*IBM Spectrum Protect Knowledge Center Version 8.1.4*

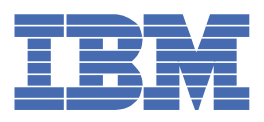

## **Índice**

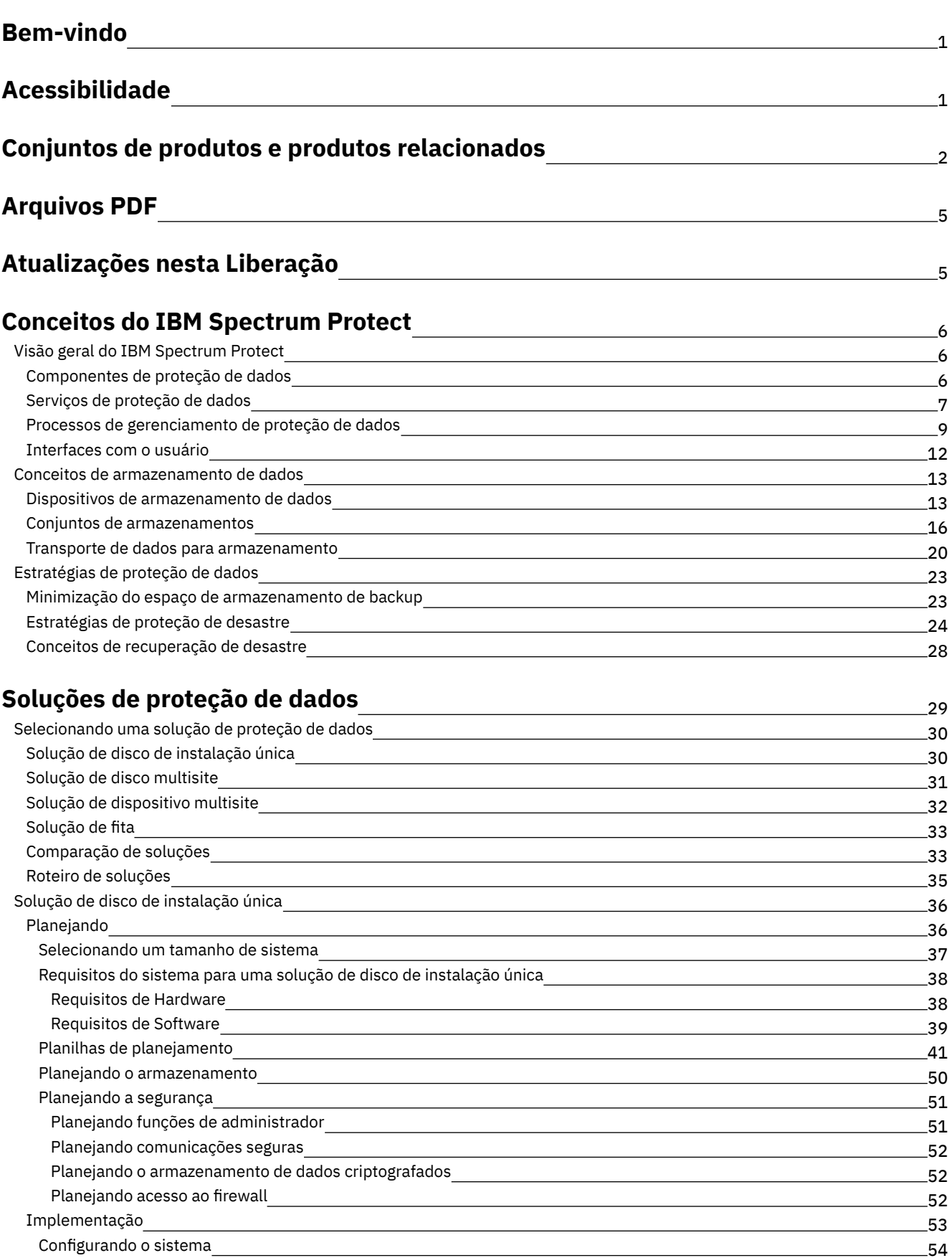

54 55

Configurando o hardware de [armazenamento](#page-109-1) Instalando o sistema [operacional](#page-110-0) do servidor

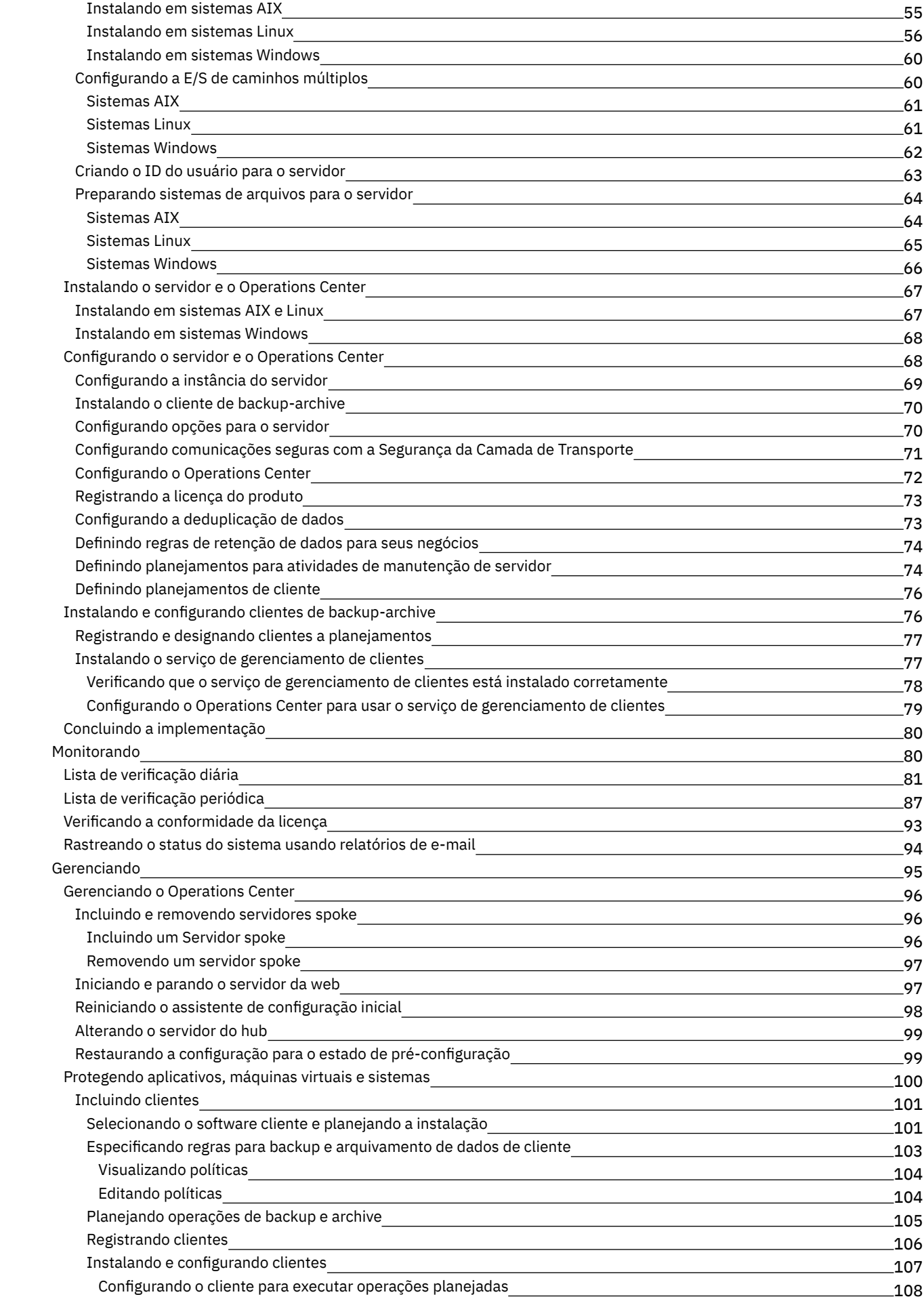

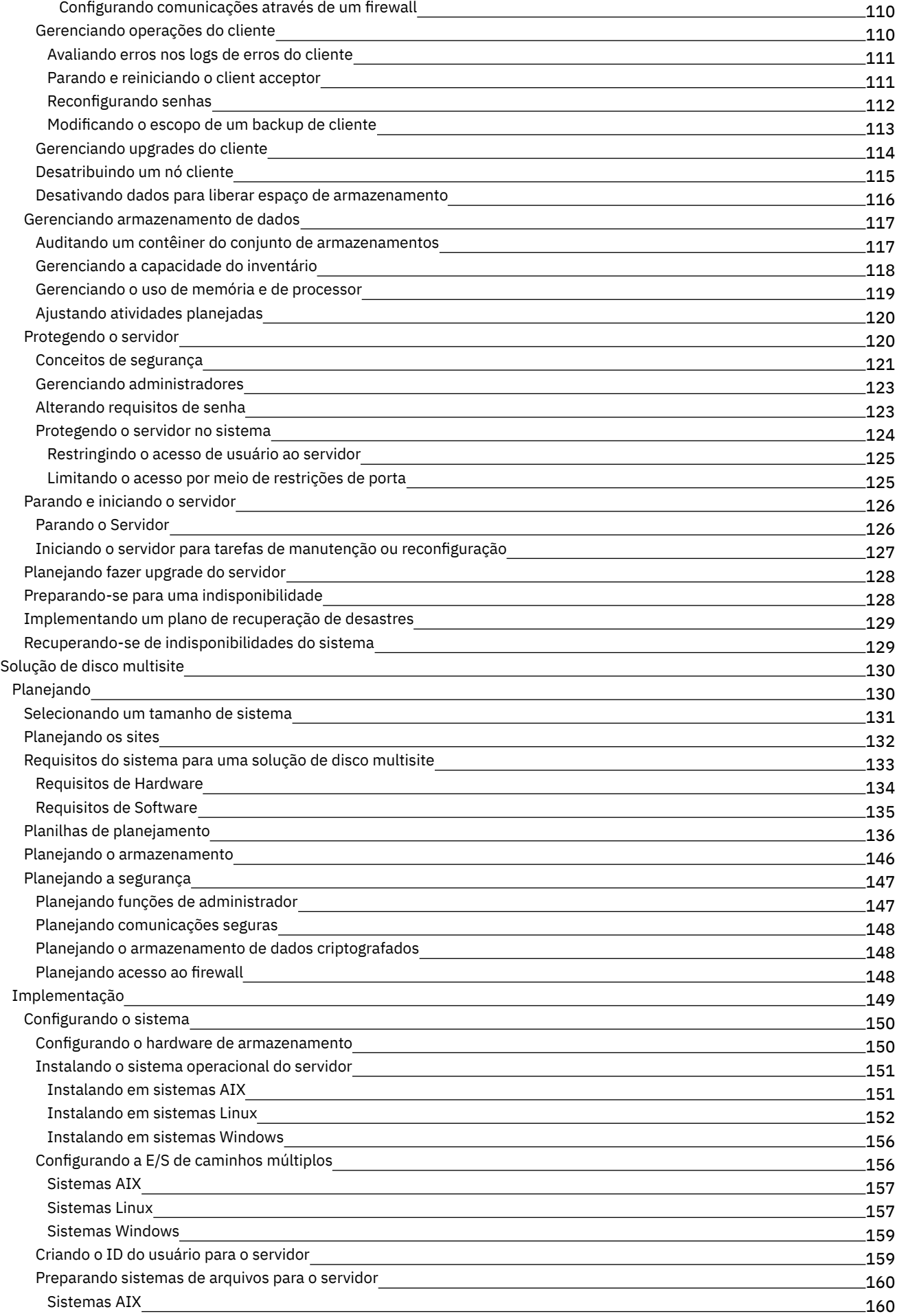

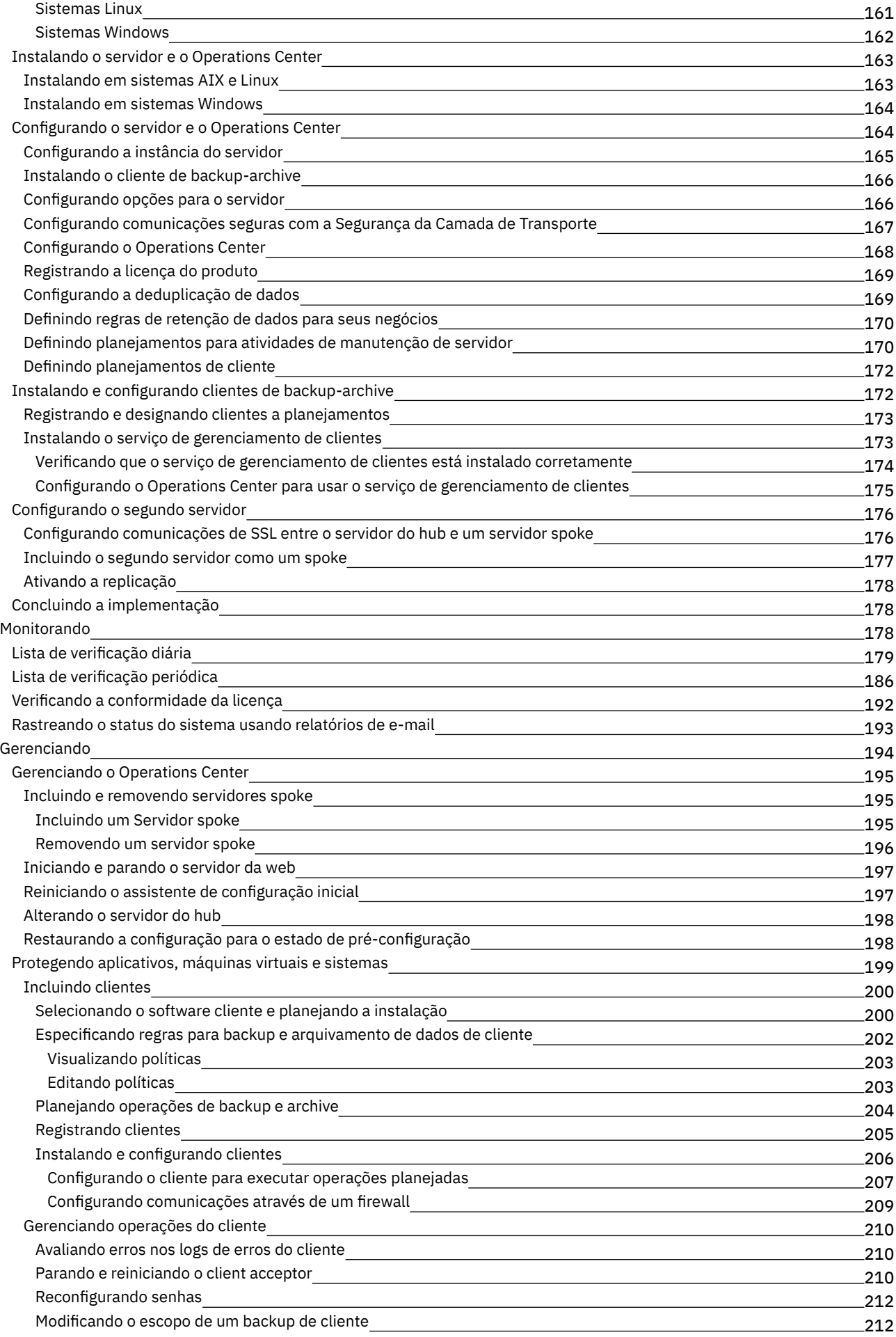

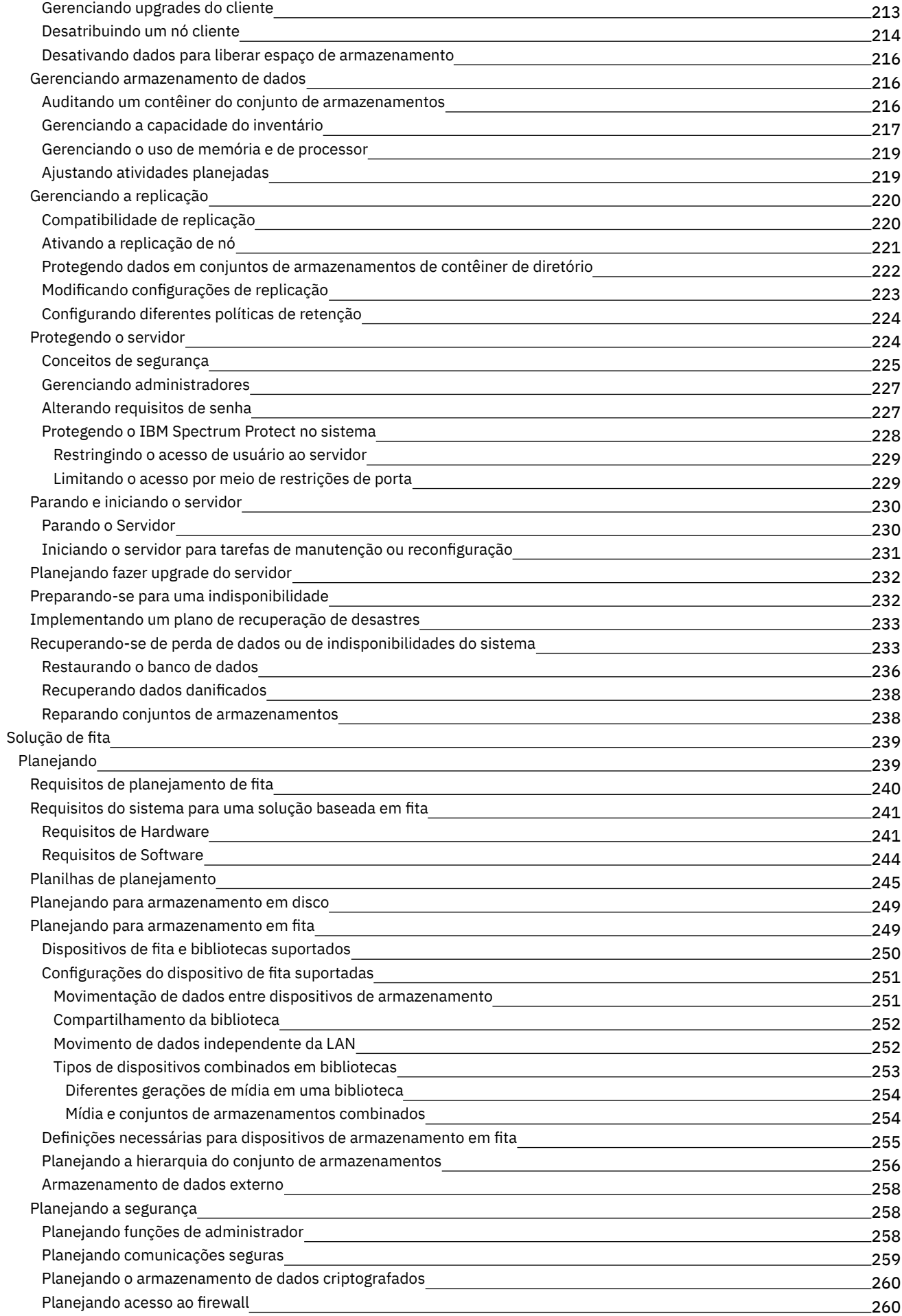

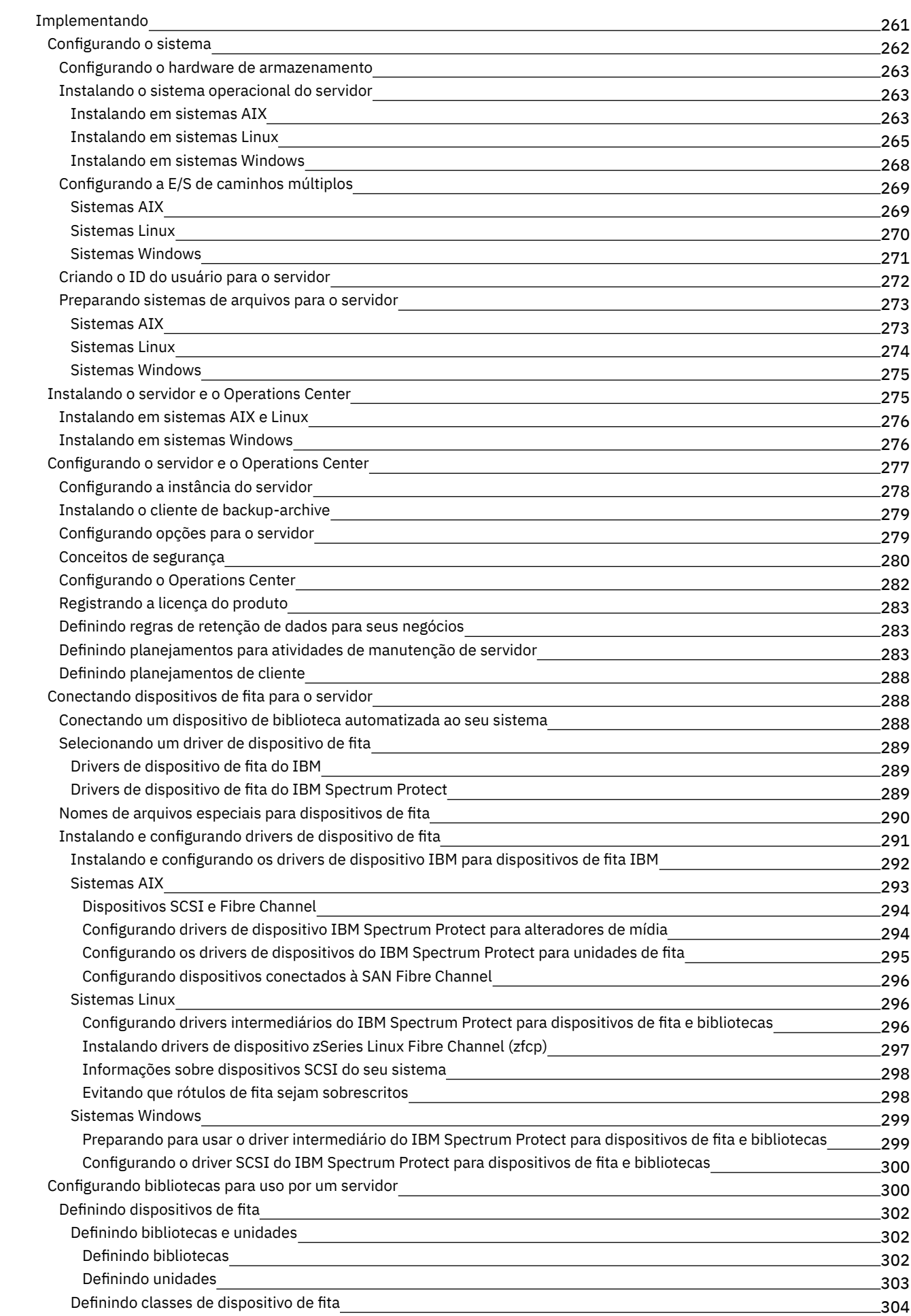

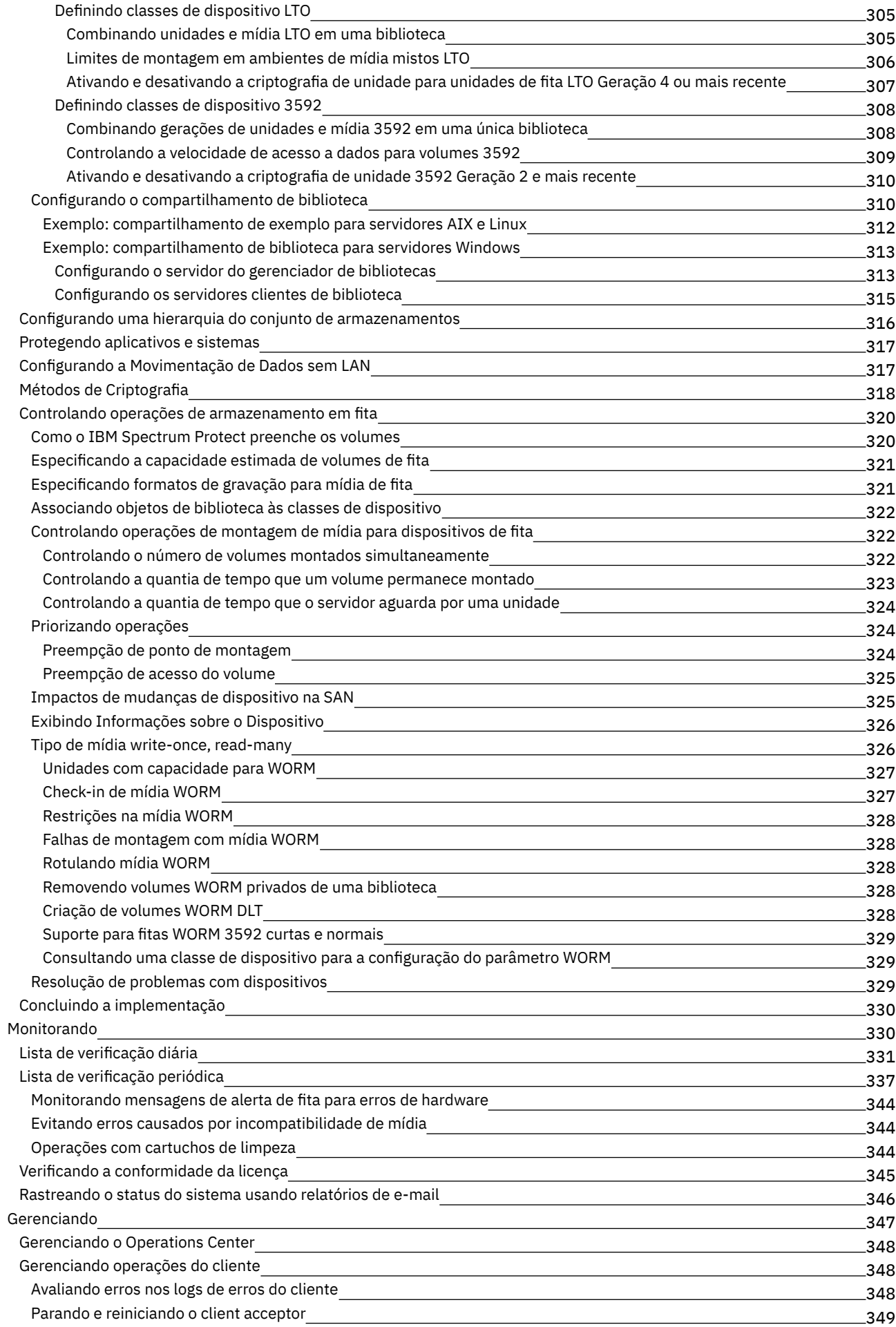

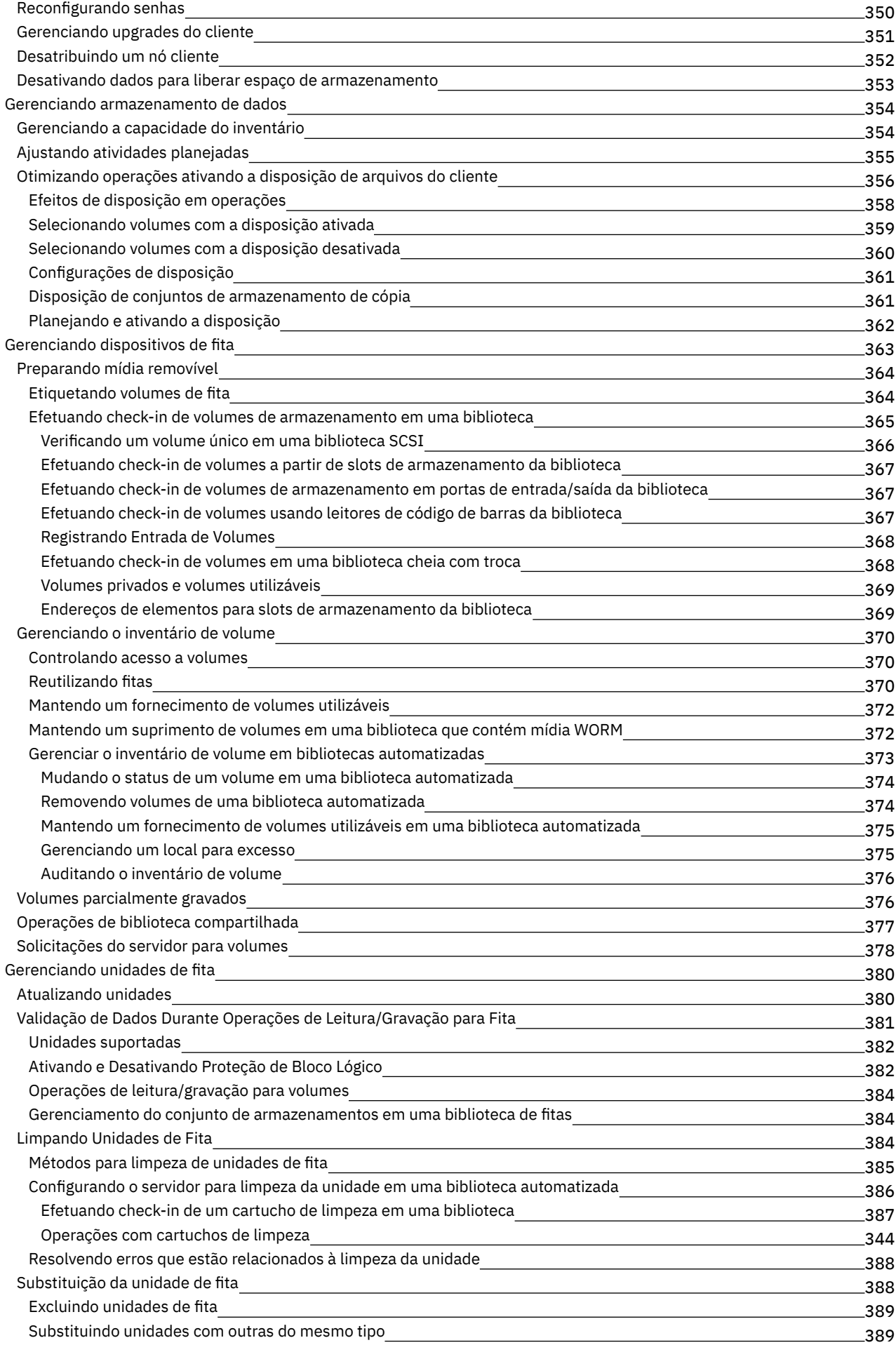

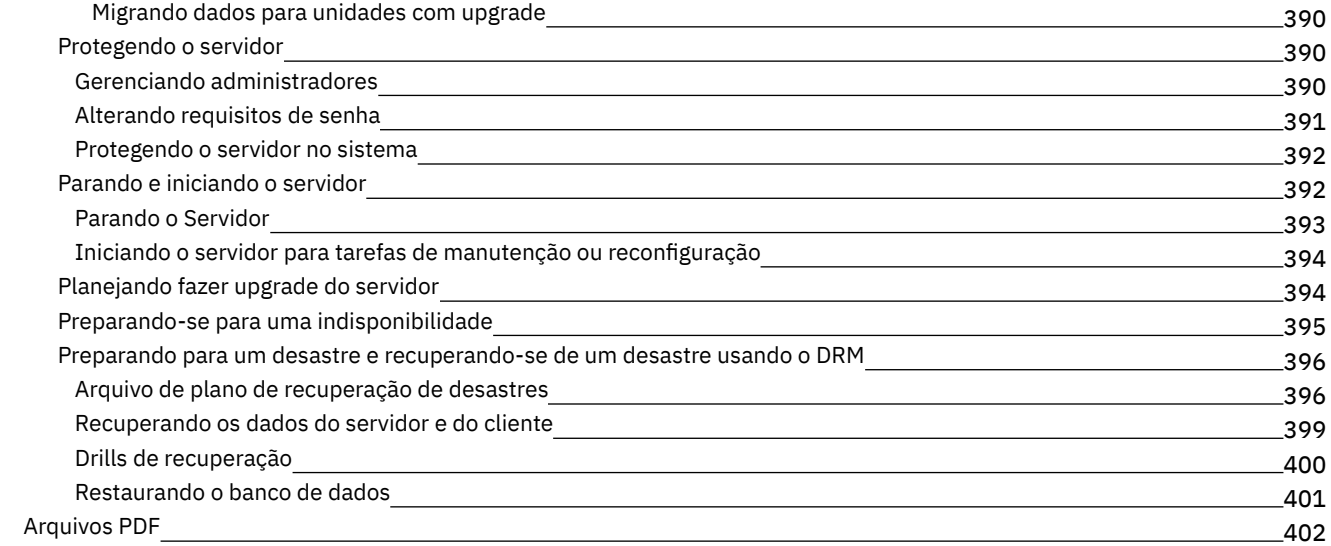

## **[Servidores](#page-457-1)**

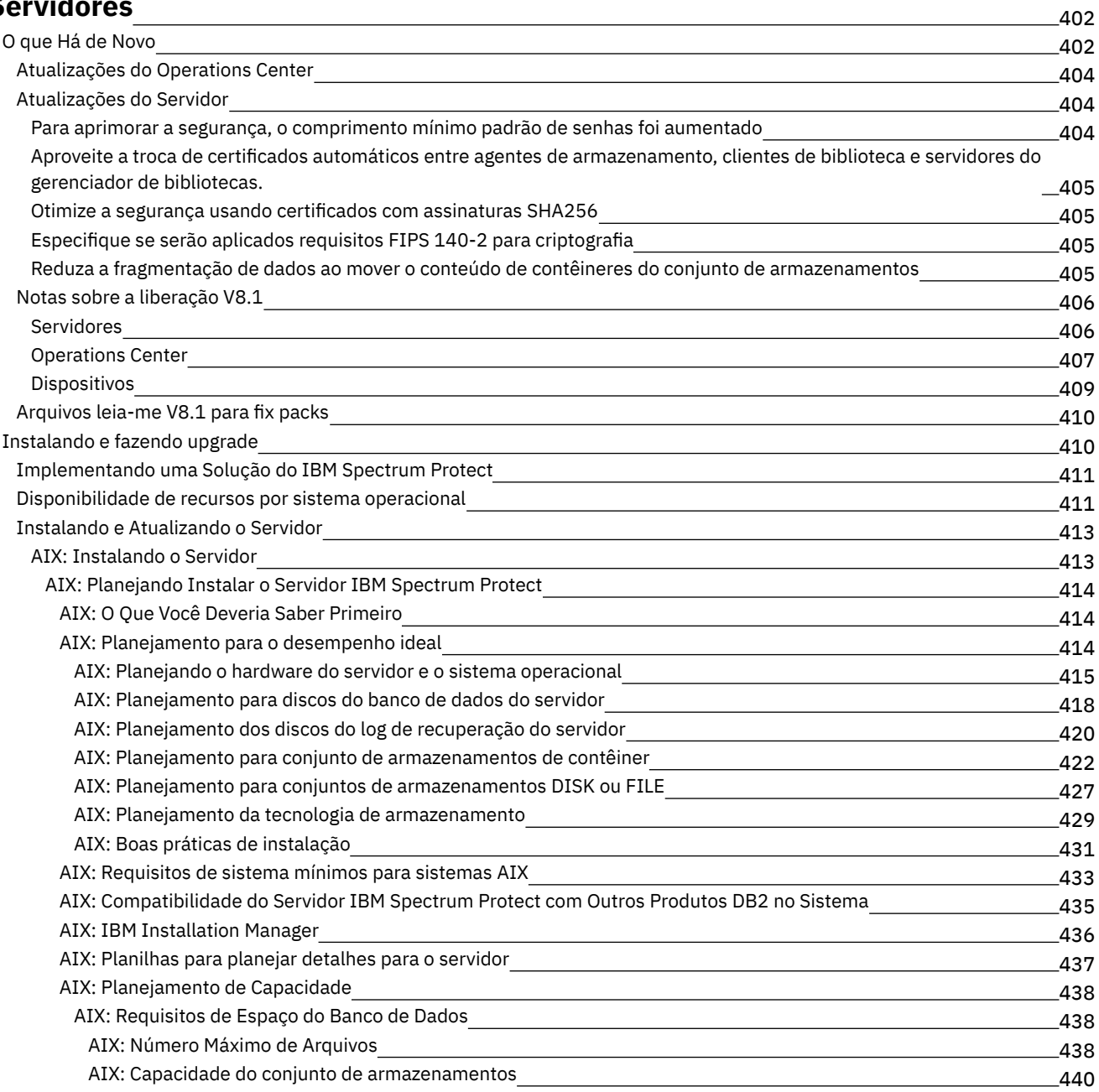

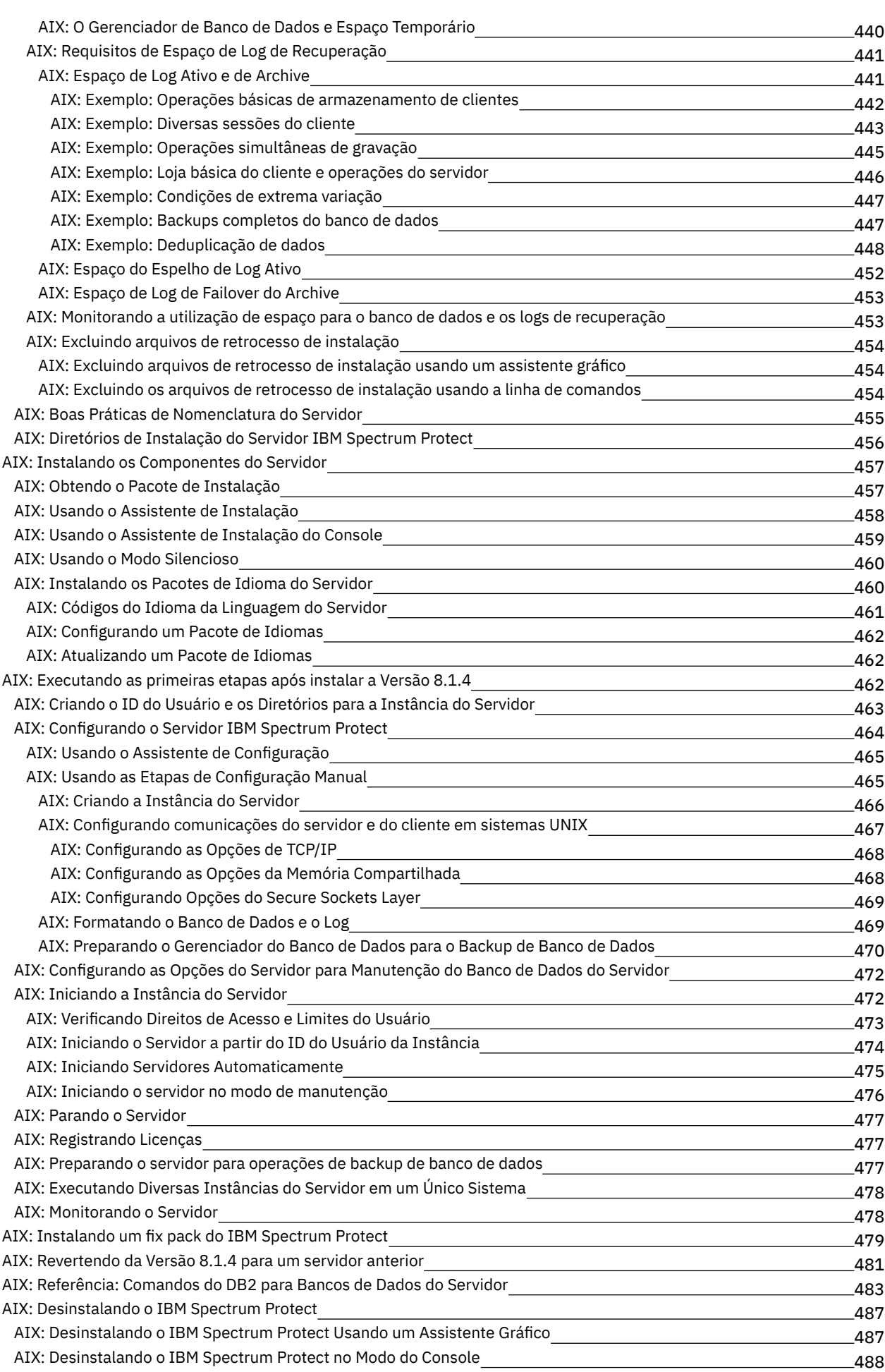

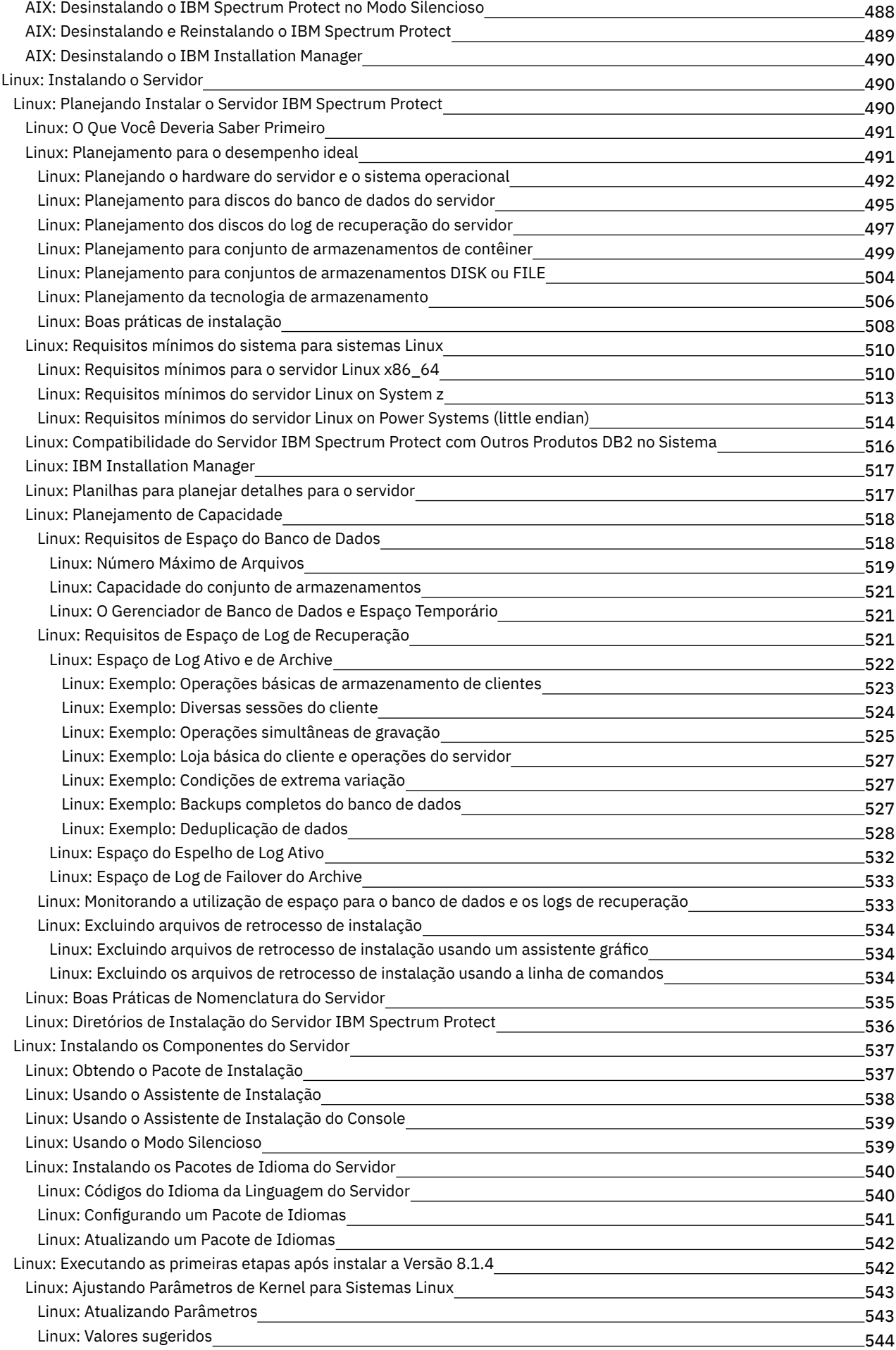

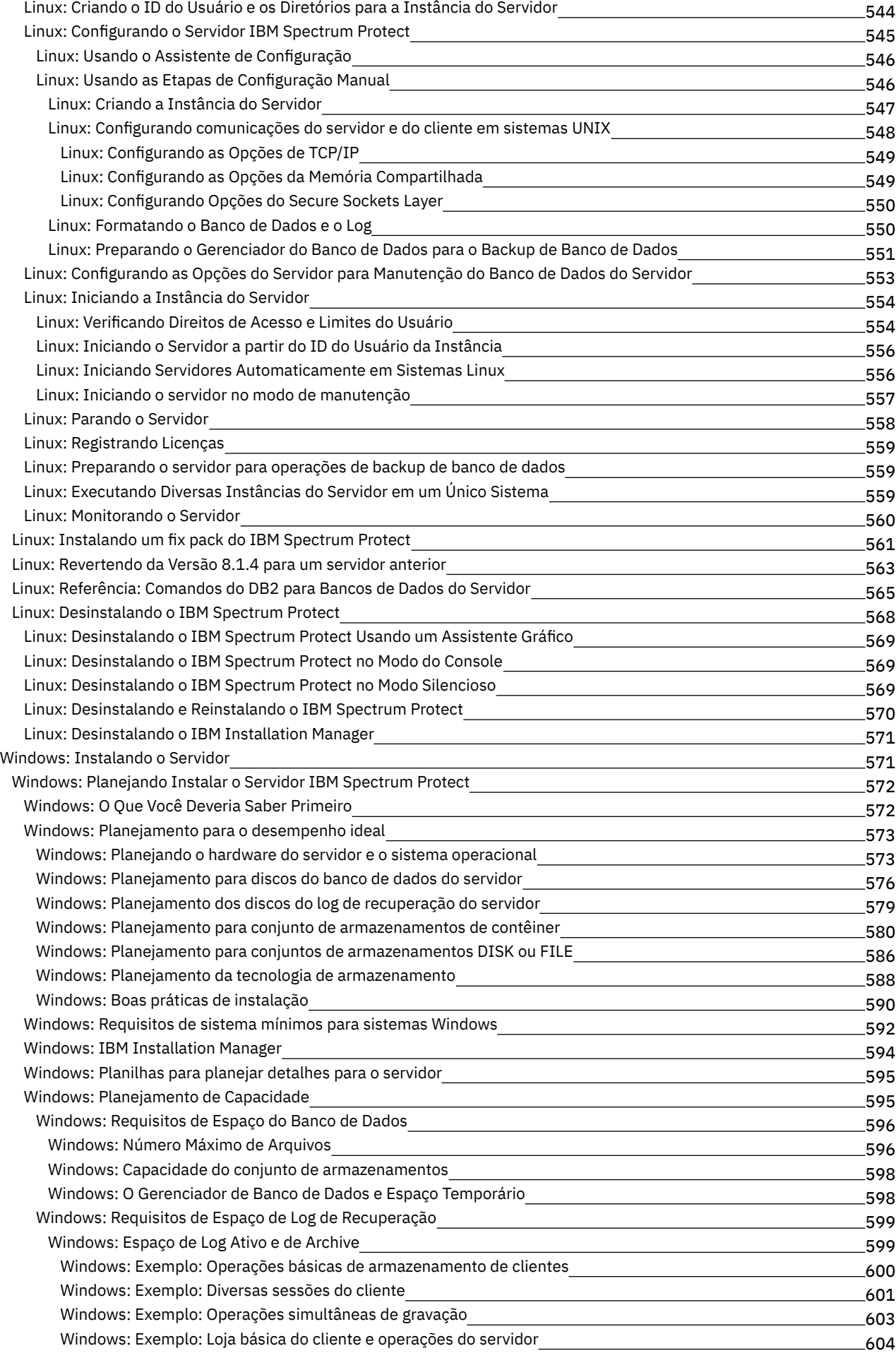

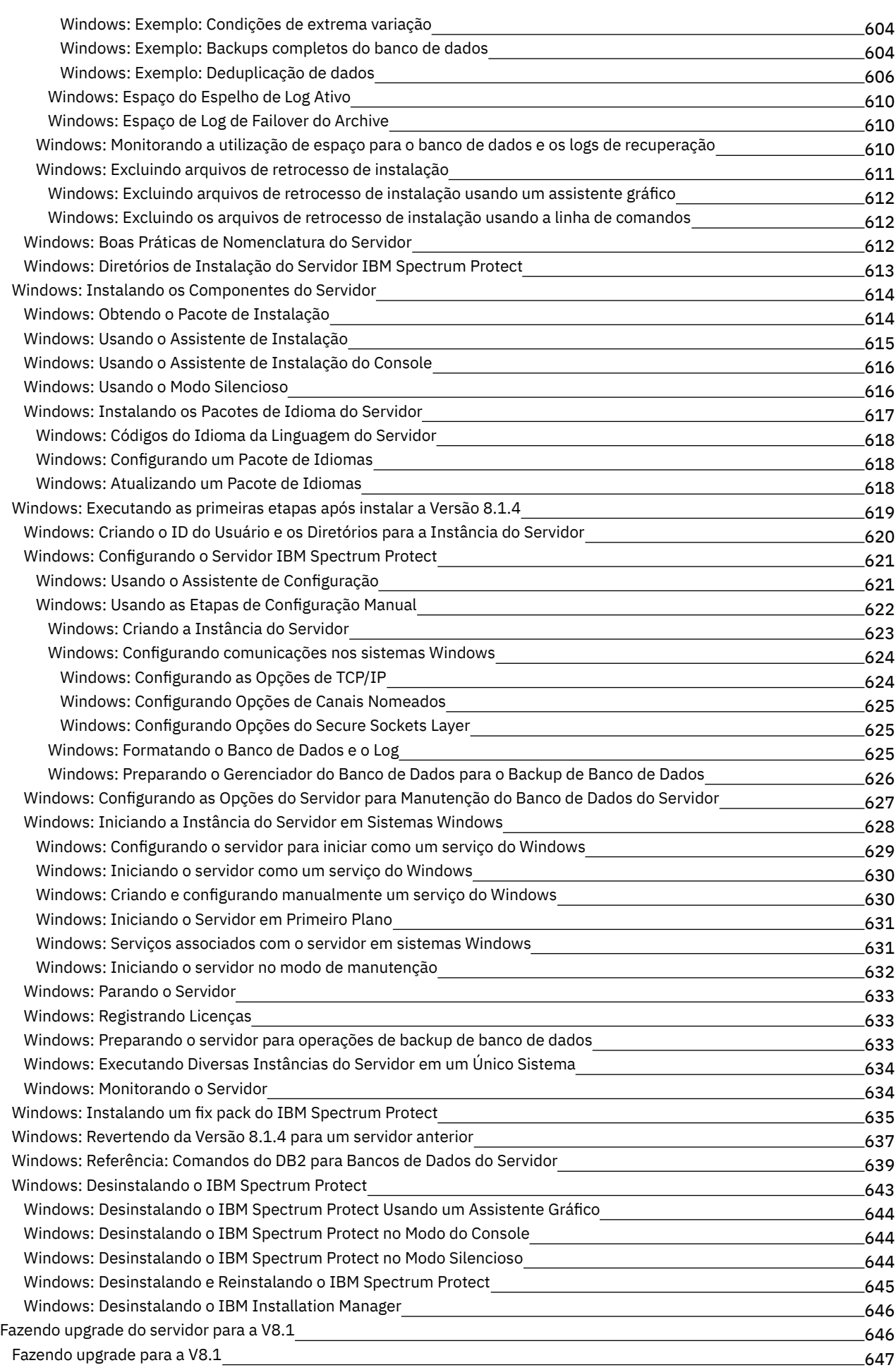

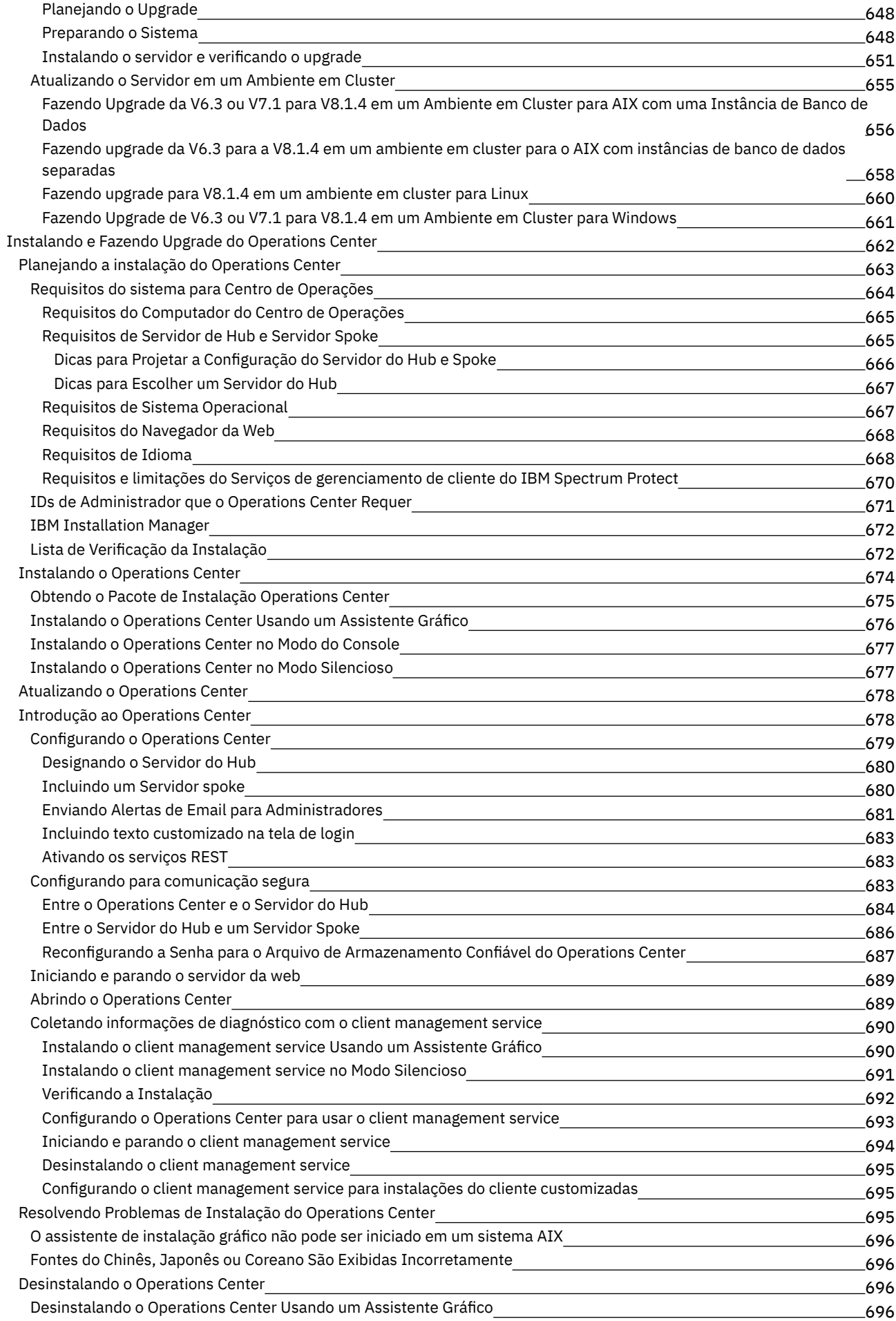

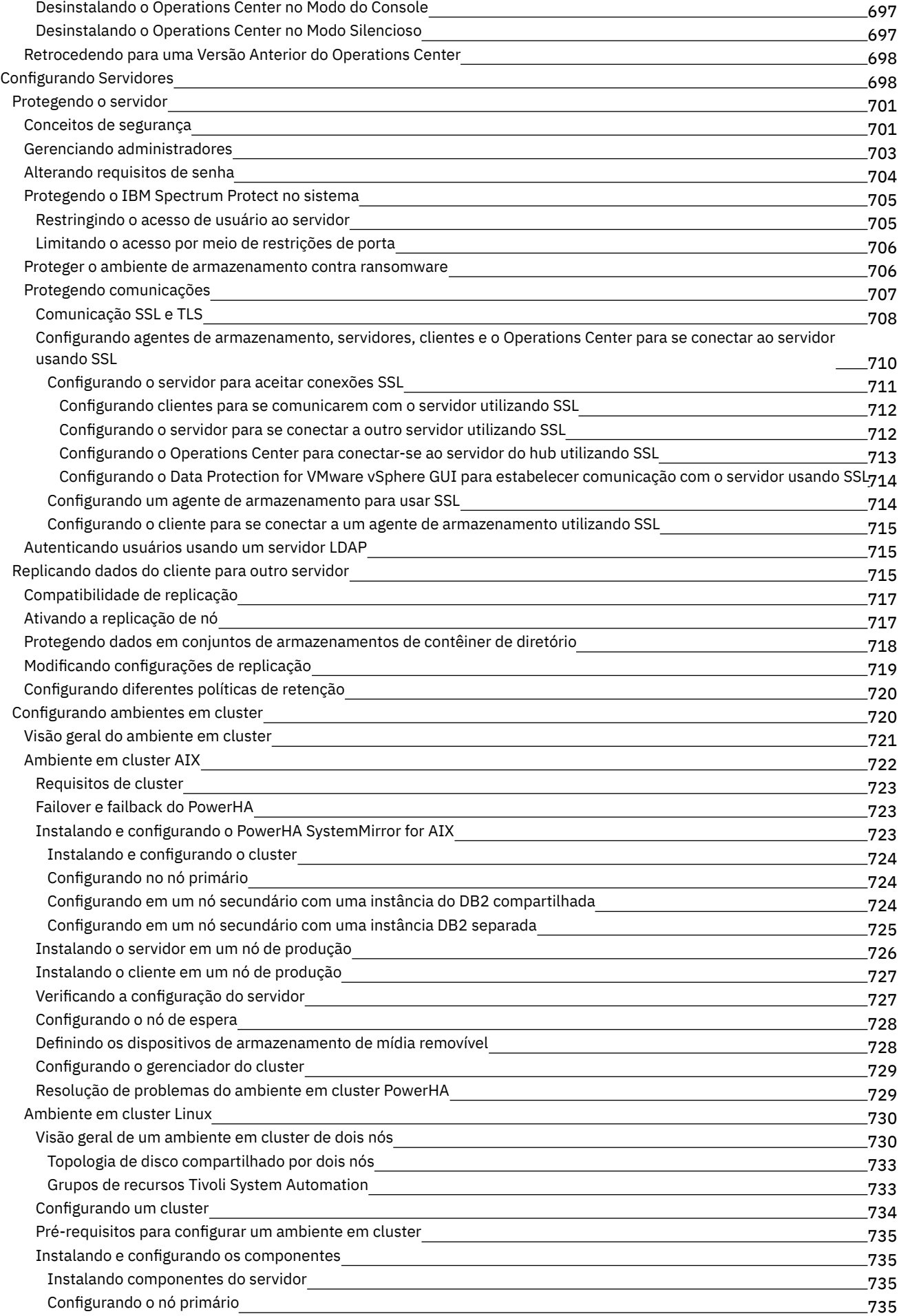

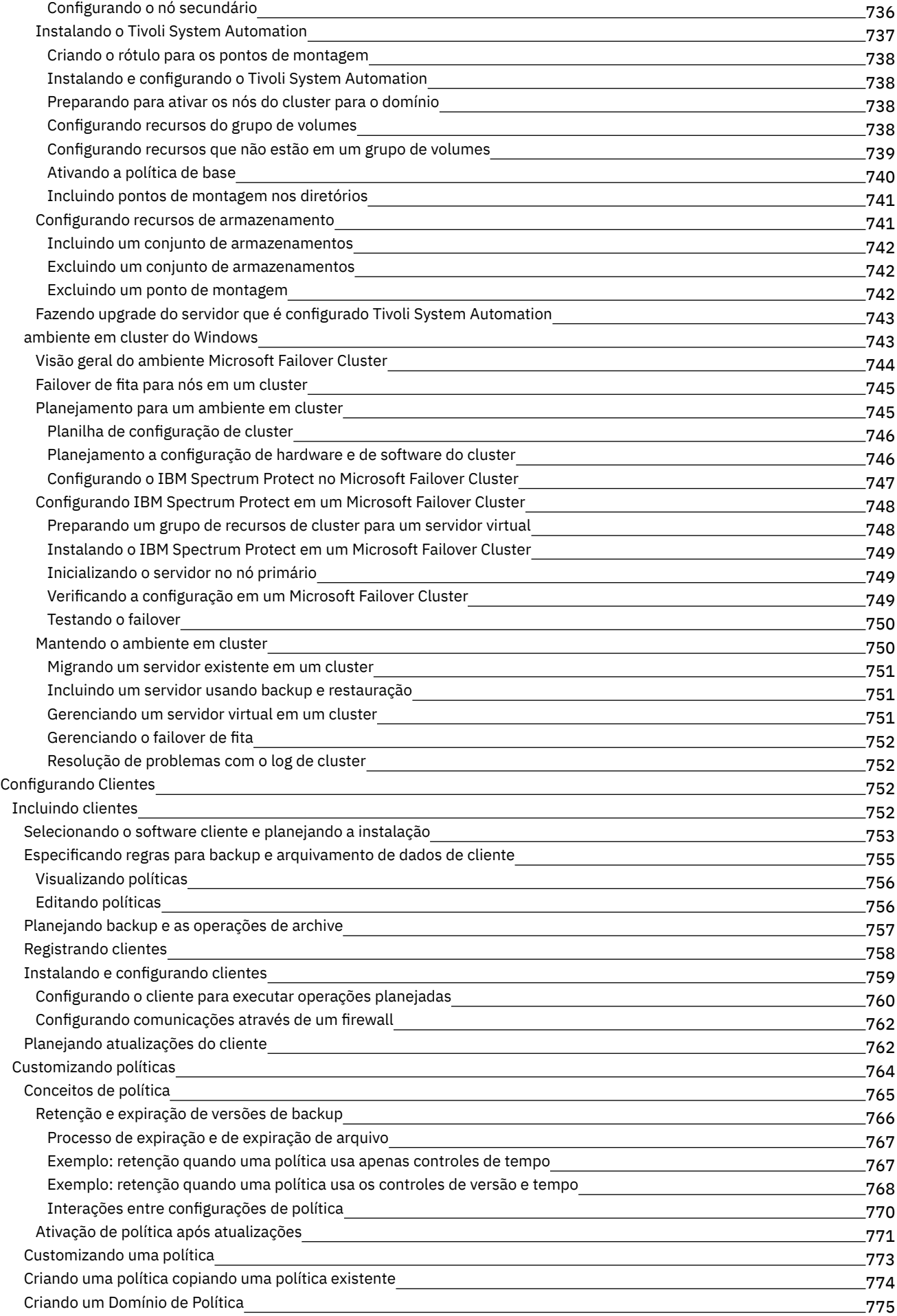

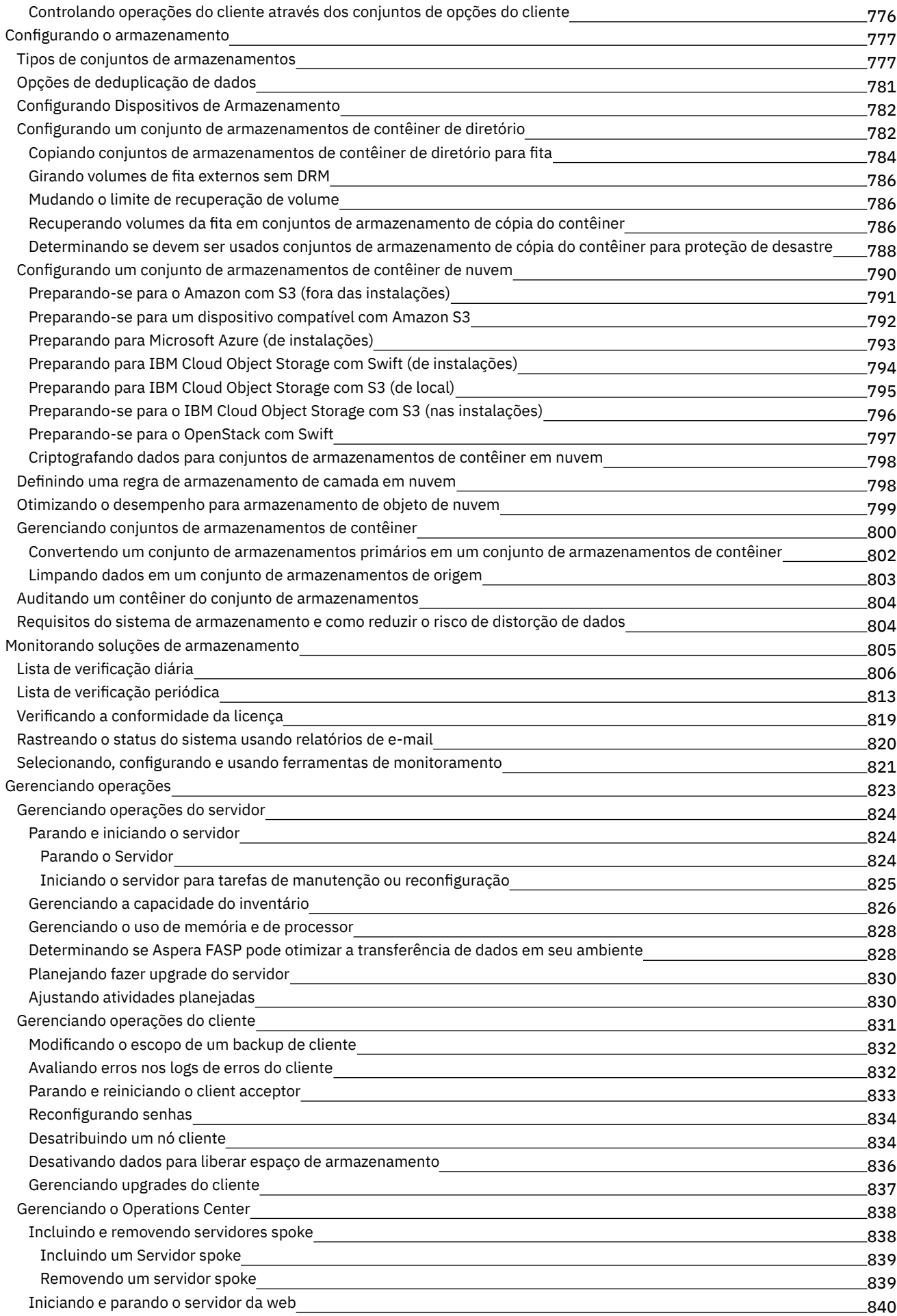

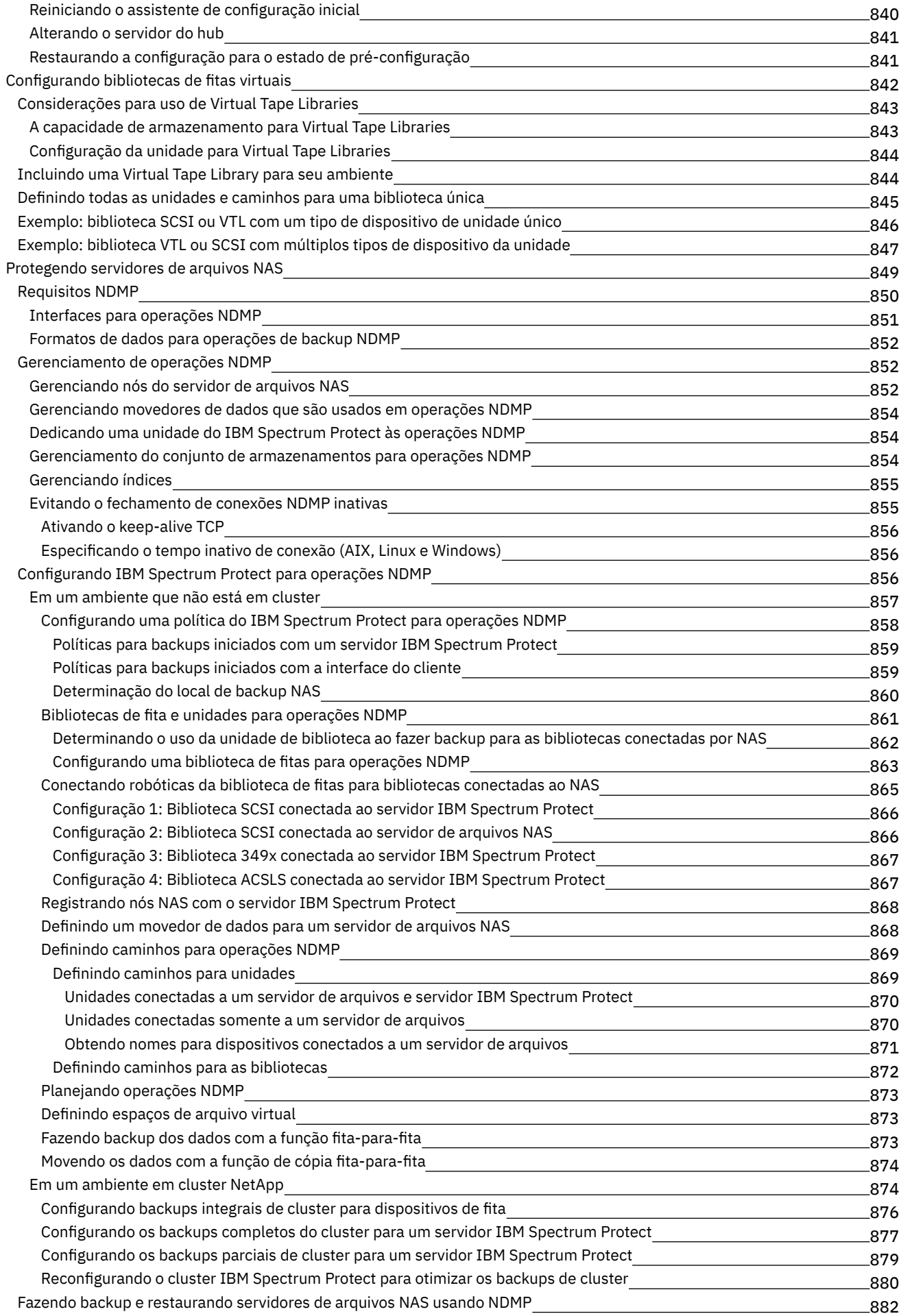

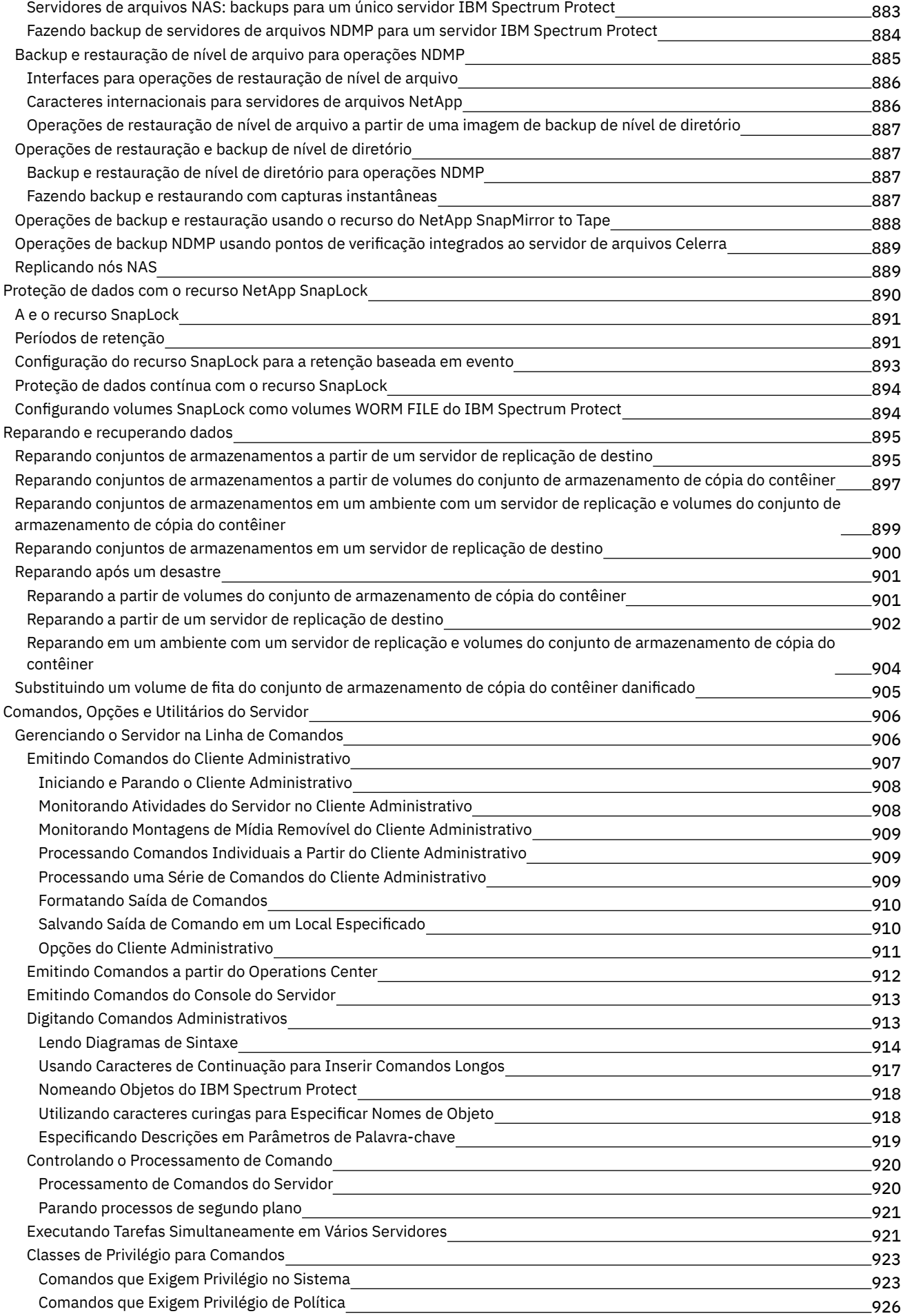

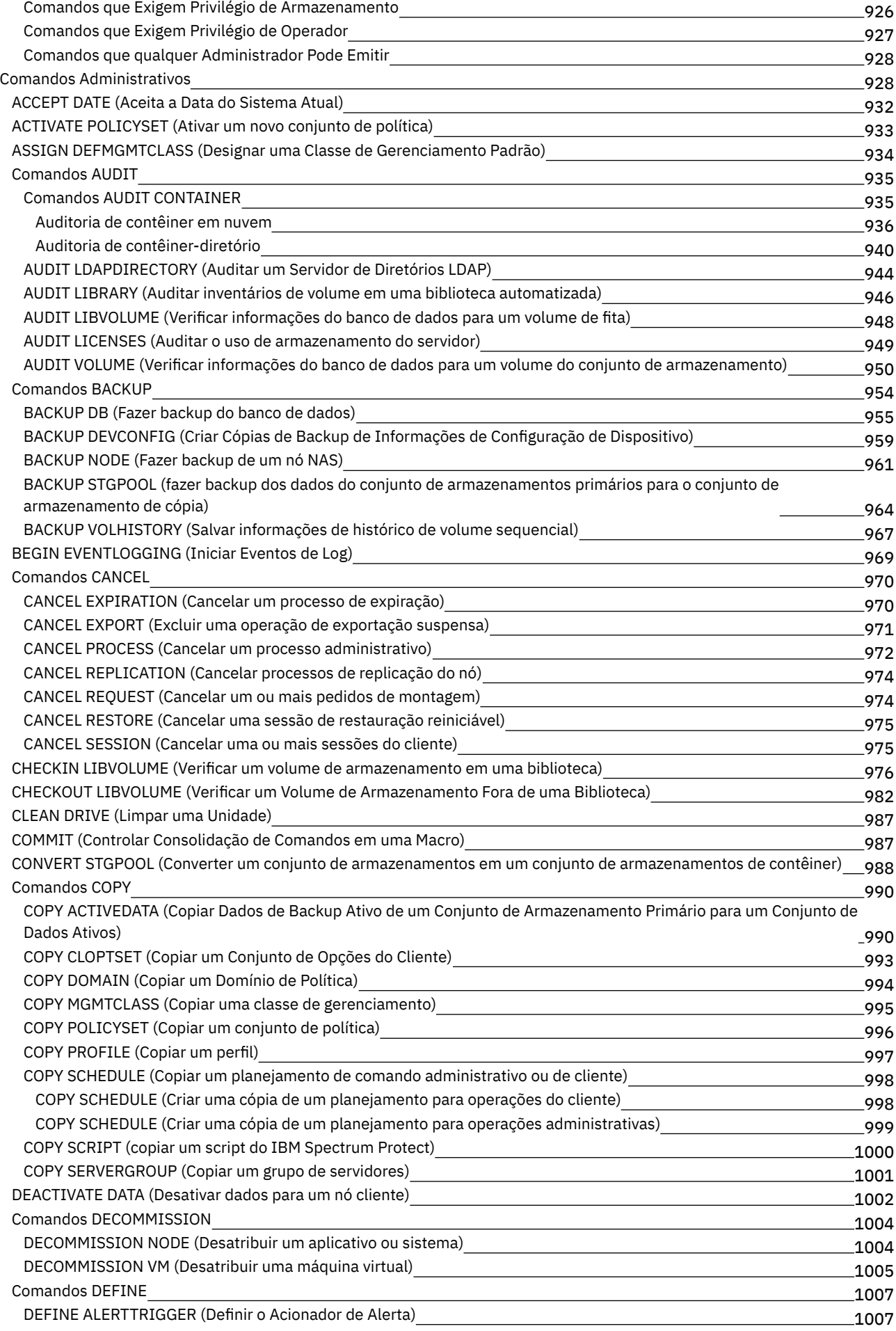

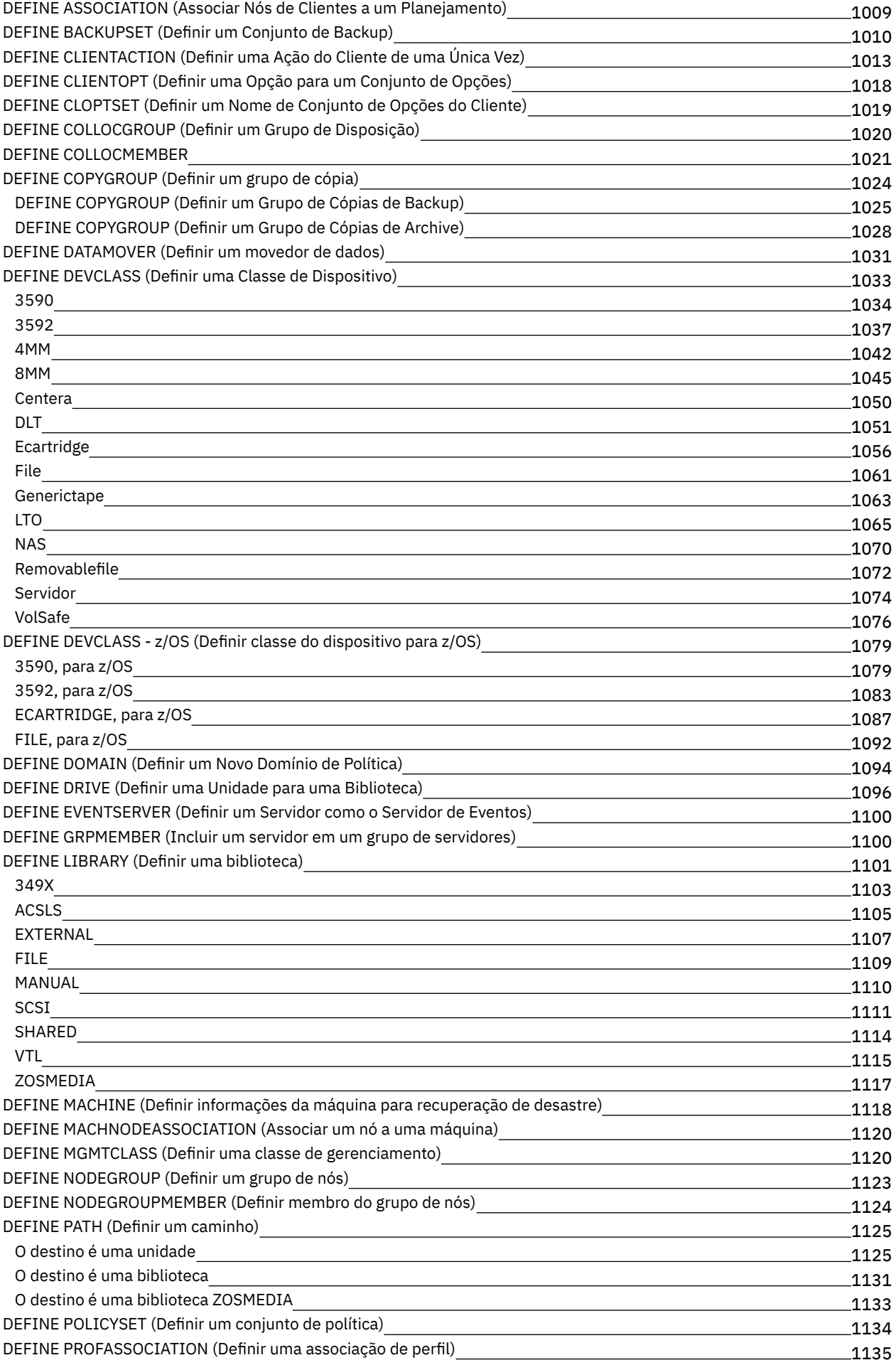

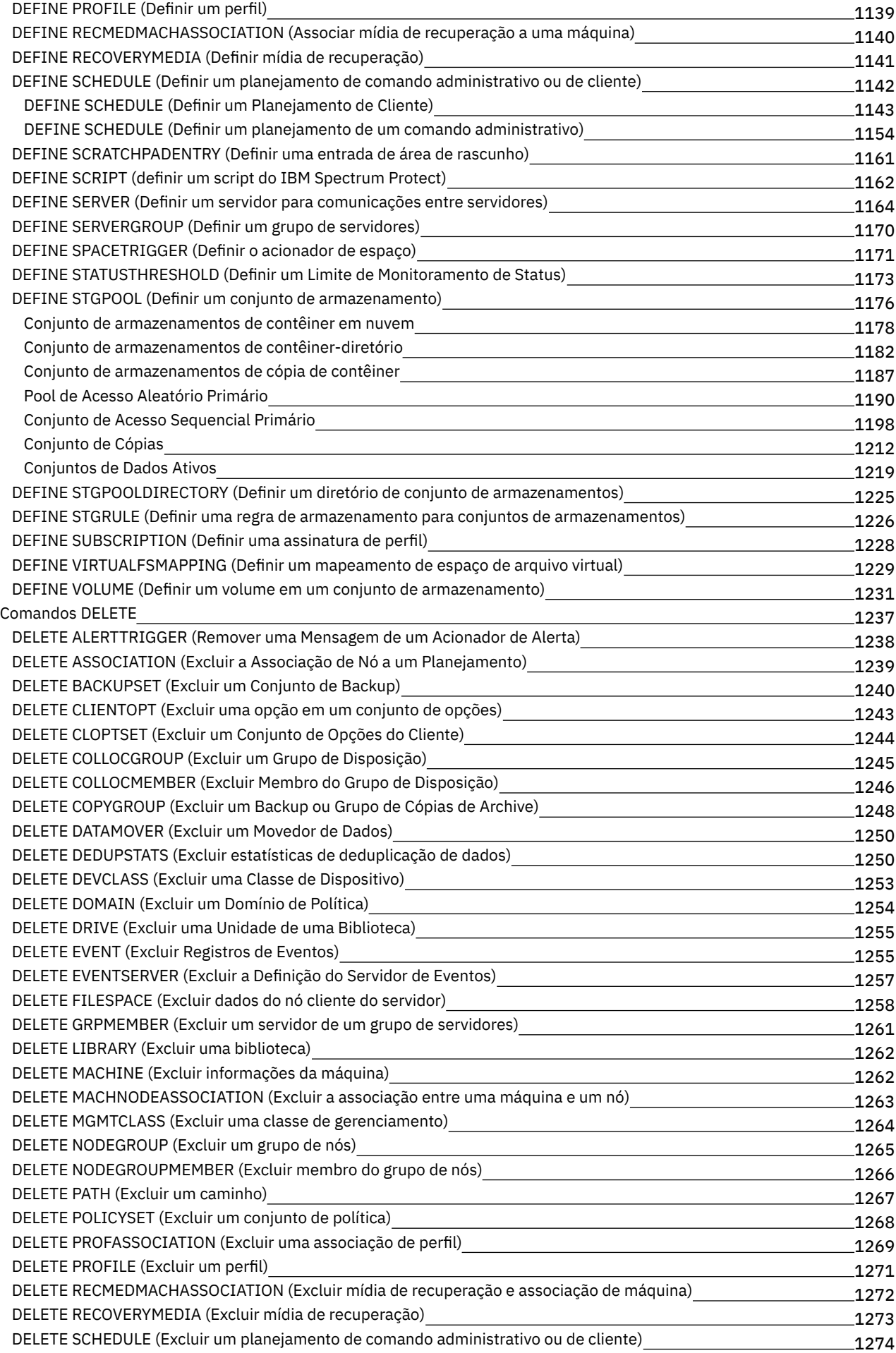

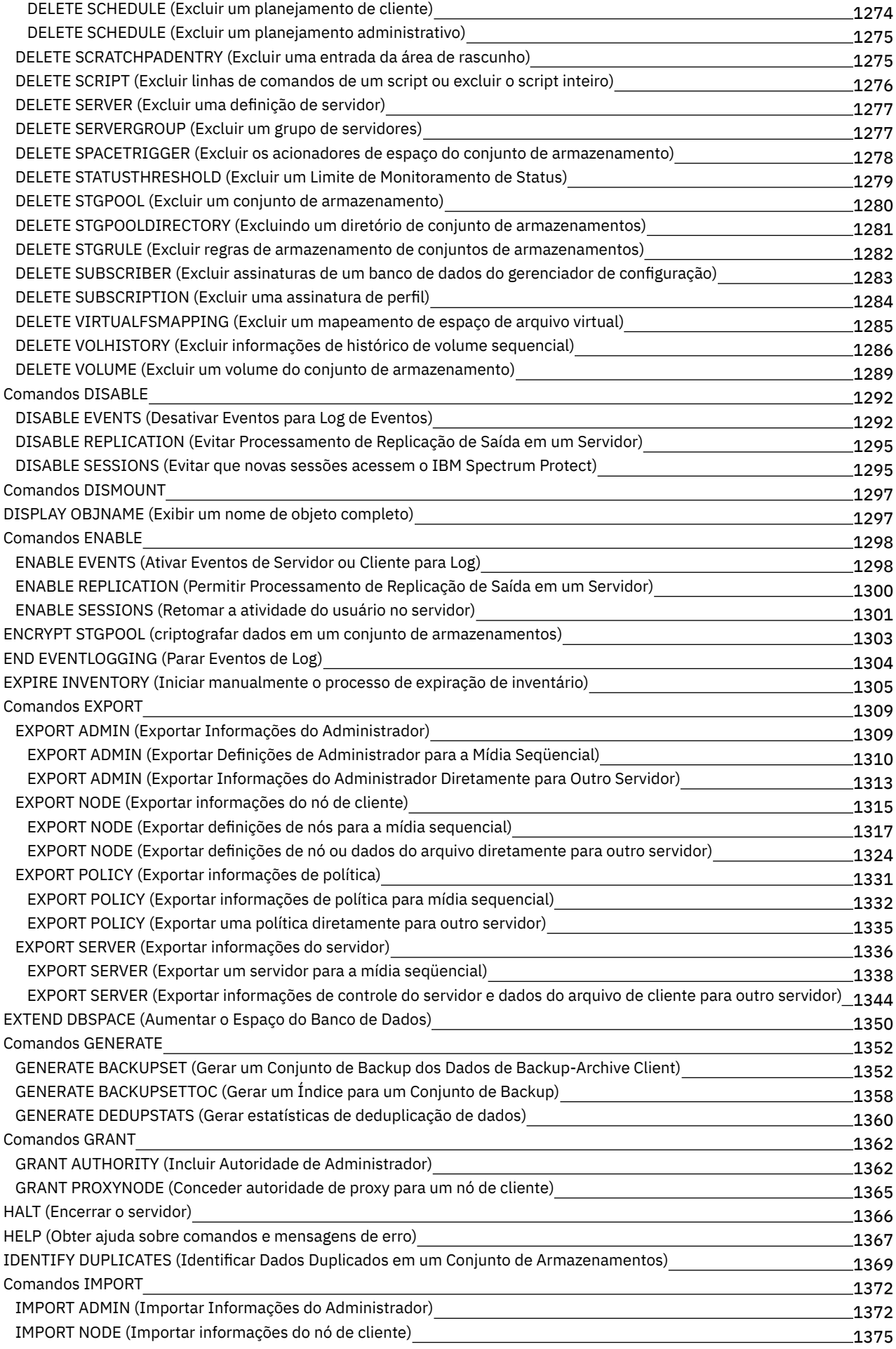

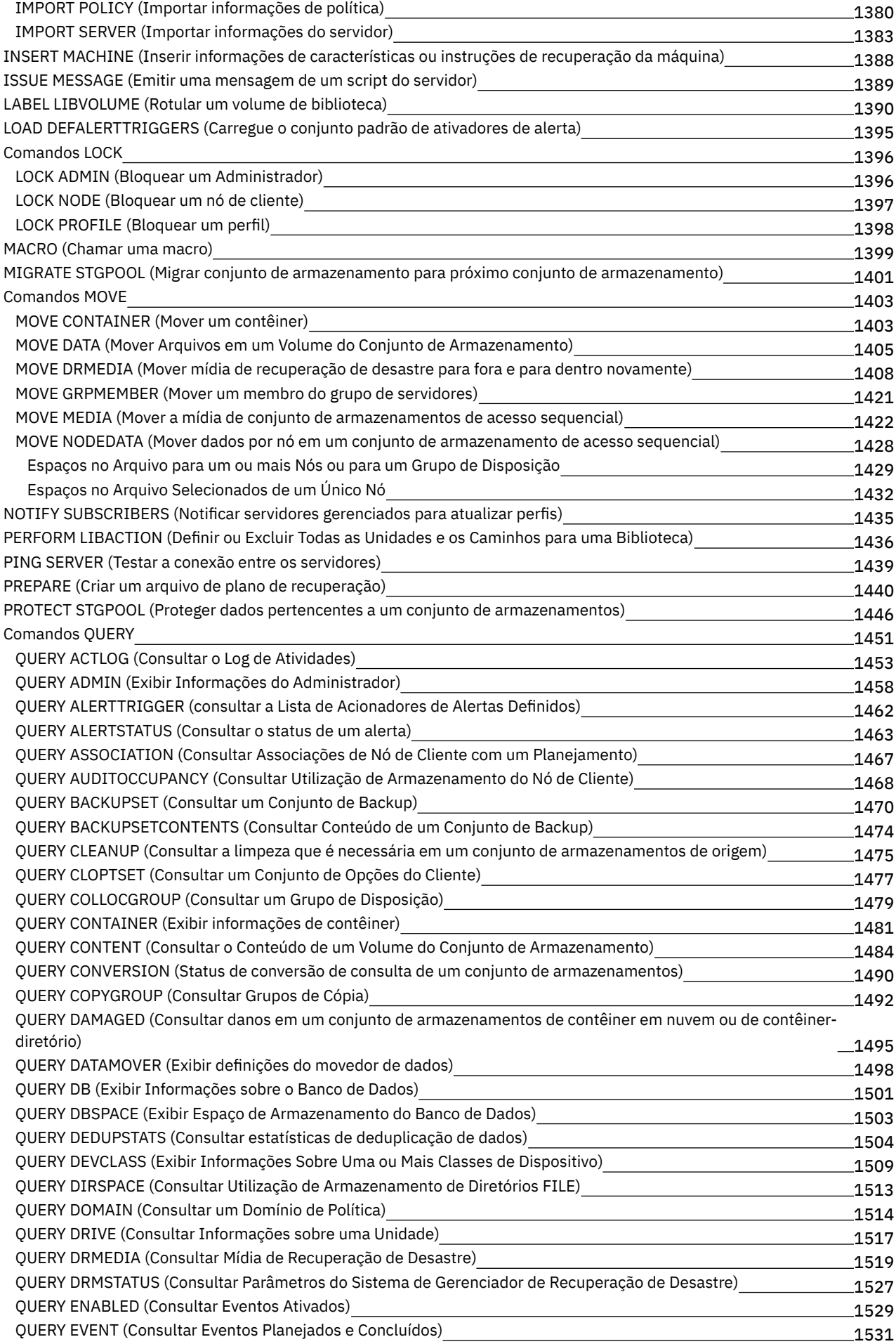

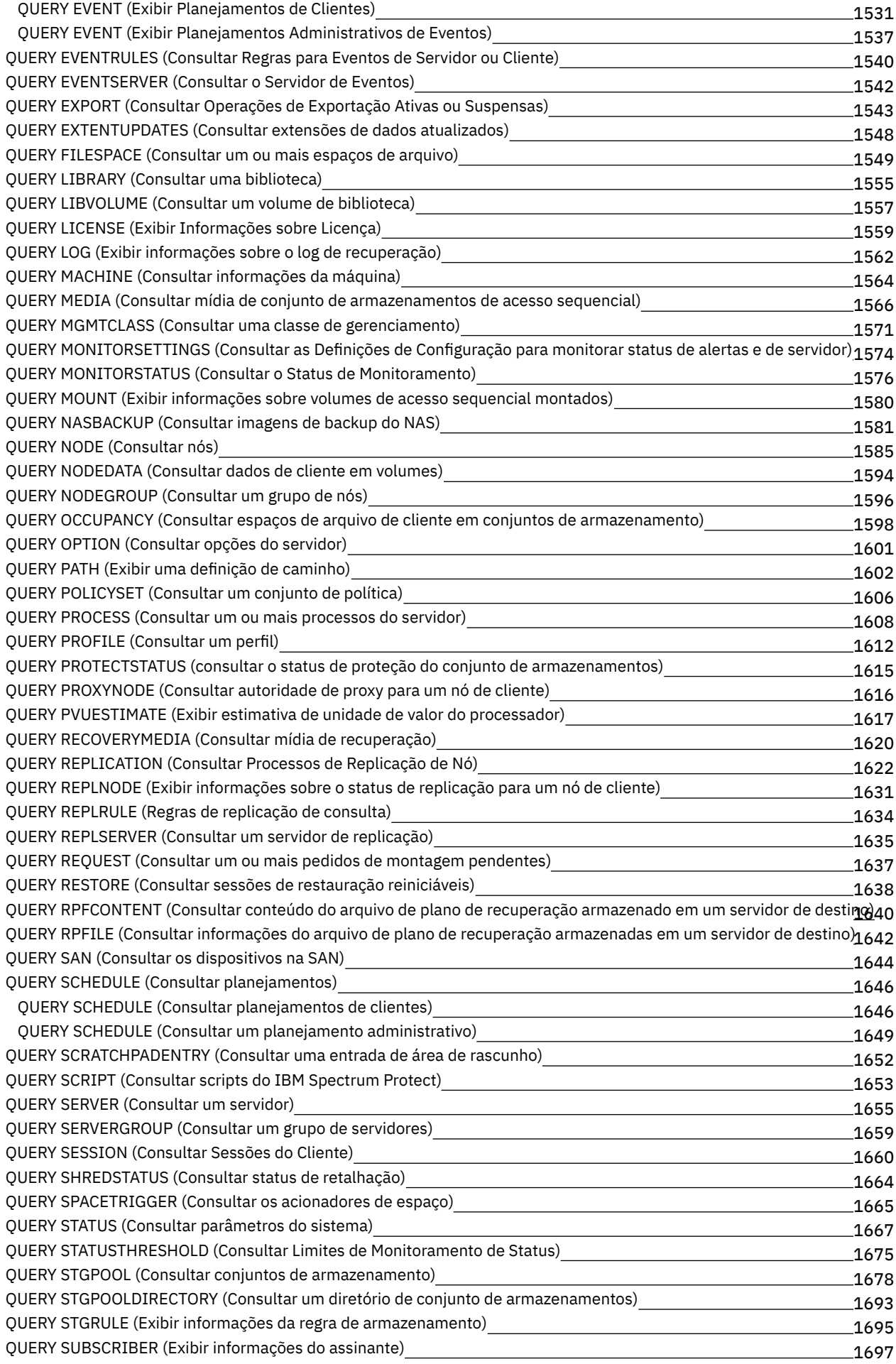

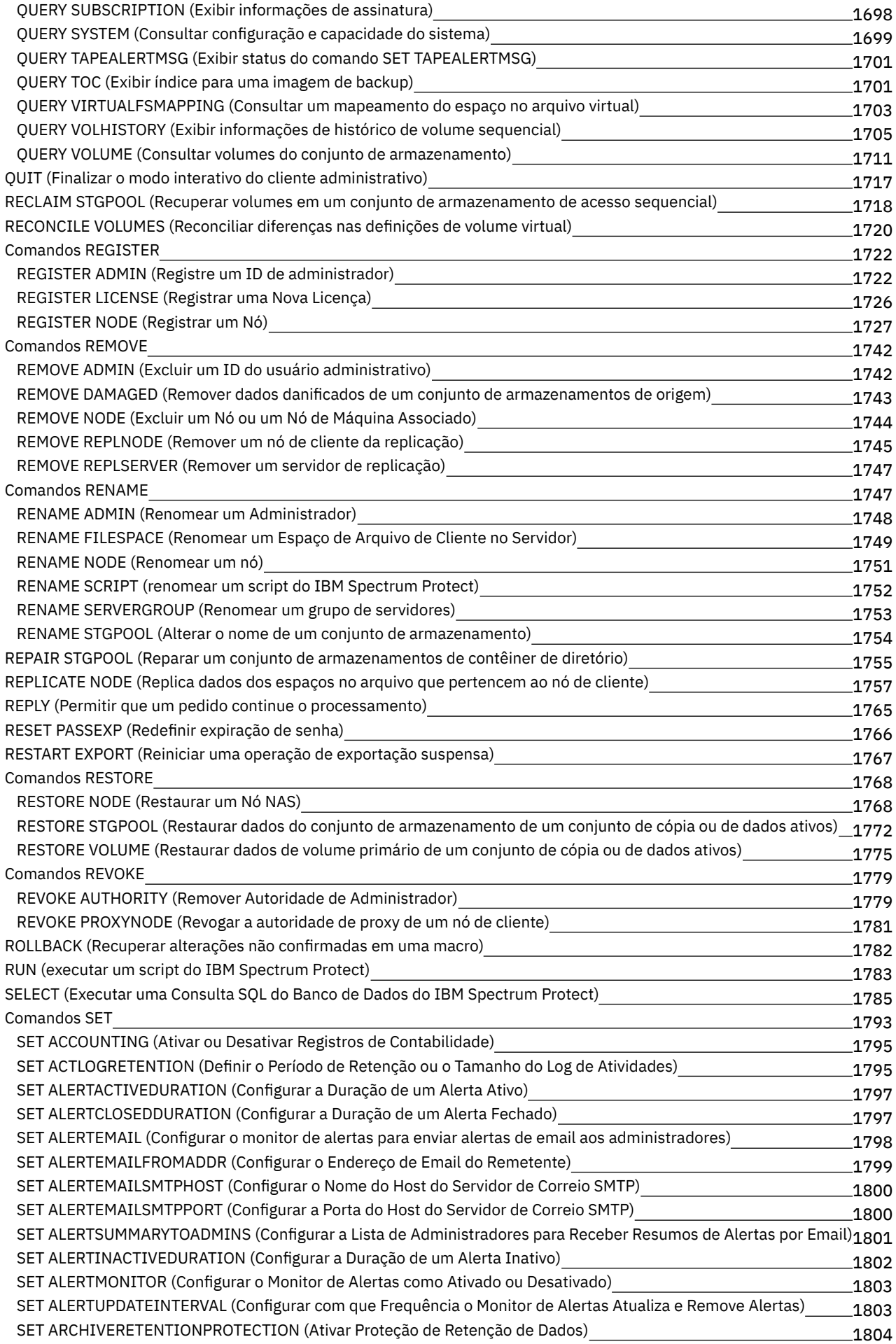

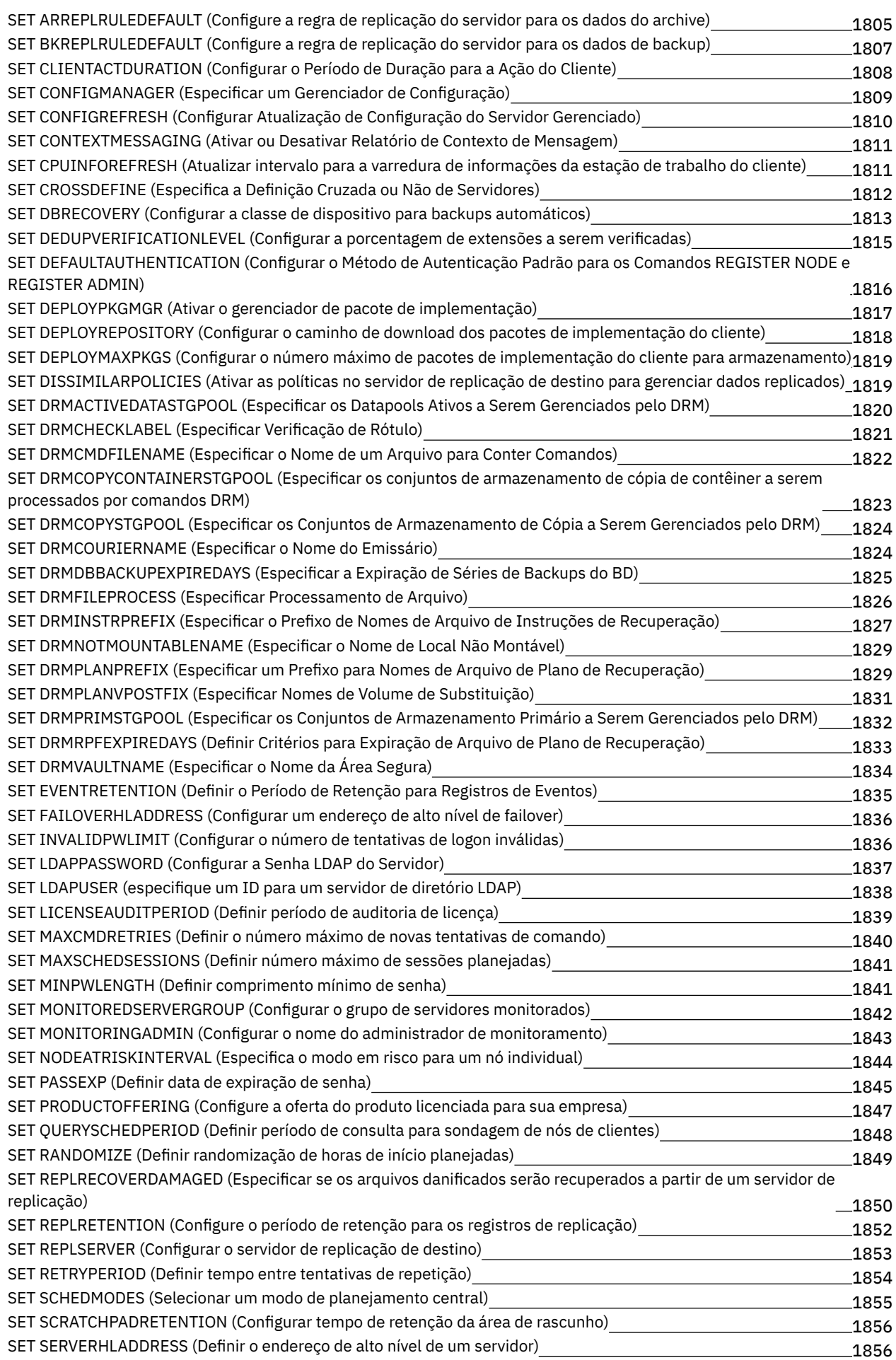

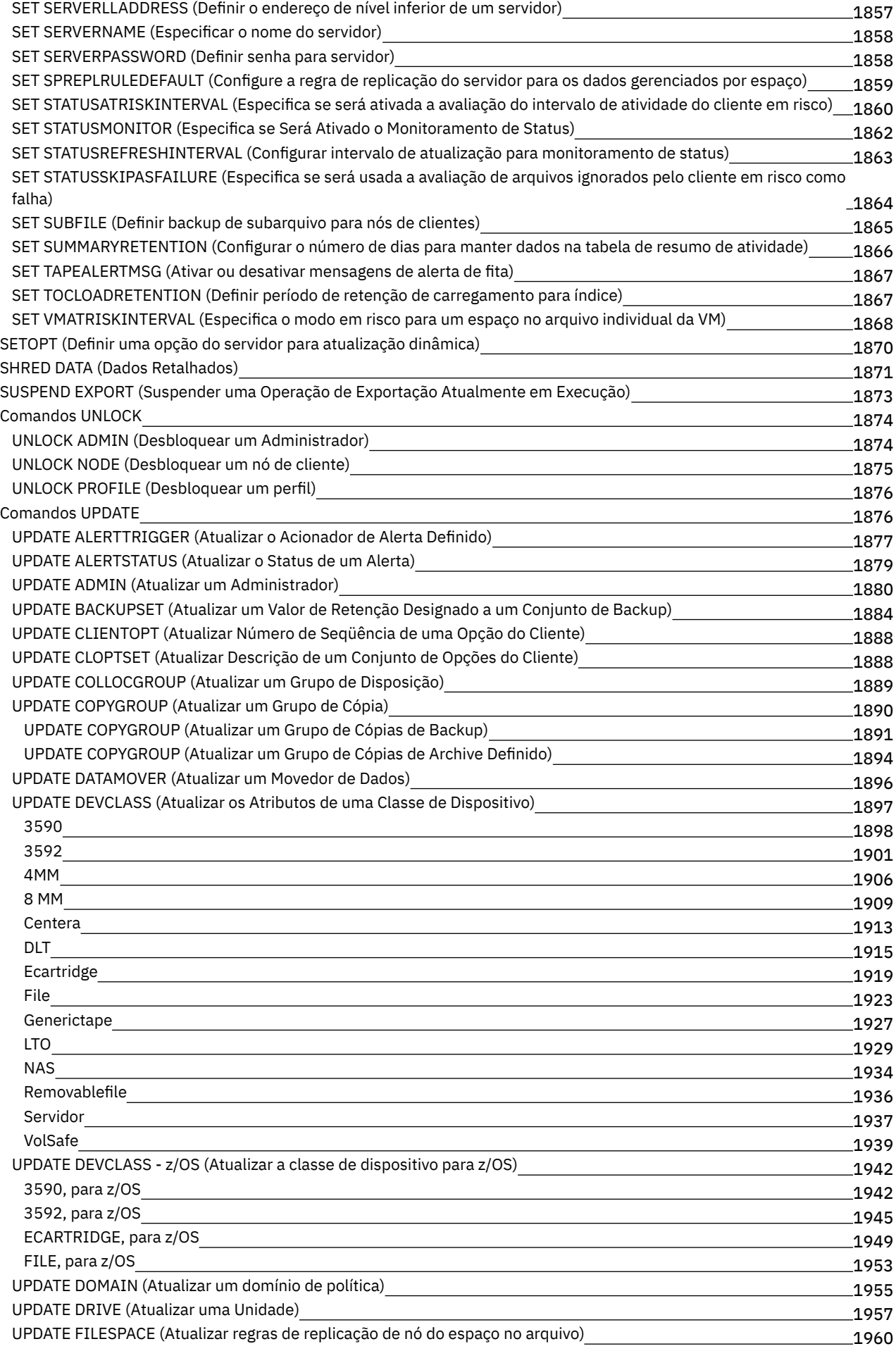

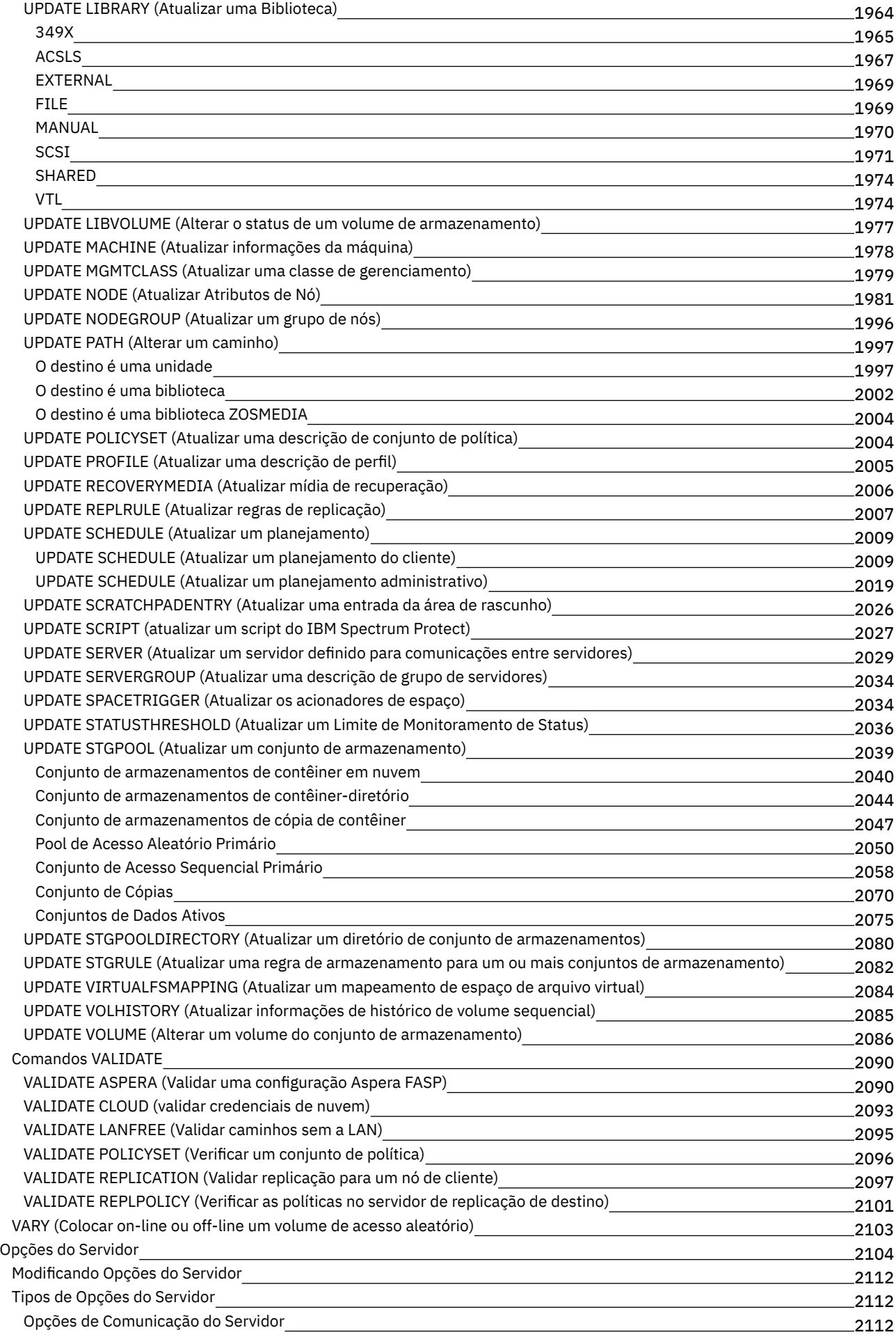

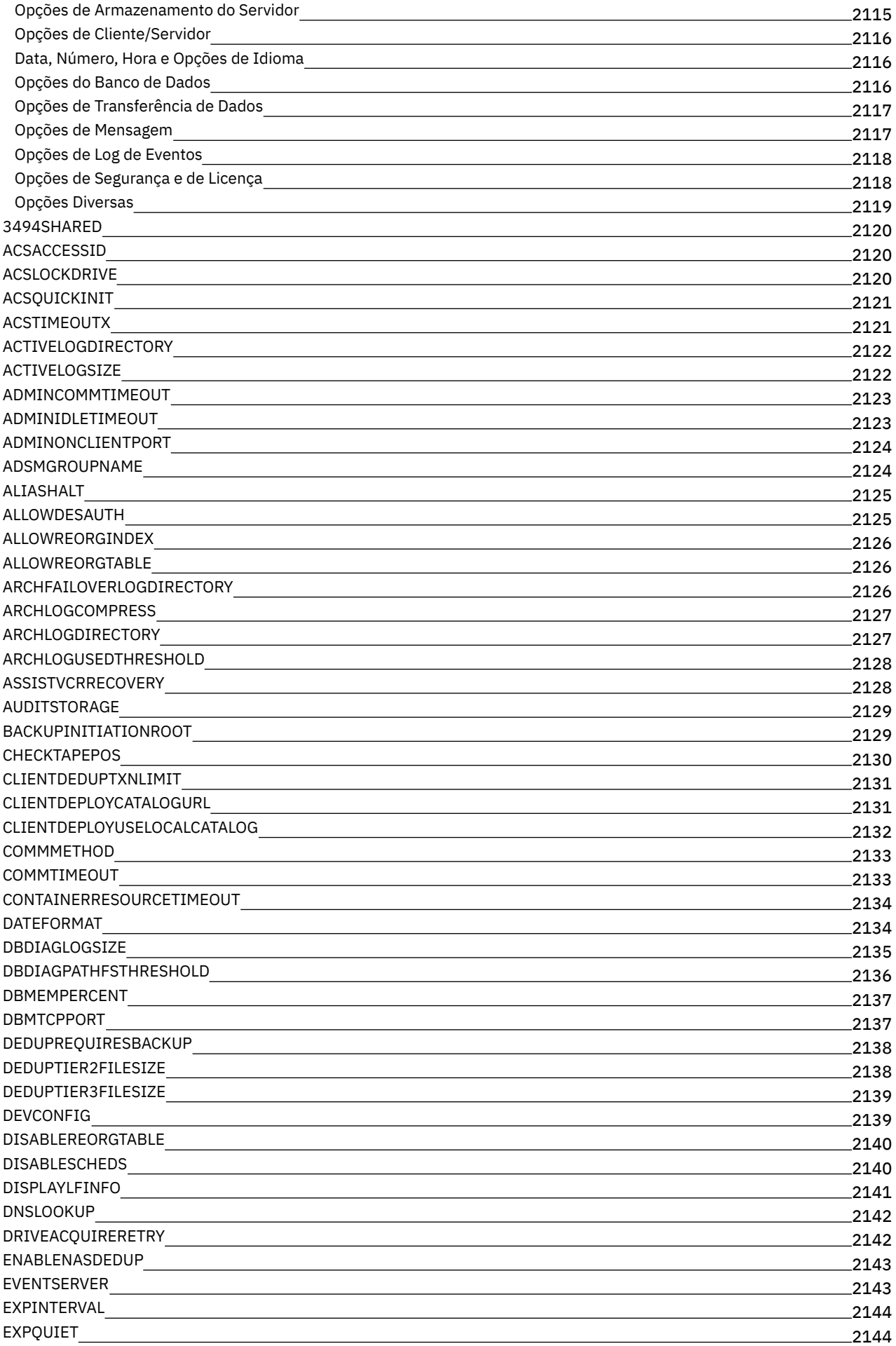

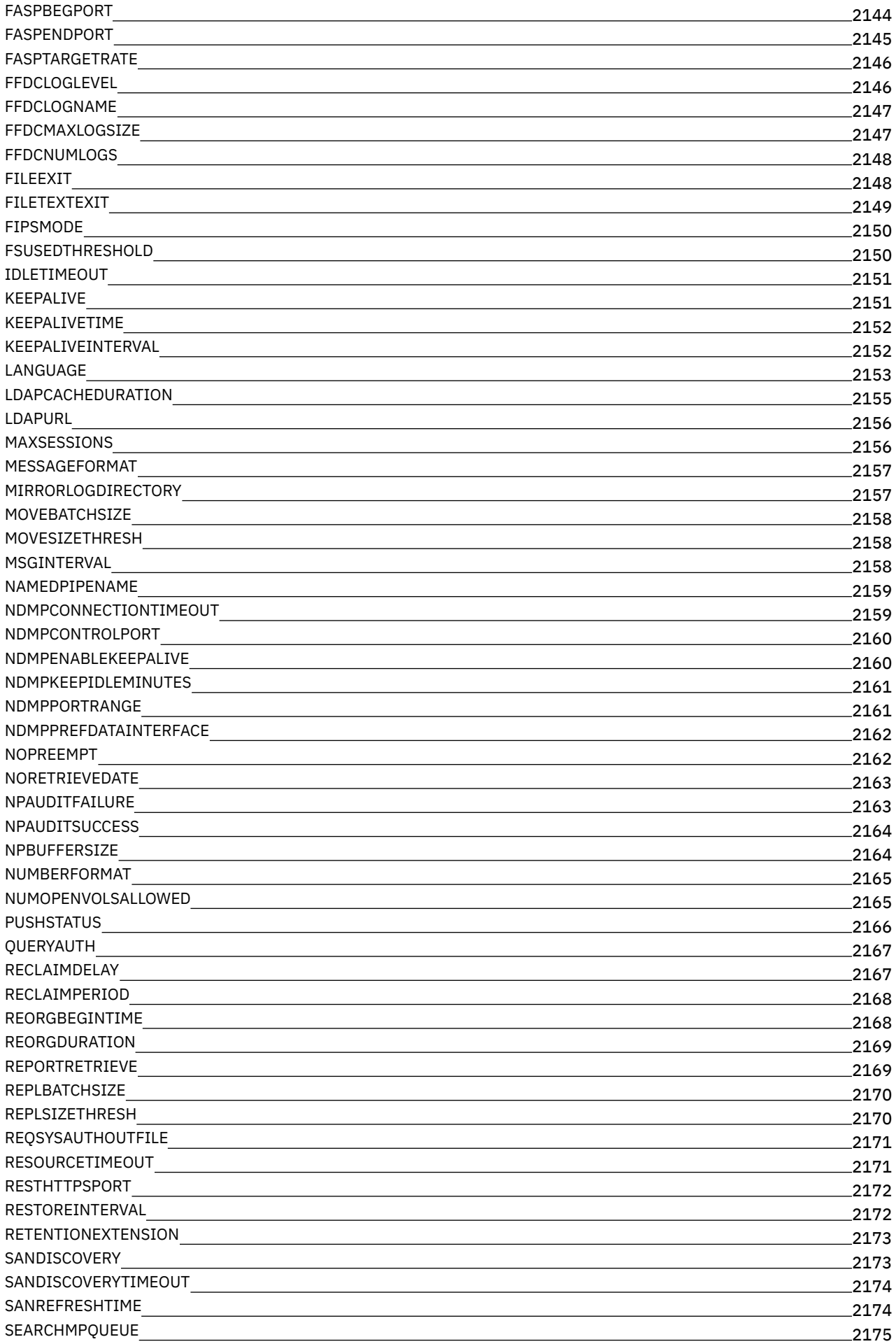

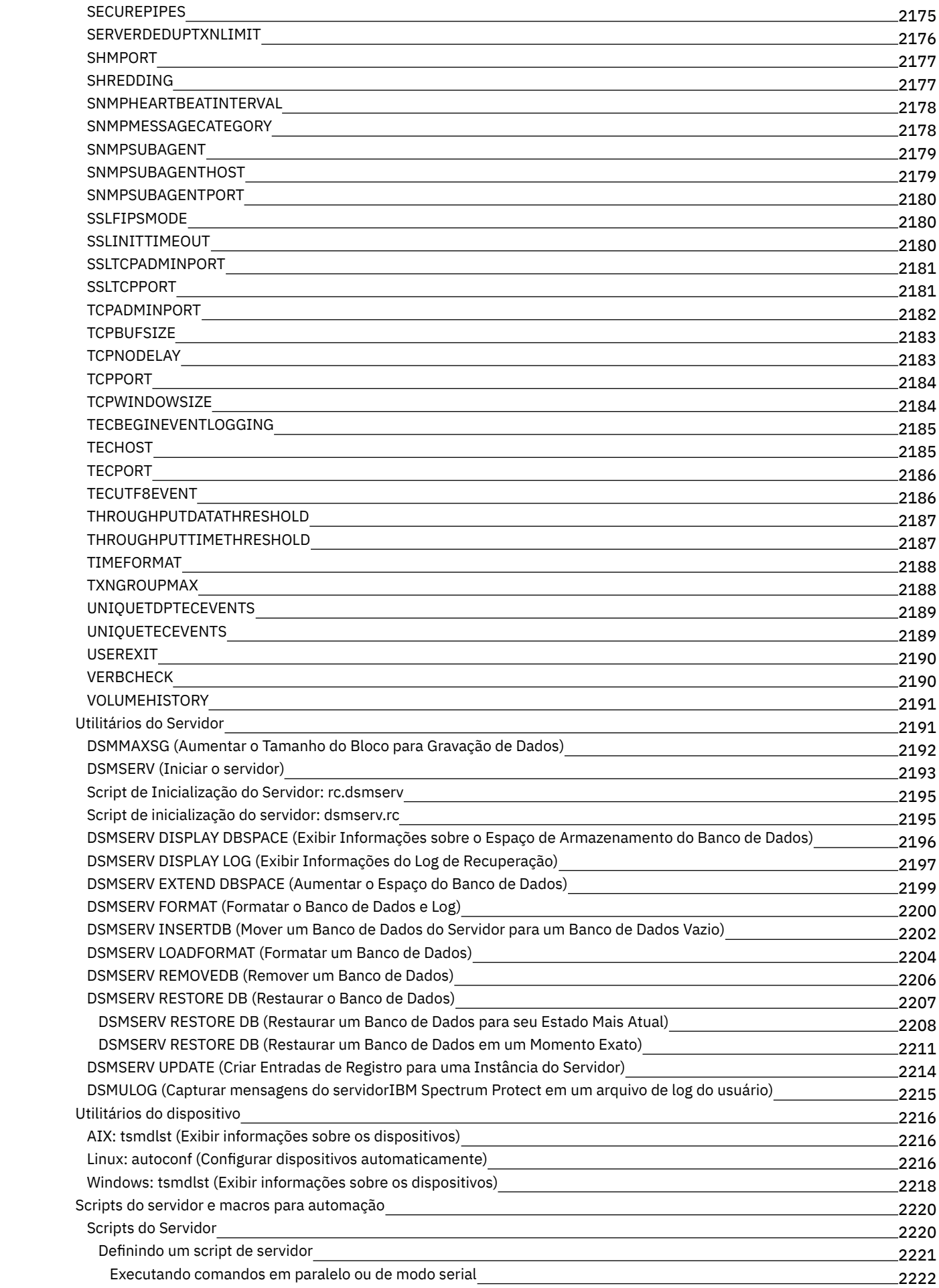

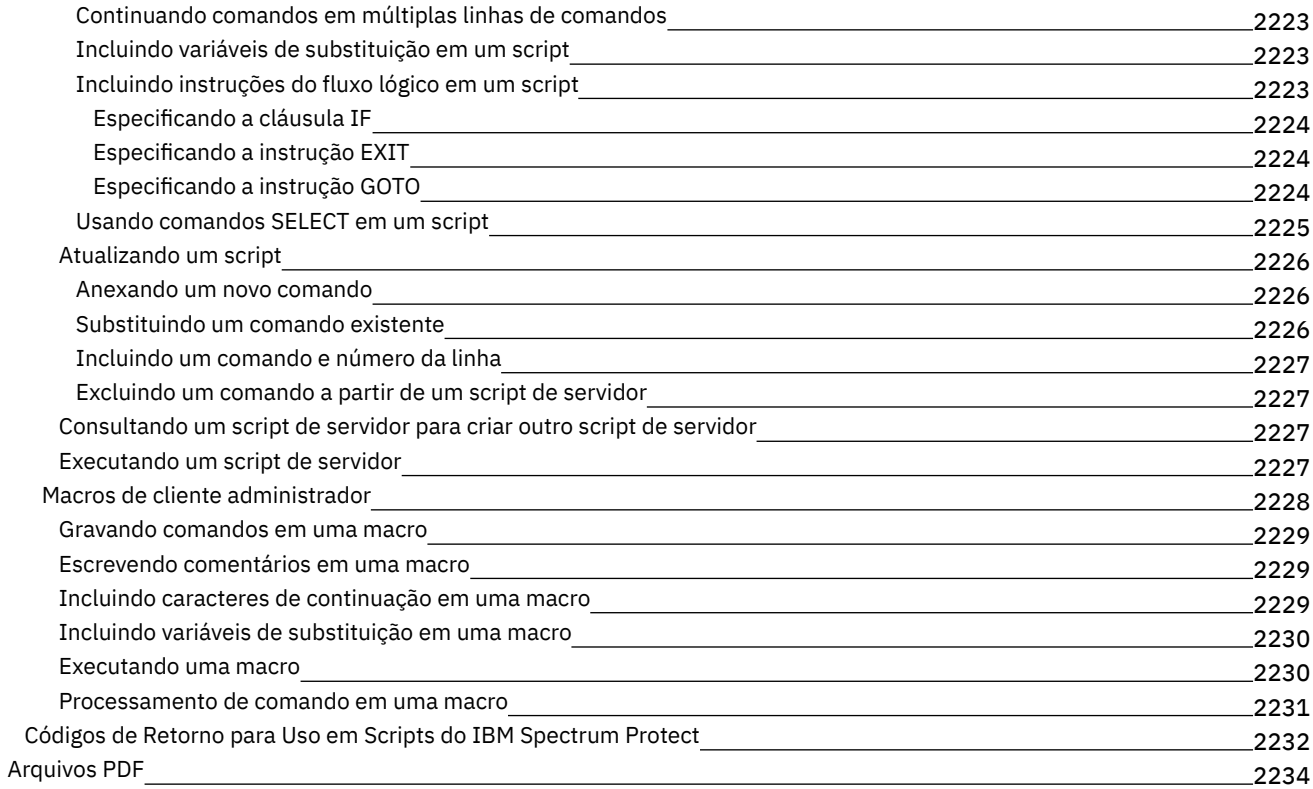

## **[Clientes](#page-2289-1)**

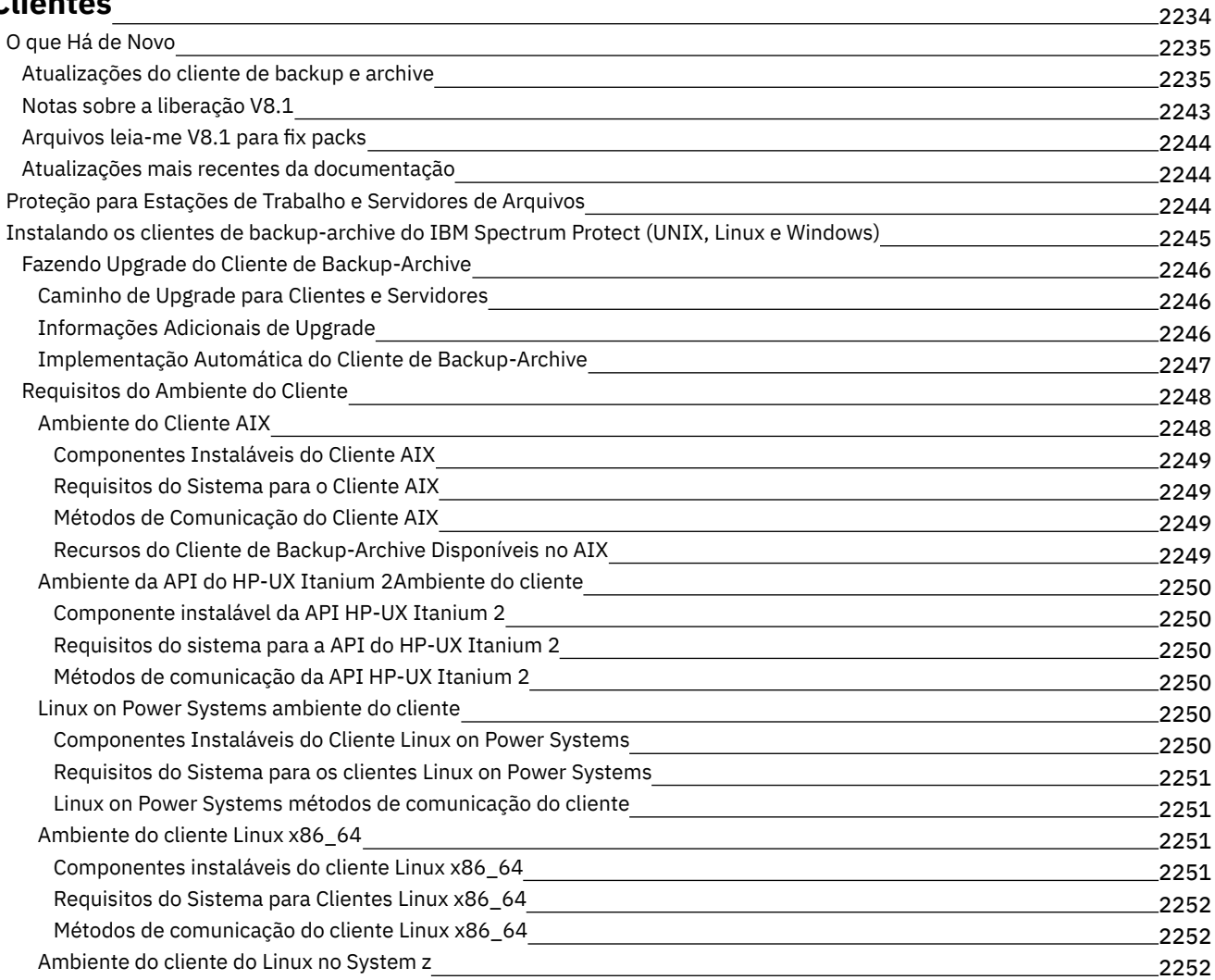

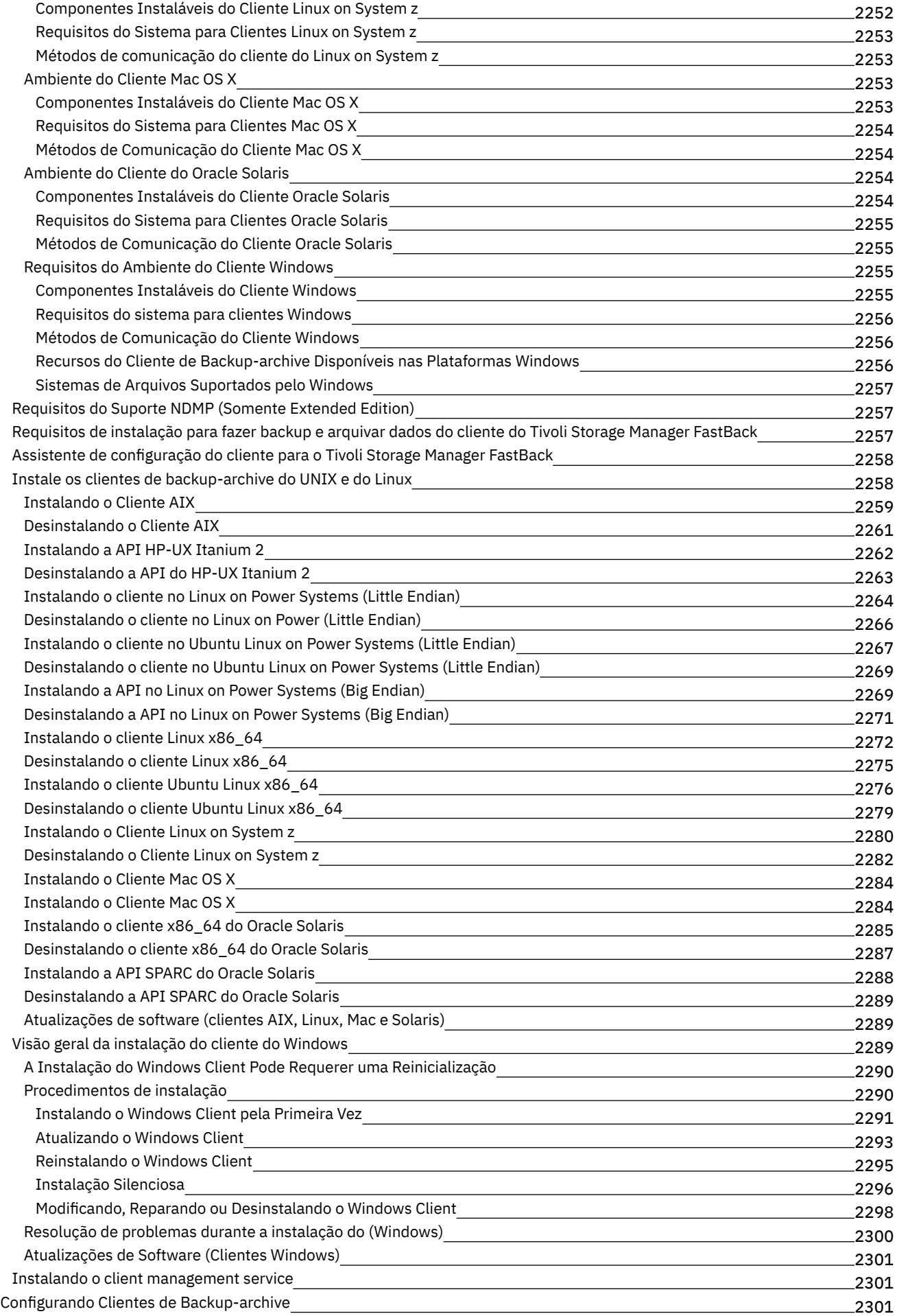

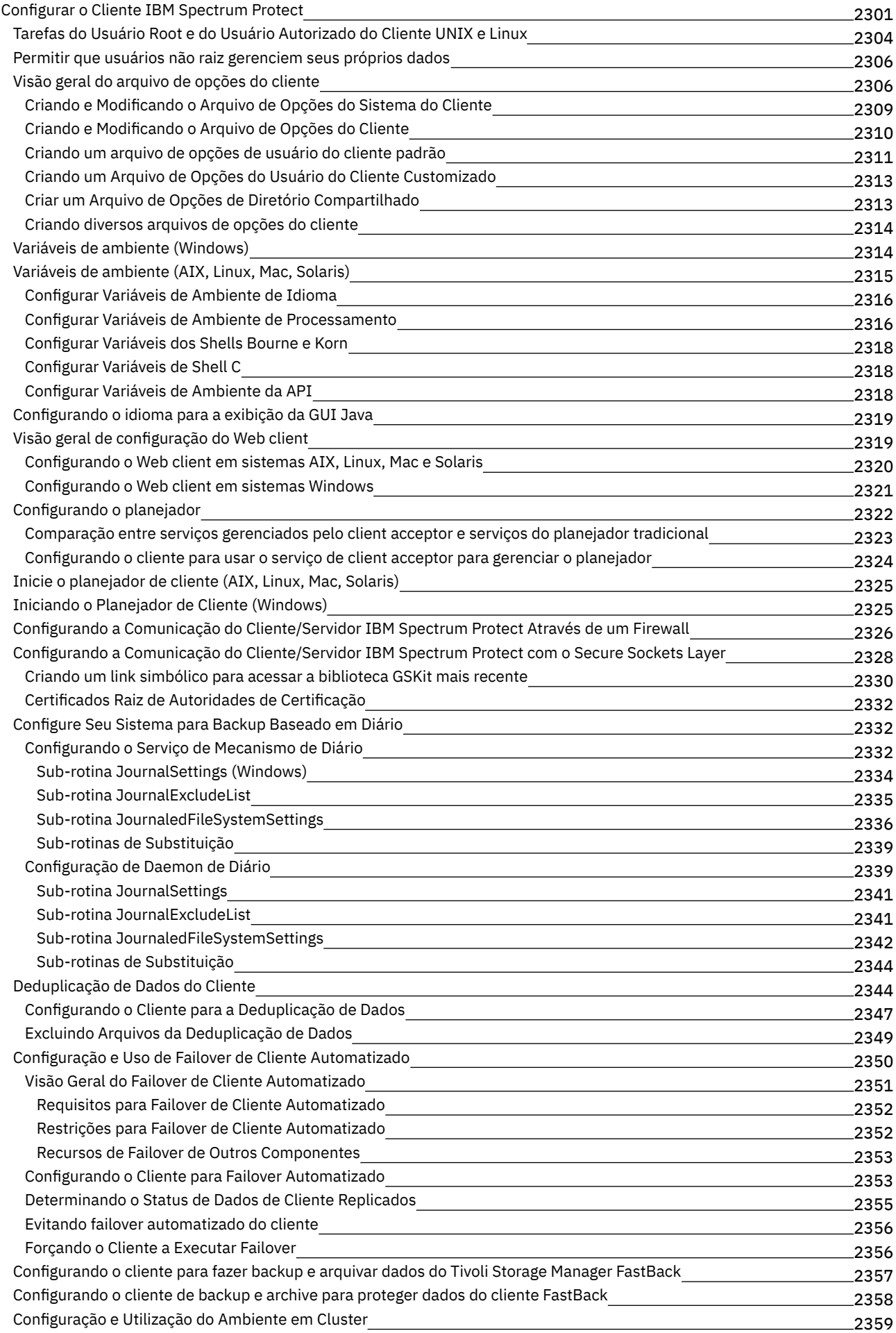
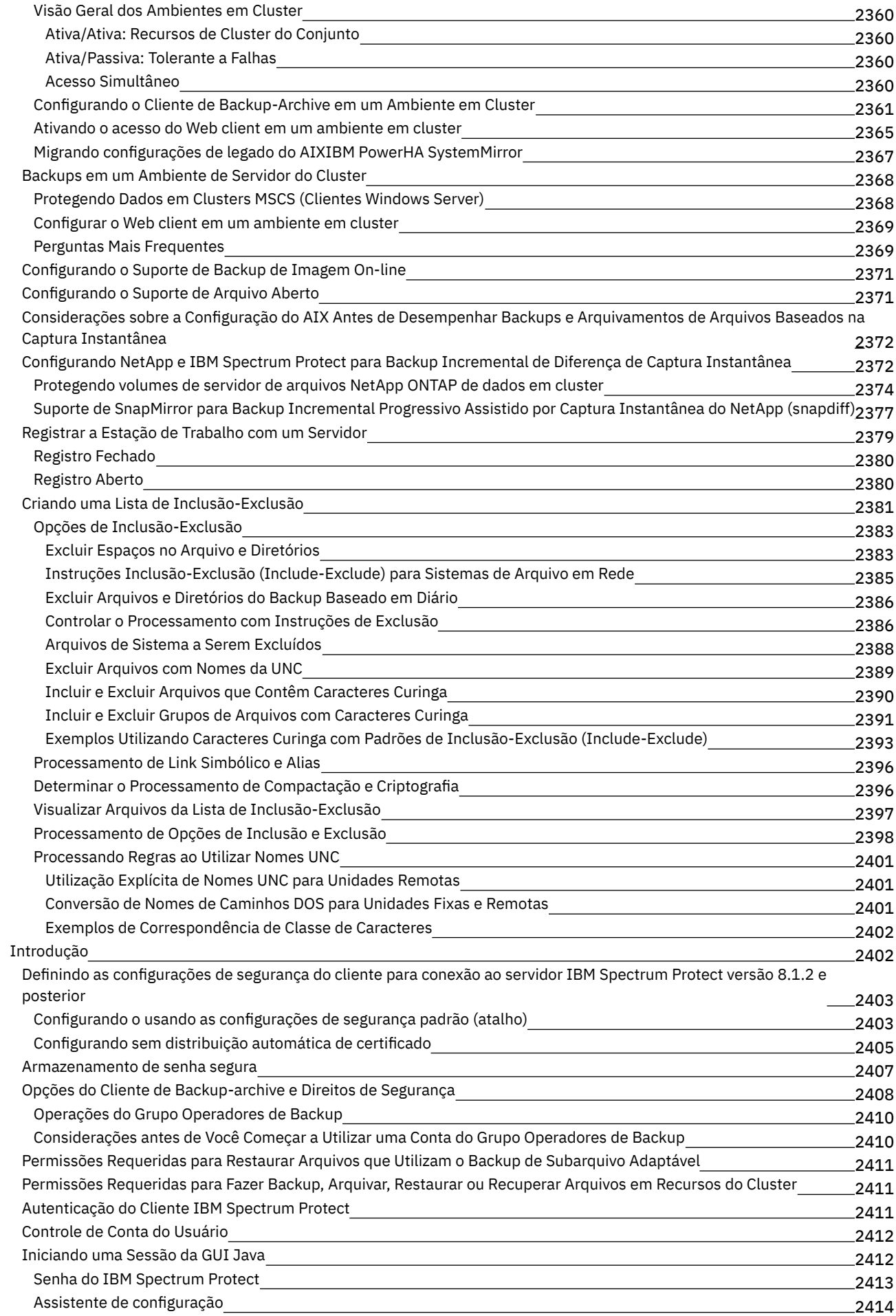

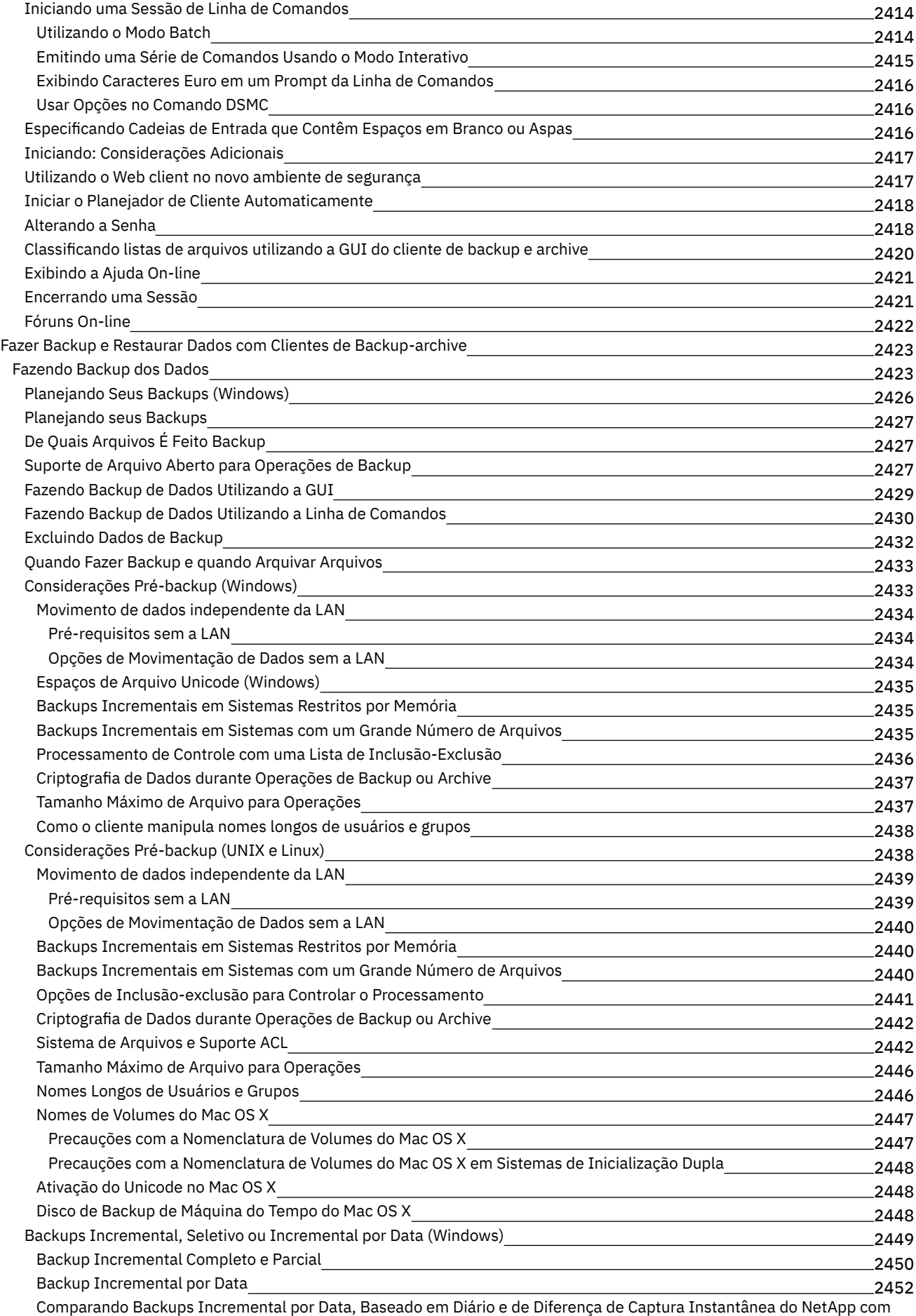

Backups Incremental Completo e Incremental Parcial

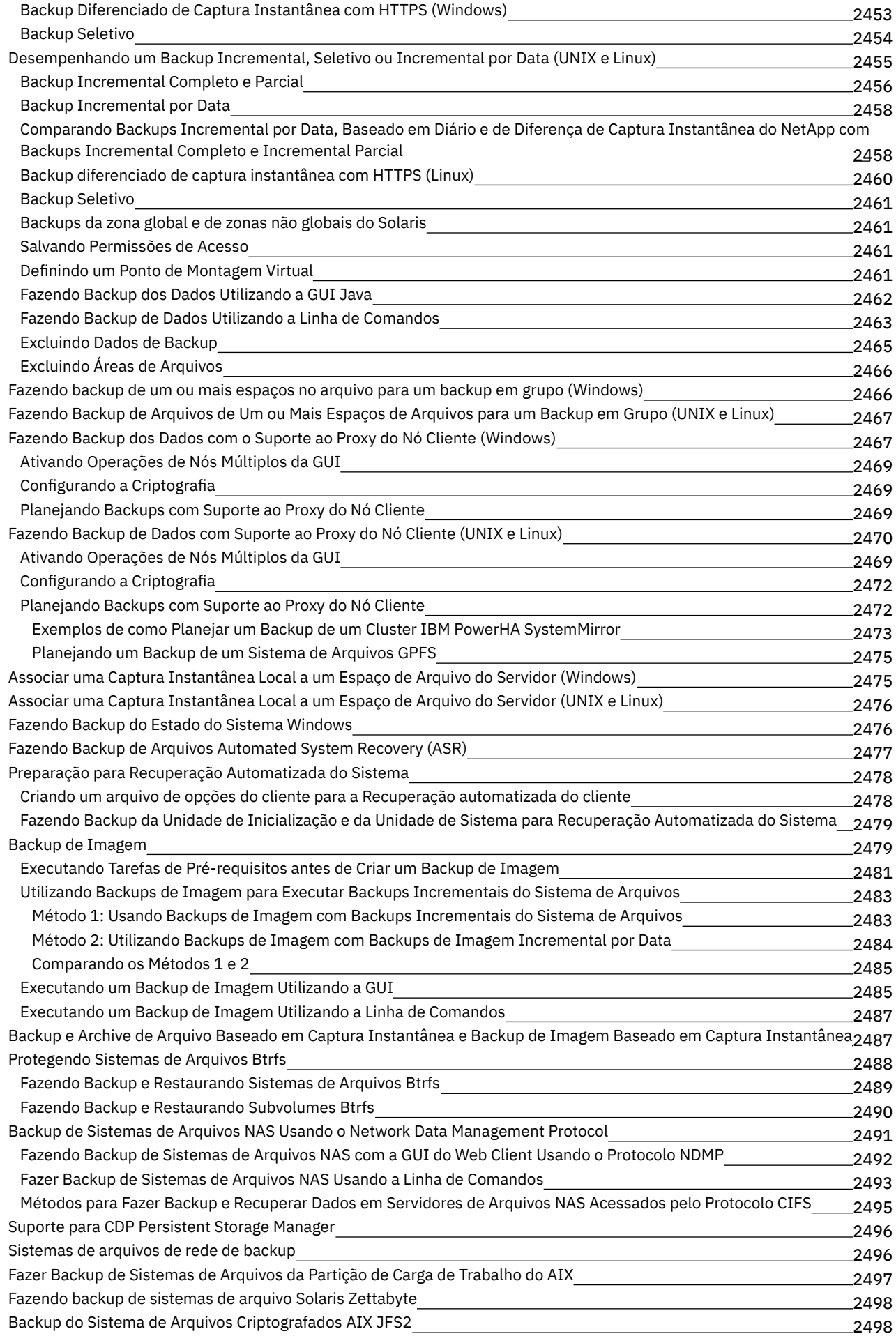

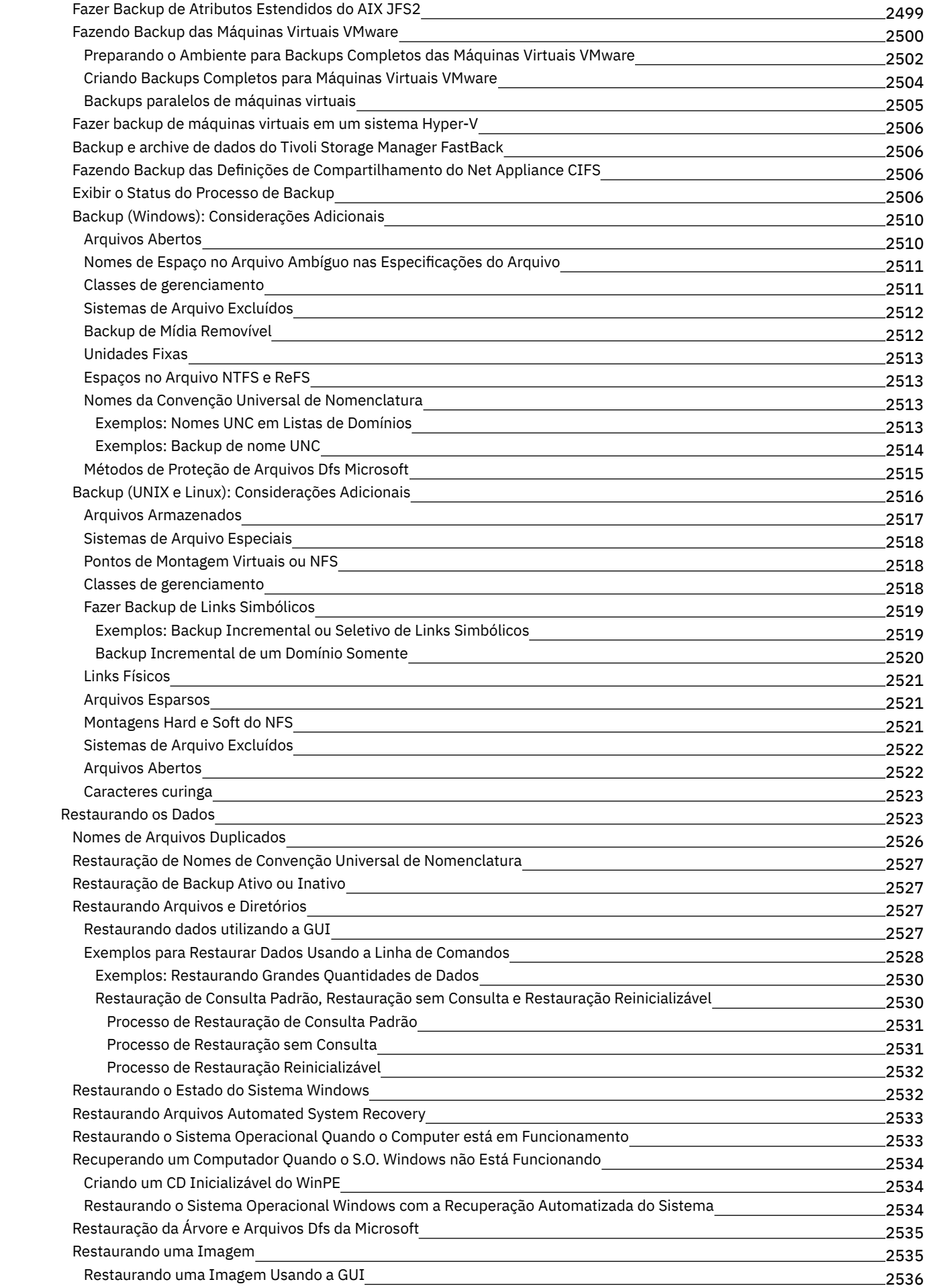

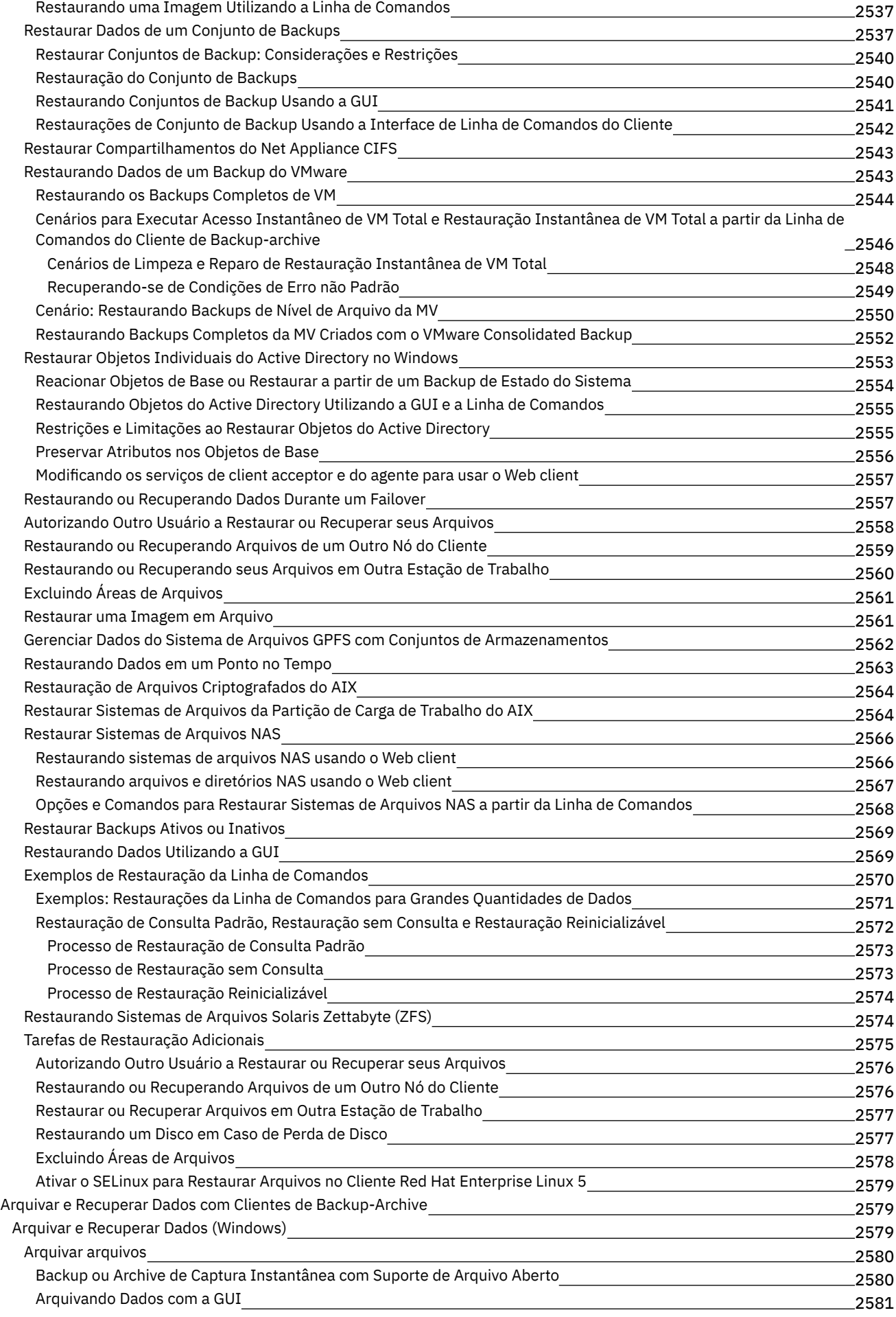

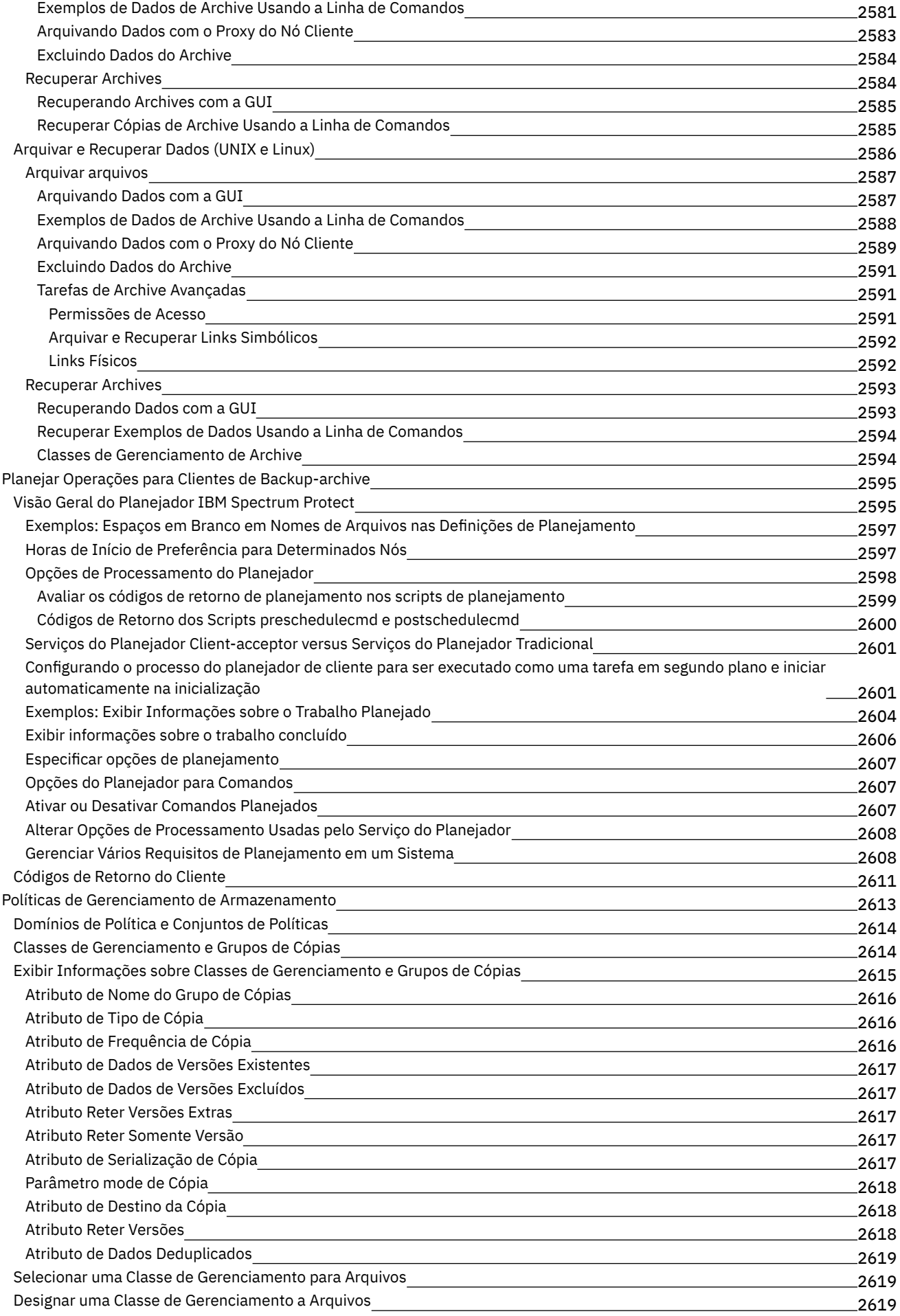

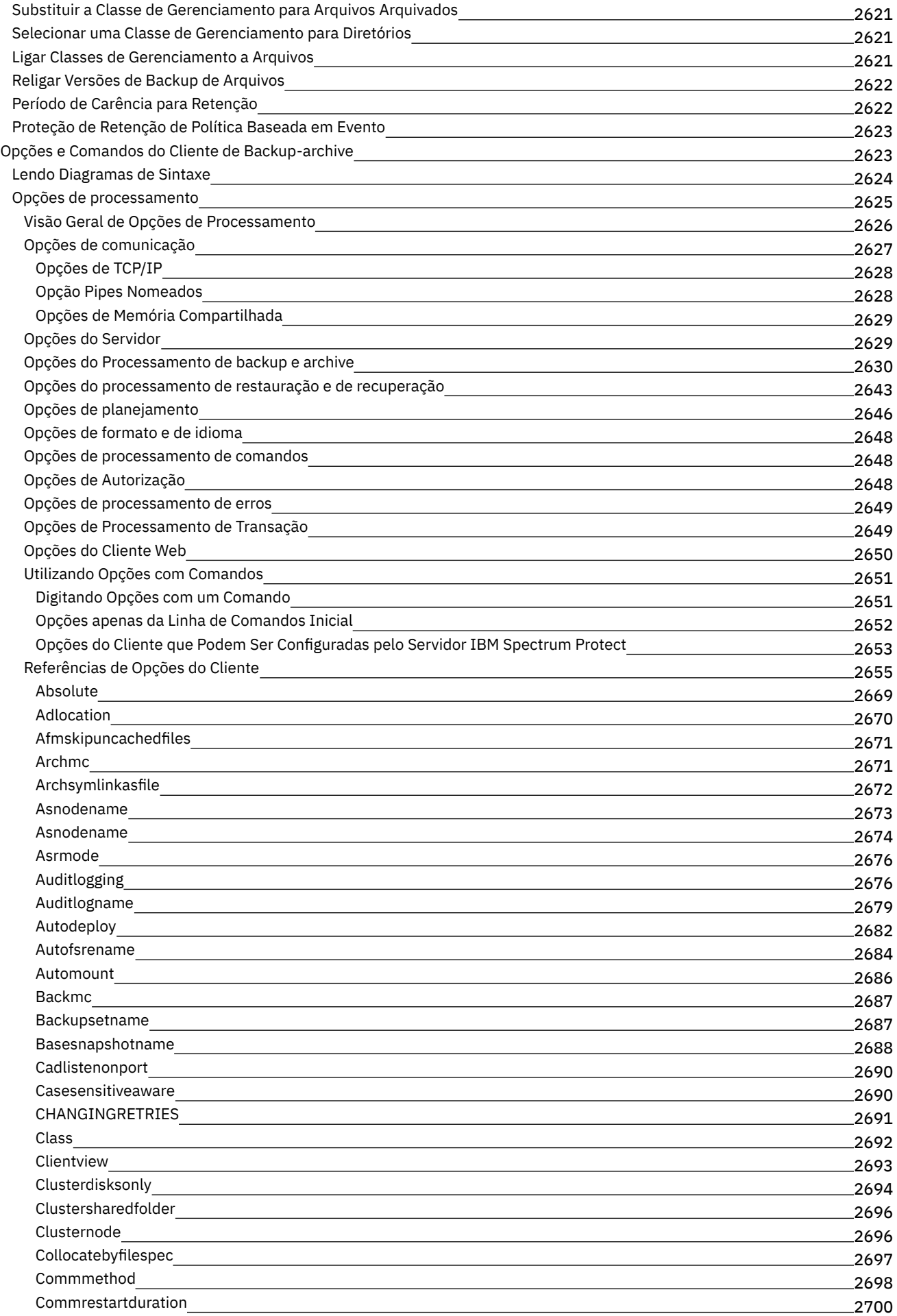

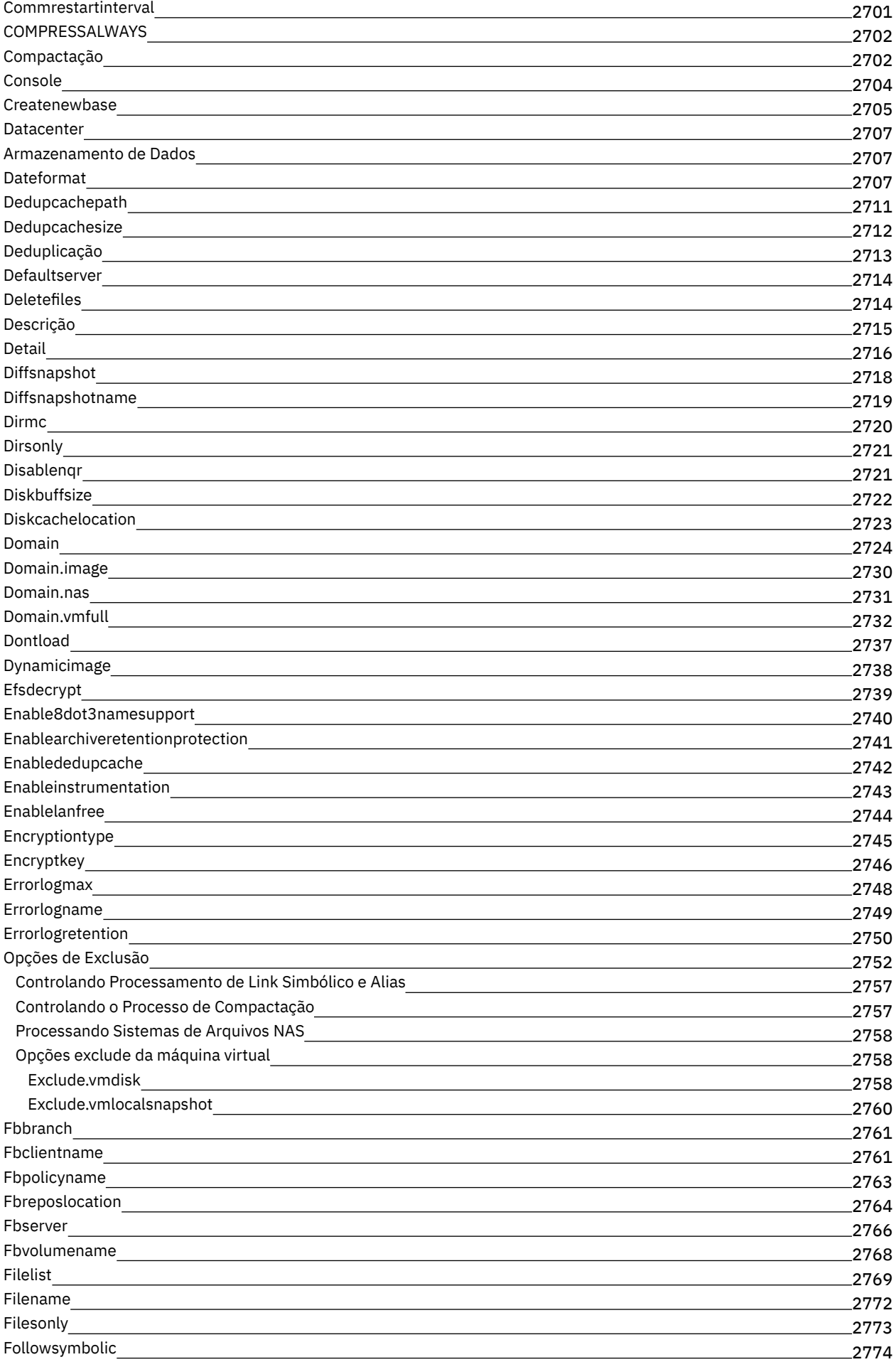

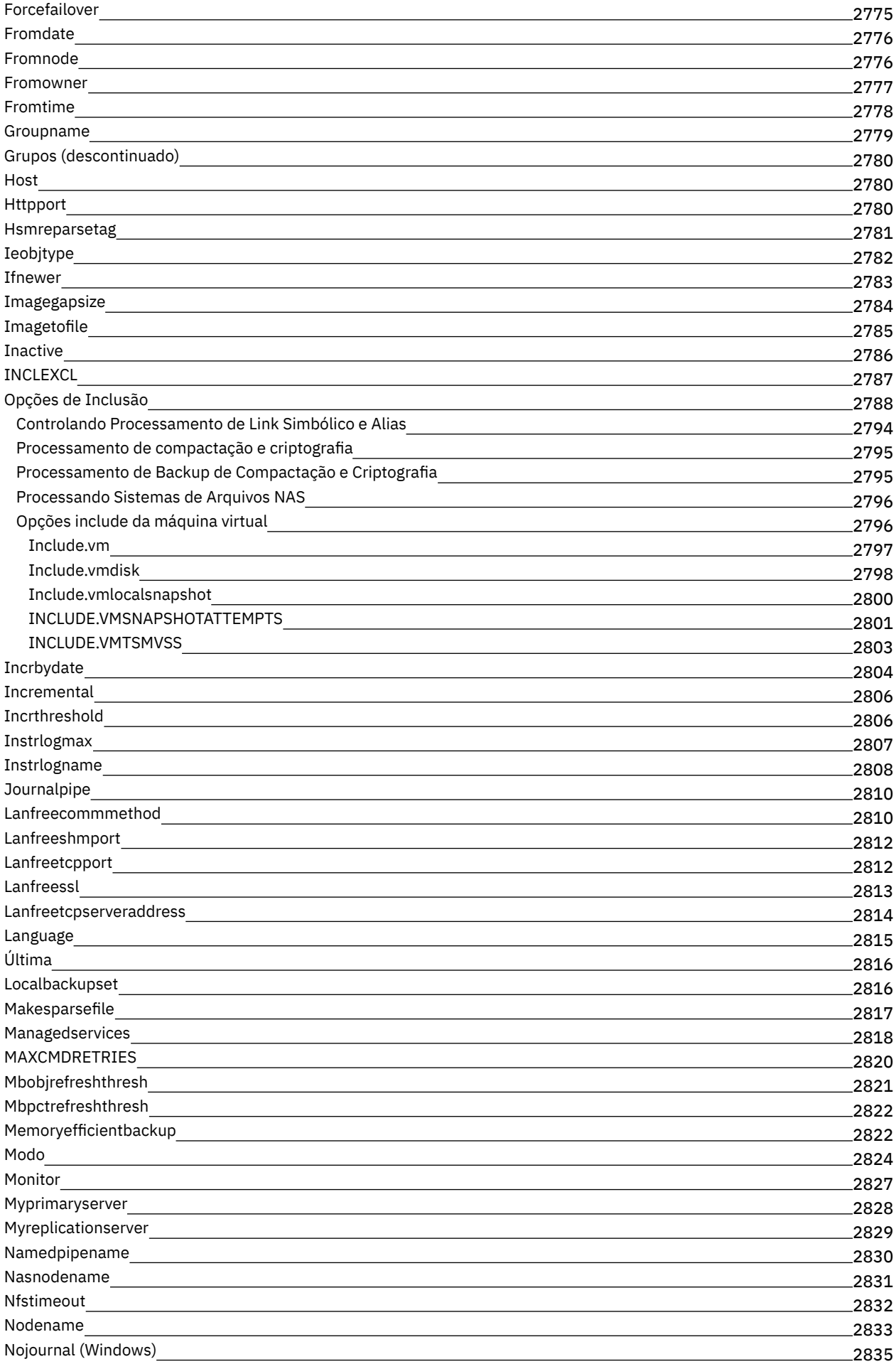

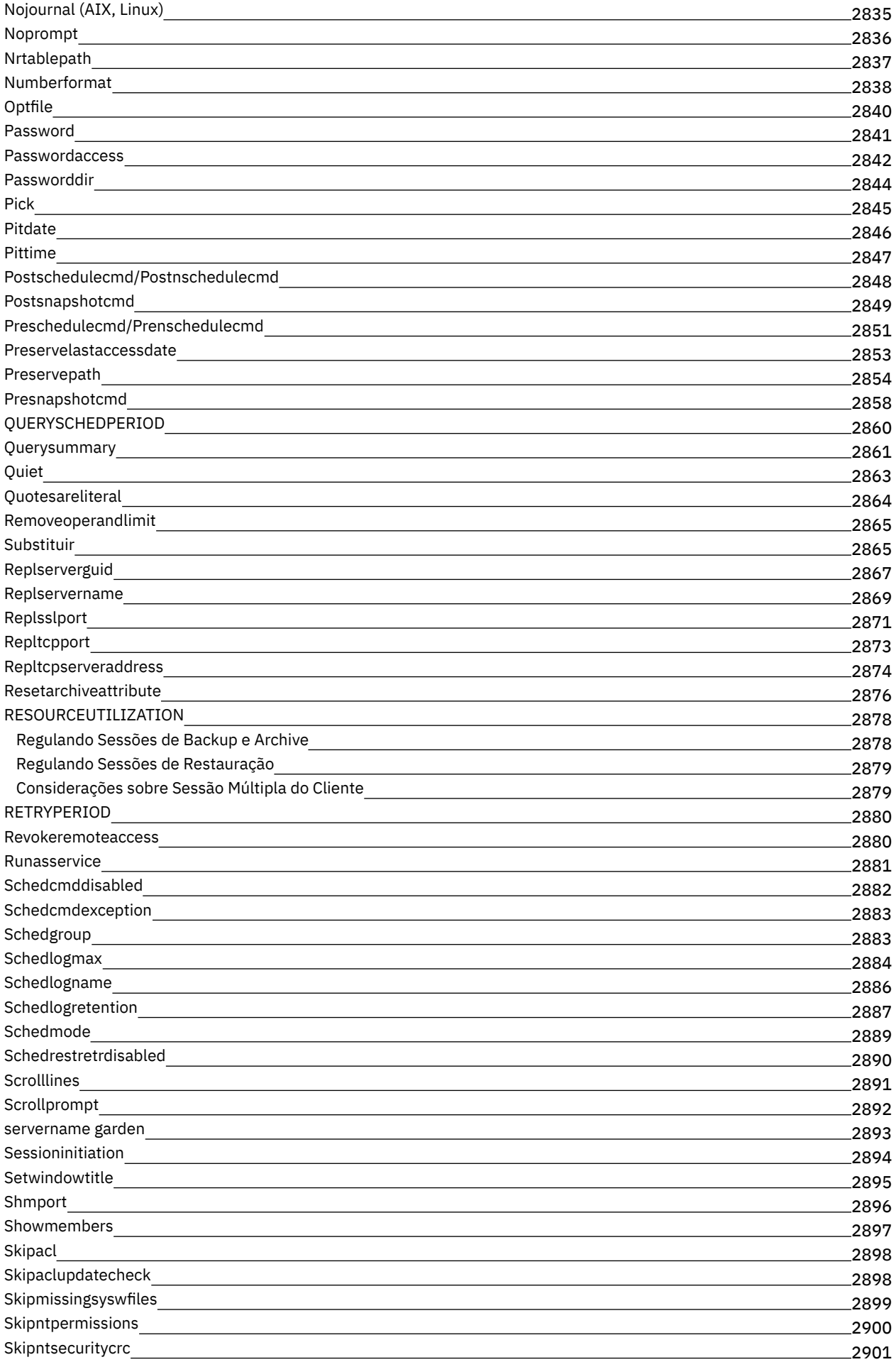

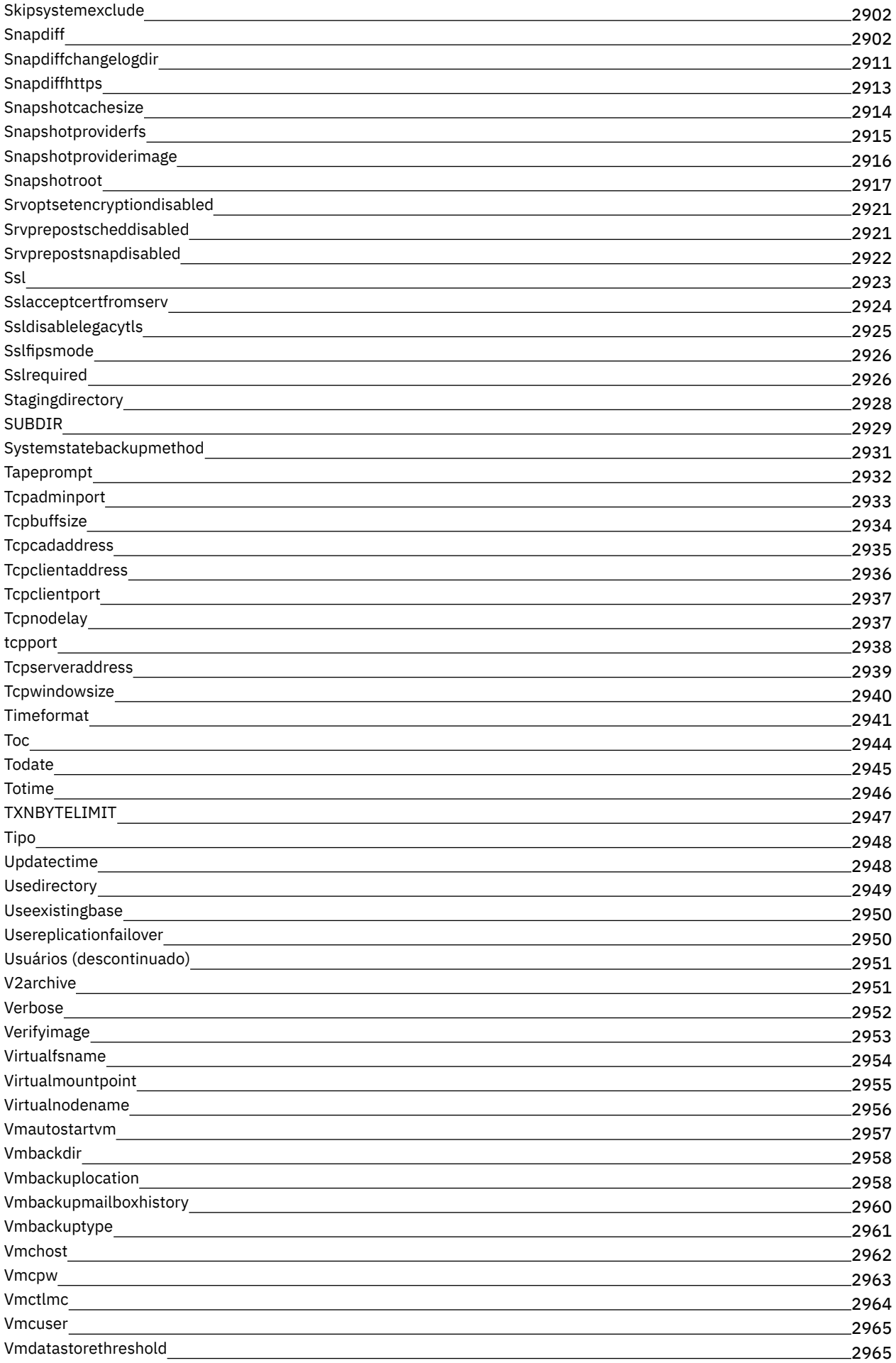

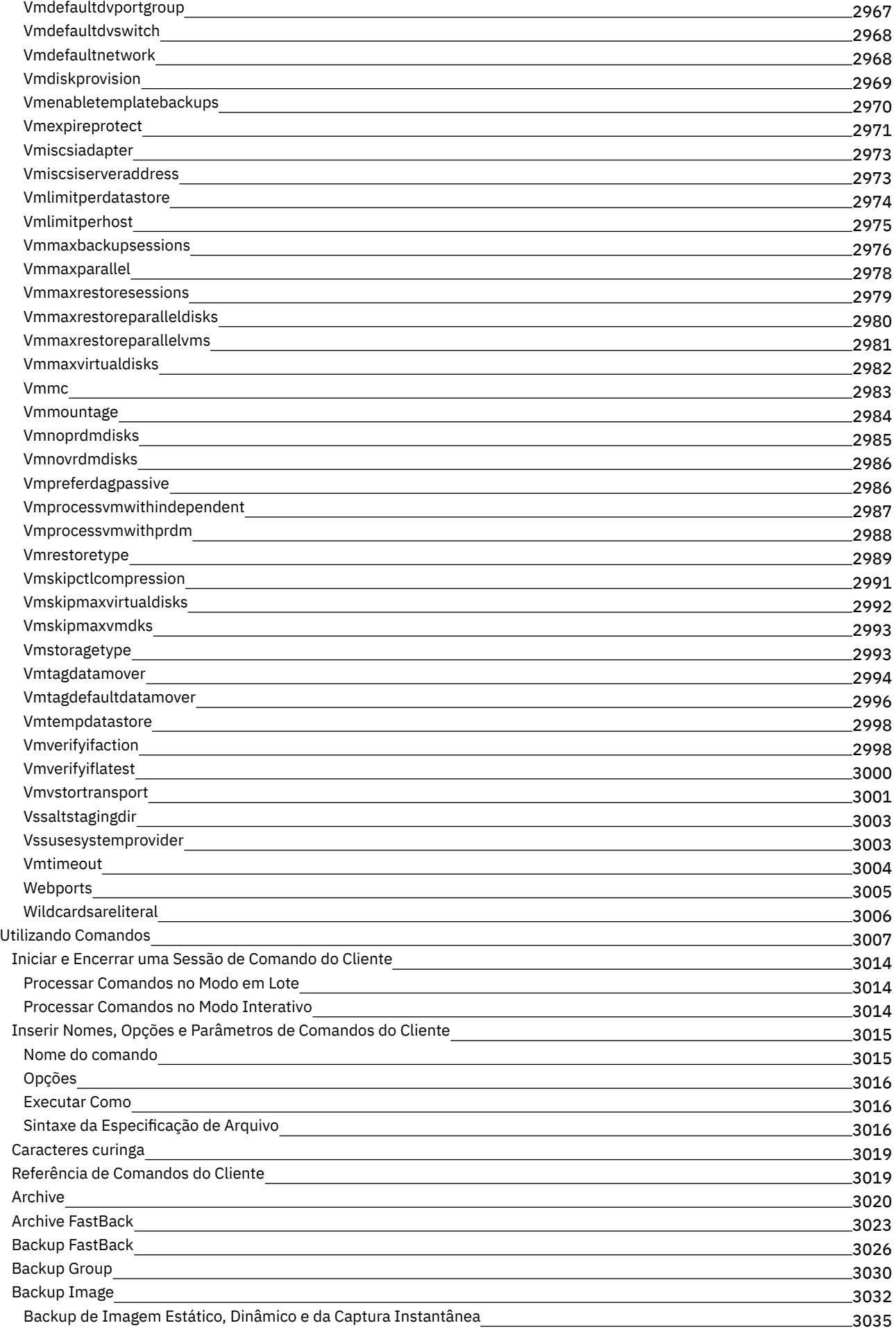

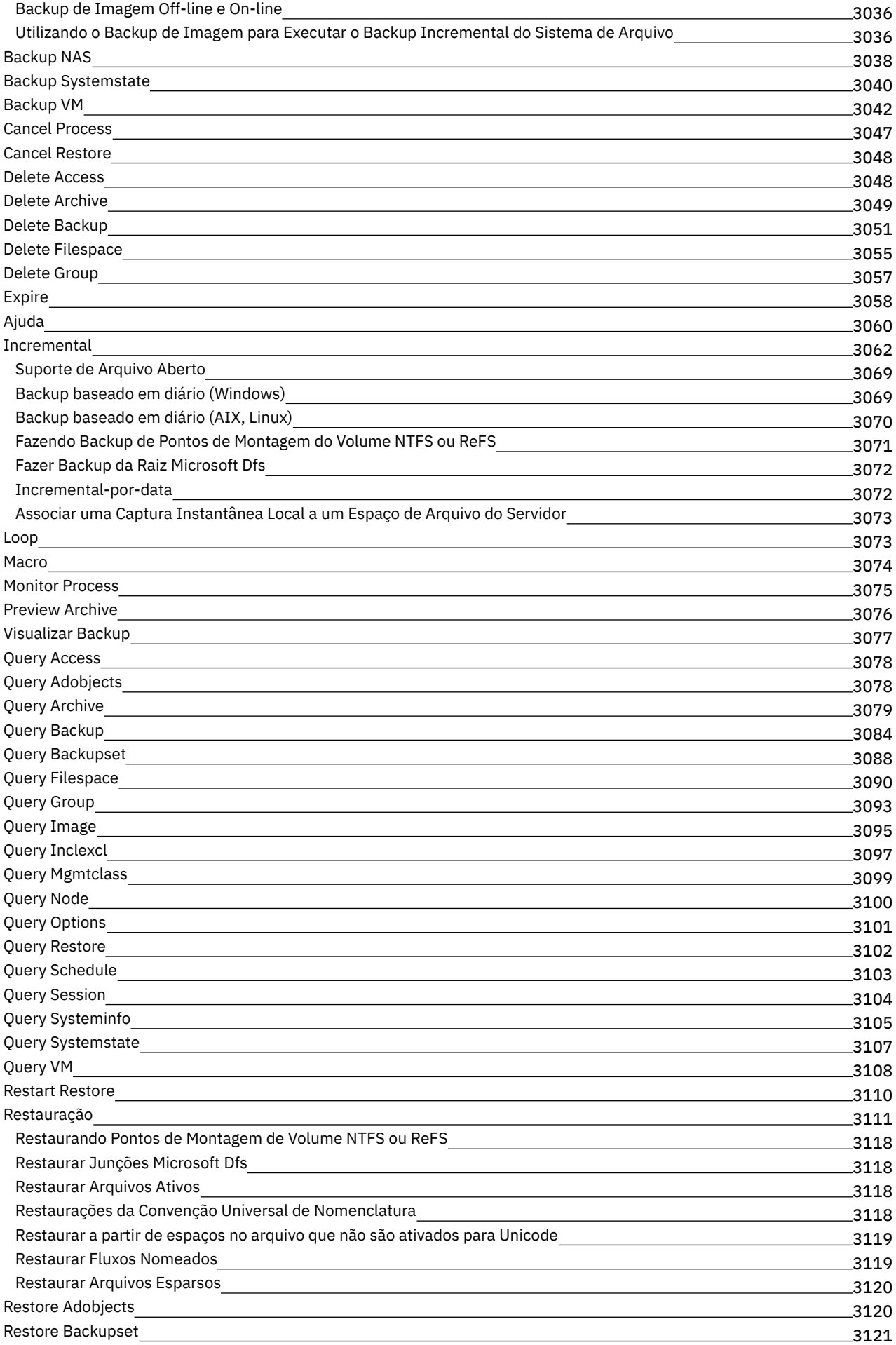

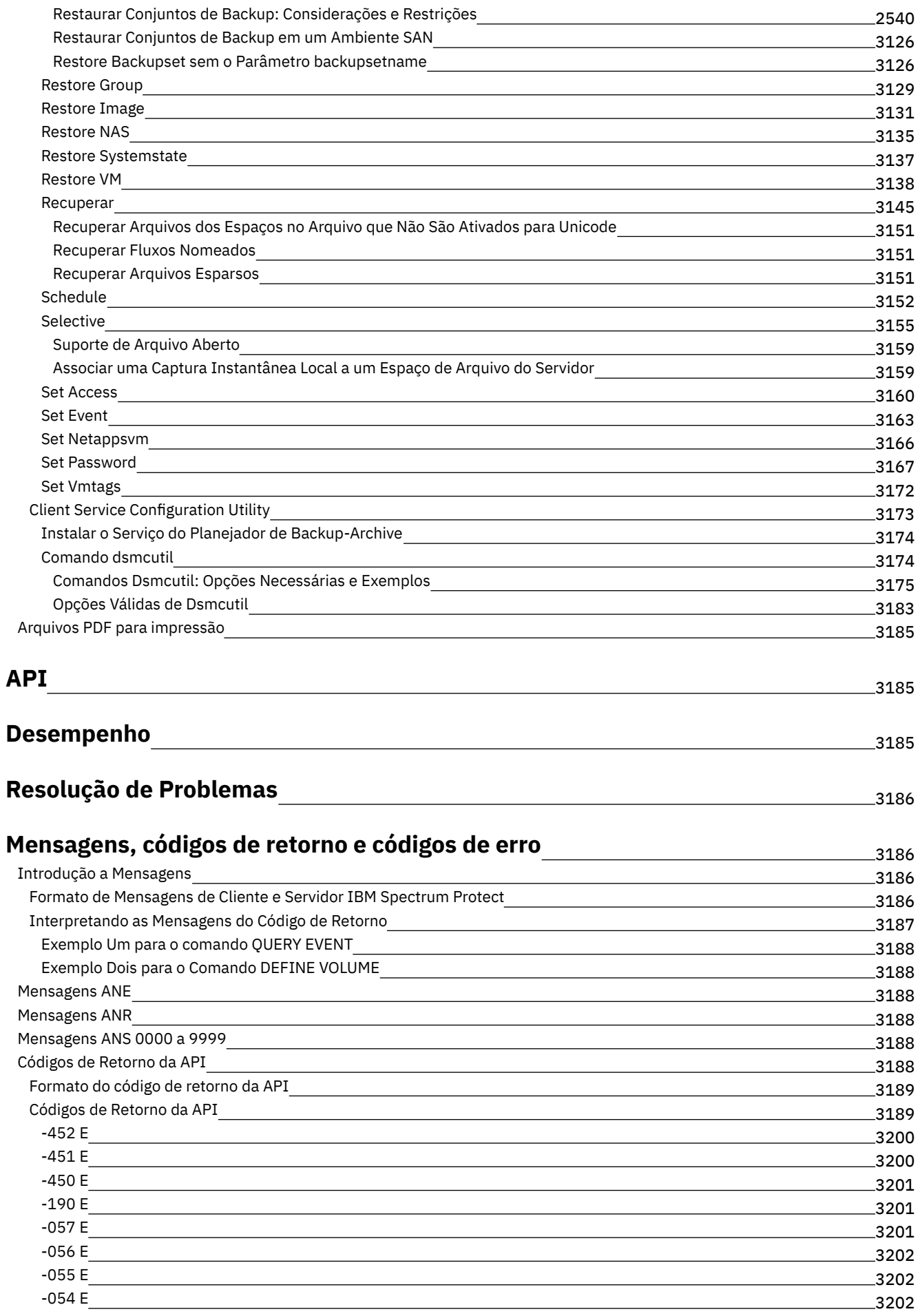

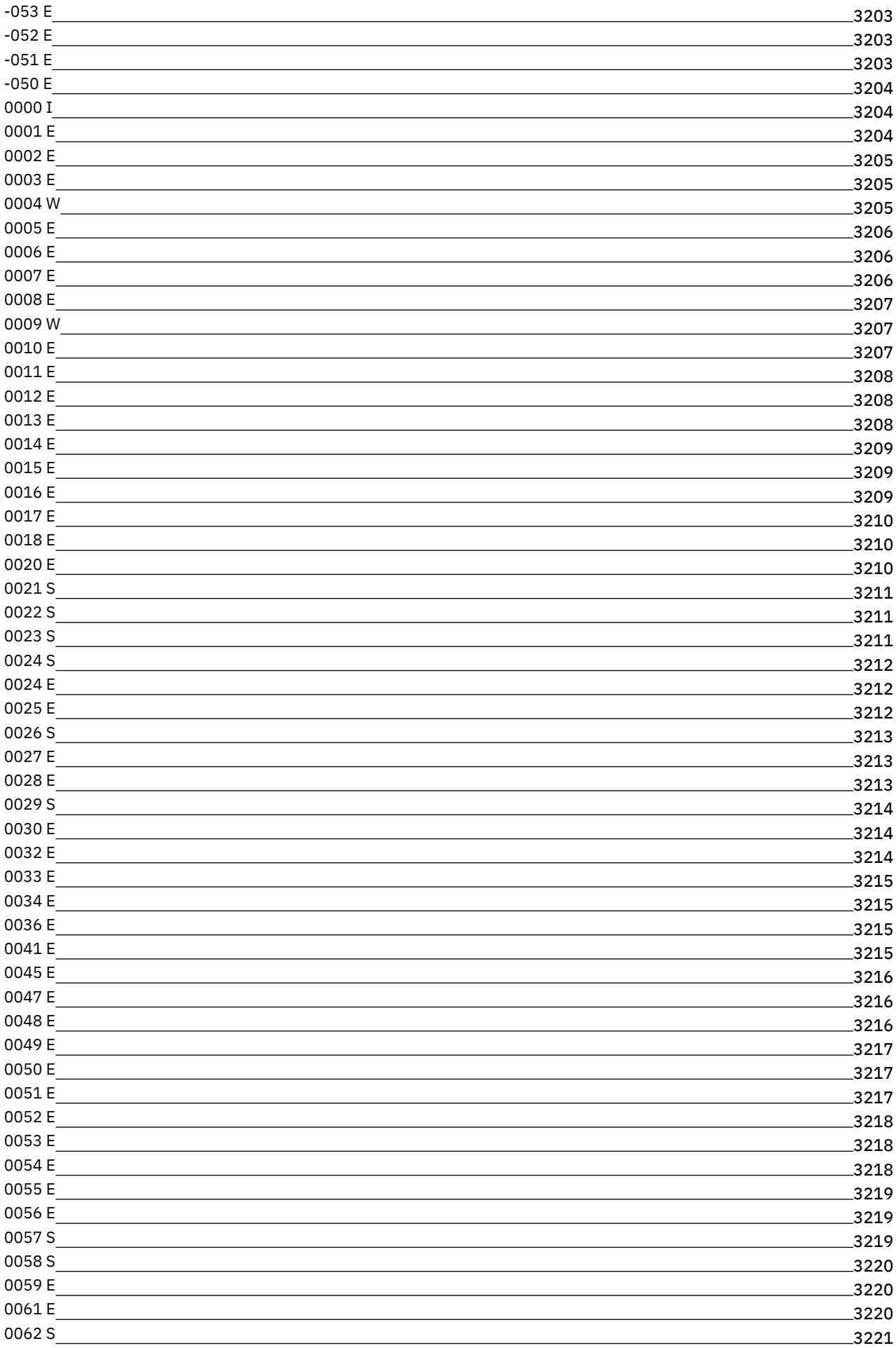

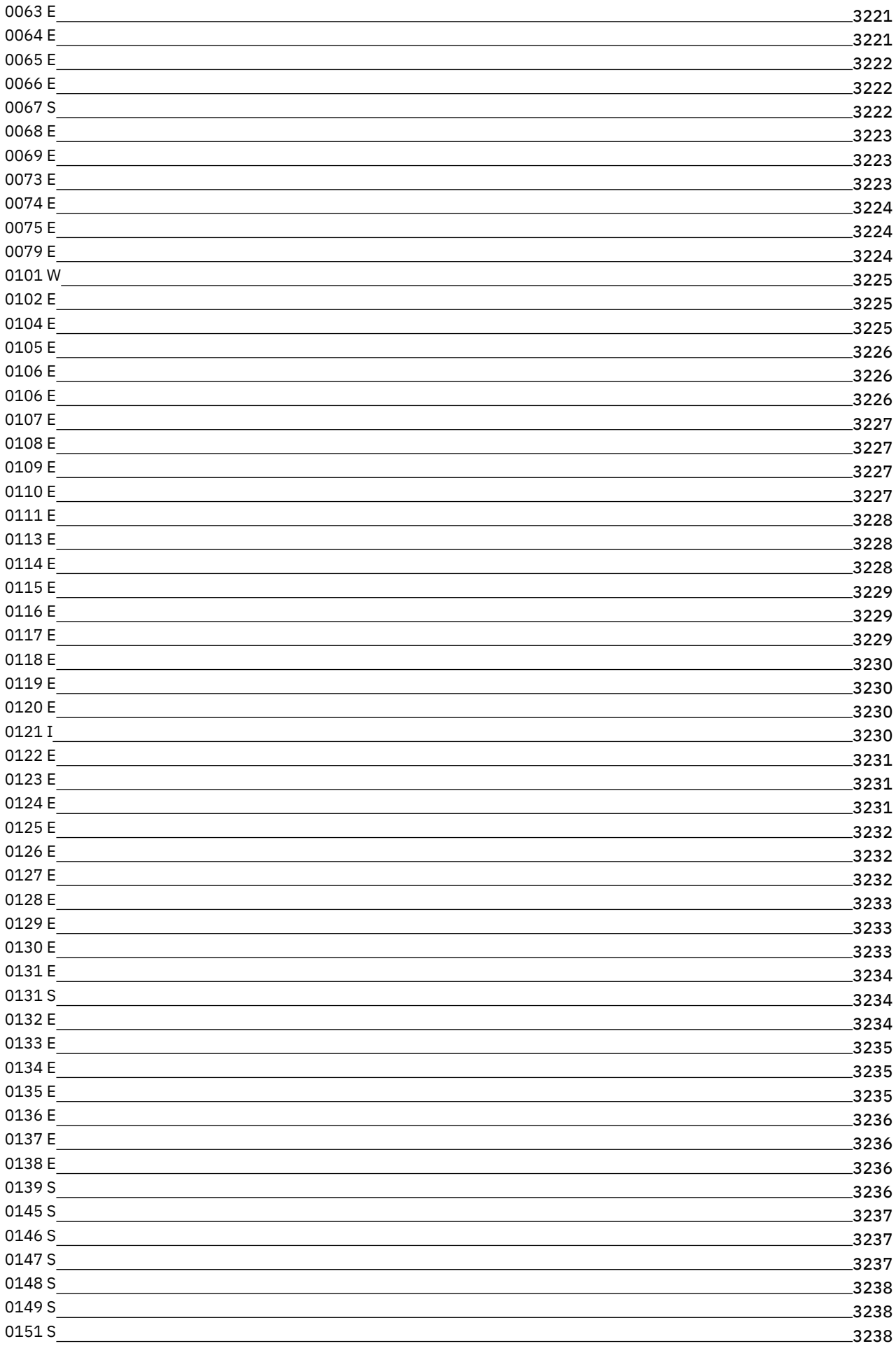

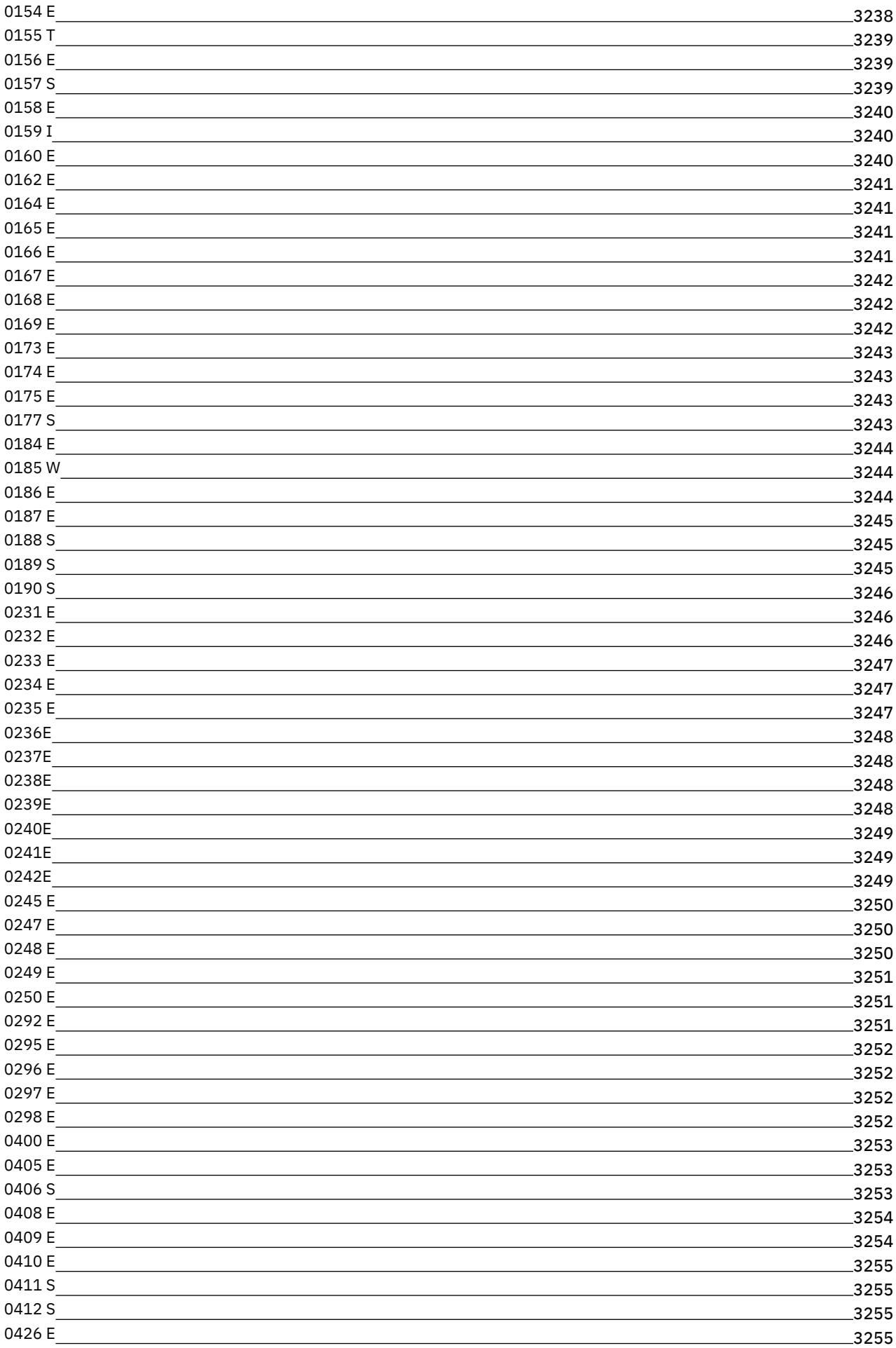

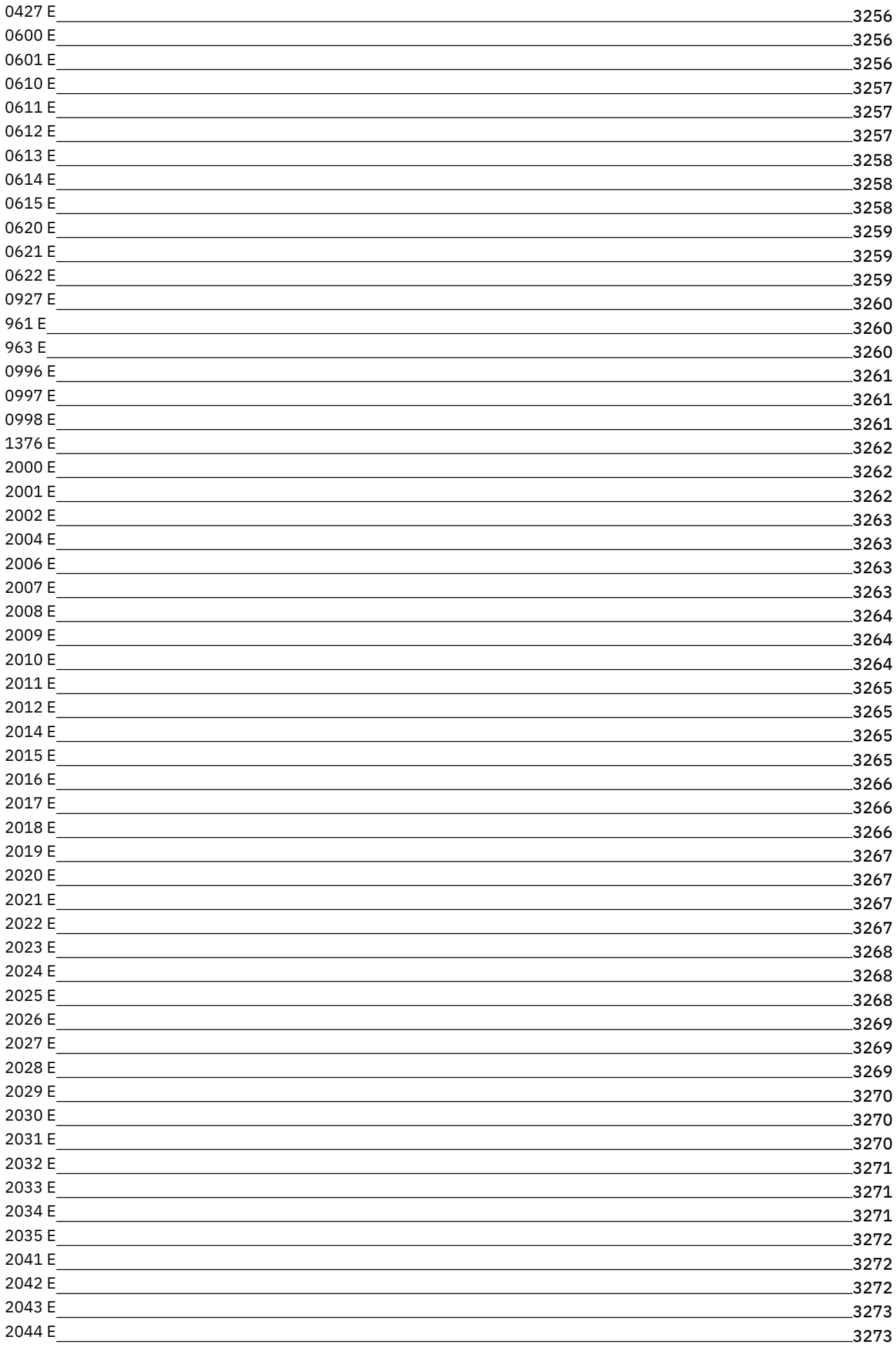

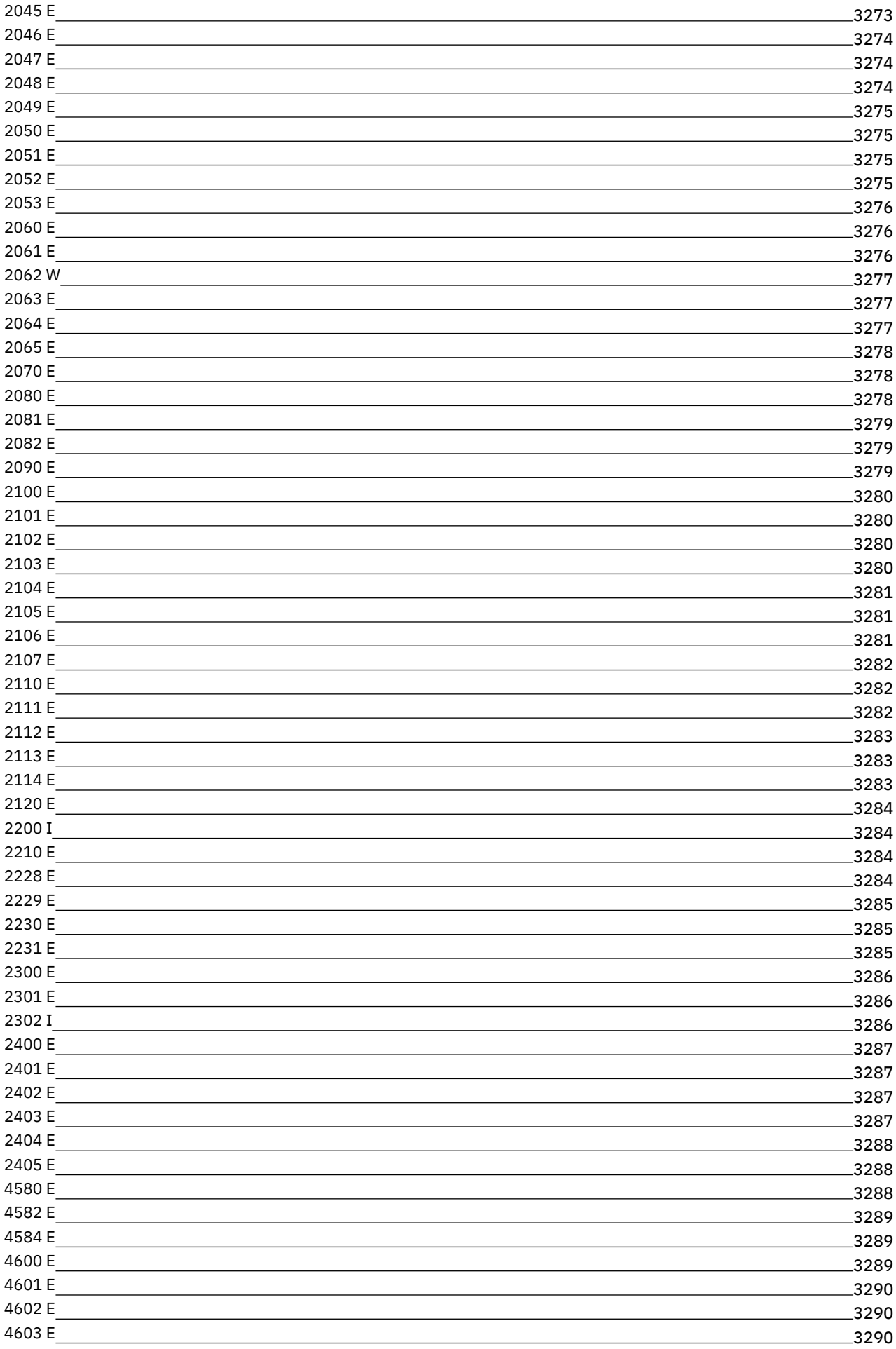

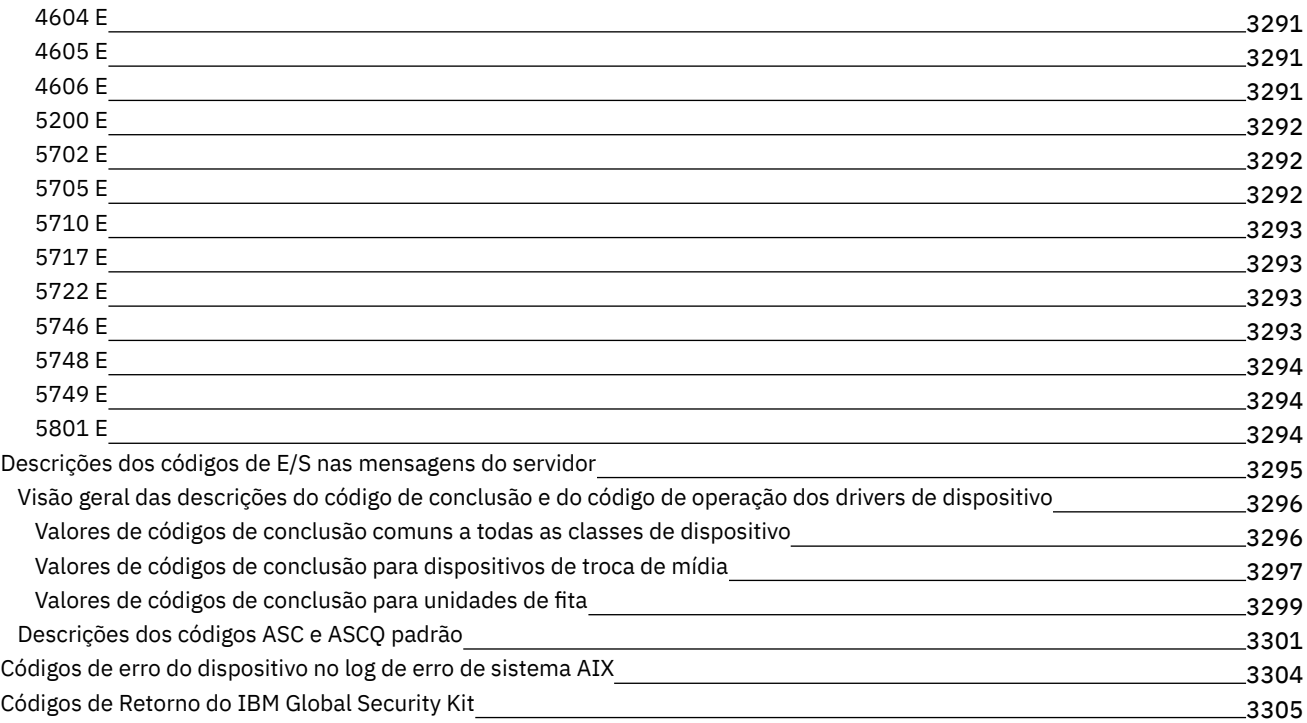

## **[Glossário](#page-3370-0)**

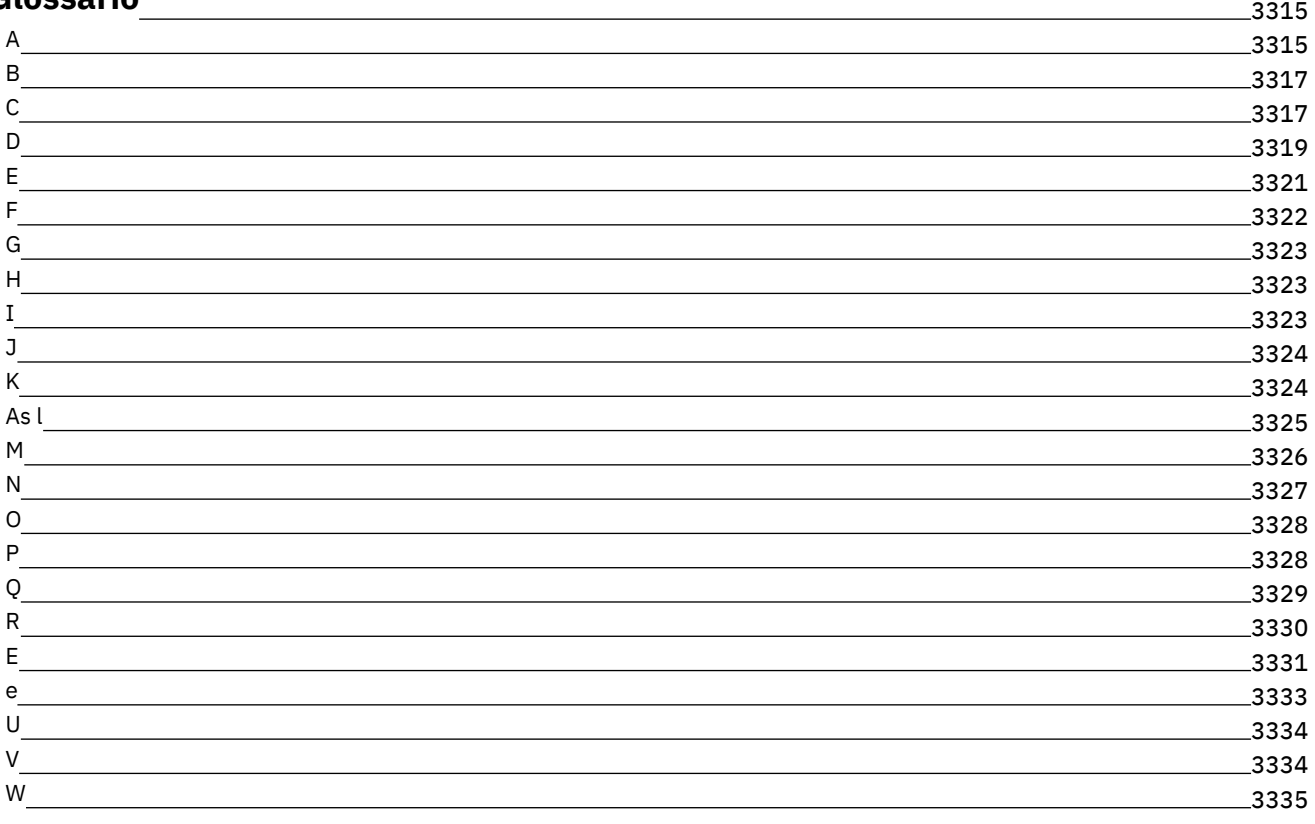

## **Documentação do IBM Spectrum Protect**

O IBM Spectrum Protect fornece recursos de backup, archive e gerenciamento de espaço gerenciados por política, planejados centralmente, automatizados para servidores de arquivos, estações de trabalho, máquinas virtuais e aplicativos. Use a documentação do IBM Spectrum Protect para ajudá-lo a definir, configurar e gerenciar suas soluções de proteção de dados.

#### **Informações Iniciais**

[Instalando](#page-468-0) e fazendo upgrade dos servidores [Instalando](#page-717-0) e Fazendo Upgrade do Centro Operações Instalando Clientes de [Backup-archive](#page-2300-0) Selecionando e [implementando](#page-84-0) as soluções de proteção de dados O que Há de Novo para o [Servidor](#page-457-0) O que há de novo para os [clientes](#page-2290-0)  $\mathbb{P}$ O que há de novo em [vídeos](https://www.ibm.com/developerworks/community/wikis/home?lang=en#!/wiki/Tivoli%20Storage%20Manager/page/Video%20library) [Arquivos](#page-60-0) PDF

### **Tarefas Comuns**

Tarefas de [monitoramento](#page-860-0) diário [Incluindo](#page-255-0) clientes [Replicando](#page-770-0) dados do cliente para outro servidor [Gerenciando](#page-878-0) o servidor, clientes e o Centro de Operações Configurando [Armazenamento](#page-832-0) Configurando Clientes de [Backup-Archive](#page-2356-0) [Fazendo](#page-2478-1) backup dos dados [Comandos,](#page-961-0) Opções e Utilitários do Servidor

### **Resolução de Problemas e Suporte**

Resolução de [Problemas](#page-3241-0) Otimizando o [Desempenho](#page-3240-2) Fix packs mais recentes para clientes e [servidores](http://www.ibm.com/support/docview.wss?uid=swg21239415) do IBM Spectrum Protect  $F$  Suporte de [Software](http://www.ibm.com/support/entry/myportal/product/system_storage/storage_software/ibm_spectrum_protect_family/ibm_spectrum_protect) IBM

#### **Mais Informações**

**E** Dicas para usuários para o IBM® [Knowledge](https://www.ibm.com/developerworks/community/files/form/anonymous/api/library/4a5b0e43-b165-49c7-ae33-b1480e6840cb/document/d0ebd4e7-5824-45e9-83a8-fee10bae69c2/media/User%20tips%20for%20IBM%20Knowledge%20Center.pdf) Center

Conjuntos de produtos e produtos [relacionados](#page-57-0)

Página inicial da família de [produtos](http://www.ibm.com/software/products/spectrum-protect)

**■**Wiki para produtos IBM [Spectrum](http://www.ibm.com/developerworks/community/wikis/home/wiki/Tivoli%20Storage%20Manager) Protect

Centro do [Desenvolvedor](http://developer.ibm.com/storage/ibm-spectrum-protect) do IBM Spectrum Protect

**■** [Publicações](http://www.ibm.com/redbooks) IBM Redbooks

IBM Skills [Gateway](https://www.ibm.com/services/learning/ites.wss/zz-en?pageType=page&c=E544499G64429L72) for Systems [Acessibilidade](#page-56-0) Avisos legais do produto

<span id="page-56-0"></span>© Copyright IBM Corporation 1993, 2017

# **Recursos de Acessibilidade para a Família de Produtos IBM Spectrum Protect**

Os recursos de acessibilidade ajudam usuários com deficiência, como mobilidade restrita ou visão limitada, a usarem o conteúdo da tecnologia da informação com sucesso.

## **Visão geral**

A família de produtos IBM Spectrum Protect inclui os seguintes recursos principais de acessibilidade:

- Operação apenas do teclado
- Operações que usam um leitor de tela

A família de produtos IBM Spectrum Protect usa o W3C Standard mais recente, [WAI-ARIA](http://www.w3.org/TR/wai-aria/) 1.0, para assegurar conformidade com o US [Section](http://www.access-board.gov/guidelines-and-standards/communications-and-it/about-the-section-508-standards/section-508-standards) 508 e Web Content [Accessibility](http://www.w3.org/TR/WCAG20/) Guidelines (WCAG) 2.0. Para aproveitar os recursos de acessibilidade, use a liberação mais recente do seu leitor de tela e o navegador da web mais recente que seja suportado pelo produto.

A documentação do produto no IBM Knowledge Center está ativada para acessibilidade. Os recursos de acessibilidade do IBM Knowledge Center são descritos na Seção [Acessibilidade](http://www.ibm.com/support/knowledgecenter/about/releasenotes.html#accessibility) do ajuda do IBM Knowledge Center .

### **Navegação pelo teclado**

Este produto usa teclas de navegação padrão.

### **Informações de interface**

As interfaces com o usuário não têm conteúdo que atualiza de 2 a 55 vezes por segundo.

As interfaces com o usuário da web dependem das folhas de estilo em cascata para renderizar o conteúdo adequadamente e para fornecer uma experiência utilizável. O aplicativo fornece uma maneira equivalente para usuários com pouca visão para usarem configurações de exibição do sistema, incluindo o modo de alto contraste. É possível controlar o tamanho da fonte usando o dispositivo ou as configurações do navegador da web.

As interfaces com o usuário da web incluem referências de navegação WAI-ARIA que podem ser usadas para navegar rapidamente para áreas funcionais no aplicativo.

### **Software do fornecedor**

A família de produtos IBM Spectrum Protect inclui certos softwares do fornecedor que não são cobertos pelo contrato de licença da IBM. A IBM não representa nenhum recurso de acessibilidade desses produtos. Entre em contato com o fornecedor para obter informações de acessibilidade sobre estes produtos.

### **Informações sobre acessibilidade relacionadas**

Além dos websites padrão do IBM help desk e do suporte, a IBM tem um serviço telefônico TTY para ser usado por clientes com deficiência auditiva para acessar os serviços de suporte e vendas:

Serviço TTY 800-IBM-3383 (800-426-3383) (na América do Norte)

<span id="page-57-0"></span>Para obter mais informações sobre o compromisso que a IBM tem com a acessibilidade, consulte [Acessibilidade](http://www.ibm.com/able) IBM.

## **Conjuntos de produtos e produtos relacionados**

O IBM Spectrum Storage Suite e os produtos de armazenamento relacionados aprimoram e expandem os recursos do produto base IBM Spectrum Protect.

### **Conjuntos de produtos e opções licenciadas**

Os produtos IBM Spectrum Protect e IBM Spectrum Protect Extended Edition oferecem os principais componentes para as operações de backup e restauração automatizadas e centralizadas. Os componentes do servidor e do cliente de backup-archive fornecem funções básicas, como operações de backup e restauração e operações de archive e recuperação para arquivos, diretórios e imagens de disco.

A documentação do produto inclui informações para o IBM Spectrum Protect e o IBM Spectrum Protect Extended Edition.

Conjuntos de produtos que combinam o IBM Spectrum Protect com produtos relacionados, podem ser uma maneira simplificada de comprar e gerenciar software. Os conjuntos incluem produtos que podem satisfazer uma gama de requisitos de proteção e recuperação de dados, com licenciamento simplificado.

Selecione o conjunto de produtos que atenda às suas necessidades de negócios:

- Para obter informações sobre os conjuntos de produtos do IBM Spectrum Protect, consulte anota técnica [7048916.](http://www.ibm.com/support/docview.wss?uid=swg27048916)
- Para obter informações sobre o IBM Spectrum Storage Suite, que inclui o IBM Spectrum Protect e outros produtos, consulte IBM [Spectrum](https://www.ibm.com/us-en/marketplace/software-defined-storage/details#product-header-top) Storage Suite.

## **Produtos relacionados**

É possível aprimorar o IBM Spectrum Protect com funções e recursos que estão disponíveis em produtos relacionados.

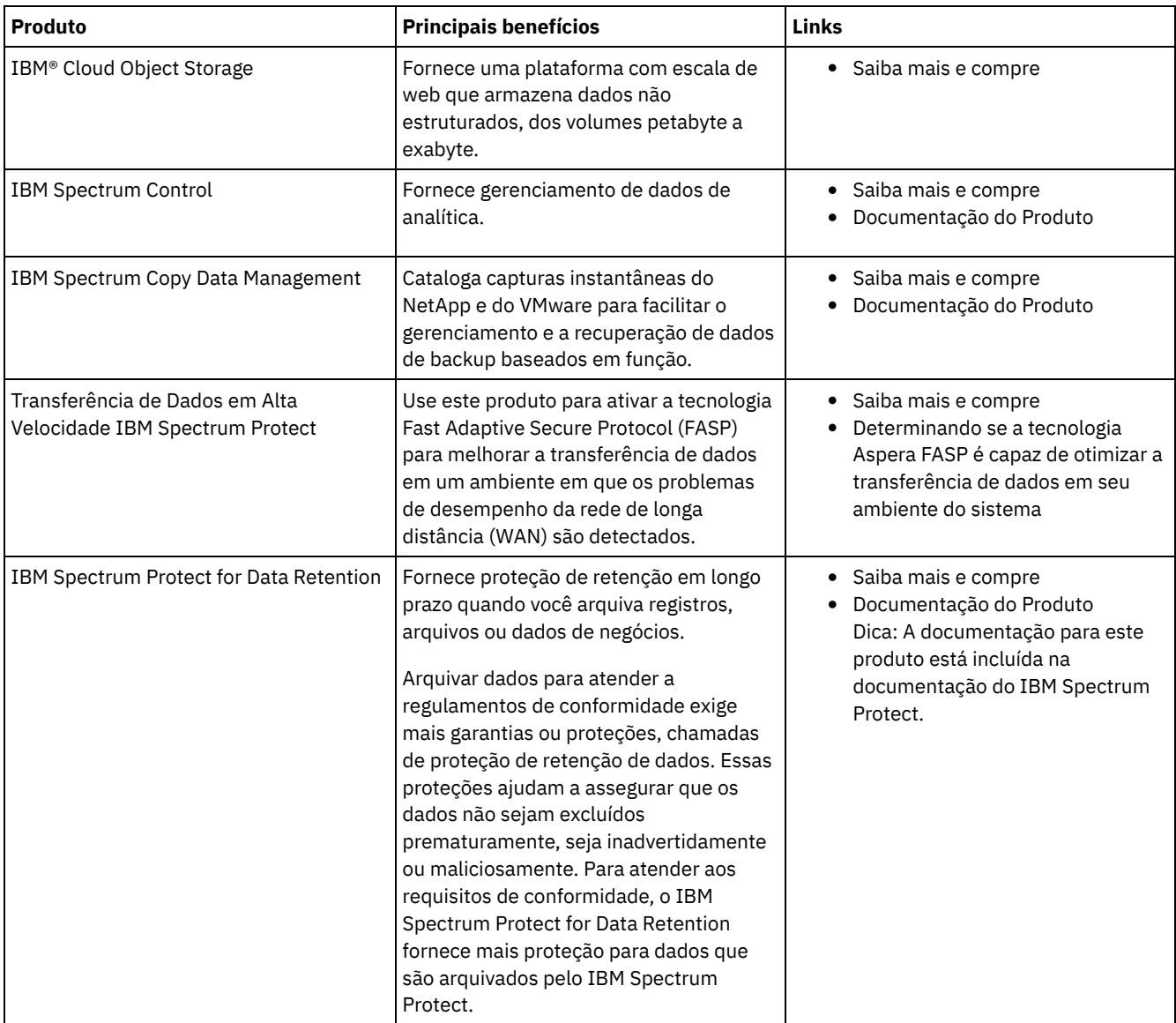

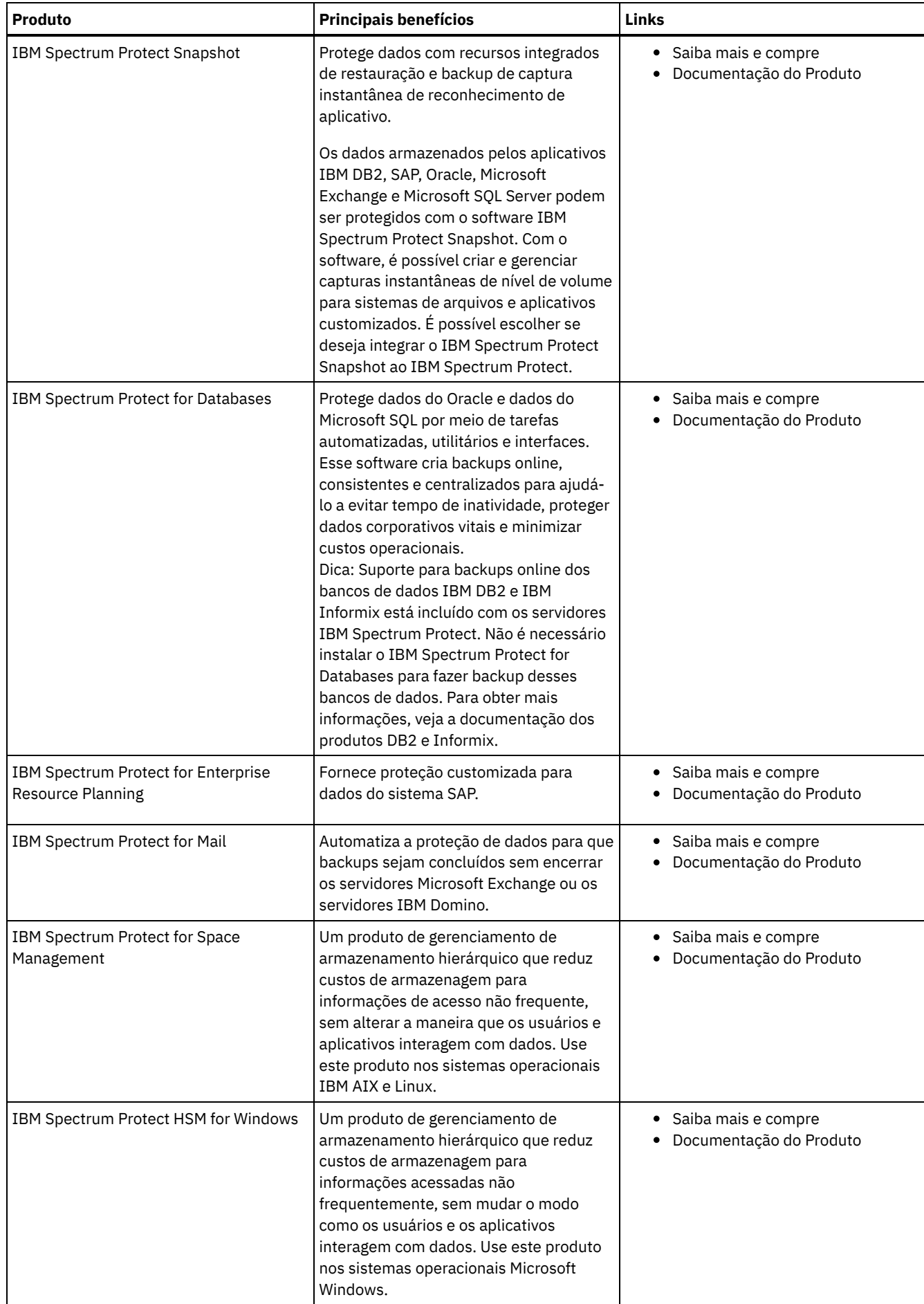

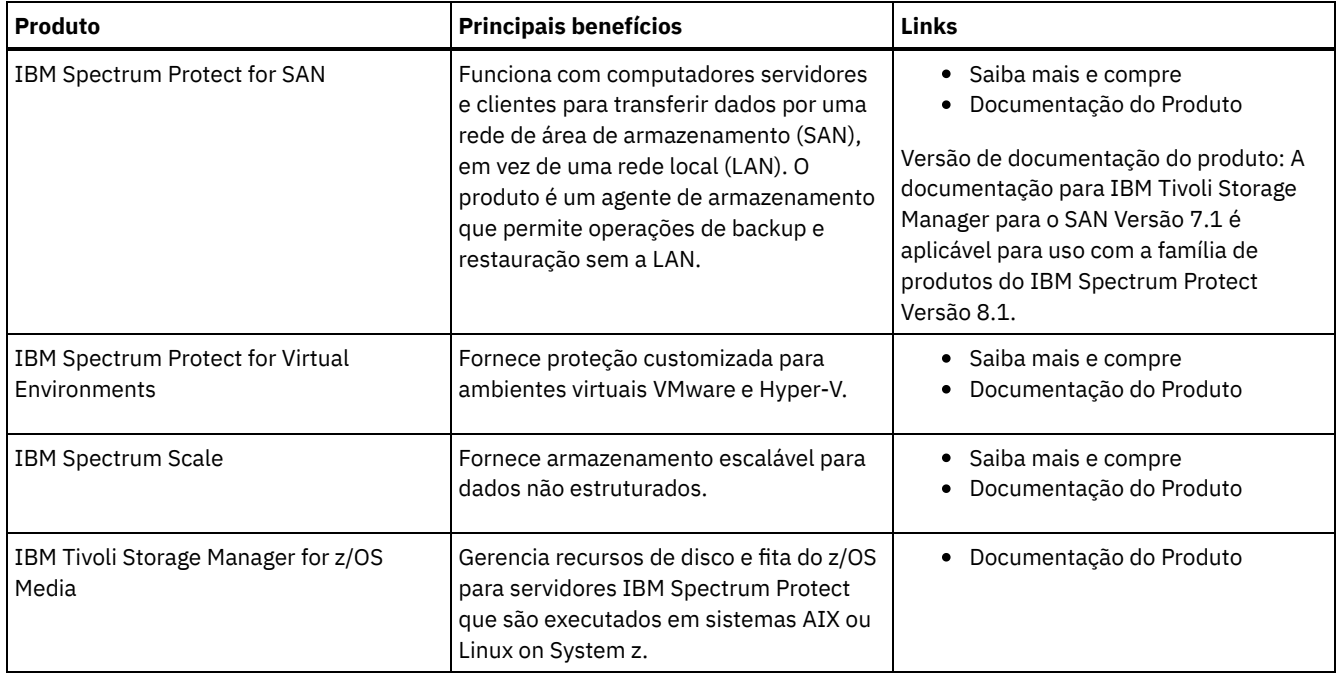

## <span id="page-60-0"></span>**Arquivos PDF**

É possível fazer download dos arquivos PDF pré-construídos a partir do IBM® Knowledge Center ou de um site de downloads de FTP.

## **Arquivos PDF Pré-Construídos**

Consulte os tópicos a seguir para obter os arquivos PDF pré-construídos disponíveis para esta liberação:

- [Soluções](#page-457-1) de proteção de dados
- [Servidores](#page-2289-0)
- Clientes de [backup-archive](#page-3240-0)

## **Pacote de arquivos PDF**

Faça download de um pacote que contenha todos os arquivos PDF para esta liberação a partir do site de FTP a seguir:

ftp://public.dhe.ibm.com/software/products/ISP/current/

# **Atualizações nesta Liberação**

Leia sobre novos recursos e aprimoramentos que estão disponíveis nos produtos para entender os possíveis benefícios para suas operações de gerenciamento de armazenamento. As notas sobre a liberação contêm links que podem ser acessados para obter importantes informações antes de instalar ou fazer upgrade dos produtos e componentes.

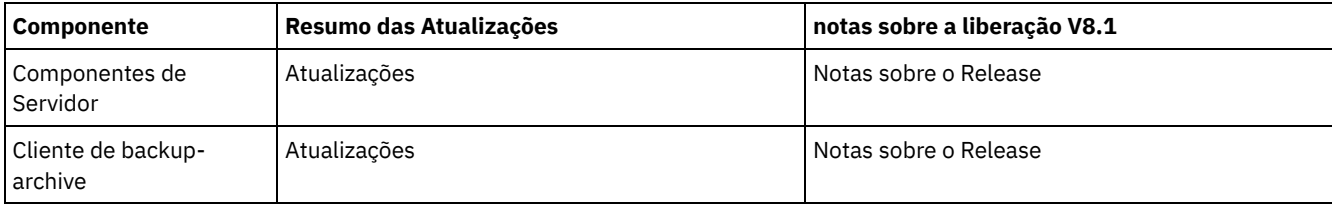

programa Beta

O programa beta IBM Spectrum Protect fornece uma primeira visão dos futuros recursos do produto e uma chance de influenciar mudanças de design. É possível testar o novo software em seu ambiente do sistema e ter uma voz direta no processo de desenvolvimento do produto.

O IBM Spectrum Protect fornece um ambiente de proteção de dados abrangente.

- Visão geral do IBM [Spectrum](#page-61-0) Protect O IBM Spectrum Protect fornece proteção de dados centralizada, automatizada que ajuda a reduzir a perda de dados e gerenciar a conformidade com requisitos de retenção de dados e de disponibilidade.
- Conceitos de [armazenamento](#page-68-0) de dados no IBM Spectrum Protect O IBM Spectrum Protect fornece funções para armazenar dados em um intervalo de armazenamento de dispositivo e de mídia.
- [Estratégias](#page-78-0) de proteção de dados com o IBM Spectrum Protect O IBM Spectrum Protect fornece maneiras de você implementar várias estratégias de proteção de dados.

# <span id="page-61-0"></span>**Visão geral do IBM Spectrum Protect**

O IBM Spectrum Protect fornece proteção de dados centralizada, automatizada que ajuda a reduzir a perda de dados e gerenciar a conformidade com requisitos de retenção de dados e de disponibilidade.

[Componentes](#page-61-1) de proteção de dados

As soluções de proteção de dados que o IBM Spectrum Protect fornece consistem em um servidor, sistemas e aplicativos do cliente e mídia de armazenamento. O IBM Spectrum Protect fornece interfaces de gerenciamento para monitorar e relatar o status de proteção de dados.

- Serviços de [proteção](#page-62-0) de dados O IBM Spectrum Protect fornece serviços de proteção de dados para armazenar e recuperar dados a partir de vários tipos de clientes. Os serviços de proteção de dados são implementados por meio de políticas que estão definidas no servidor. É possível usar o planejamento de cliente para automatizar os serviços de proteção de dados.
- [Processos](#page-64-0) para gerenciar a proteção de dados com o IBM Spectrum Protect O inventário do servidor IBM Spectrum Protect tem uma função-chave nos processos de proteção de dados. Você define políticas que o servidor usa para gerenciar o armazenamento de dados.
- [Interfaces](#page-67-0) com o usuário para o ambiente do IBM Spectrum Protect Para tarefas de monitoramento e configuração, o IBM Spectrum Protect fornece várias interfaces, incluindo o Operations Center, uma interface da linha de comandos e uma interface administrativa SQL.

## <span id="page-61-1"></span>**Componentes de proteção de dados**

As soluções de proteção de dados que o IBM Spectrum Protect fornece consistem em um servidor, sistemas e aplicativos do cliente e mídia de armazenamento. O IBM Spectrum Protect fornece interfaces de gerenciamento para monitorar e relatar o status de proteção de dados.

### **Servidor**

Os sistemas do cliente enviam dados ao servidor para serem armazenados como backups ou dados arquivados. O servidor inclui um *inventário*, que é um repositório de informações sobre dados de cliente.

O inventário inclui os seguintes componentes:

Banco de Dados

As informações sobre cada arquivo, volume lógico ou banco de dados que o servidor faz backup, arquiva ou migra estão armazenadas no banco de dados do servidor. O banco de dados do servidor também contém informações sobre a política e planejamentos para serviços de proteção de dados.

Log de recuperação

Os registros de transações do banco de dados são mantidos neste log. O banco de dados usa o log de recuperação para assegurar a consistência de dados no banco de dados.

## **Sistemas e aplicativos do cliente**

*Clientes* são aplicativos, máquinas virtuais e sistemas que devem ser protegidos. Os clientes enviam dados para o servidor, conforme mostrado na Figura 1.

Figura 1. Componentes na solução de proteção de dados

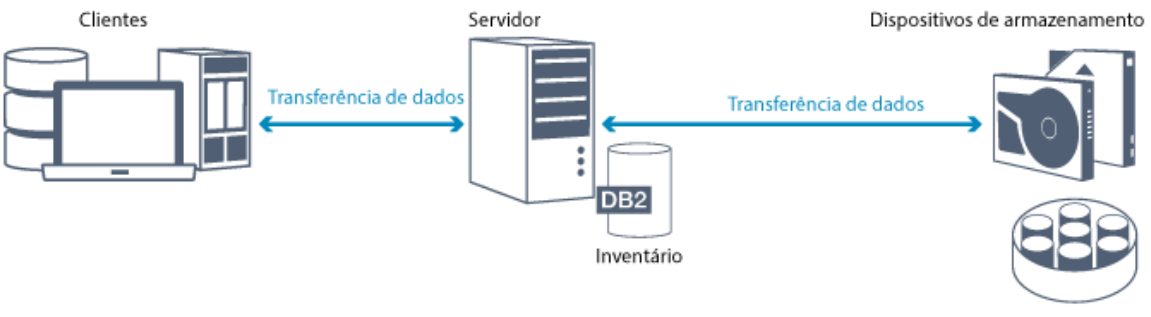

Conjunto de armazenamento

#### Software cliente

Para o IBM Spectrum Protect proteger dados de cliente, o software apropriado deve ser instalado no sistema do cliente e o cliente deve ser registrado com o servidor.

#### Nós clientes

Um *nó cliente* é equivalente a um computador, máquina virtual ou aplicativo, como um cliente de backup-archive que está instalado em uma estação de trabalho para backups do sistema de arquivos. Cada nó cliente deve ser registrado com o servidor. Vários nós podem ser registrados em um único computador.

#### **Mídia de armazenamento**

O servidor armazena dados do cliente na mídia de armazenamento. Os tipos de mídia a seguir são usados:

#### Dispositivos de armazenamento

O servidor pode gravar dados em unidades de disco rígido, matrizes e subsistemas de disco, unidades de fita independentes, bibliotecas de fitas e outros tipos de armazenamento de acesso aleatório e de acesso sequencial. Os dispositivos de armazenamento podem ser conectados diretamente ao servidor ou conectados por meio de uma rede local (LAN) ou de uma rede de área de armazenamento (SAN).

#### Conjuntos de armazenamentos

Os dispositivos de armazenamento que estão conectados ao servidor são agrupados em *conjuntos de armazenamentos*. Cada conjunto de armazenamentos representa um conjunto de dispositivos de armazenamento do mesmo tipo de mídia, como unidades de disco ou de fita. O IBM Spectrum Protect armazena todos os dados de cliente em conjuntos de armazenamentos. É possível organizar conjuntos de armazenamentos em uma *hierarquia*, para que o armazenamento de dados possa transferir do armazenamento em disco para um armazenamento de custo mais baixo, como dispositivos de fita.

## <span id="page-62-0"></span>**Serviços de proteção de dados**

O IBM Spectrum Protect fornece serviços de proteção de dados para armazenar e recuperar dados a partir de vários tipos de clientes. Os serviços de proteção de dados são implementados por meio de políticas que estão definidas no servidor. É possível usar o planejamento de cliente para automatizar os serviços de proteção de dados.

## **Tipos de serviços de proteção de dados**

O IBM Spectrum Protect fornece serviços para armazenar e recuperar dados de cliente, conforme mostrado na Figura 1.

Figura 1. Serviços de proteção de dados

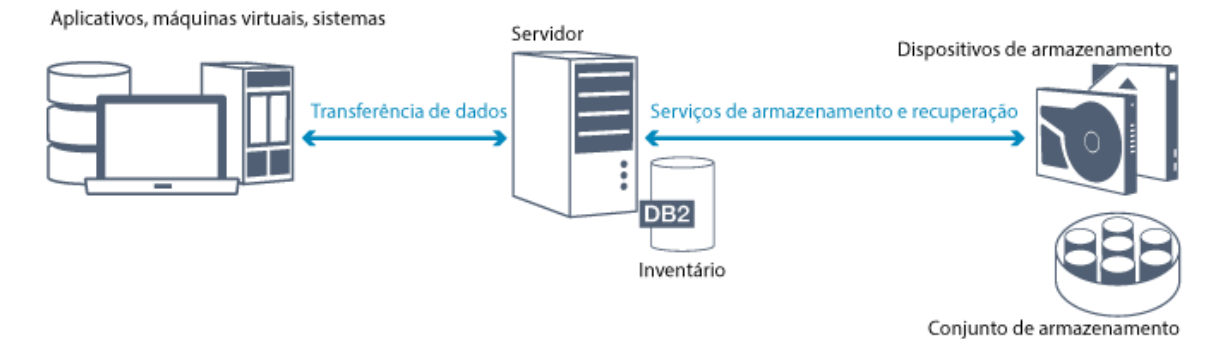

O IBM Spectrum Protect fornece os seguintes tipos de serviços de proteção de dados:

Serviços de backup e restauração

Você executa um processo de backup para criar uma cópia de um *objeto de dados* que pode ser usada para recuperação se o objeto de dados original for perdido. Um objeto de dados pode ser um arquivo, um diretório ou um objeto de dados definido pelo usuário, como um banco de dados.

Para reduzir o uso de recursos do sistema durante a operação de backup, o IBM Spectrum Protect usa o método de *backup incremental progressivo*. Para esse método de backup, um primeiro backup completo de todos os objetos de dados é criado e, em operações de backup subsequentes, apenas os dados alterados são movidos para armazenamento. Em comparação com métodos de backup incremental e diferenciado que requerem a execução de backups completos periódicos, o método de backup incremental progressivo fornece os seguintes benefícios:

- Reduz a redundância de dados
- Usa menos largura da banda da rede
- Requer menos espaço do conjunto de armazenamentos

Para reduzir ainda mais os requisitos de capacidade de armazenamento e o uso de largura da banda da rede, o IBM Spectrum Protect inclui *deduplicação de dados* para backups de dados. A técnica de deduplicação de dados remove extensões de dados duplicadas de backups.

Você executa um processo de restauração para copiar um objeto de um conjunto de armazenamentos para o cliente. É possível restaurar um único arquivo, todos os arquivos em um diretório ou todos os dados em um computador.

Serviços de archive e recuperação

Use o serviço de archive para preservar dados que devem ser armazenados por um longo tempo, por exemplo, para conformidade regulamentar. O serviço de archive fornece os seguintes recursos:

- Ao arquivar dados, especifique por quanto tempo os dados devem ser armazenados.
- É possível solicitar que arquivos e diretórios sejam copiados para armazenamento de longo prazo em mídia. Por exemplo, é possível optar por armazenar esses dados em um dispositivo de fita, que pode reduzir o custo de armazenamento.
- É possível especificar que os arquivos originais sejam apagados do cliente após os arquivos serem arquivados.

O serviço de recuperação fornece os seguintes recursos:

- Ao recuperar dados, os dados são copiados de um conjunto de armazenamentos para um nó cliente.
- A operação de recuperação não afeta a cópia de archive no conjunto de armazenamentos.

#### Serviços de migração e rechamada

Use serviços de migração e rechamada para gerenciar o espaço em sistemas do cliente. O objetivo do gerenciamento de espaço é aumentar a capacidade da mídia disponível para novos dados e reduzir o tempo de acesso aos dados. É possível migrar dados para armazenamento do servidor para manter espaço de armazenamento livre suficiente em um sistema de arquivos local. É possível armazenar dados migrados nas maneiras a seguir:

- Em armazenamento em disco para armazenamento de longo prazo
- Em uma *biblioteca de fitas virtual* (VTL) para rechamada rápida de arquivos

É possível rechamar arquivos para o nó cliente sob demanda, automática ou seletivamente.

## **Tipos de dados de cliente que podem ser protegidos**

É possível proteger os dados para os seguintes tipos de clientes com o IBM Spectrum Protect:

#### Aplicativos clientes

O IBM Spectrum Protect pode proteger dados para produtos ou aplicativos específicos. Esses clientes são chamados *aplicativos clientes*. Para proteger os *dados estruturados* para esses clientes, em outras palavras, os dados em campos do banco de dados, deve-se fazer backup de componentes que são específicos do aplicativo. O IBM Spectrum Protect pode proteger os seguintes aplicativos:

- Clientes do IBM Spectrum Protect for Enterprise Resource Planning:
	- Data Protection for SAP HANA
	- Data Protection for SAP for DB2
	- Data Protection for SAP for Oracle
- Clientes do IBM Spectrum Protect for Databases:
	- Data Protection for Microsoft SQL server
	- Data Protection para Oracle
- Clientes do IBM Spectrum Protect for Mail:
	- o Data Protection for IBM® Domino
	- o Data Protection for Microsoft Exchange Server

#### Máquinas virtuais

Máquinas virtuais que são submetidas a backup usando o software do aplicativo cliente que está instalado na máquina virtual. No ambiente do IBM Spectrum Protect, uma máquina virtual pode ser protegida pelo IBM Spectrum Protect for Virtual Environments.

#### Clientes do sistema

Os clientes do IBM Spectrum Protect a seguir são chamados de *clientes do sistema*:

- Todos os clientes que fazem backup de dados em arquivos e diretórios, em outras palavras, *dados não estruturados*, como clientes de backup-archive e clientes da API que estão instalados em estações de trabalho.
- Um servidor que está incluído em uma configuração de volume virtual de servidor para servidor.
- Uma máquina virtual que é submetida a backup usando o software do cliente de backup-archive que está instalado na máquina virtual.

# <span id="page-64-0"></span>**Processos para gerenciar a proteção de dados com o IBM Spectrum Protect**

O inventário do servidor IBM Spectrum Protect tem uma função-chave nos processos de proteção de dados. Você define políticas que o servidor usa para gerenciar o armazenamento de dados.

## **Processo de gerenciamento de dados**

A Figura 1 mostra o processo de gerenciamento de dados do IBM Spectrum Protect.

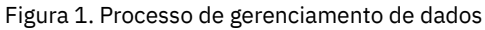

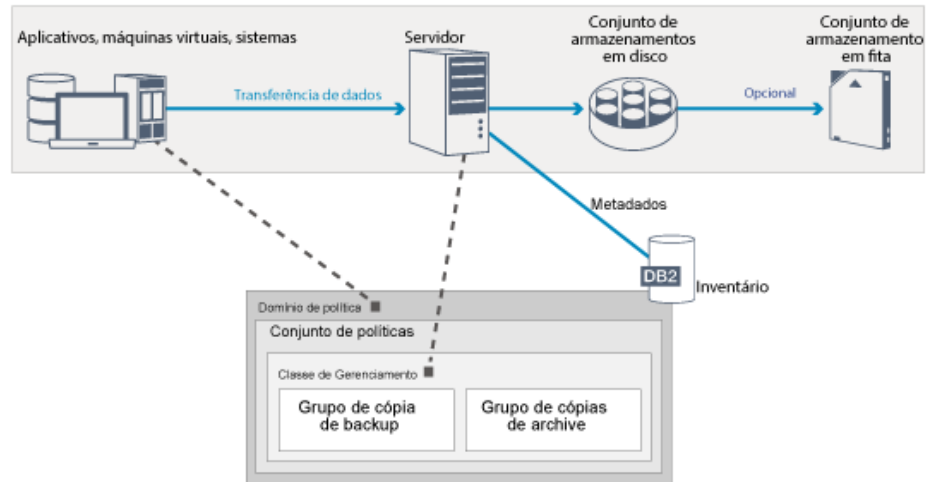

O IBM Spectrum Protect usa políticas para controlar como o servidor armazena e gerencia objetos de dados em vários tipos de dispositivos de armazenamento e de mídia. Você associa um cliente a um domínio de política que contém um conjunto de

políticas ativas. Quando um cliente faz backup, arquiva ou migra um arquivo, o arquivo é ligado a uma classe de gerenciamento no conjunto de políticas ativas do domínio de política. A classe de gerenciamento e os grupos de cópias de backup e archive especificam onde os arquivos são armazenados e como eles são gerenciados. Se você configurar o armazenamento do servidor em uma hierarquia, será possível migrar os arquivos para diferentes conjuntos de armazenamentos.

## **Componentes de inventário**

Os componentes de inventário a seguir são chave para a operação do servidor:

#### Banco de dados do servidor

O banco de dados do servidor contém informações sobre dados de cliente e operações do servidor. O banco de dados armazena informações sobre dados de cliente, chamados *metadados*. As informações sobre dados de cliente incluem o nome do arquivo, tamanho do arquivo, proprietário do arquivo, classe de gerenciamento, grupo de cópias e local do arquivo no armazenamento do servidor. O banco de dados inclui as informações a seguir necessárias para a operação do servidor:

- Definições de nós clientes e administradores
- Políticas e planejamentos
- Configurações do servidor
- Registros de operações do servidor, como logs de atividades e registros de eventos
- Resultados intermediários para consultas administrativas

#### Log de recuperação

O servidor registra transações do banco de dados no log de recuperação. O log de recuperação ajuda a assegurar que uma falha não deixe o banco de dados em um estado inconsistente. O log de recuperação também é usado para manter a consistência em operações de início do servidor. O log de recuperação consiste nos seguintes logs:

#### Log ativo

Este log registra transações atuais no servidor. Estas informações são necessárias para iniciar o servidor e o banco de dados após um desastre.

#### Espelho de log (opcional)

O espelho de log ativo é uma cópia do log ativo que pode ser usado se os arquivos de log ativo não puderem ser lidos. Todas as mudanças feitas no log ativo também são gravadas em um espelho de log. É possível configurar um espelho de log ativo.

#### Log de archive

O log de archive contém cópias de arquivos de log fechados que estavam no log ativo. O log de archive está incluído nos backups de banco de dados e é usado para recuperação do banco de dados do servidor. Os arquivos de log de archive que estão incluídos em um backup de banco de dados são automaticamente removidos após a conclusão de um ciclo de backup de banco de dados. O log de archive deve ter espaço suficiente para armazenar os arquivos de log para backups de banco de dados.

#### Log de failover de archive (opcional)

O log de failover de archive, também chamado de log de archive secundário, é o diretório que o servidor usa para armazenar arquivos de log de archive quando o diretório de log de archive está cheio.

### **Gerenciamento de dados baseado em política**

No ambiente do IBM Spectrum Protect, uma *política* para gerenciamento de proteção de dados contém regras que determinam como os dados de cliente são armazenados e gerenciados. O propósito primário de uma política é implementar os objetivos de gerenciamento de dados a seguir:

- Controle em qual cliente do conjunto de armazenamentos os dados são inicialmente armazenados
- Defina critérios de retenção que controlem quantas cópias de objetos são armazenadas
- Defina por quanto tempo as cópias de objetos são retidas

O gerenciamento de dados baseado em política ajuda a se concentrar nas necessidades de negócios para proteger dados em vez de gerenciar dispositivos de armazenamento e mídia. Os administradores definem políticas e designam nós clientes a um *domínio de política*.

Dependendo de suas necessidades de negócios, é possível ter uma ou muitas políticas. Em uma organização de negócios, por exemplo, diferentes departamentos com diferentes tipos de dados podem ter planos de gerenciamento de armazenamento customizados. As políticas podem ser atualizadas e as atualizações podem ser aplicadas a dados que já são gerenciados.

Ao instalar o IBM Spectrum Protect, uma política padrão chamada STANDARD já está definida. O política STANDARD fornece proteção básica de backup para estações de trabalho do usuário. Para fornecer diferentes níveis de serviço para diferentes clientes, é possível incluir na política padrão ou criar uma nova política.

#### **10** IBM Spectrum Protect Knowledge Center Version 8.1.4

Você cria políticas definindo os seguintes componentes de política:

#### Domínio de política

O domínio de política é o principal método organizacional de agrupar nós clientes que compartilham regras comuns para gerenciamento de dados. Embora um nó cliente possa ser definido para mais de um servidor, o nó cliente pode ser definido para somente um domínio de política em cada servidor.

#### Conjunto de políticas

Um *conjunto de políticas* são várias políticas que são agrupadas para que a política para os nós clientes no domínio possa ser ativada ou desativada conforme necessário. Um administrador usa um conjunto de políticas para implementar diferentes classes de gerenciamento com base nas necessidades de negócios e do usuário. Um domínio de política pode conter vários conjuntos de políticas, mas apenas um conjunto de políticas pode estar ativo no domínio. Cada conjunto de políticas contém uma classe de gerenciamento padrão e qualquer número de classes de gerenciamento extras.

#### Classe de gerenciamento

Uma *classe de gerenciamento* é um objeto de política que pode ser ligado a cada categoria de dados para especificar como o servidor gerencia os dados. Pode haver uma ou mais classes de gerenciamento. Uma classe de gerenciamento é designada para ser a classe de gerenciamento padrão que é usada por clientes, a menos que eles substituam especificamente o padrão para usar uma classe de gerenciamento específica.

A classe de gerenciamento pode conter um grupo de cópia de backup, um grupo de cópias de archive e atributos de gerenciamento de espaço. Um grupo de cópias determina como o servidor gerencia versões de backup ou cópias arquivadas do arquivo. Os atributos de gerenciamento de espaço determinam se o arquivo é elegível para migração pelo cliente do gerenciador de espaço para armazenamento do servidor, e em quais condições o arquivo é migrado.

#### Grupo de cópias

Um *grupo de cópias* é um conjunto de atributos em uma classe de gerenciamento que controla os seguintes fatores:

- Onde o servidor armazena versões de arquivos de backup ou cópias de archive
- Por quanto tempo o servidor mantém versões de arquivos de backup ou cópias de archive
- Quantas versões de cópias de backup são retidas
- Qual método usar para gerar versões de arquivos de backup ou cópias de archive

#### **Gerenciamento da segurança**

O IBM Spectrum Protect inclui recursos de segurança para registro de administradores e usuários. Após os administradores se registrarem, eles devem receber autoridade sendo designados a uma ou mais classes de privilégio administrativo. Um administrador com privilégio do sistema pode executar qualquer função do servidor. Os administradores com privilégios de política, armazenamento, operador ou de nó podem executar subconjuntos de funções do servidor. O servidor pode ser acessado usando os métodos a seguir, cada um controlado com uma senha:

- Acesso de administrador para gerenciar o servidor
- Acesso de cliente a nós para armazenar e recuperar dados

Também estão incluídos recursos que podem ajudar a garantir segurança quando clientes se conectam ao servidor. Dependendo de necessidades de negócios, como um administrador, você pode escolher um dos métodos de registro de cliente a seguir:

#### Registro aberto

Quando o cliente se conecta primeiro ao servidor, é solicitado que o usuário forneça um nome do nó, senha e informações de contato. O registro aberto fornece ao usuário as seguintes configurações padrão:

- O nó cliente é designado ao domínio de política STANDARD.
- O usuário pode definir se os arquivos serão compactados para reduzir a quantidade de dados enviados por redes e o espaço ocupado pelos dados em armazenamento.
- O usuário pode excluir cópias arquivadas de arquivos do armazenamento do servidor, mas não versões de backup de arquivos.

#### Registro fechado

Registro fechado é o método padrão para registro de cliente no servidor. Para esse tipo de registro, um administrador registra todos os clientes. O administrador pode implementar as configurações a seguir:

- Designar o nó a qualquer domínio de política
- Determinar se o usuário pode usar compactação ou não, ou se o usuário pode escolher
- Controlar se o usuário pode excluir arquivos de backup ou arquivos arquivados

É possível incluir mais proteção para seus dados e senhas usando o Secure Sockets Layer (SSL). SSL é a tecnologia padrão usada para criar sessões criptografadas para servidores e clientes, e fornece um canal seguro para comunicação por meio de caminhos de comunicação aberta. Com o SSL, a identidade do servidor é verificada usando certificados digitais. Se você autenticar com um servidor Lightweight Directory Access Protocol (LDAP), as senhas entre o servidor e o servidor LDAP serão protegidas por Segurança da Camada de Transporte (TLS). O protocolo de TLS é o sucessor do protocolo de SSL. Quando um servidor e um cliente se comunicam, a TLS assegura que terceiros não possam interceptar mensagens.

# <span id="page-67-0"></span>**Interfaces com o usuário para o ambiente do IBM Spectrum Protect**

Para tarefas de monitoramento e configuração, o IBM Spectrum Protect fornece várias interfaces, incluindo o Operations Center, uma interface da linha de comandos e uma interface administrativa SQL.

## **Interfaces para gerenciamento de armazenamento de dados**

O Operations Center é a interface primária para os administradores monitorarem e administrarem servidores. Um benefício chave do Operations Center é que é possível monitorar múltiplos servidores, conforme mostrado na Figura 1. Também é possível monitorar e administrar o IBM Spectrum Protect a partir de uma interface administrativa de linha de comandos.

Figura 1. Interfaces com o usuário para gerenciamento de armazenamento de dados

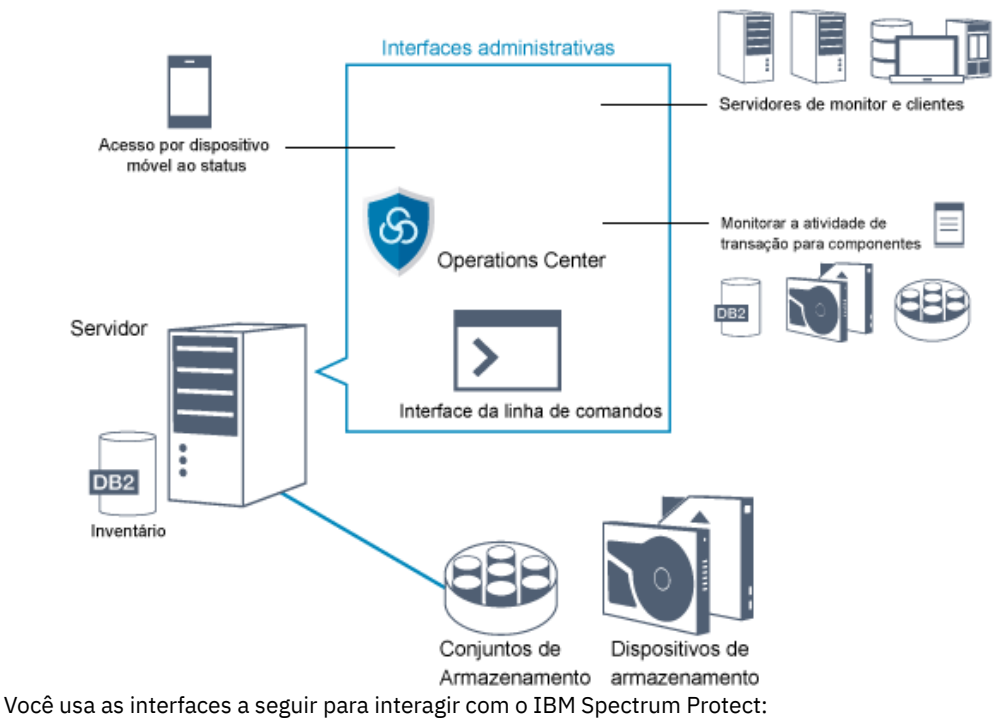

Operations Center

O Operations Center fornece acesso à web e por dispositivo móvel a informações de status sobre o ambiente do IBM Spectrum Protect. É possível usar o Operations Center para concluir algumas tarefas de monitoramento e de administração, por exemplo:

- É possível monitorar múltiplos servidores e clientes.
- É possível monitorar a atividade de transação para componentes específicos no caminho de dados, como o banco de dados do servidor, o log de recuperação, dispositivos de armazenamento e conjuntos de armazenamentos.

Interface da linha de comandos

É possível usar uma interface da linha de comandos para executar tarefas de administração para servidores. É possível acessar a interface da linha de comandos por meio do cliente administrador do IBM Spectrum Protect ou do Operations Center.

Acesso a informações no banco de dados do servidor usando instruções SQL

É possível usar instruções SQL SELECT para consultar o banco de dados do servidor e exibir os resultados. As ferramentas de SQL de terceiros estão disponíveis para ajudar os administradores no gerenciamento de banco de dados.

### **Interfaces para gerenciamento de atividades de cliente**

O IBM Spectrum Protect fornece os seguintes tipos de interfaces para gerenciar a atividade de cliente:

- Uma interface de programação de aplicativos (API)
- Interfaces gráficas com o usuário para clientes
- Interface do navegador para o cliente de backup-archive
- <span id="page-68-0"></span>Interfaces da linha de comandos para clientes

## **Conceitos de armazenamento de dados no IBM Spectrum Protect**

O IBM Spectrum Protect fornece funções para armazenar dados em um intervalo de armazenamento de dispositivo e de mídia.

Para tornar os dispositivos disponíveis para o servidor, deve-se anexar os dispositivos de armazenamento e mapear conjuntos de armazenamentos para classes de dispositivo, bibliotecas e unidades.

- Tipos de dispositivos de [armazenamento](#page-68-1) É possível usar vários dispositivos de armazenamento com o IBM Spectrum Protect para atender aos objetivos de proteção de dados específicos.
- Armazenamento de dados em conjuntos de [armazenamentos](#page-71-0) Os conjuntos de armazenamentos lógicos são os principais componentes no modelo de armazenamento de dados do IBM Spectrum Protect. É possível otimizar o uso de dispositivos de armazenamento manipulando as propriedades de conjuntos e volumes de armazenamentos.
- Transporte de dados para [armazenamento](#page-75-0) em redes O ambiente do IBM Spectrum Protect fornece maneiras de mover dados com segurança para armazenamento em vários tipos de redes e configurações.

## <span id="page-68-1"></span>**Tipos de dispositivos de armazenamento**

É possível usar vários dispositivos de armazenamento com o IBM Spectrum Protect para atender aos objetivos de proteção de dados específicos.

## **Dispositivos de armazenamento e objetos de armazenamento**

O servidor do IBM Spectrum Protect pode se conectar a uma combinação de dispositivos de armazenamentos manuais e automatizados. É possível conectar os seguintes tipos de dispositivos de armazenamento ao IBM Spectrum Protect:

- Dispositivos de disco que estão diretamente conectados, conectados por SAN ou conectados à rede
- Dispositivos de fita físicos que são operados manualmente ou automatizados
- Dispositivos de fita virtuais
- Armazenamento de objeto em nuvem

O IBM Spectrum Protect representa dispositivos de armazenamento físico e mídia com objetos de armazenamento definidos no banco de dados do servidor. Os objetos de armazenamento classificam recursos de armazenamento disponíveis e gerenciam a migração de um conjunto de armazenamentos para outro. Tabela 1 descreve os objetos de armazenamento no ambiente de armazenamento do servidor.

#### Tabela 1. Objetos de armazenamento e representações

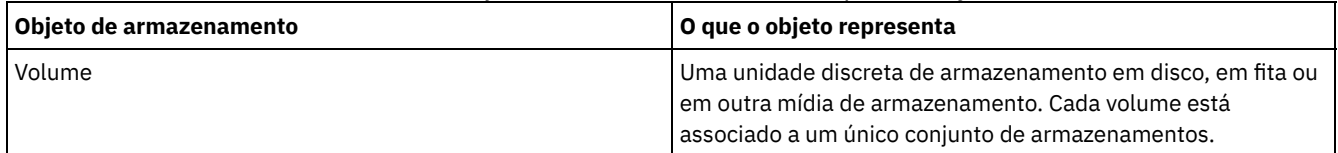

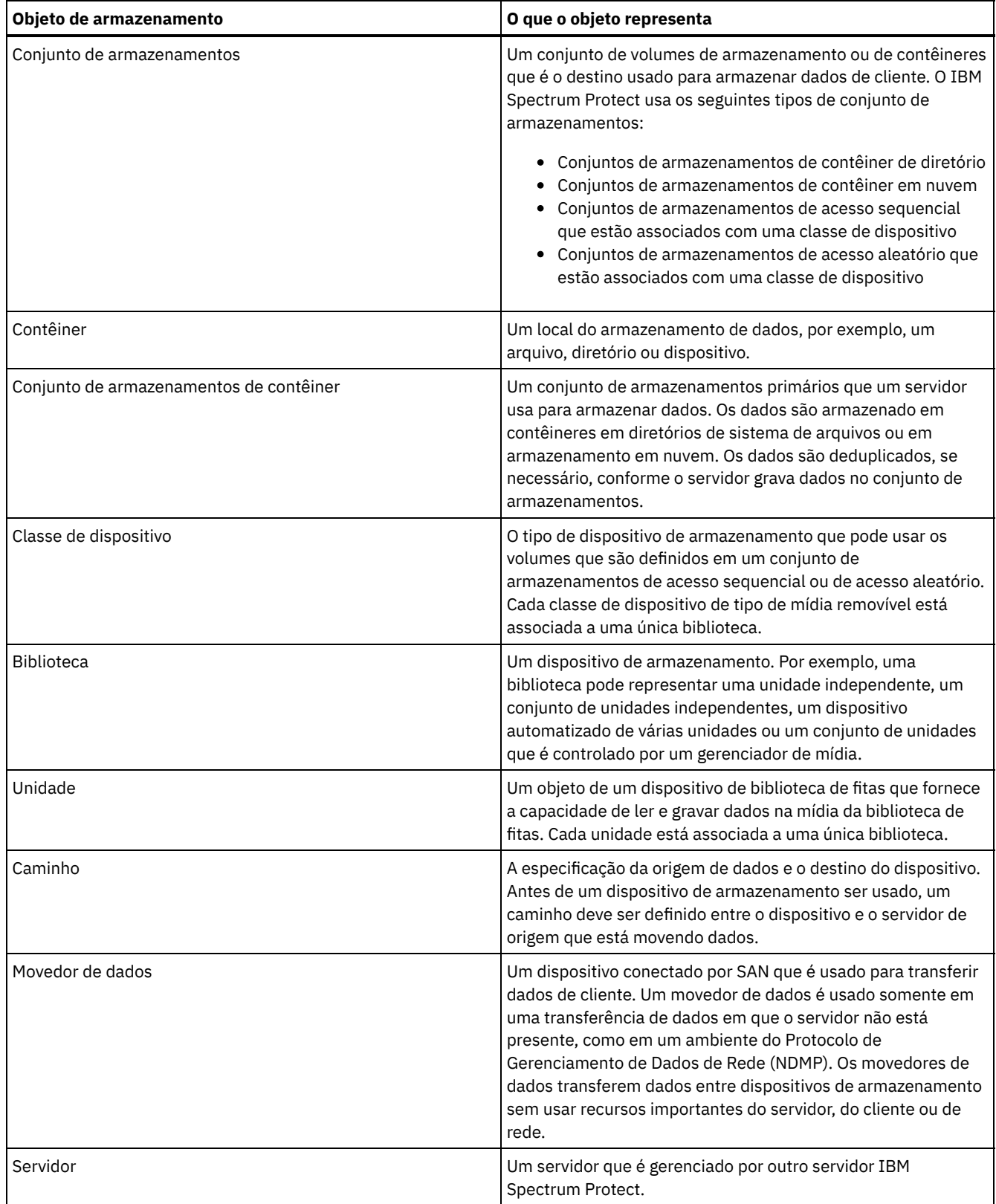

O administrador define os objetos de armazenamento na camada lógica do servidor, conforme ilustrado na Figura 1.

Figura 1. Objetos de armazenamento

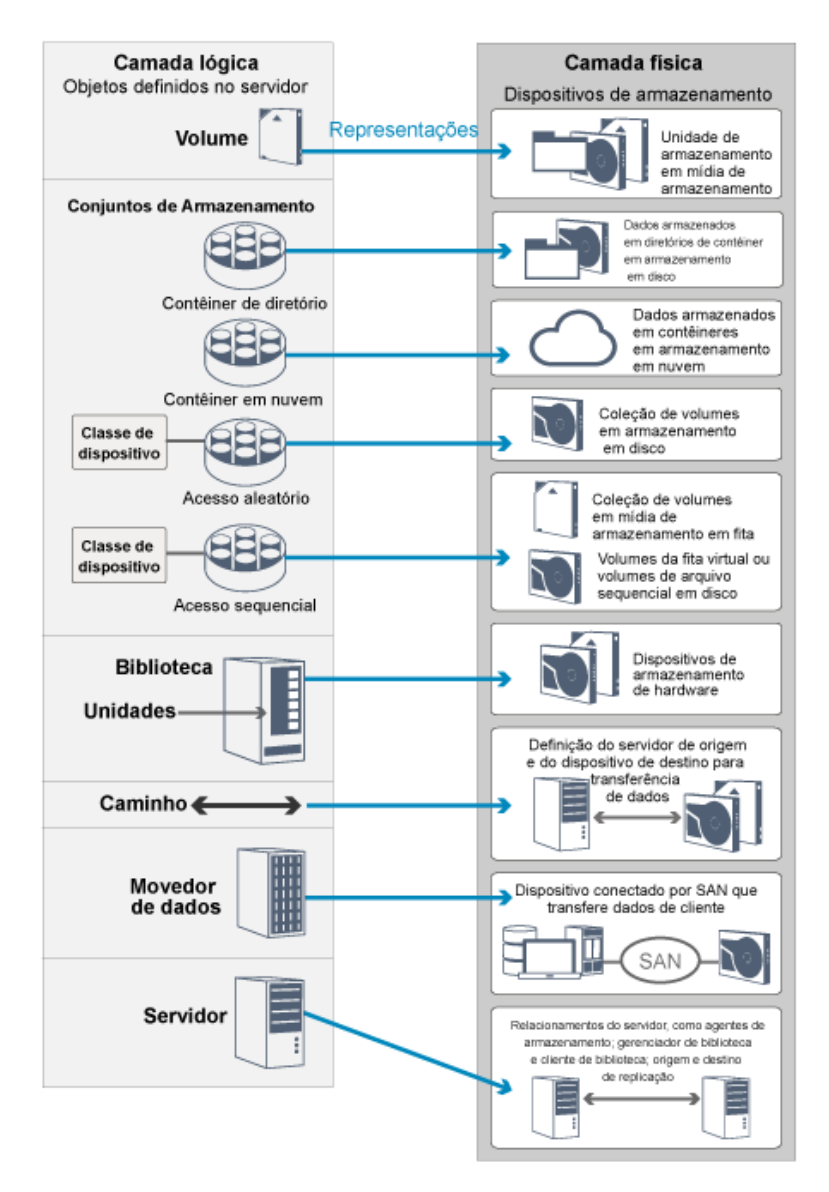

## **Dispositivos de disco**

É possível armazenar dados de cliente em dispositivos de disco com os tipos de volumes a seguir:

- Diretórios em conjuntos de armazenamentos de contêiner de diretório
- Volumes de acesso aleatório de tipo de dispositivo DISK
- Volumes de acesso sequencial de tipo de dispositivo FILE

O IBM Spectrum Protect oferece os seguintes recursos ao usar conjuntos de armazenamentos de contêiner de diretório para armazenamento de dados:

- É possível aplicar técnicas de armazenamento em cache de deduplicação de dados e de disco para aumentar o uso do armazenamento de dados.
- É possível recuperar dados do disco muito mais rapidamente do que é possível recuperar dados de armazenamento em fita.

## **Dispositivos de fita físicos**

Em uma biblioteca de fitas físicas, a capacidade de armazenamento é definida em termos do número total de volumes na biblioteca. Os dispositivos de fita físicos podem ser usados para as seguintes atividades:

- Armazenar dados de cliente que são submetidos a backup, arquivados ou migrados de nós clientes
- Armazenar backups de banco de dados
- Exportar dados para outro servidor ou armazenamento externo

Mover dados para a fita fornece os seguintes benefícios:

- É possível manter os dados para clientes em um dispositivo de disco ao mesmo tempo em que os dados são movidos para a fita.
- É possível melhorar o desempenho da unidade de fita transferindo a migração de dados do disco para a fita.
- É possível distribuir os tempos em que as unidades estão em uso para melhorar a eficiência das unidades de fita.
- É possível mover dados na fita para áreas seguras externas.
- É possível limitar o consumo de energia porque os dispositivos de fita não consomem energia após os dados serem gravados em fita.
- É possível aplicar a criptografia que é fornecida pelo hardware da unidade de fita para proteger os dados na fita.

Em comparação com o armazenamento em disco e em fita virtual equivalente, o custo unitário para armazenar dados tende a ser muito menos para dispositivos de fita física.

### **Bibliotecas de fitas virtual**

Um virtual tape library (VTL) não usa mídia de fita física. Ao usar o armazenamento VTL, você emula os mecanismos de acesso de hardware de fita. Em um VTL, é possível definir volumes e unidades para fornecer maior flexibilidade para o ambiente de armazenamento. A capacidade de armazenamento de um VTL é definida em termos do total de espaço em disco disponível. É possível aumentar ou diminuir o número e tamanho de volumes em disco.

A definição de uma VTL para o servidor do IBM Spectrum Protect pode melhorar o desempenho, porque o servidor manipula o processamento de ponto de montagem para VTLs de forma diferente do que para bibliotecas de fitas reais. Embora as limitações lógicas de dispositivos de fita ainda estejam presentes, as limitações físicas para o hardware de fita não são aplicáveis a uma VTL, dispondo, portanto, de melhor escalabilidade. É possível usar a VTL do IBM Spectrum Protect quando as seguintes condições forem atendidas:

- Apenas um tipo e geração de unidade e mídia são emulados na VTL.
- Cada servidor e agente de armazenamento com acesso à VTL possui caminhos que são definidos para todas as unidades na biblioteca.

## <span id="page-71-0"></span>**Armazenamento de dados em conjuntos de armazenamentos**

Os conjuntos de armazenamentos lógicos são os principais componentes no modelo de armazenamento de dados do IBM Spectrum Protect. É possível otimizar o uso de dispositivos de armazenamento manipulando as propriedades de conjuntos e volumes de armazenamentos.

#### **Tipos de conjuntos de armazenamentos**

O grupo de conjuntos de armazenamentos que você configurou para o servidor é chamado de *armazenamento do servidor*. É possível definir os seguintes tipos de conjuntos de armazenamentos em armazenamento do servidor:

Conjuntos de armazenamentos primários

Um conjunto nomeado de volumes que o servidor usa para armazenar versões de backup de arquivos, cópias de archive de arquivos e arquivos que são migrados de nós clientes.

Conjuntos de armazenamentos de cópia

Um conjunto nomeado de volumes que contém cópias de arquivos que residem em conjuntos de armazenamentos primários. Conjuntos de armazenamentos de cópia são utilizados apenas para backup dos dados que são armazenados nos conjuntos de armazenamentos primários. Um conjunto de armazenamentos de cópias não pode ser um destino para um grupo de cópias de backup, um grupo de cópias de archive ou uma classe de gerenciamento para arquivos gerenciados por espaço.

Conjuntos de armazenamentos de cópia de contêiner

Um conjunto nomeado de volumes que contêm uma cópia de extensões de dados que residem em conjuntos de armazenamento de contêiner de diretório. Os conjuntos de armazenamento de cópia do contêiner são usados somente para proteger os dados que estão armazenados em conjuntos de armazenamentos de contêiner de diretório. Conjuntos de armazenamentos de dados ativos

Um conjunto nomeado de volumes do conjunto de armazenamentos que contêm apenas versões ativas de dados de backup do cliente.

#### **Conjuntos de armazenamentos primários**
Quando você restaura, recupera, faz rechamada ou exporta dados do arquivo, o arquivo solicitado é obtido a partir de um conjunto de armazenamentos primários. Dependendo do tipo de conjunto de armazenamentos primários, os conjuntos de armazenamentos podem estar no local ou ser externos. É possível organizar conjuntos de armazenamentos primários em uma hierarquia de armazenamento de forma que os dados possam ser transferidos de armazenamento em disco para um armazenamento de custo mais baixo, como dispositivos de fita. A Figura 1 ilustra o conceito de conjuntos de armazenamentos primários.

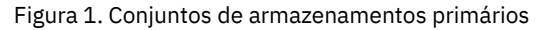

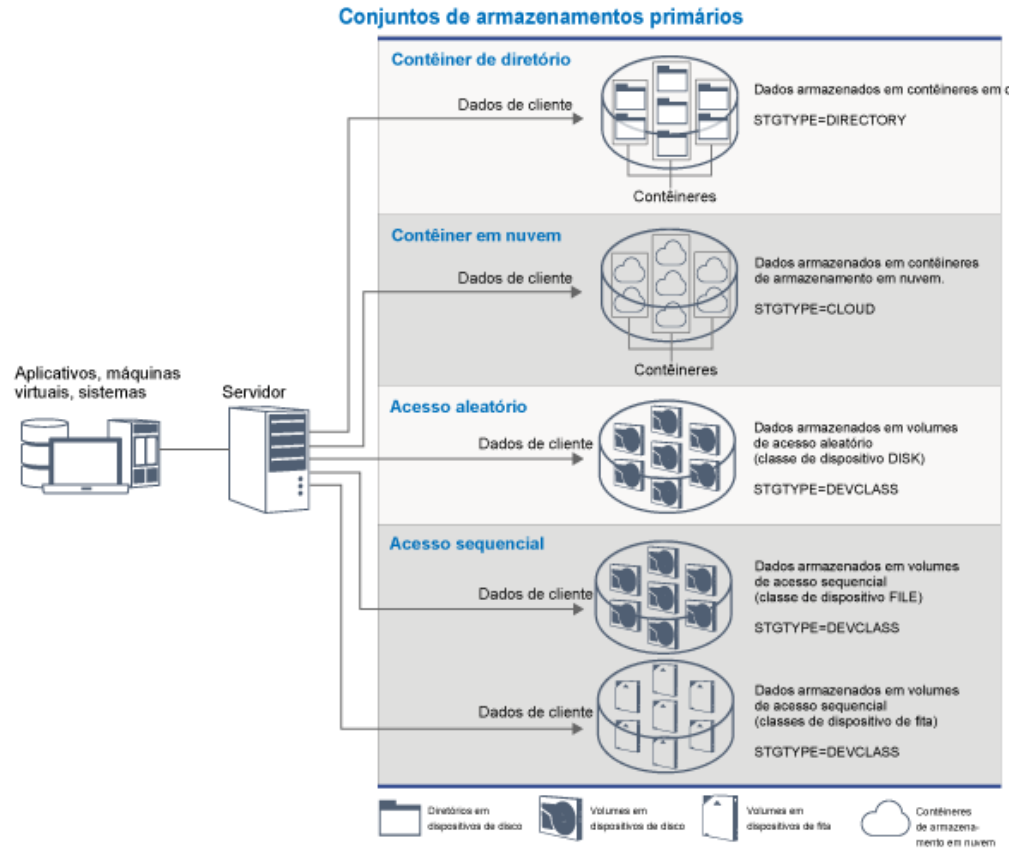

É possível definir os seguintes tipos de conjunto de armazenamentos primários:

Conjuntos de armazenamentos de contêiner de diretório

Um conjunto de armazenamentos que o servidor usa para armazenar dados em contêineres em diretórios de conjunto de armazenamentos. Os dados que são armazenados em um conjunto de armazenamentos de contêiner de diretório podem usar a deduplicação de dados sequenciais, a deduplicação de dados do lado do cliente, a compactação sequencial ou a compactação do lado do cliente. A deduplicação de dados sequenciais ou a compactação sequencial reduz os dados no momento em que são armazenados.

Dica: Os dados que são compactados primeiro não podem ser deduplicados, entretanto, dados deduplicados podem ser compactados.

Usando conjuntos de armazenamentos de contêiner de diretório, você remove a necessidade de recuperação de volume, o que melhora o desempenho do servidor e reduz o custo de hardware de armazenamento. É possível proteger e reparar dados em conjuntos de armazenamentos de contêiner de diretório no nível do conjunto de armazenamentos. É possível armazenar em camadas os dados que são armazenados em um conjunto de armazenamentos de contêiner de diretório em um conjunto de armazenamentos de contêiner em nuvem.

Restrição: Não é possível usar nenhuma das seguintes funções com conjuntos de armazenamentos de contêiner de diretório:

- Migração
- Recuperação
- Agregação
- Disposição
- Gravação simultânea
- Backup do conjunto de armazenamentos
- Volumes virtuais

Um conjunto de armazenamentos que um servidor usa para armazenar dados no armazenamento em nuvem. O armazenamento em nuvem pode ser nas instalações ou fora das instalações. Os conjuntos de armazenamentos de contêiner em nuvem que são fornecidos pelo IBM Spectrum Protect podem armazenar dados em armazenamento em nuvem que é baseado em objeto. Armazenando dados em conjuntos de armazenamentos de contêiner em nuvem, é possível explorar as vantagens de custo por unidade que as nuvens oferecem junto com os recursos de ajuste de escala que o armazenamento em nuvem fornece. É possível usar a definição de camadas em nuvem para reduzir os custos ao mover dados do armazenamento em disco para um conjunto de armazenamentos de contêiner em nuvem. O IBM Spectrum Protect gerencia as credenciais, a segurança, E/Ss de leitura e gravação e o ciclo de vida para dados que são armazenados na nuvem. Quando conjuntos de armazenamentos de contêiner em nuvem são implementados no servidor, é possível gravar diretamente na nuvem configurando um conjunto de armazenamentos de contêiner em nuvem com as credenciais de nuvem. Os dados que são armazenados em um conjunto de armazenamentos de contêiner em nuvem usam a deduplicação de dados sequenciais e a compressão sequencial. O servidor grava dados deduplicados, compactados e criptografados diretamente na nuvem. É possível fazer backup e restaurar dados ou arquivar e recuperar dados diretamente do conjunto de armazenamentos de contêiner em nuvem.

É possível definir os tipos de conjuntos de armazenamentos de contêiner em nuvem a seguir:

#### No local

É possível usar o tipo de conjunto de armazenamentos de contêiner em nuvem no local para armazenar dados em uma nuvem particular, para mais segurança e controle máximo sobre os seus dados. As desvantagens de uma nuvem privada são os custos mais altos devido aos requisitos de hardware e manutenção no local.

### Fora das instalações

É possível usar o tipo de conjunto de armazenamentos de contêiner em nuvem fora das instalações para armazenar dados em uma nuvem pública. A vantagem de usar uma nuvem pública em que seja possível diminuir custos em relação a uma nuvem particular, por exemplo, eliminando manutenção. No entanto, deve-se balancear esse benefício com relação a possíveis problemas de desempenho por causa das velocidades da conexão e do controle reduzido sobre os seus dados.

#### Conjuntos de armazenamentos que estão associados a classes de dispositivos

É possível definir um conjunto de armazenamentos primários para usar os seguintes tipos de dispositivos de armazenamento:

#### Classe de dispositivo DISK

Em um tipo de dispositivo DISK do conjunto de armazenamentos, os dados são armazenados em blocos de disco de acesso aleatório. É possível usar o armazenamento em cache em conjuntos de armazenamentos DISK para aumentar o desempenho de restauração do cliente com algumas limitações no processamento do servidor. A alocação de espaço e o rastreamento por blocos usam mais espaço de armazenamento do banco de dados e requer mais energia de processamento do que alocação e rastreamento por volume.

#### Classe de dispositivo FILE

Em um tipo de dispositivo FILE do conjunto de armazenamentos, os arquivos são armazenados em volumes sequenciais para melhor desempenho sequencial do que para armazenamento em blocos de disco. Para o servidor, esses arquivos têm as características de um volume da fita para que esse tipo de conjunto de armazenamentos seja mais adequado para migração para a fita. Os volumes FILE são úteis para *transferência eletrônica*, em que os dados são transferidos eletronicamente para um site remoto em vez de por remessa física de fita. Em geral, esse tipo de conjunto de armazenamentos é preferencial sobre conjuntos de armazenamentos DISK.

O servidor usa os conjuntos de armazenamentos primários de acesso aleatório padrão a seguir:

#### ARCHIVEPOOL

Na política STANDARD, esse conjunto de armazenamentos é o destino para arquivos que são arquivados de nós clientes.

### BACKUPPOOL

Na política STANDARD, esse conjunto de armazenamentos é o destino para arquivos que são submetidos a backup em nós clientes.

#### SPACEMGPOOL

Esse conjunto de armazenamentos é para arquivos gerenciados por espaço que são migrados do IBM Spectrum Protect para nós clientes de Gerenciamento de Espaço.

### **Conjuntos de armazenamentos de cópia**

Os conjuntos de armazenamentos de cópia contêm versões ativas e inativas de dados que são submetidos a backup em conjuntos de armazenamentos primários. Um conjunto de armazenamentos de contêiner de diretório não pode ser usado como um conjunto de armazenamento de cópia. Além disso, os dados de um conjunto de armazenamentos de contêiner de diretório não podem ser copiados para um conjunto de armazenamento de cópia. Para proteger os conjuntos de armazenamentos de contêiner de diretório, copie os dados para um conjunto de armazenamento de cópia do contêiner. A Figura 2 ilustra o conceito de conjuntos de armazenamento de cópia.

Figura 2. Conjuntos de armazenamentos de cópia

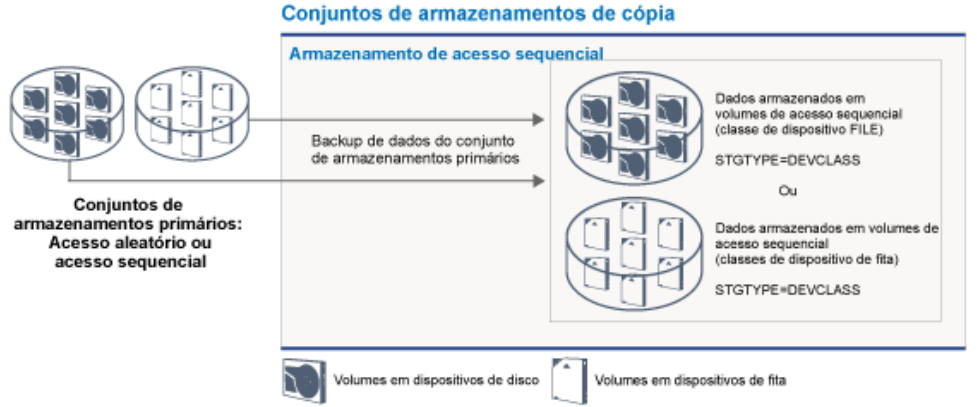

Os conjuntos de armazenamentos de cópias fornecem meios de recuperação de desastres ou de falhas de mídia. Por exemplo, quando um cliente tenta recuperar um arquivo danificado do conjunto de armazenamentos primários e o conjunto de armazenamentos está indisponível ou o arquivo no conjunto de armazenamentos está corrompido, o cliente pode restaurar os dados do conjunto de cópias em armazenamento primário.

É possível mover os volumes de conjuntos de armazenamentos de cópia fora do local e ainda fazer o servidor rastrear os volumes. Mover esses volumes fora do local fornece um meio de recuperação de um desastre no local. Um conjunto de armazenamento de cópia pode usar apenas armazenamento de acesso sequencial, como uma classe de dispositivo de fita ou uma classe de dispositivo FILE.

## **Conjuntos de armazenamentos de cópia de contêiner**

Um servidor pode proteger um conjunto de armazenamentos de contêiner de diretório armazenando cópias dos dados em um conjunto de armazenamento de cópia do contêiner. Os dados em conjuntos de armazenamento de cópia do contêiner são armazenados em volumes de fita, que podem ser armazenados no local ou externamente. Os dados danificados nos conjuntos de armazenamentos de contêiner de diretório podem ser reparados usando extensões deduplicadas em conjuntos de armazenamento de cópia do contêiner. Os conjuntos de armazenamento de cópia do contêiner fornecem uma alternativa para usar um servidor de replicação para proteger dados em um conjunto de armazenamentos de contêiner de diretório.

Restrição: Se todos os dados do servidor forem perdidos, os conjuntos de armazenamento de cópia do contêiner sozinhos não fornecerão o mesmo nível de proteção que a replicação:

- Com a replicação, será possível restaurar os dados de cliente diretamente do servidor de destino se o servidor de origem estiver indisponível.
- Com os conjuntos de armazenamento de cópia do contêiner, deve-se primeiro restaurar o servidor a partir de um backup de banco de dados e, em seguida, reparar os conjuntos de armazenamentos de contêiner de diretório a partir de volumes de fita.

A Figura 3 ilustra o conceito de conjuntos de armazenamento de cópia do contêiner.

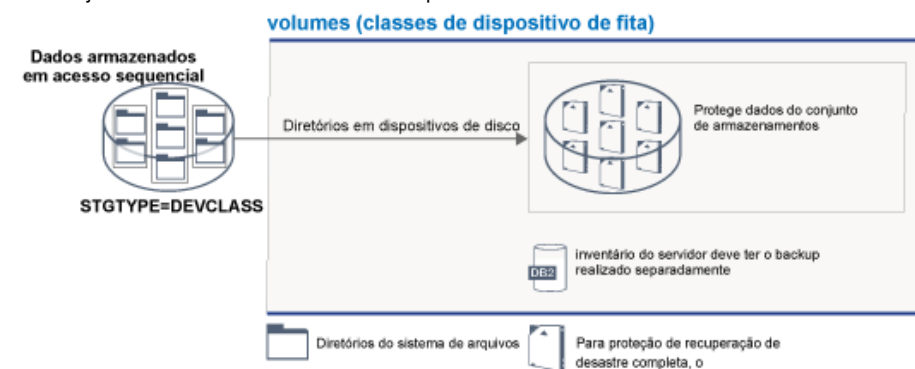

Figura 3. Conjuntos de armazenamentos de cópia de contêiner

Dependendo da configuração do sistema, é possível criar planejamentos de proteção para copiar simultaneamente os dados do conjunto de armazenamentos de contêiner de diretório para os conjuntos de armazenamento de cópia do contêiner no local ou externos para atender a seus requisitos:

- Se a replicação estiver ativada, será possível criar um conjunto de cópias do contêiner externo. A cópia externa pode ser usada para fornecer proteção extra em um ambiente replicado.
- Se a replicação não estiver ativada, será possível criar um conjunto de armazenamento de cópia do contêiner local e um conjunto de armazenamento de cópia do contêiner externo.

Dependendo dos recursos e requisitos de seu site, a capacidade de copiar conjuntos de armazenamentos de contêiner de diretório para fita tem os benefícios a seguir:

- Você evita manter outro servidor e mais espaço de armazenamento em disco.
- Os dados são copiados para conjuntos de armazenamentos que estão definidos no servidor. O desempenho não é dependente da conexão de rede entre os servidores, nem afetado por ela.
- É possível satisfazer os requisitos regulamentares e de negócios para as cópias de fita externas.

### **Conjuntos de armazenamentos de dados ativos**

Um datapool ativo contém apenas versões ativas de dados de backup do cliente. Nesse caso, o servidor não precisa posicionar arquivos inativos antigos que não precisam ser restaurados. Um conjunto de armazenamentos de contêiner de diretório não pode ser usado como um conjunto de armazenamentos de dados ativos. Você usa conjuntos de dados ativos para melhorar a eficiência de operações de armazenamento e de restauração de dados. Por exemplo, esse tipo de conjunto de armazenamentos pode ajudálo a atingir os seguintes objetivos:

- Aumentar a velocidade de operações de restauração de dados do cliente
- Reduzir o número de volumes de armazenamento no local ou fora do local
- Reduzir a quantidade de dados que são transferidos ao copiar ou restaurar arquivos que são transferidos eletronicamente em um local remoto

Os dados que são migrados por clientes de gerenciamento de armazenamento hierárquico (HSM) e dados do archive não são permitidos em data pools ativos. À medida que versões atualizadas de dados de backup são armazenadas em data pools ativos, as versões mais antigas são removidas, pois os dados restantes são consolidados de muitos volumes de acesso sequencial para poucos novos volumes de acesso sequencial. A Figura 4 ilustra o conceito de conjuntos de armazenamentos de dados ativos. Figura 4. Conjuntos de armazenamentos de dados ativos

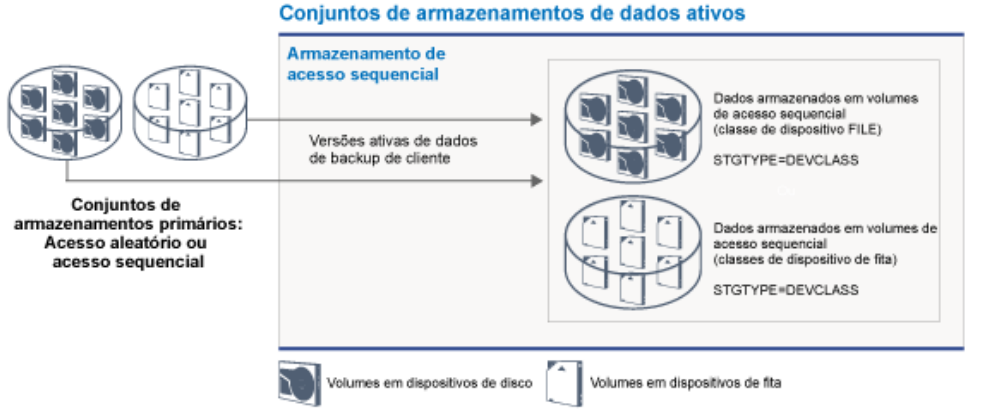

Os data pools ativos podem usar qualquer tipo de armazenamento de acesso sequencial. No entanto, os benefícios de um datapool ativo dependem do tipo de dispositivo que está associado ao conjunto. Por exemplo, os data pools ativos que estão associados a uma classe de dispositivo FILE são ideais para operações rápidas de restauração do cliente pelas seguintes razões:

- Os volumes FILE não precisam ser montados fisicamente
- As sessões do cliente que estão restaurando a partir de volumes FILE em um data pool ativo podem acessar os volumes simultaneamente, o que melhora o desempenho de restauração

#### **Informações relacionadas**:

FAQs (Perguntas mais frequentes) sobre os conjuntos de [armazenamentos](https://www.ibm.com/developerworks/community/wikis/home/wiki/Tivoli%20Storage%20Manager/page/Directory-container%20storage%20pools%20FAQs) de contêiner de diretório

Perguntas mais frequentes dos conjuntos de [armazenamentos](https://www.ibm.com/developerworks/community/wikis/home/wiki/Tivoli%20Storage%20Manager/page/Cloud-container%20storage%20pools%20FAQs) de contêiner em nuvem

## **Transporte de dados para armazenamento em redes**

O ambiente do IBM Spectrum Protect fornece maneiras de mover dados com segurança para armazenamento em vários tipos de redes e configurações.

## **Configurações de rede para dispositivos de armazenamento**

O IBM Spectrum Protect fornece métodos para configurar clientes e servidores em uma rede local (LAN), em uma rede de área de armazenamento (SAN), movimentação de dados sem LAN e como armazenamento conectado à rede.

### Operações de backup de dados por meio de uma LAN

A Figura 1 mostra o caminho de dados para operações de backup do IBM Spectrum Protect por meio de uma LAN.

Figura 1. Operações de backup do IBM Spectrum Protect por meio de uma LAN

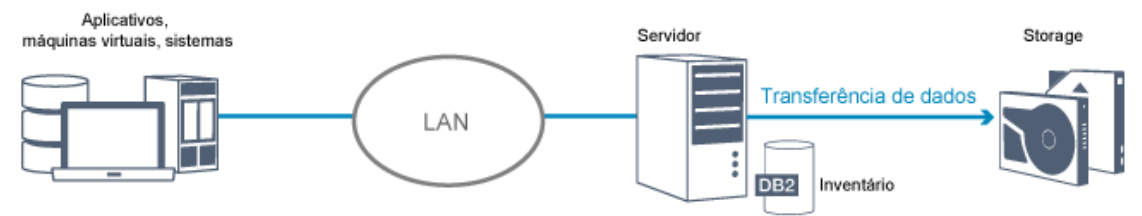

Em uma configuração de LAN, uma ou mais bibliotecas de fitas estão associadas a um único servidor do IBM Spectrum Protect. Nesse tipo de configuração, os dados de cliente, correio eletrônico, conexão de terminal, programa de aplicativo e informações de controle de dispositivo devem ser manipulados pela mesma rede. As informações de controle de dispositivo e os dados de backup e restauração do cliente fluem pela LAN.

### Operações de backup de dados por meio de uma SAN

A Figura 2 mostra o caminho de dados para operações de backup do IBM Spectrum Protect por meio de uma SAN. Figura 2. Operações de backup do IBM Spectrum Protect por meio de uma SAN

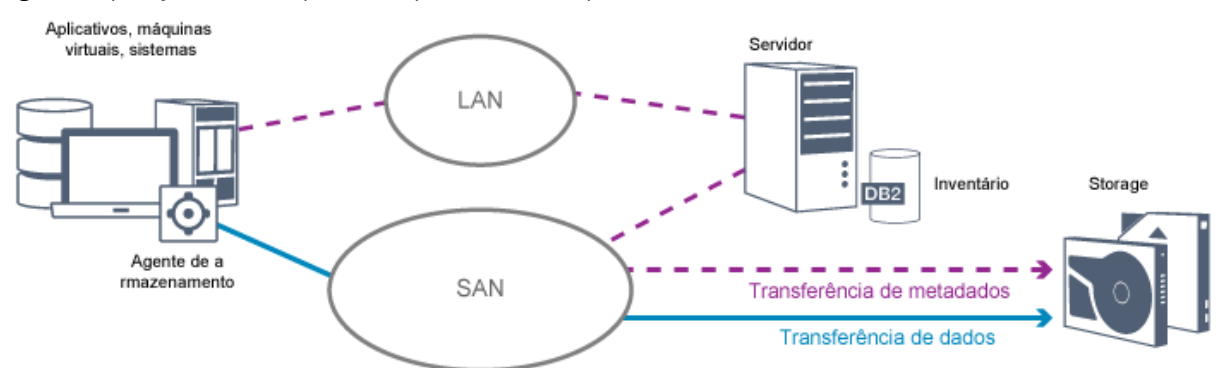

Uma SAN é uma rede de armazenamento dedicado que pode melhorar o desempenho do sistema. Em uma SAN, é possível consolidar o armazenamento e reduzir a distância, escalabilidade e limitações de largura da banda de LANs e redes de longa distância (WANs). Usando o IBM Spectrum Protect em uma SAN, é possível tirar vantagem das seguintes funções:

- Compartilhar dispositivos de armazenamento entre vários servidores do IBM Spectrum Protect. Os dispositivos que usam o tipo de dispositivo GENERICTAPE não são incluídos.
- Mover dados de um sistema do cliente diretamente para os dispositivos de armazenamento sem usar a LAN. A movimentação de dados sem LAN requer a instalação de um agente de armazenamento no sistema do cliente. O agente de armazenamento está disponível com o produto IBM Spectrum Protect for SAN.

Através do agente de armazenamento, o cliente pode fazer backup e restaurar dados diretamente para uma biblioteca de fitas ou um sistema de arquivos compartilhado como um GPFS. O servidor do IBM Spectrum Protect mantém o banco de dados do servidor e o log de recuperação e age como o gerenciador de biblioteca para controlar operações do dispositivo. O agente de armazenamento no cliente manipula a transferência de dados para o dispositivo na SAN. Essa implementação libera a largura da banda na LAN que, de outra forma, será usada para movimentação de dados do cliente.

- Compartilhar unidades de fita e bibliotecas que são suportadas pelo servidor do IBM Spectrum Protect.
- Consolidar múltiplos clientes sob um nome do nó cliente único em um cluster do General Parallel File System (GPFS).

#### Armazenamento conectado à rede

Os servidores de arquivos de armazenamento conectado à rede (NAS) são servidores de armazenamento dedicado cujos sistemas operacionais são otimizados para funções de entrega de arquivos. Servidores de arquivos com armazenamento conectado à rede interagem com o IBM Spectrum Protect por meio de protocolos de rede padrão de mercado, como Protocolo de Gerenciamento de Dados de Rede (NDMP) ou como armazenamento primário para conjuntos de armazenamentos de acesso aleatório ou de acesso sequencial. O IBM Spectrum Protect fornece os seguintes tipos básicos de configurações que usam o NDMP para fazer backup e gerenciar servidores de arquivos NAS:

- O IBM Spectrum Protect faz backup de um servidor de arquivos NAS para um dispositivo de biblioteca que está diretamente conectado ao servidor de arquivos NAS. O servidor de arquivos NAS, que pode ser remoto a partir do servidor do IBM Spectrum Protect, transfere dados de backup diretamente para uma unidade em uma biblioteca de fitas conectada por SCSI. Os dados são armazenados em conjuntos de armazenamentos formatados por NDMP, que podem ser submetidos a backup para a mídia de armazenamento que pode ser movida para fora do local para proteção, em caso de um desastre no local.
- O IBM Spectrum Protect faz backup de um servidor de arquivos com armazenamento conectado à rede sobre a LAN para uma hierarquia de conjunto de armazenamentos. Nesse tipo de configuração, é possível armazenar dados do NAS diretamente no disco, de acesso aleatório ou acesso sequencial e, em seguida, migrar os dados para a fita. Também é possível usar esse tipo de configuração para replicação de sistema. Os dados também podem ser submetidos a backup em mídia de armazenamento, que pode ser movida para fora do local. A vantagem desse tipo de configuração é que você tem todos os recursos de gerenciamento de dados associados a uma hierarquia do conjunto de armazenamentos.
- O cliente do IBM Spectrum Protect lê os dados a partir do sistema de armazenamento conectado à rede usando protocolos de NFS ou CIFS e envia os dados para o servidor para serem armazenados.

### **Gerenciamento de armazenamento**

Você gerencia os dispositivos e mídia que são usados para armazenar dados de cliente por meio do servidor do IBM Spectrum Protect. O servidor integra gerenciamento de armazenamento com as políticas definidas para gerenciar dados de cliente nas seguintes áreas:

Tipos de dispositivos para armazenamento do servidor

Com o IBM Spectrum Protect, é possível usar dispositivos conectados diretamente e dispositivos conectados à rede para armazenamento do servidor. O IBM Spectrum Protect representa os dispositivos de armazenamento físico e a mídia com objetos de armazenamento definidos pelo administrador.

### Migração de dados por meio da hierarquia de armazenamento

Para conjuntos de armazenamentos primários diferentes dos conjuntos de armazenamentos de contêiner de diretório, é possível organizar os conjuntos de armazenamentos em uma ou mais estruturas hierárquicas. Essa hierarquia de armazenamento fornece flexibilidade de várias maneiras. Por exemplo, é possível configurar uma política para fazer backup de dados em discos para operações de backup mais rápidas. O servidor do IBM Spectrum Protect pode então migrar dados automaticamente do disco para a fita.

Remoção de dados expirados

A política definida controla quando os dados de cliente expirarão automaticamente no servidor do IBM Spectrum Protect. Para remover dados que são elegíveis para expiração, um processo de expiração do servidor marca os dados como expirados e exclui metadados para os dados expirados do banco de dados. O espaço que é ocupado pelos dados expirados fica então disponível para novos dados. É possível controlar a frequência do processo de expiração usando uma opção do servidor.

Reutilização de mídia por recuperação

À medida que as políticas do servidor expiram dados automaticamente, a mídia em que os dados estão armazenados acumula espaço não utilizado. Para mídia de armazenamento diferente dos conjuntos de armazenamentos de contêiner de diretório ou conjuntos de armazenamentos em disco aleatórios, o servidor do IBM Spectrum Protect implementa a *recuperação*, um processo que libera mídia para reutilização sem rotação de fita tradicional. A recuperação desfragmenta automaticamente a mídia, consolidando dados não expirados em outra mídia quando o espaço livre na mídia atinge um nível definido. A mídia recuperada pode então ser usada novamente pelo servidor. A recuperação permite que a mídia circule automaticamente por meio do processo de gerenciamento de armazenamento e reduz o número de mídias necessárias.

### **Consolidando dados de cliente de backup**

Ao agrupar os dados de cliente que são submetidos a backup, é possível reduzir o número de montagens de mídia necessárias para recuperação do cliente. O servidor do IBM Spectrum Protect fornece os seguintes métodos para agrupar arquivos do cliente em mídia de armazenamento diferente de conjuntos de armazenamentos de contêiner de diretório:

#### Dispondo dados de cliente

O servidor IBM Spectrum Protect pode *colocar* dados de cliente, em outras palavras, armazenar dados de cliente em alguns volumes ao invés de difundir os dados entre muitos volumes. A disposição por cliente reduz o número de volumes necessários para fazer backup e restaurar dados de cliente. A disposição de dados pode aumentar o número de montagens de volume porque cada cliente pode ter um volume dedicado ao invés de armazenamento de dados para vários clientes no mesmo volume.

É possível configurar o servidor para dispor os dados de cliente quando os dados são inicialmente colocados no armazenamento do servidor. Em uma hierarquia de armazenamento, é possível dispor os dados quando o servidor migra os dados do conjunto de armazenamentos inicial para o próximo conjunto de armazenamentos na hierarquia de armazenamento. É possível dispor por cliente, por espaço no arquivo por cliente ou por um grupo de clientes. Sua seleção depende do tamanho dos espaços no arquivo que são armazenados e dos requisitos de restauração.

Associando data pools ativos a vários dispositivos

Datapools ativos são úteis para restauração rápida de dados de cliente. Os benefícios incluem uma redução no número de volumes de armazenamento no local ou externo ou a redução de largura da banda quando você copia ou restaura arquivos que são tornados seguros eletronicamente em um local remoto. Os data pools ativos que usam mídia removível, como fita, oferecem benefícios semelhantes. Embora os dispositivos de fita devam ser montados, o servidor não precisa posicionar arquivos inativos antigos. No entanto, o principal benefício de usar mídia removível em data pools ativos é que o número de volumes usados para armazenamento no local e fora do local é reduzido. Se você armazenar dados em um local remoto, será possível reduzir a quantidade de dados que devem ser transferidos copiando e restaurando apenas dados ativos.

Criando um conjunto de backup

Um conjunto de backup contém todos os arquivos de backup ativos existentes para esse cliente no armazenamento do servidor. O conjunto de backup é móvel e é mantido pelo tempo especificado. Um conjunto de backup é muito além de backups que já estão armazenados e requer mídia extra.

Movendo dados para um nó cliente

É possível consolidar dados para um nó cliente movendo os dados no armazenamento do servidor. É possível mover um conjunto de backup para uma mídia diferente, em que o conjunto de backup é mantido até o tempo especificado. A consolidação dos dados pode ajudar a melhorar a eficiência durante operações de restauração ou de recuperação.

# **Estratégias de proteção de dados com o IBM Spectrum Protect**

O IBM Spectrum Protect fornece maneiras de você implementar várias estratégias de proteção de dados.

É possível configurar o IBM Spectrum Protect para enviar dados para dispositivos de armazenamento que estão no site local ou em um site remoto. Para aumentar a proteção de dados, é possível configurar a replicação para um servidor remoto.

- Estratégias para minimizar o uso do espaço de [armazenamento](#page-78-0) para backups Para minimizar a quantidade de espaço de armazenamento necessário, o IBM Spectrum Protect faz backup de dados usando as técnicas de deduplicação de dados e de backup incremental progressivo.
- [Estratégias](#page-79-0) para proteção de desastre O IBM Spectrum Protect fornece estratégias para proteger dados se ocorrer um desastre. Essas estratégias incluem replicação de nó para um site remoto, proteção do conjunto de armazenamentos, backups de banco de dados, movimentação de fitas de backup externas e replicação de dispositivo para um servidor de espera.
- Estratégias para [recuperação](#page-83-0) de desastre com o IBM Spectrum Protect O IBM Spectrum Protect fornece várias maneiras de recuperar o servidor se o banco de dados ou conjuntos de armazenamentos falharem.

# <span id="page-78-0"></span>**Estratégias para minimizar o uso do espaço de armazenamento para backups**

Para minimizar a quantidade de espaço de armazenamento necessário, o IBM Spectrum Protect faz backup de dados usando as técnicas de deduplicação de dados e de backup incremental progressivo.

## **Deduplicação de dados**

Quando o servidor IBM Spectrum Protect recebe dados de um cliente, o servidor identifica extensões de dados duplicadas e armazena instâncias exclusivas das extensões de dados em um conjunto de armazenamentos de contêineres de diretório. A técnica de deduplicação de dados melhora a utilização de armazenamento e elimina a necessidade de um dispositivo de deduplicação de dados dedicado.

Figura 1. Processo de deduplicação de dados

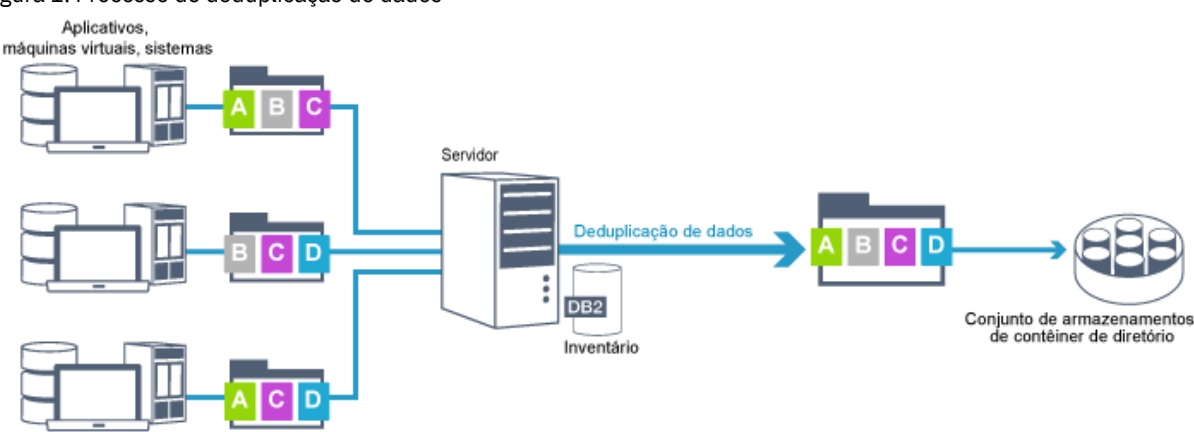

Se o mesmo padrão de byte ocorrer várias vezes, a deduplicação de dados reduzirá significativamente a quantidade de dados que devem ser armazenados ou transferidos. Além de arquivos inteiros, o IBM Spectrum Protect também pode deduplicar partes de arquivos que são comuns com partes de outros arquivos.

O IBM Spectrum Protect fornece os seguintes tipos de deduplicação de dados:

### Deduplicação de dados do lado do servidor

O servidor identifica extensões de dados duplicadas e move os dados para um conjunto de armazenamentos de contêiner de diretório. O processo do lado do servidor usa a *deduplicação de dados sequenciais*, em que os dados são deduplicados ao mesmo tempo em que os dados são gravados em um conjunto de armazenamentos de contêiner de diretório. Os dados deduplicados também podem ser armazenados em outros tipos de conjuntos de armazenamentos. A deduplicação de dados sequenciais no servidor fornece os seguintes benefícios:

- Elimina a necessidade de recuperação
- Reduz o espaço que é ocupado pelos dados armazenados

### Deduplicação de dados do lado do cliente

Com esse método, o processamento é distribuído entre o servidor e o cliente durante um processo de backup. O cliente e o servidor identificam e removem dados deduplicados para economizar espaço de armazenamento no servidor. Na deduplicação de dados do lado do cliente, apenas os dados compactados e deduplicados são enviados ao servidor. O servidor armazena os dados no formato compacto que é fornecido pelo cliente. A deduplicação de dados do lado do cliente fornece os seguintes benefícios:

- Reduz a quantidade de dados que são enviados através da rede local (LAN)
- Elimina a energia de processamento extra e o tempo necessário para remover dados duplicados no servidor
- Melhora o desempenho do banco de dados porque a deduplicação de dados do lado do cliente também é sequencial

É possível combinar a deduplicação de dados do lado do cliente e do lado do servidor no mesmo ambiente de produção. A capacidade de deduplicar dados no cliente ou no servidor fornece flexibilidade em termos de utilização de recurso, gerenciamento de política e proteção de dados.

#### Compactação

Use a compactação sequencial para reduzir a quantia de espaço armazenada nos conjuntos de armazenamentos de contêiner. Os dados são compactados conforme são gravados no conjunto de armazenamentos de contêiner. Restrição: O servidor do IBM Spectrum Protect não pode compactar dados criptografados.

## **Backup incremental progressivo**

Em um processo de backup incremental progressivo, o servidor monitora a atividade de cliente e faz backup de qualquer arquivo que mude desde o backup completo inicial. Arquivos inteiros são submetidos a backup, para que o servidor não precise referenciar versões base dos arquivos. Essa técnica de backup elimina a necessidade de vários backups completos de dados de cliente, economizando, portanto, recursos de rede e espaço de armazenamento.

## <span id="page-79-0"></span>**Estratégias para proteção de desastre**

O IBM Spectrum Protect fornece estratégias para proteger dados se ocorrer um desastre. Essas estratégias incluem replicação de nó para um site remoto, proteção do conjunto de armazenamentos, backups de banco de dados, movimentação de fitas de

## **Replicação para um site remoto**

*Replicação de nó* é o processo de copiar dados de forma incremental de um servidor para outro servidor. O servidor a partir do qual os dados de cliente são replicados é chamado de *servidor de replicação de origem*. O servidor para o qual os dados de cliente são replicados é chamado de *servidor de replicação de destino*. Para os propósitos de proteção de desastre, o servidor de replicação de destino está em um site remoto. Um servidor de replicação pode funcionar como um servidor de origem, um servidor de destino ou ambos. Use o processamento de replicação para manter o mesmo nível de arquivos nos servidores e origem e de destino.

A replicação de nó fornece a disponibilidade imediata de dados por meio de failover. Embora a replicação de nó proteja a maioria dos metadados, essa abordagem não fornece proteção adequada para dano de banco de dados. É possível fornecer uma proteção mais abrangente usando conjuntos de armazenamentos para armazenar backups de dados.

#### Vantagens

- Executa failover para que os dados fiquem disponíveis imediatamente se ocorrer um desastre.
- Replicação incremental, que resulta em transmissão rápida de dados.
- Transferência eletrônica
- Protege dados e a maioria dos metadados

#### Desvantagens

- Dados e metadados devem ser recuperados.
- Os dados no servidor de origem devem ser replicados novamente a partir do site remoto.

A Figura 1 mostra o processo de replicação de nó para um site remoto.

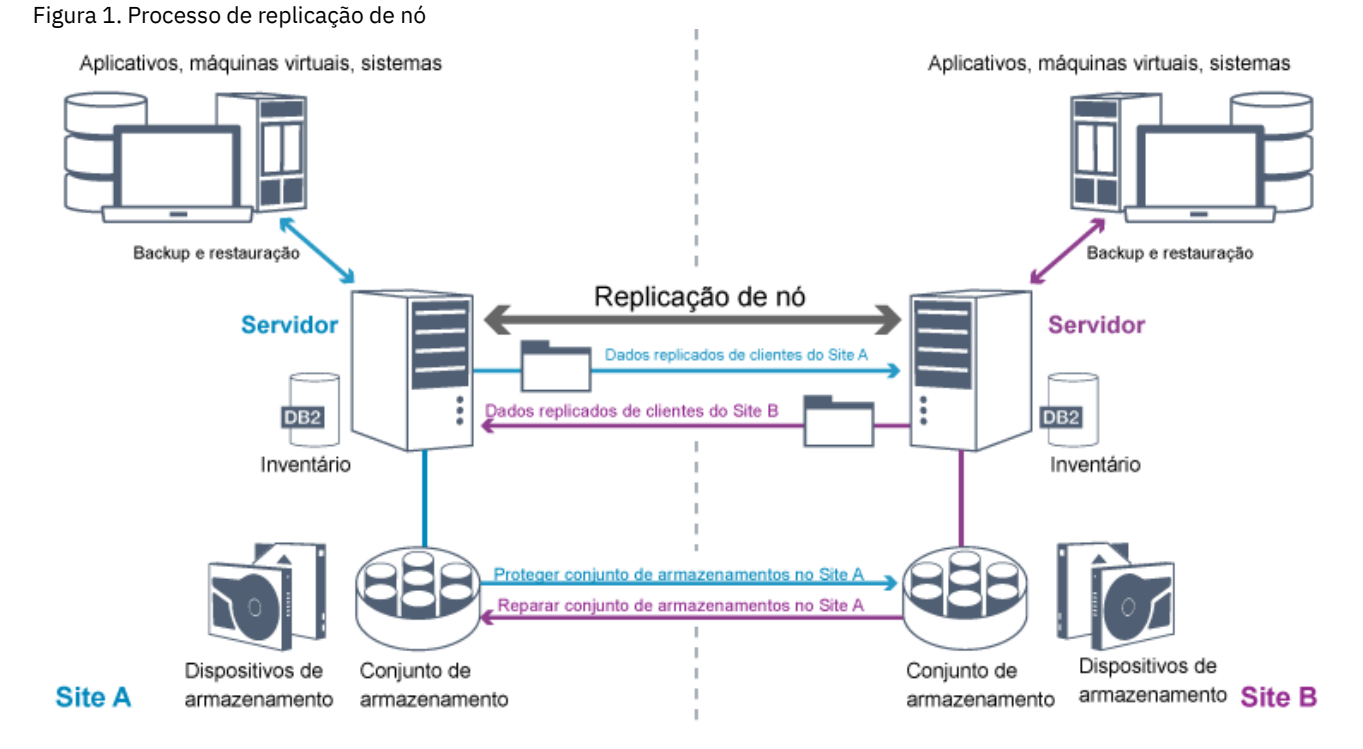

Quando dados de cliente são replicados, os dados que não estão no servidor de destino são copiados para o servidor de destino. Quando dados replicados excedem o limite de retenção, o servidor de destino remove automaticamente os dados do servidor de origem. Para aumentar a proteção de dados, você sincroniza o servidor local e o servidor remoto; por exemplo, o Site B replica dados do Site A e o Site A replica dados do Site B. Como parte do processamento de replicação, os dados de cliente que foram excluídos do servidor de origem também são excluídos do servidor de destino.

O IBM Spectrum Protect fornece as seguintes funções de replicação:

É possível definir políticas para o servidor de destino das seguintes maneiras: Políticas idênticas no servidor de origem e no servidor de destino

Políticas diferentes no servidor de origem e no servidor de destino para atender a diferentes necessidades de negócios.

Se ocorrer um desastre e o servidor de origem não estiver disponível, os clientes poderão recuperar dados do servidor de destino. Se o servidor de origem não puder ser recuperado, é possível instruir clientes a armazenarem dados no servidor de destino. Quando ocorre uma indisponibilidade, os clientes dos quais é feito backup no servidor de origem podem executar failover automaticamente para restaurar seus dados do servidor de destino.

É possível usar o processamento de replicação para recuperar arquivos danificados de conjuntos de armazenamentos. Deve-se replicar os dados de cliente para o servidor de destino antes de ocorrer dano no arquivo. Os processos de replicação subsequentes detectam arquivos danificados no servidor de origem e substituem os arquivos por arquivos não danificados do servidor de destino.

## **Função de replicação em proteção de desastre**

Se ocorrer um desastre, é possível recuperar dados replicados do site remoto e manter o mesmo nível de arquivos nos servidores de origem e de destino. Use a replicação para atingir os seguintes objetivos:

- Controlar o rendimento de rede planejando a replicação de nó em horários específicos
- Recuperar dados após uma perda de site.
- Recuperar arquivos danificados no servidor de origem.

### **Proteção do conjunto de armazenamentos**

Como parte de uma estratégia de recuperação de desastre, certifique-se de que uma cópia de backup de dados nos conjuntos de armazenamentos esteja disponível em um site remoto.

#### Vantagens

Recuperação rápida e reconstrução do sistema de origem.

#### Desvantagens

- Somente dados são protegidos; metadados não são protegidos.
- Para cada conjunto de armazenamentos, você deve definir a mídia de armazenamento.

Use diferentes técnicas para proteger contra a perda permanente de dados que são armazenados em conjuntos de armazenamentos de contêiner e em conjuntos de armazenamentos FILE e DISK.

### Conjuntos de armazenamentos de contêiner de diretório

Se você não precisar replicar todos os dados que estão contidos em um nó cliente, você usará os conjuntos de armazenamentos de cópia do contêiner para proteger alguns conjuntos de armazenamentos de contêiner de diretório. Ao proteger um conjunto de armazenamentos de contêiner de diretório, não use recursos que replicam dados e metadados existentes, o que melhora o desempenho do servidor.

O método preferencial é proteger o conjunto de armazenamentos de contêiner de diretório antes de replicar o nó cliente. Quando a replicação de nó for iniciada, as extensões de dados que já estão replicadas por meio da proteção do conjunto de armazenamentos serão ignoradas, o que reduz o tempo de processamento de replicação. Se os dados em um conjunto de armazenamentos de contêiner de diretório forem danificados, é possível repará-los de uma cópia em um conjunto de armazenamento de cópia do contêiner.

#### Conjuntos de armazenamentos de cópia do contêiner

Você protege conjuntos de armazenamentos de contêiner de diretório copiando os dados no conjunto de armazenamentos de contêiner de diretório para conjuntos de armazenamentos de cópia do contêiner. Use conjuntos de armazenamentos de cópia do contêiner para criar até duas cópias de fita de um conjunto de armazenamentos de contêiner de diretório. O armazenamento das cópias de fita poder no local ou externo. Os dados danificados nos conjuntos de armazenamentos de contêiner de diretório podem ser reparados usando conjuntos de armazenamentos de cópia do contêiner. Os conjuntos de armazenamentos de cópia do contêiner fornecem uma alternativa para usar um servidor de replicação para proteger dados em um conjunto de armazenamentos de contêiner de diretório.

Conjuntos de armazenamentos que estão associados a classes de dispositivos FILE e DISK

Para conjuntos de armazenamentos que estão associados a classes de dispositivos FILE e DISK, use a replicação de nó para manter uma cópia consistente de nó dos dados no servidor de destino. A cópia de dados pode ser restaurada

## **Backups de banco de dados**

Use backups de banco de dados para recuperar seu sistema após dano do banco de dados. Além disso, as operações de backup de banco de dados devem ser usadas para evitar que o DB2 fique sem espaço de log de archive. As operações de backup de banco de dados não fazem parte da replicação de nó. Um backup de banco de dados pode ser integral, incremental ou de captura instantânea. Para fornecer recuperação de desastre, uma cópia dos backups de banco de dados deve ser armazenada externamente. Para restaurar o banco de dados, deve-se ter os volumes de backup para o banco de dados. É possível restaurar o banco de dados a partir de volumes de backup por meio de uma operação de restauração de um momento ou de uma operação de restauração mais atual.

Restauração de um momento

Use operações de restauração do momento para situações como recuperação de desastre ou para remover os efeitos de erros que podem causar inconsistências no banco de dados. Operações de restauração para o banco de dados que usa backups de captura instantânea são uma forma de operação de restauração do momento. A operação de restauração do momento inclui as ações a seguir:

- Remove e recria o diretório de log ativo e o diretório de log de archive especificados no arquivo dsmserv.opt.
- Restaura a imagem do banco de dados de volumes de backup para os diretórios do banco de dados que são registrados em um backup de banco de dados ou em novos diretórios.
- Restaura logs de archive de volumes de backup para o diretório de estouro.
- Usa informações de log do diretório de estouro até um momento especificado.

### Restauração mais recente

Se desejar recuperar o banco de dados para o momento em que ele foi perdido, recupere-o para o estado mais atual. A operação de restauração mais atual inclui as ações a seguir:

- Restaura uma imagem do banco de dados dos volumes de backup para os diretórios do banco de dados que são registrados em um backup de banco de dados ou em novos diretórios.
- Restaura logs de archive de volumes de backup para o diretório de estouro.
- Usa informações de log do diretório de estouro e logs de archive do diretório de log de archive.

A restauração mais atual não remove e recria o diretório de log ativo ou o diretório de log de archive.

## **Métodos alternativos para proteção de desastre**

Além da replicação, proteção do conjunto de armazenamentos e backups de banco de dados, também é possível usar os seguintes métodos para proteger dados e implementar a recuperação de desastre com o IBM Spectrum Protect:

Envio de fitas de backup para um site remoto

Os dados são submetidos a backup em fita em horários planejados pelo servidor de origem. As fitas são enviadas para um site remoto. Se ocorrer um desastre, as fitas serão retornadas ao site do servidor de origem e os dados serão restaurados nos clientes de origem. As cópias de dados externas em fitas de backup também podem ajudar na recuperação de ataques de ransomware.

Replicação do dispositivo de vários sites para um servidor de espera

Na configuração do dispositivo de vários sites, o dispositivo de origem é replicado para um servidor remoto em uma arquitetura de SAN. Nesta configuração, se o hardware do cliente no site original for danificado, o dispositivo de origem poderá ser replicado do servidor de espera no site remoto. Essa configuração fornece operações de backup e restauração baseadas em disco.

## **Comparação de estratégias de configuração de proteção**

Considere os cenários de perda de dados em potencial a seguir:

- Os dados do banco de dados são danificados: proteja-se contra a perda e dados no banco de dados usando o backup de banco de dados no local.
- Os dados do conjunto de armazenamentos são danificados: proteja-se contra a perda de dados em conjuntos de armazenamentos usando conjuntos de armazenamentos de cópia no local ou replicação de nó.
- Cenário de desastre em que o banco de dados e conjuntos de armazenamentos no local são perdidos: proteja-se contra um desastre total usando a replicação de nó e cópias de backup de banco de dados externas e de backup do conjunto de armazenamentos.

As configurações possíveis a seguir abordam os cenários de proteção de dados mais comuns:

Configurações apenas para proteção contra dano

- Implemente operações de backup de banco de dados no local com um conjunto de armazenamento de cópia do contêiner opcional no local para proteger dados em conjuntos de armazenamentos de contêiner de diretório.
- Implemente operações de backup de banco de dados no local e replicação de nó no local.

Configurações para recuperação de desastre e proteção contra dano

- Implemente operações de backup de banco de dados externas com conjuntos de armazenamento de cópia do contêiner externos para proteger dados em conjuntos de armazenamentos de contêiner de diretório.
- Implemente operações de backup de banco de dados no local e replicação de nó externa com um conjunto de armazenamento de cópia do contêiner opcional no local para recuperação mais rápida de dados danificados.

## <span id="page-83-0"></span>**Estratégias para recuperação de desastre com o IBM Spectrum Protect**

O IBM Spectrum Protect fornece várias maneiras de recuperar o servidor se o banco de dados ou conjuntos de armazenamentos falharem.

## **Failover automático para recuperação de desastre**

*Failover automático* é uma operação que alterna para um sistema de espera se ocorrer uma interrupção de software, de hardware ou de rede. Failover automático é usado com replicação de nó para recuperar dados após uma falha do sistema. A Figura 1 mostra o processo de failover automático do IBM Spectrum Protect.

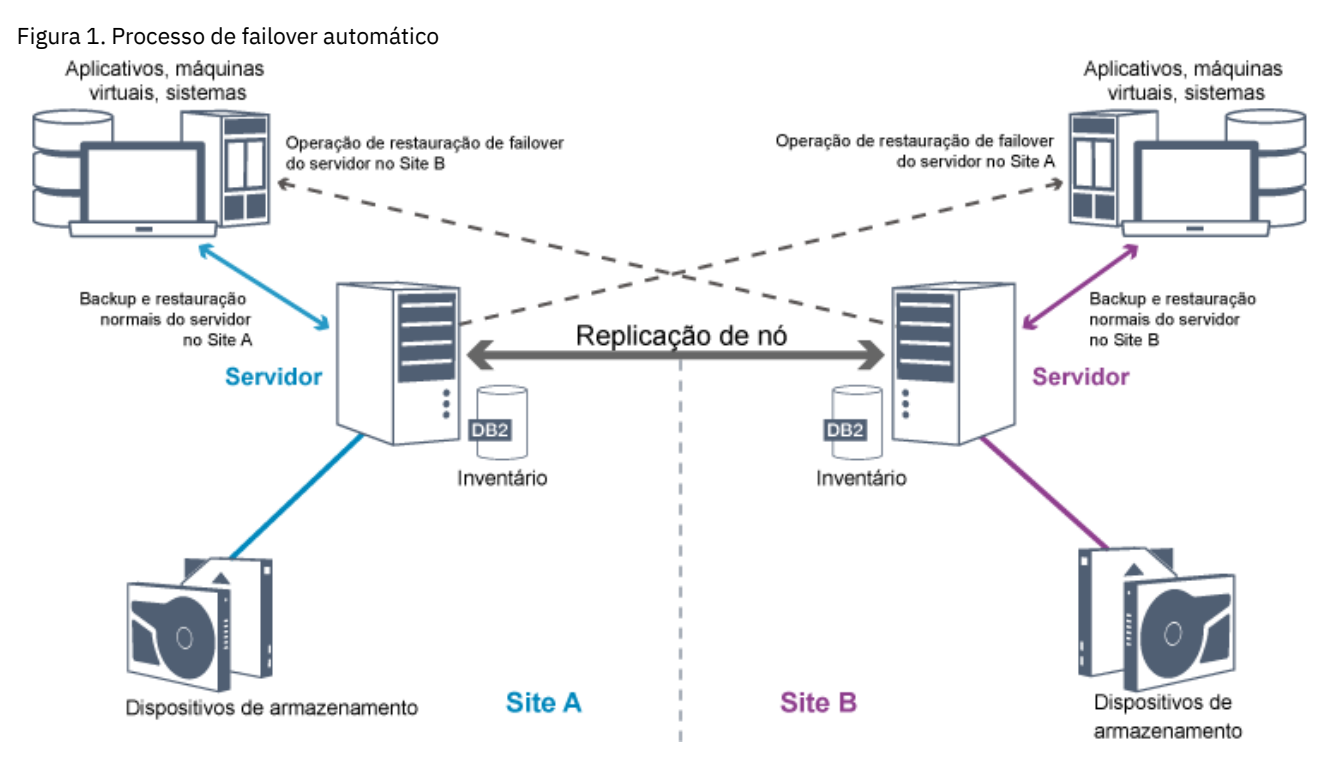

O failover automático para recuperação de dados ocorrerá se o servidor de replicação de origem estiver indisponível devido a um desastre ou uma indisponibilidade do sistema. Durante operações normais, quando o cliente acessa um servidor de replicação de origem, o cliente recebe informações de conexão para o servidor de replicação de destino. O nó cliente armazena as informações de conexão de failover no arquivo de opções do cliente.

Durante operações de restauração do cliente, o servidor muda automaticamente os clientes do servidor de replicação de origem para o servidor de replicação de destino e vice-versa. Apenas um servidor por nó pode ser usado para proteção de failover a qualquer momento. Quando uma nova operação do cliente é iniciada, o cliente tenta conectar-se ao servidor de replicação de origem. O cliente continuará as operações no servidor de origem se o servidor de replicação de origem estiver disponível.

Para usar o failover automático para nós clientes replicados, o servidor de replicação de origem, o servidor de replicação de destino e o cliente devem estar no nível da V7.1 ou mais recente. Se algum dos servidores estiver em um nível anterior, o failover automático será desativado e deve-se contar com um processo de failover manual.

O banco de dados do servidor, o log de recuperação e conjuntos de armazenamentos são críticos para a operação do IBM Spectrum Protect e devem ser protegidos. Se o banco de dados estiver inutilizável, todo o servidor estará indisponível e a recuperação de dados gerenciados pelo servidor poderá ser difícil ou impossível.

Mesmo sem o banco de dados, os fragmentos de dados ou arquivos completos podem ser lidos a partir de volumes do conjunto de armazenamentos que não estão criptografados e a segurança pode ser comprometida. Portanto, sempre deve-se fazer backup do banco de dados. Além disso, sempre criptografe os dados sensíveis usando o cliente ou o dispositivo de armazenamento, a menos que a mídia de armazenamento esteja fisicamente assegurada.

O IBM Spectrum Protect fornece vários métodos de proteção de dados, que incluem o backup de conjuntos de armazenamentos e do banco de dados. Por exemplo, é possível definir planejamentos para que ocorram as seguintes operações:

- Após o backup completo inicial de seus conjuntos de armazenamentos, os backups incrementais do conjunto de armazenamentos são executados todas as noites.
- Os backups de banco de dados incrementais são executados todas as noites.
- Os backups de banco de dados completos são executados uma vez por semana.

Para ambientes baseados em fita, é possível usar o gerenciador de recuperação de desastres (DRM) para ajudá-lo em muitas das tarefas que estão associadas com a proteção e a recuperação de dados. O DRM está disponível com o IBM Spectrum Protect Extended Edition.

## **Ações preventivas para recuperação**

A recuperação é baseada nas ações preventivas a seguir:

- Espelhamento, pelo qual o servidor mantém uma cópia do log ativo
- Fazendo backup do banco de dados
- Fazendo backup dos conjuntos de armazenamentos
- Auditoria de conjuntos de armazenamentos para arquivos danificados e recuperação de arquivos danificados quando necessário
- Backup dos arquivos de configuração do dispositivo e do histórico de volume
- Validação dos dados em conjuntos de armazenamentos usando a verificação cíclica de redundância
- Armazenamento do arquivo cert.kdb em um local seguro para garantir que o Secure Sockets Layer (SSL) esteja seguro

Se estiver usando fita para armazenamento, também é possível criar um plano de recuperação de desastres para orientá-lo no processo de recuperação usando o DRM. É possível usar o plano de recuperação de desastres para propósitos de auditoria para certificar a recuperabilidade do servidor. Os métodos de recuperação de desastre do DRM são baseados na tomada das ações a seguir:

- Criação de um arquivo de plano de recuperação de desastres para o servidor
- Backup dos dados do servidor para a fita
- Envio dos dados de backup do servidor para um site remoto ou para outro servidor
- Armazenamento das informações do sistema do cliente
- Definição e rastreamento da mídia de armazenamento que é usada para armazenar e recuperar dados de cliente

## **Soluções de proteção de dados do IBM Spectrum Protect**

Os servidores e clientes do IBM Spectrum Protect fornecem soluções de proteção de dados para a maioria das necessidades comuns de negócios e conformidade.

- [Selecionando](#page-85-0) uma solução de proteção de dados para seu ambiente Para ajudar a implementar um ambiente de proteção de dados, revise as informações sobre configurações de melhor prática do IBM Spectrum Protect e selecione a melhor solução para suas necessidades de negócios.
- Solução de disco de [instalação](#page-91-0) única Essa solução de proteção de dados fornece armazenamento de dados com custo reduzido em um site único com configuração de hardware mínima.
- Solução de disco [multisite](#page-185-0) Essa solução de proteção de dados fornece replicação em vários sites de forma que cada servidor proteja dados para o outro site.
- [Solução](#page-294-0) de fita Essa solução de proteção de dados fornece armazenamento para mídia de fita, uma opção flexível e acessível para

retenção de dados de longo prazo.

[Documentação](#page-457-0) da solução do servidor em arquivos PDF Os arquivos PDF pré-criados para a documentação do IBM Spectrum Protect estão disponíveis para download.

## <span id="page-85-0"></span>**Selecionando uma solução de proteção de dados para seu ambiente**

Para ajudar a implementar um ambiente de proteção de dados, revise as informações sobre configurações de melhor prática do IBM Spectrum Protect e selecione a melhor solução para suas necessidades de negócios.

- [Implementação](#page-85-1) baseada em disco de uma solução de proteção de dados para um site único Essa implementação baseada em disco de uma solução de proteção de dados com o IBM Spectrum Protect usa deduplicação de dados sequencial e fornece proteção para dados em um site único.
- [Implementação](#page-86-0) baseada em disco de uma solução de proteção de dados para vários sites Essa implementação baseada em disco de uma solução de proteção de dados com o IBM Spectrum Protect usa deduplicação e replicação de dados sequenciais em dois sites.
- [Implementação](#page-87-0) baseada em dispositivo de uma solução de proteção de dados para vários sites Essa implementação de uma solução de proteção de dados multisite do IBM Spectrum Protect usa deduplicação e replicação de dados com base no dispositivo. Um servidor de espera será configurado em um segundo site para recuperar dados se o servidor principal estiver indisponível.
- [Implementação](#page-88-0) baseada em fita de uma solução de proteção de dados Essa implementação de uma solução de proteção de dados com o IBM Spectrum Protect usa um ou mais dispositivos de armazenamento em fita para fazer backup de dados. A fita de backup fornece escalabilidade de baixo custo que é otimizada para retenção a longo prazo.
- [Comparação](#page-88-1) de soluções de proteção de dados Compare os recursos-chave de cada solução do IBM Spectrum Protect para determinar qual configuração melhor atende aos seus requisitos de proteção de dados. Em seguida, revise a documentação disponível para implementar a solução.
- Roteiro para [implementar](#page-90-0) uma solução de proteção de dados Planeje e implemente a solução de proteção de dados mais adequada para o seu ambiente de negócios com o IBM Spectrum Protect.

# <span id="page-85-1"></span>**Implementação baseada em disco de uma solução de proteção de dados para um site único**

Essa implementação baseada em disco de uma solução de proteção de dados com o IBM Spectrum Protect usa deduplicação de dados sequencial e fornece proteção para dados em um site único.

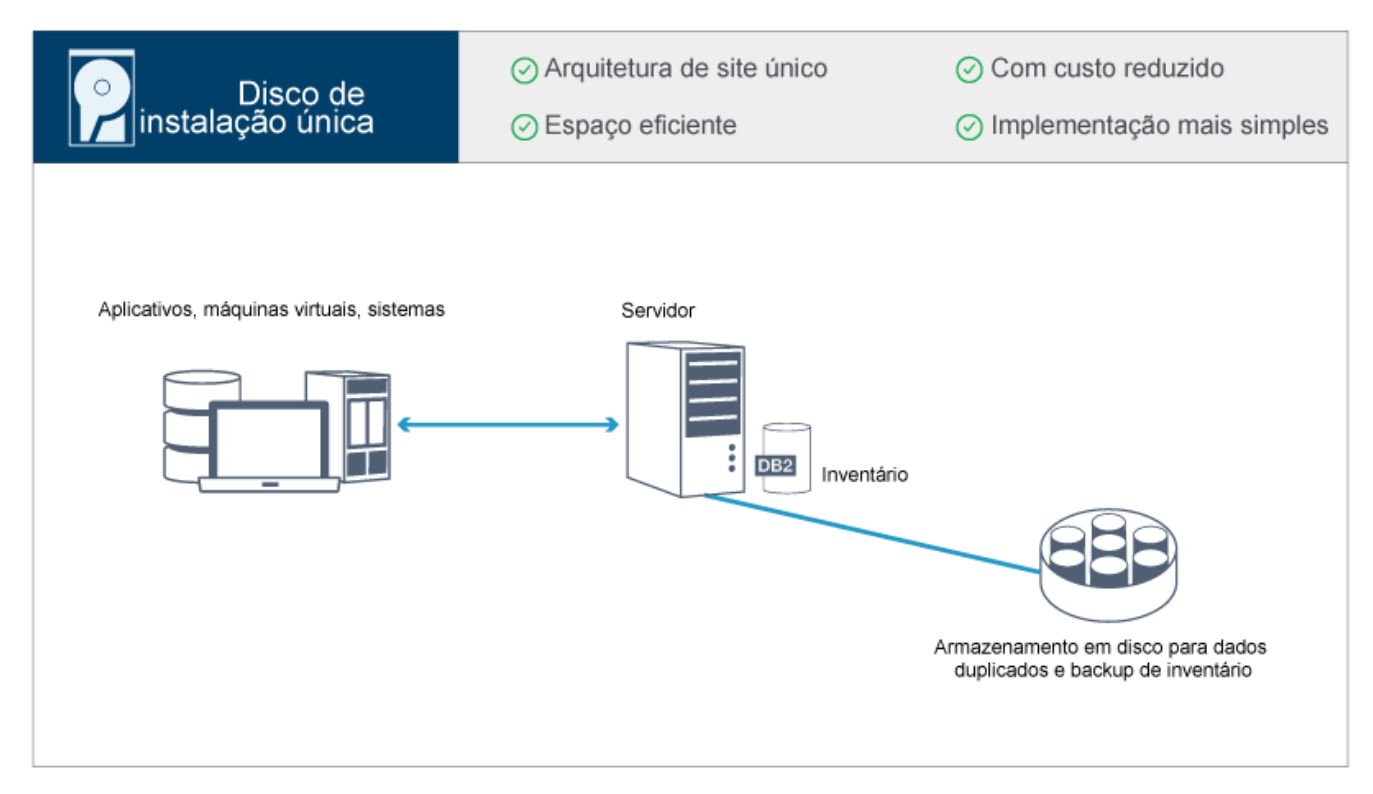

Essa solução de proteção de dados fornece os benefícios a seguir:

- Sistema do servidor e hardware de armazenamento em um site único
- Uso com custo reduzido de armazenamento através do recurso de deduplicação de dados
- Solução eficiente em espaço com configuração mínima de hardware
- Implementação mínima que requer instalação e configuração apenas para um servidor e hardware de armazenamento de apoio

Nessa solução, o cliente envia dados para o servidor IBM Spectrum Protect, em que os dados são deduplicados e armazenados em um conjunto de armazenamentos de contêineres de diretório que é implementado em armazenamento em disco. Dados a partir do inventário também têm backup feito para armazenamento em disco. Essa solução é adequada para ambientes de nível de entrada para os quais uma segunda cópia de dados não é necessária.

### **Referências relacionadas**:

<span id="page-86-0"></span>[Comparação](#page-88-1) de soluções de proteção de dados Roteiro para [implementar](#page-90-0) uma solução de proteção de dados

# **Implementação baseada em disco de uma solução de proteção de dados para vários sites**

Essa implementação baseada em disco de uma solução de proteção de dados com o IBM Spectrum Protect usa deduplicação e replicação de dados sequenciais em dois sites.

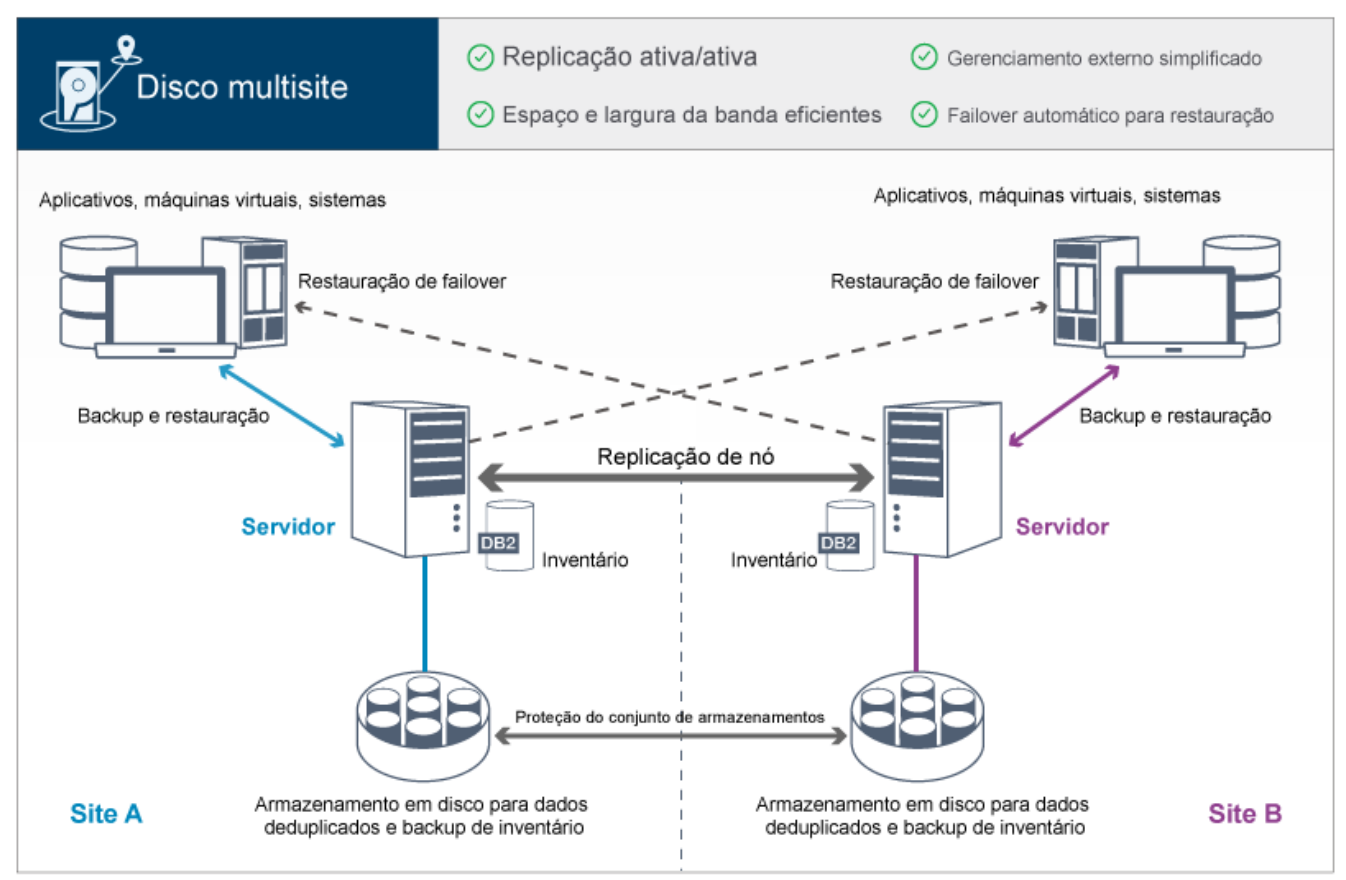

Essa solução de proteção de dados fornece os benefícios a seguir:

- A replicação pode ser configurada em ambos os sites de forma que cada servidor proteja dados para o outro site
- O armazenamento de dados externo para cada local é simplificado
- A largura da banda é usada de forma eficiente porque apenas dados deduplicados são replicados entre os sites
- Os clientes podem falhar automaticamente para um servidor de replicação de destino, se o servidor de replicação de origem não estiver disponível

Nessa solução, os clientes enviam dados para o servidor de origem, em que os dados são deduplicados e armazenados em um conjunto de armazenamentos de contêiner de diretório que é implementado no armazenamento em disco. Os dados são replicados para o conjunto de armazenamentos no servidor de destino para cada site. Esta solução é apropriada para ambientes que requerem proteção contra desastres. Se a replicação mútua estiver configurada, os clientes em ambos os sites podem usar recuperação de failover para backups e recuperação de dados continuados a partir do servidor disponível no outro site.

### **Referências relacionadas**:

[Comparação](#page-88-1) de soluções de proteção de dados Roteiro para [implementar](#page-90-0) uma solução de proteção de dados

# <span id="page-87-0"></span>**Implementação baseada em dispositivo de uma solução de proteção de dados para vários sites**

Essa implementação de uma solução de proteção de dados multisite do IBM Spectrum Protect usa deduplicação e replicação de dados com base no dispositivo. Um servidor de espera será configurado em um segundo site para recuperar dados se o servidor principal estiver indisponível.

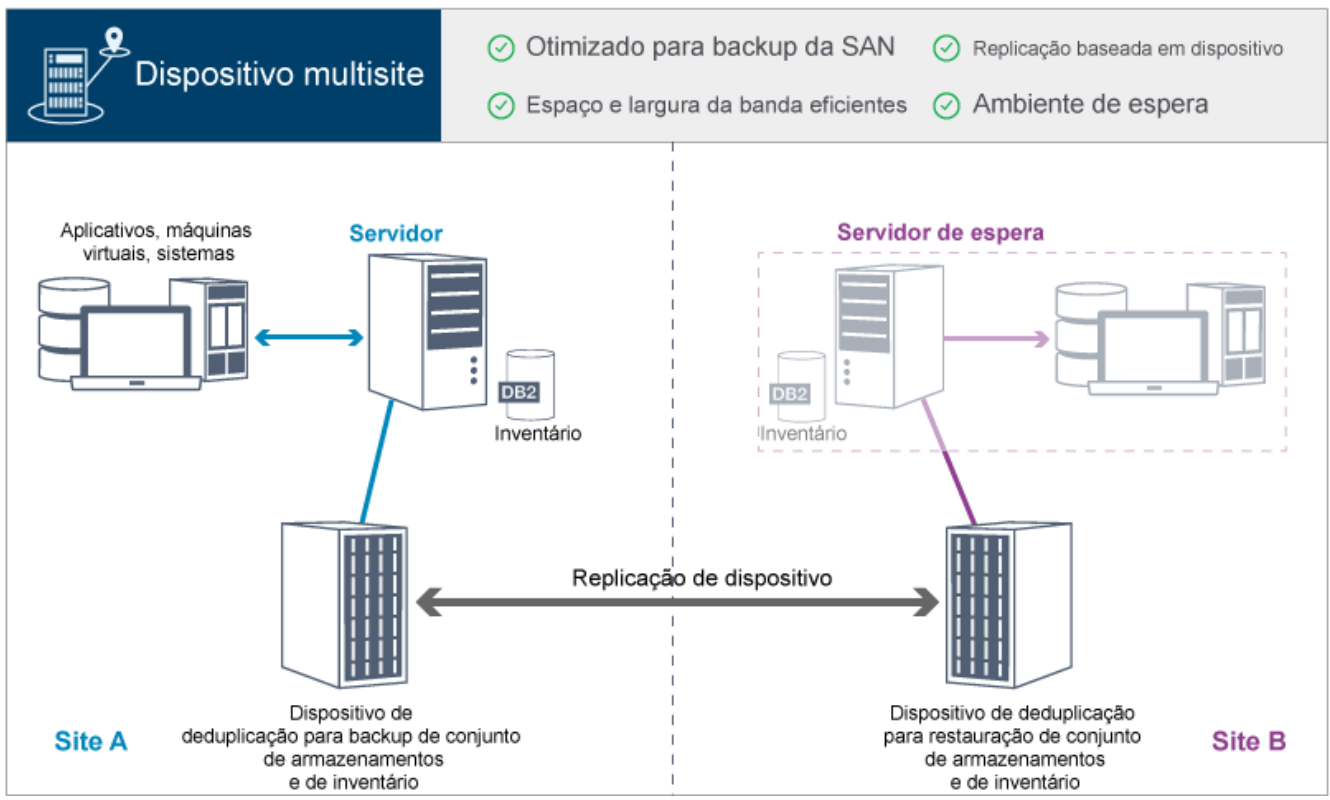

Essa solução de proteção de dados fornece os benefícios a seguir:

- O desempenho é otimizado para backups em redes de área de armazenamento de alta velocidade (SAN) e para uso com o IBM Spectrum Protect para SAN, quando clientes fazem backup diretamente para dispositivos de fita virtuais conectados à SAN.
- A replicação rápida baseada em dispositivo libera o servidor de ter que rastrear metadados de replicação no banco de dados do servidor.
- Espaços de largura da banda e de armazenamento são usados de forma eficiente, pois apenas dados deduplicados são replicados entre os sites.
- Um ambiente de espera fornece recuperação de desastre, mas não requer a quantidade de recursos necessários para um site totalmente ativo.

Nessa configuração de proteção de dados, o servidor usa dispositivos de hardware para deduplicar e replicar dados. O dispositivo no Site A deduplica dados e, em seguida, replica os dados para o dispositivo no Site B para proteção de desastre. Se ocorrer uma falha no Site A, ative o servidor de espera restaurando o backup de banco de dados mais recente e ativando a cópia de dados replicada.

Para obter informações adicionais sobre como configurar virtual tape libraries, consulte [Configurando](https://www.ibm.com/support/knowledgecenter/SSEQVQ_8.1.4/srv.admin/t_vtl_managing.html) bibliotecas de fitas virtuais.

### **Referências relacionadas**:

[Comparação](#page-88-1) de soluções de proteção de dados Roteiro para [implementar](#page-90-0) uma solução de proteção de dados

# <span id="page-88-0"></span>**Implementação baseada em fita de uma solução de proteção de dados**

Essa implementação de uma solução de proteção de dados com o IBM Spectrum Protect usa um ou mais dispositivos de armazenamento em fita para fazer backup de dados. A fita de backup fornece escalabilidade de baixo custo que é otimizada para retenção a longo prazo.

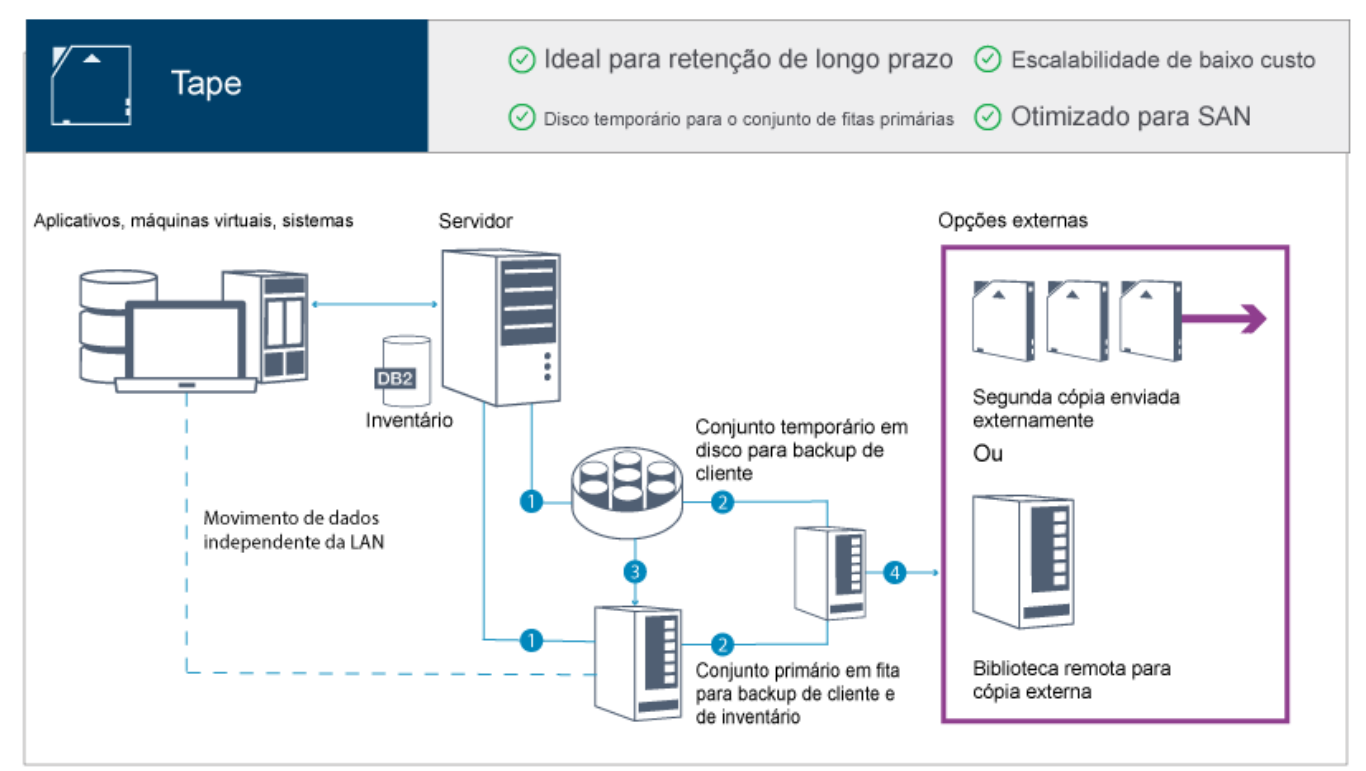

Essa solução de proteção de dados fornece os benefícios a seguir:

- O desempenho é otimizado para operações de backup em redes de área de armazenamento (SAN) de alta velocidade diretamente na fita para tipos de dados grandes e para retenção de dados de longo prazo.
- A disponibilidade de dados é otimizada armazenando cópias de dados em locais externos para recuperação de desastre. Se você ativar a função de gerenciamento de recuperação de desastre (DRM) e um desastre ocorrer, o DRM ajudará a simplificar o processo de recuperação dos servidores.
- A segurança de dados é otimizada porque cópias de dados são armazenadas externamente em dispositivos de fita que *não* estão conectadas à Internet. Ataques de ransomware dependem de conexões de internet; portanto, o armazenamento externo pode ajudar a proteger contra tais ataques.
- Escalabilidade de baixo custo é obtida reduzindo a necessidade de hardware de disco adicional e diminuindo os custos de energia.

### **Conceitos relacionados**:

[Selecionando](#page-344-0) um driver de dispositivo de fita **Tarefas relacionadas**: Criando estratégias de backup de dados [Gerenciando](#page-425-0) o inventário de volume **Referências relacionadas**: [Comparação](#page-88-1) de soluções de proteção de dados Instalando e [configurando](#page-346-0) drivers de dispositivo de fita

## <span id="page-88-1"></span>**Comparação de soluções de proteção de dados**

Compare os recursos-chave de cada solução do IBM Spectrum Protect para determinar qual configuração melhor atende aos seus requisitos de proteção de dados. Em seguida, revise a documentação disponível para implementar a solução.

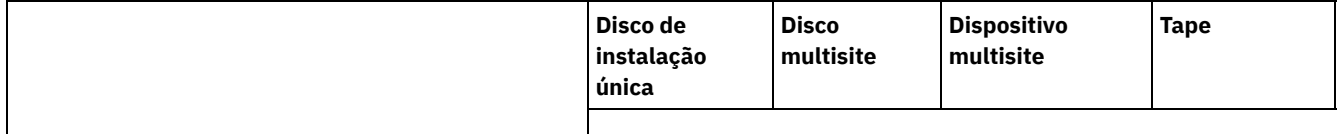

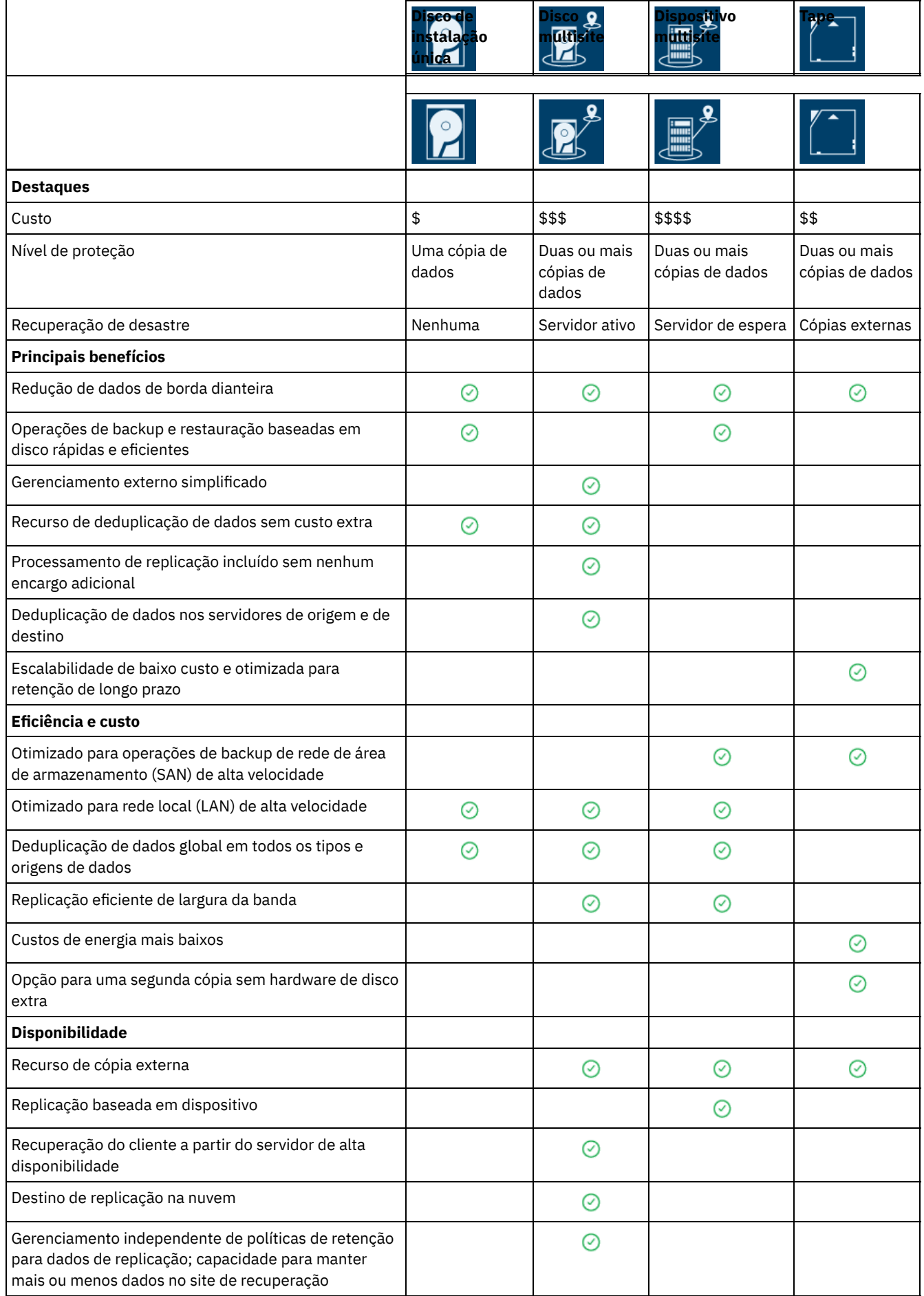

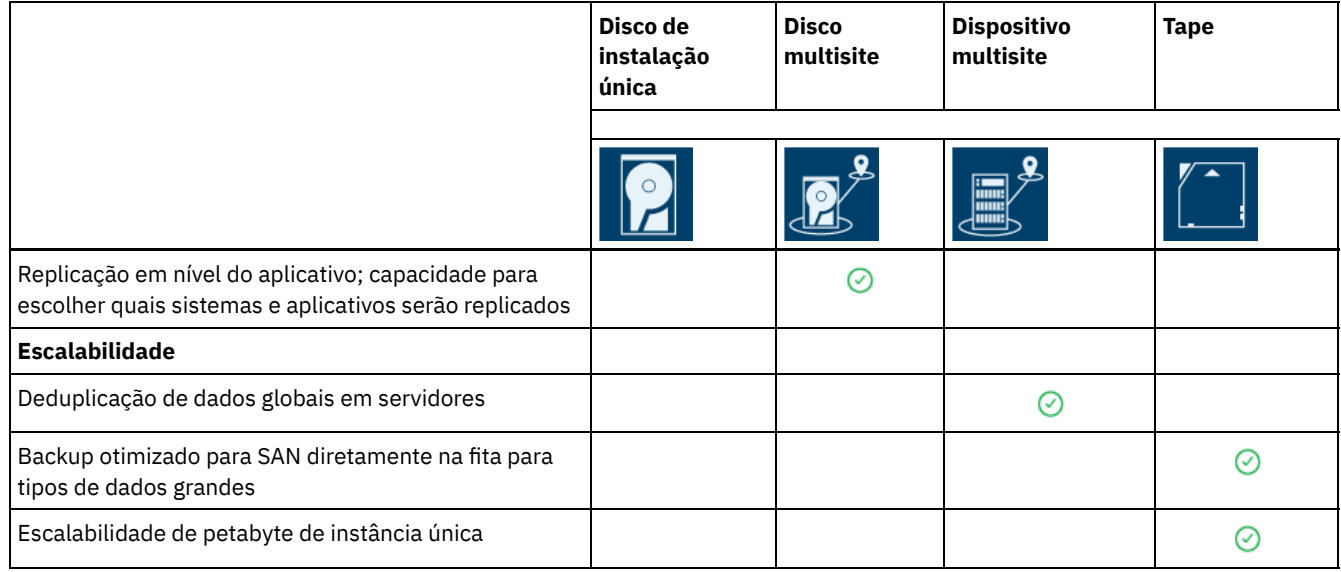

## **O que fazer a seguir**

Revise a documentação disponível para as soluções em Roteiro para [implementar](#page-90-0) uma solução de proteção de dados. **Referências relacionadas**:

[Implementação](#page-85-1) baseada em disco de uma solução de proteção de dados para um site único [Implementação](#page-86-0) baseada em disco de uma solução de proteção de dados para vários sites [Implementação](#page-87-0) baseada em dispositivo de uma solução de proteção de dados para vários sites [Implementação](#page-88-0) baseada em fita de uma solução de proteção de dados

## <span id="page-90-0"></span>**Roteiro para implementar uma solução de proteção de dados**

Planeje e implemente a solução de proteção de dados mais adequada para o seu ambiente de negócios com o IBM Spectrum Protect.

## **Solução de disco de instalação única**

Para obter as etapas que descrevem como planejar, implementar, monitorar e operar uma solução de disco de instalação única, consulte [Solução](http://www.ibm.com/support/knowledgecenter/SSEQVQ_8.1.4/srv.solutions/c_ssdisk_solution.html) de disco de único site.

## **Solução de disco multisite**

Para obter as etapas que descrevem como planejar, implementar, monitorar e operar uma solução de disco multisite, consulte Solução de disco [multisite](http://www.ibm.com/support/knowledgecenter/SSEQVQ_8.1.4/srv.solutions/c_msdisk_solution.html).

## **Solução de fita**

Para obter as etapas que descrevem como planejar, implementar, monitorar e operar uma solução de dispositivo de fita, consulte [Solução](http://www.ibm.com/support/knowledgecenter/SSEQVQ_8.1.4/srv.solutions/c_tape_solution.html) de fita.

## **Solução de dispositivo multisite**

Para obter uma visão geral das tarefas que são necessárias para implementar uma solução de dispositivo de vários sites, revise as etapas a seguir:

- 1. Comece a planejar a solução revisando as informações nos seguintes links:
	- AIX: [Planejamento](https://www.ibm.com/support/knowledgecenter/SSEQVQ_8.1.4/srv.install/t_srv_plan_capacity-aix.html) de Capacidade
	- Linux: [Planejamento](https://www.ibm.com/support/knowledgecenter/SSEQVQ_8.1.4/srv.install/t_srv_plan_capacity-linux.html) de Capacidade
	- Windows: [Planejamento](https://www.ibm.com/support/knowledgecenter/SSEQVQ_8.1.4/srv.install/t_srv_plan_capacity-windows.html) de Capacidade
- 2. Instale o servidor e, opcionalmente, o Operations Center. Revise as informações nos seguintes links:
	- Instalando e [Atualizando](http://www.ibm.com/support/knowledgecenter/SSEQVQ_8.1.4/srv.common/t_installing_srv.html) o Servidor
	- Instalando e fazendo upgrade do [Operations](http://www.ibm.com/support/knowledgecenter/SSEQVQ_8.1.4/srv.install/t_oc_inst_install.html) Center
- 3. Configure o servidor para armazenamento em uma biblioteca de fitas virtual.
	- [Gerenciando](https://www.ibm.com/support/knowledgecenter/SSEQVQ_8.1.4/srv.admin/t_vtl_managing.html) bibliotecas de fitas virtuais
	- [Conectando](https://www.ibm.com/support/knowledgecenter/SSEQVQ_8.1.4/srv.solutions/t_devices_attaching_unix.html) dispositivos de fita para o servidor

Para obter orientação sobre como melhorar o desempenho do sistema, consulte Melhores Práticas de [Configuração](http://www.ibm.com/support/knowledgecenter/SSEQVQ_8.1.0/perf/t_optim_config.html).

- 4. Configure políticas para proteger seus dados. Revise as informações em [Customizando](http://www.ibm.com/support/knowledgecenter/SSEQVQ_8.1.4/srv.admin/t_mplmntpol_getstrted.html) políticas.
- 5. Configure planejamentos de cliente. Revise as informações em [Planejando](http://www.ibm.com/support/knowledgecenter/SSEQVQ_8.1.4/srv.admin/t_adm_cli_bkup_scheds.html) backup e as operações de archive.
- 6. Instale e configure clientes. Para determinar o tipo de software cliente que é necessário, revise as informações em [Incluindo](http://www.ibm.com/support/knowledgecenter/SSEQVQ_8.1.4/srv.admin/t_adm_cli_add.html) clientes para obter detalhes.
- 7. Configure o monitoramento para seu sistema. Revise as informações em Monitorando soluções de [armazenamento](http://www.ibm.com/support/knowledgecenter/SSEQVQ_8.1.4/srv.admin/t_mon_storage_env.html).

### **Referências relacionadas**:

[Comparação](#page-88-1) de soluções de proteção de dados

[Implementação](#page-85-1) baseada em disco de uma solução de proteção de dados para um site único [Implementação](#page-86-0) baseada em disco de uma solução de proteção de dados para vários sites [Implementação](#page-87-0) baseada em dispositivo de uma solução de proteção de dados para vários sites [Implementação](#page-88-0) baseada em fita de uma solução de proteção de dados

# <span id="page-91-0"></span>**Solução de disco de instalação única**

Essa solução de proteção de dados fornece armazenamento de dados com custo reduzido em um site único com configuração de hardware mínima.

- [Planejando](#page-91-1) uma solução de proteção de dados de disco de instalação única Planeje uma implementação de proteção de dados que inclua um servidor em um site único que usa a deduplicação de dados.
- [Implementação](#page-108-0) de disco de instalação única de uma solução de proteção de dados A solução de disco de instalação única é configurada em um site e usa deduplicação de dados.
- [Gerenciando](#page-135-0) uma solução de disco de instalação única Após implementar uma solução de disco de instalação única com o IBM Spectrum Protect, monitore a solução para a operação correta. Ao monitorar a solução diária e periodicamente, é possível identificar problemas existentes e em potencial. As informações reunidas podem ser usadas para resolver problemas e otimizar o desempenho do sistema.
- [Gerenciando](#page-150-0) operações para uma solução de disco de instalação única Use estas informações para gerenciar operações para uma solução de disco de instalação única com o IBM Spectrum Protect que inclui um servidor e usa deduplicação de dados para um único local.

# <span id="page-91-1"></span>**Planejando uma solução de proteção de dados de disco de instalação única**

Planeje uma implementação de proteção de dados que inclua um servidor em um site único que usa a deduplicação de dados.

## **Opções de implementação**

É possível configurar o servidor para uma solução de disco de instalação única das maneiras a seguir:

Configurar o servidor usando o Operations Center e comandos administrativos

Essa documentação fornece etapas para configurar um intervalo de sistemas de armazenamento e o software do servidor para sua solução. As tarefas de configuração são concluídas usando assistentes e opções nos comandos do Operations Center e do IBM Spectrum Protect. Para obter informações sobre como iniciar, consulte o Planejando o roteiro.

#### Configurar o servidor usando scripts automatizados

Para obter orientação detalhada sobre como implementar uma solução de disco de instalação única com sistemas de armazenamento IBM® Storwize específicos e usando scripts automatizados para configurar o servidor, veja os blueprints do IBM Spectrum Protect. A documentação e os scripts estão disponíveis no IBM [developerWorks](https://www.ibm.com/developerworks/community/wikis/home/wiki/Tivoli%20Storage%20Manager/page/IBM%20Spectrum%20Protect%20Blueprints) em: IBM Spectrum Protect Blueprints.

A documentação de blueprint não inclui etapas para instalar e configurar o Operations Center ou para configurar comunicações seguras usando a Segurança da Camada de Transporte (TLS). Está incluída uma opção para usar o Elastic Storage Server, baseada na tecnologia IBM Spectrum Scale.

## **Planejando o roteiro**

Planeje a solução de disco de instalação única revisando o layout da arquitetura na figura a seguir e, então, concluindo as tarefas de roteiro que seguem o diagrama.

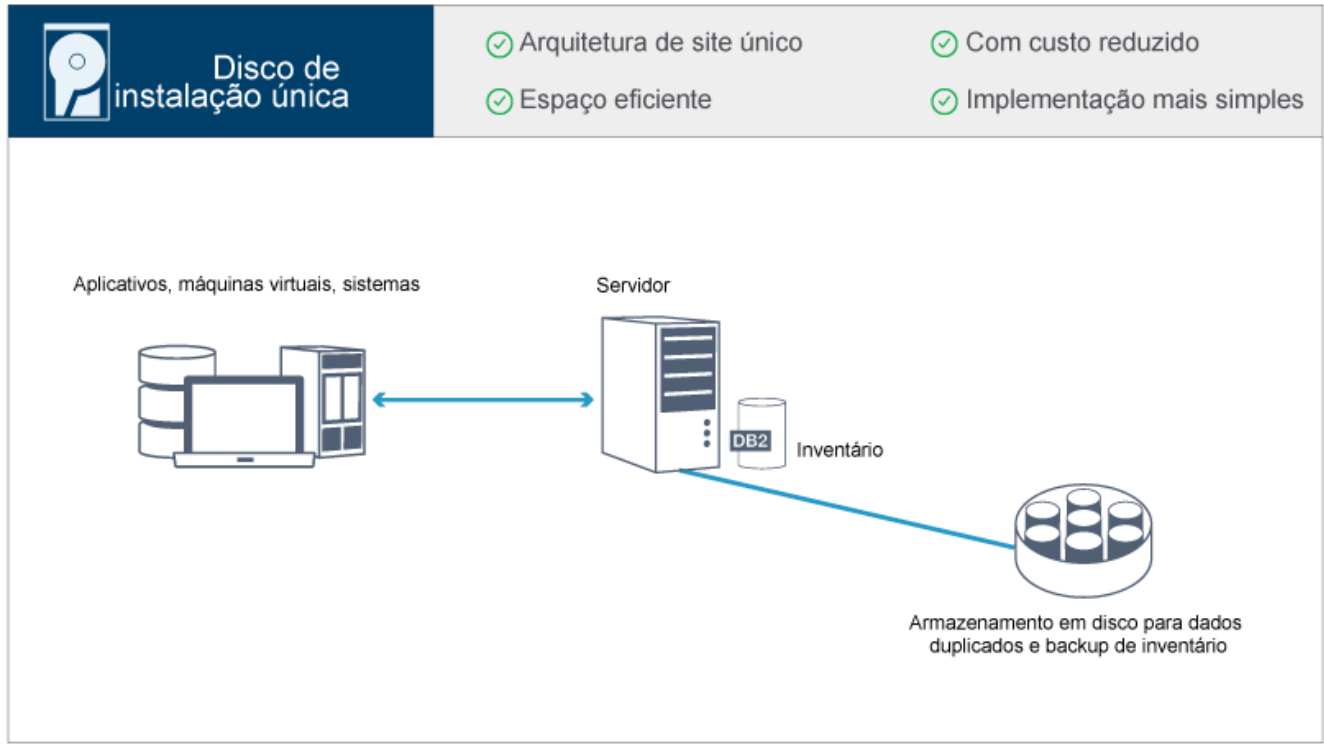

As etapas a seguir são necessárias para planejar um ambiente de disco de instalação única.

- 1. [Selecione](#page-92-0) o tamanho do seu sistema.
- 2. Atenda aos [requisitos](#page-93-0) do sistema para hardware e software.
- 3. Registre valores para configuração do seu sistema nas planilhas de [planejamento.](#page-96-0)
- 4. Planeje o [armazenamento.](#page-105-0)
- 5. Planeje a [segurança](#page-106-0).
	- a. Planeje as funções de [administrador.](#page-106-1)
	- b. Planeje as [comunicações](#page-107-0) seguras.
	- c. Planeje o [armazenamento](#page-107-1) de dados criptografados.
	- d. [Planeje](#page-107-2) o acesso ao firewall.

## <span id="page-92-0"></span>**Selecionando um tamanho de sistema**

Selecione o tamanho do servidor do IBM Spectrum Protect com base na quantidade de dados gerenciados e nos sistemas a serem protegidos.

## **Sobre Esta Tarefa**

É possível usar as informações na tabela para determinar o tamanho do servidor que é necessário, com base na quantia de dados gerenciados.

A tabela a seguir descreve o volume de dados que um servidor gerencia. Essa quantidade inclui todas as versões. A quantidade diária de dados é a quantidade de novos dados que são submetidos a backup a cada dia. O total de dados gerenciados e a quantidade diária de novos dados são medidos como o tamanho antes de qualquer redução de dados.

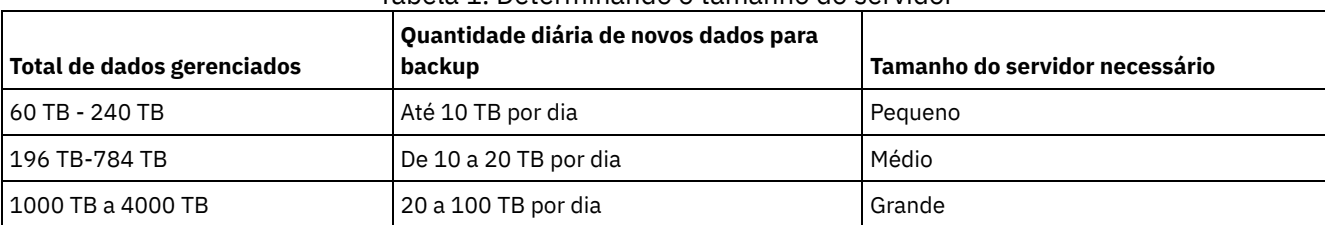

Os valores de backup diário na tabela são baseados nos resultados do teste com objetos com 128 MB de tamanho, que são usados pelo IBM Spectrum Protect for Virtual Environments. As cargas de trabalho que consistem em objetos menores que 128 KB podem não ser capazes de atingir esses limites diários.

## <span id="page-93-0"></span>**Requisitos do sistema para uma solução de disco de instalação única**

Depois de selecionar a solução IBM Spectrum Protect que melhor se ajusta aos requisitos de proteção de dados, revise os requisitos do sistema para planejar a implementação da solução de proteção de dados.

Certifique-se de que seu sistema atenda aos pré-requisitos de hardware e de software para o tamanho de servidor que você planeja usar.

• [Requisitos](#page-93-1) de Hardware

Os requisitos de hardware para sua solução IBM Spectrum Protect são baseados no tamanho do sistema. Escolha componentes equivalentes ou melhores que os itens que estão listados para assegurar o desempenho ideal para seu ambiente.

[Requisitos](#page-94-0) de Software

A documentação para a solução de disco de instalação única do IBM Spectrum Protect inclui tarefas de instalação e configuração para os sistemas operacionais a seguir. É necessário atender aos requisitos mínimos de software que são listados.

### **Informações relacionadas**:

<span id="page-93-1"></span>Sistemas [Operacionais](http://www.ibm.com/support/docview.wss?uid=swg21243309) Suportados do IBM Spectrum Protect

## **Requisitos de Hardware**

Os requisitos de hardware para sua solução IBM Spectrum Protect são baseados no tamanho do sistema. Escolha componentes equivalentes ou melhores que os itens que estão listados para assegurar o desempenho ideal para seu ambiente.

Para uma definição de tamanhos de sistemas, consulte [Selecionando](#page-92-0) um tamanho de sistema.

A tabela a seguir inclui requisitos mínimos de hardware para o servidor e armazenamento, com base no tamanho do servidor que você planeja construir. Se estiver usando partições locais (LPARs) ou partições de trabalho (WPARs), ajuste os requisitos de rede para considerar os tamanhos de partições.

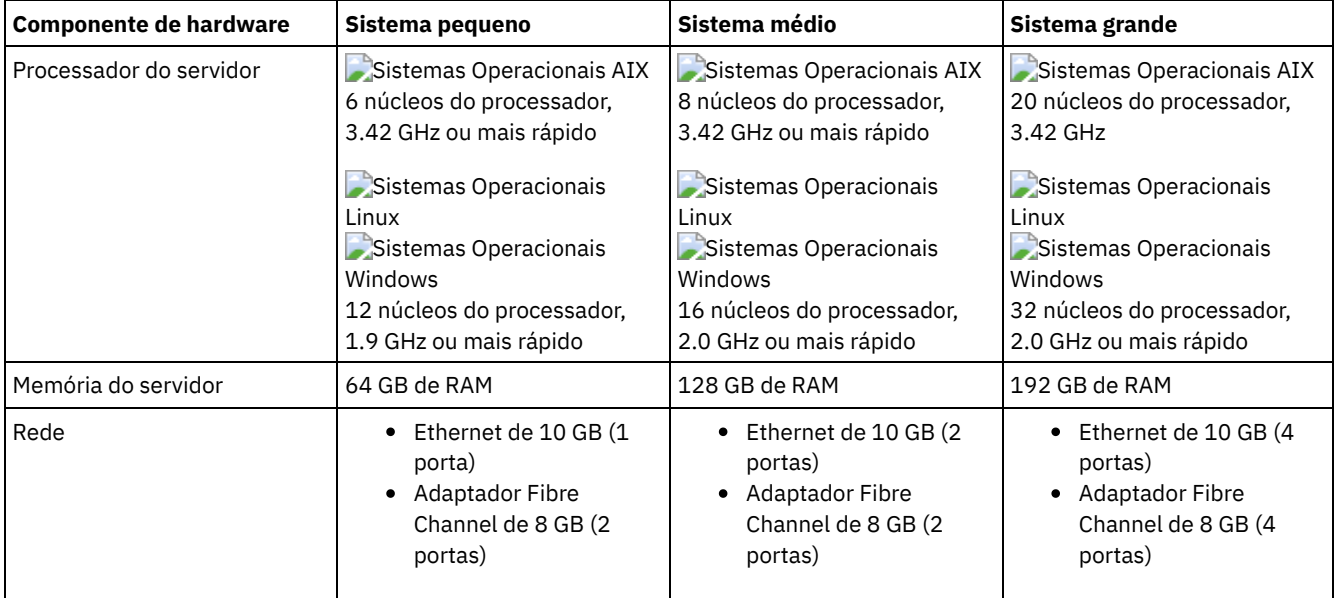

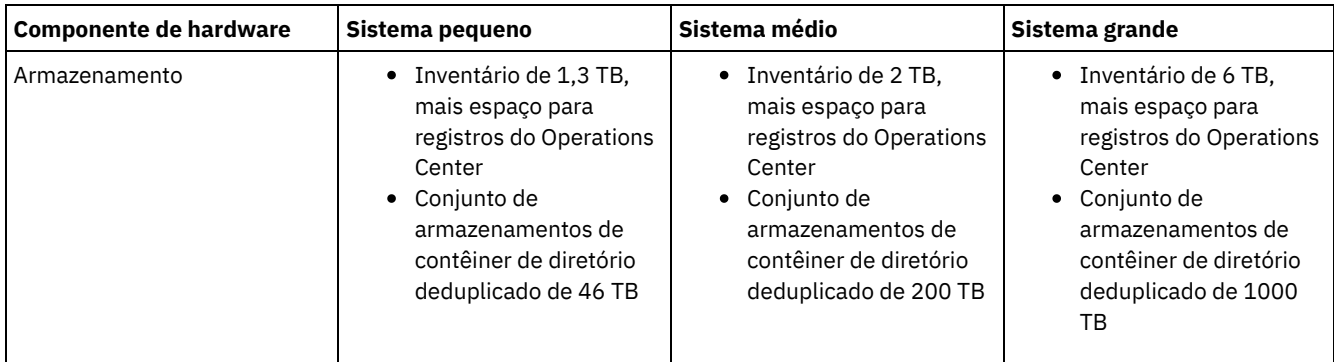

## **Estimando requisitos de espaço de banco de dados para o Operations Center**

Os requisitos de hardware para o Operations Center estão incluídos na tabela anterior, exceto para o banco de dados e espaço do log de archive (inventário) que o Operations Center usa para conter registros para clientes gerenciados.

Se você não planeja instalar o Operations Center no mesmo sistema que o servidor, é possível estimar os requisitos do sistema separadamente. Para calcular os requisitos do sistema para o Operations Center, consulte a calculadora dos requisitos do sistema na nota técnica [1641684](http://www.ibm.com/support/docview.wss?uid=swg21641684).

O gerenciamento do Operations Center no servidor é uma carga de trabalho que requer espaço extra para operações do banco de dados. A quantia de espaço depende do número de clientes que são monitorados em um servidor. Revise as diretrizes a seguir para estimar quanto espaço seu servidor requer.

### Espaço de banco de dados

O Operations Center usa aproximadamente 1.2 GB de espaço de banco de dados para cada 1000 clientes que são monitorados em um servidor. Por exemplo, considere um servidor do hub com 2000 clientes que também gerencia três servidores spoke, cada um com 1500 clientes. Essa configuração tem um total de 6500 clientes entre os quatro servidores e requer aproximadamente 8,4 GB de espaço de banco de dados. Esse valor é calculado arredondando os 6500 clientes para o milhar mais próximo, que é 7000:

7 x 1.2 GB=8.4 GB

### Espaço de log de archive

O Operations Center usa aproximadamente 8 GB de espaço de log de archive a cada 24 horas, para cada 1000 clientes. No exemplo de 6500 clientes no servidor do hub e nos servidores spoke, 56 GB de espaço de log de archive são usados por um período de 24 horas para o servidor do hub.

Para cada servidor spoke no exemplo, o espaço do log de archive que é usado por 24 horas é de aproximadamente 16 GB. Essas estimativas são baseadas no intervalo de coleta de status padrão de 5 minutos. Se você reduzir o intervalo de coleta de uma vez a cada 5 minutos para uma vez a cada 3 minutos, os requisitos de espaço aumentarão. Os exemplos a seguir mostram o aumento aproximado no requisito de espaço de log com um intervalo de coleta de uma vez a cada 3 minutos:

- Servidor do hub: de 56 GB para aproximadamente 94 GB
- Cada servidor spoke: de 16 GB para aproximadamente 28 GB

Aumente o espaço de log de archive para que haja espaço suficiente disponível para suportar o Operations Center, sem afetar as operações do servidor existentes.

## <span id="page-94-0"></span>**Requisitos de Software**

A documentação para a solução de disco de instalação única do IBM Spectrum Protect inclui tarefas de instalação e configuração para os sistemas operacionais a seguir. É necessário atender aos requisitos mínimos de software que são listados.

Para obter [informações](http://www.ibm.com/support/docview.wss?uid=ssg1S7002972) sobre os requisitos de software para os drivers de dispositivo lin\_tape da IBM®, consulte o IBM Tape Device Drivers: Guia de Instalação e do Usuário.

## **Sistemas AIX**

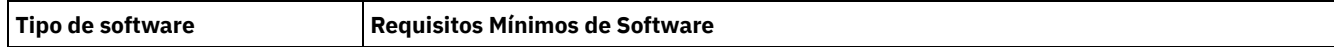

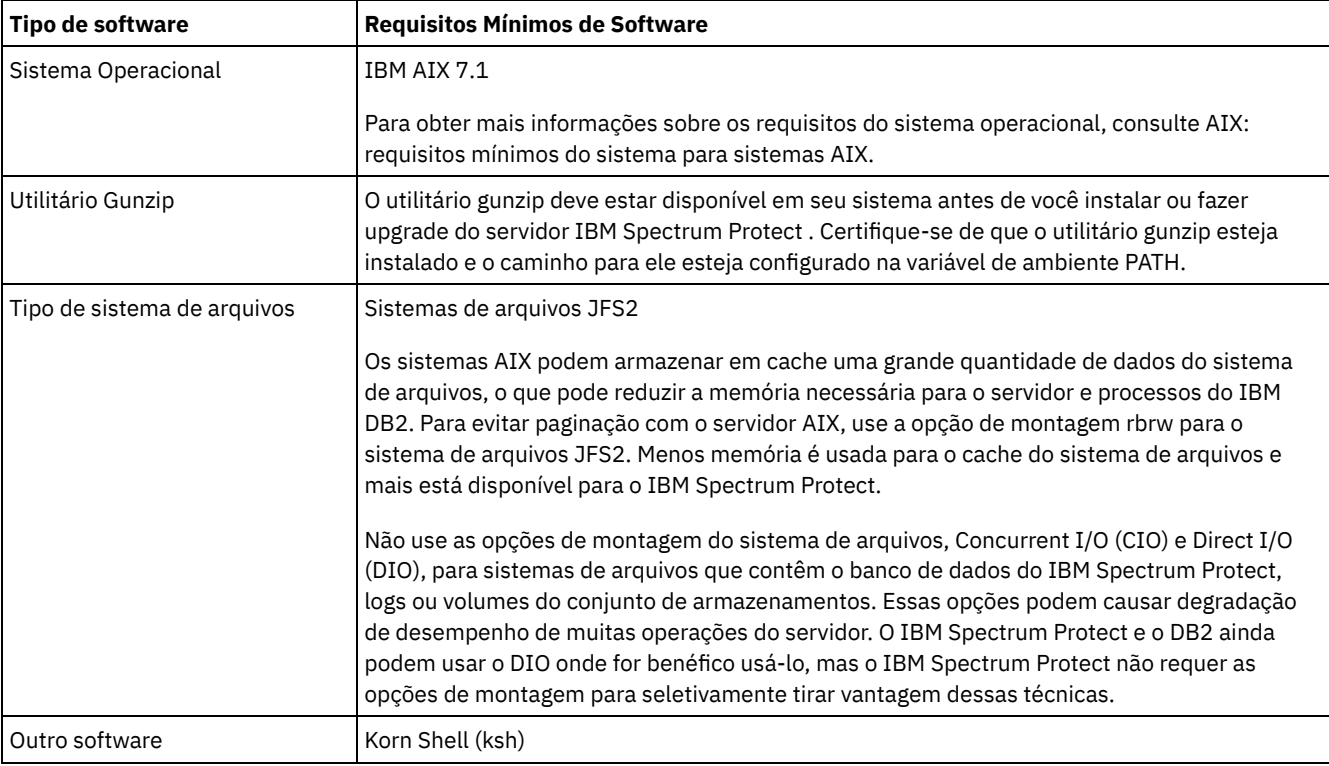

## **Sistemas Linux**

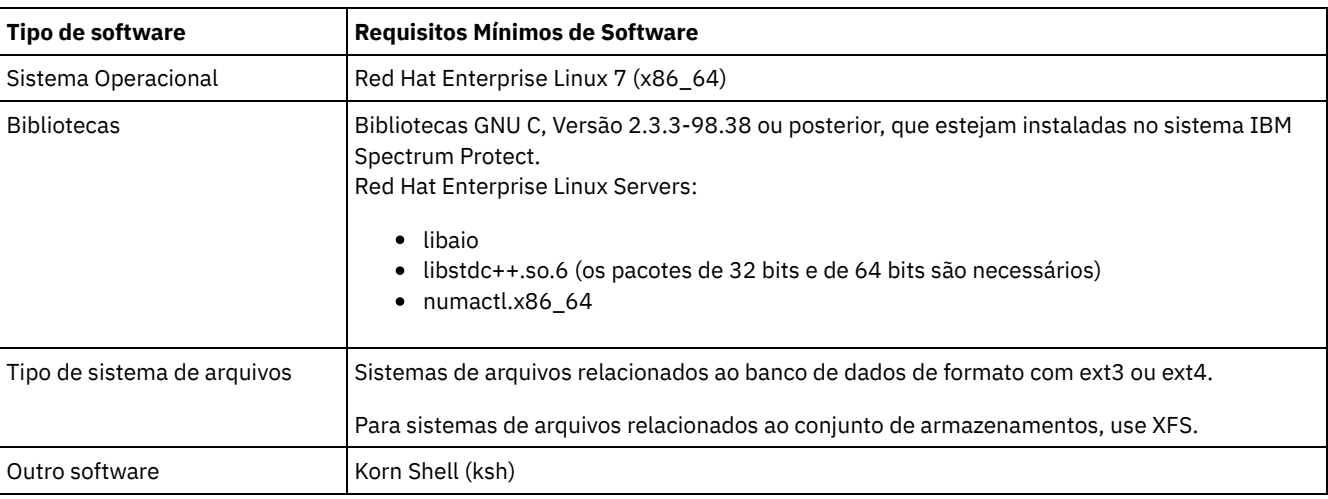

## **Sistemas Windows**

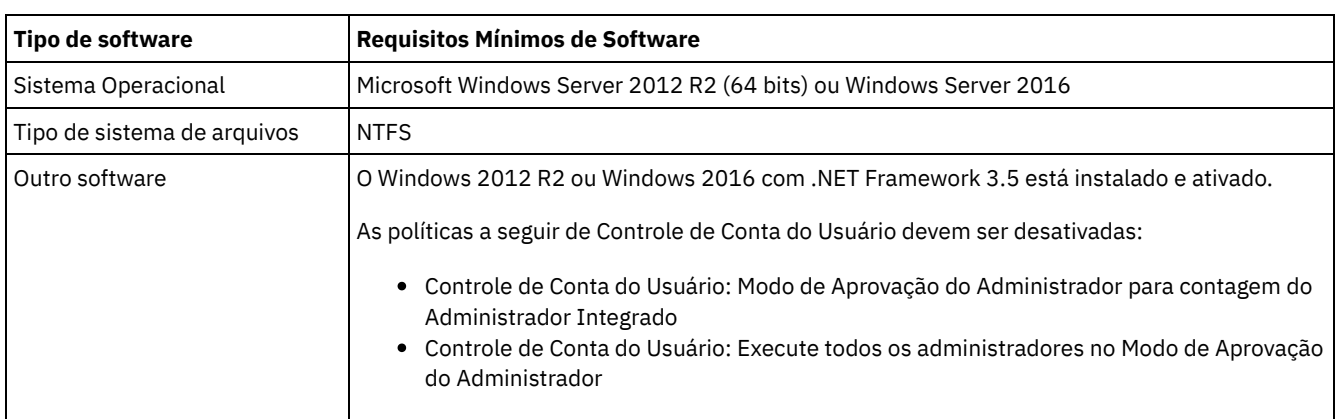

## **Tarefas relacionadas**:

[Configurando](http://www.ibm.com/support/knowledgecenter/SSEQVQ_8.1.0/perf/t_network_aix_srv_clnt.html) opções de rede do AIX

# <span id="page-96-0"></span>**Planilhas de planejamento**

Use as planilhas de planejamento para registrar valores que são usados para configurar o sistema e configurar o servidor do IBM Spectrum Protect. Use os valores padrão de melhor prática que estão listados nas planilhas.

Cada planilha ajuda-o a preparar-se para diferentes partes da configuração do sistema usando valores de melhor prática:

Pré-configuração do sistema do servidor

Use as planilhas de pré-configuração para planejar os sistemas de arquivos e diretórios criados ao configurar sistemas de arquivos para o IBM Spectrum Protect durante a configuração de sistema. Todos os diretórios que você criar para o servidor devem estar vazios.

Configuração do servidor

Use as planilhas de configuração quando configurar o servidor. Os valores padrão são sugeridos para a maioria dos itens, exceto onde indicado.

### **AIX**

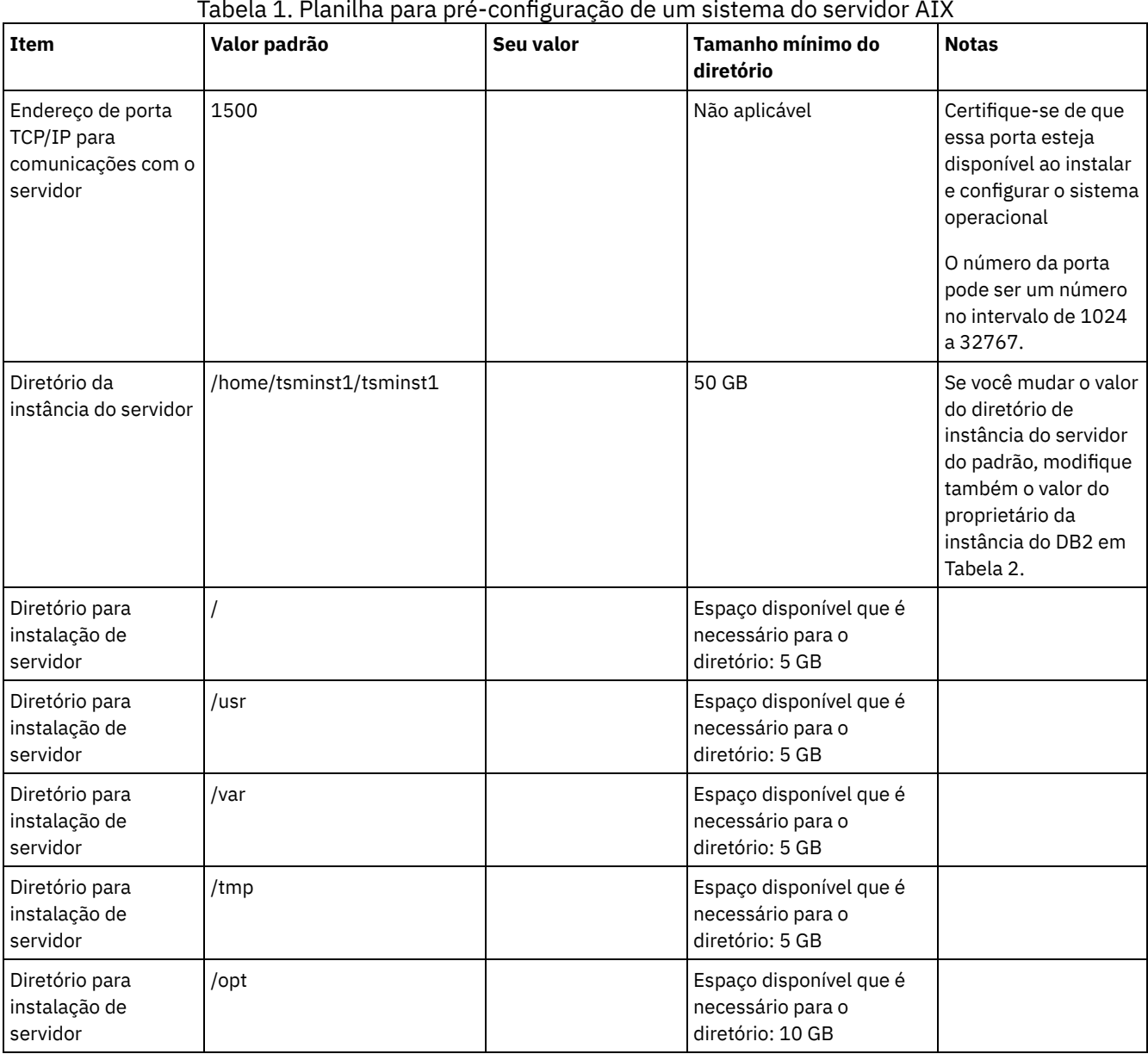

Tabela 1. Planilha para pré-configuração de um sistema do servidor AIX

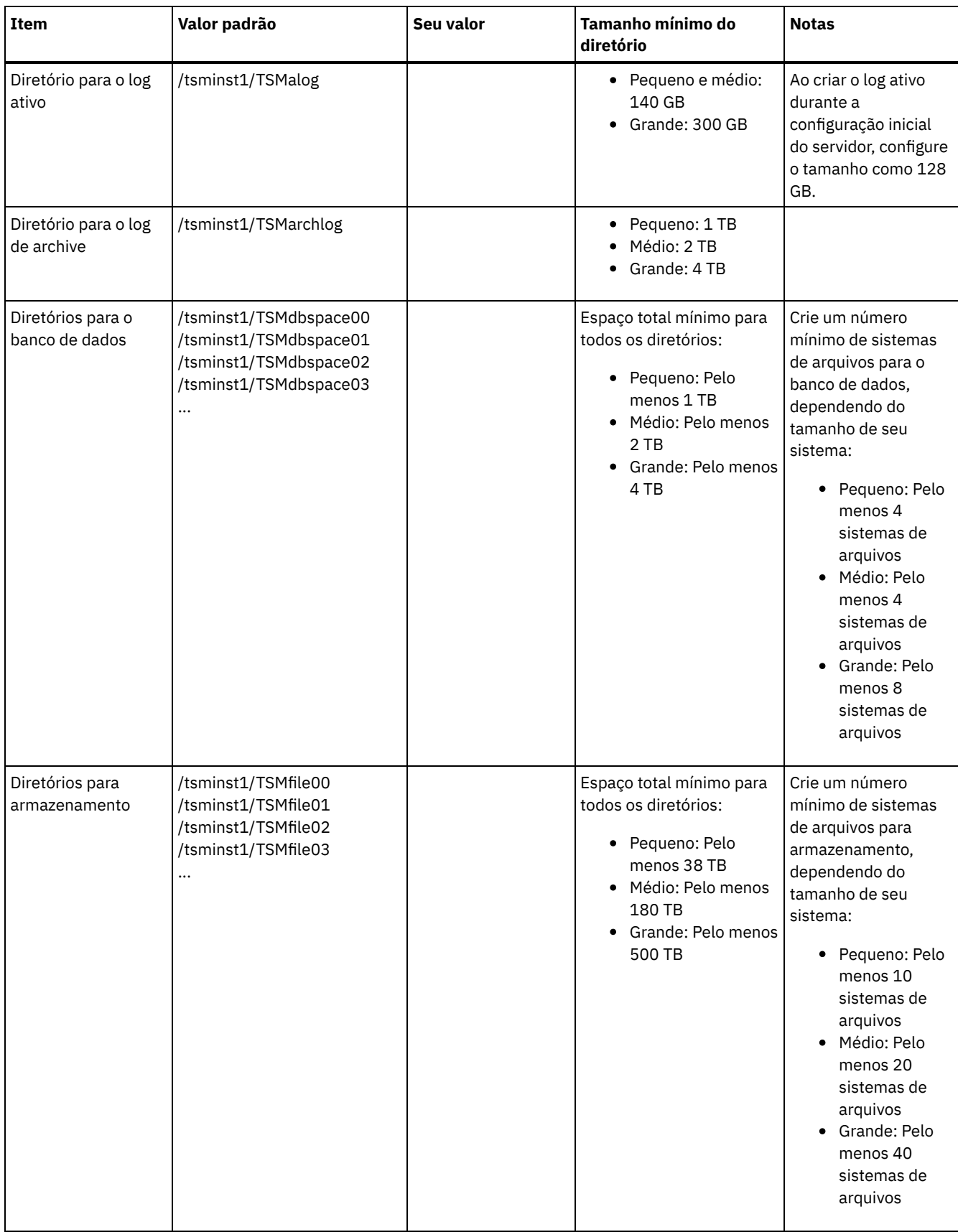

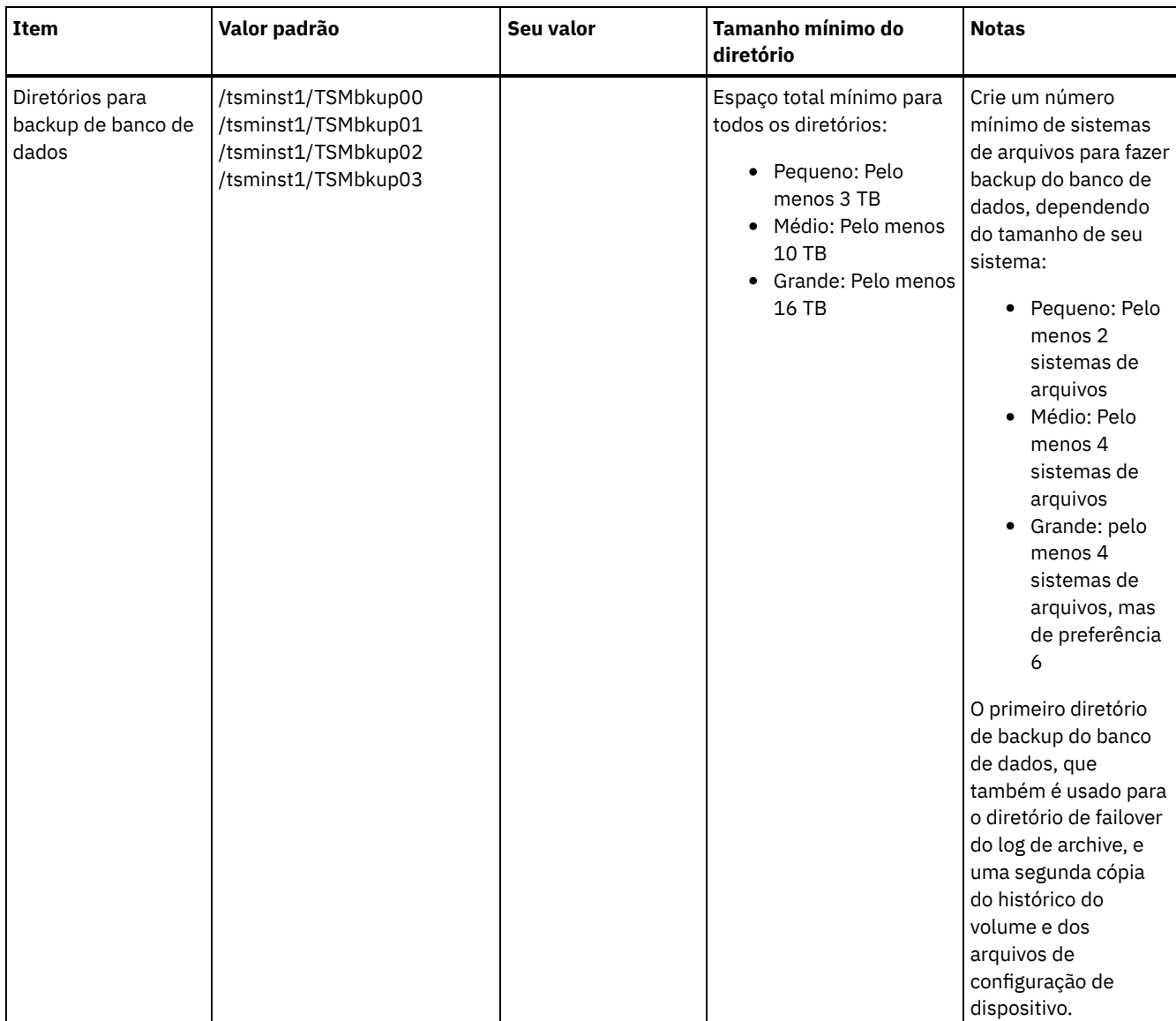

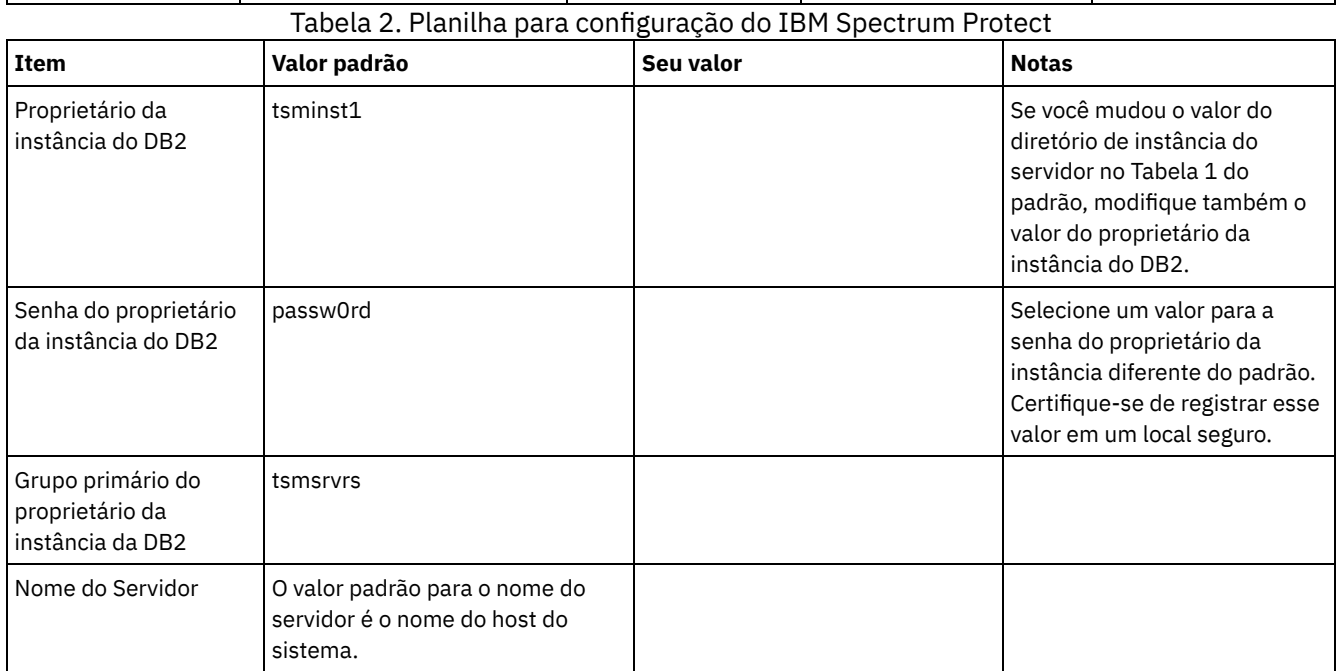

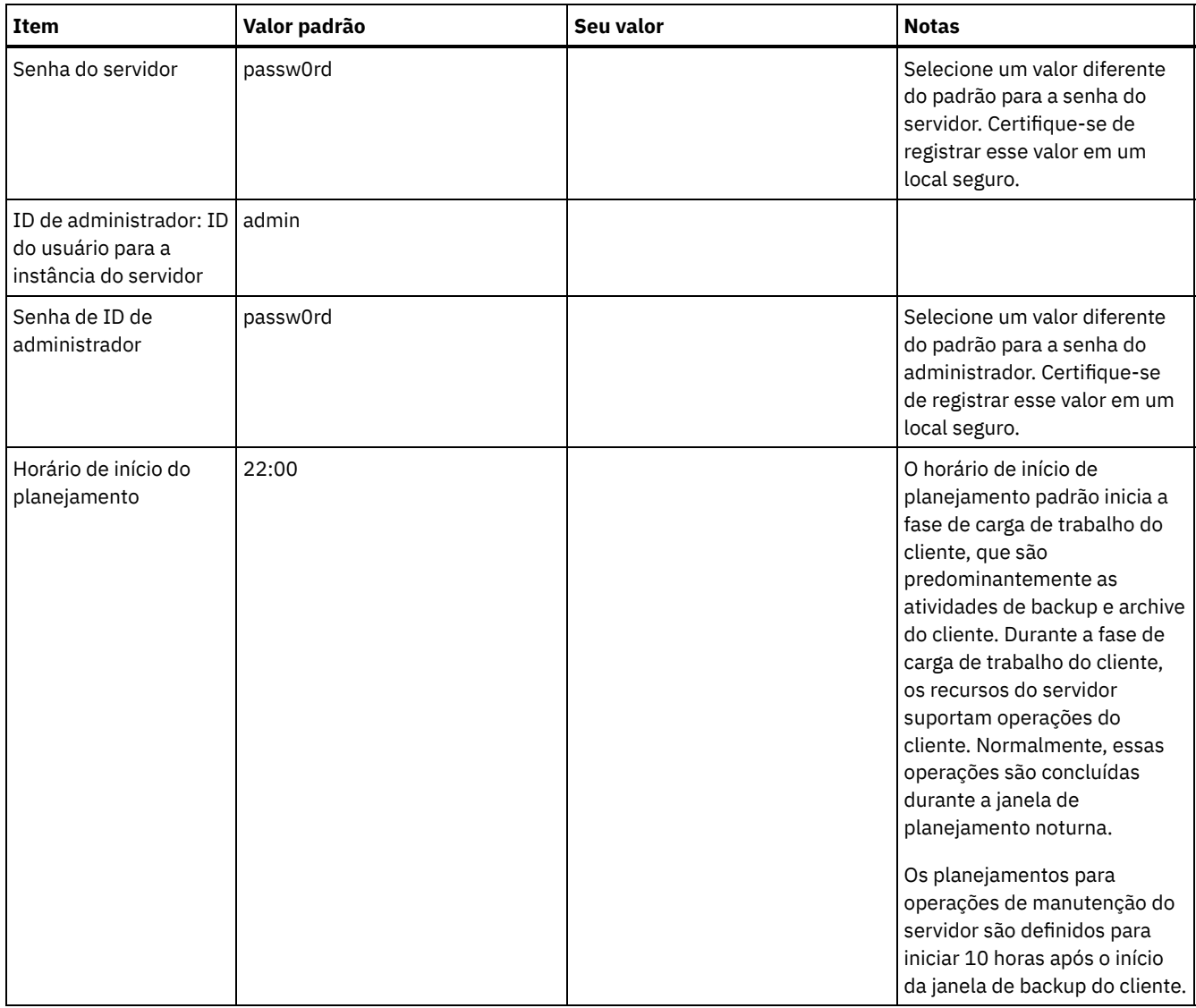

## **Linux**

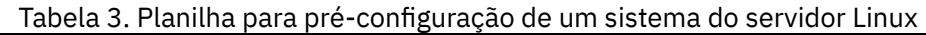

 $\overline{a}$ 

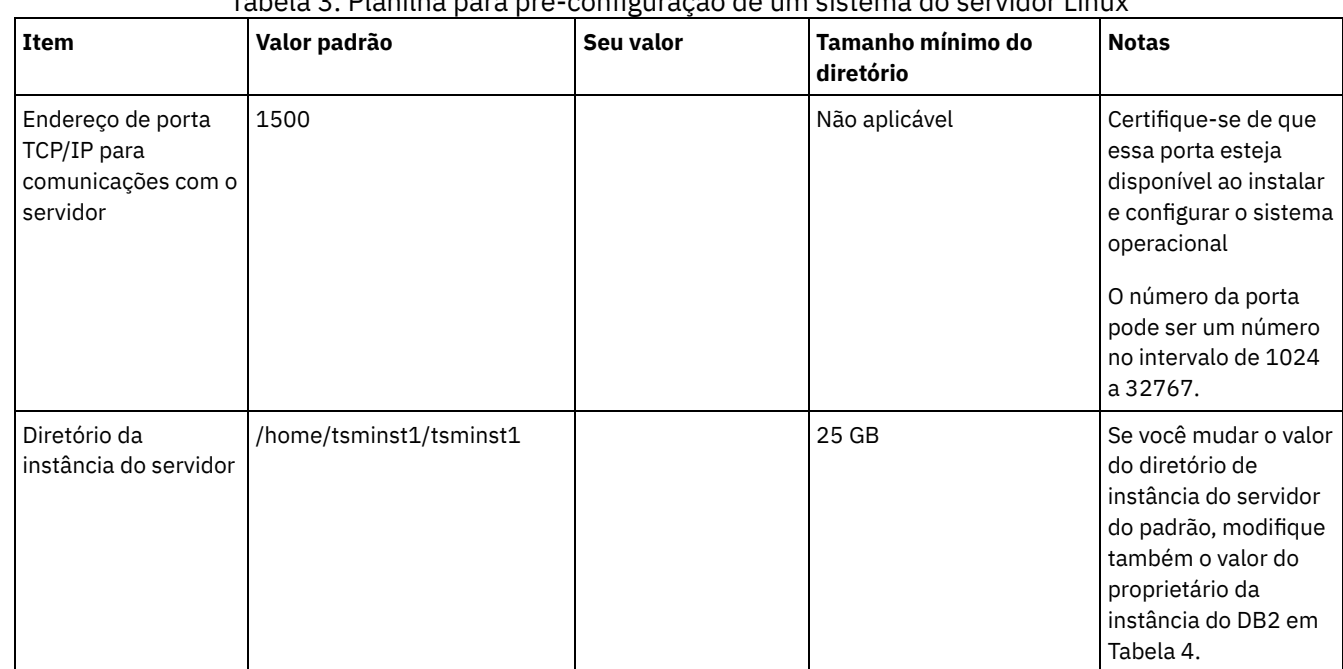

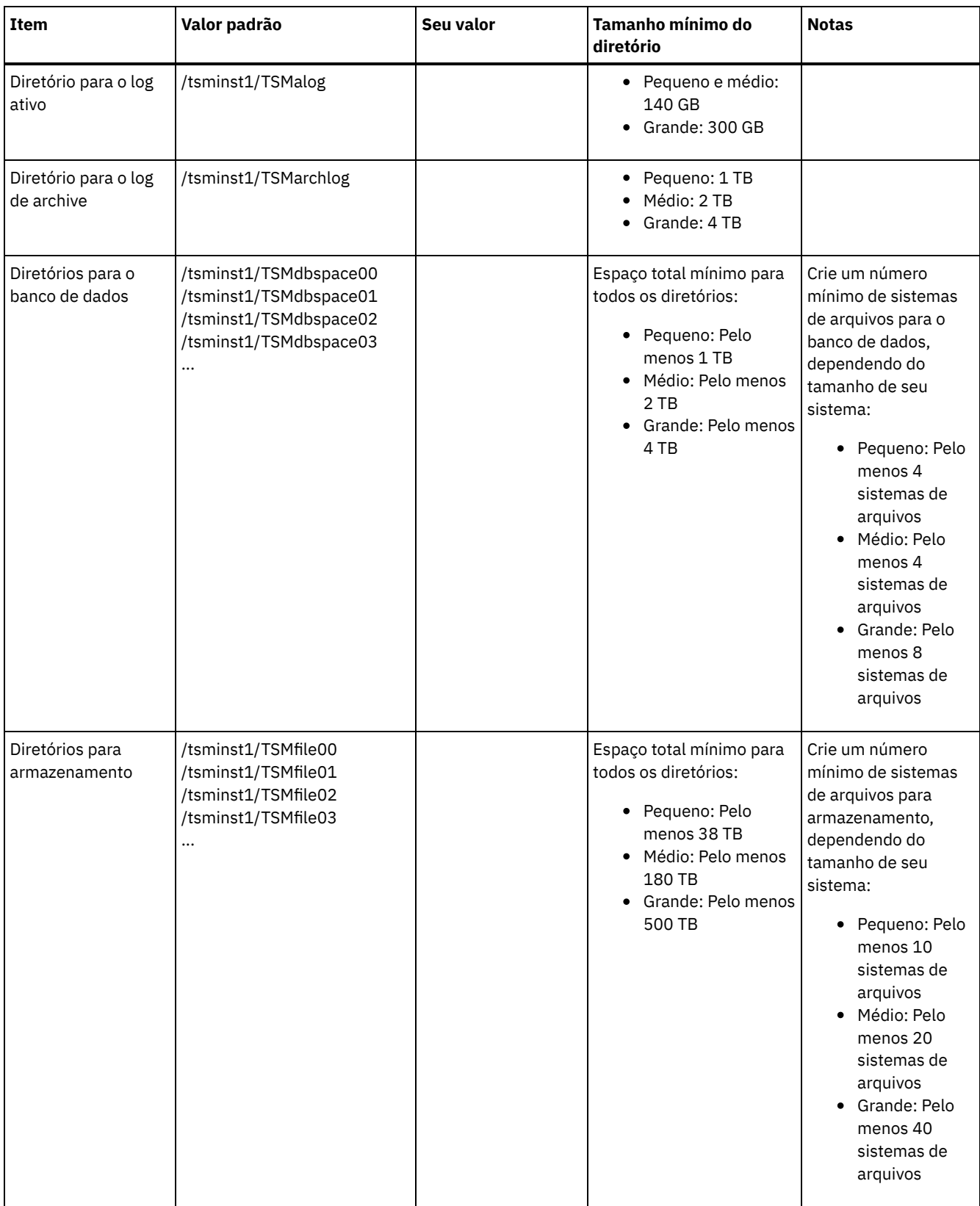

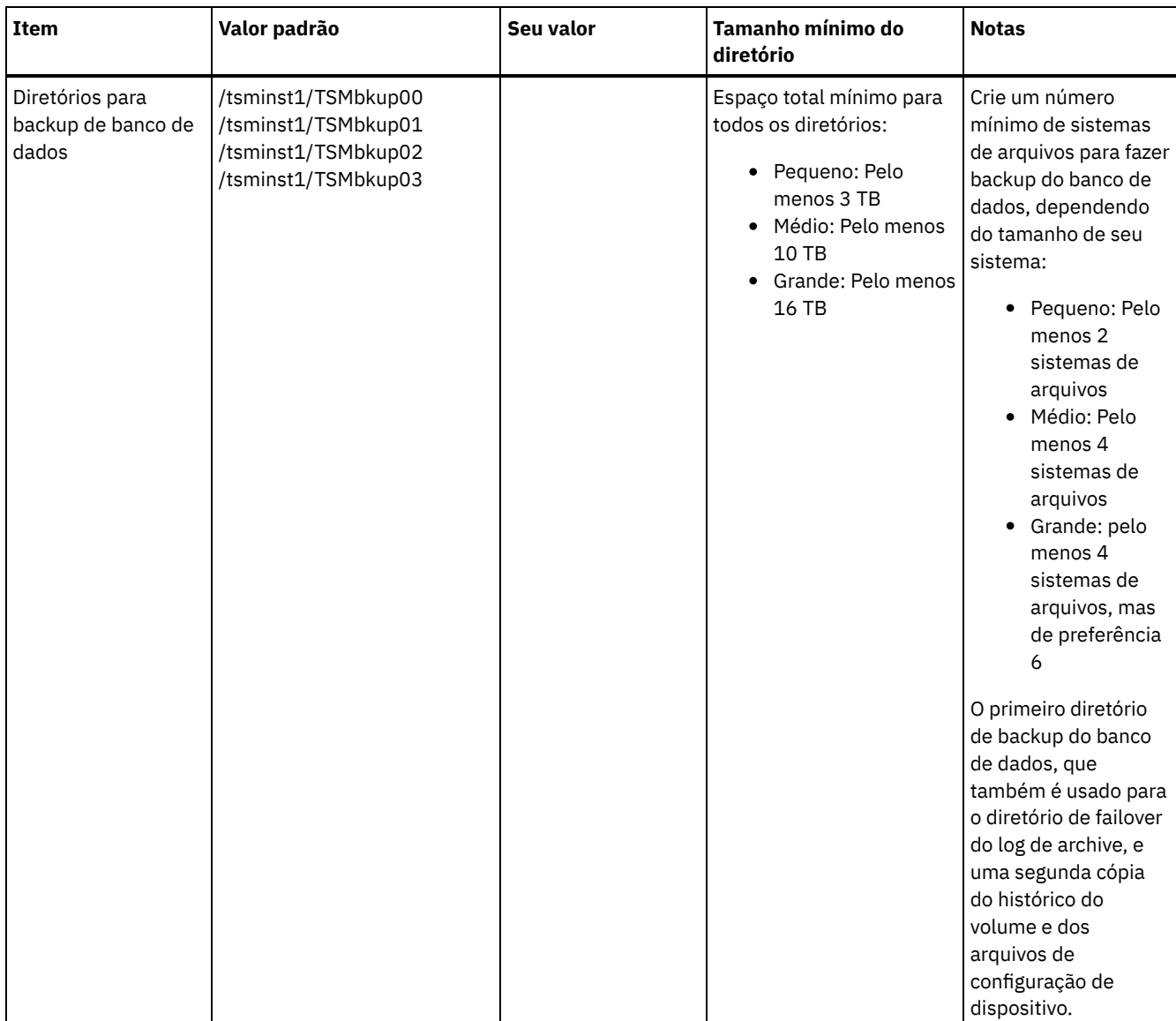

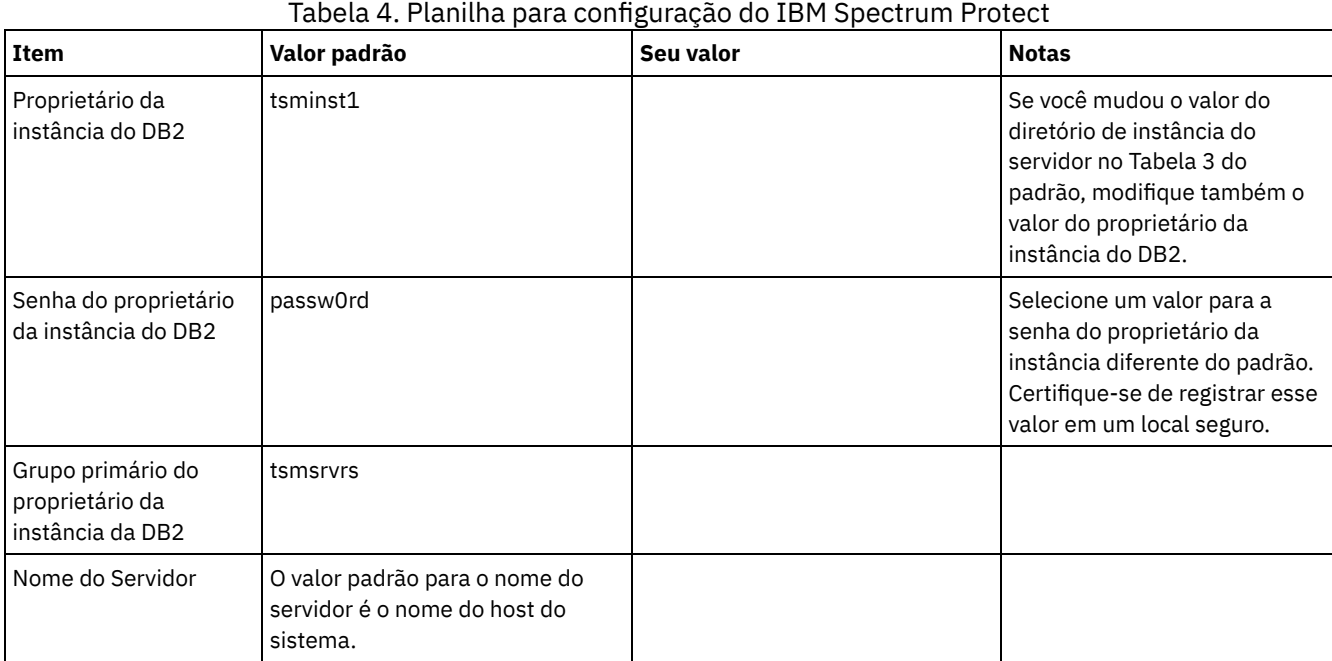

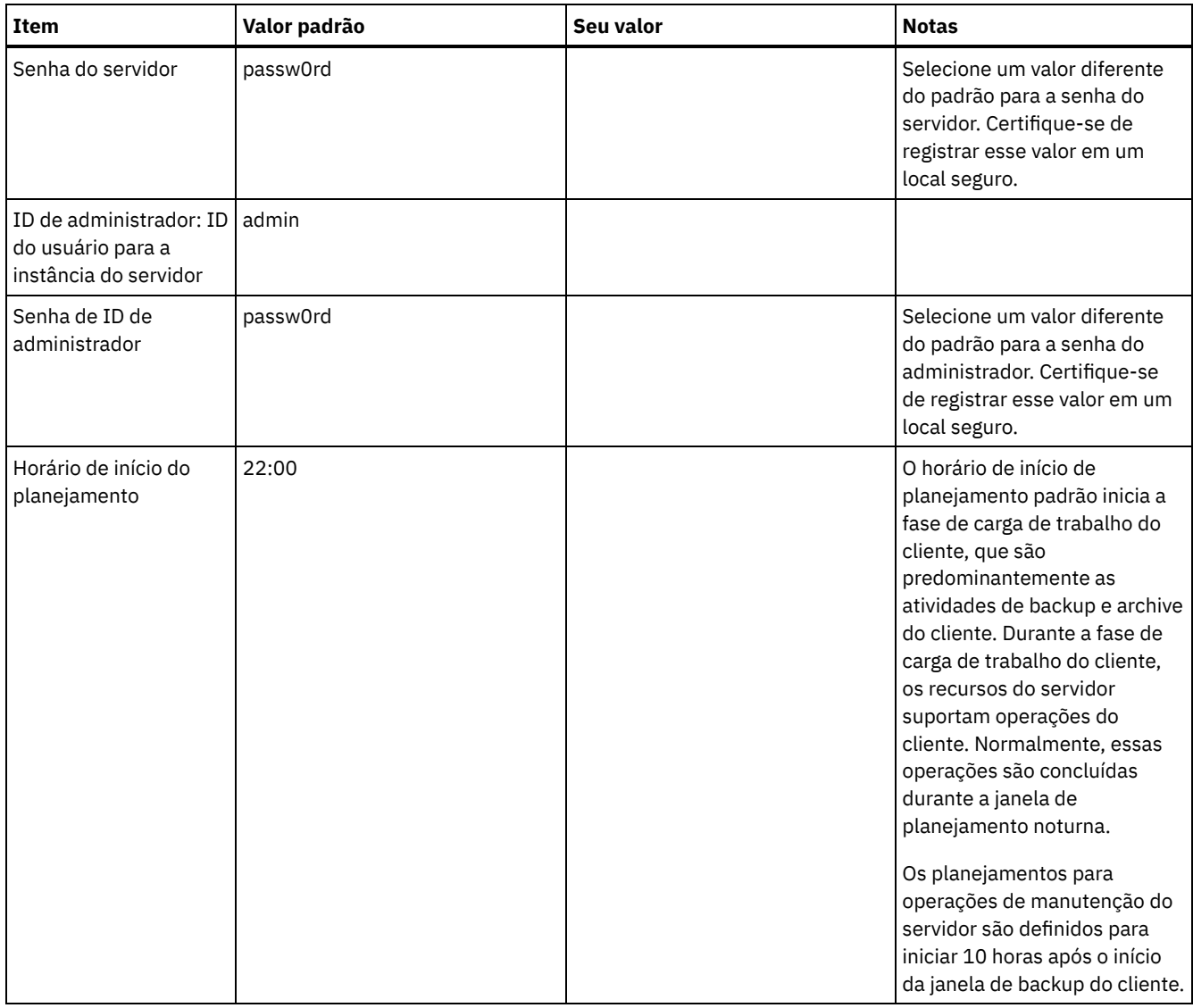

## **Windows**

Como muitos volumes são criados para o servidor, configure o servidor usando o recurso do Windows de mapeamento de volumes de disco para diretórios em vez de letras de unidade.

Por exemplo, C:\tsminst1\TSMdbpsace00 é um ponto de montagem para um volume com seu próprio espaço. O volume é mapeado para um diretório na unidade C:, mas não ocupa espaço da unidade C:. A exceção é o diretório de instância do servidor, C:\tsminst1, que pode ser um ponto de montagem ou um diretório regular.

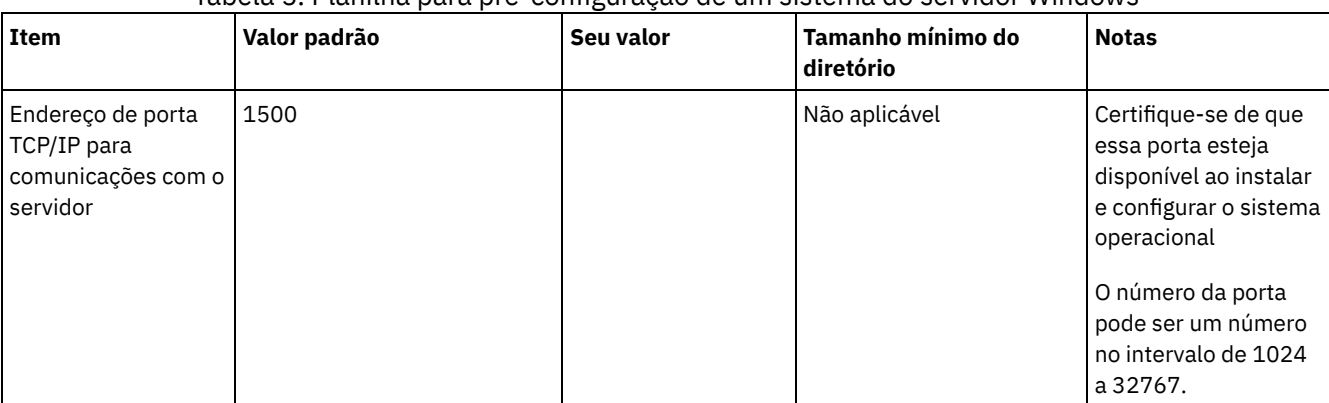

### Tabela 5. Planilha para pré-configuração de um sistema do servidor Windows

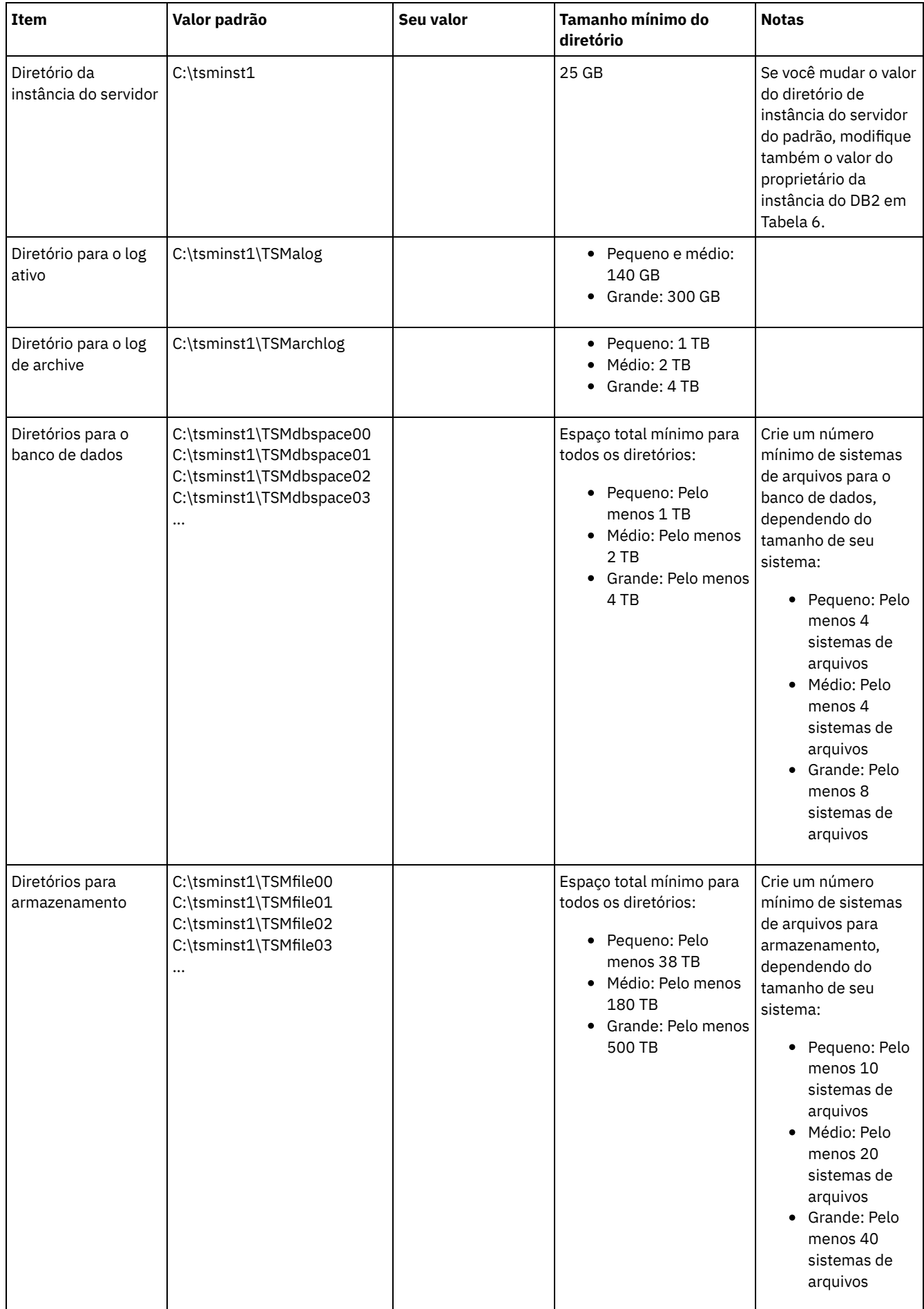

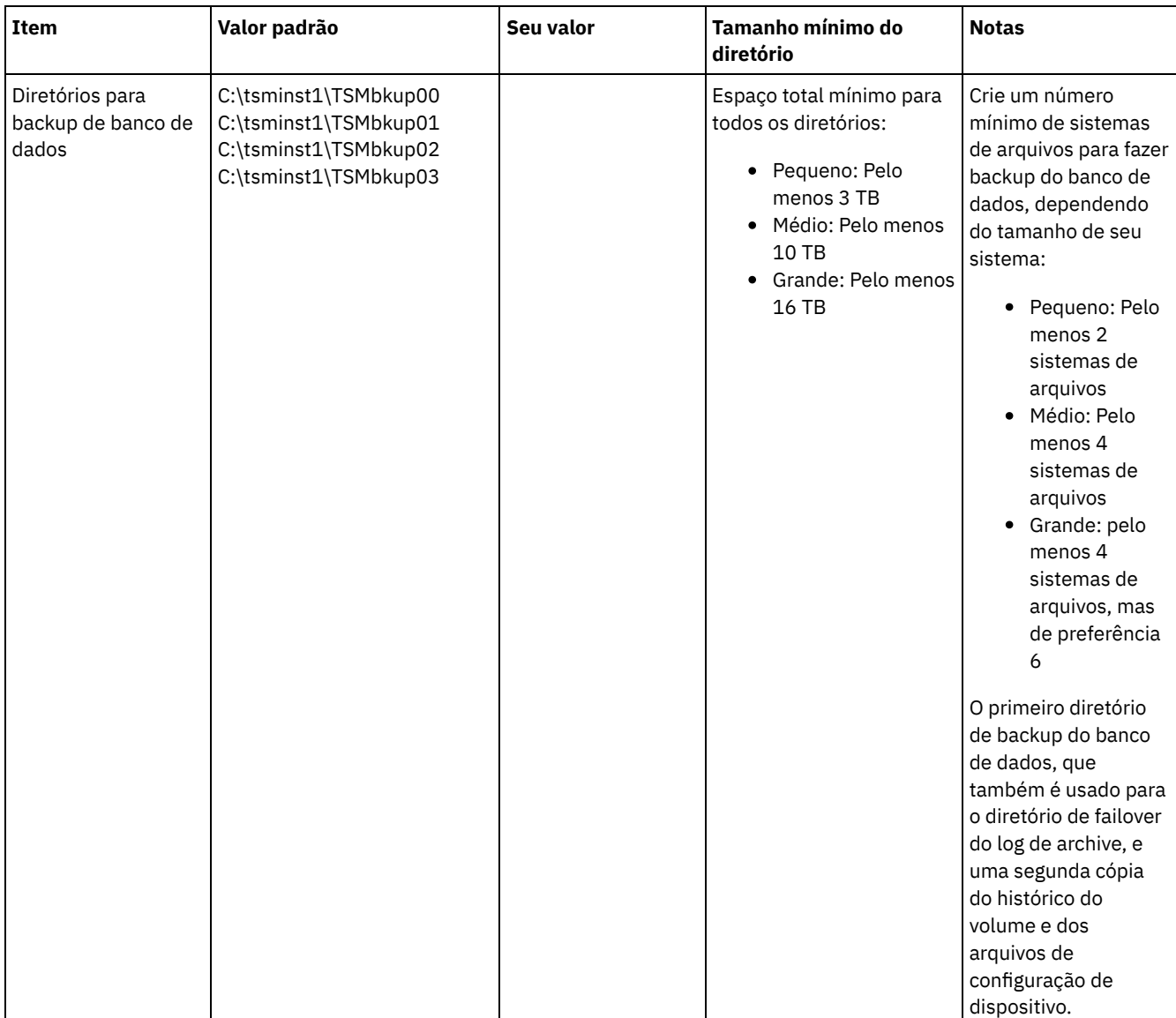

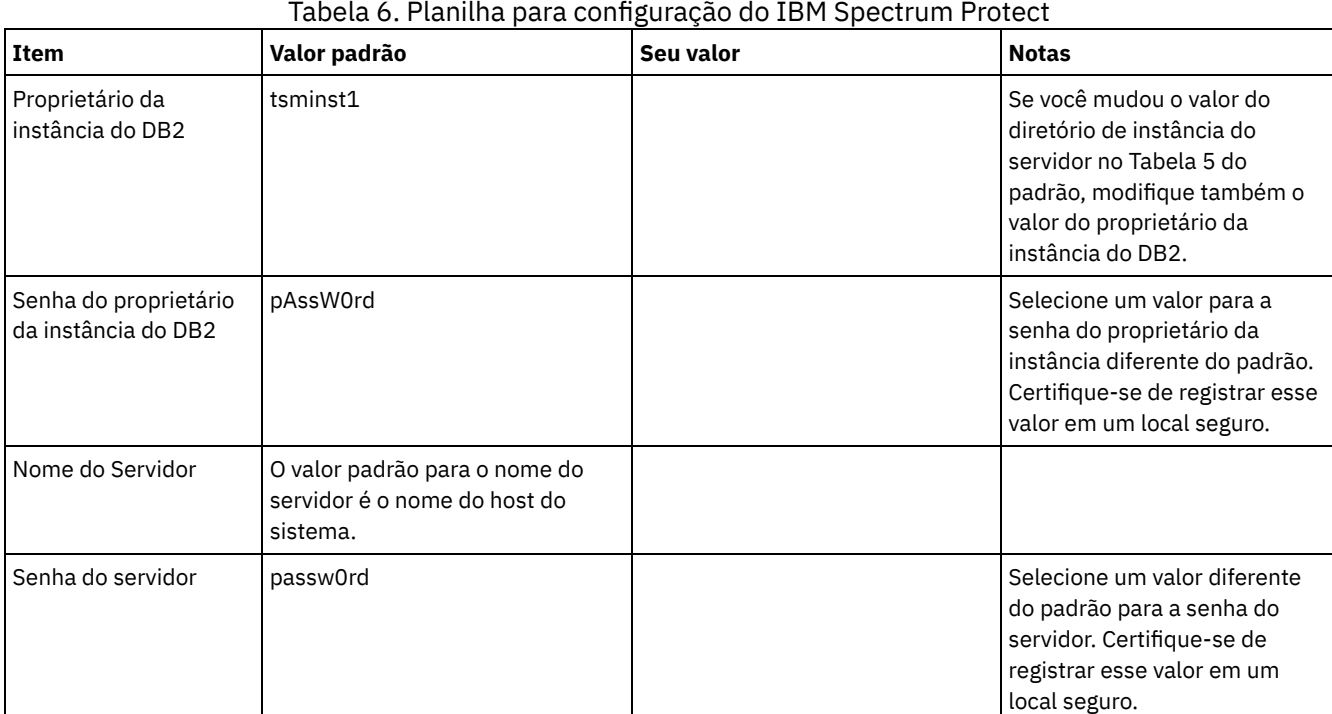

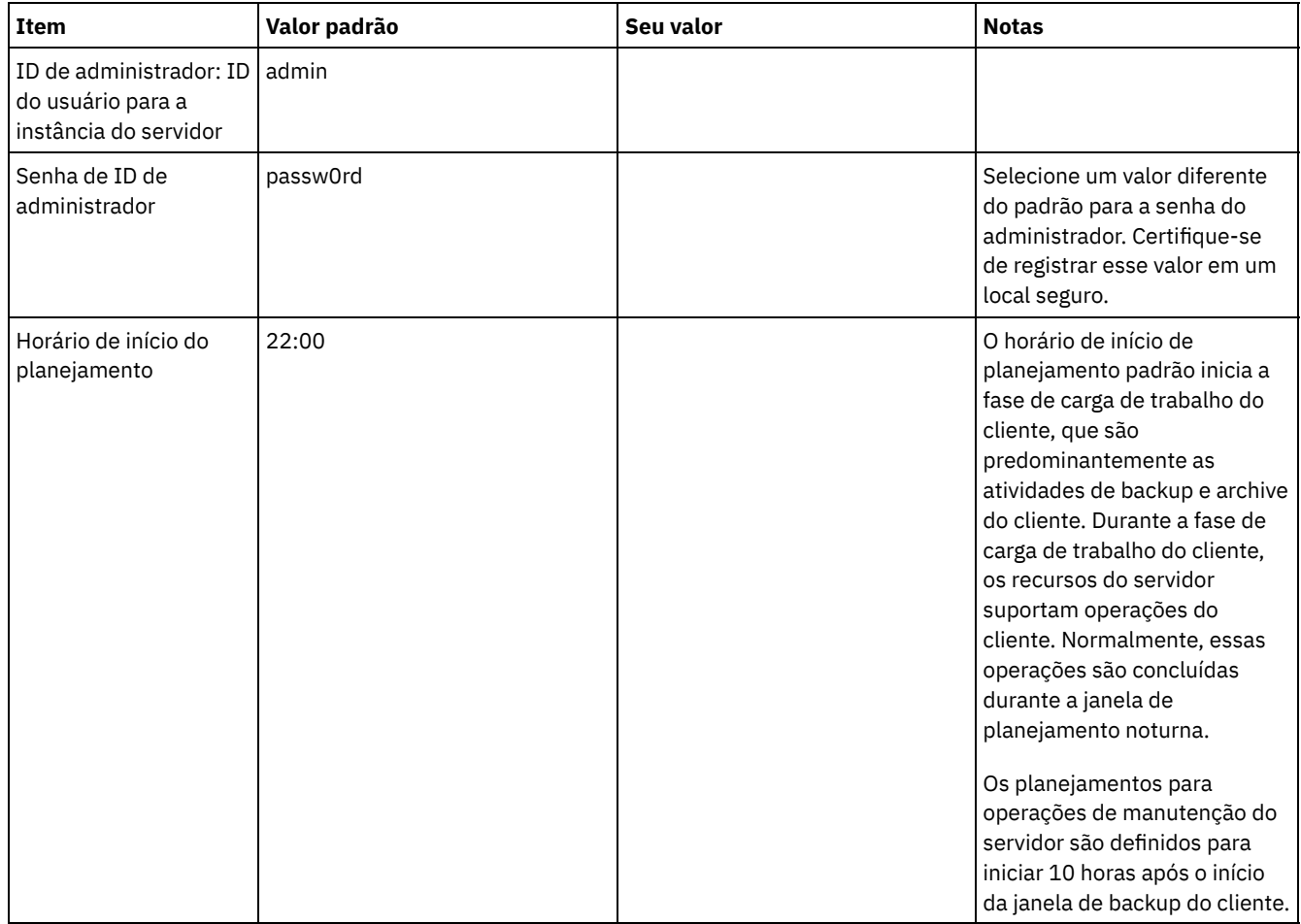

## <span id="page-105-0"></span>**Planejando o armazenamento**

Escolha a tecnologia de armazenamento mais eficaz para componentes do IBM Spectrum Protect para assegurar o desempenho e operações eficientes do servidor.

Os dispositivos de hardware de armazenamento possuem diferentes características de capacidade e desempenho, que determinam como podem ser usadas de forma eficiente com o IBM Spectrum Protect. Para obter orientação geral sobre a seleção de hardware de armazenamento apropriado e configurar sua solução, revise as diretrizes a seguir.

Banco de dados e log ativo

- Use um disco rápido para o banco de dados e log ativo do IBM Spectrum Protect, por exemplo, com as seguintes características:
	- Disco de 15k rpm de alto desempenho, com interface Fibre Channel ou serial-attached SCSI (SAS)
	- Disco de estado sólido (SSD)
- Isole o log ativo do banco de dados, a menos que você use SSD ou hardware flash
- Ao criar matrizes para o banco de dados, use o nível 5 do RAID

Conjunto de armazenamentos

- É possível usar discos menos dispendiosos e mais lentos para o conjunto de armazenamentos
- O conjunto de armazenamentos pode compartilhar discos para o log de archive e armazenamento de backup de banco de dados
- Use o nível 6 do RAID para matrizes do conjunto de armazenamentos para incluir proteção contra falhas de unidades duplas ao usar tipos de discos grandes
- Planejando as matrizes de armazenamento Prepare a configuração de armazenamento em disco planejando matrizes e volumes RAID de acordo com o tamanho do sistema IBM Spectrum Protect.

#### **Referências relacionadas**:

## <span id="page-106-0"></span>**Planejando a segurança**

Planeje proteger a segurança de sistemas na solução do IBM Spectrum Protect com controles de acesso e autenticação, e considere criptografar a transmissão de dados e de senha.

Para obter diretrizes sobre como proteger seu ambiente de armazenamento contra ataques de ransomware e como recuperar o seu ambiente de armazenamento se um ataque ocorrer, consulte Proteger o ambiente de [armazenamento](http://www.ibm.com/support/knowledgecenter/SSEQVQ_8.1.4/srv.admin/t_adm_sec_srv_ransom.html) contra ransomware.

- Planejando funções de [administrador](#page-106-1)
- Defina os níveis de autoridade que você deseja designar a administradores que têm acesso à solução do IBM Spectrum Protect.
- Planejando [comunicações](#page-107-0) seguras Planejar-se para proteger as comunicações entre os componentes da solução IBM Spectrum Protect.
- Planejando o [armazenamento](#page-107-1) de dados criptografados Determine se sua empresa requer que os dados armazenados sejam criptografados e escolha a opção mais adequada às suas necessidades.
- [Planejando](#page-107-2) acesso ao firewall Determine os firewalls que estão configurados e as portas que devem ser abertas para o funcionamento da solução do IBM Spectrum Protect.

# <span id="page-106-1"></span>**Planejando funções de administrador**

Defina os níveis de autoridade que você deseja designar a administradores que têm acesso à solução do IBM Spectrum Protect.

É possível designar um dos seguintes níveis de autoridade a administradores:

### Sistema

Administradores com autoridade do sistema têm o nível de autoridade mais alto. Os administradores com este nível de autoridade podem concluir qualquer tarefa. Eles podem gerenciar todos os domínios de política e conjuntos de armazenamentos e conceder autoridade a outros administradores.

#### Política

Os administradores que possuem autoridade de política podem gerenciar todas as tarefas relacionadas ao gerenciamento de política. Esse privilégio pode ser irrestrito ou pode ser restrito a domínios de política específicos.

#### Armazenamento

Os administradores que possuírem autoridade de armazenamento podem alocar e controlar recursos de armazenamento para o servidor.

Operador

Os administradores que possuírem autoridade de operador podem controlar a operação imediata do servidor e a disponibilidade de mídia de armazenamento, como bibliotecas e unidades de fitas.

Os cenários na Tabela 1 fornecem exemplos sobre por que talvez você queira designar níveis variados de autoridade para que os administradores possam executar tarefas:

Tabela 1. Cenários para funções de administrador

| Cenário                                                                                                    | Tipo de ID de administrador para configuração                                                                                                    |
|----------------------------------------------------------------------------------------------------|----------------------------------------------------------------------------------------------------|
| Um administrador em uma empresa pequena gerencia o                                                                                                    | Autoridade do sistema: 1 ID de administrador                                                                                                    |
| servidor e é responsável por todas as atividades do servidor.                                                                                                    | ٠                                                                                                    |
| Um administrador para vários servidores também gerencia o<br>sistema geral. Vários outros administradores gerenciam seus<br>próprios conjuntos de armazenamentos. | • Autoridade do sistema em todos os servidores: 1 ID de<br>administrador para o administrador do sistema geral<br>Autoridade de armazenamento para conjuntos de<br>٠<br>armazenamentos designados: 1 ID de administrador<br>para cada um dos outros administradores |
| Um administrador gerencia 2 servidores. Outra pessoa ajuda                                                                                                    | Autoridade do sistema em ambos os servidores: 2 IDs                                                                                                    |
| com as tarefas de administração. Dois assistentes são                                                                                                    | de administrador                                                                                                    |
| responsáveis por ajudar a assegurar que seja feito backup dos                                                                                                    | Autoridade de operador: 2 IDs de administrador para os                                                                                                    |
| sistemas importantes. Cada assistente é responsável por                                                                                                    | $\bullet$                                                                                                    |
| monitorar os backups planejados em um dos servidores do                                                                                                    | assistentes com acesso ao servidor pelo qual cada                                                                                                    |
| IBM Spectrum Protect.                                                                                                    | pessoa é responsável                                                                                                    |

<span id="page-107-0"></span>Planejar-se para proteger as comunicações entre os componentes da solução IBM Spectrum Protect.

Determine o nível de proteção que é necessário para seus dados, com base nos regulamentos e necessidades de negócios nos quais sua empresa opera.

Se sua empresa requer um alto nível de segurança para senhas e transmissão de dados, planeje implementar a comunicação segura com os protocolos Segurança da Camada de Transporte (TLS) ou Secure Sockets Layer (SSL).

O TLS e o SSL fornecem comunicações seguras entre o servidor e o cliente, mas podem afetar o desempenho do sistema. Para melhorar o desempenho do sistema, use TLS para autenticação sem criptografar dados do objeto. Para especificar se o servidor usa TLS 1.2 para a sessão inteira ou somente para autenticação, consulte a opção do cliente SSL para comunicação cliente-paraservidor e o parâmetro UPDATE SERVER=SSL para comunicação servidor-para-servidor. Iniciando na V8.1.2, o TLS é usado para autenticação, por padrão. Se você decidir usar TLS para criptografar sessões inteiras, use o protocolo somente para sessões em que ele é necessário e inclua recursos do processador no servidor para gerenciar o aumento no tráfego de rede. Você também pode tentar outras opções. Por exemplo, alguns dispositivos de rede, como roteadores e comutadores, fornecem a função TLS ou SSL.

É possível usar TLS e SSL para proteger alguns ou todos os diferentes caminhos de comunicação possíveis, por exemplo:

- Operations Center: navegador para hub; hub para spoke
- Cliente para servidor
- Servidor para servidor: replicação de nó

### **Tarefas relacionadas**:

<span id="page-107-1"></span>**P**rotegendo [Comunicações](http://www.ibm.com/support/knowledgecenter/SSEQVQ_8.1.4/srv.admin/r_comms_securing.html)

## **Planejando o armazenamento de dados criptografados**

Determine se sua empresa requer que os dados armazenados sejam criptografados e escolha a opção mais adequada às suas necessidades.

Se sua empresa requer que os dados nos conjuntos de armazenamentos sejam criptografados, há a opção de usar a criptografia do IBM Spectrum Protect ou um dispositivo externo, como fita para criptografia.

Se escolher o IBM Spectrum Protect para criptografar os dados, recursos de computação extras serão necessários no cliente que podem afetar o desempenho dos processos de backup e de restauração.

### **Informações relacionadas**:

<span id="page-107-2"></span>**■**nota técnica [1963635](http://www.ibm.com/support/docview.wss?uid=swg21963635)

## **Planejando acesso ao firewall**

Determine os firewalls que estão configurados e as portas que devem ser abertas para o funcionamento da solução do IBM Spectrum Protect.

Tabela 1 descreve as portas que são usadas pelo servidor, cliente e Operations Center.

| $100000$ and the data and accepted both closely poth children a polarization control. |        |               |                                                                                                    |
|---------------------------------------------------------------------------------------|--------|---------------|----------------------------------------------------------------------------------------------------|
| Item                                                                                  | Padrão | Direção       | descrição                                                                                                    |
| Porta base<br>(TCPPORT)                                                               | 1500   | Saída/entrada | Cada instância do servidor requer uma porta exclusiva. É possível<br>especificar um número de porta alternativo em vez de usar o<br>padrão. A opção TCPPORT atende a sessões ativadas para TCP/IP<br>e SSL do cliente. Para o tráfego do cliente administrativo, é<br>possível usar as opções TCPADMINPORT e<br>ADMINONCLIENTPORT para configurar os valores de porta. |

Tabela 1. Portas que são usadas pelo servidor, pelo cliente e o Operations Center
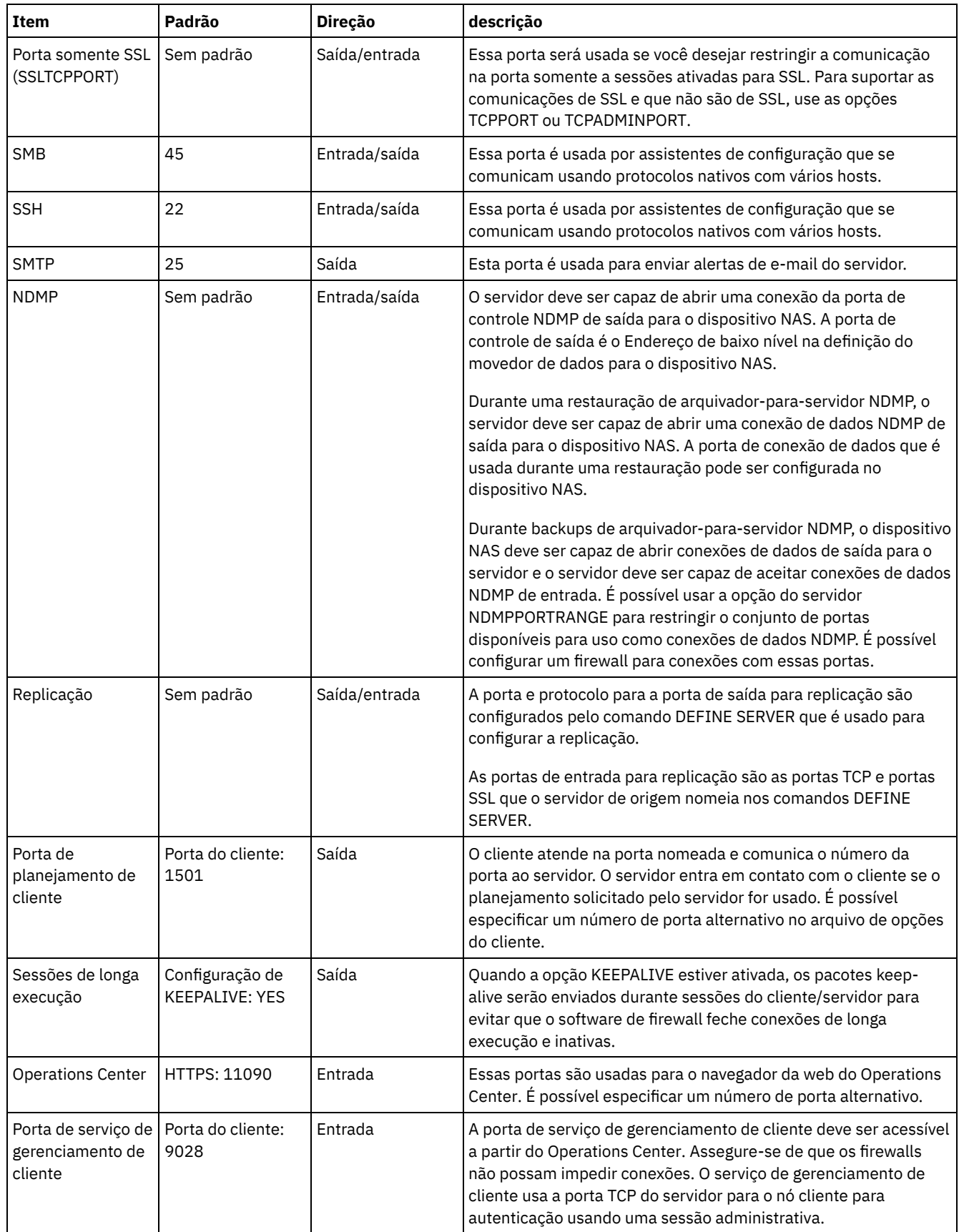

# **Implementação de disco de instalação única de uma solução de proteção de dados**

A solução de disco de instalação única é configurada em um site e usa deduplicação de dados.

### **Roteiro de implementação**

As etapas a seguir são necessárias para configurar o ambiente de disco de instalação única do IBM Spectrum Protect.

- 1. [Configurar](#page-109-0) o sistema.
	- a. Configurar o hardware de armazenamento e configurar matrizes de [armazenamento](#page-109-1) para o tamanho de seu ambiente.
	- b. Instalar o sistema [operacional](#page-110-0) do servidor.
	- c. [Configurar](#page-115-0) E/S de caminhos múltiplos.
	- d. Criar o ID do usuário para a [instância](#page-118-0) do servidor.
	- e. Preparar sistemas de arquivos para o IBM [Spectrum](#page-119-0) Protect.
- 2. Instalar o servidor e o [Operations](#page-122-0) Center.
- 3. Configurar o servidor e o [Operations](#page-123-0) Center.
	- a. Concluir a [configuração](#page-124-0) inicial do servidor.
	- b. [Configurar](#page-125-0) opções do servidor.
	- c. [Configurar](#page-126-0) o Secure Sockets Layer para o servidor e o cliente.
	- d. Configurar o [Operations](#page-127-0) Center.
	- e. Registrar sua licença do IBM [Spectrum](#page-128-0) Protect.
	- f. Configurar a [deduplicação](#page-128-1) de dados.
	- g. Definir regras de retenção de dados para seus [negócios.](#page-129-0)
	- h. Definir [planejamentos](#page-129-1) de manutenção do servidor.
	- i. Definir [planejamentos](#page-131-0) de cliente.
- 4. Instalar e [configurar](#page-131-1) clientes.
	- a. Registrar e designar clientes a [planejamentos.](#page-132-0)
	- b. Instalar e verificar o serviço de [gerenciamento](#page-132-1) de clientes.
	- c. Configurar o Operations Center para usar o serviço de [gerenciamento](#page-134-0) de clientes.
- <span id="page-109-0"></span>5. Concluir a [implementação.](#page-135-0)

## **Configurando o sistema**

Para configurar o sistema, primeiro é necessário configurar o hardware de armazenamento em disco e o sistema do servidor para o IBM Spectrum Protect.

- Configurando o hardware de [armazenamento](#page-109-1)
- Para configurar o hardware de armazenamento, revise a orientação geral para sistemas de disco e o IBM Spectrum Protect. Instalando o sistema [operacional](#page-110-0) do servidor
- Instale o sistema operacional no sistema do servidor e certifique-se de que os requisitos do servidor do IBM Spectrum Protect sejam atendidos. Ajuste as configurações do sistema operacional, conforme instruções.
- [Configurando](#page-115-0) a E/S de caminhos múltiplos É possível ativar e configurar caminhos múltiplos para armazenamento em disco. Use a documentação que é fornecida com seu hardware para obter instruções detalhadas.
- Criando o ID do usuário para o [servidor](#page-118-0) Crie o ID do usuário que possui a instância do servidor IBM Spectrum Protect. Você especifica esse ID do usuário ao criar a instância do servidor durante a configuração inicial do servidor.
- [Preparando](#page-119-0) sistemas de arquivos para o servidor Deve-se concluir a configuração do sistema de arquivos para o armazenamento em disco a ser usado pelo servidor.

### <span id="page-109-1"></span>**Configurando o hardware de armazenamento**

Para configurar o hardware de armazenamento, revise a orientação geral para sistemas de disco e o IBM Spectrum Protect.

- 1. Forneça uma conexão entre o servidor e os dispositivos de armazenamento seguindo estas diretrizes:
	- Use um comutador ou conexão direta para conexões Fibre Channel.
	- Considere o número de portas conectadas e considere a quantia de largura da banda que é necessária.
	- Considere o número de portas no servidor e o número de portas do host no sistema de disco que estão conectadas.
- 2. Verifique se os drivers de dispositivo e o firmware para o sistema do servidor, adaptadores e o sistema operacional são atuais e nos níveis recomendados.
- 3. Configure as matrizes de armazenamento. Assegure-se de ter planejado adequadamente para garantir o desempenho ideal. Consulte Planejando o [armazenamento](#page-105-0) para obter informações adicionais.
- 4. Assegure-se de que o sistema do servidor tenha acesso a volumes de disco criados. Execute as etapas a seguir:
	- a. Se o sistema estiver conectado a um comutador Fibre Channel, particione o servidor para ver os discos. b. Mapeie todos os volumes para informar o sistema de disco de que esse servidor específico tem permissão de ver
		- cada disco.

## <span id="page-110-0"></span>**Instalando o sistema operacional do servidor**

Instale o sistema operacional no sistema do servidor e certifique-se de que os requisitos do servidor do IBM Spectrum Protect sejam atendidos. Ajuste as configurações do sistema operacional, conforme instruções.

- [Instalando](#page-110-1) em sistemas AIX
- Conclua as etapas a seguir para instalar o AIX no sistema do servidor.
- [Instalando](#page-111-0) em sistemas Linux Conclua as etapas a seguir para instalar o Linux x86\_64 no sistema do servidor.
- [Instalando](#page-115-1) em sistemas Windows Instale o Microsoft Windows Server 2012 Standard Edition no sistema do servidor e prepare o sistema para instalação e configuração do servidor do IBM Spectrum Protect.

## <span id="page-110-1"></span>**Instalando em sistemas AIX**

Conclua as etapas a seguir para instalar o AIX no sistema do servidor.

#### **Procedimento**

- 1. Instale o AIX Versão 7.1, TL4, SP2 ou mais recente de acordo com as instruções do fabricante.
- 2. Defina as configurações do TCP/IP de acordo com as instruções de instalação do sistema operacional.
- 3. Abra o arquivo /etc/hosts e conclua as seguintes ações:
	- Atualize o arquivo para incluir o endereço IP e o nome do host para o servidor. Por exemplo:

192.0.2.7 server.yourdomain.com server

Verifique se o arquivo contém uma entrada para localhost com um endereço de 127.0.0.1. Por exemplo:

127.0.0.1 localhost

4. Ative as portas de conclusão de E/S do AIX emitindo o seguinte comando:

chdev -l iocp0 -P

O desempenho do servidor pode ser afetado pela definição de fuso horário de Olson.

5. Para otimizar o desempenho, mude o formato de fuso horário do seu sistema de Olson para POSIX. Use o seguinte formato de comando para atualizar a configuração de fuso horário:

chtz=local timezone,date/time,date/time

Por exemplo, se você morou em Tucson, Arizona, onde a Hora Padrão das Montanhas é usada, emita o seguinte comando para mudar para o formato POSIX:

chtz MST7MDT,M3.2.0/2:00:00,M11.1.0/2:00:00

6. Inclua uma entrada no .profile do usuário da instância de forma que o ambiente a seguir seja configurado:

export MALLOCOPTIONS=multiheap:16

7. Configure o sistema para criar arquivos principais de aplicativo completos. Emita o seguinte comando:

chdev -l sys0 -a fullcore=true -P

- 8. Para comunicações com o servidor e oOperations Center, certifique-se de que as portas a seguir estejam abertas em quaisquer firewalls existentes:
	- Para comunicações com o servidor, abra a porta 1500.
	- Para comunicações seguras com o Operations Center, abra a porta 11090 no servidor do hub.

Se você não estiver usando os valores de porta padrão, certifique-se de que as portas que estiverem sendo usadas estejam abertas.

9. Ative aprimoramentos de alto desempenho TCP. Emita o seguinte comando:

no -p -o rfc1323=1

10. Para um rendimento e confiabilidade ideais, una quatro portas Ethernet de 10 Gb. Use o System Management Interface Tool (SMIT) para ligar as portas usando Etherchannel. As configurações a seguir foram usadas durante o teste:

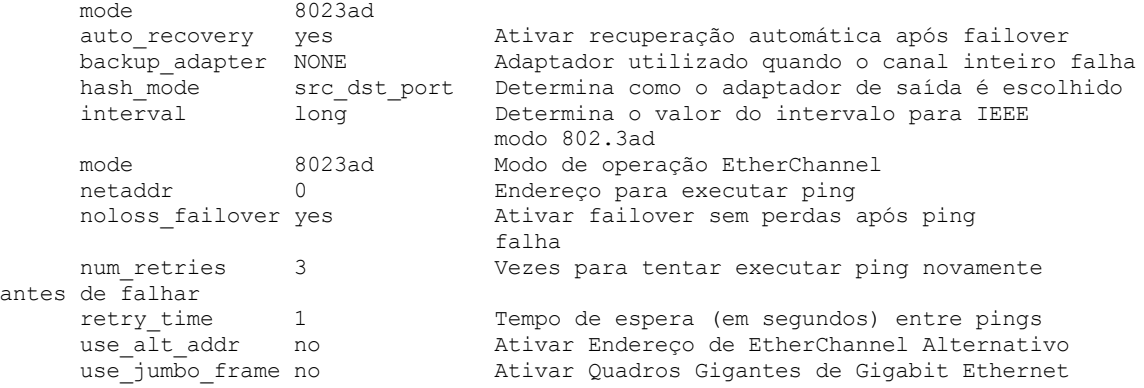

11. Verifique se os limites de recurso do processo do usuário, também conhecidos como *ulimits*, estão configurados de acordo com as diretrizes em Tabela 1. Se os valores de ulimit não estiverem configurados corretamente, pode haver instabilidade do servidor ou uma falha do servidor ao responder.

| Tipo de limite do usuário                                     | Configuração | <b>Valor</b> | Comando para consultar<br>valor |
|---------------------------------------------------------------|--------------|--------------|---------------------------------|
| Tamanho máximo dos<br>arquivos principais criados             | core         | Sem limites  | ulimit -Hc                      |
| Tamanho máximo de um<br>segmento de dados para um<br>processo | dados        | Sem limites  | ulimit -Hd                      |
| Tamanho máximo do arquivo                                     | fsize        | Sem limites  | ulimit -Hf                      |
| Número máximo de arquivos<br>abertos                          | nofile       | 65536        | ulimit -Hn                      |
| Quantidade máxima de<br>tempo do processador em<br>segundos   | cpu          | Sem limites  | ulimit -Ht                      |
| Número máximo de<br>processos do usuário                      | nproc        | 16384        | ulimit -Hu                      |

Tabela 1. Valores de limites do usuário (ulimit)

Se precisar modificar quaisquer valores de limite do usuário, siga as instruções na documentação de seu sistema operacional.

### <span id="page-111-0"></span>**Instalando em sistemas Linux**

Conclua as etapas a seguir para instalar o Linux x86\_64 no sistema do servidor.

#### **Antes de Iniciar**

O sistema operacional será instalado nos discos rígidos internos. Configure os discos rígidos internos usando uma matriz de hardware RAID 1. Por exemplo, se estiver configurando um sistema pequeno, os dois discos internos de 300 GB serão espelhados no RAID 1 para que um único disco de 300 GB apareça disponível para o instalador do sistema operacional.

- 1. Instale o Red Hat Enterprise Linux Versão 7.1 ou mais recente, de acordo com as instruções do fabricante. Obtenha um DVD inicializável que contenha o Red Hat Enterprise Linux Versão 7.1 e inicie seu sistema a partir desse DVD. Consulte a seguinte orientação para obter opções de instalação. Se um item não for mencionado na lista a seguir, deixe a seleção padrão.
	- a. Depois de iniciar o DVD, escolha Instalar ou fazer upgrade de um sistema existente no menu.
	- b. Na tela Bem-vindo, selecione Testar essa mídia & instalar o Red Hat Enterprise Linux 7.1.
	- c. Selecione seu idioma e preferências do teclado.
	- d. Selecione sua localização para configurar o fuso horário correto.
	- e. Selecione Seleção de software e, em seguida, na próxima tela, selecione Servidor com a GUI.
	- f. Na página de resumo de instalação, clique em Destino de instalação e verifique os itens a seguir:
		- O disco local de 300 GB está selecionado como o destino de instalação.
		- Em Outras opções de armazenamento, Configurar particionamento automaticamente está selecionado. Clique em Pronto.

g. Clique em Iniciar instalação. Após o início da instalação, configure a senha root para a conta do usuário root. Após a instalação ser concluída, reinicie o sistema e efetue login como o usuário raiz. Emita o comando df para verificar seu particionamento básico. Por exemplo, em um sistema de teste, o particionamento inicial produziu o resultado a seguir:

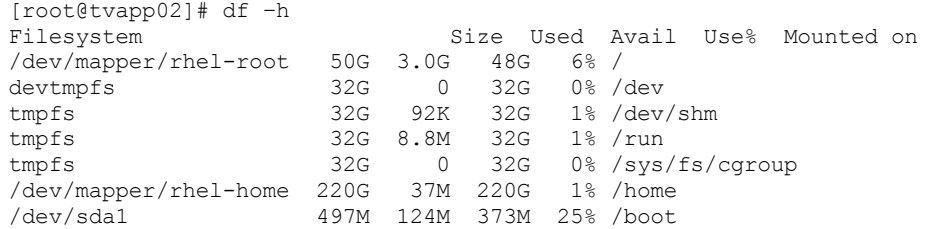

2. Defina as configurações do TCP/IP de acordo com as instruções de instalação do sistema operacional.

Para um rendimento e confiabilidade ideais, considere ligar várias portas de rede. Isso pode ser feito criando uma conexão de rede Link Aggregation Control Protocol (LACP), que agrega várias portas subordinadas em uma única conexão lógica. O método preferencial é usar um modo de ligação de 802.3ad, uma configuração de miimon de 100 e uma configuração de xmit\_hash\_policy de layer3+4.

Restrição: Para usar uma conexão de rede LACP, deve-se ter uma comutação de rede que suporte LACP.

Para obter instruções adicionais sobre configurar conexões de rede ligadas ao Red Hat Enterprise Linux Versão 7, consulte Criar uma [interface](https://access.redhat.com/documentation/en-US/Red_Hat_Enterprise_Linux/7/html/Networking_Guide/sec-Network_Bonding_Using_the_Command_Line_Interface.html#sec-Create_a_Channel_Bonding_Interface) de ligação de canal.

- 3. Abra o arquivo /etc/hosts e conclua as seguintes ações:
	- Atualize o arquivo para incluir o endereço IP e o nome do host para o servidor. Por exemplo:

```
192.0.2.7 server.yourdomain.com server
```
Verifique se o arquivo contém uma entrada para localhost com um endereço de 127.0.0.1. Por exemplo:

127.0.0.1 localhost

- 4. Instale os componentes que são necessários para a instalação do servidor. Conclua as etapas a seguir para criar um repositório Yellowdog Updater Modified (YUM) e instalar os pacotes obrigatórios.
	- a. Monte o DVD de instalação do Red Hat Enterprise Linux em um diretório do sistema. Por exemplo, para montá-lo no diretório /mnt, emita o seguinte comando:

```
mount -t iso9660 -o ro /dev/cdrom /mnt
```
b. Verifique se o DVD foi montado emitindo o comando mount. Você deve ver uma saída semelhante ao seguinte exemplo:

/dev/sr0 on /mnt type iso9660

c. Altere para o diretório do repositório YUM emitindo o seguinte comando:

cd /etc/yum/repos.d

Se o diretório repos.d não existir, crie-o. d. Liste o conteúdo do diretório:

ls rhel-source.repo

e. Renomeie o arquivo repo original emitindo o comando mv. Por exemplo:

mv rhel-source.repo rhel-source.repo.orig

f. Crie um novo arquivo repo usando um editor de texto. Por exemplo, para usar o editor de vi, emita o seguinte comando:

```
vi rhel71_dvd.repo
```
g. Inclua as seguintes linhas no novo arquivo repo. O parâmetro baseurl especifica o ponto de montagem de seu diretório:

```
[rhel71_dvd]
name=DVD Redhat Enterprise Linux 7.1
baseurl=file:///mnt
enabled=1
gpgcheck=0
```
h. Instale o pacote obrigatório ksh.x86\_64, emitindo o comando yum. Por exemplo:

```
yum install ksh.x86_64
```
Exceção: Não é necessário instalar as bibliotecas compat-libstdc++-33-3.2.3-69.el6.i686 e libstdc++.i686 para o Red Hat Enterprise Linux Versão 7.1.

5. Quando a instalação de software estiver concluída, será possível restaurar os valores originais do repositório YUM concluindo as etapas a seguir:

a. Desmonte o DVD de instalação do Red Hat Enterprise Linux emitindo o seguinte comando:

unmount /mnt

b. Altere para o diretório do repositório YUM emitindo o seguinte comando:

cd /etc/yum/repos.d

- c. Renomeie o arquivo repo criado:
	- mv rhel71\_dvd.repo rhel71\_dvd.repo.orig
- d. Renomeie o arquivo original para o nome original:

mv rhel-source.repo.orig rhel-source.repo

- 6. Determine se as mudanças do parâmetro do kernel são necessárias. Execute as etapas a seguir:
	- a. Use o comando sysctl -a para listar os valores de parâmetro.
	- b. Analise os resultados usando as diretrizes em Tabela 1 para determinar se quaisquer mudanças são necessárias.
	- c. Se as mudanças forem necessárias, configure os parâmetros no arquivo /etc/sysctl.conf. As mudanças no arquivo são aplicadas quando o sistema é iniciado.

Dica: Ajustar automaticamente as configurações de parâmetro do kernel e eliminar a necessidade de atualizações manuais para essas configurações. No Linux, o Software de banco de dados DB2 ajusta automaticamente os valores de parâmetro do kernel de comunicação interprocessual (IPC) para as configurações preferenciais. Para obter informações adicionais sobre configurações de parâmetro do kernel, procure parâmetros do kernel Linux no [Documentação](http://www.ibm.com/support/knowledgecenter/SSEPGG_11.1.0/com.ibm.db2.luw.welcome.doc/doc/welcome.html) do produto IBM DB2 Versão 11.1.

| <b>Parâmetro</b>                                  | descrição                                                                                                    |
|---------------------------------------------------|----------------------------------------------------------------------------------------------------|
| kernel.shmmni                                     | O número máximo de segmentos.                                                                                                    |
| kernel.shmmax                                     | O tamanho máximo de um segmento de memória<br>compartilhada (bytes).                                                                  |
|                                                   | Este parâmetro deve ser configurado antes do início<br>automático do servidor do IBM Spectrum Protect na<br>inicialização do sistema. |
| kernel.shmall                                     | A alocação máxima das páginas de memória compartilhada<br>(páginas).                                                                  |
| kernel.sem                                        | (SEMMSL)                                                                                                    |
| Há quatro valores para o parâmetro<br>kernel.sem. | O máximo de semáforos por matriz.                                                                                                    |

Tabela 1. Configurações ideais de parâmetro do kernel do Linux

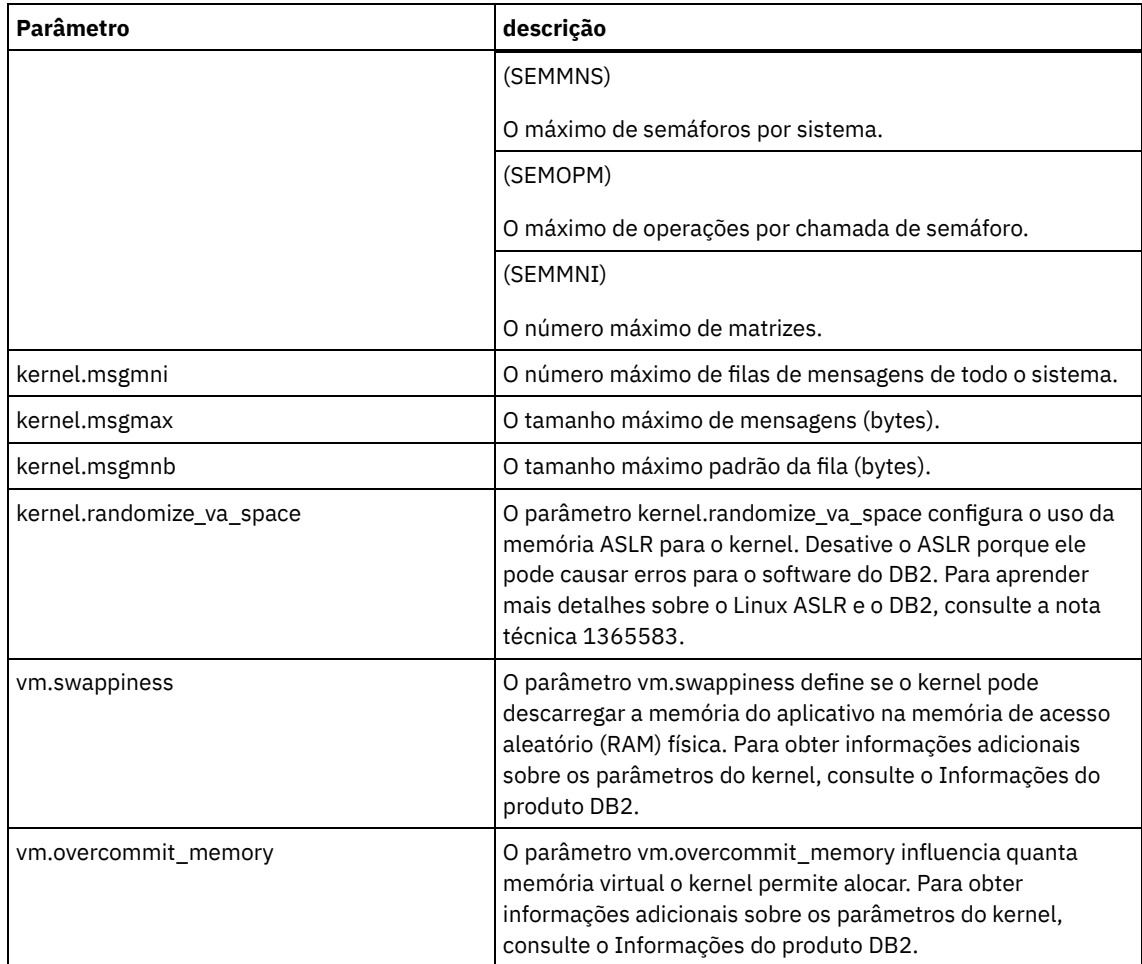

7. Abra as portas de firewall para se comunicar com o servidor. Execute as etapas a seguir:

a. Determine a zona usada pela interface de rede. Por padrão, a zona é pública.

Emita o seguinte comando:

```
# firewall-cmd --get-active-zones
public
  interfaces: ens4f0
```
b. Para usar o endereço de porta padrão para comunicações com o servidor, abra a porta TCP/IP 1500 no firewall Linux.

Emita o seguinte comando:

firewall-cmd --zone=public --add-port=1500/tcp --permanent

Se desejar usar um valor diferente do padrão, é possível especificar um número no intervalo de 1024 a 32767. Se você abrir uma porta diferente do padrão, será necessário especificar essa porta quando executar o script de configuração.

c. Se você planeja usar esse sistema como um hub, abra a porta 11090, que é a porta padrão para comunicações seguras (https).

Emita o seguinte comando:

firewall-cmd --zone=public --add-port=11090/tcp --permanent

d. Recarregue as definições de firewall para que as mudanças entrem em vigor. Emita o seguinte comando:

firewall-cmd --reload

8. Verifique se os limites de recurso do processo do usuário, também conhecidos como *ulimits*, estão configurados de acordo com as diretrizes em Tabela 2. Se os valores de ulimit não estiverem configurados corretamente, pode haver instabilidade do servidor ou uma falha do servidor ao responder.

Tabela 2. Valores de limites do usuário (ulimit)

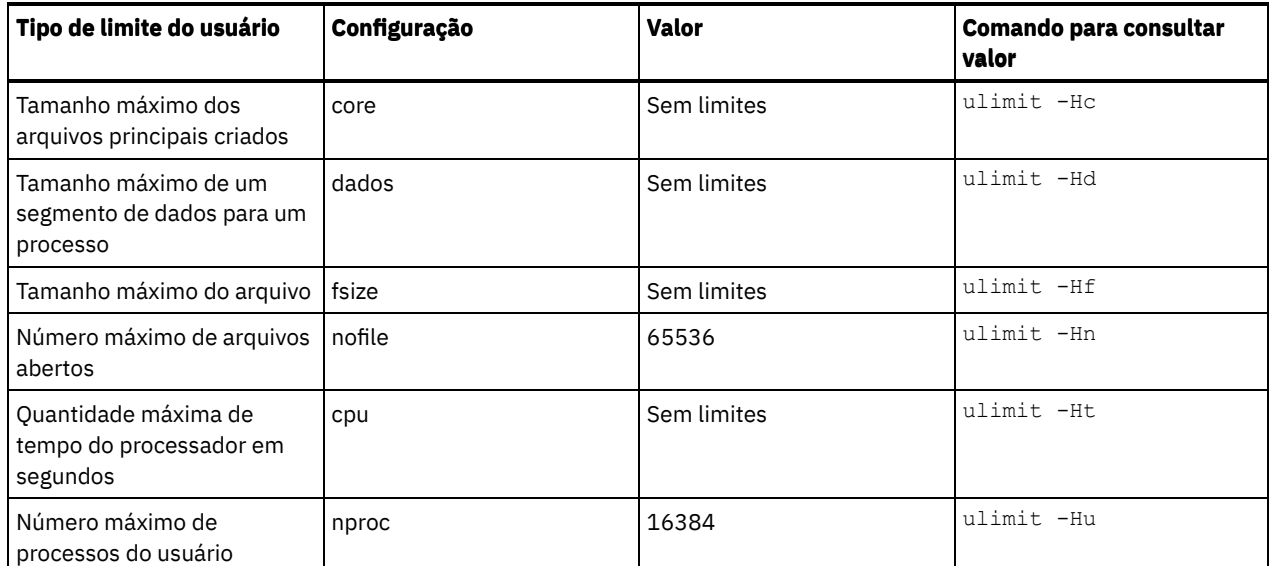

Se precisar modificar quaisquer valores de limite do usuário, siga as instruções na documentação de seu sistema operacional.

## <span id="page-115-1"></span>**Instalando em sistemas Windows**

Instale o Microsoft Windows Server 2012 Standard Edition no sistema do servidor e prepare o sistema para instalação e configuração do servidor do IBM Spectrum Protect.

#### **Procedimento**

- 1. Instale o Windows Server 2016 Standard Edition de acordo com as instruções do fabricante.
- 2. Altere as políticas de controle de conta do Windows concluindo as etapas a seguir.
	- a. Abra o editor Política de segurança local executando secpol.msc.
	- b. Clique em Políticas locais > Opções de segurança e assegure-se de que as políticas de Controle de conta do usuário a seguir estejam desativadas:
		- Modo de aprovação de administrador para a conta do Administrador integrado
		- Execute todos os administradores no Modo de aprovação de administrador
- 3. Defina as configurações de TCP/IP de acordo com as instruções de instalação para o sistema operacional.
- 4. Aplique atualizações do Windows e ative recursos opcionais concluindo as etapas a seguir:
	- a. Aplique as atualizações mais recentes do Windows Server 2016.
	- b. Instale e ative o recurso Microsoft .NET Framework 3.5 do Windows 2012 R2 a partir do Windows Server Manager.
	- c. Se necessário, atualize os drivers de dispositivo HBA FC e Ethernet para níveis mais recentes.
	- d. Instale o driver de E/S de caminhos múltiplos que seja apropriado para o sistema de disco que está sendo usado.
- 5. Abra a porta TCP/IP padrão, 1500, para comunicações com o servidor do IBM Spectrum Protect. Por exemplo, emita o seguinte comando:

```
netsh advfirewall firewall add rule name="Backup server port 1500"
dir=in action=allow protocol=TCP localport=1500
```
6. No servidor do hub do Operations Center, abra a porta padrão para comunicações seguras (https) com o Operations Center. O número da porta é 11090. Por exemplo, emita o seguinte comando:

```
netsh advfirewall firewall add rule name="Operations Center port 11090"
dir=in action=allow protocol=TCP localport=11090
```
## <span id="page-115-0"></span>**Configurando a E/S de caminhos múltiplos**

É possível ativar e configurar caminhos múltiplos para armazenamento em disco. Use a documentação que é fornecida com seu hardware para obter instruções detalhadas.

- [Sistemas](#page-116-0) AIX
- [Sistemas](#page-116-1) Linux
- Sistemas [Windows](#page-117-0)

### <span id="page-116-0"></span>**Sistemas AIX**

#### **Procedimento**

- 1. Determine o endereço de porta Fibre Channel que deve ser usado para a definição de host no subsistema de disco. Emita o comando lscfg para cada porta.
	- Em sistemas pequenos e médios, emita os seguintes comandos:

```
lscfg -vps -l fcs0 | grep "Network Address"
lscfg -vps -l fcs1 | grep "Network Address"
```
Em sistemas grandes, emita os seguintes comandos:

```
lscfg -vps -l fcs0 | grep "Network Address"
lscfg -vps -l fcs1 | grep "Network Address"
lscfg -vps -l fcs2 | grep "Network Address"
lscfg -vps -l fcs3 | grep "Network Address"
```
- 2. Certifique-se de que os seguintes conjuntos de arquivos do AIX estejam instalados:
	- devices.common.IBM.mpio.rte
	- devices.fcp.disk.array.rte
	- devices.fcp.disk.rte
- 3. Emita o comando cfgmgr para que o AIX varra novamente o hardware e descubra os discos disponíveis. Por exemplo:

cfgmgr

4. Para listar os discos disponíveis, emita o seguinte comando:

```
lsdev -Ccdisk
```
Você deve ver uma saída semelhante à seguinte:

```
hdisk0 Available 00-00-00 SAS Disk Drive
hdisk1 Available 00-00-00 SAS Disk Drive
hdisk2 Available 01-00-00 SAS Disk Drive
hdisk3 Available 01-00-00 SAS Disk Drive
hdisk4 Available 06-01-02 MPIO IBM 2076 FC Disk
hdisk5 Available 07-01-02 MPIO IBM 2076 FC Disk
...
```
5. Use a saída do comando lsdev para identificar e listar IDs de dispositivos para cada dispositivo de disco.

Por exemplo, um ID do dispositivo pode ser hdisk4. Salve a lista de IDs de dispositivos a ser usada ao criar sistemas de arquivos para o servidor do IBM Spectrum Protect.

6. Correlacione os IDs de dispositivos SCSI com LUNs de disco específicos do sistema de disco, listando informações detalhadas sobre todos os volumes físicos no sistema. Emita o seguinte comando:

lspv -u

Em um sistema IBM® Storwize, as informações a seguir são um exemplo do que é mostrado para cada dispositivo:

```
hdisk4 00f8cf083fd97327 None active
332136005076300810105780000000000003004214503IBMfcp
```
No exemplo, *60050763008101057800000000000030* é o UID do volume, conforme relatado pela interface de gerenciamento do Storwize.

Para verificar o tamanho do disco em megabytes e comparar o valor com o que estiver listado para o sistema, emita o comando a seguir:

bootinfo -s hdisk4

## <span id="page-116-1"></span>**Sistemas Linux**

1. Edite o arquivo /etc/multipath.conf para ativar caminhos múltiplos para hosts do Linux. Se o arquivo multipath.conf não existir, é possível criá-lo emitindo o seguinte comando:

```
mpathconf --enable
```
Os parâmetros a seguir foram configurados em multipath.conf para testar em um sistema IBM Storwize:

```
defaults {
             user friendly names no
}
devices {
             device {
                           vendor "IBM "
                           product "2145"
                           path grouping_policy group_by_prio
                           user_friendly_names no
                           path_selector "round-robin 0"
                           Prioridade "alua"
                           path_checker "tur"
                           retorno "imediato"
                           no_path_retry 5
                           rr_weight uniform
                           rr_min_io_rq "1"
                           dev loss \overline{t}mo 120
             }
}
```
2. Configure a opção de caminhos múltiplos para iniciar quando o sistema for iniciado. Emita os seguintes comandos:

systemctl enable multipathd.service systemctl start multipathd.service

3. Para verificar se os discos estão visíveis para o sistema operacional e são gerenciados por caminhos múltiplos, emita o seguinte comando:

multipath -l

4. Certifique-se de que cada dispositivo esteja listado e que tenha a quantidade de caminhos esperada. É possível usar informações de tamanho e de ID do dispositivo para identificar quais discos estão listados.

Por exemplo, a seguinte saída mostra que um disco de 2 TB possui dois grupos de caminhos e quatro caminhos ativos. O tamanho de 2 TB confirma que o disco corresponde a sistema de arquivos do conjunto. Use parte do número do ID do dispositivo longo (12, nesse exemplo) para procurar o volume na interface de gerenciamento de sistemas de disco.

```
[root@tapsrv01 code]# multipath -l
36005076802810c509800000000000012 dm-43 IBM,2145
size=2.0T features='1 queue if no path' hwhandler='0' wp=rw
|-+- policy='round-robin 0' prio=0 status=active
| |- 2:0:1:18 sdcw 70:64 active undef running
\vert \vert - 4:0:0:18 sdgb 131:112 active undef running
-+- policy='round-robin 0' prio=0 status=enabled
  |- 1:0:1:18 sdat 66:208 active undef running
  `- 3:0:0:18 sddy 128:0 active undef running
```
a. Se necessário, corrija as designações de host do LUN de disco e force uma nova varredura de barramento. Por exemplo:

```
echo "- - -" > /sys/class/scsi host/host0/scan
echo "- - -" > /sys/class/scsi_host/host1/scan
echo "- - -" > /sys/class/scsi_host/host2/scan
```
Também é possível reiniciar o sistema para varrer novamente as designações de host do LUN de disco.

- b. Confirme se os discos agora estão disponíveis para E/S de caminhos múltiplos emitindo novamente o comando multipath -l.
- 5. Use a saída de caminhos múltiplos para identificar e listar IDs de dispositivos para cada dispositivo de disco.

Por exemplo, o ID do dispositivo para seu disco de 2 TB é 36005076802810c509800000000000012.

<span id="page-117-0"></span>Salve a lista de IDs de dispositivos para usar na próxima etapa.

### **Sistemas Windows**

- 1. Certifique-se de que o recurso E/S de Caminhos Múltiplos esteja instalado. Se necessário, instale drivers de caminhos múltiplos adicionais específicos do fornecedor.
- 2. Para verificar se os discos estão visíveis para o sistema operacional e são gerenciados por E/S de caminhos múltiplos, emita o seguinte comando:

c:\program files\IBM\SDDDSM\datapath.exe query device

3. Revise a saída de caminhos múltiplos e certifique-se de que cada dispositivo esteja listado e tenha a quantidade de caminhos esperada. É possível usar informações de tamanho e de série do dispositivo para identificar quais discos estão listados.

Por exemplo, usando parte do número de série longo do dispositivo (34, nesse exemplo), é possível procurar o volume na interface de gerenciamento de sistemas de disco. O tamanho de 2 TB confirma que o disco corresponde a um sistema de arquivos do conjunto de armazenamentos.

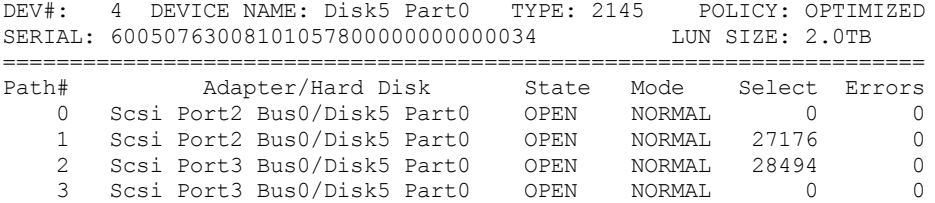

4. Crie uma lista de IDs de dispositivo de disco usando os números de série que são retornados da saída de caminhos múltiplos na etapa anterior.

Por exemplo, o ID do dispositivo para seu disco de 2 TB é 60050763008101057800000000000034

Salve a lista de IDs de dispositivos para usar na próxima etapa.

5. Para colocar novos discos on-line e limpar o atributo de leitura, execute diskpart.exe com os seguintes comandos. Repita para cada um dos discos:

```
diskpart
   select Disk 1
   online disk
   attribute disk clear readonly
   select Disk 2
   online disk
   attribute disk clear readonly
   \langle \ \ldots \ \rangleselect Disk 49
   online disk
   attribute disk clear readonly
   exit
```
### <span id="page-118-0"></span>**Criando o ID do usuário para o servidor**

Crie o ID do usuário que possui a instância do servidor IBM Spectrum Protect. Você especifica esse ID do usuário ao criar a instância do servidor durante a configuração inicial do servidor.

#### **Sobre Esta Tarefa**

É possível especificar apenas letras minúsculas (a-z), numerais (0-9) e o caractere de sublinhado ( \_ ) para o ID do usuário. O ID do usuário e o nome do grupo devem estar em conformidade com as seguintes regras:

- O comprimento deve ser 8 caracteres ou menos.
- Não podem iniciar com *ibm*, *sql*, *sys* ou numeral.
- O ID do usuário e o nome do grupo não podem ser *user*, *admin*, *guest*, *public*, *local* ou qualquer palavra reservada de SQL.

#### **Procedimento**

1. Use comandos do sistema operacional para criar um ID do usuário.

Sistemas Operacionais AIX Sistemas Operacionais LinuxCrie um grupo e um ID do usuário no diretório inicial do usuário que possui a instância do servidor.

Por exemplo, para criar o ID do usuário tsminst1 no grupo tsmsrvrs com uma senha de tsminst1, emita os seguintes comandos a partir de um ID do usuário administrativo:

Sistemas Operacionais AIX

```
mkgroup id=1001 tsmsrvrs
mkuser id=1002 pgrp=tsmsrvrs home=/home/tsminst1 tsminst1
passwd tsminst1
```
Sistemas Operacionais Linux

```
groupadd
tsmsrvrs
useradd -d /home/tsminst1 -m -g tsmsrvrs -s /bin/bash tsminst1
passwd tsminst1
```
Efetue logoff e, em seguida, efetue login em seu sistema. Mude para a conta do usuário que você criou. Use um programa de login interativo, como telnet, para que você solicite a senha e possa alterá-la se necessário.

Sistemas Operacionais WindowsCrie um ID do usuário e, em seguida, inclua o novo ID no grupo de Administradores. Por exemplo, para criar o ID do usuário tsminst1, emita o seguinte comando:

net user tsminst1 \* /add

Após criar e verificar uma senha para o novo usuário, inclua o ID do usuário no grupo de Administradores emitindo os seguintes comandos:

```
net localgroup Administrators tsminst1 /add
net localgroup DB2ADMNS tsminst1 /add
```
<span id="page-119-0"></span>2. Efetue logoff no novo ID do usuário.

### **Preparando sistemas de arquivos para o servidor**

Deve-se concluir a configuração do sistema de arquivos para o armazenamento em disco a ser usado pelo servidor.

- [Preparando](#page-119-1) sistemas de arquivos em sistemas AIX Deve-se criar grupos lógicos, volumes lógicos e sistemas de arquivos para o servidor usando o Gerenciador de Volume Lógico AIX.
- [Preparando](#page-120-0) sistemas de arquivos em sistemas Linux Deve-se formatar sistemas de arquivos ext4 ou xfs em cada um dos LUNs de disco a ser usado pelo servidor do IBM Spectrum Protect.
- [Preparando](#page-121-0) sistemas de arquivos nos sistemas Windows Deve-se formatar sistemas de arquivos NTFS em cada um dos LUNs de disco a serem usados pelo servidor do IBM Spectrum Protect.

### <span id="page-119-1"></span>**Preparando sistemas de arquivos em sistemas AIX**

Deve-se criar grupos lógicos, volumes lógicos e sistemas de arquivos para o servidor usando o Gerenciador de Volume Lógico AIX.

#### **Procedimento**

1. Aumente a profundidade da fila e o tamanho máximo de transferência para todos os discos *hdiskX* disponíveis. Emita os seguintes comandos para cada disco:

```
chdev -1 hdisk4 -a max transfer=0x100000
chdev -l hdisk4 -a queue_depth=32
chdev -l hdisk4 -a reserve policy=no reserve
chdev -1 hdisk4 -a algorithm=round robin
```
Não execute esses comandos para discos internos do sistema operacional, por exemplo, *hdisk0*.

2. Crie grupos de volumes para o banco de dados, log ativo, log de archive, backup de banco de dados e conjunto de armazenamentos do IBM Spectrum Protect. Emita o comando mkvg, especificando os IDs do dispositivo para discos correspondentes que foram identificados anteriormente.

Por exemplo, se os nomes de dispositivos *hdisk4, hdisk5* e *hdisk6* corresponderem a discos do banco de dados, inclua-os no grupo de volumes do banco de dados e assim por diante.

Tamanho do sistema: Os seguintes comandos são baseados na configuração do sistema médio. Para sistemas pequenos e grandes, deve-se ajustar a sintaxe conforme necessário.

mkvg -S -y tsmdb hdisk2 hdisk3 hdisk4 mkvg -S -y tsmactlog hdisk5 mkvg -S -y tsmarchlog hdisk6 mkvg -S -y tsmdbback hdisk7 hdisk8 hdisk9 hdisk10 mkvg -S -y tsmstgpool hdisk11 hdisk12 hdisk13 hdisk14 ... hdisk49

3. Determine os nomes de volumes físicos e o número de partições físicas livres a serem usadas ao criar volumes lógicos. Emita lsvg para cada grupo de volumes criado na etapa anterior. Por exemplo:

lsvg -p tsmdb

A saída é semelhante à seguinte. A coluna *FREE PPs* representa as três partições físicas livres:

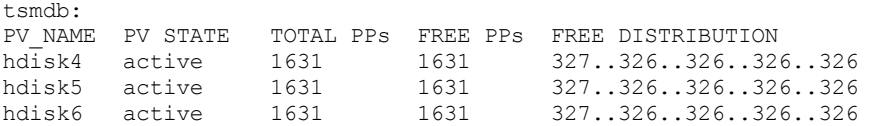

4. Crie volumes lógicos em cada grupo de volumes usando o comando mklv. O tamanho do volume, o grupo de volumes e os nomes dos dispositivos variam, dependendo do tamanho do seu sistema e de variações na configuração do disco. Por exemplo, para criar os volumes para o banco de dados do IBM Spectrum Protect em um sistema médio, emita os seguintes comandos:

```
mklv -y tsmdb00 -t jfs2 -u 1 -x 1631 tsmdb 1631 hdisk2
mklv -y tsmdb01 -t jfs2 -u 1 -x 1631 tsmdb 1631 hdisk3
mklv -y tsmdb02 -t jfs2 -u 1 -x 1631 tsmdb 1631 hdisk4
```
5. Formate sistemas de arquivos em cada volume lógico usando o comando crfs. Por exemplo, para formatar sistemas de arquivos para o banco de dados em um sistema médio, emita os seguintes comandos:

```
crfs -v jfs2 -d tsmdb00 -p rw -a logname=INLINE -a options=rbrw
-a agblksize=4096 -m /tsminst1/TSMdbspace00 -A yes
crfs -v jfs2 -d tsmdb01 -p rw -a logname=INLINE -a options=rbrw
-a agblksize=4096 -m /tsminst1/TSMdbspace01 -A yes
crfs -v jfs2 -d tsmdb02 -p rw -a logname=INLINE -a options=rbrw
 -a agblksize=4096 -m /tsminst1/TSMdbspace02 -A yes
```
6. Monte todos os sistemas de arquivos recém-criados emitindo o seguinte comando:

mount -a

7. Liste todos os sistemas de arquivos emitindo o comando df. Verifique se os sistemas de arquivos estão montados no LUN correto e no ponto de montagem correto. Verifique também o espaço disponível. O exemplo de saída de comando a seguir mostra que a quantia de espaço usado geralmente é 1%:

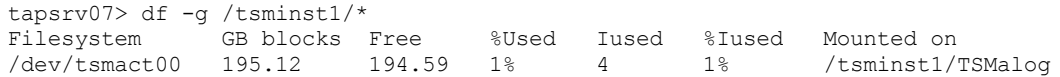

8. Verifique se o ID do usuário criado em Criando o ID do usuário para o [servidor](#page-118-0) tem acesso de leitura e gravação aos diretórios para o servidor.

### <span id="page-120-0"></span>**Preparando sistemas de arquivos em sistemas Linux**

Deve-se formatar sistemas de arquivos ext4 ou xfs em cada um dos LUNs de disco a ser usado pelo servidor do IBM Spectrum Protect.

1. Usando a lista de IDs de dispositivos que você gerou anteriormente, emita o comando mkfs para criar e formatar um sistema de arquivos para cada dispositivo LUN de armazenamento. Especifique o ID do dispositivo no comando. Consulte os exemplos a seguir. Para o banco de dados, formate os sistemas de arquivos ext4:

mkfs -t ext4 -T largefile -m 2 /dev/mapper/36005076802810c509800000000000012

Para LUNs do conjunto de armazenamentos, formate os sistemas de arquivos xfs:

mkfs -t xfs /dev/mapper/3600507630081010578000000000002c3

É possível emitir o comando mkfs até 50 vezes, dependendo de quantos dispositivos diferentes você possui.

2. Crie diretórios de ponto de montagem para sistemas de arquivos.

Emita o comando mkdir para cada diretório que você deve criar. Use os valores de diretório registrados nas planilhas de planejamento.

Por exemplo, para criar o diretório de instância do servidor usando o valor padrão, emita o seguinte comando:

mkdir /tsminst1

Repita o comando mkdir para cada sistema de arquivos.

3. Inclua uma entrada no arquivo /etc/fstab para cada sistema de arquivos para que os sistemas de arquivos sejam montados automaticamente quando o servidor for iniciado.

Por exemplo:

/dev/mapper/36005076802810c509800000000000012 /tsminst1/TSMdbspace00 ext4 defaults 0 0

- 4. Monte os sistemas de arquivos que foram incluídos no arquivo /etc/fstab emitindo o comando mount -a.
- 5. Liste todos os sistemas de arquivos emitindo o comando df. Verifique se os sistemas de arquivos estão montados no LUN correto e no ponto de montagem correto. Verifique também o espaço disponível. O exemplo a seguir em um sistema IBM® Storwize mostra que a quantia de espaço usado geralmente é 1%:

```
[root@tapsrv04 ~]# df -h /tsminst1/*
Filesystem Size Used Avail Use% Mounted on
/dev/mapper/360050763008101057800000000000003 134G 188M 132G 1% /tsminst1/TSMalog
```
6. Verifique se o ID do usuário criado em Criando o ID do usuário para o [servidor](#page-118-0) possui acesso de leitura e gravação aos diretórios para o servidor do IBM Spectrum Protect.

### <span id="page-121-0"></span>**Preparando sistemas de arquivos nos sistemas Windows**

Deve-se formatar sistemas de arquivos NTFS em cada um dos LUNs de disco a serem usados pelo servidor do IBM Spectrum Protect.

#### **Procedimento**

1. Crie diretórios de ponto de montagem para sistemas de arquivos.

Emita o comando md para cada diretório que você deve criar. Use os valores de diretório registrados nas planilhas de planejamento. Por exemplo, para criar o diretório de instância do servidor usando o valor padrão, emita o seguinte comando:

md c:\tsminst1

Repita o comando md para cada sistema de arquivos.

2. Crie um volume para cada LUN de disco que é mapeado para um diretório no diretório de instância do servidor usando o gerenciador de volume do Windows.

Acesse Gerenciador do servidor > Serviços de arquivo e armazenamento e conclua as etapas a seguir para cada disco que corresponda ao mapeamento de LUN que foi criado na etapa anterior:

- a. Torne o disco online.
- b. Inicialize o disco para o tipo básico de GPT, que é o padrão.
- c. Crie um volume simples que ocupe todo o espaço no disco. Formate o sistema de arquivos usando NTFS e designe um rótulo que corresponda ao propósito do volume, como TSMfile00. Não designe o novo volume a uma letra da unidade. Em vez disso, mapeie o volume para um diretório no diretório de instâncias, como C:\tsminst1\TSMfile00. Dica: Determine o rótulo de volume e os rótulos de mapeamento de volume com base no tamanho do disco relatado.

3. Verifique se os sistemas de arquivos estão montados no LUN correto e no ponto de montagem correto. Liste todos os sistemas de arquivos emitindo o comando mountvol e, em seguida, revise a saída. Por exemplo:

```
\\?\Volume{8ffb9678-3216-474c-a021-20e420816a92}\
 C:\tsminst1\TSMdbspace00\
```
4. Após a conclusão da configuração do disco, reinicie o sistema.

#### **O que Fazer Depois**

<span id="page-122-0"></span>É possível confirmar a quantidade de espaço livre para cada volume usando o Windows Explorer.

### **Instalando o servidor e o Operations Center**

Use o assistente gráfico do IBM® Installation Manager para instalar os componentes.

- [Instalando](#page-122-1) em sistemas AIX e Linux Instale o servidor do IBM Spectrum Protect e o Operations Center no mesmo sistema.
- [Instalando](#page-123-1) em sistemas Windows Instale o servidor do IBM Spectrum Protect e o Operations Center no mesmo sistema.

### <span id="page-122-1"></span>**Instalando em sistemas AIX e Linux**

Instale o servidor do IBM Spectrum Protect e o Operations Center no mesmo sistema.

#### **Antes de Iniciar**

Verifique se o sistema operacional está configurado para o idioma que você precisa. Por padrão, o idioma do sistema operacional é o idioma do assistente de instalação.

#### **Procedimento**

1. Sistemas Operacionais AIXVerifique se os arquivos RPM necessários estão instalados em seu sistema.

Consulte Instalando arquivos RPM de pré-requisito para o assistente gráfico para obter mais detalhes.

- 2. Antes de fazer download do pacote de instalação, verifique se há espaço suficiente para armazenar os arquivos de instalação quando eles forem extraídos do pacote do produto. Para obter os requisitos de espaço, consulte o documento de download em nota técnica [4042992.](http://www.ibm.com/support/docview.wss?uid=swg24042992)
- 3. Acesse Passport [Advantage](http://www.ibm.com/software/passportadvantage) e faça download do arquivo de pacote para um diretório vazio de sua escolha.
- 4. Certifique-se de que a permissão executável esteja configurada para o pacote. Se necessário, altere as permissões de arquivo, emitindo o comando a seguir:

chmod a+x *package\_name*.bin

5. Extraia o pacote emitindo o seguinte comando:

```
./package_name.bin
```
em que *package\_name* é o nome do arquivo transferido por download.

6. Sistemas Operacionais AIXAssegure-se de que o comando a seguir esteja ativado para que os assistentes funcionem adequadamente:

lsuser

Por padrão, o comando está ativado.

- 7. Vá para o diretório onde colocou o arquivo executável.
- 8. Inicie o assistente de instalação emitindo o seguinte comando:

/install\_sh

Ao selecionar os pacotes para instalar, escolha o servidor e o Operations Center.

Se ocorrerem erros durante o processo de instalação, esses erros serão registrados nos arquivos de log armazenados no diretório de logs do IBM Installation Manager.

Para visualizar arquivos de log de instalação da ferramenta do Installation Manager, clique em Arquivo > Visualizar log. Para coletar esses arquivos de log da ferramenta do Installation Manager, clique em Ajuda > Exportar dados para análise de problemas.

- Após instalar o servidor e antes de customizá-lo para seu uso, acesse Site de Suporte do IBM [Spectrum](http://www.ibm.com/support/entry/myportal/product/system_storage/storage_software/ibm_spectrum_protect_family/ibm_spectrum_protect) Protect. Clique em Suporte e Downloads e aplique todas as correções aplicáveis.
- Instalando arquivos RPM de pré-requisito para o assistente gráfico Os arquivos RPM são necessários para o assistente gráfico do IBM Installation Manager.

#### **Tarefas relacionadas**:

 $\mathbb{F}$  Outros métodos para instalar [componentes](http://www.ibm.com/support/knowledgecenter/SSEQVQ_8.1.4/srv.install/t_srv_inst-aix.html) do IBM Spectrum Protect (AIX)

<span id="page-123-1"></span>Outros métodos para instalar [componentes](http://www.ibm.com/support/knowledgecenter/SSEQVQ_8.1.4/srv.install/t_srv_inst-linux.html) do IBM Spectrum Protect (Linux)

### **Instalando em sistemas Windows**

Instale o servidor do IBM Spectrum Protect e o Operations Center no mesmo sistema.

#### **Antes de Iniciar**

Certifique-se de que os seguintes requisitos sejam atendidos:

- Verifique se o sistema operacional está configurado para o idioma que você precisa. Por padrão, o idioma do sistema operacional é o idioma do assistente de instalação.
- Certifique-se de que o ID do usuário que você planeja usar durante a instalação seja um usuário com autoridade do Administrador local.

#### **Procedimento**

- 1. Antes de fazer download do pacote de instalação, verifique se há espaço suficiente para armazenar os arquivos de instalação quando eles forem extraídos do pacote do produto. Para obter os requisitos de espaço, consulte o documento de download em nota técnica [4042993.](http://www.ibm.com/support/docview.wss?uid=swg24042993)
- 2. Acesse Passport [Advantage](http://www.ibm.com/software/passportadvantage) e faça download do arquivo de pacote para um diretório vazio de sua escolha.
- 3. Vá para o diretório onde colocou o arquivo executável.
- 4. Dê um clique duplo no arquivo executável para extrair para o diretório atual.
- 5. No diretório em que os arquivos de instalação foram extraídos, inicie o assistente de instalação dando um clique duplo no arquivo install.bat. Ao selecionar os pacotes para instalar, escolha o servidor e o Operations Center.

### **O que Fazer Depois**

Se ocorrerem erros durante o processo de instalação, esses erros serão registrados nos arquivos de log armazenados no diretório de logs do IBM® Installation Manager.

Para visualizar arquivos de log de instalação da ferramenta do Installation Manager, clique em Arquivo > Visualizar log. Para coletar esses arquivos de log da ferramenta do Installation Manager, clique em Ajuda > Exportar dados para análise de problemas.

Após instalar o servidor e antes de customizá-lo para seu uso, acesse Site de Suporte do IBM [Spectrum](http://www.ibm.com/support/entry/myportal/product/system_storage/storage_software/ibm_spectrum_protect_family/ibm_spectrum_protect) Protect. Clique em Suporte e Downloads e aplique todas as correções aplicáveis.

#### **Tarefas relacionadas**:

<span id="page-123-0"></span>Outros métodos para instalação de [componentes](http://www.ibm.com/support/knowledgecenter/SSEQVQ_8.1.4/srv.install/t_srv_inst-windows.html) do IBM Spectrum Protect

## **Configurando o servidor e o Operations Center**

Depois de instalar os componentes, conclua a configuração para o servidor IBM Spectrum Protect e o Operations Center.

[Configurando](#page-124-0) a instância do servidor Use o assistente de configuração da instância do servidor do IBM Spectrum Protect para concluir a configuração inicial do servidor.

- Instalando o cliente de [backup-archive](#page-125-1) Como uma melhor prática, instale o cliente de backup-archive do IBM Spectrum Protect no sistema do servidor para que o cliente da linha de comando administrativo e o planejador estejam disponíveis.
- [Configurando](#page-125-0) opções para o servidor Revise o arquivo de opções do servidor que está instalado com o servidor do IBM Spectrum Protect para verificar se os valores corretos estão configurados para seu sistema.
- Configurando [comunicações](#page-126-0) seguras com a Segurança da Camada de Transporte Para criptografar os dados e as comunicações seguras em seu ambiente, o Secure Sockets Layer (SSL) ou a Segurança da Camada de Transporte (TLS) é ativada no servidor IBM Spectrum Protect e no cliente de backup-archive. Um certificado SSL é usado para verificar solicitações de comunicação entre o servidor e o cliente.
- [Configurando](#page-127-0) o Operations Center Após instalar o Operations Center, conclua as etapas a seguir de configuração para começar a gerenciar seu ambiente de armazenamento.
- [Registrando](#page-128-0) a licença do produto
	- Para registrar sua licença para o produto IBM Spectrum Protect, use o comando REGISTER LICENSE.
- Configurando a [deduplicação](#page-128-1) de dados Crie um conjunto de armazenamentos de contêiner de diretório e pelo menos um diretório para usar a deduplicação de dados sequenciais.
- [Definindo](#page-129-0) regras de retenção de dados para seus negócios Após criar um conjunto de armazenamentos de contêiner de diretório para deduplicação de dados, atualize a política do servidor padrão para usar o novo conjunto de armazenamentos. O assistente Incluir conjunto de armazenamentos abre a página Serviços no Operations Center para concluir esta tarefa.
- Definindo [planejamentos](#page-129-1) para atividades de manutenção de servidor Crie planejamentos para cada operação de manutenção de servidor usando o comando DEFINE SCHEDULE no construtor de comando do Operations Center.
- Definindo [planejamentos](#page-131-0) de cliente Use o Operations Center para criar planejamentos para operações do cliente.

# <span id="page-124-0"></span>**Configurando a instância do servidor**

Use o assistente de configuração da instância do servidor do IBM Spectrum Protect para concluir a configuração inicial do servidor.

### **Antes de Iniciar**

Certifique-se de que os requisitos a seguir sejam atendidos: Sistemas Operacionais AIX Sistemas Operacionais Linux

- O sistema em que você instalou o IBM Spectrum Protect deve ter o cliente X Window System. Você deve também estar executando um servidor X Window System em seu desktop.
- O sistema deve ter o protocolo Shell Seguro (SSH) ativado. Certifique-se de que a porta esteja configurada para o valor padrão, 22, e que a porta não esteja bloqueada por um firewall. É necessário ativar a autenticação de senha no arquivo sshd\_config no diretório /etc/ssh/. Além disso, certifique-se de que o serviço de daemon SSH tenha direitos de acesso para conectar-se ao sistema usando o valor *localhost*.
- É necessário poder efetuar login no IBM Spectrum Protect com o ID do usuário criado para a instância do servidor, usando o protocolo SSH. Ao usar o assistente, é necessário fornecer este ID do usuário e a senha para acessar esse sistema.
- Se você mudou alguma configuração nas etapas anteriores, reinicie o servidor antes de continuar com o assistente de configuração.

 $\Box$ Sistemas Operacionais WindowsVerifique se o serviço de registro remoto foi iniciado concluindo as etapas a seguir:

- 1. Clique em Iniciar > Ferramentas administrativas > Serviços. Na janela Serviços, selecione Registro remoto. Se ele não estiver iniciado, clique em Iniciar.
- 2. Assegure-se de que as portas 137, 139 e 445 não estejam bloqueadas por um firewall:
	- a. Clique em Iniciar > Painel de controle > Windows Firewall.
	- b. Selecione Configurações avançadas.
	- c. Selecione Regras de Entrada.
	- d. Selecione Nova regra.
	- e. Crie uma regra de porta para as portas TCP 137, 139 e 445 para permitir conexões para redes de domínio e privadas.
- 3. Configure o controle de conta do usuário acessando as opções de política de segurança local e concluindo as etapas a seguir.
	- a. Clique em Iniciar > Ferramentas administrativas > Política de segurança local. Expanda Políticas locais > Opções de segurança.
	- b. Se ainda não estiver ativada, ative a conta do administrador integrado, selecionando Contas: Status da conta do administrador > Ativar > OK.
	- c. Se ainda não estiver desativado, desative o controle de conta do usuário para todos os administradores do Windows, selecionando Controle de conta do usuário: executar todos os administradores no modo de aprovação de administrador > Desativar > OK.
	- d. Se ainda não estiver desativado, desative o Controle de conta do usuário para a conta do Administrador integrado, selecionando Controle de conta do usuário: modo de aprovação do administrador para a conta do administrador integrado > Desativar > OK.
- 4. Se você mudou alguma configuração nas etapas anteriores, reinicie o servidor antes de continuar com o assistente de configuração.

### **Sobre Esta Tarefa**

O assistente pode ser interrompido e reiniciado, mas o servidor não estará operacional até que todo o processo de configuração esteja concluído.

### **Procedimento**

- 1. Inicie a versão local do assistente.
	- Sistemas Operacionais AIX Sistemas Operacionais LinuxAbra o programa dsmicfgx no diretório /opt/tivoli/tsm/server/bin. Este assistente pode ser executado somente como um usuário raiz.
	- Sistemas Operacionais WindowsClique em Iniciar > Todos os programas > IBM Spectrum Protect > Assistente de configuração.
- 2. Siga as instruções para concluir a configuração. Use as informações registradas no Planilhas de [planejamento](#page-96-0) durante a configuração do sistema IBM Spectrum Protect para especificar diretórios e opções no assistente.

Sistemas Operacionais AIX Sistemas Operacionais LinuxNa janela Informações do servidor, configure o servidor para iniciar automaticamente usando o ID do usuário da instância quando o sistema for inicializado.

Sistemas Operacionais WindowsUsando o assistente de configuração, o servidor é configurado para iniciar automaticamente quando reinicializado.

## <span id="page-125-1"></span>**Instalando o cliente de backup-archive**

Como uma melhor prática, instale o cliente de backup-archive do IBM Spectrum Protect no sistema do servidor para que o cliente da linha de comando administrativo e o planejador estejam disponíveis.

### **Procedimento**

Para instalar o cliente de backup-archive, siga as instruções de instalação para seu sistema operacional.

- Instale deus [clientes](http://www.ibm.com/support/knowledgecenter/SSEQVQ_8.1.4/client/c_inst_baunix.html) de archive de backup do UNIX e do Linux
- <span id="page-125-0"></span>[Instalando](http://www.ibm.com/support/knowledgecenter/SSEQVQ_8.1.4/client/t_inst_winclient.html) o cliente Windows pela primeira vez

## **Configurando opções para o servidor**

Revise o arquivo de opções do servidor que está instalado com o servidor do IBM Spectrum Protect para verificar se os valores corretos estão configurados para seu sistema.

- 1. Acesse o diretório de instância do servidor e abra o arquivo dsmserv.opt.
- 2. Revise os valores na tabela a seguir e verifique as configurações de opção do servidor, com base no tamanho do sistema.

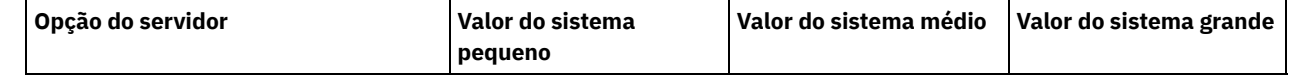

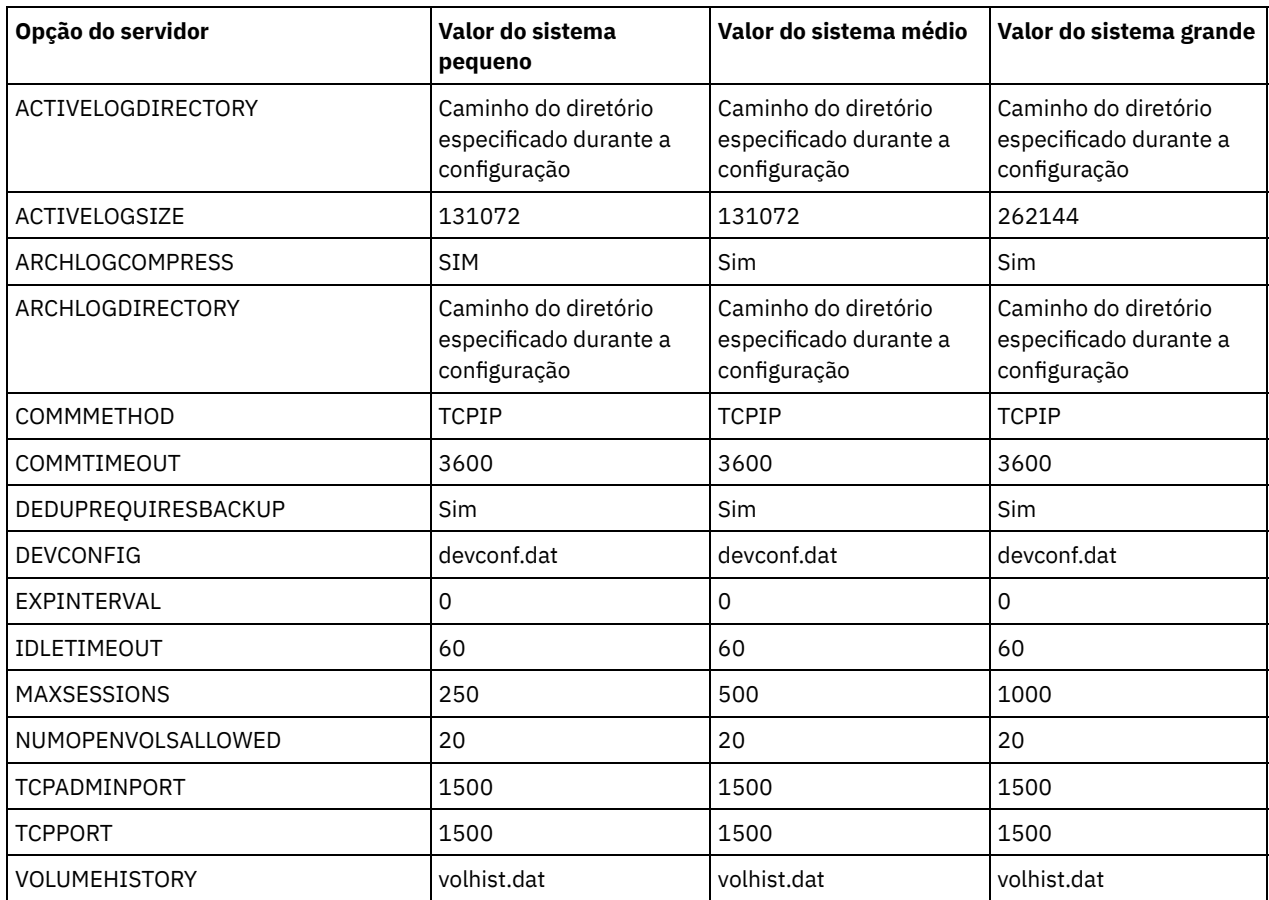

Atualize as configurações de opção do servidor, se necessário, para que correspondam aos valores na tabela. Para fazer atualizações, feche o arquivo dsmserv.opt e use o comando SETOPT a partir da interface da linha de comandos administrativa para configurar as opções.

Por exemplo, para atualizar a opção IDLETIMEOUT para 60, emita o seguinte comando:

setopt idletimeout 60

3. Para configurar comunicações seguras para o servidor, clientes e o Operations Center, verifique as opções na tabela a seguir.

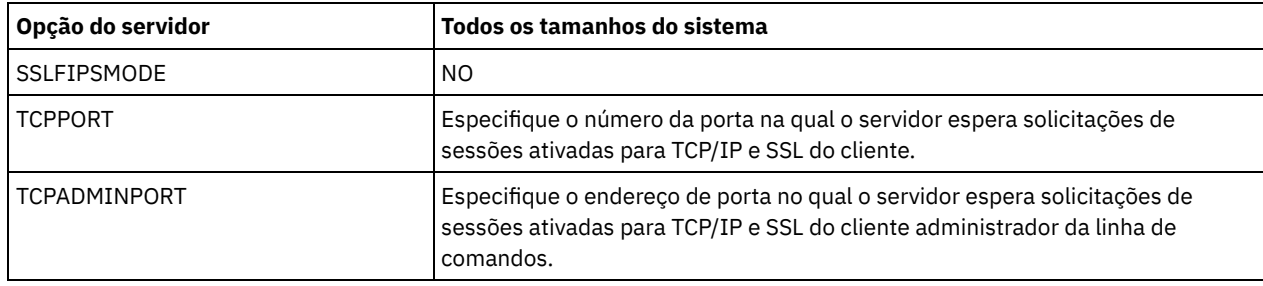

Se algum dos valores da opção tiver que ser atualizado, edite o arquivo dsmserv.opt usando as seguintes diretrizes:

- Remova o asterisco no início de uma linha para ativar uma opção.
- Em cada linha, insira apenas uma opção e o valor especificado para a opção.
- o Se uma opção ocorrer em diversas entradas no arquivo, o servidor usará a última entrada.

Salve suas mudanças e feche o arquivo. Se você editar o arquivo dsmserv.opt diretamente, será necessário reiniciar o servidor para que as mudanças entrem em vigor.

#### **Referências relacionadas**:

**E**★ [Referência](http://www.ibm.com/support/knowledgecenter/SSEQVQ_8.1.4/srv.reference/r_opt_server.html) de opções do servidor

<span id="page-126-0"></span>SETOPT (Definir uma opção do servidor para [atualização](http://www.ibm.com/support/knowledgecenter/SSEQVQ_8.1.4/srv.reference/r_cmd_setopt.html) dinâmica)

# **Configurando comunicações seguras com a Segurança da Camada de Transporte**

Para criptografar os dados e as comunicações seguras em seu ambiente, o Secure Sockets Layer (SSL) ou a Segurança da Camada de Transporte (TLS) é ativada no servidor IBM Spectrum Protect e no cliente de backup-archive. Um certificado SSL é usado para verificar solicitações de comunicação entre o servidor e o cliente.

#### **Sobre Esta Tarefa**

Conforme mostrado na figura a seguir, é possível configurar manualmente as comunicações seguras entre o servidor e o cliente de backup-archive, configurando opções nos arquivos de opções do servidor e do cliente e, em seguida, transferindo o certificado autoassinado, que é gerado no servidor, para o cliente. Como alternativa, é possível obter e transferir um certificado exclusivo que é assinado por uma autoridade de certificação (CA).

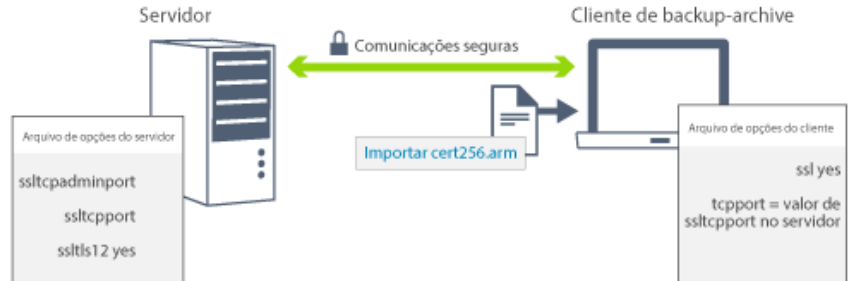

Para obter mais informações sobre como configurar o servidor e os clientes para comunicações de SSL ou de TLS, consulte Configurando agentes de [armazenamento,](http://www.ibm.com/support/knowledgecenter/SSEQVQ_8.1.4/srv.admin/t_ssl_srvcfg.html) servidores, clientes e o Operations Center para se conectar ao servidor usando SSL.

## <span id="page-127-0"></span>**Configurando o Operations Center**

Após instalar o Operations Center, conclua as etapas a seguir de configuração para começar a gerenciar seu ambiente de armazenamento.

#### **Antes de Iniciar**

Ao conectar-se ao Operations Center pela primeira vez, é necessário fornecer as informações a seguir:

- Informações de conexão para o servidor que deseja designar como um servidor do hub
- Credenciais de login para um ID de administrador que está definido para esse servidor

#### **Procedimento**

1. Designe o servidor do hub. Em um navegador da web, insira o seguinte endereço:

https://*hostname*:*secure\_port*/oc

onde:

*hostname* representa o nome do computador no qual o Operations Center está instalado

*secure\_port* representa o número da porta que o Operations Center usa para comunicação HTTPS nesse computador Por exemplo, se seu nome do host for tsm.storage.mylocation.com e você estiver usando a porta segura padrão para o Operations Center, que é 11090, o endereço será:

https://tsm.storage.mylocation.com:11090/oc

Ao efetuar login no Operations Center pela primeira vez, um assistente o orienta por uma configuração inicial para configurar um novo administrador com autoridade do sistema no servidor.

2. Configure as comunicações seguras entre o Operations Center e o servidor do hub configurando o protocolo Secure Sockets Layer (SSL).

Siga as instruções em Protegendo as comunicações entre o Operations Center e o servidor do hub.

3. Opcional: Para receber um relatório de email diário que resume o status do sistema, defina suas configurações de email no Operations Center.

Siga as instruções em [Rastreando](#page-149-0) o status do sistema usando relatórios de e-mail.

- Protegendo as comunicações entre o Operations Center e o servidor do hub Para proteger as comunicações entre o Operations Center e o servidor do hub, inclua o certificado Segurança da Camada
- **72** IBM Spectrum Protect Knowledge Center Version 8.1.4

### <span id="page-128-0"></span>**Registrando a licença do produto**

Para registrar sua licença para o produto IBM Spectrum Protect, use o comando REGISTER LICENSE.

#### **Sobre Esta Tarefa**

As licenças são armazenadas em arquivos de certificado de inscrição, que contêm informações sobre licença para o produto. Os arquivos de certificado de inscrição estão na mídia de instalação e são colocados no servidor durante a instalação. Ao registrar o produto, as licenças são armazenadas em um arquivo NODELOCK no diretório atual.

#### **Procedimento**

Registre uma licença especificando o nome do arquivo de certificado de inscrição que contém a licença. Para usar o construtor de comando do Operations Center para essa tarefa, conclua as etapas a seguir.

- 1. Abra o Operations Center.
- 2. Abra o construtor de comando do Operations Center, passando o mouse sobre o ícone de configurações  $^{[{\hat \otimes}]}$  e clicando em Construtor de comando.
- 3. Emita o comando REGISTER LICENSE. Por exemplo, para registrar uma licença do IBM Spectrum Protect base, emita o seguinte comando:

```
register license file=tsmbasic.lic
```
#### **O que Fazer Depois**

Salve a mídia de instalação que contém seus arquivos de certificado de inscrição. Pode ser necessário registrar sua licença novamente se, por exemplo, ocorrer uma das seguintes condições:

- O servidor foi movido para um computador diferente.
- O arquivo NODELOCK está corrompido. O servidor armazena informações sobre licença no arquivo NODELOCK, que está no diretório a partir do qual o servidor é iniciado.
- Sistemas Operacionais LinuxSe você mudar o chip do processador associado ao servidor no qual o servidor está instalado.

#### **Referências relacionadas**:

<span id="page-128-1"></span>[REGISTER](http://www.ibm.com/support/knowledgecenter/SSEQVQ_8.1.4/srv.reference/r_cmd_license_register.html) LICENSE (Registrar uma Nova Licença)

# **Configurando a deduplicação de dados**

Crie um conjunto de armazenamentos de contêiner de diretório e pelo menos um diretório para usar a deduplicação de dados sequenciais.

### **Antes de Iniciar**

Use as informações de diretório do conjunto de armazenamentos registradas no Planilhas de [planejamento](#page-96-0) para essa tarefa.

- 1. Abra o Operations Center.
- 2. Na barra de menus do Operations Center, passe o mouse sobre Armazenamento.
- 3. Na lista exibida, clique em Conjuntos de armazenamentos.
- 4. Clique no botão +Conjuntos de armazenamentos.
- 5. Conclua as etapas no assistente Incluir conjunto de armazenamentos:
	- Para usar a deduplicação de dados sequenciais, selecione um conjunto de armazenamentos de Diretório no armazenamento baseado em contêiner.
	- Ao configurar diretórios para o conjunto de armazenamentos de contêiner de diretório, especifique os caminhos de diretório criados para armazenamento durante a configuração de sistema.
- 6. Após configurar o novo conjunto de armazenamentos de contêiner de diretório, clique em Fechar e visualizar políticas para atualizar a classe de gerenciamento e comece a usar o conjunto de armazenamentos.

# <span id="page-129-0"></span>**Definindo regras de retenção de dados para seus negócios**

Após criar um conjunto de armazenamentos de contêiner de diretório para deduplicação de dados, atualize a política do servidor padrão para usar o novo conjunto de armazenamentos. O assistente Incluir conjunto de armazenamentos abre a página Serviços no Operations Center para concluir esta tarefa.

#### **Procedimento**

- 1. Na página Serviços do Operations Center, selecione o domínio STANDARD e clique em Detalhes.
- 2. Na página Resumo do domínio de política, clique na guia Conjuntos de políticas. A página Conjuntos de políticas indica o nome do conjunto de políticas ativas e lista todas as classes de gerenciamento para esse conjunto de políticas.
- 3. Clique na alternância Configurar e faça as seguintes mudanças:
	- Mude o destino de backup para a classe de gerenciamento STANDARD para o conjunto de armazenamentos de contêiner de diretório.
	- Mude o valor para a coluna Backups para Sem limite.
	- Mude o período de retenção. Configure a coluna Manter Backups Extras para 30 dias ou mais, dependendo de suas necessidades de negócios.
- 4. Salve suas mudanças e clique na alternância Configurar novamente de forma que o conjunto de políticas não seja mais editável.
- 5. Ative o conjunto de políticas clicando em Ativar.

#### **Tarefas relacionadas**:

<span id="page-129-1"></span>[Especificando](#page-158-0) regras para backup e arquivamento de dados de cliente

# **Definindo planejamentos para atividades de manutenção de servidor**

Crie planejamentos para cada operação de manutenção de servidor usando o comando DEFINE SCHEDULE no construtor de comando do Operations Center.

### **Sobre Esta Tarefa**

Planeje operações de manutenção do servidor para serem executadas após as operações de backup de cliente. É possível controlar a sincronização de planejamentos configurando o horário de início em conjunto com o tempo de duração de cada operação.

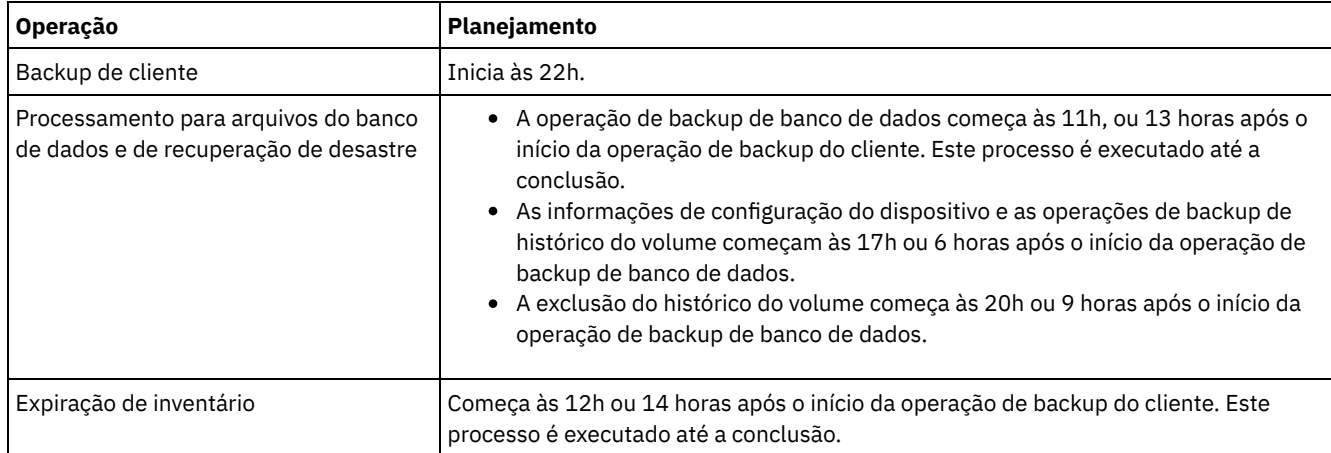

O exemplo a seguir mostra como é possível planejar operações de manutenção de servidor em conjunto com o planejamento de backup do cliente para uma solução de disco de instalação única.

### **Procedimento**

Depois de configurar a classe de dispositivo para as operações de backup de banco de dados, crie planejamentos para backup de banco de dados e outras operações de manutenção necessárias usando o comando DEFINE SCHEDULE. Dependendo do tamanho de seu ambiente, pode ser necessário ajustar os horários de início para cada planejamento no exemplo.

1. Defina uma classe de dispositivo para as operações de backup. Por exemplo, use o comando DEFINE DEVCLASS para criar uma classe de dispositivo chamada DBBACK\_FILEDEV:

define devclass dbback\_filedev devtype=file directory=*db\_backup\_directories*

em que *db\_backup\_directories* é uma lista dos diretórios que você criou para o backup de banco de dados. Sistemas Operacionais AIX Sistemas Operacionais LinuxPor exemplo, se você tem quatro diretórios para backup de banco de dados, iniciando com /tsminst1/TSMbkup00, emita o comando a seguir:

```
define devclass dbback_filedev devtype=file
 directory=/tsminst1/TSMbkup00,
  /tsminst1/TSMbkup01,/tsminst1/TSMbkup02,
  /tsminst1/TSMbkup03"
```
Sistemas Operacionais WindowsPor exemplo, se você tiver quatro diretórios para backups de banco de dados, iniciando com C:\tsminst1\TSMbkup00, emita o comando a seguir:

```
define devclass dbback_filedev devtype=file
  directory="c:\tsminst1\TSMbkup00,
  c:\tsminst1\TSMbkup01,c:\tsminst1\TSMbkup02,
  c:\tsminst1\TSMbkup03"
```
2. Configure a classe de dispositivo para operações de backup de banco de dados automáticas. Use o comando SET DBRECOVERY para especificar a classe de dispositivo criada na etapa anterior. Por exemplo, se a classe de dispositivo for dbback\_filedev, emita o comando a seguir:

```
set dbrecovery dbback_filedev
```
3. Crie planejamentos para as operações de manutenção, usando o comando DEFINE SCHEDULE. Consulte a tabela a seguir para as operações necessárias com exemplos dos comandos.

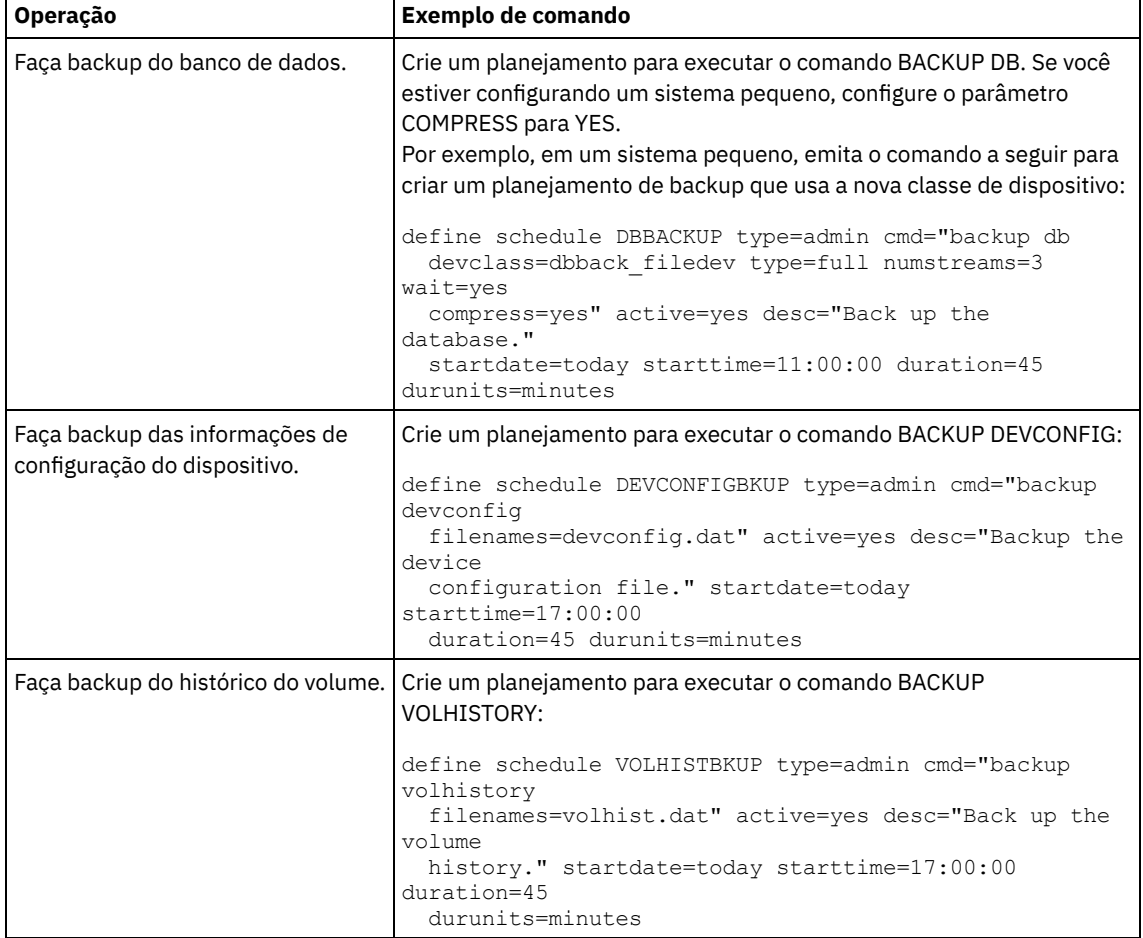

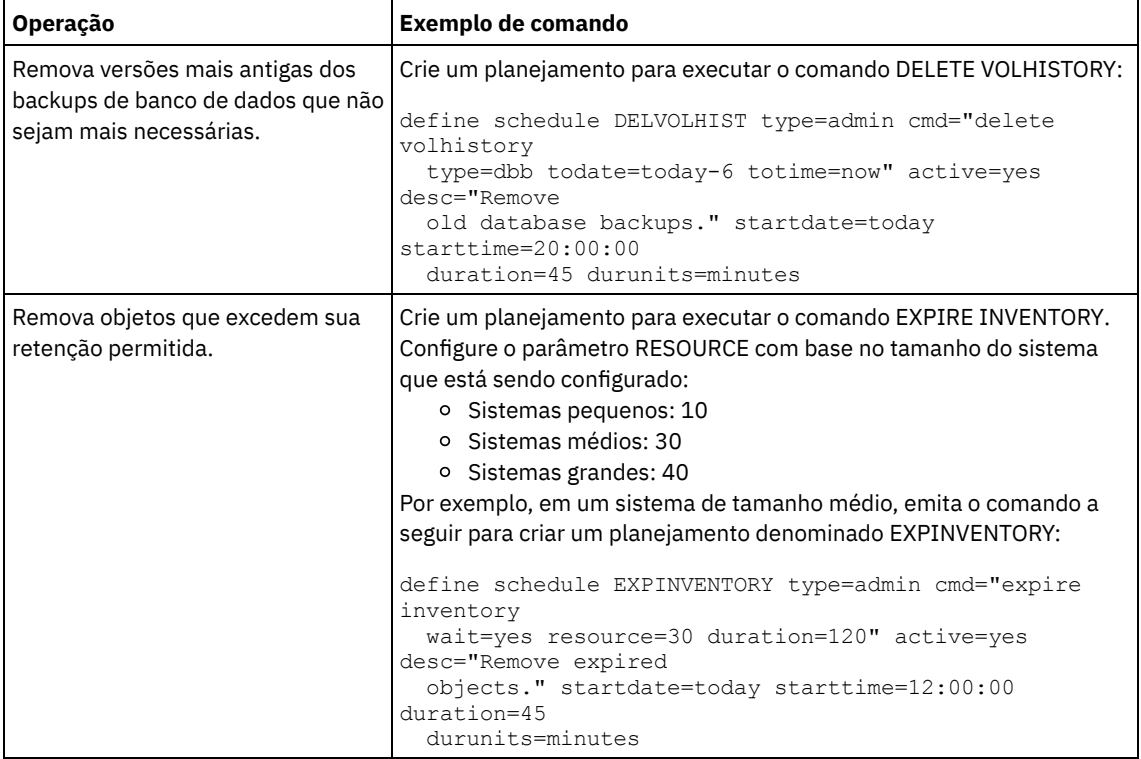

### **O que Fazer Depois**

Depois de criar planejamentos para tarefas de manutenção de servidor, é possível visualizá-los no Operations Center concluindo as etapas a seguir:

1. Na barra de menus do Operations Center, passe o mouse sobre Servidores.

2. Clique em Manutenção.

#### **Referências relacionadas**:

<span id="page-131-0"></span>DEFINE SCHEDULE (Definir um planejamento de um comando [administrativo\)](http://www.ibm.com/support/knowledgecenter/SSEQVQ_8.1.4/srv.reference/r_cmd_schedule_admin_define.html)

## **Definindo planejamentos de cliente**

Use o Operations Center para criar planejamentos para operações do cliente.

### **Procedimento**

- 1. Na barra de menus do Operations Center, passe o mouse sobre Clientes.
- 2. Clique em Planejamentos.
- 3. Clique em +Schedule.
- 4. Conclua as etapas no assistente Criar planejamento. Configure planejamentos de backup de cliente para iniciar às 22h, com base nas atividades de manutenção de servidor planejadas em Definindo [planejamentos](#page-129-1) para atividades de manutenção de servidor.

## <span id="page-131-1"></span>**Instalando e configurando clientes de backup-archive**

Após a configuração bem-sucedida do sistema do servidor IBM Spectrum Protect, instale e configure o software cliente para iniciar o backup de dados.

### **Procedimento**

Para instalar o cliente de backup-archive, siga as instruções de instalação para seu sistema operacional.

- Instale deus [clientes](http://www.ibm.com/support/knowledgecenter/SSEQVQ_8.1.4/client/c_inst_baunix.html) de archive de backup do UNIX e do Linux
- [Instalando](http://www.ibm.com/support/knowledgecenter/SSEQVQ_8.1.4/client/t_inst_winclient.html) o cliente Windows pela primeira vez

Registre e designe seus clientes a planejamentos.

- Registrando e designando clientes a [planejamentos](#page-132-0) Inclua e registre seus clientes por meio do Operations Center usando o assistente Incluir cliente.
- Instalando o serviço de [gerenciamento](#page-132-1) de clientes Instale o serviço de gerenciamento de clientes para clientes de backup-archive que são executados nos sistemas operacionais Linux e Windows. O serviço de gerenciamento de cliente coleta informações de diagnóstico sobre clientes de backup-archive e torna as informações disponíveis para o Operations Center para capacidade de monitoramento básico.

# <span id="page-132-0"></span>**Registrando e designando clientes a planejamentos**

Inclua e registre seus clientes por meio do Operations Center usando o assistente Incluir cliente.

### **Antes de Iniciar**

Determine se o cliente requer um ID do usuário administrativo com autoridade do proprietário cliente no nó cliente. Para determinar quais clientes requerem um ID do usuário administrativo, consulte a nota técnica [7048963](http://www.ibm.com/support/docview.wss?uid=swg27048963). Restrição: Para alguns tipos de clientes, o nome do nó cliente e o ID do usuário administrativo devem corresponder. Não é possível autenticar esses clientes usando o método de autenticação Lightweight Directory Access Protocol que foi introduzido na V7.1.7. Para obter detalhes sobre esse método de [autenticação,](http://www.ibm.com/support/knowledgecenter/SSEQVQ_8.1.4/srv.admin/t_ad_auth_cfg_ovr.html) às vezes referido como modo integrado, consulte Autenticando usuários usando um banco de dados do Active Directory.

### **Procedimento**

Para registrar um cliente, conclua uma das seguintes ações.

Se o cliente requerer um ID do usuário administrativo, registre o cliente usando o comando REGISTER NODE e especifique o parâmetro USERID:

register node *node\_name password* userid=*node\_name*

em que *node\_name* especifica o nome do nó e *password* especifica a senha do nó. Para obter detalhes, consulte a seção [Registrar](http://www.ibm.com/support/knowledgecenter/SSEQVQ_8.1.4/srv.reference/r_cmd_node_register.html) um Nó.

- Se o cliente não requerer um ID de usuário administrativo, registre o cliente usando o assistente Incluir Cliente do Operations Center. Execute as etapas a seguir:
	- a. Na barra de menus do Operations Center, clique em Clientes.
	- b. Na tabela Clientes, clique em + Cliente.
	- c. Conclua as etapas no assistente Incluir cliente:
		- i. Especifique se os dados redundantes podem ser eliminados no cliente e no servidor. Na área de deduplicação de dados do lado do cliente, selecione a caixa de seleção Ativar.
		- ii. Na janela Configuração, copie os valores das opções TCPSERVERADDRESS, TCPPORT, NODENAME e DEDUPLICATION.

Dica: Registre os valores da opção e mantenha-os em um local seguro. Após concluir o registro do cliente e instalar o software no nó cliente, use os valores para configurar o cliente.

- iii. Siga as instruções no assistente para especificar o domínio de política, planejamento e conjunto de opções.
- iv. Configure como os riscos são exibidos para o cliente, especificando a configuração em risco.
- v. Clique em Incluir cliente.

# <span id="page-132-1"></span>**Instalando o serviço de gerenciamento de clientes**

Instale o serviço de gerenciamento de clientes para clientes de backup-archive que são executados nos sistemas operacionais Linux e Windows. O serviço de gerenciamento de cliente coleta informações de diagnóstico sobre clientes de backup-archive e torna as informações disponíveis para o Operations Center para capacidade de monitoramento básico.

### **Procedimento**

Instale o serviço de gerenciamento de clientes no mesmo computador que o cliente de backup-archive, concluindo as etapas a seguir:

- 1. Faça download do pacote de instalação para o serviço de gerenciamento de clientes de um site de download da IBM®, como IBM Passport Advantage® ou IBM Fix Central. Procure por um nome do arquivo que seja semelhante a *<version>*- IBM\_Spectrum\_Protect-CMS-*operating\_system*.bin.
- 2. Crie um diretório no sistema do cliente que deseja gerenciar e copie o pacote de instalação nesse diretório.
- 3. Extraia o conteúdo do arquivo do pacote de instalação.
- 4. Execute o arquivo de lote de instalação a partir do diretório onde foram extraídos os arquivos de instalação e associados. Este é o diretório criado na etapa 2.
- 5. Para instalar o serviço de gerenciamento de clientes, siga as instruções no assistente do IBM Installation Manager. Se o IBM Installation Manager ainda não estiver instalado no sistema do cliente, deve-se selecionar o IBM Installation Manager e o IBM Spectrum Protect Client Management Services.
- Verificando que o serviço de [gerenciamento](#page-133-0) de clientes está instalado corretamente Antes de usar o serviço de gerenciamento de clientes para coletar informações de diagnóstico sobre um cliente de backuparchive, é possível verificar se o serviço de gerenciamento de clientes está instalado e configurado corretamente.
- Configurando o Operations Center para usar o serviço de [gerenciamento](#page-134-0) de clientes Se você não usou a configuração padrão para o serviço de gerenciamento de clientes, deve-se configurar o Operations Center para acessar o serviço de gerenciamento de clientes.

#### **Tarefas relacionadas**:

<span id="page-133-0"></span>Configurando o serviço de [gerenciamento](http://www.ibm.com/support/knowledgecenter/SSEQVQ_8.1.4/srv.install/t_oc_inst_cms_customcfg.html) de cliente para instalações do cliente customizado

# **Verificando que o serviço de gerenciamento de clientes está instalado corretamente**

Antes de usar o serviço de gerenciamento de clientes para coletar informações de diagnóstico sobre um cliente de backuparchive, é possível verificar se o serviço de gerenciamento de clientes está instalado e configurado corretamente.

#### **Procedimento**

Na linha de comandos do sistema do cliente, execute os seguintes comandos para visualizar a configuração do client management service:

Nos sistemas do cliente Linux, emita o seguinte comando:

```
client_install_dir/cms/bin/CmsConfig.sh list
```
em que *client\_install\_dir* é o diretório no qual o cliente de backup-archive está instalado. Por exemplo, com a instalação do cliente padrão, emita o comando a seguir:

```
/opt/tivoli/tsm/cms/bin/CmsConfig.sh list
```
A saída é semelhante ao seguinte texto:

```
Listando a configuração CMS
server1.example.com:1500 NO SSL HOSTNAME
Capacidades: [LOG_QUERY]
    Opt Path: /opt/tivoli/tsm/client/ba/bin/dsm.sys
    Arquivo de Log: /opt/tivoli/tsm/client/ba/bin/dsmerror.log
        en_US MM/dd/yyyy HH:mm:ss Windows-1252
    Arquivo de Log: /opt/tivoli/tsm/client/ba/bin/dsmsched.log
        en_US MM/dd/yyyy HH:mm:ss Windows-1252
```
Nos sistemas do cliente Windows, emita o seguinte comando:

*client\_install\_dir*\cms\bin\CmsConfig.bat list

em que *client\_install\_dir* é o diretório no qual o cliente de backup-archive está instalado. Por exemplo, com a instalação do cliente padrão, emita o comando a seguir:

C:\"Program Files"\Tivoli\TSM\cms\bin\CmsConfig.bat list

A saída é semelhante ao seguinte texto:

```
Listando a configuração CMS
server1.example.com:1500 NO_SSL HOSTNAME
Capacidades: [LOG_QUERY]
    Opt Path: C:\Program Files\Tivoli\TSM\baclient\dsm.opt
   Log File: C:\Program Files\Tivoli\TSM\baclient\dsmerror.log
        en_US MM/dd/yyyy HH:mm:ss Windows-1252
    Log File: C:\Program Files\Tivoli\TSM\baclient\dsmsched.log
        en US MM/dd/yyyy HH:mm:ss Windows-1252
```
Se o client management service estiver instalado e configurado corretamente, a saída exibirá o local do arquivo de log de erro. O texto de saída é extraído do arquivo de configuração a seguir:

Nos sistemas do cliente Linux:

```
client_install_dir/cms/Liberty/usr/servers/cmsServer/client-configuration.xml
```
Nos sistemas do cliente Windows:

*client\_install\_dir*\cms\Liberty\usr\servers\cmsServer\client-configuration.xml

Se a saída não contiver nenhuma entrada, deve-se configurar o arquivo client-configuration.xml. Para obter instruções sobre como configurar este arquivo, consulte Configurando o serviço de [gerenciamento](http://www.ibm.com/support/knowledgecenter/SSEQVQ_8.1.4/srv.install/t_oc_inst_cms_customcfg.html) de cliente para instalações do cliente customizado. É possível usar o comando CmsConfig verify para verificar que a definição de nó está corretamente criada no arquivo client-configuration.xml.

# <span id="page-134-0"></span>**Configurando o Operations Center para usar o serviço de gerenciamento de clientes**

Se você não usou a configuração padrão para o serviço de gerenciamento de clientes, deve-se configurar o Operations Center para acessar o serviço de gerenciamento de clientes.

### **Antes de Iniciar**

Certifique-se de que o serviço de gerenciamento de clientes esteja instalado e iniciado no sistema do cliente. Verifique se a configuração padrão é usada. A configuração padrão não será usada se uma das condições a seguir for atendida:

- O serviço de gerenciamento de clientes não usa o número da porta padrão, 9028.
- O cliente de backup-archive não é acessado pelo mesmo endereço IP do sistema do cliente no qual o cliente de backuparchive está instalado. Por exemplo, um endereço IP diferente pode ser usado nas situações a seguir:
	- O sistema de computador possui duas placas de rede. O cliente de backup-archive está configurado para se comunicar em uma rede, enquanto o serviço de gerenciamento de clientes se comunica na outra rede.
	- O sistema do cliente está configurado com o Protocolo de Configuração de Host Dinâmico (DHCP). Como resultado, o sistema do cliente é designado dinamicamente a um endereço IP, que é salvo no servidor durante a operação do cliente de backup-archive anterior. Quando o sistema do cliente é reiniciado, esse sistema poderá ser designado a um endereço IP diferente. Para assegurar que o Operations Center sempre possa localizar o sistema do cliente, especifique um nome de domínio completo.

### **Procedimento**

Para configurar o Operations Center para usar o serviço de gerenciamento de clientes, conclua as etapas a seguir:

- 1. Na página Clientes do Operations Center, selecione o cliente.
- 2. Clique em Detalhes > Propriedades.
- 3. No campo URL de diagnósticos remotos na seção geral, especifique a URL para o serviço de gerenciamento de clientes no sistema do cliente. O endereço deve iniciar com https. A tabela a seguir mostra exemplos da URL de diagnósticos remota.

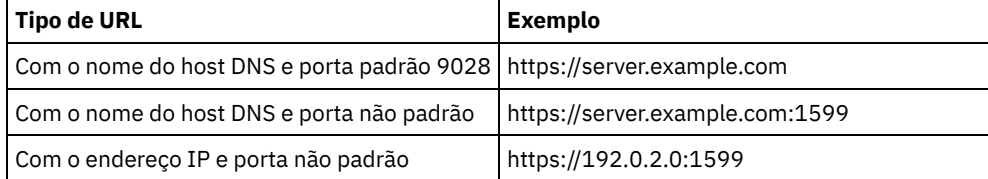

4. Clique em Salvar.

#### **O que Fazer Depois**

É possível acessar informações de diagnóstico do cliente, como arquivos de log do cliente, a partir da guia Diagnósticos no Operations Center.

### <span id="page-135-0"></span>**Concluindo a implementação**

Após a solução IBM Spectrum Protect estar configurada e em execução, teste as operações de backup e configure o monitoramento para assegurar que tudo seja executado corretamente.

#### **Procedimento**

- 1. Teste as operações de backup para verificar se seus dados estão protegidos como você espera.
	- a. Na página Clientes do Operations Center, selecione os clientes do qual deseja fazer backup e clique em Fazer backup.
	- b. Na página Servidores do Operations Center, selecione o servidor para o qual deseja fazer backup do banco de dados. Clique em Fazer backup e siga as instruções na janela Fazer backup do banco de dados.
	- c. Verifique se as operações de backup foram concluídas com sucesso sem nenhum aviso ou mensagens de erro. Dica: Como alternativa, é possível usar a GUI do cliente de backup-archive para fazer backup de dados do cliente e é possível fazer backup do banco de dados do servidor emitindo o comando BACKUP DB de uma linha de comandos administrativa.
- 2. Configure o [monitoramento](#page-135-1) para sua solução seguindo as instruções em Gerenciando uma solução de disco de instalação única.

## <span id="page-135-1"></span>**Gerenciando uma solução de disco de instalação única**

Após implementar uma solução de disco de instalação única com o IBM Spectrum Protect, monitore a solução para a operação correta. Ao monitorar a solução diária e periodicamente, é possível identificar problemas existentes e em potencial. As informações reunidas podem ser usadas para resolver problemas e otimizar o desempenho do sistema.

### **Sobre Esta Tarefa**

A maneira preferencial de monitorar uma solução é usar o Operations Center, que fornece um status do sistema geral e detalhado em uma interface gráfica com o usuário. Além disso, é possível configurar o Operations Center para gerar um relatório de email diário que resume o status do sistema.

El alguns casos, talvez você queira usar ferramentas de monitoramento avançado para concluir tarefas específicas de monitoramento ou de resolução de problemas.

Dica: Se você planeja diagnosticar problemas com clientes de backup-archive nos sistemas operacionais Linux ou Windows, instale os serviços de gerenciamento do cliente do IBM Spectrum Protect em cada computador em que um cliente de backuparchive estiver instalado. Dessa forma, é possível assegurar que o botão Diagnosticar esteja disponível no Operations Center para diagnosticar problemas com clientes de backup-archive. Para instalar o serviço de gerenciamento de clientes, siga as instruções em Instalando o serviço de [gerenciamento](http://www.ibm.com/support/knowledgecenter/SSEQVQ_8.1.4/srv.solutions/t_msdisk_cms_install.html) de clientes.

### **Procedimento**

- 1. Concluir tarefas de monitoramento diárias. Para obter instruções, consulte Lista de verificação de [monitoramento](http://www.ibm.com/support/knowledgecenter/SSEQVQ_8.1.4/srv.solutions/r_ssdisk_chklist_mon_daily.html) diária.
- 2. Concluir tarefas de monitoramento periódicas. Para obter instruções, consulte Lista de verificação de [monitoramento](http://www.ibm.com/support/knowledgecenter/SSEQVQ_8.1.4/srv.solutions/r_ssdisk_chklist_mon_periodic.html) periódica.
- 3. Para verificar se a solução do IBM Spectrum Protect está em conformidade com os requisitos de licença, siga as instruções em Verificar [conformidade](http://www.ibm.com/support/knowledgecenter/SSEQVQ_8.1.4/srv.solutions/t_ssdisk_mon_license_compliance.html) da licença.
- 4. Para configurar o Operations Center para gerar relatórios de status de e-mail, veja [Rastreando](http://www.ibm.com/support/knowledgecenter/SSEQVQ_8.1.4/srv.solutions/t_ssdisk_mon_oc_email_report_setup.html) o status do sistema usando relatórios de e-mail

#### **O que Fazer Depois**

Resolva quaisquer problemas que forem detectados. Para resolver um problema, alterando a configuração de sua solução, siga as instruções em Gerenciando operações para uma solução de disco de instalação única. Os recursos a seguir também estão disponíveis:

- Para resolver problemas de desempenho, consulte [Desempenho](http://www.ibm.com/support/knowledgecenter/SSEQVQ_8.1.0/perf/c_performance.html).
- Para resolver outros tipos de problemas, consulte Resolução de [problemas.](http://www.ibm.com/support/knowledgecenter/SSEQVQ_8.1.0/tshoot/t_tshoot_tsm.html)

## **Lista de verificação de monitoramento diária**

Para assegurar que você esteja concluindo as tarefas diárias de monitoramento para sua solução IBM Spectrum Protect, revise a lista de verificação diária de monitoramento.

Conclua as tarefas de monitoramento diárias a partir da página Visão geral do Operations Center. É possível acessar a página Visão geral abrindo o Operations Center e clicando em Visões gerais.

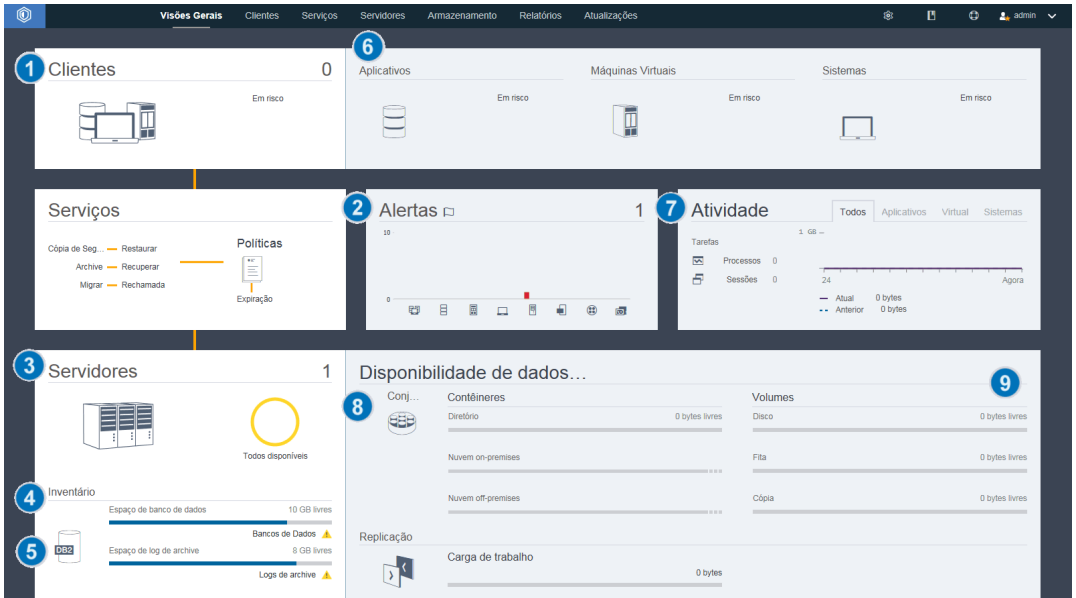

A figura a seguir mostra o local para concluir cada tarefa.

Dica: Para executar comandos administrativos para tarefas de monitoramento avançado, use o construtor de comando do Operations Center. O construtor de comando fornece uma função de digitação antecipada para orientá-lo conforme você insere comandos. Para abrir o construtor de comando, acesse a página Visão geral do Operations Center. Na barra de menus, passe o mouse sobre o ícone de configurações  $\circledast$  e clique em Construtor de comando.

A tabela a seguir lista as tarefas de monitoramento de diárias e fornece instruções para concluir cada tarefa.

#### Tabela 1. Tarefas de monitoramento diárias

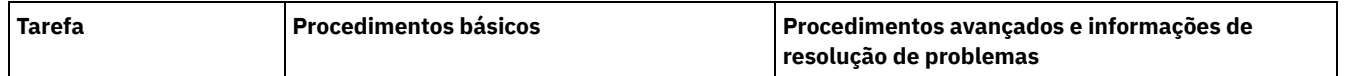

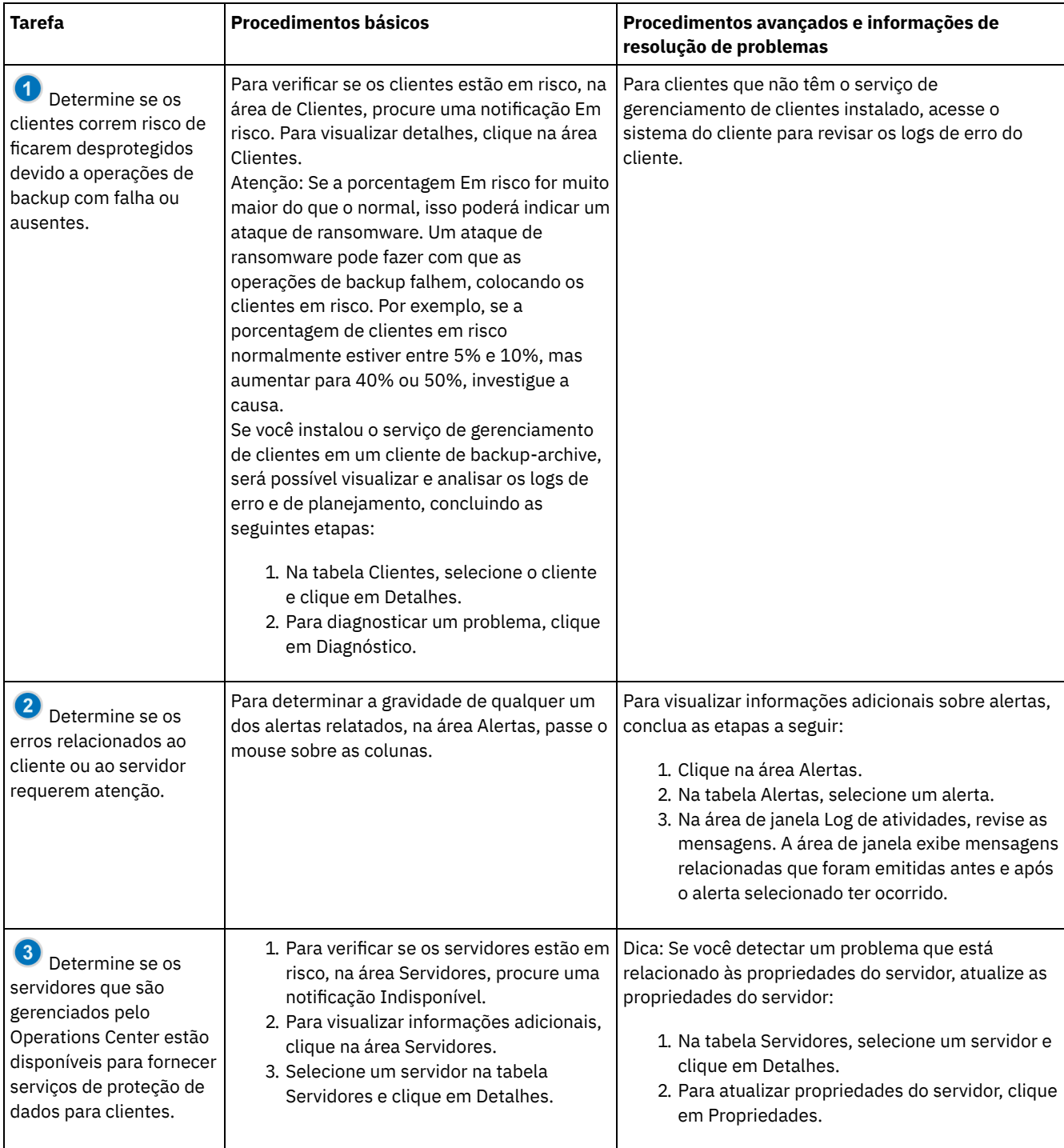

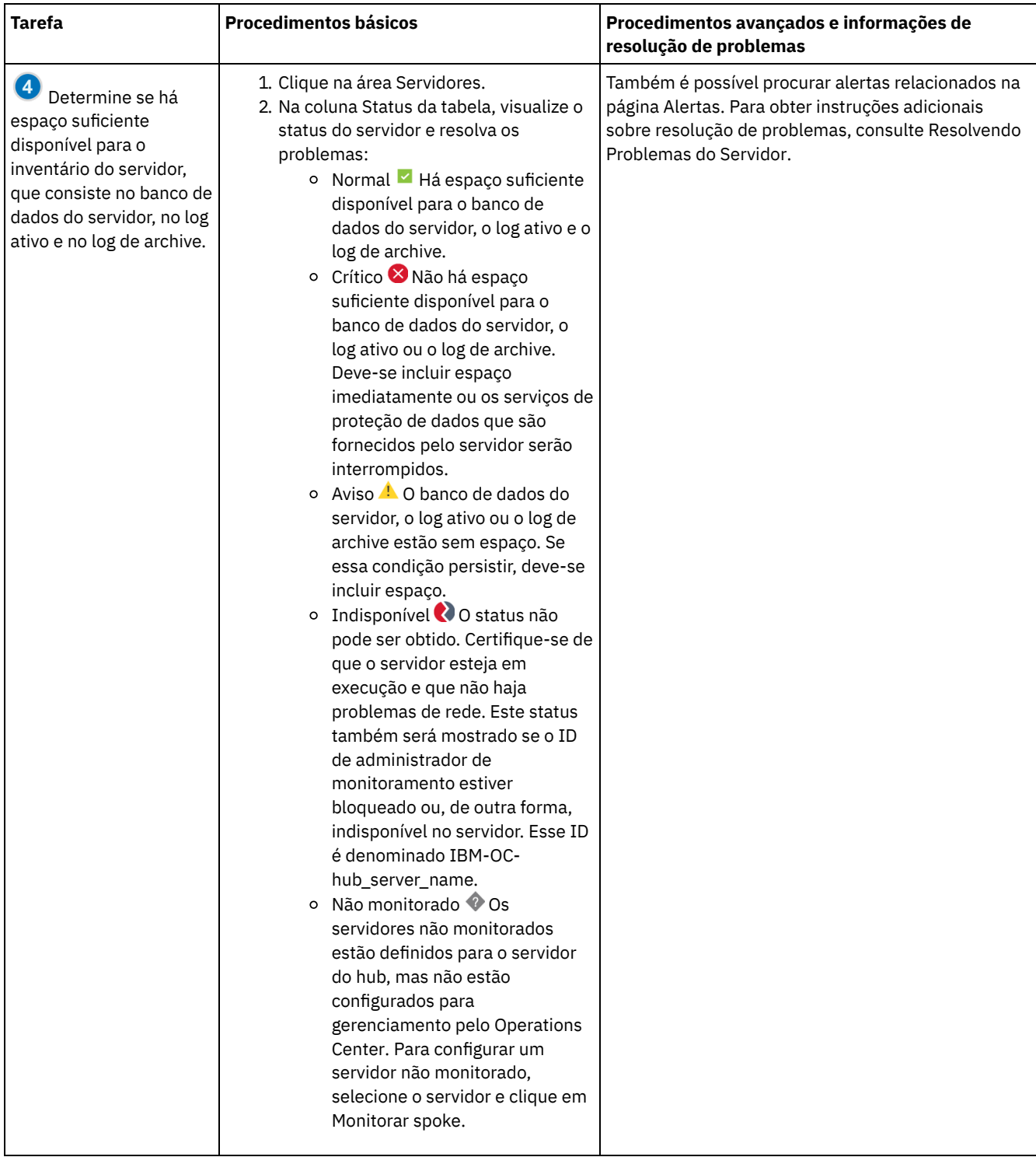

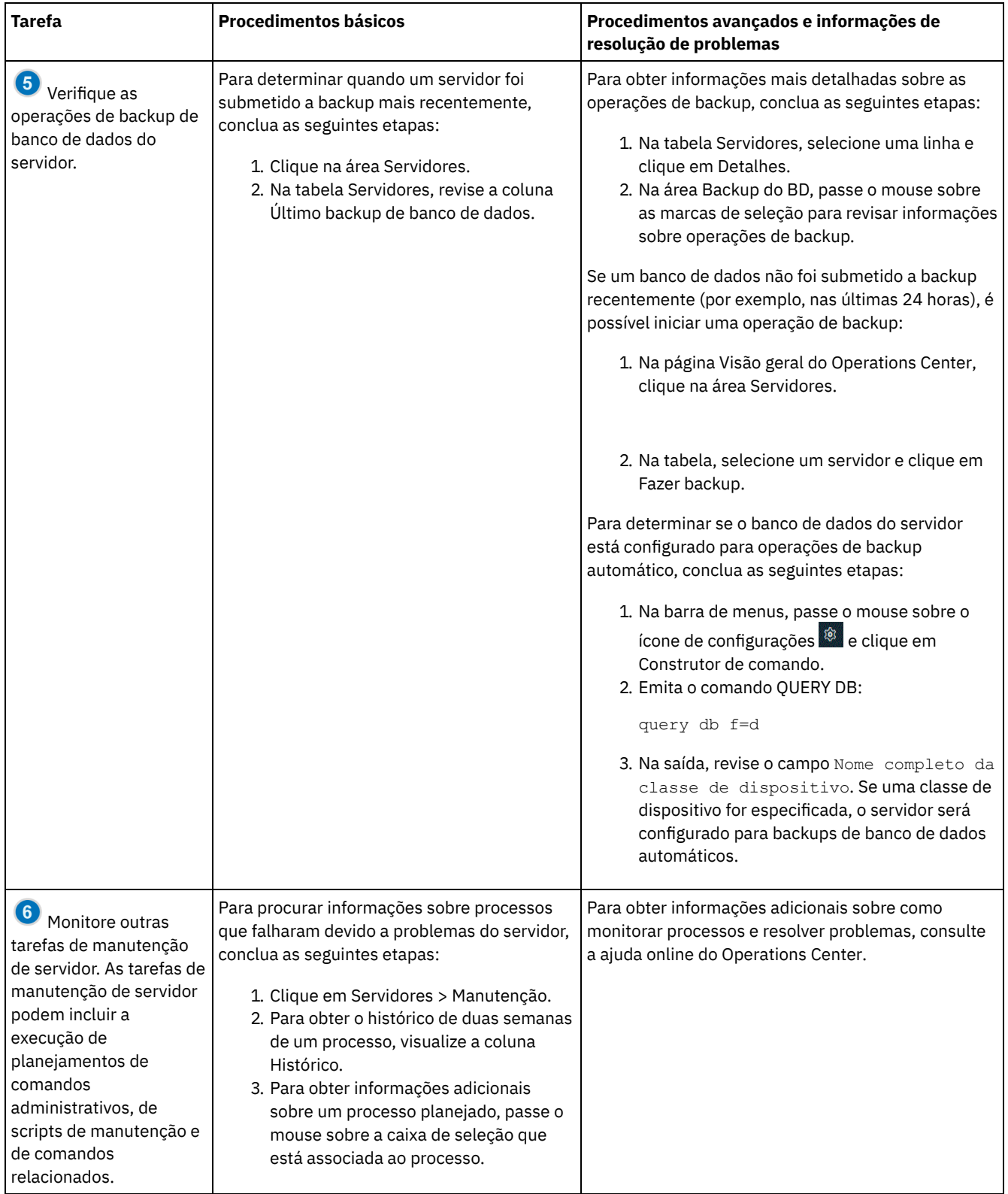

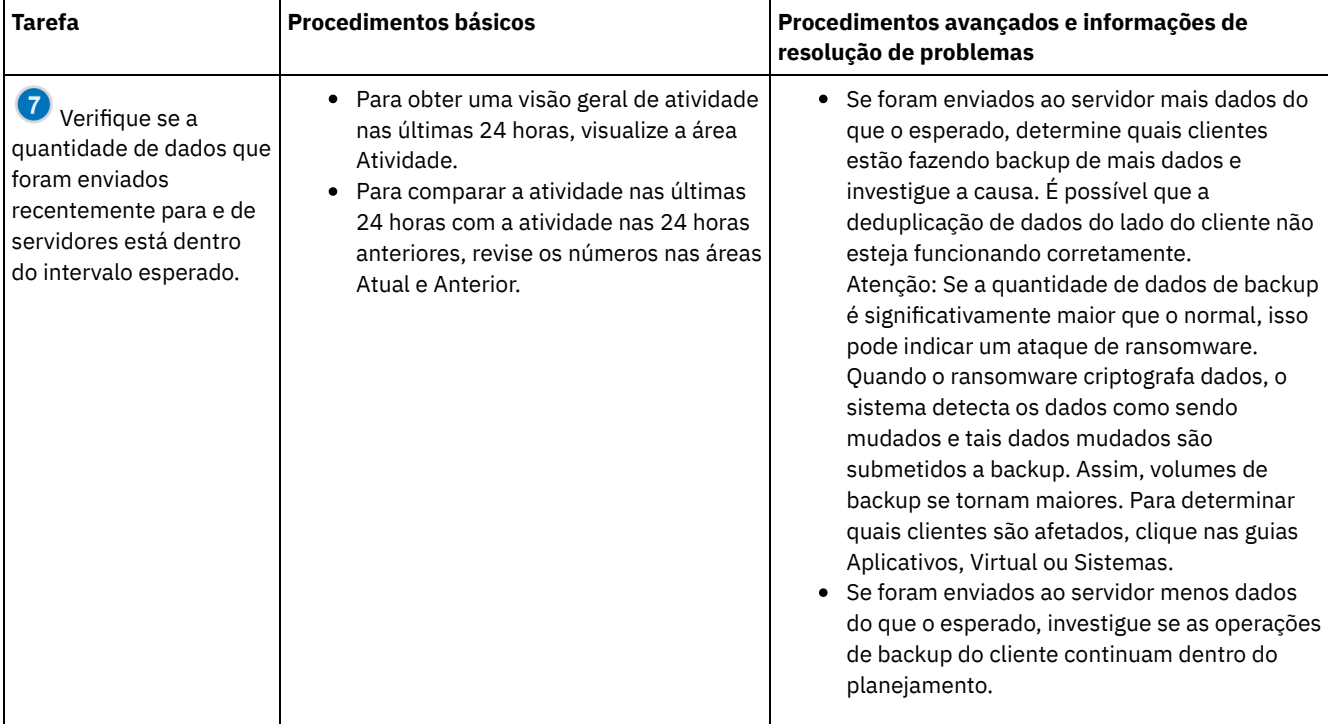

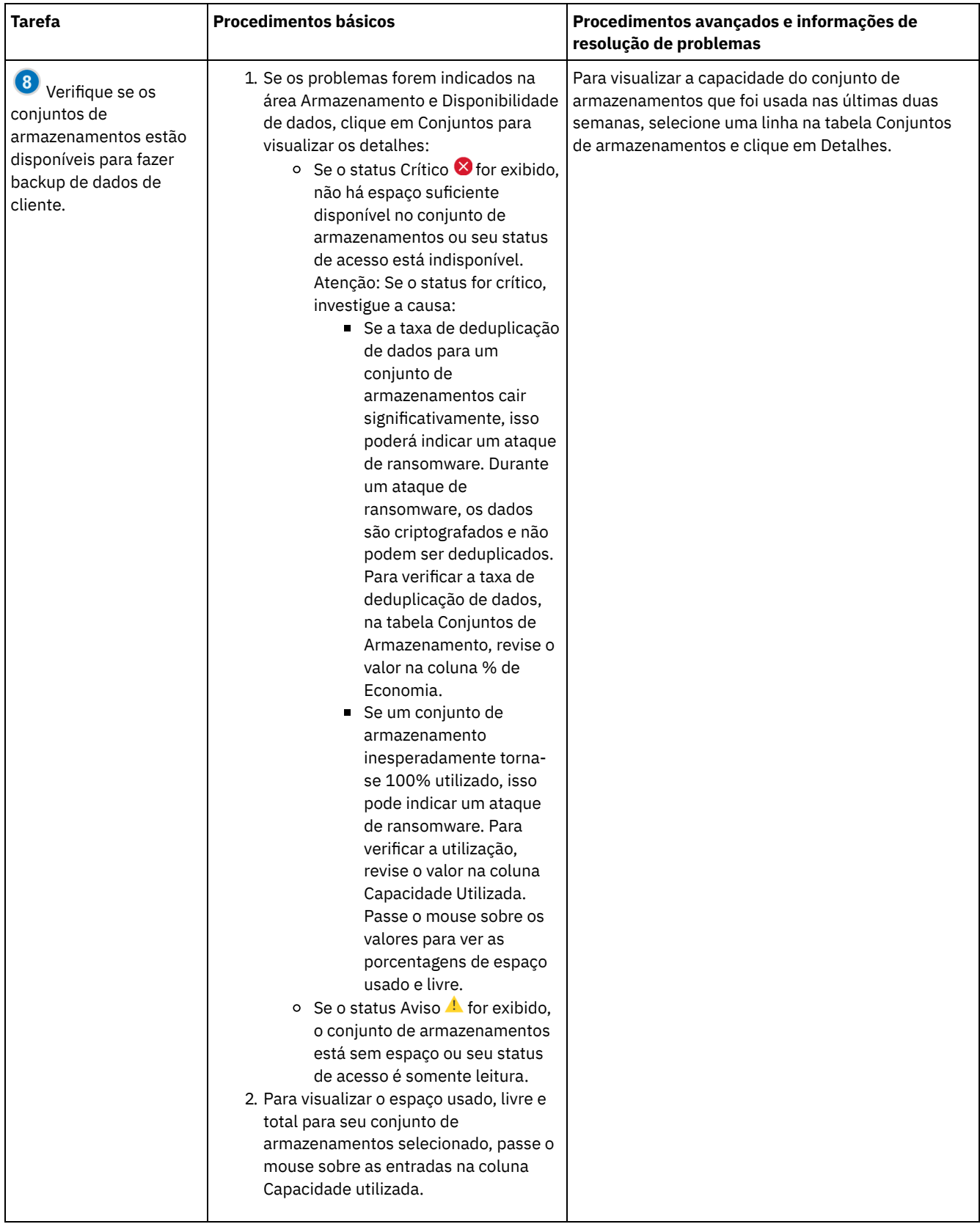

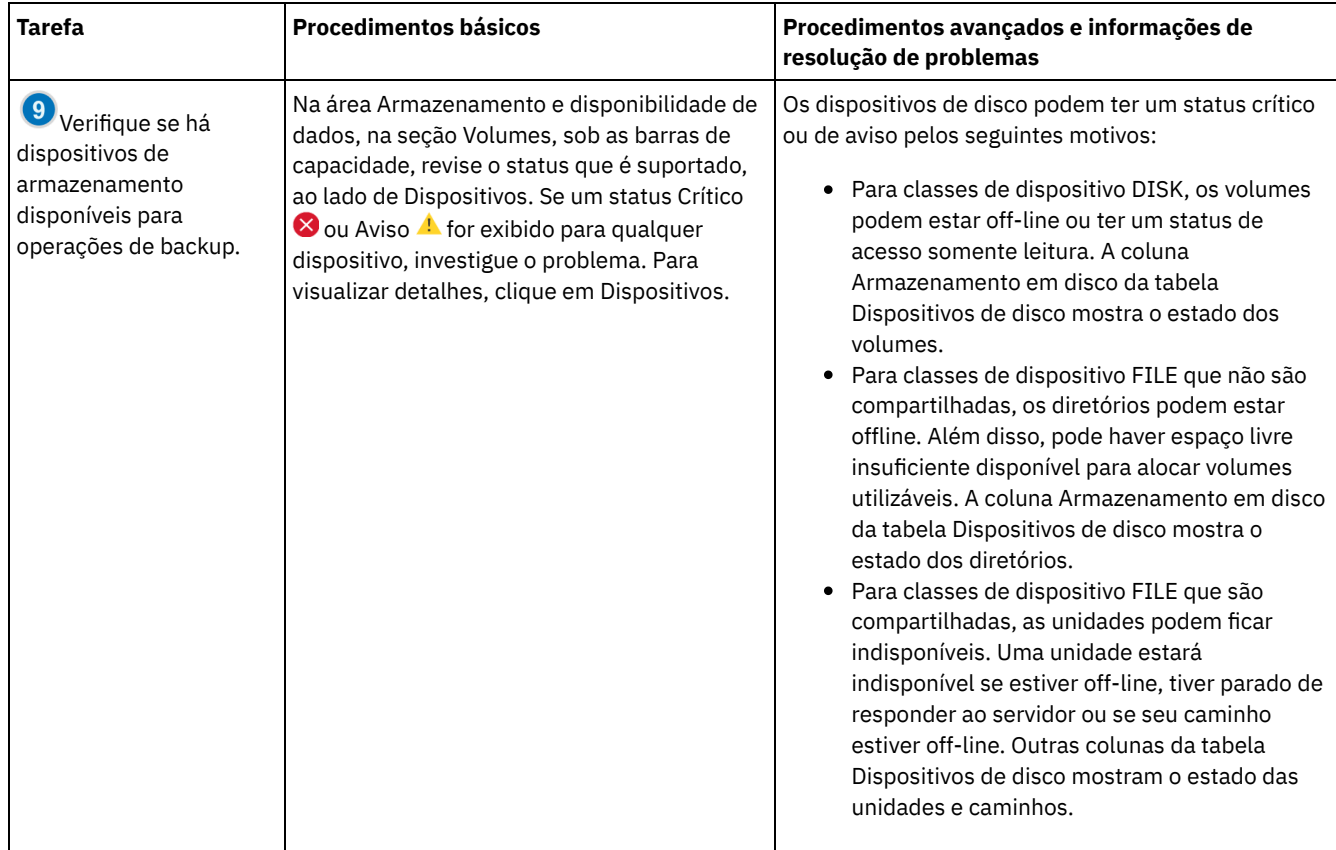

# **Lista de verificação de monitoramento periódica**

Para ajudar a assegurar que sua solução IBM Spectrum Protect opere corretamente, conclua as tarefas na lista de verificação de monitoramento periódico. Planeje tarefas periódicas com frequência suficiente para que seja possível detectar possíveis problemas antes que eles se tornem problemáticos.

Dica: Para executar comandos administrativos para tarefas de monitoramento avançado, use o construtor de comando do Operations Center. O construtor de comando fornece uma função de digitação antecipada para orientá-lo conforme você insere comandos. Para abrir o construtor de comando, acesse a página Visão geral do Operations Center. Na barra de menus, passe ou mouse sobre o ícone de configurações  $\frac{1}{2}$ e clique em Construtor de comando.

Tabela 1. Tarefas de monitoramento periódicas

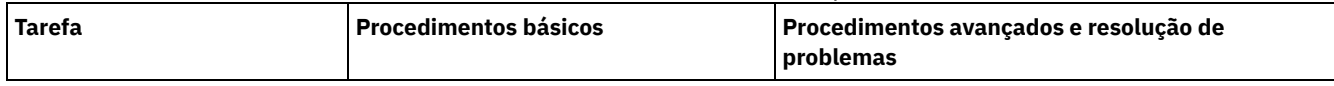

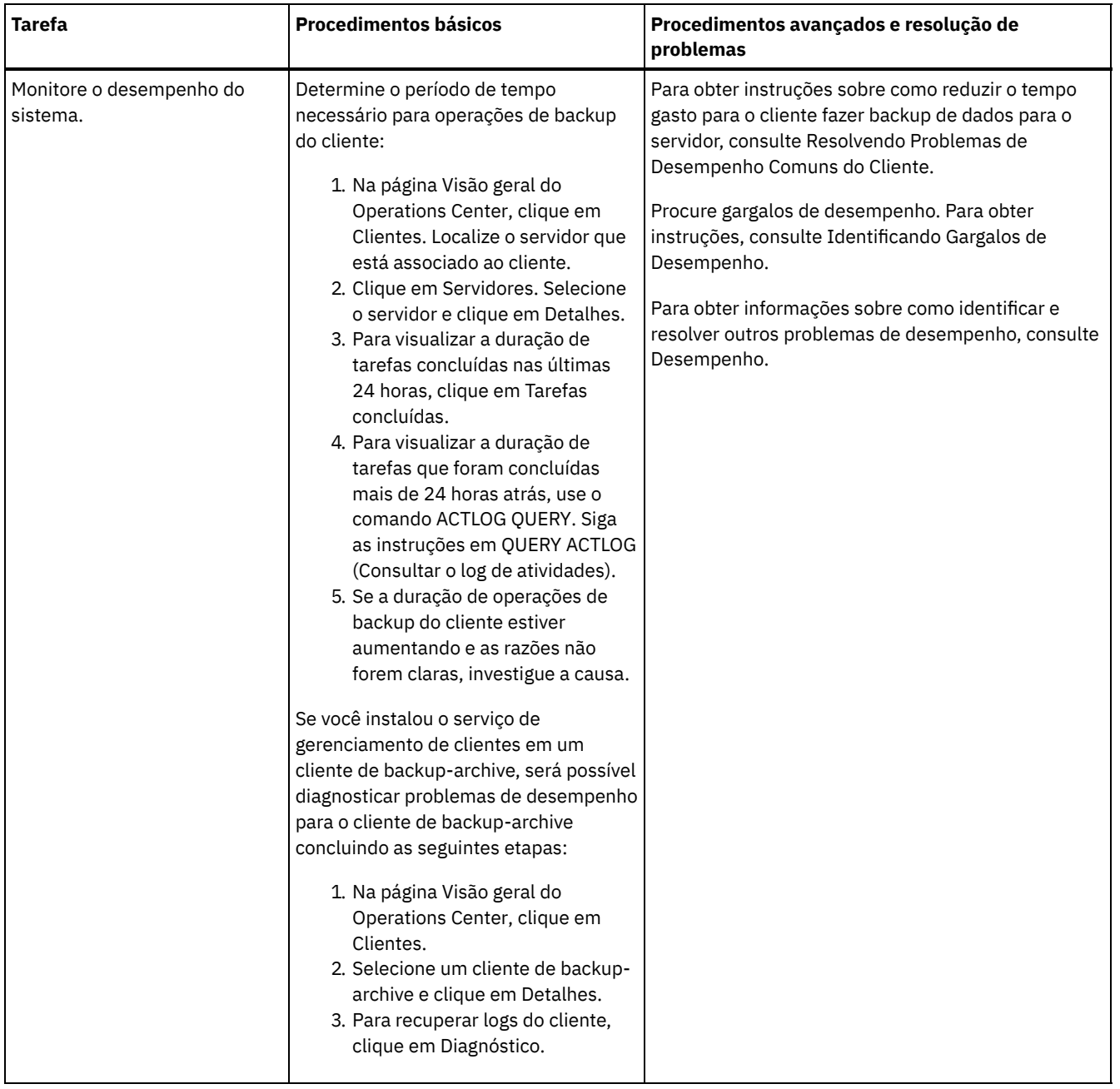
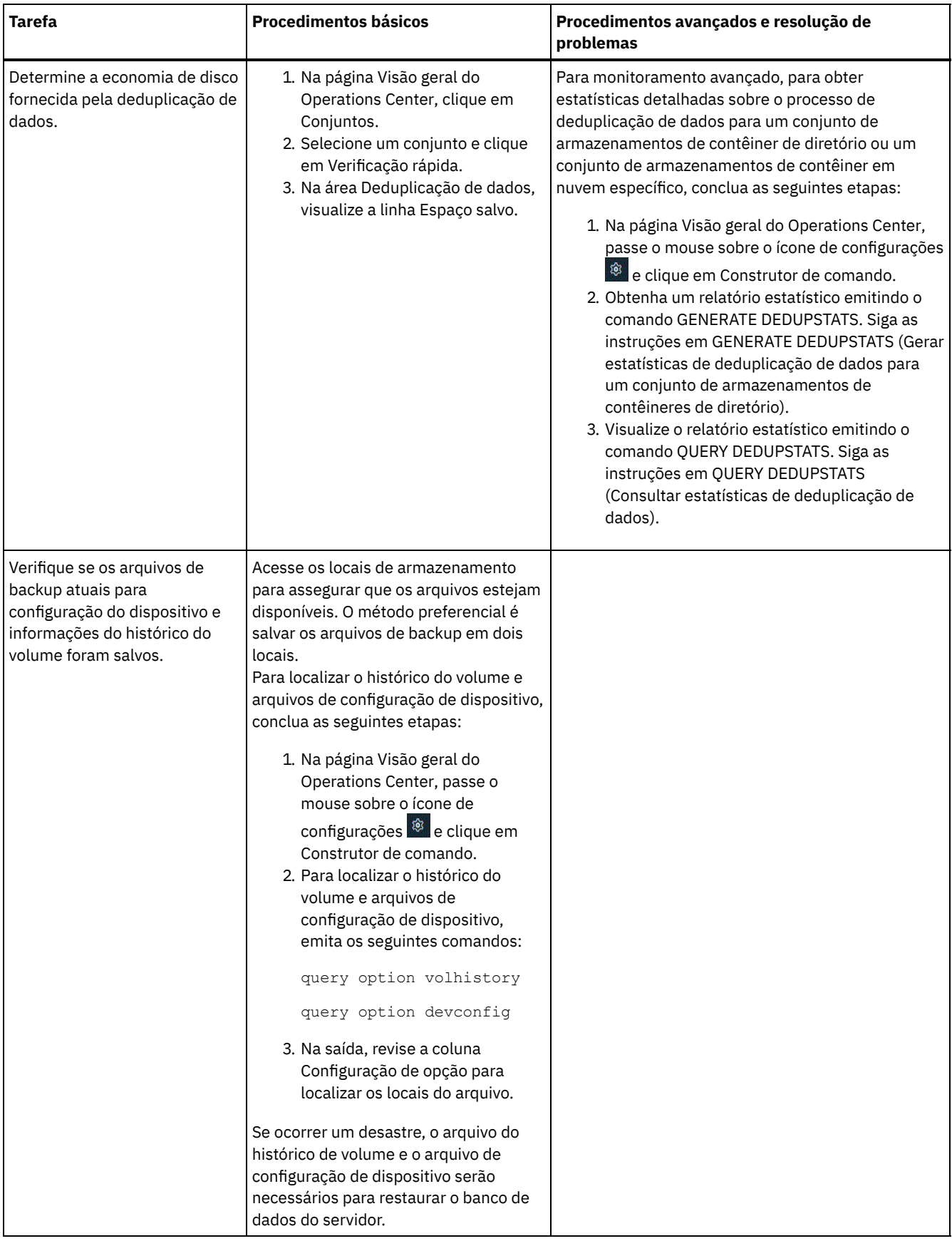

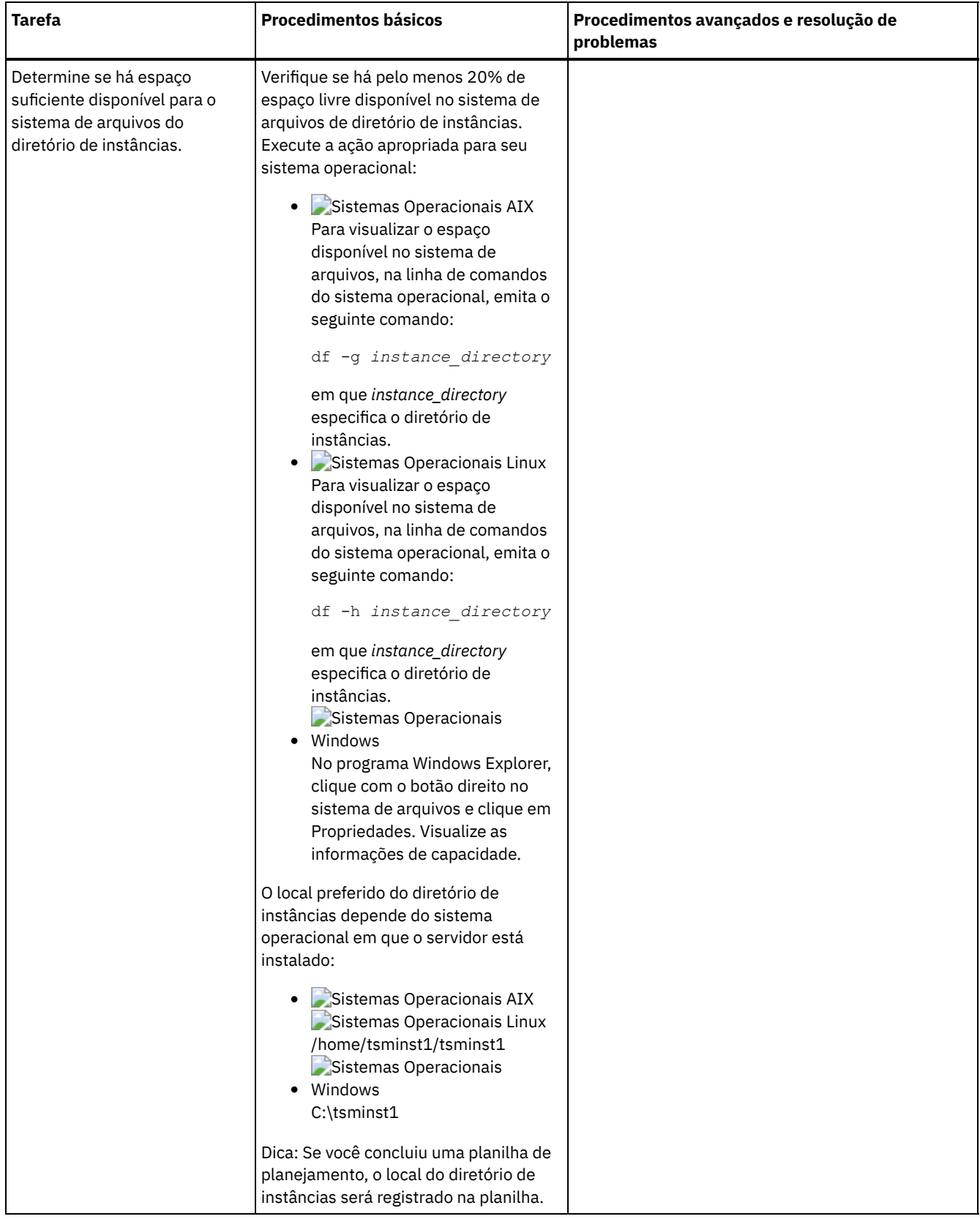

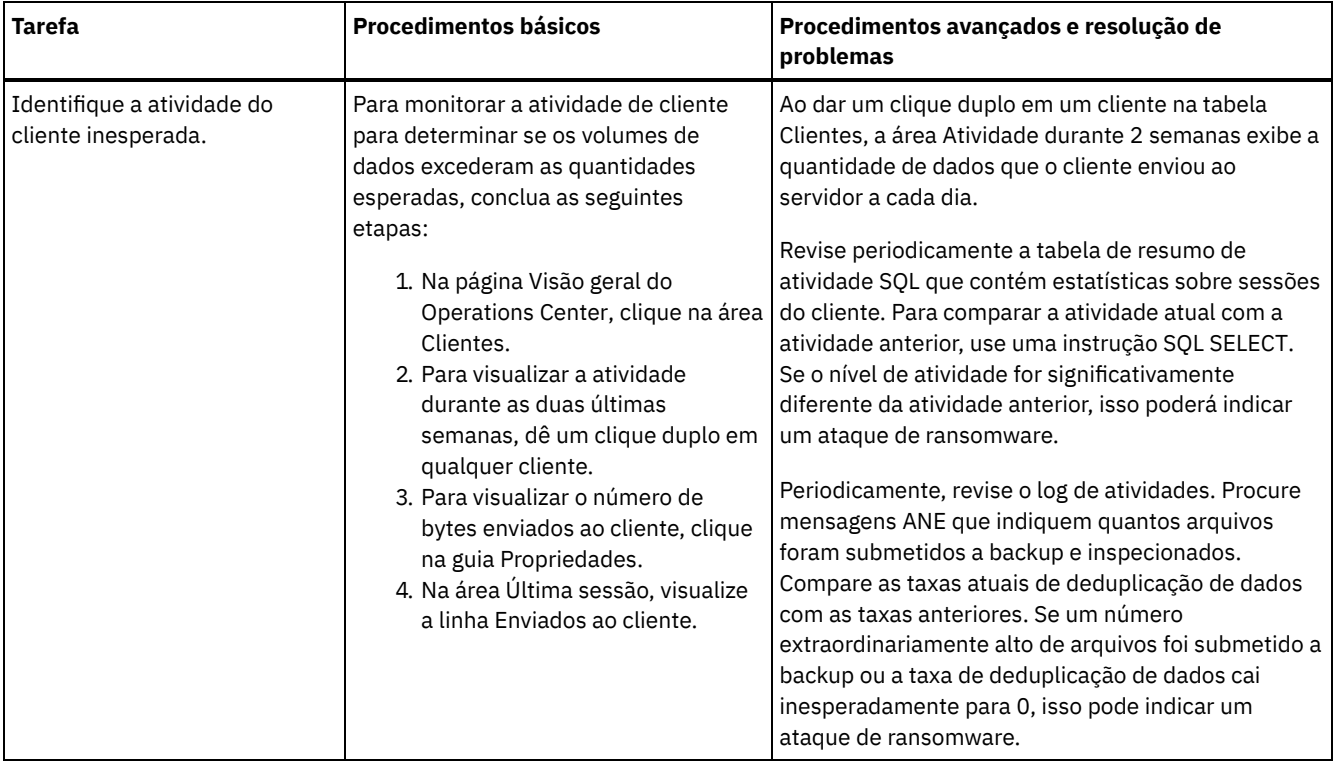

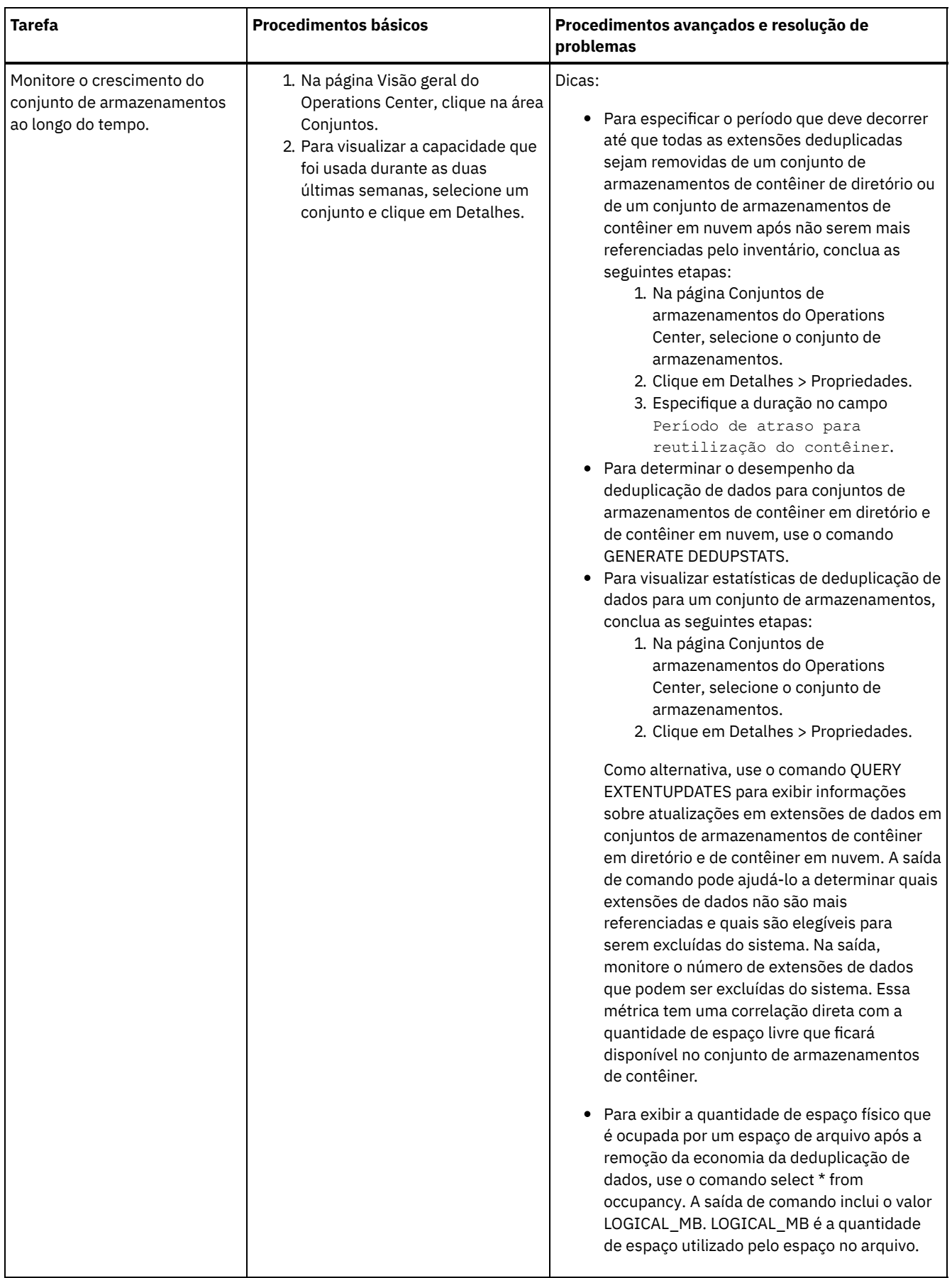

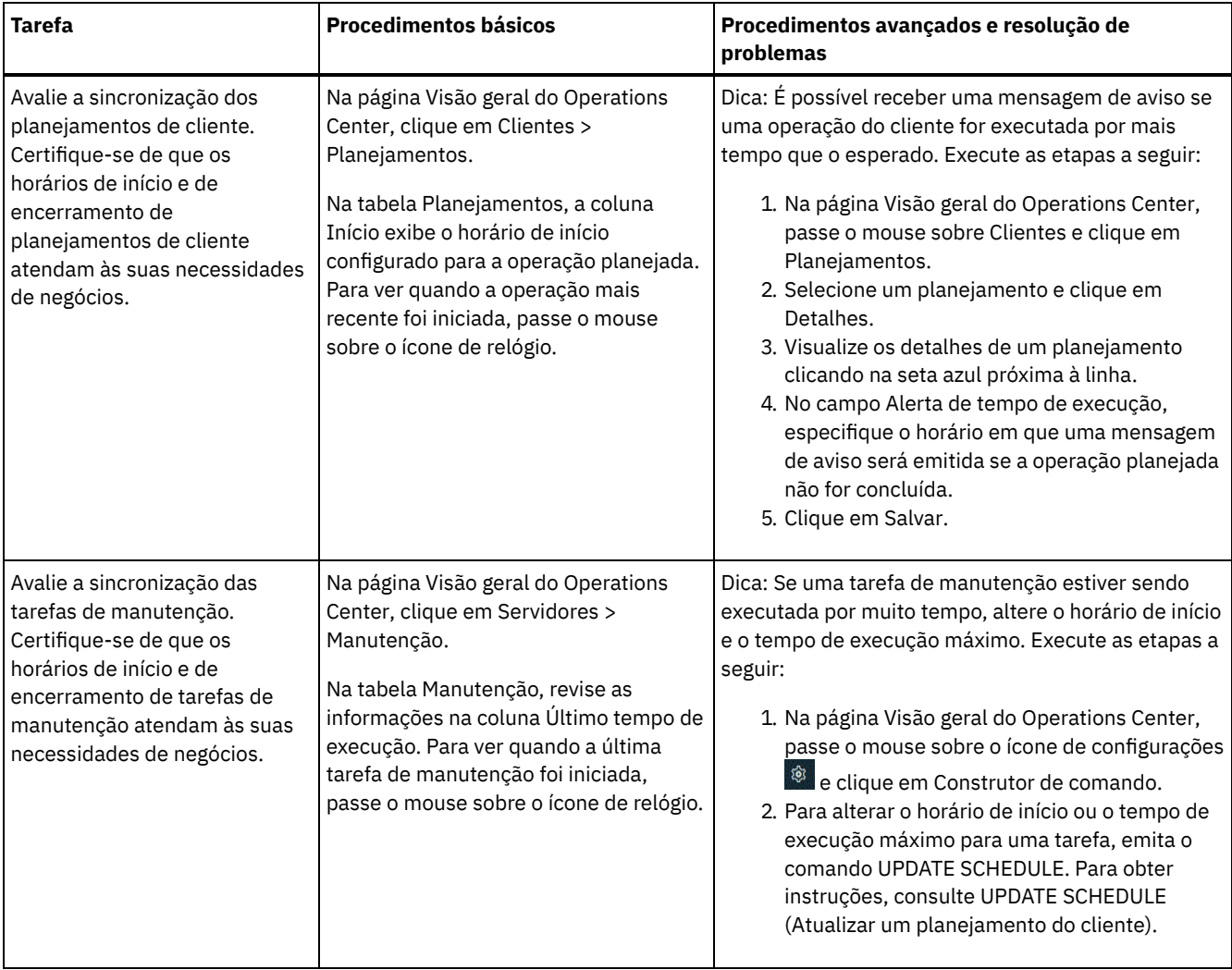

### **Referências relacionadas**:

QUERY ACTLOG (Consultar o log de [atividades\)](http://www.ibm.com/support/knowledgecenter/SSEQVQ_8.1.4/srv.reference/r_cmd_actlog_query.html)

UPDATE STGPOOL (Atualizar um conjunto de [armazenamento\)](http://www.ibm.com/support/knowledgecenter/SSEQVQ_8.1.4/srv.reference/r_cmd_stgpool_update.html)

QUERY [EXTENTUPDATES](http://www.ibm.com/support/knowledgecenter/SSEQVQ_8.1.4/srv.reference/r_cmd_extentupdates_query.html) (Consultar extensões de dados atualizadas)

## **Verificando a conformidade da licença**

Verifique se a solução do IBM Spectrum Protect está em conformidade com as disposições de seu contrato de licença. Ao verificar a conformidade regularmente, é possível controlar as tendências em crescimento de dados ou no uso da unidade de valor do processador (PVU). Use essas informações para planejar uma futura compra de licença.

### **Sobre Esta Tarefa**

O método a ser usado para verificar se sua solução está em conformidade com os termos da licença varia de acordo com as disposições de seu contrato de licença do IBM Spectrum Protect.

#### Licenciamento de capacidade front-end

O modelo front-end determina os requisitos de licença com base na quantidade de dados primários que são relatados como sendo submetidos a backup por clientes. Os clientes incluem aplicativos, máquinas virtuais e sistemas.

#### Licenciamento de capacidade back-end

O modelo de backend determina os requisitos de licença com base nos terabytes de dados que são armazenados em conjuntos de armazenamentos primários e repositórios. Dicas:

Para assegurar a exatidão das estimativas de capacidade de front-end e backend, instale a versão mais recente do software cliente em cada nó cliente.

As informações de capacidade de front-end e backend no Operations Center são para propósitos de planejamento e estimação.

Licenciamento de PVU

O modelo PVU é baseado no uso de PVUs por dispositivos do servidor.

Importante: Os cálculos de PVU que são fornecidos pelo IBM Spectrum Protect são considerados estimativas e não são ligados legalmente. As informações sobre licença de PVU que são relatadas pelo IBM Spectrum Protect não são consideradas um substituto aceitável para o IBM® License Metric Tool.

Para obter as informações mais recentes sobre modelos de licenciamento, consulte as informações sobre detalhes e licenças do produto no website da família de produtos do IBM [Spectrum](http://www.ibm.com/systems/storage/spectrum/protect/) Protect. Se você tiver perguntas ou dúvidas sobre requisitos de licenciamento, entre em contato com o provedor de software do IBM Spectrum Protect.

### **Procedimento**

Para monitorar a conformidade da licença, conclua as etapas que correspondem aos as disposições de seu contrato de licença. Dica: O Operations Center fornece um relatório de e-mail que resume o uso de capacidade de front-end e backend. Os relatórios podem ser enviados automaticamente para um ou mais destinatários regularmente. Para configurar e gerenciar relatórios de email, clique em Relatórios na barra de menus do Operations Center.

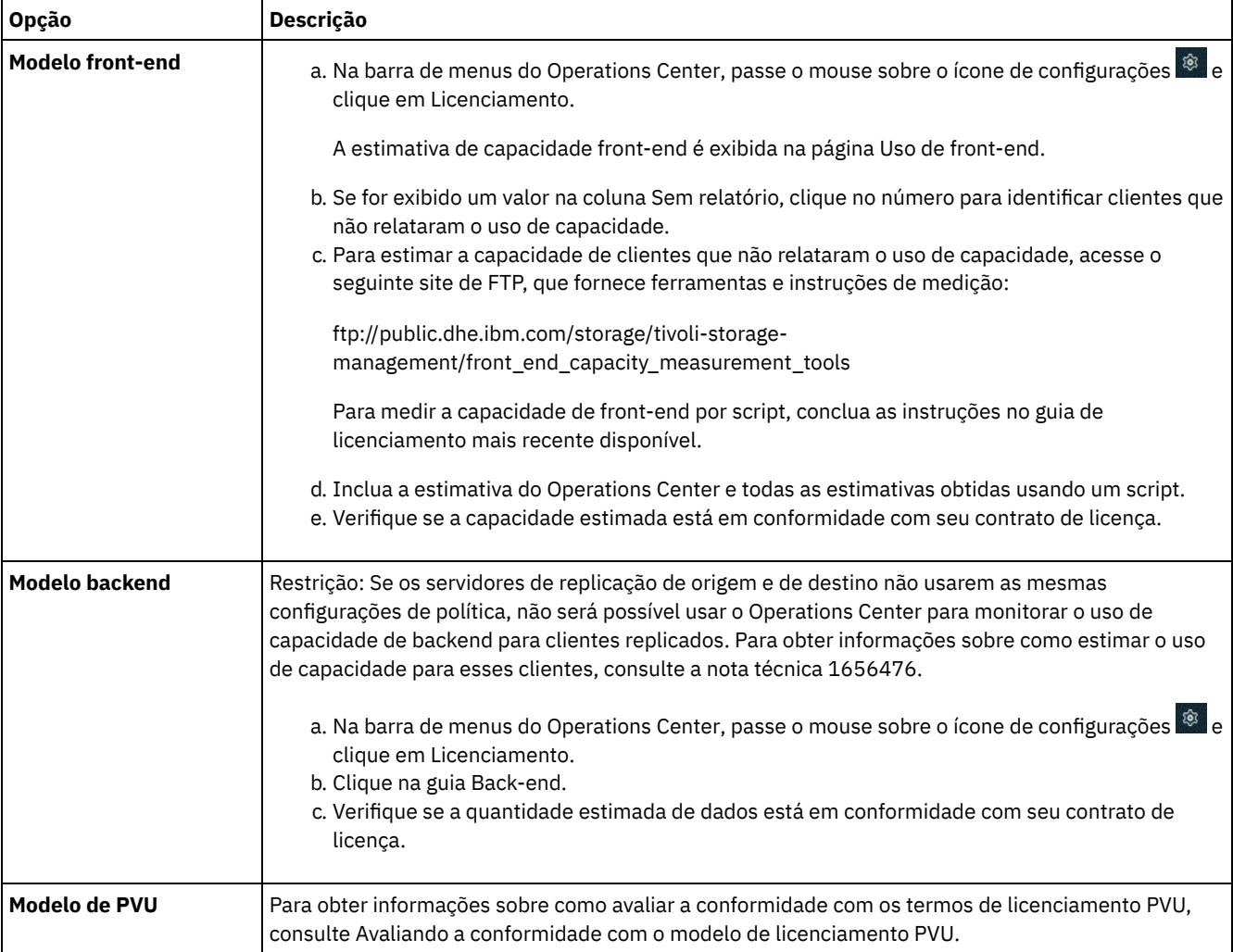

# **Rastreando o status do sistema usando relatórios de e-mail**

Configure o Operations Center para gerar relatórios de e-mail que resumem o status do sistema. É possível configurar uma conexão do servidor de e-mail, alterar configurações de relatório e, de modo opcional, criar relatórios customizados.

### **Antes de Iniciar**

Antes de configurar relatórios de e-mail, certifique-se de que os requisitos a seguir sejam atendidos:

- Um servidor host do Protocolo Simples de Transporte de Correio (SMTP) está disponível para enviar e receber relatórios por email. O servidor SMTP deve ser configurado como uma retransmissão de e-mail aberta. Também é necessário assegurar que o servidor do IBM Spectrum Protect que envia emails tenha acesso ao servidor SMTP. Se o Operations Center for instalado em um computador separado, esse computador não precisará de acesso ao servidor SMTP.
- Para configurar relatórios de e-mail, deve-se ter privilégio no sistema para o servidor.
- Para especificar os destinatários, é possível inserir um ou mais endereços de email ou IDs de administrador. Se você deseja inserir um ID de administrador, o ID deve estar registrados no servidor do hub e deve ter um endereço de e-mail associado a ele. Para especificar um endereço de email para um administrador, use o parâmetro EMAILADDRESS do comando UPDATE ADMIN.

## **Sobre Esta Tarefa**

É possível configurar o Operations Center para enviar um relatório de operações gerais, um relatório de conformidade da licença e um ou mais relatórios customizados. É possível criar relatórios customizados selecionando um modelo a partir de um conjunto de modelos de relatórios comumente usados ou inserindo instruções SQL SELECT para consultar servidores gerenciados.

### **Procedimento**

Para configurar e gerenciar relatórios de e-mail, conclua as etapas a seguir:

- 1. Na barra de menus do Operations Center, clique em Relatórios.
- 2. Se uma conexão do servidor de e-mail ainda não estiver configurada, clique emConfigurar servidor de Correio e complete os campos. Após você configurar o servidor de correio, o relatório de operações gerais e o relatório de conformidade da licença são ativados.
- 3. Para alterar configurações de relatório, selecione um relatório, clique em Detalhes e atualize o formulário.
- 4. Opcional: Para incluir um relatório customizado, clique em + Relatório, e preencha os campos. Dica: Para executar e enviar um relatório imediatamente, selecione o relatório e clique em Enviar.

### **Resultados**

Relatórios ativados são enviados de acordo com as configurações especificadas.

### **Referências relacionadas**:

UPDATE ADMIN (Atualizar um [Administrador\)](http://www.ibm.com/support/knowledgecenter/SSEQVQ_8.1.4/srv.reference/r_cmd_admin_update.html)

# **Gerenciando operações para uma solução de disco de instalação única**

Use estas informações para gerenciar operações para uma solução de disco de instalação única com o IBM Spectrum Protect que inclui um servidor e usa deduplicação de dados para um único local.

- [Gerenciando](#page-151-0) o Operations Center O Operations Center fornece acesso à web e por dispositivo móvel a informações de status sobre o ambiente do IBM Spectrum Protect. É possível usar o Operations Center para monitorar vários servidores e concluir algumas tarefas administrativas. O Operations Center também fornece acesso à web para a linha de comandos do IBM Spectrum Protect.
- [Protegendo](#page-155-0) aplicativos, máquinas virtuais e sistemas O servidor protege dados para clientes, que podem incluir aplicativos, máquinas virtuais e sistemas. Para começar a proteger dados de cliente, registre o nó cliente no servidor e selecione um planejamento de backup para proteger os dados de cliente.
- Gerenciando [armazenamento](#page-172-0) de dados Gerencie seus dados para eficiência e inclua dispositivos suportados e mídia no servidor para armazenar os dados do cliente.
- [Protegendo](#page-175-0) o servidor do IBM Spectrum Protect Proteja o servidor do IBM Spectrum Protect e dados controlando o acesso a servidores e nós clientes, criptografando dados e mantendo níveis de acesso e senhas seguros.
- Parando e [iniciando](#page-181-0) o servidor Antes de concluir tarefas de manutenção ou reconfiguração, pare o servidor. Em seguida, inicie o servidor no modo de manutenção. Quando concluir as tarefas de manutenção ou reconfiguração, reinicie o servidor no modo de produção.
- [Planejando](#page-183-0) fazer upgrade do servidor Quando um fix pack ou correção temporária é disponibilizado, é possível fazer upgrade do servidor IBM Spectrum Protect para aproveitar as melhorias do produto. É possível fazer upgrade de servidores e clientes em momentos diferentes. Certifique-se de concluir as etapas de planejamento antes de fazer upgrade do servidor.
- Preparando-se para uma [indisponibilidade](#page-183-1) ou atualização do sistema Prepare o IBM Spectrum Protect para manter seu sistema em um estado consistente durante uma indisponibilidade de energia ou atualização do sistema planejada.
- [Implementando](#page-184-0) um plano de recuperação de desastres Implemente uma estratégia de recuperação de desastre para recuperar seus aplicativos se ocorrer um desastre e para assegurar alta disponibilidade do servidor.
- Recuperando-se de [indisponibilidades](#page-184-1) do sistema Para soluções de disco de instalação única do IBM Spectrum Protect, é possível recuperar o inventário apenas localmente e restaurar o banco de dados para proteger seus dados.

# <span id="page-151-0"></span>**Gerenciando o Operations Center**

O Operations Center fornece acesso à web e por dispositivo móvel a informações de status sobre o ambiente do IBM Spectrum Protect. É possível usar o Operations Center para monitorar vários servidores e concluir algumas tarefas administrativas. O Operations Center também fornece acesso à web para a linha de comandos do IBM Spectrum Protect.

- Incluindo e [removendo](#page-151-1) servidores spoke Em um ambiente de vários servidores, é possível conectar-se a outros servidores, denominados *servidores spoke*, para o servidor do hub.
- [Iniciando](#page-152-0) e parando o servidor da web O servidor da web do Operations Center é executado como um serviço e é iniciado automaticamente. Você pode precisar parar e iniciar o servidor da web, por exemplo, para fazer mudanças na configuração.
- Reiniciando o assistente de [configuração](#page-153-0) inicial Pode ser necessário reiniciar o assistente inicial do Operations Center, por exemplo, para fazer mudanças na configuração.
- [Alterando](#page-154-0) o servidor do hub É possível usar o Operations Center para remover o servidor do hub do IBM Spectrum Protect e configurar outro servidor do hub.
- Restaurando a configuração para o estado de [pré-configuração](#page-154-1) Se ocorrerem alguns problemas, talvez você queira restaurar a configuração do Operations Center para o estado préconfigurado em que os servidores do IBM Spectrum Protect não estão definidos como servidores do hub ou spoke.

## <span id="page-151-1"></span>**Incluindo e removendo servidores spoke**

Em um ambiente de vários servidores, é possível conectar-se a outros servidores, denominados *servidores spoke*, para o servidor do hub.

## **Sobre Esta Tarefa**

Os servidores spoke enviam alertas e informações de status para o servidor do hub. O Operations Center mostra uma visualização consolidada de alertas e informações de status para o servidor de hub e quaisquer servidores spoke.

- [Incluindo](#page-151-2) um Servidor spoke Depois de configurar o servidor do hub para o Operations Center, é possível incluir um ou mais servidores spoke no servidor do hub.
- [Removendo](#page-152-1) um servidor spoke É possível remover um servidor spoke do Operations Center.

# <span id="page-151-2"></span>**Incluindo um Servidor spoke**

Depois de configurar o servidor do hub para o Operations Center, é possível incluir um ou mais servidores spoke no servidor do hub.

## **Antes de Iniciar**

A comunicação entre o servidor spoke e o servidor do hub deve ser assegurada usando o protocolo de Segurança da Camada de Transporte (TLS). Para uma comunicação segura, inclua o certificado do servior spoke no arquivo de armazenamento confiável do servidor do hub.

## **Procedimento**

1. Na barra de menus Operations Center, clique em Servidores. A página Servidores se abre.

Na tabela na página Servidores, um servidor pode ter um status de "Não monitorado". Este status significa que embora um administrador tenha definido esse servidor para o servidor de hub usando o comando DEFINE SERVER, o servidor ainda não está configurado como um servidor spoke.

- 2. Conclua uma das etapas a seguir:
	- Clique no servidor para destacá-lo e na barra de menus da tabela, clique em Monitorar Spoke.
	- Se o servidor que você deseja incluir não for mostrado na tabela e a comunicação segura do SSL/TLS não for necessária, clique em + Spoke na barra de menus da tabela.
- 3. Forneça as informações necessárias e conclua as etapas no assistente de configuração do spoke.

Dica: Se o período de retenção de registro de eventos do servidor for menor que 14 dias, o período será automaticamente reconfigurado para 14 dias se você configurar o servidor como um servidor spoke.

## <span id="page-152-1"></span>**Removendo um servidor spoke**

É possível remover um servidor spoke do Operations Center.

### **Sobre Esta Tarefa**

Pode ser necessário remover um servidor spoke nas seguintes situações, por exemplo:

- Você deseja mover o servidor spoke de um servidor do hub para outro servidor do hub.
- Você deseja desatribuir o servidor spoke.

#### **Procedimento**

Para remover o servidor spoke do grupo de servidores que são gerenciados pelo servidor do hub, conclua as seguintes etapas:

1. Na linha de comandos do IBM Spectrum Protect, emita o comando a seguir no servidor do hub:

QUERY MONITORSETTINGS

- 2. Na saída do comando, copie o nome que está no campo Grupo monitorado.
- 3. Emita o seguinte comando no servidor do hub, em que *group\_name* representa o nome do grupo monitorado, e *member\_name* representa o nome do servidor spoke:

```
DELETE GRPMEMBER group_name member_name
```
4. Opcional: Se desejar mover o servidor spoke de um servidor do hub para outro servidor do hub, **não** conclua esta etapa. Caso contrário, você pode desativar o alerta e monitoramento no servidor spoke emitindo os seguintes comandos no servidor spoke:

SET STATUSMONITOR OFF SET ALERTMONITOR OFF

5. Opcional: Se a definição do servidor spoke for usada para outros propósitos, como configuração corporativa, roteamento de comandos, armazenamento de volumes virtuais ou gerenciamento de bibliotecas, **não** conclua esta etapa. Caso contrário, será possível excluir a definição do servidor spoke no servidor do hub, emitindo o seguinte comando no servidor do hub:

DELETE SERVER *spoke\_server\_name*

Dica: Se uma definição do servidor for excluída imediatamente após o servidor ser removido do grupo monitorado, as informações de status para o servidor poderão permanecer no Operations Center indefinidamente.

Para evitar esse problema, espere até o intervalo de coleta de status seja aprovado antes de excluir a definição do servidor. O intervalo de coleta de status é mostrado na página Configurações do Operations Center.

## <span id="page-152-0"></span>**Iniciando e parando o servidor da web**

O servidor da web do Operations Center é executado como um serviço e é iniciado automaticamente. Você pode precisar parar e iniciar o servidor da web, por exemplo, para fazer mudanças na configuração.

### **Procedimento**

- 1. Para o servidor da Web.
	- Sistemas Operacionais AIXNo diretório /*installation\_dir*/ui/utils, em que *installation\_dir* representa o diretório no qual o Operations Center está instalado, emita o comando a seguir:

./stopserver.sh

Sistemas Operacionais LinuxEmita o seguinte comando:

service opscenter.rc stop

- Sistemas Operacionais WindowsNa janela Serviços, pare o serviço IBM Spectrum Protect Operations Center.
- 2. Iniciar o servidor da Web.
	- Sistemas Operacionais AIXNo diretório /*installation\_dir*/ui/utils, em que *installation\_dir* representa o diretório no qual o Operations Center está instalado, emita o comando a seguir:

./startserver.sh

Sistemas Operacionais LinuxEmita os seguintes comandos:

Inicie o servidor:

service opscenter.rc start

Reinicie o servidor:

service opscenter.rc restart

Determine se o servidor está em execução:

service opscenter.rc status

Sistemas Operacionais WindowsNa janela Serviços, inicie o serviço IBM Spectrum Protect Operations Center.

## <span id="page-153-0"></span>**Reiniciando o assistente de configuração inicial**

Pode ser necessário reiniciar o assistente inicial do Operations Center, por exemplo, para fazer mudanças na configuração.

### **Antes de Iniciar**

Para alterar as seguintes configurações, use a página Configurações no Operations Center em vez de reiniciar o assistente de configuração inicial:

- A frequência com que os dados de status são atualizados
- A duração em que os alertas permanecem ativos, inativos ou fechados
- As condições que indicam que os clientes estão em risco

A ajuda do Operations Center inclui informações adicionais sobre como alterar essas configurações.

### **Sobre Esta Tarefa**

Para reiniciar o assistente de configuração inicial, deve-se excluir um arquivo de propriedades que inclui informações sobre a conexão do servidor do hub. No entanto, as configurações de alerta, monitoramento, em risco ou multisservidor que foram definidas para o servidor do hub não são excluídas. Estas configurações são usadas como as configurações padrão no assistente de configuração quando o assistente é reiniciado.

#### **Procedimento**

- 1. Pare o servidor da web Operations Center.
- 2. No computador em que o Operations Center está instalado, acesse o seguinte diretório, em que *installation\_dir* representa o diretório no qual o Operations Center está instalado:
	- Sistemas Operacionais AIX Sistemas Operacionais Linux*installation\_dir*/ui/Liberty/usr/servers/guiServer
	- Sistemas Operacionais Windows*installation\_dir*\ui\Liberty\usr\servers\guiServer
	- Por exemplo:
		- Sistemas Operacionais AIX Sistemas Operacionais Linux/opt/tivoli/tsm/ui/Liberty/usr/servers/guiServer
		- Sistemas Operacionais Windowsc:\Program Files\Tivoli\TSM\ui\Liberty\usr\servers\guiServer
- 3. No diretório guiServer, exclua o arquivo serverConnection.properties.

#### **98** IBM Spectrum Protect Knowledge Center Version 8.1.4

- 4. Inicie o servidor da web Operations Center.
- 5. Abra o Operations Center.
- 6. Use o assistente de configuração para reconfigurar o Operations Center. Especifique uma nova senha para o ID de administrador de monitoramento.
- 7. Em quaisquer servidores spoke que foram anteriormente conectados ao servidor do hub, atualize a senha para o ID de administrador de monitoramento emitindo o seguinte comando a partir da interface da linha de comandos do IBM Spectrum Protect:

UPDATE ADMIN IBM-OC-*hub\_server\_name new\_password*

Restrição: Não altere nenhuma outra configuração para esse ID de administrador. Após especificar a senha inicial, essa senha é gerenciada automaticamente pelo Operations Center.

## <span id="page-154-0"></span>**Alterando o servidor do hub**

É possível usar o Operations Center para remover o servidor do hub do IBM Spectrum Protect e configurar outro servidor do hub.

#### **Procedimento**

- 1. Reinicie o assistente de configuração inicial do Operations Center. Como parte desse procedimento, você exclui a conexão do servidor do hub existente.
- 2. Use o assistente para configurar o Operations Center para conectar-se ao novo servidor do hub.

#### **Tarefas relacionadas**:

<span id="page-154-1"></span>Reiniciando o assistente de [configuração](#page-153-0) inicial

## **Restaurando a configuração para o estado de pré-configuração**

Se ocorrerem alguns problemas, talvez você queira restaurar a configuração do Operations Center para o estado pré-configurado em que os servidores do IBM Spectrum Protect não estão definidos como servidores do hub ou spoke.

### **Procedimento**

Para restaurar a configuração, conclua as etapas a seguir:

- 1. Pare o servidor da web Operations Center.
- 2. Desconfigure o servidor do hub concluindo as etapas a seguir:
	- a. No servidor do hub, emita os seguintes comandos:

```
SET MONITORINGADMIN ""
SET MONITOREDSERVERGROUP ""
SET STATUSMONITOR OFF
SET ALERTMONITOR OFF
REMOVE ADMIN IBM-OC-hub_server_name
```
Dica: IBM-OC-*hub\_server\_name* representa o ID de administrador de monitoramento que foi criado automaticamente quando o servidor do hub foi configurado inicialmente.

b. Reconfigure a senha para o servidor do hub emitindo o seguinte comando no servidor do hub:

SET SERVERPASSWORD ""

Atenção: Não conclua essa etapa se o servidor do hub estiver configurado com outros servidores para outros propósitos, como compartilhamento de biblioteca, exportação e importação de dados ou replicação de nó.

- 3. Desconfigure os servidores spoke concluindo as etapas a seguir:
	- a. No servidor do hub, para determinar se alguns dos servidores spoke permanecem como membros do grupo de servidores, emita o seguinte comando:

QUERY SERVERGROUP IBM-OC-*hub\_server\_name*

Dica: IBM-OC-*hub\_server\_name* representa o nome do grupo de servidores monitorados que foi criado automaticamente durante a configuração do primeiro servidor spoke. Este nome do grupo de servidores também é igual ao ID de administrador de monitoramento que foi criado automaticamente quando o servidor do hub foi configurado inicialmente.

b. No servidor do hub, para excluir servidores spoke do grupo de servidores, emita o seguinte comando para cada servidor spoke:

DELETE GRPMEMBER IBM-OC-*hub\_server\_name spoke\_server\_name*

c. Após a exclusão de todos os servidores spoke do grupo de servidores, emita os seguintes comandos no servidor do hub:

```
DELETE SERVERGROUP IBM-OC-hub_server_name
SET MONITOREDSERVERGROUP ""
```
d. Em cada servidor spoke, emita os seguintes comandos:

```
REMOVE ADMIN IBM-OC-hub_server_name
SETOPT PUSHSTATUS NO
SET ALERTMONITOR OFF
SET STATUSMONITOR OFF
```
e. Em cada servidor spoke, exclua a definição do servidor do hub emitindo o seguinte comando:

DELETE SERVER *hub\_server\_name*

Atenção: Não conclua essa etapa se a definição for usada para outros propósitos, como compartilhamento de biblioteca, exportação e importação de dados ou replicação de nó.

f. No servidor do hub, exclua a definição de cada servidor spoke emitindo o seguinte comando:

DELETE SERVER *spoke\_server\_name*

Atenção: Não conclua essa etapa se a definição do servidor for usada para outros propósitos, como compartilhamento de biblioteca, exportação e importação de dados ou replicação de nó.

4. Restaure as configurações padrão em cada servidor emitindo os seguintes comandos:

```
SET STATUSREFRESHINTERVAL 5
SET ALERTUPDATEINTERVAL 10
SET ALERTACTIVEDURATION 480
SET ALERTINACTIVEDURATION 480
```
- SET ALERTCLOSEDDURATION 60
- SET STATUSATRISKINTERVAL TYPE=AP INTERVAL=24
- SET STATUSATRISKINTERVAL TYPE=VM INTERVAL=24
- SET STATUSATRISKINTERVAL TYPE=SY INTERVAL=24
- SET STATUSSKIPASFAILURE YES TYPE=ALL
- 5. Reinicie o assistente de configuração inicial do Operations Center.

#### **Tarefas relacionadas**:

<span id="page-155-0"></span>Reiniciando o assistente de [configuração](#page-153-0) inicial [Iniciando](#page-152-0) e parando o servidor da web

## **Protegendo aplicativos, máquinas virtuais e sistemas**

O servidor protege dados para clientes, que podem incluir aplicativos, máquinas virtuais e sistemas. Para começar a proteger dados de cliente, registre o nó cliente no servidor e selecione um planejamento de backup para proteger os dados de cliente.

• [Incluindo](#page-156-0) clientes

Após implementar uma solução de proteção de dados com o IBM Spectrum Protect, é possível expandir a solução incluindo clientes.

[Gerenciando](#page-165-0) operações do cliente

É possível avaliar e resolver erros relacionados a um cliente de backup-archive usando o Operations Center, que fornece sugestões para resolver erros. Para erros em outros tipos de clientes, deve-se examinar os logs de erros no cliente e revisar a documentação do produto.

[Gerenciando](#page-169-0) upgrades do cliente Quando um fix pack ou correção temporária se torna disponível para um cliente, é possível fazer upgrade do cliente para tirar vantagem das melhorias do produto. Os servidores e clientes podem ser atualizados em diferentes horários e podem estar em diferentes níveis com algumas restrições.

[Desatribuindo](#page-170-0) um nó cliente Se um nó cliente não for mais necessário, será possível iniciar um processo para removê-lo do ambiente de produção. Por exemplo, se uma estação de trabalho estava fazendo backup dos dados para o servidor IBM Spectrum Protect, mas ela não for mais usada, será possível desatribuir a estação de trabalho.

Desativando dados para liberar espaço de [armazenamento](#page-171-0) Em alguns casos, é possível desativar os dados que são armazenados no servidor IBM Spectrum Protect. Ao executar o processo de desativação, os dados de backup que foram armazenados antes da data e hora especificadas serão desativados e excluídos conforme expiram. Dessa forma, é possível liberar espaço no servidor.

## <span id="page-156-0"></span>**Incluindo clientes**

Após implementar uma solução de proteção de dados com o IBM Spectrum Protect, é possível expandir a solução incluindo clientes.

## **Sobre Esta Tarefa**

O procedimento descreve as etapas básicas para a inclusão de um cliente. Para obter instruções mais específicas sobre como configurar clientes, consulte a documentação para o produto instalado no nó cliente. É possível ter os seguintes tipos de nós clientes:

Nós clientes do aplicativo

Os nós clientes do aplicativo incluem servidores de email, bancos de dados e outros aplicativos. Por exemplo, qualquer um dos seguintes aplicativos pode ser um nó cliente do aplicativo:

- IBM Spectrum Protect Snapshot
- IBM Spectrum Protect for Databases
- IBM Spectrum Protect for Enterprise Resource Planning
- IBM Spectrum Protect for Mail
- IBM Spectrum Protect for Virtual Environments

Nós clientes do sistema

Os nós clientes do sistema incluem estações de trabalho, servidores de arquivos de armazenamento conectado à rede (NAS) e clientes da API.

Nós clientes de máquina virtual

Os nós clientes de máquina virtual consistem em um host convidado individual em um hypervisor. Cada máquina virtual é representada como um espaço no arquivo.

### **Procedimento**

Para incluir um cliente, conclua as etapas a seguir:

- 1. Selecione o software a ser instalado no nó cliente e planeje a instalação. Siga as instruções em [Selecionando](#page-156-1) o software cliente e planejando a instalação.
- 2. Especifique como fazer backup e arquivar dados de cliente. Siga as instruções em [Especificando](#page-158-0) regras para backup e arquivamento de dados de cliente.
- 3. [Especifique](#page-160-0) quando fazer backup e arquivar dados de cliente. Siga as instruções em Planejando operações de backup e archive.
- 4. Para permitir que o cliente se conecte ao servidor, registre o cliente. Siga as instruções em [Registrando](#page-161-0) clientes.
- 5. Para começar a proteger um nó cliente, instale e configure o software selecionado no nó cliente. Siga as instruções em Instalando e [configurando](#page-162-0) clientes.

## <span id="page-156-1"></span>**Selecionando o software cliente e planejando a instalação**

Diferentes tipos de dados requerem diferentes tipos de proteção. Identifique o tipo de dados que devem ser protegidos e selecione o software apropriado.

### **Sobre Esta Tarefa**

A prática preferencial é instalar o cliente de backup-archive em todos os nós clientes para que seja possível configurar e iniciar o client acceptor no nó cliente. O client acceptor é projetado para executar operações planejadas de forma eficiente.

O client acceptor executa planejamentos para os produtos a seguir: o cliente de backup-archive, IBM Spectrum Protect for Databases, IBM Spectrum Protect for Enterprise Resource Planning, IBM Spectrum Protect for Mail e IBM Spectrum Protect for Virtual Environments. Se você instalar um produto para o qual o client acceptor não executa planejamentos, deverá seguir as instruções de configuração na documentação do produto para assegurar que as operações planejadas possam ocorrer.

## **Procedimento**

Com base em seu objetivo, selecione o produto a ser instalado e revise as instruções de instalação. Dica: Se você instalar o software cliente agora, também deverá concluir as tarefas de configuração do cliente que estão descritas em Instalando e [configurando](#page-162-0) clientes antes de poder usar o cliente.

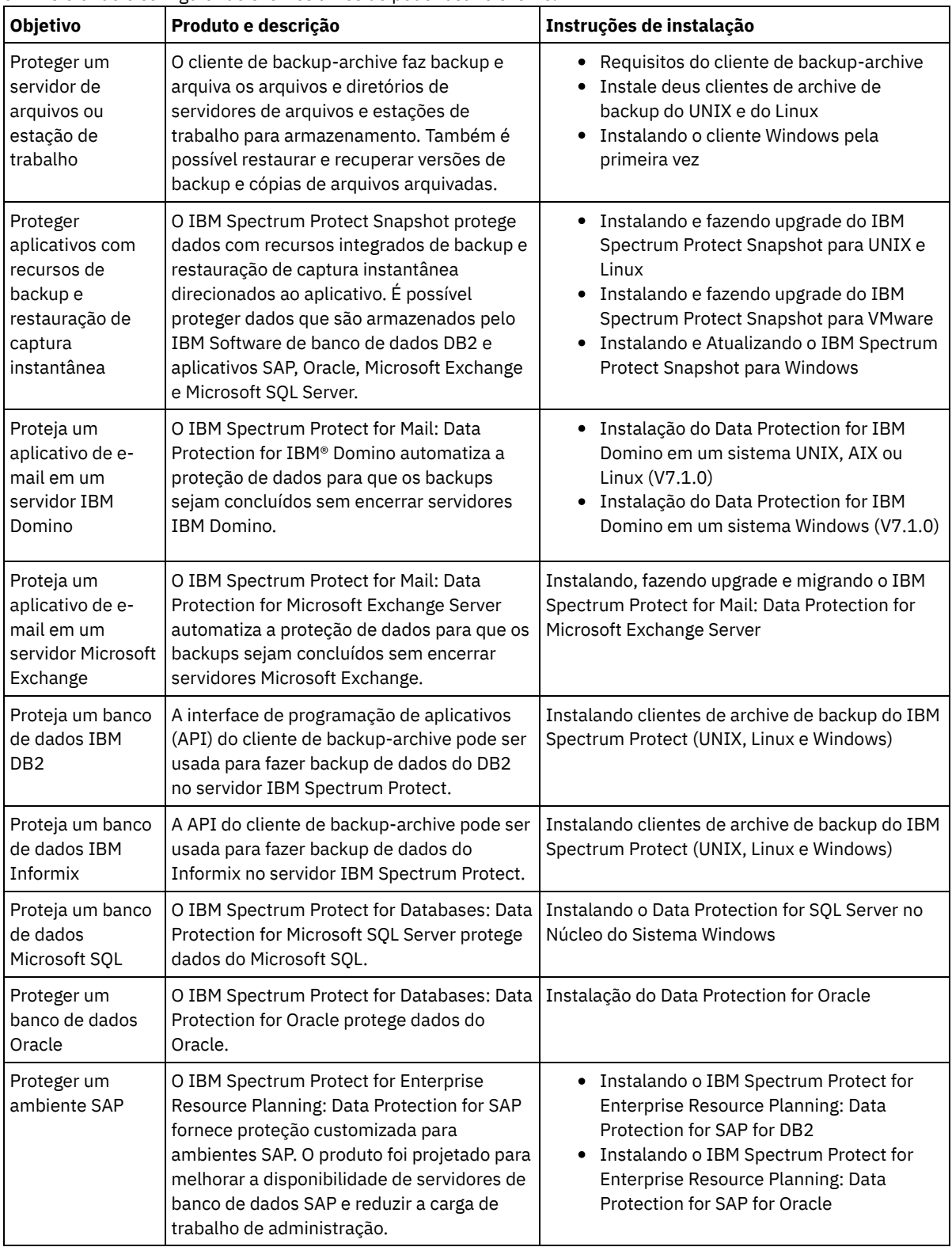

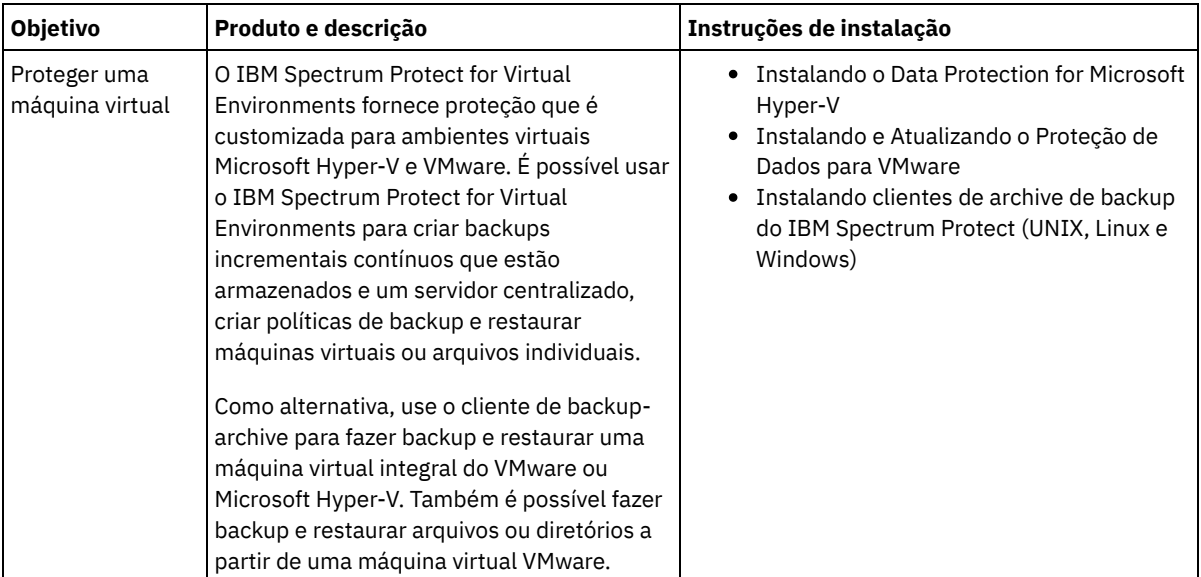

Dica: Para usar o cliente para gerenciamento de espaço, é possível instalar o IBM Spectrum Protect for Space Management ou o IBM Spectrum Protect HSM for Windows.

# <span id="page-158-0"></span>**Especificando regras para backup e arquivamento de dados de cliente**

Antes de incluir um cliente, certifique-se de que as regras sejam especificadas para fazer backup e arquivar os dados de cliente. Durante o processo de registro do cliente, você atribua o nó cliente a um domínio de política, que tem as regras que controlam como e quando os dados de cliente são armazenados.

## **Antes de Iniciar**

Determine como continuar:

- Se estiver familiarizado com as políticas que estão configuradas para sua solução e souber que elas não requerem mudanças, continue com Planejando operações de backup e archive.
- Se não estiver familiarizado com as políticas, siga as etapas nesse procedimento.

### **Sobre Esta Tarefa**

As políticas afetam a quantidade de dados que são armazenados ao longo do tempo e por quanto tempo os dados ficam retidos e disponíveis para restauração. Para atender aos objetivos de proteção de dados, é possível atualizar a política padrão e criar suas próprias políticas. Uma política inclui as seguintes regras:

- Como e quando os arquivos são submetidos a backup e arquivados no armazenamento do servidor
- O número de cópias de um arquivo e o período de tempo em que as cópias são mantidas no armazenamento do servidor

Durante o processo de registro do cliente, você designa um cliente a um *domínio de política*. A política para um cliente específico é determinada pelas regras no domínio de política ao qual o cliente está designado. No domínio de política, as regras que estão em vigor estão no *conjunto de políticas* ativas.

Quando um cliente faz backup ou arquiva um arquivo, o arquivo é ligado a uma classe de gerenciamento no conjunto de políticas ativas do domínio de política. Uma *classe de gerenciamento* é o conjunto de chaves de regras para gerenciar dados de cliente. As operações de backup e archive no cliente usam as configurações na classe de gerenciamento padrão do domínio de política, a menos que você customize ainda mais a política. Uma política pode ser customizada definindo mais classes de gerenciamento e designando seu uso por meio de opções do cliente.

As opções do cliente podem ser especificadas em um arquivo local, editável no sistema do cliente e em um conjunto de opções do cliente no servidor. As opções no conjunto de opções do cliente no servidor podem substituir ou incluir nas opções no arquivo de opções do cliente local.

### **Procedimento**

1. Revise as políticas que estão configuradas para sua solução seguindo as instruções em [Visualizando](#page-159-0) políticas.

- 2. Se precisar fazer pequenas mudanças para atender aos requisitos de retenção de dados, siga as [instruções](#page-159-1) em Editando políticas.
- 3. Opcional: Se precisar criar domínios de política ou fazer mudanças extensivas nas políticas para atender aos requisitos de retenção de dados, consulte [Customizando](http://www.ibm.com/support/knowledgecenter/SSEQVQ_8.1.4/srv.admin/t_mplmntpol_getstrted.html) políticas.

## <span id="page-159-0"></span>**Visualizando políticas**

Visualize políticas para determinar se elas devem ser editadas para atender às suas necessidades.

### **Procedimento**

- 1. Para visualizar o conjunto de políticas ativas para um domínio de política, conclua as seguintes etapas:
	- a. Na página Serviços do Operations Center, selecione um domínio de política e clique em Detalhes.
	- b. Na página Resumo do domínio de política, clique na guia Conjuntos de políticas.

Dica: Para ajudar a assegurar que seja possível recuperar dados após um ataque de ransomware, aplique as seguintes diretrizes:

- Assegure-se de que o valor na coluna Backups seja no mínimo de 2. O valor preferencial é 3, 4 ou mais.
- Assegure-se de que o valor na coluna Manter backups extras seja no mínimo de 14 dias. O valor preferencial é 30 ou mais dias.
- Assegure-se de que o valor na coluna Manter archives seja no mínimo de 30 dias.

Se o software IBM Spectrum Protect for Space Management está instalado no cliente, assegure-se de que os dados sejam submetidos a backup antes de migrá-lo. No comando DEFINE MGMTCLASS ou UPDATE MGMTCLASS, especifique MIGREQUIRESBKUP=YES. Em seguida, siga as diretrizes na dica.

- 2. Para visualizar conjuntos de políticas inativas para um domínio de política, conclua as seguintes etapas:
	- a. Na página Conjuntos de políticas, clique na alternância Configurar. Agora é possível visualizar e editar os conjuntos de políticas que estão inativas.
	- b. Role pelos conjuntos de políticas inativas usando as setas para avançar e voltar. Ao visualizar um conjunto de políticas inativas, as configurações que diferenciam o conjunto de políticas inativas do conjunto de políticas ativas são destacadas.
	- c. Clique na alternância Configurar. Os conjuntos de políticas não são mais editáveis.

## <span id="page-159-1"></span>**Editando políticas**

Para alterar as regras que se aplicam a um domínio de política, edite o conjunto de políticas ativas para o domínio de política. Também é possível ativar um conjunto de políticas diferente para um domínio.

### **Antes de Iniciar**

As mudanças na política podem afetar a retenção de dados. Certifique-se de continuar fazendo backup de dados que são essenciais para sua organização para que seja possível restaurar esses dados se ocorrer um desastre. Além disso, certifique-se de que seu sistema tenha espaço de armazenamento suficiente para operações de backup planejadas.

### **Sobre Esta Tarefa**

Edite um conjunto de políticas alterando uma ou mais classes de gerenciamento no conjunto de políticas. Se editar o conjunto de políticas ativas, as mudanças não estarão disponíveis para os clientes, a menos que você reative o conjunto de políticas. Para disponibilizar o conjunto de políticas editadas para os clientes, ative o conjunto de políticas.

Embora seja possível definir vários conjuntos de políticas para um domínio de política, apenas um conjunto de políticas pode estar ativo. Ao ativar um conjunto de políticas diferente, ele substitui o conjunto de políticas ativas atualmente.

Para saber sobre práticas preferenciais para definir políticas, consulte [Customizando](http://www.ibm.com/support/knowledgecenter/SSEQVQ_8.1.4/srv.admin/t_mplmntpol_getstrted.html) políticas.

### **Procedimento**

- 1. Na página Serviços do Operations Center, selecione um domínio de política e clique em Detalhes.
- 2. Na página Resumo do domínio de política, clique na guia Conjuntos de políticas.

A página Conjuntos de políticas indica o nome do conjunto de políticas ativas e lista todas as classes de gerenciamento para esse conjunto de políticas.

- 3. Clique na alternância Configurar. O conjunto de políticas é editável.
- 4. Opcional: Para editar um conjunto de políticas que não está ativo, clique nas setas avançar e voltar para localizar o conjunto de políticas.
- 5. Edite o conjunto de políticas concluindo qualquer uma das seguintes ações:

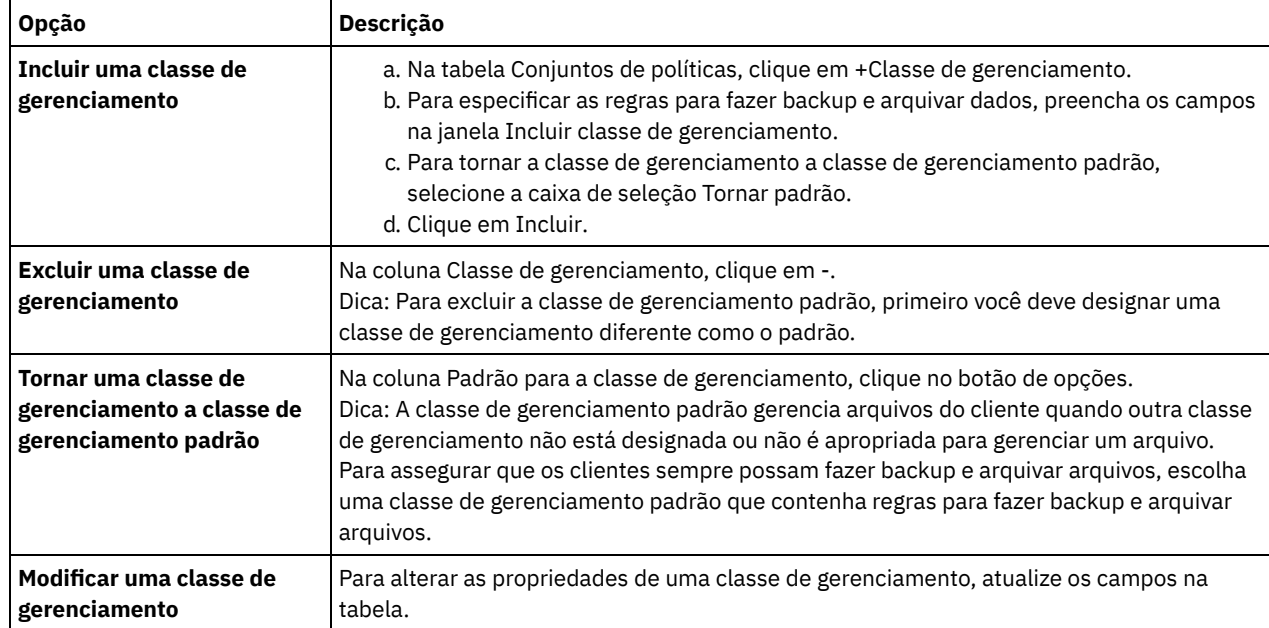

6. Clique em Salvar.

Atenção: Ao ativar um novo conjunto de políticas, os dados podem ser perdidos. Os dados que estão protegidos em um conjunto de políticas podem não ser protegidos em outro conjunto de políticas. Portanto, antes de ativar um conjunto de políticas, certifique-se de que as diferenças entre o conjunto de políticas anterior e o novo conjunto de políticas não causem perda de dados.

- 7. Clique em Ativar. É exibido um resumo das diferenças entre o conjunto de políticas ativas e o novo conjunto de políticas. Certifique-se de que as mudanças no novo conjunto de políticas sejam consistentes com seus requisitos de retenção de dados, concluindo as etapas a seguir:
	- a. Revise as diferenças entre as classes de gerenciamento correspondentes nos dois conjuntos de políticas e considere as consequências para arquivos do cliente. Os arquivos do cliente que estão ligados às classes de gerenciamento no conjunto de políticas ativas serão ligados às classes de gerenciamento com os mesmos nomes no novo conjunto de políticas.
	- b. Identifique classes de gerenciamento no conjunto de políticas ativas que não possuem contrapartes no novo conjunto de políticas e considere as consequências para arquivos do cliente. Os arquivos do cliente que estão ligados a essas classes de gerenciamento serão gerenciados pela classe de gerenciamento padrão no novo conjunto de políticas.
	- c. Se as mudanças a serem implementadas pelo conjunto de políticas forem aceitáveis, selecione a caixa de seleção Entendo que essas atualizações podem causar perda de dados e clique em Ativar.

## <span id="page-160-0"></span>**Planejando operações de backup e archive**

Antes de registrar um novo cliente no servidor, certifique-se de que um planejamento esteja disponível para especificar quando ocorrerão as operações de backup e archive. Durante o processo de registro, você designa um planejamento ao cliente.

## **Antes de Iniciar**

Determine como continuar:

- Se estiver familiarizado com os planejamentos que estão configurados para a solução e souber que eles não requerem modificação, continue com Registrando clientes.
- Se não estiver familiarizado com os planejamentos ou os planejamentos precisarem de modificação, siga as etapas nesse procedimento.

## **Sobre Esta Tarefa**

Geralmente as operações de backup para todos os clientes devem ser concluídas diariamente. Planeje cuidadosamente as cargas de trabalho do cliente e do servidor para obter o melhor desempenho para seu ambiente de armazenamento. Para evitar a sobreposição de operações do cliente e do servidor, considere planejar operações de backup e archive do cliente para execução durante a noite. Se as operações do cliente e do servidor se sobrepuserem ou não tiverem tempo e recursos suficientes para serem processadas, pode ocorrer diminuição do desempenho do sistema, operações com falha e outros problemas.

### **Procedimento**

- 1. Revise os planejamentos disponíveis passando o mouse sobre Clientes na barra de menus do Operations Center. Clique em Planejamentos.
- 2. Opcional: Modifique ou crie um planejamento concluindo as etapas a seguir:

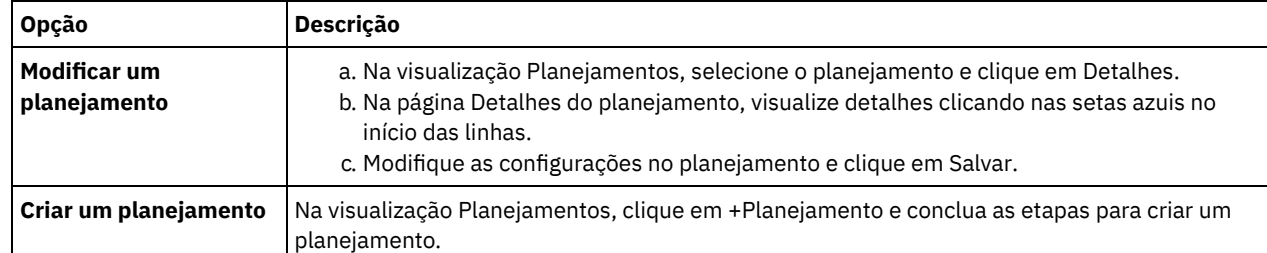

3. Opcional: Para definir as configurações de planejamento que não estão visíveis no Operations Center, use um comando do servidor. Por exemplo, talvez você queira planejar uma operação do cliente que faça backup de um diretório específico e designe-o a uma classe de gerenciamento diferente do padrão.

- a. Na página Visão geral do Operations Center, passe o mouse sobre o ícone de configurações  $^{|\hat{\otimes} |}$ e clique em Construtor de comando.
- b. Emita o comando DEFINE SCHEDULE para criar um planejamento ou o comando UPDATE SCHEDULE para modificar um planejamento. Para obter detalhes sobre os comandos, consulte DEFINE SCHEDULE (Definir um planejamento de um comando [administrativo\)](http://www.ibm.com/support/knowledgecenter/SSEQVQ_8.1.4/srv.reference/r_cmd_schedule_admin_define.html) ou UPDATE SCHEDULE (Atualizar um [planejamento](http://www.ibm.com/support/knowledgecenter/SSEQVQ_8.1.4/srv.reference/r_cmd_schedule_client_update.html) do cliente).

#### **Tarefas relacionadas**:

<span id="page-161-0"></span>Ajustando o [Planejamento](http://www.ibm.com/support/knowledgecenter/SSEQVQ_8.1.0/perf/t_srv_tuning_daily.html) para Operações Diárias

## **Registrando clientes**

Registre um cliente para assegurar que ele possa se conectar ao servidor e o servidor possa proteger os dados de cliente.

### **Antes de Iniciar**

Determine se o cliente requer um ID do usuário administrativo com autoridade do proprietário cliente no nó cliente. Para determinar quais clientes requerem um ID do usuário administrativo, consulte a nota técnica [7048963](http://www.ibm.com/support/docview.wss?uid=swg27048963). Restrição: Para alguns tipos de clientes, o nome do nó cliente e o ID do usuário administrativo devem corresponder. Não é possível autenticar esses clientes usando o método de autenticação Lightweight Directory Access Protocol que foi introduzido na V7.1.7. Para obter detalhes sobre esse método de [autenticação,](http://www.ibm.com/support/knowledgecenter/SSEQVQ_8.1.4/srv.admin/t_ad_auth_cfg_ovr.html) às vezes referido como modo integrado, consulte Autenticando usuários usando um banco de dados do Active Directory.

### **Procedimento**

Para registrar um cliente, conclua uma das seguintes ações.

Se o cliente requerer um ID do usuário administrativo, registre o cliente usando o comando REGISTER NODE e especifique o parâmetro USERID:

register node *node\_name password* userid=*node\_name*

em que *node\_name* especifica o nome do nó e *password* especifica a senha do nó. Para obter detalhes, consulte a seção [Registrar](http://www.ibm.com/support/knowledgecenter/SSEQVQ_8.1.4/srv.reference/r_cmd_node_register.html) um Nó.

- Se o cliente não requerer um ID de usuário administrativo, registre o cliente usando o assistente Incluir Cliente do Operations Center. Execute as etapas a seguir:
	- a. Na barra de menus do Operations Center, clique em Clientes.
	- b. Na tabela Clientes, clique em + Cliente.
	- c. Conclua as etapas no assistente Incluir cliente:
- i. Especifique se os dados redundantes podem ser eliminados no cliente e no servidor. Na área de deduplicação de dados do lado do cliente, selecione a caixa de seleção Ativar.
- ii. Na janela Configuração, copie os valores das opções TCPSERVERADDRESS, TCPPORT, NODENAME e DEDUPLICATION.

Dica: Registre os valores da opção e mantenha-os em um local seguro. Após concluir o registro do cliente e instalar o software no nó cliente, use os valores para configurar o cliente.

- iii. Siga as instruções no assistente para especificar o domínio de política, planejamento e conjunto de opções.
- iv. Configure como os riscos são exibidos para o cliente, especificando a configuração em risco.
- v. Clique em Incluir cliente.

### **Referências relacionadas**:

**□ Opção [Tcpserveraddress](http://www.ibm.com/support/knowledgecenter/SSEQVQ_8.1.4/client/r_opt_tcpserveraddress.html)** 

- Opção de [tcpport](http://www.ibm.com/support/knowledgecenter/SSEQVQ_8.1.4/client/r_opt_tcpport.html)
- <sup>■</sup>[Opção](http://www.ibm.com/support/knowledgecenter/SSEQVQ_8.1.4/client/r_opt_nodename.html) de nome do nó
- <span id="page-162-0"></span>Opção [deduplication](http://www.ibm.com/support/knowledgecenter/SSEQVQ_8.1.4/client/r_opt_dedup.html)

## **Instalando e configurando clientes**

Para começar a proteger um nó cliente, deve-se instalar e configurar o software selecionado.

### **Procedimento**

Se você já tiver instalado o software, inicie na etapa 2.

1. Execute uma das seguintes ações:

Protect.

Para instalar o software em um aplicativo ou nó cliente, siga as instruções.

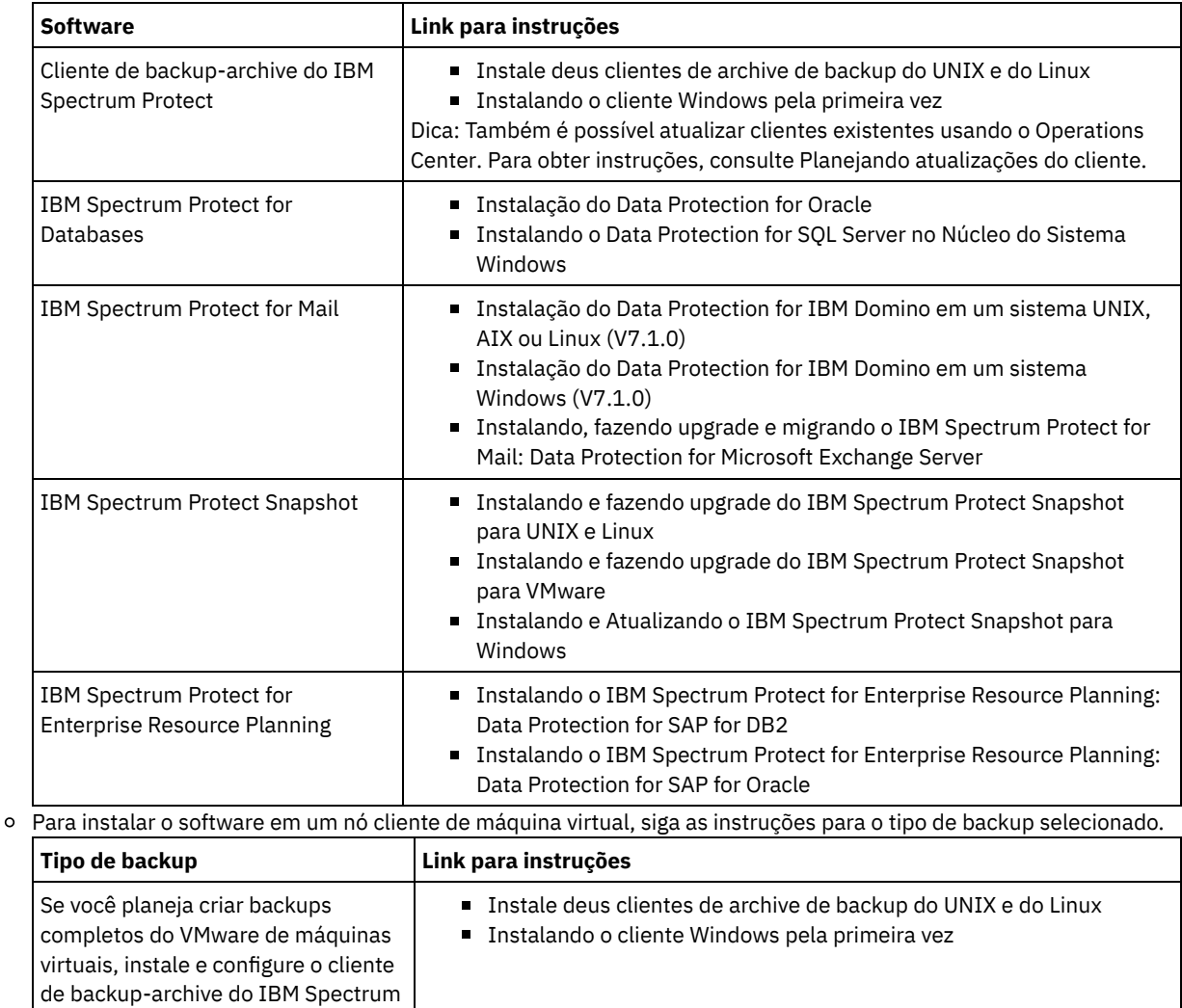

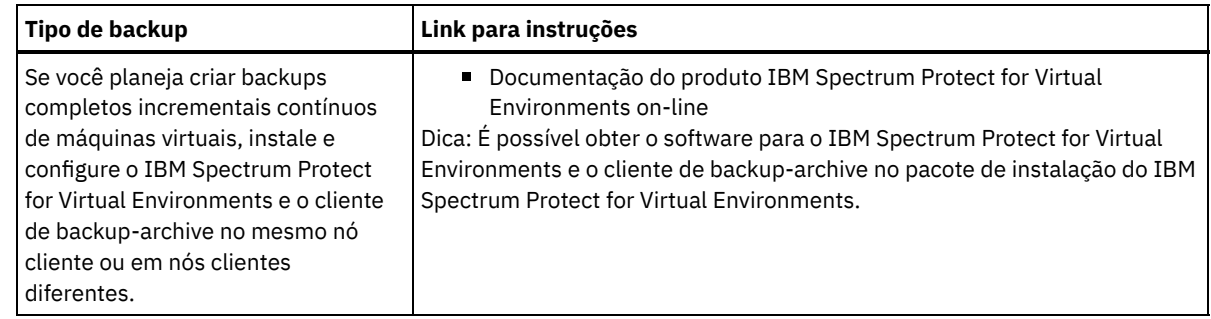

- 2. Para permitir que o cliente se conecte ao servidor, inclua ou atualize os valores para as opções TCPSERVERADDRESS, TCPPORT e NODENAME no arquivo de opções do cliente. Use os valores registrados durante o registro do cliente (Registrando clientes).
	- Para clientes instalados em um sistema operacional AIX, Linux ou Mac OS X, inclua os valores no arquivo de opções do sistema do cliente, dsm.sys.
	- Para clientes que estão instalados em um sistema operacional Windows, inclua os valores no arquivo dsm.opt.
	- Por padrão, os arquivos de opções estão no diretório de instalação.
- 3. Se você instalou um cliente de backup-archive em um sistema operacional Linux ou Windows, instale o client management service no cliente. Siga as instruções em Instalando o serviço de [gerenciamento](#page-132-0) de clientes.
- 4. Configure o cliente para executar operações planejadas. Siga as instruções em [Configurando](#page-163-0) o cliente para executar operações planejadas.
- 5. Opcional: Configure [comunicações](#page-165-1) através de um firewall. Siga as instruções em Configurando as comunicações entre o servidor e o cliente por meio de um firewall.
- 6. Execute um backup de teste para verificar se os dados estão protegidos conforme planejado. Por exemplo, para um cliente de backup-archive, conclua as etapas a seguir:
	- a. Na página Clientes do Operations Center, selecione o cliente do qual você deseja fazer backup e clique em Fazer backup.
	- b. Verifique se o backup foi concluído com sucesso e se não há mensagens de aviso ou de erro.
- 7. Monitore os resultados das operações planejadas para o cliente no Operations Center.

## **O que Fazer Depois**

Se precisar mudar o que está sendo submetido a backup no cliente, siga as instruções em [Modificando](#page-168-0) o escopo de um backup de cliente.

# <span id="page-163-0"></span>**Configurando o cliente para executar operações planejadas**

Deve-se configurar e iniciar um planejador de cliente no nó cliente. O planejador de cliente permite a comunicação entre o cliente e servidor para que operações planejadas possam ocorrer. Por exemplo, as operações planejadas geralmente incluem fazer backup de arquivos a partir de um cliente.

## **Sobre Esta Tarefa**

O método preferencial é instalar o cliente de backup-archive em todos os nós clientes para que seja possível configurar e iniciar o client acceptor no nó cliente. O client acceptor é projetado para executar operações planejadas de forma eficiente. O client acceptor gerencia o planejador de cliente para que o planejador seja executado apenas quando necessário:

- Quando for tempo de consultar o servidor sobre a próxima operação planejada
- Quando for tempo de iniciar a próxima operação planejada

Ao usar o client acceptor, é possível reduzir o número de processos de segundo plano no cliente e ajudar a evitar problemas de retenção de memória.

O client acceptor executa planejamentos para os produtos a seguir: o cliente de backup-archive, IBM Spectrum Protect for Databases, IBM Spectrum Protect for Enterprise Resource Planning, IBM Spectrum Protect for Mail e IBM Spectrum Protect for Virtual Environments. Se você instalou um produto para o qual o client acceptor não executa planejamentos, siga as instruções de configuração na documentação do produto para assegurar que as operações planejadas possam ocorrer.

Se seu negócio usar uma ferramenta de planejamento de terceiros como prática padrão, será possível usar essa ferramenta de planejamento como uma alternativa para o client acceptor. Geralmente, as ferramentas de planejamento de terceiros iniciam programas clientes diretamente usando comandos do sistema operacional. Para configurar uma ferramenta de planejamento de terceiros, consulte a documentação do produto.

### **Procedimento**

Para configurar e iniciar o planejador de cliente usando o client acceptor, siga as instruções para o sistema operacional instalado no nó cliente:

AIX e Oracle Solaris

- a. Na GUI do cliente de backup-archive, clique em Editar > Preferências do cliente.
- b. Clique na guia Web client.
- c. No campo Opções de serviços gerenciados, clique em Planejar. Se você também quiser que o client acceptor gerencie o Web client, clique na opção Ambos.
- d. Para assegurar que o planejador possa iniciar de forma não assistida, no arquivo dsm.sys, configure a opção passwordaccess como generate.
- e. Para armazenar a senha de nó do cliente, emita o seguinte comando e insira a senha de nó do cliente quando solicitada:

dsmc query sess

f. Inicie o client acceptor emitindo o comando a seguir na linha de comandos:

/usr/bin/dsmcad

g. Para permitir que o client acceptor seja iniciado automaticamente após uma reinicialização do sistema, inclua a entrada a seguir no arquivo de inicialização do sistema (geralmente, /etc/inittab):

tsm::once:/usr/bin/dsmcad > /dev/null 2>&1 # Client Acceptor Daemon

Linux

- a. Na GUI do cliente de backup-archive, clique em Editar > Preferências do cliente.
- b. Clique na guia Web client.
- c. No campo Opções de serviços gerenciados, clique em Planejar. Se você também quiser que o client acceptor gerencie o Web client, clique na opção Ambos.
- d. Para assegurar que o planejador possa iniciar de forma não assistida, no arquivo dsm.sys, configure a opção passwordaccess como generate.
- e. Para armazenar a senha de nó do cliente, emita o seguinte comando e insira a senha de nó do cliente quando solicitada:

dsmc query sess

f. Inicie o client acceptor efetuando login com o ID do usuário raiz e emitindo o comando a seguir:

service dsmcad start

g. Para permitir que o client acceptor seja iniciado automaticamente após uma reinicialização do sistema, inclua o serviço emitindo o comando a seguir em um prompt de shell:

```
# chkconfig --add dsmcad
```
#### MAC OS X

- a. Na GUI do cliente de backup-archive, clique em Editar > Preferências do cliente.
- b. Para assegurar que o planejador possa iniciar de forma não assistida, clique em Autorização, selecione Geração de Senha e clique em Aplicar.
- c. Para especificar como os serviços são gerenciados, clique em Web Client, selecione Planejar, clique em Aplicar e clique em OK.
- d. Para assegurar que a senha gerada seja salva, reinicie o cliente de backup-archive.
- e. Use o aplicativo IBM Spectrum Protect Tools for Administrators para iniciar o client acceptor.

Windows

- a. Na GUI do cliente de backup-archive, clique em Utilitários > Assistente de Configuração > Ajude-me a configurar o Client Scheduler. Clique em Avançar.
- b. Leia as informações na página Assistente do planejador e clique em Avançar.
- c. Na página Tarefa do planejador, selecione Instalar um planejador novo ou adicional e clique em Avançar.
- d. No Nome e localização do planejador, especifique um nome para o planejador de cliente que você está incluindo. Em seguida, selecione Usar o Client Acceptor daemon (CAD) para gerenciar o planejador e clique em Avançar.
- e. Insira o nome que deseja designar a esse client acceptor. O nome padrão é Client Acceptor. Clique em Avançar.
- f. Conclua a configuração percorrendo o assistente.
- g. Atualize o arquivo de opções do cliente, dsm.opt, e configure a opção passwordaccess como generate.
- h. Para armazenar a senha de nó do cliente, emita o seguinte comando no prompt de comandos:

dsmc query sess

- Insira a senha de nó do cliente quando solicitado.
- i. Inicie o serviço do client acceptor a partir da página Controle de serviços. Por exemplo, se você usou o nome padrão, inicie o serviço do Client Acceptor. Não inicie o serviço do planejador que você especificou na página Nome e Local do Planejador. O serviço do planejador é iniciado e interrompido automaticamente pelo serviço de client acceptor conforme necessário.

# <span id="page-165-1"></span>**Configurando as comunicações entre o servidor e o cliente por meio de um firewall**

Se um cliente precisar se comunicar com um servidor por meio de um firewall, deve-se ativar as comunicações entre o servidor e o cliente por meio do firewall.

### **Antes de Iniciar**

Se você usou o assistente Incluir Cliente para registrar um cliente, localize os valores de opção no arquivo de opções do cliente que você obteve durante esse processo. É possível usar valores para especificar portas.

### **Sobre Esta Tarefa**

Atenção: Não configure um firewall de uma maneira que possa causar o término de sessões que estão em uso por um servidor ou agente de armazenamento. O término de uma sessão válida pode causar resultados imprevisíveis. Os processos e sessões podem parecer parar devido a erros de entrada/saída. Para ajudar a excluir sessões de restrições de tempo limite, configure as portas conhecidas para componentes do IBM Spectrum Protect. Certifique-se de que a opção do servidor KEEPALIVE permaneça configurada como o valor padrão de YES. Dessa forma, é possível ajudar a assegurar que a comunicação entre o servidor e o cliente seja ininterrupta. Para obter instruções sobre como configurar a opção do servidor KEEPALIVE, consulte [KEEPALIVE](http://www.ibm.com/support/knowledgecenter/SSEQVQ_8.1.4/srv.reference/r_opt_server_keepalive.html).

### **Procedimento**

Abra as seguintes portas para permitir acesso pelo firewall:

- Porta TCP/IP para o cliente de backup-archive, o cliente administrador da linha de comandos e o planejador de cliente Especifique a porta utilizando a opção tcpport no arquivo de opções do cliente. A opção tcpport no arquivo de opções do cliente deve corresponder à opção TCPPORT no arquivo de opções do servidor. O valor padrão é 1500. Se você decidir usar um valor diferente do padrão, especifique um número no intervalo de 1024 a 32767.
- Porta HTTP para ativar a comunicação entre o Web client e estações de trabalho remotas Especifique a porta para a estação de trabalho remota configurando a opção httpport no arquivo de opções do cliente da estação de trabalho remota. O valor padrão é 1581.
- Portas TCP/IP para a estação de trabalho remota

O valor padrão de 0 (zero) faz com que dois números de portas livres sejam designados aleatoriamente à estação de trabalho remota. Se não desejar que os números de portas sejam designados aleatoriamente, especifique valores configurando a opção webports no arquivo de opções do cliente da estação de trabalho remota.

Porta TCP/IP para sessões administrativas

Especifique a porta na qual o servidor espera por solicitações de sessões administrativas do cliente. O valor da opção tcpadminport do cliente deve corresponder ao valor da opção TCPADMINPORT do servidor. Dessa forma, é possível proteger sessões administrativas em uma rede privada.

## <span id="page-165-0"></span>**Gerenciando operações do cliente**

É possível avaliar e resolver erros relacionados a um cliente de backup-archive usando o Operations Center, que fornece sugestões para resolver erros. Para erros em outros tipos de clientes, deve-se examinar os logs de erros no cliente e revisar a documentação do produto.

## **Sobre Esta Tarefa**

Em alguns casos, é possível resolver erros do cliente parando e iniciando o client acceptor. Se os nós clientes ou IDs de administrador estiverem bloqueados, será possível resolver o problema desbloqueando o nó cliente ou o ID de administrador e, em seguida, reconfigurando a senha.

Para obter instruções detalhadas sobre como identificar e resolver erros de clientes, consulte [Resolvendo](http://www.ibm.com/support/knowledgecenter/SSEQVQ_8.1.0/tshoot/r_pdg_clidiagtips.html) problemas do cliente.

- [Avaliando](#page-166-0) erros nos logs de erros do cliente
- É possível resolver erros do cliente obtendo sugestões do Operations Center ou revisando os logs de erro no cliente. Parando e [reiniciando](#page-166-1) o client acceptor
- Se você mudar a configuração de sua solução, deverá reiniciar o client acceptor em todos os nós clientes em que um cliente de backup-archive está instalado.
- [Reconfigurando](#page-167-0) senhas Se uma senha para um nó cliente ou um ID de administrador for perdida ou esquecida, será possível reconfigurar a senha. Várias tentativas de acessar o sistema com uma senha incorreta podem causar bloqueio de um nó cliente ou de um ID de administrador. É possível executar etapas para resolver o problema.
- [Modificando](#page-168-0) o escopo de um backup de cliente Ao configurar operações de backup do cliente, a prática preferencial é excluir objetos desnecessários. Por exemplo, geralmente você deseja excluir arquivos temporários de uma operação de backup.

## <span id="page-166-0"></span>**Avaliando erros nos logs de erros do cliente**

É possível resolver erros do cliente obtendo sugestões do Operations Center ou revisando os logs de erro no cliente.

### **Antes de Iniciar**

Para resolver erros em um cliente de backup-archive em um sistema operacional Linux ou Windows, certifique-se de que o client management service esteja instalado e iniciado. Para obter instruções de instalação, consulte Instalando o serviço de [gerenciamento](#page-133-0) de clientes. Para obter instruções sobre como verificar a instalação, consulte Verificando que o serviço de gerenciamento de clientes está instalado corretamente.

### **Procedimento**

Para diagnosticar e resolver erros do cliente, execute uma das seguintes ações:

- Se o client management service estiver instalado no nó cliente, conclua as etapas a seguir:
	- 1. Na página Visão geral do Operations Center, clique em Clientes e selecione o cliente.
	- 2. Clique em Detalhes.
	- 3. Na página Resumo do cliente, clique na guia Diagnóstico.
	- 4. Revise as mensagens de log recuperadas.
	- Dicas:
		- Para mostrar ou ocultar a área de janela Logs do cliente, dê clique duplo na barra Logs do cliente.
		- Para redimensionar a área de janela Logs do cliente, clique e arraste a barra Logs do cliente.

Se forem exibidas sugestões na página Diagnóstico, selecione uma sugestão. Na área de janela Logs do cliente, as mensagens de log do cliente às quais a sugestão está relacionada são destacadas.

- 5. Use as sugestões para resolver os problemas indicados pelas mensagens de erro.
	- Dica: Sugestões são fornecidas apenas para um subconjunto de mensagens do cliente.
- <span id="page-166-1"></span>Se o client management service não estiver instalado no nó cliente, revise os logs de erro para o cliente instalado.

## **Parando e reiniciando o client acceptor**

Se você mudar a configuração de sua solução, deverá reiniciar o client acceptor em todos os nós clientes em que um cliente de backup-archive está instalado.

## **Sobre Esta Tarefa**

Em alguns casos, é possível resolver problemas de planejamento de cliente parando e reiniciando o client acceptor. O client acceptor deve estar em execução para assegurar que as operações planejadas possam ocorrer no cliente. Por exemplo, se você mudar o endereço IP ou nome de domínio do servidor, deverá reiniciar o client acceptor.

#### **Procedimento**

Siga as instruções para o sistema operacional que está instalado no nó cliente:

AIX e Oracle Solaris

Para parar o client acceptor, conclua as etapas a seguir: a. Determine o ID do processo para o client acceptor, emitindo o comando a seguir na linha de comandos:

ps -ef | grep dsmcad

Revise a saída. Na saída de amostra a seguir, 6764 é o ID do processo para o client acceptor:

root 6764 1 0 16:26:35 ? 0:00 /usr/bin/dsmcad

b. Emita o seguinte comando na linha de comandos:

kill -9 *PID*

em que *PID* especifica o ID do processo para o client acceptor.

Para iniciar o client acceptor, emita o comando a seguir na linha de comandos:

/usr/bin/dsmcad

#### Linux

- Para parar o client acceptor (e não reiniciá-lo), emita o comando a seguir:
	- # service dsmcad stop
- Para parar e reiniciar o client acceptor, emita o comando a seguir:

# service dsmcad restart

#### MAC OS X

Clique em Aplicativos > Utilitários > Terminal.

Para parar o client acceptor, emita o comando a seguir:

/bin/launchctl unload -w com.ibm.tivoli.dsmcad

Para iniciar o client acceptor, emita o comando a seguir:

/bin/launchctl load -w com.ibm.tivoli.dsmcad

#### Windows

- Para parar o serviço de client acceptor, conclua as etapas a seguir:
	- a. Clique em Iniciar > Ferramentas administrativas > Serviços.
	- b. Clique duas vezes no serviço de client acceptor.
	- c. Clique em Parar e em OK.
- Para reiniciar o serviço de client acceptor, conclua as etapas a seguir:
	- a. Clique em Iniciar > Ferramentas administrativas > Serviços.
	- b. Clique duas vezes no serviço de client acceptor.
	- c. Clique em Iniciar e em OK.

#### **Referências relacionadas**:

<span id="page-167-0"></span>Resolvendo Problemas de [Planejamento](http://www.ibm.com/support/knowledgecenter/SSEQVQ_8.1.0/tshoot/r_pdg_clisched.html) de Cliente

## **Reconfigurando senhas**

Se uma senha para um nó cliente ou um ID de administrador for perdida ou esquecida, será possível reconfigurar a senha. Várias tentativas de acessar o sistema com uma senha incorreta podem causar bloqueio de um nó cliente ou de um ID de administrador. É possível executar etapas para resolver o problema.

Para resolver problemas de senha, execute uma das seguintes ações:

- Se um cliente de backup-archive estiver instalado em um nó cliente, e a senha for perdida ou esquecida, conclua as etapas a seguir:
	- 1. Gere uma nova senha emitindo o comando UPDATE NODE:

update node *node\_name new\_password* forcepwreset=yes

em que *node\_name* especifica o nó cliente e *new\_password* especifica a senha designada.

2. Informe o proprietário do nó cliente sobre a senha alterada. Quando o proprietário do nó cliente efetuar login com a senha especificada, uma nova senha será gerada automaticamente. Essa senha é desconhecida para os usuários para aprimorar a segurança.

Dica: A senha será gerada automaticamente se você configurou anteriormente a opção passwordaccess como generate no arquivo de opções do cliente.

- Se um administrador estiver bloqueado devido a problemas de senha, conclua as etapas a seguir:
	- 1. Para fornecer ao administrador acesso ao servidor, emita o comando UNLOCK ADMIN. Para obter instruções, consulte UNLOCK ADMIN (Desbloquear um [Administrador\)](http://www.ibm.com/support/knowledgecenter/SSEQVQ_8.1.4/srv.reference/r_cmd_admin_unlock.html).
	- 2. Configure uma nova senha usando o comando UPDATE ADMIN:

update admin *admin\_name new\_password* forcepwreset=yes

em que *admin\_name* especifica o nome do administrador e *new\_password* especifica a senha designada.

- Se um nó cliente estiver bloqueado, conclua as etapas a seguir:
	- 1. Determine por que o nó cliente está bloqueado e se ele deve ser desbloqueado. Por exemplo, se o nó cliente for desatribuído, ele está sendo removido do ambiente de produção. Não é possível reverter a operação de desatribuição, e o nó cliente permanece bloqueado. Um nó cliente também pode ser bloqueado se os dados de cliente forem o assunto de uma investigação judicial.
	- 2. Se precisar desbloquear um nó cliente, use o comando UNLOCK NODE. Para obter instruções, consulte UNLOCK NODE [\(Desbloquear](http://www.ibm.com/support/knowledgecenter/SSEQVQ_8.1.4/srv.reference/r_cmd_node_unlock.html) um nó de cliente).
	- 3. Gere uma nova senha emitindo o comando UPDATE NODE:

update node *node\_name new\_password* forcepwreset=yes

em que *node\_name* especifica o nome do nó e *new\_password* especifica a senha designada.

4. Informe o proprietário do nó cliente sobre a senha alterada. Quando o proprietário do nó cliente efetuar login com a senha especificada, uma nova senha será gerada automaticamente. Essa senha é desconhecida para os usuários para aprimorar a segurança.

Dica: A senha será gerada automaticamente se você configurou anteriormente a opção passwordaccess como generate no arquivo de opções do cliente.

## <span id="page-168-0"></span>**Modificando o escopo de um backup de cliente**

Ao configurar operações de backup do cliente, a prática preferencial é excluir objetos desnecessários. Por exemplo, geralmente você deseja excluir arquivos temporários de uma operação de backup.

### **Sobre Esta Tarefa**

Ao excluir objetos desnecessários de operações de backup, você obtém melhor controle da quantidade de espaço de armazenamento necessário para operações de backup e do custo de armazenamento. Dependendo de seu pacote de licenciamento, também é possível limitar custos de licenciamento.

### **Procedimento**

Como você modifica o escopo de operações de backup depende do produto que está instalado no nó cliente:

Para um cliente de backup-archive, é possível criar uma lista de inclusão/exclusão para incluir ou excluir um arquivo, grupos de arquivos ou diretórios de operações de backup. Para criar uma lista de inclusão/exclusão, siga as instruções em Criando uma Lista de [Inclusão-Exclusão](http://www.ibm.com/support/knowledgecenter/SSEQVQ_8.1.4/client/t_cfg_crtinclexcl.html).

Para assegurar o uso consistente de uma lista de inclusão/exclusão para todos os clientes de um tipo, é possível criar um conjunto de opções do cliente no servidor que contenha as opções necessárias. Em seguida, designe o conjunto de opções do cliente a cada um dos clientes do mesmo tipo. Para obter detalhes, consulte a seção [Controlando](http://www.ibm.com/support/knowledgecenter/SSEQVQ_8.1.4/srv.admin/t_define_client_optsets.html) operações do cliente através dos conjuntos de opções do cliente.

- Para um cliente de backup-archive, é possível especificar os objetos a serem incluídos em uma operação de backup incremental usando a opção domain. Siga as instruções em Opção de [domínio](http://www.ibm.com/support/knowledgecenter/SSEQVQ_8.1.4/client/r_opt_domain.html).
- Para outros produtos, para definir quais objetos são incluídos em e excluídos das operações de backup, siga as instruções na documentação do produto.

# <span id="page-169-0"></span>**Gerenciando upgrades do cliente**

Quando um fix pack ou correção temporária se torna disponível para um cliente, é possível fazer upgrade do cliente para tirar vantagem das melhorias do produto. Os servidores e clientes podem ser atualizados em diferentes horários e podem estar em diferentes níveis com algumas restrições.

### **Antes de Iniciar**

- 1. Revise os requisitos de compatibilidade do cliente/servidor em nota técnica [1053218.](http://www.ibm.com/support/docview.wss?uid=swg21053218) Se sua solução incluir servidores ou clientes em um nível anterior à V7.1, revise as diretrizes para assegurar que as operações de backup e archive do cliente não sejam interrompidas.
- 2. Verifique os requisitos do sistema para o cliente em Sistemas [Operacionais](http://www.ibm.com/support/docview.wss?uid=swg21243309) Suportados do IBM Spectrum Protect.
- 3. Se a solução incluir agentes de armazenamento ou clientes de biblioteca, revise as informações sobre compatibilidade de agente de armazenamento e cliente de biblioteca com servidores que estão configurados como gerenciadores de biblioteca. Consulte nota técnica [1302789](http://www.ibm.com/support/docview.wss?uid=swg21302789).

Se você planeja fazer upgrade de um gerenciador de biblioteca e de um cliente de biblioteca, deve-se fazer upgrade do gerenciador de biblioteca primeiro.

### **Procedimento**

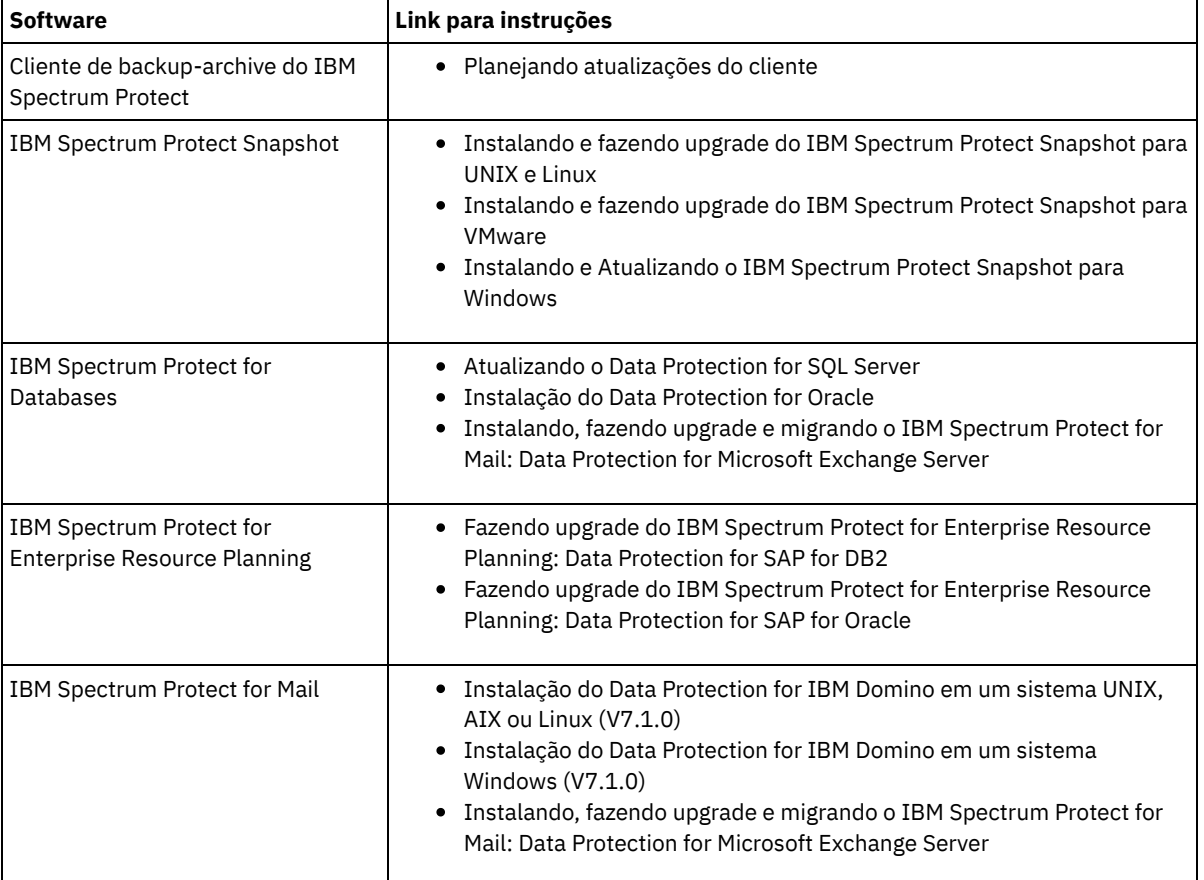

Para fazer upgrade do software, conclua as instruções que estão listadas na tabela a seguir.

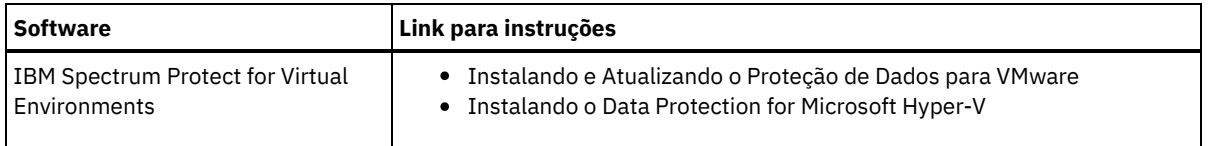

## <span id="page-170-0"></span>**Desatribuindo um nó cliente**

Se um nó cliente não for mais necessário, será possível iniciar um processo para removê-lo do ambiente de produção. Por exemplo, se uma estação de trabalho estava fazendo backup dos dados para o servidor IBM Spectrum Protect, mas ela não for mais usada, será possível desatribuir a estação de trabalho.

### **Sobre Esta Tarefa**

Ao iniciar o processo de desatribuição, o servidor bloqueia o nó cliente para evitar que ele acesse o servidor. Os arquivos que pertencem ao nó cliente são excluídos gradualmente e, em seguida, o nó cliente é excluído. É possível desatribuir os seguintes tipos de nós clientes:

Nós clientes do aplicativo

Os nós clientes do aplicativo incluem servidores de e-mail, bancos de dados e outros aplicativos. Por exemplo, qualquer um dos seguintes aplicativos pode ser um nó cliente do aplicativo:

- IBM Spectrum Protect Snapshot
- IBM Spectrum Protect for Databases
- IBM Spectrum Protect for Enterprise Resource Planning
- IBM Spectrum Protect for Mail
- IBM Spectrum Protect for Virtual Environments

Nós clientes do sistema

Os nós clientes do sistema incluem estações de trabalho, servidores de arquivos de armazenamento conectado à rede (NAS) e clientes da API.

Nós clientes de máquina virtual

Os nós clientes de máquina virtual consistem em um host convidado individual em um hypervisor. Cada máquina virtual é representada como um espaço no arquivo.

O método mais simples para desatribuir um nó cliente é usar o Operations Center. O processo de desatribuição é executado no segundo plano. Se o cliente estiver configurado para replicar dados de cliente, o Operations Center removerá automaticamente o cliente da replicação nos servidores de replicação de origem e de destino antes de desatribuir o cliente. Dica: Como alternativa, é possível desatribuir um nó cliente emitindo o comando DECOMMISSION NODE ou DECOMMISSION VM.

Talvez você queira usar esse método nos seguintes casos:

- Para planejar o processo de desatribuição para o futuro ou para executar uma série de comandos usando um script, especifique o processo de desatribuição para execução no segundo plano.
- Para monitorar o processo de desatribuição para propósitos de depuração, especifique o processo de desatribuição para execução no primeiro plano. Se você executar o processo no primeiro plano, deverá aguardar a conclusão do processo antes de continuar com outras tarefas.

## **Procedimento**

Execute uma das seguintes ações:

- Para desatribuir um cliente no segundo plano usando o Operations Center, conclua as etapas a seguir:
	- 1. Na página Visão geral do Operations Center, clique em Clientes e selecione o cliente.
	- 2. Clique em Mais > Desatribuir.
- Para desatribuir um nó cliente usando um comando administrativo, execute uma das seguintes ações:
	- Para desatribuir um nó cliente do aplicativo ou do sistema no segundo plano, emita o comando DECOMMISSION NODE. Por exemplo, se o nó cliente chamar-se AUSTIN, emita o seguinte comando:

decommission node austin

Para desatribuir um nó cliente do aplicativo ou do sistema no primeiro plano, emita o comando DECOMMISSION NODE e especifique o parâmetro wait=yes. Por exemplo, se o nó cliente chamar-se AUSTIN, emita o seguinte comando:

decommission node austin wait=yes

Para desatribuir uma máquina virtual no segundo plano, emita o comando DECOMMISSION VM. Por exemplo, se a máquina virtual chamar-se AUSTIN, o espaço no arquivo for 7 e o nome do espaço no arquivo for especificado pelo ID do espaço no arquivo, emita o seguinte comando:

decommission vm austin 7 nametype=fsid

Se o nome da máquina virtual incluir um ou mais espaços, coloque-o entre aspas duplas. Por exemplo:

decommission vm "austin 2" 7 nametype=fsid

Para desatribuir uma máquina virtual no primeiro plano, emita o comando DECOMMISSION VM e especifique o parâmetro wait=yes. Por exemplo, emita o seguinte comando:

decommission vm austin 7 nametype=fsid wait=yes

Se o nome da máquina virtual incluir um ou mais espaços, coloque-o entre aspas duplas. Por exemplo:

decommission vm "austin 2" 7 nametype=fsid wait=yes

#### **O que Fazer Depois**

Fique atento às mensagens de erro, que podem ser exibidas na interface com o usuário ou na saída de comando, imediatamente após a execução do processo.

É possível verificar se o nó cliente está desatribuído:

- 1. Na página Visão geral do Operations Center, clique em Clientes.
- 2. Na tabela Clientes, na coluna Em risco, revise o estado:
	- Um estado DECOMMISSIONED especifica que o nó está desatribuído.
	- Um valor nulo especifica que o nó não está desatribuído.
	- Um estado PENDING especifica que o nó está sendo desatribuído ou que o processo de desatribuição falhou.

Dica: Se quiser determinar o status de um processo de desatribuição pendente, emita o seguinte comando:

query process

- 3. Revise a saída de comando:
	- Caso um status seja fornecido para o processo de desatribuição, o processo está em andamento. Por exemplo:

query process

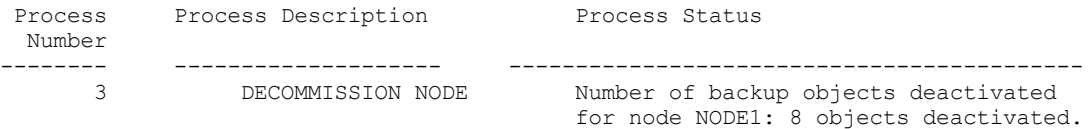

- Caso nenhum status seja fornecido para o processo de desatribuição e você não receber uma mensagem de erro, o processo está incompleto. Um processo pode estar incompleto caso os arquivos que estão associados ao nó ainda não tenham sido desativados. Após a desativação dos arquivos, execute o processo de desatribuição novamente.
- Caso nenhum status seja fornecido para o processo de desatribuição e você receber uma mensagem de erro, o processo falhou. Execute o processo de desatribuição novamente.

#### **Referências relacionadas**:

[DECOMMISSION](http://www.ibm.com/support/knowledgecenter/SSEQVQ_8.1.4/srv.reference/r_cmd_node_decommission.html) NODE (Desatribuir um nó cliente)

<span id="page-171-0"></span>[DECOMMISSION](http://www.ibm.com/support/knowledgecenter/SSEQVQ_8.1.4/srv.reference/r_cmd_vm_decommission.html) VM (Desatribuir uma máquina virtual)

## **Desativando dados para liberar espaço de armazenamento**

Em alguns casos, é possível desativar os dados que são armazenados no servidor IBM Spectrum Protect. Ao executar o processo de desativação, os dados de backup que foram armazenados antes da data e hora especificadas serão desativados e excluídos conforme expiram. Dessa forma, é possível liberar espaço no servidor.

#### **Sobre Esta Tarefa**

Alguns aplicativos clientes sempre salvam dados no servidor como dados de backup ativo. Como os dados de backup ativo não são gerenciados por políticas de expiração de inventário, os dados não são excluídos automaticamente e usam o espaço de armazenamento do servidor indefinidamente. Para liberar o espaço de armazenamento que é usado por dados obsoletos, é possível desativar os dados.

Ao executar o processo de desativação, todos os dados de backup ativo que foram armazenados antes da data especificada se tornam inativos. Os dados são excluídos conforme expiram e não podem ser restaurados. O recurso de desativação aplica-se apenas aos aplicativos clientes que protegem bancos de dados Oracle.

### **Procedimento**

- 1. Na página Visão geral do Operations Center, clique em Clientes.
- 2. Na tabela Clientes, selecione um ou mais clientes e clique em Mais > Limpar. Método de linha de comandos: Desative os dados usando o comando DEACTIVATE DATA.

#### **Referências relacionadas**:

<span id="page-172-0"></span>[DEACTIVATE](http://www.ibm.com/support/knowledgecenter/SSEQVQ_8.1.4/srv.reference/r_cmd_data_deactivate.html) DATA (Desativar dados para um nó cliente)

## **Gerenciando armazenamento de dados**

Gerencie seus dados para eficiência e inclua dispositivos suportados e mídia no servidor para armazenar os dados do cliente.

- Auditando um contêiner do conjunto de [armazenamentos](#page-172-1) Faça a auditoria de um contêiner de conjunto de armazenamentos para verificar inconsistências entre as informações do banco de dados e um contêiner em um conjunto de armazenamentos.
- [Gerenciando](#page-173-0) a capacidade do inventário Gerencie a capacidade do banco de dados, do log ativo e dos logs de archive para assegurar que o inventário seja dimensionado para as tarefas, com base no status dos logs.
- [Gerenciando](#page-174-0) o uso de memória e de processor Assegure-se de gerenciar os requisitos de memória e uso do processador para garantir que o servidor possa concluir os processos de dados como backup e deduplicação de dados. Considere o impacto no desempenho quando concluir determinados processos.
- Ajustando atividades [planejadas](#page-175-1) Planeje tarefas de manutenção diariamente para assegurar que sua solução funcione corretamente. Ao ajustar sua solução, você maximiza os recursos do servidor e usa efetivamente diferentes funções disponíveis em sua solução.

#### **Referências relacionadas**:

<span id="page-172-1"></span> $F$ Tipos de conjuntos de [armazenamentos](http://www.ibm.com/support/knowledgecenter/SSEQVQ_8.1.4/srv.admin/r_stgpools_compare.html)

## **Auditando um contêiner do conjunto de armazenamentos**

Faça a auditoria de um contêiner de conjunto de armazenamentos para verificar inconsistências entre as informações do banco de dados e um contêiner em um conjunto de armazenamentos.

## **Sobre Esta Tarefa**

Audite um contêiner do conjunto de armazenamentos nas seguintes situações:

- Ao emitir o comando QUERY DAMAGED e for detectado um problema
- Se o servidor exibir mensagens sobre extensões de dados danificadas
- Seu hardware relatar um problema e forem exibidas mensagens de erro que estão associadas ao contêiner do conjunto de armazenamentos.

### **Procedimento**

1. Para auditar um contêiner do conjunto de armazenamentos, emita o comando AUDIT CONTAINER. Por exemplo, emita o seguinte comando para auditar um contêiner, 000000000000076c.dcf:

audit container c:\tsm-storage\07\000000000000076c.dcf

2. Revise a saída da mensagem ANR4891I para informações sobre extensões de dados danificadas.

## **O que Fazer Depois**

Se você detectar problemas com o contêiner do conjunto de armazenamentos, será possível restaurar dados com base em sua configuração. Emita o comando AUDIT CONTAINER e especifique o nome do contêiner

#### **Referências relacionadas**:

AUDIT CONTAINER (Verificar a consistência de informações do banco de dados para um conjunto de [armazenamentos](http://www.ibm.com/support/knowledgecenter/SSEQVQ_8.1.4/srv.reference/r_cmd_container_audit.html) de contêineres de diretório)

QUERY DAMAGED (Consultar dados danificados em um conjunto de [armazenamentos](http://www.ibm.com/support/knowledgecenter/SSEQVQ_8.1.4/srv.reference/r_cmd_damaged_query.html) de contêiner em nuvem ou de contêinerdiretório)

## <span id="page-173-0"></span>**Gerenciando a capacidade do inventário**

Gerencie a capacidade do banco de dados, do log ativo e dos logs de archive para assegurar que o inventário seja dimensionado para as tarefas, com base no status dos logs.

### **Antes de Iniciar**

Os logs ativos e de archive possuem as seguintes características:

- O log ativo pode ter um tamanho máximo de 512 GB. Para obter mais informações sobre o dimensionamento do log ativo para o seu sistema, consulte Planejando as matrizes de [armazenamento](http://www.ibm.com/support/knowledgecenter/SSEQVQ_8.1.4/srv.solutions/r_msdisk_arrays_plan.html).
- O tamanho do log de archive é limitado ao tamanho do sistema de arquivos no qual está instalado. O tamanho do log de archive não é mantido em um tamanho predefinido, como o log ativo. Os arquivos de log de archive são excluídos automaticamente quando não são mais necessários.

Como uma melhor prática, opcionalmente, é possível criar um log de failover de archive para armazenar arquivos de log de archive quando o diretório de log de archive estiver cheio.

Verifique o Operations Center para determinar o componente do inventário que está cheio. Certifique-se de parar o servidor antes de aumentar o tamanho de um dos componentes do inventário.

### **Procedimento**

- Para aumentar o tamanho do banco de dados, conclua as etapas a seguir:
	- Crie um ou mais diretórios para o banco de dados em unidades ou sistemas de arquivos separados.
	- Emita o comando EXTEND DBSPACE para incluir o diretório ou diretórios no banco de dados. Os diretórios devem estar acessíveis ao ID do usuário da instância do gerenciador do banco de dados. Por padrão, os dados são redistribuídos entre todos os diretórios do banco de dados e o espaço é recuperado. Dicas:
		- O tempo necessário para concluir a redistribuição de dados e a recuperação de espaço é variável, dependendo do tamanho de seu banco de dados. Certifique-se de planejar de forma apropriada.
		- Assegure-se de que os diretórios especificados sejam do mesmo tamanho que os diretórios existentes, para assegurar um grau de paralelismo consistente para operações de banco de dados. Se um ou mais diretórios do banco de dados forem menores que os outros, eles reduzirão o potencial de pré-busca e distribuição paralela otimizada do banco de dados.
	- Pare e reinicie o servidor para usar totalmente os novos diretórios.
	- Reorganize o banco de dados, se necessário. A reorganização de índice e de tabela para o banco de dados do servidor pode ajudar a evitar o crescimento inesperado do banco de dados e problemas de desempenho. Para obter informações adicionais sobre a reorganização do banco de dados, consulte nota técnica [1683633.](http://www.ibm.com/support/docview.wss?uid=swg21683633)
- Para diminuir o tamanho do banco de dados para servidores V7.1 e mais recente, emita os seguintes comandos do DB2 no diretório de instância do servidor:

Restrição: Os comandos podem aumentar a atividade de E/S e podem afetar o desempenho do servidor. Para minimizar problemas de desempenho, aguarde até que um comando seja concluído antes de emitir o próximo comando. Os comandos do DB2 podem ser emitidos quando o servidor estiver em execução.

```
db2 connect to tsmdb1
db2 set schema tsmdb1
db2 ALTER TABLESPACE USERSPACE1 REDUCE MAX
db2 ALTER TABLESPACE IDXSPACE1 REDUCE MAX
db2 ALTER TABLESPACE LARGEIDXSPACE1 REDUCE MAX
db2 ALTER TABLESPACE LARGESPACE1 REDUCE MAX
db2 ALTER TABLESPACE REPLTBLSPACE1 REDUCE MAX
```
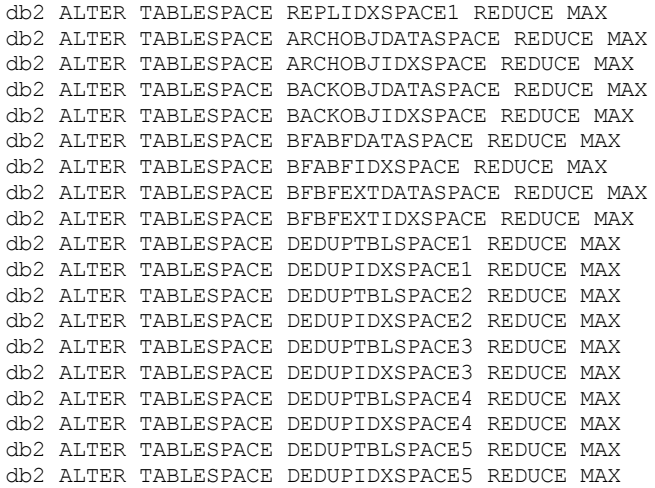

Para aumentar ou diminuir o tamanho do log ativo, conclua as etapas a seguir:

- 1. Certifique-se de que o local do log ativo tenha espaço suficiente para o tamanho de log aumentado. Se existir um espelho de log, seu local também deverá ter espaço suficiente para o tamanho do log aumentado.
- 2. Pare o servidor.
- 3. No arquivo dsmserv.opt, atualize a opção ACTIVELOGSIZE para o novo tamanho do log ativo, em megabytes. O tamanho de um arquivo de log ativo é baseado no valor da opção ACTIVELOGSIZE. As diretrizes para requisitos de espaço estão na seguinte tabela:

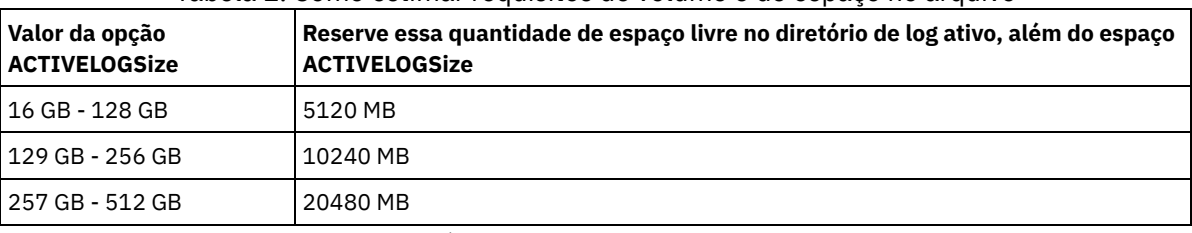

Tabela 1. Como estimar requisitos de volume e de espaço no arquivo

Para alterar o log ativo para seu tamanho máximo de 512 GB, insira a seguinte opção do servidor:

#### activelogsize 524288

- 4. Se você planeja usar um novo diretório de log ativo, atualize o nome do diretório especificado na opção do servidor ACTIVELOGDIRECTORY. O novo diretório deve estar vazio e deve estar acessível para o ID do usuário do gerenciador do banco de dados.
- 5. Reinicie o servidor.
- Compacte os logs de archive para reduzir a quantidade de espaço necessário para armazenamento. Ative a compactação dinâmica do log de archive emitindo o seguinte comando:

setopt archlogcompress yes

Restrição: Tenha cuidado ao ativar a opção do servidor ARCHLOGCOMPRESS em sistemas com alto uso de volumes sustentados e cargas de trabalho pesadas. A ativação dessa opção neste ambiente do sistema pode causar atrasos no arquivamento de arquivos de log do sistema de arquivos de log ativo para o sistema de arquivos de log de archive. Este atraso pode fazer com que o sistema de arquivos de log ativo fique sem espaço. Certifique-se de monitorar o espaço disponível no sistema de arquivos de log ativo após a compactação do log de archive ser ativada. Se o uso do sistema de arquivos do diretório de log ativo se aproximar de condições de falta de espaço, a opção do servidor ARCHLOGCOMPRESS deve ser desativada. É possível usar o comando SETOPT para desativar a compactação de log de archive imediatamente sem parar o servidor.

#### **Referências relacionadas**:

- **Opção do servidor [ACTIVELOGSIZE](http://www.ibm.com/support/knowledgecenter/SSEQVQ_8.1.4/srv.reference/r_opt_server_activelogsize.html)**
- EXTEND DBSPACE [\(Aumentar](http://www.ibm.com/support/knowledgecenter/SSEQVQ_8.1.4/srv.reference/r_cmd_dbspace_extend.html) o Espaço do Banco de Dados)
- <span id="page-174-0"></span>SETOPT (Definir uma opção do servidor para [atualização](http://www.ibm.com/support/knowledgecenter/SSEQVQ_8.1.4/srv.reference/r_cmd_setopt.html) dinâmica)

## **Gerenciando o uso de memória e de processor**

Assegure-se de gerenciar os requisitos de memória e uso do processador para garantir que o servidor possa concluir os processos de dados como backup e deduplicação de dados. Considere o impacto no desempenho quando concluir determinados processos.

- Certifique-se de que sua configuração use os requisitos de hardware e de software. Para obter informações adicionais, consulte Sistemas [Operacionais](http://www.ibm.com/support/docview.wss?uid=swg21243309) Suportados do IBM Spectrum Protect.
- Para obter informações adicionais sobre como gerenciar recursos, como o banco de dados e o log de recuperação, consulte Planejando as matrizes de [armazenamento.](http://www.ibm.com/support/knowledgecenter/SSEQVQ_8.1.4/srv.solutions/r_msdisk_arrays_plan.html)
- Inclua mais memória do sistema para determinar se há uma melhoria de desempenho. Monitore o uso de memória regularmente para determinar se mais memória é necessária.

### **Procedimento**

- 1. Libere memória do cache do sistema de arquivos, onde for possível.
- 2. Para gerenciar a memória do sistema que é usada por cada servidor em um sistema, use a opção do servidor DBMEMPERCENT. Limite a porcentagem de memória do sistema que pode ser usada pelo gerenciador do banco de dados de cada servidor. Se todos os servidores forem igualmente importantes, utilize o mesmo valor para cada servidor. Se um servidor for o servidor de produção e os outros servidores forem servidores de teste, configure o valor para o servidor de produção para um valor mais alto que dos servidores de teste.
- 3. Configure o limite de dados do usuário e memória privada para o banco de dados para assegurar que memória privada não esteja esgotada. O esgotamento da memória privada pode resultar em erros, menos desempenho ideal e instabilidade.

# <span id="page-175-1"></span>**Ajustando atividades planejadas**

Planeje tarefas de manutenção diariamente para assegurar que sua solução funcione corretamente. Ao ajustar sua solução, você maximiza os recursos do servidor e usa efetivamente diferentes funções disponíveis em sua solução.

## **Procedimento**

- 1. Monitore o desempenho do sistema regularmente para assegurar que as tarefas de backup e manutenção sejam concluídas com sucesso. Para obter informações adicionais sobre [monitoramento,](#page-135-0) consulte Gerenciando uma solução de disco de instalação única.
- 2. Se as informações de monitoramento mostrarem que houve aumento da carga de trabalho do servidor, pode ser necessário que você revise as informações de planejamento. Revise se a capacidade do sistema é adequada nos seguintes casos:
	- O número de clientes aumentou
	- A quantidade de dados que está sendo feito backup aumentou
	- A quantidade de tempo que está disponível para backups foi alterada
- 3. Determine se sua solução tem problemas de desempenho. Revise os planejamentos de cliente para verificar se as tarefas estão sendo concluídas dentro do prazo planejado:
	- a. Na página Clientes do Operations Center, selecione o cliente.
	- b. Clique em Detalhes.

c. Na página Resumo do cliente, revise as atividades Backup Realizado e Replicados para identificar quaisquer riscos. Ajuste o tempo e a frequência de operações de backup de cliente, se necessário.

- 4. Planeje tempo suficiente para que as seguintes tarefas de manutenção sejam concluídas com sucesso dentro de um período de 24 horas:
	- a. Fazer backup do banco de dados
	- b. Execute a expiração para remover backups de cliente e cópias de archive do armazenamento do servidor.

#### **Conceitos relacionados**:

**[Desempenho](http://www.ibm.com/support/knowledgecenter/SSEQVQ_8.1.0/perf/c_performance.html)** 

#### **Tarefas relacionadas**:

<span id="page-175-0"></span>[Deduplicando](http://www.ibm.com/support/knowledgecenter/SSGSG7_7.1.1/com.ibm.itsm.srv.doc/t_dedup.html) dados (V7.1.1)

## **Protegendo o servidor do IBM Spectrum Protect**

Proteja o servidor do IBM Spectrum Protect e dados controlando o acesso a servidores e nós clientes, criptografando dados e mantendo níveis de acesso e senhas seguros.

Conceitos de [segurança](#page-176-0)

É possível proteger o IBM Spectrum Protect de riscos de segurança usando protocolos de comunicação, protegendo senhas e fornecendo diferentes níveis de acesso para administradores.

Gerenciando [administradores](#page-178-0)

Um administrador que tem autoridade do sistema pode concluir qualquer tarefa com o servidor IBM Spectrum Protect, incluindo designar níveis de autoridade a outros administradores. Para concluir algumas tarefas, deve-se ter recebido autoridade sendo designado a um ou mais níveis de autoridade.

- Alterando [requisitos](#page-178-1) de senha É possível mudar o limite mínimo de senha, comprimento de senha, expiração de senha e ativar ou desativar a autenticação para o IBM Spectrum Protect.
- [Protegendo](#page-179-0) o servidor no sistema Proteja o sistema em que o servidor do IBM Spectrum Protect é executado para evitar acesso não autorizado.

## <span id="page-176-0"></span>**Conceitos de segurança**

É possível proteger o IBM Spectrum Protect de riscos de segurança usando protocolos de comunicação, protegendo senhas e fornecendo diferentes níveis de acesso para administradores.

### **Segurança da Camada de Transporte**

É possível usar o protocolo de Secure Sockets Layer (SSL) ou de Segurança da Camada de Transporte (TLS) para fornecer segurança da camada de transporte para uma conexão segura entre servidores, clientes e agentes de armazenamento. Se você enviar dados entre o servidor, o cliente e o agente de armazenamento, use SSL ou TLS para criptografar os dados.

Dica: Qualquer documentação do IBM Spectrum Protect que indique "SSL" ou "selecionar SSL" se aplica ao TLS.

O SSL é fornecido pelo Global Security Kit (GSKit) que está instalado com o servidor do IBM Spectrum Protect que é usado pelo servidor, cliente e agente de armazenamento.

Restrição: Não use os protocolos SSL ou TLS para comunicações com uma instância de banco de dados DB2 que seja usada por quaisquer servidores IBM Spectrum Protect.

Cada servidor, cliente ou agente de armazenamento que ativa o SSL deve usar um certificado autoassinado confiável ou obter um certificado exclusivo que seja assinado por uma autoridade de certificação (CA). É possível usar seus próprios certificados ou comprar certificados de uma CA. O certificado deve ser instalado e incluído no banco de dados de chaves no servidor, cliente ou agente de armazenamento do IBM Spectrum Protect. O certificado é verificado pelo cliente ou servidor SSL que solicita ou inicia a comunicação de SSL. Alguns certificados de CA são pré-instalados nos bancos de dados de chaves, por padrão.

O SSL é configurado de forma independente no servidor, cliente e agente de armazenamento do IBM Spectrum Protect.

### **Níveis de Autoridade**

Com cada servidor IBM Spectrum Protect, há diferentes níveis de autoridade administrativa disponíveis que determinam quais tarefas um administrador pode concluir.

Após o registro, um administrador deve receber autoridade, sendo designado a um ou mais níveis de autoridade administrativa. Um administrador com autoridade do sistema pode concluir qualquer tarefa com o servidor e designar níveis de autoridade a outros administradores usando o comando GRANT AUTHORITY. Os administradores com autoridade de política, de armazenamento ou de operador podem concluir subconjuntos de tarefas.

Um administrador pode registrar outros IDs de administrador, conceder níveis de autoridade a eles, renomear IDs, remover IDs e bloquear e desbloqueá-los do servidor.

Um administrador pode controlar o acesso a nós clientes específicos para IDs do usuário raiz e IDs do usuário não raiz. Por padrão, um ID do usuário não raiz não pode fazer backup de dados no nó. Use o comando UPDATE NODE para alterar as configurações do nó para ativar o backup.

### **Senhas**

Por padrão, o servidor usa automaticamente a autenticação de senha. Com a autenticação de senha, todos os usuários devem inserir uma senha quando acessarem o servidor.

Use o Lightweight Directory Access Protocol (LDAP) para aplicar requisitos mais rigorosos para senhas. Para obter informações adicionais, consulte Gerenciando senhas e [procedimento](http://www.ibm.com/support/knowledgecenter/SSGSG7_7.1.1/com.ibm.itsm.srv.doc/c_mgclinod_managepwlogin.html) de logon (V7.1.1).

Tabela 1. Características de autenticação de senha

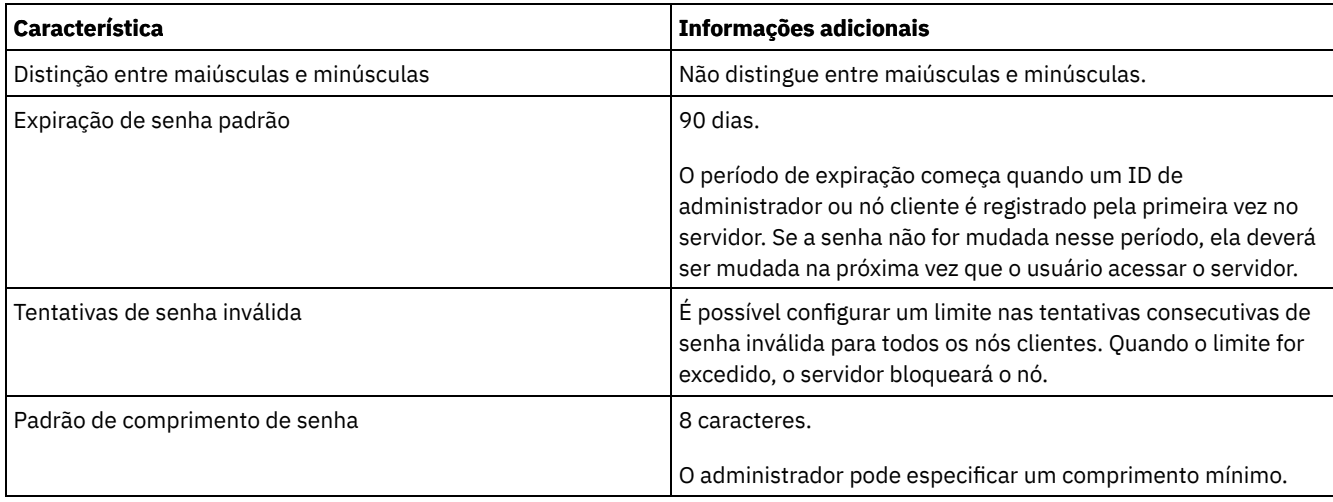

## **Segurança da Sessão**

Segurança de sessão é o nível de segurança que é usado para a comunicação entre os nós clientes, clientes administrativos e servidores do IBM Spectrum Protect e é configurada usando o parâmetro SESSIONSECURITY.

O parâmetro SESSIONSECURITY pode ser configurado com um dos seguintes valores:

- O valor STRICT aplica o nível mais alto de segurança para a comunicação entre servidores, nós e administradores do IBM Spectrum Protect.
- O valor TRANSITIONAL especifica que o protocolo de comunicação existente é usado ao atualizar o software IBM Spectrum Protect para a V8.1.2 ou mais recente. Esse é o padrão. Quando o valor é SESSIONSECURITY=TRANSITIONAL, configurações de segurança mais restritas são automaticamente aplicadas quanto mais altas as versões do protocolo TLS utilizado e quando o software é atualizado para a V8.1.2 ou posterior. Após um nó, administrador ou servidor atender aos requisitos para o valor STRICT, a segurança de sessão é atualizada automaticamente para o valor STRICT e a entidade não poderá mais se autenticar usando uma versão anterior do cliente ou protocolos TLS anteriores. Nota: Não é necessário atualizar clientes de archive de backup para a V8.1.2 ou posterior antes de fazer upgrade de servidores. Depois de fazer upgrade de um servidor para V8.1.2 ou posterior, nós e administradores que usam versões anteriores do software continuarão a se comunicar com o servidor usando o valor TRANSITIONAL até que a entidade atenda aos requisitos para o valor STRICT . Da mesma forma, é possível fazer upgrade de clientes de archive de backup para a V8.1.2 ou posterior antes de fazer upgrade do seus servidores IBM Spectrum Protect, mas não é necessário fazer upgrade dos servidores primeiro. A comunicação entre servidores e clientes não será interrompida.

Para obter mais informações sobre os valores do parâmetro SESSIONSECURITY, consulte os comandos a seguir.

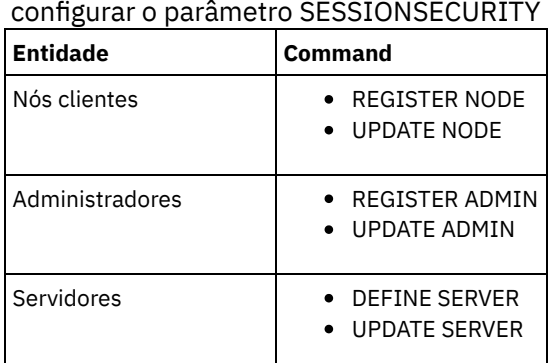

# Tabela 2. Comandos utilizados para

Os administradores que autenticam usando o comando DSMADMC, o comando DSMC ou o programa dsm não podem se autenticar usando uma versão anterior após executar a autenticação usando a V8.1.2 ou mais recente. Para resolver problemas de autenticação para administradores, consulte as seguintes dicas: Dicas:

Assegure-se de fazer upgrade de todos os softwares IBM Spectrum Protect que a conta do administrador usa para efetuar logon para a V8.1.2 ou mais recente. Se uma conta de administrador efetuar logon em vários sistemas, assegure-se de que o certificado do servidor esteja instalado em cada sistema.

- Quando um administrador faz a autenticação em um servidor da V8.1.2 ou posterior utilizando um cliente da V8.1.2 ou posterior, esse administrador pode autenticar-se somente em clientes ou servidores que estejam usando a V8.1.2 ou posterior. Um comando do administrador pode ser emitido a partir de qualquer sistema.
- Se necessário, crie uma conta do administrador separada para usar somente com clientes e servidores que estão usando o software V8.1.1 ou anterior.

Force o nível mais alto de segurança para a comunicação com o servidor IBM Spectrum Protect, assegurando que todos os nós, administradores e servidores usem a segurança de sessão STRICT. É possível usar o comando SELECT para determinar quais servidores, nós e administradores estão usando a segurança de sessão TRANSITIONAL e devem ser atualizados para usar a segurança de sessão STRICT.

#### **Tarefas relacionadas**:

<span id="page-178-0"></span>**Protegendo [Comunicações](http://www.ibm.com/support/knowledgecenter/SSEQVQ_8.1.4/srv.admin/r_comms_securing.html)** 

## **Gerenciando administradores**

Um administrador que tem autoridade do sistema pode concluir qualquer tarefa com o servidor IBM Spectrum Protect, incluindo designar níveis de autoridade a outros administradores. Para concluir algumas tarefas, deve-se ter recebido autoridade sendo designado a um ou mais níveis de autoridade.

### **Procedimento**

Conclua as seguintes tarefas para modificar as configurações do administrador.

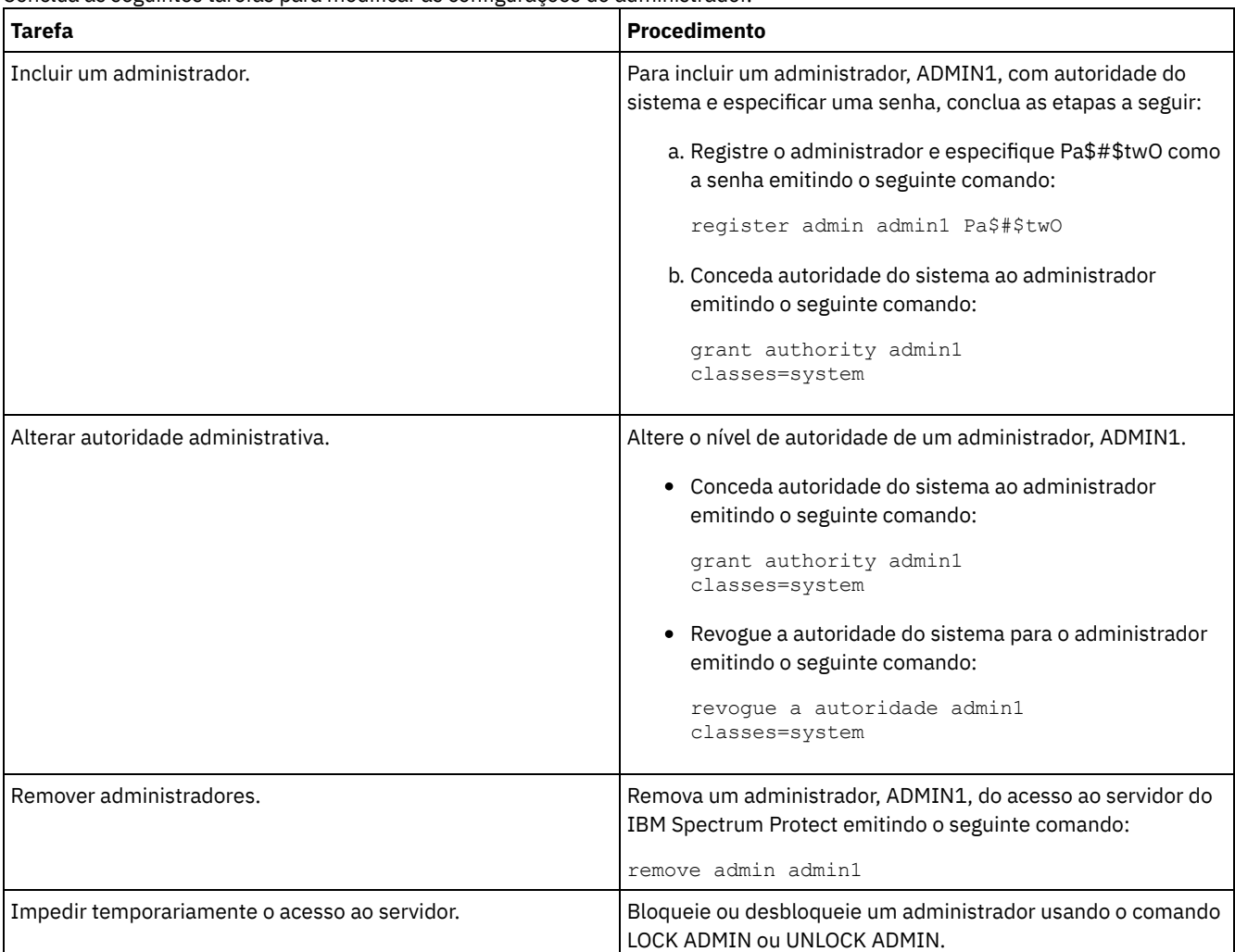

## <span id="page-178-1"></span>**Alterando requisitos de senha**

É possível mudar o limite mínimo de senha, comprimento de senha, expiração de senha e ativar ou desativar a autenticação para o IBM Spectrum Protect.

## **Sobre Esta Tarefa**

Ao aplicar a autenticação de senha e gerenciar restrições de senha, você protege seus dados e seus servidores contra possíveis riscos de segurança.

### **Procedimento**

Conclua as seguintes tarefas para alterar os requisitos de senha para servidores do IBM Spectrum Protect. Tabela 1. Tarefas de autenticação para servidores do IBM Spectrum Protect

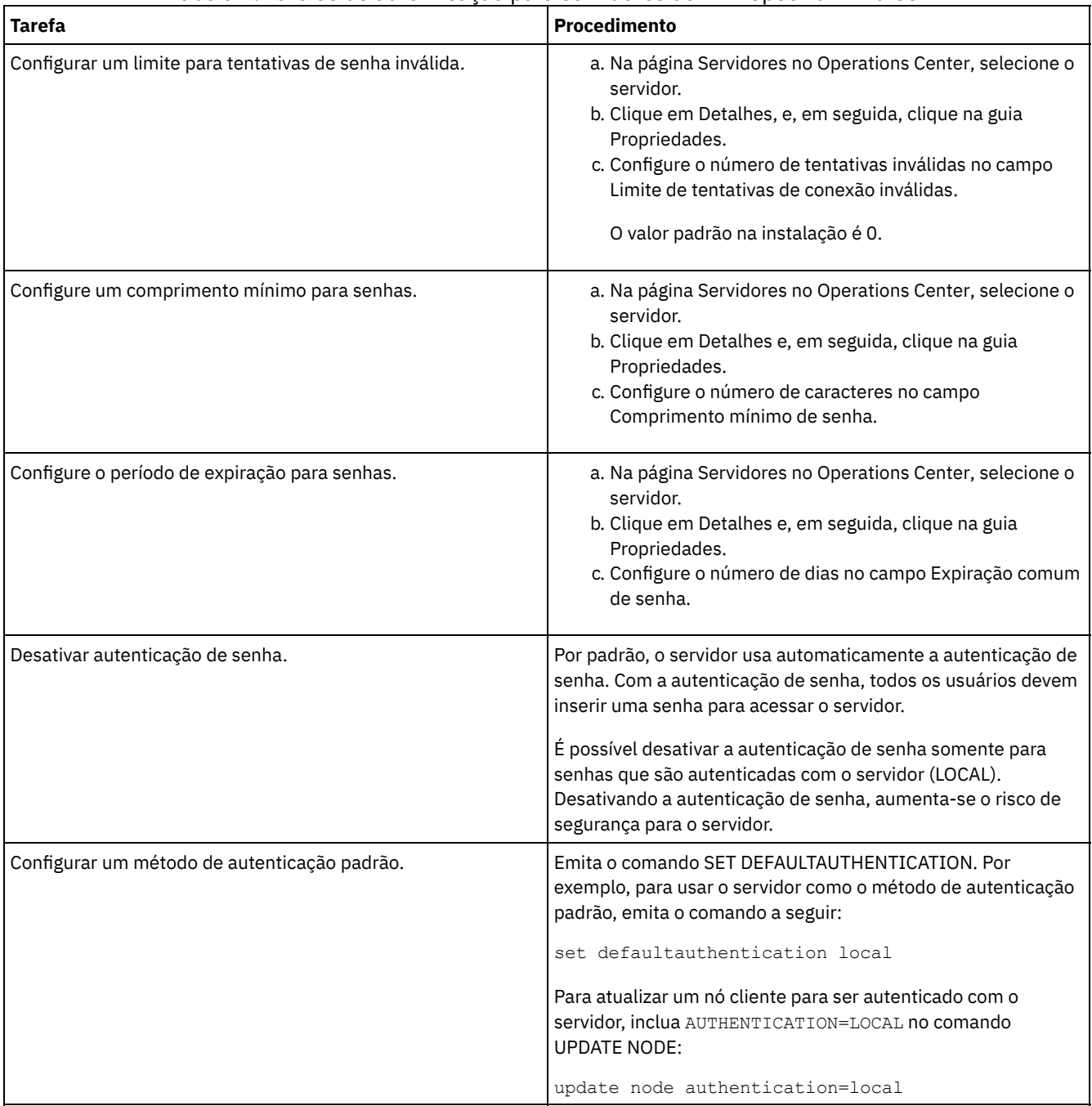

#### **Conceitos relacionados**:

[Autenticando](http://www.ibm.com/support/knowledgecenter/SSEQVQ_8.1.4/srv.admin/c_mgclinod_managepwlogin.html) usuários do IBM Spectrum Protect usando um servidor LDAP

<span id="page-179-0"></span> $F^*$  Gerenciando senhas e [procedimento](http://www.ibm.com/support/knowledgecenter/SSGSG7_7.1.1/com.ibm.itsm.srv.doc/c_mgclinod_managepwlogin.html) de logon (V7.1.1)

# **Protegendo o servidor no sistema**
Proteja o sistema em que o servidor do IBM Spectrum Protect é executado para evitar acesso não autorizado.

#### **Procedimento**

Certifique-se de que usuários não autorizados não possam acessar os diretórios do banco de dados do servidor e a instância do servidor. Mantenha as configurações de acesso para esses diretórios configurados durante a implementação.

- [Restringindo](#page-180-0) o acesso de usuário ao servidor Os níveis de autoridade determinam o que um administrador pode fazer com o servidor do IBM Spectrum Protect. Um administrador com autoridade do sistema pode concluir qualquer tarefa com o servidor. Os administradores com autoridade de política, de armazenamento ou de operador podem concluir subconjuntos de tarefas.
- Limitando o acesso por meio de [restrições](#page-180-1) de porta Limite o acesso ao servidor aplicando restrições de porta.

# <span id="page-180-0"></span>**Restringindo o acesso de usuário ao servidor**

Os níveis de autoridade determinam o que um administrador pode fazer com o servidor do IBM Spectrum Protect. Um administrador com autoridade do sistema pode concluir qualquer tarefa com o servidor. Os administradores com autoridade de política, de armazenamento ou de operador podem concluir subconjuntos de tarefas.

### **Procedimento**

- 1. Depois de registrar um administrador usando o comando REGISTER ADMIN, use o comando GRANT AUTHORITY para configurar o nível de autoridade do administrador. Para obter detalhes sobre como configurar e mudar a autoridade, consulte Gerenciando [administradores](#page-178-0).
- 2. Para controlar a autoridade de um administrador para concluir algumas tarefas, use as duas seguintes opções do servidor:
	- a. É possível selecionar o nível de autoridade que um administrador deve ter para emitir comandos QUERY e SELECT com a opção do servidor QUERYAUTH. Por padrão, o nível de autoridade é obrigatório. É possível alterar o requisito para um dos níveis de autoridade, incluindo o sistema.
	- b. É possível especificar que a autoridade do sistema é obrigatória para comandos que fazem o servidor gravar em um arquivo externo com a opção do servidor REQSYSAUTHOUTFILE. Por padrão, autoridade do sistema é obrigatória para esses comandos.
- 3. É possível restringir o backup de dados em um nó de cliente somente a IDs do usuário raiz ou usuários autorizados. Por exemplo, para limitar backups ao ID do usuário raiz, emita o comando REGISTER NODE ou UPDATE NODE e especifique o parâmetro BACKUPINITIATION=root:

<span id="page-180-1"></span>update node backupinitiation=root

# **Limitando o acesso por meio de restrições de porta**

Limite o acesso ao servidor aplicando restrições de porta.

### **Sobre Esta Tarefa**

Pode ser necessário restringir o acesso a servidores específicos, com base em seus requisitos de segurança. O servidor IBM Spectrum Protect pode ser configurado para atender em quatro portas TCP/IP: duas que podem ser usadas para protocolos TCP/IP regulares ou protocolos de Secure Sockets Layer (SSL)/Segurança da Camada de Transporte(TLS) e duas que podem ser usadas somente para o protocolo SSL/TLS.

### **Procedimento**

É possível configurar as opções do servidor para especificar a porta requerida, conforme listado em Tabela 1.

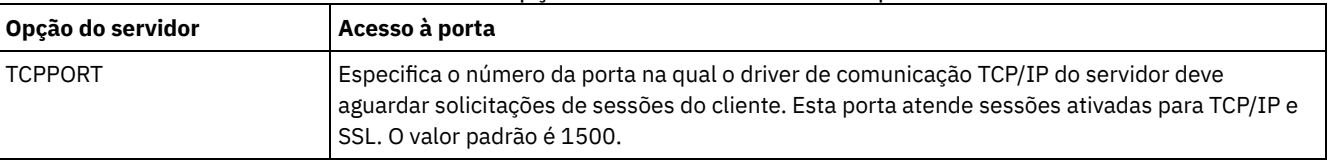

Tabela 1. Opções do servidor e acesso à porta

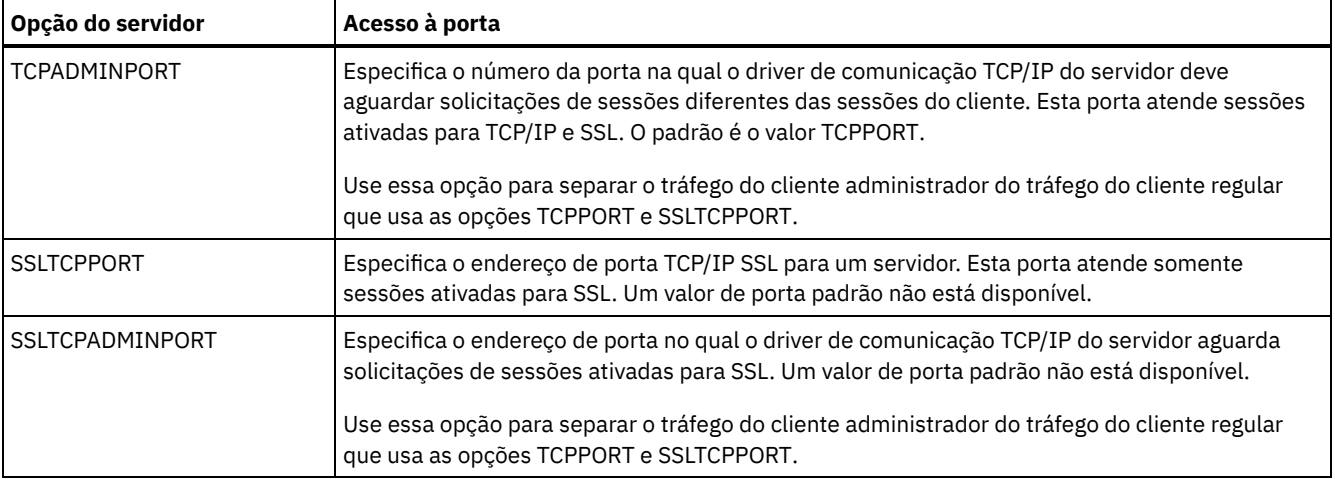

#### Restrições:

As seguintes restrições se aplicam ao especificar as portas de servidor somente SSL (SSLTCPPORT e SSLTCPADMINPORT):

- Ao especificar a porta somente SSL do servidor para LLADDRESS no comando DEFINE SERVER ou UPDATE SERVER, é preciso especificar também o parâmetro SSL=YES.
- Ao especificar a porta somente SSL do servidor para a opção TCPPORT do cliente, é preciso também especificar YES para a opção do cliente SSL.

#### **Referências relacionadas**:

[Planejando](#page-107-0) acesso ao firewall

# **Parando e iniciando o servidor**

Antes de concluir tarefas de manutenção ou reconfiguração, pare o servidor. Em seguida, inicie o servidor no modo de manutenção. Quando concluir as tarefas de manutenção ou reconfiguração, reinicie o servidor no modo de produção.

## **Antes de Iniciar**

Deve-se ter privilégio de sistema ou operador para parar e iniciar o servidor IBM Spectrum Protect.

Parando o [Servidor](#page-181-0)

Antes de parar o servidor, prepare o sistema assegurando que todas as operações de backup de banco de dados sejam concluídas e que todos os outros processos e sessões estejam terminados. Dessa forma, é possível encerrar o servidor com segurança e assegurar que os dados sejam protegidos.

Iniciando o servidor para tarefas de manutenção ou [reconfiguração](#page-182-0) Antes de iniciar as tarefas de manutenção ou reconfiguração do servidor, inicie o servidor no modo de manutenção. Ao iniciar o servidor no modo de manutenção, desative as operações que possam interromper suas tarefas de manutenção ou de reconfiguração.

# <span id="page-181-0"></span>**Parando o Servidor**

Antes de parar o servidor, prepare o sistema assegurando que todas as operações de backup de banco de dados sejam concluídas e que todos os outros processos e sessões estejam terminados. Dessa forma, é possível encerrar o servidor com segurança e assegurar que os dados sejam protegidos.

## **Sobre Esta Tarefa**

Ao emitir o comando HALT para parar o servidor, ocorrem as seguintes ações:

- Todos os processos e sessões do nó cliente são cancelados.
- Todas as transações atuais são interrompidas. (As transações serão recuperadas quando o servidor for reiniciado.)

#### **Procedimento**

Para preparar o sistema e parar o servidor, conclua as etapas a seguir:

1. Evite que novas sessões do nó cliente sejam iniciadas emitindo o comando DISABLE SESSIONS:

disable sessions all

- 2. Determine se os processos ou sessões do nó cliente estão em andamento concluindo as etapas a seguir:
	- a. Na página Visão geral do Operations Center, visualize a área Atividade para o número total de processos e sessões que estão atualmente ativos. Se os números diferirem significativamente dos números comuns que são exibidos durante a rotina diária de gerenciamento de armazenamento, visualize outros indicadores de status no Operations Center para verificar se há um problema.
	- b. Visualize o gráfico na área Atividade para comparar a quantia de tráfego de rede nos períodos a seguir:
		- O período atual, ou seja, o período mais recente de 24 horas
		- O período anterior, ou seja, as 24 horas antes do período atual

Se o gráfico para o período anterior representar a quantia esperada de tráfego, as diferenças significativas no gráfico para o período atual poderão indicar um problema.

- c. Na página Servidores, selecione um servidor cujos processos e sessões você deseja visualizar e clique em Detalhes. Se o servidor não estiver registrado como um servidor do hub ou spoke no Operations Center, obtenha informações sobre processos usando comandos administrativos. Emita o comando QUERY PROCESS para os processos de consulta e obtenha informações sobre as sessões emitindo o comando QUERY SESSION.
- 3. Aguarde até que as sessões do nó cliente sejam concluídas ou cancele-as. Para cancelar processos e sessões, conclua as etapas a seguir:
	- Na página Servidores, selecione um servidor cujos processos e sessões você deseja visualizar e clique em Detalhes.
	- Clique na guia Tarefas ativas e selecione um ou mais processos, sessões ou uma combinação de ambos que você deseja cancelar.
	- Clique em Cancelar.
	- Se o servidor não estiver registrado como um servidor do hub ou spoke no Operations Center, cancele as sessões usando comandos administrativos. Emita o comando CANCEL SESSION para cancelar uma sessão e cancele processos usando o comando CANCEL PROCESS.

Dica: Se o processo que você deseja cancelar estiver aguardando a montagem de um volume da fita, a solicitação de montagem será cancelada. Por exemplo, se você emitir um comando EXPORT, IMPORT ou MOVE DATA, o comando poderá iniciar um processo que requer a montagem de um volume da fita. No entanto, se um volume da fita estiver sendo montado por uma biblioteca automatizada, a operação de cancelamento não poderá entrar em vigor até que o processo de montagem esteja concluído. Dependendo de seu ambiente do sistema, isso pode levar alguns minutos.

4. Pare o servidor emitindo o comando HALT:

<span id="page-182-0"></span>halt

# **Iniciando o servidor para tarefas de manutenção ou reconfiguração**

Antes de iniciar as tarefas de manutenção ou reconfiguração do servidor, inicie o servidor no modo de manutenção. Ao iniciar o servidor no modo de manutenção, desative as operações que possam interromper suas tarefas de manutenção ou de reconfiguração.

### **Sobre Esta Tarefa**

Inicie o servidor no modo de manutenção, executando o utilitário DSMSERV com o parâmetro MAINTENANCE.

As operações a seguir são desativadas no modo de manutenção:

- Planejamentos de comandos administrativos
- Planejamentos de Clientes
- Reclamação do espaço de armazenamento no servidor
- Expiração de inventário
- Migração dos conjuntos de armazenamentos

Além disso, os clientes são impedidos de iniciar as sessões com o servidor. Dicas:

- Não é necessário editar o arquivo de opções do servidor, dsmserv.opt, para iniciar o servidor no modo de manutenção.
- Enquanto o servidor estiver em execução no modo de manutenção, é possível iniciar manualmente a recuperação de espaço de armazenamento, expiração de inventário e processos de migração do conjunto de armazenamentos.

Para iniciar o servidor no modo de manutenção, emita o comando a seguir:

dsmserv maintenance

Dica: Para visualizar um vídeo sobre como iniciar o servidor no modo de manutenção, veja Iniciando um servidor no modo de [manutenção.](http://www.youtube.com/watch?v=17sgpZnXJ20)

### **O que Fazer Depois**

Para continuar as operações do servidor, conclua as etapas a seguir:

1. Encerre o servidor, emitindo o comando HALT:

halt

- 2. Inicie o servidor, usando o método que você usa no modo de produção. Siga as instruções para o seu sistema operacional:
	- Sistemas Operacionais AI[XIniciando](http://www.ibm.com/support/knowledgecenter/SSEQVQ_8.1.4/srv.install/t_srv_startsrv-aix.html) a Instância do Servidor
	- Sistemas Operacionais Linux[Iniciando](http://www.ibm.com/support/knowledgecenter/SSEQVQ_8.1.4/srv.install/t_srv_startsrv-linux.html) a Instância do Servidor
	- Sistemas Operacionais Window[sIniciando](http://www.ibm.com/support/knowledgecenter/SSEQVQ_8.1.4/srv.install/t_srv_startsrv_win-windows.html) a Instância do Servidor

As operações que foram desativadas durante o modo de manutenção foram reativadas.

# **Planejando fazer upgrade do servidor**

Quando um fix pack ou correção temporária é disponibilizado, é possível fazer upgrade do servidor IBM Spectrum Protect para aproveitar as melhorias do produto. É possível fazer upgrade de servidores e clientes em momentos diferentes. Certifique-se de concluir as etapas de planejamento antes de fazer upgrade do servidor.

## **Sobre Esta Tarefa**

Siga estas diretrizes:

- O método preferencial é fazer upgrade do servidor usando o assistente de instalação. Depois de iniciar o assistente, na janela IBM Installation Manager, clique no ícone Atualizar; não clique no ícone Instalar ou Modificar.
- Se os upgrades estiverem disponíveis para o componente do servidor e o componente Operations Center, selecione as caixas de seleção para fazer upgrade dos dois componentes.

### **Procedimento**

- 1. Revise a lista de fix packs e de correções temporárias. Consulte nota técnica [1239415](http://www.ibm.com/support/docview.wss?uid=swg21239415).
- 2. Revise as melhorias de produto, que são descritas em arquivos leia-me. Dica: Quando obtiver o arquivo de pacote de instalação do Site de Suporte do IBM [Spectrum](http://www.ibm.com/support/entry/myportal/product/system_storage/storage_software/ibm_spectrum_protect_family/ibm_spectrum_protect) Protect, também será possível acessar o arquivo leia-me.
- 3. Certifique-se de que a versão para a qual você atualizou seu servidor seja compatível com outros componentes, como agentes de armazenamento e clientes de biblioteca. Consulte nota técnica [1302789](http://www.ibm.com/support/docview.wss?uid=swg21302789).
- 4. Se sua solução incluir servidores ou clientes em um nível anterior à V7.1, revise as diretrizes para assegurar que as operações de backup e archive do cliente não sejam interrompidas. Consulte nota técnica [1053218.](http://www.ibm.com/support/docview.wss?uid=swg21053218)
- 5. Revise as instruções de upgrade. Certifique-se de fazer backup do banco de dados do servidor, das informações de configuração do dispositivo e do arquivo do histórico de volume.

## **O que Fazer Depois**

Para instalar um fix pack ou correção temporária, siga as instruções para seu sistema operacional:

- Sistemas Operacionais AI[XInstalando](http://www.ibm.com/support/knowledgecenter/SSEQVQ_8.1.4/srv.install/t_srv_inst_fixpack-aix.html) um Fix Pack do Servidor IBM Spectrum Protect
- Sistemas Operacionais Linu[xInstalando](http://www.ibm.com/support/knowledgecenter/SSEQVQ_8.1.4/srv.install/t_srv_inst_fixpack-linux.html) um Fix Pack do Servidor IBM Spectrum Protect
- Sistemas Operacionais Windows[Instalando](http://www.ibm.com/support/knowledgecenter/SSEQVQ_8.1.4/srv.install/t_srv_inst_fixpack-windows.html) um Fix Pack do Servidor IBM Spectrum Protect

#### **Informações relacionadas**:

Processo de upgrade e migração - Perguntas mais [frequentes](https://www.ibm.com/developerworks/community/wikis/home/wiki/Tivoli%20Storage%20Manager/page/IBM%20Tivoli%20Storage%20Manager%20Upgrade%20and%20Migration%20Process%20-%20Frequently%20Asked%20Questions)

# **Preparando-se para uma indisponibilidade ou atualização do sistema**

Prepare o IBM Spectrum Protect para manter seu sistema em um estado consistente durante uma indisponibilidade de energia ou atualização do sistema planejada.

## **Sobre Esta Tarefa**

Certifique-se de planejar atividades regularmente para gerenciar, proteger e manter o servidor.

## **Procedimento**

- 1. Cancele processos e sessões que estão em andamento concluindo as etapas a seguir:
	- a. No Operations Center, na página Servidores, selecione um servidor para o qual deseja visualizar processos e sessões e clique em Detalhes.
	- b. Clique na guia Tarefas ativas e selecione um ou mais processos, sessões ou uma combinação de ambos que você deseja cancelar.
	- c. Clique em Cancelar.
- 2. Pare o servidor emitindo o comando HALT:

halt

Dica: É possível emitir o comando de parada do Operations Center passando o mouse sobre o ícone Configurações e clicando em Construtor de comando. Em seguida, selecione o servidor, digite halt e pressione Enter.

# **Implementando um plano de recuperação de desastres**

Implemente uma estratégia de recuperação de desastre para recuperar seus aplicativos se ocorrer um desastre e para assegurar alta disponibilidade do servidor.

## **Sobre Esta Tarefa**

Determine os seus requisitos de recuperação de desastre identificando as prioridades de negócio para recuperação do nó cliente, os sistemas que você usa para recuperar dados e se os nós cliente têm conectividade para um servidor de recuperação. Use replicação e proteção do conjunto de armazenamentos para proteger dados. Também é necessário determinar a frequência com que os conjuntos de armazenamentos de contêiner de diretório são protegidos.

Concluindo drills de recuperação

Planeje drills de recuperação de desastre para preparar-se para auditorias que certificam a recuperabilidade do servidor IBM Spectrum Protect e para assegurar que os dados possam ser restaurados e as operações continuadas após uma indisponibilidade. Um drill também ajuda a assegurar que todos os dados possam ser restaurados e as operações continuadas antes de ocorrer uma situação crítica.

# **Recuperando-se de indisponibilidades do sistema**

Para soluções de disco de instalação única do IBM Spectrum Protect, é possível recuperar o inventário apenas localmente e restaurar o banco de dados para proteger seus dados.

## **Procedimento**

Use um dos seguintes métodos para recuperar o inventário para um site local, com base no tipo de informações que são submetidas a backup.

Restrição: Como as soluções de disco de instalação única não possuem uma segunda cópia do conjunto de armazenamentos, não é possível restaurar conjuntos de [armazenamentos.](http://www.ibm.com/support/knowledgecenter/SSEQVQ_8.1.4/srv.solutions/t_select_solution.html) Para revisar a arquitetura de soluções de disco, consulte Selecione uma solução IBM Spectrum Protect para seu ambiente.

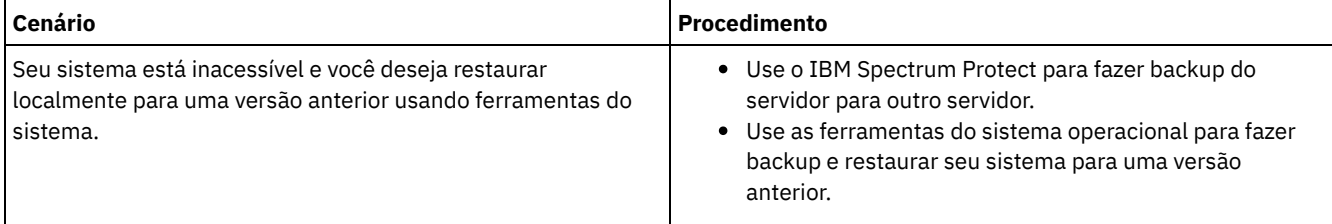

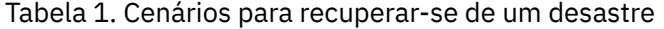

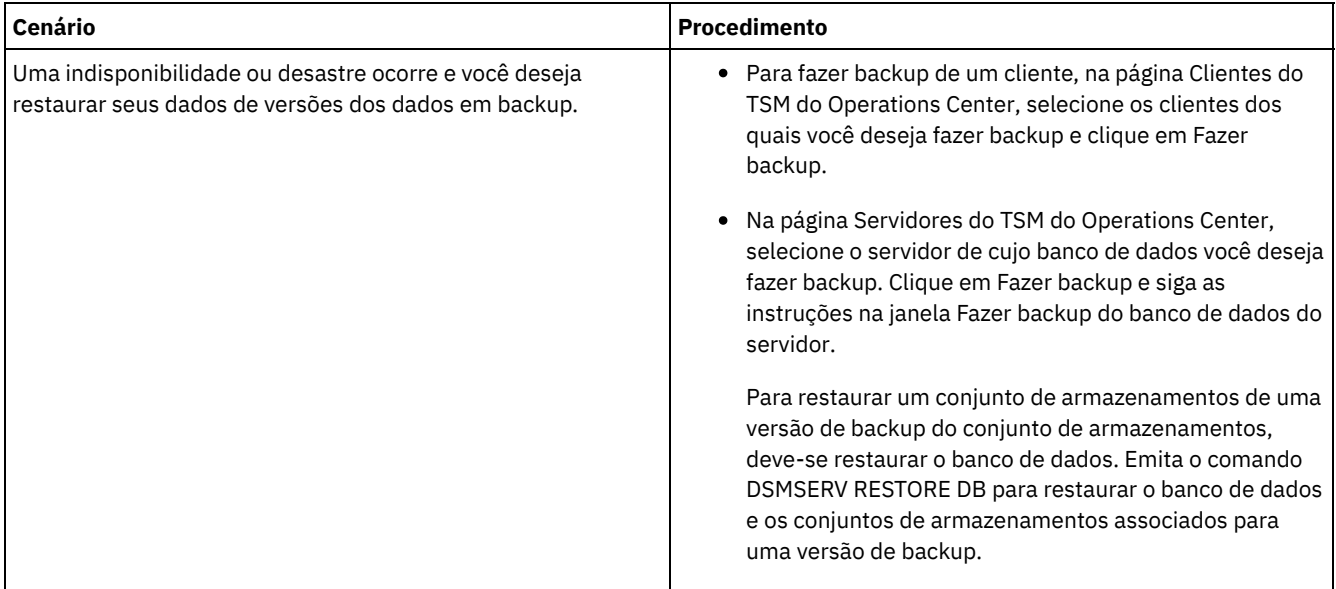

Restaurando o banco de dados

Você pode ter que restaurar o banco de dados do IBM Spectrum Protect após um desastre. É possível restaurar o banco de dados para o estado mais atual ou para um momento específico. Deve-se ter volumes de backup de banco de dados completos, incrementais ou de captura instantânea para restaurar o banco de dados.

#### **Referências relacionadas**:

AUDIT CONTAINER (Verificar a consistência de informações do banco de dados para um conjunto de [armazenamentos](http://www.ibm.com/support/knowledgecenter/SSEQVQ_8.1.4/srv.reference/r_cmd_container_audit.html) de contêineres de diretório)

DSMSERV RESTORE DB [\(Restaurar](http://www.ibm.com/support/knowledgecenter/SSEQVQ_8.1.4/srv.reference/r_cmd_dsmserv_restore_db.html) o banco de dados)

# **Solução de disco multisite**

Essa solução de proteção de dados fornece replicação em vários sites de forma que cada servidor proteja dados para o outro site.

- [Planejando](#page-185-0) uma solução de proteção de dados de disco multisite Planeje uma solução de proteção de dados de disco multisite com servidores em dois sites que usam deduplicação de dados e replicação.
- [Implementação](#page-204-0) de disco multisite de uma solução de proteção de dados A solução de disco multisite é configurada em dois sites e usa deduplicação e replicação de dados.
- [Monitorando](#page-233-0) uma solução de disco multisite Após implementar uma solução de disco multisite com o IBM Spectrum Protect, monitore a solução para assegurar a operação correta. Ao monitorar a solução diária e periodicamente, é possível identificar problemas existentes e em potencial. As informações reunidas podem ser usadas para resolver problemas e otimizar o desempenho do sistema.
- [Gerenciando](#page-249-0) operações para uma solução de disco multisite Use estas informações para gerenciar operações para uma solução de disco multisite com o IBM Spectrum Protect que inclui um servidor e usa deduplicação de dados para vários locais.

# <span id="page-185-0"></span>**Planejando uma solução de proteção de dados de disco multisite**

Planeje uma solução de proteção de dados de disco multisite com servidores em dois sites que usam deduplicação de dados e replicação.

## **Métodos de implementação**

É possível configurar servidores para uma solução de disco multisite nas maneiras a seguir:

Configurar servidores usando o Operations Center e comandos administrativos

É possível configurar um intervalo de sistemas de armazenamento e o software do servidor para sua solução. As tarefas de configuração são concluídas usando assistentes e opções nos comandos do Operations Center e do IBM Spectrum Protect. Para obter informações sobre como iniciar, consulte o Planejando o roteiro.

Configurar os servidores usando scripts automatizados

Para obter orientação detalhada sobre a configuração com sistemas de armazenamento IBM® Storwize específicos e usando scripts automatizados para configurar cada servidor, veja os blueprints do IBM Spectrum Protect. A documentação e os scripts estão disponíveis no IBM developerWorks em IBM Spectrum Protect [Blueprints](https://www.ibm.com/developerworks/community/wikis/home/wiki/Tivoli%20Storage%20Manager/page/IBM%20Spectrum%20Protect%20Blueprints).

A documentação de blueprint não inclui etapas para instalar e configurar o Operations Center ou para configurar comunicações seguras usando a Segurança da Camada de Transporte (TLS). A replicação é configurada usando comandos após a configuração de cada servidor. Está incluída uma opção para usar o Elastic Storage Server, baseada na tecnologia IBM Spectrum Scale.

### **Planejando o roteiro**

Planeje uma solução de disco multisite revisando o layout da arquitetura na figura a seguir e, então, concluindo as tarefas de roteiro que seguem o diagrama.

Figura 1. Solução de disco multisite

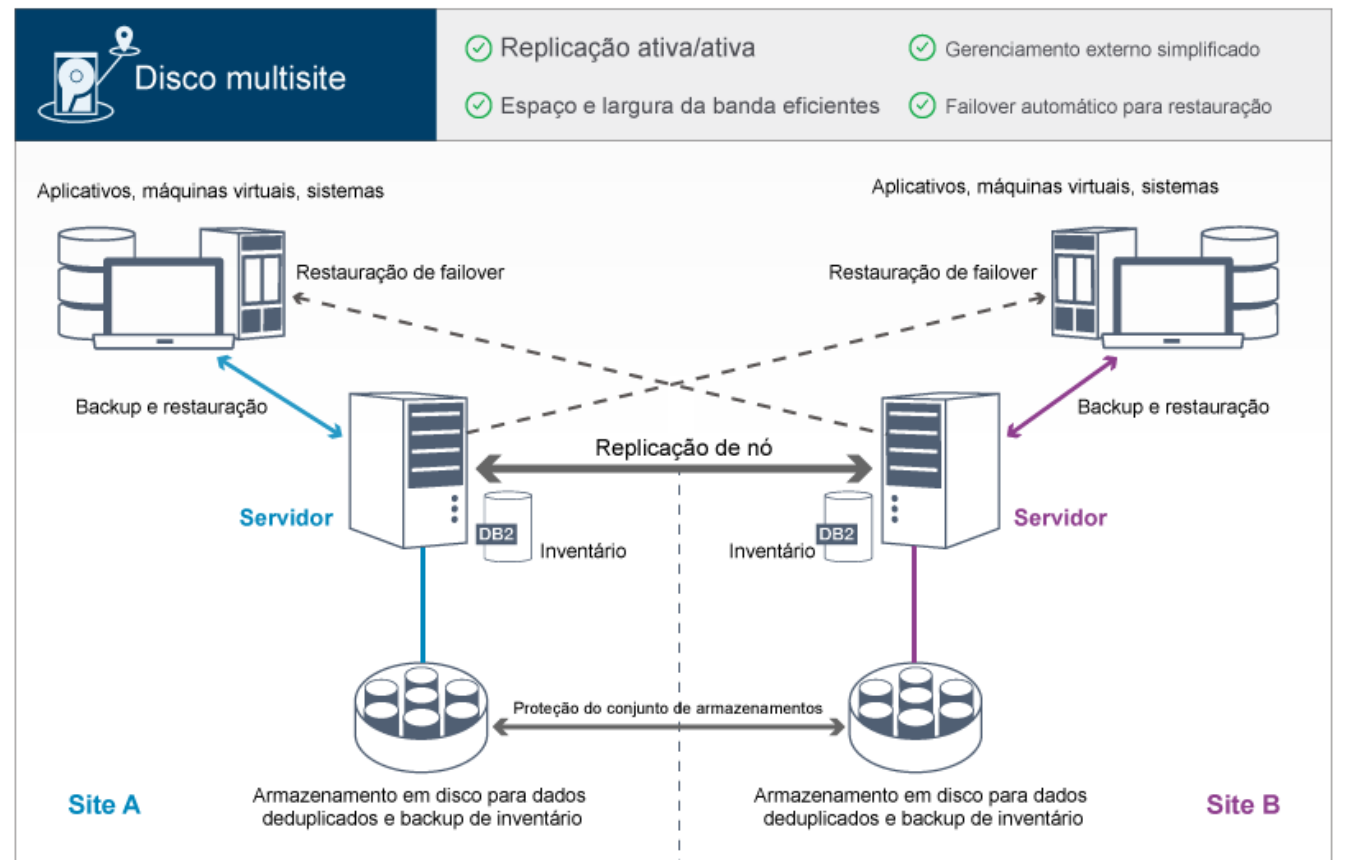

As etapas a seguir são necessárias para planejar adequadamente um ambiente de disco multisite.

- 1. [Selecione](#page-186-0) o tamanho do seu sistema.
- 2. [Planeje](#page-187-0) os sites.
- 3. Atenda aos [requisitos](#page-188-0) do sistema para hardware e software.
- 4. Registre valores para configuração do seu sistema nas planilhas de [planejamento.](#page-191-0)
- 5. Planeje o [armazenamento.](#page-201-0)
- 6. Planeje a [segurança](#page-202-0).
	- a. Planeje as funções de [administrador.](#page-202-1)
	- b. Planeje as [comunicações](#page-203-0) seguras.
	- c. Planeje o [armazenamento](#page-203-1) de dados criptografados.
	- d. [Planeje](#page-203-2) o acesso ao firewall.

# <span id="page-186-0"></span>**Selecionando um tamanho de sistema**

Selecione o tamanho do servidor do IBM Spectrum Protect com base na quantidade de dados gerenciados e nos sistemas a serem protegidos.

## **Sobre Esta Tarefa**

É possível usar as informações na tabela para determinar o tamanho do servidor que é necessário, com base na quantia de dados gerenciados.

A tabela a seguir descreve o volume de dados que um servidor gerencia. Essa quantidade inclui todas as versões. A quantidade diária de dados é a quantidade de novos dados que são submetidos a backup a cada dia. O total de dados gerenciados e a quantidade diária de novos dados são medidos como o tamanho antes de qualquer redução de dados.

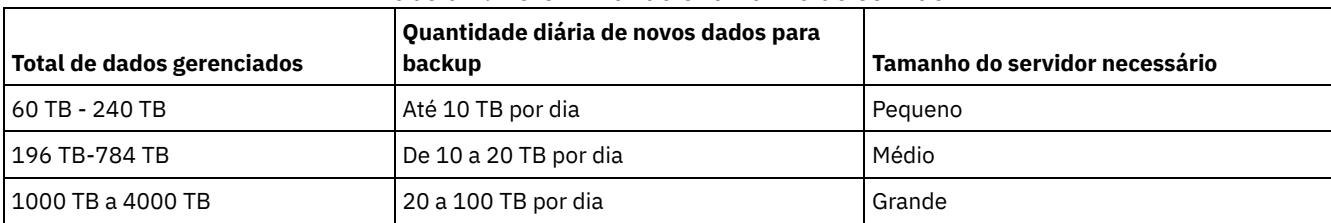

Tabela 1. Determinando o tamanho do servidor

Os valores de backup diário na tabela são baseados nos resultados do teste com objetos com 128 MB de tamanho, que são usados pelo IBM Spectrum Protect for Virtual Environments. As cargas de trabalho que consistem em objetos menores que 128 KB podem não ser capazes de atingir esses limites diários.

# <span id="page-187-0"></span>**Planejando os sites**

Revise casos de uso e avalie os fatores para fornecer a proteção de dados mais eficiente para a solução de disco multisite para o IBM Spectrum Protect.

### **Casos de uso**

A solução de disco multisite cria pelo menos uma cópia de dados de backup. Se os servidores do IBM Spectrum Protect estiverem em locais separados, a réplica de backup será mantida externamente.

Dica: Evite conflitos no gerenciamento de IDs administrativos e de conjuntos de opções do cliente, identificando os IDs e os conjuntos de opções que serão replicados para o servidor de destino e os IDs e os conjuntos de opções que serão gerenciados em uma configuração corporativa. Não será possível definir um ID do usuário administrativo para um nó registrado se um ID administrativo existir para o mesmo nó.

Embora sua empresa possa beneficiar-se de uma solução de disco multisite por várias razões, as razões mais comuns para usar uma solução de disco multisite incluem os seguintes cenários de replicação:

A replicação do site primário para o site de recuperação de desastre

Nesse cenário, os dados que são submetidos a backup no site primário, o Site A, são replicados para um servidor no site secundário, site de recuperação de desastre, o Site B. Se ocorrer um desastre no Site A, como falha do servidor, será possível usar o servidor no Site B para recuperar sistemas. Como alternativa, é possível usar o servidor no Site A para restaurar dados do conjunto de armazenamentos primários no Site B, por exemplo, após uma falha de armazenamento em disco no Site B.

#### Replicação mútua em dois sites ativos

Nesse cenário, os dados locais em cada site são submetidos a backup pelos servidores no Site A e Site B. Os dados que são submetidos a backup no Site A são replicados para o Site B e os dados de backup do Site B são replicados para o Site A. Se os dados que foram submetidos a backup forem perdidos no Site A, será possível usar o servidor no Site B para recuperar dados do conjunto de armazenamentos para o servidor no Site A. Se o Site A não estiver mais disponível, será possível recuperar os dados replicados do Site A para um novo sistema no Site B. Deve-se dimensionar os recursos do servidor para assegurar que o servidor tenha capacidade suficiente para fazer backup e restaurar todos os nós clientes como parte de seu plano de recuperação de desastres.

#### Proteger servidores remotos no site primário

Nesse cenário, você configura servidores remotos que são relativamente pequenos para replicar dados que são submetidos a backup para um servidor maior no site primário. Se a largura da banda for limitada, pode não ser prático restaurar sistemas para os sites remotos. Nesse caso, talvez você queira recuperar sistemas no site primário antes de replicar os dados de backup para os servidores remotos.

## **Fatores a serem avaliados**

Antes de implementar uma solução de disco multisite, avalie os seguintes fatores:

#### Largura da banda da rede

A rede deve ter largura da banda suficiente para as transferências de dados esperadas entre os nós, para replicação e para as operações de restauração entre sites que são necessárias para recuperação de desastre. Antes de continuar com o teste de rendimento de replicação, certifique-se de que sua rede possa manipular o tráfego de replicação. Calcule a largura da banda da rede [necessária](http://www.ibm.com/support/knowledgecenter/SSGSG7_7.1.1/com.ibm.itsm.srv.doc/t_repl_est_bw.html) para o requisito de estado estável aplicando as diretrizes em Estimando largura da banda da rede necessária para replicação (V7.1.1).

A conexão de rede geralmente é um recurso compartilhado. Planeje o horário do dia para planejar a replicação de nó para execução para evitar um conflito com outros usuários de recursos. Além disso, os controles de rede podem limitar a atividade a somente uma parte da largura da banda. Não existem controles no IBM Spectrum Protect para restringir o uso da rede.

#### Recursos para a replicação inicial

Para configurar a solução de proteção de dados entre dois sites, deve-se replicar dados inicialmente do Site A para o servidor de destino no Site B. Para assegurar que a replicação inicial seja bem-sucedida, é necessário determinar se você tem a largura da banda da rede, recursos do processador e tempo disponível para replicar os dados. Pode ser necessário planejar a replicação dos backups completos iniciais por vários dias. Se não for possível estender o planejamento para os backups iniciais, é possível replicar dados do Site A par o Site B sem usar a rede. Por exemplo, é possível exportar e importar os dados de backup usando mídia ou localizar temporariamente os servidores de origem e de destino no mesmo site.

#### Ingestão de dados diária

Para a solução de disco multisite, a ingestão de dados diária e a retenção de dados total devem estar dentro da capacidade das configurações. Por exemplo, uma grande configuração tem uma capacidade de ingestão de dados de até 100 TB por dia, incluindo replicação de nó. Nos casos em que os requisitos de backup excedem a capacidade de um servidor único, é possível configurar uma solução que usa múltiplos servidores para atingir a capacidade necessária.

#### Configuração do servidor

A configuração do servidor deve atender ou exceder os requisitos da solução de disco multisite.

#### Réplica única de dados de backup

A solução de disco multisite é mais eficiente quando uma única cópia externa dos dados de backup atende aos requisitos de proteção de dados e de mitigação de risco. Nesse caso, a cópia única dos dados é mantida externamente no local de um servidor de replicação.

#### **Referências relacionadas**:

<span id="page-188-0"></span>[Requisitos](#page-188-0) do sistema para uma solução de disco multisite

## **Requisitos do sistema para uma solução de disco multisite**

Depois de selecionar a solução IBM Spectrum Protect que melhor se ajusta aos requisitos de proteção de dados, revise os requisitos do sistema para planejar a implementação da solução de proteção de dados.

Certifique-se de que seu sistema atenda aos pré-requisitos de hardware e de software para o tamanho de servidor que você planeja usar.

[Requisitos](#page-189-0) de Hardware

Os requisitos de hardware para sua solução IBM Spectrum Protect são baseados no tamanho do sistema. Escolha componentes equivalentes ou melhores que os itens que estão listados para assegurar o desempenho ideal para seu ambiente.

[Requisitos](#page-190-0) de Software

A documentação para a solução de disco multisite IBM Spectrum Protect inclui tarefas de instalação e configuração para os sistemas operacionais a seguir. É necessário atender aos requisitos mínimos de software que são listados.

#### **Informações relacionadas**:

Sistemas [Operacionais](http://www.ibm.com/support/docview.wss?uid=swg21243309) Suportados do IBM Spectrum Protect

<span id="page-189-0"></span>Os requisitos de hardware para sua solução IBM Spectrum Protect são baseados no tamanho do sistema. Escolha componentes equivalentes ou melhores que os itens que estão listados para assegurar o desempenho ideal para seu ambiente.

Para uma definição de tamanhos de sistemas, consulte [Selecionando](#page-186-0) um tamanho de sistema.

A tabela a seguir inclui requisitos mínimos de hardware para o servidor e armazenamento, com base no tamanho do servidor que você planeja construir. Se estiver usando partições locais (LPARs) ou partições de trabalho (WPARs), ajuste os requisitos de rede para considerar os tamanhos de partições.

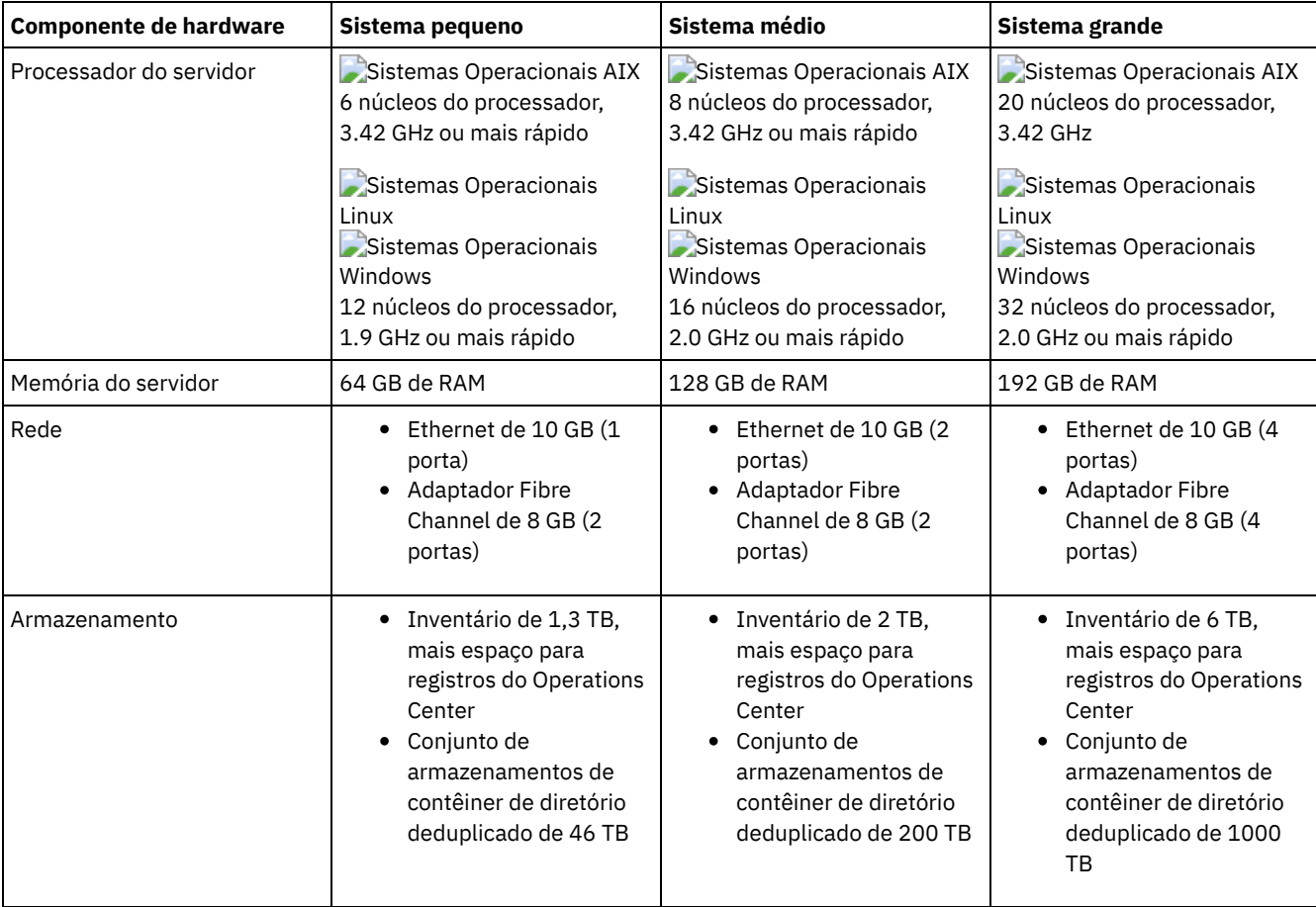

## **Estimando requisitos de espaço de banco de dados para o Operations Center**

Os requisitos de hardware para o Operations Center estão incluídos na tabela anterior, exceto para o banco de dados e espaço do log de archive (inventário) que o Operations Center usa para conter registros para clientes gerenciados.

Se você não planeja instalar o Operations Center no mesmo sistema que o servidor, é possível estimar os requisitos do sistema separadamente. Para calcular os requisitos do sistema para o Operations Center, consulte a calculadora dos requisitos do sistema na nota técnica [1641684](http://www.ibm.com/support/docview.wss?uid=swg21641684).

O gerenciamento do Operations Center no servidor é uma carga de trabalho que requer espaço extra para operações do banco de dados. A quantia de espaço depende do número de clientes que são monitorados em um servidor. Revise as diretrizes a seguir para estimar quanto espaço seu servidor requer.

#### Espaço de banco de dados

O Operations Center usa aproximadamente 1.2 GB de espaço de banco de dados para cada 1000 clientes que são monitorados em um servidor. Por exemplo, considere um servidor do hub com 2000 clientes que também gerencia três servidores spoke, cada um com 1500 clientes. Essa configuração tem um total de 6500 clientes entre os quatro servidores e requer aproximadamente 8,4 GB de espaço de banco de dados. Esse valor é calculado arredondando os 6500 clientes para o milhar mais próximo, que é 7000:

7 x 1.2 GB=8.4 GB

Espaço de log de archive

O Operations Center usa aproximadamente 8 GB de espaço de log de archive a cada 24 horas, para cada 1000 clientes. No exemplo de 6500 clientes no servidor do hub e nos servidores spoke, 56 GB de espaço de log de archive são usados por um período de 24 horas para o servidor do hub.

Para cada servidor spoke no exemplo, o espaço do log de archive que é usado por 24 horas é de aproximadamente 16 GB. Essas estimativas são baseadas no intervalo de coleta de status padrão de 5 minutos. Se você reduzir o intervalo de coleta de uma vez a cada 5 minutos para uma vez a cada 3 minutos, os requisitos de espaço aumentarão. Os exemplos a seguir mostram o aumento aproximado no requisito de espaço de log com um intervalo de coleta de uma vez a cada 3 minutos:

- Servidor do hub: de 56 GB para aproximadamente 94 GB
- Cada servidor spoke: de 16 GB para aproximadamente 28 GB

Aumente o espaço de log de archive para que haja espaço suficiente disponível para suportar o Operations Center, sem afetar as operações do servidor existentes.

## **Requisitos de hardware para o segundo servidor**

Se você estiver planejando configurar seus sites para que tudo no primeiro site seja replicado para o segundo site, os requisitos de hardware serão idênticos em ambos os sites. Se desejar replicar apenas um subconjunto de dados para seu segundo site, os requisitos de armazenamento e de rede podem ser reduzidos.

## <span id="page-190-0"></span>**Requisitos de Software**

A documentação para a solução de disco multisite IBM Spectrum Protect inclui tarefas de instalação e configuração para os sistemas operacionais a seguir. É necessário atender aos requisitos mínimos de software que são listados.

Para obter [informações](http://www.ibm.com/support/docview.wss?uid=ssg1S7002972) sobre os requisitos de software para os drivers de dispositivo lin tape da IBM®, consulte o IBM Tape Device Drivers: Guia de Instalação e do Usuário.

## **Sistemas AIX**

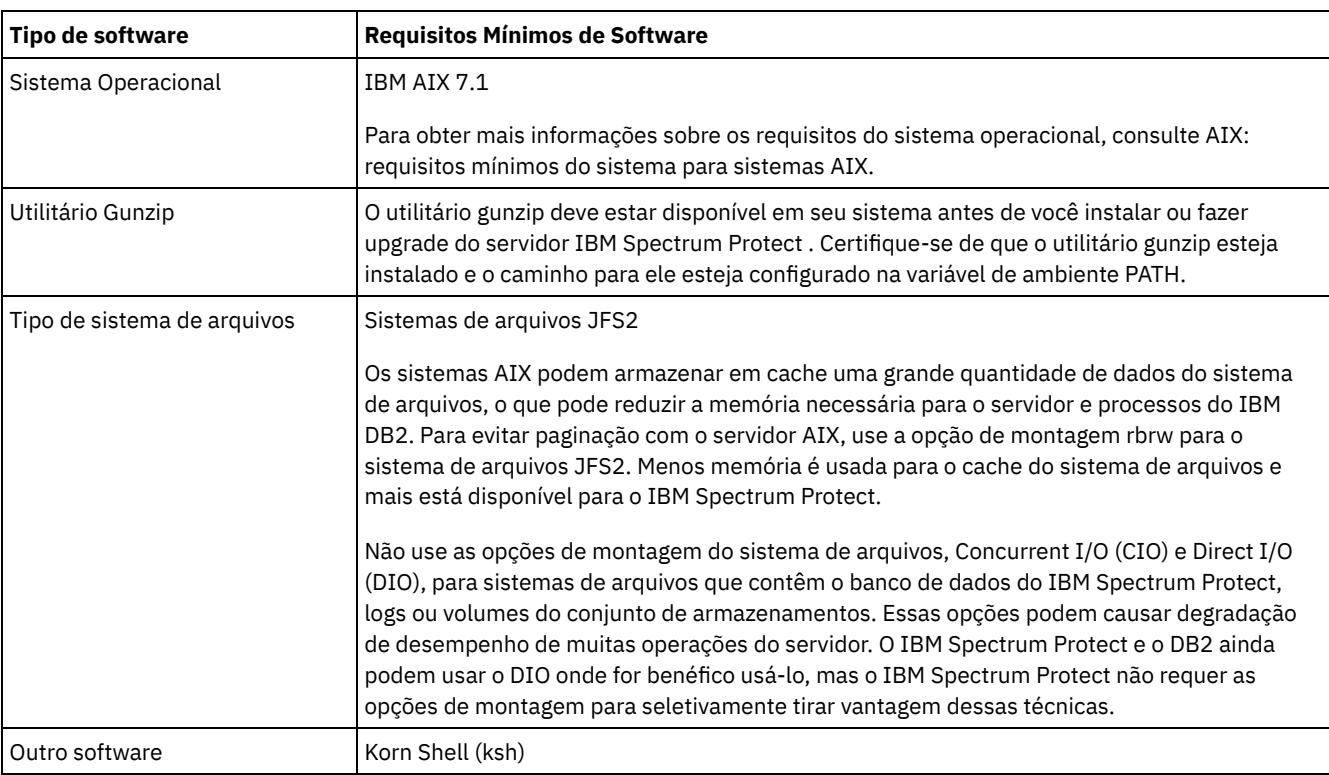

## **Sistemas Linux**

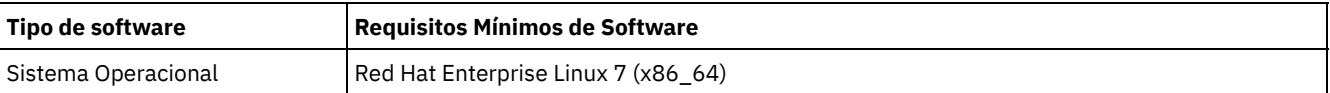

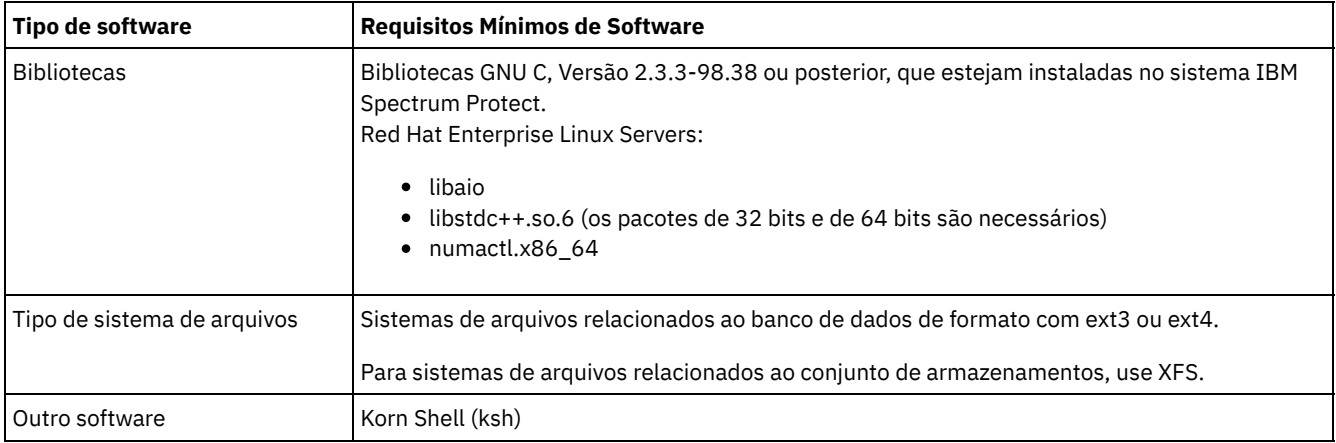

## **Sistemas Windows**

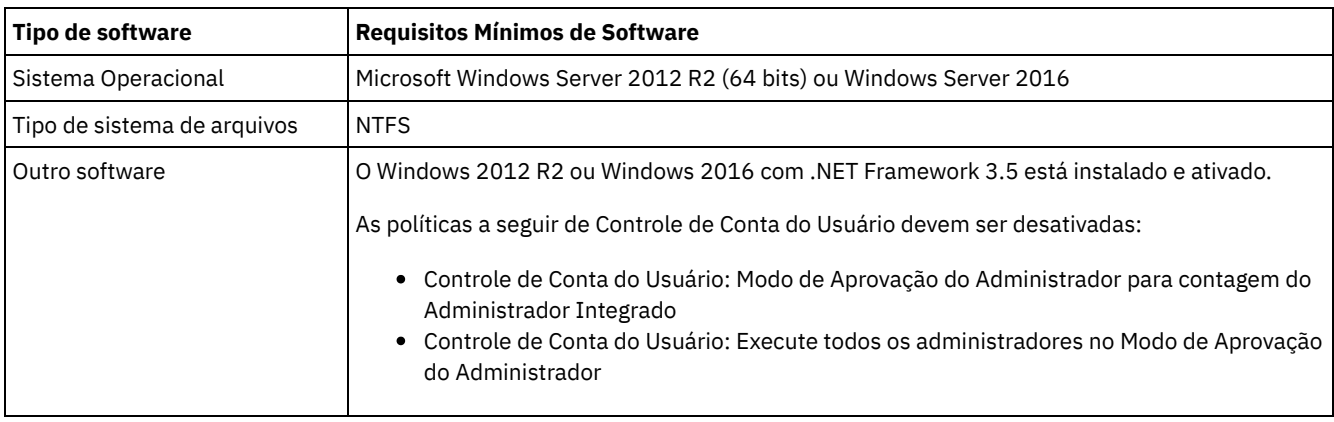

#### **Tarefas relacionadas**:

<span id="page-191-0"></span> $E^*$ [Configurando](http://www.ibm.com/support/knowledgecenter/SSEQVQ_8.1.0/perf/t_network_aix_srv_clnt.html) opções de rede do AIX

# **Planilhas de planejamento**

Use as planilhas de planejamento para registrar valores que são usados para configurar o sistema e configurar o servidor do IBM Spectrum Protect. Use os valores padrão de melhor prática que estão listados nas planilhas.

Cada planilha ajuda-o a preparar-se para diferentes partes da configuração do sistema usando valores de melhor prática:

Pré-configuração do sistema do servidor

Use as planilhas de pré-configuração para planejar os sistemas de arquivos e diretórios criados ao configurar sistemas de arquivos para o IBM Spectrum Protect durante a configuração de sistema. Todos os diretórios que você criar para o servidor devem estar vazios.

Configuração do servidor

Use as planilhas de configuração quando configurar o servidor. Os valores padrão são sugeridos para a maioria dos itens, exceto onde indicado.

## **AIX**

Tabela 1. Planilha para pré-configuração de um sistema do servidor AIX

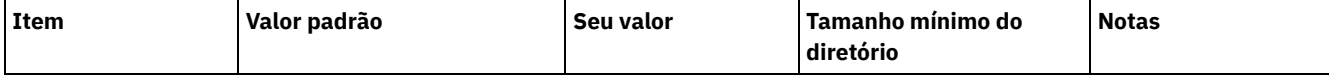

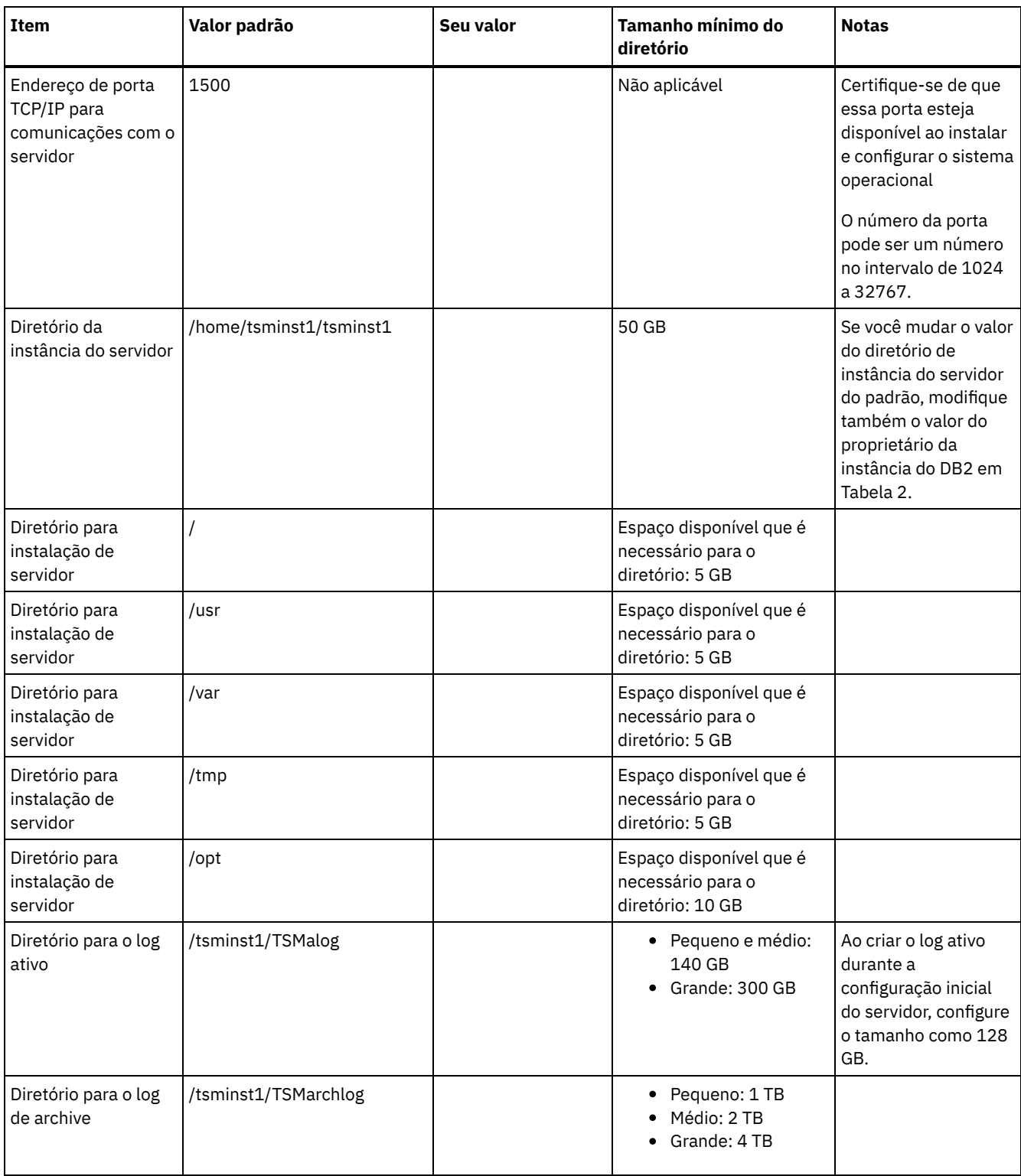

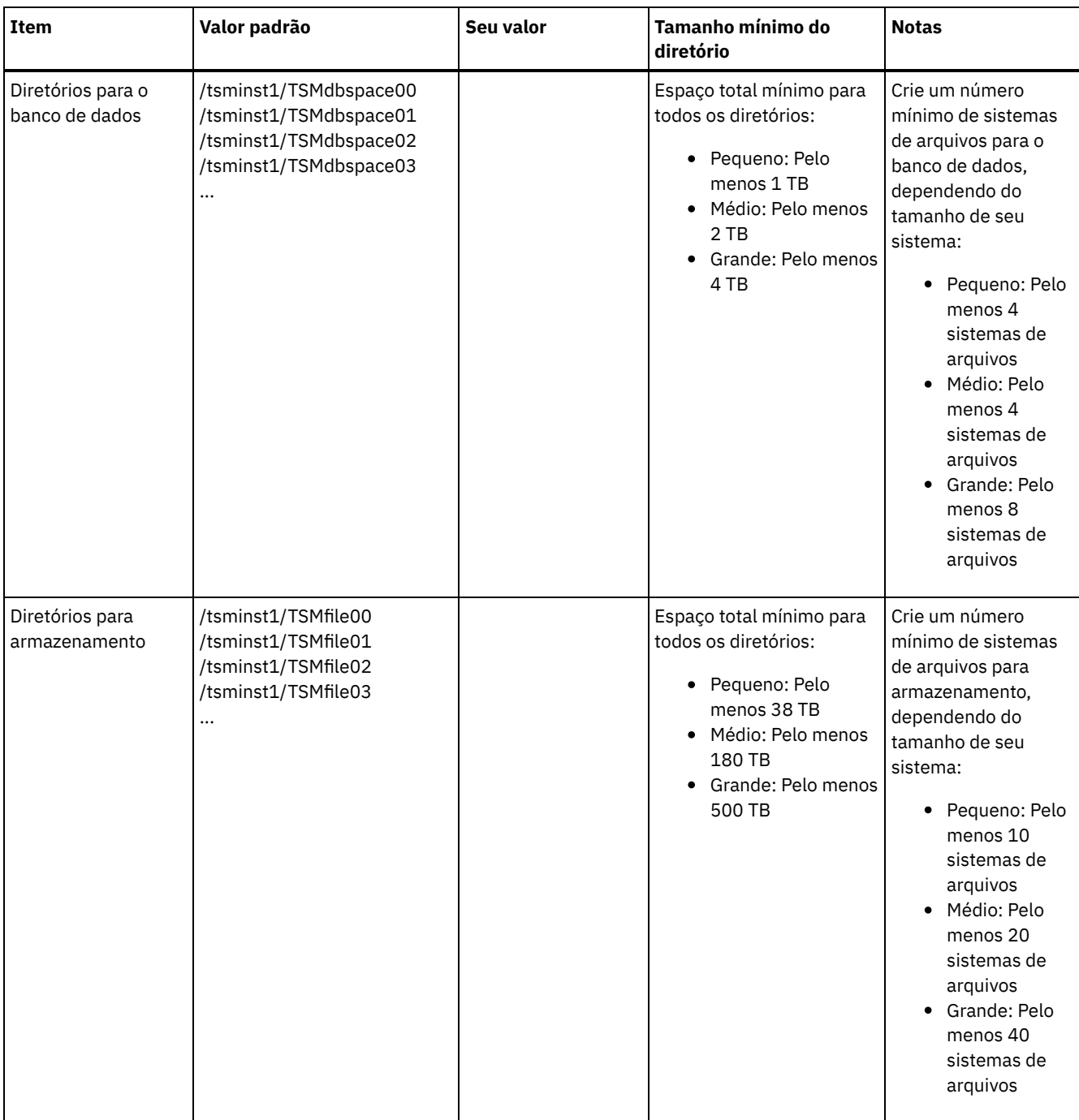

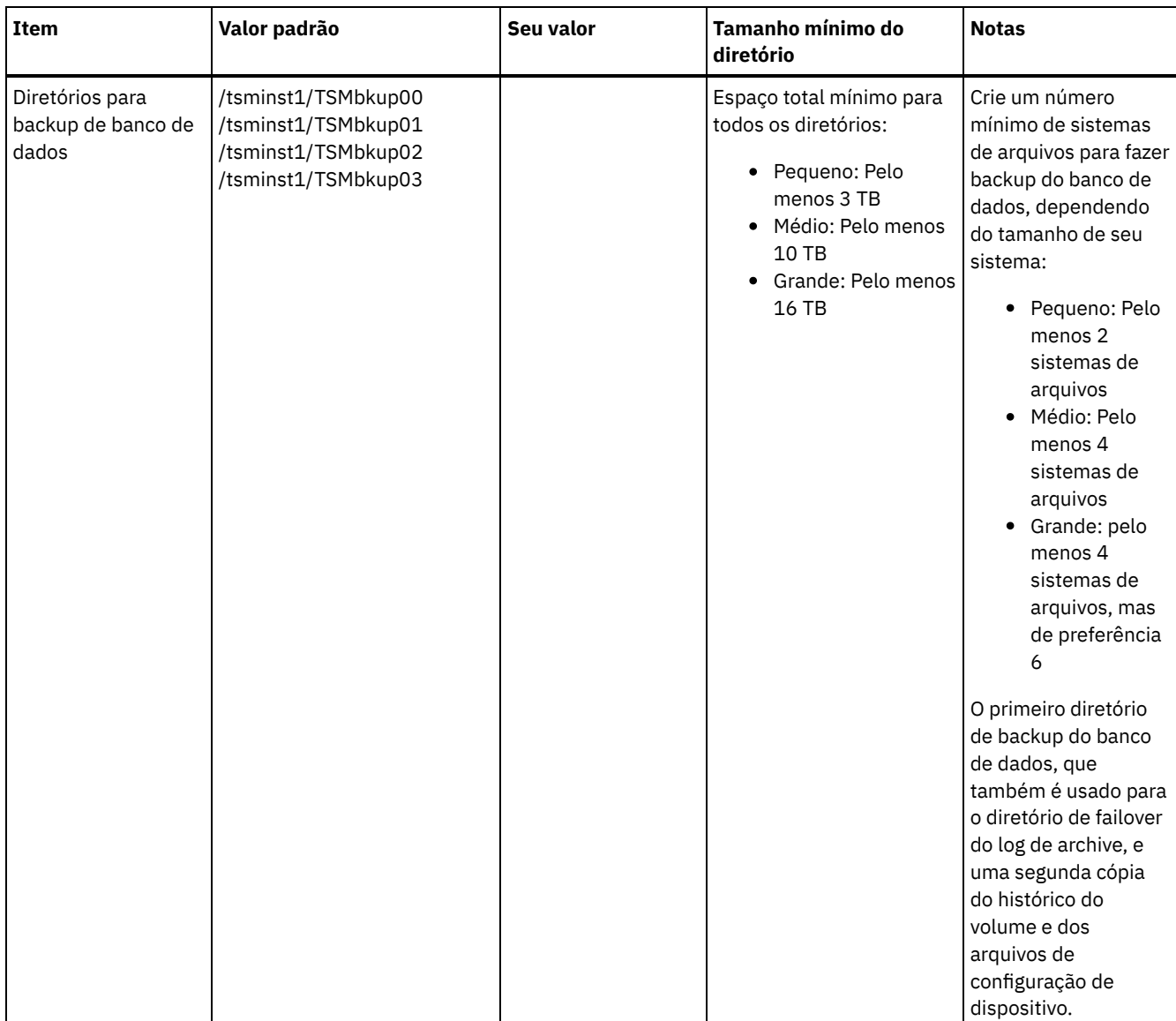

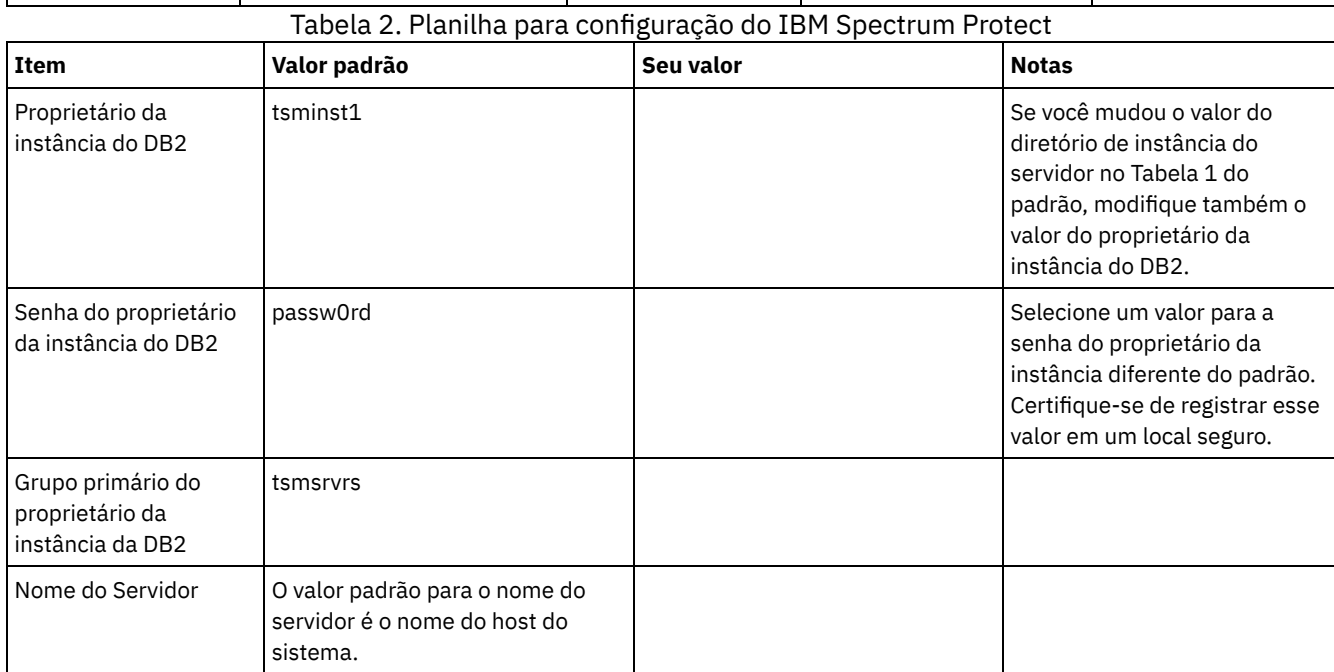

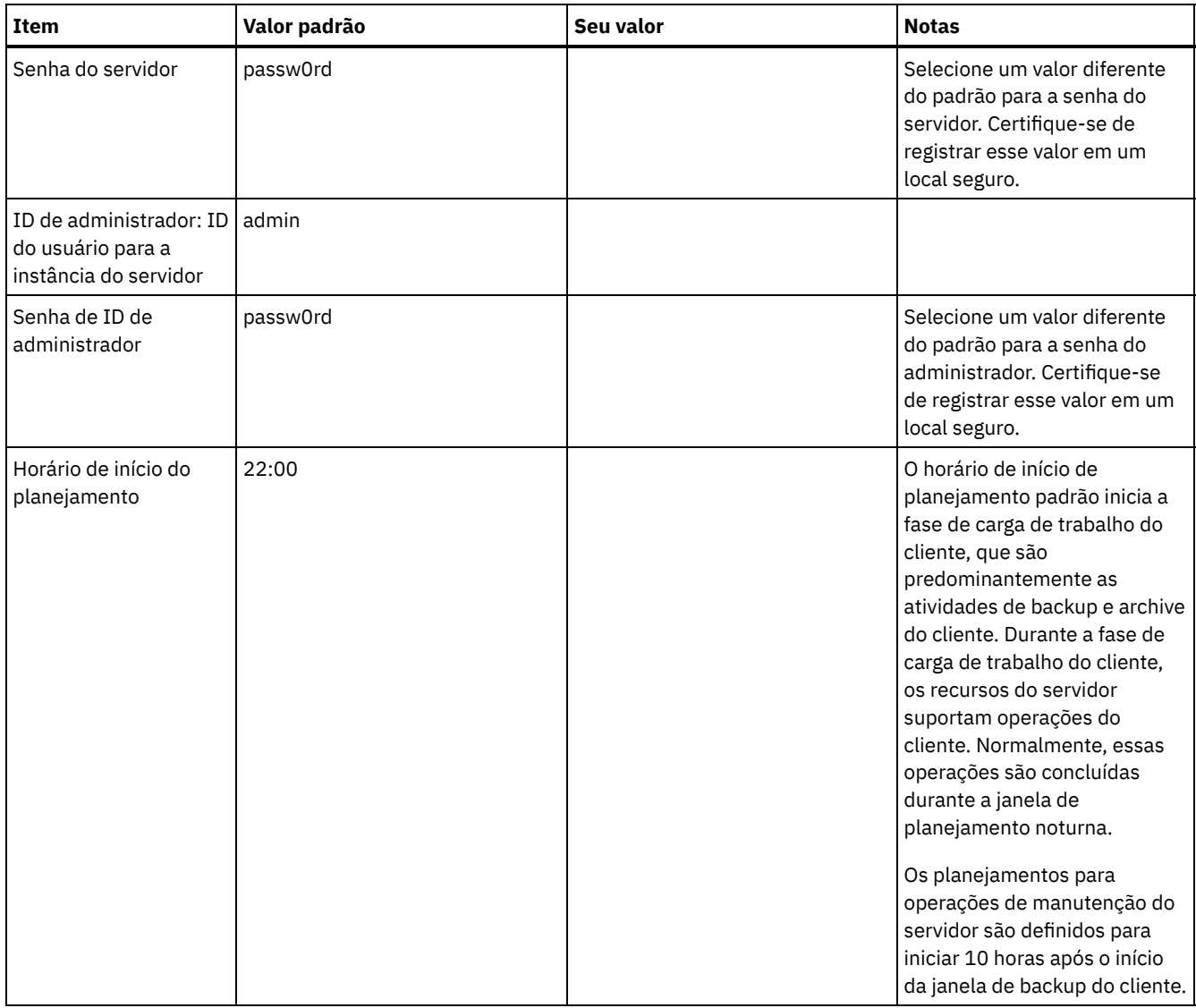

## **Linux**

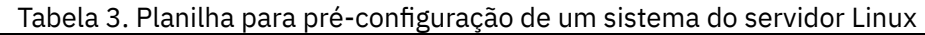

 $\overline{a}$ 

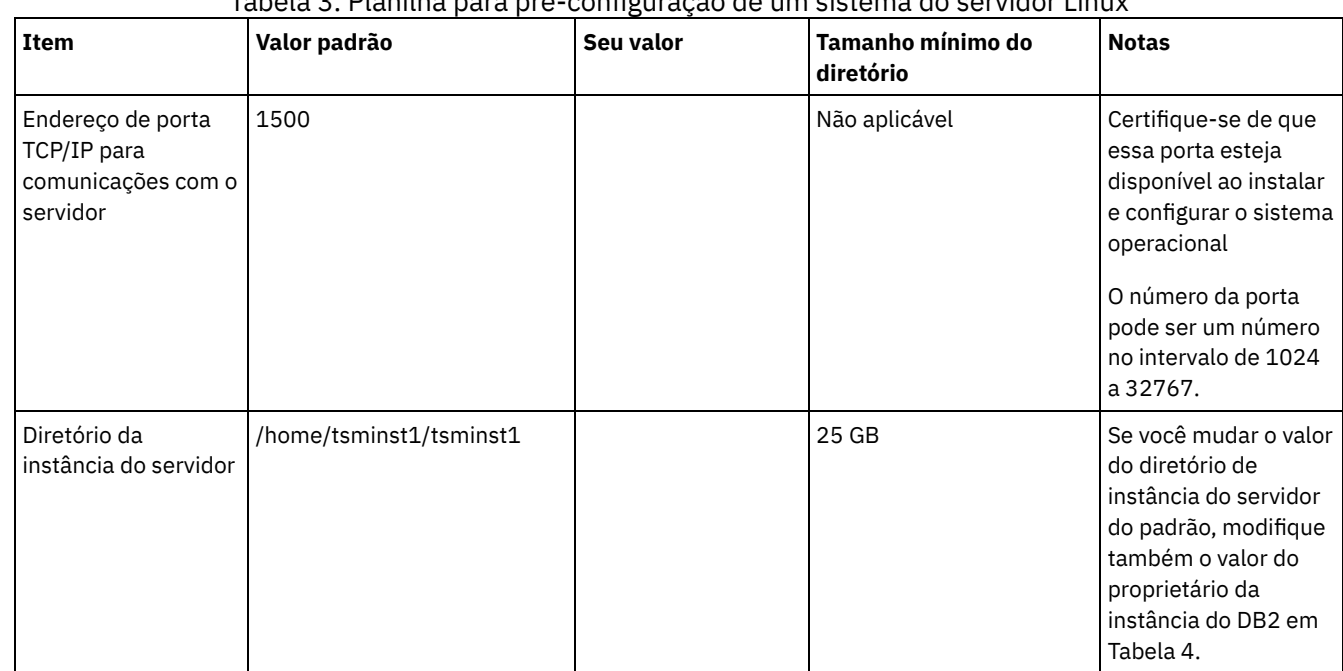

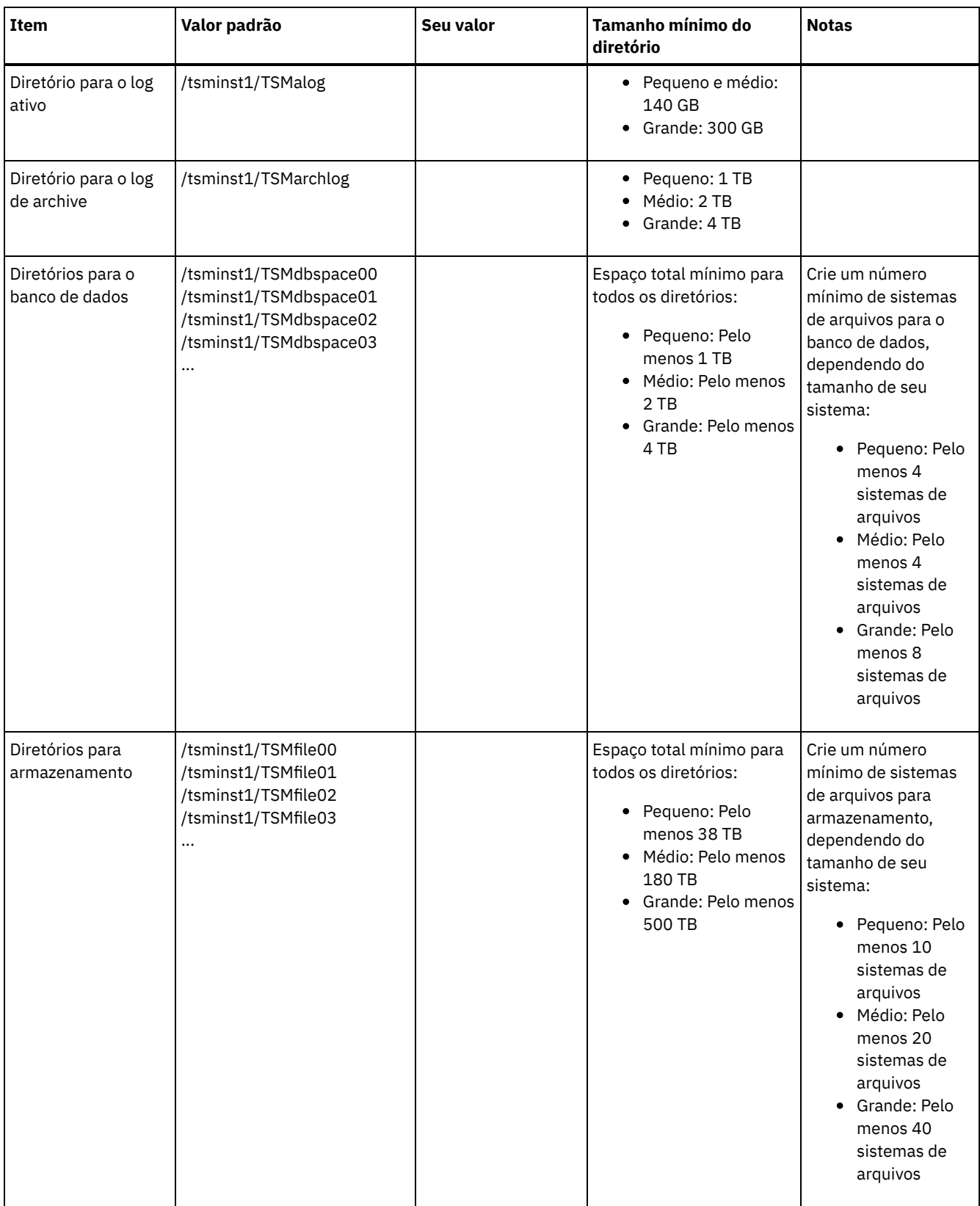

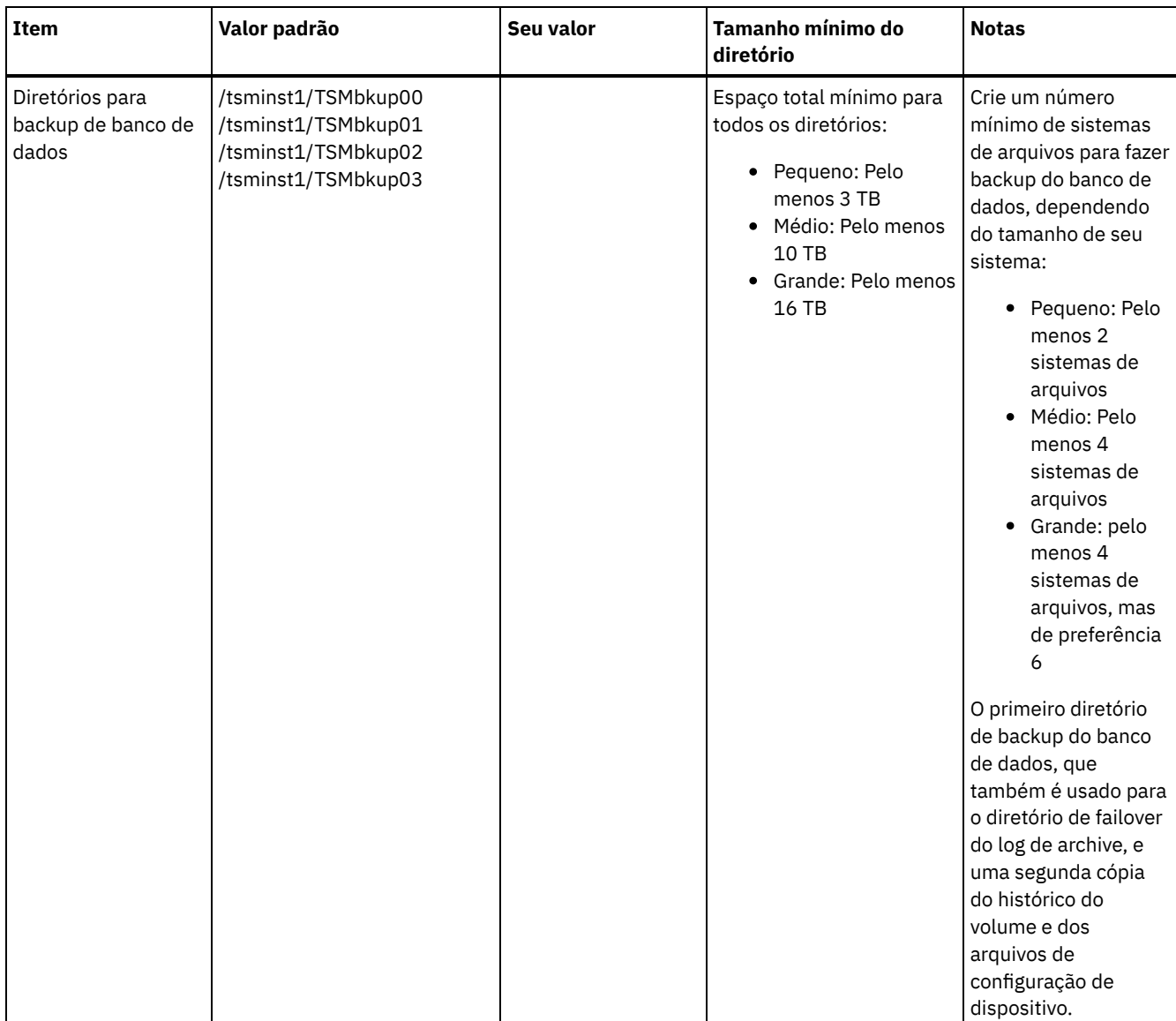

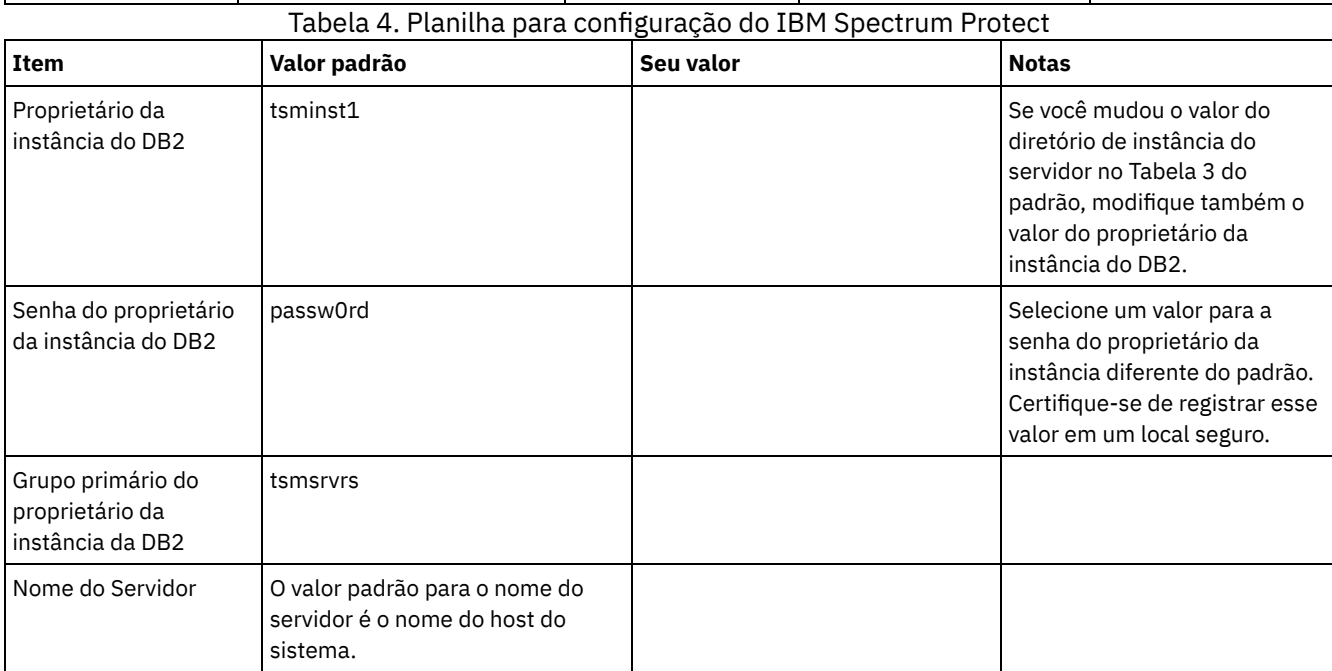

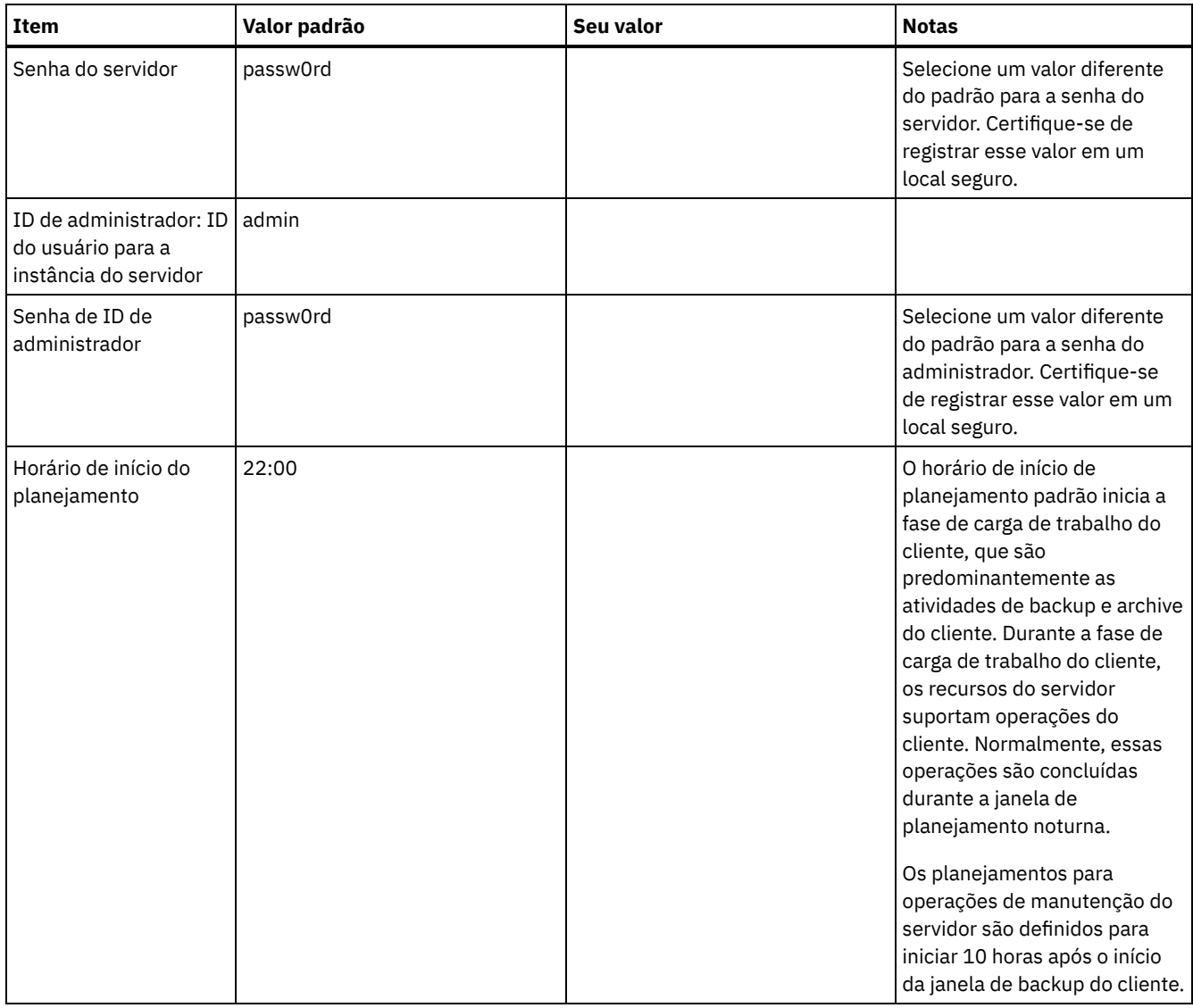

## **Windows**

Como muitos volumes são criados para o servidor, configure o servidor usando o recurso do Windows de mapeamento de volumes de disco para diretórios em vez de letras de unidade.

Por exemplo, C:\tsminst1\TSMdbpsace00 é um ponto de montagem para um volume com seu próprio espaço. O volume é mapeado para um diretório na unidade C:, mas não ocupa espaço da unidade C:. A exceção é o diretório de instância do servidor, C:\tsminst1, que pode ser um ponto de montagem ou um diretório regular.

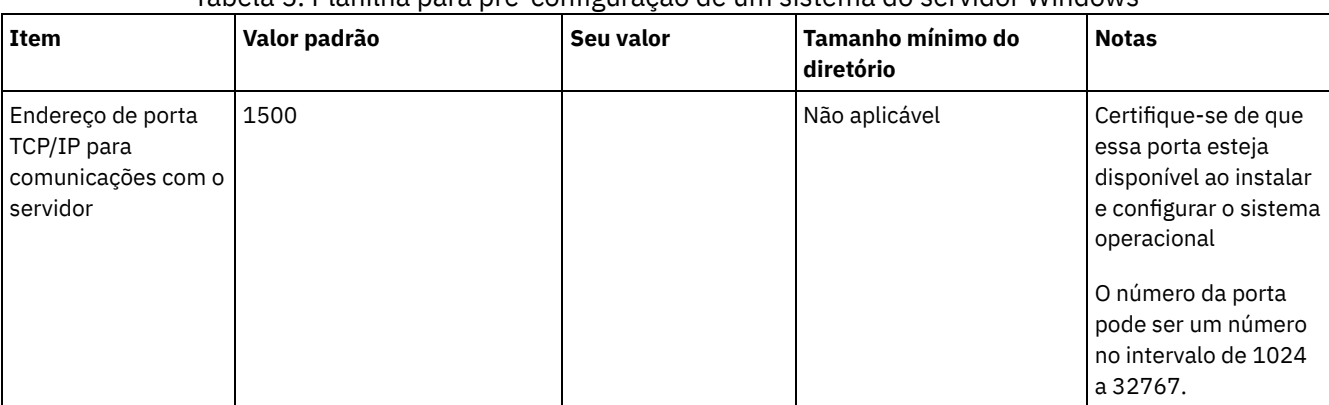

#### Tabela 5. Planilha para pré-configuração de um sistema do servidor Windows

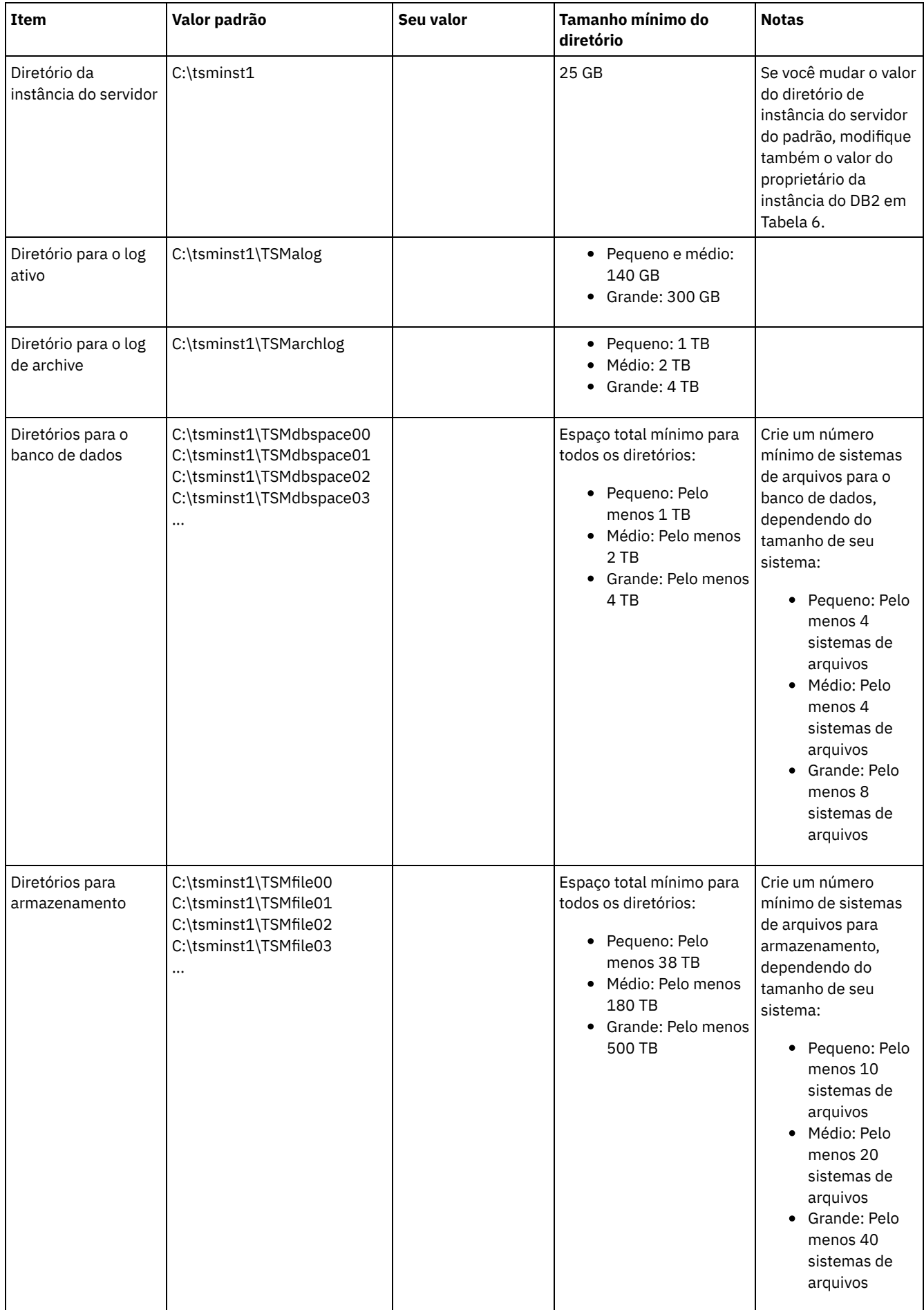

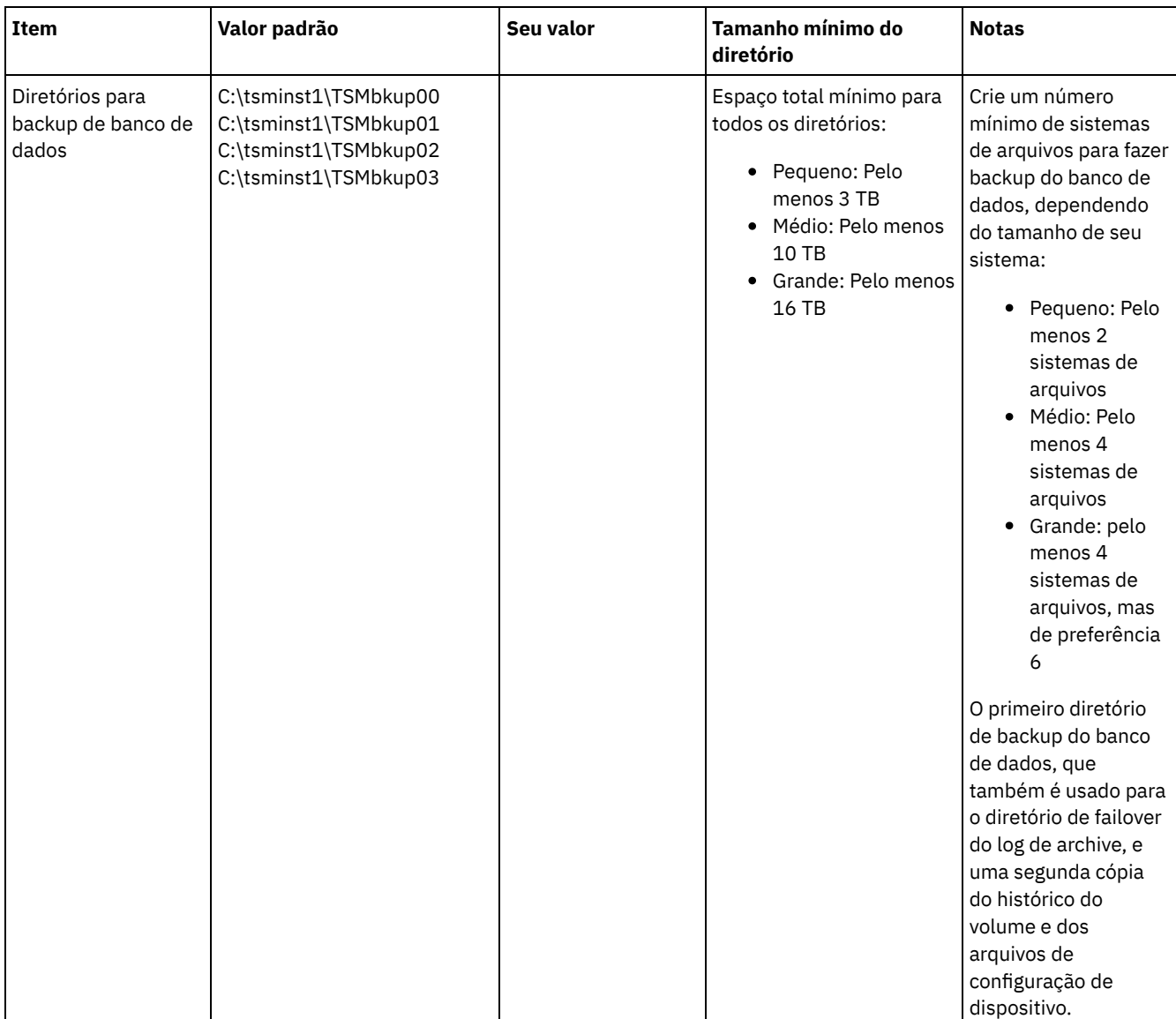

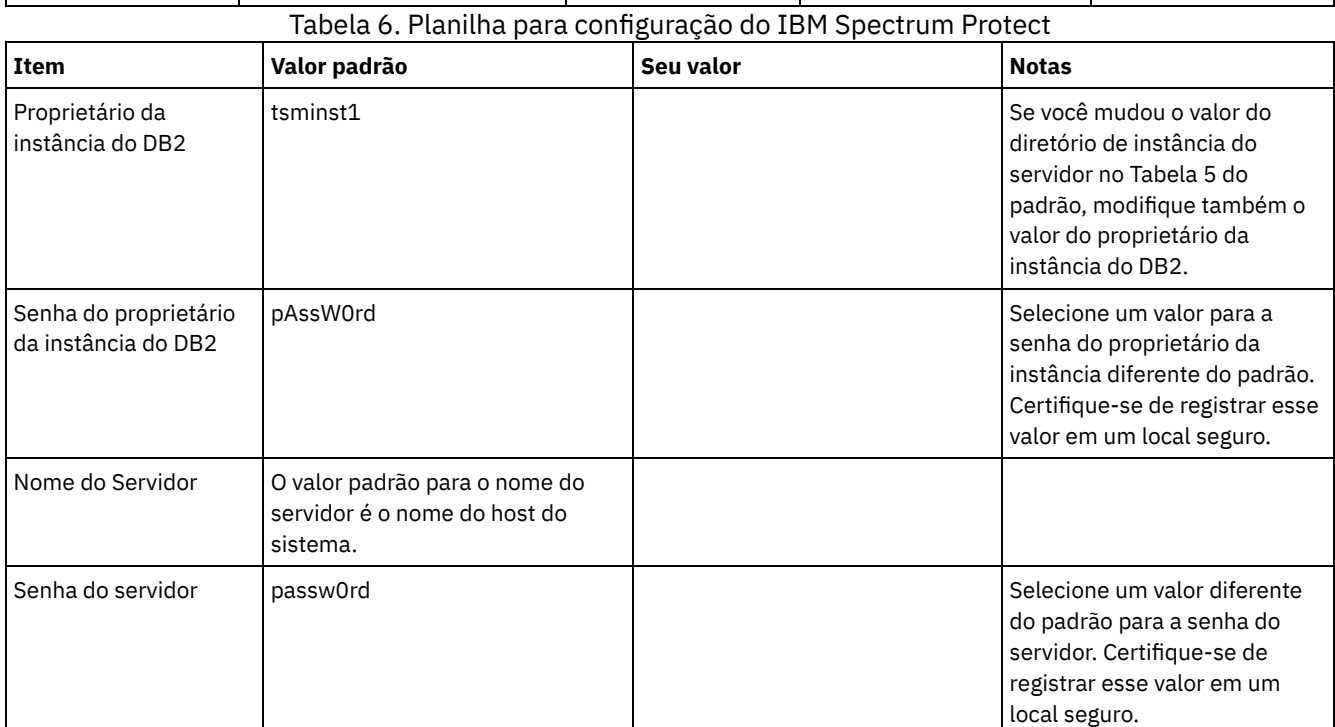

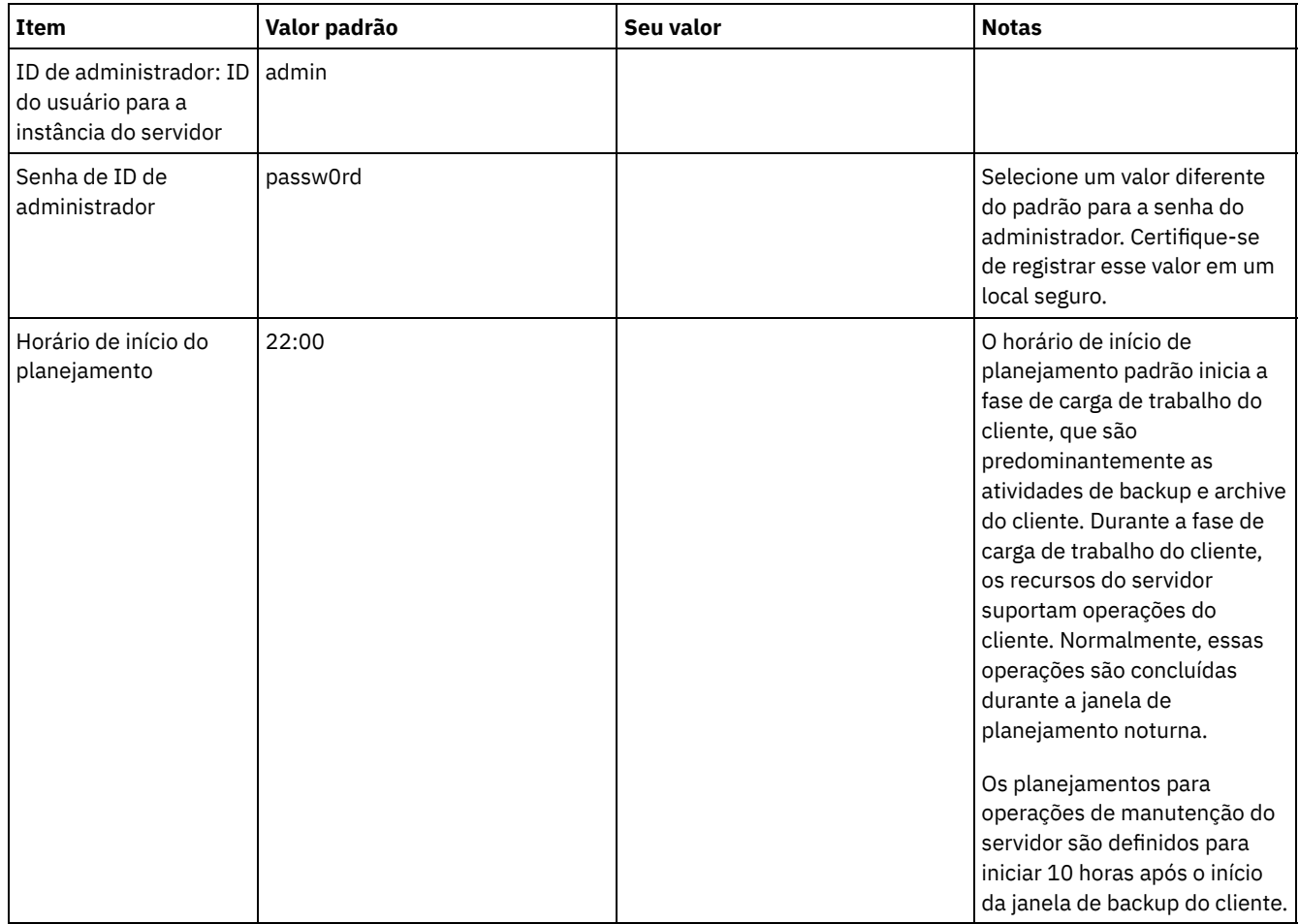

# <span id="page-201-0"></span>**Planejando o armazenamento**

Escolha a tecnologia de armazenamento mais eficaz para componentes do IBM Spectrum Protect para assegurar o desempenho e operações eficientes do servidor.

Os dispositivos de hardware de armazenamento possuem diferentes características de capacidade e desempenho, que determinam como podem ser usadas de forma eficiente com o IBM Spectrum Protect. Para obter orientação geral sobre a seleção de hardware de armazenamento apropriado e configurar sua solução, revise as diretrizes a seguir.

Banco de dados e log ativo

- Use um disco rápido para o banco de dados e log ativo do IBM Spectrum Protect, por exemplo, com as seguintes características:
	- Disco de 15k rpm de alto desempenho, com interface Fibre Channel ou serial-attached SCSI (SAS)
	- Disco de estado sólido (SSD)
- Isole o log ativo do banco de dados, a menos que você use SSD ou hardware flash
- Ao criar matrizes para o banco de dados, use o nível 5 do RAID

#### Conjunto de armazenamentos

- É possível usar discos menos dispendiosos e mais lentos para o conjunto de armazenamentos
- O conjunto de armazenamentos pode compartilhar discos para o log de archive e armazenamento de backup de banco de dados
- Use o nível 6 do RAID para matrizes do conjunto de armazenamentos para incluir proteção contra falhas de unidades duplas ao usar tipos de discos grandes
- Planejando as matrizes de armazenamento Prepare a configuração de armazenamento em disco planejando matrizes e volumes RAID de acordo com o tamanho do sistema IBM Spectrum Protect.

#### **Referências relacionadas**:

# <span id="page-202-0"></span>**Planejando a segurança**

Planeje proteger a segurança de sistemas na solução do IBM Spectrum Protect com controles de acesso e autenticação, e considere criptografar a transmissão de dados e de senha.

Para obter diretrizes sobre como proteger seu ambiente de armazenamento contra ataques de ransomware e como recuperar o seu ambiente de armazenamento se um ataque ocorrer, consulte Proteger o ambiente de [armazenamento](http://www.ibm.com/support/knowledgecenter/SSEQVQ_8.1.4/srv.admin/t_adm_sec_srv_ransom.html) contra ransomware.

- Planejando funções de [administrador](#page-202-1)
- Defina os níveis de autoridade que você deseja designar a administradores que têm acesso à solução do IBM Spectrum Protect.
- Planejando [comunicações](#page-203-0) seguras Planejar-se para proteger as comunicações entre os componentes da solução IBM Spectrum Protect.
- Planejando o [armazenamento](#page-203-1) de dados criptografados Determine se sua empresa requer que os dados armazenados sejam criptografados e escolha a opção mais adequada às suas necessidades.
- [Planejando](#page-203-2) acesso ao firewall Determine os firewalls que estão configurados e as portas que devem ser abertas para o funcionamento da solução do IBM Spectrum Protect.

# <span id="page-202-1"></span>**Planejando funções de administrador**

Defina os níveis de autoridade que você deseja designar a administradores que têm acesso à solução do IBM Spectrum Protect.

É possível designar um dos seguintes níveis de autoridade a administradores:

#### Sistema

Administradores com autoridade do sistema têm o nível de autoridade mais alto. Os administradores com este nível de autoridade podem concluir qualquer tarefa. Eles podem gerenciar todos os domínios de política e conjuntos de armazenamentos e conceder autoridade a outros administradores.

#### Política

Os administradores que possuem autoridade de política podem gerenciar todas as tarefas relacionadas ao gerenciamento de política. Esse privilégio pode ser irrestrito ou pode ser restrito a domínios de política específicos.

#### Armazenamento

Os administradores que possuírem autoridade de armazenamento podem alocar e controlar recursos de armazenamento para o servidor.

Operador

Os administradores que possuírem autoridade de operador podem controlar a operação imediata do servidor e a disponibilidade de mídia de armazenamento, como bibliotecas e unidades de fitas.

Os cenários na Tabela 1 fornecem exemplos sobre por que talvez você queira designar níveis variados de autoridade para que os administradores possam executar tarefas:

Tabela 1. Cenários para funções de administrador

| Cenário                                                                                                    | Tipo de ID de administrador para configuração                                                                                                    |  |  |
|----------------------------------------------------------------------------------------------------|----------------------------------------------------------------------------------------------------|--|--|
| Um administrador em uma empresa pequena gerencia o<br>servidor e é responsável por todas as atividades do servidor.                                                                                                    | $\bullet$ Autoridade do sistema: 1 ID de administrador                                                                                                    |  |  |
| Um administrador para vários servidores também gerencia o<br>sistema geral. Vários outros administradores gerenciam seus<br>próprios conjuntos de armazenamentos.                                                                                                    | • Autoridade do sistema em todos os servidores: 1 ID de<br>administrador para o administrador do sistema geral<br>• Autoridade de armazenamento para conjuntos de<br>armazenamentos designados: 1 ID de administrador<br>para cada um dos outros administradores |  |  |
| Um administrador gerencia 2 servidores. Outra pessoa ajuda<br>com as tarefas de administração. Dois assistentes são<br>responsáveis por ajudar a assegurar que seja feito backup dos<br>sistemas importantes. Cada assistente é responsável por<br>monitorar os backups planejados em um dos servidores do<br><b>IBM Spectrum Protect.</b> | Autoridade do sistema em ambos os servidores: 2 IDs<br>٠<br>de administrador<br>• Autoridade de operador: 2 IDs de administrador para os<br>assistentes com acesso ao servidor pelo qual cada<br>pessoa é responsável                                            |  |  |

<span id="page-203-0"></span>Planejar-se para proteger as comunicações entre os componentes da solução IBM Spectrum Protect.

Determine o nível de proteção que é necessário para seus dados, com base nos regulamentos e necessidades de negócios nos quais sua empresa opera.

Se sua empresa requer um alto nível de segurança para senhas e transmissão de dados, planeje implementar a comunicação segura com os protocolos Segurança da Camada de Transporte (TLS) ou Secure Sockets Layer (SSL).

O TLS e o SSL fornecem comunicações seguras entre o servidor e o cliente, mas podem afetar o desempenho do sistema. Para melhorar o desempenho do sistema, use TLS para autenticação sem criptografar dados do objeto. Para especificar se o servidor usa TLS 1.2 para a sessão inteira ou somente para autenticação, consulte a opção do cliente SSL para comunicação cliente-paraservidor e o parâmetro UPDATE SERVER=SSL para comunicação servidor-para-servidor. Iniciando na V8.1.2, o TLS é usado para autenticação, por padrão. Se você decidir usar TLS para criptografar sessões inteiras, use o protocolo somente para sessões em que ele é necessário e inclua recursos do processador no servidor para gerenciar o aumento no tráfego de rede. Você também pode tentar outras opções. Por exemplo, alguns dispositivos de rede, como roteadores e comutadores, fornecem a função TLS ou SSL.

É possível usar TLS e SSL para proteger alguns ou todos os diferentes caminhos de comunicação possíveis, por exemplo:

- Operations Center: navegador para hub; hub para spoke
- Cliente para servidor
- Servidor para servidor: replicação de nó

#### **Tarefas relacionadas**:

<span id="page-203-1"></span>**P**rotegendo [Comunicações](http://www.ibm.com/support/knowledgecenter/SSEQVQ_8.1.4/srv.admin/r_comms_securing.html)

# **Planejando o armazenamento de dados criptografados**

Determine se sua empresa requer que os dados armazenados sejam criptografados e escolha a opção mais adequada às suas necessidades.

Se sua empresa requer que os dados nos conjuntos de armazenamentos sejam criptografados, há a opção de usar a criptografia do IBM Spectrum Protect ou um dispositivo externo, como fita para criptografia.

Se escolher o IBM Spectrum Protect para criptografar os dados, recursos de computação extras serão necessários no cliente que podem afetar o desempenho dos processos de backup e de restauração.

#### **Informações relacionadas**:

<span id="page-203-2"></span>**■**nota técnica [1963635](http://www.ibm.com/support/docview.wss?uid=swg21963635)

## **Planejando acesso ao firewall**

Determine os firewalls que estão configurados e as portas que devem ser abertas para o funcionamento da solução do IBM Spectrum Protect.

Tabela 1 descreve as portas que são usadas pelo servidor, cliente e Operations Center.

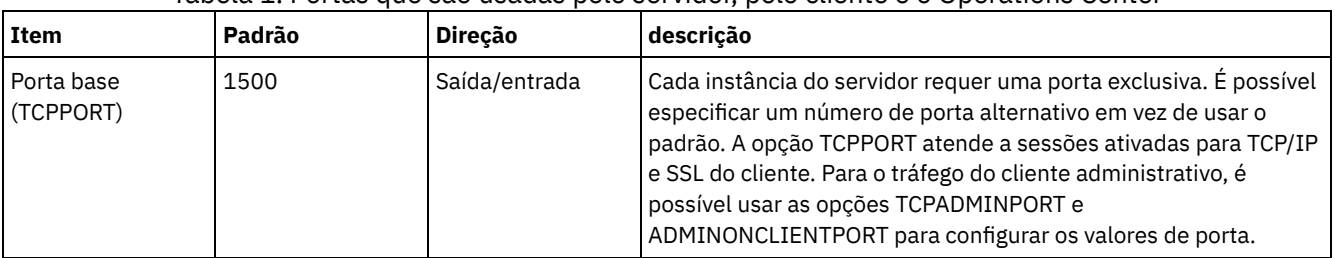

#### Tabela 1. Portas que são usadas pelo servidor, pelo cliente e o Operations Center

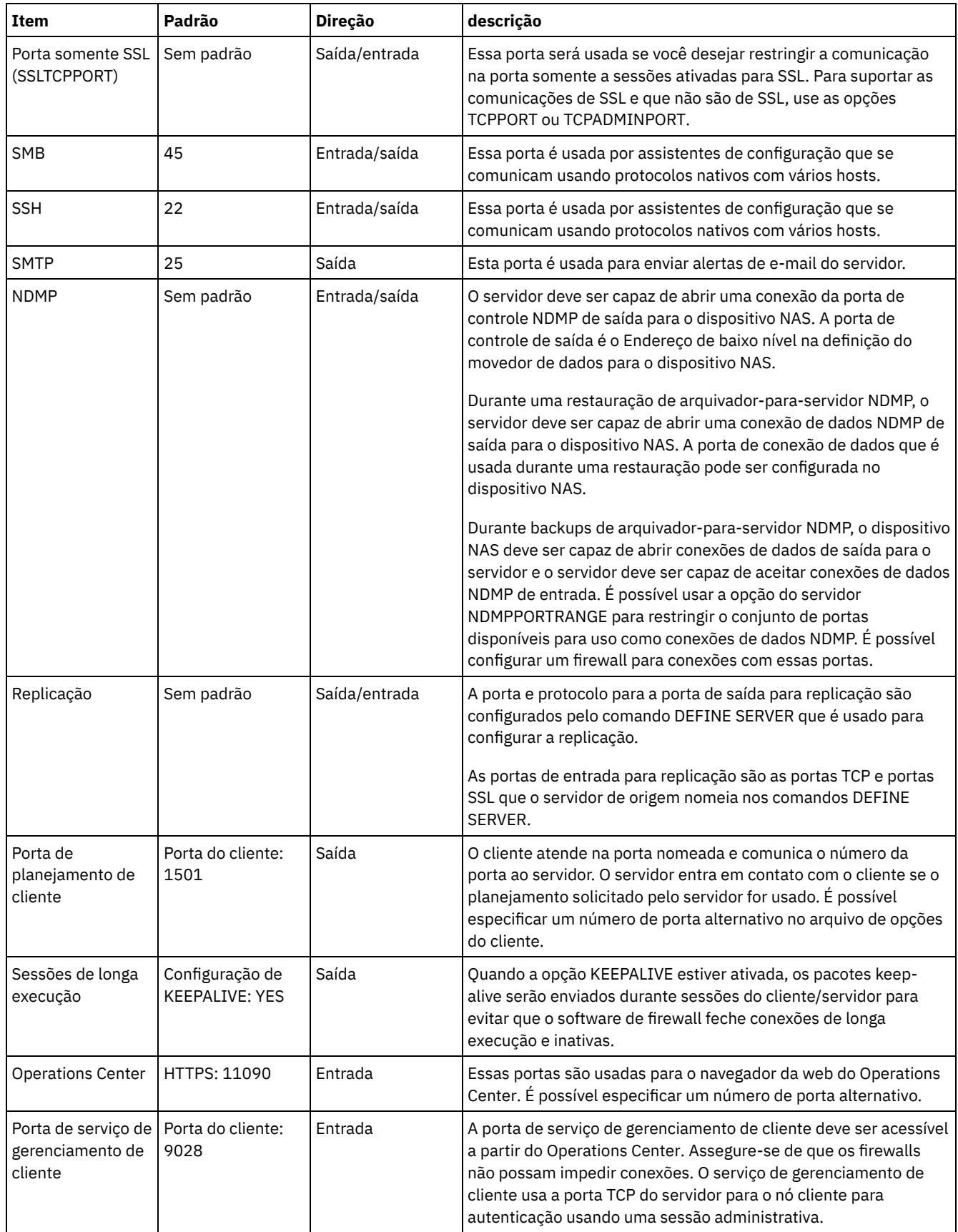

# <span id="page-204-0"></span>**Implementação de disco multisite de uma solução de proteção de dados**

A solução de disco multisite é configurada em dois sites e usa deduplicação e replicação de dados.

As etapas a seguir são necessárias para configurar um ambiente de disco multisite.

#### 1. [Configurar](#page-205-0) o sistema.

- a. Configurar o hardware de armazenamento e configurar matrizes de [armazenamento](#page-205-1) para o tamanho de seu ambiente.
- b. Instalar o sistema [operacional](#page-206-0) do servidor.
- c. [Configurar](#page-211-0) E/S de caminhos múltiplos.
- d. Criar o ID do usuário para a [instância](#page-214-0) do servidor.
- e. Preparar sistemas de arquivos para o IBM [Spectrum](#page-215-0) Protect.
- 2. Instalar o servidor e o [Operations](#page-218-0) Center.
- 3. Configurar o servidor e o [Operations](#page-219-0) Center.
	- a. Concluir a [configuração](#page-220-0) inicial do servidor.
	- b. [Configurar](#page-221-0) opções do servidor.
	- c. [Configurar](#page-222-0) o Secure Sockets Layer para o servidor e o cliente.
	- d. Configurar o [Operations](#page-223-0) Center.
	- e. Registrar sua licença do IBM [Spectrum](#page-224-0) Protect.
	- f. Configurar a [deduplicação](#page-224-1) de dados.
	- g. Definir regras de retenção de dados para seus [negócios.](#page-225-0)
	- h. Definir [planejamentos](#page-225-1) de manutenção do servidor.
	- i. Definir [planejamentos](#page-227-0) de cliente.
- 4. Instalar e [configurar](#page-227-1) clientes.
	- a. Registrar e designar clientes a [planejamentos.](#page-228-0)

Dica: Evite conflitos no gerenciamento de IDs administrativos e de conjuntos de opções do cliente, identificando os IDs e os conjuntos de opções que serão replicados para o servidor de destino e os IDs e os conjuntos de opções que serão gerenciados em uma configuração corporativa. Não será possível definir um ID do usuário administrativo para um nó registrado se um ID administrativo existir para o mesmo nó.

- b. Instalar e verificar o serviço de [gerenciamento](#page-228-1) de clientes.
- c. Configurar o Operations Center para usar o serviço de [gerenciamento](#page-230-0) de clientes.
- 5. [Configurar](#page-231-0) o segundo servidor.
	- a. Configurar a [comunicação](#page-231-1) de SSL entre o servidor do hub e o spoke.
	- b. Incluir o [segundo](#page-232-0) servidor como um spoke.
	- c. Ativar [replicação.](#page-233-1)
- <span id="page-205-0"></span>6. Concluir a [implementação.](#page-233-2)

# **Configurando o sistema**

Para configurar o sistema, primeiro é necessário configurar o hardware de armazenamento em disco e o sistema do servidor para o IBM Spectrum Protect.

- Configurando o hardware de [armazenamento](#page-205-1) Para configurar o hardware de armazenamento, revise a orientação geral para sistemas de disco e o IBM Spectrum Protect.
- Instalando o sistema [operacional](#page-206-0) do servidor Instale o sistema operacional no sistema do servidor e certifique-se de que os requisitos do servidor do IBM Spectrum Protect sejam atendidos. Ajuste as configurações do sistema operacional, conforme instruções.
- [Configurando](#page-211-0) a E/S de caminhos múltiplos É possível ativar e configurar caminhos múltiplos para armazenamento em disco. Use a documentação que é fornecida com seu hardware para obter instruções detalhadas.
- Criando o ID do usuário para o [servidor](#page-214-0) Crie o ID do usuário que possui a instância do servidor IBM Spectrum Protect. Você especifica esse ID do usuário ao criar a instância do servidor durante a configuração inicial do servidor.
- [Preparando](#page-215-0) sistemas de arquivos para o servidor Deve-se concluir a configuração do sistema de arquivos para o armazenamento em disco a ser usado pelo servidor.

# <span id="page-205-1"></span>**Configurando o hardware de armazenamento**

Para configurar o hardware de armazenamento, revise a orientação geral para sistemas de disco e o IBM Spectrum Protect.

### **Procedimento**

- 1. Forneça uma conexão entre o servidor e os dispositivos de armazenamento seguindo estas diretrizes:
	- Use um comutador ou conexão direta para conexões Fibre Channel.
	- Considere o número de portas conectadas e considere a quantia de largura da banda que é necessária.
	- Considere o número de portas no servidor e o número de portas do host no sistema de disco que estão conectadas.
- 2. Verifique se os drivers de dispositivo e o firmware para o sistema do servidor, adaptadores e o sistema operacional são atuais e nos níveis recomendados.
- 3. Configure as matrizes de armazenamento. Assegure-se de ter planejado adequadamente para garantir o desempenho ideal. Consulte Planejando o [armazenamento](#page-201-0) para obter informações adicionais.
- 4. Assegure-se de que o sistema do servidor tenha acesso a volumes de disco criados. Execute as etapas a seguir:
	- a. Se o sistema estiver conectado a um comutador Fibre Channel, particione o servidor para ver os discos.
	- b. Mapeie todos os volumes para informar o sistema de disco de que esse servidor específico tem permissão de ver cada disco.

#### **Tarefas relacionadas**:

<span id="page-206-0"></span> $E^*$  Configurando o [armazenamento](http://www.ibm.com/support/knowledgecenter/SSEQVQ_8.1.4/srv.admin/t_storage_config.html)

# **Instalando o sistema operacional do servidor**

Instale o sistema operacional no sistema do servidor e certifique-se de que os requisitos do servidor do IBM Spectrum Protect sejam atendidos. Ajuste as configurações do sistema operacional, conforme instruções.

• [Instalando](#page-206-1) em sistemas AIX

Conclua as etapas a seguir para instalar o AIX no sistema do servidor.

- [Instalando](#page-207-0) em sistemas Linux Conclua as etapas a seguir para instalar o Linux x86\_64 no sistema do servidor.
- [Instalando](#page-211-1) em sistemas Windows Instale o Microsoft Windows Server 2012 Standard Edition no sistema do servidor e prepare o sistema para instalação e configuração do servidor do IBM Spectrum Protect.

# <span id="page-206-1"></span>**Instalando em sistemas AIX**

Conclua as etapas a seguir para instalar o AIX no sistema do servidor.

### **Procedimento**

- 1. Instale o AIX Versão 7.1, TL4, SP2 ou mais recente de acordo com as instruções do fabricante.
- 2. Defina as configurações do TCP/IP de acordo com as instruções de instalação do sistema operacional.
- 3. Abra o arquivo /etc/hosts e conclua as seguintes ações:
	- Atualize o arquivo para incluir o endereço IP e o nome do host para o servidor. Por exemplo:

192.0.2.7 server.yourdomain.com server

Verifique se o arquivo contém uma entrada para localhost com um endereço de 127.0.0.1. Por exemplo:

127.0.0.1 localhost

4. Ative as portas de conclusão de E/S do AIX emitindo o seguinte comando:

```
chdev -l iocp0 -P
```
O desempenho do servidor pode ser afetado pela definição de fuso horário de Olson.

5. Para otimizar o desempenho, mude o formato de fuso horário do seu sistema de Olson para POSIX. Use o seguinte formato de comando para atualizar a configuração de fuso horário:

chtz=local timezone,date/time,date/time

Por exemplo, se você morou em Tucson, Arizona, onde a Hora Padrão das Montanhas é usada, emita o seguinte comando para mudar para o formato POSIX:

chtz MST7MDT,M3.2.0/2:00:00,M11.1.0/2:00:00

6. Inclua uma entrada no .profile do usuário da instância de forma que o ambiente a seguir seja configurado:

```
export MALLOCOPTIONS=multiheap:16
```
7. Configure o sistema para criar arquivos principais de aplicativo completos. Emita o seguinte comando:

chdev -l sys0 -a fullcore=true -P

- 8. Para comunicações com o servidor e oOperations Center, certifique-se de que as portas a seguir estejam abertas em quaisquer firewalls existentes:
	- Para comunicações com o servidor, abra a porta 1500.
	- Para comunicações seguras com o Operations Center, abra a porta 11090 no servidor do hub.

Se você não estiver usando os valores de porta padrão, certifique-se de que as portas que estiverem sendo usadas estejam abertas.

9. Ative aprimoramentos de alto desempenho TCP. Emita o seguinte comando:

no -p -o rfc1323=1

10. Para um rendimento e confiabilidade ideais, una quatro portas Ethernet de 10 Gb. Use o System Management Interface Tool (SMIT) para ligar as portas usando Etherchannel. As configurações a seguir foram usadas durante o teste:

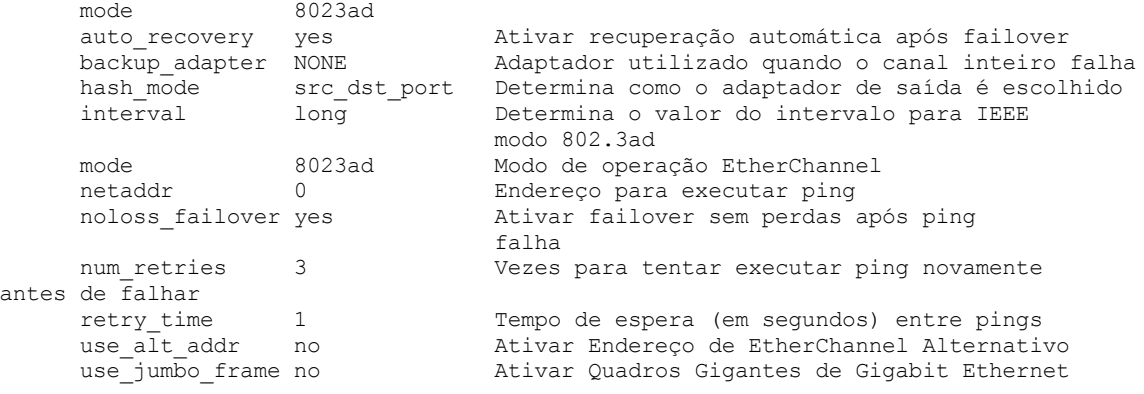

11. Verifique se os limites de recurso do processo do usuário, também conhecidos como *ulimits*, estão configurados de acordo com as diretrizes em Tabela 1. Se os valores de ulimit não estiverem configurados corretamente, pode haver instabilidade do servidor ou uma falha do servidor ao responder.

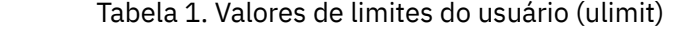

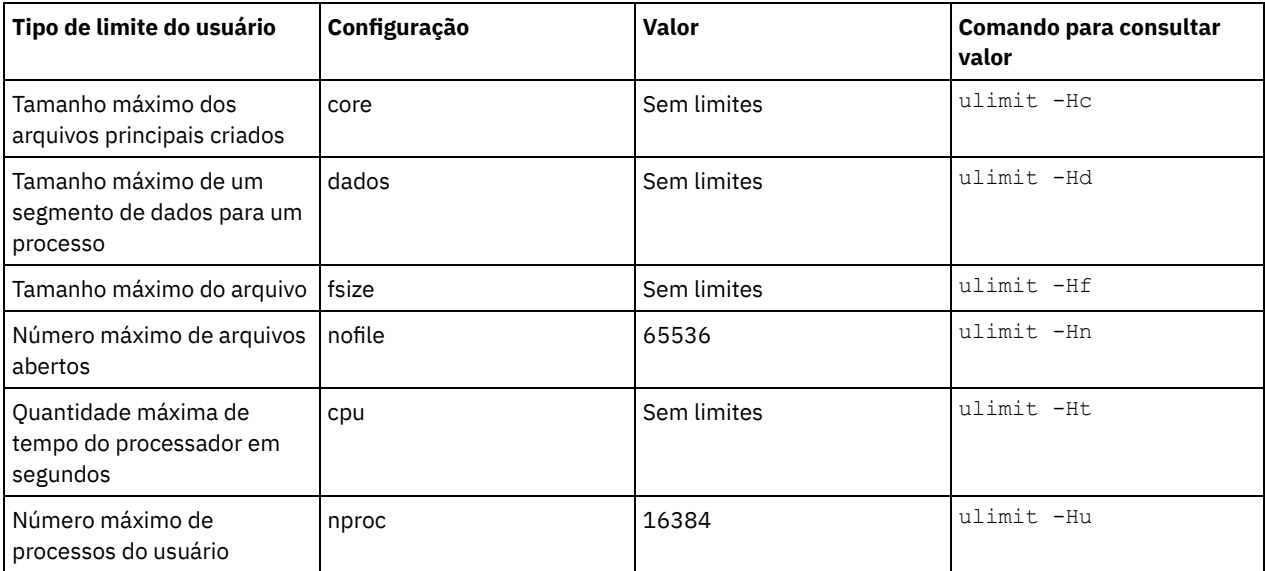

Se precisar modificar quaisquer valores de limite do usuário, siga as instruções na documentação de seu sistema operacional.

## <span id="page-207-0"></span>**Instalando em sistemas Linux**

Conclua as etapas a seguir para instalar o Linux x86\_64 no sistema do servidor.

### **Antes de Iniciar**

O sistema operacional será instalado nos discos rígidos internos. Configure os discos rígidos internos usando uma matriz de hardware RAID 1. Por exemplo, se estiver configurando um sistema pequeno, os dois discos internos de 300 GB serão espelhados no RAID 1 para que um único disco de 300 GB apareça disponível para o instalador do sistema operacional.

#### **Procedimento**

- 1. Instale o Red Hat Enterprise Linux Versão 7.1 ou mais recente, de acordo com as instruções do fabricante. Obtenha um DVD inicializável que contenha o Red Hat Enterprise Linux Versão 7.1 e inicie seu sistema a partir desse DVD. Consulte a seguinte orientação para obter opções de instalação. Se um item não for mencionado na lista a seguir, deixe a seleção padrão.
	- a. Depois de iniciar o DVD, escolha Instalar ou fazer upgrade de um sistema existente no menu.
	- b. Na tela Bem-vindo, selecione Testar essa mídia & instalar o Red Hat Enterprise Linux 7.1.
	- c. Selecione seu idioma e preferências do teclado.
	- d. Selecione sua localização para configurar o fuso horário correto.
	- e. Selecione Seleção de software e, em seguida, na próxima tela, selecione Servidor com a GUI.
	- f. Na página de resumo de instalação, clique em Destino de instalação e verifique os itens a seguir:
		- O disco local de 300 GB está selecionado como o destino de instalação.
		- Em Outras opções de armazenamento, Configurar particionamento automaticamente está selecionado. Clique em Pronto.

g. Clique em Iniciar instalação. Após o início da instalação, configure a senha root para a conta do usuário root. Após a instalação ser concluída, reinicie o sistema e efetue login como o usuário raiz. Emita o comando df para verificar seu particionamento básico. Por exemplo, em um sistema de teste, o particionamento inicial produziu o resultado a seguir:

```
[root@tvapp02]# df –h
Filesystem Size Used Avail Use% Mounted on
/dev/mapper/rhel-root 50G 3.0G 48G 6% /
devtmpfs 32G 0 32G 0% /dev
tmpfs 32G 92K 32G 1% /dev/shm
tmpfs 32G 8.8M 32G 1% /run
tmpfs 32G 0 32G 0% /sys/fs/cgroup
/dev/mapper/rhel-home 220G 37M 220G 1% /home
/dev/sda1 497M 124M 373M 25% /boot
```
2. Defina as configurações do TCP/IP de acordo com as instruções de instalação do sistema operacional.

Para um rendimento e confiabilidade ideais, considere ligar várias portas de rede. Isso pode ser feito criando uma conexão de rede Link Aggregation Control Protocol (LACP), que agrega várias portas subordinadas em uma única conexão lógica. O método preferencial é usar um modo de ligação de 802.3ad, uma configuração de miimon de 100 e uma configuração de xmit\_hash\_policy de layer3+4.

Restrição: Para usar uma conexão de rede LACP, deve-se ter uma comutação de rede que suporte LACP.

Para obter instruções adicionais sobre configurar conexões de rede ligadas ao Red Hat Enterprise Linux Versão 7, consulte Criar uma [interface](https://access.redhat.com/documentation/en-US/Red_Hat_Enterprise_Linux/7/html/Networking_Guide/sec-Network_Bonding_Using_the_Command_Line_Interface.html#sec-Create_a_Channel_Bonding_Interface) de ligação de canal.

- 3. Abra o arquivo /etc/hosts e conclua as seguintes ações:
	- Atualize o arquivo para incluir o endereço IP e o nome do host para o servidor. Por exemplo:

192.0.2.7 server.yourdomain.com server

Verifique se o arquivo contém uma entrada para localhost com um endereço de 127.0.0.1. Por exemplo:

127.0.0.1 localhost

- 4. Instale os componentes que são necessários para a instalação do servidor. Conclua as etapas a seguir para criar um repositório Yellowdog Updater Modified (YUM) e instalar os pacotes obrigatórios.
	- a. Monte o DVD de instalação do Red Hat Enterprise Linux em um diretório do sistema. Por exemplo, para montá-lo no diretório /mnt, emita o seguinte comando:

mount -t iso9660 -o ro /dev/cdrom /mnt

b. Verifique se o DVD foi montado emitindo o comando mount. Você deve ver uma saída semelhante ao seguinte exemplo:

/dev/sr0 on /mnt type iso9660

c. Altere para o diretório do repositório YUM emitindo o seguinte comando:

cd /etc/yum/repos.d

Se o diretório repos.d não existir, crie-o.

d. Liste o conteúdo do diretório:

ls rhel-source.repo

e. Renomeie o arquivo repo original emitindo o comando mv. Por exemplo:

```
mv rhel-source.repo rhel-source.repo.orig
```
f. Crie um novo arquivo repo usando um editor de texto. Por exemplo, para usar o editor de vi, emita o seguinte comando:

vi rhel71\_dvd.repo

g. Inclua as seguintes linhas no novo arquivo repo. O parâmetro baseurl especifica o ponto de montagem de seu diretório:

```
[rhel71_dvd]
name=DVD Redhat Enterprise Linux 7.1
baseurl=file:///mnt
enabled=1
gpgcheck=0
```
h. Instale o pacote obrigatório ksh.x86\_64, emitindo o comando yum. Por exemplo:

```
yum install ksh.x86_64
```
Exceção: Não é necessário instalar as bibliotecas compat-libstdc++-33-3.2.3-69.el6.i686 e libstdc++.i686 para o Red Hat Enterprise Linux Versão 7.1.

- 5. Quando a instalação de software estiver concluída, será possível restaurar os valores originais do repositório YUM concluindo as etapas a seguir:
	- a. Desmonte o DVD de instalação do Red Hat Enterprise Linux emitindo o seguinte comando:

unmount /mnt

- b. Altere para o diretório do repositório YUM emitindo o seguinte comando:
	- cd /etc/yum/repos.d
- c. Renomeie o arquivo repo criado:
	- mv rhel71\_dvd.repo rhel71\_dvd.repo.orig
- d. Renomeie o arquivo original para o nome original:
	- mv rhel-source.repo.orig rhel-source.repo
- 6. Determine se as mudanças do parâmetro do kernel são necessárias. Execute as etapas a seguir:
	- a. Use o comando sysctl -a para listar os valores de parâmetro.
	- b. Analise os resultados usando as diretrizes em Tabela 1 para determinar se quaisquer mudanças são necessárias.
	- c. Se as mudanças forem necessárias, configure os parâmetros no arquivo /etc/sysctl.conf. As mudanças no arquivo são aplicadas quando o sistema é iniciado.

Dica: Ajustar automaticamente as configurações de parâmetro do kernel e eliminar a necessidade de atualizações manuais para essas configurações. No Linux, o Software de banco de dados DB2 ajusta automaticamente os valores de parâmetro do kernel de comunicação interprocessual (IPC) para as configurações preferenciais. Para obter informações adicionais sobre configurações de parâmetro do kernel, procure parâmetros do kernel Linux no [Documentação](http://www.ibm.com/support/knowledgecenter/SSEPGG_11.1.0/com.ibm.db2.luw.welcome.doc/doc/welcome.html) do produto IBM DB2 Versão 11.1.

Tabela 1. Configurações ideais de parâmetro do kernel do Linux

| Parâmetro     | descrição                                                                                                    |
|---------------|----------------------------------------------------------------------------------------------------|
| kernel.shmmni | O número máximo de segmentos.                                                                                                    |
| kernel.shmmax | O tamanho máximo de um segmento de memória<br>compartilhada (bytes).                                                                  |
|               | Este parâmetro deve ser configurado antes do início<br>automático do servidor do IBM Spectrum Protect na<br>inicialização do sistema. |

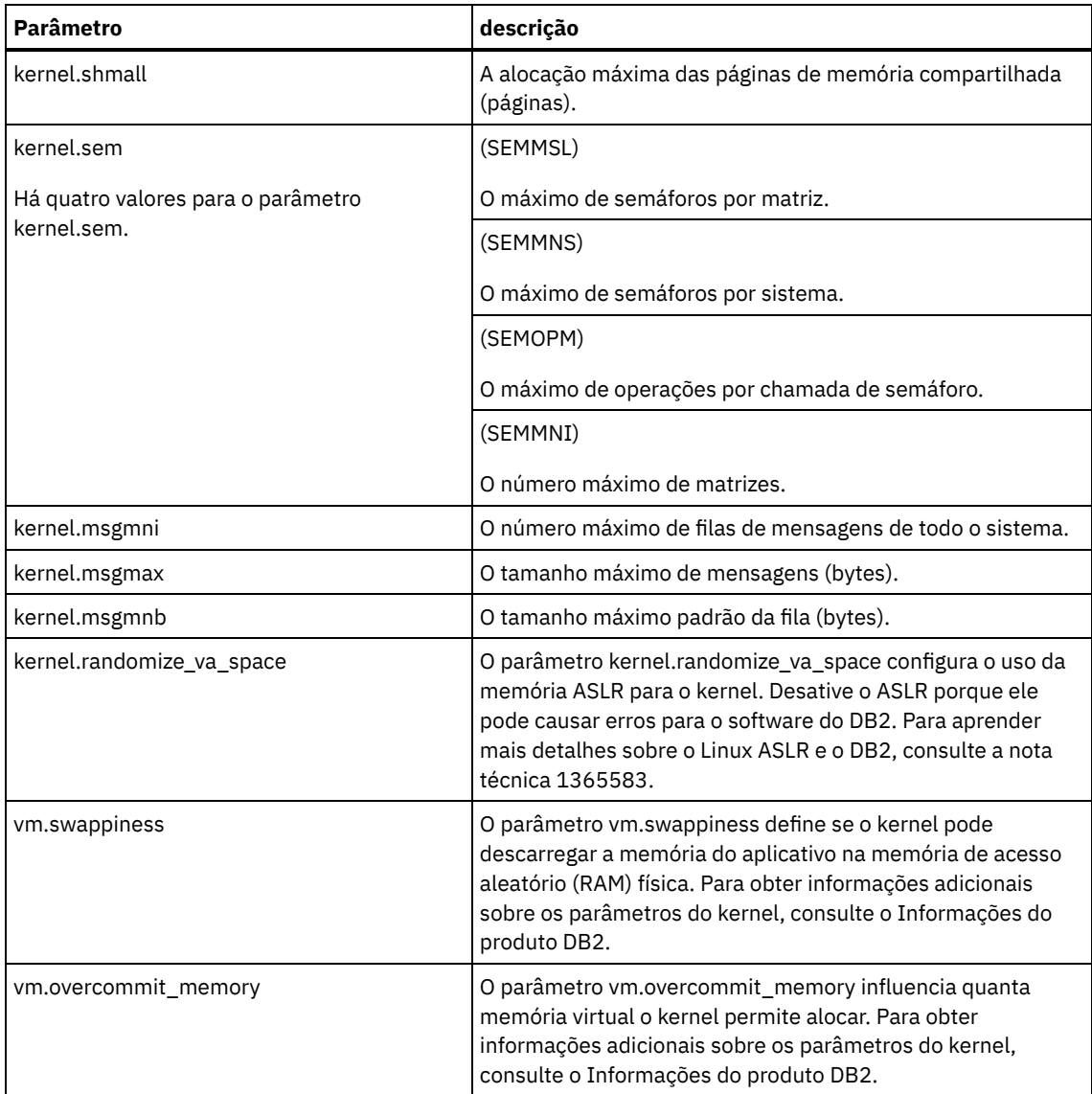

7. Abra as portas de firewall para se comunicar com o servidor. Execute as etapas a seguir:

a. Determine a zona usada pela interface de rede. Por padrão, a zona é pública.

```
Emita o seguinte comando:
```

```
# firewall-cmd --get-active-zones
public
  interfaces: ens4f0
```
b. Para usar o endereço de porta padrão para comunicações com o servidor, abra a porta TCP/IP 1500 no firewall Linux.

Emita o seguinte comando:

```
firewall-cmd --zone=public --add-port=1500/tcp --permanent
```
Se desejar usar um valor diferente do padrão, é possível especificar um número no intervalo de 1024 a 32767. Se você abrir uma porta diferente do padrão, será necessário especificar essa porta quando executar o script de configuração.

c. Se você planeja usar esse sistema como um hub, abra a porta 11090, que é a porta padrão para comunicações seguras (https).

Emita o seguinte comando:

firewall-cmd --zone=public --add-port=11090/tcp --permanent

d. Recarregue as definições de firewall para que as mudanças entrem em vigor. Emita o seguinte comando:

firewall-cmd --reload

8. Verifique se os limites de recurso do processo do usuário, também conhecidos como *ulimits*, estão configurados de acordo com as diretrizes em Tabela 2. Se os valores de ulimit não estiverem configurados corretamente, pode haver instabilidade do servidor ou uma falha do servidor ao responder.

| Tipo de limite do usuário                                     | Configuração | <b>Valor</b> | Comando para consultar<br>valor |
|---------------------------------------------------------------|--------------|--------------|---------------------------------|
| Tamanho máximo dos<br>arquivos principais criados             | core         | Sem limites  | ulimit -Hc                      |
| Tamanho máximo de um<br>segmento de dados para um<br>processo | dados        | Sem limites  | ulimit -Hd                      |
| Tamanho máximo do arquivo                                     | fsize        | Sem limites  | ulimit -Hf                      |
| Número máximo de arquivos<br>abertos                          | nofile       | 65536        | ulimit -Hn                      |
| Quantidade máxima de<br>tempo do processador em<br>segundos   | cpu          | Sem limites  | ulimit -Ht                      |
| Número máximo de<br>processos do usuário                      | nproc        | 16384        | ulimit -Hu                      |

Tabela 2. Valores de limites do usuário (ulimit)

Se precisar modificar quaisquer valores de limite do usuário, siga as instruções na documentação de seu sistema operacional.

# <span id="page-211-1"></span>**Instalando em sistemas Windows**

Instale o Microsoft Windows Server 2012 Standard Edition no sistema do servidor e prepare o sistema para instalação e configuração do servidor do IBM Spectrum Protect.

## **Procedimento**

- 1. Instale o Windows Server 2016 Standard Edition de acordo com as instruções do fabricante.
- 2. Altere as políticas de controle de conta do Windows concluindo as etapas a seguir.
	- a. Abra o editor Política de segurança local executando secpol.msc.
	- b. Clique em Políticas locais > Opções de segurança e assegure-se de que as políticas de Controle de conta do usuário a seguir estejam desativadas:
		- Modo de aprovação de administrador para a conta do Administrador integrado
		- Execute todos os administradores no Modo de aprovação de administrador
- 3. Defina as configurações de TCP/IP de acordo com as instruções de instalação para o sistema operacional.
- 4. Aplique atualizações do Windows e ative recursos opcionais concluindo as etapas a seguir:
	- a. Aplique as atualizações mais recentes do Windows Server 2016.
	- b. Instale e ative o recurso Microsoft .NET Framework 3.5 do Windows 2012 R2 a partir do Windows Server Manager.
	- c. Se necessário, atualize os drivers de dispositivo HBA FC e Ethernet para níveis mais recentes.
	- d. Instale o driver de E/S de caminhos múltiplos que seja apropriado para o sistema de disco que está sendo usado.
- 5. Abra a porta TCP/IP padrão, 1500, para comunicações com o servidor do IBM Spectrum Protect. Por exemplo, emita o seguinte comando:

```
netsh advfirewall firewall add rule name="Backup server port 1500"
dir=in action=allow protocol=TCP localport=1500
```
6. No servidor do hub do Operations Center, abra a porta padrão para comunicações seguras (https) com o Operations Center. O número da porta é 11090. Por exemplo, emita o seguinte comando:

```
netsh advfirewall firewall add rule name="Operations Center port 11090"
dir=in action=allow protocol=TCP localport=11090
```
# <span id="page-211-0"></span>**Configurando a E/S de caminhos múltiplos**

É possível ativar e configurar caminhos múltiplos para armazenamento em disco. Use a documentação que é fornecida com seu hardware para obter instruções detalhadas.

- [Sistemas](#page-212-0) AIX
- [Sistemas](#page-212-1) Linux
- <span id="page-212-0"></span>• Sistemas [Windows](#page-214-1)

## **Sistemas AIX**

#### **Procedimento**

- 1. Determine o endereço de porta Fibre Channel que deve ser usado para a definição de host no subsistema de disco. Emita o comando lscfg para cada porta.
	- Em sistemas pequenos e médios, emita os seguintes comandos:

```
lscfg -vps -l fcs0 | grep "Network Address"
lscfg -vps -l fcs1 | grep "Network Address"
```
Em sistemas grandes, emita os seguintes comandos:

```
lscfg -vps -l fcs0 | grep "Network Address"
lscfg -vps -l fcs1 | grep "Network Address"
lscfg -vps -l fcs2 | grep "Network Address"
lscfg -vps -l fcs3 | grep "Network Address"
```
- 2. Certifique-se de que os seguintes conjuntos de arquivos do AIX estejam instalados:
	- devices.common.IBM.mpio.rte
	- devices.fcp.disk.array.rte
	- devices.fcp.disk.rte
- 3. Emita o comando cfgmgr para que o AIX varra novamente o hardware e descubra os discos disponíveis. Por exemplo:

cfamar

4. Para listar os discos disponíveis, emita o seguinte comando:

lsdev -Ccdisk

Você deve ver uma saída semelhante à seguinte:

```
hdisk0 Available 00-00-00 SAS Disk Drive
hdisk1 Available 00-00-00 SAS Disk Drive
hdisk2 Available 01-00-00 SAS Disk Drive
hdisk3 Available 01-00-00 SAS Disk Drive
hdisk4 Available 06-01-02 MPIO IBM 2076 FC Disk
hdisk5 Available 07-01-02 MPIO IBM 2076 FC Disk
...
```
5. Use a saída do comando lsdev para identificar e listar IDs de dispositivos para cada dispositivo de disco.

Por exemplo, um ID do dispositivo pode ser hdisk4. Salve a lista de IDs de dispositivos a ser usada ao criar sistemas de arquivos para o servidor do IBM Spectrum Protect.

6. Correlacione os IDs de dispositivos SCSI com LUNs de disco específicos do sistema de disco, listando informações detalhadas sobre todos os volumes físicos no sistema. Emita o seguinte comando:

lspv -u

Em um sistema IBM® Storwize, as informações a seguir são um exemplo do que é mostrado para cada dispositivo:

```
hdisk4 00f8cf083fd97327 None active
 332136005076300810105780000000000003004214503IBMfcp
```
No exemplo, *60050763008101057800000000000030* é o UID do volume, conforme relatado pela interface de gerenciamento do Storwize.

Para verificar o tamanho do disco em megabytes e comparar o valor com o que estiver listado para o sistema, emita o comando a seguir:

bootinfo -s hdisk4

## <span id="page-212-1"></span>**Sistemas Linux**

### **Procedimento**

1. Edite o arquivo /etc/multipath.conf para ativar caminhos múltiplos para hosts do Linux. Se o arquivo multipath.conf não existir, é possível criá-lo emitindo o seguinte comando:

mpathconf --enable

Os parâmetros a seguir foram configurados em multipath.conf para testar em um sistema IBM Storwize:

```
defaults {
             user friendly names no
}
devices {
             device {
                          vendor "IBM "
                          product "2145"
                          path grouping policy group by prio
                          user_friendly_names no
                          path_selector "round-robin 0"
                          Prioridade "alua"
                          path_checker "tur"
                          retorno "imediato"
                          no_path_retry 5
                          rr_weight uniform
                          rr_min_io_rq "1"
                          dev_loss_tmo 120
            }
}
```
2. Configure a opção de caminhos múltiplos para iniciar quando o sistema for iniciado. Emita os seguintes comandos:

```
systemctl enable multipathd.service
systemctl start multipathd.service
```
3. Para verificar se os discos estão visíveis para o sistema operacional e são gerenciados por caminhos múltiplos, emita o seguinte comando:

multipath -l

4. Certifique-se de que cada dispositivo esteja listado e que tenha a quantidade de caminhos esperada. É possível usar informações de tamanho e de ID do dispositivo para identificar quais discos estão listados. Por exemplo, a seguinte saída mostra que um disco de 2 TB possui dois grupos de caminhos e quatro caminhos ativos. O tamanho de 2 TB confirma que o disco corresponde a sistema de arquivos do conjunto. Use parte do número do ID do dispositivo longo (12, nesse exemplo) para procurar o volume na interface de gerenciamento de sistemas de disco.

```
[root@tapsrv01 code]# multipath -l
36005076802810c509800000000000012 dm-43 IBM,2145
size=2.0T features='1 queue if no path' hwhandler='0' wp=rw
|-+- policy='round-robin 0' prio=0 status=active
| |- 2:0:1:18 sdcw 70:64 active undef running
  -4:0:0:18 sdgb 131:112 active undef running
`-+- policy='round-robin 0' prio=0 status=enabled
 |- 1:0:1:18 sdat 66:208 active undef running
  - 3:0:0:18 sddy 128:0 active undef running
```
a. Se necessário, corrija as designações de host do LUN de disco e force uma nova varredura de barramento. Por exemplo:

```
echo "- - -" > /sys/class/scsi_host/host0/scan
echo "- - -" > /sys/class/scsi_host/host1/scan
echo "- - -" > /sys/class/scsi<sup>-</sup>host/host2/scan
```
Também é possível reiniciar o sistema para varrer novamente as designações de host do LUN de disco.

- b. Confirme se os discos agora estão disponíveis para E/S de caminhos múltiplos emitindo novamente o comando multipath -l.
- 5. Use a saída de caminhos múltiplos para identificar e listar IDs de dispositivos para cada dispositivo de disco.

Por exemplo, o ID do dispositivo para seu disco de 2 TB é 36005076802810c509800000000000012.

Salve a lista de IDs de dispositivos para usar na próxima etapa.

# <span id="page-214-1"></span>**Sistemas Windows**

## **Procedimento**

- 1. Certifique-se de que o recurso E/S de Caminhos Múltiplos esteja instalado. Se necessário, instale drivers de caminhos múltiplos adicionais específicos do fornecedor.
- 2. Para verificar se os discos estão visíveis para o sistema operacional e são gerenciados por E/S de caminhos múltiplos, emita o seguinte comando:

c:\program files\IBM\SDDDSM\datapath.exe query device

3. Revise a saída de caminhos múltiplos e certifique-se de que cada dispositivo esteja listado e tenha a quantidade de caminhos esperada. É possível usar informações de tamanho e de série do dispositivo para identificar quais discos estão listados.

Por exemplo, usando parte do número de série longo do dispositivo (34, nesse exemplo), é possível procurar o volume na interface de gerenciamento de sistemas de disco. O tamanho de 2 TB confirma que o disco corresponde a um sistema de arquivos do conjunto de armazenamentos.

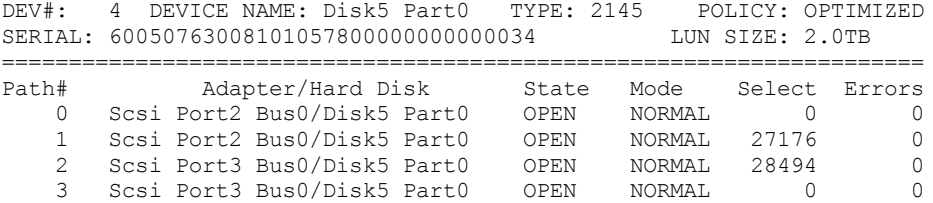

4. Crie uma lista de IDs de dispositivo de disco usando os números de série que são retornados da saída de caminhos múltiplos na etapa anterior.

Por exemplo, o ID do dispositivo para seu disco de 2 TB é 60050763008101057800000000000034

Salve a lista de IDs de dispositivos para usar na próxima etapa.

5. Para colocar novos discos on-line e limpar o atributo de leitura, execute diskpart.exe com os seguintes comandos. Repita para cada um dos discos:

```
diskpart
  select Disk 1
  online disk
  attribute disk clear readonly
  select Disk 2
  online disk
  attribute disk clear readonly
  < ... >
  select Disk 49
  online disk
  attribute disk clear readonly
  exit
```
# <span id="page-214-0"></span>**Criando o ID do usuário para o servidor**

Crie o ID do usuário que possui a instância do servidor IBM Spectrum Protect. Você especifica esse ID do usuário ao criar a instância do servidor durante a configuração inicial do servidor.

## **Sobre Esta Tarefa**

É possível especificar apenas letras minúsculas (a-z), numerais (0-9) e o caractere de sublinhado ( \_ ) para o ID do usuário. O ID do usuário e o nome do grupo devem estar em conformidade com as seguintes regras:

- O comprimento deve ser 8 caracteres ou menos.
- Não podem iniciar com *ibm*, *sql*, *sys* ou numeral.
- O ID do usuário e o nome do grupo não podem ser *user*, *admin*, *guest*, *public*, *local* ou qualquer palavra reservada de SQL.

**Procedimento**

- 1. Use comandos do sistema operacional para criar um ID do usuário.
	- Sistemas Operacionais AIX Sistemas Operacionais LinuxCrie um grupo e um ID do usuário no diretório inicial do usuário que possui a instância do servidor.

Por exemplo, para criar o ID do usuário tsminst1 no grupo tsmsrvrs com uma senha de tsminst1, emita os seguintes comandos a partir de um ID do usuário administrativo:

Sistemas Operacionais AIX

```
mkgroup id=1001 tsmsrvrs
mkuser id=1002 pgrp=tsmsrvrs home=/home/tsminst1 tsminst1
passwd tsminst1
```
Sistemas Operacionais Linux

```
groupadd
tsmsrvrs
useradd -d /home/tsminst1 -m -g tsmsrvrs -s /bin/bash tsminst1
passwd tsminst1
```
Efetue logoff e, em seguida, efetue login em seu sistema. Mude para a conta do usuário que você criou. Use um programa de login interativo, como telnet, para que você solicite a senha e possa alterá-la se necessário.

Sistemas Operacionais WindowsCrie um ID do usuário e, em seguida, inclua o novo ID no grupo de Administradores. Por exemplo, para criar o ID do usuário tsminst1, emita o seguinte comando:

net user tsminst1 \* /add

Após criar e verificar uma senha para o novo usuário, inclua o ID do usuário no grupo de Administradores emitindo os seguintes comandos:

```
net localgroup Administrators tsminst1 /add
net localgroup DB2ADMNS tsminst1 /add
```
<span id="page-215-0"></span>2. Efetue logoff no novo ID do usuário.

## **Preparando sistemas de arquivos para o servidor**

Deve-se concluir a configuração do sistema de arquivos para o armazenamento em disco a ser usado pelo servidor.

- [Preparando](#page-215-1) sistemas de arquivos em sistemas AIX Deve-se criar grupos lógicos, volumes lógicos e sistemas de arquivos para o servidor usando o Gerenciador de Volume Lógico AIX.
- [Preparando](#page-216-0) sistemas de arquivos em sistemas Linux Deve-se formatar sistemas de arquivos ext4 ou xfs em cada um dos LUNs de disco a ser usado pelo servidor do IBM Spectrum Protect.
- [Preparando](#page-217-0) sistemas de arquivos nos sistemas Windows Deve-se formatar sistemas de arquivos NTFS em cada um dos LUNs de disco a serem usados pelo servidor do IBM Spectrum Protect.

## <span id="page-215-1"></span>**Preparando sistemas de arquivos em sistemas AIX**

Deve-se criar grupos lógicos, volumes lógicos e sistemas de arquivos para o servidor usando o Gerenciador de Volume Lógico AIX.

#### **Procedimento**

1. Aumente a profundidade da fila e o tamanho máximo de transferência para todos os discos *hdiskX* disponíveis. Emita os seguintes comandos para cada disco:

```
chdev -1 hdisk4 -a max transfer=0x100000
chdev -1 hdisk4 -a queue depth=32
chdev -l hdisk4 -a reserve_policy=no_reserve
chdev -1 hdisk4 -a algorithm=round robin
```
Não execute esses comandos para discos internos do sistema operacional, por exemplo, *hdisk0*.
2. Crie grupos de volumes para o banco de dados, log ativo, log de archive, backup de banco de dados e conjunto de armazenamentos do IBM Spectrum Protect. Emita o comando mkvg, especificando os IDs do dispositivo para discos correspondentes que foram identificados anteriormente.

Por exemplo, se os nomes de dispositivos *hdisk4, hdisk5* e *hdisk6* corresponderem a discos do banco de dados, inclua-os no grupo de volumes do banco de dados e assim por diante.

Tamanho do sistema: Os seguintes comandos são baseados na configuração do sistema médio. Para sistemas pequenos e grandes, deve-se ajustar a sintaxe conforme necessário.

mkvg -S -y tsmdb hdisk2 hdisk3 hdisk4 mkvg -S -y tsmactlog hdisk5 mkvg -S -y tsmarchlog hdisk6 mkvg -S -y tsmdbback hdisk7 hdisk8 hdisk9 hdisk10 mkvg -S -y tsmstgpool hdisk11 hdisk12 hdisk13 hdisk14 ... hdisk49

3. Determine os nomes de volumes físicos e o número de partições físicas livres a serem usadas ao criar volumes lógicos. Emita lsvg para cada grupo de volumes criado na etapa anterior. Por exemplo:

lsvg -p tsmdb

A saída é semelhante à seguinte. A coluna *FREE PPs* representa as três partições físicas livres:

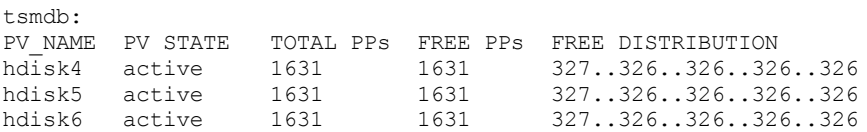

4. Crie volumes lógicos em cada grupo de volumes usando o comando mklv. O tamanho do volume, o grupo de volumes e os nomes dos dispositivos variam, dependendo do tamanho do seu sistema e de variações na configuração do disco. Por exemplo, para criar os volumes para o banco de dados do IBM Spectrum Protect em um sistema médio, emita os seguintes comandos:

mklv -y tsmdb00 -t jfs2 -u 1 -x 1631 tsmdb 1631 hdisk2 mklv -y tsmdb01 -t jfs2 -u 1 -x 1631 tsmdb 1631 hdisk3 mklv -y tsmdb02 -t jfs2 -u 1 -x 1631 tsmdb 1631 hdisk4

5. Formate sistemas de arquivos em cada volume lógico usando o comando crfs. Por exemplo, para formatar sistemas de arquivos para o banco de dados em um sistema médio, emita os seguintes comandos:

```
crfs -v jfs2 -d tsmdb00 -p rw -a logname=INLINE -a options=rbrw
-a agblksize=4096 -m /tsminst1/TSMdbspace00 -A yes
crfs -v jfs2 -d tsmdb01 -p rw -a logname=INLINE -a options=rbrw
 -a agblksize=4096 -m /tsminst1/TSMdbspace01 -A yes
crfs -v jfs2 -d tsmdb02 -p rw -a logname=INLINE -a options=rbrw
 -a agblksize=4096 -m /tsminst1/TSMdbspace02 -A yes
```
6. Monte todos os sistemas de arquivos recém-criados emitindo o seguinte comando:

 $mount. -a$ 

7. Liste todos os sistemas de arquivos emitindo o comando df. Verifique se os sistemas de arquivos estão montados no LUN correto e no ponto de montagem correto. Verifique também o espaço disponível.

O exemplo de saída de comando a seguir mostra que a quantia de espaço usado geralmente é 1%:

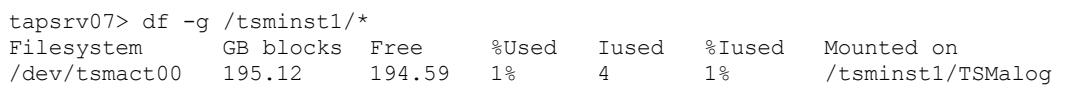

8. Verifique se o ID do usuário criado em Criando o ID do usuário para o [servidor](#page-214-0) possui acesso de leitura e gravação aos diretórios para o servidor do IBM Spectrum Protect.

## **Preparando sistemas de arquivos em sistemas Linux**

Deve-se formatar sistemas de arquivos ext4 ou xfs em cada um dos LUNs de disco a ser usado pelo servidor do IBM Spectrum Protect.

### **Procedimento**

1. Usando a lista de IDs de dispositivos que você gerou anteriormente, emita o comando mkfs para criar e formatar um sistema de arquivos para cada dispositivo LUN de armazenamento. Especifique o ID do dispositivo no comando. Consulte os exemplos a seguir. Para o banco de dados, formate os sistemas de arquivos ext4:

mkfs -t ext4 -T largefile -m 2 /dev/mapper/36005076802810c509800000000000012

Para LUNs do conjunto de armazenamentos, formate os sistemas de arquivos xfs:

mkfs -t xfs /dev/mapper/3600507630081010578000000000002c3

É possível emitir o comando mkfs até 50 vezes, dependendo de quantos dispositivos diferentes você possui.

2. Crie diretórios de ponto de montagem para sistemas de arquivos.

Emita o comando mkdir para cada diretório que você deve criar. Use os valores de diretório registrados nas planilhas de planejamento.

Por exemplo, para criar o diretório de instância do servidor usando o valor padrão, emita o seguinte comando:

mkdir /tsminst1

Repita o comando mkdir para cada sistema de arquivos.

3. Inclua uma entrada no arquivo /etc/fstab para cada sistema de arquivos para que os sistemas de arquivos sejam montados automaticamente quando o servidor for iniciado. Por exemplo:

/dev/mapper/36005076802810c509800000000000012 /tsminst1/TSMdbspace00 ext4 defaults 0 0

- 4. Monte os sistemas de arquivos que foram incluídos no arquivo /etc/fstab emitindo o comando mount -a.
- 5. Liste todos os sistemas de arquivos emitindo o comando df. Verifique se os sistemas de arquivos estão montados no LUN correto e no ponto de montagem correto. Verifique também o espaço disponível.

O exemplo a seguir em um sistema IBM® Storwize mostra que a quantia de espaço usado geralmente é 1%:

[root@tapsrv04 ~]# df -h /tsminst1/\* Filesystem Size Used Avail Use% Mounted on /dev/mapper/360050763008101057800000000000003 134G 188M 132G 1% /tsminst1/TSMalog

6. Verifique se o ID do usuário criado em Criando o ID do usuário para o [servidor](#page-214-0) tem acesso de leitura e gravação aos diretórios para o IBM Spectrum Protect.

## **Preparando sistemas de arquivos nos sistemas Windows**

Deve-se formatar sistemas de arquivos NTFS em cada um dos LUNs de disco a serem usados pelo servidor do IBM Spectrum Protect.

### **Procedimento**

1. Crie diretórios de ponto de montagem para sistemas de arquivos.

Emita o comando md para cada diretório que você deve criar. Use os valores de diretório registrados nas planilhas de planejamento. Por exemplo, para criar o diretório de instância do servidor usando o valor padrão, emita o seguinte comando:

md c:\tsminst1

Repita o comando md para cada sistema de arquivos.

2. Crie um volume para cada LUN de disco que é mapeado para um diretório no diretório de instância do servidor usando o gerenciador de volume do Windows.

Acesse Gerenciador do servidor > Serviços de arquivo e armazenamento e conclua as etapas a seguir para cada disco que corresponda ao mapeamento de LUN que foi criado na etapa anterior:

- a. Torne o disco online.
- b. Inicialize o disco para o tipo básico de GPT, que é o padrão.
- c. Crie um volume simples que ocupe todo o espaço no disco. Formate o sistema de arquivos usando NTFS e designe um rótulo que corresponda ao propósito do volume, como TSMfile00. Não designe o novo volume a uma letra da unidade. Em vez disso, mapeie o volume para um diretório no diretório de instâncias, como C:\tsminst1\TSMfile00. Dica: Determine o rótulo de volume e os rótulos de mapeamento de volume com base no tamanho do disco relatado.
- 3. Verifique se os sistemas de arquivos estão montados no LUN correto e no ponto de montagem correto. Liste todos os sistemas de arquivos emitindo o comando mountvol e, em seguida, revise a saída. Por exemplo:

```
\\?\Volume{8ffb9678-3216-474c-a021-20e420816a92}\
 C:\tsminst1\TSMdbspace00\
```
4. Após a conclusão da configuração do disco, reinicie o sistema.

### **O que Fazer Depois**

<span id="page-218-1"></span>É possível confirmar a quantidade de espaço livre para cada volume usando o Windows Explorer.

## **Instalando o servidor e o Operations Center**

Use o assistente gráfico do IBM® Installation Manager para instalar os componentes.

- [Instalando](#page-218-0) em sistemas AIX e Linux Instale o servidor do IBM Spectrum Protect e o Operations Center no primeiro sistema de servidor.
- [Instalando](#page-219-0) em sistemas Windows Instale o servidor do IBM Spectrum Protect e o Operations Center no primeiro sistema de servidor.

## <span id="page-218-0"></span>**Instalando em sistemas AIX e Linux**

Instale o servidor do IBM Spectrum Protect e o Operations Center no primeiro sistema de servidor.

### **Antes de Iniciar**

Verifique se o sistema operacional está configurado para o idioma que você precisa. Por padrão, o idioma do sistema operacional é o idioma do assistente de instalação.

### **Procedimento**

1. Sistemas Operacionais AIXVerifique se os arquivos RPM necessários estão instalados em seu sistema.

Consulte Instalando arquivos RPM de pré-requisito para o assistente gráfico para obter mais detalhes.

- 2. Antes de fazer download do pacote de instalação, verifique se há espaço suficiente para armazenar os arquivos de instalação quando eles forem extraídos do pacote do produto. Para obter os requisitos de espaço, consulte o documento de download em nota técnica [4042992.](http://www.ibm.com/support/docview.wss?uid=swg24042992)
- 3. Acesse Passport [Advantage](http://www.ibm.com/software/passportadvantage) e faça download do arquivo de pacote para um diretório vazio de sua escolha.
- 4. Certifique-se de que a permissão executável esteja configurada para o pacote. Se necessário, altere as permissões de arquivo, emitindo o comando a seguir:

chmod a+x *package\_name*.bin

5. Extraia o pacote emitindo o seguinte comando:

```
./package_name.bin
```
em que *package\_name* é o nome do arquivo transferido por download.

6. Sistemas Operacionais AIXAssegure-se de que o comando a seguir esteja ativado para que os assistentes funcionem adequadamente:

lsuser

Por padrão, o comando está ativado.

- 7. Vá para o diretório onde colocou o arquivo executável.
- 8. Inicie o assistente de instalação emitindo o seguinte comando:

./install.sh

Ao selecionar os pacotes para instalar, escolha o servidor e o Operations Center.

### **O que Fazer Depois**

Se ocorrerem erros durante o processo de instalação, esses erros serão registrados nos arquivos de log armazenados no diretório de logs do IBM Installation Manager.

Para visualizar arquivos de log de instalação da ferramenta do Installation Manager, clique em Arquivo > Visualizar log. Para coletar esses arquivos de log da ferramenta do Installation Manager, clique em Ajuda > Exportar dados para análise de problemas.

- Após instalar o servidor e antes de customizá-lo para seu uso, acesse Site de Suporte do IBM [Spectrum](http://www.ibm.com/support/entry/myportal/product/system_storage/storage_software/ibm_spectrum_protect_family/ibm_spectrum_protect) Protect. Clique em Suporte e Downloads e aplique todas as correções aplicáveis.
- Instalando arquivos RPM de pré-requisito para o assistente gráfico Os arquivos RPM são necessários para o assistente gráfico do IBM Installation Manager.

#### **Tarefas relacionadas**:

Outros métodos para instalar [componentes](http://www.ibm.com/support/knowledgecenter/SSEQVQ_8.1.4/srv.install/t_srv_inst-aix.html) do IBM Spectrum Protect (AIX)  $\mathbb{F}$  Outros métodos para instalar [componentes](http://www.ibm.com/support/knowledgecenter/SSEQVQ_8.1.4/srv.install/t_srv_inst-linux.html) do IBM Spectrum Protect (Linux)

## <span id="page-219-0"></span>**Instalando em sistemas Windows**

Instale o servidor do IBM Spectrum Protect e o Operations Center no primeiro sistema de servidor.

### **Antes de Iniciar**

Certifique-se de que os seguintes requisitos sejam atendidos:

- Verifique se o sistema operacional está configurado para o idioma que você precisa. Por padrão, o idioma do sistema operacional é o idioma do assistente de instalação.
- Certifique-se de que o ID do usuário que você planeja usar durante a instalação seja um usuário com autoridade do Administrador local.

### **Procedimento**

- 1. Antes de fazer download do pacote de instalação, verifique se há espaço suficiente para armazenar os arquivos de instalação quando eles forem extraídos do pacote do produto. Para obter os requisitos de espaço, consulte o documento de download em nota técnica [4042993.](http://www.ibm.com/support/docview.wss?uid=swg24042993)
- 2. Acesse Passport [Advantage](http://www.ibm.com/software/passportadvantage) e faça download do arquivo de pacote para um diretório vazio de sua escolha.
- 3. Vá para o diretório onde colocou o arquivo executável.
- 4. Dê um clique duplo no arquivo executável para extrair para o diretório atual.
- 5. No diretório em que os arquivos de instalação foram extraídos, inicie o assistente de instalação dando um clique duplo no arquivo install.bat. Ao selecionar os pacotes para instalar, escolha o servidor e o Operations Center.

### **O que Fazer Depois**

Se ocorrerem erros durante o processo de instalação, esses erros serão registrados nos arquivos de log armazenados no diretório de logs do IBM® Installation Manager.

Para visualizar arquivos de log de instalação da ferramenta do Installation Manager, clique em Arquivo > Visualizar log. Para coletar esses arquivos de log da ferramenta do Installation Manager, clique em Ajuda > Exportar dados para análise de problemas.

Após instalar o servidor e antes de customizá-lo para seu uso, acesse Site de Suporte do IBM [Spectrum](http://www.ibm.com/support/entry/myportal/product/system_storage/storage_software/ibm_spectrum_protect_family/ibm_spectrum_protect) Protect. Clique em Suporte e Downloads e aplique todas as correções aplicáveis.

#### **Tarefas relacionadas**:

<span id="page-219-1"></span>Outros métodos para instalação de [componentes](http://www.ibm.com/support/knowledgecenter/SSEQVQ_8.1.4/srv.install/t_srv_inst-windows.html) do IBM Spectrum Protect

## **Configurando o servidor e o Operations Center**

Depois de instalar os componentes, conclua a configuração para o servidor IBM Spectrum Protect e o Operations Center.

- [Configurando](#page-220-0) a instância do servidor Use o assistente de configuração da instância do servidor do IBM Spectrum Protect para concluir a configuração inicial do servidor.
- Instalando o cliente de [backup-archive](#page-221-0) Como uma melhor prática, instale o cliente de backup-archive do IBM Spectrum Protect no sistema do servidor para que o cliente da linha de comando administrativo e o planejador estejam disponíveis.
- [Configurando](#page-221-1) opções para o servidor Revise o arquivo de opções do servidor que está instalado com o servidor do IBM Spectrum Protect para verificar se os valores corretos estão configurados para seu sistema.
- Configurando [comunicações](#page-222-0) seguras com a Segurança da Camada de Transporte Para criptografar os dados e as comunicações seguras em seu ambiente, o Secure Sockets Layer (SSL) ou a Segurança da Camada de Transporte (TLS) é ativada no servidor IBM Spectrum Protect e no cliente de backup-archive. Um certificado SSL é usado para verificar solicitações de comunicação entre o servidor e o cliente.
- [Configurando](#page-223-0) o Operations Center Após instalar o Operations Center, conclua as etapas a seguir de configuração para começar a gerenciar seu ambiente de armazenamento.
- [Registrando](#page-224-0) a licença do produto Para registrar sua licença para o produto IBM Spectrum Protect, use o comando REGISTER LICENSE.
- Configurando a [deduplicação](#page-224-1) de dados Crie um conjunto de armazenamentos de contêiner de diretório e pelo menos um diretório para usar a deduplicação de dados sequenciais.
- [Definindo](#page-225-0) regras de retenção de dados para seus negócios Após criar um conjunto de armazenamentos de contêiner de diretório para deduplicação de dados, atualize a política do servidor padrão para usar o novo conjunto de armazenamentos. O assistente Incluir conjunto de armazenamentos abre a página Serviços no Operations Center para concluir esta tarefa.
- Definindo [planejamentos](#page-225-1) para atividades de manutenção de servidor Crie planejamentos para cada operação de manutenção de servidor usando o comando DEFINE SCHEDULE no construtor de comando do Operations Center.
- Definindo [planejamentos](#page-227-0) de cliente Use o Operations Center para criar planejamentos para operações do cliente.

# <span id="page-220-0"></span>**Configurando a instância do servidor**

Use o assistente de configuração da instância do servidor do IBM Spectrum Protect para concluir a configuração inicial do servidor.

## **Antes de Iniciar**

Certifique-se de que os requisitos a seguir sejam atendidos: Sistemas Operacionais AIX Sistemas Operacionais Linux

- O sistema em que você instalou o IBM Spectrum Protect deve ter o cliente X Window System. Você deve também estar executando um servidor X Window System em seu desktop.
- O sistema deve ter o protocolo Shell Seguro (SSH) ativado. Certifique-se de que a porta esteja configurada para o valor padrão, 22, e que a porta não esteja bloqueada por um firewall. É necessário ativar a autenticação de senha no arquivo sshd\_config no diretório /etc/ssh/. Além disso, certifique-se de que o serviço de daemon SSH tenha direitos de acesso para conectar-se ao sistema usando o valor *localhost*.
- É necessário poder efetuar login no IBM Spectrum Protect com o ID do usuário criado para a instância do servidor, usando o protocolo SSH. Ao usar o assistente, é necessário fornecer este ID do usuário e a senha para acessar esse sistema.
- Se você mudou alguma configuração nas etapas anteriores, reinicie o servidor antes de continuar com o assistente de configuração.

Sistemas Operacionais WindowsVerifique se o serviço de registro remoto foi iniciado concluindo as etapas a seguir:

- 1. Clique em Iniciar > Ferramentas administrativas > Serviços. Na janela Serviços, selecione Registro remoto. Se ele não estiver iniciado, clique em Iniciar.
- 2. Assegure-se de que as portas 137, 139 e 445 não estejam bloqueadas por um firewall:
	- a. Clique em Iniciar > Painel de controle > Windows Firewall.
		- b. Selecione Configurações avançadas.
		- c. Selecione Regras de Entrada.
- d. Selecione Nova regra.
- e. Crie uma regra de porta para as portas TCP 137, 139 e 445 para permitir conexões para redes de domínio e privadas.
- 3. Configure o controle de conta do usuário acessando as opções de política de segurança local e concluindo as etapas a seguir.
	- a. Clique em Iniciar > Ferramentas administrativas > Política de segurança local. Expanda Políticas locais > Opções de segurança.
	- b. Se ainda não estiver ativada, ative a conta do administrador integrado, selecionando Contas: Status da conta do administrador > Ativar > OK.
	- c. Se ainda não estiver desativado, desative o controle de conta do usuário para todos os administradores do Windows, selecionando Controle de conta do usuário: executar todos os administradores no modo de aprovação de administrador > Desativar > OK.
	- d. Se ainda não estiver desativado, desative o Controle de conta do usuário para a conta do Administrador integrado, selecionando Controle de conta do usuário: modo de aprovação do administrador para a conta do administrador integrado > Desativar > OK.
- 4. Se você mudou alguma configuração nas etapas anteriores, reinicie o servidor antes de continuar com o assistente de configuração.

## **Sobre Esta Tarefa**

O assistente pode ser interrompido e reiniciado, mas o servidor não estará operacional até que todo o processo de configuração esteja concluído.

### **Procedimento**

- 1. Inicie a versão local do assistente.
	- Sistemas Operacionais AIX Sistemas Operacionais LinuxAbra o programa dsmicfgx no diretório /opt/tivoli/tsm/server/bin. Este assistente pode ser executado somente como um usuário raiz.
	- Sistemas Operacionais WindowsClique em Iniciar > Todos os programas > IBM Spectrum Protect > Assistente de configuração.
- 2. Siga as instruções para concluir a configuração. Use as informações registradas no Planilhas de [planejamento](#page-191-0) durante a configuração do sistema IBM Spectrum Protect para especificar diretórios e opções no assistente.

Sistemas Operacionais AIX Sistemas Operacionais LinuxNa janela Informações do servidor, configure o servidor para iniciar automaticamente usando o ID do usuário da instância quando o sistema for inicializado.

Sistemas Operacionais WindowsUsando o assistente de configuração, o servidor é configurado para iniciar automaticamente quando reinicializado.

## <span id="page-221-0"></span>**Instalando o cliente de backup-archive**

Como uma melhor prática, instale o cliente de backup-archive do IBM Spectrum Protect no sistema do servidor para que o cliente da linha de comando administrativo e o planejador estejam disponíveis.

## **Procedimento**

Para instalar o cliente de backup-archive, siga as instruções de instalação para seu sistema operacional.

- Instale deus [clientes](http://www.ibm.com/support/knowledgecenter/SSEQVQ_8.1.4/client/c_inst_baunix.html) de archive de backup do UNIX e do Linux
- <span id="page-221-1"></span>[Instalando](http://www.ibm.com/support/knowledgecenter/SSEQVQ_8.1.4/client/t_inst_winclient.html) o cliente Windows pela primeira vez

## **Configurando opções para o servidor**

Revise o arquivo de opções do servidor que está instalado com o servidor do IBM Spectrum Protect para verificar se os valores corretos estão configurados para seu sistema.

### **Procedimento**

- 1. Acesse o diretório de instância do servidor e abra o arquivo dsmserv.opt.
- 2. Revise os valores na tabela a seguir e verifique as configurações de opção do servidor, com base no tamanho do sistema.

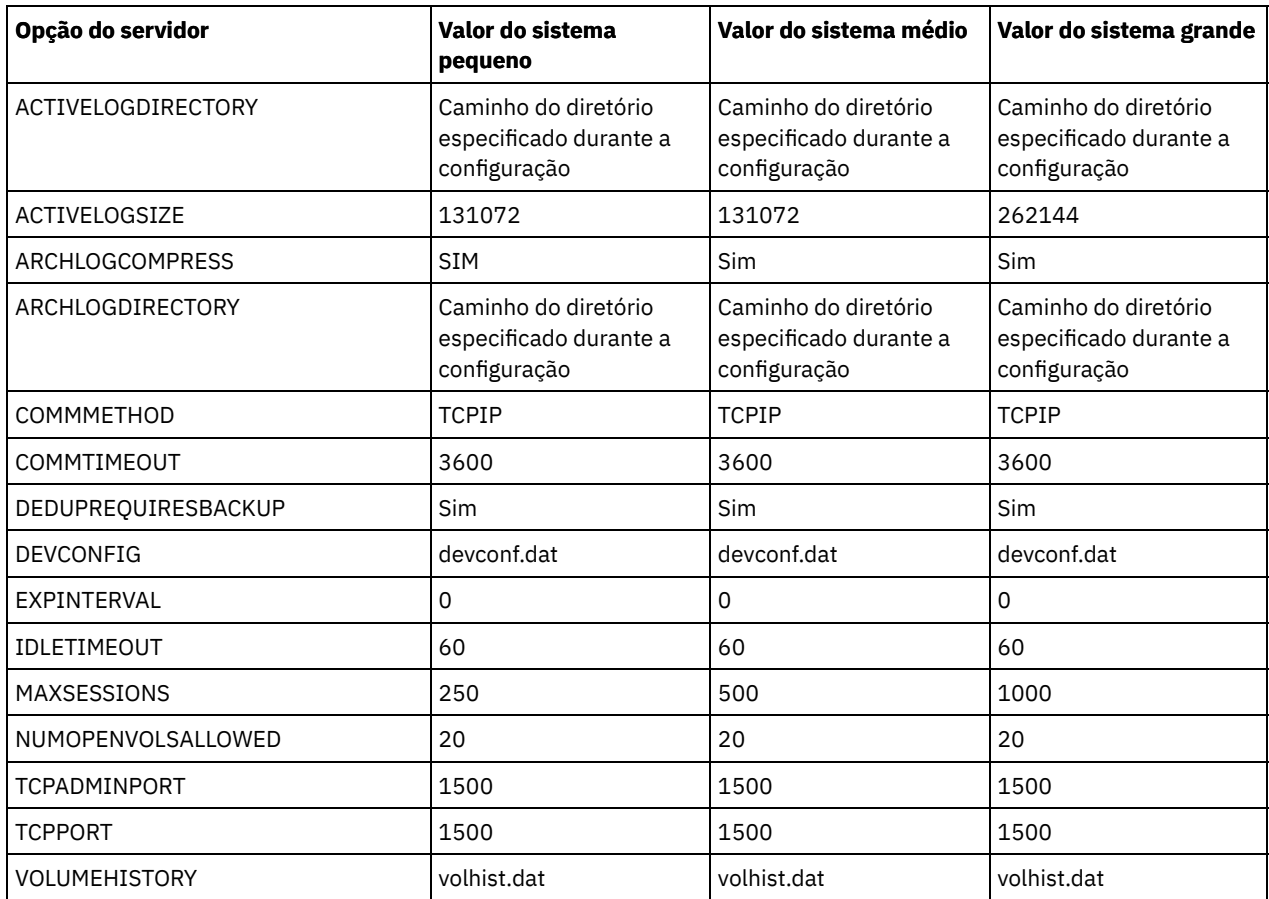

Atualize as configurações de opção do servidor, se necessário, para que correspondam aos valores na tabela. Para fazer atualizações, feche o arquivo dsmserv.opt e use o comando SETOPT a partir da interface da linha de comandos administrativa para configurar as opções.

Por exemplo, para atualizar a opção IDLETIMEOUT para 60, emita o seguinte comando:

setopt idletimeout 60

3. Para configurar comunicações seguras para o servidor, clientes e o Operations Center, verifique as opções na tabela a seguir.

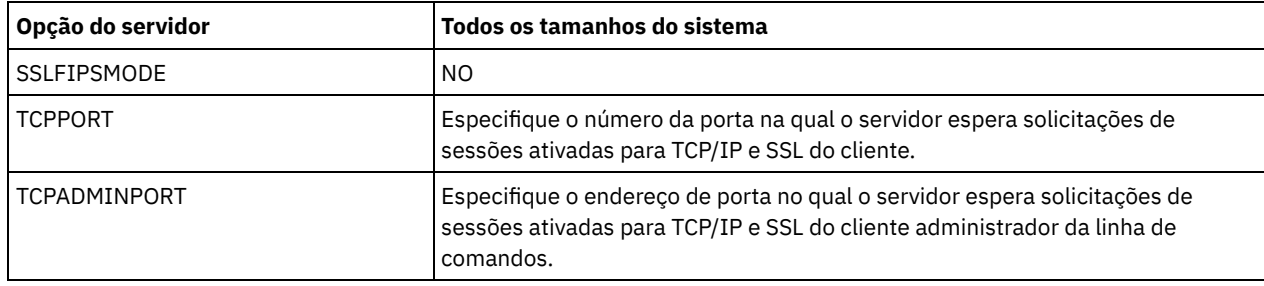

Se algum dos valores da opção tiver que ser atualizado, edite o arquivo dsmserv.opt usando as seguintes diretrizes:

- Remova o asterisco no início de uma linha para ativar uma opção.
- Em cada linha, insira apenas uma opção e o valor especificado para a opção.
- o Se uma opção ocorrer em diversas entradas no arquivo, o servidor usará a última entrada.

Salve suas mudanças e feche o arquivo. Se você editar o arquivo dsmserv.opt diretamente, será necessário reiniciar o servidor para que as mudanças entrem em vigor.

#### **Referências relacionadas**:

**E**★ [Referência](http://www.ibm.com/support/knowledgecenter/SSEQVQ_8.1.4/srv.reference/r_opt_server.html) de opções do servidor

<span id="page-222-0"></span>SETOPT (Definir uma opção do servidor para [atualização](http://www.ibm.com/support/knowledgecenter/SSEQVQ_8.1.4/srv.reference/r_cmd_setopt.html) dinâmica)

# **Configurando comunicações seguras com a Segurança da Camada de Transporte**

Para criptografar os dados e as comunicações seguras em seu ambiente, o Secure Sockets Layer (SSL) ou a Segurança da Camada de Transporte (TLS) é ativada no servidor IBM Spectrum Protect e no cliente de backup-archive. Um certificado SSL é usado para verificar solicitações de comunicação entre o servidor e o cliente.

### **Sobre Esta Tarefa**

A partir do IBM Spectrum Protect Versão 8.1.2, o SSL é ativado por padrão e o servidor IBM Spectrum Protect e o cliente de backup-archive são configurados automaticamente para se comunicarem usando o protocolo TLS 1.2.

Conforme mostrado na figura a seguir, é possível configurar manualmente as comunicações seguras entre o servidor e o cliente de backup-archive, configurando opções nos arquivos de opções do servidor e do cliente e, em seguida, transferindo o certificado autoassinado, que é gerado no servidor, para o cliente. Como alternativa, é possível obter e transferir um certificado exclusivo que é assinado por uma autoridade de certificação (CA).

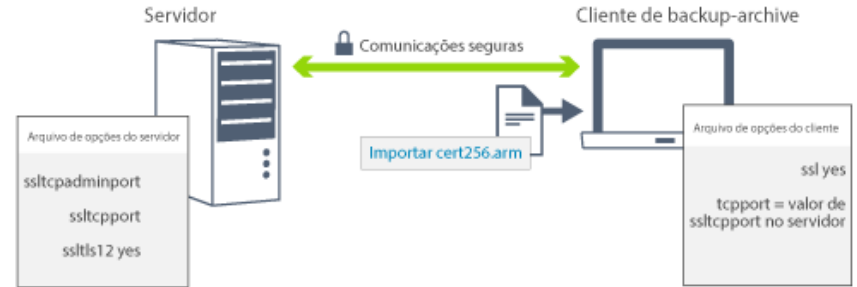

Para obter mais informações sobre como configurar o servidor e os clientes para comunicações de SSL ou de TLS, consulte Configurando agentes de [armazenamento,](http://www.ibm.com/support/knowledgecenter/SSEQVQ_8.1.4/srv.admin/t_ssl_srvcfg.html) servidores, clientes e o Operations Center para se conectar ao servidor usando SSL.

## <span id="page-223-0"></span>**Configurando o Operations Center**

Após instalar o Operations Center, conclua as etapas a seguir de configuração para começar a gerenciar seu ambiente de armazenamento.

## **Antes de Iniciar**

Ao conectar-se ao Operations Center pela primeira vez, é necessário fornecer as informações a seguir:

- Informações de conexão para o servidor que deseja designar como um servidor do hub
- Credenciais de login para um ID de administrador que está definido para esse servidor

### **Procedimento**

1. Designe o servidor do hub. Em um navegador da web, insira o seguinte endereço:

https://*hostname*:*secure\_port*/oc

onde:

*hostname* representa o nome do computador no qual o Operations Center está instalado

*secure\_port* representa o número da porta que o Operations Center usa para comunicação HTTPS nesse computador Por exemplo, se seu nome do host for tsm.storage.mylocation.com e você estiver usando a porta segura padrão para o Operations Center, que é 11090, o endereço será:

```
https://tsm.storage.mylocation.com:11090/oc
```
Ao efetuar login no Operations Center pela primeira vez, um assistente o orienta por uma configuração inicial para configurar um novo administrador com autoridade do sistema no servidor.

2. Configure as comunicações seguras entre o Operations Center e o servidor do hub configurando o protocolo Secure Sockets Layer (SSL).

Siga as instruções em Protegendo as comunicações entre o Operations Center e o servidor do hub.

3. Opcional: Para receber um relatório de email diário que resume o status do sistema, defina suas configurações de email no Operations Center.

Siga as instruções em [Rastreando](#page-248-0) o status do sistema usando relatórios de e-mail.

Protegendo as comunicações entre o Operations Center e o servidor do hub Para proteger as comunicações entre o Operations Center e o servidor do hub, inclua o certificado Segurança da Camada de Transporte (TLS) do servidor do hub no arquivo de armazenamento confiável do Operations Center.

## <span id="page-224-0"></span>**Registrando a licença do produto**

Para registrar sua licença para o produto IBM Spectrum Protect, use o comando REGISTER LICENSE.

## **Sobre Esta Tarefa**

As licenças são armazenadas em arquivos de certificado de inscrição, que contêm informações sobre licença para o produto. Os arquivos de certificado de inscrição estão na mídia de instalação e são colocados no servidor durante a instalação. Ao registrar o produto, as licenças são armazenadas em um arquivo NODELOCK no diretório atual.

### **Procedimento**

Registre uma licença especificando o nome do arquivo de certificado de inscrição que contém a licença. Para usar o construtor de comando do Operations Center para essa tarefa, conclua as etapas a seguir.

- 1. Abra o Operations Center.
- 2. Abra o construtor de comando do Operations Center, passando o mouse sobre o ícone de configurações  $^{68}_{-80}$  e clicando em Construtor de comando.
- 3. Emita o comando REGISTER LICENSE. Por exemplo, para registrar uma licença do IBM Spectrum Protect base, emita o seguinte comando:

register license file=tsmbasic.lic

## **O que Fazer Depois**

Salve a mídia de instalação que contém seus arquivos de certificado de inscrição. Pode ser necessário registrar sua licença novamente se, por exemplo, ocorrer uma das seguintes condições:

- O servidor foi movido para um computador diferente.
- O arquivo NODELOCK está corrompido. O servidor armazena informações sobre licença no arquivo NODELOCK, que está no diretório a partir do qual o servidor é iniciado.
- Sistemas Operacionais LinuxSe você mudar o chip do processador associado ao servidor no qual o servidor está instalado.

#### **Referências relacionadas**:

<span id="page-224-1"></span>[REGISTER](http://www.ibm.com/support/knowledgecenter/SSEQVQ_8.1.4/srv.reference/r_cmd_license_register.html) LICENSE (Registrar uma Nova Licença)

## **Configurando a deduplicação de dados**

Crie um conjunto de armazenamentos de contêiner de diretório e pelo menos um diretório para usar a deduplicação de dados sequenciais.

## **Antes de Iniciar**

Use as informações de diretório do conjunto de armazenamentos registradas no Planilhas de [planejamento](#page-191-0) para essa tarefa.

### **Procedimento**

- 1. Abra o Operations Center.
- 2. Na barra de menus do Operations Center, passe o mouse sobre Armazenamento.
- 3. Na lista exibida, clique em Conjuntos de armazenamentos.
- 4. Clique no botão +Conjuntos de armazenamentos.
- 5. Conclua as etapas no assistente Incluir conjunto de armazenamentos:
	- Para usar a deduplicação de dados sequenciais, selecione um conjunto de armazenamentos de Diretório no armazenamento baseado em contêiner.
	- Ao configurar diretórios para o conjunto de armazenamentos de contêiner de diretório, especifique os caminhos de diretório criados para armazenamento durante a configuração de sistema.

6. Após configurar o novo conjunto de armazenamentos de contêiner de diretório, clique em Fechar e visualizar políticas para atualizar a classe de gerenciamento e comece a usar o conjunto de armazenamentos.

## <span id="page-225-0"></span>**Definindo regras de retenção de dados para seus negócios**

Após criar um conjunto de armazenamentos de contêiner de diretório para deduplicação de dados, atualize a política do servidor padrão para usar o novo conjunto de armazenamentos. O assistente Incluir conjunto de armazenamentos abre a página Serviços no Operations Center para concluir esta tarefa.

## **Procedimento**

- 1. Na página Serviços do Operations Center, selecione o domínio STANDARD e clique em Detalhes.
- 2. Na página Resumo do domínio de política, clique na guia Conjuntos de políticas. A página Conjuntos de políticas indica o nome do conjunto de políticas ativas e lista todas as classes de gerenciamento para esse conjunto de políticas.
- 3. Clique na alternância Configurar e faça as seguintes mudanças:
	- Mude o destino de backup para a classe de gerenciamento STANDARD para o conjunto de armazenamentos de contêiner de diretório.
	- Mude o valor para a coluna Backups para Sem limite.
	- Mude o período de retenção. Configure a coluna Manter Backups Extras para 30 dias ou mais, dependendo de suas necessidades de negócios.
- 4. Salve suas mudanças e clique na alternância Configurar novamente de forma que o conjunto de políticas não seja mais editável.
- 5. Ative o conjunto de políticas clicando em Ativar.

#### **Tarefas relacionadas**:

<span id="page-225-1"></span>[Especificando](#page-257-0) regras para backup e arquivamento de dados de cliente

# **Definindo planejamentos para atividades de manutenção de servidor**

Crie planejamentos para cada operação de manutenção de servidor usando o comando DEFINE SCHEDULE no construtor de comando do Operations Center.

## **Sobre Esta Tarefa**

Planeje operações de manutenção do servidor para serem executadas após as operações de backup de cliente. É possível controlar a sincronização de planejamentos configurando o horário de início em conjunto com o tempo de duração de cada operação.

O exemplo a seguir mostra como você pode planejar processos de manutenção do servidor em combinação com o planejamento de backup de cliente para uma solução de disco multisite.

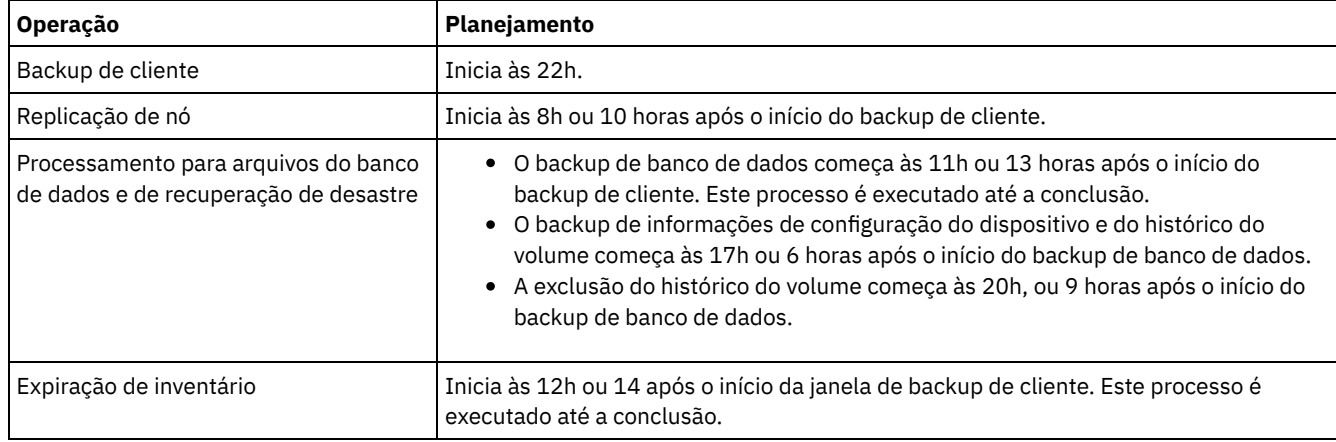

## **Procedimento**

Depois de configurar a classe de dispositivo para as operações de backup de banco de dados, crie planejamentos para backup de banco de dados e outras operações de manutenção necessárias usando o comando DEFINE SCHEDULE. Dependendo do tamanho de seu ambiente, pode ser necessário ajustar os horários de início para cada planejamento no exemplo.

1. Defina uma classe de dispositivo para as operações de backup. Por exemplo, use o comando DEFINE DEVCLASS para criar uma classe de dispositivo chamada DBBACK\_FILEDEV:

```
define devclass dbback_filedev devtype=file
  directory=db_backup_directories
```
em que *db\_backup\_directories* é uma lista dos diretórios que você criou para o backup de banco de dados. Sistemas Operacionais AIX Sistemas Operacionais LinuxPor exemplo, se você tem quatro diretórios para backup de banco de dados, iniciando com /tsminst1/TSMbkup00, emita o comando a seguir:

```
define devclass dbback_filedev devtype=file
 directory=/tsminst1/TSMbkup00,
 /tsminst1/TSMbkup01,/tsminst1/TSMbkup02,
 /tsminst1/TSMbkup03"
```
Sistemas Operacionais WindowsPor exemplo, se você tiver quatro diretórios para backups de banco de dados, iniciando com C:\tsminst1\TSMbkup00, emita o comando a seguir:

```
define devclass dbback_filedev devtype=file
  directory="c:\tsminst1\TSMbkup00,
  c:\tsminst1\TSMbkup01,c:\tsminst1\TSMbkup02,
  c:\tsminst1\TSMbkup03"
```
2. Configure a classe de dispositivo para operações de backup de banco de dados automáticas. Use o comando SET DBRECOVERY para especificar a classe de dispositivo criada na etapa anterior. Por exemplo, se a classe de dispositivo for dbback\_filedev, emita o comando a seguir:

set dbrecovery dbback\_filedev

3. Crie planejamentos para as operações de manutenção, usando o comando DEFINE SCHEDULE. Consulte a tabela a seguir para as operações necessárias com exemplos dos comandos.

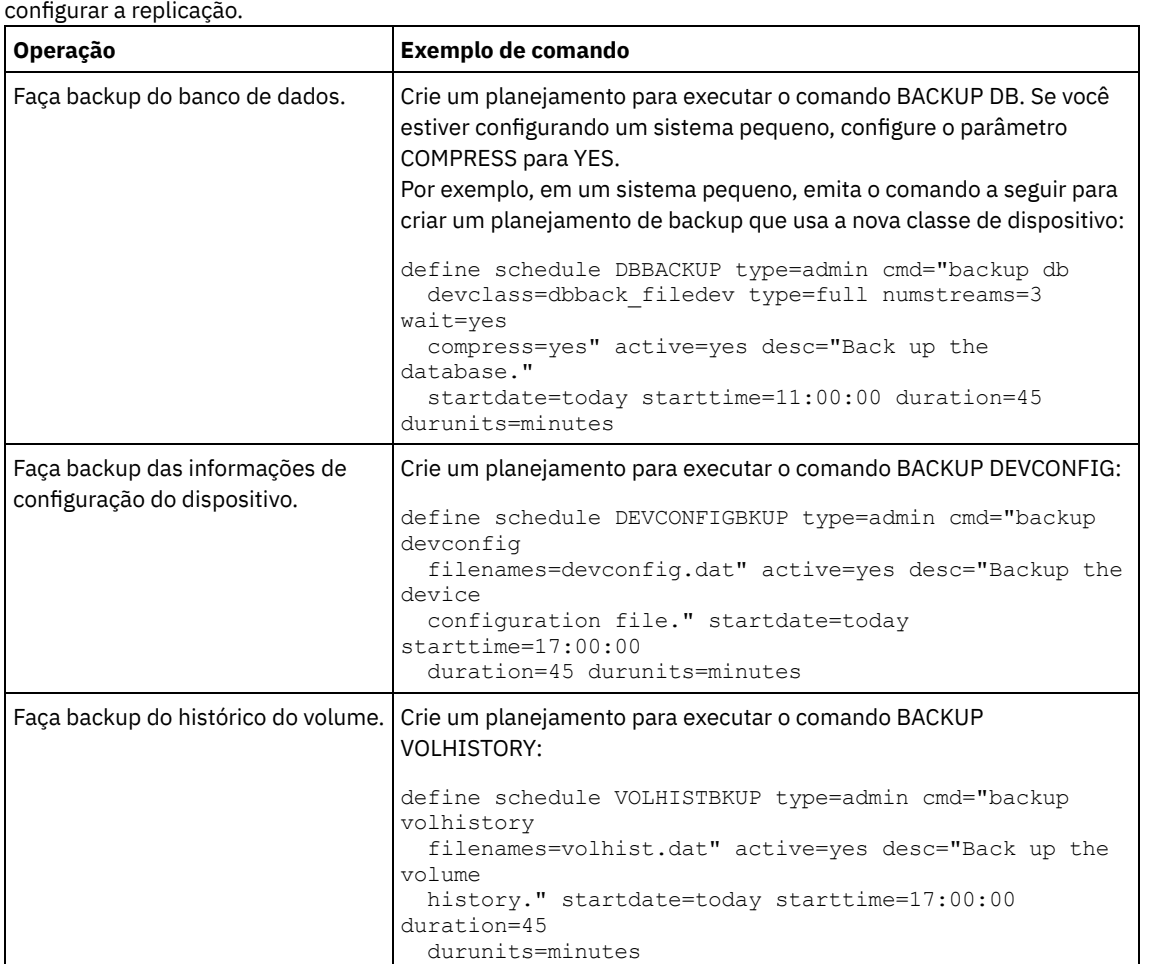

Dica: Você cria o planejamento para replicação separadamente em uma etapa posterior, ao usar o Operations Center para

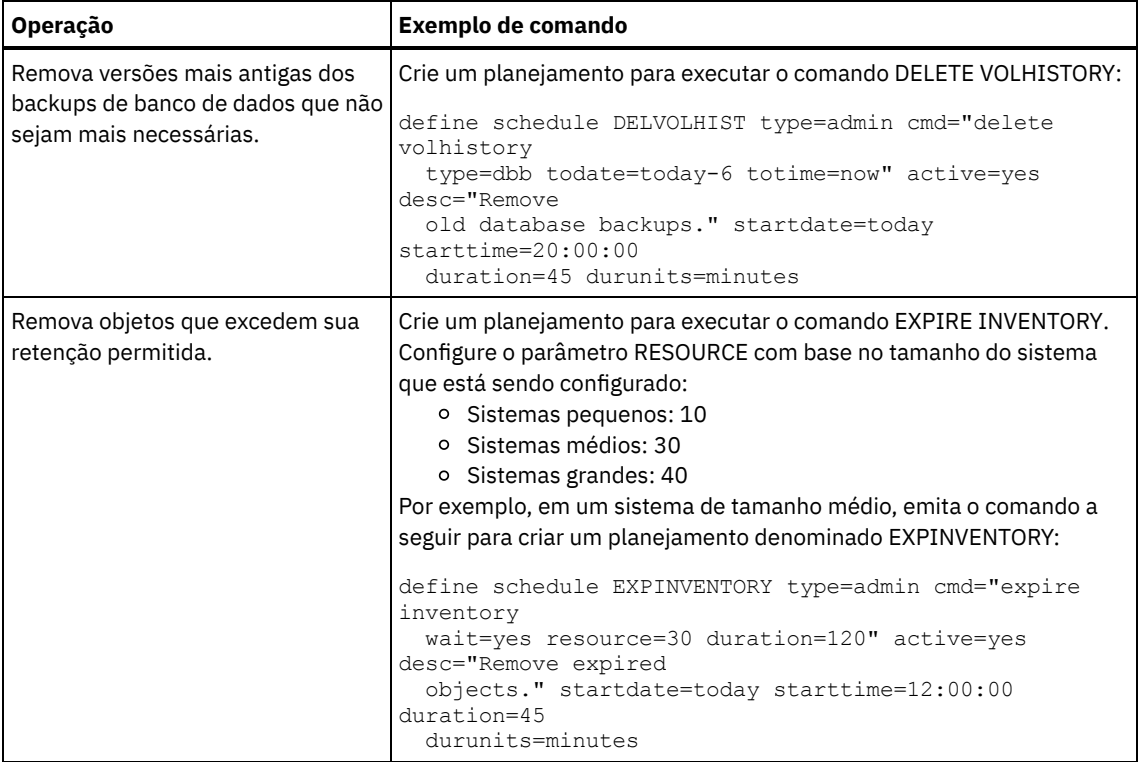

## **O que Fazer Depois**

Depois de criar planejamentos para tarefas de manutenção de servidor, é possível visualizá-los no Operations Center concluindo as etapas a seguir:

1. Na barra de menus do Operations Center, passe o mouse sobre Servidores.

2. Clique em Manutenção.

#### **Referências relacionadas**:

<span id="page-227-0"></span>DEFINE SCHEDULE (Definir um planejamento de um comando [administrativo\)](http://www.ibm.com/support/knowledgecenter/SSEQVQ_8.1.4/srv.reference/r_cmd_schedule_admin_define.html)

## **Definindo planejamentos de cliente**

Use o Operations Center para criar planejamentos para operações do cliente.

## **Procedimento**

- 1. Na barra de menus do Operations Center, passe o mouse sobre Clientes.
- 2. Clique em Planejamentos.
- 3. Clique em +Schedule.
- 4. Conclua as etapas no assistente Criar planejamento. Configure planejamentos de backup de cliente para iniciar às 22h, com base nas atividades de manutenção de servidor planejadas em Definindo [planejamentos](#page-225-1) para atividades de manutenção de servidor.

## <span id="page-227-1"></span>**Instalando e configurando clientes de backup-archive**

Após a configuração bem-sucedida do sistema do servidor IBM Spectrum Protect, instale e configure o software cliente para iniciar o backup de dados.

### **Procedimento**

Para instalar o cliente de backup-archive, siga as instruções de instalação para seu sistema operacional.

- Instale deus [clientes](http://www.ibm.com/support/knowledgecenter/SSEQVQ_8.1.4/client/c_inst_baunix.html) de archive de backup do UNIX e do Linux
- [Instalando](http://www.ibm.com/support/knowledgecenter/SSEQVQ_8.1.4/client/t_inst_winclient.html) o cliente Windows pela primeira vez

### **172** IBM Spectrum Protect Knowledge Center Version 8.1.4

Registre e designe seus clientes a planejamentos.

- Registrando e designando clientes a [planejamentos](#page-228-0) Inclua e registre seus clientes por meio do Operations Center usando o assistente Incluir cliente.
- Instalando o serviço de [gerenciamento](#page-228-1) de clientes Instale o serviço de gerenciamento de clientes para clientes de backup-archive que são executados nos sistemas operacionais Linux e Windows. O serviço de gerenciamento de cliente coleta informações de diagnóstico sobre clientes de backup-archive e torna as informações disponíveis para o Operations Center para capacidade de monitoramento básico.

# <span id="page-228-0"></span>**Registrando e designando clientes a planejamentos**

Inclua e registre seus clientes por meio do Operations Center usando o assistente Incluir cliente.

## **Antes de Iniciar**

Determine se o cliente requer um ID do usuário administrativo com autoridade do proprietário cliente no nó cliente. Para determinar quais clientes requerem um ID do usuário administrativo, consulte a nota técnica [7048963](http://www.ibm.com/support/docview.wss?uid=swg27048963). Restrição: Para alguns tipos de clientes, o nome do nó cliente e o ID do usuário administrativo devem corresponder. Não é possível autenticar esses clientes usando o método de autenticação Lightweight Directory Access Protocol que foi introduzido na V7.1.7. Para obter detalhes sobre esse método de [autenticação,](http://www.ibm.com/support/knowledgecenter/SSEQVQ_8.1.4/srv.admin/t_ad_auth_cfg_ovr.html) às vezes referido como modo integrado, consulte Autenticando usuários usando um banco de dados do Active Directory.

## **Procedimento**

Para registrar um cliente, conclua uma das seguintes ações.

Se o cliente requerer um ID do usuário administrativo, registre o cliente usando o comando REGISTER NODE e especifique o parâmetro USERID:

register node *node\_name password* userid=*node\_name*

em que *node\_name* especifica o nome do nó e *password* especifica a senha do nó. Para obter detalhes, consulte a seção [Registrar](http://www.ibm.com/support/knowledgecenter/SSEQVQ_8.1.4/srv.reference/r_cmd_node_register.html) um Nó.

- Se o cliente não requerer um ID de usuário administrativo, registre o cliente usando o assistente Incluir Cliente do Operations Center. Execute as etapas a seguir:
	- a. Na barra de menus do Operations Center, clique em Clientes.
	- b. Na tabela Clientes, clique em + Cliente.
	- c. Conclua as etapas no assistente Incluir cliente:
		- i. Especifique se os dados redundantes podem ser eliminados no cliente e no servidor. Na área de deduplicação de dados do lado do cliente, selecione a caixa de seleção Ativar.
		- ii. Na janela Configuração, copie os valores das opções TCPSERVERADDRESS, TCPPORT, NODENAME e DEDUPLICATION.

Dica: Registre os valores da opção e mantenha-os em um local seguro. Após concluir o registro do cliente e instalar o software no nó cliente, use os valores para configurar o cliente.

- iii. Siga as instruções no assistente para especificar o domínio de política, planejamento e conjunto de opções.
- iv. Configure como os riscos são exibidos para o cliente, especificando a configuração em risco.
- v. Clique em Incluir cliente.

# <span id="page-228-1"></span>**Instalando o serviço de gerenciamento de clientes**

Instale o serviço de gerenciamento de clientes para clientes de backup-archive que são executados nos sistemas operacionais Linux e Windows. O serviço de gerenciamento de cliente coleta informações de diagnóstico sobre clientes de backup-archive e torna as informações disponíveis para o Operations Center para capacidade de monitoramento básico.

## **Procedimento**

Instale o serviço de gerenciamento de clientes no mesmo computador que o cliente de backup-archive, concluindo as etapas a seguir:

- 1. Faça download do pacote de instalação para o serviço de gerenciamento de clientes de um site de download da IBM®, como IBM Passport Advantage® ou IBM Fix Central. Procure por um nome do arquivo que seja semelhante a *<version>*- IBM\_Spectrum\_Protect-CMS-*operating\_system*.bin.
- 2. Crie um diretório no sistema do cliente que deseja gerenciar e copie o pacote de instalação nesse diretório.
- 3. Extraia o conteúdo do arquivo do pacote de instalação.
- 4. Execute o arquivo de lote de instalação a partir do diretório onde foram extraídos os arquivos de instalação e associados. Este é o diretório criado na etapa 2.
- 5. Para instalar o serviço de gerenciamento de clientes, siga as instruções no assistente do IBM Installation Manager. Se o IBM Installation Manager ainda não estiver instalado no sistema do cliente, deve-se selecionar o IBM Installation Manager e o IBM Spectrum Protect Client Management Services.
- Verificando que o serviço de [gerenciamento](#page-229-0) de clientes está instalado corretamente Antes de usar o serviço de gerenciamento de clientes para coletar informações de diagnóstico sobre um cliente de backuparchive, é possível verificar se o serviço de gerenciamento de clientes está instalado e configurado corretamente.
- Configurando o Operations Center para usar o serviço de [gerenciamento](#page-230-0) de clientes Se você não usou a configuração padrão para o serviço de gerenciamento de clientes, deve-se configurar o Operations Center para acessar o serviço de gerenciamento de clientes.

#### **Tarefas relacionadas**:

<span id="page-229-0"></span>Configurando o serviço de [gerenciamento](http://www.ibm.com/support/knowledgecenter/SSEQVQ_8.1.4/srv.install/t_oc_inst_cms_customcfg.html) de cliente para instalações do cliente customizado

# **Verificando que o serviço de gerenciamento de clientes está instalado corretamente**

Antes de usar o serviço de gerenciamento de clientes para coletar informações de diagnóstico sobre um cliente de backuparchive, é possível verificar se o serviço de gerenciamento de clientes está instalado e configurado corretamente.

#### **Procedimento**

Na linha de comandos do sistema do cliente, execute os seguintes comandos para visualizar a configuração do client management service:

Nos sistemas do cliente Linux, emita o seguinte comando:

```
client_install_dir/cms/bin/CmsConfig.sh list
```
em que *client\_install\_dir* é o diretório no qual o cliente de backup-archive está instalado. Por exemplo, com a instalação do cliente padrão, emita o comando a seguir:

```
/opt/tivoli/tsm/cms/bin/CmsConfig.sh list
```
A saída é semelhante ao seguinte texto:

```
Listando a configuração CMS
server1.example.com:1500 NO SSL HOSTNAME
Capacidades: [LOG_QUERY]
    Opt Path: /opt/tivoli/tsm/client/ba/bin/dsm.sys
    Arquivo de Log: /opt/tivoli/tsm/client/ba/bin/dsmerror.log
        en_US MM/dd/yyyy HH:mm:ss Windows-1252
    Arquivo de Log: /opt/tivoli/tsm/client/ba/bin/dsmsched.log
        en_US MM/dd/yyyy HH:mm:ss Windows-1252
```
Nos sistemas do cliente Windows, emita o seguinte comando:

*client\_install\_dir*\cms\bin\CmsConfig.bat list

em que *client\_install\_dir* é o diretório no qual o cliente de backup-archive está instalado. Por exemplo, com a instalação do cliente padrão, emita o comando a seguir:

```
C:\"Program Files"\Tivoli\TSM\cms\bin\CmsConfig.bat list
```
A saída é semelhante ao seguinte texto:

```
Listando a configuração CMS
server1.example.com:1500 NO_SSL HOSTNAME
Capacidades: [LOG_QUERY]
    Opt Path: C:\Program Files\Tivoli\TSM\baclient\dsm.opt
   Log File: C:\Program Files\Tivoli\TSM\baclient\dsmerror.log
        en_US MM/dd/yyyy HH:mm:ss Windows-1252
    Log File: C:\Program Files\Tivoli\TSM\baclient\dsmsched.log
        en_US MM/dd/yyyy HH:mm:ss Windows-1252
```
Se o client management service estiver instalado e configurado corretamente, a saída exibirá o local do arquivo de log de erro. O texto de saída é extraído do arquivo de configuração a seguir:

Nos sistemas do cliente Linux:

```
client_install_dir/cms/Liberty/usr/servers/cmsServer/client-configuration.xml
```
Nos sistemas do cliente Windows:

*client\_install\_dir*\cms\Liberty\usr\servers\cmsServer\client-configuration.xml

Se a saída não contiver nenhuma entrada, deve-se configurar o arquivo client-configuration.xml. Para obter instruções sobre como configurar este arquivo, consulte Configurando o serviço de [gerenciamento](http://www.ibm.com/support/knowledgecenter/SSEQVQ_8.1.4/srv.install/t_oc_inst_cms_customcfg.html) de cliente para instalações do cliente customizado. É possível usar o comando CmsConfig verify para verificar que a definição de nó está corretamente criada no arquivo client-configuration.xml.

# <span id="page-230-0"></span>**Configurando o Operations Center para usar o serviço de gerenciamento de clientes**

Se você não usou a configuração padrão para o serviço de gerenciamento de clientes, deve-se configurar o Operations Center para acessar o serviço de gerenciamento de clientes.

## **Antes de Iniciar**

Certifique-se de que o serviço de gerenciamento de clientes esteja instalado e iniciado no sistema do cliente. Verifique se a configuração padrão é usada. A configuração padrão não será usada se uma das condições a seguir for atendida:

- O serviço de gerenciamento de clientes não usa o número da porta padrão, 9028.
- O cliente de backup-archive não é acessado pelo mesmo endereço IP do sistema do cliente no qual o cliente de backuparchive está instalado. Por exemplo, um endereço IP diferente pode ser usado nas situações a seguir:
	- O sistema de computador possui duas placas de rede. O cliente de backup-archive está configurado para se comunicar em uma rede, enquanto o serviço de gerenciamento de clientes se comunica na outra rede.
	- O sistema do cliente está configurado com o Protocolo de Configuração de Host Dinâmico (DHCP). Como resultado, o sistema do cliente é designado dinamicamente a um endereço IP, que é salvo no servidor durante a operação do cliente de backup-archive anterior. Quando o sistema do cliente é reiniciado, esse sistema poderá ser designado a um endereço IP diferente. Para assegurar que o Operations Center sempre possa localizar o sistema do cliente, especifique um nome de domínio completo.

## **Procedimento**

Para configurar o Operations Center para usar o serviço de gerenciamento de clientes, conclua as etapas a seguir:

- 1. Na página Clientes do Operations Center, selecione o cliente.
- 2. Clique em Detalhes > Propriedades.
- 3. No campo URL de diagnósticos remotos na seção geral, especifique a URL para o serviço de gerenciamento de clientes no sistema do cliente. O endereço deve iniciar com https. A tabela a seguir mostra exemplos da URL de diagnósticos remota.

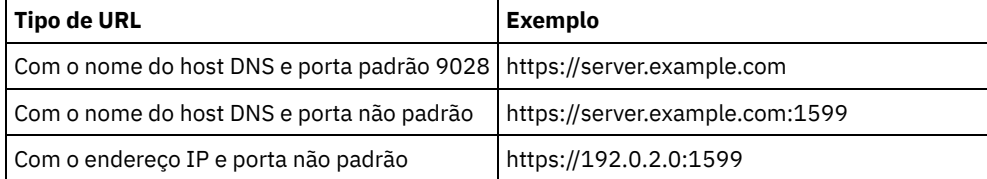

4. Clique em Salvar.

### **O que Fazer Depois**

É possível acessar informações de diagnóstico do cliente, como arquivos de log do cliente, a partir da guia Diagnósticos no Operations Center.

## **Configurando o segundo servidor**

Após concluir a configuração do primeiro servidor em seu sistema, configure o segundo servidor.

#### **Procedimento**

Conclua as instrução nas seções a seguir:

- 1. Configure um segundo servidor que seja igual ao primeiro servidor, completando as instruções nas seções a seguir:
	- a. [Configurando](#page-205-0) o sistema
	- b. Instalando o servidor e o [Operations](#page-218-1) Center

Apenas um servidor na solução de disco multisite é configurado como o servidor do hub, portanto, você não precisa instalar o Operations Center no segundo servidor. Quando você selecionar os pacotes de instalação para instalar no segundo servidor, não selecione o Operations Center.

c. [Configurando](#page-219-1) o servidor e o Operations Center

Ignore as tarefas para configurar o Operations Center.

d. Instalando e configurando clientes de [backup-archive](#page-227-1)

- 2. Configurando [comunicações](#page-231-0) de SSL entre o servidor do hub e um servidor spoke
- 3. [Incluindo](#page-232-0) o segundo servidor como um spoke
- <span id="page-231-0"></span>4. Ativando a [replicação](#page-233-0)

# **Configurando comunicações de SSL entre o servidor do hub e um servidor spoke**

Para uma comunicação segura entre o servidor do hub e um servidor spoke usando o protocolo de Segurança da Camada de Transporte (TLS), você deve definir o certificado do servidor spoke para o servidor do hub.

### **Sobre Esta Tarefa**

O servidor hub recebe informações de status e alerta do servidor spoke e mostra essas informações no Operations Center. Para receber as informações de status e alerta do servidor spoke, o certificado do servidor spoke deve ser incluído no arquivo de armazenamento confiável do servidor do hub. Você deve também configurar o Operations Center para monitorar o servidor spoke.

Para ativar outras funções do Operations Center, como a implementação automática de atualizações de cliente, o certificado do servidor do hub deve ser incluído no arquivo de armazenamento confiável do servidor spoke.

### **Procedimento**

- 1. Conclua as seguintes etapas para definir o certificado do servidor spoke para o servidor do hub:
	- a. No servidor spoke, vá para o diretório da instância do servidor spoke.
	- b. Especifique o certificado cert256.arm requerido como o certificado padrão no arquivo do banco de dados de chave do servidor spoke. Emita o seguinte comando:

gsk8capicmd\_64 -cert -setdefault -db cert.kdb -stashed -label "TSM Server SelfSigned SHA Key"

c. Verifique os certificados no arquivo do banco de dados de chave do servidor spoke. Emita o seguinte comando:

gsk8capicmd\_64 -cert -list -db cert.kdb -stashed

d. Transfira com segurança o arquivo cert256.arm do servidor spoke para o servidor do hub.

- e. No servidor do hub, vá para o diretório da instância do servidor do hub.
- f. Defina o certificado do servidor spoke para o servidor do hub. Emita o comando a seguir a partir do diretório de instância do servidor do hub, em que *spoke\_servername* é o nome do servidor spoke e *spoke\_cert256.arm* é o nome do arquivo do certificado do servidor spoke:

```
gsk8capicmd_64 -cert -add -db cert.kdb -stashed -format ascii
 -label spoke_servername -file spoke_cert256.arm
```
- 2. Conclua as seguintes etapas para definir o certificado do servidor do hub para o servidor spoke:
	- a. No servidor do hub, vá para o diretório da instância do servidor do hub.
	- b. Especifique o certificado cert256.arm necessário como certificado padrão no arquivo do banco de dados de chave do servidor do hub. Emita o seguinte comando:

```
gsk8capicmd_64 -cert -setdefault -db cert.kdb -stashed
 -label "TSM Server SelfSigned SHA Key"
```
c. Verifique os certificados no arquivo do banco de dados de chave do servidor spoke. Emita o seguinte comando:

gsk8capicmd\_64 -cert -list -db cert.kdb -stashed

- d. Transfira o arquivo cert256.arm de maneira segura do servidor do hub para o servidor spoke.
- e. No servidor spoke, vá para o diretório da instância do servidor spoke.
- f. Defina o certificado do servidor do hub para o servidor spoke. Emita o comando a seguir a partir do diretório de instância do servidor spoke, em que *hub\_servername* é o nome do servidor do hub e *hub\_cert256.arm* é o nome do arquivo do certificado do servidor do hub:

```
gsk8capicmd_64 -cert -add -db cert.kdb -stashed -format ascii
 -label hub_servername -file hub_cert256.arm
```
- 3. Reinicie o servidor do hub e o servidor spoke.
- 4. Conclua as etapas a seguir para definir o servidor spoke para o servidor do hub e o servidor do hub para o servidor spoke. a. Emita os seguintes comandos no servidor do hub e no servidor spoke:

```
SET SERVERPASSWORD server_password
SET SERVERHLADDRESS ip_address
SET SERVERLLADDRESS tcp_port
```
b. No servidor do hub, emita o comando DEFINE SERVER, de acordo com o exemplo a seguir:

```
DEFINE SERVER spoke_servername HLA=spoke_address
LLA=spoke_SSLTCPADMINPort SERVERPA=spoke_serverpassword
```
c. No servidor spoke, emita o comando DEFINE SERVER, de acordo com o exemplo a seguir:

```
DEFINE SERVER hub_servername HLA=hub_address
LLA=hub_SSLTCPADMINPort SERVERPA=hub_serverpassword
```
Dica: Por padrão, a comunicação do servidor é criptografada, exceto quaando o servidor envia ou recebe dados do objeto. Dados do objeto são enviados e recebidos usando TCP/IP. Escolhendo não criptografar os dados do objeto, o desempenho do servidor é semelhante à comunicação sobre uma sessão TCP/IP e a sessão é segura. Para criptografar toda a comunicação com o servidor especificado, mesmo quando o servidor estiver enviando ou recebendo dados do objeto, especifique o parâmetro SSL=YES no comando DEFINE SERVER.

- 5. Conclua as seguintes etapas para configurar o Operations Center para monitorar o servidor spoke:
	- a. Na barra de menus do Operations Center, clique em Servidores. O servidor spoke possui um status de "Não monitorado." Esse status significa que, embora este servidor tenha sido definido para o servidor do hub usando o comando DEFINE SERVER, o servidor ainda não está configurado como spoke.
	- b. Clique no servidor spoke para destacar o item e, em seguida, clique em Monitorar Spoke.

#### **Referências relacionadas**:

DEFINE SERVER (Definir um Servidor para Comunicações [Servidor-para-Servidor\)](http://www.ibm.com/support/knowledgecenter/SSEQVQ_8.1.4/srv.reference/r_cmd_server_define.html)  $\mathbb{P}$  QUERY OPTION [\(Consultar](http://www.ibm.com/support/knowledgecenter/SSEQVQ_8.1.4/srv.reference/r_cmd_option_query.html) opções do servidor)

## <span id="page-232-0"></span>**Incluindo o segundo servidor como um spoke**

Após configurar os dois servidores em seu ambiente, inclua o segundo servidor como um spoke no servidor do hub.

**Procedimento**

- 1. Abra o Operations Center.
- 2. Na barra de menus Operations Center, clique em Servidores.
- 3. Conclua uma das etapas a seguir:
	- Clique no servidor para destacá-lo e na barra de menus da tabela, clique em Monitorar Spoke.
	- Se o servidor que você deseja incluir não for mostrado na tabela, clique em +Spoke.
- <span id="page-233-0"></span>4. Conclua as etapas no assistente de configuração spoke.

# **Ativando a replicação**

Para proteger seus dados, ative a replicação de nó, além de proteger seus conjuntos de armazenamentos.

### **Procedimento**

Para ativar a replicação de nó para todos os clientes que estão registrados no servidor de origem, conclua as etapas a seguir

- 1. Abra o Operations Center.
- 2. Na barra de menus do Operations Center, passe o mouse sobre Armazenamento e clique em Replicação.
- 3. Na página Replicação, clique em + Par de servidores.
- 4. Conclua as etapas no assistente Incluir par do servidor:
	- Configure o servidor de origem como o primeiro servidor que você configurou para a solução de disco multisite. O servidor de destino é o segundo servidor.
	- Configure o planejamento de replicação de nó para iniciar 10 horas depois da janela de backup do cliente, com base nas atividades de manutenção do servidor que você planejou em Definindo [planejamentos](#page-225-1) para atividades de manutenção de servidor.
	- O assistente configura planejamentos de proteção do conjunto de armazenamentos para você, com base na quantidade de dados que estão sendo protegidos e em quando a replicação de cliente é planejada.

## **O que Fazer Depois**

Se você planeja configurar a replicação mútua entre os dois sites, execute o assistente Incluir par de servidores novamente e configure o segundo servidor como a origem e o primeiro servidor como o destino.

## **Concluindo a implementação**

Após a solução IBM Spectrum Protect estar configurada e em execução, teste as operações de backup e configure o monitoramento para assegurar que tudo seja executado corretamente.

### **Procedimento**

- 1. Teste as operações de backup para verificar se seus dados estão protegidos como você espera.
	- a. Na página Clientes do Operations Center, selecione os clientes do qual deseja fazer backup e clique em Fazer backup.
	- b. Na página Servidores do Operations Center, selecione o servidor para o qual deseja fazer backup do banco de dados. Clique em Fazer backup e siga as instruções na janela Fazer backup do banco de dados.
	- c. Verifique se as operações de backup foram concluídas com sucesso sem nenhum aviso ou mensagens de erro. Dica: Como alternativa, é possível usar a GUI do cliente de backup-archive para fazer backup de dados do cliente e é possível fazer backup do banco de dados do servidor emitindo o comando BACKUP DB de uma linha de comandos administrativa.
- <span id="page-233-1"></span>2. Configure o monitoramento para sua solução seguindo as instruções em [Monitorando](#page-233-1) uma solução de disco multisite.

## **Monitorando uma solução de disco multisite**

Após implementar uma solução de disco multisite com o IBM Spectrum Protect, monitore a solução para assegurar a operação correta. Ao monitorar a solução diária e periodicamente, é possível identificar problemas existentes e em potencial. As informações reunidas podem ser usadas para resolver problemas e otimizar o desempenho do sistema.

## **Sobre Esta Tarefa**

A maneira preferencial de monitorar uma solução é usar o Operations Center, que fornece um status do sistema geral e detalhado em uma interface gráfica com o usuário. Além disso, é possível configurar o Operations Center para gerar um relatório de email diário que resume o status do sistema.

El alguns casos, talvez você queira usar ferramentas de monitoramento avançado para concluir tarefas específicas de monitoramento ou de resolução de problemas.

Dica: Se você planeja diagnosticar problemas com clientes de backup-archive nos sistemas operacionais Linux ou Windows, instale os serviços de gerenciamento do cliente do IBM Spectrum Protect em cada computador em que um cliente de backuparchive estiver instalado. Dessa forma, é possível assegurar que o botão Diagnosticar esteja disponível no Operations Center para diagnosticar problemas com clientes de backup-archive. Para instalar o serviço de gerenciamento de clientes, siga as instruções em Instalando o serviço de [gerenciamento](#page-228-1) de clientes.

### **Procedimento**

- 1. Concluir tarefas de monitoramento diárias. Para obter instruções, consulte Lista de verificação de monitoramento diária.
- 2. Concluir tarefas de monitoramento periódicas. Para obter instruções, consulte Lista de verificação de monitoramento periódica.
- 3. Para verificar se a solução do IBM Spectrum Protect está em conformidade com os requisitos de licença, siga as instruções em Verificando a conformidade da licença.
- 4. Para configurar o Operations Center para gerar relatórios de status de e-mail, veja [Rastreando](#page-248-0) o status do sistema usando relatórios de e-mail

## **O que Fazer Depois**

Resolva quaisquer problemas que forem detectados. Para resolver um problema, alterando a configuração de sua solução, siga as instruções em Gerenciando operações para uma solução de disco multisite. Os recursos a seguir também estão disponíveis:

- Para resolver problemas de desempenho, consulte [Desempenho](http://www.ibm.com/support/knowledgecenter/SSEQVQ_8.1.0/perf/c_performance.html).
- Para resolver outros tipos de problemas, consulte Resolução de [problemas.](http://www.ibm.com/support/knowledgecenter/SSEQVQ_8.1.0/tshoot/t_tshoot_tsm.html)

## **Lista de verificação de monitoramento diária**

Para assegurar que você esteja concluindo as tarefas diárias de monitoramento para sua solução IBM Spectrum Protect, revise a lista de verificação diária de monitoramento.

Conclua as tarefas de monitoramento diárias a partir da página Visão geral do Operations Center. É possível acessar a página Visão geral abrindo o Operations Center e clicando em Visões gerais.

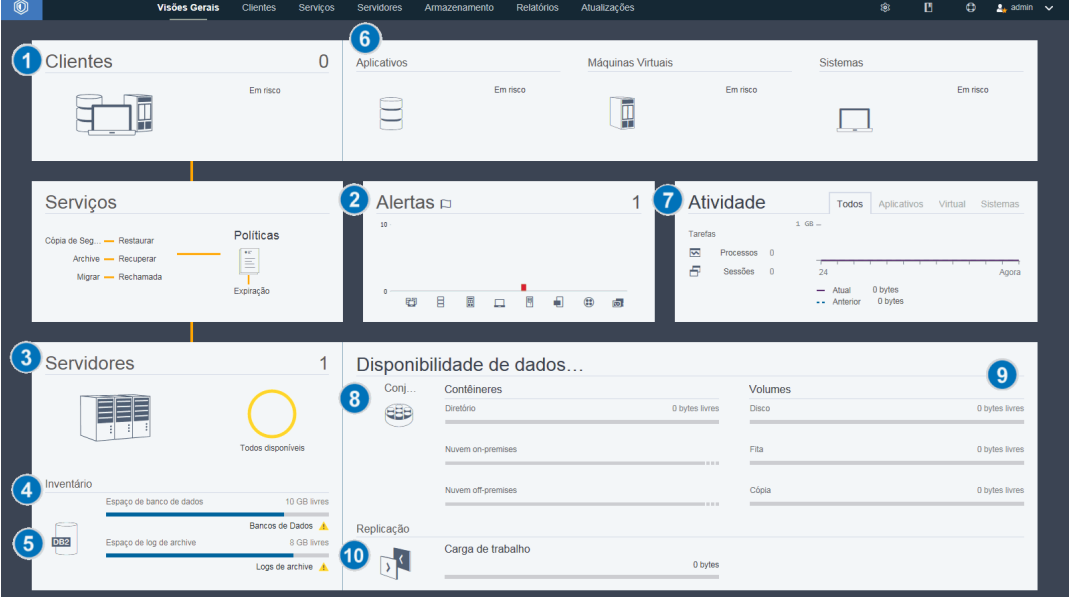

A figura a seguir mostra o local para conclusão de cada tarefa.

Dica: Para executar comandos administrativos para tarefas de monitoramento avançado, use o construtor de comando do Operations Center. O construtor de comando fornece uma função de digitação antecipada para orientá-lo conforme você insere comandos. Para abrir o construtor de comando, acesse a página Visão geral do Operations Center. Na barra de menus, passe o mouse sobre o ícone de configurações  $\frac{1}{100}$  e clique em Construtor de comando.

A tabela a seguir lista as tarefas de monitoramento de diárias e fornece instruções para concluir cada tarefa.

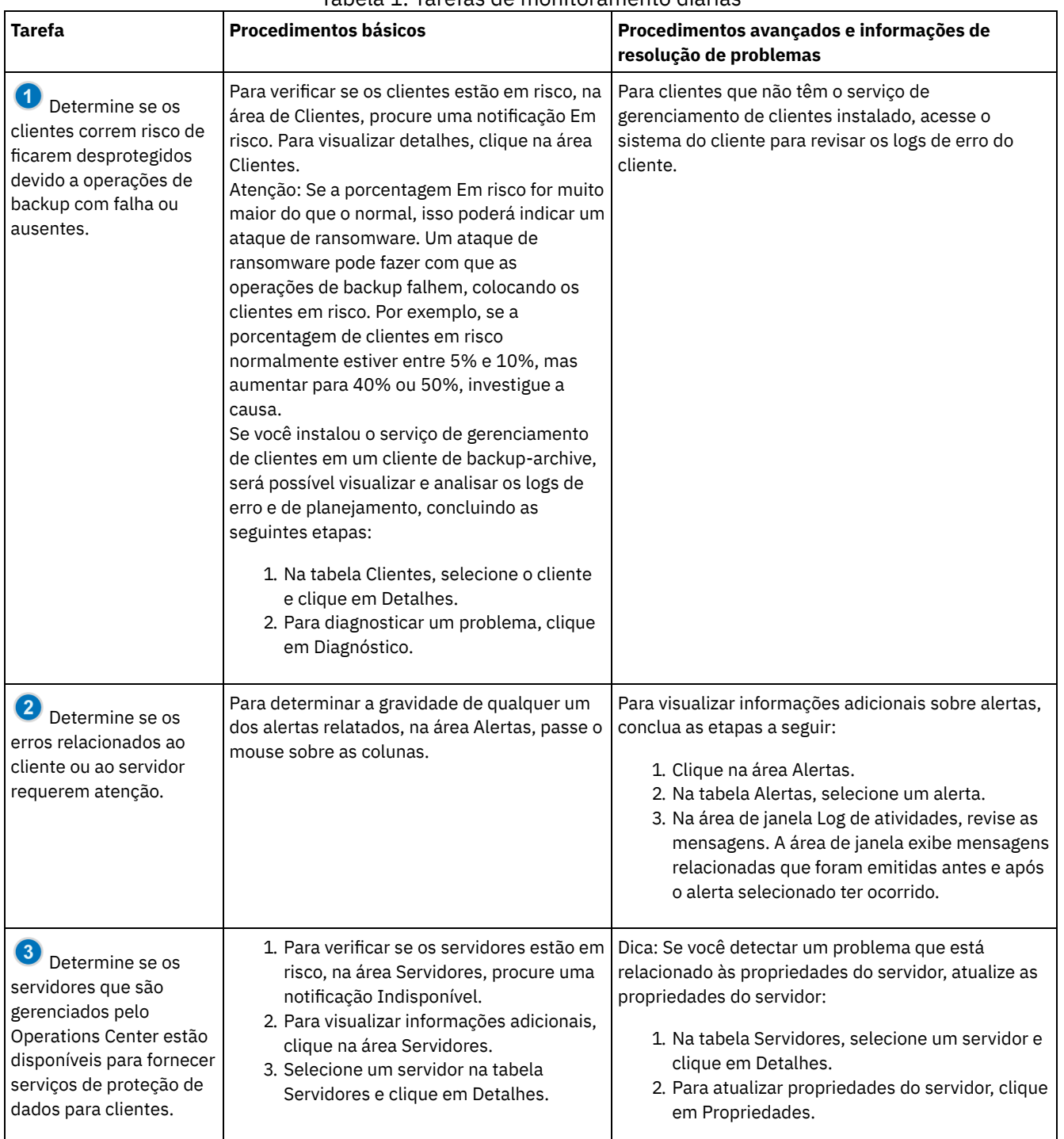

### Tabela 1. Tarefas de monitoramento diárias

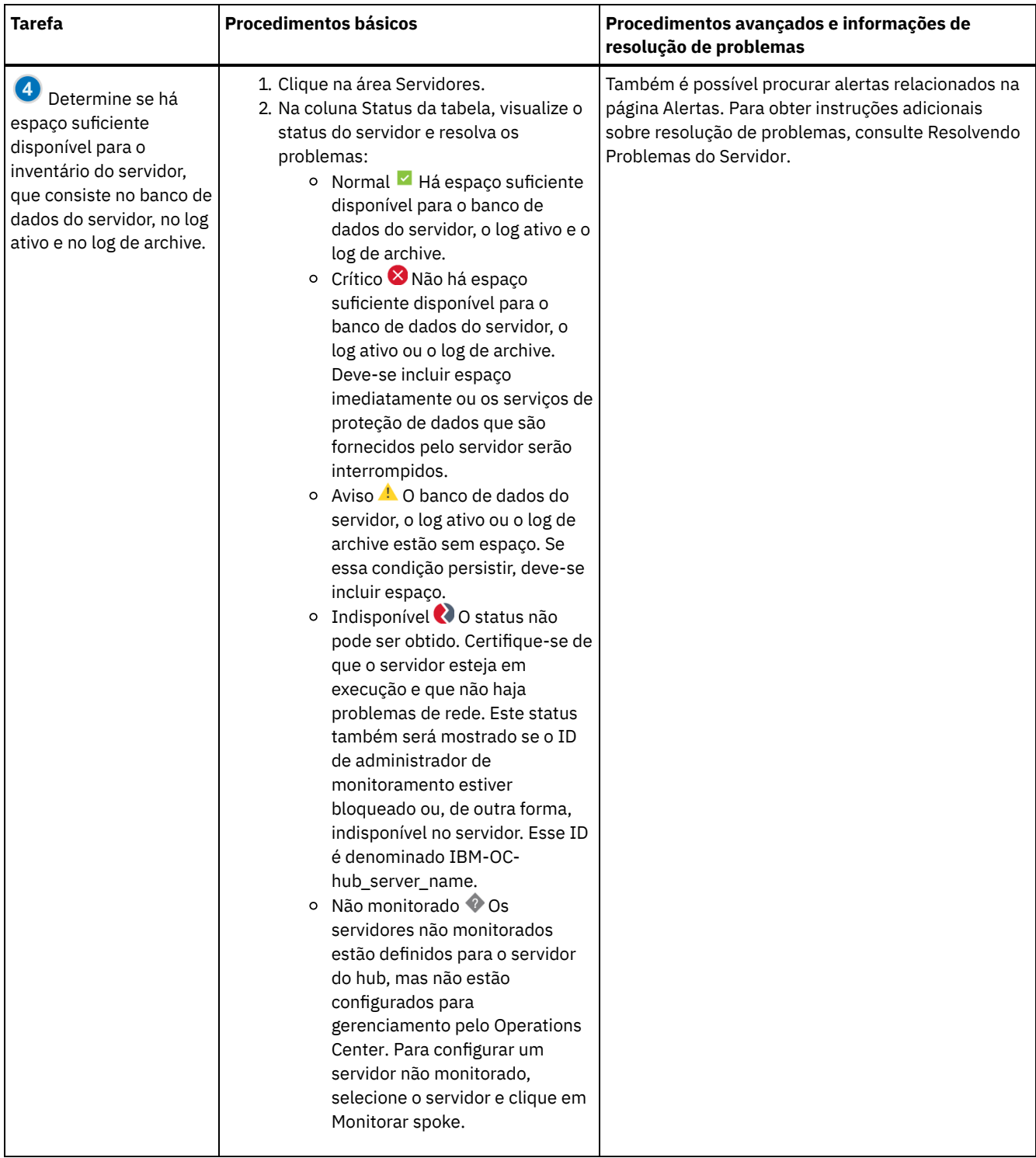

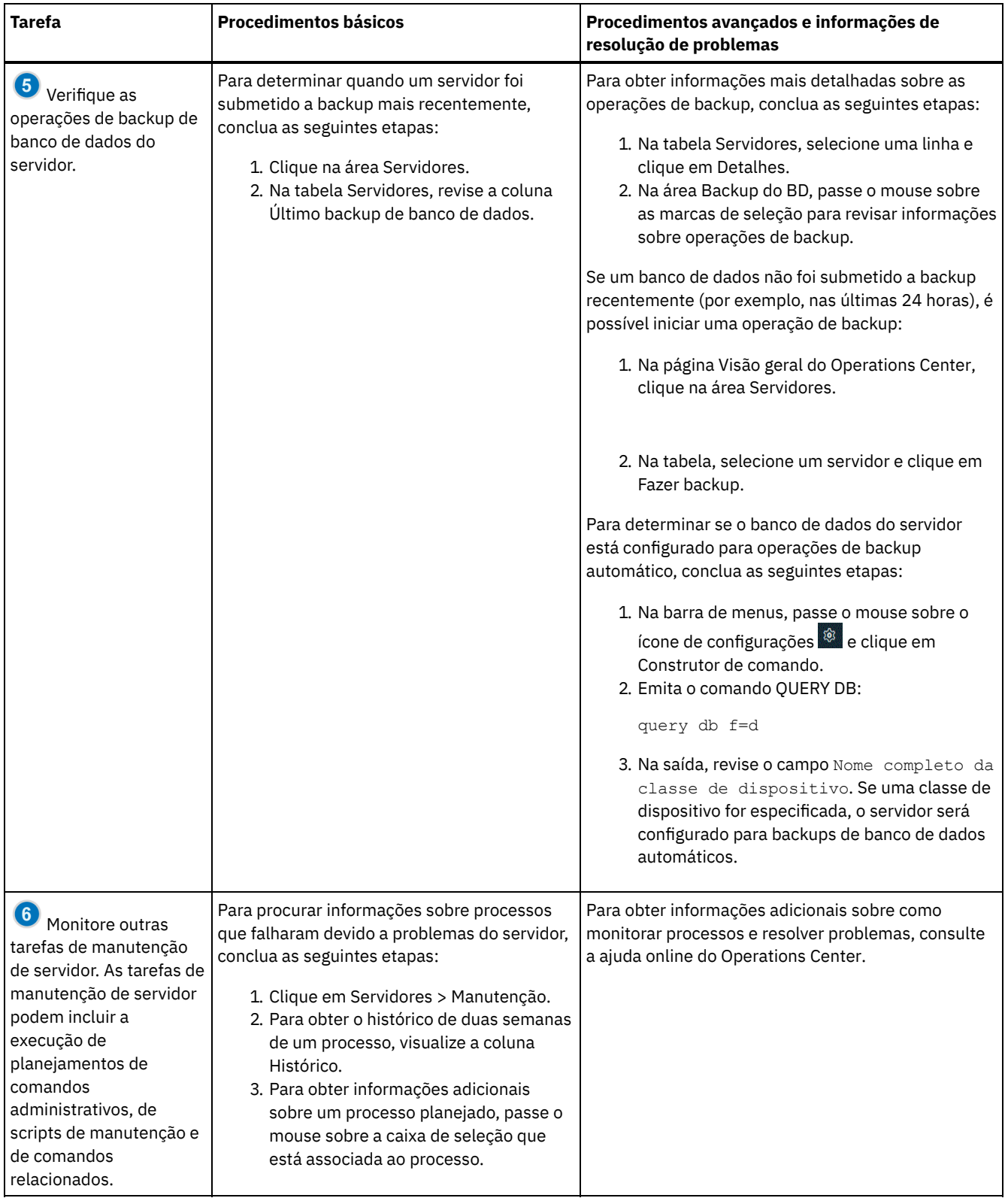

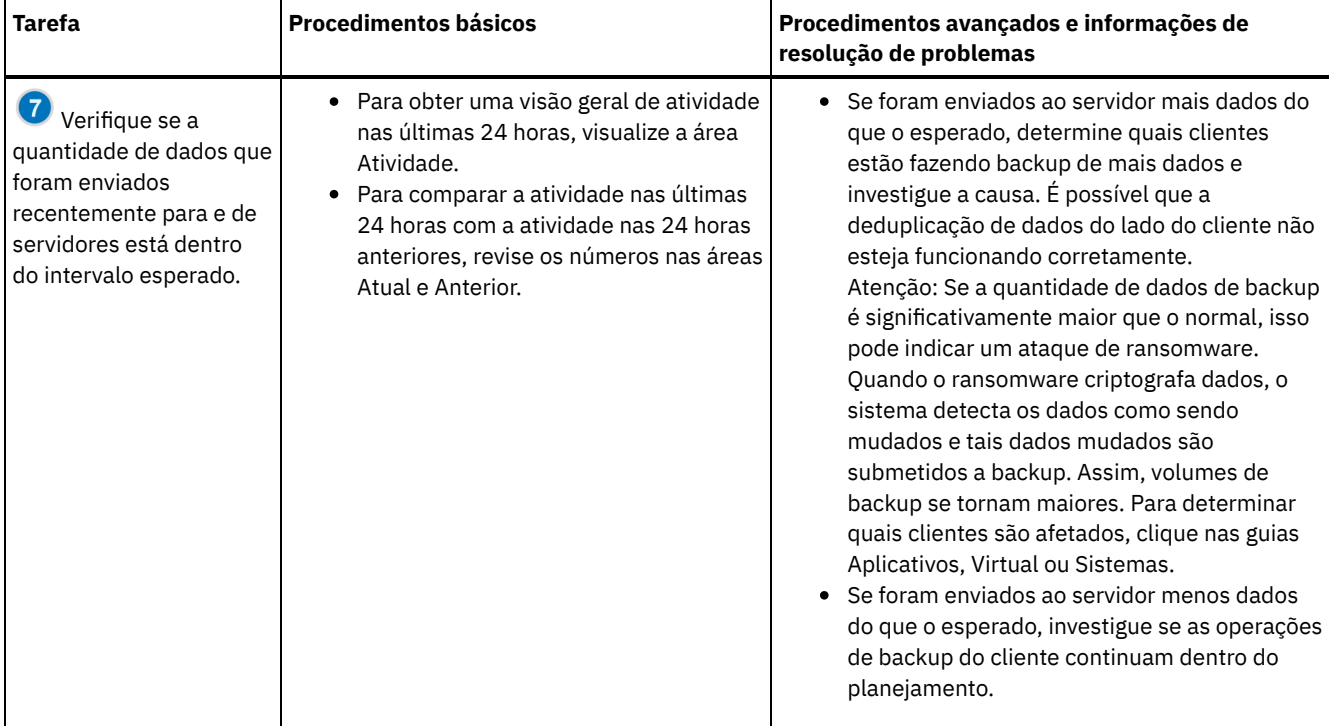

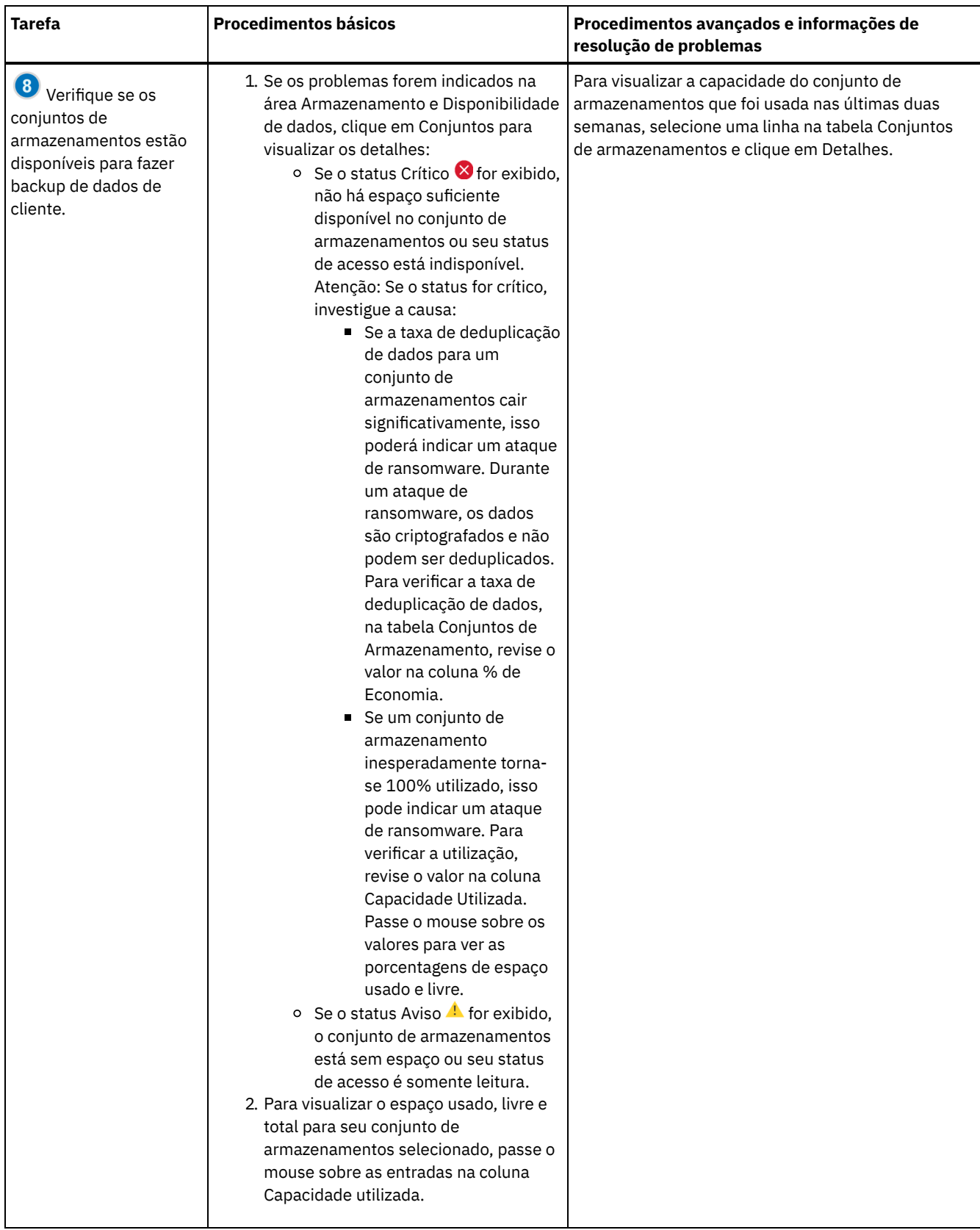

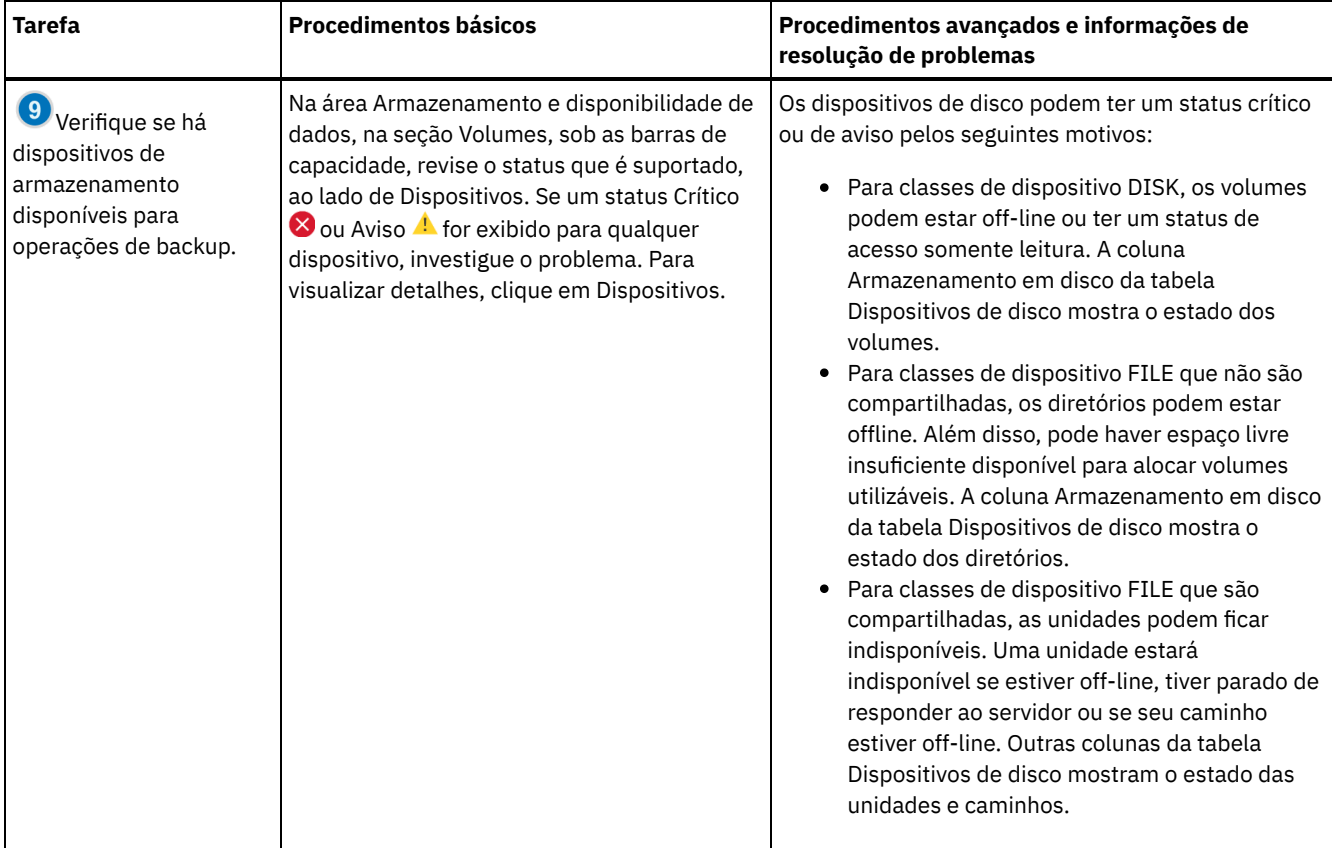

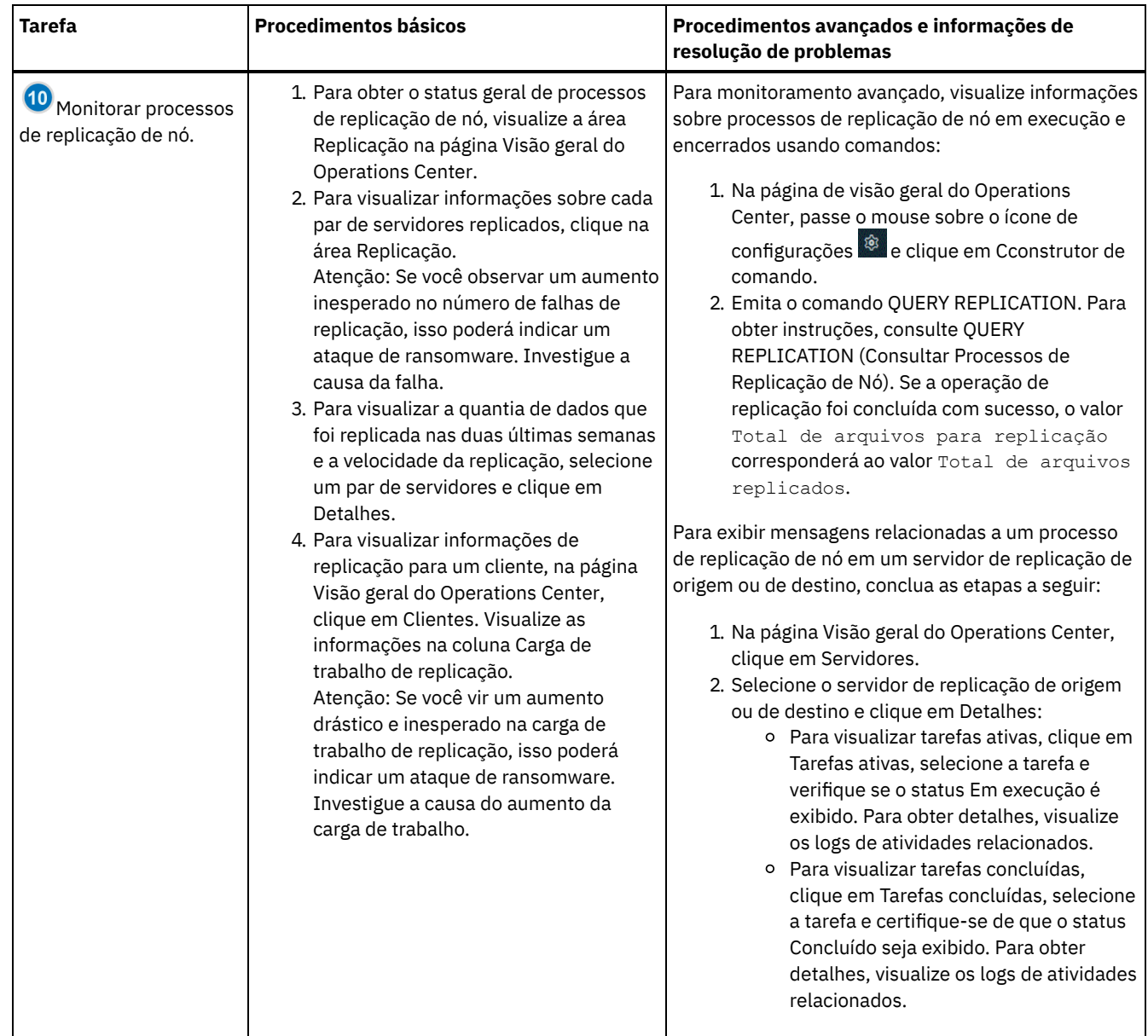

# **Lista de verificação de monitoramento periódica**

Para ajudar a assegurar que sua solução funcione corretamente, conclua as tarefas na lista de verificação de monitoramento periódica. Planeje tarefas periódicas com frequência suficiente para que seja possível detectar possíveis problemas antes que eles se tornem problemáticos.

Dica: Para executar comandos administrativos para tarefas de monitoramento avançado, use o construtor de comando do Operations Center. O construtor de comando fornece uma função de digitação antecipada para orientá-lo conforme você insere comandos. Para abrir o construtor de comando, acesse a página Visão geral do Operations Center. Na barra de menus, passe ou mouse sobre o ícone de configurações  $\frac{1}{2}$  e clique em Construtor de comando.

Tabela 1. Tarefas de monitoramento periódicas

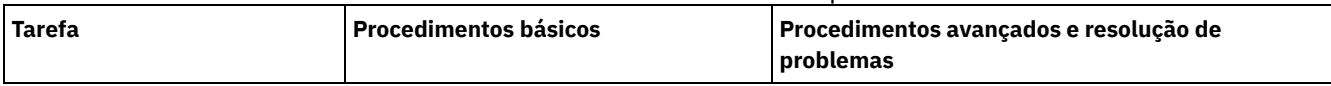

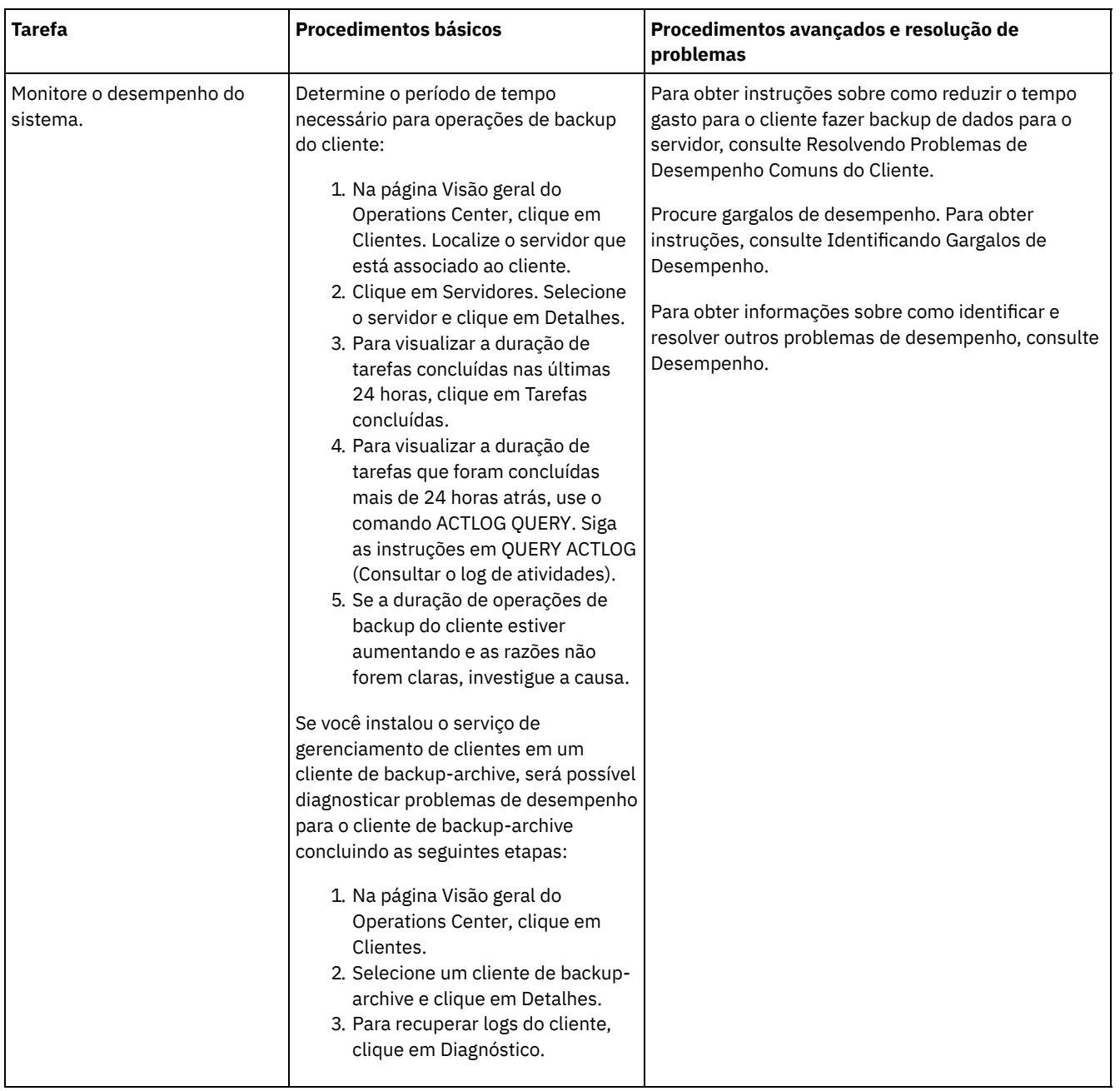

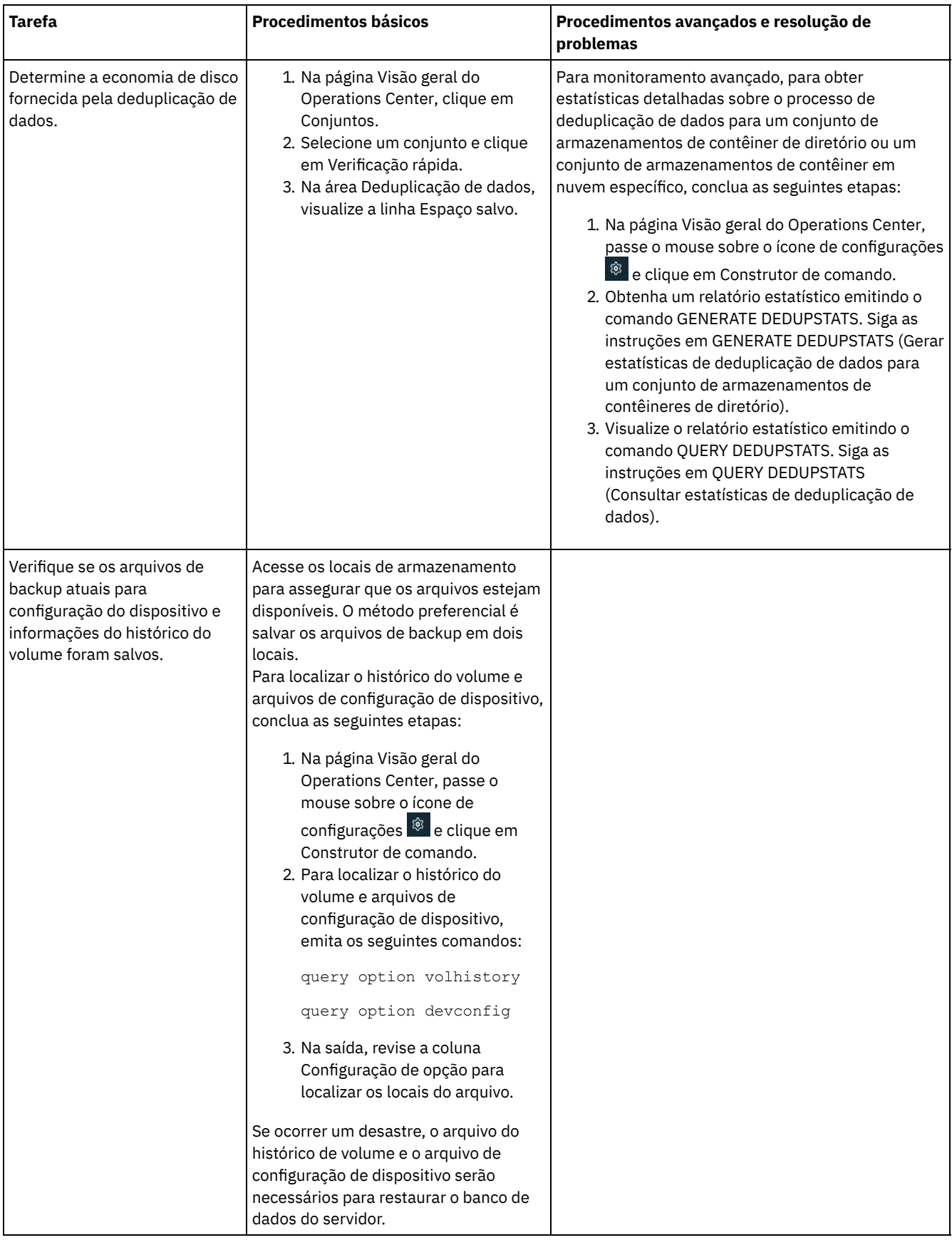

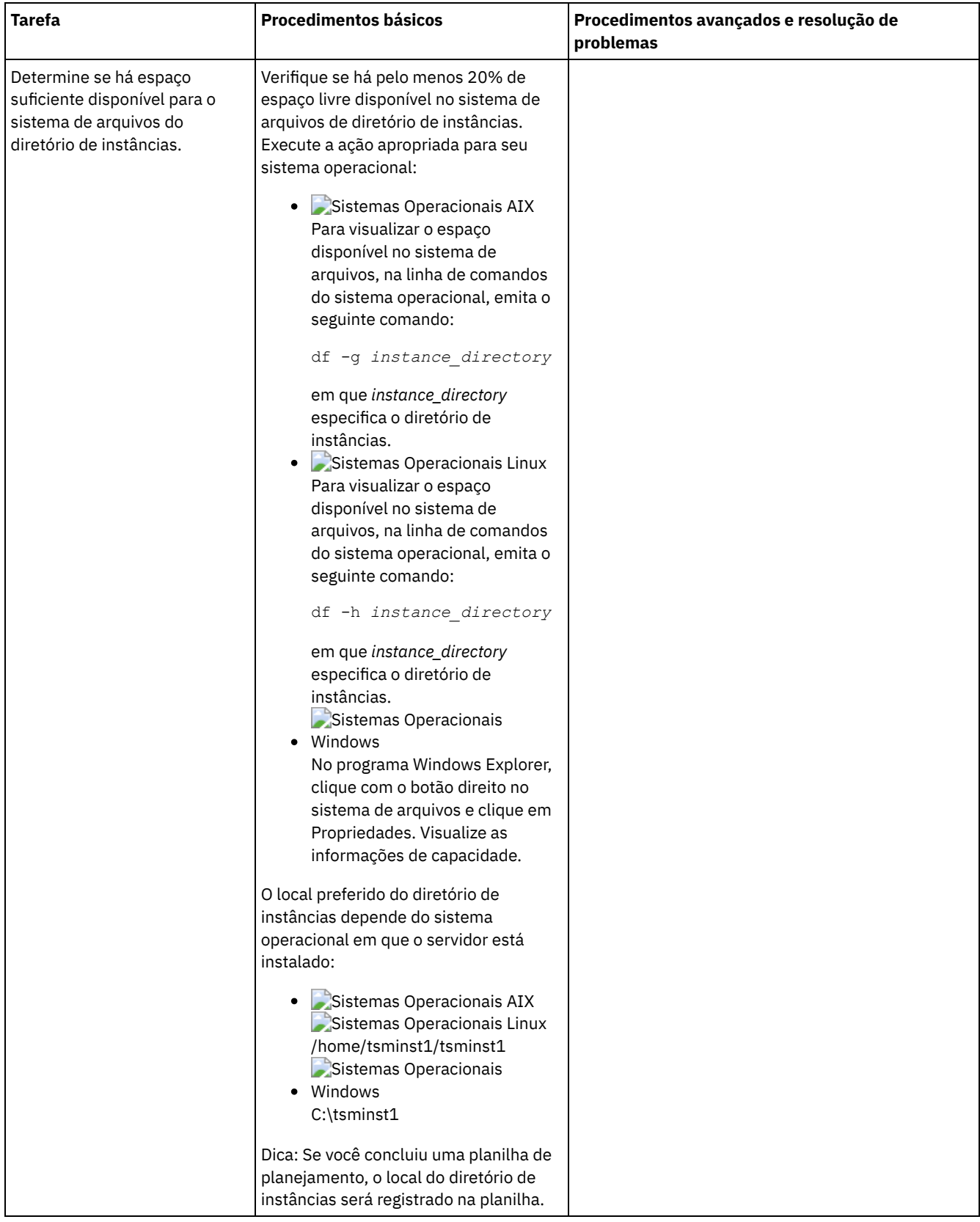

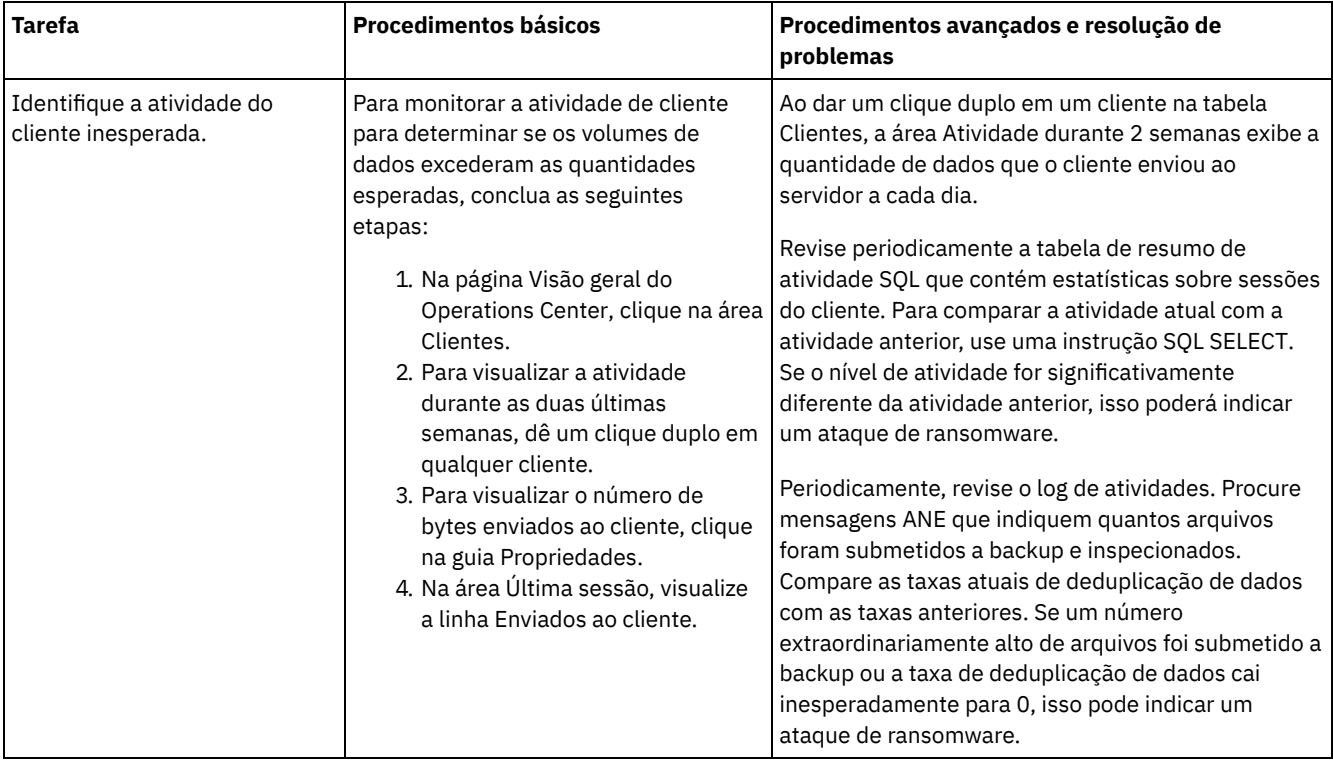

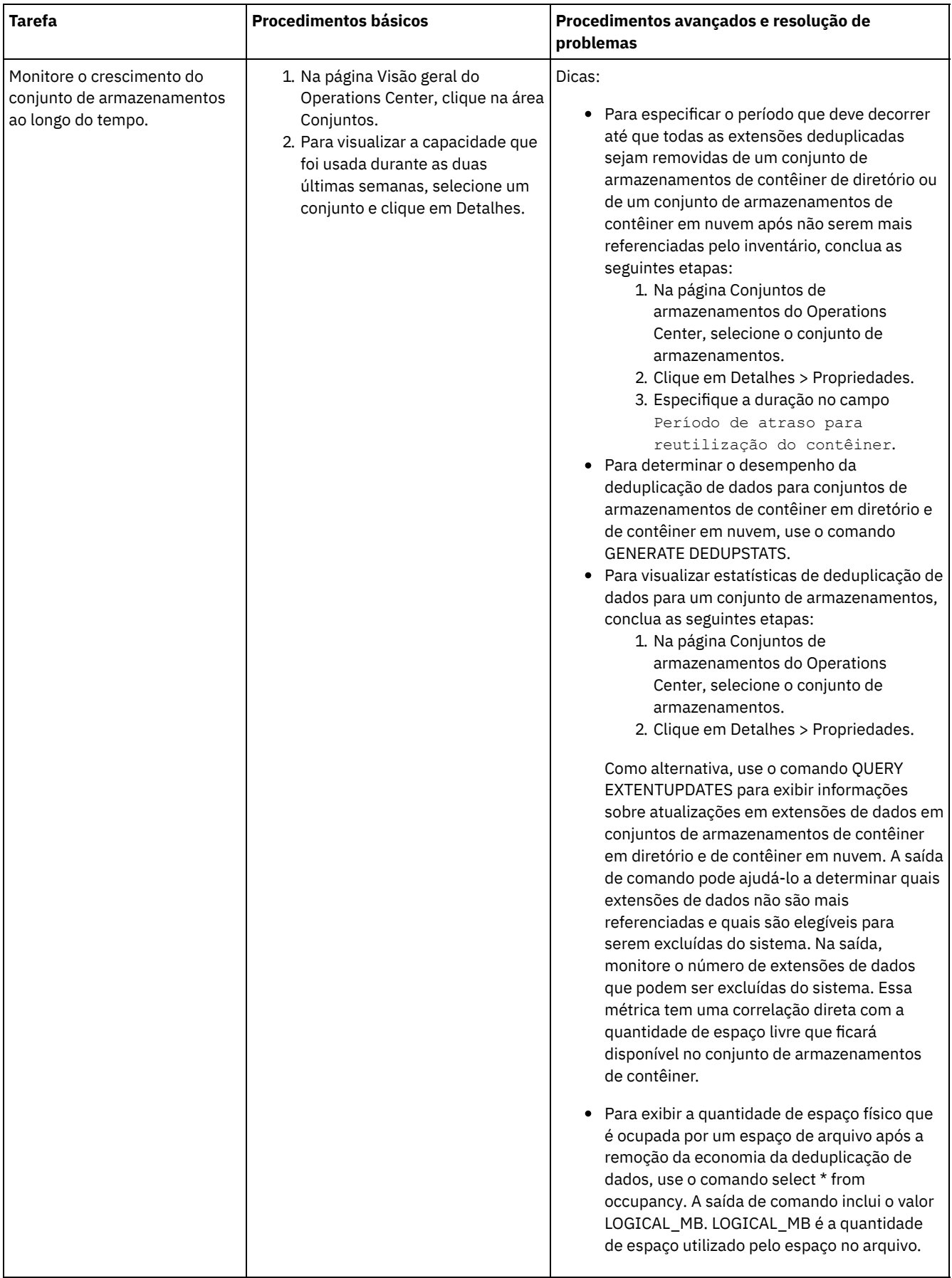

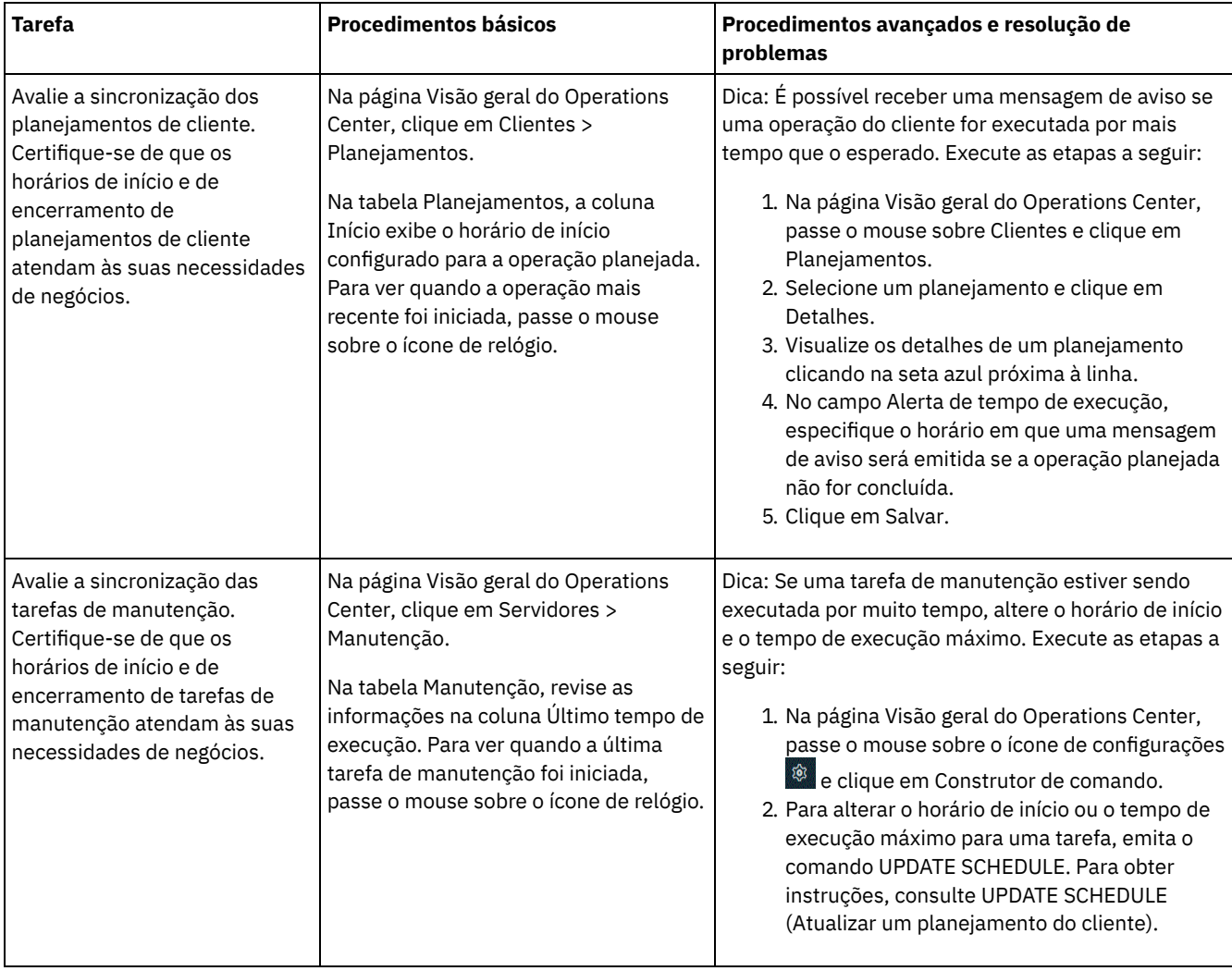

#### **Referências relacionadas**:

QUERY ACTLOG (Consultar o log de [atividades\)](http://www.ibm.com/support/knowledgecenter/SSEQVQ_8.1.4/srv.reference/r_cmd_actlog_query.html)

UPDATE STGPOOL (Atualizar um conjunto de [armazenamento\)](http://www.ibm.com/support/knowledgecenter/SSEQVQ_8.1.4/srv.reference/r_cmd_stgpool_update.html)

QUERY [EXTENTUPDATES](http://www.ibm.com/support/knowledgecenter/SSEQVQ_8.1.4/srv.reference/r_cmd_extentupdates_query.html) (Consultar extensões de dados atualizadas)

## **Verificando a conformidade da licença**

Verifique se a solução do IBM Spectrum Protect está em conformidade com as disposições de seu contrato de licença. Ao verificar a conformidade regularmente, é possível controlar as tendências em crescimento de dados ou no uso da unidade de valor do processador (PVU). Use essas informações para planejar uma futura compra de licença.

## **Sobre Esta Tarefa**

O método a ser usado para verificar se sua solução está em conformidade com os termos da licença varia de acordo com as disposições de seu contrato de licença do IBM Spectrum Protect.

Licenciamento de capacidade front-end

O modelo front-end determina os requisitos de licença com base na quantidade de dados primários que são relatados como sendo submetidos a backup por clientes. Os clientes incluem aplicativos, máquinas virtuais e sistemas.

#### Licenciamento de capacidade back-end

O modelo de backend determina os requisitos de licença com base nos terabytes de dados que são armazenados em conjuntos de armazenamentos primários e repositórios. Dicas:

Para assegurar a exatidão das estimativas de capacidade de front-end e backend, instale a versão mais recente do software cliente em cada nó cliente.

As informações de capacidade de front-end e backend no Operations Center são para propósitos de planejamento e estimação.

Licenciamento de PVU

O modelo PVU é baseado no uso de PVUs por dispositivos do servidor.

Importante: Os cálculos de PVU que são fornecidos pelo IBM Spectrum Protect são considerados estimativas e não são ligados legalmente. As informações sobre licença de PVU que são relatadas pelo IBM Spectrum Protect não são consideradas um substituto aceitável para o IBM® License Metric Tool.

Para obter as informações mais recentes sobre modelos de licenciamento, consulte as informações sobre detalhes e licenças do produto no website da família de produtos do IBM [Spectrum](http://www.ibm.com/systems/storage/spectrum/protect/) Protect. Se você tiver perguntas ou dúvidas sobre requisitos de licenciamento, entre em contato com o provedor de software do IBM Spectrum Protect.

## **Procedimento**

Para monitorar a conformidade da licença, conclua as etapas que correspondem aos as disposições de seu contrato de licença. Dica: O Operations Center fornece um relatório de e-mail que resume o uso de capacidade de front-end e backend. Os relatórios podem ser enviados automaticamente para um ou mais destinatários regularmente. Para configurar e gerenciar relatórios de email, clique em Relatórios na barra de menus do Operations Center.

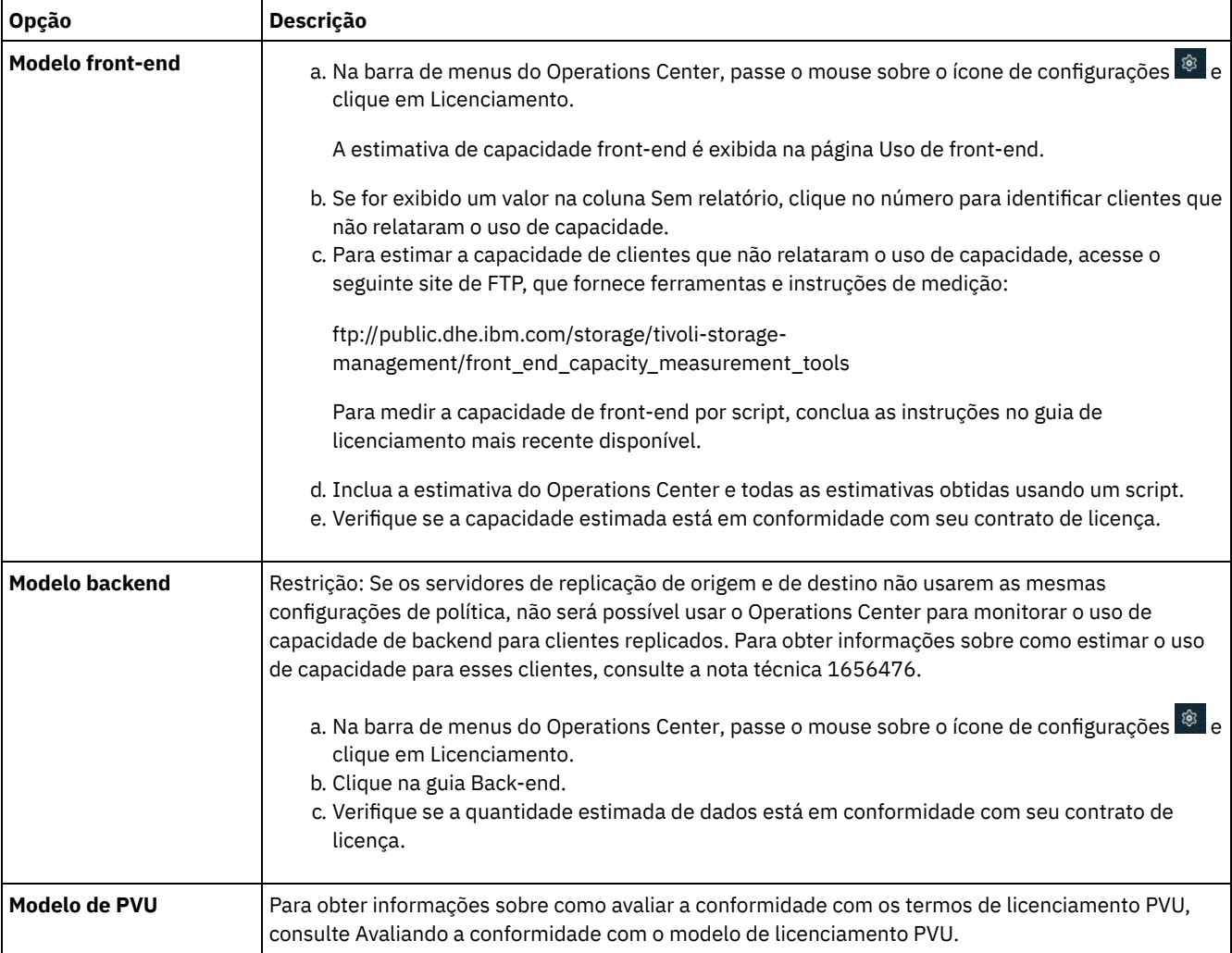

## <span id="page-248-0"></span>**Rastreando o status do sistema usando relatórios de e-mail**

Configure o Operations Center para gerar relatórios de e-mail que resumem o status do sistema. É possível configurar uma conexão do servidor de e-mail, alterar configurações de relatório e, de modo opcional, criar relatórios customizados.

## **Antes de Iniciar**

Antes de configurar relatórios de e-mail, certifique-se de que os requisitos a seguir sejam atendidos:

- Um servidor host do Protocolo Simples de Transporte de Correio (SMTP) está disponível para enviar e receber relatórios por email. O servidor SMTP deve ser configurado como uma retransmissão de e-mail aberta. Também é necessário assegurar que o servidor do IBM Spectrum Protect que envia emails tenha acesso ao servidor SMTP. Se o Operations Center for instalado em um computador separado, esse computador não precisará de acesso ao servidor SMTP.
- Para configurar relatórios de e-mail, deve-se ter privilégio no sistema para o servidor.
- Para especificar os destinatários, é possível inserir um ou mais endereços de email ou IDs de administrador. Se você deseja inserir um ID de administrador, o ID deve estar registrados no servidor do hub e deve ter um endereço de e-mail associado a ele. Para especificar um endereço de email para um administrador, use o parâmetro EMAILADDRESS do comando UPDATE ADMIN.

## **Sobre Esta Tarefa**

É possível configurar o Operations Center para enviar um relatório de operações gerais, um relatório de conformidade da licença e um ou mais relatórios customizados. É possível criar relatórios customizados selecionando um modelo a partir de um conjunto de modelos de relatórios comumente usados ou inserindo instruções SQL SELECT para consultar servidores gerenciados.

## **Procedimento**

Para configurar e gerenciar relatórios de e-mail, conclua as etapas a seguir:

- 1. Na barra de menus do Operations Center, clique em Relatórios.
- 2. Se uma conexão do servidor de e-mail ainda não estiver configurada, clique emConfigurar servidor de Correio e complete os campos. Após você configurar o servidor de correio, o relatório de operações gerais e o relatório de conformidade da licença são ativados.
- 3. Para alterar configurações de relatório, selecione um relatório, clique em Detalhes e atualize o formulário.
- 4. Opcional: Para incluir um relatório customizado, clique em + Relatório, e preencha os campos. Dica: Para executar e enviar um relatório imediatamente, selecione o relatório e clique em Enviar.

## **Resultados**

Relatórios ativados são enviados de acordo com as configurações especificadas.

### **Referências relacionadas**:

UPDATE ADMIN (Atualizar um [Administrador\)](http://www.ibm.com/support/knowledgecenter/SSEQVQ_8.1.4/srv.reference/r_cmd_admin_update.html)

## **Gerenciando operações para uma solução de disco multisite**

Use estas informações para gerenciar operações para uma solução de disco multisite com o IBM Spectrum Protect que inclui um servidor e usa deduplicação de dados para vários locais.

- [Gerenciando](#page-250-0) o Operations Center O Operations Center fornece acesso à web e por dispositivo móvel a informações de status sobre o ambiente do IBM Spectrum Protect. É possível usar o Operations Center para monitorar vários servidores e concluir algumas tarefas administrativas. O Operations Center também fornece acesso à web para a linha de comandos do IBM Spectrum Protect.
- [Protegendo](#page-254-0) aplicativos, máquinas virtuais e sistemas O servidor protege dados para clientes, que podem incluir aplicativos, máquinas virtuais e sistemas. Para começar a proteger dados de cliente, registre o nó cliente no servidor e selecione um planejamento de backup para proteger os dados de cliente.
- Gerenciando [armazenamento](#page-271-0) de dados Gerencie seus dados para eficiência e inclua dispositivos suportados e mídia no servidor para armazenar os dados do cliente.
- [Gerenciando](#page-275-0) a replicação Use a replicação para recuperar dados em um site de recuperação de desastre e manter os mesmos níveis de arquivos nos servidores de origem e de destino. É possível gerenciar a replicação no nível do nó. Também é possível proteger dados no nível de conjunto de armazenamentos.
- [Protegendo](#page-279-0) o servidor Proteja o servidor do IBM Spectrum Protect e dados controlando o acesso a servidores e nós clientes, criptografando dados e mantendo níveis de acesso e senhas seguros.
- Parando e [iniciando](#page-285-0) o servidor Antes de concluir tarefas de manutenção ou reconfiguração, pare o servidor. Em seguida, inicie o servidor no modo de manutenção. Quando concluir as tarefas de manutenção ou reconfiguração, reinicie o servidor no modo de produção.
- [Planejando](#page-287-0) fazer upgrade do servidor
- Quando um fix pack ou correção temporária é disponibilizado, é possível fazer upgrade do servidor IBM Spectrum Protect para aproveitar as melhorias do produto. É possível fazer upgrade de servidores e clientes em momentos diferentes. Certifique-se de concluir as etapas de planejamento antes de fazer upgrade do servidor.
- Preparando-se para uma [indisponibilidade](#page-287-1) ou atualização do sistema Prepare o IBM Spectrum Protect para manter seu sistema em um estado consistente durante uma indisponibilidade de energia ou atualização do sistema planejada.
- [Implementando](#page-288-0) um plano de recuperação de desastres Implemente uma estratégia de recuperação de desastre para recuperar seus aplicativos se ocorrer um desastre e para assegurar alta disponibilidade do servidor.
- Recuperando-se de perda de dados ou de [indisponibilidades](#page-288-1) do sistema É possível usar o IBM Spectrum Protect para recuperar dados que foram perdidos quando ocorreu um desastre ou uma indisponibilidade do sistema. É possível recuperar conjuntos de armazenamentos de contêiner de diretório, dados de cliente e bancos de dados.

## <span id="page-250-0"></span>**Gerenciando o Operations Center**

O Operations Center fornece acesso à web e por dispositivo móvel a informações de status sobre o ambiente do IBM Spectrum Protect. É possível usar o Operations Center para monitorar vários servidores e concluir algumas tarefas administrativas. O Operations Center também fornece acesso à web para a linha de comandos do IBM Spectrum Protect.

- Incluindo e [removendo](#page-250-1) servidores spoke Em um ambiente de vários servidores, é possível conectar-se a outros servidores, denominados *servidores spoke*, para o servidor do hub.
- [Iniciando](#page-252-0) e parando o servidor da web O servidor da web do Operations Center é executado como um serviço e é iniciado automaticamente. Você pode precisar parar e iniciar o servidor da web, por exemplo, para fazer mudanças na configuração.
- Reiniciando o assistente de [configuração](#page-252-1) inicial Pode ser necessário reiniciar o assistente inicial do Operations Center, por exemplo, para fazer mudanças na configuração.
- [Alterando](#page-253-0) o servidor do hub É possível usar o Operations Center para remover o servidor do hub do IBM Spectrum Protect e configurar outro servidor do hub.
- Restaurando a configuração para o estado de [pré-configuração](#page-253-1) Se ocorrerem alguns problemas, talvez você queira restaurar a configuração do Operations Center para o estado préconfigurado em que os servidores do IBM Spectrum Protect não estão definidos como servidores do hub ou spoke.

## <span id="page-250-1"></span>**Incluindo e removendo servidores spoke**

Em um ambiente de vários servidores, é possível conectar-se a outros servidores, denominados *servidores spoke*, para o servidor do hub.

## **Sobre Esta Tarefa**

Os servidores spoke enviam alertas e informações de status para o servidor do hub. O Operations Center mostra uma visualização consolidada de alertas e informações de status para o servidor de hub e quaisquer servidores spoke.

- [Incluindo](#page-250-2) um Servidor spoke Depois de configurar o servidor do hub para o Operations Center, é possível incluir um ou mais servidores spoke no servidor do hub.
- [Removendo](#page-251-0) um servidor spoke

<span id="page-250-2"></span>É possível remover um servidor spoke do Operations Center.

## **Incluindo um Servidor spoke**

Depois de configurar o servidor do hub para o Operations Center, é possível incluir um ou mais servidores spoke no servidor do hub.

## **Antes de Iniciar**

A comunicação entre o servidor spoke e o servidor do hub deve ser assegurada usando o protocolo de Segurança da Camada de Transporte (TLS). Para uma comunicação segura, inclua o certificado do servior spoke no arquivo de armazenamento confiável do servidor do hub.

### **Procedimento**

1. Na barra de menus Operations Center, clique em Servidores. A página Servidores se abre.

Na tabela na página Servidores, um servidor pode ter um status de "Não monitorado". Este status significa que embora um administrador tenha definido esse servidor para o servidor de hub usando o comando DEFINE SERVER, o servidor ainda não está configurado como um servidor spoke.

- 2. Conclua uma das etapas a seguir:
	- Clique no servidor para destacá-lo e na barra de menus da tabela, clique em Monitorar Spoke.
	- Se o servidor que você deseja incluir não for mostrado na tabela e a comunicação segura do SSL/TLS não for necessária, clique em + Spoke na barra de menus da tabela.
- 3. Forneça as informações necessárias e conclua as etapas no assistente de configuração do spoke. Dica: Se o período de retenção de registro de eventos do servidor for menor que 14 dias, o período será automaticamente reconfigurado para 14 dias se você configurar o servidor como um servidor spoke.

## <span id="page-251-0"></span>**Removendo um servidor spoke**

É possível remover um servidor spoke do Operations Center.

## **Sobre Esta Tarefa**

Pode ser necessário remover um servidor spoke nas seguintes situações, por exemplo:

- Você deseja mover o servidor spoke de um servidor do hub para outro servidor do hub.
- Você deseja desatribuir o servidor spoke.

### **Procedimento**

Para remover o servidor spoke do grupo de servidores que são gerenciados pelo servidor do hub, conclua as seguintes etapas:

1. Na linha de comandos do IBM Spectrum Protect, emita o comando a seguir no servidor do hub:

QUERY MONITORSETTINGS

- 2. Na saída do comando, copie o nome que está no campo Grupo monitorado.
- 3. Emita o seguinte comando no servidor do hub, em que *group\_name* representa o nome do grupo monitorado, e *member\_name* representa o nome do servidor spoke:

```
DELETE GRPMEMBER group_name member_name
```
4. Opcional: Se desejar mover o servidor spoke de um servidor do hub para outro servidor do hub, **não** conclua esta etapa. Caso contrário, você pode desativar o alerta e monitoramento no servidor spoke emitindo os seguintes comandos no servidor spoke:

```
SET STATUSMONITOR OFF
SET ALERTMONITOR OFF
```
5. Opcional: Se a definição do servidor spoke for usada para outros propósitos, como configuração corporativa, roteamento de comandos, armazenamento de volumes virtuais ou gerenciamento de bibliotecas, **não** conclua esta etapa. Caso contrário, será possível excluir a definição do servidor spoke no servidor do hub, emitindo o seguinte comando no servidor do hub:

DELETE SERVER *spoke\_server\_name*

Dica: Se uma definição do servidor for excluída imediatamente após o servidor ser removido do grupo monitorado, as informações de status para o servidor poderão permanecer no Operations Center indefinidamente.

Para evitar esse problema, espere até o intervalo de coleta de status seja aprovado antes de excluir a definição do servidor. O intervalo de coleta de status é mostrado na página Configurações do Operations Center.
## <span id="page-252-1"></span>**Iniciando e parando o servidor da web**

O servidor da web do Operations Center é executado como um serviço e é iniciado automaticamente. Você pode precisar parar e iniciar o servidor da web, por exemplo, para fazer mudanças na configuração.

#### **Procedimento**

- 1. Para o servidor da Web.
	- Sistemas Operacionais AIXNo diretório /*installation\_dir*/ui/utils, em que *installation\_dir* representa o diretório no qual o Operations Center está instalado, emita o comando a seguir:

```
./stopserver.sh
```
Sistemas Operacionais LinuxEmita o seguinte comando:

service opscenter.rc stop

Sistemas Operacionais WindowsNa janela Serviços, pare o serviço IBM Spectrum Protect Operations Center. 2. Iniciar o servidor da Web.

Sistemas Operacionais AIXNo diretório /*installation\_dir*/ui/utils, em que *installation\_dir* representa o diretório no qual o Operations Center está instalado, emita o comando a seguir:

./startserver.sh

Sistemas Operacionais LinuxEmita os seguintes comandos:

Inicie o servidor:

service opscenter.rc start

Reinicie o servidor:

service opscenter.rc restart

Determine se o servidor está em execução:

service opscenter.rc status

Sistemas Operacionais WindowsNa janela Serviços, inicie o serviço IBM Spectrum Protect Operations Center.

## <span id="page-252-0"></span>**Reiniciando o assistente de configuração inicial**

Pode ser necessário reiniciar o assistente inicial do Operations Center, por exemplo, para fazer mudanças na configuração.

### **Antes de Iniciar**

Para alterar as seguintes configurações, use a página Configurações no Operations Center em vez de reiniciar o assistente de configuração inicial:

- A frequência com que os dados de status são atualizados
- A duração em que os alertas permanecem ativos, inativos ou fechados
- As condições que indicam que os clientes estão em risco

A ajuda do Operations Center inclui informações adicionais sobre como alterar essas configurações.

### **Sobre Esta Tarefa**

Para reiniciar o assistente de configuração inicial, deve-se excluir um arquivo de propriedades que inclui informações sobre a conexão do servidor do hub. No entanto, as configurações de alerta, monitoramento, em risco ou multisservidor que foram definidas para o servidor do hub não são excluídas. Estas configurações são usadas como as configurações padrão no assistente de configuração quando o assistente é reiniciado.

### **Procedimento**

1. Pare o servidor da web Operations Center.

- 2. No computador em que o Operations Center está instalado, acesse o seguinte diretório, em que *installation\_dir* representa o diretório no qual o Operations Center está instalado:
	- Sistemas Operacionais AIX Sistemas Operacionais Linux*installation\_dir*/ui/Liberty/usr/servers/guiServer
	- o Sistemas Operacionais Windows*installation\_dir*\ui\Liberty\usr\servers\guiServer
	- Por exemplo:
		- Sistemas Operacionais AIX Sistemas Operacionais Linux/opt/tivoli/tsm/ui/Liberty/usr/servers/guiServer
		- Sistemas Operacionais Windowsc:\Program Files\Tivoli\TSM\ui\Liberty\usr\servers\guiServer
- 3. No diretório guiServer, exclua o arquivo serverConnection.properties.
- 4. Inicie o servidor da web Operations Center.
- 5. Abra o Operations Center.
- 6. Use o assistente de configuração para reconfigurar o Operations Center. Especifique uma nova senha para o ID de administrador de monitoramento.
- 7. Em quaisquer servidores spoke que foram anteriormente conectados ao servidor do hub, atualize a senha para o ID de administrador de monitoramento emitindo o seguinte comando a partir da interface da linha de comandos do IBM Spectrum Protect:

UPDATE ADMIN IBM-OC-*hub\_server\_name new\_password*

Restrição: Não altere nenhuma outra configuração para esse ID de administrador. Após especificar a senha inicial, essa senha é gerenciada automaticamente pelo Operations Center.

## **Alterando o servidor do hub**

É possível usar o Operations Center para remover o servidor do hub do IBM Spectrum Protect e configurar outro servidor do hub.

### **Procedimento**

- 1. Reinicie o assistente de configuração inicial do Operations Center. Como parte desse procedimento, você exclui a conexão do servidor do hub existente.
- 2. Use o assistente para configurar o Operations Center para conectar-se ao novo servidor do hub.

#### **Tarefas relacionadas**:

Reiniciando o assistente de [configuração](#page-252-0) inicial

## **Restaurando a configuração para o estado de pré-configuração**

Se ocorrerem alguns problemas, talvez você queira restaurar a configuração do Operations Center para o estado pré-configurado em que os servidores do IBM Spectrum Protect não estão definidos como servidores do hub ou spoke.

### **Procedimento**

Para restaurar a configuração, conclua as etapas a seguir:

- 1. Pare o servidor da web Operations Center.
- 2. Desconfigure o servidor do hub concluindo as etapas a seguir:
	- a. No servidor do hub, emita os seguintes comandos:

```
SET MONITORINGADMIN ""
SET MONITOREDSERVERGROUP ""
SET STATUSMONITOR OFF
SET ALERTMONITOR OFF
REMOVE ADMIN IBM-OC-hub_server_name
```
Dica: IBM-OC-*hub\_server\_name* representa o ID de administrador de monitoramento que foi criado automaticamente quando o servidor do hub foi configurado inicialmente.

b. Reconfigure a senha para o servidor do hub emitindo o seguinte comando no servidor do hub:

SET SERVERPASSWORD ""

Atenção: Não conclua essa etapa se o servidor do hub estiver configurado com outros servidores para outros propósitos, como compartilhamento de biblioteca, exportação e importação de dados ou replicação de nó. 3. Desconfigure os servidores spoke concluindo as etapas a seguir:

**198** IBM Spectrum Protect Knowledge Center Version 8.1.4

a. No servidor do hub, para determinar se alguns dos servidores spoke permanecem como membros do grupo de servidores, emita o seguinte comando:

QUERY SERVERGROUP IBM-OC-*hub\_server\_name*

Dica: IBM-OC-*hub\_server\_name* representa o nome do grupo de servidores monitorados que foi criado automaticamente durante a configuração do primeiro servidor spoke. Este nome do grupo de servidores também é igual ao ID de administrador de monitoramento que foi criado automaticamente quando o servidor do hub foi configurado inicialmente.

b. No servidor do hub, para excluir servidores spoke do grupo de servidores, emita o seguinte comando para cada servidor spoke:

DELETE GRPMEMBER IBM-OC-*hub\_server\_name spoke\_server\_name*

c. Após a exclusão de todos os servidores spoke do grupo de servidores, emita os seguintes comandos no servidor do hub:

```
DELETE SERVERGROUP IBM-OC-hub_server_name
SET MONITOREDSERVERGROUP ""
```
d. Em cada servidor spoke, emita os seguintes comandos:

```
REMOVE ADMIN IBM-OC-hub_server_name
SETOPT PUSHSTATUS NO
SET ALERTMONITOR OFF
SET STATUSMONITOR OFF
```
e. Em cada servidor spoke, exclua a definição do servidor do hub emitindo o seguinte comando:

DELETE SERVER *hub\_server\_name*

Atenção: Não conclua essa etapa se a definição for usada para outros propósitos, como compartilhamento de biblioteca, exportação e importação de dados ou replicação de nó.

f. No servidor do hub, exclua a definição de cada servidor spoke emitindo o seguinte comando:

DELETE SERVER *spoke\_server\_name*

Atenção: Não conclua essa etapa se a definição do servidor for usada para outros propósitos, como compartilhamento de biblioteca, exportação e importação de dados ou replicação de nó.

4. Restaure as configurações padrão em cada servidor emitindo os seguintes comandos:

```
SET STATUSREFRESHINTERVAL 5
SET ALERTUPDATEINTERVAL 10
SET ALERTACTIVEDURATION 480
SET ALERTINACTIVEDURATION 480
SET ALERTCLOSEDDURATION 60
SET STATUSATRISKINTERVAL TYPE=AP INTERVAL=24
SET STATUSATRISKINTERVAL TYPE=VM INTERVAL=24
SET STATUSATRISKINTERVAL TYPE=SY INTERVAL=24
SET STATUSSKIPASFAILURE YES TYPE=ALL
```
5. Reinicie o assistente de configuração inicial do Operations Center.

#### **Tarefas relacionadas**:

Reiniciando o assistente de [configuração](#page-252-0) inicial [Iniciando](#page-252-1) e parando o servidor da web

### **Protegendo aplicativos, máquinas virtuais e sistemas**

O servidor protege dados para clientes, que podem incluir aplicativos, máquinas virtuais e sistemas. Para começar a proteger dados de cliente, registre o nó cliente no servidor e selecione um planejamento de backup para proteger os dados de cliente.

- [Incluindo](#page-255-0) clientes Após implementar uma solução de proteção de dados com o IBM Spectrum Protect, é possível expandir a solução incluindo clientes.
- [Gerenciando](#page-265-0) operações do cliente É possível avaliar e resolver erros relacionados a um cliente de backup-archive usando o Operations Center, que fornece

sugestões para resolver erros. Para erros em outros tipos de clientes, deve-se examinar os logs de erros no cliente e revisar a documentação do produto.

- [Gerenciando](#page-268-0) upgrades do cliente Quando um fix pack ou correção temporária se torna disponível para um cliente, é possível fazer upgrade do cliente para tirar vantagem das melhorias do produto. Os servidores e clientes podem ser atualizados em diferentes horários e podem estar em diferentes níveis com algumas restrições.
- [Desatribuindo](#page-269-0) um nó cliente Se um nó cliente não for mais necessário, será possível iniciar um processo para removê-lo do ambiente de produção. Por exemplo, se uma estação de trabalho estava fazendo backup dos dados para o servidor IBM Spectrum Protect, mas ela não for mais usada, será possível desatribuir a estação de trabalho.
- Desativando dados para liberar espaço de [armazenamento](#page-271-0) Em alguns casos, é possível desativar os dados que são armazenados no servidor IBM Spectrum Protect. Ao executar o processo de desativação, os dados de backup que foram armazenados antes da data e hora especificadas serão desativados e excluídos conforme expiram. Dessa forma, é possível liberar espaço no servidor.

## <span id="page-255-0"></span>**Incluindo clientes**

Após implementar uma solução de proteção de dados com o IBM Spectrum Protect, é possível expandir a solução incluindo clientes.

### **Sobre Esta Tarefa**

O procedimento descreve as etapas básicas para a inclusão de um cliente. Para obter instruções mais específicas sobre como configurar clientes, consulte a documentação para o produto instalado no nó cliente. É possível ter os seguintes tipos de nós clientes:

Nós clientes do aplicativo

Os nós clientes do aplicativo incluem servidores de email, bancos de dados e outros aplicativos. Por exemplo, qualquer um dos seguintes aplicativos pode ser um nó cliente do aplicativo:

- IBM Spectrum Protect Snapshot
- IBM Spectrum Protect for Databases
- IBM Spectrum Protect for Enterprise Resource Planning
- IBM Spectrum Protect for Mail
- IBM Spectrum Protect for Virtual Environments

Nós clientes do sistema

Os nós clientes do sistema incluem estações de trabalho, servidores de arquivos de armazenamento conectado à rede (NAS) e clientes da API.

Nós clientes de máquina virtual

Os nós clientes de máquina virtual consistem em um host convidado individual em um hypervisor. Cada máquina virtual é representada como um espaço no arquivo.

### **Procedimento**

Para incluir um cliente, conclua as etapas a seguir:

- 1. Selecione o software a ser instalado no nó cliente e planeje a instalação. Siga as instruções em [Selecionando](#page-255-1) o software cliente e planejando a instalação.
- 2. Especifique como fazer backup e arquivar dados de cliente. Siga as instruções em [Especificando](#page-257-0) regras para backup e arquivamento de dados de cliente.
- 3. [Especifique](#page-259-0) quando fazer backup e arquivar dados de cliente. Siga as instruções em Planejando operações de backup e archive.
- 4. Para permitir que o cliente se conecte ao servidor, registre o cliente. Siga as instruções em [Registrando](#page-260-0) clientes.
- 5. Para começar a proteger um nó cliente, instale e configure o software selecionado no nó cliente. Siga as instruções em Instalando e [configurando](#page-261-0) clientes.

## <span id="page-255-1"></span>**Selecionando o software cliente e planejando a instalação**

Diferentes tipos de dados requerem diferentes tipos de proteção. Identifique o tipo de dados que devem ser protegidos e selecione o software apropriado.

### **Sobre Esta Tarefa**

A prática preferencial é instalar o cliente de backup-archive em todos os nós clientes para que seja possível configurar e iniciar o client acceptor no nó cliente. O client acceptor é projetado para executar operações planejadas de forma eficiente.

O client acceptor executa planejamentos para os produtos a seguir: o cliente de backup-archive, IBM Spectrum Protect for Databases, IBM Spectrum Protect for Enterprise Resource Planning, IBM Spectrum Protect for Mail e IBM Spectrum Protect for Virtual Environments. Se você instalar um produto para o qual o client acceptor não executa planejamentos, deverá seguir as instruções de configuração na documentação do produto para assegurar que as operações planejadas possam ocorrer.

### **Procedimento**

Com base em seu objetivo, selecione o produto a ser instalado e revise as instruções de instalação. Dica: Se você instalar o software cliente agora, também deverá concluir as tarefas de configuração do cliente que estão descritas em Instalando e [configurando](#page-261-0) clientes antes de poder usar o cliente.

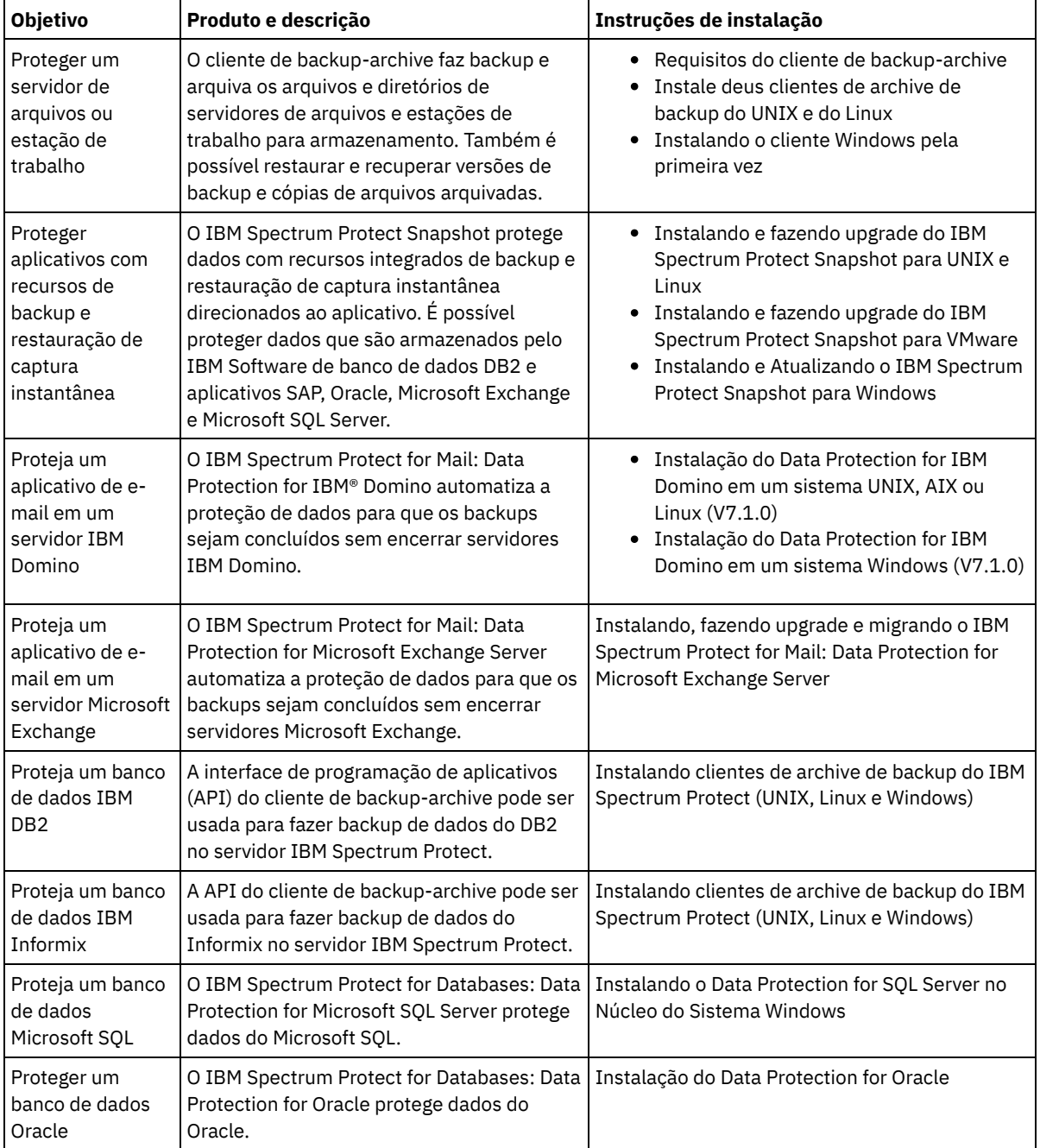

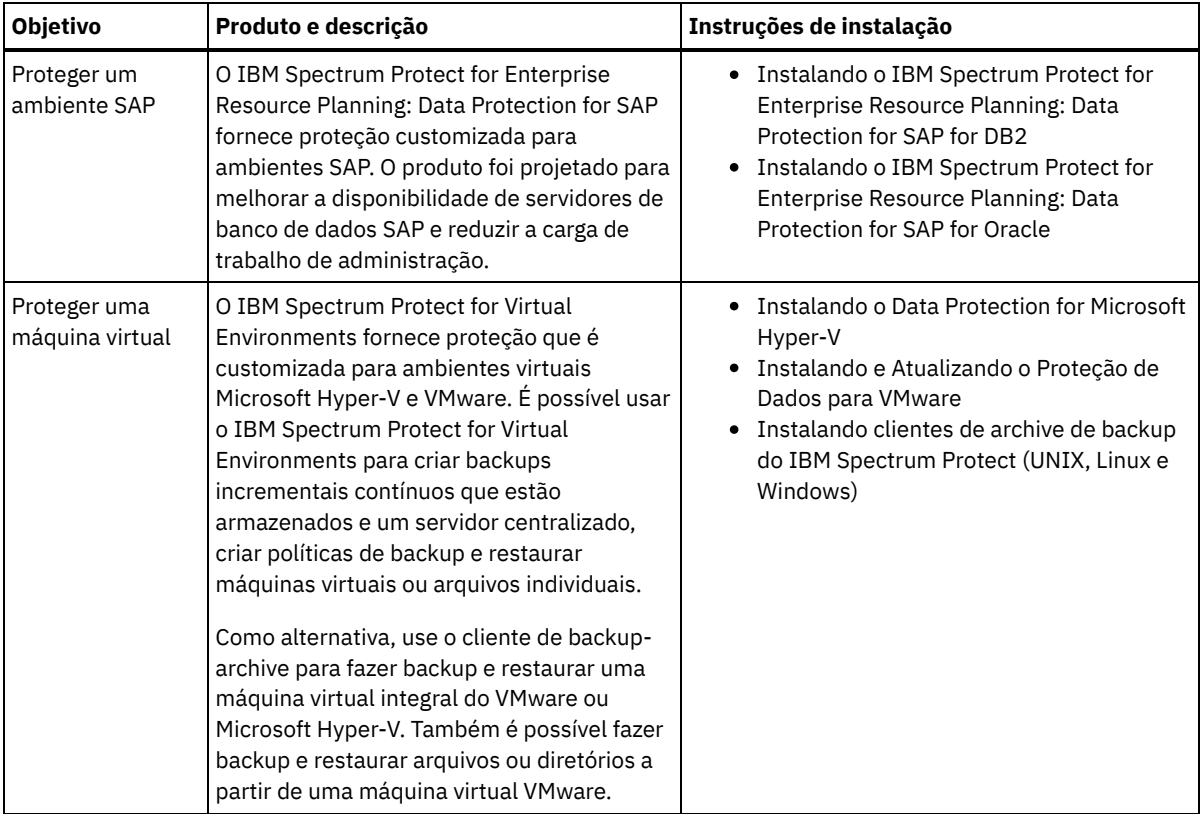

<span id="page-257-0"></span>Dica: Para usar o cliente para gerenciamento de espaço, é possível instalar o IBM Spectrum Protect for Space Management ou o IBM Spectrum Protect HSM for Windows.

## **Especificando regras para backup e arquivamento de dados de cliente**

Antes de incluir um cliente, certifique-se de que as regras sejam especificadas para fazer backup e arquivar os dados de cliente. Durante o processo de registro do cliente, você atribua o nó cliente a um domínio de política, que tem as regras que controlam como e quando os dados de cliente são armazenados.

### **Antes de Iniciar**

Determine como continuar:

- Se estiver familiarizado com as políticas que estão configuradas para sua solução e souber que elas não requerem mudanças, continue com Planejando operações de backup e archive.
- Se não estiver familiarizado com as políticas, siga as etapas nesse procedimento.

### **Sobre Esta Tarefa**

As políticas afetam a quantidade de dados que são armazenados ao longo do tempo e por quanto tempo os dados ficam retidos e disponíveis para restauração. Para atender aos objetivos de proteção de dados, é possível atualizar a política padrão e criar suas próprias políticas. Uma política inclui as seguintes regras:

- Como e quando os arquivos são submetidos a backup e arquivados no armazenamento do servidor
- O número de cópias de um arquivo e o período de tempo em que as cópias são mantidas no armazenamento do servidor

Durante o processo de registro do cliente, você designa um cliente a um *domínio de política*. A política para um cliente específico é determinada pelas regras no domínio de política ao qual o cliente está designado. No domínio de política, as regras que estão em vigor estão no *conjunto de políticas* ativas.

Quando um cliente faz backup ou arquiva um arquivo, o arquivo é ligado a uma classe de gerenciamento no conjunto de políticas ativas do domínio de política. Uma *classe de gerenciamento* é o conjunto de chaves de regras para gerenciar dados de cliente. As operações de backup e archive no cliente usam as configurações na classe de gerenciamento padrão do domínio de política, a menos que você customize ainda mais a política. Uma política pode ser customizada definindo mais classes de gerenciamento e designando seu uso por meio de opções do cliente.

As opções do cliente podem ser especificadas em um arquivo local, editável no sistema do cliente e em um conjunto de opções do cliente no servidor. As opções no conjunto de opções do cliente no servidor podem substituir ou incluir nas opções no arquivo de opções do cliente local.

### **Procedimento**

- 1. Revise as políticas que estão configuradas para sua solução seguindo as instruções em [Visualizando](#page-258-0) políticas.
- 2. Se precisar fazer pequenas mudanças para atender aos requisitos de retenção de dados, siga as [instruções](#page-258-1) em Editando políticas.
- 3. Opcional: Se precisar criar domínios de política ou fazer mudanças extensivas nas políticas para atender aos requisitos de retenção de dados, consulte [Customizando](http://www.ibm.com/support/knowledgecenter/SSEQVQ_8.1.4/srv.admin/t_mplmntpol_getstrted.html) políticas.

## <span id="page-258-0"></span>**Visualizando políticas**

Visualize políticas para determinar se elas devem ser editadas para atender às suas necessidades.

#### **Procedimento**

- 1. Para visualizar o conjunto de políticas ativas para um domínio de política, conclua as seguintes etapas:
	- a. Na página Serviços do Operations Center, selecione um domínio de política e clique em Detalhes.
	- b. Na página Resumo do domínio de política, clique na guia Conjuntos de políticas.

Dica: Para ajudar a assegurar que seja possível recuperar dados após um ataque de ransomware, aplique as seguintes diretrizes:

- Assegure-se de que o valor na coluna Backups seja no mínimo de 2. O valor preferencial é 3, 4 ou mais.
- Assegure-se de que o valor na coluna Manter backups extras seja no mínimo de 14 dias. O valor preferencial é 30 ou mais dias.
- Assegure-se de que o valor na coluna Manter archives seja no mínimo de 30 dias.

Se o software IBM Spectrum Protect for Space Management está instalado no cliente, assegure-se de que os dados sejam submetidos a backup antes de migrá-lo. No comando DEFINE MGMTCLASS ou UPDATE MGMTCLASS, especifique MIGREQUIRESBKUP=YES. Em seguida, siga as diretrizes na dica.

- 2. Para visualizar conjuntos de políticas inativas para um domínio de política, conclua as seguintes etapas:
	- a. Na página Conjuntos de políticas, clique na alternância Configurar. Agora é possível visualizar e editar os conjuntos de políticas que estão inativas.
	- b. Role pelos conjuntos de políticas inativas usando as setas para avançar e voltar. Ao visualizar um conjunto de políticas inativas, as configurações que diferenciam o conjunto de políticas inativas do conjunto de políticas ativas são destacadas.
	- c. Clique na alternância Configurar. Os conjuntos de políticas não são mais editáveis.

### <span id="page-258-1"></span>**Editando políticas**

Para alterar as regras que se aplicam a um domínio de política, edite o conjunto de políticas ativas para o domínio de política. Também é possível ativar um conjunto de políticas diferente para um domínio.

### **Antes de Iniciar**

As mudanças na política podem afetar a retenção de dados. Certifique-se de continuar fazendo backup de dados que são essenciais para sua organização para que seja possível restaurar esses dados se ocorrer um desastre. Além disso, certifique-se de que seu sistema tenha espaço de armazenamento suficiente para operações de backup planejadas.

### **Sobre Esta Tarefa**

Edite um conjunto de políticas alterando uma ou mais classes de gerenciamento no conjunto de políticas. Se editar o conjunto de políticas ativas, as mudanças não estarão disponíveis para os clientes, a menos que você reative o conjunto de políticas. Para disponibilizar o conjunto de políticas editadas para os clientes, ative o conjunto de políticas.

Embora seja possível definir vários conjuntos de políticas para um domínio de política, apenas um conjunto de políticas pode estar ativo. Ao ativar um conjunto de políticas diferente, ele substitui o conjunto de políticas ativas atualmente.

Para saber sobre práticas preferenciais para definir políticas, consulte [Customizando](http://www.ibm.com/support/knowledgecenter/SSEQVQ_8.1.4/srv.admin/t_mplmntpol_getstrted.html) políticas.

- 1. Na página Serviços do Operations Center, selecione um domínio de política e clique em Detalhes.
- 2. Na página Resumo do domínio de política, clique na guia Conjuntos de políticas.

A página Conjuntos de políticas indica o nome do conjunto de políticas ativas e lista todas as classes de gerenciamento para esse conjunto de políticas.

- 3. Clique na alternância Configurar. O conjunto de políticas é editável.
- 4. Opcional: Para editar um conjunto de políticas que não está ativo, clique nas setas avançar e voltar para localizar o conjunto de políticas.
- 5. Edite o conjunto de políticas concluindo qualquer uma das seguintes ações:

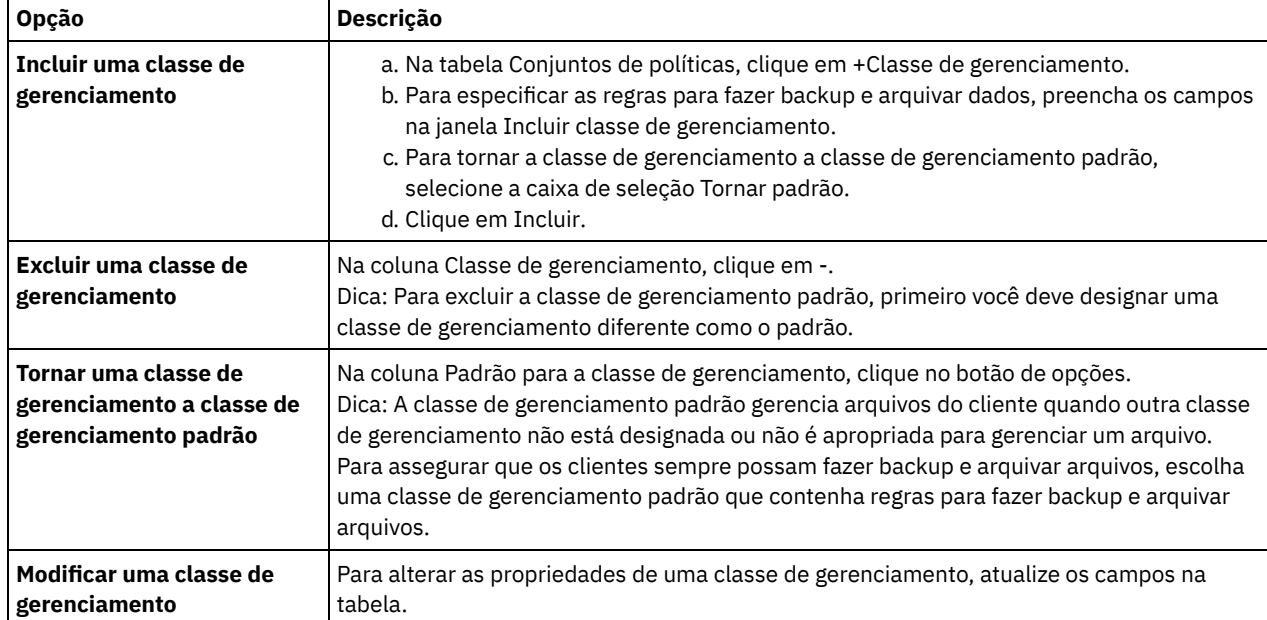

6. Clique em Salvar.

Atenção: Ao ativar um novo conjunto de políticas, os dados podem ser perdidos. Os dados que estão protegidos em um conjunto de políticas podem não ser protegidos em outro conjunto de políticas. Portanto, antes de ativar um conjunto de políticas, certifique-se de que as diferenças entre o conjunto de políticas anterior e o novo conjunto de políticas não causem perda de dados.

- 7. Clique em Ativar. É exibido um resumo das diferenças entre o conjunto de políticas ativas e o novo conjunto de políticas. Certifique-se de que as mudanças no novo conjunto de políticas sejam consistentes com seus requisitos de retenção de dados, concluindo as etapas a seguir:
	- a. Revise as diferenças entre as classes de gerenciamento correspondentes nos dois conjuntos de políticas e considere as consequências para arquivos do cliente. Os arquivos do cliente que estão ligados às classes de gerenciamento no conjunto de políticas ativas serão ligados às classes de gerenciamento com os mesmos nomes no novo conjunto de políticas.
	- b. Identifique classes de gerenciamento no conjunto de políticas ativas que não possuem contrapartes no novo conjunto de políticas e considere as consequências para arquivos do cliente. Os arquivos do cliente que estão ligados a essas classes de gerenciamento serão gerenciados pela classe de gerenciamento padrão no novo conjunto de políticas.
	- c. Se as mudanças a serem implementadas pelo conjunto de políticas forem aceitáveis, selecione a caixa de seleção Entendo que essas atualizações podem causar perda de dados e clique em Ativar.

## <span id="page-259-0"></span>**Planejando operações de backup e archive**

Antes de registrar um novo cliente no servidor, certifique-se de que um planejamento esteja disponível para especificar quando ocorrerão as operações de backup e archive. Durante o processo de registro, você designa um planejamento ao cliente.

### **Antes de Iniciar**

Determine como continuar:

- Se estiver familiarizado com os planejamentos que estão configurados para a solução e souber que eles não requerem modificação, continue com Registrando clientes.
- Se não estiver familiarizado com os planejamentos ou os planejamentos precisarem de modificação, siga as etapas nesse procedimento.

### **Sobre Esta Tarefa**

Geralmente as operações de backup para todos os clientes devem ser concluídas diariamente. Planeje cuidadosamente as cargas de trabalho do cliente e do servidor para obter o melhor desempenho para seu ambiente de armazenamento. Para evitar a sobreposição de operações do cliente e do servidor, considere planejar operações de backup e archive do cliente para execução durante a noite. Se as operações do cliente e do servidor se sobrepuserem ou não tiverem tempo e recursos suficientes para serem processadas, pode ocorrer diminuição do desempenho do sistema, operações com falha e outros problemas.

### **Procedimento**

- 1. Revise os planejamentos disponíveis passando o mouse sobre Clientes na barra de menus do Operations Center. Clique em Planejamentos.
- 2. Opcional: Modifique ou crie um planejamento concluindo as etapas a seguir:

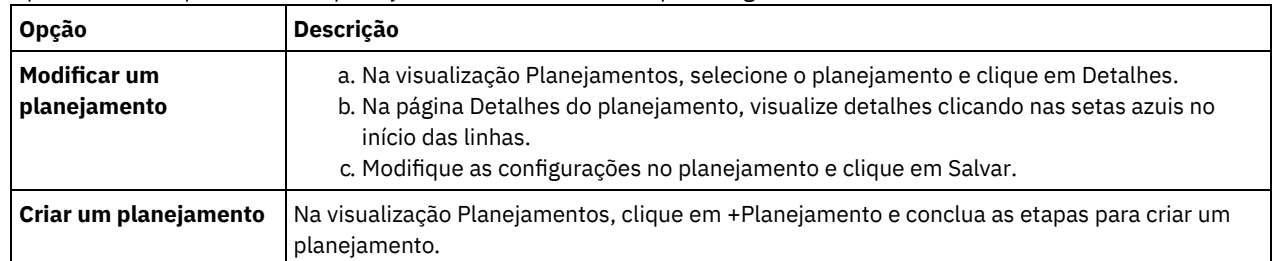

3. Opcional: Para definir as configurações de planejamento que não estão visíveis no Operations Center, use um comando do servidor. Por exemplo, talvez você queira planejar uma operação do cliente que faça backup de um diretório específico e designe-o a uma classe de gerenciamento diferente do padrão.

- a. Na página Visão geral do Operations Center, passe o mouse sobre o ícone de configurações  $\circledast$  e clique em Construtor de comando.
- b. Emita o comando DEFINE SCHEDULE para criar um planejamento ou o comando UPDATE SCHEDULE para modificar um planejamento. Para obter detalhes sobre os comandos, consulte DEFINE SCHEDULE (Definir um planejamento de um comando [administrativo\)](http://www.ibm.com/support/knowledgecenter/SSEQVQ_8.1.4/srv.reference/r_cmd_schedule_admin_define.html) ou UPDATE SCHEDULE (Atualizar um [planejamento](http://www.ibm.com/support/knowledgecenter/SSEQVQ_8.1.4/srv.reference/r_cmd_schedule_client_update.html) do cliente).

#### **Tarefas relacionadas**:

<span id="page-260-0"></span>Ajustando o [Planejamento](http://www.ibm.com/support/knowledgecenter/SSEQVQ_8.1.0/perf/t_srv_tuning_daily.html) para Operações Diárias

## **Registrando clientes**

Registre um cliente para assegurar que ele possa se conectar ao servidor e o servidor possa proteger os dados de cliente.

### **Antes de Iniciar**

Determine se o cliente requer um ID do usuário administrativo com autoridade do proprietário cliente no nó cliente. Para determinar quais clientes requerem um ID do usuário administrativo, consulte a nota técnica [7048963](http://www.ibm.com/support/docview.wss?uid=swg27048963). Restrição: Para alguns tipos de clientes, o nome do nó cliente e o ID do usuário administrativo devem corresponder. Não é possível autenticar esses clientes usando o método de autenticação Lightweight Directory Access Protocol que foi introduzido na V7.1.7. Para obter detalhes sobre esse método de [autenticação,](http://www.ibm.com/support/knowledgecenter/SSEQVQ_8.1.4/srv.admin/t_ad_auth_cfg_ovr.html) às vezes referido como modo integrado, consulte Autenticando usuários usando um banco de dados do Active Directory.

### **Procedimento**

Para registrar um cliente, conclua uma das seguintes ações.

Se o cliente requerer um ID do usuário administrativo, registre o cliente usando o comando REGISTER NODE e especifique o parâmetro USERID:

```
register node node_name password userid=node_name
```
em que *node\_name* especifica o nome do nó e *password* especifica a senha do nó. Para obter detalhes, consulte a seção [Registrar](http://www.ibm.com/support/knowledgecenter/SSEQVQ_8.1.4/srv.reference/r_cmd_node_register.html) um Nó.

- Se o cliente não requerer um ID de usuário administrativo, registre o cliente usando o assistente Incluir Cliente do Operations Center. Execute as etapas a seguir:
	- a. Na barra de menus do Operations Center, clique em Clientes.
	- b. Na tabela Clientes, clique em + Cliente.
	- c. Conclua as etapas no assistente Incluir cliente:
		- i. Especifique se os dados redundantes podem ser eliminados no cliente e no servidor. Na área de deduplicação de dados do lado do cliente, selecione a caixa de seleção Ativar.
		- ii. Na janela Configuração, copie os valores das opções TCPSERVERADDRESS, TCPPORT, NODENAME e DEDUPLICATION.

Dica: Registre os valores da opção e mantenha-os em um local seguro. Após concluir o registro do cliente e instalar o software no nó cliente, use os valores para configurar o cliente.

- iii. Siga as instruções no assistente para especificar o domínio de política, planejamento e conjunto de opções.
- iv. Configure como os riscos são exibidos para o cliente, especificando a configuração em risco.
- v. Clique em Incluir cliente.

#### **Referências relacionadas**:

**□ Opção [Tcpserveraddress](http://www.ibm.com/support/knowledgecenter/SSEQVQ_8.1.4/client/r_opt_tcpserveraddress.html)** 

**■**Opção de [tcpport](http://www.ibm.com/support/knowledgecenter/SSEQVQ_8.1.4/client/r_opt_tcpport.html)

<sup>■</sup>[Opção](http://www.ibm.com/support/knowledgecenter/SSEQVQ_8.1.4/client/r_opt_nodename.html) de nome do nó

<span id="page-261-0"></span> $\Box$  Opção [deduplication](http://www.ibm.com/support/knowledgecenter/SSEQVQ_8.1.4/client/r_opt_dedup.html)

# **Instalando e configurando clientes**

Para começar a proteger um nó cliente, deve-se instalar e configurar o software selecionado.

### **Procedimento**

Se você já tiver instalado o software, inicie na etapa 2.

- 1. Execute uma das seguintes ações:
	- Para instalar o software em um aplicativo ou nó cliente, siga as instruções.

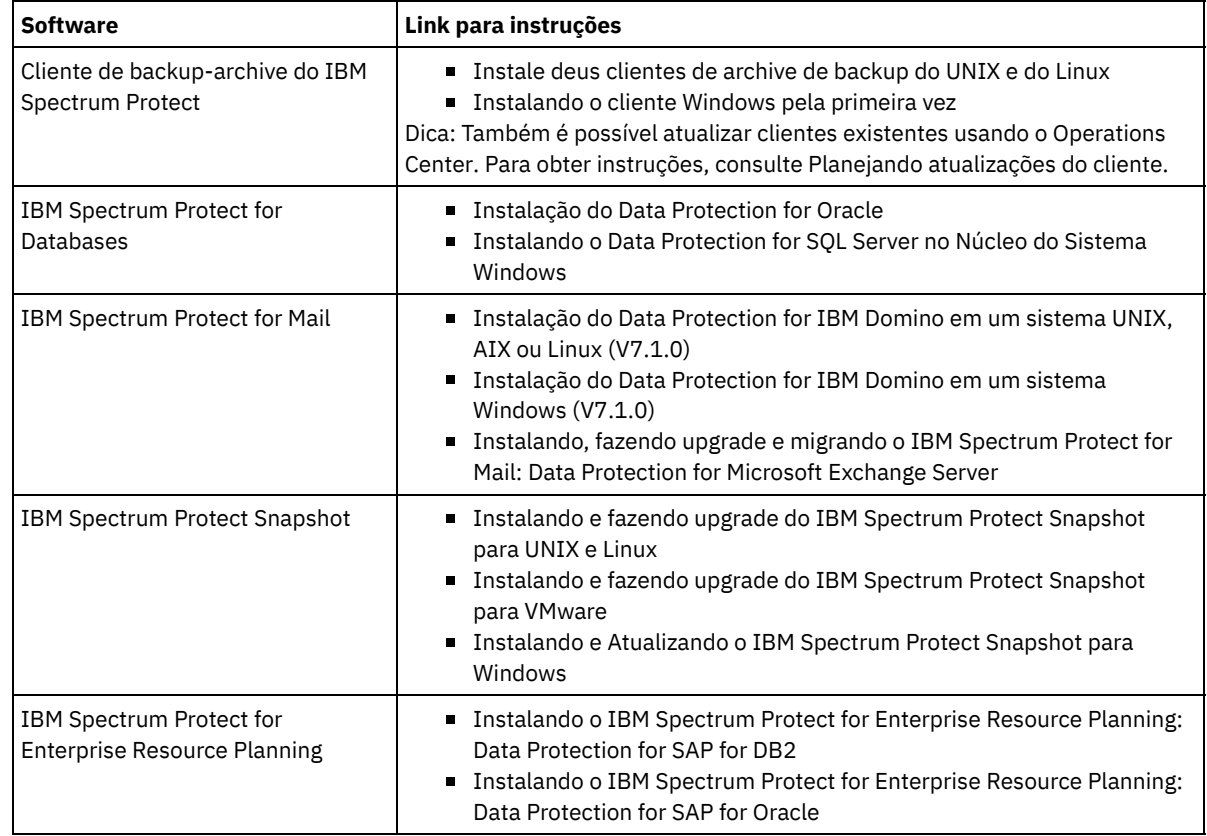

Para instalar o software em um nó cliente de máquina virtual, siga as instruções para o tipo de backup selecionado.

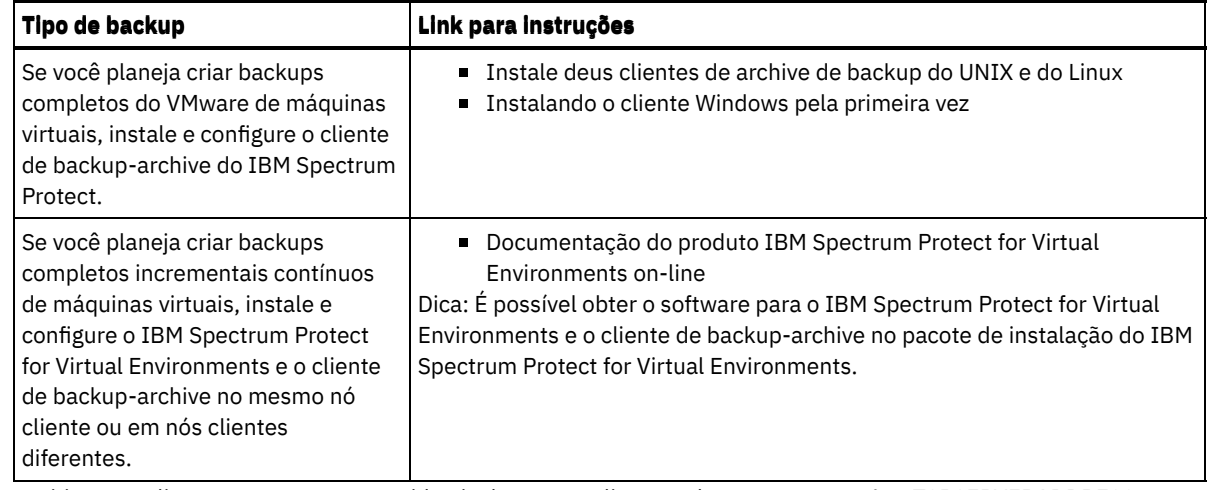

2. Para permitir que o cliente se conecte ao servidor, inclua ou atualize os valores para as opções TCPSERVERADDRESS, TCPPORT e NODENAME no arquivo de opções do cliente. Use os valores registrados durante o registro do cliente [\(Registrando](#page-260-0) clientes).

- Para clientes instalados em um sistema operacional AIX, Linux ou Mac OS X, inclua os valores no arquivo de opções do sistema do cliente, dsm.sys.
- Para clientes que estão instalados em um sistema operacional Windows, inclua os valores no arquivo dsm.opt.
- Por padrão, os arquivos de opções estão no diretório de instalação.
- 3. Se você instalou um cliente de backup-archive em um sistema operacional Linux ou Windows, instale o client management service no cliente. Siga as instruções em Instalando o serviço de [gerenciamento](#page-228-0) de clientes.
- 4. Configure o cliente para executar operações planejadas. Siga as instruções em [Configurando](#page-262-0) o cliente para executar operações planejadas.
- 5. Opcional: Configure [comunicações](#page-264-0) através de um firewall. Siga as instruções em Configurando as comunicações entre o servidor e o cliente por meio de um firewall.
- 6. Execute um backup de teste para verificar se os dados estão protegidos conforme planejado. Por exemplo, para um cliente de backup-archive, conclua as etapas a seguir:
	- a. Na página Clientes do Operations Center, selecione o cliente do qual você deseja fazer backup e clique em Fazer backup.
	- b. Verifique se o backup foi concluído com sucesso e se não há mensagens de aviso ou de erro.
- 7. Monitore os resultados das operações planejadas para o cliente no Operations Center.

### **O que Fazer Depois**

<span id="page-262-0"></span>Para mudar do que está sendo feito backup no cliente, siga as instruções em [Modificando](#page-267-0) o escopo de um backup de cliente.

## **Configurando o cliente para executar operações planejadas**

Deve-se configurar e iniciar um planejador de cliente no nó cliente. O planejador de cliente permite a comunicação entre o cliente e servidor para que operações planejadas possam ocorrer. Por exemplo, as operações planejadas geralmente incluem fazer backup de arquivos a partir de um cliente.

### **Sobre Esta Tarefa**

O método preferencial é instalar o cliente de backup-archive em todos os nós clientes para que seja possível configurar e iniciar o client acceptor no nó cliente. O client acceptor é projetado para executar operações planejadas de forma eficiente. O client acceptor gerencia o planejador de cliente para que o planejador seja executado apenas quando necessário:

- Quando for tempo de consultar o servidor sobre a próxima operação planejada
- Quando for tempo de iniciar a próxima operação planejada

Ao usar o client acceptor, é possível reduzir o número de processos de segundo plano no cliente e ajudar a evitar problemas de retenção de memória.

O client acceptor executa planejamentos para os produtos a seguir: o cliente de backup-archive, IBM Spectrum Protect for Databases, IBM Spectrum Protect for Enterprise Resource Planning, IBM Spectrum Protect for Mail e IBM Spectrum Protect for Virtual Environments. Se você instalou um produto para o qual o client acceptor não executa planejamentos, siga as instruções de configuração na documentação do produto para assegurar que as operações planejadas possam ocorrer.

Se seu negócio usar uma ferramenta de planejamento de terceiros como prática padrão, será possível usar essa ferramenta de planejamento como uma alternativa para o client acceptor. Geralmente, as ferramentas de planejamento de terceiros iniciam programas clientes diretamente usando comandos do sistema operacional. Para configurar uma ferramenta de planejamento de terceiros, consulte a documentação do produto.

### **Procedimento**

Para configurar e iniciar o planejador de cliente usando o client acceptor, siga as instruções para o sistema operacional instalado no nó cliente:

AIX e Oracle Solaris

- a. Na GUI do cliente de backup-archive, clique em Editar > Preferências do cliente.
- b. Clique na guia Web client.
- c. No campo Opções de serviços gerenciados, clique em Planejar. Se você também quiser que o client acceptor gerencie o Web client, clique na opção Ambos.
- d. Para assegurar que o planejador possa iniciar de forma não assistida, no arquivo dsm.sys, configure a opção passwordaccess como generate.
- e. Para armazenar a senha de nó do cliente, emita o seguinte comando e insira a senha de nó do cliente quando solicitada:

dsmc query sess

f. Inicie o client acceptor emitindo o comando a seguir na linha de comandos:

/usr/bin/dsmcad

g. Para permitir que o client acceptor seja iniciado automaticamente após uma reinicialização do sistema, inclua a entrada a seguir no arquivo de inicialização do sistema (geralmente, /etc/inittab):

tsm::once:/usr/bin/dsmcad > /dev/null 2>&1 # Client Acceptor Daemon

Linux

- a. Na GUI do cliente de backup-archive, clique em Editar > Preferências do cliente.
- b. Clique na guia Web client.
- c. No campo Opções de serviços gerenciados, clique em Planejar. Se você também quiser que o client acceptor gerencie o Web client, clique na opção Ambos.
- d. Para assegurar que o planejador possa iniciar de forma não assistida, no arquivo dsm.sys, configure a opção passwordaccess como generate.
- e. Para armazenar a senha de nó do cliente, emita o seguinte comando e insira a senha de nó do cliente quando solicitada:

dsmc query sess

f. Inicie o client acceptor efetuando login com o ID do usuário raiz e emitindo o comando a seguir:

service dsmcad start

g. Para permitir que o client acceptor seja iniciado automaticamente após uma reinicialização do sistema, inclua o serviço emitindo o comando a seguir em um prompt de shell:

```
# chkconfig --add dsmcad
```
MAC OS X

- a. Na GUI do cliente de backup-archive, clique em Editar > Preferências do cliente.
- b. Para assegurar que o planejador possa iniciar de forma não assistida, clique em Autorização, selecione Geração de Senha e clique em Aplicar.
- c. Para especificar como os serviços são gerenciados, clique em Web Client, selecione Planejar, clique em Aplicar e clique em OK.
- d. Para assegurar que a senha gerada seja salva, reinicie o cliente de backup-archive.
- e. Use o aplicativo IBM Spectrum Protect Tools for Administrators para iniciar o client acceptor.

Windows

- a. Na GUI do cliente de backup-archive, clique em Utilitários > Assistente de Configuração > Ajude-me a configurar o Client Scheduler. Clique em Avançar.
- b. Leia as informações na página Assistente do planejador e clique em Avançar.
- c. Na página Tarefa do planejador, selecione Instalar um planejador novo ou adicional e clique em Avançar.
- d. No Nome e localização do planejador, especifique um nome para o planejador de cliente que você está incluindo. Em seguida, selecione Usar o Client Acceptor daemon (CAD) para gerenciar o planejador e clique em Avançar.
- e. Insira o nome que deseja designar a esse client acceptor. O nome padrão é Client Acceptor. Clique em Avançar.
- f. Conclua a configuração percorrendo o assistente.
- g. Atualize o arquivo de opções do cliente, dsm.opt, e configure a opção passwordaccess como generate.
- h. Para armazenar a senha de nó do cliente, emita o seguinte comando no prompt de comandos:

dsmc query sess

Insira a senha de nó do cliente quando solicitado.

i. Inicie o serviço do client acceptor a partir da página Controle de serviços. Por exemplo, se você usou o nome padrão, inicie o serviço do Client Acceptor. Não inicie o serviço do planejador que você especificou na página Nome e Local do Planejador. O serviço do planejador é iniciado e interrompido automaticamente pelo serviço de client acceptor conforme necessário.

# <span id="page-264-0"></span>**Configurando as comunicações entre o servidor e o cliente por meio de um firewall**

Se um cliente precisar se comunicar com um servidor por meio de um firewall, deve-se ativar as comunicações entre o servidor e o cliente por meio do firewall.

### **Antes de Iniciar**

Se você usou o assistente Incluir Cliente para registrar um cliente, localize os valores de opção no arquivo de opções do cliente que você obteve durante esse processo. É possível usar valores para especificar portas.

### **Sobre Esta Tarefa**

Atenção: Não configure um firewall de uma maneira que possa causar o término de sessões que estão em uso por um servidor ou agente de armazenamento. O término de uma sessão válida pode causar resultados imprevisíveis. Os processos e sessões podem parecer parar devido a erros de entrada/saída. Para ajudar a excluir sessões de restrições de tempo limite, configure as portas conhecidas para componentes do IBM Spectrum Protect. Certifique-se de que a opção do servidor KEEPALIVE permaneça configurada como o valor padrão de YES. Dessa forma, é possível ajudar a assegurar que a comunicação entre o servidor e o cliente seja ininterrupta. Para obter instruções sobre como configurar a opção do servidor KEEPALIVE, consulte [KEEPALIVE](http://www.ibm.com/support/knowledgecenter/SSEQVQ_8.1.4/srv.reference/r_opt_server_keepalive.html).

### **Procedimento**

Abra as seguintes portas para permitir acesso pelo firewall:

Porta TCP/IP para o cliente de backup-archive, o cliente administrador da linha de comandos e o planejador de cliente Especifique a porta utilizando a opção tcpport no arquivo de opções do cliente. A opção tcpport no arquivo de opções do cliente deve corresponder à opção TCPPORT no arquivo de opções do servidor. O valor padrão é 1500. Se você decidir usar um valor diferente do padrão, especifique um número no intervalo de 1024 a 32767.

#### Portas TCP/IP para a estação de trabalho remota

O valor padrão de 0 (zero) faz com que dois números de portas livres sejam designados aleatoriamente à estação de trabalho remota. Se não desejar que os números de portas sejam designados aleatoriamente, especifique valores configurando a opção webports no arquivo de opções do cliente da estação de trabalho remota.

#### Porta TCP/IP para sessões administrativas

Especifique a porta na qual o servidor espera por solicitações de sessões administrativas do cliente. O valor da opção tcpadminport do cliente deve corresponder ao valor da opção TCPADMINPORT do servidor. Dessa forma, é possível proteger sessões administrativas em uma rede privada.

Porta HTTP para ativar a comunicação entre o Web client e estações de trabalho remotas Especifique a porta para a estação de trabalho remota configurando a opção httpport no arquivo de opções do cliente da estação de trabalho remota. O valor padrão é 1581.

<span id="page-265-0"></span>É possível avaliar e resolver erros relacionados a um cliente de backup-archive usando o Operations Center, que fornece sugestões para resolver erros. Para erros em outros tipos de clientes, deve-se examinar os logs de erros no cliente e revisar a documentação do produto.

### **Sobre Esta Tarefa**

Em alguns casos, é possível resolver erros do cliente parando e iniciando o client acceptor. Se os nós clientes ou IDs de administrador estiverem bloqueados, será possível resolver o problema desbloqueando o nó cliente ou o ID de administrador e, em seguida, reconfigurando a senha.

Para obter instruções detalhadas sobre como identificar e resolver erros de clientes, consulte [Resolvendo](http://www.ibm.com/support/knowledgecenter/SSEQVQ_8.1.0/tshoot/r_pdg_clidiagtips.html) problemas do cliente.

- [Avaliando](#page-265-1) erros nos logs de erros do cliente É possível resolver erros do cliente obtendo sugestões do Operations Center ou revisando os logs de erro no cliente.
- Parando e [reiniciando](#page-265-2) o client acceptor Se você mudar a configuração de sua solução, deverá reiniciar o client acceptor em todos os nós clientes em que um cliente de backup-archive está instalado.
- [Reconfigurando](#page-267-1) senhas Se uma senha para um nó cliente ou um ID de administrador for perdida ou esquecida, será possível reconfigurar a senha. Várias tentativas de acessar o sistema com uma senha incorreta podem causar bloqueio de um nó cliente ou de um ID de administrador. É possível executar etapas para resolver o problema.
- [Modificando](#page-267-0) o escopo de um backup de cliente Ao configurar operações de backup do cliente, a prática preferencial é excluir objetos desnecessários. Por exemplo, geralmente você deseja excluir arquivos temporários de uma operação de backup.

## <span id="page-265-1"></span>**Avaliando erros nos logs de erros do cliente**

É possível resolver erros do cliente obtendo sugestões do Operations Center ou revisando os logs de erro no cliente.

### **Antes de Iniciar**

Para resolver erros em um cliente de backup-archive em um sistema operacional Linux ou Windows, certifique-se de que o client management service esteja instalado e iniciado. Para obter instruções de instalação, consulte Instalando o serviço de [gerenciamento](#page-228-0) de clientes. Para obter instruções sobre como verificar a instalação, consulte Verificando que o serviço de gerenciamento de clientes está instalado corretamente.

### **Procedimento**

Para diagnosticar e resolver erros do cliente, execute uma das seguintes ações:

- Se o client management service estiver instalado no nó cliente, conclua as etapas a seguir:
	- 1. Na página Visão geral do Operations Center, clique em Clientes e selecione o cliente.
	- 2. Clique em Detalhes.
	- 3. Na página Resumo do cliente, clique na guia Diagnóstico.
	- 4. Revise as mensagens de log recuperadas.
		- Dicas:
			- Para mostrar ou ocultar a área de janela Logs do cliente, dê clique duplo na barra Logs do cliente.
			- Para redimensionar a área de janela Logs do cliente, clique e arraste a barra Logs do cliente.

Se forem exibidas sugestões na página Diagnóstico, selecione uma sugestão. Na área de janela Logs do cliente, as mensagens de log do cliente às quais a sugestão está relacionada são destacadas.

- 5. Use as sugestões para resolver os problemas indicados pelas mensagens de erro.
- Dica: Sugestões são fornecidas apenas para um subconjunto de mensagens do cliente.
- <span id="page-265-2"></span>Se o client management service não estiver instalado no nó cliente, revise os logs de erro para o cliente instalado.

### **Parando e reiniciando o client acceptor**

Se você mudar a configuração de sua solução, deverá reiniciar o client acceptor em todos os nós clientes em que um cliente de backup-archive está instalado.

### **Sobre Esta Tarefa**

Em alguns casos, é possível resolver problemas de planejamento de cliente parando e reiniciando o client acceptor. O client acceptor deve estar em execução para assegurar que as operações planejadas possam ocorrer no cliente. Por exemplo, se você mudar o endereço IP ou nome de domínio do servidor, deverá reiniciar o client acceptor.

### **Procedimento**

Siga as instruções para o sistema operacional que está instalado no nó cliente:

#### AIX e Oracle Solaris

- Para parar o client acceptor, conclua as etapas a seguir:
	- a. Determine o ID do processo para o client acceptor, emitindo o comando a seguir na linha de comandos:

```
ps -ef | grep dsmcad
```
Revise a saída. Na saída de amostra a seguir, 6764 é o ID do processo para o client acceptor:

root 6764 1 0 16:26:35 ? 0:00 /usr/bin/dsmcad

b. Emita o seguinte comando na linha de comandos:

kill -9 *PID*

em que *PID* especifica o ID do processo para o client acceptor.

Para iniciar o client acceptor, emita o comando a seguir na linha de comandos:

/usr/bin/dsmcad

#### Linux

- Para parar o client acceptor (e não reiniciá-lo), emita o comando a seguir:
	- # service dsmcad stop
- Para parar e reiniciar o client acceptor, emita o comando a seguir:

```
# service dsmcad restart
```
#### MAC OS X

Clique em Aplicativos > Utilitários > Terminal.

Para parar o client acceptor, emita o comando a seguir:

/bin/launchctl unload -w com.ibm.tivoli.dsmcad

Para iniciar o client acceptor, emita o comando a seguir:

/bin/launchctl load -w com.ibm.tivoli.dsmcad

#### Windows

- Para parar o serviço de client acceptor, conclua as etapas a seguir:
	- a. Clique em Iniciar > Ferramentas administrativas > Serviços.
	- b. Clique duas vezes no serviço de client acceptor.
	- c. Clique em Parar e em OK.
- Para reiniciar o serviço de client acceptor, conclua as etapas a seguir:
	- a. Clique em Iniciar > Ferramentas administrativas > Serviços.
	- b. Clique duas vezes no serviço de client acceptor.
	- c. Clique em Iniciar e em OK.

#### **Referências relacionadas**:

Resolvendo Problemas de [Planejamento](http://www.ibm.com/support/knowledgecenter/SSEQVQ_8.1.0/tshoot/r_pdg_clisched.html) de Cliente

## <span id="page-267-1"></span>**Reconfigurando senhas**

Se uma senha para um nó cliente ou um ID de administrador for perdida ou esquecida, será possível reconfigurar a senha. Várias tentativas de acessar o sistema com uma senha incorreta podem causar bloqueio de um nó cliente ou de um ID de administrador. É possível executar etapas para resolver o problema.

### **Procedimento**

Para resolver problemas de senha, execute uma das seguintes ações:

- Se um cliente de backup-archive estiver instalado em um nó cliente, e a senha for perdida ou esquecida, conclua as etapas a seguir:
	- 1. Gere uma nova senha emitindo o comando UPDATE NODE:

```
update node node_name new_password forcepwreset=yes
```
em que *node\_name* especifica o nó cliente e *new\_password* especifica a senha designada.

2. Informe o proprietário do nó cliente sobre a senha alterada. Quando o proprietário do nó cliente efetuar login com a senha especificada, uma nova senha será gerada automaticamente. Essa senha é desconhecida para os usuários para aprimorar a segurança.

Dica: A senha será gerada automaticamente se você configurou anteriormente a opção passwordaccess como generate no arquivo de opções do cliente.

- Se um administrador estiver bloqueado devido a problemas de senha, conclua as etapas a seguir:
	- 1. Para fornecer ao administrador acesso ao servidor, emita o comando UNLOCK ADMIN. Para obter instruções, consulte UNLOCK ADMIN (Desbloquear um [Administrador\)](http://www.ibm.com/support/knowledgecenter/SSEQVQ_8.1.4/srv.reference/r_cmd_admin_unlock.html).
	- 2. Configure uma nova senha usando o comando UPDATE ADMIN:

update admin *admin\_name new\_password* forcepwreset=yes

em que *admin\_name* especifica o nome do administrador e *new\_password* especifica a senha designada.

- Se um nó cliente estiver bloqueado, conclua as etapas a seguir:
	- 1. Determine por que o nó cliente está bloqueado e se ele deve ser desbloqueado. Por exemplo, se o nó cliente for desatribuído, ele está sendo removido do ambiente de produção. Não é possível reverter a operação de desatribuição, e o nó cliente permanece bloqueado. Um nó cliente também pode ser bloqueado se os dados de cliente forem o assunto de uma investigação judicial.
	- 2. Se precisar desbloquear um nó cliente, use o comando UNLOCK NODE. Para obter instruções, consulte UNLOCK NODE [\(Desbloquear](http://www.ibm.com/support/knowledgecenter/SSEQVQ_8.1.4/srv.reference/r_cmd_node_unlock.html) um nó de cliente).
	- 3. Gere uma nova senha emitindo o comando UPDATE NODE:

update node *node\_name new\_password* forcepwreset=yes

em que *node\_name* especifica o nome do nó e *new\_password* especifica a senha designada.

4. Informe o proprietário do nó cliente sobre a senha alterada. Quando o proprietário do nó cliente efetuar login com a senha especificada, uma nova senha será gerada automaticamente. Essa senha é desconhecida para os usuários para aprimorar a segurança.

Dica: A senha será gerada automaticamente se você configurou anteriormente a opção passwordaccess como generate no arquivo de opções do cliente.

## <span id="page-267-0"></span>**Modificando o escopo de um backup de cliente**

Ao configurar operações de backup do cliente, a prática preferencial é excluir objetos desnecessários. Por exemplo, geralmente você deseja excluir arquivos temporários de uma operação de backup.

### **Sobre Esta Tarefa**

Ao excluir objetos desnecessários de operações de backup, você obtém melhor controle da quantidade de espaço de armazenamento necessário para operações de backup e do custo de armazenamento. Dependendo de seu pacote de licenciamento, também é possível limitar custos de licenciamento.

### **Procedimento**

Como você modifica o escopo de operações de backup depende do produto que está instalado no nó cliente:

Para um cliente de backup-archive, é possível criar uma lista de inclusão/exclusão para incluir ou excluir um arquivo, grupos de arquivos ou diretórios de operações de backup. Para criar uma lista de inclusão/exclusão, siga as instruções em Criando uma Lista de [Inclusão-Exclusão](http://www.ibm.com/support/knowledgecenter/SSEQVQ_8.1.4/client/t_cfg_crtinclexcl.html).

Para assegurar o uso consistente de uma lista de inclusão/exclusão para todos os clientes de um tipo, é possível criar um conjunto de opções do cliente no servidor que contenha as opções necessárias. Em seguida, designe o conjunto de opções do cliente a cada um dos clientes do mesmo tipo. Para obter detalhes, consulte a seção [Controlando](http://www.ibm.com/support/knowledgecenter/SSEQVQ_8.1.4/srv.admin/t_define_client_optsets.html) operações do cliente através dos conjuntos de opções do cliente.

- Para um cliente de backup-archive, é possível especificar os objetos a serem incluídos em uma operação de backup incremental usando a opção domain. Siga as instruções em Opção de [domínio](http://www.ibm.com/support/knowledgecenter/SSEQVQ_8.1.4/client/r_opt_domain.html).
- Para outros produtos, para definir quais objetos são incluídos em e excluídos das operações de backup, siga as instruções na documentação do produto.

## <span id="page-268-0"></span>**Gerenciando upgrades do cliente**

Quando um fix pack ou correção temporária se torna disponível para um cliente, é possível fazer upgrade do cliente para tirar vantagem das melhorias do produto. Os servidores e clientes podem ser atualizados em diferentes horários e podem estar em diferentes níveis com algumas restrições.

### **Antes de Iniciar**

- 1. Revise os requisitos de compatibilidade do cliente/servidor em nota técnica [1053218.](http://www.ibm.com/support/docview.wss?uid=swg21053218) Se sua solução incluir servidores ou clientes em um nível anterior à V7.1, revise as diretrizes para assegurar que as operações de backup e archive do cliente não sejam interrompidas.
- 2. Verifique os requisitos do sistema para o cliente em Sistemas [Operacionais](http://www.ibm.com/support/docview.wss?uid=swg21243309) Suportados do IBM Spectrum Protect.
- 3. Se a solução incluir agentes de armazenamento ou clientes de biblioteca, revise as informações sobre compatibilidade de agente de armazenamento e cliente de biblioteca com servidores que estão configurados como gerenciadores de biblioteca. Consulte nota técnica [1302789](http://www.ibm.com/support/docview.wss?uid=swg21302789).

Se você planeja fazer upgrade de um gerenciador de biblioteca e de um cliente de biblioteca, deve-se fazer upgrade do gerenciador de biblioteca primeiro.

### **Procedimento**

Para fazer upgrade do software, conclua as instruções que estão listadas na tabela a seguir.

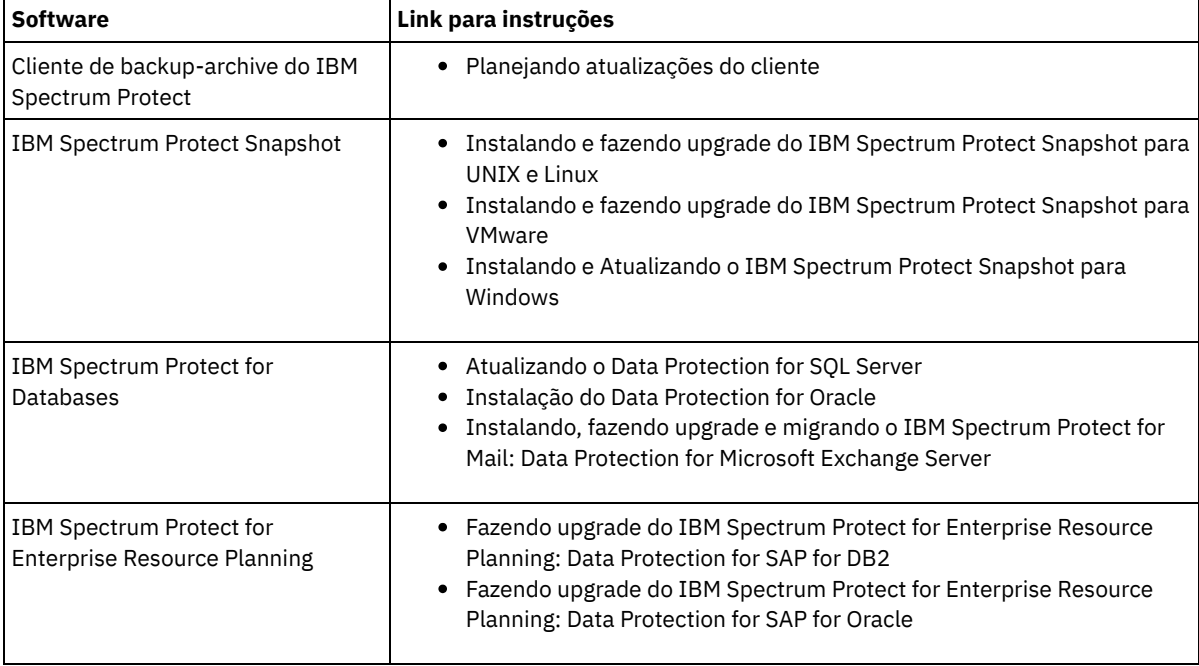

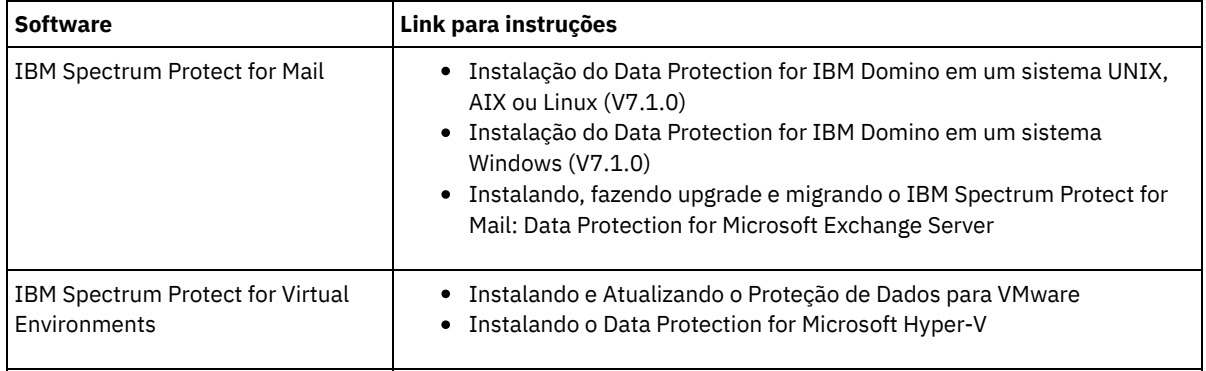

## <span id="page-269-0"></span>**Desatribuindo um nó cliente**

Se um nó cliente não for mais necessário, será possível iniciar um processo para removê-lo do ambiente de produção. Por exemplo, se uma estação de trabalho estava fazendo backup dos dados para o servidor IBM Spectrum Protect, mas ela não for mais usada, será possível desatribuir a estação de trabalho.

### **Sobre Esta Tarefa**

Ao iniciar o processo de desatribuição, o servidor bloqueia o nó cliente para evitar que ele acesse o servidor. Os arquivos que pertencem ao nó cliente são excluídos gradualmente e, em seguida, o nó cliente é excluído. É possível desatribuir os seguintes tipos de nós clientes:

Nós clientes do aplicativo

Os nós clientes do aplicativo incluem servidores de e-mail, bancos de dados e outros aplicativos. Por exemplo, qualquer um dos seguintes aplicativos pode ser um nó cliente do aplicativo:

- IBM Spectrum Protect Snapshot
- IBM Spectrum Protect for Databases
- IBM Spectrum Protect for Enterprise Resource Planning
- IBM Spectrum Protect for Mail
- IBM Spectrum Protect for Virtual Environments

#### Nós clientes do sistema

Os nós clientes do sistema incluem estações de trabalho, servidores de arquivos de armazenamento conectado à rede (NAS) e clientes da API.

Nós clientes de máquina virtual

Os nós clientes de máquina virtual consistem em um host convidado individual em um hypervisor. Cada máquina virtual é representada como um espaço no arquivo.

O método mais simples para desatribuir um nó cliente é usar o Operations Center. O processo de desatribuição é executado no segundo plano. Se o cliente estiver configurado para replicar dados de cliente, o Operations Center removerá automaticamente o cliente da replicação nos servidores de replicação de origem e de destino antes de desatribuir o cliente. Dica: Como alternativa, é possível desatribuir um nó cliente emitindo o comando DECOMMISSION NODE ou DECOMMISSION VM. Talvez você queira usar esse método nos seguintes casos:

- Para planejar o processo de desatribuição para o futuro ou para executar uma série de comandos usando um script, especifique o processo de desatribuição para execução no segundo plano.
- Para monitorar o processo de desatribuição para propósitos de depuração, especifique o processo de desatribuição para execução no primeiro plano. Se você executar o processo no primeiro plano, deverá aguardar a conclusão do processo antes de continuar com outras tarefas.

### **Procedimento**

Execute uma das seguintes ações:

- Para desatribuir um cliente no segundo plano usando o Operations Center, conclua as etapas a seguir:
	- 1. Na página Visão geral do Operations Center, clique em Clientes e selecione o cliente.
	- 2. Clique em Mais > Desatribuir.
- Para desatribuir um nó cliente usando um comando administrativo, conclua as etapas a seguir:

1. Determine se o nó cliente está configurado para replicação de nó emitindo o comando QUERY NODE. Por exemplo, se o nó cliente chamar-se AUSTIN, execute o seguinte comando:

```
query node austin format=detailed
```
Revise o campo de saída Estado de replicação.

2. Se o nó cliente estiver configurado para replicação, remova-o da replicação emitindo o comando REMOVE REPLNODE. Por exemplo, se o nó cliente chamar-se AUSTIN, emita o seguinte comando:

remove replnode austin

- 3. Execute uma das seguintes ações:
	- Para desatribuir um nó cliente do aplicativo ou do sistema no segundo plano, emita o comando DECOMMISSION NODE. Por exemplo, se o nó cliente chamar-se AUSTIN, emita o seguinte comando:

decommission node austin

Para desatribuir um nó cliente do aplicativo ou do sistema no primeiro plano, emita o comando DECOMMISSION NODE e especifique o parâmetro wait=yes. Por exemplo, se o nó cliente chamar-se AUSTIN, emita o seguinte comando:

decommission node austin wait=yes

Para desatribuir uma máquina virtual no segundo plano, emita o comando DECOMMISSION VM. Por exemplo, se a máquina virtual chamar-se AUSTIN, o espaço no arquivo for 7 e o nome do espaço no arquivo for especificado pelo ID do espaço no arquivo, emita o seguinte comando:

decommission vm austin 7 nametype=fsid

Se o nome da máquina virtual incluir um ou mais espaços, coloque-o entre aspas duplas. Por exemplo:

decommission vm "austin 2" 7 nametype=fsid

Para desatribuir uma máquina virtual no primeiro plano, emita o comando DECOMMISSION VM e especifique o parâmetro wait=yes. Por exemplo, emita o seguinte comando:

decommission vm austin 7 nametype=fsid wait=yes

Se o nome da máquina virtual incluir um ou mais espaços, coloque-o entre aspas duplas. Por exemplo:

decommission vm "austin 2" 7 nametype=fsid wait=yes

### **O que Fazer Depois**

Fique atento às mensagens de erro, que podem ser exibidas na interface com o usuário ou na saída de comando, imediatamente após a execução do processo.

É possível verificar se o nó cliente está desatribuído:

- 1. Na página Visão geral do Operations Center, clique em Clientes.
- 2. Na tabela Clientes, na coluna Em risco, revise o estado:
	- Um estado DECOMMISSIONED especifica que o nó está desatribuído.
	- Um valor nulo especifica que o nó não está desatribuído.
	- Um estado PENDING especifica que o nó está sendo desatribuído ou que o processo de desatribuição falhou.

Dica: Se quiser determinar o status de um processo de desatribuição pendente, emita o seguinte comando:

query process

- 3. Revise a saída de comando:
	- Caso um status seja fornecido para o processo de desatribuição, o processo está em andamento. Por exemplo:

query process

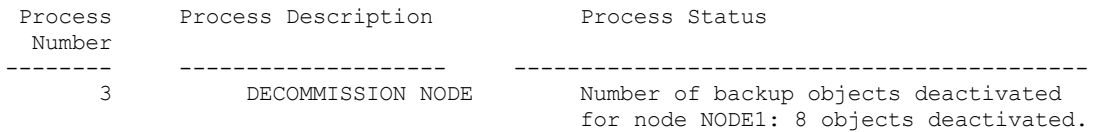

- Caso nenhum status seja fornecido para o processo de desatribuição e você não receber uma mensagem de erro, o processo está incompleto. Um processo pode estar incompleto caso os arquivos que estão associados ao nó ainda não tenham sido desativados. Após a desativação dos arquivos, execute o processo de desatribuição novamente.
- Caso nenhum status seja fornecido para o processo de desatribuição e você receber uma mensagem de erro, o processo falhou. Execute o processo de desatribuição novamente.

#### **Referências relacionadas**:

- [DECOMMISSION](http://www.ibm.com/support/knowledgecenter/SSEQVQ_8.1.4/srv.reference/r_cmd_node_decommission.html) NODE (Desatribuir um nó cliente)
- $\mathbb B$  [DECOMMISSION](http://www.ibm.com/support/knowledgecenter/SSEQVQ_8.1.4/srv.reference/r_cmd_vm_decommission.html) VM (Desatribuir uma máquina virtual)
- QUERY NODE [\(Consultar](http://www.ibm.com/support/knowledgecenter/SSEQVQ_8.1.4/srv.reference/r_cmd_node_query.html) nós)
- <span id="page-271-0"></span>REMOVE [REPLNODE](http://www.ibm.com/support/knowledgecenter/SSEQVQ_8.1.4/srv.reference/r_cmd_replnode_remove.html) (Remover um nó cliente da replicação)

## **Desativando dados para liberar espaço de armazenamento**

Em alguns casos, é possível desativar os dados que são armazenados no servidor IBM Spectrum Protect. Ao executar o processo de desativação, os dados de backup que foram armazenados antes da data e hora especificadas serão desativados e excluídos conforme expiram. Dessa forma, é possível liberar espaço no servidor.

### **Sobre Esta Tarefa**

Alguns aplicativos clientes sempre salvam dados no servidor como dados de backup ativo. Como os dados de backup ativo não são gerenciados por políticas de expiração de inventário, os dados não são excluídos automaticamente e usam o espaço de armazenamento do servidor indefinidamente. Para liberar o espaço de armazenamento que é usado por dados obsoletos, é possível desativar os dados.

Ao executar o processo de desativação, todos os dados de backup ativo que foram armazenados antes da data especificada se tornam inativos. Os dados são excluídos conforme expiram e não podem ser restaurados. O recurso de desativação aplica-se apenas aos aplicativos clientes que protegem bancos de dados Oracle.

### **Procedimento**

- 1. Na página Visão geral do Operations Center, clique em Clientes.
- 2. Na tabela Clientes, selecione um ou mais clientes e clique em Mais > Limpar. Método de linha de comandos: Desative os dados usando o comando DEACTIVATE DATA.

#### **Referências relacionadas**:

[DEACTIVATE](http://www.ibm.com/support/knowledgecenter/SSEQVQ_8.1.4/srv.reference/r_cmd_data_deactivate.html) DATA (Desativar dados para um nó cliente)

## **Gerenciando armazenamento de dados**

Gerencie seus dados para eficiência e inclua dispositivos suportados e mídia no servidor para armazenar os dados do cliente.

- Auditando um contêiner do conjunto de [armazenamentos](#page-271-1) Faça a auditoria de um contêiner de conjunto de armazenamentos para verificar inconsistências entre as informações do banco de dados e um contêiner em um conjunto de armazenamentos.
- [Gerenciando](#page-272-0) a capacidade do inventário Gerencie a capacidade do banco de dados, do log ativo e dos logs de archive para assegurar que o inventário seja dimensionado para as tarefas, com base no status dos logs.
- [Gerenciando](#page-274-0) o uso de memória e de processor Assegure-se de gerenciar os requisitos de memória e uso do processador para garantir que o servidor possa concluir os processos de dados como backup e deduplicação de dados. Considere o impacto no desempenho quando concluir determinados processos.
- Ajustando atividades [planejadas](#page-274-1) Planeje tarefas de manutenção diariamente para assegurar que sua solução funcione corretamente. Ao ajustar sua solução, você maximiza os recursos do servidor e usa efetivamente diferentes funções disponíveis em sua solução.

#### **Referências relacionadas**:

<span id="page-271-1"></span>Tipos de conjuntos de [armazenamentos](http://www.ibm.com/support/knowledgecenter/SSEQVQ_8.1.4/srv.admin/r_stgpools_compare.html)

# **Auditando um contêiner do conjunto de armazenamentos**

Faça a auditoria de um contêiner de conjunto de armazenamentos para verificar inconsistências entre as informações do banco de dados e um contêiner em um conjunto de armazenamentos.

### **Sobre Esta Tarefa**

Audite um contêiner do conjunto de armazenamentos nas seguintes situações:

- Ao emitir o comando QUERY DAMAGED e for detectado um problema
- Se o servidor exibir mensagens sobre extensões de dados danificadas
- Seu hardware relatar um problema e forem exibidas mensagens de erro que estão associadas ao contêiner do conjunto de armazenamentos.

### **Procedimento**

1. Para auditar um contêiner do conjunto de armazenamentos, emita o comando AUDIT CONTAINER. Por exemplo, emita o seguinte comando para auditar um contêiner, 000000000000076c.dcf:

audit container c:\tsm-storage\07\000000000000076c.dcf

2. Revise a saída da mensagem ANR4891I para informações sobre extensões de dados danificadas.

### **O que Fazer Depois**

Se você detectar problemas com o contêiner do conjunto de armazenamentos, será possível restaurar dados com base em sua configuração. É possível reparar os conteúdos no conjunto de armazenamentos usando o comando REPAIR STGPOOL. Restrição: Só é possível reparar os conteúdos do conjunto de armazenamentos se você protegeu o conjunto de armazenamentos usando o comando PROTECT STGPOOL.

### **Referências relacionadas**:

AUDIT CONTAINER (Verificar a consistência de informações do banco de dados para um conjunto de [armazenamentos](http://www.ibm.com/support/knowledgecenter/SSEQVQ_8.1.4/srv.reference/r_cmd_container_audit.html) de contêineres de diretório)

<span id="page-272-0"></span>QUERY DAMAGED (Consultar dados danificados em um conjunto de [armazenamentos](http://www.ibm.com/support/knowledgecenter/SSEQVQ_8.1.4/srv.reference/r_cmd_damaged_query.html) de contêiner em nuvem ou de contêinerdiretório)

## **Gerenciando a capacidade do inventário**

Gerencie a capacidade do banco de dados, do log ativo e dos logs de archive para assegurar que o inventário seja dimensionado para as tarefas, com base no status dos logs.

### **Antes de Iniciar**

Os logs ativos e de archive possuem as seguintes características:

- O log ativo pode ter um tamanho máximo de 512 GB. Para obter mais informações sobre o dimensionamento do log ativo para o seu sistema, consulte Planejando as matrizes de [armazenamento](http://www.ibm.com/support/knowledgecenter/SSEQVQ_8.1.4/srv.solutions/r_msdisk_arrays_plan.html).
- O tamanho do log de archive é limitado ao tamanho do sistema de arquivos no qual está instalado. O tamanho do log de archive não é mantido em um tamanho predefinido, como o log ativo. Os arquivos de log de archive são excluídos automaticamente quando não são mais necessários.

Como uma melhor prática, opcionalmente, é possível criar um log de failover de archive para armazenar arquivos de log de archive quando o diretório de log de archive estiver cheio.

Verifique o Operations Center para determinar o componente do inventário que está cheio. Certifique-se de parar o servidor antes de aumentar o tamanho de um dos componentes do inventário.

#### **Procedimento**

- Para aumentar o tamanho do banco de dados, conclua as etapas a seguir:
	- Crie um ou mais diretórios para o banco de dados em unidades ou sistemas de arquivos separados.
	- Emita o comando EXTEND DBSPACE para incluir o diretório ou diretórios no banco de dados. Os diretórios devem estar acessíveis ao ID do usuário da instância do gerenciador do banco de dados. Por padrão, os dados são redistribuídos entre todos os diretórios do banco de dados e o espaço é recuperado. Dicas:
- O tempo necessário para concluir a redistribuição de dados e a recuperação de espaço é variável, dependendo do tamanho de seu banco de dados. Certifique-se de planejar de forma apropriada.
- Assegure-se de que os diretórios especificados sejam do mesmo tamanho que os diretórios existentes, para assegurar um grau de paralelismo consistente para operações de banco de dados. Se um ou mais diretórios do banco de dados forem menores que os outros, eles reduzirão o potencial de pré-busca e distribuição paralela otimizada do banco de dados.
- Pare e reinicie o servidor para usar totalmente os novos diretórios.
- Reorganize o banco de dados, se necessário. A reorganização de índice e de tabela para o banco de dados do servidor pode ajudar a evitar o crescimento inesperado do banco de dados e problemas de desempenho. Para obter informações adicionais sobre a reorganização do banco de dados, consulte nota técnica [1683633.](http://www.ibm.com/support/docview.wss?uid=swg21683633)
- Para diminuir o tamanho do banco de dados para servidores V7.1 e mais recente, emita os seguintes comandos do DB2 no diretório de instância do servidor:

Restrição: Os comandos podem aumentar a atividade de E/S e podem afetar o desempenho do servidor. Para minimizar problemas de desempenho, aguarde até que um comando seja concluído antes de emitir o próximo comando. Os comandos do DB2 podem ser emitidos quando o servidor estiver em execução.

```
db2 connect to tsmdb1
db2 set schema tsmdb1
db2 ALTER TABLESPACE USERSPACE1 REDUCE MAX
db2 ALTER TABLESPACE IDXSPACE1 REDUCE MAX
db2 ALTER TABLESPACE LARGEIDXSPACE1 REDUCE MAX
db2 ALTER TABLESPACE LARGESPACE1 REDUCE MAX
db2 ALTER TABLESPACE REPLTBLSPACE1 REDUCE MAX
db2 ALTER TABLESPACE REPLIDXSPACE1 REDUCE MAX
db2 ALTER TABLESPACE ARCHOBJDATASPACE REDUCE MAX
db2 ALTER TABLESPACE ARCHOBJIDXSPACE REDUCE MAX
db2 ALTER TABLESPACE BACKOBJDATASPACE REDUCE MAX
db2 ALTER TABLESPACE BACKOBJIDXSPACE REDUCE MAX
db2 ALTER TABLESPACE BFABFDATASPACE REDUCE MAX
db2 ALTER TABLESPACE BFABFIDXSPACE REDUCE MAX
db2 ALTER TABLESPACE BFBFEXTDATASPACE REDUCE MAX
db2 ALTER TABLESPACE BFBFEXTIDXSPACE REDUCE MAX
db2 ALTER TABLESPACE DEDUPTBLSPACE1 REDUCE MAX
db2 ALTER TABLESPACE DEDUPIDXSPACE1 REDUCE MAX
db2 ALTER TABLESPACE DEDUPTBLSPACE2 REDUCE MAX
db2 ALTER TABLESPACE DEDUPIDXSPACE2 REDUCE MAX
db2 ALTER TABLESPACE DEDUPTBLSPACE3 REDUCE MAX
db2 ALTER TABLESPACE DEDUPIDXSPACE3 REDUCE MAX
db2 ALTER TABLESPACE DEDUPTBLSPACE4 REDUCE MAX
db2 ALTER TABLESPACE DEDUPIDXSPACE4 REDUCE MAX
db2 ALTER TABLESPACE DEDUPTBLSPACE5 REDUCE MAX
db2 ALTER TABLESPACE DEDUPIDXSPACE5 REDUCE MAX
```
- Para aumentar ou diminuir o tamanho do log ativo, conclua as etapas a seguir:
	- 1. Certifique-se de que o local do log ativo tenha espaço suficiente para o tamanho de log aumentado. Se existir um espelho de log, seu local também deverá ter espaço suficiente para o tamanho do log aumentado.
	- 2. Pare o servidor.
	- 3. No arquivo dsmserv.opt, atualize a opção ACTIVELOGSIZE para o novo tamanho do log ativo, em megabytes. O tamanho de um arquivo de log ativo é baseado no valor da opção ACTIVELOGSIZE. As diretrizes para requisitos de espaço estão na seguinte tabela:

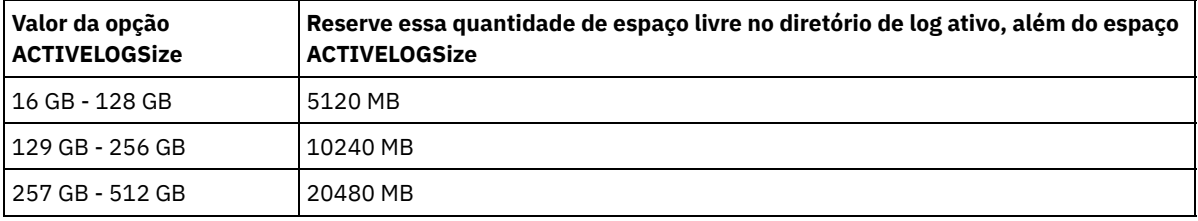

Tabela 1. Como estimar requisitos de volume e de espaço no arquivo

Para alterar o log ativo para seu tamanho máximo de 512 GB, insira a seguinte opção do servidor:

activelogsize 524288

- 4. Se você planeja usar um novo diretório de log ativo, atualize o nome do diretório especificado na opção do servidor ACTIVELOGDIRECTORY. O novo diretório deve estar vazio e deve estar acessível para o ID do usuário do gerenciador do banco de dados.
- 5. Reinicie o servidor.

Compacte os logs de archive para reduzir a quantidade de espaço necessário para armazenamento. Ative a compactação dinâmica do log de archive emitindo o seguinte comando:

setopt archlogcompress yes

Restrição: Tenha cuidado ao ativar a opção do servidor ARCHLOGCOMPRESS em sistemas com alto uso de volumes sustentados e cargas de trabalho pesadas. A ativação dessa opção neste ambiente do sistema pode causar atrasos no arquivamento de arquivos de log do sistema de arquivos de log ativo para o sistema de arquivos de log de archive. Este atraso pode fazer com que o sistema de arquivos de log ativo fique sem espaço. Certifique-se de monitorar o espaço disponível no sistema de arquivos de log ativo após a compactação do log de archive ser ativada. Se o uso do sistema de arquivos do diretório de log ativo se aproximar de condições de falta de espaço, a opção do servidor ARCHLOGCOMPRESS deve ser desativada. É possível usar o comando SETOPT para desativar a compactação de log de archive imediatamente sem parar o servidor.

#### **Referências relacionadas**:

- Opção do servidor [ACTIVELOGSIZE](http://www.ibm.com/support/knowledgecenter/SSEQVQ_8.1.4/srv.reference/r_opt_server_activelogsize.html)
- EXTEND DBSPACE [\(Aumentar](http://www.ibm.com/support/knowledgecenter/SSEQVQ_8.1.4/srv.reference/r_cmd_dbspace_extend.html) o Espaço do Banco de Dados)
- <span id="page-274-0"></span>SETOPT (Definir uma opção do servidor para [atualização](http://www.ibm.com/support/knowledgecenter/SSEQVQ_8.1.4/srv.reference/r_cmd_setopt.html) dinâmica)

## **Gerenciando o uso de memória e de processor**

Assegure-se de gerenciar os requisitos de memória e uso do processador para garantir que o servidor possa concluir os processos de dados como backup e deduplicação de dados. Considere o impacto no desempenho quando concluir determinados processos.

### **Antes de Iniciar**

- Certifique-se de que sua configuração use os requisitos de hardware e de software. Para obter informações adicionais, consulte Sistemas [Operacionais](http://www.ibm.com/support/docview.wss?uid=swg21243309) Suportados do IBM Spectrum Protect.
- Para obter informações adicionais sobre como gerenciar recursos, como o banco de dados e o log de recuperação, consulte Planejando as matrizes de [armazenamento.](http://www.ibm.com/support/knowledgecenter/SSEQVQ_8.1.4/srv.solutions/r_msdisk_arrays_plan.html)
- Inclua mais memória do sistema para determinar se há uma melhoria de desempenho. Monitore o uso de memória regularmente para determinar se mais memória é necessária.

### **Procedimento**

- 1. Libere memória do cache do sistema de arquivos, onde for possível.
- 2. Para gerenciar a memória do sistema que é usada por cada servidor em um sistema, use a opção do servidor DBMEMPERCENT. Limite a porcentagem de memória do sistema que pode ser usada pelo gerenciador do banco de dados de cada servidor. Se todos os servidores forem igualmente importantes, utilize o mesmo valor para cada servidor. Se um servidor for o servidor de produção e os outros servidores forem servidores de teste, configure o valor para o servidor de produção para um valor mais alto que dos servidores de teste.
- 3. Configure o limite de dados do usuário e memória privada para o banco de dados para assegurar que memória privada não esteja esgotada. O esgotamento da memória privada pode resultar em erros, menos desempenho ideal e instabilidade.

## <span id="page-274-1"></span>**Ajustando atividades planejadas**

Planeje tarefas de manutenção diariamente para assegurar que sua solução funcione corretamente. Ao ajustar sua solução, você maximiza os recursos do servidor e usa efetivamente diferentes funções disponíveis em sua solução.

### **Procedimento**

- 1. Monitore o desempenho do sistema regularmente para assegurar que tarefas de backup de cliente e de manutenção de servidor sejam concluídas com sucesso. Siga as instruções em [Monitorando](#page-233-0) uma solução de disco multisite.
- 2. Opcional: Se as informações de monitoramento mostrarem que houve aumento da carga de trabalho do servidor, revise as informações de planejamento. Revise se a capacidade do sistema é adequada nos seguintes casos:
	- O número de clientes aumentou
	- A quantidade de dados que está sendo feito backup aumentou
	- A quantidade de tempo que está disponível para backups foi alterada
- 3. Determine se sua solução está tendo um desempenho no nível esperado. Revise os planejamentos de cliente para verificar se as tarefas estão sendo concluídas dentro do prazo planejado:
	- a. Na página Clientes do Operations Center, selecione o cliente.

b. Clique em Detalhes.

- c. Na página Resumo do cliente, revise as atividades Backup Realizado e Replicados para identificar quaisquer riscos.
- Ajuste o tempo e a frequência de operações de backup de cliente, se necessário.
- 4. Planeje tempo suficiente para que as seguintes tarefas de manutenção sejam concluídas com sucesso dentro de um período de 24 horas:
	- a. Proteger conjuntos de armazenamentos.
	- b. Replicar dados do nó.
	- c. Faça backup do banco de dados.
	- d. Executar o processo de expiração para remover backups de cliente e cópias de archive do armazenamento do servidor.

Dica: Planeje tarefas de manutenção para iniciar em um horário apropriado e na sequência correta. Por exemplo, planeje tarefas de replicação após a conclusão bem-sucedida de backups de cliente.

Movendo clientes de um servidor para outro

Para evitar ficar sem espaço em um servidor ou para resolver problemas de carga de trabalho, você pode ter que mover nós clientes de um servidor para outro.

#### **Conceitos relacionados**:

**[Desempenho](http://www.ibm.com/support/knowledgecenter/SSEQVQ_8.1.0/perf/c_performance.html)** 

#### **Tarefas relacionadas**:

Definindo [planejamentos](#page-225-0) para atividades de manutenção de servidor  $\mathbb{D}$  [Deduplicando](http://www.ibm.com/support/knowledgecenter/SSGSG7_7.1.1/com.ibm.itsm.srv.doc/t_dedup.html) dados (V7.1.1)

# **Gerenciando a replicação**

Use a replicação para recuperar dados em um site de recuperação de desastre e manter os mesmos níveis de arquivos nos servidores de origem e de destino. É possível gerenciar a replicação no nível do nó. Também é possível proteger dados no nível de conjunto de armazenamentos.

[Compatibilidade](#page-275-0) de replicação

Antes de configurar operações de replicação com o IBM Spectrum Protect, deve-se assegurar que os servidores de replicação de origem e de destino sejam compatíveis para replicação.

- Ativando a [replicação](#page-276-0) de nó É possível ativar a replicação de nó para proteger seus dados.
- Protegendo dados em conjuntos de [armazenamentos](#page-277-0) de contêiner de diretório Proteja os dados em conjunto de armazenamentos de contêiner de diretório para reduzir o tempo de replicação de nó e permitir o reparo dos dados em conjuntos de armazenamentos de contêiner de diretório.
- Modificando [configurações](#page-278-0) de replicação Modifique configurações de replicação no Operations Center. Altere as configurações, como o número de sessões de replicação, regras de replicação e os dados que você deseja replicar, o planejamento de replicação e a carga de trabalho de replicação.
- [Configurando](#page-279-0) diferentes políticas de retenção para o servidor de origem e o servidor de destino É possível configurar políticas no servidor de replicação de destino, que gerencia os dados replicados do nó cliente, de forma diferente do que no servidor de origem. Por exemplo, é possível manter várias versões de arquivos diferentes nos servidores de origem e de destino.

# <span id="page-275-0"></span>**Compatibilidade de replicação**

Antes de configurar operações de replicação com o IBM Spectrum Protect, deve-se assegurar que os servidores de replicação de origem e de destino sejam compatíveis para replicação.

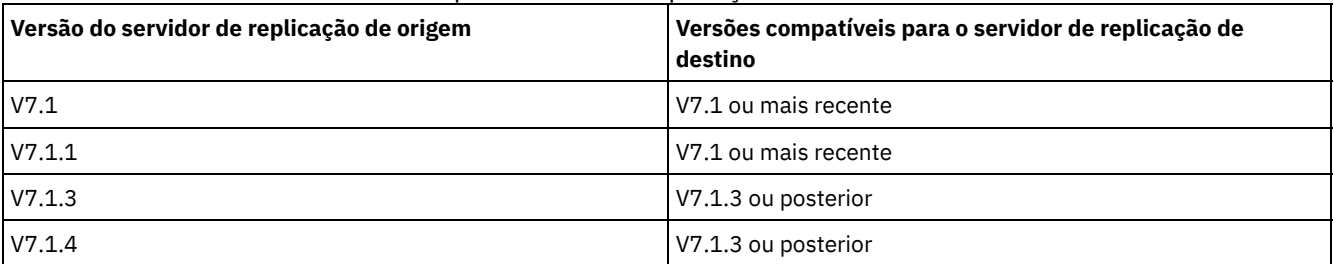

#### Tabela 1. Compatibilidade de replicação de versões do servidor

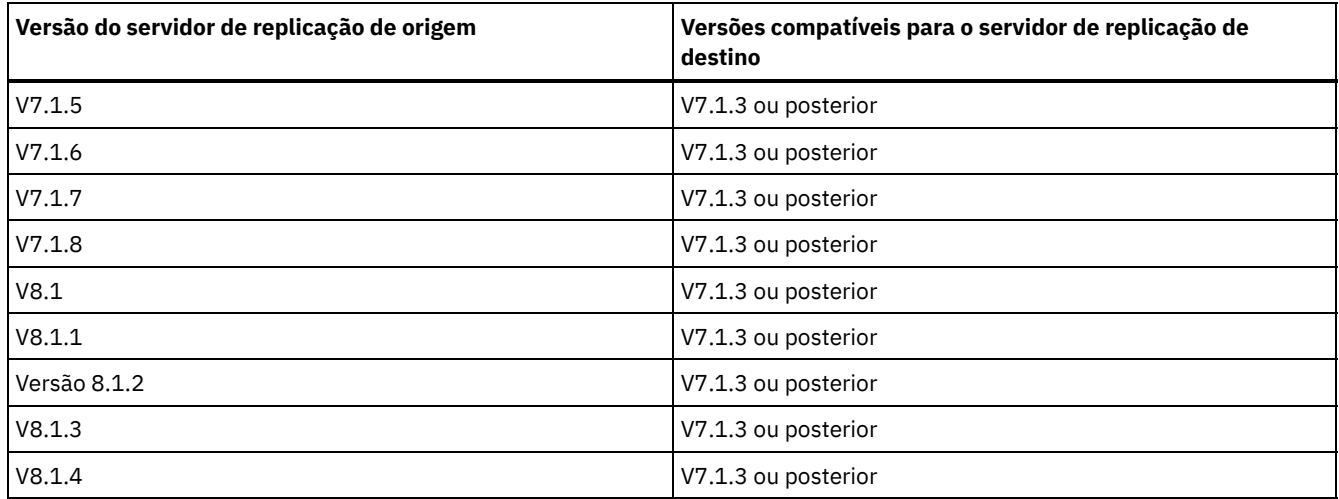

## <span id="page-276-0"></span>**Ativando a replicação de nó**

É possível ativar a replicação de nó para proteger seus dados.

### **Antes de Iniciar**

Assegure-se de que os servidores de origem e de destino sejam compatíveis para replicação.

### **Sobre Esta Tarefa**

Replique o nó cliente para replicar todos os dados de cliente, incluindo metadados. Por padrão, a replicação de nó é desativada ao iniciar o servidor pela primeira vez.

Dicas:

- Para reduzir o tempo de processamento de replicação, proteja o conjunto de armazenamentos antes de replicar os nós clientes. Quando a replicação de nó é iniciada, as extensões de dados que já são replicadas por meio da proteção de conjunto de armazenamentos são ignoradas.
- A replicação requer quantias maiores de memória e largura da banda suficiente para concluir o processamento. Dimensione o banco de dados e seus logs para assegurar que as transações possam ser concluídas.

### **Procedimento**

Para ativar a replicação de nó, conclua as etapas a seguir no Operations Center:

- a. Na página Servidores, clique em Detalhes.
- b. Na página Detalhes, clique em Propriedades.
- c. Na seção Replicação, selecione Ativado no campo Replicação de saída.
- d. Clique em Salvar.

### **O que Fazer Depois**

Conclua as seguintes ações:

- 1. Para verificar se a replicação foi bem-sucedida, revise o Lista de verificação de [monitoramento](#page-234-0) diária.
- 2. Sistemas Operacionais LinuxSe o servidor IBM Spectrum Protect replicar nós para um servidor remoto, determine se a tecnologia Aspera Fast Adaptive Secure Protocol (FASP) pode melhorar o rendimento de dados para o servidor remoto. Siga as instruções em [Determinando](http://www.ibm.com/support/knowledgecenter/SSEQVQ_8.1.4/srv.admin/t_config_fasp_prereq.html) se a tecnologia Aspera FASP pode otimizar a transferência de dados em seu ambiente de sistema.

#### **Referências relacionadas**:

[Compatibilidade](#page-275-0) de replicação

# <span id="page-277-0"></span>**Protegendo dados em conjuntos de armazenamentos de contêiner de diretório**

Proteja os dados em conjunto de armazenamentos de contêiner de diretório para reduzir o tempo de replicação de nó e permitir o reparo dos dados em conjuntos de armazenamentos de contêiner de diretório.

### **Antes de Iniciar**

Assegure-se de que pelo menos um conjunto de armazenamentos de contêiner-diretório exista no servidor de replicação de destino. Ao ativar a replicação no Operations Center, é possível planejar a proteção do conjunto de armazenamentos. Para configurar a replicação e ativar a proteção do conjunto de armazenamentos, conclua as seguintes etapas:

- 1. Na barra de menus do Operations Center, passe o mouse sobre Armazenamento e clique em Replicação.
- 2. Na página Replicação, clique em Par de servidores.
- 3. Conclua as etapas no assistente Incluir par de servidores.

### **Sobre Esta Tarefa**

Proteger um conjunto de armazenamentos de contêiner de diretório faz backup de extensões de dados para outro conjunto de armazenamentos e pode melhorar o desempenho para a replicação de nó. Quando a replicação de nó é iniciada, as extensões de dados que já foram submetidas a backup por meio da proteção do conjunto de armazenamentos são ignoradas, o que reduz o tempo de processamento de replicação. É possível planejar a proteção de conjuntos de armazenamentos várias vezes por dia para acompanhar mudanças nos dados.

Ao proteger um conjunto de armazenamentos, você não usa recursos que replicam dados e metadados existentes, o que melhora o desempenho do servidor. É necessário usar conjuntos de armazenamentos de contêiner de diretório se você desejar proteger e fazer backup apenas do conjunto de armazenamentos.

Estratégia de proteção alternativa: Como uma alternativa ao uso da replicação, é possível proteger dados em conjuntos de armazenamentos de contêiner de diretório copiando os dados para conjuntos de armazenamento de cópia do contêiner. Os dados em conjuntos de armazenamento de cópia do contêiner são armazenados em volumes de fita. Cópias de fita que são armazenadas externamente fornecem proteção de recuperação de desastre adicional em um ambiente replicado.

### **Procedimento**

1. Como alternativa, para ativar a proteção do conjunto de armazenamentos, é possível usar o comando PROTECT STGPOOL do servidor de origem para fazer backup de extensões de dados em um conjunto de armazenamentos de contêiner de diretório. Por exemplo, para proteger um conjunto de armazenamentos de contêiner de diretório chamado POOL1, emita o seguinte comando:

protect stgpool pool1

Como parte da operação do comando PROTECT STGPOOL, as extensões corrompidas no conjunto de armazenamentos de destino são reparadas. Para serem reparadas, as extensões já devem ser marcadas como corrompidas no servidor de destino. Por exemplo, um comando AUDIT CONTAINER pode identificar o dano no conjunto de armazenamentos de destino antes de o comando PROTECT STGPOOL ser emitido.

- 2. Opcional: Se as extensões corrompidas foram reparadas no conjunto de armazenamentos de destino e você proteger vários conjuntos de armazenamentos de origem em um conjunto de armazenamentos de destino, conclua as etapas a seguir para garantir um reparo completo:
	- a. Emita o comando PROTECT STGPOOL para todos os conjuntos de armazenamentos de origem para reparar quantos danos for possível.
	- b. Emita o comando PROTECT STGPOOL novamente para todos os conjuntos de armazenamentos de origem. Para esta segunda operação, use o parâmetro FORCERECONCILE=YES. Esta etapa garante que todos os reparos de outros conjuntos de origem sejam reconhecidos adequadamente para todos os conjuntos de armazenamentos de origem.

#### **Resultados**

Se um conjunto de armazenamentos do contêiner de diretório estiver protegido, será possível reparar o conjunto de armazenamentos se ocorrer um dano, usando o comando REPAIR STGPOOL.

Restrição: Se você replicar nós clientes, mas não proteger o conjunto de armazenamentos de contêiner de diretório, não será possível reparar o conjunto de armazenamentos.

### **O que Fazer Depois**

Conclua as seguintes ações:

- 1. Para visualizar o status da carga de trabalho de replicação, siga as instruções em Lista de verificação de [monitoramento](#page-234-0) diária.
- 2. Sistemas Operacionais LinuxSe o servidor IBM Spectrum Protect replicar nós para um servidor remoto, determine se a tecnologia Aspera Fast Adaptive Secure Protocol (FASP) pode melhorar o rendimento de dados para o servidor remoto. Siga as instruções em [Determinando](http://www.ibm.com/support/knowledgecenter/SSEQVQ_8.1.4/srv.admin/t_config_fasp_prereq.html) se a tecnologia Aspera FASP pode otimizar a transferência de dados em seu ambiente de sistema.

#### **Referências relacionadas**:

Reparando e recuperando dados em conjuntos de [armazenamentos](http://www.ibm.com/support/knowledgecenter/SSEQVQ_8.1.4/srv.admin/r_recover.html) de contêiner de diretório

AUDIT CONTAINER (Verificar a consistência de informações do banco de dados para um conjunto de [armazenamentos](http://www.ibm.com/support/knowledgecenter/SSEQVQ_8.1.4/srv.reference/r_cmd_container_audit.html) de contêineres de diretório)

PROTECT STGPOOL (Proteger dados do conjunto de [armazenamentos\)](http://www.ibm.com/support/knowledgecenter/SSEQVQ_8.1.4/srv.reference/r_cmd_stgpool_protect.html)

#### **Informações relacionadas**:

- FAQs (Perguntas mais frequentes) sobre os conjuntos de [armazenamentos](https://www.ibm.com/developerworks/community/wikis/home/wiki/Tivoli%20Storage%20Manager/page/Directory-container%20storage%20pools%20FAQs) de contêiner de diretório
- <span id="page-278-0"></span>Perguntas mais frequentes dos conjuntos de [armazenamentos](https://www.ibm.com/developerworks/community/wikis/home/wiki/Tivoli%20Storage%20Manager/page/Cloud-container%20storage%20pools%20FAQs) de contêiner em nuvem

## **Modificando configurações de replicação**

Modifique configurações de replicação no Operations Center. Altere as configurações, como o número de sessões de replicação, regras de replicação e os dados que você deseja replicar, o planejamento de replicação e a carga de trabalho de replicação.

### **Sobre Esta Tarefa**

Pode ser necessário customizar suas configurações de replicação nos seguintes cenários:

- Mudanças nas prioridades de dados
- Mudanças nas regras de replicação
- Requisito para que um servidor diferente seja o servidor de destino
- Processos planejados que afetam negativamente o desempenho do servidor

### **Procedimento**

Use o Operations Center para modificar configurações de replicação.

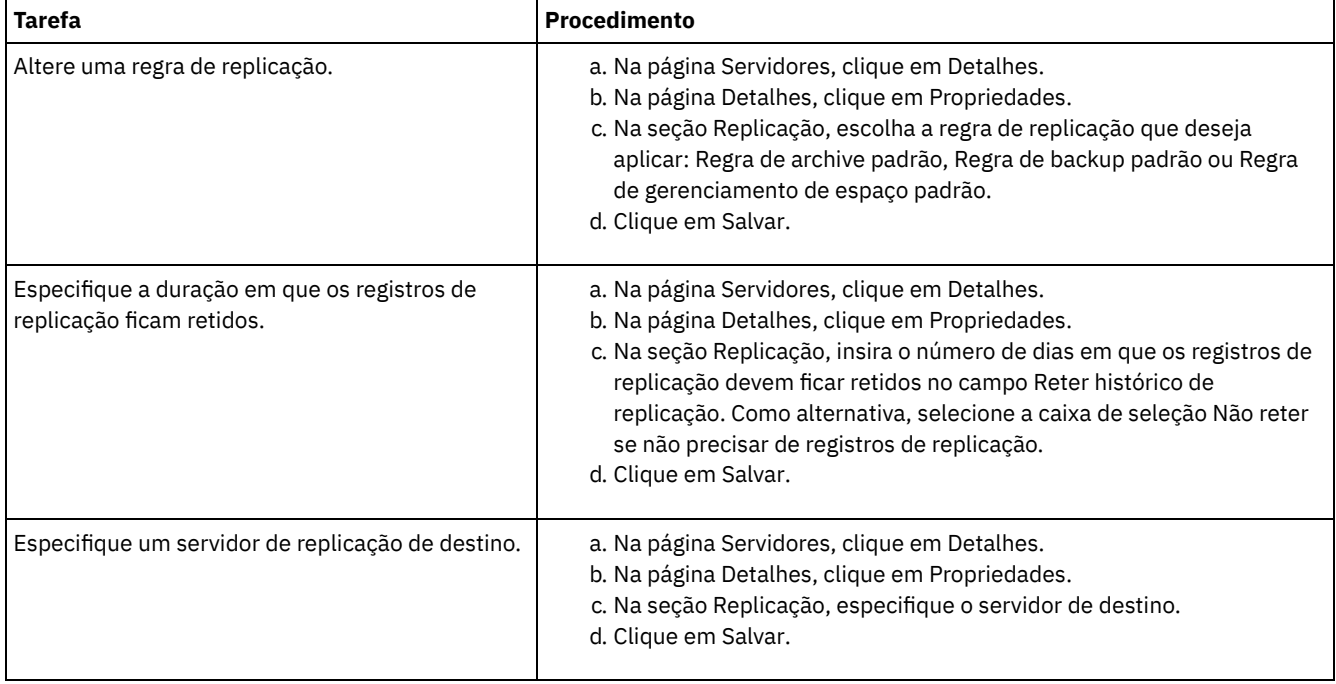

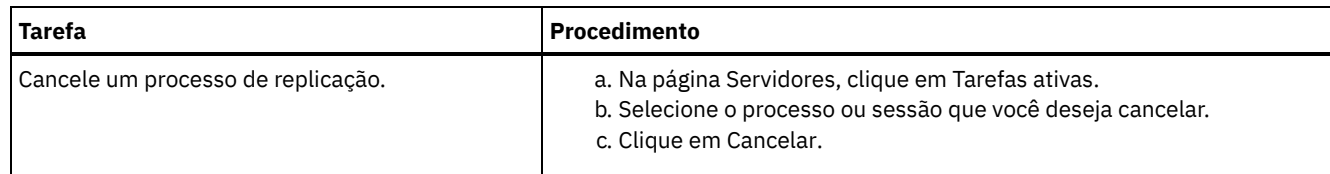

# <span id="page-279-0"></span>**Configurando diferentes políticas de retenção para o servidor de origem e o servidor de destino**

É possível configurar políticas no servidor de replicação de destino, que gerencia os dados replicados do nó cliente, de forma diferente do que no servidor de origem. Por exemplo, é possível manter várias versões de arquivos diferentes nos servidores de origem e de destino.

### **Procedimento**

1. No servidor de replicação de origem, valide a configuração de replicação e verifique se o servidor de replicação de origem pode se comunicar com o servidor de replicação de destino, emitindo o comando VALIDATE REPLICATION. Por exemplo, valide a configuração usando o nome de um nó cliente que está sendo replicado:

validate replication node1 verifyconnection=yes

2. No servidor de replicação de origem, emita o comando VALIDATE REPLPOLICY para revisar as diferenças entre as políticas nos servidores de origem e destino. Por exemplo, para exibir as diferenças entre as políticas no servidor de origem e no servidor de destino, CVT\_SRV2, emita o comando a seguir a partir do servidor de origem:

validate replpolicy cvt\_srv2

3. Atualize as políticas no servidor de destino, se necessário.

Dica: É possível usar o [Operations](#page-258-1) Center para modificar as políticas no servidor de destino. Siga as instruções em Editando políticas.

Por exemplo, para manter versões inativas dos arquivos durante menos tempo no servidor de destino do que no servidor de origem, reduza a configuração dos Backups nas classes de gerenciamento que se aplicam aos dados replicados do cliente.

4. Ative o servidor de replicação de destino para usar suas políticas para gerenciar os dados replicados do nó cliente, emitindo o comando SET DISSIMILARPOLICIES no servidor de origem. Por exemplo, para ativar as políticas no servidor de replicação de destino, CVT\_SRV2, emita o comando a seguir no servidor de origem:

set dissimilarpolicies cvt\_srv2 on

A próxima vez em que o processo de replicação for executado, as políticas no servidor de replicação de destino serão usadas para gerenciar os dados replicados do nó cliente.

Dica: Se você configurar a replicação usando o Operations Center e as políticas nos servidores de replicação de origem e de destino não corresponderem, a política especificada para o servidor de replicação de origem será usada. Se você ativou as políticas no servidor de replicação de destino usando o comando SET DISSIMILARPOLICIES, a política especificada para o servidor de replicação de destino será usada. Se o servidor de replicação de destino não tiver a política que é usada pelo nó no servidor de replicação de origem, a política STANDARD será usada.

#### **Referências relacionadas**:

EXPORT POLICY (Exportar [informações](http://www.ibm.com/support/knowledgecenter/SSEQVQ_8.1.4/srv.reference/r_cmd_policy_export.html) de política)

SET [DISSIMILARPOLICIES](http://www.ibm.com/support/knowledgecenter/SSEQVQ_8.1.4/srv.reference/r_cmd_dissimilarpolicies_set.html) (Ativar as políticas no servidor de replicação de destino para gerenciar dados replicados)

VALIDATE [REPLICATION](http://www.ibm.com/support/knowledgecenter/SSEQVQ_8.1.4/srv.reference/r_cmd_replication_validate.html) (Validar replicação para um nó cliente)

VALIDATE [REPLPOLICY](http://www.ibm.com/support/knowledgecenter/SSEQVQ_8.1.4/srv.reference/r_cmd_replpolicy_validate.html) (Verificar as políticas no servidor de replicação de destino)

## **Protegendo o servidor**

Proteja o servidor do IBM Spectrum Protect e dados controlando o acesso a servidores e nós clientes, criptografando dados e mantendo níveis de acesso e senhas seguros.

Conceitos de [segurança](#page-280-0)

É possível proteger o IBM Spectrum Protect de riscos de segurança usando protocolos de comunicação, protegendo senhas e fornecendo diferentes níveis de acesso para administradores.

Gerenciando [administradores](#page-282-0)

Um administrador que tem autoridade do sistema pode concluir qualquer tarefa com o servidor IBM Spectrum Protect, incluindo designar níveis de autoridade a outros administradores. Para concluir algumas tarefas, deve-se ter recebido autoridade sendo designado a um ou mais níveis de autoridade.

- Alterando [requisitos](#page-282-1) de senha É possível mudar o limite mínimo de senha, comprimento de senha, expiração de senha e ativar ou desativar a autenticação para o IBM Spectrum Protect.
- [Protegendo](#page-283-0) o IBM Spectrum Protect no sistema Proteja o sistema em que o servidor do IBM Spectrum Protect é executado para evitar acesso não autorizado.

## <span id="page-280-0"></span>**Conceitos de segurança**

É possível proteger o IBM Spectrum Protect de riscos de segurança usando protocolos de comunicação, protegendo senhas e fornecendo diferentes níveis de acesso para administradores.

### **Segurança da Camada de Transporte**

É possível usar o protocolo de Secure Sockets Layer (SSL) ou de Segurança da Camada de Transporte (TLS) para fornecer segurança da camada de transporte para uma conexão segura entre servidores, clientes e agentes de armazenamento. Se você enviar dados entre o servidor, o cliente e o agente de armazenamento, use SSL ou TLS para criptografar os dados.

Dica: Qualquer documentação do IBM Spectrum Protect que indique "SSL" ou "selecionar SSL" se aplica ao TLS.

O SSL é fornecido pelo Global Security Kit (GSKit) que está instalado com o servidor do IBM Spectrum Protect que é usado pelo servidor, cliente e agente de armazenamento.

Restrição: Não use os protocolos SSL ou TLS para comunicações com uma instância de banco de dados DB2 que seja usada por quaisquer servidores IBM Spectrum Protect.

Cada servidor, cliente ou agente de armazenamento que ativa o SSL deve usar um certificado autoassinado confiável ou obter um certificado exclusivo que seja assinado por uma autoridade de certificação (CA). É possível usar seus próprios certificados ou comprar certificados de uma CA. O certificado deve ser instalado e incluído no banco de dados de chaves no servidor, cliente ou agente de armazenamento do IBM Spectrum Protect. O certificado é verificado pelo cliente ou servidor SSL que solicita ou inicia a comunicação de SSL. Alguns certificados de CA são pré-instalados nos bancos de dados de chaves, por padrão.

O SSL é configurado de forma independente no servidor, cliente e agente de armazenamento do IBM Spectrum Protect.

### **Níveis de Autoridade**

Com cada servidor IBM Spectrum Protect, há diferentes níveis de autoridade administrativa disponíveis que determinam quais tarefas um administrador pode concluir.

Após o registro, um administrador deve receber autoridade, sendo designado a um ou mais níveis de autoridade administrativa. Um administrador com autoridade do sistema pode concluir qualquer tarefa com o servidor e designar níveis de autoridade a outros administradores usando o comando GRANT AUTHORITY. Os administradores com autoridade de política, de armazenamento ou de operador podem concluir subconjuntos de tarefas.

Um administrador pode registrar outros IDs de administrador, conceder níveis de autoridade a eles, renomear IDs, remover IDs e bloquear e desbloqueá-los do servidor.

Um administrador pode controlar o acesso a nós clientes específicos para IDs do usuário raiz e IDs do usuário não raiz. Por padrão, um ID do usuário não raiz não pode fazer backup de dados no nó. Use o comando UPDATE NODE para alterar as configurações do nó para ativar o backup.

### **Senhas**

Por padrão, o servidor usa automaticamente a autenticação de senha. Com a autenticação de senha, todos os usuários devem inserir uma senha quando acessarem o servidor.

Use o Lightweight Directory Access Protocol (LDAP) para aplicar requisitos mais rigorosos para senhas. Para obter informações adicionais, consulte Gerenciando senhas e [procedimento](http://www.ibm.com/support/knowledgecenter/SSGSG7_7.1.1/com.ibm.itsm.srv.doc/c_mgclinod_managepwlogin.html) de logon (V7.1.1).

Tabela 1. Características de autenticação de senha

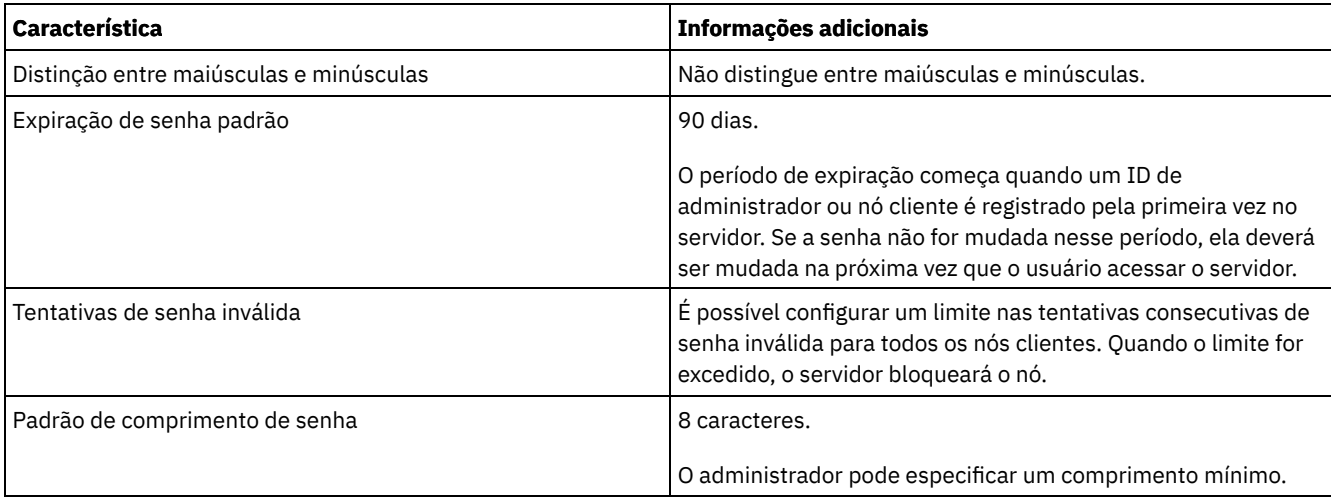

### **Segurança da Sessão**

Segurança de sessão é o nível de segurança que é usado para a comunicação entre os nós clientes, clientes administrativos e servidores do IBM Spectrum Protect e é configurada usando o parâmetro SESSIONSECURITY.

O parâmetro SESSIONSECURITY pode ser configurado com um dos seguintes valores:

- O valor STRICT aplica o nível mais alto de segurança para a comunicação entre servidores, nós e administradores do IBM Spectrum Protect.
- O valor TRANSITIONAL especifica que o protocolo de comunicação existente é usado ao atualizar o software IBM Spectrum Protect para a V8.1.2 ou mais recente. Esse é o padrão. Quando o valor é SESSIONSECURITY=TRANSITIONAL, configurações de segurança mais restritas são automaticamente aplicadas quanto mais altas as versões do protocolo TLS utilizado e quando o software é atualizado para a V8.1.2 ou posterior. Após um nó, administrador ou servidor atender aos requisitos para o valor STRICT, a segurança de sessão é atualizada automaticamente para o valor STRICT e a entidade não poderá mais se autenticar usando uma versão anterior do cliente ou protocolos TLS anteriores. Nota: Não é necessário atualizar clientes de archive de backup para a V8.1.2 ou posterior antes de fazer upgrade de servidores. Depois de fazer upgrade de um servidor para V8.1.2 ou posterior, nós e administradores que usam versões anteriores do software continuarão a se comunicar com o servidor usando o valor TRANSITIONAL até que a entidade atenda aos requisitos para o valor STRICT . Da mesma forma, é possível fazer upgrade de clientes de archive de backup para a V8.1.2 ou posterior antes de fazer upgrade do seus servidores IBM Spectrum Protect, mas não é necessário fazer upgrade dos servidores primeiro. A comunicação entre servidores e clientes não será interrompida.

Para obter mais informações sobre os valores do parâmetro SESSIONSECURITY, consulte os comandos a seguir.

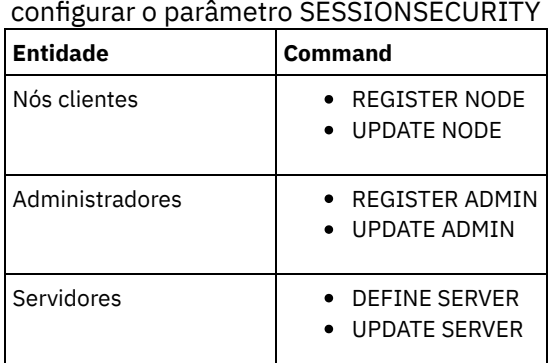

# Tabela 2. Comandos utilizados para

Os administradores que autenticam usando o comando DSMADMC, o comando DSMC ou o programa dsm não podem se autenticar usando uma versão anterior após executar a autenticação usando a V8.1.2 ou mais recente. Para resolver problemas de autenticação para administradores, consulte as seguintes dicas: Dicas:

Assegure-se de fazer upgrade de todos os softwares IBM Spectrum Protect que a conta do administrador usa para efetuar logon para a V8.1.2 ou mais recente. Se uma conta de administrador efetuar logon em vários sistemas, assegure-se de que o certificado do servidor esteja instalado em cada sistema.

- Quando um administrador faz a autenticação em um servidor da V8.1.2 ou posterior utilizando um cliente da V8.1.2 ou posterior, esse administrador pode autenticar-se somente em clientes ou servidores que estejam usando a V8.1.2 ou posterior. Um comando do administrador pode ser emitido a partir de qualquer sistema.
- Se necessário, crie uma conta do administrador separada para usar somente com clientes e servidores que estão usando o software V8.1.1 ou anterior.

Force o nível mais alto de segurança para a comunicação com o servidor IBM Spectrum Protect, assegurando que todos os nós, administradores e servidores usem a segurança de sessão STRICT. É possível usar o comando SELECT para determinar quais servidores, nós e administradores estão usando a segurança de sessão TRANSITIONAL e devem ser atualizados para usar a segurança de sessão STRICT.

#### **Tarefas relacionadas**:

<span id="page-282-0"></span>**Protegendo [Comunicações](http://www.ibm.com/support/knowledgecenter/SSEQVQ_8.1.4/srv.admin/r_comms_securing.html)** 

## **Gerenciando administradores**

Um administrador que tem autoridade do sistema pode concluir qualquer tarefa com o servidor IBM Spectrum Protect, incluindo designar níveis de autoridade a outros administradores. Para concluir algumas tarefas, deve-se ter recebido autoridade sendo designado a um ou mais níveis de autoridade.

### **Procedimento**

Conclua as seguintes tarefas para modificar as configurações do administrador.

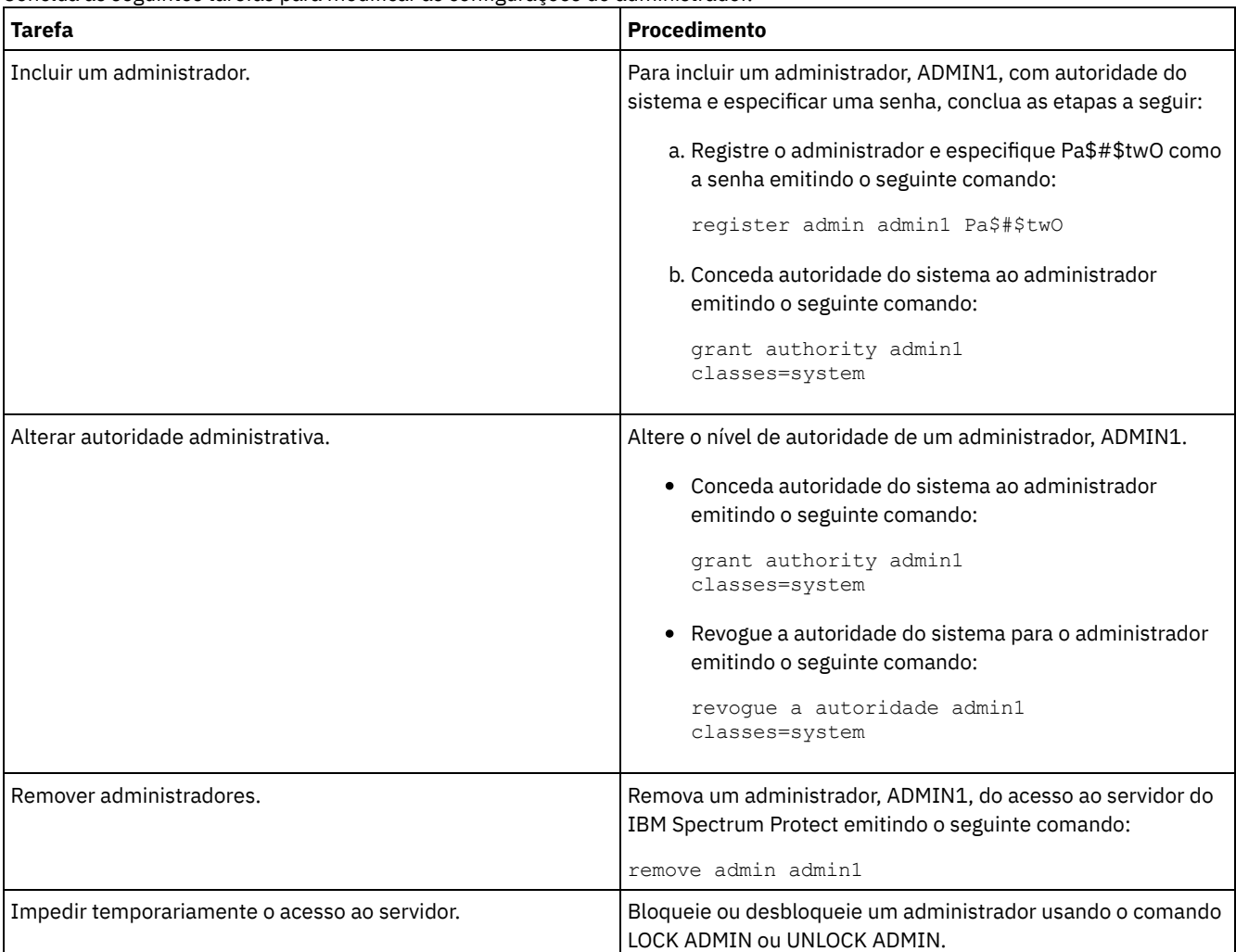

## <span id="page-282-1"></span>**Alterando requisitos de senha**

É possível mudar o limite mínimo de senha, comprimento de senha, expiração de senha e ativar ou desativar a autenticação para o IBM Spectrum Protect.

### **Sobre Esta Tarefa**

Ao aplicar a autenticação de senha e gerenciar restrições de senha, você protege seus dados e seus servidores contra possíveis riscos de segurança.

### **Procedimento**

Conclua as seguintes tarefas para alterar os requisitos de senha para servidores do IBM Spectrum Protect. Tabela 1. Tarefas de autenticação para servidores do IBM Spectrum Protect

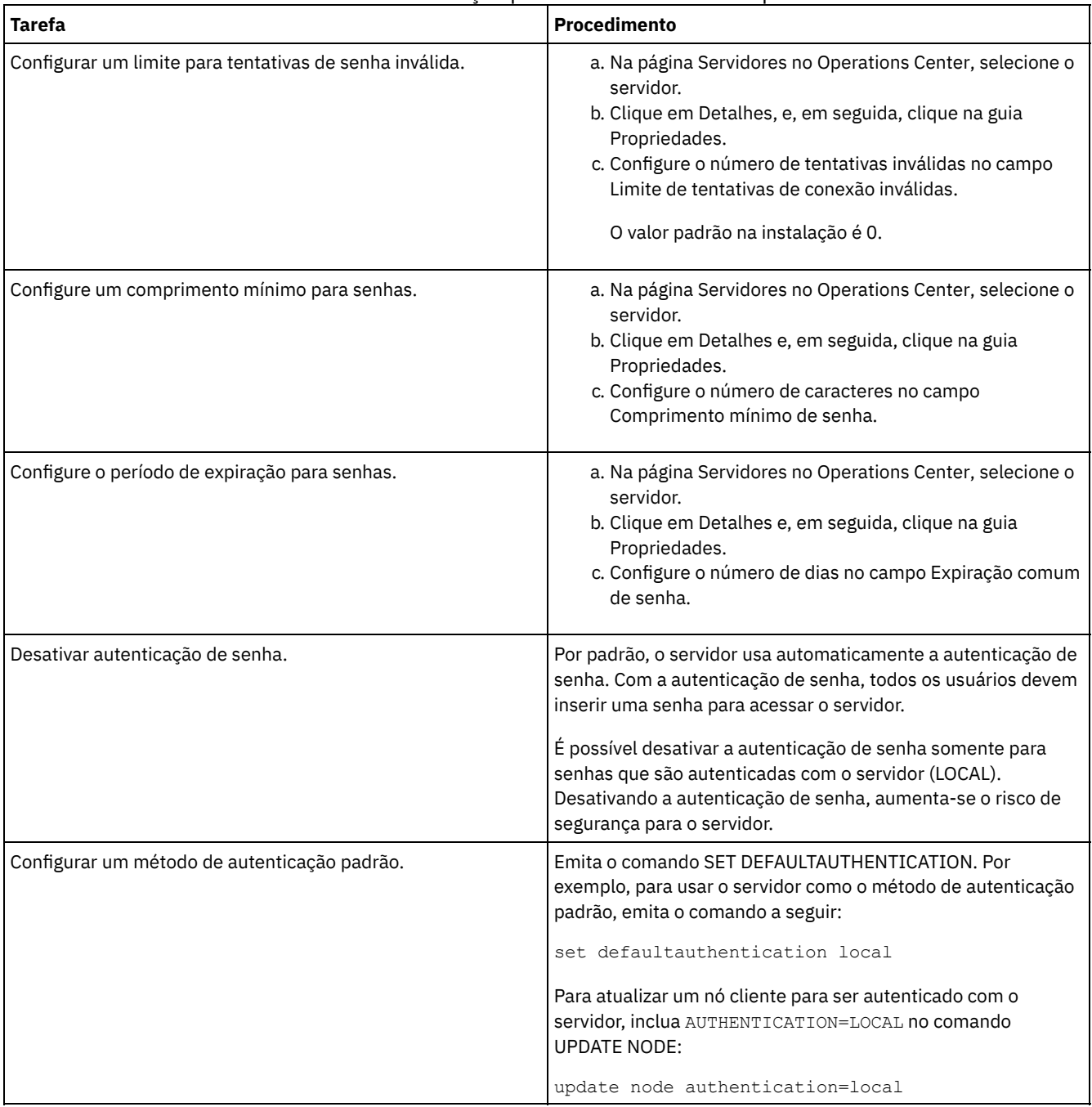

#### **Conceitos relacionados**:

[Autenticando](http://www.ibm.com/support/knowledgecenter/SSEQVQ_8.1.4/srv.admin/c_mgclinod_managepwlogin.html) usuários do IBM Spectrum Protect usando um servidor LDAP

<span id="page-283-0"></span> $F^*$  Gerenciando senhas e [procedimento](http://www.ibm.com/support/knowledgecenter/SSGSG7_7.1.1/com.ibm.itsm.srv.doc/c_mgclinod_managepwlogin.html) de logon (V7.1.1)

## **Protegendo o IBM Spectrum Protect no sistema**

Proteja o sistema em que o servidor do IBM Spectrum Protect é executado para evitar acesso não autorizado.

#### **Procedimento**

Certifique-se de que usuários não autorizados não possam acessar os diretórios do banco de dados do servidor e a instância do servidor. Mantenha as configurações de acesso para esses diretórios configurados durante a implementação.

- [Restringindo](#page-284-0) o acesso de usuário ao servidor Os níveis de autoridade determinam o que um administrador pode fazer com o servidor do IBM Spectrum Protect. Um administrador com autoridade do sistema pode concluir qualquer tarefa com o servidor. Os administradores com autoridade de política, de armazenamento ou de operador podem concluir subconjuntos de tarefas.
- Limitando o acesso por meio de [restrições](#page-284-1) de porta Limite o acesso ao servidor aplicando restrições de porta.

### <span id="page-284-0"></span>**Restringindo o acesso de usuário ao servidor**

Os níveis de autoridade determinam o que um administrador pode fazer com o servidor do IBM Spectrum Protect. Um administrador com autoridade do sistema pode concluir qualquer tarefa com o servidor. Os administradores com autoridade de política, de armazenamento ou de operador podem concluir subconjuntos de tarefas.

### **Procedimento**

- 1. Depois de registrar um administrador usando o comando REGISTER ADMIN, use o comando GRANT AUTHORITY para configurar o nível de autoridade do administrador. Para obter detalhes sobre como configurar e mudar a autoridade, consulte Gerenciando [administradores](#page-282-0).
- 2. Para controlar a autoridade de um administrador para concluir algumas tarefas, use as duas seguintes opções do servidor:
	- a. É possível selecionar o nível de autoridade que um administrador deve ter para emitir comandos QUERY e SELECT com a opção do servidor QUERYAUTH. Por padrão, o nível de autoridade é obrigatório. É possível alterar o requisito para um dos níveis de autoridade, incluindo o sistema.
	- b. É possível especificar que a autoridade do sistema é obrigatória para comandos que fazem o servidor gravar em um arquivo externo com a opção do servidor REQSYSAUTHOUTFILE. Por padrão, autoridade do sistema é obrigatória para esses comandos.
- 3. É possível restringir o backup de dados em um nó de cliente somente a IDs do usuário raiz ou usuários autorizados. Por exemplo, para limitar backups ao ID do usuário raiz, emita o comando REGISTER NODE ou UPDATE NODE e especifique o parâmetro BACKUPINITIATION=root:

<span id="page-284-1"></span>update node backupinitiation=root

## **Limitando o acesso por meio de restrições de porta**

Limite o acesso ao servidor aplicando restrições de porta.

### **Sobre Esta Tarefa**

Pode ser necessário restringir o acesso a servidores específicos, com base em seus requisitos de segurança. O servidor IBM Spectrum Protect pode ser configurado para atender em quatro portas TCP/IP: duas que podem ser usadas para protocolos TCP/IP regulares ou protocolos de Secure Sockets Layer (SSL)/Segurança da Camada de Transporte(TLS) e duas que podem ser usadas somente para o protocolo SSL/TLS.

### **Procedimento**

É possível configurar as opções do servidor para especificar a porta requerida, conforme listado em Tabela 1.

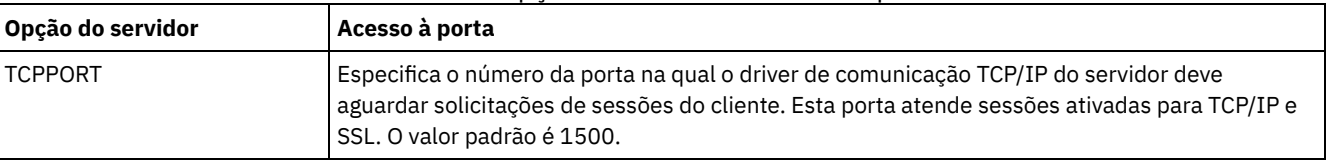

Tabela 1. Opções do servidor e acesso à porta

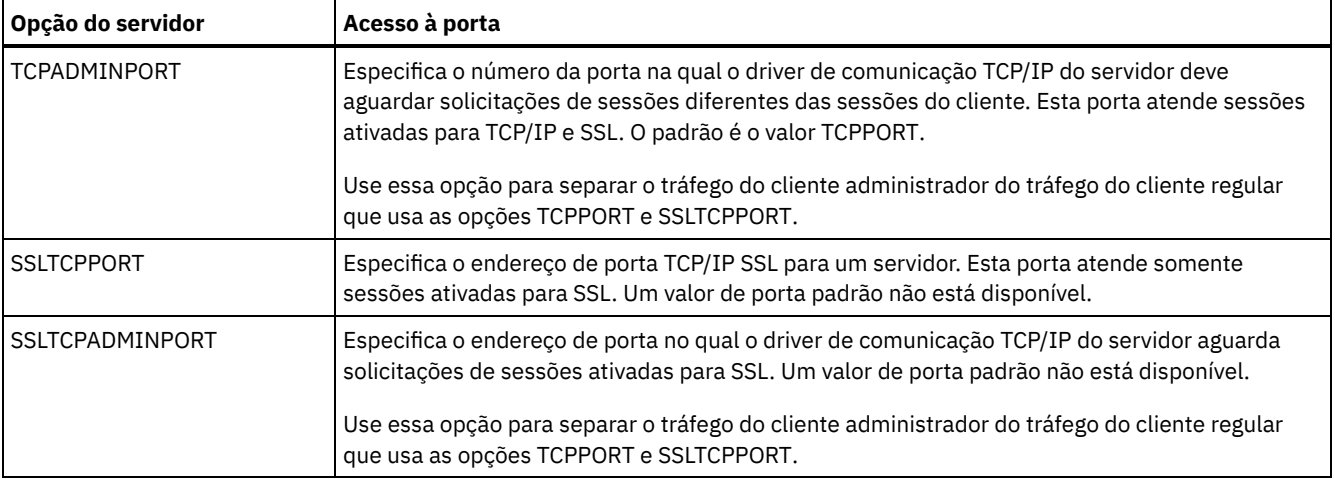

#### Restrições:

As seguintes restrições se aplicam ao especificar as portas de servidor somente SSL (SSLTCPPORT e SSLTCPADMINPORT):

- Ao especificar a porta somente SSL do servidor para LLADDRESS no comando DEFINE SERVER ou UPDATE SERVER, é preciso especificar também o parâmetro SSL=YES.
- Ao especificar a porta somente SSL do servidor para a opção TCPPORT do cliente, é preciso também especificar YES para a opção do cliente SSL.

#### **Referências relacionadas**:

[Planejando](#page-203-0) acesso ao firewall

## **Parando e iniciando o servidor**

Antes de concluir tarefas de manutenção ou reconfiguração, pare o servidor. Em seguida, inicie o servidor no modo de manutenção. Quando concluir as tarefas de manutenção ou reconfiguração, reinicie o servidor no modo de produção.

### **Antes de Iniciar**

Deve-se ter privilégio de sistema ou operador para parar e iniciar o servidor IBM Spectrum Protect.

Parando o [Servidor](#page-285-0)

Antes de parar o servidor, prepare o sistema assegurando que todas as operações de backup de banco de dados sejam concluídas e que todos os outros processos e sessões estejam terminados. Dessa forma, é possível encerrar o servidor com segurança e assegurar que os dados sejam protegidos.

Iniciando o servidor para tarefas de manutenção ou [reconfiguração](#page-286-0) Antes de iniciar as tarefas de manutenção ou reconfiguração do servidor, inicie o servidor no modo de manutenção. Ao iniciar o servidor no modo de manutenção, desative as operações que possam interromper suas tarefas de manutenção ou de reconfiguração.

## <span id="page-285-0"></span>**Parando o Servidor**

Antes de parar o servidor, prepare o sistema assegurando que todas as operações de backup de banco de dados sejam concluídas e que todos os outros processos e sessões estejam terminados. Dessa forma, é possível encerrar o servidor com segurança e assegurar que os dados sejam protegidos.

### **Sobre Esta Tarefa**

Ao emitir o comando HALT para parar o servidor, ocorrem as seguintes ações:

- Todos os processos e sessões do nó cliente são cancelados.
- Todas as transações atuais são interrompidas. (As transações serão recuperadas quando o servidor for reiniciado.)

#### **Procedimento**

Para preparar o sistema e parar o servidor, conclua as etapas a seguir:

1. Evite que novas sessões do nó cliente sejam iniciadas emitindo o comando DISABLE SESSIONS:

disable sessions all

- 2. Determine se os processos ou sessões do nó cliente estão em andamento concluindo as etapas a seguir:
	- a. Na página Visão geral do Operations Center, visualize a área Atividade para o número total de processos e sessões que estão atualmente ativos. Se os números diferirem significativamente dos números comuns que são exibidos durante a rotina diária de gerenciamento de armazenamento, visualize outros indicadores de status no Operations Center para verificar se há um problema.
	- b. Visualize o gráfico na área Atividade para comparar a quantia de tráfego de rede nos períodos a seguir:
		- O período atual, ou seja, o período mais recente de 24 horas
		- O período anterior, ou seja, as 24 horas antes do período atual

Se o gráfico para o período anterior representar a quantia esperada de tráfego, as diferenças significativas no gráfico para o período atual poderão indicar um problema.

- c. Na página Servidores, selecione um servidor cujos processos e sessões você deseja visualizar e clique em Detalhes. Se o servidor não estiver registrado como um servidor do hub ou spoke no Operations Center, obtenha informações sobre processos usando comandos administrativos. Emita o comando QUERY PROCESS para os processos de consulta e obtenha informações sobre as sessões emitindo o comando QUERY SESSION.
- 3. Aguarde até que as sessões do nó cliente sejam concluídas ou cancele-as. Para cancelar processos e sessões, conclua as etapas a seguir:
	- Na página Servidores, selecione um servidor cujos processos e sessões você deseja visualizar e clique em Detalhes.
	- Clique na guia Tarefas ativas e selecione um ou mais processos, sessões ou uma combinação de ambos que você deseja cancelar.
	- Clique em Cancelar.
	- Se o servidor não estiver registrado como um servidor do hub ou spoke no Operations Center, cancele as sessões usando comandos administrativos. Emita o comando CANCEL SESSION para cancelar uma sessão e cancele processos usando o comando CANCEL PROCESS.

Dica: Se o processo que você deseja cancelar estiver aguardando a montagem de um volume da fita, a solicitação de montagem será cancelada. Por exemplo, se você emitir um comando EXPORT, IMPORT ou MOVE DATA, o comando poderá iniciar um processo que requer a montagem de um volume da fita. No entanto, se um volume da fita estiver sendo montado por uma biblioteca automatizada, a operação de cancelamento não poderá entrar em vigor até que o processo de montagem esteja concluído. Dependendo de seu ambiente do sistema, isso pode levar alguns minutos.

4. Pare o servidor emitindo o comando HALT:

<span id="page-286-0"></span>halt

## **Iniciando o servidor para tarefas de manutenção ou reconfiguração**

Antes de iniciar as tarefas de manutenção ou reconfiguração do servidor, inicie o servidor no modo de manutenção. Ao iniciar o servidor no modo de manutenção, desative as operações que possam interromper suas tarefas de manutenção ou de reconfiguração.

### **Sobre Esta Tarefa**

Inicie o servidor no modo de manutenção, executando o utilitário DSMSERV com o parâmetro MAINTENANCE.

As operações a seguir são desativadas no modo de manutenção:

- Planejamentos de comandos administrativos
- Planejamentos de Clientes
- Reclamação do espaço de armazenamento no servidor
- Expiração de inventário
- Migração dos conjuntos de armazenamentos

Além disso, os clientes são impedidos de iniciar as sessões com o servidor. Dicas:

- Não é necessário editar o arquivo de opções do servidor, dsmserv.opt, para iniciar o servidor no modo de manutenção.
- Enquanto o servidor estiver em execução no modo de manutenção, é possível iniciar manualmente a recuperação de espaço de armazenamento, expiração de inventário e processos de migração do conjunto de armazenamentos.

Para iniciar o servidor no modo de manutenção, emita o comando a seguir:

dsmserv maintenance

Dica: Para visualizar um vídeo sobre como iniciar o servidor no modo de manutenção, veja Iniciando um servidor no modo de [manutenção.](http://www.youtube.com/watch?v=17sgpZnXJ20)

### **O que Fazer Depois**

Para continuar as operações do servidor, conclua as etapas a seguir:

1. Encerre o servidor, emitindo o comando HALT:

halt

- 2. Inicie o servidor, usando o método que você usa no modo de produção. Siga as instruções para o seu sistema operacional:
	- Sistemas Operacionais AI[XIniciando](http://www.ibm.com/support/knowledgecenter/SSEQVQ_8.1.4/srv.install/t_srv_startsrv-aix.html) a Instância do Servidor
	- Sistemas Operacionais Linux[Iniciando](http://www.ibm.com/support/knowledgecenter/SSEQVQ_8.1.4/srv.install/t_srv_startsrv-linux.html) a Instância do Servidor
	- Sistemas Operacionais Window[sIniciando](http://www.ibm.com/support/knowledgecenter/SSEQVQ_8.1.4/srv.install/t_srv_startsrv_win-windows.html) a Instância do Servidor

As operações que foram desativadas durante o modo de manutenção foram reativadas.

## **Planejando fazer upgrade do servidor**

Quando um fix pack ou correção temporária é disponibilizado, é possível fazer upgrade do servidor IBM Spectrum Protect para aproveitar as melhorias do produto. É possível fazer upgrade de servidores e clientes em momentos diferentes. Certifique-se de concluir as etapas de planejamento antes de fazer upgrade do servidor.

### **Sobre Esta Tarefa**

Siga estas diretrizes:

- O método preferencial é fazer upgrade do servidor usando o assistente de instalação. Depois de iniciar o assistente, na janela IBM Installation Manager, clique no ícone Atualizar; não clique no ícone Instalar ou Modificar.
- Se os upgrades estiverem disponíveis para o componente do servidor e o componente Operations Center, selecione as caixas de seleção para fazer upgrade dos dois componentes.

### **Procedimento**

- 1. Revise a lista de fix packs e de correções temporárias. Consulte nota técnica [1239415](http://www.ibm.com/support/docview.wss?uid=swg21239415).
- 2. Revise as melhorias de produto, que são descritas em arquivos leia-me. Dica: Quando obtiver o arquivo de pacote de instalação do Site de Suporte do IBM [Spectrum](http://www.ibm.com/support/entry/myportal/product/system_storage/storage_software/ibm_spectrum_protect_family/ibm_spectrum_protect) Protect, também será possível acessar o arquivo leia-me.
- 3. Certifique-se de que a versão para a qual você atualizou seu servidor seja compatível com outros componentes, como agentes de armazenamento e clientes de biblioteca. Consulte nota técnica [1302789](http://www.ibm.com/support/docview.wss?uid=swg21302789).
- 4. Se sua solução incluir servidores ou clientes em um nível anterior à V7.1, revise as diretrizes para assegurar que as operações de backup e archive do cliente não sejam interrompidas. Consulte nota técnica [1053218.](http://www.ibm.com/support/docview.wss?uid=swg21053218)
- 5. Revise as instruções de upgrade. Certifique-se de fazer backup do banco de dados do servidor, das informações de configuração do dispositivo e do arquivo do histórico de volume.

### **O que Fazer Depois**

Para instalar um fix pack ou correção temporária, siga as instruções para seu sistema operacional:

- Sistemas Operacionais AI[XInstalando](http://www.ibm.com/support/knowledgecenter/SSEQVQ_8.1.4/srv.install/t_srv_inst_fixpack-aix.html) um Fix Pack do Servidor IBM Spectrum Protect
- Sistemas Operacionais Linu[xInstalando](http://www.ibm.com/support/knowledgecenter/SSEQVQ_8.1.4/srv.install/t_srv_inst_fixpack-linux.html) um Fix Pack do Servidor IBM Spectrum Protect
- Sistemas Operacionais Windows[Instalando](http://www.ibm.com/support/knowledgecenter/SSEQVQ_8.1.4/srv.install/t_srv_inst_fixpack-windows.html) um Fix Pack do Servidor IBM Spectrum Protect

#### **Informações relacionadas**:

Processo de upgrade e migração - Perguntas mais [frequentes](https://www.ibm.com/developerworks/community/wikis/home/wiki/Tivoli%20Storage%20Manager/page/IBM%20Tivoli%20Storage%20Manager%20Upgrade%20and%20Migration%20Process%20-%20Frequently%20Asked%20Questions)

## **Preparando-se para uma indisponibilidade ou atualização do sistema**
Prepare o IBM Spectrum Protect para manter seu sistema em um estado consistente durante uma indisponibilidade de energia ou atualização do sistema planejada.

### **Sobre Esta Tarefa**

Certifique-se de planejar atividades regularmente para gerenciar, proteger e manter o servidor.

### **Procedimento**

- 1. Cancele processos e sessões que estão em andamento concluindo as etapas a seguir:
	- a. No Operations Center, na página Servidores, selecione um servidor para o qual deseja visualizar processos e sessões e clique em Detalhes.
	- b. Clique na guia Tarefas ativas e selecione um ou mais processos, sessões ou uma combinação de ambos que você deseja cancelar.
	- c. Clique em Cancelar.
- 2. Pare o servidor emitindo o comando HALT:

halt

Dica: É possível emitir o comando de parada do Operations Center passando o mouse sobre o ícone Configurações e clicando em Construtor de comando. Em seguida, selecione o servidor, digite halt e pressione Enter.

# **Implementando um plano de recuperação de desastres**

Implemente uma estratégia de recuperação de desastre para recuperar seus aplicativos se ocorrer um desastre e para assegurar alta disponibilidade do servidor.

### **Sobre Esta Tarefa**

Determine os seus requisitos de recuperação de desastre identificando as prioridades de negócio para recuperação do nó cliente, os sistemas que você usa para recuperar dados e se os nós cliente têm conectividade para um servidor de recuperação. Use replicação e proteção do conjunto de armazenamentos para proteger dados. Também é necessário determinar a frequência com que os conjuntos de armazenamentos de contêiner de diretório são protegidos.

Concluindo drills de recuperação

Planeje drills de recuperação de desastre para preparar-se para auditorias que certificam a recuperabilidade do servidor IBM Spectrum Protect e para assegurar que os dados possam ser restaurados e as operações continuadas após uma indisponibilidade. Um drill também ajuda a assegurar que todos os dados possam ser restaurados e as operações continuadas antes de ocorrer uma situação crítica.

## **Recuperando-se de perda de dados ou de indisponibilidades do sistema**

É possível usar o IBM Spectrum Protect para recuperar dados que foram perdidos quando ocorreu um desastre ou uma indisponibilidade do sistema. É possível recuperar conjuntos de armazenamentos de contêiner de diretório, dados de cliente e bancos de dados.

### **Antes de Iniciar**

Planeje as cargas de trabalho do cliente e do servidor para atingir o melhor desempenho para o seu ambiente de armazenamento. Emita os comandos PROTECT STGPOOL e REPLICATE NODE como parte do planejamento. Proteja o conjunto de armazenamentos antes de replicar o nó cliente. Quando a replicação de nó for iniciada, as extensões de dados que já são replicadas por meio da proteção do conjunto de armazenamentos serão ignoradas, o que reduz o tempo de processamento de replicação.

### **Procedimento**

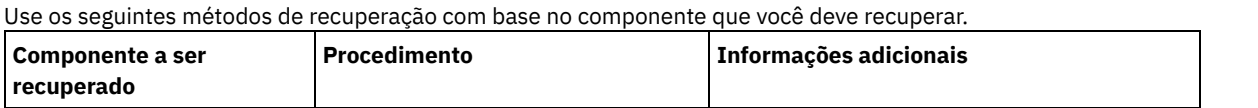

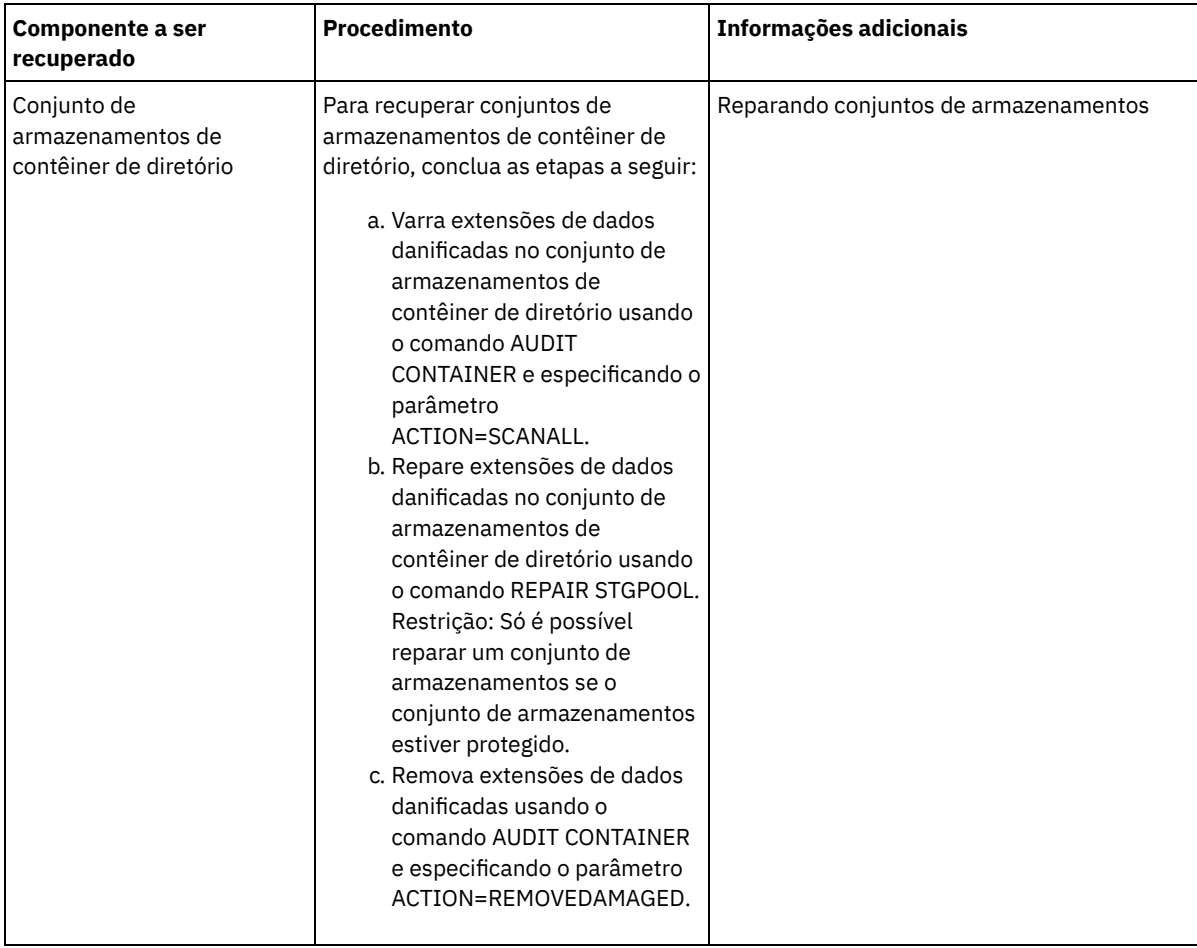

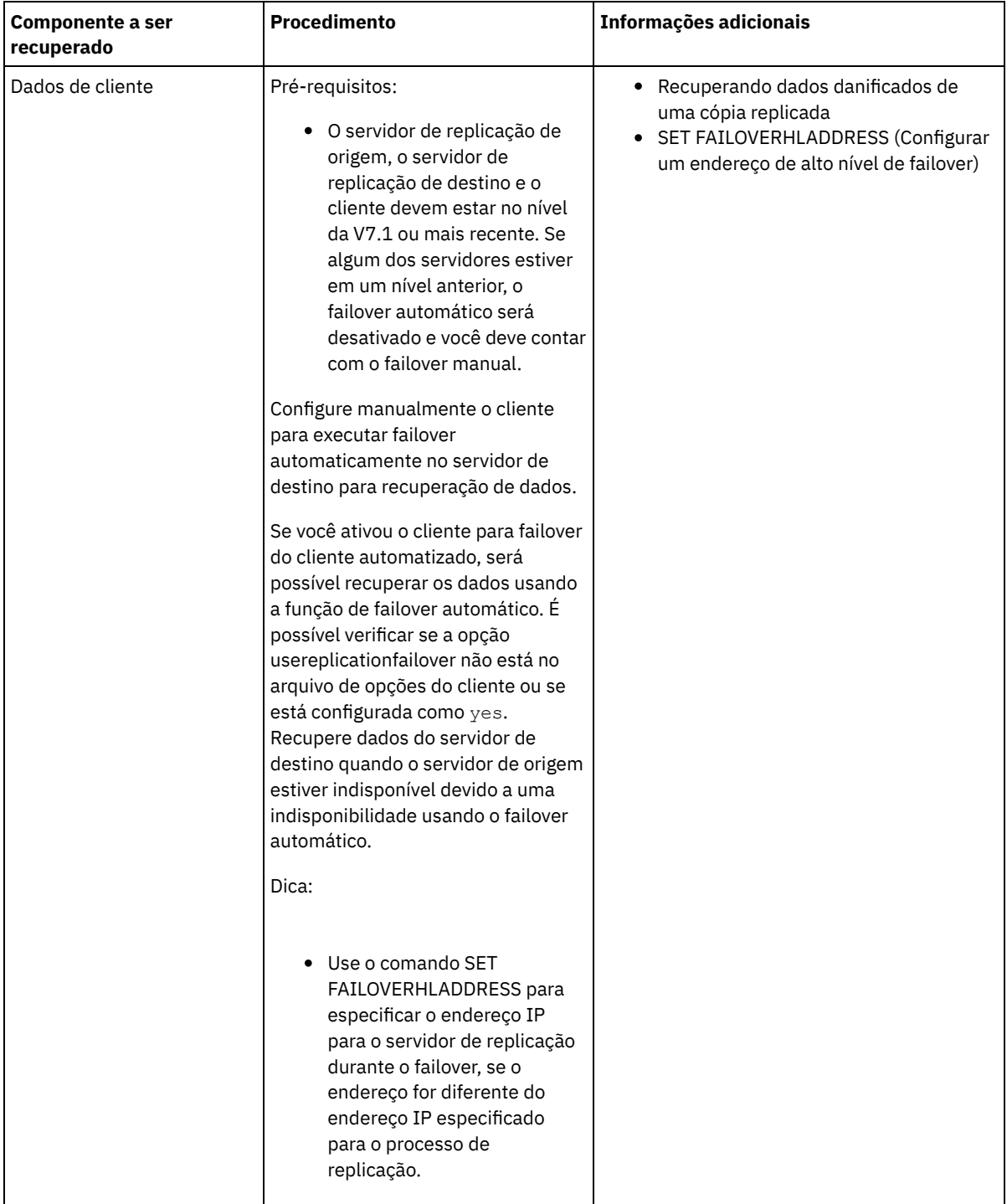

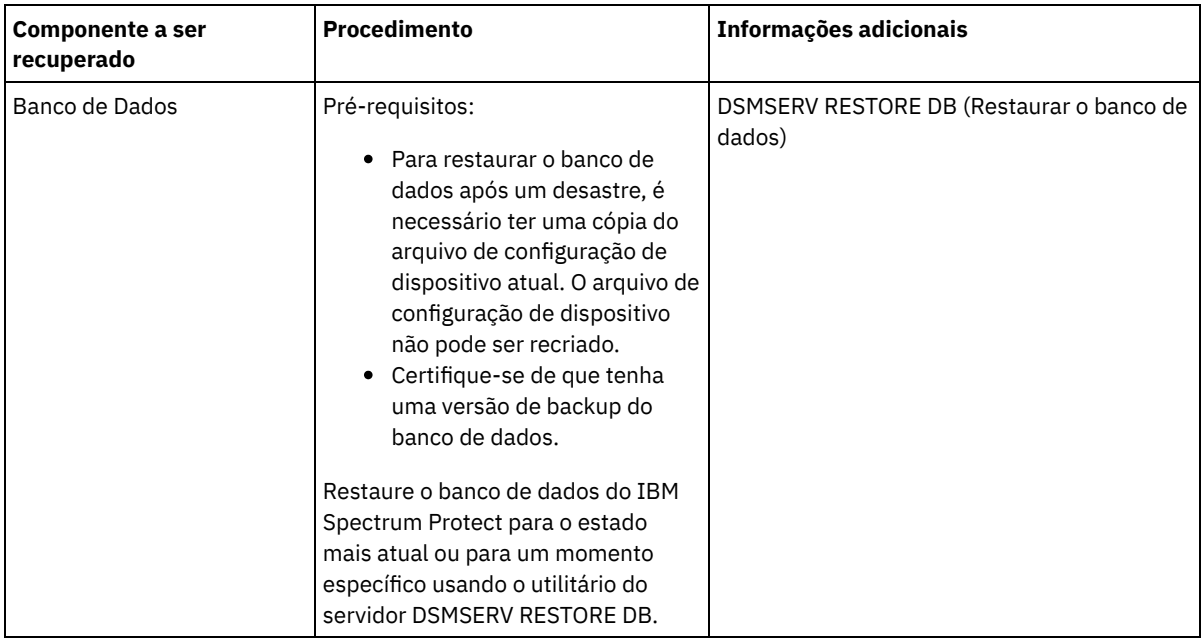

- [Restaurando](#page-291-0) o banco de dados Você pode ter que restaurar o banco de dados do IBM Spectrum Protect após um desastre. É possível restaurar o banco de dados para o estado mais atual ou para um momento específico. Deve-se ter volumes de backup de banco de dados completos, incrementais ou de captura instantânea para restaurar o banco de dados.
- [Recuperando](#page-293-1) dados danificados de uma cópia replicada Se um servidor de replicação de origem estiver indisponível, é possível recuperar dados danificados de uma cópia replicada que está armazenada no servidor de replicação de destino.
- Reparando conjuntos de [armazenamentos](#page-293-0) Se ocorreu um desastre ou uma indisponibilidade do sistema, será possível reparar extensões de dados deduplicados em um conjunto de armazenamentos de contêiner de diretório.

#### **Referências relacionadas**:

AUDIT CONTAINER (Verificar a consistência de informações do banco de dados para um conjunto de [armazenamentos](http://www.ibm.com/support/knowledgecenter/SSEQVQ_8.1.4/srv.reference/r_cmd_container_audit.html) de contêineres de diretório)

<span id="page-291-0"></span> $\mathbb{B}^*$  DSMSERV RESTORE DB [\(Restaurar](http://www.ibm.com/support/knowledgecenter/SSEQVQ_8.1.4/srv.reference/r_cmd_dsmserv_restore_db.html) o banco de dados)

## **Restaurando o banco de dados**

Você pode ter que restaurar o banco de dados do IBM Spectrum Protect após um desastre. É possível restaurar o banco de dados para o estado mais atual ou para um momento específico. Deve-se ter volumes de backup de banco de dados completos, incrementais ou de captura instantânea para restaurar o banco de dados.

### **Antes de Iniciar**

Se os diretórios de log do banco de dados e de recuperação forem perdidos, recrie-os antes de emitir o utilitário do servidor DSMSERV RESTORE DB. Por exemplo, use os seguintes comandos: Sistemas Operacionais AIX Sistemas Operacionais Linux

mkdir /tsmdb001 mkdir /tsmdb002 mkdir /tsmdb003 mkdir /activelog mkdir /archlog mkdir /archfaillog

Sistemas Operacionais Windows

```
mkdir e:\tsm\db001
mkdir f:\tsm\db001
mkdir g:\tsm\db001
mkdir h:\tsm\activelog
mkdir i:\tsm\archlog
mkdir j:\tsm\archfaillog
```
Restrições:

- Para restaurar o banco de dados para sua versão mais recente, deve-se localizar o diretório de log de archive. Se não for possível localizar o diretório, será possível restaurar o banco de dados apenas para um momento.
- Não é possível usar o Secure Sockets Layer (SSL) para operações de restauração do banco de dados.
- Se o nível da liberação do backup de banco de dados for diferente do nível da liberação do servidor que está sendo restaurado, não será possível restaurar o banco de dados do servidor. Por exemplo, se você estiver usando um servidor Versão 8.1 e tentar restaurar um banco de dados Versão 7.1, ocorrerá um erro.

### **Sobre Esta Tarefa**

As operações de restauração do momento geralmente são usadas para situações, como recuperação de desastre ou para remover os efeitos de erros que podem causar inconsistências no banco de dados. Para recuperar o banco de dados para o momento em que ele foi perdido, recupere o banco de dados para sua versão mais recente.

### **Procedimento**

Use o utilitário do servidor DSMSERV RESTORE DB para restaurar o banco de dados. Dependendo da versão do banco de dados que você deseja restaurar, escolha um dos métodos a seguir:

Restaurar um banco de dados para sua versão mais recente. Por exemplo, use o seguinte comando:

dsmserv restore db

Restaurar um banco de dados para um momento. Por exemplo, para restaurar o banco de dados para uma série de backup que foi criada em 19 de abril de 2015, use o seguinte comando:

dsmserv restore db todate=04/19/2015

### **O que Fazer Depois**

Se você restaurou o banco de dados e existirem conjuntos de armazenamentos de contêiner de diretório no servidor, será necessário identificar inconsistências entre o banco de dados e o sistema de arquivos.

1. Se você restaurou o banco de dados para um momento e não atrasou a reutilização do conjunto de armazenamentos de contêiner de diretório, será necessário auditar todos os contêineres. Para auditar todos os contêineres, emita o seguinte comando:

```
audit container stgpool
```
2. Se o servidor não puder identificar contêineres no sistema, conclua as etapas a seguir para exibir uma lista de contêineres: a. A partir de um cliente administrativo, emita o comando a seguir:

```
select container name from containers
```
b. Do sistema de arquivos, emita o comando a seguir para o diretório do conjunto de armazenamentos no servidor de origem:

Dica: O diretório do conjunto de armazenamentos é exibido na saída de comando: Sistemas Operacionais AIX Sistemas Operacionais Linux

```
[ root@source ] $ls -lR
```
Sistemas Operacionais Windows

```
> c: \source_stgpooldir dir /s
```
- c. Compare os contêineres que estão listados no sistema de arquivos e o servidor.
- d. Emita o comando AUDIT CONTAINER e especifique o contêiner que está ausente da saída do servidor. Especifique o parâmetro ACTION=REMOVEDAMAGED para excluir o contêiner.
- e. Para assegurar que os contêineres sejam excluídos no sistema de arquivos, revise as mensagens que são exibidas. Dica: O servidor IBM Spectrum Protect não reconhece contêineres que são criados após o último backup de banco de dados. Exclua os arquivos extras que existem em seu sistema de arquivos local quando comparado com os arquivos que existem no servidor IBM Spectrum Protect.

#### **Tarefas relacionadas**:

Replicando dados do nó cliente após uma [restauração](http://www.ibm.com/support/knowledgecenter/SSGSG7_7.1.1/com.ibm.itsm.srv.doc/t_repl_dbrestore.html) de banco de dados (V7.1.1)

#### **Referências relacionadas**:

AUDIT CONTAINER (Verificar a consistência de informações do banco de dados para um conjunto de [armazenamentos](http://www.ibm.com/support/knowledgecenter/SSEQVQ_8.1.4/srv.reference/r_cmd_container_audit.html) de contêineres de diretório)

<span id="page-293-1"></span>DSMSERV RESTORE DB [\(Restaurar](http://www.ibm.com/support/knowledgecenter/SSEQVQ_8.1.4/srv.reference/r_cmd_dsmserv_restore_db.html) o banco de dados)

# **Recuperando dados danificados de uma cópia replicada**

Se um servidor de replicação de origem estiver indisponível, é possível recuperar dados danificados de uma cópia replicada que está armazenada no servidor de replicação de destino.

### **Antes de Iniciar**

O nome do servidor especificado com o comando SET REPLSERVER deve corresponder ao nome de uma definição do servidor existente. Ele também deve ser o nome do servidor a ser usado como o servidor de replicação de destino. Se o nome do servidor especificado por esse comando não corresponder ao nome do servidor da definição de um servidor existente, o comando irá falhar.

Dica:

Tome cuidado ao alterar ou remover um servidor de replicação de destino. Se você mudar um servidor de replicação de destino, os dados replicados do nó cliente serão enviados a um servidor de replicação de destino diferente. Se você remover um servidor de replicação de destino, os dados do nó de cliente não serão replicados.

### **Procedimento**

- 1. Verifique o status de replicação dos dados no servidor de destino. O status de replicação indica se o backup mais recente foi replicado no servidor secundário.
- 2. Restaure dados de um servidor de replicação de destino configurando o servidor de replicação de origem como o servidor de replicação de destino. Por exemplo, se desejar configurar o servidor de replicação de origem como o servidor de replicação de destino, server1, emita o seguinte comando:

set replserver server1

### **O que Fazer Depois**

Ao restaurar o banco de dados do IBM Spectrum Protect em um servidor de replicação de origem, a replicação é desativada automaticamente. Antes de reativar a replicação, determine se as cópias de dados que estão no servidor de replicação de destino são necessárias.

#### **Tarefas relacionadas**:

<span id="page-293-0"></span>Replicando dados do nó cliente após uma [restauração](http://www.ibm.com/support/knowledgecenter/SSGSG7_7.1.1/com.ibm.itsm.srv.doc/t_repl_dbrestore.html) de banco de dados (V7.1.1)

## **Reparando conjuntos de armazenamentos**

Se ocorreu um desastre ou uma indisponibilidade do sistema, será possível reparar extensões de dados deduplicados em um conjunto de armazenamentos de contêiner de diretório.

### **Antes de Iniciar**

Identifique inconsistências entre o banco de dados e o conjunto de armazenamentos de contêiner de diretório usando o comando AUDIT CONTAINER. Ao identificar extensões de dados danificadas no conjunto de armazenamentos de contêiner de diretório, é possível determinar quais extensões de dados reparar.

Antes de reparar um conjunto de armazenamentos, certifique-se de que o conjunto de armazenamentos esteja protegido, utilizando o comando PROTECT STGPOOL.

### **Procedimento**

1. Para reparar um conjunto de armazenamentos de contêiner de diretório, use o comando REPAIR STGPOOL. Por exemplo, para reparar um conjunto de armazenamentos, STGPOOL1, emita o seguinte comando:

repair stgpool stgpool1

- 2. Se o conjunto de armazenamentos danificado for especificado como um conjunto de armazenamentos de destino no comando PROTECT STGPOOL para um ou mais conjuntos de armazenamentos de origem, emita o comando PROTECT STGPOOL para todos os conjuntos de armazenamentos de origem.
- 3. Para assegurar que todos os dados danificados sejam identificados e reparados a partir de outros conjuntos de armazenamentos de origem, emita o comando PROTECT STGPOOL novamente a partir de todos os conjuntos de armazenamentos de origem e especifique o parâmetro FORCERECONCILE=YES.
- 4. Para remover objetos que fazem referência a dados danificados, emita o comando AUDIT CONTAINER e especifique o parâmetro ACTION=REMOVEDAMAGED.
- 5. Se o conjunto de armazenamentos danificado for um conjunto de armazenamentos de destino para a replicação de nó a partir de um ou mais servidores de origem, emita o comando REPLICATE NODE novamente a partir de todos os servidores de origem.
- 6. Quando o dano for reparado, emita o comando PROTECT STGPOOL para assegurar que o conjunto de armazenamentos seja protegido para outro conjunto de armazenamentos de contêiner de diretório.

### **O que Fazer Depois**

Certifique-se de que nenhuma extensão de dados danificada seja exibida na saída usando o comando QUERY DAMAGED. **Referências relacionadas**:

Reparando e recuperando dados em conjuntos de [armazenamentos](http://www.ibm.com/support/knowledgecenter/SSEQVQ_8.1.4/srv.admin/r_recover.html) de contêiner de diretório

AUDIT CONTAINER (Verificar a consistência de informações do banco de dados para um conjunto de [armazenamentos](http://www.ibm.com/support/knowledgecenter/SSEQVQ_8.1.4/srv.reference/r_cmd_container_audit.html) de contêineres de diretório)

QUERY DAMAGED (Consultar dados danificados em um conjunto de [armazenamentos](http://www.ibm.com/support/knowledgecenter/SSEQVQ_8.1.4/srv.reference/r_cmd_damaged_query.html) de contêiner em nuvem ou de contêinerdiretório)

REPAIR STGPOOL (Reparar um conjunto de armazenamentos de [contêiner-diretório\)](http://www.ibm.com/support/knowledgecenter/SSEQVQ_8.1.4/srv.reference/r_cmd_stgpool_repair.html)

# **Solução de fita**

Essa solução de proteção de dados fornece armazenamento para mídia de fita, uma opção flexível e acessível para retenção de dados de longo prazo.

- [Planejando-se](#page-294-0) para uma solução de proteção de dados baseada em fita Planeje uma solução de proteção de dados que inclua operações de backup de disco para disco para fita e de disco para fita para otimizar o armazenamento.
- [Implementação](#page-316-0) de uma solução de proteção de dados baseada em fita Implemente a solução baseada em fita, que usa o backup de disco para disco para fita e a preparação de disco para otimizar o armazenamento. Ao implementar a solução de fita, é possível ativar a retenção de dados de longo prazo e alcançar escalabilidade com baixo custo.
- [Monitorando](#page-385-0) uma solução de fita Depois de implementar uma solução baseada em fita do IBM Spectrum Protect, monitore a solução para assegurar a operação correta. Ao monitorar a solução diária e periodicamente, é possível identificar problemas existentes e em potencial. As informações reunidas podem ser usadas para resolver problemas e otimizar o desempenho do sistema.
- [Gerenciando](#page-402-0) operações para uma solução de fita Use estas informações para gerenciar operações para uma implementação de fita para um servidor do IBM Spectrum Protect.

# <span id="page-294-0"></span>**Planejando-se para uma solução de proteção de dados baseada em fita**

Planeje uma solução de proteção de dados que inclua operações de backup de disco para disco para fita e de disco para fita para otimizar o armazenamento.

### **Planejando o roteiro**

Planeje a solução de fita revisando o layout da arquitetura em Figura 1 e, em seguida, concluindo as tarefas de roteiro que seguem o diagrama.

Figura 1. Solução de fita

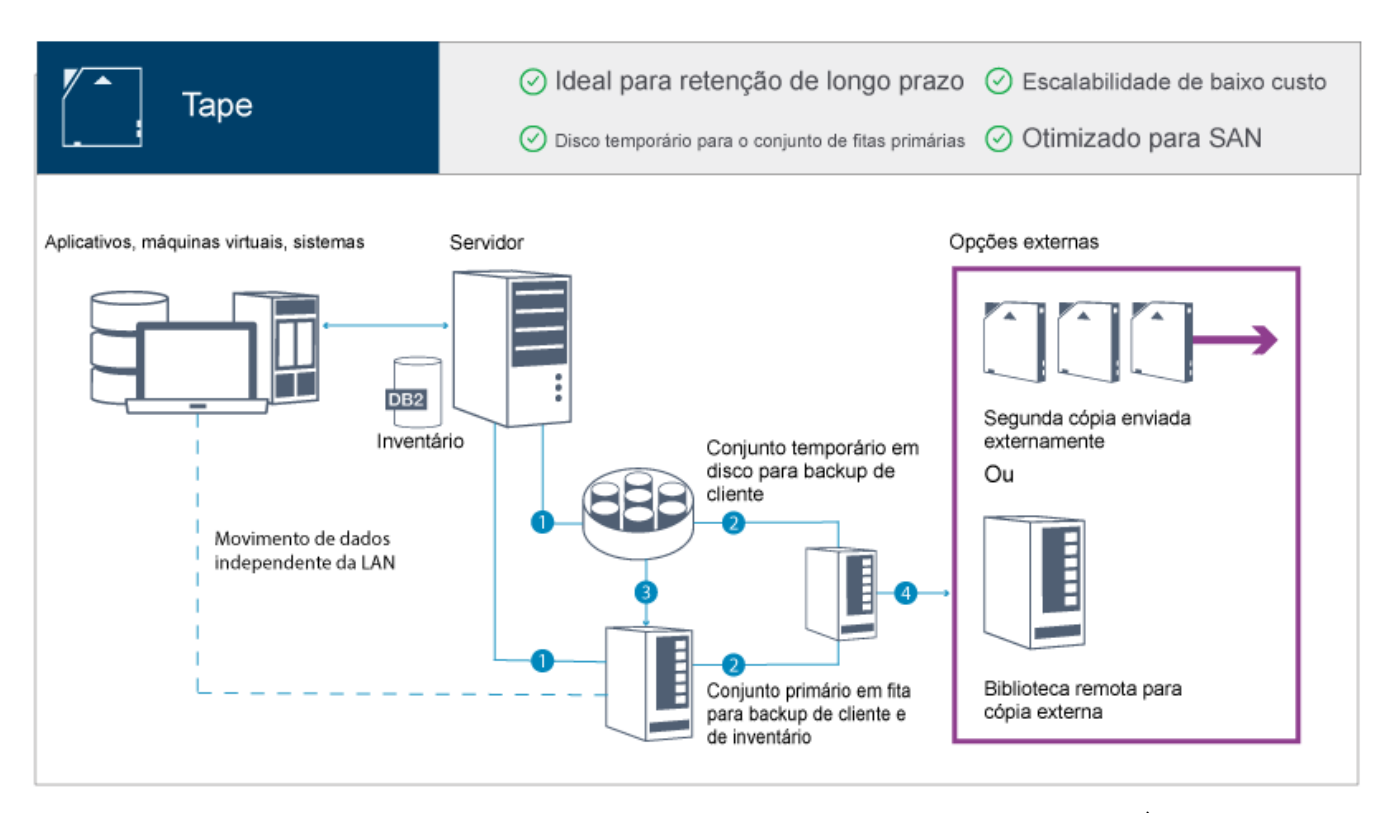

Nesta configuração de proteção de dados, o servidor usa o hardware de armazenamento em disco e em fita. É usada a preparação do conjunto de armazenamentos, na qual os dados de cliente são inicialmente armazenados em conjuntos de armazenamentos em disco e, posteriormente, migrados para conjuntos de armazenamentos em fita. Para recuperação de desastre, os volumes de fita podem ser armazenados externamente. As opções externas incluem mover fisicamente uma segunda cópia externa por um transportador ou cópias de criação de área segura eletronicamente externas para uma biblioteca remota.

Dica: A solução descrita não inclui replicação de nó. No entanto, se você desejar usar a replicação de nó para fazer backup de um conjunto de armazenamentos de disco para disco, certifique-se de que a operação de replicação seja concluída antes de migrar dados do disco para a fita. Também é possível usar a replicação de nó para fazer backup de um conjunto de armazenamentos em um dispositivo de fita local para um conjunto de armazenamento de cópia em um dispositivo de fita local. Para planejar-se para uma solução baseada em fita, conclua as seguintes tarefas:

- 1. Atenda aos [requisitos](#page-296-0) do sistema para hardware e software.
- 2. Registre valores para configuração do seu sistema nas planilhas de [planejamento.](#page-300-0)
- 3. Planeje-se para [armazenamento](#page-304-0) em disco.
- 4. Planeje-se para [armazenamento](#page-304-1) em fita.
- 5. Planeje a [segurança](#page-313-0).

# **Requisitos de planejamento de fita**

Antes de implementar uma solução de fita, revise as diretrizes gerais sobre os requisitos do sistema. Determine se deve ser feito backup de dados para o disco ou para a fita ou uma combinação de ambos.

#### Largura da banda da rede

A rede deve ter largura da banda suficiente para as transferências de dados esperadas entre o cliente e o servidor, e para as operações de restauração entre sites que são necessárias para a recuperação de desastre. Use uma rede de área de armazenamento (SAN) para transferências de dados entre o servidor, os dispositivos de disco e os dispositivos de fita. Para obter informações adicionais, consulte [Requisitos](#page-296-1) de Hardware.

Migração de dados

Migre todos os dados do disco para a fita diariamente. Especifique uma classe de dispositivo FILE para conjuntos de armazenamentos baseados em disco. Planeje a migração para controlar quando o processamento ocorre. Para evitar a migração automática com base no limite de migração, especifique um valor de 100 para o parâmetro HIGHMIG e 0 para o parâmetro LOWMIG quando emitir o comando DEFINE STGPOOL. Você deve manter pelo menos 20% das unidades de fita disponíveis para operações de restauração. Para usar até 80% das unidades de fita disponíveis e melhorar o desempenho do rendimento, especifique o parâmetro MIGPROCESS.

Considere as seguintes informações com base no tipo de dados que são migrados:

- Use uma fita para fazer backup de dados de clientes que têm objetos grandes, como banco de dados. Dica: Verifique com seu fabricante de unidade de fita para obter orientação sobre o tamanho do banco de dados que é adequado para gravação em fita.
- Use o disco para fazer backup de dados de clientes que têm objetos menores.
- Para fazer backup de dados diretamente para a fita, use a movimentação de dados sem LAN. Para obter informações adicionais, consulte Configurando a [Movimentação](#page-372-0) de Dados sem LAN.
- Não faça backup de máquinas virtuais para fita. Use um conjunto de armazenamentos baseado em disco separado que não migra para um conjunto de armazenamentos baseado em fita. Para obter informações adicionais sobre o suporte de máquina virtual, consulte Nota técnica [1239546](http://www.ibm.com/support/docview.wss?uid=swg21239546).

#### Capacidade do conjunto de armazenamentos

Mantenha a capacidade do conjunto de armazenamentos suficiente para permitir 2 dias de backups do cliente e um buffer de 20%. Pode ser necessário planejar backups completos durante alguns dias para assegurar que você tenha espaço do conjunto de armazenamentos suficiente.

#### Unidades de fita

Revise as especificações do fabricante e estime a capacidade de uma unidade de fita. Determine a quantidade de espaço que é necessário para operações de backup e migração. Reserve 20% de unidades de fita para operações de restauração.

#### **Referências relacionadas**:

<span id="page-296-0"></span>MIGRATE STGPOOL (Migrar conjunto de armazenamento para próximo conjunto de [armazenamento\)](http://www.ibm.com/support/knowledgecenter/SSEQVQ_8.1.4/srv.reference/r_cmd_stgpool_migrate.html)

# **Requisitos do sistema para uma solução baseada em fita**

Os requisitos de hardware e de software são fornecidos para uma solução de armazenamento baseada em fita que tem uma taxa de ingestão de dados de 14 TB por hora.

Revise as informações para determinar os requisitos de hardware e de software para seu ambiente de armazenamento. Poderá ser necessário fazer ajustes com base no tamanho do seu sistema.

[Requisitos](#page-296-1) de Hardware

Os requisitos de hardware para sua solução IBM Spectrum Protect são baseados no tamanho do sistema. Escolha componentes equivalentes ou melhores que os itens que estão listados para assegurar o desempenho ideal para seu ambiente.

[Requisitos](#page-299-0) de Software

A documentação para a solução baseada em fita do IBM Spectrum Protect inclui tarefas de instalação e de configuração para os sistemas operacionais IBM® AIX, Linux e Microsoft Windows. É necessário atender aos requisitos mínimos de software que são listados.

# <span id="page-296-1"></span>**Requisitos de Hardware**

Os requisitos de hardware para sua solução IBM Spectrum Protect são baseados no tamanho do sistema. Escolha componentes equivalentes ou melhores que os itens que estão listados para assegurar o desempenho ideal para seu ambiente.

Para obter informações adicionais sobre como planejar dispositivos de disco, consulte Planejando o [armazenamento](#page-304-0) em disco.

Para obter informações adicionais sobre como planejar dispositivos de fita, consulte Planejando o [armazenamento](#page-304-1) em fita.

A tabela a seguir inclui requisitos mínimos de hardware para o servidor e armazenamento. Se estiver usando partições locais (LPARs) ou partições de trabalho (WPARs), ajuste os requisitos de rede para considerar os tamanhos de partições. As figuras na tabela são baseadas em uma taxa de ingestão de dados de 14 TB por hora.

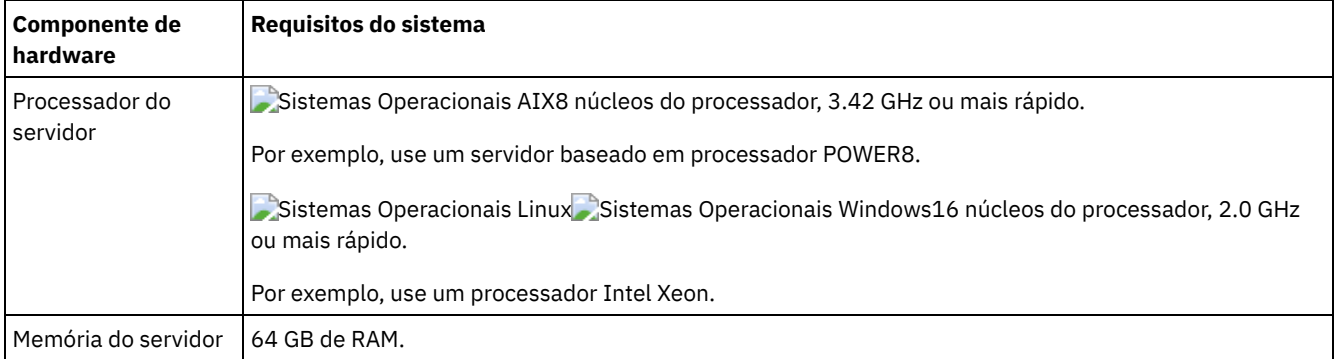

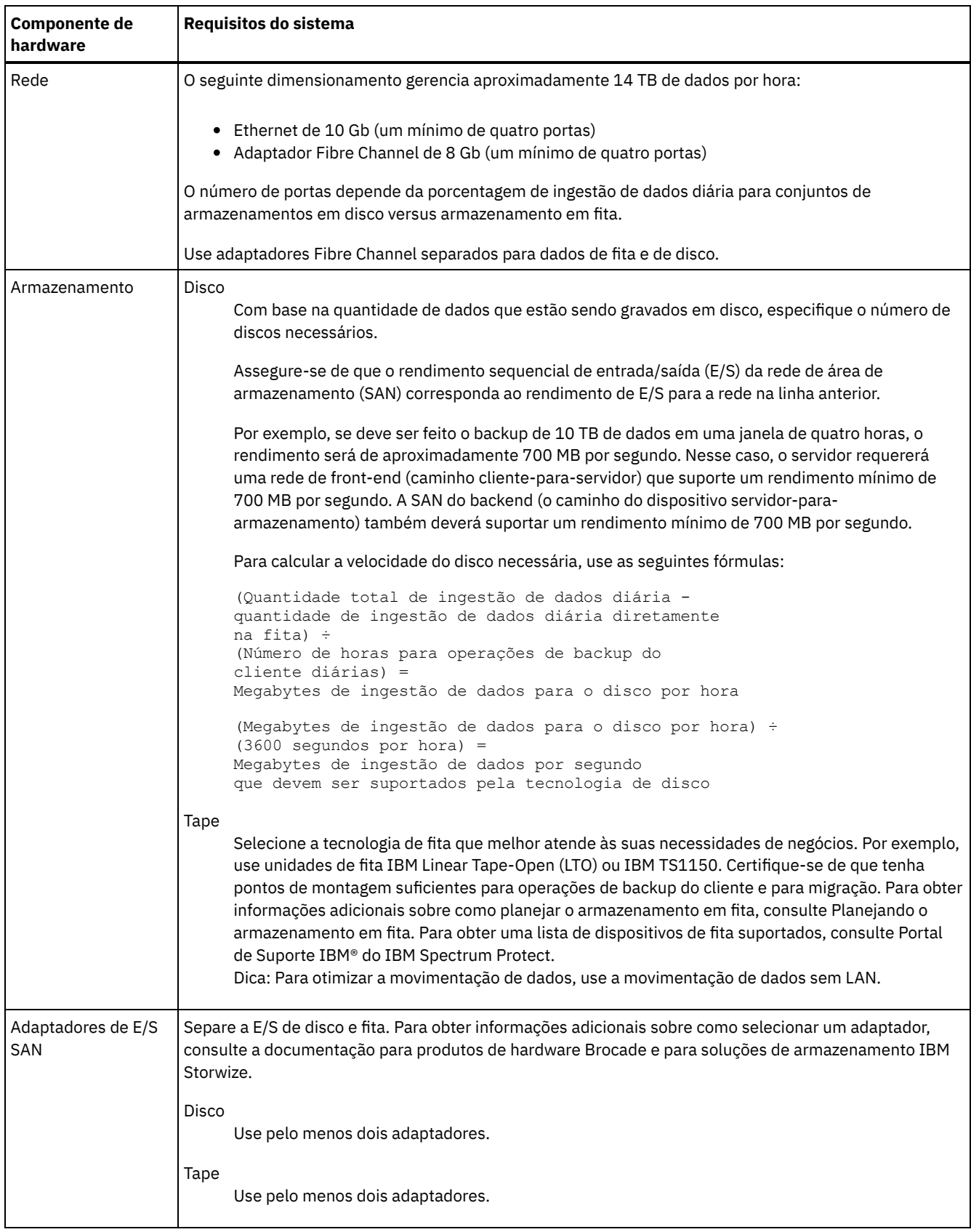

## **Estimando requisitos de espaço para o Operations Center**

Os requisitos de hardware para o Operations Center estão incluídos na tabela anterior, exceto para o banco de dados e espaço do log de archive (inventário) que o Operations Center usa para conter registros para clientes gerenciados.

Se você não planeja instalar o Operations Center no mesmo sistema que o servidor IBM Spectrum Protect, é pode estimar os requisitos do sistema separadamente. Para calcular os requisitos do sistema para o Operations Center, consulte a calculadora dos requisitos do sistema na nota técnica [1641684.](http://www.ibm.com/support/docview.wss?uid=swg21641684)

O gerenciamento do Operations Center no servidor IBM Spectrum Protect é uma carga de trabalho que requer espaço extra para operações do banco de dados no servidor do hub e em servidores spoke. A quantidade de espaço no servidor do hub para o log de archive será maior se o servidor do hub estiver monitorando um ou mais servidores spoke. Revise as seguintes diretrizes para estimar a quantidade de espaço requerido por seu servidor IBM Spectrum Protect.

Espaço de banco de dados para o Operations Center

O Operations Center usa aproximadamente 4,4 GB de espaço de banco de dados para cada 1000 clientes que são monitorados nesse servidor. Este cálculo se aplica a servidores do hub e a servidores spoke em uma configuração. Por exemplo, considere um servidor do hub com 2000 clientes que também gerencia três servidores spoke, cada um com 1000 clientes. Essa configuração tem um total de 5000 clientes entre os quatro servidores. Cada um dos servidores spoke requer 4,4 GB de espaço de banco de dados. Se os servidores spoke estiverem no IBM Spectrum Protect Versão 8.1.2 ou mais recente, o servidor do hub irá requerer 8,8 GB de espaço de banco de dados para monitorar somente seus 2000 clientes:

 $(4, 4$  GB x 2) = 8,8 GB

Espaço de banco de dados para dados gerenciados

*Dados gerenciados* são a quantidade de dados protegidos, incluindo a quantidade de dados para todas as versões retidas.

Para tipos de clientes que executam backups incrementais contínuos, a seguinte fórmula pode ser usada para estimar o total de dados gerenciados:

Front-end + (front-end × taxa de mudança × (retenção - 1))

Por exemplo, se você fizer backup de 100 TB de dados de front-end, use um período de retenção de 30 dias e tenha uma taxa de mudança de 5%, calcule o seu total de dados gerenciados usando as figuras a seguir:

100 TB + (100 TB × 0,05 × (30-1)) = total de 245 TB de dados gerenciados

Para tipos de clientes que executam backups completos todos os dias, a seguinte fórmula pode ser usada para estimar o total de dados gerenciados:

Front-end × retenção × (1 + taxa de mudança)

Por exemplo, se você fizer backup de 10 TB de dados de front-end, use um período de retenção de 30 dias e tenha uma taxa de mudança de 3%, calcule o seu total de dados gerenciados usando as figuras a seguir:

10 TB  $\times$  30  $\times$  (1 + .03) = Total de 309 TB de dados gerenciados

Dados não estruturados, média de tamanho do objeto: 4 MB

Dados estruturados, média de tamanho do objeto: 128 MB

Dados não estruturados, número de objetos =

(245 TB × 1024 × 1024) / 4 MB = 64225280

Dados estruturados, número de objetos =

(309 TB × 1024 × 1024) / 128 MB = 2531328

Número total de objetos: 66756608

Custo de dados gerenciados (1 KB por objeto) =

(66756608 KB) / (1024 × 1024) = 63,66 GB

Planeje 20% de espaço adicional para que os sistemas de banco de dados não fiquem com 100% da capacidade:

Total de requisitos de armazenamento físico do banco de dados = (espaço para dados gerenciados + Espaço do Operations Center) × (1,20)

Para esse exemplo, você calcula o espaço usando os seguintes números:

 $(66, 33$  GB + 8, 4 GB)  $\times$  1, 20 = 76, 41 GB

Espaço de log de archive

O Operations Center usa aproximadamente 18 GB de espaço de log de archive a cada 24 horas, por servidor, para cada 1000 clientes monitorados nesse servidor. Além disso, para cada 1000 clientes que são monitorados em servidores spoke, o espaço de log de archive adicional é usado no servidor do hub. Para servidores spoke na V8.1.2 ou mais recentes, essa quantidade incluída é de 1,2 GB de espaço de log de archive no servidor do hub por 1000 clientes monitorados a cada 24 horas.

Por exemplo, considere um servidor do hub com 2000 clientes que também gerencia três servidores spoke, cada um com 1000 clientes. Essa configuração tem um total de 5000 clientes entre os quatro servidores. É possível calcular o espaço de log de archive para o servidor do hub usando a seguinte fórmula:

 $((18$  GB x 2) +  $(1, 2$  GB x 3)) = 39,6 GB de espaço de log de archive

Essas estimativas são baseadas no intervalo de coleta de status padrão de 5 minutos. Se você reduzir o intervalo de coleta de uma vez a cada 5 minutos para uma vez a cada 3 minutos, os requisitos de espaço aumentarão. Os exemplos a seguir mostram o aumento aproximado nos requisitos de espaço de log com um intervalo de coleta de uma vez a cada 3 minutos para uma configuração na qual servidores spoke V8.1.2 ou mais recente são monitorados:

- Servidor do hub: No intervalo de 39,6 GB a 66 GB
- Cada servidor spoke: no intervalo de 18 GB a 30 GB

Aloque espaço de log de archive para que seja possível suportar o Operations Center sem afetar operações do servidor.

## <span id="page-299-0"></span>**Requisitos de Software**

A documentação para a solução baseada em fita do IBM Spectrum Protect inclui tarefas de instalação e de configuração para os sistemas operacionais IBM® AIX, Linux e Microsoft Windows. É necessário atender aos requisitos mínimos de software que são listados.

Para obter [informações](http://www.ibm.com/support/docview.wss?uid=ssg1S7002972) sobre os requisitos de software para os drivers de dispositivo lin\_tape da IBM, consulte o IBM Tape Device Drivers: Guia de Instalação e do Usuário.

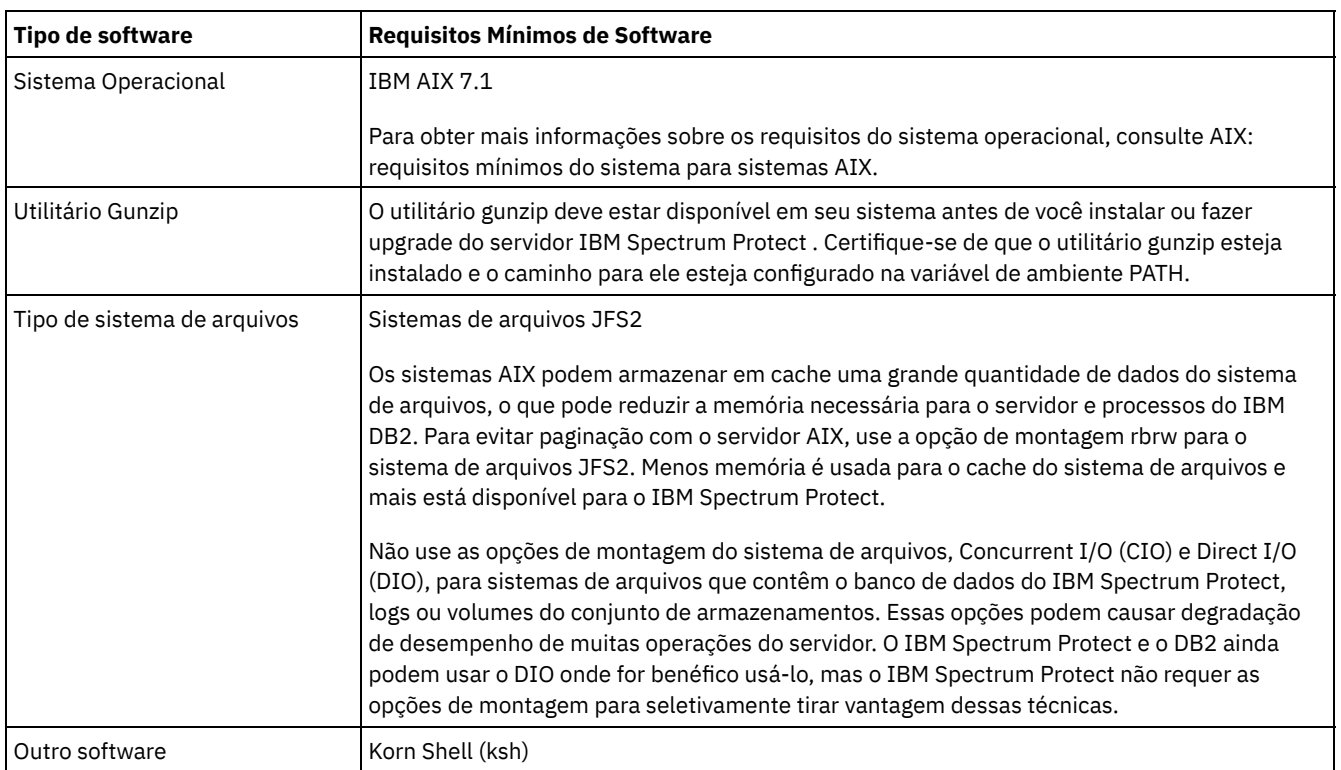

### **Sistemas AIX**

### **Sistemas Linux**

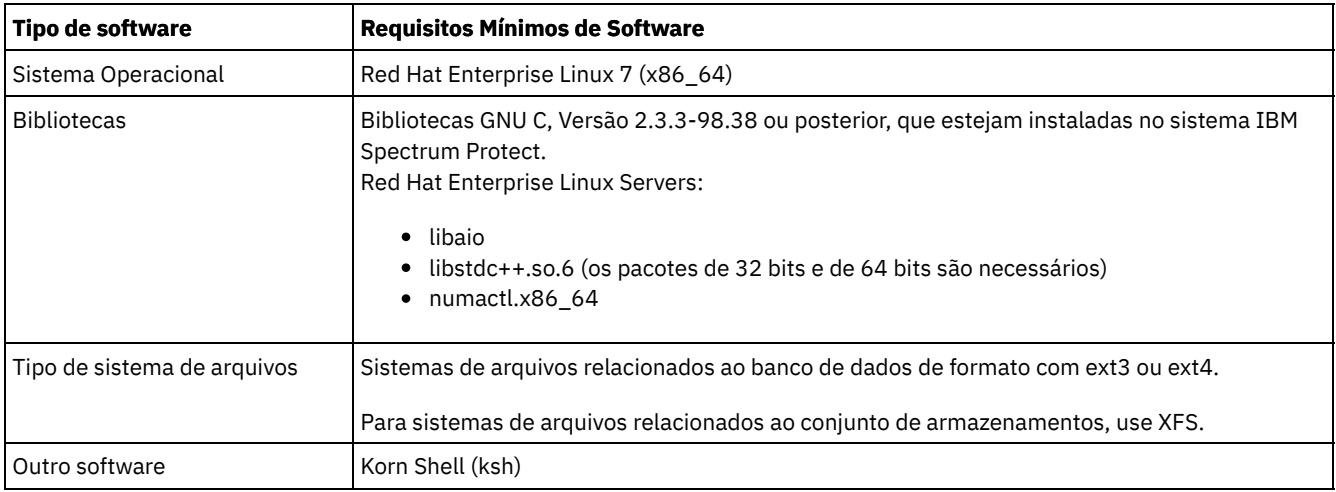

### **Sistemas Windows**

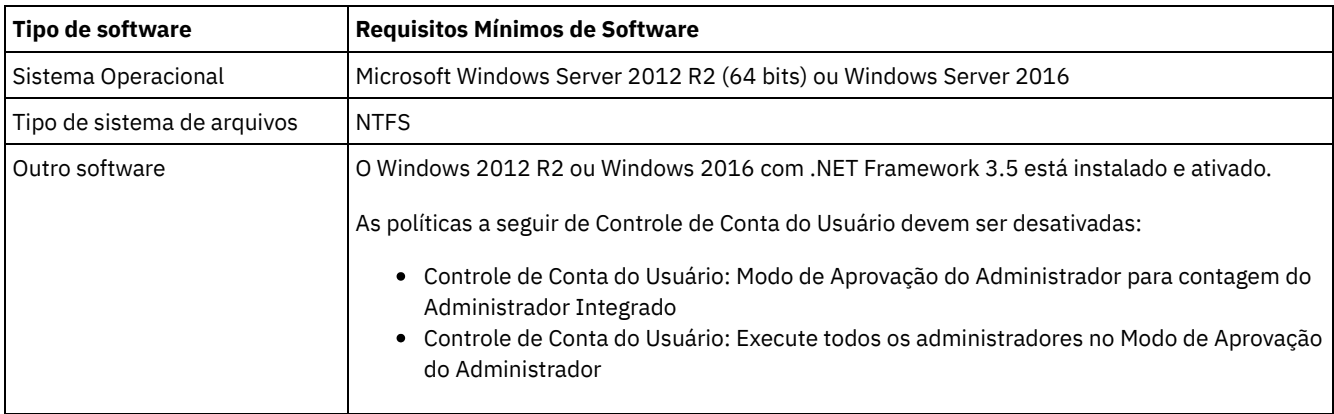

# <span id="page-300-0"></span>**Planilhas de planejamento**

Use as planilhas de planejamento para registrar valores que são usados para configurar o sistema e configurar o servidor do IBM Spectrum Protect. Use os valores padrão de melhor prática que estão listados nas planilhas.

Cada planilha ajuda-o a preparar-se para diferentes partes da configuração do sistema usando valores de melhor prática:

Pré-configuração do sistema do servidor

Use as planilhas de pré-configuração para planejar os sistemas de arquivos e diretórios criados ao configurar sistemas de arquivos para o IBM Spectrum Protect durante a configuração de sistema. Todos os diretórios que você criar para o servidor devem estar vazios.

Configuração do servidor

Use as planilhas de configuração quando configurar o servidor. Os valores padrão são sugeridos para a maioria dos itens, exceto onde indicado.

| Item                                                               | Valor padrão | Seu valor | Tamanho mínimo do<br>diretório | <b>Informações</b><br>adicionais                                                                              |
|--------------------------------------------------------------------|--------------|-----------|--------------------------------|----------------------------------------------------------------------------------------------------|
| Endereço de porta<br>TCP/IP para<br>comunicações com o<br>servidor | 1500         |           | Não aplicável.                 | Certifique-se de que<br>essa porta esteja<br>disponível ao instalar<br>e configurar o sistema<br>operacional. |
|                                                                    |              |           |                                | O número da porta<br>pode ser um número<br>no intervalo de 1024<br>a 32767.                                   |

Tabela 1. Planilha para pré-configuração de um sistema do servidor

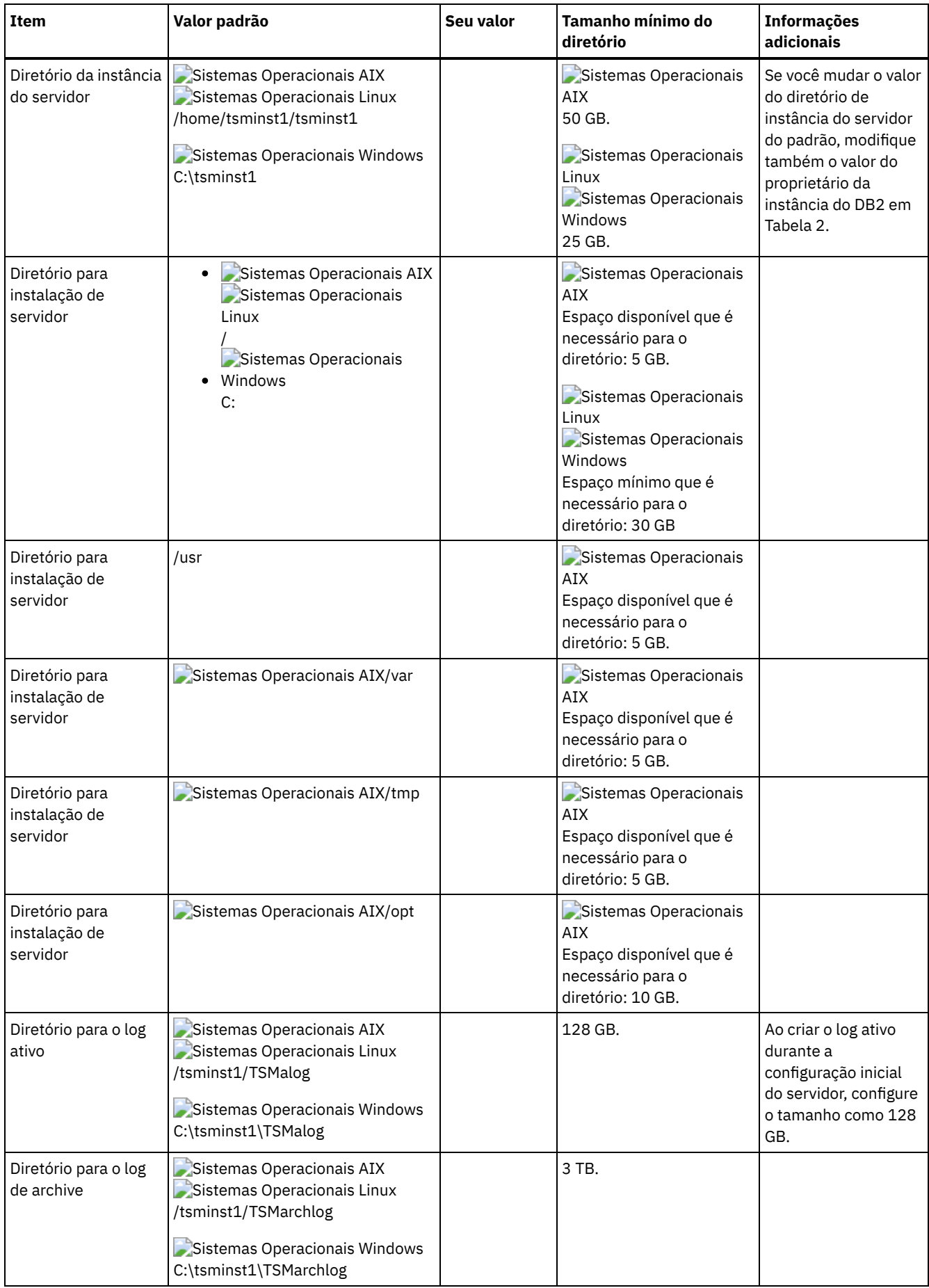

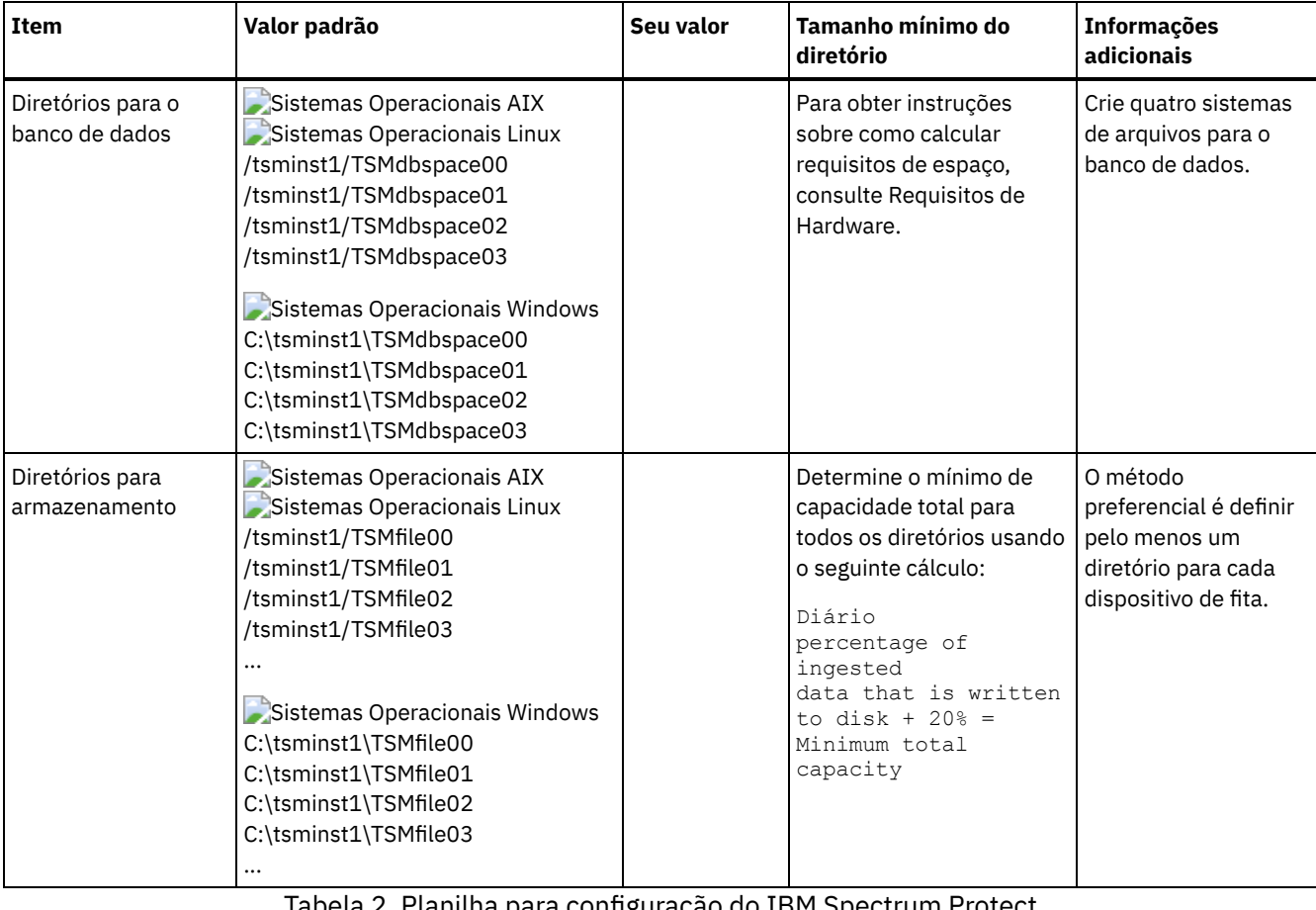

Tabela 2. Planilha para configuração do IBM Spectrum Protect

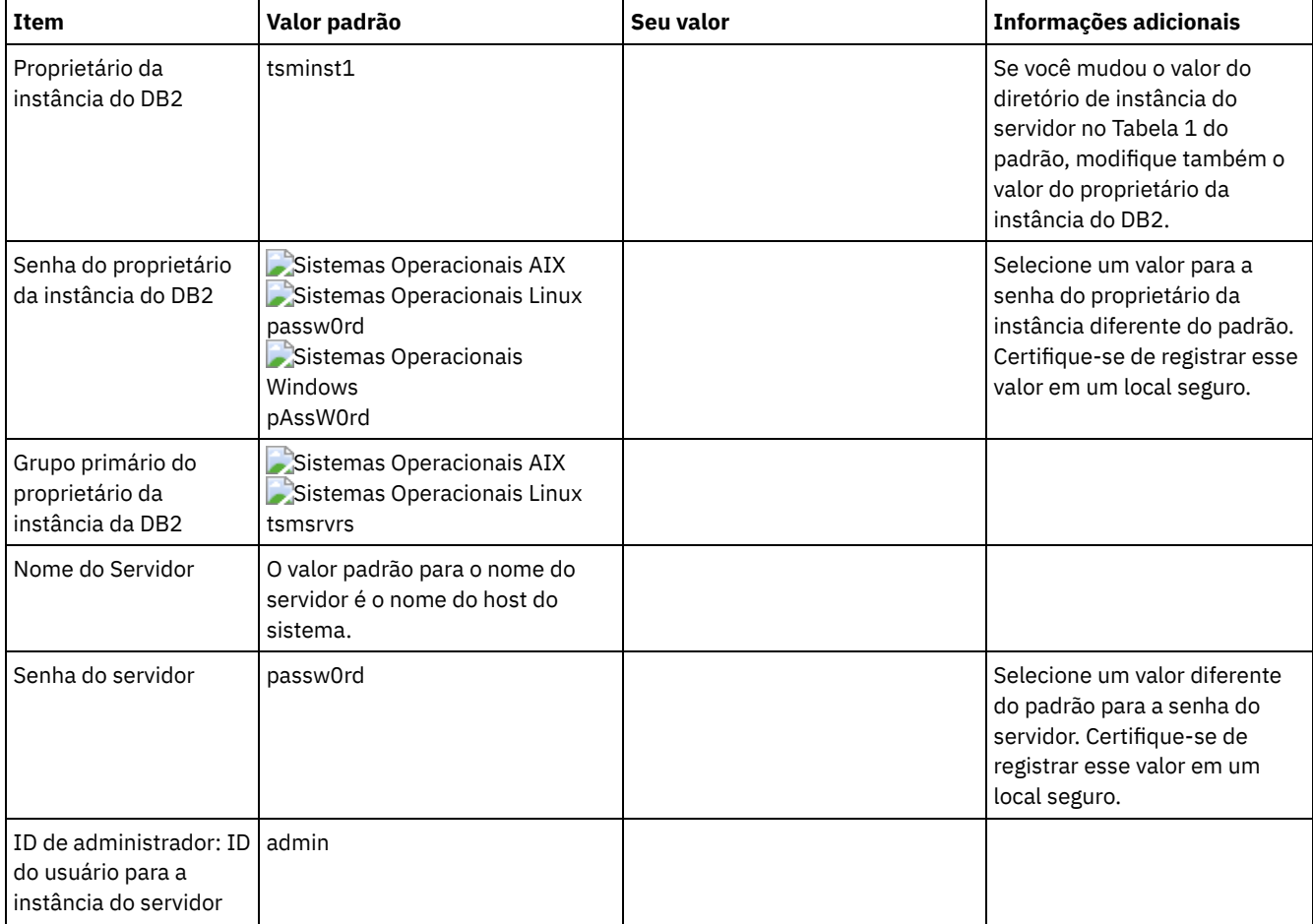

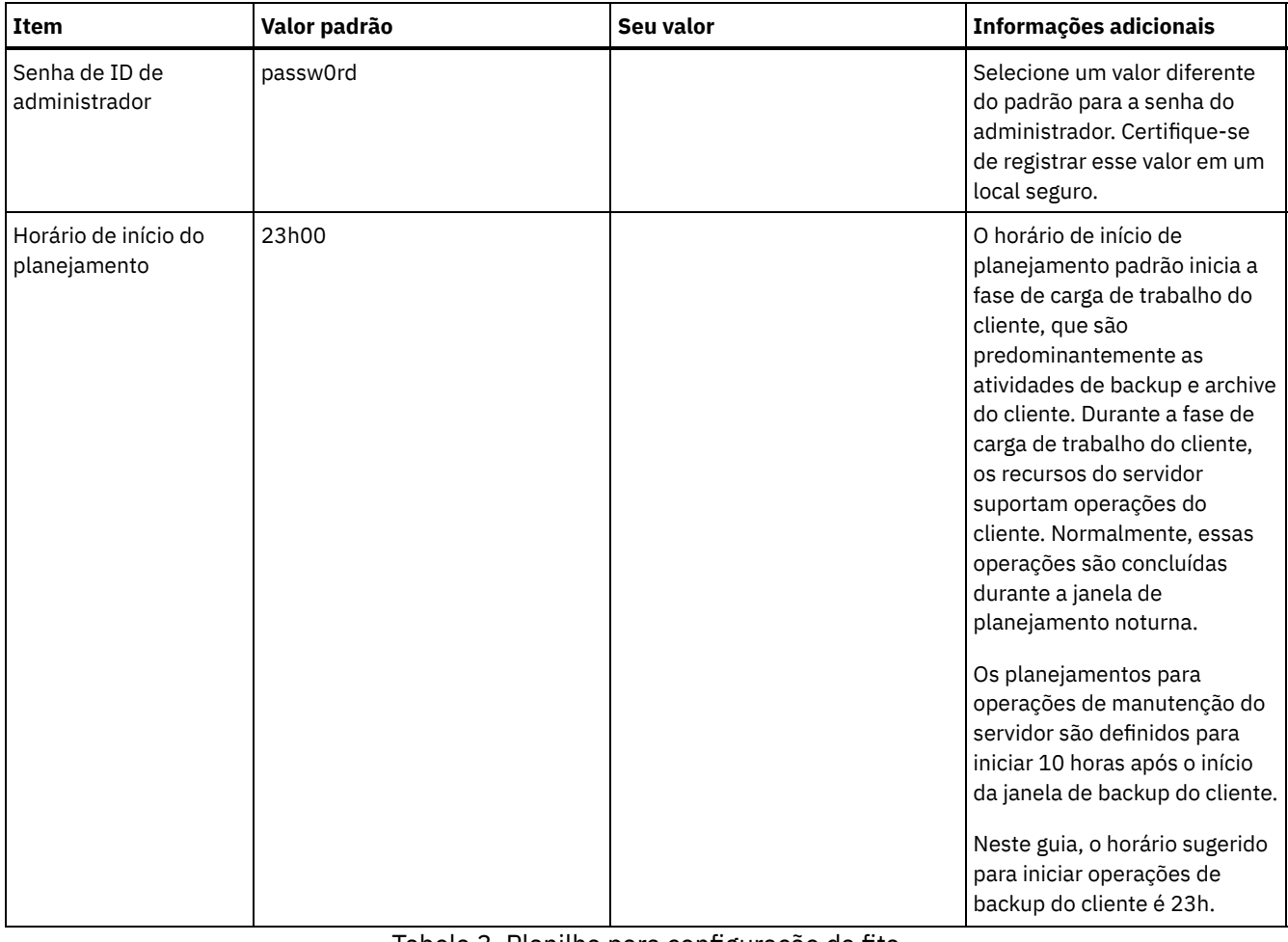

### Tabela 3. Planilha para configuração da fita

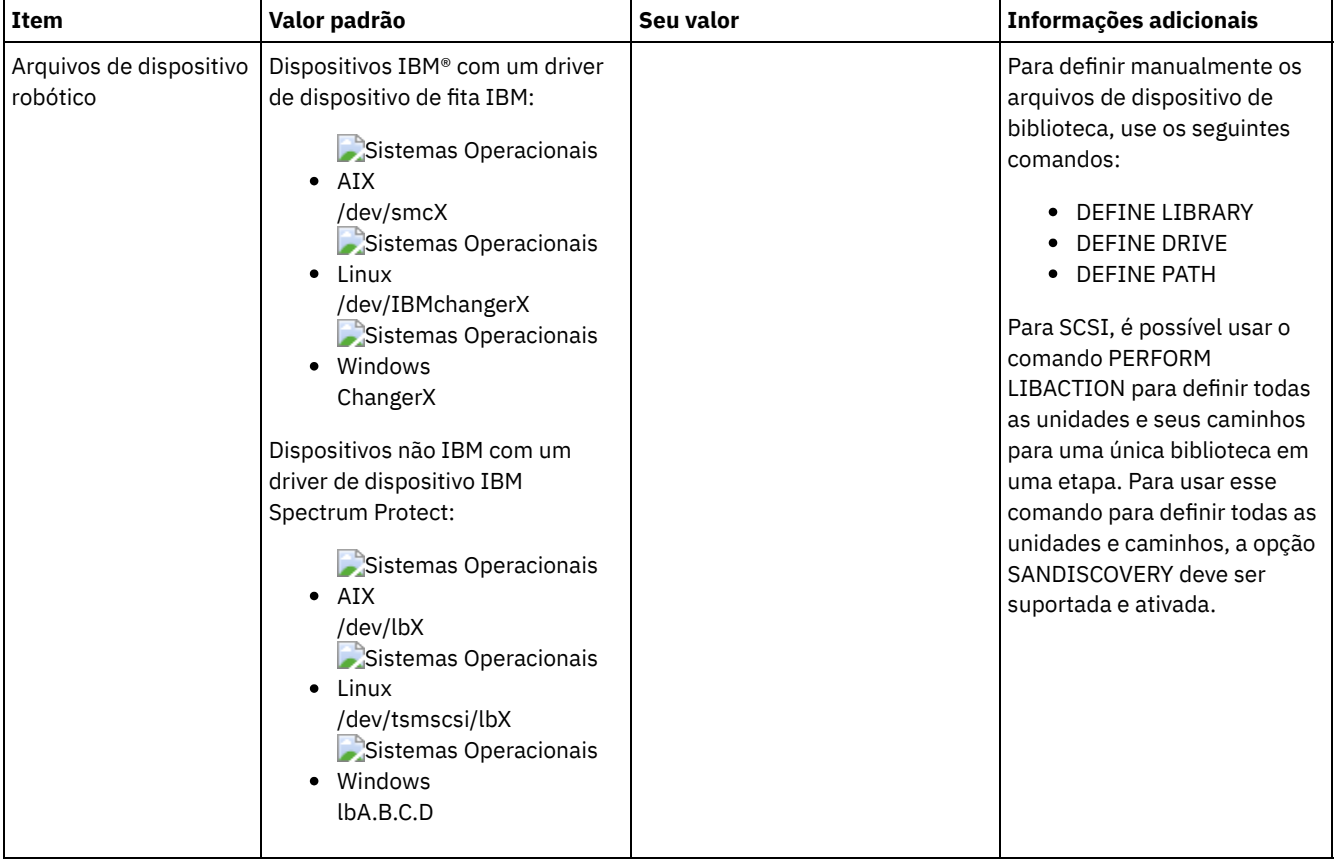

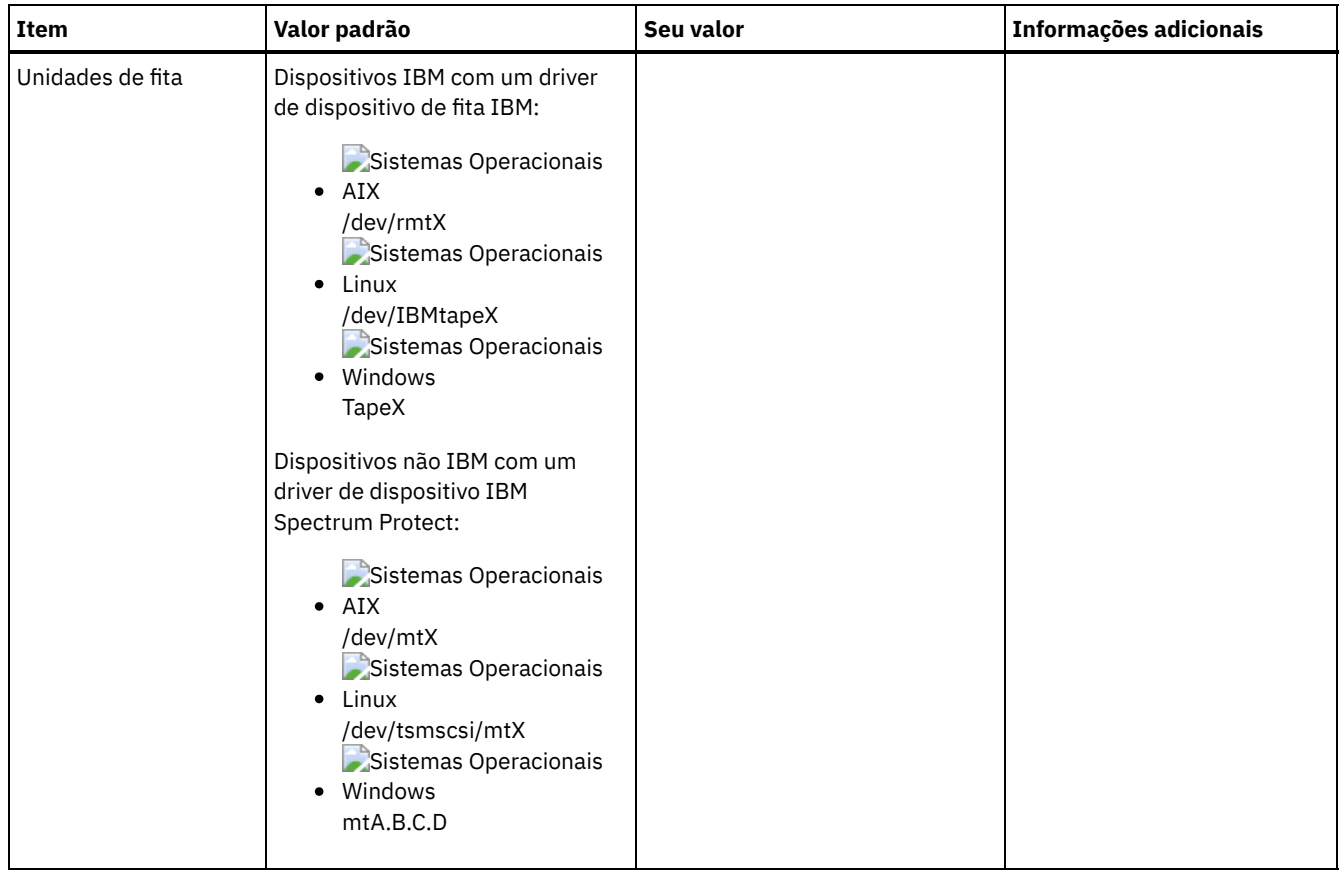

# <span id="page-304-0"></span>**Planejando para armazenamento em disco**

Escolha a tecnologia de armazenamento mais eficaz para componentes do IBM Spectrum Protect para assegurar o desempenho e operações eficientes do servidor.

Os dispositivos de hardware de armazenamento possuem diferentes características de capacidade e desempenho, que determinam como podem ser usadas de forma eficiente com o IBM Spectrum Protect. Para obter orientação geral sobre como selecionar o hardware de armazenamento e a configuração apropriados para sua solução, revise as seguintes diretrizes.

Banco de dados, log ativo e log de archive

- Use um disco de estado sólido (SSD) ou um disco rápido, de 15.000 rpm para o banco de dados e log ativo do IBM Spectrum Protect.
- Ao criar matrizes para o banco de dados, use o nível do RAID 5.
- Use discos separados para o log de archive e armazenamento de backup de banco de dados.

Conjunto de armazenamentos

Use o nível 6 do RAID para matrizes do conjunto de armazenamentos para incluir proteção contra falhas de unidades duplas ao usar tipos de discos grandes.

Planejando as matrizes de armazenamento Prepare a configuração de armazenamento em disco planejando matrizes e volumes RAID de acordo com o tamanho do sistema IBM Spectrum Protect.

# <span id="page-304-1"></span>**Planejando para armazenamento em fita**

Determine quais dispositivos de fita usar e como configurá-los. Para otimizar o desempenho do sistema, planeje usar dispositivos de fita rápidos, de alta capacidade. Forneça unidades de fita suficientes para atender às suas necessidades de negócios.

[Dispositivos](#page-305-0) de fita e bibliotecas suportados O servidor pode usar uma ampla variedade de dispositivos de fita e de bibliotecas. Selecione dispositivos de fita e as bibliotecas que atendam às suas necessidades de negócios.

- [Configurações](#page-306-0) do dispositivo de fita suportadas
- Revise as informações sobre redes locais (LAN) e redes de área de armazenamento (SAN). Para otimizar a movimentação de dados, planeje configurar a movimentação de dados sem LAN. Além disso, considere se usar compartilhamento de biblioteca.
- Definições necessárias para dispositivos de [armazenamento](#page-310-0) em fita Antes que o servidor do IBM Spectrum Protect possa usar um dispositivo de fita, deve-se configurar o dispositivo para o sistema operacional e para o servidor. Como parte do processo de planejamento, determine quais definições são necessárias para seus dispositivos de armazenamento em fita.
- Planejando a hierarquia do conjunto de [armazenamentos](#page-311-0) Planeje a hierarquia do conjunto de armazenamentos para assegurar os dados sejam migrados diariamente do disco para a fita. A migração libera espaço no dispositivo de disco e move os dados para a fita para retenção de longo prazo. Dessa forma, é possível aproveitar a escalabilidade, a eficiência de custo e recursos de segurança do armazenamento em fita.
- [Armazenamento](#page-313-1) de dados externo Para facilitar a recuperação de dados e como parte de sua estratégia de recuperação de desastre, armazene cópias de fita externas.

# <span id="page-305-0"></span>**Dispositivos de fita e bibliotecas suportados**

O servidor pode usar uma ampla variedade de dispositivos de fita e de bibliotecas. Selecione dispositivos de fita e as bibliotecas que atendam às suas necessidades de negócios.

Para obter uma lista de dispositivos e de formatos de classes de dispositivos válidos suportados, consulte o website para seu sistema operacional:

- $\hat{\mathbb{C}}$ Sistemas Operacionais AIX $\hat{\mathbb{C}}$ Sistemas Operacionais Window[sDispositivos](http://www.ibm.com/software/sysmgmt/products/support/IBM_TSM_Supported_Devices_for_AIXHPSUNWIN.html) suportados para AIX e Windows
- Sistemas Operacionais Linu[xDispositivos](http://www.ibm.com/software/sysmgmt/products/support/IBM_TSM_Supported_Devices_for_Linux.html) suportados para Linux

Para obter informações adicionais sobre dispositivos de armazenamento e objetos de armazenamento, consulte Tipos de dispositivos de [armazenamento.](http://www.ibm.com/support/knowledgecenter/SSEQVQ_8.1.4/srv.solutions/c_stg_devices.html)

Cada dispositivo que for definido para o IBM Spectrum Protect é associado a uma *classe de dispositivo*. A classe de dispositivo especifica as informações de tipo de dispositivo e de gerenciamento de mídia, como o formato de gravação, a capacidade estimada e prefixos de rotulagem.

Um *tipo de dispositivo* identifica um dispositivo como um membro de um grupo de dispositivos que compartilham características de mídia semelhantes. Por exemplo, o tipo de dispositivo LTO se aplica a todas as gerações de unidades de fita LTO.

Uma classe de dispositivo para uma unidade de fita também deve especificar uma biblioteca. Uma *biblioteca física* é uma coleção de uma ou mais unidades que compartilham requisitos semelhantes de montagem de mídia. Ou seja, a unidade pode ser montada por um operador ou por um mecanismo de montagem automatizado.

Uma *definição de objeto de biblioteca* especifica o tipo de biblioteca e outras características que estiverem associadas a esse tipo de biblioteca.

A tabela a seguir lista os tipos de biblioteca preferenciais para uma solução de fita do IBM Spectrum Protect Versão 8.1.4.

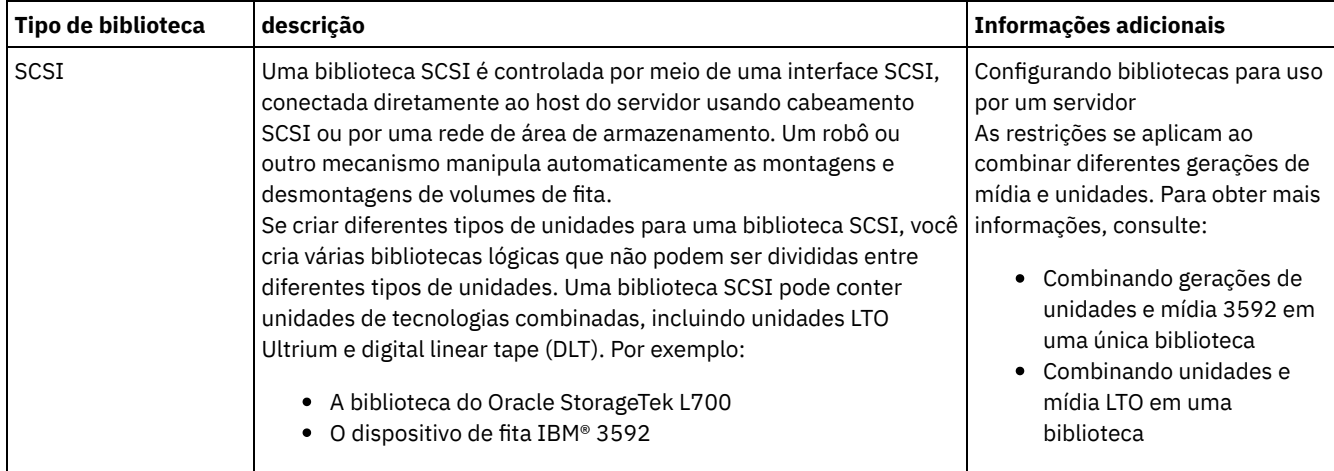

### Tabela 1. Tipos de biblioteca para uma solução de fita do IBM Spectrum Protect 8.1.4

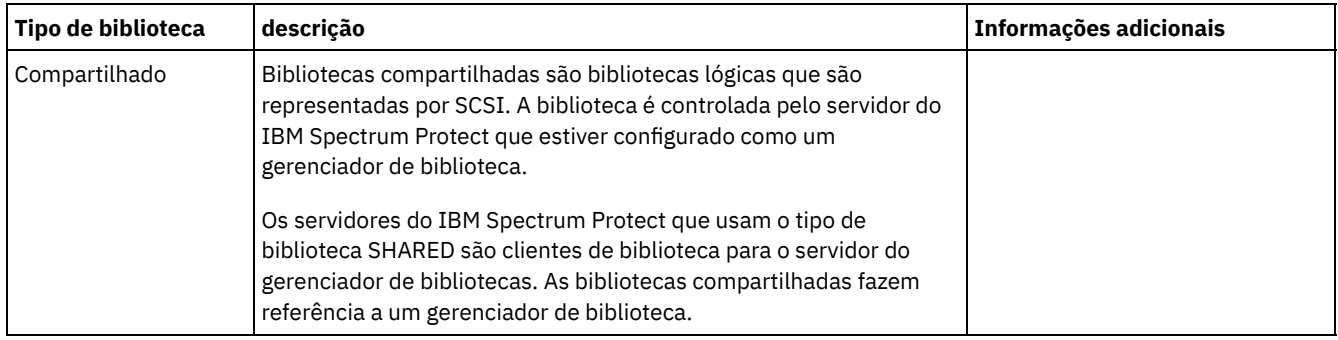

# <span id="page-306-0"></span>**Configurações do dispositivo de fita suportadas**

Revise as informações sobre redes locais (LAN) e redes de área de armazenamento (SAN). Para otimizar a movimentação de dados, planeje configurar a movimentação de dados sem LAN. Além disso, considere se usar compartilhamento de biblioteca.

Selecione a configuração do dispositivo que atenda às suas necessidades de negócios.

- [Movimentação](#page-306-1) de dados baseada em LAN e sem LAN
- É possível mover dados entre clientes e dispositivos de armazenamento que estão conectados a uma rede local (LAN), ou a dispositivos de armazenamento que estão conectados a uma rede de área de armazenamento (SAN), conhecida como movimentação de dados sem LAN.
- [Compartilhamento](#page-307-0) da biblioteca É possível otimizar a eficiência de sua solução de fita configurando compartilhamento de biblioteca. O compartilhamento

de biblioteca permite que múltiplos servidores do IBM Spectrum Protect usem a mesma biblioteca e unidades de fita em uma rede de área de armazenamento (SAN) e melhorar o desempenho do backup e de recuperação e a utilização de hardware de fita.

- Movimento de dados [independente](#page-307-1) da LAN O IBM Spectrum Protect fornece o recurso para um cliente, por meio de um agente de armazenamento, para fazer backup e restaurar dados diretamente para uma biblioteca de fitas em uma SAN. Este tipo de movimentação de dados também é conhecido como movimentação de dados sem a LAN.
- Tipos de dispositivos [combinados](#page-308-0) em bibliotecas O IBM Spectrum Protect suportará a combinação de tipos de dispositivos diferentes dentro de uma única biblioteca automatizada, se a biblioteca puder distinguir entre a mídia diferente para os tipos de dispositivos diferentes. Para simplificar o processo de configuração, não planeje combinar tipos de dispositivos diferentes dentro de uma biblioteca. Se tiver que combinar tipos de dispositivo, revise as restrições.

# <span id="page-306-1"></span>**Movimentação de dados baseada em LAN e sem LAN**

É possível mover dados entre clientes e dispositivos de armazenamento que estão conectados a uma rede local (LAN), ou a dispositivos de armazenamento que estão conectados a uma rede de área de armazenamento (SAN), conhecida como movimentação de dados sem LAN.

Em uma configuração de LAN convencional, uma ou mais bibliotecas de fitas estão associadas a um único servidor IBM Spectrum Protect. A movimentação de dados sem LAN torna uma largura da banda de LAN disponível para outros usos e reduz a carga no servidor IBM Spectrum Protect.

Em uma configuração de LAN, as informações de dados de cliente, e-mail, conexão de terminal, programa de aplicativo e de controle de dispositivo devem ser manipuladas pela mesma rede. As informações de controle de dispositivo e os dados de backup e restauração do cliente fluem pela LAN.

Uma SAN é uma rede de armazenamento dedicado que pode melhorar o desempenho do sistema.

Usando o IBM Spectrum Protect em uma SAN, você se beneficia das seguintes funções:

- Compartilhando dispositivos de armazenamento entre múltiplos servidores do IBM Spectrum Protect. Restrição: Um dispositivo de armazenamento com o tipo de dispositivo GENERICTAPE não pode ser compartilhado entre servidores.
- Movendo dados de cliente do IBM Spectrum Protect diretamente para dispositivos de armazenamento (movimentação de dados sem a LAN) configurando um agente de armazenamento no sistema do cliente.

Em um SAN, é possível compartilhar unidades de fita e bibliotecas que sejam suportadas pelo servidor do IBM Spectrum Protect, incluindo os dispositivos de fita SCSI mais recentes.

Quando servidores IBM Spectrum Protect compartilham uma fita SCSI, um servidor, o *gerenciador de biblioteca*, possui e controla o dispositivo. Os agentes de armazenamento, junto com outros servidores IBM Spectrum Protect que compartilham essa biblioteca são *clientes de biblioteca*. Um cliente de biblioteca solicita recursos da biblioteca compartilhada, como unidades ou mídia, do gerenciador de biblioteca, mas usa os recursos de forma independente. O gerenciador de biblioteca coordena o acesso a esses recursos. Os servidores do IBM Spectrum Protect que estiverem definidos como clientes de biblioteca usam comunicação entre servidores para entrar em contato com o gerente da biblioteca e com o serviço de dispositivo da solicitação. Os dados são movidos para o SAN entre cada servidor e o dispositivo de armazenamento.

Exigência: Se você definir um servidor do gerenciador de bibliotecas que é compartilhado com o servidor IBM Spectrum Protect, a opção SANDISCOVERY deve ser configurada como ON. Por padrão, essa opção é configurada como OFF.

Os servidores do IBM Spectrum Protect usam os seguintes recursos ao compartilhar uma biblioteca automatizada:

Particionamento do inventário de volume

O inventário de volumes de mídia na biblioteca compartilhada é particionado entre os servidores. Qualquer servidor possui um volume específico ou o volume está no conjunto inicial global. Nenhum servidor possui o conjunto inicial. Acesso serializado à unidade

Apenas um servidor acessa cada unidade de fita por vez. O acesso da unidade é serializado. O IBM Spectrum Protect controla o acesso de unidade para que os servidores não desmontem volumes de outros servidores ou gravem em unidades onde outros servidores montam seus volumes.

Acesso de montagem serializado

O alterador de mídia de biblioteca conclui uma operação de montagem ou de desmontagem por vez. O gerenciador de biblioteca conclui todas as operações de montagem para fornecer essa serialização.

## <span id="page-307-0"></span>**Compartilhamento da biblioteca**

É possível otimizar a eficiência de sua solução de fita configurando compartilhamento de biblioteca. O compartilhamento de biblioteca permite que múltiplos servidores do IBM Spectrum Protect usem a mesma biblioteca e unidades de fita em uma rede de área de armazenamento (SAN) e melhorar o desempenho do backup e de recuperação e a utilização de hardware de fita.

Quando os servidores do IBM Spectrum Protect compartilham uma biblioteca, um servidor é configurado como o gerenciador de biblioteca e controla as operações da biblioteca, como montagem e desmontagem. O gerenciador de biblioteca também controla propriedade de volume e inventário de biblioteca inventário de biblioteca. Outros servidores são configurados como clientes de biblioteca e usam comunicação servidor-para-servidor para entrar em contato com o gerente da biblioteca e solicitar recursos.

Os clientes da biblioteca devem estar na mesma versão ou anterior do servidor do gerenciador de bibliotecas. Um gerenciador de biblioteca não pode suportar clientes da biblioteca que estiverem em uma versão mais recente. Para obter mais informações, consulte [Compatibilidade](http://www.ibm.com/support/docview.wss?uid=swg21302789) do agente de armazenamento e do cliente de biblioteca com um servidor IBM Spectrum Protect.

## <span id="page-307-1"></span>**Movimento de dados independente da LAN**

O IBM Spectrum Protect fornece o recurso para um cliente, por meio de um agente de armazenamento, para fazer backup e restaurar dados diretamente para uma biblioteca de fitas em uma SAN. Este tipo de movimentação de dados também é conhecido como movimentação de dados sem a LAN.

Restrição: Dispositivos de armazenamento Centera não podem ser destinos para operações sem a LAN.

A Figura 1 mostra uma configuração de SAN na qual um cliente acessa diretamente uma fita para ler ou gravar dados.

Figura 1. Movimento de dados independente da LAN

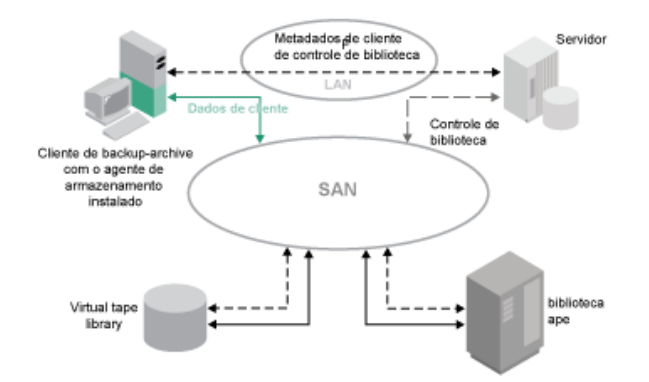

A movimentação de dados sem LAN requer a instalação de um agente de armazenamento no sistema do cliente. O servidor mantém o banco de dados e o log de recuperação e age como o gerenciador de biblioteca para controlar as operações do dispositivo. O agente de armazenamento no cliente manipula a transferência de dados para o dispositivo na SAN. Essa implementação libera largura de banda na LAN que de outra forma seria utilizada para movimentação de dados do cliente.

# <span id="page-308-0"></span>**Tipos de dispositivos combinados em bibliotecas**

O IBM Spectrum Protect suportará a combinação de tipos de dispositivos diferentes dentro de uma única biblioteca automatizada, se a biblioteca puder distinguir entre a mídia diferente para os tipos de dispositivos diferentes. Para simplificar o processo de configuração, não planeje combinar tipos de dispositivos diferentes dentro de uma biblioteca. Se tiver que combinar tipos de dispositivo, revise as restrições.

As bibliotecas com esse recurso são modelos que possuem unidades combinadas integradas, ou que suportam a inclusão de unidades combinadas. Para obter informações sobre modelos específicos, consulte a documentação do fabricante. Para aprender sobre bibliotecas que foram testadas no IBM Spectrum Protect com tipos de dispositivo combinados, consulte as informações para seu sistema operacional:

- [Dispositivos](https://www.ibm.com/software/sysmgmt/products/support/IBM_TSM_Supported_Devices_for_AIXHPSUNWIN.html) suportados do IBM Spectrum Protect para o AIX, o HP-UX, o Solaris e o Windows
- [Dispositivos](https://www.ibm.com/software/sysmgmt/products/support/IBM_TSM_Supported_Devices_for_Linux.html) suportados do IBM Spectrum Protect para o Linux

Por exemplo, é possível ter unidades LTO Ultrium e unidades IBM TS4500 em uma única biblioteca que é definida para o servidor IBM Spectrum Protect.

[Diferentes](#page-309-0) gerações de mídia em uma biblioteca

O servidor IBM Spectrum Protect permite tipos de dispositivos combinados em uma biblioteca automatizada, mas a combinação de diferentes gerações do mesmo tipo de unidade geralmente não é suportada. Novas unidades não podem gravar em formatos de mídia mais antigos e unidades antigas não podem ler novos formatos. As unidades LTO Ultrium são uma exceção a essa regra.

- Mídia e conjuntos de [armazenamentos](#page-309-1) combinados
- É possível otimizar a eficiência de sua solução de fita ao não combinar formatos de mídia em um conjunto de armazenamentos. Em vez de combinar formatos, mapeie cada formato de mídia exclusivo para um conjunto de armazenamentos separado usando sua própria classe de dispositivo. Essa restrição também se aplica aos formatos LTO.

## <span id="page-309-0"></span>**Diferentes gerações de mídia em uma biblioteca**

O servidor IBM Spectrum Protect permite tipos de dispositivos combinados em uma biblioteca automatizada, mas a combinação de diferentes gerações do mesmo tipo de unidade geralmente não é suportada. Novas unidades não podem gravar em formatos de mídia mais antigos e unidades antigas não podem ler novos formatos. As unidades LTO Ultrium são uma exceção a essa regra.

Se a nova tecnologia de unidade não puder gravar em mídia que é formatada por unidades de geração mais antigas, a mídia mais antiga deverá ser marcada como somente leitura para evitar problemas de operações do servidor. Além disso, as unidades mais antigas devem ser removidas da biblioteca, ou as definições das unidades mais antigas devem ser removidas do servidor. Por exemplo, o servidor IBM Spectrum Protect não suporta o uso de unidades Oracle StorageTek 9940A com unidades 9940B em combinação com outros tipos de dispositivo em uma única biblioteca.

Em geral, o IBM Spectrum Protect não suporta a combinação de gerações de unidades LTO Ultrium e mídia. No entanto, as combinações a seguir são suportadas:

- LTO Ultrium Geração 3 (LTO-3) com LTO Ultrium Geração 4 (LTO-4)
- LTO Ultrium Geração 4 (LTO-4) com LTO Ultrium Geração 5 (LTO-5)
- LTO Ultrium Geração 5 (LTO-5) com LTO Ultrium Geração 6 (LTO-6)
- LTO Ultrium Geração 6 (LTO-6) com LTO Ultrium Geração 7 (LTO-7)

O servidor suporta essas combinações, já que unidades diferentes podem ler e gravar em mídia diferente. Se você planeja fazer upgrade de todas as unidades para a Geração 4 (ou Geração 5, 6 ou 7), deve excluir todas as definições de unidades LTO Ultrium existentes e os caminhos que estão associados a elas. Em seguida, é possível definir as novas unidades Geração 4 (ou Geração 5, 6 ou 7) e os caminhos.

Restrições que se aplicam à combinação de unidades de fita e mídia LTO Ultrium

- As unidades LTO-5 podem ser somente mídia LTO-3. Se estiver combinando unidades e mídia LTO-3 com LTO-5 em uma única biblioteca, deve marcar a mídia LTO-3 como somente leitura. Você deve efetuar check-out de todos os volumes utilizáveis LTO-3.
- As unidades LTO-6 podem ler somente mídia LTO-4. Se estiver combinando unidades e mídia LTO-4 com LTO-6 em uma única biblioteca, deve marcar a mídia LTO-4 como somente leitura. Você deve efetuar check-out de todos os volumes utilizáveis LTO-4.
- As unidades LTO-7 podem ser somente mídia LTO-5. Se estiver combinando unidades e mídia LTO-5 com LTO-7 em uma única biblioteca, deve marcar a mídia LTO-5 como somente leitura. Você deve efetuar check-out de todos os volumes utilizáveis LTO-5.

Restrições que se aplicam a unidades de fita LTO Ultrium de geração combinada em uma biblioteca

Você deve usar cartuchos de fita que são de uma geração anterior à unidade de fita. Uma unidade de fita de geração mais recente pode ler e gravar dados em um cartucho de fita de geração anterior. Por exemplo, se uma biblioteca tiver unidades de fita LTO-7 e LTO-6, você deve usar cartuchos de fita LTO-6. As unidades de fita LTO-7 e LTO-6 podem ler e gravar dados em cartuchos de fita LTO-6.

Restrições que se aplicam a cartuchos de fita LTO Ultrium de geração combinada em uma biblioteca

Você deve usar um cartucho de fita que é da mesma geração que a unidade de fita, ou de uma geração anterior. Por exemplo, se uma biblioteca tiver unidades de fita LTO-7, será possível usar cartuchos de fita LTO-7 ou cartuchos de fita LTO-7 e LTO-6 combinados. Se essa biblioteca tiver cartuchos de fita LTO-7, LTO-6 e LTO-5, deverá mudar o modo de acesso para READONLY para os cartuchos de fita LTO-5.

Para saber sobre considerações adicionais ao combinar gerações de LTO Ultrium, consulte Definindo classes de dispositivo LTO.

Ao usar o IBM Spectrum Protect, não será possível combinar unidades que forem gerações de unidades 3592, TS1130, TS1140, TS1150 e mais recentes. Use uma das três configurações especiais. Para obter detalhes, consulte a seção Definindo classes de dispositivo 3592.

<span id="page-309-1"></span>Se você planeja criptografar volumes em uma biblioteca, não combine gerações de mídia na biblioteca.

## **Mídia e conjuntos de armazenamentos combinados**

É possível otimizar a eficiência de sua solução de fita ao não combinar formatos de mídia em um conjunto de armazenamentos. Em vez de combinar formatos, mapeie cada formato de mídia exclusivo para um conjunto de armazenamentos separado usando sua própria classe de dispositivo. Essa restrição também se aplica aos formatos LTO.

Múltiplos conjuntos de armazenamentos e suas classes de dispositivo de diferentes tipos podem apontar para a mesma biblioteca que pode suportá-los, conforme descrito em Diferentes gerações de mídia em uma biblioteca.

É possível migrar para uma nova geração de um tipo de mídia dentro do mesmo conjunto de armazenamentos seguindo estas etapas:

- 1. Substitua todas as unidades mais antigas pelas unidades de geração mais novas dentro da biblioteca. As unidades devem ser combinadas.
- 2. Marque como somente leitura os volumes existentes com os formatos mais antigos se a nova unidade não puder anexar essas fitas no formato antigo. Se a nova unidade puder gravar na mídia existente no formato antigo, isso não será necessário, mas a Etapa 1 ainda será necessária. Se for necessário manter diferentes gerações de unidades que são lidas mas não são compatíveis com gravação na mesma biblioteca, use conjuntos de armazenamentos separados para cada uma.

# <span id="page-310-0"></span>**Definições necessárias para dispositivos de armazenamento em fita**

Antes que o servidor do IBM Spectrum Protect possa usar um dispositivo de fita, deve-se configurar o dispositivo para o sistema operacional e para o servidor. Como parte do processo de planejamento, determine quais definições são necessárias para seus dispositivos de armazenamento em fita.

Dica: É possível usar o comando PERFORM LIBACTION para simplificar o processo ao incluir dispositivos para tipos de biblioteca SCSI e VTL.

O Tabela 1 resume as definições que são necessárias para tipos de dispositivos diferentes.

|                                          |                                                                                                    | Definições necessárias |                |         |                          |
|------------------------------------------|----------------------------------------------------------------------------------------------------|------------------------|----------------|---------|--------------------------|
| <b>Dispositivo</b>                       | <b>Tipos de Dispositivo</b>                                                                                                    | <b>Biblioteca</b>      | <b>Unidade</b> | Caminho | Classe de<br>dispositivo |
| Disco magnético                          | <b>DISCO</b>                                                                                                    |                        |                |         | Sim <sup>1</sup>         |
|                                          | FILE <sup>2</sup>                                                                                                    |                        |                |         | SIM                      |
|                                          | Sistemas Operacionais AIX<br>Sistemas Operacionais Windows<br>CENTERA<br>Sistemas Operacionais Linux<br>CENTERA <sup>3</sup>                                                                |                        |                |         | <b>SIM</b>               |
| Tape                                     | • 3590<br>• 3592<br><b>DLT</b><br><b>LTO</b><br>٠<br><b>NAS</b><br>• VOLSAFE<br>Sistemas Operacionais AIX<br>Sistemas Operacionais Windows<br><b>GENERICTAPE</b><br>ECARTRIDGE <sup>4</sup> | <b>SIM</b>             | Sim            | Sim     | <b>SIM</b>               |
| Mídia removível<br>(sistema de arquivos) | REMOVABLEFILE                                                                                                    | <b>SIM</b>             | <b>SIM</b>     | Sim     | <b>SIM</b>               |

Tabela 1. Definições necessárias para dispositivos de armazenamento

1. A classe de dispositivo DISK existe na instalação e não pode ser mudada.

2. Bibliotecas, unidades e caminhos FILE são necessários para compartilhamento com agentes de armazenamento.

3. Sistemas Operacionais LinuxO tipo de dispositivo CENTERA está disponível somente para sistemas Linux x86\_64.

<span id="page-311-0"></span>4. O tipo de dispositivo ECARTRIDGE é para unidades de fita de cartucho Oracle StorageTek, como unidades 9840 e T10000.

## **Planejando a hierarquia do conjunto de armazenamentos**

Planeje a hierarquia do conjunto de armazenamentos para assegurar os dados sejam migrados diariamente do disco para a fita. A migração libera espaço no dispositivo de disco e move os dados para a fita para retenção de longo prazo. Dessa forma, é possível aproveitar a escalabilidade, a eficiência de custo e recursos de segurança do armazenamento em fita.

### **Antes de Iniciar**

A hierarquia do conjunto de armazenamentos ajuda a gerenciar o fluxo de dados. Para entender o fluxo de dados, revise Figura 1. Figura 1. Solução de fita

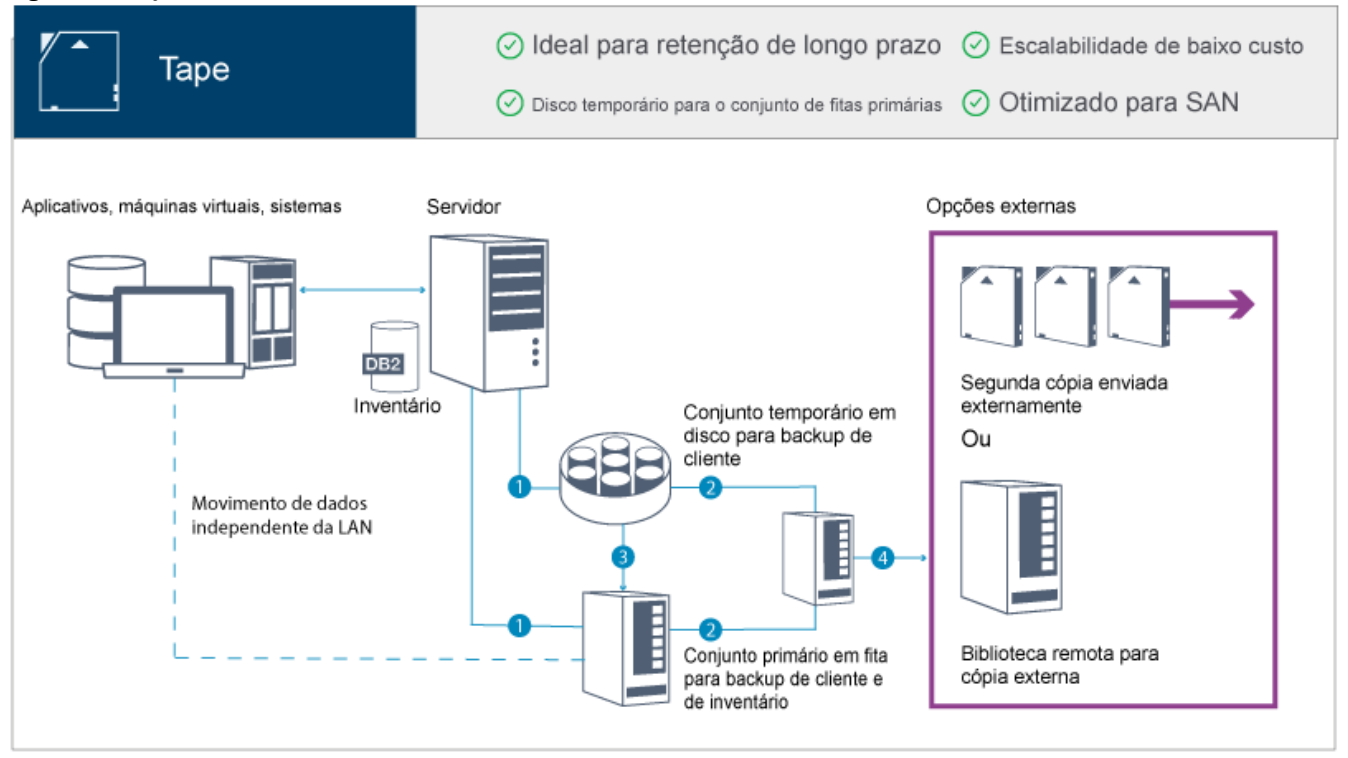

As seguintes etapas correspondem aos números na figura:

- 1. O servidor recebe dados de clientes (aplicativos, máquinas virtuais ou sistemas) e armazena os dados em conjuntos de armazenamentos primários. Dependendo do tipo de cliente, os dados são armazenados em um conjunto de armazenamentos primários em disco ou fita.
- 2. É feito backup dos dados em disco e fita para um conjunto de armazenamento de cópia na fita.
- 3. Os dados no conjunto de armazenamentos primários em disco são migrados diariamente para o conjunto de armazenamentos primários em fita.
- 4. Os dados do conjunto de armazenamento de cópia em fita são movidos externamente para suportar a retenção de longo prazo e a recuperação de desastre.

#### **Procedimento**

Para planejar a hierarquia do conjunto de armazenamentos, responda às seguintes perguntas:

- a. Quais clientes devem fazer backup de dados para o disco e quais clientes devem fazer backup de dados para a fita?
	- O método preferencial é fazer backup dos clientes que hospedam grandes objetos, como bancos de dados, para a fita.
	- O método preferencial é fazer backup de todos os outros clientes para o disco.
	- Pode ser feito backup de clientes de máquina virtual (VM) para o disco ou fita. O método preferencial é fazer backup de um cliente de VM para um conjunto de armazenamentos em disco separado, que não é migrado para a fita. Se tiver que migrar um cliente de VM para a fita, crie um conjunto de armazenamentos em disco menor para conter os arquivos de controle do VMware. Este conjunto de armazenamentos em disco menor não pode ter permissão para migrar para a fita. Para obter informações adicionais sobre como fazer backup de um cliente de VM para a fita, consulte [Diretrizes](http://www.ibm.com/support/knowledgecenter/SSERB6_8.1.4/ve.user/c_ve_ovr_tapesupport.html) da mídia de fita e Nota técnica [1239546](http://www.ibm.com/support/docview.wss?uid=swg21239546).

Dica: Se muitos clientes tiverem que fazer backup de dados para um único conjunto de armazenamentos, considere usar um conjunto de armazenamentos em disco, porque é possível especificar muitos pontos de montagem. É possível especificar um valor máximo de 999 para o parâmetro MAXNUMMP no comando REGISTER NODE.

b. Quais são as considerações para especificar a capacidade de conjuntos de armazenamentos baseados em disco?

No mínimo, planeje capacidade suficiente para armazenar dados de um único dia de operações de backup. O método preferencial é planejar capacidade suficiente para armazenar dados de dois dias de operações de backup e incluir um buffer de 20%.

c. Quais são as considerações para especificar a classe de dispositivo para o conjunto de armazenamentos baseado em disco?

O método preferencial é especificar uma classe de dispositivo FILE. Configure o parâmetro MOUNTLIMIT como 4000. Além disso, certifique-se de que o nó tenha um número suficientemente alto de pontos de montagem, que pode ser especificado usando o parâmetro MAXNUMMP no comando REGISTER NODE.

d. A deduplicação de dados deve ser especificada para o conjunto de armazenamentos em disco?

Não, porque os dados são armazenados em disco somente por um dia antes de serem migrados para a fita.

e. A migração automática de dados deve ser especificada com base em um limite de migração?

Não. Em vez disso, planeje a programação de migração diária usando o comando MIGRATE STGPOOL. (Para evitar a migração automática com base no limite de migração, especifique um valor de 100 para o parâmetro HIGHMIG e 0 para o parâmetro LOWMIG quando emitir o comando DEFINE STGPOOL.)

f. Um atraso de migração deve ser especificado?

O método preferencial é especificar a migração do disco para a fita diariamente, e não especificar um atraso de migração, que requer planejamento adicional. Para obter informações adicionais sobre atrasos de migração, consulte Migrando arquivos em uma hierarquia do conjunto de [armazenamentos.](http://www.ibm.com/support/knowledgecenter/SSGSG7_7.1.1/com.ibm.itsm.srv.doc/t_migrate.html)

- g. Como o número de unidades de fita pode ser calculado?
	- i. Determine a taxa de transferência de dados nativa da unidade, revisando a documentação do fabricante. Para obter uma estimativa da taxa de transferência de dados suportada em seu ambiente de armazenamento, subtraia 30% da taxa de transferência de dados nativos.
	- ii. Calcule a taxa necessária de ingestão de dados pelo servidor. Em seguida, divida esse número pela taxa de transferência de dados suportada de um único dispositivo de fita. O resultado é o número mínimo de unidades para suportar a ingestão de dados.
	- iii. Calcule o número de pontos de montagem que são requeridos por clientes que fazem backup de dados para a fita, incluindo os clientes que usam várias sessões. É possível distribuir os pontos de montagem na janela de backup, considerando que os clientes provavelmente estão fazendo backup de objetos grandes, o que pode usar a maior parte da janela.
	- iv. Calcule os requisito de desempenho *e* os pontos de montagem que são necessários para tarefas de manutenção, como migração de disco para fita e cópias de fita para fita. Ao fazer backup de dados para a fita, é possível evitar o processamento de migração, mas fazer cópias de fita para fita irá dobrar o requisito da unidade de fita.
	- v. Calcule o número de unidades adicionais que podem ser necessárias, por exemplo:
		- Se uma unidade de fita tiver mau funcionamento, o problema afeta o número de pontos de montagem disponíveis e a taxa de ingestão. Considere o fornecimento de unidades sobressalentes. Por exemplo, se você precisar de cinco unidades de fita para operações normais, considere o fornecimento de duas unidades sobressalentes.
		- Operações de restauração e recuperação podem requerer unidades de fita adicionais, se você planeja executar as operações simultaneamente com ingestão de dados e operações de manutenção. Se necessário, forneça unidades de fita adicionais e certifique-se de que elas não tenham sido utilizadas quando iniciar as operações de restauração ou recuperação.
- h. Quais alternativas estão disponíveis para otimizar as operações de restauração? É possível usar a disposição para melhorar o desempenho do sistema e otimizar a organização de dados. A disposição pode reduzir o número de volumes que devem ser acessados quando uma grande quantidade de dados tiver que ser restaurada:
	- Para conjuntos de armazenamentos baseados em disco, o método preferencial é usar a disposição por nó. O servidor armazena os dados para o nó no menor número de volumes possível.
	- Para conjuntos de armazenamentos baseados em fita, o método preferencial é usar a disposição por grupo. A disposição por grupo resulta em uma redução da capacidade de fita não usada, que permite mais dados dispostos em fitas individuais.

Para obter informações adicionais sobre a disposição, consulte Otimizando operações ativando a disposição de arquivos do cliente.

Se você for um administrador do sistema experiente, pode planejar ações adicionais para otimizar operações de restauração. Consulte Otimizando operações de [restauração](http://www.ibm.com/support/knowledgecenter/SSEQVQ_8.1.0/perf/r_mngdata_optmzerestore.html) para clientes, [Técnicas](http://www.ibm.com/support/knowledgecenter/SSEQVQ_8.1.0/perf/r_client_bup_method_filebackup.html) de Backup de Arquivo e MOVE NODEDATA (Mover dados por nó em um conjunto de [armazenamento](http://www.ibm.com/support/knowledgecenter/SSEQVQ_8.1.4/srv.reference/r_cmd_nodedata_move.html) de acesso sequencial).

## <span id="page-313-1"></span>**Armazenamento de dados externo**

Para facilitar a recuperação de dados e como parte de sua estratégia de recuperação de desastre, armazene cópias de fita externas.

Use a função do gerenciador de recuperação de desastre (DRM) para configurar e gerar automaticamente um plano de recuperação de desastres que contém as informações, scripts e procedimentos que são necessários para restaurar automaticamente o servidor e recuperar dados do cliente após um desastre. Escolha uma das seguintes opções de armazenamento de dados externo como uma estratégia de recuperação de desastre para proteger cópias de fita:

Criação de área segura externa de um único site de produção

Volumes de armazenamento, como cartuchos de fita e volumes da mídia, são colocados em uma área segura em um local externo. Um transportador transporta os dados do recurso de armazenamento externo para o site de recuperação. Se ocorrer um desastre, os volumes são enviados de volta para o site de produção após a restauração do hardware e do servidor IBM Spectrum Protect.

Criação de área segura externa com um site de recuperação

Um transportador move volumes de armazenamento do site de produção para um recurso de armazenamento externo. Tendo um site de recuperação dedicado, é possível reduzir o tempo de recuperação em comparação com o único site de produção. No entanto, essa opção aumenta o custo da recuperação de desastre, porque mais hardwares e softwares devem ser mantidos. Por exemplo, o site de recuperação deve ter dispositivos de fita e o software do servidor do IBM Spectrum Protect compatíveis. Antes da recuperação do site de produção, o hardware e o software no site de recuperação devem estar configurados e em execução.

Segurança Eletrônica

Para usar a criação de área segura eletrônica como uma estratégia de recuperação de desastre, o site de recuperação deve ter um servidor IBM Spectrum Protect em execução. Os dados críticos são colocados em uma área segura eletronicamente do site de produção para o site de recuperação. O DRM também é usado para criação de área segura externa de dados não críticos. A criação de área segura eletrônica move dados críticos externos mais rapidamente e mais frequentemente do que os métodos de transporte tradicionais. O tempo de recuperação é reduzido porque os dados críticos já estão armazenados no site de recuperação. No entanto, como o site de recuperação é executado continuamente, o custo da estratégia de recuperação de desastre é mais caro do que o da criação de área segura externa.

#### **Conceitos relacionados**:

<span id="page-313-0"></span>Preparando para um desastre e [recuperando-se](#page-451-0) de um desastre usando o DRM

# **Planejando a segurança**

Planeje proteger a segurança de sistemas na solução do IBM Spectrum Protect com controles de acesso e autenticação, e considere criptografar a transmissão de dados e de senha.

- Planejando funções de [administrador](#page-313-2) Defina os níveis de autoridade que você deseja designar a administradores que têm acesso à solução do IBM Spectrum Protect.
- Planejando [comunicações](#page-314-0) seguras Planejar-se para proteger as comunicações entre os componentes da solução IBM Spectrum Protect.
- Planejando o [armazenamento](#page-315-0) de dados criptografados Determine se sua empresa requer que os dados armazenados sejam criptografados e escolha o método que melhor se adequa às suas necessidades.
- [Planejando](#page-315-1) acesso ao firewall Determine os firewalls que estão configurados e as portas que devem ser abertas para o funcionamento da solução do IBM Spectrum Protect.

# <span id="page-313-2"></span>**Planejando funções de administrador**

Defina os níveis de autoridade que você deseja designar a administradores que têm acesso à solução do IBM Spectrum Protect.

É possível designar um dos seguintes níveis de autoridade a administradores:

#### Sistema

Administradores com autoridade do sistema têm o nível de autoridade mais alto. Os administradores com este nível de autoridade podem concluir qualquer tarefa. Eles podem gerenciar todos os domínios de política e conjuntos de armazenamentos e conceder autoridade a outros administradores.

Política

Os administradores que possuem autoridade de política podem gerenciar todas as tarefas relacionadas ao gerenciamento de política. Esse privilégio pode ser irrestrito ou pode ser restrito a domínios de política específicos.

#### Armazenamento

Os administradores que possuírem autoridade de armazenamento podem alocar e controlar recursos de armazenamento para o servidor.

Operador

Os administradores que possuírem autoridade de operador podem controlar a operação imediata do servidor e a disponibilidade de mídia de armazenamento, como bibliotecas e unidades de fitas.

Os cenários na Tabela 1 fornecem exemplos sobre por que talvez você queira designar níveis variados de autoridade para que os administradores possam executar tarefas:

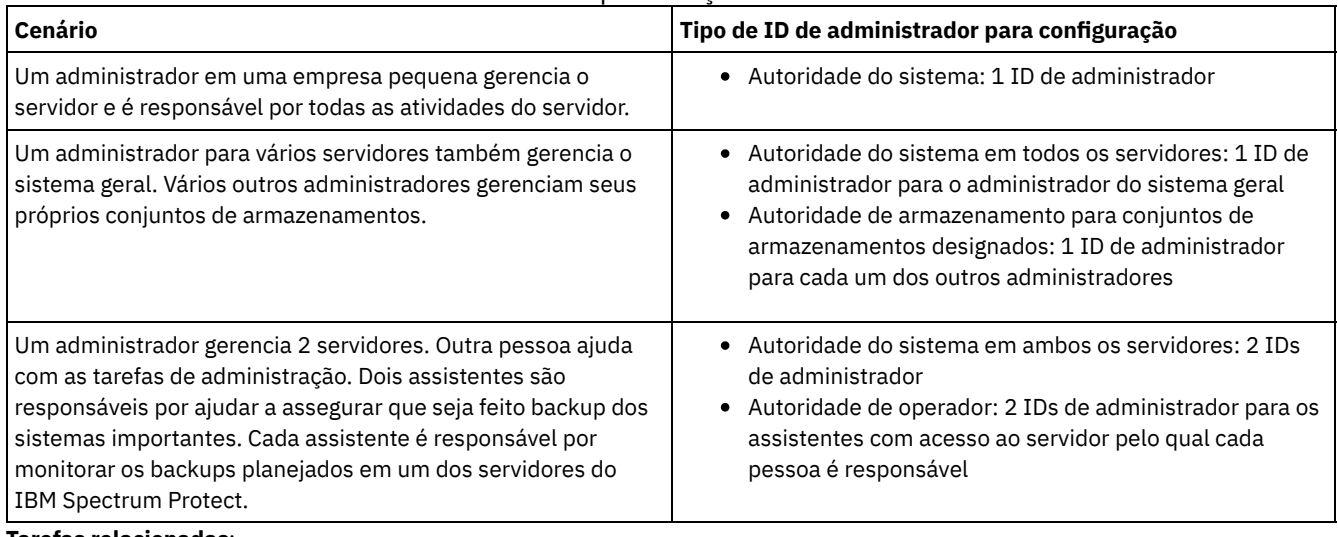

#### Tabela 1. Cenários para funções de administrador

**Tarefas relacionadas**:

<span id="page-314-0"></span>Gerenciando [administradores](#page-445-0)

## **Planejando comunicações seguras**

Planejar-se para proteger as comunicações entre os componentes da solução IBM Spectrum Protect.

Determine o nível de proteção que é necessário para seus dados, com base nos regulamentos e necessidades de negócios nos quais sua empresa opera.

Se sua empresa requer um alto nível de segurança para senhas e transmissão de dados, planeje implementar a comunicação segura com os protocolos Segurança da Camada de Transporte (TLS) ou Secure Sockets Layer (SSL).

O TLS e o SSL fornecem comunicações seguras entre o servidor e o cliente, mas podem afetar o desempenho do sistema. Para melhorar o desempenho do sistema, use TLS para autenticação sem criptografar dados do objeto. Para especificar se o servidor usa TLS 1.2 para a sessão inteira ou somente para autenticação, consulte a opção do cliente SSL para comunicação cliente-paraservidor e o parâmetro UPDATE SERVER=SSL para comunicação servidor-para-servidor. Iniciando na V8.1.2, o TLS é usado para autenticação, por padrão. Se você decidir usar TLS para criptografar sessões inteiras, use o protocolo somente para sessões em que ele é necessário e inclua recursos do processador no servidor para gerenciar o aumento no tráfego de rede. Você também pode tentar outras opções. Por exemplo, alguns dispositivos de rede, como roteadores e comutadores, fornecem a função TLS ou SSL.

É possível usar TLS e SSL para proteger alguns ou todos os diferentes caminhos de comunicação possíveis, por exemplo:

Operations Center: navegador para hub; hub para spoke

- Cliente para servidor
- Servidor para servidor: replicação de nó

#### **Tarefas relacionadas**:

<span id="page-315-0"></span>Configurando comunicações seguras com a Segurança da Camada de Transporte

# **Planejando o armazenamento de dados criptografados**

Determine se sua empresa requer que os dados armazenados sejam criptografados e escolha o método que melhor se adequa às suas necessidades.

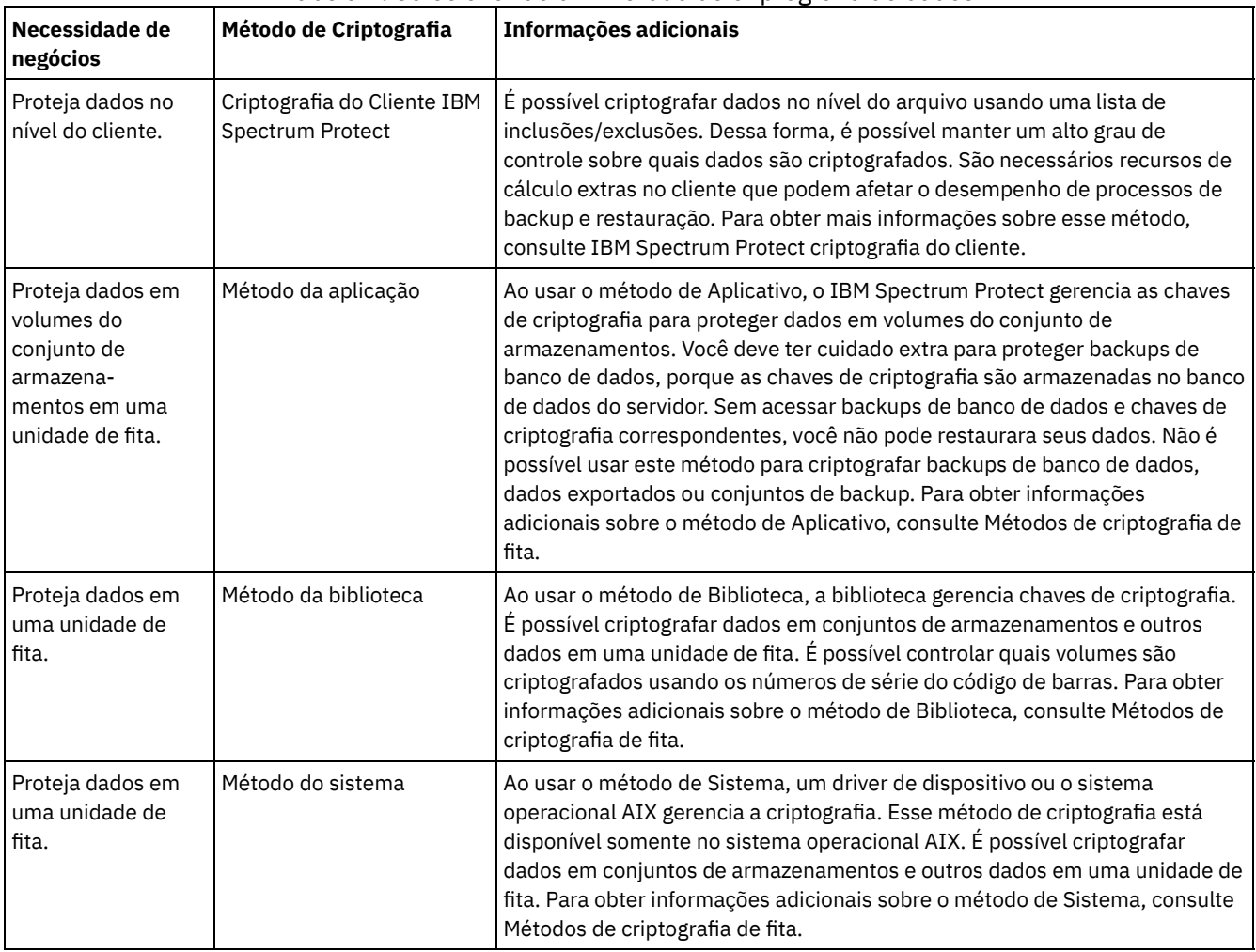

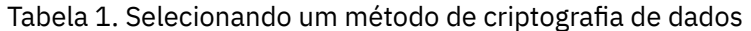

# <span id="page-315-1"></span>**Planejando acesso ao firewall**

Determine os firewalls que estão configurados e as portas que devem ser abertas para o funcionamento da solução do IBM Spectrum Protect.

Tabela 1 descreve as portas que são usadas pelo servidor, cliente e Operations Center.

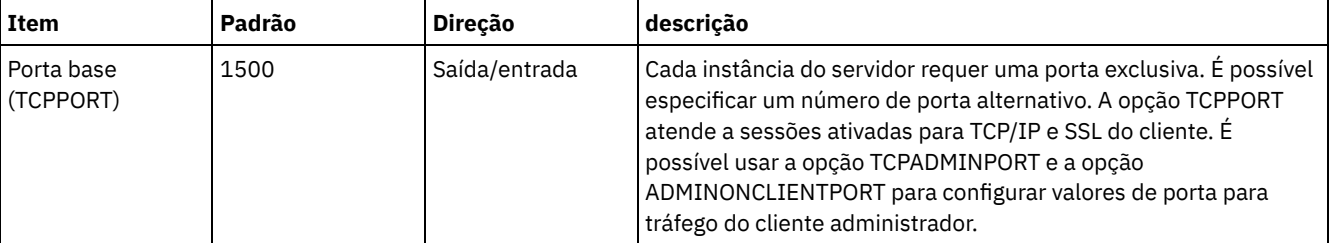

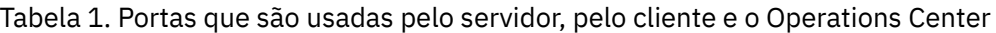

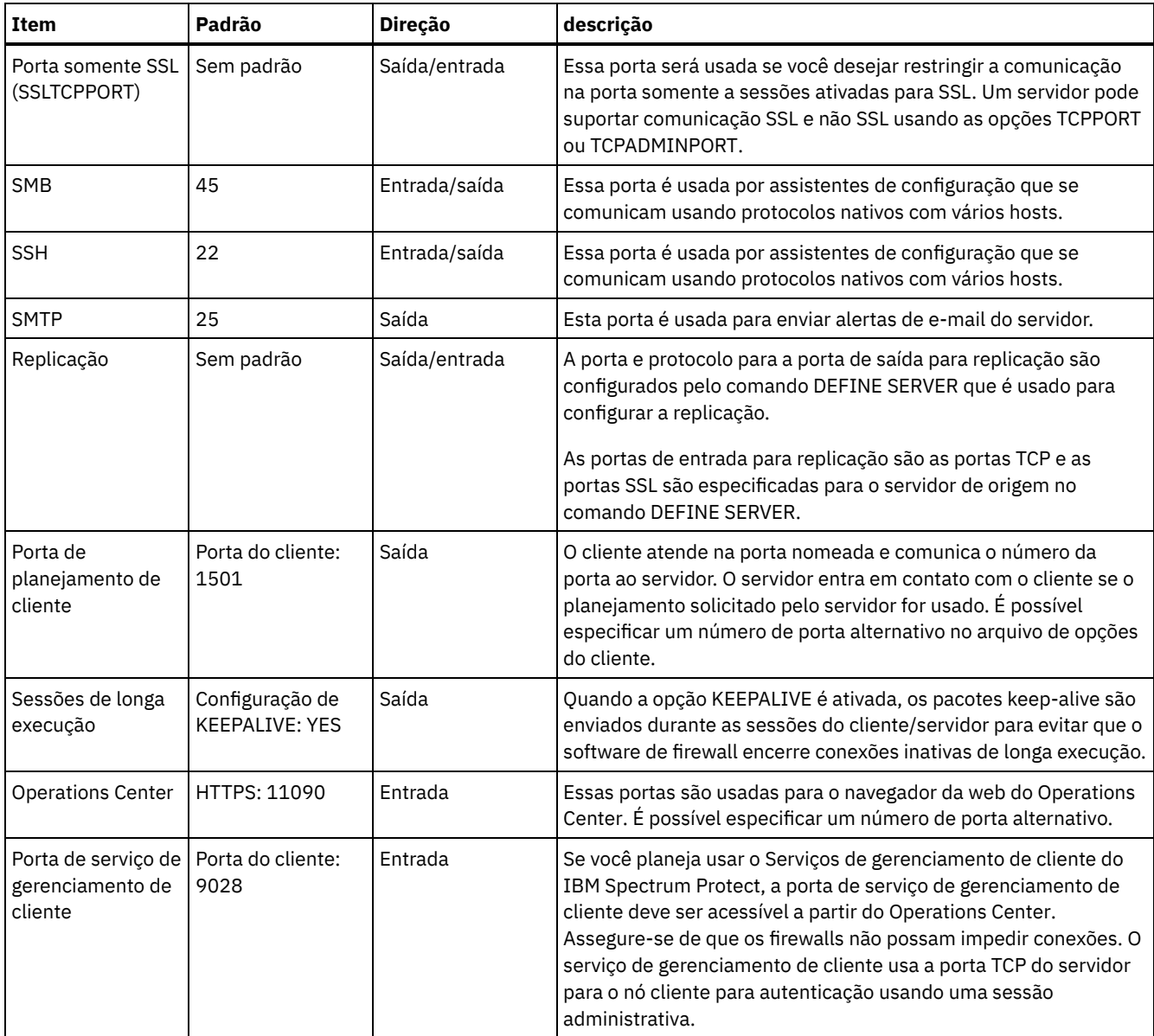

### **Tarefas relacionadas**:

Coletando informações de diagnóstico com os serviços de [gerenciamento](http://www.ibm.com/support/knowledgecenter/en/SSEQVQ_8.1.4/srv.install/t_oc_inst_cms.html) do cliente do IBM Spectrum Protect

### **Referências relacionadas**:

Opção do servidor [ADMINONCLIENTPORT](http://www.ibm.com/support/knowledgecenter/en/SSEQVQ_8.1.4/srv.reference/r_opt_server_adminonclientport.html)

DEFINE SERVER (Definir um Servidor para Comunicações [Servidor-para-Servidor\)](http://www.ibm.com/support/knowledgecenter/SSEQVQ_8.1.4/srv.reference/r_cmd_server_define.html)

<sup>■</sup>opção do servidor [TCPADMINPORT](http://www.ibm.com/support/knowledgecenter/en/SSEQVQ_8.1.4/srv.reference/r_opt_server_tcpadminport.html)

<span id="page-316-0"></span><sup>■</sup>Opção do servidor [TCPPORT](http://www.ibm.com/support/knowledgecenter/en/SSEQVQ_8.1.4/srv.reference/r_opt_server_tcpport.html)

# **Implementação de uma solução de proteção de dados baseada em fita**

Implemente a solução baseada em fita, que usa o backup de disco para disco para fita e a preparação de disco para otimizar o armazenamento. Ao implementar a solução de fita, é possível ativar a retenção de dados de longo prazo e alcançar escalabilidade com baixo custo.

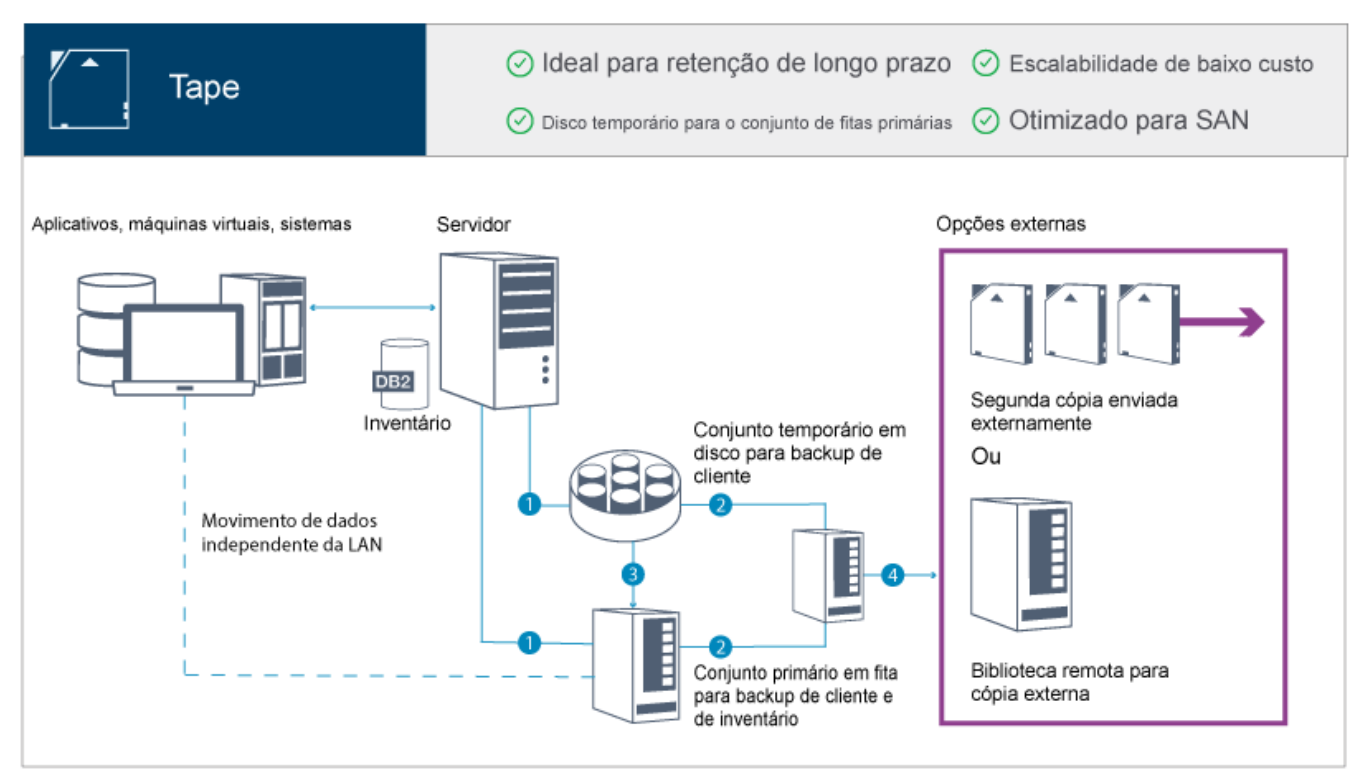

Dica: A solução descrita não inclui replicação de nó. No entanto, se você desejar usar a replicação de nó para fazer backup de um conjunto de armazenamentos de disco para disco, certifique-se de que a operação de replicação seja concluída antes de migrar dados do disco para a fita. Também é possível usar a replicação de nó para fazer backup de um conjunto de armazenamentos em um dispositivo de fita local para um conjunto de armazenamento de cópia em um dispositivo de fita local.

### **Roteiro de implementação**

As etapas a seguir são necessárias para configurar uma solução baseada em fita.

- 1. [Configure](#page-317-0) o sistema.
- 2. Instale o servidor e o Operations Center.
- 3. Configure o servidor e o Operations Center.
- 4. Conectar [dispositivos](#page-343-0) de fita para o servidor.
- 5. Configurar [bibliotecas](#page-355-0) de fitas para uso pelo servidor.
- 6. Configurar uma hierarquia do conjunto de [armazenamentos.](#page-371-0)
- 7. Instalar e [configurar](#page-372-1) clientes.
- 8. Configure [movimentação](#page-372-0) de dados sem a LAN.
- 9. Selecionar um método de [criptografia](#page-373-0) e configurar a criptografia.
- 10. Configure operações de armazenamento em fita.
- <span id="page-317-0"></span>11. Conclua a implementação.

# **Configurando o sistema**

Para configurar o sistema, primeiro é necessário configurar o hardware de armazenamento em disco e o sistema do servidor para o IBM Spectrum Protect.

### **Sobre Esta Tarefa**

Dica: São descritos procedimentos para configurar o servidor e o sistema de armazenamento em disco. Para iniciar com a configuração de dispositivos de fita, consulte Conectando dispositivos de fita para o servidor.

- Configurando o hardware de [armazenamento](#page-318-0) Para otimizar o armazenamento em disco, revise as diretrizes para configurar armazenamento em disco com o IBM Spectrum Protect. Em seguida, forneça uma conexão entre o servidor e os dispositivos de armazenamento em disco e conclua outras tarefas de configuração.
- Instalando o sistema [operacional](#page-318-1) do servidor Instale o sistema operacional no sistema do servidor e certifique-se de que os requisitos do servidor do IBM Spectrum

Protect sejam atendidos. Ajuste as configurações do sistema operacional, conforme instruções.

- [Configurando](#page-324-0) a E/S de caminhos múltiplos É possível ativar e configurar caminhos múltiplos para armazenamento em disco. Use a documentação que é fornecida com seu hardware para obter instruções detalhadas.
- Criando o ID do usuário para o [servidor](#page-327-0) Crie o ID do usuário que possui a instância do servidor IBM Spectrum Protect. Você especifica esse ID do usuário ao criar a instância do servidor durante a configuração inicial do servidor.
- [Preparando](#page-328-0) sistemas de arquivos para o servidor Deve-se concluir a configuração do sistema de arquivos para o armazenamento em disco a ser usado pelo servidor.

# <span id="page-318-0"></span>**Configurando o hardware de armazenamento**

Para otimizar o armazenamento em disco, revise as diretrizes para configurar armazenamento em disco com o IBM Spectrum Protect. Em seguida, forneça uma conexão entre o servidor e os dispositivos de armazenamento em disco e conclua outras tarefas de configuração.

### **Antes de Iniciar**

Para obter diretrizes sobre como configurar armazenamento em disco, consulte Lista de verificação para conjuntos de [armazenamentos](https://www.ibm.com/support/knowledgecenter/en/SSEQVQ_8.1.0/perf/r_srv_hw_disks.html) em DISK ou FILE

### **Procedimento**

- 1. Forneça uma conexão entre o servidor e os dispositivos de armazenamento seguindo estas diretrizes:
	- Use um comutador ou conexão direta para conexões Fibre Channel.
	- Considere o número de portas conectadas e considere a quantia de largura da banda que é necessária.
	- Considere o número de portas no servidor e o número de portas do host no sistema de disco que estão conectadas.
- 2. Verifique se os drivers de dispositivo e o firmware para o sistema do servidor, adaptadores e o sistema operacional são atuais e nos níveis recomendados.
- 3. Configure as matrizes de armazenamento. Assegure-se de ter planejado adequadamente para garantir o desempenho ideal. Para obter informações adicionais, consulte Planejando para [armazenamento](#page-304-0) em disco.
- 4. Assegure-se de que o sistema do servidor tenha acesso a volumes de disco criados. Execute as etapas a seguir:
	- a. Se o sistema estiver conectado a um comutador Fibre Channel, particione o servidor para ver os discos.
	- b. Mapeie todos os volumes para informar o sistema de disco de que esse servidor específico tem permissão de ver cada disco.
- 5. Certifique-se de que os dispositivos de fita e de disco usem portas do Adaptador de Barramento de Host (HBA) diferentes. Controle a E/S de fita e disco usando a SAN.

#### **Tarefas relacionadas**:

<span id="page-318-1"></span>[Configurando](#page-324-0) a E/S de caminhos múltiplos

# **Instalando o sistema operacional do servidor**

Instale o sistema operacional no sistema do servidor e certifique-se de que os requisitos do servidor do IBM Spectrum Protect sejam atendidos. Ajuste as configurações do sistema operacional, conforme instruções.

- [Instalando](#page-318-2) em sistemas AIX Conclua as etapas a seguir para instalar o AIX no sistema do servidor.
- [Instalando](#page-320-0) em sistemas Linux Conclua as etapas a seguir para instalar o Linux x86\_64 no sistema do servidor.
- [Instalando](#page-323-0) em sistemas Windows Instale o Microsoft Windows Server 2012 Standard Edition no sistema do servidor e prepare o sistema para instalação e configuração do servidor do IBM Spectrum Protect.

# <span id="page-318-2"></span>**Instalando em sistemas AIX**

Conclua as etapas a seguir para instalar o AIX no sistema do servidor.

## **Procedimento**

- 1. Instale o AIX Versão 7.1, TL4, SP2 ou mais recente de acordo com as instruções do fabricante.
- 2. Defina as configurações do TCP/IP de acordo com as instruções de instalação do sistema operacional.
- 3. Abra o arquivo /etc/hosts e conclua as seguintes ações:
	- Atualize o arquivo para incluir o endereço IP e o nome do host para o servidor. Por exemplo:

```
192.0.2.7 server.yourdomain.com server
```
Verifique se o arquivo contém uma entrada para localhost com um endereço de 127.0.0.1. Por exemplo:

127.0.0.1 localhost

4. Ative as portas de conclusão de E/S do AIX emitindo o seguinte comando:

chdev -l iocp0 -P

O desempenho do servidor pode ser afetado pela definição de fuso horário de Olson.

5. Para otimizar o desempenho, mude o formato de fuso horário do seu sistema de Olson para POSIX. Use o seguinte formato de comando para atualizar a configuração de fuso horário:

chtz=local\_timezone,date/time,date/time

Por exemplo, se você morou em Tucson, Arizona, onde a Hora Padrão das Montanhas é usada, emita o seguinte comando para mudar para o formato POSIX:

chtz MST7MDT,M3.2.0/2:00:00,M11.1.0/2:00:00

6. Inclua uma entrada no .profile do usuário da instância de forma que o ambiente a seguir seja configurado:

export MALLOCOPTIONS=multiheap:16

7. Configure o sistema para criar arquivos principais de aplicativo completos. Emita o seguinte comando:

```
chdev -l sys0 -a fullcore=true -P
```
- 8. Para comunicações com o servidor e oOperations Center, certifique-se de que as portas a seguir estejam abertas em quaisquer firewalls existentes:
	- Para comunicações com o servidor, abra a porta 1500.
	- Para comunicações seguras com o Operations Center, abra a porta 11090 no servidor do hub.

Se você não estiver usando os valores de porta padrão, certifique-se de que as portas que estiverem sendo usadas estejam abertas.

9. Ative aprimoramentos de alto desempenho TCP. Emita o seguinte comando:

no -p -o rfc1323=1

10. Para um rendimento e confiabilidade ideais, una quatro portas Ethernet de 10 Gb. Use o System Management Interface Tool (SMIT) para ligar as portas usando Etherchannel. As configurações a seguir foram usadas durante o teste:

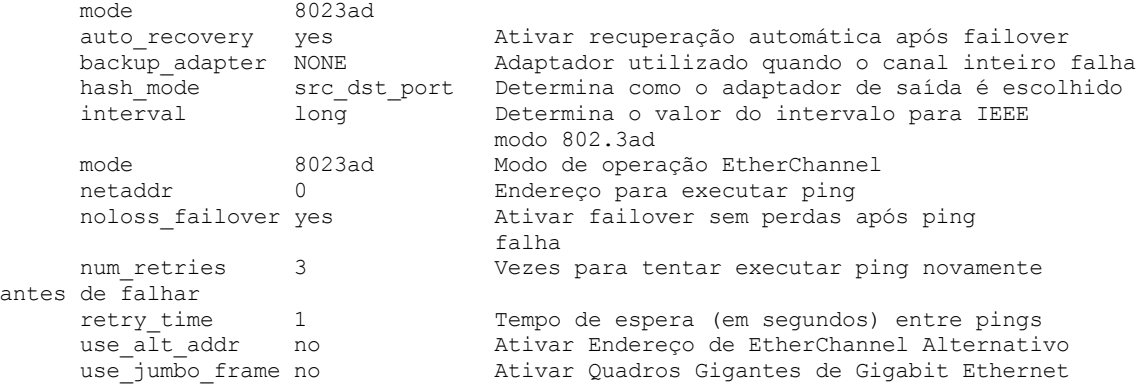

11. Verifique se os limites de recurso do processo do usuário, também conhecidos como *ulimits*, estão configurados de acordo com as diretrizes em Tabela 1. Se os valores de ulimit não estiverem configurados corretamente, pode haver instabilidade do servidor ou uma falha do servidor ao responder.

Tabela 1. Valores de limites do usuário (ulimit)

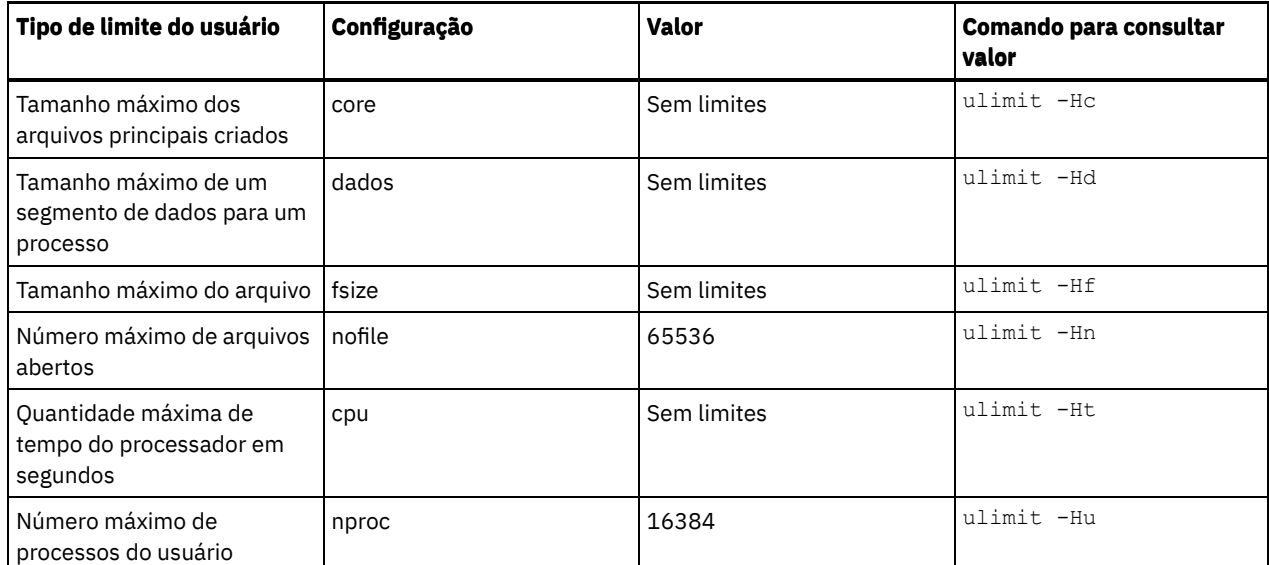

Se precisar modificar quaisquer valores de limite do usuário, siga as instruções na documentação de seu sistema operacional.

# <span id="page-320-0"></span>**Instalando em sistemas Linux**

Conclua as etapas a seguir para instalar o Linux x86\_64 no sistema do servidor.

### **Antes de Iniciar**

O sistema operacional será instalado nos discos rígidos internos. Configure os discos rígidos internos usando uma matriz de hardware RAID 1. Por exemplo, se estiver configurando um sistema pequeno, os dois discos internos de 300 GB serão espelhados no RAID 1 para que um único disco de 300 GB apareça disponível para o instalador do sistema operacional.

### **Procedimento**

- 1. Instale o Red Hat Enterprise Linux Versão 7.1 ou mais recente, de acordo com as instruções do fabricante. Obtenha um DVD inicializável que contenha o Red Hat Enterprise Linux Versão 7.1 e inicie seu sistema a partir desse DVD. Consulte a seguinte orientação para obter opções de instalação. Se um item não for mencionado na lista a seguir, deixe a seleção padrão.
	- a. Depois de iniciar o DVD, escolha Instalar ou fazer upgrade de um sistema existente no menu.
	- b. Na tela Bem-vindo, selecione Testar essa mídia & instalar o Red Hat Enterprise Linux 7.1.
	- c. Selecione seu idioma e preferências do teclado.
	- d. Selecione sua localização para configurar o fuso horário correto.
	- e. Selecione Seleção de software e, em seguida, na próxima tela, selecione Servidor com a GUI.
	- f. Na página de resumo de instalação, clique em Destino de instalação e verifique os itens a seguir:
		- O disco local de 300 GB está selecionado como o destino de instalação.
		- Em Outras opções de armazenamento, Configurar particionamento automaticamente está selecionado. Clique em Pronto.

g. Clique em Iniciar instalação. Após o início da instalação, configure a senha root para a conta do usuário root. Após a instalação ser concluída, reinicie o sistema e efetue login como o usuário raiz. Emita o comando df para verificar seu particionamento básico. Por exemplo, em um sistema de teste, o particionamento inicial produziu o resultado a seguir:

```
[root@tvapp02]# df –h
Filesystem Size Used Avail Use% Mounted on
/dev/mapper/rhel-root 50G 3.0G 48G 6% /
devtmpfs 32G 0 32G 0% /dev
tmpfs 32G 92K 32G 1% /dev/shm<br>tmpfs 32G 8.8M 32G 1% /run
tmpfs 32G 8.8M 32G
tmpfs 32G 0 32G 0% /sys/fs/cgroup<br>
/dev/mapper/rhel-home 220G 37M 220G 1% /home
/dev/mapper/rhel-home 220G
/dev/sda1 497M 124M 373M 25% /boot
```
2. Defina as configurações do TCP/IP de acordo com as instruções de instalação do sistema operacional.

Para um rendimento e confiabilidade ideais, considere ligar várias portas de rede. Isso pode ser feito criando uma conexão de rede Link Aggregation Control Protocol (LACP), que agrega várias portas subordinadas em uma única conexão lógica. O método preferencial é usar um modo de ligação de 802.3ad, uma configuração de miimon de 100 e uma configuração de xmit\_hash\_policy de layer3+4.

Restrição: Para usar uma conexão de rede LACP, deve-se ter uma comutação de rede que suporte LACP.

Para obter instruções adicionais sobre configurar conexões de rede ligadas ao Red Hat Enterprise Linux Versão 7, consulte Criar uma [interface](https://access.redhat.com/documentation/en-US/Red_Hat_Enterprise_Linux/7/html/Networking_Guide/sec-Network_Bonding_Using_the_Command_Line_Interface.html#sec-Create_a_Channel_Bonding_Interface) de ligação de canal.

- 3. Abra o arquivo /etc/hosts e conclua as seguintes ações:
	- Atualize o arquivo para incluir o endereço IP e o nome do host para o servidor. Por exemplo:

```
192.0.2.7 server.yourdomain.com server
```
Verifique se o arquivo contém uma entrada para localhost com um endereço de 127.0.0.1. Por exemplo:

127.0.0.1 localhost

- 4. Instale os componentes que são necessários para a instalação do servidor. Conclua as etapas a seguir para criar um repositório Yellowdog Updater Modified (YUM) e instalar os pacotes obrigatórios.
	- a. Monte o DVD de instalação do Red Hat Enterprise Linux em um diretório do sistema. Por exemplo, para montá-lo no diretório /mnt, emita o seguinte comando:

```
mount -t iso9660 -o ro /dev/cdrom /mnt
```
b. Verifique se o DVD foi montado emitindo o comando mount. Você deve ver uma saída semelhante ao seguinte exemplo:

/dev/sr0 on /mnt type iso9660

c. Altere para o diretório do repositório YUM emitindo o seguinte comando:

```
cd /etc/yum/repos.d
```
Se o diretório repos.d não existir, crie-o.

d. Liste o conteúdo do diretório:

ls rhel-source.repo

e. Renomeie o arquivo repo original emitindo o comando mv. Por exemplo:

```
mv rhel-source.repo rhel-source.repo.orig
```
f. Crie um novo arquivo repo usando um editor de texto. Por exemplo, para usar o editor de vi, emita o seguinte comando:

```
vi rhel71_dvd.repo
```
g. Inclua as seguintes linhas no novo arquivo repo. O parâmetro baseurl especifica o ponto de montagem de seu diretório:

```
[rhel71_dvd]
name=DVD Redhat Enterprise Linux 7.1
baseurl=file:///mnt
enabled=1
gpgcheck=0
```
h. Instale o pacote obrigatório ksh.x86\_64, emitindo o comando yum. Por exemplo:

```
yum install ksh.x86_64
```
Exceção: Não é necessário instalar as bibliotecas compat-libstdc++-33-3.2.3-69.el6.i686 e libstdc++.i686 para o Red Hat Enterprise Linux Versão 7.1.

- 5. Quando a instalação de software estiver concluída, será possível restaurar os valores originais do repositório YUM concluindo as etapas a seguir:
	- a. Desmonte o DVD de instalação do Red Hat Enterprise Linux emitindo o seguinte comando:

unmount /mnt

b. Altere para o diretório do repositório YUM emitindo o seguinte comando:

- cd /etc/yum/repos.d
- c. Renomeie o arquivo repo criado:

mv rhel71\_dvd.repo rhel71\_dvd.repo.orig

- d. Renomeie o arquivo original para o nome original:
	- mv rhel-source.repo.orig rhel-source.repo
- 6. Determine se as mudanças do parâmetro do kernel são necessárias. Execute as etapas a seguir:
	- a. Use o comando sysctl -a para listar os valores de parâmetro.
	- b. Analise os resultados usando as diretrizes em Tabela 1 para determinar se quaisquer mudanças são necessárias.
	- c. Se as mudanças forem necessárias, configure os parâmetros no arquivo /etc/sysctl.conf. As mudanças no arquivo são aplicadas quando o sistema é iniciado.

Dica: Ajustar automaticamente as configurações de parâmetro do kernel e eliminar a necessidade de atualizações manuais para essas configurações. No Linux, o Software de banco de dados DB2 ajusta automaticamente os valores de parâmetro do kernel de comunicação interprocessual (IPC) para as configurações preferenciais. Para obter informações adicionais sobre configurações de parâmetro do kernel, procure parâmetros do kernel Linux no [Documentação](http://www.ibm.com/support/knowledgecenter/SSEPGG_11.1.0/com.ibm.db2.luw.welcome.doc/doc/welcome.html) do produto IBM DB2 Versão 11.1.

| <b>Parâmetro</b>                   | descrição                                                                                                    |  |  |
|------------------------------------|----------------------------------------------------------------------------------------------------|--|--|
| kernel.shmmni                      | O número máximo de segmentos.                                                                                                    |  |  |
| kernel.shmmax                      | O tamanho máximo de um segmento de memória<br>compartilhada (bytes).                                                                                                    |  |  |
|                                    | Este parâmetro deve ser configurado antes do início<br>automático do servidor do IBM Spectrum Protect na<br>inicialização do sistema.                                                                                                    |  |  |
| kernel.shmall                      | A alocação máxima das páginas de memória compartilhada<br>(páginas).                                                                                                    |  |  |
| kernel.sem                         | (SEMMSL)                                                                                                    |  |  |
| Há quatro valores para o parâmetro | O máximo de semáforos por matriz.                                                                                                    |  |  |
| kernel.sem.                        | (SEMMNS)                                                                                                    |  |  |
|                                    | O máximo de semáforos por sistema.                                                                                                    |  |  |
|                                    | (SEMOPM)                                                                                                    |  |  |
|                                    | O máximo de operações por chamada de semáforo.                                                                                                    |  |  |
|                                    | (SEMMNI)                                                                                                    |  |  |
|                                    | O número máximo de matrizes.                                                                                                    |  |  |
| kernel.msgmni                      | O número máximo de filas de mensagens de todo o sistema.                                                                                                    |  |  |
| kernel.msgmax                      | O tamanho máximo de mensagens (bytes).                                                                                                    |  |  |
| kernel.msgmnb                      | O tamanho máximo padrão da fila (bytes).                                                                                                    |  |  |
| kernel.randomize_va_space          | O parâmetro kernel.randomize_va_space configura o uso da<br>memória ASLR para o kernel. Desative o ASLR porque ele<br>pode causar erros para o software do DB2. Para aprender<br>mais detalhes sobre o Linux ASLR e o DB2, consulte a nota<br>técnica 1365583. |  |  |
| vm.swappiness                      | O parâmetro vm.swappiness define se o kernel pode<br>descarregar a memória do aplicativo na memória de acesso<br>aleatório (RAM) física. Para obter informações adicionais<br>sobre os parâmetros do kernel, consulte o Informações do<br>produto DB2.         |  |  |

Tabela 1. Configurações ideais de parâmetro do kernel do Linux

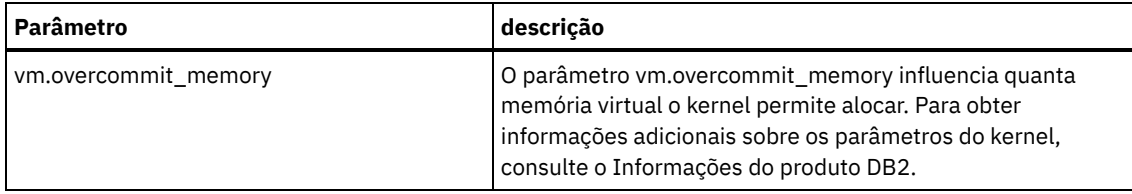

7. Abra as portas de firewall para se comunicar com o servidor. Execute as etapas a seguir: a. Determine a zona usada pela interface de rede. Por padrão, a zona é pública.

Emita o seguinte comando:

```
# firewall-cmd --get-active-zones
public
  interfaces: ens4f0
```
b. Para usar o endereço de porta padrão para comunicações com o servidor, abra a porta TCP/IP 1500 no firewall Linux.

Emita o seguinte comando:

firewall-cmd --zone=public --add-port=1500/tcp --permanent

Se desejar usar um valor diferente do padrão, é possível especificar um número no intervalo de 1024 a 32767. Se você abrir uma porta diferente do padrão, será necessário especificar essa porta quando executar o script de configuração.

c. Se você planeja usar esse sistema como um hub, abra a porta 11090, que é a porta padrão para comunicações seguras (https).

Emita o seguinte comando:

```
firewall-cmd --zone=public --add-port=11090/tcp --permanent
```
d. Recarregue as definições de firewall para que as mudanças entrem em vigor. Emita o seguinte comando:

firewall-cmd --reload

8. Verifique se os limites de recurso do processo do usuário, também conhecidos como *ulimits*, estão configurados de acordo com as diretrizes em Tabela 2. Se os valores de ulimit não estiverem configurados corretamente, pode haver instabilidade do servidor ou uma falha do servidor ao responder.

| Tipo de limite do usuário                                     | Configuração | <b>Valor</b> | Comando para consultar<br>valor |
|---------------------------------------------------------------|--------------|--------------|---------------------------------|
| Tamanho máximo dos<br>arquivos principais criados             | core         | Sem limites  | ulimit -Hc                      |
| Tamanho máximo de um<br>segmento de dados para um<br>processo | dados        | Sem limites  | ulimit -Hd                      |
| Tamanho máximo do arquivo                                     | fsize        | Sem limites  | ulimit -Hf                      |
| Número máximo de arquivos<br>abertos                          | nofile       | 65536        | ulimit -Hn                      |
| Quantidade máxima de<br>tempo do processador em<br>segundos   | cpu          | Sem limites  | ulimit -Ht                      |
| Número máximo de<br>processos do usuário                      | nproc        | 16384        | ulimit -Hu                      |

Tabela 2. Valores de limites do usuário (ulimit)

Se precisar modificar quaisquer valores de limite do usuário, siga as instruções na documentação de seu sistema operacional.

# <span id="page-323-0"></span>**Instalando em sistemas Windows**

Instale o Microsoft Windows Server 2012 Standard Edition no sistema do servidor e prepare o sistema para instalação e configuração do servidor do IBM Spectrum Protect.
- 1. Instale o Windows Server 2016 Standard Edition de acordo com as instruções do fabricante.
- 2. Altere as políticas de controle de conta do Windows concluindo as etapas a seguir.
	- a. Abra o editor Política de segurança local executando secpol.msc.
	- b. Clique em Políticas locais > Opções de segurança e assegure-se de que as políticas de Controle de conta do usuário a seguir estejam desativadas:
		- Modo de aprovação de administrador para a conta do Administrador integrado
		- Execute todos os administradores no Modo de aprovação de administrador
- 3. Defina as configurações de TCP/IP de acordo com as instruções de instalação para o sistema operacional.
- 4. Aplique atualizações do Windows e ative recursos opcionais concluindo as etapas a seguir:
	- a. Aplique as atualizações mais recentes do Windows Server 2016.
	- b. Instale e ative o recurso Microsoft .NET Framework 3.5 do Windows 2012 R2 a partir do Windows Server Manager.
	- c. Se necessário, atualize os drivers de dispositivo HBA FC e Ethernet para níveis mais recentes.
	- d. Instale o driver de E/S de caminhos múltiplos que seja apropriado para o sistema de disco que está sendo usado.
- 5. Abra a porta TCP/IP padrão, 1500, para comunicações com o servidor do IBM Spectrum Protect. Por exemplo, emita o seguinte comando:

```
netsh advfirewall firewall add rule name="Backup server port 1500"
dir=in action=allow protocol=TCP localport=1500
```
6. No servidor do hub do Operations Center, abra a porta padrão para comunicações seguras (https) com o Operations Center. O número da porta é 11090. Por exemplo, emita o seguinte comando:

```
netsh advfirewall firewall add rule name="Operations Center port 11090"
dir=in action=allow protocol=TCP localport=11090
```
## **Configurando a E/S de caminhos múltiplos**

É possível ativar e configurar caminhos múltiplos para armazenamento em disco. Use a documentação que é fornecida com seu hardware para obter instruções detalhadas.

• [Sistemas](#page-324-0) AIX

Conclua as etapas a seguir para ativar e configurar caminhos múltiplos para armazenamento em disco.

- [Sistemas](#page-325-0) Linux
- Conclua as etapas a seguir para ativar e configurar caminhos múltiplos para armazenamento em disco.
- Sistemas [Windows](#page-326-0)

<span id="page-324-0"></span>Conclua as etapas a seguir para ativar e configurar caminhos múltiplos para armazenamento em disco.

## **Sistemas AIX**

Conclua as etapas a seguir para ativar e configurar caminhos múltiplos para armazenamento em disco.

### **Procedimento**

- 1. Determine o endereço de porta Fibre Channel que deve ser usado para a definição de host no subsistema de disco. Emita o comando lscfg para cada porta.
	- Em sistemas pequenos e médios, emita os seguintes comandos:

lscfg -vps -l fcs0 | grep "Network Address" lscfg -vps -l fcs1 | grep "Network Address"

Em sistemas grandes, emita os seguintes comandos:

lscfg -vps -l fcs0 | grep "Network Address" lscfg -vps -l fcs1 | grep "Network Address" lscfg -vps -l fcs2 | grep "Network Address" lscfg -vps -l fcs3 | grep "Network Address"

- 2. Certifique-se de que os seguintes conjuntos de arquivos do AIX estejam instalados:
	- devices.common.IBM.mpio.rte
	- devices.fcp.disk.array.rte
	- devices.fcp.disk.rte
- 3. Emita o comando cfgmgr para que o AIX varra novamente o hardware e descubra os discos disponíveis. Por exemplo:

cfgmgr

4. Para listar os discos disponíveis, emita o seguinte comando:

lsdev -Ccdisk

Você deve ver uma saída semelhante à seguinte:

hdisk0 Available 00-00-00 SAS Disk Drive hdisk1 Available 00-00-00 SAS Disk Drive hdisk2 Available 01-00-00 SAS Disk Drive hdisk3 Available 01-00-00 SAS Disk Drive hdisk4 Available 06-01-02 MPIO IBM 2076 FC Disk hdisk5 Available 07-01-02 MPIO IBM 2076 FC Disk ...

5. Use a saída do comando lsdev para identificar e listar IDs de dispositivos para cada dispositivo de disco.

Por exemplo, um ID do dispositivo pode ser hdisk4. Salve a lista de IDs de dispositivos a ser usada ao criar sistemas de arquivos para o servidor do IBM Spectrum Protect.

6. Correlacione os IDs de dispositivos SCSI com LUNs de disco específicos do sistema de disco, listando informações detalhadas sobre todos os volumes físicos no sistema. Emita o seguinte comando:

lspv -u

Em um sistema IBM® Storwize, as informações a seguir são um exemplo do que é mostrado para cada dispositivo:

```
hdisk4 00f8cf083fd97327 None active
 332136005076300810105780000000000003004214503IBMfcp
```
No exemplo, *60050763008101057800000000000030* é o UID do volume, conforme relatado pela interface de gerenciamento do Storwize.

Para verificar o tamanho do disco em megabytes e comparar o valor com o que estiver listado para o sistema, emita o comando a seguir:

<span id="page-325-0"></span>bootinfo -s hdisk4

## **Sistemas Linux**

Conclua as etapas a seguir para ativar e configurar caminhos múltiplos para armazenamento em disco.

### **Procedimento**

1. Edite o arquivo /etc/multipath.conf para ativar caminhos múltiplos para hosts do Linux. Se o arquivo multipath.conf não existir, é possível criá-lo emitindo o seguinte comando:

mpathconf --enable

Os parâmetros a seguir foram configurados em multipath.conf para testar em um sistema IBM Storwize:

```
defaults {
             user friendly names no
}
devices {
             device {
                          vendor "IBM "
                          product "2145"
                          path_grouping_policy group_by_prio
                          user_friendly_names no
                          path_selector "round-robin 0"
                          Prioridade "alua"
                          path_checker "tur"
                          retorno "imediato"
                          no path retry 5
                          rr_weight uniform
                          rr_min_io_rq "1"
                          dev loss tmo 120
```
}

2. Configure a opção de caminhos múltiplos para iniciar quando o sistema for iniciado. Emita os seguintes comandos:

```
systemctl enable multipathd.service
systemctl start multipathd.service
```
}

3. Para verificar se os discos estão visíveis para o sistema operacional e são gerenciados por caminhos múltiplos, emita o seguinte comando:

multipath -l

4. Certifique-se de que cada dispositivo esteja listado e que tenha a quantidade de caminhos esperada. É possível usar informações de tamanho e de ID do dispositivo para identificar quais discos estão listados. Por exemplo, a seguinte saída mostra que um disco de 2 TB possui dois grupos de caminhos e quatro caminhos ativos. O

tamanho de 2 TB confirma que o disco corresponde a sistema de arquivos do conjunto. Use parte do número do ID do dispositivo longo (12, nesse exemplo) para procurar o volume na interface de gerenciamento de sistemas de disco.

```
[root@tapsrv01 code]# multipath -l
36005076802810c509800000000000012 dm-43 IBM,2145
size=2.0T features='1 queue_if_no_path' hwhandler='0' wp=rw
|-+- policy='round-robin 0' prio=0 status=active
| |- 2:0:1:18 sdcw 70:64 active undef running
  -4:0:0:18 sdgb 131:112 active undef running
`-+- policy='round-robin 0' prio=0 status=enabled
  |- 1:0:1:18 sdat 66:208 active undef running
  `- 3:0:0:18 sddy 128:0 active undef running
```
a. Se necessário, corrija as designações de host do LUN de disco e force uma nova varredura de barramento. Por exemplo:

```
echo "- - -" > /sys/class/scsi host/host0/scan
echo "- - -" > /sys/class/scsi_host/host1/scan
echo "- - -" > /sys/class/scsi_host/host2/scan
```
Também é possível reiniciar o sistema para varrer novamente as designações de host do LUN de disco.

- b. Confirme se os discos agora estão disponíveis para E/S de caminhos múltiplos emitindo novamente o comando multipath -l.
- 5. Use a saída de caminhos múltiplos para identificar e listar IDs de dispositivos para cada dispositivo de disco.

Por exemplo, o ID do dispositivo para seu disco de 2 TB é 36005076802810c509800000000000012.

<span id="page-326-0"></span>Salve a lista de IDs de dispositivos para usar na próxima etapa.

## **Sistemas Windows**

Conclua as etapas a seguir para ativar e configurar caminhos múltiplos para armazenamento em disco.

### **Procedimento**

- 1. Certifique-se de que o recurso E/S de Caminhos Múltiplos esteja instalado. Se necessário, instale drivers de caminhos múltiplos adicionais específicos do fornecedor.
- 2. Para verificar se os discos estão visíveis para o sistema operacional e são gerenciados por E/S de caminhos múltiplos, emita o seguinte comando:

c:\program files\IBM\SDDDSM\datapath.exe query device

3. Revise a saída de caminhos múltiplos e certifique-se de que cada dispositivo esteja listado e tenha a quantidade de caminhos esperada. É possível usar informações de tamanho e de série do dispositivo para identificar quais discos estão listados.

Por exemplo, usando parte do número de série longo do dispositivo (34, nesse exemplo), é possível procurar o volume na interface de gerenciamento de sistemas de disco. O tamanho de 2 TB confirma que o disco corresponde a um sistema de arquivos do conjunto de armazenamentos.

DEV#: 4 DEVICE NAME: Disk5 Part0 TYPE: 2145 POLICY: OPTIMIZED SERIAL: 60050763008101057800000000000034 LUN SIZE: 2.0TB =====================================================================

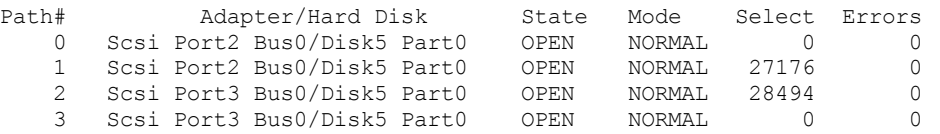

4. Crie uma lista de IDs de dispositivo de disco usando os números de série que são retornados da saída de caminhos múltiplos na etapa anterior.

Por exemplo, o ID do dispositivo para seu disco de 2 TB é 60050763008101057800000000000034

Salve a lista de IDs de dispositivos para usar na próxima etapa.

5. Para colocar novos discos on-line e limpar o atributo de leitura, execute diskpart.exe com os seguintes comandos. Repita para cada um dos discos:

```
diskpart
   select Disk 1
   online disk
   attribute disk clear readonly
   select Disk 2
   online disk
   attribute disk clear readonly
   \langle \ldots \rangleselect Disk 49
   online disk
   attribute disk clear readonly
   exit
```
## <span id="page-327-0"></span>**Criando o ID do usuário para o servidor**

Crie o ID do usuário que possui a instância do servidor IBM Spectrum Protect. Você especifica esse ID do usuário ao criar a instância do servidor durante a configuração inicial do servidor.

### **Sobre Esta Tarefa**

É possível especificar apenas letras minúsculas (a-z), numerais (0-9) e o caractere de sublinhado ( \_ ) para o ID do usuário. O ID do usuário e o nome do grupo devem estar em conformidade com as seguintes regras:

- O comprimento deve ser 8 caracteres ou menos.
- Não podem iniciar com *ibm*, *sql*, *sys* ou numeral.
- O ID do usuário e o nome do grupo não podem ser *user*, *admin*, *guest*, *public*, *local* ou qualquer palavra reservada de SQL.

#### **Procedimento**

- 1. Use comandos do sistema operacional para criar um ID do usuário.
	- Sistemas Operacionais AIX Sistemas Operacionais LinuxCrie um grupo e um ID do usuário no diretório inicial do usuário que possui a instância do servidor.

Por exemplo, para criar o ID do usuário tsminst1 no grupo tsmsrvrs com uma senha de tsminst1, emita os seguintes comandos a partir de um ID do usuário administrativo:

#### Sistemas Operacionais AIX

```
mkgroup id=1001 tsmsrvrs
mkuser id=1002 pgrp=tsmsrvrs home=/home/tsminst1 tsminst1
passwd tsminst1
```
#### Sistemas Operacionais Linux

```
groupadd
tsmsrvrs
useradd -d /home/tsminst1 -m -q tsmsrvrs -s /bin/bash tsminst1
passwd tsminst1
```
Efetue logoff e, em seguida, efetue login em seu sistema. Mude para a conta do usuário que você criou. Use um programa de login interativo, como telnet, para que você solicite a senha e possa alterá-la se necessário.

Sistemas Operacionais WindowsCrie um ID do usuário e, em seguida, inclua o novo ID no grupo de Administradores. Por exemplo, para criar o ID do usuário tsminst1, emita o seguinte comando:

```
net user tsminst1 * /add
```
Após criar e verificar uma senha para o novo usuário, inclua o ID do usuário no grupo de Administradores emitindo os seguintes comandos:

net localgroup Administrators tsminst1 /add net localgroup DB2ADMNS tsminst1 /add

2. Efetue logoff no novo ID do usuário.

## **Preparando sistemas de arquivos para o servidor**

Deve-se concluir a configuração do sistema de arquivos para o armazenamento em disco a ser usado pelo servidor.

- [Preparando](#page-328-0) sistemas de arquivos em sistemas AIX Deve-se criar grupos lógicos, volumes lógicos e sistemas de arquivos para o servidor usando o Gerenciador de Volume Lógico AIX.
- [Preparando](#page-329-0) sistemas de arquivos em sistemas Linux Deve-se formatar sistemas de arquivos ext4 ou xfs em cada um dos LUNs de disco a ser usado pelo servidor do IBM Spectrum Protect.
- [Preparando](#page-330-0) sistemas de arquivos nos sistemas Windows Deve-se formatar sistemas de arquivos NTFS em cada um dos LUNs de disco a serem usados pelo servidor do IBM Spectrum Protect.

## <span id="page-328-0"></span>**Preparando sistemas de arquivos em sistemas AIX**

Deve-se criar grupos lógicos, volumes lógicos e sistemas de arquivos para o servidor usando o Gerenciador de Volume Lógico AIX.

### **Procedimento**

1. Aumente a profundidade da fila e o tamanho máximo de transferência para todos os discos *hdiskX* disponíveis. Emita os seguintes comandos para cada disco:

```
chdev -1 hdisk4 -a max transfer=0x100000
chdev -1 hdisk4 -a queue depth=32
chdev -1 hdisk4 -a reserve policy=no reserve
chdev -1 hdisk4 -a algorithm=round robin
```
Não execute esses comandos para discos internos do sistema operacional, por exemplo, *hdisk0*.

2. Crie grupos de volumes para o banco de dados, log ativo, log de archive, backup de banco de dados e conjunto de armazenamentos do IBM Spectrum Protect. Emita o comando mkvg, especificando os IDs do dispositivo para discos correspondentes que foram identificados anteriormente.

Por exemplo, se os nomes de dispositivos *hdisk4, hdisk5* e *hdisk6* corresponderem a discos do banco de dados, inclua-os no grupo de volumes do banco de dados e assim por diante.

Tamanho do sistema: Os seguintes comandos são baseados na configuração do sistema médio. Para sistemas pequenos e grandes, deve-se ajustar a sintaxe conforme necessário.

```
mkvg -S -y tsmdb hdisk2 hdisk3 hdisk4
mkvg -S -y tsmactlog hdisk5
mkvg -S -y tsmarchlog hdisk6
mkvg -S -y tsmdbback hdisk7 hdisk8 hdisk9 hdisk10
mkvg -S -y tsmstgpool hdisk11 hdisk12 hdisk13 hdisk14 ... hdisk49
```
3. Determine os nomes de volumes físicos e o número de partições físicas livres a serem usadas ao criar volumes lógicos. Emita lsvg para cada grupo de volumes criado na etapa anterior. Por exemplo:

lsvg -p tsmdb

A saída é semelhante à seguinte. A coluna *FREE PPs* representa as três partições físicas livres:

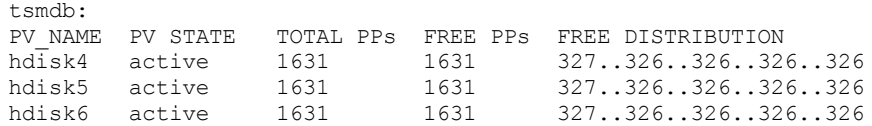

4. Crie volumes lógicos em cada grupo de volumes usando o comando mklv. O tamanho do volume, o grupo de volumes e os nomes dos dispositivos variam, dependendo do tamanho do seu sistema e de variações na configuração do disco. Por exemplo, para criar os volumes para o banco de dados do IBM Spectrum Protect em um sistema médio, emita os seguintes comandos:

mklv -y tsmdb00 -t jfs2 -u 1 -x 1631 tsmdb 1631 hdisk2 mklv -y tsmdb01 -t jfs2 -u 1 -x 1631 tsmdb 1631 hdisk3 mklv -y tsmdb02 -t jfs2 -u 1 -x 1631 tsmdb 1631 hdisk4

5. Formate sistemas de arquivos em cada volume lógico usando o comando crfs. Por exemplo, para formatar sistemas de arquivos para o banco de dados em um sistema médio, emita os seguintes comandos:

```
crfs -v jfs2 -d tsmdb00 -p rw -a logname=INLINE -a options=rbrw
 -a agblksize=4096 -m /tsminst1/TSMdbspace00 -A yes
crfs -v jfs2 -d tsmdb01 -p rw -a logname=INLINE -a options=rbrw
-a agblksize=4096 -m /tsminst1/TSMdbspace01 -A yes
crfs -v jfs2 -d tsmdb02 -p rw -a logname=INLINE -a options=rbrw
-a agblksize=4096 -m /tsminst1/TSMdbspace02 -A yes
```
6. Monte todos os sistemas de arquivos recém-criados emitindo o seguinte comando:

mount  $-a$ 

7. Liste todos os sistemas de arquivos emitindo o comando df. Verifique se os sistemas de arquivos estão montados no LUN correto e no ponto de montagem correto. Verifique também o espaço disponível.

O exemplo de saída de comando a seguir mostra que a quantia de espaço usado geralmente é 1%:

tapsrv07> df -g /tsminst1/\* Filesystem GB blocks Free %Used Iused %Iused Mounted on<br>
/dev/tsmact00 195.12 194.59 1% 4 1% /tsminst1/ /dev/tsmact00 195.12 194.59 1% 4 1% /tsminst1/TSMalog

8. Verifique se o ID do usuário que você criou em Criando o ID do usuário para o [servidor](#page-327-0) tem acesso de leitura e gravação aos diretórios do servidor.

## <span id="page-329-0"></span>**Preparando sistemas de arquivos em sistemas Linux**

Deve-se formatar sistemas de arquivos ext4 ou xfs em cada um dos LUNs de disco a ser usado pelo servidor do IBM Spectrum Protect.

### **Procedimento**

1. Usando a lista de IDs de dispositivos que você gerou anteriormente, emita o comando mkfs para criar e formatar um sistema de arquivos para cada dispositivo LUN de armazenamento. Especifique o ID do dispositivo no comando. Consulte os exemplos a seguir. Para o banco de dados, formate os sistemas de arquivos ext4:

mkfs -t ext4 -T largefile -m 2 /dev/mapper/36005076802810c509800000000000012

Para LUNs do conjunto de armazenamentos, formate os sistemas de arquivos xfs:

mkfs -t xfs /dev/mapper/3600507630081010578000000000002c3

É possível emitir o comando mkfs até 50 vezes, dependendo de quantos dispositivos diferentes você possui.

2. Crie diretórios de ponto de montagem para sistemas de arquivos.

Emita o comando mkdir para cada diretório que você deve criar. Use os valores de diretório registrados nas planilhas de planejamento.

Por exemplo, para criar o diretório de instância do servidor usando o valor padrão, emita o seguinte comando:

mkdir /tsminst1

Repita o comando mkdir para cada sistema de arquivos.

3. Inclua uma entrada no arquivo /etc/fstab para cada sistema de arquivos para que os sistemas de arquivos sejam montados automaticamente quando o servidor for iniciado. Por exemplo:

/dev/mapper/36005076802810c509800000000000012 /tsminst1/TSMdbspace00 ext4 defaults 0 0

- 4. Monte os sistemas de arquivos que foram incluídos no arquivo /etc/fstab emitindo o comando mount -a.
- 5. Liste todos os sistemas de arquivos emitindo o comando df. Verifique se os sistemas de arquivos estão montados no LUN correto e no ponto de montagem correto. Verifique também o espaço disponível.

O exemplo a seguir em um sistema IBM® Storwize mostra que a quantia de espaço usado geralmente é 1%:

```
[root@tapsrv04 ~]# df -h /tsminst1/*
Filesystem Size Used Avail Use% Mounted on
/dev/mapper/360050763008101057800000000000003 134G 188M 132G 1% /tsminst1/TSMalog
```
6. Verifique se o ID do usuário que você criou em Criando o ID do usuário para o [servidor](#page-327-0) tem acesso de leitura e gravação aos diretórios para o servidor do IBM Spectrum Protect.

## <span id="page-330-0"></span>**Preparando sistemas de arquivos nos sistemas Windows**

Deve-se formatar sistemas de arquivos NTFS em cada um dos LUNs de disco a serem usados pelo servidor do IBM Spectrum Protect.

### **Procedimento**

1. Crie diretórios de ponto de montagem para sistemas de arquivos. Emita o comando md para cada diretório que você deve criar. Use os valores de diretório registrados nas planilhas de planejamento. Por exemplo, para criar o diretório de instância do servidor usando o valor padrão, emita o seguinte comando:

md c:\tsminst1

Repita o comando md para cada sistema de arquivos.

2. Crie um volume para cada LUN de disco que é mapeado para um diretório no diretório de instância do servidor usando o gerenciador de volume do Windows.

Acesse Gerenciador do servidor > Serviços de arquivo e armazenamento e conclua as etapas a seguir para cada disco que corresponda ao mapeamento de LUN que foi criado na etapa anterior:

- a. Torne o disco online.
- b. Inicialize o disco para o tipo básico de GPT, que é o padrão.
- c. Crie um volume simples que ocupe todo o espaço no disco. Formate o sistema de arquivos usando NTFS e designe um rótulo que corresponda ao propósito do volume, como TSMfile00. Não designe o novo volume a uma letra da unidade. Em vez disso, mapeie o volume para um diretório no diretório de instâncias, como C:\tsminst1\TSMfile00. Dica: Determine o rótulo de volume e os rótulos de mapeamento de volume com base no tamanho do disco relatado.
- 3. Verifique se os sistemas de arquivos estão montados no LUN correto e no ponto de montagem correto. Liste todos os sistemas de arquivos emitindo o comando mountvol e, em seguida, revise a saída. Por exemplo:

```
\\?\Volume{8ffb9678-3216-474c-a021-20e420816a92}\
 C:\tsminst1\TSMdbspace00\
```
4. Após a conclusão da configuração do disco, reinicie o sistema.

#### **O que Fazer Depois**

É possível confirmar a quantidade de espaço livre para cada volume usando o Windows Explorer.

## **Instalando o servidor e o Operations Center**

Use o assistente gráfico do IBM® Installation Manager para instalar os componentes.

• [Instalando](#page-331-0) em sistemas AIX e Linux Instale o servidor do IBM Spectrum Protect e o Operations Center no mesmo sistema. • [Instalando](#page-331-1) em sistemas Windows Instale o servidor do IBM Spectrum Protect e o Operations Center no mesmo sistema.

## <span id="page-331-0"></span>**Instalando em sistemas AIX e Linux**

Instale o servidor do IBM Spectrum Protect e o Operations Center no mesmo sistema.

## **Antes de Iniciar**

Verifique se o sistema operacional está configurado para o idioma que você precisa. Por padrão, o idioma do sistema operacional é o idioma do assistente de instalação.

## **Procedimento**

1. Sistemas Operacionais AIXVerifique se os arquivos RPM necessários estão instalados em seu sistema.

Consulte Instalando arquivos RPM de pré-requisito para o assistente gráfico para obter mais detalhes.

- 2. Antes de fazer download do pacote de instalação, verifique se há espaço suficiente para armazenar os arquivos de instalação quando eles forem extraídos do pacote do produto. Para obter os requisitos de espaço, consulte o documento de download em nota técnica [4042992.](http://www.ibm.com/support/docview.wss?uid=swg24042992)
- 3. Acesse Passport [Advantage](http://www.ibm.com/software/passportadvantage) e faça download do arquivo de pacote para um diretório vazio de sua escolha.
- 4. Certifique-se de que a permissão executável esteja configurada para o pacote. Se necessário, altere as permissões de arquivo, emitindo o comando a seguir:

chmod a+x *package\_name*.bin

5. Extraia o pacote emitindo o seguinte comando:

./*package\_name*.bin

em que *package\_name* é o nome do arquivo transferido por download.

6. Sistemas Operacionais AIXAssegure-se de que o comando a seguir esteja ativado para que os assistentes funcionem adequadamente:

lsuser

Por padrão, o comando está ativado.

- 7. Vá para o diretório onde colocou o arquivo executável.
- 8. Inicie o assistente de instalação emitindo o seguinte comando:

./install.sh

Ao selecionar os pacotes para instalar, escolha o servidor e o Operations Center.

## **O que Fazer Depois**

Se ocorrerem erros durante o processo de instalação, esses erros serão registrados nos arquivos de log armazenados no diretório de logs do IBM Installation Manager.

Para visualizar arquivos de log de instalação da ferramenta do Installation Manager, clique em Arquivo > Visualizar log. Para coletar esses arquivos de log da ferramenta do Installation Manager, clique em Ajuda > Exportar dados para análise de problemas.

- Após instalar o servidor e antes de customizá-lo para seu uso, acesse Site de Suporte do IBM [Spectrum](http://www.ibm.com/support/entry/myportal/product/system_storage/storage_software/ibm_spectrum_protect_family/ibm_spectrum_protect) Protect. Clique em Suporte e Downloads e aplique todas as correções aplicáveis.
- Instalando arquivos RPM de pré-requisito para o assistente gráfico Os arquivos RPM são necessários para o assistente gráfico do IBM Installation Manager.

## <span id="page-331-1"></span>**Instalando em sistemas Windows**

Instale o servidor do IBM Spectrum Protect e o Operations Center no mesmo sistema.

Certifique-se de que os seguintes requisitos sejam atendidos:

- Verifique se o sistema operacional está configurado para o idioma que você precisa. Por padrão, o idioma do sistema operacional é o idioma do assistente de instalação.
- Certifique-se de que o ID do usuário que você planeja usar durante a instalação seja um usuário com autoridade do Administrador local.

## **Procedimento**

- 1. Antes de fazer download do pacote de instalação, verifique se há espaço suficiente para armazenar os arquivos de instalação quando eles forem extraídos do pacote do produto. Para obter os requisitos de espaço, consulte o documento de download em nota técnica [4042993.](http://www.ibm.com/support/docview.wss?uid=swg24042993)
- 2. Acesse Passport [Advantage](http://www.ibm.com/software/passportadvantage) e faça download do arquivo de pacote para um diretório vazio de sua escolha.
- 3. Vá para o diretório onde colocou o arquivo executável.
- 4. Dê um clique duplo no arquivo executável para extrair para o diretório atual.
- 5. No diretório em que os arquivos de instalação foram extraídos, inicie o assistente de instalação dando um clique duplo no arquivo install.bat. Ao selecionar os pacotes para instalar, escolha o servidor e o Operations Center.

## **O que Fazer Depois**

Se ocorrerem erros durante o processo de instalação, esses erros serão registrados nos arquivos de log armazenados no diretório de logs do IBM® Installation Manager.

Para visualizar arquivos de log de instalação da ferramenta do Installation Manager, clique em Arquivo > Visualizar log. Para coletar esses arquivos de log da ferramenta do Installation Manager, clique em Ajuda > Exportar dados para análise de problemas.

Após instalar o servidor e antes de customizá-lo para seu uso, acesse Site de Suporte do IBM [Spectrum](http://www.ibm.com/support/entry/myportal/product/system_storage/storage_software/ibm_spectrum_protect_family/ibm_spectrum_protect) Protect. Clique em Suporte e Downloads e aplique todas as correções aplicáveis.

## **Configurando o servidor e o Operations Center**

Depois de instalar os componentes, conclua a configuração para o servidor IBM Spectrum Protect e o Operations Center.

- [Configurando](#page-333-0) a instância do servidor Use o assistente de configuração da instância do servidor do IBM Spectrum Protect para concluir a configuração inicial do servidor.
- Instalando o cliente de [backup-archive](#page-334-0) Como uma melhor prática, instale o cliente de backup-archive do IBM Spectrum Protect no sistema do servidor para que o cliente da linha de comando administrativo e o planejador estejam disponíveis.
- [Configurando](#page-334-1) opções para o servidor Revise o arquivo de opções do servidor que está instalado com o servidor do IBM Spectrum Protect para verificar se os valores corretos estão configurados para seu sistema.
- Conceitos de [segurança](#page-335-0) É possível proteger o IBM Spectrum Protect de riscos de segurança usando protocolos de comunicação, protegendo senhas e fornecendo diferentes níveis de acesso para administradores.
- [Configurando](#page-337-0) o Operations Center Após instalar o Operations Center, conclua as etapas a seguir de configuração para começar a gerenciar seu ambiente de armazenamento.
- [Registrando](#page-338-0) a licença do produto

Para registrar sua licença para o produto IBM Spectrum Protect, use o comando REGISTER LICENSE.

- [Definindo](#page-338-1) regras de retenção de dados para seus negócios Após criar um conjunto de armazenamentos de contêiner de diretório para deduplicação de dados, atualize a política do servidor padrão para usar o novo conjunto de armazenamentos. O assistente Incluir conjunto de armazenamentos abre a página Serviços no Operations Center para concluir esta tarefa.
- Definindo [planejamentos](#page-338-2) para atividades de manutenção de servidor Crie planejamentos para cada operação de manutenção de servidor usando o comando DEFINE SCHEDULE no construtor de comando do Operations Center.
- Definindo [planejamentos](#page-343-0) de cliente Use o Operations Center para criar planejamentos para operações do cliente.

<span id="page-333-0"></span>Use o assistente de configuração da instância do servidor do IBM Spectrum Protect para concluir a configuração inicial do servidor.

## **Antes de Iniciar**

Certifique-se de que os requisitos a seguir sejam atendidos: Sistemas Operacionais AIX Sistemas Operacionais Linux

- O sistema em que você instalou o IBM Spectrum Protect deve ter o cliente X Window System. Você deve também estar executando um servidor X Window System em seu desktop.
- O sistema deve ter o protocolo Shell Seguro (SSH) ativado. Certifique-se de que a porta esteja configurada para o valor padrão, 22, e que a porta não esteja bloqueada por um firewall. É necessário ativar a autenticação de senha no arquivo sshd\_config no diretório /etc/ssh/. Além disso, certifique-se de que o serviço de daemon SSH tenha direitos de acesso para conectar-se ao sistema usando o valor *localhost*.
- É necessário poder efetuar login no IBM Spectrum Protect com o ID do usuário criado para a instância do servidor, usando o protocolo SSH. Ao usar o assistente, é necessário fornecer este ID do usuário e a senha para acessar esse sistema.
- Se você mudou alguma configuração nas etapas anteriores, reinicie o servidor antes de continuar com o assistente de configuração.

 $\Box$ Sistemas Operacionais WindowsVerifique se o serviço de registro remoto foi iniciado concluindo as etapas a seguir:

- 1. Clique em Iniciar > Ferramentas administrativas > Serviços. Na janela Serviços, selecione Registro remoto. Se ele não estiver iniciado, clique em Iniciar.
- 2. Assegure-se de que as portas 137, 139 e 445 não estejam bloqueadas por um firewall:
	- a. Clique em Iniciar > Painel de controle > Windows Firewall.
	- b. Selecione Configurações avançadas.
	- c. Selecione Regras de Entrada.
	- d. Selecione Nova regra.
	- e. Crie uma regra de porta para as portas TCP 137, 139 e 445 para permitir conexões para redes de domínio e privadas.
- 3. Configure o controle de conta do usuário acessando as opções de política de segurança local e concluindo as etapas a seguir.
	- a. Clique em Iniciar > Ferramentas administrativas > Política de segurança local. Expanda Políticas locais > Opções de segurança.
	- b. Se ainda não estiver ativada, ative a conta do administrador integrado, selecionando Contas: Status da conta do administrador > Ativar > OK.
	- c. Se ainda não estiver desativado, desative o controle de conta do usuário para todos os administradores do Windows, selecionando Controle de conta do usuário: executar todos os administradores no modo de aprovação de administrador > Desativar > OK.
	- d. Se ainda não estiver desativado, desative o Controle de conta do usuário para a conta do Administrador integrado, selecionando Controle de conta do usuário: modo de aprovação do administrador para a conta do administrador integrado > Desativar > OK.
- 4. Se você mudou alguma configuração nas etapas anteriores, reinicie o servidor antes de continuar com o assistente de configuração.

## **Sobre Esta Tarefa**

O assistente pode ser interrompido e reiniciado, mas o servidor não estará operacional até que todo o processo de configuração esteja concluído.

### **Procedimento**

- 1. Inicie a versão local do assistente.
	- Sistemas Operacionais AIX Sistemas Operacionais LinuxAbra o programa dsmicfgx no diretório /opt/tivoli/tsm/server/bin. Este assistente pode ser executado somente como um usuário raiz.
	- Sistemas Operacionais WindowsClique em Iniciar > Todos os programas > IBM Spectrum Protect > Assistente de configuração.
- 2. Siga as instruções para concluir a configuração. Use as informações que você registrou no Planilhas de [planejamento](#page-300-0) durante a configuração do sistema IBM Spectrum Protect para especificar diretórios e opções no assistente.

Sistemas Operacionais AIX Sistemas Operacionais LinuxNa janela Informações do servidor, configure o servidor para iniciar automaticamente usando o ID do usuário da instância quando o sistema for inicializado.

Sistemas Operacionais WindowsUsando o assistente de configuração, o servidor é configurado para iniciar automaticamente quando reinicializado.

## <span id="page-334-0"></span>**Instalando o cliente de backup-archive**

Como uma melhor prática, instale o cliente de backup-archive do IBM Spectrum Protect no sistema do servidor para que o cliente da linha de comando administrativo e o planejador estejam disponíveis.

## **Procedimento**

Para instalar o cliente de backup-archive, siga as instruções de instalação para seu sistema operacional.

- Instale deus [clientes](http://www.ibm.com/support/knowledgecenter/SSEQVQ_8.1.4/client/c_inst_baunix.html) de archive de backup do UNIX e do Linux
- <span id="page-334-1"></span>[Instalando](http://www.ibm.com/support/knowledgecenter/SSEQVQ_8.1.4/client/t_inst_winclient.html) o cliente Windows pela primeira vez

## **Configurando opções para o servidor**

Revise o arquivo de opções do servidor que está instalado com o servidor do IBM Spectrum Protect para verificar se os valores corretos estão configurados para seu sistema.

### **Procedimento**

- 1. Acesse o diretório de instância do servidor e abra o arquivo dsmserv.opt.
- 2. Revise os valores na tabela a seguir e verifique as configurações de opção do servidor, com base no tamanho do sistema.

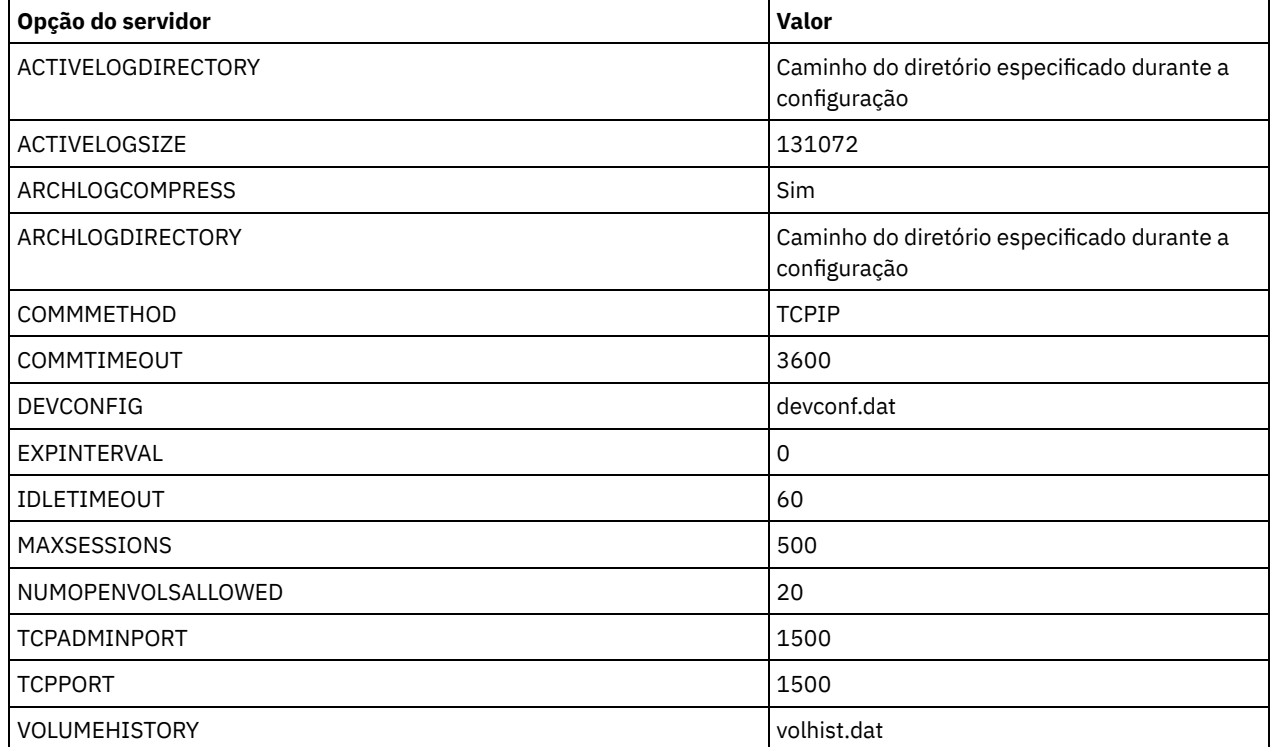

Atualize as configurações de opção do servidor, se necessário, para que correspondam aos valores na tabela. Para fazer atualizações, feche o arquivo dsmserv.opt e use o comando SETOPT a partir da interface da linha de comandos administrativa para configurar as opções.

Por exemplo, para atualizar a opção IDLETIMEOUT para 60, emita o seguinte comando:

setopt idletimeout 60

3. Para configurar comunicações seguras para o servidor, clientes e o Operations Center, verifique as opções na tabela a seguir.

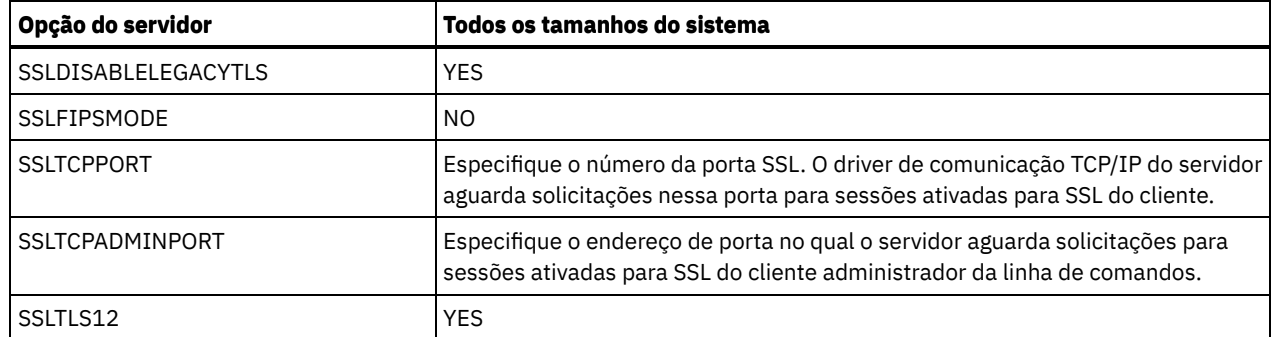

Se algum dos valores da opção tiver que ser atualizado, edite o arquivo dsmserv.opt usando as seguintes diretrizes:

- Remova o asterisco no início de uma linha para ativar uma opção.
- Em cada linha, insira apenas uma opção e o valor especificado para a opção.
- Se uma opção ocorrer em diversas entradas no arquivo, o servidor usará a última entrada.

Salve suas mudanças e feche o arquivo. Se você editar o arquivo dsmserv.opt diretamente, será necessário reiniciar o servidor para que as mudanças entrem em vigor.

## <span id="page-335-0"></span>**Conceitos de segurança**

É possível proteger o IBM Spectrum Protect de riscos de segurança usando protocolos de comunicação, protegendo senhas e fornecendo diferentes níveis de acesso para administradores.

## **Segurança da Camada de Transporte**

É possível usar o protocolo de Secure Sockets Layer (SSL) ou de Segurança da Camada de Transporte (TLS) para fornecer segurança da camada de transporte para uma conexão segura entre servidores, clientes e agentes de armazenamento. Se você enviar dados entre o servidor, o cliente e o agente de armazenamento, use SSL ou TLS para criptografar os dados.

Dica: Qualquer documentação do IBM Spectrum Protect que indique "SSL" ou "selecionar SSL" se aplica ao TLS.

O SSL é fornecido pelo Global Security Kit (GSKit) que está instalado com o servidor do IBM Spectrum Protect que é usado pelo servidor, cliente e agente de armazenamento.

Restrição: Não use os protocolos SSL ou TLS para comunicações com uma instância de banco de dados DB2 que seja usada por quaisquer servidores IBM Spectrum Protect.

Cada servidor, cliente ou agente de armazenamento que ativa o SSL deve usar um certificado autoassinado confiável ou obter um certificado exclusivo que seja assinado por uma autoridade de certificação (CA). É possível usar seus próprios certificados ou comprar certificados de uma CA. O certificado deve ser instalado e incluído no banco de dados de chaves no servidor, cliente ou agente de armazenamento do IBM Spectrum Protect. O certificado é verificado pelo cliente ou servidor SSL que solicita ou inicia a comunicação de SSL. Alguns certificados de CA são pré-instalados nos bancos de dados de chaves, por padrão.

O SSL é configurado de forma independente no servidor, cliente e agente de armazenamento do IBM Spectrum Protect.

### **Níveis de Autoridade**

Com cada servidor IBM Spectrum Protect, há diferentes níveis de autoridade administrativa disponíveis que determinam quais tarefas um administrador pode concluir.

Após o registro, um administrador deve receber autoridade, sendo designado a um ou mais níveis de autoridade administrativa. Um administrador com autoridade do sistema pode concluir qualquer tarefa com o servidor e designar níveis de autoridade a outros administradores usando o comando GRANT AUTHORITY. Os administradores com autoridade de política, de armazenamento ou de operador podem concluir subconjuntos de tarefas.

Um administrador pode registrar outros IDs de administrador, conceder níveis de autoridade a eles, renomear IDs, remover IDs e bloquear e desbloqueá-los do servidor.

Um administrador pode controlar o acesso a nós clientes específicos para IDs do usuário raiz e IDs do usuário não raiz. Por padrão, um ID do usuário não raiz não pode fazer backup de dados no nó. Use o comando UPDATE NODE para alterar as configurações do nó para ativar o backup.

### **Senhas**

Por padrão, o servidor usa automaticamente a autenticação de senha. Com a autenticação de senha, todos os usuários devem inserir uma senha quando acessarem o servidor.

Use o Lightweight Directory Access Protocol (LDAP) para aplicar requisitos mais rigorosos para senhas. Para obter informações adicionais, consulte Gerenciando senhas e [procedimento](http://www.ibm.com/support/knowledgecenter/SSGSG7_7.1.1/com.ibm.itsm.srv.doc/c_mgclinod_managepwlogin.html) de logon (V7.1.1).

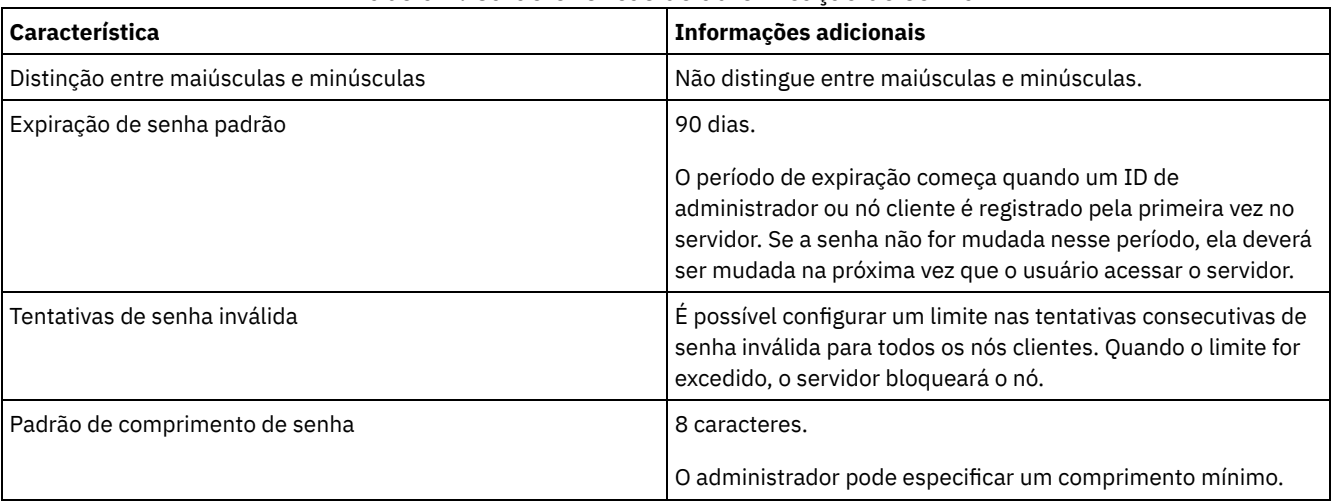

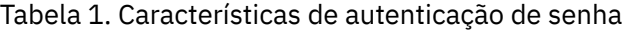

## **Segurança da Sessão**

Segurança de sessão é o nível de segurança que é usado para a comunicação entre os nós clientes, clientes administrativos e servidores do IBM Spectrum Protect e é configurada usando o parâmetro SESSIONSECURITY.

O parâmetro SESSIONSECURITY pode ser configurado com um dos seguintes valores:

- O valor STRICT aplica o nível mais alto de segurança para a comunicação entre servidores, nós e administradores do IBM Spectrum Protect.
- O valor TRANSITIONAL especifica que o protocolo de comunicação existente é usado ao atualizar o software IBM Spectrum Protect para a V8.1.2 ou mais recente. Esse é o padrão. Quando o valor é SESSIONSECURITY=TRANSITIONAL, configurações de segurança mais restritas são automaticamente aplicadas quanto mais altas as versões do protocolo TLS utilizado e quando o software é atualizado para a V8.1.2 ou posterior. Após um nó, administrador ou servidor atender aos requisitos para o valor STRICT, a segurança de sessão é atualizada automaticamente para o valor STRICT e a entidade não poderá mais se autenticar usando uma versão anterior do cliente ou protocolos TLS anteriores. Nota: Não é necessário atualizar clientes de archive de backup para a V8.1.2 ou posterior antes de fazer upgrade de servidores. Depois de fazer upgrade de um servidor para V8.1.2 ou posterior, nós e administradores que usam versões anteriores do software continuarão a se comunicar com o servidor usando o valor TRANSITIONAL até que a entidade atenda aos requisitos para o valor STRICT . Da mesma forma, é possível fazer upgrade de clientes de archive de backup para a V8.1.2 ou posterior antes de fazer upgrade do seus servidores IBM Spectrum Protect, mas não é necessário fazer

upgrade dos servidores primeiro. A comunicação entre servidores e clientes não será interrompida.

Para obter mais informações sobre os valores do parâmetro SESSIONSECURITY, consulte os comandos a seguir.

Tabela 2. Comandos utilizados para

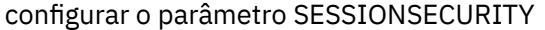

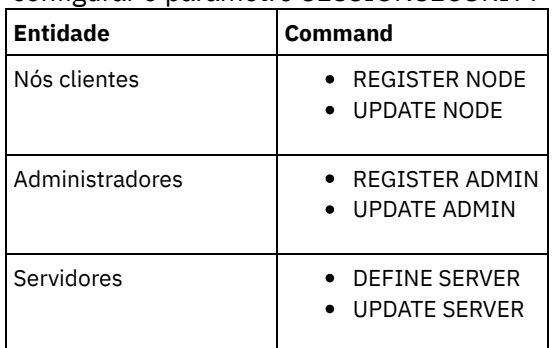

Os administradores que autenticam usando o comando DSMADMC, o comando DSMC ou o programa dsm não podem se autenticar usando uma versão anterior após executar a autenticação usando a V8.1.2 ou mais recente. Para resolver problemas de autenticação para administradores, consulte as seguintes dicas: Dicas:

- Assegure-se de fazer upgrade de todos os softwares IBM Spectrum Protect que a conta do administrador usa para efetuar logon para a V8.1.2 ou mais recente. Se uma conta de administrador efetuar logon em vários sistemas, assegure-se de que o certificado do servidor esteja instalado em cada sistema.
- Quando um administrador faz a autenticação em um servidor da V8.1.2 ou posterior utilizando um cliente da V8.1.2 ou posterior, esse administrador pode autenticar-se somente em clientes ou servidores que estejam usando a V8.1.2 ou posterior. Um comando do administrador pode ser emitido a partir de qualquer sistema.
- Se necessário, crie uma conta do administrador separada para usar somente com clientes e servidores que estão usando o software V8.1.1 ou anterior.

Force o nível mais alto de segurança para a comunicação com o servidor IBM Spectrum Protect, assegurando que todos os nós, administradores e servidores usem a segurança de sessão STRICT. É possível usar o comando SELECT para determinar quais servidores, nós e administradores estão usando a segurança de sessão TRANSITIONAL e devem ser atualizados para usar a segurança de sessão STRICT.

Configurando comunicações seguras com a Segurança da Camada de Transporte Para criptografar os dados e as comunicações seguras em seu ambiente, o Secure Sockets Layer (SSL) ou a Segurança da Camada de Transporte (TLS) é ativada no servidor IBM Spectrum Protect e no cliente de backup-archive. Um certificado SSL é usado para verificar solicitações de comunicação entre o servidor e o cliente.

#### **Tarefas relacionadas**:

<span id="page-337-0"></span>**Protegendo [Comunicações](http://www.ibm.com/support/knowledgecenter/SSEQVQ_8.1.4/srv.admin/r_comms_securing.html)** 

## **Configurando o Operations Center**

Após instalar o Operations Center, conclua as etapas a seguir de configuração para começar a gerenciar seu ambiente de armazenamento.

### **Antes de Iniciar**

Ao conectar-se ao Operations Center pela primeira vez, é necessário fornecer as informações a seguir:

- Informações de conexão para o servidor que deseja designar como um servidor do hub
- Credenciais de login para um ID de administrador que está definido para esse servidor

### **Procedimento**

1. Designe o servidor do hub. Em um navegador da web, insira o seguinte endereço:

```
https://hostname:secure_port/oc
```
onde:

*hostname* representa o nome do computador no qual o Operations Center está instalado

*secure\_port* representa o número da porta que o Operations Center usa para comunicação HTTPS nesse computador Por exemplo, se seu nome do host for tsm.storage.mylocation.com e você estiver usando a porta segura padrão para o Operations Center, que é 11090, o endereço será:

https://tsm.storage.mylocation.com:11090/oc

Ao efetuar login no Operations Center pela primeira vez, um assistente o orienta por uma configuração inicial para configurar um novo administrador com autoridade do sistema no servidor.

2. Configure as comunicações seguras entre o Operations Center e o servidor do hub configurando o protocolo Secure Sockets Layer (SSL).

Siga as instruções em Protegendo as comunicações entre o Operations Center e o servidor do hub.

3. Opcional: Para receber um relatório de email diário que resume o status do sistema, defina suas configurações de email no Operations Center.

Siga as instruções em [Rastreando](#page-401-0) o status do sistema usando relatórios de e-mail.

Protegendo as comunicações entre o Operations Center e o servidor do hub Para proteger as comunicações entre o Operations Center e o servidor do hub, inclua o certificado Segurança da Camada de Transporte (TLS) do servidor do hub no arquivo de armazenamento confiável do Operations Center.

# <span id="page-338-0"></span>**Registrando a licença do produto**

Para registrar sua licença para o produto IBM Spectrum Protect, use o comando REGISTER LICENSE.

## **Sobre Esta Tarefa**

As licenças são armazenadas em arquivos de certificado de inscrição, que contêm informações sobre licença para o produto. Os arquivos de certificado de inscrição estão na mídia de instalação e são colocados no servidor durante a instalação. Ao registrar o produto, as licenças são armazenadas em um arquivo NODELOCK no diretório atual.

### **Procedimento**

Registre uma licença especificando o nome do arquivo de certificado de inscrição que contém a licença. Para usar o construtor de comando do Operations Center para essa tarefa, conclua as etapas a seguir.

- 1. Abra o Operations Center.
- 2. Abra o construtor de comando do Operations Center, passando o mouse sobre o ícone de configurações  $^{|\hat{\mathfrak{B}}|}$  e clicando em Construtor de comando.
- 3. Emita o comando REGISTER LICENSE. Por exemplo, para registrar uma licença do IBM Spectrum Protect base, emita o seguinte comando:

register license file=tsmbasic.lic

## **O que Fazer Depois**

Salve a mídia de instalação que contém seus arquivos de certificado de inscrição. Pode ser necessário registrar sua licença novamente se, por exemplo, ocorrer uma das seguintes condições:

- O servidor foi movido para um computador diferente.
- O arquivo NODELOCK está corrompido. O servidor armazena informações sobre licença no arquivo NODELOCK, que está no diretório a partir do qual o servidor é iniciado.
- Sistemas Operacionais LinuxSe você mudar o chip do processador associado ao servidor no qual o servidor está instalado.

# <span id="page-338-1"></span>**Definindo regras de retenção de dados para seus negócios**

Após criar um conjunto de armazenamentos de contêiner de diretório para deduplicação de dados, atualize a política do servidor padrão para usar o novo conjunto de armazenamentos. O assistente Incluir conjunto de armazenamentos abre a página Serviços no Operations Center para concluir esta tarefa.

## **Procedimento**

- 1. Na página Serviços do Operations Center, selecione o domínio STANDARD e clique em Detalhes.
- 2. Na página Resumo do domínio de política, clique na guia Conjuntos de políticas. A página Conjuntos de políticas indica o nome do conjunto de políticas ativas e lista todas as classes de gerenciamento para esse conjunto de políticas.
- 3. Clique na alternância Configurar e faça as seguintes mudanças:
	- Mude o destino de backup para a classe de gerenciamento STANDARD para o conjunto de armazenamentos de contêiner de diretório.
	- Mude o valor para a coluna Backups para Sem limite.
	- Mude o período de retenção. Configure a coluna Manter Backups Extras para 30 dias ou mais, dependendo de suas necessidades de negócios.
- 4. Salve suas mudanças e clique na alternância Configurar novamente de forma que o conjunto de políticas não seja mais editável.
- <span id="page-338-2"></span>5. Ative o conjunto de políticas clicando em Ativar.

# **Definindo planejamentos para atividades de manutenção de servidor**

Crie planejamentos para cada operação de manutenção de servidor usando o comando DEFINE SCHEDULE no construtor de comando do Operations Center.

## **Sobre Esta Tarefa**

Planeje operações de manutenção do servidor para serem executadas após as operações de backup de cliente. É possível controlar a sincronização de planejamentos configurando o horário de início em conjunto com o tempo de duração de cada operação.

A figura a seguir fornece um exemplo de como planejar operações de manutenção. Figura 1. Planejamento diário de operações do servidor para uma solução de fita

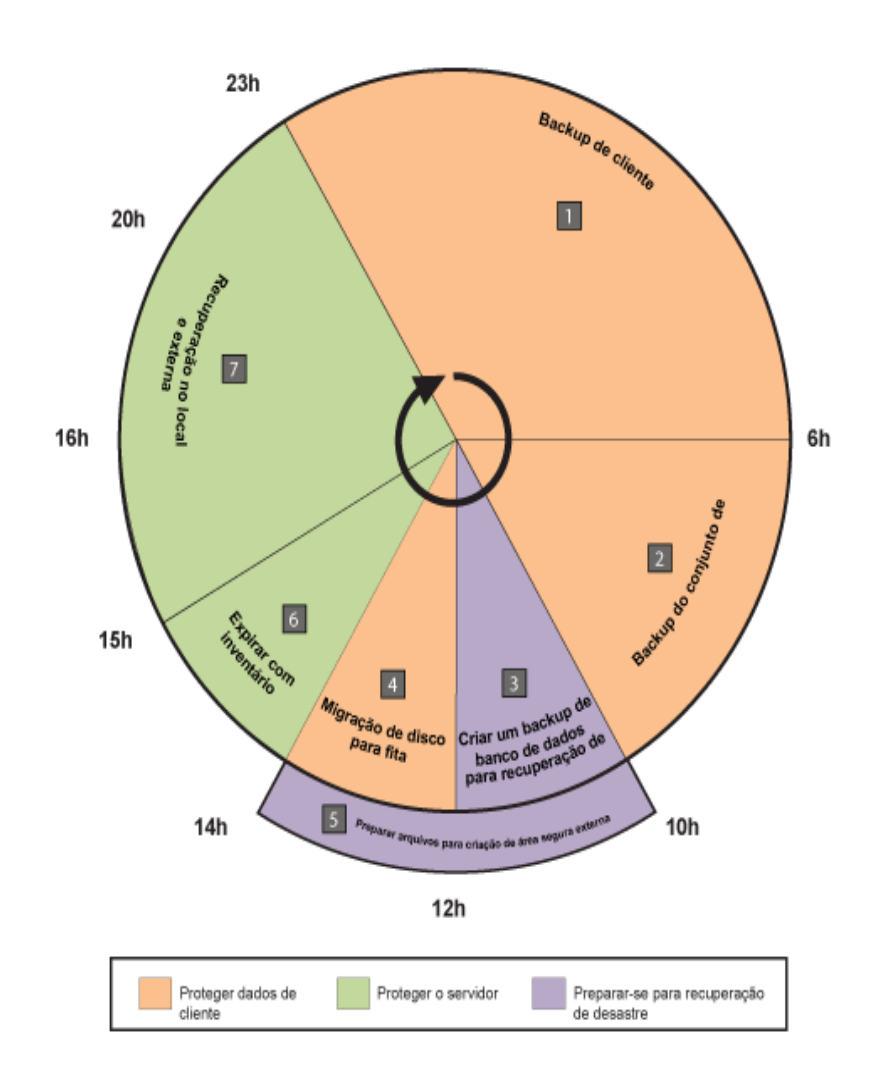

A tabela a seguir mostra como é possível planejar processos de manutenção de servidor em conjunto com o planejamento de backup do cliente para uma solução de fita.

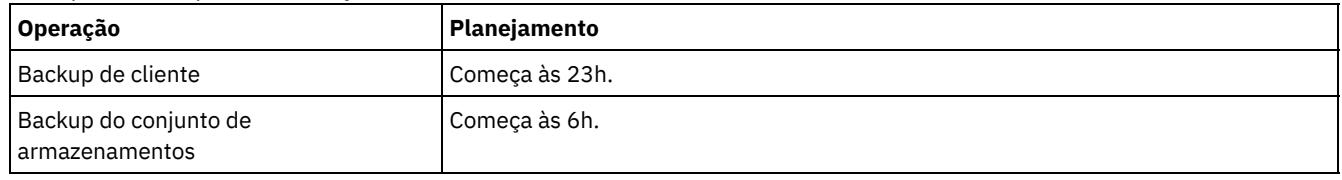

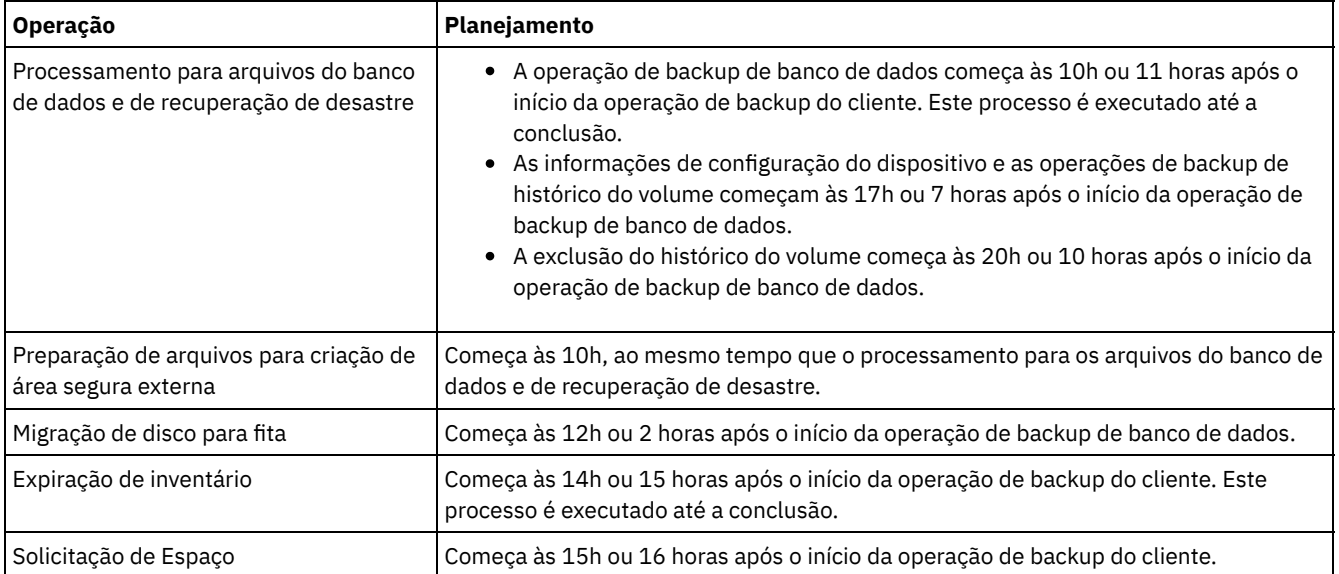

### **Procedimento**

Depois de configurar a classe de dispositivo para as operações de backup de banco de dados, crie planejamentos para backup de banco de dados e outras operações de manutenção necessárias usando o comando DEFINE SCHEDULE. Dependendo do tamanho de seu ambiente, pode ser necessário ajustar os horários de início para cada planejamento no exemplo.

1. Defina uma classe de dispositivo para a operação de backup antes de criar o planejamento para backups de banco de dados. Use o comando DEFINE DEVCLASS para criar uma classe de dispositivo chamada LTOTAPE:

define devclass ltotape devtype=lto library=ltolib

2. Configure a classe de dispositivo para backups de banco de dados automáticos. Use o comando SET DBRECOVERY para especificar a classe de dispositivo que você criou para o backup de banco de dados na etapa anterior. Por exemplo, se a classe de dispositivo for LTOTAPE, emita o seguinte comando:

set dbrecovery ltotape

3. Crie planejamentos para as operações de manutenção, usando o comando DEFINE SCHEDULE. Consulte a tabela a seguir para as operações necessárias com exemplos dos comandos.

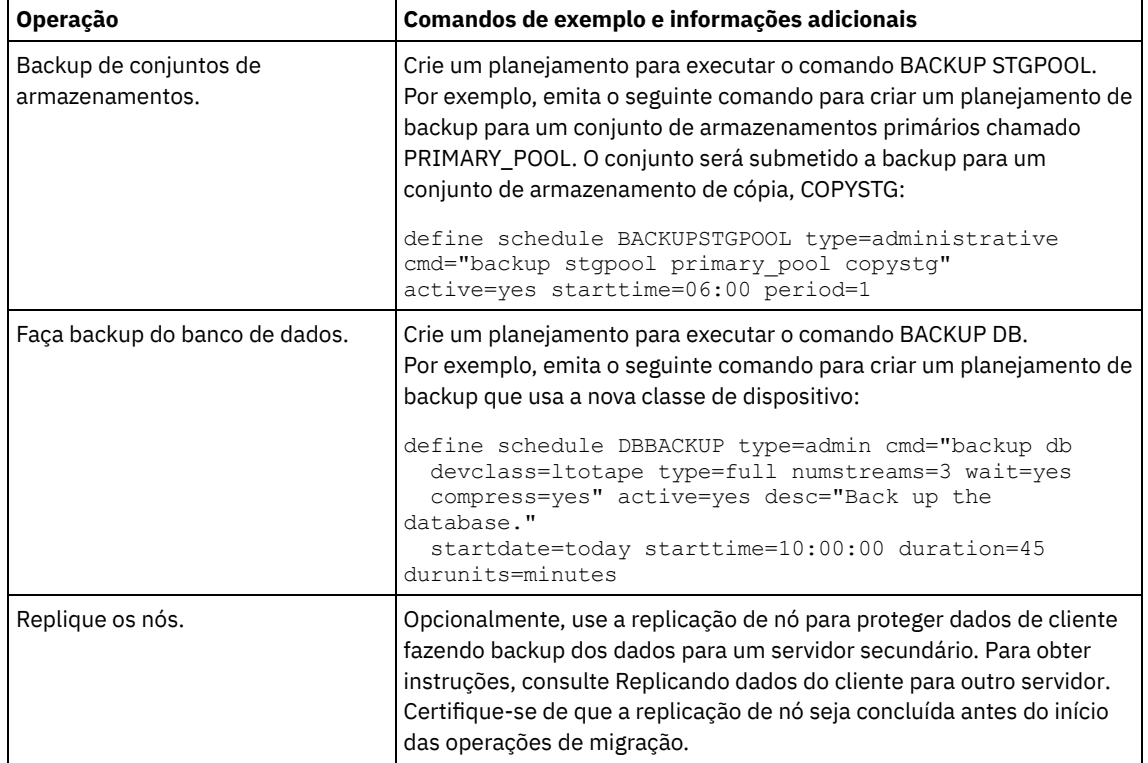

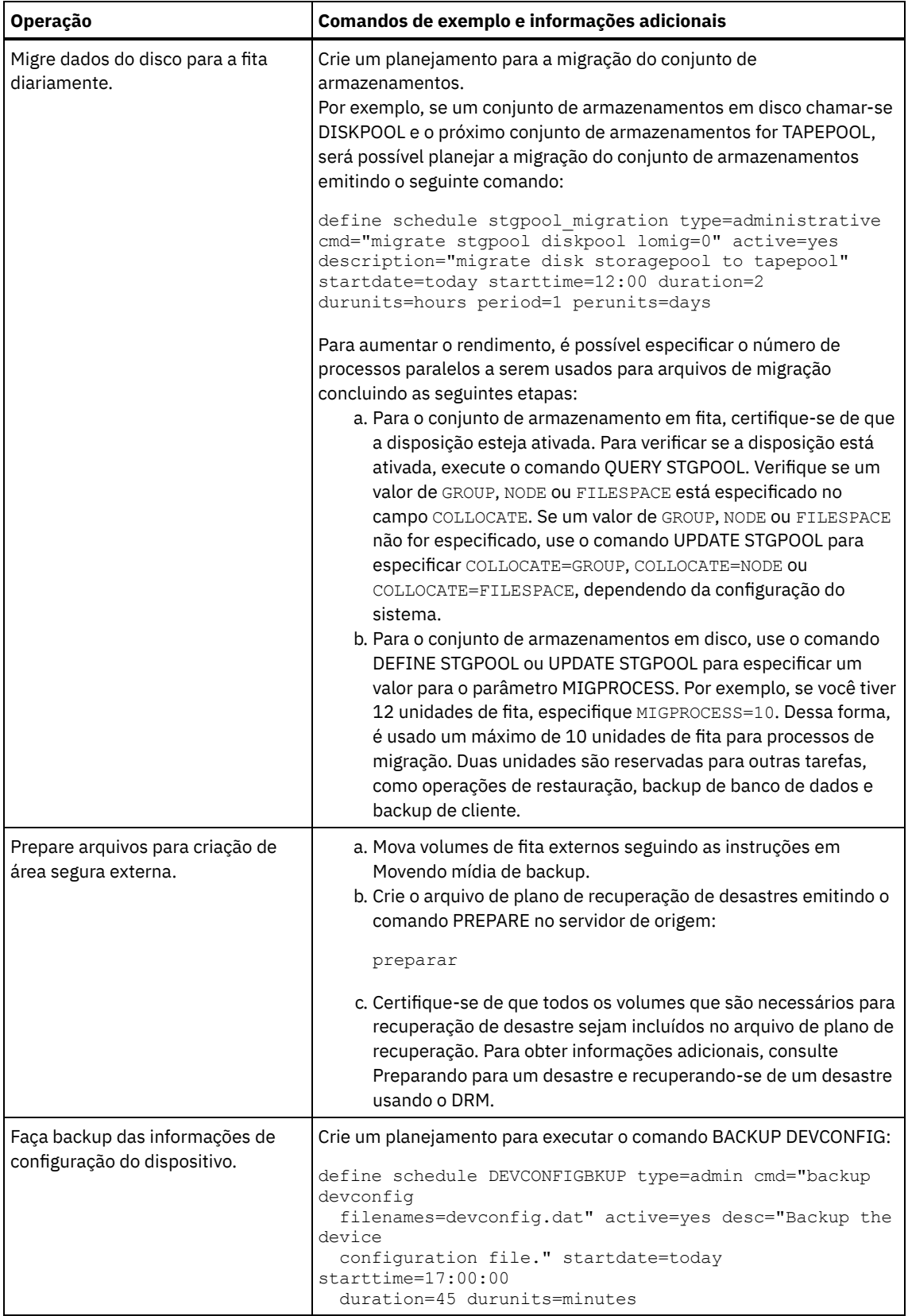

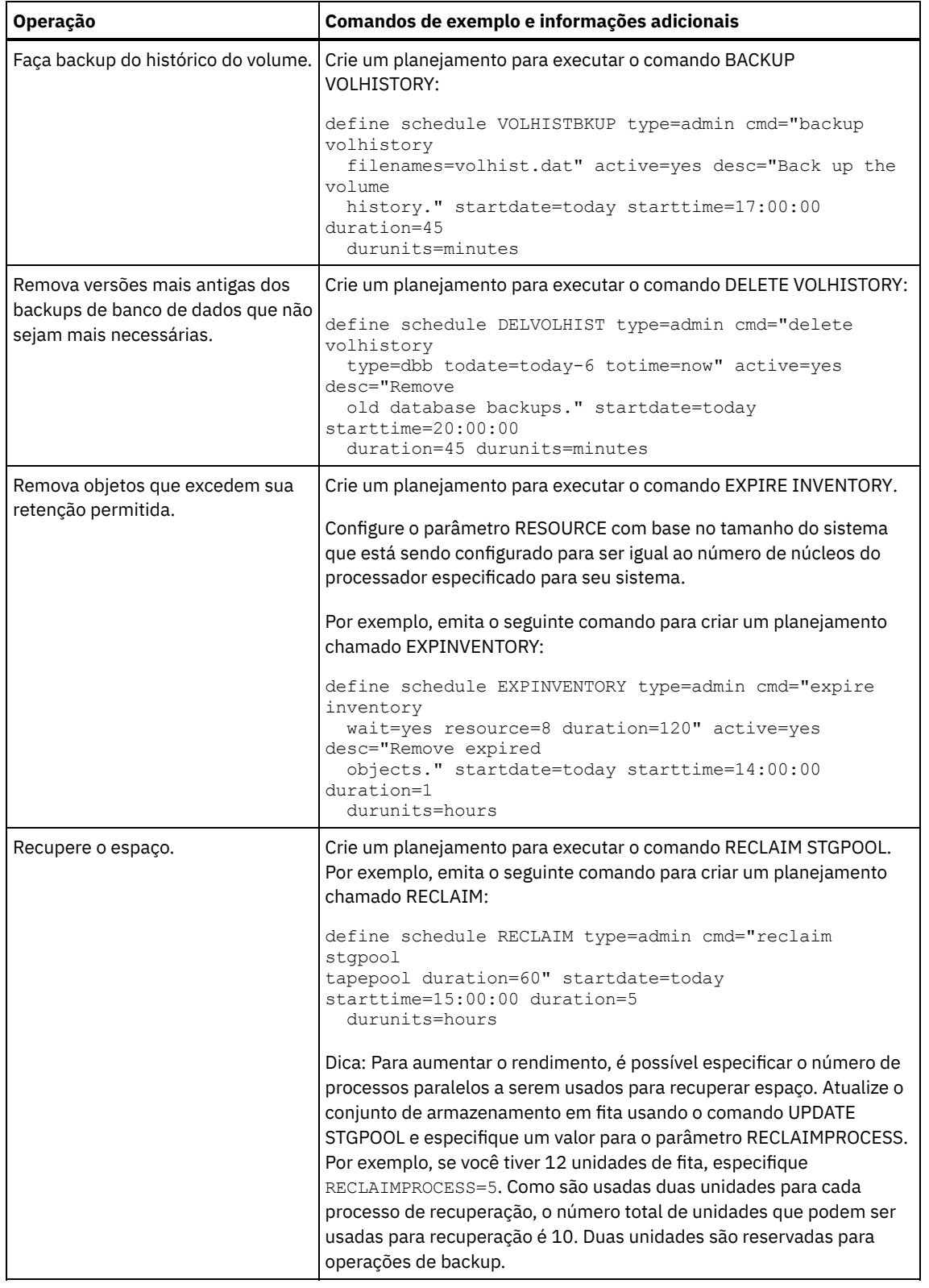

## **O que Fazer Depois**

Depois de criar planejamentos para tarefas de manutenção de servidor, é possível visualizá-los no Operations Center concluindo as etapas a seguir:

- 1. Na barra de menus do Operations Center, passe o mouse sobre Servidores.
- 2. Clique em Manutenção.
- Movendo mídia de backup Para recuperar-se de um desastre, você precisa de volumes de backup de banco de dados, volumes do conjunto de

armazenamentos de cópia e de arquivos adicionais. Para ficar preparado para um desastre, você deve concluir tarefas diárias.

#### **Referências relacionadas**:

UPDATE STGPOOL (Atualizar um conjunto de [armazenamento\)](http://www.ibm.com/support/knowledgecenter/SSEQVQ_8.1.4/srv.reference/r_cmd_stgpool_update.html)

 $\mathbb{D}$  DEFINE SCHEDULE (Definir um planejamento de um comando [administrativo\)](http://www.ibm.com/support/knowledgecenter/SSEQVQ_8.1.4/srv.reference/r_cmd_schedule_admin_define.html)

#### **Informações relacionadas**:

<span id="page-343-0"></span>DEFINE STGPOOL (definir um volume em um conjunto de [armazenamentos\)](http://www.ibm.com/support/knowledgecenter/SSEQVQ_8.1.4/srv.reference/r_cmd_stgpool_define.html)

## **Definindo planejamentos de cliente**

Use o Operations Center para criar planejamentos para operações do cliente.

### **Procedimento**

- 1. Na barra de menus do Operations Center, passe o mouse sobre Clientes.
- 2. Clique em Planejamentos.
- 3. Clique em +Schedule.
- 4. Conclua as etapas no assistente Criar planejamento. Configure planejamentos de backup de cliente para iniciar às 22h, com base nas atividades de manutenção de servidor planejadas em Definindo [planejamentos](#page-338-2) para atividades de manutenção de servidor.

## **Conectando dispositivos de fita para o servidor**

Antes que o servidor possa usar um dispositivo de fita, deve-se conectar o dispositivo ao seu sistema do servidor e instalar o driver de dispositivo de fita apropriado.

## **Sobre Esta Tarefa**

Para otimizar o desempenho do sistema, use dispositivos de fita rápidos, de alta capacidade. Forneça unidades de fita suficientes para atender às suas necessidades de negócios.

Conecte os dispositivos de fita em seus próprios adaptadores de barramento de host (HBA), não compartilhados com outros tipos de dispositivos, como disco. As unidades de fita IBM® possuem alguns requisitos especiais para HBAs e drivers associados.

- Sistemas Operacionais AIX Sistemas Operacionais [LinuxConectando](#page-343-1) um dispositivo de biblioteca automatizada ao seu sistema
	- É possível conectar um dispositivo de biblioteca automatizada no seu sistema para armazenar seus dados em fitas.
- [Selecionando](#page-344-0) um driver de dispositivo de fita Para usar dispositivos de fita com o IBM Spectrum Protect, deve-se instalar o driver de dispositivo de fita apropriado.
- Sistemas Operacionais AIX Sistemas Operacionais LinuxNomes de arquivos especiais para [dispositivos](#page-345-0) de fita Um nome do arquivo especial para um dispositivo de fita é necessário para o servidor IBM Spectrum Protect funcionar com dispositivos de mídia de fita, alterador de mídia ou mídia removível.
- Instalando e [configurando](#page-346-0) drivers de dispositivo de fita Antes de poder usar dispositivos de fita com o IBM Spectrum Protect, deve-se instalar o driver de dispositivo de fita correto.

# <span id="page-343-1"></span>**Conectando um dispositivo de biblioteca automatizada ao seu sistema**

É possível conectar um dispositivo de biblioteca automatizada no seu sistema para armazenar seus dados em fitas.

## **Sobre Esta Tarefa**

Antes de conectar um dispositivo de biblioteca automatizada, considere as seguintes restrições:

- Os dispositivos conectados devem estar em seus próprios Adaptadores de Barramento de Host (HBA).
- Um HBA não deve ser compartilhado com outros tipos de dispositivo, como um disco.
- Para HBAs Fibre Channel de múltiplas portas, os dispositivos devem ser conectados à sua própria porta. Essas portas não devem ser compartilhadas com outros tipos de dispositivo.
- As unidades de fita IBM® têm alguns requisitos especiais sobre o HBA e drivers associados. Para obter mais informações sobre os dispositivos, consulte o website do seu sistema operacional:
	- IBM Spectrum Protect [Dispositivos](https://www.ibm.com/software/sysmgmt/products/support/IBM_TSM_Supported_Devices_for_AIXHPSUNWIN.html) suportados para AIX
	- IBM Spectrum Protect [Dispositivos](https://www.ibm.com/software/sysmgmt/products/support/IBM_TSM_Supported_Devices_for_Linux.html) suportados para Linux e Windows

## **Procedimento**

Para usar o adaptador Fibre Channel (FC), conclua as seguintes etapas:

- 1. Instale o adaptador FC e os drivers associados.
- 2. Instale os drivers de dispositivo apropriados para dispositivos alteradores de mídia conectados.
- Sistemas Operacionais AIX Sistemas Operacionais LinuxConfigurando o modo de biblioteca Para o servidor do IBM Spectrum Protect acessar uma biblioteca SCSI, o dispositivo de fita deverá ser configurado para o modo apropriado.

#### **Conceitos relacionados**:

<span id="page-344-0"></span>[Selecionando](#page-344-0) um driver de dispositivo de fita

# **Selecionando um driver de dispositivo de fita**

Para usar dispositivos de fita com o IBM Spectrum Protect, deve-se instalar o driver de dispositivo de fita apropriado.

- Drivers de [dispositivo](#page-344-1) de fita do IBM
- Os drivers de dispositivo de fita IBM® estão disponíveis para a maioria dos dispositivos de fita rotulados da IBM.
- Drivers de [dispositivo](#page-344-2) de fita do IBM Spectrum Protect O servidor do IBM Spectrum Protect fornece drivers de dispositivo de fita.

#### **Referências relacionadas**:

<span id="page-344-1"></span>Instalando e [configurando](#page-346-0) drivers de dispositivo de fita

## **Drivers de dispositivo de fita do IBM**

Os drivers de dispositivo de fita IBM® estão disponíveis para a maioria dos dispositivos de fita rotulados da IBM.

É possível fazer download dos drivers de dispositivo de fita IBM por meio do website Fix Central:

- 1. Acesse o website Fix Central: [Website](https://www.ibm.com/support/fixcentral/) do Fix Central.
- 2. Clique em Selecionar produto.
- 3. Selecione Armazenamento do sistema para o menu Grupo de produtos.
- 4. Selecione Sistemas de fita para o menu Armazenamento do sistema.
- 5. Selecione Drivers e software de fita para o menu Sistemas de fita.
- 6. Selecione Drivers de dispositivo de fita para o menu Drivers e software de fita. Além dos drivers de fita, você também obtém acesso a ferramentas, como o IBM Tape Diagnostic Tool (ITDT).
- 7. Selecione seu sistema operacional para o menu Plataforma.

Sistemas Operacionais AIX Sistemas Operacionais Windows

Para obter a lista mais atualizada de dispositivos e níveis de sistemas operacionais que são suportados pelos drivers de dispositivos de fita IBM, consulte o website de [Dispositivos](http://www.ibm.com/software/sysmgmt/products/support/IBM_TSM_Supported_Devices_for_AIXHPSUNWIN.html) suportados do IBM Spectrum Protect no Dispositivos suportados para AIX e Windows.

Sistemas Operacionais Linux

Para obter a lista mais atualizada de dispositivos de fita e os níveis do sistema operacional que são suportados pelos drivers de dispositivo de fita IBM, consulte o website [Dispositivos](http://www.ibm.com/software/sysmgmt/products/support/IBM_TSM_Supported_Devices_for_Linux.html) suportados do IBM Spectrum Protect no Dispositivos suportados para Linux.

Os drivers de dispositivo de fita IBM suportam apenas alguns níveis de kernel do Linux. Para obter informações sobre níveis de kernel suportados, consulte o [Website](https://www.ibm.com/support/fixcentral/) do Fix Central.

## <span id="page-344-2"></span>**Drivers de dispositivo de fita do IBM Spectrum Protect**

O servidor do IBM Spectrum Protect fornece drivers de dispositivo de fita.

Um driver de dispositivo de fita do IBM Spectrum Protect é instalado com o servidor.

#### Sistemas Operacionais AIX

É possível utilizar o driver de dispositivo de fita SCSI genérico que é fornecido pelo sistema operacional IBM® AIX para trabalhar com dispositivos de fita que não forem suportados pelo driver de dispositivo do IBM Spectrum Protect. Se o driver de dispositivo de fita SCSI genérico do AIX for usado, a classe de dispositivo GENERICTAPE deverá ser configurada para o tipo de dispositivo que estiver especificado no comando DEFINE DEVCLASS.

Para os seguintes dispositivos de fita, é possível escolher se instalar o driver de dispositivo de fita do IBM Spectrum Protect ou o driver de dispositivo nativo para seu sistema operacional:

- ECART
- LTO (não da IBM)

Todas as bibliotecas conectadas ao SCSI que contiverem unidades de fita da lista devem usar o driver de alterador de mídia do IBM Spectrum Protect.

Os drivers de dispositivo de fita adquiridos de outros fornecedores de hardware podem ser usados se estiverem associados à classe de dispositivo GENERICTAPE. Drivers de dispositivo genéricos não são suportados em classes de dispositivos write-one, read-many (WORM).

#### Sistemas Operacionais Linux

É possível usar o driver de dispositivo Intermediário do IBM Spectrum Protect. IBM Spectrum Protect Os drivers de dispositivo intermediários requerem o driver de dispositivo SCSI genérico (sg) do Linux junto com o sistema operacional Linux para instalar os kernels.

Por exemplo, é possível instalar o driver de dispositivo Intermediário do IBM Spectrum Protect para os seguintes dispositivos de fita:

- ECART
- LTO (não da IBM)

Todas as bibliotecas conectadas por SCSI que contêm unidades de fita que não são rotuladas pela IBM na lista também devem usar o driver de dispositivo Intermediário do IBM Spectrum Protect.

Não é possível usar o driver de dispositivo de fita SCSI genérico (st) que é fornecido pelo sistema operacional Linux. Portanto, o tipo de dispositivo GENERICTAPE não é suportado para o comando DEFINE DEVCLASS.

Sistemas Operacionais WindowsÉ possível selecionar um driver de dispositivo nativo certificado do Windows Hardware Qualification Lab em vez do driver de dispositivo do IBM Spectrum Protect. O driver de dispositivo nativo certificado pelo Windows Hardware Qualification Lab pode ser usado somente para dispositivos que têm um rótulo não IBM e para unidades de fita não IBM. Para o driver de dispositivo nativo certificado pelo Windows Hardware Qualification Lab, é possível selecionar o driver de dispositivo intermediário SCSI do IBM Spectrum Protect ou o driver de dispositivo de fita nativo do Windows. Se o driver de dispositivo intermediário SCSI for usado, a classe de dispositivo no comando DEFINE DEVCLASS não poderá ser GENERICTAPE. Se o driver de dispositivo nativo for usado, a classe de dispositivo deve ser GENERICTAPE.

## <span id="page-345-0"></span>**Nomes de arquivos especiais para dispositivos de fita**

Um nome do arquivo especial para um dispositivo de fita é necessário para o servidor IBM Spectrum Protect funcionar com dispositivos de mídia de fita, alterador de mídia ou mídia removível.

#### Sistemas Operacionais AIX

Quando um dispositivo é configurado com sucesso, um nome de arquivo lógico é retornado. O Tabela 1 especifica o nome do dispositivo, também chamado de nome do arquivo especial, que corresponde à unidade ou biblioteca. É possível usar o comando do sistema operacional SMIT para obter o nome do arquivo especial do dispositivo. Nos exemplos, *x* especifica um número inteiro, 0 ou superior.

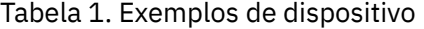

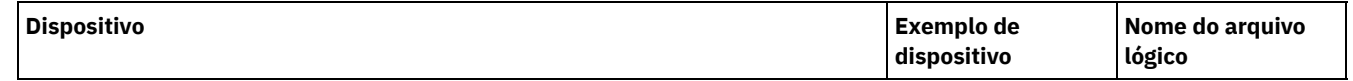

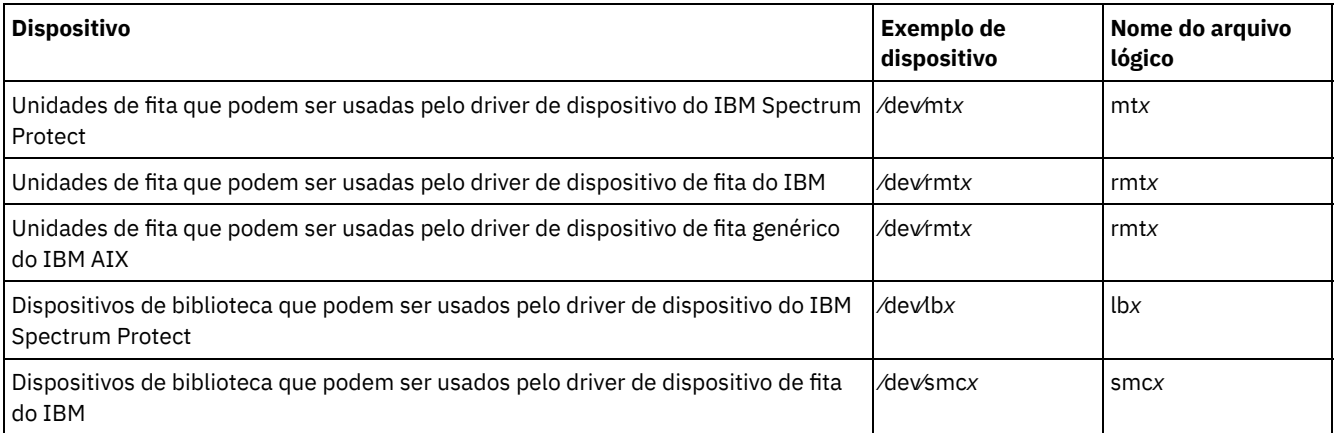

Sistemas Operacionais Linux

Quando um dispositivo é configurado com sucesso, um nome de arquivo lógico é retornado. O Tabela 2 especifica o nome do dispositivo, também chamado de nome do arquivo especial, que corresponde à unidade ou à biblioteca. Nos exemplos, *x* especifica um número inteiro, 0 ou superior.

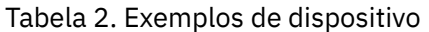

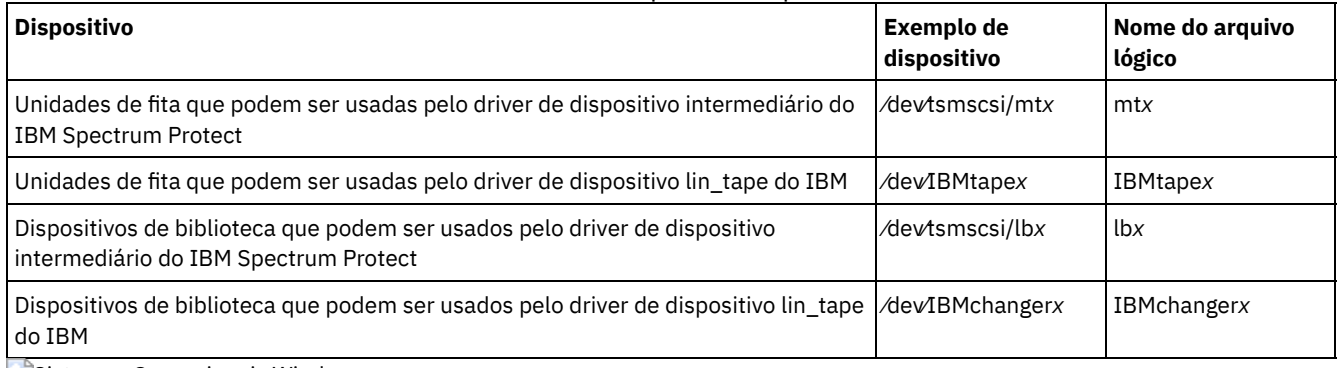

Sistemas Operacionais Windows

Quando um dispositivo é configurado com sucesso, um nome de arquivo lógico é retornado. O Tabela 3 especifica o nome do dispositivo, também chamado de nome do arquivo especial, que corresponde à unidade ou à biblioteca. Nos exemplos, *a*, *b*, *c*, *d* e *x* especificam um número inteiro, 0 ou superior, em que:

- *a* especifica o ID de destino.
- *b* especifica o LUN.
- *c* especifica o ID de barramento SCSI.
- *d* especifica o ID da porta.

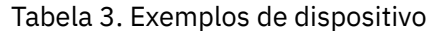

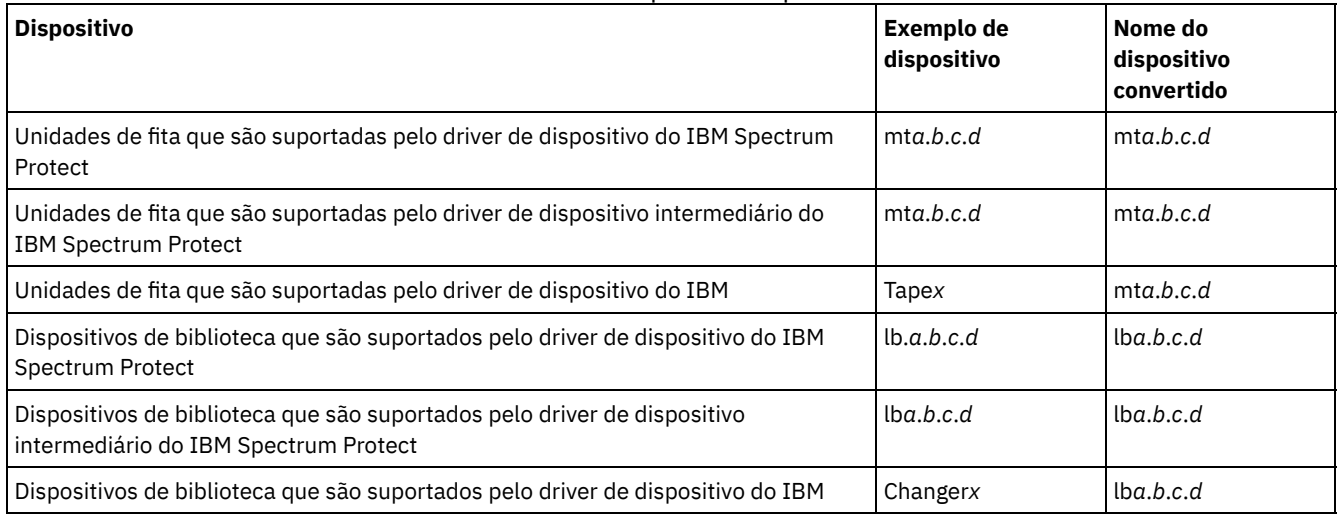

# <span id="page-346-0"></span>**Instalando e configurando drivers de dispositivo de fita**

Antes de poder usar dispositivos de fita com o IBM Spectrum Protect, deve-se instalar o driver de dispositivo de fita correto.

O IBM Spectrum Protect suporta todos os dispositivos que forem suportados pelos drivers de dispositivo de fita IBM®. No entanto, o IBM Spectrum Protect não suporta todos os níveis do sistema operacional que forem suportados pelos drivers de dispositivo de fita IBM.

- Instalando e [configurando](#page-347-0) os drivers de dispositivo IBM para dispositivos de fita IBM Instale e configure um driver de dispositivo de fita IBM para usar um dispositivo de fita IBM.
- Sistemas Operacionais AI[XConfigurando](#page-348-0) drivers de dispositivo de fita em sistemas AIX Revise as instruções para instalar e configurar drivers de dispositivo de fita não IBM em sistemas AIX.
- Sistemas Operacionais Linu[xConfigurando](#page-351-0) drivers de dispositivo de fita em sistemas Linux
- Revise os tópicos a seguir ao instalar e configurar drivers de dispositivo de fita em sistemas Linux.
- Sistemas Operacionais Windows[Configurando](#page-354-0) drivers de dispositivo de fita em sistemas Windows Revise as instruções para instalar e configurar drivers para dispositivos de fita e bibliotecas em sistemas Windows.

# <span id="page-347-0"></span>**Instalando e configurando os drivers de dispositivo IBM para dispositivos de fita IBM**

Instale e configure um driver de dispositivo de fita IBM® para usar um dispositivo de fita IBM.

## **Sobre Esta Tarefa**

Para obter instruções sobre como instalar e configurar drivers de dispositivo de fita IBM, consulte o *IBM Tape Device Drivers [Installation](http://www.ibm.com/support/docview.wss?uid=ssg1S7002972) and User's Guide*.

Sistemas Operacionais AIXDepois de concluir o procedimento de instalação no *IBM Tape Device Drivers Installation and User's Guide*, são emitidas mensagens diferentes, dependendo do driver de dispositivo que está sendo instalado. Se estiver instalando o driver de dispositivo para uma unidade de fita ou biblioteca IBM, as mensagens a seguir serão retornadas:

rmtx Disponível

ou

smcx Available

Observe o valor de x, que é designado pelo driver de dispositivo de fita IBM. Para determinar o nome do arquivo especial de seu dispositivo, emita um dos seguintes comandos:

- Para unidades de fita,  $ls -1$  /dev/rmt\*
- Para bibliotecas de fitas,  $ls -1$  /dev/smc\*

O nome do arquivo pode ter mais caracteres no final para indicar características operacionais diferentes, mas esses caracteres não são necessários para o IBM Spectrum Protect. Para drivers de dispositivo IBM, use o nome do arquivo base no parâmetro DEVICE do comando DEFINE PATH para designar um dispositivo para uma unidade (/dev/rmtx) ou uma biblioteca (/dev/smcx). Depois de instalar o driver de dispositivo, é possível usar o System Management Interface Tool (SMIT) para configurar unidades de fita e bibliotecas de fitas não IBM. Execute as etapas a seguir:

- 1. Execute o programa SMIT.
- 2. Clique em Dispositivos.
- 3. Clique em Dispositivos IBM Spectrum Protect.
- 4. Clique em Dispositivos conectados por SAN Fibre Channel.
- 5. Clique em Descobrir dispositivos suportados pelo IBM Spectrum Protect. Espere a conclusão do processo de descoberta.
- 6. Volte para o menu Dispositivos conectados por SAN Fibre Channel e clique em Listar atributos de um dispositivo descoberto.

Sistemas Operacionais LinuxDepois de concluir o procedimento de instalação no *IBM Tape Device Drivers Installation and User's Guide*, são emitidas mensagens diferentes, dependendo do driver de dispositivo que está sendo instalado. Se estiver instalando o driver de dispositivo para um dispositivo IBM LTO ou 3592 , as seguintes mensagens serão retornadas:

IBMtapex Available

ou

IBMChangerx Available

Observe o valor de x, que é designado pelo driver de dispositivo de fita IBM. Para determinar o nome do arquivo especial de seu dispositivo, emita um dos seguintes comandos:

- Para unidades de fita,  $ls -1$  /dev/IBMtape\*
- Para bibliotecas de fitas,  $ls -1$  /dev/IBMChange\*

O nome do arquivo pode ter mais caracteres no final para indicar características operacionais diferentes, mas esses caracteres não são necessários para o IBM Spectrum Protect. Para drivers de dispositivo IBM, use o nome do arquivo base no parâmetro DEVICE do comando DEFINE PATH para designar um dispositivo para uma unidade (/dev/IBMtapex) ou uma biblioteca (/dev/IBMChangerx).

Restrição: O tipo de dispositivo dessa classe não deve ser GENERICTAPE.

Sistemas Operacionais WindowsPara sistemas operacionais Windows, o IBM Spectrum Protect fornece dois drivers de dispositivo:

Driver de dispositivo intermediário

Se o fabricante do dispositivo de fita fornecer um driver de dispositivo SCSI, instale o driver de dispositivo intermediário do IBM Spectrum Protect.

Driver de dispositivo SCSI para dispositivos de fita

Se o fabricante do dispositivo de fita não fornecer um driver de dispositivo SCSI, instale o driver de dispositivo SCSI do IBM Spectrum Protect para dispositivos de fita. O nome do arquivo do driver é tsmscsi64.sys.

Para obter instruções sobre como instalar e configurar drivers de dispositivo de fita IBM, consulte o *IBM Tape Device Drivers Installation and User's Guide*. Depois de instalar o driver de dispositivo de fita IBM, o servidor especifica um nome do arquivo especial, Tape*X*, para unidades de fita IBM ou Changer*Y*, para alteradores de mídia IBM. Para um driver de dispositivo SCSI do IBM Spectrum Protect ou um driver de dispositivo intermediário do IBM Spectrum Protect, é possível emitir o comando do sistema operacional Windows, regedit, para verificar o nome do arquivo especial e o driver de dispositivo. O servidor IBM Spectrum Protect também fornece um utilitário para verificar o dispositivo para o sistema operacional Windows. O utilitário, tsmdlst, é fornecido com o pacote do servidor. Para usar o utilitário, conclua as seguintes etapas:

- 1. Certifique-se de que a interface de programação de aplicativos (API) do adaptador de barramento de host esteja instalada.
- 2. Para obter informações sobre o dispositivo do sistema host, digite:

tsmdlst

Sistemas Operacionais AIX Sistemas Operacionais LinuxAcesso de E/S de caminhos múltiplos com dispositivos de fita IBM

E/S de caminhos múltiplos é uma técnica que usa caminhos diferentes para acessar o mesmo dispositivo físico, por exemplo, por meio de diversos adaptadores de barramento de host (HBA) ou comutadores. O uso da técnica de caminhos múltiplos ajuda a assegurar que um ponto único de falha não ocorra.

#### **Conceitos relacionados**:

<span id="page-348-0"></span>Acesso de E/S de caminhos múltiplos com dispositivos de fita IBM Sistemas Operacionais AIX

# **Configurando drivers de dispositivo de fita em sistemas AIX**

Revise as instruções para instalar e configurar drivers de dispositivo de fita não IBM® em sistemas AIX.

## **Sobre Esta Tarefa**

Para obter instruções sobre como instalar e configurar drivers de dispositivo de fita IBM, consulte o *IBM Tape Device Drivers [Installation](http://www.ibm.com/support/docview.wss?uid=ssg1S7002972) and User's Guide*.

- Sistemas Operacionais AI[XDispositivos](#page-349-0) SCSI e Fibre Channel Os menus e prompts de definição de dispositivo do IBM Spectrum Protect no SMIT permitem o gerenciamento de dispositivos conectados ao SCSI e ao Fibre Channel (FC).
- Sistemas Operacionais AI[XConfigurando](#page-349-1) drivers de dispositivo IBM Spectrum Protect para alteradores de mídia Use o procedimento a seguir para configurar os drivers de dispositivo do IBM Spectrum Protect para alteradores de mídia para bibliotecas não IBM.
- Sistemas Operacionais AI[XConfigurando](#page-350-0) os drivers de dispositivos do IBM Spectrum Protect para unidades de fita Use o procedimento a seguir para configurar os drivers de dispositivo do IBM Spectrum Protect para alteradores de mídia para bibliotecas adquiridas pelo fornecedor.

Sistemas Operacionais AI[XConfigurando](#page-351-1) dispositivos conectados à SAN Fibre Channel Para configurar um dispositivo conectado à SAN Fibre Channel, conclua o procedimento.

<span id="page-349-0"></span>Sistemas Operacionais AIX

# **Dispositivos SCSI e Fibre Channel**

Os menus e prompts de definição de dispositivo do IBM Spectrum Protect no SMIT permitem o gerenciamento de dispositivos conectados ao SCSI e ao Fibre Channel (FC).

O menu principal do IBM Spectrum Protect tem duas opções:

Dispositivos conectados ao SCSI

Utilize esta opção para configurar dispositivos SCSI que estão conectados a um adaptador SCSI no host.

Dispositivos conectados à rede de área do sistema (SAN) do Fibre Channel

Use essa opção para configurar dispositivos que estiverem conectados a um adaptador FC no host. Escolha um dos seguintes atributos:

Listar os atributos de um dispositivo descoberto

Lista atributos de um dispositivo que é conhecido para o banco de dados ODM atual.

ID da Porta FC:

O ID(N(L)\_Port ou F(L)\_Port) da porta FC de 24 bits. Este é o identificador de endereço que é exclusivo dentro da topologia associada na qual o dispositivo está conectado. Em ambientes comutadores ou de malha, ele pode ser determinado pelo comutador, com o máximo 2 bytes, que são diferentes de zero. Em um Loop arbitrado privado, é o Endereço físico de loop arbitrado (AL\_PA), com o máximo de 2 bytes sendo zero. Consulte seus fornecedores FC para descobrir como um AL\_PA ou um ID da porta é designado.

ID do LUN mapeado:

uma caixa de ponte de FC para SCSI, também chamada de conversor, roteador ou gateway. Consulte seus fornecedores de ponte sobre como as LUNs são mapeadas. Não se deve mudar IDs de LUN mapeados.

• Nome do WW:

O nome mundial da porta à qual o dispositivo é conectado. É o identificador exclusivo de 64 bits que é designado pelos fornecedores de componentes FC, como pontes ou dispositivos FC nativos. Consulte seus fornecedores FC para descobrir o WWN de uma porta.

ID do Produto:

o ID do produto de um dispositivo. Consulte seus fornecedores de dispositivo para determinar o ID do produto.

#### Descobrir os dispositivos suportados pelo IBM Spectrum Protect

Essa opção descobre dispositivos em um SAN FC que são suportados pelo IBM Spectrum Protect e os tornam disponíveis. Se um dispositivo for incluído ou removido de um ambiente SAN existente, redescubra os dispositivos selecionando essa opção. Os dispositivos devem ser descobertos primeiro para que os valores atuais dos atributos de dispositivo sejam mostrados na opção Atributos de lista de um dispositivo descoberto. Dispositivos suportados em SAN FC são unidades de fita e alteradores de mídia. O driver de dispositivo IBM Spectrum Protect ignora todos os outros tipos de dispositivo, como disco.

Remova todos os dispositivos definidos

Essa opção remove todos os dispositivos IBM Spectrum Protect conectados ao SAN do FC cujo estado é DEFINED no banco de dados ODM. Se necessário, redescubra os dispositivos selecionando a opção Discover Devices Supported by IBM Spectrum Protect após a remoção de todos os dispositivos definidos.

Remover um dispositivo

Esta opção remove um único dispositivo IBM Spectrum Protect conectado ao SAN do FC cujo estado é DEFINED no banco de dados ODM. Se necessário, redescubra o dispositivo selecionando a opção Discover Devices Supported by IBM Spectrum Protect após a remoção de um dispositivo definido.

<span id="page-349-1"></span>Sistemas Operacionais AIX

# **Configurando drivers de dispositivo IBM Spectrum Protect para alteradores de mídia**

Use o procedimento a seguir para configurar os drivers de dispositivo do IBM Spectrum Protect para alteradores de mídia para bibliotecas não IBM.

## **Procedimento**

Execute o programa SMIT para configurar o driver de dispositivo para cada autochanger ou robô:

- 1. Selecione Dispositivos.
- 2. Selecione IBM Spectrum ProtectDevices.
- 3. Selecione Library/MediumChanger (Biblioteca/MediumChanger).
- 4. Selecione Add a Library/MediumChanger.
- 5. Selecione o IBM Spectrum Protect-SCSI-LB para qualquer biblioteca suportada do IBM Spectrum Protect.
- 6. Selecione a placa principal à qual o dispositivo está sendo conectado. Este número é listado no formato: 00-0X, em que X é a localização do número do slot da placa adaptadora SCSI.
- 7. Quando solicitado, insira o endereço CONNECTION do dispositivo que estiver instalando. O endereço de conexão é um número de dois dígitos. O primeiro dígito é o ID SCSI (valor gravado na planilha). O segundo dígito é o número da unidade lógica (LUN) SCSI do dispositivo, que geralmente é zero, a menos que seja indicado de outra forma. O ID e o LUN do SCSI devem ser separados por vírgula (,). Por exemplo, um endereço de conexão de 4,0 tem um ID=4 e um LUN=0 SCSI. 8. Clique em EXECUTAR.
- 

Você recebe uma mensagem (nome do arquivo lógico) do formulário lbX Available. Observe o valor de X, que é um número que é designado automaticamente pelo sistema. Use estas informações para preencher o campo Nome do dispositivo na planilha.

Por exemplo, se a mensagem for lb0 Available, o campo Nome do dispositivo será /dev/lb0 na planilha. Utilize sempre o prefixo /dev/ com o nome fornecido pelo SMIT.

<span id="page-350-0"></span>Sistemas Operacionais AIX

# **Configurando os drivers de dispositivos do IBM Spectrum Protect para unidades de fita**

Use o procedimento a seguir para configurar os drivers de dispositivo do IBM Spectrum Protect para alteradores de mídia para bibliotecas adquiridas pelo fornecedor.

### **Procedimento**

Importante: O IBM Spectrum Protect não pode substituir fitas *tar* ou *dd*, mas *tar* ou *dd* pode substituir fitas do IBM Spectrum Protect.

Restrição: As unidades de fita podem ser compartilhadas somente quando a unidade não estiver definida ou o servidor não estiver iniciado. O comando MKSYSB não funciona quando o IBM Spectrum Protect e o AIX compartilham a mesma unidade ou unidades. Para usar o driver de dispositivo de fita nativo do sistema operacional com uma unidade SCSI, o dispositivo deverá primeiro ser configurado para o AIX e, em seguida, configurado para o IBM Spectrum Protect. Consulte a documentação do AIX referente a estes drivers de dispositivos nativos.

Execute o programa SMIT para configurar o driver de dispositivo para cada unidade (inclusive unidades de bibliotecas), como a seguir:

- 1. Selecione Dispositivos.
- 2. Selecione IBM Spectrum ProtectDevices.
- 3. Selecione Unidade de fita.
- 4. Selecione Incluir uma unidade de fita.
- 5. Selecione o IBM Spectrum Protect-SCSI-MT para qualquer unidade de fita suportada.
- 6. Selecione a placa à qual o dispositivo está sendo conectado. Este número é listado no formato: 00-0X, em que X é a localização do número do slot da placa adaptadora SCSI.
- 7. Quando solicitado, digite o endereço de CONEXÃO do dispositivo que está instalando. O endereço de conexão é um número de dois dígitos. O primeiro dígito é o ID SCSI (valor gravado na planilha). O segundo dígito é o número da unidade lógica

(LUN) SCSI do dispositivo, que geralmente é zero, a menos que seja indicado de outra forma. O ID e o LUN do SCSI devem ser separados por vírgula (,). Por exemplo, um endereço de conexão de 4,0 tem um ID=4 e um LUN=0 SCSI.

8. Clique em EXECUTAR. Você recebe uma mensagem:

Se estiver configurando o driver de dispositivo para um dispositivo de fita (diferente de uma unidade de fita IBM®), você receberá uma mensagem (nome do arquivo lógico) no formato mtX Available. Observe o valor de X, que é um número que é designado automaticamente pelo sistema. Use estas informações para preencher o campo Nome do dispositivo na planilha.

Por exemplo, se a mensagem for mt0 Available, o campo Nome do dispositivo será /dev/mt0 na planilha. Utilize sempre o prefixo /dev/ com o nome fornecido pelo SMIT.

<span id="page-351-1"></span>Sistemas Operacionais AIX

# **Configurando dispositivos conectados à SAN Fibre Channel**

Para configurar um dispositivo conectado à SAN Fibre Channel, conclua o procedimento.

### **Procedimento**

- 1. Execute o programa SMIT.
- 2. Selecione Dispositivos.
- 3. Selecione IBM Spectrum ProtectDevices.
- 4. Selecione Dispositivos conectados à SAN Fibre Channel.
- 5. Selecione Descobrir dispositivos suportados pelo IBM Spectrum Protect. O processo de descoberta pode levar algum tempo.
- 6. Volte para o menu Fibre Channel e selecione Listar atributos de um dispositivo descoberto.
- 7. Observe o identificador de dispositivo de três caracteres que é usado ao definir um caminho para o dispositivo IBM Spectrum Protect. Por exemplo, se uma unidade de fita tiver o identificador mt2, especifique /dev/mt2 como o nome do dispositivo.

<span id="page-351-0"></span>Sistemas Operacionais Linux

# **Configurando drivers de dispositivo de fita em sistemas Linux**

Revise os tópicos a seguir ao instalar e configurar drivers de dispositivo de fita em sistemas Linux.

Sistemas Operacionais [LinuxConfigurando](#page-351-2) drivers intermediários do IBM Spectrum Protect para dispositivos de fita e bibliotecas

Para usar o driver do IBM Spectrum Protect Linux Passthru, deve-se concluir as etapas a seguir.

- Sistemas Operacionais Linu[xInstalando](#page-352-0) drivers de dispositivo zSeries Linux Fibre Channel (zfcp) O driver de dispositivo do adaptador Fibre Channel do zSeries Linux (zfcp) é um driver de adaptador especial no sistema IBM® zSeries.
- Sistemas Operacionais Linu[xInformações](#page-353-0) sobre dispositivos SCSI do seu sistema Informações sobre os dispositivos vistos por seu sistema estão disponíveis no arquivo */proc/scsi/scsi.* Este arquivo contém uma lista de cada dispositivo SCSI detectado.
- Sistemas Operacionais LinuxEvitando que rótulos de fita sejam [sobrescritos](#page-353-1) O driver de dispositivo IBM Spectrum Protect Passthru usa o driver de dispositivo genérico SCSI do Linux (sg) para controlar e operar dispositivos de fita que estiverem conectados no sistema. Se o driver de dispositivo de fita SCSI genérico do Linux for carregado no kernel e configurar dispositivos de fita conectados, poderão surgir conflitos sobre como um dispositivo é gerenciado, porque tanto o driver sg genérico quanto o driver st podem controlar o mesmo dispositivo.

<span id="page-351-2"></span>Sistemas Operacionais Linux

# **Configurando drivers intermediários do IBM Spectrum Protect para dispositivos de fita e bibliotecas**

Para usar o driver do IBM Spectrum Protect Linux Passthru, deve-se concluir as etapas a seguir.

## **Procedimento**

- 1. Verifique se o dispositivo está conectado ao sistema e se está ligado e ativo.
- 2. Verifique se o dispositivo está corretamente detectado pelo seu sistema emitindo este comando:

cat /proc/scsi/scsi

- 3. Certifique-se de que o pacote de drivers de dispositivo do IBM Spectrum Protect (tsmscsi) e o pacote do servidor de armazenamento estejam instalados.
- 4. Existem dois métodos de configuração de driver disponíveis no pacote de drivers de dispositivo do IBM Spectrum Protect: autoconf e tsmscsi. Esses dois métodos concluem as tarefas a seguir:
	- Carregue o driver genérico SCSI do Linux (sg) para o kernel.
	- Crie arquivos especiais necessários para o driver Passthru.
	- Crie arquivos de informações de dispositivo para dispositivos de fita (/dev/tsmscsi/mtinfo) e bibliotecas (/dev/tsmscsi/lbinfo).
- 5. Execute o método de configuração preferencial (autoconf ou tsmscsi) para o driver intermediário do IBM Spectrum Protect.
	- Para executar o método de configuração autoconf, emita o seguinte comando:

autoconf

- Para executar o método de configuração tsmscsi, conclua as seguintes etapas:
	- a. Copie os dois arquivos de configuração de amostra que estão no diretório de instalação de *mt.conf.smp* e *lb.conf.smp* para *mt.conf* e *lb.conf*, respectivamente.
	- b. Edite os arquivos mt.conf e lb.conf. Inclua uma sub-rotina (conforme mostrado no exemplo no início do arquivo) para cada combinação de destino, ID e LUN SCSI. Cada combinação de entradas de destino SCSI, ID e LUN correspondem a uma unidade de fita ou biblioteca que deseja configurar. Certifique-se de que os arquivos atendam a estes requisitos:
		- Remova o exemplo que está no início dos arquivos.
		- Deve haver uma nova linha entre cada sub-rotina.
		- Deve haver uma nova linha depois da última sub-rotina.
		- Assegure-se de que não haja sinais de número (#) em qualquer arquivo.
	- c. Execute o script tsmscsi no diretório de instalação do driver de dispositivo.
- 6. Verifique se o dispositivo está configurado corretamente visualizando os arquivos de texto para dispositivos de fita (/dev/tsmscsi/mtinfo) e bibliotecas (/dev/tsmscsi/lbinfo).
- 7. Determine os nomes de arquivos especiais para as unidades de fita e bibliotecas:
	- Para determinar os nomes para dispositivos de fita, emita o comando a seguir:
		- > ls /dev/tsmscsi/mt\*
		- Para determinar os nomes para bibliotecas, emita o comando a seguir:

> ls /dev/tsmscsi/lb\*

Essas informações ajudam a identificar quais dos nomes de arquivo especiais /dev/tsmscsi/mtx e /dev/tsmscsi/lbx deverão ser fornecidos para o servidor quando emitir um comando DEFINE PATH.

#### **O que Fazer Depois**

Se você reiniciar o sistema host, deverá executar novamente o script autoconf ou tsmscsi para reconfigurar dispositivos do IBM Spectrum Protect. Se você reiniciar a instância do servidor do IBM Spectrum Protect, não é preciso reconfigurar dispositivos. Em geral, o driver genérico SCSI do Linux é pré-instalado no kernel. Para verificar se o driver está no kernel, emita o comando a seguir:

> lsmod | grep sg

<span id="page-352-0"></span>Se o driver não estiver no kernel, emita o comando modprobe sg para carregar o driver sg no kernel. Sistemas Operacionais Linux

## **Instalando drivers de dispositivo zSeries Linux Fibre Channel (zfcp)**

O driver de dispositivo do adaptador Fibre Channel do zSeries Linux (zfcp) é um driver de adaptador especial no sistema IBM® zSeries.

### **Sobre Esta Tarefa**

Os drivers de dispositivo de fita IBM Spectrum Protect e IBM podem ser executados em plataformas zSeries com sistemas operacionais Linux em ambientes de 64 bits, e suportam a maioria dos dispositivos de fita original equipment manufacturer (OEM) e IBM com interfaces Fibre Channel.

Para obter informações adicionais sobre o driver zfcp, consulte o IBM Redpaper, *Getting Started with zSeries Fibre Channel Protocol*, que está disponível em IBM [Redbooks](http://www.ibm.com/redbooks).

#### **Procedimento**

- 1. Carregue o módulo qdio.
- 2. Instale o driver zfcp.
- 3. Mapeie o Fibre Channel Protocol (FCP) e configure o driver zfcp.
- 4. Instale e configure o driver de dispositivo de fita IBM.

<span id="page-353-0"></span>Sistemas Operacionais Linux

## **Informações sobre dispositivos SCSI do seu sistema**

Informações sobre os dispositivos vistos por seu sistema estão disponíveis no arquivo */proc/scsi/scsi.* Este arquivo contém uma lista de cada dispositivo SCSI detectado.

As informações sobre o dispositivo a seguir estão disponíveis: o número do host, número do canal, ID do SCSI, número da Unidade Lógica, fornecedor, nível de firmware, tipo de dispositivo e o modo SCSI. Por exemplo, se um sistema contiver algumas bibliotecas StorageTek e IBM®, um SAN Gateway e algumas unidades Quantum DLT, o arquivo */proc/scsi/scsi* será semelhante a este:

```
Attached devices:
Host: scsi2 Channel: 00 Id: 00 Lun: 00
 Vendor: STK Model: 9738 Rev: 2003
 Type: Medium Changer ANSI SCSI revision: 02
Host: scsi2 Channel: 00 Id: 01 Lun: 02
 Vendor: PATHLIGHT Model: SAN Gateway Rev: 32aC
 Type: Unknown ANSI SCSI revision: 03
Host: scsi2 Channel: 00 Id: 01 Lun: 02
 Vendor: QUANTUM Model: DLT7000 Rev: 2560
 Type: Sequential-Access ANSI SCSI revision: 02
Host: scsi2 Channel: 00 Id: 01 Lun: 04
 Vendor: IBM Model: 7337 Rev: 1.63
 Type: Medium Changer ANSI SCSI revision: 02
```
<span id="page-353-1"></span>Sistemas Operacionais Linux

## **Evitando que rótulos de fita sejam sobrescritos**

O driver de dispositivo IBM Spectrum Protect Passthru usa o driver de dispositivo genérico SCSI do Linux (sg) para controlar e operar dispositivos de fita que estiverem conectados no sistema. Se o driver de dispositivo de fita SCSI genérico do Linux for carregado no kernel e configurar dispositivos de fita conectados, poderão surgir conflitos sobre como um dispositivo é gerenciado, porque tanto o driver sg genérico quanto o driver st podem controlar o mesmo dispositivo.

### **Sobre Esta Tarefa**

Se o driver st controlar os dispositivos que são usados pelo IBM Spectrum Protect, os rótulo de fita internos do IBM Spectrum Protect poderão ser sobrescritos e os dados poderão ser perdidos. Se um aplicativo usar o driver st para controlar dispositivos e a opção não rebobinar não for especificada, as fitas serão rebobinadas automaticamente após a conclusão de uma operação. A operação de rebobinamento automático reposiciona o cabeçote no início da fita. Se a fita permanecer carregada na unidade, a próxima operação de gravação não IBM Spectrum Protect sobrescreverá o rótulo da fita IBM Spectrum Protect, por conta de o rótulo estar no início da fita.

Para evitar que os rótulos IBM Spectrum Protect sejam sobrescritos, podendo resultar em perda de dados, assegure-se de que apenas o driver do IBM Spectrum Protect Passthru controle dispositivos que sejam usados pelo IBM Spectrum Protect. Remova o driver st do kernel ou, se o driver for usado por alguns aplicativos no sistema, exclua os arquivos especiais que corresponderem aos dispositivos do IBM Spectrum Protect, para que o driver st não possa mais controlá-los.

Se estiver usando o driver de dispositivo de fita IBM para controlar dispositivos em seu sistema, talvez ocorrerão os mesmos problemas com conflitos de controle de driver de dispositivo. Revise a documentação de sua fita IBM para determinar como resolver esse problema e evitar perda de dados.

Remova o driver st

Se nenhum outro aplicativo no sistema usar dispositivo st, remova o driver st do kernel. Emita o seguinte comando para descarregar o driver st:

rmmod st

Exclua arquivos especiais de dispositivo que corresponderem aos dispositivos IBM Spectrum Protect

Se houver aplicativos que requerem o uso do driver st, exclua os arquivos especiais que corresponderem aos dispositivos IBM Spectrum Protect. Esses arquivos especiais são gerados pelo driver st. Quando eles são eliminados, o driver st não pode mais controlar os dispositivos IBM Spectrum Protect correspondentes. Nomes de arquivo especiais de dispositivo para unidades de fita aparecem no diretório /dev/. Os nomes têm o formato /dev/[n]st[0-1024][l][m][a].

Liste os nomes de arquivos especiais de unidade st e os nomes de arquivos especiais de dispositivos IBM Spectrum Protect usando o comando ls. Com base na saída das sequências de dispositivo, é possível localizar dispositivos na lista de dispositivos st que corresponderem aqueles na lista de dispositivos IBM Spectrum Protect. Em seguida, o comando rm pode ser utilizado para excluir dispositivos st.

Emita os seguintes comandos para listar os dispositivos st e IBM Spectrum Protect:

```
ls -l /dev/*st*
ls -l /dev/tsmscsi/mt*
```
Exclua os dispositivos st usando o comando rm:

rm /dev/\*st\*

<span id="page-354-0"></span>Sistemas Operacionais Windows

## **Configurando drivers de dispositivo de fita em sistemas Windows**

Revise as instruções para instalar e configurar drivers para dispositivos de fita e bibliotecas em sistemas Windows.

Sistemas Operacionais [WindowsPreparando](#page-354-1) para usar o driver intermediário do IBM Spectrum Protect para dispositivos de fita e bibliotecas

Para usar o driver de dispositivo intermediário do Windows do IBM Spectrum Protect para dispositivos de fita e biblioteca, você deve instalar o driver e obter os nomes do dispositivo para serem usados pelo servidor.

Sistemas Operacionais [WindowsConfigurando](#page-355-0) o driver SCSI do IBM Spectrum Protect para dispositivos de fita e bibliotecas

Se o fabricante de uma unidade de fita ou biblioteca de fitas não fornecer um driver de dispositivo SCSI, você deve instalar o driver de dispositivo SCSI do IBM Spectrum Protect.

<span id="page-354-1"></span>Sistemas Operacionais Windows

# **Preparando para usar o driver intermediário do IBM Spectrum Protect para dispositivos de fita e bibliotecas**

Para usar o driver de dispositivo intermediário do Windows do IBM Spectrum Protect para dispositivos de fita e biblioteca, você deve instalar o driver e obter os nomes do dispositivo para serem usados pelo servidor.

## **Antes de Iniciar**

- 1. Determine se o fabricante do dispositivo de fita ou biblioteca de fitas fornece um driver de dispositivo.
- 2. Se o fabricante fornecer um pacote de driver de dispositivo, faça download do pacote e instale-o.
- 3. Configure o driver de dispositivo SCSI seguindo as instruções do fabricante.

### **Procedimento**

- 1. Instale o driver de dispositivo intermediário do IBM Spectrum Protect.
- 2. Obtenha os nomes do dispositivo que o servidor deve usar executando uma das seguintes ações:
- No servidor, execute o comando QUERY SAN. A saída mostra todos os nomes de dispositivos e seus números de série de dispositivo associados.
- No diretório do servidor, execute o utilitário tsmdlst.exe. A saída mostra todos os nomes de dispositivos, seus números de série associados e locais de dispositivo associados.
- No prompt de comandos do sistema Windows, execute o comando regedit. Na saída, obtenha os nomes do arquivo de dispositivo com base nas localizações de dispositivo. A localização consiste no ID da porta, ID do barramento SCSI, ID de LUN e ID de destino SCSI. O nome do arquivo de dispositivo do IBM Spectrum Protect tem um formato de mt*A*.*B*.*C*.*C* para unidades de fita e lb*A*.*B*.*C*.*D* para bibliotecas de fitas, em que:
	- *A* é o ID de destino SCSI.
	- *B* é o ID de LUN.
	- *C* é o ID de barramento SCSI.
	- *D* é o ID da porta.

<span id="page-355-0"></span>Sistemas Operacionais Windows

# **Configurando o driver SCSI do IBM Spectrum Protect para dispositivos de fita e bibliotecas**

Se o fabricante de uma unidade de fita ou biblioteca de fitas não fornecer um driver de dispositivo SCSI, você deve instalar o driver de dispositivo SCSI do IBM Spectrum Protect.

## **Sobre Esta Tarefa**

O nome do arquivo do driver de dispositivo SCSI do IBM Spectrum Protect é tsmscsi64.sys.

## **Procedimento**

- 1. Localize o dispositivo no console do Gerenciador de Dispositivos (devmgmt.msc) e selecione-o. As unidades de fita estão listadas em Unidades de fita, e os alteradores de mídia estão em Alteradores de mídia.
- 2. Configure o dispositivo para uso pelo driver de dispositivo tsmscsi64.sys:
	- a. Clique com o botão direito no dispositivo e clique em Atualizar Software de driver.
	- b. Clique em Procurar em meu computador o driver de software.
- 3. Clique em Deixe-me selecionar de uma lista de drivers de dispositivo em meu computador.
- 4. Clique em Avançar.
- 5. Selecione a opção apropriada:
	- a. Para uma unidade de fita, selecione IBM Spectrum Protect para Unidades de Fita.
	- b. Para um alterador de mídia, selecione IBM Spectrum Protect para Alteradores de Mídia.
- 6. Clique em Avançar.
- 7. Clique em Concluir.
- 8. Verifique se o dispositivo foi configurado corretamente para o driver de dispositivo tsmscsi64:
	- a. Clique com o botão direito no dispositivo e clique em Propriedades.
		- b. Clique na guia Driver e em Detalhes do driver. A janela Detalhes do driver mostra o driver de dispositivo que está controlando o dispositivo.

## **Configurando bibliotecas para uso por um servidor**

Para usar uma biblioteca ou bibliotecas para armazenamento para um servidor IBM Spectrum Protect, deve-se primeiro configurar os dispositivos no sistema do servidor.

## **Antes de Iniciar**

- 1. Conecte dispositivos ao hardware do servidor. Siga as instruções em Conectando um dispositivo de biblioteca [automatizada](#page-343-1) ao seu sistema.
- 2. Selecione os drivers de dispositivo de fita. Siga as instruções em Selecionando um driver de dispositivo de fita.
- 3. Instale e configure os drivers de dispositivo de fita. Siga as instruções em Instalando e configurando drivers de dispositivo de fita.
- 4. Determine os nomes dos dispositivos que são necessários para definir a biblioteca para o servidor. Siga as instruções em Nomes de arquivos especiais para dispositivos de fita.

## **Procedimento**

- 1. Defina a biblioteca e o caminho do servidor para a biblioteca. Siga as instruções em Definindo bibliotecas.
- 2. Defina as unidades na biblioteca. Siga as instruções em Definindo unidades.

Para bibliotecas SCSI, é possível usar o comando PERFORM LIBACTION para definir unidades e caminhos para uma biblioteca em uma etapa, em vez de concluir as duas etapas 2 e 3. Para usar o comando PERFORM LIBACTION para definir unidades e caminhos para uma biblioteca, a opção SANDISCOVERY deve ser suportada e ativada.

- 3. Defina um caminho do servidor para cada unidade usando o comando DEFINE PATH.
- 4. Defina uma classe de dispositivo. Siga as instruções em Definindo classes de [dispositivo](#page-359-0) de fita.

As classes de dispositivo especificam os formatos de gravação para unidades e as classificam de acordo com o tipo. Use o valor padrão, FORMAT=DRIVE como o formato de gravação apenas se todas as unidades que estiverem associadas à classe de dispositivo puderem ler e gravar em toda a mídia.

Por exemplo, se você tiver uma combinação de unidades Ultrium Geração 3 e Ultrium Geração 4, mas tiver somente uma mídia Ultrium Geração 3. É possível especificar FORMAT=DRIVE, porque tanto as unidades da Geração 4 quanto as unidades da Geração 3 podem ler e gravar na mídia da Geração 3.

5. Defina um conjunto de armazenamentos usando o comando DEFINE STGPOOL.

Considere as seguintes opções principais para definir conjuntos de armazenamentos:

Os volumes utilizáveis são volumes nulos disponíveis para uso. Se você especificar um valor para o número máximo de volumes utilizáveis no conjunto de armazenamentos, o servidor poderá escolher entre os volumes utilizáveis disponíveis na biblioteca.

Se você não permitir volumes utilizáveis, a etapa extra de definir explicitamente cada volume a ser usado no conjunto de armazenamentos deverá ser concluída. Além disso, especifique o parâmetro MAXSCRATCH=0 ao definir o conjunto de armazenamentos para que os volumes utilizáveis não sejam usados.

- A configuração padrão para conjuntos de armazenamentos primários é a disposição por grupo. O padrão para conjuntos de armazenamentos de cópia e conjuntos de dados ativos é a desativação da disposição. O servidor usa a *disposição* para manter todos os arquivos que pertencerem a um grupo de nós clientes, um único nó cliente, um espaço de arquivo do cliente ou um grupo de espaços no arquivo do cliente em um número mínimo de volumes. Se a disposição estiver desativada para um conjunto de armazenamentos e os clientes começarem a armazenar dados, não será possível mudar os dados facilmente no conjunto para que eles sejam dispostos.
- 6. Efetue check-in e rotule os volumes da biblioteca. Siga as instruções em Efetuando check-in de volumes em uma biblioteca automatizada e [Etiquetando](#page-419-0) volumes de fita.

Assegure-se de que volumes suficientes na biblioteca estejam disponíveis para o servidor. Mantenha volumes suficientes rotulados em mãos para que não se esgotem durante uma operação, como um backup de cliente. Rotule volumes utilizáveis adicionais para quaisquer operações de recuperação em potencial que possam ocorrer posteriormente.

Os procedimentos para check-in e rotulagem de volumes são os mesmos, independentemente se a biblioteca contiver unidades de um único tipo de dispositivo ou unidades de múltiplos tipos de dispositivos. É possível usar o comando CHECKIN LIBVOLUME para efetuar check-in de volumes que já estiverem rotulados. Ou então, se desejar rotular e efetuar check-in de volumes em uma etapa, emita o comando LABEL LIBVOLUME.

Bibliotecas com múltiplos tipos de dispositivo: Se sua biblioteca possuir unidades de múltiplos tipos de dispositivos e você definiu duas bibliotecas para o servidor do IBM Spectrum Protect, as duas bibliotecas definidas representarão uma biblioteca física. Deve-se efetuar check-in de volumes de fita separadamente para cada biblioteca definida. Certifique-se de efetuar check-in de volumes para a biblioteca do IBM Spectrum Protect.

## **O que Fazer Depois**

Verifique as definições do seu dispositivo para assegurar que tudo esteja configurado corretamente. Use um comando QUERY para revisar informações sobre cada objeto de armazenamento.

Ao revisar os resultados do comando QUERY DRIVE, verifique se o tipo de dispositivo para a unidade é o que você espera. Se um caminho não for definido, o tipo de dispositivo da unidade será listado como UNKNOWN e, se o caminho errado for utilizado, GENERIC\_TAPE ou outro tipo de dispositivo será mostrado. Esta etapa é importante, especialmente quando estiver usando mídia combinada.

Opcionalmente, configure o compartilhamento de biblioteca. Siga as instruções em Configurando o compartilhamento de biblioteca.

- Definindo [dispositivos](#page-357-0) de fita
- Antes de fazer backup ou migrar dados para a fita, você deve definir um dispositivo de fita para o IBM Spectrum Protect.
- Configurando o [compartilhamento](#page-365-0) de biblioteca Múltiplos servidores do IBM Spectrum Protect podem compartilhar dispositivos de armazenamento usando uma rede de área de armazenamento (SAN). Configure um servidor como o gerenciador de biblioteca e os outros servidores como clientes de biblioteca.

#### **Referências relacionadas**:

- CHECKIN LIBVOLUME (Verificar um volume de [armazenamento](http://www.ibm.com/support/knowledgecenter/SSEQVQ_8.1.4/srv.reference/r_cmd_libvolume_checkin.html) em uma biblioteca)
- $E^*$  LABEL [LIBVOLUME](http://www.ibm.com/support/knowledgecenter/SSEQVQ_8.1.4/srv.reference/r_cmd_libvolume_label.html) (Rotular um volume de biblioteca)
- PERFORM [LIBACTION](http://www.ibm.com/support/knowledgecenter/SSEQVQ_8.1.4/srv.reference/r_cmd_libaction_perform.html) (Definir ou excluir todas as unidades e caminhos para uma biblioteca)

#### **Informações relacionadas**:

<span id="page-357-0"></span>DEFINE STGPOOL (definir um volume em um conjunto de [armazenamentos\)](http://www.ibm.com/support/knowledgecenter/SSEQVQ_8.1.4/srv.reference/r_cmd_stgpool_define.html)

## **Definindo dispositivos de fita**

Antes de fazer backup ou migrar dados para a fita, você deve definir um dispositivo de fita para o IBM Spectrum Protect.

- Definindo [bibliotecas](#page-357-1) e unidades
	- Uma biblioteca de fitas pode incluir uma ou mais unidades de fita. Saiba como definir bibliotecas, unidades e caminhos para o servidor IBM Spectrum Protect.
- Definindo classes de [dispositivo](#page-359-0) de fita

Uma classe de dispositivo define um conjunto de características que são usadas por um conjunto de volumes que podem ser criados em um conjunto de armazenamentos. Você deve definir uma classe de dispositivo para um dispositivo de fita para assegurar que o servidor possa usar o dispositivo.

## <span id="page-357-1"></span>**Definindo bibliotecas e unidades**

Uma biblioteca de fitas pode incluir uma ou mais unidades de fita. Saiba como definir bibliotecas, unidades e caminhos para o servidor IBM Spectrum Protect.

- Definindo [bibliotecas](#page-357-2)
	- Antes de poder usar uma unidade, deve-se definir a biblioteca à qual a unidade pertence.
- [Definindo](#page-358-0) unidades

Para informar o servidor sobre uma unidade que pode ser usada para acessar volumes de armazenamento, emita o comando DEFINE DRIVE, seguido pelo comando DEFINE PATH.

## <span id="page-357-2"></span>**Definindo bibliotecas**

Antes de poder usar uma unidade, deve-se definir a biblioteca à qual a unidade pertence.

## **Procedimento**

1. Define a biblioteca usando o comando DEFINE LIBRARY.

Por exemplo, se você tiver uma biblioteca de fitas IBM TS3500, é possível definir uma biblioteca chamada ROBOTMOUNT usando o seguinte comando:

define library robotmount libtype=scsi

Se precisar do compartilhamento de bibliotecas ou da movimentação de dados sem LAN, consulte as seguintes informações:

- Configurando o compartilhamento de biblioteca
- Configurando a Movimentação de Dados sem LAN
- 2. Defina um caminho do servidor para a biblioteca usando o comando DEFINE PATH. Ao especificar o parâmetro DEVICE, insira o nome do arquivo especial do dispositivo. Esse nome é requerido pelo servidor para se comunicar com unidades de fita, alterador de mídia e dispositivos de mídia removíveis. Para obter informações adicionais sobre nomes de arquivos especiais do dispositivo, consulte Nomes de arquivos especiais para dispositivos de fita. Sistemas Operacionais AIX

define path server1 robotmount srctype=server desttype=library device=/dev/lb0

#### Sistemas Operacionais Linux

```
define path server1 robotmount srctype=server desttype=library
device=/dev/tsmscsi/lb0
```
#### Sistemas Operacionais Windows

```
define path server1 robotmount srctype=server desttype=library
device=lb0.0.1.0
```
Definindo bibliotecas SCSI em uma SAN

Para um tipo de biblioteca SCSI em uma SAN, o servidor pode rastrear o número de série da biblioteca. Com o número de série, o servidor pode confirmar a identidade do dispositivo quando você define o caminho ou quando o servidor usa o dispositivo.

#### **Informações relacionadas**:

 $\mathbb{D}$  DEFINE LIBRARY (Definir uma [biblioteca\)](http://www.ibm.com/support/knowledgecenter/SSEQVQ_8.1.4/srv.reference/r_cmd_library_define.html)

<span id="page-358-0"></span>DEFINE PATH (Definir um [caminho\)](http://www.ibm.com/support/knowledgecenter/SSEQVQ_8.1.4/srv.reference/r_cmd_path_define.html)

## **Definindo unidades**

Para informar o servidor sobre uma unidade que pode ser usada para acessar volumes de armazenamento, emita o comando DEFINE DRIVE, seguido pelo comando DEFINE PATH.

### **Antes de Iniciar**

Um *objeto da unidade* representa um mecanismo de unidade em uma biblioteca que utiliza mídia removível. Para dispositivos com múltiplas unidades, incluindo bibliotecas automatizadas, deve-se definir cada unidade separadamente e associá-la a uma biblioteca. As definições de unidade podem incluir informações, como o endereço do elemento para unidades em SCSI, a frequência com que uma unidade de fita é limpa e se a unidade está on-line.

O IBM Spectrum Protect suporta unidades de fita que podem ser independentes ou que podem ser parte de uma biblioteca automatizada. O método preferencial é configurar a solução de fita usando bibliotecas automatizadas.

### **Sobre Esta Tarefa**

Ao emitir o comando DEFINE DRIVE, deve-se fornecer algumas ou todas as informações a seguir:

#### Nome da Biblioteca

O nome da biblioteca na qual a unidade está localizada.

Nome da unidade

O nome que é designado à unidade.

#### Número de série

O número de série da unidade. O parâmetro de número de série se aplica apenas a unidades em SCSI. Com o número de série, o servidor pode confirmar a identidade do dispositivo quando você define o caminho ou quando o servidor usa o dispositivo.

Se preferir, será possível especificar o número de série. O padrão é permitir que o próprio servidor obtenha o número de série da unidade no momento em que o caminho é definido. Se especificar o número de série, o servidor confirmará que o número de série está correto ao definir o caminho para a unidade. Ao definir o caminho, é possível configurar o parâmetro AUTODETECT=YES para permitir que o servidor corrija o número de série, se o número que ele detectar não corresponder ao que foi inserido ao definir a unidade. Como uma melhor prática, especifique o parâmetro AUTODETECT=YES para atualizar automaticamente o número de série para a unidade no banco de dados quando o caminho está definido.

Dependendo dos recursos da unidade, o servidor pode não conseguir detectar automaticamente o número de série. Neste caso, o servidor não registra um número de série para o dispositivo e é incapaz de confirmar a identidade do dispositivo quando você define o caminho ou quando o servidor usa o [dispositivo.](#page-380-0) Consulte Impactos de mudanças de dispositivo na SAN.

#### Endereço do elemento

O endereço do elemento da unidade. O parâmetro ELEMENT se aplica apenas a unidades em bibliotecas SCSI. O endereço do elemento é um número que indica a localização física de uma unidade dentro de uma biblioteca automatizada. O servidor precisa do endereço do elemento para conectar o local físico da unidade ao endereço SCSI da unidade. O servidor pode obter o endereço do elemento da unidade ao definir o caminho, ou é possível especificar o número do elemento ao

definir a unidade. Como uma melhor prática, especifique o parâmetro ELEMENT=AUTODETECT para o servidor para detectar automaticamente o número do elemento quando o caminho para a unidade estiver definido.

Dependendo dos recursos da biblioteca, o servidor pode não conseguir detectar automaticamente o endereço do elemento. Neste caso, deve-se fornecer o endereço do elemento ao definir a unidade, caso a biblioteca tenha mais de uma unidade. Para obter o endereço do elemento, acesse o Portal de Suporte IBM® do IBM [Spectrum](https://www.ibm.com/support/home/product/10000601/IBM_Spectrum_Protect) Protect.

Dica: Os drivers de dispositivo de fita IBM e o drivers de dispositivo de fita não IBM geram diferentes arquivos de dispositivo e formatos:

- Para IBM, os nomes de dispositivos começam com rmt seguidos por um número inteiro, por exemplo, /dev/rmt0.
- Para drivers de dispositivo de fita IBM Spectrum Protect, os nomes de dispositivos de fita começam com mt seguido por um número inteiro, por exemplo, /dev/mt0.

Você deve usar o arquivo de dispositivo correto ao definir um caminho.

### **Procedimento**

- 1. Designe uma unidade a uma biblioteca emitindo o comando DEFINE DRIVE.
- 2. Para tornar a unidade utilizável pelo servidor, emita o comando DEFINE PATH.

Para obter exemplos sobre como configurar [bibliotecas,](https://www.ibm.com/support/knowledgecenter/SSEQVQ_8.1.4/srv.admin/t_lib_single_drive_dev_type_config_unix.html) caminhos e unidades, consulte Exemplo: configure uma biblioteca SCSI ou Virtual Tape Library com um tipo de dispositivo de unidade único e Exemplo: configure uma biblioteca SCSI ou Virtual Tape Library com múltiplos tipos de [dispositivo](https://www.ibm.com/support/knowledgecenter/SSEQVQ_8.1.4/srv.admin/t_lib_multiple_drive_dev_type_config_unix.html) da unidade.

## <span id="page-359-0"></span>**Definindo classes de dispositivo de fita**

Uma classe de dispositivo define um conjunto de características que são usadas por um conjunto de volumes que podem ser criados em um conjunto de armazenamentos. Você deve definir uma classe de dispositivo para um dispositivo de fita para assegurar que o servidor possa usar o dispositivo.

### **Antes de Iniciar**

Deve-se definir as bibliotecas e as unidades para o servidor antes de definir as classes de dispositivo.

## **Sobre Esta Tarefa**

Para obter uma lista de dispositivos suportados e formatos de classes de dispositivo válidas, consulte o website IBM Spectrum Protect Dispositivos suportados para seu sistema operacional:

- Sistemas Operacionais AIX Sistemas Operacionais Window[sDispositivos](http://www.ibm.com/software/sysmgmt/products/support/IBM_TSM_Supported_Devices_for_AIXHPSUNWIN.html) suportados para AIX e Windows
- Sistemas Operacionais Linu[xDispositivos](http://www.ibm.com/software/sysmgmt/products/support/IBM_TSM_Supported_Devices_for_Linux.html) suportados para Linux

É possível definir múltiplas classes de dispositivo para cada tipo de dispositivo. Por exemplo, talvez você queira especificar diferentes atributos para conjuntos de armazenamentos diferentes que usarem o mesmo tipo de unidade de fita. Podem ser requeridas variações que não são específicas para o dispositivo, mas sim, para o modo com que deseja usar o dispositivo (por exemplo, a retenção de montagem ou limite de montagem).

Diretrizes:

- Uma classe de dispositivo pode ser associada a vários conjuntos de armazenamentos, mas cada conjunto de armazenamentos é associado apenas a uma classe de dispositivo.
- Bibliotecas SCSI podem incluir unidades de fita de mais de um tipo de dispositivo. Ao definir a classe de dispositivo nesse ambiente, deve-se declarar um valor para o parâmetro FORMAT.

Para obter informações adicionais, consulte Tipos de dispositivos combinados em bibliotecas.

### **Procedimento**

Para definir uma classe de dispositivo, use o comando DEFINE DEVCLASS com o parâmetro DEVTYPE, que designa um tipo de dispositivo para a classe de dispositivo.

### **Resultados**
Se você incluir a opção DEVCONFIG no arquivo dsmserv.opt, os arquivos que forem especificados com essa opção serão atualizados automaticamente com os resultados dos comandos DEFINE DEVCLASS, UPDATE DEVCLASS e DELETE DEVCLASS.

- Definindo classes de [dispositivo](#page-360-0) LTO Para evitar problemas ao combinar diferentes gerações de unidades e mídia LTO em uma única biblioteca, revise as restrições. Além disso, revise as restrições para a criptografia de unidade LTO.
- Definindo classes de [dispositivo](#page-363-0) 3592 As definições de classe de dispositivo para dispositivos 3592, TS1130, TS1140, TS1150 e mais recente incluem parâmetros para velocidades mais rápidas de acesso ao volume e criptografia de unidade. Para evitar problemas ao combinar diferentes gerações de unidades 3592 e TS1130 e mais recente em uma biblioteca, revise as diretrizes.

### **Referências relacionadas**:

DEFINE DEVCLASS (Definir uma Classe de [Dispositivo\)](https://www.ibm.com/support/knowledgecenter/SSEQVQ_8.1.4/srv.reference/r_cmd_devclass_define.html)

### **Informações relacionadas**:

- QUERY DEVCLASS (Exibir [Informações](http://www.ibm.com/support/knowledgecenter/SSEQVQ_8.1.4/srv.reference/r_cmd_devclass_query.html) Sobre Uma ou Mais Classes de Dispositivo)
- <span id="page-360-0"></span>UPDATE DEVCLASS (Atualizar uma classe de [dispositivo\)](http://www.ibm.com/support/knowledgecenter/SSEQVQ_8.1.4/srv.reference/r_cmd_devclass_update.html)

# **Definindo classes de dispositivo LTO**

Para evitar problemas ao combinar diferentes gerações de unidades e mídia LTO em uma única biblioteca, revise as restrições. Além disso, revise as restrições para a criptografia de unidade LTO.

- [Combinando](#page-360-1) unidades e mídia LTO em uma biblioteca Ao combinar diferentes gerações de unidades e mídia LTO, você deve considerar os recursos de leitura/gravação de cada geração. O método preferencial é configurar uma classe de dispositivo diferente para cada geração de mídia.
- Limites de [montagem](#page-361-0) em ambientes de mídia mistos LTO Em uma biblioteca de mídia combinada, em que múltiplas classes de dispositivos apontam para a mesma biblioteca, unidades compatíveis são compartilhadas entre conjuntos de armazenamentos. Assegure-se de configurar um valor apropriado para o parâmetro MOUNTLIMIT em cada uma das classes de dispositivo.
- Ativando e [desativando](#page-362-0) a criptografia de unidade para unidades de fita LTO Geração 4 ou mais recente O IBM Spectrum Protect suporta os três tipos de criptografia de unidade que estão disponíveis com unidades LTO Geração 4 ou mais recente: Aplicativo, Sistema e Biblioteca. Esses métodos são definidos por meio do hardware.

# <span id="page-360-1"></span>**Combinando unidades e mídia LTO em uma biblioteca**

Ao combinar diferentes gerações de unidades e mídia LTO, você deve considerar os recursos de leitura/gravação de cada geração. O método preferencial é configurar uma classe de dispositivo diferente para cada geração de mídia.

## **Sobre Esta Tarefa**

Se estiver considerando a combinação de diferentes gerações de mídia e unidades LTO, revise as seguintes restrições: Tabela 1. Recursos de leitura/gravação para diferentes gerações de unidades LTO

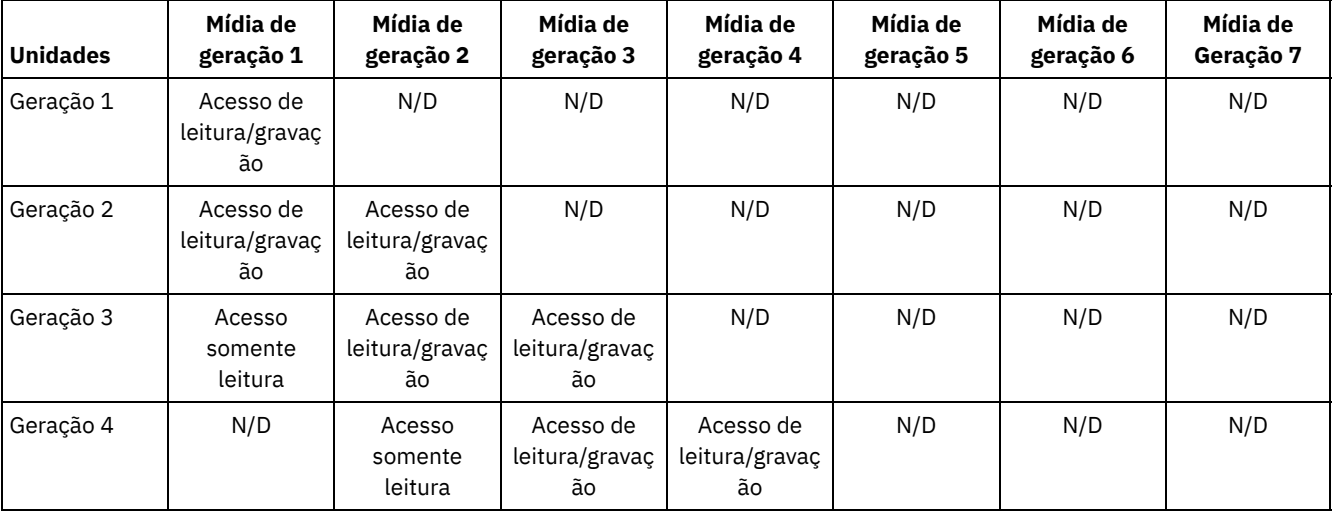

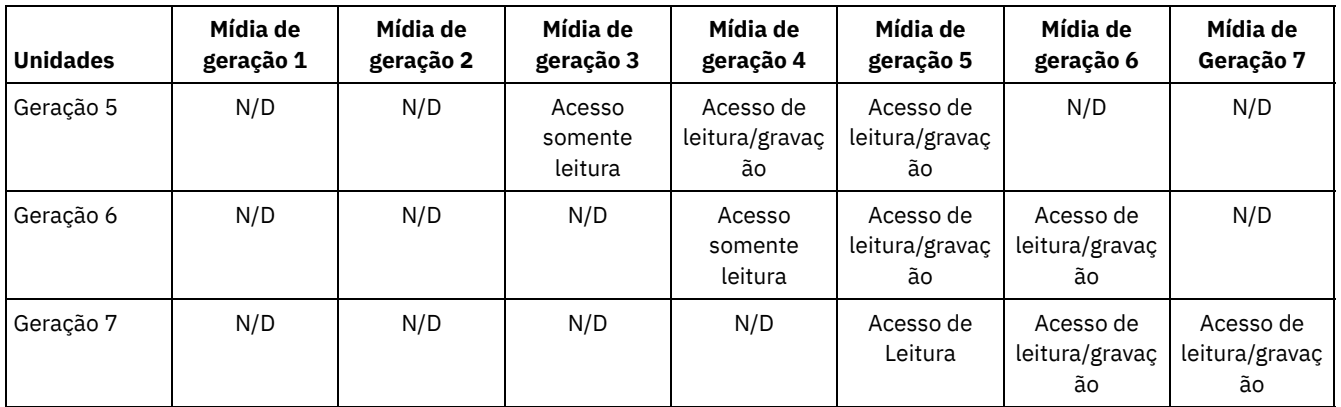

### **Exemplo**

Se estiver combinando diferentes tipos de unidades e mídia, configure classes de dispositivo diferentes: uma para cada tipo de mídia. Para especificar o tipo de mídia, use o parâmetro FORMAT em cada uma das definições de classe de dispositivo. (Não especifique FORMAT=DRIVE). Por exemplo, se estiver combinando unidades Ultrium Geração 5 e Ultrium Geração 6, especifique FORMAT=ULTRIUM5C (ou ULTRIUM5) para a classe de dispositivo Ultrium Geração 5 e FORMAT=ULTRIUM6C (ou ULTRIUM6) para a classe de dispositivo Ultrium Geração 6.

Nesse exemplo, ambas as classes de dispositivo podem apontar para a mesma biblioteca com unidades Ultrium Geração 5 e Ultrium Geração 6. As unidades são compartilhadas entre os dois conjuntos de armazenamentos. Um conjunto de armazenamentos usa a primeira classe de dispositivo e a mídia Ultrium Geração 5 exclusivamente. O outro conjunto de armazenamentos usa a segunda classe de dispositivo e a mídia Ultrium Geração 6 exclusivamente. Como os dois conjuntos de armazenamentos compartilham uma única biblioteca, a mídia Ultrium Geração 5 pode ser montada em unidades Ultrium Geração 6 conforme se tornam disponíveis durante o processamento de ponto de montagem.

Se você combinar gerações de mídia somente leitura mais antigas com mídia de leitura/gravação mais recente em uma única biblioteca, deve marcar a mídia somente leitura como somente leitura e efetuar check-out de toda a mídia utilizável somente leitura. Por exemplo, se estiver combinando unidades e mídia Ultrium Geração 4 com Ultrium Geração 6 em uma única biblioteca, você deverá marcar a mídia Geração 4 como somente leitura. Além disso, você deve efetuar check-out de todos os volumes utilizáveis Geração 4.

# <span id="page-361-0"></span>**Limites de montagem em ambientes de mídia mistos LTO**

Em uma biblioteca de mídia combinada, em que múltiplas classes de dispositivos apontam para a mesma biblioteca, unidades compatíveis são compartilhadas entre conjuntos de armazenamentos. Assegure-se de configurar um valor apropriado para o parâmetro MOUNTLIMIT em cada uma das classes de dispositivo.

Por exemplo, em uma biblioteca de mídia combinada que contém unidades e mídia Ultrium Geração 1 e Ultrium Geração 2, a mídia Ultrium Geração 1 pode ser montada em unidades Ultrium Geração 2.

Considere o exemplo de uma biblioteca combinada que consiste nas seguintes unidades e mídia:

- Quatro unidades LTO Ultrium Geração 1 e mídia LTO Ultrium Geração 1
- Quatro unidades LTO Ultrium Geração 2 e mídia LTO Ultrium Geração 2

Você criou as classes de dispositivo a seguir:

- Classe de dispositivo LTO Ultrium Geração 1 LTO1CLASS especificando FORMAT=ULTRIUMC
- Classe de dispositivo LTO Ultrium Geração 2 LTO2CLASS especificando FORMAT=ULTRIUM2C

Você também criou os conjuntos de armazenamentos a seguir:

- Conjunto de armazenamentos LTO Ultrium Geração 1 LTO1POOL com base na classe de dispositivo LTO1CLASS
- Conjunto de armazenamentos LTO Ultrium Geração 2 LTO2POOL com base na classe de dispositivo LTO2CLASS

O número de pontos de montagem disponíveis para uso por cada conjunto de armazenamentos é especificado na classe de dispositivo usando o parâmetro MOUNTLIMIT. O parâmetro MOUNTLIMIT na classe de dispositivo LTO2CLASS deve ser configurado para 4 para corresponder ao número de unidades disponíveis que podem montar apenas mídia LTO2. O parâmetro MOUNTLIMIT na classe de dispositivo LTO1CLASS deve ser configurado para um valor que seja maior que o número de unidades disponíveis (5 ou possivelmente 6) para ajustar-se ao fato de que a mídia Ultrium Geração 1 pode ser montada em unidades Ultrium Geração 2. O valor ideal para MOUNTLIMIT depende da carga de trabalho e dos padrões de acesso do conjunto de armazenamentos.

Monitore e ajuste a configuração MOUNTLIMIT para adequar-se às cargas de trabalho que mudam constantemente. Se o MOUNTLIMIT para LTO1POOL for configurado muito alto, as solicitações de montagem para o LTO2POOL poderão ser atrasadas ou falhar, porque as unidades Ultrium Geração 2 são usadas para satisfazer as solicitações de montagem Ultrium Geração 1. No pior cenário, a concorrência demasiada de unidades Ultrium Geração 2 pode fazer com que montagens de mídia de Geração 2 falhem com a seguinte mensagem:

ANR8447E No drives are currently available in the library.

Se o valor MOUNTLIMIT para LTO1POOL não for configurado como alto o suficiente, as solicitações de montagem que podem ser atendidas por unidades LTO Ultrium Geração 2 serão atrasadas.

Restrição: Restrições se aplicam ao combinar unidades Ultrium Geração 1 com Ultrium Geração 2 ou Geração 3, devido à forma que os pontos de montagem são alocados. Por exemplo, os processos que requerem múltiplos pontos de montagem que incluem volumes Ultrium Geração 1 e Ultrium Geração 2 podem tentar reservar apenas unidades Ultrium Geração 2, mesmo quando uma montagem puder ser satisfeita por uma unidade Ultrium Geração 1 disponível. Os processos que se comportam dessa maneira incluem os comandos MOVE DATA e BACKUP STGPOOL. Esses processos esperam até que o número necessário de pontos de montagem possa ser atendido com unidades Ultrium Geração 2.

### **Referências relacionadas**:

BACKUP STGPOOL (fazer backup dos dados do conjunto de [armazenamentos](http://www.ibm.com/support/knowledgecenter/SSEQVQ_8.1.4/srv.reference/r_cmd_stgpool_backup.html) primários para o conjunto de armazenamentos de cópia)

DEFINE DEVCLASS (Definir uma Classe de [Dispositivo\)](https://www.ibm.com/support/knowledgecenter/SSEQVQ_8.1.4/srv.reference/r_cmd_devclass_define.html)

<span id="page-362-0"></span>MOVE DATA (Mover Arquivos em um Volume do Conjunto de [Armazenamento\)](http://www.ibm.com/support/knowledgecenter/SSEQVQ_8.1.4/srv.reference/r_cmd_data_move.html)

# **Ativando e desativando a criptografia de unidade para unidades de fita LTO Geração 4 ou mais recente**

O IBM Spectrum Protect suporta os três tipos de criptografia de unidade que estão disponíveis com unidades LTO Geração 4 ou mais recente: Aplicativo, Sistema e Biblioteca. Esses métodos são definidos por meio do hardware.

### **Sobre Esta Tarefa**

O parâmetro DRIVEENCRYPTION no comando DEFINE DEVCLASS especifica se a criptografia de unidade é permitida para formatos IBM e HP LTO Geração 4 ou mais recente, Ultrium 4 e Ultrium 4C. Este parâmetro assegura a compatibilidade do IBM Spectrum Protect com configurações de criptografia de hardware para volumes nulos. Não é possível usar esse parâmetro para volumes do conjunto de armazenamentos que estão cheios ou sendo preenchidos.

O IBM Spectrum Protect suporta o método de Aplicativo de criptografia com unidades IBM e HP LTO-4 ou mais recente. Somente o IBM LTO-4 ou mais recente suporta os métodos de Sistema e de Biblioteca. O método de Biblioteca de criptografia pode ser usado somente se seu hardware do sistema (por exemplo, IBM TS3500) suportá-lo.

Restrição: Não é possível usar criptografia de unidade com mídia write-once, read-many (WORM).

O método do aplicativo é definido por meio do hardware. Para usar o método do aplicativo, em que o IBM Spectrum Protect gera e gerencia chaves de criptografia, configure o parâmetro DRIVEENCRYPTION como ON. Esta ação permite a criptografia de dados para volumes nulos. Se o parâmetro for configurado como ON e o hardware estiver configurado para outro método de criptografia, as operações de backup falharão.

### **Procedimento**

O exemplo simplificado a seguir mostra as etapas que você executaria para ativar e desativar a criptografia de dados para volumes nulos em um conjunto de armazenamentos:

1. Defina uma biblioteca emitindo o comando DEFINE LIBRARY:

define library 3584 libtype=SCSI

2. Defina uma classe de dispositivo, LTO\_ENCRYPT, emitindo o comando DEFINE DEVCLASS e especificando IBM Spectrum Protect como o gerenciador de chave:

define devclass lto encrypt library=3584 devtype=lto driveencryption=on

3. Defina um conjunto de armazenamentos emitindo o comando DEFINE STGPOOL:

define stgpool lto encrypt pool lto encrypt

4. Para desativar a criptografia em novos volumes, configure o parâmetro DRIVEENCRYPTION como OFF. O valor padrão é ALLOW. A criptografia de unidade para volumes nulos será permitida se outro método de criptografia for ativado.

#### **Conceitos relacionados**:

<span id="page-363-0"></span>Métodos de [criptografia](#page-373-0) de fita

## **Definindo classes de dispositivo 3592**

As definições de classe de dispositivo para dispositivos 3592, TS1130, TS1140, TS1150 e mais recente incluem parâmetros para velocidades mais rápidas de acesso ao volume e criptografia de unidade. Para evitar problemas ao combinar diferentes gerações de unidades 3592 e TS1130 e mais recente em uma biblioteca, revise as diretrizes.

- [Combinando](#page-363-1) gerações de unidades e mídia 3592 em uma única biblioteca Para obter um desempenho ideal, não combine gerações de mídia 3592 em uma única biblioteca. Problemas de mídia podem resultar quando gerações de unidades diferentes são combinadas. Por exemplo, o IBM Spectrum Protect pode não ser capaz de ler o rótulo de um volume.
- [Controlando](#page-364-0) a velocidade de acesso a dados para volumes 3592 É possível otimizar a capacidade de armazenamento e melhorar a velocidade de acesso a dados ao criar volumes. Ao particionar dados em conjuntos de armazenamentos que possuem volumes, é possível especificar a porcentagem de capacidade de escala para fornecer capacidade de armazenamento máxima ou para fornecer acesso rápido ao volume.
- Ativando e [desativando](#page-365-0) a criptografia de unidade 3592 Geração 2 e mais recente Com o IBM Spectrum Protect, é possível usar os seguintes tipos de criptografia de unidade com unidades que são 3592 Geração 2 e mais recente: Aplicativo, Sistema e Biblioteca. Esses métodos são definidos por meio do hardware.

# <span id="page-363-1"></span>**Combinando gerações de unidades e mídia 3592 em uma única biblioteca**

Para obter um desempenho ideal, não combine gerações de mídia 3592 em uma única biblioteca. Problemas de mídia podem resultar quando gerações de unidades diferentes são combinadas. Por exemplo, o IBM Spectrum Protect pode não ser capaz de ler o rótulo de um volume.

### **Sobre Esta Tarefa**

A tabela a seguir mostra a interoperabilidade de leitura/gravação para gerações de unidades.

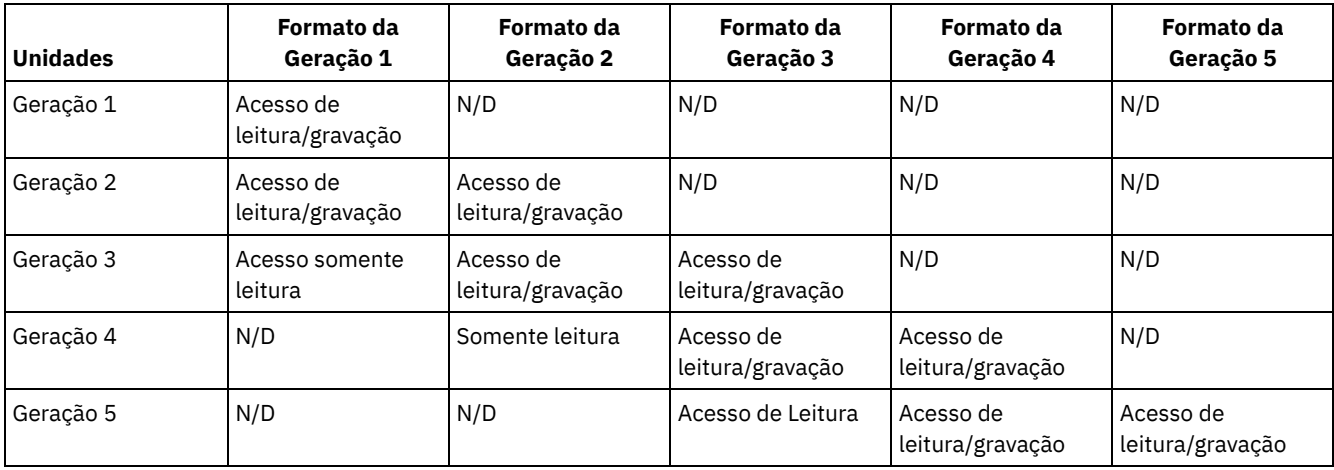

Se você precisar combinar gerações de unidades em uma biblioteca, revise o exemplo e restrições para ajudar a evitar problemas.

Tabela 1. Combinando gerações de unidades

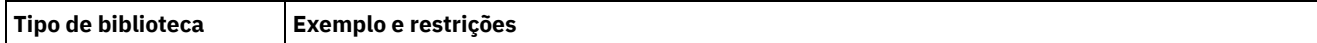

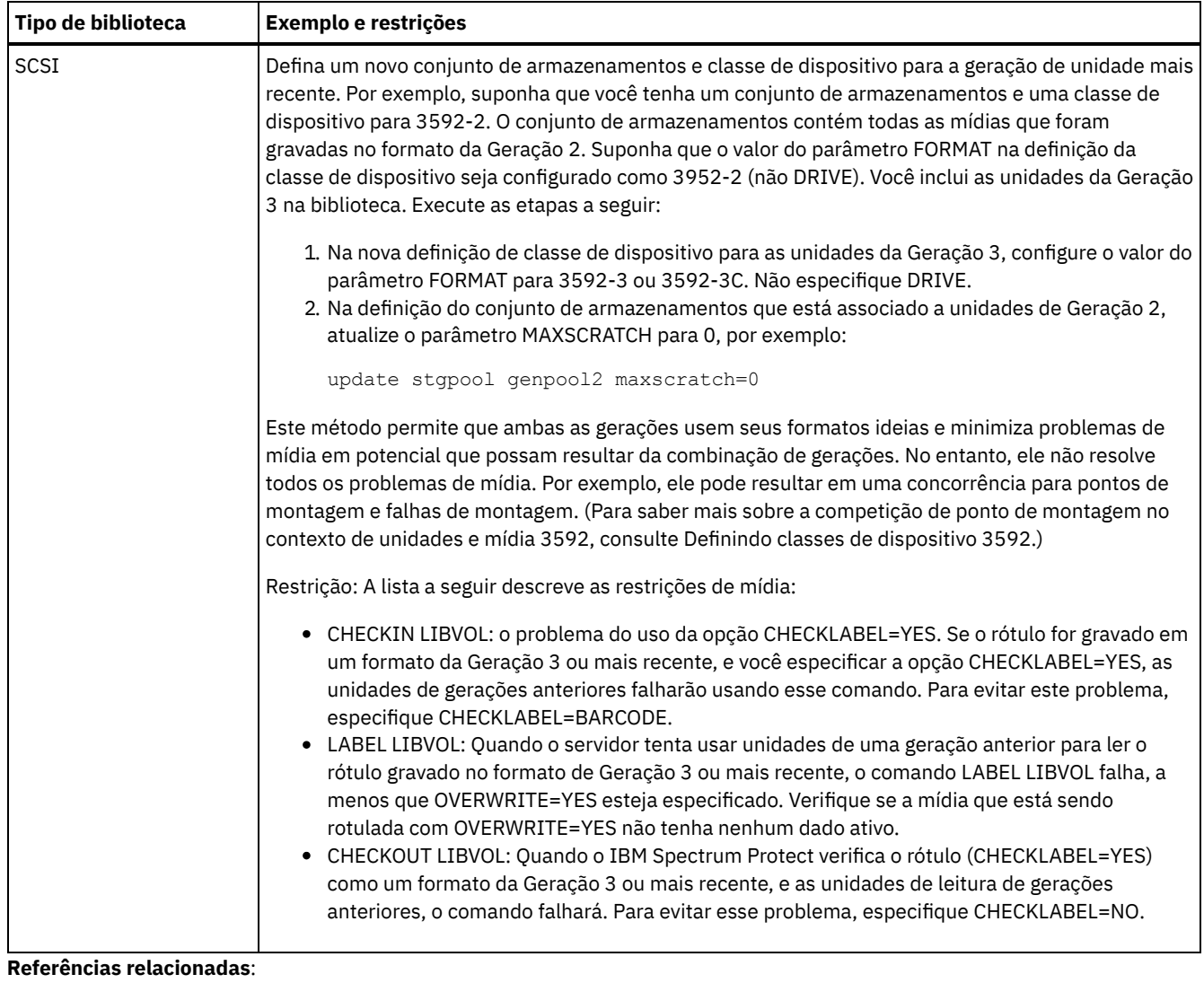

CHECKIN LIBVOLUME (Verificar um volume de [armazenamento](http://www.ibm.com/support/knowledgecenter/SSEQVQ_8.1.4/srv.reference/r_cmd_libvolume_checkin.html) em uma biblioteca)

CHECKOUT LIBVOLUME (Verificar um Volume de [Armazenamento](http://www.ibm.com/support/knowledgecenter/SSEQVQ_8.1.4/srv.reference/r_cmd_libvolume_checkout.html) Fora de uma Biblioteca)

 $E^*$  LABEL [LIBVOLUME](http://www.ibm.com/support/knowledgecenter/SSEQVQ_8.1.4/srv.reference/r_cmd_libvolume_label.html) (Rotular um volume de biblioteca)

<span id="page-364-0"></span>UPDATE STGPOOL (Atualizar um conjunto de [armazenamento\)](http://www.ibm.com/support/knowledgecenter/SSEQVQ_8.1.4/srv.reference/r_cmd_stgpool_update.html)

## **Controlando a velocidade de acesso a dados para volumes 3592**

É possível otimizar a capacidade de armazenamento e melhorar a velocidade de acesso a dados ao criar volumes. Ao particionar dados em conjuntos de armazenamentos que possuem volumes, é possível especificar a porcentagem de capacidade de escala para fornecer capacidade de armazenamento máxima ou para fornecer acesso rápido ao volume.

### **Sobre Esta Tarefa**

Para reduzir a capacidade de mídia, especifique o parâmetro SCALECAPACITY quando definir a classe de dispositivo usando o comando DEFINE DEVCLASS ou quando atualizar a classe de dispositivo usando o comando UPDATE DEVCLASS.

Especifique um valor de porcentagem de 20, 90 ou 100. Um valor de 20% fornece tempo de acesso mais rápido e 100% fornece a maior capacidade de armazenamento. Por exemplo, se você especificar uma capacidade de escala de 20 para uma classe de dispositivo 3592 sem compactação, um volume 3592 nessa classe de dispositivo armazenará 20% de sua capacidade total de 300 GB ou cerca de 60 GB.

A capacidade de escala entra em vigor apenas quando os dados são gravados pela primeira vez em um volume. As atualizações para a classe de dispositivo para capacidade de escala não afetam os volumes que já tiverem dados gravados neles até que o volume seja retornado para o status inicial.

### **Referências relacionadas**:

# <span id="page-365-0"></span>**Ativando e desativando a criptografia de unidade 3592 Geração 2 e mais recente**

Com o IBM Spectrum Protect, é possível usar os seguintes tipos de criptografia de unidade com unidades que são 3592 Geração 2 e mais recente: Aplicativo, Sistema e Biblioteca. Esses métodos são definidos por meio do hardware.

### **Sobre Esta Tarefa**

O parâmetro DRIVEENCRYPTION no comando DEFINE DEVCLASS especifica se a criptografia de unidade é permitida para unidades que são 3592 Geração 2 e mais recente. Use este parâmetro para assegurar a compatibilidade do IBM Spectrum Protect com configurações de criptografia de hardware para volumes nulos. Não é possível usar esse parâmetro para volumes do conjunto de armazenamentos que estão cheios ou sendo preenchidos.

- Para usar o método do aplicativo, em que o IBM Spectrum Protect gera e gerencia chaves de criptografia, configure o parâmetro DRIVEENCRYPTION como ON. Isso permite a criptografia de dados para volumes nulos. Se o parâmetro for configurado como ON e se o hardware estiver configurado para outro método de criptografia, as operações de backup falharão.
- Para usar os métodos de criptografia Biblioteca ou Sistema, configure o parâmetro como ALLOW. Isso especifica que o IBM Spectrum Protect não é o gerenciador de chave para a criptografia de unidade, mas permite que o hardware criptografe dados do volume por meio de um dos outros métodos. Especificar este parâmetro não criptografa os volumes automaticamente. Os dados podem ser criptografados apenas especificando o parâmetro ALLOW e configurando o hardware para usar um desses métodos.

O parâmetro DRIVEENCRYPTION é opcional. O valor padrão é permitir os métodos de criptografia Biblioteca ou Sistema.

### **Procedimento**

O seguinte exemplo simplificado mostra como criptografar dados para volumes nulos em um conjunto de armazenamentos, usando o IBM Spectrum Protect como o gerenciador de chave:

1. Defina uma biblioteca emitindo o comando DEFINE LIBRARY. Por exemplo, emita o seguinte comando:

```
define library 3584 libtype=SCSI
```
2. Defina uma classe de dispositivo, 3592\_ENCRYPT, emitindo o comando DEFINE DEVCLASS e especificando o valor ON para o parâmetro DRIVEENCRYPTION. Por exemplo, emita o seguinte comando:

define devclass 3592 encrypt library=3584 devtype=3592 driveencryption=on

3. Defina um storage pool. Por exemplo, emita o seguinte comando:

define stgpool 3592\_encrypt\_pool 3592\_encrypt

### **O que Fazer Depois**

Para desativar qualquer método de criptografia em novos volumes, configure o parâmetro DRIVEENCRYPTION como OFF. Se o hardware estiver configurado para criptografar dados por meio do método biblioteca ou do sistema e o DRIVEENCRYPTION estiver configurado como OFF, as operações de backup falharão.

## <span id="page-365-1"></span>**Configurando o compartilhamento de biblioteca**

Múltiplos servidores do IBM Spectrum Protect podem compartilhar dispositivos de armazenamento usando uma rede de área de armazenamento (SAN). Configure um servidor como o gerenciador de biblioteca e os outros servidores como clientes de biblioteca.

### **Antes de Iniciar**

Assegure-se de que seus sistemas atendam aos requisitos de licenciamento para compartilhamento de biblioteca. Uma autorização para IBM Spectrum Protect for SAN é necessária para cada servidor do IBM Spectrum Protect que estiver configurado como um cliente de biblioteca ou como um gerenciador de biblioteca em um ambiente SAN.

### **Sobre Esta Tarefa**

Com a movimentação de dados sem a LAN, os sistemas do cliente do IBM Spectrum Protect podem acessar diretamente dispositivos de armazenamento que estiverem definidos para um servidor do IBM Spectrum Protect. Os agentes de armazenamento são instalados e configurados nos sistemas do cliente para executar a movimentação de dados.

Para configurar o compartilhamento de biblioteca, deve-se definir um servidor do IBM Spectrum Protect como o gerenciador de biblioteca para sua configuração de biblioteca compartilhada. Em seguida, defina outros servidores IBM Spectrum Protect como clientes de biblioteca, que se comunicam e solicitam recursos de armazenamento do gerenciador de biblioteca. O servidor do gerenciador de biblioteca deve estar na mesma versão ou em uma versão mais recente que o servidor ou servidores que estiverem definidos como clientes de biblioteca.

### **Procedimento**

Para concluir as etapas a seguir para compartilhar recursos da biblioteca em uma SAN entre servidores do IBM Spectrum Protect, conclua as etapas a seguir:

1. Configure as comunicações entre servidores.

Para compartilhar um dispositivo de armazenamento em uma SAN, defina os servidores entre si usando a função de definição cruzada. Cada servidor deve ter um nome exclusivo.

2. Defina uma biblioteca compartilhada e configure dispositivos de fita nos sistemas do servidor.

Use o procedimento que está descrito em [Configurando](#page-355-0) bibliotecas para uso por um servidor para definir uma biblioteca para uso no ambiente compartilhado. Modifique o procedimento para definir a biblioteca como compartilhada, especificando o parâmetro SHARED=YES para o comando DEFINE LIBRARY.

- 3. Defina o servidor do gerenciador de bibliotecas.
- 4. Defina a biblioteca compartilhada no servidor que é o cliente de biblioteca.
- 5. No servidor do gerenciador de bibliotecas, defina os caminhos do cliente de biblioteca para cada unidade que o cliente de biblioteca possa acessar. O nome do dispositivo deve refletir o caminho no qual o sistema do cliente de biblioteca reconhece o dispositivo de fita. Um caminho do gerenciador de biblioteca para cada unidade de fita deve ser definido para que o cliente da biblioteca use a unidade.

Para evitar problemas, certifique-se de que todas as definições de caminho da unidade que são especificadas para o gerenciador de biblioteca também sejam especificadas para cada cliente de biblioteca.

Por exemplo, se o gerenciador de biblioteca definir três unidades de fita, o cliente de biblioteca também deverá definir três unidades de fita. Para limitar o número de unidades de fita que um cliente de biblioteca pode usar em um momento, use o parâmetro MOUNTLIMIT da classe de dispositivo no cliente de biblioteca.

6. Defina classes de dispositivo para a biblioteca compartilhada.

O método preferencial é tornar os nomes de classe de dispositivo iguais em ambos os servidores para evitar confusão quando definir múltiplas classes de dispositivo com o mesmo tipo de dispositivo e parâmetros de biblioteca. Algumas operações, como backup de banco de dados, usam o nome da classe de dispositivo para identificar os dados para backup.

Os parâmetros de classe de dispositivo que estiverem especificados no gerenciador de biblioteca substituem os parâmetros que estiverem especificados para o cliente de biblioteca. Se os nomes de classe de dispositivo forem diferentes, o gerenciador de biblioteca utilizará os parâmetros que estiverem especificados em uma classe de dispositivo que corresponderem ao tipo de dispositivo que estiver especificado para o cliente de biblioteca.

- 7. Defina um conjunto de armazenamentos para a biblioteca compartilhada.
- 8. Repita as etapas para configurar outro servidor como um cliente de biblioteca.
- Sistemas Operacionais AIX Sistemas Operacionais LinuxExemplo: [compartilhamento](#page-367-0) de exemplo para servidores AIX e Linux

Para saber como configurar um ambiente de compartilhamento de biblioteca SCSI para servidores que são executados em sistemas AIX ou Linux, revise o procedimento de amostra.

Exemplo: [compartilhamento](#page-368-0) de biblioteca para servidores Windows Para saber como configurar um ambiente de compartilhamento de bibliotecas para servidores que são executados em sistemas Windows, revise o procedimento de amostra.

#### **Referências relacionadas**:

DEFINE DEVCLASS (Definir uma Classe de [Dispositivo\)](https://www.ibm.com/support/knowledgecenter/SSEQVQ_8.1.4/srv.reference/r_cmd_devclass_define.html) **Informações relacionadas**: DEFINE LIBRARY (Definir uma [biblioteca\)](http://www.ibm.com/support/knowledgecenter/SSEQVQ_8.1.4/srv.reference/r_cmd_library_define.html) DEFINE STGPOOL (definir um volume em um conjunto de [armazenamentos\)](http://www.ibm.com/support/knowledgecenter/SSEQVQ_8.1.4/srv.reference/r_cmd_stgpool_define.html) Sistemas Operacionais AIX Sistemas Operacionais Linux

## <span id="page-367-0"></span>**Exemplo: compartilhamento de exemplo para servidores AIX e Linux**

Para saber como configurar um ambiente de compartilhamento de biblioteca SCSI para servidores que são executados em sistemas AIX ou Linux, revise o procedimento de amostra.

### **Sobre Esta Tarefa**

Neste exemplo, um servidor do gerenciador de bibliotecas chamado ASTRO e um cliente de biblioteca chamado JUDY são configurados. Para ajudar a esclarecer o local em que cada etapa é executada, os comandos são precedidos pelo nome do servidor no qual o comando é emitido. A maioria dos comandos é emitida no cliente de biblioteca.

Para bibliotecas SCSI, defina a biblioteca especificando o parâmetro libtype=scsi.

### **Procedimento**

etapa.

1. Para configurar ASTRO como o servidor do gerenciador de bibliotecas, defina uma biblioteca SCSI compartilhada denominada SANGROUP. Por exemplo:

```
astro> define library sangroup libtype=scsi shared=yes
```
Em seguida, conclua o restante das etapas conforme descrito em Exemplo: configure uma biblioteca SCSI ou Virtual Tape Library com um tipo de [dispositivo](https://www.ibm.com/support/knowledgecenter/SSEQVQ_8.1.4/srv.admin/t_lib_single_drive_dev_type_config_unix.html) de unidade único para configurar a biblioteca. Dica: É possível usar o comando PERFORM LIBACTION para definir unidades e caminhos para uma biblioteca em uma

2. Defina ASTRO como o servidor gerenciador de biblioteca emitindo o comando DEFINE SERVER.

```
judy> define server astro serverpassword=secret hladdress=192.0.2.24
 lladdress=1777 crossdefine=yes
```
3. Defina o SANGROUP de biblioteca compartilhada emitindo o comando DEFINE LIBRARY. Deve-se usar o nome do servidor do gerenciador de biblioteca no parâmetro PRIMARYLIBMANAGER e usar LIBTYPE=SHARED.

judy> define library sangroup libtype=shared primarylibmanager=astro

Assegure-se de que o nome da biblioteca seja igual ao nome da biblioteca no gerenciador de biblioteca.

4. Defina caminhos do gerenciador de biblioteca, ASTRO, para duas unidades na biblioteca compartilhada emitindo o comando DEFINE PATH.

Sistemas Operacionais AIX

```
astro> define path judy drivea srctype=server desttype=drive
library=sangroup device=/dev/rmt6
astro> define path judy driveb srctype=server desttype=drive
library=sangroup device=/dev/rmt7
```
#### Sistemas Operacionais Linux

```
astro> define path judy drivea srctype=server desttype=drive
library=sangroup device=/dev/IBMtape6
astro> define path judy driveb srctype=server desttype=drive
library=sangroup device=/dev/IBMtape7
```
5. Defina todas as classes de dispositivo que estiverem associadas à biblioteca compartilhada. Sistemas Operacionais AIX

judy> define devclass tape library=sangroup devtype=lto

#### Sistemas Operacionais Linux

judy> define devclass tape library=sangroup devtype=lto

Os parâmetros a seguir para a definição de classe de dispositivo devem ser os mesmos no cliente de biblioteca e no gerenciador de biblioteca:

- BIBLIOTECA
- DRIVEENCRYPTION
- WORM
- FORMAT
- 6. Defina um conjunto de armazenamentos que é chamado BACKTAPE para uso da biblioteca compartilhada. Emita o comando DEFINE STGPOOL.

judy> define stgpool backtape tape maxscratch=50

### **O que Fazer Depois**

Repita o procedimento para definir mais clientes de biblioteca para seu gerenciador de biblioteca.

#### **Referências relacionadas**:

DEFINE DEVCLASS (Definir uma Classe de [Dispositivo\)](https://www.ibm.com/support/knowledgecenter/SSEQVQ_8.1.4/srv.reference/r_cmd_devclass_define.html)

**Informações relacionadas**:

DEFINE DRIVE (Definir uma Unidade para uma [Biblioteca\)](http://www.ibm.com/support/knowledgecenter/SSEQVQ_8.1.4/srv.reference/r_cmd_drive_define.html)

- DEFINE LIBRARY (Definir uma [biblioteca\)](http://www.ibm.com/support/knowledgecenter/SSEQVQ_8.1.4/srv.reference/r_cmd_library_define.html)
- $\mathbb{D}^*$  DEFINE PATH (Definir um [caminho\)](http://www.ibm.com/support/knowledgecenter/SSEQVQ_8.1.4/srv.reference/r_cmd_path_define.html)
- DEFINE STGPOOL (definir um volume em um conjunto de [armazenamentos\)](http://www.ibm.com/support/knowledgecenter/SSEQVQ_8.1.4/srv.reference/r_cmd_stgpool_define.html)
- <span id="page-368-0"></span>Sistemas Operacionais Windows

## **Exemplo: compartilhamento de biblioteca para servidores Windows**

Para saber como configurar um ambiente de compartilhamento de bibliotecas para servidores que são executados em sistemas Windows, revise o procedimento de amostra.

### **Sobre Esta Tarefa**

Neste exemplo, um servidor do gerenciador de bibliotecas chamado ASTRO e um cliente de biblioteca chamado JUDY são configurados.

Para bibliotecas SCSI, defina a biblioteca especificando o parâmetro libtype=scsi.

- Sistemas Operacionais Windows[Configurando](#page-368-1) o servidor do gerenciador de bibliotecas Deve-se configurar o servidor do gerenciador de bibliotecas para configurar os servidores do IBM Spectrum Protect para compartilhar dispositivos conectados ao SAN.
- Sistemas Operacionais Windows[Configurando](#page-370-0) os servidores clientes de biblioteca Deve-se configurar um ou mais servidores clientes de biblioteca para configurar os servidores do IBM Spectrum Protect para compartilhar dispositivos conectados ao SAN.

<span id="page-368-1"></span>Sistemas Operacionais Windows

# **Configurando o servidor do gerenciador de bibliotecas**

Deve-se configurar o servidor do gerenciador de bibliotecas para configurar os servidores do IBM Spectrum Protect para compartilhar dispositivos conectados ao SAN.

### **Procedimento**

O procedimento a seguir é um exemplo de como configurar um servidor do IBM Spectrum Protect que é denominado ASTRO como um gerenciador de biblioteca:

- 1. Assegure-se de que o servidor do gerenciador de bibliotecas esteja em execução:
	- a. Inicie o Console de Gerenciamento de Serviços do Windows (services.msc).
		- b. Selecione o serviço. Por exemplo, TSM Server1.
		- c. Se o serviço não estiver em execução, clique com o botão direito no nome do serviço e clique em Iniciar.
- 2. Obtenha as informações da biblioteca e da unidade para o dispositivo de biblioteca compartilhada:
	- a. Execute o utilitário tsmdlst.exe. O utilitário está no diretório \Program Files\Tivoli\TSM\server.
- 3. Defina uma biblioteca cujo tipo de biblioteca seja SCSI. Por exemplo:

define library sangroup libtype=scsi shared=yes

Este exemplo usa o padrão para o número de série da biblioteca, que é fazer com que o próprio servidor obtenha o número de série da biblioteca no momento em que o caminho é definido. Dependendo dos recursos da biblioteca, o servidor pode não conseguir detectar automaticamente o número de série. Neste caso, o servidor não registra um número de série para o dispositivo e é incapaz de confirmar a identidade do dispositivo quando você define o caminho ou quando o servidor usa o dispositivo.

4. Defina o caminho do servidor para a biblioteca.

```
define path astro sangroup srctype=server desttype=library
device=lb0.0.0.2
```
Se você não incluiu o número de série quando definiu a biblioteca, o servidor agora consultará a biblioteca para obter esta informação. Se você incluiu o número de série quando definiu a biblioteca, o servidor verificará que você definiu e emitirá uma mensagem se houver uma incompatibilidade.

5. Defina as unidades na biblioteca.

```
define drive sangroup drivea
define drive sangroup driveb
```
Este exemplo usa o padrão para o número de série da unidade, que é fazer com que o servidor obtenha o próprio número de série da unidade no momento em que o caminho é definido. Dependendo dos recursos da unidade, o servidor pode não conseguir detectar automaticamente o número de série. Neste caso, o servidor não registra um número de série para o dispositivo e é incapaz de confirmar a identidade do dispositivo quando você define o caminho ou quando o servidor usa o dispositivo.

Este exemplo também utiliza o padrão para o endereço do elemento da unidade, que é fazer com que o próprio servidor obtenha o número do elemento da unidade no momento em que o caminho é definido.

O endereço do elemento é um número que indica a localização física de uma unidade dentro de uma biblioteca automatizada. O servidor precisa do endereço do elemento para conectar o local físico da unidade ao endereço SCSI da unidade. É possível fazer com que o próprio servidor obtenha o número do elemento da unidade no momento em que o caminho é definido ou especificar o número do elemento quando definir a unidade.

Dependendo dos recursos da biblioteca, o servidor pode não conseguir detectar automaticamente o endereço do elemento. Neste caso, deve-se fornecer o endereço do elemento ao definir a unidade. Os números de elemento para muitas bibliotecas estão disponíveis em Portal de Suporte IBM® do IBM [Spectrum](https://www.ibm.com/support/home/product/10000601/IBM_Spectrum_Protect) Protect.

6. Defina o caminho do servidor para cada uma das unidades.

```
define path astro drivea srctype=server desttype=drive library=sangroup
device=mt0.1.0.2
define path astro driveb srctype=server desttype=drive library=sangroup
device=mt0.2.0.2
```
Se você não incluiu o número de série ou o endereço do elemento quando definiu a unidade, o servidor agora consultará a unidade ou a biblioteca para obter esta informação.

7. Defina pelo menos uma classe de dispositivo.

define devclass tape devtype=dlt library=sangroup

8. Efetue check-in do inventário de biblioteca. O exemplo a seguir efetua check-in de todos os volumes no inventário de biblioteca como volumes utilizáveis. O servidor utiliza o nome na etiqueta de código de barras como o nome do volume.

checkin libvolume sangroup search=yes status=scratch checklabel=barcode

9. Configure um conjunto de armazenamentos para a biblioteca compartilhada com um máximo de 50 volumes utilizáveis.

define stgpool backtape tape description='storage pool for shared sangroup' maxscratch=50

#### **Referências relacionadas**:

CHECKIN LIBVOLUME (Verificar um volume de [armazenamento](http://www.ibm.com/support/knowledgecenter/SSEQVQ_8.1.4/srv.reference/r_cmd_libvolume_checkin.html) em uma biblioteca) DEFINE DEVCLASS (Definir uma Classe de [Dispositivo\)](https://www.ibm.com/support/knowledgecenter/SSEQVQ_8.1.4/srv.reference/r_cmd_devclass_define.html) **Informações relacionadas**:

DEFINE DRIVE (Definir uma Unidade para uma [Biblioteca\)](http://www.ibm.com/support/knowledgecenter/SSEQVQ_8.1.4/srv.reference/r_cmd_drive_define.html)

DEFINE LIBRARY (Definir uma [biblioteca\)](http://www.ibm.com/support/knowledgecenter/SSEQVQ_8.1.4/srv.reference/r_cmd_library_define.html)

 $E^*$  DEFINE PATH (Definir um [caminho\)](http://www.ibm.com/support/knowledgecenter/SSEQVQ_8.1.4/srv.reference/r_cmd_path_define.html)

 $\mathbb{D}$  DEFINE STGPOOL (definir um volume em um conjunto de [armazenamentos\)](http://www.ibm.com/support/knowledgecenter/SSEQVQ_8.1.4/srv.reference/r_cmd_stgpool_define.html)

<span id="page-370-0"></span>Sistemas Operacionais Windows

## **Configurando os servidores clientes de biblioteca**

Deve-se configurar um ou mais servidores clientes de biblioteca para configurar os servidores do IBM Spectrum Protect para compartilhar dispositivos conectados ao SAN.

### **Antes de Iniciar**

Assegure-se de que um servidor do gerenciador de bibliotecas esteja definido.

### **Sobre Esta Tarefa**

Deve-se definir o servidor do gerenciador de bibliotecas. Utilize o procedimento a seguir como um exemplo de como configurar um servidor do IBM Spectrum Protect que é denominado JUDY como um cliente de biblioteca.

### **Procedimento**

- 1. Assegure-se de que o servidor do gerenciador de bibliotecas esteja em execução:
	- a. Inicie o Console de Gerenciamento de Serviços do Windows (services.msc).
		- b. Selecione o serviço. Por exemplo, TSM Server1.
	- c. Se o serviço não estiver em execução, clique com o botão direito e selecione Iniciar.
- 2. Obtenha as informações da biblioteca e da unidade para o dispositivo de biblioteca compartilhada: a. Execute o utilitário tsmdlst.exe. O utilitário está no diretório \Program Files\Tivoli\TSM\server.
- 3. Defina a biblioteca compartilhada, SANGROUP e identifique o gerenciador de biblioteca. Assegure-se de que o nome da biblioteca seja igual ao nome da biblioteca no gerenciador de biblioteca.

define library sangroup libtype=shared primarylibmanager=astro

4. Defina os caminhos do servidor cliente de biblioteca para cada uma das unidades emitindo comandos no cliente administrativo:

```
define path judy drivea srctype=server desttype=drive library=sangroup
device=mt0.1.0.3
define path judy driveb srctype=server desttype=drive library=sangroup
device=mt0.2.0.3
```
5. Defina pelo menos uma classe de dispositivo emitindo comandos a partir do cliente de biblioteca:

```
define devclass tape devtype=dlt mountretention=1 mountwait=10
library=sangroup
```
Configure os parâmetros para a classe de dispositivo o mesmo no cliente de biblioteca como no gerenciador de biblioteca. Tornar os nomes de classe de dispositivo iguais em ambos os servidores também é uma boa prática, mas não é necessário.

Os parâmetros de classe de dispositivo que são especificados no servidor do gerenciador de bibliotecas substituem aqueles especificados para o cliente de biblioteca. Isso se aplicará, independentemente se os nomes de classe de dispositivo forem os mesmos em ambos os servidores ou não. Se os nomes de classe de dispositivo forem diferentes, o gerenciador de biblioteca utilizará os parâmetros especificados em uma classe de dispositivo que corresponder ao tipo de dispositivo especificado para o cliente de biblioteca.

Se um cliente de biblioteca requerer uma configuração que é diferente da que estiver especificada na classe de dispositivo do gerenciador de biblioteca (por exemplo, um limite de montagem diferente), conclua as etapas a seguir:

- a. Crie uma classe de dispositivo adicional no servidor do gerenciador de bibliotecas. Especifique as configurações de parâmetro que você deseja que o cliente de biblioteca utilize.
- b. Crie uma classe de dispositivo no cliente da biblioteca com o mesmo nome e tipo de dispositivo que a nova classe de dispositivo que foi criada no servidor de bibliotecas.
- 6. Defina o conjunto de armazenamentos, BACKTAPE, que usará a biblioteca compartilhada:

define stgpool backtape tape description='storage pool for shared sangroup' maxscratch=50

7. Repita este procedimento para definir servidores adicionais como clientes de biblioteca.

#### **Referências relacionadas**:

DEFINE DEVCLASS (Definir uma Classe de [Dispositivo\)](https://www.ibm.com/support/knowledgecenter/SSEQVQ_8.1.4/srv.reference/r_cmd_devclass_define.html)

#### **Informações relacionadas**:

DEFINE LIBRARY (Definir uma [biblioteca\)](http://www.ibm.com/support/knowledgecenter/SSEQVQ_8.1.4/srv.reference/r_cmd_library_define.html)

 $\mathbb{D}^*$  DEFINE PATH (Definir um [caminho\)](http://www.ibm.com/support/knowledgecenter/SSEQVQ_8.1.4/srv.reference/r_cmd_path_define.html)

 $\mathbb{D}$  DEFINE STGPOOL (definir um volume em um conjunto de [armazenamentos\)](http://www.ibm.com/support/knowledgecenter/SSEQVQ_8.1.4/srv.reference/r_cmd_stgpool_define.html)

## **Configurando uma hierarquia do conjunto de armazenamentos**

Como parte do processo de implementação, você deve configurar uma hierarquia do conjunto de armazenamentos. Configure pelo menos um conjunto de armazenamentos primários no disco e um conjunto de armazenamentos primários na fita. Certifique-se de que os dados sejam migrados do disco para a fita diariamente.

### **Antes de Iniciar**

- 1. Certifique-se de ter revisado as informações em Planejando a hierarquia do conjunto de armazenamentos.
- 2. Certifique-se de que as regras apropriadas, também conhecidas como *políticas*, sejam especificadas para fazer backup de dados do cliente. Siga as instruções em Especificando regras para backup e arquivamento de dados de cliente.
- 3. Certifique-se de que uma política esteja designada a cada nó. Para obter instruções sobre como designar uma política ao registrar um nó, consulte Registrando clientes.

### **Procedimento**

Para configurar uma hierarquia do conjunto de armazenamentos, conclua as seguintes etapas:

1. Defina um conjunto de armazenamentos primários para o dispositivo de fita emitindo o comando DEFINE STGPOOL.

Por exemplo, defina um conjunto de armazenamentos primários, TAPE1, com uma classe de dispositivo de LTO, e ative a disposição de grupo. Configure o número máximo de volumes utilizáveis que o servidor pode solicitar para esse conjunto de armazenamentos como 999. Emita o seguinte comando:

```
define stgpool tape1 lto pooltype=primary collocate=group
maxscratch=999
```
- 2. Defina as unidades, caminhos e bibliotecas para o conjunto de armazenamentos primários em fita. Siga as instruções em Definindo dispositivos de fita.
- 3. Defina um conjunto de armazenamentos primários para o dispositivo de disco emitindo o comando DEFINE STGPOOL.

Por exemplo, defina um conjunto de armazenamentos, DISK1, com uma classe de dispositivo de FILE. Certifique-se de que os dados possam ser migrados para o conjunto de armazenamento em fita, TAPE1, mas evite a migração automática especificando 100 para o parâmetro HIGHMIG e 0 para o parâmetro LOWMIG. Evite a recuperação especificando 100 para o parâmetro RECLAIM. Ative a disposição de nó. Configure o número máximo de volumes utilizáveis que o servidor pode solicitar para esse conjunto de armazenamentos como 9999. Use o parâmetro MIGPROCESS para especificar o número de processos de migração. O valor do parâmetro MIGPROCESS deve ser igual ao número de unidades na biblioteca menos o número de unidades que são reservadas para operações de restauração. Emita o seguinte comando:

define stgpool disk1 file pooltype=primary nextstgpool=tape1 highmig=100 lowmig=0 reclaim=100 collocate=node maxscratch=9999 migprocess=5

Para obter informações adicionais sobre como configurar a migração de disco para fita, consulte Migrar conjuntos de [armazenamentos](http://www.ibm.com/support/knowledgecenter/SSGSG7_7.1.1/com.ibm.itsm.srv.doc/t_migrate_disk.html) em disco.

### **O que Fazer Depois**

Uma hierarquia do conjunto de armazenamentos inclui apenas conjuntos de armazenamentos primários. Depois de configurar a hierarquia do conjunto de armazenamentos, conclua as seguintes etapas:

1. Crie um conjunto de [armazenamento](http://www.ibm.com/support/knowledgecenter/SSEQVQ_8.1.4/srv.reference/r_cmd_stgpool_csa_define.html) de cópia em um dispositivo de fita. Para obter instruções, consulte DEFINE STGPOOL (Definir um conjunto de armazenamento de cópia designado a dispositivos de acesso sequencial).

- 2. Faça backup do conjunto de armazenamentos primários baseado em fita para o conjunto de armazenamento de cópia usando o comando BACKUP STGPOOL. Para obter instruções, consulte BACKUP STGPOOL (fazer backup dos dados do conjunto de armazenamentos primários para o conjunto de [armazenamentos](http://www.ibm.com/support/knowledgecenter/SSEQVQ_8.1.4/srv.reference/r_cmd_stgpool_backup.html) de cópia).
- 3. Para assegurar que os dados possam ser recuperados em um desastre, configure um procedimento para mover volumes de fita do conjunto de armazenamento de cópia para um local externo. Para obter instruções, consulte Preparando para um desastre e recuperando-se de um desastre usando o DRM.

#### **Referências relacionadas**:

CHECKIN LIBVOLUME (Verificar um volume de [armazenamento](http://www.ibm.com/support/knowledgecenter/SSEQVQ_8.1.4/srv.reference/r_cmd_libvolume_checkin.html) em uma biblioteca)

### **Informações relacionadas**:

 $\mathbb{D}$  DEFINE STGPOOL (definir um volume em um conjunto de [armazenamentos\)](http://www.ibm.com/support/knowledgecenter/SSEQVQ_8.1.4/srv.reference/r_cmd_stgpool_define.html)

## **Protegendo aplicativos e sistemas**

O servidor protege dados para clientes, que podem incluir aplicativos, máquinas virtuais e sistemas.

• Incluindo clientes

Após a configuração bem-sucedida do servidor IBM Spectrum Protect, instale e configure o software cliente para iniciar o backup de dados.

## **Configurando a Movimentação de Dados sem LAN**

É possível configurar o cliente e o servidor do IBM Spectrum Protect para que o cliente, por meio de um agente de armazenamento, possa mover dados diretamente para o armazenamento em uma SAN. Essa função, chamada movimentação de dados sem a LAN, é fornecida pelo produto IBM Spectrum Protect for SAN.

### **Procedimento**

Para configurar movimentação de dados sem a LAN, conclua as etapas a seguir. Para obter detalhes, consulte a documentação do IBM [Spectrum](http://www.ibm.com/support/knowledgecenter/SSSQZW) Protect for SAN.

- 1. Verifique a conexão de rede.
- 2. Estabeleça comunicação entre o cliente, o agente de armazenamento e o servidor.
- 3. Instale e configure o software em sistemas do cliente.
- 4. Configure os dispositivos no servidor para acesso do agente de armazenamento.
- 5. Configure políticas do IBM Spectrum Protect para movimentação de dados sem a LAN para o cliente.
- 6. Se estiver utilizando armazenamento FILE compartilhado, instale e configure o IBM® TotalStorage SAN File System ou o IBM Spectrum Scale.

Sistemas Operacionais WindowsRestrição: Se um volume IBM Spectrum Scale for formatado por um servidor AIX, o sistema Windows usará TCP/IP para transferir dados e não a rede de área de armazenamento.

- 7. Defina caminhos do agente de armazenamento para unidades.
- 8. Inicie o agente de armazenamento e verifique a configuração sem a LAN.

### **O que Fazer Depois**

Para ajudar a ajustar o uso de seus recursos LAN e SAN, será possível controlar o caminho que as transferências de dados usam para os clientes com o recurso de movimentação de dados sem a LAN. Controle o caminho usando o comando UPDATE NODE. Para cada cliente, é possível selecionar uma das seguintes configurações para operações de leitura e gravação de dados. Especifique as operações de leitura de dados usando o parâmetro DATAREADPATH e operações de gravação de dados usando o parâmetro DATAWRITEPATH. O parâmetro é opcional. O valor padrão é ANY.

### LAN (Somente caminho da LAN)

Especifique o valor da LAN se alguma das seguintes condições for verdadeira:

- Você deseja fazer backup ou restaurar uma pequena quantidade de dados.
- O cliente não tem conectividade de SAN.

#### LANFREE (Somente caminho sem LAN)

Especifique o valor LANFREE se o cliente e o servidor estiverem na mesma SAN e se qualquer das condições a seguir for verdadeira:

Você deseja fazer backup ou restaurar uma grande quantidade de dados.

- Você deseja transferir a carga de processamento do servidor para o cliente.
- Você quer aliviar o congestionamento de LAN.

#### ANY (Qualquer caminho disponível)

Um caminho sem LAN será usado se estiver disponível. Se um caminho sem LAN estiver indisponível, os dados serão movidos usando a LAN.

Validando sua configuração sem a LAN

Depois de configurar um cliente do IBM Spectrum Protect para movimentação de dados sem a LAN, é possível verificar as definições de configuração e do servidor usando o comando VALIDATE LANFREE.

## <span id="page-373-0"></span>**Métodos de criptografia de fita**

A decisão sobre o método de criptografia a ser usado depende de como você deseja gerenciar seus dados.

É essencial para proteger dados do cliente, especialmente quando esses dados são sensíveis. Para assegurar que dados em volumes no local e externos sejam protegidos, está disponível a tecnologia de criptografia de fita IBM.

A tecnologia de fita IBM suporta diferentes métodos de criptografia de unidade para os seguintes dispositivos:

- IBM 3592 Geração 2 e Geração 3
- IBM Linear Tape-Open (LTO) Geração 4 e Geração 5

Os método de criptografia de unidade que podem ser usados com o IBM Spectrum Protect são configurados no nível de hardware. O IBM Spectrum Protect não pode controlar ou mudar qual método de criptografia é usado na configuração de hardware. Se o hardware estiver configurado para o método de Aplicativo, o IBM Spectrum Protect poderá ativar ou desativar a criptografia, dependendo do valor DRIVEENCRYPTION na classe de dispositivo.

Para criptografar todos os dados em uma biblioteca lógica específica ou criptografar dados em mais do que apenas volumes do conjunto de armazenamentos, use o método de Biblioteca ou de Sistema. Se o gerenciador de chave de criptografia estiver configurado para compartilhar chaves, os métodos de Biblioteca e de Sistema poderão compartilhar a chave de criptografia, o que permite que os dois métodos sejam trocados. O IBM Spectrum Protect não pode compartilhar ou usar chaves de criptografia entre o método de Aplicativo e os métodos de Biblioteca ou de Sistema de criptografia.

### Tabela 1. Métodos de Criptografia

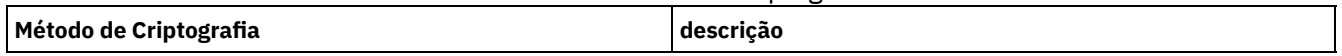

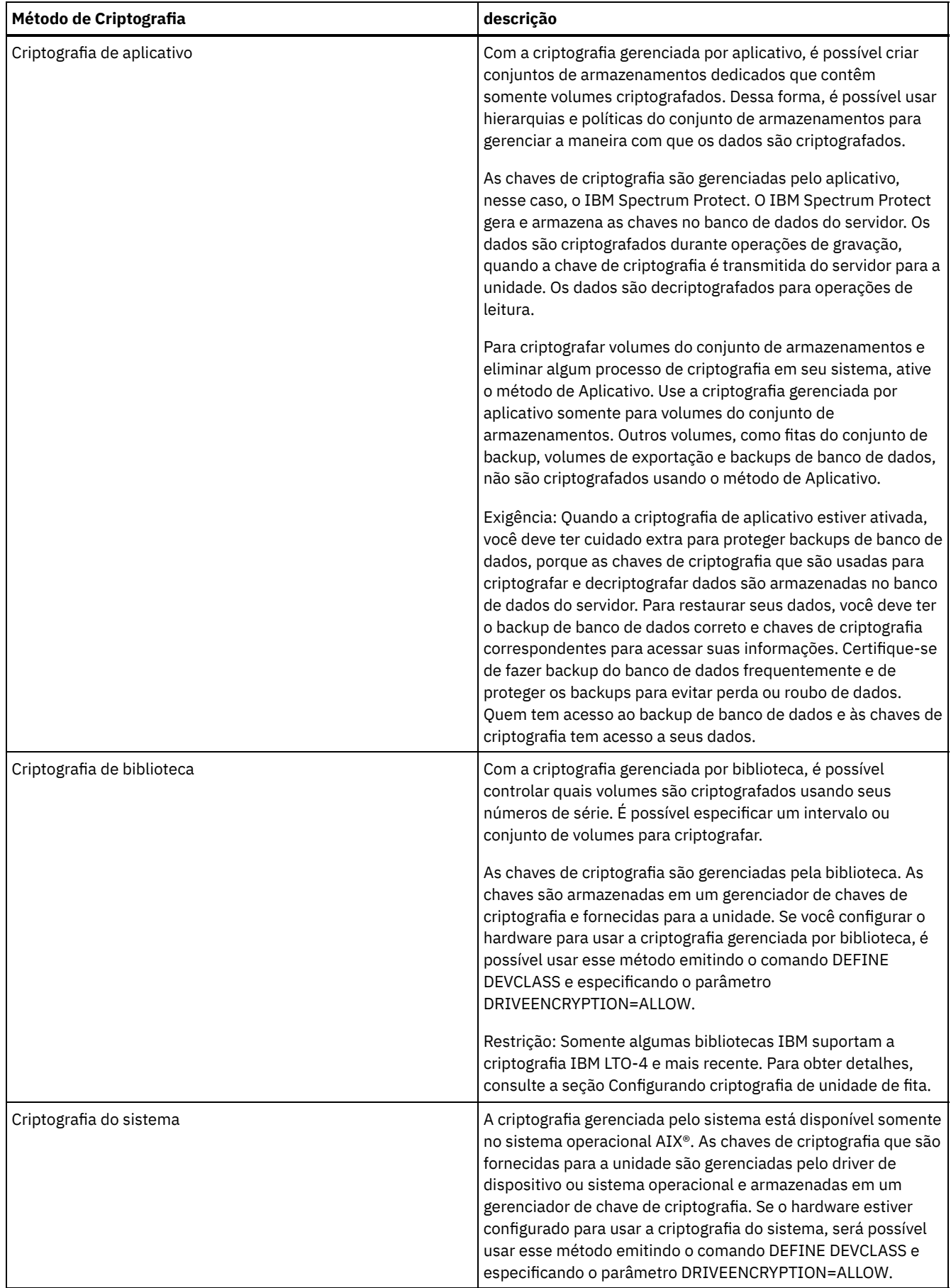

Para determinar se um volume está criptografado e qual método foi usado, emita o comando QUERY VOLUME e especifique o parâmetro FORMAT=DETAILED.

- Configurando criptografia de unidade de fita
- É possível usar criptografia de unidade para proteger fitas que contenham dados críticos ou sensíveis, por exemplo, e fitas que contenham informações financeiras confidenciais. A criptografia de unidade pode ser útil ao mover fitas do ambiente do servidor do IBM Spectrum Protect para uma localização interna ou externa.

## **Controlando operações de armazenamento em fita**

As definições de classe de dispositivo para fitas incluem parâmetros que permitem controlar operações de armazenamento.

- Como o IBM [Spectrum](#page-375-0) Protect preenche os volumes O comando DEFINE DEVCLASS tem um parâmetro ESTCAPACITY opcional que indica a capacidade estimada para os volumes sequenciais que estiverem associados à classe de dispositivo. O IBM Spectrum Protect usa a capacidade estimada de volumes para determinar a capacidade estimada de um conjunto de armazenamentos e a porcentagem estimada utilizada.
- [Especificando](#page-376-0) a capacidade estimada de volumes de fita O IBM Spectrum Protect também usa capacidade estimada para determinar quando iniciar a recuperação de volumes do conjunto de armazenamentos.
- [Especificando](#page-376-1) formatos de gravação para mídia de fita
- É possível especificar o formato de gravação que é usado pelo IBM Spectrum Protect para gravar dados na mídia de fita. Se você planeja combinar gerações de unidades, ou diferentes tipos de unidade, em uma biblioteca, você deve especificar um formato de gravação para cada geração de unidade e cada tipo de unidade. Dessa forma, o servidor pode diferenciar entre as gerações de unidade e os tipos de unidades.
- [Associando](#page-377-0) objetos de biblioteca às classes de dispositivo Uma biblioteca contém as unidades que podem ser usadas para montar o volume. Apenas uma biblioteca pode ser associada a uma classe de dispositivo. No entanto, múltiplas classes de dispositivos podem fazer referência à mesma biblioteca.
- [Controlando](#page-377-1) operações de montagem de mídia para dispositivos de fita Usando definições de classe de dispositivo, é possível controlar o número de volumes montados, a quantia de tempo que um volume permanece montado e a quantia de tempo que o servidor do IBM Spectrum Protect aguarda por uma unidade ficar disponível.
- [Priorizando](#page-379-0) operações O servidor pode priorizar operações do servidor ou do cliente para uma operação de prioridade mais alta quando um ponto de montagem estiver em uso e nenhum outro estiver disponível ou quando o acesso a um volume específico é necessário. Quando uma operação é priorizada, ela é cancelada.
- Impactos de mudanças de [dispositivo](#page-380-0) na SAN O ambiente SAN pode mudar drasticamente devido a mudanças de dispositivo ou de cabeamento. A natureza dinâmica da SAN pode causar falha nas definições estáticas ou podem se tornar imprevisíveis.
- Sistemas Operacionais WindowsExibindo [Informações](#page-381-0) sobre o Dispositivo É possível exibir informações sobre dispositivos que estão conectados ao servidor usando o utilitário de informações sobre o dispositivo (tsmdlst).
- Tipo de mídia [write-once,](#page-381-1) read-many Ajuda da mídia Write-once, read-many (WORM) para evitar exclusão acidental ou deliberada de dados críticos. No entanto, o IBM Spectrum Protect impõe determinadas restrições e diretrizes a serem seguidas ao usar a mídia WORM.
- $\bullet$ Sistemas Operacionais WindowsResolução de problemas com [dispositivos](#page-384-0) É possível resolver problemas de erros que ocorrem ao configurar ou usar dispositivos com o IBM Spectrum Protect.

# <span id="page-375-0"></span>**Como o IBM Spectrum Protect preenche os volumes**

O comando DEFINE DEVCLASS tem um parâmetro ESTCAPACITY opcional que indica a capacidade estimada para os volumes sequenciais que estiverem associados à classe de dispositivo. O IBM Spectrum Protect usa a capacidade estimada de volumes para determinar a capacidade estimada de um conjunto de armazenamentos e a porcentagem estimada utilizada.

Se o parâmetro ESTCAPACITY não for especificado, o IBM Spectrum Protect usará um valor padrão que é baseado no formato de gravação que é especificado para a classe de dispositivo usando o parâmetro FORMAT.

Se você especificar uma capacidade estimada que excede a capacidade real do volume na classe de dispositivo, o IBM Spectrum Protect atualizará a capacidade estimada do volume quando o volume se tornar cheio. Quando o IBM Spectrum Protect atinge o término do volume, ele atualiza a capacidade para corresponder à quantia que é gravada no volume.

É possível aceitar a capacidade estimada padrão para a classe de dispositivo ou especificar explicitamente uma capacidade estimada. Um valor exato de capacidade estimada não é necessário, mas é útil. O IBM Spectrum Protect usa a capacidade

estimada de volumes para determinar a capacidade estimada de um conjunto de armazenamentos e a porcentagem estimada que é usada. Talvez você queira mudar a capacidade estimada se uma ou ambas as condições a seguir forem verdadeiras:

- A capacidade estimada padrão é imprecisa devido à compactação de dados.
- Você tem volumes de tamanho não padrão.

#### **Referências relacionadas**:

DEFINE DEVCLASS (Definir uma Classe de [Dispositivo\)](https://www.ibm.com/support/knowledgecenter/SSEQVQ_8.1.4/srv.reference/r_cmd_devclass_define.html)

### **Informações relacionadas**:

<span id="page-376-0"></span>UPDATE DEVCLASS (Atualizar uma classe de [dispositivo\)](http://www.ibm.com/support/knowledgecenter/SSEQVQ_8.1.4/srv.reference/r_cmd_devclass_update.html)

## **Especificando a capacidade estimada de volumes de fita**

O IBM Spectrum Protect também usa capacidade estimada para determinar quando iniciar a recuperação de volumes do conjunto de armazenamentos.

### **Sobre Esta Tarefa**

Para classes de dispositivo de fita, os valores padrão selecionados pelo servidor dependem do formato de gravação que é utilizado para gravar dados no volume. É possível aceitar o padrão para um tipo de dispositivo ou especificar um valor.

Para especificar a capacidade estimada para volumes de fita, use o parâmetro ESTCAPACITY ao definir a classe de dispositivo ou atualize a sua definição.

### **Referências relacionadas**: DEFINE DEVCLASS (Definir uma Classe de [Dispositivo\)](https://www.ibm.com/support/knowledgecenter/SSEQVQ_8.1.4/srv.reference/r_cmd_devclass_define.html) **Informações relacionadas**: UPDATE DEVCLASS (Atualizar uma classe de [dispositivo\)](http://www.ibm.com/support/knowledgecenter/SSEQVQ_8.1.4/srv.reference/r_cmd_devclass_update.html)

## <span id="page-376-1"></span>**Especificando formatos de gravação para mídia de fita**

É possível especificar o formato de gravação que é usado pelo IBM Spectrum Protect para gravar dados na mídia de fita. Se você planeja combinar gerações de unidades, ou diferentes tipos de unidade, em uma biblioteca, você deve especificar um formato de gravação para cada geração de unidade e cada tipo de unidade. Dessa forma, o servidor pode diferenciar entre as gerações de unidade e os tipos de unidades.

### **Sobre Esta Tarefa**

Para especificar um formato de gravação, use o parâmetro FORMAT ao definir a classe de dispositivo ou atualizar sua definição.

Se todas as unidades associadas a essa classe de dispositivo forem idênticas, especifique FORMAT=DRIVE. O servidor seleciona o formato mais alto suportado pela unidade na qual um volume é montado.

Se algumas unidades associadas à classe de dispositivo suportarem um formato de densidade mais alta que outras unidades, especifique um formato que seja compatível com todas as unidades.

Se as unidades em uma única biblioteca SCSI usarem diferentes tecnologias de fita (por exemplo, DLT e LTO Ultrium), especifique um valor exclusivo para o parâmetro FORMAT em cada definição de classe de dispositivo.

Para obter um exemplo de [configuração,](https://www.ibm.com/support/knowledgecenter/SSEQVQ_8.1.4/srv.admin/t_lib_multiple_drive_dev_type_config_unix.html) consulte Exemplo: configure uma biblioteca SCSI ou Virtual Tape Library com múltiplos tipos de dispositivo da unidade.

O formato de gravação que o servidor utiliza para um volume é selecionado quando os dados são gravados pela primeira vez no volume. A atualização do parâmetro FORMAT não afeta a mídia que já contiver dados até que ela seja regravada desde o início. Este processo pode ocorrer depois que um volume é recuperado ou excluído ou depois que todos os dados no volume expiram.

#### **Referências relacionadas**:

DEFINE DEVCLASS (Definir uma Classe de [Dispositivo\)](https://www.ibm.com/support/knowledgecenter/SSEQVQ_8.1.4/srv.reference/r_cmd_devclass_define.html)

#### **Informações relacionadas**:

 $\mathbb{F}$ UPDATE DEVCLASS (Atualizar uma classe de [dispositivo\)](http://www.ibm.com/support/knowledgecenter/SSEQVQ_8.1.4/srv.reference/r_cmd_devclass_update.html)

# <span id="page-377-0"></span>**Associando objetos de biblioteca às classes de dispositivo**

Uma biblioteca contém as unidades que podem ser usadas para montar o volume. Apenas uma biblioteca pode ser associada a uma classe de dispositivo. No entanto, múltiplas classes de dispositivos podem fazer referência à mesma biblioteca.

### **Sobre Esta Tarefa**

Para associar uma classe de dispositivo a uma biblioteca, use o parâmetro LIBRARY ao definir uma classe de dispositivo ou atualizar sua definição.

**Referências relacionadas**: DEFINE DEVCLASS (Definir uma Classe de [Dispositivo\)](https://www.ibm.com/support/knowledgecenter/SSEQVQ_8.1.4/srv.reference/r_cmd_devclass_define.html) **Informações relacionadas**: UPDATE DEVCLASS (Atualizar uma classe de [dispositivo\)](http://www.ibm.com/support/knowledgecenter/SSEQVQ_8.1.4/srv.reference/r_cmd_devclass_update.html)

## <span id="page-377-1"></span>**Controlando operações de montagem de mídia para dispositivos de fita**

Usando definições de classe de dispositivo, é possível controlar o número de volumes montados, a quantia de tempo que um volume permanece montado e a quantia de tempo que o servidor do IBM Spectrum Protect aguarda por uma unidade ficar disponível.

- Controlando o número de volumes montados [simultaneamente](#page-377-2) Ao configurar um limite de montagem para uma classe de dispositivo, você deve considerar o número de dispositivos de armazenamento que estão conectados a seu sistema. Você também deve considerar se usar a função de gravação simultânea, se associar várias classes de dispositivo a uma única biblioteca e o número de processos que são executados ao mesmo tempo.
- [Controlando](#page-378-0) a quantia de tempo que um volume permanece montado É possível controlar a quantia de tempo que um volume montado permanece montado após sua última atividade de E/S. Se um volume for usado com frequência, será possível melhorar o desempenho configurando um período de retenção de montagem maior para evitar operações de montagem e desmontagem desnecessárias.
- [Controlando](#page-379-1) a quantia de tempo que o servidor aguarda por uma unidade É possível especificar a quantia máxima de tempo, em minutos, que o servidor do IBM Spectrum Protect aguarda uma unidade tornar-se disponível para a solicitação de montagem atual.

## <span id="page-377-2"></span>**Controlando o número de volumes montados simultaneamente**

Ao configurar um limite de montagem para uma classe de dispositivo, você deve considerar o número de dispositivos de armazenamento que estão conectados a seu sistema. Você também deve considerar se usar a função de gravação simultânea, se associar várias classes de dispositivo a uma única biblioteca e o número de processos que são executados ao mesmo tempo.

## **Sobre Esta Tarefa**

Ao selecionar um limite de montagem para uma classe de dispositivo, considere os seguintes problemas:

Quantos dispositivos de armazenamento estão conectados ao seu sistema?

Não especifique um valor limite de montagem maior que o número de unidades disponíveis associadas em sua instalação. Se o servidor tentar montar quantos volumes forem especificados pelo limite de montagem e nenhuma unidade estiver disponível para o volume necessário, ocorrerá um erro e as sessões do cliente podem ser encerradas. (Esta restrição não se aplica quando o parâmetro DRIVES é especificado.)

Se estiver compartilhando recursos da biblioteca em uma SAN entre servidores IBM Spectrum Protect, você deverá limitar o número de unidades de fita que um cliente de biblioteca pode usar de cada vez. Para permitir que vários servidores clientes de biblioteca usem uma biblioteca simultaneamente, especifique o parâmetro MOUNTLIMIT ao definir ou atualizar a classe de dispositivo no cliente de biblioteca. Para obter informações adicionais sobre como configurar o compartilhamento de biblioteca, consulte Configurando o [compartilhamento](#page-365-1) de biblioteca.

Você está usando a função de gravação simultânea para conjuntos de armazenamentos primários, conjuntos de armazenamentos de cópia e conjuntos de dados ativos.

Especifique um valor limite de montagem que fornece pontos de montagem suficientes para suportar a gravação de dados simultaneamente para o conjunto de armazenamentos primários e todos os conjuntos de armazenamentos de cópia associados e conjuntos de dados ativos.

Você está associando múltiplas classes de dispositivo a uma única biblioteca?

Uma classe de dispositivo que é associada a uma biblioteca pode usar qualquer unidade na biblioteca que seja compatível com o tipo de dispositivo da classe de dispositivo. Como é possível associar mais de uma classe de dispositivo a uma biblioteca, uma única unidade na biblioteca pode ser usada por mais de uma classe de dispositivo. O IBM Spectrum Protect assegura que duas operações não podem usar a mesma unidade simultaneamente usando duas classes de dispositivo diferentes.

Quantos processos do IBM Spectrum Protect você deseja executar ao mesmo tempo usando dispositivos nessa classe de dispositivo?

O IBM Spectrum Protect cancela automaticamente alguns processos para executar outros processos de prioridade mais alta. Se o servidor estiver usando todas as unidades disponíveis em uma classe de dispositivo para concluir processos de prioridade mais alta, os processos de prioridade mais baixa deverão esperar até que uma unidade se torne disponível. Por exemplo, o IBM Spectrum Protect cancela o processo para um cliente que faz backup diretamente na fita, se a unidade for necessária para um processo de migração de servidor ou de recuperação de fita. O IBM Spectrum Protect cancela um processo de recuperação de fita se a unidade for necessária para uma operação de restauração do cliente. Para obter informações adicionais, consulte Priorizando operações.

Se os processos forem geralmente cancelados por outros processos, considere se será possível tornar mais unidades disponíveis para uso do IBM Spectrum Protect. Caso contrário, revise o planejamento de operações para reduzir a contenção para unidades.

Essa consideração também se aplica à função de gravação simultânea. Deve-se ter unidades suficientes disponíveis para permitir uma operação de gravação simultânea bem-sucedida.

Para especificar o número máximo de volumes que podem ser montados simultaneamente, use o parâmetro MOUNTLIMIT quando definir a classe de dispositivo ou atualizar sua definição.

### **Referências relacionadas**:

DEFINE DEVCLASS (Definir uma Classe de [Dispositivo\)](https://www.ibm.com/support/knowledgecenter/SSEQVQ_8.1.4/srv.reference/r_cmd_devclass_define.html) **Informações relacionadas**:  $\mathbb{F}$  UPDATE DEVCLASS (Atualizar uma classe de [dispositivo\)](http://www.ibm.com/support/knowledgecenter/SSEQVQ_8.1.4/srv.reference/r_cmd_devclass_update.html)

## <span id="page-378-0"></span>**Controlando a quantia de tempo que um volume permanece montado**

É possível controlar a quantia de tempo que um volume montado permanece montado após sua última atividade de E/S. Se um volume for usado com frequência, será possível melhorar o desempenho configurando um período de retenção de montagem maior para evitar operações de montagem e desmontagem desnecessárias.

### **Sobre Esta Tarefa**

Se as operações de montagem estiverem sendo manipuladas por atividades manuais assistidas pelo operador, você poderá querer especificar um período de retenção de montagem longo. Por exemplo, se apenas um operador fornecer suporte a toda a sua operação no fim de semana, então, defina um período de retenção de montagem longo para que não seja solicitado ao operador que monte volumes a cada poucos minutos.

Para controlar a quantia de tempo que um volume montado permanece montado, use o parâmetro MOUNTRETENTION ao definir a classe de dispositivo ou atualizar sua definição. Por exemplo, se o valor de retenção de montagem for 60 e um volume montado permanecer inativo por 60 minutos, o servidor desmontará o volume.

Enquanto o IBM Spectrum Protect tiver um volume montado, a unidade estará alocada para o IBM Spectrum Protect e não poderá ser usada para mais nada. Se você precisar liberar a unidade para outros usos, será possível cancelar as operações do IBM Spectrum Protect que estão usando a unidade e, em seguida, desmontar o volume. Por exemplo, é possível cancelar as operações de migração ou backup do servidor. Para obter informações sobre como cancelar processos e desmontar volumes, consulte [Gerenciando](#page-433-0) solicitações do servidor para volumes

### **Referências relacionadas**:

DEFINE DEVCLASS (Definir uma Classe de [Dispositivo\)](https://www.ibm.com/support/knowledgecenter/SSEQVQ_8.1.4/srv.reference/r_cmd_devclass_define.html)

<span id="page-379-1"></span>UPDATE DEVCLASS (Atualizar uma classe de [dispositivo\)](http://www.ibm.com/support/knowledgecenter/SSEQVQ_8.1.4/srv.reference/r_cmd_devclass_update.html)

## **Controlando a quantia de tempo que o servidor aguarda por uma unidade**

É possível especificar a quantia máxima de tempo, em minutos, que o servidor do IBM Spectrum Protect aguarda uma unidade tornar-se disponível para a solicitação de montagem atual.

### **Sobre Esta Tarefa**

Para controlar o tempo de espera para uma unidade tornar-se disponível para uma solicitação de montagem, use o parâmetro MOUNTWAIT ao definir ou atualizar uma classe de dispositivo.

**Referências relacionadas**: DEFINE DEVCLASS (Definir uma Classe de [Dispositivo\)](https://www.ibm.com/support/knowledgecenter/SSEQVQ_8.1.4/srv.reference/r_cmd_devclass_define.html) **Informações relacionadas**: UPDATE DEVCLASS (Atualizar uma classe de [dispositivo\)](http://www.ibm.com/support/knowledgecenter/SSEQVQ_8.1.4/srv.reference/r_cmd_devclass_update.html)

# <span id="page-379-0"></span>**Priorizando operações**

O servidor pode priorizar operações do servidor ou do cliente para uma operação de prioridade mais alta quando um ponto de montagem estiver em uso e nenhum outro estiver disponível ou quando o acesso a um volume específico é necessário. Quando uma operação é priorizada, ela é cancelada.

É possível usar o comando QUERY MOUNT para ver o status do volume para o ponto de montagem.

Por padrão, a preempção é ativada no servidor. Para desativar a priorização, especifique a opção NOPREEMPT no arquivo de opções do servidor. Se especificar esta opção, o comando BACKUP DB e os comandos de exportação e importação serão as únicas operações que poderão priorizar outras operações.

- [Preempção](#page-379-2) de ponto de montagem Se uma operação de alta prioridade requerer um ponto de montagem que esteja em uma classe de dispositivo específica e todos os pontos de montagem na classe de dispositivo estiverem em uso, a operação de alta prioridade poderá priorizar um ponto de montagem de uma operação de prioridade mais baixa.
- [Preempção](#page-380-1) de acesso do volume Se uma operação de alta prioridade requerer acesso a um volume específico e esse volume estiver em uso, a operação de alta prioridade poderá priorizar a operação de prioridade mais baixa para esse volume.

### **Referências relacionadas**:

- [BACKUP](http://www.ibm.com/support/knowledgecenter/SSEQVQ_8.1.4/srv.reference/r_cmd_db_backup.html) DB (Fazer Backup do Banco de Dados)
- <span id="page-379-2"></span> $\mathbb{F}$  QUERY MOUNT (Exibir [informações](http://www.ibm.com/support/knowledgecenter/SSEQVQ_8.1.4/srv.reference/r_cmd_mount_query.html) sobre volumes de acesso sequencial montados)

## **Preempção de ponto de montagem**

Se uma operação de alta prioridade requerer um ponto de montagem que esteja em uma classe de dispositivo específica e todos os pontos de montagem na classe de dispositivo estiverem em uso, a operação de alta prioridade poderá priorizar um ponto de montagem de uma operação de prioridade mais baixa.

Os pontos de montagem podem ser priorizados apenas quando a classe de dispositivo da operação priorizada e a operação que está sendo priorizada for a mesma.

As seguintes operações de alta prioridade podem priorizar outras operações para um ponto de montagem.

- Operações de backup de banco de dados
- Operações de recuperação, restauração ou rechamada do HSM que são iniciadas por clientes
- Operações de restauração usando um movedor de dados remoto
- Exportar as operações
- Importar operações
- Operações para gerar conjuntos de backup

As seguintes operações do servidor não podem priorizar outras operações ou serem priorizadas:

- Auditar um volume
- Restaurar dados de uma cópia ou de um datapool ativo
- Preparar um arquivo de plano de recuperação
- Armazenar dados usando um movedor de dados remoto

As seguintes operações podem ser priorizadas e são listadas em ordem de prioridade, da mais alta para a mais baixa. O servidor seleciona a operação de prioridade mais baixa para priorizar, por exemplo, identificar duplicatas.

- Replicar nós
- Fazer backup de dados para um conjunto de armazenamentos de cópia
- Copiar dados ativos para um datapool ativo
- Mover dados em um volume do conjunto de armazenamentos
- Migrar dados do disco para a mídia sequencial
- Migrar dados de uma mídia sequencial para outra mídia sequencial
- Operações de backup, archive ou migração de HSM que são iniciadas por clientes
- Recuperar volumes em um conjunto de armazenamentos de acesso sequencial
- <span id="page-380-1"></span>Identificar duplicatas

## **Preempção de acesso do volume**

Se uma operação de alta prioridade requerer acesso a um volume específico e esse volume estiver em uso, a operação de alta prioridade poderá priorizar a operação de prioridade mais baixa para esse volume.

Por exemplo, se uma solicitação de restauração requerer acesso a um volume em uso por uma operação de recuperação e uma unidade estiver disponível, a operação de recuperação será cancelada.

As seguintes operações de alta prioridade podem priorizar operações para acesso a um volume específico:

- Operações de backup de banco de dados
- Operações de recuperação, restauração ou rechamada do HSM que são iniciadas por clientes
- Operações de restauração usando um movedor de dados remoto
- Exportar as operações
- Importar operações
- Operações para gerar conjuntos de backup

As seguintes operações não podem priorizar outras operações ou serem priorizadas:

- Volume de auditoria
- Restaurar dados de uma cópia ou de um datapool ativo
- Preparar um plano de recuperação
- Armazenar dados usando um movedor de dados remoto

As seguintes operações podem ser priorizadas e são listadas em ordem de prioridade, da mais alta para a mais baixa. O servidor seleciona a operação de prioridade mais baixa para priorizar, por exemplo, identificar duplicatas.

- Replicar nós
- Fazer backup de dados para um conjunto de armazenamentos de cópia
- Copiar dados ativos para um datapool ativo
- Mover dados em um volume do conjunto de armazenamentos
- Migrar dados do disco para a mídia sequencial
- Migrar dados de uma mídia sequencial para outra mídia sequencial
- Operações de backup, archive ou migração de dados do HSM que são iniciadas pelo cliente
- Recuperar volumes em um conjunto de armazenamentos de acesso sequencial
- <span id="page-380-0"></span>Identificar duplicatas

# **Impactos de mudanças de dispositivo na SAN**

O ambiente SAN pode mudar drasticamente devido a mudanças de dispositivo ou de cabeamento. A natureza dinâmica da SAN pode causar falha nas definições estáticas ou podem se tornar imprevisíveis.

Os IDs de dispositivo que são designados pela SAN e conhecidos pelo servidor ou agente de armazenamento podem ser mudados devido a reconfigurações de barramento ou outras mudanças ambientais. Por exemplo, o servidor pode conhecer um dispositivo X como *rmt0* (no AIX), com base na especificação de caminho original para o servidor e configuração original da LAN. No entanto,

algum evento na SAN, por exemplo, a inclusão do novo dispositivo Y, faz o dispositivo X ser designado a *rmt1*. Quando o servidor tenta acessar o dispositivo X usando *rmt0*, o acesso falha ou o dispositivo de destino errado é acessado. O servidor tenta recuperar-se de mudanças nos dispositivos na SAN usando os números de série do dispositivo para confirmar a identidade de dispositivos que ele contata.

Ao definir uma unidade ou biblioteca, há a opção de especificar o número de série para esse dispositivo. Se você não especificar o número de série ao definir o dispositivo, o servidor obterá o número de série quando definir o caminho para o dispositivo. Em qualquer caso, o servidor tem então o número de série do dispositivo em seu banco de dados e pode usá-lo para confirmar a identidade de um dispositivo para operações.

Quando o servidor usa unidades e bibliotecas em uma SAN, ele tenta verificar se o dispositivo correto será usado. O servidor entra em contato com o dispositivo usando o nome do dispositivo no caminho que você definiu para ele. O servidor então solicita o número de série do dispositivo e compara esse número de série com o que está armazenado no banco de dados do servidor para esse dispositivo.

Se o número de série não corresponder, o servidor iniciará o processo de descoberta da SAN, tentando encontrar o dispositivo com o número de série correspondente. Se o servidor localizar o dispositivo com o número de série correspondente, ele corrigirá a definição do caminho no banco de dados do servidor atualizando o nome do dispositivo nesse caminho. O servidor emite uma mensagem com informações sobre a mudança que é feita no dispositivo. Em seguida, o servidor continuará a usar o dispositivo.

Para determinar quando as mudanças de dispositivo na SAN afetam o servidor IBM Spectrum Protect, é possível monitorar o log de atividades para mensagens. As seguintes mensagens são relacionadas a números de série:

- ANR8952 a ANR8958
- ANR8961 a ANR8968
- $\bullet$  ANR8974 a ANR8975

Restrição: Alguns dispositivos não podem relatar seus números de série para aplicativos como o servidor do IBM Spectrum Protect. Se o servidor não puder obter o número de série de um dispositivo, ele não poderá ajudar o sistema a se recuperar de uma mudança de localização de dispositivo na SAN.

<span id="page-381-0"></span>Sistemas Operacionais Windows

# **Exibindo Informações sobre o Dispositivo**

É possível exibir informações sobre dispositivos que estão conectados ao servidor usando o utilitário de informações sobre o dispositivo (tsmdlst).

## **Antes de Iniciar**

- Certifique-se de que a API HBA esteja instalada. A API HBA é necessária para executar o utilitário de informações sobre o dispositivo.
- Certifique-se de que o driver de dispositivo de fita esteja instalado e configurado.

### **Procedimento**

- 1. Em um prompt de comandos, mude para o subdiretório server do diretório de instalação do servidor, por exemplo, C:\Program Files\Tivoli\TSM\server.
- 2. Execute o arquivo executável tsmdlst.exe.

### **Referências relacionadas**:

- $E^*$  QUERY SAN (Consultar os [dispositivos](http://www.ibm.com/support/knowledgecenter/en/SSEQVQ_8.1.4/srv.reference/r_cmd_san_query.html) na SAN)
- <span id="page-381-1"></span>tsmdlst (Exibir informações sobre os [dispositivos\)](http://www.ibm.com/support/knowledgecenter/SSEQVQ_8.1.4/srv.admin/r_device_utility_tsmdlst_windows_gde.html)

# **Tipo de mídia write-once, read-many**

Ajuda da mídia Write-once, read-many (WORM) para evitar exclusão acidental ou deliberada de dados críticos. No entanto, o IBM Spectrum Protect impõe determinadas restrições e diretrizes a serem seguidas ao usar a mídia WORM.

É possível utilizar os seguintes tipos de mídia WORM com o IBM Spectrum Protect:

- IBM® 3592, todas as gerações suportadas
- IBM LTO-3 e todas as gerações suportadas
- HP LTO-3 e todas as gerações suportadas
- Quantum LTO-3 e todas as gerações suportadas
- Quantum SDLT 600, Quantum DLT V4 e Quantum DLT S4
- StorageTek VolSafe
- Sony AIT50 e AIT100

#### Dicas:

- Um conjunto de armazenamentos pode consistir em mídia WORM ou RW, mas não em ambas.
- Para evitar o desperdício de uma fita após uma operação de restauração ou importação, não use fitas WORM para operações de backup ou exportação de banco de dados.
- Unidades com [capacidade](#page-382-0) para WORM
	- Para utilizar a mídia WORM em uma biblioteca, todas as unidades na biblioteca devem ter capacidade para WORM. Uma montagem falhará se um cartucho WORM for montado em uma unidade de leitura/gravação (RW).
- [Check-in](#page-382-1) de mídia WORM O tipo de mídia WORM determina se o rótulo da mídia precisa ser lido durante o check-in.
- [Restrições](#page-383-0) na mídia WORM Não é possível usar a mídia WORM rotulada previamente com a classe de dispositivo LTO ou ECARTRIDGE.
- Falhas de [montagem](#page-383-1) com mídia WORM Se a mídia de fita WORM for carregada em uma unidade para uma montagem de classe de dispositivo de leitura/gravação (RW), isso causará uma falha de montagem. Da mesma forma, se a mídia de fita RW for carregada em uma unidade para uma montagem de classe de dispositivo WORM, a montagem falhará.
- [Rotulando](#page-383-2) mídia WORM Não será possível rotular um cartucho WORM se ele contiver dados. Isso se aplica a cartuchos Sony AIT WORM, LTO WORM, SDLT WORM, DLT WORM e IBM 3592. O rótulo em um volume VolSafe deverá ser sobrescrito apenas uma vez e somente se o volume não contiver dados utilizáveis, excluídos ou expirados.
- [Removendo](#page-383-3) volumes WORM privados de uma biblioteca Se você executar uma ação em um volume WORM (por exemplo, se excluir espaços de arquivo) e o servidor não marcar o volume como cheio, o volume será retornado para o status inicial. Se um volume WORM não for marcado como cheio e você excluí-lo de um conjunto de armazenamentos, o volume permanecerá privado. Para remover um volume WORM privado de uma biblioteca, deve-se emitir o comando CHECKOUT LIBVOLUME.
- Criação de [volumes](#page-383-4) WORM DLT Os volumes WORM DLT podem ser convertidos de volumes de leitura/gravação (RW).
- Suporte para fitas WORM 3592 curtas e [normais](#page-384-1) O IBM Spectrum Protect suporta fitas WORM 3592 curtas e normais. Para obter melhores resultados, defina-as em conjuntos de armazenamentos separados
- Consultando uma classe de dispositivo para a [configuração](#page-384-2) do parâmetro WORM É possível determinar a configuração do parâmetro WORM para uma classe de dispositivo usando o comando QUERY DEVCLASS. A saída contém um campo, rotulado WORM e um valor (YES ou NO).

## <span id="page-382-0"></span>**Unidades com capacidade para WORM**

Para utilizar a mídia WORM em uma biblioteca, todas as unidades na biblioteca devem ter capacidade para WORM. Uma montagem falhará se um cartucho WORM for montado em uma unidade de leitura/gravação (RW).

No entanto, uma unidade com capacidade para WORM poderá ser usada como uma unidade RW se o parâmetro WORM na classe de dispositivo for configurado como NO. Qualquer tipo de biblioteca poderá ter mídia WORM e RW se *todas* as unidades estiverem ativadas para WORM. A única exceção a essa regra é bibliotecas anexadas ao NAS em que a mídia de fita WORM não pode ser usada.

### **Referências relacionadas**:

DEFINE DEVCLASS (Definir uma Classe de [Dispositivo\)](https://www.ibm.com/support/knowledgecenter/SSEQVQ_8.1.4/srv.reference/r_cmd_devclass_define.html)

#### **Informações relacionadas**:

<span id="page-382-1"></span>UPDATE DEVCLASS (Atualizar uma classe de [dispositivo\)](http://www.ibm.com/support/knowledgecenter/SSEQVQ_8.1.4/srv.reference/r_cmd_devclass_update.html)

## **Check-in de mídia WORM**

O tipo de mídia WORM determina se o rótulo da mídia precisa ser lido durante o check-in.

Alteradores de mídia de biblioteca não podem identificar a diferença entre a mídia de fita de leitura/gravação (RW) padrão e os seguintes tipos de mídia de fita WORM:

- VolSafe
- Sony AIT
- LTO
- SDLT
- DLT

Para determinar o tipo de mídia WORM que está sendo usado, um volume deverá ser carregado em uma unidade. Portanto, ao efetuar check-in de um desses tipos de volumes WORM, deve-se usar a opção CHECKLABEL=YES no comando CHECKIN LIBVOLUME.

Se eles fornecerem suporte para mídia WORM, os alteradores de mídia da biblioteca IBM® 3592 poderão detectar se um volume é uma mídia WORM sem carregar o volume em uma unidade. Não é necessário especificar CHECKLABEL=YES. Verifique com os fornecedores do hardware se as unidades e bibliotecas 3592 fornecem o suporte necessário.

### **Referências relacionadas**:

<span id="page-383-0"></span>CHECKIN LIBVOLUME (Verificar um volume de [armazenamento](http://www.ibm.com/support/knowledgecenter/SSEQVQ_8.1.4/srv.reference/r_cmd_libvolume_checkin.html) em uma biblioteca)

# **Restrições na mídia WORM**

Não é possível usar a mídia WORM rotulada previamente com a classe de dispositivo LTO ou ECARTRIDGE.

Não é possível usar a mídia WORM com o IBM Spectrum Protect especificado como o gerenciador de chave de criptografia de unidade para as seguintes unidades:

- IBM® LTO-5, LTO-6 e mais recente
- HP LTO-5, LTO-6 e mais recente
- Oracle StorageTek T10000B
- Oracle StorageTek T10000C
- <span id="page-383-1"></span>Oracle StorageTek T10000D

## **Falhas de montagem com mídia WORM**

Se a mídia de fita WORM for carregada em uma unidade para uma montagem de classe de dispositivo de leitura/gravação (RW), isso causará uma falha de montagem. Da mesma forma, se a mídia de fita RW for carregada em uma unidade para uma montagem de classe de dispositivo WORM, a montagem falhará.

# <span id="page-383-2"></span>**Rotulando mídia WORM**

Não será possível rotular um cartucho WORM se ele contiver dados. Isso se aplica a cartuchos Sony AIT WORM, LTO WORM, SDLT WORM, DLT WORM e IBM® 3592. O rótulo em um volume VolSafe deverá ser sobrescrito apenas uma vez e somente se o volume não contiver dados utilizáveis, excluídos ou expirados.

Emita o comando LABEL LIBVOLUME apenas uma vez para volumes VolSafe. É possível proteger-se contra a sobrescrição de rótulo utilizando a opção OVERWRITE=NO no comando LABEL LIBVOLUME.

### **Referências relacionadas**:

<span id="page-383-3"></span> $E^*$  LABEL [LIBVOLUME](http://www.ibm.com/support/knowledgecenter/SSEQVQ_8.1.4/srv.reference/r_cmd_libvolume_label.html) (Rotular um volume de biblioteca)

## **Removendo volumes WORM privados de uma biblioteca**

Se você executar uma ação em um volume WORM (por exemplo, se excluir espaços de arquivo) e o servidor não marcar o volume como cheio, o volume será retornado para o status inicial. Se um volume WORM não for marcado como cheio e você excluí-lo de um conjunto de armazenamentos, o volume permanecerá privado. Para remover um volume WORM privado de uma biblioteca, deve-se emitir o comando CHECKOUT LIBVOLUME.

### **Referências relacionadas**:

<span id="page-383-4"></span>CHECKOUT LIBVOLUME (Verificar um Volume de [Armazenamento](http://www.ibm.com/support/knowledgecenter/SSEQVQ_8.1.4/srv.reference/r_cmd_libvolume_checkout.html) Fora de uma Biblioteca)

# **Criação de volumes WORM DLT**

Os volumes WORM DLT podem ser convertidos de volumes de leitura/gravação (RW).

Se você tiver unidades SDLT-600, DLT-V4 ou DLT-S4 e desejar permiti-las para mídia WORM, faça upgrade das unidades usando um firmware V30 ou mais recente disponível no Quantum. Também é possível usar o software DLTIce para converter volumes RW não formatados ou volumes em branco em volumes WORM.

Em bibliotecas SCSI, o servidor IBM Spectrum Protect cria volumes DLT WORM utilizáveis automaticamente quando o servidor não pode localizar nenhum volume WORM utilizável em um inventário da biblioteca. O servidor converte volumes utilizáveis RW não formatados ou em branco ou volumes privados RW vazios em volumes WORM utilizáveis. O servidor também regrava rótulos em volumes WORM recém-criados usando as informações de rótulo em volumes RW existentes.

## <span id="page-384-1"></span>**Suporte para fitas WORM 3592 curtas e normais**

<span id="page-384-2"></span>O IBM Spectrum Protect suporta fitas WORM 3592 curtas e normais. Para obter melhores resultados, defina-as em conjuntos de armazenamentos separados

# **Consultando uma classe de dispositivo para a configuração do parâmetro WORM**

É possível determinar a configuração do parâmetro WORM para uma classe de dispositivo usando o comando QUERY DEVCLASS. A saída contém um campo, rotulado WORM e um valor (YES ou NO).

### **Informações relacionadas**:

<span id="page-384-0"></span>QUERY DEVCLASS (Exibir [Informações](http://www.ibm.com/support/knowledgecenter/SSEQVQ_8.1.4/srv.reference/r_cmd_devclass_query.html) Sobre Uma ou Mais Classes de Dispositivo) Sistemas Operacionais Windows

## **Resolução de problemas com dispositivos**

É possível resolver problemas de erros que ocorrem ao configurar ou usar dispositivos com o IBM Spectrum Protect.

### **Sobre Esta Tarefa**

Use o Tabela 1 para localizar uma solução para o problema relacionado ao dispositivo.

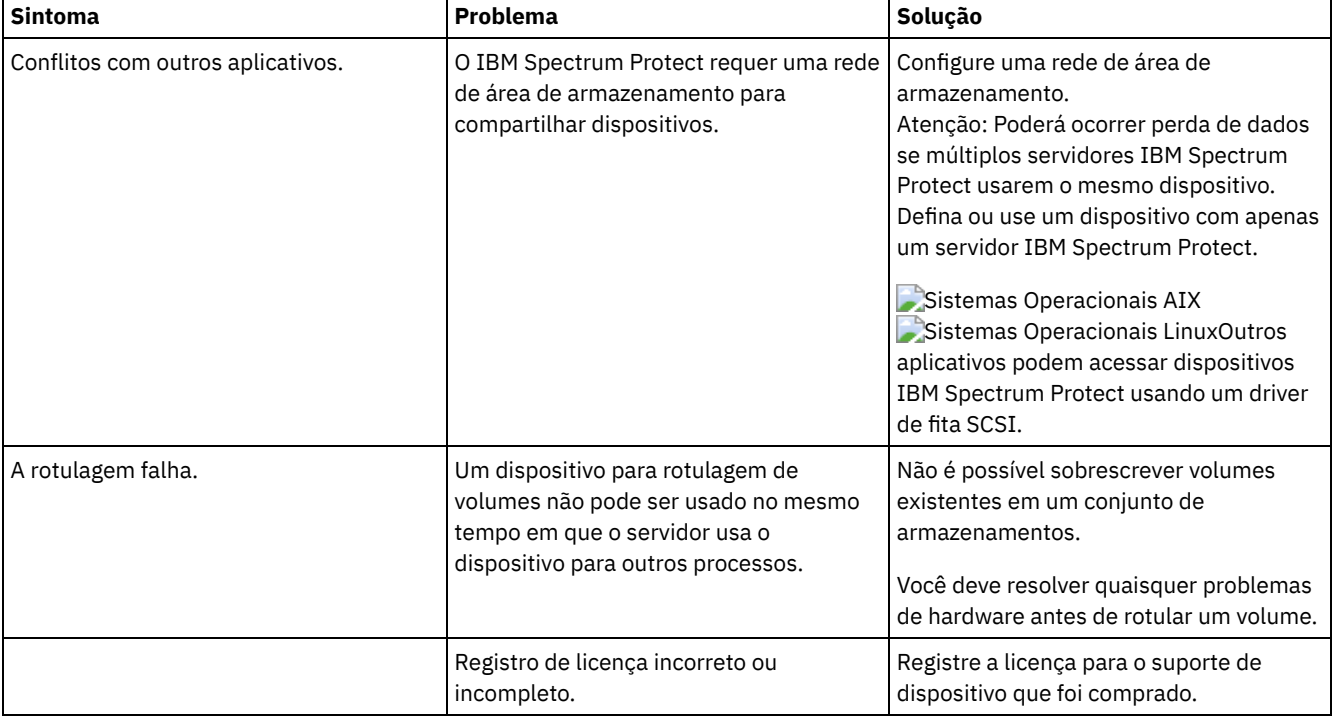

### Tabela 1. Resolvendo problemas de dispositivo

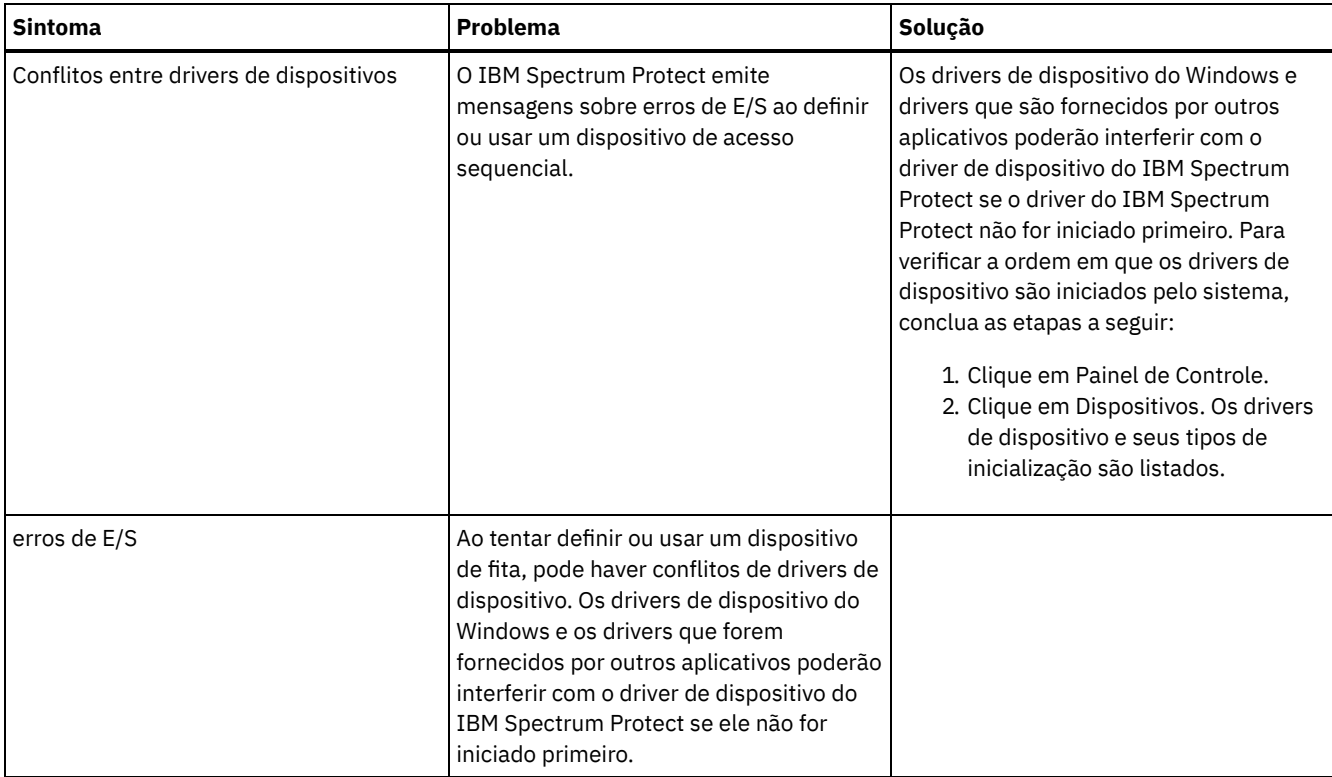

# **Concluindo a implementação**

Após a solução IBM Spectrum Protect estar configurada e em execução, teste as operações de backup e configure o monitoramento para assegurar que tudo seja executado corretamente.

## **Procedimento**

- 1. Teste as operações de backup para verificar se seus dados estão protegidos como você espera.
	- a. Na página Clientes do Operations Center, selecione os clientes do qual deseja fazer backup e clique em Fazer backup.
	- b. Na página Servidores do Operations Center, selecione o servidor para o qual deseja fazer backup do banco de dados. Clique em Fazer backup e siga as instruções na janela Fazer backup do banco de dados.
	- c. Verifique se as operações de backup foram concluídas com sucesso sem nenhum aviso ou mensagens de erro. Dica: Como alternativa, é possível usar a GUI do cliente de backup-archive para fazer backup de dados do cliente e é possível fazer backup do banco de dados do servidor emitindo o comando BACKUP DB de uma linha de comandos administrativa.
- <span id="page-385-0"></span>2. Configure o monitoramento para sua solução seguindo as instruções em [Monitorando](#page-385-0) uma solução de fita.

## **Monitorando uma solução de fita**

Depois de implementar uma solução baseada em fita do IBM Spectrum Protect, monitore a solução para assegurar a operação correta. Ao monitorar a solução diária e periodicamente, é possível identificar problemas existentes e em potencial. As informações reunidas podem ser usadas para resolver problemas e otimizar o desempenho do sistema.

## **Sobre Esta Tarefa**

A maneira preferencial de monitorar uma solução é usar o Operations Center, que fornece um status do sistema geral e detalhado em uma interface gráfica com o usuário. Além disso, é possível configurar o Operations Center para gerar relatórios de e-mail que resumem o status do sistema.

### **Procedimento**

1. Concluir tarefas de monitoramento diárias. Para obter instruções, consulte Lista de verificação de [monitoramento](#page-386-0) diário.

- 2. Concluir tarefas de monitoramento periódicas. Para obter instruções, consulte Lista de verificação de [monitoramento](#page-392-0) periódico.
- 3. Verifique se seu sistema está em conformidade com os requisitos de licenciamento. Para obter instruções, consulte Verificando a [conformidade](#page-400-0) da licença.
- 4. Opcional: Configure relatórios de e-mail de status do sistema. Para obter instruções, consulte [Rastreando](#page-401-0) o status do sistema usando relatórios de e-mail

# <span id="page-386-0"></span>**Lista de verificação de monitoramento diária**

Para assegurar que você esteja concluindo as tarefas diárias de monitoramento para sua solução IBM Spectrum Protect, revise a lista de verificação diária de monitoramento.

Conclua as tarefas de monitoramento diárias a partir da página Visão geral do Operations Center. É possível acessar a página Visão geral abrindo o Operations Center e clicando em Visões gerais.

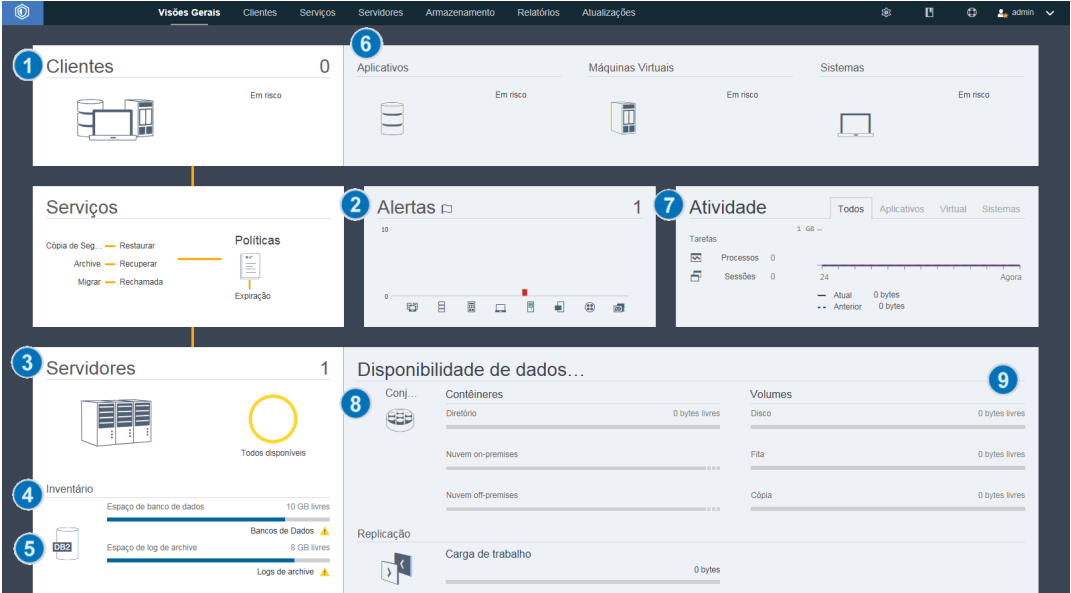

A figura a seguir mostra o local para concluir cada tarefa.

Dica: Para executar comandos administrativos para tarefas de monitoramento avançado, use o construtor de comando do Operations Center. O construtor de comando fornece uma função de digitação antecipada para orientá-lo conforme você insere comandos. Para abrir o construtor de comando, acesse a página Visão geral do Operations Center. Na barra de menus, passe o mouse sobre o ícone de configurações <sup>e e</sup> e clique em Construtor de comando.

A tabela a seguir lista as tarefas de monitoramento de diárias e fornece instruções para concluir cada tarefa.

### Tabela 1. Tarefas de monitoramento diárias

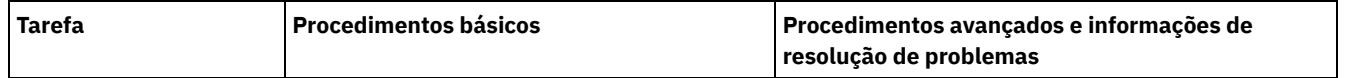

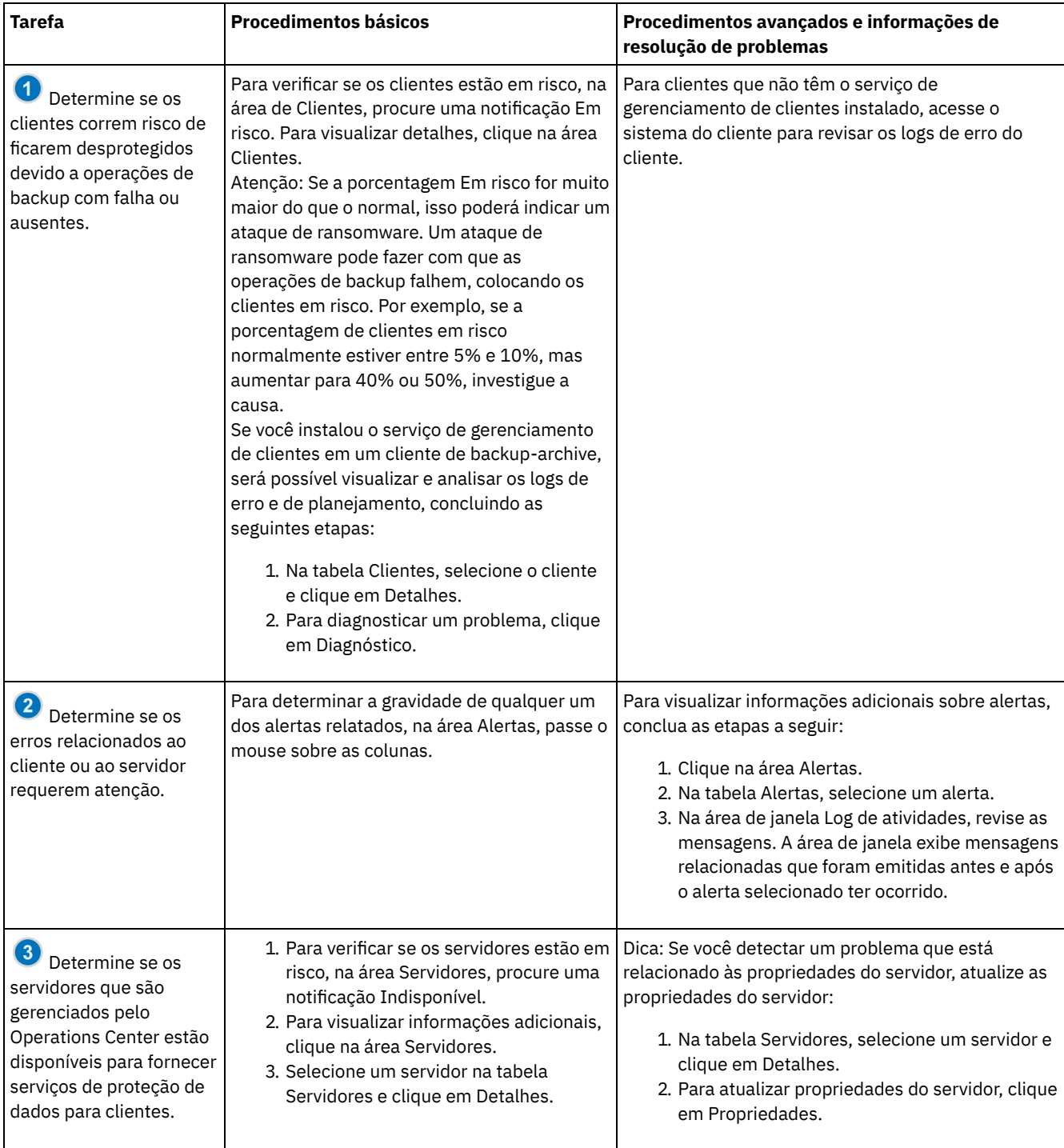

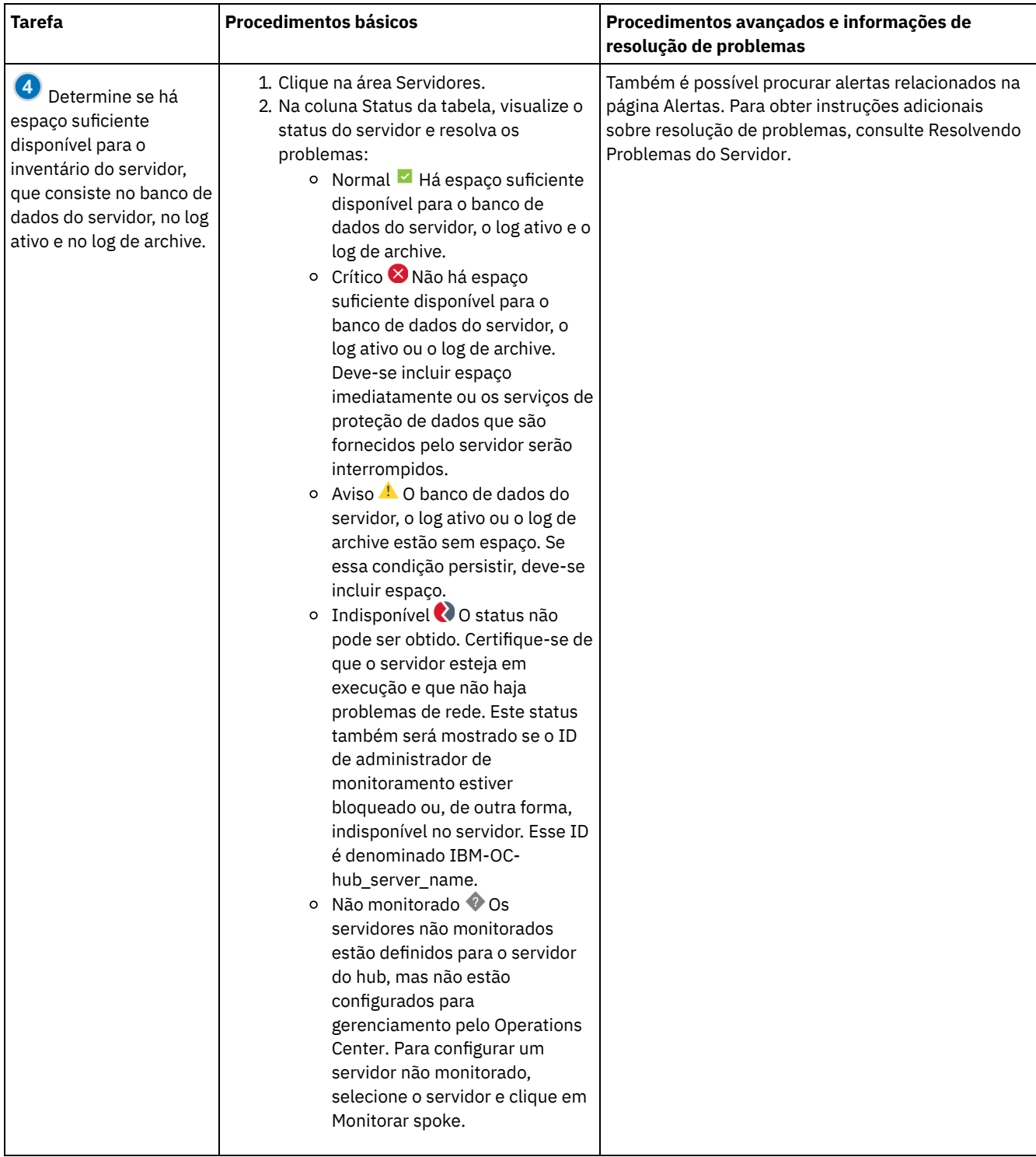

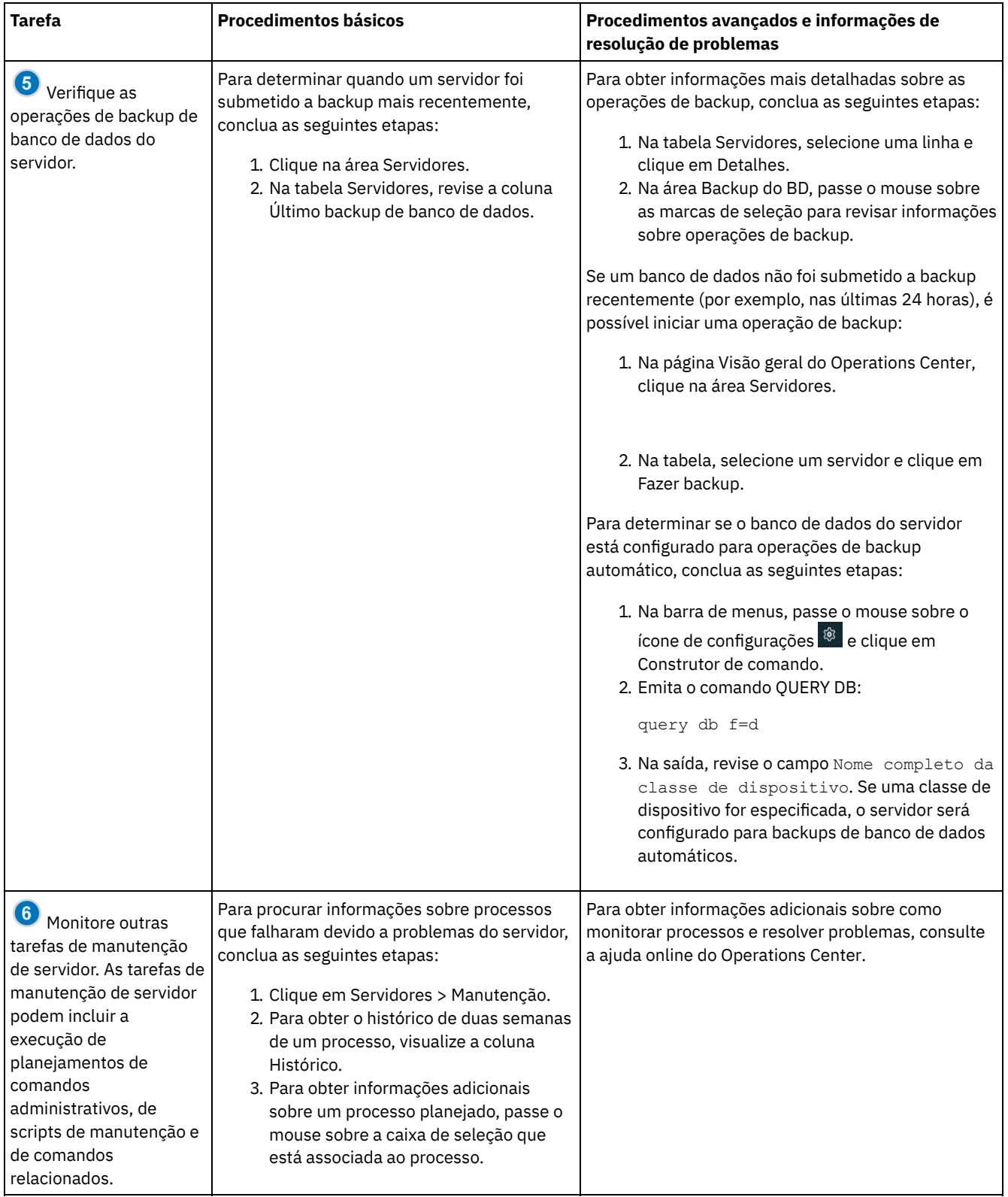

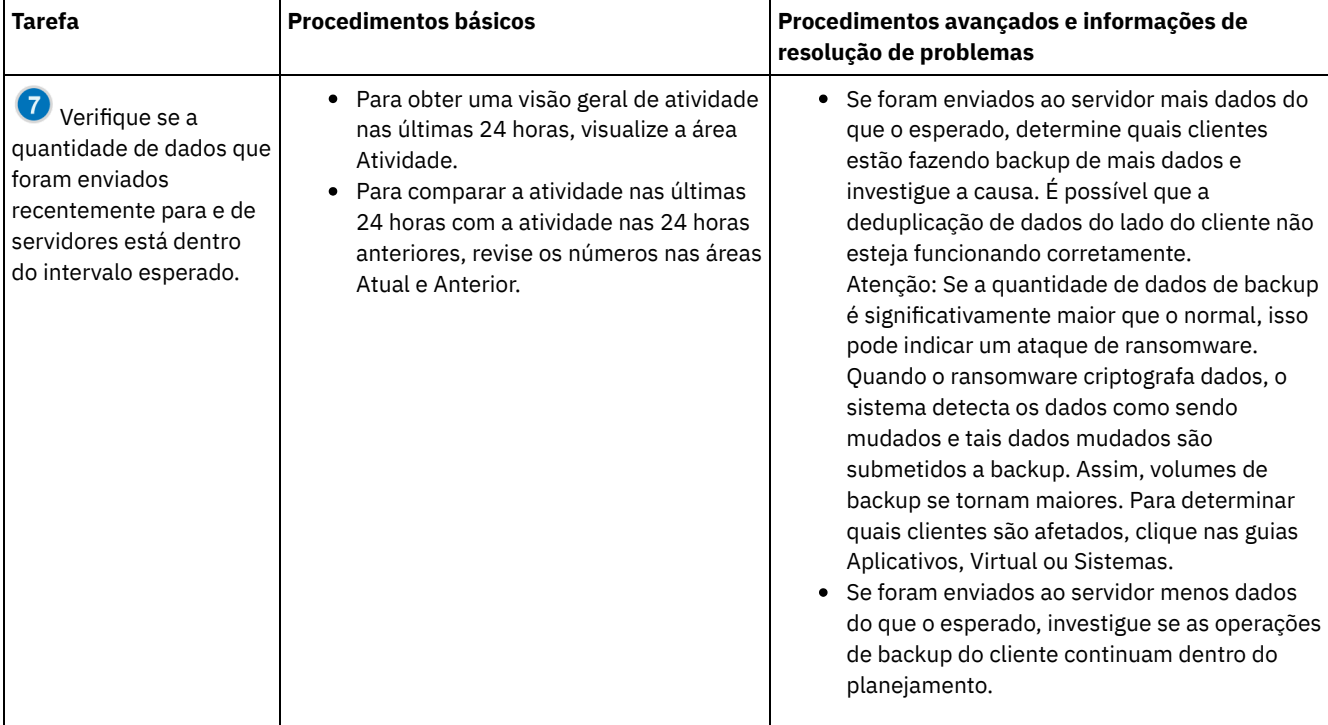

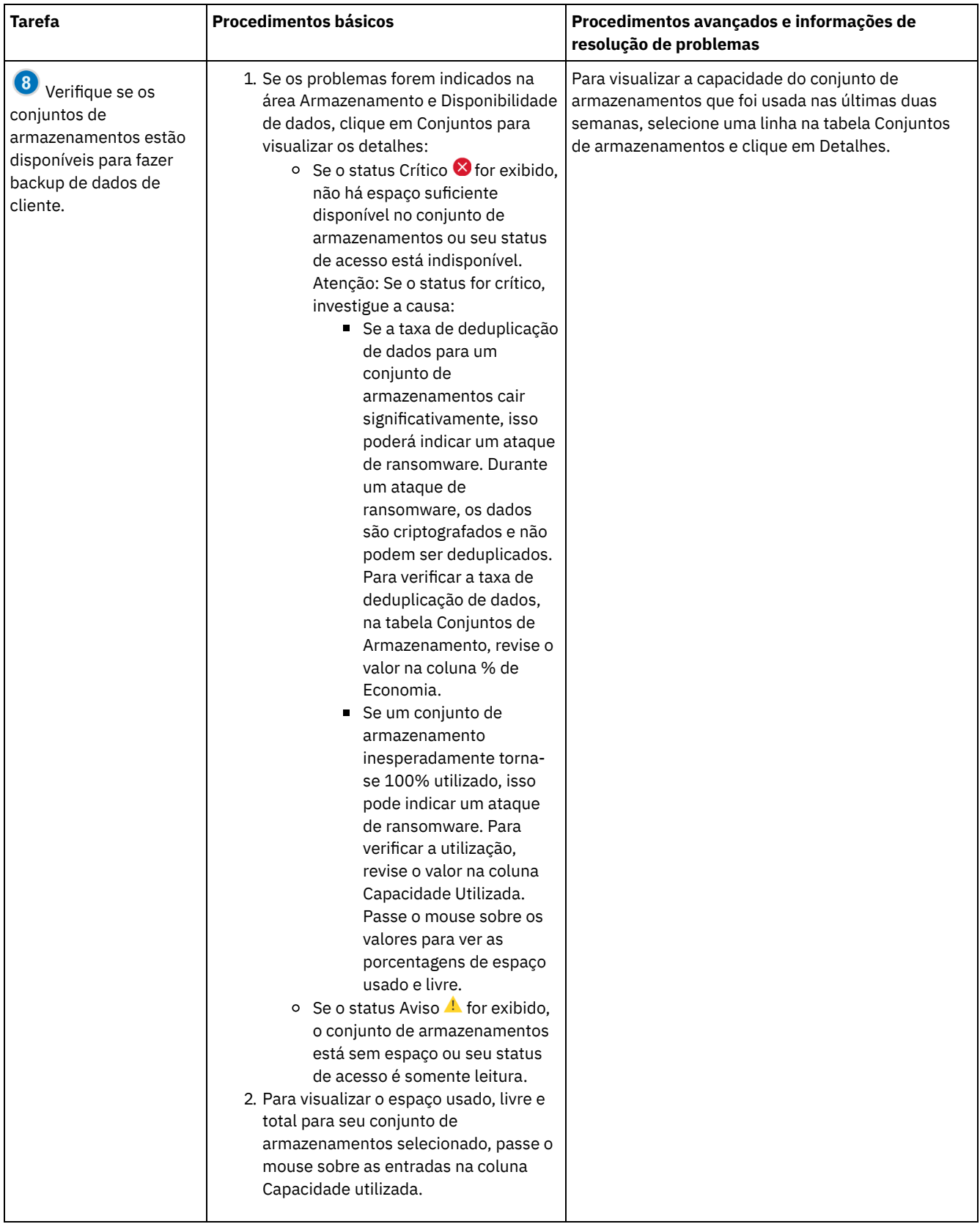

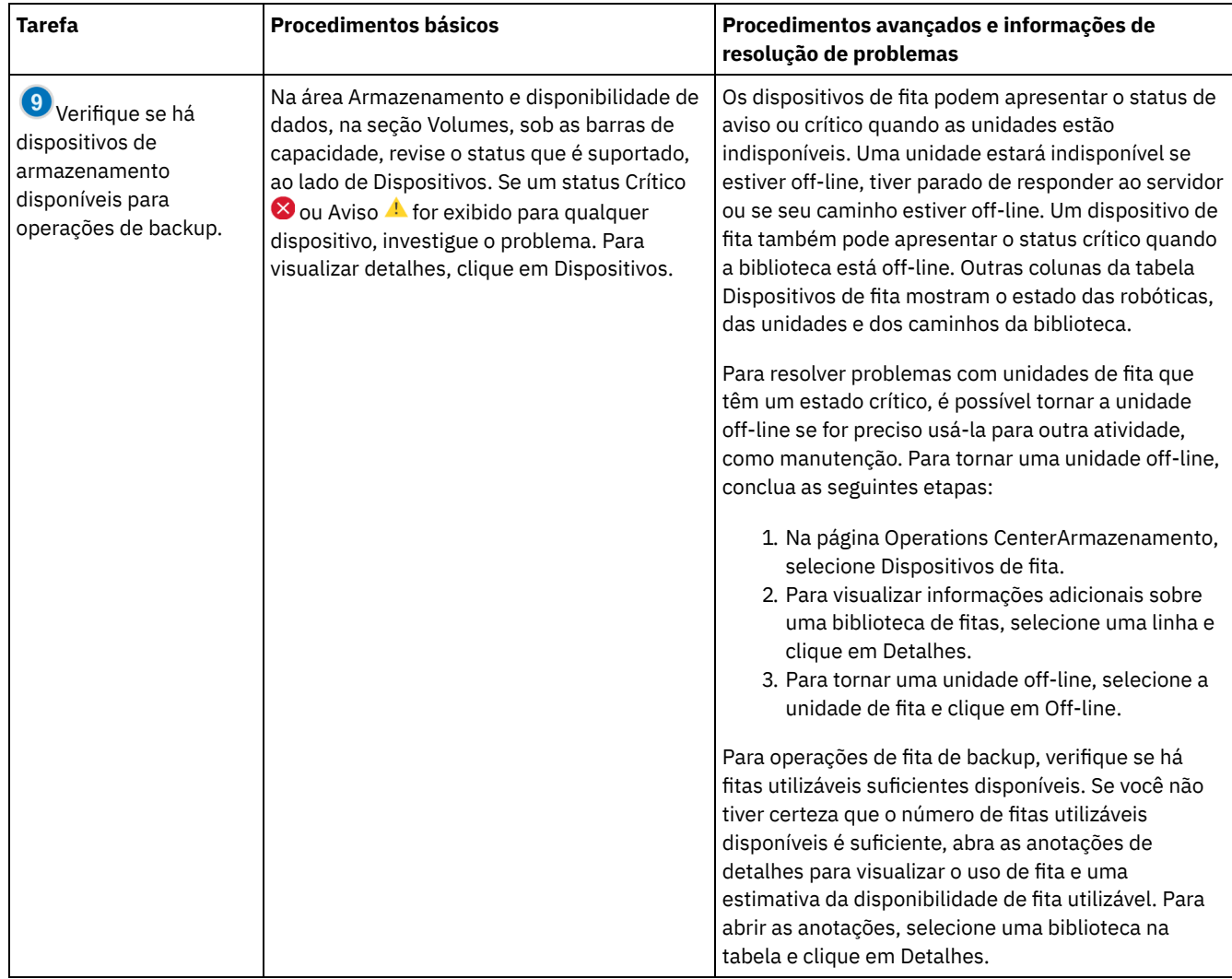

## <span id="page-392-0"></span>**Lista de verificação de monitoramento periódica**

Para ajudar a assegurar que as operações sejam executadas corretamente, conclua as tarefas na lista de verificação de monitoramento periódico. Planeje tarefas periódicas com frequência suficiente para que seja possível detectar possíveis problemas antes que eles se tornem problemáticos.

Dica: Para executar comandos administrativos para tarefas de monitoramento avançado, use o construtor de comando do Operations Center. O construtor de comando fornece uma função de digitação antecipada para orientá-lo conforme você insere comandos. Para abrir o construtor de comando, acesse a página Visão geral do Operations Center. Na barra de menus, passe ou

mouse sobre o ícone de configurações e clique em Construtor de comando.

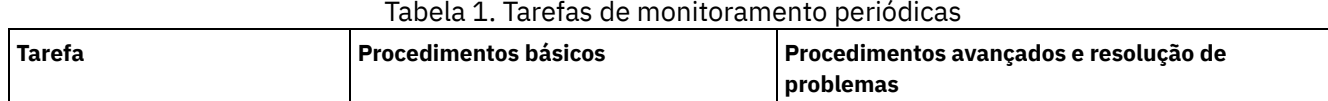

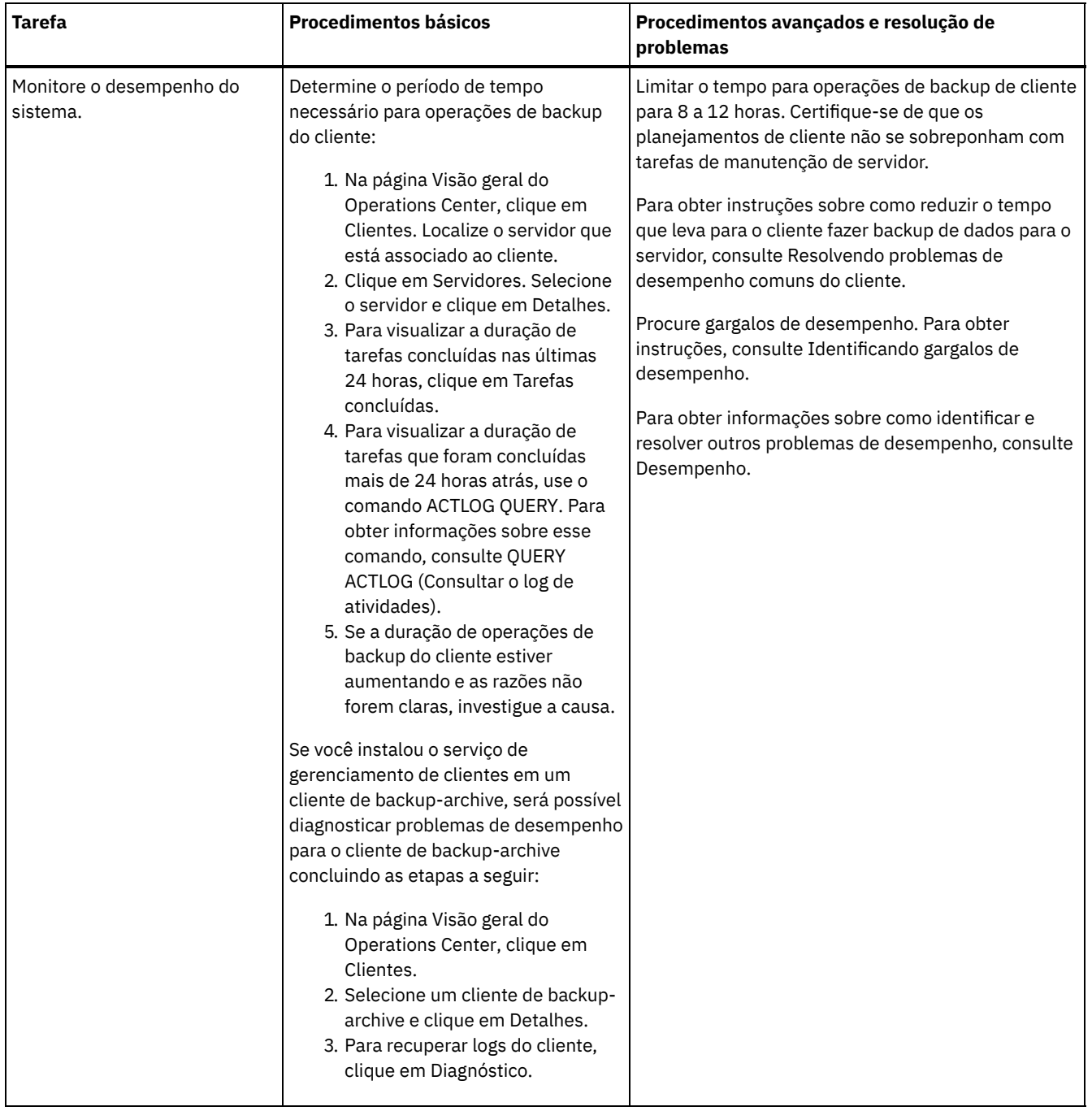

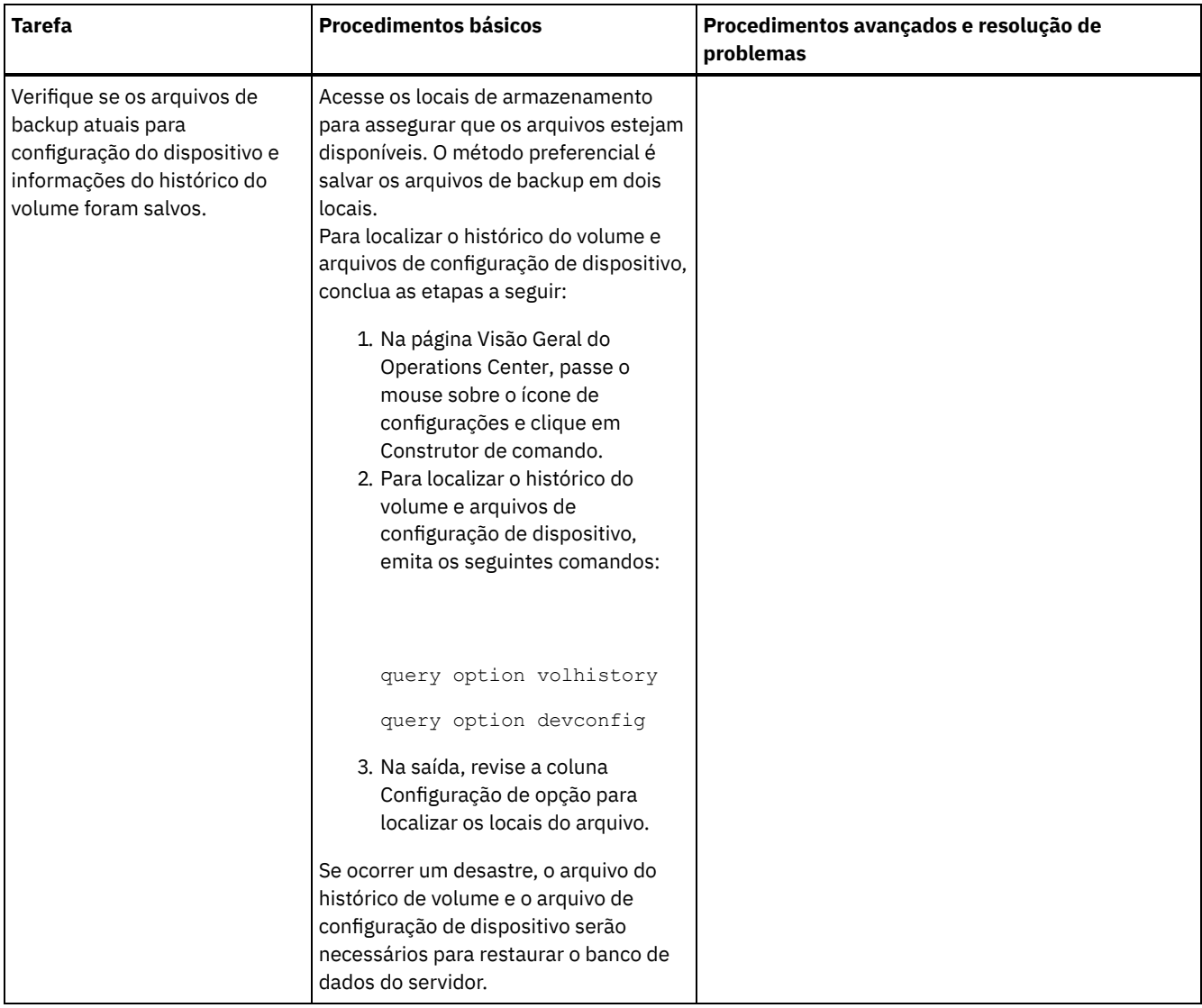

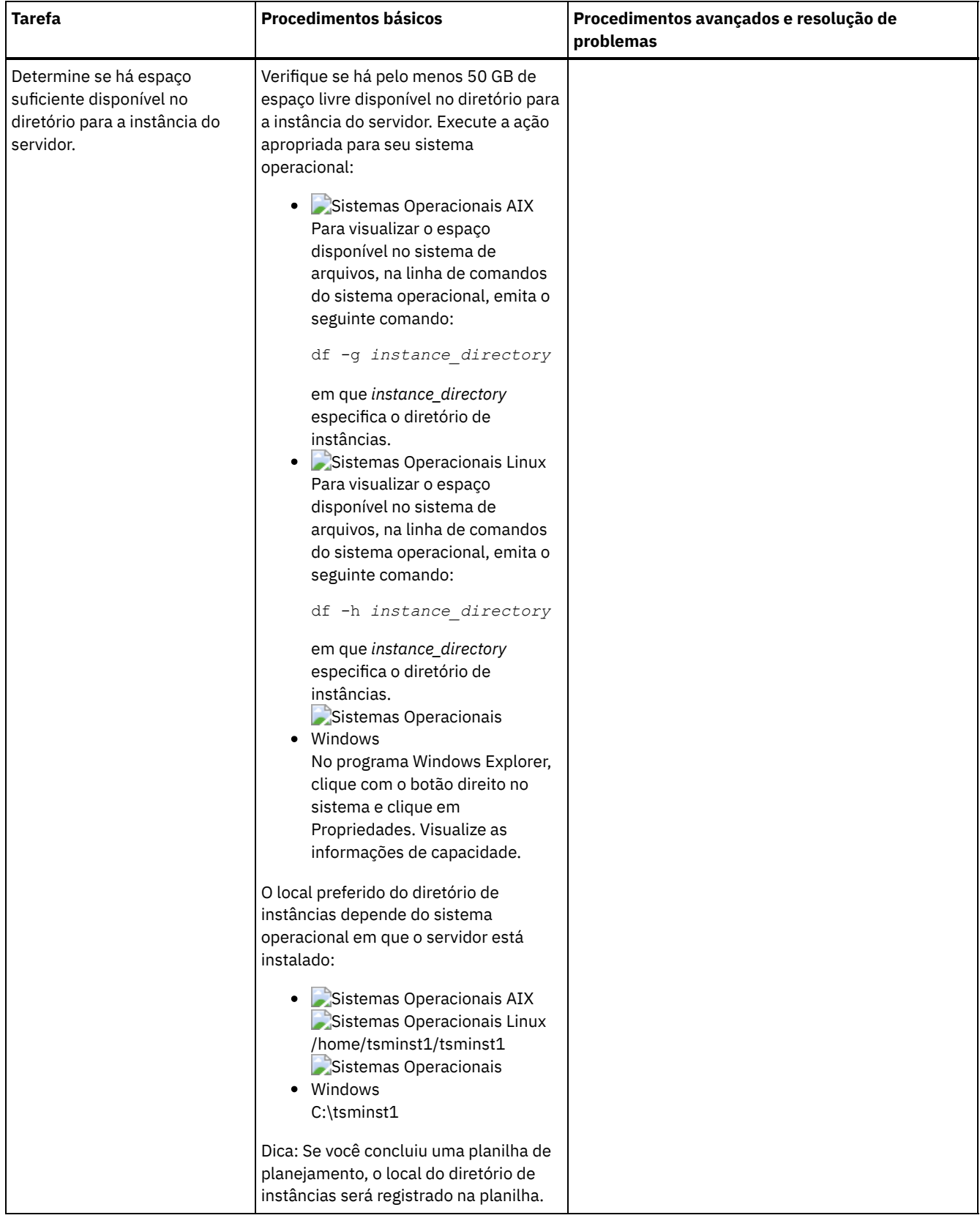
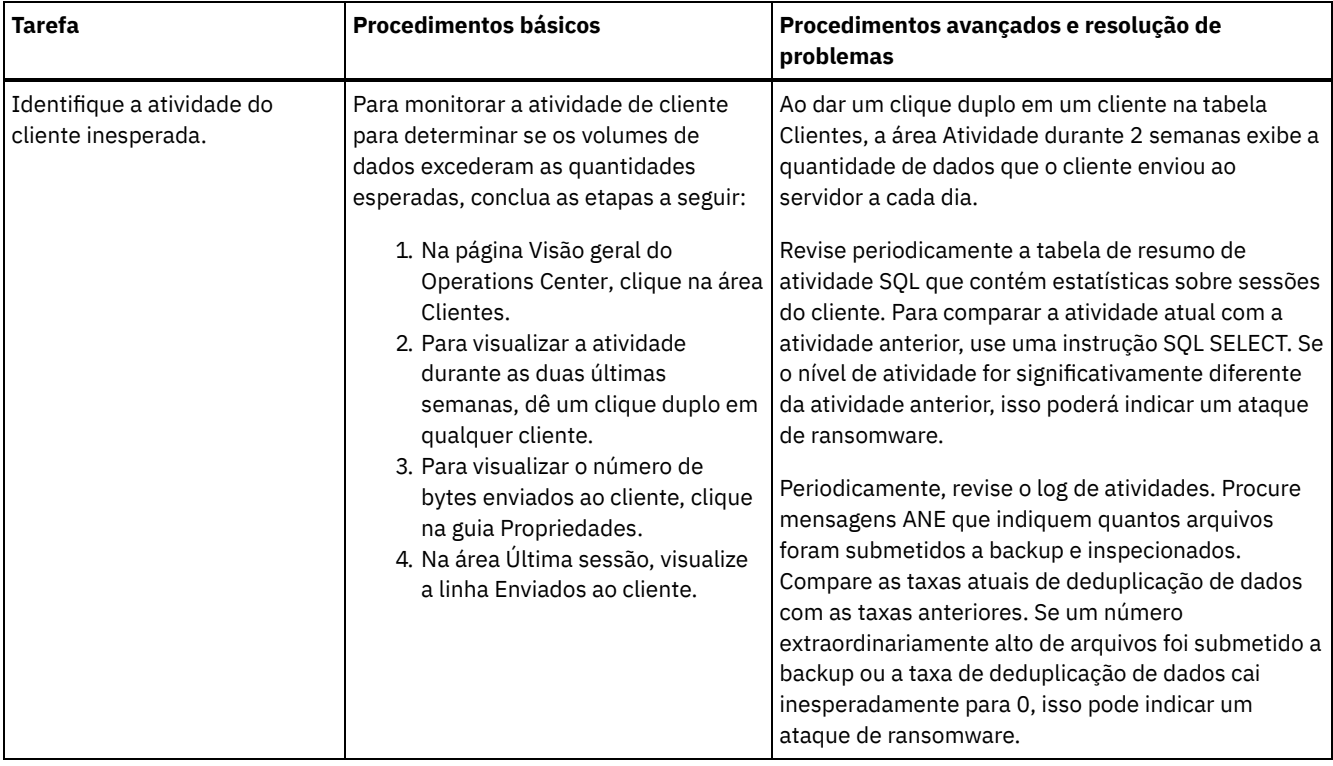

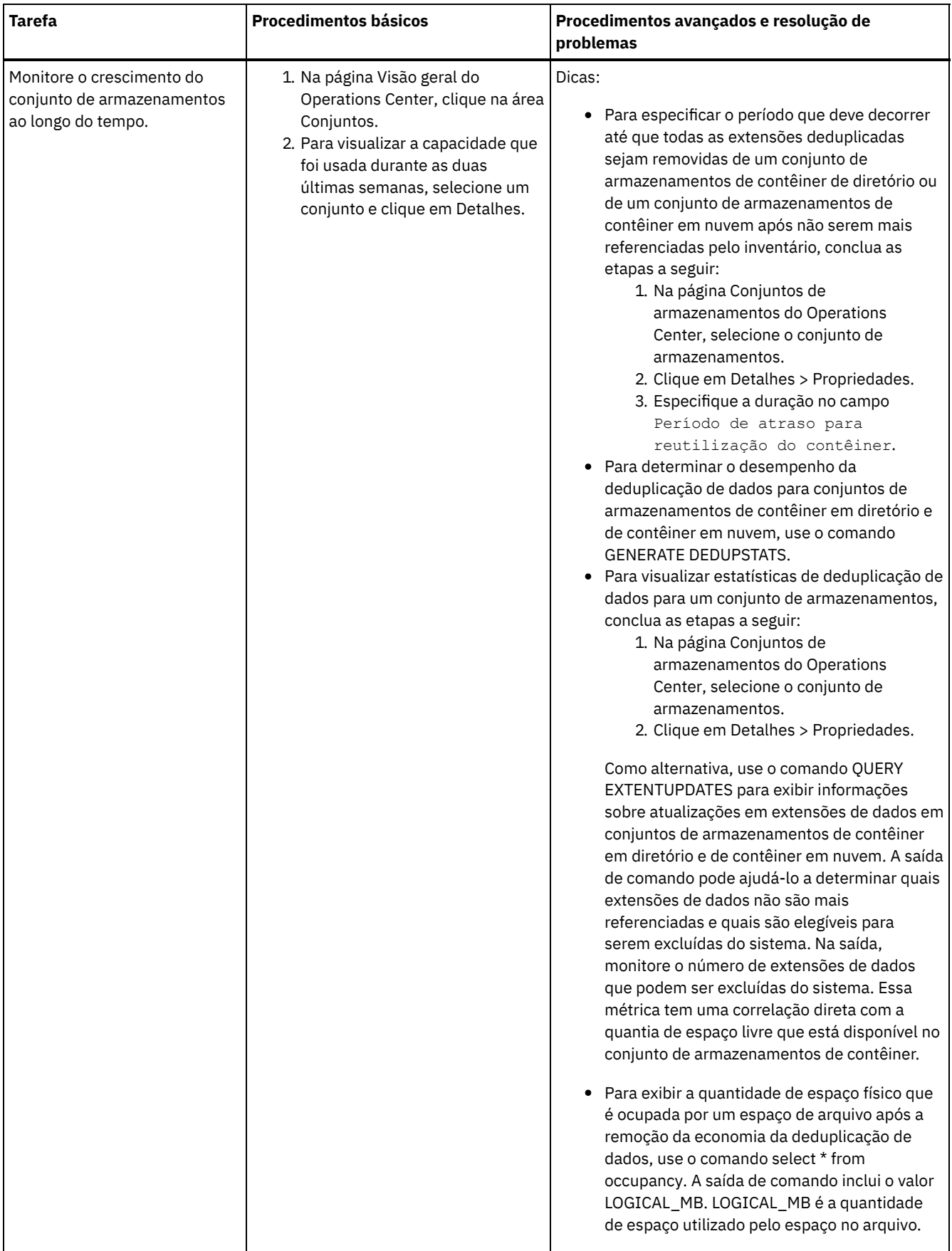

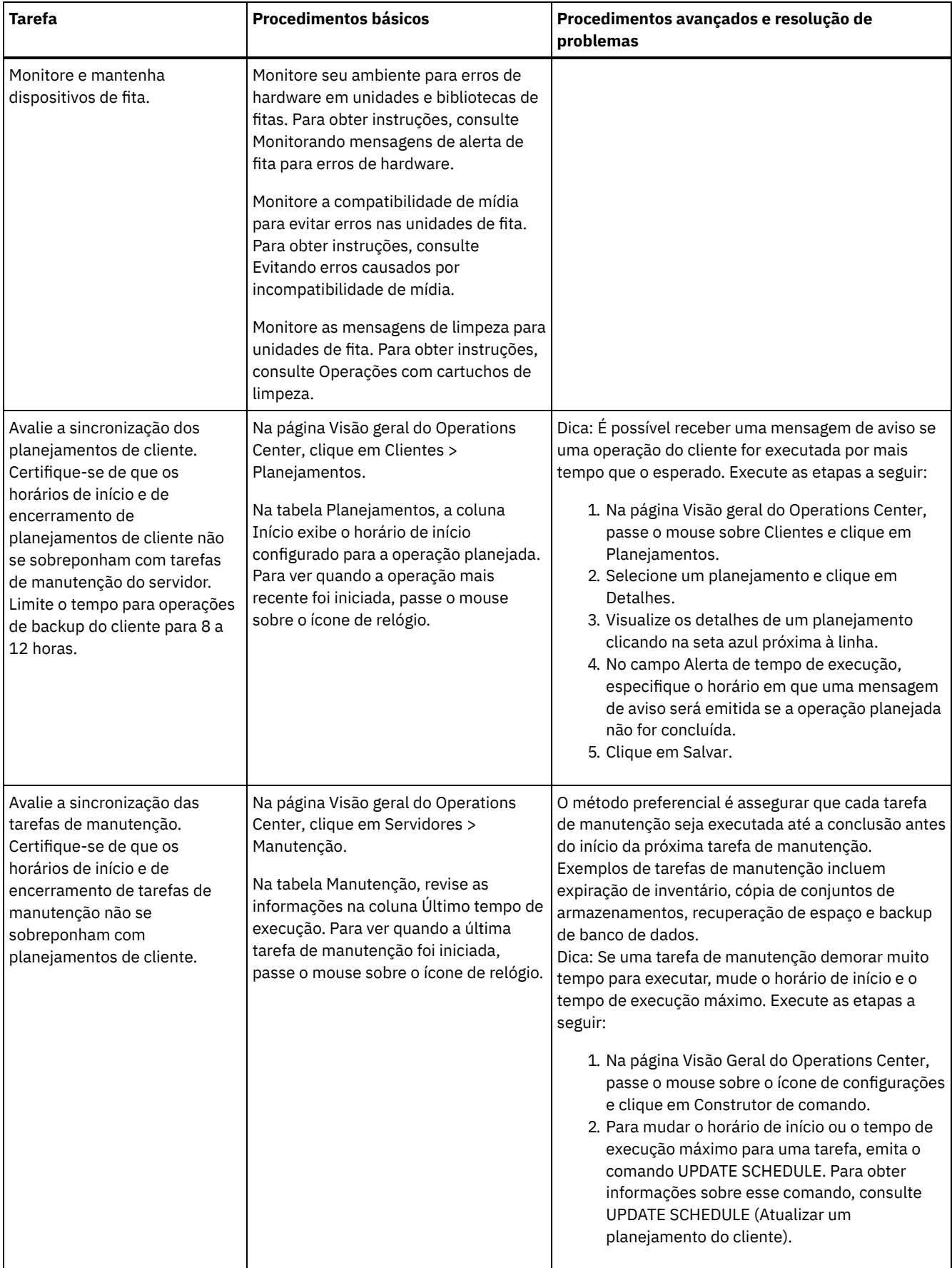

[Monitorando](#page-399-0) mensagens de alerta de fita para erros de hardware

Mensagens de alerta de fita são geradas por dispositivos de fita e de biblioteca para relatar erros de hardware. Essas mensagens ajudam a determinar problemas que não estão relacionados ao servidor do IBM Spectrum Protect.

- Evitando erros causados por [incompatibilidade](#page-399-2) de mídia Ao monitorar e resolver problemas de compatibilidade de mídia, é possível evitar erros em uma solução baseada em fita do IBM Spectrum Protect. Uma nova unidade pode ter uma capacidade limitada para usar formatos de mídia que sejam suportados por uma versão anterior da unidade. Geralmente, uma nova unidade pode ler, mas não gravar no formato de mídia anterior.
- [Operações](#page-399-1) com cartuchos de limpeza Para assegurar que as unidades de fita sejam limpas quando necessário e para evitar problemas com armazenamento em fita, siga estas diretrizes.

## <span id="page-399-0"></span>**Monitorando mensagens de alerta de fita para erros de hardware**

Mensagens de alerta de fita são geradas por dispositivos de fita e de biblioteca para relatar erros de hardware. Essas mensagens ajudam a determinar problemas que não estão relacionados ao servidor do IBM Spectrum Protect.

### **Sobre Esta Tarefa**

Uma página de log é criada e pode ser recuperada a qualquer momento ou em um momento específico, como quando uma unidade é desmontada.

Uma mensagem de alerta de fita pode ter um dos seguintes níveis de severidade:

- Informativo (por exemplo, tentando carregar um tipo de cartucho que não é suportado)
- Aviso (por exemplo, uma falha no hardware é predita)
- Crítico (por exemplo, há um problema com a fita e os dados estão em risco)

Mensagens de alerta de fita são desativadas por padrão.

### **Procedimento**

- Para ativar as mensagens de alerta de fita, emita o comando SET TAPEALERTMSG e especifique o valor ON: set tapealertmsg on
- Para verificar se as mensagens de alerta de fita são ativadas, emita o comando QUERY TAPEALERTMSG: query tapealertmsg

## <span id="page-399-2"></span>**Evitando erros causados por incompatibilidade de mídia**

Ao monitorar e resolver problemas de compatibilidade de mídia, é possível evitar erros em uma solução baseada em fita do IBM Spectrum Protect. Uma nova unidade pode ter uma capacidade limitada para usar formatos de mídia que sejam suportados por uma versão anterior da unidade. Geralmente, uma nova unidade pode ler, mas não gravar no formato de mídia anterior.

### **Sobre Esta Tarefa**

Por padrão, os volumes existentes com um status de FILLING permanecem nesse estado após um upgrade da unidade. Em alguns casos, talvez você queira continuar a usar uma unidade anterior para preencher esses volumes. Isso preserva a capacidade de leitura/gravação para os volumes existentes até que eles sejam recuperados. Se optar por fazer upgrade de todas as unidades em uma biblioteca, verifique se os formatos de mídia são suportados pelo novo hardware. A menos que você planeja usar somente a mídia mais atual com a sua nova unidade, é necessário estar atento à qualquer problema de compatibilidade. Para obter instruções sobre migração, consulte Migrando dados para unidades com upgrade.

Para usar uma nova unidade com uma mídia que possa ser lida, mas não gravada, emita o comando UPDATE VOLUME para configurar o acesso a esses volumes para somente leitura. Isso evita erros que são causados por incompatibilidade de leitura/gravação. Por exemplo, uma nova unidade poderá ejetar mídia que é gravada em um formato que a unidade não suporta assim que a mídia estiver carregada na unidade. Ou uma nova unidade poderá falhar no primeiro comando de gravação para a mídia parcialmente gravada em um formato que a unidade não suporta.

Quando os dados na mídia somente leitura expiram e o volume é recuperado, substitua-o pela mídia que seja totalmente compatível com a nova unidade. Erros poderão ser gerados se uma nova unidade for incapaz de calibrar corretamente um volume que é gravado ao usar um formato anterior. Para evitar esse problema, certifique-se de que a unidade original esteja em boas condições de funcionamento e nos níveis de microcódigo atuais.

# <span id="page-399-1"></span>**Operações com cartuchos de limpeza**

Para assegurar que as unidades de fita sejam limpas quando necessário e para evitar problemas com armazenamento em fita, siga estas diretrizes.

Monitorando o processo de limpeza

Se um cartucho de limpeza estiver registrado em uma biblioteca e uma unidade tiver que ser limpa, o servidor desmontará o volume de dados e executará a operação de limpeza. Se a operação de limpeza falhar ou for cancelada ou se nenhum cartucho de limpeza estiver disponível, talvez você não saiba que a unidade precisa de limpeza. Monitore as mensagens de limpeza para esses problemas para assegurar que as unidades sejam limpas, conforme necessário. Se necessário, emita o comando CLEAN DRIVE para que o servidor tente a limpeza novamente ou carregue manualmente um cartucho de limpeza na unidade.

Usando múltiplos cartuchos de limpeza

O servidor usa um cartucho de limpeza para o número de limpezas que você especifica ao efetuar check-in do cartucho de limpeza. Se efetuar check-in de dois ou mais cartuchos de limpeza, o servidor usará apenas um dos cartuchos até que o número designado de limpeza para esse cartucho seja atingido. Em seguida, o servidor usa o próximo cartucho de limpeza. Se você efetuar check-in de dois ou mais cartuchos de limpeza e emitir dois ou mais comando CLEAN DRIVE simultaneamente, o servidor usará múltiplos cartuchos ao mesmo tempo e diminuirá as limpezas restantes em cada cartucho.

#### **Referências relacionadas**:

AUDIT LIBRARY (Auditar inventários de volume em uma biblioteca [automatizada\)](http://www.ibm.com/support/knowledgecenter/SSEQVQ_8.1.4/srv.reference/r_cmd_library_audit.html)

- $E^*$ CHECKIN LIBVOLUME (Verificar um volume de [armazenamento](http://www.ibm.com/support/knowledgecenter/SSEQVQ_8.1.4/srv.reference/r_cmd_libvolume_checkin.html) em uma biblioteca)
- CLEAN DRIVE (Limpar uma [Unidade\)](https://www.ibm.com/support/knowledgecenter/SSEQVQ_8.1.4/srv.reference/r_cmd_drive_clean.html)

 $E^*$  LABEL [LIBVOLUME](http://www.ibm.com/support/knowledgecenter/SSEQVQ_8.1.4/srv.reference/r_cmd_libvolume_label.html) (Rotular um volume de biblioteca)

### **Informações relacionadas**:

QUERY [LIBVOLUME](http://www.ibm.com/support/knowledgecenter/SSEQVQ_8.1.4/srv.reference/r_cmd_libvolume_query.html) (Consultar um volume de biblioteca)

## **Verificando a conformidade da licença**

Verifique se a solução do IBM Spectrum Protect está em conformidade com as disposições de seu contrato de licença. Ao verificar a conformidade regularmente, é possível controlar as tendências em crescimento de dados ou no uso da unidade de valor do processador (PVU). Use essas informações para planejar uma futura compra de licença.

### **Sobre Esta Tarefa**

O método a ser usado para verificar se sua solução está em conformidade com os termos da licença varia de acordo com as disposições de seu contrato de licença do IBM Spectrum Protect.

#### Licenciamento de capacidade front-end

O modelo front-end determina os requisitos de licença com base na quantidade de dados primários que são relatados como sendo submetidos a backup por clientes. Os clientes incluem aplicativos, máquinas virtuais e sistemas.

Licenciamento de capacidade back-end

O modelo de backend determina os requisitos de licença com base nos terabytes de dados que são armazenados em conjuntos de armazenamentos primários e repositórios. Dicas:

- Para assegurar a exatidão das estimativas de capacidade de front-end e backend, instale a versão mais recente do software cliente em cada nó cliente.
- As informações de capacidade de front-end e backend no Operations Center são para propósitos de planejamento e estimação.

#### Licenciamento de PVU

O modelo PVU é baseado no uso de PVUs por dispositivos do servidor.

Importante: Os cálculos de PVU que são fornecidos pelo IBM Spectrum Protect são considerados estimativas e não são ligados legalmente. As informações sobre licença de PVU que são relatadas pelo IBM Spectrum Protect não são consideradas um substituto aceitável para o IBM® License Metric Tool.

Para obter as informações mais recentes sobre modelos de licenciamento, consulte as informações sobre detalhes e licenças do produto no website da família de produtos do IBM [Spectrum](http://www.ibm.com/systems/storage/spectrum/protect/) Protect. Se você tiver perguntas ou dúvidas sobre requisitos de licenciamento, entre em contato com o provedor de software do IBM Spectrum Protect.

## **Procedimento**

Para monitorar a conformidade da licença, conclua as etapas que correspondem aos as disposições de seu contrato de licença. Dica: O Operations Center fornece um relatório de e-mail que resume o uso de capacidade de front-end e backend. Os relatórios podem ser enviados automaticamente para um ou mais destinatários regularmente. Para configurar e gerenciar relatórios de email, clique em Relatórios na barra de menus do Operations Center.

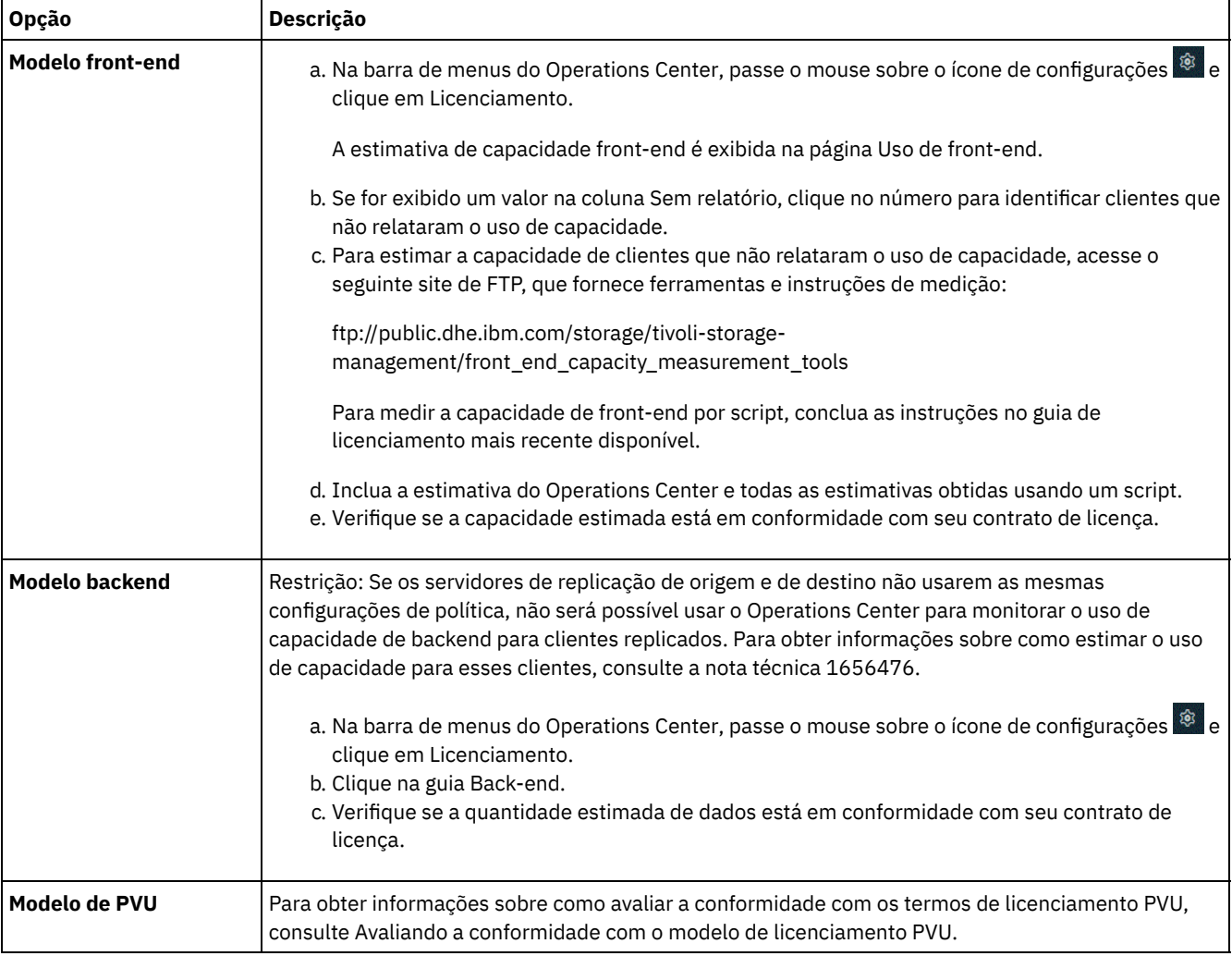

## **Rastreando o status do sistema usando relatórios de e-mail**

Configure o Operations Center para gerar relatórios de e-mail que resumem o status do sistema. É possível configurar uma conexão do servidor de e-mail, alterar configurações de relatório e, de modo opcional, criar relatórios customizados.

## **Antes de Iniciar**

Antes de configurar relatórios de e-mail, certifique-se de que os requisitos a seguir sejam atendidos:

- Um servidor host do Protocolo Simples de Transporte de Correio (SMTP) está disponível para enviar e receber relatórios por email. O servidor SMTP deve ser configurado como uma retransmissão de e-mail aberta. Também é necessário assegurar que o servidor do IBM Spectrum Protect que envia emails tenha acesso ao servidor SMTP. Se o Operations Center for instalado em um computador separado, esse computador não precisará de acesso ao servidor SMTP.
- Para configurar relatórios de e-mail, deve-se ter privilégio no sistema para o servidor.
- Para especificar os destinatários, é possível inserir um ou mais endereços de email ou IDs de administrador. Se você deseja inserir um ID de administrador, o ID deve estar registrados no servidor do hub e deve ter um endereço de e-mail associado a ele. Para especificar um endereço de email para um administrador, use o parâmetro EMAILADDRESS do comando UPDATE ADMIN.

### **Sobre Esta Tarefa**

É possível configurar o Operations Center para enviar um relatório de operações gerais, um relatório de conformidade da licença e um ou mais relatórios customizados. É possível criar relatórios customizados selecionando um modelo a partir de um conjunto de modelos de relatórios comumente usados ou inserindo instruções SQL SELECT para consultar servidores gerenciados.

### **Procedimento**

Para configurar e gerenciar relatórios de e-mail, conclua as etapas a seguir:

- 1. Na barra de menus do Operations Center, clique em Relatórios.
- 2. Se uma conexão do servidor de e-mail ainda não estiver configurada, clique emConfigurar servidor de Correio e complete os campos. Após você configurar o servidor de correio, o relatório de operações gerais e o relatório de conformidade da licença são ativados.
- 3. Para alterar configurações de relatório, selecione um relatório, clique em Detalhes e atualize o formulário.
- 4. Opcional: Para incluir um relatório customizado, clique em + Relatório, e preencha os campos. Dica: Para executar e enviar um relatório imediatamente, selecione o relatório e clique em Enviar.

### **Resultados**

Relatórios ativados são enviados de acordo com as configurações especificadas.

### **O que Fazer Depois**

O relatório de operações gerais inclui um anexo. Para localizar informações mais detalhadas, expanda as seções no anexo.

Se não for possível visualizar a imagem em um relatório, você pode estar usando um cliente de e-mail que converte HTML em um outro formato. Para obter informações sobre restrições, consulte a ajuda online do Operations Center.

## **Gerenciando operações para uma solução de fita**

Use estas informações para gerenciar operações para uma implementação de fita para um servidor do IBM Spectrum Protect.

- [Gerenciando](#page-403-0) o Operations Center O Operations Center fornece acesso à web e por dispositivo móvel a informações de status sobre o ambiente do IBM Spectrum Protect.
- [Gerenciando](#page-403-1) operações do cliente É possível resolver erros do cliente, gerenciar upgrades do cliente e desatribuir nós clientes que não são mais necessários. Para liberar espaço de armazenamento no servidor, é possível desativar dados obsoletos que são armazenados por aplicativos clientes.
- Gerenciando [armazenamento](#page-409-0) de dados Gerencie seus dados para eficiência e inclua dispositivos suportados e mídia no servidor para armazenar os dados do cliente.
- [Gerenciando](#page-418-0) dispositivos de fita As operações de fita de rotina incluem a preparação de volumes de fita para uso, o controle de como e quando os volumes são reutilizados e a certeza de que volumes suficientes estão disponíveis. Deve-se também responder às solicitações do operador e gerenciar bibliotecas, unidades, discos, caminhos e movedores de dados.
- [Gerenciando](#page-435-0) unidades de fita É possível consultar, atualizar e excluir unidades de fita. Também é possível limpar unidades de fita e configurar a criptografia de unidade de fita e os dados de validação.
- [Protegendo](#page-445-0) o servidor do IBM Spectrum Protect Proteja o servidor do IBM Spectrum Protect e dados controlando o acesso a servidores e nós clientes, criptografando dados e mantendo níveis de acesso e senhas seguros.
- Parando e [iniciando](#page-447-0) o servidor Antes de concluir tarefas de manutenção ou reconfiguração, pare o servidor. Em seguida, inicie o servidor no modo de manutenção. Quando concluir as tarefas de manutenção ou reconfiguração, reinicie o servidor no modo de produção.
- [Planejando](#page-449-0) fazer upgrade do servidor Quando um fix pack ou correção temporária é disponibilizado, é possível fazer upgrade do servidor IBM Spectrum Protect para aproveitar as melhorias do produto. É possível fazer upgrade de servidores e clientes em momentos diferentes. Certifique-se de concluir as etapas de planejamento antes de fazer upgrade do servidor.
- Preparando-se para uma [indisponibilidade](#page-450-0) ou atualização do sistema Prepare o IBM Spectrum Protect para manter seu sistema em um estado consistente durante uma indisponibilidade de energia ou atualização do sistema planejada.

Preparando para um desastre e [recuperando-se](#page-451-0) de um desastre usando o DRM O IBM Spectrum Protect fornece uma função gerenciador de recuperação de desastre (DRM) para recuperar seus dados do servidor e do cliente durante um desastre.

## <span id="page-403-0"></span>**Gerenciando o Operations Center**

O Operations Center fornece acesso à web e por dispositivo móvel a informações de status sobre o ambiente do IBM Spectrum Protect.

### **Sobre Esta Tarefa**

É possível usar o Operations Center para monitorar vários servidores e concluir algumas tarefas administrativas. O Operations Center também fornece acesso à web para a linha de comandos do IBM Spectrum Protect. Para obter informações adicionais sobre como gerenciar o Operations Center, consulte [Gerenciando](http://www.ibm.com/support/knowledgecenter/SSEQVQ_8.1.4/srv.admin/t_adm_mng_oc.htm) o Operations Center.

# <span id="page-403-1"></span>**Gerenciando operações do cliente**

É possível resolver erros do cliente, gerenciar upgrades do cliente e desatribuir nós clientes que não são mais necessários. Para liberar espaço de armazenamento no servidor, é possível desativar dados obsoletos que são armazenados por aplicativos clientes.

## **Sobre Esta Tarefa**

Em alguns casos, é possível resolver erros do cliente parando e iniciando o client acceptor. Se os nós clientes ou IDs de administrador estiverem bloqueados, será possível resolver o problema desbloqueando o nó cliente ou o ID de administrador e, em seguida, reconfigurando a senha.

Para obter instruções detalhadas sobre como identificar e resolver erros de clientes, consulte [Resolvendo](http://www.ibm.com/support/knowledgecenter/SSEQVQ_8.1.0/tshoot/r_pdg_clidiagtips.html) problemas do cliente.

Para obter instruções sobre como incluir clientes, consulte Protegendo aplicativos e sistemas.

- [Avaliando](#page-403-2) erros nos logs de erros do cliente É possível resolver erros do cliente obtendo sugestões do Operations Center ou revisando os logs de erro no cliente.
- Parando e [reiniciando](#page-404-0) o client acceptor Se você mudar a configuração de sua solução, deverá reiniciar o client acceptor em todos os nós clientes em que um cliente de backup-archive está instalado.
- [Reconfigurando](#page-405-0) senhas Se uma senha para um nó cliente ou um ID de administrador for perdida ou esquecida, será possível reconfigurar a senha. Várias tentativas de acessar o sistema com uma senha incorreta podem causar bloqueio de um nó cliente ou de um ID de administrador. É possível executar etapas para resolver o problema.
- [Gerenciando](#page-406-0) upgrades do cliente Quando um fix pack ou correção temporária se torna disponível para um cliente, é possível fazer upgrade do cliente para tirar vantagem das melhorias do produto. Os servidores e clientes podem ser atualizados em diferentes horários e podem estar em diferentes níveis com algumas restrições.
- [Desatribuindo](#page-407-0) um nó cliente Se um nó cliente não for mais necessário, será possível iniciar um processo para removê-lo do ambiente de produção. Por exemplo, se uma estação de trabalho estava fazendo backup dos dados para o servidor IBM Spectrum Protect, mas ela não for mais usada, será possível desatribuir a estação de trabalho.
- Desativando dados para liberar espaço de [armazenamento](#page-408-0) Em alguns casos, é possível desativar os dados que são armazenados no servidor IBM Spectrum Protect. Ao executar o processo de desativação, os dados de backup que foram armazenados antes da data e hora especificadas serão desativados e excluídos conforme expiram. Dessa forma, é possível liberar espaço no servidor.

## <span id="page-403-2"></span>**Avaliando erros nos logs de erros do cliente**

É possível resolver erros do cliente obtendo sugestões do Operations Center ou revisando os logs de erro no cliente.

## **Antes de Iniciar**

Opcionalmente, para resolver erros em um cliente de backup-archive em um sistema operacional Linux ou Windows, certifique-se de que o client management service esteja instalado e iniciado. Para obter instruções de instalação, consulte Instalando o serviço de [gerenciamento](http://www.ibm.com/support/knowledgecenter/SSEQVQ_8.1.4/srv.solutions/t_msdisk_cms_install.html) de clientes.

### **Procedimento**

Para diagnosticar e resolver erros do cliente, execute uma das seguintes ações:

- Se o client management service estiver instalado no nó cliente, conclua as etapas a seguir:
	- 1. Na página Visão geral do Operations Center, clique em Clientes e selecione o cliente.
	- 2. Clique em Detalhes.
	- 3. Na página Resumo do cliente, clique na guia Diagnóstico.
	- 4. Revise as mensagens de log recuperadas.
		- Dicas:
			- Para mostrar ou ocultar a área de janela Logs do cliente, dê clique duplo na barra Logs do cliente.
			- Para redimensionar a área de janela Logs do cliente, clique e arraste a barra Logs do cliente.

Se forem exibidas sugestões na página Diagnóstico, selecione uma sugestão. Na área de janela Logs do cliente, as mensagens de log do cliente às quais a sugestão está relacionada são destacadas.

5. Use as sugestões para resolver os problemas indicados pelas mensagens de erro.

Dica: Sugestões são fornecidas apenas para um subconjunto de mensagens do cliente.

<span id="page-404-0"></span>Se o client management service não estiver instalado no nó cliente, revise os logs de erro para o cliente instalado.

## **Parando e reiniciando o client acceptor**

Se você mudar a configuração de sua solução, deverá reiniciar o client acceptor em todos os nós clientes em que um cliente de backup-archive está instalado.

### **Sobre Esta Tarefa**

Em alguns casos, é possível resolver problemas de planejamento de cliente parando e reiniciando o client acceptor. O client acceptor deve estar em execução para assegurar que as operações planejadas possam ocorrer no cliente. Por exemplo, se você mudar o endereço IP ou nome de domínio do servidor, deverá reiniciar o client acceptor.

### **Procedimento**

Siga as instruções para o sistema operacional que está instalado no nó cliente:

AIX e Oracle Solaris

- Para parar o client acceptor, conclua as etapas a seguir:
	- a. Determine o ID do processo para o client acceptor, emitindo o comando a seguir na linha de comandos:

ps -ef | grep dsmcad

Revise a saída. Na saída de amostra a seguir, 6764 é o ID do processo para o client acceptor:

root 6764 1 0 16:26:35 ? 0:00 /usr/bin/dsmcad

b. Emita o seguinte comando na linha de comandos:

kill -9 *PID*

em que *PID* especifica o ID do processo para o client acceptor.

Para iniciar o client acceptor, emita o comando a seguir na linha de comandos:

/usr/bin/dsmcad

Linux

- Para parar o client acceptor (e não reiniciá-lo), emita o comando a seguir:
	- # service dsmcad stop
- Para parar e reiniciar o client acceptor, emita o comando a seguir:

# service dsmcad restart

#### MAC OS X

Clique em Aplicativos > Utilitários > Terminal.

Para parar o client acceptor, emita o comando a seguir:

/bin/launchctl unload -w com.ibm.tivoli.dsmcad

Para iniciar o client acceptor, emita o comando a seguir:

/bin/launchctl load -w com.ibm.tivoli.dsmcad

#### Windows

- Para parar o serviço de client acceptor, conclua as etapas a seguir:
	- a. Clique em Iniciar > Ferramentas administrativas > Serviços.
	- b. Clique duas vezes no serviço de client acceptor.
	- c. Clique em Parar e em OK.
- Para reiniciar o serviço de client acceptor, conclua as etapas a seguir:
	- a. Clique em Iniciar > Ferramentas administrativas > Serviços.
		- b. Clique duas vezes no serviço de client acceptor.
		- c. Clique em Iniciar e em OK.

#### **Referências relacionadas**:

<span id="page-405-0"></span>Resolvendo Problemas de [Planejamento](http://www.ibm.com/support/knowledgecenter/SSEQVQ_8.1.0/tshoot/r_pdg_clisched.html) de Cliente

## **Reconfigurando senhas**

Se uma senha para um nó cliente ou um ID de administrador for perdida ou esquecida, será possível reconfigurar a senha. Várias tentativas de acessar o sistema com uma senha incorreta podem causar bloqueio de um nó cliente ou de um ID de administrador. É possível executar etapas para resolver o problema.

### **Procedimento**

Para resolver problemas de senha, execute uma das seguintes ações:

- Se um cliente de backup-archive estiver instalado em um nó cliente, e a senha for perdida ou esquecida, conclua as etapas a seguir:
	- 1. Gere uma nova senha emitindo o comando UPDATE NODE:

update node *node\_name new\_password* forcepwreset=yes

em que *node\_name* especifica o nó cliente e *new\_password* especifica a senha designada.

2. Informe o proprietário do nó cliente sobre a senha alterada. Quando o proprietário do nó cliente efetuar login com a senha especificada, uma nova senha será gerada automaticamente. Essa senha é desconhecida para os usuários para aprimorar a segurança.

Dica: A senha será gerada automaticamente se você configurou anteriormente a opção passwordaccess como generate no arquivo de opções do cliente.

- Se um administrador estiver bloqueado devido a problemas de senha, conclua as etapas a seguir:
	- 1. Para fornecer ao administrador acesso ao servidor, emita o comando UNLOCK ADMIN. Para obter instruções, consulte UNLOCK ADMIN (Desbloquear um [Administrador\)](http://www.ibm.com/support/knowledgecenter/SSEQVQ_8.1.4/srv.reference/r_cmd_admin_unlock.html).
	- 2. Configure uma nova senha usando o comando UPDATE ADMIN:

update admin *admin\_name new\_password* forcepwreset=yes

em que *admin\_name* especifica o nome do administrador e *new\_password* especifica a senha designada.

- Se um nó cliente estiver bloqueado, conclua as etapas a seguir:
	- 1. Determine por que o nó cliente está bloqueado e se ele deve ser desbloqueado. Por exemplo, se o nó cliente for desatribuído, ele está sendo removido do ambiente de produção. Não é possível reverter a operação de desatribuição, e o nó cliente permanece bloqueado. Um nó cliente também pode ser bloqueado se os dados de cliente forem o assunto de uma investigação judicial.
	- 2. Se precisar desbloquear um nó cliente, use o comando UNLOCK NODE. Para obter instruções, consulte UNLOCK NODE [\(Desbloquear](http://www.ibm.com/support/knowledgecenter/SSEQVQ_8.1.4/srv.reference/r_cmd_node_unlock.html) um nó de cliente).

3. Gere uma nova senha emitindo o comando UPDATE NODE:

update node *node\_name new\_password* forcepwreset=yes

Para fazer upgrade do software, conclua as instruções que estão listadas na tabela a seguir.

em que *node\_name* especifica o nome do nó e *new\_password* especifica a senha designada.

4. Informe o proprietário do nó cliente sobre a senha alterada. Quando o proprietário do nó cliente efetuar login com a senha especificada, uma nova senha será gerada automaticamente. Essa senha é desconhecida para os usuários para aprimorar a segurança.

Dica: A senha será gerada automaticamente se você configurou anteriormente a opção passwordaccess como generate no arquivo de opções do cliente.

# <span id="page-406-0"></span>**Gerenciando upgrades do cliente**

Quando um fix pack ou correção temporária se torna disponível para um cliente, é possível fazer upgrade do cliente para tirar vantagem das melhorias do produto. Os servidores e clientes podem ser atualizados em diferentes horários e podem estar em diferentes níveis com algumas restrições.

## **Antes de Iniciar**

- 1. Revise os requisitos de compatibilidade do cliente/servidor em nota técnica [1053218.](http://www.ibm.com/support/docview.wss?uid=swg21053218) Se sua solução incluir servidores ou clientes em um nível anterior à V7.1, revise as diretrizes para assegurar que as operações de backup e archive do cliente não sejam interrompidas.
- 2. Verifique os requisitos do sistema para o cliente em Sistemas [Operacionais](http://www.ibm.com/support/docview.wss?uid=swg21243309) Suportados do IBM Spectrum Protect.
- 3. Se a solução incluir agentes de armazenamento ou clientes de biblioteca, revise as informações sobre compatibilidade de agente de armazenamento e cliente de biblioteca com servidores que estão configurados como gerenciadores de biblioteca. Consulte nota técnica [1302789](http://www.ibm.com/support/docview.wss?uid=swg21302789).

Se você planeja fazer upgrade de um gerenciador de biblioteca e de um cliente de biblioteca, deve-se fazer upgrade do gerenciador de biblioteca primeiro.

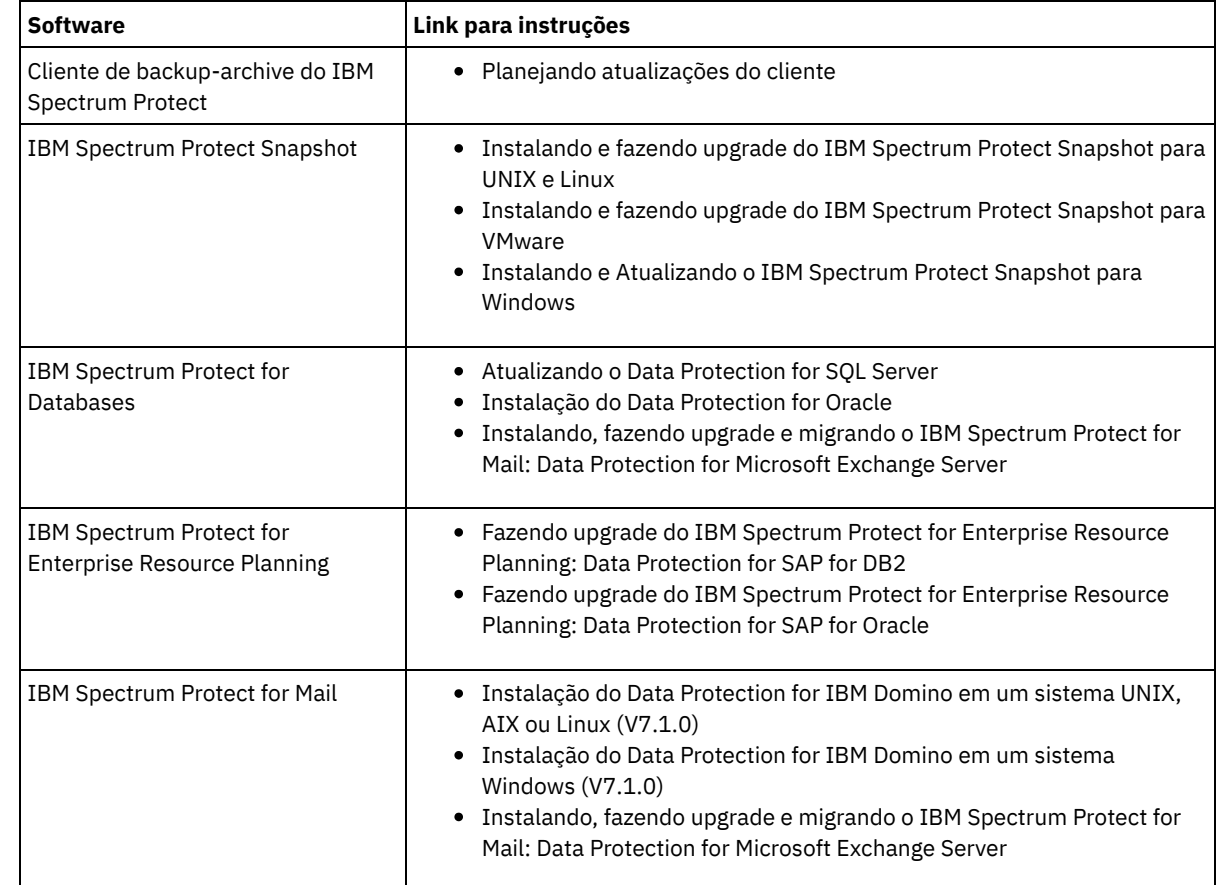

### **Procedimento**

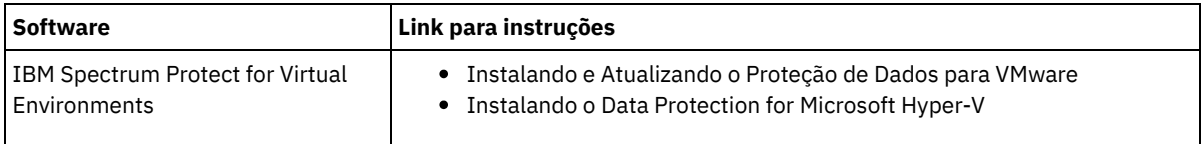

## <span id="page-407-0"></span>**Desatribuindo um nó cliente**

Se um nó cliente não for mais necessário, será possível iniciar um processo para removê-lo do ambiente de produção. Por exemplo, se uma estação de trabalho estava fazendo backup dos dados para o servidor IBM Spectrum Protect, mas ela não for mais usada, será possível desatribuir a estação de trabalho.

## **Sobre Esta Tarefa**

Ao iniciar o processo de desatribuição, o servidor bloqueia o nó cliente para evitar que ele acesse o servidor. Os arquivos que pertencem ao nó cliente são excluídos gradualmente e, em seguida, o nó cliente é excluído. É possível desatribuir os seguintes tipos de nós clientes:

Nós clientes do aplicativo

Os nós clientes do aplicativo incluem servidores de e-mail, bancos de dados e outros aplicativos. Por exemplo, qualquer um dos seguintes aplicativos pode ser um nó cliente do aplicativo:

- IBM Spectrum Protect Snapshot
- IBM Spectrum Protect for Databases
- IBM Spectrum Protect for Enterprise Resource Planning
- IBM Spectrum Protect for Mail
- IBM Spectrum Protect for Virtual Environments

Nós clientes do sistema

Os nós clientes do sistema incluem estações de trabalho, servidores de arquivos de armazenamento conectado à rede (NAS) e clientes da API.

Nós clientes de máquina virtual

Os nós clientes de máquina virtual consistem em um host convidado individual em um hypervisor. Cada máquina virtual é representada como um espaço no arquivo.

O método mais simples para desatribuir um nó cliente é usar o Operations Center. O processo de desatribuição é executado no segundo plano. Se o cliente estiver configurado para replicar dados de cliente, o Operations Center removerá automaticamente o cliente da replicação nos servidores de replicação de origem e de destino antes de desatribuir o cliente.

Dica: Como alternativa, é possível desatribuir um nó cliente emitindo o comando DECOMMISSION NODE ou DECOMMISSION VM. Talvez você queira usar esse método nos seguintes casos:

- Para planejar o processo de desatribuição para o futuro ou para executar uma série de comandos usando um script, especifique o processo de desatribuição para execução no segundo plano.
- Para monitorar o processo de desatribuição para propósitos de depuração, especifique o processo de desatribuição para execução no primeiro plano. Se você executar o processo no primeiro plano, deverá aguardar a conclusão do processo antes de continuar com outras tarefas.

## **Procedimento**

Execute uma das seguintes ações:

- Para desatribuir um cliente no segundo plano usando o Operations Center, conclua as etapas a seguir:
	- 1. Na página Visão geral do Operations Center, clique em Clientes e selecione o cliente.
	- 2. Clique em Mais > Desatribuir.
- Para desatribuir um nó cliente usando um comando administrativo, execute uma das seguintes ações:
	- Para desatribuir um nó cliente do aplicativo ou do sistema no segundo plano, emita o comando DECOMMISSION NODE. Por exemplo, se o nó cliente chamar-se AUSTIN, emita o seguinte comando:

decommission node austin

Para desatribuir um nó cliente do aplicativo ou do sistema no primeiro plano, emita o comando DECOMMISSION NODE e especifique o parâmetro wait=yes. Por exemplo, se o nó cliente chamar-se AUSTIN, emita o seguinte comando:

decommission node austin wait=yes

Para desatribuir uma máquina virtual no segundo plano, emita o comando DECOMMISSION VM. Por exemplo, se a máquina virtual chamar-se AUSTIN, o espaço no arquivo for 7 e o nome do espaço no arquivo for especificado pelo ID do espaço no arquivo, emita o seguinte comando:

decommission vm austin 7 nametype=fsid

Se o nome da máquina virtual incluir um ou mais espaços, coloque-o entre aspas duplas. Por exemplo:

decommission vm "austin 2" 7 nametype=fsid

Para desatribuir uma máquina virtual no primeiro plano, emita o comando DECOMMISSION VM e especifique o parâmetro wait=yes. Por exemplo, emita o seguinte comando:

decommission vm austin 7 nametype=fsid wait=yes

Se o nome da máquina virtual incluir um ou mais espaços, coloque-o entre aspas duplas. Por exemplo:

decommission vm "austin 2" 7 nametype=fsid wait=yes

### **O que Fazer Depois**

Fique atento às mensagens de erro, que podem ser exibidas na interface com o usuário ou na saída de comando, imediatamente após a execução do processo.

É possível verificar se o nó cliente está desatribuído:

- 1. Na página Visão geral do Operations Center, clique em Clientes.
- 2. Na tabela Clientes, na coluna Em risco, revise o estado:
	- Um estado DECOMMISSIONED especifica que o nó está desatribuído.
	- Um valor nulo especifica que o nó não está desatribuído.
	- Um estado PENDING especifica que o nó está sendo desatribuído ou que o processo de desatribuição falhou.

Dica: Se quiser determinar o status de um processo de desatribuição pendente, emita o seguinte comando:

query process

- 3. Revise a saída de comando:
	- Caso um status seja fornecido para o processo de desatribuição, o processo está em andamento. Por exemplo:

query process

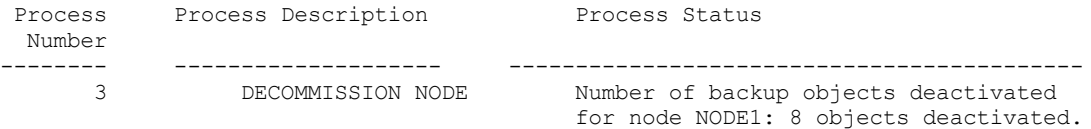

- Caso nenhum status seja fornecido para o processo de desatribuição e você não receber uma mensagem de erro, o processo está incompleto. Um processo pode estar incompleto caso os arquivos que estão associados ao nó ainda não tenham sido desativados. Após a desativação dos arquivos, execute o processo de desatribuição novamente.
- Caso nenhum status seja fornecido para o processo de desatribuição e você receber uma mensagem de erro, o processo falhou. Execute o processo de desatribuição novamente.

#### **Referências relacionadas**:

[DECOMMISSION](http://www.ibm.com/support/knowledgecenter/SSEQVQ_8.1.4/srv.reference/r_cmd_node_decommission.html) NODE (Desatribuir um nó cliente)

<span id="page-408-0"></span> $\mathbb{D}$  [DECOMMISSION](http://www.ibm.com/support/knowledgecenter/SSEQVQ_8.1.4/srv.reference/r_cmd_vm_decommission.html) VM (Desatribuir uma máquina virtual)

## **Desativando dados para liberar espaço de armazenamento**

Em alguns casos, é possível desativar os dados que são armazenados no servidor IBM Spectrum Protect. Ao executar o processo de desativação, os dados de backup que foram armazenados antes da data e hora especificadas serão desativados e excluídos conforme expiram. Dessa forma, é possível liberar espaço no servidor.

### **Sobre Esta Tarefa**

Alguns aplicativos clientes sempre salvam dados no servidor como dados de backup ativo. Como os dados de backup ativo não são gerenciados por políticas de expiração de inventário, os dados não são excluídos automaticamente e usam o espaço de armazenamento do servidor indefinidamente. Para liberar o espaço de armazenamento que é usado por dados obsoletos, é possível desativar os dados.

Ao executar o processo de desativação, todos os dados de backup ativo que foram armazenados antes da data especificada se tornam inativos. Os dados são excluídos conforme expiram e não podem ser restaurados. O recurso de desativação aplica-se apenas aos aplicativos clientes que protegem bancos de dados Oracle.

### **Procedimento**

- 1. Na página Visão geral do Operations Center, clique em Clientes.
- 2. Na tabela Clientes, selecione um ou mais clientes e clique em Mais > Limpar. Método de linha de comandos: Desative os dados usando o comando DEACTIVATE DATA.

#### **Referências relacionadas**:

<span id="page-409-0"></span>[DEACTIVATE](http://www.ibm.com/support/knowledgecenter/SSEQVQ_8.1.4/srv.reference/r_cmd_data_deactivate.html) DATA (Desativar dados para um nó cliente)

## **Gerenciando armazenamento de dados**

Gerencie seus dados para eficiência e inclua dispositivos suportados e mídia no servidor para armazenar os dados do cliente.

- [Gerenciando](#page-409-1) a capacidade do inventário Gerencie a capacidade do banco de dados, do log ativo e dos logs de archive para assegurar que o inventário seja dimensionado para as tarefas, com base no status dos logs.
- Ajustando atividades [planejadas](#page-410-0) Planeje tarefas de manutenção diariamente para assegurar que sua solução funcione corretamente. Ao ajustar sua solução, você maximiza os recursos do servidor e usa efetivamente diferentes funções disponíveis em sua solução.
- [Otimizando](#page-411-0) operações ativando a disposição de arquivos do cliente A disposição de arquivos do cliente reduz o número de montagens de volume que são necessárias quando os usuários restauram, recuperam ou rechamam muitos arquivos a partir de um conjunto de armazenamentos. Portanto, a disposição reduz a quantidade de tempo necessário para essas operações.

#### **Referências relacionadas**:

<span id="page-409-1"></span>Tipos de conjuntos de [armazenamentos](http://www.ibm.com/support/knowledgecenter/SSEQVQ_8.1.4/srv.admin/r_stgpools_compare.html)

# **Gerenciando a capacidade do inventário**

Gerencie a capacidade do banco de dados, do log ativo e dos logs de archive para assegurar que o inventário seja dimensionado para as tarefas, com base no status dos logs.

## **Antes de Iniciar**

Os logs ativos e de archive possuem as seguintes características:

- O log ativo pode ter um tamanho máximo de 512 GB. Para obter mais informações sobre o dimensionamento do log ativo para o seu sistema, consulte Planejando as matrizes de armazenamento.
- O tamanho do log de archive é limitado ao tamanho do sistema de arquivos no qual está instalado. O tamanho do log de archive não é mantido em um tamanho predefinido, como o log ativo. Os arquivos de log de archive são excluídos automaticamente quando não são mais necessários.

Como uma melhor prática, opcionalmente, é possível criar um log de failover de archive para armazenar arquivos de log de archive quando o diretório de log de archive estiver cheio.

Verifique o Operations Center para determinar o componente do inventário que está cheio. Certifique-se de parar o servidor antes de aumentar o tamanho de um dos componentes do inventário.

### **Procedimento**

Para aumentar o espaço em disco para o banco de dados, conclua as seguintes etapas: Crie um ou mais diretórios para o banco de dados em unidades ou sistemas de arquivos separados.

- Emita o comando EXTEND DBSPACE para incluir o diretório ou diretórios no banco de dados. Os diretórios devem estar acessíveis ao ID do usuário da instância do gerenciador do banco de dados. Por padrão, os dados são redistribuídos entre todos os diretórios do banco de dados e o espaço é recuperado. Dicas:
	- O tempo necessário para concluir a redistribuição de dados e a recuperação de espaço é variável, dependendo do tamanho de seu banco de dados. Certifique-se de planejar de forma apropriada.
	- Assegure-se de que os diretórios especificados sejam do mesmo tamanho que os diretórios existentes, para assegurar um grau de paralelismo consistente para operações de banco de dados. Se um ou mais diretórios do banco de dados forem menores que os outros, eles reduzirão o potencial de pré-busca e distribuição paralela otimizada do banco de dados.
- Pare e reinicie o servidor para usar totalmente os novos diretórios.
- Reorganize o banco de dados, se necessário. A reorganização de índice e de tabela para o banco de dados do servidor pode ajudar a evitar o crescimento inesperado do banco de dados e problemas de desempenho. Para obter informações adicionais sobre a reorganização do banco de dados, consulte nota técnica [1683633.](http://www.ibm.com/support/docview.wss?uid=swg21683633)
- Para diminuir o tamanho do banco de dados para servidores V7.1 e mais recente, consulte as [informações](http://www.ibm.com/support/docview.wss?uid=swg21683633) em nota técnica 1683633.

Restrição: Os comandos podem aumentar a atividade de E/S e podem afetar o desempenho do servidor. Para minimizar problemas de desempenho, aguarde até que um comando seja concluído antes de emitir o próximo comando. Os comandos do DB2 podem ser emitidos quando o servidor estiver em execução.

- Para aumentar ou diminuir o tamanho do log ativo, conclua as etapas a seguir:
	- 1. Certifique-se de que o local do log ativo tenha espaço suficiente para o tamanho de log aumentado.
	- 2. Pare o servidor.
	- 3. No arquivo dsmserv.opt, atualize a opção ACTIVELOGSIZE para o novo tamanho do log ativo, em megabytes.
	- O tamanho de um arquivo de log ativo é baseado no valor da opção ACTIVELOGSIZE. As diretrizes para requisitos de espaço estão na seguinte tabela:

| Valor da opção<br><b>ACTIVELOGSize</b> | Reserve essa quantidade de espaço livre no diretório de log ativo, além do espaço<br><b>ACTIVELOGSize</b> |
|----------------------------------------|----------------------------------------------------------------------------------------------------|
| 16 GB - 128 GB                         | 5120 MB                                                                                                   |
| 129 GB - 256 GB                        | 10240 MB                                                                                                  |
| l 257 GB - 512 GB                      | 20480 MB                                                                                                  |

Tabela 1. Como estimar requisitos de volume e de espaço no arquivo

Para alterar o log ativo para seu tamanho máximo de 512 GB, insira a seguinte opção do servidor:

activelogsize 524288

- 4. Se você planeja usar um novo diretório de log ativo, atualize o nome do diretório especificado na opção do servidor ACTIVELOGDIRECTORY. O novo diretório deve estar vazio e deve estar acessível para o ID do usuário do gerenciador do banco de dados.
- 5. Reinicie o servidor.
- Compacte os logs de archive para reduzir a quantidade de espaço necessário para armazenamento. Ative a compactação dinâmica do log de archive emitindo o seguinte comando:

setopt archlogcompress yes

Restrição: Tenha cuidado ao ativar a opção do servidor ARCHLOGCOMPRESS em sistemas com alto uso de volumes sustentados e cargas de trabalho pesadas. A ativação dessa opção neste ambiente do sistema pode causar atrasos no arquivamento de arquivos de log do sistema de arquivos de log ativo para o sistema de arquivos de log de archive. Este atraso pode fazer com que o sistema de arquivos de log ativo fique sem espaço. Certifique-se de monitorar o espaço disponível no sistema de arquivos de log ativo após a compactação do log de archive ser ativada. Se o uso do sistema de arquivos do diretório de log ativo se aproximar de condições de falta de espaço, a opção do servidor ARCHLOGCOMPRESS deve ser desativada. É possível usar o comando SETOPT para desativar a compactação de log de archive imediatamente sem parar o servidor.

#### **Referências relacionadas**:

- **Opção do servidor [ACTIVELOGSIZE](http://www.ibm.com/support/knowledgecenter/SSEQVQ_8.1.4/srv.reference/r_opt_server_activelogsize.html)**
- EXTEND DBSPACE [\(Aumentar](http://www.ibm.com/support/knowledgecenter/SSEQVQ_8.1.4/srv.reference/r_cmd_dbspace_extend.html) o Espaço do Banco de Dados)
- <span id="page-410-0"></span>SETOPT (Definir uma opção do servidor para [atualização](http://www.ibm.com/support/knowledgecenter/SSEQVQ_8.1.4/srv.reference/r_cmd_setopt.html) dinâmica)

# **Ajustando atividades planejadas**

Planeje tarefas de manutenção diariamente para assegurar que sua solução funcione corretamente. Ao ajustar sua solução, você maximiza os recursos do servidor e usa efetivamente diferentes funções disponíveis em sua solução.

### **Procedimento**

- 1. Monitore o desempenho do sistema regularmente para assegurar que as tarefas de backup e manutenção sejam concluídas com sucesso. Para obter informações adicionais sobre [monitoramento,](#page-385-0) consulte Monitorando uma solução de fita.
- 2. Se as informações de monitoramento mostrarem que houve aumento da carga de trabalho do servidor, pode ser necessário que você revise as informações de planejamento. Revise se a capacidade do sistema é adequada nos seguintes casos:
	- O número de clientes aumentou
	- A quantidade de dados que está sendo feito backup aumentou
	- A quantidade de tempo que está disponível para backups foi alterada
- 3. Determine se sua solução tem problemas de desempenho. Revise os planejamentos de cliente para verificar se as tarefas estão sendo concluídas dentro do prazo planejado:
	- a. Na página Clientes do Operations Center, selecione o cliente.
	- b. Clique em Detalhes.
	- c. Na página Resumo do cliente, revise as atividades Backup Realizado e Replicados para identificar quaisquer riscos. Ajuste o tempo e a frequência de operações de backup de cliente, se necessário.
- 4. Planeje tempo suficiente para que as seguintes tarefas de manutenção sejam concluídas com sucesso dentro de um período de 24 horas:
	- a. Fazer backup do banco de dados
	- b. Execute a expiração para remover backups de cliente e cópias de archive do armazenamento do servidor.

### **Conceitos relacionados**:

**[Desempenho](http://www.ibm.com/support/knowledgecenter/SSEQVQ_8.1.0/perf/c_performance.html)** 

**Tarefas relacionadas**:

<span id="page-411-0"></span> $\mathbb{D}$  [Deduplicando](http://www.ibm.com/support/knowledgecenter/SSGSG7_7.1.1/com.ibm.itsm.srv.doc/t_dedup.html) dados (V7.1.1)

## **Otimizando operações ativando a disposição de arquivos do cliente**

A disposição de arquivos do cliente reduz o número de montagens de volume que são necessárias quando os usuários restauram, recuperam ou rechamam muitos arquivos a partir de um conjunto de armazenamentos. Portanto, a disposição reduz a quantidade de tempo necessário para essas operações.

### **Sobre Esta Tarefa**

Com a disposição ativada, o servidor tenta manter arquivos em um número mínimo de volumes de armazenamento de acesso sequencial. Os arquivos podem pertencer a um único nó cliente, a um grupo de nós clientes, a um espaço no arquivo do cliente ou a um grupo de espaços no arquivo. É possível configurar a disposição para cada conjunto de armazenamentos de acesso sequencial ao definir ou atualizar o conjunto.

A Figura 1 mostra um exemplo de disposição por nó cliente com três clientes, cada um tendo um volume separado que contém dados desse cliente.

Figura 1. Exemplo de disposição ativada por nó

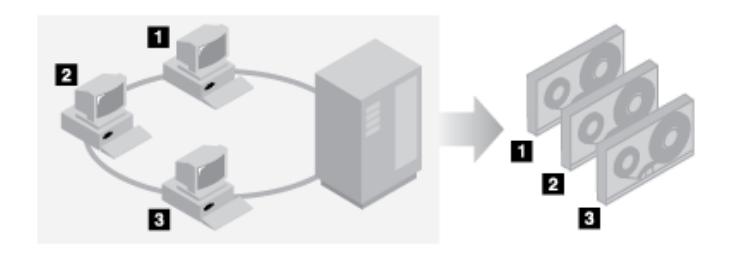

A Figura 2 mostra um exemplo de disposição por grupo de nós clientes. Três grupos são definidos, e os dados para cada grupo são armazenados em volumes separados.

Figura 2. Exemplo de disposição ativada por grupo de disposição de nó

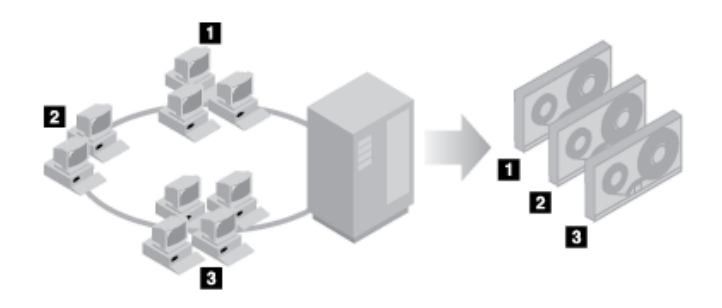

A Figura 3 mostra um exemplo de disposição por grupo de espaço no arquivo. Seis grupos são definidos. Cada grupo contém dados de espaços no arquivo que pertencem a um único nó. Os dados para cada grupo são armazenados em um volume separado.

Figura 3. Exemplo de disposição ativada por grupo de disposição de espaço no arquivo

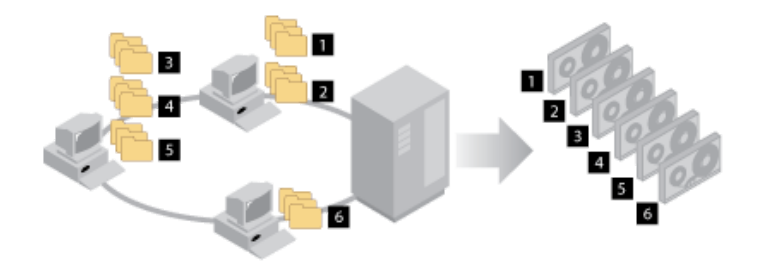

Quando a disposição está desativada, o servidor tenta usar todo o espaço disponível em cada volume antes de selecionar um novo volume. Embora esse processo forneça melhor uso de volumes individuais, os arquivos do usuário podem ser tornar dispersos em muitos volumes. A Figura 4 mostra um exemplo de disposição que está desativada, com três clientes que compartilham espaço no único volume.

Figura 4. Exemplo de disposição desativada

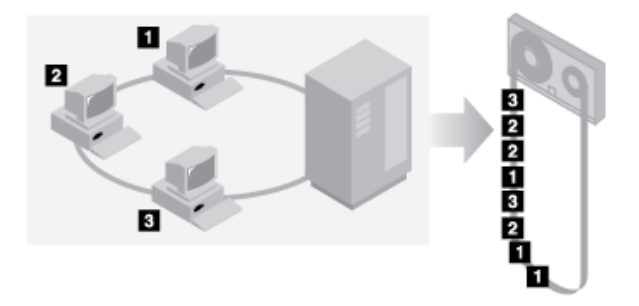

Com a disposição desativada, mais operações de montagem de mídia podem ser necessárias para montar volumes quando usuários restauram, recuperam ou rechamam muitos arquivos.

A disposição por grupo é o padrão do sistema IBM Spectrum Protect para conjuntos de armazenamentos de acesso sequencial primários. O padrão para conjuntos de armazenamentos de cópia é sem disposição.

- Efeitos de [disposição](#page-413-0) em operações O efeito da disposição em recursos e no desempenho do sistema depende do tipo de operação que está sendo executado.
- [Selecionando](#page-414-0) volumes com a disposição ativada A seleção de volume depende se a disposição é por grupo, nó ou espaço no arquivo.
- [Selecionando](#page-415-0) volumes com a disposição desativada Quando a disposição está desativada, o servidor tenta usar todo o espaço disponível em um volume de armazenamento antes de acessar outro volume.
- [Configurações](#page-416-0) de disposição Depois de definir um conjunto de armazenamentos, é possível mudar a configuração de disposição atualizando o conjunto de armazenamentos. A mudança na disposição para o conjunto não afeta os arquivos que já estão armazenados no conjunto.
- Disposição de conjuntos de [armazenamento](#page-416-1) de cópia O uso de disposição em conjuntos de armazenamento de cópia requer consideração especial. A disposição de conjuntos de armazenamento de cópia, especialmente por nó ou espaço no arquivo, resulta em mais volumes parcialmente preenchidos e em atividade de recuperação externa potencialmente desnecessária.
- [Planejando](#page-417-0) e ativando a disposição Entender os efeitos de disposição pode ajudar a reduzir o número de montagens de mídia, fazer melhor uso do espaço em volumes sequenciais e melhorar a eficiência de operações do servidor.

# <span id="page-413-0"></span>**Efeitos de disposição em operações**

O efeito da disposição em recursos e no desempenho do sistema depende do tipo de operação que está sendo executado.

A Tabela 1 resume os efeitos da disposição em operações.

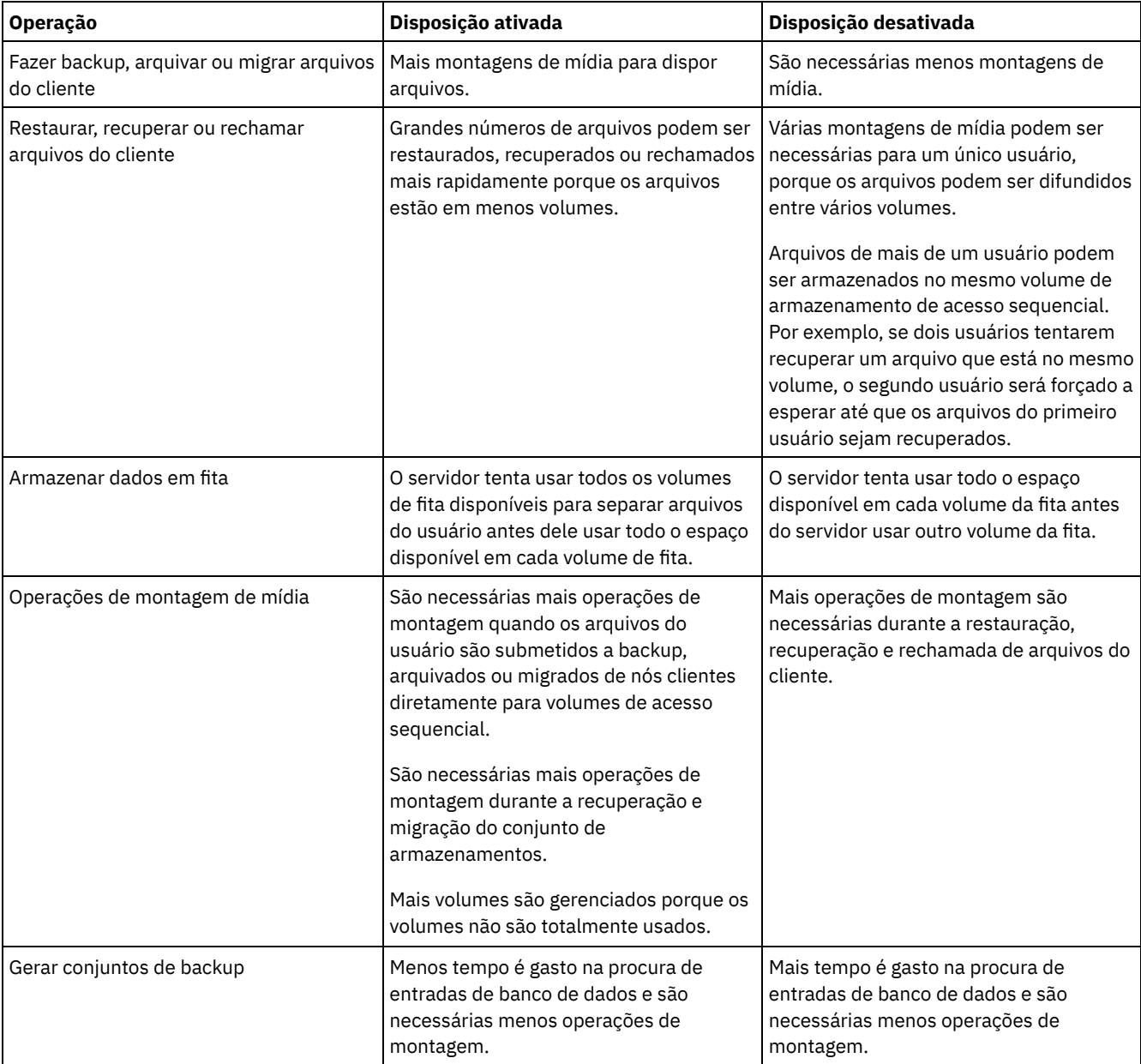

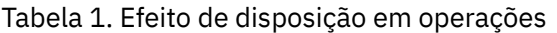

Quando a disposição é ativada para um grupo, nó cliente único ou espaço no arquivo, todos os dados que pertencem ao grupo, nó ou espaço no arquivo são movidos ou copiados por um processo do servidor. Por exemplo, se os dados forem dispostos por grupo, todos os dados para todos os nós que pertencem ao mesmo grupo de disposição serão migrados pelo mesmo processo.

Ao dispor dados, o servidor IBM Spectrum Protect tenta manter os arquivos juntos em um número mínimo de volumes de armazenamento de acesso sequencial. No entanto, quando o servidor está fazendo backup de dados para volumes em um conjunto de armazenamentos de acesso sequencial, o processo de backup tem prioridade sobre as configurações de disposição. Como resultado, o servidor conclui a operação de backup, mas pode não ser capaz de dispor os dados.

Por exemplo, suponha que você esteja dispondo por nó e especifique que um nó pode usar dois pontos de montagem no servidor. Suponha também que os dados que são submetidos a backup a partir do nó podem facilmente caber em um volume da fita. Durante o backup, o servidor pode montar dois volumes de fita, e os dados do nó podem ser distribuídos em duas fitas, em vez de uma. Se você ativar a disposição, as seguintes operações do servidor usarão um processo do servidor:

- Mover dados de volumes de acesso aleatório e de acesso sequencial
- Mover dados do nó de volumes de acesso sequencial
- Fazer backup de um conjunto de armazenamentos de acesso aleatório ou de acesso sequencial
- Restaurar um conjunto de armazenamentos de acesso sequencial
- Recuperar espaço em um conjunto de armazenamentos de acesso sequencial ou volumes externos
- Migrar dados de um conjunto de armazenamentos de acesso aleatório

Ao migrar dados de um conjunto de armazenamentos em disco de acesso aleatório para um conjunto de armazenamentos de acesso sequencial, e se a disposição for por nó ou espaço no arquivo, os nós ou espaços no arquivo serão selecionados automaticamente para migração com base na quantidade de dados a serem migrados. O nó ou espaço no arquivo com a maior parte dos dados será migrado primeiro. Se a disposição for por grupo, todos os nós no conjunto de armazenamentos serão avaliados para determinar qual nó tem a maior parte dos dados. O nó com a maior parte dos dados é migrado primeiro junto com todos os dados para todos os nós que pertencem a esse grupo de disposição. Esse processo ocorre, independentemente da quantidade de dados que são armazenados nos espaços no arquivo de nós e independentemente do limite baixo de migração ter sido atingido.

No entanto, ao migrar dados dispostos de um conjunto de armazenamentos de acesso sequencial para outro conjunto de armazenamentos de acesso sequencial, o servidor ordena os volumes de acordo com a data do último acesso ao volume. O volume com a data de acesso mais antiga é migrado primeiro e o volume com a data de acesso mais recente é migrado por último.

Uma razão para dispor por grupo é que os nós clientes individuais geralmente não têm dados suficientes para preencher volumes de fita de alta capacidade. Dispor dados por grupos de nós pode reduzir a capacidade de fita não utilizada, colocando mais dados dispostos em fitas individuais. Além disso, dispor dados por grupos de espaços no arquivo reduz a fita não utilizada a um grau maior.

Os dados que pertencem a todos os nós no mesmo grupo de disposição são migrados pelo mesmo processo. Portanto, a disposição por grupo pode reduzir o número de vezes que um volume a ser migrado deve ser montado. A disposição por grupo também podem minimizar a varredura de banco de dados e reduzir as transmissões de fita durante a transferência de dados de um conjunto de armazenamentos de acesso sequencial para outro.

# <span id="page-414-0"></span>**Selecionando volumes com a disposição ativada**

A seleção de volume depende se a disposição é por grupo, nó ou espaço no arquivo.

A Tabela 1 mostra como o servidor IBM Spectrum Protect seleciona o primeiro volume quando a disposição é ativada para um conjunto de armazenamentos no nó cliente, grupo de disposição e nível de espaço no arquivo.

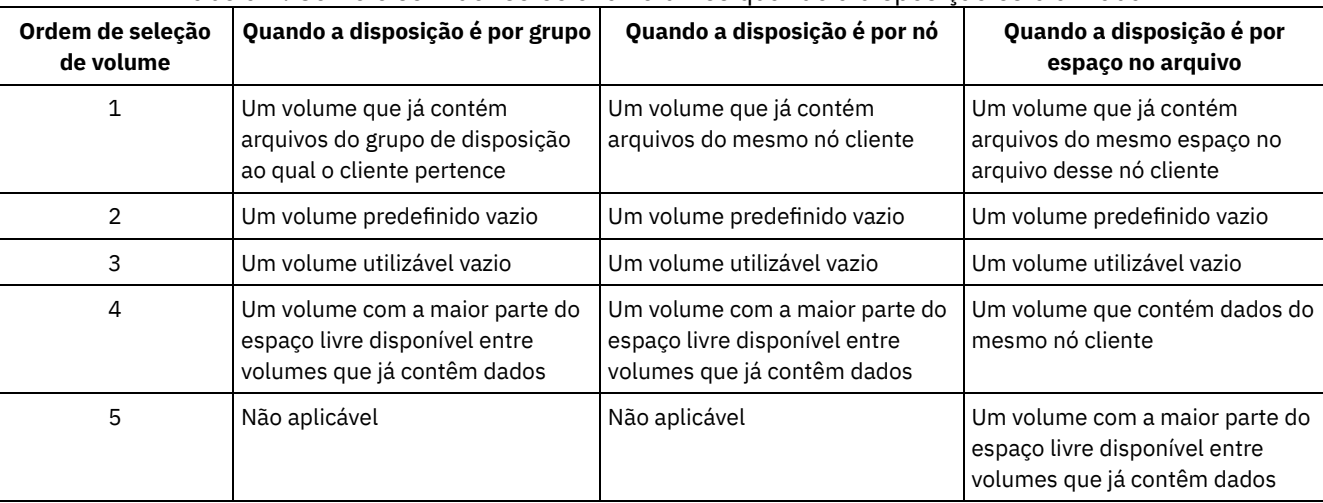

### Tabela 1. Como o servidor seleciona volumes quando a disposição está ativada

Quando o servidor precisar continuar armazenando dados em um segundo volume, ele usa a seguinte ordem de seleção para adquirir mais espaço:

- 1. Um volume predefinido vazio
- 2. Um volume utilizável vazio
- 3. Um volume com a maior parte do espaço livre disponível entre volumes que já contêm dados
- 4. Qualquer volume disponível no conjunto de armazenamentos

Quando a disposição é por nó cliente ou espaço no arquivo, o servidor tenta fornecer o melhor uso de volumes individuais e minimiza a combinação de arquivos de diferentes clientes ou espaços no arquivo em volumes. Essa configuração é descrita em Figura 1, que mostra que a seleção de volume é *horizontal*, em que todos os volumes disponíveis são usados antes do uso de todo o espaço disponível em cada volume. A, B, C e D representam arquivos de quatro nós clientes diferentes. Dicas:

- 1. Se a disposição for por nó e o nó tiver vários espaços no arquivo, o servidor não tentará dispor esses espaços no arquivo.
- 2. Se a disposição for espaço no arquivo e um nó tiver vários espaços no arquivo, o servidor tentará colocar dados para diferentes espaços no arquivo em diferentes volumes.

Figura 1. Usando todos os volumes de armazenamento de acesso sequencial disponíveis com a disposição ativada no nível do nó ou do espaço no arquivo

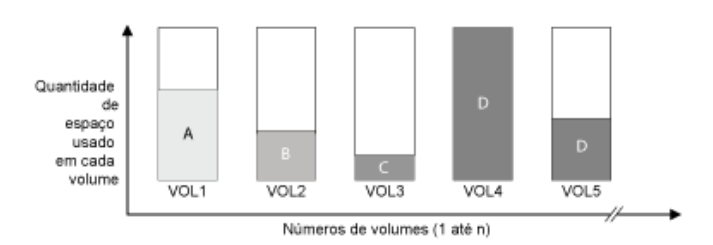

A disposição pode ser por grupo de espaço no arquivo ou por grupo de nós. Quando a disposição é por grupo de nós (grupo de disposição do nó), o servidor tenta dispor dados de nós que pertencem ao mesmo grupo de disposição. Um grupo de disposição de espaço no arquivo usa os mesmos métodos que um grupo de disposição do nó, mas pode usar mais espaço devido à granularidade de tamanhos de espaço no arquivo. Conforme mostrado na Figura 2, os dados para os seguintes grupos de nós foram dispostos:

- O Grupo 1 consiste nos nós A, B e C
- O Grupo 2 consiste nos nós D e E
- O Grupo 3 consiste nos nós F, G, H e I

Sempre que possível, o servidor IBM Spectrum Protect dispõe dados que pertencem a um grupo de nós em uma única fita, conforme representado pelo Grupo 2 na figura. Os dados para um único nó também podem ser difundidos entre várias fitas que estão associadas a um grupo (Grupos 1 e 2). Se os nós no grupo de disposição tiverem vários espaços de arquivo, o servidor não fará nenhuma tentativa de co-alocar esses espaços de arquivos.

Figura 2. Usando todos os volumes de armazenamento de acesso sequencial disponíveis com a disposição ativada no nível do grupo

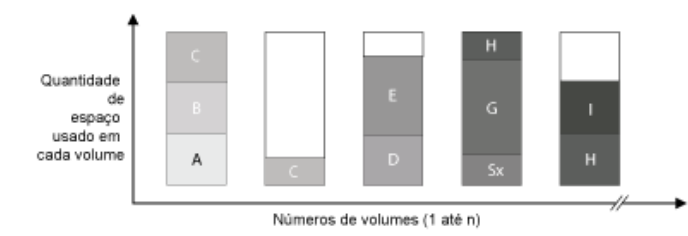

Normalmente, o servidor IBM Spectrum Protect sempre grava dados no volume de preenchimento atual para a operação que está sendo executada. No entanto, ocasionalmente, é possível notar mais de um volume de preenchimento em um conjunto de armazenamentos disposto. Ter mais de um volume de preenchimento em um conjunto de armazenamentos disposto pode ocorrer se diferentes processos do servidor ou sessões do cliente tentarem armazenar dados no conjunto disposto ao mesmo tempo. Nessa situação, o IBM Spectrum Protect aloca um volume para cada processo ou sessão que precisa de um volume para que ambas as operações sejam concluídas o mais rápido possível.

## <span id="page-415-0"></span>**Selecionando volumes com a disposição desativada**

Quando a disposição está desativada, o servidor tenta usar todo o espaço disponível em um volume de armazenamento antes de acessar outro volume.

Ao armazenar arquivos do cliente em um conjunto de armazenamentos de acesso sequencial no qual a disposição está desativada, o servidor seleciona um volume usando a seguinte ordem de seleção:

- 1. Um volume sequencial usado anteriormente com espaço disponível (um volume com a maior quantidade de dados é selecionado primeiro)
- 2. Um volume nulo

Quando o servidor precisar continuar armazenando dados em um segundo volume, ele tentará selecionar um volume nulo. Se não existir nenhum volume nulo, o servidor tentará selecionar qualquer volume disponível restante no conjunto de armazenamentos.

A Figura 1 mostra que o uso do volume é vertical quando a disposição está desativada. Nesse exemplo, menos volumes são usados porque o servidor tenta usar todo o espaço disponível combinando arquivos do cliente em volumes individuais. A, B, C e D representam arquivos de quatro nós clientes diferentes.

Figura 1. Usando todo o espaço disponível em volumes de acesso sequencial com a disposição desativada

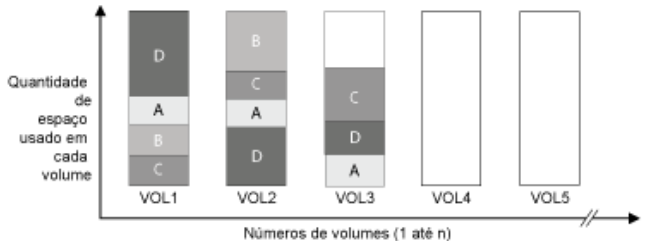

# <span id="page-416-0"></span>**Configurações de disposição**

Depois de definir um conjunto de armazenamentos, é possível mudar a configuração de disposição atualizando o conjunto de armazenamentos. A mudança na disposição para o conjunto não afeta os arquivos que já estão armazenados no conjunto.

Por exemplo, se a disposição estiver desativada para um conjunto de armazenamentos e você ativá-la, desse ponto em diante, os arquivos do cliente que estão armazenados no conjunto serão dispostos. Os arquivos que foram armazenados anteriormente no conjunto de armazenamentos não são movidos para serem dispostos. Conforme os volumes são recuperados, os dados no conjunto tendem a se tornar mais dispostos. Também é possível usar os comandos MOVE DATA ou MOVE NODEDATA para mover dados para novos volumes para aumentar a disposição. Mover dados para novos volumes causa um aumento no tempo de processamento e na atividade da montagem do volume.

Dica: Uma espera de montagem pode ocorrer ou demorar mais que o normal quando a disposição por espaço no arquivo está ativada e um nó tem um volume que contém vários espaços no arquivo. Se um volume for elegível para receber dados, o IBM Spectrum Protect espera esse volume.

## <span id="page-416-1"></span>**Disposição de conjuntos de armazenamento de cópia**

O uso de disposição em conjuntos de armazenamento de cópia requer consideração especial. A disposição de conjuntos de armazenamento de cópia, especialmente por nó ou espaço no arquivo, resulta em mais volumes parcialmente preenchidos e em atividade de recuperação externa potencialmente desnecessária.

Os conjuntos de armazenamentos primários desempenham um papel de recuperação diferente dos conjuntos de armazenamento de cópia. Normalmente, você usa conjuntos de armazenamentos primários para recuperar dados diretamente para clientes. Em um desastre, quando os clientes e o servidor são perdidos, você pode usar volumes do conjunto de armazenamentos de cópia externos para recuperar os conjuntos de armazenamentos primários. Os tipos de cenários de recuperação podem ajudá-lo a determinar se usar disposição em seus conjuntos de armazenamento de cópia.

A disposição geralmente resulta em volumes parcialmente preenchidos ao dispor por nó ou por espaço no arquivo. No entanto, os volumes parcialmente preenchidos são menos prevalentes ao dispor por grupo. Os volumes parcialmente preenchidos podem ser aceitáveis para conjuntos de armazenamentos primários, porque os volumes permanecem disponíveis e podem ser preenchidos durante o próximo processo de migração. No entanto, os volumes parcialmente preenchidos podem ser inaceitáveis para conjuntos de armazenamento de cópia cujos volumes do conjunto de armazenamentos são obtidos externamente de forma imediata. Se você usar a disposição para conjuntos de armazenamento de cópia, deverá tomar as seguintes decisões:

- Obter mais volumes parcialmente preenchidos externos, o que aumenta a atividade de recuperação quando o limite de recuperação é reduzido ou atingido.
- Deixar esses volumes parcialmente preenchidos no local até que eles sejam preenchidos e arrisquem não ter uma cópia externa dos dados nesses volumes.
- Se dispor por grupo para usar a capacidade de fita máxima possível.

Quando a disposição for desativada para um conjunto de armazenamento de cópia, geralmente apenas alguns volumes parcialmente preenchidos permanecem após o backup dos dados para o conjunto de armazenamento de cópia.

Considere suas opções com cuidado antes de usar a disposição para conjuntos de armazenamento de cópia e se usar a gravação simultânea. Se você não usar a gravação simultânea e usar a disposição para seus conjuntos de armazenamentos primários, talvez queira desativar a disposição para conjuntos de armazenamento de cópia. A disposição de conjuntos de armazenamento de cópia pode ser desejável se você tiver alguns clientes com cada um deles tendo grandes quantidades de dados de backup incremental todos os dias. Para disposição com gravação simultânea, você deve assegurar que as configurações de disposição sejam idênticas para os conjuntos de armazenamentos primários e os conjuntos de armazenamento de cópia.

# <span id="page-417-0"></span>**Planejando e ativando a disposição**

Entender os efeitos de disposição pode ajudar a reduzir o número de montagens de mídia, fazer melhor uso do espaço em volumes sequenciais e melhorar a eficiência de operações do servidor.

### **Sobre Esta Tarefa**

A Tabela 1 lista as quatro opções de disposição que podem ser especificadas nos comandos DEFINE STGPOOL e UPDATE STGPOOL. A tabela também mostra os efeitos de disposição em dados que pertencem a nós que são e não são membros de grupos de disposição.

| Opção de disposição                                                             | Se um nó não estiver definido como um membro<br>de um grupo de disposição                                                                                                    | Se um nó estiver definido como um membro de<br>um grupo de disposição                                                                                                    |  |
|---------------------------------------------------------------------------------|----------------------------------------------------------------------------------------------------|----------------------------------------------------------------------------------------------------|--|
| <b>Sim</b>                                                                      | Os dados para o nó não são dispostos.                                                                                                    | Os dados para o nó não são dispostos.                                                                                                    |  |
| Grupo                                                                           | O servidor armazena os dados para o nó no menor<br>número de volumes possível no conjunto de<br>armazenamentos.                                                                                                    | O servidor armazena os dados para o nó e para<br>outros nós que pertencem ao mesmo grupo de<br>disposição no menor número de volumes possível.                                                                                                    |  |
| Nó                                                                              | O servidor armazena os dados para o nó no menor<br>número de volumes possível.                                                                                                    | O servidor armazena os dados para o nó no menor<br>número de volumes possível.                                                                                                    |  |
| <b>Espaco no arquivo</b>                                                        | O servidor armazena os dados para o espaço no<br>arquivo do nó no menor número de volumes<br>possível. Se um nó tiver vários espaços no arquivo,<br>o servidor armazena os dados para diferentes<br>espaços no arquivo em diferentes volumes no<br>conjunto de armazenamentos. | O servidor armazena os dados para o espaço no<br>arquivo do nó no menor número de volumes<br>possível. Se um nó tiver vários espaços no arquivo,<br>o servidor armazena os dados para diferentes<br>espaços no arquivo em diferentes volumes no<br>conjunto de armazenamentos. |  |
| Tabela 2. Opções do grupo de disposição e efeitos em dados do espaço no arquivo |                                                                                                    |                                                                                                    |  |
| Opção de disposição                                                             | Se um espaço no arquivo não estiver definido<br>como um membro de um grupo de disposição                                                                                                    | Se um espaço no arquivo estiver definido como<br>um membro de um grupo de disposição                                                                                                    |  |
| <b>Sim</b>                                                                      | Os dados para o espaço no arquivo não são<br>dispostos.                                                                                                    | Os dados para o espaço no arquivo não são<br>dispostos.                                                                                                    |  |
| Grupo                                                                           | O servidor armazena os dados para o espaço no<br>arquivo no menor número de volumes possível no<br>conjunto de armazenamentos.                                                                                                    | O servidor armazena os dados para o espaço no<br>arquivo e outros espaços no arquivo que pertencem<br>ao mesmo grupo de disposição no menor número<br>de volumes possível.                                                                                                    |  |
| Nó                                                                              | O servidor armazena os dados para o nó no menor<br>número de volumes possível.                                                                                                    | O servidor armazena os dados para o nó no menor<br>número de volumes possível.                                                                                                    |  |

Tabela 1. Opções de disposição e os efeitos em dados do nó

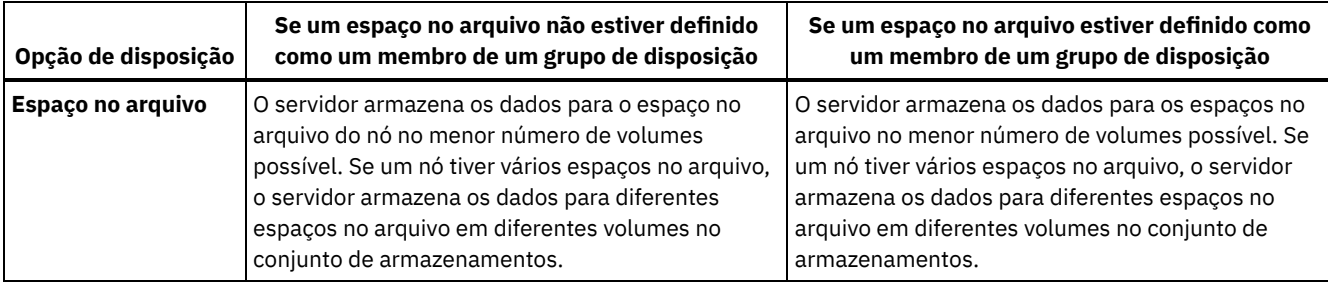

### **Procedimento**

Para determinar se e como dispor os dados, conclua as seguintes etapas:

- 1. Determine como organizar os dados, se por nó cliente, grupo de nós clientes ou espaço no arquivo. Para dispor por grupo, você deve decidir como agrupar nós:
	- o Se o objetivo for economizar espaço, talvez você queira agrupar pequenos nós para melhor uso das fitas.
	- Se o objetivo for restaurações do cliente potencialmente mais rápidas, agrupe os nós para que eles preencham o maior número de fitas possível. Ao agrupar nós, os dados do nó individual são distribuídos entre duas ou mais fitas e mais fitas podem ser montadas simultaneamente durante uma operação de restauração sem consulta de múltiplas sessões.
	- o Se o objetivo for dividir os dados em departamentos, é possível agrupar nós por departamento.
- 2. Para dispor os grupos, conclua as seguintes etapas:
	- a. Defina grupos de disposição com o comando DEFINE COLLOCGROUP.
	- b. Inclua nós clientes nos grupos de disposição com o comando DEFINE COLLOCMEMBER.
	- Os seguintes comandos de consulta estão disponíveis para ajudar em grupos de disposição:

#### QUERY COLLOCGROUP

Exibe os grupos de disposição definidos no servidor.

QUERY NODE

Exibe o grupo de disposição, se houver, ao qual um nó pertence.

QUERY NODEDATA

Exibe informações sobre os dados para um ou mais nós em um conjunto de armazenamentos de acesso sequencial. QUERY STGPOOL

Exibe informações sobre o local de dados do cliente em um conjunto de armazenamentos de acesso sequencial e a quantidade de espaço que um nó ocupa em um volume.

Também é possível usar scripts do servidor IBM Spectrum Protect ou scripts PerlL para exibir informações que podem ser úteis na definição de grupos de disposição.

3. Especifique como os dados devem ser dispostos em um conjunto de armazenamentos, emitindo o comando DEFINE STGPOOL ou UPDATE STGPOOL e especificando o parâmetro COLLOCATE.

### **O que Fazer Depois**

Dica: Para reduzir o número de montagens de mídia, usar o espaço em volumes sequenciais de forma mais eficiente e ativar a disposição, conclua as seguintes etapas:

Defina uma hierarquia e política do conjunto de armazenamentos para requerer que arquivos de backup, arquivados ou gerenciados por espaço sejam armazenados inicialmente em conjuntos de armazenamentos em disco.

Quando os arquivos forem migrados de um conjunto de armazenamentos em disco, o servidor tentará migrar todos os arquivos que pertencem ao nó cliente ou grupo de disposição que está usando a maior parte do espaço em disco no conjunto de armazenamentos. Esse processo funciona bem com a opção de disposição, porque o servidor tenta colocar todos os arquivos de um determinado cliente no mesmo volume de armazenamento de acesso sequencial.

- Use volumes utilizáveis para conjuntos de armazenamentos de acesso sequencial para permitir que o servidor selecione novos volumes para disposição.
- Especifique a opção de cliente COLLOCATEBYFILESPEC para limitar o número de fitas onde serão gravados os objetos associados com uma especificação de arquivo. Essa opção de disposição torna a disposição pelo servidor mais eficiente; ela não substitui a disposição por espaço no arquivo ou a disposição por nó.

# <span id="page-418-0"></span>**Gerenciando dispositivos de fita**

As operações de fita de rotina incluem a preparação de volumes de fita para uso, o controle de como e quando os volumes são reutilizados e a certeza de que volumes suficientes estão disponíveis. Deve-se também responder às solicitações do operador e gerenciar bibliotecas, unidades, discos, caminhos e movedores de dados.

- [Preparando](#page-419-0) mídia removível Deve-se preparar mídia removível antes que ela possa ser usada para armazenar dados. As tarefas típicas de preparação incluem etiquetagem e check-in de volumes.
- [Gerenciando](#page-425-0) o inventário de volume É possível gerenciar o inventário de volumes controlando o acesso do servidor aos volumes reutilizando fitas e reutilizando volumes que são usados para operações de backup e de exportação de banco de dados. Também é possível gerenciar o inventário mantendo um suprimento de volumes utilizáveis.
- Volumes [parcialmente](#page-431-0) gravados Os volumes parcialmente gravados são sempre volumes privados, mesmo se seu status era inicial antes do servidor tê-los montado. O servidor controla o status original de volumes utilizáveis e os retorna para o status inicial quando eles estão vazios.
- Operações com bibliotecas [compartilhadas](#page-432-0) Bibliotecas compartilhadas são bibliotecas lógicas que são representadas fisicamente por bibliotecas SCSI . A biblioteca física é controlada pelo servidor do IBM Spectrum Protect que estiver configurado como um gerenciador de biblioteca. Os servidores do IBM Spectrum Protect que usam o tipo de biblioteca SHARED são clientes de biblioteca para o servidor do gerenciador de bibliotecas do IBM Spectrum Protect.
- [Gerenciando](#page-433-0) solicitações do servidor para volumes O IBM Spectrum Protect exibe as solicitações e as mensagens de status para todos os clientes administrativos da linha de comandos que forem iniciados no modo do console. Essas mensagens de solicitação frequentemente têm um limite de tempo. As operações do servidor bem-sucedidas devem ser concluídas dentro do limite de tempo que for especificado; caso contrário, a operação atingirá o tempo limite.

# <span id="page-419-0"></span>**Preparando mídia removível**

Deve-se preparar mídia removível antes que ela possa ser usada para armazenar dados. As tarefas típicas de preparação incluem etiquetagem e check-in de volumes.

## **Sobre Esta Tarefa**

Quando o IBM Spectrum Protect acessa um volume de mídia removível, ele verifica o nome do volume no cabeçalho do rótulo para assegurar que o volume correto seja acessado.

Os volumes da fita devem ser identificados antes que o servidor possa usá-los.

### **Procedimento**

Para preparar um volume para uso, conclua as etapas a seguir:

- 1. Etiquete o volume emitindo o comando LABEL LIBVOLUME.
- 2. Para bibliotecas automatizadas, efetue check-in do volume na biblioteca. Para obter instruções, consulte Efetuando checkin de volumes em uma biblioteca automatizada. Dica: Ao usar o comando LABEL LIBVOLUME com unidades em uma biblioteca automatizada, será possível etiquetar e efetuar check-in dos volumes com um comando.
- 3. Se o conjunto de armazenamentos não puder conter volumes utilizáveis (MAXSCRATCH=0), identifique o volume para o IBM Spectrum Protect por nome para que o volume possa ser acessado posteriormente.

Se o conjunto de armazenamento puder conter volumes utilizáveis (MAXSCRATCH é configurado para um valor diferente de zero), ignore esta etapa.

- [Etiquetando](#page-419-1) volumes de fita Deve-se etiquetar volumes de fita antes que o servidor possa usá-los.
- Efetuando check-in de volumes em uma biblioteca [automatizada](#page-420-0) É possível efetuar check-in de um volume em uma biblioteca automatizada usando o comando CHECKIN LIBVOLUME.

## <span id="page-419-1"></span>**Etiquetando volumes de fita**

Deve-se etiquetar volumes de fita antes que o servidor possa usá-los.

### **Sobre Esta Tarefa**

Para bibliotecas automatizadas, você é solicitado a inserir o volume no slot de entrada/saída da biblioteca. Se nenhuma estação de entrada/saída (E/S) de conveniência estiver disponível, insira o volume em um slot vazio. É possível rotular os volumes ao efetuar check-in deles ou antes de efetuar check-in dos mesmos.

#### **Procedimento**

Para rotular volumes de fita antes de efetuar check-in deles, conclua as seguintes etapas:

1. Etiquete os volumes de fita emitindo o comando LABEL LIBVOLUME. Por exemplo, para nomear um volume de biblioteca VOLUME1 em uma biblioteca que é denominada LIBRARY 1, emita o comando a seguir:

```
label libvolume library1 volume1
```
Exigência: Pelo menos uma unidade deve estar disponível. A unidade não pode ser usada por outro processo do IBM Spectrum Protect. Se uma unidade estiver inativa, ela será considerada indisponível.

- 2. Para sobrescrever uma etiqueta existente, especifique o parâmetro OVERWRITE=YES. Por padrão, o comando LABEL LIBVOLUME não sobrescreve um rótulo existente.
- Rotulando volumes em uma biblioteca biblioteca É possível rotular volumes individualmente ou usar o IBM Spectrum Protect para procurar na biblioteca por volumes e rotular os volumes localizados.

#### **Tarefas relacionadas**:

Etiquetando novos volumes usando AUTOLABEL **Referências relacionadas**:  $E^*$  LABEL [LIBVOLUME](http://www.ibm.com/support/knowledgecenter/SSEQVQ_8.1.4/srv.reference/r_cmd_libvolume_label.html) (Rotular um volume de biblioteca)

## <span id="page-420-0"></span>**Efetuando check-in de volumes em uma biblioteca automatizada**

É possível efetuar check-in de um volume em uma biblioteca automatizada usando o comando CHECKIN LIBVOLUME.

### **Antes de Iniciar**

Para etiquetar fitas automaticamente antes de efetuar check-in das mesmas, emita o comando DEFINE LIBRARY e especifique o parâmetro AUTOLABEL=YES. Ao usar o parâmetro AUTOLABEL, você elimina a necessidade de pré-etiquetar um conjunto de fitas.

### **Sobre Esta Tarefa**

Cada volume que for usado por um servidor com qualquer propósito deve ter um nome exclusivo. Esse requisito se aplica a todos os volumes, independentemente de serem usados para conjuntos de armazenamento ou para operações como backup e exportação de banco de dados. O requisito também se aplica a volumes que estão em bibliotecas diferentes, mas que são usados pelo mesmo servidor.

Dicas:

- Não use uma única biblioteca para volumes que tenham etiquetas de código de barras e volumes que não tenham etiquetas de código de barras. A varredura de código de barras pode levar um longo tempo para volumes não etiquetados.
- O servidor aceita apenas fitas etiquetadas com rótulos padrão IBM®.
- Qualquer volume que tenha um código de barras iniciado por CLN será tratado como uma fita de limpeza.
- Se um volume possuir uma entrada no histórico do volume, não será possível verificar como volume de trabalho.

### **Procedimento**

1. Para efetuar check-in de um volume de armazenamento em uma biblioteca, emita o comando CHECKIN LIBVOLUME. Dica: O comando sempre é executado como um processo de segundo plano. Espere a conclusão do processamento do processo CHECKIN LIBVOLUME antes de definir volumes, caso contrário, o processo de definição falhará. É possível economizar tempo efetuando check-in de volumes como parte da operação de etiquetagem.

- 2. Nomeie a biblioteca e especifique se o volume é um volume privado ou um volume utilizável. Dependendo se você usa volumes utilizáveis ou volumes privados, conclua uma das etapas a seguir:
	- Se você usar somente volumes utilizáveis, assegure que haja volumes utilizáveis suficientes disponíveis. Por exemplo, você pode precisar etiquetar mais volumes. À medida que os volumes são usados, você também poderá precisar aumentar o número de volumes utilizáveis permitidos no conjunto de armazenamentos definido para essa biblioteca.
	- Se você deseja usar volumes privados, além de ou em vez de volumes utilizáveis na biblioteca, defina volumes para o conjunto de armazenamentos usando o comando DEFINE VOLUME. Deve-se etiquetar e efetuar check-in dos volumes definidos.
- [Verificando](#page-421-0) um volume único em uma biblioteca SCSI É possível efetuar check-in de um único volume emitindo o comando CHECKIN LIBVOLUME e especificando o parâmetro SEARCH=NO. O IBM Spectrum Protect solicita que o operador de montagem carregue o volume na porta de entrada/saída da biblioteca.
- Efetuando check-in de volumes a partir de slots de [armazenamento](#page-422-0) da biblioteca Quando você tem muitos volumes para efetuar check-in e deseja evitar a emissão de um comando CHECKIN LIBVOLUME para cada volume, é possível procurar por slots de armazenamento para novos volumes. O servidor localiza volumes que ainda não foram incluídos no inventário de volume.
- Efetuando check-in de volumes em portas de [entrada/saída](#page-422-1) da biblioteca É possível procurar por todos os slots de portas de entrada/saída em massa para volumes rotulados e o servidor pode efetuar check-in deles automaticamente.
- [Efetuando](#page-422-2) check-in de volumes usando leitores de código de barras da biblioteca É possível economizar tempo ao efetuar check-in de volumes para bibliotecas que possuírem leitores de código de barras utilizando os caracteres nos rótulos de código de barras como nomes para os volumes.
- [Efetuando](#page-423-0) check-in de volumes usando um leitor de código de barras É possível economizar tempo ao efetuar check-in de volumes usando um leitor de código de barras, se sua biblioteca tiver um.
- [Efetuando](#page-423-1) check-in de volumes em uma biblioteca cheia com troca Se nenhum slot vazio estiver disponível na biblioteca quando você estiver efetuando check-in de volumes, a operação de check-in falhará, a menos que você ative *troca*. Se você ativar troca e a biblioteca estiver cheia, o servidor selecionará um volume para ejetar e, em seguida, efetuará check-in do volume solicitado.
- $\bullet$ Sistemas Operacionais WindowsVolumes privados e volumes [utilizáveis](#page-424-0) Para otimizar o armazenamento em fita, revise as informações sobre volumes privados e volumes utilizáveis. Use volumes privados e volumes utilizáveis de forma apropriada.
- Sistemas Operacionais WindowsEndereços de elementos para slots de [armazenamento](#page-424-1) da biblioteca Um endereço do elemento é um número que indica o local físico de um slot de armazenamento ou de uma unidade dentro de uma biblioteca automatizada.

### **Tarefas relacionadas**:

<span id="page-421-0"></span>[Etiquetando](#page-419-1) volumes de fita

# **Verificando um volume único em uma biblioteca SCSI**

É possível efetuar check-in de um único volume emitindo o comando CHECKIN LIBVOLUME e especificando o parâmetro SEARCH=NO. O IBM Spectrum Protect solicita que o operador de montagem carregue o volume na porta de entrada/saída da biblioteca.

### **Procedimento**

1. Emita o comando CHECKIN LIBVOLUME.

Por exemplo, para efetuar check-in do volume VOL001, insira o comando a seguir:

checkin libvolume tapelib vol001 search=no status=scratch

- 2. Responda ao prompt do servidor.
	- Se a biblioteca tiver uma porta de entrada/saída, será solicitado a inserir uma fita na porta de entrada/saída.
	- Se a biblioteca não tiver uma porta de entrada/saída, será solicitado a inserir uma fita em um dos slots na biblioteca. Os endereços de elemento identificam esses slots. Por exemplo, o servidor localiza o primeiro slot vazio no endereço do elemento 5. A mensagem a seguir é retornada:

ANR8306I 001: Insert 8MM volume VOL001 R/W in slot with element address 5 of library TAPELIB within 60 minutes; issue 'REPLY' along

#### **366** IBM Spectrum Protect Knowledge Center Version 8.1.4

with the request ID when ready.

Se você não souber o local de endereço do elemento 5 na biblioteca, verifique a planilha para o dispositivo. Para localizar a planilha, revise a documentação para sua biblioteca. Depois de inserir o volume conforme solicitado, responda à mensagem de um cliente administrativo do IBM Spectrum Protect. Emita o comando REPLY, seguido pelo número da solicitação (o número no início da solicitação de montagem), por exemplo:

reply 1

Dica: Os endereços de elemento às vezes são numerados começando com um número diferente de 1. Verifique a planilha para ter certeza. Se nenhuma planilha estiver listada para seu dispositivo no Portal de Suporte IBM® do IBM Spectrum Protect, consulte a [documentação](https://www.ibm.com/support/home/product/10000601/IBM_Spectrum_Protect) de sua biblioteca.

Se você especificar um tempo de espera de 0 usando o parâmetro WAITTIME opcional no comando CHECKIN LIBVOLUME, um comando REPLY não será necessário. O tempo de espera padrão é de 60 minutos.

# <span id="page-422-0"></span>**Efetuando check-in de volumes a partir de slots de armazenamento da biblioteca**

Quando você tem muitos volumes para efetuar check-in e deseja evitar a emissão de um comando CHECKIN LIBVOLUME para cada volume, é possível procurar por slots de armazenamento para novos volumes. O servidor localiza volumes que ainda não foram incluídos no inventário de volume.

### **Procedimento**

- 1. Abra a biblioteca e coloque os novos volumes em slots não utilizados. Por exemplo, para um dispositivo SCSI, abra a porta de acesso à biblioteca, coloque todos os novos volumes em slots não utilizados e feche a porta.
- 2. Se os volumes não estiverem rotulados, use o comando LABEL LIBVOLUME para rotular o volume.
- 3. Emita o comando CHECKIN LIBVOLUME com o parâmetro SEARCH=YES.

#### **Referências relacionadas**:

<span id="page-422-1"></span>CHECKIN LIBVOLUME (Verificar um volume de [armazenamento](http://www.ibm.com/support/knowledgecenter/SSEQVQ_8.1.4/srv.reference/r_cmd_libvolume_checkin.html) em uma biblioteca)

## **Efetuando check-in de volumes em portas de entrada/saída da biblioteca**

É possível procurar por todos os slots de portas de entrada/saída em massa para volumes rotulados e o servidor pode efetuar check-in deles automaticamente.

### **Antes de Iniciar**

Emita o comando LABEL LIBVOLUME para rotular volumes que não estiverem rotulados.

### **Sobre Esta Tarefa**

Para bibliotecas SCSI, o servidor varre todas as portas de entrada/saída na biblioteca em busca de volumes. Se um volume for localizado contendo um rótulo de volume válido, ele será registrado automaticamente.

### **Procedimento**

Emita o comando CHECKIN LIBVOLUME e especifique o parâmetro SEARCH=BULK.

- Para carregar uma fita em uma unidade e ler o rótulo, especifique o parâmetro CHECKLABEL=YES. Após o servidor ler o rótulo, o servidor moverá a fita da unidade para um slot de armazenamento.
- Para que o servidor use o leitor de código de barras para verificar rótulos externos nas fitas, especifique o parâmetro CHECKLABEL=BARCODE. Quando a leitura de código de barras é ativada, o servidor lê o rótulo e move a fita da porta de entrada/saída para um slot de armazenamento.

## <span id="page-422-2"></span>**Efetuando check-in de volumes usando leitores de código de barras da biblioteca**

É possível economizar tempo ao efetuar check-in de volumes para bibliotecas que possuírem leitores de código de barras utilizando os caracteres nos rótulos de código de barras como nomes para os volumes.

### **Sobre Esta Tarefa**

O servidor lê os rótulos de código de barras e usa as informações para gravar os rótulos de mídia interna. Para volumes que não tiverem rótulos de código de barras, o servidor monta os volumes em uma unidade e tenta ler o rótulo interno registrado.

#### **Procedimento**

Emita o comando CHECKIN LIBVOLUME com o parâmetro CHECKLABEL=BARCODE. Por exemplo, para usar um leitor de código de barras para procurar por uma biblioteca que seja denominada TAPELIB e efetuar check-in de uma fita inicial, emita o comando a seguir:

<span id="page-423-0"></span>checkin libvolume tapelib search=yes status=scratch checklabel=barcode

## **Efetuando check-in de volumes usando um leitor de código de barras**

É possível economizar tempo ao efetuar check-in de volumes usando um leitor de código de barras, se sua biblioteca tiver um.

### **Sobre Esta Tarefa**

Ao efetuar check-in de um volume, é possível especificar se os rótulos de mídia são lidos durante o processamento de check-in. Quando a verificação de rótulo está ligada, o IBM Spectrum Protect monta cada volume para ler o rótulo interno e efetuará checkin de um volume apenas se ele estiver rotulado corretamente. A verificação de rótulo pode evitar erros futuros quando os volumes são usados em conjuntos de armazenamentos, mas também aumenta o tempo de processamento no check-in.

Se um volume não tiver etiqueta de código de barras, o IBM Spectrum Protect montará os volumes em uma unidade e tentará ler a etiqueta registrada.

#### **Procedimento**

Para efetuar check-in de volumes usando um leitor de código de barras, emita o comando CHECKIN LIBVOLUME e especifique CHECKLABEL=BARCODE. Por exemplo, para usar o leitor de código de barras para efetuar check-in de todos os volumes como volumes utilizáveis em uma biblioteca que é denominada TAPELIB, emita o comando a seguir:

checkin libvolume tapelib search=yes status=scratch checklabel=barcode

**Tarefas relacionadas**: [Preparando](#page-419-0) mídia removível **Referências relacionadas**: CHECKIN LIBVOLUME (Verificar um volume de [armazenamento](http://www.ibm.com/support/knowledgecenter/SSEQVQ_8.1.4/srv.reference/r_cmd_libvolume_checkin.html) em uma biblioteca)

## <span id="page-423-1"></span>**Efetuando check-in de volumes em uma biblioteca cheia com troca**

Se nenhum slot vazio estiver disponível na biblioteca quando você estiver efetuando check-in de volumes, a operação de check-in falhará, a menos que você ative *troca*. Se você ativar troca e a biblioteca estiver cheia, o servidor selecionará um volume para ejetar e, em seguida, efetuará check-in do volume solicitado.

### **Sobre Esta Tarefa**

O servidor seleciona o volume a ejetar verificando primeiramente se há qualquer volume utilizável disponível e, em seguida, o volume que é montado com menor frequência. O servidor ejeta o volume selecionado para a operação de troca na biblioteca e substitui o volume ejetado por um volume do qual está sendo efetuado check-in.

### **Procedimento**

Para trocar volumes se um slot de biblioteca vazio não estiver disponível para efetuar check-in de um volume, emita o comando CHECKIN LIBVOLUME e especifique o parâmetro SWAP=YES. Por exemplo, para efetuar check-in de um volume denominado VOL1 em uma biblioteca denominada AUTO e especificar troca, emita o comando a seguir:

#### **Tarefas relacionadas**:

[Gerenciando](#page-430-0) uma biblioteca cheia com um local para excesso **Referências relacionadas**: CHECKIN LIBVOLUME (Verificar um volume de [armazenamento](http://www.ibm.com/support/knowledgecenter/SSEQVQ_8.1.4/srv.reference/r_cmd_libvolume_checkin.html) em uma biblioteca)

## <span id="page-424-0"></span>**Volumes privados e volumes utilizáveis**

Para otimizar o armazenamento em fita, revise as informações sobre volumes privados e volumes utilizáveis. Use volumes privados e volumes utilizáveis de forma apropriada.

Volumes privados não podem ser sobrescritos quando uma montagem utilizável é solicitada. Não é possível efetuar check-in de um volume com status utilizável quando esse volume é usado por um conjunto de armazenamentos, para exportar dados, fazer backup de um banco de dados ou fazer backup para um volume do conjunto de backup.

Os volumes parcialmente gravados são sempre volumes privados. Os volumes têm um status inicial ou privado, mas quando o IBM Spectrum Protect armazena dados neles, o status se torna privado.

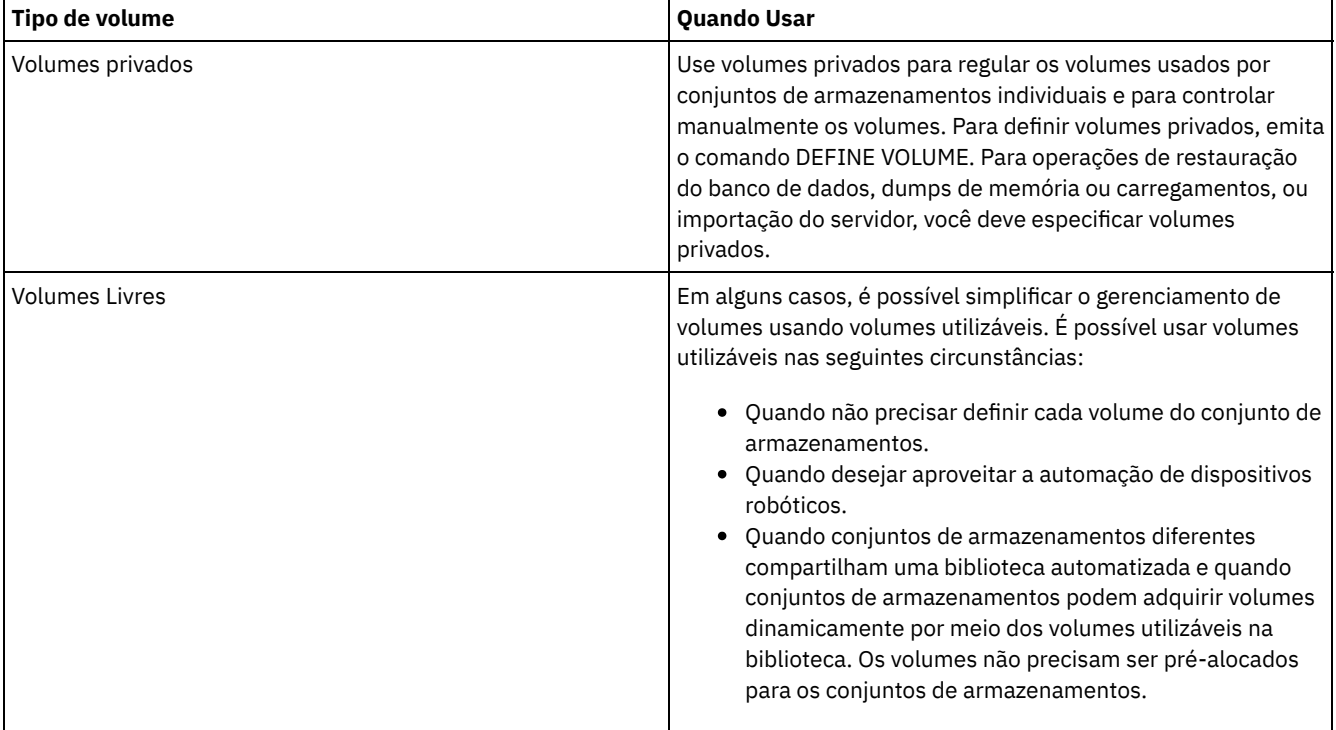

#### Tabela 1. Usos de um volume privado e de um volume utilizável

**Tarefas relacionadas**:

Mudando o status de um volume em uma biblioteca [automatizada](#page-429-0)

**Referências relacionadas**:

 $E^*$ CHECKIN LIBVOLUME (Verificar um volume de [armazenamento](http://www.ibm.com/support/knowledgecenter/SSEQVQ_8.1.4/srv.reference/r_cmd_libvolume_checkin.html) em uma biblioteca)

<span id="page-424-1"></span>DELETE VOLUME (Excluir um volume do conjunto de [armazenamento\)](http://www.ibm.com/support/knowledgecenter/SSEQVQ_8.1.4/srv.reference/r_cmd_volume_delete.html)

## **Endereços de elementos para slots de armazenamento da biblioteca**

Um endereço do elemento é um número que indica o local físico de um slot de armazenamento ou de uma unidade dentro de uma biblioteca automatizada.

Se uma biblioteca tiver portas de entrada/saída, será possível incluir e remover mídia usando as portas. Se nenhuma porta de entrada/saída existir, as fitas deverão ser carregadas nos slots de armazenamento.

Se você carregar as fitas nos slots de armazenamento, deve-se responder a solicitações de montagem que identificam slots de armazenamento com endereços de elementos. Se especificar um tempo de espera de 0 no comando CHECKIN LIBVOLUME ou no comando LABEL LIBVOLUME, não será necessário responder a uma solicitação de montagem.

Para endereços do elemento, consulte a [documentação](https://www.ibm.com/support/home/product/10000601/IBM_Spectrum_Protect) do fabricante do dispositivo ou acesse o Portal de Suporte IBM® do IBM Spectrum Protect e procure pelos endereços de elemento.

#### **Referências relacionadas**:

CHECKIN LIBVOLUME (Verificar um volume de [armazenamento](http://www.ibm.com/support/knowledgecenter/SSEQVQ_8.1.4/srv.reference/r_cmd_libvolume_checkin.html) em uma biblioteca)

<span id="page-425-0"></span>LABEL [LIBVOLUME](http://www.ibm.com/support/knowledgecenter/SSEQVQ_8.1.4/srv.reference/r_cmd_libvolume_label.html) (Rotular um volume de biblioteca)

## **Gerenciando o inventário de volume**

É possível gerenciar o inventário de volumes controlando o acesso do servidor aos volumes reutilizando fitas e reutilizando volumes que são usados para operações de backup e de exportação de banco de dados. Também é possível gerenciar o inventário mantendo um suprimento de volumes utilizáveis.

## **Sobre Esta Tarefa**

Cada volume que for usado por um servidor deve ter um nome exclusivo, independentemente se os volumes forem usados para conjuntos de armazenamentos ou usados para operações, como backup e exportação de banco de dados. Os volumes que estiverem em bibliotecas diferentes, mas que forem usados pelo mesmo servidor, também devem ter um nome exclusivo.

- [Controlando](#page-425-1) acesso a volumes
- É possível utilizar métodos diferentes para controlar o acesso aos volumes.
- [Reutilizando](#page-425-2) fitas Para assegurar um fornecimento de fitas adequado, é possível expirar arquivos antigos, recuperar volumes e excluir volumes que atingirem o término de vida. Também é possível manter um fornecimento de volumes utilizáveis.
- Mantendo um [fornecimento](#page-427-0) de volumes utilizáveis Deve-se configurar o número máximo de volumes utilizáveis para um conjunto de armazenamentos grande o suficiente para o uso esperado.
- Sistemas Operacionais AIX Sistemas Operacionais [LinuxMantendo](#page-427-1) um suprimento de volumes em uma biblioteca que contém mídia WORM

Para bibliotecas que contêm mídia Write Once Read Many (WORM), é possível evitar o cancelamento de transações de armazenamento de dados mantendo um suprimento de volumes utilizáveis ou novos privados na biblioteca. As transações canceladas podem fazer com que a mídia WORM seja desperdiçada.

Gerenciar o inventário de volume em bibliotecas [automatizadas](#page-428-0) O servidor IBM Spectrum Protect usa um inventário do volume de biblioteca para rastrear volumes utilizáveis e privados que estão disponíveis em uma biblioteca automatizada. Deve-se assegurar que o inventário seja consistente com os volumes que estão fisicamente na biblioteca.

## <span id="page-425-1"></span>**Controlando acesso a volumes**

É possível utilizar métodos diferentes para controlar o acesso aos volumes.

### **Procedimento**

Para controlar o acesso aos volumes, execute qualquer uma das ações a seguir:

- Para evitar que o servidor monte um volume, emita o comando UPDATE VOLUME e especifique o parâmetro ACCESS=UNAVAILABLE.
- Para tornar os volumes indisponíveis e enviá-los externamente para proteção, use um conjunto de armazenamentos de cópia ou um conjunto de armazenamentos de dados ativos.
- É possível fazer backup de conjuntos de armazenamentos primários para um conjunto de armazenamentos de cópia e, em seguida, enviar os volumes do conjunto de armazenamentos de cópias externamente.
- É possível copiar versões ativas de dados de backup do cliente para conjuntos de armazenamentos de dados ativos e, em seguida, enviar os volumes externamente.
- É possível rastrear volumes do conjunto de armazenamentos de cópia e volumes do conjunto de dados ativos mudando o modo de acesso para externo e atualizando o histórico de volume para identificar seu local.

### **Referências relacionadas**:

<span id="page-425-2"></span>UPDATE VOLUME (Atualizar um volume do conjunto de [armazenamentos\)](http://www.ibm.com/support/knowledgecenter/SSEQVQ_8.1.4/srv.reference/r_cmd_volume_update.html)

# **Reutilizando fitas**

Para assegurar um fornecimento de fitas adequado, é possível expirar arquivos antigos, recuperar volumes e excluir volumes que atingirem o término de vida. Também é possível manter um fornecimento de volumes utilizáveis.

### **Sobre Esta Tarefa**

Com o tempo e dependendo da idade da mídia, talvez você não precise de alguns dos dados de backup que estiverem armazenados na mídia. É possível definir políticas do servidor para determinar quantas versões de backup são retidas e por quanto tempo são retidas. É possível usar o processo de expiração para excluir arquivos que não são mais necessários. É possível manter os dados que você precisa na mídia. Quando você não precisa mais dos dados, é possível recuperar e reutilizar a mídia.

### **Procedimento**

- 1. Exclua dados do cliente desnecessários executando regularmente o processo de expiração. O processamento de expiração exclui dados que não forem mais válidos, porque eles excedem as especificações de retenção na política ou porque os usuários ou administradores excluíram as versões ativas dos dados.
- 2. Reutilize volumes em conjuntos de armazenamentos executando o processamento de recuperação.

O processamento de recuperação consolida quaisquer dados não expirados movendo-os de vários volumes para menos volumes. A mídia poderá então ser retornada ao conjunto de armazenamentos e reutilizada.

3. Reutilize volumes que contenham backups de banco de dados desatualizados ou dados exportados que não forem mais necessários excluindo histórico do volume.

Antes que o servidor possa reutilizar volumes controlados no histórico do volume, deve-se excluir as informações do volume do arquivo do histórico de volume emitindo o comando DELETE VOLHISTORY.

Dica: Se o seu servidor usar a função gerenciador de recuperação de desastre (DRM), as informações do volume serão excluídas automaticamente durante o processamento do comando MOVE DRMEDIA.

4. Determine quando os volumes de fita atingem o término de vida. É possível usar o servidor para exibir estatísticas sobre volumes, incluindo o número de operações de gravação concluídas na mídia e o número de erros de gravação. Os volumes privados e volumes utilizáveis exibem os seguintes dados estatísticos:

#### Volumes privados

Para mídia inicialmente definida como volumes privados, o servidor mantém esses dados estatísticos, mesmo quando o volume é recuperado. É possível comparar as informações com o número de operações de gravação e de erros de gravação recomendado pelo fabricante.

#### Volumes Livres

Para mídia definida inicialmente como volumes utilizáveis, o servidor sobrescreve esses dados estatísticos toda vez que os volumes são recuperados.

- 5. Recupere quaisquer dados válidos de volumes que atinjam o término de vida. Se os volumes estiverem em bibliotecas automatizadas, efetue check-out dos mesmos do inventário de volume. Exclua volumes privados do banco de dados com o comando DELETE VOLUME.
- 6. Assegure que os volumes estejam disponíveis para rotação de fita para que o conjunto de armazenamentos não fique sem espaço. É possível usar o Operations Center para monitorar a disponibilidade de volumes utilizáveis. Assegure-se de que o número de volumes utilizáveis seja alto o suficiente para atender à demanda. Para obter informações adicionais, consulte Mantendo um suprimento de volumes em uma biblioteca que contém mídia WORM.

mídia WORM: As unidades Write Once Read Many (WORM) podem desperdiçar mídia quando o servidor cancela transações, já que os volumes ficam indisponíveis para concluir a operação de backup. Após o servidor gravar em volumes WORM, o espaço nos volumes não poderá ser reutilizado, mesmo se as transações forem canceladas (por exemplo, se um backup for cancelado devido a uma escassez de mídia no dispositivo). Para minimizar mídia WORM desperdiçada, conclua as ações a seguir:

- a. Assegure que o número máximo de volumes utilizáveis para o conjunto de armazenamentos de dispositivo seja pelo menos igual ao número de slots de armazenamento na biblioteca.
- b. Verificar volumes suficientes no inventário de volume do dispositivo para a carga esperada.

Se a maioria das operações de backup for para arquivos pequenos, o controle do tamanho da transação poderá afetar o modo com que as lâminas WORM são usadas. Transações menores significam que menos espaço é gasto quando uma transação, como uma operação de backup, tiver que ser cancelada. O tamanho da transação é controlado por uma opção do servidor, TXNGROUPMAX, e uma opção do cliente, TXNBYTELIMIT.

#### **Tarefas relacionadas**:

[Migrando](#page-445-1) dados para unidades com upgrade [Gerenciando](#page-433-0) solicitações do servidor para volumes

#### **Referências relacionadas**:

DELETE [VOLHISTORY](http://www.ibm.com/support/knowledgecenter/SSEQVQ_8.1.4/srv.reference/r_cmd_volhistory_delete.html) (Excluir informações de histórico de volume sequencial)

 $E^*$  DELETE VOLUME (Excluir um volume do conjunto de [armazenamento\)](http://www.ibm.com/support/knowledgecenter/SSEQVQ_8.1.4/srv.reference/r_cmd_volume_delete.html)

**■ Opção [Txnbytelimit](http://www.ibm.com/support/knowledgecenter/SSEQVQ_8.1.4/client/r_opt_txnbytelimit.html)** 

opção do servidor [TXNGROUPMAX](http://www.ibm.com/support/knowledgecenter/SSEQVQ_8.1.4/srv.reference/r_opt_server_txngroupmax.html)

#### **Informações relacionadas**:

<span id="page-427-0"></span>EXPIRE INVENTORY (Iniciar [manualmente](http://www.ibm.com/support/knowledgecenter/SSEQVQ_8.1.4/srv.reference/r_cmd_inventory_expire.html) o processo de expiração de inventário)

## **Mantendo um fornecimento de volumes utilizáveis**

Deve-se configurar o número máximo de volumes utilizáveis para um conjunto de armazenamentos grande o suficiente para o uso esperado.

## **Sobre Esta Tarefa**

Quando se define um conjunto de armazenamentos, é preciso especificar o número máximo de volumes livres que o conjunto de armazenamentos pode utilizar. O servidor solicita automaticamente um volume utilizável quando necessário. Quando o número de volumes utilizáveis que o servidor está usando para o conjunto de armazenamentos excede o máximo especificado, o conjunto de armazenamentos pode ficar sem espaço.

### **Procedimento**

Quando um conjunto de armazenamentos precisa de mais do que o número máximo de volumes utilizáveis, é possível executar uma ou as duas ações a seguir:

- 1. Aumente o número máximo de volumes utilizáveis emitindo o comando UPDATE STGPOOL e especificando o parâmetro MAXSCRATCH.
- 2. Disponibilize volumes para reutilização executando o processamento de expiração e a recuperação para consolidar dados em menos volumes.
	- a. Emita o comando EXPIRE INVENTORY para executar o processamento de expiração.
		- Dica: Por padrão, esse processo é executado automaticamente todos os dias. Também é possível especificar a opção do servidor EXPINTERVAL no arquivo de opções do servidor, dsmserv.opt, para executar o processamento de expiração automaticamente. Um valor de 0 significa que o comando EXPIRE INVENTORY deve ser usado para executar o processamento de expiração.
		- b. Emita o comando RECLAIM STGPOOL para executar o processamento de recuperação. Dica: Também é possível especificar limites de recuperação ao definir o conjunto de armazenamentos usando o comando DEFINE STGPOOL e especificando o parâmetro RECLAIMPROCESS.

### **O que Fazer Depois**

Se você precisar de mais volumes para operações de backup futuras, rotule mais volumes utilizáveis usando o comando LABEL LIBVOLUME.

#### **Tarefas relacionadas**:

Mantendo um fornecimento de volumes utilizáveis em uma biblioteca [automatizada](#page-430-1)

#### **Referências relacionadas**:

LABEL [LIBVOLUME](http://www.ibm.com/support/knowledgecenter/SSEQVQ_8.1.4/srv.reference/r_cmd_libvolume_label.html) (Rotular um volume de biblioteca)

UPDATE STGPOOL (Atualizar um conjunto de [armazenamento\)](http://www.ibm.com/support/knowledgecenter/SSEQVQ_8.1.4/srv.reference/r_cmd_stgpool_update.html)

### **Informações relacionadas**:

EXPIRE INVENTORY (Iniciar [manualmente](http://www.ibm.com/support/knowledgecenter/SSEQVQ_8.1.4/srv.reference/r_cmd_inventory_expire.html) o processo de expiração de inventário)

<span id="page-427-1"></span>RECLAIM STGPOOL (Recuperar volumes em um conjunto de [armazenamento](http://www.ibm.com/support/knowledgecenter/SSEQVQ_8.1.4/srv.reference/r_cmd_stgpool_reclaim.html) de acesso sequencial)

## **Mantendo um suprimento de volumes em uma biblioteca que contém mídia WORM**

Para bibliotecas que contêm mídia Write Once Read Many (WORM), é possível evitar o cancelamento de transações de armazenamento de dados mantendo um suprimento de volumes utilizáveis ou novos privados na biblioteca. As transações canceladas podem fazer com que a mídia WORM seja desperdiçada.

## **Sobre Esta Tarefa**

O IBM Spectrum Protect cancela uma transação se volumes, privados ou utilizáveis, estiverem indisponíveis para concluir a operação de armazenamento de dados. Após o IBM Spectrum Protect iniciar uma transação gravando em um volume WORM, o espaço gravado no volume não poderá ser reutilizado, mesmo se a transação for cancelada.

Por exemplo, se você tiver volumes WORM retendo 2,6 GB cada e um cliente iniciar backup de um arquivo de 12 GB. Se o IBM Spectrum Protect não puder adquirir um quinto volume utilizável após quatro volumes estarem cheios, o IBM Spectrum Protect cancela a operação de backup. Os quatro volumes que o IBM Spectrum Protect já preencheu não poderão ser reutilizados.

Para minimizar o cancelamento de transações, deve-se ter volumes suficientes disponíveis na biblioteca para gerenciar operações esperadas do cliente, como backups.

### **Procedimento**

- 1. Assegure que o conjunto de armazenamentos associado à biblioteca tenha volumes utilizáveis suficientes. Emita o comando UPDATE STGPOOL e especifique o parâmetro MAXSCRATCH.
- 2. Para gerenciar a carga esperada, efetue check-in de um número suficiente de volumes utilizáveis ou privados na biblioteca emitindo o comando CHECKIN LIBVOLUME.
- 3. Para controlar o tamanho da transação, especifique a opção do servidor TXNGROUPMAX e a opção do cliente TXNBYTELIMIT. Se seus clientes tendem a armazenar arquivos pequenos, controlar o tamanho da transação pode afetar como os volumes WORM são usados. Transações menores desperdiçam menos espaço quando uma transação, como um backup, deve ser cancelada.

#### **Referências relacionadas**:

- CHECKIN LIBVOLUME (Verificar um volume de [armazenamento](http://www.ibm.com/support/knowledgecenter/SSEQVQ_8.1.4/srv.reference/r_cmd_libvolume_checkin.html) em uma biblioteca)
- UPDATE STGPOOL (Atualizar um conjunto de [armazenamento\)](http://www.ibm.com/support/knowledgecenter/SSEQVQ_8.1.4/srv.reference/r_cmd_stgpool_update.html)
- **■**Opção [Txnbytelimit](http://www.ibm.com/support/knowledgecenter/SSEQVQ_8.1.4/client/r_opt_txnbytelimit.html)
- <span id="page-428-0"></span>**D**<sup>+</sup> opção do servidor [TXNGROUPMAX](http://www.ibm.com/support/knowledgecenter/SSEQVQ_8.1.4/srv.reference/r_opt_server_txngroupmax.html)

## **Gerenciar o inventário de volume em bibliotecas automatizadas**

O servidor IBM Spectrum Protect usa um inventário do volume de biblioteca para rastrear volumes utilizáveis e privados que estão disponíveis em uma biblioteca automatizada. Deve-se assegurar que o inventário seja consistente com os volumes que estão fisicamente na biblioteca.

O inventário de volumes de biblioteca é separado do inventário de volumes para cada conjunto de armazenamentos. Para incluir um volume em um inventário do volume de biblioteca, você efetua check-in de um volume nessa biblioteca do IBM Spectrum Protect.

Uma lista de volumes no inventário do volume de biblioteca pode não ser idêntica a uma lista de volumes no inventário do conjunto de armazenamentos para o dispositivo. Por exemplo, é possível efetuar check-in de volumes utilizáveis na biblioteca, mas não é possível defini-los para um conjunto de armazenamentos. Se volumes utilizáveis não forem selecionados para operações de backup, será possível definir volumes privados para um conjunto de armazenamentos, mas não será possível vê-los no inventário de volume para o dispositivo.

Para assegurar que o inventário de volume da biblioteca do servidor permaneça preciso, efetue check-out de volumes para remover fisicamente os volumes de uma biblioteca SCSI. Ao efetuar check-out de um volume que é usado por um conjunto de armazenamentos, o volume permanece no conjunto de armazenamentos. Se deve montar o volume quando estiver retirado, uma mensagem é exibida no console do operador de montagem com uma solicitação para efetuar check-in do volume. Se a operação de check-in for mal sucedida, o servidor marcará o volume como indisponível.

Quando um volume está no inventário do volume de biblioteca, é possível mudar o status do volume de zero para privado.

Para verificar se o inventário de volume da biblioteca do servidor está consistente com os volumes que estão fisicamente na biblioteca, é possível auditar a biblioteca. O inventário pode se tornar inexato se volumes forem movidos para dentro e para fora da biblioteca sem informar o servidor usando operações de check-in ou de check-out de volume.

- Mudando o status de um volume em uma biblioteca [automatizada](#page-429-0)
	- É possível mudar o status de um volume de privado para inicial ou de inicial para privado.
- Removendo volumes de uma biblioteca [automatizada](#page-429-1) É possível remover volumes de uma biblioteca automatizada se você tiver exportado dados para um volume e deseja importar os dados para outro sistema. Você também pode querer remover volumes para criar espaço para novos volumes.
- Mantendo um fornecimento de volumes utilizáveis em uma biblioteca [automatizada](#page-430-1) Ao definir um conjunto de armazenamentos associado a uma biblioteca automatizada, será possível especificar um número máximo de volumes utilizáveis igual à capacidade física da biblioteca. Se o servidor estiver usando um número maior de volumes utilizáveis para o conjunto de armazenamentos, assegure-se de que volumes suficientes estejam disponíveis.
- [Gerenciando](#page-430-0) uma biblioteca cheia com um local para excesso À medida que a demanda por armazenamento cresce, o número de volumes que você precisa para um conjunto de armazenamentos pode exceder a capacidade física de uma biblioteca automatizada. Para disponibilizar espaço para novos volumes e monitorar os volumes existentes, é possível definir um local para excesso para um conjunto de armazenamentos.
- [Auditando](#page-431-1) o inventário de volume em uma biblioteca É possível auditar uma biblioteca automatizada para assegurar que o inventário do volume de biblioteca seja consistente com os volumes que estão fisicamente na biblioteca. Talvez você deseja auditar uma biblioteca se o inventário de volume da biblioteca estiver distorcido devido ao movimento manual de volumes na biblioteca ou a problemas do banco de dados.

#### **Tarefas relacionadas**:

Efetuando check-in de volumes em uma biblioteca [automatizada](#page-420-0) **Referências relacionadas**:

<span id="page-429-0"></span>AUDIT LIBRARY (Auditar inventários de volume em uma biblioteca [automatizada\)](http://www.ibm.com/support/knowledgecenter/SSEQVQ_8.1.4/srv.reference/r_cmd_library_audit.html)

## **Mudando o status de um volume em uma biblioteca automatizada**

É possível mudar o status de um volume de privado para inicial ou de inicial para privado.

### **Procedimento**

Para mudar o status de um volume, emita o comando UPDATE LIBVOLUME. Por exemplo, para mudar o status de um volume que é denominado VOL1 para um volume privado, emita o comando a seguir:

update libvolume lib1 vol1 status=private

Restrições:

- Não é possível alterar o status de um volume de privado para utilizável se o volume pertencer a um conjunto de armazenamentos ou estiver definido no arquivo do histórico de volume.
- Os volumes privados devem ser volumes definidos pelo administrador sem dados ou com dados inválidos. Eles não podem ser volumes parcialmente gravados que contêm dados ativos. Estatísticas de volume são perdidas quando os status de volume são modificados.

## <span id="page-429-1"></span>**Removendo volumes de uma biblioteca automatizada**

É possível remover volumes de uma biblioteca automatizada se você tiver exportado dados para um volume e deseja importar os dados para outro sistema. Você também pode querer remover volumes para criar espaço para novos volumes.

### **Sobre Esta Tarefa**

Por padrão, o servidor monta o volume do qual você efetuou check-out e verifica a etiqueta interna. Quando a etiqueta é verificada, o servidor remove o volume do inventário de volumes de biblioteca e, em seguida, o move para a porta de entrada/saída ou estação de E/S De conveniência da biblioteca. Se a biblioteca não tiver uma porta de entrada/saída, o servidor solicita que o operador de montagem remova o volume de um slot ou dispositivo dentro da biblioteca.

### **Procedimento**

- Para remover um volume de uma biblioteca automatizada, emita o comando CHECKOUT LIBVOLUME.
- Para bibliotecas automatizadas com múltiplas portas de entrada/saída, emita o comando CHECKOUT LIBVOLUME e especifique o parâmetro REMOVE=BULK. O servidor ejeta o volume para a próxima porta de entrada/saída disponível.

### **O que Fazer Depois**

Se efetuar check-out de um volume que estiver definido em um conjunto de armazenamentos e o servidor tiver que acessar o volume posteriormente, o servidor solicitará que esse volume seja registrado. Para retornar volumes a uma biblioteca, emita o comando CHECKIN LIBVOLUME.

#### **Referências relacionadas**:

 $E^*$ CHECKIN LIBVOLUME (Verificar um volume de [armazenamento](http://www.ibm.com/support/knowledgecenter/SSEQVQ_8.1.4/srv.reference/r_cmd_libvolume_checkin.html) em uma biblioteca) CHECKOUT LIBVOLUME (Verificar um Volume de [Armazenamento](http://www.ibm.com/support/knowledgecenter/SSEQVQ_8.1.4/srv.reference/r_cmd_libvolume_checkout.html) Fora de uma Biblioteca)

# <span id="page-430-1"></span>**Mantendo um fornecimento de volumes utilizáveis em uma biblioteca automatizada**

Ao definir um conjunto de armazenamentos associado a uma biblioteca automatizada, será possível especificar um número máximo de volumes utilizáveis igual à capacidade física da biblioteca. Se o servidor estiver usando um número maior de volumes utilizáveis para o conjunto de armazenamentos, assegure-se de que volumes suficientes estejam disponíveis.

### **Procedimento**

Se o número de volumes utilizáveis que o servidor está usando para o conjunto de armazenamentos exceder o número especificado na definição do conjunto de armazenamentos, conclua as etapas a seguir:

- 1. Inclua volumes utilizáveis na biblioteca emitindo o comando CHECKIN LIBVOLUME. Dica: Poderá ser necessário usar um local para excesso para mover volumes para fora da biblioteca para liberar espaço para esses volumes utilizáveis. Para obter informações adicionais, consulte [Gerenciando](#page-430-0) uma biblioteca cheia com um local para excesso.
- 2. Aumente o número máximo de volumes utilizáveis que podem ser incluídos em um conjunto de armazenamentos, emitindo o comando UPDATE STGPOOL e especificando o parâmetro MAXSCRATCH.

### **O que Fazer Depois**

Você pode precisar de mais volumes para operações de recuperação futura, portanto, considere etiquetar e separar volumes utilizáveis adicionais.

#### **Tarefas relacionadas**:

<span id="page-430-0"></span>Mantendo um [fornecimento](#page-427-0) de volumes utilizáveis

## **Gerenciando uma biblioteca cheia com um local para excesso**

À medida que a demanda por armazenamento cresce, o número de volumes que você precisa para um conjunto de armazenamentos pode exceder a capacidade física de uma biblioteca automatizada. Para disponibilizar espaço para novos volumes e monitorar os volumes existentes, é possível definir um local para excesso para um conjunto de armazenamentos.

## **Sobre Esta Tarefa**

O servidor controla os volumes que são movidos para a área de estouro e disponibiliza slots de armazenamento para novos volumes.

## **Procedimento**

1. Crie um local para excesso de volume. Defina ou atualize o conjunto de armazenamentos associado à biblioteca automatizada emitindo o comando DEFINE STGPOOL ou UPDATE STGPOOL e especificando o parâmetro OVFLOCATION. Por exemplo, para criar um local para excesso denominado ROOM2948 para um conjunto de armazenamentos denominado ARCHIVEPOOL, emita o comando a seguir:

```
update stgpool archivepool ovflocation=Room2948
```
2. Quando precisar criar espaço na biblioteca para volumes utilizáveis, mova volumes completos para o local para excesso emitindo o comando MOVE MEDIA. Por exemplo, para mover todos os volumes cheios do conjunto de armazenamentos especificado para fora da biblioteca, emita o comando a seguir:

```
move media * stgpool=archivepool
```
3. Efetue check-in de volumes utilizáveis conforme necessário. Restrição: Se um volume tiver uma entrada no arquivo do histórico de volume, não será possível efetuar seu check-in como um volume utilizável. Para obter informações adicionais, consulte Efetuando check-in de volumes em uma biblioteca [automatizada.](#page-420-0)

4. Identifique as fitas utilizáveis vazias no local para excesso emitindo o comando QUERY MEDIA. Por exemplo, emita o seguinte comando:

query media \* stg=\* whereovflocation=Room2948 wherestatus=empty

5. Se o servidor solicitar volumes adicionais, localize e efetue check-in de volumes do local para excesso.

Para localizar volumes em um local para excesso, emita o comando QUERY MEDIA. Também é possível utilizar o comando QUERY MEDIA para gerar comandos efetuando check-in dos volumes.

Por exemplo, para listar os volumes no local para excesso e, ao mesmo tempo, gerar os comandos para efetuar check-in desses volumes na biblioteca, emita um comando que seja semelhante ao exemplo a seguir:

```
query media format=cmd stgpool=archivepool whereovflocation=Room2948
cmd="checkin libvol autolib &vol status=private"
cmdfilename="\storage\move\media\checkin.vols"
```
Dicas:

- As solicitações de montagem do servidor incluem o local dos volumes.
- Para especificar o número de dias que devem decorrer antes que os volumes estejam elegíveis para processamento, emita o comando UPDATE STGPOOL e especifique o parâmetro REUSEDELAY.
- O arquivo que contém os comandos gerados pode ser executado usando-se o comando MACRO do IBM Spectrum Protect.

#### **Referências relacionadas**:

MOVE MEDIA (Mover a mídia de conjunto de [armazenamentos](http://www.ibm.com/support/knowledgecenter/SSEQVQ_8.1.4/srv.reference/r_cmd_media_move.html) de acesso sequencial)

- QUERY MEDIA (Consultar mídia de conjunto de [armazenamentos](http://www.ibm.com/support/knowledgecenter/SSEQVQ_8.1.4/srv.reference/r_cmd_media_query.html) de acesso sequencial)
- <span id="page-431-1"></span>UPDATE STGPOOL (Atualizar um conjunto de [armazenamento\)](http://www.ibm.com/support/knowledgecenter/SSEQVQ_8.1.4/srv.reference/r_cmd_stgpool_update.html)

## **Auditando o inventário de volume em uma biblioteca**

É possível auditar uma biblioteca automatizada para assegurar que o inventário do volume de biblioteca seja consistente com os volumes que estão fisicamente na biblioteca. Talvez você deseja auditar uma biblioteca se o inventário de volume da biblioteca estiver distorcido devido ao movimento manual de volumes na biblioteca ou a problemas do banco de dados.

### **Procedimento**

- 1. Assegure que nenhum volume seja montado nas unidades de biblioteca. Se quaisquer volumes forem montados no estado IDLE, emita o comando DISMOUNT VOLUME para desmontá-los.
- 2. Audite o inventário de volume emitindo o comando AUDIT LIBRARY. Execute uma das seguintes ações:
	- o Se a biblioteca tiver um leitor de código de barras, será possível economizar tempo usando o leitor de código de barras para identificar volumes. Por exemplo, para auditar a biblioteca TAPELIB usando seu leitor de código de barras, emita o comando a seguir:

```
audit library tapelib checklabel=barcode
```
o Se a biblioteca não tiver um leitor de código de barras, emita o comando AUDIT LIBRARY sem especificar CHECKLABEL=BARCODE. O servidor monta cada volume para verificar o rótulo. Após o rótulo ser verificado, o servidor conclui a auditoria de quaisquer volumes restantes.

### **Resultados**

O servidor exclui os volumes ausentes do inventário e atualiza os locais de volumes que foram movidos desde a última auditoria.

Restrição: O servidor não pode incluir novos volumes no inventário durante uma operação de auditoria. **Tarefas relacionadas**: [Etiquetando](#page-419-1) volumes de fita **Referências relacionadas**: AUDIT LIBRARY (Auditar inventários de volume em uma biblioteca [automatizada\)](http://www.ibm.com/support/knowledgecenter/SSEQVQ_8.1.4/srv.reference/r_cmd_library_audit.html) DISMOUNT VOLUME [\(Desmontar](http://www.ibm.com/support/knowledgecenter/SSEQVQ_8.1.4/srv.reference/r_cmd_volume_dismount.html) um volume por nome de volume)

## <span id="page-431-0"></span>**Volumes parcialmente gravados**
Os volumes parcialmente gravados são sempre volumes privados, mesmo se seu status era inicial antes do servidor tê-los montado. O servidor controla o status original de volumes utilizáveis e os retorna para o status inicial quando eles estão vazios.

Exceto para volumes em bibliotecas automatizadas, o servidor não está ciente de um volume utilizável até após a montagem do volume. Então, o status do volume muda para privado e o volume é automaticamente definido como parte do conjunto de armazenamentos ao qual a solicitação de montagem foi feita.

#### **Tarefas relacionadas**:

Mudando o status de um volume em uma biblioteca [automatizada](#page-429-0)

## **Operações com bibliotecas compartilhadas**

Bibliotecas compartilhadas são bibliotecas lógicas que são representadas fisicamente por bibliotecas SCSI . A biblioteca física é controlada pelo servidor do IBM Spectrum Protect que estiver configurado como um gerenciador de biblioteca. Os servidores do IBM Spectrum Protect que usam o tipo de biblioteca SHARED são clientes de biblioteca para o servidor do gerenciador de bibliotecas do IBM Spectrum Protect.

O cliente da biblioteca entra em contato com o gerenciador de biblioteca quando o gerenciador de biblioteca inicia e o dispositivo de armazenamento inicializa ou após um gerenciador de biblioteca ser definido para um cliente de biblioteca. O cliente de biblioteca confirma que o servidor contatado é o gerenciador de bibliotecas para o dispositivo de biblioteca nomeado. O cliente de biblioteca também compara as definições da unidade com o gerenciador de biblioteca para garantir a consistência. O cliente de biblioteca entra em contato com o gerenciador de biblioteca para cada uma das seguintes operações:

#### Montagem do volume

Um cliente de biblioteca envia uma solicitação para o gerenciador de bibliotecas para acesso a um volume específico no dispositivo de biblioteca compartilhada. Para um volume utilizável, o cliente da biblioteca não especifica um nome de volume. Se o gerenciador de biblioteca não puder acessar o volume solicitado ou se os volumes utilizáveis estiverem indisponíveis, o gerenciador de biblioteca negará a solicitação de montagem. Se a montagem for bem-sucedida, o gerenciador de biblioteca retornará o nome da unidade em que o volume estiver montado.

Liberação do volume

Quando um cliente de biblioteca não precisa mais acessar um volume, ele notifica o gerenciador de biblioteca que o volume pode ser retornado para um volume utilizável. O banco de dados do gerenciador de biblioteca é atualizado com o novo local para o volume, que agora está no inventário do servidor de bibliotecas. O volume é excluído do inventário de volume do cliente de biblioteca.

O Tabela 1 mostra a interação entre os clientes de biblioteca e o gerenciador de biblioteca no processamento das operações do IBM Spectrum Protect.

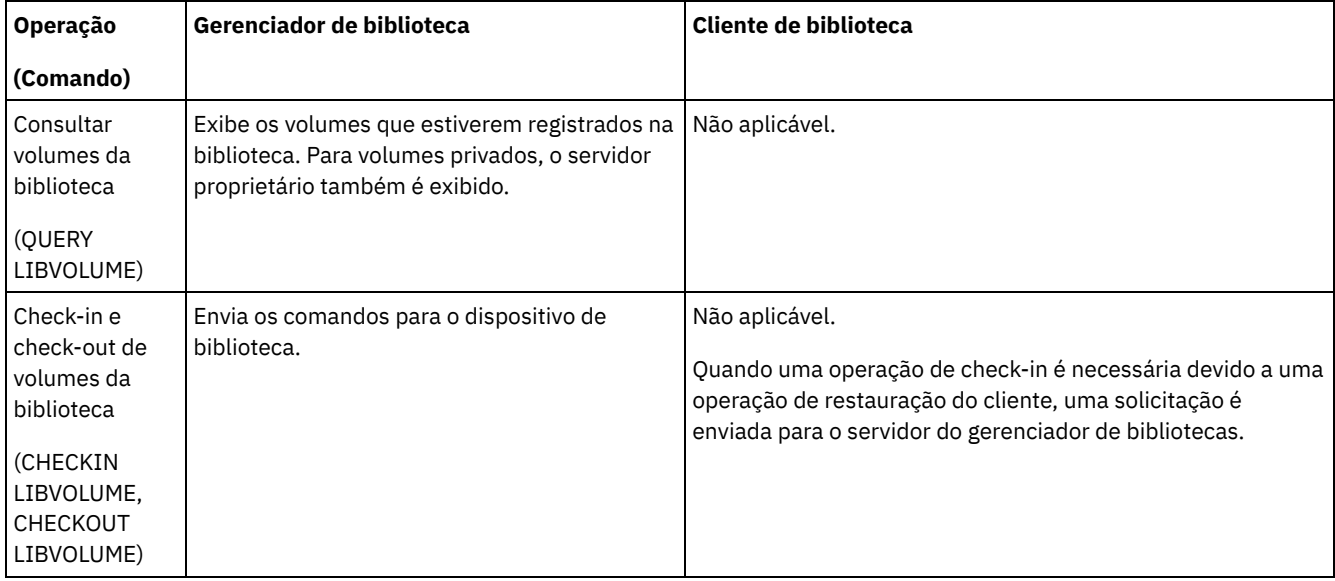

#### Tabela 1. Como servidores ativados para SAN processam operações do IBM Spectrum Protect

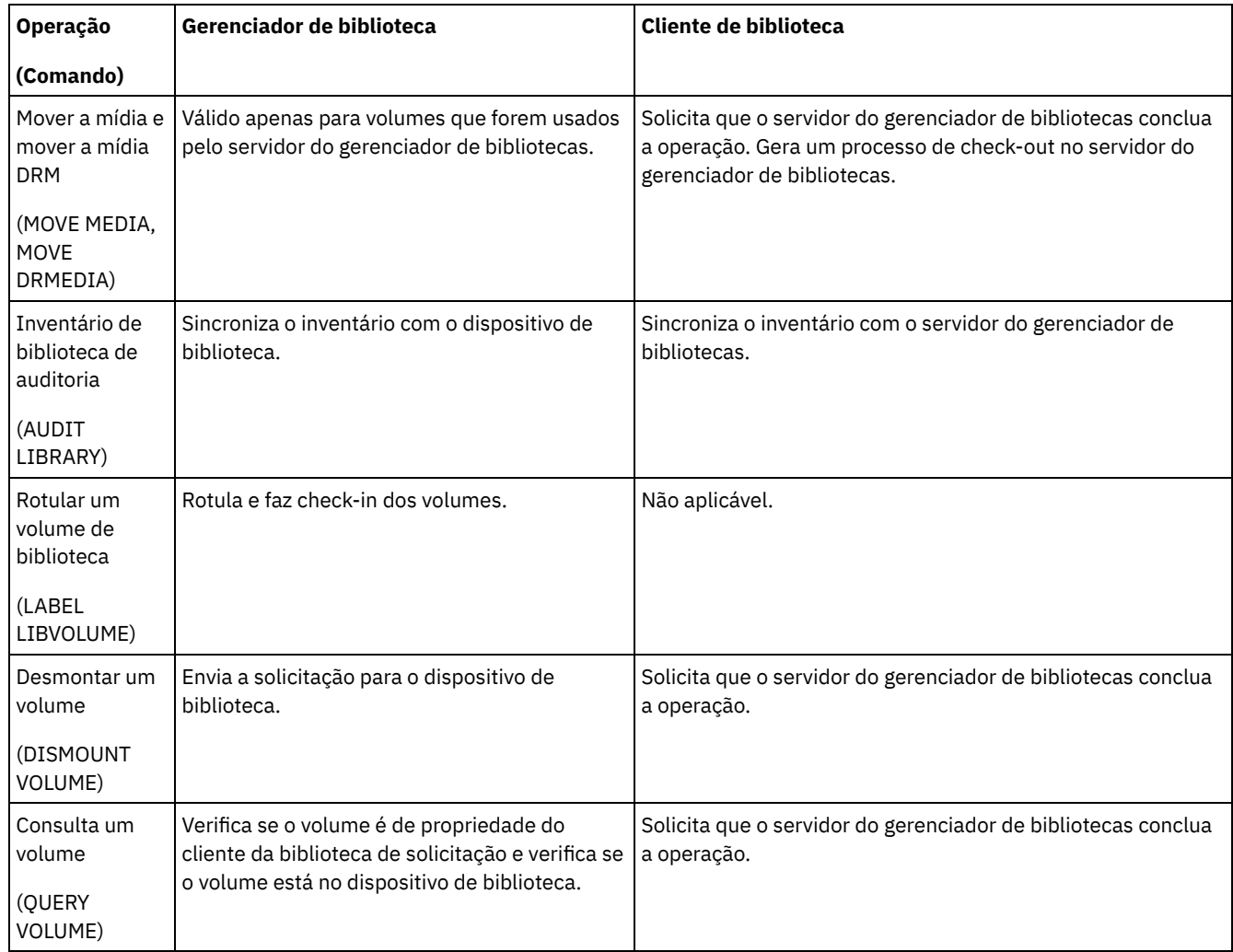

## <span id="page-433-0"></span>**Gerenciando solicitações do servidor para volumes**

O IBM Spectrum Protect exibe as solicitações e as mensagens de status para todos os clientes administrativos da linha de comandos que forem iniciados no modo do console. Essas mensagens de solicitação frequentemente têm um limite de tempo. As operações do servidor bem-sucedidas devem ser concluídas dentro do limite de tempo que for especificado; caso contrário, a operação atingirá o tempo limite.

### **Sobre Esta Tarefa**

Para bibliotecas automatizadas, use os comandos CHECKIN LIBVOLUME e LABEL LIBVOLUME para inserir cartuchos nos slots. Se especificar um valor para o parâmetro WAITTIME, uma mensagem de resposta será exibida. Se o valor do parâmetro for 0, nenhuma resposta será necessária. Ao emitir o comando CHECKOUT LIBVOLUME, os cartuchos deverão ser inseridos em slots e, em todos os casos, uma mensagem de resposta será exibida.

### **Procedimento**

A tabela a seguir fornece informações sobre como manipular diferentes tarefas de mídia do servidor.

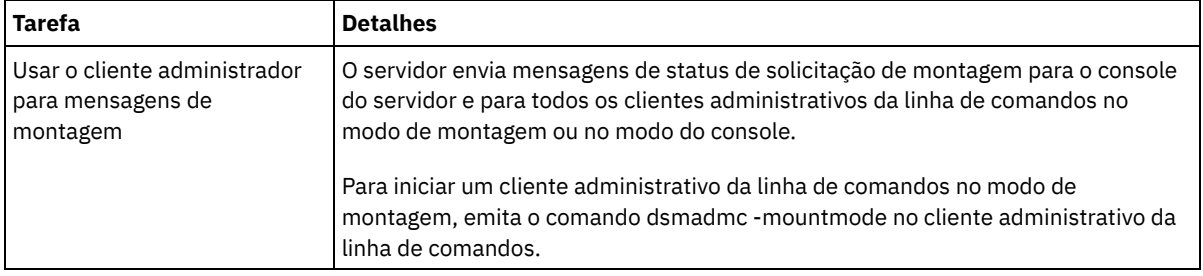

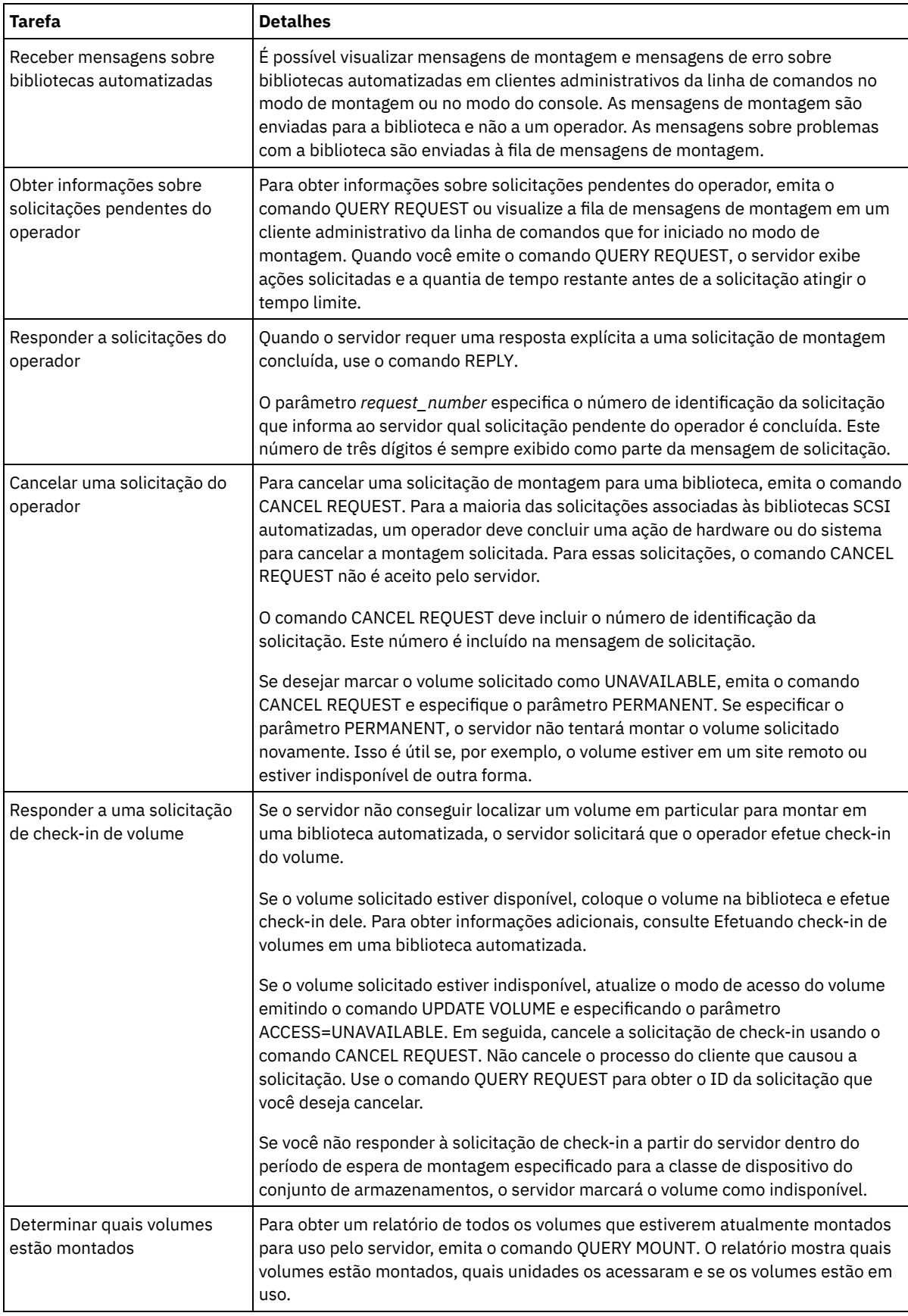

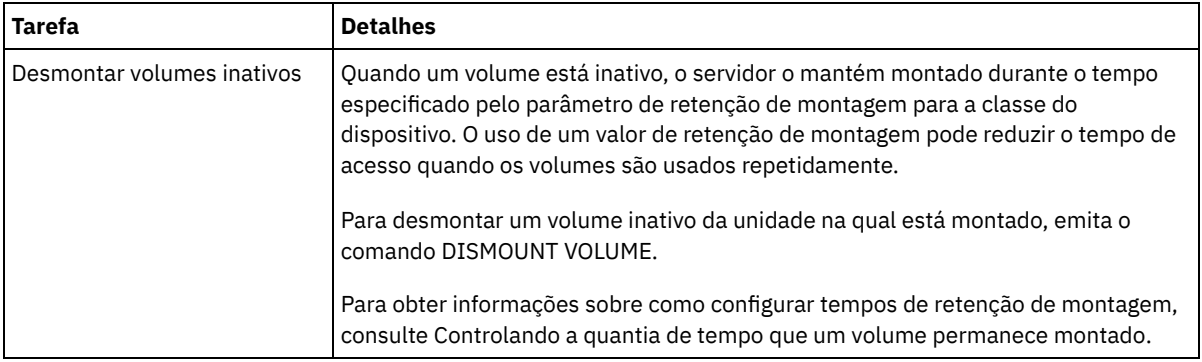

#### **Informações relacionadas**:

 $\mathbb{F}$  QUERY REQUEST (Consultar um ou mais pedidos de montagem [pendentes\)](http://www.ibm.com/support/knowledgecenter/SSEQVQ_8.1.4/srv.reference/r_cmd_request_query.html)

## **Gerenciando unidades de fita**

É possível consultar, atualizar e excluir unidades de fita. Também é possível limpar unidades de fita e configurar a criptografia de unidade de fita e os dados de validação.

- [Atualizando](#page-435-0) unidades
	- É possível mudar os atributos de uma definição de unidade para colocar uma unidade off-line ou reconfigurá-la.
- Validação de Dados Durante Operações de [Leitura/Gravação](#page-436-0) para Fita Para validar dados e identificar aqueles que estiverem corrompidos, é possível usar um recurso chamado proteção de bloco lógico. Se usar a proteção de bloco lógico, o IBM Spectrum Protect inserirá um valor de verificação de redundância cíclica (CRC) no término de cada bloco lógico de dados enquanto eles são gravados na fita.
- [Limpando](#page-439-0) Unidades de Fita É possível usar o servidor para gerenciar a limpeza da unidade de fita. O servidor pode controlar como unidades de fita em bibliotecas SCSI são limpas.
- [Substituição](#page-443-0) da unidade de fita Se substituir uma unidade em uma biblioteca de fitas que estiver definida para o IBM Spectrum Protect, você deverá excluir as definições de unidade e caminho para a unidade antiga e definir a nova unidade e caminho.

# <span id="page-435-0"></span>**Atualizando unidades**

É possível mudar os atributos de uma definição de unidade para colocar uma unidade off-line ou reconfigurá-la.

### **Sobre Esta Tarefa**

É possível mudar os seguintes atributos de uma unidade:

- O endereço de elemento, se a unidade estiver em um SCSI
- A frequência de limpeza
- O status da unidade: on-line ou off-line

Restrição: Se uma unidade estiver em uso, não será possível mudar o número do elemento ou o nome do dispositivo. Para obter instruções sobre como colocar unidades off-line, consulte Colocando unidades de fita off-line.

Se um volume estiver montado na unidade, mas estiver inativo, ele poderá ser desmontado explicitamente. Para obter instruções sobre como desmontar volumes inativos, consulte [Gerenciando](#page-433-0) solicitações do servidor para volumes.

### **Procedimento**

Mude o endereço do elemento de uma unidade emitindo o comando UPDATE DRIVE. Por exemplo, em uma biblioteca que é denominada AUTO, mude o endereço do elemento de DRIVE3 para 119 emitindo o comando a seguir:

```
update drive auto drive3 element=119
```
Mude o nome do dispositivo de uma unidade emitindo o comando UPDATE PATH. Por exemplo, para mudar o nome do dispositivo de uma unidade que é denominada DRIVE3, emita o comando a seguir: Sistemas Operacionais AIX

```
update path server1 drive3 srctype=server desttype=drive library=scsilib
device=/dev/rmt0
```
#### Sistemas Operacionais Linux

update path server1 drive3 srctype=server desttype=drive library=scsilib device=/dev/IBMtape0

#### Sistemas Operacionais Windows

```
update path server1 drive3 srctype=server desttype=drive library=scsilib
  device=mt3.0.0.0
```
Colocando unidades de fita off-line É possível colocar uma unidade de fita off-line enquanto ela estiver em uso. Por exemplo, é possível colocar uma unidade off-line para concluir a manutenção.

#### **Referências relacionadas**:

UPDATE PATH (Alterar um [caminho\)](https://www.ibm.com/support/knowledgecenter/SSEQVQ_8.1.4/srv.reference/r_cmd_path_update.html) **Informações relacionadas**: **UPDATE DRIVE [\(Atualizar](http://www.ibm.com/support/knowledgecenter/SSEQVQ_8.1.4/srv.reference/r_cmd_drive_update.html) uma Unidade)** 

# <span id="page-436-0"></span>**Validação de Dados Durante Operações de Leitura/Gravação para Fita**

Para validar dados e identificar aqueles que estiverem corrompidos, é possível usar um recurso chamado proteção de bloco lógico. Se usar a proteção de bloco lógico, o IBM Spectrum Protect inserirá um valor de verificação de redundância cíclica (CRC) no término de cada bloco lógico de dados enquanto eles são gravados na fita.

Com a proteção de bloco lógico, é possível identificar erros que ocorrem quando os dados são gravados em fita e durante a transferência de dados da unidade de fita para o IBM Spectrum Protect por meio da rede de área de armazenamento. Unidades que suportam proteção de bloco lógico validam dados durante operações de leitura e gravação. O servidor IBM Spectrum Protect valida dados durante operações de leitura.

Se a validação pela unidade falhar durante as operações de gravação, a falha poderá indicar que os dados foram corrompidos durante transferência para fita. Neste caso, o servidor do IBM Spectrum Protect falha a operação de gravação. Você deve reiniciar a operação para continuar. Se a validação pela unidade falhar durante as operações de leitura, a falha poderá indicar que a mídia de fita está corrompida. Se a validação pelo servidor IBM Spectrum Protect falhar durante as operações de leitura, a falha poderá indicar que os dados foram corrompidos durante a transferência da unidade de fita e o servidor tentará executar a operação novamente. Se a validação falhar consistentemente, o servidor IBM Spectrum Protect emitirá uma mensagem de erro que indicará problemas de hardware ou conexão.

Se a proteção de bloco lógico estiver desativada em uma unidade de fita, ou a unidade não suportar proteção de bloco lógico, o servidor IBM Spectrum Protect poderá ler dados protegidos. Porém, os dados não serão validados.

A proteção de bloco lógico é superior à validação de CRC que pode ser especificada ao definir ou atualizar um conjunto de armazenamentos. Ao especificar validação CRC para um conjunto de armazenamentos, os dados são validados somente durante operações de auditoria de volume. Os erros são identificados após os dados serem gravados na fita.

#### Restrições:

- Não é possível usar proteção de bloco lógico para dados sequenciais como conjuntos de backup e backups de banco de dados.
- A verificação CRC afeta o desempenho porque é necessário um maior uso do processador no cliente e no servidor para calcular e comparar valores CRC.
- Para um volume utilizável, se você especificar a proteção de bloco lógico para operações de leitura/gravação, (LBPROTECT=READWRITE), não mude o valor de parâmetro em nenhum momento após a gravação dos dados no volume. A mudança do valor de parâmetro durante a existência do volume no servidor IBM Spectrum Protect não é suportada.
- Unidades que [Suportam](#page-437-0) Proteção do Bloco Lógico A proteção do bloco lógico está disponível apenas para 3592, LTO, e tipos de dispositivo ECARTRIDGE. As unidades 3592 suportadas incluem o IBM TS1130, TS1140 e gerações mais recentes. Unidades LTO capacitadas incluem unidades IBM LTO-5 e LTO-6 suportadas. As unidades Oracle StorageTek suportadas incluem unidades com o formato T10000C e T10000D.
- Ativando e [Desativando](#page-437-1) Proteção de Bloco Lógico É possível especificar proteção de bloco lógico para operações de leitura e gravação, ou somente durante operações de gravação. Também é possível desativar a proteção de bloco lógico. Por padrão, a proteção do bloco lógico está desativada devido a efeitos de desempenho resultantes da validação de verificação de redundância cíclica (CRC) no servidor e na unidade de fita.
- Operações de [Leitura/Gravação](#page-439-1) para Volumes com Proteção de Bloco Lógico Operações de leitura/gravação para esvaziar ou preencher volumes dependem de se os volumes têm proteção de bloco lógico. Blocos de dados protegidos e desprotegidos não podem ser combinados no mesmo volume.
- Gerenciamento do conjunto de [armazenamentos](#page-439-2) em uma biblioteca de fitas Para combinar dados protegidos e não protegidos em uma biblioteca, você deve criar classes de dispositivo diferentes e conjuntos de armazenamentos diferentes para separar os dados. Se uma classe de dispositivo estiver associada a dados protegidos, será possível especificar uma proteção de bloco lógico para operações de leitura e gravação ou apenas para operações de gravação.

# <span id="page-437-0"></span>**Unidades que Suportam Proteção do Bloco Lógico**

A proteção do bloco lógico está disponível apenas para 3592, LTO, e tipos de dispositivo ECARTRIDGE. As unidades 3592 suportadas incluem o IBM TS1130, TS1140 e gerações mais recentes. Unidades LTO capacitadas incluem unidades IBM LTO-5 e LTO-6 suportadas. As unidades Oracle StorageTek suportadas incluem unidades com o formato T10000C e T10000D.

A tabela a seguir mostra a mídia e o formato que você pode usar com unidades que suportam proteção de bloco lógico.

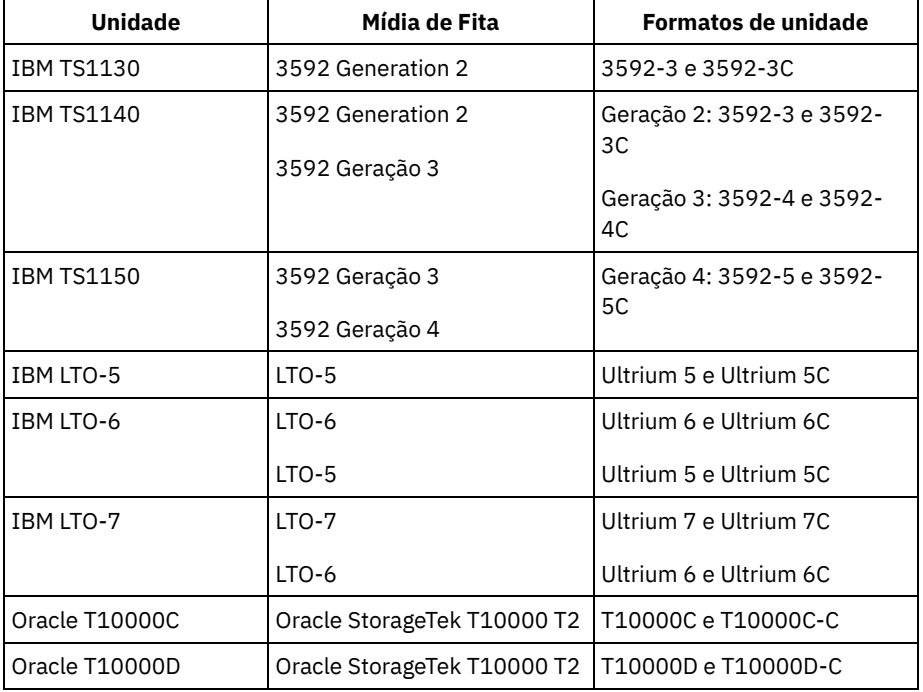

Dicas:

- Para ativar a proteção de bloco lógico para um volume de fita e, em seguida, reutilizar o volume para o backup de dados, deve-se ativar a proteção de bloco lógico para a classe de dispositivo e a unidade.
- Se você tiver uma unidade 3592, LTO, ou Oracle StorageTek que não seja capaz de proteção de bloco lógico, é possível atualizar a unidade com firmware que forneça proteção de bloco lógico.

A proteção de bloco lógico está disponível para unidades que estão em bibliotecas SCSI . Para obter as informações mais atuais sobre suporte para proteção de bloco lógico, consulte a nota técnica [1568108.](http://www.ibm.com/support/docview.wss?uid=swg21568108)

Para usar a proteção de bloco lógico para operações de gravação, todas as unidades na biblioteca deverão suportar proteção de bloco lógico. Se uma unidade não for capaz de proteção de bloco lógico, volumes que têm acesso de leitura/gravação não serão montados. Porém, o servidor pode usar a unidade para montar volumes que tenham acesso de leitura-gravação. Os dados protegidos são lidos e validados pelo servidor IBM Spectrum Protect se a proteção de bloco lógico for ativada para operações de leitura/gravação.

## <span id="page-437-1"></span>**Ativando e Desativando Proteção de Bloco Lógico**

É possível especificar proteção de bloco lógico para operações de leitura e gravação, ou somente durante operações de gravação. Também é possível desativar a proteção de bloco lógico. Por padrão, a proteção do bloco lógico está desativada devido a efeitos de desempenho resultantes da validação de verificação de redundância cíclica (CRC) no servidor e na unidade de fita.

### **Sobre Esta Tarefa**

Operações de leitura/gravação para esvaziar ou preencher volumes dependem de se os volumes têm proteção de bloco lógico. Blocos de dados protegidos e desprotegidos não podem ser combinados no mesmo volume. Se você mudar a configuração para proteção de bloco lógico, a mudança se aplicará somente a volumes nulos. Volumes de preenchimento e completos mantêm seus status de proteção de bloco lógico até estarem vazios e prontos para serem preenchidos novamente. Por exemplo, se você desativar a proteção de bloco lógico e o servidor selecionar um volume que estiver associado a uma classe de dispositivo que tenha a proteção de bloco lógico, o servidor continuará gravando dados protegidos no volume.

Restrição: A proteção de bloco lógico está disponível apenas para certos tipos de dispositivo. Para obter informações adicionais, consulte Unidades que Suportam Proteção do Bloco Lógico.

### **Procedimento**

1. Para ativar a proteção do bloco lógico para os tipos de dispositivos 3592, LTO e ECARTRIDGE, emita o comando DEFINE DEVCLASS ou UPDATE DEVCLASS e especifique o parâmetro LBPROTECT. Por exemplo, para especificar a proteção de bloco lógico durante operações de leitura e gravação para uma classe de dispositivo 3592 que é denominada 3592\_lbprotect, emita o comando a seguir:

define devclass 3592 lbprotect library=3594 lbprotect=readwrite

Dicas:

- o Se atualizar o valor do parâmetro LBPROTECT de NO para READWRITE ou WRITEONLY e o servidor selecionar um volume de preenchimento sem proteção de bloco lógico para as operações de gravação, o servidor emitirá uma mensagem toda vez que o volume for montado. A mensagem indica que os dados são gravados no volume sem a proteção de bloco lógico. Para evitar que essa mensagem seja exibida ou fazer com que o IBM Spectrum Protect grave dados apenas com a proteção de bloco lógico, atualize o acesso de volumes de preenchimento sem proteção de bloco lógico para somente leitura.
- Para melhorar o desempenho, não especifique o parâmetro CRCDATA no comando DEFINE STGPOOL ou UPDATE STGPOOL.
- Quando os dados são validados durante as operações de leitura pela unidade e pelo servidor do IBM Spectrum Protect, eles podem diminuir o desempenho do servidor durante as operações de restauração e de recuperação. Para reduzir o tempo que é necessário para as operações de restauração e de recuperação, mude a configuração do parâmetro LBPROTECT de READWRITE para WRITEONLY. Após os dados serem restaurados ou recuperados, é possível reconfigurar o parâmetro LBPROTECT para READWRITE.
- 2. Para desativar a proteção de bloco lógico, emita o comando DEFINE DEVCLASS ou UPDATE DEVCLASS e especifique o parâmetro LBPROTECT=NO.

Restrição: Se a proteção de bloco lógico estiver desativada, o servidor não gravará em uma fita vazia com proteção de bloco lógico. Porém, se um volume de preenchimento com proteção de bloco estiver selecionado, o servidor continuará a gravar no volume com proteção de bloco lógico. Para evitar que o servidor grave em fitas com proteção de bloco lógico, mude o acesso de volumes de preenchimento com proteção de bloco lógico para somente leitura. Quando os dados são lidos, os resultados do CRC não são verificados pela unidade ou pelo servidor.

Se ocorrer um desastre e o site de recuperação de desastre não tiver unidades que suportem a proteção de bloco lógico, o parâmetro LBPROTECT=NO deverá ser especificado. Se as unidades de fita forem usadas para operações de gravação, você deverá mudar o acesso ao volume para volumes com dados protegidos para somente leitura para evitar que o servidor use os volumes.

Se o servidor tiver que ativar a proteção do bloco lógico, o servidor emitirá uma mensagem de erro indicando que a unidade não suporta proteção de bloco lógico.

### **O que Fazer Depois**

Para determinar se um volume possui proteção de bloco lógico, emita o comando QUERY VOLUME e revise o valor no campo Proteção do bloco lógico.

#### **Referências relacionadas**:

DEFINE DEVCLASS (Definir uma Classe de [Dispositivo\)](https://www.ibm.com/support/knowledgecenter/SSEQVQ_8.1.4/srv.reference/r_cmd_devclass_define.html)

UPDATE STGPOOL (Atualizar um conjunto de [armazenamento\)](http://www.ibm.com/support/knowledgecenter/SSEQVQ_8.1.4/srv.reference/r_cmd_stgpool_update.html)

#### **Informações relacionadas**:

DEFINE STGPOOL (definir um volume em um conjunto de [armazenamentos\)](http://www.ibm.com/support/knowledgecenter/SSEQVQ_8.1.4/srv.reference/r_cmd_stgpool_define.html)

QUERY VOLUME (Consultar volumes do conjunto de [armazenamento\)](http://www.ibm.com/support/knowledgecenter/SSEQVQ_8.1.4/srv.reference/r_cmd_volume_query.html)

 $\mathbb{F}$ UPDATE DEVCLASS (Atualizar uma classe de [dispositivo\)](http://www.ibm.com/support/knowledgecenter/SSEQVQ_8.1.4/srv.reference/r_cmd_devclass_update.html)

# <span id="page-439-1"></span>**Operações de Leitura/Gravação para Volumes com Proteção de Bloco Lógico**

Operações de leitura/gravação para esvaziar ou preencher volumes dependem de se os volumes têm proteção de bloco lógico. Blocos de dados protegidos e desprotegidos não podem ser combinados no mesmo volume.

Se usar o comando UPDATE DEVCLASS para mudar a configuração de proteção de bloco lógico, a mudança será aplicada somente a volumes nulos. Volumes de preenchimento e completos mantêm seus status de proteção de bloco lógico até estarem vazios e prontos para serem preenchidos novamente.

Por exemplo, suponha que você mude o valor do parâmetro LBPROTECT de READWRITE para NO. Se o servidor selecionar um volume que está associado com uma classe de dispositivo e que tem proteção de bloco lógico, o servidor continuará gravando dados protegidos no volume.

Dicas:

- Se uma unidade não suportar proteção de bloco lógico, os volumes com proteção de bloco lógico para operações de gravação não poderão ser montados. Para evitar que o servidor monte volumes protegidos para operações de gravação, mude o acesso do volume para somente leitura. Além disso, desative a proteção de bloco lógico para evitar que o servidor ative o recurso na unidade de fita.
- Se uma unidade não suportar proteção de bloco lógico e a proteção de bloco lógico estiver desativada, o servidor lerá dados de volumes protegidos. Porém, os dados não são validados pelo servidor e a unidade de fita.

#### **Informações relacionadas**:

QUERY VOLUME (Consultar volumes do conjunto de [armazenamento\)](http://www.ibm.com/support/knowledgecenter/SSEQVQ_8.1.4/srv.reference/r_cmd_volume_query.html)

<span id="page-439-2"></span> $\mathbb{F}$ UPDATE DEVCLASS (Atualizar uma classe de [dispositivo\)](http://www.ibm.com/support/knowledgecenter/SSEQVQ_8.1.4/srv.reference/r_cmd_devclass_update.html)

## **Gerenciamento do conjunto de armazenamentos em uma biblioteca de fitas**

Para combinar dados protegidos e não protegidos em uma biblioteca, você deve criar classes de dispositivo diferentes e conjuntos de armazenamentos diferentes para separar os dados. Se uma classe de dispositivo estiver associada a dados protegidos, será possível especificar uma proteção de bloco lógico para operações de leitura e gravação ou apenas para operações de gravação.

Para definir classes de dispositivo e conjuntos de armazenamentos para uma biblioteca TS3500 que tem unidades LTO-5, para dados protegidos e desprotegidos, é possível emitir uma série de comandos, conforme mostrado no exemplo a seguir:

```
define library 3584 libtype=scsi
define devclass lbprotect library=3584 devicetype=lto lbprotect=readwrite
define devclass normal library=3584 devicetype=lto lbprotect=no
define stgpool lbprotect pool lbprotect maxscratch=10
define stgpool normal_pool normal maxscratch=10
```
#### **Referências relacionadas**:

DEFINE DEVCLASS (Definir uma Classe de [Dispositivo\)](https://www.ibm.com/support/knowledgecenter/SSEQVQ_8.1.4/srv.reference/r_cmd_devclass_define.html) **Informações relacionadas**: DEFINE LIBRARY (Definir uma [biblioteca\)](http://www.ibm.com/support/knowledgecenter/SSEQVQ_8.1.4/srv.reference/r_cmd_library_define.html) DEFINE STGPOOL (definir um volume em um conjunto de [armazenamentos\)](http://www.ibm.com/support/knowledgecenter/SSEQVQ_8.1.4/srv.reference/r_cmd_stgpool_define.html)

## <span id="page-439-0"></span>**Limpando Unidades de Fita**

É possível usar o servidor para gerenciar a limpeza da unidade de fita. O servidor pode controlar como unidades de fita em bibliotecas SCSI são limpas.

### **Sobre Esta Tarefa**

Deve-se ter privilégio no sistema ou privilégio de armazenamento irrestrito para limpeza de unidades de fita. Para bibliotecas automatizadas, é possível automatizar a limpeza especificando a frequência das operações de limpeza e efetuar check-in de um cartucho de limpeza no inventário de volume da biblioteca. O IBM Spectrum Protect monta o cartucho de limpeza, conforme

especificado. Haverá considerações especiais, se planejar usar a limpeza da unidade controlada pelo servidor com uma biblioteca SCSI que fornece suporte para limpeza automática da unidade no seu dispositivo de hardware.

Dica: Se uma biblioteca de fitas automatizada suportar a limpeza de unidade da biblioteca, certifique-se de que o recurso esteja ativado.

É possível evitar desgaste prematuro dos cabeçotes de leitura/gravação de unidades usando as funções de limpeza de biblioteca que estiverem disponíveis com seu fabricante do dispositivo.

As unidades e as bibliotecas de fabricantes diferem no modo com que os cartuchos de limpeza são gerenciados e no modo com que a presença de um cartucho de limpeza em uma unidade é relatada. O driver de dispositivo pode não conseguir abrir uma unidade que contém um cartucho de limpeza. Os códigos de detecção e os códigos de erro emitidos pelos dispositivos para limpeza da unidade variam. A limpeza da unidade de biblioteca não é normalmente conhecida para os aplicativos. Portanto, o IBM Spectrum Protect nem sempre pode detectar os cartuchos de limpeza em unidades e podem não ser capazes de determinar quando a limpeza inicia.

Alguns dispositivos requerem um pequeno período de tempo inativo entre os pedidos de montagem para iniciar a limpeza da unidade. No entanto, o IBM Spectrum Protect tenta minimizar o tempo inativo de uma unidade. O resultado poderá ser a impossibilidade de a limpeza da unidade da biblioteca funcionar efetivamente. Se isso acontecer, use o IBM Spectrum Protect para controlar a limpeza da unidade. É possível configurar a frequência para corresponder às recomendações de limpeza do fabricante.

- Métodos para limpeza de [unidades](#page-440-0) de fita Com o tempo, os cabeçotes de leitura das fitas podem ficar sujos, podendo causar falha das operações de leitura e de gravação. Para evitar esses problemas, ative a limpeza de fita. É possível ativar a limpeza de fita na unidade ou no IBM Spectrum Protect.
- Configurando o servidor para limpeza da unidade em uma biblioteca [automatizada](#page-441-0) Ao configurar a limpeza da unidade controlada pelo servidor em uma biblioteca automatizada, é possível especificar a frequência com que deseja que as unidades sejam limpas.
- Resolvendo erros que estão [relacionados](#page-443-1) à limpeza da unidade Ao mover os cartuchos em uma biblioteca, talvez você coloque um cartucho de dados no local em que um cartucho de limpeza deveria estar. Revise o processo que o servidor conclui e as mensagens que são emitidas para que seja possível resolver o problema.

## <span id="page-440-0"></span>**Métodos para limpeza de unidades de fita**

Com o tempo, os cabeçotes de leitura das fitas podem ficar sujos, podendo causar falha das operações de leitura e de gravação. Para evitar esses problemas, ative a limpeza de fita. É possível ativar a limpeza de fita na unidade ou no IBM Spectrum Protect.

É possível optar por utilizar o método de limpeza de unidade da biblioteca ou o método de limpeza de unidade do IBM Spectrum Protect, mas não ambos. Algumas bibliotecas SCSI fornecem limpeza automática da unidade. Selecione o método de limpeza de unidade de biblioteca se estiver disponível. Se ele estiver indisponível ou causar problemas, use o IBM Spectrum Protect para controlar a limpeza da unidade da biblioteca.

Método de limpeza de unidade da biblioteca

O método de limpeza de unidade da biblioteca fornece várias vantagens para bibliotecas de fitas automatizadas que usam esta função:

- Reduz a carga para o administrador do IBM Spectrum Protect gerenciar fisicamente a limpeza do cartucho.
- Melhora as taxas de uso do cartucho de limpeza. A maioria das bibliotecas de fitas rastreia o número de vezes em que as unidades podem ser limpas com base nos indicadores de hardware. O IBM Spectrum Protect usa uma contagem bruta.
- Reduz alguma limpeza desnecessária. Unidades de fita modernas não precisam ser limpas em intervalos fixos e podem detectar e solicitar quando a limpeza é necessária.

Os fabricantes que fornecem um método de limpeza de unidade da biblioteca recomendam seu uso para evitar desgaste prematuro dos cabeçotes de leitura/gravação das unidades. As unidades e bibliotecas de vários fabricantes diferem no modo com que os cartuchos de limpeza são gerenciados e no modo com que a presença de um cartucho de limpeza em uma unidade é relatada. O driver de dispositivo pode não conseguir abrir uma unidade que contém um cartucho de limpeza. Os códigos de detecção e os códigos de erro emitidos pelos dispositivos para limpeza da unidade variam. A limpeza da unidade de biblioteca é geralmente transparente para todos os aplicativos. No entanto, o IBM Spectrum Protect nem sempre pode detectar cartuchos de limpeza em unidades e pode não ser capaz de determinar quando a limpeza inicia.

Método de limpeza de unidade do IBM Spectrum Protect

Alguns dispositivos requerem um pequeno período de tempo inativo entre os pedidos de montagem para iniciar a limpeza da unidade. No entanto, o IBM Spectrum Protect tenta minimizar o tempo inativo de uma unidade. O resultado poderá ser a impossibilidade de a limpeza da unidade da biblioteca funcionar efetivamente. Se isso acontecer, tente usar o IBM Spectrum Protect para controlar a limpeza da unidade. Configure a frequência para corresponder às recomendações de limpeza do fabricante.

Se o IBM Spectrum Protect controlar o processo de limpeza, desative a função de limpeza de unidade da biblioteca para evitar problemas. Se a função de limpeza de unidade da biblioteca estiver ativada, alguns dispositivos moverão automaticamente qualquer cartucho de limpeza que for localizado para os slots da biblioteca que estiverem dedicados aos cartuchos de limpeza. Não é possível efetuar check-in de um cartucho de limpeza no inventário de biblioteca do IBM Spectrum Protect até que a função de limpeza de unidade da biblioteca seja desativada.

Para ativar a limpeza da unidade, siga as instruções que são fornecidas pelo fabricante da unidade. Para ativar a limpeza usando o IBM Spectrum Protect, consulte Configurando o servidor para limpeza da unidade em uma biblioteca automatizada.

# <span id="page-441-0"></span>**Configurando o servidor para limpeza da unidade em uma biblioteca automatizada**

Ao configurar a limpeza da unidade controlada pelo servidor em uma biblioteca automatizada, é possível especificar a frequência com que deseja que as unidades sejam limpas.

### **Antes de Iniciar**

Determine a frequência com que a unidade deve ser limpa. Esta etapa é necessária para que seja possível especificar um valor apropriado para o parâmetro CLEANFREQUENCY no comando DEFINE DRIVE ou UPDATE DRIVE. Por exemplo, para limpar uma unidade após 100 GB de dados serem processados na unidade, especifique CLEANFREQUENCY=100.

Para obter diretrizes sobre a frequência de limpeza, consulte a documentação do fabricante da unidade. Se a documentação fornecer diretrizes para a frequência de limpeza em termos de horas de uso, converta o valor em um valor de gigabyte concluindo as etapas a seguir:

- 1. Use o valor de bytes por segundo para que a unidade determine um valor de gigabytes por hora.
- 2. Multiplique o valor de gigabytes por hora pelas horas de uso recomendadas no meio da limpeza.
- 3. Use o resultado com o valor de limpeza frequente.

É possível especificar um valor para o parâmetro CLEANFREQUENCY ou especificar ASNEEDED para limpar a unidade conforme necessário.

- Restrições:
	- 1. Para unidades IBM® 3592, deve-se especificar um valor numérico para o parâmetro CLEANFREQUENCY. Usando a frequência de limpeza que é listada na documentação do produto, as unidades não são submetidas a um excesso de limpeza.
	- 2. O valor do parâmetro CLEANFREQUENCY=ASNEEDED não funciona para todas as unidades de fita. Para determinar se uma unidade suporta essa função, consulte as informações para seu sistema operacional:
		- Sistemas Operacionais AIX Sistemas Operacionais Window[sDispositivos](http://www.ibm.com/software/sysmgmt/products/support/IBM_TSM_Supported_Devices_for_AIXHPSUNWIN.html) suportados para AIX e Windows Sistemas Operacionais Linux[Dispositivos](http://www.ibm.com/software/sysmgmt/products/support/IBM_TSM_Supported_Devices_for_Linux.html) suportados para Linux

Na nota técnica, clique no nome da unidade para visualizar informações detalhadas. Se o valor de ASNEEDED não for suportado, especifique o número de gigabytes.

### **Procedimento**

Para configurar a limpeza da unidade controlada pelo servidor em uma biblioteca automatizada, conclua as etapas a seguir:

Defina ou atualize as unidades na biblioteca usando o parâmetro CLEANFREQUENCY no comando DEFINE DRIVE ou UPDATE DRIVE. Por exemplo, para limpar uma unidade que é denominada DRIVE1 após 100 GB de dados serem processados, emita o comando a seguir:

update drive autolib1 drive1 cleanfrequency=100

### **Resultados**

Após o cartucho de limpeza ser registrado, o servidor monta o cartucho de limpeza em uma unidade quando a unidade precisa de limpeza. O servidor usa esse cartucho de limpeza para o número de limpezas especificado. Para obter informações adicionais, consulte [Operações](#page-399-0) com cartuchos de limpeza.

### **O que Fazer Depois**

Verifique o cartucho de limpeza no inventário de volume da biblioteca seguindo as instruções em Efetuando check-in de um cartucho de limpeza em uma [biblioteca.](#page-442-0)

- [Efetuando](#page-442-0) check-in de um cartucho de limpeza em uma biblioteca Para ativar a limpeza automática da unidade de fita, deve-se efetuar check-in de um cartucho de limpeza no inventário de volume da biblioteca automatizada.
- [Operações](#page-399-0) com cartuchos de limpeza Para assegurar que as unidades de fita sejam limpas quando necessário e para evitar problemas com armazenamento em fita, siga estas diretrizes.

#### **Informações relacionadas**:

DEFINE DRIVE (Definir uma Unidade para uma [Biblioteca\)](http://www.ibm.com/support/knowledgecenter/SSEQVQ_8.1.4/srv.reference/r_cmd_drive_define.html)  $\mathbb{P}$ UPDATE DRIVE [\(Atualizar](http://www.ibm.com/support/knowledgecenter/SSEQVQ_8.1.4/srv.reference/r_cmd_drive_update.html) uma Unidade)

## <span id="page-442-0"></span>**Efetuando check-in de um cartucho de limpeza em uma biblioteca**

Para ativar a limpeza automática da unidade de fita, deve-se efetuar check-in de um cartucho de limpeza no inventário de volume da biblioteca automatizada.

### **Sobre Esta Tarefa**

Ao efetuar check-in de um cartucho de limpeza em uma biblioteca, assegure-se de que ele esteja identificado corretamente para o servidor como um cartucho de limpeza. Assegure-se de que um cartucho de limpeza não esteja em um slot que é detectado pelo processo de procura. Erros e atrasos de 15 minutos ou mais podem indicar que um cartucho de limpeza está colocado incorretamente.

O método preferencial é efetuar check-in de cartuchos de limpeza individualmente. Se precisar efetuar check-in de cartuchos de dados e de cartuchos de limpeza, coloque os cartuchos de dados na biblioteca e efetue check-in deles primeiro. Em seguida, efetue check-in do cartucho de limpeza na biblioteca.

### **Procedimento**

Para efetuar check-in de um cartucho de limpeza em uma biblioteca, emita o comando CHECKIN LIBVOLUME. Por exemplo, para efetuar check-in de um cartucho de limpeza que é denominado AUTOLIB1, emita o comando a seguir:

```
checkin libvolume autolib1 cleanv status=cleaner cleanings=10
 checklabel=no
```
O servidor solicita que o cartucho seja colocado na porta de entrada/saída ou em um slot específico.

#### **Referências relacionadas**:

CHECKIN LIBVOLUME (Verificar um volume de [armazenamento](http://www.ibm.com/support/knowledgecenter/SSEQVQ_8.1.4/srv.reference/r_cmd_libvolume_checkin.html) em uma biblioteca)

## **Operações com cartuchos de limpeza**

Para assegurar que as unidades de fita sejam limpas quando necessário e para evitar problemas com armazenamento em fita, siga estas diretrizes.

Monitorando o processo de limpeza

Se um cartucho de limpeza estiver registrado em uma biblioteca e uma unidade tiver que ser limpa, o servidor desmontará o volume de dados e executará a operação de limpeza. Se a operação de limpeza falhar ou for cancelada ou se nenhum cartucho de limpeza estiver disponível, talvez você não saiba que a unidade precisa de limpeza. Monitore as mensagens de limpeza para esses problemas para assegurar que as unidades sejam limpas, conforme necessário. Se necessário, emita o

comando CLEAN DRIVE para que o servidor tente a limpeza novamente ou carregue manualmente um cartucho de limpeza na unidade.

Usando múltiplos cartuchos de limpeza

O servidor usa um cartucho de limpeza para o número de limpezas que você especifica ao efetuar check-in do cartucho de limpeza. Se efetuar check-in de dois ou mais cartuchos de limpeza, o servidor usará apenas um dos cartuchos até que o número designado de limpeza para esse cartucho seja atingido. Em seguida, o servidor usa o próximo cartucho de limpeza. Se você efetuar check-in de dois ou mais cartuchos de limpeza e emitir dois ou mais comando CLEAN DRIVE simultaneamente, o servidor usará múltiplos cartuchos ao mesmo tempo e diminuirá as limpezas restantes em cada cartucho.

#### **Referências relacionadas**:

AUDIT LIBRARY (Auditar inventários de volume em uma biblioteca [automatizada\)](http://www.ibm.com/support/knowledgecenter/SSEQVQ_8.1.4/srv.reference/r_cmd_library_audit.html)

- $E^*$ CHECKIN LIBVOLUME (Verificar um volume de [armazenamento](http://www.ibm.com/support/knowledgecenter/SSEQVQ_8.1.4/srv.reference/r_cmd_libvolume_checkin.html) em uma biblioteca)
- $E^*$ CLEAN DRIVE (Limpar uma [Unidade\)](https://www.ibm.com/support/knowledgecenter/SSEQVQ_8.1.4/srv.reference/r_cmd_drive_clean.html)

LABEL [LIBVOLUME](http://www.ibm.com/support/knowledgecenter/SSEQVQ_8.1.4/srv.reference/r_cmd_libvolume_label.html) (Rotular um volume de biblioteca)

#### **Informações relacionadas**:

<span id="page-443-1"></span> $\Box$  QUERY [LIBVOLUME](http://www.ibm.com/support/knowledgecenter/SSEQVQ_8.1.4/srv.reference/r_cmd_libvolume_query.html) (Consultar um volume de biblioteca)

## **Resolvendo erros que estão relacionados à limpeza da unidade**

Ao mover os cartuchos em uma biblioteca, talvez você coloque um cartucho de dados no local em que um cartucho de limpeza deveria estar. Revise o processo que o servidor conclui e as mensagens que são emitidas para que seja possível resolver o problema.

Quando uma unidade precisa de limpeza, o servidor carrega o que o seu banco de dados mostra como um cartucho de limpeza na unidade. Em seguida, a unidade muda para um estado READY e o IBM Spectrum Protect detecta que o cartucho é um cartucho de dados. O servidor conclui as etapas a seguir:

- 1. O servidor tenta ler o rótulo da fita interno do cartucho de dados.
- 2. O servidor ejeta o cartucho da unidade e o move de volta ao slot inicial do cartucho de limpeza dentro da biblioteca. Se a operação de ejeção falhar, o servidor marcará a unidade como off-line e emitirá uma mensagem de que o cartucho ainda está na unidade.
- 3. O servidor efetua o check-out do cartucho de limpeza para evitar que ele seja selecionado por outra solicitação de limpeza da unidade. O cartucho de limpeza permanece na biblioteca, mas não aparece mais no inventário da biblioteca do IBM Spectrum Protect.
- 4. Usando o rótulo da fita interno, o servidor verifica o nome do volume com relação ao inventário de biblioteca atual, aos volumes do conjunto de armazenamentos e ao arquivo do histórico de volume.
	- Se o nome do volume não for localizado no inventário de biblioteca, um cartucho de dados poderá ser registrado como um cartucho de limpeza por engano. Quando o volume for retirado, não será necessário executar ação adicional.
	- Se o nome do volume for localizado no inventário de biblioteca, o servidor emitirá mensagens que uma intervenção manual e uma auditoria da biblioteca são [necessárias.](#page-431-0) Para resolver o problema, siga as instruções em Auditando o inventário de volume em uma biblioteca.

## <span id="page-443-0"></span>**Substituição da unidade de fita**

Se substituir uma unidade em uma biblioteca de fitas que estiver definida para o IBM Spectrum Protect, você deverá excluir as definições de unidade e caminho para a unidade antiga e definir a nova unidade e caminho.

Será necessário substituir as definições de unidade e de caminho mesmo se você estiver trocando uma unidade por outra do mesmo tipo, com o mesmo endereço lógico, endereço físico, ID do SCSI e número da porta. Os nomes de alias de dispositivo poderão mudar quando alterar suas conexões de unidade.

Se a nova unidade for um upgrade que suporta um novo formato de mídia, poderá ser necessário definir uma nova biblioteca lógica, classe de dispositivo e conjunto de armazenamentos. Os procedimentos para configuração de uma política para uma nova unidade em uma biblioteca com múltiplas unidades variam, dependendo dos tipos de unidades e da mídia na biblioteca.

[Excluindo](#page-444-0) unidades de fita

É possível excluir unidades de fita de uma biblioteca. Por exemplo, é possível excluir uma unidade que você não usa mais ou uma unidade que deseja substituir.

- [Substituindo](#page-444-1) unidades com outras do mesmo tipo Para incluir uma unidade que suporta os mesmos formatos de mídia que a unidade que a substitui, deve-se definir uma nova unidade e caminho.
- [Migrando](#page-445-0) dados para unidades com upgrade Se você fizer upgrade de todas as unidades de fita em uma biblioteca, será possível preservar suas definições de política existentes para migrar e expirar dados existentes e também usar as novas unidades para armazenar dados.

# <span id="page-444-0"></span>**Excluindo unidades de fita**

É possível excluir unidades de fita de uma biblioteca. Por exemplo, é possível excluir uma unidade que você não usa mais ou uma unidade que deseja substituir.

### **Procedimento**

- 1. Pare o servidor IBM Spectrum Protect e encerre o sistema operacional.
- 2. Remova a unidade antiga e siga as instruções do fabricante para instalar a nova unidade.
- 3. Reinicie o sistema operacional e o servidor IBM Spectrum Protect.
- 4. Exclua o caminho do servidor para a unidade. Por exemplo, para excluir um caminho de SERVER1 para LIB1, emita o comando a seguir:

delete path server1 lib1 srctype=server desttype=drive

5. Excluir a definição de unidade. Por exemplo, emita o comando a seguir para excluir uma unidade denominada DLT1 de um dispositivo de biblioteca denominado LIB1:

delete drive lib1 dlt1

#### **Referências relacionadas**:

DELETE DRIVE (Excluir uma Unidade de uma [Biblioteca\)](http://www.ibm.com/support/knowledgecenter/SSEQVQ_8.1.4/srv.reference/r_cmd_drive_delete.html) DELETE PATH (Excluir um [caminho\)](http://www.ibm.com/support/knowledgecenter/SSEQVQ_8.1.4/srv.reference/r_cmd_path_delete.html)

## <span id="page-444-1"></span>**Substituindo unidades com outras do mesmo tipo**

Para incluir uma unidade que suporta os mesmos formatos de mídia que a unidade que a substitui, deve-se definir uma nova unidade e caminho.

### **Sobre Esta Tarefa**

Se uma biblioteca incluir somente um modelo de unidade e você desejar substituir uma unidade, deve substituir a unidade por uma unidade do mesmo modelo. Se uma biblioteca incluir modelos combinados de unidades e você desejar substituir uma unidade, é possível substituí-la por uma unidade de qualquer modelo existente na biblioteca.

### **Procedimento**

1. Exclua as definições de caminho e unidade para a unidade antiga. Por exemplo, para excluir uma unidade que é denominada DRIVE1 de uma biblioteca que é denominada LIB1, insira o comando a seguir:

```
delete path server2 drive1 srctype=server desttype=drive library=lib1
delete drive lib1 drive1
```
- 2. Desligue a biblioteca, remova a unidade original, substitua-a pela nova unidade e ligue a biblioteca.
- 3. Atualize o sistema host para assegurar que o sistema detecta a nova unidade.
- 4. Defina a nova unidade e caminho. Por exemplo, para definir uma nova unidade, DRIVE2, e um caminho para ela de SERVER2, se você estiver usando o driver de dispositivo IBM Spectrum Protect, insira os seguintes comandos:

#### Sistemas Operacionais AIX

```
define drive lib1 drive2
define path server2 drive2 srctype=server desttype=drive library=lib1
  device=/dev/mt0
```
Sistemas Operacionais Linux

```
define drive lib1 drive2
define path server2 drive2 srctype=server desttype=drive library=lib1
  device=/dev/tsmscsi/mt0
```
#### Sistemas Operacionais Windows

```
define drive lib1 drive2
define path server2 drive2 srctype=server desttype=drive library=lib1
  device=mt3.0.0.1
```
Dica: É possível usar as definições de sua biblioteca, classe de dispositivo e armazenamento existentes.

#### **Referências relacionadas**:

DELETE DRIVE (Excluir uma Unidade de uma [Biblioteca\)](http://www.ibm.com/support/knowledgecenter/SSEQVQ_8.1.4/srv.reference/r_cmd_drive_delete.html)  $\mathbb{D}$  DELETE PATH (Excluir um [caminho\)](http://www.ibm.com/support/knowledgecenter/SSEQVQ_8.1.4/srv.reference/r_cmd_path_delete.html)

### <span id="page-445-0"></span>**Migrando dados para unidades com upgrade**

Se você fizer upgrade de todas as unidades de fita em uma biblioteca, será possível preservar suas definições de política existentes para migrar e expirar dados existentes e também usar as novas unidades para armazenar dados.

#### **Antes de Iniciar**

O cenário a seguir supõe que você já possui um conjunto de armazenamentos primário para uma classe de dispositivo DISK que é denominado POOL1.

### **Procedimento**

1. Para migrar dados para um conjunto de armazenamentos que é criado para as novas unidades, especifique o parâmetro NEXTSTGPOOL. Por exemplo, para migrar dados de um conjunto de armazenamentos existente, POOL1, para o novo conjunto de armazenamentos, POOL2, emita o comando a seguir:

update stgpool pool1 nextstgpool=pool2

2. Atualize as definições de classe de gerenciamento para armazenar dados no conjunto de armazenamentos DISK usando o comando UPDATE MGMTCLASS.

#### **Referências relacionadas**:

UPDATE MGMTCLASS (Atualizar uma classe de [gerenciamento\)](https://www.ibm.com/support/knowledgecenter/SSEQVQ_8.1.4/srv.reference/r_cmd_mgmtclass_update.html)

UPDATE STGPOOL (Atualizar um conjunto de [armazenamento\)](http://www.ibm.com/support/knowledgecenter/SSEQVQ_8.1.4/srv.reference/r_cmd_stgpool_update.html)

#### **Informações relacionadas**:

 $\mathbb{B}^*$  DEFINE STGPOOL (definir um volume em um conjunto de [armazenamentos\)](http://www.ibm.com/support/knowledgecenter/SSEQVQ_8.1.4/srv.reference/r_cmd_stgpool_define.html)

### **Protegendo o servidor do IBM Spectrum Protect**

Proteja o servidor do IBM Spectrum Protect e dados controlando o acesso a servidores e nós clientes, criptografando dados e mantendo níveis de acesso e senhas seguros.

- Gerenciando [administradores](#page-445-1) Um administrador que tem autoridade do sistema pode concluir qualquer tarefa com o servidor IBM Spectrum Protect, incluindo designar níveis de autoridade a outros administradores. Para concluir algumas tarefas, deve-se ter recebido autoridade sendo designado a um ou mais níveis de autoridade.
- Alterando [requisitos](#page-446-0) de senha É possível mudar o limite mínimo de senha, comprimento de senha, expiração de senha e ativar ou desativar a autenticação para o IBM Spectrum Protect.
- [Protegendo](#page-447-0) o servidor no sistema Proteja o sistema em que o servidor do IBM Spectrum Protect é executado para evitar acesso não autorizado.

### <span id="page-445-1"></span>**Gerenciando administradores**

Um administrador que tem autoridade do sistema pode concluir qualquer tarefa com o servidor IBM Spectrum Protect, incluindo designar níveis de autoridade a outros administradores. Para concluir algumas tarefas, deve-se ter recebido autoridade sendo

### **Procedimento**

Conclua as seguintes tarefas para modificar as configurações do administrador.

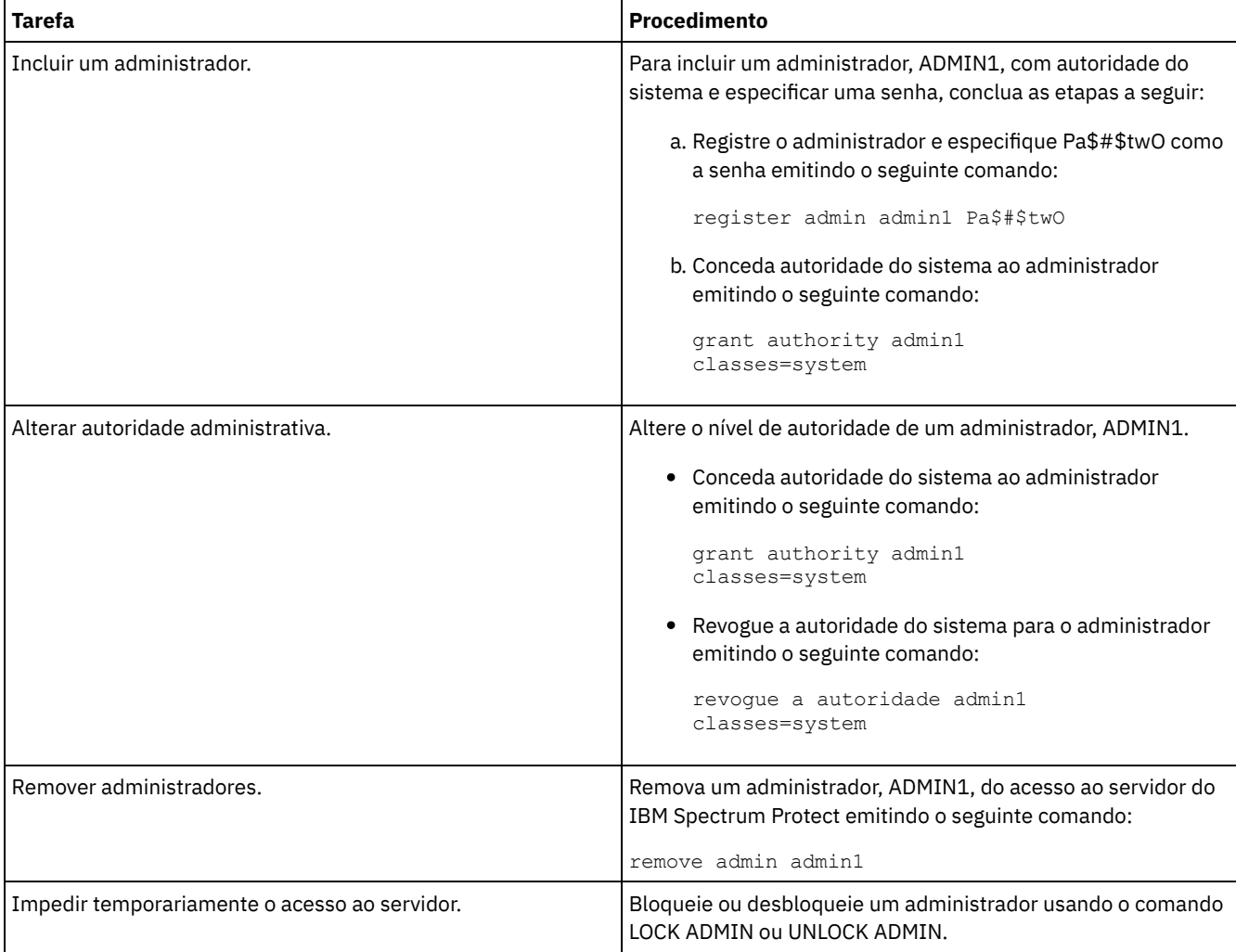

#### **Conceitos relacionados**:

<span id="page-446-0"></span>Planejando funções de [administrador](#page-313-0)

# **Alterando requisitos de senha**

É possível mudar o limite mínimo de senha, comprimento de senha, expiração de senha e ativar ou desativar a autenticação para o IBM Spectrum Protect.

### **Sobre Esta Tarefa**

Ao aplicar a autenticação de senha e gerenciar restrições de senha, você protege seus dados e seus servidores contra possíveis riscos de segurança.

### **Procedimento**

Conclua as seguintes tarefas para alterar os requisitos de senha para servidores do IBM Spectrum Protect. Tabela 1. Tarefas de autenticação para servidores do IBM Spectrum Protect

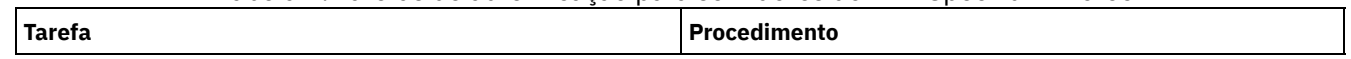

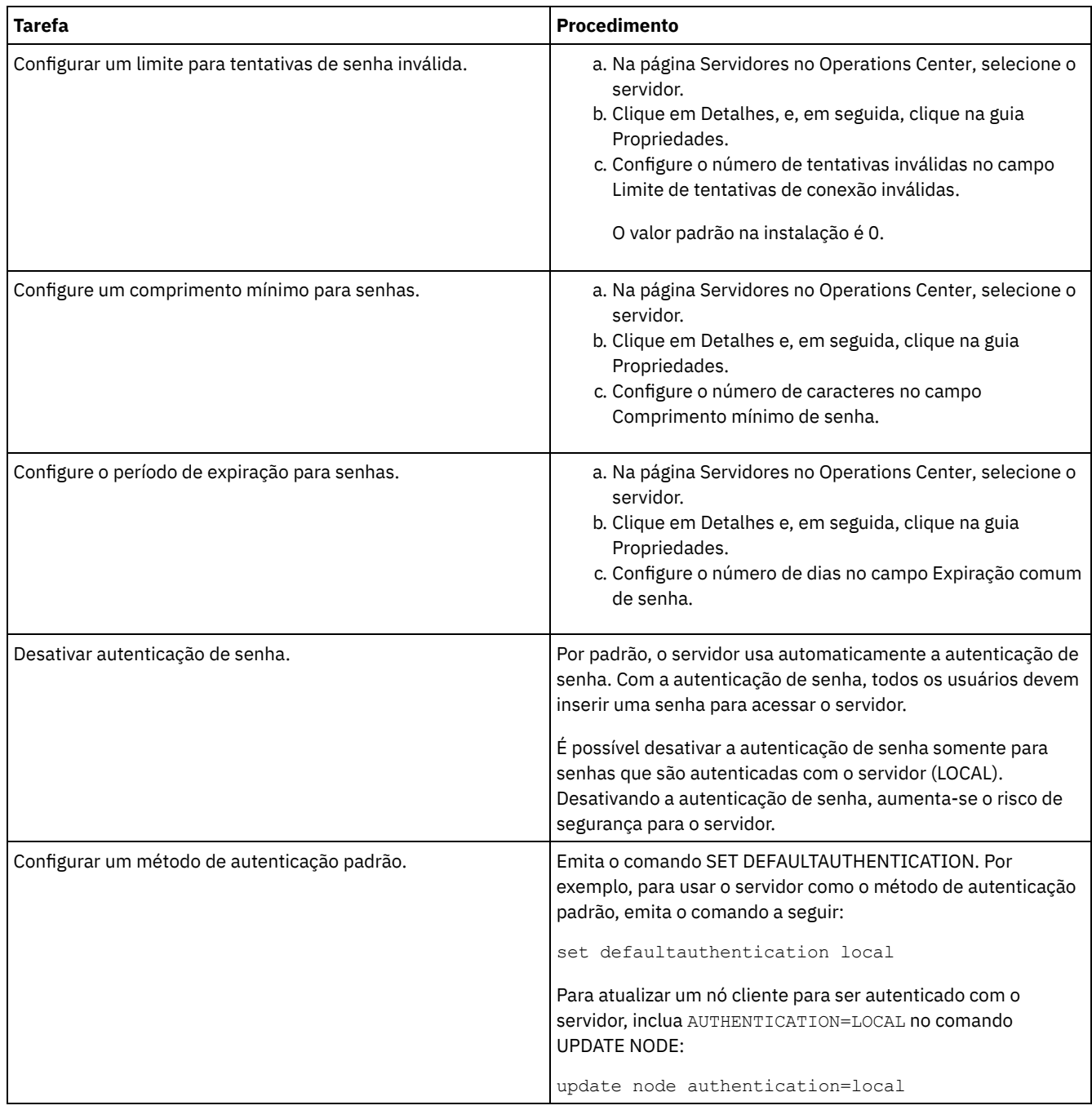

## <span id="page-447-0"></span>**Protegendo o servidor no sistema**

Proteja o sistema em que o servidor do IBM Spectrum Protect é executado para evitar acesso não autorizado.

### **Procedimento**

Certifique-se de que usuários não autorizados não possam acessar os diretórios do banco de dados do servidor e a instância do servidor. Mantenha as configurações de acesso para esses diretórios configurados durante a implementação.

Restringindo o acesso de usuário ao servidor Os níveis de autoridade determinam o que um administrador pode fazer com o servidor do IBM Spectrum Protect. Um administrador com autoridade do sistema pode concluir qualquer tarefa com o servidor. Os administradores com autoridade de política, de armazenamento ou de operador podem concluir subconjuntos de tarefas.

## **Parando e iniciando o servidor**

Antes de concluir tarefas de manutenção ou reconfiguração, pare o servidor. Em seguida, inicie o servidor no modo de manutenção. Quando concluir as tarefas de manutenção ou reconfiguração, reinicie o servidor no modo de produção.

### **Antes de Iniciar**

Deve-se ter privilégio de sistema ou operador para parar e iniciar o servidor IBM Spectrum Protect.

Parando o [Servidor](#page-448-0)

Antes de parar o servidor, prepare o sistema assegurando que todas as operações de backup de banco de dados sejam concluídas e que todos os outros processos e sessões estejam terminados. Dessa forma, é possível encerrar o servidor com segurança e assegurar que os dados sejam protegidos.

Iniciando o servidor para tarefas de manutenção ou [reconfiguração](#page-449-0) Antes de iniciar as tarefas de manutenção ou reconfiguração do servidor, inicie o servidor no modo de manutenção. Ao iniciar o servidor no modo de manutenção, desative as operações que possam interromper suas tarefas de manutenção ou de reconfiguração.

## <span id="page-448-0"></span>**Parando o Servidor**

Antes de parar o servidor, prepare o sistema assegurando que todas as operações de backup de banco de dados sejam concluídas e que todos os outros processos e sessões estejam terminados. Dessa forma, é possível encerrar o servidor com segurança e assegurar que os dados sejam protegidos.

### **Sobre Esta Tarefa**

Ao emitir o comando HALT para parar o servidor, ocorrem as seguintes ações:

- Todos os processos e sessões do nó cliente são cancelados.
- Todas as transações atuais são interrompidas. (As transações serão recuperadas quando o servidor for reiniciado.)

### **Procedimento**

Para preparar o sistema e parar o servidor, conclua as etapas a seguir:

1. Evite que novas sessões do nó cliente sejam iniciadas emitindo o comando DISABLE SESSIONS:

disable sessions all

- 2. Determine se os processos ou sessões do nó cliente estão em andamento concluindo as etapas a seguir:
	- a. Na página Visão geral do Operations Center, visualize a área Atividade para o número total de processos e sessões que estão atualmente ativos. Se os números diferirem significativamente dos números comuns que são exibidos durante a rotina diária de gerenciamento de armazenamento, visualize outros indicadores de status no Operations Center para verificar se há um problema.
	- b. Visualize o gráfico na área Atividade para comparar a quantia de tráfego de rede nos períodos a seguir:
		- O período atual, ou seja, o período mais recente de 24 horas
		- O período anterior, ou seja, as 24 horas antes do período atual
		- Se o gráfico para o período anterior representar a quantia esperada de tráfego, as diferenças significativas no gráfico para o período atual poderão indicar um problema.
	- c. Na página Servidores, selecione um servidor cujos processos e sessões você deseja visualizar e clique em Detalhes. Se o servidor não estiver registrado como um servidor do hub ou spoke no Operations Center, obtenha informações sobre processos usando comandos administrativos. Emita o comando QUERY PROCESS para os processos de consulta e obtenha informações sobre as sessões emitindo o comando QUERY SESSION.
- 3. Aguarde até que as sessões do nó cliente sejam concluídas ou cancele-as. Para cancelar processos e sessões, conclua as etapas a seguir:
	- Na página Servidores, selecione um servidor cujos processos e sessões você deseja visualizar e clique em Detalhes.
	- Clique na guia Tarefas ativas e selecione um ou mais processos, sessões ou uma combinação de ambos que você deseja cancelar.
	- Clique em Cancelar.
	- Se o servidor não estiver registrado como um servidor do hub ou spoke no Operations Center, cancele as sessões usando comandos administrativos. Emita o comando CANCEL SESSION para cancelar uma sessão e cancele processos usando o comando CANCEL PROCESS.

Dica: Se o processo que você deseja cancelar estiver aguardando a montagem de um volume da fita, a solicitação de montagem será cancelada. Por exemplo, se você emitir um comando EXPORT, IMPORT ou MOVE DATA, o comando

poderá iniciar um processo que requer a montagem de um volume da fita. No entanto, se um volume da fita estiver sendo montado por uma biblioteca automatizada, a operação de cancelamento não poderá entrar em vigor até que o processo de montagem esteja concluído. Dependendo de seu ambiente do sistema, isso pode levar alguns minutos.

4. Pare o servidor emitindo o comando HALT:

<span id="page-449-0"></span>halt

## **Iniciando o servidor para tarefas de manutenção ou reconfiguração**

Antes de iniciar as tarefas de manutenção ou reconfiguração do servidor, inicie o servidor no modo de manutenção. Ao iniciar o servidor no modo de manutenção, desative as operações que possam interromper suas tarefas de manutenção ou de reconfiguração.

### **Sobre Esta Tarefa**

Inicie o servidor no modo de manutenção, executando o utilitário DSMSERV com o parâmetro MAINTENANCE.

As operações a seguir são desativadas no modo de manutenção:

- Planejamentos de comandos administrativos
- Planeiamentos de Clientes
- Reclamação do espaço de armazenamento no servidor
- Expiração de inventário
- Migração dos conjuntos de armazenamentos

Além disso, os clientes são impedidos de iniciar as sessões com o servidor. Dicas:

- Não é necessário editar o arquivo de opções do servidor, dsmserv.opt, para iniciar o servidor no modo de manutenção.
- Enquanto o servidor estiver em execução no modo de manutenção, é possível iniciar manualmente a recuperação de espaço de armazenamento, expiração de inventário e processos de migração do conjunto de armazenamentos.

### **Procedimento**

Para iniciar o servidor no modo de manutenção, emita o comando a seguir:

dsmserv maintenance

Dica: Para visualizar um vídeo sobre como iniciar o servidor no modo de manutenção, veja Iniciando um servidor no modo de [manutenção.](http://www.youtube.com/watch?v=17sgpZnXJ20)

### **O que Fazer Depois**

Para continuar as operações do servidor, conclua as etapas a seguir:

1. Encerre o servidor, emitindo o comando HALT:

halt

- 2. Inicie o servidor, usando o método que você usa no modo de produção. Siga as instruções para o seu sistema operacional:
	- Sistemas Operacionais AI[XIniciando](http://www.ibm.com/support/knowledgecenter/SSEQVQ_8.1.4/srv.install/t_srv_startsrv-aix.html) a Instância do Servidor
	- Sistemas Operacionais Linux[Iniciando](http://www.ibm.com/support/knowledgecenter/SSEQVQ_8.1.4/srv.install/t_srv_startsrv-linux.html) a Instância do Servidor
	- Sistemas Operacionais Window[sIniciando](http://www.ibm.com/support/knowledgecenter/SSEQVQ_8.1.4/srv.install/t_srv_startsrv_win-windows.html) a Instância do Servidor

As operações que foram desativadas durante o modo de manutenção foram reativadas.

## **Planejando fazer upgrade do servidor**

Quando um fix pack ou correção temporária é disponibilizado, é possível fazer upgrade do servidor IBM Spectrum Protect para aproveitar as melhorias do produto. É possível fazer upgrade de servidores e clientes em momentos diferentes. Certifique-se de concluir as etapas de planejamento antes de fazer upgrade do servidor.

### **Sobre Esta Tarefa**

Siga estas diretrizes:

- O método preferencial é fazer upgrade do servidor usando o assistente de instalação. Depois de iniciar o assistente, na janela IBM Installation Manager, clique no ícone Atualizar; não clique no ícone Instalar ou Modificar.
- Se os upgrades estiverem disponíveis para o componente do servidor e o componente Operations Center, selecione as caixas de seleção para fazer upgrade dos dois componentes.

### **Procedimento**

- 1. Revise a lista de fix packs e de correções temporárias. Consulte nota técnica [1239415](http://www.ibm.com/support/docview.wss?uid=swg21239415).
- 2. Revise as melhorias de produto, que são descritas em arquivos leia-me. Dica: Quando obtiver o arquivo de pacote de instalação do Site de Suporte do IBM [Spectrum](http://www.ibm.com/support/entry/myportal/product/system_storage/storage_software/ibm_spectrum_protect_family/ibm_spectrum_protect) Protect, também será possível acessar o arquivo leia-me.
- 3. Certifique-se de que a versão para a qual você atualizou seu servidor seja compatível com outros componentes, como agentes de armazenamento e clientes de biblioteca. Consulte nota técnica [1302789](http://www.ibm.com/support/docview.wss?uid=swg21302789).
- 4. Se sua solução incluir servidores ou clientes em um nível anterior à V7.1, revise as diretrizes para assegurar que as operações de backup e archive do cliente não sejam interrompidas. Consulte nota técnica [1053218.](http://www.ibm.com/support/docview.wss?uid=swg21053218)
- 5. Revise as instruções de upgrade. Certifique-se de fazer backup do banco de dados do servidor, das informações de configuração do dispositivo e do arquivo do histórico de volume.

### **O que Fazer Depois**

Para instalar um fix pack ou correção temporária, siga as instruções para seu sistema operacional:

- Sistemas Operacionais AI[XInstalando](http://www.ibm.com/support/knowledgecenter/SSEQVQ_8.1.4/srv.install/t_srv_inst_fixpack-aix.html) um Fix Pack do Servidor IBM Spectrum Protect
- Sistemas Operacionais Linu[xInstalando](http://www.ibm.com/support/knowledgecenter/SSEQVQ_8.1.4/srv.install/t_srv_inst_fixpack-linux.html) um Fix Pack do Servidor IBM Spectrum Protect
- Sistemas Operacionais Windows[Instalando](http://www.ibm.com/support/knowledgecenter/SSEQVQ_8.1.4/srv.install/t_srv_inst_fixpack-windows.html) um Fix Pack do Servidor IBM Spectrum Protect

#### **Informações relacionadas**:

Processo de upgrade e migração - Perguntas mais [frequentes](https://www.ibm.com/developerworks/community/wikis/home/wiki/Tivoli%20Storage%20Manager/page/IBM%20Tivoli%20Storage%20Manager%20Upgrade%20and%20Migration%20Process%20-%20Frequently%20Asked%20Questions)

## **Preparando-se para uma indisponibilidade ou atualização do sistema**

Prepare o IBM Spectrum Protect para manter seu sistema em um estado consistente durante uma indisponibilidade de energia ou atualização do sistema planejada.

### **Sobre Esta Tarefa**

Certifique-se de planejar atividades regularmente para gerenciar, proteger e manter o servidor. Para obter informações sobre como planejar atividades, como fazer backup do banco de dados, fazer backup do arquivo de configuração de dispositivo e fazer backup do histórico do volume, consulte Definindo planejamentos para atividades de manutenção de servidor.

### **Procedimento**

- 1. Cancele processos e sessões que estão em andamento concluindo as etapas a seguir:
	- a. No Operations Center, na página Servidores, selecione um servidor para o qual deseja visualizar processos e sessões e clique em Detalhes.
	- b. Clique na guia Tarefas ativas e selecione um ou mais processos, sessões ou uma combinação de ambos que você deseja cancelar.
	- c. Clique em Cancelar.
- 2. Pare o servidor emitindo o comando HALT:

halt

Dica: É possível emitir o comando de parada do Operations Center passando o mouse sobre o ícone Configurações e clicando em Construtor de comando. Em seguida, selecione o servidor, digite halt e pressione Enter.

#### **Referências relacionadas**:

HALT [\(Encerrar](https://www.ibm.com/support/knowledgecenter/SSEQVQ_8.1.4/srv.reference/r_cmd_halt.html) o servidor)

# **Preparando para um desastre e recuperando-se de um desastre usando o DRM**

O IBM Spectrum Protect fornece uma função gerenciador de recuperação de desastre (DRM) para recuperar seus dados do servidor e do cliente durante um desastre.

O DRM rastreia o movimento da mídia externa e registra essas informações no banco de dados do IBM Spectrum Protect. O DRM consolida planos, scripts e outras informações em um arquivo de plano que é necessário para recuperar o servidor do IBM Spectrum Protect quando ocorre um desastre ou uma indisponibilidade não planejada. Se você estiver preocupado com possíveis ataques de malware, incluindo ransomware, considere usar o DRM porque ele pode ajudá-lo a recuperar seus servidores após um ataque.

Restrição: O DRM está disponível somente no produto IBM Spectrum Protect Extended Edition.

- Arquivo de plano de [recuperação](#page-451-0) de desastres O arquivo de plano de recuperação de desastres contém as informações que são necessárias para recuperar um servidor do IBM Spectrum Protect para o momento em que a última operação de backup do banco de dados foi concluída antes de o plano ser criado.
- [Recuperando](#page-454-0) os dados do servidor e do cliente usando o DRM Use a função gerenciador de recuperação de desastre (DRM) para recuperar os dados do servidor IBM Spectrum Protect e do cliente quando ocorre um desastre.
- Executando um drill de [recuperação](#page-455-0) de desastre Planeje drills de recuperação de desastre para preparar-se para auditorias que certificam a recuperabilidade do servidor IBM Spectrum Protect e para assegurar que os dados possam ser restaurados e as operações continuadas após uma indisponibilidade. Um drill também ajuda a assegurar que todos os dados possam ser restaurados e as operações continuadas antes de ocorrer uma situação crítica.
- [Restaurando](#page-456-0) o banco de dados Se você tiver a função do gerenciador de recuperação de desastre (DRM) ativada e tiver seguido o procedimento para preparar-se para um desastre, é possível restaurar o banco de dados após um desastre. Se não tiver o DRM configurado, ainda é possível restaurar o banco de dados, desde que tenha os arquivos de backup necessários.

# <span id="page-451-0"></span>**Arquivo de plano de recuperação de desastres**

O arquivo de plano de recuperação de desastres contém as informações que são necessárias para recuperar um servidor do IBM Spectrum Protect para o momento em que a última operação de backup do banco de dados foi concluída antes de o plano ser criado.

O plano é organizado em sub-rotinas, que podem ser separadas em múltiplos arquivos. Cada sub-rotina tem uma instrução de início e uma declaração de término.

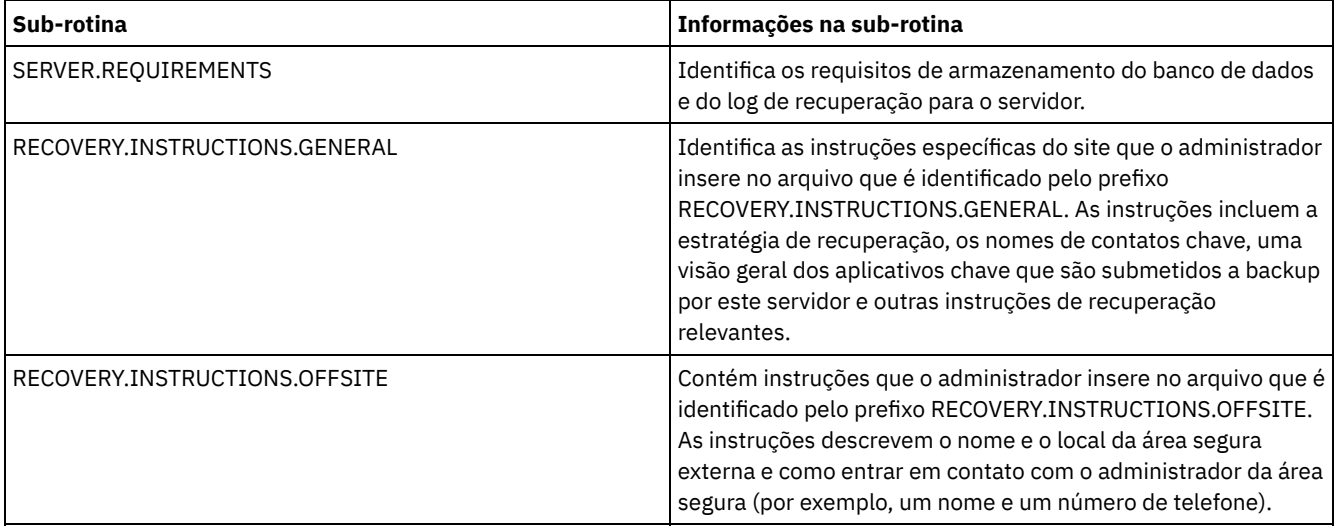

#### Tabela 1. Sub-rotinas no arquivo de plano de recuperação de desastres

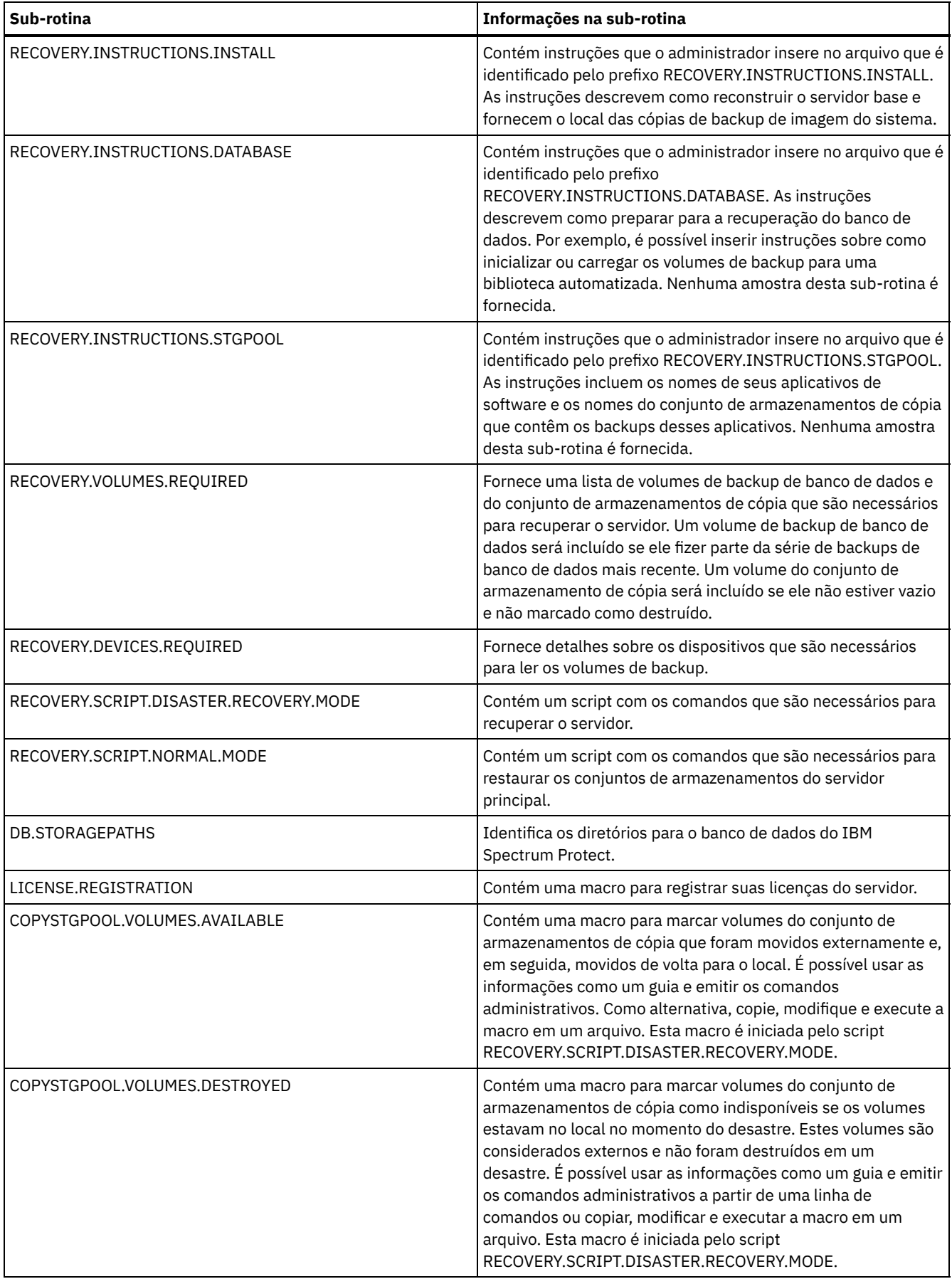

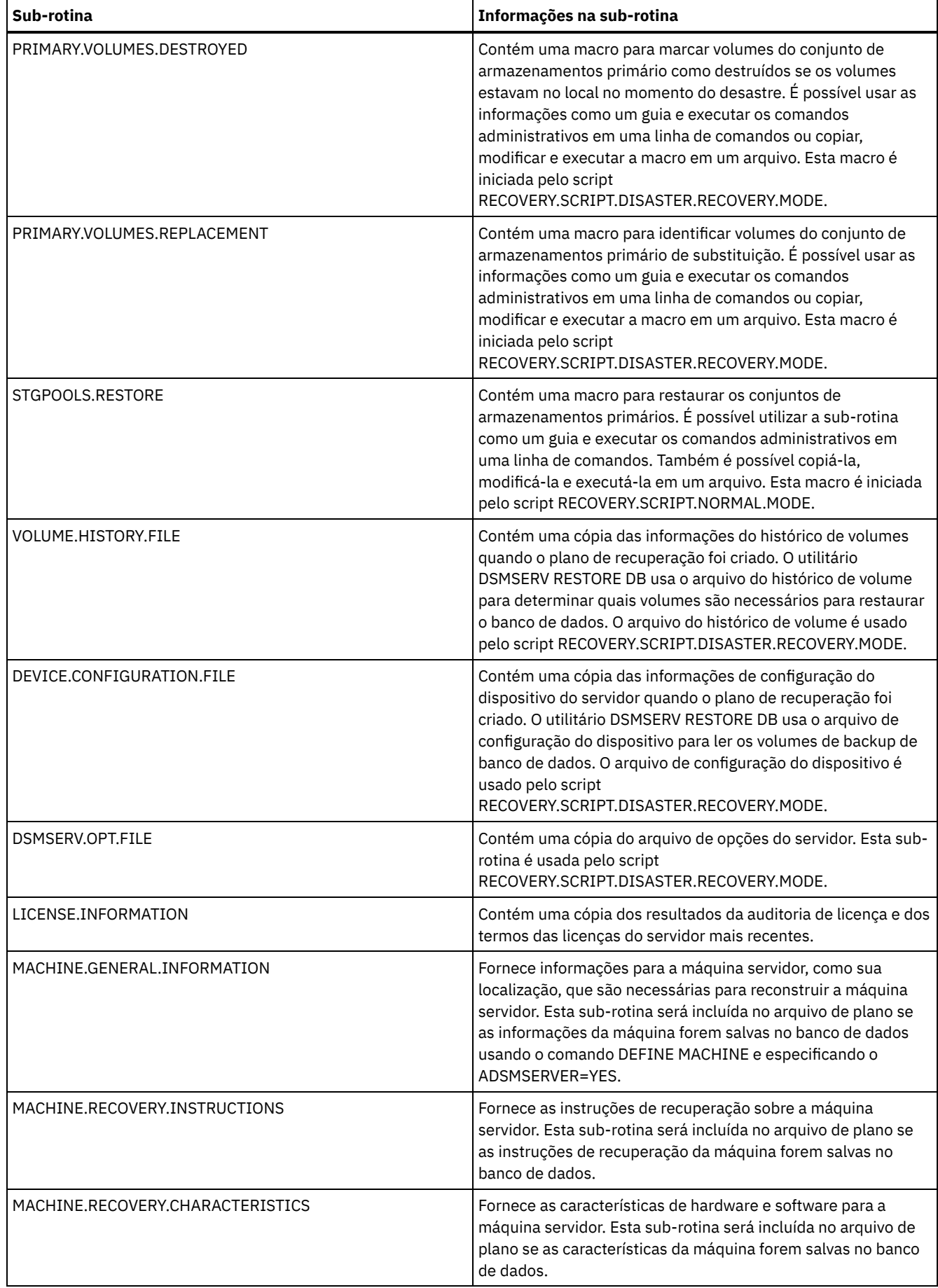

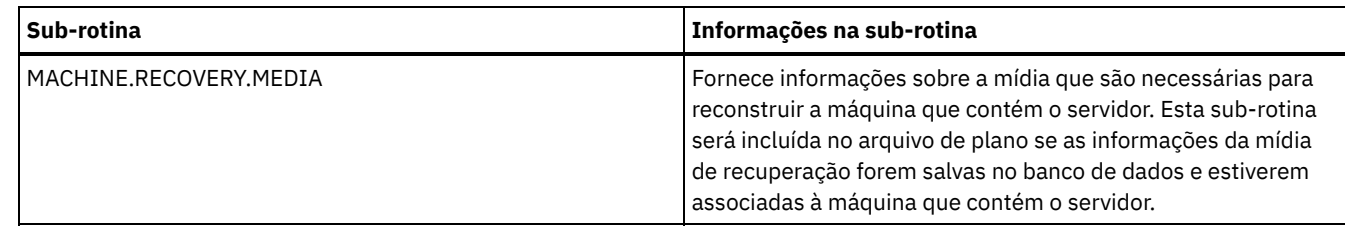

# <span id="page-454-0"></span>**Recuperando os dados do servidor e do cliente usando o DRM**

Use a função gerenciador de recuperação de desastre (DRM) para recuperar os dados do servidor IBM Spectrum Protect e do cliente quando ocorre um desastre.

### **Antes de Iniciar**

O IBM Spectrum Protect é configurado para usar o protocolo Secure Sockets Layer (SSL) para autenticação de cliente/servidor. Ao iniciar o servidor, um arquivo de certificado digital, cert.kdb, é criado como parte do processo. Este arquivo inclui a chave pública do servidor, que permite que o cliente criptografe os dados. O arquivo de certificado digital não pode ser armazenado no banco de dados do servidor, porque o Global Security Kit (GSKit) requer um arquivo separado em um determinado formato.

- 1. Mantenha cópias de backup dos arquivos cert.kdb, cert.sth e cert256.arm.
- 2. Se os arquivos de certificado originais e quaisquer cópias forem perdidas ou danificadas, gere novos arquivos de certificado.

A chave mestra de criptografia é armazenada em um novo banco de dados de chaves gerenciado por GSKit, dsmkeydb.kdb. Se o servidor tiver uma chave mestra de criptografia existente, ela será migrada do arquivo dsmserv.pwd para o banco de dados de chaves dsmkeydb.kdb. Mantenha cópias de backup dos arquivos dsmkeydb.kdb e dsmkeydb.sth. É possível configurar o comando BACKUP DB para fazer backup da chave mestra de criptografia ou para fazer backup manualmente dos arquivos dsmkeydb.kdb e dsmkeydb.sth. Não é possível recuperar um desastre sem a chave mestra de criptografia.

1. Mantenha cópias de backup dos arquivos dsmkeydb.kdb e dsmkeydb.sth.

### **Procedimento**

- 1. Obtenha o plano de recuperação mais recente.
- 2. Revise as etapas de recuperação que são descritas na sub-rotina RECOVERY.INSTRUCTIONS.GENERAL do plano.
- 3. Separe as sub-rotinas do arquivo de plano em arquivos individuais para instruções preliminares gerais, scripts de recuperação do servidor do IBM Spectrum Protect e instrução de recuperação do cliente.
- 4. Obtenha novamente todos os volumes de recuperação necessários (conforme listado no plano) da área segura.
- 5. Revise o arquivo de configuração do dispositivo para assegurar que a configuração de hardware no site de recuperação seja a mesma que o site original. Quaisquer diferenças devem ser atualizadas no arquivo de configuração do dispositivo. As
	- seguintes mudanças de configuração de exemplo requerem atualizações nas informações de configuração:
		- Diferentes nomes de dispositivo.
		- Para bibliotecas automatizadas, o requisito de colocar manualmente os volumes de backup de banco de dados na biblioteca automatizada e de atualizar as informações de configuração para identificar o elemento dentro da biblioteca. Isso permite que o servidor localize os volumes de backup de banco de dados necessários.
- 6. Configure o hardware de substituição para o servidor do IBM Spectrum Protect, incluindo o sistema operacional e a instalação de liberação de base do IBM Spectrum Protect.
- 7. Execute os scripts de recuperação do servidor do IBM Spectrum Protect no plano de recuperação. As rotinas RECOVERY.SCRIPT.DISASTER.RECOVERY.MODE e RECOVERY.SCRIPT.NORMAL.MODE contêm arquivos de comandos executáveis que podem ser usados para conduzir a recuperação do servidor do IBM Spectrum Protect chamando outros arquivos de comando que foram gerados no plano. O script RECOVERY.SCRIPT.DISASTER.RECOVERY.MODE recupera o servidor para o ponto em que os clientes podem iniciar as restaurações diretamente dos volumes do conjunto de armazenamentos de cópia.
- 8. Restaure os conjuntos de armazenamentos primários usando o script RECOVERY.SCRIPT.NORMAL.MODE.
- 9. Inicie as operações de restauração do cliente em ordem de prioridade mais alta, conforme definido em seu planejamento de alto nível.

### **O que Fazer Depois**

O servidor IBM Spectrum Protect agora pode ser usado para operações normais do servidor. Certifique-se de que as operações necessárias sejam planejadas. Para obter instruções, consulte Definindo planejamentos para atividades de manutenção de servidor e [Planejando](http://www.ibm.com/support/knowledgecenter/SSEQVQ_8.1.4/srv.admin/t_adm_cli_bkup_scheds.html) backup e as operações de archive.

#### **Referências relacionadas**:

 $\mathbb{P}$  PREPARE (Criar um arquivo de plano de [recuperação\)](http://www.ibm.com/support/knowledgecenter/SSEQVQ_8.1.4/srv.reference/r_cmd_prepare.html)

#### **Informações relacionadas**:

<span id="page-455-0"></span>Reparando e recuperando dados em conjuntos de [armazenamentos](http://www.ibm.com/support/knowledgecenter/SSEQVQ_8.1.4/srv.admin/r_recover.html) de contêiner de diretório

## **Executando um drill de recuperação de desastre**

Planeje drills de recuperação de desastre para preparar-se para auditorias que certificam a recuperabilidade do servidor IBM Spectrum Protect e para assegurar que os dados possam ser restaurados e as operações continuadas após uma indisponibilidade. Um drill também ajuda a assegurar que todos os dados possam ser restaurados e as operações continuadas antes de ocorrer uma situação crítica.

### **Antes de Iniciar**

Execute as seguintes tarefas:

- Planeje atividades regularmente para gerenciar, proteger e manter o servidor. Para obter informações adicionais sobre como planejar atividades, consulte Definindo planejamentos para atividades de manutenção de servidor. Certifique-se de planejar as seguintes tarefas:
	- Fazer backup do banco de dados.
	- Mover mídia externa.
	- Fazer backup do arquivo de configuração de dispositivo, do arquivo do histórico de volume e do arquivo de opções do servidor dsmserv.opt.
	- **Opcional:** emitindo o comando PREPARE para criar o arquivo de plano de recuperação de desastres.

Dica:

Ao emitir o comando PREPARE, a função do IBM Spectrum Protectgerenciador de recuperação de desastre (DRM) cria uma cópia do arquivo de plano de recuperação de desastres.

É possível gerenciar a recuperação de desastre externa sem usar o DRM, no entanto, o DRM ajuda a consolidar planos, scripts e outras informações que são necessárias durante a recuperação de desastre.

Crie várias cópias do plano para segurança. Por exemplo, mantenha cópias impressas, em uma unidade flash USB, no espaço em disco localizado externamente ou em um servidor remoto. O arquivo de plano de recuperação de desastres é movido externamente todos os dias com as fitas. Para obter mais informações sobre o DRM, consulte Preparando para um desastre e recuperando-se de um desastre usando o DRM.

- Configure os seguintes recursos no site de recuperação de desastre:
	- 1. Um servidor IBM Spectrum Protect de recuperação. O servidor no site de recuperação de desastre deve estar no mesmo nível que o servidor no site de produção.
	- 2. Uma biblioteca de fitas para armazenar a mídia que é fornecida no site de produção. Para obter informações adicionais sobre locais de recuperação externos, consulte Armazenamento de dados externo.
	- 3. Espaço de armazenamento em disco para o banco de dados, o log de archive, logs ativos e conjuntos de armazenamentos.
	- 4. Clientes para testar operações de restauração.

### **Sobre Esta Tarefa**

Teste o plano de recuperação de desastres e a recuperabilidade do servidor IBM Spectrum Protect com frequência, em um ambiente que seja semelhante ao ambiente de produção.

### **Procedimento**

- 1. Certifique-se de que as fitas estejam disponíveis no local. Emita o comando QUERY LIBVOLUME para identificar volumes que são verificados em uma biblioteca automatizada.
- 2. Faça backup do banco de dados para as fitas no local concluindo as seguintes etapas:
	- a. Na página Servidores do Operations Center, selecione o servidor de cujo banco de dados deseja fazer backup.
	- b. Clique em Fazer backup e siga as instruções na janela Fazer backup do banco de dados.
- 3. Copie os seguintes arquivos para o diretório inicial do servidor no site de recuperação:
- Arquivo de plano de recuperação de desastres
- Arquivo de histórico do volume
- Arquivo de Configuração de Dispositivo
- Opcional: Arquivo de opções do servidor dsmserv.opt
- 4. Mova a fita para o local de recuperação externo.
- 5. Restaure o banco de dados do servidor usando o utilitário DSMSERV RESTORE DB no servidor de recuperação. Para obter informações adicionais sobre como restaurar o banco de dados do servidor, consulte [Restaurando](#page-456-0) o banco de dados.
- 6. Emita o comando UPDATE VOLUME e especifique o parâmetro ACCESS=DESTROYED para indicar que um volume inteiro deve ser restaurado.
- 7. No servidor de recuperação, restaure os volumes do conjunto de armazenamentos usando o comando RESTORE STGPOOL.

### **O que Fazer Depois**

Certifique-se de que possa acessar os dados na biblioteca auditando um volume da fita no conjunto de armazenamentos restaurados para verificar se os dados estão consistentes. Emita o comando AUDIT VOLUME para auditar um volume de fita. Para desempenho mais rápido, audite somente os dados restaurados.

#### **Tarefas relacionadas**:

[Auditando](#page-431-0) o inventário de volume em uma biblioteca

#### **Referências relacionadas**:

- AUDIT VOLUME (Verificar informações do banco de dados para um volume do conjunto de [armazenamento\)](http://www.ibm.com/support/knowledgecenter/SSEQVQ_8.1.4/srv.reference/r_cmd_volume_audit.html)
- DSMSERV RESTORE DB [\(Restaurar](http://www.ibm.com/support/knowledgecenter/SSEQVQ_8.1.4/srv.reference/r_cmd_dsmserv_restore_db.html) o banco de dados)
- <span id="page-456-0"></span>RESTORE STGPOOL (Restaurar dados do conjunto de [armazenamentos\)](http://www.ibm.com/support/knowledgecenter/SSEQVQ_8.1.4/srv.reference/r_cmd_stgpool_restore.html)

## **Restaurando o banco de dados**

Se você tiver a função do gerenciador de recuperação de desastre (DRM) ativada e tiver seguido o procedimento para preparar-se para um desastre, é possível restaurar o banco de dados após um desastre. Se não tiver o DRM configurado, ainda é possível restaurar o banco de dados, desde que tenha os arquivos de backup necessários.

### **Antes de Iniciar**

Se os diretórios de log do banco de dados e de recuperação forem perdidos, recrie-os antes de executar o utilitário do servidor DSMSERV RESTORE DB.

### **Sobre Esta Tarefa**

É possível restaurar o banco de dados para seu estado mais recente ou para um momento especificado. Para recuperar o banco de dados para o momento em que ele foi perdido, recupere o banco de dados para sua versão mais recente. Restrições:

- Para restaurar o banco de dados para sua versão mais recente, deve-se localizar o diretório de log de archive. Se você não conseguir localizar o diretório, será possível restaurar o banco de dados apenas para um momento.
- Não é possível usar o protocolo Secure Sockets Layer (SSL) para operações de restauração do banco de dados.
- Se o nível da liberação do backup de banco de dados for diferente do nível da liberação do servidor que está sendo restaurado, não será possível restaurar o banco de dados do servidor. Por exemplo, ocorrerá um erro se estiver usando um servidor Versão 8.1 e tentar restaurar um banco de dados V7.1.

### **Procedimento**

Use o utilitário do servidor DSMSERV RESTORE DB para restaurar o banco de dados. Dependendo da versão do banco de dados que você deseja restaurar, escolha um dos métodos a seguir:

Restaurar um banco de dados para sua versão mais recente. Por exemplo, use o seguinte comando:

dsmserv restore db

Restaurar um banco de dados para um momento. Por exemplo, para restaurar o banco de dados para uma série de backup que foi criada em 19 de abril de 2017, use o seguinte comando:

```
dsmserv restore db todate=04/19/2017
```
#### **Referências relacionadas**:

# **Documentação da solução do servidor em arquivos PDF**

Os arquivos PDF pré-criados para a documentação do IBM Spectrum Protect estão disponíveis para download.

Os arquivos PDF pré-construídos a seguir estão disponíveis para soluções de proteção de dados do IBM Spectrum Protect:

- Introdução a soluções de proteção de dados
- Guia de solução de disco de instalação única
- Guia de solução do disco de várias instalações
- Guia de solução de fita

Para obter mais arquivos PDF pré-construídos de documentação do servidor, consulte a lista [completa.](#page-2289-0)

## **Servidores IBM Spectrum Protect**

Servidores IBM Spectrum Protect armazenam e gerenciam backup, archive e dados gerenciados por espaço para clientes de backup-archive e outros componentes do IBM Spectrum Protect e IBM Spectrum Protect Snapshot.

- O que Há de [Novo](#page-457-0)
- Conheça os novos recursos e atualizações para componentes do servidor no IBM Spectrum Protect Versão 8.1.
- [Instalando](#page-465-0) e fazendo upgrade É possível instalar ou fazer upgrade de componentes individuais ou diversos em sua rede corporativa. A documentação de soluções está disponível para ajudar a selecionar uma solução de melhor prática, com base em suas necessidades de negócios e, em seguida, instalar, configurar, monitorar e operar essa solução.
- Configurando e gerenciando Para concluir tarefas de configuração para o servidor, revise a documentação disponível.
- [Comandos,](#page-961-0) Opções e Utilitários do Servidor
- Use comandos para administrar e configurar o servidor, opções para customizar o servidor e utilitários para executar tarefas especiais quando servidor não estiver em execução.
- [Documentação](#page-2289-0) do servidor em arquivos PDF Arquivos PDF de pré-construção para a documentação do IBM Spectrum Protect estão disponíveis para download.

# <span id="page-457-0"></span>**O que Há de Novo**

Conheça os novos recursos e atualizações para componentes do servidor no IBM Spectrum Protect Versão 8.1.

Dica: Para assistir vídeos sobre novos recursos e atualizações, consulte a [Biblioteca](https://www.ibm.com/developerworks/community/wikis/home?lang=en#!/wiki/Tivoli%20Storage%20Manager/page/Video%20library) de vídeo. Para ler sobre novos recursos e atualizações, siga os links na tabela.

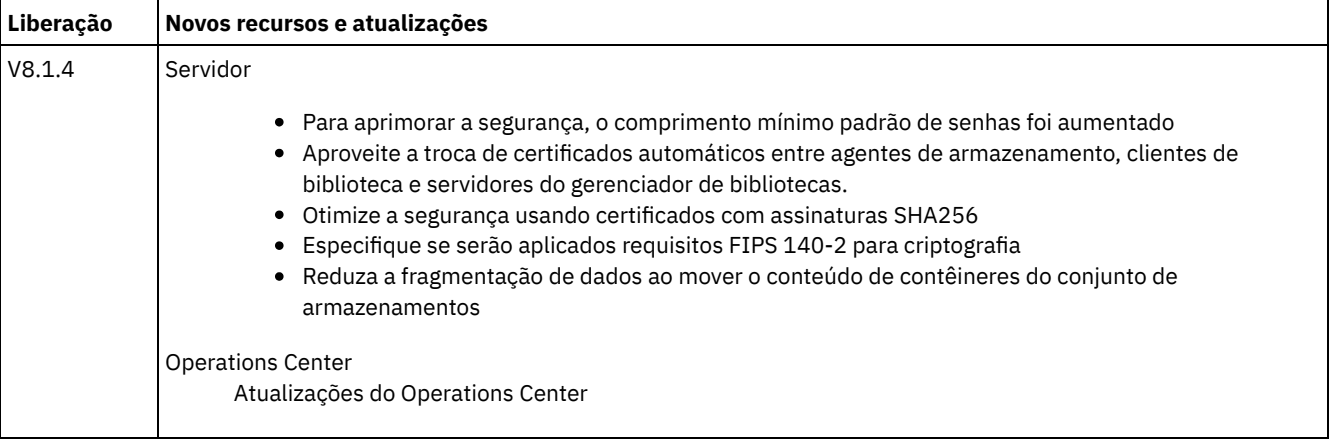

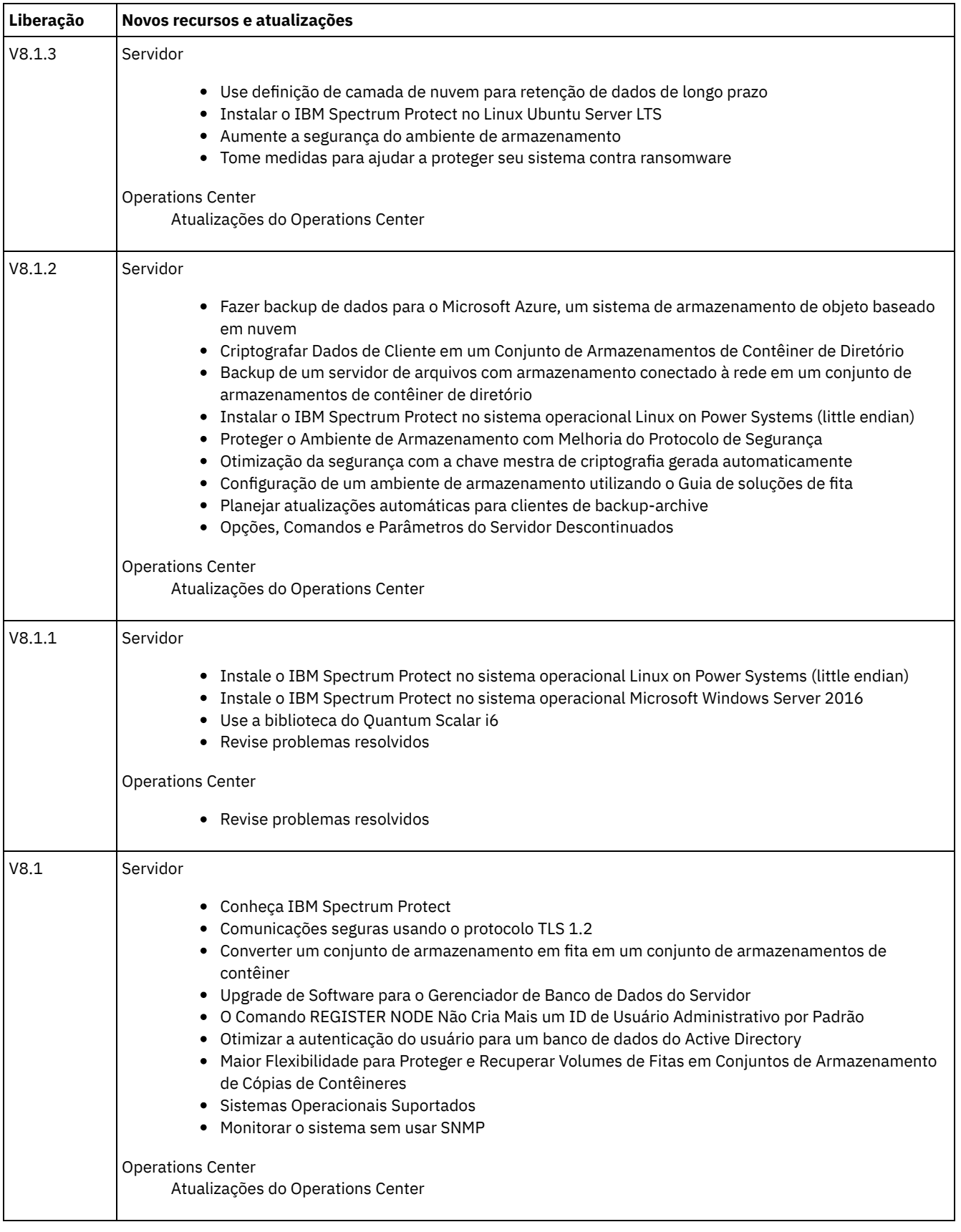

[Atualizações](#page-459-1) do Operations Center Novos recursos estão disponíveis no IBM Spectrum Protect Operations Center Versão 8.1.4. Usando o Operations Center atualizado, é possível criar relatórios de e-mail customizados sem gravar consultas SQL.

[Atualizações](#page-459-2) do servidor IBM Spectrum Protect Novos recursos e outras mudanças estão disponíveis no servidor IBM Spectrum Protect Versão 8.1.4.

- Notas sobre a liberação para [componentes](#page-461-0) do servidor Versão 8.1 Notas sobre a liberação estão disponíveis para componentes V8.1.
- Arquivos leia-me para [componentes](#page-465-1) do servidor Versão 8.1 Os arquivos leia-me para fix packs da Versão 8.1 são publicados no website de suporte de software IBM. As atualizações podem estar disponíveis para componentes do servidor, incluindo o próprio servidor, suporte de dispositivo e o Operations Center.

# <span id="page-459-1"></span>**Atualizações do Operations Center**

Novos recursos estão disponíveis no IBM Spectrum Protect Operations Center Versão 8.1.4. Usando o Operations Center atualizado, é possível criar relatórios de e-mail customizados sem gravar consultas SQL.

Agora é possível criar dois tipos de relatórios de e-mail customizados no Operations Center:

- Relatórios de visão geral operacional baseados em modelo, que fornecem um insight para métricas de armazenamento de chave e não requerem conhecimento de SQL
- Relatórios baseados em SQL, que podem ser totalmente customizados para refletir seu ambiente de armazenamento

<span id="page-459-2"></span>Para obter mais informações sobre esse aprimoramento, consulte a ajuda do Operations Center.

## **Atualizações do servidor IBM Spectrum Protect**

Novos recursos e outras mudanças estão disponíveis no servidor IBM Spectrum Protect Versão 8.1.4.

- Para aprimorar a segurança, o [comprimento](#page-459-0) mínimo padrão de senhas foi aumentado Depois de fazer upgrade de um servidor IBM Spectrum Protect para a Versão 8.1.4, o comprimento mínimo padrão para senhas do servidor muda de 0 para 8 caracteres.
- Aproveite a troca de certificados automáticos entre agentes de [armazenamento,](#page-460-0) clientes de biblioteca e servidores do gerenciador de bibliotecas. A partir do IBM Spectrum Protect Versão 8.1.4, não é mais preciso configurar manualmente certificados entre agentes de armazenamento, clientes de biblioteca e servidores do gerenciador de bibliotecas.
- Otimize a segurança usando [certificados](#page-460-1) com assinaturas SHA256 Se um servidor possuir um certificado assinado por MD5 com a identificação "TSM Server SelfSigned Key", configure como padrão ao fazer upgrade do IBM Spectrum Protect Versão 8.1.4, o cerificado padrão será atualizado automaticamente para usar um certificado com uma assinatura de Secure Hash Algorithm (SHA).
- [Especifique](#page-460-2) se serão aplicados requisitos FIPS 140-2 para criptografia A partir do IBM Spectrum Protect Versão 8.1.4, é possível usar a nova opção do servidor FIPSMODE para especificar se as operações não Secure Sockets Layer utilizam módulos criptográficos que são compatíveis com o Federal Information Processing Standard (FIPS) 140-2. Por padrão, o modo FIPS fica desativado.
- Reduza a fragmentação de dados ao mover o conteúdo de contêineres do conjunto de [armazenamentos](#page-460-3) Com o IBM Spectrum Protect Versão 8.1.4, é possível especificar que o conteúdo de um contêiner do conjunto de armazenamentos seja movido para um espaço de contêiner existente durante uma operação MOVE CONTAINER. Como os dados movidos são consolidados, você reduz a fragmentação de dados e pode ajudar a melhorar o desempenho do sistema.

# <span id="page-459-0"></span>**Para aprimorar a segurança, o comprimento mínimo padrão de senhas foi aumentado**

Depois de fazer upgrade de um servidor IBM Spectrum Protect para a Versão 8.1.4, o comprimento mínimo padrão para senhas do servidor muda de 0 para 8 caracteres.

Todas as senhas que são gerenciadas por um servidor IBM Spectrum Protect V8.1.4 devem atender aos requisitos mínimos de comprimento na próxima vez em que forem atualizadas. Para especificar um comprimento de senha mínimo diferente, use o comando SET MINPWLENGTH. Esta mudança no comprimento da senha padrão não se aplica a senhas do nó e do administrador que são gerenciadas por um servidor Lightweight Directory Access Protocol (LDAP).

#### **Informações relacionadas**:

SET [MINPWLENGTH](#page-1896-0) (Definir comprimento mínimo de senha)

# <span id="page-460-0"></span>**Aproveite a troca de certificados automáticos entre agentes de armazenamento, clientes de biblioteca e servidores do gerenciador de bibliotecas.**

A partir do IBM Spectrum Protect Versão 8.1.4, não é mais preciso configurar manualmente certificados entre agentes de armazenamento, clientes de biblioteca e servidores do gerenciador de bibliotecas.

Os clientes de biblioteca e os servidores do gerenciador de bibliotecas que usam o software V7.1.8, V8.1.2 ou V8.1.3 usam automaticamente SSL para se comunicar com agentes de armazenamento, mas você deve configurar manualmente os certificados entre eles. A partir da V8.1.4, os certificados entre agentes de armazenamento, clientes de biblioteca e servidores do gerenciador de bibliotecas são configurados automaticamente e a configuração manual não será mais necessária.

<span id="page-460-1"></span>Para obter as informações mais recentes sobre atualizações de segurança da V8.1.4, consulte a Nota técnica [2004844](http://www-01.ibm.com/support/docview.wss?uid=swg22004844).

## **Otimize a segurança usando certificados com assinaturas SHA256**

Se um servidor possuir um certificado assinado por MD5 com a identificação "TSM Server SelfSigned Key", configure como padrão ao fazer upgrade do IBM Spectrum Protect Versão 8.1.4, o cerificado padrão será atualizado automaticamente para usar um certificado com uma assinatura de Secure Hash Algorithm (SHA).

Em liberações anteriores à V7.1.8, o certificado padrão era chamado "TSM Server SelfSigned Key" e tinha uma assinatura MD5, que não suporta o protocolo Transport Layer Security (TLS) 1.2, requerido por padrão por clientes da V8.1.2 ou mais recente e o Operations Center. A partir da V8.1.4, servidores que usam certificados com assinatura MD5 como padrão são atualizados automaticamente para usar um certificado padrão com uma assinatura SHA que é identificada como "TSM Server SelfSigned SHA Key". Uma cópia do certificado é armazenada no arquivos cert256.arm, que está localizado no diretório de instância do servidor.

Para obter as informações mais recentes sobre atualizações de segurança da V8.1.4, consulte a Nota técnica [2004844](http://www-01.ibm.com/support/docview.wss?uid=swg22004844).

**Conceitos relacionados**: [Comunicação](#page-763-0) SSL e TLS **Tarefas relacionadas**: Configurando agentes de [armazenamento,](#page-765-0) servidores, clientes e o Operations Center para se conectar ao servidor usando SSL

## <span id="page-460-2"></span>**Especifique se serão aplicados requisitos FIPS 140-2 para criptografia**

A partir do IBM Spectrum Protect Versão 8.1.4, é possível usar a nova opção do servidor FIPSMODE para especificar se as operações não Secure Sockets Layer utilizam módulos criptográficos que são compatíveis com o Federal Information Processing Standard (FIPS) 140-2. Por padrão, o modo FIPS fica desativado.

O governo dos EUA publica o FIPS para estabelecer diretrizes para segurança de computadores e interoperabilidade. Para aplicar os requisitos FIPS 140-2 para todas as operações em seu ambiente de armazenamento, configure as opções FIPSMODE e SSLFIPSMODE como YES. **Informações relacionadas**:

[FIPSMODE](#page-2205-0) [SSLFIPSMODE](#page-2235-0)

# <span id="page-460-3"></span>**Reduza a fragmentação de dados ao mover o conteúdo de contêineres do conjunto de armazenamentos**

Com o IBM Spectrum Protect Versão 8.1.4, é possível especificar que o conteúdo de um contêiner do conjunto de armazenamentos seja movido para um espaço de contêiner existente durante uma operação MOVE CONTAINER. Como os dados movidos são consolidados, você reduz a fragmentação de dados e pode ajudar a melhorar o desempenho do sistema.

Para reduzir a fragmentação de dados, especifique DEFRAG=YES no comando MOVE CONTAINER. Como alternativa, para assegurar que um novo contêiner seja criado para os dados movidos, especifique DEFRAG=NO.

**Referências relacionadas**: MOVE [CONTAINER](#page-1458-0) (Mover um contêiner)

# <span id="page-461-0"></span>**Notas sobre a liberação para componentes do servidor Versão 8.1**

Notas sobre a liberação estão disponíveis para componentes V8.1.

- Notas sobre a liberação para o servidor IBM [Spectrum](#page-461-1) Protect Versão 8.1 O servidor V8.1 do IBM Spectrum Protect está disponível. Aqui são abordadas questões sobre compatibilidade, instalação e introdução.
- Notas sobre a liberação para o [Operations](#page-462-0) Center Versão 8.1 O Operations Center é uma interface baseada na web que pode ser usada para gerenciar seu ambiente do IBM Spectrum Protect. As notas sobre a liberação dão acesso ao anúncio do produto, problemas conhecidos, requisitos do sistema, instruções de instalação e atualizações.
- $\bullet$  Notas sobre a liberação para suporte de [dispositivo](#page-464-0) do IBM Spectrum Protect Versão 8.1 O suporte de dispositivo do IBM Spectrum Protect para V8.1 está disponível. Aqui são abordadas questões sobre compatibilidade, instalação e introdução.

# <span id="page-461-1"></span>**Notas sobre a liberação para o servidor IBM Spectrum Protect Versão 8.1**

O servidor V8.1 do IBM Spectrum Protect está disponível. Aqui são abordadas questões sobre compatibilidade, instalação e introdução.

### **Conteúdo**

- Descrição
- Comunicado
- Compatibilidade com Versões Anteriores
- Requisitos do Sistema
- Instalando e Atualizando o IBM Spectrum Protect
- Atualizações, Limitações e Problemas Conhecidos

### **descrição**

O IBM Spectrum Protect fornece recursos de backup, archive e gerenciamento de espaço gerenciados por política, planejados centralmente, automatizados para servidores de arquivos, estações de trabalho, máquinas virtuais e aplicativos.

Um Authorized Program Analysis Report (APAR) é uma solicitação para corrigir um defeito em uma liberação suportada de um programa fornecido pela IBM. Para obter uma lista de APARs [resolvidos,](http://www.ibm.com/support/docview.wss?uid=swg21992699) consulte APARs corrigidos no servidor IBM Spectrum Protect Versão 8.1.

### **Comunicado**

O anúncio para a família de produtos IBM Spectrum Protect V8.1 inclui as informações a seguir:

- Descrição detalhada do produto, incluindo descrições de novas funções
- Instruções de instalação do produto
- Informações de compatibilidade internacional

Para procurar o comunicado do produto, conclua as seguintes etapas:

- 1. Acesse o website de anúncio do [produto.](http://www.ibm.com/common/ssi)
- 2. No campo Procurar por, insira o identificador do produto (PID) para seu produto. O PID para IBM Spectrum Protect é 5725- W98.
- 3. No campo Tipo de Informação, selecione Cartas de anúncio e clique em Procurar.
- 4. Na lista Procurar em, selecione Número do Produto.
- 5. Opcional: Na área de janela Refinar sua Procura no lado esquerdo da janela, selecione o país onde você reside.
- 6. Na seção Classificar por, selecione Mais recente primeiro.

### **Compatibilidade com Versões Anteriores**

Para [compatibilidade](http://www.ibm.com/support/docview.wss?uid=swg21053218) com versões anteriores, consulte as Considerações sobre compatibilidade de servidor/cliente e upgrade do IBM Spectrum Protect.

Para obter informações de requisito do sistema, consulte Sistemas [operacionais](http://www.ibm.com/support/docview.wss?uid=swg21243309) suportados pelo IBM Spectrum Protect.

### **Instalando e Atualizando o IBM Spectrum Protect**

Para obter instruções de instalação do servidor, consulte o procedimento para seu sistema operacional:

IBM AIX [Instalando](#page-468-0) o servidor Linux [Instalando](#page-545-0) o servidor Microsoft Windows [Instalando](#page-626-0) o servidor

Para obter instruções de upgrade, consulte [Fazendo](#page-701-0) upgrade para a V8.1.

### **Atualizações, Limitações e Problemas Conhecidos**

As atualizações descrevem novas informações do produto ou novos recursos do produto que se tornam disponíveis após a liberação do produto. Atualizações, limitações e problemas conhecidos são documentados na forma de notas técnicas na base de conhecimento de suporte do IBM® [Support](https://www.ibm.com/support/entry/portal/product/system_storage/storage_software/ibm_spectrum_protect_family/ibm_spectrum_protect?productContext=423009108) Portal. Ao procurar na base de conhecimento, é possível localizar soluções ou soluções alternativas para problemas conhecidos.

Atualizações

#### **O comando REGISTER NODE não cria mais um ID do usuário administrativo por padrão**

A partir da IBM Spectrum Protect V8.1, o comando REGISTER NODE não cria automaticamente um ID de usuário administrativo que corresponde ao nome do nó. Essa atualização do produto pode afetar o processo de registrar nós clientes, incluindo, mas não se limitando a nós clientes de backup-archive do IBM Spectrum Protect. Em alguns casos, você pode precisar criar um ID de usuário administrativo especificando o parâmetro USERID no comando REGISTER NODE. Para obter informações sobre os tipos de clientes que são afetados, consulte a nota técnica [7048963.](http://www.ibm.com/support/docview.wss?uid=swg27048963)

Para procurar as atualizações mais recentes, consulte [Atualizações](http://www.ibm.com/support/search.wss?rs=663&tc=SSEQVQ&atrn=Keywords&atrv=supdates810) para o IBM Spectrum Protect V8.1.

Limitações e problemas conhecidos

No momento da publicação, não havia limitações ou problemas conhecidos.

Para procurar as limitações e os problemas conhecidos mais recentes, que podem incluir itens adicionais, consulte Limitações e problemas [conhecidos](http://www.ibm.com/support/search.wss?rs=663&tc=SSEQVQ&atrn=Keywords&atrv=srelnotes810) para o IBM Spectrum Protect V8.1.

# <span id="page-462-0"></span>**Notas sobre a liberação para o Operations Center Versão 8.1**

O Operations Center é uma interface baseada na web que pode ser usada para gerenciar seu ambiente do IBM Spectrum Protect. As notas sobre a liberação dão acesso ao anúncio do produto, problemas conhecidos, requisitos do sistema, instruções de instalação e atualizações.

### **Conteúdo**

- descrição
- Comunicado
- Compatibilidade com o Servidor IBM Spectrum Protect
- Requisitos do sistema
- Instalando ou Fazendo Upgrade do Operations Center
- Atualizações, Limitações e Problemas Conhecidos

### **descrição**

É possível usar o Operations Center para executar as ações a seguir:

- Identifique possíveis problemas com seu ambiente do IBM Spectrum Protect
- Monitore os principais aspectos do ambiente de armazenamento: alertas, clientes, servidores, políticas, conjuntos de armazenamento e dispositivos de armazenamento
- Registre clientes
- Inclua servidores para serem monitorados
- Faça backup de clientes, bancos de dados de servidores e conjuntos de armazenamentos
- Inicie a migração e recuperação do conjunto de armazenamentos
- Designe alertas a administradores e feche alertas
- Visualize e cancele os processos do servidor e sessões do cliente
- Mude as configurações de cliente, servidor, conjunto de armazenamentos e dispositivo de armazenamento
- Crie e gerencie planejamentos de clientes e visualize planejamentos administrativos
- Converta conjuntos de armazenamentos primários para conjuntos de armazenamentos de contêineres
- Copie dados de conjuntos de armazenamentos de diretórios/contêineres em fita
- Configurar replicação
- Modifique as configurações de política
- Desatribuir clientes e desativar dados
- Crie relatórios de e-mail
- Visualize o uso de capacidade de frontend e de backend para monitorar conformidade da licença
- Emita comandos para servidores IBM Spectrum Protect

Um Authorized Program Analysis Report (APAR) é uma solicitação para corrigir um defeito em uma liberação suportada de um programa fornecido pela IBM. Para obter uma lista de APARs resolvidos, consulte APARs corrigidos no IBM Spectrum Protect [Operations](http://www.ibm.com/support/docview.wss?uid=swg21992700) Center Versão 8.1.

### **Comunicado**

O Operations Center faz parte da família de produtos IBM Spectrum Protect V8.1. O anúncio para esses produtos inclui as informações a seguir:

- Descrição detalhada do produto, incluindo descrições de novas funções
- Instruções de instalação do produto
- Informações de compatibilidade internacional

Para procurar o comunicado do produto, conclua as seguintes etapas:

- 1. Acesse o website de anúncio do [produto.](http://www.ibm.com/common/ssi)
- 2. No campo Procurar por, insira o identificador do produto (PID) para seu produto. O PID para IBM Spectrum Protect é 5725- W98.
- 3. No campo Tipo de Informação, selecione Cartas de anúncio e clique em Procurar.
- 4. Na lista Search in, selecione Product Number.
- 5. Opcional: Na área de janela Refinar sua Procura no lado esquerdo da janela, selecione o país onde você reside.
- 6. Na seção Classificar por, selecione Mais Novo Primeiro.

### **Compatibilidade com o Servidor IBM Spectrum Protect**

Para obter informações sobre [compatibilidade,](http://www.ibm.com/support/docview.wss?uid=swg21640917) consulte Compatibilidade do servidor IBM Spectrum Protect e do Operations Center.

### **Requisitos do sistema**

Para requisitos do sistema, consulte Requisitos de software e hardware do IBM Spectrum Protect [Operations](http://www.ibm.com/support/docview.wss?uid=swg21653418) Center.

### **Instalando ou Fazendo Upgrade do Operations Center**

Para obter instruções de instalação ou fazer upgrade para uma versão existente do Operations Center, consulte Instalando e Fazendo Upgrade do Centro [Operações.](#page-717-0)

### **Atualizações, Limitações e Problemas Conhecidos**

As atualizações descrevem novas informações do produto ou novos recursos do produto que se tornam disponíveis após a liberação do produto. Atualizações, limitações e problemas conhecidos são documentados na forma de notas técnicas na base de conhecimento de suporte do IBM® [Support](https://www.ibm.com/support/entry/portal/product/system_storage/storage_software/ibm_spectrum_protect_family/ibm_spectrum_protect?productContext=423009108) Portal. Ao procurar na base de conhecimento, é possível localizar soluções ou soluções alternativas para problemas conhecidos.

#### **Atualizações**

Para obter a lista mais recente de atualizações, consulte Resultados da procura para [atualizações](http://www.ibm.com/support/search.wss?rs=663&tc=SSEQVQ&atrn=Keywords&atrv=ocupdates810) para o Operations Center V8.1.

#### **Limitações e problemas conhecidos**

- Para obter uma lista de limitações e problemas [conhecidos,](http://www.ibm.com/support/docview.wss?uid=swg21993772) consulte Limitações e problemas conhecidos com o Operations Center V8.1.
- Para procurar problemas adicionais que podem se tornar [conhecidos](http://www.ibm.com/support/search.wss?rs=663&tc=SSEQVQ&atrn=Keywords&atrv=ocrelnotes810) após a liberação do produto, consulte Resultados da procura para problemas conhecidos com o Operations Center V8.1.

# <span id="page-464-0"></span>**Notas sobre a liberação para suporte de dispositivo do IBM Spectrum Protect Versão 8.1**

O suporte de dispositivo do IBM Spectrum Protect para V8.1 está disponível. Aqui são abordadas questões sobre compatibilidade, instalação e introdução.

#### **Conteúdo**

- · descrição
- Comunicado
- Dispositivos de Suporte
- Requisitos do Driver de Dispositivo
- Informações da Biblioteca
- Atualizações, Limitações e Problemas Conhecidos

#### **descrição**

Este documento inclui informações sobre drivers de dispositivo do IBM Spectrum Protect V8.1.

Um Authorized Program Analysis Report (APAR) é uma solicitação para corrigir um defeito em uma liberação suportada de um programa fornecido pela IBM. Para obter uma lista de APARs [resolvidos,](http://www.ibm.com/support/docview.wss?uid=swg21994495) consulte APARs corrigidos no driver de dispositivo do IBM Spectrum Protect Versão 8.1.

### **Comunicado**

O suporte de dispositivo do IBM Spectrum Protect para a V8.1 é anunciado como parte do anúncio da família de produtos IBM Spectrum Protect. O anúncio para esses produtos inclui as informações a seguir:

- Descrição detalhada do produto, incluindo descrições de novas funções
- Instruções de instalação do produto
- Informações de compatibilidade internacional

Para procurar o comunicado do produto, conclua as seguintes etapas:

- 1. Acesse o website de anúncio do [produto.](http://www.ibm.com/common/ssi)
- 2. No campo Procurar por, insira o identificador do produto (PID) para seu produto. O PID para IBM Spectrum Protect é 5725- W98.
- 3. No campo Tipo de Informação, selecione Cartas de anúncio e clique em Procurar.
- 4. Na lista Procurar em, selecione Número do Produto.
- 5. Opcional: Na área de janela Refinar sua Procura no lado esquerdo da janela, selecione o país onde você reside.
- 6. Na seção Classificar por, selecione Mais recente primeiro.

### **Dispositivos de Suporte**

Para obter informações sobre dispositivos e hardware suportados para os sistemas IBM AIX e Microsoft Windows, consulte [Dispositivos](http://www.ibm.com/software/sysmgmt/products/support/IBM_TSM_Supported_Devices_for_AIXHPSUNWIN.html) suportados para AIX e Windows.

Para obter [informações](http://www.ibm.com/software/sysmgmt/products/support/IBM_TSM_Supported_Devices_for_Linux.html) sobre dispositivos e hardware suportados para sistemas Linux, consulte Dispositivos suportados para Linux.

### **Requisitos do Driver de Dispositivo**

Requisitos do Adaptador de Barramento de Host

- Para melhores resultados, conecte as unidades de fita e bibliotecas de fitas ao sistema em seus próprios adaptadores de barramento de host. Não compartilhe o adaptador de barramento de host com outros tipos de dispositivo, como DISCO ou CD.
- O número máximo de dispositivos suportados pelos drivers de dispositivo do IBM Spectrum Protect Para obter informações sobre o número máximo de dispositivos que os drivers de dispositivo do IBM Spectrum Protect podem suportar em cada sistema operacional, consulte a nota técnica [1364225](http://www.ibm.com/support/docview.wss?uid=swg21364225).

Suporte ao dispositivo Serial Attached SCSI (SAS)

Os dispositivos SAS podem ser usados em alguns sistemas operacionais e arquiteturas. Para obter informações sobre sistemas operacionais e arquiteturas para dispositivos SAS, consulte a nota técnica [1396706](http://www.ibm.com/support/docview.wss?uid=swg21396706).

Executando o driver intermediário do IBM Spectrum Protect com um ID do usuário não raiz em sistemas operacionais Linux Para obter informações sobre como um usuário não raiz pode usar dispositivos com o driver intermediário do IBM Spectrum Protect no Linux, consulte a nota técnica [1321130](http://www.ibm.com/support/docview.wss?uid=swg21321130). Use a opção -g ou -a do utilitário de dispositivo autoconf para assegurar que usuários não raiz possam usar dispositivos configurados com o driver intermediário do IBM Spectrum Protect. Use a opção -g para incluir permissões de leitura e gravação de grupos para arquivos de dispositivo (sg) do driver genérico SCSI. Use a opção -a para incluir permissões de leitura e gravação de todos os usuários para os arquivos de dispositivo sg.

### **Informações da Biblioteca**

- O IBM Spectrum Protect Extended Edition é necessário para uma biblioteca com mais de quatro unidades ou mais de 48 slots de armazenamento.
- Os endereços do elemento dos slots de armazenamento podem não corresponder diretamente aos números de slot de armazenamento. Esse fato é importante porque o servidor IBM Spectrum Protect sempre referencia slots de armazenamento por endereços dos elementos, não por números de slots de armazenamento. Para endereços do elemento, consulte a página de configuração de biblioteca para cada biblioteca.
- Para uma biblioteca com diversas unidades, um endereço do elemento da unidade é necessário para os comandos DEFINE e UPDATE DRIVE. No entanto, se a biblioteca relatar números de série da unidade, será possível especificar ELEMENT=AUTODETECT e o endereço do elemento não será necessário.
- Para que o procedimento configure o alterador de mídia e cada unidade na biblioteca separadamente, consulte Configurando e gerenciando dispositivos de [armazenamento.](#page-837-0)

### **Atualizações, Limitações e Problemas Conhecidos**

#### Atualizações

Alguns dispositivos que eram suportados por liberações anteriores do IBM Spectrum Protect não são mais suportados pelo servidor IBM Spectrum Protect V8.1. Para a lista mais recente de dispositivos suportados, consulte os links a seguir:

- [Dispositivos](http://www.ibm.com/software/sysmgmt/products/support/IBM_TSM_Supported_Devices_for_AIXHPSUNWIN.html) suportados para AIX e Windows
- [Dispositivos](http://www.ibm.com/software/sysmgmt/products/support/IBM_TSM_Supported_Devices_for_Linux.html) suportados para Linux

Para procurar as atualizações, as limitações e os problemas conhecidos mais recentes, que podem incluir itens adicionais, consulte [Atualizações,](http://www.ibm.com/support/search.wss?rs=663&tc=SSEQVQ&atrn=Keywords&atrv=device_updates810) limitações e problemas conhecidos para suporte de dispositivo do IBM Spectrum Protect V8.1.

## <span id="page-465-1"></span>**Arquivos leia-me para componentes do servidor Versão 8.1**

Os arquivos leia-me para fix packs da Versão 8.1 são publicados no website de suporte de software IBM. As atualizações podem estar disponíveis para componentes do servidor, incluindo o próprio servidor, suporte de dispositivo e o Operations Center.

<span id="page-465-0"></span>Visualizar os arquivos leia-me de fix pack do servidor IBM [Spectrum](http://www.ibm.com/support/docview.wss?uid=swg27048893) Protect V8.1

# **Instalando e fazendo upgrade**

- [Implementando](#page-466-0) uma Solução do IBM Spectrum Protect Se você estiver implementando um novo ambiente do servidor IBM Spectrum Protect, considere implementar uma configuração de melhor prática.
- Instalando e [Atualizando](#page-468-1) o Servidor O servidor IBM Spectrum Protect fornece backup, archive e serviços de gerenciamento de espaço para clientes. É possível instalar ou fazer upgrade de servidores individuais ou diversos servidores em sua rede corporativa.

#### **410** IBM Spectrum Protect Knowledge Center Version 8.1.4

Instalando e Fazendo Upgrade do Centro [Operações](#page-717-0) O Operations Center é a interface baseada na web para gerenciar seu ambiente de armazenamento.

# <span id="page-466-0"></span>**Implementando uma Solução do IBM Spectrum Protect**

Se você estiver implementando um novo ambiente do servidor IBM Spectrum Protect, considere implementar uma configuração de melhor prática.

A documentação de soluções do IBM Spectrum Protect está disponível para ajudar a selecionar uma solução de melhor prática, com base em suas necessidades de negócios e, em seguida, instalar, configurar, monitorar e operar essa solução.

Para obter detalhes, consulte [Selecionando](#page-85-0) uma solução do IBM Spectrum Protect.

# **Disponibilidade de recursos por sistema operacional**

A maioria dos recursos do IBM Spectrum Protect está disponível em todos os sistemas operacionais suportados para o servidor.

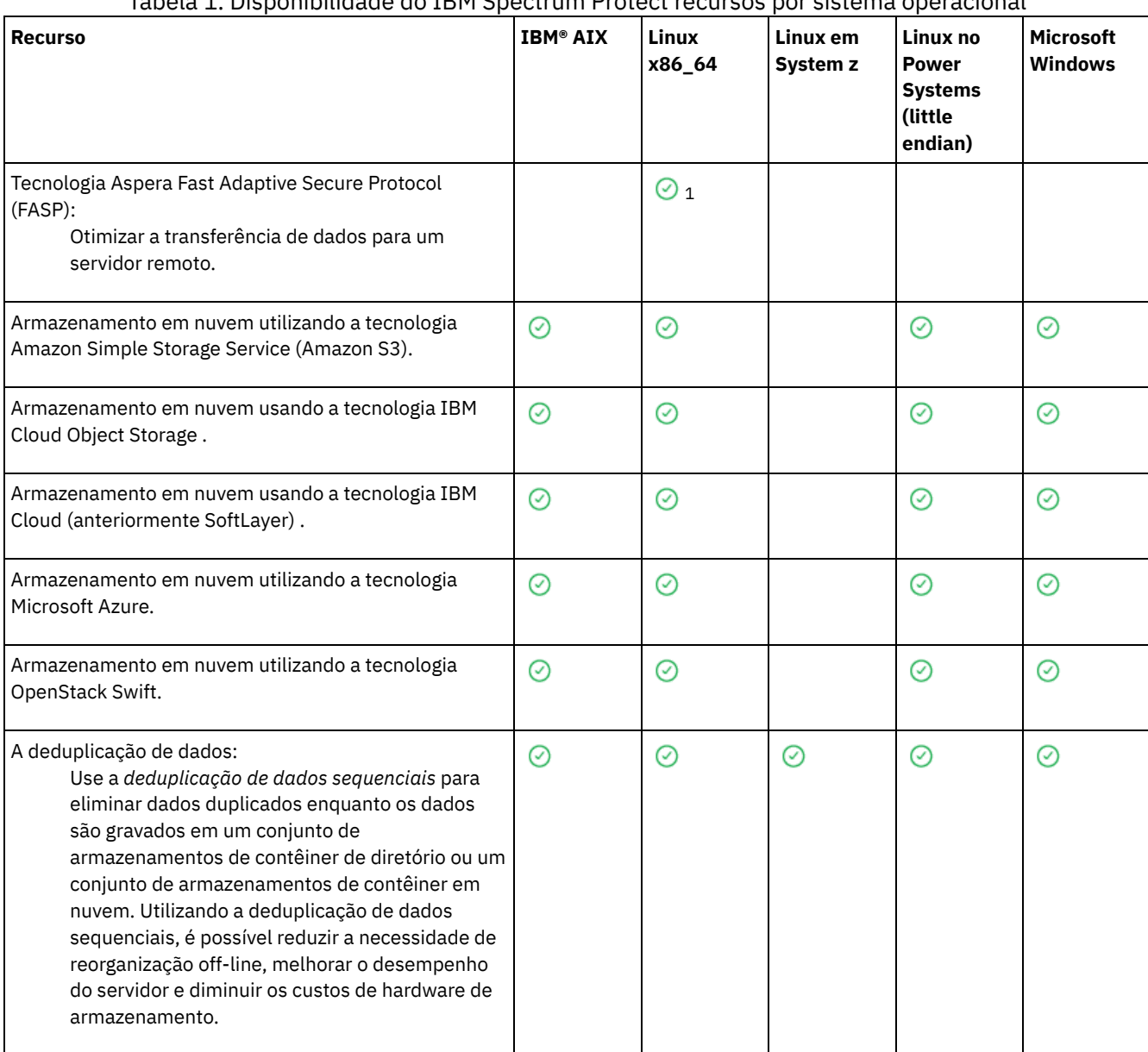

Na tabela a seguir, uma marca de seleção indica que um recurso está disponível. Tabela 1. Disponibilidade do IBM Spectrum Protect recursos por sistema operacional

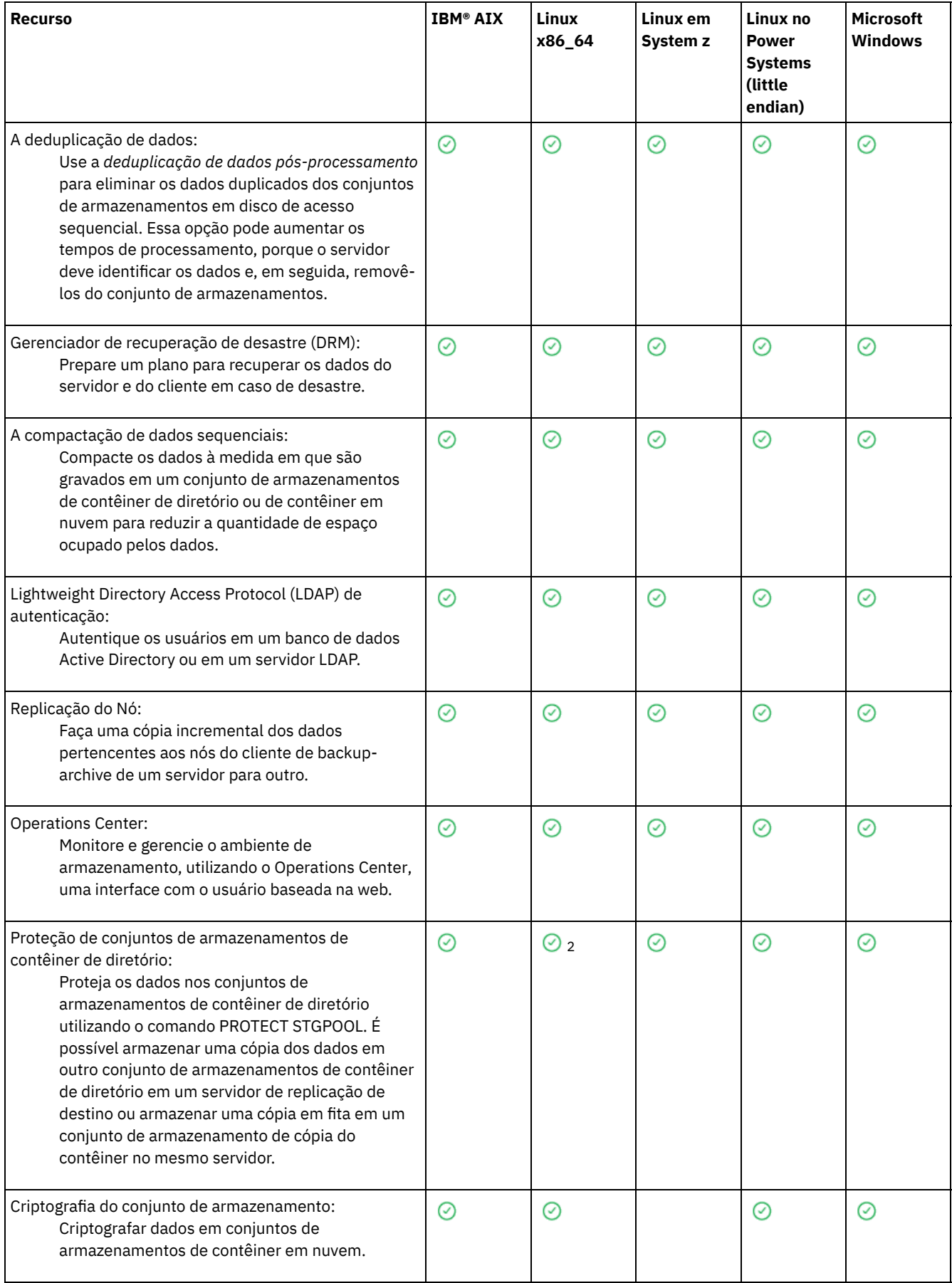
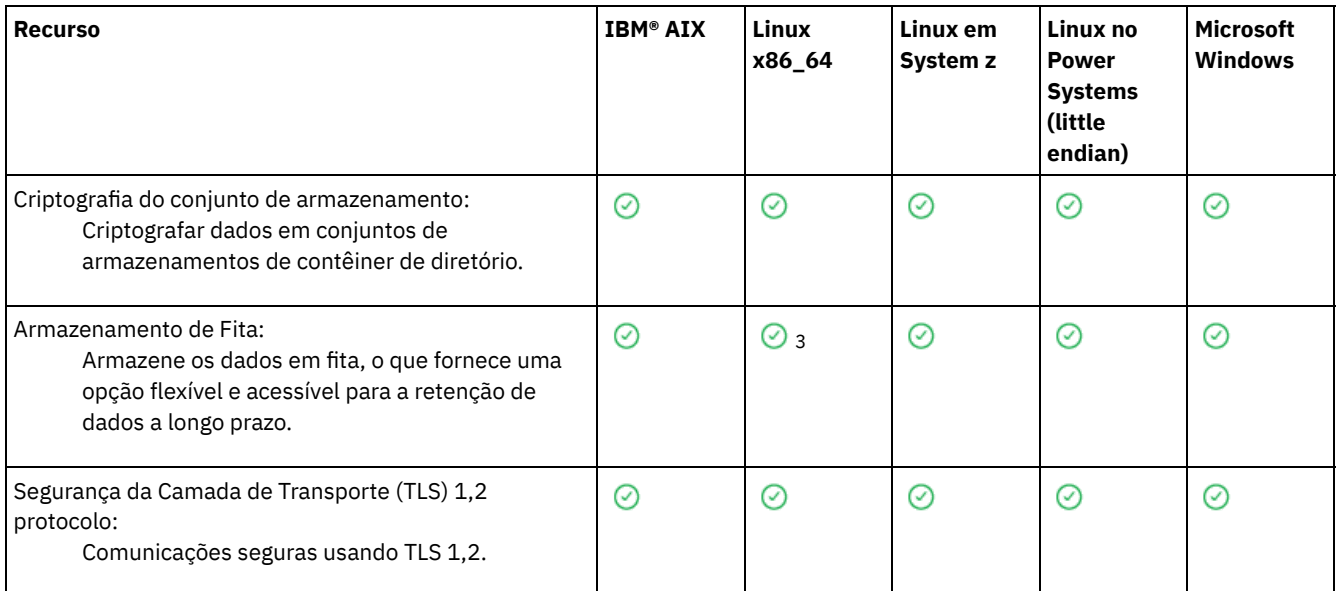

<sup>1</sup> Aspera FASP não é suportada no sistema operacional Ubuntu Server LTS.

<sup>2</sup> A proteção de conjunto de armazenamentos de contêiner de diretório usando o comando PROTECT STGPOOL não é suportada no Ubuntu Server LTS.

<sup>3</sup> O armazenamento em fita não é suportado no Ubuntu Server LTS.

## **Instalando e Atualizando o Servidor**

O servidor IBM Spectrum Protect fornece backup, archive e serviços de gerenciamento de espaço para clientes. É possível instalar ou fazer upgrade de servidores individuais ou diversos servidores em sua rede corporativa.

- [Instalando](#page-468-0) o servidor em sistemas AIX
- [Instalando](#page-545-0) o servidor em sistemas Linux
- [Instalando](#page-626-0) o servidor em sistemas Windows
- <span id="page-468-0"></span>Fazendo [Upgrade](#page-701-0) do Servidor

## **AIX: Instalando o Servidor**

A instalação do servidor inclui planejamento, instalação e configuração inicial.

- AIX: [Planejando](#page-469-0) para Instalar o Servidor Instale o software do servidor no computador que gerencia dispositivos de armazenamento e instale o software cliente em cada estação de trabalho que transfere dados para o armazenamento gerenciado pelo servidor do IBM Spectrum Protect.
- AIX: Instalando os [Componentes](#page-512-0) do Servidor Para instalar componentes do servidor da Versão 8.1.4, é possível usar o assistente de instalação, a linha de comandos no modo do console ou modo silencioso.
- AIX: [Executando](#page-517-0) as Primeiras Etapas Depois de Instalar o IBM Spectrum Protect Após instalar a Versão 8.1.4, prepare-se para a configuração. Usar o assistente de configuração é o método preferencial de configuração da instância do IBM Spectrum Protect.
- AIX: [Instalando](#page-534-0) um Fix Pack do Servidor IBM Spectrum Protect Atualizações de manutenção do IBM Spectrum Protect, que são também mencionadas como fix packs, colocam seu servidor no nível de manutenção atual.
- AIX: [Revertendo](#page-536-0) da Versão 8.1.4 para um servidor anterior Se você tiver que reverter a versão anterior do servidor após um upgrade, será necessário ter um backup de banco de dados integral da sua versão original. Você também deve ter a mídia de instalação do servidor para a sua versão original e os arquivos de configuração de chaves. Siga cuidadosamente as etapas antes de fazer o upgrade do servidor. Fazendo isso, pode ser possível reverter para a versão anterior do servidor do IBM Spectrum Protect com perda mínima de dados.
- AIX: [Referência:](#page-538-0) Comandos do DB2 para Bancos de Dados do Servidor IBM Spectrum Protect Use esta lista como referência quando for orientado a emitir comandos DB2 pelo suporte IBM®.
- AIX: [Desinstalando](#page-542-0) o IBM Spectrum Protect É possível usar os procedimentos a seguir para desinstalar o IBM Spectrum Protect. Antes de remover o IBM Spectrum Protect, assegure-se de não perder seus dados de backup e archive.

## <span id="page-469-0"></span>**AIX: Planejando para Instalar o Servidor**

Instale o software do servidor no computador que gerencia dispositivos de armazenamento e instale o software cliente em cada estação de trabalho que transfere dados para o armazenamento gerenciado pelo servidor do IBM Spectrum Protect.

- AIX: O Que Você Deveria Saber [Primeiro](#page-469-1) Antes de instalar o IBM Spectrum Protect, esteja familiarizado com os sistemas operacionais, dispositivos de armazenamento, protocolos de comunicação e configurações do sistema.
- AIX: [Planejamento](#page-469-2) para o desempenho ideal Antes de instalar o servidor IBM Spectrum Protect, avalie as características e a configuração do sistema para assegurar que o servidor esteja configurado para obter o desempenho ideal.
- Sistemas Operacionais AIXAIX: [Requisitos](#page-488-0) de sistema mínimos para sistemas AIX Antes de instalar um servidor IBM Spectrum Protect em um sistema operacional AIX em um sistema sem deduplicação de dados, revise os requisitos de hardware e software.
- Sistemas Operacionais AIXAIX: [Compatibilidade](#page-490-0) do Servidor IBM Spectrum Protect com Outros Produtos DB2 no Sistema

É possível instalar outros produtos que implementam e usam os produtos DB2 no mesmo sistema que o servidor IBM Spectrum Protect Versão 8.1.4 com algumas limitações.

- AIX: IBM [Installation](#page-491-0) Manager O IBM Spectrum Protect usa o IBM® Installation Manager, que é um programa de instalação que pode usar repositórios de software remotos ou locais para instalar ou atualizar muitos produtos IBM.
- AIX: [Planilhas](#page-492-0) para planejar detalhes para o servidor É possível usar as planilhas para ajudá-lo a planejar a quantidade e o local do armazenamento necessário para o servidor IBM Spectrum Protect. Também é possível usá-las para controlar os nomes e IDs do usuário.
- AIX: [Planejamento](#page-493-0) de Capacidade

O planejamento da capacidade para IBM Spectrum Protect inclui o gerenciamento de recursos como o banco de dados, o log de recuperação e a área do recurso compartilhado. Para maximizar os recursos como parte do planejamento de capacidade, você deverá estimar os requisitos de espaço para o banco de dados e o log de recuperação. A área de recurso compartilhado deve ter espaço suficiente disponível para cada instalação ou upgrade.

- AIX: Boas Práticas de [Nomenclatura](#page-510-0) do Servidor Use estas descrições como referência ao instalar ou fazer upgrade de um servidor IBM Spectrum Protect.
- AIX: Diretórios de [Instalação](#page-511-0) Os diretórios de instalação do servidor IBM Spectrum Protect incluem o servidor, o DB2, o dispositivo, o idioma e outros diretórios. Cada um contém vários diretórios adicionais.

## <span id="page-469-1"></span>**AIX: O Que Você Deveria Saber Primeiro**

Antes de instalar o IBM Spectrum Protect, esteja familiarizado com os sistemas operacionais, dispositivos de armazenamento, protocolos de comunicação e configurações do sistema.

Liberações de manutenção de servidor, software cliente e publicações estão disponíveis no IBM® [Support](http://www.ibm.com/support/entry/portal/support) Portal.

Sistemas Operacionais AIXRestrição: É possível instalar e executar o servidor Versão 8.1.4 em um sistema que já tenha o DB2 instalado, não importando se o DB2 foi instalado independentemente ou como parte de algum outro aplicativo, com algumas restrições. Para obter detalhes, consulte o tópico de compatibilidade com outros produtos do DB2.

Administradores experientes do DB2 podem optar por executar consultas SQL avançadas e usar ferramentas do DB2 para monitorarem o banco de dados. Entretanto, não use as ferramentas do DB2 para alterar as definições de configuração do DB2 dessas que estão pré-configuradas pelo IBM Spectrum Protect ou altere o ambiente do DB2 para IBM Spectrum Protect de outras maneiras, como com outros produtos. O servidor V8.1.4 foi construído e testado extensivamente usando a linguagem de definição de dados (DDL) e a configuração do banco de dados que o servidor implementa.

<span id="page-469-2"></span>Atenção: Não altere o softwareDB2 que está instalado com os pacotes de instalação e fix packs do IBM Spectrum Protect. Não instale ou atualize para uma versão, liberação ou fix pack diferente do software DB2, pois isso pode danificar o banco de dados.

## **AIX: Planejamento para o desempenho ideal**

Antes de instalar o servidor IBM Spectrum Protect, avalie as características e a configuração do sistema para assegurar que o servidor esteja configurado para obter o desempenho ideal.

### **Procedimento**

- 1. Revise o AIX: O Que Você Deveria Saber [Primeiro.](#page-469-1)
- 2. Revise cada uma das subseções a seguir.
- AIX: Planejando o hardware do servidor e o sistema [operacional](#page-470-0) Use a lista de verificação para verificar se o sistema no qual o servidor está instalado atende aos requisitos de configuração de hardware e software.
- AIX: [Planejamento](#page-473-0) para discos do banco de dados do servidor Use a lista de verificação para verificar se o sistema no qual o servidor está instalado atende aos requisitos de configuração de hardware e software.
- AIX: [Planejamento](#page-475-0) para os discos do log de recuperação do servidor Use a lista de verificação para verificar se o sistema no qual o servidor está instalado atende aos requisitos de configuração de hardware e software.
- AIX: Planejamento para conjuntos de [armazenamentos](#page-477-0) de contêiner em diretório e contêiner em nuvem Revise como os conjuntos de armazenamentos de contêiner em diretório e de contêiner em nuvem são configurados para assegurar o desempenho ideal.
- AIX: Planejamento para conjuntos de [armazenamentos](#page-482-0) em classes de dispositivo DISK ou FILE Use a lista de verificação para revisar a configuração dos conjuntos de armazenamentos em disco. Essa lista de verificação inclui dicas para conjuntos de armazenamentos que usam classes de dispositivos DISK ou FILE.
- AIX: Planejamento do tipo correto de tecnologia de [armazenamento](#page-484-0) Os dispositivos de armazenamento possuem diferentes características de capacidade e desempenho. Essas características determinam quais dispositivos são melhores para serem usados com o IBM Spectrum Protect.
- AIX: Aplicando boas práticas para a [instalação](#page-486-0) do servidor Geralmente, a configuração e a seleção de hardware têm o efeito mais significativo no desempenho de uma solução do IBM Spectrum Protect. Outros fatores que afetam o desempenho são a seleção e a configuração do sistema operacional e a configuração do IBM Spectrum Protect.

## <span id="page-470-0"></span>**AIX: Planejando o hardware do servidor e o sistema operacional**

Use a lista de verificação para verificar se o sistema no qual o servidor está instalado atende aos requisitos de configuração de hardware e software.

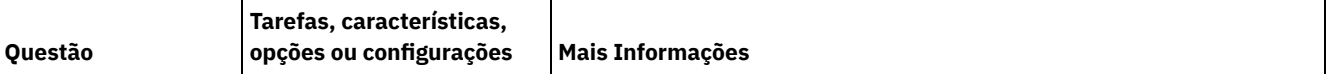

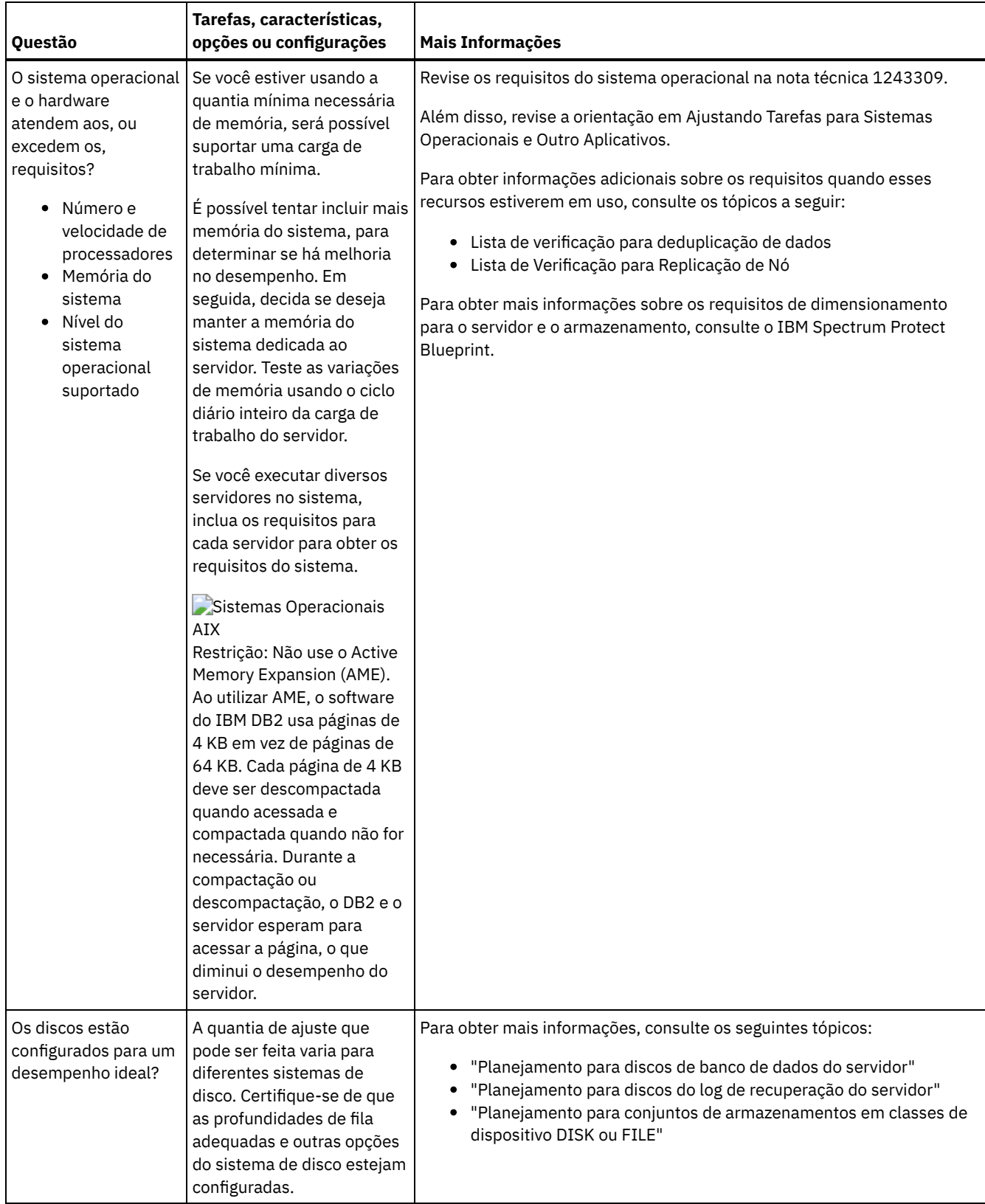

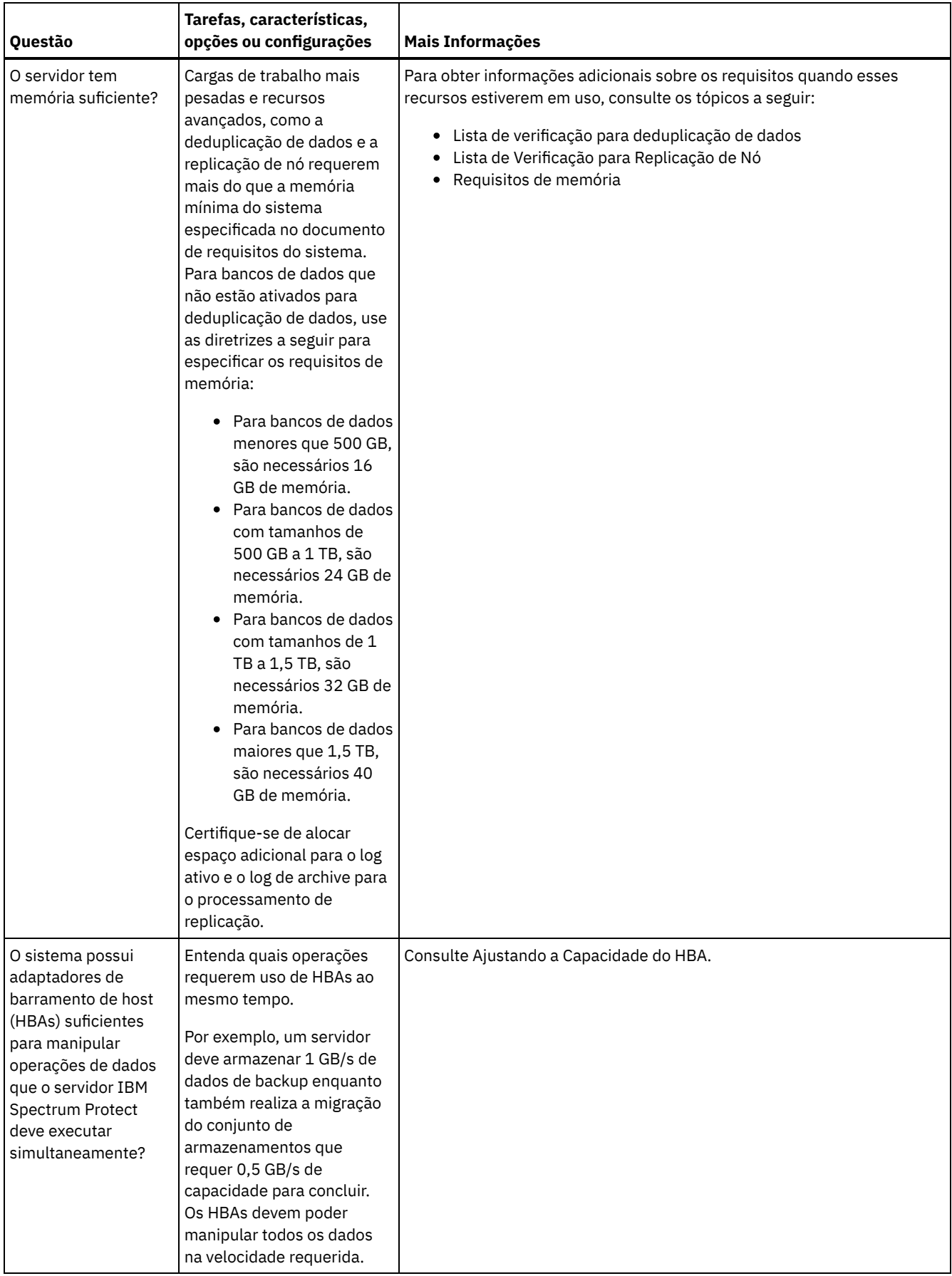

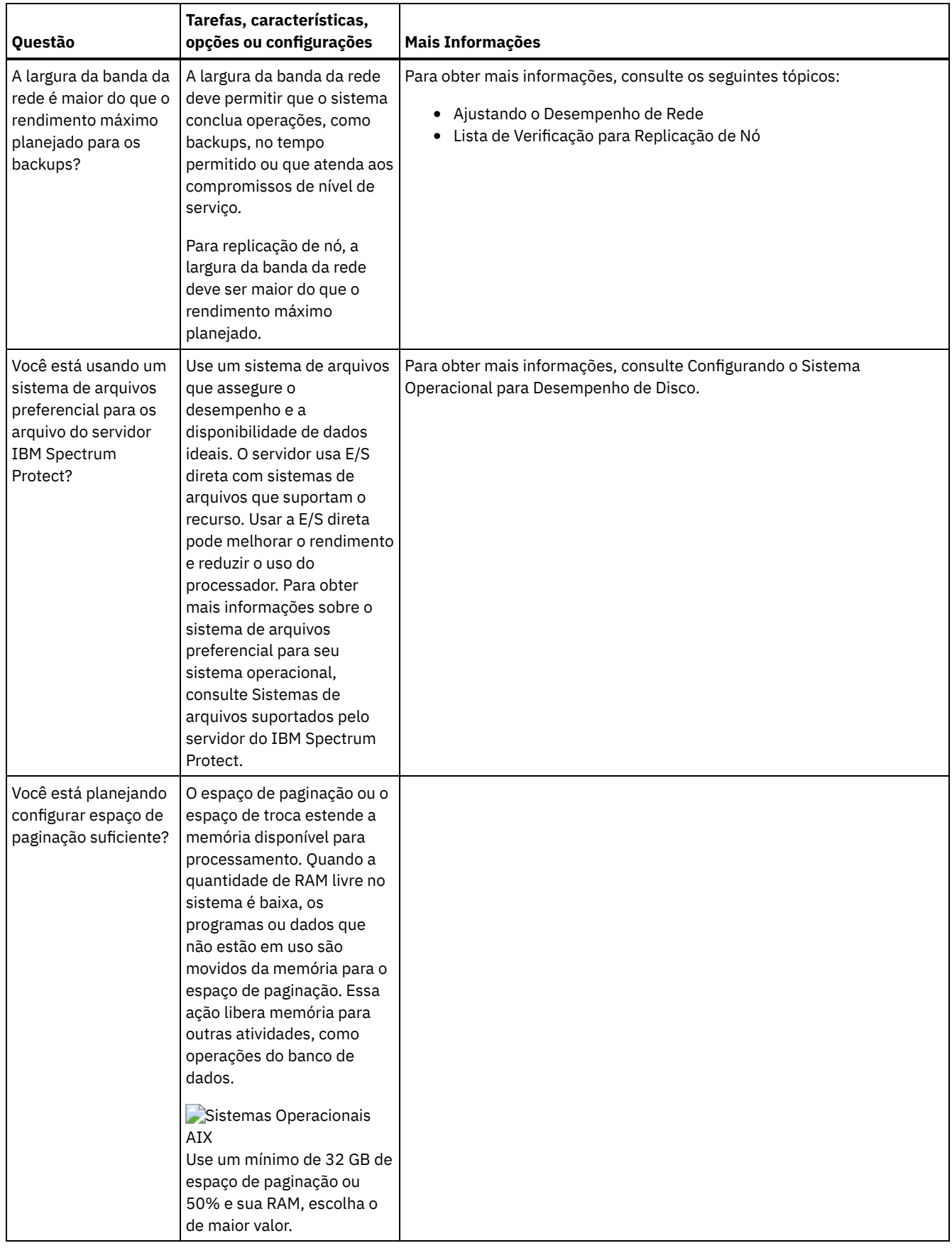

# <span id="page-473-0"></span>**AIX: Planejamento para discos do banco de dados do servidor**

Use a lista de verificação para verificar se o sistema no qual o servidor está instalado atende aos requisitos de configuração de hardware e software.

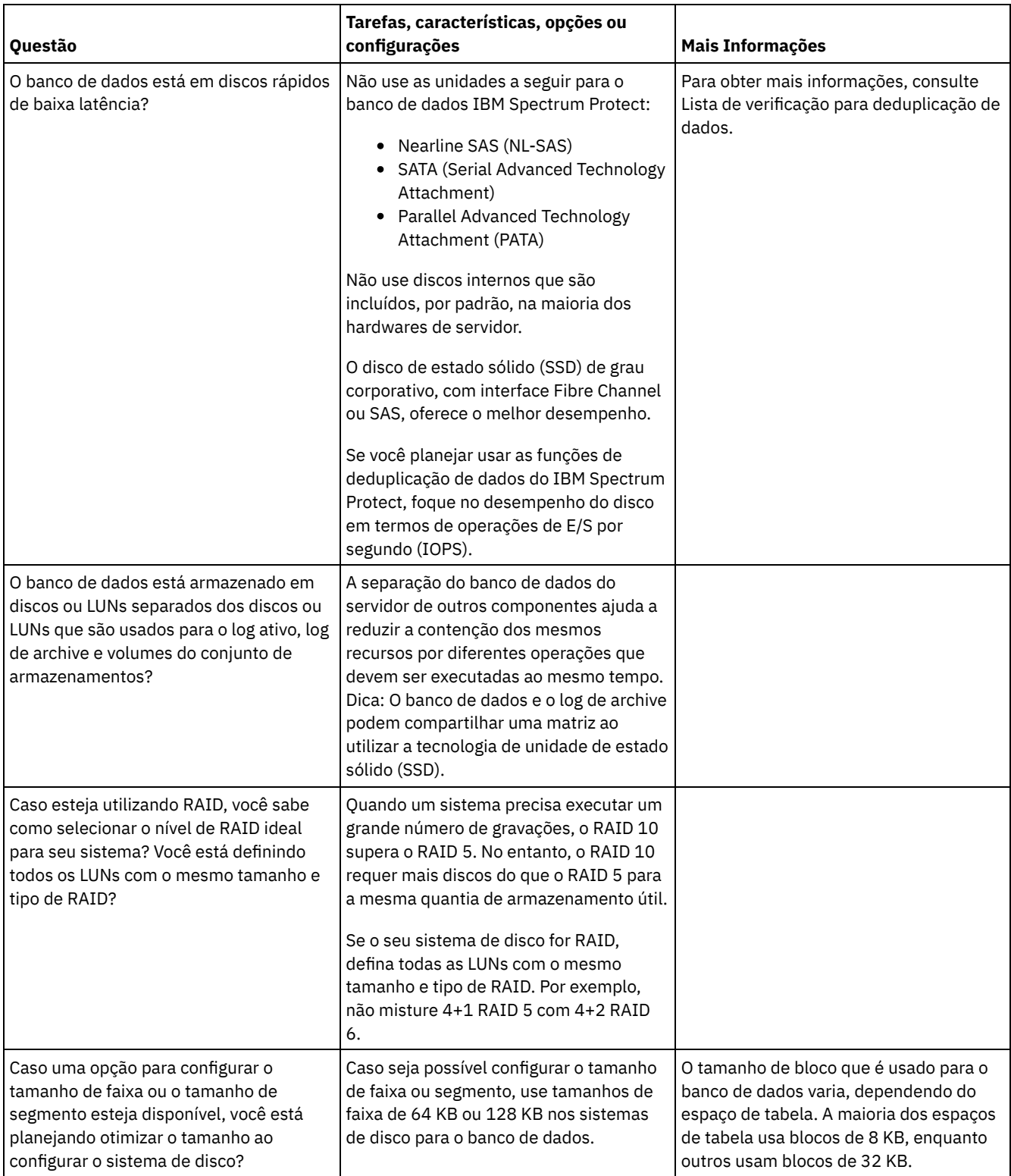

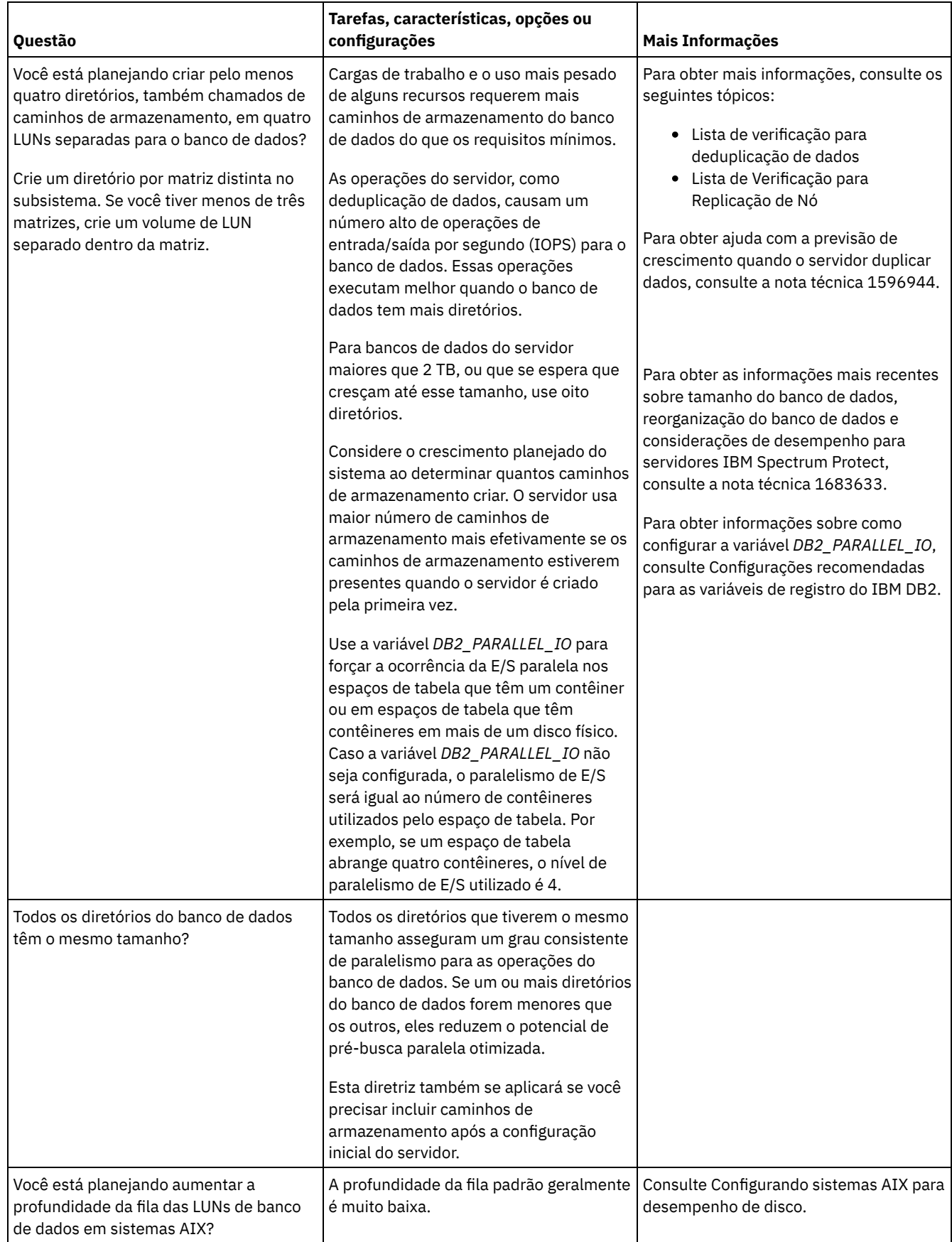

# <span id="page-475-0"></span>**AIX: Planejamento para os discos do log de recuperação do servidor**

Use a lista de verificação para verificar se o sistema no qual o servidor está instalado atende aos requisitos de configuração de hardware e software.

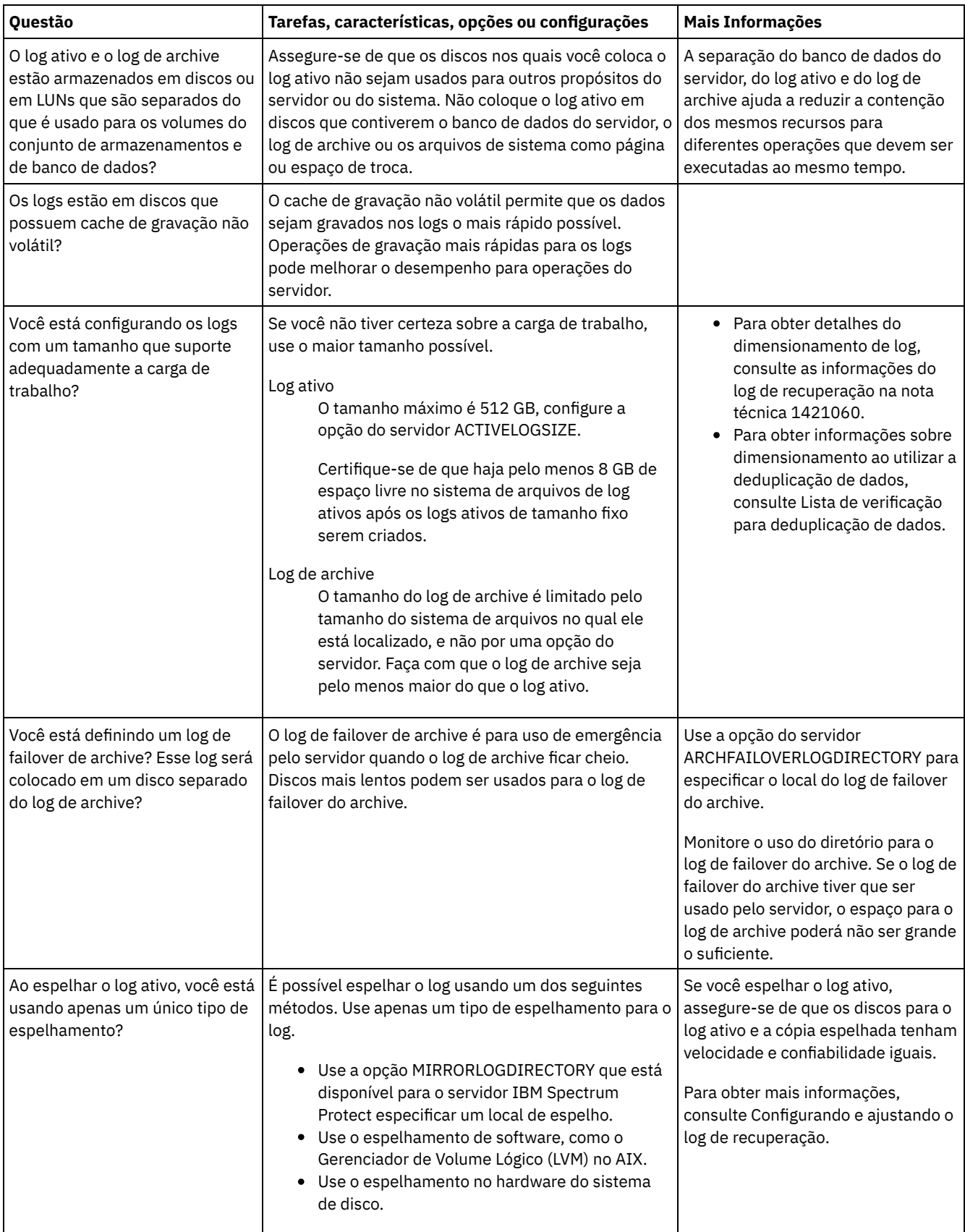

# <span id="page-477-0"></span>**AIX: Planejamento para conjuntos de armazenamentos de contêiner em diretório e contêiner em nuvem**

Revise como os conjuntos de armazenamentos de contêiner em diretório e de contêiner em nuvem são configurados para assegurar o desempenho ideal.

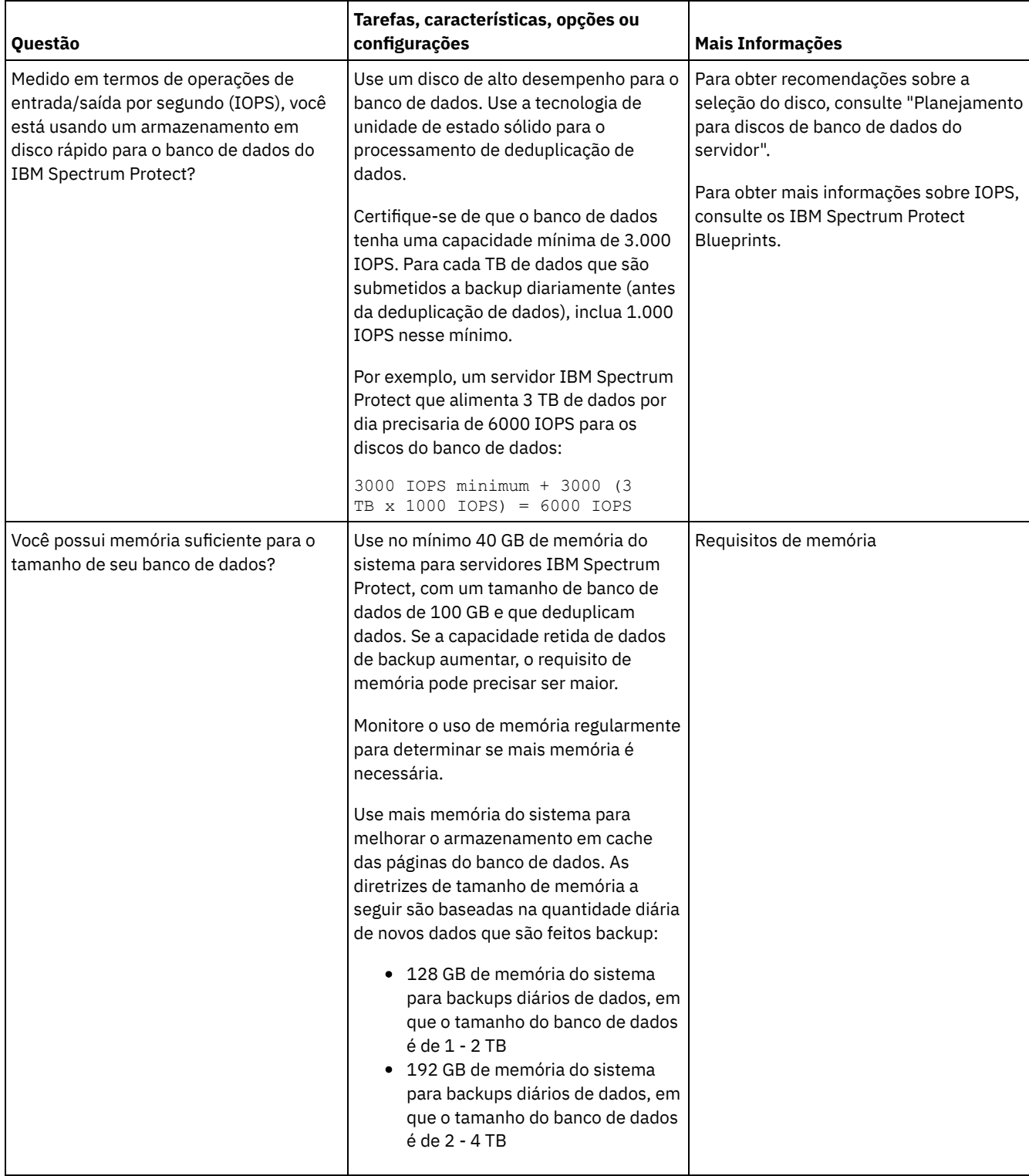

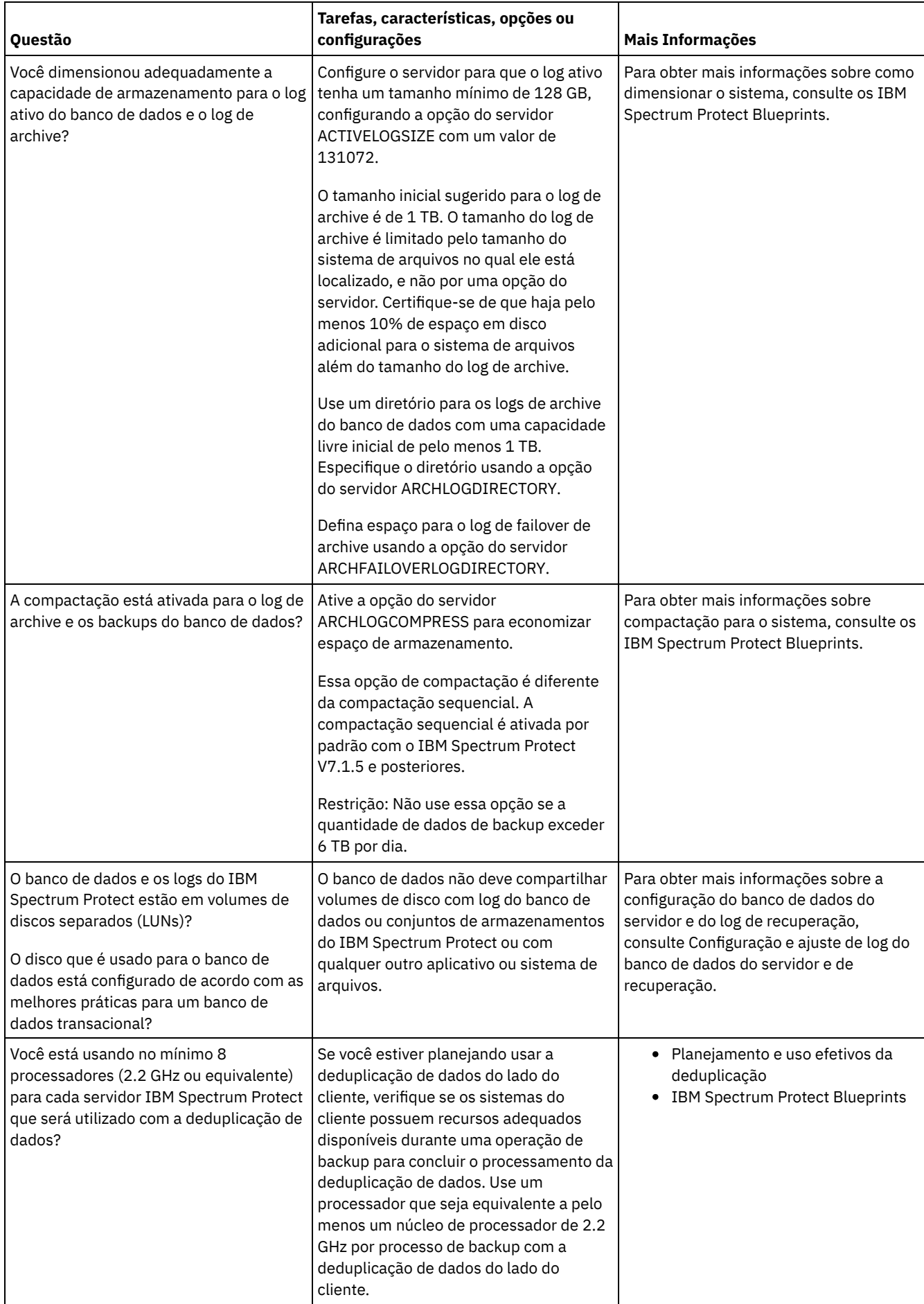

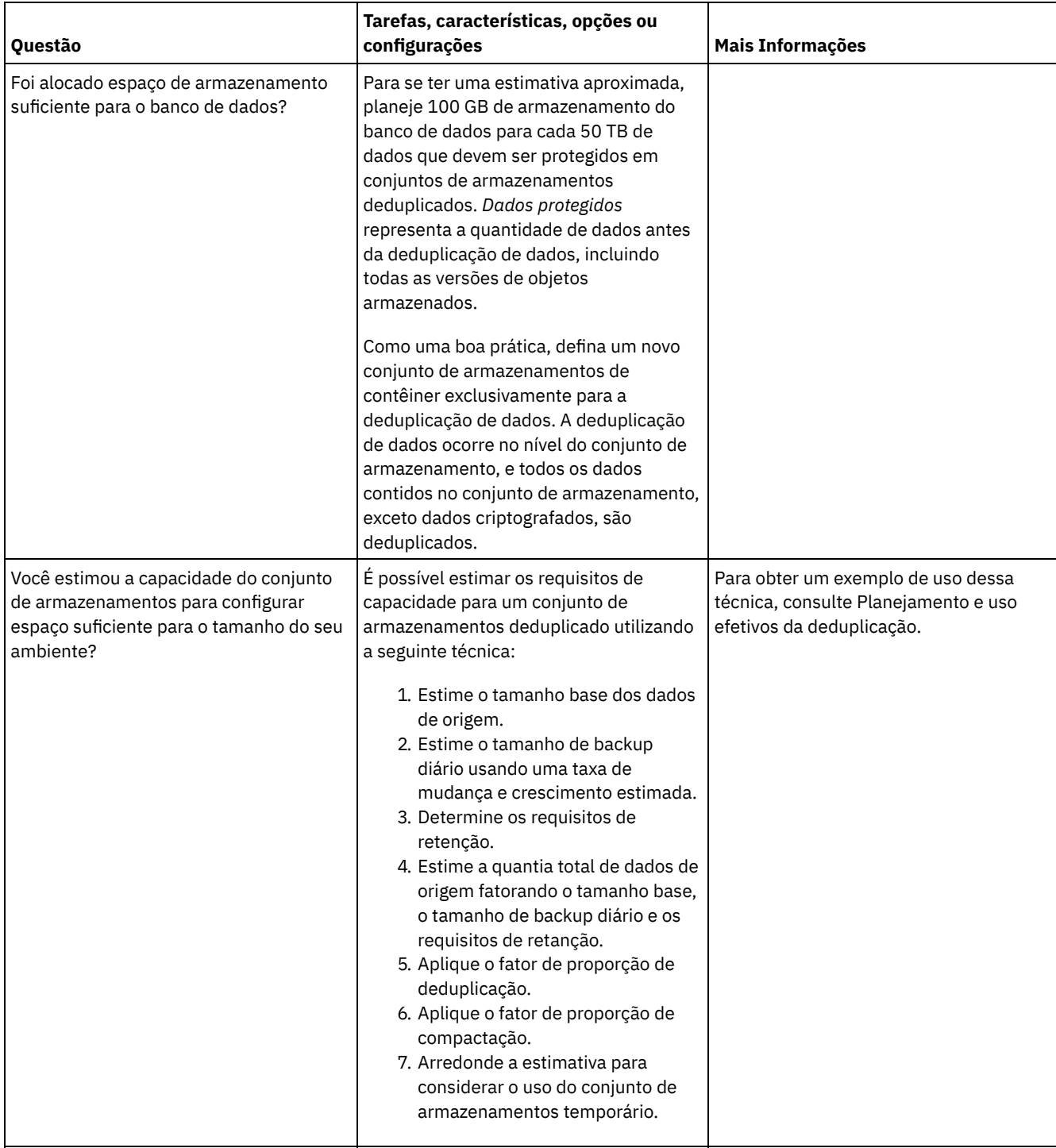

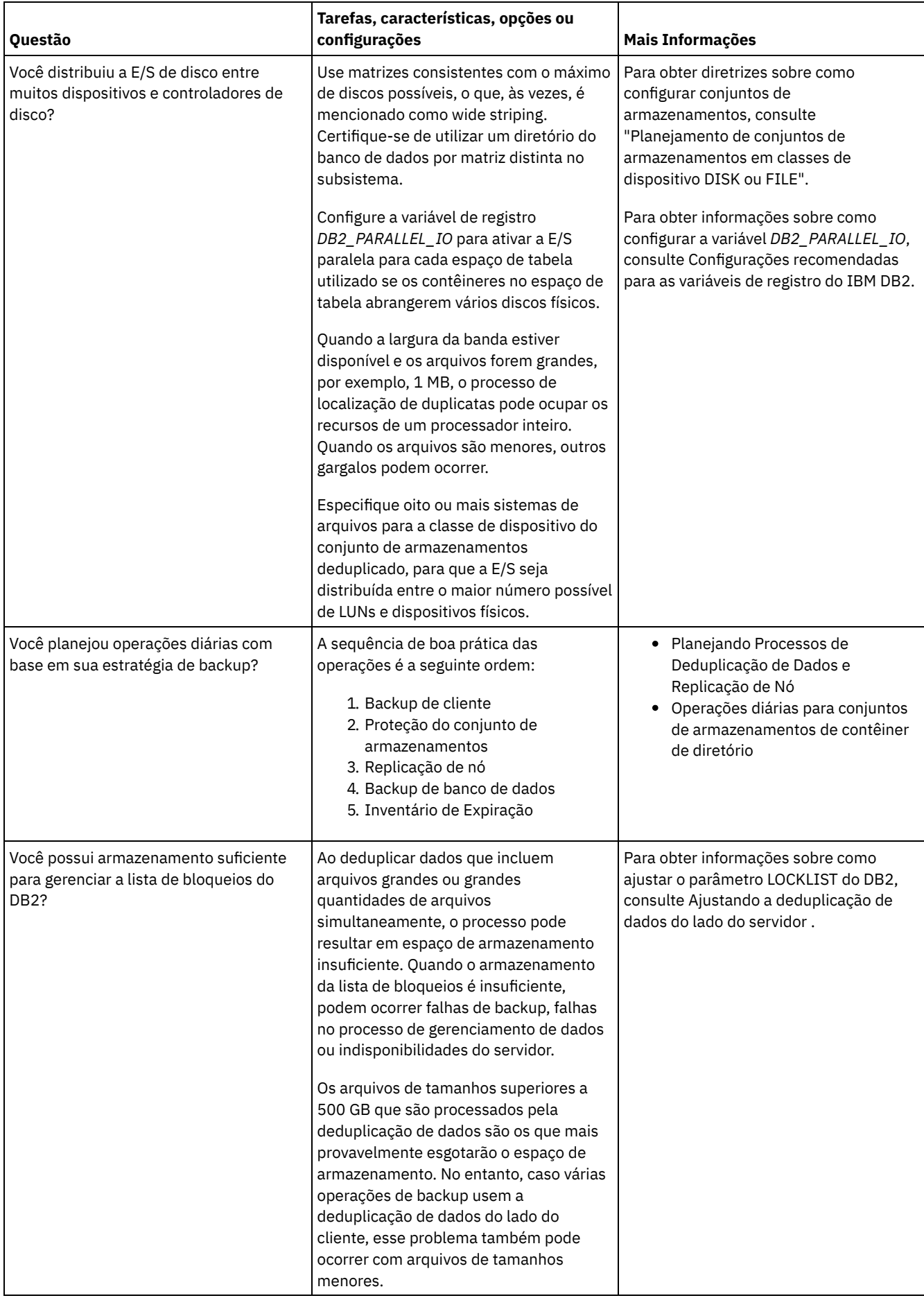

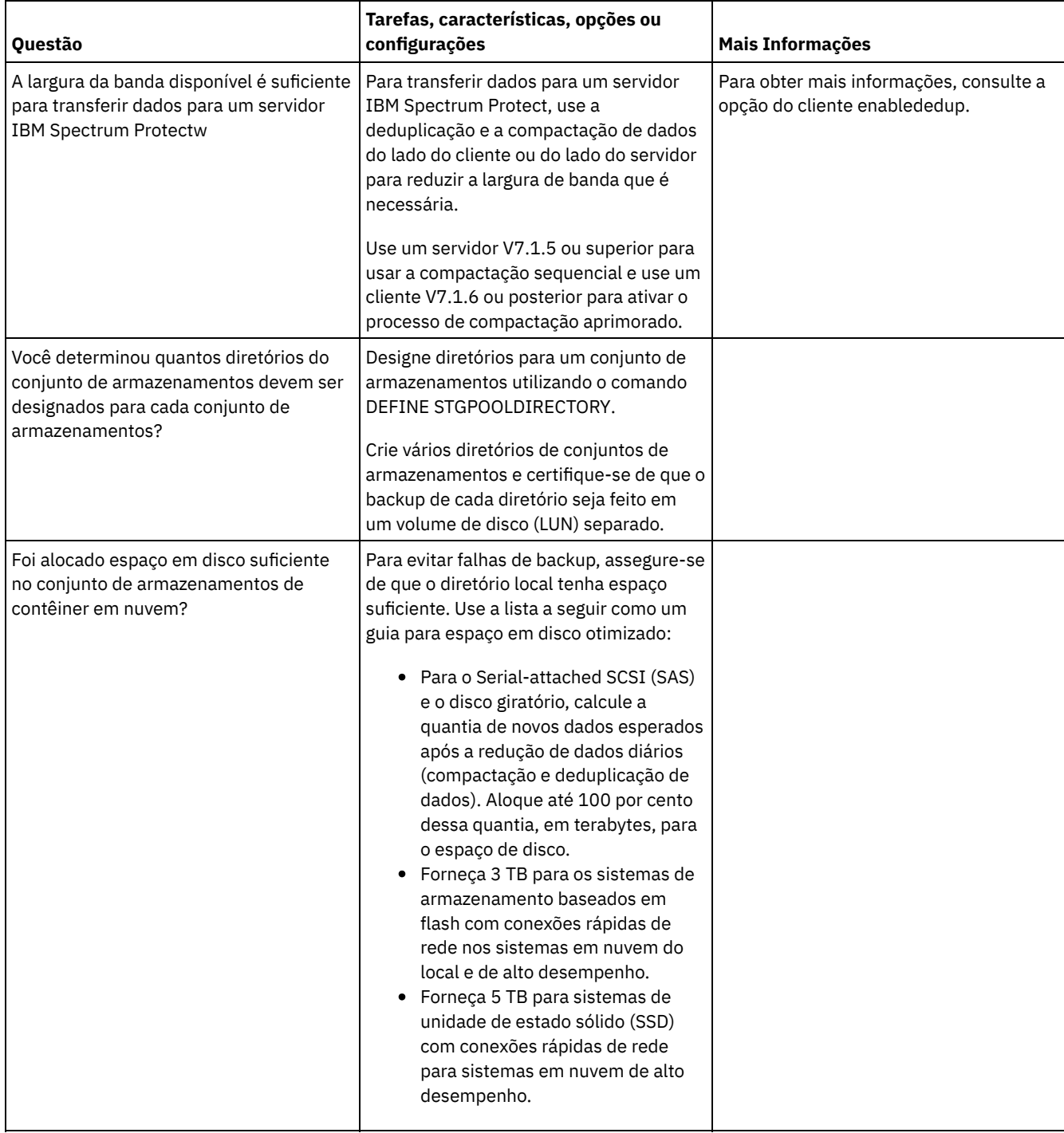

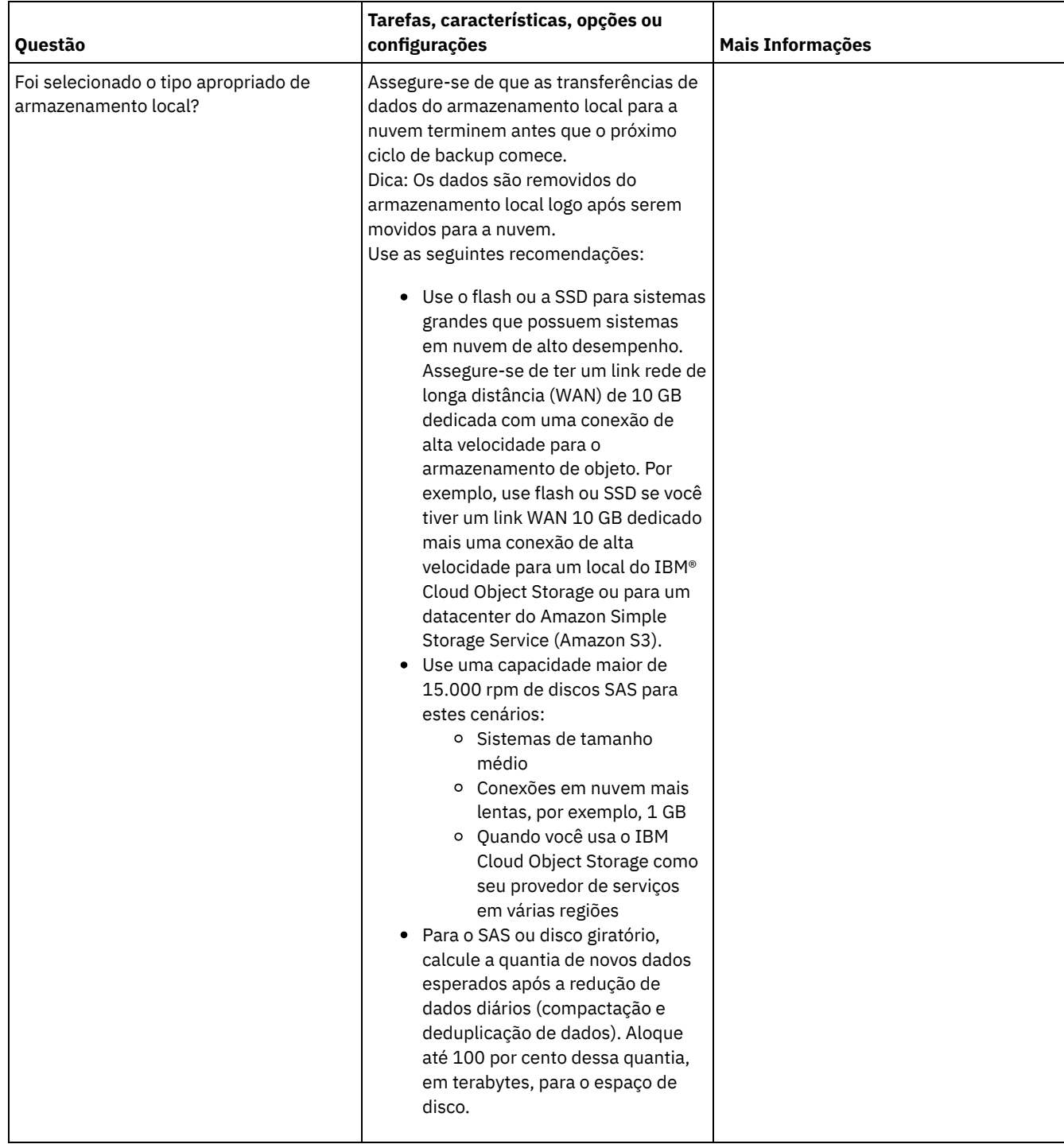

# <span id="page-482-0"></span>**AIX: Planejamento para conjuntos de armazenamentos em classes de dispositivo DISK ou FILE**

Use a lista de verificação para revisar a configuração dos conjuntos de armazenamentos em disco. Essa lista de verificação inclui dicas para conjuntos de armazenamentos que usam classes de dispositivos DISK ou FILE.

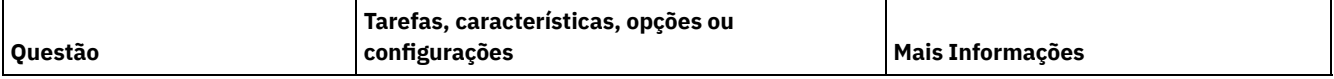

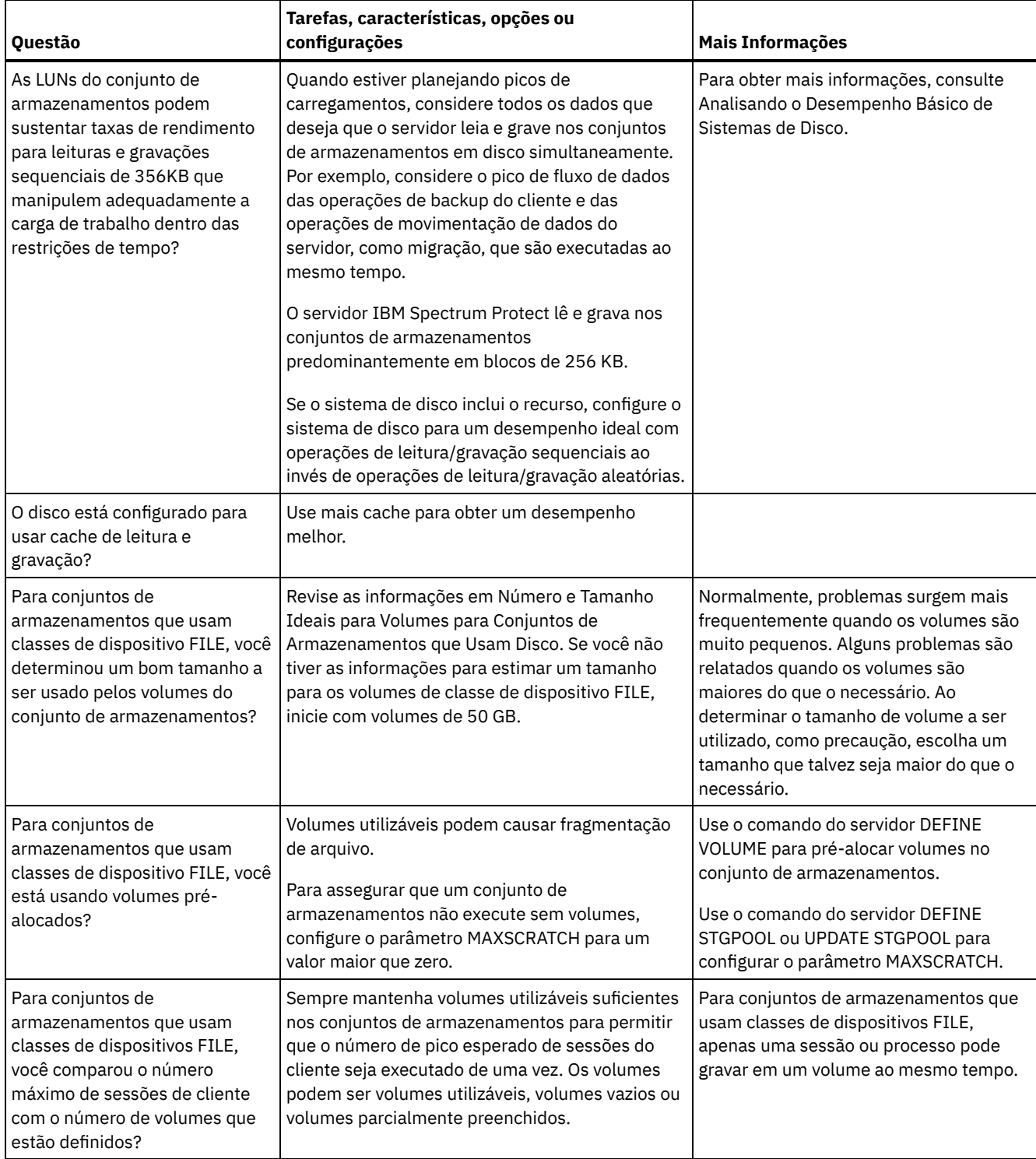

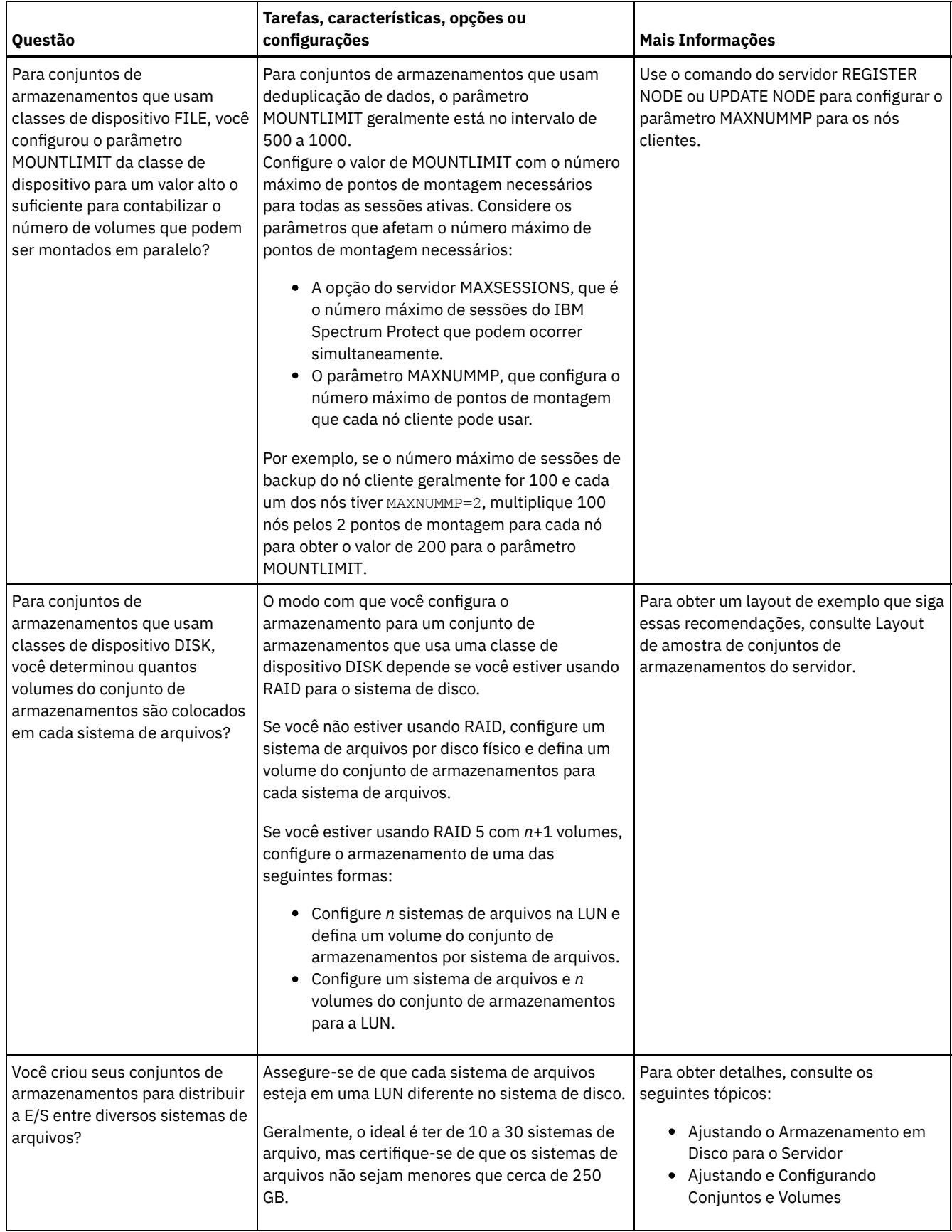

## <span id="page-484-0"></span>**AIX: Planejamento do tipo correto de tecnologia de armazenamento**

Os dispositivos de armazenamento possuem diferentes características de capacidade e desempenho. Essas características determinam quais dispositivos são melhores para serem usados com o IBM Spectrum Protect.

### **Procedimento**

Revise a tabela a seguir para ajudá-lo a escolher o tipo correto de tecnologia de armazenamento para os recursos de armazenamento necessários para o servidor.

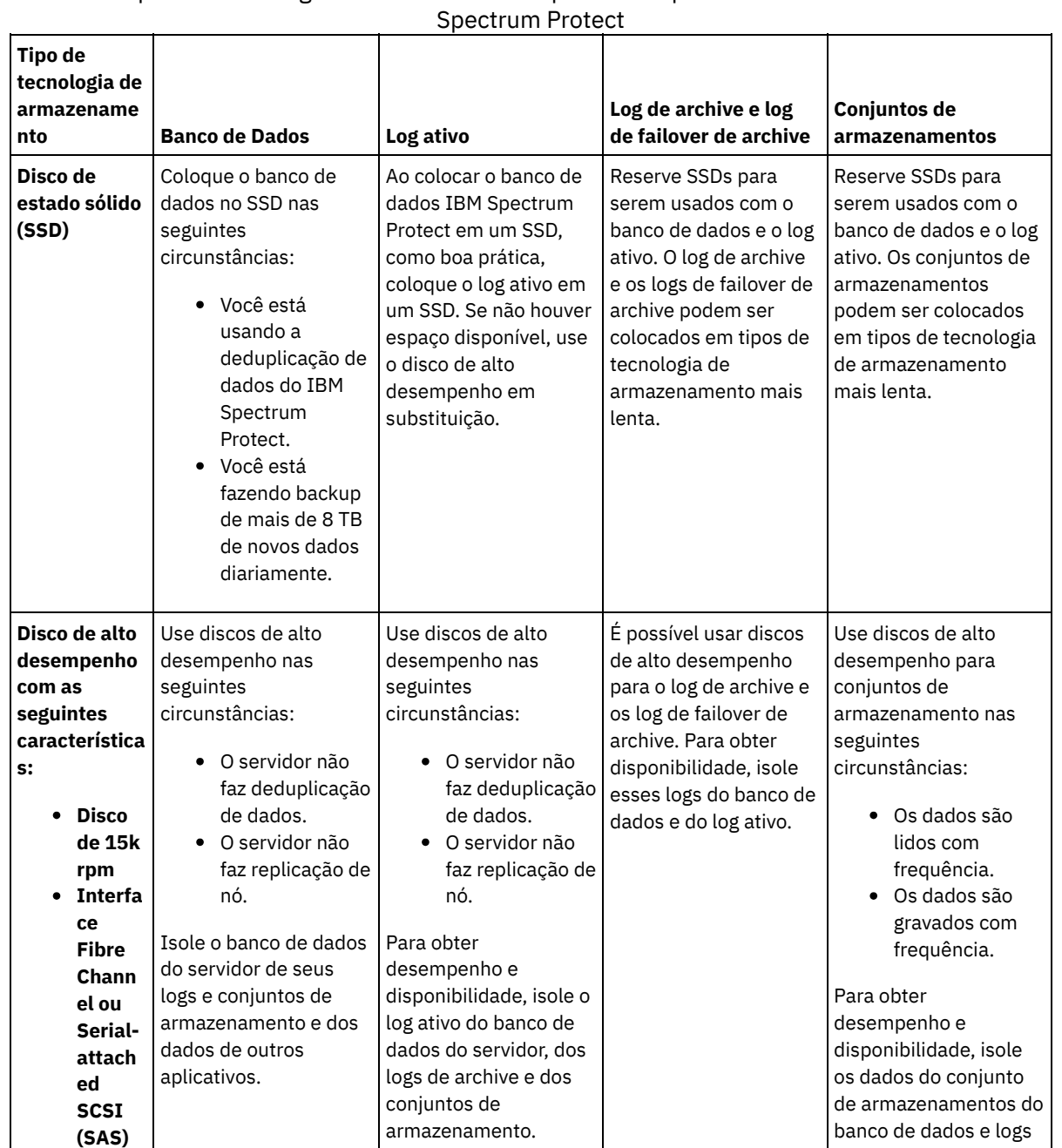

do servidor e dos dados de outros aplicativos.

Tabela 1. Tipos de Tecnologia de Armazenamento para os Requisitos de Armazenamento do IBM

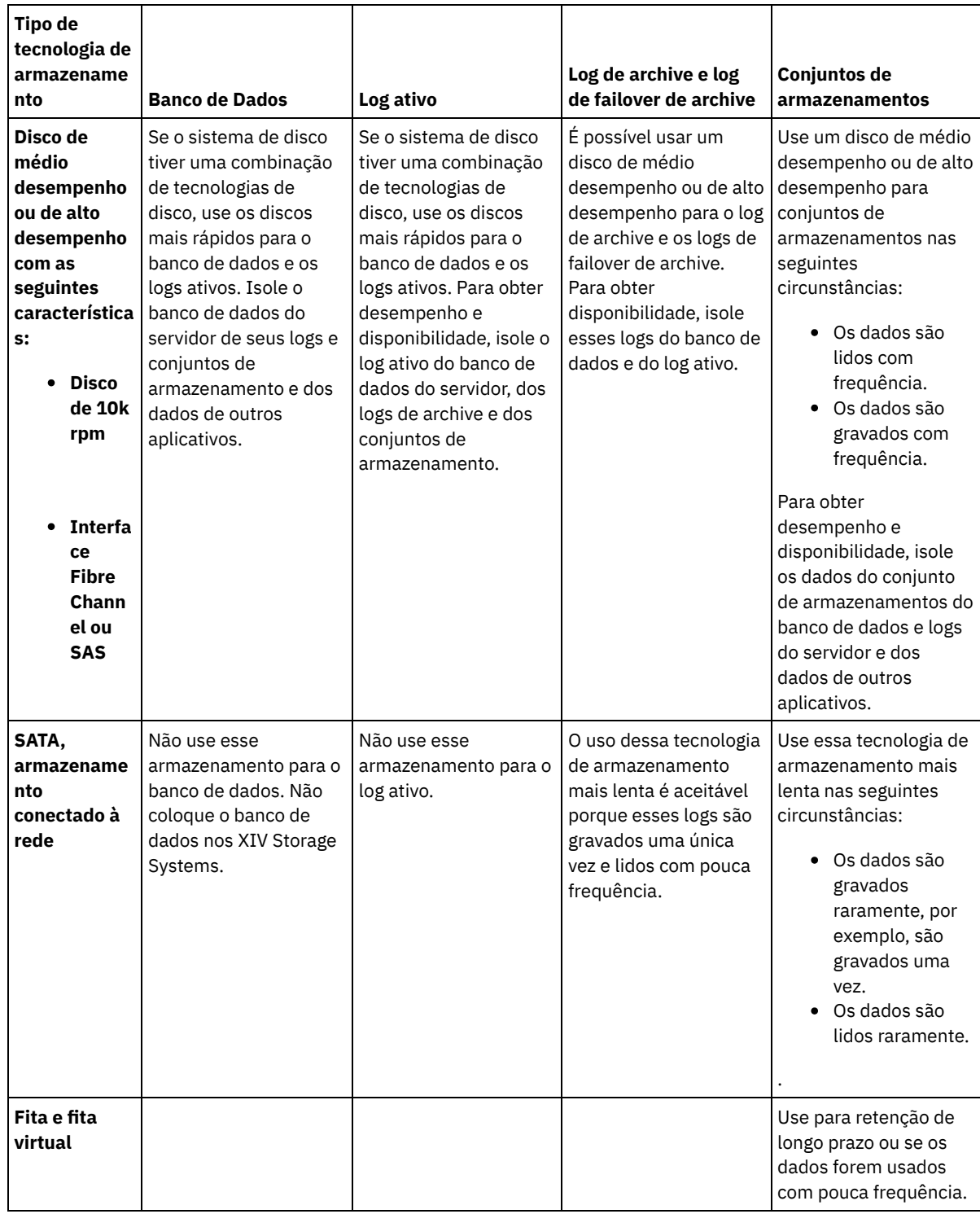

# <span id="page-486-0"></span>**AIX: Aplicando boas práticas para a instalação do servidor**

Geralmente, a configuração e a seleção de hardware têm o efeito mais significativo no desempenho de uma solução do IBM Spectrum Protect. Outros fatores que afetam o desempenho são a seleção e a configuração do sistema operacional e a configuração do IBM Spectrum Protect.

### **Procedimento**

As melhores práticas a seguir são as mais importantes para o desempenho ideal e a prevenção de problemas.

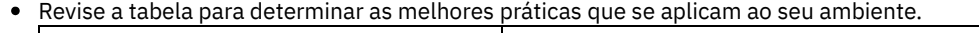

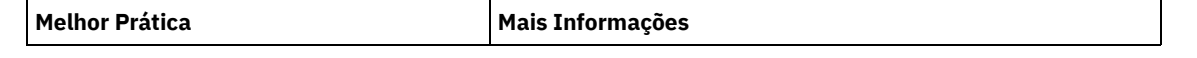

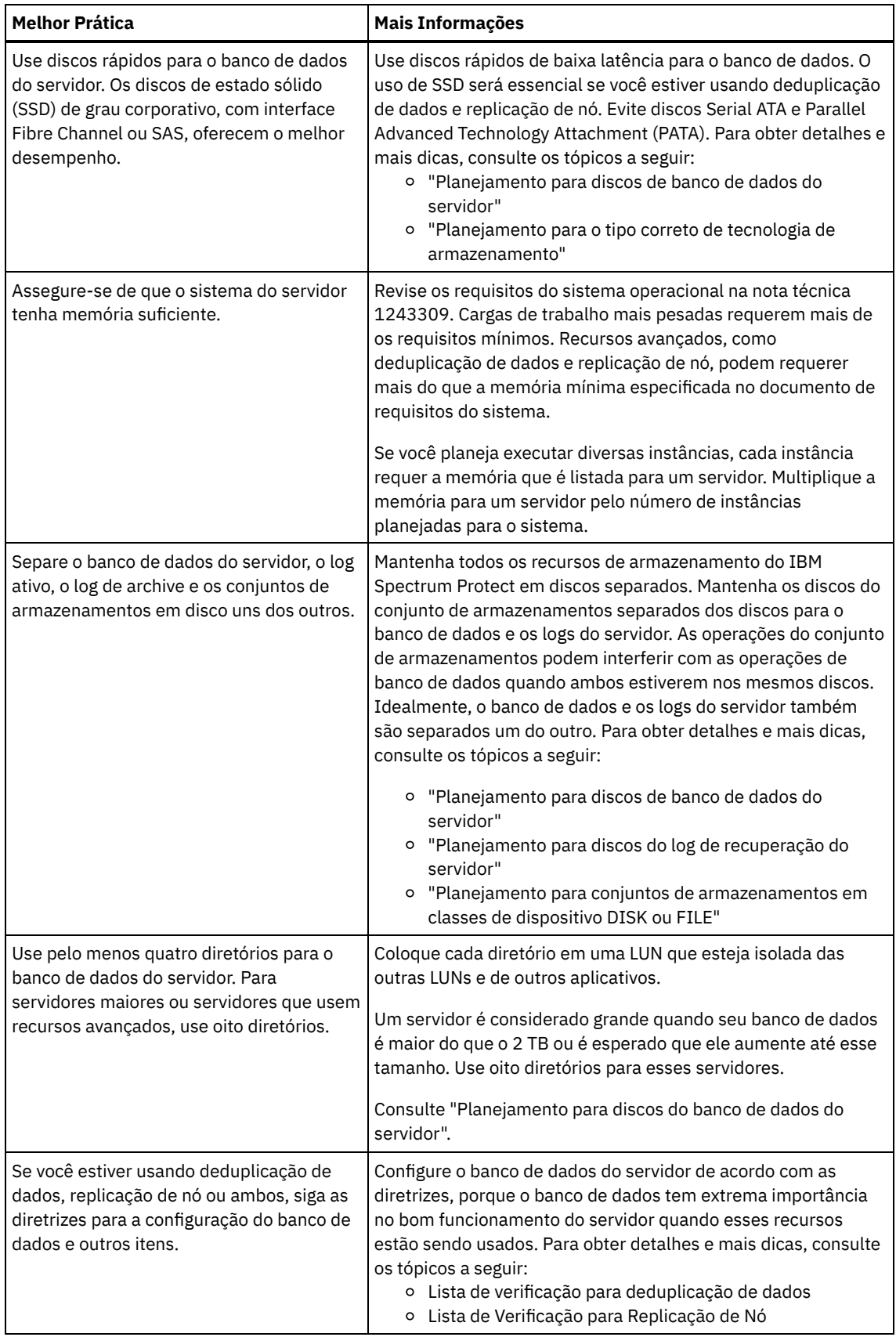

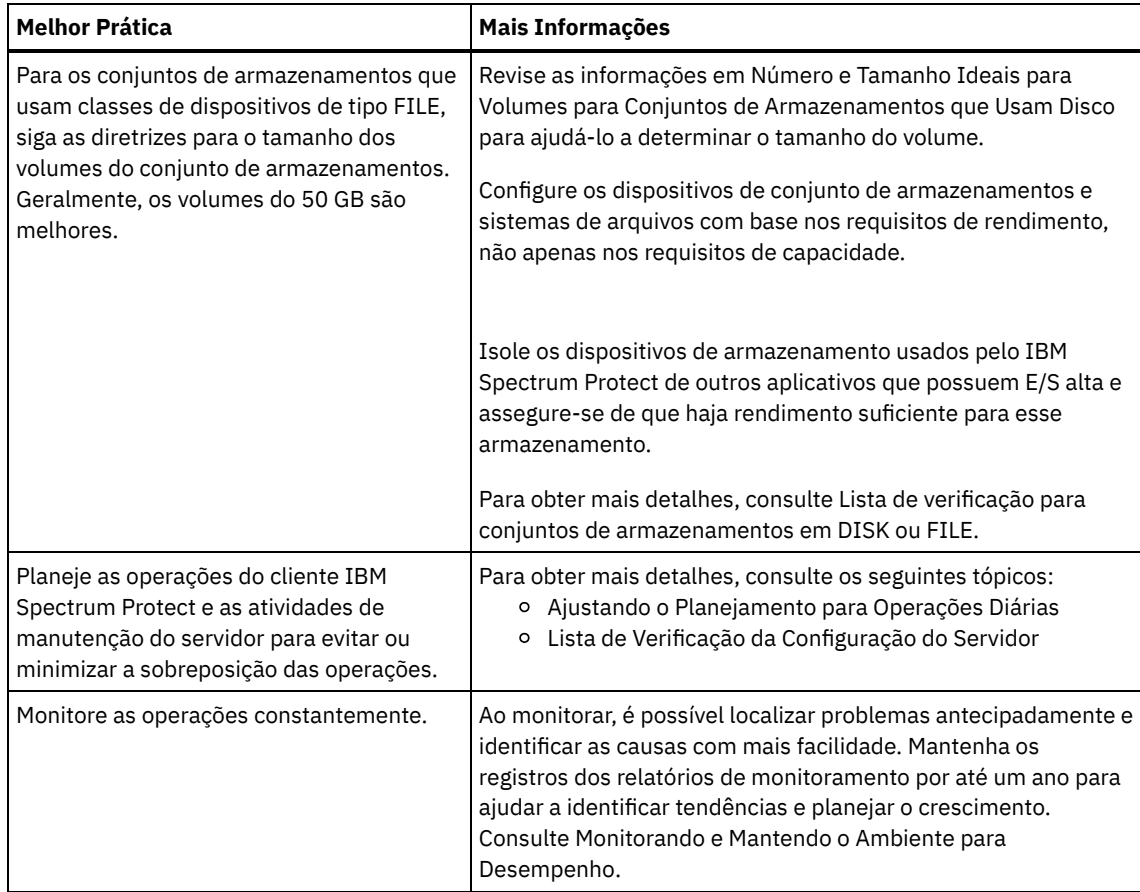

## <span id="page-488-0"></span>**AIX: Requisitos de sistema mínimos para sistemas AIX**

Antes de instalar um servidor IBM Spectrum Protect em um sistema operacional AIX em um sistema sem deduplicação de dados, revise os requisitos de hardware e software.

### **Requisitos de Hardware e Software para a Instalação de Servidor IBM Spectrum Protect**

Essas tabelas listam os requisitos mínimos de hardware e software para a instalação de um servidor IBM Spectrum Protect. Use esses requisitos como um ponto de início para sistemas sem deduplicação de dados. O ambiente ideal do IBM Spectrum Protect é configurado com a deduplicação de dados usando o IBM Spectrum Protect [Blueprints.](https://www.ibm.com/developerworks/community/wikis/home/wiki/Tivoli%20Storage%20Manager/page/IBM%20Spectrum%20Protect%20Blueprints) Para obter as informações mais atuais sobre requisitos do sistema, consulte a nota técnica [1243309.](http://www.ibm.com/support/docview.wss?uid=swg21243309)

### **Requisitos de hardware**

Tabela 1 descreve os requisitos mínimos de hardware para o servidor. Se o servidor não atender aos requisitos mínimos, a instalação falhará. Para obter mais detalhes sobre como planejar o espaço em disco, consulte AIX: [Planejamento](#page-493-0) de Capacidade.

#### Tabela 1. Requisitos de Hardware

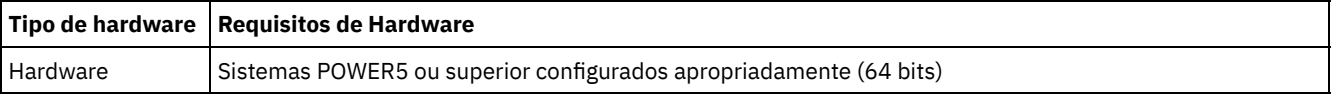

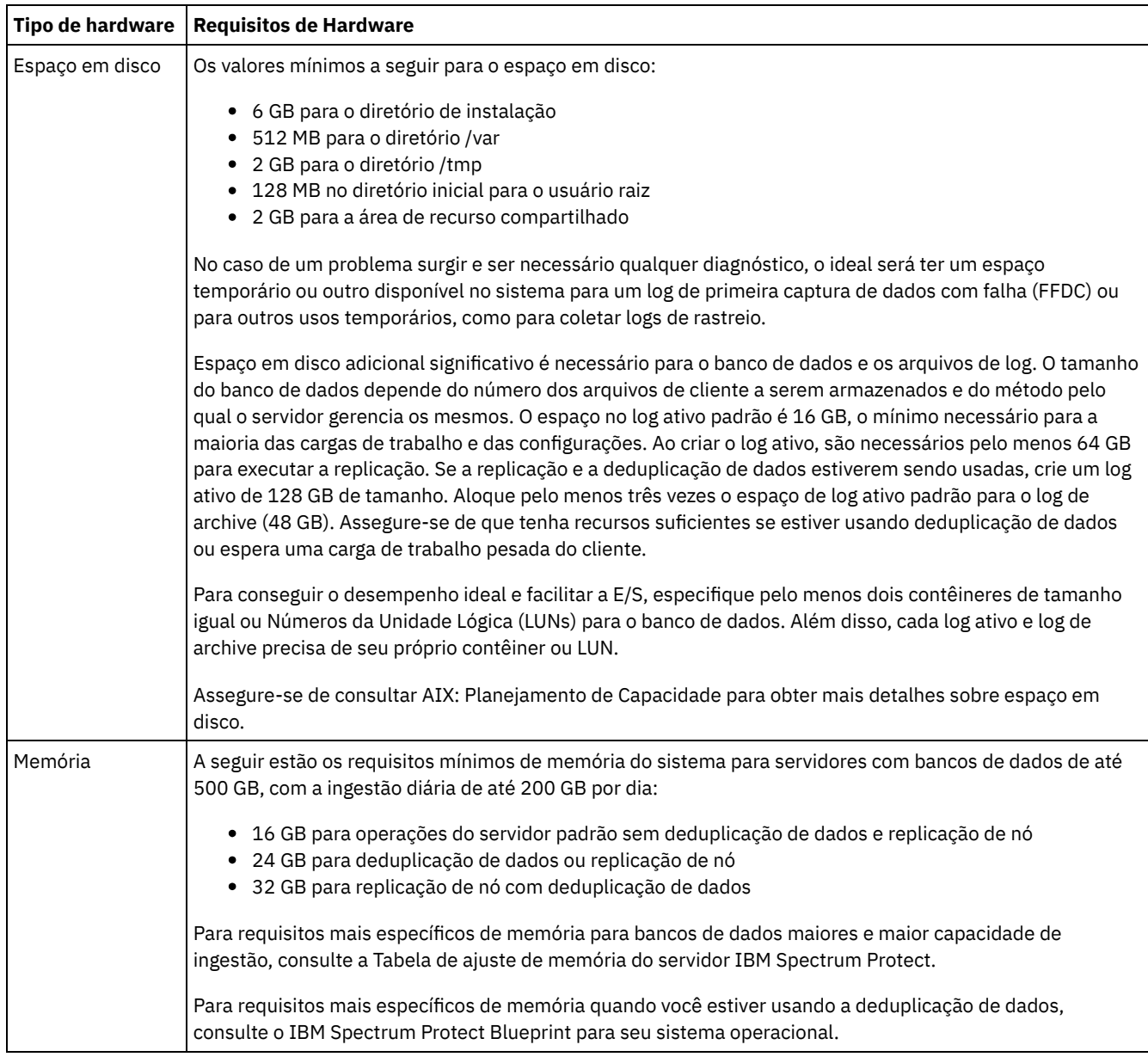

### **Requisitos de Software**

Tabela 2 descreve os requisitos mínimos de software necessários para um servidor em um sistema AIX.

### Tabela 2. Requisitos de Software

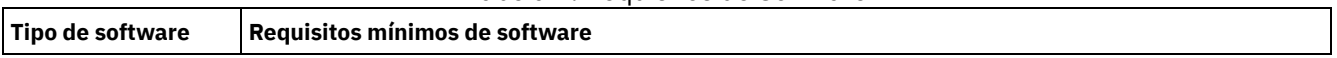

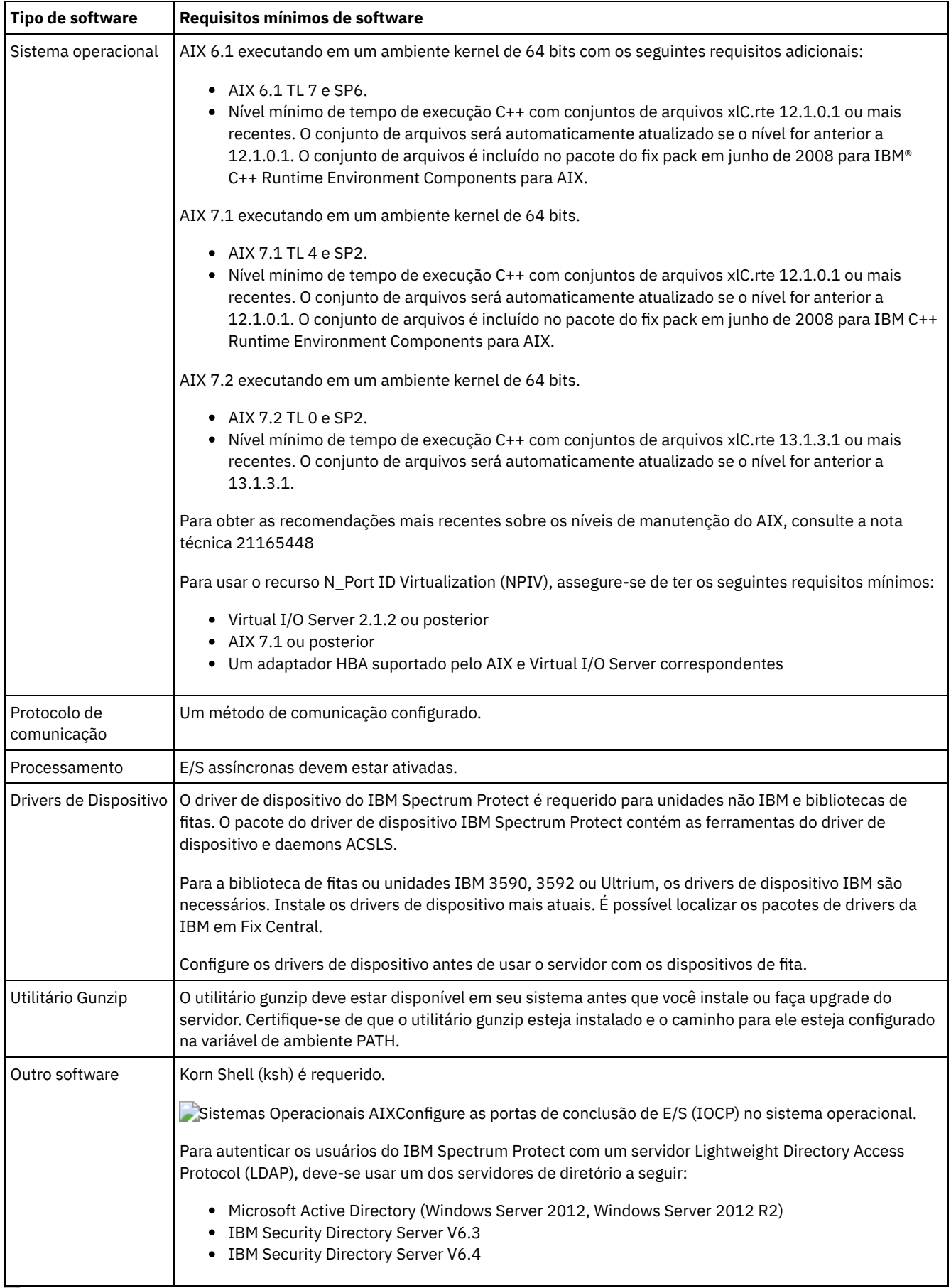

<span id="page-490-0"></span>Sistemas Operacionais AIX

# **AIX: Compatibilidade do Servidor IBM Spectrum Protect com Outros Produtos DB2 no Sistema**

É possível instalar outros produtos que implementam e usam os produtos DB2 no mesmo sistema que o servidor IBM Spectrum Protect Versão 8.1.4 com algumas limitações.

Para instalar e usar outros produtos que usam um produto DB2 no mesmo sistema do servidor IBM Spectrum Protect, certifiquese de que os seguintes critérios sejam atendidos:

#### Tabela 1. Compatibilidade do Servidor IBM Spectrum Protect com Outros Produtos DB2 no Sistema

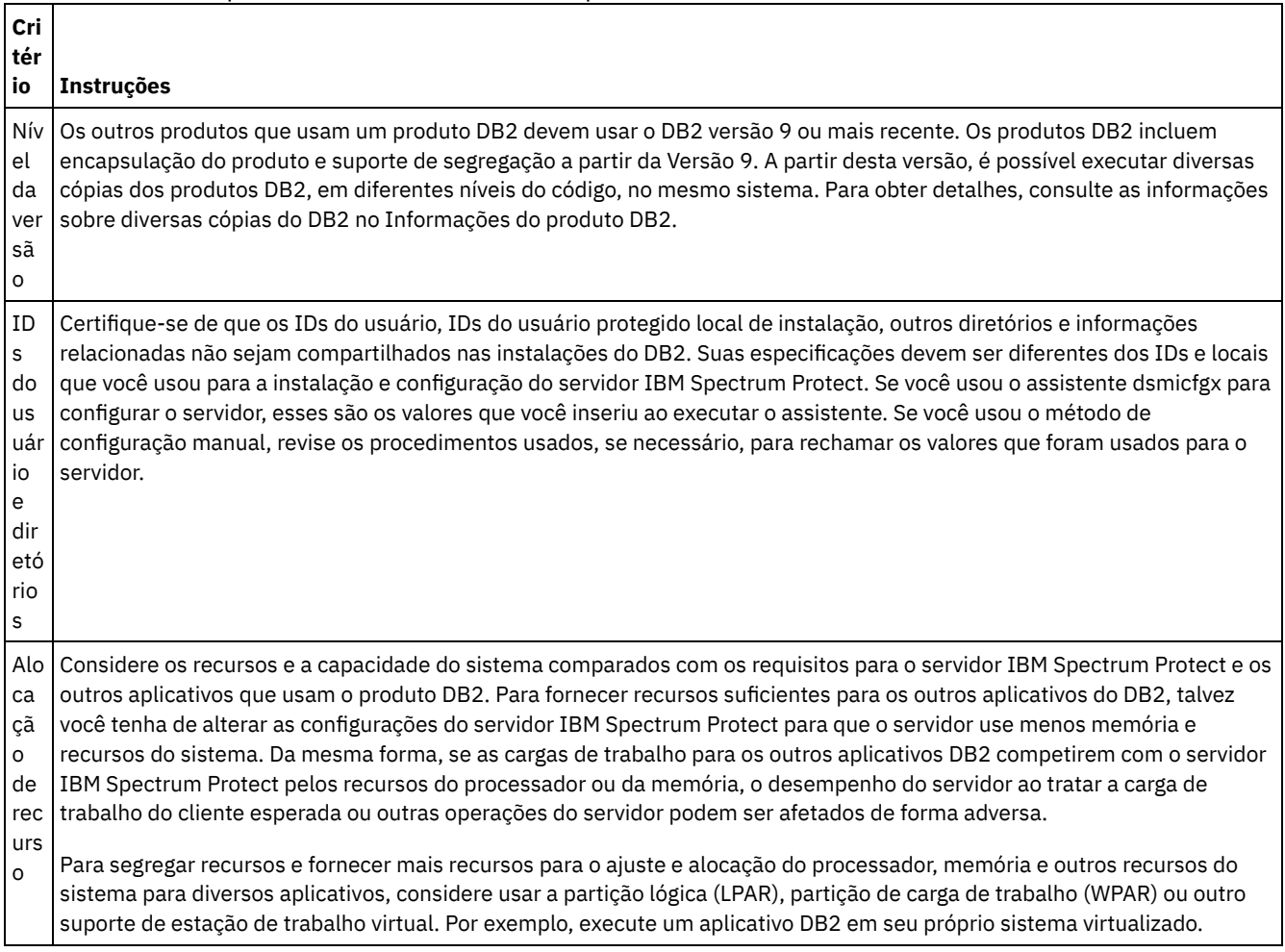

### <span id="page-491-0"></span>**AIX: IBM Installation Manager**

O IBM Spectrum Protect usa o IBM® Installation Manager, que é um programa de instalação que pode usar repositórios de software remotos ou locais para instalar ou atualizar muitos produtos IBM.

Se a versão necessária do IBM Installation Manager ainda não estiver instalada, ela será instalada ou atualizada automaticamente durante a instalação do IBM Spectrum Protect. Ela deve permanecer instalada no sistema para que o IBM Spectrum Protect possa ser atualizado ou desinstalado posteriormente conforme necessário.

A lista a seguir contém explicações de alguns termos que são usados no IBM Installation Manager:

Oferta

Uma unidade instalável de um produto do software.

A oferta IBM Spectrum Protect contém toda a mídia que o IBM Installation Manager requer para instalar o IBM Spectrum Protect.

Pacote

O grupo de componentes de software que são necessários para instalar uma oferta. O pacote IBM Spectrum Protect contém os componentes a seguir:

- Programa de instalação do IBM Installation Manager
- Oferta IBM Spectrum Protect

#### Grupo de pacotes

Um conjunto de pacotes que compartilham um diretório-pai comum.

O grupo de pacotes padrão para o pacote do IBM Spectrum Protect é IBM Installation Manager.

#### Repositório

Uma área de armazenamento remota ou local para dados e outros recursos do aplicativo.

O pacote do IBM Spectrum Protect está armazenado em um repositório no IBM Fix Central.

#### Diretório de recursos compartilhados

Um diretório que contém arquivos de software ou plug-ins que são compartilhados por pacotes.

O IBM Installation Manager armazena arquivos relacionados à instalação no diretório de recursos compartilhados, incluindo arquivos que são usados para retroceder para uma versão anterior do IBM Spectrum Protect.

## <span id="page-492-0"></span>**AIX: Planilhas para planejar detalhes para o servidor**

É possível usar as planilhas para ajudá-lo a planejar a quantidade e o local do armazenamento necessário para o servidor IBM Spectrum Protect. Também é possível usá-las para controlar os nomes e IDs do usuário.

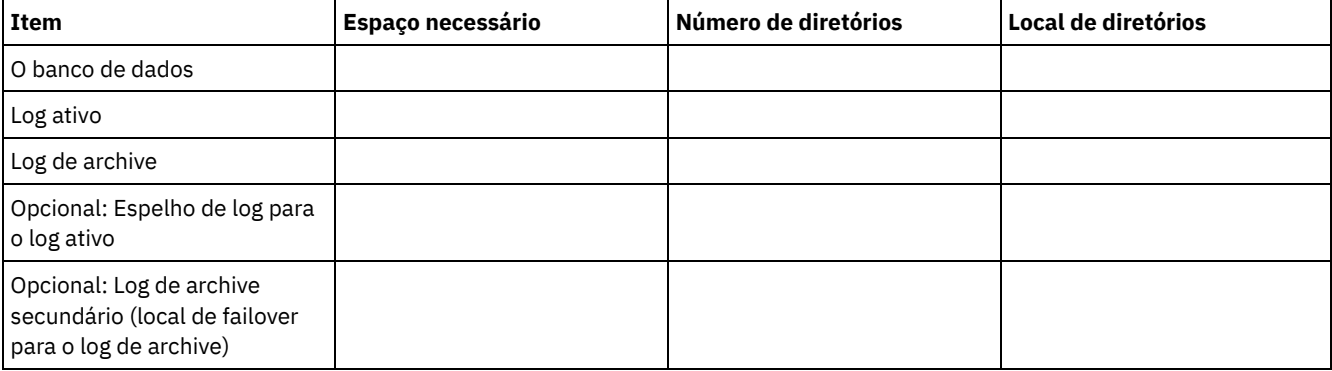

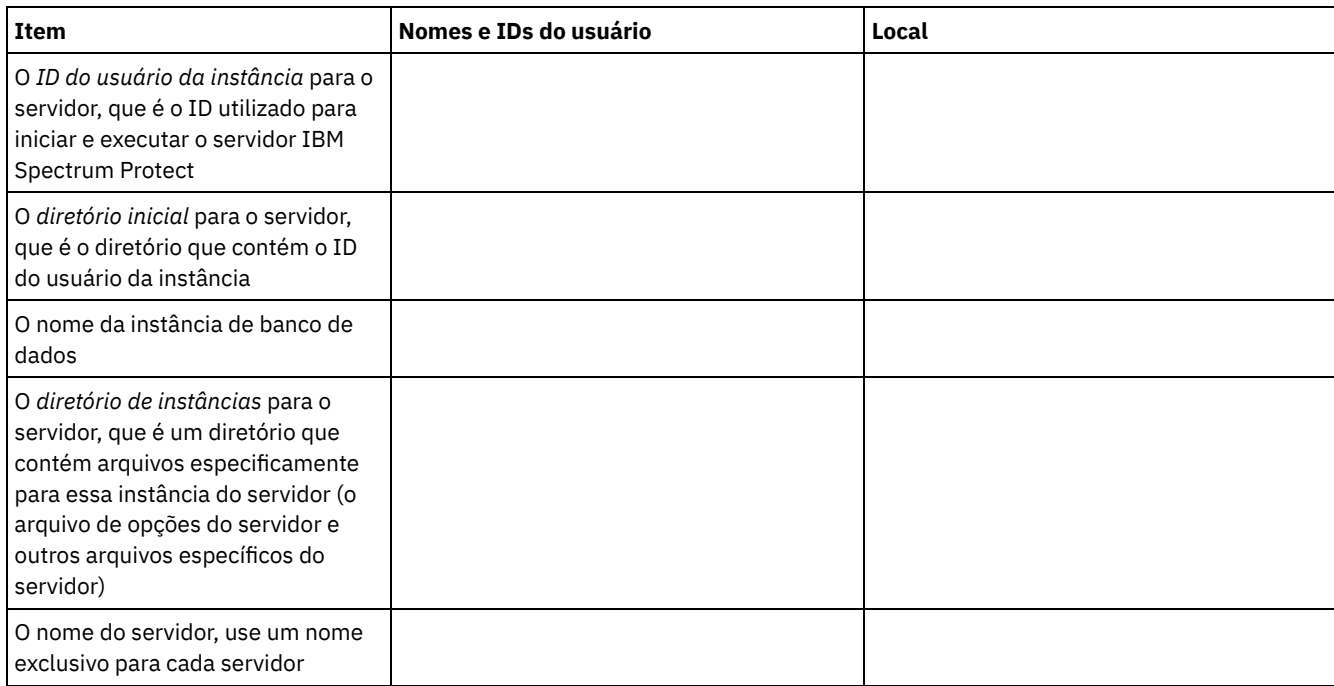

## <span id="page-493-0"></span>**AIX: Planejamento de Capacidade**

O planejamento da capacidade para IBM Spectrum Protect inclui o gerenciamento de recursos como o banco de dados, o log de recuperação e a área do recurso compartilhado. Para maximizar os recursos como parte do planejamento de capacidade, você deverá estimar os requisitos de espaço para o banco de dados e o log de recuperação. A área de recurso compartilhado deve ter espaço suficiente disponível para cada instalação ou upgrade.

- AIX: [Estimando](#page-493-1) os Requisitos de Espaço para o Banco de Dados Para estimar os requisitos de espaço para o banco de dados, é possível usar o número máximo de arquivos que podem estar no armazenamento do servidor ao mesmo tempo, ou é possível usar a capacidade do conjunto de armazenamentos.
- AIX: Requisitos de Espaço de Log de [Recuperação](#page-496-0) No IBM Spectrum Protect, o termo *log de recuperação* compreende o log ativo, o log de archive, o espelho do log ativo e o log de failover de archive. A quantia de espaço necessária para o log de recuperação depende de diversos fatores, incluindo, por exemplo, a quantia de atividade do cliente com o servidor.
- AIX: [Monitorando](#page-508-0) a utilização de espaço para o banco de dados e os logs de recuperação Para determinar a quantidade de espaço de log ativo usado e disponível, é necessário emitir o comando QUERY LOG. Para monitorar a utilização de espaço no banco de dados e nos logs de recuperação, também é possível verificar o log de atividade para as mensagens.
- AIX: Excluindo arquivos de [retrocesso](#page-509-0) de instalação É possível excluir certos arquivos de instalação que foram salvos durante o processo de instalação para liberar espaço no diretório de recurso compartilhado. Por exemplo, os arquivos que talvez tenham sido necessários para uma operação de retrocesso são os tipos de arquivos que você pode excluir.

## <span id="page-493-1"></span>**AIX: Estimando os Requisitos de Espaço para o Banco de Dados**

Para estimar os requisitos de espaço para o banco de dados, é possível usar o número máximo de arquivos que podem estar no armazenamento do servidor ao mesmo tempo, ou é possível usar a capacidade do conjunto de armazenamentos.

### **Sobre Esta Tarefa**

Considere utilizar pelo menos 25 GB para o espaço inicial do banco de dados. Forneça espaço no sistema de arquivos adequadamente. Um tamanho de banco de dados de 25 GB é adequado para um ambiente de teste ou um ambiente de gerenciador de bibliotecas somente. Para um servidor de produção suportando cargas de trabalho do cliente, espera-se que o tamanho do banco de dados seja maior. Se você usar os conjuntos de armazenamentos do disco de acesso aleatório (DISK), mais banco de dados e espaço de armazenamento é necessário para conjuntos de armazenamento de acesso sequencial.

O tamanho máximo do banco de dados IBM Spectrum Protect é de 6 TB.

Para obter informações sobre dimensionamento do banco de dados em um ambiente de produção com base no número de arquivos e no tamanho do conjunto de armazenamento, consulte os seguintes tópicos.

- AIX: [Estimando](#page-493-2) os requisitos de espaço do banco de dados com base no número de arquivos Se você puder estimar o número máximo de arquivos que podem estar em armazenamento no servidor em dado momento, será possível usar esse número para estimar os requisitos de espaço para o banco de dados.
- AIX: Estimando requisitos de espaço do banco de dados com base na capacidade do conjunto de [armazenamentos](#page-495-0) Para estimar os requisitos de espaço no banco de dados com base na capacidade do conjunto de armazenamentos, use uma proporção de 1 a 5%. Por exemplo, se você precisar de 200 TB de capacidade do conjunto de armazenamentos, espera-se que o tamanho de seu banco de dados seja de 2 a 10 TB. Como uma regra geral, torne seu banco de dados o maior possível para evitar falta de espaço. Se faltar espaço no banco de dados, as operações do servidor e as operações de armazenamento do cliente poderão falhar.
- AIX: O [Gerenciador](#page-495-1) de Banco de Dados e Espaço Temporário O gerenciador de banco de dados do servidor IBM Spectrum Protect gerencia e aloca memória do sistema e espaço em disco para o banco de dados. A quantia de espaço de banco de dados que o sistema necessita depende da quantia de memória do sistema que está disponível e da carga de trabalho do servidor.

# <span id="page-493-2"></span>**AIX: Estimando os requisitos de espaço do banco de dados com base no número de arquivos**

Se você puder estimar o número máximo de arquivos que podem estar em armazenamento no servidor em dado momento, será possível usar esse número para estimar os requisitos de espaço para o banco de dados.

### **Sobre Esta Tarefa**

Para estimar os requisitos de espaço com base no número máximo de arquivos no armazenamento do servidor, use as seguintes diretrizes:

- 600 1000 bytes para cada versão armazenada de um arquivo, incluindo backups de imagem. Restrição: A diretriz não inclui espaço que é usado durante a deduplicação de dados.
- 100 200 bytes para cada arquivo em cache, arquivo do conjunto de armazenamentos de cópias, arquivo de conjunto de dados ativos e arquivo deduplicado.
- O espaço adicional é necessário para a otimização do banco de dados para suportar padrões de acesso a dados variáveis e para suportar o processamento de backend do servidor dos dados. A quantia de espaço extra é igual a 50% da estimativa para o número total de bytes para os objetos de arquivo.

No exemplo a seguir para um único cliente, os cálculos são baseados nos valores máximos das diretrizes anteriores. Os exemplos não levam em consideração que você pode usar a agregação de arquivo. Em geral, ao agregar pequenos arquivos, isso reduz a quantia de espaço de banco de dados necessária. A agregação de arquivos não afeta os arquivos gerenciados por espaço.

#### **Procedimento**

- 1. Calcule o número de versões do arquivo. Inclua cada um dos valores a seguir para obter o número de versões do arquivo:
	- a. Calcule o número de arquivos de backup. Por exemplo, até 500.000 arquivos de cliente podem ter o backup feito por vez. Neste exemplo, as políticas de armazenamento são configuradas para manter até três cópias de arquivos com backup feito:

```
500.000 arquivos * 3 cópias = 1.500.000 arquivos
```
- b. Calcule o número de arquivos no archive. Por exemplo, até 100.000 arquivos de cliente podem ser cópias de archive.
- c. Calcule o número de arquivos gerenciados por espaço. Por exemplo, até 200.000 arquivos de cliente podem ser migrados de estações de trabalho do cliente.

Usando 1000 bytes por arquivo, a quantia total de espaço de banco de dados que é necessária para os arquivos que pertencem ao cliente é 1,8 GB:

 $(1.500.000 + 100.000 + 200.000) * 1000 = 1,8$  GB

- 2. Calcule o número de arquivos de cache, arquivos de conjunto de armazenamentos de cópia, arquivos de datapool ativo e arquivos deduplicados:
	- a. Calcule o número de cópias em cache. Por exemplo, o armazenamento em cache está ativado em um conjunto de armazenamentos em disco de 5 GB. O alto limite de migração do conjunto é 90% e o limite baixo de migração do conjunto é 70%. Assim, 20% do conjunto de discos, ou 1 GB, é ocupado por arquivos em cache. Se o tamanho médio do arquivo é de aproximadamente 10 KB, aproximadamente 100.000 arquivos estão em cache em um dado momento:

100.000 arquivos \* 200 bytes = 19 MB

b. Calcule o número de arquivos do conjunto de armazenamentos de cópias. Todos os conjuntos de armazenamentos primários têm seu backup feito para o conjunto de armazenamentos de cópia:

 $(1.500.000 + 100.000 + 200.000)$  \* 200 bytes = 343 MB

c. Calcule o número de arquivos do conjunto de armazenamentos ativos. Todos os dados ativos de backup do cliente nos conjuntos de armazenamentos primários são copiados para o conjunto de armazenamentos de dados ativos. Suponha que 500.000 versões dos 1.500.000 arquivos de backup do conjunto de armazenamento primário estejam ativas:

```
500.000 * 200 bytes = 95 MB
```
d. Calcule o número de arquivos deduplicados. Suponha que um conjunto de armazenamentos deduplicados contenha 50.000 arquivos:

50.000 \* 200 bytes = 10 MB

Com base nos cálculos anteriores, aproximadamente 0,5 GB de espaço de banco de dados extra será necessário para os arquivos em cache, arquivos do conjunto de armazenamentos de cópia, arquivos do datapool ativo e arquivos deduplicados do cliente.

3. Calcule a quantia de espaço extra necessária para a otimização do banco de dados. Para fornecer acesso ideal a dados e gerenciamento pelo servidor, é necessário espaço de banco de dados extra. A quantia de espaço de banco de dados extra é igual a 50% dos requisitos de espaço total para objetos de arquivo.

 $(1,8 + 0,5)$  \* 50% = 1,2 GB

4. Calcule a quantidade total de espaço do banco de dados que é requerido para o cliente. O total é aproximadamente 3,5 GB:

 $1,8 + 0,5 + 1,2 = 3,5$  GB

5. Calcule a quantidade total de espaço do banco de dados que é requerido para todos os clientes. Se o cliente que foi usado nos cálculos anteriores for típico e tiver 500 clientes, por exemplo, será possível usar o cálculo a seguir para estimar a quantia total de espaço de banco de dados que é necessária para todos os clientes:

500  $*$  3,5 = 1,7 TB

### **Resultados**

Dica: Nos exemplos anteriores, os resultados são estimativas. O tamanho real do banco de dados pode diferir da estimativa devido a fatores, como o número de diretórios e o comprimento dos nomes do caminho e do arquivo. Periodicamente monitore seu banco de dados e ajuste seu tamanho conforme necessário.

#### **O que Fazer Depois**

Durante operações normais, o servidor IBM Spectrum Protect pode requerer espaço temporário do banco de dados. Esse espaço é necessário pelas seguintes razões:

- Para armazenar os resultados de classificação e ordenação que ainda não estão sendo guardados e otimizados no banco de dados diretamente. Os resultados são armazenados temporariamente no banco de dados para processamento.
- Par dar acesso administrativo ao banco de dados por um dos seguintes métodos:
	- Um cliente Open Database Connectivity (ODBC) do DB2
	- Um cliente Oracle Java™ Database Connectivity (JDBC)
	- Linguagem de Consulta Estruturada (SQL) para o servidor de uma linha de comandos do cliente administrativo

Considere usar 50 GB extra de espaço temporário para cada 500 GB de espaço para objetos de arquivo e otimização. Consulte as diretrizes na tabela a seguir. No exemplo que é usado na etapa anterior, um total de 1,7 TB de espaço de banco de dados é necessário para objetos de arquivo e otimização para 500 clientes. Com base nesse cálculo, 200 GB são requeridos para espaço temporário. A quantidade total de espaço requerido do banco de dados é de 1.9 TB.

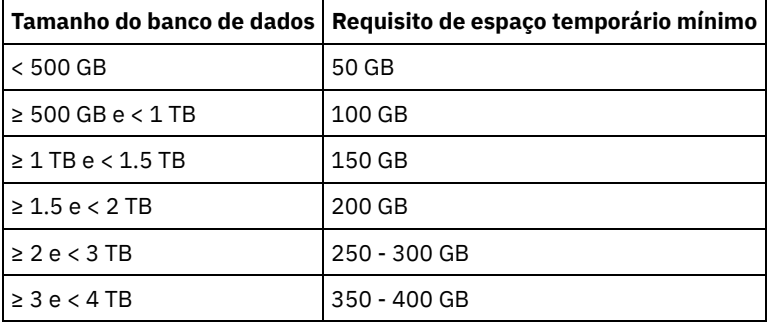

## <span id="page-495-0"></span>**AIX: Estimando requisitos de espaço do banco de dados com base na capacidade do conjunto de armazenamentos**

Para estimar os requisitos de espaço no banco de dados com base na capacidade do conjunto de armazenamentos, use uma proporção de 1 a 5%. Por exemplo, se você precisar de 200 TB de capacidade do conjunto de armazenamentos, espera-se que o tamanho de seu banco de dados seja de 2 a 10 TB. Como uma regra geral, torne seu banco de dados o maior possível para evitar falta de espaço. Se faltar espaço no banco de dados, as operações do servidor e as operações de armazenamento do cliente poderão falhar.

## <span id="page-495-1"></span>**AIX: O Gerenciador de Banco de Dados e Espaço Temporário**

O gerenciador de banco de dados do servidor IBM Spectrum Protect gerencia e aloca memória do sistema e espaço em disco para o banco de dados. A quantia de espaço de banco de dados que o sistema necessita depende da quantia de memória do sistema

que está disponível e da carga de trabalho do servidor.

O gerenciador do banco de dados classifica dados em uma sequência específica, de acordo com a instrução SQL emitida para solicitar os dados. Dependendo da carga de trabalho no servidor, e se houver mais dados do que o gerenciador de banco de dados pode gerenciar, os dados (que são ordenadas em sequência) serão alocados para espaço em disco temporário. Os dados são alocados para espaço em disco temporário quando há um conjunto de resultados grande. O gerenciador do banco de dados gerencia dinamicamente a memória que é usada quando os dados são alocados para espaço em disco temporário.

Por exemplo, o processamento de expiração pode produzir um conjunto de resultados grande. Se não houver memória do sistema suficiente no banco de dados para armazenar o conjunto de resultados, alguns dos dados serão alocados para espaço em disco temporário. Durante o processamento de expiração, se um nó ou espaço no arquivo selecionado for muito grande para ser processado, o gerenciador de banco de dados não poderá classificar os dados na memória. O gerenciador de banco de dados deve usar o espaço temporário para classificar dados.

Para executar operações do banco de dados, considere incluir mais espaço de banco de dados para os seguintes cenários:

- O banco de dados tem uma pequena quantia de espaço e a operação do servidor que requer espaço temporário usa o espaço livre restante.
- Os espaços no arquivo são grandes ou os espaços no arquivo têm uma política designada que cria diversas versões de arquivo.
- O servidor IBM Spectrum Protect deve executar com memória limitada. O banco de dados utiliza a memória principal do servidor IBM Spectrum Protect para executar operações do banco de dados. No entanto, se houver memória insuficiente disponível, o servidor IBM Spectrum Protect aloca espaço temporário em disco para o banco de dados. Por exemplo, se 10 GB de memória estiver disponível e as operações do banco de dados requererem 12 GB de memória, o banco de dados utilizará espaço temporário.
- Um erro sem espaço de banco de dados é exibido quando você implementa um servidor IBM Spectrum Protect. Monitore o log de atividades do servidor para mensagens que são relacionadas ao espaço de banco de dados.

<span id="page-496-0"></span>Importante: Não altere o software DB2 que está instalado com os pacotes de instalação e fix packs do IBM Spectrum Protect. Não instale ou atualize para uma versão, liberação ou fix pack diferente do software DB2 para evitar danificar o banco de dados.

# **AIX: Requisitos de Espaço de Log de Recuperação**

No IBM Spectrum Protect, o termo *log de recuperação* compreende o log ativo, o log de archive, o espelho do log ativo e o log de failover de archive. A quantia de espaço necessária para o log de recuperação depende de diversos fatores, incluindo, por exemplo, a quantia de atividade do cliente com o servidor.

- AIX: Espaço de Log Ativo e de [Archive](#page-496-1) Ao estimar requisitos de espaço para logs ativos e de archive, inclua algum espaço extra para contingências, como cargas de trabalho pesadas ocasionais e failovers.
- AIX: Espaço do [Espelho](#page-507-0) de Log Ativo O log ativo pode ser espelhado para que a cópia espelhada possa ser usada se os arquivos de log ativos não puderem ser lidos. Pode haver somente um espelho de log ativo.
- AIX: Espaço de Log de [Failover](#page-508-1) do Archive O log de archive de failover é usado pelo servidor se o diretório do log de archive ficar sem espaço.

## <span id="page-496-1"></span>**AIX: Espaço de Log Ativo e de Archive**

Ao estimar requisitos de espaço para logs ativos e de archive, inclua algum espaço extra para contingências, como cargas de trabalho pesadas ocasionais e failovers.

Nos servidores IBM Spectrum Protect V7.1 e posteriores, o log ativo pode ter um tamanho máximo de 512 GB. O tamanho do log de archive é limitado ao tamanho do sistema de arquivos no qual está instalado.

Utilize as seguintes diretrizes gerais ao estimar o tamanho do log ativo:

- O tamanho inicial sugerido para o log ativo é de 16 GB.
- Certifique-se de que o log ativo é pelo menos grande o suficiente para a quantidade de atividade simultânea que o servidor geralmente manipula. Como precaução, tente antecipar a maior quantia de trabalho que o servidor pode gerenciar por vez. Forneça espaço extra ao log ativo para que possa ser usado se necessário. Considere usar 20% de espaço extra.
- Monitore o espaço de log usado e ativo disponível. Ajuste o tamanho do log ativo se necessário, dependendo de fatores como atividade do cliente e o nível das operações do servidor.
- Certifique-se de que o diretório que armazena o log ativo seja tão grande ou maior que o tamanho do log ativo. Um diretório maior que o log ativo pode acomodar failovers, se ocorrerem.
- Certifique-se de que o sistema de arquivos que contém o diretório de log ativo tenha pelo menos 8 GB de espaço livre para os requisitos de movimento de log temporário.

O tamanho inicial sugerido para o log de archive é de 48 GB.

O diretório de log de archive deve ser grande o bastante para conter os arquivos de log que são gerados desde o backup completo anterior. Por exemplo, se você executar um backup completo do banco de dados todos os dias, o diretório de log do archive deverá ser grande o suficiente para conter os arquivos de log para toda a atividade do cliente que ocorrer durante 24 horas. Para recuperar espaço, o servidor exclui arquivos de log de archive obsoletos após um backup completo do banco de dados. Se o diretório de log de archive ficar cheio e um diretório para logs de failover de archive não existir, os arquivos de log permanecerão no diretório de log ativo. Essa condição pode fazer com que o diretório de log ativo fique cheio e pare o servidor. Quando o servidor reinicia, uma parte do espaço de log ativo existente é liberada.

Após o servidor ser instalado, é possível monitorar a utilização do log de archive e o espaço no diretório de log de archive. Se o espaço no diretório de log de archive for preenchido, isso pode causar os problemas a seguir:

- O servidor não pôde executar backups completos do banco de dados. Investigue e resolva este problema.
- Outros aplicativos gravam no diretório de log de archive, consumindo o espaço que é necessário pelo log de archive. Não compartilhe o espaço de log do archive com outros aplicativos que incluam outros servidores IBM Spectrum Protect. Certifique-se de que cada servidor tenha um local de armazenamento separado possuído e gerenciado por esse servidor específico.
- AIX: Exemplo: Estimando tamanhos de log ativos e de archive para operações básicas de [armazenamento](#page-497-0) de clientes As operações básicas de armazenamento de clientes incluem backup, archive e gerenciamento de espaço. O espaço de log deve ser suficiente para manipular todas as transações de armazenamento que estiverem em andamento de uma só vez.
- AIX: Exemplo: [Estimando](#page-498-0) tamanhos de log ativos e de archive para clientes que usam diversas sessões Se a opção do cliente RESOURCEUTILIZATION for configurada para um valor maior que o padrão, a carga de trabalho simultânea para o servidor aumentará.
- AIX: Exemplo: Estimando tamanhos de log ativos e de archive para operações [simultâneas](#page-500-0) de gravação Se as operações de backup do cliente usarem conjuntos de armazenamentos configurados para gravação simultânea, a quantidade de espaço de log requerida para cada arquivo aumenta.
- AIX: Exemplo: Estimando tamanhos de log ativos e de archive para operações básicas de [armazenamento](#page-501-0) de clientes e operações do servidor

Migração de dados no armazenamento do servidor, processos de identificação para deduplicação de dados, reclamação e expiração podem ser executados simultaneamente com operações de armazenamento de clientes. Tarefas administrativas como comandos administrativos ou consultas SQL de clientes administrativos também podem ser executados simultaneamente com operações de armazenamento de clientes. Operações do servidor e tarefas administrativas que são executadas simultaneamente podem aumentar o espaço de log ativo requerido.

- AIX: Exemplo: [Estimando](#page-502-0) tamanhos de log ativos e de archive sob condições de extrema variação Podem ocorrer problemas de esgotamento de espaço de log ativo se você tiver muitas transações concluídas rapidamente e algumas transações que levem muito tempo para serem concluídas. Um caso típico ocorre quando muitas sessões de backup do servidor de arquivos ou da estação de trabalho estão ativos e poucas sessões grandes de backup do servidor do banco de dados estão ativas. Se essa situação se aplicar a seu ambiente, talvez você precise aumentar o tamanho do log ativo para que o trabalho seja concluído com êxito.
- AIX: Exemplo: [Estimando](#page-502-1) tamanhos de log do archive com backups completos de banco de dados O servidor IBM Spectrum Protect exclui arquivos desnecessários do log de archive somente quando ocorre um backup completo do banco de dados. Consequentemente, quando você estima o espaço requerido para o log de archive, você também deve considerar a frequência dos backups completos do banco de dados.
- AIX: Exemplo: Estimando tamanhos de logs ativos e de archive para operações de [deduplicação](#page-503-0) de dados Se você deduplicar dados, deverá considerar seus efeitos nos requisitos de espaço para logs ativos e de archive.

# <span id="page-497-0"></span>**AIX: Exemplo: Estimando tamanhos de log ativos e de archive para operações básicas de armazenamento de clientes**

As operações básicas de armazenamento de clientes incluem backup, archive e gerenciamento de espaço. O espaço de log deve ser suficiente para manipular todas as transações de armazenamento que estiverem em andamento de uma só vez.

Para determinar os tamanhos dos logs ativos e de archive para operações básicas de armazenamento de clientes, use o seguinte cálculo:

#### Esse cálculo é usado no exemplo da tabela a seguir.

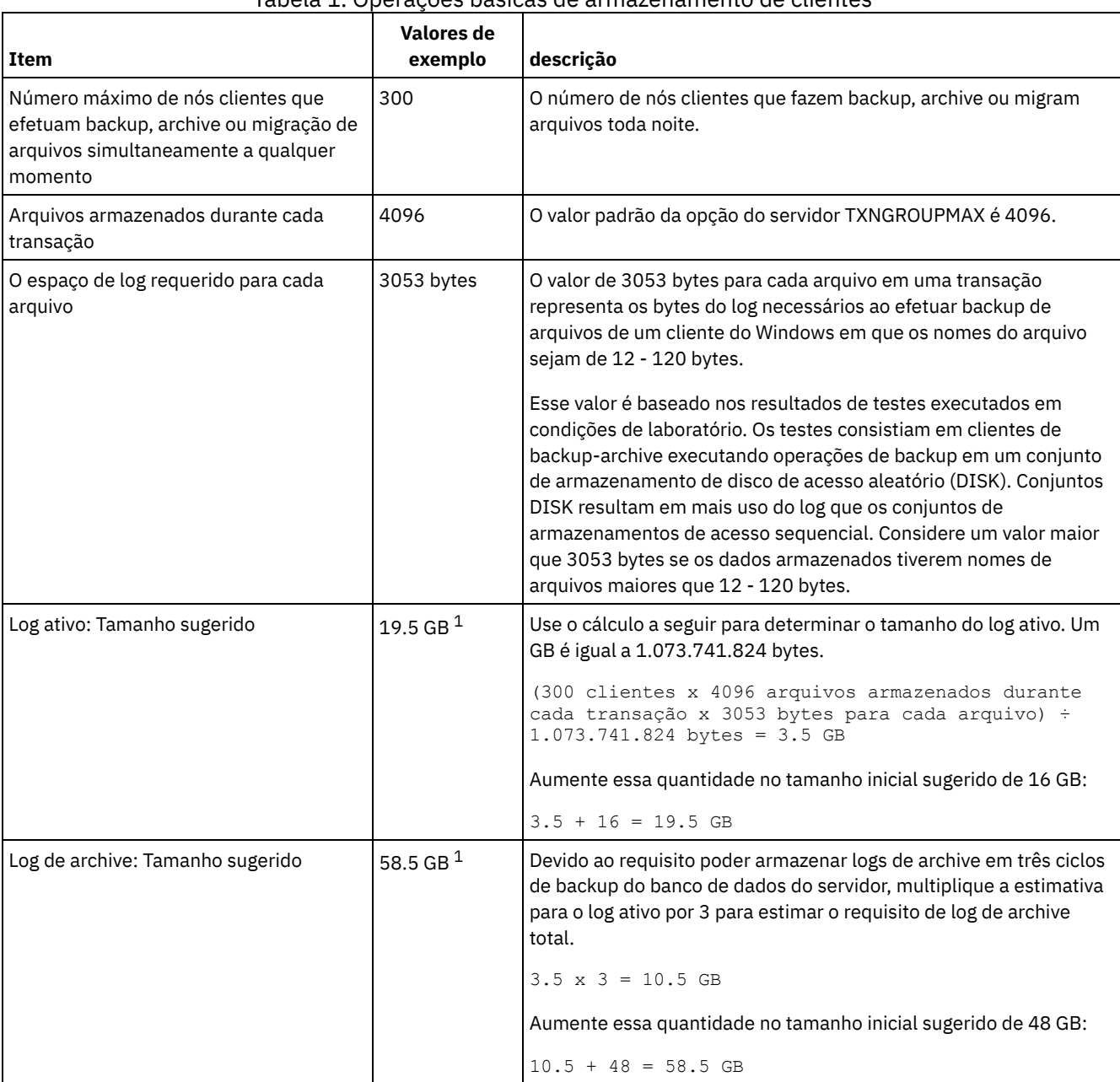

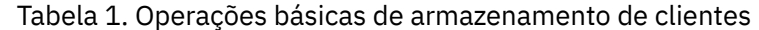

 $1$ Os valores de exemplo desta tabela são usados para ilustrar como os tamanhos para os logs ativos e logs de archive são calculados. Em um ambiente de produção que não use deduplicação, 16 GB é o tamanho mínimo sugerido para um log ativo. O tamanho mínimo sugerido para um log de archive em um ambiente de produção que não use deduplicação é de 48 GB. Se você substituir os valores de seu ambiente e os resultados forem maiores que 16 GB e 48 GB, use seus resultados para dimensionar o log ativo e o log de archive.

<span id="page-498-0"></span>Monitore seus logs e ajuste seu tamanho se necessário.

# **AIX: Exemplo: Estimando tamanhos de log ativos e de archive para clientes que usam diversas sessões**

Se a opção do cliente RESOURCEUTILIZATION for configurada para um valor maior que o padrão, a carga de trabalho simultânea para o servidor aumentará.

Para determinar os tamanhos dos logs ativo e de archive quando os clientes usarem diversas sessões, use o seguinte cálculo:

número de clientes x sessões para cada cliente x arquivos armazenados durante cada transação x espaço de log necessário para cada arquivo

Esse cálculo é usado no exemplo da tabela a seguir.

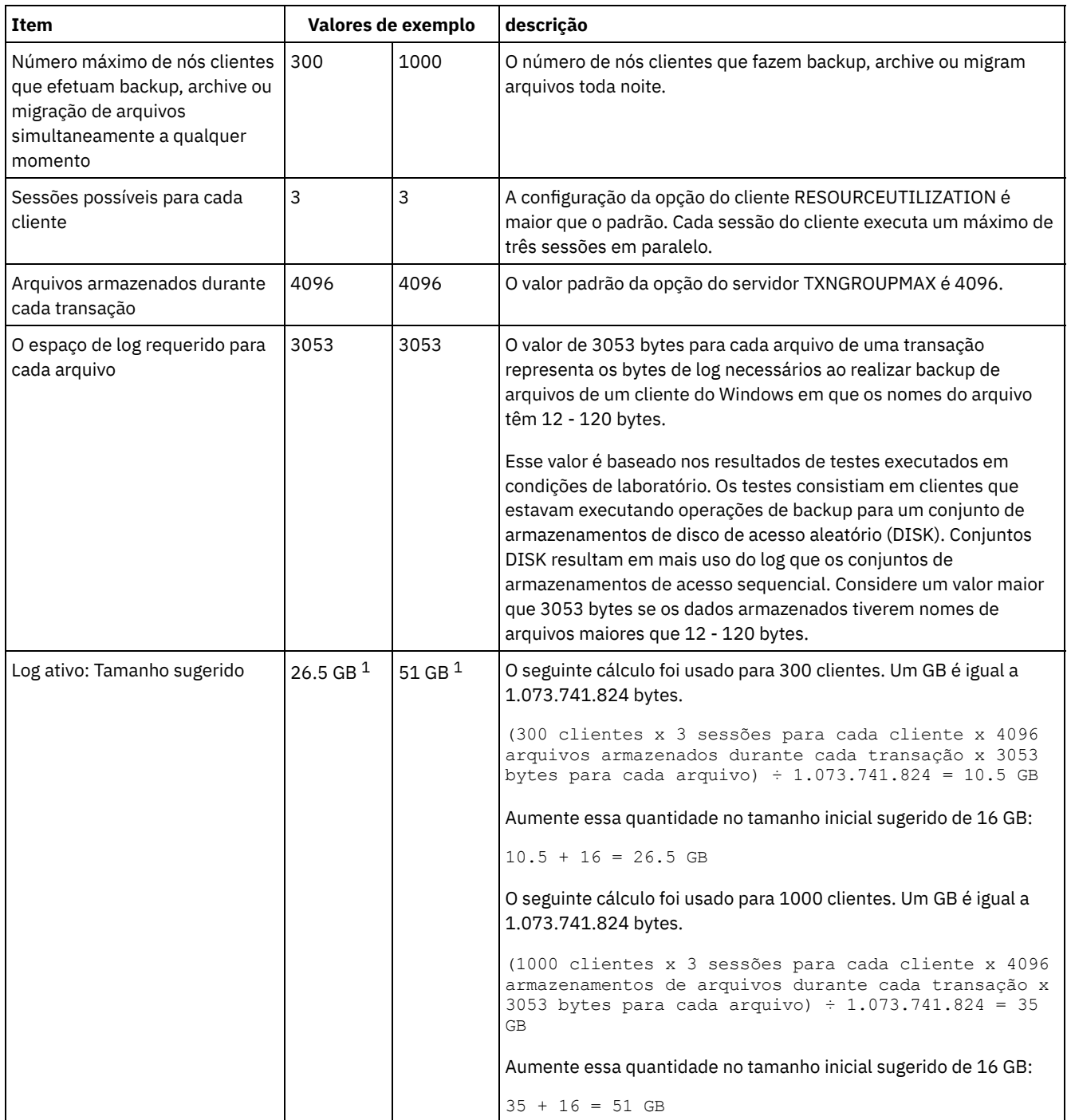

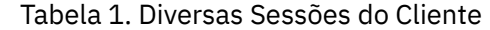

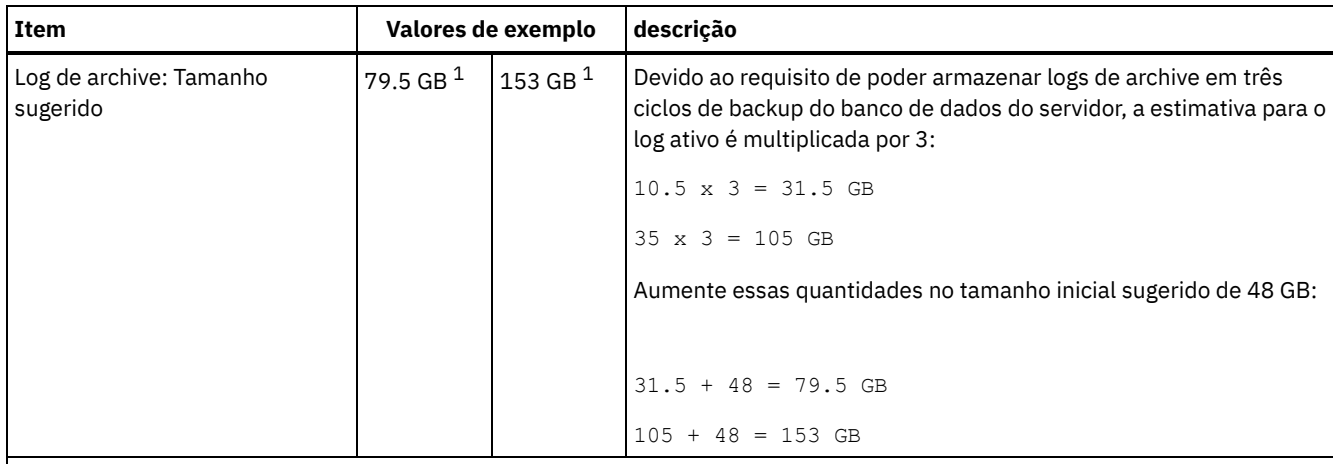

 $1$ Os valores de exemplo desta tabela são usados para ilustrar como os tamanhos para os logs ativos e logs de archive são calculados. Em um ambiente de produção que não use deduplicação, 16 GB é o tamanho mínimo sugerido para um log ativo. O tamanho mínimo sugerido para um log de archive em um ambiente de produção que não use deduplicação é de 48 GB. Se você substituir os valores de seu ambiente e os resultados forem maiores que 16 GB e 48 GB, use seus resultados para dimensionar o log ativo e o log de archive.

<span id="page-500-0"></span>Monitore seu log ativo e ajuste seu tamanho se necessário.

# **AIX: Exemplo: Estimando tamanhos de log ativos e de archive para operações simultâneas de gravação**

Se as operações de backup do cliente usarem conjuntos de armazenamentos configurados para gravação simultânea, a quantidade de espaço de log requerida para cada arquivo aumenta.

O espaço de log requerido para cada arquivo aumenta aproximadamente 200 bytes para cada conjunto de armazenamentos de cópias que é usado para uma operação de gravação simultânea. No exemplo da tabela a seguir, os dados são armazenados em dois conjuntos de armazenamentos de cópias além de um conjunto de armazenamentos primário. O tamanho do log estimado aumenta em 400 bytes para cada arquivo. Se você usar o valor sugerido de 3053 bytes de espaço de log para cada arquivo, o número total de bytes requerido será de 3453.

Esse cálculo é usado no exemplo da tabela a seguir.

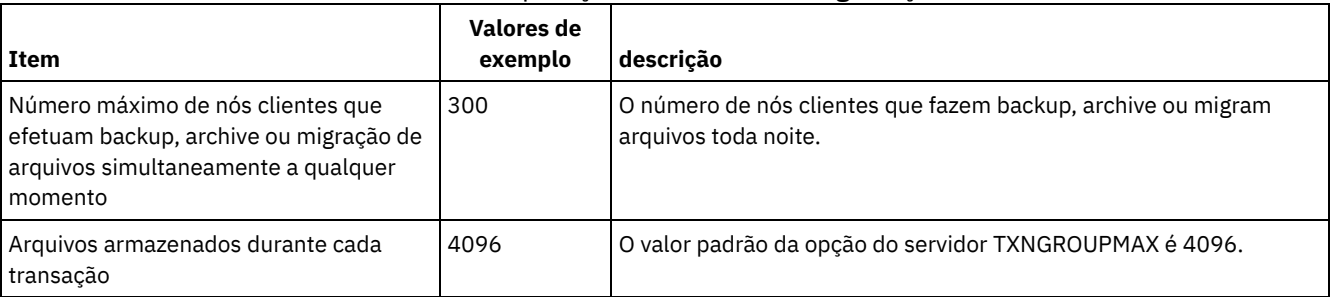

#### Tabela 1. Operações simultâneas de gravação

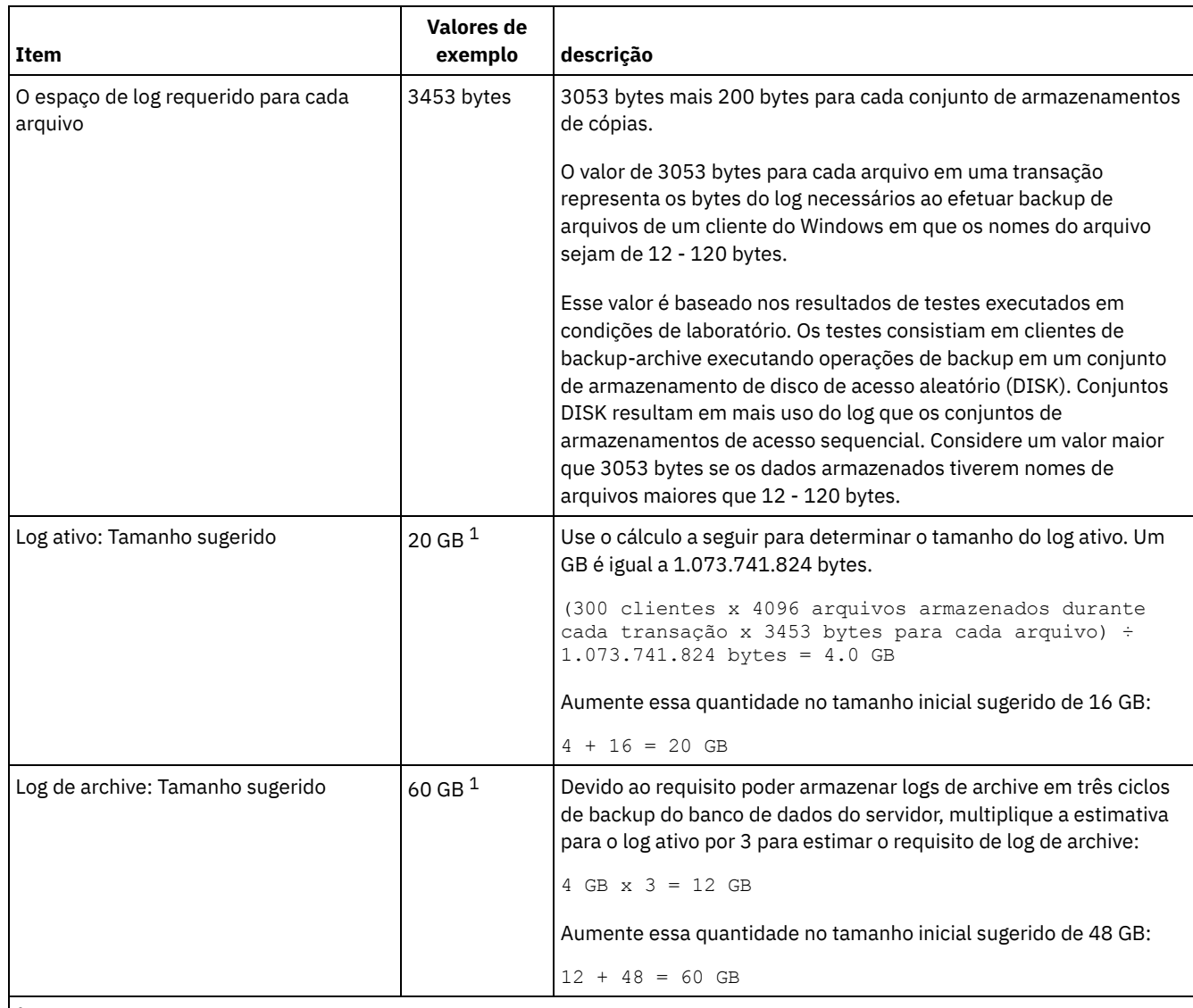

 $1$  Os valores de exemplo desta tabela são usados para ilustrar como os tamanhos para os logs ativos e logs de archive são calculados. Em um ambiente de produção que não use deduplicação, 16 GB é o tamanho mínimo sugerido para um log ativo. O tamanho mínimo sugerido para um log de archive em um ambiente de produção que não use deduplicação é de 48 GB. Se você substituir os valores de seu ambiente e os resultados forem maiores que 16 GB e 48 GB, use seus resultados para dimensionar o log ativo e o log de archive.

<span id="page-501-0"></span>Monitore seus logs e ajuste seu tamanho se necessário.

# **AIX: Exemplo: Estimando tamanhos de log ativos e de archive para operações básicas de armazenamento de clientes e operações do servidor**

Migração de dados no armazenamento do servidor, processos de identificação para deduplicação de dados, reclamação e expiração podem ser executados simultaneamente com operações de armazenamento de clientes. Tarefas administrativas como comandos administrativos ou consultas SQL de clientes administrativos também podem ser executados simultaneamente com operações de armazenamento de clientes. Operações do servidor e tarefas administrativas que são executadas simultaneamente podem aumentar o espaço de log ativo requerido.

Por exemplo, a migração de arquivos do conjunto de armazenamentos de acesso aleatório (DISK) para um conjunto de armazenamentos de disco de acesso sequencial(FILE) usa aproximadamente 110 bytes de espaço de log para cada arquivo que é migrado. Por exemplo, suponha que você tenha 300 clientes de backup-archive e cada um deles faça backup de 100.000 arquivos cada noite. Os arquivos são inicialmente armazenados no DISK e, em seguida, migrados para um conjunto de armazenamentos FILE. Para estimar a quantidade de espaço de log ativo requerido para a migração de dados, use o seguinte

cálculo. O número de clientes do cálculo representa o número máximo de nós clientes que realiza backup, archive ou migra arquivos simultaneamente a qualquer momento.

300 clientes x 100.000 arquivos para cada cliente x 110 bytes = 3.1 GB

<span id="page-502-0"></span>Inclua este valor na estimativa para o tamanho do log ativo calculado para operações básicas de armazenamento de clientes.

# **AIX: Exemplo: Estimando tamanhos de log ativos e de archive sob condições de extrema variação**

Podem ocorrer problemas de esgotamento de espaço de log ativo se você tiver muitas transações concluídas rapidamente e algumas transações que levem muito tempo para serem concluídas. Um caso típico ocorre quando muitas sessões de backup do servidor de arquivos ou da estação de trabalho estão ativos e poucas sessões grandes de backup do servidor do banco de dados estão ativas. Se essa situação se aplicar a seu ambiente, talvez você precise aumentar o tamanho do log ativo para que o trabalho seja concluído com êxito.

## <span id="page-502-1"></span>**AIX: Exemplo: Estimando tamanhos de log do archive com backups completos de banco de dados**

O servidor IBM Spectrum Protect exclui arquivos desnecessários do log de archive somente quando ocorre um backup completo do banco de dados. Consequentemente, quando você estima o espaço requerido para o log de archive, você também deve considerar a frequência dos backups completos do banco de dados.

Por exemplo, se ocorrer um backup completo do banco de dados uma vez por semana, o espaço de log do archive deverá poder conter as informações no log de archive para uma semana inteira.

A diferença no tamanho de log de archive para backups diários e completos do banco de dados é exibido no exemplo da tabela a seguir.

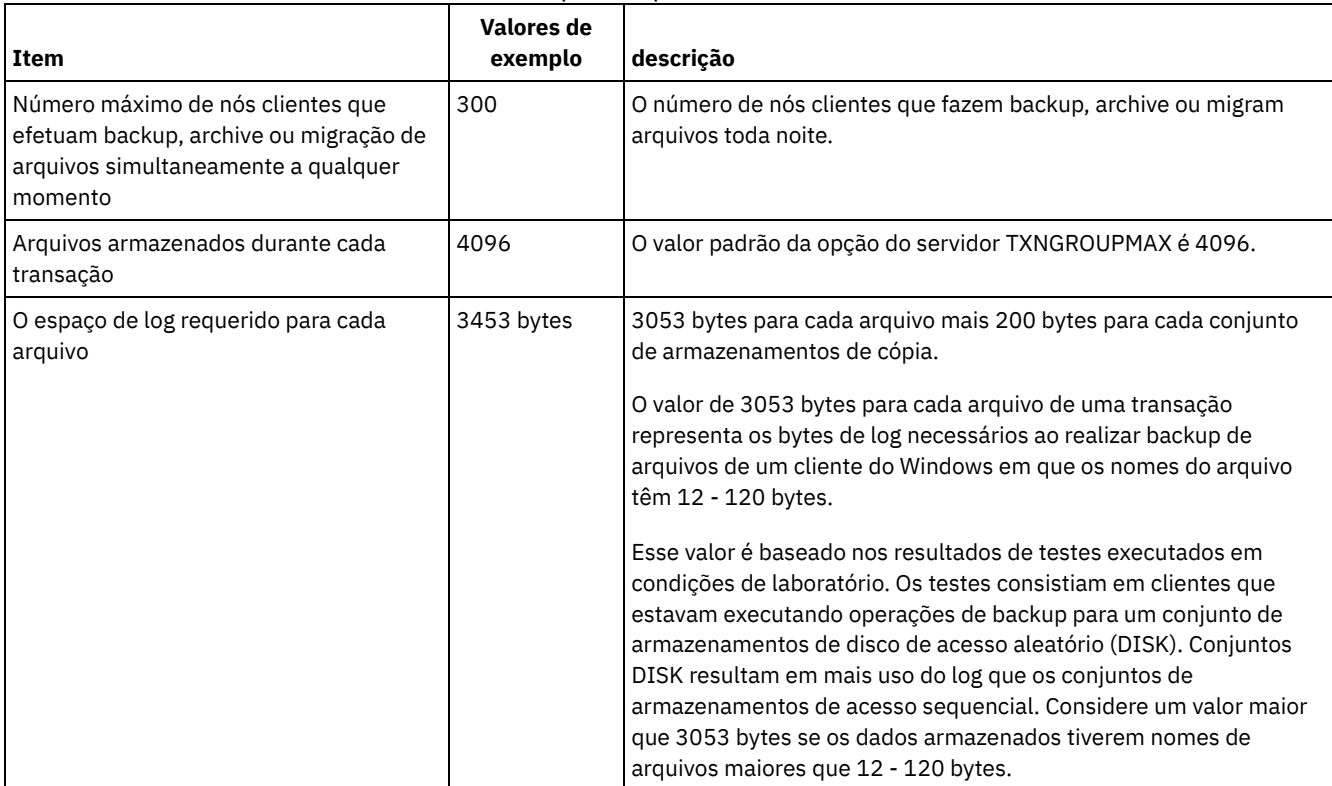

#### Tabela 1. Backups Completos do Banco de Dados

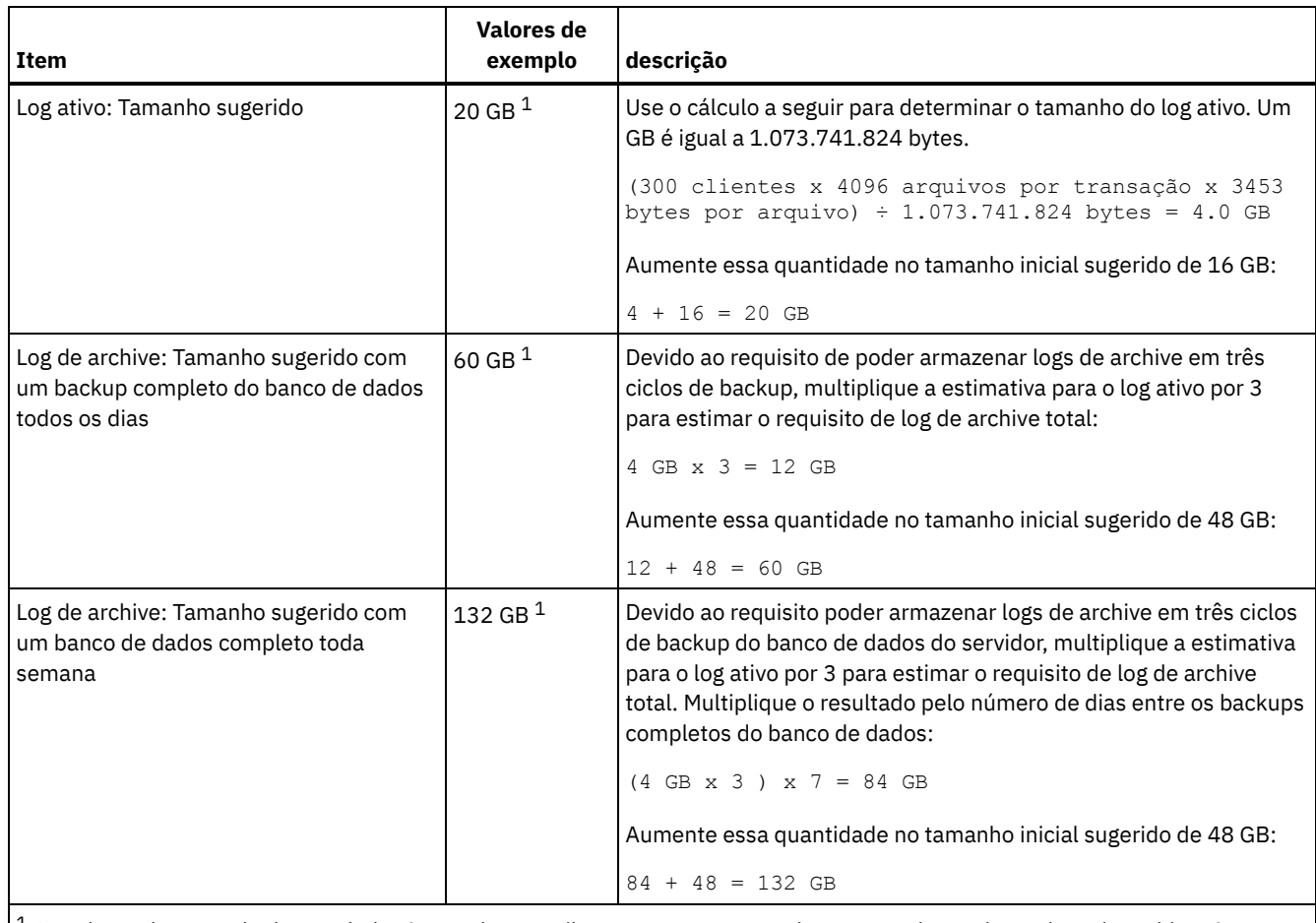

 $^{\rm 1}$  Os valores de exemplo desta tabela são usados para ilustrar como os tamanhos para os logs ativos e logs de archive são calculados. Em um ambiente de produção que não use deduplicação, 16 GB é o tamanho mínimo sugerido para um log ativo. O tamanho inicial sugerido para um log de archive em um ambiente de produção que não use deduplicação é de 48 GB. Se você substituir os valores de seu ambiente e os resultados forem maiores que 16 GB e 48 GB, use seus resultados para dimensionar o log ativo e o log de archive.

<span id="page-503-0"></span>Monitore seus logs e ajuste seu tamanho se necessário.

# **AIX: Exemplo: Estimando tamanhos de logs ativos e de archive para operações de deduplicação de dados**

Se você deduplicar dados, deverá considerar seus efeitos nos requisitos de espaço para logs ativos e de archive.

Os fatores a seguir afetam requisitos para o espaço de logs ativos e de archive:

A quantidade de dados deduplicados

O efeito da deduplicação de dados no log ativo e no espaço de log do archive dependem da porcentagem de dados elegíveis para deduplicação. Se a porcentagem de dados que pode ser deduplicada for relativamente alta, mais espaço de log será requerido.

O tamanho e o número de extensões

Aproximadamente 1.500 bytes de espaço de log ativo são requeridos para cada extensão identificada por um processo de identificação de deduplicações. Por exemplo, se 250.000 extensões forem identificadas por um processo de identificação de deduplicações, o tamanho estimado do log ativo será 358 MB:

250.000 extensões identificadas durante cada processo x 1.500 bytes para cada extensão = 358 MB

Considere o seguinte cenário. Trezentos clientes de backup-archive fazem backup de 100.000 arquivos a cada noite. Essa atividade cria uma carga de trabalho de 30.000.000 de arquivos. O tamanho médio de extensões de cada arquivo é dois. Assim, o número total de extensões é 60.000.000 e o requisito de espaço para o log de archive é de 84 GB:

60.000.000 de extensões x 1.500 bytes para cada extensão = 84 GB
Um processo de identificação de duplicações opera em agregados de arquivos. Um agregado consiste em arquivos que são armazenados em uma determinada transação, conforme especificado pela opção do servidor TXNGROUPMAX. Suponha que a opção do servidor TXNGROUPMAX seja configurada para o padrão 4096. Se o número médio de extensões para cada arquivo for dois, o número total de extensões em cada agregado será 8192 e o espaço requerido para o log ativo será de 12 MB:

```
8192 extensões em cada
agregado x 1500 bytes para cada extensão =
  12 MB
```
Sincronização e número de processos de identificação de deduplicações

A sincronização e o número de processos de identificação de deduplicações também afeta o tamanho do log ativo. Usando o tamanho de log ativo de 12 MB que foi calculado no exemplo anterior, o carregamento simultâneo no log ativo será de 120 MB se 10 processos de identificação de deduplicações estiverem em execução em paralelo:

12 MB para cada processo x 10 processos = 120 MB

Tamanho do arquivo

Arquivos grandes que são processados para identificação duplicada também podem afetar o tamanho do log ativo. Por exemplo, suponha que um cliente de backup-archive faça backup de uma imagem do sistema de arquivos de 80 GB. Esse objeto pode ter um número elevado de extensões duplicadas se, por exemplo, for feito backup, de forma incremental, dos arquivos incluídos na imagem do sistema de arquivos. Por exemplo, suponha que uma imagem do sistema de arquivos tenha 1,2 milhões de extensões duplicadas. Os 1,2 milhões de extensões deste arquivo grande representam uma única transação para um processo de identificação de deduplicações. O espaço total no log ativo que é requerido para este único objeto é de 1.7 GB:

1.200.000 de extensões x 1.500 bytes para cada extensão = 1.7 GB

Se ocorrerem outros processos menores de identificação de deduplicação ao mesmo tempo que o processo de identificação de deduplicação para um único objeto grande, o log ativo talvez não tenha espaço suficiente. Por exemplo, suponha que o conjunto de armazenamentos esteja ativado para deduplicação. O conjunto de armazenamentos possui uma mistura de dados, incluindo muitos arquivos relativamente pequenos que vão de 10 KB a várias centenas de KB. O conjunto de armazenamentos também possui poucos objetos grandes que têm uma alta porcentagem de extensões duplicadas.

Para levar em conta não apenas os requisitos de espaço, mas também a sincronização e duração de transações simultâneas, aumente o tamanho estimado do log ativo em um fator de dois. Por exemplo, suponha que seus cálculos para os requisitos de espaço sejam de 25 GB (23.3 GB + 1.7 GB para deduplicação de um objeto grande). Se os processos de deduplicação estiverem em execução simultaneamente, o tamanho sugerido do log ativo será de 50 GB. O tamanho sugerido do log de archive é de 150 GB.

Os exemplos das tabelas a seguir mostram os cálculos para logs ativos e de archive. O exemplo da primeira tabela usa um tamanho médio de 700 KB para extensões. O exemplo na segunda tabela usa um tamanho médio de 256 KB. Como os exemplos mostram, o tamanho médio da extensão de deduplicação de 256 KB indica um tamanho estimado maior para o log ativo. Para minimizar ou evitar problemas operacionais para o servidor, use 256 KB para estimar o tamanho do log ativo em seu ambiente de produção.

| Item                                                  | Valores de exemplo |        | descrição                                                                                                    |
|-------------------------------------------------------|--------------------|--------|----------------------------------------------------------------------------------------------------|
| Tamanho do maior<br>objeto único para<br>deduplicação | 800 GB             | 4 TB   | A granularidade de processamento para deduplicação está<br>no nível do arquivo. Assim, o maior arquivo único para<br>deduplicação representa a maior transação e um<br>carregamento correspondentemente grande nos logs<br>ativos e de archive. |
| Tamanho médio das<br>extensões                        | 700 KB             | 700 KB | Os algoritmos de deduplicação usam um método de<br>bloqueio variável. Nem todas as extensões deduplicadas<br>para um determinado arquivo são do mesmo tamanho,<br>assim, esse cálculo presume um tamanho médio para as<br>extensões.            |

Tabela 1. Tamanho médio da extensão de deduplicação de 700 KB

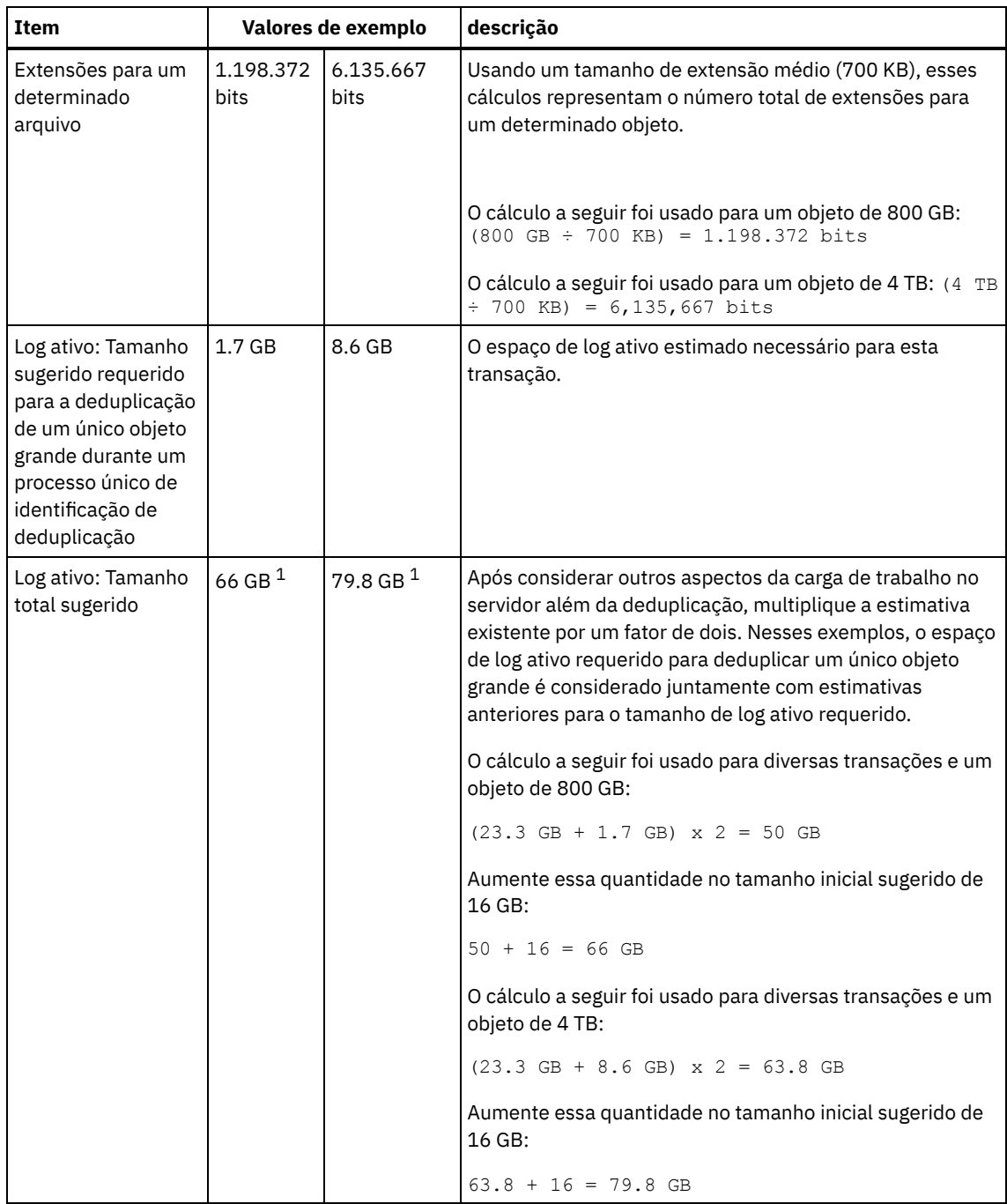

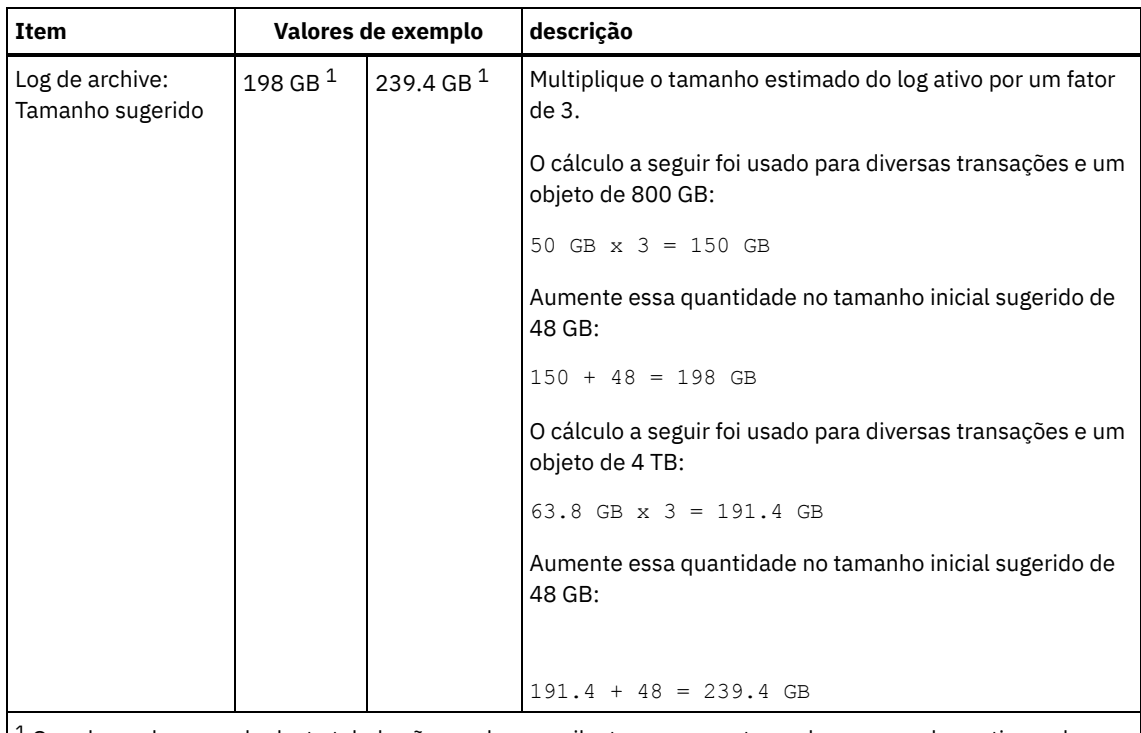

 $1$  Os valores de exemplo desta tabela são usados para ilustrar como os tamanhos para os logs ativos e logs de archive são calculados. Em um ambiente de produção que usa deduplicação, 32 GB é o tamanho mínimo sugerido para um log ativo. O tamanho mínimo sugerido para um log de archive em um ambiente de produção que usa deduplicação é de 96 GB. Se você substituir os valores de seu ambiente e os resultados forem maiores que 32 GB e 96 GB, use seus resultados para dimensionar o log ativo e o log de archive.

Monitore seus logs e ajuste seu tamanho se necessário.

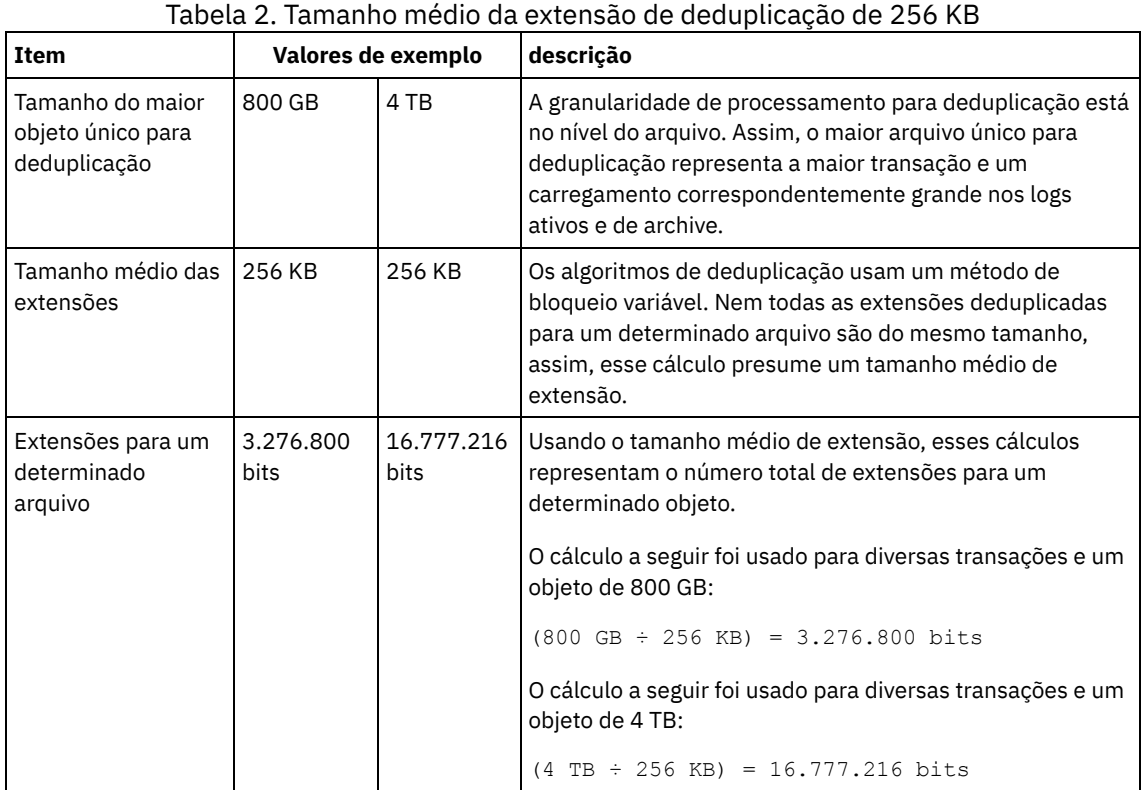

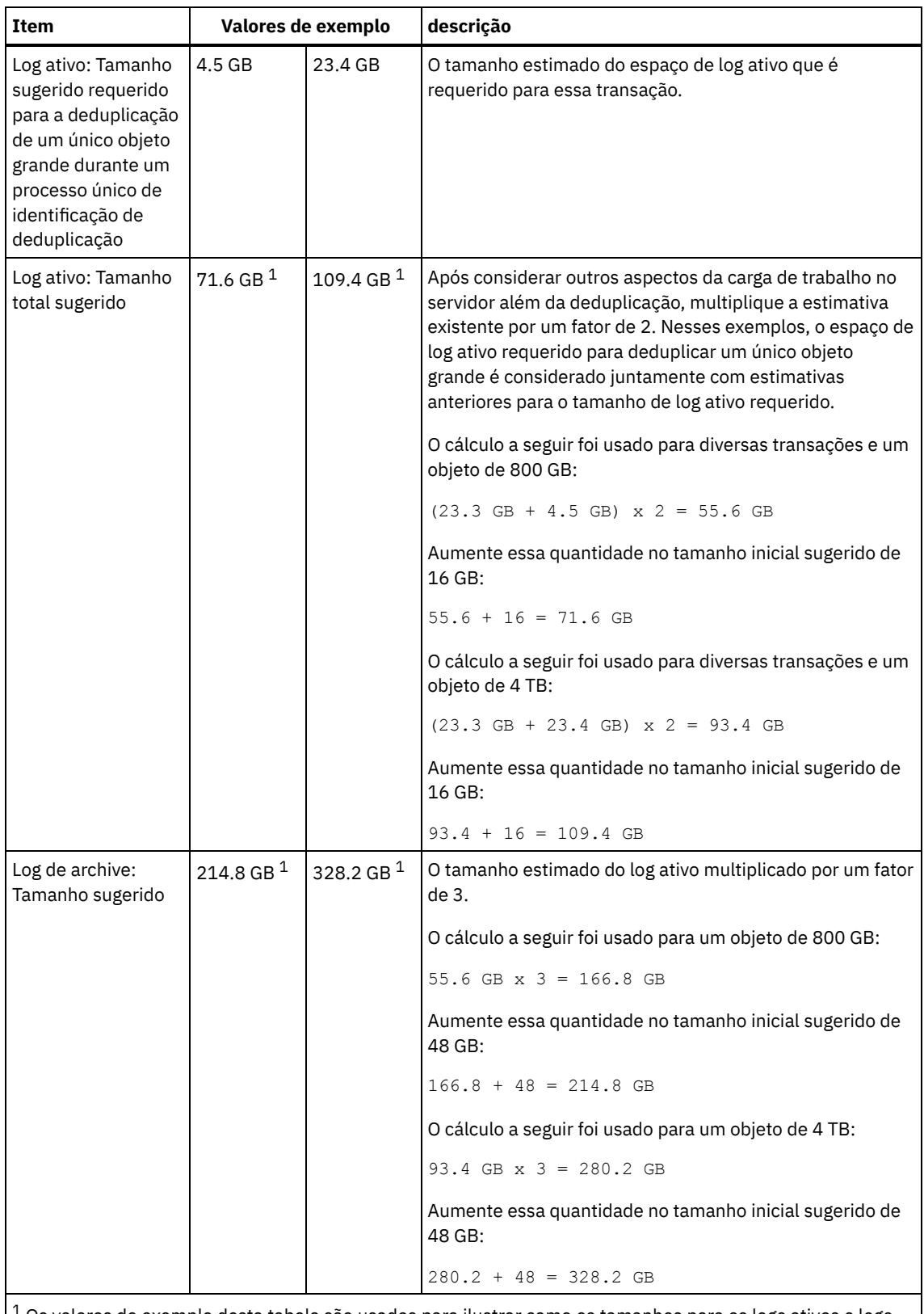

 $^{\rm 1}$  Os valores de exemplo desta tabela são usados para ilustrar como os tamanhos para os logs ativos e logs de archive são calculados. Em um ambiente de produção que usa deduplicação, 32 GB é o tamanho mínimo sugerido para um log ativo. O tamanho mínimo sugerido para um log de archive em um ambiente de produção que usa deduplicação é de 96 GB. Se você substituir os valores de seu ambiente e os resultados forem maiores que 32 GB e 96 GB, use seus resultados para dimensionar o log ativo e o log de archive.

Monitore seus logs e ajuste seu tamanho se necessário.

# **AIX: Espaço do Espelho de Log Ativo**

O log ativo pode ser espelhado para que a cópia espelhada possa ser usada se os arquivos de log ativos não puderem ser lidos. Pode haver somente um espelho de log ativo.

A criação de um espelho de log é uma opção sugerida. Se você aumentar o tamanho do log ativo, o tamanho de espelho do log ativo será aumentado automaticamente. O espelhamento de log pode afetar o desempenho, devido à atividade duplicada de E/S requerida para manter o espelho. O espaço adicional que o espelho de log requer é outro fator a considerar ao decidir se um espelho de log deve ser criado.

Se o diretório de log do espelho ficar cheia, o servidor emitirá mensagens de erro para o log da atividade e para o db2diag.log. A atividade do servidor continua.

# **AIX: Espaço de Log de Failover do Archive**

O log de archive de failover é usado pelo servidor se o diretório do log de archive ficar sem espaço.

Especificar um diretório de log de archive de failover pode evitar problemas que ocorrem se o log de archive ficar sem espaço. Se o diretório do log de archive e a unidade ou sistema de arquivos onde o diretório do log de archive de failover está localizado ficarem cheios, os dados permanecerão no diretório de log ativo. Essa condição pode fazer com que o log ativo fique cheio, o que causa a parada do servidor.

# **AIX: Monitorando a utilização de espaço para o banco de dados e os logs de recuperação**

Para determinar a quantidade de espaço de log ativo usado e disponível, é necessário emitir o comando QUERY LOG. Para monitorar a utilização de espaço no banco de dados e nos logs de recuperação, também é possível verificar o log de atividade para as mensagens.

### **Log ativo**

Se a quantidade de espaço de log ativo disponível for muito baixa, as seguintes mensagens serão exibidas no log de atividade:

#### ANR4531I: IC\_AUTOBACKUP\_LOG\_USED\_SINCE\_LAST\_BACKUP\_TRIGGER

Essa mensagem é exibida quando o espaço de log ativo exceder o tamanho máximo especificado. O servidor IBM Spectrum Protect inicia um backup completo do banco de dados.

Para alterar o tamanho máximo de log, pare o servidor. Abra o arquivo dsmserv.opt e especifique um novo valor para a opçãoACTIVELOGSIZE. Quando tiver concluído, reinicie o servidor.

#### ANR0297I: IC\_BACKUP\_NEEDED\_LOG\_USED\_SINCE\_LAST\_BACKUP

Essa mensagem é exibida quando o espaço de log ativo exceder o tamanho máximo especificado. Você deve fazer backup do banco de dados manualmente.

Para alterar o tamanho máximo de log, pare o servidor. Abra o arquivo dsmserv.opt e especifique um novo valor para a opçãoACTIVELOGSIZE. Quando tiver concluído, reinicie o servidor.

#### ANR4529I: IC\_AUTOBACKUP\_LOG\_UTILIZATION\_TRIGGER

A proporção de espaço de log ativo usado para o espaço de log ativo disponível excede o limite de utilização do log. Se pelo menos um backup completo do banco de dados tiver ocorrido, o servidor IBM Spectrum Protect iniciará um backup incremental do banco de dados. Caso contrário, o servidor iniciará um backup completo do banco de dados. ANR0295I: IC\_BACKUP\_NEEDED\_LOG\_UTILIZATION

A proporção de espaço de log ativo usado para o espaço de log ativo disponível excede o limite de utilização do log. Você deve fazer backup do banco de dados manualmente.

## **Log de archive**

Se a quantidade de espaço de log disponível do archive for muito baixa, a seguinte mensagem será exibida no log da atividade:

#### ANR0299I: IC\_BACKUP\_NEEDED\_ARCHLOG\_USED

A proporção de espaço usado de log de archive para o espaço de log de archive disponível excede o limite de utilização do log. O servidor IBM Spectrum Protect inicia um backup completo automático do banco de dados.

## **Banco de Dados**

Se a quantidade de espaço disponível para as atividades do banco de dados for muito baixa, as seguintes mensagens serão exibidas no log de atividade:

ANR2992W: IC\_LOG\_FILE\_SYSTEM\_UTILIZATION\_WARNING\_2

O espaço usado do banco de dados excede o limite para utilização do espaço do banco de dados. Para aumentar o espaço para o banco de dados, use o comando EXTEND DBSPACE, o comando EXTEND DBSPACE ou o utilitário DSMSERV FORMAT com o parâmetro DBDIR.

ANR1546W: FILESYSTEM\_DBPATH\_LESS\_1GB

O espaço disponível no diretório em que os arquivos do banco de dados do servidor estão localizados é menor que 1 GB.

Quando um servidor IBM Spectrum Protect é criado com o utilitário DSMSERV FORMAT ou com o assistente de configuração, um banco de dados do servidor e um log de recuperação também são criados. Além disso, os arquivos são criados para manter informações do banco de dados usadas pelo gerenciador do banco de dados. O caminho especificado nesta mensagem indica o local das informações do banco de dados usado pelo gerenciador do banco de dados. Se o espaço não estiver disponível no caminho, o servidor não poderá mais funcionar.

Você deve incluir espaço no sistema de arquivos ou disponibilizar espaço no sistema de arquivos ou disco.

# **AIX: Excluindo arquivos de retrocesso de instalação**

É possível excluir certos arquivos de instalação que foram salvos durante o processo de instalação para liberar espaço no diretório de recurso compartilhado. Por exemplo, os arquivos que talvez tenham sido necessários para uma operação de retrocesso são os tipos de arquivos que você pode excluir.

### **Sobre Esta Tarefa**

Para excluir os arquivos que não são mais necessários, use o assistente gráfico de instalação ou a linha de comandos no modo do console.

- AIX: Excluindo arquivos de [retrocesso](#page-509-0) de instalação usando um assistente gráfico É possível excluir certos arquivos de instalação que foram salvos durante o processo de instalação, usando a interface com o usuário do IBM® Installation Manager.
- AIX: Excluindo os arquivos de [retrocesso](#page-509-1) de instalação usando a linha de comandos É possível excluir certos arquivos de instalação que foram salvos durante o processo de instalação, usando a linha de comandos.

# <span id="page-509-0"></span>**AIX: Excluindo arquivos de retrocesso de instalação usando um assistente gráfico**

É possível excluir certos arquivos de instalação que foram salvos durante o processo de instalação, usando a interface com o usuário do IBM® Installation Manager.

### **Procedimento**

1. Abra o IBM Installation Manager.

 $\Box$ Sistemas Operacionais AIXNo diretório em que o IBM Installation Manager está instalado, acesse o subdiretório eclipse (por exemplo, /opt/IBM/InstallationManager/eclipse) e emita o comando a seguir para iniciar o IBM Installation Manager:

./IBMIM

- 2. Clique em Arquivo > Preferências.
- 3. Selecione Arquivos para recuperação.
- <span id="page-509-1"></span>4. Clique em Excluir arquivos salvos e clique em OK

# **AIX: Excluindo os arquivos de retrocesso de instalação usando a linha de comandos**

É possível excluir certos arquivos de instalação que foram salvos durante o processo de instalação, usando a linha de comandos.

### **Procedimento**

- 1. No diretório onde o IBM® Installation Manager está instalado, acesse o seguinte subdiretório:
	- o Sistemas Operacionais AIXeclipse/tools

Por exemplo:

- Sistemas Operacionais AIX/opt/IBM/InstallationManager/eclipse/tools
- 2. No diretório tools, emita o comando a seguir para iniciar uma linha de comandos do IBM Installation Manager:
- o Sistemas Operacionais AIX./imcl -c
- 3. Insira P para selecionar Preferências.
- 4. Insira 3 para selecionar Arquivos para recuperação.
- 5. Insira D para Excluir os Arquivos para recuperação.
- 6. Insira A para Aplicar mudanças e retornar ao menu de preferências.
- 7. Insira C para sair do Menu de Preferência.
- 8. Insira X para Sair do Installation Manager.

# **AIX: Boas Práticas de Nomenclatura do Servidor**

Use estas descrições como referência ao instalar ou fazer upgrade de um servidor IBM Spectrum Protect.

## **ID do Usuário da Instância**

O ID de usuário da instância é usado como a base para outros nomes relacionados à instância do servidor. O ID de usuário da instância também é chamado de proprietário da instância.

Por exemplo: tsminst1

O ID do usuário da instância é o ID do usuário que deve ter propriedade ou autoridade de acesso de leitura/gravação a todos os diretórios criados para o banco de dados e para o log de recuperação. A maneira padrão de executar o servidor é no ID do usuário da instância. Esse ID do usuário também deve ter acesso de leitura/gravação para os diretórios usados para quaisquer classes do dispositivoFILE.

Sistemas Operacionais AIX

### **Diretório inicial para o ID do usuário da instância**

O diretório inicial pode ser criado ao criar o ID do usuário da instância, usando a opção (-m) para criar um diretório inicial se ainda não existir um. Dependendo das configurações locais, o diretório inicial pode ter a forma: /home/*instance\_user\_ID*

Por exemplo: /home/tsminst1

O diretório inicial é usado primariamente para conter o perfil para o ID do usuário e para as configurações de segurança.

Sistemas Operacionais AIX

### **Nome da Instância de Banco de Dados**

O nome da instância de banco de dados deve ser igual ao ID de usuário da instância sob o qual a instância do servidor é executada.

Por exemplo: tsminst1

Sistemas Operacionais AIX

### **Diretório de Instâncias**

O diretório da instância é um diretório que contém arquivos especificamente para uma instância do servidor (o arquivo de opções do servidor e outros arquivos específicos do servidor). Ele pode ter qualquer nome que você deseje. Para uma identificação mais fácil, use um nome que faça a correspondência do diretório com o nome da instância.

É possível criar o diretório de instâncias como um subdiretório do diretório inicial para o ID do usuário da instância. Por exemplo: /home/*instance\_user\_ID*/*instance\_user\_ID*

O exemplo a seguir coloca o diretório de instâncias no diretório inicial do ID de usuário tsminst1: /home/tsminst1/tsminst1

É possível também criar o diretório em outro local, por exemplo: /tsmserver/tsminst1

O diretório de instâncias armazena os seguintes arquivos para a instância do servidor:

- O arquivo de opções do servidor, dsmserv.opt
- O arquivo de banco de dados de chave do servidor, cert.kdb e os arquivos .arm (utilizados pelos clientes e outros servidores para importar os certificados Secure Sockets Layer do servidor)
- O arquivo de configuração do dispositivo, se a opção do servidor DEVCONFIG não especificar um nome completo
- O arquivo do histórico de volume, se a opção do servidor VOLUMEHISTORY não especificar um nome completo
- Volumes para conjuntos de armazenamentos DEVTYPE=FILE, se o diretório para a classe de dispositivo não estiver especificado integralmente ou não estiver completo
- Saídas de usuário
- Saída de rastreio (se não estiver completo)

### **Nome do Banco de Dados**

O nome do banco de dados é sempre TSMDB1, para cada instância do servidor. Este nome não pode ser alterado.

#### **Nome do Servidor**

O nome do servidor é um nome interno para IBM Spectrum Protect e é usado para operações que envolvem comunicação entre vários servidores IBM Spectrum Protect. Exemplos incluem a comunicação servidor-para-servidor e o compartilhamento de bibliotecas.

Sistemas Operacionais AIXO nome do servidor é usado também quando você inclui o servidor no Operations Center para que ele possa ser gerenciado usando essa interface. Use um nome exclusivo para cada servidor. Para uma fácil identificação no Operations Center (ou a partir de um comando QUERY SERVER), use um nome que reflita o local ou a finalidade do servidor. Não mude o nome de um servidor IBM Spectrum Protect após ser configurado como um hub ou um servidor spoke.

Se você usar o assistente, o nome padrão que é sugerido é o nome do host do sistema que você está usando. É possível usar um nome diferente que seja significativo em seu ambiente. Se você tiver mais de um servidor no sistema e usar o assistente, é possível usar o nome padrão para somente um dos servidores. Você deve inserir um nome exclusivo para cada servidor.

Sistemas Operacionais AIXPor exemplo:

- PAYROLL
- **•** SALES

## **Diretórios para Espaço de Banco de Dados e Log de Recuperação**

Os diretórios podem ser nomeados de acordo com práticas locais. Para uma identificação mais fácil, considere o uso de nomes que façam a correspondência dos diretórios com a instância do servidor.

Por exemplo, para o log de archive:

Sistemas Operacionais AIX/tsminst1\_archlog

# **AIX: Diretórios de Instalação**

Os diretórios de instalação do servidor IBM Spectrum Protect incluem o servidor, o DB2, o dispositivo, o idioma e outros diretórios. Cada um contém vários diretórios adicionais.

(/opt/tivoli/tsm/server/bin) é o diretório padrão que contém o código do servidor e o licenciamento.

O produto DB2 que é instalado como parte da instalação do servidor IBM Spectrum Protect possui a estrutura de diretório conforme documentada nas origens de informações do DB2. Proteja esses diretórios e arquivos como você faz com os diretórios do servidor. O diretório padrão é /opt/tivoli/tsm/db2.

É possível usar inglês dos EUA, alemão, francês, italiano, espanhol, português do Brasil, coreano, japonês, chinês tradicional, chinês simplificado, chinês GBK, chinês Big5 e russo.

# **AIX: Instalando os Componentes do Servidor**

Para instalar componentes do servidor da Versão 8.1.4, é possível usar o assistente de instalação, a linha de comandos no modo do console ou modo silencioso.

## **Sobre Esta Tarefa**

Usando o software de instalação do IBM Spectrum Protect, é possível instalar os componentes a seguir:

• servidor

Dica: O banco de dados (DB2), o Global Security Kit (GSKit) e o IBM® Java™ Runtime Environment (JRE) são instalados automaticamente quando você seleciona o componente do servidor.

- idiomas do servidor
- licença
- dispositivos
- IBM Spectrum Protect for SAN
- Operations Center

Sistemas Operacionais AIXReserve aproximadamente de 30 a 45 minutos para instalar um servidor V 8.1.4, usando este guia.

- AIX: Obtendo o Pacote de [Instalação](#page-512-0) É possível obter o pacote de instalação do IBM Spectrum Protect a partir de um site de download da IBM, como o Passport Advantage ou o IBM Fix Central.
- AIX: [Instalando](#page-513-0) o IBM Spectrum Protect Usando o Assistente de Instalação É possível instalar o servidor usando o assistente gráfico do IBM Installation Manager.
- AIX: [Instalando](#page-514-0) o IBM Spectrum Protect Usando o Modo do Console É possível instalar o IBM Spectrum Protect usando a linha de comandos no modo do console.
- AIX: [Instalando](#page-515-0) o IBM Spectrum Protect no Modo Silencioso É possível instalar ou fazer upgrade do servidor em modo silencioso. No modo silencioso, a instalação não envia as mensagens para um console, mas, em vez disso, armazena as mensagens e os erros nos arquivos de log.
- AIX: [Instalando](#page-515-1) os Pacotes de Idioma do Servidor Traduções para o servidor permitem que o servidor exiba mensagens e ajuda em idiomas que não o inglês dos EUA. As traduções também permitem o uso de convenções do código do idioma para horário, data e formatação de número.

# <span id="page-512-0"></span>**AIX: Obtendo o Pacote de Instalação**

É possível obter o pacote de instalação do IBM Spectrum Protect a partir de um site de download da IBM®, como o Passport Advantage ou o IBM Fix Central.

Sistemas Operacionais AIX

## **Antes de Iniciar**

Se você planeja fazer download dos arquivos, configure o limite do usuário do sistema para o tamanho máximo do arquivo como ilimitado, para assegurar que os arquivos possam ser transferidos por download corretamente:

1. Para consultar o valor do tamanho máximo do arquivo, emita o comando a seguir:

ulimit -Hf

2. Se o limite do usuário do sistema para o tamanho máximo do arquivo não estiver configurado como ilimitado, altere-o para ilimitado seguindo as instruções na documentação para seu sistema operacional.

### **Procedimento**

- 1. Faça download do arquivo do pacote apropriado a partir de um dos websites a seguir.
	- Faça download do pacote do servidor a partir de Passport [Advantage](http://www.ibm.com/software/passportadvantage) ou de Fix [Central](http://www.ibm.com/support/fixcentral).
	- Para as informações, atualizações e correções de manutenção mais recentes, acesse IBM [Support](http://www.ibm.com/support/entry/portal/support) Portal.
- 2. Se você fez download do pacote de um site de download da IBM, conclua as seguintes etapas:

#### Sistemas Operacionais AIX

- a. Verifique se você tem espaço suficiente para armazenar os arquivos de instalação quando eles forem extraídos do pacote do produto. Consulte o documento do download para conhecer os requisitos de espaço:
	- IBM Spectrum Protect nota técnica [4042944](http://www.ibm.com/support/docview.wss?uid=swg24042944)
	- IBM Spectrum Protect Extended Edition nota técnica [4042945](http://www.ibm.com/support/docview.wss?uid=swg24042945)
	- IBM Spectrum Protect for Data Retention nota técnica [4042946](http://www.ibm.com/support/docview.wss?uid=swg24042946)
- b. Faça download do arquivo de pacote para o diretório de sua opção. O caminho deve conter menos que 128 caracteres. Certifique-se de extrair os arquivos de instalação em um diretório vazio. Não extraia em um diretório que contenha arquivos extraídos anteriormente ou quaisquer outros arquivos.
- c. Certifique-se de que a permissão executável esteja configurada para o pacote. Se necessário, altere as permissões de arquivo, emitindo o comando a seguir:

chmod a+x *package\_name*.bin

d. Extraia o pacote emitindo o seguinte comando:

./*package\_name*.bin

em que *package\_name* é o nome do arquivo transferido por download, por exemplo:

Sistemas Operacionais AIX

*8.1.x.000*-IBM-SPSRV-AIX.bin

- 3. Sistemas Operacionais AIXAssegure-se de que o seguinte comando esteja ativado para que os assistentes do IBM Spectrum Protect funcionem adequadamente:
	- Sistemas Operacionais AIXlsuser

Por padrão, o comando está ativado.

- 4. Selecione um dos métodos a seguir de instalar o IBM Spectrum Protect:
	- AIX: [Instalando](#page-513-0) o IBM Spectrum Protect Usando o Assistente de Instalação
	- AIX: [Instalando](#page-514-0) o IBM Spectrum Protect Usando o Modo do Console
	- AIX: [Instalando](#page-515-0) o IBM Spectrum Protect no Modo Silencioso
- 5. Após você instalar o IBM Spectrum Protect e antes de customizá-lo para o seu uso, acesse o IBM [Support](http://www.ibm.com/support/entry/portal/support) Portal. Clique em Suporte e Downloads e aplique todas as correções aplicáveis.

# <span id="page-513-0"></span>**AIX: Instalando o IBM Spectrum Protect Usando o Assistente de Instalação**

É possível instalar o servidor usando o assistente gráfico do IBM® Installation Manager.

### **Antes de Iniciar**

Execute as seguintes ações antes de iniciar a instalação:

- Sistemas Operacionais AIXSe os seguintes arquivos RPM não estiverem instalados no sistema, será necessário instalálos. Para obter instruções, consulte Instalando Arquivos RPM para o Assistente Gráfico.
	- atk-1.12.3-2.aix5.2.ppc.rpm
	- cairo-1.8.8-1.aix5.2.ppc.rpm
	- expat-2.0.1-1.aix5.2.ppc.rpm
	- fontconfig-2.4.2-1.aix5.2.ppc.rpm
	- freetype2-2.3.9-1.aix5.2.ppc.rpm
	- gettext-0.10.40-6.aix5.1.ppc.rpm
	- glib2-2.12.4-2.aix5.2.ppc.rpm
	- gtk2-2.10.6-4.aix5.2.ppc.rpm
	- libjpeg-6b-6.aix5.1.ppc.rpm
	- libpng-1.2.32-2.aix5.2.ppc.rpm
	- libtiff-3.8.2-1.aix5.2.ppc.rpm
	-
	- pango-1.14.5-4.aix5.2.ppc.rpm
	- pixman-0.12.0-3.aix5.2.ppc.rpm
	- xcursor-1.1.7-3.aix5.2.ppc.rpm
	- xft-2.1.6-5.aix5.1.ppc.rpm xrender-0.9.1-3.aix5.2.ppc.rpm
	- zlib-1.2.3-3.aix5.1.ppc.rpm
- **458** IBM Spectrum Protect Knowledge Center Version 8.1.4

Verifique se o sistema operacional está configurado para o idioma que você precisa. Por padrão, o idioma do sistema operacional é o idioma do assistente de instalação.

## **Procedimento**

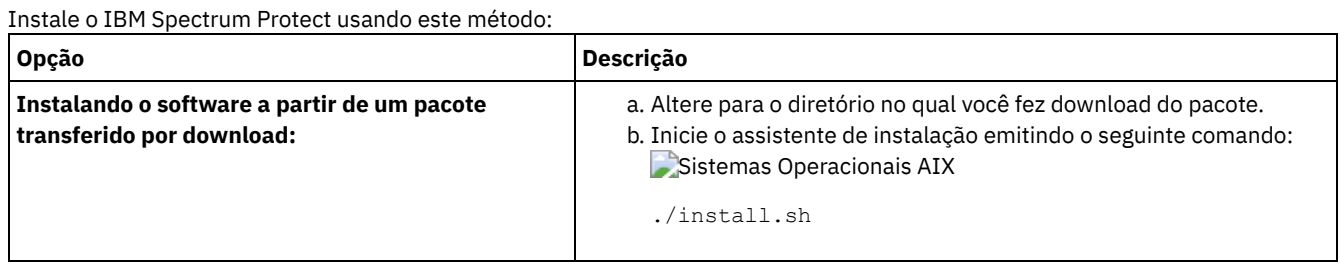

## **O que Fazer Depois**

Se ocorrerem erros durante o processo de instalação, eles serão registrados nos arquivos de log que estão armazenados no diretório de logs do IBM Installation Manager.

É possível visualizar arquivos de log de instalação clicando em Arquivo > Visualizar Log na ferramenta Installation Manager. Para coletar estes arquivos de log, clique em Ajuda > Exportar Dados para Análise de Problemas na ferramenta Installation Manager.

- Depois de instalar o servidor e os componentes e antes de customizá-los para seu uso, acesse IBM [Support](http://www.ibm.com/support/entry/portal/support) Portal. Clique em Downloads (correções e PTFs) e aplique as correções aplicáveis.
- Sistemas [Operacionais](#page-517-0) AIXApós instalar um novo servidor, revise Executando as primeiras etapas após instalar o IBM Spectrum Protect para saber como configurar seu servidor.
- Sistemas Operacionais AIXAIX: Instalando arquivos RPM obrigatórios para o assistente gráfico Antes de usar o assistente gráfico do IBM Installation Manager para instalar o IBM Spectrum Protect, é necessário assegurar que os arquivos RPM necessários estejam instalados.

# <span id="page-514-0"></span>**AIX: Instalando o IBM Spectrum Protect Usando o Modo do Console**

É possível instalar o IBM Spectrum Protect usando a linha de comandos no modo do console.

## **Antes de Iniciar**

Execute as seguintes ações antes de iniciar a instalação:

Verifique se o sistema operacional está configurado para o idioma que você precisa. Por padrão, o idioma do sistema operacional é o idioma do assistente de instalação.

## **Procedimento**

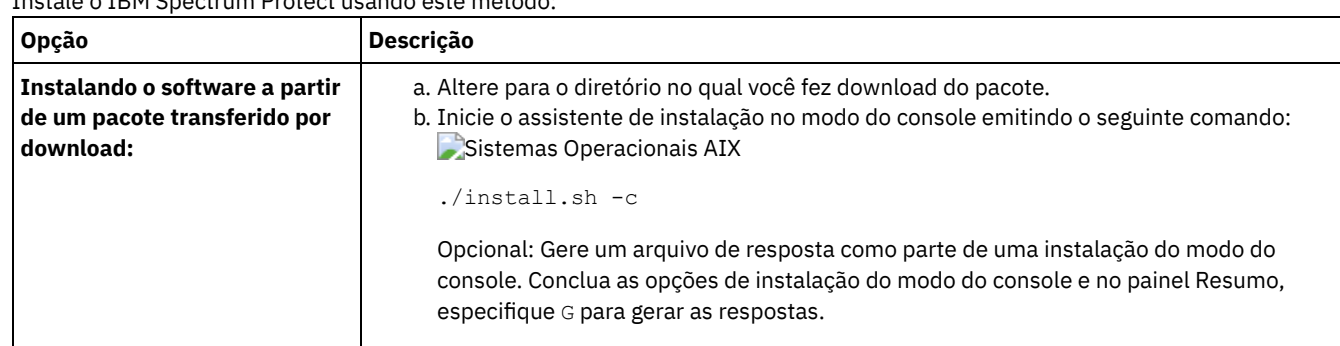

#### Instale o IBM Spectrum Protect usando este método:

## **O que Fazer Depois**

- Se ocorrerem erros durante o processo de instalação, eles serão registrados nos arquivos de log que estão armazenados no diretório de logs do IBM® Installation Manager, por exemplo:
	- Sistemas Operacionais AIX/var/ibm/InstallationManager/logs
- Depois de instalar o servidor e os componentes e antes de customizá-los para seu uso, acesse IBM [Support](http://www.ibm.com/support/entry/portal/support) Portal. Clique em Downloads (correções e PTFs) e aplique as correções aplicáveis.
- $\bullet$  $\sim$ Sistemas [Operacionais](#page-517-0) AIXApós instalar um novo servidor, revise Executando as primeiras etapas após instalar o IBM Spectrum Protect para saber como configurar seu servidor.

# <span id="page-515-0"></span>**AIX: Instalando o IBM Spectrum Protect no Modo Silencioso**

É possível instalar ou fazer upgrade do servidor em modo silencioso. No modo silencioso, a instalação não envia as mensagens para um console, mas, em vez disso, armazena as mensagens e os erros nos arquivos de log.

## **Antes de Iniciar**

Para fornecer entrada de dados ao usar o método de instalação silenciosa, é possível usar um arquivo de resposta. Os arquivos de resposta de amostra a seguir são fornecidos no diretório input em que o pacote de instalação é extraído:

install\_response\_sample.xml

Use este arquivo para instalar os componentes do IBM Spectrum Protect.

update\_response\_sample.xml

Use este arquivo para fazer upgrade dos componentes do IBM Spectrum Protect.

Esses arquivos contêm valores padrão que podem ajudar a evitar quaisquer avisos desnecessários. Para usar esses arquivos, siga as instruções fornecidas nos arquivos.

Se você quiser customizar um arquivo de resposta, é possível modificar as opções que estão no arquivo. Para obter informações sobre arquivos de resposta, acesse Arquivos de [respostas.](https://www.ibm.com/support/knowledgecenter/SSDV2W_1.8.5/com.ibm.silentinstall12.doc/topics/c_silent_response_files.html)

## **Procedimento**

- 1. Crie um arquivo de resposta. É possível modificar o arquivo de resposta de amostra ou criar seu próprio arquivo.
- 2. Se você instalar o servidor e o Operations Center em modo silencioso, crie uma senha para o armazenamento confiável do Operations Center no arquivo de resposta.

Se você está usando o arquivo install\_response\_sample.xml, inclua a senha na linha a seguir do arquivo, em que *mypassword* representa a senha:

<variable name='ssl.password' value='*mypassword*' />

Para obter informações sobre essa senha, consulte Lista de [verificação](#page-727-0) de instalação. Dica: Para fazer upgrade do Operations Center, a senha do armazenamento confiável não será necessária se você estiver usando o arquivo update\_response\_sample.xml.

- 3. Inicie a instalação silenciosa emitindo o comando a seguir a partir do diretório em que o pacote de instalação é extraído. O valor *response\_file* representa o caminho do arquivo e o nome do arquivo:
	- Sistemas Operacionais AIX

./install.sh -s -input *response\_file* -acceptLicense

## **O que Fazer Depois**

- Se ocorrerem erros durante o processo de instalação, eles serão registrados nos arquivos de log que estão armazenados no diretório de logs do IBM® Installation Manager, por exemplo:
	- Sistemas Operacionais AIX/var/ibm/InstallationManager/logs
- Depois de instalar o servidor e os componentes e antes de customizá-los para seu uso, acesse IBM [Support](http://www.ibm.com/support/entry/portal/support) Portal. Clique em Downloads (correções e PTFs) e aplique as correções aplicáveis.
- Sistemas [Operacionais](#page-517-0) AIXApós instalar um novo servidor, revise Executando as primeiras etapas após instalar o IBM Spectrum Protect para saber como configurar seu servidor.

<span id="page-515-1"></span>Sistemas Operacionais AIX

# **AIX: Instalando os Pacotes de Idioma do Servidor**

Traduções para o servidor permitem que o servidor exiba mensagens e ajuda em idiomas que não o inglês dos EUA. As traduções também permitem o uso de convenções do código do idioma para horário, data e formatação de número.

## **Antes de Iniciar**

Para obter instruções sobre como instalar pacotes de idiomas do agente de armazenamento, consulte Configuração de pacote de idiomas para agentes de [armazenamento.](http://www-01.ibm.com/support/docview.wss?uid=swg21991144)

- AIX: Códigos do Idioma da [Linguagem](#page-516-0) do Servidor Use a opção do pacote de idiomas padrão ou selecione outro pacote de idiomas para exibir as mensagens do servidor e a ajuda.
- AIX: [Configurando](#page-517-1) um Pacote de Idiomas Após configurar um pacote de idiomas, as mensagens e a ajuda são mostradas no servidor em idiomas que não o inglês dos EUA. Os pacotes de instalação são fornecidos com o IBM Spectrum Protect.
- AIX: [Atualizando](#page-517-2) um Pacote de Idiomas É possível modificar ou atualizar um pacote de idiomas usando o IBM® Installation Manager.

# <span id="page-516-0"></span>**AIX: Códigos do Idioma da Linguagem do Servidor**

Use a opção do pacote de idiomas padrão ou selecione outro pacote de idiomas para exibir as mensagens do servidor e a ajuda.

Sistemas Operacionais AIXEste pacote de idiomas é instalado automaticamente para a seguinte opção de idioma padrão para mensagens e ajuda do servidor IBM Spectrum Protect:

• Sistemas Operacionais AIXLANGUAGE en US

Para idiomas ou códigos de idioma diferentes do padrão, instale o pacote de idioma que a instalação requeira. É possível usar os idiomas que são mostrados:

Sistemas Operacionais AIX

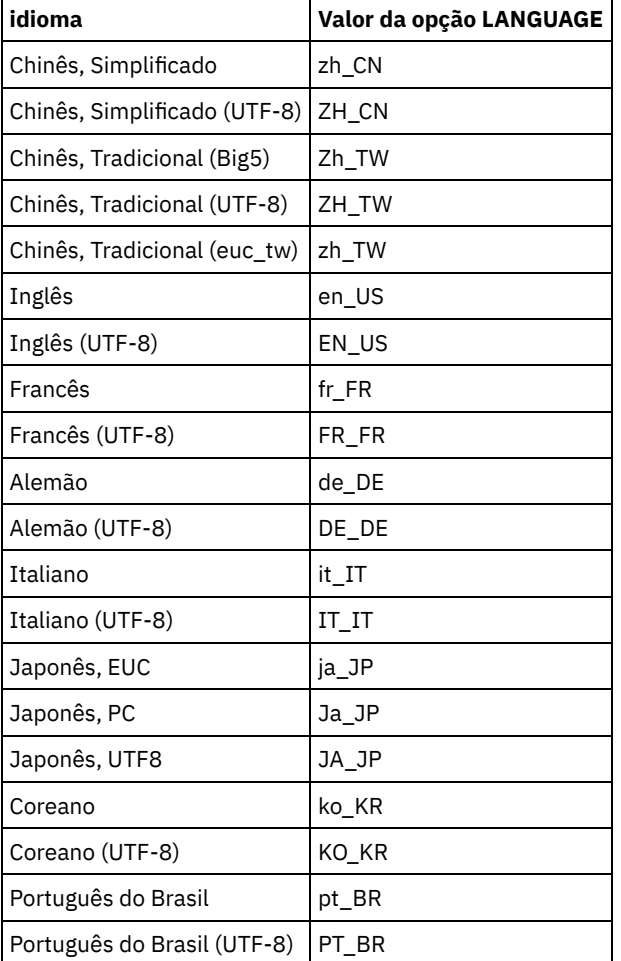

#### Tabela 1. Idiomas do Servidor para o AIX

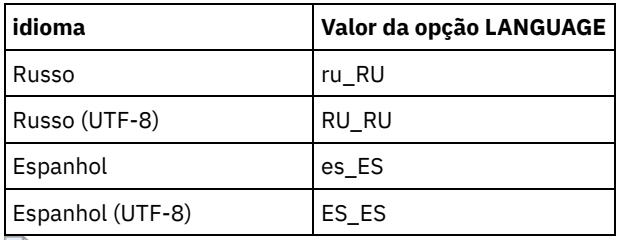

Sistemas Operacionais AIXRestrição: Para usuários Operations Center, alguns caracteres podem não ser corretamente exibidos se o navegador da web não usar o mesmo idioma que o servidor. Se este problema ocorrer, configure o navegador para usar o mesmo idioma que o servidor.

# <span id="page-517-1"></span>**AIX: Configurando um Pacote de Idiomas**

Após configurar um pacote de idiomas, as mensagens e a ajuda são mostradas no servidor em idiomas que não o inglês dos EUA. Os pacotes de instalação são fornecidos com o IBM Spectrum Protect.

## **Sobre Esta Tarefa**

 $\Box$ Sistemas Operacionais AIXPara ativar suporte para um código de idioma específico, conclua uma das seguintes tarefas:

- Configure a opção LANGUAGE no arquivo de opções do servidor para o nome do código do idioma que você deseja usar. Por exemplo:
	- $\circ$  Sistemas Operacionais AIXPara usar o código do idioma it IT, configure a opção LANGUAGE para it IT. Consulte AIX: Códigos do Idioma da [Linguagem](#page-516-0) do Servidor.
- Sistemas Operacionais AIXSe você estiver iniciando o servidor em primeiro plano, configure a variável de ambiente LC\_ALL para corresponder ao valor que é configurado no arquivo de opções do servidor. Por exemplo, para configurar a variável de ambiente para italiano, insira o seguinte valor:

#### export LC\_ALL=it\_IT

Se o código do idioma for inicializado com êxito, ele formata a data, a hora e o número para o servidor. Se o código de idioma não for inicializado com sucesso, o servidor usará os arquivos de mensagens em inglês dos EUA e o formato de data, hora e numérico.

# <span id="page-517-2"></span>**AIX: Atualizando um Pacote de Idiomas**

É possível modificar ou atualizar um pacote de idiomas usando o IBM® Installation Manager.

## **Sobre Esta Tarefa**

É possível instalar outro pacote de idiomas dentro da mesma instância do IBM Spectrum Protect.

- Use a função Modificar do IBM Installation Manager para instalar outro pacote de idiomas.
- Use a função Atualizar do IBM Installation Manager para atualizar para versões mais recentes dos pacotes de idiomas.

Dica: No IBM Installation Manager, o termo *atualizar* significa descobrir e instalar atualizações e correções para pacotes de software instalados. Nesse contexto, *atualizar* e *fazer upgrade* são sinônimos.

# <span id="page-517-0"></span>**AIX: Executando as Primeiras Etapas Depois de Instalar o IBM Spectrum Protect**

Após instalar a Versão 8.1.4, prepare-se para a configuração. Usar o assistente de configuração é o método preferencial de configuração da instância do IBM Spectrum Protect.

## **Sobre Esta Tarefa**

- 1. Crie os diretórios e o ID do usuário para a instância do servidor. Consulte AIX: Criando o ID do Usuário e os [Diretórios](#page-518-0) para a Instância do Servidor.
- 2. Configure uma instância do servidor. Selecione uma das seguintes opções:
- Use o assistente de configuração, o método preferencial. Consulte AIX: Configurando IBM Spectrum Protect usando o assistente de [configuração.](#page-520-0)
- Configure manualmente a nova instância. Consulte AIX: Configurando a Instância do Servidor [Manualmente.](#page-520-1) Conclua as etapas a seguir durante uma configuração manual.
	- a. Configure seus diretórios e crie a instância do IBM [Spectrum](#page-521-0) Protect. Consulte AIX: Criando a Instância do Servidor.
	- b. Crie um novo arquivo de opções do servidor copiando o arquivo de amostras para configurar a comunicação entre o servidor e os clientes. Consulte Sistemas Operacionais AIXAIX: Configurando [Comunicações](#page-522-0) de Servidor e Cliente.
	- c. Emita o comando DSMSERV FORMAT para formatar o banco de dados. Consulte AIX: [Formatando](#page-524-0) o Banco de Dados e o Log.
	- d. Configure o sistema para backup de banco de dados. Consulte AIX: Preparando o [Gerenciador](#page-525-0) do Banco de Dados para o Backup de Banco de Dados.
- 3. Configure opções para controlar quando a [reorganização](#page-527-0) do banco de dados é executada. Consulte AIX: Configurando as Opções do Servidor para Manutenção do Banco de Dados do Servidor.
- 4. Inicie a instância do servidor se ainda não estiver iniciada.
	- Sistemas Operacionais AIXConsulte AIX: [Iniciando](#page-527-1) a Instância do Servidor.
- 5. Registre sua licença. Consulte AIX: [Registrando](#page-532-0) Licenças.
- 6. Prepare seu sistema para backups de banco de dados. Consulte AIX: [Preparando](#page-532-1) o servidor para operações de backup de banco de dados.
- 7. Monitore o servidor. Consulte AIX: [Monitorando](#page-533-0) o Servidor.
- AIX: Criando o ID do Usuário e os [Diretórios](#page-518-0) para a Instância do Servidor Crie o ID do usuário para a instância do servidor do IBM Spectrum Protect e crie os diretórios que a instância do servidor precisa para o banco de dados e logs de recuperação.
- AIX: [Configurando](#page-519-0) o Servidor IBM Spectrum Protect Depois de instalar o servidor e preparar-se para a configuração, configure a instância do servidor.
- AIX: [Configurando](#page-527-0) as Opções do Servidor para Manutenção do Banco de Dados do Servidor Para ajudar a evitar problemas com o crescimento do banco de dados e o desempenho do servidor, o servidor monitora automaticamente suas tabelas de banco de dados e as reorganiza quando necessário. Antes de iniciar o servidor para uso da produção, configure as opções do servidor para controlar quando a reorganização é executada. Se você planeja usar a deduplicação de dados, certifique-se de que a opção para executar a reorganização do índice esteja ativada.
- Sistemas Operacionais AIXAIX: [Iniciando](#page-527-1) a Instância do Servidor É possível iniciar o servidor usando o ID do usuário da instância, que é o método preferencial ou o ID do usuário raiz.
- AIX: Parando o [Servidor](#page-532-2) É possível parar o servidor quando necessário para retornar o controle para o sistema operacional. Para evitar a perda de conexões de nó cliente e administrativas, pare o servidor apenas após as sessões atuais serem concluídas ou canceladas.
- AIX: [Registrando](#page-532-0) Licenças Registre imediatamente todas as funções licenciadas do IBM Spectrum Protect que você adquirir, para que não perca nenhum dado depois que iniciar as operações do servidor, como fazer backup dos dados.
- AIX: [Preparando](#page-532-1) o servidor para operações de backup de banco de dados Para preparar o servidor para operações de backup de banco de dados automáticos e manuais, certifique-se de especificar uma classe de dispositivo de fita ou arquivo e concluir outras etapas.
- AIX: [Executando](#page-533-1) Diversas Instâncias do Servidor em um Único Sistema É possível criar mais de uma instância do servidor em seu sistema. Cada instância do servidor tem seu próprio diretório de instâncias e diretórios de banco de dados e de log.
- AIX: [Monitorando](#page-533-0) o Servidor Ao começar a usar o servidor em produção, monitore o espaço usado pelo servidor para assegurar que a quantidade de espaço esteja adequada. Ajuste o espaço, se necessário.

# <span id="page-518-0"></span>**AIX: Criando o ID do Usuário e os Diretórios para a Instância do Servidor**

Crie o ID do usuário para a instância do servidor do IBM Spectrum Protect e crie os diretórios que a instância do servidor precisa para o banco de dados e logs de recuperação.

## **Antes de Iniciar**

Revise as informações sobre o espaço de [planejamento](#page-492-0) para o servidor antes de concluir esta tarefa. Consulte AIX: Planilhas para planejar detalhes para o servidor.

## **Procedimento**

1. Crie o ID do usuário que possuirá a instância do servidor. Você usa este ID do usuário ao criar a instância do servidor em uma etapa posterior.

Sistemas Operacionais AIX

Sistemas Operacionais AIXCrie um ID do usuário e um grupo que serão o proprietário da instância do servidor.

a. Os comandos a seguir podem ser executados a partir de um ID do usuário administrativo que irá configurar o usuário e o grupo. Criar o ID do usuário e o grupo no diretório inicial do usuário.

Restrição: No ID do usuário, somente letras em minúsculas (a-z), números (0-9) e o caractere sublinhado ( \_ ) podem ser usados. O ID do usuário e o nome do grupo devem estar em conformidade com as seguintes regras:

- O comprimento deve ser 8 caracteres ou menos.
- Não podem iniciar com *ibm*, *sql*, *sys* ou numeral.
- O ID do usuário e o nome do grupo não podem ser *user*, *admin*, *guest*, *public*, *local* ou qualquer palavra reservada de SQL.

Por exemplo, crie o ID do usuário tsminst1 no grupo tsmsrvrs. Os exemplos a seguir mostram como criar esse ID do usuário e grupo usando os comandos do sistema operacional.

#### Sistemas Operacionais AIX

```
mkgroup id=1001 tsmsrvrs
mkuser id=1002 pgrp=tsmsrvrs home=/home/tsminst1 tsminst1
passwd tsminst1
```
Restrição: O DB2 não suporta autenticação de usuário do sistema operacional direta por meio de LDAP. b. Efetue logoff e, em seguida, efetue login em seu sistema. Altere para a conta do usuário que você acabou de criar. Use um programa de login interativo, como telnet, para que você solicite a senha e possa alterá-la se necessário.

#### 2. Crie os diretórios requeridos pelo servidor.

Sistemas Operacionais AIXCrie diretórios vazios para cada item na tabela e certifique-se de que os diretórios pertençam ao novo ID do usuário criado. Monte o armazenamento associado a cada diretório para o log ativo, log de archive e diretórios do banco de dados.

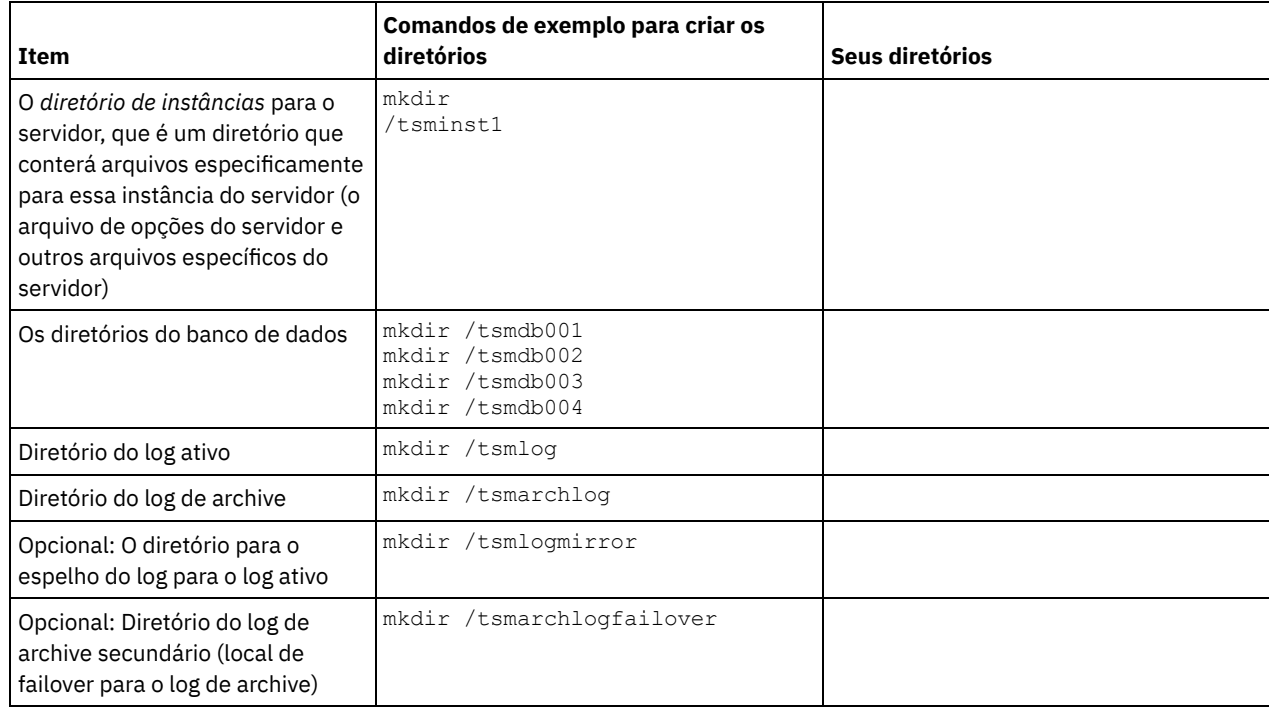

Quando um servidor é criado inicialmente, usando o utilitário DSMSERV FORMAT, ou o assistente de configuração, um banco de dados do servidor e um log de recuperação são criados. Além disso, os arquivos são criados para conter informações do banco de dados usadas pelo gerenciador do banco de dados.

<span id="page-519-0"></span>3. Efetue logoff no novo ID do usuário.

# **AIX: Configurando o Servidor IBM Spectrum Protect**

Depois de instalar o servidor e preparar-se para a configuração, configure a instância do servidor.

## **Sobre Esta Tarefa**

Configure uma instância do servidor IBM Spectrum Protect selecionando uma das opções a seguir:

- AIX: [Configurando](#page-520-0) IBM Spectrum Protect usando o assistente de configuração O assistente oferece uma abordagem orientada para a configuração de um servidor. Usando a interface gráfica com o usuário (GUI), é possível evitar algumas etapas de configuração que são complexas quando executadas manualmente. Inicie o assistente no sistema em que instalou o programa do servidor IBM Spectrum Protect.
- AIX: Configurando a Instância do Servidor [Manualmente](#page-520-1) Depois de instalar o IBM Spectrum Protect Versão 8.1.4, você pode configurar o IBM Spectrum Protect manualmente, em vez de usar o assistente de configuração.

# <span id="page-520-0"></span>**AIX: Configurando IBM Spectrum Protect usando o assistente de configuração**

O assistente oferece uma abordagem orientada para a configuração de um servidor. Usando a interface gráfica com o usuário (GUI), é possível evitar algumas etapas de configuração que são complexas quando executadas manualmente. Inicie o assistente no sistema em que instalou o programa do servidor IBM Spectrum Protect.

## **Antes de Iniciar**

Antes de usar o assistente de configuração, você deve concluir todas as etapas anteriores para preparar-se para a configuração. Essas etapas incluem a instalação do IBM Spectrum Protect, a criação do banco de dados e dos diretórios de log e a criação dos diretórios e do ID do usuário para a instância do servidor.

## **Procedimento**

1. Certifique-se de que os requisitos a seguir sejam atendidos:

- Sistemas Operacionais AIX
	- O sistema em que você instalou o IBM Spectrum Protect deve ter o cliente X Window System. Você deve também estar executando um servidor X Window System em seu desktop.
	- O sistema deve ter o protocolo Shell Seguro (SSH) ativado. Certifique-se de que a porta esteja configurada para o valor padrão, 22, e que a porta não esteja bloqueada por um firewall. É necessário ativar a autenticação de senha no arquivo sshd\_config no diretório /etc/ssh/. Além disso, certifique-se de que o serviço de daemon SSH tenha direitos de acesso para conectar-se ao sistema usando o valor localhost.
	- Você deve ser capaz de efetuar login no sistema com o ID do usuário que foi criado para a instância do servidor, usando o protocolo SSH. Ao usar o assistente, é necessário fornecer este ID do usuário e a senha para acessar esse sistema.
	- Uma cópia de backup dos seguintes arquivos deve ser salva em um local protegido e seguro:
		- Arquivos da chave mestra de criptografia  $(dsmkeydb.*)$
		- Arquivos de certificado do servidor e de chave privada (cert.  $\star$ )
- 2. Inicie a versão local do assistente:
	- Sistemas Operacionais AIXAbra o programa dsmicfgx no diretório /opt/tivoli/tsm/server/bin. Este assistente pode ser executado apenas usando o ID do usuário raiz.

Siga as instruções para concluir a configuração. O assistente pode ser interrompido e reiniciado, mas o servidor não estará operacional até que todo o processo de configuração esteja concluído.

# <span id="page-520-1"></span>**AIX: Configurando a Instância do Servidor Manualmente**

Depois de instalar o IBM Spectrum Protect Versão 8.1.4, você pode configurar o IBM Spectrum Protect manualmente, em vez de usar o assistente de configuração.

AIX: Criando a [Instância](#page-521-0) do Servidor

Crie uma instância do IBM Spectrum Protect emitindo o comando db2icrt.

Sistemas Operacionais AIXAIX: Configurando [Comunicações](#page-522-0) de Servidor e Cliente Um arquivo de opções do servidor dsmserv.opt.smp de amostra é criado durante a instalação do IBM Spectrum Protect no diretório /opt/tivoli/tsm/server/bin. Você deve configurar comunicações entre o servidor e os clientes, criando um novo arquivo de opções do servidor. Para fazer isso, copie o arquivo de amostra para o diretório para a instância do servidor.

- AIX: [Formatando](#page-524-0) o Banco de Dados e o Log Use o utilitário DSMSERV FORMAT para inicializar uma instância do servidor. Nenhuma outra atividade do servidor é permitida ao inicializar o banco de dados e o log de recuperação.
- AIX: Preparando o [Gerenciador](#page-525-0) do Banco de Dados para o Backup de Banco de Dados Para fazer backup dos dados no banco de dados para IBM Spectrum Protect, é necessário ativar o gerenciador de banco de dados e configurar a interface de programação de aplicativos (API) do IBM Spectrum Protect.

# <span id="page-521-0"></span>**AIX: Criando a Instância do Servidor**

Crie uma instância do IBM Spectrum Protect emitindo o comando db2icrt.

## **Sobre Esta Tarefa**

É possível ter uma ou mais instâncias do servidor em uma estação de trabalho.

Sistemas Operacionais AIXImportante: Antes de executar o comando db2icrt, verifique os seguintes itens:

O diretório inicial do usuário (/home/tsminst1) existe. Se não houver um diretório inicial, crie-o.

O diretório de instâncias armazena os seguintes arquivos que são gerados pelo servidor IBM Spectrum Protect:

- O arquivo de opções do servidor, dsmserv.opt
- O arquivo de banco de dados de chave do servidor, cert.kdb e os arquivos .arm (utilizados pelos clientes e outros servidores para importar os certificados Secure Sockets Layer do servidor)
- O arquivo de configuração do dispositivo, se a opção do servidor DEVCONFIG não especificar um nome completo
- O arquivo do histórico de volume, se a opção do servidor VOLUMEHISTORY não especificar um nome completo
- Volumes para conjuntos de armazenamentos DEVTYPE=FILE, se o diretório para a classe de dispositivo não estiver especificado integralmente ou não estiver completo
- o Saídas de usuário
- Saída de rastreio (se não estiver completo)
- Uma cópia de backup dos seguintes arquivos deve ser salva em um local protegido e seguro:
	- Arquivos da chave mestra de criptografia (dsmkeydb.\*)
	- o Arquivos de certificado do servidor e de chave privada (cert.\*)
- O usuário raiz e o ID do usuário da instância devem ter permissão de gravação para o arquivo de configuração de shell. O arquivo de configuração shell (por exemplo, .profile) existe no diretório inicial. Para obter mais informações, consulte o [Informações](http://www.ibm.com/support/knowledgecenter/SSEPGG_11.1.0) do produto DB2. Procure por configurações de variável de ambiente do Linux e UNIX.

#### Sistemas Operacionais AIX

1. Efetue login usando o ID do usuário raiz e crie uma instância do IBM Spectrum Protect. O nome da instância deve ter o mesmo nome que o usuário que possui a instância. Use o comando db2icrt e insira o comando em uma linha: Sistemas Operacionais AIX

```
/opt/tivoli/tsm/db2/instance/db2icrt -a server -u
instance_name instance_name
```
Por exemplo, se seu ID do usuário para essa instância for tsminst1, use o comando a seguir para criar a instância. Insira o comando em uma linha. Sistemas Operacionais AIX

```
/opt/tivoli/tsm/db2/instance/db2icrt -a server -u
tsminst1 tsminst1
```
Lembre-se: A partir deste ponto, use esse novo ID do usuário ao configurar seu servidor IBM Spectrum Protect. Efetue logout do ID do usuário raiz e efetue login sob o novo ID do usuário da instância.

2. Altere o diretório padrão para o banco de dados para que seja igual ao diretório de instâncias para o servidor. Se você tiver diversos servidores, efetue login sob o ID da instância para cada servidor. Emita este comando:

db2 update dbm cfg using dftdbpath *instance\_directory*

Por exemplo, em que instance directory é o ID do usuário da instância:

db2 update dbm cfg using dftdbpath /tsminst1

3. Modifique o caminho da biblioteca para incluir bibliotecas que são necessárias para operações do servidor. Dica: Nos exemplos a seguir, aqui estão os diretórios:

- *server\_bin\_directory* é um subdiretório do diretório de instalação do servidor. Por exemplo, /opt/tivoli/tsm/server/bin.
- *instance\_users\_home\_directory* é o diretório inicial do usuário da instância. Por exemplo, /home/tsminst1.
- Sistemas Operacionais AIXEmita o seguinte comando em uma linha:

```
export LIBPATH=server bin directory/dbbkapi:
/usr/opt/ibm/gsk8 64/\overline{1}ib64: $LIBPATH
```
Você deve atualizar um dos seguintes arquivos para configurar o caminho da biblioteca quando o DB2 ou o servidor forem iniciados. Atualize conforme o shell que o usuário da instância é configurado para usar.

#### Shell Bash ou Korn:

*instance\_users\_home\_directory*/sqllib/userprofile

Shell C:

.

*instance\_users\_home\_directory*/sqllib/usercshrc

Atualize conforme o shell que o usuário da instância é configurado para usar.

Shell Bash ou Korn:

Inclua a seguinte entrada no arquivo *instance\_users\_home\_directory*/sqllib/userprofile, em uma linha: Sistemas Operacionais AIX

```
export LIBPATH=server bin directory/
dbbkapi:/usr/opt/ibm/gsk8_64/lib64:$LIBPATH
```
Shell C:

Inclua a entrada a seguir no arquivo *instance\_users\_home\_directory*/sqllib/usercshrc em uma linha: Sistemas Operacionais AIX

```
setenv LIBPATH server bin directory/dbbkapi:
/usr/opt/ibm/gsk8_64/lib64:$LIBPATH
```
Lembre-se: As seguintes entradas devem estar no caminho da biblioteca, precedendo quaisquer outras entradas no caminho da biblioteca:

- server bin directory/dbbkapi
- /usr/local/ibm/gsk8 64/lib64

4. Crie um novo arquivo de opções do servidor. Consulte o AIX: Configurando [Comunicações](#page-522-0) de Servidor e Cliente.

<span id="page-522-0"></span>Sistemas Operacionais AIX

## **AIX: Configurando Comunicações de Servidor e Cliente**

Um arquivo de opções do servidor dsmserv.opt.smp de amostra é criado durante a instalação do IBM Spectrum Protect no diretório /opt/tivoli/tsm/server/bin. Você deve configurar comunicações entre o servidor e os clientes, criando um novo arquivo de opções do servidor. Para fazer isso, copie o arquivo de amostra para o diretório para a instância do servidor.

#### **Sobre Esta Tarefa**

Assegure que você tenha um diretório de instância do servidor, por exemplo /tsminst1, e copie o arquivo de amostra neste diretório. Nomeie o arquivo como dsmserv.opt e edite as opções. Conclua essa configuração antes de inicializar o banco de dados do servidor. Cada entrada de exemplo ou padrão no exemplo do arquivo de opções é um comentário, uma linha que começa com um asterisco (\*). As opções não fazem distinção entre maiúsculas e minúsculas e um ou mais espaços em branco são permitidos entre as palavras-chave e os valores.

Ao editar o arquivo de opções, siga estas orientações:

- Remova o asterisco no início da linha para ativar uma opção.
- Comece a inserir as opções em qualquer coluna.
- Digite apenas uma opção por linha e a opção deve estar apenas em uma linha.
- Se você fizer várias entradas para uma palavra-chave, o servidor IBM Spectrum Protect utilizará a última entrada.

Se você alterar o arquivo de opções do servidor, deverá reiniciar o servidor para que as mudanças sejam efetivadas.

Você pode especificar um ou mais dos seguintes métodos de comunicação:

- TCP/IP Versão 4 ou Versão 6
- Memória compartilhada
- Secure Sockets Layer (SSL) Dica: É possível autenticar senhas com o servidor de diretório LDAP, ou autenticar senhas com o servidor IBM Spectrum Protect. Senhas que são autenticadas com o servidor de diretório LDAP podem fornecer segurança do sistema aprimorada.
- Sistemas Operacionais AIXAIX: [Configurando](#page-523-0) as Opções de TCP/IP Selecione de um intervalo de opções de TCP/IP para o servidor IBM Spectrum Protect ou retenha o padrão.
- Sistemas Operacionais AIXAIX: Configurando as Opções da Memória [Compartilhada](#page-523-1) É possível usar comunicações de memória compartilhada entre clientes e servidores no mesmo sistema. Para usar memória compartilhada, o TCP/IP Versão 4 deve estar instalado no sistema.
- $\bullet$ Sistemas Operacionais AIXAIX: [Configurando](#page-524-1) Opções do Secure Sockets Layer É possível incluir mais proteção para seus dados e senhas usando o Secure Sockets Layer (SSL).

# <span id="page-523-0"></span>**AIX: Configurando as Opções de TCP/IP**

Selecione de um intervalo de opções de TCP/IP para o servidor IBM Spectrum Protect ou retenha o padrão.

## **Sobre Esta Tarefa**

A seguir há um exemplo de uma lista de opções de TCP/IP que podem ser usadas para configurar seu sistema.

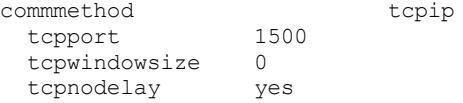

Dica: Você pode utilizar o TCP/IP Versão 4, Versão 6, ou ambos.

#### **TCPPORT**

O endereço da porta do servidor para comunicação TCP/IP e SSL. O valor padrão é 1500.

#### Sistemas Operacionais AIXTCPWINDOWSIZE

Sistemas Operacionais AIXEspecifica o tamanho do buffer de TCP/IP usado ao enviar ou receber dados. O tamanho da janela usado em uma sessão é o menor dos tamanhos de janela do servidor e do cliente. Tamanhos de janela maiores usam memória adicional, mas pode melhorar o desempenho.

Você pode especificar um inteiro de 0 a 2048. Para usar o tamanho de janela padrão para o sistema operacional, especifique 0.

#### **TCPNODELAY**

Especifica se o servidor envia ou não mensagens pequenas ou permite que TCP/IP armazene as mensagens em buffer. Enviar mensagens pequenas pode melhorar o rendimento, mas aumenta o número de pacotes enviados pela rede. Especifique YES para enviar pequenas mensagens ou NO para deixá-las no buffer TCP/IP. O padrão é YES.

#### TCPADMINPORT

Especifica o número da porta na qual o driver de comunicação TCP/IP do servidor deve aguardar solicitações de comunicação ativadas por TCP/IP ou SSL diferentes de sessões do cliente. O padrão é o valor TCPPORT.

#### **SSLTCPPORT**

(Somente para SSL) Especifica o número da porta de Secure Sockets Layer (SSL) na qual o driver de comunicação TCP/IP do servidor aguarda pedidos para sessões ativadas por SSL para o cliente de backup da linha de comando e o cliente administrativo da linha de comandos.

#### SSLTCPADMINPORT

(Apenas SSL) Especifica o endereço de porta no qual o driver de comunicação TCP/IP do servidor aguarda solicitações para sessões ativadas por SSL para o cliente administrativo da linha de comandos.

# <span id="page-523-1"></span>**AIX: Configurando as Opções da Memória Compartilhada**

É possível usar comunicações de memória compartilhada entre clientes e servidores no mesmo sistema. Para usar memória compartilhada, o TCP/IP Versão 4 deve estar instalado no sistema.

## **Sobre Esta Tarefa**

O exemplo a seguir mostra uma configuração de memória compartilhada:

```
commmethod sharedmem
  shmport 1510
```
Nesse exemplo, o SHMPORT especifica o endereço de porta TCP/IP de um servidor quando usar memória compartilhada. Use a opção SHMPORT para especificar uma porta TCP/IP diferente. O endereço padrão da porta é 1510. COMMMETHOD pode ser usado diversas vezes no arquivo de opções do servidor do IBM Spectrum Protect com um valor diferente todas as vezes. Por exemplo, o exemplo a seguir é possível:

```
commmethod tcpip
commmethod sharedmem
```
Sistemas Operacionais AIXO número máximo de sessões simultâneas de memória compartilhada baseia-se nos recursos disponíveis do sistema. Cada sessão de memória compartilhada utiliza uma região de memória compartilhada de até 4 MB e quatro filas de mensagens IPCS, dependendo do nível do cliente do IBM Spectrum Protect.

Sistemas Operacionais AIXSe o servidor e o cliente não estiverem sendo executados no mesmo ID do usuário, o servidor deverá ser raiz. Isso impede erros de comunicação de memória compartilhada.

# <span id="page-524-1"></span>**AIX: Configurando Opções do Secure Sockets Layer**

É possível incluir mais proteção para seus dados e senhas usando o Secure Sockets Layer (SSL).

## **Antes de Iniciar**

SSL é a tecnologia padrão para criar sessões criptografadas entre servidores e clientes. O SSL fornece um canal seguro para servidores e clientes para comunicação por caminhos de comunicação aberta. Com o SSL, a identidade do servidor é verificada por meio do uso de certificados digitais.

<span id="page-524-0"></span>Para assegurar melhor desempenho do sistema, use SSL apenas para sessões quando ele for necessário. Considere a inclusão de recursos adicionais do processador no servidor IBM Spectrum Protect para gerenciar o aumento de requisitos.

# **AIX: Formatando o Banco de Dados e o Log**

Use o utilitário DSMSERV FORMAT para inicializar uma instância do servidor. Nenhuma outra atividade do servidor é permitida ao inicializar o banco de dados e o log de recuperação.

Após configurar as comunicações do servidor, você está pronto para inicializar o banco de dados. Certifique-se de efetuar login usando o ID do usuário da instância. Não coloque os diretórios nos sistemas de arquivos que podem ficar sem espaço. Se determinados diretórios (por exemplo, o log de archive) ficarem indisponíveis ou cheios, o servidor para.

Para conseguir o desempenho ideal e facilitar a E/S, especifique pelo menos dois contêineres de tamanho igual ou Números da Unidade Lógica (LUNs) para o banco de dados. Além disso, cada log ativo e log de archive precisa de seu próprio contêiner ou LUN.

## **Configurando o manipulador da lista de saída**

Configure a variável de registro DB2NOEXITLIST para ON para cada instância de servidor. Efetue logon no sistema como proprietário da instância de servidor e emita este comando:

db2set -i *server\_instance\_name* DB2NOEXITLIST=ON

Por exemplo: Sistemas Operacionais AIX

db2set -i tsminst1 DB2NOEXITLIST=ON

### **Inicializando uma Instância do Servidor**

Use o utilitário DSMSERV FORMAT para inicializar uma instância do servidor. Por exemplo, se o diretório de instância do servidor for /tsminst1, emita os comandos a seguir: Sistemas Operacionais AIX

cd */tsminst1* dsmserv format dbdir=/tsmdb001 activelogsize=32768 activelogdirectory=/activelog archlogdirectory=/archlog archfailoverlogdirectory=/archfaillog mirrorlogdirectory=/mirrorlog

Dica: Se você especificar vários diretórios, assegure-se de que os sistemas de arquivos subjacentes sejam de igual tamanho para assegurar um grau consistente de paralelismo para as operações do banco de dados. Se um ou mais diretórios do banco de dados forem menores que os outros, eles reduzirão o potencial de pré-busca e distribuição paralela otimizada do banco de dados. Sistemas Operacionais AIXDica: Se o DB2 não iniciar após a emissão do comando DSMSERV FORMAT, talvez você precise desativar a opção de montagem do sistema de arquivos NOSUID. Se essa opção estiver configurada no sistema de arquivos que contém o diretório do proprietário da instância DB2 ou em qualquer sistema de arquivos que contenha o banco de dados DB2, logs ativos, logs de archive, logs de failover ou logs espelhados, a opção deverá ser desativada para iniciar o sistema. Após desativar a opção NOSUID, remonte o sistema de arquivos e, em seguida, inicie o DB2 emitindo o seguinte comando:

db2start

#### **Informações relacionadas**:

<span id="page-525-0"></span>DSMSERV FORMAT [\(Formatar](http://www.ibm.com/support/knowledgecenter/SSEQVQ_8.1.3/srv.reference/r_cmd_dsmserv_format.html) o Banco de Dados e Log)

# **AIX: Preparando o Gerenciador do Banco de Dados para o Backup de Banco de Dados**

Para fazer backup dos dados no banco de dados para IBM Spectrum Protect, é necessário ativar o gerenciador de banco de dados e configurar a interface de programação de aplicativos (API) do IBM Spectrum Protect.

### **Sobre Esta Tarefa**

Sistemas Operacionais AIXIniciando o IBM Spectrum Protect V7.1, não é mais necessário configurar a senha de API durante uma configuração manual do servidor. Se você configurar a senha de API durante o processo de configuração manual, as tentativas para fazer backup do banco de dados podem falhar.

Se você usar o assistente de configuração para criar uma instância do servidor IBM Spectrum Protect, não precisará concluir estas etapas. Se você estiver configurando uma instância manualmente, conclua as etapas a seguir antes de emitir os comandos BACKUP DB ou RESTORE DB.

Atenção: Se o banco de dados não puder ser utilizado, todo o servidor IBM Spectrum Protect estará indisponível. Se um banco de dados for perdido e não puder ser recuperado, poderá ser difícil ou impossível recuperar dados gerenciados por esse servidor. Assim, é criticamente importante fazer backup do banco de dados.

Sistemas Operacionais AIXNos comandos a seguir, substitua os valores de exemplo pelos valores reais. O exemplo usa tsminst1 para o ID do usuário da instância do servidor, /tsminst1 para o diretório de instância do servidor e /home/tsminst1 como o diretório inicial de usuários da instância do servidor.

- 1. Defina a configuração da variável de ambiente da API do IBM Spectrum Protect para a instância do banco de dados:
	- a. Efetue login usando o ID do usuário tsminst1.
	- b. Quando o usuário tsminst1 estiver conectado, certifique-se de que o ambiente do DB2 esteja inicializado corretamente. O ambiente do DB2 é inicializado executando o script /home/tsminst1/sqllib/db2profile, que normalmente é executado automaticamente a partir do perfil do ID do usuário. Assegure-se de que o arquivo .profile exista no diretório inicial de usuários da instância, por exemplo, /home/tsminst1/.profile. Se .profile não executar o script db2profile, inclua as linhas a seguir:

```
if [ -f /home/tsminst1/sqllib/db2profile ]; then
      . /home/tsminst1/sqllib/db2profile
 fi
```
c. No arquivo instance\_directory/sqllib/userprofile, inclua as seguintes linhas:

```
DSMI_CONFIG=server_instance_directory/tsmdbmgr.opt
DSMI_DIR=server_bin_directory/dbbkapi
DSMI_LOG=server_instance_directory
export DSMI_CONFIG DSMI_DIR DSMI_LOG
```
onde:

- *instance directory* é o diretório inicial do usuário da instância do servidor.
- *server\_instance\_directory* é o diretório de instância do servidor.
- server bin\_directory é o diretório bin do servidor. O local padrão é /opt/tivoli/tsm/server/bin.

No arquivo instance directory/sqllib/usercshrc, inclua as seguintes linhas:

```
setenv DSMI_CONFIG=server_instance_directory/tsmdbmgr.opt
setenv DSMI_DIR=server_bin_directory/dbbkapi
setenv DSMI_LOG=server_instance_directory
```
- 2. Efetue logoff e login novamente como tsminst1 ou emita esse comando:
	- . ~/.profile

Dica: Assegure-se de inserir um espaço após o caractere de ponto inicial (.).

3. Crie um arquivo denominado tsmdbmgr.opt no diretório *server\_instance*, que está no diretório /tsminst1 neste exemplo, e inclua a seguinte linha:

SERVERNAME TSMDBMGR\_TSMINST1

Lembre-se: O valor para SERVERNAME deve ser consistente nos arquivos tsmdbmgr.opt e dsm.sys.

4. Como usuário raiz, inclua as linhas a seguir no arquivo de configuração IBM Spectrum Protect API dsm.sys. Por padrão, o arquivo de configuração dsm.sys está no local padrão a seguir:

*server\_bin\_directory*/dbbkapi/dsm.sys

```
servername TSMDBMGR_TSMINST1
commmethod tcpip
tcpserveraddr localhost
tcpport 1500
errorlogname /tsminst1/tsmdbmgr.log
nodename $$_TSMDBMGR_$$
```
em que:

- *servername* corresponde ao valor servername no arquivo tsmdbmgr.opt.
- *commethod* especifica a API do cliente usada para entrar em contato com o servidor para backup de banco de dados. Este valor pode ser tcpip ou sharedmem. Para obter informações adicionais sobre memória compartilhada, consulte a etapa 5.
- *tcpserveraddr* especifica o endereço do servidor que a API do cliente usa para entrar em contato com o servidor para backup de banco de dados. Para assegurar que seja feito backup do banco de dados, este valor deve ser localhost.
- *tcpport* especifica o número da porta que a API do cliente usa para entrar em contato com o servidor para backup de banco de dados. Assegure-se de inserir o mesmo valor tcpport especificado no arquivo de opções do servidor dsmserv.opt.
- *errorlogname* especifica o log de erros onde a API do cliente registra erros encontrados durante um backup de banco de dados. Este log geralmente fica no diretório de instância do servidor. No entanto, este log pode ser colocado em qualquer local onde o ID do usuário da instância tenha permissão de gravação.
- *nodename* especifica o nome do nó que a API do cliente usa para conectar-se ao servidor durante um backup de banco de dados. Para assegurar que possa ser feito backup do banco de dados, este valor deve ser \$\$\_TSMDBMGR\_\$\$.
- 5. Opcional: Configure o servidor para fazer backup do banco de dados usando a memória compartilhada. Desta maneira,
	- você pode conseguir reduzir a carga do processador e melhorar o rendimento. Execute as etapas a seguir:

a. Revise o arquivo dsmserv.opt. Se as linhas a seguir não estiverem no arquivo, inclua-as:

```
commmethod sharedmem
shmport port_number
```
em que *port\_number* especifica a porta a ser usada para a memória compartilhada.

b. No arquivo de configuração dsm.sys, localize as linhas a seguir:

```
commmethod tcpip
tcpserveraddr localhost
tcpport port_number
```
Substitua as linhas especificadas pelas linhas a seguir:

commmethod sharedmem shmport *port\_number*

em que *port\_number* especifica a porta a ser usada para a memória compartilhada.

# <span id="page-527-0"></span>**AIX: Configurando as Opções do Servidor para Manutenção do Banco de Dados do Servidor**

Para ajudar a evitar problemas com o crescimento do banco de dados e o desempenho do servidor, o servidor monitora automaticamente suas tabelas de banco de dados e as reorganiza quando necessário. Antes de iniciar o servidor para uso da produção, configure as opções do servidor para controlar quando a reorganização é executada. Se você planeja usar a deduplicação de dados, certifique-se de que a opção para executar a reorganização do índice esteja ativada.

## **Sobre Esta Tarefa**

A reorganização da tabela e do índice exige recursos significativos do processador, espaço de log ativo e espaço de log de archive. Como o backup de banco de dados tem precedência sobre a reorganização, selecione o tempo e a duração para a reorganização para assegurar que os processos não sejam sobrepostos e a reorganização possa ser concluída.

Sistemas Operacionais AIXÉ possível otimizar a reorganização de índice e de tabela para o banco de dados do servidor. Dessa maneira, é possível ajudar a evitar problemas inesperados no desenvolvimento e crescimento do banco de dados. Para obter instruções, consulte a nota técnica [1683633](http://www.ibm.com/support/docview.wss?uid=swg21683633).

Se atualizar essas opções do servidor enquanto o servidor estiver em execução, você deverá parar e reiniciar o servidor antes de os valores atualizados entrarem em vigor.

### **Procedimento**

#### 1. Modifique as opções do servidor.

Sistemas Operacionais AIXEdite o arquivo de opções do servidor, dsmserv.opt, no diretório de instância do servidor. Siga essas diretrizes ao editar o arquivo de opções do servidor:

- Para ativar uma opção, remova o asterisco no início da linha.
- Insira uma opção em qualquer linha.
- Insira apenas uma opção por linha. A opção inteira com seu valor deve estar em apenas uma linha.
- Se houver diversas entradas para uma opção no arquivo, o servidor usará a última entrada.

Para visualizar as opções de servidor disponíveis, consulte o arquivo de amostra, dsmserv.opt.smp, no diretório /opt/tivoli/tsm/server/bin.

2. Se planeja usar a deduplicação de dados, ative a opção do servidor ALLOWREORGINDEX. Inclua a opção e o valor a seguir no arquivo de opções do servidor:

#### allowreorgindex yes

- 3. Configure as opções do servidor REORGBEGINTIME e REORGDURATION para controlar quando a reorganização inicia e por quanto tempo ela é executada. Selecione um tempo e a duração para que a reorganização seja executada quando você espera que o servidor esteja menos ocupado. Estas opções do servidor controlam os processos de reorganização da tabela e do índice.
	- a. Configure o tempo para que a reorganização seja iniciada usando a opção do servidor REORGBEGINTIME. Especifique o tempo usando o sistema de 24 horas. Por exemplo, para configurar o horário de início para a reorganização como 8:30 p.m., especifique a opção e o valor a seguir no arquivo de opções do servidor:

reorgbegintime 20:30

b. Configure o intervalo durante o qual o servidor poderá iniciar a reorganização. Por exemplo, para especificar que o servidor pode iniciar a reorganização para quatro horas depois da hora configurada pela opção do servidor REORGBEGINTIME, especifique a opção e o valor a seguir no arquivo de opções do servidor:

reorgduration 4

4. Se o servidor estava em execução enquanto você atualizava o arquivo de opções do servidor, pare e reinicie o servidor.

#### **Informações relacionadas**:

- **E**\* [ALLOWREORGINDEX](http://www.ibm.com/support/knowledgecenter/SSEQVQ_8.1.4/srv.reference/r_opt_server_allowreorgindex.html)
- **E**\* [ALLOWREORGTABLE](http://www.ibm.com/support/knowledgecenter/SSEQVQ_8.1.4/srv.reference/r_opt_server_allowreorgtable.html)
- **[REORGBEGINTIME](http://www.ibm.com/support/knowledgecenter/SSEQVQ_8.1.4/srv.reference/r_opt_server_reorgbegintime.html)**
- **[REORGDURATION](http://www.ibm.com/support/knowledgecenter/SSEQVQ_8.1.4/srv.reference/r_opt_server_reorgduration.html)**
- <span id="page-527-1"></span>Sistemas Operacionais AIX

# **AIX: Iniciando a Instância do Servidor**

É possível iniciar o servidor usando o ID do usuário da instância, que é o método preferencial ou o ID do usuário raiz.

### **Antes de Iniciar**

Assegure-se de que configurou corretamente as permissões de acesso e limites do usuário.

Sistemas Operacionais AIXPara obter instruções, consulte [Verificando](#page-528-0) os Direitos de Acesso e os Limites de Usuário.

### **Sobre Esta Tarefa**

Ao iniciar o servidor, usando o ID do usuário de instância, simplifique o processo de configuração e evite problemas em potencial. No entanto, em alguns casos, pode ser necessário iniciar o servidor com o ID do usuário raiz. Por exemplo, talvez você queira usar o ID do usuário raiz para assegurar que o servidor possa acessar os dispositivos específicos. É possível configurar o servidor para iniciar automaticamente, usando o ID do usuário da instância ou o ID do usuário raiz.

Sistemas Operacionais AIXSe você tiver que concluir as tarefas de manutenção ou reconfiguração, inicie o servidor no modo de manutenção.

### **Procedimento**

Para iniciar o servidor, execute uma das ações a seguir:

Inicie o servidor usando o ID do usuário da instância.

Sistemas Operacionais AIXPara obter instruções, consulte [Iniciando](#page-529-0) o Servidor a partir do ID do Usuário da Instância.

Inicie o servidor usando o ID do usuário raiz.

Para obter instruções sobre como autorizar os IDs do usuário raiz para iniciar o servidor, consulte [Autorizando](http://www.ibm.com/support/knowledgecenter/SSGSG7_7.1.1/com.ibm.itsm.srv.doc/t_srv_mng_authority_startsrv.html) IDs de usuário raiz a iniciar o srevidor (V7.1.1). Para obter instruções sobre como iniciar o servidor usando o ID de usuário raiz, consulte [Iniciando](http://www.ibm.com/support/knowledgecenter/SSGSG7_7.1.1/com.ibm.itsm.srv.doc/t_srv_mng_startsrv_root.html) o servidor a partir do ID do usuário raiz (V7.1.1).

Sistemas Operacionais AIXInicie o servidor automaticamente.

Sistemas Operacionais AIXPara obter instruções, consulte AIX: Iniciando Servidores [Automaticamente.](#page-530-0)

Sistemas Operacionais AIXInicie o servidor no modo de manutenção.

Para obter instruções, consulte AIX: Iniciando o servidor no modo de [manutenção](#page-531-0).

<span id="page-528-0"></span>Sistemas Operacionais AIX

# **AIX: Verificando Direitos de Acesso e Limites do Usuário**

Antes de iniciar o servidor, verifique os direitos de acesso e os limites do usuário.

### **Sobre Esta Tarefa**

Se você não verificar os limites do usuário, também conhecidos como *ulimits*, talvez encontre instabilidade do servidor ou falha do servidor ao responder. Você também deve verificar o limite de todo o sistema para o número máximo de arquivos abertos. O limite de todo o sistema deve ser maior ou igual ao limite do usuário.

### **Procedimento**

- 1. Verifique se o ID do usuário da instância do servidor possui permissões para iniciar o servidor.
- 2. Para a instância do servidor que você planeja iniciar, assegure-se de ter autoridade para ler e gravar os arquivos no diretório de instância do servidor. Verifique se o arquivo dsmserv.opt existe no diretório de instâncias do servidor e que o arquivo inclui parâmetros para a instância do servidor.
- 3. Se o servidor estiver conectado a uma unidade de fita, alterador de mídia ou dispositivo de mídia removível e você planejar iniciar o servidor usando o ID do usuário da instância, conceda acesso de leitura/gravação ao ID do usuário da instância

para esses dispositivos. Para configurar as permissões, execute uma das ações a seguir:

o Se o sistema for dedicado ao IBM Spectrum Protect e apenas o administrador do IBM Spectrum Protect tiver acesso, torne o arquivo especial do dispositivo gravável para todos. Na linha de comandos do sistema operacional, emita o comando a seguir:

chmod +w /dev/rmtX

Se o sistema tiver vários usuários, você poderá restringir o acesso tornando o ID do usuário da instância do IBM Spectrum Protect o proprietário dos arquivos especiais do dispositivo. Na linha de comandos do sistema operacional, emita o comando a seguir:

chmod u+w /dev/rmtX

Se várias instâncias de usuário estiverem executando no mesmo sistema, altere o nome do grupo, por exemplo TAPEUSERS, e inclua cada ID de usuário da instância do IBM Spectrum Protect nesse grupo. Em seguida, altere a propriedade dos arquivos especiais do dispositivo para pertencer ao grupo TAPEUSERS e torne-os graváveis no grupo. Na linha de comandos do sistema operacional, emita o comando a seguir:

chmod g+w /dev/rmtX

4. Verifique os limites de usuário a seguir com base nas diretrizes na tabela.

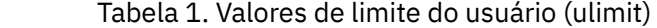

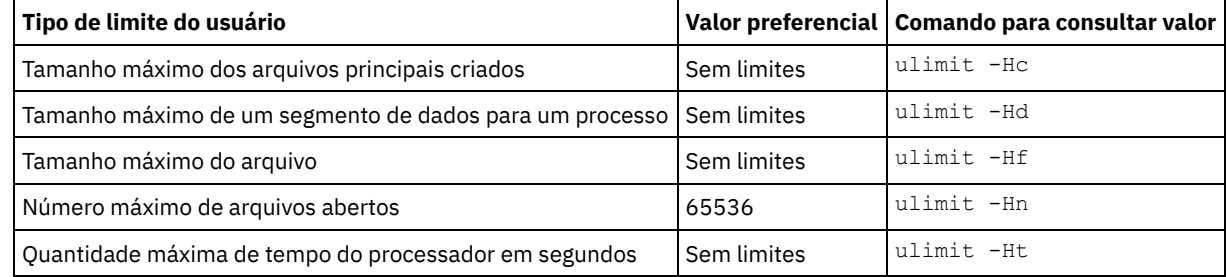

Para modificar os limites do usuário, siga as instruções na documentação para o sistema operacional.

Dica: Se você planeja iniciar o servidor automaticamente usando um script, poderá configurar os limites do usuário no script.

- 5. Certifique-se de que o limite do usuário do máximo de processos do usuário (a configuração nproc) esteja configurado como o valor mínimo sugerido de 16384.
	- a. Para verificar o limite do usuário atual, emita o comando ulimit -Hu usando o ID do usuário da instância. Por exemplo:

[user@Machine ~]\$ ulimit -Hu 16384

b. Se o limite de processos máximos do usuário não for configurado para 16384, configure o valor para 16384. Sistemas Operacionais AIXInclua a seguinte linha no arquivo /etc/security/limits:

```
instance_user_id - nproc 16384
```
em que *instance\_user\_id* especifica o ID do usuário da instância do servidor.

<span id="page-529-0"></span>Sistemas Operacionais AIX

# **AIX: Iniciando o Servidor a partir do ID do Usuário da Instância**

Para iniciar o servidor a partir do ID do usuário da instância, efetue login com o ID do usuário da instância e emita o comando apropriado a partir do diretório de instância do servidor.

### **Antes de Iniciar**

Assegure-se de que os direitos de acesso e os limites do usuário estejam corretamente configurados. Para obter instruções, consulte AIX: [Verificando](#page-528-0) Direitos de Acesso e Limites do Usuário.

#### **Procedimento**

- 1. Efetue login no sistema em que o IBM Spectrum Protect está instalado usando o ID do usuário da instância para o servidor.
- 2. Se você não tiver um perfil do usuário que executa o script db2profile, emita o seguinte comando:

. /home/tsminst1/sqllib/db2profile

Dica: Para obter instruções sobre como atualizar o script de login do ID do usuário para executar o script db2profile automaticamente, consulte a [documentação](http://www.ibm.com/support/knowledgecenter/SSEPGG_11.1.0/com.ibm.db2.luw.kc.doc/welcome.html) do DB2.

3. Inicie o servidor, emitindo o comando a seguir em uma linha a partir do diretório de instância do servidor:

Sistemas Operacionais AIX

```
LDR_CNTRL=TEXTPSIZE=64K@DATAPSIZE=64K@STACKPSIZE=64K@SHMPSIZE=64K
usr/bin/dsmserv
```
 $\Box$ Sistemas Operacionais AIXAssegure-se de incluir um espaço após SHMPSIZE=64K. Iniciando o servidor com esse comando, ative as páginas de memória de 64 KB para o servidor. Essa configuração ajuda a otimizar o desempenho do servidor.

Dica: O comando é executado no primeiro plano, de forma que você possa configurar um ID do administrador e conectar à instância do servidor.

Sistemas Operacionais AIXPor exemplo, se o nome da instância do servidor for tsminst1 e o diretório de instância do servidor for /tsminst1, é possível iniciar a instância emitindo os comandos a seguir:

```
cd /tsminst1
 . ~/sqllib/db2profile
LDR_CNTRL=TEXTPSIZE=64K@DATAPSIZE=64K@STACKPSIZE=64K@SHMPSIZE=64K
usr/bin/dsmserv
```
<span id="page-530-0"></span>Sistemas Operacionais AIX

# **AIX: Iniciando Servidores Automaticamente**

É possível configurar o servidor para iniciar automaticamente na inicialização do sistema. Use o script rc.dsmserv, que é fornecido para esse propósito.

#### **Antes de Iniciar**

Assegure-se de que os direitos de acesso e os limites do usuário estejam corretamente configurados.

Sistemas Operacionais AIXPara obter instruções, consulte [Verificando](#page-528-0) os Direitos de Acesso e os Limites de Usuário.

### **Sobre Esta Tarefa**

O script rc.dsmserv está no diretório de instalação do servidor, por exemplo, no diretório /opt/tivoli/tsm/server/bin.

Sistemas Operacionais AIXDica: Se você usou o assistente de configuração, provavelmente você escolheu iniciar o servidor automaticamente quando o sistema foi reiniciado. Se selecionou essa opção, uma entrada para iniciar o servidor foi incluída automaticamente no arquivo /etc/inittab.

### **Procedimento**

Se você não usou um assistente para configura o servidor, inclua uma entrada no arquivo /etc/inittab para cada servidor que deseja iniciar automaticamente:

- 1. Configure o nível de execução com o valor correspondente ao modo multiusuário, com rede ativada. Normalmente, o nível de execução a ser usado é 2, 3 ou 5, dependendo do sistema operacional e de sua configuração. Assegure-se de que o nível de execução no arquivo /etc/inittab corresponde ao nível de execução do sistema operacional. Para obter informações adicionais sobre o modo de multiusuário e níveis de execução, consulte a documentação para seu sistema operacional.
- 2. No comando rc.dsmserv no arquivo /etc/inittab, especifique o ID do usuário da instância com a opção -u e o local do diretório de instância do servidor com a opção -i. Se você deseja iniciar mais de uma instância de servidor automaticamente, inclua uma entrada para cada instância de servidor automaticamente. Para verificar a sintaxe, consulte a documentação para o sistema operacional.

Dica: Para iniciar automaticamente uma instância de servidor com o ID do usuário raiz, use a opção -U.

## **Exemplo**

Por exemplo, se o proprietário da instância for tsminst1 e o diretório de instância do servidor for /home/tsminst1/tsminst1, inclua a seguinte entrada em /etc/inittab, em uma linha:

#### Sistemas Operacionais AIX

tsm1:2:once:/opt/tivoli/tsm/server/bin/rc.dsmserv -u tsminst1 -i /home/tsminst1/tsminst1 -q >/dev/console 2>&1

Nesse exemplo, o ID para o processo é tsm1, e o nível de execução está configurado como 2.

Se houver mais de uma instância do servidor que você queira executar, inclua uma entrada para cada instância do servidor. Por exemplo, se tiver os IDs de proprietário de instância tsminst1 e tsminst2, e os diretórios de instância /home/tsminst1/tsminst1 e /home/tsminst2/tsminst2, inclua as seguintes entradas em /etc/inittab. Cada entrada deve estar em uma linha apenas.

#### Sistemas Operacionais AIX

```
tsm1:2:once:/opt/tivoli/tsm/server/bin/rc.dsmserv -u tsminst1
   -i /home/tsminst1/tsminst1 -q >/dev/console 2>&1
tsm2:2:once:/opt/tivoli/tsm/server/bin/rc.dsmserv -u tsminst2
   -i /home/tsminst2/tsminst2 -q >/dev/console 2>&1
```
#### **Referências relacionadas**:

<span id="page-531-0"></span>**■** Script de [Inicialização](http://www.ibm.com/support/knowledgecenter/SSEQVQ_8.1.4/srv.reference/r_srv_rcscript.html) do Servidor: rc.dsmserv Sistemas Operacionais AIX

# **AIX: Iniciando o servidor no modo de manutenção**

É possível iniciar o servidor no modo de manutenção para evitar interrupções durante tarefas de manutenção e de reconfiguração.

### **Sobre Esta Tarefa**

Inicie o servidor no modo de manutenção, executando o utilitário DSMSERV com o parâmetro MAINTENANCE.

As operações a seguir são desativadas no modo de manutenção:

- Planejamentos de comandos administrativos
- Planejamentos de Clientes
- Reclamação do espaço de armazenamento no servidor
- Expiração de inventário
- Migração dos conjuntos de armazenamentos

Além disso, os clientes são impedidos de iniciar as sessões com o servidor. Dicas:

- Não é necessário editar o arquivo de opções do servidor, dsmserv.opt, para iniciar o servidor no modo de manutenção.
- Enquanto o servidor estiver em execução no modo de manutenção, é possível iniciar manualmente a recuperação de espaço de armazenamento, expiração de inventário e processos de migração do conjunto de armazenamentos.

#### **Procedimento**

Para iniciar o servidor no modo de manutenção, emita o comando a seguir:

dsmserv maintenance

Dica: Para visualizar um vídeo sobre como iniciar o servidor no modo de manutenção, veja Iniciando um servidor no modo de [manutenção.](http://www.youtube.com/watch?v=17sgpZnXJ20)

### **O que Fazer Depois**

Para continuar as operações do servidor em modo de produção, conclua as etapas a seguir:

1. Encerre o servidor, emitindo o comando HALT:

halt

2. Inicie o servidor, usando o método que você usa no modo de produção.

<span id="page-532-2"></span>As operações que foram desativadas durante o modo de manutenção foram reativadas.

## **AIX: Parando o Servidor**

É possível parar o servidor quando necessário para retornar o controle para o sistema operacional. Para evitar a perda de conexões de nó cliente e administrativas, pare o servidor apenas após as sessões atuais serem concluídas ou canceladas.

## **Sobre Esta Tarefa**

Para parar o servidor, emita o comando a seguir na linha de comandos do IBM Spectrum Protect:

halt

Sistemas Operacionais AIXSe não for possível se conectar ao servidor com um cliente administrador e desejar parar o servidor, deve-se cancelar o processo usando o comando kill com o número do ID do processo (pid). O ID do processo é exibido na inicialização.

Importante: Antes de emitir o comando kill, assegure-se de conhecer o ID de processo correto para o servidor IBM Spectrum Protect.

O arquivo dsmserv.v6lock, no diretório a partir do qual o servidor está executando, pode ser usado para identificar o ID de processo do processo de kill. Para exibir o arquivo, insira:

```
cat
/instance_dir/dsmserv.v6lock
```
Sistemas Operacionais AIXEmita o seguinte comando para parar o servidor:

kill -36 *dsmserv\_pid*

<span id="page-532-0"></span>em que *dsmserv\_pid* é o número do ID do processo.

# **AIX: Registrando Licenças**

Registre imediatamente todas as funções licenciadas do IBM Spectrum Protect que você adquirir, para que não perca nenhum dado depois que iniciar as operações do servidor, como fazer backup dos dados.

#### **Sobre Esta Tarefa**

Utilize o comando REGISTER LICENSE para esta tarefa. Consulte REGISTER LICENSE para obter mais detalhes.

#### **Exemplo: Registrar uma Licença**

Registre a licença base do IBM Spectrum Protect.

<span id="page-532-1"></span>register license file=tsmbasic.lic

# **AIX: Preparando o servidor para operações de backup de banco de dados**

Para preparar o servidor para operações de backup de banco de dados automáticos e manuais, certifique-se de especificar uma classe de dispositivo de fita ou arquivo e concluir outras etapas.

### **Procedimento**

- 1. Certifique-se de que a configuração do IBM Spectrum Protect seja concluída. Se você não usou o assistente de configuração (dsmicfgx) para configurar o servidor, certifique-se de que tenha concluído as etapas para configurar manualmente o servidor para backups de banco de dados.
- 2. Selecione a classe de dispositivo a ser usada para backups de banco de dados, para proteger a chave mestra de criptografia e configurar uma senha. Todas essas ações são concluídas emitindo o comando SET DBRECOVERY a partir da linha de comandos administrativos:

set dbrecovery device class name protectkeys=yes password=password name

em que *device* class name especifica a classe de dispositivo a ser usada para operações de backup de banco de dados e *password\_name* especifica a senha.

Deve-se especificar um nome da classe de dispositivo ou o backup falhará. Ao especificar PROTECTKEYS=YES, você assegura que a chave mestra de criptografia seja submetida a backup durante operações de backup de banco de dados. Importante: Crie uma senha forte que tenha pelo menos 8 caracteres. Assegure-se de que você se lembre desta senha. Se você especificar uma senha para o backup de banco de dados, deve-se especificar a mesma senha no comando RESTORE DB para restaurar o banco de dados.

#### **Exemplo**

Para especificar que os backups de banco de dados incluam uma cópia da chave mestra de criptografia para o servidor, execute o seguinte comando:

<span id="page-533-1"></span>set dbrecovery dbback protectkeys=yes password=protect8991

# **AIX: Executando Diversas Instâncias do Servidor em um Único Sistema**

É possível criar mais de uma instância do servidor em seu sistema. Cada instância do servidor tem seu próprio diretório de instâncias e diretórios de banco de dados e de log.

Multiplique a memória e outros requisitos do sistema de um servidor pelo número de instâncias planejadas para o sistema.

 $\Box$ Sistemas Operacionais AIXO conjunto de arquivos para uma instância do servidor é armazenado separadamente dos arquivos usados por outra instância do servidor no mesmo sistema. Use as etapas no AIX: Criando a [Instância](#page-521-0) do Servidor para cada nova instância, incluindo a criação do novo usuário da instância.

Para gerenciar a memória do sistema que é usada por cada servidor, use a opção do servidor DBMEMPERCENT para limitar a porcentagem de memória do sistema. Se todos os servidores forem igualmente importantes, utilize o mesmo valor para cada servidor. Se um servidor for o servidor de produção e os outros servidores forem servidores de teste, configure o valor para o servidor de produção para um valor mais alto que dos servidores de teste.

É possível fazer upgrade diretamente da V7.1 para a V8.1. Consulte a seção de upgrade (Fazendo upgrade para a V8.1) para obter detalhes adicionais. Quando fizer upgrade e tiver vários servidores em seu sistema, você deve executar o assistente de instalação apenas uma vez. O assistente de instalação coleta informações do banco de dados e das variáveis para todas as suas instâncias do servidor originais.

Se você fizer upgrade do IBM Spectrum Protect V6.3 para a V8.1.4 e tiver diversos servidores em seu sistema, todas as instâncias existentes no DB2 V9.7 serão descartadas e recriadas no DB2 V11.1. O assistente emite o comando db2 upgrade *db dbname* para cada banco de dados. As variáveis de ambiente do banco de dados de cada instância do sistema também são reconfiguradas durante o processo de upgrade.

#### **Tarefas relacionadas**:

<span id="page-533-0"></span>[Executando](http://www.ibm.com/support/knowledgecenter/SSGSG7_7.1.1/com.ibm.itsm.srv.doc/t_srv_mng_start_multi_unix.html) várias instâncias de servidor em um único sistema (V7.1.1)

## **AIX: Monitorando o Servidor**

Ao começar a usar o servidor em produção, monitore o espaço usado pelo servidor para assegurar que a quantidade de espaço esteja adequada. Ajuste o espaço, se necessário.

#### **Procedimento**

1. Monitore o log ativo para assegurar que o tamanho esteja correto para a carga de trabalho manipulada pela instância do servidor.

Quando a carga de trabalho do servidor atingir seu nível típico esperado, o espaço usado pelo log ativo será 80% - 90% do espaço disponível para o diretório de log ativo. Nesse ponto, talvez seja necessário aumentar a quantia de espaço. A necessidade de aumentar o espaço depende dos tipos de transações na carga de trabalho do servidor. As características da transação afetam o modo como o espaço do log ativo é usado.

As características da transação a seguir podem afetar o uso de espaço no log ativo:

O número e o tamanho dos arquivos em operações de backup

- Clientes como servidores de arquivos que fazem backup de grandes números de arquivos pequenos podem causar grandes números de transações que são concluídas rapidamente. As transações podem usar uma grande quantia de espaço no log ativo, mas por um curto período de tempo.
- Clientes como um servidor de e-mail ou um servidor de banco de dados que fazem backup de grandes quantias de dados em poucas transações podem causar pequenos números de transações que demoram muito tempo para serem concluídas. As transações podem usar uma pequena quantia de espaço no log ativo, mas por muito tempo.
- Tipos de conexão de rede
	- As operações de backup que ocorrem através de conexões de rede rápidas fazem com que as transações sejam concluídas mais rapidamente. As transações usam o espaço no log ativo por tempo mais curto.
	- As operações de backup que ocorrem através de conexões relativamente mais lentas fazem com que transações que levam um período mais longo sejam concluídas. As transações usam o espaço no log ativo por um período mais longo.

Se o servidor estiver manipulando transações com uma grande variedade de características, o espaço usado para o log ativo pode aumentar e diminuir significativamente com o tempo. Para tal servidor, pode ser necessário que o log ativo tenha tipicamente uma porcentagem menor de seu espaço usado. O espaço extra permite que o log ativo aumente para transações que demoram muito tempo para serem concluídas.

2. Monitore o log de archive para assegurar que o espaço sempre esteja disponível.

Lembre-se: Se o log de archive e o log de archive de failover ficarem cheios, o log ativo poderá ficar cheio e o servidor parar. A meta é disponibilizar espaço suficiente para o log de archive de forma que nunca use todo o seu espaço disponível. Provavelmente você notará o seguinte padrão:

- a. Inicialmente, o log de archive cresce rapidamente à medida que operações típicas de backup ocorram.
- b. Os backups de banco de dados ocorrem regularmente, conforme planejado ou feitos manualmente.
- c. Depois de ocorrer pelo menos dois backups completos do banco de dados, ocorre a limpeza do log automaticamente. O espaço usado pelo log de archive diminui quando ocorre remoção.
- d. As operações normais do cliente continuam e o log de archive aumenta novamente.
- e. Os backups de banco de dados ocorrem regularmente e a limpeza de log ocorre com a mesma frequência que ocorrem os backups de banco de dados integrais.

Com esse padrão, o log de archive aumenta inicialmente, diminui e depois pode aumentar novamente. Com o tempo, conforme as operações normais continuam, a quantia de espaço usada pelo log de archive deve atingir um nível relativamente constante.

Se o log de archive continuar a crescer, considere executar uma ou ambas as ações a seguir:

- Inclua espaço no log de archive. Talvez seja necessário mover o log de archive para um sistema de arquivos diferente.
- Aumente a frequência de backups de banco de dados integrais, de forma que a limpeza de log ocorra mais frequentemente.
- 3. Se você tiver definido um diretório para o log de archive de failover, determine se algum log será armazenado nesse diretório durante as operações normais. Se o espaço do log de failover estiver sendo usado, considere aumentar o tamanho do log de archive. A meta é que o log de archive de failover seja usado somente sob condições fora do comum, não na operação normal.

# **AIX: Instalando um Fix Pack do Servidor IBM Spectrum Protect**

Atualizações de manutenção do IBM Spectrum Protect, que são também mencionadas como fix packs, colocam seu servidor no nível de manutenção atual.

## **Antes de Iniciar**

Para instalar um fix pack ou correção temporária no servidor, instale o servidor no nível em que deseja executá-lo. Você não tem de iniciar a instalação do servidor no nível de liberação de base. Por exemplo, se você tiver atualmente a V8.1.1 instalada, será possível ir diretamente para o fix pack mais recente da V8.1. Não será necessário iniciar com a instalação da V8.1.0 se uma atualização de manutenção estiver disponível.

Você deve ter o pacote de licença do IBM Spectrum Protect instalado. O pacote de licença é fornecido com a compra de um release básico. Ao fazer download de um fix pack ou correção temporária do Fix Central, instale a licença do servidor, que está disponível no website do Passport Advantage. Para exibir mensagens e ajuda em um idioma diferente do inglês dos EUA, instale o pacote de idiomas de sua escolha.

Se você fizer upgrade do servidor para a V8.1.4 ou posterior e, em seguida, reverter o servidor para um nível anterior à V8.1.4, deve-se restaurar o banco de dados a um momento antes do upgrade. Durante o processo de upgrade, conclua as etapas necessárias para assegurar que o banco de dados possa ser restaurada: faça o backup do banco de dados, do arquivo do histórico de volume, do arquivo de configuração do dispositivo e do arquivo de opções do servidor. Para obter informações adicionais, consulte AIX: [Revertendo](#page-536-0) da Versão 8.1.4 para um servidor anterior.

Se você estiver usando o serviço de gerenciamento do cliente, assegure-se de atualizá-lo para a mesma versão do servidor IBM Spectrum Protect.

Assegure-se de reter a mídia de instalação da liberação base do servidor instalado. Se você instalou o IBM Spectrum Protect a partir de um pacote transferido por download, certifique-se de que os arquivos transferidos por download estejam disponíveis. Se o upgrade falhar, e o módulo de licença do servidor for desinstalado, a mídia de instalação da liberação de base do servidor será necessária para a reinstalação da licença.

Visite o IBM® [Support](http://www.ibm.com/support/entry/portal/support) Portal para obter as informações a seguir:

- Uma lista da manutenção mais recente e download de correções. Clique em **Downloads** e aplique todas as correções aplicáveis.
- Detalhes sobre a obtenção de um pacote de licença de base. Procure **Downloads > Passport Advantage**.
- Plataformas suportadas e requisitos do sistema. Procure pelos sistemas operacionais suportados do **IBM Spectrum Protect**.

Assegure-se de fazer upgrade do servidor antes de fazer upgrade dos clientes de backup-archive. Se você não fizer primeiro o upgrade do servidor, a comunicação entre o servidor e os clientes poderá ser interrompida.

Atenção: Não altere o softwareDB2 que está instalado com os pacotes de instalação e fix packs do IBM Spectrum Protect. Não instale ou atualize para uma versão, liberação ou fix pack diferente do software DB2, pois isso pode danificar o banco de dados.

## **Procedimento**

Para instalar um fix pack ou uma correção temporária, conclua as etapas a seguir:

1. Faça backup do banco de dados. O método preferencial é usar um backup de captura instantânea. Um backup de captura instantânea é um backup completo de banco de dados que não interrompe nenhum backup de banco de dados planejado. Por exemplo, emita o comando administrativo do IBM Spectrum Protect a seguir:

backup db type=dbsnapshot devclass=tapeclass

2. Faça backup das informações de configuração do dispositivo. Emita o comando administrativo do IBM Spectrum Protect a seguir:

backup devconfig filenames=*file\_name*

em que *file* name especifica o nome do arquivo no qual armazenar informações sobre a configuração do dispositivo.

3. Salve o arquivo do histórico de volume em outro diretório ou renomeie o arquivo. Emita o comando administrativo do IBM Spectrum Protect a seguir:

backup volhistory filenames=*file\_name*

em que *file\_name* especifica o nome do arquivo no qual armazenar as informações do histórico do volume.

- 4. Salve uma cópia do arquivo de opções do servidor, geralmente denominado dsmserv.opt. O arquivo está no diretório de instância do servidor.
- 5. Pare o servidor antes de instalar um fix pack ou correção temporária. Use o comando HALT.
- 6. Assegure-se de que o espaço extra esteja disponível no diretório de instalação. A instalação deste fix pack pode requerer espaço em disco adicional temporário no diretório de instalação do servidor. A quantia de espaço em disco adicional pode ser tanto quanto a requerida para a instalação de um novo banco de dados como parte de uma instalação do IBM Spectrum Protect. O assistente de instalação do IBM Spectrum Protect exibe a quantidade de espaço requerido para instalação do fix pack e a quantidade disponível. Se a quantidade de espaço requerida for maior que a quantidade disponível, a instalação irá parar. Se a instalação parar, inclua o espaço em disco requerido para o sistema de arquivos e reinicie a instalação.
- 7. Sistemas Operacionais AIXEfetue login como usuário root.
- 8. Obtenha o arquivo de pacote para o fix pack ou correção temporária a ser instalada a partir do IBM [Support](http://www.ibm.com/support/entry/portal/support) Portal, do Passport [Advantage](http://www.ibm.com/software/passportadvantage) ou do Fix [Central](http://www.ibm.com/support/fixcentral).
- 9. Sistemas Operacionais AIXVá para o diretório onde colocou o arquivo executável e conclua as etapas a seguir. Dica: Os arquivos são extraídos para o diretório atual. Certifique-se de que o arquivo executável esteja no diretório onde você quer que os arquivos extraídos sejam localizados.

a. Altere as permissões do arquivo digitando o seguinte comando:

Chmod a + x 8.x.x.x-IBM-SPSRV-*platform*.bin

onde *platform* denota a arquitetura na qual o IBM Spectrum Protect deve ser instalado. b. Emita o seguinte comando para extrair os arquivos de instalação:

./8.x.x.x-IBM-SPSRV-*platform*.bin

10. Selecione uma das seguintes maneiras de instalar o IBM Spectrum Protect.

Importante: Depois que um fix pack for instalado, não será necessário passar pela configuração novamente. É possível parar após a conclusão da instalação, corrigir quaisquer erros e, em seguida, reiniciar seus servidores. Instale o software IBM Spectrum Protect usando um dos métodos a seguir:

Assistente de instalação

Siga as instruções para o seu sistema operacional:

AIX: [Instalando](#page-513-0) o IBM Spectrum Protect Usando o Assistente de Instalação

Dica: Depois de iniciar o assistente, na janela IBM Installation Manager, clique no ícone Atualizar; não clique no ícone Instalar ou Modificar.

Linha de comandos no modo do console

Siga as instruções para o seu sistema operacional: AIX: [Instalando](#page-514-0) o IBM Spectrum Protect Usando o Modo do Console

Modo silencioso

Siga as instruções para o seu sistema operacional: AIX: [Instalando](#page-515-0) o IBM Spectrum Protect no Modo Silencioso

Dica: Se você tiver diversas instâncias do servidor em seu sistema, execute o assistente de instalação apenas uma vez. O assistente de instalação atualiza todas as instâncias do servidor.

#### **Resultados**

Corrija os erros detectados durante o processo de instalação.

Se você instalou o servidor usando o assistente de instalação, será possível visualizar os logs de instalação usando a ferramenta IBM Installation Manager. Clique em Arquivo > Visualizar Log. Para coletar os arquivos de log, na ferramenta IBM Installation Manager, clique em Ajuda > Dados de Exportação para Análise de Problemas.

Se você instalou o servidor usando o modo de console ou o modo silencioso, será possível visualizar os logs de erro no diretório de log do IBM Installation Manager, por exemplo:

- Sistemas Operacionais AIX/var/ibm/InstallationManager/logs
- Sistemas Operacionais AIXAIX: Aplicando um Fix Pack no IBM Spectrum Protect V8.1.4 em um ambiente em cluster para AIX

Atualizações de manutenção do IBM Spectrum Protect, que são também mencionadas como fix packs, colocam seu servidor no nível de manutenção atual. É possível aplicar um fix pack em um ambiente em cluster para o AIX.

# <span id="page-536-0"></span>**AIX: Revertendo da Versão 8.1.4 para um servidor anterior**

Se você tiver que reverter a versão anterior do servidor após um upgrade, será necessário ter um backup de banco de dados integral da sua versão original. Você também deve ter a mídia de instalação do servidor para a sua versão original e os arquivos de configuração de chaves. Siga cuidadosamente as etapas antes de fazer o upgrade do servidor. Fazendo isso, pode ser possível reverter para a versão anterior do servidor do IBM Spectrum Protect com perda mínima de dados.

## **Antes de Iniciar**

É necessário ter os seguintes itens da versão anterior do servidor:

- Backup de banco de dados do servidor
- Arquivo de Histórico de Volumes
- Arquivo de Configuração de Dispositivo
- Arquivo de opções do servidor

## **Sobre Esta Tarefa**

Use as mesmas instruções para reversão entre liberações ou para liberações anteriores, por exemplo, de 8.1.3 para 8.1.2 ou de 8.1.3 para 7.1.2. A versão mais antiga deverá corresponder à versão que você usou antes do upgrade para a V8.1.

Atenção: Especifique o parâmetro REUSEDELAY, para ajudar a evitar a perda de dados do cliente de backup-archive ao reverter o servidor para uma versão anterior.

## **Etapas para Reverter à Versão Anterior do Servidor**

#### **Sobre Esta Tarefa**

Conclua as etapas a seguir no sistema que tem o servidor V8.1.

### **Procedimento**

- 1. Pare o servidor para encerrar todas as suas operações usando o comando HALT.
- 2. Remova o banco de dados do gerenciador de banco de dados, em seguida, exclua os diretórios do banco de dados e do log de recuperação.
	- a. Remova manualmente o banco de dados. Uma maneira de removê-lo é emitindo esse comando: Sistemas Operacionais AIX

dsmserv removedb tsmdb1

- b. Se você tiver que reutilizar o espaço que é ocupado pelo banco de dados e diretórios do log de recuperação, agora poderá excluir esses diretórios.
- 3. Use o programa de desinstalação para desinstalar o servidor V8.1. A desinstalação remove o servidor e o gerenciador do banco de dados com seus diretórios. Para obter detalhes, consulte a seção AIX: [Desinstalando](#page-542-0) o IBM Spectrum Protect.
- 4. Pare o serviço de cluster. Reinstale a versão do programa do servidor que você estava utilizando antes do upgrade para V8.1.4. Esta versão deve corresponder à versão que seu servidor estava executando durante a criação do backup de banco de dados restaurado em uma etapa posterior. Por exemplo, o servidor estava na V7.1.7 antes do upgrade e você pretende usar o backup de banco de dados que estava em uso nesse servidor. Deve-se instalar o fix pack V7.1.7 para poder restaurar o backup de banco de dados.
- 5. Configure o novo banco de dados do servidor usando o assistente de configuração. Para iniciar o assistente, emita o comando a seguir: Sistemas Operacionais AIX
	- . /dsmicfgx
- 6. Assegure-se de que nenhum servidor esteja sendo executado no plano de fundo.

AUDIT VOLUME, com o parâmetro FIX=YES para resolver inconsistências. Por exemplo:

- 7. Restaure o banco de dados para um ponto no tempo antes do upgrade.
- 8. Copie os arquivos a seguir no diretório da instância.
	- Arquivo de Configuração de Dispositivo
	- Arquivo de Histórico de Volumes
	- O arquivo de opções do servidor (geralmente dsmserv.opt)
- 9. Se você tiver ativado a deduplicação de dados para quaisquer conjuntos de armazenamentos de tipo FILE existentes antes do upgrade ou se tiver movido os dados existentes antes do upgrade para novos conjuntos de armazenamentos enquanto usava o servidor V8.1.4, deve-se concluir etapas adicionais de recuperação. Para obter detalhes adicionais, consulte Etapas de Recuperação Adicionais se Você Tiver Criado Novos Conjuntos de Armazenamento ou Ativado Deduplicação de Dados.
- 10. Se a configuração do parâmetro REUSEDELAY em conjuntos de armazenamentos for menor em idade que o banco de dados que você restaurou, restaure os volumes em quaisquer conjuntos de armazenamentos de acesso sequencial que foram recuperados após o backup desse banco de dados. Utilize o comando RESTORE VOLUME. Se você não tiver um backup de um conjunto de armazenamentos, audite os volumes recuperados usando o comando

audit volume *volume\_name* fix=yes

11. Se as operações de backup do cliente ou de archive foram concluídas usando o servidor V8.1, audite os volumes do conjunto de armazenamentos nos quais os dados foram armazenados.

## **Etapas de Recuperação Adicionais se Você Tiver Criado Novos Conjuntos de Armazenamento ou Ativado Deduplicação de Dados**

Se você criou novos conjuntos de armazenamentos, ativou a deduplicação de dados para qualquer conjunto de armazenamento de tipo FILE ou executou ambos enquanto o servidor estava em execução como um servidor V8.1.4, deve-se concluir mais etapas para retornar à versão anterior do servidor.

#### **Antes de Iniciar**

Para concluir esta tarefa, você deve ter um backup completo do conjunto de armazenamentos que foi criado antes do upgrade para V8.1.4.

#### **Sobre Esta Tarefa**

Utilize estas informações se você executou qualquer uma das ações a seguir, ou ambas, enquanto o servidor estava em execução como um servidor V8.1.4:

- Você ativou a função de deduplicação de dados para quaisquer conjuntos de armazenamento existentes antes do upgrade para o programa V8.1.4. A deduplicação de dados aplica-se somente aos conjuntos de armazenamentos que usem um tipo de dispositivo FILE.
- Você criou novos conjuntos de armazenamentos primários após o upgrade *e* moveu dados que foram armazenados em outros conjuntos de armazenamentos para os novos conjuntos de armazenamentos.

Conclua essas etapas após o servidor estar novamente restaurado para a V7.

#### **Procedimento**

- Para cada conjunto de armazenamentos para o qual você tenha ativado a função de deduplicação de dados, restaure o conjunto de armazenamentos inteiro usando o comando RESTORE STGPOOL.
- Para conjuntos de armazenamentos que você tenha criado após a atualização, determine que ação tomar. Os dados que foram movidos de conjuntos de armazenamentos V8 existentes para os novos conjuntos de armazenamentos podem ser perdidos porque os novos conjuntos de armazenamentos não existem mais em seu servidor V8 restaurado. A possível recuperação depende do tipo de conjunto de armazenamentos:
	- Se os dados foram movidos dos conjuntos de armazenamentos do tipo DISK da V8 para um novo conjunto de armazenamentos, o espaço que era ocupado pelos dados que foram movidos provavelmente foi reutilizado. Portanto, deve-se restaurar os conjuntos de armazenamentos originais V8 usando os backups do conjunto de armazenamentos que foram criados antes do upgrade para a V8.1.4.

Se *nenhum* dado foi movido dos conjuntos de armazenamentos do tipo DISK da V8 para um novo conjunto de armazenamentos, audite os volumes do conjunto de armazenamentos nesses conjuntos de armazenamentos do tipo DISK.

Se os dados foram movidos dos conjuntos de armazenamentos de acesso sequencial da V8 para um novo conjunto de armazenamentos, esses dados ainda poderão existir e ser utilizados nos volumes do conjunto de armazenamentos no servidor V8 restaurado. Os dados podem ser utilizáveis se o parâmetro REUSEDELAY para o conjunto de armazenamentos tiver sido configurado para um valor que impedia a recuperação enquanto o servidor estava sendo executado como um servidor V8.1.4. Se algum volume foi recuperado enquanto o servidor estava executando como um servidor V8.1.4, restaure esses volumes dos backups do conjunto de armazenamentos que foram criados antes da atualização para V8.1.4.

# **AIX: Referência: Comandos do DB2 para Bancos de Dados do Servidor IBM Spectrum Protect**

Use esta lista como referência quando for orientado a emitir comandos DB2 pelo suporte IBM®.

## **Finalidade**

Depois de utilizar os assistentes para instalar e configurar o IBM Spectrum Protect, raramente é necessário emitir comandos do DB2. Um conjunto limitado de comandos do DB2 que você pode usar ou ser solicitado a emitir são listados na Tabela 1. Essa lista é apenas material complementar e não é uma lista completa. Não há nenhuma implicação de que um administrador do IBM Spectrum Protect a usará diariamente ou de forma contínua. Amostras de alguns comandos são fornecidas. Detalhes de saída não são listados.

Para obter uma explicação integral dos comandos descritos aqui e de sua sintaxe, consulte [Informações](http://www.ibm.com/support/knowledgecenter/SSEPGG_11.1.0) do produto DB2.

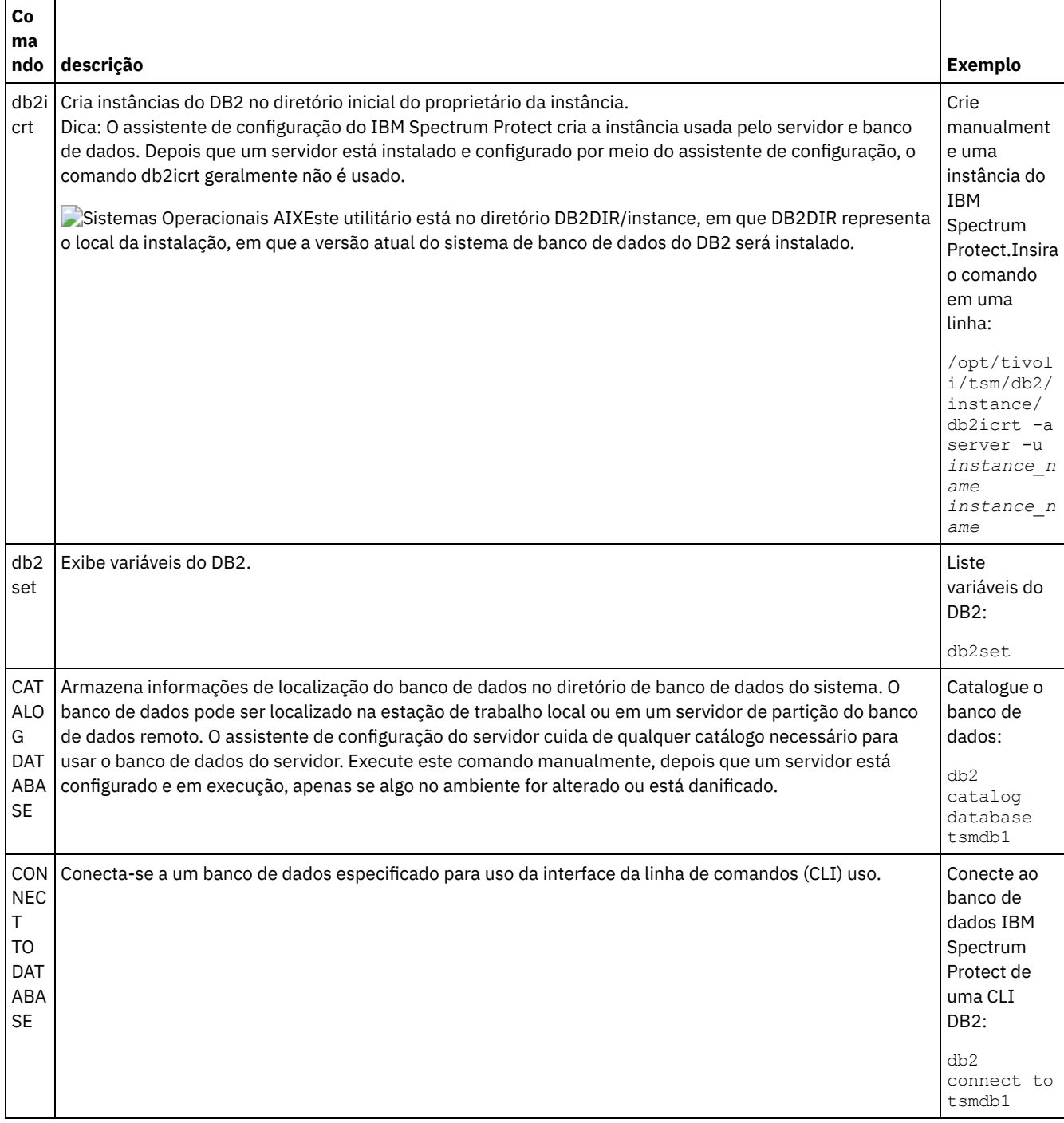
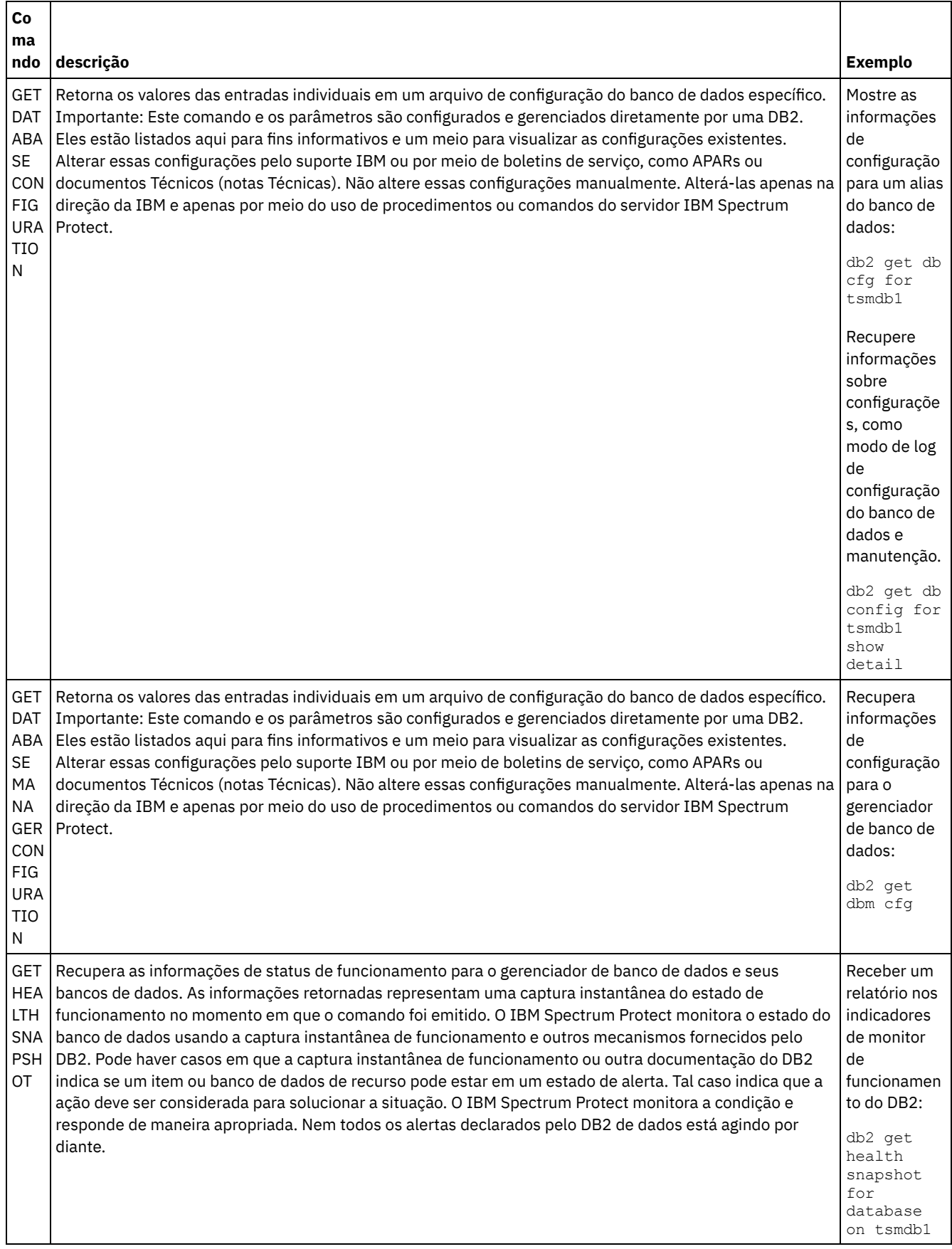

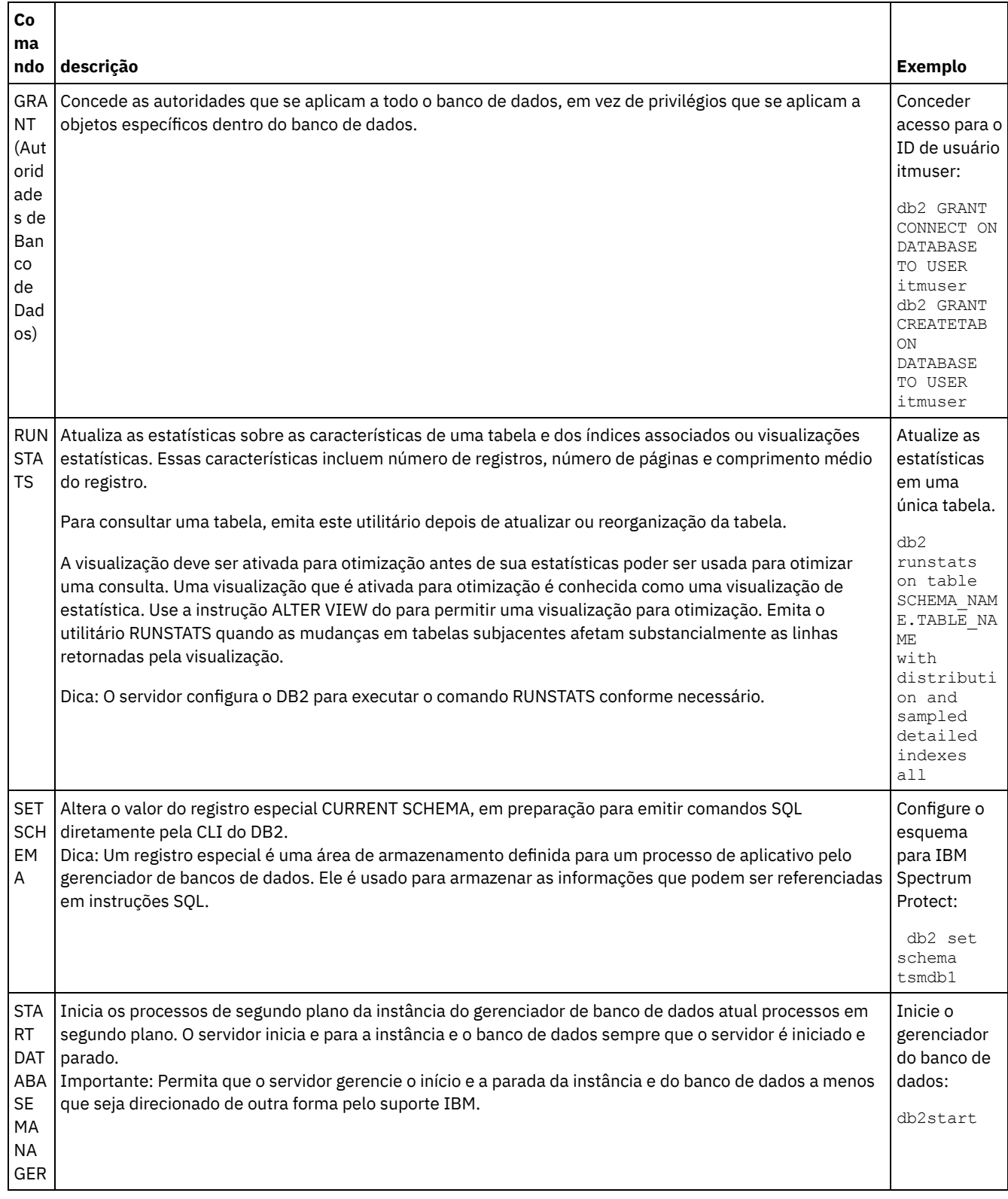

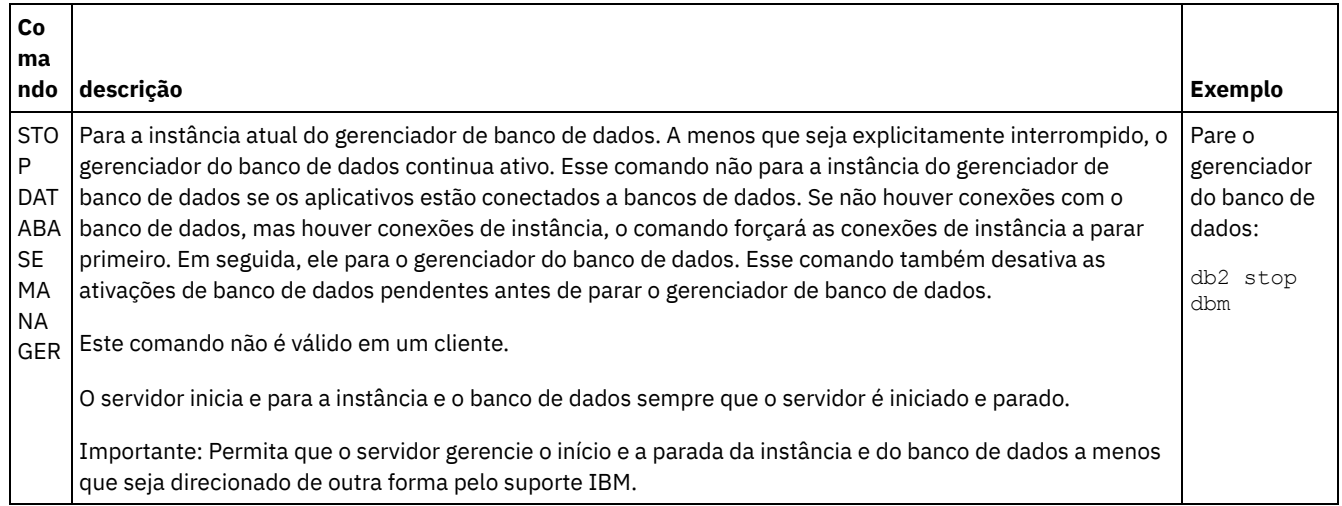

## <span id="page-542-1"></span>**AIX: Desinstalando o IBM Spectrum Protect**

É possível usar os procedimentos a seguir para desinstalar o IBM Spectrum Protect. Antes de remover o IBM Spectrum Protect, assegure-se de não perder seus dados de backup e archive.

### **Antes de Iniciar**

Execute as etapas a seguir antes de desinstalar o IBM Spectrum Protect:

- Execute um backup completo do banco de dados.
- Salve uma cópia dos arquivos de histórico do volume e de configuração de dispositivos.
- Armazene os volumes de saída em um local seguro.

#### **Sobre Esta Tarefa**

É possível desinstalar o IBM Spectrum Protect usando alguns dos métodos a seguir: um assistente gráfico, a linha de comandos no modo do console ou modo silencioso.

- AIX: [Desinstalando](#page-542-0) o IBM Spectrum Protect Usando um Assistente Gráfico É possível desinstalar o IBM Spectrum Protect usando o assistente de instalação do IBM® Installation Manager.
- AIX: [Desinstalando](#page-543-0) o IBM Spectrum Protect no Modo do Console Para desinstalar o IBM Spectrum Protect usando a linha de comandos, é necessário executar o programa de desinstalação do IBM Installation Manager a partir da linha de comandos com o parâmetro para o modo do console.
- AIX: [Desinstalando](#page-543-1) o IBM Spectrum Protect no Modo Silencioso Para desinstalar o IBM Spectrum Protect em modo silencioso, é necessário executar o programa de desinstalação do IBM Installation Manager a partir da linha de comandos com os parâmetros para o modo silencioso.
- AIX: [Desinstalando](#page-544-0) e Reinstalando o IBM Spectrum Protect Se você planejar reinstalar manualmente o IBM Spectrum Protect em vez de usar o assistente, há diversas etapas para preservar os nomes das instâncias do servidor e os diretórios do banco de dados. Durante a desinstalação, quaisquer instâncias do servidor anteriormente configuradas são removidas, mas os catálogos de banco de dados dessas instâncias ainda existem.
- AIX: [Desinstalando](#page-545-0) o IBM Installation Manager É possível desinstalar o IBM Installation Manager, se você não tiver mais nenhum dos produtos que foram instalados por IBM Installation Manager.

#### **O que Fazer Depois**

<span id="page-542-0"></span>Consulte AIX: Instalando os [Componentes](#page-512-0) do Servidor para obter as etapas de instalação para reinstalar os componentes do IBM Spectrum Protect.

## **AIX: Desinstalando o IBM Spectrum Protect Usando um Assistente Gráfico**

É possível desinstalar o IBM Spectrum Protect usando o assistente de instalação do IBM® Installation Manager.

#### **Procedimento**

1. Inicie o Installation Manager.

Sistemas Operacionais AIXNo diretório em que o Installation Manager está instalado, acesse o subdiretório eclipse (por exemplo, /opt/IBM/InstallationManager/eclipse) e emita o comando a seguir:

./IBMIM

- 2. Clique em Desinstalar.
- 3. Selecione Servidor IBM Spectrum Protect e clique em Avançar.
- 4. Clique em Desinstalar.
- <span id="page-543-0"></span>5. Clique em Concluir.

### **AIX: Desinstalando o IBM Spectrum Protect no Modo do Console**

Para desinstalar o IBM Spectrum Protect usando a linha de comandos, é necessário executar o programa de desinstalação do IBM® Installation Manager a partir da linha de comandos com o parâmetro para o modo do console.

#### **Procedimento**

1. No diretório onde o IBM Installation Manager está instalado, acesse o seguinte subdiretório: Sistemas Operacionais AIXeclipse/tools

Por exemplo:

- Sistemas Operacionais AIX/opt/IBM/InstallationManager/eclipse/tools
- 2. No diretório tools, emita o comando a seguir:
	- o Sistemas Operacionais AIX./imcl -c
- 3. Para desinstalar, insira 5.
- 4. Escolha desinstalar do grupo de pacotes do IBM Spectrum Protect.
- 5. Insira N para Avançar.
- 6. Escolha desinstalar o pacote do servidor IBM Spectrum Protect.
- 7. Insira N para Avançar.
- 8. Insira *U* para Desinstalar.
- <span id="page-543-1"></span>9. Insira F para Concluir.

### **AIX: Desinstalando o IBM Spectrum Protect no Modo Silencioso**

Para desinstalar o IBM Spectrum Protect em modo silencioso, é necessário executar o programa de desinstalação do IBM® Installation Manager a partir da linha de comandos com os parâmetros para o modo silencioso.

#### **Antes de Iniciar**

Você pode utilizar um arquivo de resposta para fornecer entrada de dados para instalar silenciosamente osIBM Spectrum Protect componentes do servidor. IBM Spectrum Protect inclui os seguintes arquivos de resposta de amostra no diretório de entrada onde o pacote de instalação está extraído. Esses arquivos contém valores padrão para ajudar você a evitar quaisquer avisos desnecessários.

Se você quiser desinstalar todos os componentes IBM Spectrum Protect, deixe modify="false" configurado para cada componente no arquivo de resposta. Se você não deseja instalar um componente, configure o valor para modify="true".

Se você quiser customizar um arquivo de resposta, é possível modificar as opções que estão no arquivo. Para obter informações sobre arquivos de resposta, acesse Arquivos de [respostas.](https://www.ibm.com/support/knowledgecenter/SSDV2W_1.8.5/com.ibm.silentinstall12.doc/topics/c_silent_response_files.html)

#### **Procedimento**

1. No diretório onde o IBM Installation Manager está instalado, acesse o seguinte subdiretório: Sistemas Operacionais AIXeclipse/tools

Por exemplo:

Sistemas Operacionais AIX/opt/IBM/InstallationManager/eclipse/tools

2. No diretório tools, emita o comando a seguir, em que *response\_file* representa o caminho do arquivo de resposta, incluindo o nome do arquivo:

Sistemas Operacionais AIX

./imcl -input *response\_file* -silent

O comando a seguir é um exemplo:

Sistemas Operacionais AIX

./imcl -input /tmp/input/uninstall response.xml -silent

### <span id="page-544-0"></span>**AIX: Desinstalando e Reinstalando o IBM Spectrum Protect**

Se você planejar reinstalar manualmente o IBM Spectrum Protect em vez de usar o assistente, há diversas etapas para preservar os nomes das instâncias do servidor e os diretórios do banco de dados. Durante a desinstalação, quaisquer instâncias do servidor anteriormente configuradas são removidas, mas os catálogos de banco de dados dessas instâncias ainda existem.

#### **Sobre Esta Tarefa**

Para desinstalar manualmente e reinstalar o IBM Spectrum Protect, conclua as etapas a seguir:

1. Sistemas Operacionais AIXFaça uma lista de suas instâncias do servidor atual antes de continuar com a desinstalação. Execute o seguinte comando:

/opt/tivoli/tsm/db2/instance/db2ilist

2. Execute os seguintes comandos para cada instância do servidor: Sistemas Operacionais AIX

```
db2 attach para
instance_name
mostrar detalhes de db2 get dbm cfg
db2 detach
```
Mantenha um registro do caminho do banco de dados para cada instância.

- 3. Desinstale o IBM Spectrum Protect. Consulte AIX: [Desinstalando](#page-542-1) o IBM Spectrum Protect.
- 4. Ao desinstalar qualquer versão suportada do IBM Spectrum Protect, incluindo um fix pack, um arquivo de instância é criado. O arquivo de instância é criado para ajudar a reinstalar o IBM Spectrum Protect. Verifique esse arquivo e use as informações quando for solicitado a você as credenciais da instância ao reinstalar. No modo de instalação silenciosa, você fornece essas credenciais usando a variável INSTANCE\_CRED.

Você pode localizar o arquivo de instância no seguinte local:

Sistemas Operacionais AIX/etc/tivoli/tsm/instanceList.obj

5. Reinstale o IBM Spectrum Protect. Consulte AIX: Instalando os [Componentes](#page-512-0) do Servidor.

Se o arquivo instanceList.obj não existir, será necessário recriar suas instâncias de servidor, usando as etapas a seguir:

- a. Recrie as instâncias do servidor. Consulte AIX: Criando a [Instância](#page-521-0) do Servidor. Dica: O assistente de instalação configura as instâncias do servidor, mas você deve verificar se elas existem. Se não existirem, você deve configurá-las manualmente.
- b. Catalogue o banco de dados. Efetue login em cada instância do servidor como o usuário da instância, um de cada vez, e emita os seguintes comandos:

Sistemas Operacionais AIX

```
db2 catalog database tsmdb1
db2 attach para
instance_name
db2 update dbm cfg using dftdbpath instance_directory
db2 detach
```
c. Sistemas Operacionais AIXVerifique se a instância de servidor foi criada com êxito.Emita este comando:

/opt/tivoli/tsm/db2/instance/db2ilist

d. Verifique se o IBM Spectrum Protect reconhece a instância do servidor listando seus diretórios. O seu diretório inicial aparecerá se você não o alterar. O seu diretório de instâncias aparecerá se você usou o assistente de

configuração. Emita este comando:

db2 list database directory

Se você vir TSMDB1 listado, é possível iniciar o servidor.

### <span id="page-545-0"></span>**AIX: Desinstalando o IBM Installation Manager**

É possível desinstalar o IBM® Installation Manager, se você não tiver mais nenhum dos produtos que foram instalados por IBM Installation Manager.

#### **Antes de Iniciar**

Antes de desinstalar o IBM Installation Manager, deve-se assegurar que todos os pacotes que foram instalados pelo IBM Installation Manager estão desinstalados. Feche o IBM Installation Manager antes de iniciar o processo de desinstalação.

Sistemas Operacionais AIXPara visualizar os pacotes instalados, emita o comando a seguir a partir de uma linha de comandos:

```
cd /opt/IBM/InstallationManager/eclipse/tools
./imcl listInstalledPackages
```
#### **Procedimento**

Para desinstalar o IBM Installation Manager, conclua as etapas a seguir:

Sistemas Operacionais AIX

- 1. Abra uma linha de comandos e mude os diretórios para /var/ibm/InstallationManager/uninstall.
- 2. Emita o seguinte comando:
	- ./uninstall

Restrição: Deve-se ter efetuado login no sistema como o ID do usuário root.

### **Linux: Instalando o Servidor**

A instalação do servidor inclui planejamento, instalação e configuração inicial.

- Linux: [Planejando](#page-545-1) para Instalar o Servidor Instale o software do servidor no computador que gerencia dispositivos de armazenamento e instale o software cliente em cada estação de trabalho que transfere dados para o armazenamento gerenciado pelo servidor do IBM Spectrum Protect.
- Linux: Instalando os [Componentes](#page-592-0) do Servidor Para instalar componentes do servidor da Versão 8.1.4, é possível usar o assistente de instalação, a linha de comandos no modo do console ou modo silencioso.
- Linux: [Executando](#page-597-0) as Primeiras Etapas Depois de Instalar o IBM Spectrum Protect Após instalar a Versão 8.1.4, prepare-se para a configuração. Usar o assistente de configuração é o método preferencial de configuração da instância do IBM Spectrum Protect.
- Linux: [Instalando](#page-616-0) um Fix Pack do Servidor IBM Spectrum Protect Atualizações de manutenção do IBM Spectrum Protect, que são também mencionadas como fix packs, colocam seu servidor no nível de manutenção atual.
- Linux: [Revertendo](#page-618-0) da Versão 8.1.4 para um servidor anterior Se você tiver que reverter a versão anterior do servidor após um upgrade, será necessário ter um backup de banco de dados integral da sua versão original. Você também deve ter a mídia de instalação do servidor para a sua versão original e os arquivos de configuração de chaves. Siga cuidadosamente as etapas antes de fazer o upgrade do servidor. Fazendo isso, pode ser possível reverter para a versão anterior do servidor do IBM Spectrum Protect com perda mínima de dados.
- Linux: [Referência:](#page-620-0) Comandos do DB2 para Bancos de Dados do Servidor IBM Spectrum Protect Use esta lista como referência quando for orientado a emitir comandos DB2 pelo suporte IBM®.
- Linux: [Desinstalando](#page-623-0) o IBM Spectrum Protect É possível usar os procedimentos a seguir para desinstalar o IBM Spectrum Protect. Antes de remover o IBM Spectrum Protect, assegure-se de não perder seus dados de backup e archive.

### <span id="page-545-1"></span>**Linux: Planejando para Instalar o Servidor**

Instale o software do servidor no computador que gerencia dispositivos de armazenamento e instale o software cliente em cada estação de trabalho que transfere dados para o armazenamento gerenciado pelo servidor do IBM Spectrum Protect.

- Linux: O Que Você Deveria Saber [Primeiro](#page-546-0) Antes de instalar o IBM Spectrum Protect, esteja familiarizado com os sistemas operacionais, dispositivos de armazenamento, protocolos de comunicação e configurações do sistema.
- Linux: [Planejamento](#page-546-1) para o desempenho ideal Antes de instalar o servidor IBM Spectrum Protect, avalie as características e a configuração do sistema para assegurar que o servidor esteja configurado para obter o desempenho ideal.
- Sistemas Operacionais LinuxLinux: [Requisitos](#page-565-0) mínimos do sistema para sistemas Linux Para instalar o servidor do IBM Spectrum Protect em um sistema Linux, é necessário ter um nível mínimo de hardware e software, incluindo um método de comunicação e o driver de dispositivo mais atual.
- Sistemas Operacionais LinuxLinux: [Compatibilidade](#page-571-0) do Servidor IBM Spectrum Protect com Outros Produtos DB2 no Sistema

É possível instalar outros produtos que implementam e usam os produtos DB2 no mesmo sistema que o servidor IBM Spectrum Protect Versão 8.1.4 com algumas limitações.

- Linux: IBM [Installation](#page-572-0) Manager O IBM Spectrum Protect usa o IBM® Installation Manager, que é um programa de instalação que pode usar repositórios de software remotos ou locais para instalar ou atualizar muitos produtos IBM.
- Linux: [Planilhas](#page-572-1) para planejar detalhes para o servidor É possível usar as planilhas para ajudá-lo a planejar a quantidade e o local do armazenamento necessário para o servidor IBM Spectrum Protect. Também é possível usá-las para controlar os nomes e IDs do usuário.
- Linux: [Planejamento](#page-573-0) de Capacidade

O planejamento da capacidade para IBM Spectrum Protect inclui o gerenciamento de recursos como o banco de dados, o log de recuperação e a área do recurso compartilhado. Para maximizar os recursos como parte do planejamento de capacidade, você deverá estimar os requisitos de espaço para o banco de dados e o log de recuperação. A área de recurso compartilhado deve ter espaço suficiente disponível para cada instalação ou upgrade.

- Linux: Boas Práticas de [Nomenclatura](#page-590-0) do Servidor
- Use estas descrições como referência ao instalar ou fazer upgrade de um servidor IBM Spectrum Protect.
- Linux: Diretórios de [Instalação](#page-591-0) Os diretórios de instalação do servidor IBM Spectrum Protect incluem o servidor, o DB2, o dispositivo, o idioma e outros diretórios. Cada um contém vários diretórios adicionais.

## <span id="page-546-0"></span>**Linux: O Que Você Deveria Saber Primeiro**

Antes de instalar o IBM Spectrum Protect, esteja familiarizado com os sistemas operacionais, dispositivos de armazenamento, protocolos de comunicação e configurações do sistema.

Liberações de manutenção de servidor, software cliente e publicações estão disponíveis no IBM® [Support](http://www.ibm.com/support/entry/portal/support) Portal.

Sistemas Operacionais LinuxRestrição: É possível instalar e executar o servidor Versão 8.1.4 em um sistema que já tenha o DB2 instalado, não importando se o DB2 foi instalado independentemente ou como parte de algum outro aplicativo, com algumas restrições. Para obter detalhes, consulte o tópico de compatibilidade com outros produtos do DB2.

Administradores experientes do DB2 podem optar por executar consultas SQL avançadas e usar ferramentas do DB2 para monitorarem o banco de dados. Entretanto, não use as ferramentas do DB2 para alterar as definições de configuração do DB2 dessas que estão pré-configuradas pelo IBM Spectrum Protect ou altere o ambiente do DB2 para IBM Spectrum Protect de outras maneiras, como com outros produtos. O servidor V8.1.4 foi construído e testado extensivamente usando a linguagem de definição de dados (DDL) e a configuração do banco de dados que o servidor implementa.

<span id="page-546-1"></span>Atenção: Não altere o softwareDB2 que está instalado com os pacotes de instalação e fix packs do IBM Spectrum Protect. Não instale ou atualize para uma versão, liberação ou fix pack diferente do software DB2, pois isso pode danificar o banco de dados.

## **Linux: Planejamento para o desempenho ideal**

Antes de instalar o servidor IBM Spectrum Protect, avalie as características e a configuração do sistema para assegurar que o servidor esteja configurado para obter o desempenho ideal.

#### **Procedimento**

1. Revise o Linux: O Que Você Deveria Saber [Primeiro](#page-546-0).

- 2. Revise cada uma das subseções a seguir.
- Linux: Planejando o hardware do servidor e o sistema [operacional](#page-547-0) Use a lista de verificação para verificar se o sistema no qual o servidor está instalado atende aos requisitos de configuração de hardware e software.
- Linux: [Planejamento](#page-550-0) para discos do banco de dados do servidor Use a lista de verificação para verificar se o sistema no qual o servidor está instalado atende aos requisitos de configuração de hardware e software.
- Linux: [Planejamento](#page-552-0) para os discos do log de recuperação do servidor Use a lista de verificação para verificar se o sistema no qual o servidor está instalado atende aos requisitos de configuração de hardware e software.
- Linux: Planejamento para conjuntos de [armazenamentos](#page-554-0) de contêiner em diretório e contêiner em nuvem Revise como os conjuntos de armazenamentos de contêiner em diretório e de contêiner em nuvem são configurados para assegurar o desempenho ideal.
- Linux: Planejamento para conjuntos de [armazenamentos](#page-559-0) em classes de dispositivo DISK ou FILE Use a lista de verificação para revisar a configuração dos conjuntos de armazenamentos em disco. Essa lista de verificação inclui dicas para conjuntos de armazenamentos que usam classes de dispositivos DISK ou FILE.
- Linux: Planejamento do tipo correto de tecnologia de [armazenamento](#page-561-0) Os dispositivos de armazenamento possuem diferentes características de capacidade e desempenho. Essas características determinam quais dispositivos são melhores para serem usados com o IBM Spectrum Protect.
- Linux: Aplicando boas práticas para a [instalação](#page-563-0) do servidor Geralmente, a configuração e a seleção de hardware têm o efeito mais significativo no desempenho de uma solução do IBM Spectrum Protect. Outros fatores que afetam o desempenho são a seleção e a configuração do sistema operacional e a configuração do IBM Spectrum Protect.

## <span id="page-547-0"></span>**Linux: Planejando o hardware do servidor e o sistema operacional**

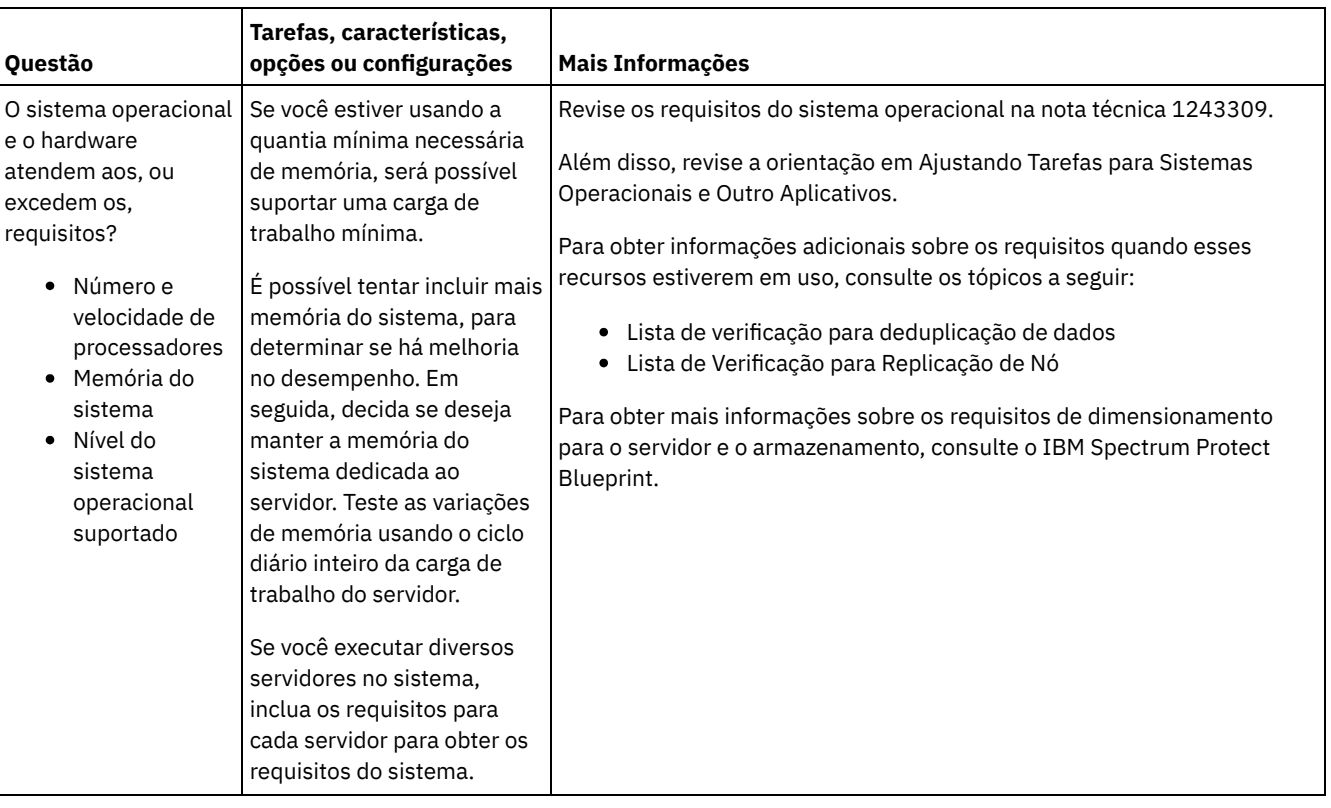

Use a lista de verificação para verificar se o sistema no qual o servidor está instalado atende aos requisitos de configuração de hardware e software.

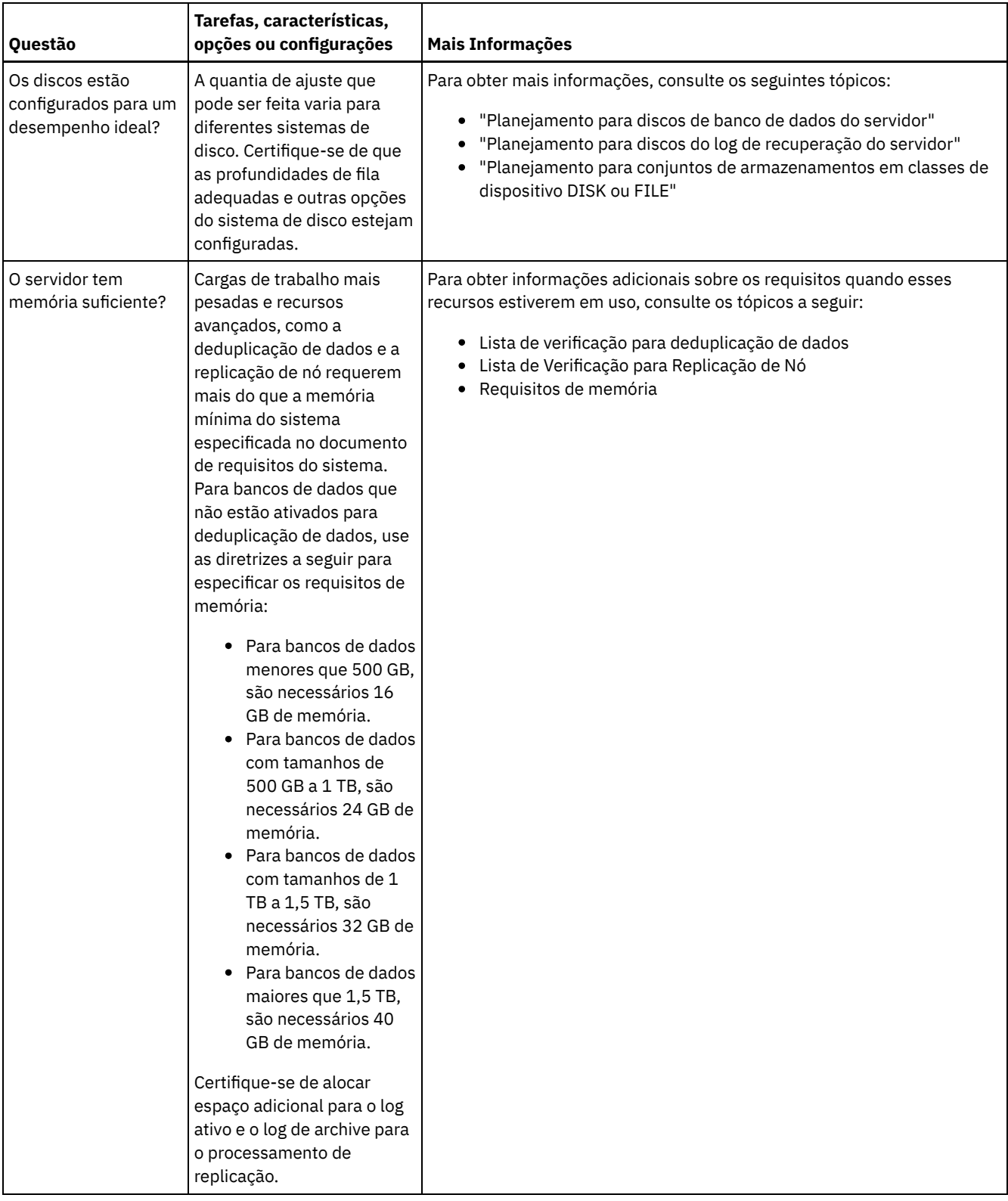

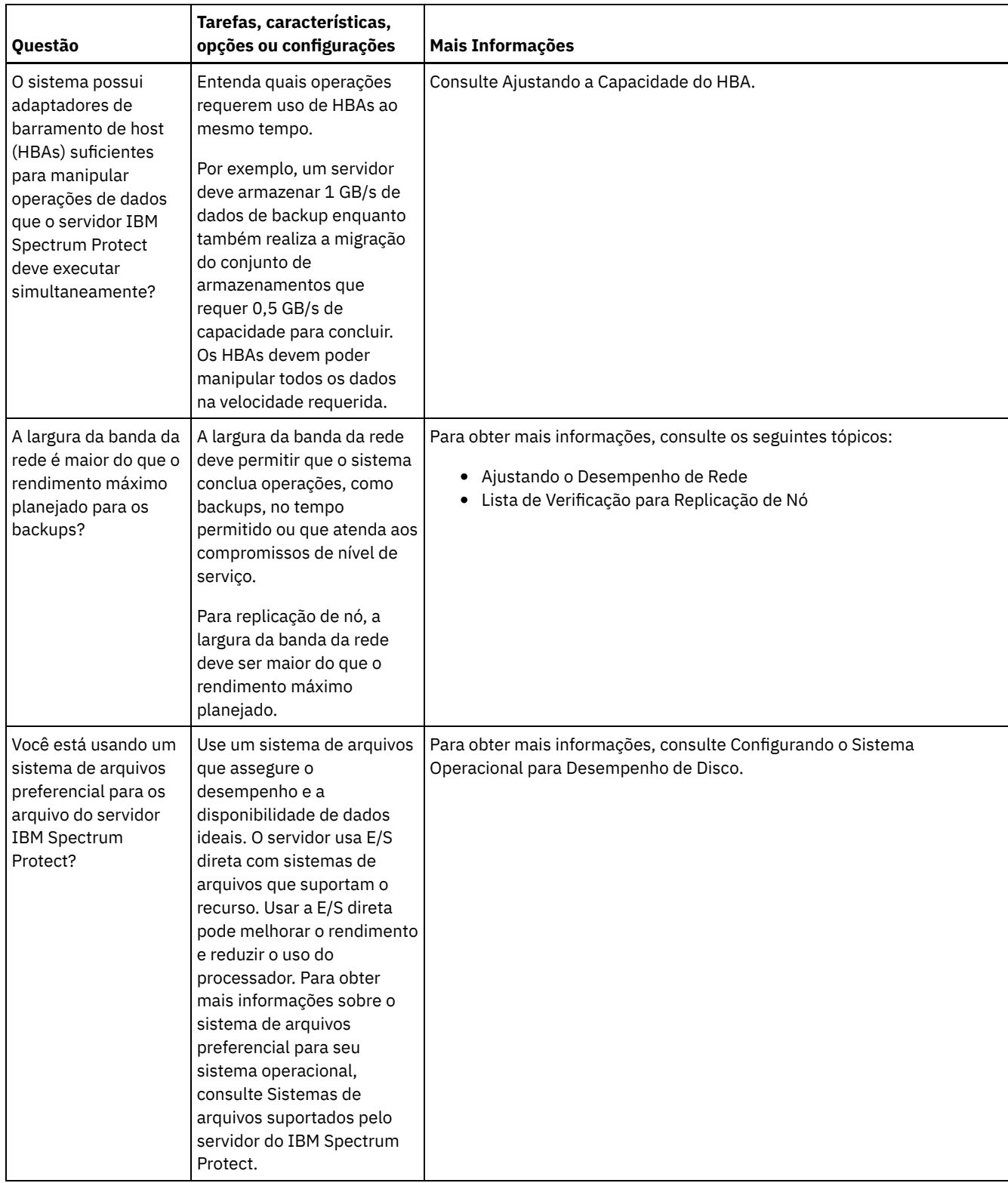

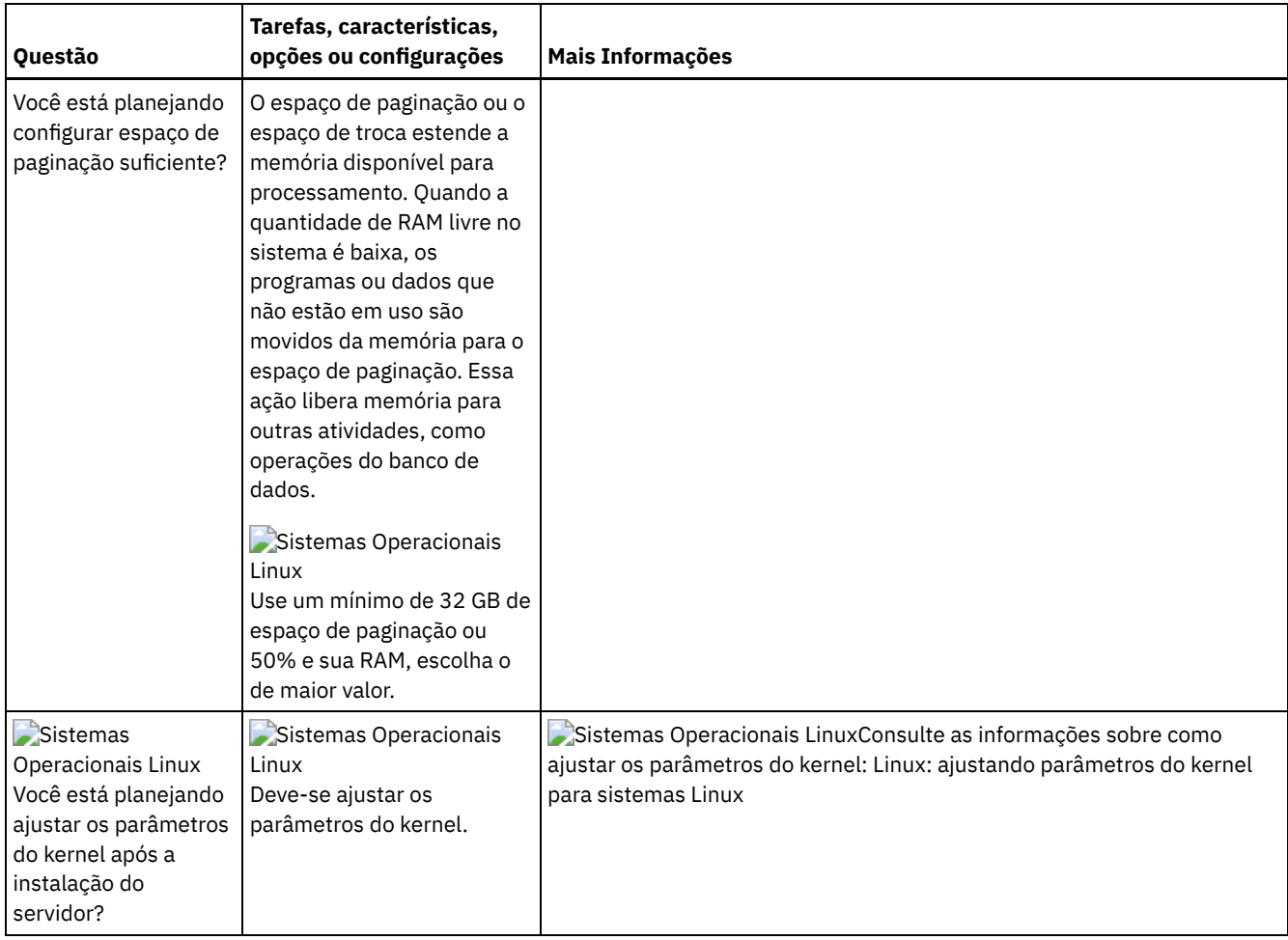

## <span id="page-550-0"></span>**Linux: Planejamento para discos do banco de dados do servidor**

Use a lista de verificação para verificar se o sistema no qual o servidor está instalado atende aos requisitos de configuração de hardware e software.

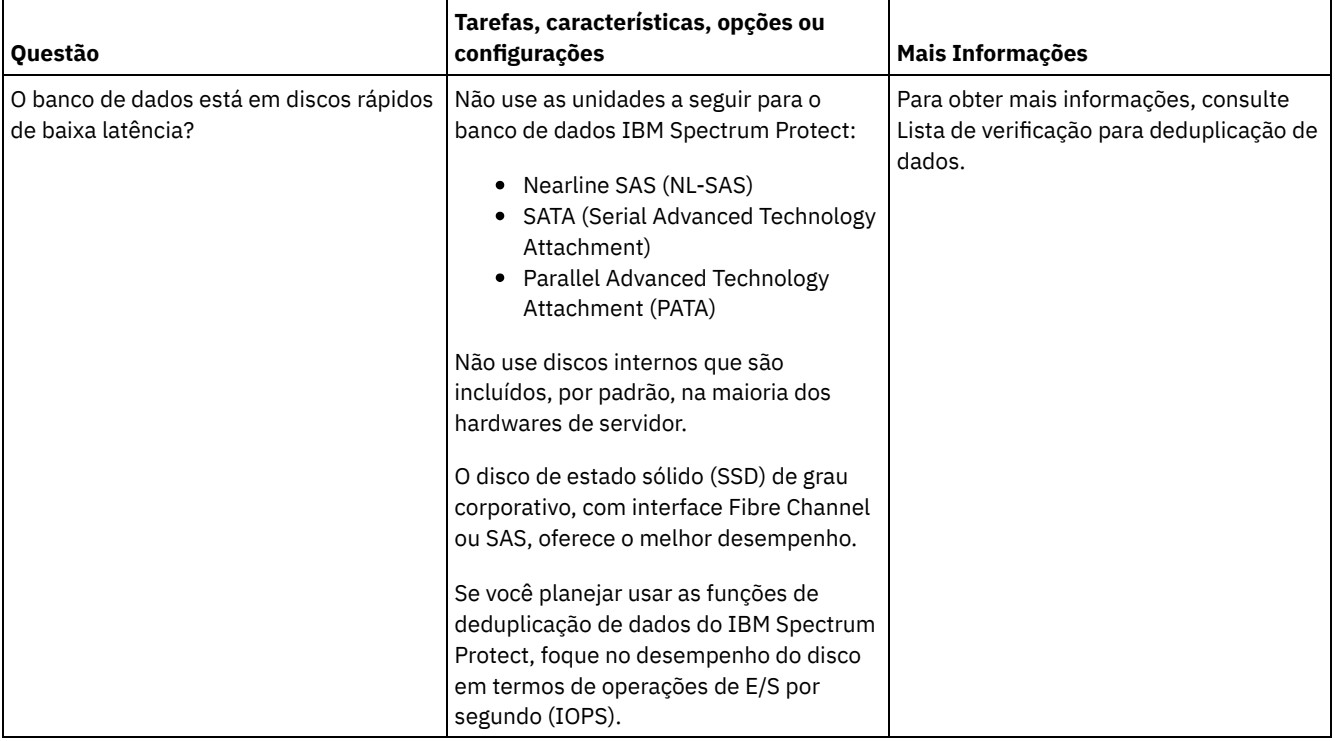

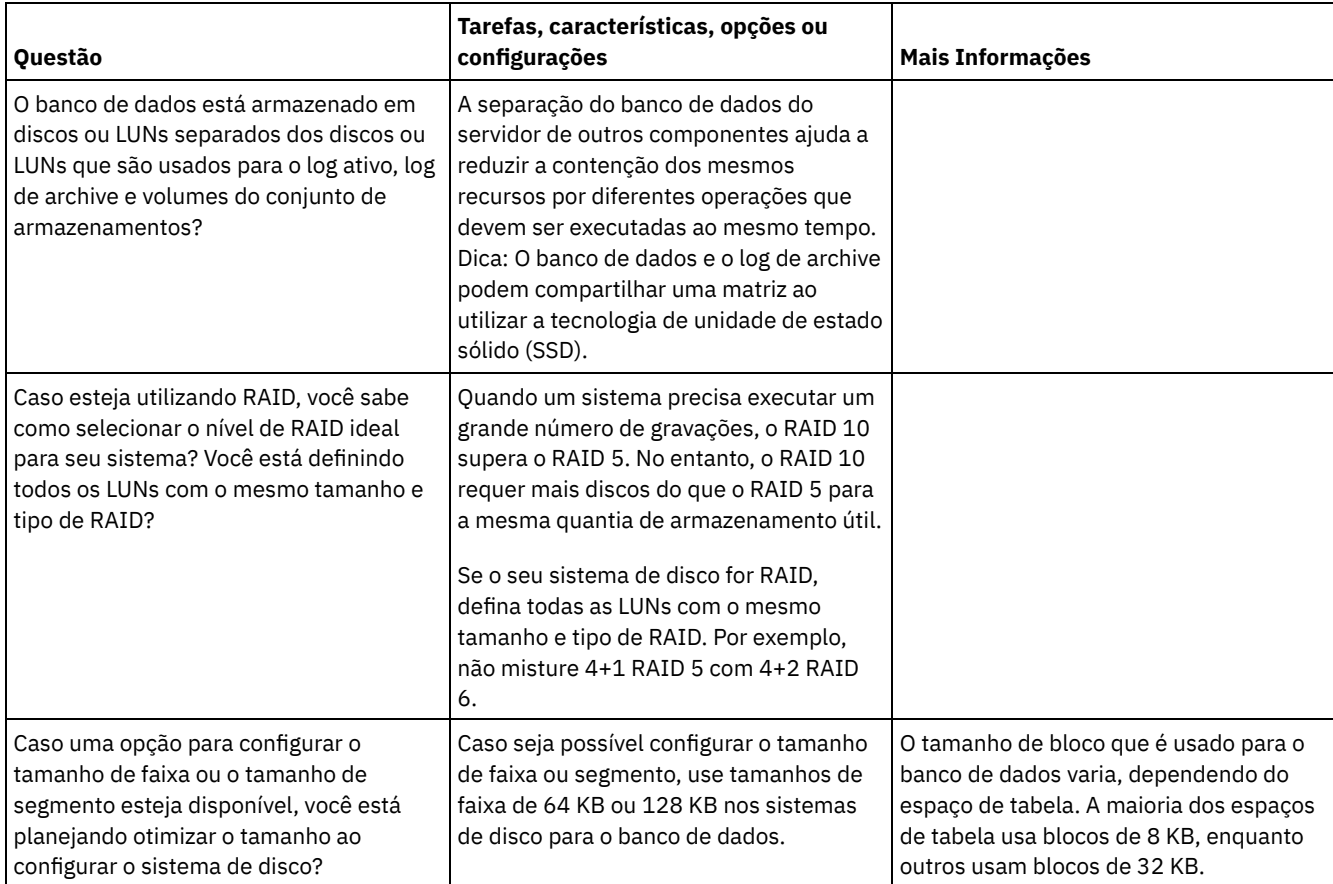

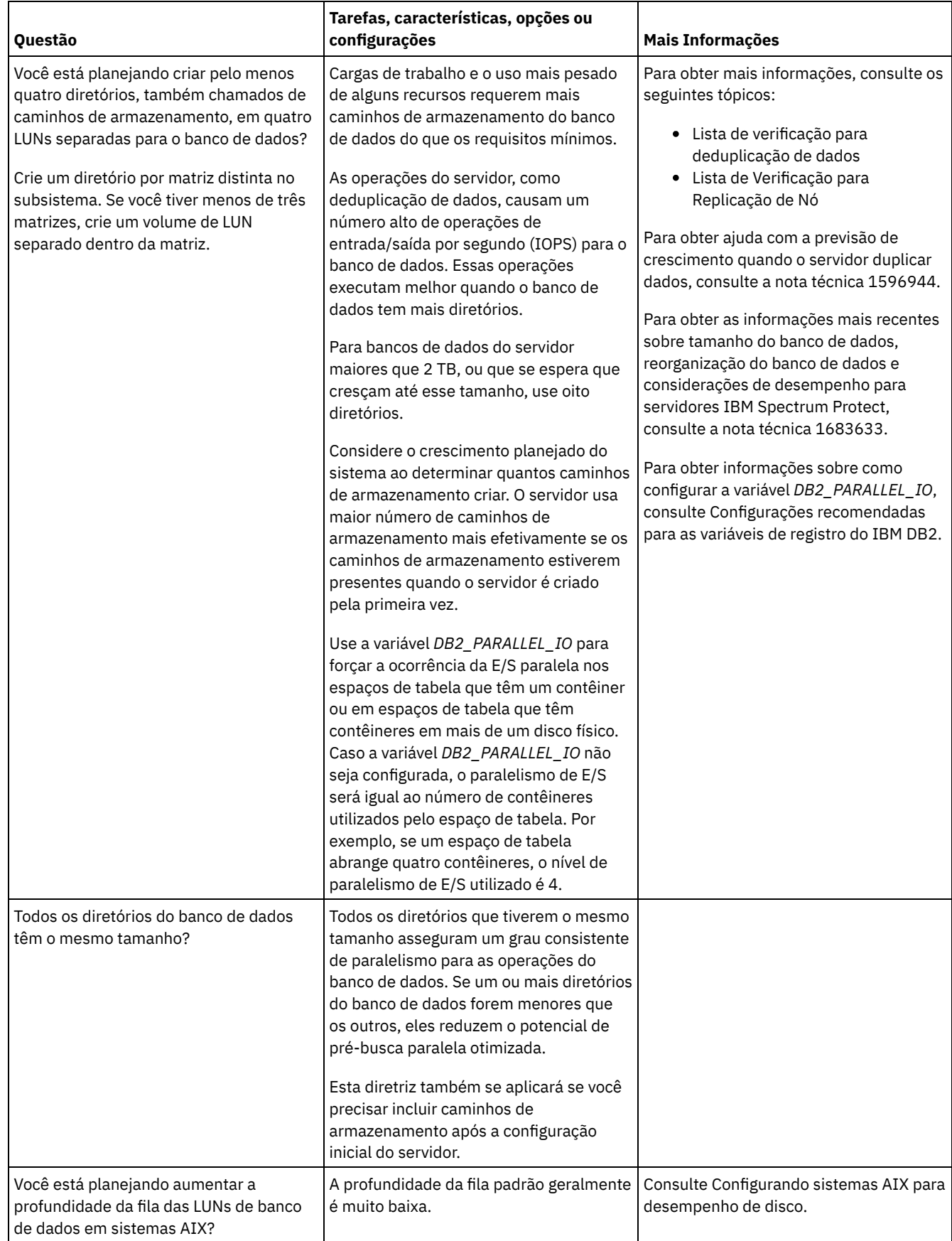

# <span id="page-552-0"></span>**Linux: Planejamento para os discos do log de recuperação do servidor**

Use a lista de verificação para verificar se o sistema no qual o servidor está instalado atende aos requisitos de configuração de hardware e software.

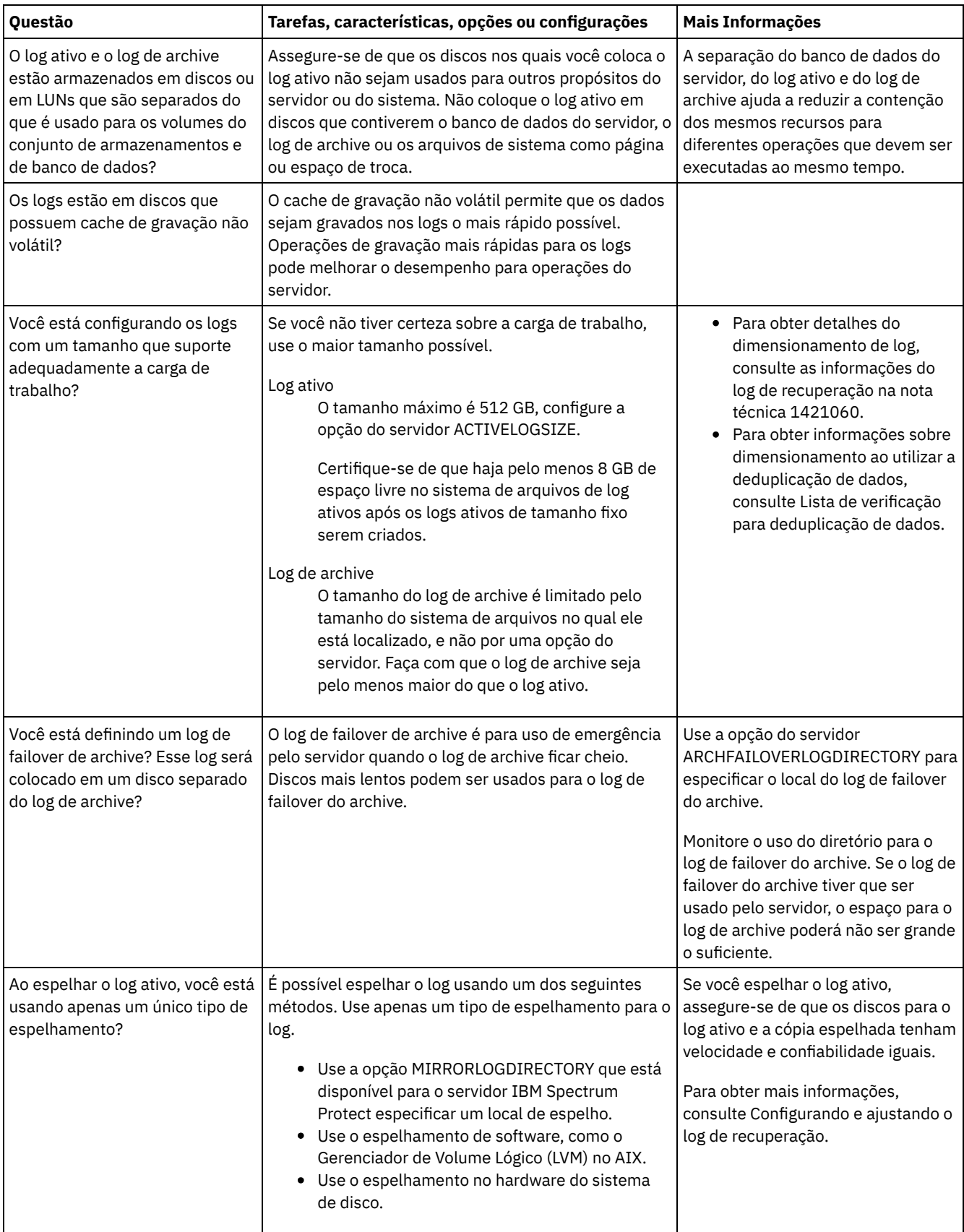

## <span id="page-554-0"></span>**Linux: Planejamento para conjuntos de armazenamentos de contêiner em diretório e contêiner em nuvem**

Revise como os conjuntos de armazenamentos de contêiner em diretório e de contêiner em nuvem são configurados para assegurar o desempenho ideal.

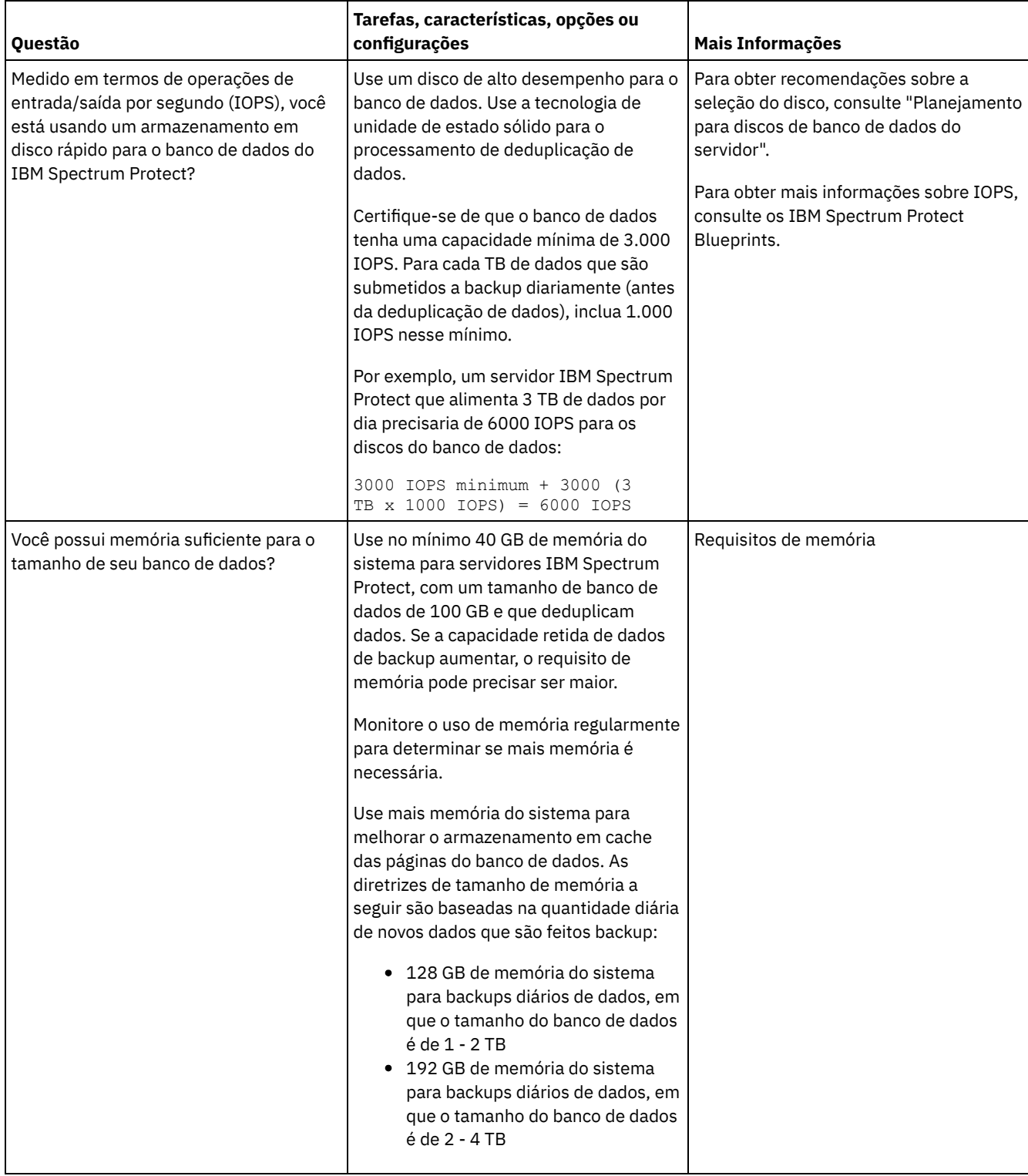

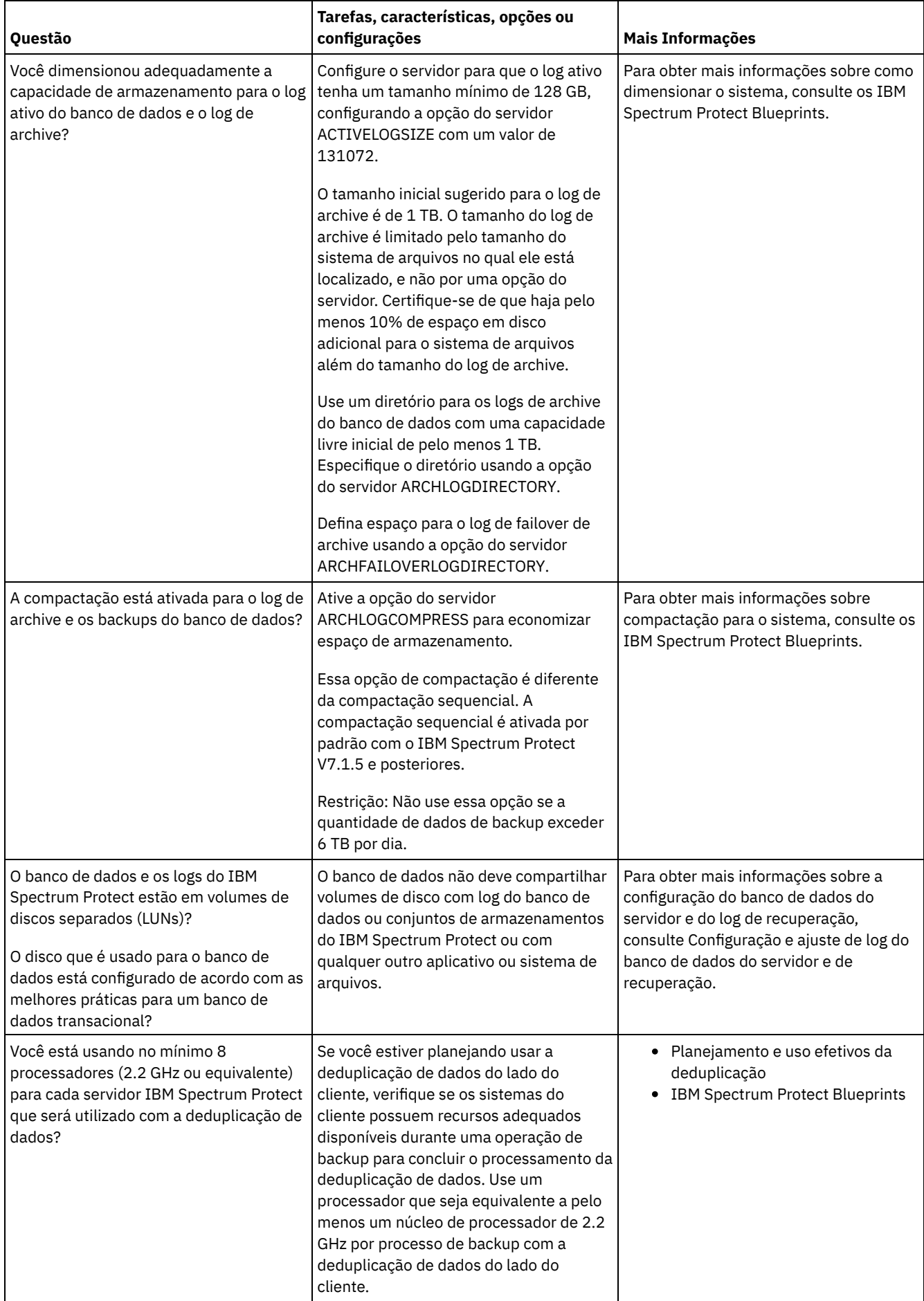

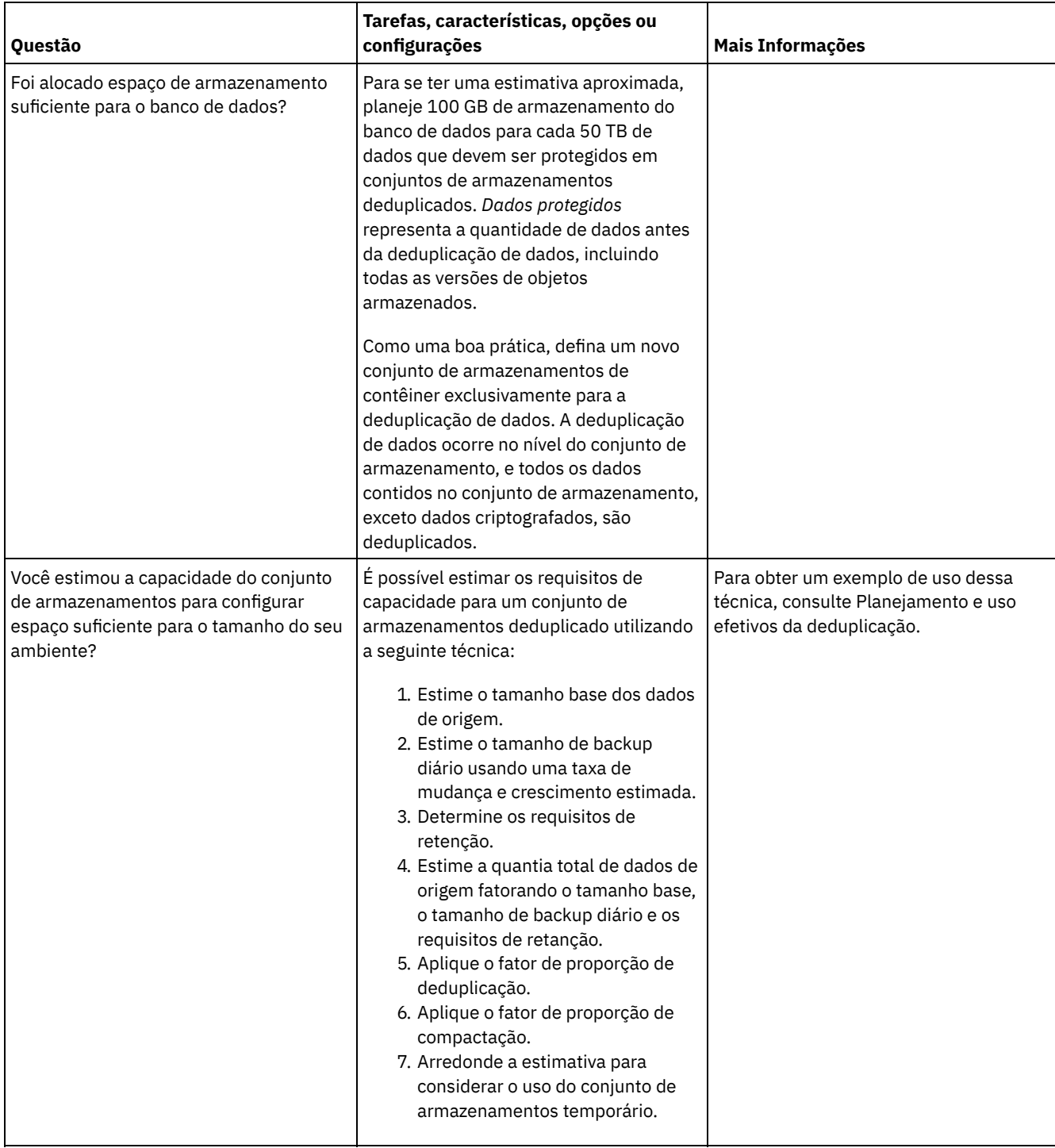

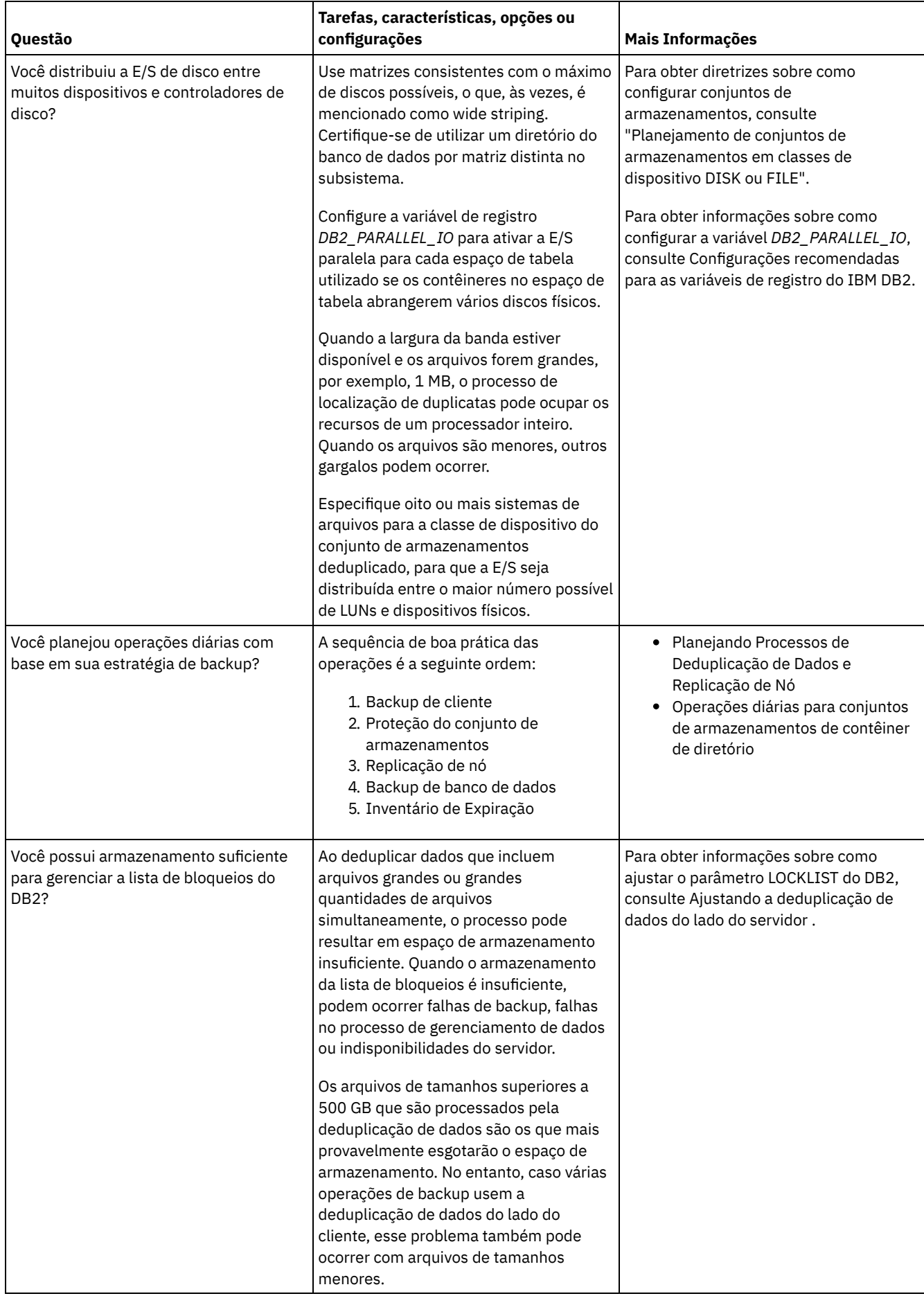

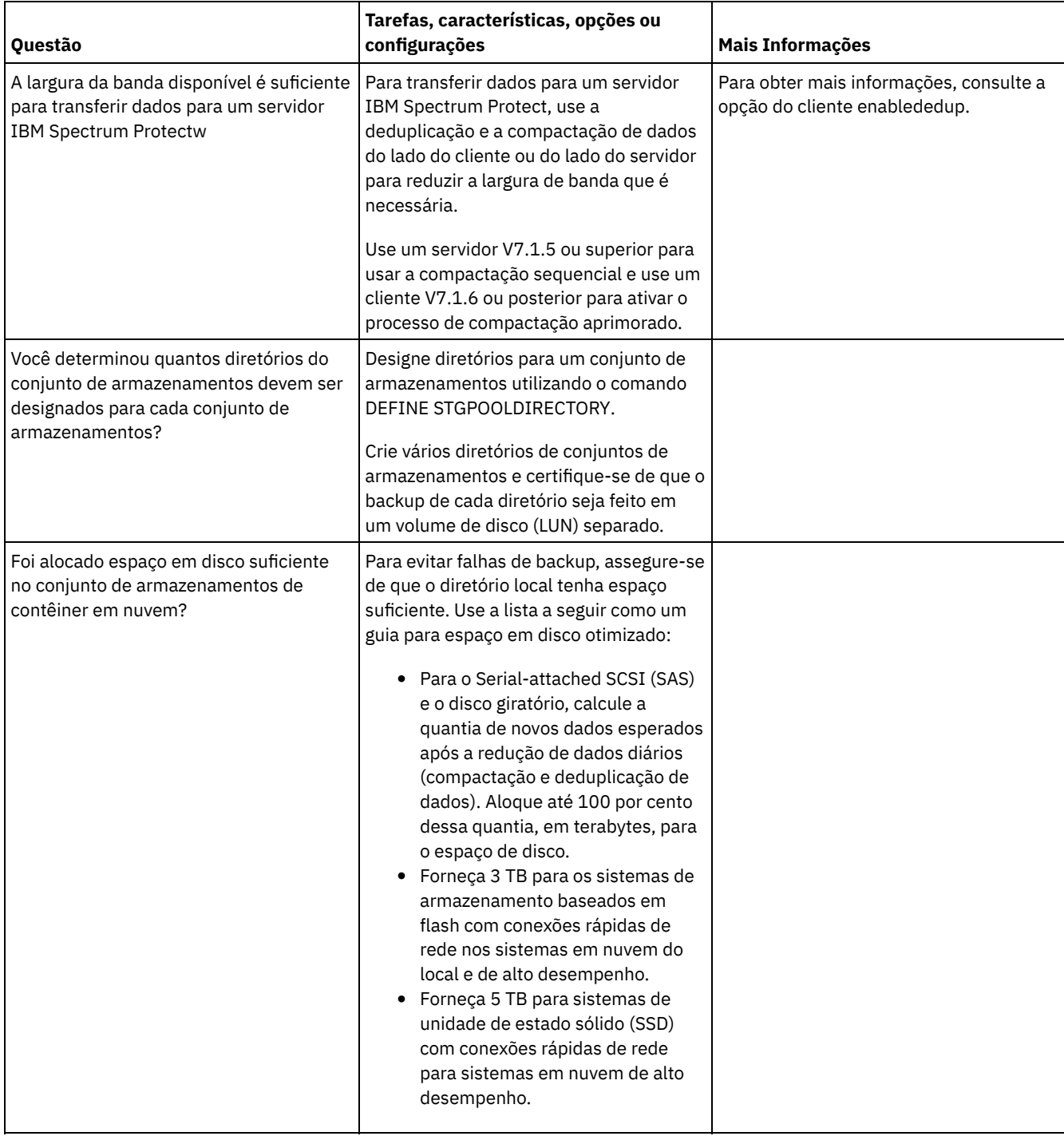

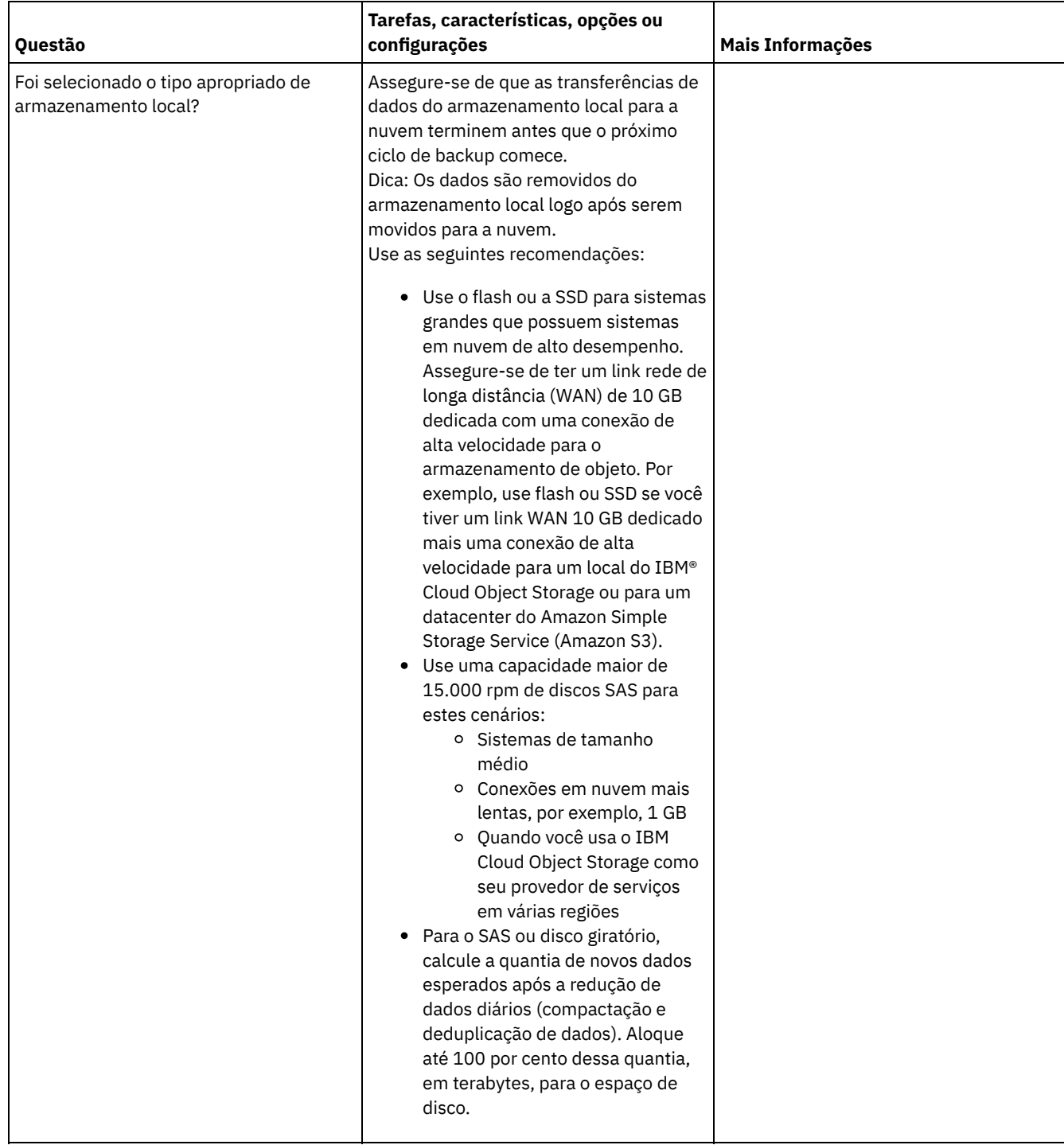

## <span id="page-559-0"></span>**Linux: Planejamento para conjuntos de armazenamentos em classes de dispositivo DISK ou FILE**

Use a lista de verificação para revisar a configuração dos conjuntos de armazenamentos em disco. Essa lista de verificação inclui dicas para conjuntos de armazenamentos que usam classes de dispositivos DISK ou FILE.

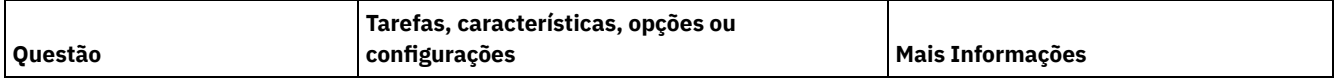

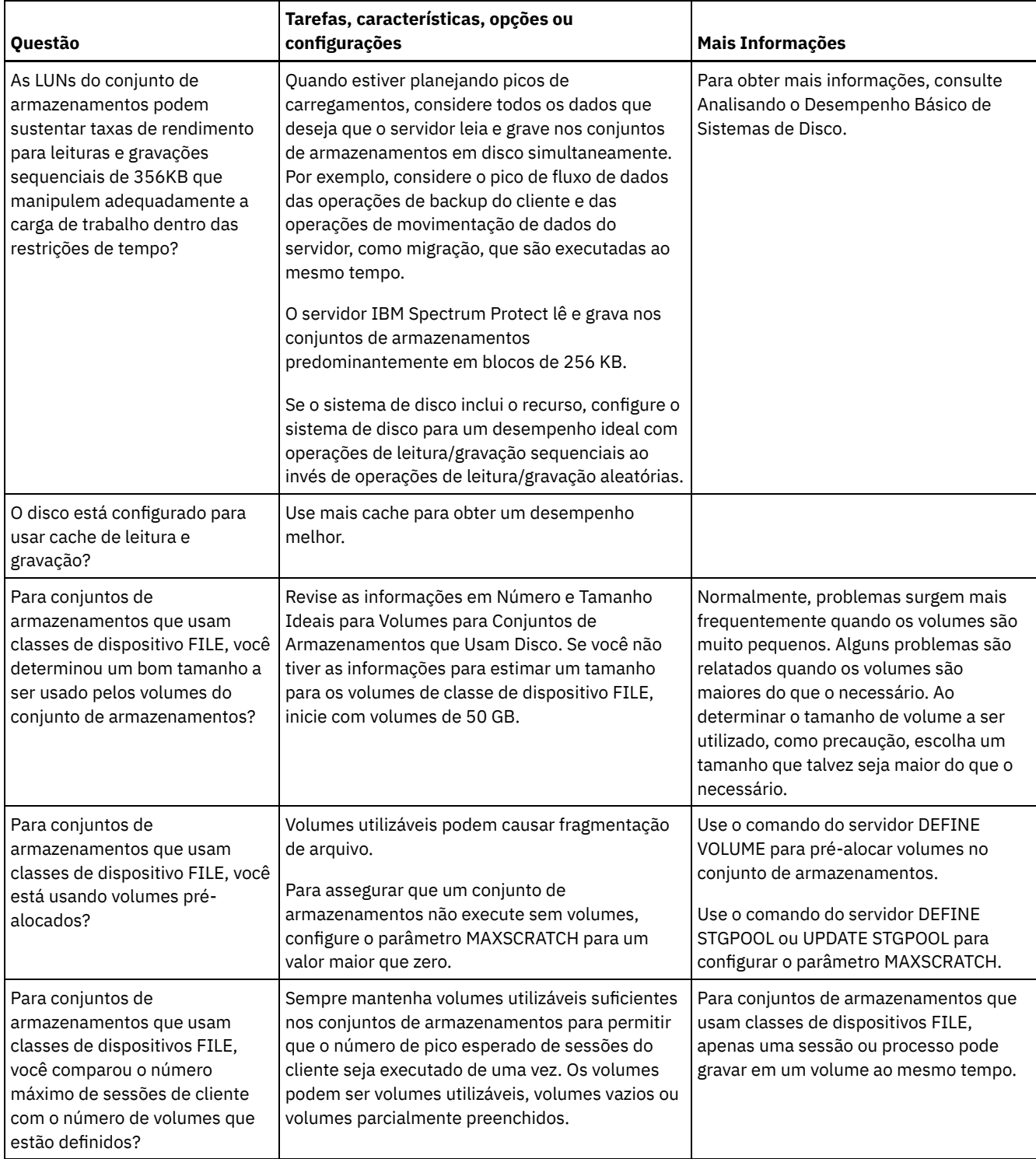

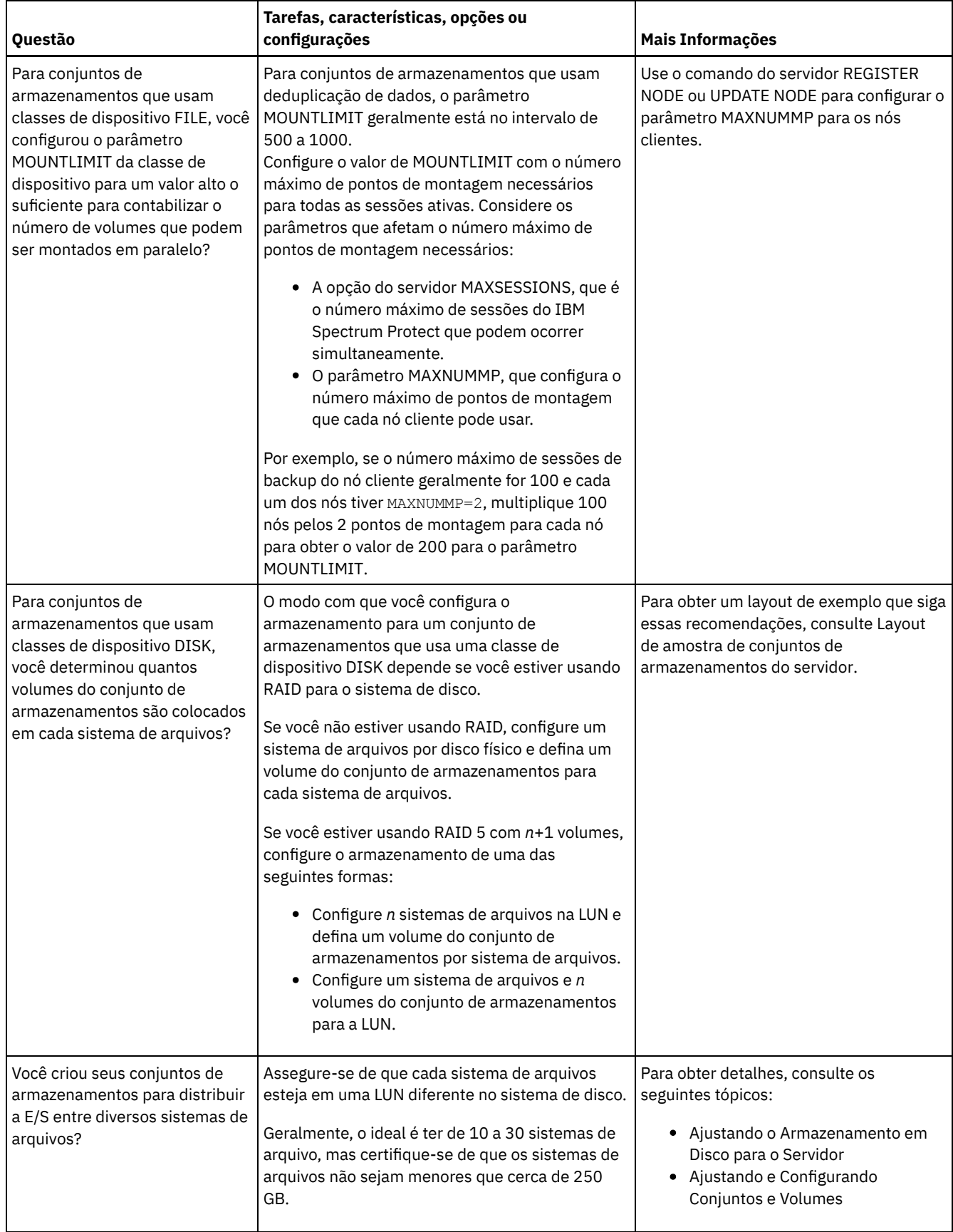

## <span id="page-561-0"></span>**Linux: Planejamento do tipo correto de tecnologia de armazenamento**

Os dispositivos de armazenamento possuem diferentes características de capacidade e desempenho. Essas características determinam quais dispositivos são melhores para serem usados com o IBM Spectrum Protect.

### **Procedimento**

Revise a tabela a seguir para ajudá-lo a escolher o tipo correto de tecnologia de armazenamento para os recursos de armazenamento necessários para o servidor.

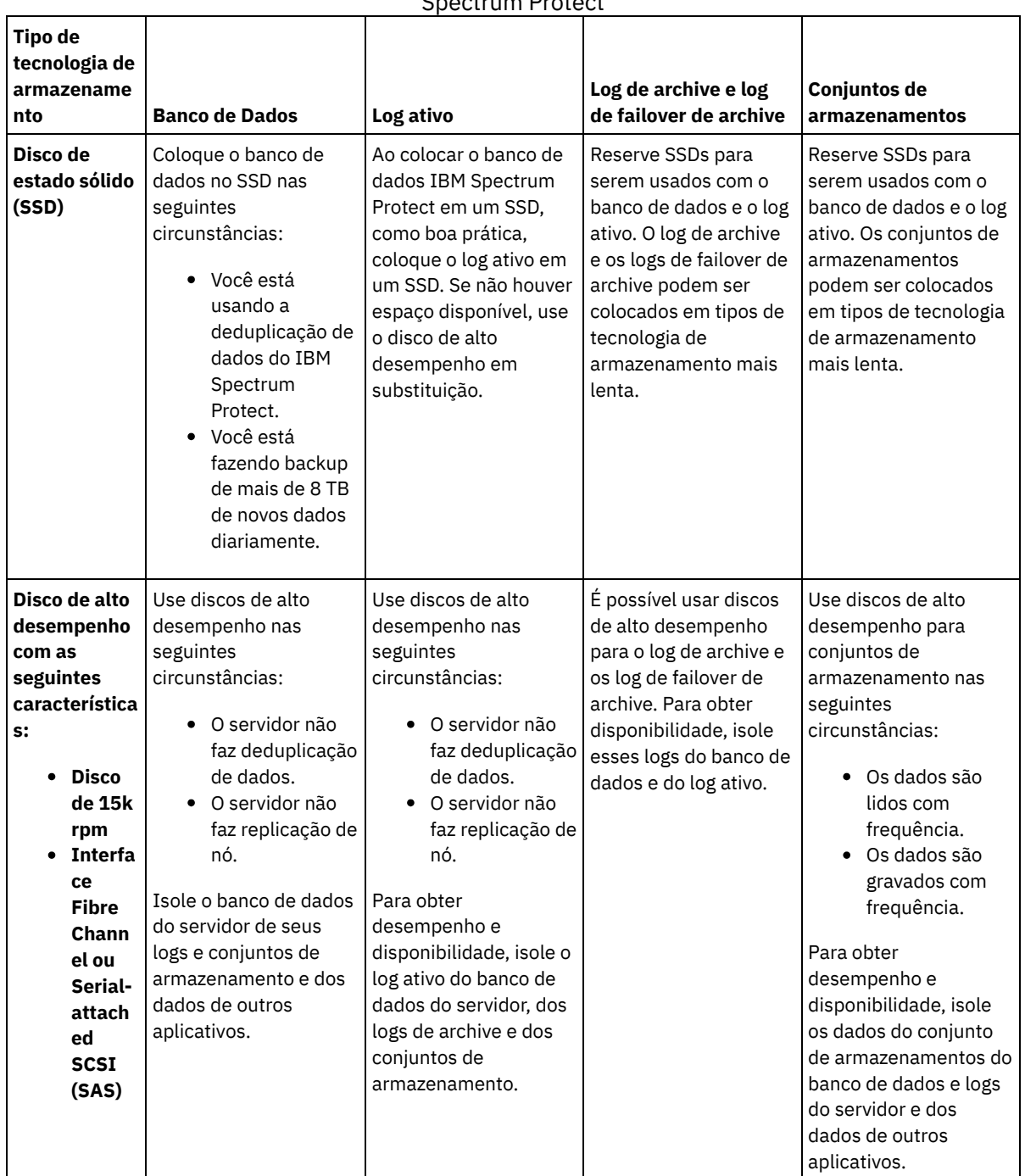

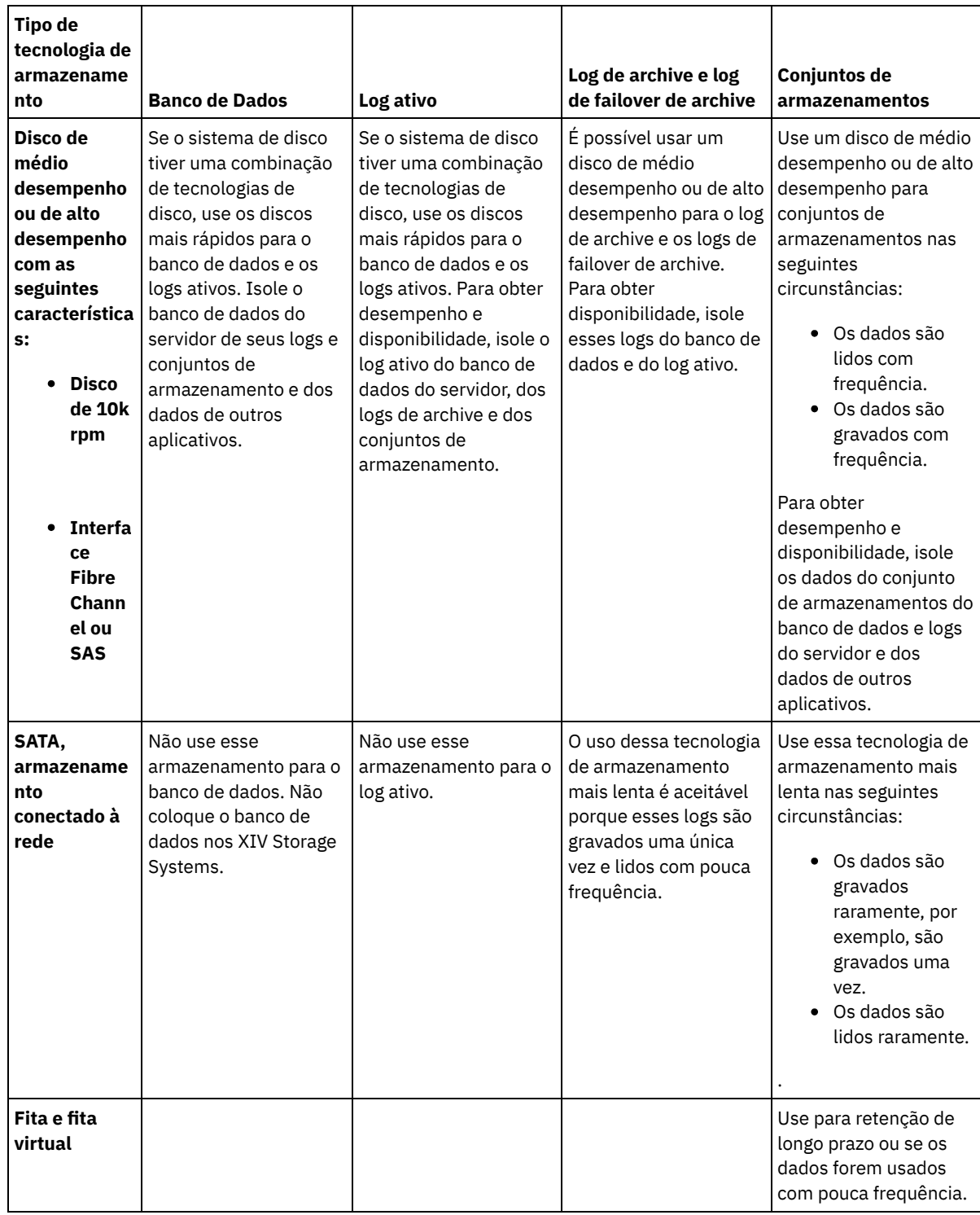

## <span id="page-563-0"></span>**Linux: Aplicando boas práticas para a instalação do servidor**

Geralmente, a configuração e a seleção de hardware têm o efeito mais significativo no desempenho de uma solução do IBM Spectrum Protect. Outros fatores que afetam o desempenho são a seleção e a configuração do sistema operacional e a configuração do IBM Spectrum Protect.

#### **Procedimento**

As melhores práticas a seguir são as mais importantes para o desempenho ideal e a prevenção de problemas. Revise a tabela para determinar as melhores práticas que se aplicam ao seu ambiente.

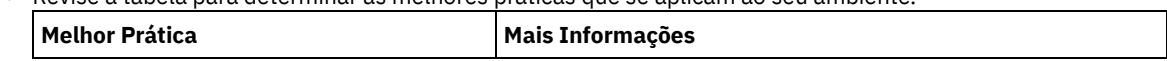

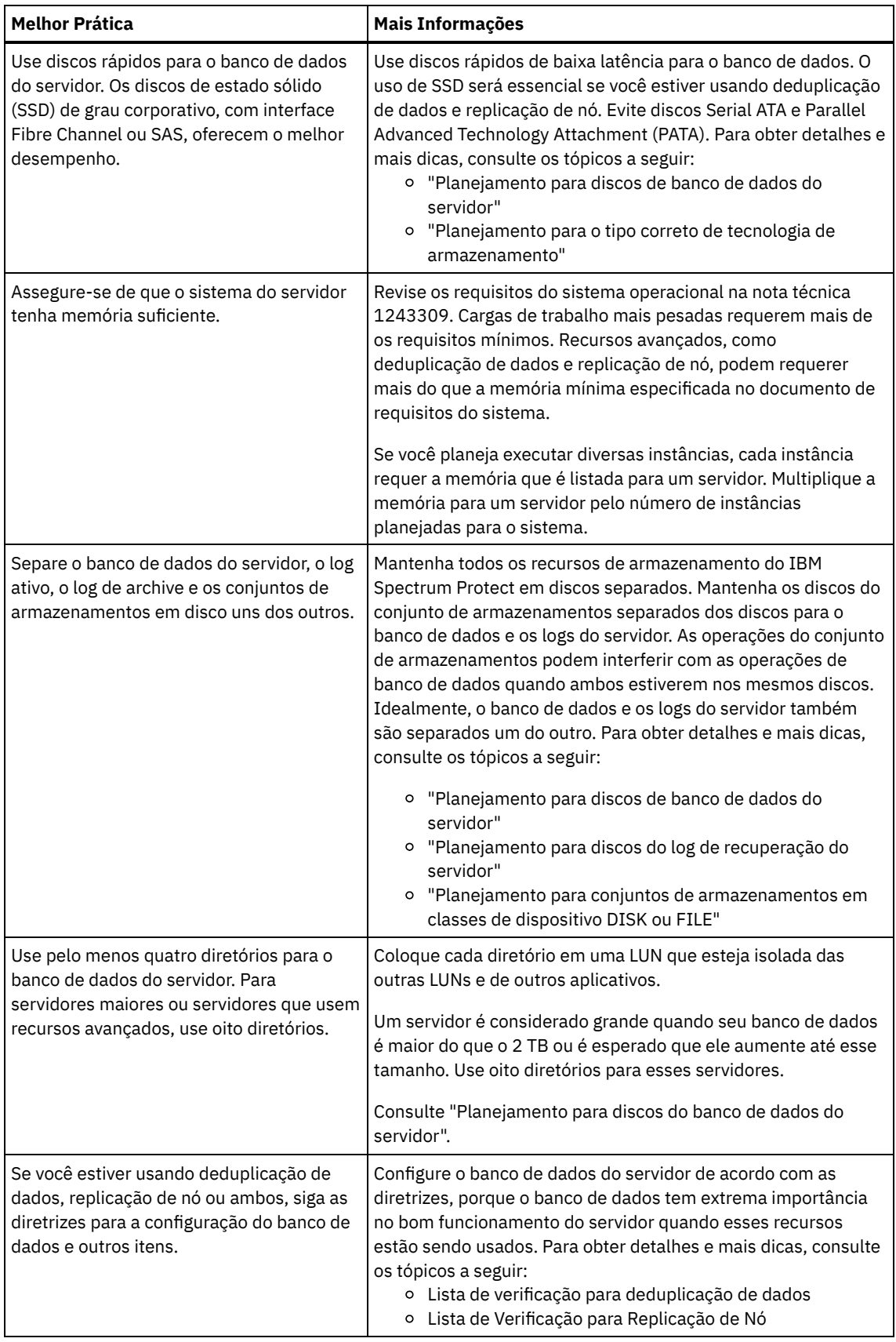

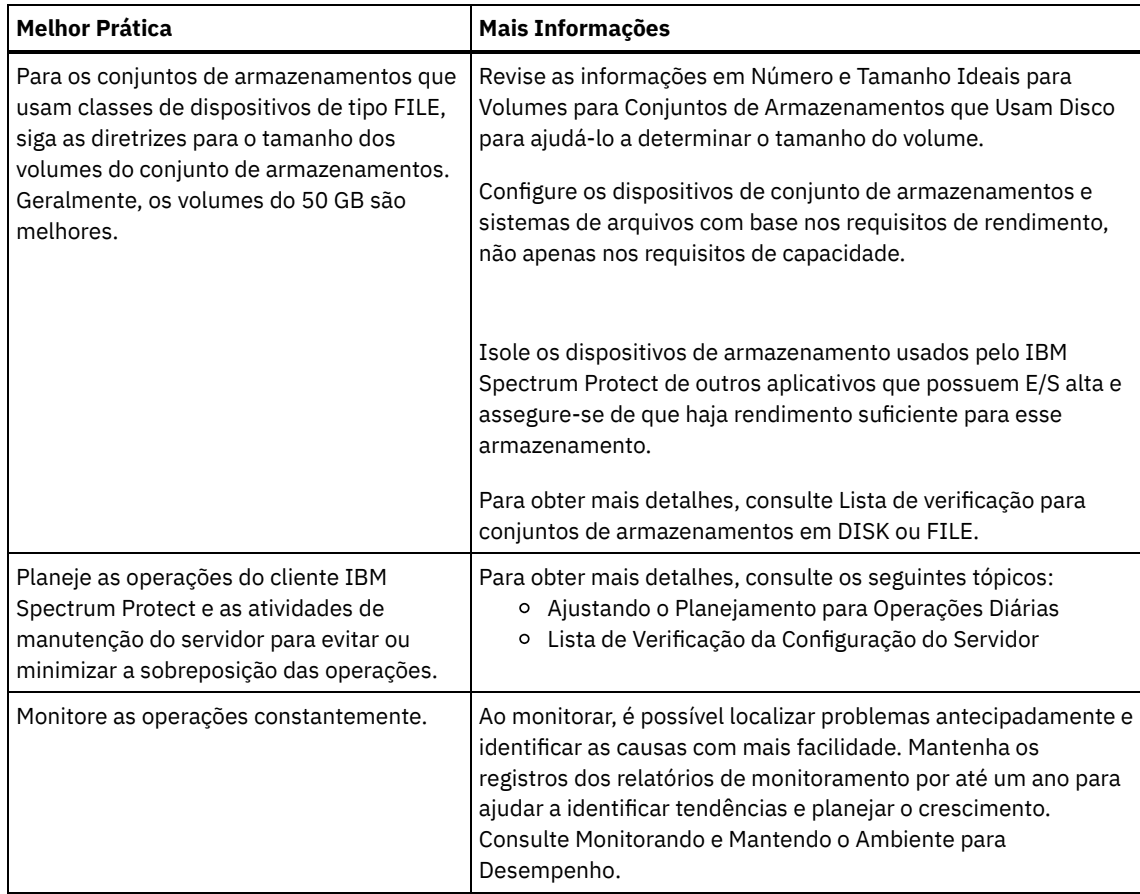

## <span id="page-565-0"></span>**Linux: Requisitos mínimos do sistema para sistemas Linux**

Para instalar o servidor do IBM Spectrum Protect em um sistema Linux, é necessário ter um nível mínimo de hardware e software, incluindo um método de comunicação e o driver de dispositivo mais atual.

Essas tabelas listam os requisitos mínimos de hardware e software para a instalação de um servidor IBM Spectrum Protect. Use esses requisitos como um ponto de início para sistemas sem deduplicação de dados. O ambiente ideal do IBM Spectrum Protect é configurado com a deduplicação de dados usando o IBM Spectrum Protect [Blueprints.](https://www.ibm.com/developerworks/community/wikis/home/wiki/Tivoli%20Storage%20Manager/page/IBM%20Spectrum%20Protect%20Blueprints) Para obter as informações mais atuais sobre requisitos do sistema, consulte a nota técnica [1243309.](http://www.ibm.com/support/docview.wss?uid=swg21243309)

O pacote do driver do dispositivo do IBM Spectrum Protect não contém um driver do dispositivo para esse sistema operacional, porque um driver de dispositivo genérico SCSI é usado. Configure o driver de dispositivo antes usando o servidor IBM Spectrum Protect com dispositivos de fitas. O pacote de driver do IBM Spectrum Protect contém ferramentas do driver e daemons ACSLS. É possível localizar pacotes do driver IBM® no [website](http://www.ibm.com/support/fixcentral/options?productGroup0=ibm/StorageSystems&productGroup1=ibm/Storage_Tape&productGroup2=ibm/ST/Tapedevicedriversandsoftware&productGroup3=ibm/Storage_Tape/Tape+device+drivers) Fix Central.

Requisitos, dispositivos suportados, pacotes de instalação do cliente e correções estão disponíveis no IBM Support Portal for IBM Spectrum Protect. Após instalar o IBM Spectrum Protect e antes de [customizá-lo](https://www.ibm.com/support/home/product/10000601/IBM_Spectrum_Protect) para seu uso, acesse o website e faça download e aplique quaisquer correções aplicáveis.

- Sistemas Operacionais LinuxLinux: [Requisitos](#page-565-1) mínimos para o servidor Linux x86\_64 Antes de instalar um servidor IBM Spectrum Protect em um sistema operacional Linux x86\_64, revise os requisitos de hardware e de software.
- Sistemas Operacionais LinuxLinux: [Requisitos](#page-568-0) mínimos do servidor Linux on System z Antes de instalar um servidor IBM Spectrum Protect em um sistema operacional Linux on System z, revise os requisitos de hardware e software.
- Sistemas Operacionais LinuxLinux: [Requisitos](#page-569-0) mínimos do servidor Linux on Power Systems (little endian) Antes de instalar um servidor IBM Spectrum Protect em um sistema operacional Linux on Power Systems (little endian), revise os requisitos de hardware e software.

## <span id="page-565-1"></span>**Linux: Requisitos mínimos para o servidor Linux x86\_64**

Antes de instalar um servidor IBM Spectrum Protect em um sistema operacional Linux x86\_64, revise os requisitos de hardware e de software.

#### **Requisitos de Hardware**

Tabela 1 descreve os requisitos mínimos de hardware para o servidor. Se o servidor não atender aos requisitos mínimos, a instalação falhará. Para obter mais detalhes sobre como planejar o espaço em disco, consulte Linux: [Planejamento](#page-573-0) de Capacidade.

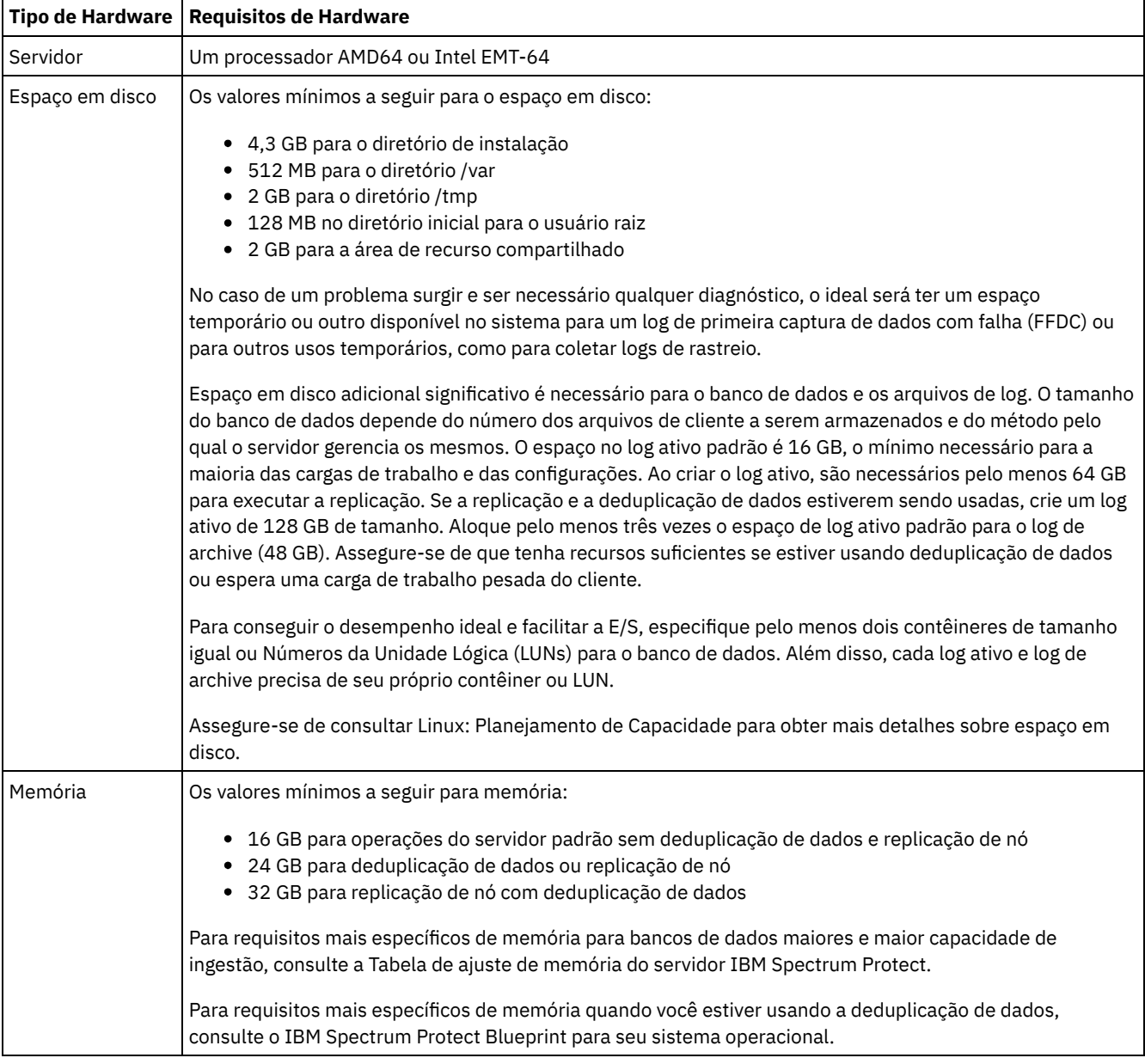

#### Tabela 1. Requisitos de Hardware

#### **Requisitos de Software**

Tabela 2 descreve os requisitos mínimos de software necessários para um servidor em um sistema Linux x86\_64.

Tabela 2. Requisitos de Software

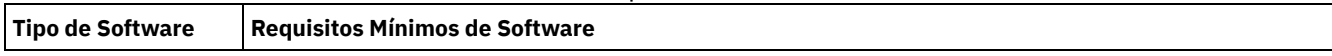

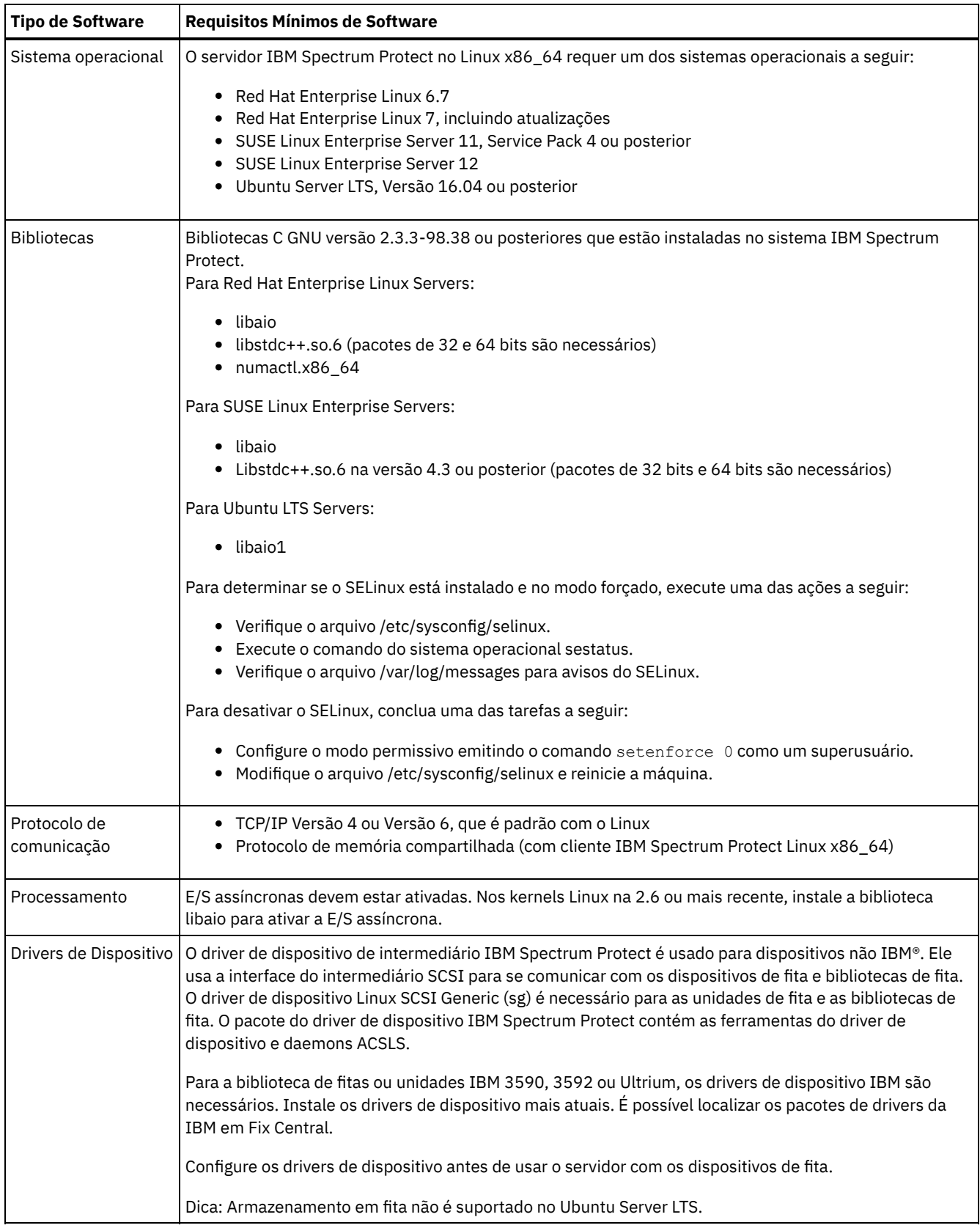

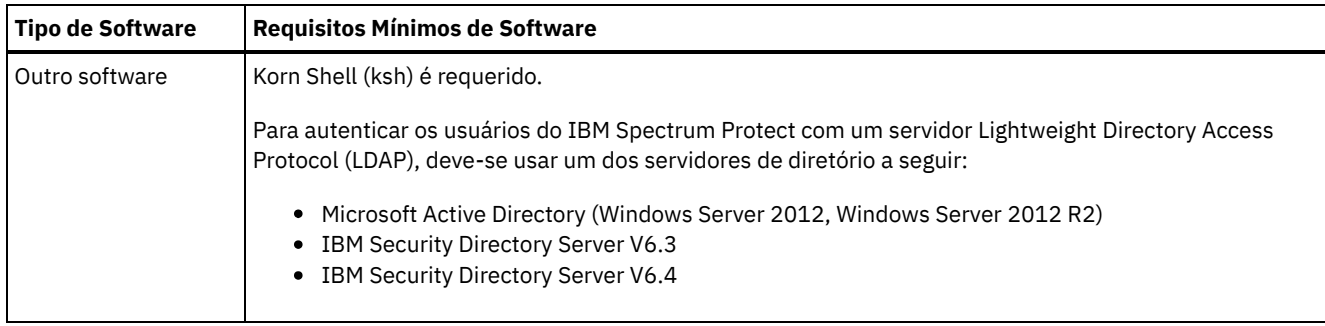

## <span id="page-568-0"></span>**Linux: Requisitos mínimos do servidor Linux on System z**

Antes de instalar um servidor IBM Spectrum Protect em um sistema operacional Linux on System z, revise os requisitos de hardware e software.

#### **Requisitos de Hardware**

O Tabela 1 descreve os requisitos mínimos de hardware necessários para seu sistema IBM Spectrum Protect Linux on System z. Para obter mais detalhes sobre como planejar o espaço em disco, consulte Linux: [Planejamento](#page-573-0) de Capacidade.

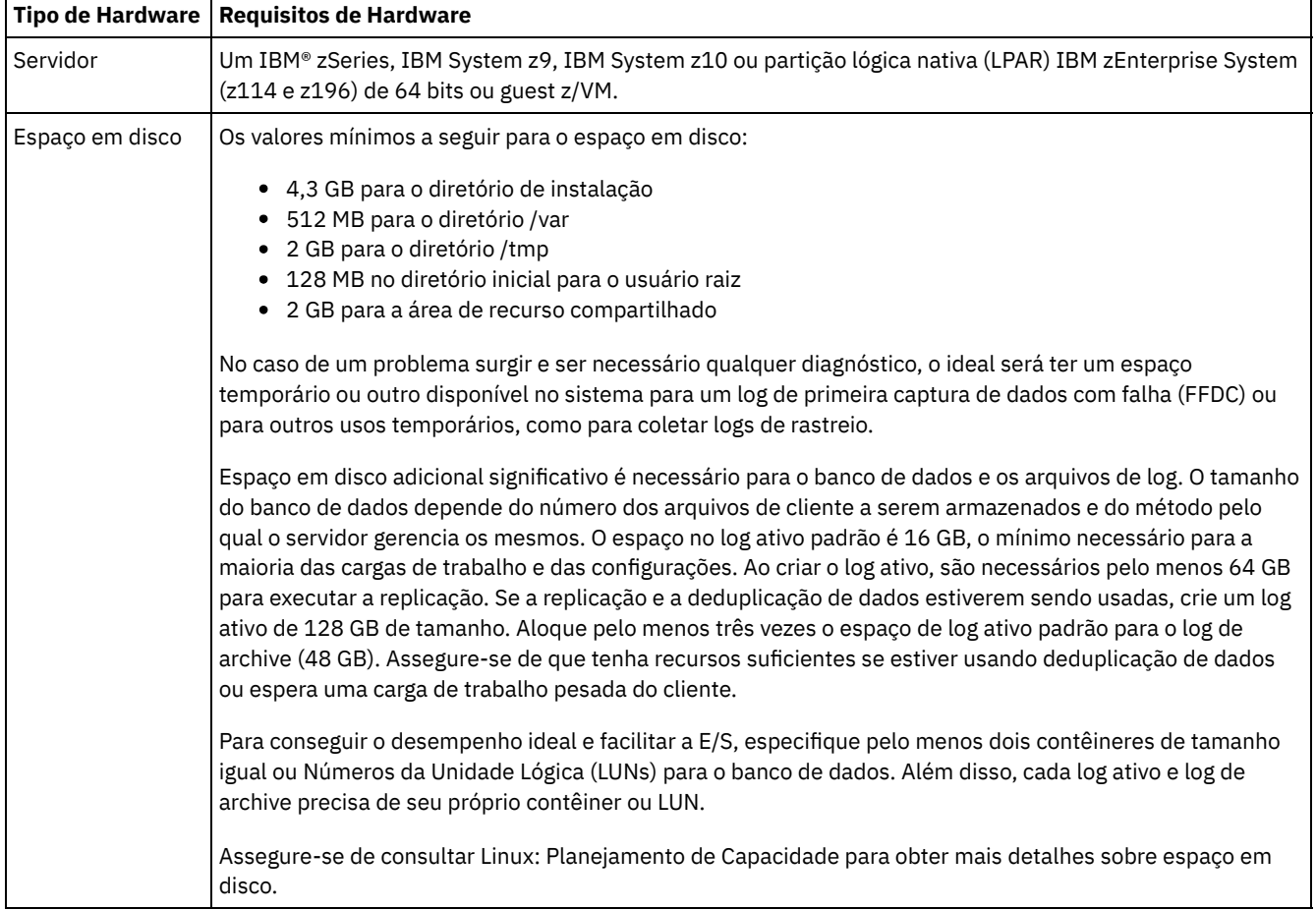

#### Tabela 1. Requisitos de Hardware

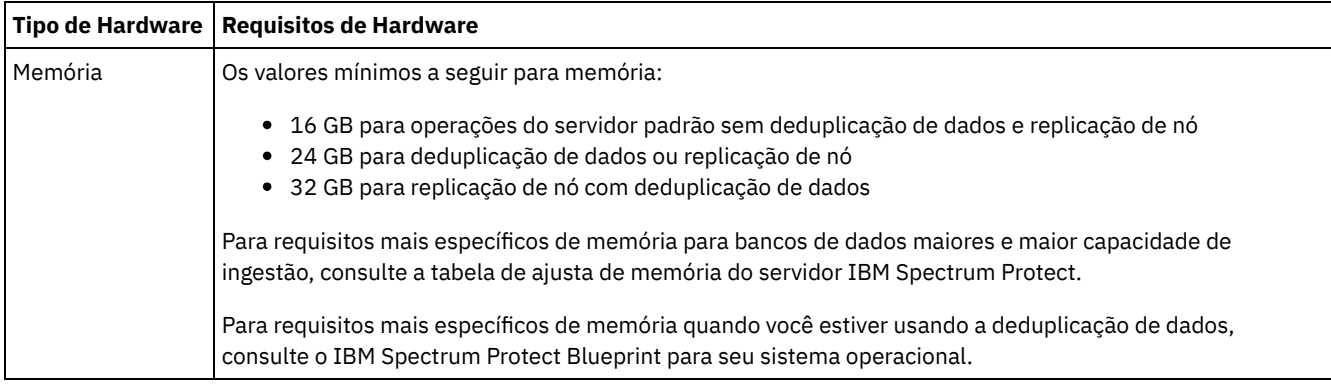

### **Requisitos de Software**

Tabela 2 descreve os requisitos mínimos de software que são necessários para seu sistema IBM Spectrum Protect Linux on System z.

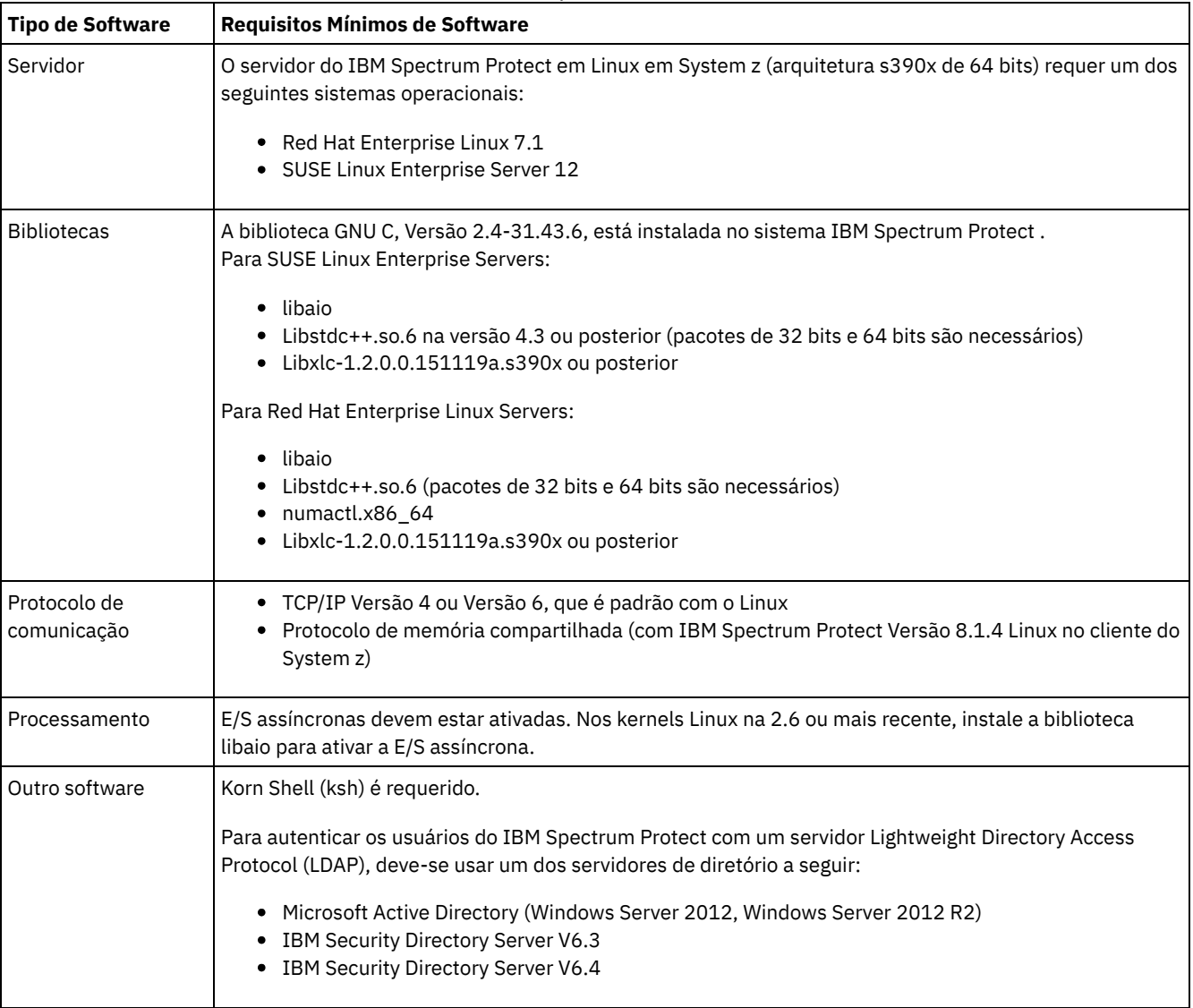

#### Tabela 2. Requisitos de Software

## <span id="page-569-0"></span>**Linux: Requisitos mínimos do servidor Linux on Power Systems (little endian)**

Antes de instalar um servidor IBM Spectrum Protect em um sistema operacional Linux on Power Systems (little endian), revise os requisitos de hardware e software.

#### **Requisitos de Hardware**

Tabela 1 descreve os requisitos mínimos de hardware para o servidor. Se o servidor não atender aos requisitos mínimos, a instalação falhará. Para obter mais detalhes sobre como planejar o espaço em disco, consulte Linux: [Planejamento](#page-573-0) de Capacidade.

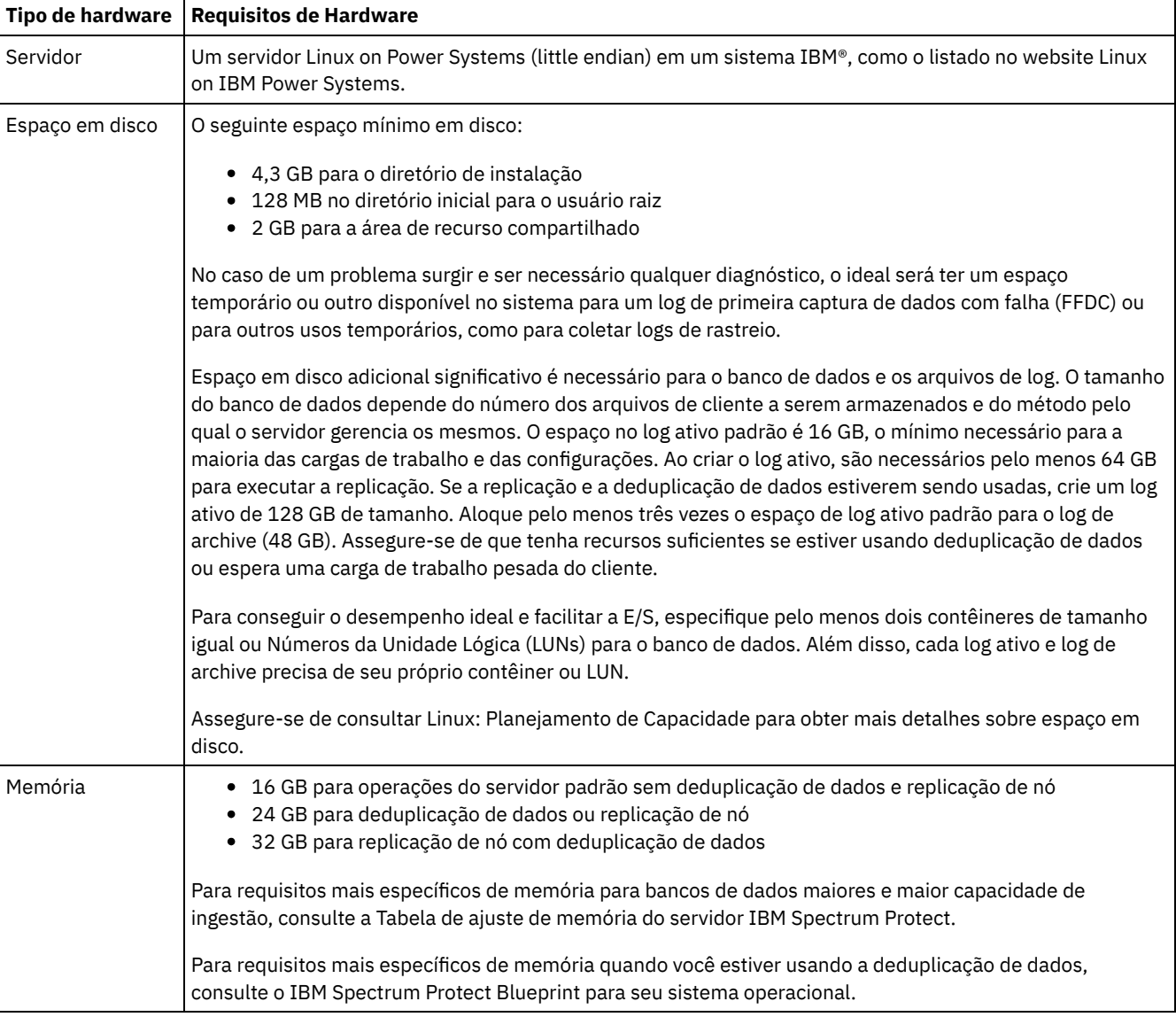

#### Tabela 1. Requisitos de Hardware

### **Requisitos de Software**

A Tabela 2 descreve os requisitos mínimos de software que são necessários para seu sistema.

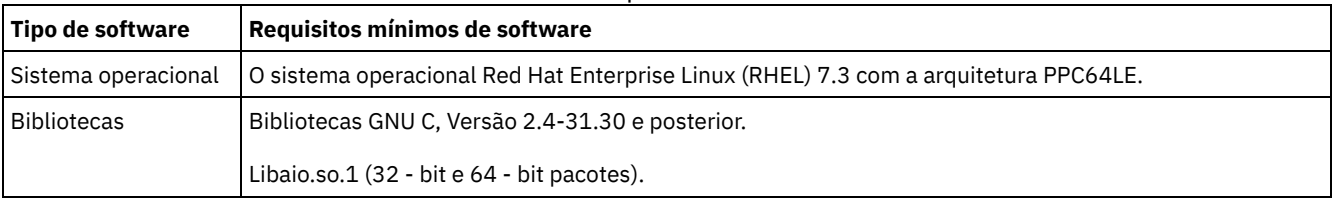

### Tabela 2. Requisitos de Software

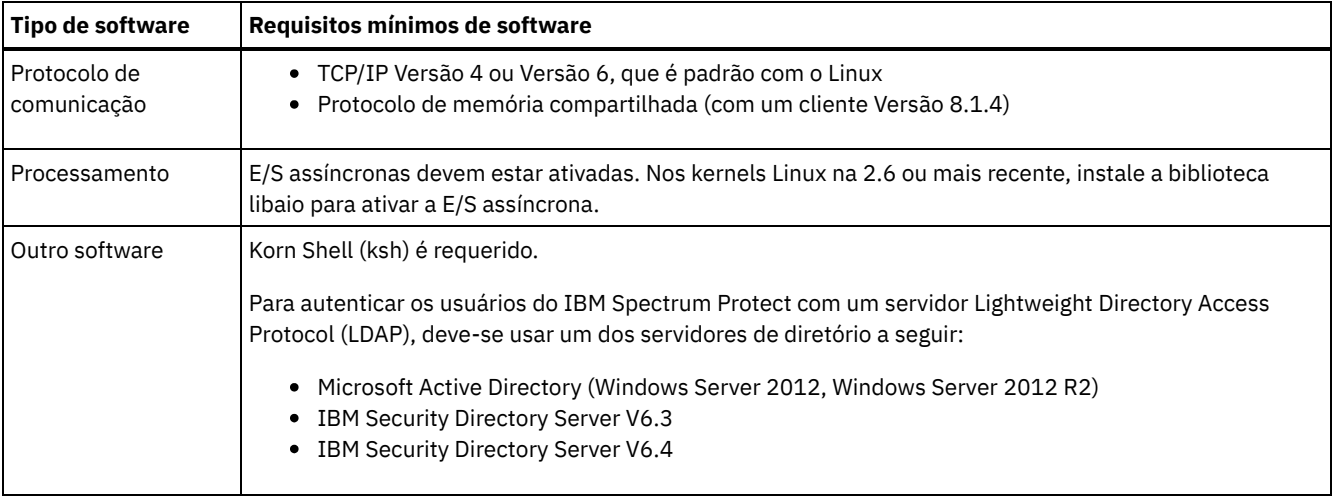

Restrição: Volumes lógicos brutos não são suportados.

<span id="page-571-0"></span>Sistemas Operacionais Linux

## **Linux: Compatibilidade do Servidor IBM Spectrum Protect com Outros Produtos DB2 no Sistema**

É possível instalar outros produtos que implementam e usam os produtos DB2 no mesmo sistema que o servidor IBM Spectrum Protect Versão 8.1.4 com algumas limitações.

Para instalar e usar outros produtos que usam um produto DB2 no mesmo sistema do servidor IBM Spectrum Protect, certifiquese de que os seguintes critérios sejam atendidos:

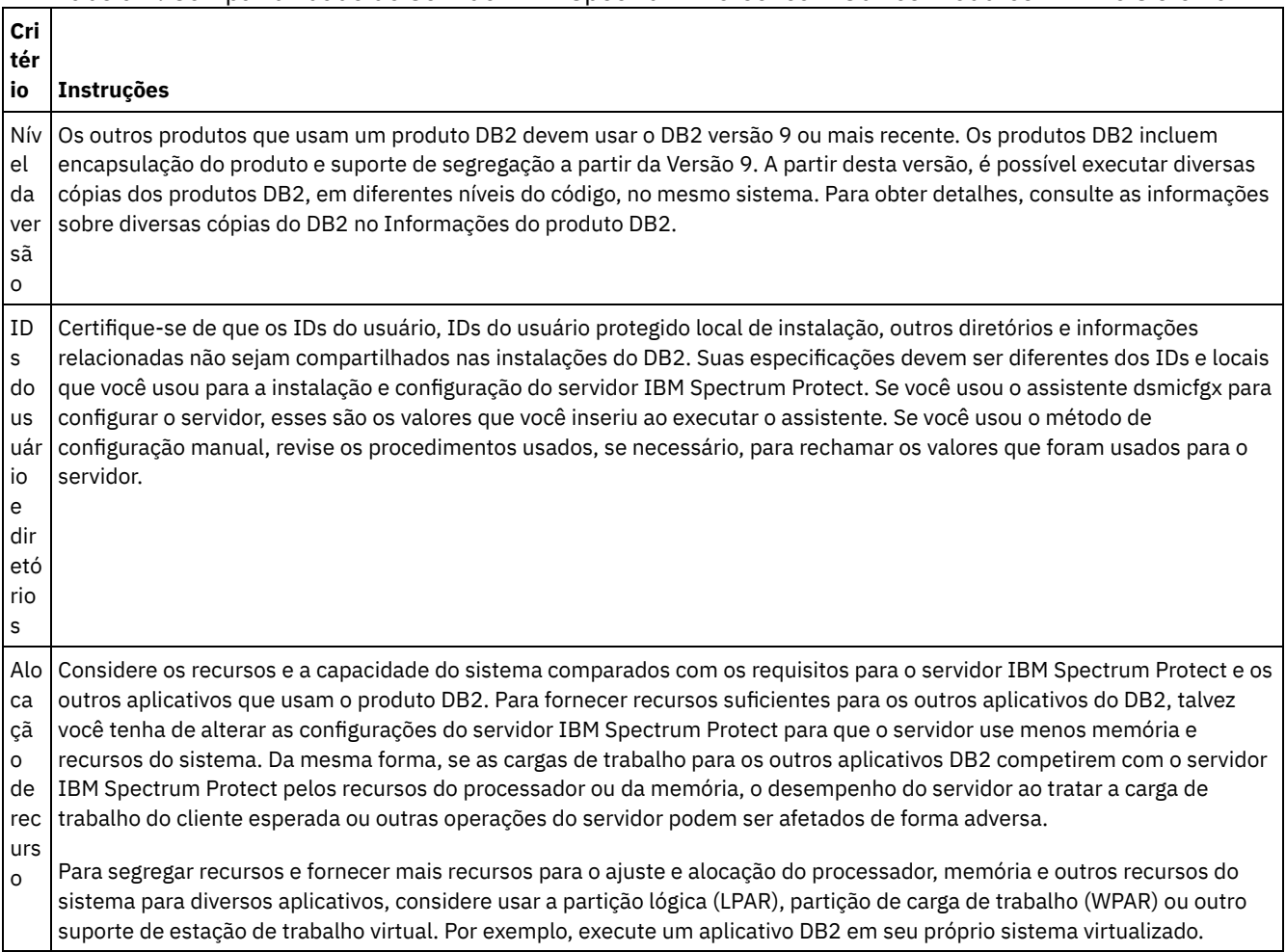

Tabela 1. Compatibilidade do Servidor IBM Spectrum Protect com Outros Produtos DB2 no Sistema

<span id="page-572-0"></span>O IBM Spectrum Protect usa o IBM® Installation Manager, que é um programa de instalação que pode usar repositórios de software remotos ou locais para instalar ou atualizar muitos produtos IBM.

Se a versão necessária do IBM Installation Manager ainda não estiver instalada, ela será instalada ou atualizada automaticamente durante a instalação do IBM Spectrum Protect. Ela deve permanecer instalada no sistema para que o IBM Spectrum Protect possa ser atualizado ou desinstalado posteriormente conforme necessário.

A lista a seguir contém explicações de alguns termos que são usados no IBM Installation Manager:

Oferta

Uma unidade instalável de um produto do software.

A oferta IBM Spectrum Protect contém toda a mídia que o IBM Installation Manager requer para instalar o IBM Spectrum Protect.

Pacote

O grupo de componentes de software que são necessários para instalar uma oferta.

O pacote IBM Spectrum Protect contém os componentes a seguir:

- Programa de instalação do IBM Installation Manager
- Oferta IBM Spectrum Protect

#### Grupo de pacotes

Um conjunto de pacotes que compartilham um diretório-pai comum.

O grupo de pacotes padrão para o pacote do IBM Spectrum Protect é IBM Installation Manager.

Repositório

Uma área de armazenamento remota ou local para dados e outros recursos do aplicativo.

O pacote do IBM Spectrum Protect está armazenado em um repositório no IBM Fix Central.

Diretório de recursos compartilhados

Um diretório que contém arquivos de software ou plug-ins que são compartilhados por pacotes.

O IBM Installation Manager armazena arquivos relacionados à instalação no diretório de recursos compartilhados, incluindo arquivos que são usados para retroceder para uma versão anterior do IBM Spectrum Protect.

### <span id="page-572-1"></span>**Linux: Planilhas para planejar detalhes para o servidor**

É possível usar as planilhas para ajudá-lo a planejar a quantidade e o local do armazenamento necessário para o servidor IBM Spectrum Protect. Também é possível usá-las para controlar os nomes e IDs do usuário.

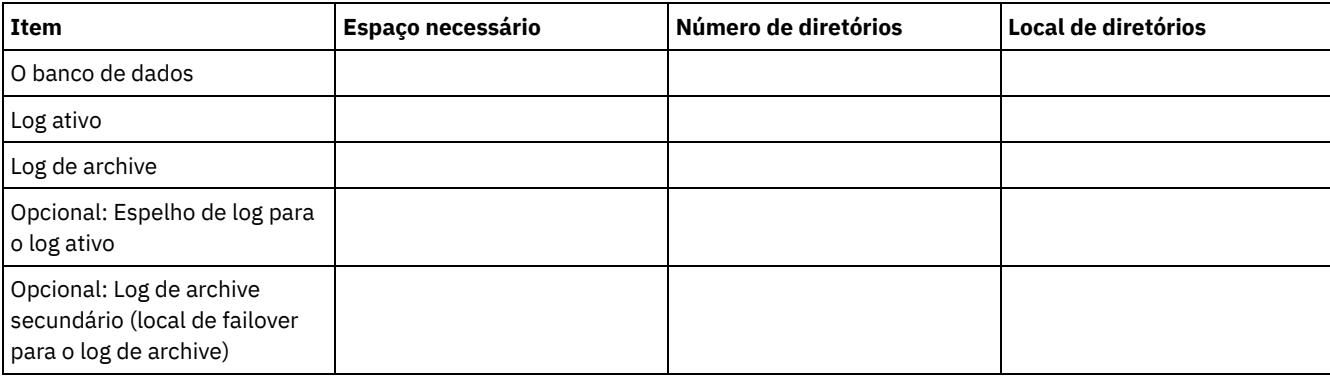

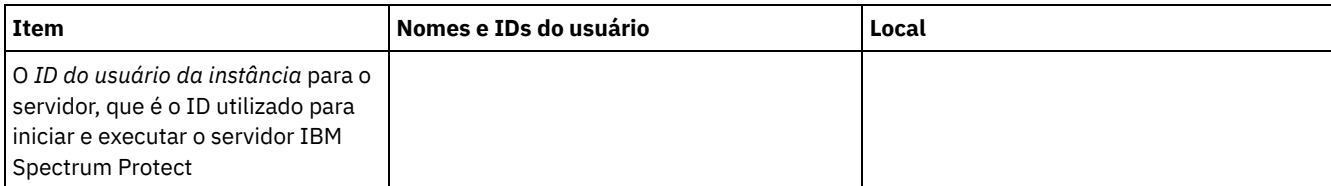

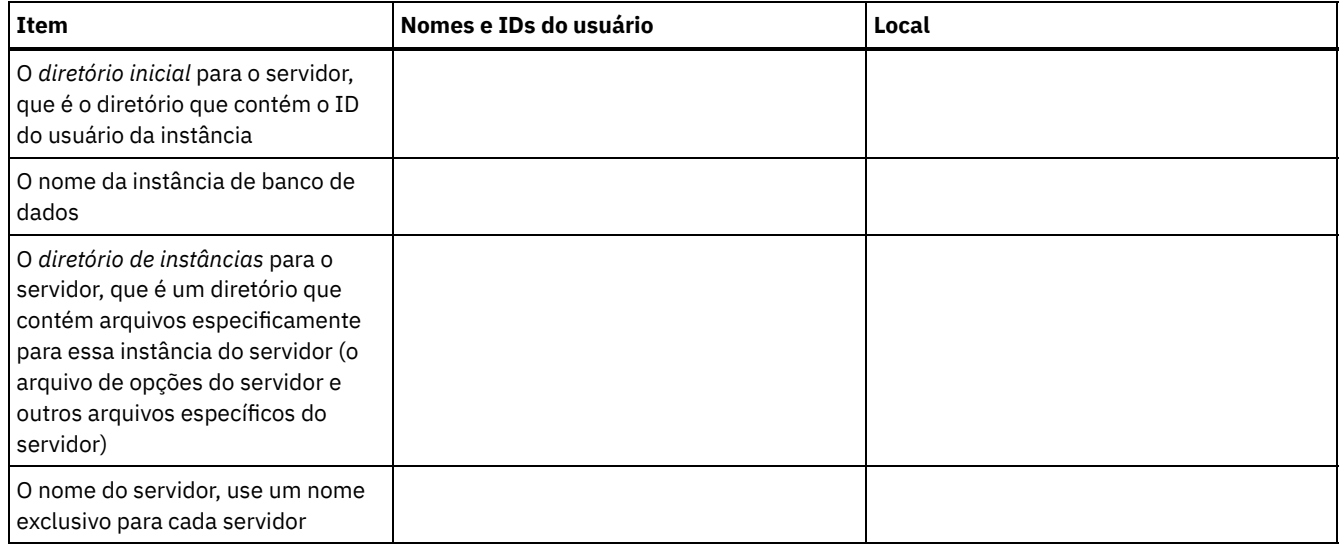

### <span id="page-573-0"></span>**Linux: Planejamento de Capacidade**

O planejamento da capacidade para IBM Spectrum Protect inclui o gerenciamento de recursos como o banco de dados, o log de recuperação e a área do recurso compartilhado. Para maximizar os recursos como parte do planejamento de capacidade, você deverá estimar os requisitos de espaço para o banco de dados e o log de recuperação. A área de recurso compartilhado deve ter espaço suficiente disponível para cada instalação ou upgrade.

- Linux: [Estimando](#page-573-1) os Requisitos de Espaço para o Banco de Dados Para estimar os requisitos de espaço para o banco de dados, é possível usar o número máximo de arquivos que podem estar no armazenamento do servidor ao mesmo tempo, ou é possível usar a capacidade do conjunto de armazenamentos.
- Linux: Requisitos de Espaço de Log de [Recuperação](#page-576-0) No IBM Spectrum Protect, o termo *log de recuperação* compreende o log ativo, o log de archive, o espelho do log ativo e o log de failover de archive. A quantia de espaço necessária para o log de recuperação depende de diversos fatores, incluindo, por exemplo, a quantia de atividade do cliente com o servidor.
- Linux: [Monitorando](#page-588-0) a utilização de espaço para o banco de dados e os logs de recuperação Para determinar a quantidade de espaço de log ativo usado e disponível, é necessário emitir o comando QUERY LOG. Para monitorar a utilização de espaço no banco de dados e nos logs de recuperação, também é possível verificar o log de atividade para as mensagens.
- Linux: Excluindo arquivos de [retrocesso](#page-589-0) de instalação É possível excluir certos arquivos de instalação que foram salvos durante o processo de instalação para liberar espaço no diretório de recurso compartilhado. Por exemplo, os arquivos que talvez tenham sido necessários para uma operação de retrocesso são os tipos de arquivos que você pode excluir.

## <span id="page-573-1"></span>**Linux: Estimando os Requisitos de Espaço para o Banco de Dados**

Para estimar os requisitos de espaço para o banco de dados, é possível usar o número máximo de arquivos que podem estar no armazenamento do servidor ao mesmo tempo, ou é possível usar a capacidade do conjunto de armazenamentos.

### **Sobre Esta Tarefa**

Considere utilizar pelo menos 25 GB para o espaço inicial do banco de dados. Forneça espaço no sistema de arquivos adequadamente. Um tamanho de banco de dados de 25 GB é adequado para um ambiente de teste ou um ambiente de gerenciador de bibliotecas somente. Para um servidor de produção suportando cargas de trabalho do cliente, espera-se que o tamanho do banco de dados seja maior. Se você usar os conjuntos de armazenamentos do disco de acesso aleatório (DISK), mais banco de dados e espaço de armazenamento é necessário para conjuntos de armazenamento de acesso sequencial.

O tamanho máximo do banco de dados IBM Spectrum Protect é de 6 TB.

Para obter informações sobre dimensionamento do banco de dados em um ambiente de produção com base no número de arquivos e no tamanho do conjunto de armazenamento, consulte os seguintes tópicos.

Linux: [Estimando](#page-574-0) os requisitos de espaço do banco de dados com base no número de arquivos Se você puder estimar o número máximo de arquivos que podem estar em armazenamento no servidor em dado momento, será possível usar esse número para estimar os requisitos de espaço para o banco de dados.

- Linux: Estimando requisitos de espaço do banco de dados com base na capacidade do conjunto de [armazenamentos](#page-576-1) Para estimar os requisitos de espaço no banco de dados com base na capacidade do conjunto de armazenamentos, use uma proporção de 1 a 5%. Por exemplo, se você precisar de 200 TB de capacidade do conjunto de armazenamentos, espera-se que o tamanho de seu banco de dados seja de 2 a 10 TB. Como uma regra geral, torne seu banco de dados o maior possível para evitar falta de espaço. Se faltar espaço no banco de dados, as operações do servidor e as operações de armazenamento do cliente poderão falhar.
- Linux: O [Gerenciador](#page-576-2) de Banco de Dados e Espaço Temporário O gerenciador de banco de dados do servidor IBM Spectrum Protect gerencia e aloca memória do sistema e espaço em disco para o banco de dados. A quantia de espaço de banco de dados que o sistema necessita depende da quantia de memória do sistema que está disponível e da carga de trabalho do servidor.

## <span id="page-574-0"></span>**Linux: Estimando os requisitos de espaço do banco de dados com base no número de arquivos**

Se você puder estimar o número máximo de arquivos que podem estar em armazenamento no servidor em dado momento, será possível usar esse número para estimar os requisitos de espaço para o banco de dados.

#### **Sobre Esta Tarefa**

Para estimar os requisitos de espaço com base no número máximo de arquivos no armazenamento do servidor, use as seguintes diretrizes:

- 600 1000 bytes para cada versão armazenada de um arquivo, incluindo backups de imagem. Restrição: A diretriz não inclui espaço que é usado durante a deduplicação de dados.
- 100 200 bytes para cada arquivo em cache, arquivo do conjunto de armazenamentos de cópias, arquivo de conjunto de dados ativos e arquivo deduplicado.
- O espaço adicional é necessário para a otimização do banco de dados para suportar padrões de acesso a dados variáveis e para suportar o processamento de backend do servidor dos dados. A quantia de espaço extra é igual a 50% da estimativa para o número total de bytes para os objetos de arquivo.

No exemplo a seguir para um único cliente, os cálculos são baseados nos valores máximos das diretrizes anteriores. Os exemplos não levam em consideração que você pode usar a agregação de arquivo. Em geral, ao agregar pequenos arquivos, isso reduz a quantia de espaço de banco de dados necessária. A agregação de arquivos não afeta os arquivos gerenciados por espaço.

#### **Procedimento**

- 1. Calcule o número de versões do arquivo. Inclua cada um dos valores a seguir para obter o número de versões do arquivo:
	- a. Calcule o número de arquivos de backup. Por exemplo, até 500.000 arquivos de cliente podem ter o backup feito por vez. Neste exemplo, as políticas de armazenamento são configuradas para manter até três cópias de arquivos com backup feito:

```
500.000 arquivos * 3 cópias = 1.500.000 arquivos
```
- b. Calcule o número de arquivos no archive. Por exemplo, até 100.000 arquivos de cliente podem ser cópias de archive.
- c. Calcule o número de arquivos gerenciados por espaço. Por exemplo, até 200.000 arquivos de cliente podem ser migrados de estações de trabalho do cliente.
- Usando 1000 bytes por arquivo, a quantia total de espaço de banco de dados que é necessária para os arquivos que pertencem ao cliente é 1,8 GB:

 $(1.500.000 + 100.000 + 200.000) * 1000 = 1,8$  GB

- 2. Calcule o número de arquivos de cache, arquivos de conjunto de armazenamentos de cópia, arquivos de datapool ativo e arquivos deduplicados:
	- a. Calcule o número de cópias em cache. Por exemplo, o armazenamento em cache está ativado em um conjunto de armazenamentos em disco de 5 GB. O alto limite de migração do conjunto é 90% e o limite baixo de migração do conjunto é 70%. Assim, 20% do conjunto de discos, ou 1 GB, é ocupado por arquivos em cache. Se o tamanho médio do arquivo é de aproximadamente 10 KB, aproximadamente 100.000 arquivos estão em cache

em um dado momento:

```
100.000 arquivos * 200 bytes = 19 MB
```
b. Calcule o número de arquivos do conjunto de armazenamentos de cópias. Todos os conjuntos de armazenamentos primários têm seu backup feito para o conjunto de armazenamentos de cópia:

 $(1.500.000 + 100.000 + 200.000)$  \* 200 bytes = 343 MB

c. Calcule o número de arquivos do conjunto de armazenamentos ativos. Todos os dados ativos de backup do cliente nos conjuntos de armazenamentos primários são copiados para o conjunto de armazenamentos de dados ativos. Suponha que 500.000 versões dos 1.500.000 arquivos de backup do conjunto de armazenamento primário estejam ativas:

500.000 \* 200 bytes = 95 MB

d. Calcule o número de arquivos deduplicados. Suponha que um conjunto de armazenamentos deduplicados contenha 50.000 arquivos:

50.000 \* 200 bytes = 10 MB

Com base nos cálculos anteriores, aproximadamente 0,5 GB de espaço de banco de dados extra será necessário para os arquivos em cache, arquivos do conjunto de armazenamentos de cópia, arquivos do datapool ativo e arquivos deduplicados do cliente.

3. Calcule a quantia de espaço extra necessária para a otimização do banco de dados. Para fornecer acesso ideal a dados e gerenciamento pelo servidor, é necessário espaço de banco de dados extra. A quantia de espaço de banco de dados extra é igual a 50% dos requisitos de espaço total para objetos de arquivo.

 $(1, 8 + 0, 5)$  \* 50% = 1,2 GB

4. Calcule a quantidade total de espaço do banco de dados que é requerido para o cliente. O total é aproximadamente 3,5 GB:

 $1,8 + 0,5 + 1,2 = 3,5$  GB

5. Calcule a quantidade total de espaço do banco de dados que é requerido para todos os clientes. Se o cliente que foi usado nos cálculos anteriores for típico e tiver 500 clientes, por exemplo, será possível usar o cálculo a seguir para estimar a quantia total de espaço de banco de dados que é necessária para todos os clientes:

500  $*$  3,5 = 1,7 TB

#### **Resultados**

Dica: Nos exemplos anteriores, os resultados são estimativas. O tamanho real do banco de dados pode diferir da estimativa devido a fatores, como o número de diretórios e o comprimento dos nomes do caminho e do arquivo. Periodicamente monitore seu banco de dados e ajuste seu tamanho conforme necessário.

#### **O que Fazer Depois**

Durante operações normais, o servidor IBM Spectrum Protect pode requerer espaço temporário do banco de dados. Esse espaço é necessário pelas seguintes razões:

- Para armazenar os resultados de classificação e ordenação que ainda não estão sendo guardados e otimizados no banco de dados diretamente. Os resultados são armazenados temporariamente no banco de dados para processamento.
- Par dar acesso administrativo ao banco de dados por um dos seguintes métodos:
	- Um cliente Open Database Connectivity (ODBC) do DB2
	- Um cliente Oracle Java™ Database Connectivity (JDBC)
	- Linguagem de Consulta Estruturada (SQL) para o servidor de uma linha de comandos do cliente administrativo

Considere usar 50 GB extra de espaço temporário para cada 500 GB de espaço para objetos de arquivo e otimização. Consulte as diretrizes na tabela a seguir. No exemplo que é usado na etapa anterior, um total de 1,7 TB de espaço de banco de dados é necessário para objetos de arquivo e otimização para 500 clientes. Com base nesse cálculo, 200 GB são requeridos para espaço temporário. A quantidade total de espaço requerido do banco de dados é de 1.9 TB.

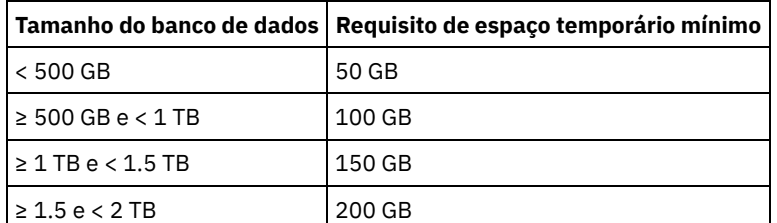
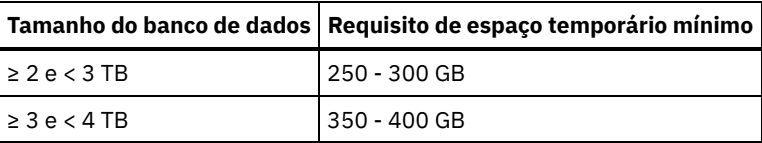

# **Linux: Estimando requisitos de espaço do banco de dados com base na capacidade do conjunto de armazenamentos**

Para estimar os requisitos de espaço no banco de dados com base na capacidade do conjunto de armazenamentos, use uma proporção de 1 a 5%. Por exemplo, se você precisar de 200 TB de capacidade do conjunto de armazenamentos, espera-se que o tamanho de seu banco de dados seja de 2 a 10 TB. Como uma regra geral, torne seu banco de dados o maior possível para evitar falta de espaço. Se faltar espaço no banco de dados, as operações do servidor e as operações de armazenamento do cliente poderão falhar.

# **Linux: O Gerenciador de Banco de Dados e Espaço Temporário**

O gerenciador de banco de dados do servidor IBM Spectrum Protect gerencia e aloca memória do sistema e espaço em disco para o banco de dados. A quantia de espaço de banco de dados que o sistema necessita depende da quantia de memória do sistema que está disponível e da carga de trabalho do servidor.

O gerenciador do banco de dados classifica dados em uma sequência específica, de acordo com a instrução SQL emitida para solicitar os dados. Dependendo da carga de trabalho no servidor, e se houver mais dados do que o gerenciador de banco de dados pode gerenciar, os dados (que são ordenadas em sequência) serão alocados para espaço em disco temporário. Os dados são alocados para espaço em disco temporário quando há um conjunto de resultados grande. O gerenciador do banco de dados gerencia dinamicamente a memória que é usada quando os dados são alocados para espaço em disco temporário.

Por exemplo, o processamento de expiração pode produzir um conjunto de resultados grande. Se não houver memória do sistema suficiente no banco de dados para armazenar o conjunto de resultados, alguns dos dados serão alocados para espaço em disco temporário. Durante o processamento de expiração, se um nó ou espaço no arquivo selecionado for muito grande para ser processado, o gerenciador de banco de dados não poderá classificar os dados na memória. O gerenciador de banco de dados deve usar o espaço temporário para classificar dados.

Para executar operações do banco de dados, considere incluir mais espaço de banco de dados para os seguintes cenários:

- O banco de dados tem uma pequena quantia de espaço e a operação do servidor que requer espaço temporário usa o espaço livre restante.
- Os espaços no arquivo são grandes ou os espaços no arquivo têm uma política designada que cria diversas versões de arquivo.
- O servidor IBM Spectrum Protect deve executar com memória limitada. O banco de dados utiliza a memória principal do servidor IBM Spectrum Protect para executar operações do banco de dados. No entanto, se houver memória insuficiente disponível, o servidor IBM Spectrum Protect aloca espaço temporário em disco para o banco de dados. Por exemplo, se 10 GB de memória estiver disponível e as operações do banco de dados requererem 12 GB de memória, o banco de dados utilizará espaço temporário.
- Um erro sem espaço de banco de dados é exibido quando você implementa um servidor IBM Spectrum Protect. Monitore o log de atividades do servidor para mensagens que são relacionadas ao espaço de banco de dados.

Importante: Não altere o software DB2 que está instalado com os pacotes de instalação e fix packs do IBM Spectrum Protect. Não instale ou atualize para uma versão, liberação ou fix pack diferente do software DB2 para evitar danificar o banco de dados.

# **Linux: Requisitos de Espaço de Log de Recuperação**

No IBM Spectrum Protect, o termo *log de recuperação* compreende o log ativo, o log de archive, o espelho do log ativo e o log de failover de archive. A quantia de espaço necessária para o log de recuperação depende de diversos fatores, incluindo, por exemplo, a quantia de atividade do cliente com o servidor.

- Linux: Espaço de Log Ativo e de [Archive](#page-577-0) Ao estimar requisitos de espaço para logs ativos e de archive, inclua algum espaço extra para contingências, como cargas de trabalho pesadas ocasionais e failovers.
- Linux: Espaço do [Espelho](#page-587-0) de Log Ativo O log ativo pode ser espelhado para que a cópia espelhada possa ser usada se os arquivos de log ativos não puderem ser

lidos. Pode haver somente um espelho de log ativo.

Linux: Espaço de Log de [Failover](#page-588-0) do Archive O log de archive de failover é usado pelo servidor se o diretório do log de archive ficar sem espaço.

## <span id="page-577-0"></span>**Linux: Espaço de Log Ativo e de Archive**

Ao estimar requisitos de espaço para logs ativos e de archive, inclua algum espaço extra para contingências, como cargas de trabalho pesadas ocasionais e failovers.

Nos servidores IBM Spectrum Protect V7.1 e posteriores, o log ativo pode ter um tamanho máximo de 512 GB. O tamanho do log de archive é limitado ao tamanho do sistema de arquivos no qual está instalado.

Utilize as seguintes diretrizes gerais ao estimar o tamanho do log ativo:

- O tamanho inicial sugerido para o log ativo é de 16 GB.
- Certifique-se de que o log ativo é pelo menos grande o suficiente para a quantidade de atividade simultânea que o servidor geralmente manipula. Como precaução, tente antecipar a maior quantia de trabalho que o servidor pode gerenciar por vez. Forneça espaço extra ao log ativo para que possa ser usado se necessário. Considere usar 20% de espaço extra.
- Monitore o espaço de log usado e ativo disponível. Ajuste o tamanho do log ativo se necessário, dependendo de fatores como atividade do cliente e o nível das operações do servidor.
- Certifique-se de que o diretório que armazena o log ativo seja tão grande ou maior que o tamanho do log ativo. Um diretório maior que o log ativo pode acomodar failovers, se ocorrerem.
- Certifique-se de que o sistema de arquivos que contém o diretório de log ativo tenha pelo menos 8 GB de espaço livre para os requisitos de movimento de log temporário.

O tamanho inicial sugerido para o log de archive é de 48 GB.

O diretório de log de archive deve ser grande o bastante para conter os arquivos de log que são gerados desde o backup completo anterior. Por exemplo, se você executar um backup completo do banco de dados todos os dias, o diretório de log do archive deverá ser grande o suficiente para conter os arquivos de log para toda a atividade do cliente que ocorrer durante 24 horas. Para recuperar espaço, o servidor exclui arquivos de log de archive obsoletos após um backup completo do banco de dados. Se o diretório de log de archive ficar cheio e um diretório para logs de failover de archive não existir, os arquivos de log permanecerão no diretório de log ativo. Essa condição pode fazer com que o diretório de log ativo fique cheio e pare o servidor. Quando o servidor reinicia, uma parte do espaço de log ativo existente é liberada.

Após o servidor ser instalado, é possível monitorar a utilização do log de archive e o espaço no diretório de log de archive. Se o espaço no diretório de log de archive for preenchido, isso pode causar os problemas a seguir:

- O servidor não pôde executar backups completos do banco de dados. Investigue e resolva este problema.
- Outros aplicativos gravam no diretório de log de archive, consumindo o espaço que é necessário pelo log de archive. Não compartilhe o espaço de log do archive com outros aplicativos que incluam outros servidores IBM Spectrum Protect. Certifique-se de que cada servidor tenha um local de armazenamento separado possuído e gerenciado por esse servidor específico.
- Linux: Exemplo: Estimando tamanhos de log ativos e de archive para operações básicas de [armazenamento](#page-578-0) de clientes As operações básicas de armazenamento de clientes incluem backup, archive e gerenciamento de espaço. O espaço de log deve ser suficiente para manipular todas as transações de armazenamento que estiverem em andamento de uma só vez.
- Linux: Exemplo: [Estimando](#page-579-0) tamanhos de log ativos e de archive para clientes que usam diversas sessões Se a opção do cliente RESOURCEUTILIZATION for configurada para um valor maior que o padrão, a carga de trabalho simultânea para o servidor aumentará.
- Linux: Exemplo: Estimando tamanhos de log ativos e de archive para operações [simultâneas](#page-580-0) de gravação Se as operações de backup do cliente usarem conjuntos de armazenamentos configurados para gravação simultânea, a quantidade de espaço de log requerida para cada arquivo aumenta.
- Linux: Exemplo: Estimando tamanhos de log ativos e de archive para operações básicas de [armazenamento](#page-582-0) de clientes e operações do servidor

Migração de dados no armazenamento do servidor, processos de identificação para deduplicação de dados, reclamação e expiração podem ser executados simultaneamente com operações de armazenamento de clientes. Tarefas administrativas como comandos administrativos ou consultas SQL de clientes administrativos também podem ser executados simultaneamente com operações de armazenamento de clientes. Operações do servidor e tarefas administrativas que são executadas simultaneamente podem aumentar o espaço de log ativo requerido.

Linux: Exemplo: [Estimando](#page-582-1) tamanhos de log ativos e de archive sob condições de extrema variação Podem ocorrer problemas de esgotamento de espaço de log ativo se você tiver muitas transações concluídas rapidamente e algumas transações que levem muito tempo para serem concluídas. Um caso típico ocorre quando muitas sessões de

backup do servidor de arquivos ou da estação de trabalho estão ativos e poucas sessões grandes de backup do servidor do banco de dados estão ativas. Se essa situação se aplicar a seu ambiente, talvez você precise aumentar o tamanho do log ativo para que o trabalho seja concluído com êxito.

- Linux: Exemplo: [Estimando](#page-582-2) tamanhos de log do archive com backups completos de banco de dados O servidor IBM Spectrum Protect exclui arquivos desnecessários do log de archive somente quando ocorre um backup completo do banco de dados. Consequentemente, quando você estima o espaço requerido para o log de archive, você também deve considerar a frequência dos backups completos do banco de dados.
- Linux: Exemplo: Estimando tamanhos de logs ativos e de archive para operações de [deduplicação](#page-583-0) de dados Se você deduplicar dados, deverá considerar seus efeitos nos requisitos de espaço para logs ativos e de archive.

# <span id="page-578-0"></span>**Linux: Exemplo: Estimando tamanhos de log ativos e de archive para operações básicas de armazenamento de clientes**

As operações básicas de armazenamento de clientes incluem backup, archive e gerenciamento de espaço. O espaço de log deve ser suficiente para manipular todas as transações de armazenamento que estiverem em andamento de uma só vez.

Para determinar os tamanhos dos logs ativos e de archive para operações básicas de armazenamento de clientes, use o seguinte cálculo:

número de clientes x arquivos armazenados durante cada transação x espaço de log necessário para cada arquivo

Esse cálculo é usado no exemplo da tabela a seguir.

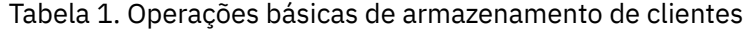

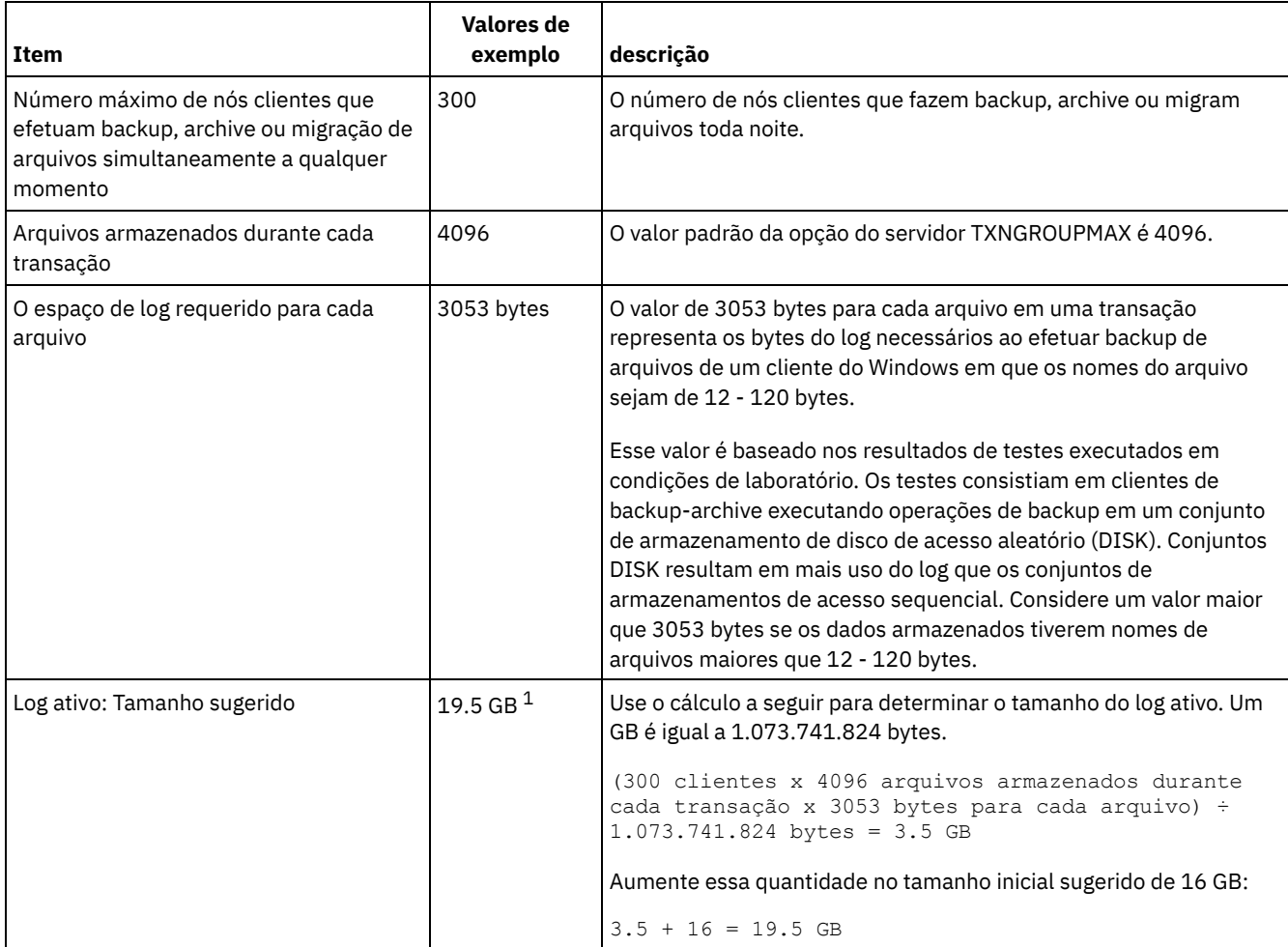

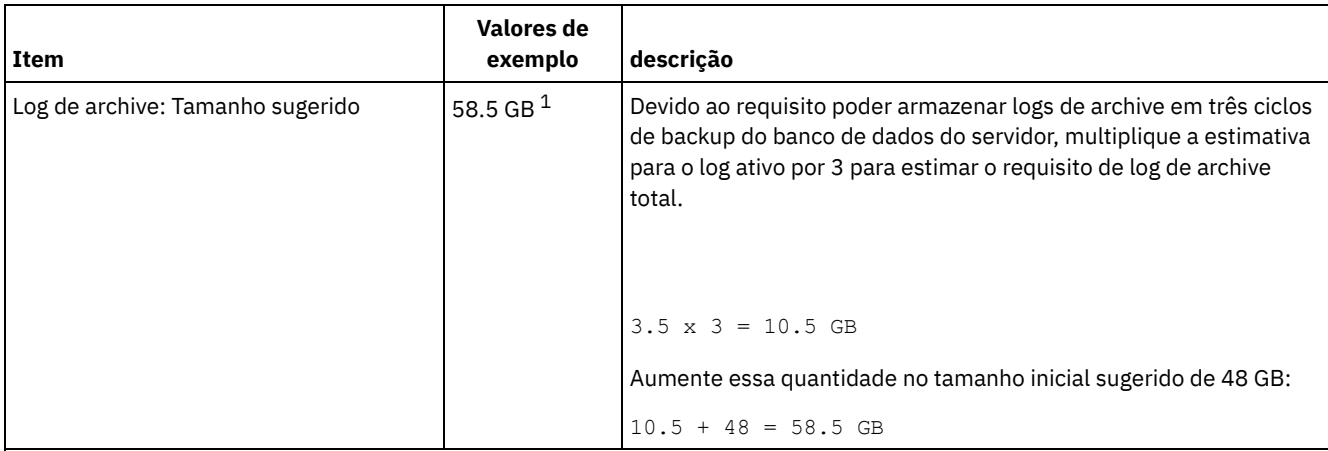

 $1$  Os valores de exemplo desta tabela são usados para ilustrar como os tamanhos para os logs ativos e logs de archive são calculados. Em um ambiente de produção que não use deduplicação, 16 GB é o tamanho mínimo sugerido para um log ativo. O tamanho mínimo sugerido para um log de archive em um ambiente de produção que não use deduplicação é de 48 GB. Se você substituir os valores de seu ambiente e os resultados forem maiores que 16 GB e 48 GB, use seus resultados para dimensionar o log ativo e o log de archive.

<span id="page-579-0"></span>Monitore seus logs e ajuste seu tamanho se necessário.

# **Linux: Exemplo: Estimando tamanhos de log ativos e de archive para clientes que usam diversas sessões**

Se a opção do cliente RESOURCEUTILIZATION for configurada para um valor maior que o padrão, a carga de trabalho simultânea para o servidor aumentará.

Para determinar os tamanhos dos logs ativo e de archive quando os clientes usarem diversas sessões, use o seguinte cálculo:

número de clientes x sessões para cada cliente x arquivos armazenados durante cada transação x espaço de log necessário para cada arquivo

Esse cálculo é usado no exemplo da tabela a seguir.

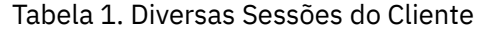

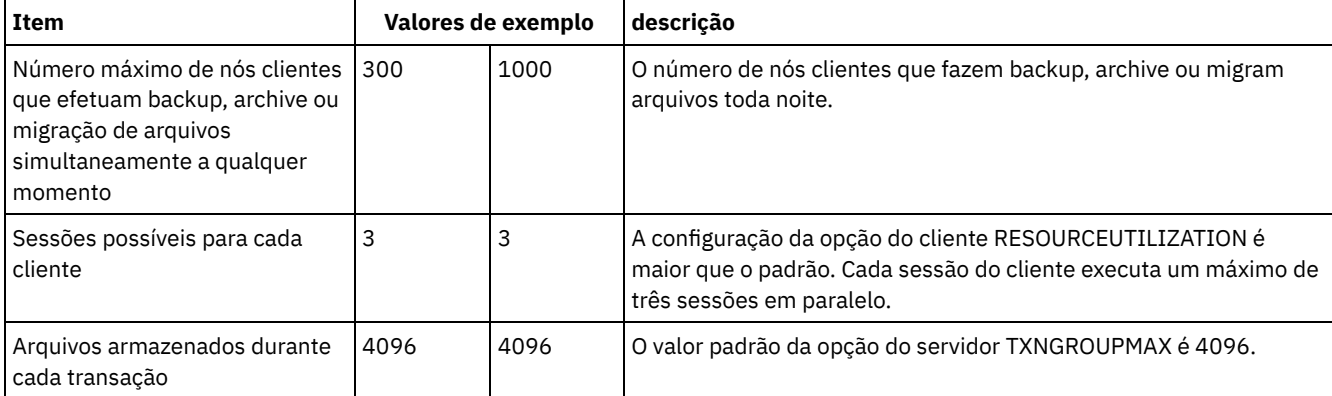

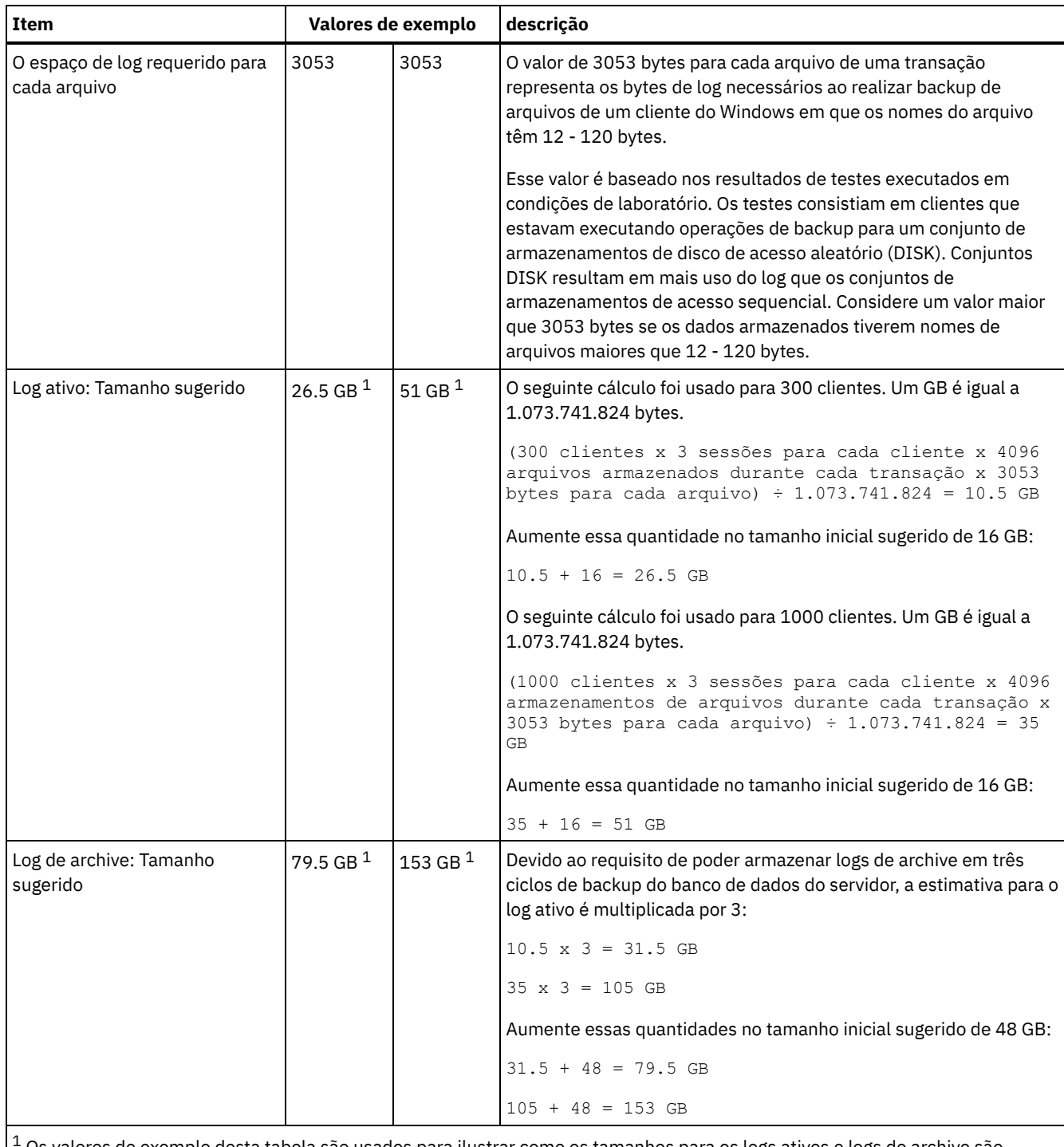

<sup>1</sup> Os valores de exemplo desta tabela são usados para ilustrar como os tamanhos para os logs ativos e logs de archive são calculados. Em um ambiente de produção que não use deduplicação, 16 GB é o tamanho mínimo sugerido para um log ativo. O tamanho mínimo sugerido para um log de archive em um ambiente de produção que não use deduplicação é de 48 GB. Se você substituir os valores de seu ambiente e os resultados forem maiores que 16 GB e 48 GB, use seus resultados para dimensionar o log ativo e o log de archive.

<span id="page-580-0"></span>Monitore seu log ativo e ajuste seu tamanho se necessário.

# **Linux: Exemplo: Estimando tamanhos de log ativos e de archive para operações simultâneas de gravação**

Se as operações de backup do cliente usarem conjuntos de armazenamentos configurados para gravação simultânea, a quantidade de espaço de log requerida para cada arquivo aumenta.

O espaço de log requerido para cada arquivo aumenta aproximadamente 200 bytes para cada conjunto de armazenamentos de cópias que é usado para uma operação de gravação simultânea. No exemplo da tabela a seguir, os dados são armazenados em dois conjuntos de armazenamentos de cópias além de um conjunto de armazenamentos primário. O tamanho do log estimado aumenta em 400 bytes para cada arquivo. Se você usar o valor sugerido de 3053 bytes de espaço de log para cada arquivo, o número total de bytes requerido será de 3453.

Esse cálculo é usado no exemplo da tabela a seguir.

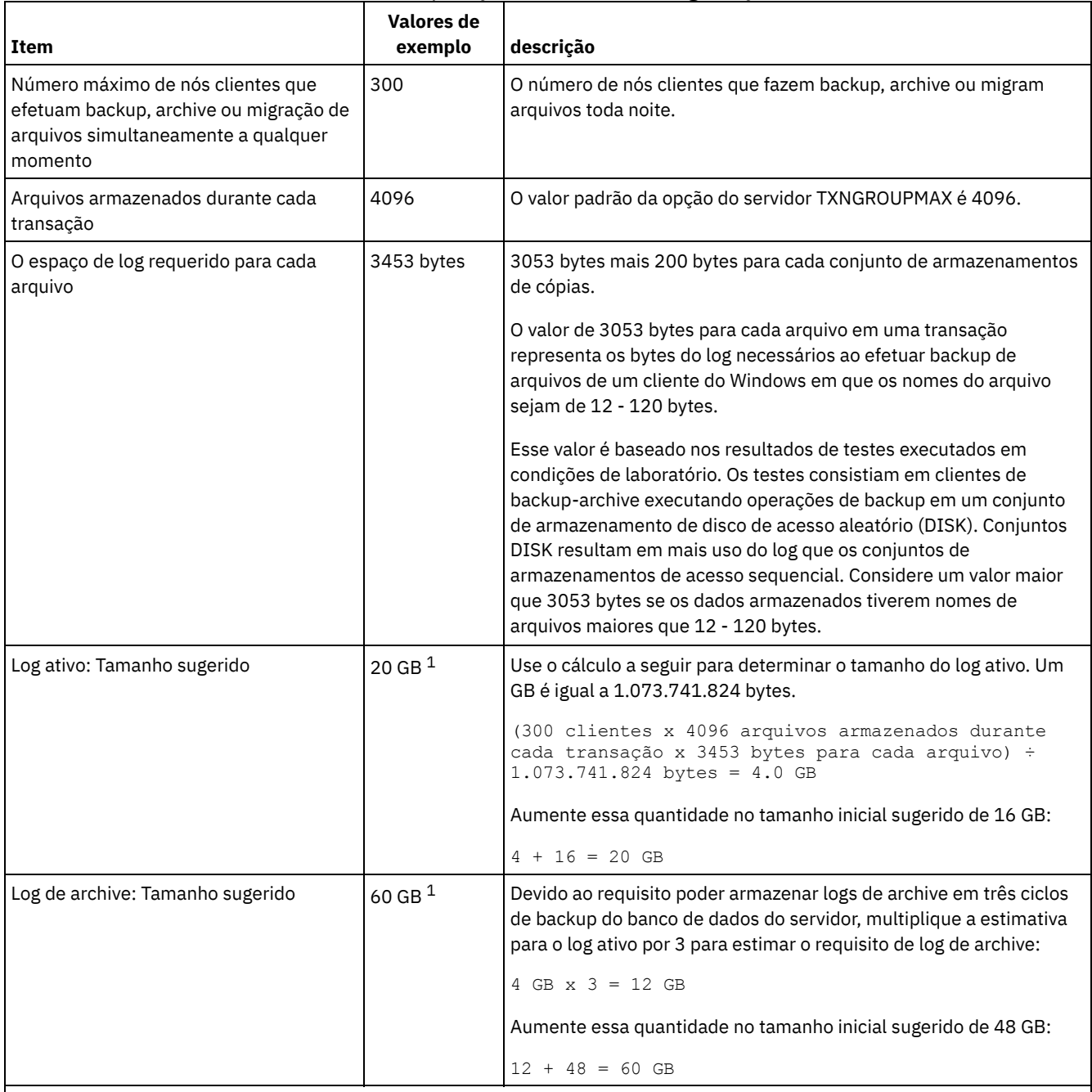

#### Tabela 1. Operações simultâneas de gravação

 $1$ Os valores de exemplo desta tabela são usados para ilustrar como os tamanhos para os logs ativos e logs de archive são calculados. Em um ambiente de produção que não use deduplicação, 16 GB é o tamanho mínimo sugerido para um log ativo. O tamanho mínimo sugerido para um log de archive em um ambiente de produção que não use deduplicação é de 48 GB. Se você substituir os valores de seu ambiente e os resultados forem maiores que 16 GB e 48 GB, use seus resultados para dimensionar o log ativo e o log de archive.

Monitore seus logs e ajuste seu tamanho se necessário.

# <span id="page-582-0"></span>**Linux: Exemplo: Estimando tamanhos de log ativos e de archive para operações básicas de armazenamento de clientes e operações do servidor**

Migração de dados no armazenamento do servidor, processos de identificação para deduplicação de dados, reclamação e expiração podem ser executados simultaneamente com operações de armazenamento de clientes. Tarefas administrativas como comandos administrativos ou consultas SQL de clientes administrativos também podem ser executados simultaneamente com operações de armazenamento de clientes. Operações do servidor e tarefas administrativas que são executadas simultaneamente podem aumentar o espaço de log ativo requerido.

Por exemplo, a migração de arquivos do conjunto de armazenamentos de acesso aleatório (DISK) para um conjunto de armazenamentos de disco de acesso sequencial(FILE) usa aproximadamente 110 bytes de espaço de log para cada arquivo que é migrado. Por exemplo, suponha que você tenha 300 clientes de backup-archive e cada um deles faça backup de 100.000 arquivos cada noite. Os arquivos são inicialmente armazenados no DISK e, em seguida, migrados para um conjunto de armazenamentos FILE. Para estimar a quantidade de espaço de log ativo requerido para a migração de dados, use o seguinte cálculo. O número de clientes do cálculo representa o número máximo de nós clientes que realiza backup, archive ou migra arquivos simultaneamente a qualquer momento.

300 clientes x 100.000 arquivos para cada cliente  $x$  110 bytes = 3.1 GB

<span id="page-582-1"></span>Inclua este valor na estimativa para o tamanho do log ativo calculado para operações básicas de armazenamento de clientes.

# **Linux: Exemplo: Estimando tamanhos de log ativos e de archive sob condições de extrema variação**

Podem ocorrer problemas de esgotamento de espaço de log ativo se você tiver muitas transações concluídas rapidamente e algumas transações que levem muito tempo para serem concluídas. Um caso típico ocorre quando muitas sessões de backup do servidor de arquivos ou da estação de trabalho estão ativos e poucas sessões grandes de backup do servidor do banco de dados estão ativas. Se essa situação se aplicar a seu ambiente, talvez você precise aumentar o tamanho do log ativo para que o trabalho seja concluído com êxito.

# <span id="page-582-2"></span>**Linux: Exemplo: Estimando tamanhos de log do archive com backups completos de banco de dados**

O servidor IBM Spectrum Protect exclui arquivos desnecessários do log de archive somente quando ocorre um backup completo do banco de dados. Consequentemente, quando você estima o espaço requerido para o log de archive, você também deve considerar a frequência dos backups completos do banco de dados.

Por exemplo, se ocorrer um backup completo do banco de dados uma vez por semana, o espaço de log do archive deverá poder conter as informações no log de archive para uma semana inteira.

A diferença no tamanho de log de archive para backups diários e completos do banco de dados é exibido no exemplo da tabela a seguir.

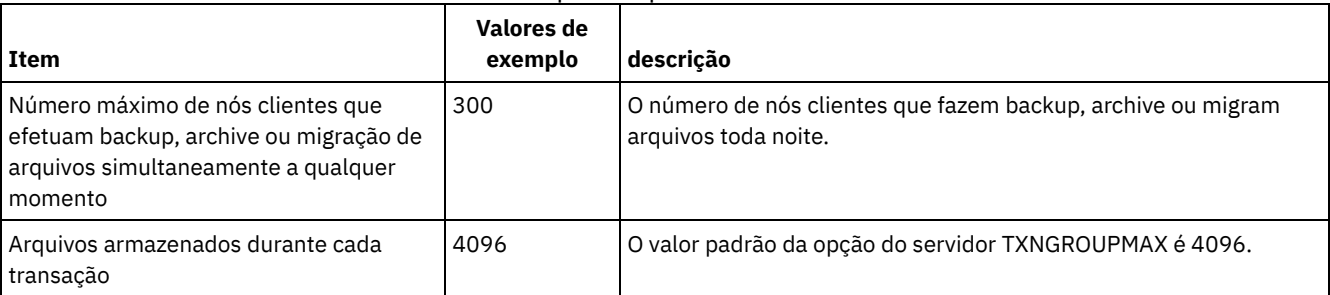

#### Tabela 1. Backups Completos do Banco de Dados

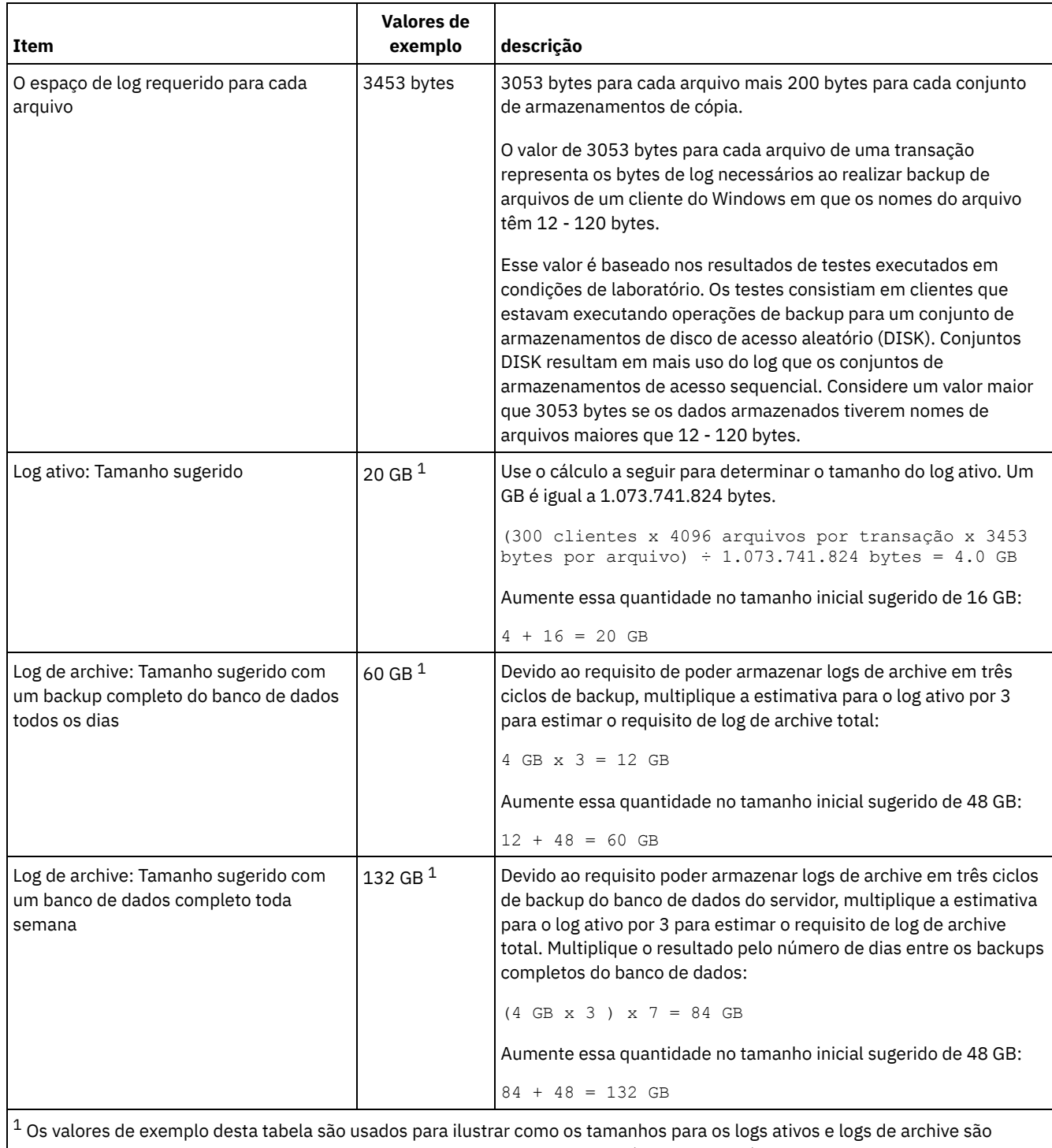

calculados. Em um ambiente de produção que não use deduplicação, 16 GB é o tamanho mínimo sugerido para um log ativo. O tamanho inicial sugerido para um log de archive em um ambiente de produção que não use deduplicação é de 48 GB. Se você substituir os valores de seu ambiente e os resultados forem maiores que 16 GB e 48 GB, use seus resultados para dimensionar o log ativo e o log de archive.

<span id="page-583-0"></span>Monitore seus logs e ajuste seu tamanho se necessário.

# **Linux: Exemplo: Estimando tamanhos de logs ativos e de archive para operações de deduplicação de dados**

Se você deduplicar dados, deverá considerar seus efeitos nos requisitos de espaço para logs ativos e de archive.

Os fatores a seguir afetam requisitos para o espaço de logs ativos e de archive:

A quantidade de dados deduplicados

O efeito da deduplicação de dados no log ativo e no espaço de log do archive dependem da porcentagem de dados elegíveis para deduplicação. Se a porcentagem de dados que pode ser deduplicada for relativamente alta, mais espaço de log será requerido.

O tamanho e o número de extensões

Aproximadamente 1.500 bytes de espaço de log ativo são requeridos para cada extensão identificada por um processo de identificação de deduplicações. Por exemplo, se 250.000 extensões forem identificadas por um processo de identificação de deduplicações, o tamanho estimado do log ativo será 358 MB:

```
250.000 extensões identificadas durante cada processo x 1.500 bytes
para cada extensão = 358 MB
```
Considere o seguinte cenário. Trezentos clientes de backup-archive fazem backup de 100.000 arquivos a cada noite. Essa atividade cria uma carga de trabalho de 30.000.000 de arquivos. O tamanho médio de extensões de cada arquivo é dois. Assim, o número total de extensões é 60.000.000 e o requisito de espaço para o log de archive é de 84 GB:

```
60.000.000 de extensões x 1.500 bytes para cada extensão = 84 GB
```
Um processo de identificação de duplicações opera em agregados de arquivos. Um agregado consiste em arquivos que são armazenados em uma determinada transação, conforme especificado pela opção do servidor TXNGROUPMAX. Suponha que a opção do servidor TXNGROUPMAX seja configurada para o padrão 4096. Se o número médio de extensões para cada arquivo for dois, o número total de extensões em cada agregado será 8192 e o espaço requerido para o log ativo será de 12 MB:

```
8192 extensões em cada
agregado x 1500 bytes para cada extensão =
  12 MB
```
Sincronização e número de processos de identificação de deduplicações

A sincronização e o número de processos de identificação de deduplicações também afeta o tamanho do log ativo. Usando o tamanho de log ativo de 12 MB que foi calculado no exemplo anterior, o carregamento simultâneo no log ativo será de 120 MB se 10 processos de identificação de deduplicações estiverem em execução em paralelo:

12 MB para cada processo x 10 processos = 120 MB

Tamanho do arquivo

Arquivos grandes que são processados para identificação duplicada também podem afetar o tamanho do log ativo. Por exemplo, suponha que um cliente de backup-archive faça backup de uma imagem do sistema de arquivos de 80 GB. Esse objeto pode ter um número elevado de extensões duplicadas se, por exemplo, for feito backup, de forma incremental, dos arquivos incluídos na imagem do sistema de arquivos. Por exemplo, suponha que uma imagem do sistema de arquivos tenha 1,2 milhões de extensões duplicadas. Os 1,2 milhões de extensões deste arquivo grande representam uma única transação para um processo de identificação de deduplicações. O espaço total no log ativo que é requerido para este único objeto é de 1.7 GB:

```
1.200.000 de
extensões x 1.500 bytes para cada extensão = 1.7 GB
```
Se ocorrerem outros processos menores de identificação de deduplicação ao mesmo tempo que o processo de identificação de deduplicação para um único objeto grande, o log ativo talvez não tenha espaço suficiente. Por exemplo, suponha que o conjunto de armazenamentos esteja ativado para deduplicação. O conjunto de armazenamentos possui uma mistura de dados, incluindo muitos arquivos relativamente pequenos que vão de 10 KB a várias centenas de KB. O conjunto de armazenamentos também possui poucos objetos grandes que têm uma alta porcentagem de extensões duplicadas.

Para levar em conta não apenas os requisitos de espaço, mas também a sincronização e duração de transações simultâneas, aumente o tamanho estimado do log ativo em um fator de dois. Por exemplo, suponha que seus cálculos para os requisitos de espaço sejam de 25 GB (23.3 GB + 1.7 GB para deduplicação de um objeto grande). Se os processos de deduplicação estiverem em execução simultaneamente, o tamanho sugerido do log ativo será de 50 GB. O tamanho sugerido do log de archive é de 150 GB.

Os exemplos das tabelas a seguir mostram os cálculos para logs ativos e de archive. O exemplo da primeira tabela usa um tamanho médio de 700 KB para extensões. O exemplo na segunda tabela usa um tamanho médio de 256 KB. Como os exemplos mostram, o tamanho médio da extensão de deduplicação de 256 KB indica um tamanho estimado maior para o log ativo. Para minimizar ou evitar problemas operacionais para o servidor, use 256 KB para estimar o tamanho do log ativo em seu ambiente de produção.

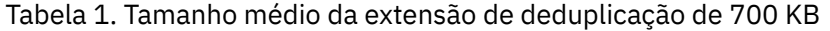

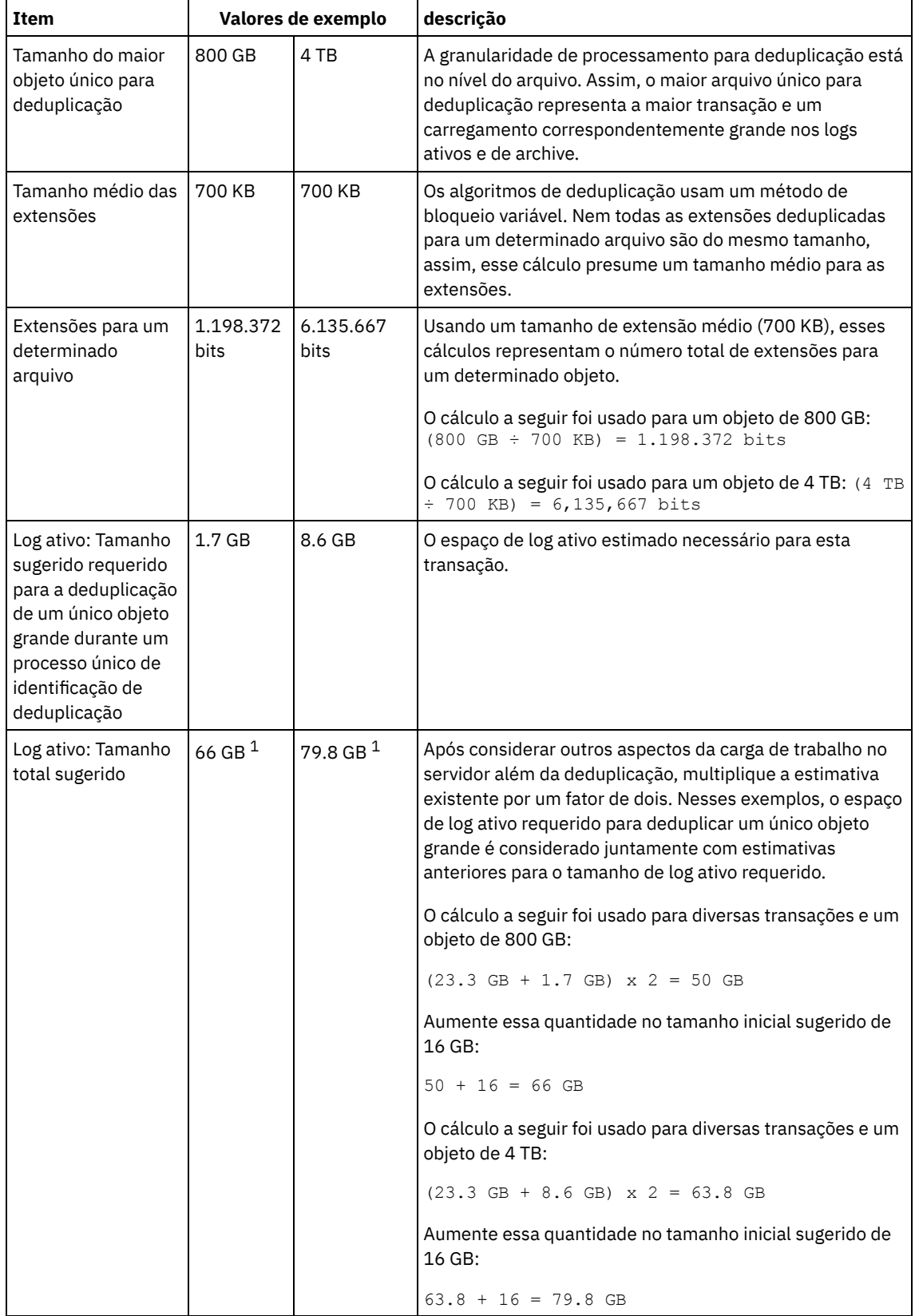

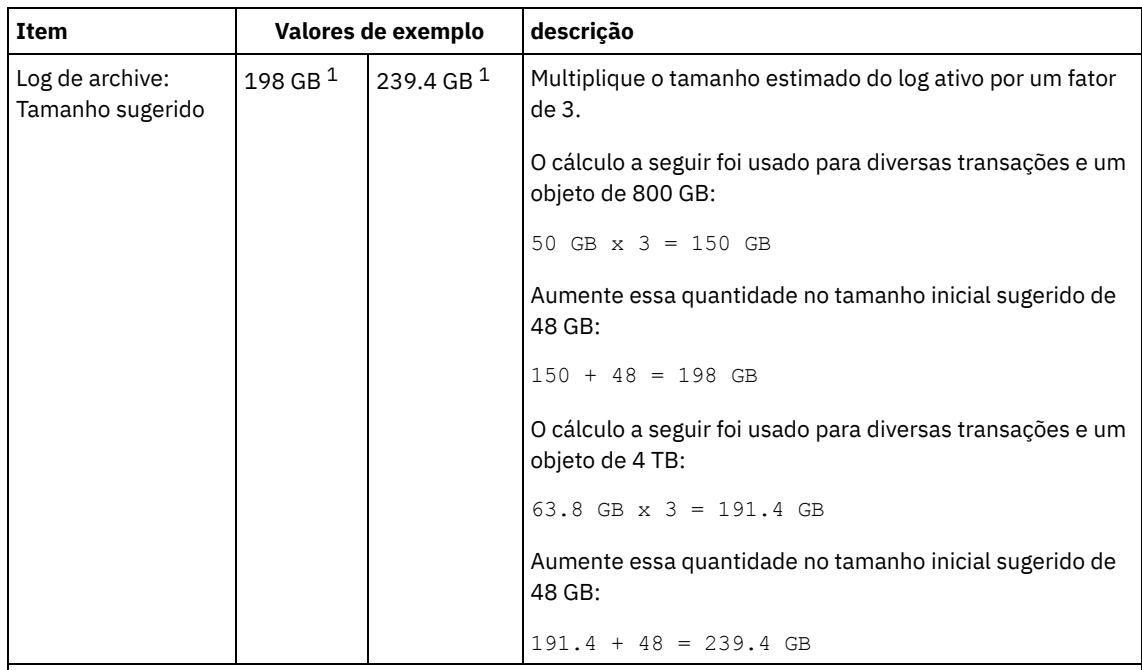

 $^{\rm 1}$  Os valores de exemplo desta tabela são usados para ilustrar como os tamanhos para os logs ativos e logs de archive são calculados. Em um ambiente de produção que usa deduplicação, 32 GB é o tamanho mínimo sugerido para um log ativo. O tamanho mínimo sugerido para um log de archive em um ambiente de produção que usa deduplicação é de 96 GB. Se você substituir os valores de seu ambiente e os resultados forem maiores que 32 GB e 96 GB, use seus resultados para dimensionar o log ativo e o log de archive.

Monitore seus logs e ajuste seu tamanho se necessário.

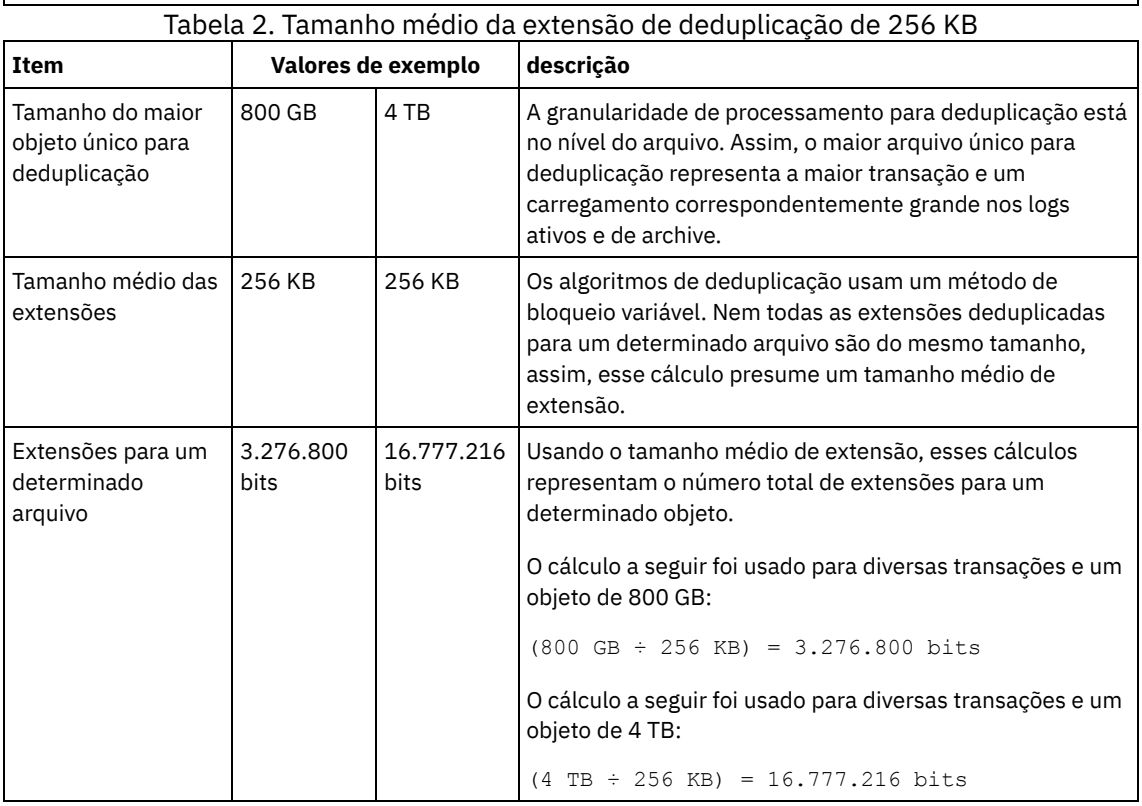

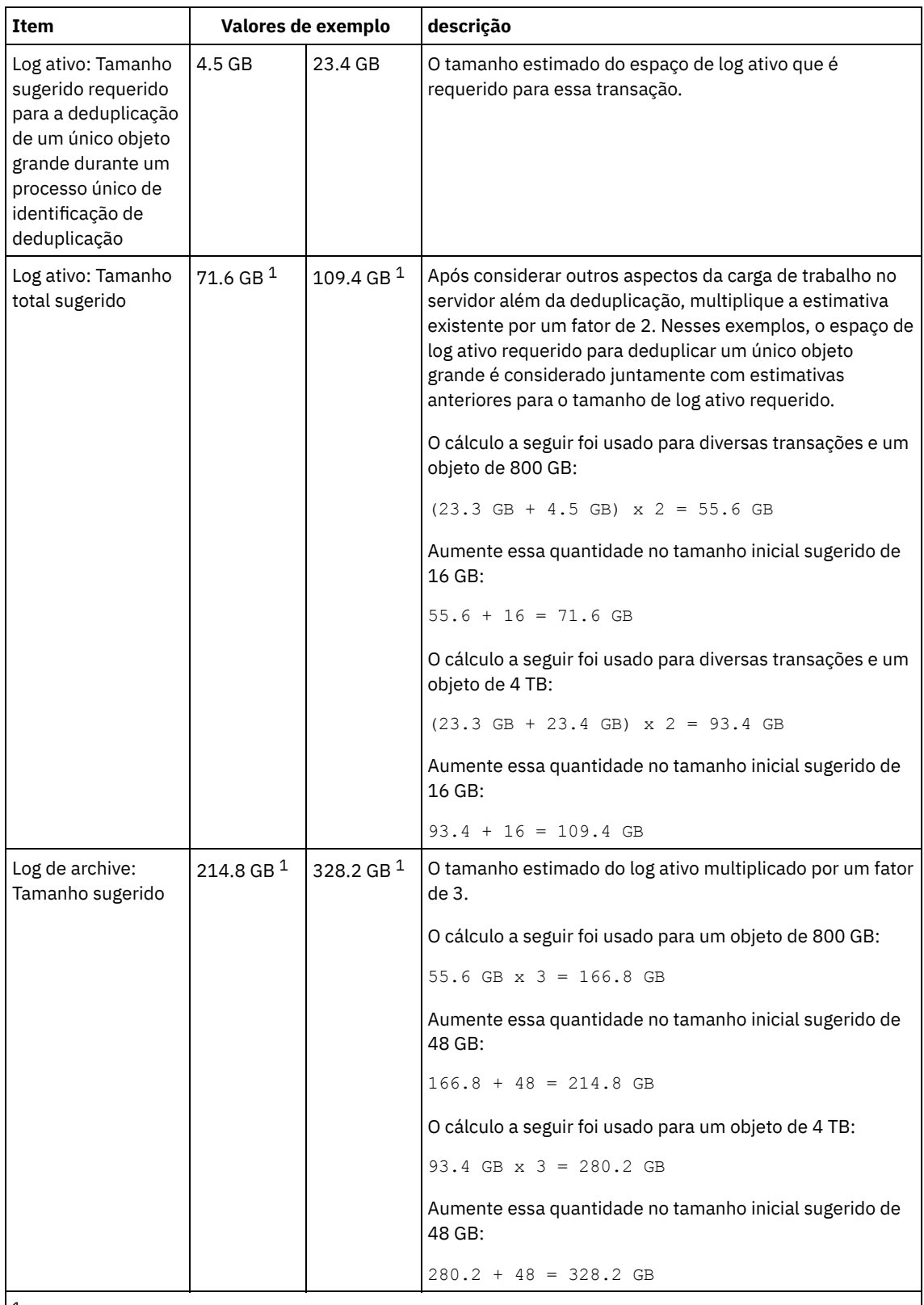

 $1$ Os valores de exemplo desta tabela são usados para ilustrar como os tamanhos para os logs ativos e logs de archive são calculados. Em um ambiente de produção que usa deduplicação, 32 GB é o tamanho mínimo sugerido para um log ativo. O tamanho mínimo sugerido para um log de archive em um ambiente de produção que usa deduplicação é de 96 GB. Se você substituir os valores de seu ambiente e os resultados forem maiores que 32 GB e 96 GB, use seus resultados para dimensionar o log ativo e o log de archive.

Monitore seus logs e ajuste seu tamanho se necessário.

## <span id="page-587-0"></span>**Linux: Espaço do Espelho de Log Ativo**

O log ativo pode ser espelhado para que a cópia espelhada possa ser usada se os arquivos de log ativos não puderem ser lidos. Pode haver somente um espelho de log ativo.

A criação de um espelho de log é uma opção sugerida. Se você aumentar o tamanho do log ativo, o tamanho de espelho do log ativo será aumentado automaticamente. O espelhamento de log pode afetar o desempenho, devido à atividade duplicada de E/S requerida para manter o espelho. O espaço adicional que o espelho de log requer é outro fator a considerar ao decidir se um espelho de log deve ser criado.

<span id="page-588-0"></span>Se o diretório de log do espelho ficar cheia, o servidor emitirá mensagens de erro para o log da atividade e para o db2diag.log. A atividade do servidor continua.

### **Linux: Espaço de Log de Failover do Archive**

O log de archive de failover é usado pelo servidor se o diretório do log de archive ficar sem espaço.

Especificar um diretório de log de archive de failover pode evitar problemas que ocorrem se o log de archive ficar sem espaço. Se o diretório do log de archive e a unidade ou sistema de arquivos onde o diretório do log de archive de failover está localizado ficarem cheios, os dados permanecerão no diretório de log ativo. Essa condição pode fazer com que o log ativo fique cheio, o que causa a parada do servidor.

# **Linux: Monitorando a utilização de espaço para o banco de dados e os logs de recuperação**

Para determinar a quantidade de espaço de log ativo usado e disponível, é necessário emitir o comando QUERY LOG. Para monitorar a utilização de espaço no banco de dados e nos logs de recuperação, também é possível verificar o log de atividade para as mensagens.

### **Log ativo**

Se a quantidade de espaço de log ativo disponível for muito baixa, as seguintes mensagens serão exibidas no log de atividade:

#### ANR4531I: IC\_AUTOBACKUP\_LOG\_USED\_SINCE\_LAST\_BACKUP\_TRIGGER

Essa mensagem é exibida quando o espaço de log ativo exceder o tamanho máximo especificado. O servidor IBM Spectrum Protect inicia um backup completo do banco de dados.

Para alterar o tamanho máximo de log, pare o servidor. Abra o arquivo dsmserv.opt e especifique um novo valor para a opçãoACTIVELOGSIZE. Quando tiver concluído, reinicie o servidor.

#### ANR0297I: IC\_BACKUP\_NEEDED\_LOG\_USED\_SINCE\_LAST\_BACKUP

Essa mensagem é exibida quando o espaço de log ativo exceder o tamanho máximo especificado. Você deve fazer backup do banco de dados manualmente.

Para alterar o tamanho máximo de log, pare o servidor. Abra o arquivo dsmserv.opt e especifique um novo valor para a opçãoACTIVELOGSIZE. Quando tiver concluído, reinicie o servidor.

#### ANR4529I: IC\_AUTOBACKUP\_LOG\_UTILIZATION\_TRIGGER

A proporção de espaço de log ativo usado para o espaço de log ativo disponível excede o limite de utilização do log. Se pelo menos um backup completo do banco de dados tiver ocorrido, o servidor IBM Spectrum Protect iniciará um backup incremental do banco de dados. Caso contrário, o servidor iniciará um backup completo do banco de dados. ANR0295I: IC\_BACKUP\_NEEDED\_LOG\_UTILIZATION

A proporção de espaço de log ativo usado para o espaço de log ativo disponível excede o limite de utilização do log. Você deve fazer backup do banco de dados manualmente.

#### **Log de archive**

Se a quantidade de espaço de log disponível do archive for muito baixa, a seguinte mensagem será exibida no log da atividade:

#### ANR0299I: IC\_BACKUP\_NEEDED\_ARCHLOG\_USED

A proporção de espaço usado de log de archive para o espaço de log de archive disponível excede o limite de utilização do log. O servidor IBM Spectrum Protect inicia um backup completo automático do banco de dados.

### **Banco de Dados**

Se a quantidade de espaço disponível para as atividades do banco de dados for muito baixa, as seguintes mensagens serão exibidas no log de atividade:

ANR2992W: IC\_LOG\_FILE\_SYSTEM\_UTILIZATION\_WARNING\_2

O espaço usado do banco de dados excede o limite para utilização do espaço do banco de dados. Para aumentar o espaço para o banco de dados, use o comando EXTEND DBSPACE, o comando EXTEND DBSPACE ou o utilitário DSMSERV FORMAT com o parâmetro DBDIR.

ANR1546W: FILESYSTEM\_DBPATH\_LESS\_1GB

O espaço disponível no diretório em que os arquivos do banco de dados do servidor estão localizados é menor que 1 GB.

Quando um servidor IBM Spectrum Protect é criado com o utilitário DSMSERV FORMAT ou com o assistente de configuração, um banco de dados do servidor e um log de recuperação também são criados. Além disso, os arquivos são criados para manter informações do banco de dados usadas pelo gerenciador do banco de dados. O caminho especificado nesta mensagem indica o local das informações do banco de dados usado pelo gerenciador do banco de dados. Se o espaço não estiver disponível no caminho, o servidor não poderá mais funcionar.

Você deve incluir espaço no sistema de arquivos ou disponibilizar espaço no sistema de arquivos ou disco.

### **Linux: Excluindo arquivos de retrocesso de instalação**

É possível excluir certos arquivos de instalação que foram salvos durante o processo de instalação para liberar espaço no diretório de recurso compartilhado. Por exemplo, os arquivos que talvez tenham sido necessários para uma operação de retrocesso são os tipos de arquivos que você pode excluir.

### **Sobre Esta Tarefa**

Para excluir os arquivos que não são mais necessários, use o assistente gráfico de instalação ou a linha de comandos no modo do console.

- Linux: Excluindo arquivos de [retrocesso](#page-589-0) de instalação usando um assistente gráfico É possível excluir certos arquivos de instalação que foram salvos durante o processo de instalação, usando a interface com o usuário do IBM® Installation Manager.
- Linux: Excluindo os arquivos de [retrocesso](#page-589-1) de instalação usando a linha de comandos É possível excluir certos arquivos de instalação que foram salvos durante o processo de instalação, usando a linha de comandos.

# <span id="page-589-0"></span>**Linux: Excluindo arquivos de retrocesso de instalação usando um assistente gráfico**

É possível excluir certos arquivos de instalação que foram salvos durante o processo de instalação, usando a interface com o usuário do IBM® Installation Manager.

### **Procedimento**

1. Abra o IBM Installation Manager.

 $\Box$ Sistemas Operacionais LinuxNo diretório em que o IBM Installation Manager está instalado, acesse o subdiretório eclipse (por exemplo, /opt/IBM/InstallationManager/eclipse) e emita o comando a seguir para iniciar o IBM Installation Manager:

./IBMIM

- 2. Clique em Arquivo > Preferências.
- 3. Selecione Arquivos para recuperação.
- <span id="page-589-1"></span>4. Clique em Excluir arquivos salvos e clique em OK

## **Linux: Excluindo os arquivos de retrocesso de instalação usando a linha de comandos**

É possível excluir certos arquivos de instalação que foram salvos durante o processo de instalação, usando a linha de comandos.

### **Procedimento**

- 1. No diretório onde o IBM® Installation Manager está instalado, acesse o seguinte subdiretório:
	- Sistemas Operacionais Linuxeclipse/tools

Por exemplo:

- Sistemas Operacionais Linux/opt/IBM/InstallationManager/eclipse/tools
- 2. No diretório tools, emita o comando a seguir para iniciar uma linha de comandos do IBM Installation Manager:
	- o Sistemas Operacionais Linux./imcl -c
- 3. Insira P para selecionar Preferências.
- 4. Insira 3 para selecionar Arquivos para recuperação.
- 5. Insira D para Excluir os Arquivos para recuperação.
- 6. Insira A para Aplicar mudanças e retornar ao menu de preferências.
- 7. Insira C para sair do Menu de Preferência.
- 8. Insira X para Sair do Installation Manager.

### **Linux: Boas Práticas de Nomenclatura do Servidor**

Use estas descrições como referência ao instalar ou fazer upgrade de um servidor IBM Spectrum Protect.

### **ID do Usuário da Instância**

O ID de usuário da instância é usado como a base para outros nomes relacionados à instância do servidor. O ID de usuário da instância também é chamado de proprietário da instância.

Por exemplo: tsminst1

O ID do usuário da instância é o ID do usuário que deve ter propriedade ou autoridade de acesso de leitura/gravação a todos os diretórios criados para o banco de dados e para o log de recuperação. A maneira padrão de executar o servidor é no ID do usuário da instância. Esse ID do usuário também deve ter acesso de leitura/gravação para os diretórios usados para quaisquer classes do dispositivoFILE.

Sistemas Operacionais Linux

### **Diretório inicial para o ID do usuário da instância**

O diretório inicial pode ser criado ao criar o ID do usuário da instância, usando a opção (-m) para criar um diretório inicial se ainda não existir um. Dependendo das configurações locais, o diretório inicial pode ter a forma: /home/*instance\_user\_ID*

Por exemplo: /home/tsminst1

O diretório inicial é usado primariamente para conter o perfil para o ID do usuário e para as configurações de segurança.

Sistemas Operacionais Linux

### **Nome da Instância de Banco de Dados**

O nome da instância de banco de dados deve ser igual ao ID de usuário da instância sob o qual a instância do servidor é executada.

Por exemplo: tsminst1

Sistemas Operacionais Linux

#### **Diretório de Instâncias**

O diretório da instância é um diretório que contém arquivos especificamente para uma instância do servidor (o arquivo de opções do servidor e outros arquivos específicos do servidor). Ele pode ter qualquer nome que você deseje. Para uma identificação mais fácil, use um nome que faça a correspondência do diretório com o nome da instância.

É possível criar o diretório de instâncias como um subdiretório do diretório inicial para o ID do usuário da instância. Por exemplo: /home/*instance\_user\_ID*/*instance\_user\_ID*

O exemplo a seguir coloca o diretório de instâncias no diretório inicial do ID de usuário tsminst1: /home/tsminst1/tsminst1

É possível também criar o diretório em outro local, por exemplo: /tsmserver/tsminst1

O diretório de instâncias armazena os seguintes arquivos para a instância do servidor:

- O arquivo de opções do servidor, dsmserv.opt
- O arquivo de banco de dados de chave do servidor, cert.kdb e os arquivos .arm (utilizados pelos clientes e outros servidores para importar os certificados Secure Sockets Layer do servidor)
- O arquivo de configuração do dispositivo, se a opção do servidor DEVCONFIG não especificar um nome completo
- O arquivo do histórico de volume, se a opção do servidor VOLUMEHISTORY não especificar um nome completo
- Volumes para conjuntos de armazenamentos DEVTYPE=FILE, se o diretório para a classe de dispositivo não estiver especificado integralmente ou não estiver completo
- Saídas de usuário
- Saída de rastreio (se não estiver completo)

### **Nome do Banco de Dados**

O nome do banco de dados é sempre TSMDB1, para cada instância do servidor. Este nome não pode ser alterado.

#### **Nome do Servidor**

O nome do servidor é um nome interno para IBM Spectrum Protect e é usado para operações que envolvem comunicação entre vários servidores IBM Spectrum Protect. Exemplos incluem a comunicação servidor-para-servidor e o compartilhamento de bibliotecas.

Sistemas Operacionais LinuxO nome do servidor é usado também quando você inclui o servidor no Operations Center para que ele possa ser gerenciado usando essa interface. Use um nome exclusivo para cada servidor. Para uma fácil identificação no Operations Center (ou a partir de um comando QUERY SERVER), use um nome que reflita o local ou a finalidade do servidor. Não mude o nome de um servidor IBM Spectrum Protect após ser configurado como um hub ou um servidor spoke.

Se você usar o assistente, o nome padrão que é sugerido é o nome do host do sistema que você está usando. É possível usar um nome diferente que seja significativo em seu ambiente. Se você tiver mais de um servidor no sistema e usar o assistente, é possível usar o nome padrão para somente um dos servidores. Você deve inserir um nome exclusivo para cada servidor.

Sistemas Operacionais LinuxPor exemplo:

- · PAYROLL
- **SALES**

### **Diretórios para Espaço de Banco de Dados e Log de Recuperação**

Os diretórios podem ser nomeados de acordo com práticas locais. Para uma identificação mais fácil, considere o uso de nomes que façam a correspondência dos diretórios com a instância do servidor.

Por exemplo, para o log de archive:

Sistemas Operacionais Linux/tsminst1\_archlog

## **Linux: Diretórios de Instalação**

Os diretórios de instalação do servidor IBM Spectrum Protect incluem o servidor, o DB2, o dispositivo, o idioma e outros diretórios. Cada um contém vários diretórios adicionais.

(/opt/tivoli/tsm/server/bin) é o diretório padrão que contém o código do servidor e o licenciamento.

O produto DB2 que é instalado como parte da instalação do servidor IBM Spectrum Protect possui a estrutura de diretório conforme documentada nas origens de informações do DB2. Proteja esses diretórios e arquivos como você faz com os diretórios do servidor. O diretório padrão é /opt/tivoli/tsm/db2.

É possível usar inglês dos EUA, alemão, francês, italiano, espanhol, português do Brasil, coreano, japonês, chinês tradicional, chinês simplificado, chinês GBK, chinês Big5 e russo.

### **Linux: Instalando os Componentes do Servidor**

Para instalar componentes do servidor da Versão 8.1.4, é possível usar o assistente de instalação, a linha de comandos no modo do console ou modo silencioso.

### **Sobre Esta Tarefa**

Usando o software de instalação do IBM Spectrum Protect, é possível instalar os componentes a seguir:

• servidor

Dica: O banco de dados (DB2), o Global Security Kit (GSKit) e o IBM® Java™ Runtime Environment (JRE) são instalados automaticamente quando você seleciona o componente do servidor.

- idiomas do servidor
- licença
- dispositivos
- IBM Spectrum Protect for SAN
- Operations Center

 $\Box$ Sistemas Operacionais LinuxReserve aproximadamente de 30 a 45 minutos para instalar um servidor V 8.1.4, usando este guia.

- Linux: Obtendo o Pacote de [Instalação](#page-592-0) É possível obter o pacote de instalação do IBM Spectrum Protect a partir de um site de download da IBM, como o Passport Advantage ou o IBM Fix Central.
- Linux: [Instalando](#page-593-0) o IBM Spectrum Protect Usando o Assistente de Instalação É possível instalar o servidor usando o assistente gráfico do IBM Installation Manager.
- Linux: [Instalando](#page-594-0) o IBM Spectrum Protect Usando o Modo do Console É possível instalar o IBM Spectrum Protect usando a linha de comandos no modo do console.
- Linux: [Instalando](#page-594-1) o IBM Spectrum Protect no Modo Silencioso É possível instalar ou fazer upgrade do servidor em modo silencioso. No modo silencioso, a instalação não envia as mensagens para um console, mas, em vez disso, armazena as mensagens e os erros nos arquivos de log.
- Linux: [Instalando](#page-595-0) os Pacotes de Idioma do Servidor Traduções para o servidor permitem que o servidor exiba mensagens e ajuda em idiomas que não o inglês dos EUA. As traduções também permitem o uso de convenções do código do idioma para horário, data e formatação de número.

## <span id="page-592-0"></span>**Linux: Obtendo o Pacote de Instalação**

É possível obter o pacote de instalação do IBM Spectrum Protect a partir de um site de download da IBM®, como o Passport Advantage ou o IBM Fix Central.

Sistemas Operacionais Linux

### **Antes de Iniciar**

Se você planeja fazer download dos arquivos, configure o limite do usuário do sistema para o tamanho máximo do arquivo como ilimitado, para assegurar que os arquivos possam ser transferidos por download corretamente:

1. Para consultar o valor do tamanho máximo do arquivo, emita o comando a seguir:

ulimit -Hf

2. Se o limite do usuário do sistema para o tamanho máximo do arquivo não estiver configurado como ilimitado, altere-o para ilimitado seguindo as instruções na documentação para seu sistema operacional.

### **Procedimento**

- 1. Faça download do arquivo do pacote apropriado a partir de um dos websites a seguir.
	- Faça download do pacote do servidor a partir de Passport [Advantage](http://www.ibm.com/software/passportadvantage) ou de Fix [Central](http://www.ibm.com/support/fixcentral).
	- Para as informações, atualizações e correções de manutenção mais recentes, acesse IBM [Support](http://www.ibm.com/support/entry/portal/support) Portal.
- 2. Se você fez download do pacote de um site de download da IBM, conclua as seguintes etapas:

#### Sistemas Operacionais Linux

- a. Verifique se você tem espaço suficiente para armazenar os arquivos de instalação quando eles forem extraídos do pacote do produto. Consulte o documento do download para conhecer os requisitos de espaço:
	- - IBM Spectrum Protect nota técnica [4042944](http://www.ibm.com/support/docview.wss?uid=swg24042944)
		- IBM Spectrum Protect Extended Edition nota técnica [4042945](http://www.ibm.com/support/docview.wss?uid=swg24042945)
		- IBM Spectrum Protect for Data Retention nota técnica [4042946](http://www.ibm.com/support/docview.wss?uid=swg24042946)
- b. Faça download do arquivo de pacote para o diretório de sua opção. O caminho deve conter menos que 128 caracteres. Certifique-se de extrair os arquivos de instalação em um diretório vazio. Não extraia em um diretório que contenha arquivos extraídos anteriormente ou quaisquer outros arquivos.
- c. Certifique-se de que a permissão executável esteja configurada para o pacote. Se necessário, altere as permissões de arquivo, emitindo o comando a seguir:

```
chmod a+x package_name.bin
```
d. Extraia o pacote emitindo o seguinte comando:

./*package\_name*.bin

em que *package\_name* é o nome do arquivo transferido por download, por exemplo:

Sistemas Operacionais Linux

```
8.1.x.000-IBM-SPSRV-Linuxx86_64.bin
8.1.x.000-IBM-SPSRV-Linuxs390x.bin
8.1.x.000-IBM-SPSRV-Linuxppc64le.bin
```
- 3. Selecione um dos métodos a seguir de instalar o IBM Spectrum Protect:
	- Linux: [Instalando](#page-593-0) o IBM Spectrum Protect Usando o Assistente de Instalação
	- Linux: [Instalando](#page-594-0) o IBM Spectrum Protect Usando o Modo do Console
	- Linux: [Instalando](#page-594-1) o IBM Spectrum Protect no Modo Silencioso
- 4. Após você instalar o IBM Spectrum Protect e antes de customizá-lo para o seu uso, acesse o IBM [Support](http://www.ibm.com/support/entry/portal/support) Portal. Clique em Suporte e Downloads e aplique todas as correções aplicáveis.

## <span id="page-593-0"></span>**Linux: Instalando o IBM Spectrum Protect Usando o Assistente de Instalação**

É possível instalar o servidor usando o assistente gráfico do IBM® Installation Manager.

### **Antes de Iniciar**

Execute as seguintes ações antes de iniciar a instalação:

Verifique se o sistema operacional está configurado para o idioma que você precisa. Por padrão, o idioma do sistema operacional é o idioma do assistente de instalação.

### **Procedimento**

Instale o IBM Spectrum Protect usando este método:

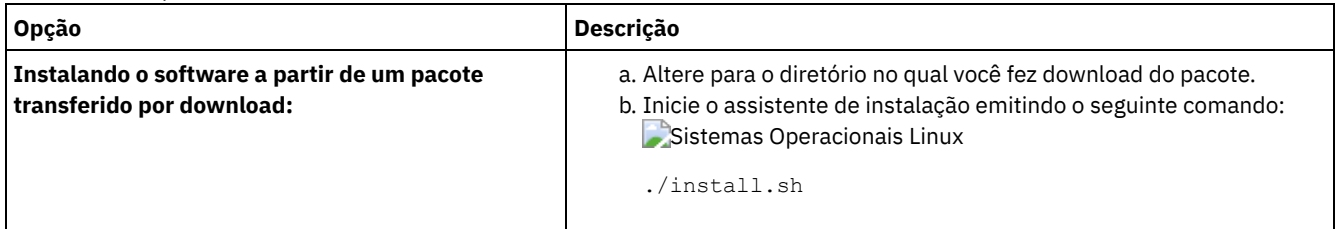

#### **O que Fazer Depois**

Se ocorrerem erros durante o processo de instalação, eles serão registrados nos arquivos de log que estão armazenados no diretório de logs do IBM Installation Manager.

É possível visualizar arquivos de log de instalação clicando em Arquivo > Visualizar Log na ferramenta Installation Manager. Para coletar estes arquivos de log, clique em Ajuda > Exportar Dados para Análise de Problemas na ferramenta Installation Manager.

- Depois de instalar o servidor e os componentes e antes de customizá-los para seu uso, acesse IBM [Support](http://www.ibm.com/support/entry/portal/support) Portal. Clique em Downloads (correções e PTFs) e aplique as correções aplicáveis.
- Sistemas [Operacionais](#page-597-0) LinuxApós instalar um novo servidor, revise Executando as primeiras etapas após instalar o IBM Spectrum Protect para saber como configurar seu servidor.

### <span id="page-594-0"></span>**Linux: Instalando o IBM Spectrum Protect Usando o Modo do Console**

É possível instalar o IBM Spectrum Protect usando a linha de comandos no modo do console.

### **Antes de Iniciar**

Execute as seguintes ações antes de iniciar a instalação:

Verifique se o sistema operacional está configurado para o idioma que você precisa. Por padrão, o idioma do sistema operacional é o idioma do assistente de instalação.

### **Procedimento**

Instale o IBM Spectrum Protect usando este método:

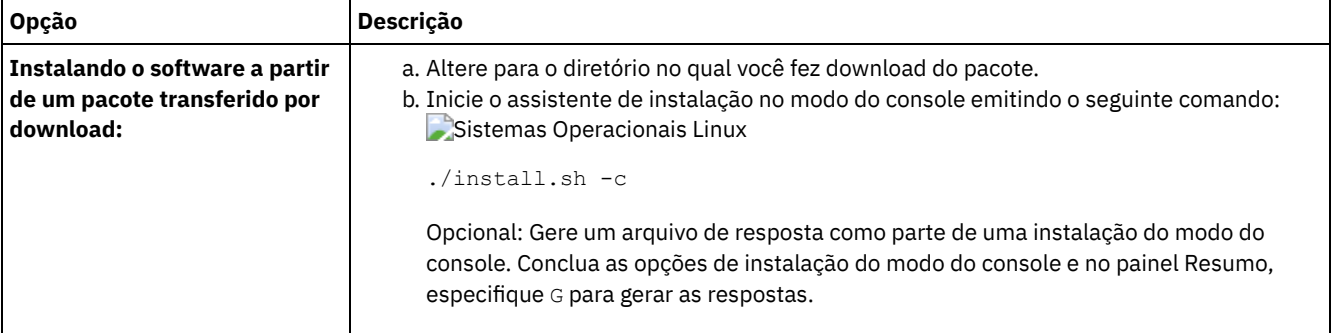

### **O que Fazer Depois**

- Se ocorrerem erros durante o processo de instalação, eles serão registrados nos arquivos de log que estão armazenados no diretório de logs do IBM® Installation Manager, por exemplo:
	- Sistemas Operacionais Linux/var/ibm/InstallationManager/logs
- Depois de instalar o servidor e os componentes e antes de customizá-los para seu uso, acesse IBM [Support](http://www.ibm.com/support/entry/portal/support) Portal. Clique em Downloads (correções e PTFs) e aplique as correções aplicáveis.
- Sistemas [Operacionais](#page-597-0) LinuxApós instalar um novo servidor, revise Executando as primeiras etapas após instalar o IBM Spectrum Protect para saber como configurar seu servidor.

### <span id="page-594-1"></span>**Linux: Instalando o IBM Spectrum Protect no Modo Silencioso**

É possível instalar ou fazer upgrade do servidor em modo silencioso. No modo silencioso, a instalação não envia as mensagens para um console, mas, em vez disso, armazena as mensagens e os erros nos arquivos de log.

### **Antes de Iniciar**

Para fornecer entrada de dados ao usar o método de instalação silenciosa, é possível usar um arquivo de resposta. Os arquivos de resposta de amostra a seguir são fornecidos no diretório input em que o pacote de instalação é extraído:

install\_response\_sample.xml

Use este arquivo para instalar os componentes do IBM Spectrum Protect.

update\_response\_sample.xml

Use este arquivo para fazer upgrade dos componentes do IBM Spectrum Protect.

Esses arquivos contêm valores padrão que podem ajudar a evitar quaisquer avisos desnecessários. Para usar esses arquivos, siga as instruções fornecidas nos arquivos.

Se você quiser customizar um arquivo de resposta, é possível modificar as opções que estão no arquivo. Para obter informações sobre arquivos de resposta, acesse Arquivos de [respostas.](https://www.ibm.com/support/knowledgecenter/SSDV2W_1.8.5/com.ibm.silentinstall12.doc/topics/c_silent_response_files.html)

### **Procedimento**

- 1. Crie um arquivo de resposta. É possível modificar o arquivo de resposta de amostra ou criar seu próprio arquivo.
- 2. Se você instalar o servidor e o Operations Center em modo silencioso, crie uma senha para o armazenamento confiável do Operations Center no arquivo de resposta.

Se você está usando o arquivo install\_response\_sample.xml, inclua a senha na linha a seguir do arquivo, em que *mypassword* representa a senha:

<variable name='ssl.password' value='*mypassword*' />

Para obter informações sobre essa senha, consulte Lista de [verificação](#page-727-0) de instalação. Dica: Para fazer upgrade do Operations Center, a senha do armazenamento confiável não será necessária se você estiver usando o arquivo update\_response\_sample.xml.

3. Inicie a instalação silenciosa emitindo o comando a seguir a partir do diretório em que o pacote de instalação é extraído. O valor *response\_file* representa o caminho do arquivo e o nome do arquivo:

```
Sistemas Operacionais Linux
```
./install.sh -s -input *response\_file* -acceptLicense

### **O que Fazer Depois**

- Se ocorrerem erros durante o processo de instalação, eles serão registrados nos arquivos de log que estão armazenados no diretório de logs do IBM® Installation Manager, por exemplo:
	- Sistemas Operacionais Linux/var/ibm/InstallationManager/logs
- Depois de instalar o servidor e os componentes e antes de customizá-los para seu uso, acesse IBM [Support](http://www.ibm.com/support/entry/portal/support) Portal. Clique em Downloads (correções e PTFs) e aplique as correções aplicáveis.
- Sistemas [Operacionais](#page-597-0) LinuxApós instalar um novo servidor, revise Executando as primeiras etapas após instalar o IBM Spectrum Protect para saber como configurar seu servidor.

<span id="page-595-0"></span>Sistemas Operacionais Linux

## **Linux: Instalando os Pacotes de Idioma do Servidor**

Traduções para o servidor permitem que o servidor exiba mensagens e ajuda em idiomas que não o inglês dos EUA. As traduções também permitem o uso de convenções do código do idioma para horário, data e formatação de número.

### **Antes de Iniciar**

Para obter instruções sobre como instalar pacotes de idiomas do agente de armazenamento, consulte Configuração de pacote de idiomas para agentes de [armazenamento.](http://www-01.ibm.com/support/docview.wss?uid=swg21991144)

- Linux: Códigos do Idioma da [Linguagem](#page-595-1) do Servidor Use a opção do pacote de idiomas padrão ou selecione outro pacote de idiomas para exibir as mensagens do servidor e a ajuda.
- Linux: [Configurando](#page-596-0) um Pacote de Idiomas Após configurar um pacote de idiomas, as mensagens e a ajuda são mostradas no servidor em idiomas que não o inglês dos EUA. Os pacotes de instalação são fornecidos com o IBM Spectrum Protect.
- Linux: [Atualizando](#page-597-1) um Pacote de Idiomas É possível modificar ou atualizar um pacote de idiomas usando o IBM® Installation Manager.

# <span id="page-595-1"></span>**Linux: Códigos do Idioma da Linguagem do Servidor**

Use a opção do pacote de idiomas padrão ou selecione outro pacote de idiomas para exibir as mensagens do servidor e a ajuda.

Sistemas Operacionais LinuxEste pacote de idiomas é instalado automaticamente para a seguinte opção de idioma padrão para mensagens e ajuda do servidor IBM Spectrum Protect:

Sistemas Operacionais LinuxLANGUAGE en\_US

Para idiomas ou códigos de idioma diferentes do padrão, instale o pacote de idioma que a instalação requeira.

É possível usar os idiomas que são mostrados:

Sistemas Operacionais Linux

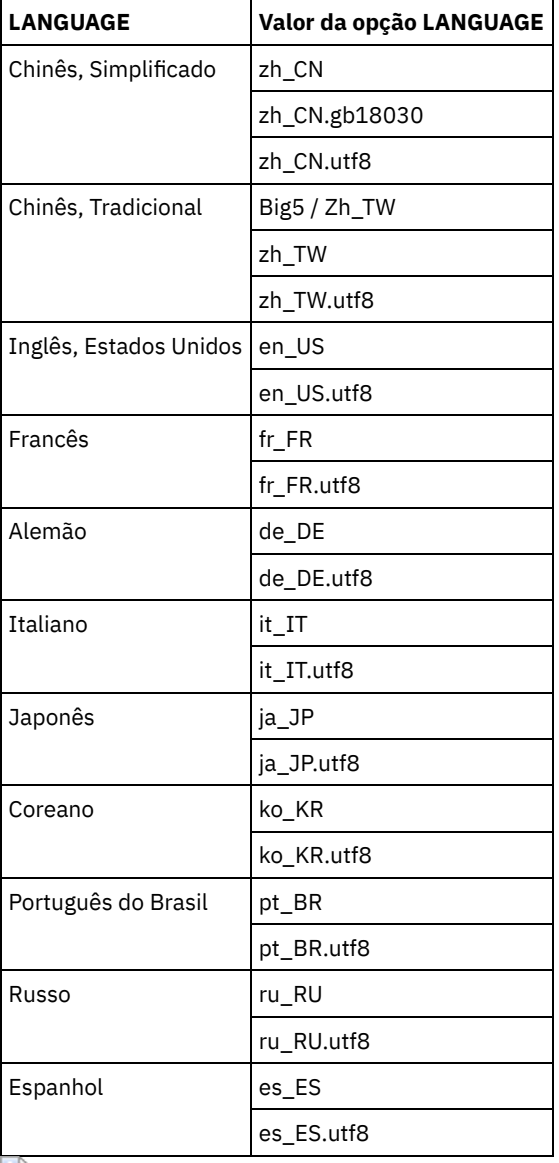

Tabela 1. Idiomas do Servidor para o Linux

Sistemas Operacionais LinuxRestrição: Para usuários Operations Center, alguns caracteres podem não ser corretamente exibidos se o navegador da web não usar o mesmo idioma que o servidor. Se este problema ocorrer, configure o navegador para usar o mesmo idioma que o servidor.

# <span id="page-596-0"></span>**Linux: Configurando um Pacote de Idiomas**

Após configurar um pacote de idiomas, as mensagens e a ajuda são mostradas no servidor em idiomas que não o inglês dos EUA. Os pacotes de instalação são fornecidos com o IBM Spectrum Protect.

### **Sobre Esta Tarefa**

Sistemas Operacionais LinuxPara ativar suporte para um código de idioma específico, conclua uma das seguintes tarefas:

- Configure a opção LANGUAGE no arquivo de opções do servidor para o nome do código do idioma que você deseja usar. Por exemplo:
	- Sistemas Operacionais LinuxPara usar o código do idioma it\_IT, configure a opção LANGUAGE para it\_IT. Consulte Linux: Códigos do Idioma da [Linguagem](#page-595-1) do Servidor.
- Sistemas Operacionais LinuxSe você estiver iniciando o servidor em primeiro plano, configure a variável de ambiente LC\_ALL para corresponder ao valor que é configurado no arquivo de opções do servidor. Por exemplo, para configurar a

variável de ambiente para italiano, insira o seguinte valor:

export LC\_ALL=it\_IT

Se o código do idioma for inicializado com êxito, ele formata a data, a hora e o número para o servidor. Se o código de idioma não for inicializado com sucesso, o servidor usará os arquivos de mensagens em inglês dos EUA e o formato de data, hora e numérico.

## <span id="page-597-1"></span>**Linux: Atualizando um Pacote de Idiomas**

É possível modificar ou atualizar um pacote de idiomas usando o IBM® Installation Manager.

### **Sobre Esta Tarefa**

É possível instalar outro pacote de idiomas dentro da mesma instância do IBM Spectrum Protect.

- Use a função Modificar do IBM Installation Manager para instalar outro pacote de idiomas.
- Use a função Atualizar do IBM Installation Manager para atualizar para versões mais recentes dos pacotes de idiomas.

<span id="page-597-0"></span>Dica: No IBM Installation Manager, o termo *atualizar* significa descobrir e instalar atualizações e correções para pacotes de software instalados. Nesse contexto, *atualizar* e *fazer upgrade* são sinônimos.

# **Linux: Executando as Primeiras Etapas Depois de Instalar o IBM Spectrum Protect**

Após instalar a Versão 8.1.4, prepare-se para a configuração. Usar o assistente de configuração é o método preferencial de configuração da instância do IBM Spectrum Protect.

### **Sobre Esta Tarefa**

1. Sistemas Operacionais LinuxAtualize os valores do parâmetro kernel.

Sistemas Operacionais LinuxConsulte Linux: Ajustando [Parâmetros](#page-598-0) de Kernel para Sistemas Linux.

- 2. Crie os diretórios e o ID do usuário para a instância do servidor. Consulte Linux: Criando o ID do Usuário e os [Diretórios](#page-599-0) para a Instância do Servidor.
- 3. Configure uma instância do servidor. Selecione uma das seguintes opções:
	- Use o assistente de configuração, o método preferencial. Consulte Linux: Configurando IBM Spectrum Protect usando o assistente de [configuração.](#page-601-0)
	- Configure manualmente a nova instância. Consulte Linux: Configurando a Instância do Servidor [Manualmente.](#page-601-1) Conclua as etapas a seguir durante uma configuração manual.
		- a. Configure seus diretórios e crie a instância do IBM [Spectrum](#page-602-0) Protect. Consulte Linux: Criando a Instância do Servidor.
		- b. Crie um novo arquivo de opções do servidor copiando o arquivo de amostras para configurar a comunicação entre o servidor e os clientes. Consulte Sistemas Operacionais LinuxLinux: Configurando [Comunicações](#page-603-0) de Servidor e Cliente.
		- c. Emita o comando DSMSERV FORMAT para formatar o banco de dados. Consulte Linux: [Formatando](#page-605-0) o Banco de Dados e o Log.
		- d. Configure o sistema para backup de banco de dados. Consulte Linux: Preparando o [Gerenciador](#page-606-0) do Banco de Dados para o Backup de Banco de Dados.
- 4. Configure opções para controlar quando a [reorganização](#page-608-0) do banco de dados é executada. Consulte Linux: Configurando as Opções do Servidor para Manutenção do Banco de Dados do Servidor.
- 5. Inicie a instância do servidor se ainda não estiver iniciada.
	- Sistemas Operacionais LinuxConsulte Linux: [Iniciando](#page-609-0) a Instância do Servidor.
- 6. Registre sua licença. Consulte Linux: [Registrando](#page-614-0) Licenças.
- 7. Prepare seu sistema para backups de banco de dados. Consulte Linux: [Preparando](#page-614-1) o servidor para operações de backup de banco de dados.
- 8. Monitore o servidor. Consulte Linux: [Monitorando](#page-615-0) o Servidor.
- Sistemas Operacionais LinuxLinux: Ajustando [Parâmetros](#page-598-0) de Kernel para Sistemas Linux Para IBM Spectrum Protect e DB2 serem instalados e operarem corretamente no Linux, você deve atualizar os parâmetros de configuração de kernel.
- Linux: Criando o ID do Usuário e os [Diretórios](#page-599-0) para a Instância do Servidor Crie o ID do usuário para a instância do servidor do IBM Spectrum Protect e crie os diretórios que a instância do servidor precisa para o banco de dados e logs de recuperação.
- Linux: [Configurando](#page-600-0) o Servidor IBM Spectrum Protect Depois de instalar o servidor e preparar-se para a configuração, configure a instância do servidor.
- Linux: [Configurando](#page-608-0) as Opções do Servidor para Manutenção do Banco de Dados do Servidor Para ajudar a evitar problemas com o crescimento do banco de dados e o desempenho do servidor, o servidor monitora automaticamente suas tabelas de banco de dados e as reorganiza quando necessário. Antes de iniciar o servidor para uso da produção, configure as opções do servidor para controlar quando a reorganização é executada. Se você planeja usar a deduplicação de dados, certifique-se de que a opção para executar a reorganização do índice esteja ativada.
- $\bullet$ Sistemas Operacionais LinuxLinux: [Iniciando](#page-609-0) a Instância do Servidor
- É possível iniciar o servidor usando o ID do usuário da instância, que é o método preferencial ou o ID do usuário raiz. Linux: Parando o [Servidor](#page-613-0)
- É possível parar o servidor quando necessário para retornar o controle para o sistema operacional. Para evitar a perda de conexões de nó cliente e administrativas, pare o servidor apenas após as sessões atuais serem concluídas ou canceladas.
- Linux: [Registrando](#page-614-0) Licenças Registre imediatamente todas as funções licenciadas do IBM Spectrum Protect que você adquirir, para que não perca nenhum dado depois que iniciar as operações do servidor, como fazer backup dos dados.
- Linux: [Preparando](#page-614-1) o servidor para operações de backup de banco de dados Para preparar o servidor para operações de backup de banco de dados automáticos e manuais, certifique-se de especificar uma classe de dispositivo de fita ou arquivo e concluir outras etapas.
- Linux: [Executando](#page-614-2) Diversas Instâncias do Servidor em um Único Sistema É possível criar mais de uma instância do servidor em seu sistema. Cada instância do servidor tem seu próprio diretório de instâncias e diretórios de banco de dados e de log.
- Linux: [Monitorando](#page-615-0) o Servidor Ao começar a usar o servidor em produção, monitore o espaço usado pelo servidor para assegurar que a quantidade de espaço esteja adequada. Ajuste o espaço, se necessário.

<span id="page-598-0"></span>Sistemas Operacionais Linux

# **Linux: Ajustando Parâmetros de Kernel para Sistemas Linux**

Para IBM Spectrum Protect e DB2 serem instalados e operarem corretamente no Linux, você deve atualizar os parâmetros de configuração de kernel.

### **Sobre Esta Tarefa**

Se você não atualizar esses parâmetros, a instalação do DB2 e IBM Spectrum Protect pode falhar. Mesmo se a instalação for bemsucedida, problemas operacionais podem ocorrer se você não configurar valores de parâmetro.

- Sistemas Operacionais LinuxLinux: [Atualizando](#page-598-1) Parâmetros de Kernel no Linux O DB2 aumenta automaticamente os valores de parâmetro de kernel de Comunicação Interprocessual (IPC) para suas configurações preferenciais.
- Sistemas Operacionais LinuxLinux: Valores sugeridos para [parâmetros](#page-599-1) do kernel no Linux Assegure-se de que os valores para os parâmetros do kernel sejam suficientes para evitar que problemas operacionais ocorram quando você executar o servidor IBM Spectrum Protect.

<span id="page-598-1"></span>Sistemas Operacionais Linux

# **Linux: Atualizando Parâmetros de Kernel no Linux**

O DB2 aumenta automaticamente os valores de parâmetro de kernel de Comunicação Interprocessual (IPC) para suas configurações preferenciais.

### **Sobre Esta Tarefa**

Para atualizar os parâmetros do kernel em servidores Linux, conclua as seguintes etapas:

### **Procedimento**

1. Emita o comando ipcs -l para listar os valores de parâmetro.

2. Analise os resultados para determinar se alguma mudança é necessária para seu sistema. Se alguma mudança for necessária, será possível configurar o parâmetro no arquivo /etc/sysctl.conf. O valor de parâmetro é aplicado quando o sistema é iniciado.

### **O que Fazer Depois**

Para Red Hat Enterprise Linux 6 (RHEL6), você deve configurar o parâmetro kernel. shmmax no arquivo /etc/sysctl.conf antes de iniciar automaticamente o servidor IBM Spectrum Protect na inicialização do sistema.

Para obter detalhes sobre o banco de dados do DB2 para Linux, consulte [Informações](http://www.ibm.com/support/knowledgecenter/SSEPGG_11.1.0) do produto DB2.

<span id="page-599-1"></span>Sistemas Operacionais Linux

### **Linux: Valores sugeridos para parâmetros do kernel no Linux**

Assegure-se de que os valores para os parâmetros do kernel sejam suficientes para evitar que problemas operacionais ocorram quando você executar o servidor IBM Spectrum Protect.

### **Sobre Esta Tarefa**

A tabela a seguir contém as configurações sugeridas do parâmetro do kernel para executar IBM Spectrum Protect e DB2.

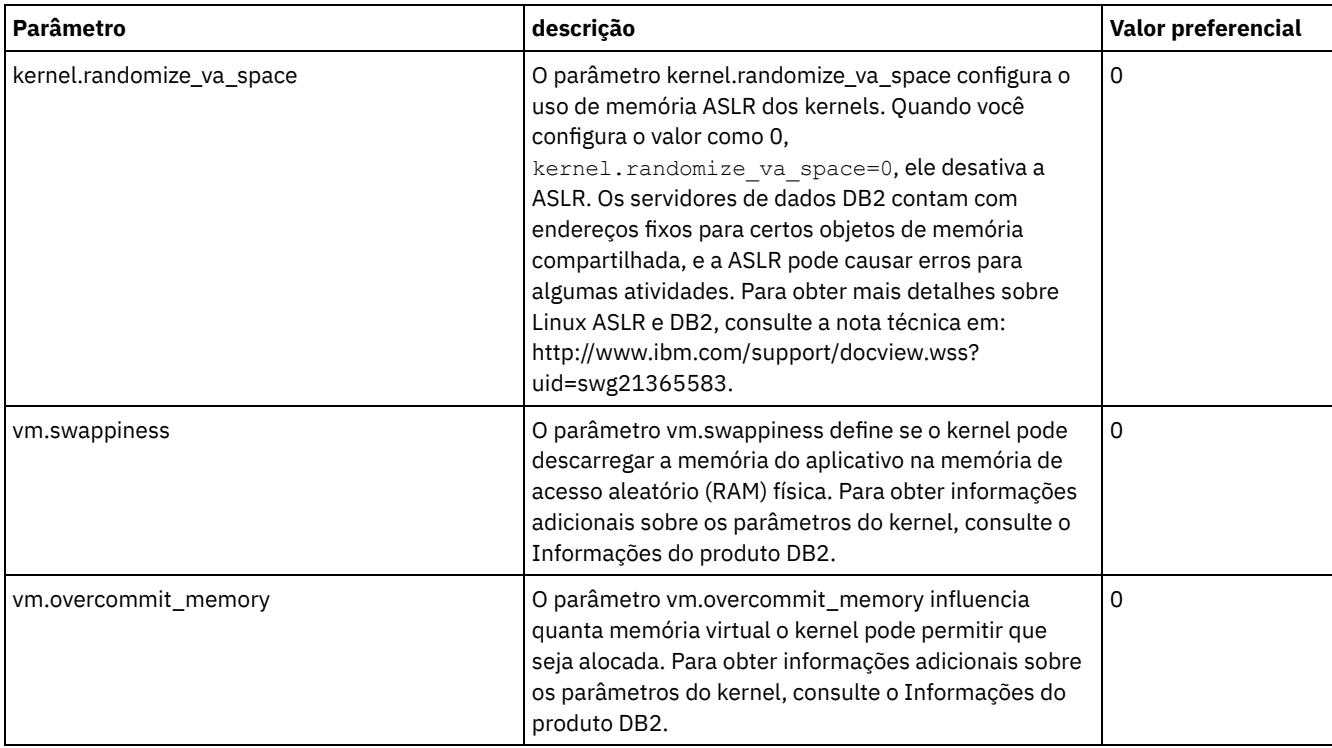

# <span id="page-599-0"></span>**Linux: Criando o ID do Usuário e os Diretórios para a Instância do Servidor**

Crie o ID do usuário para a instância do servidor do IBM Spectrum Protect e crie os diretórios que a instância do servidor precisa para o banco de dados e logs de recuperação.

### **Antes de Iniciar**

Revise as informações sobre o espaço de [planejamento](#page-572-0) para o servidor antes de concluir esta tarefa. Consulte Linux: Planilhas para planejar detalhes para o servidor.

### **Procedimento**

1. Crie o ID do usuário que possuirá a instância do servidor. Você usa este ID do usuário ao criar a instância do servidor em uma etapa posterior.

Sistemas Operacionais Linux

Sistemas Operacionais LinuxCrie um ID do usuário e um grupo que serão o proprietário da instância do servidor.

a. Os comandos a seguir podem ser executados a partir de um ID do usuário administrativo que irá configurar o usuário e o grupo. Criar o ID do usuário e o grupo no diretório inicial do usuário.

Restrição: No ID do usuário, somente letras em minúsculas (a-z), números (0-9) e o caractere sublinhado ( \_ ) podem ser usados. O ID do usuário e o nome do grupo devem estar em conformidade com as seguintes regras:

- O comprimento deve ser 8 caracteres ou menos.
- Não podem iniciar com *ibm*, *sql*, *sys* ou numeral.
- O ID do usuário e o nome do grupo não podem ser *user*, *admin*, *guest*, *public*, *local* ou qualquer palavra reservada de SQL.

Por exemplo, crie o ID do usuário tsminst1 no grupo tsmsrvrs. Os exemplos a seguir mostram como criar esse ID do usuário e grupo usando os comandos do sistema operacional.

Sistemas Operacionais Linux

```
groupadd tsmsrvrs -g 1111
useradd -d /home/tsminst1 -u 2222 -g 1111 -s /bin/bash tsminst1
passwd tsminst1
```
Restrição: O DB2 não suporta autenticação de usuário do sistema operacional direta por meio de LDAP. b. Efetue logoff e, em seguida, efetue login em seu sistema. Altere para a conta do usuário que você acabou de criar. Use um programa de login interativo, como telnet, para que você solicite a senha e possa alterá-la se necessário.

#### 2. Crie os diretórios requeridos pelo servidor.

Sistemas Operacionais LinuxCrie diretórios vazios para cada item na tabela e certifique-se de que os diretórios pertençam ao novo ID do usuário criado. Monte o armazenamento associado a cada diretório para o log ativo, log de archive e diretórios do banco de dados.

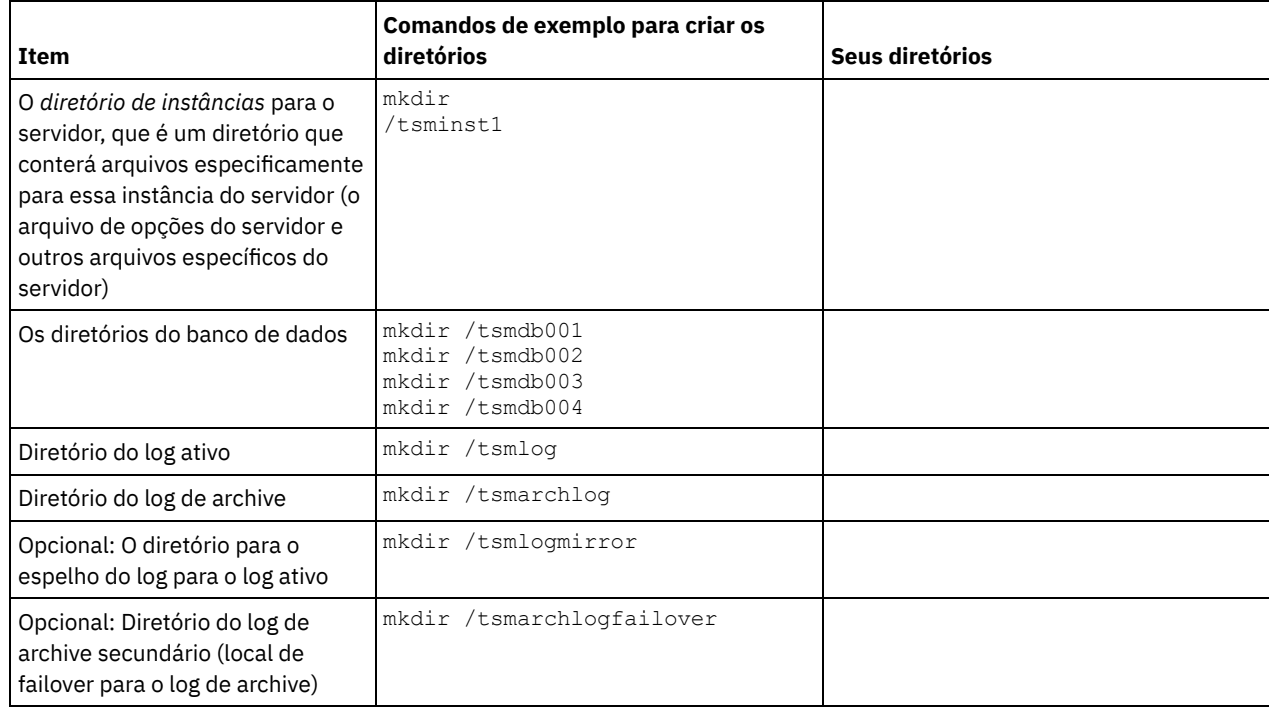

Quando um servidor é criado inicialmente, usando o utilitário DSMSERV FORMAT, ou o assistente de configuração, um banco de dados do servidor e um log de recuperação são criados. Além disso, os arquivos são criados para conter informações do banco de dados usadas pelo gerenciador do banco de dados.

<span id="page-600-0"></span>3. Efetue logoff no novo ID do usuário.

# **Linux: Configurando o Servidor IBM Spectrum Protect**

Depois de instalar o servidor e preparar-se para a configuração, configure a instância do servidor.

### **Sobre Esta Tarefa**

Configure uma instância do servidor IBM Spectrum Protect selecionando uma das opções a seguir:

- Linux: [Configurando](#page-601-0) IBM Spectrum Protect usando o assistente de configuração O assistente oferece uma abordagem orientada para a configuração de um servidor. Usando a interface gráfica com o usuário (GUI), é possível evitar algumas etapas de configuração que são complexas quando executadas manualmente. Inicie o assistente no sistema em que instalou o programa do servidor IBM Spectrum Protect.
- Linux: Configurando a Instância do Servidor [Manualmente](#page-601-1) Depois de instalar o IBM Spectrum Protect Versão 8.1.4, você pode configurar o IBM Spectrum Protect manualmente, em vez de usar o assistente de configuração.

# <span id="page-601-0"></span>**Linux: Configurando IBM Spectrum Protect usando o assistente de configuração**

O assistente oferece uma abordagem orientada para a configuração de um servidor. Usando a interface gráfica com o usuário (GUI), é possível evitar algumas etapas de configuração que são complexas quando executadas manualmente. Inicie o assistente no sistema em que instalou o programa do servidor IBM Spectrum Protect.

### **Antes de Iniciar**

Antes de usar o assistente de configuração, você deve concluir todas as etapas anteriores para preparar-se para a configuração. Essas etapas incluem a instalação do IBM Spectrum Protect, a criação do banco de dados e dos diretórios de log e a criação dos diretórios e do ID do usuário para a instância do servidor.

### **Procedimento**

1. Certifique-se de que os requisitos a seguir sejam atendidos:

- Sistemas Operacionais Linux
	- O sistema em que você instalou o IBM Spectrum Protect deve ter o cliente X Window System. Você deve também estar executando um servidor X Window System em seu desktop.
	- O sistema deve ter o protocolo Shell Seguro (SSH) ativado. Certifique-se de que a porta esteja configurada para o valor padrão, 22, e que a porta não esteja bloqueada por um firewall. É necessário ativar a autenticação de senha no arquivo sshd\_config no diretório /etc/ssh/. Além disso, certifique-se de que o serviço de daemon SSH tenha direitos de acesso para conectar-se ao sistema usando o valor localhost.
	- Você deve ser capaz de efetuar login no sistema com o ID do usuário que foi criado para a instância do servidor, usando o protocolo SSH. Ao usar o assistente, é necessário fornecer este ID do usuário e a senha para acessar esse sistema.
	- Uma cópia de backup dos seguintes arquivos deve ser salva em um local protegido e seguro:
		- Arquivos da chave mestra de criptografia  $(dsmkeydb.*)$
		- Arquivos de certificado do servidor e de chave privada (cert.  $\star$ )
- 2. Inicie a versão local do assistente:
	- Sistemas Operacionais LinuxAbra o programa dsmicfgx no diretório /opt/tivoli/tsm/server/bin. Este assistente pode ser executado apenas usando o ID do usuário raiz.

Siga as instruções para concluir a configuração. O assistente pode ser interrompido e reiniciado, mas o servidor não estará operacional até que todo o processo de configuração esteja concluído.

### <span id="page-601-1"></span>**Linux: Configurando a Instância do Servidor Manualmente**

Depois de instalar o IBM Spectrum Protect Versão 8.1.4, você pode configurar o IBM Spectrum Protect manualmente, em vez de usar o assistente de configuração.

Linux: Criando a [Instância](#page-602-0) do Servidor

Crie uma instância do IBM Spectrum Protect emitindo o comando db2icrt.

Sistemas Operacionais LinuxLinux: Configurando [Comunicações](#page-603-0) de Servidor e Cliente Um arquivo de opções do servidor dsmserv.opt.smp de amostra é criado durante a instalação do IBM Spectrum Protect no diretório /opt/tivoli/tsm/server/bin. Você deve configurar comunicações entre o servidor e os clientes, criando um novo arquivo de opções do servidor. Para fazer isso, copie o arquivo de amostra para o diretório para a instância do servidor.

- Linux: [Formatando](#page-605-0) o Banco de Dados e o Log Use o utilitário DSMSERV FORMAT para inicializar uma instância do servidor. Nenhuma outra atividade do servidor é permitida ao inicializar o banco de dados e o log de recuperação.
- Linux: Preparando o [Gerenciador](#page-606-0) do Banco de Dados para o Backup de Banco de Dados Para fazer backup dos dados no banco de dados para IBM Spectrum Protect, é necessário ativar o gerenciador de banco de dados e configurar a interface de programação de aplicativos (API) do IBM Spectrum Protect.

## <span id="page-602-0"></span>**Linux: Criando a Instância do Servidor**

Crie uma instância do IBM Spectrum Protect emitindo o comando db2icrt.

### **Sobre Esta Tarefa**

É possível ter uma ou mais instâncias do servidor em uma estação de trabalho.

 $\Box$ Sistemas Operacionais LinuxImportante: Antes de executar o comando db2icrt, verifique os seguintes itens:

O diretório inicial do usuário (/home/tsminst1) existe. Se não houver um diretório inicial, crie-o.

O diretório de instâncias armazena os seguintes arquivos que são gerados pelo servidor IBM Spectrum Protect:

- O arquivo de opções do servidor, dsmserv.opt
- O arquivo de banco de dados de chave do servidor, cert.kdb e os arquivos .arm (utilizados pelos clientes e outros servidores para importar os certificados Secure Sockets Layer do servidor)
- O arquivo de configuração do dispositivo, se a opção do servidor DEVCONFIG não especificar um nome completo
- O arquivo do histórico de volume, se a opção do servidor VOLUMEHISTORY não especificar um nome completo
- Volumes para conjuntos de armazenamentos DEVTYPE=FILE, se o diretório para a classe de dispositivo não estiver especificado integralmente ou não estiver completo
- Saídas de usuário
- o Saída de rastreio (se não estiver completo)
- Uma cópia de backup dos seguintes arquivos deve ser salva em um local protegido e seguro:
	- Arquivos da chave mestra de criptografia (dsmkeydb.\*)
	- o Arquivos de certificado do servidor e de chave privada (cert.\*)
- O usuário raiz e o ID do usuário da instância devem ter permissão de gravação para o arquivo de configuração de shell. O arquivo de configuração shell (por exemplo, .profile) existe no diretório inicial. Para obter mais informações, consulte o [Informações](http://www.ibm.com/support/knowledgecenter/SSEPGG_11.1.0) do produto DB2. Procure por configurações de variável de ambiente do Linux e UNIX.

#### Sistemas Operacionais Linux

1. Efetue login usando o ID do usuário raiz e crie uma instância do IBM Spectrum Protect. O nome da instância deve ter o mesmo nome que o usuário que possui a instância. Use o comando db2icrt e insira o comando em uma linha: Sistemas Operacionais Linux

```
/opt/tivoli/tsm/db2/instance/db2icrt -a server -u
instance_name instance_name
```
Por exemplo, se seu ID do usuário para essa instância for tsminst1, use o comando a seguir para criar a instância. Insira o comando em uma linha. Sistemas Operacionais Linux

```
/opt/tivoli/tsm/db2/instance/db2icrt -a server -u
tsminst1 tsminst1
```
Lembre-se: A partir deste ponto, use esse novo ID do usuário ao configurar seu servidor IBM Spectrum Protect. Efetue logout do ID do usuário raiz e efetue login sob o novo ID do usuário da instância.

2. Altere o diretório padrão para o banco de dados para que seja igual ao diretório de instâncias para o servidor. Se você tiver diversos servidores, efetue login sob o ID da instância para cada servidor. Emita este comando:

db2 update dbm cfg using dftdbpath *instance\_directory*

Por exemplo, em que instance directory é o ID do usuário da instância:

db2 update dbm cfg using dftdbpath /tsminst1

3. Modifique o caminho da biblioteca para incluir bibliotecas que são necessárias para operações do servidor. Dica: Nos exemplos a seguir, aqui estão os diretórios:

- *server\_bin\_directory* é um subdiretório do diretório de instalação do servidor. Por exemplo, /opt/tivoli/tsm/server/bin.
- *instance\_users\_home\_directory* é o diretório inicial do usuário da instância. Por exemplo, /home/tsminst1.
- Você deve atualizar um dos seguintes arquivos para configurar o caminho da biblioteca quando o DB2 ou o servidor forem iniciados. Atualize conforme o shell que o usuário da instância é configurado para usar.

Shell Bash ou Korn:

*instance\_users\_home\_directory*/sqllib/userprofile

Shell C:

.

*instance\_users\_home\_directory*/sqllib/usercshrc

Atualize conforme o shell que o usuário da instância é configurado para usar.

Shell Bash ou Korn:

Inclua a seguinte entrada no arquivo *instance\_users\_home\_directory*/sqllib/userprofile, em uma linha: Sistemas Operacionais Linux

```
export LD LIBRARY PATH=server bin directory/
dbbkapi:\overline{u}sr/local/ibm/gsk8 64/lib64:/opt/ibm/lib://opt/ibmlib64:$LD_LIBRARY_PATH
```
Shell C:

Inclua a entrada a seguir no arquivo *instance\_users\_home\_directory*/sqllib/usercshrc em uma linha: Sistemas Operacionais Linux

```
setenv LD LIBRARY PATH server bin_directory/dbbkapi:/
usr/local/ibm/gsk8_64/lib64:/
opt/ibm/lib:/opt/ibm/lib64:/usr/lib64:$LD_LIBRARY_PATH
```
Lembre-se: As seguintes entradas devem estar no caminho da biblioteca, precedendo quaisquer outras entradas no caminho da biblioteca:

- server\_bin\_directory/dbbkapi
- /usr/local/ibm/gsk8\_64/lib64

4. Crie um novo arquivo de opções do servidor. Consulte o Linux: Configurando [Comunicações](#page-603-0) de Servidor e Cliente.

<span id="page-603-0"></span>Sistemas Operacionais Linux

### **Linux: Configurando Comunicações de Servidor e Cliente**

Um arquivo de opções do servidor dsmserv.opt.smp de amostra é criado durante a instalação do IBM Spectrum Protect no diretório /opt/tivoli/tsm/server/bin. Você deve configurar comunicações entre o servidor e os clientes, criando um novo arquivo de opções do servidor. Para fazer isso, copie o arquivo de amostra para o diretório para a instância do servidor.

### **Sobre Esta Tarefa**

Assegure que você tenha um diretório de instância do servidor, por exemplo /tsminst1, e copie o arquivo de amostra neste diretório. Nomeie o arquivo como dsmserv.opt e edite as opções. Conclua essa configuração antes de inicializar o banco de dados do servidor. Cada entrada de exemplo ou padrão no exemplo do arquivo de opções é um comentário, uma linha que começa com um asterisco (\*). As opções não fazem distinção entre maiúsculas e minúsculas e um ou mais espaços em branco são permitidos entre as palavras-chave e os valores.

Ao editar o arquivo de opções, siga estas orientações:

- Remova o asterisco no início da linha para ativar uma opção.
- Comece a inserir as opções em qualquer coluna.
- Digite apenas uma opção por linha e a opção deve estar apenas em uma linha.
- Se você fizer várias entradas para uma palavra-chave, o servidor IBM Spectrum Protect utilizará a última entrada.

Se você alterar o arquivo de opções do servidor, deverá reiniciar o servidor para que as mudanças sejam efetivadas.

Você pode especificar um ou mais dos seguintes métodos de comunicação:

- TCP/IP Versão 4 ou Versão 6
- Memória compartilhada
- Secure Sockets Layer (SSL)

Dica: É possível autenticar senhas com o servidor de diretório LDAP, ou autenticar senhas com o servidor IBM Spectrum Protect. Senhas que são autenticadas com o servidor de diretório LDAP podem fornecer segurança do sistema aprimorada.

- Sistemas Operacionais LinuxLinux: [Configurando](#page-604-0) as Opções de TCP/IP Selecione de um intervalo de opções de TCP/IP para o servidor IBM Spectrum Protect ou retenha o padrão.
- Sistemas Operacionais LinuxLinux: Configurando as Opções da Memória [Compartilhada](#page-604-1) É possível usar comunicações de memória compartilhada entre clientes e servidores no mesmo sistema. Para usar memória compartilhada, o TCP/IP Versão 4 deve estar instalado no sistema.
- Sistemas Operacionais LinuxLinux: [Configurando](#page-605-1) Opções do Secure Sockets Layer É possível incluir mais proteção para seus dados e senhas usando o Secure Sockets Layer (SSL).

# <span id="page-604-0"></span>**Linux: Configurando as Opções de TCP/IP**

Selecione de um intervalo de opções de TCP/IP para o servidor IBM Spectrum Protect ou retenha o padrão.

### **Sobre Esta Tarefa**

A seguir há um exemplo de uma lista de opções de TCP/IP que podem ser usadas para configurar seu sistema.

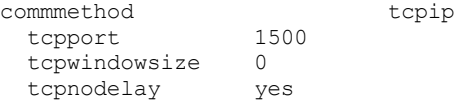

Dica: Você pode utilizar o TCP/IP Versão 4, Versão 6, ou ambos.

#### TCPPORT

O endereço da porta do servidor para comunicação TCP/IP e SSL. O valor padrão é 1500.

#### Sistemas Operacionais LinuxTCPWINDOWSIZE

Sistemas Operacionais LinuxEspecifica o tamanho do buffer de TCP/IP usado ao enviar ou receber dados. O tamanho da janela usado em uma sessão é o menor dos tamanhos de janela do servidor e do cliente. Tamanhos de janela maiores usam memória adicional, mas pode melhorar o desempenho.

Você pode especificar um inteiro de 0 a 2048. Para usar o tamanho de janela padrão para o sistema operacional, especifique 0.

#### **TCPNODELAY**

Especifica se o servidor envia ou não mensagens pequenas ou permite que TCP/IP armazene as mensagens em buffer. Enviar mensagens pequenas pode melhorar o rendimento, mas aumenta o número de pacotes enviados pela rede. Especifique YES para enviar pequenas mensagens ou NO para deixá-las no buffer TCP/IP. O padrão é YES.

#### TCPADMINPORT

Especifica o número da porta na qual o driver de comunicação TCP/IP do servidor deve aguardar solicitações de comunicação ativadas por TCP/IP ou SSL diferentes de sessões do cliente. O padrão é o valor TCPPORT.

**SSLTCPPORT** 

(Somente para SSL) Especifica o número da porta de Secure Sockets Layer (SSL) na qual o driver de comunicação TCP/IP do servidor aguarda pedidos para sessões ativadas por SSL para o cliente de backup da linha de comando e o cliente administrativo da linha de comandos.

#### SSLTCPADMINPORT

(Apenas SSL) Especifica o endereço de porta no qual o driver de comunicação TCP/IP do servidor aguarda solicitações para sessões ativadas por SSL para o cliente administrativo da linha de comandos.

## <span id="page-604-1"></span>**Linux: Configurando as Opções da Memória Compartilhada**

É possível usar comunicações de memória compartilhada entre clientes e servidores no mesmo sistema. Para usar memória compartilhada, o TCP/IP Versão 4 deve estar instalado no sistema.

### **Sobre Esta Tarefa**

O exemplo a seguir mostra uma configuração de memória compartilhada:

commmethod sharedmem shmport 1510

Nesse exemplo, o SHMPORT especifica o endereço de porta TCP/IP de um servidor quando usar memória compartilhada. Use a opção SHMPORT para especificar uma porta TCP/IP diferente. O endereço padrão da porta é 1510. COMMMETHOD pode ser usado diversas vezes no arquivo de opções do servidor do IBM Spectrum Protect com um valor diferente

todas as vezes. Por exemplo, o exemplo a seguir é possível:

commmethod tcpip commmethod sharedmem

Sistemas Operacionais LinuxVocê pode receber a seguinte mensagem do servidor ao usar a memória compartilhada:

ANR9999D shmcomm.c(1598): ThreadId<39> Erro de msgget (2), errno = 28

A mensagem significa que uma fila de mensagens deve ser criada, porém o limite do sistema para o número máximo de filas de mensagens (MSGMNI) seria excedido.

Sistemas Operacionais LinuxPara descobrir o número máximo de filas de mensagens (MSGMNI) em seu sistema, emita o seguinte comando:

cat /proc/sys/kernel/msgmni

Para aumentar o valor de MSGMNI no sistema, emita o seguinte comando:

sysctl -w kernel.msgmni=**n**

<span id="page-605-1"></span>onde **n** é o número máximo de filas de mensagens que você deseja que o sistema permita.

### **Linux: Configurando Opções do Secure Sockets Layer**

É possível incluir mais proteção para seus dados e senhas usando o Secure Sockets Layer (SSL).

### **Antes de Iniciar**

SSL é a tecnologia padrão para criar sessões criptografadas entre servidores e clientes. O SSL fornece um canal seguro para servidores e clientes para comunicação por caminhos de comunicação aberta. Com o SSL, a identidade do servidor é verificada por meio do uso de certificados digitais.

<span id="page-605-0"></span>Para assegurar melhor desempenho do sistema, use SSL apenas para sessões quando ele for necessário. Considere a inclusão de recursos adicionais do processador no servidor IBM Spectrum Protect para gerenciar o aumento de requisitos.

### **Linux: Formatando o Banco de Dados e o Log**

Use o utilitário DSMSERV FORMAT para inicializar uma instância do servidor. Nenhuma outra atividade do servidor é permitida ao inicializar o banco de dados e o log de recuperação.

Após configurar as comunicações do servidor, você está pronto para inicializar o banco de dados. Certifique-se de efetuar login usando o ID do usuário da instância. Não coloque os diretórios nos sistemas de arquivos que podem ficar sem espaço. Se determinados diretórios (por exemplo, o log de archive) ficarem indisponíveis ou cheios, o servidor para.

Para conseguir o desempenho ideal e facilitar a E/S, especifique pelo menos dois contêineres de tamanho igual ou Números da Unidade Lógica (LUNs) para o banco de dados. Além disso, cada log ativo e log de archive precisa de seu próprio contêiner ou LUN.

#### **Configurando o manipulador da lista de saída**

Configure a variável de registro DB2NOEXITLIST para ON para cada instância de servidor. Efetue logon no sistema como proprietário da instância de servidor e emita este comando:

db2set -i *server\_instance\_name* DB2NOEXITLIST=ON

Por exemplo: Sistemas Operacionais Linux

db2set -i tsminst1 DB2NOEXITLIST=ON

Use o utilitário DSMSERV FORMAT para inicializar uma instância do servidor. Por exemplo, se o diretório de instância do servidor for /tsminst1, emita os comandos a seguir: Sistemas Operacionais Linux

```
cd /tsminst1
dsmserv format dbdir=/tsmdb001 activelogsize=32768
activelogdirectory=/activelog archlogdirectory=/archlog
archfailoverlogdirectory=/archfaillog mirrorlogdirectory=/mirrorlog
```
Dica: Se você especificar vários diretórios, assegure-se de que os sistemas de arquivos subjacentes sejam de igual tamanho para assegurar um grau consistente de paralelismo para as operações do banco de dados. Se um ou mais diretórios do banco de dados forem menores que os outros, eles reduzirão o potencial de pré-busca e distribuição paralela otimizada do banco de dados. Sistemas Operacionais LinuxDica: Se o DB2 não iniciar após a emissão do comando DSMSERV FORMAT, talvez você precise desativar a opção de montagem do sistema de arquivos NOSUID. Se essa opção estiver configurada no sistema de arquivos que contém o diretório do proprietário da instância DB2 ou em qualquer sistema de arquivos que contenha o banco de dados DB2, logs ativos, logs de archive, logs de failover ou logs espelhados, a opção deverá ser desativada para iniciar o sistema. Após desativar a opção NOSUID, remonte o sistema de arquivos e, em seguida, inicie o DB2 emitindo o seguinte comando:

db2start

#### **Informações relacionadas**:

<span id="page-606-0"></span>DSMSERV FORMAT [\(Formatar](http://www.ibm.com/support/knowledgecenter/SSEQVQ_8.1.3/srv.reference/r_cmd_dsmserv_format.html) o Banco de Dados e Log)

# **Linux: Preparando o Gerenciador do Banco de Dados para o Backup de Banco de Dados**

Para fazer backup dos dados no banco de dados para IBM Spectrum Protect, é necessário ativar o gerenciador de banco de dados e configurar a interface de programação de aplicativos (API) do IBM Spectrum Protect.

### **Sobre Esta Tarefa**

Sistemas Operacionais LinuxIniciando o IBM Spectrum Protect V7.1, não é mais necessário configurar a senha de API durante uma configuração manual do servidor. Se você configurar a senha de API durante o processo de configuração manual, as tentativas para fazer backup do banco de dados podem falhar.

Se você usar o assistente de configuração para criar uma instância do servidor IBM Spectrum Protect, não precisará concluir estas etapas. Se você estiver configurando uma instância manualmente, conclua as etapas a seguir antes de emitir os comandos BACKUP DB ou RESTORE DB.

Atenção: Se o banco de dados não puder ser utilizado, todo o servidor IBM Spectrum Protect estará indisponível. Se um banco de dados for perdido e não puder ser recuperado, poderá ser difícil ou impossível recuperar dados gerenciados por esse servidor. Assim, é criticamente importante fazer backup do banco de dados.

 $\Box$ Sistemas Operacionais LinuxNos comandos a seguir, substitua os valores de exemplo pelos valores reais. O exemplo usa tsminst1 para o ID do usuário da instância do servidor, /tsminst1 para o diretório de instância do servidor e /home/tsminst1 como o diretório inicial de usuários da instância do servidor.

- 1. Defina a configuração da variável de ambiente da API do IBM Spectrum Protect para a instância do banco de dados: a. Efetue login usando o ID do usuário tsminst1.
	- b. Quando o usuário tsminst1 estiver conectado, certifique-se de que o ambiente do DB2 esteja inicializado corretamente. O ambiente do DB2 é inicializado executando o script /home/tsminst1/sqllib/db2profile, que normalmente é executado automaticamente a partir do perfil do ID do usuário. Assegure-se de que o arquivo .profile exista no diretório inicial de usuários da instância, por exemplo, /home/tsminst1/.profile. Se .profile não executar o script db2profile, inclua as linhas a seguir:

```
if [ -f /home/tsminst1/sqllib/db2profile ]; then
      . /home/tsminst1/sqllib/db2profile
 fi
```
c. No arquivo instance\_directory/sqllib/userprofile, inclua as seguintes linhas:

```
DSMI_CONFIG=server_instance_directory/tsmdbmgr.opt
DSMI_DIR=server_bin_directory/dbbkapi
```
DSMI\_LOG=*server\_instance\_directory* export DSMI CONFIG DSMI DIR DSMI LOG

onde:

- *instance\_directory* é o diretório inicial do usuário da instância do servidor.
- *server\_instance\_directory* é o diretório de instância do servidor.
- *server\_bin\_directory* é o diretório bin do servidor. O local padrão é /opt/tivoli/tsm/server/bin.

No arquivo instance\_directory/sqllib/usercshrc, inclua as seguintes linhas:

```
setenv DSMI_CONFIG=server_instance_directory/tsmdbmgr.opt
setenv DSMI_DIR=server_bin_directory/dbbkapi
setenv DSMI_LOG=server_instance_directory
```
2. Efetue logoff e login novamente como tsminst1 ou emita esse comando:

. ~/.profile

Dica: Assegure-se de inserir um espaço após o caractere de ponto inicial (.).

3. Crie um arquivo denominado tsmdbmgr.opt no diretório *server\_instance*, que está no diretório /tsminst1 neste exemplo, e inclua a seguinte linha:

SERVERNAME TSMDBMGR\_TSMINST1

Lembre-se: O valor para SERVERNAME deve ser consistente nos arquivos tsmdbmgr.opt e dsm.sys.

- 4. Como usuário raiz, inclua as linhas a seguir no arquivo de configuração IBM Spectrum Protect API dsm.sys. Por padrão, o arquivo de configuração dsm.sys está no local padrão a seguir:
	- *server\_bin\_directory*/dbbkapi/dsm.sys

```
servername TSMDBMGR_TSMINST1
commmethod tcpip
tcpserveraddr localhost<br>tcpport 1500
tcpport
errorlogname /tsminst1/tsmdbmgr.log
nodename $$_TSMDBMGR_$$
```
em que:

- *servername* corresponde ao valor servername no arquivo tsmdbmgr.opt.
- *commethod* especifica a API do cliente usada para entrar em contato com o servidor para backup de banco de dados. Este valor pode ser tcpip ou sharedmem. Para obter informações adicionais sobre memória compartilhada, consulte a etapa 5.
- *tcpserveraddr* especifica o endereço do servidor que a API do cliente usa para entrar em contato com o servidor para backup de banco de dados. Para assegurar que seja feito backup do banco de dados, este valor deve ser localhost.
- *tcpport* especifica o número da porta que a API do cliente usa para entrar em contato com o servidor para backup de banco de dados. Assegure-se de inserir o mesmo valor tcpport especificado no arquivo de opções do servidor dsmserv.opt.
- *errorlogname* especifica o log de erros onde a API do cliente registra erros encontrados durante um backup de banco de dados. Este log geralmente fica no diretório de instância do servidor. No entanto, este log pode ser colocado em qualquer local onde o ID do usuário da instância tenha permissão de gravação.
- *nodename* especifica o nome do nó que a API do cliente usa para conectar-se ao servidor durante um backup de banco de dados. Para assegurar que possa ser feito backup do banco de dados, este valor deve ser \$\$\_TSMDBMGR\_\$\$.

Sistemas Operacionais LinuxAtenção: Não inclua a opção PASSWORDACCESS generate no arquivo de configuração dsm.sys. Esta opção pode fazer com que o backup de banco de dados falhe.

- 5. Opcional: Configure o servidor para fazer backup do banco de dados usando a memória compartilhada. Desta maneira, você pode conseguir reduzir a carga do processador e melhorar o rendimento. Execute as etapas a seguir:
	- a. Revise o arquivo dsmserv.opt. Se as linhas a seguir não estiverem no arquivo, inclua-as:

commmethod sharedmem shmport *port\_number*

em que *port\_number* especifica a porta a ser usada para a memória compartilhada. b. No arquivo de configuração dsm.sys, localize as linhas a seguir:

commmethod tcpip tcpserveraddr localhost tcpport *port\_number*

Substitua as linhas especificadas pelas linhas a seguir:

commmethod sharedmem shmport *port\_number*

em que *port\_number* especifica a porta a ser usada para a memória compartilhada.

# <span id="page-608-0"></span>**Linux: Configurando as Opções do Servidor para Manutenção do Banco de Dados do Servidor**

Para ajudar a evitar problemas com o crescimento do banco de dados e o desempenho do servidor, o servidor monitora automaticamente suas tabelas de banco de dados e as reorganiza quando necessário. Antes de iniciar o servidor para uso da produção, configure as opções do servidor para controlar quando a reorganização é executada. Se você planeja usar a deduplicação de dados, certifique-se de que a opção para executar a reorganização do índice esteja ativada.

### **Sobre Esta Tarefa**

A reorganização da tabela e do índice exige recursos significativos do processador, espaço de log ativo e espaço de log de archive. Como o backup de banco de dados tem precedência sobre a reorganização, selecione o tempo e a duração para a reorganização para assegurar que os processos não sejam sobrepostos e a reorganização possa ser concluída.

Sistemas Operacionais LinuxÉ possível otimizar a reorganização de índice e de tabela para o banco de dados do servidor. Dessa maneira, é possível ajudar a evitar problemas inesperados no desenvolvimento e crescimento do banco de dados. Para obter instruções, consulte a nota técnica [1683633](http://www.ibm.com/support/docview.wss?uid=swg21683633).

Se atualizar essas opções do servidor enquanto o servidor estiver em execução, você deverá parar e reiniciar o servidor antes de os valores atualizados entrarem em vigor.

#### **Procedimento**

1. Modifique as opções do servidor.

Sistemas Operacionais LinuxEdite o arquivo de opções do servidor, dsmserv.opt, no diretório de instância do servidor. Siga essas diretrizes ao editar o arquivo de opções do servidor:

- Para ativar uma opção, remova o asterisco no início da linha.
- o Insira uma opção em qualquer linha.
- Insira apenas uma opção por linha. A opção inteira com seu valor deve estar em apenas uma linha.
- Se houver diversas entradas para uma opção no arquivo, o servidor usará a última entrada.

Para visualizar as opções de servidor disponíveis, consulte o arquivo de amostra, dsmserv.opt.smp, no diretório /opt/tivoli/tsm/server/bin.

2. Se planeja usar a deduplicação de dados, ative a opção do servidor ALLOWREORGINDEX. Inclua a opção e o valor a seguir no arquivo de opções do servidor:

allowreorgindex yes

- 3. Configure as opções do servidor REORGBEGINTIME e REORGDURATION para controlar quando a reorganização inicia e por quanto tempo ela é executada. Selecione um tempo e a duração para que a reorganização seja executada quando você espera que o servidor esteja menos ocupado. Estas opções do servidor controlam os processos de reorganização da tabela e do índice.
	- a. Configure o tempo para que a reorganização seja iniciada usando a opção do servidor REORGBEGINTIME. Especifique o tempo usando o sistema de 24 horas. Por exemplo, para configurar o horário de início para a reorganização como 8:30 p.m., especifique a opção e o valor a seguir no arquivo de opções do servidor:

reorgbegintime 20:30

b. Configure o intervalo durante o qual o servidor poderá iniciar a reorganização. Por exemplo, para especificar que o servidor pode iniciar a reorganização para quatro horas depois da hora configurada pela opção do servidor REORGBEGINTIME, especifique a opção e o valor a seguir no arquivo de opções do servidor:

reorgduration 4

4. Se o servidor estava em execução enquanto você atualizava o arquivo de opções do servidor, pare e reinicie o servidor.

**Informações relacionadas**: **E**\* [ALLOWREORGINDEX](http://www.ibm.com/support/knowledgecenter/SSEQVQ_8.1.4/srv.reference/r_opt_server_allowreorgindex.html)

<span id="page-609-0"></span>**E**\* [ALLOWREORGTABLE](http://www.ibm.com/support/knowledgecenter/SSEQVQ_8.1.4/srv.reference/r_opt_server_allowreorgtable.html) **[REORGBEGINTIME](http://www.ibm.com/support/knowledgecenter/SSEQVQ_8.1.4/srv.reference/r_opt_server_reorgbegintime.html) [REORGDURATION](http://www.ibm.com/support/knowledgecenter/SSEQVQ_8.1.4/srv.reference/r_opt_server_reorgduration.html)** Sistemas Operacionais Linux

# **Linux: Iniciando a Instância do Servidor**

É possível iniciar o servidor usando o ID do usuário da instância, que é o método preferencial ou o ID do usuário raiz.

### **Antes de Iniciar**

Assegure-se de que configurou corretamente as permissões de acesso e limites do usuário.

Sistemas Operacionais LinuxPara obter instruções, consulte [Verificando](#page-609-1) os Direitos de Acesso e os Limites de Usuário.

### **Sobre Esta Tarefa**

Ao iniciar o servidor, usando o ID do usuário de instância, simplifique o processo de configuração e evite problemas em potencial. No entanto, em alguns casos, pode ser necessário iniciar o servidor com o ID do usuário raiz. Por exemplo, talvez você queira usar o ID do usuário raiz para assegurar que o servidor possa acessar os dispositivos específicos. É possível configurar o servidor para iniciar automaticamente, usando o ID do usuário da instância ou o ID do usuário raiz.

Sistemas Operacionais LinuxSe você tiver que concluir as tarefas de manutenção ou reconfiguração, inicie o servidor no modo de manutenção.

### **Procedimento**

Para iniciar o servidor, execute uma das ações a seguir:

Inicie o servidor usando o ID do usuário da instância.

Sistemas Operacionais LinuxPara obter instruções, consulte [Iniciando](#page-611-0) o Servidor a partir do ID do Usuário da Instância.

Inicie o servidor usando o ID do usuário raiz.

Para obter instruções sobre como autorizar os IDs do usuário raiz para iniciar o servidor, consulte [Autorizando](http://www.ibm.com/support/knowledgecenter/SSGSG7_7.1.1/com.ibm.itsm.srv.doc/t_srv_mng_authority_startsrv.html) IDs de usuário raiz a iniciar o srevidor (V7.1.1). Para obter instruções sobre como iniciar o servidor usando o ID de usuário raiz, consulte [Iniciando](http://www.ibm.com/support/knowledgecenter/SSGSG7_7.1.1/com.ibm.itsm.srv.doc/t_srv_mng_startsrv_root.html) o servidor a partir do ID do usuário raiz (V7.1.1).

Sistemas Operacionais LinuxInicie o servidor automaticamente.

Sistemas Operacionais LinuxPara obter instruções, consulte Linux: Iniciando Servidores [Automaticamente](#page-611-1) em Sistemas Linux.

Sistemas Operacionais LinuxInicie o servidor no modo de manutenção.

Para obter instruções, consulte Linux: Iniciando o servidor no modo de [manutenção.](#page-612-0)

<span id="page-609-1"></span>Sistemas Operacionais Linux

### **Linux: Verificando Direitos de Acesso e Limites do Usuário**

Antes de iniciar o servidor, verifique os direitos de acesso e os limites do usuário.

### **Sobre Esta Tarefa**

Se você não verificar os limites do usuário, também conhecidos como *ulimits*, talvez encontre instabilidade do servidor ou falha do servidor ao responder. Você também deve verificar o limite de todo o sistema para o número máximo de arquivos abertos. O limite de todo o sistema deve ser maior ou igual ao limite do usuário.

#### **Procedimento**

- 1. Verifique se o ID do usuário da instância do servidor possui permissões para iniciar o servidor.
- 2. Para a instância do servidor que você planeja iniciar, assegure-se de ter autoridade para ler e gravar os arquivos no diretório de instância do servidor. Verifique se o arquivo dsmserv.opt existe no diretório de instâncias do servidor e que o arquivo inclui parâmetros para a instância do servidor.
- 3. Se o servidor estiver conectado a uma unidade de fita, alterador de mídia ou dispositivo de mídia removível e você planejar iniciar o servidor usando o ID do usuário da instância, conceda acesso de leitura/gravação ao ID do usuário da instância para esses dispositivos. Para configurar as permissões, execute uma das ações a seguir:
	- Se o sistema for dedicado ao IBM Spectrum Protect e apenas o administrador do IBM Spectrum Protect tiver acesso, torne o arquivo especial do dispositivo gravável para todos. Na linha de comandos do sistema operacional, emita o comando a seguir:

chmod +w /dev/rmtX

Se o sistema tiver vários usuários, você poderá restringir o acesso tornando o ID do usuário da instância do IBM Spectrum Protect o proprietário dos arquivos especiais do dispositivo. Na linha de comandos do sistema operacional, emita o comando a seguir:

chmod u+w /dev/rmtX

Se várias instâncias de usuário estiverem executando no mesmo sistema, altere o nome do grupo, por exemplo TAPEUSERS, e inclua cada ID de usuário da instância do IBM Spectrum Protect nesse grupo. Em seguida, altere a propriedade dos arquivos especiais do dispositivo para pertencer ao grupo TAPEUSERS e torne-os graváveis no grupo. Na linha de comandos do sistema operacional, emita o comando a seguir:

chmod g+w /dev/rmtX

- 4. Sistemas Operacionais Linux Se você estiver usando o driver de dispositivo IBM Spectrum Protect e o utilitário autoconf, use a opção -a para conceder acesso de leitura/gravação para o ID do usuário da instância.
- 5. Sistemas Operacionais LinuxPara evitar falhas do servidor durante a interação com DB2, ajuste os parâmetros de kernel.

Sistemas [Operacionais](#page-598-0) LinuxPara obter instruções sobre o ajuste dos parâmetros do kernel, consulte Linux: Ajustando Parâmetros de Kernel para Sistemas Linux.

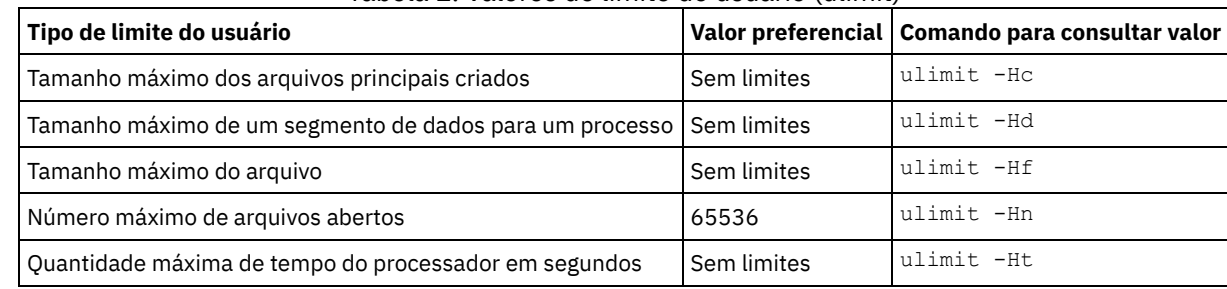

6. Verifique os limites de usuário a seguir com base nas diretrizes na tabela.

Tabela 1. Valores de limite do usuário (ulimit)

Para modificar os limites do usuário, siga as instruções na documentação para o sistema operacional.

Dica: Se você planeja iniciar o servidor automaticamente usando um script, poderá configurar os limites do usuário no script.

- 7. Certifique-se de que o limite do usuário do máximo de processos do usuário (a configuração nproc) esteja configurado como o valor mínimo sugerido de 16384.
	- a. Para verificar o limite do usuário atual, emita o comando ulimit -Hu usando o ID do usuário da instância. Por exemplo:

[user@Machine ~]\$ ulimit -Hu 16384

b. Se o limite de processos máximos do usuário não for configurado para 16384, configure o valor para 16384. Sistemas Operacionais LinuxInclua a seguinte linha no arquivo /etc/security/limits.conf:

*instance\_user\_id* - nproc 16384

em que *instance\_user\_id* especifica o ID do usuário da instância do servidor.

 $\mathcal{S}$ Sistemas Operacionais LinuxSe o servidor estiver instalado no sistema operacional Red Hat Enterprise Linux 6, configure o limite do usuário editando o arquivo /etc/security/limits.d/90-nproc.conf no diretório /etc/security/limits.d. Esse arquivo substitui as configurações no arquivo /etc/security/limits.conf.

Dica: O valor padrão para o limite máximo de processos do usuário foi alterado em algumas versões e distribuições do sistema operacional Linux. O valor padrão é 1024. Se você não alterar o valor para o valor mínimo sugerido de 16384, o servidor pode falhar ou ser interrompido.

<span id="page-611-0"></span>Sistemas Operacionais Linux

### **Linux: Iniciando o Servidor a partir do ID do Usuário da Instância**

Para iniciar o servidor a partir do ID do usuário da instância, efetue login com o ID do usuário da instância e emita o comando apropriado a partir do diretório de instância do servidor.

### **Antes de Iniciar**

Assegure-se de que os direitos de acesso e os limites do usuário estejam corretamente configurados. Para obter instruções, consulte Linux: [Verificando](#page-609-1) Direitos de Acesso e Limites do Usuário.

#### **Procedimento**

1. Efetue login no sistema em que o IBM Spectrum Protect está instalado usando o ID do usuário da instância para o servidor.

2. Se você não tiver um perfil do usuário que executa o script db2profile, emita o seguinte comando:

```
. /home/tsminst1/sqllib/db2profile
```
Dica: Para obter instruções sobre como atualizar o script de login do ID do usuário para executar o script db2profile automaticamente, consulte a [documentação](http://www.ibm.com/support/knowledgecenter/SSEPGG_11.1.0/com.ibm.db2.luw.kc.doc/welcome.html) do DB2.

3. Inicie o servidor, emitindo o comando a seguir em uma linha a partir do diretório de instância do servidor:

Sistemas Operacionais Linux

usr/bin/dsmserv

Dica: O comando é executado no primeiro plano, de forma que você possa configurar um ID do administrador e conectar à instância do servidor.

 $\Box$ Sistemas Operacionais LinuxPor exemplo, se o nome da instância do servidor for  $\tt$ sminst1 e o diretório de instância do servidor for /tsminst1, é possível iniciar a instância emitindo os comandos a seguir:

cd /tsminst1 . ~/sqllib/db2profile /usr/bin/dsmserv

<span id="page-611-1"></span>Sistemas Operacionais Linux

## **Linux: Iniciando Servidores Automaticamente em Sistemas Linux**

Para iniciar automaticamente um servidor em um sistema operacional Linux, utilize o script dsmserv.rc.

### **Antes de Iniciar**

Assegure-se de que os parâmetros do kernel estejam [corretamente](#page-598-0) configurados. Para obter instruções, consulte Ajustando parâmetros do kernel para sistemas Linux.

Assegure-se de que a instância do servidor seja executada no ID do usuário do proprietário da instância.

Assegure-se de que os direitos de acesso e os limites do usuário estejam corretamente configurados. Para obter instruções, consulte [Verificando](#page-609-1) Direitos de Acesso e Limites do Usuário.

#### **Sobre Esta Tarefa**

O script dsmserv.rc está no diretório de instalação do servidor, por exemplo, /opt/tivoli/tsm/server/bin.

O script dsmserv.rc pode ser usado para iniciar o servidor manualmente ou para iniciar o servidor manualmente incluindo as entradas no diretório /etc/rc.d/init.d. O script funciona com utilitários Linux como CHKCONFIG e SERVICE.
### **Procedimento**

Para cada instância de servidor que você deseja iniciar automaticamente, conclua as seguintes etapas:

1. Coloque uma cópia do script dsmserv.rc no diretório /init.d, por exemplo, /etc/rc.d/init.d.

Certifique-se de alterar somente a cópia do script. Não altere o script original.

2. Renomeie a cópia do script para que ela corresponda ao nome do proprietário da instância do servidor, por exemplo, tsminst1.

O script foi criado sob a suposição de que o diretório de instância do servidor é *home\_directory*/tsminst1, por exemplo: /home/tsminst1/tsminst1.

3. Se o diretório de instância do servidor não for *home\_directory*/tsminst1, localize a linha a seguir na cópia do script:

instance\_dir="\${instance\_home}/tsminst1"

Altere a linha para que ela aponte para seu diretório de instância do servidor, por exemplo:

instance\_dir="/tsminst1"

4. Na cópia do script, localize a linha a seguir:

# pidfile: /var/run/dsmserv instancename.pid

Mude o valor do nome da instância para o nome do proprietário da instância do servidor. Por exemplo, se o proprietário da instância do servidor for tsminst1, atualize a linha conforme mostrado:

```
# pidfile: /var/run/dsmserv_tsminst1.pid
```
- 5. Configure o nível de execução no qual o servidor iniciará automaticamente. Usando ferramentas como o utilitário CHKCONFIG, especifique um valor que corresponda a um modo de multiusuário, com a rede ativada. Geralmente, o nível de execução a ser usado é 3 ou 5, dependendo do sistema operacional e de sua configuração. Para obter informações adicionais sobre o modo de multiusuário e níveis de execução, consulte a documentação para seu sistema operacional.
- 6. Para iniciar ou parar o servidor, emita um dos comandos a seguir:
	- Para iniciar o servidor:

service tsminst1 start

Para parar o servidor:

service tsminst1 stop

#### **Exemplo**

Este exemplo usa os seguintes valores:

- O proprietário da instância é tsminst1.
- O diretório de instância do servidor é /home/tsminst1/tsminst1.
- A cópia do script dsmserv.rc chama-se tsminst1.
- O utilitário CHKCONFIG é usado para configurar o script para iniciar nos níveis de execução 3, 4 e 5.

#### cp

```
/opt/tivoli/tsm/server/bin/dsmserv.rc /etc/rc.d/init.d/tsminst1
sed -i 's/dsmserv instancename.pid/dsmserv tsminst1.pid/' /etc/rc.d/init.d/tsminst1
chkconfig --list \overline{t}sminst1
service tsminst1 supports chkconfig, but is not referenced in
any runlevel (run 'chkconfig --add tsminst1')
chkconfig --add tsminst1
chkconfig --list tsminst1
tsminst1 0:off 1:off 2:off 3:off 4:off 5:off 6:off
chkconfig --level 345 tsminst1 on
chkconfig --list tsminst1
tsminst1 0:off 1:off 2:off 3:on 4:on 5:on 6:off
```
#### **Referências relacionadas**:

```
inicialização do servidor: dsmserv.rc
Sistemas Operacionais Linux
```
# **Linux: Iniciando o servidor no modo de manutenção**

É possível iniciar o servidor no modo de manutenção para evitar interrupções durante tarefas de manutenção e de reconfiguração.

### **Sobre Esta Tarefa**

Inicie o servidor no modo de manutenção, executando o utilitário DSMSERV com o parâmetro MAINTENANCE.

As operações a seguir são desativadas no modo de manutenção:

- Planejamentos de comandos administrativos
- Planejamentos de Clientes
- Reclamação do espaço de armazenamento no servidor
- Expiração de inventário
- Migração dos conjuntos de armazenamentos

Além disso, os clientes são impedidos de iniciar as sessões com o servidor. Dicas:

- Não é necessário editar o arquivo de opções do servidor, dsmserv.opt, para iniciar o servidor no modo de manutenção.
- Enquanto o servidor estiver em execução no modo de manutenção, é possível iniciar manualmente a recuperação de espaço de armazenamento, expiração de inventário e processos de migração do conjunto de armazenamentos.

### **Procedimento**

Para iniciar o servidor no modo de manutenção, emita o comando a seguir:

dsmserv maintenance

Dica: Para visualizar um vídeo sobre como iniciar o servidor no modo de manutenção, veja Iniciando um servidor no modo de [manutenção.](http://www.youtube.com/watch?v=17sgpZnXJ20)

### **O que Fazer Depois**

Para continuar as operações do servidor em modo de produção, conclua as etapas a seguir:

1. Encerre o servidor, emitindo o comando HALT:

halt

2. Inicie o servidor, usando o método que você usa no modo de produção.

As operações que foram desativadas durante o modo de manutenção foram reativadas.

## **Linux: Parando o Servidor**

É possível parar o servidor quando necessário para retornar o controle para o sistema operacional. Para evitar a perda de conexões de nó cliente e administrativas, pare o servidor apenas após as sessões atuais serem concluídas ou canceladas.

### **Sobre Esta Tarefa**

Para parar o servidor, emita o comando a seguir na linha de comandos do IBM Spectrum Protect:

halt

Sistemas Operacionais LinuxSe não for possível se conectar ao servidor com um cliente administrador e desejar parar o servidor, deve-se cancelar o processo usando o comando kill com o número do ID do processo (pid). O ID do processo é exibido na inicialização.

Importante: Antes de emitir o comando kill, assegure-se de conhecer o ID de processo correto para o servidor IBM Spectrum Protect.

O arquivo dsmserv.v6lock, no diretório a partir do qual o servidor está executando, pode ser usado para identificar o ID de processo do processo de kill. Para exibir o arquivo, insira:

cat /instance\_dir/dsmserv.v6lock

Sistemas Operacionais LinuxEmita o seguinte comando para parar o servidor:

kill -23 *dsmserv\_pid*

em que *dsmserv\_pid* é o número do ID do processo.

## **Linux: Registrando Licenças**

Registre imediatamente todas as funções licenciadas do IBM Spectrum Protect que você adquirir, para que não perca nenhum dado depois que iniciar as operações do servidor, como fazer backup dos dados.

### **Sobre Esta Tarefa**

Utilize o comando REGISTER LICENSE para esta tarefa. Consulte REGISTER LICENSE para obter mais detalhes.

### **Exemplo: Registrar uma Licença**

Registre a licença base do IBM Spectrum Protect.

register license file=tsmbasic.lic

# **Linux: Preparando o servidor para operações de backup de banco de dados**

Para preparar o servidor para operações de backup de banco de dados automáticos e manuais, certifique-se de especificar uma classe de dispositivo de fita ou arquivo e concluir outras etapas.

### **Procedimento**

- 1. Certifique-se de que a configuração do IBM Spectrum Protect seja concluída. Se você não usou o assistente de configuração (dsmicfgx) para configurar o servidor, certifique-se de que tenha concluído as etapas para configurar manualmente o servidor para backups de banco de dados.
- 2. Selecione a classe de dispositivo a ser usada para backups de banco de dados, para proteger a chave mestra de criptografia e configurar uma senha. Todas essas ações são concluídas emitindo o comando SET DBRECOVERY a partir da linha de comandos administrativos:

set dbrecovery device class name protectkeys=yes password=password name

em que *device* class name especifica a classe de dispositivo a ser usada para operações de backup de banco de dados e *password\_name* especifica a senha.

Deve-se especificar um nome da classe de dispositivo ou o backup falhará. Ao especificar PROTECTKEYS=YES, você assegura que a chave mestra de criptografia seja submetida a backup durante operações de backup de banco de dados. Importante: Crie uma senha forte que tenha pelo menos 8 caracteres. Assegure-se de que você se lembre desta senha. Se você especificar uma senha para o backup de banco de dados, deve-se especificar a mesma senha no comando RESTORE DB para restaurar o banco de dados.

### **Exemplo**

Para especificar que os backups de banco de dados incluam uma cópia da chave mestra de criptografia para o servidor, execute o seguinte comando:

set dbrecovery dbback protectkeys=yes password=protect8991

## **Linux: Executando Diversas Instâncias do Servidor em um Único Sistema**

É possível criar mais de uma instância do servidor em seu sistema. Cada instância do servidor tem seu próprio diretório de instâncias e diretórios de banco de dados e de log.

Multiplique a memória e outros requisitos do sistema de um servidor pelo número de instâncias planejadas para o sistema.

Sistemas Operacionais LinuxO conjunto de arquivos para uma instância do servidor é armazenado separadamente dos arquivos usados por outra instância do servidor no mesmo sistema. Use as etapas no Linux: Criando a [Instância](#page-602-0) do Servidor para cada nova instância, incluindo a criação do novo usuário da instância.

Para gerenciar a memória do sistema que é usada por cada servidor, use a opção do servidor DBMEMPERCENT para limitar a porcentagem de memória do sistema. Se todos os servidores forem igualmente importantes, utilize o mesmo valor para cada servidor. Se um servidor for o servidor de produção e os outros servidores forem servidores de teste, configure o valor para o servidor de produção para um valor mais alto que dos servidores de teste.

É possível fazer upgrade diretamente da V7.1 para a V8.1. Consulte a seção de upgrade (Fazendo upgrade para a V8.1) para obter detalhes adicionais. Quando fizer upgrade e tiver vários servidores em seu sistema, você deve executar o assistente de instalação apenas uma vez. O assistente de instalação coleta informações do banco de dados e das variáveis para todas as suas instâncias do servidor originais.

Se você fizer upgrade do IBM Spectrum Protect V6.3 para a V8.1.4 e tiver diversos servidores em seu sistema, todas as instâncias existentes no DB2 V9.7 serão descartadas e recriadas no DB2 V11.1. O assistente emite o comando db2 upgrade *db dbname* para cada banco de dados. As variáveis de ambiente do banco de dados de cada instância do sistema também são reconfiguradas durante o processo de upgrade.

#### **Tarefas relacionadas**:

 $E^*$  [Executando](http://www.ibm.com/support/knowledgecenter/SSGSG7_7.1.1/com.ibm.itsm.srv.doc/t_srv_mng_start_multi_unix.html) várias instâncias de servidor em um único sistema (V7.1.1)

## **Linux: Monitorando o Servidor**

Ao começar a usar o servidor em produção, monitore o espaço usado pelo servidor para assegurar que a quantidade de espaço esteja adequada. Ajuste o espaço, se necessário.

### **Procedimento**

1. Monitore o log ativo para assegurar que o tamanho esteja correto para a carga de trabalho manipulada pela instância do servidor.

Quando a carga de trabalho do servidor atingir seu nível típico esperado, o espaço usado pelo log ativo será 80% - 90% do espaço disponível para o diretório de log ativo. Nesse ponto, talvez seja necessário aumentar a quantia de espaço. A necessidade de aumentar o espaço depende dos tipos de transações na carga de trabalho do servidor. As características da transação afetam o modo como o espaço do log ativo é usado.

As características da transação a seguir podem afetar o uso de espaço no log ativo:

- O número e o tamanho dos arquivos em operações de backup
	- Clientes como servidores de arquivos que fazem backup de grandes números de arquivos pequenos podem causar grandes números de transações que são concluídas rapidamente. As transações podem usar uma grande quantia de espaço no log ativo, mas por um curto período de tempo.
	- Clientes como um servidor de e-mail ou um servidor de banco de dados que fazem backup de grandes quantias de dados em poucas transações podem causar pequenos números de transações que demoram muito tempo para serem concluídas. As transações podem usar uma pequena quantia de espaço no log ativo, mas por muito tempo.
- Tipos de conexão de rede
	- As operações de backup que ocorrem através de conexões de rede rápidas fazem com que as transações sejam concluídas mais rapidamente. As transações usam o espaço no log ativo por tempo mais curto.
	- As operações de backup que ocorrem através de conexões relativamente mais lentas fazem com que transações que levam um período mais longo sejam concluídas. As transações usam o espaço no log ativo por um período mais longo.

Se o servidor estiver manipulando transações com uma grande variedade de características, o espaço usado para o log ativo pode aumentar e diminuir significativamente com o tempo. Para tal servidor, pode ser necessário que o log ativo tenha tipicamente uma porcentagem menor de seu espaço usado. O espaço extra permite que o log ativo aumente para transações que demoram muito tempo para serem concluídas.

2. Monitore o log de archive para assegurar que o espaço sempre esteja disponível.

Lembre-se: Se o log de archive e o log de archive de failover ficarem cheios, o log ativo poderá ficar cheio e o servidor parar. A meta é disponibilizar espaço suficiente para o log de archive de forma que nunca use todo o seu espaço disponível. Provavelmente você notará o seguinte padrão:

- a. Inicialmente, o log de archive cresce rapidamente à medida que operações típicas de backup ocorram.
- b. Os backups de banco de dados ocorrem regularmente, conforme planejado ou feitos manualmente.
- c. Depois de ocorrer pelo menos dois backups completos do banco de dados, ocorre a limpeza do log automaticamente. O espaço usado pelo log de archive diminui quando ocorre remoção.
- d. As operações normais do cliente continuam e o log de archive aumenta novamente.
- e. Os backups de banco de dados ocorrem regularmente e a limpeza de log ocorre com a mesma frequência que ocorrem os backups de banco de dados integrais.

Com esse padrão, o log de archive aumenta inicialmente, diminui e depois pode aumentar novamente. Com o tempo, conforme as operações normais continuam, a quantia de espaço usada pelo log de archive deve atingir um nível relativamente constante.

Se o log de archive continuar a crescer, considere executar uma ou ambas as ações a seguir:

- Inclua espaço no log de archive. Talvez seja necessário mover o log de archive para um sistema de arquivos diferente.
- Aumente a frequência de backups de banco de dados integrais, de forma que a limpeza de log ocorra mais frequentemente.
- 3. Se você tiver definido um diretório para o log de archive de failover, determine se algum log será armazenado nesse diretório durante as operações normais. Se o espaço do log de failover estiver sendo usado, considere aumentar o tamanho do log de archive. A meta é que o log de archive de failover seja usado somente sob condições fora do comum, não na operação normal.

## **Linux: Instalando um Fix Pack do Servidor IBM Spectrum Protect**

Atualizações de manutenção do IBM Spectrum Protect, que são também mencionadas como fix packs, colocam seu servidor no nível de manutenção atual.

## **Antes de Iniciar**

Para instalar um fix pack ou correção temporária no servidor, instale o servidor no nível em que deseja executá-lo. Você não tem de iniciar a instalação do servidor no nível de liberação de base. Por exemplo, se você tiver atualmente a V8.1.1 instalada, será possível ir diretamente para o fix pack mais recente da V8.1. Não será necessário iniciar com a instalação da V8.1.0 se uma atualização de manutenção estiver disponível.

Você deve ter o pacote de licença do IBM Spectrum Protect instalado. O pacote de licença é fornecido com a compra de um release básico. Ao fazer download de um fix pack ou correção temporária do Fix Central, instale a licença do servidor, que está disponível no website do Passport Advantage. Para exibir mensagens e ajuda em um idioma diferente do inglês dos EUA, instale o pacote de idiomas de sua escolha.

Se você fizer upgrade do servidor para a V8.1.4 ou posterior e, em seguida, reverter o servidor para um nível anterior à V8.1.4, deve-se restaurar o banco de dados a um momento antes do upgrade. Durante o processo de upgrade, conclua as etapas necessárias para assegurar que o banco de dados possa ser restaurada: faça o backup do banco de dados, do arquivo do histórico de volume, do arquivo de configuração do dispositivo e do arquivo de opções do servidor. Para obter informações adicionais, consulte Linux: [Revertendo](#page-618-0) da Versão 8.1.4 para um servidor anterior.

Se você estiver usando o serviço de gerenciamento do cliente, assegure-se de atualizá-lo para a mesma versão do servidor IBM Spectrum Protect.

Assegure-se de reter a mídia de instalação da liberação base do servidor instalado. Se você instalou o IBM Spectrum Protect a partir de um pacote transferido por download, certifique-se de que os arquivos transferidos por download estejam disponíveis. Se o upgrade falhar, e o módulo de licença do servidor for desinstalado, a mídia de instalação da liberação de base do servidor será necessária para a reinstalação da licença.

Visite o IBM® [Support](http://www.ibm.com/support/entry/portal/support) Portal para obter as informações a seguir:

- Uma lista da manutenção mais recente e download de correções. Clique em **Downloads** e aplique todas as correções aplicáveis.
- Detalhes sobre a obtenção de um pacote de licença de base. Procure **Downloads > Passport Advantage**.
- Plataformas suportadas e requisitos do sistema. Procure pelos sistemas operacionais suportados do **IBM Spectrum Protect**.

Assegure-se de fazer upgrade do servidor antes de fazer upgrade dos clientes de backup-archive. Se você não fizer primeiro o upgrade do servidor, a comunicação entre o servidor e os clientes poderá ser interrompida.

Atenção: Não altere o softwareDB2 que está instalado com os pacotes de instalação e fix packs do IBM Spectrum Protect. Não instale ou atualize para uma versão, liberação ou fix pack diferente do software DB2, pois isso pode danificar o banco de dados.

#### **Procedimento**

Para instalar um fix pack ou uma correção temporária, conclua as etapas a seguir:

1. Faça backup do banco de dados. O método preferencial é usar um backup de captura instantânea. Um backup de captura instantânea é um backup completo de banco de dados que não interrompe nenhum backup de banco de dados planejado. Por exemplo, emita o comando administrativo do IBM Spectrum Protect a seguir:

backup db type=dbsnapshot devclass=tapeclass

2. Faça backup das informações de configuração do dispositivo. Emita o comando administrativo do IBM Spectrum Protect a seguir:

backup devconfig filenames=*file\_name*

em que *file\_name* especifica o nome do arquivo no qual armazenar informações sobre a configuração do dispositivo. 3. Salve o arquivo do histórico de volume em outro diretório ou renomeie o arquivo. Emita o comando administrativo do IBM

Spectrum Protect a seguir:

backup volhistory filenames=*file\_name*

em que *file\_name* especifica o nome do arquivo no qual armazenar as informações do histórico do volume.

- 4. Salve uma cópia do arquivo de opções do servidor, geralmente denominado dsmserv.opt. O arquivo está no diretório de instância do servidor.
- 5. Pare o servidor antes de instalar um fix pack ou correção temporária. Use o comando HALT.
- 6. Assegure-se de que o espaço extra esteja disponível no diretório de instalação. A instalação deste fix pack pode requerer espaço em disco adicional temporário no diretório de instalação do servidor. A quantia de espaço em disco adicional pode ser tanto quanto a requerida para a instalação de um novo banco de dados como parte de uma instalação do IBM Spectrum Protect. O assistente de instalação do IBM Spectrum Protect exibe a quantidade de espaço requerido para instalação do fix pack e a quantidade disponível. Se a quantidade de espaço requerida for maior que a quantidade disponível, a instalação irá parar. Se a instalação parar, inclua o espaço em disco requerido para o sistema de arquivos e reinicie a instalação.
- 7. Sistemas Operacionais LinuxEfetue login como usuário root.
- 8. Obtenha o arquivo de pacote para o fix pack ou correção temporária a ser instalada a partir do IBM [Support](http://www.ibm.com/support/entry/portal/support) Portal, do Passport [Advantage](http://www.ibm.com/software/passportadvantage) ou do Fix [Central](http://www.ibm.com/support/fixcentral).
- 9. Sistemas Operacionais LinuxVá para o diretório onde colocou o arquivo executável e conclua as etapas a seguir. Dica: Os arquivos são extraídos para o diretório atual. Certifique-se de que o arquivo executável esteja no diretório onde você quer que os arquivos extraídos sejam localizados.

a. Altere as permissões do arquivo digitando o seguinte comando:

Chmod a + x 8.x.x.x-IBM-SPSRV-*platform*.bin

onde *platform* denota a arquitetura na qual o IBM Spectrum Protect deve ser instalado. b. Emita o seguinte comando para extrair os arquivos de instalação:

./8.x.x.x-IBM-SPSRV-*platform*.bin

10. Selecione uma das seguintes maneiras de instalar o IBM Spectrum Protect.

Importante: Depois que um fix pack for instalado, não será necessário passar pela configuração novamente. É possível parar após a conclusão da instalação, corrigir quaisquer erros e, em seguida, reiniciar seus servidores. Instale o software IBM Spectrum Protect usando um dos métodos a seguir:

#### Assistente de instalação

Siga as instruções para o seu sistema operacional:

Linux: [Instalando](#page-593-0) o IBM Spectrum Protect Usando o Assistente de Instalação

Dica: Depois de iniciar o assistente, na janela IBM Installation Manager, clique no ícone Atualizar; não clique no ícone Instalar ou Modificar.

Linha de comandos no modo do console Siga as instruções para o seu sistema operacional: Linux: [Instalando](#page-594-0) o IBM Spectrum Protect Usando o Modo do Console

Modo silencioso

Siga as instruções para o seu sistema operacional: Linux: [Instalando](#page-594-1) o IBM Spectrum Protect no Modo Silencioso

Dica: Se você tiver diversas instâncias do servidor em seu sistema, execute o assistente de instalação apenas uma vez. O assistente de instalação atualiza todas as instâncias do servidor.

#### **Resultados**

Corrija os erros detectados durante o processo de instalação.

Se você instalou o servidor usando o assistente de instalação, será possível visualizar os logs de instalação usando a ferramenta IBM Installation Manager. Clique em Arquivo > Visualizar Log. Para coletar os arquivos de log, na ferramenta IBM Installation Manager, clique em Ajuda > Dados de Exportação para Análise de Problemas.

Se você instalou o servidor usando o modo de console ou o modo silencioso, será possível visualizar os logs de erro no diretório de log do IBM Installation Manager, por exemplo:

<span id="page-618-0"></span>Sistemas Operacionais Linux/var/ibm/InstallationManager/logs

## **Linux: Revertendo da Versão 8.1.4 para um servidor anterior**

Se você tiver que reverter a versão anterior do servidor após um upgrade, será necessário ter um backup de banco de dados integral da sua versão original. Você também deve ter a mídia de instalação do servidor para a sua versão original e os arquivos de configuração de chaves. Siga cuidadosamente as etapas antes de fazer o upgrade do servidor. Fazendo isso, pode ser possível reverter para a versão anterior do servidor do IBM Spectrum Protect com perda mínima de dados.

### **Antes de Iniciar**

É necessário ter os seguintes itens da versão anterior do servidor:

- Backup de banco de dados do servidor
- Arquivo de Histórico de Volumes
- Arquivo de Configuração de Dispositivo
- Arquivo de opções do servidor

### **Sobre Esta Tarefa**

Use as mesmas instruções para reversão entre liberações ou para liberações anteriores, por exemplo, de 8.1.3 para 8.1.2 ou de 8.1.3 para 7.1.2. A versão mais antiga deverá corresponder à versão que você usou antes do upgrade para a V8.1.

Atenção: Especifique o parâmetro REUSEDELAY, para ajudar a evitar a perda de dados do cliente de backup-archive ao reverter o servidor para uma versão anterior.

### **Etapas para Reverter à Versão Anterior do Servidor**

#### **Sobre Esta Tarefa**

Conclua as etapas a seguir no sistema que tem o servidor V8.1.

#### **Procedimento**

- 1. Pare o servidor para encerrar todas as suas operações usando o comando HALT.
- 2. Remova o banco de dados do gerenciador de banco de dados, em seguida, exclua os diretórios do banco de dados e do log de recuperação.
	- a. Remova manualmente o banco de dados. Uma maneira de removê-lo é emitindo esse comando: Sistemas Operacionais Linux

dsmserv removedb tsmdb1

- b. Se você tiver que reutilizar o espaço que é ocupado pelo banco de dados e diretórios do log de recuperação, agora poderá excluir esses diretórios.
- 3. Use o programa de desinstalação para desinstalar o servidor V8.1. A desinstalação remove o servidor e o gerenciador do banco de dados com seus diretórios. Para obter detalhes, consulte a seção Linux: [Desinstalando](#page-623-0) o IBM Spectrum Protect.
- 4. Pare o serviço de cluster. Reinstale a versão do programa do servidor que você estava utilizando antes do upgrade para V8.1.4. Esta versão deve corresponder à versão que seu servidor estava executando durante a criação do backup de banco de dados restaurado em uma etapa posterior. Por exemplo, o servidor estava na V7.1.7 antes do upgrade e você pretende usar o backup de banco de dados que estava em uso nesse servidor. Deve-se instalar o fix pack V7.1.7 para poder restaurar o backup de banco de dados.
- 5. Configure o novo banco de dados do servidor usando o assistente de configuração. Para iniciar o assistente, emita o comando a seguir: Sistemas Operacionais Linux

. /dsmicfgx

- 6. Assegure-se de que nenhum servidor esteja sendo executado no plano de fundo.
- 7. Restaure o banco de dados para um ponto no tempo antes do upgrade.
- 8. Copie os arquivos a seguir no diretório da instância.
	- Arquivo de Configuração de Dispositivo
	- Arquivo de Histórico de Volumes
	- O arquivo de opções do servidor (geralmente dsmserv.opt)
- 9. Se você tiver ativado a deduplicação de dados para quaisquer conjuntos de armazenamentos de tipo FILE existentes antes do upgrade ou se tiver movido os dados existentes antes do upgrade para novos conjuntos de armazenamentos enquanto usava o servidor V8.1.4, deve-se concluir etapas adicionais de recuperação. Para obter detalhes adicionais, consulte Etapas de Recuperação Adicionais se Você Tiver Criado Novos Conjuntos de Armazenamento ou Ativado Deduplicação de Dados.
- 10. Se a configuração do parâmetro REUSEDELAY em conjuntos de armazenamentos for menor em idade que o banco de dados que você restaurou, restaure os volumes em quaisquer conjuntos de armazenamentos de acesso sequencial que foram recuperados após o backup desse banco de dados. Utilize o comando RESTORE VOLUME. Se você não tiver um backup de um conjunto de armazenamentos, audite os volumes recuperados usando o comando

AUDIT VOLUME, com o parâmetro FIX=YES para resolver inconsistências. Por exemplo:

audit volume *volume\_name* fix=yes

11. Se as operações de backup do cliente ou de archive foram concluídas usando o servidor V8.1, audite os volumes do conjunto de armazenamentos nos quais os dados foram armazenados.

## **Etapas de Recuperação Adicionais se Você Tiver Criado Novos Conjuntos de Armazenamento ou Ativado Deduplicação de Dados**

Se você criou novos conjuntos de armazenamentos, ativou a deduplicação de dados para qualquer conjunto de armazenamento de tipo FILE ou executou ambos enquanto o servidor estava em execução como um servidor V8.1.4, deve-se concluir mais etapas para retornar à versão anterior do servidor.

#### **Antes de Iniciar**

Para concluir esta tarefa, você deve ter um backup completo do conjunto de armazenamentos que foi criado antes do upgrade para V8.1.4.

#### **Sobre Esta Tarefa**

Utilize estas informações se você executou qualquer uma das ações a seguir, ou ambas, enquanto o servidor estava em execução como um servidor V8.1.4:

- Você ativou a função de deduplicação de dados para quaisquer conjuntos de armazenamento existentes antes do upgrade para o programa V8.1.4. A deduplicação de dados aplica-se somente aos conjuntos de armazenamentos que usem um tipo de dispositivo FILE.
- Você criou novos conjuntos de armazenamentos primários após o upgrade *e* moveu dados que foram armazenados em outros conjuntos de armazenamentos para os novos conjuntos de armazenamentos.

Conclua essas etapas após o servidor estar novamente restaurado para a V7.

#### **Procedimento**

- Para cada conjunto de armazenamentos para o qual você tenha ativado a função de deduplicação de dados, restaure o conjunto de armazenamentos inteiro usando o comando RESTORE STGPOOL.
- Para conjuntos de armazenamentos que você tenha criado após a atualização, determine que ação tomar. Os dados que foram movidos de conjuntos de armazenamentos V8 existentes para os novos conjuntos de armazenamentos podem ser perdidos porque os novos conjuntos de armazenamentos não existem mais em seu servidor V8 restaurado. A possível recuperação depende do tipo de conjunto de armazenamentos:
	- Se os dados foram movidos dos conjuntos de armazenamentos do tipo DISK da V8 para um novo conjunto de armazenamentos, o espaço que era ocupado pelos dados que foram movidos provavelmente foi reutilizado. Portanto, deve-se restaurar os conjuntos de armazenamentos originais V8 usando os backups do conjunto de armazenamentos que foram criados antes do upgrade para a V8.1.4.

Se *nenhum* dado foi movido dos conjuntos de armazenamentos do tipo DISK da V8 para um novo conjunto de armazenamentos, audite os volumes do conjunto de armazenamentos nesses conjuntos de armazenamentos do tipo DISK.

Se os dados foram movidos dos conjuntos de armazenamentos de acesso sequencial da V8 para um novo conjunto de armazenamentos, esses dados ainda poderão existir e ser utilizados nos volumes do conjunto de armazenamentos no servidor V8 restaurado. Os dados podem ser utilizáveis se o parâmetro REUSEDELAY para o conjunto de armazenamentos tiver sido configurado para um valor que impedia a recuperação enquanto o servidor estava sendo executado como um servidor V8.1.4. Se algum volume foi recuperado enquanto o servidor estava executando como um servidor V8.1.4, restaure esses volumes dos backups do conjunto de armazenamentos que foram criados antes da atualização para V8.1.4.

# **Linux: Referência: Comandos do DB2 para Bancos de Dados do Servidor IBM Spectrum Protect**

Use esta lista como referência quando for orientado a emitir comandos DB2 pelo suporte IBM®.

## **Finalidade**

Depois de utilizar os assistentes para instalar e configurar o IBM Spectrum Protect, raramente é necessário emitir comandos do DB2. Um conjunto limitado de comandos do DB2 que você pode usar ou ser solicitado a emitir são listados na Tabela 1. Essa lista é apenas material complementar e não é uma lista completa. Não há nenhuma implicação de que um administrador do IBM Spectrum Protect a usará diariamente ou de forma contínua. Amostras de alguns comandos são fornecidas. Detalhes de saída não são listados.

Para obter uma explicação integral dos comandos descritos aqui e de sua sintaxe, consulte [Informações](http://www.ibm.com/support/knowledgecenter/SSEPGG_11.1.0) do produto DB2.

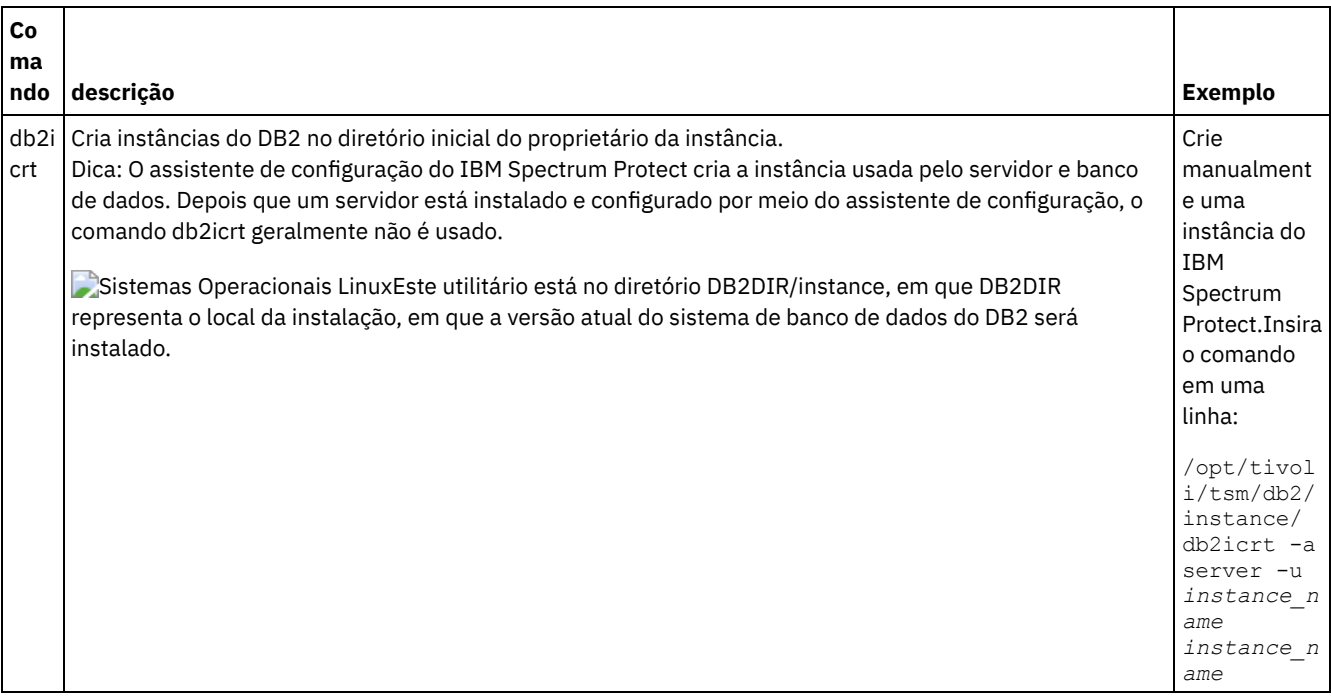

#### Tabela 1. Comandos do DB2

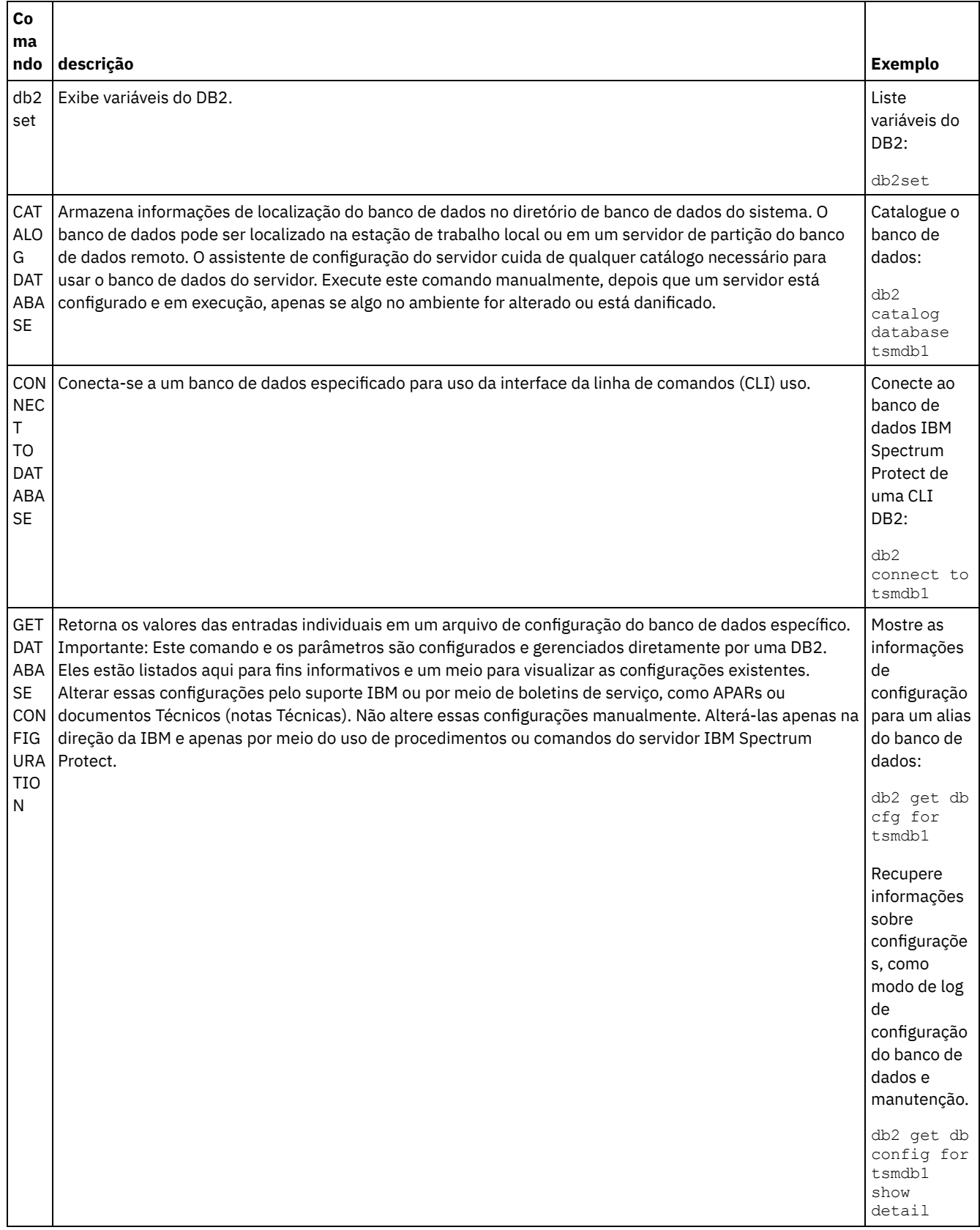

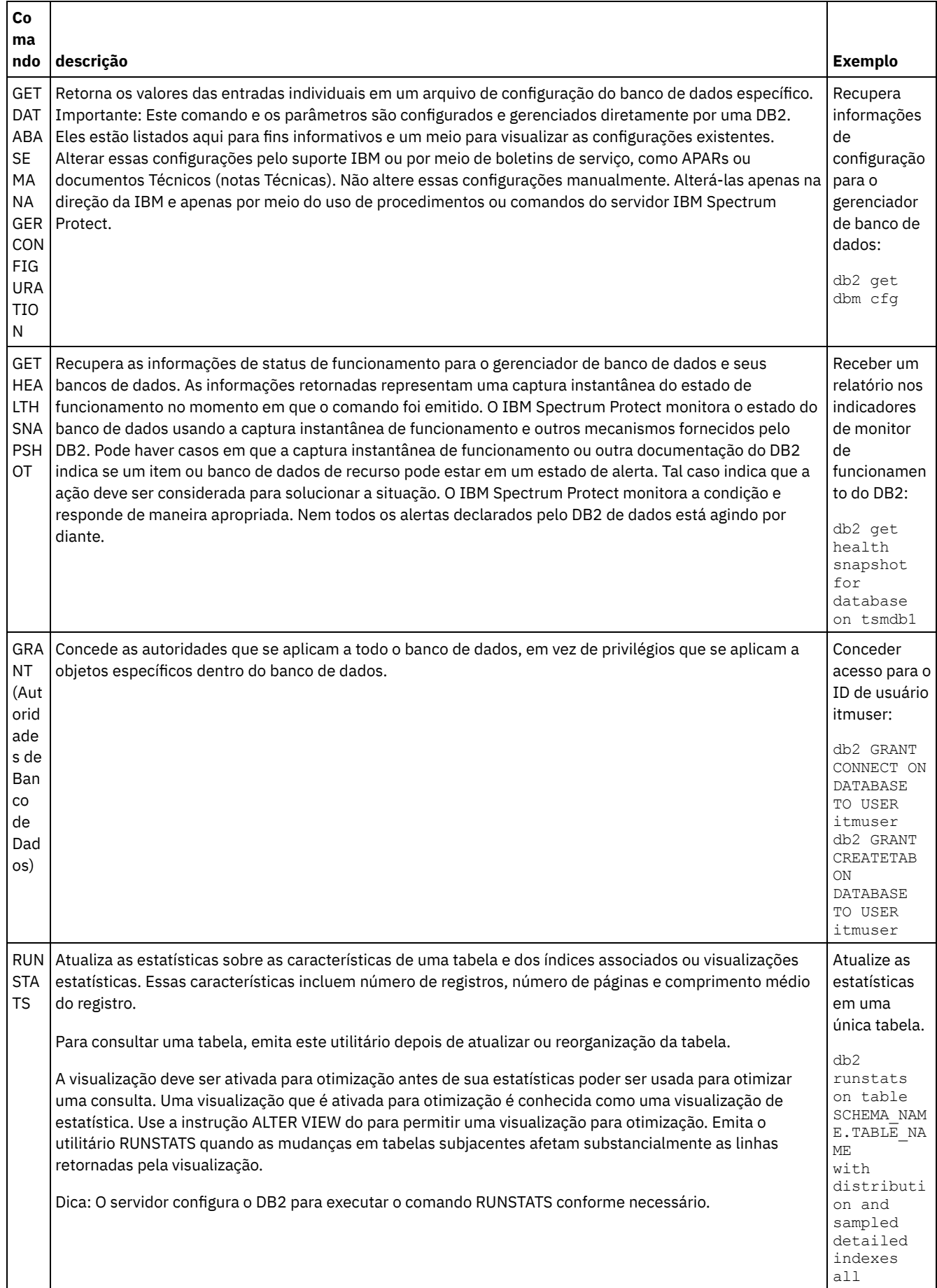

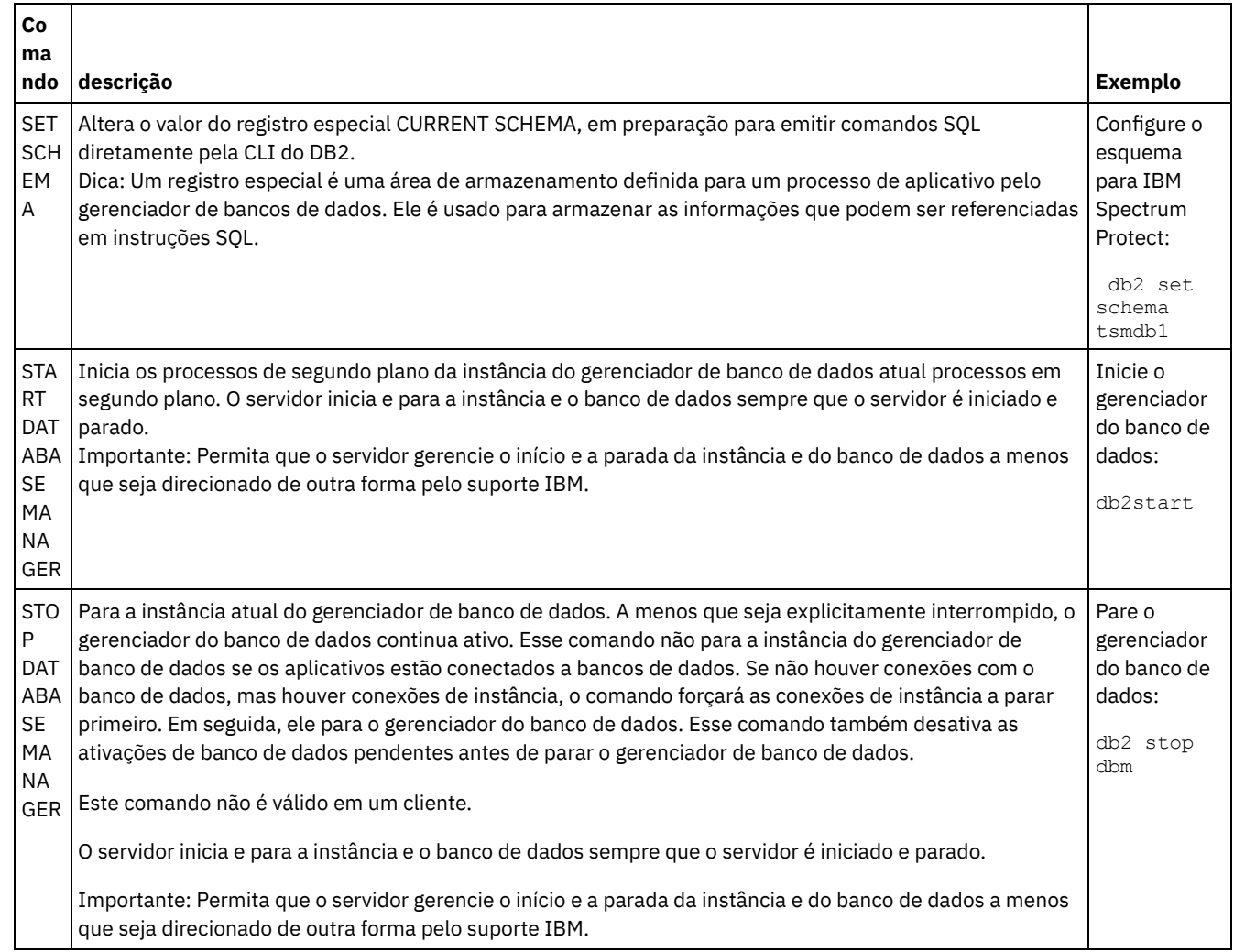

# <span id="page-623-0"></span>**Linux: Desinstalando o IBM Spectrum Protect**

É possível usar os procedimentos a seguir para desinstalar o IBM Spectrum Protect. Antes de remover o IBM Spectrum Protect, assegure-se de não perder seus dados de backup e archive.

## **Antes de Iniciar**

Execute as etapas a seguir antes de desinstalar o IBM Spectrum Protect:

- Execute um backup completo do banco de dados.
- Salve uma cópia dos arquivos de histórico do volume e de configuração de dispositivos.
- Armazene os volumes de saída em um local seguro.

### **Sobre Esta Tarefa**

É possível desinstalar o IBM Spectrum Protect usando alguns dos métodos a seguir: um assistente gráfico, a linha de comandos no modo do console ou modo silencioso.

- Linux: [Desinstalando](#page-624-0) o IBM Spectrum Protect Usando um Assistente Gráfico É possível desinstalar o IBM Spectrum Protect usando o assistente de instalação do IBM® Installation Manager.
- Linux: [Desinstalando](#page-624-1) o IBM Spectrum Protect no Modo do Console Para desinstalar o IBM Spectrum Protect usando a linha de comandos, é necessário executar o programa de desinstalação do IBM Installation Manager a partir da linha de comandos com o parâmetro para o modo do console.
- Linux: [Desinstalando](#page-624-2) o IBM Spectrum Protect no Modo Silencioso Para desinstalar o IBM Spectrum Protect em modo silencioso, é necessário executar o programa de desinstalação do IBM Installation Manager a partir da linha de comandos com os parâmetros para o modo silencioso.
- Linux: [Desinstalando](#page-625-0) e Reinstalando o IBM Spectrum Protect Se você planejar reinstalar manualmente o IBM Spectrum Protect em vez de usar o assistente, há diversas etapas para preservar os nomes das instâncias do servidor e os diretórios do banco de dados. Durante a desinstalação, quaisquer instâncias do servidor anteriormente configuradas são removidas, mas os catálogos de banco de dados dessas instâncias ainda existem.
- Linux: [Desinstalando](#page-626-0) o IBM Installation Manager É possível desinstalar o IBM Installation Manager, se você não tiver mais nenhum dos produtos que foram instalados por IBM Installation Manager.

### **O que Fazer Depois**

Consulte Linux: Instalando os [Componentes](#page-592-0) do Servidor para obter as etapas de instalação para reinstalar os componentes do IBM Spectrum Protect.

# <span id="page-624-0"></span>**Linux: Desinstalando o IBM Spectrum Protect Usando um Assistente Gráfico**

É possível desinstalar o IBM Spectrum Protect usando o assistente de instalação do IBM® Installation Manager.

### **Procedimento**

1. Inicie o Installation Manager.

Sistemas Operacionais LinuxNo diretório em que o Installation Manager está instalado, acesse o subdiretório eclipse (por exemplo, /opt/IBM/InstallationManager/eclipse) e emita o comando a seguir:

./IBMIM

- 2. Clique em Desinstalar.
- 3. Selecione Servidor IBM Spectrum Protect e clique em Avançar.
- 4. Clique em Desinstalar.
- <span id="page-624-1"></span>5. Clique em Concluir.

## **Linux: Desinstalando o IBM Spectrum Protect no Modo do Console**

Para desinstalar o IBM Spectrum Protect usando a linha de comandos, é necessário executar o programa de desinstalação do IBM® Installation Manager a partir da linha de comandos com o parâmetro para o modo do console.

### **Procedimento**

- 1. No diretório onde o IBM Installation Manager está instalado, acesse o seguinte subdiretório:
	- Sistemas Operacionais Linuxeclipse/tools

Por exemplo:

- Sistemas Operacionais Linux/opt/IBM/InstallationManager/eclipse/tools
- 2. No diretório tools, emita o comando a seguir:
- o Sistemas Operacionais Linux./imcl -c
- 3. Para desinstalar, insira 5.
- 4. Escolha desinstalar do grupo de pacotes do IBM Spectrum Protect.
- 5. Insira N para Avançar.
- 6. Escolha desinstalar o pacote do servidor IBM Spectrum Protect.
- 7. Insira N para Avançar.
- 8. Insira U para Desinstalar.
- <span id="page-624-2"></span>9. Insira F para Concluir.

## **Linux: Desinstalando o IBM Spectrum Protect no Modo Silencioso**

Para desinstalar o IBM Spectrum Protect em modo silencioso, é necessário executar o programa de desinstalação do IBM® Installation Manager a partir da linha de comandos com os parâmetros para o modo silencioso.

### **Antes de Iniciar**

Você pode utilizar um arquivo de resposta para fornecer entrada de dados para instalar silenciosamente osIBM Spectrum Protect componentes do servidor. IBM Spectrum Protect inclui os seguintes arquivos de resposta de amostra no diretório de entrada onde o pacote de instalação está extraído. Esses arquivos contém valores padrão para ajudar você a evitar quaisquer avisos desnecessários.

Se você quiser desinstalar todos os componentes IBM Spectrum Protect, deixe modify="false" configurado para cada componente no arquivo de resposta. Se você não deseja instalar um componente, configure o valor para modify="true".

Se você quiser customizar um arquivo de resposta, é possível modificar as opções que estão no arquivo. Para obter informações sobre arquivos de resposta, acesse Arquivos de [respostas.](https://www.ibm.com/support/knowledgecenter/SSDV2W_1.8.5/com.ibm.silentinstall12.doc/topics/c_silent_response_files.html)

### **Procedimento**

1. No diretório onde o IBM Installation Manager está instalado, acesse o seguinte subdiretório: Sistemas Operacionais Linuxeclipse/tools

Por exemplo:

- Sistemas Operacionais Linux/opt/IBM/InstallationManager/eclipse/tools
- 2. No diretório tools, emita o comando a seguir, em que *response\_file* representa o caminho do arquivo de resposta, incluindo o nome do arquivo:

Sistemas Operacionais Linux

./imcl -input *response\_file* -silent

O comando a seguir é um exemplo:

Sistemas Operacionais Linux

./imcl -input /tmp/input/uninstall response.xml -silent

## <span id="page-625-0"></span>**Linux: Desinstalando e Reinstalando o IBM Spectrum Protect**

Se você planejar reinstalar manualmente o IBM Spectrum Protect em vez de usar o assistente, há diversas etapas para preservar os nomes das instâncias do servidor e os diretórios do banco de dados. Durante a desinstalação, quaisquer instâncias do servidor anteriormente configuradas são removidas, mas os catálogos de banco de dados dessas instâncias ainda existem.

#### **Sobre Esta Tarefa**

Para desinstalar manualmente e reinstalar o IBM Spectrum Protect, conclua as etapas a seguir:

1. Sistemas Operacionais LinuxFaça uma lista de suas instâncias do servidor atual antes de continuar com a desinstalação. Execute o seguinte comando:

```
/opt/tivoli/tsm/db2/instance/db2ilist
```
2. Execute os seguintes comandos para cada instância do servidor: Sistemas Operacionais Linux

```
db2 attach para
instance_name
mostrar detalhes de db2 get dbm cfg
db2 detach
```
Mantenha um registro do caminho do banco de dados para cada instância.

- 3. Desinstale o IBM Spectrum Protect. Consulte Linux: [Desinstalando](#page-623-0) o IBM Spectrum Protect.
- 4. Ao desinstalar qualquer versão suportada do IBM Spectrum Protect, incluindo um fix pack, um arquivo de instância é criado. O arquivo de instância é criado para ajudar a reinstalar o IBM Spectrum Protect. Verifique esse arquivo e use as informações quando for solicitado a você as credenciais da instância ao reinstalar. No modo de instalação silenciosa, você fornece essas credenciais usando a variável INSTANCE\_CRED. Você pode localizar o arquivo de instância no seguinte local:

- Sistemas Operacionais Linux/etc/tivoli/tsm/instanceList.obj
- 5. Reinstale o IBM Spectrum Protect. Consulte Linux: Instalando os [Componentes](#page-592-0) do Servidor.

Se o arquivo instanceList.obj não existir, será necessário recriar suas instâncias de servidor, usando as etapas a seguir:

- a. Recrie as instâncias do servidor. Consulte Linux: Criando a [Instância](#page-602-0) do Servidor.
	- Dica: O assistente de instalação configura as instâncias do servidor, mas você deve verificar se elas existem. Se não existirem, você deve configurá-las manualmente.
- b. Catalogue o banco de dados. Efetue login em cada instância do servidor como o usuário da instância, um de cada vez, e emita os seguintes comandos:

Sistemas Operacionais Linux

```
db2 catalog database tsmdb1
db2 attach para
instance_name
db2 update dbm cfg using dftdbpath instance_directory
db2 detach
```
c. Sistemas Operacionais LinuxVerifique se a instância de servidor foi criada com êxito.Emita este comando:

```
/opt/tivoli/tsm/db2/instance/db2ilist
```
d. Verifique se o IBM Spectrum Protect reconhece a instância do servidor listando seus diretórios. O seu diretório inicial aparecerá se você não o alterar. O seu diretório de instâncias aparecerá se você usou o assistente de configuração. Emita este comando:

db2 list database directory

Se você vir TSMDB1 listado, é possível iniciar o servidor.

## <span id="page-626-0"></span>**Linux: Desinstalando o IBM Installation Manager**

É possível desinstalar o IBM® Installation Manager, se você não tiver mais nenhum dos produtos que foram instalados por IBM Installation Manager.

### **Antes de Iniciar**

Antes de desinstalar o IBM Installation Manager, deve-se assegurar que todos os pacotes que foram instalados pelo IBM Installation Manager estão desinstalados. Feche o IBM Installation Manager antes de iniciar o processo de desinstalação.

Sistemas Operacionais LinuxPara visualizar os pacotes instalados, emita o comando a seguir a partir de uma linha de comandos:

```
cd /opt/IBM/InstallationManager/eclipse/tools
./imcl listInstalledPackages
```
#### **Procedimento**

Para desinstalar o IBM Installation Manager, conclua as etapas a seguir:

Sistemas Operacionais Linux

- 1. Abra uma linha de comandos e mude os diretórios para /var/ibm/InstallationManager/uninstall.
- 2. Emita o seguinte comando:

```
./uninstall
```
Restrição: Deve-se ter efetuado login no sistema como o ID do usuário root.

## **Windows: Instalando o Servidor**

A instalação do servidor inclui planejamento, instalação e configuração inicial.

- Windows: [Planejando](#page-627-0) para Instalar o Servidor Instale o software do servidor no computador que gerencia dispositivos de armazenamento e instale o software cliente em cada estação de trabalho que transfere dados para o armazenamento gerenciado pelo servidor do IBM Spectrum Protect.
- Windows: Instalando os [Componentes](#page-669-0) do Servidor Para instalar componentes do servidor da Versão 8.1.4, é possível usar o assistente de instalação, a linha de comandos no

modo do console ou modo silencioso.

- Windows: [Executando](#page-674-0) as Primeiras Etapas Depois de Instalar o IBM Spectrum Protect Após instalar a Versão 8.1.4, prepare-se para a configuração. Usar o assistente de configuração é o método preferencial de configuração da instância do IBM Spectrum Protect.
- Windows: [Instalando](#page-690-0) um Fix Pack do Servidor IBM Spectrum Protect Atualizações de manutenção do IBM Spectrum Protect, que são também mencionadas como fix packs, colocam seu servidor no nível de manutenção atual.
- Windows: [Revertendo](#page-692-0) da Versão 8.1.4 para um servidor anterior Se você tiver que reverter a versão anterior do servidor após um upgrade, será necessário ter um backup de banco de dados integral da sua versão original. Você também deve ter a mídia de instalação do servidor para a sua versão original e os arquivos de configuração de chaves. Siga cuidadosamente as etapas antes de fazer o upgrade do servidor. Fazendo isso, pode ser possível reverter para a versão anterior do servidor do IBM Spectrum Protect com perda mínima de dados.
- Windows: [Referência:](#page-694-0) Comandos do DB2 para Bancos de Dados do Servidor IBM Spectrum Protect Use esta lista como referência quando for orientado a emitir comandos DB2 pelo suporte IBM®.
- Windows: [Desinstalando](#page-698-0) o IBM Spectrum Protect É possível usar os procedimentos a seguir para desinstalar o IBM Spectrum Protect. Antes de remover o IBM Spectrum Protect, assegure-se de não perder seus dados de backup e archive.

## <span id="page-627-0"></span>**Windows: Planejando para Instalar o Servidor**

Instale o software do servidor no computador que gerencia dispositivos de armazenamento e instale o software cliente em cada estação de trabalho que transfere dados para o armazenamento gerenciado pelo servidor do IBM Spectrum Protect.

- [Windows:](#page-627-1) O Que Você Deveria Saber Primeiro Antes de instalar o IBM Spectrum Protect, esteja familiarizado com os sistemas operacionais, dispositivos de armazenamento, protocolos de comunicação e configurações do sistema.
- Windows: [Planejamento](#page-628-0) para o desempenho ideal Antes de instalar o servidor IBM Spectrum Protect, avalie as características e a configuração do sistema para assegurar que o servidor esteja configurado para obter o desempenho ideal.
- Sistemas Operacionais WindowsWindows: [Requisitos](#page-647-0) de sistema mínimos para sistemas Windows O servidor pode requerer uma grande quantia de memória, largura da banda da rede e recursos do processador. Em muitos casos, o servidor é melhor executado quando não há outros aplicativos instalados no mesmo sistema.
- Windows: IBM [Installation](#page-649-0) Manager O IBM Spectrum Protect usa o IBM® Installation Manager, que é um programa de instalação que pode usar repositórios de software remotos ou locais para instalar ou atualizar muitos produtos IBM.
- [Windows:](#page-650-0) Planilhas para planejar detalhes para o servidor É possível usar as planilhas para ajudá-lo a planejar a quantidade e o local do armazenamento necessário para o servidor IBM Spectrum Protect. Também é possível usá-las para controlar os nomes e IDs do usuário.
- Windows: [Planejamento](#page-650-1) de Capacidade O planejamento da capacidade para IBM Spectrum Protect inclui o gerenciamento de recursos como o banco de dados, o log de recuperação e a área do recurso compartilhado. Para maximizar os recursos como parte do planejamento de capacidade, você deverá estimar os requisitos de espaço para o banco de dados e o log de recuperação. A área de recurso compartilhado deve ter espaço suficiente disponível para cada instalação ou upgrade.
- Windows: Boas Práticas de [Nomenclatura](#page-667-0) do Servidor Use estas descrições como referência ao instalar ou fazer upgrade de um servidor IBM Spectrum Protect.
- Windows: Diretórios de [Instalação](#page-668-0) Os diretórios de instalação do servidor IBM Spectrum Protect incluem o servidor, o DB2, o dispositivo, o idioma e outros diretórios. Cada um contém vários diretórios adicionais.

## <span id="page-627-1"></span>**Windows: O Que Você Deveria Saber Primeiro**

Antes de instalar o IBM Spectrum Protect, esteja familiarizado com os sistemas operacionais, dispositivos de armazenamento, protocolos de comunicação e configurações do sistema.

Liberações de manutenção de servidor, software cliente e publicações estão disponíveis no IBM® [Support](http://www.ibm.com/support/entry/portal/support) Portal.

 $\Box$ Sistemas Operacionais WindowsRestrição: Não é possível instalar e executar o servidor Versão 8.1.4 em um sistema que já tenha o DB2 instalado, independentemente de o DB2 ter sido instalado sozinho ou como parte de algum outro aplicativo. O servidor V8.1.4 requer a instalação e uso da versão do DB2 enviada com o servidor V8.1.4. Nenhuma outra versão do DB2 pode existir no sistema.

Sistemas Operacionais WindowsÉ possível instalar o servidor IBM Spectrum Protect em um controlador de domínio. O servidor pode ter alto uso do processador, no entanto, isso pode afetar e paralisar outros aplicativos.

Administradores experientes do DB2 podem optar por executar consultas SQL avançadas e usar ferramentas do DB2 para monitorarem o banco de dados. Entretanto, não use as ferramentas do DB2 para alterar as definições de configuração do DB2 dessas que estão pré-configuradas pelo IBM Spectrum Protect ou altere o ambiente do DB2 para IBM Spectrum Protect de outras maneiras, como com outros produtos. O servidor V8.1.4 foi construído e testado extensivamente usando a linguagem de definição de dados (DDL) e a configuração do banco de dados que o servidor implementa.

<span id="page-628-0"></span>Atenção: Não altere o softwareDB2 que está instalado com os pacotes de instalação e fix packs do IBM Spectrum Protect. Não instale ou atualize para uma versão, liberação ou fix pack diferente do software DB2, pois isso pode danificar o banco de dados.

# **Windows: Planejamento para o desempenho ideal**

Antes de instalar o servidor IBM Spectrum Protect, avalie as características e a configuração do sistema para assegurar que o servidor esteja configurado para obter o desempenho ideal.

### **Procedimento**

- 1. Revise o [Windows:](#page-627-1) O Que Você Deveria Saber Primeiro.
- 2. Revise cada uma das subseções a seguir.
- Windows: Planejando o hardware do servidor e o sistema [operacional](#page-628-1) Use a lista de verificação para verificar se o sistema no qual o servidor está instalado atende aos requisitos de configuração de hardware e software.
- Windows: [Planejamento](#page-631-0) para discos do banco de dados do servidor Use a lista de verificação para verificar se o sistema no qual o servidor está instalado atende aos requisitos de configuração de hardware e software.
- Windows: [Planejamento](#page-634-0) para os discos do log de recuperação do servidor Use a lista de verificação para verificar se o sistema no qual o servidor está instalado atende aos requisitos de configuração de hardware e software.
- Windows: Planejamento para conjuntos de [armazenamentos](#page-635-0) de contêiner em diretório e contêiner em nuvem Revise como os conjuntos de armazenamentos de contêiner em diretório e de contêiner em nuvem são configurados para assegurar o desempenho ideal.
- Windows: Planejamento para conjuntos de [armazenamentos](#page-641-0) em classes de dispositivo DISK ou FILE Use a lista de verificação para revisar a configuração dos conjuntos de armazenamentos em disco. Essa lista de verificação inclui dicas para conjuntos de armazenamentos que usam classes de dispositivos DISK ou FILE.
- Windows: Planejamento do tipo correto de tecnologia de [armazenamento](#page-643-0) Os dispositivos de armazenamento possuem diferentes características de capacidade e desempenho. Essas características determinam quais dispositivos são melhores para serem usados com o IBM Spectrum Protect.
- Windows: Aplicando boas práticas para a [instalação](#page-645-0) do servidor Geralmente, a configuração e a seleção de hardware têm o efeito mais significativo no desempenho de uma solução do IBM Spectrum Protect. Outros fatores que afetam o desempenho são a seleção e a configuração do sistema operacional e a configuração do IBM Spectrum Protect.

## <span id="page-628-1"></span>**Windows: Planejando o hardware do servidor e o sistema operacional**

Use a lista de verificação para verificar se o sistema no qual o servidor está instalado atende aos requisitos de configuração de hardware e software.

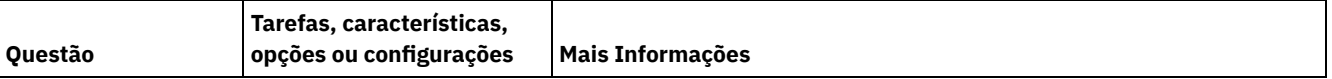

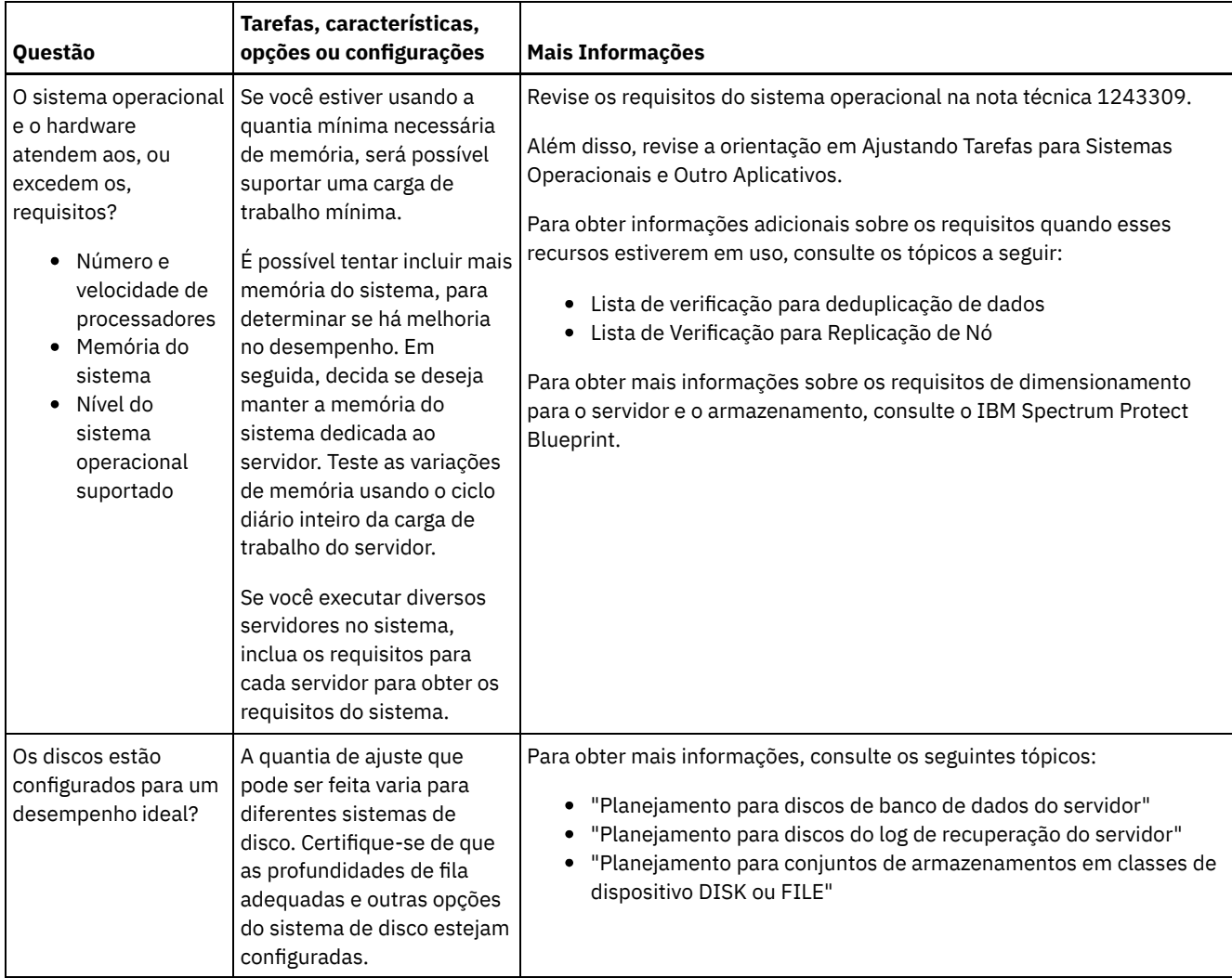

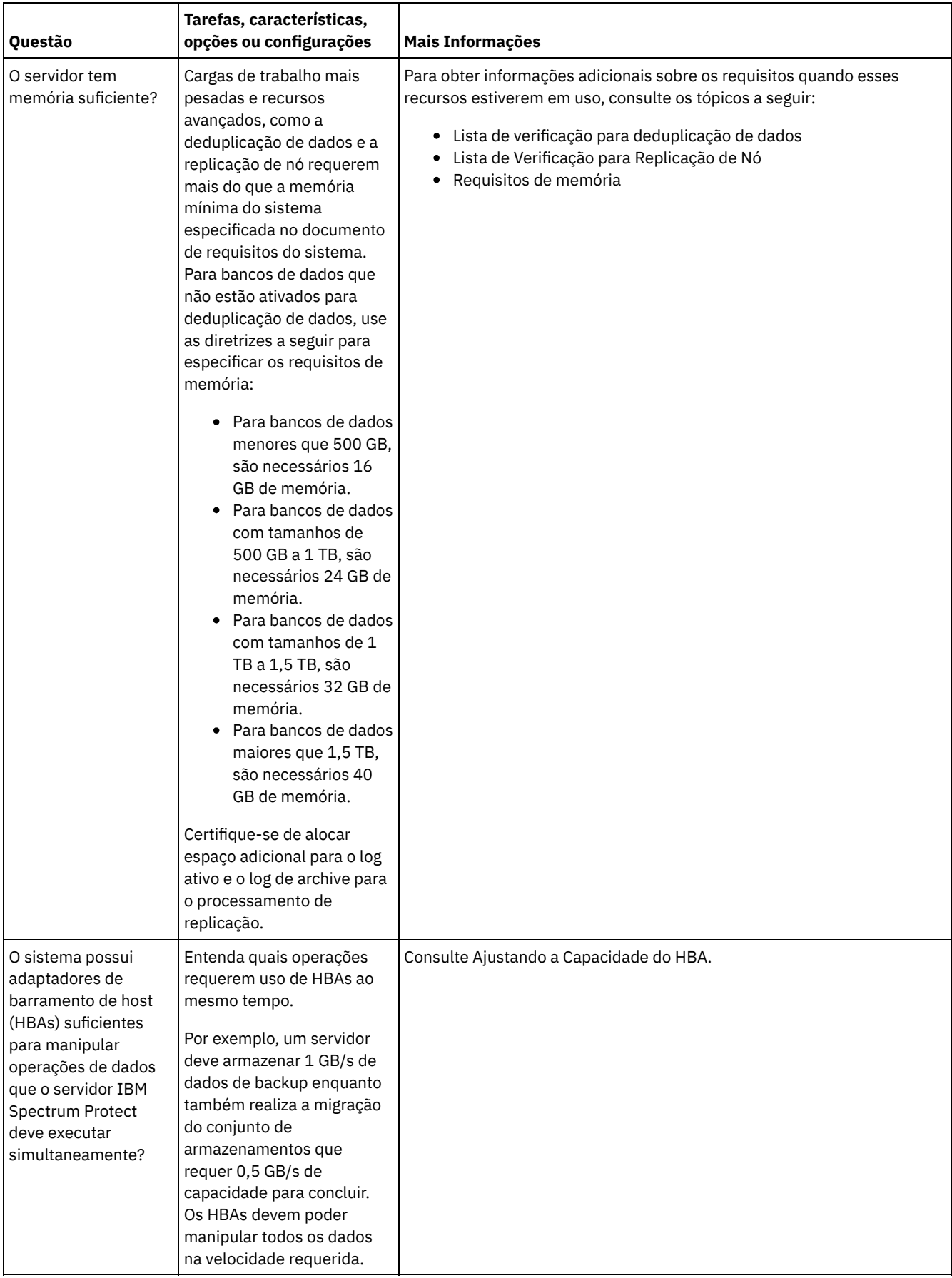

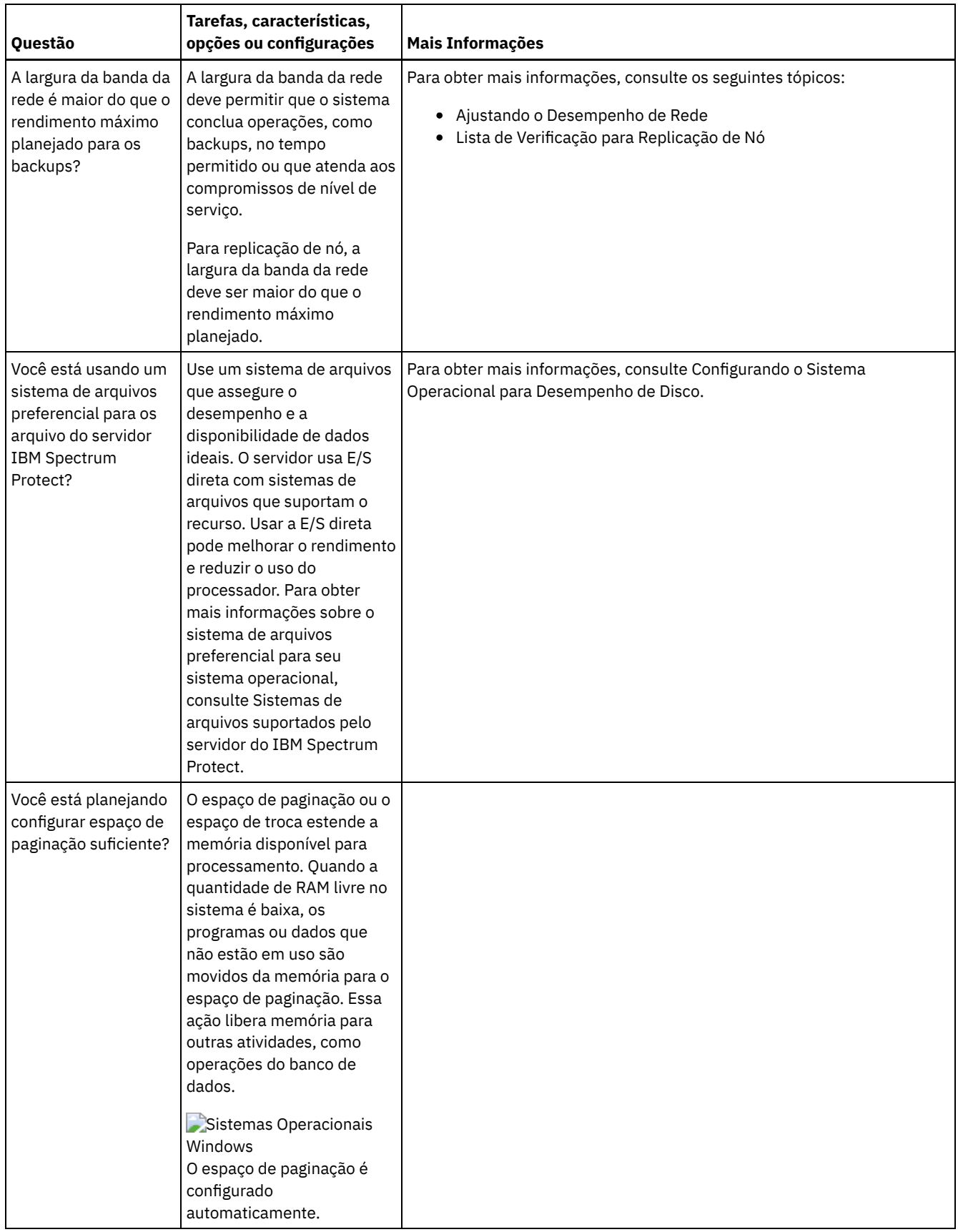

# <span id="page-631-0"></span>**Windows: Planejamento para discos do banco de dados do servidor**

Use a lista de verificação para verificar se o sistema no qual o servidor está instalado atende aos requisitos de configuração de hardware e software.

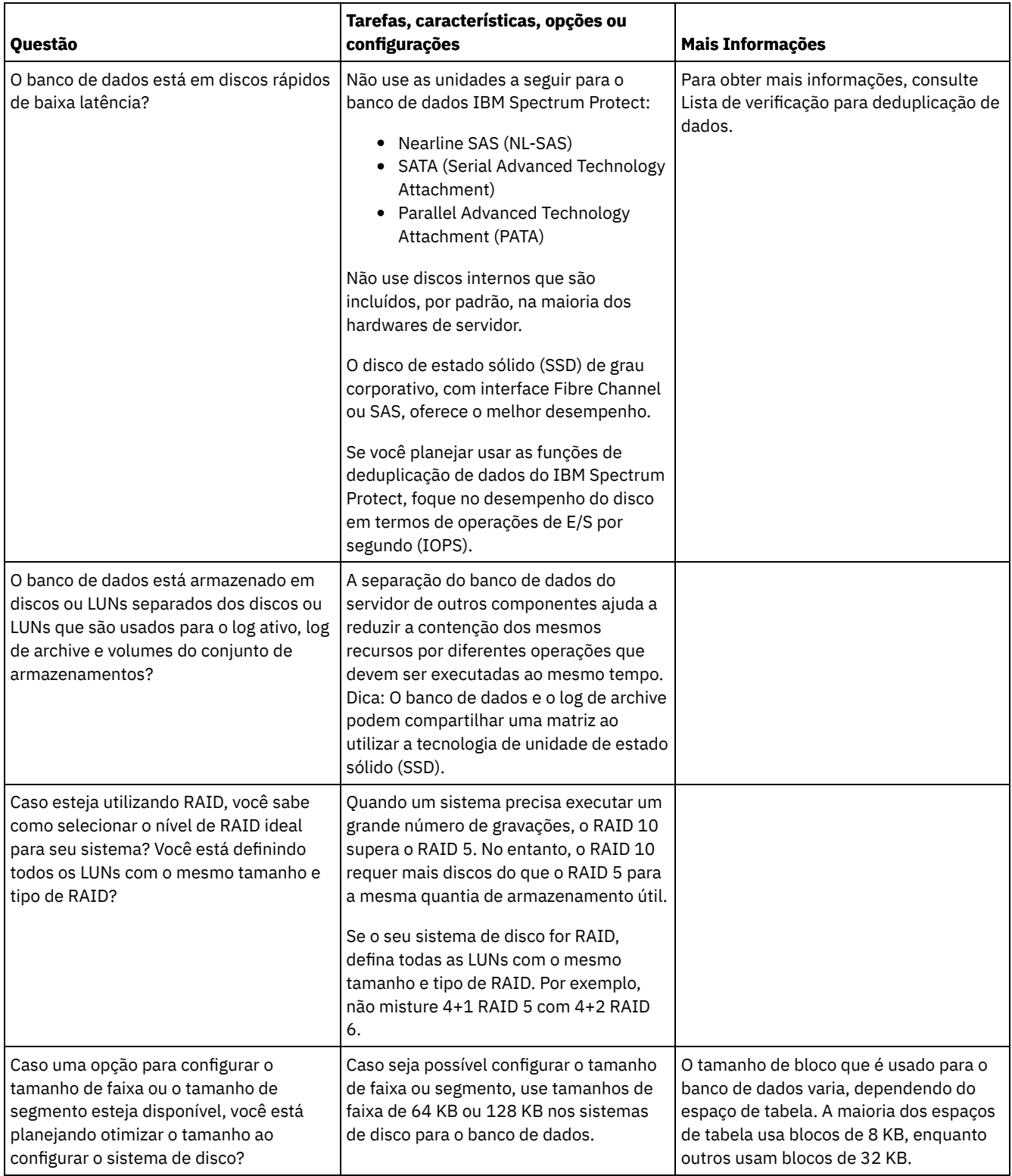

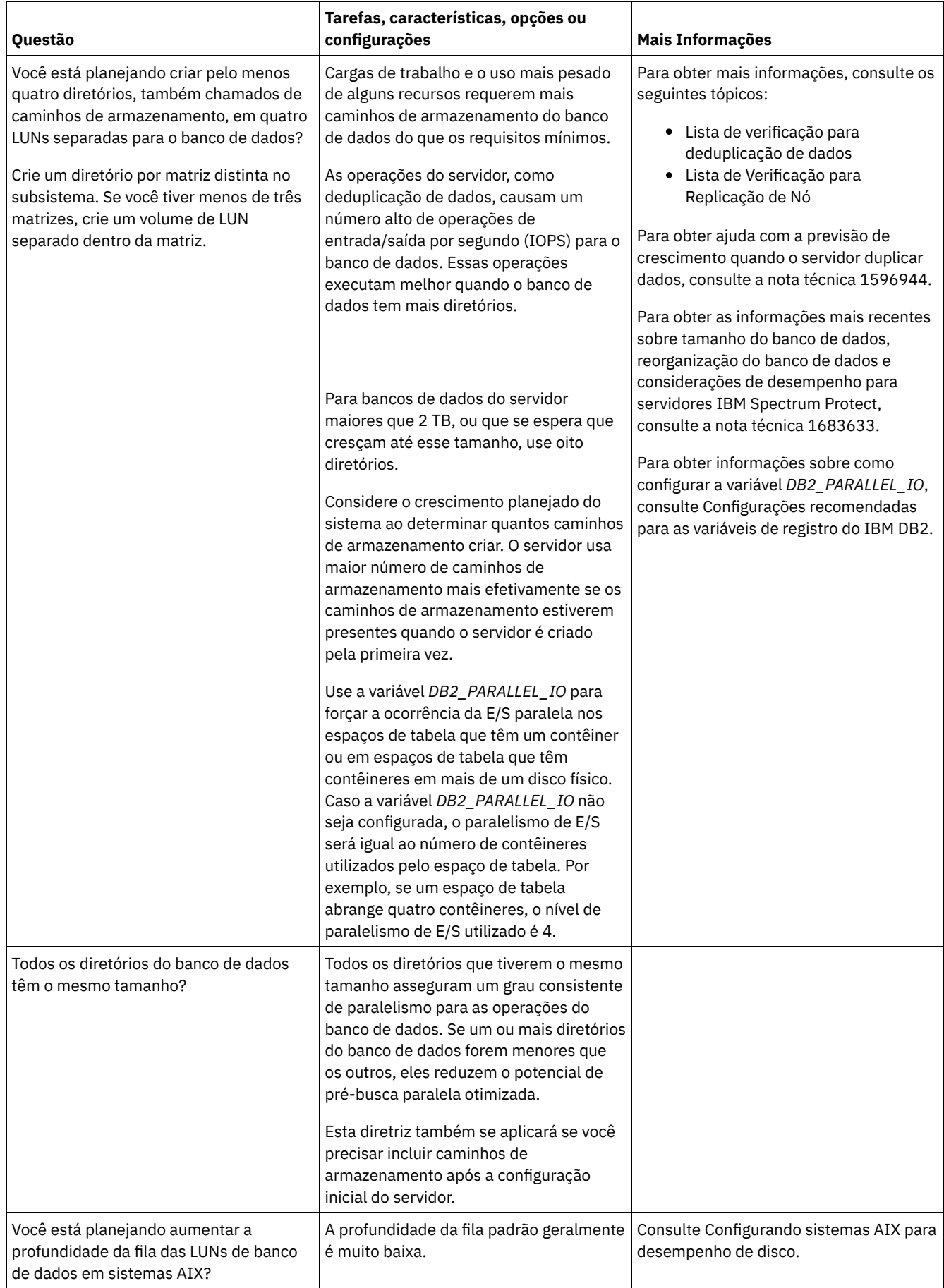

# <span id="page-634-0"></span>**Windows: Planejamento para os discos do log de recuperação do servidor**

Use a lista de verificação para verificar se o sistema no qual o servidor está instalado atende aos requisitos de configuração de hardware e software.

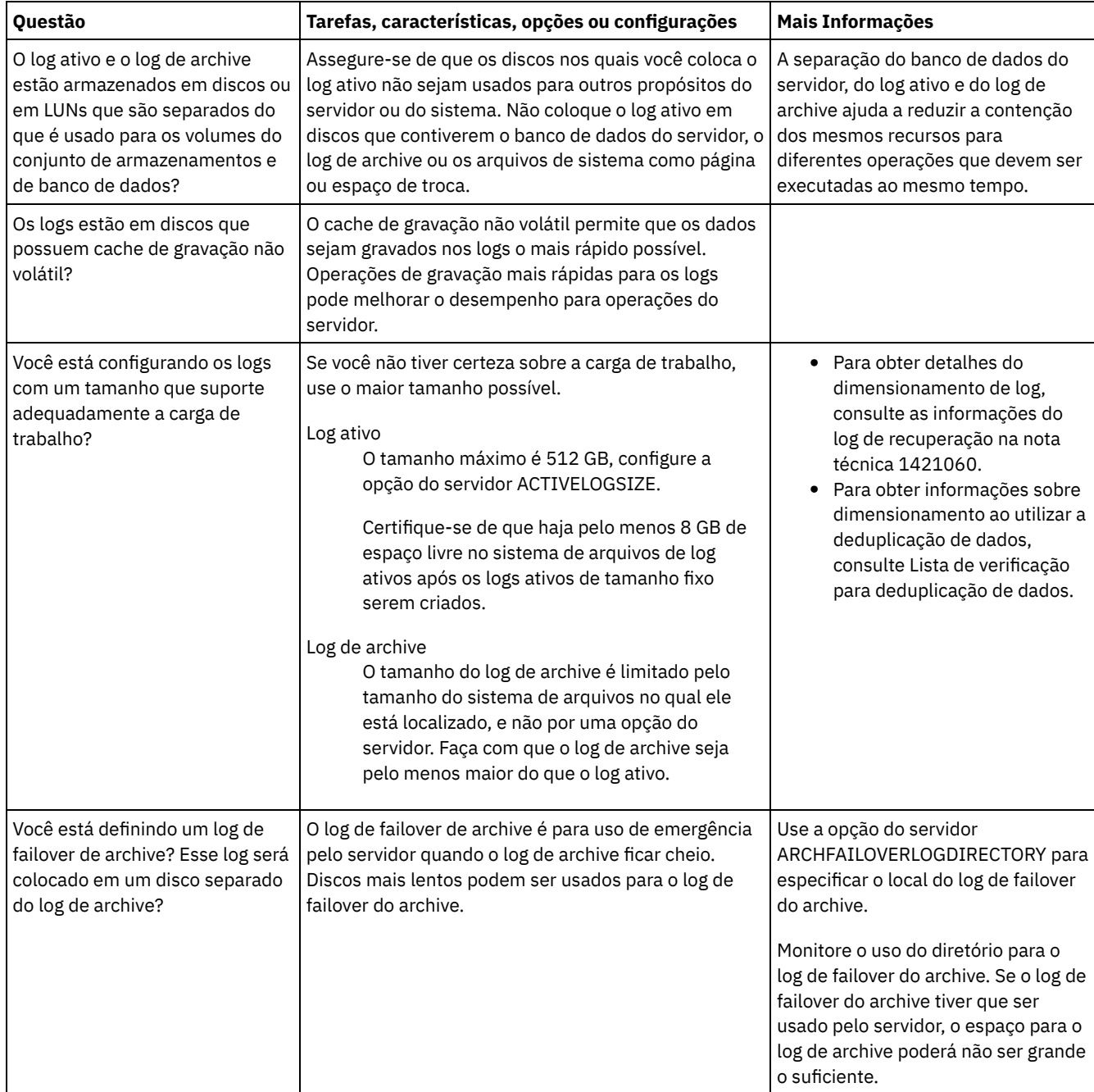

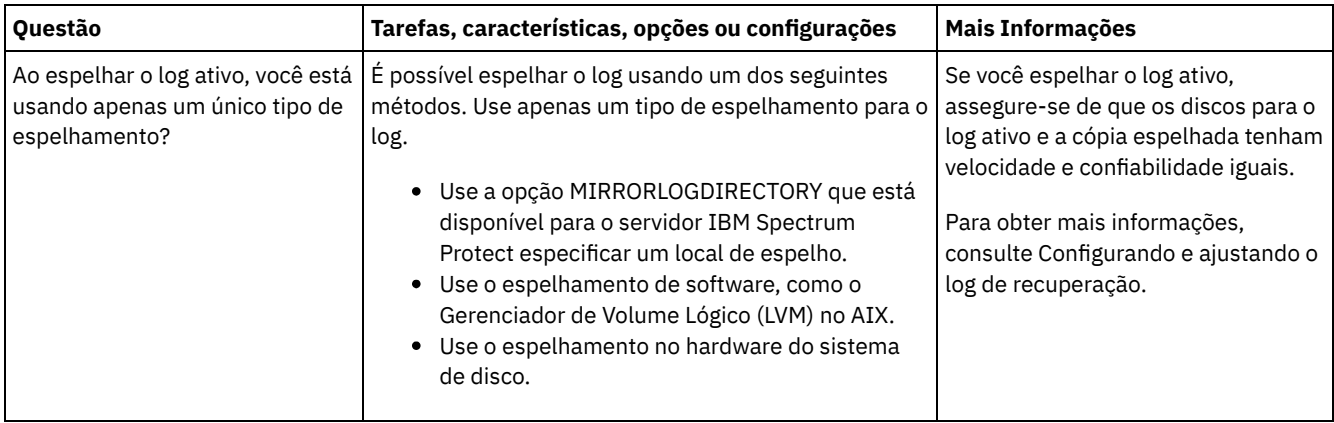

# <span id="page-635-0"></span>**Windows: Planejamento para conjuntos de armazenamentos de contêiner em diretório e contêiner em nuvem**

Revise como os conjuntos de armazenamentos de contêiner em diretório e de contêiner em nuvem são configurados para assegurar o desempenho ideal.

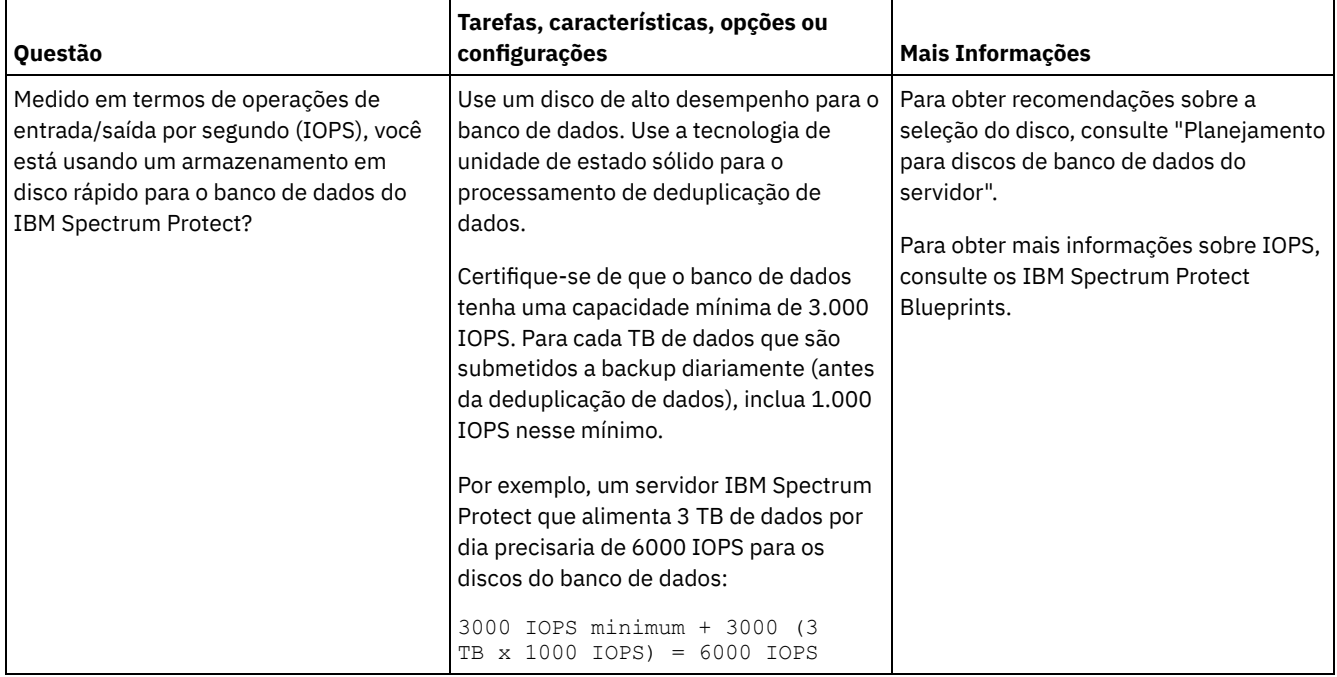

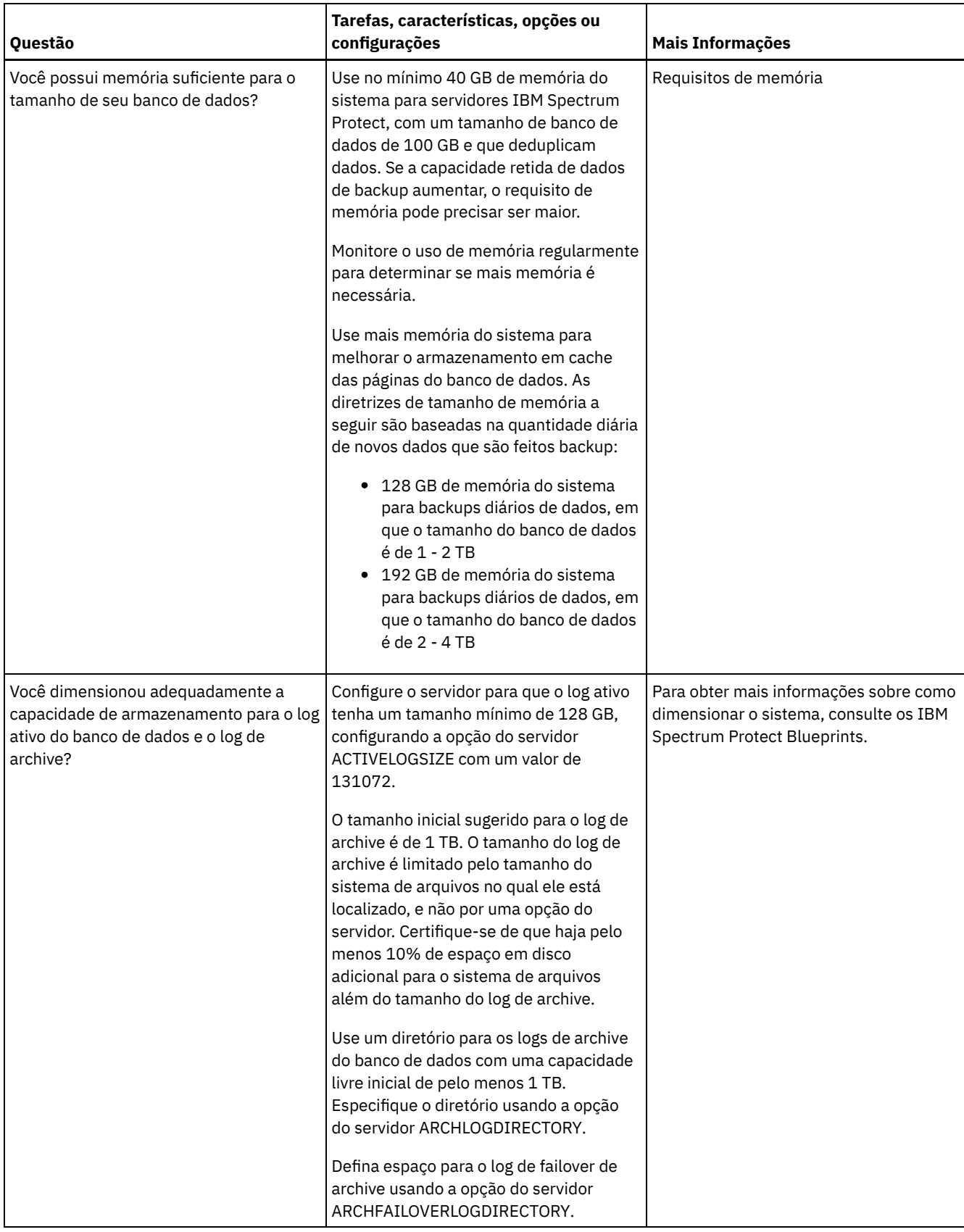

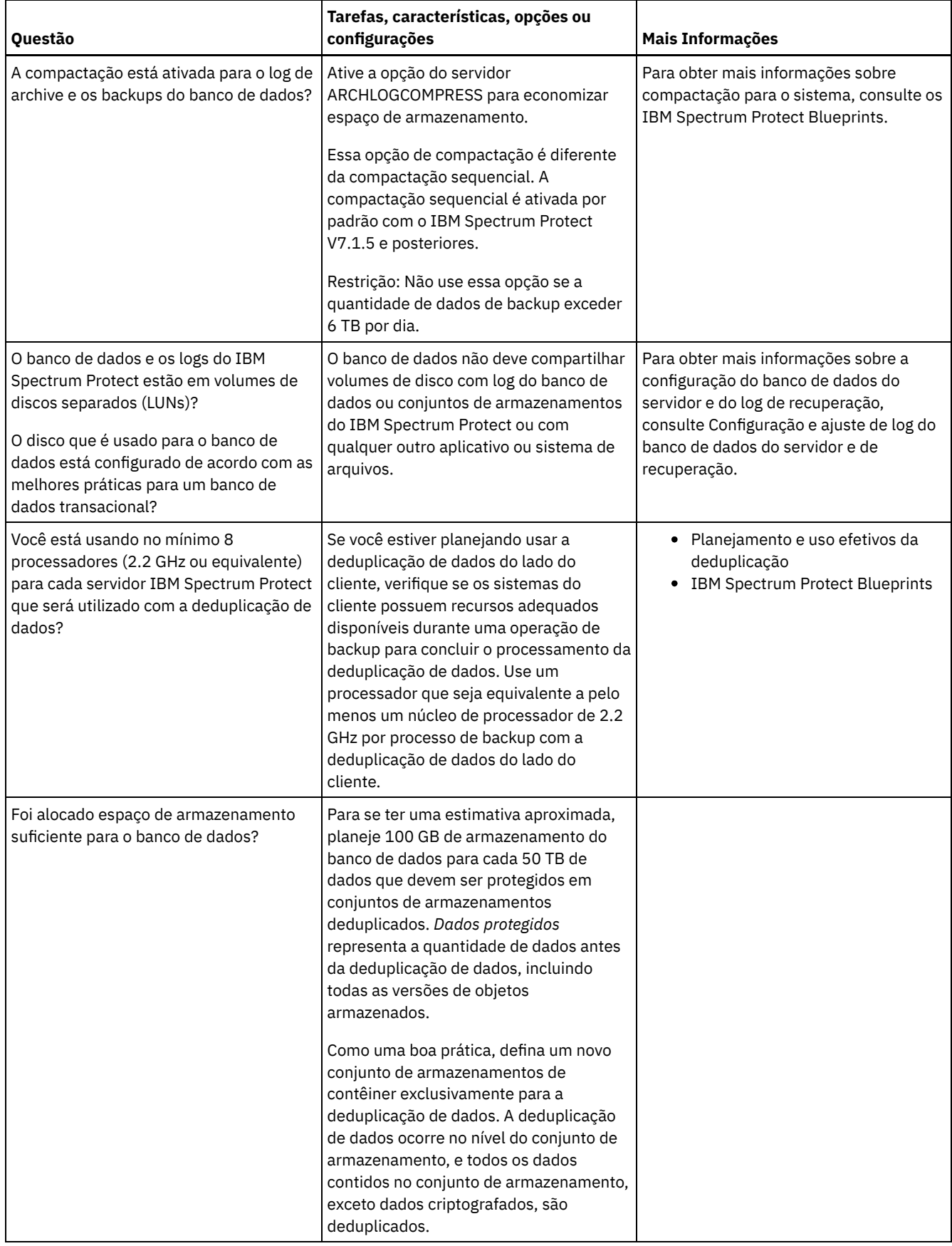

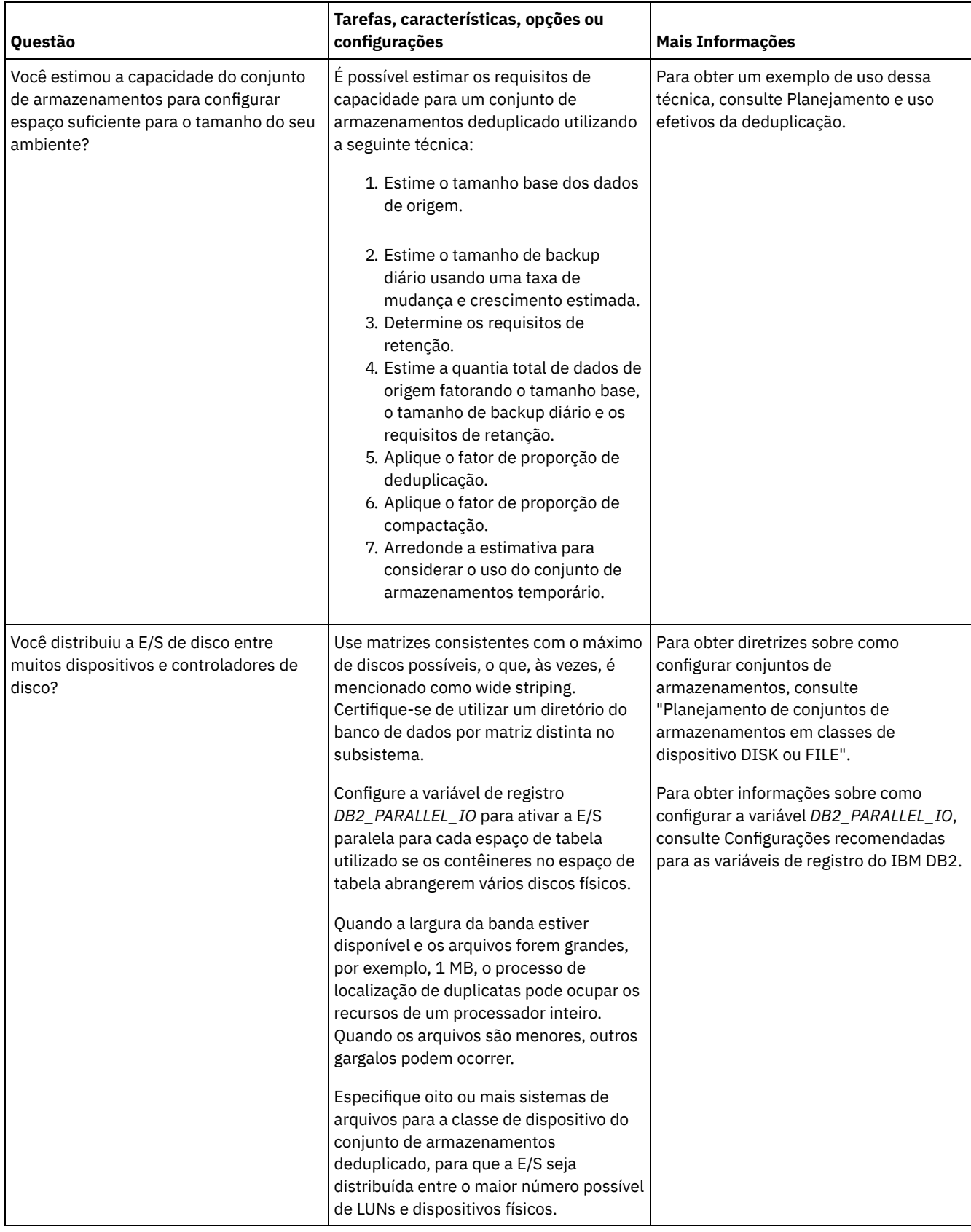

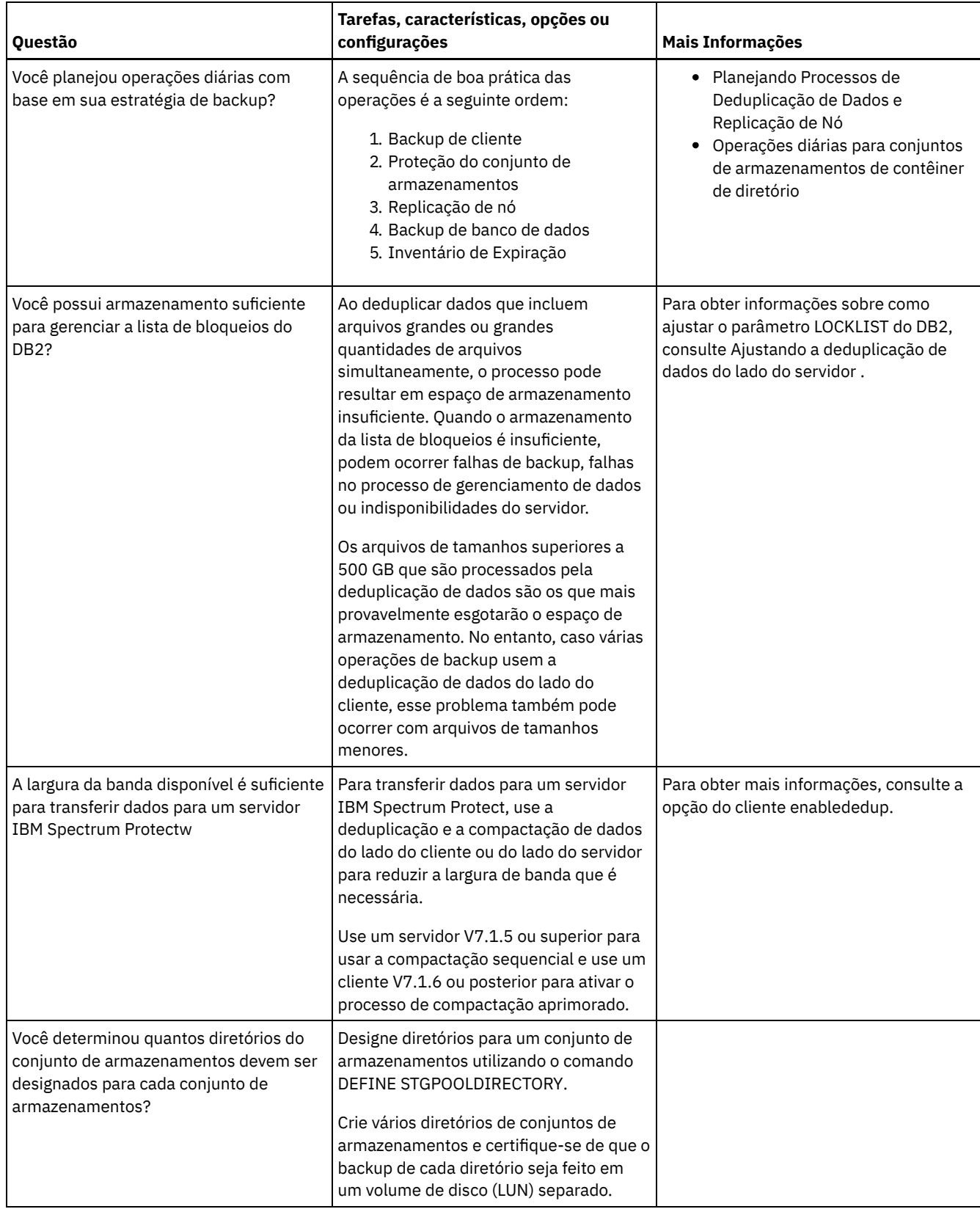

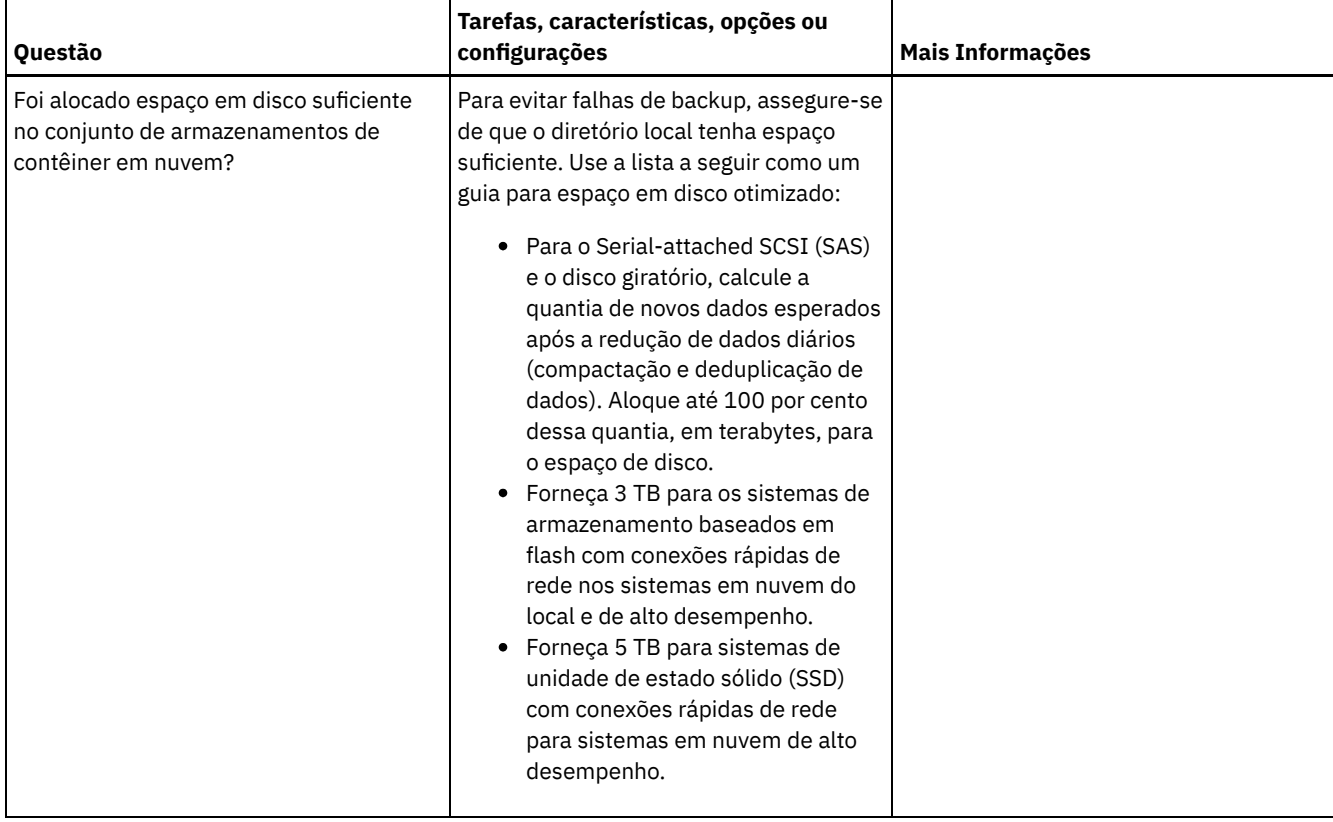

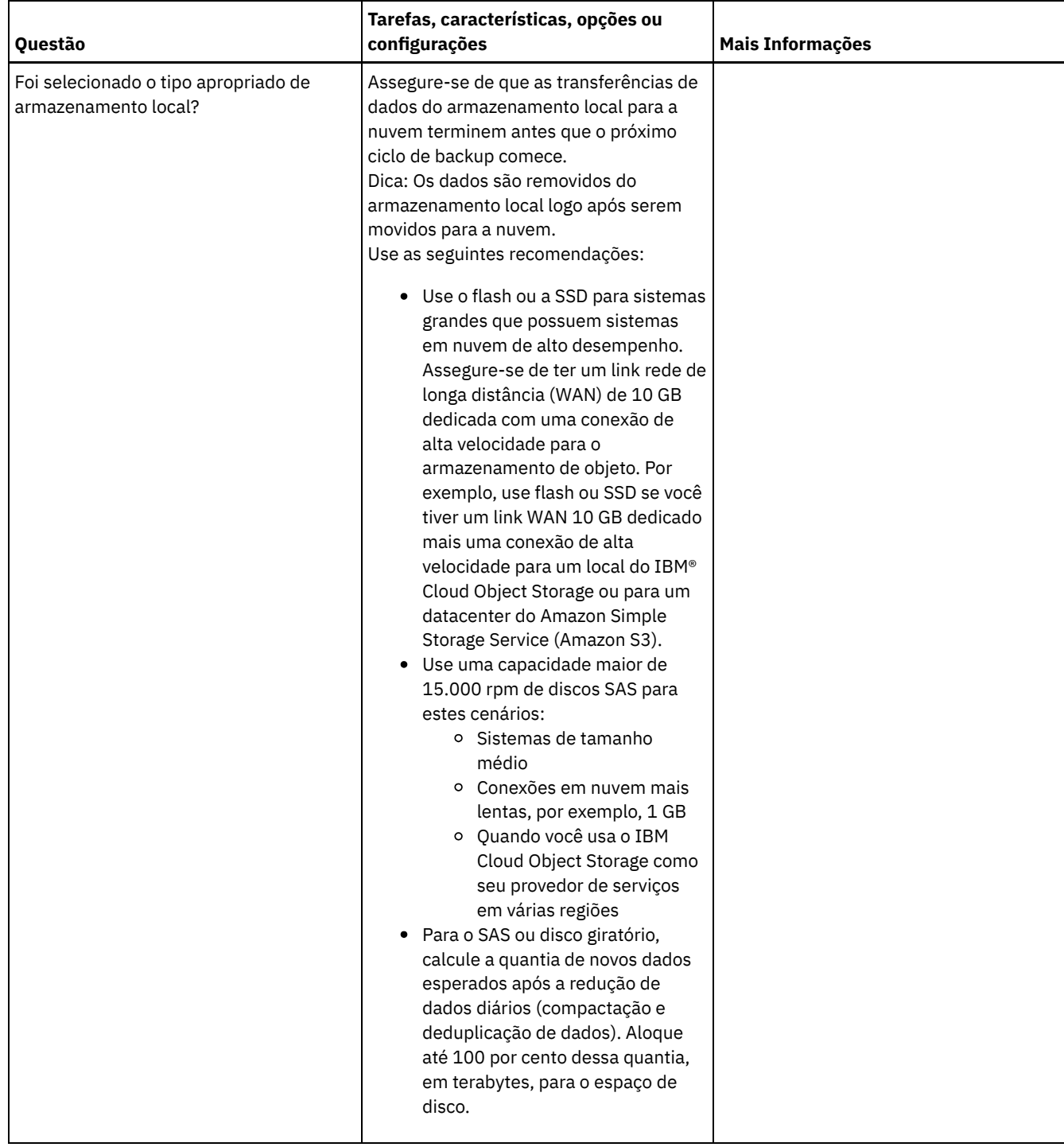

# <span id="page-641-0"></span>**Windows: Planejamento para conjuntos de armazenamentos em classes de dispositivo DISK ou FILE**

Use a lista de verificação para revisar a configuração dos conjuntos de armazenamentos em disco. Essa lista de verificação inclui dicas para conjuntos de armazenamentos que usam classes de dispositivos DISK ou FILE.

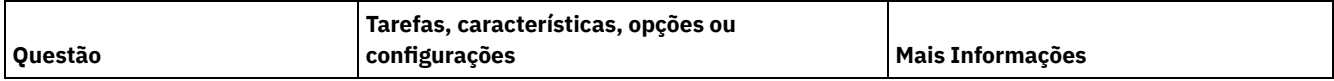

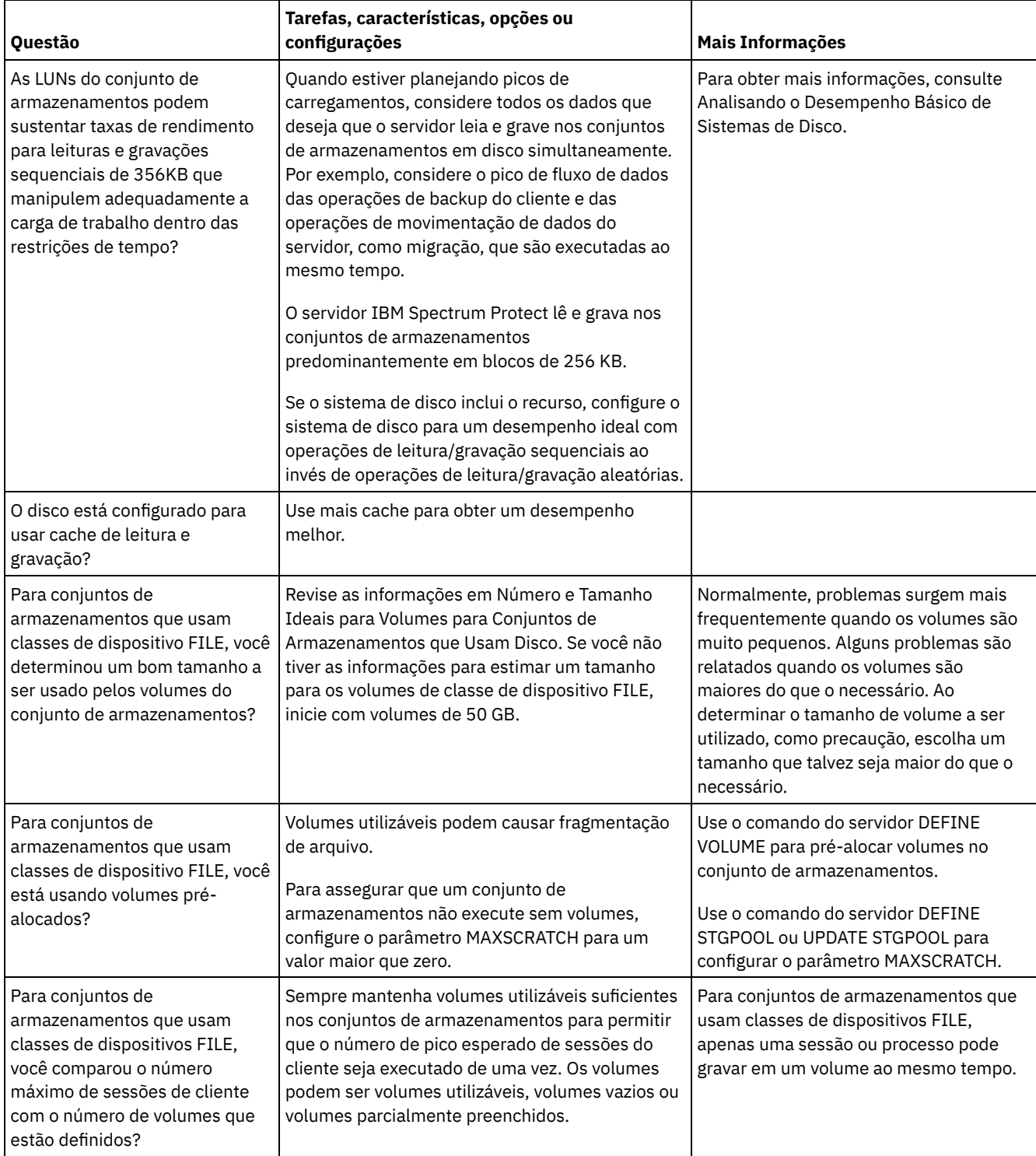

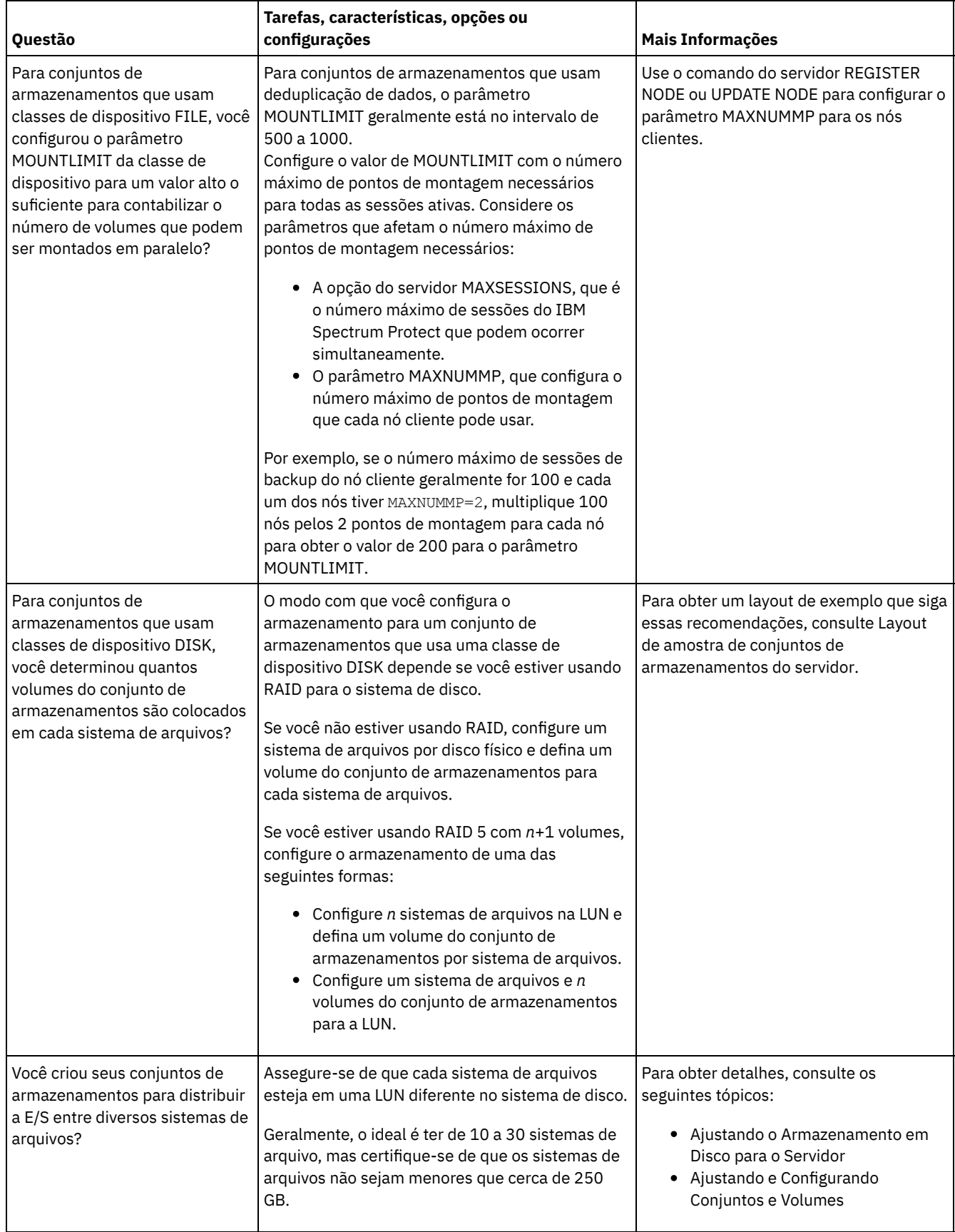

# <span id="page-643-0"></span>**Windows: Planejamento do tipo correto de tecnologia de armazenamento**

Os dispositivos de armazenamento possuem diferentes características de capacidade e desempenho. Essas características determinam quais dispositivos são melhores para serem usados com o IBM Spectrum Protect.

### **Procedimento**

Revise a tabela a seguir para ajudá-lo a escolher o tipo correto de tecnologia de armazenamento para os recursos de armazenamento necessários para o servidor.

Tabela 1. Tipos de Tecnologia de Armazenamento para os Requisitos de Armazenamento do IBM Spectrum Protect

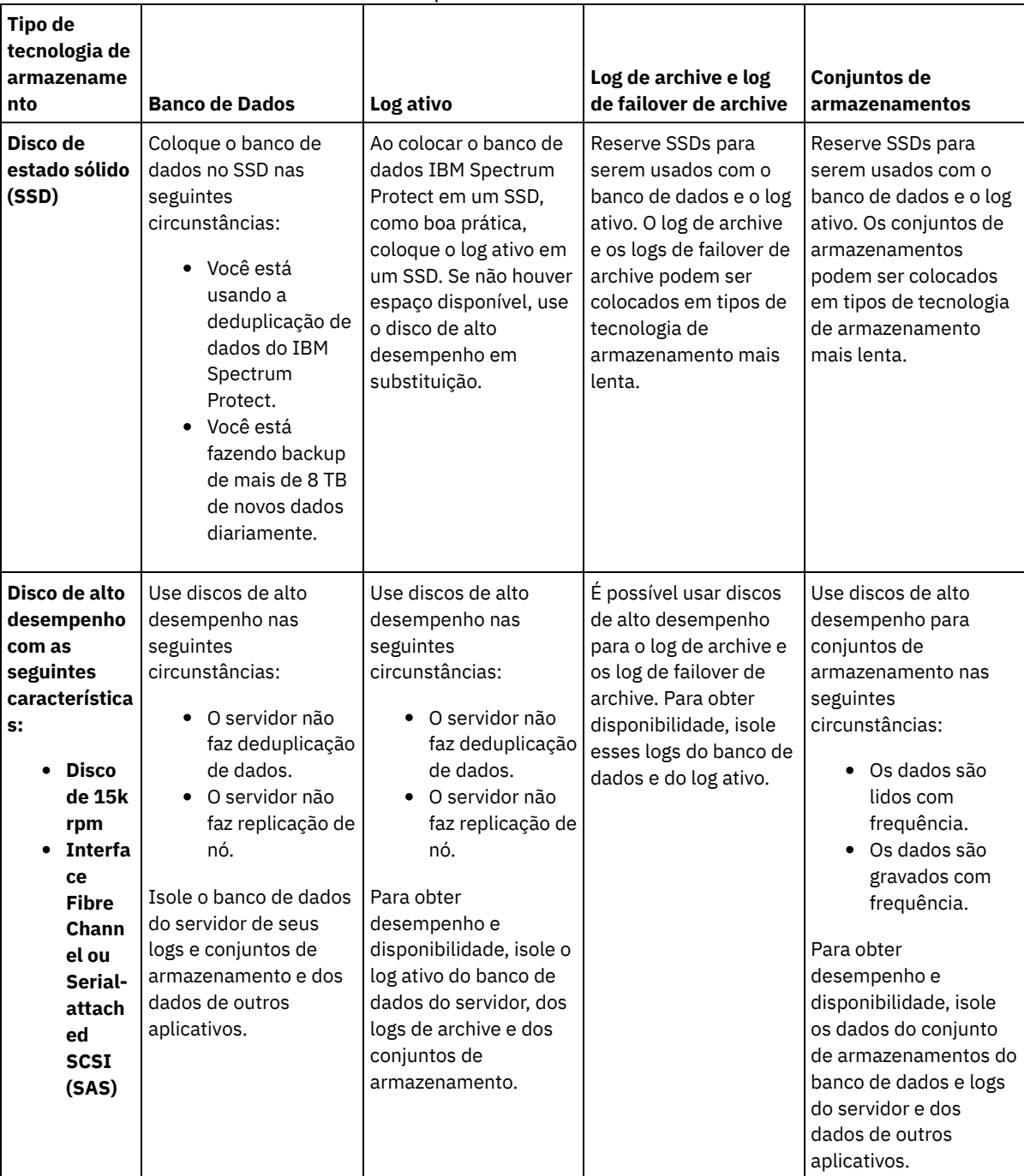

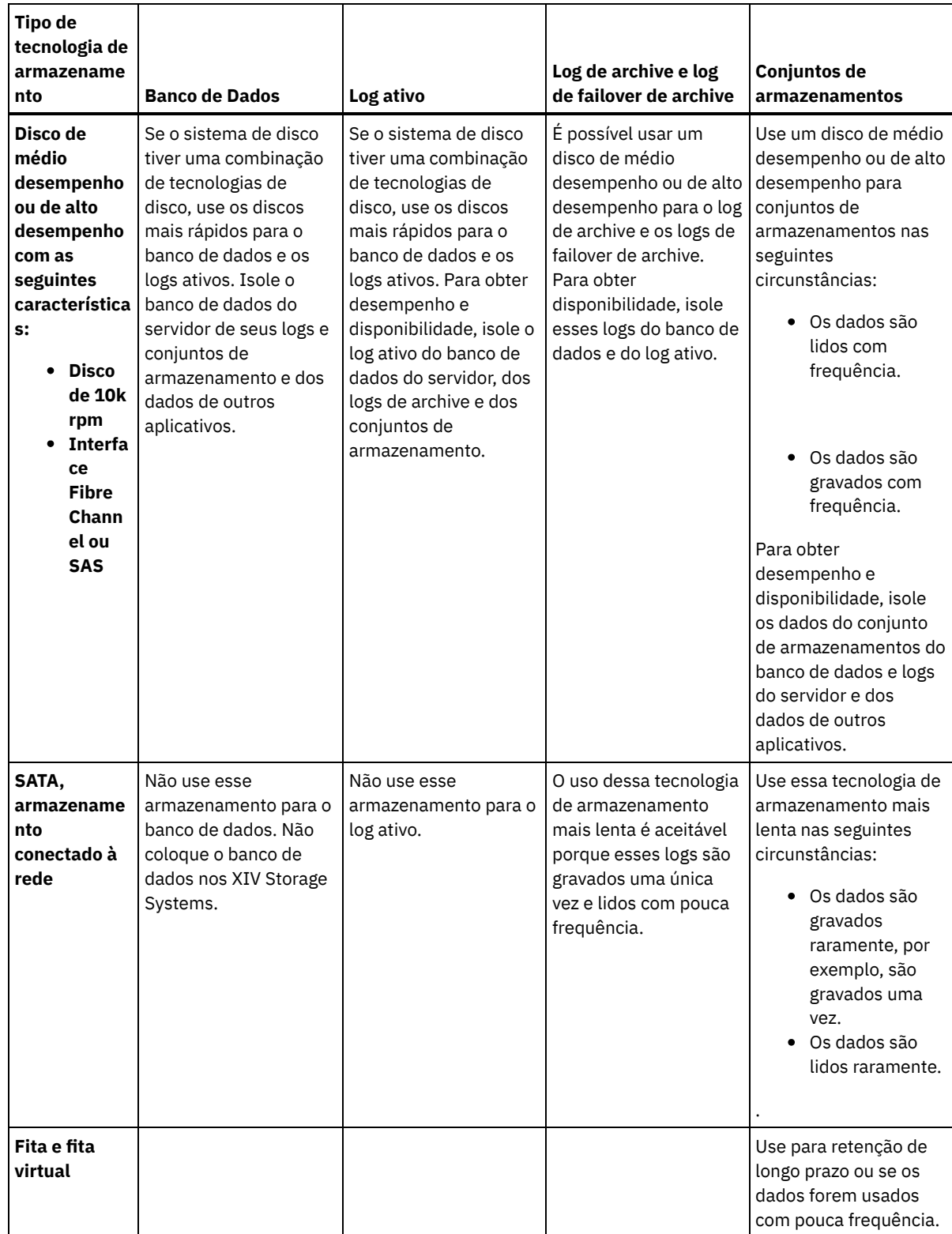

# <span id="page-645-0"></span>**Windows: Aplicando boas práticas para a instalação do servidor**

Geralmente, a configuração e a seleção de hardware têm o efeito mais significativo no desempenho de uma solução do IBM Spectrum Protect. Outros fatores que afetam o desempenho são a seleção e a configuração do sistema operacional e a configuração do IBM Spectrum Protect.

### **Procedimento**

As melhores práticas a seguir são as mais importantes para o desempenho ideal e a prevenção de problemas.

Revise a tabela para determinar as melhores práticas que se aplicam ao seu ambiente.

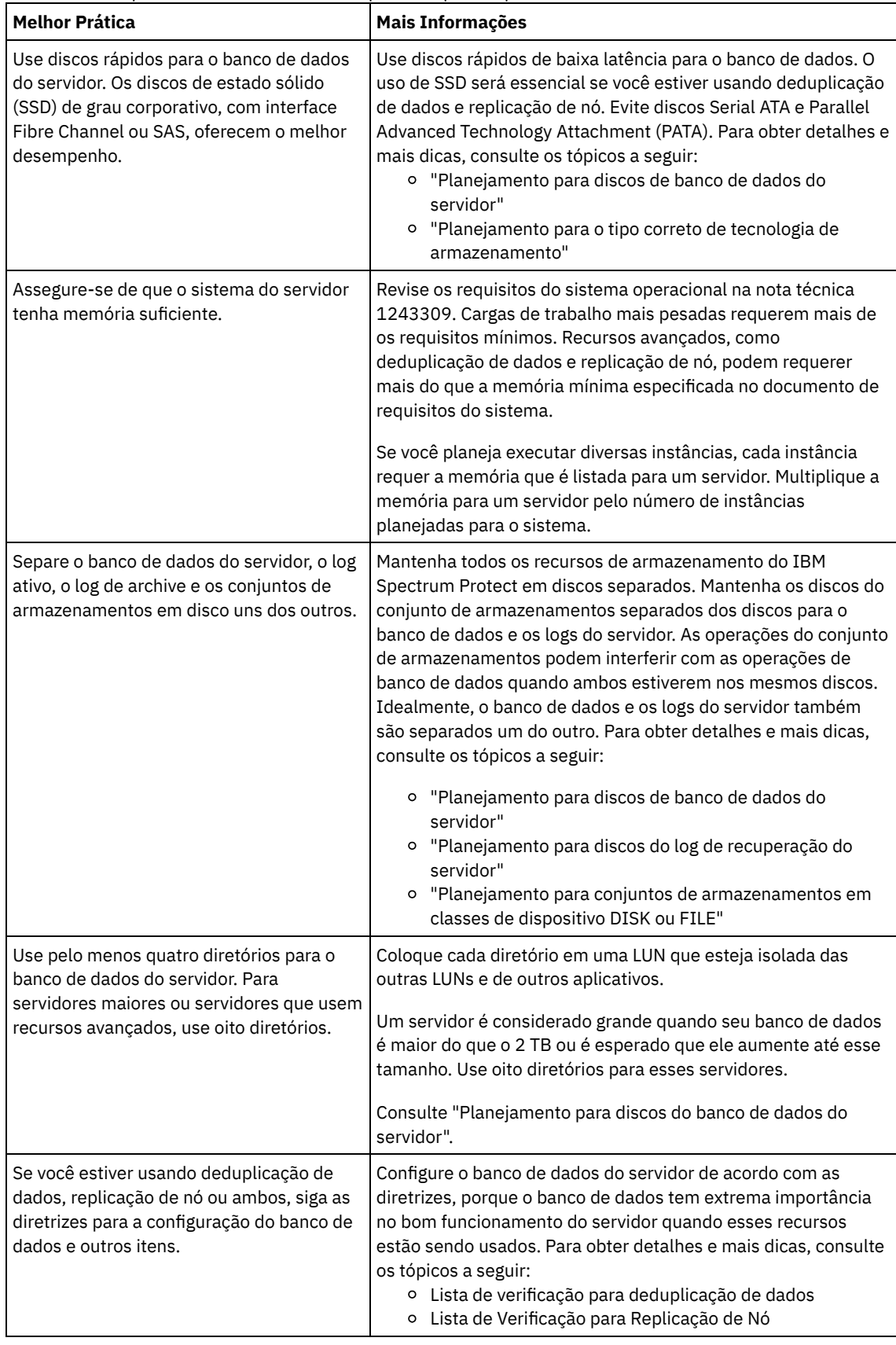

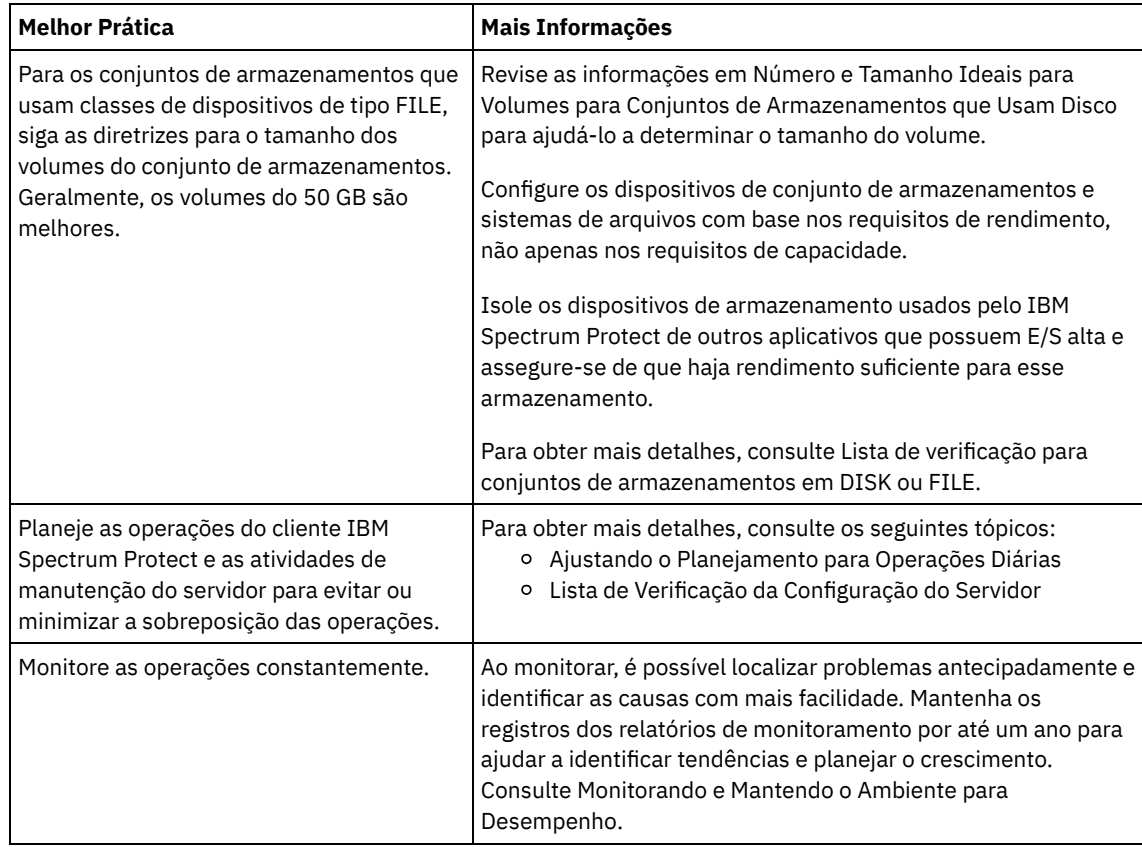

## <span id="page-647-0"></span>**Windows: Requisitos de sistema mínimos para sistemas Windows**

O servidor pode requerer uma grande quantia de memória, largura da banda da rede e recursos do processador. Em muitos casos, o servidor é melhor executado quando não há outros aplicativos instalados no mesmo sistema.

### **Requisitos de Hardware e Software para a Instalação de Servidor IBM Spectrum Protect**

Essas tabelas listam os requisitos mínimos de hardware e software para a instalação de um servidor IBM Spectrum Protect. Use esses requisitos como um ponto de início para sistemas sem deduplicação de dados. O ambiente ideal do IBM Spectrum Protect é configurado com a deduplicação de dados usando o IBM Spectrum Protect [Blueprints.](https://www.ibm.com/developerworks/community/wikis/home/wiki/Tivoli%20Storage%20Manager/page/IBM%20Spectrum%20Protect%20Blueprints) Para obter as informações mais atuais sobre requisitos do sistema, consulte a nota técnica [1243309.](http://www.ibm.com/support/docview.wss?uid=swg21243309)

### **Requisitos de Hardware**

Tabela 1 descreve os requisitos mínimos de hardware para o servidor. Se o servidor não atender aos requisitos mínimos, a instalação falhará. Para obter mais detalhes sobre como planejar o espaço em disco, consulte Windows: [Planejamento](#page-650-1) de Capacidade.

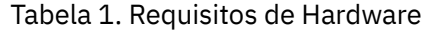

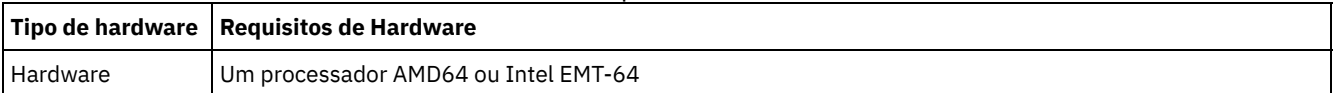
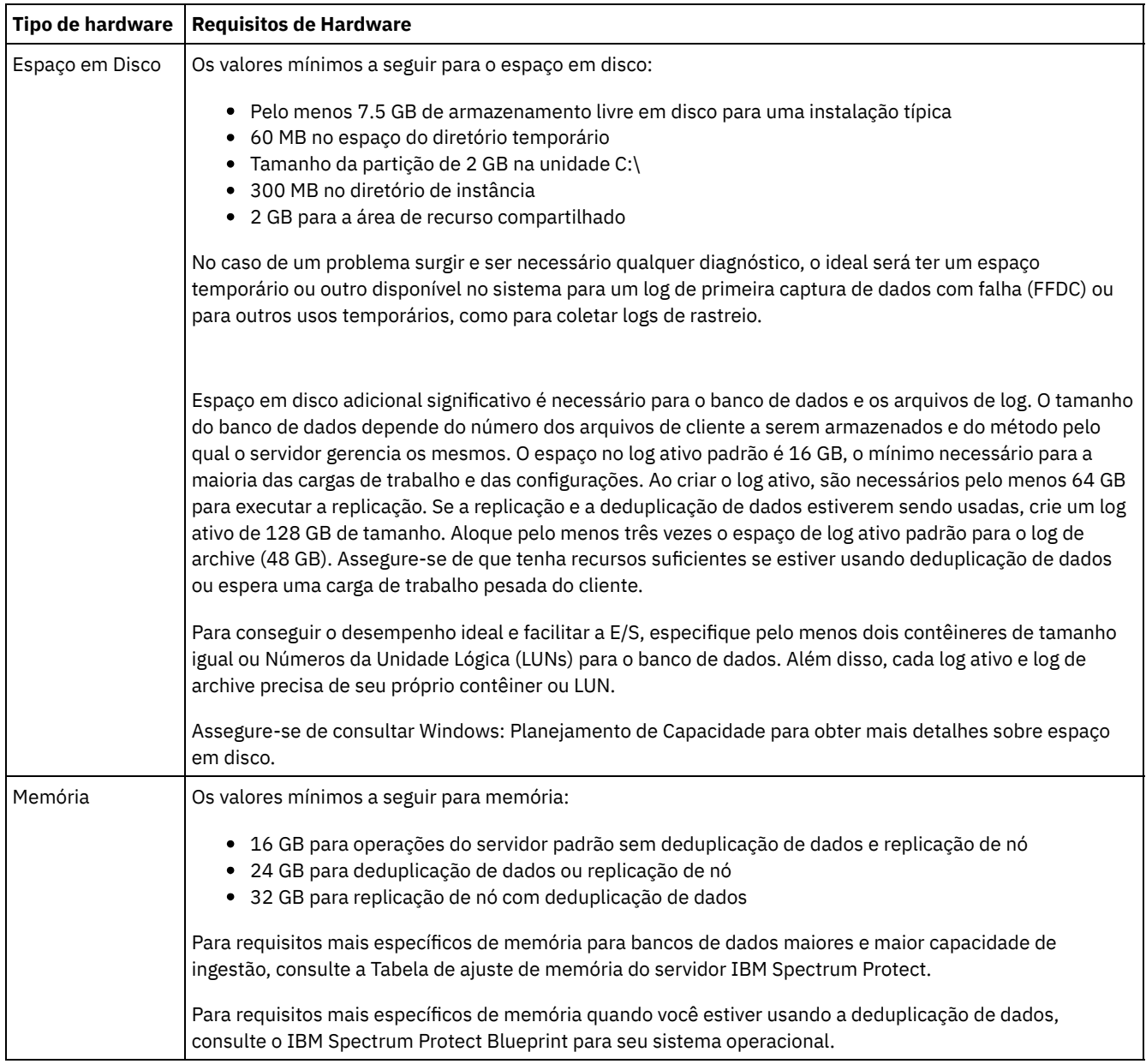

### **Requisitos de Software**

Tabela 2 descreve os requisitos mínimos de software necessários para um servidor em um sistema Windows.

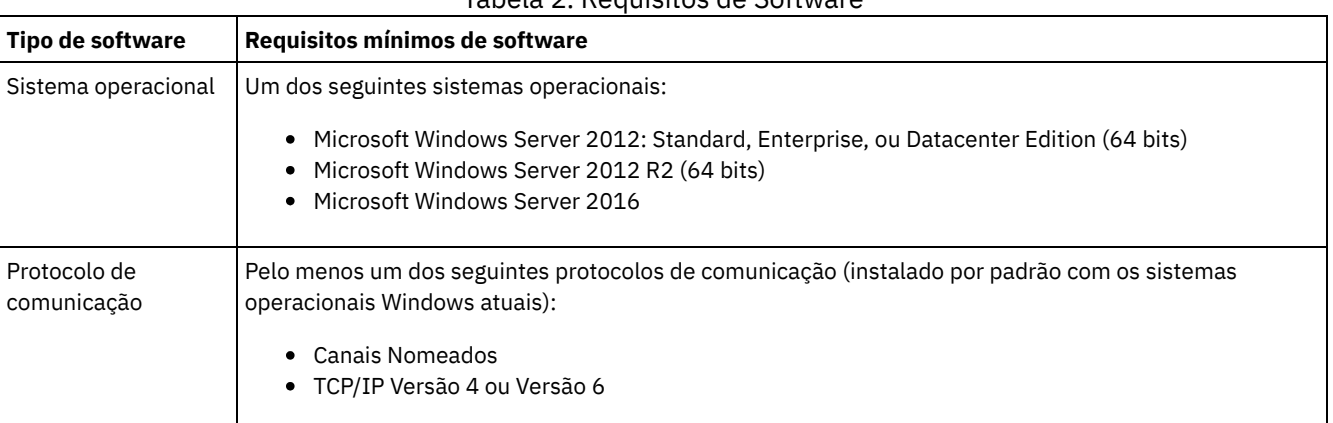

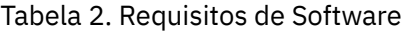

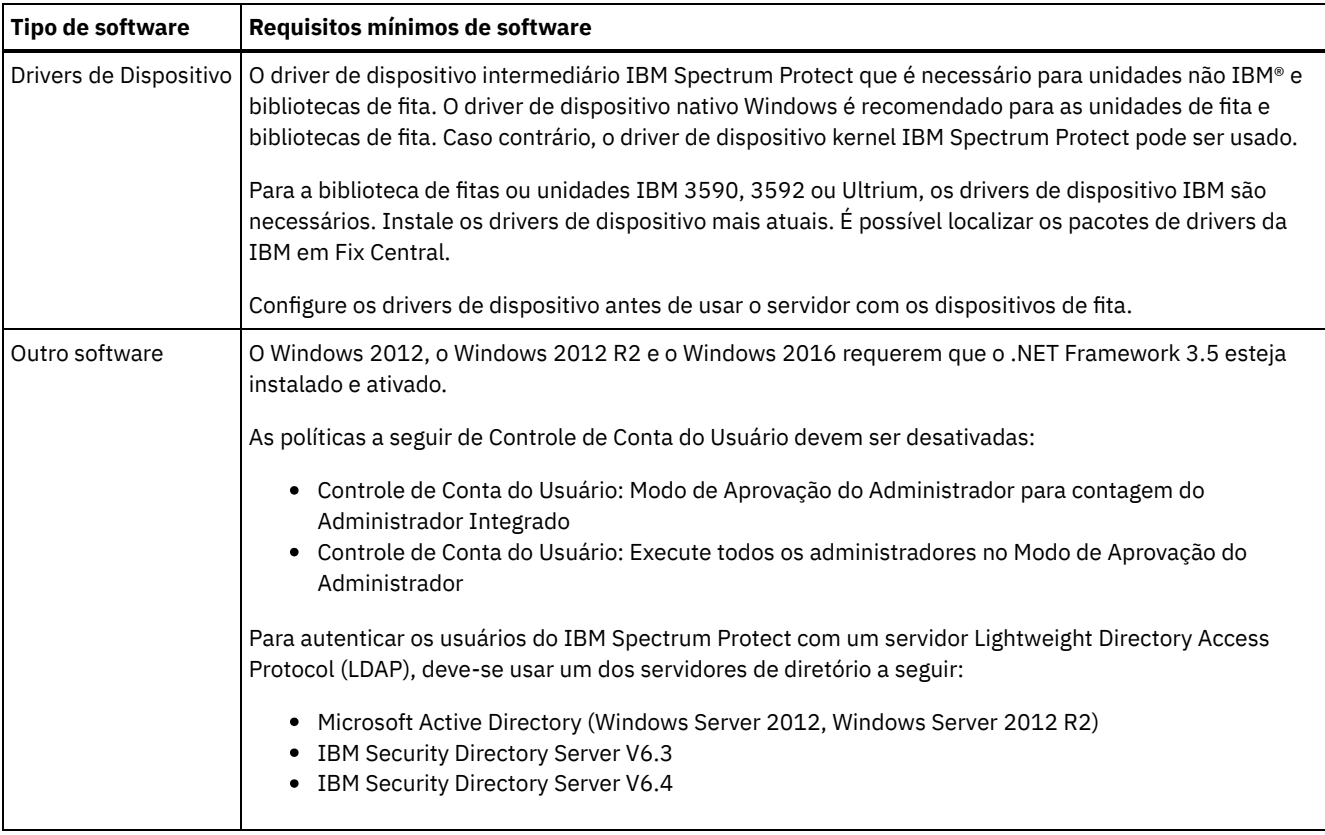

# **Windows: IBM Installation Manager**

O IBM Spectrum Protect usa o IBM® Installation Manager, que é um programa de instalação que pode usar repositórios de software remotos ou locais para instalar ou atualizar muitos produtos IBM.

Se a versão necessária do IBM Installation Manager ainda não estiver instalada, ela será instalada ou atualizada automaticamente durante a instalação do IBM Spectrum Protect. Ela deve permanecer instalada no sistema para que o IBM Spectrum Protect possa ser atualizado ou desinstalado posteriormente conforme necessário.

A lista a seguir contém explicações de alguns termos que são usados no IBM Installation Manager:

Oferta

Uma unidade instalável de um produto do software.

A oferta IBM Spectrum Protect contém toda a mídia que o IBM Installation Manager requer para instalar o IBM Spectrum Protect.

Pacote

O grupo de componentes de software que são necessários para instalar uma oferta. O pacote IBM Spectrum Protect contém os componentes a seguir:

- Programa de instalação do IBM Installation Manager
- Oferta IBM Spectrum Protect

#### Grupo de pacotes

Um conjunto de pacotes que compartilham um diretório-pai comum.

O grupo de pacotes padrão para o pacote do IBM Spectrum Protect é IBM Installation Manager.

#### Repositório

Uma área de armazenamento remota ou local para dados e outros recursos do aplicativo.

O pacote do IBM Spectrum Protect está armazenado em um repositório no IBM Fix Central.

#### Diretório de recursos compartilhados

Um diretório que contém arquivos de software ou plug-ins que são compartilhados por pacotes.

O IBM Installation Manager armazena arquivos relacionados à instalação no diretório de recursos compartilhados, incluindo arquivos que são usados para retroceder para uma versão anterior do IBM Spectrum Protect.

# <span id="page-650-1"></span>**Windows: Planilhas para planejar detalhes para o servidor**

É possível usar as planilhas para ajudá-lo a planejar a quantidade e o local do armazenamento necessário para o servidor IBM Spectrum Protect. Também é possível usá-las para controlar os nomes e IDs do usuário.

Sistemas Operacionais WindowsRestrição: Se você estiver usando um formato Tabela de alocação de arquivo (FAT ou FAT32) ou New Technology File System (NTFS), não será possível especificar o diretório-raiz desse sistema como o local de um diretório do banco de dados ou diretório de logs. Em vez disso, deve-se criar um ou mais subdiretórios no diretório raiz. Em seguida, crie os diretórios do banco de dados e os diretórios de log dentro dos subdiretórios.

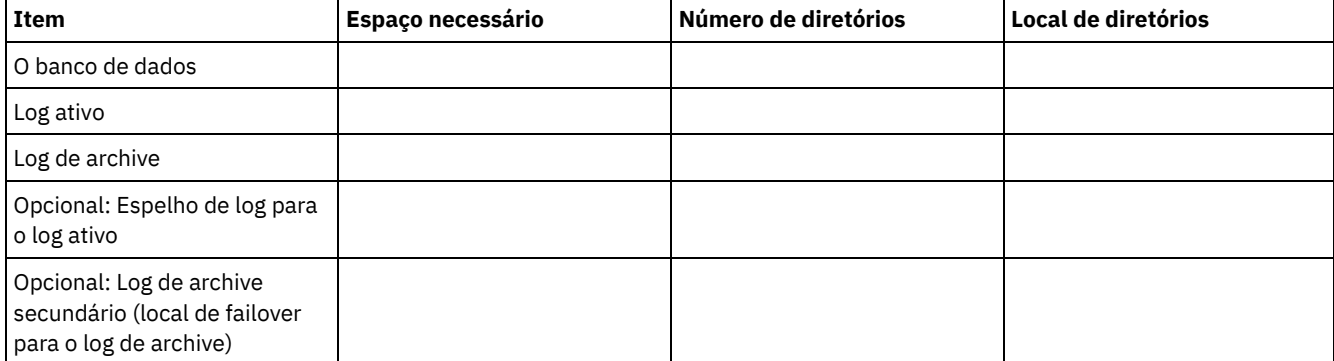

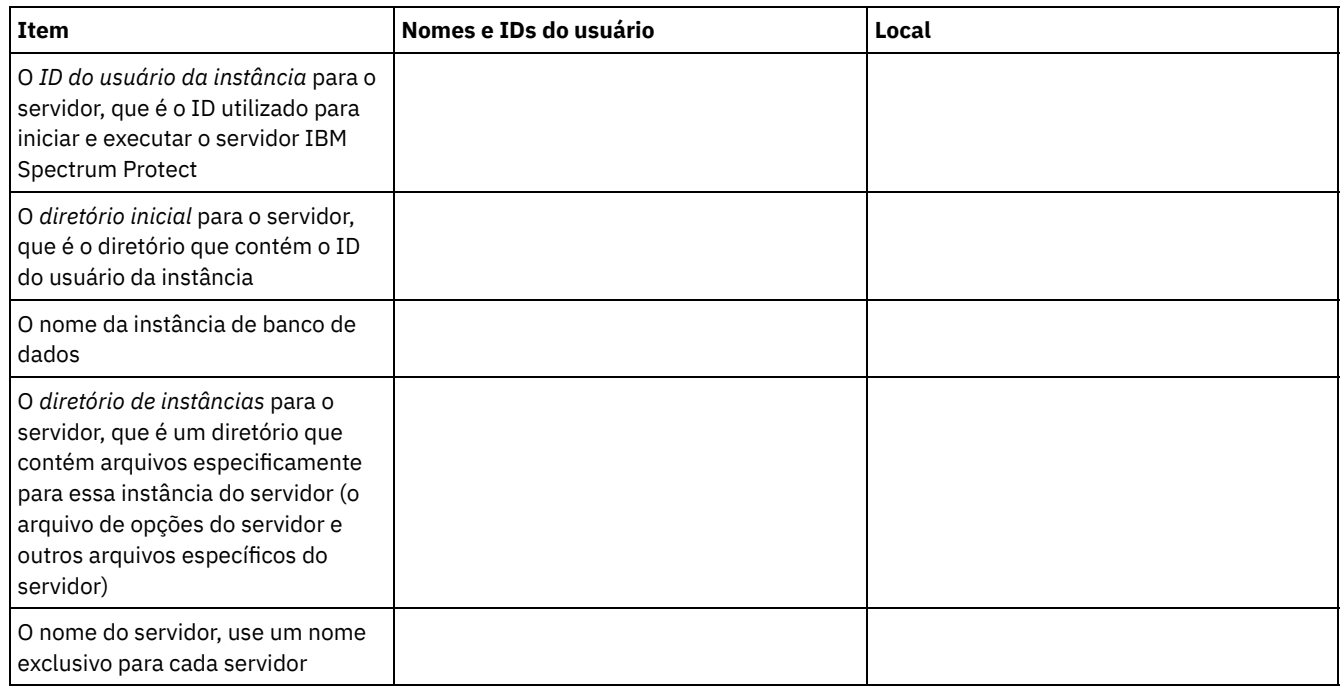

# <span id="page-650-0"></span>**Windows: Planejamento de Capacidade**

O planejamento da capacidade para IBM Spectrum Protect inclui o gerenciamento de recursos como o banco de dados, o log de recuperação e a área do recurso compartilhado. Para maximizar os recursos como parte do planejamento de capacidade, você deverá estimar os requisitos de espaço para o banco de dados e o log de recuperação. A área de recurso compartilhado deve ter espaço suficiente disponível para cada instalação ou upgrade.

- Windows: [Estimando](#page-651-0) os Requisitos de Espaço para o Banco de Dados Para estimar os requisitos de espaço para o banco de dados, é possível usar o número máximo de arquivos que podem estar no armazenamento do servidor ao mesmo tempo, ou é possível usar a capacidade do conjunto de armazenamentos.
- Windows: Requisitos de Espaço de Log de [Recuperação](#page-654-0) No IBM Spectrum Protect, o termo *log de recuperação* compreende o log ativo, o log de archive, o espelho do log ativo e o

log de failover de archive. A quantia de espaço necessária para o log de recuperação depende de diversos fatores, incluindo, por exemplo, a quantia de atividade do cliente com o servidor.

- Windows: [Monitorando](#page-665-0) a utilização de espaço para o banco de dados e os logs de recuperação  $\bullet$ Para determinar a quantidade de espaço de log ativo usado e disponível, é necessário emitir o comando QUERY LOG. Para monitorar a utilização de espaço no banco de dados e nos logs de recuperação, também é possível verificar o log de atividade para as mensagens.
- Windows: Excluindo arquivos de [retrocesso](#page-666-0) de instalação É possível excluir certos arquivos de instalação que foram salvos durante o processo de instalação para liberar espaço no diretório de recurso compartilhado. Por exemplo, os arquivos que talvez tenham sido necessários para uma operação de retrocesso são os tipos de arquivos que você pode excluir.

# <span id="page-651-0"></span>**Windows: Estimando os Requisitos de Espaço para o Banco de Dados**

Para estimar os requisitos de espaço para o banco de dados, é possível usar o número máximo de arquivos que podem estar no armazenamento do servidor ao mesmo tempo, ou é possível usar a capacidade do conjunto de armazenamentos.

### **Sobre Esta Tarefa**

Considere utilizar pelo menos 25 GB para o espaço inicial do banco de dados. Forneça espaço no sistema de arquivos adequadamente. Um tamanho de banco de dados de 25 GB é adequado para um ambiente de teste ou um ambiente de gerenciador de bibliotecas somente. Para um servidor de produção suportando cargas de trabalho do cliente, espera-se que o tamanho do banco de dados seja maior. Se você usar os conjuntos de armazenamentos do disco de acesso aleatório (DISK), mais banco de dados e espaço de armazenamento é necessário para conjuntos de armazenamento de acesso sequencial.

O tamanho máximo do banco de dados IBM Spectrum Protect é de 6 TB.

Para obter informações sobre dimensionamento do banco de dados em um ambiente de produção com base no número de arquivos e no tamanho do conjunto de armazenamento, consulte os seguintes tópicos.

- Windows: [Estimando](#page-651-1) os requisitos de espaço do banco de dados com base no número de arquivos Se você puder estimar o número máximo de arquivos que podem estar em armazenamento no servidor em dado momento, será possível usar esse número para estimar os requisitos de espaço para o banco de dados.
- Windows: Estimando requisitos de espaço do banco de dados com base na capacidade do conjunto de [armazenamentos](#page-653-0) Para estimar os requisitos de espaço no banco de dados com base na capacidade do conjunto de armazenamentos, use uma proporção de 1 a 5%. Por exemplo, se você precisar de 200 TB de capacidade do conjunto de armazenamentos, espera-se que o tamanho de seu banco de dados seja de 2 a 10 TB. Como uma regra geral, torne seu banco de dados o maior possível para evitar falta de espaço. Se faltar espaço no banco de dados, as operações do servidor e as operações de armazenamento do cliente poderão falhar.
- Windows: O [Gerenciador](#page-653-1) de Banco de Dados e Espaço Temporário O gerenciador de banco de dados do servidor IBM Spectrum Protect gerencia e aloca memória do sistema e espaço em disco para o banco de dados. A quantia de espaço de banco de dados que o sistema necessita depende da quantia de memória do sistema que está disponível e da carga de trabalho do servidor.

# <span id="page-651-1"></span>**Windows: Estimando os requisitos de espaço do banco de dados com base no número de arquivos**

Se você puder estimar o número máximo de arquivos que podem estar em armazenamento no servidor em dado momento, será possível usar esse número para estimar os requisitos de espaço para o banco de dados.

### **Sobre Esta Tarefa**

Para estimar os requisitos de espaço com base no número máximo de arquivos no armazenamento do servidor, use as seguintes diretrizes:

- 600 1000 bytes para cada versão armazenada de um arquivo, incluindo backups de imagem. Restrição: A diretriz não inclui espaço que é usado durante a deduplicação de dados.
- 100 200 bytes para cada arquivo em cache, arquivo do conjunto de armazenamentos de cópias, arquivo de conjunto de dados ativos e arquivo deduplicado.
- O espaço adicional é necessário para a otimização do banco de dados para suportar padrões de acesso a dados variáveis e para suportar o processamento de backend do servidor dos dados. A quantia de espaço extra é igual a 50% da estimativa

para o número total de bytes para os objetos de arquivo.

No exemplo a seguir para um único cliente, os cálculos são baseados nos valores máximos das diretrizes anteriores. Os exemplos não levam em consideração que você pode usar a agregação de arquivo. Em geral, ao agregar pequenos arquivos, isso reduz a quantia de espaço de banco de dados necessária. A agregação de arquivos não afeta os arquivos gerenciados por espaço.

#### **Procedimento**

- 1. Calcule o número de versões do arquivo. Inclua cada um dos valores a seguir para obter o número de versões do arquivo: a. Calcule o número de arquivos de backup. Por exemplo, até 500.000 arquivos de cliente podem ter o backup feito por
	- vez. Neste exemplo, as políticas de armazenamento são configuradas para manter até três cópias de arquivos com backup feito:

```
500.000 arquivos * 3 cópias = 1.500.000 arquivos
```
- b. Calcule o número de arquivos no archive. Por exemplo, até 100.000 arquivos de cliente podem ser cópias de archive.
- c. Calcule o número de arquivos gerenciados por espaço. Por exemplo, até 200.000 arquivos de cliente podem ser migrados de estações de trabalho do cliente.

Usando 1000 bytes por arquivo, a quantia total de espaço de banco de dados que é necessária para os arquivos que pertencem ao cliente é 1,8 GB:

 $(1.500.000 + 100.000 + 200.000) * 1000 = 1,8$  GB

- 2. Calcule o número de arquivos de cache, arquivos de conjunto de armazenamentos de cópia, arquivos de datapool ativo e arquivos deduplicados:
	- a. Calcule o número de cópias em cache. Por exemplo, o armazenamento em cache está ativado em um conjunto de armazenamentos em disco de 5 GB. O alto limite de migração do conjunto é 90% e o limite baixo de migração do conjunto é 70%. Assim, 20% do conjunto de discos, ou 1 GB, é ocupado por arquivos em cache. Se o tamanho médio do arquivo é de aproximadamente 10 KB, aproximadamente 100.000 arquivos estão em cache em um dado momento:

100.000 arquivos \* 200 bytes = 19 MB

b. Calcule o número de arquivos do conjunto de armazenamentos de cópias. Todos os conjuntos de armazenamentos primários têm seu backup feito para o conjunto de armazenamentos de cópia:

 $(1.500.000 + 100.000 + 200.000) * 200 bytes = 343 MB$ 

c. Calcule o número de arquivos do conjunto de armazenamentos ativos. Todos os dados ativos de backup do cliente nos conjuntos de armazenamentos primários são copiados para o conjunto de armazenamentos de dados ativos. Suponha que 500.000 versões dos 1.500.000 arquivos de backup do conjunto de armazenamento primário estejam ativas:

```
500.000 * 200 bytes = 95 MB
```
d. Calcule o número de arquivos deduplicados. Suponha que um conjunto de armazenamentos deduplicados contenha 50.000 arquivos:

50.000 \* 200 bytes = 10 MB

Com base nos cálculos anteriores, aproximadamente 0,5 GB de espaço de banco de dados extra será necessário para os arquivos em cache, arquivos do conjunto de armazenamentos de cópia, arquivos do datapool ativo e arquivos deduplicados do cliente.

3. Calcule a quantia de espaço extra necessária para a otimização do banco de dados. Para fornecer acesso ideal a dados e gerenciamento pelo servidor, é necessário espaço de banco de dados extra. A quantia de espaço de banco de dados extra é igual a 50% dos requisitos de espaço total para objetos de arquivo.

 $(1, 8 + 0, 5)$  \* 50% = 1,2 GB

4. Calcule a quantidade total de espaço do banco de dados que é requerido para o cliente. O total é aproximadamente 3,5 GB:

 $1,8 + 0,5 + 1,2 = 3,5$  GB

5. Calcule a quantidade total de espaço do banco de dados que é requerido para todos os clientes. Se o cliente que foi usado nos cálculos anteriores for típico e tiver 500 clientes, por exemplo, será possível usar o cálculo a seguir para estimar a quantia total de espaço de banco de dados que é necessária para todos os clientes:

500  $*$  3,5 = 1,7 TB

Dica: Nos exemplos anteriores, os resultados são estimativas. O tamanho real do banco de dados pode diferir da estimativa devido a fatores, como o número de diretórios e o comprimento dos nomes do caminho e do arquivo. Periodicamente monitore seu banco de dados e ajuste seu tamanho conforme necessário.

### **O que Fazer Depois**

Durante operações normais, o servidor IBM Spectrum Protect pode requerer espaço temporário do banco de dados. Esse espaço é necessário pelas seguintes razões:

- Para armazenar os resultados de classificação e ordenação que ainda não estão sendo guardados e otimizados no banco de dados diretamente. Os resultados são armazenados temporariamente no banco de dados para processamento.
- Par dar acesso administrativo ao banco de dados por um dos seguintes métodos:
	- Um cliente Open Database Connectivity (ODBC) do DB2
	- Um cliente Oracle Java™ Database Connectivity (JDBC)
	- Linguagem de Consulta Estruturada (SQL) para o servidor de uma linha de comandos do cliente administrativo

Considere usar 50 GB extra de espaço temporário para cada 500 GB de espaço para objetos de arquivo e otimização. Consulte as diretrizes na tabela a seguir. No exemplo que é usado na etapa anterior, um total de 1,7 TB de espaço de banco de dados é necessário para objetos de arquivo e otimização para 500 clientes. Com base nesse cálculo, 200 GB são requeridos para espaço temporário. A quantidade total de espaço requerido do banco de dados é de 1.9 TB.

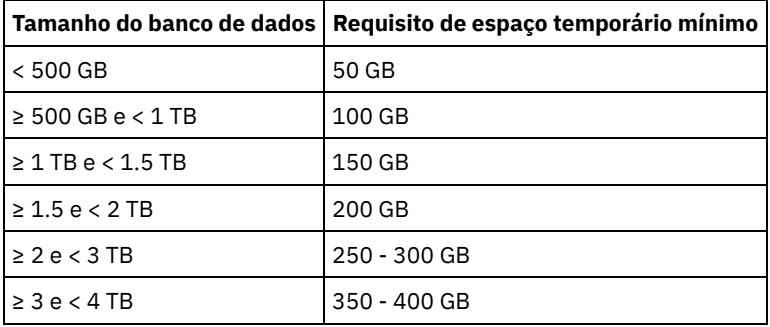

# <span id="page-653-0"></span>**Windows: Estimando requisitos de espaço do banco de dados com base na capacidade do conjunto de armazenamentos**

Para estimar os requisitos de espaço no banco de dados com base na capacidade do conjunto de armazenamentos, use uma proporção de 1 a 5%. Por exemplo, se você precisar de 200 TB de capacidade do conjunto de armazenamentos, espera-se que o tamanho de seu banco de dados seja de 2 a 10 TB. Como uma regra geral, torne seu banco de dados o maior possível para evitar falta de espaço. Se faltar espaço no banco de dados, as operações do servidor e as operações de armazenamento do cliente poderão falhar.

# <span id="page-653-1"></span>**Windows: O Gerenciador de Banco de Dados e Espaço Temporário**

O gerenciador de banco de dados do servidor IBM Spectrum Protect gerencia e aloca memória do sistema e espaço em disco para o banco de dados. A quantia de espaço de banco de dados que o sistema necessita depende da quantia de memória do sistema que está disponível e da carga de trabalho do servidor.

O gerenciador do banco de dados classifica dados em uma sequência específica, de acordo com a instrução SQL emitida para solicitar os dados. Dependendo da carga de trabalho no servidor, e se houver mais dados do que o gerenciador de banco de dados pode gerenciar, os dados (que são ordenadas em sequência) serão alocados para espaço em disco temporário. Os dados são alocados para espaço em disco temporário quando há um conjunto de resultados grande. O gerenciador do banco de dados gerencia dinamicamente a memória que é usada quando os dados são alocados para espaço em disco temporário.

Por exemplo, o processamento de expiração pode produzir um conjunto de resultados grande. Se não houver memória do sistema suficiente no banco de dados para armazenar o conjunto de resultados, alguns dos dados serão alocados para espaço em disco temporário. Durante o processamento de expiração, se um nó ou espaço no arquivo selecionado for muito grande para ser processado, o gerenciador de banco de dados não poderá classificar os dados na memória. O gerenciador de banco de dados deve usar o espaço temporário para classificar dados.

Para executar operações do banco de dados, considere incluir mais espaço de banco de dados para os seguintes cenários:

- O banco de dados tem uma pequena quantia de espaço e a operação do servidor que requer espaço temporário usa o espaço livre restante.
- Os espaços no arquivo são grandes ou os espaços no arquivo têm uma política designada que cria diversas versões de arquivo.
- O servidor IBM Spectrum Protect deve executar com memória limitada. O banco de dados utiliza a memória principal do servidor IBM Spectrum Protect para executar operações do banco de dados. No entanto, se houver memória insuficiente disponível, o servidor IBM Spectrum Protect aloca espaço temporário em disco para o banco de dados. Por exemplo, se 10 GB de memória estiver disponível e as operações do banco de dados requererem 12 GB de memória, o banco de dados utilizará espaço temporário.
- Um erro sem espaço de banco de dados é exibido quando você implementa um servidor IBM Spectrum Protect. Monitore o log de atividades do servidor para mensagens que são relacionadas ao espaço de banco de dados.

Importante: Não altere o software DB2 que está instalado com os pacotes de instalação e fix packs do IBM Spectrum Protect. Não instale ou atualize para uma versão, liberação ou fix pack diferente do software DB2 para evitar danificar o banco de dados.

# <span id="page-654-0"></span>**Windows: Requisitos de Espaço de Log de Recuperação**

No IBM Spectrum Protect, o termo *log de recuperação* compreende o log ativo, o log de archive, o espelho do log ativo e o log de failover de archive. A quantia de espaço necessária para o log de recuperação depende de diversos fatores, incluindo, por exemplo, a quantia de atividade do cliente com o servidor.

- [Windows:](#page-654-1) Espaço de Log Ativo e de Archive Ao estimar requisitos de espaço para logs ativos e de archive, inclua algum espaço extra para contingências, como cargas de trabalho pesadas ocasionais e failovers.
- [Windows:](#page-665-1) Espaço do Espelho de Log Ativo O log ativo pode ser espelhado para que a cópia espelhada possa ser usada se os arquivos de log ativos não puderem ser lidos. Pode haver somente um espelho de log ativo.
- [Windows:](#page-665-2) Espaço de Log de Failover do Archive O log de archive de failover é usado pelo servidor se o diretório do log de archive ficar sem espaço.

# <span id="page-654-1"></span>**Windows: Espaço de Log Ativo e de Archive**

Ao estimar requisitos de espaço para logs ativos e de archive, inclua algum espaço extra para contingências, como cargas de trabalho pesadas ocasionais e failovers.

Nos servidores IBM Spectrum Protect V7.1 e posteriores, o log ativo pode ter um tamanho máximo de 512 GB. O tamanho do log de archive é limitado ao tamanho do sistema de arquivos no qual está instalado.

Utilize as seguintes diretrizes gerais ao estimar o tamanho do log ativo:

- O tamanho inicial sugerido para o log ativo é de 16 GB.
- Certifique-se de que o log ativo é pelo menos grande o suficiente para a quantidade de atividade simultânea que o servidor geralmente manipula. Como precaução, tente antecipar a maior quantia de trabalho que o servidor pode gerenciar por vez. Forneça espaço extra ao log ativo para que possa ser usado se necessário. Considere usar 20% de espaço extra.
- Monitore o espaço de log usado e ativo disponível. Ajuste o tamanho do log ativo se necessário, dependendo de fatores como atividade do cliente e o nível das operações do servidor.
- Certifique-se de que o diretório que armazena o log ativo seja tão grande ou maior que o tamanho do log ativo. Um diretório maior que o log ativo pode acomodar failovers, se ocorrerem.
- Certifique-se de que o sistema de arquivos que contém o diretório de log ativo tenha pelo menos 8 GB de espaço livre para os requisitos de movimento de log temporário.

O tamanho inicial sugerido para o log de archive é de 48 GB.

O diretório de log de archive deve ser grande o bastante para conter os arquivos de log que são gerados desde o backup completo anterior. Por exemplo, se você executar um backup completo do banco de dados todos os dias, o diretório de log do archive deverá ser grande o suficiente para conter os arquivos de log para toda a atividade do cliente que ocorrer durante 24 horas. Para recuperar espaço, o servidor exclui arquivos de log de archive obsoletos após um backup completo do banco de dados. Se o diretório de log de archive ficar cheio e um diretório para logs de failover de archive não existir, os arquivos de log permanecerão no diretório de log ativo. Essa condição pode fazer com que o diretório de log ativo fique cheio e pare o servidor. Quando o servidor reinicia, uma parte do espaço de log ativo existente é liberada.

Após o servidor ser instalado, é possível monitorar a utilização do log de archive e o espaço no diretório de log de archive. Se o espaço no diretório de log de archive for preenchido, isso pode causar os problemas a seguir:

- O servidor não pôde executar backups completos do banco de dados. Investigue e resolva este problema.
- Outros aplicativos gravam no diretório de log de archive, consumindo o espaço que é necessário pelo log de archive. Não compartilhe o espaço de log do archive com outros aplicativos que incluam outros servidores IBM Spectrum Protect. Certifique-se de que cada servidor tenha um local de armazenamento separado possuído e gerenciado por esse servidor específico.
- Windows: Exemplo: Estimando tamanhos de log ativos e de archive para operações básicas de [armazenamento](#page-655-0) de clientes As operações básicas de armazenamento de clientes incluem backup, archive e gerenciamento de espaço. O espaço de log deve ser suficiente para manipular todas as transações de armazenamento que estiverem em andamento de uma só vez.
- Windows: Exemplo: [Estimando](#page-656-0) tamanhos de log ativos e de archive para clientes que usam diversas sessões Se a opção do cliente RESOURCEUTILIZATION for configurada para um valor maior que o padrão, a carga de trabalho simultânea para o servidor aumentará.
- Windows: Exemplo: Estimando tamanhos de log ativos e de archive para operações [simultâneas](#page-658-0) de gravação Se as operações de backup do cliente usarem conjuntos de armazenamentos configurados para gravação simultânea, a quantidade de espaço de log requerida para cada arquivo aumenta.
- Windows: Exemplo: Estimando tamanhos de log ativos e de archive para operações básicas de [armazenamento](#page-659-0) de clientes e operações do servidor

Migração de dados no armazenamento do servidor, processos de identificação para deduplicação de dados, reclamação e expiração podem ser executados simultaneamente com operações de armazenamento de clientes. Tarefas administrativas como comandos administrativos ou consultas SQL de clientes administrativos também podem ser executados simultaneamente com operações de armazenamento de clientes. Operações do servidor e tarefas administrativas que são executadas simultaneamente podem aumentar o espaço de log ativo requerido.

- Windows: Exemplo: [Estimando](#page-659-1) tamanhos de log ativos e de archive sob condições de extrema variação Podem ocorrer problemas de esgotamento de espaço de log ativo se você tiver muitas transações concluídas rapidamente e algumas transações que levem muito tempo para serem concluídas. Um caso típico ocorre quando muitas sessões de backup do servidor de arquivos ou da estação de trabalho estão ativos e poucas sessões grandes de backup do servidor do banco de dados estão ativas. Se essa situação se aplicar a seu ambiente, talvez você precise aumentar o tamanho do log ativo para que o trabalho seja concluído com êxito.
- Windows: Exemplo: [Estimando](#page-659-2) tamanhos de log do archive com backups completos de banco de dados O servidor IBM Spectrum Protect exclui arquivos desnecessários do log de archive somente quando ocorre um backup completo do banco de dados. Consequentemente, quando você estima o espaço requerido para o log de archive, você também deve considerar a frequência dos backups completos do banco de dados.
- Windows: Exemplo: Estimando tamanhos de logs ativos e de archive para operações de [deduplicação](#page-661-0) de dados Se você deduplicar dados, deverá considerar seus efeitos nos requisitos de espaço para logs ativos e de archive.

# <span id="page-655-0"></span>**Windows: Exemplo: Estimando tamanhos de log ativos e de archive para operações básicas de armazenamento de clientes**

As operações básicas de armazenamento de clientes incluem backup, archive e gerenciamento de espaço. O espaço de log deve ser suficiente para manipular todas as transações de armazenamento que estiverem em andamento de uma só vez.

Para determinar os tamanhos dos logs ativos e de archive para operações básicas de armazenamento de clientes, use o seguinte cálculo:

número de clientes x arquivos armazenados durante cada transação

x espaço de log necessário para cada arquivo

Esse cálculo é usado no exemplo da tabela a seguir.

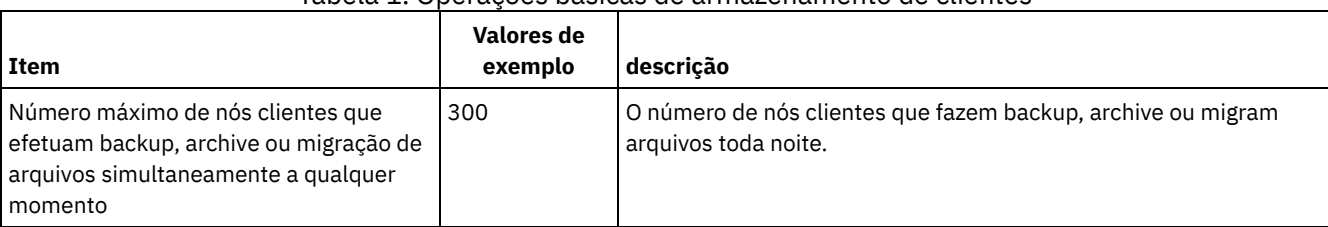

#### Tabela 1. Operações básicas de armazenamento de clientes

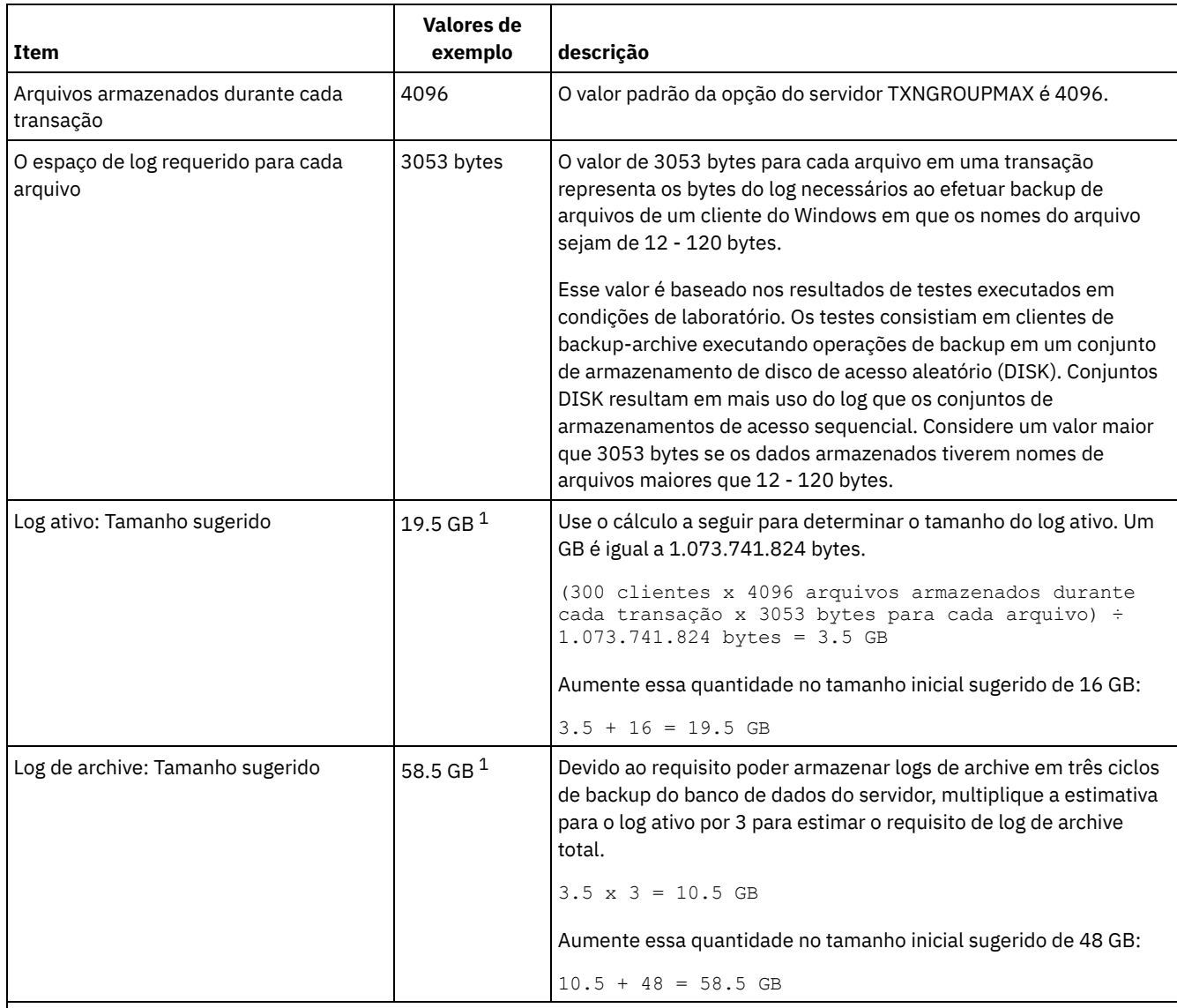

 $1$  Os valores de exemplo desta tabela são usados para ilustrar como os tamanhos para os logs ativos e logs de archive são calculados. Em um ambiente de produção que não use deduplicação, 16 GB é o tamanho mínimo sugerido para um log ativo. O tamanho mínimo sugerido para um log de archive em um ambiente de produção que não use deduplicação é de 48 GB. Se você substituir os valores de seu ambiente e os resultados forem maiores que 16 GB e 48 GB, use seus resultados para dimensionar o log ativo e o log de archive.

<span id="page-656-0"></span>Monitore seus logs e ajuste seu tamanho se necessário.

# **Windows: Exemplo: Estimando tamanhos de log ativos e de archive para clientes que usam diversas sessões**

Se a opção do cliente RESOURCEUTILIZATION for configurada para um valor maior que o padrão, a carga de trabalho simultânea para o servidor aumentará.

Para determinar os tamanhos dos logs ativo e de archive quando os clientes usarem diversas sessões, use o seguinte cálculo:

número de clientes x sessões para cada cliente x arquivos armazenados durante cada transação x espaço de log necessário para cada arquivo

Esse cálculo é usado no exemplo da tabela a seguir.

Tabela 1. Diversas Sessões do Cliente

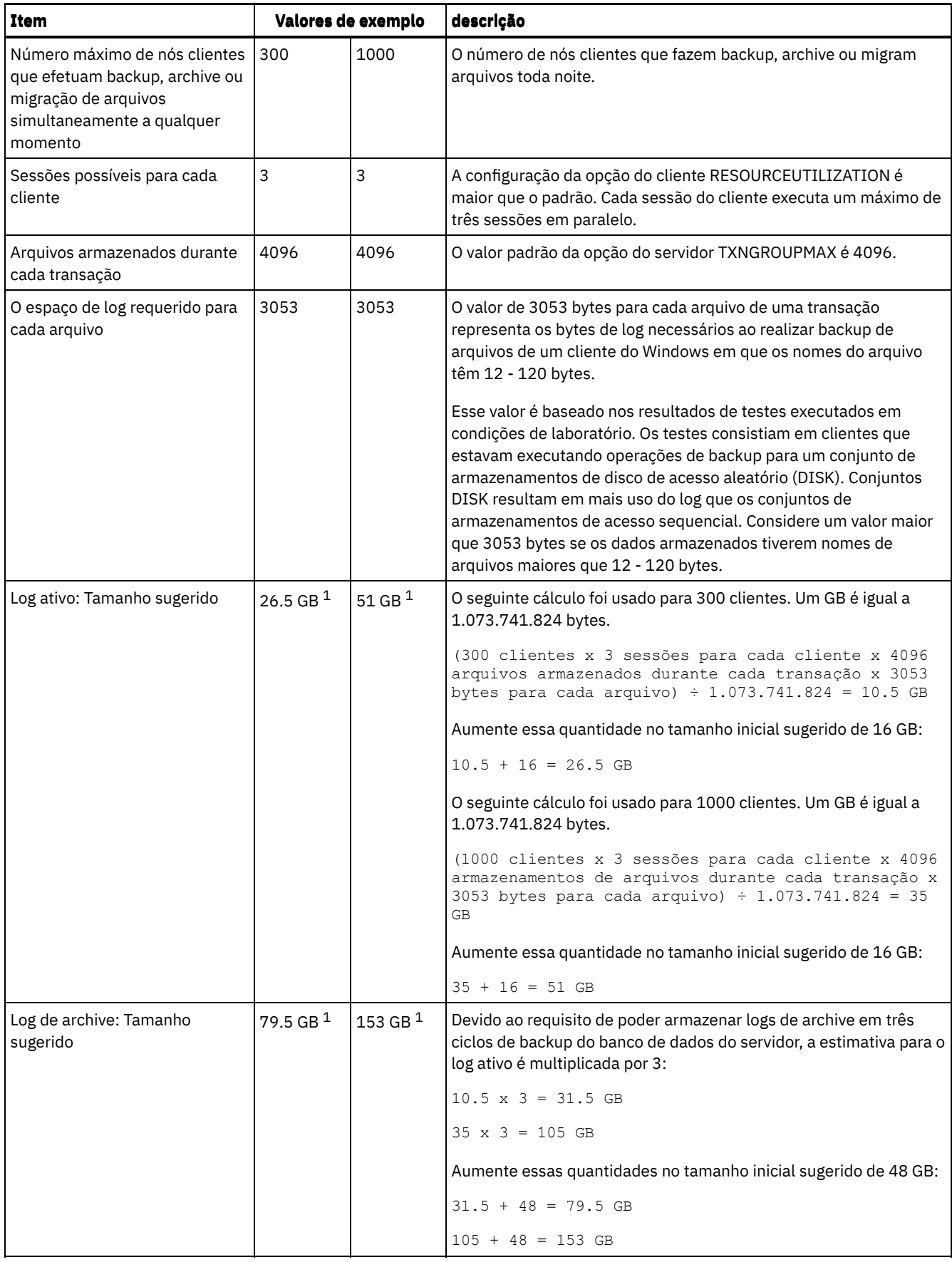

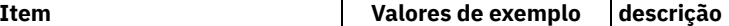

 $^1$  Os valores de exemplo desta tabela são usados para ilustrar como os tamanhos para os logs ativos e logs de archive são calculados. Em um ambiente de produção que não use deduplicação, 16 GB é o tamanho mínimo sugerido para um log ativo. O tamanho mínimo sugerido para um log de archive em um ambiente de produção que não use deduplicação é de 48 GB. Se você substituir os valores de seu ambiente e os resultados forem maiores que 16 GB e 48 GB, use seus resultados para dimensionar o log ativo e o log de archive.

<span id="page-658-0"></span>Monitore seu log ativo e ajuste seu tamanho se necessário.

# **Windows: Exemplo: Estimando tamanhos de log ativos e de archive para operações simultâneas de gravação**

Se as operações de backup do cliente usarem conjuntos de armazenamentos configurados para gravação simultânea, a quantidade de espaço de log requerida para cada arquivo aumenta.

O espaço de log requerido para cada arquivo aumenta aproximadamente 200 bytes para cada conjunto de armazenamentos de cópias que é usado para uma operação de gravação simultânea. No exemplo da tabela a seguir, os dados são armazenados em dois conjuntos de armazenamentos de cópias além de um conjunto de armazenamentos primário. O tamanho do log estimado aumenta em 400 bytes para cada arquivo. Se você usar o valor sugerido de 3053 bytes de espaço de log para cada arquivo, o número total de bytes requerido será de 3453.

Esse cálculo é usado no exemplo da tabela a seguir.

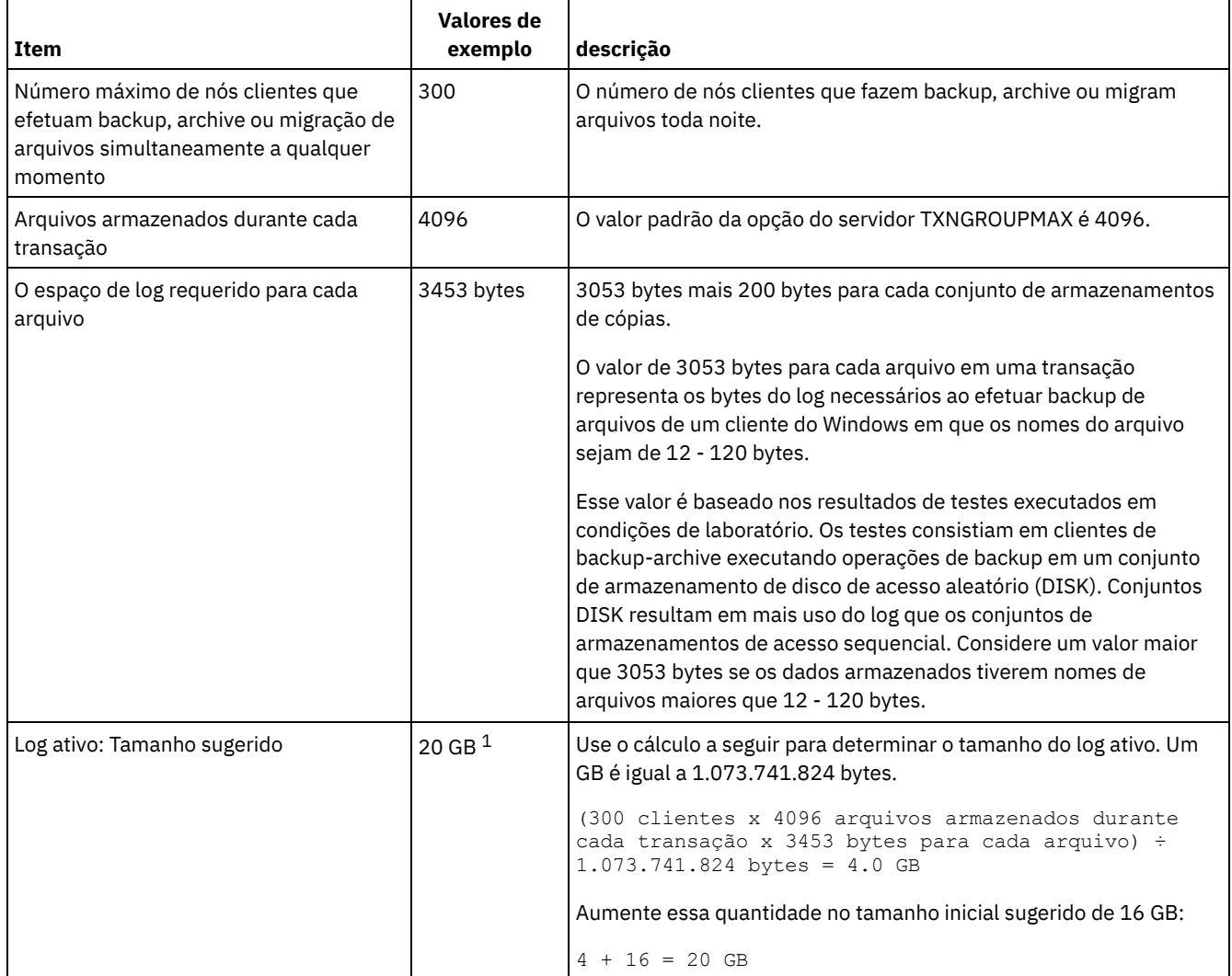

#### Tabela 1. Operações simultâneas de gravação

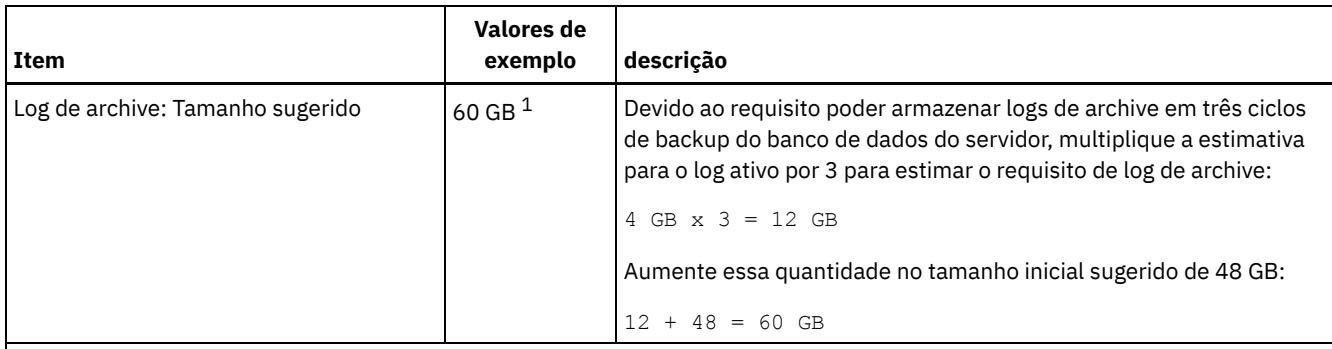

 $1$ Os valores de exemplo desta tabela são usados para ilustrar como os tamanhos para os logs ativos e logs de archive são calculados. Em um ambiente de produção que não use deduplicação, 16 GB é o tamanho mínimo sugerido para um log ativo. O tamanho mínimo sugerido para um log de archive em um ambiente de produção que não use deduplicação é de 48 GB. Se você substituir os valores de seu ambiente e os resultados forem maiores que 16 GB e 48 GB, use seus resultados para dimensionar o log ativo e o log de archive.

<span id="page-659-0"></span>Monitore seus logs e ajuste seu tamanho se necessário.

# **Windows: Exemplo: Estimando tamanhos de log ativos e de archive para operações básicas de armazenamento de clientes e operações do servidor**

Migração de dados no armazenamento do servidor, processos de identificação para deduplicação de dados, reclamação e expiração podem ser executados simultaneamente com operações de armazenamento de clientes. Tarefas administrativas como comandos administrativos ou consultas SQL de clientes administrativos também podem ser executados simultaneamente com operações de armazenamento de clientes. Operações do servidor e tarefas administrativas que são executadas simultaneamente podem aumentar o espaço de log ativo requerido.

Por exemplo, a migração de arquivos do conjunto de armazenamentos de acesso aleatório (DISK) para um conjunto de armazenamentos de disco de acesso sequencial(FILE) usa aproximadamente 110 bytes de espaço de log para cada arquivo que é migrado. Por exemplo, suponha que você tenha 300 clientes de backup-archive e cada um deles faça backup de 100.000 arquivos cada noite. Os arquivos são inicialmente armazenados no DISK e, em seguida, migrados para um conjunto de armazenamentos FILE. Para estimar a quantidade de espaço de log ativo requerido para a migração de dados, use o seguinte cálculo. O número de clientes do cálculo representa o número máximo de nós clientes que realiza backup, archive ou migra arquivos simultaneamente a qualquer momento.

300 clientes x 100.000 arquivos para cada cliente x 110 bytes = 3.1 GB

<span id="page-659-1"></span>Inclua este valor na estimativa para o tamanho do log ativo calculado para operações básicas de armazenamento de clientes.

# **Windows: Exemplo: Estimando tamanhos de log ativos e de archive sob condições de extrema variação**

Podem ocorrer problemas de esgotamento de espaço de log ativo se você tiver muitas transações concluídas rapidamente e algumas transações que levem muito tempo para serem concluídas. Um caso típico ocorre quando muitas sessões de backup do servidor de arquivos ou da estação de trabalho estão ativos e poucas sessões grandes de backup do servidor do banco de dados estão ativas. Se essa situação se aplicar a seu ambiente, talvez você precise aumentar o tamanho do log ativo para que o trabalho seja concluído com êxito.

# <span id="page-659-2"></span>**Windows: Exemplo: Estimando tamanhos de log do archive com backups completos de banco de dados**

O servidor IBM Spectrum Protect exclui arquivos desnecessários do log de archive somente quando ocorre um backup completo do banco de dados. Consequentemente, quando você estima o espaço requerido para o log de archive, você também deve considerar a frequência dos backups completos do banco de dados.

Por exemplo, se ocorrer um backup completo do banco de dados uma vez por semana, o espaço de log do archive deverá poder conter as informações no log de archive para uma semana inteira.

A diferença no tamanho de log de archive para backups diários e completos do banco de dados é exibido no exemplo da tabela a seguir.

| Item                                                                                                    | <b>Valores de</b><br>exemplo | descrição                                                                                                    |
|----------------------------------------------------------------------------------------------------|------------------------------|----------------------------------------------------------------------------------------------------|
| Número máximo de nós clientes que<br>efetuam backup, archive ou migração de<br>arquivos simultaneamente a qualquer<br>momento | 300                          | O número de nós clientes que fazem backup, archive ou migram<br>arquivos toda noite.                                                                                                    |
| Arquivos armazenados durante cada<br>transação                                                                                | 4096                         | O valor padrão da opção do servidor TXNGROUPMAX é 4096.                                                                                                    |
| O espaço de log requerido para cada<br>arquivo                                                                                | 3453 bytes                   | 3053 bytes para cada arquivo mais 200 bytes para cada conjunto<br>de armazenamentos de cópia.                                                                                                    |
|                                                                                                    |                              | O valor de 3053 bytes para cada arquivo de uma transação<br>representa os bytes de log necessários ao realizar backup de<br>arquivos de um cliente do Windows em que os nomes do arquivo<br>têm 12 - 120 bytes.                                                                                                    |
|                                                                                                    |                              | Esse valor é baseado nos resultados de testes executados em<br>condições de laboratório. Os testes consistiam em clientes que<br>estavam executando operações de backup para um conjunto de<br>armazenamentos de disco de acesso aleatório (DISK). Conjuntos<br>DISK resultam em mais uso do log que os conjuntos de<br>armazenamentos de acesso sequencial. Considere um valor maior<br>que 3053 bytes se os dados armazenados tiverem nomes de<br>arquivos maiores que 12 - 120 bytes. |
| Log ativo: Tamanho sugerido                                                                                                   | 20 GB $1$                    | Use o cálculo a seguir para determinar o tamanho do log ativo. Um<br>GB é igual a 1.073.741.824 bytes.                                                                                                    |
|                                                                                                    |                              | (300 clientes x 4096 arquivos por transação x 3453<br>bytes por arquivo) $\div$ 1.073.741.824 bytes = 4.0 GB                                                                                                    |
|                                                                                                    |                              | Aumente essa quantidade no tamanho inicial sugerido de 16 GB:                                                                                                    |
|                                                                                                    |                              | $4 + 16 = 20$ GB                                                                                                    |
| Log de archive: Tamanho sugerido com<br>um backup completo do banco de dados<br>todos os dias                                 | 60 GB <sup>1</sup>           | Devido ao requisito de poder armazenar logs de archive em três<br>ciclos de backup, multiplique a estimativa para o log ativo por 3<br>para estimar o requisito de log de archive total:                                                                                                    |
|                                                                                                    |                              | $4$ GB $x$ 3 = 12 GB                                                                                                    |
|                                                                                                    |                              | Aumente essa quantidade no tamanho inicial sugerido de 48 GB:                                                                                                    |
|                                                                                                    |                              | $12 + 48 = 60$ GB                                                                                                    |
| Log de archive: Tamanho sugerido com<br>um banco de dados completo toda<br>semana                                             | 132 GB <sup>1</sup>          | Devido ao requisito poder armazenar logs de archive em três ciclos<br>de backup do banco de dados do servidor, multiplique a estimativa<br>para o log ativo por 3 para estimar o requisito de log de archive<br>total. Multiplique o resultado pelo número de dias entre os backups<br>completos do banco de dados:                                                                                                    |
|                                                                                                    |                              | $(4 GB x 3) x 7 = 84 GB$                                                                                                    |
|                                                                                                    |                              | Aumente essa quantidade no tamanho inicial sugerido de 48 GB:                                                                                                    |
|                                                                                                    |                              | $84 + 48 = 132$ GB                                                                                                    |

Tabela 1. Backups Completos do Banco de Dados

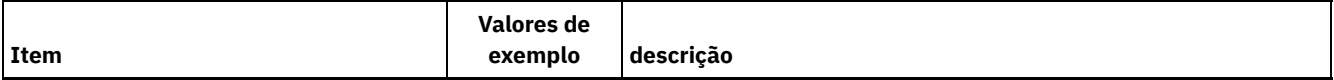

 $^{\rm 1}$  Os valores de exemplo desta tabela são usados para ilustrar como os tamanhos para os logs ativos e logs de archive são calculados. Em um ambiente de produção que não use deduplicação, 16 GB é o tamanho mínimo sugerido para um log ativo. O tamanho inicial sugerido para um log de archive em um ambiente de produção que não use deduplicação é de 48 GB. Se você substituir os valores de seu ambiente e os resultados forem maiores que 16 GB e 48 GB, use seus resultados para dimensionar o log ativo e o log de archive.

<span id="page-661-0"></span>Monitore seus logs e ajuste seu tamanho se necessário.

# **Windows: Exemplo: Estimando tamanhos de logs ativos e de archive para operações de deduplicação de dados**

Se você deduplicar dados, deverá considerar seus efeitos nos requisitos de espaço para logs ativos e de archive.

Os fatores a seguir afetam requisitos para o espaço de logs ativos e de archive:

A quantidade de dados deduplicados

O efeito da deduplicação de dados no log ativo e no espaço de log do archive dependem da porcentagem de dados elegíveis para deduplicação. Se a porcentagem de dados que pode ser deduplicada for relativamente alta, mais espaço de log será requerido.

O tamanho e o número de extensões

Aproximadamente 1.500 bytes de espaço de log ativo são requeridos para cada extensão identificada por um processo de identificação de deduplicações. Por exemplo, se 250.000 extensões forem identificadas por um processo de identificação de deduplicações, o tamanho estimado do log ativo será 358 MB:

250.000 extensões identificadas durante cada processo x 1.500 bytes para cada extensão = 358 MB

Considere o seguinte cenário. Trezentos clientes de backup-archive fazem backup de 100.000 arquivos a cada noite. Essa atividade cria uma carga de trabalho de 30.000.000 de arquivos. O tamanho médio de extensões de cada arquivo é dois. Assim, o número total de extensões é 60.000.000 e o requisito de espaço para o log de archive é de 84 GB:

60.000.000 de extensões x 1.500 bytes para cada extensão = 84 GB

Um processo de identificação de duplicações opera em agregados de arquivos. Um agregado consiste em arquivos que são armazenados em uma determinada transação, conforme especificado pela opção do servidor TXNGROUPMAX. Suponha que a opção do servidor TXNGROUPMAX seja configurada para o padrão 4096. Se o número médio de extensões para cada arquivo for dois, o número total de extensões em cada agregado será 8192 e o espaço requerido para o log ativo será de 12 MB:

```
8192 extensões em cada
agregado x 1500 bytes para cada extensão =
  12 MB
```
Sincronização e número de processos de identificação de deduplicações

A sincronização e o número de processos de identificação de deduplicações também afeta o tamanho do log ativo. Usando o tamanho de log ativo de 12 MB que foi calculado no exemplo anterior, o carregamento simultâneo no log ativo será de 120 MB se 10 processos de identificação de deduplicações estiverem em execução em paralelo:

12 MB para cada processo x 10 processos = 120 MB

Tamanho do arquivo

Arquivos grandes que são processados para identificação duplicada também podem afetar o tamanho do log ativo. Por exemplo, suponha que um cliente de backup-archive faça backup de uma imagem do sistema de arquivos de 80 GB. Esse objeto pode ter um número elevado de extensões duplicadas se, por exemplo, for feito backup, de forma incremental, dos arquivos incluídos na imagem do sistema de arquivos. Por exemplo, suponha que uma imagem do sistema de arquivos tenha 1,2 milhões de extensões duplicadas. Os 1,2 milhões de extensões deste arquivo grande representam uma única transação para um processo de identificação de deduplicações. O espaço total no log ativo que é requerido para este único objeto é de 1.7 GB:

1.200.000 de extensões x 1.500 bytes para cada extensão = 1.7 GB Se ocorrerem outros processos menores de identificação de deduplicação ao mesmo tempo que o processo de identificação de deduplicação para um único objeto grande, o log ativo talvez não tenha espaço suficiente. Por exemplo, suponha que o conjunto de armazenamentos esteja ativado para deduplicação. O conjunto de armazenamentos possui uma mistura de dados, incluindo muitos arquivos relativamente pequenos que vão de 10 KB a várias centenas de KB. O conjunto de armazenamentos também possui poucos objetos grandes que têm uma alta porcentagem de extensões duplicadas.

Para levar em conta não apenas os requisitos de espaço, mas também a sincronização e duração de transações simultâneas, aumente o tamanho estimado do log ativo em um fator de dois. Por exemplo, suponha que seus cálculos para os requisitos de espaço sejam de 25 GB (23.3 GB + 1.7 GB para deduplicação de um objeto grande). Se os processos de deduplicação estiverem em execução simultaneamente, o tamanho sugerido do log ativo será de 50 GB. O tamanho sugerido do log de archive é de 150 GB.

Os exemplos das tabelas a seguir mostram os cálculos para logs ativos e de archive. O exemplo da primeira tabela usa um tamanho médio de 700 KB para extensões. O exemplo na segunda tabela usa um tamanho médio de 256 KB. Como os exemplos mostram, o tamanho médio da extensão de deduplicação de 256 KB indica um tamanho estimado maior para o log ativo. Para minimizar ou evitar problemas operacionais para o servidor, use 256 KB para estimar o tamanho do log ativo em seu ambiente de produção.

| <b>Item</b>                                                                                                    |                   | Valores de exemplo | descricão                                                                                                    |
|----------------------------------------------------------------------------------------------------|-------------------|--------------------|----------------------------------------------------------------------------------------------------|
| Tamanho do maior<br>objeto único para<br>deduplicação                                                                                                    | 800 GB            | 4 TB               | A granularidade de processamento para deduplicação está<br>no nível do arquivo. Assim, o maior arquivo único para<br>deduplicação representa a maior transação e um<br>carregamento correspondentemente grande nos logs<br>ativos e de archive.                                                                                                    |
| Tamanho médio das<br>extensões                                                                                                    | 700 KB            | 700 KB             | Os algoritmos de deduplicação usam um método de<br>bloqueio variável. Nem todas as extensões deduplicadas<br>para um determinado arquivo são do mesmo tamanho,<br>assim, esse cálculo presume um tamanho médio para as<br>extensões.                                                                                                    |
| Extensões para um<br>determinado<br>arquivo                                                                                                    | 1.198.372<br>bits | 6.135.667<br>bits  | Usando um tamanho de extensão médio (700 KB), esses<br>cálculos representam o número total de extensões para<br>um determinado objeto.<br>O cálculo a seguir foi usado para um objeto de 800 GB:<br>$(800 \text{ GB} \div 700 \text{ KB}) = 1.198.372 \text{ bits}$<br>O cálculo a seguir foi usado para um objeto de 4 TB: (4 TB<br>$\div$ 700 KB) = 6,135,667 bits |
| Log ativo: Tamanho<br>sugerido requerido<br>para a deduplicação<br>de um único objeto<br>grande durante um<br>processo único de<br>identificação de<br>deduplicação | 1.7 <sub>GB</sub> | 8.6 GB             | O espaço de log ativo estimado necessário para esta<br>transação.                                                                                                    |

Tabela 1. Tamanho médio da extensão de deduplicação de 700 KB

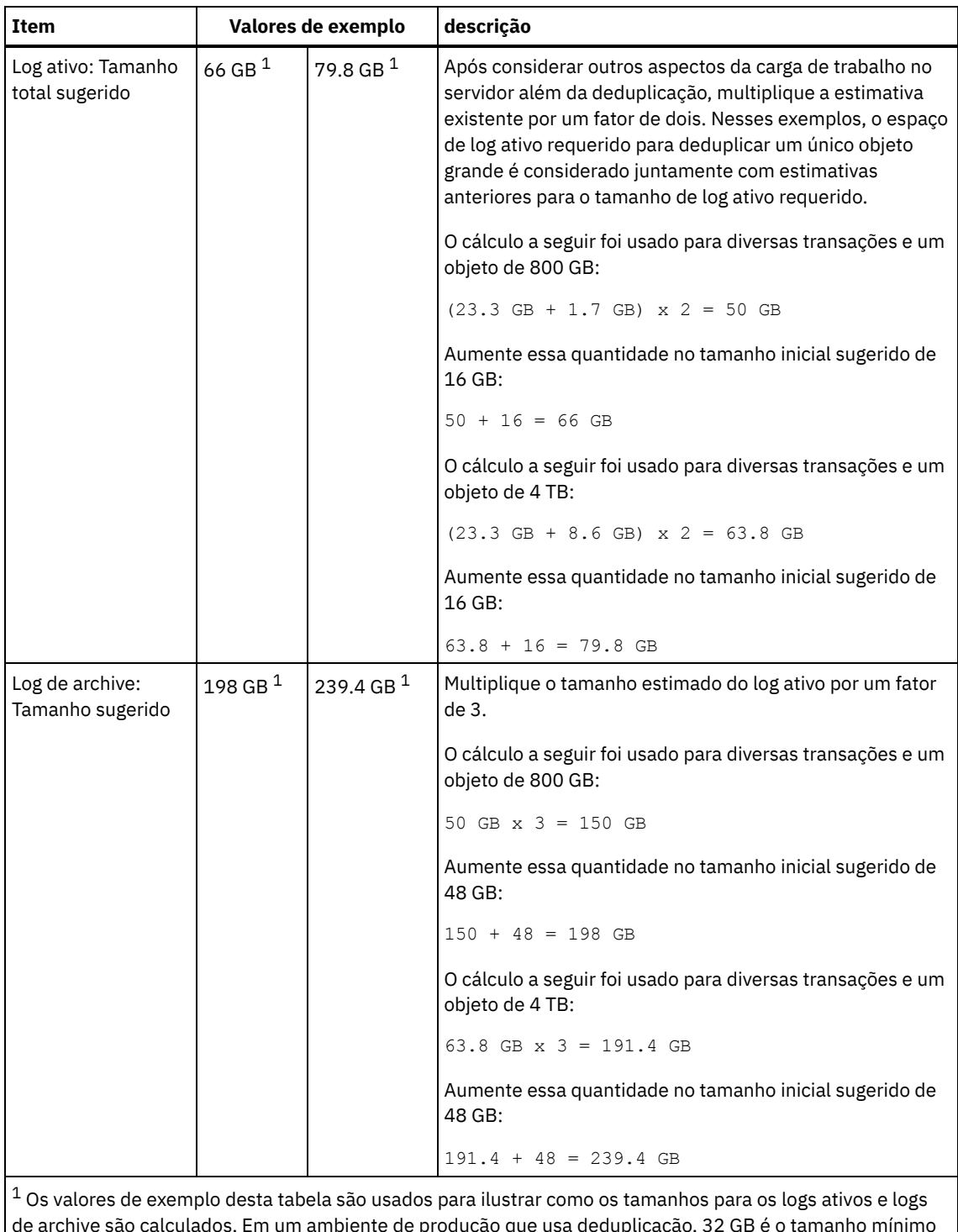

de archive são calculados. Em um ambiente de produção que usa deduplicação, 32 GB é o tamanho mínimo sugerido para um log ativo. O tamanho mínimo sugerido para um log de archive em um ambiente de produção que usa deduplicação é de 96 GB. Se você substituir os valores de seu ambiente e os resultados forem maiores que 32 GB e 96 GB, use seus resultados para dimensionar o log ativo e o log de archive.

Monitore seus logs e ajuste seu tamanho se necessário.

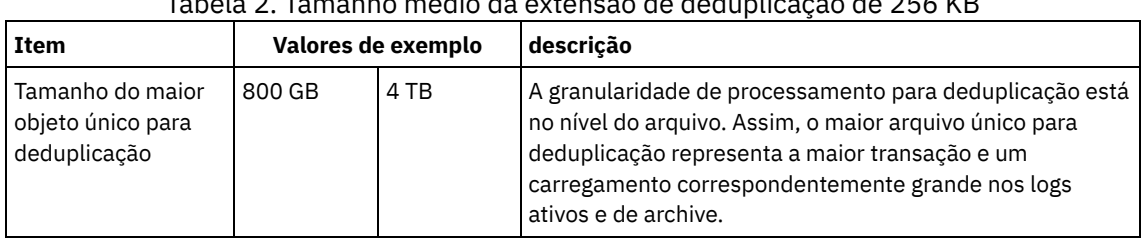

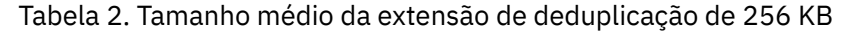

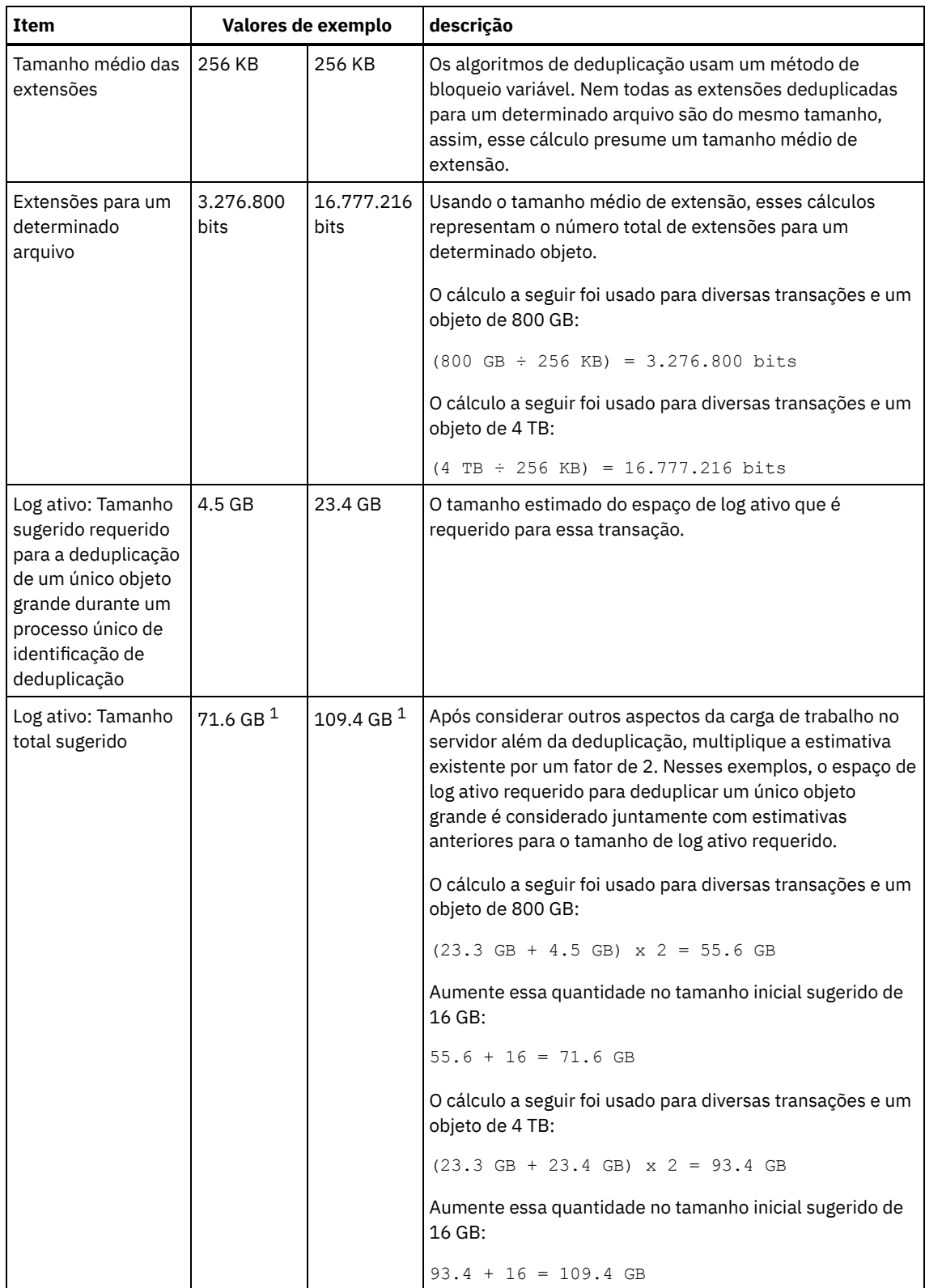

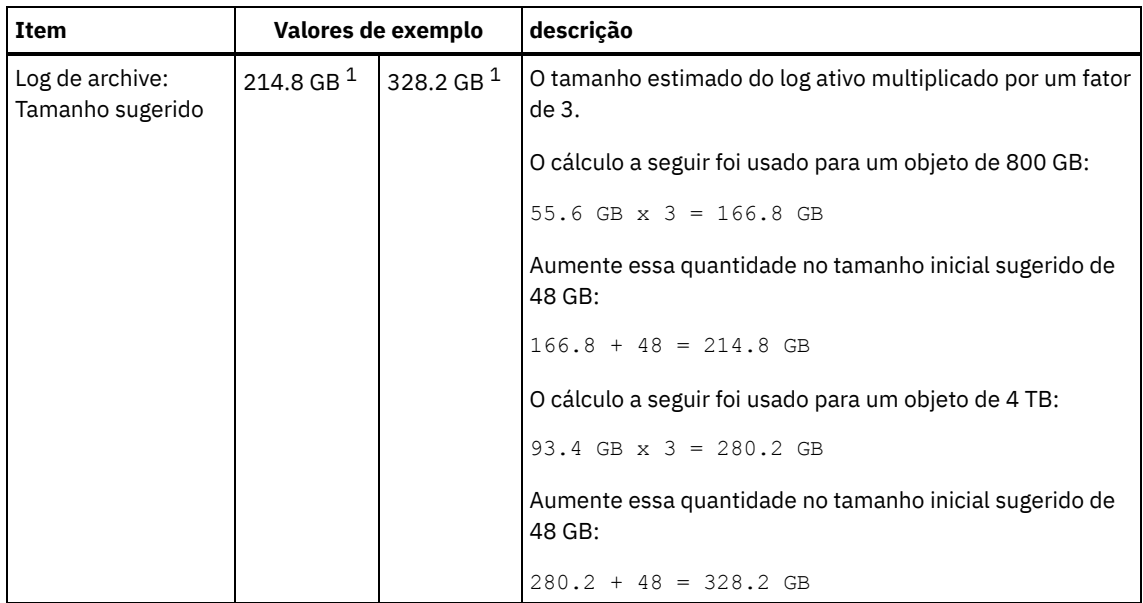

 $1$  Os valores de exemplo desta tabela são usados para ilustrar como os tamanhos para os logs ativos e logs de archive são calculados. Em um ambiente de produção que usa deduplicação, 32 GB é o tamanho mínimo sugerido para um log ativo. O tamanho mínimo sugerido para um log de archive em um ambiente de produção que usa deduplicação é de 96 GB. Se você substituir os valores de seu ambiente e os resultados forem maiores que 32 GB e 96 GB, use seus resultados para dimensionar o log ativo e o log de archive.

Monitore seus logs e ajuste seu tamanho se necessário.

# <span id="page-665-1"></span>**Windows: Espaço do Espelho de Log Ativo**

O log ativo pode ser espelhado para que a cópia espelhada possa ser usada se os arquivos de log ativos não puderem ser lidos. Pode haver somente um espelho de log ativo.

A criação de um espelho de log é uma opção sugerida. Se você aumentar o tamanho do log ativo, o tamanho de espelho do log ativo será aumentado automaticamente. O espelhamento de log pode afetar o desempenho, devido à atividade duplicada de E/S requerida para manter o espelho. O espaço adicional que o espelho de log requer é outro fator a considerar ao decidir se um espelho de log deve ser criado.

Se o diretório de log do espelho ficar cheia, o servidor emitirá mensagens de erro para o log da atividade e para o db2diag.log. A atividade do servidor continua.

# <span id="page-665-2"></span>**Windows: Espaço de Log de Failover do Archive**

O log de archive de failover é usado pelo servidor se o diretório do log de archive ficar sem espaço.

Especificar um diretório de log de archive de failover pode evitar problemas que ocorrem se o log de archive ficar sem espaço. Se o diretório do log de archive e a unidade ou sistema de arquivos onde o diretório do log de archive de failover está localizado ficarem cheios, os dados permanecerão no diretório de log ativo. Essa condição pode fazer com que o log ativo fique cheio, o que causa a parada do servidor.

# <span id="page-665-0"></span>**Windows: Monitorando a utilização de espaço para o banco de dados e os logs de recuperação**

Para determinar a quantidade de espaço de log ativo usado e disponível, é necessário emitir o comando QUERY LOG. Para monitorar a utilização de espaço no banco de dados e nos logs de recuperação, também é possível verificar o log de atividade para as mensagens.

#### **Log ativo**

Se a quantidade de espaço de log ativo disponível for muito baixa, as seguintes mensagens serão exibidas no log de atividade:

#### ANR4531I: IC\_AUTOBACKUP\_LOG\_USED\_SINCE\_LAST\_BACKUP\_TRIGGER

Essa mensagem é exibida quando o espaço de log ativo exceder o tamanho máximo especificado. O servidor IBM Spectrum Protect inicia um backup completo do banco de dados.

Para alterar o tamanho máximo de log, pare o servidor. Abra o arquivo dsmserv.opt e especifique um novo valor para a opçãoACTIVELOGSIZE. Quando tiver concluído, reinicie o servidor.

#### ANR0297I: IC\_BACKUP\_NEEDED\_LOG\_USED\_SINCE\_LAST\_BACKUP

Essa mensagem é exibida quando o espaço de log ativo exceder o tamanho máximo especificado. Você deve fazer backup do banco de dados manualmente.

Para alterar o tamanho máximo de log, pare o servidor. Abra o arquivo dsmserv.opt e especifique um novo valor para a opçãoACTIVELOGSIZE. Quando tiver concluído, reinicie o servidor.

#### ANR4529I: IC\_AUTOBACKUP\_LOG\_UTILIZATION\_TRIGGER

A proporção de espaço de log ativo usado para o espaço de log ativo disponível excede o limite de utilização do log. Se pelo menos um backup completo do banco de dados tiver ocorrido, o servidor IBM Spectrum Protect iniciará um backup incremental do banco de dados. Caso contrário, o servidor iniciará um backup completo do banco de dados.

#### ANR0295I: IC\_BACKUP\_NEEDED\_LOG\_UTILIZATION

A proporção de espaço de log ativo usado para o espaço de log ativo disponível excede o limite de utilização do log. Você deve fazer backup do banco de dados manualmente.

#### **Log de archive**

Se a quantidade de espaço de log disponível do archive for muito baixa, a seguinte mensagem será exibida no log da atividade:

#### ANR0299I: IC\_BACKUP\_NEEDED\_ARCHLOG\_USED

A proporção de espaço usado de log de archive para o espaço de log de archive disponível excede o limite de utilização do log. O servidor IBM Spectrum Protect inicia um backup completo automático do banco de dados.

#### **Banco de Dados**

Se a quantidade de espaço disponível para as atividades do banco de dados for muito baixa, as seguintes mensagens serão exibidas no log de atividade:

#### ANR2992W: IC\_LOG\_FILE\_SYSTEM\_UTILIZATION\_WARNING\_2

O espaço usado do banco de dados excede o limite para utilização do espaço do banco de dados. Para aumentar o espaço para o banco de dados, use o comando EXTEND DBSPACE, o comando EXTEND DBSPACE ou o utilitário DSMSERV FORMAT com o parâmetro DBDIR.

#### ANR1546W: FILESYSTEM\_DBPATH\_LESS\_1GB

O espaço disponível no diretório em que os arquivos do banco de dados do servidor estão localizados é menor que 1 GB.

Quando um servidor IBM Spectrum Protect é criado com o utilitário DSMSERV FORMAT ou com o assistente de configuração, um banco de dados do servidor e um log de recuperação também são criados. Além disso, os arquivos são criados para manter informações do banco de dados usadas pelo gerenciador do banco de dados. O caminho especificado nesta mensagem indica o local das informações do banco de dados usado pelo gerenciador do banco de dados. Se o espaço não estiver disponível no caminho, o servidor não poderá mais funcionar.

<span id="page-666-0"></span>Você deve incluir espaço no sistema de arquivos ou disponibilizar espaço no sistema de arquivos ou disco.

## **Windows: Excluindo arquivos de retrocesso de instalação**

É possível excluir certos arquivos de instalação que foram salvos durante o processo de instalação para liberar espaço no diretório de recurso compartilhado. Por exemplo, os arquivos que talvez tenham sido necessários para uma operação de retrocesso são os tipos de arquivos que você pode excluir.

#### **Sobre Esta Tarefa**

Para excluir os arquivos que não são mais necessários, use o assistente gráfico de instalação ou a linha de comandos no modo do console.

Windows: Excluindo arquivos de [retrocesso](#page-667-0) de instalação usando um assistente gráfico É possível excluir certos arquivos de instalação que foram salvos durante o processo de instalação, usando a interface com

IBM Spectrum Protect Knowledge Center Version 8.1.4 **611**

o usuário do IBM® Installation Manager.

Windows: Excluindo os arquivos de [retrocesso](#page-667-1) de instalação usando a linha de comandos É possível excluir certos arquivos de instalação que foram salvos durante o processo de instalação, usando a linha de comandos.

# <span id="page-667-0"></span>**Windows: Excluindo arquivos de retrocesso de instalação usando um assistente gráfico**

É possível excluir certos arquivos de instalação que foram salvos durante o processo de instalação, usando a interface com o usuário do IBM® Installation Manager.

#### **Procedimento**

- 1. Abra o IBM Installation Manager.
- 2. Clique em Arquivo > Preferências.
- 3. Selecione Arquivos para recuperação.
- <span id="page-667-1"></span>4. Clique em Excluir arquivos salvos e clique em OK

# **Windows: Excluindo os arquivos de retrocesso de instalação usando a linha de comandos**

É possível excluir certos arquivos de instalação que foram salvos durante o processo de instalação, usando a linha de comandos.

### **Procedimento**

- 1. No diretório onde o IBM® Installation Manager está instalado, acesse o seguinte subdiretório:
	- Sistemas Operacionais Windowseclipse\tools

Por exemplo:

- Sistemas Operacionais WindowsC:\Program Files\IBM\Installation Manager\eclipse\tools
- 2. No diretório tools, emita o comando a seguir para iniciar uma linha de comandos do IBM Installation Manager:
- Sistemas Operacionais Windowsimcl.exe -c
- 3. Insira P para selecionar Preferências.
- 4. Insira 3 para selecionar Arquivos para recuperação.
- 5. Insira D para Excluir os Arquivos para recuperação.
- 6. Insira A para Aplicar mudanças e retornar ao menu de preferências.
- 7. Insira C para sair do Menu de Preferência.
- 8. Insira X para Sair do Installation Manager.

# **Windows: Boas Práticas de Nomenclatura do Servidor**

Use estas descrições como referência ao instalar ou fazer upgrade de um servidor IBM Spectrum Protect.

### **ID do Usuário da Instância**

O ID de usuário da instância é usado como a base para outros nomes relacionados à instância do servidor. O ID de usuário da instância também é chamado de proprietário da instância.

Por exemplo: tsminst1

O ID do usuário da instância é o ID do usuário que deve ter propriedade ou autoridade de acesso de leitura/gravação a todos os diretórios criados para o banco de dados e para o log de recuperação. A maneira padrão de executar o servidor é no ID do usuário da instância. Esse ID do usuário também deve ter acesso de leitura/gravação para os diretórios usados para quaisquer classes do dispositivoFILE.

Sistemas Operacionais Windows

### **Nome da Instância de Banco de Dados**

O nome da instância de banco de dados é o nome da instância do servidor como ele aparece no registro.

Por exemplo: Server1

Sistemas Operacionais Windows

### **Diretório de Instâncias**

O diretório da instância é um diretório que contém arquivos especificamente para uma instância do servidor (o arquivo de opções do servidor e outros arquivos específicos do servidor). Ele pode ter qualquer nome que você deseje. Para uma identificação mais fácil, use um nome que faça a correspondência do diretório com o nome da instância.

Você pode usar um nome que inclua o nome da instância do servidor como ele aparece (ou aparecerá) no registro. Os nomes de instâncias do servidor padrão têm a forma Servidor*x*.

Por exemplo: C:\tsm\server1

O diretório de instâncias armazena os seguintes arquivos para a instância do servidor:

- O arquivo de opções do servidor, dsmserv.opt
- O arquivo de banco de dados de chave do servidor, cert.kdb e os arquivos .arm (utilizados pelos clientes e outros servidores para importar os certificados Secure Sockets Layer do servidor)
- O arquivo de configuração do dispositivo, se a opção do servidor DEVCONFIG não especificar um nome completo
- O arquivo do histórico de volume, se a opção do servidor VOLUMEHISTORY não especificar um nome completo
- Volumes para conjuntos de armazenamentos DEVTYPE=FILE, se o diretório para a classe de dispositivo não estiver especificado integralmente ou não estiver completo
- Saídas de usuário
- Saída de rastreio (se não estiver completo)

#### **Nome do Banco de Dados**

O nome do banco de dados é sempre TSMDB1, para cada instância do servidor. Este nome não pode ser alterado.

#### **Nome do Servidor**

O nome do servidor é um nome interno para IBM Spectrum Protect e é usado para operações que envolvem comunicação entre vários servidores IBM Spectrum Protect. Exemplos incluem a comunicação servidor-para-servidor e o compartilhamento de bibliotecas.

 $\Box$ Sistemas Operacionais WindowsO nome do servidor é usado também quando você inclui o servidor no Operations Center para que ele possa ser gerenciado usando essa interface. Use um nome exclusivo para cada servidor. Para uma fácil identificação no Operations Center (ou a partir de um comando QUERY SERVER), use um nome que reflita o local ou a finalidade do servidor. Não mude o nome de um servidor IBM Spectrum Protect após ser configurado como um hub ou um servidor spoke.

Se você usar o assistente, o nome padrão que é sugerido é o nome do host do sistema que você está usando. É possível usar um nome diferente que seja significativo em seu ambiente. Se você tiver mais de um servidor no sistema e usar o assistente, é possível usar o nome padrão para somente um dos servidores. Você deve inserir um nome exclusivo para cada servidor.

Sistemas Operacionais WindowsPor exemplo,

- $\bullet$  TUCSON SERVER1
- $\bullet$  TUCSON SERVER2

### **Diretórios para Espaço de Banco de Dados e Log de Recuperação**

Os diretórios podem ser nomeados de acordo com práticas locais. Para uma identificação mais fácil, considere o uso de nomes que façam a correspondência dos diretórios com a instância do servidor.

Por exemplo, para o log de archive:

Sistemas Operacionais Windowsf:\server1\archlog

# **Windows: Diretórios de Instalação**

Os diretórios de instalação do servidor IBM Spectrum Protect incluem o servidor, o DB2, o dispositivo, o idioma e outros diretórios. Cada um contém vários diretórios adicionais.

(/opt/tivoli/tsm/server/bin) é o diretório padrão que contém o código do servidor e o licenciamento.

O produto DB2 que é instalado como parte da instalação do servidor IBM Spectrum Protect possui a estrutura de diretório conforme documentada nas origens de informações do DB2. Proteja esses diretórios e arquivos como você faz com os diretórios do servidor. O diretório padrão é /opt/tivoli/tsm/db2.

É possível usar inglês dos EUA, alemão, francês, italiano, espanhol, português do Brasil, coreano, japonês, chinês tradicional, chinês simplificado, chinês GBK, chinês Big5 e russo.

# **Windows: Instalando os Componentes do Servidor**

Para instalar componentes do servidor da Versão 8.1.4, é possível usar o assistente de instalação, a linha de comandos no modo do console ou modo silencioso.

### **Sobre Esta Tarefa**

Usando o software de instalação do IBM Spectrum Protect, é possível instalar os componentes a seguir:

- servidor
- Dica: O banco de dados (DB2), o Global Security Kit (GSKit) e o IBM® Java™ Runtime Environment (JRE) são instalados automaticamente quando você seleciona o componente do servidor.
- idiomas do servidor
- licença
- dispositivos
- IBM Spectrum Protect for SAN
- Operations Center

Sistemas Operacionais WindowsReserve aproximadamente de 15 a 30 minutos para instalar um servidor V 8.1.4, usando este guia.

- Windows: Obtendo o Pacote de [Instalação](#page-669-0) É possível obter o pacote de instalação do IBM Spectrum Protect a partir de um site de download da IBM, como o Passport Advantage ou o IBM Fix Central.
- Windows: [Instalando](#page-670-0) o IBM Spectrum Protect Usando o Assistente de Instalação É possível instalar o servidor usando o assistente gráfico do IBM Installation Manager.
- Windows: [Instalando](#page-671-0) o IBM Spectrum Protect Usando o Modo do Console É possível instalar o IBM Spectrum Protect usando a linha de comandos no modo do console.
- Windows: [Instalando](#page-671-1) o IBM Spectrum Protect no Modo Silencioso É possível instalar ou fazer upgrade do servidor em modo silencioso. No modo silencioso, a instalação não envia as mensagens para um console, mas, em vez disso, armazena as mensagens e os erros nos arquivos de log.
- Windows: [Instalando](#page-672-0) os Pacotes de Idioma do Servidor Traduções para o servidor permitem que o servidor exiba mensagens e ajuda em idiomas que não o inglês dos EUA. As traduções também permitem o uso de convenções do código do idioma para horário, data e formatação de número.

# <span id="page-669-0"></span>**Windows: Obtendo o Pacote de Instalação**

É possível obter o pacote de instalação do IBM Spectrum Protect a partir de um site de download da IBM®, como o Passport Advantage ou o IBM Fix Central.

### **Procedimento**

- 1. Faça download do arquivo do pacote apropriado a partir de um dos websites a seguir.
	- Faça download do pacote do servidor a partir de Passport [Advantage](http://www.ibm.com/software/passportadvantage) ou de Fix [Central](http://www.ibm.com/support/fixcentral).
	- Para as informações, atualizações e correções de manutenção mais recentes, acesse IBM [Support](http://www.ibm.com/support/entry/portal/support) Portal.
- 2. Se você fez download do pacote de um site de download da IBM, conclua as seguintes etapas:
	- Sistemas Operacionais Windows
		- a. Verifique se você tem espaço suficiente para armazenar os arquivos de instalação quando eles forem extraídos do pacote do produto. Consulte o documento do download para conhecer os requisitos de espaço:
			- IBM Spectrum Protect nota técnica [4042944](http://www.ibm.com/support/docview.wss?uid=swg24042944)
- IBM Spectrum Protect Extended Edition nota técnica [4042945](http://www.ibm.com/support/docview.wss?uid=swg24042945)
- IBM Spectrum Protect for Data Retention nota técnica [4042946](http://www.ibm.com/support/docview.wss?uid=swg24042946)
- b. Vá para o diretório onde colocou o arquivo executável.

Importante: Na próxima etapa, os arquivos são extraídos para o diretório atual. O caminho deve conter menos que 128 caracteres. Certifique-se de extrair os arquivos de instalação em um diretório vazio. Não extraia em um diretório que contenha arquivos extraídos anteriormente ou quaisquer outros arquivos.

c. Dê um clique duplo no arquivo executável ou insira o seguinte comando na linha de comandos para extrair os arquivos de instalação. Os arquivos são extraídos para o diretório atual.

*package\_name*.exe

em que *package\_name* é como este exemplo: *8.1.x.000*-IBM-SPSRV-WindowsX64.exe

- 3. Selecione um dos métodos a seguir de instalar o IBM Spectrum Protect:
	- Windows: [Instalando](#page-670-0) o IBM Spectrum Protect Usando o Assistente de Instalação
	- Windows: [Instalando](#page-671-0) o IBM Spectrum Protect Usando o Modo do Console
	- Windows: [Instalando](#page-671-1) o IBM Spectrum Protect no Modo Silencioso
- 4. Após você instalar o IBM Spectrum Protect e antes de customizá-lo para o seu uso, acesse o IBM [Support](http://www.ibm.com/support/entry/portal/support) Portal. Clique em Suporte e Downloads e aplique todas as correções aplicáveis.

# <span id="page-670-0"></span>**Windows: Instalando o IBM Spectrum Protect Usando o Assistente de Instalação**

É possível instalar o servidor usando o assistente gráfico do IBM® Installation Manager.

### **Antes de Iniciar**

Execute as seguintes ações antes de iniciar a instalação:

- Verifique se o sistema operacional está configurado para o idioma que você precisa. Por padrão, o idioma do sistema operacional é o idioma do assistente de instalação.
- Sistemas Operacionais WindowsCertifique-se de que o ID do usuário que você planeja usar durante a instalação seja um usuário com autoridade do Administrador local.

#### **Procedimento**

Instale o IBM Spectrum Protect usando este método:

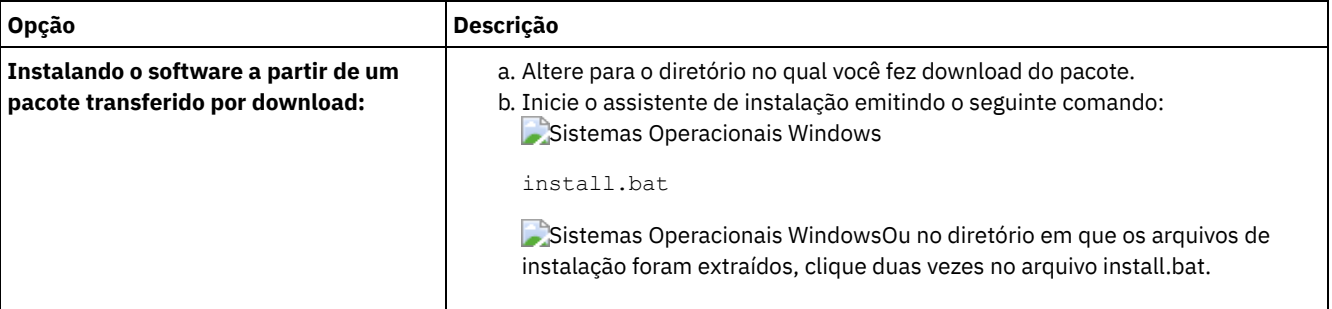

### **O que Fazer Depois**

Se ocorrerem erros durante o processo de instalação, eles serão registrados nos arquivos de log que estão armazenados no diretório de logs do IBM Installation Manager.

É possível visualizar arquivos de log de instalação clicando em Arquivo > Visualizar Log na ferramenta Installation Manager. Para coletar estes arquivos de log, clique em Ajuda > Exportar Dados para Análise de Problemas na ferramenta Installation Manager.

- Depois de instalar o servidor e os componentes e antes de customizá-los para seu uso, acesse IBM [Support](http://www.ibm.com/support/entry/portal/support) Portal. Clique em Downloads (correções e PTFs) e aplique as correções aplicáveis.
- Sistemas Operacionais [WindowsApós](#page-674-0) instalar um novo servidor, revise Executando as primeiras etapas após instalar o IBM Spectrum Protect para saber como configurar seu servidor.

Sistemas Operacionais WindowsSe um driver de dispositivo nativo estiver disponível no Windows para as unidades de fita ou alteradores de mídia que planeja usar, use o driver de dispositivo nativo. Se um driver de dispositivo nativo não estiver disponível no Windows para as unidades de fita ou alteradores de mídia que planeja usar, instale o driver de dispositivo do IBM Spectrum Protect emitindo o comando dpinst.exe /a. O arquivo dpinst.exe está no diretório do driver de dispositivo. O diretório padrão é C:\Arquivos de Programas\Tivoli\TSM\device\drivers.

# <span id="page-671-0"></span>**Windows: Instalando o IBM Spectrum Protect Usando o Modo do Console**

É possível instalar o IBM Spectrum Protect usando a linha de comandos no modo do console.

### **Antes de Iniciar**

Execute as seguintes ações antes de iniciar a instalação:

- Verifique se o sistema operacional está configurado para o idioma que você precisa. Por padrão, o idioma do sistema operacional é o idioma do assistente de instalação.
- Sistemas Operacionais WindowsCertifique-se de que o ID do usuário que você planeja usar durante a instalação seja um usuário com autoridade do Administrador local.

### **Procedimento**

Instale o IBM Spectrum Protect usando este método:

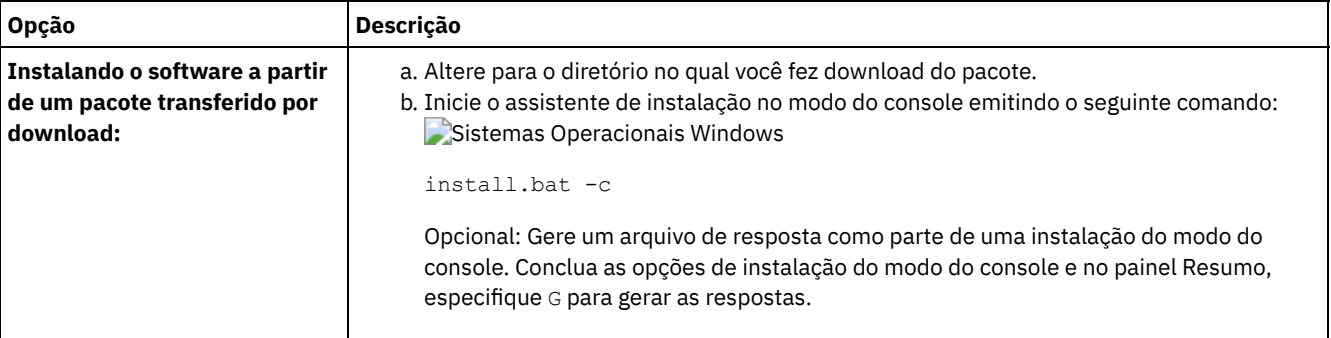

### **O que Fazer Depois**

- Se ocorrerem erros durante o processo de instalação, eles serão registrados nos arquivos de log que estão armazenados no diretório de logs do IBM® Installation Manager, por exemplo:
	- Sistemas Operacionais WindowsC:\ProgramData\IBM\Installation Manager\logs
- Depois de instalar o servidor e os componentes e antes de customizá-los para seu uso, acesse IBM [Support](http://www.ibm.com/support/entry/portal/support) Portal. Clique em Downloads (correções e PTFs) e aplique as correções aplicáveis.
- Sistemas Operacionais [WindowsApós](#page-674-0) instalar um novo servidor, revise Executando as primeiras etapas após instalar o IBM Spectrum Protect para saber como configurar seu servidor.
- Sistemas Operacionais WindowsSe um driver de dispositivo nativo estiver disponível no Windows para as unidades de fita ou alteradores de mídia que planeja usar, use o driver de dispositivo nativo. Se um driver de dispositivo nativo não estiver disponível no Windows para as unidades de fita ou alteradores de mídia que planeja usar, instale o driver de dispositivo do IBM Spectrum Protect emitindo o comando dpinst.exe /a. O arquivo dpinst.exe está no diretório do driver de dispositivo. O diretório padrão é C:\Arquivos de Programas\Tivoli\TSM\device\drivers.

# <span id="page-671-1"></span>**Windows: Instalando o IBM Spectrum Protect no Modo Silencioso**

É possível instalar ou fazer upgrade do servidor em modo silencioso. No modo silencioso, a instalação não envia as mensagens para um console, mas, em vez disso, armazena as mensagens e os erros nos arquivos de log.

### **Antes de Iniciar**

Para fornecer entrada de dados ao usar o método de instalação silenciosa, é possível usar um arquivo de resposta. Os arquivos de resposta de amostra a seguir são fornecidos no diretório input em que o pacote de instalação é extraído:

install\_response\_sample.xml

Use este arquivo para instalar os componentes do IBM Spectrum Protect.

update\_response\_sample.xml

Use este arquivo para fazer upgrade dos componentes do IBM Spectrum Protect.

Esses arquivos contêm valores padrão que podem ajudar a evitar quaisquer avisos desnecessários. Para usar esses arquivos, siga as instruções fornecidas nos arquivos.

Se você quiser customizar um arquivo de resposta, é possível modificar as opções que estão no arquivo. Para obter informações sobre arquivos de resposta, acesse Arquivos de [respostas.](https://www.ibm.com/support/knowledgecenter/SSDV2W_1.8.5/com.ibm.silentinstall12.doc/topics/c_silent_response_files.html)

#### **Procedimento**

- 1. Crie um arquivo de resposta. É possível modificar o arquivo de resposta de amostra ou criar seu próprio arquivo.
- 2. Se você instalar o servidor e o Operations Center em modo silencioso, crie uma senha para o armazenamento confiável do Operations Center no arquivo de resposta.

Se você está usando o arquivo install response sample.xml, inclua a senha na linha a seguir do arquivo, em que *mypassword* representa a senha:

```
<variable name='ssl.password' value='mypassword' />
```
Para obter informações sobre essa senha, consulte Lista de [verificação](#page-727-0) de instalação.

Dica: Para fazer upgrade do Operations Center, a senha do armazenamento confiável não será necessária se você estiver usando o arquivo update\_response\_sample.xml.

- 3. Inicie a instalação silenciosa emitindo o comando a seguir a partir do diretório em que o pacote de instalação é extraído. O valor *response\_file* representa o caminho do arquivo e o nome do arquivo:
	- Sistemas Operacionais Windows

install.bat -s -input *response\_file* -acceptLicense

### **O que Fazer Depois**

- Se ocorrerem erros durante o processo de instalação, eles serão registrados nos arquivos de log que estão armazenados no diretório de logs do IBM® Installation Manager, por exemplo:
	- Sistemas Operacionais WindowsC:\ProgramData\IBM\Installation Manager\logs
- Depois de instalar o servidor e os componentes e antes de customizá-los para seu uso, acesse IBM [Support](http://www.ibm.com/support/entry/portal/support) Portal. Clique em Downloads (correções e PTFs) e aplique as correções aplicáveis.
- Sistemas Operacionais [WindowsApós](#page-674-0) instalar um novo servidor, revise Executando as primeiras etapas após instalar o IBM Spectrum Protect para saber como configurar seu servidor.
- Sistemas Operacionais WindowsSe um driver de dispositivo nativo estiver disponível no Windows para as unidades de fita ou alteradores de mídia que planeja usar, use o driver de dispositivo nativo. Se um driver de dispositivo nativo não estiver disponível no Windows para as unidades de fita ou alteradores de mídia que planeja usar, instale o driver de dispositivo do IBM Spectrum Protect emitindo o comando dpinst.exe /a. O arquivo dpinst.exe está no diretório do driver de dispositivo. O diretório padrão é C:\Arquivos de Programas\Tivoli\TSM\device\drivers.

<span id="page-672-0"></span>Sistemas Operacionais Windows

# **Windows: Instalando os Pacotes de Idioma do Servidor**

Traduções para o servidor permitem que o servidor exiba mensagens e ajuda em idiomas que não o inglês dos EUA. As traduções também permitem o uso de convenções do código do idioma para horário, data e formatação de número.

### **Antes de Iniciar**

Para obter instruções sobre como instalar pacotes de idiomas do agente de armazenamento, consulte Configuração de pacote de idiomas para agentes de [armazenamento.](http://www-01.ibm.com/support/docview.wss?uid=swg21991144)

- Windows: Códigos do Idioma da [Linguagem](#page-673-0) do Servidor Use a opção do pacote de idiomas padrão ou selecione outro pacote de idiomas para exibir as mensagens do servidor e a ajuda.
- Windows: [Configurando](#page-673-1) um Pacote de Idiomas Após configurar um pacote de idiomas, as mensagens e a ajuda são mostradas no servidor em idiomas que não o inglês dos EUA. Os pacotes de instalação são fornecidos com o IBM Spectrum Protect.

Windows: [Atualizando](#page-673-2) um Pacote de Idiomas É possível modificar ou atualizar um pacote de idiomas usando o IBM® Installation Manager.

# <span id="page-673-0"></span>**Windows: Códigos do Idioma da Linguagem do Servidor**

Use a opção do pacote de idiomas padrão ou selecione outro pacote de idiomas para exibir as mensagens do servidor e a ajuda.

Sistemas Operacionais WindowsEste pacote de idiomas é automaticamente instalado para a opção de idioma padrão a seguir para mensagens do servidor e ajuda: LANGUAGE AMENG.

Para idiomas ou códigos de idioma diferentes do padrão, instale o pacote de idioma que a instalação requeira.

É possível usar os idiomas que são mostrados:

Sistemas Operacionais Windows

Tabela 1. Idiomas do Servidor para Windows

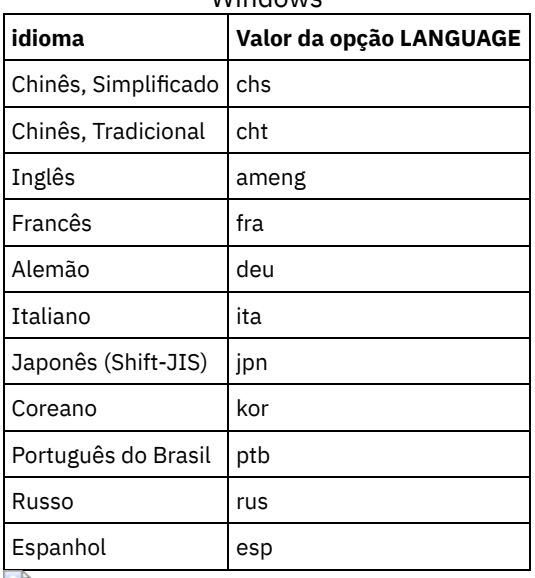

Sistemas Operacionais WindowsRestrição: Para usuários Operations Center, alguns caracteres podem não ser corretamente exibidos se o navegador da web não usar o mesmo idioma que o servidor. Se este problema ocorrer, configure o navegador para usar o mesmo idioma que o servidor.

# <span id="page-673-1"></span>**Windows: Configurando um Pacote de Idiomas**

Após configurar um pacote de idiomas, as mensagens e a ajuda são mostradas no servidor em idiomas que não o inglês dos EUA. Os pacotes de instalação são fornecidos com o IBM Spectrum Protect.

### **Sobre Esta Tarefa**

Sistemas Operacionais WindowsConfigure a opção LANGUAGE no arquivo de opções do servidor para o nome do código do idioma que você deseja usar. Por exemplo: Para usar o código do idioma ita, configure a opção LANGUAGE para ita. Consulte Windows: Códigos do Idioma da [Linguagem](#page-673-0) do Servidor.

Se o código do idioma for inicializado com êxito, ele formata a data, a hora e o número para o servidor. Se o código de idioma não for inicializado com sucesso, o servidor usará os arquivos de mensagens em inglês dos EUA e o formato de data, hora e numérico.

# <span id="page-673-2"></span>**Windows: Atualizando um Pacote de Idiomas**

É possível modificar ou atualizar um pacote de idiomas usando o IBM® Installation Manager.

### **Sobre Esta Tarefa**

É possível instalar outro pacote de idiomas dentro da mesma instância do IBM Spectrum Protect.

Use a função Modificar do IBM Installation Manager para instalar outro pacote de idiomas.

#### **618** IBM Spectrum Protect Knowledge Center Version 8.1.4

Use a função Atualizar do IBM Installation Manager para atualizar para versões mais recentes dos pacotes de idiomas.

<span id="page-674-0"></span>Dica: No IBM Installation Manager, o termo *atualizar* significa descobrir e instalar atualizações e correções para pacotes de software instalados. Nesse contexto, *atualizar* e *fazer upgrade* são sinônimos.

# **Windows: Executando as Primeiras Etapas Depois de Instalar o IBM Spectrum Protect**

Após instalar a Versão 8.1.4, prepare-se para a configuração. Usar o assistente de configuração é o método preferencial de configuração da instância do IBM Spectrum Protect.

### **Sobre Esta Tarefa**

- 1. Crie os diretórios e o ID do usuário para a instância do servidor. Consulte Windows: Criando o ID do Usuário e os [Diretórios](#page-675-0) para a Instância do Servidor.
- 2. Configure uma instância do servidor. Selecione uma das seguintes opções:
	- Use o assistente de configuração, o método preferencial. Consulte Windows: Configurando IBM Spectrum Protect usando o assistente de [configuração.](#page-676-0)
	- Configure manualmente a nova instância. Consulte Windows: Configurando a Instância do Servidor [Manualmente.](#page-677-0) Conclua as etapas a seguir durante uma configuração manual.
		- a. Configure seus diretórios e crie a instância do IBM Spectrum Protect. Consulte [Windows:](#page-678-0) Criando a Instância do Servidor.
		- b. Crie um novo arquivo de opções do servidor copiando o arquivo de amostras para configurar a comunicação entre o servidor e os clientes. Consulte Sistemas Operacionais [WindowsWindows:](#page-679-0) Configurando as Comunicações do Servidor e do Cliente.
		- c. Emita o comando DSMSERV FORMAT para formatar o banco de dados. Consulte Windows: [Formatando](#page-680-0) o Banco de Dados e o Log.
		- d. Configure o sistema para backup de banco de dados. Consulte Windows: Preparando o [Gerenciador](#page-681-0) do Banco de Dados para o Backup de Banco de Dados.
- 3. Configure opções para controlar quando a [reorganização](#page-682-0) do banco de dados é executada. Consulte Windows: Configurando as Opções do Servidor para Manutenção do Banco de Dados do Servidor.
- 4. Inicie a instância do servidor se ainda não estiver iniciada.
- Sistemas Operacionais WindowsConsulte [Windows:](#page-683-0) Iniciando a Instância do Servidor em Sistemas Windows.
- 5. Registre sua licença. Consulte Windows: [Registrando](#page-688-0) Licenças.
- 6. Prepare seu sistema para backups de banco de dados. Consulte Windows: [Preparando](#page-688-1) o servidor para operações de backup de banco de dados.
- 7. Monitore o servidor. Consulte Windows: [Monitorando](#page-689-0) o Servidor.
- Windows: Criando o ID do Usuário e os [Diretórios](#page-675-0) para a Instância do Servidor Crie o ID do usuário para a instância do servidor do IBM Spectrum Protect e crie os diretórios que a instância do servidor precisa para o banco de dados e logs de recuperação.
- Windows: [Configurando](#page-676-1) o Servidor IBM Spectrum Protect Depois de instalar o servidor e preparar-se para a configuração, configure a instância do servidor.
- Windows: [Configurando](#page-682-0) as Opções do Servidor para Manutenção do Banco de Dados do Servidor Para ajudar a evitar problemas com o crescimento do banco de dados e o desempenho do servidor, o servidor monitora automaticamente suas tabelas de banco de dados e as reorganiza quando necessário. Antes de iniciar o servidor para uso da produção, configure as opções do servidor para controlar quando a reorganização é executada. Se você planeja usar a deduplicação de dados, certifique-se de que a opção para executar a reorganização do índice esteja ativada.
- Sistemas Operacionais Windows[Windows:](#page-683-0) Iniciando a Instância do Servidor em Sistemas Windows Em um ambiente de produção, o método preferencial para iniciar o servidor é como um serviço do Windows. Em um ambiente em que você esteja configurando, testando ou concluindo as tarefas de manutenção, inicie o serviço no primeiro plano ou use o modo de manutenção.
- [Windows:](#page-688-2) Parando o Servidor É possível parar o servidor quando necessário para retornar o controle para o sistema operacional. Para evitar a perda de conexões de nó cliente e administrativas, pare o servidor apenas após as sessões atuais serem concluídas ou canceladas.
- Windows: [Registrando](#page-688-0) Licenças Registre imediatamente todas as funções licenciadas do IBM Spectrum Protect que você adquirir, para que não perca nenhum dado depois que iniciar as operações do servidor, como fazer backup dos dados.
- Windows: [Preparando](#page-688-1) o servidor para operações de backup de banco de dados Para preparar o servidor para operações de backup de banco de dados automáticos e manuais, certifique-se de especificar uma classe de dispositivo de fita ou arquivo e concluir outras etapas.
- Windows: [Executando](#page-689-1) Diversas Instâncias do Servidor em um Único Sistema É possível criar mais de uma instância do servidor em seu sistema. Cada instância do servidor tem seu próprio diretório de instâncias e diretórios de banco de dados e de log.
- Windows: [Monitorando](#page-689-0) o Servidor Ao começar a usar o servidor em produção, monitore o espaço usado pelo servidor para assegurar que a quantidade de espaço esteja adequada. Ajuste o espaço, se necessário.

# <span id="page-675-0"></span>**Windows: Criando o ID do Usuário e os Diretórios para a Instância do Servidor**

Crie o ID do usuário para a instância do servidor do IBM Spectrum Protect e crie os diretórios que a instância do servidor precisa para o banco de dados e logs de recuperação.

### **Antes de Iniciar**

Revise as informações sobre o espaço de [planejamento](#page-650-1) para o servidor antes de concluir esta tarefa. Consulte Windows: Planilhas para planejar detalhes para o servidor.

#### **Procedimento**

1. Crie o ID do usuário que possuirá a instância do servidor. Você usa este ID do usuário ao criar a instância do servidor em uma etapa posterior.

#### Sistemas Operacionais Windows

Sistemas Operacionais WindowsCrie um ID do usuário que será o proprietário da instância do servidor IBM Spectrum Protect. Um ID do usuário pode ter mais de uma instância do servidor IBM Spectrum Protect. Identifique a conta do usuário que possuirá a instância do servidor.

Quando o servidor for iniciado como um serviço do Windows, esta será a conta na qual o serviço efetuará logon. A conta do usuário deve ter autoridade administrativa no sistema. Uma conta do usuário pode possuir mais de uma instância do servidor.

Se você tiver diversos servidores em um sistema e desejar executar cada servidor com uma conta de usuário diferente, crie uma nova conta do usuário nesta etapa.

Crie o ID do usuário.

Restrição: O ID do usuário deverá ser compatível com a seguinte regra:

No ID do usuário, somente letras em minúsculas (a-z), números (0-9) e o caractere sublinhado ( \_ ) podem ser usados. O ID do usuário deve ter 30 caracteres ou menos e não pode iniciar com *ibm*, *sql*, *sys* ou um numeral. O ID do usuário e o nome do grupo não podem ser *user*, *admin*, *guest*, *public*, *local* ou qualquer palavra reservada de SQL.

a. Use o comando do sistema operacional a seguir para criar o ID do usuário:

```
net user user_ID */add
```
Será solicitado que você crie e verifique uma senha para o novo ID do usuário.

b. Emita os seguintes comandos do sistema operacional para incluir o novo ID do usuário nos grupos de Administradores:

net localgroup Administrators *user\_ID* /add net localgroup DB2ADMNS *user\_ID* /add

2. Crie os diretórios requeridos pelo servidor.

Sistemas Operacionais WindowsCrie diretórios vazios para cada item na tabela e assegure-se de que o novo ID do usuário que você acabou de criar possui permissão de leitura/gravação para os diretórios. O banco de dados, o log de archive e o log ativo devem residir em volumes físicos diferentes.

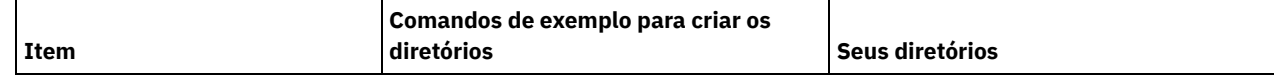

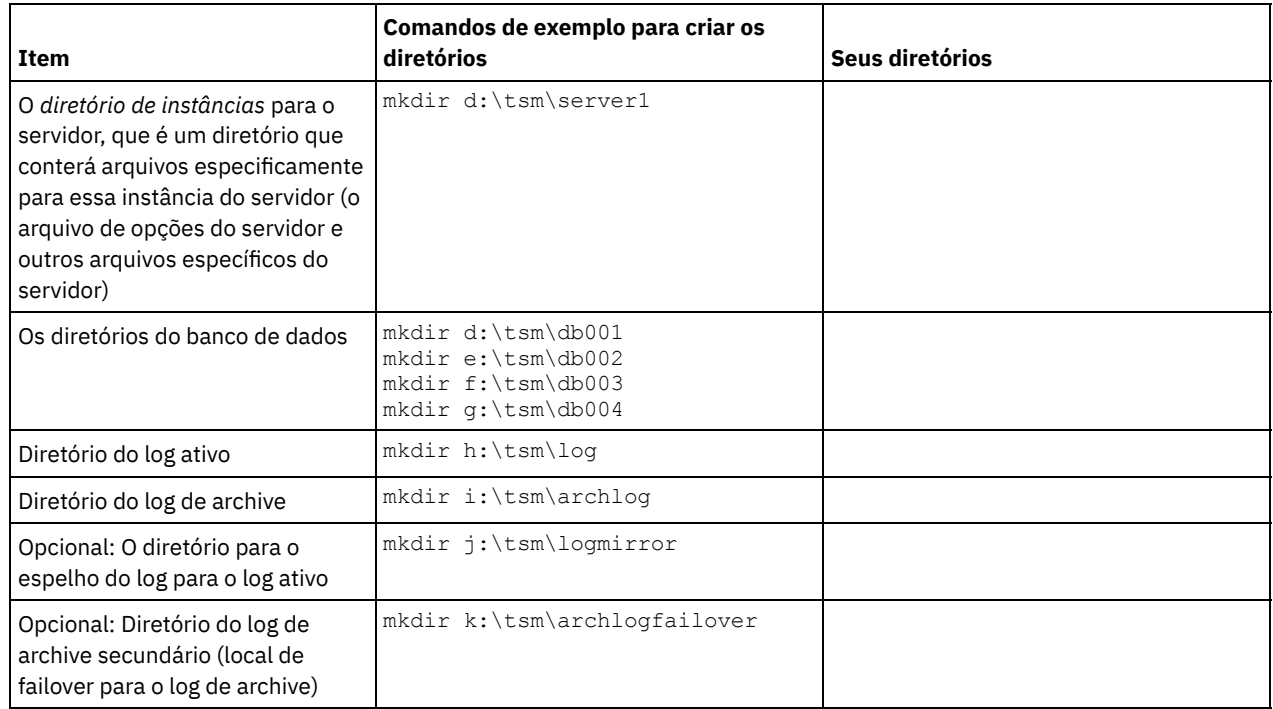

Quando um servidor é criado inicialmente, usando o utilitário DSMSERV FORMAT, ou o assistente de configuração, um banco de dados do servidor e um log de recuperação são criados. Além disso, os arquivos são criados para conter informações do banco de dados usadas pelo gerenciador do banco de dados.

<span id="page-676-1"></span>3. Efetue logoff no novo ID do usuário.

# **Windows: Configurando o Servidor IBM Spectrum Protect**

Depois de instalar o servidor e preparar-se para a configuração, configure a instância do servidor.

### **Sobre Esta Tarefa**

Configure uma instância do servidor IBM Spectrum Protect selecionando uma das opções a seguir:

- Windows: [Configurando](#page-676-0) IBM Spectrum Protect usando o assistente de configuração O assistente oferece uma abordagem orientada para a configuração de um servidor. Usando a interface gráfica com o usuário (GUI), é possível evitar algumas etapas de configuração que são complexas quando executadas manualmente. Inicie o assistente no sistema em que instalou o programa do servidor IBM Spectrum Protect.
- Windows: Configurando a Instância do Servidor [Manualmente](#page-677-0) Depois de instalar o IBM Spectrum Protect Versão 8.1.4, você pode configurar o IBM Spectrum Protect manualmente, em vez de usar o assistente de configuração.

# <span id="page-676-0"></span>**Windows: Configurando IBM Spectrum Protect usando o assistente de configuração**

O assistente oferece uma abordagem orientada para a configuração de um servidor. Usando a interface gráfica com o usuário (GUI), é possível evitar algumas etapas de configuração que são complexas quando executadas manualmente. Inicie o assistente no sistema em que instalou o programa do servidor IBM Spectrum Protect.

### **Antes de Iniciar**

Antes de usar o assistente de configuração, você deve concluir todas as etapas anteriores para preparar-se para a configuração. Essas etapas incluem a instalação do IBM Spectrum Protect, a criação do banco de dados e dos diretórios de log e a criação dos diretórios e do ID do usuário para a instância do servidor.

Sistemas Operacionais Windows

### **Procedimento**

- 1. Certifique-se de que os requisitos a seguir sejam atendidos:
	- Uma cópia de backup dos seguintes arquivos deve ser salva em um local protegido e seguro:
		- Arquivos da chave mestra de criptografia  $(dsmkeydb.*)$ 
			- Arquivos de certificado do servidor e de chave privada (cert. $\cdot$ )
	- Sistemas Operacionais Windows
		- o Inicie o serviço de Registro Remoto:
			- a. Clique em Iniciar > Ferramentas administrativas > Serviços.
			- b. Na janela Serviços, selecione o serviço Registro remoto, se não for iniciado e clique em Iniciar.
		- Certifique-se de que as seguintes portas não sejam bloqueadas por um firewall: 137, 139 e 445. Execute as etapas a seguir:
			- a. Clique em Iniciar > Painel de controle > Windows Firewall.
			- b. Selecione Configurações avançadas.
			- c. Selecione Regras de entrada na área de janela esquerda.
			- d. Selecione Nova regra na área de janela direita.
			- e. Crie uma regra de porta para portas TCP 137, 139 e 445 para permitir conexões para redes privadas e domínio.
		- Configure Controle de conta do usuário:

Acesse todas as três definições de configuração do controle de conta do usuário, acessando primeiro as opções Segurança de política de segurança local. Execute as etapas a seguir:

- a. Ative a conta do Administrador integrado:
	- Selecione Contas: Status da conta do administrador.
	- Selecione Ativar e clique em OK.
- b. Desative o Controle de conta do usuário para todos os administradores do Windows:
	- Selecione o Controle de conta do usuário: Executar todos os administradores no Modo de aprovação do administrador.
	- Selecione Desativar e clique em OK.
- c. Desative o Controle de conta do usuário para a conta do Administrador integrado:
	- Selecione o Controle de conta do usuário: Modo de aprovação do administrador para a Conta do administrador integrado.
	- Selecione Desativar e clique em OK.
- 2. Inicie a versão local do assistente:
	- Sistemas Operacionais WindowsClique em Iniciar > Todos os Programas > IBM Spectrum Protect > Assistente de Configuração. Ou, clique duas vezes no programa dsmicfgx.exe em *installation\_directory*\server. O diretório padrão é C:\Program Files\Tivoli\TSM.

Siga as instruções para concluir a configuração. O assistente pode ser interrompido e reiniciado, mas o servidor não estará operacional até que todo o processo de configuração esteja concluído.

Sistemas Operacionais WindowsWindows: Configurando o Protocolo de Execução Remota no Windows Defina as configurações de acesso remoto usando estes procedimentos.

# <span id="page-677-0"></span>**Windows: Configurando a Instância do Servidor Manualmente**

Depois de instalar o IBM Spectrum Protect Versão 8.1.4, você pode configurar o IBM Spectrum Protect manualmente, em vez de usar o assistente de configuração.

- [Windows:](#page-678-0) Criando a Instância do Servidor Crie uma instância do IBM Spectrum Protect emitindo o comando db2icrt.
- Sistemas Operacionais WindowsWindows: Configurando as [Comunicações](#page-679-0) do Servidor e do Cliente Após instalar o servidor, é possível configurar as comunicações do cliente e do servidor especificando opções nos arquivos de opções do servidor e do cliente.
- Windows: [Formatando](#page-680-0) o Banco de Dados e o Log Use o utilitário DSMSERV FORMAT para inicializar uma instância do servidor. Nenhuma outra atividade do servidor é permitida ao inicializar o banco de dados e o log de recuperação.

Windows: Preparando o [Gerenciador](#page-681-0) do Banco de Dados para o Backup de Banco de Dados Para fazer backup dos dados no banco de dados para IBM Spectrum Protect, é necessário ativar o gerenciador de banco de dados e configurar a interface de programação de aplicativos (API) do IBM Spectrum Protect.

# <span id="page-678-0"></span>**Windows: Criando a Instância do Servidor**

Crie uma instância do IBM Spectrum Protect emitindo o comando db2icrt.

### **Sobre Esta Tarefa**

É possível ter uma ou mais instâncias do servidor em uma estação de trabalho.

Sistemas Operacionais WindowsImportante: Antes de executar o comando db2icrt, verifique os seguintes itens:

Certifique-se de que o diretório do usuário e de instâncias do usuário exista. Se não houver nenhum diretório de instâncias, você deve criá-lo.

O diretório de instâncias armazena os seguintes arquivos para a instância do servidor:

- O arquivo de opções do servidor, dsmserv.opt
- O arquivo de banco de dados de chave do servidor, cert.kdb e os arquivos .arm (utilizados pelos clientes e outros servidores para importar os certificados Secure Sockets Layer do servidor)
- O arquivo de configuração do dispositivo, se a opção do servidor DEVCONFIG não especificar um nome completo
- O arquivo do histórico de volume, se a opção do servidor VOLUMEHISTORY não especificar um nome completo
- Volumes para conjuntos de armazenamentos DEVTYPE=FILE, se o diretório para a classe de dispositivo não estiver especificado integralmente ou não estiver completo
- o Saídas de usuário
- Saída de rastreio (se não estiver completo)
- $\bullet$  Salve uma cópia de backup dos seguintes arquivos em um local protegido e seguro:
	- Arquivos da chave mestra de criptografia (dsmkeydb.\*)
	- Arquivos de certificado do servidor e de chave privada (cert.\*)

#### Sistemas Operacionais Windows

1. Efetue login como um administrador e crie uma instância do IBM Spectrum Protect, usando o comando db2icrt. Insira o seguinte comando em uma linha. A conta do usuário que você especificar irá se tornar o ID do usuário que possui o servidor Versão 8.1.4 (o ID do usuário da instância).

db2icrt -u *user\_account instance\_name*

Por exemplo, se a conta do usuário for *tsminst1* e a instância do servidor for *Server1*, insira o seguinte comando:

db2icrt -u tsminst1 server1

Será solicitada a você a senha para o ID do usuário *tsminst1*. Posteriormente, quando criar e formatar o banco de dados, você usará o nome da instância especificado com este comando, com a opção -k.

- 2. Altere o caminho padrão para o banco de dados para que seja a unidade na qual o diretório de instâncias para o servidor está localizado. Execute as etapas a seguir:
	- a. Clique em Iniciar > Programas > IBM DB2 > DB2TSM1 > Ferramentas de Linha de Comandos > Processador de Linha de Comandos.
	- b. Insira quit para sair do processador de linha de comandos.

Uma janela com um prompt de comandos agora deve estar aberta, com o ambiente configurado corretamente para emitir os comandos com êxito nas próximas etapas.

c. No prompt de comandos nessa janela, emita o seguinte comando para configurar a variável de ambiente para a instância do servidor com a qual está trabalhando:

set db2instance=instance\_name

*instance\_name* é igual ao nome da instância que você especificou ao emitir o comando db2icrt. Por exemplo, para configurar a variável de ambiente para a instância do servidor*Server1*, emita o seguinte comando:

set db2instance=server1

d. Emita o comando para configurar a unidade padrão:

```
db2 update dbm cfg using dftdbpath
instance_location
```
Por exemplo, o diretório de instâncias é d:\tsm\server1, e o local da instância é a unidade d:. Insira o comando:

db2 update dbm cfg using dftdbpath d:

3. Crie um novo arquivo de opções do servidor. Consulte o Windows: Configurando as [Comunicações](#page-679-0) do Servidor e do Cliente.

<span id="page-679-0"></span>Sistemas Operacionais Windows

### **Windows: Configurando as Comunicações do Servidor e do Cliente**

Após instalar o servidor, é possível configurar as comunicações do cliente e do servidor especificando opções nos arquivos de opções do servidor e do cliente.

#### **Sobre Esta Tarefa**

Configure essas opções do servidor antes de iniciar o servidor. Ao iniciar o servidor, as novas opções são efetivadas. Se você modificar alguma das opções depois que o servidor for iniciado, será necessário parar e iniciar novamente o servidor para ativar as opções atualizadas.

Revise o arquivo de opções do servidor (dsmserv.opt.smp) localizado no diretório de instância do servidor para visualizar e especificar as opções de comunicações do servidor. Por padrão, o servidor utiliza os métodos de comunicação TCP/IP e Canais Nomeados.

Dica: Se você iniciar o console do servidor e vir mensagens de aviso de que um protocolo não pôde ser utilizado pelo servidor, o protocolo não está instalado ou as definições não correspondem às definições de protocolo do Windows.

Para que um cliente utilize um protocolo que esteja ativado no servidor, o arquivo de opções do cliente deve conter valores correspondentes para as opções de comunicação. No arquivo de opções do servidor, é possível visualizar os valores para cada protocolo.

Você pode especificar um ou mais dos seguintes métodos de comunicação:

- TCP/IP Versão 4 ou Versão 6
- Canais Nomeados
- Memória compartilhada
- Secure Sockets Layer (SSL)

Dica: É possível autenticar senhas com o servidor do diretório LDAP ou autenticar senhas com o servidor. Senhas que são autenticadas com o servidor de diretório LDAP podem fornecer segurança do sistema aprimorada.

- Sistemas Operacionais WindowsWindows: [Configurando](#page-679-1) as Opções de TCP/IP Selecione de um intervalo de opções de TCP/IP para o servidor IBM Spectrum Protect ou retenha o padrão.
- Sistemas Operacionais WindowsWindows: [Configurando](#page-680-1) Opções de Canais Nomeados O método de comunicação Canais Nomeados é ideal quando estiver executando o servidor e o cliente na mesma máquina Windows. O método Canais Nomeados não requer configuração especial.
- Sistemas Operacionais WindowsWindows: [Configurando](#page-680-2) Opções do Secure Sockets Layer É possível incluir mais proteção para seus dados e senhas usando o Secure Sockets Layer (SSL).

## <span id="page-679-1"></span>**Windows: Configurando as Opções de TCP/IP**

Selecione de um intervalo de opções de TCP/IP para o servidor IBM Spectrum Protect ou retenha o padrão.

### **Sobre Esta Tarefa**

A seguir há um exemplo de uma lista de opções de TCP/IP que podem ser usadas para configurar seu sistema.

commmethod tcpip tcpport 1500 tcpwindowsize 0 tcpnodelay yes

Dica: Você pode utilizar o TCP/IP Versão 4, Versão 6, ou ambos.

#### TCPPORT

O endereço da porta do servidor para comunicação TCP/IP e SSL. O valor padrão é 1500.

Sistemas Operacionais WindowsTCPWINDOWSIZE

Sistemas Operacionais WindowsEspecifica o tamanho do buffer de TCP/IP usado ao enviar ou receber dados. O tamanho da janela usado em uma sessão é o menor dos tamanhos de janela do servidor e do cliente. Tamanhos de janela maiores usam memória adicional, mas pode melhorar o desempenho.

Para usar o tamanho de janela padrão para o sistema operacional, especifique 0.

#### **TCPNODELAY**

Especifica se o servidor envia ou não mensagens pequenas ou permite que TCP/IP armazene as mensagens em buffer. Enviar mensagens pequenas pode melhorar o rendimento, mas aumenta o número de pacotes enviados pela rede. Especifique YES para enviar pequenas mensagens ou NO para deixá-las no buffer TCP/IP. O padrão é YES.

#### TCPADMINPORT

Especifica o número da porta na qual o driver de comunicação TCP/IP do servidor deve aguardar solicitações de comunicação ativadas por TCP/IP ou SSL diferentes de sessões do cliente. O padrão é o valor TCPPORT.

#### **SSLTCPPORT**

(Somente para SSL) Especifica o número da porta de Secure Sockets Layer (SSL) na qual o driver de comunicação TCP/IP do servidor aguarda pedidos para sessões ativadas por SSL para o cliente de backup da linha de comando e o cliente administrativo da linha de comandos.

#### SSLTCPADMINPORT

(Apenas SSL) Especifica o endereço de porta no qual o driver de comunicação TCP/IP do servidor aguarda solicitações para sessões ativadas por SSL para o cliente administrativo da linha de comandos.

## <span id="page-680-1"></span>**Windows: Configurando Opções de Canais Nomeados**

O método de comunicação Canais Nomeados é ideal quando estiver executando o servidor e o cliente na mesma máquina Windows. O método Canais Nomeados não requer configuração especial.

#### **Sobre Esta Tarefa**

A seguir, um exemplo de definição de Canais Nomeados:

```
commmethod namedpipe
    namedpipename \setminus\setminus\cdot\backslashpipe\adsmpipe
```
COMMMETHOD pode ser usado diversas vezes no arquivo de opções do servidor do IBM Spectrum Protect com um valor diferente todas as vezes. Por exemplo, o exemplo a seguir é possível:

<span id="page-680-2"></span>commmethod tcpip commmethod namedpipe

# **Windows: Configurando Opções do Secure Sockets Layer**

É possível incluir mais proteção para seus dados e senhas usando o Secure Sockets Layer (SSL).

#### **Antes de Iniciar**

SSL é a tecnologia padrão para criar sessões criptografadas entre servidores e clientes. O SSL fornece um canal seguro para servidores e clientes para comunicação por caminhos de comunicação aberta. Com o SSL, a identidade do servidor é verificada por meio do uso de certificados digitais.

<span id="page-680-0"></span>Para assegurar melhor desempenho do sistema, use SSL apenas para sessões quando ele for necessário. Considere a inclusão de recursos adicionais do processador no servidor IBM Spectrum Protect para gerenciar o aumento de requisitos.

### **Windows: Formatando o Banco de Dados e o Log**

Use o utilitário DSMSERV FORMAT para inicializar uma instância do servidor. Nenhuma outra atividade do servidor é permitida ao inicializar o banco de dados e o log de recuperação.

Após configurar as comunicações do servidor, você está pronto para inicializar o banco de dados. Certifique-se de efetuar login usando o ID do usuário da instância. Não coloque os diretórios nos sistemas de arquivos que podem ficar sem espaço. Se determinados diretórios (por exemplo, o log de archive) ficarem indisponíveis ou cheios, o servidor para.

Para conseguir o desempenho ideal e facilitar a E/S, especifique pelo menos dois contêineres de tamanho igual ou Números da Unidade Lógica (LUNs) para o banco de dados. Além disso, cada log ativo e log de archive precisa de seu próprio contêiner ou LUN.

Sistemas Operacionais WindowsImportante: O programa de instalação cria um conjunto de chaves de registro. Uma dessas chaves aponta para o diretório onde um servidor padrão, denominado SERVER1, é criado. Para instalar um servidor adicional, crie um diretório e use o utilitário DSMSERV FORMAT, com o parâmetro -k, desse diretório. Esse diretório torna-se o local do servidor. O registro controla os servidores instalados.

#### **Configurando o manipulador da lista de saída**

Configure a variável de registro DB2NOEXITLIST para ON para cada instância de servidor. Efetue logon no sistema como proprietário da instância de servidor e emita este comando:

db2set -i *server\_instance\_name* DB2NOEXITLIST=ON

Por exemplo: Sistemas Operacionais Windows

db2set -i server1 DB2NOEXITLIST=ON

#### **Inicializando uma Instância do Servidor**

Use o utilitário DSMSERV FORMAT para inicializar uma instância do servidor. Por exemplo, se o diretório de instância do servidor for /tsminst1, emita os comandos a seguir: Sistemas Operacionais Windows

```
cd \tsminst1
dsmserv -k server2 format dbdir=d:\tsm\db001 activelogsize=32768
activelogdirectory=e:\tsm\activelog archlogdirectory=f:\tsm\archlog
archfailoverlogdirectory=g:\tsm\archfaillog mirrorlogdirectory=h:\tsm\mirrorlog
```
Dica: Se você especificar vários diretórios, assegure-se de que os sistemas de arquivos subjacentes sejam de igual tamanho para assegurar um grau consistente de paralelismo para as operações do banco de dados. Se um ou mais diretórios do banco de dados forem menores que os outros, eles reduzirão o potencial de pré-busca e distribuição paralela otimizada do banco de dados. **Informações relacionadas**:

<span id="page-681-0"></span>DSMSERV FORMAT [\(Formatar](http://www.ibm.com/support/knowledgecenter/SSEQVQ_8.1.3/srv.reference/r_cmd_dsmserv_format.html) o Banco de Dados e Log)

# **Windows: Preparando o Gerenciador do Banco de Dados para o Backup de Banco de Dados**

Para fazer backup dos dados no banco de dados para IBM Spectrum Protect, é necessário ativar o gerenciador de banco de dados e configurar a interface de programação de aplicativos (API) do IBM Spectrum Protect.

#### **Sobre Esta Tarefa**

Se você usar o assistente de configuração para criar uma instância do servidor IBM Spectrum Protect, não precisará concluir estas etapas. Se você estiver configurando uma instância manualmente, conclua as etapas a seguir antes de emitir os comandos BACKUP DB ou RESTORE DB.

Atenção: Se o banco de dados não puder ser utilizado, todo o servidor IBM Spectrum Protect estará indisponível. Se um banco de dados for perdido e não puder ser recuperado, poderá ser difícil ou impossível recuperar dados gerenciados por esse servidor. Assim, é criticamente importante fazer backup do banco de dados.

Sistemas Operacionais WindowsRestrição: Backup e restauração de banco de dados pela memória compartilhada não estão disponíveis em sistemas Windows.

 $\Box$ Sistemas Operacionais WindowsNos comandos a seguir, os exemplos utilizam  $\text{server1}$  para a instância de banco de dados e d:\tsmserver1 para o diretório do servidor IBM Spectrum Protect. Substitua esses valores pelos seus valores reais nos comandos.

1. Crie um arquivo chamado tsmdbmgr.env no diretório d:\tsmserver1 com o conteúdo a seguir:

DSMI\_CONFIG=*server\_instance\_directory*\tsmdbmgr.opt DSMI\_LOG=*server\_instance\_directory*

- 2. Defina a configuração da variável de ambiente da api DSMI\_ para a instância de banco de dados:
	- a. Abra uma janela de comando do DB2. Um método é acessar o diretório C:\Program Files\Tivoli\TSM\db2\bin ou, se você instalou o IBM Spectrum Protect em um local diferente, acesse o subdiretório db2\bin em seu diretório de instalação principal. Em seguida, emita este comando:

db2cmd

#### b. Emita este comando:

db2set -i server1 DB2\_VENDOR\_INI=d:\tsmserver1\tsmdbmgr.env

3. Crie um arquivo chamado tsmdbmgr.opt no diretóriod:\tsmserver1 com o conteúdo a seguir:

```
*************************************************
nodename $$_TSMDBMGR_$$
commmethod tcpip
tcpserveraddr localhost
tcpport 1500
passwordaccess generate
errorlogname d:\tsmserver1\tsmdbmgr.log
```
em que:

- *nodename* especifica o nome do nó que a API do cliente usa para conectar-se ao servidor durante um backup de banco de dados. Este valor deve ser \$\$\_TSMDBMGR\_\$\$ para que o backup de banco de dados funcione.
- *commethod* especifica a API do cliente usada para entrar em contato com o servidor para backup de banco de dados.
- *tcpserveraddr* especifica o endereço do servidor que a API do cliente usa para entrar em contato com o servidor para backup de banco de dados. Para assegurar que seja feito backup do banco de dados, este valor deve ser localhost.
- *tcpport* especifica o número da porta que a API do cliente usa para entrar em contato com o servidor para backup de banco de dados. Assegure-se de inserir o mesmo valor tcpport especificado no arquivo de opções do servidor dsmserv.opt.
- *passwordaccess* é necessário para que o nó de backup se conecte ao servidor nos sistemas Windows.
- *errorlogname* especifica o log de erros onde a API do cliente registra erros encontrados durante um backup de banco de dados. Este log geralmente fica no diretório de instância do servidor. No entanto, este log pode ser colocado em qualquer local onde o ID do usuário da instância tenha permissão de gravação.

# <span id="page-682-0"></span>**Windows: Configurando as Opções do Servidor para Manutenção do Banco de Dados do Servidor**

Para ajudar a evitar problemas com o crescimento do banco de dados e o desempenho do servidor, o servidor monitora automaticamente suas tabelas de banco de dados e as reorganiza quando necessário. Antes de iniciar o servidor para uso da produção, configure as opções do servidor para controlar quando a reorganização é executada. Se você planeja usar a deduplicação de dados, certifique-se de que a opção para executar a reorganização do índice esteja ativada.

### **Sobre Esta Tarefa**

A reorganização da tabela e do índice exige recursos significativos do processador, espaço de log ativo e espaço de log de archive. Como o backup de banco de dados tem precedência sobre a reorganização, selecione o tempo e a duração para a reorganização para assegurar que os processos não sejam sobrepostos e a reorganização possa ser concluída.

Sistemas Operacionais WindowsÉ possível otimizar a reorganização de índice e de tabela para o banco de dados do servidor. Dessa maneira, é possível ajudar a evitar problemas inesperados no desenvolvimento e crescimento do banco de dados. Para obter instruções, consulte a nota técnica [1683633.](http://www.ibm.com/support/docview.wss?uid=swg21683633)

Se atualizar essas opções do servidor enquanto o servidor estiver em execução, você deverá parar e reiniciar o servidor antes de os valores atualizados entrarem em vigor.

#### **Procedimento**

- 1. Modifique as opções do servidor.
	- Sistemas Operacionais WindowsEdite o arquivo de opções do servidor, dsmserv.opt, no diretório de instância do servidor usando um editor de texto. Siga essas diretrizes ao editar o arquivo de opções do servidor:
		- Para ativar uma opção, remova o asterisco no início da linha.
		- Insira uma opção em qualquer linha.
		- Insira apenas uma opção por linha. A opção inteira com seu valor deve estar em apenas uma linha.
		- Se houver diversas entradas para uma opção no arquivo, o servidor usará a última entrada.

Para visualizar as opções de servidor disponíveis, consulte o arquivo de amostra, dsmserv.opt.smp, no diretório c:\Program Files\Tivoli\TSM.

2. Se planeja usar a deduplicação de dados, ative a opção do servidor ALLOWREORGINDEX. Inclua a opção e o valor a seguir no arquivo de opções do servidor:

allowreorgindex yes

- 3. Configure as opções do servidor REORGBEGINTIME e REORGDURATION para controlar quando a reorganização inicia e por quanto tempo ela é executada. Selecione um tempo e a duração para que a reorganização seja executada quando você espera que o servidor esteja menos ocupado. Estas opções do servidor controlam os processos de reorganização da tabela e do índice.
	- a. Configure o tempo para que a reorganização seja iniciada usando a opção do servidor REORGBEGINTIME. Especifique o tempo usando o sistema de 24 horas. Por exemplo, para configurar o horário de início para a reorganização como 8:30 p.m., especifique a opção e o valor a seguir no arquivo de opções do servidor:

reorgbegintime 20:30

b. Configure o intervalo durante o qual o servidor poderá iniciar a reorganização. Por exemplo, para especificar que o servidor pode iniciar a reorganização para quatro horas depois da hora configurada pela opção do servidor REORGBEGINTIME, especifique a opção e o valor a seguir no arquivo de opções do servidor:

reorgduration 4

4. Se o servidor estava em execução enquanto você atualizava o arquivo de opções do servidor, pare e reinicie o servidor.

#### **Informações relacionadas**:

**E**[ALLOWREORGINDEX](http://www.ibm.com/support/knowledgecenter/SSEQVQ_8.1.4/srv.reference/r_opt_server_allowreorgindex.html) **E**[ALLOWREORGTABLE](http://www.ibm.com/support/knowledgecenter/SSEQVQ_8.1.4/srv.reference/r_opt_server_allowreorgtable.html) **[REORGBEGINTIME](http://www.ibm.com/support/knowledgecenter/SSEQVQ_8.1.4/srv.reference/r_opt_server_reorgbegintime.html) [REORGDURATION](http://www.ibm.com/support/knowledgecenter/SSEQVQ_8.1.4/srv.reference/r_opt_server_reorgduration.html)** Sistemas Operacionais Windows

# <span id="page-683-0"></span>**Windows: Iniciando a Instância do Servidor em Sistemas Windows**

Em um ambiente de produção, o método preferencial para iniciar o servidor é como um serviço do Windows. Em um ambiente em que você esteja configurando, testando ou concluindo as tarefas de manutenção, inicie o serviço no primeiro plano ou use o modo de manutenção.

#### **Antes de Iniciar**

Selecione um dos métodos a seguir para iniciar o servidor:

Como um serviço do Windows

Este método é útil em um ambiente de produção. Ao configurar o servidor para ser executado como um serviço, é possível especificar que o servidor seja iniciado automaticamente sempre que o sistema for iniciado.

No primeiro plano

Este método é útil durante a configuração ou teste do servidor. Ao iniciar o servidor em primeiro plano, o IBM Spectrum Protect fornece um ID de usuário administrador especial nomeado SERVER\_CONSOLE. Todas as mensagens do servidor são exibidas diretamente no primeiro plano. As mensagens podem ser úteis se for necessário depurar problemas de inicialização.

No modo de manutenção

Esse método é útil quando você estiver concluindo as tarefas de manutenção ou reconfiguração. Ao iniciar o servidor no modo de manutenção, desative as operações que possam interromper suas tarefas de manutenção ou de reconfiguração.

#### **Procedimento**

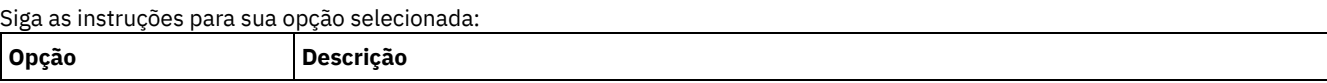
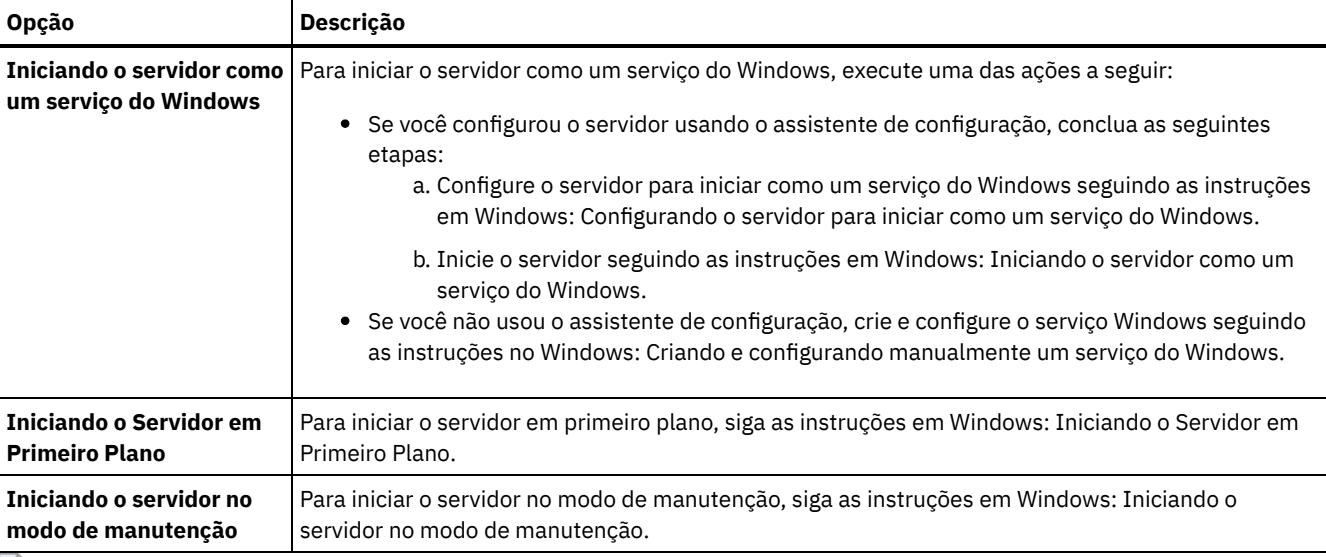

<span id="page-684-0"></span>Sistemas Operacionais Windows

# **Windows: Configurando o servidor para iniciar como um serviço do Windows**

Antes de iniciar o servidor como um serviço do Windows, é necessário assegurar que as opções e direitos de acesso estejam configurados corretamente.

### **Antes de Iniciar**

Um serviço do Windows deve ser criado. Se você configurou o servidor usando o assistente de configuração,um serviço Windows foi criado automaticamente. Nesse caso, use este procedimento para configurar o servidor para iniciar como um serviço do Windows.

Se você não usou um assistente, será necessário criar e configurar manualmente o serviço do Windows, seguindo as etapas em Windows: Criando e configurando [manualmente](#page-685-1) um serviço do Windows.

### **Procedimento**

- 1. No menu Iniciar do Windows, clique em Executar, digite services.msc e clique em OK.
- 2. Na janela Serviços, selecione a instância do servidor que deseja iniciar como um serviço e clique em Propriedades. Por exemplo, selecione TSM INST1 e clique em Propriedades.
- 3. Para assegurar-se de que o serviço do servidor é iniciado automaticamente, clique na guia Geral. Na lista Tipo de Inicialização, selecione Automático.
- 4. Para configurar o usuário para iniciar o serviço do servidor, clique na guia Efetuar logon e execute uma das seguintes ações:
	- Se você planeja executar o serviço do servidor na conta do Sistema local, selecione Conta do sistema local e clique em OK.
	- Se você planeja executar o serviço do servidor no ID do usuário da instância, execute as seguintes ações: a. Selecione Esta Conta e procure pelo ID do usuário que possui a instância de DB2 do servidor e possui permissões para iniciar o servidor.
		- b. Na janela Selecionar Usuário, no campo Inserir o Nome do Objeto a ser Selecionado, insira o ID do usuário.
		- c. Clique em Verificar Nomes.
		- d. Clique em OK duas vezes.
- 5. Se você configurou o serviço do servidor para ser executado na conta do Sistema local, conceda acesso ao banco de dados à conta do Sistema local:
	- a. Efetue logon com o ID do usuário que foi usado para criar o banco de dados do servidor. Este é o ID do usuário que foi usado para executar o utilitário DSMSERV FORMAT para inicializar o banco de dados do servidor. Como alternativa, se você configurou o servidor com o assistente de configuração dsmicfgx, este ID do usuário será o ID do usuário que foi usado para criar a instância.
	- b. Abra uma janela de comando do DB2. Se o servidor estiver instalado em Windows Server 2012, abra a janela Iniciar e clique em Janela de comando do DB2 - Administrador.
	- c. Na janela de comando DB2, insira os comandos a seguir:

set DB2INSTANCE=server1 db2 connect to TSMDB1 db2 grant dbadm with dataaccess with accessctrl on database to user system db2 grant secadm on database to user system

Dica: Quando o serviço do servidor for configurado para ser executado sob a conta do Sistema Local, o banco de dados poderá ser acessado por qualquer administrador no sistema. Além disso, qualquer administrador capaz de efetuar logon no sistema pode executar o servidor.

#### **O que Fazer Depois**

<span id="page-685-0"></span>Para iniciar o serviço, siga as instruções em [Windows:](#page-685-0) Iniciando o servidor como um serviço do Windows. Sistemas Operacionais Windows

## **Windows: Iniciando o servidor como um serviço do Windows**

Se estiver executando o IBM Spectrum Protect em um sistema operacional Windows, é possível iniciar o servidor como um serviço.

#### **Antes de Iniciar**

Um serviço do Windows deve ser criado. O serviço foi criado automaticamente se o servidor foi configurado usando o assistente de configuração. Se o serviço foi criado automaticamente, será necessário configurar o servidor para iniciar como um serviço, seguindo as etapas em Windows: [Configurando](#page-684-0) o servidor para iniciar como um serviço do Windows. Em seguida, use este procedimento para iniciar o servidor como um serviço.

Se você não usou o assistente de configuração para criar o serviço, será necessário criar e configurar o serviço manualmente. Siga as etapas em Windows: Criando e configurando [manualmente](#page-685-1) um serviço do Windows.

#### **Procedimento**

Para iniciar o servidor como um serviço do Windows, conclua as etapas a seguir:

- 1. Efetue logon no servidor com um ID do usuário que esteja no grupo de Administradores.
- 2. No menu Iniciar do Windows, clique em Executar, digite services.msc e clique em OK.
- 3. Na janela Serviços, selecione a instância de servidor que você deseja iniciar e clique em Iniciar.

#### **O que Fazer Depois**

Como o serviço de servidor pode emitir solicitações que requerem ação, é importante monitorar a atividade do servidor com o Operations Center ou o cliente administrativo.

Para visualizar as mensagens de conclusão de início e parada que estejam com login efetuado no log do aplicativo Windows, use a ferramenta Event Viewer na pasta Ferramentas Administrativas.

<span id="page-685-1"></span>Sistemas Operacionais Windows

## **Windows: Criando e configurando manualmente um serviço do Windows**

Se você configurou o servidor usando o assistente de configuração, um serviço do Windows foi criado automaticamente. Se um serviço não foi criado automaticamente, é necessário criá-lo.

#### **Antes de Iniciar**

Para concluir este procedimento, é necessário efetuar logon com um ID do usuário que esteja no grupo de Administradores.

#### **Procedimento**

Para criar um serviço do Windows e configurar as opções de inicialização para o serviço, conclua a seguinte etapa:

Abra uma janela de comando e insira o comando sc.exe create:

```
sc.exe create server_name binPath= "path_to_server -k instance_name"
start= start_type obj= account_name password= password
```
onde:

#### *server\_name*

Especifica o nome do serviço do servidor.

#### *path\_to\_server*

Especifica o caminho para o arquivo executável dsmsvc.exe, incluindo o nome do arquivo. Esse caminho é o caminho padrão:

C:\Program Files\Tivoli\TSM\server

#### *instance\_name*

Especifica o nome da instância do DB2, que também é o nome da instância do servidor, por exemplo, Server1.

#### *start\_type*

Especifica o método para iniciar o serviço. Para iniciar o serviço automaticamente, insira auto. Se você especificar a opção auto, o servidor é iniciado automaticamente na inicialização do sistema e reiniciado automaticamente sempre que o sistema for reiniciado. Para iniciar o serviço manualmente, insira demand.

#### *account\_name*

Especifica o ID do usuário para a conta com a qual o serviço é executado. Por exemplo, o nome da conta pode ser Administrador. Este parâmetro é opcional. Se ele não for especificado, a conta do Sistema local será usada.

#### *senha*

Especifica a senha para a conta do usuário *account\_name*.

Dica: Ao inserir o comando, certifique-se de inserir um espaço após cada sinal de igual (=).

#### **Resultados**

<span id="page-686-0"></span>O servidor é iniciado como um serviço do Windows. Sistemas Operacionais Windows

## **Windows: Iniciando o Servidor em Primeiro Plano**

Para interagir diretamente com um servidor IBM Spectrum Protect, inicie o servidor em primeiro plano. Por exemplo, se desejar inserir os comandos, iniciar o servidor em primeiro plano.

#### **Procedimento**

- 1. Vá para o diretório no qual o servidor está instalado. Por exemplo, vá para o diretório c:\program files\tivoli\tsm\server.
- 2. Digite o seguinte comando:

dsmserv -k *instance\_name*

em que *instance\_name* especifica a instância do servidor.

Sistemas Operacionais Windows

## **Windows: Serviços associados ao servidor em sistemas Windows**

Ao iniciar o servidor IBM Spectrum Protect como um serviço, outros serviços são iniciados automaticamente. Esses serviços são associados ao gerenciador do banco de dados, DB2.

Os serviços a seguir são associados ao servidor.

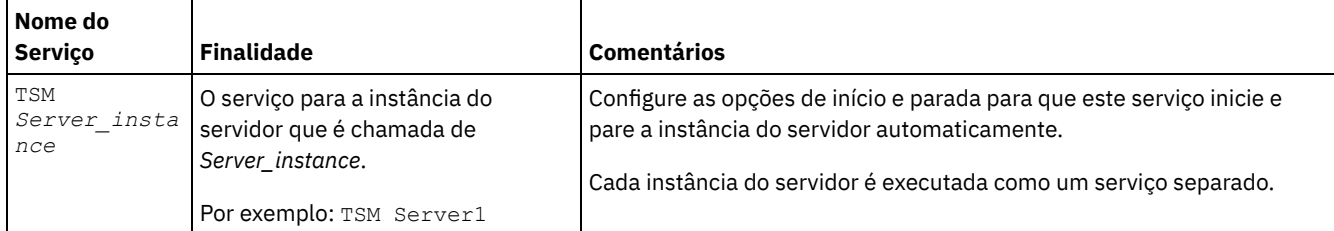

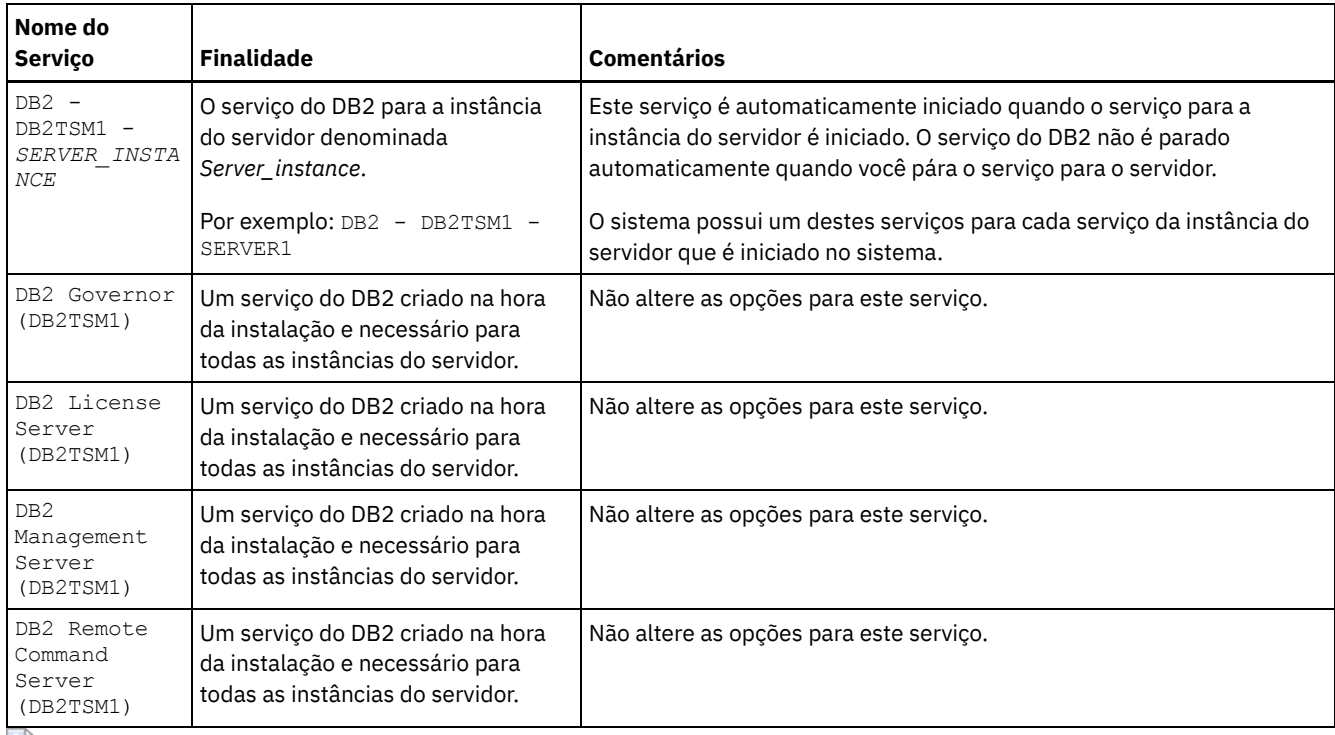

<span id="page-687-0"></span>Sistemas Operacionais Windows

# **Windows: Iniciando o servidor no modo de manutenção**

É possível iniciar o servidor no modo de manutenção para evitar interrupções durante tarefas de manutenção e de reconfiguração.

### **Sobre Esta Tarefa**

Inicie o servidor no modo de manutenção, executando o utilitário DSMSERV com o parâmetro MAINTENANCE.

As operações a seguir são desativadas no modo de manutenção:

- Planejamentos de comandos administrativos
- Planejamentos de Clientes
- Reclamação do espaço de armazenamento no servidor
- Expiração de inventário
- Migração dos conjuntos de armazenamentos

Além disso, os clientes são impedidos de iniciar as sessões com o servidor. Dicas:

- Não é necessário editar o arquivo de opções do servidor, dsmserv.opt, para iniciar o servidor no modo de manutenção.
- Enquanto o servidor estiver em execução no modo de manutenção, é possível iniciar manualmente a recuperação de espaço de armazenamento, expiração de inventário e processos de migração do conjunto de armazenamentos.

#### **Procedimento**

Para iniciar o servidor no modo de manutenção, emita o comando a seguir:

dsmserv maintenance

Dica: Para visualizar um vídeo sobre como iniciar o servidor no modo de manutenção, veja Iniciando um servidor no modo de [manutenção.](http://www.youtube.com/watch?v=17sgpZnXJ20)

#### **O que Fazer Depois**

Para continuar as operações do servidor em modo de produção, conclua as etapas a seguir:

1. Encerre o servidor, emitindo o comando HALT:

halt

2. Inicie o servidor, usando o método que você usa no modo de produção.

As operações que foram desativadas durante o modo de manutenção foram reativadas.

## **Windows: Parando o Servidor**

É possível parar o servidor quando necessário para retornar o controle para o sistema operacional. Para evitar a perda de conexões de nó cliente e administrativas, pare o servidor apenas após as sessões atuais serem concluídas ou canceladas.

#### **Sobre Esta Tarefa**

Para parar o servidor, emita o comando a seguir na linha de comandos do IBM Spectrum Protect:

halt

## **Windows: Registrando Licenças**

Registre imediatamente todas as funções licenciadas do IBM Spectrum Protect que você adquirir, para que não perca nenhum dado depois que iniciar as operações do servidor, como fazer backup dos dados.

#### **Sobre Esta Tarefa**

Utilize o comando REGISTER LICENSE para esta tarefa. Consulte REGISTER LICENSE para obter mais detalhes.

#### **Exemplo: Registrar uma Licença**

Registre a licença base do IBM Spectrum Protect.

register license file=tsmbasic.lic

# **Windows: Preparando o servidor para operações de backup de banco de dados**

Para preparar o servidor para operações de backup de banco de dados automáticos e manuais, certifique-se de especificar uma classe de dispositivo de fita ou arquivo e concluir outras etapas.

#### **Procedimento**

- 1. Certifique-se de que a configuração do IBM Spectrum Protect seja concluída. Se você não usou o assistente de configuração (dsmicfgx) para configurar o servidor, certifique-se de que tenha concluído as etapas para configurar manualmente o servidor para backups de banco de dados.
- 2. Selecione a classe de dispositivo a ser usada para backups de banco de dados, para proteger a chave mestra de criptografia e configurar uma senha. Todas essas ações são concluídas emitindo o comando SET DBRECOVERY a partir da linha de comandos administrativos:

```
set dbrecovery device class name protectkeys=yes password=password name
```
em que *device\_class\_name* especifica a classe de dispositivo a ser usada para operações de backup de banco de dados e *password\_name* especifica a senha.

Deve-se especificar um nome da classe de dispositivo ou o backup falhará. Ao especificar PROTECTKEYS=YES, você assegura que a chave mestra de criptografia seja submetida a backup durante operações de backup de banco de dados. Importante: Crie uma senha forte que tenha pelo menos 8 caracteres. Assegure-se de que você se lembre desta senha. Se você especificar uma senha para o backup de banco de dados, deve-se especificar a mesma senha no comando RESTORE DB para restaurar o banco de dados.

#### **Exemplo**

Para especificar que os backups de banco de dados incluam uma cópia da chave mestra de criptografia para o servidor, execute o seguinte comando:

set dbrecovery dbback protectkeys=yes password=protect8991

# **Windows: Executando Diversas Instâncias do Servidor em um Único Sistema**

É possível criar mais de uma instância do servidor em seu sistema. Cada instância do servidor tem seu próprio diretório de instâncias e diretórios de banco de dados e de log.

Multiplique a memória e outros requisitos do sistema de um servidor pelo número de instâncias planejadas para o sistema.

Sistemas Operacionais WindowsO conjunto de arquivos para uma instância do servidor é armazenado separadamente dos arquivos usados por outra instância do servidor no mesmo sistema. Use as etapas de [Windows:](#page-678-0) Criando a Instância do Servidor para cada nova instância, criando opcionalmente o novo usuário da instância.

Para gerenciar a memória do sistema que é usada por cada servidor, use a opção do servidor DBMEMPERCENT para limitar a porcentagem de memória do sistema. Se todos os servidores forem igualmente importantes, utilize o mesmo valor para cada servidor. Se um servidor for o servidor de produção e os outros servidores forem servidores de teste, configure o valor para o servidor de produção para um valor mais alto que dos servidores de teste.

É possível fazer upgrade diretamente da V7.1 para a V8.1. Consulte a seção de upgrade (Fazendo upgrade para a V8.1) para obter detalhes adicionais. Quando fizer upgrade e tiver vários servidores em seu sistema, você deve executar o assistente de instalação apenas uma vez. O assistente de instalação coleta informações do banco de dados e das variáveis para todas as suas instâncias do servidor originais.

Se você fizer upgrade do IBM Spectrum Protect V6.3 para a V8.1.4 e tiver diversos servidores em seu sistema, todas as instâncias existentes no DB2 V9.7 serão descartadas e recriadas no DB2 V11.1. O assistente emite o comando db2 upgrade *db dbname* para cada banco de dados. As variáveis de ambiente do banco de dados de cada instância do sistema também são reconfiguradas durante o processo de upgrade.

Sistemas Operacionais WindowsUma instalação típica do IBM Spectrum Protect envolve uma instância do servidor no computador do servidor do IBM Spectrum Protect. Talvez você deseje instalar uma segunda instância se estiver configurando em um ambiente em cluster. Talvez você deseje também executar mais de um servidor em um computador grande se tiver diversas bibliotecas de fitas ou uma configuração somente de disco. Após instalar e configurar o primeiro servidor IBM Spectrum Protect, use o assistente de Inicialização do Servidor para criar instâncias adicionais do servidor IBM Spectrum Protect no mesmo computador.

Sistemas Operacionais WindowsUsando o assistente de Inicialização do Servidor, é possível instalar até quatro instâncias do servidor IBM Spectrum Protect em um único sistema ou cluster.

#### **Tarefas relacionadas**:

 $E^*$  [Executando](http://www.ibm.com/support/knowledgecenter/SSGSG7_7.1.1/com.ibm.itsm.srv.doc/t_srv_mng_start_multi_unix.html) várias instâncias de servidor em um único sistema (V7.1.1)

## **Windows: Monitorando o Servidor**

Ao começar a usar o servidor em produção, monitore o espaço usado pelo servidor para assegurar que a quantidade de espaço esteja adequada. Ajuste o espaço, se necessário.

#### **Procedimento**

1. Monitore o log ativo para assegurar que o tamanho esteja correto para a carga de trabalho manipulada pela instância do servidor.

Quando a carga de trabalho do servidor atingir seu nível típico esperado, o espaço usado pelo log ativo será 80% - 90% do espaço disponível para o diretório de log ativo. Nesse ponto, talvez seja necessário aumentar a quantia de espaço. A necessidade de aumentar o espaço depende dos tipos de transações na carga de trabalho do servidor. As características da transação afetam o modo como o espaço do log ativo é usado.

As características da transação a seguir podem afetar o uso de espaço no log ativo:

O número e o tamanho dos arquivos em operações de backup

#### **634** IBM Spectrum Protect Knowledge Center Version 8.1.4

- Clientes como servidores de arquivos que fazem backup de grandes números de arquivos pequenos podem causar grandes números de transações que são concluídas rapidamente. As transações podem usar uma grande quantia de espaço no log ativo, mas por um curto período de tempo.
- Clientes como um servidor de e-mail ou um servidor de banco de dados que fazem backup de grandes quantias de dados em poucas transações podem causar pequenos números de transações que demoram muito tempo para serem concluídas. As transações podem usar uma pequena quantia de espaço no log ativo, mas por muito tempo.
- Tipos de conexão de rede
	- As operações de backup que ocorrem através de conexões de rede rápidas fazem com que as transações sejam concluídas mais rapidamente. As transações usam o espaço no log ativo por tempo mais curto.
	- As operações de backup que ocorrem através de conexões relativamente mais lentas fazem com que transações que levam um período mais longo sejam concluídas. As transações usam o espaço no log ativo por um período mais longo.

Se o servidor estiver manipulando transações com uma grande variedade de características, o espaço usado para o log ativo pode aumentar e diminuir significativamente com o tempo. Para tal servidor, pode ser necessário que o log ativo tenha tipicamente uma porcentagem menor de seu espaço usado. O espaço extra permite que o log ativo aumente para transações que demoram muito tempo para serem concluídas.

2. Monitore o log de archive para assegurar que o espaço sempre esteja disponível.

Lembre-se: Se o log de archive e o log de archive de failover ficarem cheios, o log ativo poderá ficar cheio e o servidor parar. A meta é disponibilizar espaço suficiente para o log de archive de forma que nunca use todo o seu espaço disponível. Provavelmente você notará o seguinte padrão:

- a. Inicialmente, o log de archive cresce rapidamente à medida que operações típicas de backup ocorram.
- b. Os backups de banco de dados ocorrem regularmente, conforme planejado ou feitos manualmente.
- c. Depois de ocorrer pelo menos dois backups completos do banco de dados, ocorre a limpeza do log automaticamente. O espaço usado pelo log de archive diminui quando ocorre remoção.
- d. As operações normais do cliente continuam e o log de archive aumenta novamente.
- e. Os backups de banco de dados ocorrem regularmente e a limpeza de log ocorre com a mesma frequência que ocorrem os backups de banco de dados integrais.

Com esse padrão, o log de archive aumenta inicialmente, diminui e depois pode aumentar novamente. Com o tempo, conforme as operações normais continuam, a quantia de espaço usada pelo log de archive deve atingir um nível relativamente constante.

Se o log de archive continuar a crescer, considere executar uma ou ambas as ações a seguir:

- Inclua espaço no log de archive. Talvez seja necessário mover o log de archive para um sistema de arquivos diferente.
- Aumente a frequência de backups de banco de dados integrais, de forma que a limpeza de log ocorra mais frequentemente.
- 3. Se você tiver definido um diretório para o log de archive de failover, determine se algum log será armazenado nesse diretório durante as operações normais. Se o espaço do log de failover estiver sendo usado, considere aumentar o tamanho do log de archive. A meta é que o log de archive de failover seja usado somente sob condições fora do comum, não na operação normal.

## <span id="page-690-0"></span>**Windows: Instalando um Fix Pack do Servidor IBM Spectrum Protect**

Atualizações de manutenção do IBM Spectrum Protect, que são também mencionadas como fix packs, colocam seu servidor no nível de manutenção atual.

### **Antes de Iniciar**

Para instalar um fix pack ou correção temporária no servidor, instale o servidor no nível em que deseja executá-lo. Você não tem de iniciar a instalação do servidor no nível de liberação de base. Por exemplo, se você tiver atualmente a V8.1.1 instalada, será possível ir diretamente para o fix pack mais recente da V8.1. Não será necessário iniciar com a instalação da V8.1.0 se uma atualização de manutenção estiver disponível.

Você deve ter o pacote de licença do IBM Spectrum Protect instalado. O pacote de licença é fornecido com a compra de um release básico. Ao fazer download de um fix pack ou correção temporária do Fix Central, instale a licença do servidor, que está disponível no website do Passport Advantage. Para exibir mensagens e ajuda em um idioma diferente do inglês dos EUA, instale o pacote de idiomas de sua escolha.

Se você fizer upgrade do servidor para a V8.1.4 ou posterior e, em seguida, reverter o servidor para um nível anterior à V8.1.4, deve-se restaurar o banco de dados a um momento antes do upgrade. Durante o processo de upgrade, conclua as etapas necessárias para assegurar que o banco de dados possa ser restaurada: faça o backup do banco de dados, do arquivo do histórico de volume, do arquivo de configuração do dispositivo e do arquivo de opções do servidor. Para obter informações adicionais, consulte Windows: [Revertendo](#page-692-0) da Versão 8.1.4 para um servidor anterior.

Se você estiver usando o serviço de gerenciamento do cliente, assegure-se de atualizá-lo para a mesma versão do servidor IBM Spectrum Protect.

Assegure-se de reter a mídia de instalação da liberação base do servidor instalado. Se você instalou o IBM Spectrum Protect a partir de um pacote transferido por download, certifique-se de que os arquivos transferidos por download estejam disponíveis. Se o upgrade falhar, e o módulo de licença do servidor for desinstalado, a mídia de instalação da liberação de base do servidor será necessária para a reinstalação da licença.

Visite o IBM® [Support](http://www.ibm.com/support/entry/portal/support) Portal para obter as informações a seguir:

- Uma lista da manutenção mais recente e download de correções. Clique em **Downloads** e aplique todas as correções aplicáveis.
- Detalhes sobre a obtenção de um pacote de licença de base. Procure **Downloads > Passport Advantage**.
- Plataformas suportadas e requisitos do sistema. Procure pelos sistemas operacionais suportados do **IBM Spectrum Protect**.

Assegure-se de fazer upgrade do servidor antes de fazer upgrade dos clientes de backup-archive. Se você não fizer primeiro o upgrade do servidor, a comunicação entre o servidor e os clientes poderá ser interrompida.

Atenção: Não altere o softwareDB2 que está instalado com os pacotes de instalação e fix packs do IBM Spectrum Protect. Não instale ou atualize para uma versão, liberação ou fix pack diferente do software DB2, pois isso pode danificar o banco de dados.

#### **Procedimento**

Para instalar um fix pack ou uma correção temporária, conclua as etapas a seguir:

1. Faça backup do banco de dados. O método preferencial é usar um backup de captura instantânea. Um backup de captura instantânea é um backup completo de banco de dados que não interrompe nenhum backup de banco de dados planejado. Por exemplo, emita o comando administrativo do IBM Spectrum Protect a seguir:

backup db type=dbsnapshot devclass=tapeclass

2. Faça backup das informações de configuração do dispositivo. Emita o comando administrativo do IBM Spectrum Protect a seguir:

backup devconfig filenames=*file\_name*

em que *file\_name* especifica o nome do arquivo no qual armazenar informações sobre a configuração do dispositivo.

3. Salve o arquivo do histórico de volume em outro diretório ou renomeie o arquivo. Emita o comando administrativo do IBM Spectrum Protect a seguir:

backup volhistory filenames=*file\_name*

em que *file\_name* especifica o nome do arquivo no qual armazenar as informações do histórico do volume.

- 4. Salve uma cópia do arquivo de opções do servidor, geralmente denominado dsmserv.opt. O arquivo está no diretório de instância do servidor.
- 5. Pare o servidor antes de instalar um fix pack ou correção temporária. Use o comando HALT.
- 6. Assegure-se de que o espaço extra esteja disponível no diretório de instalação. A instalação deste fix pack pode requerer espaço em disco adicional temporário no diretório de instalação do servidor. A quantia de espaço em disco adicional pode ser tanto quanto a requerida para a instalação de um novo banco de dados como parte de uma instalação do IBM Spectrum Protect. O assistente de instalação do IBM Spectrum Protect exibe a quantidade de espaço requerido para instalação do fix pack e a quantidade disponível. Se a quantidade de espaço requerida for maior que a quantidade disponível, a instalação irá parar. Se a instalação parar, inclua o espaço em disco requerido para o sistema de arquivos e reinicie a instalação.
- 7. Obtenha o arquivo de pacote para o fix pack ou correção temporária a ser instalada a partir do IBM [Support](http://www.ibm.com/support/entry/portal/support) Portal, do Passport [Advantage](http://www.ibm.com/software/passportadvantage) ou do Fix [Central](http://www.ibm.com/support/fixcentral).
- 8. Sistemas Operacionais WindowsMude para o diretório no qual você colocou o arquivo executável. Em seguida, clique duas vezes no seguinte arquivo executável ou digite o seguinte comando na linha de comandos para extrair os arquivos de instalação.

Dica: Os arquivos são extraídos para o diretório atual. Assegure-se de que o arquivo executável esteja no diretório onde você deseja que os arquivos extraídos sejam localizados.

8.x.x.x-IBM-SPSRV-*platform*.exe

em que: *platform* denota o sistema operacional que o IBM Spectrum Protect deve ser instalado.

9. Selecione uma das seguintes maneiras de instalar o IBM Spectrum Protect.

Importante: Depois que um fix pack for instalado, não será necessário passar pela configuração novamente. É possível parar após a conclusão da instalação, corrigir quaisquer erros e, em seguida, reiniciar seus servidores. Instale o software IBM Spectrum Protect usando um dos métodos a seguir:

Assistente de instalação

Siga as instruções para o seu sistema operacional:

Windows: [Instalando](#page-670-0) o IBM Spectrum Protect Usando o Assistente de Instalação

Dica: Depois de iniciar o assistente, na janela IBM Installation Manager, clique no ícone Atualizar; não clique no ícone Instalar ou Modificar.

Linha de comandos no modo do console

Siga as instruções para o seu sistema operacional: Windows: [Instalando](#page-671-0) o IBM Spectrum Protect Usando o Modo do Console

Modo silencioso

Siga as instruções para o seu sistema operacional: Windows: [Instalando](#page-671-1) o IBM Spectrum Protect no Modo Silencioso

Dica: Se você tiver diversas instâncias do servidor em seu sistema, execute o assistente de instalação apenas uma vez. O assistente de instalação atualiza todas as instâncias do servidor.

#### **Resultados**

Corrija os erros detectados durante o processo de instalação.

Se você instalou o servidor usando o assistente de instalação, será possível visualizar os logs de instalação usando a ferramenta IBM Installation Manager. Clique em Arquivo > Visualizar Log. Para coletar os arquivos de log, na ferramenta IBM Installation Manager, clique em Ajuda > Dados de Exportação para Análise de Problemas.

Se você instalou o servidor usando o modo de console ou o modo silencioso, será possível visualizar os logs de erro no diretório de log do IBM Installation Manager, por exemplo:

- Sistemas Operacionais WindowsC:\ProgramData\IBM\Installation Manager\logs
- Sistemas Operacionais WindowsWindows: Aplicando um fix pack ao IBM Spectrum Protect 8.1.4 em um ambiente em cluster para o Windows Para aproveitar os novos recursos do produto, é possível fazer upgrade de um servidor instalado em um sistema operacional Windows em um ambiente em cluster de V6.3 ou V7.1 para IBM Spectrum Protect V8.1.4.

## <span id="page-692-0"></span>**Windows: Revertendo da Versão 8.1.4 para um servidor anterior**

Se você tiver que reverter a versão anterior do servidor após um upgrade, será necessário ter um backup de banco de dados integral da sua versão original. Você também deve ter a mídia de instalação do servidor para a sua versão original e os arquivos de configuração de chaves. Siga cuidadosamente as etapas antes de fazer o upgrade do servidor. Fazendo isso, pode ser possível reverter para a versão anterior do servidor do IBM Spectrum Protect com perda mínima de dados.

### **Antes de Iniciar**

É necessário ter os seguintes itens da versão anterior do servidor:

- Backup de banco de dados do servidor
- Arquivo de Histórico de Volumes
- Arquivo de Configuração de Dispositivo
- Arquivo de opções do servidor

#### **Sobre Esta Tarefa**

Use as mesmas instruções para reversão entre liberações ou para liberações anteriores, por exemplo, de 8.1.3 para 8.1.2 ou de 8.1.3 para 7.1.2. A versão mais antiga deverá corresponder à versão que você usou antes do upgrade para a V8.1.

Atenção: Especifique o parâmetro REUSEDELAY, para ajudar a evitar a perda de dados do cliente de backup-archive ao reverter o servidor para uma versão anterior.

Sistemas Operacionais WindowsWindows: Revertendo para a Versão Anterior do Servidor em uma Configuração de Cluster

Se você tiver que reverter a versão anterior do servidor após um upgrade, será necessário ter um backup de banco de dados integral da sua versão original. Você também deve ter a mídia de instalação do servidor para a sua versão original e os arquivos de configuração de chaves. Siga cuidadosamente as etapas antes de fazer o upgrade do servidor. Fazendo isso, pode ser possível reverter para a versão anterior do servidor do IBM Spectrum Protect com perda mínima de dados.

#### **Etapas para Reverter à Versão Anterior do Servidor**

#### **Sobre Esta Tarefa**

Conclua as etapas a seguir no sistema que tem o servidor V8.1.

#### **Procedimento**

- 1. Pare o servidor para encerrar todas as suas operações usando o comando HALT.
- 2. Remova o banco de dados do gerenciador de banco de dados, em seguida, exclua os diretórios do banco de dados e do log de recuperação.
	- a. Remova manualmente o banco de dados. Uma maneira de removê-lo é emitindo esse comando: Sistemas Operacionais Windows

```
dsmserv -k instance_name removedb tsmdb1
```
- b. Se você tiver que reutilizar o espaço que é ocupado pelo banco de dados e diretórios do log de recuperação, agora poderá excluir esses diretórios.
- 3. Use o programa de desinstalação para desinstalar o servidor V8.1. A desinstalação remove o servidor e o gerenciador do banco de dados com seus diretórios. Para obter detalhes, consulte a seção Windows: [Desinstalando](#page-698-0) o IBM Spectrum Protect.
- 4. Pare o serviço de cluster. Reinstale a versão do programa do servidor que você estava utilizando antes do upgrade para V8.1.4. Esta versão deve corresponder à versão que seu servidor estava executando durante a criação do backup de banco de dados restaurado em uma etapa posterior. Por exemplo, o servidor estava na V7.1.7 antes do upgrade e você pretende usar o backup de banco de dados que estava em uso nesse servidor. Deve-se instalar o fix pack V7.1.7 para poder restaurar o backup de banco de dados.
- 5. Configure o novo banco de dados do servidor usando o assistente de configuração. Para iniciar o assistente, emita o comando a seguir: Sistemas Operacionais Windows

/dsmicfgx

- 6. Assegure-se de que nenhum servidor esteja sendo executado no plano de fundo.
- 7. Restaure o banco de dados para um ponto no tempo antes do upgrade.
- 8. Copie os arquivos a seguir no diretório da instância.
	- Arquivo de Configuração de Dispositivo
	- Arquivo de Histórico de Volumes
	- O arquivo de opções do servidor (geralmente dsmserv.opt)
- 9. Se você tiver ativado a deduplicação de dados para quaisquer conjuntos de armazenamentos de tipo FILE existentes antes do upgrade ou se tiver movido os dados existentes antes do upgrade para novos conjuntos de armazenamentos enquanto usava o servidor V8.1.4, deve-se concluir etapas adicionais de recuperação. Para obter detalhes adicionais, consulte Etapas de Recuperação Adicionais se Você Tiver Criado Novos Conjuntos de Armazenamento ou Ativado Deduplicação de Dados.
- 10. Se a configuração do parâmetro REUSEDELAY em conjuntos de armazenamentos for menor em idade que o banco de dados que você restaurou, restaure os volumes em quaisquer conjuntos de armazenamentos de acesso sequencial que foram recuperados após o backup desse banco de dados. Utilize o comando RESTORE VOLUME. Se você não tiver um backup de um conjunto de armazenamentos, audite os volumes recuperados usando o comando AUDIT VOLUME, com o parâmetro FIX=YES para resolver inconsistências. Por exemplo:

audit volume *volume\_name* fix=yes

11. Se as operações de backup do cliente ou de archive foram concluídas usando o servidor V8.1, audite os volumes do conjunto de armazenamentos nos quais os dados foram armazenados.

## **Etapas de Recuperação Adicionais se Você Tiver Criado Novos Conjuntos de Armazenamento ou Ativado Deduplicação de Dados**

Se você criou novos conjuntos de armazenamentos, ativou a deduplicação de dados para qualquer conjunto de armazenamento de tipo FILE ou executou ambos enquanto o servidor estava em execução como um servidor V8.1.4, deve-se concluir mais etapas para retornar à versão anterior do servidor.

#### **Antes de Iniciar**

Para concluir esta tarefa, você deve ter um backup completo do conjunto de armazenamentos que foi criado antes do upgrade para V8.1.4.

#### **Sobre Esta Tarefa**

Utilize estas informações se você executou qualquer uma das ações a seguir, ou ambas, enquanto o servidor estava em execução como um servidor V8.1.4:

- Você ativou a função de deduplicação de dados para quaisquer conjuntos de armazenamento existentes antes do upgrade para o programa V8.1.4. A deduplicação de dados aplica-se somente aos conjuntos de armazenamentos que usem um tipo de dispositivo FILE.
- Você criou novos conjuntos de armazenamentos primários após o upgrade *e* moveu dados que foram armazenados em outros conjuntos de armazenamentos para os novos conjuntos de armazenamentos.

Conclua essas etapas após o servidor estar novamente restaurado para a V7.

#### **Procedimento**

- Para cada conjunto de armazenamentos para o qual você tenha ativado a função de deduplicação de dados, restaure o conjunto de armazenamentos inteiro usando o comando RESTORE STGPOOL.
- Para conjuntos de armazenamentos que você tenha criado após a atualização, determine que ação tomar. Os dados que foram movidos de conjuntos de armazenamentos V8 existentes para os novos conjuntos de armazenamentos podem ser perdidos porque os novos conjuntos de armazenamentos não existem mais em seu servidor V8 restaurado. A possível recuperação depende do tipo de conjunto de armazenamentos:
	- Se os dados foram movidos dos conjuntos de armazenamentos do tipo DISK da V8 para um novo conjunto de armazenamentos, o espaço que era ocupado pelos dados que foram movidos provavelmente foi reutilizado. Portanto, deve-se restaurar os conjuntos de armazenamentos originais V8 usando os backups do conjunto de armazenamentos que foram criados antes do upgrade para a V8.1.4.

Se *nenhum* dado foi movido dos conjuntos de armazenamentos do tipo DISK da V8 para um novo conjunto de armazenamentos, audite os volumes do conjunto de armazenamentos nesses conjuntos de armazenamentos do tipo DISK.

Se os dados foram movidos dos conjuntos de armazenamentos de acesso sequencial da V8 para um novo conjunto de armazenamentos, esses dados ainda poderão existir e ser utilizados nos volumes do conjunto de armazenamentos no servidor V8 restaurado. Os dados podem ser utilizáveis se o parâmetro REUSEDELAY para o conjunto de armazenamentos tiver sido configurado para um valor que impedia a recuperação enquanto o servidor estava sendo executado como um servidor V8.1.4. Se algum volume foi recuperado enquanto o servidor estava executando como um servidor V8.1.4, restaure esses volumes dos backups do conjunto de armazenamentos que foram criados antes da atualização para V8.1.4.

# **Windows: Referência: Comandos do DB2 para Bancos de Dados do Servidor IBM Spectrum Protect**

Use esta lista como referência quando for orientado a emitir comandos DB2 pelo suporte IBM®.

### **Finalidade**

Depois de utilizar os assistentes para instalar e configurar o IBM Spectrum Protect, raramente é necessário emitir comandos do DB2. Um conjunto limitado de comandos do DB2 que você pode usar ou ser solicitado a emitir são listados na Tabela 1. Essa lista é apenas material complementar e não é uma lista completa. Não há nenhuma implicação de que um administrador do IBM Spectrum Protect a usará diariamente ou de forma contínua. Amostras de alguns comandos são fornecidas. Detalhes de saída não são listados.

Para obter uma explicação integral dos comandos descritos aqui e de sua sintaxe, consulte [Informações](http://www.ibm.com/support/knowledgecenter/SSEPGG_11.1.0) do produto DB2.

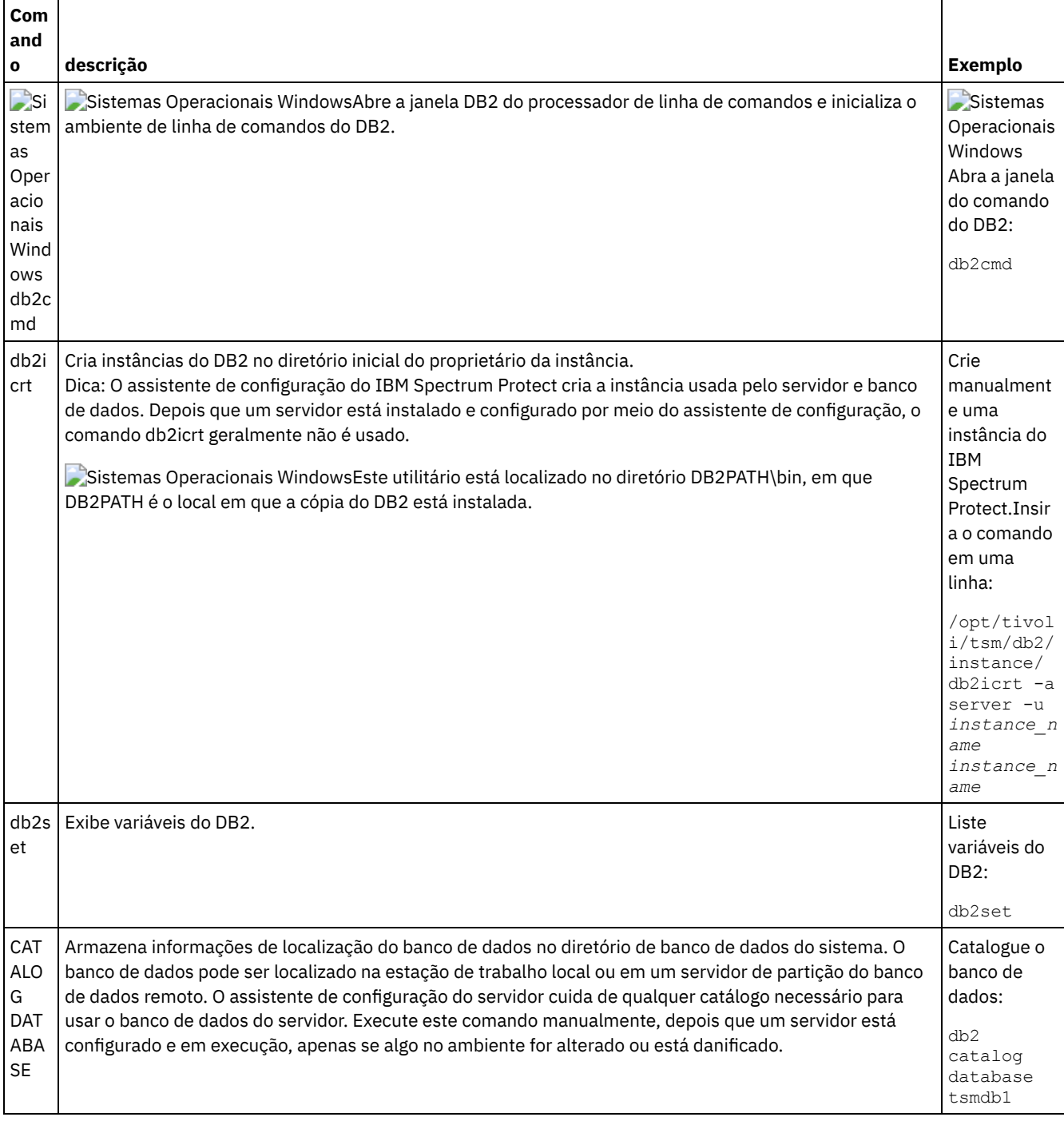

#### Tabela 1. Comandos do DB2

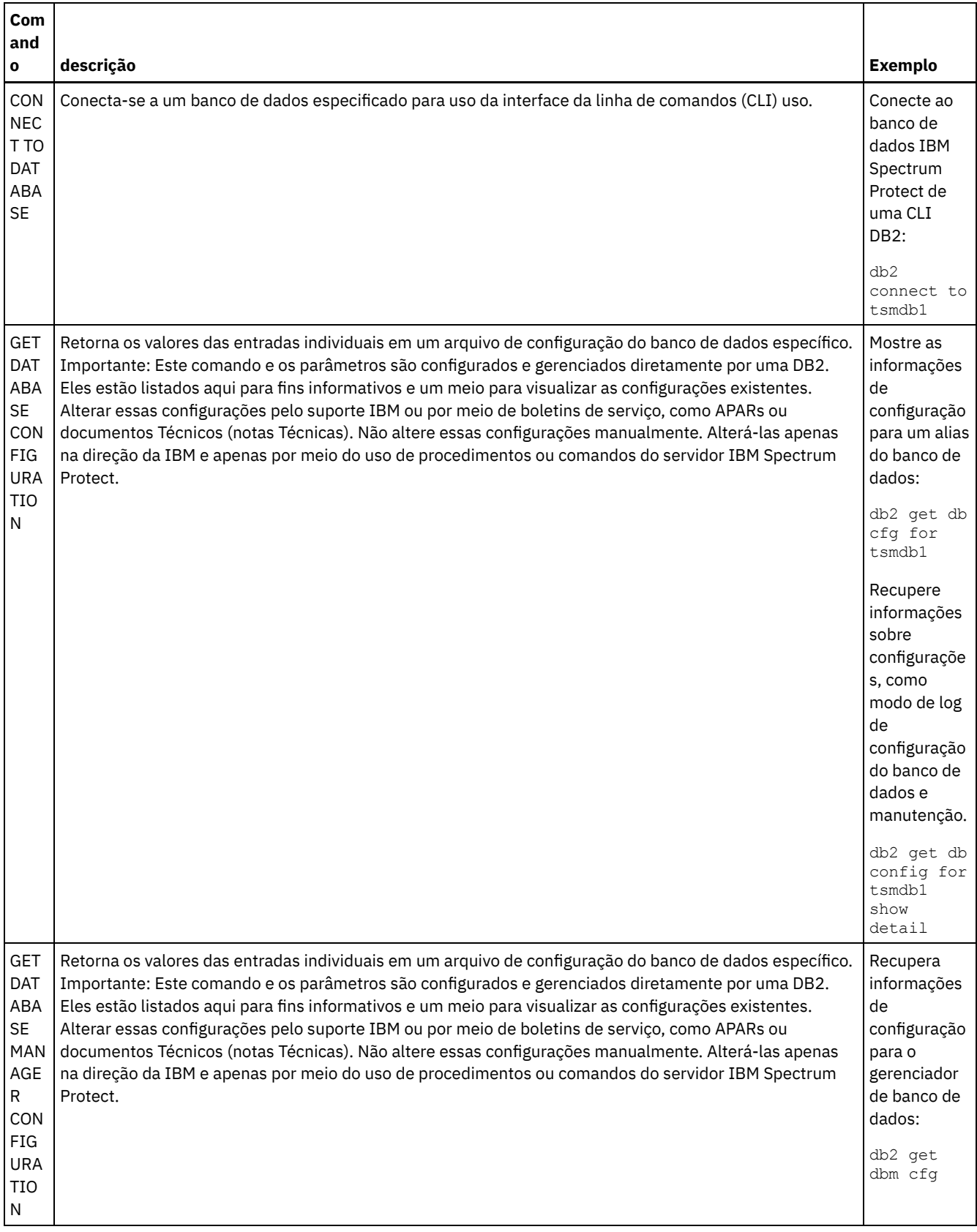

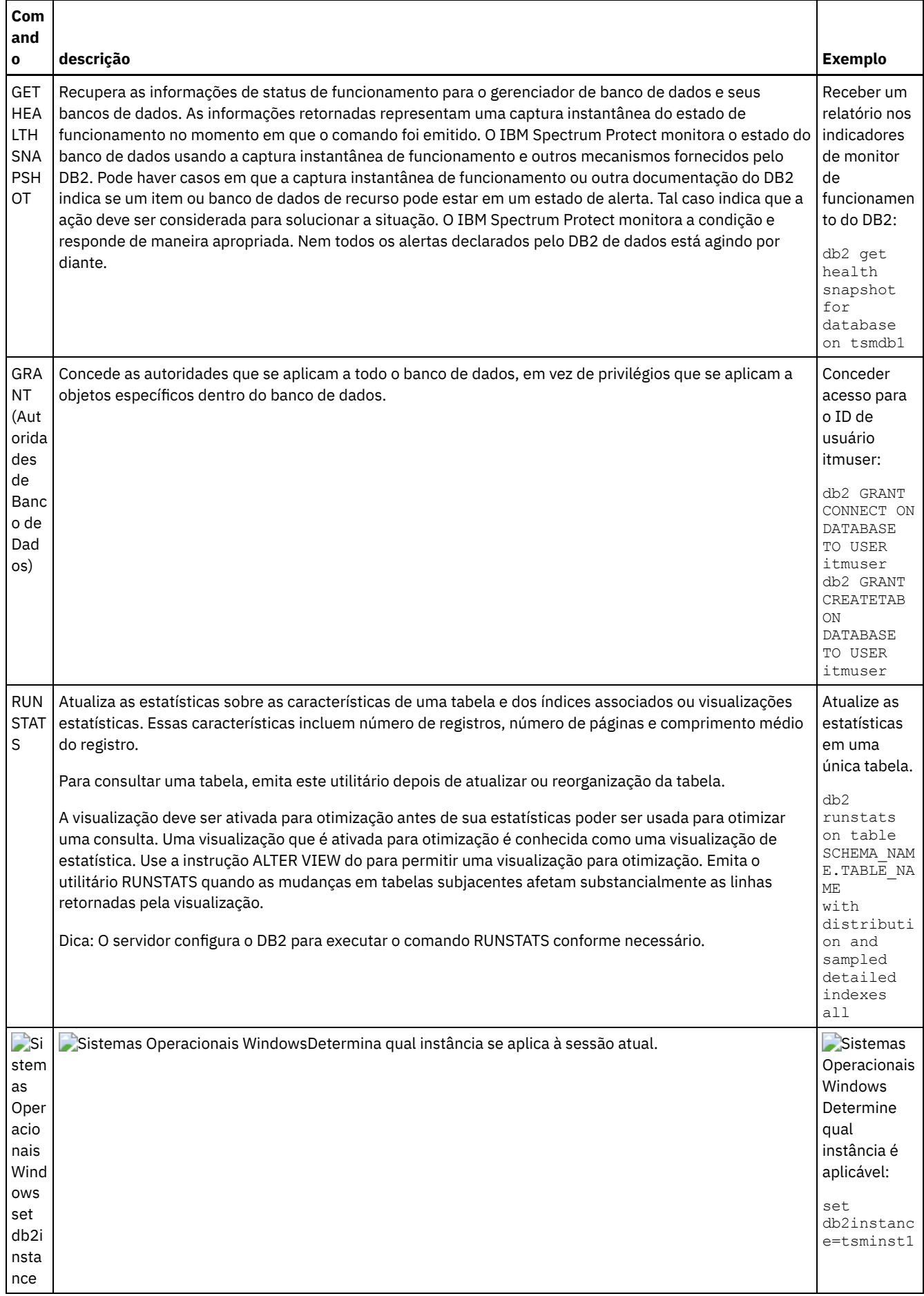

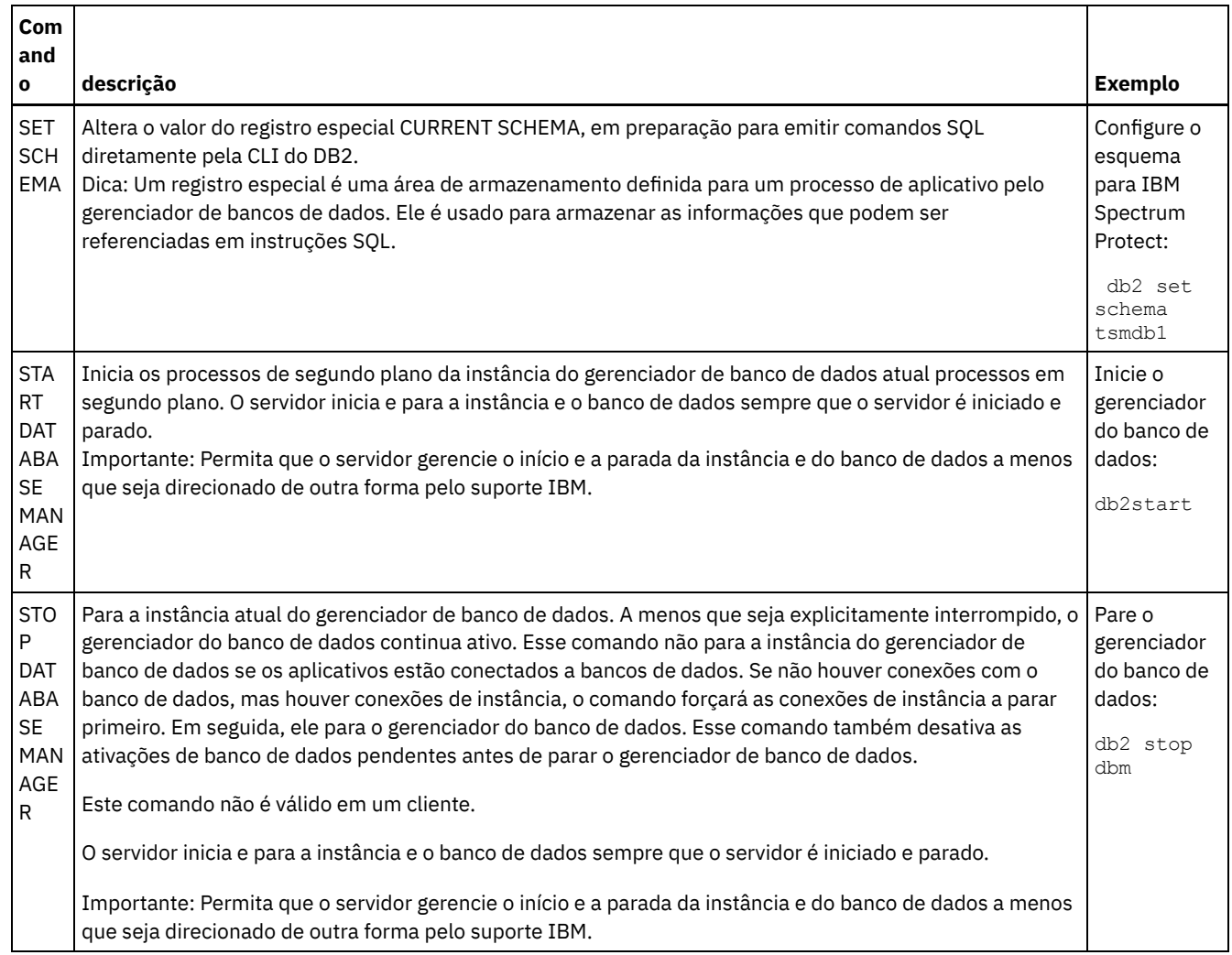

# <span id="page-698-0"></span>**Windows: Desinstalando o IBM Spectrum Protect**

É possível usar os procedimentos a seguir para desinstalar o IBM Spectrum Protect. Antes de remover o IBM Spectrum Protect, assegure-se de não perder seus dados de backup e archive.

### **Antes de Iniciar**

Execute as etapas a seguir antes de desinstalar o IBM Spectrum Protect:

- Execute um backup completo do banco de dados.
- Salve uma cópia dos arquivos de histórico do volume e de configuração de dispositivos.
- Armazene os volumes de saída em um local seguro.

Sistemas Operacionais WindowsAtenção: Não use a ferramenta Incluir/Remover Programas no Painel de Controle do Windows para desinstalar o IBM Spectrum Protect. Use apenas o procedimento de desinstalação que é descrito nesta seção.

### **Sobre Esta Tarefa**

É possível desinstalar o IBM Spectrum Protect usando alguns dos métodos a seguir: um assistente gráfico, a linha de comandos no modo do console ou modo silencioso.

- Windows: [Desinstalando](#page-699-0) o IBM Spectrum Protect Usando um Assistente Gráfico É possível desinstalar o IBM Spectrum Protect usando o assistente de instalação do IBM® Installation Manager.
- Windows: [Desinstalando](#page-699-1) o IBM Spectrum Protect no Modo do Console Para desinstalar o IBM Spectrum Protect usando a linha de comandos, é necessário executar o programa de desinstalação do IBM Installation Manager a partir da linha de comandos com o parâmetro para o modo do console.
- Windows: [Desinstalando](#page-699-2) o IBM Spectrum Protect no Modo Silencioso Para desinstalar o IBM Spectrum Protect em modo silencioso, é necessário executar o programa de desinstalação do IBM Installation Manager a partir da linha de comandos com os parâmetros para o modo silencioso.
- Windows: [Desinstalando](#page-700-0) e Reinstalando o IBM Spectrum Protect Se você planejar reinstalar manualmente o IBM Spectrum Protect em vez de usar o assistente, há diversas etapas para preservar os nomes das instâncias do servidor e os diretórios do banco de dados. Durante a desinstalação, quaisquer instâncias do servidor anteriormente configuradas são removidas, mas os catálogos de banco de dados dessas instâncias ainda existem.
- Windows: [Desinstalando](#page-701-0) o IBM Installation Manager É possível desinstalar o IBM Installation Manager, se você não tiver mais nenhum dos produtos que foram instalados por IBM Installation Manager.

### **O que Fazer Depois**

Consulte Windows: Instalando os [Componentes](#page-669-0) do Servidor para obter as etapas de instalação para reinstalar os componentes do IBM Spectrum Protect.

# <span id="page-699-0"></span>**Windows: Desinstalando o IBM Spectrum Protect Usando um Assistente Gráfico**

É possível desinstalar o IBM Spectrum Protect usando o assistente de instalação do IBM® Installation Manager.

### **Procedimento**

1. Inicie o Installation Manager.

Sistemas Operacionais WindowsAbra o Installation Manager no menu Iniciar.

- 2. Clique em Desinstalar.
- 3. Selecione Servidor IBM Spectrum Protect e clique em Avançar.
- 4. Clique em Desinstalar.
- <span id="page-699-1"></span>5. Clique em Concluir.

## **Windows: Desinstalando o IBM Spectrum Protect no Modo do Console**

Para desinstalar o IBM Spectrum Protect usando a linha de comandos, é necessário executar o programa de desinstalação do IBM® Installation Manager a partir da linha de comandos com o parâmetro para o modo do console.

### **Procedimento**

1. No diretório onde o IBM Installation Manager está instalado, acesse o seguinte subdiretório: Sistemas Operacionais Windowseclipse\tools

Por exemplo:

- Sistemas Operacionais WindowsC:\Program Files\IBM\Installation Manager\eclipse\tools
- 2. No diretório tools, emita o comando a seguir:
	- Sistemas Operacionais Windowsimcl.exe -c
- 3. Para desinstalar, insira 5.
- 4. Escolha desinstalar do grupo de pacotes do IBM Spectrum Protect.
- 5. Insira N para Avançar.
- 6. Escolha desinstalar o pacote do servidor IBM Spectrum Protect.
- 7. Insira N para Avançar.
- 8. Insira *U* para Desinstalar.
- <span id="page-699-2"></span>9. Insira F para Concluir.

## **Windows: Desinstalando o IBM Spectrum Protect no Modo Silencioso**

Para desinstalar o IBM Spectrum Protect em modo silencioso, é necessário executar o programa de desinstalação do IBM® Installation Manager a partir da linha de comandos com os parâmetros para o modo silencioso.

#### **Antes de Iniciar**

Você pode utilizar um arquivo de resposta para fornecer entrada de dados para instalar silenciosamente osIBM Spectrum Protect componentes do servidor. IBM Spectrum Protect inclui os seguintes arquivos de resposta de amostra no diretório de entrada onde o pacote de instalação está extraído. Esses arquivos contém valores padrão para ajudar você a evitar quaisquer avisos desnecessários.

Se você quiser desinstalar todos os componentes IBM Spectrum Protect, deixe modify="false" configurado para cada componente no arquivo de resposta. Se você não deseja instalar um componente, configure o valor para modify="true".

Se você quiser customizar um arquivo de resposta, é possível modificar as opções que estão no arquivo. Para obter informações sobre arquivos de resposta, acesse Arquivos de [respostas.](https://www.ibm.com/support/knowledgecenter/SSDV2W_1.8.5/com.ibm.silentinstall12.doc/topics/c_silent_response_files.html)

#### **Procedimento**

1. No diretório onde o IBM Installation Manager está instalado, acesse o seguinte subdiretório: Sistemas Operacionais Windowseclipse\tools

Por exemplo:

- Sistemas Operacionais WindowsC:\Program Files\IBM\Installation Manager\eclipse\tools
- 2. No diretório tools, emita o comando a seguir, em que *response\_file* representa o caminho do arquivo de resposta, incluindo o nome do arquivo:

Sistemas Operacionais Windows

```
imcl.exe -input response_file -silent
```
O comando a seguir é um exemplo:

Sistemas Operacionais Windows

imcl.exe -input C:\tmp\input\uninstall\_response.xml -silent

## <span id="page-700-0"></span>**Windows: Desinstalando e Reinstalando o IBM Spectrum Protect**

Se você planejar reinstalar manualmente o IBM Spectrum Protect em vez de usar o assistente, há diversas etapas para preservar os nomes das instâncias do servidor e os diretórios do banco de dados. Durante a desinstalação, quaisquer instâncias do servidor anteriormente configuradas são removidas, mas os catálogos de banco de dados dessas instâncias ainda existem.

### **Sobre Esta Tarefa**

Para desinstalar manualmente e reinstalar o IBM Spectrum Protect, conclua as etapas a seguir:

1. Sistemas Operacionais WindowsFaça uma lista de suas instâncias do servidor atual antes de continuar com a desinstalação. Execute o seguinte comando:

db2ilist

2. Execute os seguintes comandos para cada instância do servidor: Sistemas Operacionais Windows

```
db2 attach para server1
mostrar detalhes de db2 get dbm cfg
db2 detach
```
Mantenha um registro do caminho do banco de dados para cada instância.

3. Desinstale o IBM Spectrum Protect. Consulte Windows: [Desinstalando](#page-698-0) o IBM Spectrum Protect.

Sistemas Operacionais WindowsApós desinstalar o IBM Spectrum Protect, verifique o Painel de Controle > Incluir ou Remover Programas para verificar se o IBM Spectrum Protect DB2 está desinstalado.

4. Ao desinstalar qualquer versão suportada do IBM Spectrum Protect, incluindo um fix pack, um arquivo de instância é criado. O arquivo de instância é criado para ajudar a reinstalar o IBM Spectrum Protect. Verifique esse arquivo e use as informações quando for solicitado a você as credenciais da instância ao reinstalar. No modo de instalação silenciosa, você fornece essas credenciais usando a variável INSTANCE\_CRED.

- Você pode localizar o arquivo de instância no seguinte local:
	- Sistemas Operacionais WindowsC:\ProgramData\IBM\Tivoli\TSM\instanceList.obj no diretório de instalação do servidor IBM Spectrum Protect
- 5. Reinstale o IBM Spectrum Protect. Consulte Windows: Instalando os [Componentes](#page-669-0) do Servidor.

Se o arquivo instanceList.obj não existir, será necessário recriar suas instâncias de servidor, usando as etapas a seguir:

- a. Recrie as instâncias do servidor. Consulte [Windows:](#page-678-0) Criando a Instância do Servidor. Dica: O assistente de instalação configura as instâncias do servidor, mas você deve verificar se elas existem. Se não existirem, você deve configurá-las manualmente.
- b. Catalogue o banco de dados. Efetue login em cada instância do servidor como o usuário da instância, um de cada vez, e emita os seguintes comandos:

Sistemas Operacionais Windows

```
set db2instance=server1
db2 catalog database tsmdb1
db2 attach para server1
db2 update dbm cfg utilizando dftdbpath instance_drive
db2 detach
```
c. Verifique se o IBM Spectrum Protect reconhece a instância do servidor listando seus diretórios. O seu diretório inicial aparecerá se você não o alterar. O seu diretório de instâncias aparecerá se você usou o assistente de configuração. Emita este comando:

```
db2 list database directory
```
Se você vir TSMDB1 listado, é possível iniciar o servidor.

## <span id="page-701-0"></span>**Windows: Desinstalando o IBM Installation Manager**

É possível desinstalar o IBM® Installation Manager, se você não tiver mais nenhum dos produtos que foram instalados por IBM Installation Manager.

#### **Antes de Iniciar**

Antes de desinstalar o IBM Installation Manager, deve-se assegurar que todos os pacotes que foram instalados pelo IBM Installation Manager estão desinstalados. Feche o IBM Installation Manager antes de iniciar o processo de desinstalação.

Sistemas Operacionais WindowsPara visualizar os pacotes instalados, clique em Iniciar > Todos os programas > IBM Installation Manager > Visualizar pacotes instalados.

#### **Procedimento**

Para desinstalar o IBM Installation Manager, conclua as etapas a seguir:

Sistemas Operacionais Windows

- 1. No menu Iniciar, clique em Painel de controle > Programas e recursos.
- 2. Selecione IBM Installation Manager e clique em Desinstalar.

## **Fazendo upgrade para a V8.1**

Para aproveitar os novos recursos e atualizações do produto, faça upgrade do servidor IBM Spectrum Protect para a Versão 8.1.4.

#### **Sobre Esta Tarefa**

Para fazer upgrade do servidor no mesmo sistema operacional, consulte as instruções de upgrade. Para obter instruções sobre a migração do servidor para um sistema [operacional](https://www.ibm.com/developerworks/community/wikis/home/wiki/Tivoli%20Storage%20Manager/page/IBM%20Tivoli%20Storage%20Manager%20Upgrade%20and%20Migration%20Process%20-%20Frequently%20Asked%20Questions) diferente, consulte IBM Spectrum Protect Processo de upgrade e de migração - perguntas mais frequentes.

Tabela 1. Instruções de Upgrade

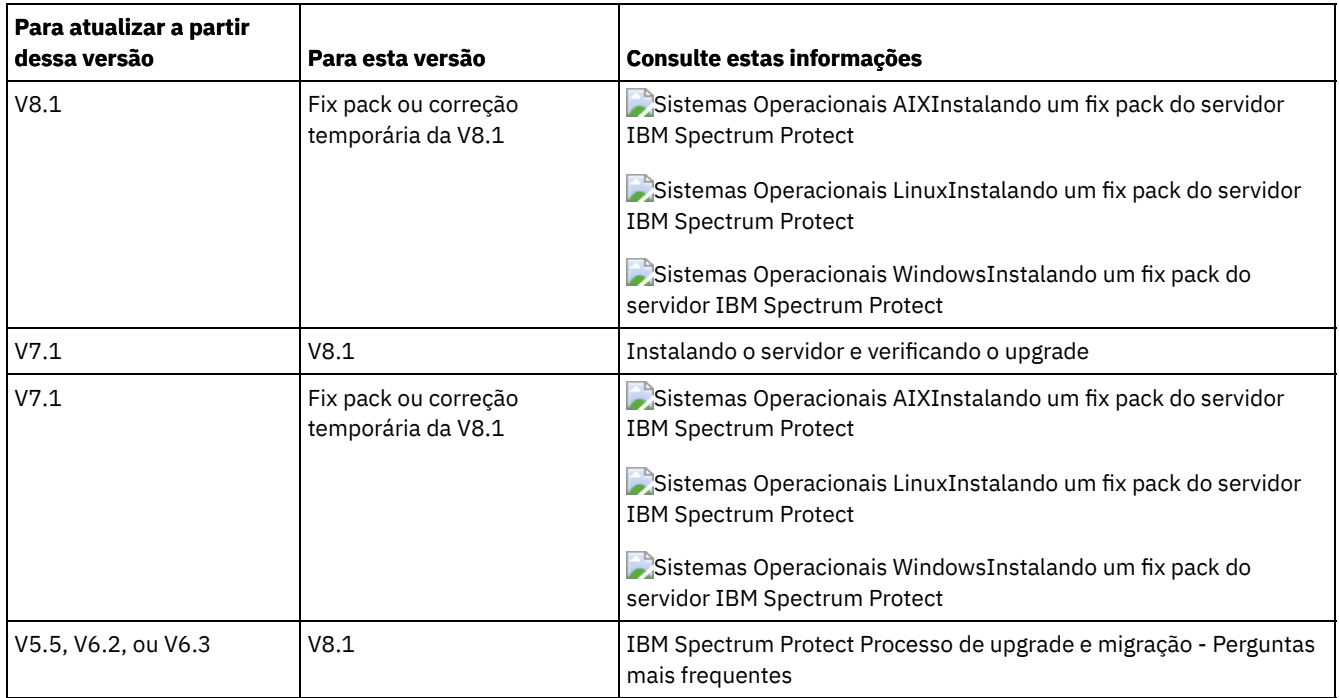

Um upgrade da V7 para a V8.1 leva aproximadamente de 20 a 50 minutos. Seu ambiente poderá produzir resultados diferentes dos resultados que foram obtidos nos laboratórios.

Para obter informações sobre [atualizações](#page-710-0) em um ambiente em cluster, consulte Atualizando o Servidor em um Ambiente em Cluster.

Para reverter para uma versão anterior do servidor após um upgrade ou migração, deve-se ter um backup de banco de dados integral e o software de instalação para o servidor original. Deve-se também ter os seguintes arquivos de configuração de teclas:

- Arquivo de Histórico de Volumes
- Arquivo de Configuração de Dispositivo
- Arquivo de opções do servidor
- [Fazendo](#page-702-0) upgrade para a V8.1

É possível fazer upgrade do servidor diretamente da V7.1 para a V8.1. Não é necessário desinstalar a V7.1.

[Atualizando](#page-710-0) o Servidor em um Ambiente em Cluster Para fazer upgrade de um servidor para V8.1.4 em um ambiente em cluster, deve-se concluir as tarefas de preparação e de instalação. Os procedimentos variam, dependendo do sistema operacional e da liberação.

#### **Informações relacionadas**:

<span id="page-702-0"></span>Processo de upgrade e migração do IBM Spectrum Protect - perguntas mais [frequentes](https://www.ibm.com/developerworks/community/wikis/home/wiki/Tivoli%20Storage%20Manager/page/IBM%20Tivoli%20Storage%20Manager%20Upgrade%20and%20Migration%20Process%20-%20Frequently%20Asked%20Questions)

# **Fazendo upgrade para a V8.1**

É possível fazer upgrade do servidor diretamente da V7.1 para a V8.1. Não é necessário desinstalar a V7.1.

### **Antes de Iniciar**

Assegure que a mídia de instalação da liberação de base do servidor da qual você está fazendo upgrade seja retida. Se você instalou os componentes do servidor a partir de um DVD, assegure-se de que o DVD esteja disponível. Se você instalou os componentes do servidor a partir de um pacote transferido por download, assegure-se de que os arquivos transferidos por download estejam disponíveis. Se o upgrade falhar, e o módulo de licença do servidor for desinstalado, a mídia de instalação da liberação de base do servidor será necessária para a reinstalação da licença. Dica: DVDs não estão mais disponíveis com a V8.1 e posterior.

#### **Procedimento**

Para fazer upgrade do servidor para a V8.1, conclua as tarefas a seguir:

• [Planejando](#page-703-0) o Upgrade

Antes de fazer upgrade do servidor da V7.1 para a V8.1, deve-se revisar as informações de planejamento relevantes, como os requisitos do sistema e as notas sobre a liberação. Em seguida, selecione um dia e hora apropriados para fazer upgrade do sistema para que você possa minimizar o impacto nas operações de produção.

• [Preparando](#page-703-1) o Sistema Para preparar o sistema para o upgrade da V7.1 para a V8.1, deve-se reunir informações sobre cada instância do DB2. Em seguida, faça backup do banco de dados do servidor, salve os arquivos de configuração de teclas, cancele sessões e pare o servidor.

Instalando o servidor e [verificando](#page-706-0) o upgrade Para concluir o processo de upgrade do servidor para a V8.1, deve-se instalar o servidor V8.1. Em seguida, verifique se o upgrade foi bem-sucedido, iniciando a instância do servidor.

# <span id="page-703-0"></span>**Planejando o Upgrade**

Antes de fazer upgrade do servidor da V7.1 para a V8.1, deve-se revisar as informações de planejamento relevantes, como os requisitos do sistema e as notas sobre a liberação. Em seguida, selecione um dia e hora apropriados para fazer upgrade do sistema para que você possa minimizar o impacto nas operações de produção.

## **Sobre Esta Tarefa**

Nos testes de laboratório, o processo de upgrade do servidor da V7.1 para a V8.1 leva de 14 a 45 minutos. Os resultados que você alcança podem ser diferentes, dependendo do seu ambiente de hardware e de software e do tamanho do banco de dados do servidor.

### **Procedimento**

1. Revise os requisitos de hardware e de software:

Sistemas Operacionais AI[XRequisitos](#page-488-0) do sistema para sistemas AIX

Sistemas Operacionais Linu[xRequisitos](#page-565-0) do sistema para sistemas Linux

Sistemas Operacionais Windows[Requisitos](#page-647-0) do sistema para sistemas Windows

Para obter as atualizações mais recentes relacionadas aos requisitos do sistema, consulte o website de suporte do IBM Spectrum Protect na nota técnica [1243309.](http://www.ibm.com/support/docview.wss?uid=swg21243309)

- 2. Para obter instruções especiais ou informações específicas do seu sistema operacional, revise as Notas sobre a liberação para [componentes](#page-461-0) de serviço da Versão 8.1 e os arquivos leia-me do fix pack do servidor IBM [Spectrum](http://www.ibm.com/support/docview.wss?uid=swg27048893) Protect Versão 8.1.
- 3. Selecione um dia e hora apropriados para fazer upgrade de seu sistema para minimizar o impacto em operações de produção. A quantia de tempo necessária para atualizar o sistema depende do tamanho do banco de dados e de vários outros fatores. Ao iniciar o processo de upgrade, os clientes não podem se conectar ao servidor até que o novo software esteja instalado e as licenças necessárias sejam registradas novamente.
- 4. Se você estiver fazendo upgrade do servidor da V6 ou V7 para a V8.1, verifique se você tem o ID do sistema e a senha para a instância do DB2 do servidor IBM Spectrum Protect. Essas credenciais são necessárias para fazer upgrade do sistema.

## <span id="page-703-1"></span>**Preparando o Sistema**

Para preparar o sistema para o upgrade da V7.1 para a V8.1, deve-se reunir informações sobre cada instância do DB2. Em seguida, faça backup do banco de dados do servidor, salve os arquivos de configuração de teclas, cancele sessões e pare o servidor.

### **Procedimento**

1. Efetue logon no computador no qual o servidor está instalado.

Sistemas Operacionais AIX Sistemas Operacionais LinuxAssegure-se de ter efetuado logon com o ID do usuário da instância.

Sistemas Operacionais WindowsAssegure-se de ter efetuado logon com o ID do usuário administrativo que foi usado para instalar o servidor V7.1.

2. Obtenha uma lista de instâncias do DB2. Emita o comando do sistema a seguir:

Sistemas Operacionais AIX Sistemas Operacionais Linux

/opt/tivoli/tsm/db2/instance/db2ilist

Sistemas Operacionais Windows

db2ilist

A saída pode ser semelhante ao exemplo a seguir:

Sistemas Operacionais AIX Sistemas Operacionais Linux

tsminst1

Sistemas Operacionais Windows

SERVER1

Assegure-se de que cada instância corresponda a um servidor que esteja em execução no sistema.

- 3. Sistemas Operacionais AIX Sistemas Operacionais LinuxPara cada instância DB2, observe o caminho do banco de dados padrão, o caminho do banco de dados real, o nome do banco de dados, o alias do banco de dados e quaisquer variáveis do DB2 que estão configuradas para a instância. Guarde o registro para referência futura. Essas informações são necessárias para restaurar o banco de dados V7.1.
- 4. Sistemas Operacionais WindowsReúna informações sobre cada instância do DB2. Observe o caminho do banco de dados padrão, o caminho do banco de dados real, o nome do banco de dados, o alias do banco de dados e as variáveis do DB2 que estão configuradas para a instância. Guarde o registro para referência futura. Essas informações são necessárias para restaurar o banco de dados V7.1.
	- a. Abra a janela de comando do DB2 emitindo o comando do sistema a seguir:

db2cmd

b. Para alterar a instância, emita o comando do sistema a seguir:

set DB2INSTANCE=*instance*

em que *instance* especifica a instância do DB2.

c. Obtenha o caminho do banco de dados padrão para a instância do DB2 emitindo o comando do sistema a seguir:

db2 get dbm cfg | findstr DFTDBPATH

A saída pode ser semelhante ao exemplo a seguir:

Default database path (DFTDBPATH) = D:

d. Obtenha informações sobre os bancos de dados da instância do DB2 emitindo o comando do sistema a seguir:

db2 list database directory

A saída pode ser semelhante ao exemplo a seguir:

Diretório de Banco de Dados do Sistema

Número de entradas no diretório = 2

Entrada do banco de dados 1:

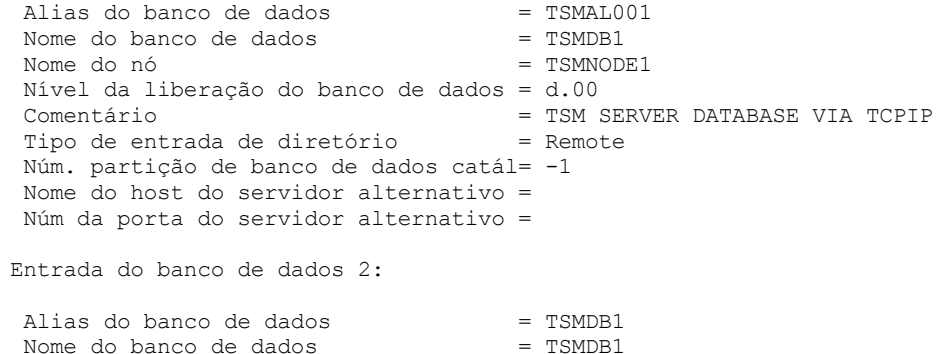

```
Diretório de banco de dados local = D:
Nível da liberação do banco de dados = d.00
Comentário =
Tipo de entrada de diretório = Indirect
Núm. partição de banco de dados catál= 0
Nome do host do servidor alternativo =
Núm da porta do servidor alternativo =
```
e. Obtenha as variáveis da instância do DB2 emitindo o comando do sistema a seguir:

db2set -all

A saída pode ser semelhante ao exemplo a seguir:

- [e] DB2CODEPAGE=1208
- [e] DB2PATH=D:\TSM\db2
- [i] DB2 PMODEL SETTINGS=MAX BACKGROUND SYSAPPS:500
	- [i] DB2 SKIPINSERTED=ON
	- [i] DB2 KEEPTABLELOCK=OFF
	- [i] DB2\_EVALUNCOMMITTED=ON
	- [i] DB2\_VENDOR\_INI=D:\Server1\tsmdbmgr.env
	- [i] DB2\_SKIPDELETED=ON
	- [i] DB2INSTPROF=C:\ProgramData\IBM\DB2\DB2TSM1
	- [i] DB2COMM=TCPIP
	- [i] DB2CODEPAGE=819
	- [i] DB2\_PARALLEL\_IO=\*
	- [g] DB2\_EXTSECURITY=YES
	- [g] DB2 COMMON APP DATA PATH=C:\ProgramData
	- [g] DB2PATH=D:\TSM\db2
- [q] DB2INSTDEF=SERVER1
- 5. Conecte-se ao servidor usando um ID do usuário administrativo.
- 6. Faça backup do banco de dados usando o comando BACKUP DB. O método preferencial é criar um backup de captura instantânea, que é um backup de banco de dados completo que não interrompe os backups de banco de dados planejados. Por exemplo, é possível criar um backup de captura instantânea emitindo o seguinte comando:

backup db type=dbsnapshot devclass=tapeclass

7. Faça backup das informações de configuração do dispositivo em outro diretório emitindo o comando administrativo a seguir:

backup devconfig filenames=*file\_name*

em que *file\_name* especifica o nome do arquivo no qual armazenar informações sobre a configuração do dispositivo. Dica: Se você decidir restaurar o banco de dados V7.1, esse arquivo será necessário.

8. Faça backup do arquivo do histórico de volume para outro diretório. Emita o seguinte comando administrativo:

backup volhistory filenames=*file\_name*

em que *file\_name* especifica o nome do arquivo no qual armazenar as informações do histórico do volume. Dica: Se você decidir restaurar o banco de dados V7.1, esse arquivo será necessário.

- 9. Salve uma cópia do arquivo de opções do servidor, normalmente denominado dsmserv.opt. O arquivo está no diretório de instância do servidor.
- 10. Evite a atividade no servidor desativando novas sessões. Emita os comandos administrativos a seguir:

```
disable sessions client
disable sessions server
```
11. Verifique se existe alguma sessão e notifique os usuários de que o servidor será interrompido. Para verificar sessões existentes, emita o comando administrativo a seguir:

query session

12. Cancele as sessões emitindo o comando administrativo a seguir:

cancel session all

Este comando cancela todas as sessões, exceto para sua sessão atual.

13. Pare o servidor emitindo o comando administrativo a seguir:

halt

14. Verifique se o servidor está encerrado e nenhum processo está em execução. Sistemas Operacionais AIX Sistemas Operacionais LinuxEmita o seguinte comando:

ps -ef | grep dsmserv

Sistemas Operacionais WindowsAbra o aplicativo Windows Task Manager e revise a lista de processos ativos.

15. No diretório de instância do servidor de sua instalação, localize o arquivo NODELOCK e mova-o para outro diretório, no qual você está salvando arquivos de configuração. O arquivo NODELOCK contém as informações sobre licença anteriores para a sua instalação. Essas informações sobre licença são substituídas quando a atualização é concluída.

#### **Referências relacionadas**:

[BACKUP](#page-1010-0) DB (Fazer Backup do Banco de Dados) BACKUP DEVCONFIG (Criar Cópias de Backup de Informações de [Configuração](#page-1014-0) de Dispositivo) BACKUP [VOLHISTORY](#page-1022-0) (Salvar informações de histórico de volume sequencial) DISABLE [SESSIONS](#page-1350-0) (Evitar que novas sessões acessem o Tivoli Storage Manager) QUERY SESSION [\(Consultar](#page-1715-0) Sessões do Cliente) CANCEL SESSION [\(Cancelar](#page-1030-0) uma ou mais sessões do cliente) HALT [\(Encerrar](#page-1421-0) o servidor)

## <span id="page-706-0"></span>**Instalando o servidor e verificando o upgrade**

Para concluir o processo de upgrade do servidor para a V8.1, deve-se instalar o servidor V8.1. Em seguida, verifique se o upgrade foi bem-sucedido, iniciando a instância do servidor.

### **Antes de Iniciar**

Sistemas Operacionais AIX Sistemas Operacionais LinuxVocê deve ter efetuado logon no sistema usando o ID do usuário raiz.

Sistemas Operacionais WindowsDeve-se ter efetuado logon no sistema com o ID do usuário administrativo que foi usado para instalar o servidor anterior.

É possível obter o pacote de instalação a partir de um site de download da IBM®.

Sistemas Operacionais AIX Sistemas Operacionais LinuxConfigure o limite do usuário do sistema para o tamanho máximo do arquivo como ilimitado, para assegurar que os arquivos possam ser transferidos por download corretamente.

1. Para consultar o valor do tamanho máximo do arquivo, execute o comando a seguir:

ulimit -Hf

2. Se o limite do usuário do sistema para o tamanho máximo do arquivo não estiver configurado como ilimitado, altere a configuração para ilimitada concluindo as instruções na documentação para seu sistema operacional.

### **Sobre Esta Tarefa**

Ao usar o software de instalação IBM Spectrum Protect, é possível instalar os componentes a seguir:

• Servidor

Dica: O banco de dados (DB2), o Global Security Kit (GSKit) e o IBM Java™ Runtime Environment (JRE) são instalados automaticamente quando você seleciona o componente do servidor.

- Idiomas do servidor
- Licença
- Dispositivos
- IBM Spectrum Protect for SAN
- Operations Center

#### **Procedimento**

- 1. Faça download do arquivo de pacote apropriado a partir de um dos websites a seguir:
	- Faça download do pacote do servidor a partir do Passport [Advantage](http://www.ibm.com/software/passportadvantage) ou do Fix Central.
	- Para obter as informações mais recentes, atualizações e correções de manutenção, acesse o IBM [Support](http://www.ibm.com/support/entry/portal/support) Portal.
- 2. Execute as etapas a seguir:

Sistemas Operacionais AIX Sistemas Operacionais Linux

Sistemas Operacionais AIX Sistemas Operacionais Linux

- a. Verifique se você tem espaço suficiente para armazenar os arquivos de instalação quando eles forem extraídos do pacote do produto. Para requisitos de espaço, consulte o documento de download para seu produto.
	- IBM Spectrum Protect nota técnica [4042944](http://www.ibm.com/support/docview.wss?uid=swg24042944)
	- IBM Spectrum Protect Extended Edition nota técnica [4042945](http://www.ibm.com/support/docview.wss?uid=swg24042945)
	- IBM Spectrum Protect for Data Retention nota técnica [4042946](http://www.ibm.com/support/docview.wss?uid=swg24042946)
- b. Faça download do arquivo de pacote para o diretório de sua opção. O caminho deve conter menos que 128 caracteres. Certifique-se de extrair os arquivos de instalação em um diretório vazio. Não extraia em um diretório que contenha arquivos extraídos anteriormente ou quaisquer outros arquivos.

Além disso, assegure-se de ter a permissão executável para o arquivo de pacote.

c. Se necessário, execute o comando a seguir para alterar as permissões de arquivo:

chmod a+x *package\_name*.bin

em que *package\_name* é como o exemplo a seguir:

Sistemas Operacionais AIX

*8.1.x.000*-IBM-SPSRV-AIX.bin

Sistemas Operacionais Linux

*8.1.x.000*-IBM-SPSRV-Linuxs390x.bin *8.1.x.000*-IBM-SPSRV-Linuxx86\_64.bin *8.1.x.000*-IBM-SPSRV-Linuxppc64le.bin

Nos exemplos, *8.1.x.000* representa o nível de liberação do produto. d. Extraia os arquivos de instalação executando o seguinte comando:

./*package\_name*.bin

O pacote é grande. Portanto, a extração demora algum tempo.

#### Sistemas Operacionais Windows

#### Sistemas Operacionais Windows

- a. Verifique se você tem espaço suficiente para armazenar os arquivos de instalação quando eles forem extraídos do pacote do produto. Para requisitos de espaço, consulte o documento de download para seu produto.
	- IBM Spectrum Protect nota técnica [4042944](http://www.ibm.com/support/docview.wss?uid=swg24042944)
	- IBM Spectrum Protect Extended Edition nota técnica [4042945](http://www.ibm.com/support/docview.wss?uid=swg24042945)
	- IBM Spectrum Protect for Data Retention nota técnica [4042946](http://www.ibm.com/support/docview.wss?uid=swg24042946)
- b. Vá para o diretório onde colocou o arquivo executável.

Dica: Na próxima etapa, os arquivos são extraídos para o diretório atual. O caminho deve conter menos que 128 caracteres. Certifique-se de extrair os arquivos de instalação em um diretório vazio. Não extraia em um diretório que contenha arquivos extraídos anteriormente ou quaisquer outros arquivos.

c. Para extrair os arquivos de instalação, clique duas vezes no arquivo executável:

*package\_name*.exe

Em que *package\_name* é semelhante ao exemplo a seguir:

*8.1.x.000*-SPSRV-WindowsX64.exe

O pacote é grande. Portanto, a extração demora algum tempo.

- 3. Sistemas Operacionais AIXPara assegurar que os assistentes do IBM Spectrum Protect funcionem corretamente, verifique se o seguinte comando está ativado: lsuser
- 4. Instale o software IBM Spectrum Protect, usando um dos métodos a seguir. Instale a licença IBM Spectrum Protect durante o processo de instalação.

Dica: Se você tiver diversas instâncias do servidor em seu sistema, instale o software IBM Spectrum Protect apenas uma vez para atualizar todas as instâncias do servidor.

Assistente de instalação

Sistemas Operacionais AIXPara instalar o servidor usando o assistente gráfico do IBM Installation Manager, siga as instruções em [Instalando](#page-513-0) o IBM Spectrum Protect usando o assistente de instalação.

Sistemas Operacionais LinuxPara instalar o servidor usando o assistente gráfico do IBM Installation Manager, siga as instruções em [Instalando](#page-593-0) o IBM Spectrum Protect usando o assistente de instalação.

Sistemas Operacionais WindowsPara instalar o servidor usando o assistente gráfico do IBM Installation Manager, siga as instruções em [Instalando](#page-670-0) o IBM Spectrum Protect usando o assistente de instalação.

Assegure-se de que seu sistema atende os pré-requisitos para usar o assistente de instalação. Em seguida, conclua o procedimento de instalação. Na janela IBM Installation Manager, clique no ícone Atualizar ou Modificar.

Instalando o servidor usando o modo do console

Sistemas [Operacionais](#page-514-0) AIXPara instalar o servidor usando o modo do console, siga as instruções em Instalando o Tivoli Storage Manager Usando o Modo do Console.

Sistemas [Operacionais](#page-594-0) LinuxPara instalar o servidor usando o modo do console, siga as instruções em Instalando o Tivoli Storage Manager Usando o Modo do Console.

Sistemas Operacionais WindowsPara instalar o servidor usando o modo do console, siga as instruções em [Instalando](#page-671-0) o Tivoli Storage Manager Usando o Modo do Console.

Revise as informações sobre como instalar o servidor no modo do console e, em seguida, conclua o procedimento de instalação.

Modo Silencioso

Sistemas [Operacionais](#page-515-0) AIXPara instalar o servidor usando o modo silencioso, siga as instruções em Instalando o Tivoli Storage Manager no modo silencioso.

Sistemas [Operacionais](#page-594-1) LinuxPara instalar o servidor usando o modo silencioso, siga as instruções em Instalando o Tivoli Storage Manager no modo silencioso.

Sistemas Operacionais WindowsPara instalar o servidor usando o modo silencioso, siga as instruções em [Instalando](#page-671-1) o Tivoli Storage Manager no modo silencioso.

Revise as informações sobre como instalar o servidor no modo silencioso e, em seguida, conclua o procedimento de instalação.

Após instalar o software, você não tem que reconfigurar o sistema.

5. Corrija os erros detectados durante o processo de instalação.

Se você instalou o servidor usando o assistente de instalação, será possível visualizar os logs de instalação usando a ferramenta IBM Installation Manager. Clique em Arquivo > Visualizar Log. Para coletar os arquivos de log, na ferramenta IBM Installation Manager, clique em Ajuda > Dados de Exportação para Análise de Problemas.

Se você instalou o servidor usando o modo de console ou o modo silencioso, será possível visualizar os logs de erro no diretório de log do IBM Installation Manager, por exemplo:

- Sistemas Operacionais AIX Sistemas Operacionais Linux/var/ibm/InstallationManager/logs
- Sistemas Operacionais WindowsC:\ProgramData\IBM\Installation Manager\logs
- 6. Acesse o IBM [Support](http://www.ibm.com/support/entry/portal/support) Portal para obter correções. Clique em Correções, atualizações e drivers e aplique todas as correções aplicáveis.
- 7. Verifique se o upgrade foi bem-sucedido:
	- a. Inicie a instância do servidor.

Sistemas Operacionais AIXPara obter instruções, consulte [Iniciando](#page-527-0) a instância do servidor.

Sistemas Operacionais LinuxPara obter instruções, consulte [Iniciando](#page-609-0) a instância do servidor.

- b. Monitore as mensagens que o servidor emite conforme é iniciado. Observe as mensagens de erro e de aviso e resolva quaisquer problemas.
- c. Verifique se é possível se conectar ao servidor usando o cliente administrativo. Para iniciar uma sessão administrativa do cliente, execute o seguinte comando administrativo do IBM Spectrum Protect:

dsmadmc

d. Para obter informações sobre o sistema com upgrade feito, execute os comandos QUERY. Por exemplo, para obter informações consolidadas sobre o sistema, execute o seguinte comando administrativo do IBM Spectrum Protect:

query system

Para obter informações sobre o banco de dados, execute o seguinte comando administrativo do IBM Spectrum Protect:

query db format=detailed

- 8. Sistemas Operacionais WindowsVerifique se o upgrade foi bem-sucedido:
	- a. Inicie a instância do servidor. Para iniciar o servidor a partir do diretório padrão, C:\Program Files\Tivoli\TSM, execute o seguinte comando administrativo do IBM Spectrum Protect:

```
dsmserv -k server_instance
```
*server\_instance* é o nome de sua instância do servidor. Server1 é o nome padrão para a primeira instância do servidor IBM Spectrum Protect.

Se planejar executar o servidor como um serviço sob a conta Sistema local, a conta Sistema local deverá receber [explicitamente](#page-685-0) acesso ao banco de dados do servidor. Para obter instruções, consulte Iniciando o Servidor Usando Serviços Windows.

- b. Monitore as mensagens que o servidor emite conforme é iniciado. Observe as mensagens de erro e de aviso e resolva quaisquer problemas.
- c. Verifique se é possível se conectar ao servidor usando o cliente administrativo. Para iniciar uma sessão administrativa do cliente, execute o seguinte comando administrativo do IBM Spectrum Protect:

dsmadmc

d. Para obter informações sobre o sistema com upgrade feito, execute os comandos QUERY. Por exemplo, para obter informações consolidadas sobre o sistema, execute o seguinte comando administrativo do IBM Spectrum Protect:

query system

Para obter informações sobre o banco de dados, execute o seguinte comando administrativo do IBM Spectrum Protect:

query db format=detailed

9. Sistemas Operacionais AIX Sistemas Operacionais LinuxRegistre as licenças para os componentes do servidor IBM Spectrum Protect que estão instalados em seu sistema executando o comando REGISTER LICENSE:

register license file=*installation\_directory*/server/bin/*component\_name*.lic

em que *installation\_directory* especifica o diretório no qual você instalou o componente e *component\_name* especifica a abreviação para o componente.

Por exemplo, se você instalou o servidor no diretório padrão, /opt/tivoli/tsm, execute o comando a seguir para registrar a licença:

register license file=/opt/tivoli/tsm/server/bin/tsmbasic.lic

Por exemplo, se você instalou o IBM Spectrum Protect Extended Edition no diretório /opt/tivoli/tsm, execute o comando a seguir:

register license file=/opt/tivoli/tsm/server/bin/tsmee.lic

Por exemplo, se você instalou o IBM Spectrum Protect for Data Retention no diretório /opt/tivoli/tsm, execute o comando a seguir:

register license file=/opt/tivoli/tsm/server/bin/dataret.lic

Restrição:

Não é possível usar o servidor IBM Spectrum Protect para registrar licenças para os produtos a seguir:

- IBM Spectrum Protect for Mail
- IBM Spectrum Protect for Databases
- IBM Spectrum Protect for ERP
- IBM Spectrum Protect for Space Management

O comando REGISTER LICENSE não se aplica a essas licenças. O licenciamento para esses produtos é feito por clientes IBM Spectrum Protect.

10. Sistemas Operacionais WindowsRegistre as licenças para os componentes do servidor que estão instalados em seu sistema executando o comando REGISTER LICENSE:

register license file=*installation\_directory*\server\*component\_name*.lic

Em que *installation\_directory* especifica o diretório no qual você instalou o componente e *component\_name* especifica a abreviação para o componente.

Por exemplo, se você instalou o servidor no diretório padrão, c:\Program Files\Tivoli\TSM, execute o comando a seguir para registrar a licença:

register license file=c:\Program Files\Tivoli\TSM\server\tsmbasic.lic

Por exemplo, se você instalou o IBM Spectrum Protect Extended Edition no diretório c:\Program Files\Tivoli\TSM, execute o comando a seguir:

register license file=c:\Program Files\Tivoli\TSM\server\tsmee.lic

Por exemplo, se você instalou o IBM Spectrum Protect for Data Retention no diretório c:\Program Files\Tivoli\TSM, execute o comando a seguir:

register license file=c:\Program Files\Tivoli\TSM\server\dataret.lic

Restrição:

Não é possível usar o servidor IBM Spectrum Protect para registrar licenças para os produtos a seguir:

- IBM Spectrum Protect for Mail
- IBM Spectrum Protect for Databases
- IBM Spectrum Protect for ERP
- IBM Spectrum Protect for Space Management

O comando REGISTER LICENSE não se aplica a essas licenças. O licenciamento para esses produtos é feito por clientes IBM Spectrum Protect.

- 11. Opcional: Para instalar um pacote de idiomas adicional, use a função modificar do IBM Installation Manager.
- 12. Opcional: Para fazer upgrade para uma versão mais nova de um pacote de idiomas, use a função atualizar do IBM Installation Manager.

#### **O que Fazer Depois**

É possível autenticar senhas com o servidor de diretório LDAP, ou autenticar senhas com o servidor IBM Spectrum Protect. Senhas que são autenticadas com o servidor de diretório LDAP podem fornecer segurança do sistema aprimorada.

Sistemas Operacionais WindowsSe um driver de dispositivo estiver disponível no Windows para as unidades de fita ou alteradores de mídia que você planeja usar, use o driver de dispositivo. Se um driver de dispositivo não estiver disponível no Windows para as unidades de fita ou alteradores de mídia que você planeja usar, instale o driver de dispositivo do IBM Spectrum Protect executando o comando dpinst.exe /a. O arquivo dpinst.exe está no diretório do driver de dispositivo. O diretório padrão é C:\Arquivos de Programas\Tivoli\TSM\device\drivers.

#### **Referências relacionadas**:

<span id="page-710-0"></span>QUERY SYSTEM (Consultar [configuração](#page-1754-0) e capacidade do sistema) QUERY DB (Exibir [Informações](#page-1556-0) sobre o Banco de Dados) [REGISTER](#page-1781-0) LICENSE (Registrar uma Nova Licença) Sistemas Operacionais AIX Sistemas Operacionais Linux Sistemas Operacionais Windows

## **Atualizando o Servidor em um Ambiente em Cluster**

Para fazer upgrade de um servidor para V8.1.4 em um ambiente em cluster, deve-se concluir as tarefas de preparação e de instalação. Os procedimentos variam, dependendo do sistema operacional e da liberação.

#### **Procedimento**

Siga o procedimento para o seu sistema operacional, a liberação de origem e a liberação de destino: Sistemas Operacionais AIX

Tabela 1. Procedimentos para atualizar o servidor em um ambiente em cluster em um sistema operacional

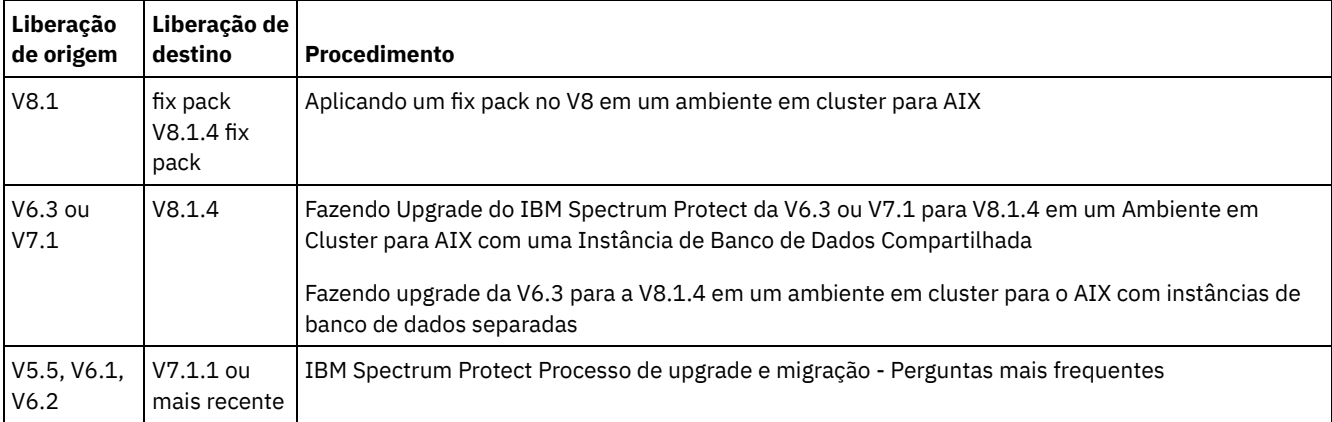

Sistemas Operacionais Linux

Tabela 2. Procedimentos para atualizar o servidor em um ambiente em cluster em um sistema

operacional Linux

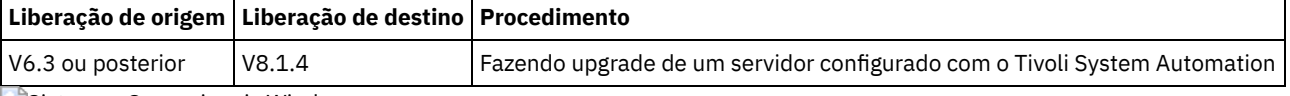

Sistemas Operacionais Windows

Tabela 3. Procedimentos para atualizar o servidor em um ambiente em cluster em um sistema operacional Windows

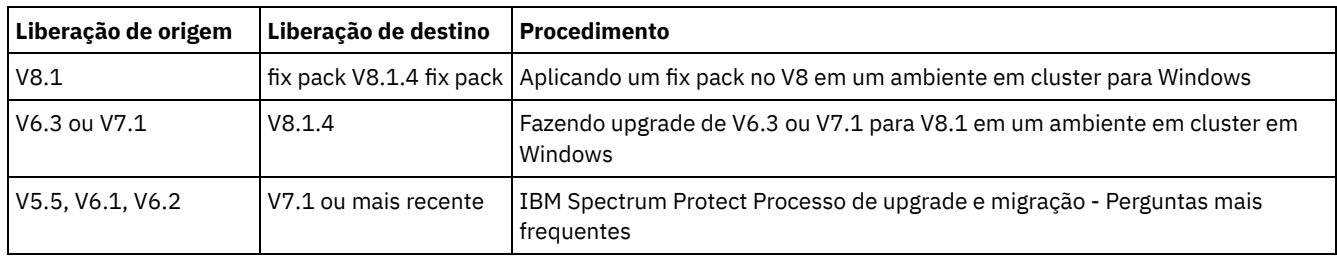

- Fazendo Upgrade do IBM Spectrum Protect da V6.3 ou V7.1 para V8.1.4 em um Ambiente em Cluster para AIX com uma Instância de Banco de Dados [Compartilhada](#page-711-0) É possível fazer upgrade de um servidor do IBM Spectrum Protect da V6.3 ou V7.1 para V8.1.4 em um ambiente em cluster em AIX com uma instância de banco de dados compartilhada. Dessa forma, é possível tirar vantagem dos novos recursos no IBM Spectrum Protect V8.1.4.
- Fazendo upgrade da V6.3 para a V8.1.4 em um ambiente em cluster para o AIX com instâncias de banco de dados [separadas](#page-713-0)

É possível fazer upgrade de um servidor da V6.3 para a V8.1.4 em um ambiente em cluster no AIX com instâncias de banco de dados separadas. Desta forma, é possível aproveitar os novos recursos no V8.1.4.

- Fazendo upgrade do IBM [Spectrum](#page-715-0) Protect para a V8.1.4 em um ambiente em cluster para Linux Para aproveitar os novos recursos no IBM Spectrum Protect, é possível atualizar o servidor IBM Spectrum Protect que está instalado em um sistema operacional Linux em um ambiente em cluster.
- Fazendo Upgrade de um Servidor V6.3 ou V7.1 para V8.1.4 em um [Ambiente](#page-716-0) em Cluster para Windows Para aproveitar os novos recursos do produto, é possível fazer upgrade de um servidor instalado em um sistema operacional Windows em um ambiente em cluster de V6.3 ou V7.1 para IBM Spectrum Protect V8.1.4.

<span id="page-711-0"></span>Sistemas Operacionais AIX

# **Fazendo Upgrade do IBM Spectrum Protect da V6.3 ou V7.1 para V8.1.4 em um Ambiente em Cluster para AIX com uma Instância de Banco de Dados Compartilhada**

É possível fazer upgrade de um servidor do IBM Spectrum Protect da V6.3 ou V7.1 para V8.1.4 em um ambiente em cluster em AIX com uma instância de banco de dados compartilhada. Dessa forma, é possível tirar vantagem dos novos recursos no IBM Spectrum Protect V8.1.4.

### **Antes de Iniciar**

Certifique-se de ter retido a mídia de instalação da liberação base do servidor V6.3 ou V7.1 da qual você está fazendo upgrade. Se você instalou o IBM Spectrum Protect a partir de um DVD, certifique-se de que o DVD esteja disponível. Se você instalou o IBM Spectrum Protect a partir de um pacote transferido por download, certifique-se de que os arquivos transferidos por download estejam disponíveis. Se o upgrade falhar, e o módulo de licença do servidor for desinstalado, você deve reinstalar a licença a partir da mídia de instalação da liberação base do servidor.

#### **Sobre Esta Tarefa**

Use o procedimento a seguir quando o diretório de instâncias DB2 for compartilhado entre os nós no cluster. O diretório de instâncias DB2 está no local a seguir:

/home/tsminst1/sqllib

Se o diretório de instâncias DB2 não for [compartilhado](#page-713-0) entre os nós, siga as instruções em Fazendo upgrade da V6.3 para a V8.1.4 em um ambiente em cluster para o AIX com instâncias de banco de dados separadas.

#### **Procedimento**

1. Faça backup do banco de dados usando o comando BACKUP DB. O método preferencial é usar um backup de captura instantânea, que cria um backup de banco de dados completo, sem interromper nenhum backup planejado. Por exemplo, é possível criar um backup de captura instantânea executando o comando a seguir:

backup db type=dbsnapshot devclass=tapeclass

2. Faça backup das informações de configuração do dispositivo em outro diretório executando o seguinte comando:

backup devconfig filenames=*file\_name*

Em que *file\_name* especifica o nome do arquivo no qual armazenar informações de configuração do dispositivo. 3. Faça backup do arquivo do histórico de volume em outro diretório executando o seguinte comando:

backup volhistory filenames=*file\_name*

Em que *file\_name* especifica o nome do arquivo no qual armazenar as informações do histórico do volume.

- 4. Salve uma cópia do arquivo de opções do servidor, geralmente denominado dsmserv.opt, que está no diretório de instância do servidor.
- 5. Pare todas as instâncias do servidor. Verifique se nenhum processo do servidor está em execução. Se você estiver usando o monitoramento de nível do aplicativo do servidor IBM Spectrum Protect, use a ferramenta de cluster para suspender o monitoramento do recurso do aplicativo dsmserv.
- 6. Verifique se o gerenciador do banco de dados não está executando para nenhuma instância. Determine se algum processo db2sysc está em execução. O proprietário dos processos em execução indica quais instâncias estão ativas. Para cada proprietário da instância do servidor, execute o comando a seguir para parar o DB2:

db2stop

- 7. No nó primário, instale o servidor IBM Spectrum Protect V8.1.4, executando o comando ./install.sh. Para obter instruções, consulte Instalando os [componentes](#page-512-0) do servidor. Após iniciar o assistente, clique no ícone Atualizar ou no ícone Modificar na janela IBM Installation Manager.
- 8. Inicie cada servidor do V8.1.4 em primeiro plano:
	- a. Verifique se você efetuou login com o ID do proprietário da instância.
	- b. Navegue para o diretório da instância e execute o comando a seguir:

/opt/tivoli/tsm/server/bin/dsmserv

Aguarde até ver o prompt do servidor, que indica que o servidor foi iniciado.

9. Pare o servidor para cada instância do IBM Spectrum Protect do qual está sendo feito upgrade. Emita o seguinte comando:

halt

Dica: Como o diretório de instâncias DB2 é compartilhado entre os nós no cluster, você não precisa mover os recursos compartilhados para o nó secundário no cluster.

10. Em cada nó secundário do cluster, conclua as seguintes etapas:

- a. Instale o servidor IBM Spectrum Protect V8.1.4, executando o comando ./install.sh. Para obter instruções, consulte Instalando os [componentes](#page-512-0) do servidor. 8.1.
	- i. Se estiver executando o assistente de instalação, clique no ícone Atualizar ou no ícone Modificar na janela IBM Installation Manager.
	- ii. Se estiver executando o assistente de instalação, no painel Credenciais da instância, desmarque a caixa de seleção Atualizar essa instância para cada instância.
	- iii. Se estiver instalando o servidor no modo do console, no prompt Deseja atualizar esta instância?, insira NO para cada instância.
	- iv. Se estiver instalando o servidor no modo silencioso, especifique FALSE para o valor da variável user.*instance\_name*\_update para cada instância.
- b. Assegure-se de que cada servidor IBM Spectrum Protect V8.1.4 seja iniciado. Se você estiver usando o monitoramento de nível do aplicativo, use a ferramenta de cluster para iniciar o servidor.

Para obter instruções sobre como iniciar o servidor, consulte [Iniciando](#page-527-0) a instância do servidor.

11. Registre as licenças para os componentes do servidor que estão instalados em seu sistema executando o comando REGISTER LICENSE:

register license file=*installation\_directory*/server/bin/*component\_name*.lic

Em que *installation\_directory* especifica o diretório no qual você instalou o componente e *component\_name* especifica a abreviação para o componente.

Por exemplo, se você instalou o servidor no diretório padrão, /opt/tivoli/tsm, execute o comando a seguir para registrar a licença:

register license file=/opt/tivoli/tsm/server/bin/tsmbasic.lic

Por exemplo, se você instalou o IBM Spectrum Protect Extended Edition no diretório /opt/tivoli/tsm, execute o comando a seguir:

register license file=/opt/tivoli/tsm/server/bin/tsmee.lic

Por exemplo, se você instalou o IBM Spectrum Protect for Data Retention no diretório /opt/tivoli/tsm, execute o comando a seguir:

register license file=/opt/tivoli/tsm/server/bin/dataret.lic

#### Restrição:

Não é possível usar o servidor IBM Spectrum Protect para registrar licenças para os produtos a seguir:

- IBM Spectrum Protect for Mail
- IBM Spectrum Protect for Databases
- IBM Spectrum Protect for ERP
- IBM Spectrum Protect for Space Management

O comando REGISTER LICENSE não se aplica a essas licenças. O licenciamento para esses produtos é feito por clientes IBM Spectrum Protect.

#### **Referências relacionadas**:

[BACKUP](#page-1010-0) DB (Fazer Backup do Banco de Dados) BACKUP DEVCONFIG (Criar Cópias de Backup de Informações de [Configuração](#page-1014-0) de Dispositivo) BACKUP [VOLHISTORY](#page-1022-0) (Salvar informações de histórico de volume sequencial) HALT [\(Encerrar](#page-1421-0) o servidor) [REGISTER](#page-1781-0) LICENSE (Registrar uma Nova Licença) Sistemas Operacionais AIX

## <span id="page-713-0"></span>**Fazendo upgrade da V6.3 para a V8.1.4 em um ambiente em cluster para o AIX com instâncias de banco de dados separadas**

É possível fazer upgrade de um servidor da V6.3 para a V8.1.4 em um ambiente em cluster no AIX com instâncias de banco de dados separadas. Desta forma, é possível aproveitar os novos recursos no V8.1.4.

#### **Antes de Iniciar**

Certifique-se de ter retido a mídia de instalação da liberação base do servidor V6.3 ou V7.1 da qual você está fazendo upgrade. Se você instalou o IBM Spectrum Protect a partir de um DVD, certifique-se de que o DVD esteja disponível. Se você instalou o IBM Spectrum Protect a partir de um pacote transferido por download, certifique-se de que os arquivos transferidos por download estejam disponíveis. Se o upgrade falhar, e o módulo de licença do servidor for desinstalado, você deve reinstalar a licença a partir da mídia de instalação da liberação base do servidor.

#### **Sobre Esta Tarefa**

Use o procedimento a seguir quando o diretório de instâncias DB2 não for compartilhado entre os nós no cluster. O diretório de instâncias DB2 está no local a seguir:

#### /home/tsminst1/sqllib

Se o diretório de instâncias DB2 for compartilhado entre os nós no cluster, siga as instruções em Fazendo Upgrade do IBM Spectrum Protect da V6.3 ou V7.1 para V8.1.4 em um Ambiente em Cluster para AIX com uma Instância de Banco de Dados [Compartilhada.](#page-711-0)

#### **Procedimento**

1. Faça backup do banco de dados usando o comando BACKUP DB. O método preferencial é usar um backup de captura instantânea, que cria um backup de banco de dados completo, sem interromper nenhum backup planejado. Por exemplo, é possível criar um backup de captura instantânea executando o comando a seguir:

backup db type=dbsnapshot devclass=tapeclass

2. Faça backup das informações de configuração do dispositivo em outro diretório executando o seguinte comando:

backup devconfig filenames=*file\_name*

Em que *file* name especifica o nome do arquivo no qual armazenar informações de configuração do dispositivo. 3. Faça backup do arquivo do histórico de volume em outro diretório executando o seguinte comando:

backup volhistory filenames=*file\_name*

Em que *file\_name* especifica o nome do arquivo no qual armazenar as informações do histórico do volume.

- 4. Salve uma cópia do arquivo de opções do servidor, geralmente denominado dsmserv.opt, que está no diretório de instância do servidor.
- 5. Pare todas as instâncias do servidor. Verifique se nenhum processo do servidor está em execução. Se você estiver usando o monitoramento de nível do aplicativo do servidor IBM Spectrum Protect, use a ferramenta de cluster para suspender o monitoramento do recurso do aplicativo dsmserv.
- 6. Verifique se o gerenciador do banco de dados não está executando para nenhuma instância. Determine se algum processo db2sysc está em execução. O proprietário dos processos em execução indica quais instâncias estão ativas. Para cada proprietário da instância do servidor, execute o comando a seguir para parar o DB2:

db2stop

- 7. Assegure que os recursos compartilhados por todas as instâncias do IBM Spectrum Protect estejam no nó primário. Verifique se nenhum outro nó possui acesso de gravação nesses recursos durante o upgrade. Se o ambiente incluir diversas instâncias do servidor, os recursos compartilhados para todas as instâncias deverão ser acessíveis ao nó primário.
- 8. No nó primário, instale o servidor do V8.1.4 executando o comando ./install.sh. Para obter instruções, consulte Instalando os [componentes](#page-512-0) do servidor. Depois de iniciar o assistente, na janela IBM Installation Manager, clique no ícone Instalar; não clique no ícone Atualizar ou Modificar. Para concluir o upgrade da V6.3 para a V8.1.4, deve-se instalar o servidor V8.1.4.
- 9. Inicie cada servidor do V8.1.4 em primeiro plano:
	- a. Verifique se você efetuou login com o ID do proprietário da instância.
	- b. Navegue para o diretório da instância e execute o comando a seguir:

/opt/tivoli/tsm/server/bin/dsmserv

Aguarde até ver o prompt do servidor, que indica que o servidor foi iniciado.

10. Pare o servidor para cada instância do IBM Spectrum Protect do qual está sendo feito upgrade. Execute o seguinte comando:

halt

11. Em cada nó secundário do cluster, conclua as seguintes etapas:

- a. Mova todos os recursos compartilhados para o nó secundário. Se o ambiente incluir diversas instâncias do servidor, os recursos compartilhados para todas as instâncias deverão ser acessíveis aos nós secundários durante o upgrade.
- b. Pare todas as instâncias do servidor. Verifique se nenhum processo do servidor está em execução.
- c. Verifique se o gerenciador do banco de dados não está executando para nenhuma instância. Determine se algum processo db2sysc está em execução. O proprietário dos processos em execução indica quais instâncias estão ativas. Para cada proprietário da instância do servidor, execute o comando a seguir para parar o DB2:

db2stop

- d. Instale o servidor do V8.1.4 executando o comando ./install.sh. Para obter instruções, consulte Instalando os [componentes](#page-512-0) do servidor.
	- i. Se você estiver usando o assistente de instalação, na janela IBM Installation Manager, clique no ícone Instalar; não clique no ícone Atualizar ou Modificar.
	- ii. Se estiver usando o assistente de instalação, na página Credenciais da Instância, marque a caixa de seleção Configurar essa instância em um nó secundário do cluster de cada instância que estiver configurando
	- iii. Se estiver instalando o servidor no modo do console, no prompt Configurar esta instância em um nó secundário do cluster?, insira YES para cada instância.
	- iv. Se estiver instalando o servidor no modo silencioso, especifique TRUE para o valor da variável user.*instance\_name*\_secondaryNode para cada instância.
- e. Assegure-se de que cada servidor V8.1.4 seja iniciado. Se você estiver usando o monitoramento de nível do aplicativo, use a ferramenta de cluster para iniciar o servidor.

Para obter instruções sobre como iniciar o servidor, consulte [Iniciando](#page-527-0) a instância do servidor.

12. Registre as licenças para os componentes do servidor que estão instalados em seu sistema executando o comando REGISTER LICENSE:

register license file=*installation\_directory*/server/bin/*component\_name*.lic

Em que *installation\_directory* especifica o diretório no qual você instalou o componente e *component\_name* especifica a abreviação para o componente.

Por exemplo, se você instalou o servidor no diretório padrão, /opt/tivoli/tsm, execute o comando a seguir para registrar a licença:

register license file=/opt/tivoli/tsm/server/bin/tsmbasic.lic

Por exemplo, se você instalou o IBM Spectrum Protect Extended Edition no diretório /opt/tivoli/tsm, execute o comando a seguir:

register license file=/opt/tivoli/tsm/server/bin/tsmee.lic

Por exemplo, se você instalou o IBM Spectrum Protect for Data Retention no diretório /opt/tivoli/tsm, execute o comando a seguir:

register license file=/opt/tivoli/tsm/server/bin/dataret.lic

#### Restrição:

Não é possível usar o servidor IBM Spectrum Protect para registrar licenças para os produtos a seguir:

- IBM Spectrum Protect for Mail
- IBM Spectrum Protect for Databases
- IBM Spectrum Protect for ERP
- IBM Spectrum Protect for Space Management

O comando REGISTER LICENSE não se aplica a essas licenças. O licenciamento para esses produtos é feito por clientes IBM Spectrum Protect.

#### **Referências relacionadas**:

<span id="page-715-0"></span>[BACKUP](#page-1010-0) DB (Fazer Backup do Banco de Dados) BACKUP DEVCONFIG (Criar Cópias de Backup de Informações de [Configuração](#page-1014-0) de Dispositivo) BACKUP [VOLHISTORY](#page-1022-0) (Salvar informações de histórico de volume sequencial) HALT [\(Encerrar](#page-1421-0) o servidor) [REGISTER](#page-1781-0) LICENSE (Registrar uma Nova Licença) Sistemas Operacionais Linux

# **Fazendo upgrade do IBM Spectrum Protect para a V8.1.4 em um ambiente em cluster para Linux**

Para aproveitar os novos recursos no IBM Spectrum Protect, é possível atualizar o servidor IBM Spectrum Protect que está instalado em um sistema operacional Linux em um ambiente em cluster.

#### **Procedimento**

<span id="page-716-0"></span>Siga as instruções em Configurando em um ambiente Linux para [armazenamento](#page-785-0) em cluster. Sistemas Operacionais Windows

# **Fazendo Upgrade de um Servidor V6.3 ou V7.1 para V8.1.4 em um Ambiente em Cluster para Windows**

Para aproveitar os novos recursos do produto, é possível fazer upgrade de um servidor instalado em um sistema operacional Windows em um ambiente em cluster de V6.3 ou V7.1 para IBM Spectrum Protect V8.1.4.

#### **Antes de Iniciar**

Certifique-se de ter retido a mídia de instalação da liberação base do servidor V6.3 ou V7.1 da qual você está fazendo upgrade. Se você instalou o servidor a partir de um pacote transferido por download, certifique-se de que os arquivos transferidos por download estejam disponíveis. Se o upgrade falhar, e o módulo de licença do servidor for desinstalado, você deve reinstalar a licença a partir da mídia de instalação da liberação base do servidor.

#### **Procedimento**

1. Faça backup do banco de dados usando o comando BACKUP DB. O método preferencial é usar um backup de captura instantânea, que fornece um backup do banco de dados integral sem interromper os backups planejados. Por exemplo, é possível executar o comando a seguir para criar um backup de captura instantânea:

backup db type=dbsnapshot devclass=tapeclass

2. Faça backup das informações de configuração em outro dispositivo. Execute o seguinte comando:

backup devconfig filenames=*file\_name*

Em que *file\_name* especifica o nome do arquivo no qual armazenar informações de configuração do dispositivo. 3. Faça backup do arquivo do histórico de volume para outro diretório. Execute o seguinte comando:

backup volhistory filenames=*file\_name*

Em que *file\_name* especifica o nome do arquivo no qual armazenar as informações do histórico do volume.

- 4. Salve uma cópia do arquivo de opções do servidor, geralmente denominado dsmserv.opt, que está no diretório de instância do servidor.
- 5. Assegure-se de que o grupo de recursos seja o nó primário e de que todos os nós do cluster estejam em execução. Execute as seguintes ações no nó primário:
	- a. Na janela Failover Cluster Manager, coloque o recurso do servidor offline e exclua-o:
		- i. Selecione Serviços e Aplicativos e selecione o grupo de clusters. O recurso do servidor será exibido na seção Outros Recursos.
		- ii. Selecione o recurso do servidor e clique em Colocar este recurso off-line.
		- iii. Para excluir o recurso do servidor, selecione-o e clique em Excluir.
	- b. Na janela Gerenciador do Cluster Failover, exclua o nome da rede e o endereço IP:
		- i. Na seção Nome do Servidor, expanda o nome da rede para visualizar o endereço IP. Observe o nome da rede e o endereço IP.
		- ii. Selecione o nome da rede e o endereço IP e clique em Remover.
	- c. Na janela Failover Cluster Manager, execute o recurso de servidor DB2 offline:
		- i. Selecione Serviços e Aplicativos e selecione o grupo de clusters. O recurso de servidor IBM Spectrum Protect é exibido na seção Outros Recursos.
		- ii. Selecione um recurso do servidor DB2, por exemplo, SERVER1, e clique em Deixar este Recurso Off-line.
- 6. Assegure que o servidor esteja sendo executado no nó primário. Conclua as etapas a seguir em todos os outros nós do cluster:
	- a. Instale o servidor IBM Spectrum Protect V 8.1.4.
	- b. Pare o serviço de cluster. Uma maneira de pará-lo é usando o Aplicativo de Serviços. Clique com o botão direito em Serviço de Cluster e selecione Parar.
	- c. Exclua os arquivos tsmsvrrscexX64.dll e tsmsvrrscx64.dll do diretório C:\Windows\Cluster.
	- d. Copie os arquivos DLL a seguir do diretório de instalação para o diretório C:\Windows\Cluster:
		- tsmsvrrscexX64.dll
		- tsmsvrrscx64.dll
	- e. Copie o arquivo DLL a seguir do diretório de instalação para o diretório C:\TSM\db2\security\plugin\IBM\server: dsmdb2pw64.dll
	- f. Inicie o serviço de cluster. Uma maneira de iniciá-lo é usando o Aplicativo de Serviços. Clique com o botão direito do mouse em Serviço de Cluster e selecione Iniciar.
- 7. No Failover Cluster Manager, mova a instância do servidor IBM Spectrum Protect do nó primário para outro nó no cluster.
- 8. Conclua as etapas a seguir no nó primário:
	- a. Instale o servidor IBM Spectrum Protect V 8.1.4.
	- b. Pare o serviço de cluster.
	- c. Exclua os arquivos tsmsvrrscexX64.dll e tsmsvrrscx64.dll do diretório C:\Windows\Cluster.
	- d. Copie os arquivos DLL a seguir do diretório de instalação para o diretório C:\Windows\Cluster:
		- tsmsvrrscexX64.dll
		- tsmsvrrscx64.dll
	- e. Copie o arquivo DLL a seguir do diretório de instalação para o diretório C:\TSM\db2\security\plugin\IBM\server: dsmdb2pw64.dll
	- f. Inicie o serviço de cluster.
- 9. Opcional: Mova a instância do servidor IBM Spectrum Protect de volta para o nó primário.

### **O que Fazer Depois**

Se um driver de dispositivo estiver disponível no Windows para as unidades de fita ou alteradores de mídia que você planeja usar, use o driver de dispositivo. Se um driver de dispositivo não estiver disponível, instale o driver de dispositivo IBM Spectrum Protect executando o comando dpinst.exe /a. O arquivo dpinst.exe está no diretório do driver de dispositivo e o local padrão é C:\Arquivos de Programas\Tivoli\TSM\device\drivers.

#### **Referências relacionadas**:

[BACKUP](#page-1010-0) DB (Fazer Backup do Banco de Dados)

BACKUP DEVCONFIG (Criar Cópias de Backup de Informações de [Configuração](#page-1014-0) de Dispositivo)

BACKUP [VOLHISTORY](#page-1022-0) (Salvar informações de histórico de volume sequencial)

[REGISTER](#page-1781-0) LICENSE (Registrar uma Nova Licença)

Sistemas Operacionais AIX Sistemas Operacionais Linux Sistemas Operacionais Windows

# **Instalando e Fazendo Upgrade do Operations Center**

O IBM Spectrum Protect Operations Center é uma interface baseada na web para gerenciar seu ambiente de armazenamento.

### **Antes de Iniciar**

Antes de instalar e configurar o Operations Center, revise as informações a seguir:

- Requisitos do sistema para Centro de [Operações](#page-719-0)
	- Requisitos do [Computador](#page-720-0) do Centro de Operações
	- [Requisitos](#page-720-1) de Servidor de Hub e Servidor Spoke
	- Requisitos de Sistema [Operacional](#page-722-0)
	- Requisitos do [Navegador](#page-723-0) da Web
	- [Requisitos](#page-723-1) de Idioma
	- Requisitos e limitações do Serviços de [gerenciamento](#page-725-0) de cliente do IBM Spectrum Protect
- IDs de [Administrador](#page-726-0) que o Operations Center Requer
- IBM [Installation](#page-727-0) Manager
- Lista de [Verificação](#page-727-1) da Instalação
- Obtendo o Pacote de Instalação [Operations](#page-730-0) Center

### **Sobre Esta Tarefa**

Para obter informações sobre o upgrade do Operations Center, consulte [Atualizando](#page-733-0) o Operations Center.

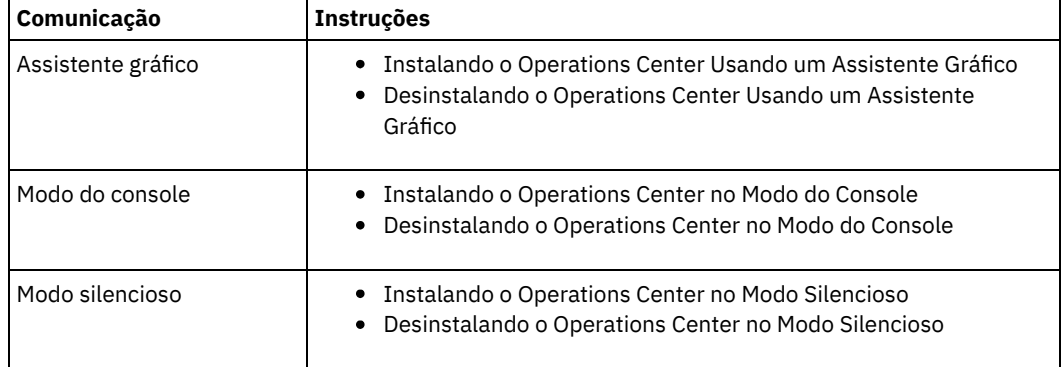

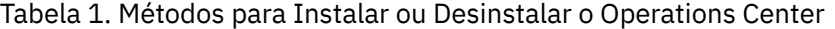

- [Planejando](#page-718-0) a instalação do Operations Center Antes de instalar o Operations Center, você deve entender os requisitos do sistemas, os IDs do administrador que o Operations Center requer e as informações que você deve fornecer ao programa de instalação.
- Instalando o [Operations](#page-729-0) Center É possível instalar o Operations Center usando alguns dos métodos a seguir: um assistente gráfico, a linha de comandos em modo do console ou modo silencioso.
- [Atualizando](#page-733-0) o Operations Center É possível fazer upgrade do Operations Center usando qualquer um dos métodos a seguir: um assistente gráfico, a linha de comandos no modo do console ou modo silencioso.
- [Introdução](#page-733-1) ao Operations Center
	- Antes que possa usar o Operations Center para gerenciar seu ambiente de armazenamento, deve configurá-lo.
- Sistemas Operacionais AIX Sistemas Operacionais Linu[xResolvendo](#page-750-0) Problemas de Instalação do Operations Center Se ocorrer um problema com a instalação do Operations Center e você não puder resolvê-lo, é possível consultar as descrições de problemas conhecidos para uma possível solução.
- [Desinstalando](#page-751-1) o Operations Center É possível desinstalar o Operations Center usando alguns dos métodos a seguir: um assistente gráfico, a linha de comandos no modo do console ou modo silencioso.
- [Retrocedendo](#page-753-0) para uma Versão Anterior do Operations Center Por padrão, o IBM Installation Manager salva versões anteriores de um pacote para o qual retroceder se você encontrar um problema em versões mais recentes de atualizações, correções ou pacotes.

<span id="page-718-0"></span>Sistemas Operacionais AIX Sistemas Operacionais Linux Sistemas Operacionais Windows

# **Planejando a instalação do Operations Center**

Antes de instalar o Operations Center, você deve entender os requisitos do sistemas, os IDs do administrador que o Operations Center requer e as informações que você deve fornecer ao programa de instalação.

### **Sobre Esta Tarefa**

No Operations Center, é possível gerenciar os aspectos principais a seguir do ambiente de armazenamento:

- Clientes e Servidores IBM Spectrum Protect
- Serviços como backup e restauração, archive e recuperação, e migração e rechamada
- Conjuntos de armazenamentos e dispositivos de armazenamento

O Operations Center inclui os recursos a seguir:

Interface com o usuário para vários servidores

É possível usar o Operations Center para gerenciar um ou mais servidores IBM Spectrum Protect.

Em um ambiente com diversos servidores, é possível designar um servidor como um *servidor do hub* e os outros como *servidores spoke*. O servidor do hub pode receber informações de alertas e status a partir dos servidores spoke e apresentar informações em uma visualização consolidada no Operations Center.

Um *alerta* é uma notificação de um problema relevante no servidor e é acionado por uma mensagem do servidor. É possível definir quais mensagens do servidor acionam os alertas e apenas as mensagens são relatadas como alertas no Operations Center ou em um email.

Esse monitoramento de alerta pode ajudar a identificar e controlar problemas relevantes no servidor.

Interface da linha de comandos conveniente

O Operations Center inclui uma interface da linha de comandos para recursos avançados e configuração.

Requisitos do sistema para Centro de [Operações](#page-719-0)

Antes de instalar o Operations Center, assegure-se de que seu sistema atenda aos requisitos mínimos.

- IDs de [Administrador](#page-726-0) que o Operations Center Requer Um administrador deve ter um ID e senha válidos no servidor do hub para efetuar login no Operations Center. Um ID de administrador também está designado ao Operations Center para que o Operations Center possa monitorar servidores.
- IBM [Installation](#page-727-0) Manager O Operations Center usa o IBM® Installation Manager, que é um programa de instalação que pode usar repositórios de software remotos ou locais para instalar ou atualizar muitos produtos IBM.
- Lista de [Verificação](#page-727-1) da Instalação Antes de instalar o Operations Center, você deve verificar certas informações, como as credenciais de instalação e deve determinar a entrada para fornecer ao IBM Installation Manager para a instalação.

<span id="page-719-0"></span>Sistemas Operacionais AIX Sistemas Operacionais Linux Sistemas Operacionais Windows

## **Requisitos do sistema para Centro de Operações**

Antes de instalar o Operations Center, assegure-se de que seu sistema atenda aos requisitos mínimos.

Use a [Calculadora](http://www.ibm.com/support/docview.wss?uid=swg21641684) de Requisitos do Sistema do Centro de Operações para estimar os requisitos do sistema para executar o Centro de Operações e os servidores spoke e de hub que são monitorados pelo Centro de Operações.

### **Requisitos que são verificados durante a instalação**

Tabela 1 lista os requisitos obrigatórios que são verificados durante a instalação e indica onde localizar informações adicionais sobre esses requisitos.

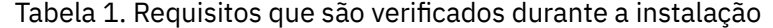

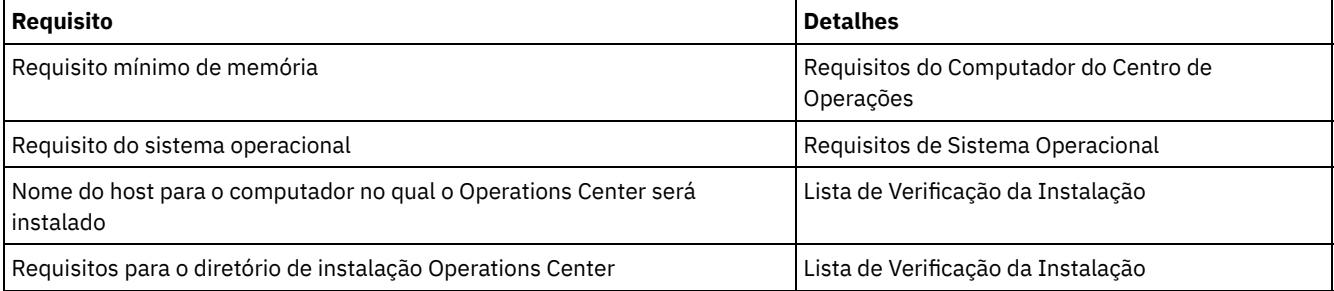

- Requisitos do [Computador](#page-720-0) do Centro de Operações É possível instalar o Operations Center em um computador que também está executando o servidor do IBM Spectrum Protect ou em um computador diferente. Se você instalar o Operations Center no mesmo computador que um servidor, esse computador deverá atender aos requisitos do sistema para ambos o Operations Center e o servidor.
- [Requisitos](#page-720-1) de Servidor de Hub e Servidor Spoke Ao abrir o Operations Center pela primeira vez, deve-se associar o Operations Center a um servidor IBM Spectrum Protect designado como o *servidor do hub*. Em um ambiente de vários servidores, é possível conectar-se a outros servidores, denominados *servidores spoke*, para o servidor do hub.
- Requisitos de Sistema [Operacional](#page-722-0) O Operations Center está disponível para sistemas AIX, Linux e Windows.
- Requisitos do [Navegador](#page-723-0) da Web O Operations Center pode ser executado em navegadores da web Apple, Google, Microsoft e Mozilla. [Requisitos](#page-723-1) de Idioma
	- Por padrão, o Operations Center usa o idioma que o navegador da web usa. Entretanto, o processo de instalação usa o
idioma que o sistema operacional usa. Verifique se o navegador da web e o sistema operacional estão configurados para o idioma necessário.

Requisitos e limitações do Serviços de [gerenciamento](#page-725-0) de cliente do IBM Spectrum Protect O Serviços de gerenciamento de cliente do IBM Spectrum Protect é um componente que você instala em clientes de backup-archive para coletar informações de diagnóstico como arquivos de log de cliente. Antes de instalar o client management service no sistema, deve-se entender os requisitos e limitações.

Sistemas Operacionais AIX Sistemas Operacionais Linux Sistemas Operacionais Windows

# **Requisitos do Computador do Centro de Operações**

É possível instalar o Operations Center em um computador que também está executando o servidor do IBM Spectrum Protect ou em um computador diferente. Se você instalar o Operations Center no mesmo computador que um servidor, esse computador deverá atender aos requisitos do sistema para ambos o Operations Center e o servidor.

### **Requisitos do recurso**

Os recursos a seguir são necessários para executar o Operations Center:

- Um núcleo do processador
- 4 GB de memória
- 1 GB de espaço em disco

Os servidores de hub e spoke que são monitorados pelo Operations Center precisam de recursos adicionais, conforme descrito em [Requisitos](#page-720-0) de Servidor de Hub e Servidor Spoke.

<span id="page-720-0"></span>Sistemas Operacionais AIX Sistemas Operacionais Linux Sistemas Operacionais Windows

# **Requisitos de Servidor de Hub e Servidor Spoke**

Ao abrir o Operations Center pela primeira vez, deve-se associar o Operations Center a um servidor IBM Spectrum Protect designado como o *servidor do hub*. Em um ambiente de vários servidores, é possível conectar-se a outros servidores, denominados *servidores spoke*, para o servidor do hub.

Os servidores spoke enviam alertas e informações de status para o servidor do hub. O Operations Center mostra uma visualização consolidada de alertas e informações de status para o servidor de hub e quaisquer servidores spoke.

Se apenas um servidor for monitorado pelo Operations Center, esse servidor ainda será chamado de um servidor do hub, mesmo que nenhum servidor spoke esteja conectado a ele.

O Tabela 1 indica a versão do servidor IBM Spectrum Protect que deve estar instalada no servidor do hub e em cada servidor spoke gerenciado pelo Operations Center.

#### Tabela 1. Requisitos da versão do servidor IBM Spectrum Protect para servidores hub e spoke

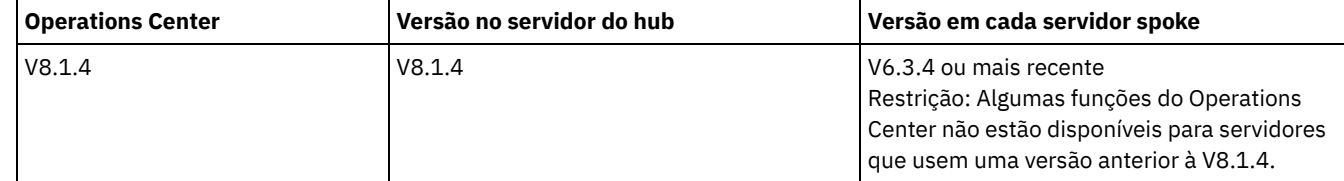

#### **Número de servidores spoke que um servidor do hub pode suportar**

O número de servidores spoke que um servidor do hub pode suportar depende da configuração e da versão do IBM Spectrum Protect em cada servidor spoke. No entanto, uma recomendação geral é que um servidor do hub possa suportar de 10 a 20 servidores spoke V6.3.4, mas possa suportar mais servidores spoke V7.1 ou posterior.

- Dicas para Projetar a [Configuração](#page-721-0) do Servidor do Hub e Spoke No design da configuração de hub e spoke, considere especialmente os requisitos de recurso para monitoramento de status. Além disso, considere como deseja agrupar os servidores spoke e de hub e se deseja usar vários servidores de hub.
- Dicas para [Escolher](#page-722-0) um Servidor do Hub Para o servidor do hub, deve-se escolher um servidor que possua recursos adequados e esteja localizado para o mínimo de

latência de rede de roundtrip.

<span id="page-721-0"></span>Sistemas Operacionais AIX Sistemas Operacionais Linux Sistemas Operacionais Windows

# **Dicas para Projetar a Configuração do Servidor do Hub e Spoke**

No design da configuração de hub e spoke, considere especialmente os requisitos de recurso para monitoramento de status. Além disso, considere como deseja agrupar os servidores spoke e de hub e se deseja usar vários servidores de hub.

Use a [Calculadora](http://www.ibm.com/support/docview.wss?uid=swg21641684) de Requisitos do Sistema do Centro de Operações para estimar os requisitos do sistema para executar o Centro de Operações e os servidores spoke e de hub que são monitorados pelo Centro de Operações.

### **Principais Fatores que Afetam o Desempenho**

Os fatores a seguir têm impacto mais significativo no desempenho do Operations Center:

- O processador e a memória no computador no qual o Operations Center está instalado
- Os recursos do sistema dos servidores do hub e spoke, incluindo o sistema de disco que está em uso para o banco de dados do servidor do hub
- O número de nós clientes e espaços de arquivos de máquina virtual que são gerenciados pelos servidores hub e spoke
- A frequência na qual os dados são atualizados no Operations Center

#### **Como agrupar os servidores spoke e de hub**

Considere agrupar servidores de hub e spoke por local geográfico. Por exemplo, gerenciar os servidores dentro do mesmo datacenter pode ajudar a evitar problemas que são causados por firewalls ou por largura da banda da rede inadequada entre diferentes locais. Se necessário, é possível dividir mais os servidores de acordo com uma ou mais das características a seguir:

- O administrador que gerencia os servidores
- A entidade organizacional que financia os servidores
- Sistema operacional do servidor
- O idioma no qual os servidores são executados Dica: Se os servidores spoke e de hub não estiverem sendo executados no mesmo idioma, você pode ver o texto corrompido no Operations Center.

### **Como agrupar os servidores spoke e do hub em uma configuração corporativa**

Em uma configuração corporativa, uma rede de servidores IBM Spectrum Protect é gerenciada como um grupo. As mudanças feitas no *gerenciador de configuração* podem ser distribuídas automaticamente para um ou mais *servidores gerenciados* na rede.

O Operations Center normalmente registra e mantém um ID de administrador dedicado nos servidores do hub e spoke. Este *administrador de monitoramento* deve sempre ter a mesma senha em todos os servidores.

Se você usar uma configuração corporativa, será possível melhorar o processo pelo qual as credenciais do administrador são sincronizadas em servidores spoke. Para melhorar o desempenho e a eficiência de manter o ID do administrador de monitoramento, conclua as seguintes etapas:

- 1. Designe o servidor do gerenciador de configuração como o servidor do hub do Operations Center. Durante a configuração do servidor do hub, um ID de administrador de monitoramento chamado IBM-OC-*hub\_server\_name* é registrado.
- 2. No servidor do hub, inclua o ID de administrador de monitoramento em um perfil de configuração corporativa novo ou existente. Emita o comando NOTIFY SUBSCRIBERS para distribuir o perfil para os servidores gerenciados.
- 3. Inclua um ou mais dos servidores gerenciados como servidores spoke do Operations Center.

O Operations Center detecta essa configuração e permite que o gerenciador de configuração distribua a atualize o ID de administrador de monitoramento nos servidores spoke.

#### **Quando usar múltiplos servidores do hub**

Se você tiver mais de 10 a 20 servidores spoke V6.3.4, ou se limitações de recurso requererem que o ambiente seja particionado, será possível configurar diversos servidores do hub e conectar um subconjunto dos servidores spoke a cada servidor do hub. Restrições:

Um único servidor não pode ser tanto um servidor do hub quanto um servidor spoke.

- Cada servidor spoke pode ser designado a apenas um servidor do hub.
- Cada servidor do hub requer uma instância separada do Operations Center, cada uma da qual tem um endereço da web separado.

<span id="page-722-0"></span>Sistemas Operacionais AIX Sistemas Operacionais Linux Sistemas Operacionais Windows

# **Dicas para Escolher um Servidor do Hub**

Para o servidor do hub, deve-se escolher um servidor que possua recursos adequados e esteja localizado para o mínimo de latência de rede de roundtrip.

Atenção: Não use o mesmo servidor como o servidor do hub para diversos Centros de operações. Use as diretrizes a seguir para decidir qual servidor designar como o servidor do hub:

#### Escolha um servidor pouco carregado

Considere um servidor que tenha uma carga leve para operações, como backup de cliente e archive. Um servidor com carga leve também é uma boa opção como o sistema host para o Operations Center.

Assegure-se de que o servidor tenha os recursos para manipular sua carga de trabalho do servidor típica e a carga de trabalho estimada para atuar como o servidor do hub.

Localize o servidor para latência mínima de rede de roundtrip

Localize o servidor do hub de modo que a conexão de rede entre o servidor do hub e os servidores spoke tenha uma latência roundtrip que não seja maior que 5 ms. Esta latência pode normalmente ser alcançada quando os servidores estão na mesma rede local (LAN).

As redes que são ajustadas de modo insuficiente, são muito usadas por outros aplicativos ou possuem latência de roundtrip muito mais alta do que 5 ms podem degradar as comunicações entre os servidores do hub e spoke. Por exemplo, latências roundtrip de 50 ms ou mais altas podem resultar em tempos limites de comunicação que fazem com que os servidores spoke se desconectem ou se reconectem ao Operations Center. Latências tão altas podem ser experimentadas em comunicações de redes de longa distância (WAN).

Se servidores spoke estão uma longa distância do servidor do hub e experimentam desconexões frequentes no Operations Center, é possível aumentar o valor da opção ADMINCOMMTIMEOUT em cada servidor para reduzir o problema.

Verifique se o servidor do hub atende aos requisitos de recurso para monitoramento de status

O monitoramento de status requer recursos extras em cada servidor no qual ele está ativado. Os recursos que são necessários dependem principalmente do número de clientes que são gerenciados pelos servidores do hub e spoke. Menos recursos são usados em um servidor do hub com um servidor spoke V7.1 ou posterior do que em um servidor do hub com um servidor spoke V6.3.4.

Verifique se o servidor do hub atende aos requisitos de recurso para uso do processador, espaço de banco de dados, espaço de log de archive e capacidade de operações de E/S por segundo (IOPS).

Um servidor do hub com capacidade de IOPS alta pode manipular uma quantidade maior de dados de status recebidos de servidores spoke. O uso dos dispositivos de armazenamento a seguir para o banco de dados do servidor do hub pode ajudar a atender esta capacidade:

- Uma unidade de estado sólido (SSD) de nível corporativo
- Um dispositivo de armazenamento em disco de SAN externo com diversos volumes ou diversos eixos sob cada volume

Em um ambiente com menos de 1000 clientes, considere estabelecer uma capacidade de linha de base de 1000 IOPS para o banco de dados do servidor do hub se o servidor do hub gerenciar quaisquer servidores spoke.

Determine se seu ambiente requer diversos servidores do hub

Se mais de 10.000 a 20.000 nós clientes e espaços no arquivo de máquina virtual forem gerenciados por um conjunto de servidores do hub e spoke, os requisitos de recurso poderão exceder o que o servidor do hub tem disponível, especialmente se os servidores spoke forem servidores V6.3.4. Considere designar um segundo servidor como um servidor do hub e mover os servidores spoke para o novo servidor do hub para balancear a carga.

Sistemas Operacionais AIX Sistemas Operacionais Linux Sistemas Operacionais Windows

# **Requisitos de Sistema Operacional**

O Operations Center está disponível para sistemas AIX, Linux e Windows.

É possível executar o Operations Center nos sistemas a seguir:

- Sistemas Operacionais AIXSistemas AIX:
	- $O$  IBM® AIX V7.1 (64 bits) TL 4 e SP 2
		- IBM AIX V7.2 (64 bits) TL 0 e SP 2
- Sistemas Operacionais LinuxLinux em sistemas x86\_64:
	- o Red Hat Enterprise Linux 6.7
	- o Red Hat Enterprise Linux 7.1
	- SUSE Linux Enterprise Server 11, Service Pack 4 ou posterior
	- o SUSE Linux Enterprise Server 12
- Sistemas Operacionais LinuxSistemas Linux on System z (arquitetura s390x de 64 bits):
	- o Red Hat Enterprise Linux 7.1
	- o SUSE Linux Enterprise Server 12
- Sistemas Operacionais LinuxLinux em sistemas Power Systems (little endian):
	- Red Hat Enterprise Linux 7.3 com a arquitetura PPC64LE
- Sistemas Operacionais WindowsSistemas Windows:
	- o Microsoft Windows Server 2012: Standard, Enterprise, ou Datacenter Edition (64 bits)
	- o Microsoft Windows Server 2012 R2 (64 bits)
	- Microsoft Windows Server 2016

Para obter as informações de requisitos mais atualizadas, consulte [Requisitos](http://www.ibm.com/support/docview.wss?uid=swg21653418) de software e de hardware.

Sistemas Operacionais AIX Sistemas Operacionais Linux Sistemas Operacionais Windows

# **Requisitos do Navegador da Web**

O Operations Center pode ser executado em navegadores da web Apple, Google, Microsoft e Mozilla.

Para melhor visualização do Operations Center no navegador da web, assegure-se de que a resolução da tela para o sistema esteja configurada para um mínimo de 1024 X 768 pixels.

Para desempenho ideal, use um navegador da web que possua bom desempenho de JavaScript e ative o armazenamento em cache do navegador.

O Operations Center pode ser executado nos navegadores da web a seguir:

Apple Safari no iPad

Restrição: Se o Apple Safari estiver executando no iOS 8.x ou iOS 9.x, não será possível usar um certificado autoassinado para comunicação segura com o Operations Center sem configuração extra do certificado. Use um certificado de autoridade de certificação (CA) ou configure o certificado autoassinado conforme necessário. Para obter instruções, consulte a Nota técnica [http://www.ibm.com/support/docview.wss?uid=swg21963153.](http://www.ibm.com/support/docview.wss?uid=swg21963153)

- Google Chrome 54 ou mais recente
- Microsoft Internet Explorer 11 ou posterior
- Mozilla Firefox ESR 45 ou versão 48 ou mais recente

A comunicação entre o Operations Center e o navegador da web deve ser protegida usando o protocolo de Segurança da Camada de Transporte (TLS) 1.2. O navegador da web deve suportar o TLS 1.2 e o TLS 1.2 deve estar ativado. O navegador da web exibirá um erro de SSL se ele não atender a esses requisitos.

<span id="page-723-0"></span>Sistemas Operacionais AIX Sistemas Operacionais Linux Sistemas Operacionais Windows

## **Requisitos de Idioma**

Por padrão, o Operations Center usa o idioma que o navegador da web usa. Entretanto, o processo de instalação usa o idioma que o sistema operacional usa. Verifique se o navegador da web e o sistema operacional estão configurados para o idioma necessário.

Sistemas Operacionais AIX

Tabela 1. Os valores do idioma Operations

Center que você pode usar nos sistemas AIX

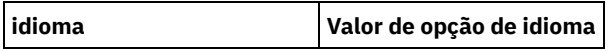

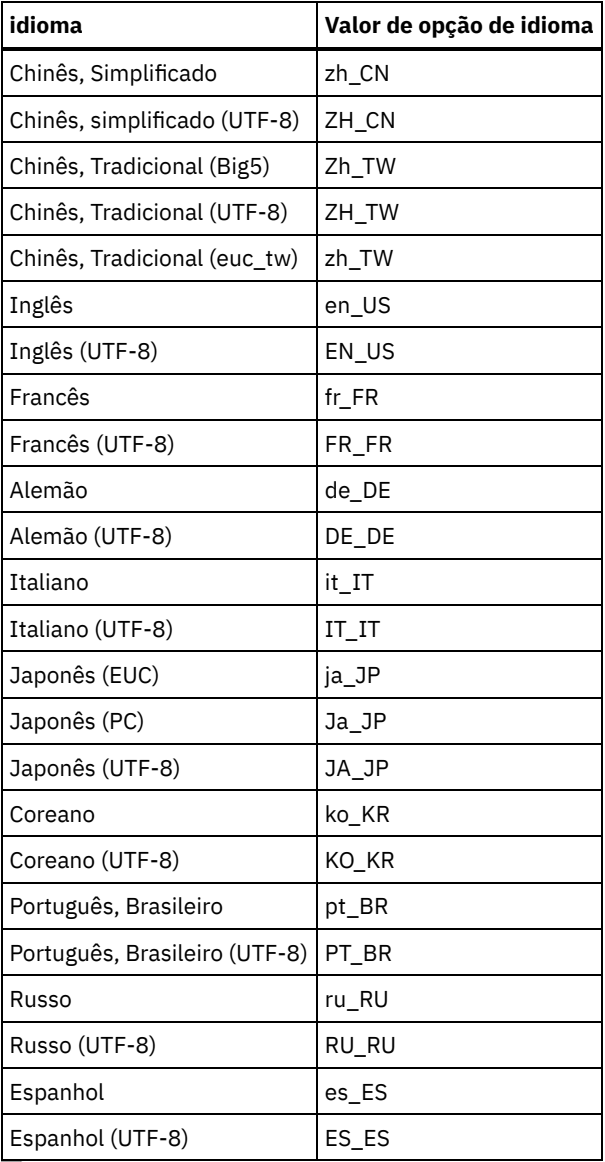

Sistemas Operacionais Linux

Tabela 2. Os valores do idioma Operations Center que você pode usar nos sistemas Linux

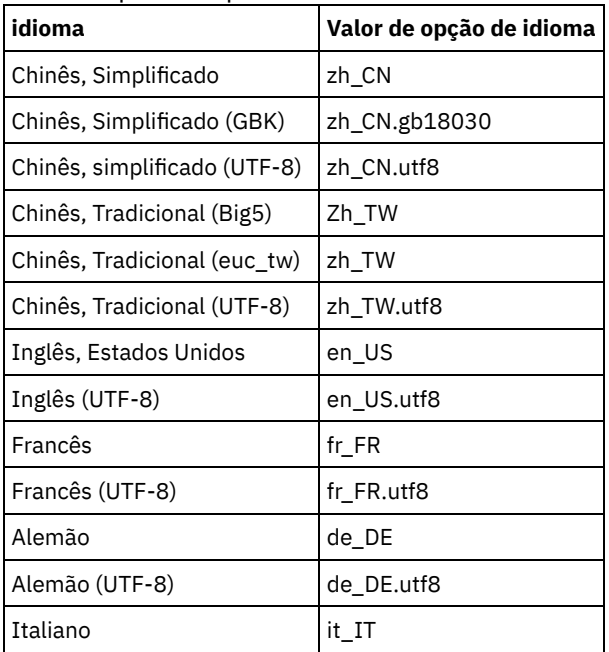

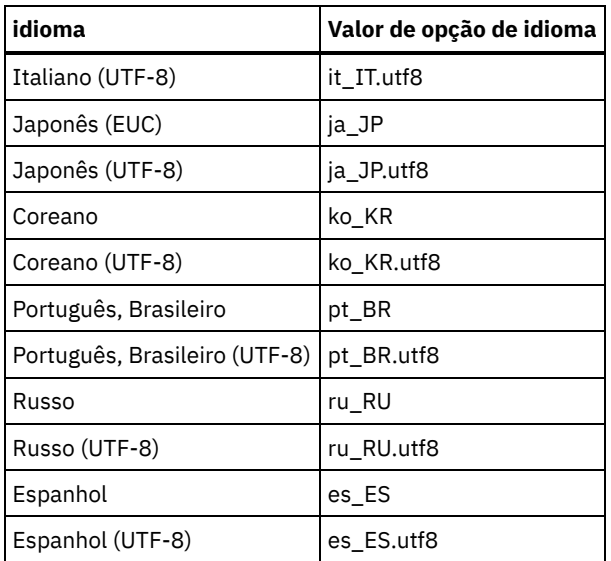

Sistemas Operacionais Windows Tabela 3. Os valores do idioma

Operations Center que você pode usar

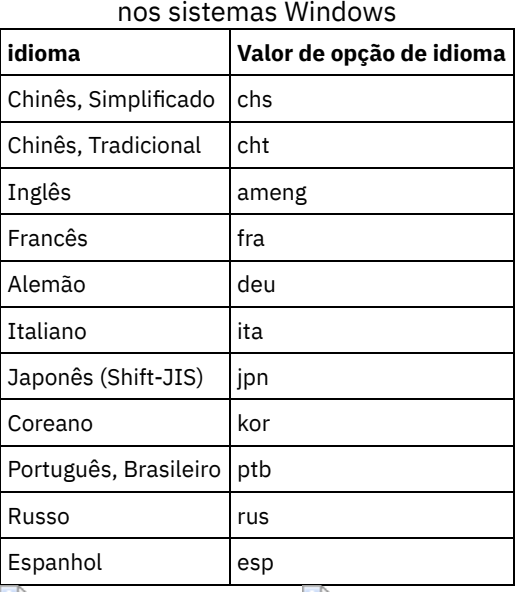

<span id="page-725-0"></span>Sistemas Operacionais AIX Sistemas Operacionais Linux Sistemas Operacionais Windows

# **Requisitos e limitações do Serviços de gerenciamento de cliente do IBM Spectrum Protect**

O Serviços de gerenciamento de cliente do IBM Spectrum Protect é um componente que você instala em clientes de backuparchive para coletar informações de diagnóstico como arquivos de log de cliente. Antes de instalar o client management service no sistema, deve-se entender os requisitos e limitações.

Na documentação do client management service, o *sistema do cliente* é o sistema no qual o cliente de backup-archive é instalado.

As informações de diagnóstico podem ser coletadas somente a partir de clientes Linux e Windows, mas os administradores podem visualizar as informações de diagnóstico no Operations Center nos sistemas operacionais AIX, Linux ou Windows.

#### **Requisitos para o client management service**

Verifique os seguintes requisitos antes de instalar o client management service:

Para acessar remotamente o cliente, o administrador do Operations Center deve ter autoridade do sistema ou um dos níveis de autoridade do cliente a seguir:

- Autoridade de política
- Autoridade do proprietário cliente
- Autoridade de acesso ao nó cliente
- Assegure-se de que o sistema do cliente atenda aos seguintes requisitos:
	- O client management service pode ser instalado apenas em sistemas do cliente que sejam executados em sistemas operacionais Linux ou Windows:
		- Sistemas operacionais Linux x86 de 64 bits que são suportados para o cliente de backup-archive.
		- Sistemas operacionais Windows de 32 bits e 64 bits que são suportados para o cliente de backup-archive.
	- Segurança da Camada de Transporte (TLS) 1.2 deve ser instalado para transmissão de dados entre o client management service e o Operations Center. A autenticação básica é fornecida e informações sobre dados e autenticação são criptografadas por meio do canal SSL. O TLS é instalado automaticamente junto com os certificados SSL necessários ao instalar o client management service.
- Em sistemas do cliente Linux, deve-se ter autoridade de usuário raiz para instalar oclient management service.
- Para sistemas do cliente que podem ter diversos nós cliente, como sistemas do cliente Linux, assegure-se de que cada nome do nó seja exclusivo no sistema do cliente. Dica: Após instalar o client management service, não é necessário instalá-lo novamente porque o serviço pode descobrir diversos arquivos de opções do cliente.

#### **Limitações do client management service**

O client management service fornece os serviços básicos para coletar informações de diagnóstico a partir de clientes de backuparchive. As limitações a seguir existem para o client management service:

- É possível instalar o client management service somente em sistemas com clientes de backup-archive, incluindo clientes de backup-archive que estão instalados em nós do movedor de dados do IBM Spectrum Protect for Virtual Environments: Proteção de Dados para VMware.
- Não é possível instalar o client management service em outros produtos ou componentes do cliente IBM Spectrum Protect que não possuem clientes de backup-archive.
- Se os clientes de backup-archive estiverem protegidos por um firewall, assegure-se de que haja conectividade entre o Operations Center e os clientes de backup-archive por meio do firewall, usando a porta configurada para o client management service. A porta padrão é 9028, mas pode ser alterada.
- O client management service varre todos os arquivos de log do cliente para localizar entradas durante as últimas 72 horas.
- A página Diagnóstico no Operations Center fornece informações básicas de resolução de problemas para clientes de backup-archive. No entanto, para alguns problemas de backup, poderá ser necessário acessar o sistema cliente e obter informações de diagnóstico adicionais.
- Se o tamanho combinado dos arquivos do log de erros e dos arquivos de log de planejamento do cliente em um sistema do cliente for maior que 500 MB, poderão ocorrer atrasos no envio de registros de log para o Operations Center. É possível controlar o tamanho dos arquivos de log ao ativar a remoção ou o agrupamento de arquivo de log especificando a opção de cliente errorlogretention ou errorlogmax.
- Se você usar o mesmo nome do nó cliente para se conectar a vários servidores IBM Spectrum Protect que estão instalados no mesmo servidor, é possível visualizar arquivos de log apenas para um dos nós cliente.

Para obter atualizações sobre o client management service, incluindo requisitos, limitações e atualizações de documentação, consulte a nota técnica [1963610.](http://www.ibm.com/support/docview.wss?uid=swg21963610)

#### **Tarefas relacionadas**:

<span id="page-726-0"></span>Coletando informações de diagnóstico com o Serviços de gerenciamento de cliente do IBM Spectrum Protect Sistemas Operacionais AIX Sistemas Operacionais Linux Sistemas Operacionais Windows

## **IDs de Administrador que o Operations Center Requer**

Um administrador deve ter um ID e senha válidos no servidor do hub para efetuar login no Operations Center. Um ID de administrador também está designado ao Operations Center para que o Operations Center possa monitorar servidores.

O Operations Center requer os IDs de administrador IBM Spectrum Protect a seguir:

Os IDs de administrador que são registrados no servidor do hub

Qualquer ID de administrador que estiver registrado no servidor do hub pode ser usado para efetuar login no Operations Center. O nível de autoridade do ID determina quais tarefas podem ser concluídas. É possível criar novos IDs de administradores usando o comando REGISTER ADMIN.

Restrição: Para usar um ID de administrador em uma configuração de multisservidor, o ID deve ser registrado nos servidores de hub e spoke com a mesma senha e nível de autoridade.

Para gerenciar a autenticação para esses servidores, considere usar um dos métodos a seguir:

- Um servidor Protocolo LDAP
- As funções de configuração corporativa para distribuir automaticamente as mudanças nas definições de administrador.

#### ID de administrador de monitoramento

Ao configurar inicialmente o servidor do hub, um ID de administrador chamado IBM-OC-server\_name será registrado com autoridade do sistema no servidor do hub e será associado à senha inicial que especificar. Este ID, que, às vezes, é chamado de *administrador de monitoramento*, é destinado para uso somente pelo Operations Center.

Não exclua, bloqueie ou modifique esse ID. O mesmo ID de administrador com a mesma senha é registrado nos servidores spoke incluídos. A senha é automaticamente alterada nos servidores hub e spoke a cada 90 dias. Não é necessário usar ou gerenciar essa senha.

Restrição: O Operations Center mantém o ID de administrador e a senha de monitoramento em servidores spoke, a menos que seja usada uma configuração corporativa para gerenciar essas credenciais. Para obter informações adicionais sobre como usar uma configuração corporativa para gerenciar as credenciais, consulte Dicas para Projetar a [Configuração](#page-721-0) do Servidor do Hub e Spoke.

#### **Referências relacionadas**:

REGISTER ADMIN (Registrar um ID de [administrador\)](#page-1777-0) Sistemas Operacionais AIX Sistemas Operacionais Linux Sistemas Operacionais Windows

### **IBM Installation Manager**

O Operations Center usa o IBM® Installation Manager, que é um programa de instalação que pode usar repositórios de software remotos ou locais para instalar ou atualizar muitos produtos IBM.

Se a versão necessária do IBM Installation Manager não estiver instalada ainda, ela será instalada ou atualizada automaticamente ao instalar o Operations Center. Ela deve permanecer instalada no sistema para que o Operations Center possa ser atualizado ou desinstalado posteriormente conforme necessário.

A lista a seguir contém explicações de alguns termos que são usados no IBM Installation Manager:

Oferta

Uma unidade instalável de um produto do software.

A oferta Operations Center contém toda a mídia requerida pelo IBM Installation Manager para instalar o Operations Center.

#### Pacote

O grupo de componentes de software que são necessários para instalar uma oferta. O pacote Operations Center contém os componentes a seguir:

- Programa de Instalação do IBM Installation Manager
- Oferta Operations Center

#### Grupo de pacotes

Um conjunto de pacotes que compartilham um diretório-pai comum.

Repositório

Uma área de armazenamento remota ou local para dados e outros recursos do aplicativo.

O pacote do Operations Center está armazenado em um repositório no IBM Fix Central.

#### Diretório de recursos compartilhados

Um diretório que contém arquivos de software ou plug-ins que são compartilhados por pacotes.

O IBM Installation Manager armazena arquivos relacionados à instalação no diretório de recursos compartilhados, incluindo arquivos que são usados para retroceder para uma versão anterior do Operations Center.

<span id="page-727-0"></span>Sistemas Operacionais AIX Sistemas Operacionais Linux Sistemas Operacionais Windows

# **Lista de Verificação da Instalação**

Antes de instalar o Operations Center, você deve verificar certas informações, como as credenciais de instalação e deve determinar a entrada para fornecer ao IBM® Installation Manager para a instalação.

A lista de verificação a seguir destaca as informações que você deve verificar ou determinar antes de instalar o Operations Center, e Tabela 1 descreve os detalhes dessas informações:

- $\bullet$   $\Box$  Verifique o nome do host para o computador no qual o Operations Center deve ser instalado.
- □ Verifique as credenciais de instalação.
- Determine o diretório de instalação do Operations Center, se você não deseja aceitar o caminho padrão.
- Determine o diretório de instalação IBM Installation Manager, se você não deseja aceitar o caminho padrão.
- Determine o número da porta a ser usado pelo servidor da web Operations Center, se você não deseja aceitar o número da porta padrão.
- $\bullet$   $\Box$  Determine a senha para comunicações seguras.

| <b>Informações</b>                                                                      | <b>Detalhes</b>                                                                                                    |
|-----------------------------------------------------------------------------------------|----------------------------------------------------------------------------------------------------|
| Nome do host para o<br>computador no qual o<br>Operations Center deve ser<br>instalado. | O nome do host deve atender aos critérios a seguir:<br>· Ele não deve conter os caracteres do conjunto de caracteres de byte duplo (DBCS) ou o<br>caractere de sublinhado ().<br>· Embora o nome do host possa conter o caractere de hífen (-), ele não pode ter um hífen<br>como o último caractere no nome.                                                                                                    |
| Credenciais de Instalação                                                               | Para instalar o Operations Center, você deve usar a conta do usuário a seguir:<br>Sistemas Operacionais AIX Sistemas Operacionais LinuxO usuário raiz<br>• Sistemas Operacionais WindowsAdministrador                                                                                                    |
| Diretório de Instalação do<br><b>Operations Center</b>                                  | O Operations Center é instalado no subdiretório ui do diretório de instalação.<br>O caminho a seguir é o caminho padrão para o diretório de instalação do Operations Center:<br>• Sistemas Operacionais AIX Sistemas Operacionais Linux/opt/tivoli/tsm<br>Por exemplo, se você usar esse caminho padrão, o Operations Center será instalado no<br>diretório a seguir:<br>/opt/tivoli/tsm/ui<br>• Sistemas Operacionais Windowsc:\Program Files\Tivoli\TSM<br>Por exemplo, se você usar esse caminho padrão, o Operations Center será instalado no<br>diretório a seguir:<br>c:\Program Files\Tivoli\TSM\ui<br>O caminho do diretório de instalação deverá atender aos critérios a seguir:<br>• O caminho deve conter menos que 128 caracteres.<br>• O caminho deve incluir somente caracteres ASCII.<br>· O caminho não pode incluir caracteres de controle não exibíveis.<br>· O caminho não pode incluir nenhum dos caracteres a seguir:<br>$\frac{1}{2}$   < > ' " \$ & ; * |
| Diretório de Instalação IBM<br><b>Installation Manager</b>                              | O caminho a seguir é o caminho padrão para o diretório de instalação IBM Installation<br>Manager:<br>• Sistemas Operacionais AIX Sistemas Operacionais Linux<br>/opt/IBM/InstallationManager<br>• Sistemas Operacionais WindowsC:\Program Files\IBM\Installation Manager                                                                                                    |

Tabela 1. Informações a serem verificadas ou determinadas antes de instalar o Operations Center

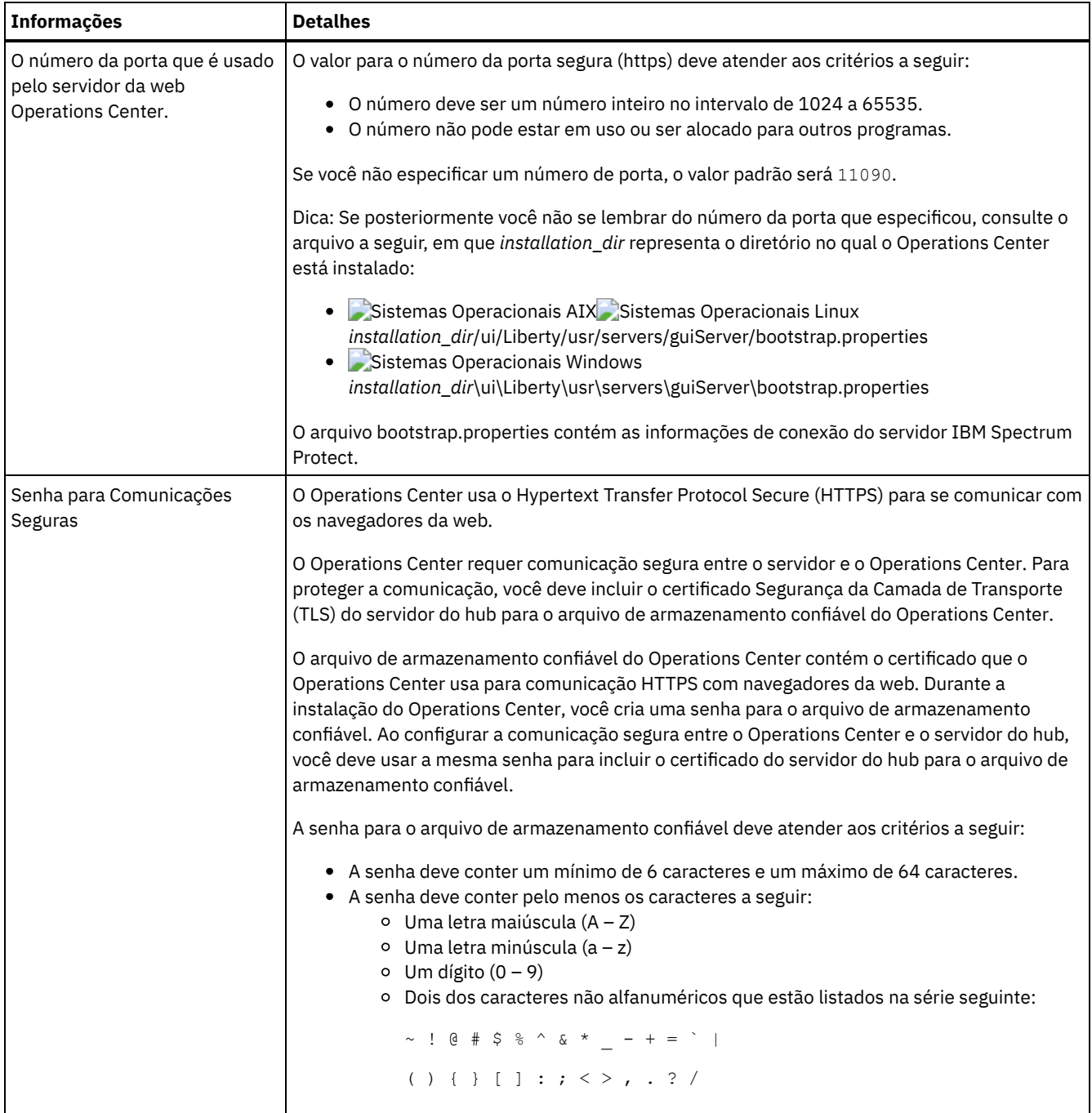

**Tarefas relacionadas**:

[Configurando](#page-738-0) para comunicação segura

Reconfigurando a Senha para o Arquivo de [Armazenamento](#page-742-0) Confiável do Operations Center Sistemas Operacionais AIX Sistemas Operacionais Linux Sistemas Operacionais Windows

# **Instalando o Operations Center**

É possível instalar o Operations Center usando alguns dos métodos a seguir: um assistente gráfico, a linha de comandos em modo do console ou modo silencioso.

### **Antes de Iniciar**

Não é possível configurar o Operations Center até que instale, configure e inicie o servidor IBM Spectrum Protect. Portanto, antes de instalar o Operations Center, instale o pacote do servidor apropriado, de acordo com os requisitos de versão do servidor em [Requisitos](#page-720-0) de Servidor de Hub e Servidor Spoke.

É possível instalar o Operations Center em um computador com o servidor do IBM Spectrum Protect ou em um computador separado.

- Obtendo o Pacote de Instalação [Operations](#page-730-0) Center É possível obter o pacote de instalação a partir de um site de download da IBM®, como o IBM Passport Advantage ou o IBM Fix Central.
- Instalando o [Operations](#page-731-0) Center Usando um Assistente Gráfico
- É possível instalar ou atualizar o Operations Center usando o assistente gráfico do IBM Installation Manager.
- Instalando o [Operations](#page-732-0) Center no Modo do Console É possível instalar ou atualizar o Operations Center usando a linha de comandos no modo do console.
- Instalando o [Operations](#page-732-1) Center no Modo Silencioso É possível instalar ou fazer upgrade do Operations Center no modo silencioso. No modo silencioso, a instalação não envia as mensagens para um console, mas, em vez disso, armazena as mensagens e os erros nos arquivos de log.

<span id="page-730-0"></span>Sistemas Operacionais AIX Sistemas Operacionais Linux Sistemas Operacionais Windows

# **Obtendo o Pacote de Instalação Operations Center**

É possível obter o pacote de instalação a partir de um site de download da IBM®, como o IBM Passport Advantage ou o IBM Fix Central.

### **Sobre Esta Tarefa**

Após obter o pacote de um site de download da IBM, deve-se extrair os arquivos de instalação.

#### **Procedimento**

Conclua as etapas a seguir para extrair os arquivos de instalação do Operations Center. Nas etapas a seguir, substitua o *version\_number* pela versão do Operations Center que você está instalando. Sistemas Operacionais AIXNos sistemas AIX:

a. Faça download do arquivo de pacote a seguir para o diretório de sua opção:

*version\_number*.000 -IBM-SPOC-AIX.bin

b. Assegure-se de ter a permissão executável para o arquivo de pacote. Se necessário, altere as permissões de arquivo, emitindo o comando a seguir:

chmod a+x *version\_number*.000-IBM-SPOC-AIX.bin

c. Emita o seguinte comando para extrair os arquivos de instalação:

./*version\_number*.000-IBM-SPOC-AIX.bin

O arquivo de pacote autoextrator é extraído para o diretório.

Sistemas Operacionais LinuxNos sistemas Linux:

- a. Faça download de um dos arquivos de pacote a seguir para o diretório de sua opção:
	- *version\_number*.000-IBM-SPOC-LinuxS390.bin
	- *version\_number*.000-IBM-SPOC-Linuxx86\_64.bin
- b. Assegure-se de ter a permissão executável para o arquivo de pacote.

Se necessário, altere as permissões de arquivo, emitindo o comando a seguir:

chmod a+x *package\_name*.bin

c. Emita o seguinte comando para extrair os arquivos de instalação:

./*package\_name*.bin

O arquivo de pacote autoextrator é extraído para o diretório.

Sistemas Operacionais WindowsNos sistemas Windows:

a. Faça download do arquivo de pacote a seguir para o diretório de sua opção:

*version\_number*.000-IBM-SPOC-WindowsX64.exe

b. No Windows Explorer, clique duas vezes no nome do arquivo para extrair os arquivos de instalação.

O arquivo de pacote autoextrator é extraído para o diretório.

<span id="page-731-0"></span>Sistemas Operacionais AIX Sistemas Operacionais Linux Sistemas Operacionais Windows

# **Instalando o Operations Center Usando um Assistente Gráfico**

É possível instalar ou atualizar o Operations Center usando o assistente gráfico do IBM® Installation Manager.

Sistemas Operacionais AIX

#### **Antes de Iniciar**

Se os arquivos RPM a seguir não estiverem instalados no computador, instale-os. Para obter instruções, consulte Instalando Arquivos RPM para o Assistente Gráfico.

- atk-1.12.3-2.aix5.2.ppc.rpm
- $\bullet$  cairo-1.8.8-1.aix5.2.ppc.rpm
- expat-2.0.1-1.aix5.2.ppc.rpm
- $\bullet$  fontconfig-2.4.2-1.aix5.2.ppc.rpm
- $\bullet$  freetype2-2.3.9-1.aix5.2.ppc.rpm
- gettext-0.10.40-6.aix5.1.ppc.rpm
- glib2-2.12.4-2.aix5.2.ppc.rpm
- gtk2-2.10.6-4.aix5.2.ppc.rpm
- libjpeg-6b-6.aix5.1.ppc.rpm
- $\bullet$  libpng-1.2.32-2.aix5.2.ppc.rpm
- libtiff-3.8.2-1.aix5.2.ppc.rpm
- pango-1.14.5-4.aix5.2.ppc.rpm
- pixman-0.12.0-3.aix5.2.ppc.rpm
- xcursor-1.1.7-3.aix5.2.ppc.rpm
- $\bullet$  xft-2.1.6-5.aix5.1.ppc.rpm
- xrender-0.9.1-3.aix5.2.ppc.rpm
- zlib-1.2.3-3.aix5.1.ppc.rpm

#### **Procedimento**

- 1. A partir do diretório no qual o arquivo do pacote de instalação do Operations Center foi extraído, emita o seguinte comando:
	- Sistemas Operacionais AIX Sistemas Operacionais Linux./install.sh
	- o Sistemas Operacionais Windowsinstall.bat
- 2. Siga as instruções do assistente para instalar o IBM Installation Manager e os pacotes do Operations Center.  $\Box$ Sistemas Operacionais AIXA seguinte mensagem pode ser exibida e o assistente de instalação pode ficar lento, se seu código de idioma usar a codificação UTF-8:

```
Não é possível criar conjunto de fonte
```
Se a mensagem for exibida, execute uma das seguintes ações:

- Altere para um código de idioma que não usa a codificação UTF-8. Para valores de opção de idioma que não usam a codificação UTF-8, consulte [Requisitos](#page-723-0) de Idioma.
- Instale o Operations Center usando a linha de comandos no modo do console.
- Instale o Operations Center no modo silencioso.

#### **O que Fazer Depois**

Consulte [Configurando](#page-734-0) o Operations Center.

Sistemas Operacionais AIXInstalando Arquivos RPM para o Assistente Gráfico Antes seja possa usar o assistente gráfico do IBM Installation Manager para instalar o Operations Center, certos arquivos RPM devem estar instalados.

<span id="page-732-0"></span>Sistemas Operacionais AIX Sistemas Operacionais Linux Sistemas Operacionais Windows

## **Instalando o Operations Center no Modo do Console**

É possível instalar ou atualizar o Operations Center usando a linha de comandos no modo do console.

#### **Procedimento**

1. No diretório em que o arquivo de pacote de instalação é extraído, execute o programa a seguir: Sistemas Operacionais AIX Sistemas Operacionais Linux

./install.sh -c

Sistemas Operacionais Windows

install.bat -c

2. Siga as instruções do console para instalar o Installation Manager e os pacotes do Operations Center.

#### **O que Fazer Depois**

Consulte [Configurando](#page-734-0) o Operations Center.

<span id="page-732-1"></span>Sistemas Operacionais AIX Sistemas Operacionais Linux Sistemas Operacionais Windows

## **Instalando o Operations Center no Modo Silencioso**

É possível instalar ou fazer upgrade do Operations Center no modo silencioso. No modo silencioso, a instalação não envia as mensagens para um console, mas, em vez disso, armazena as mensagens e os erros nos arquivos de log.

#### **Antes de Iniciar**

Para fornecer entrada de dados ao usar o método de instalação silenciosa, é possível usar um arquivo de resposta. Os arquivos de resposta de amostra a seguir são fornecidos no diretório input em que o pacote de instalação é extraído:

install\_response\_sample.xml Use este arquivo para instalar o Operations Center. update\_response\_sample.xml Use este arquivo para fazer upgrade do Operations Center.

Esses arquivos contêm valores padrão que podem ajudar a evitar quaisquer avisos desnecessários. Para usar esses arquivos, siga as instruções fornecidas nos arquivos.

Se você quiser customizar um arquivo de resposta, é possível modificar as opções que estão no arquivo. Para obter informações sobre arquivos de resposta, acesse Arquivos de [respostas.](https://www.ibm.com/support/knowledgecenter/SSDV2W_1.8.5/com.ibm.silentinstall12.doc/topics/c_silent_response_files.html)

#### **Procedimento**

- 1. Crie um arquivo de resposta. É possível modificar o arquivo de resposta de amostra ou criar seu próprio arquivo. Dica: Para gerar um arquivo de resposta como parte de uma instalação de modo do console, conclua a seleção das opções de instalação de modo do console. Em seguida, no painel Resumo, insira G para gerar o arquivo de resposta de acordo com as opções selecionadas anteriormente.
- 2. Crie uma senha para o armazenamento confiável do Operations Center no arquivo de resposta. Se você está usando o arquivo install\_response\_sample.xml, inclua a senha na linha a seguir do arquivo, em que *mypassword* representa a senha:

<variable name='ssl.password' value='*mypassword*' />

Para obter mais informações sobre esta senha, consulte Lista de [Verificação](#page-727-0) da Instalação. Dica: Para fazer upgrade do Operations Center, a senha do armazenamento confiável não será necessária se você estiver usando o arquivo update response sample.xml.

3. Inicie a instalação silenciosa emitindo o comando a seguir a partir do diretório em que o pacote de instalação é extraído. O valor *response\_file* representa o caminho do arquivo e o nome do arquivo:

Sistemas Operacionais AIX Sistemas Operacionais Linux

./install.sh -s -input *response\_file* -acceptLicense

#### o Sistemas Operacionais Windows

install.bat -s -input *response\_file* -acceptLicense

#### **O que Fazer Depois**

Consulte [Configurando](#page-734-0) o Operations Center.

Sistemas Operacionais AIX Sistemas Operacionais Linux Sistemas Operacionais Windows

# **Atualizando o Operations Center**

É possível fazer upgrade do Operations Center usando qualquer um dos métodos a seguir: um assistente gráfico, a linha de comandos no modo do console ou modo silencioso.

### **Antes de Iniciar**

Antes de fazer upgrade do Operations Center, revise os requisitos do sistema e a lista de verificação de instalação. A nova versão do Operations Center pode ter requisitos e considerações adicionais ou diferentes da versão que está sendo usada atualmente.

### **Sobre Esta Tarefa**

As instruções para upgrade do Operations Center são as mesmas que as instruções para instalar o Operations Center, com as exceções a seguir:

- Use a função Atualizar de IBM® Installation Manager em vez da função Instalar. Dica: No IBM Installation Manager, o termo *atualizar* significa descobrir e instalar as atualizações e correções para os pacotes de software instalados. Nesse contexto, *atualizar* e *fazer upgrade* são sinônimos.
- Se você fizer upgrade do Operations Center no modo silencioso, será possível ignorar a etapa para criar uma senha para o arquivo de armazenamento confiável.

Sistemas Operacionais AIX Sistemas Operacionais Linux Sistemas Operacionais Windows

## **Introdução ao Operations Center**

Antes que possa usar o Operations Center para gerenciar seu ambiente de armazenamento, deve configurá-lo.

#### **Sobre Esta Tarefa**

Após instalar o Operations Center, conclua as etapas de configuração básicas a seguir:

- 1. Designe o servidor do hub.
- 2. Inclua quaisquer servidores spoke.
- 3. Opcionalmente, configure alertas de email nos servidores do hub e spoke.

Figura 1 ilustra uma configuração do Centro de Operações.

Figura 1. Exemplo de uma Configuração do Centro de Operações com os Servidores do Hub e Spoke

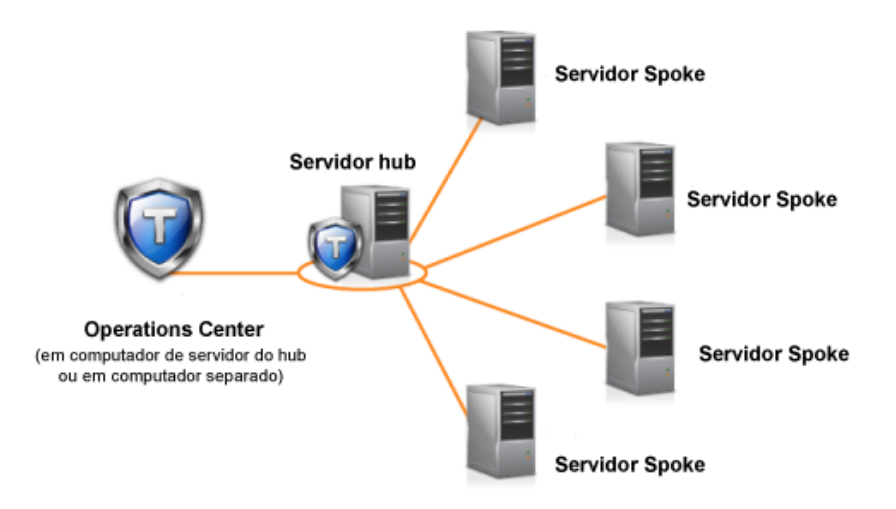

- [Configurando](#page-734-0) o Operations Center Quando você abrir o Operations Center pela primeira vez, você deve configurá-lo para gerenciar seu ambiente de armazenamento. Deve-se associar o Operations Center ao servidor do IBM Spectrum Protect que está designado como o servidor do hub. É possível então conectar servidores IBM Spectrum Protect adicionais como servidores spoke.
- [Configurando](#page-738-0) para comunicação segura O Operations Center usa o Hypertext Transfer Protocol Secure (HTTPS) para se comunicar com os navegadores da web. O protocolo de Segurança da Camada de Transporte (TLS) protege comunicações entre o Operations Center e o servidor do hub, e entre o servidor do hub e os servidores spoke associados.
- [Iniciando](#page-744-0) e parando o servidor da web O servidor da web do Operations Center é executado como um serviço e é iniciado automaticamente. Talvez seja necessário parar e iniciar o servidor da web, por exemplo, para fazer mudanças na configuração.
- Abrindo o [Operations](#page-744-1) Center A página Visão geral é a visualização inicial padrão no Operations Center. No entanto, em seu navegador da web você pode marcar a página que deseja abrir ao efetuar login no Operations Center.
- Coletando informações de diagnóstico com o Serviços de [gerenciamento](#page-745-0) de cliente do IBM Spectrum Protect O client management service coleta as informações de diagnóstico sobre os clientes de backup-archive e disponibiliza-as para o Operations Center para a capacidade de monitoramento básico.

<span id="page-734-0"></span>Sistemas Operacionais AIX Sistemas Operacionais Linux Sistemas Operacionais Windows

# **Configurando o Operations Center**

Quando você abrir o Operations Center pela primeira vez, você deve configurá-lo para gerenciar seu ambiente de armazenamento. Deve-se associar o Operations Center ao servidor do IBM Spectrum Protect que está designado como o servidor do hub. É possível então conectar servidores IBM Spectrum Protect adicionais como servidores spoke.

- [Designando](#page-735-0) o Servidor do Hub Ao conectar-se ao Operations Center pela primeira vez, você deve designar qual servidor IBM Spectrum Protect é o servidor do hub.
- [Incluindo](#page-735-1) um Servidor spoke Depois de configurar o servidor do hub para o Operations Center, é possível incluir um ou mais servidores spoke no servidor do hub.
- Enviando Alertas de Email para [Administradores](#page-736-0) Um alerta é uma notificação de um problema relevante no servidor do IBM Spectrum Protect e é acionado por uma mensagem do servidor. Os alertas podem ser mostrados no Operations Center e podem ser enviados do servidor para administradores por email.
- Incluindo texto [customizado](#page-738-1) na tela de login É possível incluir texto customizado, como Termos de uso do software de sua organização, na tela de login do Operations Center para que os usuários do Operations Center vejam o texto antes de inserirem seu nome de usuário e senha.
- [Ativando](#page-738-2) os serviços REST Os aplicativos que usam serviços Representational State Transfer (REST) podem consultar e gerenciar o ambiente de armazenamento conectando-se ao Operations Center.

## <span id="page-735-0"></span>**Designando o Servidor do Hub**

Ao conectar-se ao Operations Center pela primeira vez, você deve designar qual servidor IBM Spectrum Protect é o servidor do hub.

#### **Antes de Iniciar**

O Operations Center requer comunicação segura entre o servidor do hub e o Operations Center. Para proteger a comunicação, você deve incluir o certificado Segurança da Camada de Transporte (TLS) do servidor do hub para o arquivo de armazenamento confiável do Operations Center. Para obter informações adicionais, consulte Protegendo a [comunicação](#page-739-0) entre o Operations Center e o servidor do hub.

#### **Procedimento**

Em um navegador da web, insira o endereço a seguir, em que *hostname* representa o nome do computador em que o Operations Center está instalado, e *secure\_port* representa o número da porta que o Operations Center usa para comunicação HTTPS nesse computador:

https://*hostname*:*secure\_port*/oc

Dicas:

- A URL faz distinção entre maiúsculas e minúsculas. Por exemplo, certifique-se de digitar "oc" em minúsculas, conforme indicado.
- Para obter mais informações sobre o número da porta, consulte a Lista de [verificação](#page-727-0) de instalação.
- Se estiver se conectando ao Operations Center pela primeira vez, é necessário fornecer as seguintes informações:
	- Informações de conexão para o servidor que deseja designar como um servidor do hub
	- Credenciais de login para um ID de administrador que está definido para esse servidor
- Se o período de retenção de registro de eventos do servidor for menos que 14 dias, o período será automaticamente reconfigurado para 14 dias se você configurar o servidor como um servidor de hub.

#### **O que Fazer Depois**

Se você tem diversos servidores do IBM Spectrum Protect em seu ambiente, inclua os outros servidores como servidores spoke no servidor do hub.

Atenção: Não mude o nome de um servidor após ele ser configurado como um servidor de hub ou spoke. **Conceitos relacionados**: [Requisitos](#page-720-0) de Servidor de Hub e Servidor Spoke IDs de [Administrador](#page-726-0) que o Operations Center Requer

<span id="page-735-1"></span>Sistemas Operacionais AIX Sistemas Operacionais Linux Sistemas Operacionais Windows

## **Incluindo um Servidor spoke**

Depois de configurar o servidor do hub para o Operations Center, é possível incluir um ou mais servidores spoke no servidor do hub.

#### **Antes de Iniciar**

A comunicação entre o servidor spoke e o servidor do hub deve ser protegida usando o protocolo de Segurança da Camada de Transporte (TLS). Para comunicação segura, inclua o certificado do servidor spoke no arquivo de armazenamento confiável do servidor do hub.

#### **Procedimento**

1. Na barra de menus Operations Center, clique em Servidores. A página Servidores se abre.

Na tabela na página Servidores, um servidor pode ter um status de "Não monitorado". Este status significa que embora um administrador tenha definido esse servidor para o servidor de hub usando o comando DEFINE SERVER, o servidor ainda

não está configurado como um servidor spoke.

- 2. Conclua uma das seguintes etapas:
	- Clique no servidor para destacá-lo e na barra de menus da tabela, clique em Monitorar Spoke.
	- Se o servidor que você deseja incluir não for mostrado na tabela e a comunicação segura do SSL/TLS não for necessária, clique em + Spoke na barra de menus da tabela.
- 3. Forneça as informações necessárias e conclua as etapas no assistente de configuração do spoke.

Dica: Se o período de retenção de registro de eventos do servidor for menor que 14 dias, o período será automaticamente reconfigurado para 14 dias se você configurar o servidor como um servidor spoke.

#### **Referências relacionadas**:

<span id="page-736-0"></span>DEFINE SERVER (Definir um Servidor para Comunicações [Servidor-para-Servidor\)](#page-1219-0) Sistemas Operacionais AIX Sistemas Operacionais Linux Sistemas Operacionais Windows

## **Enviando Alertas de Email para Administradores**

Um alerta é uma notificação de um problema relevante no servidor do IBM Spectrum Protect e é acionado por uma mensagem do servidor. Os alertas podem ser mostrados no Operations Center e podem ser enviados do servidor para administradores por email.

### **Antes de Iniciar**

Antes de configurar a notificação por email para os administradores sobre os alertas, assegure que os requisitos a seguir sejam atendidos:

- Um servidor SMTP é necessário para enviar e receber alertas por e-mail e o servidor que envia os alertas por e-mail deve ter acesso ao servidor SMTP. Dica: Se o Operations Center for instalado em um computador separado, esse computador não precisará acessar o servidor SMTP.
- Um administrador deve ter privilégio no sistema para configurar a notificação por email.

### **Sobre Esta Tarefa**

Uma notificação por email é enviada apenas para a primeira ocorrência de um alerta. Além disso, se for gerado um alerta antes de você configurar a notificação por email, nenhuma notificação por email será enviada para esse alerta.

É possível configurar a notificação por email das maneiras a seguir:

- Enviar notificação para alertas individuais
- Enviar resumos de alerta

Um resumo de alerta contém informações sobre os alertas atuais. O resumo inclui o número total de alertas, o número total de alertas ativos e inativos, o alerta mais antigo, o alerta mais recente e o alerta de ocorrência mais frequente.

É possível especificar um máximo de três administradores para receber resumos de alerta por email. Os resumos de alerta são enviados aproximadamente a cada hora.

### **Procedimento**

Para configurar a notificação por email para administradores sobre alertas, conclua as etapas a seguir em cada hub e servidor spoke a partir dos quais deseja receber alertas de email:

1. Para verificar se o monitoramento de alerta está ativo, emita o comando a seguir:

QUERY MONITORSETTINGS

2. Se a saída de comando indicar que o monitoramento de alerta está desligado, emita o comando a seguir. Caso contrário, continue na próxima etapa.

SET ALERTMONITOR ON

3. Para ativar o envio de notificação por email, emita o comando a seguir:

SET ALERTEMAIL ON

4. Para definir o servidor SMTP usado para enviar a notificação por email, emita o comando a seguir:

SET ALERTEMAILSMTPHOST *host\_name*

5. Para especificar o número da porta para o servidor SMTP, emita o comando a seguir:

SET ALERTEMAILSMTPPORT *port\_number*

O número da porta padrão é 25.

6. Para especificar o endereço de email do emissor dos alertas, emita o comando a seguir:

SET ALERTEMAILFROMADDR *email\_address*

7. Para cada ID de administrador que deve receber a notificação por email, emita um dos comandos a seguir para ativar a notificação por email e para especificar o endereço de email:

REGISTER ADMIN *admin\_name* ALERT=YES EMAILADDRESS=*email\_address*

UPDATE ADMIN *admin\_name* ALERT=YES EMAILADDRESS=*email\_address*

8. Escolhe uma das opções a seguir, ou ambas, e especifique os IDs de administrador para receber notificação por email: Enviar notificação para alertas individuais

Para especificar ou atualizar os IDs de administrador para receber a notificação por email para um alerta individual, emita um dos comandos a seguir:

DEFINE ALERTTRIGGER *message\_number* ADmin=*admin\_name1,admin\_name2*

UPDATE ALERTTRIGGER *message\_number* ADDadmin=*admin\_name3* DELadmin=*admin\_name1*

Dica: Na página Configurar alertas do Operations Center, é possível selecionar os administradores que receberão notificação por email.

Enviar resumos de alerta

Para especificar ou atualizar os IDs de administrador para receber os resumos de alerta por email, emita o comando a seguir:

SET ALERTSUMMARYTOADMINS *admin\_name1*,*admin\_name2*,*admin\_name3*

Se você deseja receber os resumos de alerta, mas não deseja receber notificação sobre os alertas individuais, conclua as etapas a seguir:

- a. Suspenda a notificação sobre os alertas individuais, conforme descrito em Suspendendo os Alertas de Email Temporariamente.
- b. Assegure-se de que o respectivo ID de administrador esteja listado no comando a seguir:

SET ALERTSUMMARYTOADMINS *admin\_name1*,*admin\_name2*,*admin\_name3*

#### **Enviando os alertas de email a vários administradores**

O exemplo a seguir ilustra os comandos que fazem alertas para a mensagem ANR1075E serem enviados em um email para os administradores myadmin, djadmin e csadmin:

```
SET ALERTMONITOR ON
SET ALERTEMAIL ON
SET ALERTEMAILSMTPHOST mymailserver.domain.com
SET ALERTEMAILSMTPPORT 450
SET ALERTEMAILFROMADDR srvadmin@mydomain.com
UPDATE ADMIN myadmin ALERT=YES EMAILADDRESS=myaddr@anycompany.com
UPDATE ADMIN djadmin ALERT=YES EMAILADDRESS=djaddr@anycompany.com
UPDATE ADMIN csadmin ALERT=YES EMAILADDRESS=csaddr@anycompany.com
DEFINE ALERTTRIGGER anr0175e ADMIN=myadmin,djadmin,csadmin
```
Suspendendo os Alertas de Email Temporariamente Em certas situações, talvez queira suspender os email alertas de email temporariamente. Por exemplo, talvez queira receber os resumos de alerta, mas suspender a notificação sobre os alertas individuais ou talvez queira suspender os alertas de email quando um administrador estiver em férias.

#### **Referências relacionadas**:

DEFINE [ALERTTRIGGER](#page-1062-0) (Definir o ativador de alerta) QUERY [MONITORSETTINGS](#page-1629-0) (Consultar as definições de configuração para monitoramento de alertas e status de servidor) REGISTER ADMIN (Registrar um ID de [administrador\)](#page-1777-0)

SET ALERTEMAIL (Configurar o monitor de alertas para enviar alertas de email aos [administradores\)](#page-1853-0) SET [ALERTEMAILFROMADDR](#page-1854-0) (Configurada o endereço de email do emissor) SET [ALERTEMAILSMTPHOST](#page-1855-0) (Configurar o nome do host do servidor de correio SMTP) SET [ALERTEMAILSMTPPORT](#page-1855-1) (Configurar a porta do host do servidor de correio SMTP) SET [ALERTMONITOR](#page-1858-0) (Ativar ou desativar o monitor de alertas) SET [ALERTSUMMARYTOADMINS](#page-1856-0) (Configurar a lista de administradores para receber resumos de alerta por email) UPDATE ADMIN (Atualizar um [Administrador\)](#page-1935-0) UPDATE [ALERTTRIGGER](#page-1932-0) (Atualizar um ativador de alerta definido) Sistemas Operacionais AIX Sistemas Operacionais Linux Sistemas Operacionais Windows

# <span id="page-738-1"></span>**Incluindo texto customizado na tela de login**

É possível incluir texto customizado, como Termos de uso do software de sua organização, na tela de login do Operations Center para que os usuários do Operations Center vejam o texto antes de inserirem seu nome de usuário e senha.

### **Procedimento**

Para incluir texto customizado na tela de login, conclua as seguintes etapas:

1. No computador em que o Operations Center está instalado, acesse o seguinte diretório, em que *installation\_dir* representa o diretório no qual o Operations Center está instalado:

Sistemas Operacionais AIX Sistemas Operacionais Linux*installation\_dir*/ui/Liberty/usr/servers/guiServer

Sistemas Operacionais Windows*installation\_dir\ui\Liberty\usr\servers\guiServer* 

- 2. No diretório, crie um arquivo chamado loginText.html que contenha o texto que você deseja incluir na tela de login. Qualquer texto especial não ASCII deve ser codificado com UTF-8. Dica: É possível formatar o texto incluindo tags HTML.
- 3. Revise o texto incluído na tela de login do Operations Center. Para abrir o Operations Center, insira o seguinte endereço em um navegador da web, em que *hostname* representa o nome do computador em que o Operations Center está instalado e *secure\_port* representa o número da porta que o Operations Center usa para comunicação HTTPS nesse computador:

<span id="page-738-2"></span>https://*hostname*:*secure\_port*/oc

## **Ativando os serviços REST**

Os aplicativos que usam serviços Representational State Transfer (REST) podem consultar e gerenciar o ambiente de armazenamento conectando-se ao Operations Center.

#### **Sobre Esta Tarefa**

Ative esse recurso para permitir que serviços REST interajam com servidores hub e spoke enviando chamadas para o endereço a seguir:

https://*oc\_host\_name*:*port*/oc/api

em que *oc\_host\_name* é o nome da rede ou endereço IP do sistema host do Operations Center e *port* é o número da porta do Operations Center. O número da porta padrão é 11090.

Para obter informações sobre os serviços REST que estão disponíveis para o Operations Center, consulte a Nota técnica <http://www.ibm.com/support/docview.wss?uid=swg21973011> ou emita a chamada REST a seguir:

https://*oc\_host\_name*:*port*/oc/api/help

#### **Procedimento**

- 1. Na barra de menus do Operations Center, passe o mouse sobre o ícone de configurações <sup>88</sup>e clique em Configurações.
- 2. Na página Geral, selecione a caixa de seleção Ativar API REST administrativa.
- 3. Clique em Salvar.

<span id="page-738-0"></span>Sistemas Operacionais AIX Sistemas Operacionais Linux Sistemas Operacionais Windows

O Operations Center usa o Hypertext Transfer Protocol Secure (HTTPS) para se comunicar com os navegadores da web. O protocolo de Segurança da Camada de Transporte (TLS) protege comunicações entre o Operations Center e o servidor do hub, e entre o servidor do hub e os servidores spoke associados.

### **Sobre Esta Tarefa**

TLS 1.2 é necessário para comunicação segura entre o servidor IBM Spectrum Protect e o Operations Center, e entre o servidor do hub e os servidores spoke.

- Protegendo a [comunicação](#page-739-0) entre o Operations Center e o servidor do hub Para proteger as comunicações entre o Operations Center e o servidor do hub, você deve incluir o certificado Segurança da Camada de Transporte (TLS) do servidor do hub para o arquivo de armazenamento confiável do Operations Center.
- Protegendo a [comunicação](#page-741-0) entre o servidor do hub e um servidor spoke Para proteger as comunicações entre o servidor do hub e um servidor spoke usando o protocolo de Segurança da Camada de Transporte (TLS), deve-se definir o certificado do servidor spoke para o servidor do hub e o certificado do servidor do hub para o servidor spoke. Você deve também configurar o Operations Center para monitorar o servidor spoke.
- Reconfigurando a Senha para o Arquivo de [Armazenamento](#page-742-0) Confiável do Operations Center Para configurar a comunicação segura entre o Operations Center e o servidor do hub, você deve saber a senha para o arquivo de armazenamento confiável do Operations Center. Crie esta senha durante a instalação do Operations Center. Se você não souber a senha, será possível reconfigurá-la.

<span id="page-739-0"></span>Sistemas Operacionais AIX Sistemas Operacionais Linux Sistemas Operacionais Windows

# **Protegendo a comunicação entre o Operations Center e o servidor do hub**

Para proteger as comunicações entre o Operations Center e o servidor do hub, você deve incluir o certificado Segurança da Camada de Transporte (TLS) do servidor do hub para o arquivo de armazenamento confiável do Operations Center.

### **Antes de Iniciar**

O arquivo de armazenamento confiável do Operations Center é um contêiner para certificados que o Operations Center pode acessar. O arquivo de armazenamento confiável contém o certificado que o Operations Center usa para comunicação HTTPS com navegadores da web.

Durante a instalação do Operations Center, crie uma senha para o arquivo de armazenamento confiável. Para proteger a comunicação entre o Operations Center e o servidor do hub, deve-se usar a mesma senha para incluir o certificado do servidor do hub no arquivo de armazenamento confiável. Se você não se lembrar dessa senha, poderá reconfigurá-la. Consulte Reconfigurando a Senha para o Arquivo de [Armazenamento](#page-742-0) Confiável do Operations Center.

### **Procedimento**

1. Especifique o certificado cert256.arm como o certificado padrão no arquivo do banco de dados de chave do servidor do hub.

Para especificar cert256.arm como o certificado padrão, conclua as etapas a seguir:

a. Emita o comando a seguir a partir do diretório de instâncias do servidor do hub:

gsk8capicmd\_64 -cert -setdefault -db cert.kdb -stashed -label "TSM Server SelfSigned SHA Key"

- b. Reinicie o servidor do hub para que possa receber as mudanças para o arquivo do banco de dados de chave.
- 2. Para verificar se o certificado cert256.arm está configurado como o certificado padrão no arquivo do banco de dados de chave do servidor do hub, emita o seguinte comando:

gsk8capicmd\_64 -cert -list -db cert.kdb -stashed

- 3. Pare o servidor da web Operations Center.
- 4. Acesse a linha de comandos do sistema operacional no qual o Operations Center está instalado.
- 5. Inclua o certificado no arquivo de armazenamento confiável do Operations Center usando o utilitário iKeycmd ou o utilitário iKeyman.

O utilitário iKeycmd é uma interface da linha de comandos e o utilitário iKeyman é a interface gráfica com o usuário do IBM® Key Management.

Sistemas Operacionais AIX Sistemas Operacionais LinuxOs utilitários iKeycmd e iKeyman devem ser executados como o usuário raiz.

Sistemas Operacionais WindowsOs utilitários iKeycmd e iKeyman devem ser executados por uma conta do administrador.

Para incluir o certificado TLS usando a interface da linha de comandos, conclua as etapas a seguir:

- a. Acesse o seguinte diretório, em que *installation\_dir* representa o diretório no qual o Operations Center está instalado:
	- Sistemas Operacionais AIX Sistemas Operacionais Linux*installation\_dir*/ui/jre/bin
	- Sistemas Operacionais Windows*installation\_dir*\ui\jre\bin
- b. Emita o comando iKeycmd para incluir o certificado cert256.arm como o certificado padrão no arquivo do banco de dados de chave do servidor do hub:

```
ikeycmd -cert -add
-db /installation_dir/Liberty/usr/servers/guiServer/gui-truststore.jks
-file /fvt/comfrey/srv/cert256.arm
-label 'label description'
-pw 'password' -type jks -format ascii -trust enable
```
onde:

installation\_dir

O diretório no qual o Operations Center está instalado.

label description

A descrição que você designa ao rótulo.

password

A senha que você criou quando instalou o Operations Center. Para reconfigurar a senha, desinstale o Operations Center, exclua o arquivo .jks e reinstale o Operations Center.

Para incluir o certificado usando a janela IBM Key Management, conclua as etapas a seguir:

- a. Acesse o seguinte diretório, em que *installation\_dir* representa o diretório no qual o Operations Center está instalado:
	- Sistemas Operacionais AIX Sistemas Operacionais Linux*installation\_dir*/ui/jre/bin
	- Sistemas Operacionais Windows*installation\_dir*\ui\jre\bin
- b. Abra a janela IBM Key Management emitindo o comando a seguir:

ikeyman

- c. Clique em Arquivo do Banco de Dados de Chave > Abrir.
- d. Na janela Abrir, clique em Procurar e acesse o diretório a seguir, em que *installation\_dir* representa o diretório no qual o Operations Center está instalado:
	- Sistemas Operacionais AIX Sistemas Operacionais Linux*installation\_dir*/ui/Liberty/usr/servers/guiServer
	- Sistemas Operacionais Windows*installation\_dir*\ui\Liberty\usr\servers\guiServer
- e. No diretório guiServer, selecione o arquivo gui-truststore.jks.
- f. Clique em Abrir e clique em OK.
- g. Insira a senha para o arquivo de armazenamento confiável e clique em OK.
- h. Na área Conteúdo do Banco de Dados de Chaves da janela IBM Key Management, clique na seta e selecione Certificados de Assinante na lista.
- i. Clique em Incluir.
- j. Na janela Abrir, clique em Procurar e acesse o diretório da instância do servidor de hub, conforme mostrado no exemplo a seguir:
	- Sistemas Operacionais AIX Sistemas Operacionais Linux/opt/tivoli/tsm/server/bin
	- Sistemas Operacionais Windowsc:\Program Files\Tivoli\TSM\server1

O diretório contém o cert256.arm certificado.

Se você não puder acessar o diretório de instâncias do servidor do hub a partir da janela Abrir, conclua as etapas a seguir:

i. Use FTP ou outro método de transferência de arquivos para copiar os arquivos cert256.arm do servidor do hub para o seguinte diretório no computador em que o Operations Center está instalado:

- Sistemas Operacionais AIX Sistemas Operacionais Linux *installation\_dir*/ui/Liberty/usr/servers/guiServer
- Sistemas Operacionais Windowsinstallation\_dir\ui\Liberty\usr\servers\guiServer
- ii. Na janela Abrir, acesse o diretório guiServer.
- k. Selecione o certificado cert256.arm como o certificado.

Dica: O certificado escolhido deve ser configurado como o certificado padrão no arquivo do banco de dados de chave do servidor do hub. Para obter informações adicionais, consulte a etapa 1 e 2.

- l. Clique em Abrir e clique em OK.
- m. Insira um rótulo para o certificado. Por exemplo, insira o nome do servidor do hub.
- n. Clique em OK. O certificado SSL do servidor do hub é incluído no arquivo de armazenamento confiável e o rótulo é exibido na área Conteúdo do Banco de Dados de Chaves da janela IBM Key Management.
- o. Feche a janela IBM Key Management.
- 6. Inicie o servidor da web Operations Center.
- 7. Ao conectar-se ao Operations Center pela primeira vez, você será solicitado a identificar o endereço IP ou o nome da rede do servidor do hub, além do número da porta para comunicação com o servidor do hub. Se a opção do servidor ADMINONCLIENTPORT estiver ativada para o servidor IBM Spectrum Protect, insira o número da porta que é especificado pela opção do servidor TCPADMINPORT. Se a opção do servidor ADMINONCLIENTPORT não estiver ativada, insira o número da porta especificado pela opção do servidor TCPPORT.

Se o Operations Center foi configurado anteriormente, é possível revisar o conteúdo do arquivo

serverConnection.properties para verificar as informações de conexão. O arquivo serverConnection.properties está no diretório a seguir no computador em que o Operations Center está instalado:

- Sistemas Operacionais AIX Sistemas Operacionais Linux*installation\_dir*/ui/Liberty/usr/servers/guiServer
- Sistemas Operacionais Windows*installation\_dir*\ui\Liberty\usr\servers\guiServer

#### **O que Fazer Depois**

Para configurar [comunicação](#page-741-0) TLS entre o servidor do hub e um servidor spoke, consulte Protegendo a comunicação entre o servidor do hub e um servidor spoke.

#### **Referências relacionadas**:

<span id="page-741-0"></span>QUERY OPTION [\(Consultar](#page-1656-0) opções do servidor) Sistemas Operacionais AIX Sistemas Operacionais Linux Sistemas Operacionais Windows

## **Protegendo a comunicação entre o servidor do hub e um servidor spoke**

Para proteger as comunicações entre o servidor do hub e um servidor spoke usando o protocolo de Segurança da Camada de Transporte (TLS), deve-se definir o certificado do servidor spoke para o servidor do hub e o certificado do servidor do hub para o servidor spoke. Você deve também configurar o Operations Center para monitorar o servidor spoke.

#### **Sobre Esta Tarefa**

O servidor do hub recebe informações de status e de alerta do servidor spoke e mostra as informações no Operations Center. Para receber as informações de status e de alerta do servidor spoke, o certificado do servidor spoke deve ser incluído no arquivo de armazenamento confiável do servidor do hub. Você deve também configurar o Operations Center para monitorar o servidor spoke.

Para ativar outras funções do Operations Center, como a implementação automática de atualizações dos clientes, o certificado do servidor do hub deve ser incluído no arquivo de armazenamento confiável do servidor spoke.

#### **Procedimento**

1. Conclua as etapas a seguir para definir o certificado do servidor spoke para o servidor do hub:

- a. No servidor spoke, vá para o diretório da instância do servidor spoke.
	- b. Especifique o certificado cert256.arm requerido como o certificado padrão no arquivo do banco de dados de chave do servidor spoke. Emita o seguinte comando:

gsk8capicmd\_64 -cert -setdefault -db cert.kdb -stashed -label "TSM Server SelfSigned SHA Key"

c. Verifique os certificados no arquivo do banco de dados de chave do servidor spoke. Emita o seguinte comando:

gsk8capicmd\_64 -cert -list -db cert.kdb -stashed

d. Transfira com segurança o arquivo cert256.arm do servidor spoke para o servidor do hub.

- e. No servidor do hub, vá para o diretório da instância do servidor do hub.
- f. Defina o certificado do servidor spoke para o servidor do hub. Emita o comando a seguir a partir do diretório de instância do servidor do hub, em que *spoke\_servername* é o nome do servidor spoke, e *spoke\_cert256.arm* é o nome do arquivo do certificado do servidor spoke:

```
gsk8capicmd_64 -cert -add -db cert.kdb -stashed -format ascii
 -label spoke_servername -file spoke_cert256.arm
```
- 2. Conclua as etapas a seguir para definir o certificado do servidor do hub para o servidor spoke:
	- a. No servidor do hub, vá para o diretório da instância do servidor do hub.
	- b. Especifique o certificado cert256.arm necessário como o certificado padrão no arquivo do banco de dados de chave do servidor do hub. Emita o seguinte comando:

```
gsk8capicmd_64 -cert -setdefault -db cert.kdb -stashed
 -label "TSM Server SelfSigned SHA Key"
```
c. Verifique os certificados no arquivo do banco de dados de chave do servidor spoke. Emita o seguinte comando:

gsk8capicmd\_64 -cert -list -db cert.kdb -stashed

- d. Transfira com segurança o arquivo cert256.arm do servidor do hub para o servidor spoke.
- e. No servidor spoke, vá para o diretório da instância do servidor spoke.
- f. Defina o certificado do servidor do hub para o servidor spoke. Emita o comando a seguir a partir do diretório de instância do servidor spoke, em que *hub\_servername* é o nome do servidor do hub e *hub\_cert256.arm* é o nome do arquivo do certificado do servidor do hub:

```
gsk8capicmd_64 -cert -add -db cert.kdb -stashed -format ascii
 -label hub_servername -file hub_cert256.arm
```
- 3. Reinicie o servidor do hub e o servidor spoke.
- 4. Conclua as etapas a seguir para definir o servidor spoke para o servidor do hub e o servidor do hub para o servidor spoke. a. Emita os comandos a seguir no servidor do hub e no servidor spoke:

```
SET SERVERPASSWORD server_password
SET SERVERHLADDRESS ip_address
SET SERVERLLADDRESS tcp_port
```
b. No servidor do hub, emita o comando DEFINE SERVER de acordo com o exemplo a seguir:

```
DEFINE SERVER spoke_servername HLA=spoke_address
LLA=spoke_SSLTCPADMINPort SERVERPA=spoke_serverpassword
```
c. No servidor spoke, emita o comando DEFINE SERVER de acordo com o exemplo a seguir:

```
DEFINE SERVER hub_servername HLA=hub_address
LLA=hub_SSLTCPADMINPort SERVERPA=hub_serverpassword
```
Dica: Por padrão, a comunicação do servidor é criptografada, exceto quando o servidor está enviando ou recebendo dados do objeto. Dados do objeto são enviados e recebidos usando TCP/IP. Ao escolher não criptografar os dados do objeto, o desempenho do servidor é semelhante à comunicação sobre uma sessão TCP/IP e a sessão é segura. Para criptografar toda a comunicação com o servidor especificado, mesmo quando o servidor está enviando e recebendo dados do objeto, especifique o parâmetro SSL=YES no comando DEFINE SERVER.

- 5. Conclua as etapas a seguir para configurar o Operations Center para monitorar o servidor spoke:
	- a. Na barra de menus do Operations Center, clique em Servidores. O servidor spoke tem um status igual a "Não monitorado". Esse status significa que, embora esse servidor tenha sido definido no servidor do hub usando o comando DEFINE SERVER, o servidor ainda não está configurado como um spoke.
	- b. Clique no servidor spoke para destacar o item e clique em Monitorar o spoke.

#### **Referências relacionadas**:

<span id="page-742-0"></span>DEFINE SERVER (Definir um Servidor para Comunicações [Servidor-para-Servidor\)](#page-1219-0) QUERY OPTION [\(Consultar](#page-1656-0) opções do servidor) Sistemas Operacionais AIX Sistemas Operacionais Linux Sistemas Operacionais Windows

# **Reconfigurando a Senha para o Arquivo de Armazenamento Confiável do Operations Center**

Para configurar a comunicação segura entre o Operations Center e o servidor do hub, você deve saber a senha para o arquivo de armazenamento confiável do Operations Center. Crie esta senha durante a instalação do Operations Center. Se você não souber a senha, será possível reconfigurá-la.

#### **Sobre Esta Tarefa**

Para reconfigurar a senha, você deve criar uma nova senha, exclua o arquivo de armazenamento confiável do Operations Center e reinicie o servidor da web Operations Center.

#### **Procedimento**

- 1. Pare o servidor da web Operations Center.
- 2. Acesse o seguinte diretório, em que *installation\_dir* representa o diretório no qual o Operations Center está instalado:
	- Sistemas Operacionais AIX Sistemas Operacionais Linux*installation\_dir*/ui/Liberty/usr/servers/guiServer
	- Sistemas Operacionais Windows*installation\_dir*\ui\Liberty\usr\servers\guiServer
- 3. Abra o arquivo bootstrap.properties, que contém a senha para o arquivo de armazenamento confiável. Se a senha não estiver criptografada, será possível usá-la para abrir o arquivo de armazenamento confiável sem ter que reconfigurá-lo. Os exemplos a seguir indicam a diferença entre uma senha criptografada e não criptografada:

Exemplo de senha criptografada

As senhas criptografadas começam com a sequência de texto {xor}. O exemplo a seguir mostra a senha criptografada como o valor do parâmetro tsm.truststore.pswd:

tsm.truststore.pswd={xor}MiYPPiwsKDAtOw==

Exemplo de senha não criptografada

O exemplo a seguir mostra a senha não criptografada como o valor do parâmetro tsm.truststore.pswd:

```
tsm.truststore.pswd=J8b%^B
```
4. Reconfigure a senha, substituindo-a no arquivo bootstrap.properties por uma nova senha. É possível substituir a senha com uma senha criptografada ou não criptografada. Lembre-se da senha não criptografada para uso futuro.

Para criar uma senha criptografada, conclua as seguintes etapas:

a. Crie uma senha não criptografada.

A senha para o arquivo de armazenamento confiável deve atender aos critérios a seguir:

- A senha deve conter um mínimo de 6 caracteres e um máximo de 64 caracteres.
	- A senha deve conter pelo menos os caracteres a seguir:
		- Uma letra maiúscula  $(A Z)$
		- $\blacksquare$  Uma letra minúscula (a z)
		- $\blacksquare$  Um dígito (0 9)
		- Dois dos caracteres não alfanuméricos que estão listados na série seguinte:

 $\sim$  ! @ # \$ % ^ & \* \_ + = ` |

( ) { } [ ] : ; < > , . ? /

b. Na linha de comandos do sistema operacional, acesse o diretório a seguir:

- Sistemas Operacionais AIX Sistemas Operacionais Linux*installation\_dir*/ui/Liberty/bin
	- Sistemas Operacionais Windows*installation\_dir*\ui\Liberty\bin

c. Para criptografar a senha, emita o comando a seguir, em que *myPassword* representa a senha não criptografada:

- Sistemas Operacionais AIX Sistemas Operacionais LinuxsecurityUtility encode *myPassword*
- Sistemas Operacionais WindowssecurityUtility.bat encode *myPassword*

Sistemas Operacionais WindowsA mensagem a seguir pode ser mostrada:

! "java"' não é reconhecido como um comando interno ou externo, programa operável ou arquivo em lote.

Se esta mensagem for mostrada, conclua as etapas a seguir:

i. Emita o comando a seguir, em que *installation\_dir* representa o diretório no qual o Operations Center está instalado:

set JAVA HOME="*installation dir\ui\jre*"

ii. Emita novamente o comando a seguir para criptografar a senha:

securityUtility.bat encode *myPassword*

- 5. Feche o arquivo bootstrap.properties.
- 6. Acesse o diretório a seguir:
	- Sistemas Operacionais AIX Sistemas Operacionais Linux*installation\_dir*/ui/Liberty/usr/servers/guiServer
	- Sistemas Operacionais Windows*installation\_dir*\ui\Liberty\usr\servers\guiServer
- 7. Exclua o arquivo gui-truststore.jks, que é o arquivo de armazenamento confiável do Operations Center.
- 8. Inicie o servidor da web Operations Center.

#### **Resultados**

<span id="page-744-0"></span>Um novo arquivo de armazenamento confiável é criado automaticamente para o Operations Center, e o certificado TLS do Operations Center é incluído automaticamente no arquivo de armazenamento confiável. Sistemas Operacionais AIX Sistemas Operacionais Linux Sistemas Operacionais Windows

## **Iniciando e parando o servidor da web**

O servidor da web do Operations Center é executado como um serviço e é iniciado automaticamente. Talvez seja necessário parar e iniciar o servidor da web, por exemplo, para fazer mudanças na configuração.

#### **Procedimento**

Pare e inicie o servidor da web.

- Sistemas Operacionais AIXNo diretório /*installation\_dir*/ui/utils, em que *installation\_dir* representa o diretório em que o Operations Center está instalado, emita o comando a seguir:
	- Para parar o servidor:
		- ./stopserver.sh
	- Para iniciar o servidor:
		- ./startserver.sh
- Sistemas Operacionais LinuxEmita os seguintes comandos:
	- Para parar o servidor:

service opscenter.rc stop

Para iniciar o servidor:

service opscenter.rc start

Para reiniciar o servidor:

service opscenter.rc restart

Para determinar se o servidor está em execução, emita o comando a seguir:

service opscenter.rc status

<span id="page-744-1"></span>Sistemas Operacionais WindowsNa janela Serviços, pare ou inicie o serviço do Operations Center.

# **Abrindo o Operations Center**

A página Visão geral é a visualização inicial padrão no Operations Center. No entanto, em seu navegador da web você pode marcar a página que deseja abrir ao efetuar login no Operations Center.

#### **Procedimento**

1. Em um navegador da web, insira o endereço a seguir, em que *hostname* representa o nome do computador em que o Operations Center está instalado, e *secure\_port* representa o número da porta que o Operations Center usa para comunicação HTTPS nesse computador:

https://*hostname*:*secure\_port*/oc

Dicas:

- A URL faz distinção entre maiúsculas e minúsculas. Por exemplo, certifique-se de digitar "oc" em minúsculas, conforme indicado.
- O número de porta padrão para comunicação HTTPS é 11090, mas um número de porta diferente pode ser especificado durante a instalação do Operations Center.
- 2. Efetue login usando um ID de administrador que está registrado no servidor do hub.

Na página Visão geral, é possível visualizar informações de resumo para clientes serviços, servidores, conjuntos de armazenamentos e dispositivos de armazenamento. É possível visualizar mais detalhes clicando em itens ou usando a barra de menus do Operations Center.

Monitorando a partir de um dispositivo móvel: Para monitorar remotamente o ambiente de armazenamento, é possível visualizar a página Visão geral do Operations Center no navegador da web de um dispositivo móvel. O Operations Center suporta o navegador da web Apple Safari no iPad. Outros dispositivos móveis também podem ser usados.

<span id="page-745-0"></span>Sistemas Operacionais AIX Sistemas Operacionais Linux Sistemas Operacionais Windows

# **Coletando informações de diagnóstico com o Serviços de gerenciamento de cliente do IBM Spectrum Protect**

O client management service coleta as informações de diagnóstico sobre os clientes de backup-archive e disponibiliza-as para o Operations Center para a capacidade de monitoramento básico.

### **Sobre Esta Tarefa**

Após instalar o client management service, será possível visualizar a página Diagnóstico no Operations Center para obter informações sobre resolução de problemas para clientes de backup-archive.

As informações de diagnóstico podem ser coletadas somente a partir de clientes Linux e Windows, mas os administradores podem visualizar as informações de diagnóstico no Operations Center nos sistemas operacionais AIX, Linux ou Windows.

Também é possível instalar o client management service nos nós do movedor de dados para o IBM Spectrum Protect for Virtual Environments: Proteção de Dados para VMware para coletar informações de diagnóstico sobre os movedores de dados.

Dica: Na documentação do client management service, o *sistema do cliente* é o sistema no qual o cliente de backup-archive é instalado.

- Instalando o client [management](#page-745-1) service Usando um Assistente Gráfico Para coletar informações de diagnóstico sobre clientes de backup-archive, como arquivos de log do cliente, deve-se instalar o client management service em sistemas do cliente que você gerenciar.
- Instalando o client [management](#page-746-0) service no Modo Silencioso É possível instalar o client management service no modo silencioso. Ao usar o modo silencioso, forneça os valores de instalação em um arquivo de resposta e, em seguida, execute um comando de instalação.
- Verificando se o client management service está instalado [corretamente](#page-747-0) Antes de usar o client management service para coletar informações de diagnóstico sobre um cliente de backup-archive, será possível verificar se o client management service foi instalado e configurado corretamente.
- [Configurando](#page-748-0) o Operations Center para usar o client management service Se você não usou a configuração padrão do client management service, deve-se configurar o Operations Center para acessar o client management service.
- Iniciando e parando o client [management](#page-749-0) service O client management service é iniciado automaticamente após ter sido instalado no sistema do cliente. Poderá ser necessário parar e iniciar o serviço em determinadas situações.
- [Desinstalando](#page-750-0) o client management service Se não precisar mais coletar informações de diagnóstico do cliente, será possível desinstalar o client management service a partir do sistema do cliente.
- Configurando o client management service para instalações do cliente [customizadas](#page-750-1) O client management service usa as informações no arquivo de configuração do cliente (client-configuration.xml) para descobrir informações de diagnóstico. Se o client management service não conseguir descobrir o local dos arquivos de log, deve-se executar o utilitário CmsConfig e incluir o local dos arquivos de log no arquivo client-configuration.xml.

<span id="page-745-1"></span>Sistemas Operacionais AIX Sistemas Operacionais Linux Sistemas Operacionais Windows

# **Instalando o client management service Usando um Assistente Gráfico**

**690** IBM Spectrum Protect Knowledge Center Version 8.1.4

Para coletar informações de diagnóstico sobre clientes de backup-archive, como arquivos de log do cliente, deve-se instalar o client management service em sistemas do cliente que você gerenciar.

#### **Antes de Iniciar**

Revise o Requisitos e limitações do Serviços de [gerenciamento](#page-725-0) de cliente do IBM Spectrum Protect.

#### **Sobre Esta Tarefa**

Deve-se instalar o client management service no mesmo computador que o cliente de backup-archive.

#### **Procedimento**

1. Faça download do pacote de instalação para o client management service a partir de um site de download da IBM®, como IBM Passport Advantage ou IBM Fix Central. Procure um nome de arquivo que seja semelhante a *<version>*-IBM-SPCMS-*<operating system>*.bin.

A tabela a seguir mostra os nomes dos pacotes de instalação.

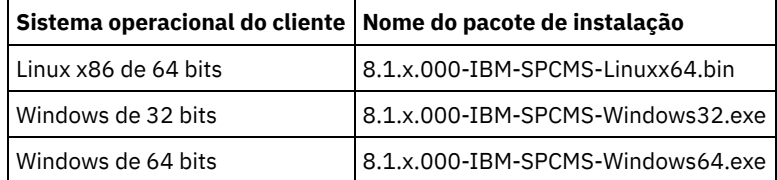

2. Crie um diretório no sistema do cliente que deseja gerenciar e copie o pacote de instalação nesse diretório.

3. Extraia o conteúdo do arquivo do pacote de instalação.

Nos sistemas do cliente Linux, conclua as seguintes etapas:

a. Altere o arquivo para um arquivo executável ao emitir o seguinte comando:

chmod +x 8.1.x.000-IBM-SPCMS-Linuxx64.bin

b. Emita o seguinte comando:

./8.1.x.000-IBM-SPCMS-Linuxx64.bin

Em sistemas do cliente Windows, clique duas vezes no nome do pacote de instalação no Windows Explorer. Dica: Se o pacote foi instalado e desinstalado anteriormente, selecione Tudo quando perguntado se deseja substituir os arquivos de instalação existentes.

- 4. Execute o arquivo em lote de instalação no diretório no qual os arquivos de instalação e arquivos associados foram extraídos. Esse é o diretório que foi criado na etapa 2.
	- Nos sistemas do cliente Linux, emita o seguinte comando:

./install.sh

Nos sistemas do cliente Windows, clique duas vezes em install.bat.

5. Para instalar o client management service, siga as instruções no assistente IBM Installation Manager.

Se o IBM Installation Manager ainda não estiver instalado no sistema do cliente, deve-se selecionar o IBM Installation Manager e o IBM Spectrum Protect Client Management Services.

Dica: É possível aceitar os locais padrão do diretório de recursos compartilhados e do diretório de instalação do IBM Installation Manager.

#### **O que Fazer Depois**

Siga as instruções em Verificando se o client management service está instalado [corretamente](#page-747-0).

<span id="page-746-0"></span>Sistemas Operacionais AIX Sistemas Operacionais Linux Sistemas Operacionais Windows

## **Instalando o client management service no Modo Silencioso**

É possível instalar o client management service no modo silencioso. Ao usar o modo silencioso, forneça os valores de instalação em um arquivo de resposta e, em seguida, execute um comando de instalação.

#### **Antes de Iniciar**

Revise o Requisitos e limitações do Serviços de [gerenciamento](#page-725-0) de cliente do IBM Spectrum Protect.

Extraia o pacote de instalação seguindo as instruções em Instalando o client [management](#page-745-1) service Usando um Assistente Gráfico.

#### **Sobre Esta Tarefa**

Deve-se instalar o client management service no mesmo computador que o cliente de backup-archive.

O diretório input, que está no diretório onde o pacote de instalação foi extraído, contém o arquivo de resposta de amostra a seguir:

install\_response\_sample.xml

É possível usar o arquivo de amostra com os valores padrão ou é possível customizá-lo.

Dica: Se desejar customizar o arquivo de amostra, crie uma cópia do arquivo de amostra, renomeie-o e edite a cópia.

#### **Procedimento**

1. Crie um arquivo de resposta baseado no arquivo de amostra ou use o arquivo de amostra install\_response\_sample.xml. Em qualquer caso, assegure-se de que o arquivo de resposta especifique o número da porta para o client management service. A porta padrão é 9028. Por exemplo:

<variable name='port' value='9028'/>

2. Execute o comando para instalar o client management service e aceite a licença. No diretório em que o arquivo do pacote de instalação é extraído, emita o comando a seguir, em que *response\_file* representa o caminho do arquivo de resposta, incluindo o nome do arquivo: Em um sistema do cliente Linux:

./install.sh -s -input *response\_file* -acceptLicense

Por exemplo:

./install.sh -s -input /cms install/input/install response.xml -acceptLicense

Em um sistema do cliente Windows:

install.bat -s -input *response\_file* -acceptLicense

Por exemplo:

install.bat -s -input c:\cms\_install\input\install\_response.xml -acceptLicense

#### **O que Fazer Depois**

Siga as instruções em Verificando se o client management service está instalado [corretamente](#page-747-0).

<span id="page-747-0"></span>Sistemas Operacionais AIX Sistemas Operacionais Linux Sistemas Operacionais Windows

## **Verificando se o client management service está instalado corretamente**

Antes de usar o client management service para coletar informações de diagnóstico sobre um cliente de backup-archive, será possível verificar se o client management service foi instalado e configurado corretamente.

#### **Procedimento**

Na linha de comandos do sistema do cliente, execute os seguintes comandos para visualizar a configuração do client management service:

Nos sistemas do cliente Linux, emita o seguinte comando:

*client\_install\_dir*/cms/bin/CmsConfig.sh list

em que *client\_install\_dir* é o diretório no qual o cliente de backup-archive está instalado. Por exemplo, com a instalação do cliente padrão, emita o comando a seguir:

```
/opt/tivoli/tsm/cms/bin/CmsConfig.sh list
```
#### A saída é semelhante ao seguinte texto:

```
Listando a configuração do CMS
server1.example.com:1500 NO_SSL HOSTNAME
Capabilities: [LOG_QUERY]
    Opt Path: /opt/tivoli/tsm/client/ba/bin/dsm.sys
    Log File: /opt/tivoli/tsm/client/ba/bin/dsmerror.log
        en US MM/dd/yyyy HH:mm:ss Windows-1252
    Log File: /opt/tivoli/tsm/client/ba/bin/dsmsched.log
        en_US MM/dd/yyyy HH:mm:ss Windows-1252
```
Nos sistemas do cliente Windows, emita o seguinte comando:

*client\_install\_dir*\cms\bin\CmsConfig.bat list

em que *client\_install\_dir* é o diretório no qual o cliente de backup-archive está instalado. Por exemplo, com a instalação do cliente padrão, emita o comando a seguir:

C:\"Program Files"\Tivoli\TSM\cms\bin\CmsConfig.bat list

#### A saída é semelhante ao seguinte texto:

Listando a configuração do CMS

```
server1.example.com:1500 NO SSL HOSTNAME
Capabilities: [LOG_QUERY]
   Opt Path: C:\Program Files\Tivoli\TSM\baclient\dsm.opt
   Log File: C:\Program Files\Tivoli\TSM\baclient\dsmerror.log
       en_US MM/dd/yyyy HH:mm:ss Windows-1252
   Log File: C:\Program Files\Tivoli\TSM\baclient\dsmsched.log
        en_US MM/dd/yyyy HH:mm:ss Windows-1252
```
Se o client management service estiver instalado e configurado corretamente, a saída exibirá o local do arquivo de log de erro. O texto de saída é extraído do arquivo de configuração a seguir:

Nos sistemas do cliente Linux:

*client\_install\_dir*/cms/Liberty/usr/servers/cmsServer/client-configuration.xml

Nos sistemas do cliente Windows:

*client\_install\_dir*\cms\Liberty\usr\servers\cmsServer\client-configuration.xml

Se a saída não contiver nenhuma entrada, deve-se configurar o arquivo client-configuration.xml. Para obter instruções sobre como configurar esse arquivo, consulte Configurando o client management service para instalações do cliente [customizadas](#page-750-1). É possível usar o comando CmsConfig verify para verificar se uma definição de nó está corretamente criada no arquivo clientconfiguration.xml.

<span id="page-748-0"></span>Sistemas Operacionais AIX Sistemas Operacionais Linux Sistemas Operacionais Windows

## **Configurando o Operations Center para usar o client management service**

Se você não usou a configuração padrão do client management service, deve-se configurar o Operations Center para acessar o client management service.

### **Antes de Iniciar**

Certifique-se de que o client management service esteja instalado e iniciado no sistema do cliente.

Verifique se a configuração padrão é usada. A configuração padrão não será usada se uma das condições a seguir for atendida:

- O client management service não usa o número da porta padrão 9028.
- O cliente de backup-archive não é acessado pelo mesmo endereço IP do sistema do cliente no qual o cliente de backuparchive está instalado. Por exemplo, um endereço IP diferente pode ser usado nas situações a seguir:
	- O sistema de computador possui duas placas de rede. O cliente de backup-archive está configurado para comunicação em uma rede, enquanto que o client management service se comunica na outra rede.
	- O sistema do cliente está configurado com o Protocolo de Configuração de Host Dinâmico (DHCP). Como resultado, o sistema do cliente é designado dinamicamente a um endereço IP, que é salvo no servidor IBM Spectrum Protect durante a operação do cliente de backup-archive anterior. Quando o sistema do cliente é reiniciado, esse sistema poderá ser designado a um endereço IP diferente. Para assegurar que o Operations Center sempre possa localizar o sistema do cliente, especifique um nome de domínio completo.

#### **Procedimento**

Para configurar o Operations Center para usar o client management service, execute as seguintes etapas:

- 1. Na página Clientes do Operations Center, selecione o cliente.
- 2. Clique em Detalhes.
- 3. Clique na guia Propriedades.
- 4. No campo URL de diagnósticos remota da seção Geral, especifique a URL para o client management service no sistema do cliente.

O endereço deve iniciar com https. A tabela a seguir mostra exemplos da URL de diagnósticos remota.

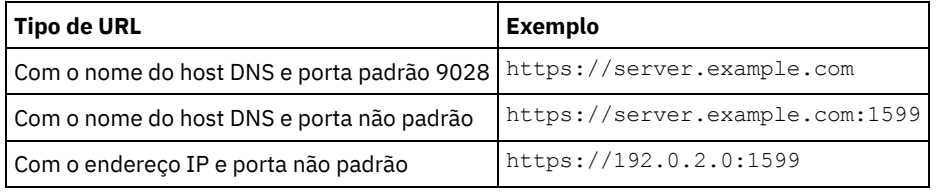

5. Clique em Salvar.

#### **O que Fazer Depois**

É possível acessar informações de diagnóstico do cliente, como arquivos de log do cliente, a partir da guia Diagnósticos no Operations Center.

<span id="page-749-0"></span>Sistemas Operacionais AIX Sistemas Operacionais Linux Sistemas Operacionais Windows

## **Iniciando e parando o client management service**

O client management service é iniciado automaticamente após ter sido instalado no sistema do cliente. Poderá ser necessário parar e iniciar o serviço em determinadas situações.

#### **Procedimento**

Para parar, iniciar ou reiniciar o client management service em sistemas do cliente Linux, emita os comandos a seguir: Para parar o serviço:

service cms.rc stop

Para iniciar o serviço:

service cms.rc start

Para reiniciar o serviço:

service cms.rc restart

Em sistemas do cliente Windows, abra a janela Serviços e pare, inicie ou reinicie o serviço do IBM Spectrum Protect Client Management Services.

## <span id="page-750-0"></span>**Desinstalando o client management service**

Se não precisar mais coletar informações de diagnóstico do cliente, será possível desinstalar o client management service a partir do sistema do cliente.

### **Sobre Esta Tarefa**

Deve-se usar o IBM® Installation Manager para desinstalar o client management service. Se não desejar mais usar o IBM Installation Manager, ele também poderá ser desinstalado.

### **Procedimento**

- 1. Desinstale o client management service a partir do sistema do cliente:
	- a. Abra o IBM Installation Manager:
		- No sistema do cliente Linux, no diretório em que o IBM Installation Manager está instalado, acesse o subdiretório eclipse (por exemplo, /opt/IBM/InstallationManager/eclipse) e emita o comando a seguir:

./IBMIM

- No sistema do cliente do Windows, abra o IBM Installation Manager a partir do menu Iniciar.
- b. Clique em Desinstalar.
- c. Selecione o IBM Spectrum Protect Client Management Services e clique em Avançar.
- d. Clique em Desinstalar e depois em Concluir.
- e. Feche a janela IBM Installation Manager.
- 2. Se não precisar mais do IBM Installation Manager, desinstale-o do sistema do cliente:
	- a. Abra o assistente de desinstalação do IBM Installation Manager:
		- No sistema do cliente Linux, mude para o diretório de desinstalação do IBM Installation Manager, (por exemplo, /var/ibm/InstallationManager/uninstall), e emita o seguinte comando:
			- ./uninstall
		- No sistema do cliente do Windows, clique em Iniciar > Painel de Controle. Em seguida, clique em Desinstalar um programa > IBM Installation Manager > Desinstalar.
	- b. Na janela do IBM Installation Manager, selecione IBM Installation Manager se ainda não tiver selecionado e clique em Avançar.
	- c. Clique em Desinstalar e depois em Concluir.

<span id="page-750-1"></span>Sistemas Operacionais AIX Sistemas Operacionais Linux Sistemas Operacionais Windows

# **Configurando o client management service para instalações do cliente customizadas**

O client management service usa as informações no arquivo de configuração do cliente (client-configuration.xml) para descobrir informações de diagnóstico. Se o client management service não conseguir descobrir o local dos arquivos de log, deve-se executar o utilitário CmsConfig e incluir o local dos arquivos de log no arquivo client-configuration.xml.

Utilitário CmsConfig

Se você não estiver usando a configuração do cliente padrão, é possível executar o utilitário CmsConfig no sistema do cliente para descobrir e incluir o local dos arquivos de log do cliente no arquivo client-configuration.xml. Depois de concluir a configuração, o client management service pode acessar os arquivos de log do cliente e disponibilizá-los para funções de diagnósticos básicos no Operations Center.

Sistemas Operacionais AIX Sistemas Operacionais Linux

## **Resolvendo Problemas de Instalação do Operations Center**

Se ocorrer um problema com a instalação do Operations Center e você não puder resolvê-lo, é possível consultar as descrições de problemas conhecidos para uma possível solução.

- Sistemas Operacionais AIXO [assistente](#page-751-0) de instalação gráfico não pode ser iniciado em um sistema AIX Você está instalando o Operations Center em um sistema AIX usando o assistente gráfico e o programa de instalação não é iniciado.
- Sistemas Operacionais LinuxFontes do Chinês, Japonês ou Coreano São Exibidas [Incorretamente](#page-751-1) As fontes do chinês, japonês ou coreano são exibidas incorretamente no Operations Center no Red Hat Enterprise Linux 5.

<span id="page-751-0"></span>Sistemas Operacionais AIX

# **O assistente de instalação gráfico não pode ser iniciado em um sistema AIX**

Você está instalando o Operations Center em um sistema AIX usando o assistente gráfico e o programa de instalação não é iniciado.

### **Solução**

Os arquivos RPM que são listados no Instalando o [Operations](#page-731-0) Center Usando um Assistente Gráfico devem ser instalados no computador. Verifique se os arquivos RPM estão instalados.

<span id="page-751-1"></span>Sistemas Operacionais Linux

# **Fontes do Chinês, Japonês ou Coreano São Exibidas Incorretamente**

As fontes do chinês, japonês ou coreano são exibidas incorretamente no Operations Center no Red Hat Enterprise Linux 5.

### **Solução**

Instale os pacotes de fonte a seguir, que estão disponíveis no Red Hat:

- fonts-chinese
- fonts-japanese
- fonts-korean

Sistemas Operacionais AIX Sistemas Operacionais Linux Sistemas Operacionais Windows

# **Desinstalando o Operations Center**

É possível desinstalar o Operations Center usando alguns dos métodos a seguir: um assistente gráfico, a linha de comandos no modo do console ou modo silencioso.

- [Desinstalando](#page-751-2) o Operations Center Usando um Assistente Gráfico
- É possível desinstalar o Operations Center usando o assistente gráfico do IBM® Installation Manager. [Desinstalando](#page-752-0) o Operations Center no Modo do Console
- Para desinstalar o Operations Center usando a linha de comandos, você deve executar o programa de desinstalação do IBM Installation Manager a partir da linha de comandos com o parâmetro para o modo de console.
- [Desinstalando](#page-752-1) o Operations Center no Modo Silencioso Para desinstalar o Operations Center no modo silencioso, você deve executar o programa de desinstalação de IBM Installation Manager a partir da linha de comandos com os parâmetros para o modo silencioso.

<span id="page-751-2"></span>Sistemas Operacionais AIX Sistemas Operacionais Linux Sistemas Operacionais Windows

# **Desinstalando o Operations Center Usando um Assistente Gráfico**

É possível desinstalar o Operations Center usando o assistente gráfico do IBM® Installation Manager.

### **Procedimento**

1. Abra o IBM Installation Manager.

Sistemas Operacionais AIX Sistemas Operacionais LinuxNo diretório em que IBM Installation Manager está instalado, acesse o subdiretório eclipse (por exmeplo, /opt/IBM/InstallationManager/eclipse), e emita o comando a seguir:

./IBMIM

Sistemas Operacionais WindowsVocê pode abrir o IBM Installation Manager do menu Iniciar.

- 2. Clique em Desinstalar.
- 3. Selecione a opção para o Operations Center e clique em Avançar.
- 4. Clique em Desinstalar.
- 5. Clique em Concluir.

<span id="page-752-0"></span>Sistemas Operacionais AIX Sistemas Operacionais Linux Sistemas Operacionais Windows

## **Desinstalando o Operations Center no Modo do Console**

Para desinstalar o Operations Center usando a linha de comandos, você deve executar o programa de desinstalação do IBM® Installation Manager a partir da linha de comandos com o parâmetro para o modo de console.

#### **Procedimento**

1. No diretório onde o IBM Installation Manager está instalado, acesse o seguinte subdiretório:

- Sistemas Operacionais AIX Sistemas Operacionais Linuxeclipse/tools
- Sistemas Operacionais Windowseclipse\tools

Por exemplo:

- Sistemas Operacionais AIX Sistemas Operacionais Linux/opt/IBM/InstallationManager/eclipse/tools
- Sistemas Operacionais WindowsC:\Program Files\IBM\Installation Manager\eclipse\tools
- 2. No diretório tools, emita o comando a seguir:
	- o Sistemas Operacionais AIX Sistemas Operacionais Linux. /imcl -c
	- Sistemas Operacionais Windowsimcl.exe -c
- 3. Para desinstalar, insira 5.
- 4. Escolha desinstalar do grupo de pacotes do IBM Spectrum Protect.
- 5. Insira N para Avançar.
- 6. Escolha desinstalar o pacote do Operations Center.
- 7. Insira N para Avançar.
- 8. Insira U para Desinstalar.
- 9. Insira F para Concluir.

<span id="page-752-1"></span>Sistemas Operacionais AIX Sistemas Operacionais Linux Sistemas Operacionais Windows

## **Desinstalando o Operations Center no Modo Silencioso**

Para desinstalar o Operations Center no modo silencioso, você deve executar o programa de desinstalação de IBM® Installation Manager a partir da linha de comandos com os parâmetros para o modo silencioso.

#### **Antes de Iniciar**

Você pode utilizar um arquivo de resposta para fornecer entrada de dados para instalar silenciosamente o Operations Center servidor. IBM Spectrum Protect inclui um arquivo de resposta como amostra, uninstall response sample.xml, no diretório de entrada onde o pacote de instalação está extraído. Esses arquivos contém valores padrão para ajudar você a evitar quaisquer avisos desnecessários.

Para desinstalar os Operations Center, deixe modify="false" configurado para a entrada Operations Center no arquivo de resposta.

Se você quiser customizar um arquivo de resposta, é possível modificar as opções que estão no arquivo. Para obter informações sobre arquivos de resposta, acesse Arquivos de [respostas.](https://www.ibm.com/support/knowledgecenter/SSDV2W_1.8.5/com.ibm.silentinstall12.doc/topics/c_silent_response_files.html)

### **Procedimento**

- 1. No diretório onde o IBM Installation Manager está instalado, acesse o seguinte subdiretório:
	- Sistemas Operacionais AIX Sistemas Operacionais Linuxeclipse/tools
	- Sistemas Operacionais Windowseclipse\tools

Por exemplo:

- Sistemas Operacionais AIX Sistemas Operacionais Linux/opt/IBM/InstallationManager/eclipse/tools
- Sistemas Operacionais WindowsC:\Program Files\IBM\Installation Manager\eclipse\tools
- 2. No diretório tools, emita o comando a seguir, em que *response\_file* representa o caminho do arquivo de resposta, incluindo o nome do arquivo:
	- Sistemas Operacionais AIX Sistemas Operacionais Linux./imcl -input *response\_file* -silent
	- Sistemas Operacionais Windowsimcl.exe -input *response\_file* -silent

O comando a seguir é um exemplo:

- Sistemas Operacionais AIX Sistemas Operacionais Linux./imcl -input
- /tmp/input/uninstall\_response.xml -silent
- Sistemas Operacionais Windowsimcl.exe -input C:\tmp\input\uninstall\_response.xml -silent

Sistemas Operacionais AIX Sistemas Operacionais Linux Sistemas Operacionais Windows

# **Retrocedendo para uma Versão Anterior do Operations Center**

Por padrão, o IBM® Installation Manager salva versões anteriores de um pacote para o qual retroceder se você encontrar um problema em versões mais recentes de atualizações, correções ou pacotes.

#### **Antes de Iniciar**

A função de retrocesso está disponível somente após o Operations Center ser atualizado.

#### **Sobre Esta Tarefa**

Quando o IBM Installation Manager retrocede um pacote para uma versão anterior, a versão atual dos arquivos do pacote é desinstalada e uma versão anterior é reinstalada.

Para retroceder para uma versão anterior, o IBM Installation Manager deve acessar arquivos para essa versão. Por padrão, esses arquivos são salvos durante cada instalação sucessiva. Como o número de arquivos salvos aumenta com cada versão instalada, talvez você queira excluir esses arquivos do seu sistema em um planejamento regular. No entanto, se você excluir os arquivos, não poderá retroceder para uma versão anterior.

Para excluir os arquivos salvos ou atualizar sua preferência para salvar esses arquivos em instalações futuras, conclua as etapas a seguir:

- 1. No IBM Installation Manager, clique em Arquivo > Preferências.
- 2. Na página Preferências, clique em Arquivos para Retrocesso e especifique sua preferência.

### **Procedimento**

Para retroceder para uma versão anterior do Operations Center, use a função Retroceder do IBM Installation Manager.

## **Configurando Servidores**

Para concluir as tarefas de configuração para o servidor IBM Spectrum Protect, revise a documentação disponível.

### **Sobre Esta Tarefa**

- Para implementar uma nova solução de proteção de dados, consulte as soluções de proteção de dados do IBM Spectrum Protect.
- Para administrar uma solução existente, consulte a tabela a seguir. A tabela inclui tarefas para configurar o servidor e para gerenciar o ambiente de armazenamento.

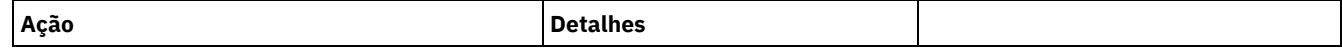

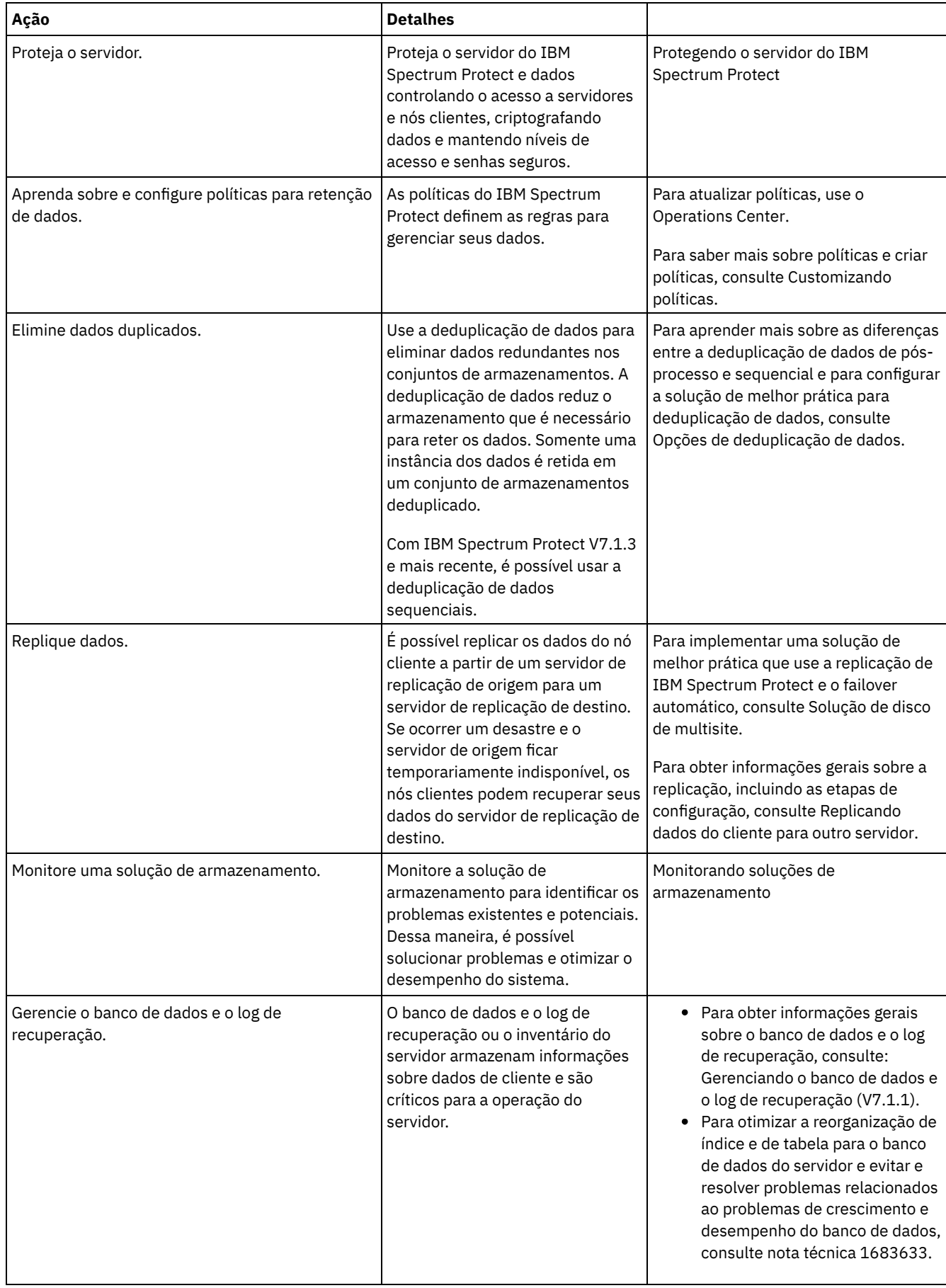

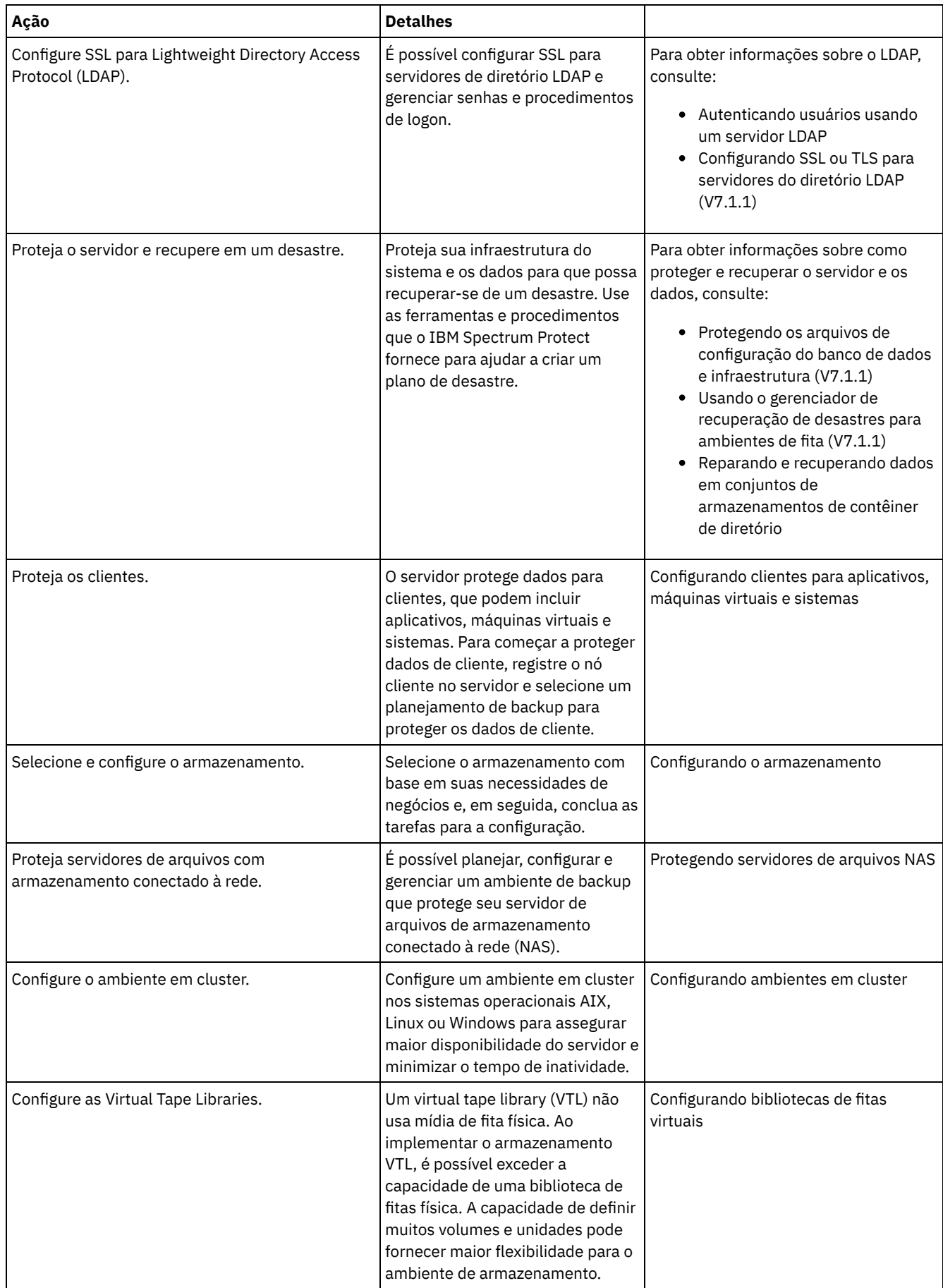
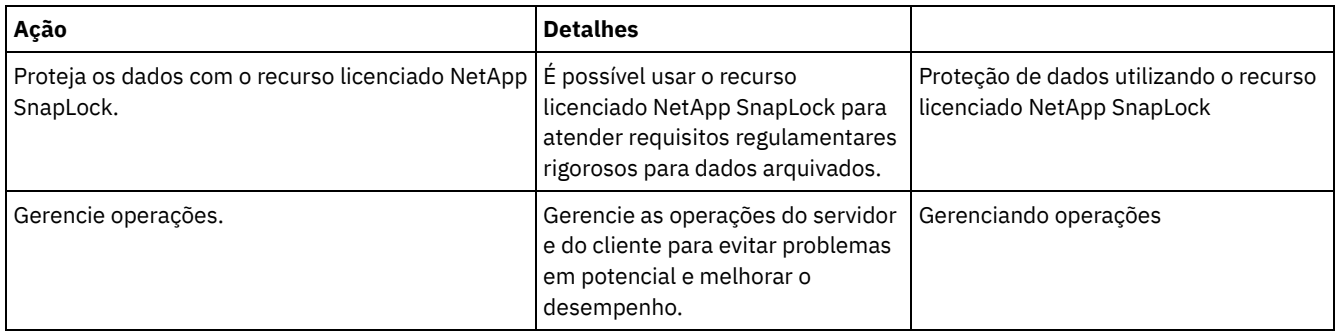

- [Protegendo](#page-756-0) o servidor do IBM Spectrum Protect Proteja o servidor do IBM Spectrum Protect e dados controlando o acesso a servidores e nós clientes, criptografando dados e mantendo níveis de acesso e senhas seguros.
- [Replicando](#page-770-0) dados do cliente para outro servidor A replicação de dados do cliente de um servidor de origem para outro servidor ajuda a garantir que dados do cliente com backup fiquem disponíveis para recuperação se o servidor de origem for danificado. A replicação copia dados incrementalmente do servidor de origem para o servidor de destino para fornecer capacidade de failover e failback.
- [Configurando](#page-775-0) ambientes em cluster É possível configurar um servidor IBM Spectrum Protect para armazenamento em cluster nos sistemas AIX, Linux ou Windows.

# <span id="page-756-0"></span>**Protegendo o servidor do IBM Spectrum Protect**

Proteja o servidor do IBM Spectrum Protect e dados controlando o acesso a servidores e nós clientes, criptografando dados e mantendo níveis de acesso e senhas seguros.

- Conceitos de [segurança](#page-756-1) É possível proteger o IBM Spectrum Protect de riscos de segurança usando protocolos de comunicação, protegendo senhas e fornecendo diferentes níveis de acesso para administradores.
- Gerenciando [administradores](#page-758-0) Um administrador que tem autoridade do sistema pode concluir qualquer tarefa com o servidor IBM Spectrum Protect, incluindo designar níveis de autoridade a outros administradores. Para concluir algumas tarefas, deve-se ter recebido autoridade sendo designado a um ou mais níveis de autoridade.
- Alterando [requisitos](#page-759-0) de senha É possível mudar o limite mínimo de senha, comprimento de senha, expiração de senha e ativar ou desativar a autenticação para o IBM Spectrum Protect.
- [Protegendo](#page-760-0) o IBM Spectrum Protect no sistema Proteja o sistema em que o servidor do IBM Spectrum Protect é executado para evitar acesso não autorizado.
- Proteger o ambiente de [armazenamento](#page-761-0) contra ransomware Ambientes de armazenamento que estão conectados à internet podem ser o destino de ataques de ransomware. É possível executar medidas para ajudar a proteger seu ambiente de armazenamento contra ransomware e ajudar a assegurar que seja possível recuperar seus servidores e clientes se um ataque ocorrer.
- Protegendo [comunicações](#page-762-0) Seus dados e suas senhas estão mais seguros quando são protegidos usando o Secure Sockets Layer (SSL) ou o Transport Layer Security (TLS), uma forma de SSL.
- [Autenticando](#page-770-1) usuários do IBM Spectrum Protect usando um servidor LDAP Em um sistema IBM Spectrum Protect, os usuários devem se autenticar no servidor fornecendo um ID do usuário e senha. Se a sua organização usar um servidor Lightweight Directory Access Protocol (LDAP) para gerenciar os IDs de usuário, será possível usar o servidor LDAP para autenticar os IDs de usuário do IBM Spectrum Protect.

# <span id="page-756-1"></span>**Conceitos de segurança**

É possível proteger o IBM Spectrum Protect de riscos de segurança usando protocolos de comunicação, protegendo senhas e fornecendo diferentes níveis de acesso para administradores.

## **Segurança da Camada de Transporte**

É possível usar o protocolo de Secure Sockets Layer (SSL) ou de Segurança da Camada de Transporte (TLS) para fornecer segurança da camada de transporte para uma conexão segura entre servidores, clientes e agentes de armazenamento. Se você enviar dados entre o servidor, o cliente e o agente de armazenamento, use SSL ou TLS para criptografar os dados.

Dica: Qualquer documentação do IBM Spectrum Protect que indique "SSL" ou "selecionar SSL" se aplica ao TLS.

O SSL é fornecido pelo Global Security Kit (GSKit) que está instalado com o servidor do IBM Spectrum Protect que é usado pelo servidor, cliente e agente de armazenamento.

Restrição: Não use os protocolos SSL ou TLS para comunicações com uma instância de banco de dados DB2 que seja usada por quaisquer servidores IBM Spectrum Protect.

Cada servidor, cliente ou agente de armazenamento que ativa o SSL deve usar um certificado autoassinado confiável ou obter um certificado exclusivo que seja assinado por uma autoridade de certificação (CA). É possível usar seus próprios certificados ou comprar certificados de uma CA. O certificado deve ser instalado e incluído no banco de dados de chaves no servidor, cliente ou agente de armazenamento do IBM Spectrum Protect. O certificado é verificado pelo cliente ou servidor SSL que solicita ou inicia a comunicação de SSL. Alguns certificados de CA são pré-instalados nos bancos de dados de chaves, por padrão.

O SSL é configurado de forma independente no servidor, cliente e agente de armazenamento do IBM Spectrum Protect.

#### **Níveis de Autoridade**

Com cada servidor IBM Spectrum Protect, há diferentes níveis de autoridade administrativa disponíveis que determinam quais tarefas um administrador pode concluir.

Após o registro, um administrador deve receber autoridade, sendo designado a um ou mais níveis de autoridade administrativa. Um administrador com autoridade do sistema pode concluir qualquer tarefa com o servidor e designar níveis de autoridade a outros administradores usando o comando GRANT AUTHORITY. Os administradores com autoridade de política, de armazenamento ou de operador podem concluir subconjuntos de tarefas.

Um administrador pode registrar outros IDs de administrador, conceder níveis de autoridade a eles, renomear IDs, remover IDs e bloquear e desbloqueá-los do servidor.

Um administrador pode controlar o acesso a nós clientes específicos para IDs do usuário raiz e IDs do usuário não raiz. Por padrão, um ID do usuário não raiz não pode fazer backup de dados no nó. Use o comando UPDATE NODE para alterar as configurações do nó para ativar o backup.

#### **Senhas**

Por padrão, o servidor usa automaticamente a autenticação de senha. Com a autenticação de senha, todos os usuários devem inserir uma senha quando acessarem o servidor.

Use o Lightweight Directory Access Protocol (LDAP) para aplicar requisitos mais rigorosos para senhas. Para obter informações adicionais, consulte [Autenticando](http://www.ibm.com/support/knowledgecenter/SSEQVQ_8.1.4/srv.admin/c_mgclinod_managepwlogin.html) usuários usando um servidor LDAP.

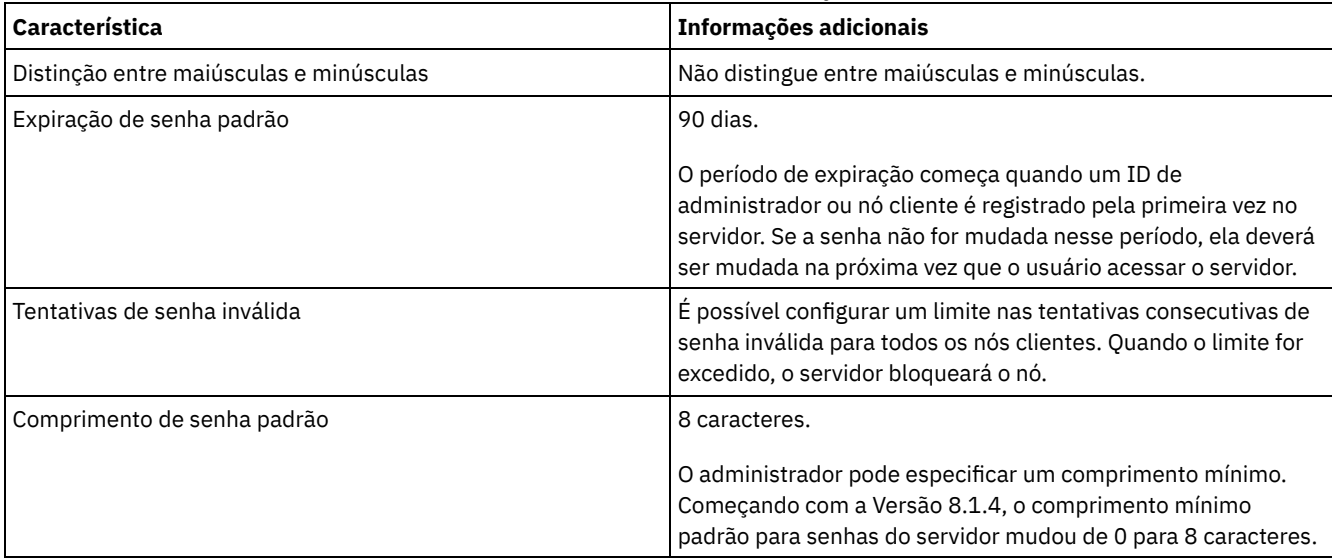

#### Tabela 1. Características de autenticação de senha

#### **Segurança da Sessão**

Segurança de sessão é o nível de segurança que é usado para a comunicação entre os nós clientes, clientes administrativos e servidores do IBM Spectrum Protect e é configurada usando o parâmetro SESSIONSECURITY.

O parâmetro SESSIONSECURITY pode ser configurado com um dos seguintes valores:

- O valor STRICT aplica o nível mais alto de segurança para a comunicação entre servidores, nós e administradores do IBM Spectrum Protect.
- O valor TRANSITIONAL especifica que o protocolo de comunicação existente é usado ao atualizar o software IBM Spectrum Protect para a V8.1.2 ou mais recente. Esse é o padrão. Quando o valor é SESSIONSECURITY=TRANSITIONAL, configurações de segurança mais restritas são automaticamente aplicadas quanto mais altas as versões do protocolo TLS utilizado e quando o software é atualizado para a V8.1.2 ou posterior. Após um nó, administrador ou servidor atender aos requisitos para o valor STRICT, a segurança de sessão é atualizada automaticamente para o valor STRICT e a entidade não poderá mais se autenticar usando uma versão anterior do cliente ou protocolos TLS anteriores.

Nota: Não é necessário atualizar clientes de backup-archive para a V8.1.2 ou mais recente antes de fazer upgrade de servidores. Depois de atualizar um servidor para a V8.1.2 ou mais recente, os nós e os administradores que estão usando versões anteriores do software continuarão se comunicando com o servidor usando o valor TRANSITIONAL até que a entidade atenda aos requisitos para o valor STRICT. Da mesma forma, é possível atualizar clientes de backup-archive para a V8.1.2 ou mais recente antes de fazer upgrade dos seus servidores IBM Spectrum Protect, mas não é necessário fazer upgrade dos servidores primeiro. A comunicação entre os servidores e os clientes não é interrompida.

Para obter mais informações sobre os valores do parâmetro SESSIONSECURITY, consulte os comandos a seguir.

#### Tabela 2. Comandos utilizados para configurar o parâmetro SESSIONSECURITY

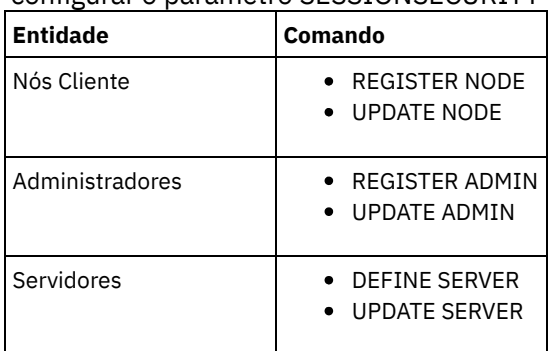

Os administradores que autenticam usando o comando DSMADMC, o comando DSMC ou o programa dsm não podem se autenticar usando uma versão anterior após executar a autenticação usando a V8.1.2 ou mais recente. Para resolver problemas de autenticação para administradores, consulte as seguintes dicas:

Dicas:

- Assegure-se de fazer upgrade de todos os softwares IBM Spectrum Protect que a conta do administrador usa para efetuar logon para a V8.1.2 ou mais recente. Se uma conta de administrador efetuar logon em vários sistemas, assegure-se de que o certificado do servidor esteja instalado em cada sistema.
- Quando um administrador faz a autenticação em um servidor da V8.1.2 ou posterior utilizando um cliente da V8.1.2 ou posterior, esse administrador pode autenticar-se somente em clientes ou servidores que estejam usando a V8.1.2 ou posterior. Um comando do administrador pode ser emitido a partir de qualquer sistema.
- Se necessário, crie uma conta do administrador separada para usar somente com clientes e servidores que estão usando o software V8.1.1 ou anterior.

Force o nível mais alto de segurança para a comunicação com o servidor IBM Spectrum Protect, assegurando que todos os nós, administradores e servidores usem a segurança de sessão STRICT. É possível usar o comando SELECT para determinar quais servidores, nós e administradores estão usando a segurança de sessão TRANSITIONAL e devem ser atualizados para usar a segurança de sessão STRICT.

#### **Referências relacionadas**:

Protegendo [comunicações](#page-762-0) SELECT [\(Executar](#page-1840-0) uma consulta SQL do banco de dados)

## <span id="page-758-0"></span>**Gerenciando administradores**

Um administrador que tem autoridade do sistema pode concluir qualquer tarefa com o servidor IBM Spectrum Protect, incluindo designar níveis de autoridade a outros administradores. Para concluir algumas tarefas, deve-se ter recebido autoridade sendo designado a um ou mais níveis de autoridade.

## **Procedimento**

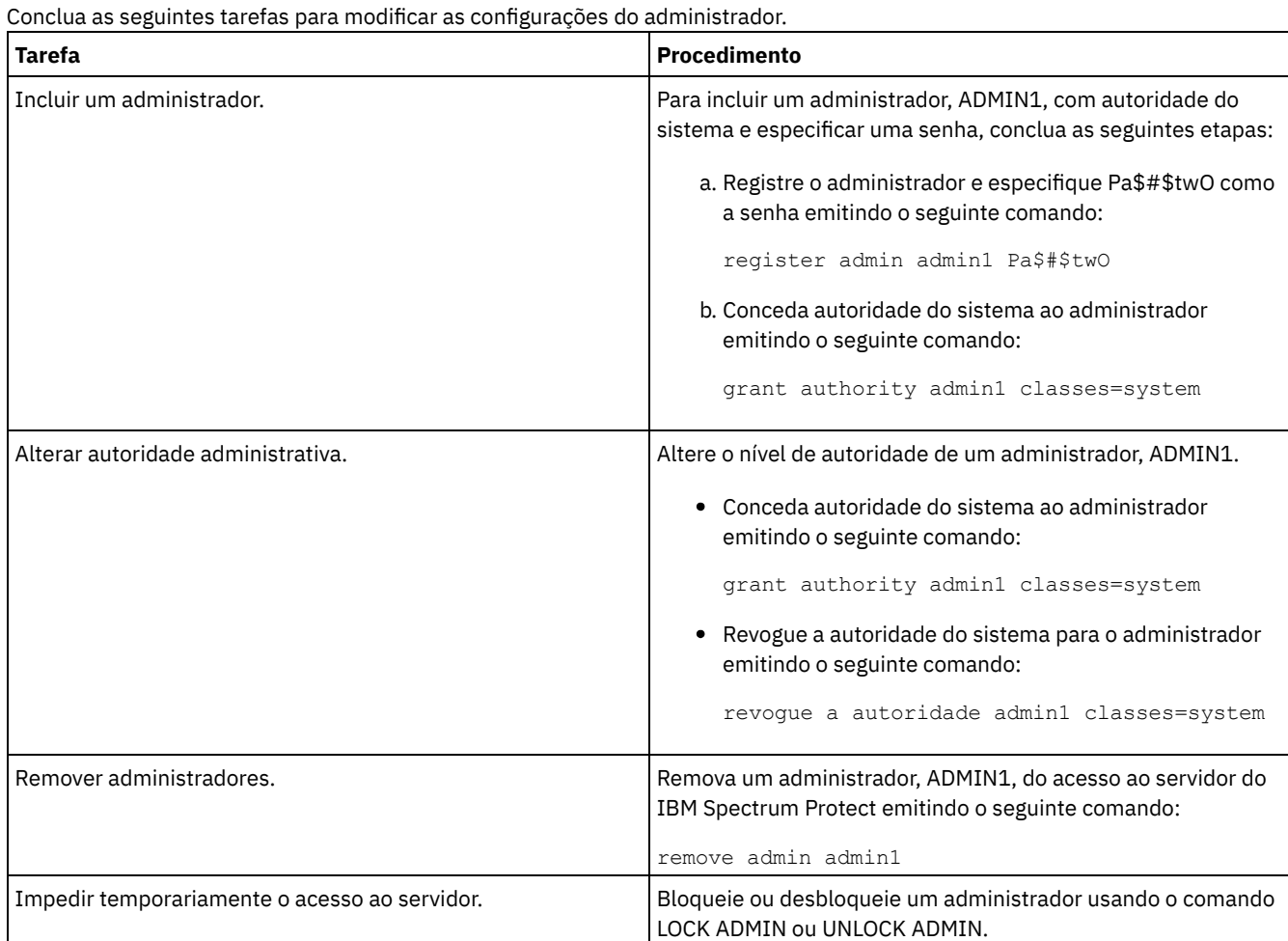

# <span id="page-759-0"></span>**Alterando requisitos de senha**

É possível mudar o limite mínimo de senha, comprimento de senha, expiração de senha e ativar ou desativar a autenticação para o IBM Spectrum Protect.

### **Sobre Esta Tarefa**

Ao aplicar a autenticação de senha e gerenciar restrições de senha, você protege seus dados e seus servidores contra possíveis riscos de segurança.

### **Procedimento**

Conclua as seguintes tarefas para alterar os requisitos de senha para servidores do IBM Spectrum Protect. Tabela 1. Tarefas de autenticação para servidores do IBM Spectrum Protect

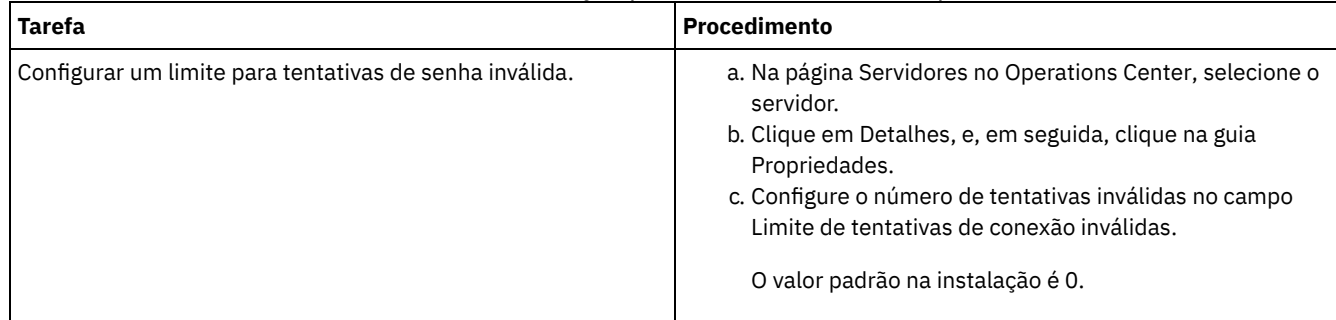

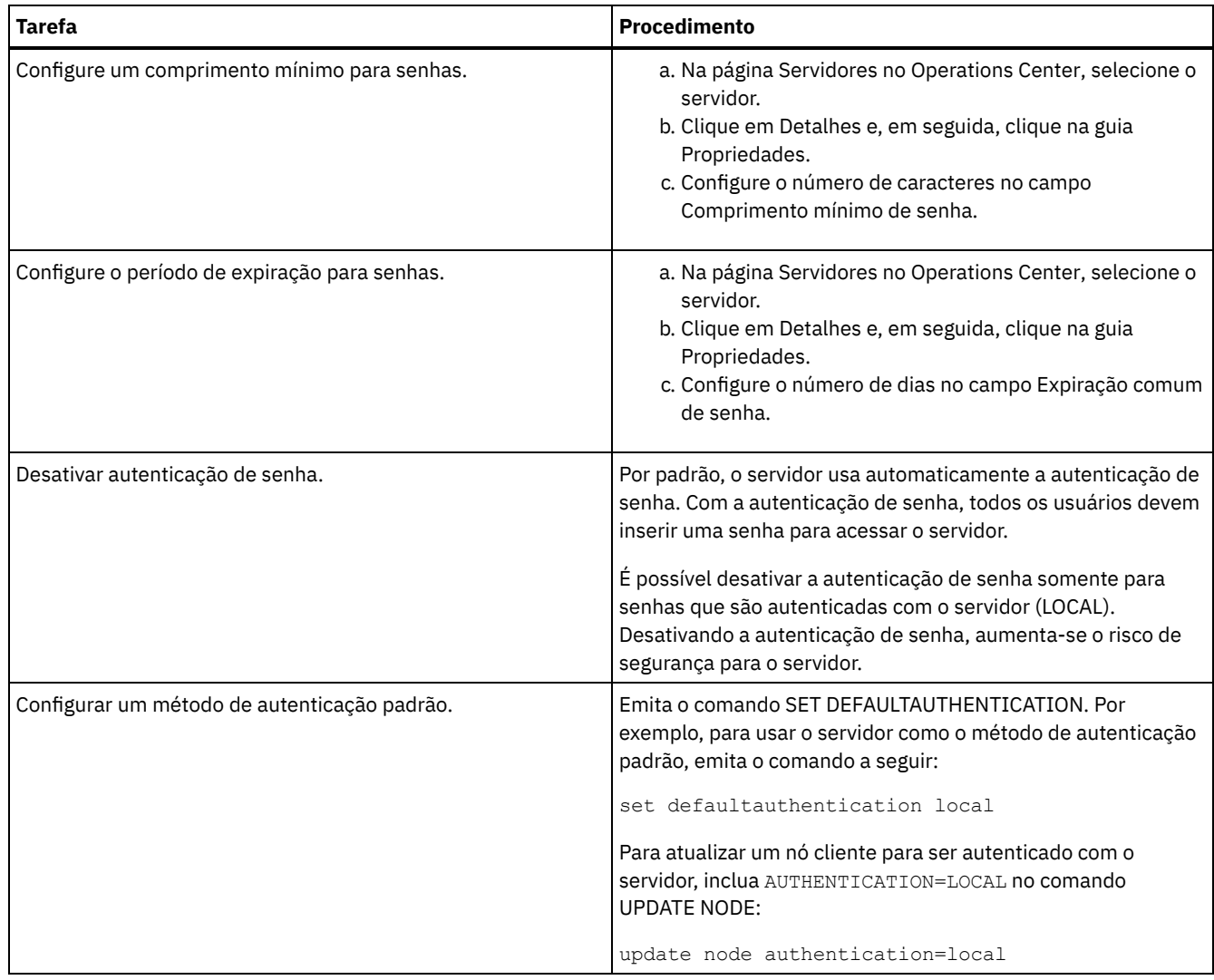

## <span id="page-760-0"></span>**Protegendo o IBM Spectrum Protect no sistema**

Proteja o sistema em que o servidor do IBM Spectrum Protect é executado para evitar acesso não autorizado.

### **Procedimento**

Certifique-se de que usuários não autorizados não possam acessar os diretórios para o banco de dados do servidor e a instância do servidor. Mantenha as configurações de acesso para esses diretórios configurados durante a implementação.

- [Restringindo](#page-760-1) o acesso de usuário ao servidor Os níveis de autoridade determinam o que um administrador pode fazer com o servidor do IBM Spectrum Protect. Um administrador com autoridade do sistema pode concluir qualquer tarefa com o servidor. Os administradores com autoridade de política, de armazenamento ou de operador podem concluir subconjuntos de tarefas.
- Limitando o acesso por meio de [restrições](#page-761-1) de porta Limite o acesso ao servidor aplicando restrições de porta.

## <span id="page-760-1"></span>**Restringindo o acesso de usuário ao servidor**

Os níveis de autoridade determinam o que um administrador pode fazer com o servidor do IBM Spectrum Protect. Um administrador com autoridade do sistema pode concluir qualquer tarefa com o servidor. Os administradores com autoridade de política, de armazenamento ou de operador podem concluir subconjuntos de tarefas.

## **Procedimento**

- 1. Depois de registrar um administrador usando o comando REGISTER ADMIN, use o comando GRANT AUTHORITY para configurar o nível de autoridade do administrador. Para obter detalhes sobre como configurar e mudar a autoridade, consulte Gerenciando [administradores](#page-758-0).
- 2. Para controlar a autoridade de um administrador para concluir algumas tarefas, use as duas seguintes opções do servidor:
	- a. É possível selecionar o nível de autoridade que um administrador deve ter para emitir comandos QUERY e SELECT com a opção do servidor QUERYAUTH. Por padrão, o nível de autoridade é obrigatório. É possível alterar o requisito para um dos níveis de autoridade, incluindo o sistema.
	- b. É possível especificar que a autoridade do sistema é obrigatória para comandos que fazem o servidor gravar em um arquivo externo com a opção do servidor REQSYSAUTHOUTFILE. Por padrão, autoridade do sistema é obrigatória para esses comandos.
- 3. É possível restringir o backup de dados em um nó de cliente somente a IDs do usuário raiz ou usuários autorizados. Por exemplo, para limitar backups ao ID do usuário raiz, emita o comando REGISTER NODE ou UPDATE NODE e especifique o parâmetro BACKUPINITIATION=root:

update node backupinitiation=root

# <span id="page-761-1"></span>**Limitando o acesso por meio de restrições de porta**

Limite o acesso ao servidor aplicando restrições de porta.

### **Sobre Esta Tarefa**

Pode ser necessário restringir o acesso a servidores específicos, com base em seus requisitos de segurança. O servidor IBM Spectrum Protect pode ser configurado para atender em quatro portas TCP/IP: duas que podem ser usadas para protocolos TCP/IP regulares ou protocolos de Secure Sockets Layer (SSL)/Segurança da Camada de Transporte(TLS) e duas que podem ser usadas somente para o protocolo SSL/TLS.

### **Procedimento**

É possível configurar as opções do servidor para especificar a porta requerida, conforme listado em Tabela 1. Tabela 1. Opções do servidor e acesso à porta

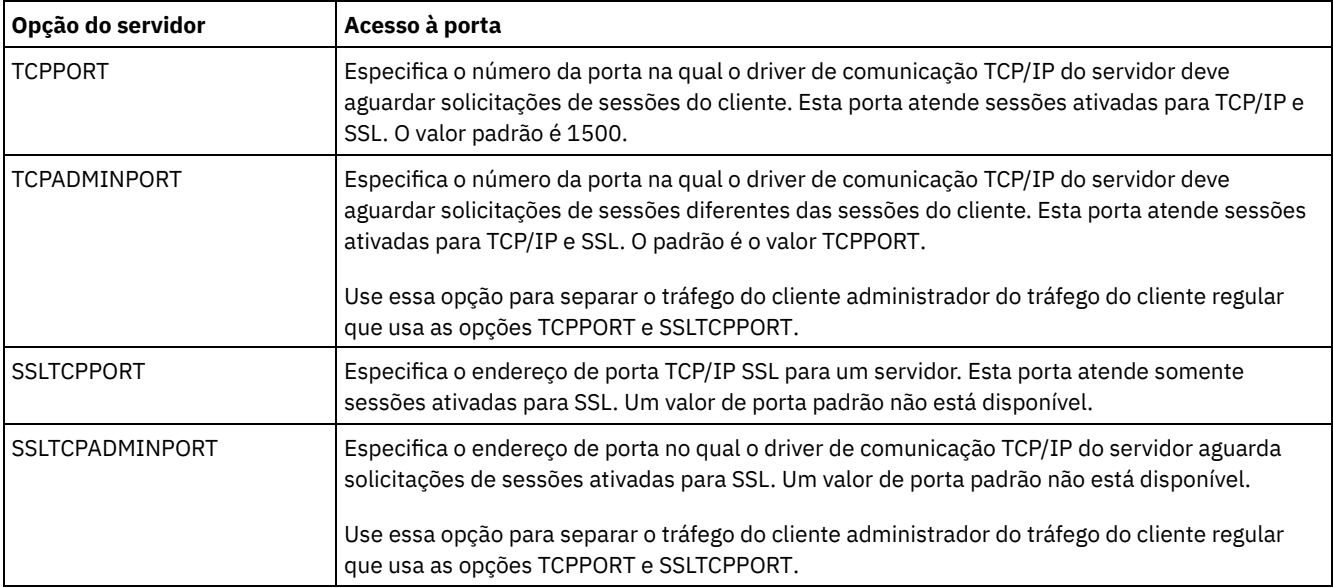

#### Restrições:

As restrições a seguir se aplicam quando se especifica as portas de servidor somente SSL (SSLTCPPORT e SSLTCPADMINPORT):

- Ao especificar a porta somente SSL do servidor para o LLADDRESS no comando DEFINE SERVER ou UPDATE SERVER, deve-se especificar também o parâmetro SSL=YES.
- Ao especificar a porta somente SSL do servidor para a opção TCPPORT do cliente, deve-se também especificar YES para a opção SSL do cliente.

## <span id="page-761-0"></span>**Proteger o ambiente de armazenamento contra ransomware**

Ambientes de armazenamento que estão conectados à internet podem ser o destino de ataques de ransomware. É possível executar medidas para ajudar a proteger seu ambiente de armazenamento contra ransomware e ajudar a assegurar que seja possível recuperar seus servidores e clientes se um ataque ocorrer.

### **Sobre Esta Tarefa**

*Ransomware* é um software malicioso que é usado para obter acesso a um sistema de computador e criptografar os dados. Geralmente, o inicializador do ataque de ransomware criptografa dados e, então, contata o proprietário dos dados para exigir um resgate. Se o resgate não é pago, o inicializador do ataque ameaça deixar os dados criptografados. Por esse motivo, é possível ajudá-lo a proteger seu ambiente de armazenamento contra um ataque de ransomware armazenando uma cópia dos dados em um local que *não* seja acessível por meio da Internet.

Uma possibilidade é fazer backup do seu banco de dados para a fita e fazer backup dos clientes para copiar os conjuntos de armazenamentos em fita e, em seguida, transportar os volumes de fita para um local seguro, externo. Se você usar essa estratégia, será possível ativar a função IBM Spectrum Protect gerenciador de recuperação de desastre (DRM) para controlar o movimento da mídia externa e registrar essas informações no banco de dados do IBM Spectrum Protect. O DRM consolida planos, scripts e outras informações em um arquivo de plano. É possível usar o arquivo de plano para recuperar seus servidores e clientes após um ataque de ransomware.

#### **Procedimento**

- 1. Ao planejar seu ambiente de armazenamento, considere o uso ou não da fita como um meio de armazenamento e o transporte ou não dos volumes de fita externamente. Para obter instruções sobre como configurar armazenamento em fita, consulte [Solução](https://www.ibm.com/support/knowledgecenter/SSEQVQ_8.1.4/srv.solutions/c_tape_solution.html) de fita.
- 2. Ao planejar seu ambiente de armazenamento, considere o uso ou não da função DRM para ajudar a se recuperar de um ataque de ransomware, de uma indisponibilidade não planejada ou de um desastre. Para obter uma introdução ao DRM, consulte Preparando-se para e [recuperando-se](http://www.ibm.com/support/knowledgecenter/SSEQVQ_8.1.4/srv.solutions/c_tape_drm.html) de um desastre usando o DRM.
- 3. Revise as políticas que são configuradas para seu ambiente de armazenamento para assegurar que cópias de backup suficientes sejam retidas e que as cópias sejam mantidas por um número suficiente de dias. Se os novos arquivos são criptografados por ransomware, você ainda pode acessar versões anteriores. Para configurar políticas, use os comandos Operations Center ou DEFINE COPYGROUP e UPDATE COPYGROUP. Para obter informações sobre as configurações preferenciais, consulte Retenção e [expiração](http://www.ibm.com/support/knowledgecenter/SSEQVQ_8.1.4/srv.admin/r_mplmntpol_retbackpvers.html) de versões de backup.
- 4. Monitore seu sistema diariamente para detectar o ransomware o mais rápido possível. Para obter mais informações, consulte a Lista de verificação de [monitoramento](http://www.ibm.com/support/knowledgecenter/SSEQVQ_8.1.4/srv.admin/r_adm_chklist_mon_daily.html) diária e a Lista de verificação de [monitoramento](http://www.ibm.com/support/knowledgecenter/SSEQVQ_8.1.4/srv.admin/r_adm_chklist_mon_periodic.html) periódica.

## <span id="page-762-0"></span>**Protegendo comunicações**

Seus dados e suas senhas estão mais seguros quando são protegidos usando o Secure Sockets Layer (SSL) ou o Transport Layer Security (TLS), uma forma de SSL.

SSL e TLS são a tecnologia padrão para criar sessões criptografadas entre os servidores e clientes. SSL e TLS fornecem um canal seguro para servidores e clientes se comunicarem por meio de caminhos de comunicação abertos. Com SSL e TLS, a identidade do servidor é verificada usando certificados digitais.

Para proteger seu ambiente de armazenamento de ameaças de segurança, servidores, clientes e agentes de armazenamento que usam o software IBM Spectrum Protect V8.1.4 ou mais recente são configurados automaticamente para comunicarem-se entre si usando o protocolo Segurança da Camada de Transporte (TLS) 1.2 e certificados autoassinados são distribuídos automaticamente.

Restrições relacionadas a liberações anteriores:

- A partir do IBM Spectrum Protect V8.1.2, o SSL é ativado por padrão para comunicações entre servidores e clientes V8.1.2 e mais recente. Você deve configurar manualmente agentes de armazenamento V8.1.2 para usar SSL.
- Os agentes de armazenamento que usam o software V7.1.8 ou mais recente ou o software V8.1.3 ou mais recente são configurados automaticamente para usar o SSL.

Os clientes de biblioteca e os servidores do gerenciador de bibliotecas usam SSL automaticamente para se comunicarem com agentes de armazenamento que usam o software V8.1.2 ou mais recente ou o software V7.1.8 ou mais recente, mas deve-se configurar manualmente os certificados entre eles. Um agente de armazenamento troca automaticamente certificados com seu servidor de banco de dados.

Começando com o IBM Spectrum Protect™ Versão 8.1.4, não é mais necessário configurar manualmente certificados entre agentes de armazenamento, clientes de biblioteca e servidores do gerenciador de bibliotecas. Os certificados são

configurados automaticamente.

Servidores, agentes de armazenamento e clientes que usam versões do software IBM Spectrum Protect anteriores à V8.1.2 ou versões do software Tivoli Storage Manager anteriores à V7.1.8 devem sempre ser configurados manualmente para usar SSL, mesmo que o agente do servidor ou de armazenamento esteja usando o software V8.1.3 ou mais recente.

O TLS é usado para todas as comunicações entre o servidor, o agente de armazenamento e os clientes, exceto ao enviar ou receber dados do objeto. Por padrão, os dados do objeto são enviados e recebidos usando TCP/IP. Para melhorar o desempenho do sistema, use TLS para autenticação sem criptografar dados do objeto. Ao escolher não criptografar os dados do objeto, o desempenho do servidor é semelhante à comunicação sobre uma sessão TCP/IP e a sessão é segura. Para especificar se o servidor usa TLS 1.2 para a sessão inteira ou somente para autenticação, consulte a opção do cliente SSL para comunicação cliente-para-servidor e o parâmetro SSL no comando UPDATE SERVER para a comunicação servidor-para-servidor. Se você optar por usar TLS para criptografar dados de objeto, considere incluir mais recursos do processador no servidor IBM Spectrum Protect para gerenciar a carga aumentada da CPU.

Se você autenticar senhas com um servidor do diretório LDAP, a TLS protegerá senhas entre o servidor do IBM Spectrum Protect e o servidor LDAP. A TLS é necessária para todas as comunicações de senha LDAP. Os certificados para servidores de diretório LDAP devem ser configurados manualmente e incluídos nos bancos de dados de chaves do servidor. Não é necessário incluir os certificados nos bancos de dados de chaves do agente de armazenamento.

[Comunicação](#page-763-0) Secure Sockets Layer e Transport Layer Security

O protocolo de Secure Sockets Layer (SSL) ou de Segurança da Camada de Transporte (TLS) é usado pra fornecer segurança de camada de transporte para uma conexão segura entre servidores IBM Spectrum Protect, clientes agentes de armazenamento e o Operations Center. Ao enviar dados entre o servidor, o cliente e o agente de armazenamento, utiliza-se SSL ou TLS para criptografar os dados.

Configurando agentes de [armazenamento,](#page-765-0) servidores, clientes e o Operations Center para se conectar ao servidor usando SSL

Configure o Secure Sockets Layer (SSL) no servidor IBM Spectrum Protect, cliente de backup-archive, agente de armazenamento e o Operations Center para assegurar que os dados sejam criptografados durante a comunicação.

# <span id="page-763-0"></span>**Comunicação Secure Sockets Layer e Transport Layer Security**

O protocolo de Secure Sockets Layer (SSL) ou de Segurança da Camada de Transporte (TLS) é usado pra fornecer segurança de camada de transporte para uma conexão segura entre servidores IBM Spectrum Protect, clientes agentes de armazenamento e o Operations Center. Ao enviar dados entre o servidor, o cliente e o agente de armazenamento, utiliza-se SSL ou TLS para criptografar os dados.

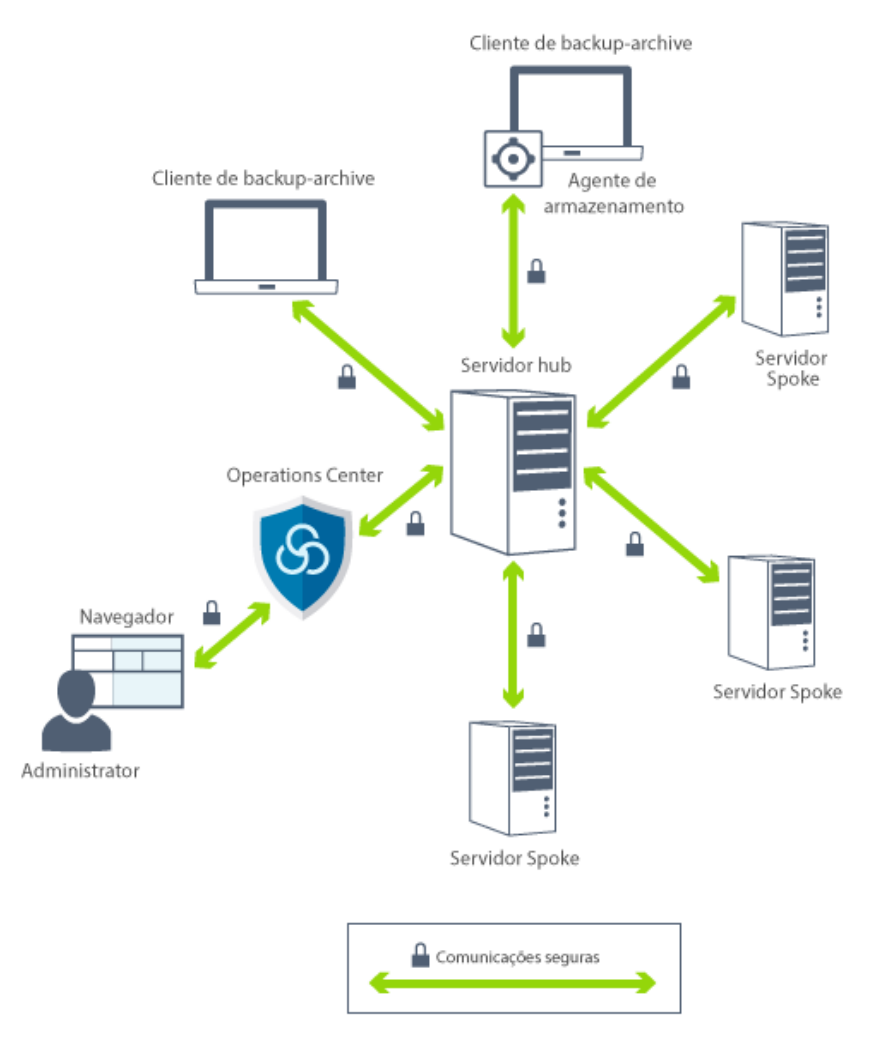

Restrição: Não use os protocolos SSL ou TLS para comunicação com uma instância de banco de dados IBM DB2 que é usada pelo servidor IBM Spectrum Protect.

Cada servidor ou agente de armazenamento possui uma chave privada exclusiva e um certificado assinado exclusivo que é usado para permitir conexões SSL. Se você usa certificados autoassinados, o certificado autoassinado para cada servidor ou agente de armazenamento é automaticamente distribuído para todos os clientes, agentes de armazenamento e servidores que usam TLS para se comunicar com ele. Se você usa certificados que são assinados por uma autoridade de certificação (CA), cada servidor IBM Spectrum Protect e agente de armazenamento deve enviar um certificado do servidor exclusivo para uma autoridade de certificação para ser assinado. A autoridade de certificação retorna um certificado do servidor assinado, que deve ser incluído no banco de dados de chaves do servidor, juntamente com o certificado de autoridade de certificação raiz e quaisquer certificados de autoridade de certificação intermediários. O certificado do servidor assinado pela autoridade de certificação não precisa ser distribuído para clientes.

Se você usa certificados assinados pela autoridade de certificação, todos os clientes, agentes de armazenamento e servidores que usam TLS para se comunicar com o servidor ou o agente de armazenamento devem ter os certificados de autoridade de certificação raiz e os certificados intermediários instalados em seu banco de dados de chaves. Os certificados de raiz de autoridade de certificação e os certificados intermediários são utilizados para verificar o certificado do servidor assinado pela autoridade de certificação. Os certificados são verificados pelo cliente ou servidor SSL, que solicita ou inicia a comunicação de SSL.

O servidor IBM Spectrum Protect aceita certificados assinados pela autoridade de certificação que usam o método de criptografia SHA-256 ou anterior - Secure Hash Algorithm. Certificados SHA-256 são projetados para melhorar a segurança e a conformidade com os requisitos do National Institute of Standards and Technology (NIST). Por essa razão, o método preferencial é usar certificados SHA-256 para comunicações entre o servidor e o Operations Center.

Se um servidor tiver um certificado assinado por MD5 chamado "TSM Server SelfSigned Key" configurado como o padrão quando você fizer upgrade para a V8.1.4 ou mais recente, o certificado padrão será atualizado automaticamente para usar um certificado com uma assinatura SHA. Em liberações anteriores à V7.1.8, o certificado padrão era chamado "TSM Server SelfSigned Key" e tinha uma assinatura MD5, que não suporta o protocolo TLS 1.2 que é requerido por padrão para clientes V8.1.2 ou mais recente, e o Operations Center. Começando com o V8.1.4, os servidores que usam o certificado assinado por MD5 como o padrão são

atualizados automaticamente para usarem um certificado padrão com uma assinatura SHA, que é rotulada como "TSM Server SelfSigned SHA Key". Uma cópia do certificado é armazenada no arquivo cert256.arm, que está localizado no diretório de instância do servidor.

Um servidor IBM Spectrum Protect, cliente ou agente de armazenamento pode servir como um cliente SSL durante a comunicação. Um cliente SSL é o componente que inicia a comunicação e verifica o certificado para um servidor SSL. Por exemplo, se um cliente IBM Spectrum Protect iniciar a comunicação de SSL com um servidor IBM Spectrum Protect, o cliente IBM Spectrum Protect será o cliente SSL e o servidor será o servidor SSL.

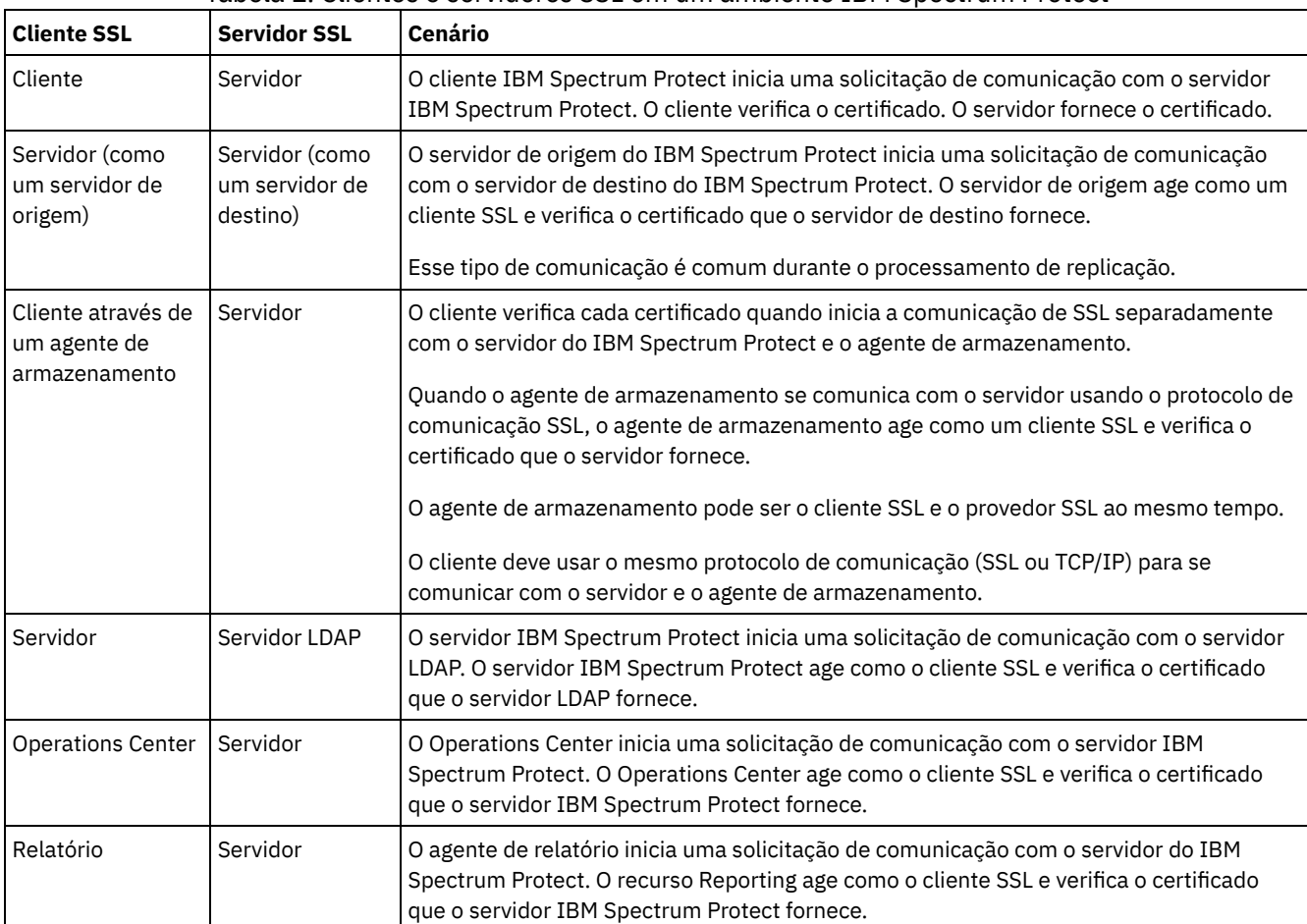

Tabela 1 lista os componentes que podem ser um cliente SSL ou servidor SSL.

### Tabela 1. Clientes e servidores SSL em um ambiente IBM Spectrum Protect

# <span id="page-765-0"></span>**Configurando agentes de armazenamento, servidores, clientes e o Operations Center para se conectar ao servidor usando SSL**

Configure o Secure Sockets Layer (SSL) no servidor IBM Spectrum Protect, cliente de backup-archive, agente de armazenamento e o Operations Center para assegurar que os dados sejam criptografados durante a comunicação.

É possível usar um certificado SSL autoassinado ou um certificado assinado de uma autoridade de certificação (CA) de terceiros para verificar uma solicitação de comunicação SSL entre o servidor, o cliente e o agente de armazenamento. Cada agente de armazenamento, cliente ou servidor do IBM Spectrum Protect que ativa o SSL deve usar um certificado autoassinado confiável ou obter um certificado exclusivo assinado por uma CA.

O benefício dos certificados assinados por CA é que um único certificado assinado por CA pode ser usado para todos os servidores, o que permite distribuir um único certificado para os clientes. Se você usar um certificado autoassinado, o certificado será criado automaticamente para cada servidor e agente de armazenamento. Ao utilizar um certificado raiz de uma CA, ele deve ser instalado em cada banco de dados de chaves do cliente, servidor ou agente de armazenamento que inicia a comunicação de SSL. O certificado é verificado pelo cliente ou servidor SSL que solicita ou inicia a comunicação de SSL.

Restrição: Algumas autoridades de certificação usam certificados em um formato que não é reconhecido pelo IBM Spectrum Protect. Pode ser necessário contatar a sua autoridade de certificação para converter o certificado para um formato que possa ser usado com o IBM Spectrum Protect.

[Configurando](#page-766-0) o servidor para aceitar conexões SSL

Configure o servidor para aceitar conexões SSL antes de você ativar a comunicação de SSL do servidor para um cliente, um agente de armazenamento ou outro servidor.

- Configurando um agente de [armazenamento](#page-769-0) para usar SSL Para assegurar que os dados sejam criptografados para a comunicação entre o agente de armazenamento e o servidor e entre o agente de armazenamento e o cliente, configure os agentes de armazenamento para se comunicar usando o protocolo SSL.
- Configurando o cliente para se conectar a um agente de [armazenamento](#page-770-2) utilizando SSL Para proteger os dados que são transmitidos entre um cliente e um agente de armazenamento, configure o cliente para se conectar ao agente de armazenamento usando o protocolo SSL.

## <span id="page-766-0"></span>**Configurando o servidor para aceitar conexões SSL**

Configure o servidor para aceitar conexões SSL antes de você ativar a comunicação de SSL do servidor para um cliente, um agente de armazenamento ou outro servidor.

### **Sobre Esta Tarefa**

Utilize este procedimento para configuração manual.

### **Procedimento**

- 1. Especifique a porta na qual o servidor aguarda por comunicações do cliente que estejam ativadas para SSL ou aceite o número da porta padrão. Opcionalmente, atualize o arquivo dsmserv.opt no diretório de instância do servidor especificando as opções TCPPORT ou TCPADMINPORT ou ambas. As opções SSLTCPPORT e SSLTCPADMINPORT podem ser usadas para conexões somente SSL.
- 2. Crie o banco de dados de chaves do servidor iniciando o servidor. O arquivo de banco de dados de chaves do servidor cert.kdb é armazenado no diretório de instância do servidor e o rótulo certificado padrão é configurado automaticamente como "TSM Server SelfSigned SHA Key". O certificado é exportado para o arquivo cert256.arm.
- 3. Se você estiver usando o certificado autoassinado padrão, o arquivo do certificado autoassinado padrão (cert256.arm) será necessário quando você se conectar ao servidor usando TLS. Depois de usar o arquivo cert256.arm para importar o certificado autoassinado para o banco de dados de chaves, o arquivo não será mais necessário.
- 4. Se você estiver usando um certificado assinado por autoridade de certificação, cada servidor IBM Spectrum Protect deverá enviar um certificado do servidor exclusivo para uma autoridade de certificação para ser assinado. A CA retorna um certificado do servidor assinado. Para configurar certificados de autoridade de certificação, conclua as seguintes etapas para cada servidor IBM Spectrum Protect:
	- a. Importe o certificado de autoridade de certificação raiz para cada servidor IBM Spectrum Protect que permite SSL. Efetue logon no sistema do servidor IBM Spectrum Protect com o ID do usuário da instância e emita o exemplo de comando a seguir no diretório de instâncias:

```
gsk8capicmd_64 -cert -add -db cert.kdb -stashed -label "CA cert" -file ca.crt
```
b. Importe um ou mais certificados de autoridade de certificação intermediários emitindo o comando de exemplo a seguir para cada certificado intermediário:

```
gsk8capicmd_64 -cert -add -db cert.kdb -stashed -label "Intermediate CA cert" -file
intca.crt
```
- c. A raiz de autoridade de certificação e os certificados intermediários (ca.crt e intca.crt) são usados para verificar o certificado do servidor assinado por autoridade de certificação.Os certificados de raiz de autoridade de certificação e os certificados intermediários devem ser instalados no banco de dados de chaves de todos os clientes, agentes de armazenamento e servidores que usam o TLS para se comunicar com o servidor.
- d. No servidor, crie uma solicitação de certificado para a autoridade de certificação para assinar emitindo um comando semelhante ao exemplo a seguir:

```
gsk8capicmd_64 -certreq -create -db cert.kdb -stashed -label "CA cert"
-sigalg sha256 -size 2048 -ku "digitalSignature, keyEncipherment, keyAgreement "
-eku "clientAuth, serverAuth" -dn "CN=tucson.example.com, OU=Spectrum Proteger, O = IBM "
-san dnsname tucson.example.com -san_ipaddr 9.11.0.0 -file cert request.csr
```
e. Para receber o certificado assinado e torná-lo padrão para comunicação com clientes, emita o exemplo de comando a seguir:

gsk8capicmd\_64 -cert -receive -db cert.kdb -stashed -file cert\_signed.crt -default cert yes

O certificado do servidor assinado pela autoridade de certificação não precisa ser distribuído para clientes. 5. Se tiver feito alguma mudança, reinicie o servidor.

#### **O que Fazer Depois**

Ative a comunicação de SSL de um cliente, um agente de armazenamento ou outro servidor para este servidor. Para concluir as tarefas a seguir, você deve ter o certificado do servidor e o número da porta definido para o servidor.

- 1. Para ativar a comunicação de SSL de um cliente para este servidor, consulte [Configurando](http://www.ibm.com/support/knowledgecenter/SSEQVQ_8.1.2/client/t_cfg_ssl.html) a comunicação entre o servidor e o cliente do IBM Spectrum Protect com o Secure Sockets Layer.
- 2. Para ativar a comunicação de SSL de outro servidor para este servidor, consulte [Configurando](#page-767-0) o servidor para se conectar a outro servidor utilizando SSL.
- 3. Para ativar a comunicação de SSL de um agente de [armazenamento](#page-769-0) para este servidor, consulte Configurando um agente de armazenamento para usar SSL.
- 4. Para ativar a comunicação de SSL do Operations Center para este servidor, consulte [Configurando](#page-768-0) o Operations Center para conectar-se ao servidor do hub utilizando SSL.
- 5. Para ativar a comunicação de SSL do Data Protection for VMware vSphere GUI com este servidor, consulte [Configurando](#page-769-1) o Data Protection for VMware vSphere GUI para estabelecer comunicação com o servidor usando SSL.
- Configurando clientes para se [comunicarem](#page-767-1) com o servidor utilizando SSL Para assegurar que os dados sejam criptografados durante a comunicação entre o servidor e o cliente, configure os clientes para se comunicarem com o servidor usando o protocolo SSL.
- [Configurando](#page-767-0) o servidor para se conectar a outro servidor utilizando SSL Para assegurar que os dados sejam criptografados para a comunicação servidor-para-servidor, configure os servidores para se comunicarem com servidores usando o protocolo SSL.
- [Configurando](#page-768-0) o Operations Center para conectar-se ao servidor do hub utilizando SSL Para assegurar que os dados sejam criptografados para comunicação entre o Operations Center e o servidor do hub, configure o Operations Center para se comunicar com o servidor do hub usando o protocolo SSL.
- [Configurando](#page-769-1) o Data Protection for VMware vSphere GUI para estabelecer comunicação com o servidor usando SSL Para assegurar que os dados sejam criptografados ao comunicar-se com o servidor IBM Spectrum Protect, configure a GUI do Data Protection for VMware vSphere para se comunicar com o servidor usando o protocolo SSL.

#### **Referências relacionadas**:

[TCPPORT](#page-2239-0) [TCPADMINPORT](#page-2237-0) QUERY SESSION [\(Consultar](#page-1715-0) Sessões do Cliente)

## <span id="page-767-1"></span>**Configurando clientes para se comunicarem com o servidor utilizando SSL**

Para assegurar que os dados sejam criptografados durante a comunicação entre o servidor e o cliente, configure os clientes para se comunicarem com o servidor usando o protocolo SSL.

## **Antes de Iniciar**

Deve-se ter o certificado do servidor e o número da porta que o servidor está usando. Para obter informações adicionais, consulte [Configurando](#page-766-0) o servidor para aceitar conexões SSL.

### **Procedimento**

Para ativar a comunicação de SSL entre o servidor e os clientes, consulte [Configurando](http://www.ibm.com/support/knowledgecenter/SSEQVQ_8.1.2/client/t_cfg_ssl.html) a comunicação entre o servidor e o cliente do IBM Spectrum Protect com o Secure Sockets Layer.

## <span id="page-767-0"></span>**Configurando o servidor para se conectar a outro servidor utilizando SSL**

Para assegurar que os dados sejam criptografados para a comunicação servidor-para-servidor, configure os servidores para se comunicarem com servidores usando o protocolo SSL.

### **Antes de Iniciar**

Deve-se ter o certificado e o número da porta para o servidor com o qual você está se conectando. Para obter informações adicionais, consulte [Configurando](#page-766-0) o servidor para aceitar conexões SSL.

#### **Sobre Esta Tarefa**

Dicas:

- Se ambos os servidores estiverem usando o software IBM Spectrum Protect V8.1.2 ou mais recente, o SSL será automaticamente configurado. Configuração manual é recomendada, mas não é necessária. Se um dos servidores estiver usando o software IBM Spectrum Protect anterior à V8.1.2 ou o software Tivoli Storage Manager anterior à V7.1.8, deve-se configurar SSL manualmente.
- Na V8.1.2, deve-se configurar os agentes de armazenamento manualmente para usarem SSL. Na V8.1.3, os agentes de armazenamento são configurados automaticamente para usar SSL.

No procedimento, os seguintes endereços do servidor são usados como exemplos:

- O ServidorA (o servidor ao qual você está se conectando) está em bfa.tucson.example.com
- ServerB está em bfb.tucson.example.com

#### **Procedimento**

- 1. Crie o banco de dados de chaves do servidor iniciando o servidor. O arquivo de banco de dados de chaves do servidor cert.kdb é armazenado no diretório de instância do servidor.
- 2. Para cada servidor, importe o outro arquivo de certificado autoassinado do servidor (cert256.arm) ou os arquivos de certificado de autoridade de certificação. Para importar o certificado autoassinado, emita o seguinte comando:

```
gsk8capicmd_64 -cert -add -label server_ip_address -db cert.kdb -stashed
-file cert256.arm
```
Dica: Use o endereço IP do servidor como o nome do rótulo.

3. De cada servidor, é possível visualizar os certificados no banco de dados de chaves emitindo o comando a seguir:

gsk8capicmd\_64 -cert -list -db cert.kdb -stashed

- 4. Reinicie os servidores.
- 5. Emita o DEFINE SERVER comando.
	- a. Para o ServidorA, emita o comando a seguir:

DEFINE SERVER BGE hla=bfb.tucson.example.com lla=1542 Serverpa=*passwordforbfb* SSL=YES

b. Para o ServidorB, emita o comando a seguir:

DEFINE SERVER BFA hla=bfa.tucson.example.com lla=1542 Serverpa=*passwordforbfa* SSL=YES

#### **Referências relacionadas**:

QUERY SESSION [\(Consultar](#page-1715-0) Sessões do Cliente) [TCPPORT](#page-2239-0) [TCPADMINPORT](#page-2237-0) DEFINE SERVER (Definir um servidor para [comunicações](#page-1219-0) entre servidores)

## <span id="page-768-0"></span>**Configurando o Operations Center para conectar-se ao servidor do hub utilizando SSL**

Para assegurar que os dados sejam criptografados para comunicação entre o Operations Center e o servidor do hub, configure o Operations Center para se comunicar com o servidor do hub usando o protocolo SSL.

#### **Antes de Iniciar**

Deve-se ter o certificado do servidor do hub e o número da porta que o servidor está usando. Para obter informações adicionais, consulte [Configurando](#page-766-0) o servidor para aceitar conexões SSL.

### **Procedimento**

<span id="page-769-1"></span>Para configurar as comunicações de SSL com o Operations Center, consulte Protegendo as comunicações entre o Operations Center e o servidor do hub.

## **Configurando o Data Protection for VMware vSphere GUI para estabelecer comunicação com o servidor usando SSL**

Para assegurar que os dados sejam criptografados ao comunicar-se com o servidor IBM Spectrum Protect, configure a GUI do Data Protection for VMware vSphere para se comunicar com o servidor usando o protocolo SSL.

#### **Antes de Iniciar**

Deve-se ter o certificado do servidor e o número da porta que o servidor está usando. Para obter informações adicionais, consulte [Configurando](#page-766-0) o servidor para aceitar conexões SSL.

#### **Procedimento**

<span id="page-769-0"></span>Para ativar a comunicação de SSL entre o servidor e o Data Protection for VMware vSphere GUI, consulte Ativando a [comunicação](http://www.ibm.com/support/knowledgecenter/SSERB6_8.1.4/ve.inst/t_ve_cfg_secure_comm.html) segura com o servidor IBM Spectrum Protect.

## **Configurando um agente de armazenamento para usar SSL**

Para assegurar que os dados sejam criptografados para a comunicação entre o agente de armazenamento e o servidor e entre o agente de armazenamento e o cliente, configure os agentes de armazenamento para se comunicar usando o protocolo SSL.

#### **Antes de Iniciar**

Deve-se ter o certificado do servidor e o número da porta que o servidor está usando. Para obter informações adicionais, consulte [Configurando](#page-766-0) o servidor para aceitar conexões SSL.

#### **Procedimento**

1. Inicialize o agente de armazenamento e inclua informações de comunicação no arquivo de configuração do dispositivo e no arquivo de opções do agente de armazenamento, dsmsta.opt, emitindo o comando DSMSTA SETSTORAGESERVER. Deve-se especificar o parâmetro SSL=YES para criar o arquivo do banco de dados de chave no dsmsta.opt. Todas as senhas são criptografadas em dsmsta.opt.

```
dsmsta setstorageserver myname=storage_agent_name mypa=sta_password
myhla=ip_address servername=server_name serverpa=server_password hla=ip_address lla=ssl_port
ssl=yes
```
- 2. Crie o certificado do banco de dados de chaves e os certificados padrão iniciando o agente de armazenamento.
- 3. Para o agente de armazenamento e o servidor, importe o cert256.arm de outros ou os arquivos de certificado de autoridade de certificação:

```
gsk8capicmd_64 -cert -add -label ip_address -db cert.kdb -stashed
-file cert256.arm
```
Dica: Use o endereço IP como o nome do rótulo.

4. É possível visualizar os certificados no banco de dados de chaves emitindo o comando a seguir:

gsk8capicmd\_64 -cert -list -db cert.kdb -stashed

- 5. Reinicie o agente de armazenamento e o servidor.
- 6. Estabeleça a comunicação entre o servidor e o agente de armazenamento emitindo o seguinte comando:

define server sta hla=*ip\_address* lla=*port* serverpa=*password* ssl=yes

#### **Referências relacionadas**:

QUERY SESSION [\(Consultar](#page-1715-0) Sessões do Cliente) [TCPPORT](#page-2239-0)

# <span id="page-770-2"></span>**Configurando o cliente para se conectar a um agente de armazenamento utilizando SSL**

Para proteger os dados que são transmitidos entre um cliente e um agente de armazenamento, configure o cliente para se conectar ao agente de armazenamento usando o protocolo SSL.

## **Antes de Iniciar**

Deve-se ter o certificado e o número da porta para o agente de armazenamento.

## **Sobre Esta Tarefa**

Depois de configurar um agente de armazenamento para aceitar conexões SSL, configure os clientes para se conectarem com o agente de armazenamento usando SSL.

## **Procedimento**

Para ativar a comunicação de SSL entre os clientes e o agente de [armazenamento,](http://www.ibm.com/support/knowledgecenter/SSEQVQ_8.1.2/client/t_cfg_ssl.html) consulte Configurando a comunicação entre o servidor/o cliente do IBM Spectrum Protect e o Secure Sockets Layer.

#### **Referências relacionadas**: [TCPPORT](#page-2239-0) [TCPADMINPORT](#page-2237-0)

## <span id="page-770-1"></span>**Autenticando usuários do IBM Spectrum Protect usando um servidor LDAP**

Em um sistema IBM Spectrum Protect, os usuários devem se autenticar no servidor fornecendo um ID do usuário e senha. Se a sua organização usar um servidor Lightweight Directory Access Protocol (LDAP) para gerenciar os IDs de usuário, será possível usar o servidor LDAP para autenticar os IDs de usuário do IBM Spectrum Protect.

É possível usar um dos métodos a seguir para autenticar usuários com um servidor LDAP:

O método que é preferencial para o IBM® Tivoli Storage Manager Versão 7.1.7 e mais recente e para os servidores IBM Spectrum Protect V8.1 e mais recentes

Para usar esse método, às vezes conhecido como *modo integrado*, os IDs de usuário devem ser registrados em um banco de dados do Active Directory em um servidor LDAP. Em seguida, você registra os mesmos usuários com o servidor IBM Spectrum Protect. Quando o ID do usuário registrado acessa o servidor IBM Spectrum Protect, as credenciais são autenticadas com relação ao banco de dados Active Directory.

Para usar esse método, siga as instruções em Autenticando usuários usando um banco de dados do Active Directory.

Método que é usado para servidores anteriores à V7.1.7 e por usuários do IBM Security Directory Server

Para usar esse método, os IDs de usuário devem ser registrados em um banco de dados Active Directory em um servidor LDAP. Como alternativa, os IDs de usuário podem ser registrados em um banco de dados do IBM Security Directory Server (anteriormente IBM Tivoli Directory Server) em um servidor LDAP. Com esse método, não é possível usar as contas de usuário padrão que são registradas com o servidor LDAP. Deve-se criar contas de usuário separadas que são associadas a uma unidade organizacional específica. Para usar esse método, siga as instruções em Gerenciando senhas e [procedimentos](http://www.ibm.com/support/knowledgecenter/SSGSG7_7.1.1/com.ibm.itsm.srv.doc/c_mgclinod_managepwlogin.html) de logon (V7.1.1).

Autenticando usuários usando um banco de dados do Active Directory É possível autenticar os usuários do IBM Spectrum Protect usando um banco de dados Active Directory em um servidor Lightweight Directory Access Protocol (LDAP). Com esse método, você usa as contas do usuário padrão que são registradas com o servidor LDAP. O mesmo ID do usuário pode ser usado para autenticação no servidor IBM Spectrum Protect e no servidor LDAP.

## <span id="page-770-0"></span>**Replicando dados do cliente para outro servidor**

A replicação de dados do cliente de um servidor de origem para outro servidor ajuda a garantir que dados do cliente com backup fiquem disponíveis para recuperação se o servidor de origem for danificado. A replicação copia dados incrementalmente do servidor de origem para o servidor de destino para fornecer capacidade de failover e failback.

### **Sobre Esta Tarefa**

Se ocorrer um desastre e o servidor de origem ficar temporariamente indisponível, os nós clientes poderão recuperar seus dados do servidor de destino. Se o servidor de origem não puder ser recuperado, você poderá mudar as configurações de nó cliente para armazenar dados no servidor de destino. Quando ocorre uma indisponibilidade, o servidor de origem pode falhar automaticamente para um servidor de destino quanto à recuperação de dados.

Restrição: Um servidor pode replicar dados apenas para um servidor de destino.

É possível replicar os dados armazenados em qualquer tipo de conjunto de armazenamentos. O tipo de conjunto de armazenamentos pode ser diferente no servidor de replicação de origem e no servidor de replicação de destino. É possível controlar a replicação por tipo de dados de nó cliente:

- Dados de backup ativos e inativos reunidos ou apenas dados de backup ativos
- Dados de archive
- Dados que foram migrados para um servidor de origem por clientes IBM Spectrum Protect for Space Management

Ao replicar dados em conjuntos de armazenamentos de contêiner de diretório, utilize a proteção do conjunto de armazenamentos para melhorar a eficiência do processo de replicação e permitir o reparo dos dados. Ao usar o Operations Center para configurar seus conjuntos de armazenamentos, planejamentos para proteção são automaticamente definidos para coordenação com o planejamento de replicação.

### **Procedimento**

1. Verifique se os servidores são compatíveis e possuem os recursos do sistema para o uso bem-sucedido da replicação.

São necessárias quantias maiores de memória e de núcleos do processador. O banco de dados e seus logs devem ser dimensionados para garantir que as transações sejam concluídas. É necessária uma rede dedicada, com largura da banda suficiente para manipular a quantidade de dados que deseja replicar.

- a. Verifique se os servidores de origem e destino são compatíveis para replicação. Consulte o [Compatibilidade](#page-772-0) de replicação.
- b. Verifique se o servidor possui recursos adequados para bom [desempenho.](http://www.ibm.com/support/knowledgecenter/SSEQVQ_8.1.0/perf/c_noderep_optimconfig.html) Para obter detalhes, consulte Lista de verificação para replicação de nó.
- 2. Ative a replicação. Consulte o Ativando a [replicação](#page-772-1) de nó.
- 3. Planeje a replicação para o servidor de origem. Para obter informações sobre como integrar esse planejamento nos planejamentos regulares de manutenção do servidor, consulte Definindo [planejamentos](#page-225-0) para atividades de manutenção do servidor.
- 4. Planeje a proteção do conjunto de armazenamentos para todos os conjuntos de armazenamentos de contêiner de diretório no servidor de origem. Consulte o Protegendo dados em conjuntos de [armazenamentos](#page-773-0) de contêiner de diretório.
- 5. Monitore a replicação usando o Operations Center. Para obter informações adicionais, consulte Lista de verificação de [monitoramento](#page-861-0) diária.
- [Compatibilidade](#page-772-0) de replicação
	- Antes de configurar operações de replicação com o IBM Spectrum Protect, deve-se assegurar que os servidores de replicação de origem e de destino sejam compatíveis para replicação.
- Ativando a [replicação](#page-772-1) de nó É possível ativar a replicação de nó para proteger seus dados.
- Protegendo dados em conjuntos de [armazenamentos](#page-773-0) de contêiner de diretório Proteja os dados em conjunto de armazenamentos de contêiner de diretório para reduzir o tempo de replicação de nó e permitir o reparo dos dados em conjuntos de armazenamentos de contêiner de diretório.
- Modificando [configurações](#page-774-0) de replicação Modifique configurações de replicação no Operations Center. Altere as configurações, como o número de sessões de replicação, regras de replicação e os dados que você deseja replicar, o planejamento de replicação e a carga de trabalho de replicação.
- [Configurando](#page-775-1) diferentes políticas de retenção para o servidor de origem e o servidor de destino É possível configurar políticas no servidor de replicação de destino, que gerencia os dados replicados do nó cliente, de forma diferente do que no servidor de origem. Por exemplo, é possível manter várias versões de arquivos diferentes nos servidores de origem e de destino.

<span id="page-772-0"></span>Antes de configurar operações de replicação com o IBM Spectrum Protect, deve-se assegurar que os servidores de replicação de origem e de destino sejam compatíveis para replicação.

| Versão do servidor de replicação de origem | Versões compatíveis para o servidor de replicação de<br>destino |
|--------------------------------------------|-----------------------------------------------------------------|
| V7.1                                       | V7.1 ou mais recente                                            |
| V7.1.1                                     | V7.1 ou mais recente                                            |
| V7.1.3                                     | V7.1.3 ou posterior                                             |
| V7.1.4                                     | V7.1.3 ou posterior                                             |
| V7.1.5                                     | V7.1.3 ou posterior                                             |
| V7.1.6                                     | V7.1.3 ou posterior                                             |
| V7.1.7                                     | V7.1.3 ou posterior                                             |
| V7.1.8                                     | V7.1.3 ou posterior                                             |
| V8.1                                       | V7.1.3 ou posterior                                             |
| V8.1.1                                     | V7.1.3 ou posterior                                             |
| Versão 8.1.2                               | V7.1.3 ou posterior                                             |
| V8.1.3                                     | V7.1.3 ou posterior                                             |
| V8.1.4                                     | V7.1.3 ou posterior                                             |

Tabela 1. Compatibilidade de replicação de versões do servidor

# <span id="page-772-1"></span>**Ativando a replicação de nó**

É possível ativar a replicação de nó para proteger seus dados.

## **Antes de Iniciar**

Assegure-se de que os servidores de origem e de destino sejam compatíveis para replicação.

## **Sobre Esta Tarefa**

Replique o nó cliente para replicar todos os dados de cliente, incluindo metadados. Por padrão, a replicação de nó é desativada ao iniciar o servidor pela primeira vez.

Dicas:

- Para reduzir o tempo de processamento de replicação, proteja o conjunto de armazenamentos antes de replicar os nós clientes. Quando a replicação de nó é iniciada, as extensões de dados que já são replicadas por meio da proteção de conjunto de armazenamentos são ignoradas.
- A replicação requer quantias maiores de memória e largura da banda suficiente para concluir o processamento. Dimensione o banco de dados e seus logs para assegurar que as transações possam ser concluídas.

## **Procedimento**

Para ativar a replicação de nó, conclua as seguintes etapas no Operations Center:

- a. Na página Servidores, clique em Detalhes.
- b. Na página Detalhes, clique em Propriedades.
- c. Na seção Replicação, selecione Ativado no campo Replicação de saída.
- d. Clique em Salvar.

## **O que Fazer Depois**

Execute as seguintes ações:

- 1. Para verificar se a replicação foi bem-sucedida, revise o Lista de verificação de [monitoramento](#page-861-0) diária.
- 2. Sistemas Operacionais LinuxSe o servidor IBM Spectrum Protect replicar nós para um servidor remoto, determine se a tecnologia Aspera Fast Adaptive Secure Protocol (FASP) pode melhorar o rendimento dos dados para o servidor remoto. Siga as instruções em [Determinando](#page-883-0) se a tecnologia Aspera FASP pode otimizar a transferência de dados em seu ambiente de sistema.

# <span id="page-773-0"></span>**Protegendo dados em conjuntos de armazenamentos de contêiner de diretório**

Proteja os dados em conjunto de armazenamentos de contêiner de diretório para reduzir o tempo de replicação de nó e permitir o reparo dos dados em conjuntos de armazenamentos de contêiner de diretório.

#### **Antes de Iniciar**

Assegure-se de que pelo menos um conjunto de armazenamentos de contêiner-diretório exista no servidor de replicação de destino. Ao ativar a replicação no Operations Center, é possível planejar a proteção do conjunto de armazenamentos. Para configurar a replicação e ativar a proteção do conjunto de armazenamentos, conclua as etapas a seguir:

- 1. Na barra de menus do Operations Center, passe o mouse sobre Armazenamento e clique em Replicação.
- 2. Na página Replicação, clique em Par de servidores.
- 3. Conclua as etapas no assistente Incluir par de servidores.

### **Sobre Esta Tarefa**

Proteger um conjunto de armazenamentos de contêiner de diretório faz backup de extensões de dados para outro conjunto de armazenamentos e pode melhorar o desempenho para a replicação de nó. Quando a replicação de nó é iniciada, as extensões de dados que já foram submetidas a backup por meio da proteção do conjunto de armazenamentos são ignoradas, o que reduz o tempo de processamento de replicação. É possível planejar a proteção de conjuntos de armazenamentos várias vezes por dia para acompanhar mudanças nos dados.

Ao proteger um conjunto de armazenamentos, você não usa recursos que replicam dados e metadados existentes, o que melhora o desempenho do servidor. É necessário usar conjuntos de armazenamentos de contêiner de diretório se você desejar proteger e fazer backup apenas do conjunto de armazenamentos.

Estratégia de proteção alternativa: Como uma alternativa ao uso da replicação, é possível proteger dados em conjuntos de armazenamentos de contêiner de diretório copiando os dados para conjuntos de armazenamento de cópia do contêiner. Os dados em conjuntos de armazenamento de cópia do contêiner são armazenados em volumes de fita. Cópias de fita que são armazenadas externamente fornecem proteção de recuperação de desastre adicional em um ambiente replicado.

### **Procedimento**

1. Como alternativa, para ativar a proteção do conjunto de armazenamentos, é possível usar o comando PROTECT STGPOOL a partir do servidor de origem para fazer backup das extensões de dados em um conjunto de armazenamentos de contêiner de diretório. Por exemplo, para proteger um conjunto de armazenamentos de contêiner de diretório chamado POOL1, emita o seguinte comando:

#### protect stgpool pool1

Como parte da operação do comando PROTECT STGPOOL, as extensões corrompidas no conjunto de armazenamentos de destino são reparadas. Para serem reparadas, as extensões já devem ser marcadas como corrompidas no servidor de destino. Por exemplo, um comando AUDIT CONTAINER pode identificar o dano no conjunto de armazenamentos de destino antes de o comando PROTECT STGPOOL ser emitido.

- 2. Opcional: Se as extensões corrompidas foram reparadas no conjunto de armazenamentos de destino e você proteger vários conjuntos de armazenamentos de origem em um conjunto de armazenamentos de destino, conclua as etapas a seguir para garantir um reparo completo:
	- a. Emita o comando PROTECT STGPOOL para todos os conjuntos de armazenamentos de origem para reparar quantos danos for possível.
	- b. Emita o comando PROTECT STGPOOL novamente para todos os conjuntos de armazenamentos de origem. Para esta segunda operação, use o parâmetro FORCERECONCILE=YES. Esta etapa garante que todos os reparos de outros conjuntos de origem sejam reconhecidos adequadamente para todos os conjuntos de armazenamentos de origem.

### **Resultados**

Se um conjunto de armazenamentos do contêiner de diretório estiver protegido, será possível reparar o conjunto de armazenamentos se ocorrer um dano, usando o comando REPAIR STGPOOL.

Restrição: Se você replicar nós clientes, mas não proteger o conjunto de armazenamentos de contêiner de diretório, não será possível reparar o conjunto de armazenamentos.

### **O que Fazer Depois**

Execute as seguintes ações:

- 1. Para visualizar o status da carga de trabalho de replicação, siga as instruções em Lista de verificação de [monitoramento](#page-861-0) diária.
- 2. Sistemas Operacionais LinuxSe o servidor IBM Spectrum Protect replicar nós para um servidor remoto, determine se a tecnologia Aspera Fast Adaptive Secure Protocol (FASP) pode melhorar o rendimento dos dados para o servidor remoto. Siga as instruções em [Determinando](#page-883-0) se a tecnologia Aspera FASP pode otimizar a transferência de dados em seu ambiente de sistema.

#### **Tarefas relacionadas**:

Copiando conjuntos de [armazenamentos](http://www.ibm.com/support/knowledgecenter/SSEQVQ_8.1.4/srv.admin/t_contcp_stgpool_protect.html) de contêiner de diretório para fita

#### **Referências relacionadas**:

AUDIT CONTAINER (Verificar a consistência de informações do banco de dados para um conjunto de [armazenamentos](http://www.ibm.com/support/knowledgecenter/SSEQVQ_8.1.4/srv.reference/r_cmd_container_audit.html) de contêineres de diretório)

<span id="page-774-0"></span>PROTECT STGPOOL (Proteger dados do conjunto de [armazenamentos\)](http://www.ibm.com/support/knowledgecenter/SSEQVQ_8.1.4/srv.reference/r_cmd_stgpool_protect.html)

## **Modificando configurações de replicação**

Modifique configurações de replicação no Operations Center. Altere as configurações, como o número de sessões de replicação, regras de replicação e os dados que você deseja replicar, o planejamento de replicação e a carga de trabalho de replicação.

### **Sobre Esta Tarefa**

Pode ser necessário customizar suas configurações de replicação nos seguintes cenários:

- Mudanças nas prioridades de dados
- Mudanças nas regras de replicação
- Requisito para que um servidor diferente seja o servidor de destino
- Processos planejados que afetam negativamente o desempenho do servidor

#### **Procedimento**

Use o Operations Center para modificar configurações de replicação.

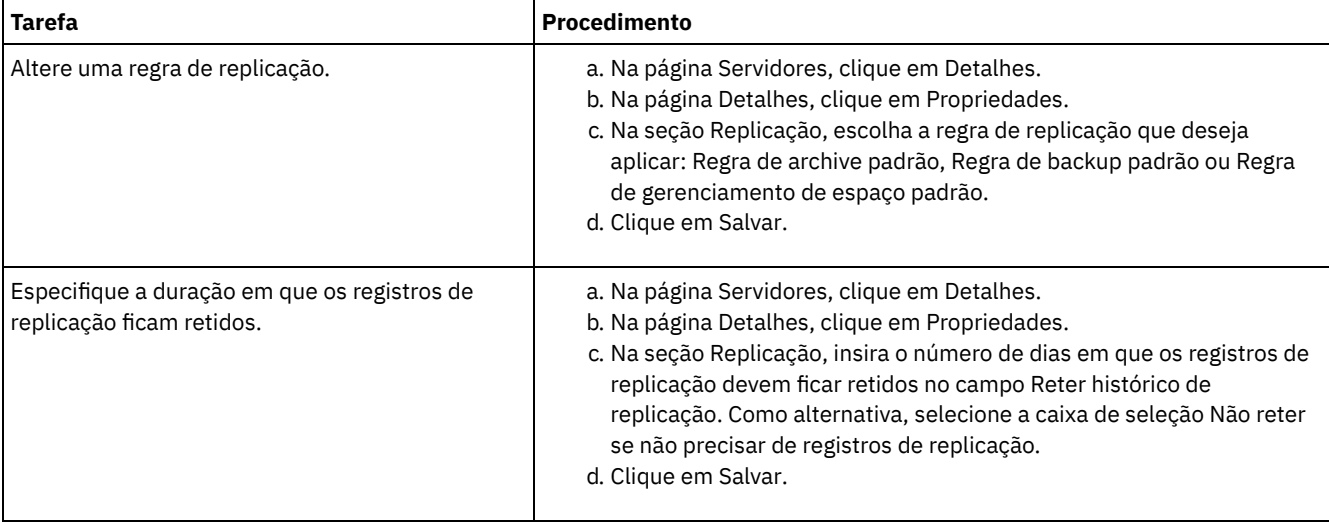

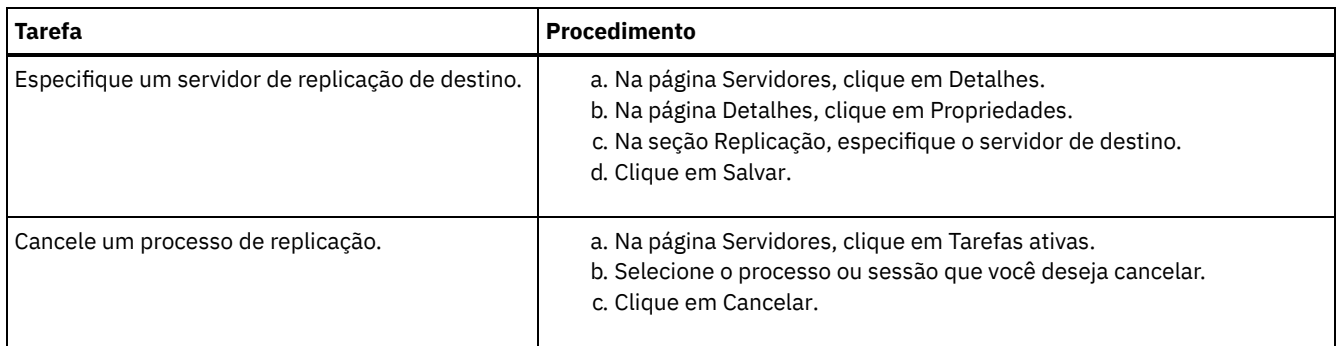

# <span id="page-775-1"></span>**Configurando diferentes políticas de retenção para o servidor de origem e o servidor de destino**

É possível configurar políticas no servidor de replicação de destino, que gerencia os dados replicados do nó cliente, de forma diferente do que no servidor de origem. Por exemplo, é possível manter várias versões de arquivos diferentes nos servidores de origem e de destino.

### **Procedimento**

1. No servidor de replicação de origem, valide a configuração de replicação e verifique se o servidor de replicação de origem pode se comunicar com o servidor de replicação de destino, emitindo o comando VALIDATE REPLICATION. Por exemplo, valide a configuração usando o nome de um nó cliente que está sendo replicado:

validate replication node1 verifyconnection=yes

2. No servidor de replicação de origem, emita o comando VALIDATE REPLPOLICY para revisar as diferenças entre as políticas nos servidores de origem e destino. Por exemplo, para exibir as diferenças entre as políticas no servidor de origem e no servidor de destino, CVT\_SRV2, emita o comando a seguir a partir do servidor de origem:

validate replpolicy cvt\_srv2

3. Atualize as políticas no servidor de destino, se necessário.

Dica: É possível usar o [Operations](#page-811-0) Center para modificar as políticas no servidor de destino. Siga as instruções em Editando políticas.

Por exemplo, para manter versões inativas dos arquivos durante menos tempo no servidor de destino do que no servidor de origem, reduza a configuração dos Backups nas classes de gerenciamento que se aplicam aos dados replicados do cliente.

4. Ative o servidor de replicação de destino para usar suas políticas para gerenciar os dados replicados do nó cliente, emitindo o comando SET DISSIMILARPOLICIES no servidor de origem. Por exemplo, para ativar as políticas no servidor de replicação de destino, CVT\_SRV2, emita o comando a seguir no servidor de origem:

set dissimilarpolicies cvt\_srv2 on

A próxima vez em que o processo de replicação for executado, as políticas no servidor de replicação de destino serão usadas para gerenciar os dados replicados do nó cliente.

Dica: Se a replicação for configurada utilizando o Operations Center e as políticas nos servidores de replicação de origem e de destino não forem correspondentes, será usada a política especificada para o servidor de replicação de origem. Caso as políticas no servidor de replicação de destino tenham sido ativadas utilizando o comando SET DISSIMILARPOLICIES, será usada a política especificada para o servidor de replicação de destino. Se o servidor de replicação de destino não tiver a política usada pelo nó no servidor de replicação de origem, a política STANDARD será utilizada.

#### **Referências relacionadas**:

EXPORT POLICY (Exportar [informações](http://www.ibm.com/support/knowledgecenter/SSEQVQ_8.1.4/srv.reference/r_cmd_policy_export.html) de política)

SET [DISSIMILARPOLICIES](http://www.ibm.com/support/knowledgecenter/SSEQVQ_8.1.4/srv.reference/r_cmd_dissimilarpolicies_set.html) (Ativar as políticas no servidor de replicação de destino para gerenciar dados replicados)

- VALIDATE [REPLICATION](http://www.ibm.com/support/knowledgecenter/SSEQVQ_8.1.4/srv.reference/r_cmd_replication_validate.html) (Validar replicação para um nó cliente)
- VALIDATE [REPLPOLICY](http://www.ibm.com/support/knowledgecenter/SSEQVQ_8.1.4/srv.reference/r_cmd_replpolicy_validate.html) (Verificar as políticas no servidor de replicação de destino)

<span id="page-775-0"></span>Sistemas Operacionais AIX Sistemas Operacionais Linux Sistemas Operacionais Windows

## **Configurando ambientes em cluster**

É possível configurar um servidor IBM Spectrum Protect para armazenamento em cluster nos sistemas AIX, Linux ou Windows.

É possível usar um ambiente em cluster para os sistemas operacionais a seguir:

- IBM® PowerHA SystemMirror for AIX
- IBM Tivoli System Automation for Multiplatforms for AIX e Linux
- Microsoft Failover Cluster for Windows

É possível usar outros produtos de cluster com o IBM Spectrum Protect; no entanto, a documentação não está disponível e o suporte é limitado. Para obter informações mais recentes sobre o suporte para ambientes em cluster, consulte <http://www.ibm.com/support/docview.wss?uid=swg21609772>.

Antes de usar outro produto de cluster, verifique se o DB2 suporta os sistemas de arquivos necessários. Para obter mais informações sobre o nível de DB2 que você está usando, consulte a [Informações](http://www.ibm.com/support/knowledgecenter/SSEPGG_11.1.0) do produto DB2 e procure pelos sistemas de arquivos recomendados.

Visão geral do [ambiente](#page-776-0) em cluster

*Clusters* consistem em muitos componentes, como servidores, hardware e software do IBM Spectrum Protect. É possível usar o armazenamento em cluster para associar dois ou mais servidores ou nós usando um sistema de disco compartilhado.

- Sistemas Operacionais AIXConfigurando um Ambiente AIX para [Armazenamento](#page-777-0) em Cluster É possível configurar o servidor IBM Spectrum Protect para ambientes armazenados em cluster AIX, usando o IBM PowerHA SystemMirror for AIX ou IBM Tivoli System Automation for Multiplatforms.
- Sistemas Operacionais LinuxConfigurando um Ambiente do Linux para [Armazenamento](#page-785-0) em Cluster É possível configurar o servidor IBM Spectrum Protect Linux em um ambiente em cluster usando o IBM Tivoli System Automation for Multiplatforms Versão 3.2.2.
- Sistemas Operacionais Windows[Configurando](#page-798-0) um ambiente em cluster Windows  $\bullet$ É possível configurar um servidor IBM Spectrum Protect para Windows em um ambiente em cluster failover da Microsoft. Os ambientes em cluster do Windows consistem em componentes como servidores, hardware e software IBM Spectrum Protect. Quando esses componentes estiverem conectados ao mesmo sistema de disco, o tempo de inatividade será minimizado.

#### **Informações relacionadas**:

<span id="page-776-0"></span>[Atualizando](#page-710-0) o Servidor em um Ambiente em Cluster Sistemas Operacionais AIX Sistemas Operacionais Linux Sistemas Operacionais Windows

## **Visão geral do ambiente em cluster**

*Clusters* consistem em muitos componentes, como servidores, hardware e software do IBM Spectrum Protect. É possível usar o armazenamento em cluster para associar dois ou mais servidores ou nós usando um sistema de disco compartilhado.

Essa configuração fornece os nós com a capacidade de compartilhar os dados, que permite mais alta disponibilidade do servidor e tempo de inatividade minimizado. Por exemplo:

- É possível configurar, monitorar e controlar os aplicativos e componentes de hardware que são implementados em um cluster.
- É possível usar uma interface do cluster administrativo e IBM Spectrum Protect para designar acordos de cluster e definir um padrão de failover. O servidor faz parte do cluster que fornece um nível extra de segurança assegurando que nenhuma transação seja perdida porque um servidor falhou. O padrão de failover que você estabelece evita futuras falhas.
- É possível aplicar o armazenamento em cluster ao processo de replicação de nó. Dessa maneira, a disponibilidade do servidor é maior do que seria se a replicação do nó fosse usada como um processo sozinho. A disponibilidade do servidor é maior porque um cliente tem menos probabilidade de realizar failover em outro servidor em um ambiente em cluster. Se você replicar dados de diversos servidores de replicação de origem para um servidor de replicação de destino, existe uma alta dependência no servidor de replicação de destino. Um ambiente em cluster facilita a dependência do servidor de replicação de destino.

Componentes em um cluster de servidores são conhecidos como *objetos do cluster*. Os objetos de cluster estão associados a um conjunto de propriedades que possuem valores de dados que descrevem a identidade e o comportamento de um objeto no cluster. Os objetos do cluster podem incluir os componentes a seguir:

- Nós
- Armazenamento
- Serviços e aplicativos
- Redes

Gerencie os objetos do cluster, manipulando suas propriedades, geralmente através de um aplicativo de gerenciamento de cluster.

Nós do cluster

Todos os nós em um cluster possuem características semelhantes, que os permite trabalhar juntos.

<span id="page-777-0"></span>Sistemas Operacionais AIX

## **Configurando um Ambiente AIX para Armazenamento em Cluster**

É possível configurar o servidor IBM Spectrum Protect para ambientes armazenados em cluster AIX, usando o IBM® PowerHA SystemMirror for AIX ou IBM Tivoli System Automation for Multiplatforms.

O PowerHA SystemMirror for AIX e Tivoli System Automation detectam falhas no sistema e gerenciam o failover para um processador de recuperação com uma perda mínima de tempo do usuário. É possível configurar o servidor IBM Spectrum Protect em um sistema em um cluster PowerHA ou um Tivoli System Automation. Em seguida, se o sistema falhar, o servidor IBM Spectrum Protect pode ser iniciado em outro sistema no cluster.

Em ambos, failover e failback, parece que o servidor IBM Spectrum Protect parou e, em seguida, foi reiniciado. Quaisquer transações que estiverem em andamento no momento do failover ou failback serão recuperadas e todas as transações concluídas ainda estarão concluídas. Os clientes do IBM Spectrum Protect consideram o failover ou failback como uma falha na comunicação e tentam restabelecer suas conexões.

Consulte as informações a seguir para obter detalhes sobre essas opções de armazenamento em cluster.

- Configure IBM Spectrum Protect para AIX para usar IBM PowerHA SystemMirror for AIX em um ambiente armazenado em cluster, revisando os tópicos a seguir.
- Configure IBM Spectrum Protect para AIX para usar o Tivoli System Automation em um ambiente em cluster, revisando as informações em <http://www.ibm.com/support/docview.wss?uid=swg27039780>.
- Saiba mais sobre o Informações do produto PowerHA [SystemMirror.](http://www.ibm.com/support/knowledgecenter/SSPHQG)
- Sistemas Operacionais AI[XRequisitos](#page-778-0) para um cluster PowerHA O IBM PowerHA SystemMirror for AIX detecta falhas do sistema e gerencia o failover para um processador de recuperação com uma perda mínima de tempo do usuário.
- Sistemas Operacionais AIXFailover e failback do [PowerHA](#page-778-1) Se um nó falhar, o cluster do servidor transferirá os grupos que estavam sendo hospedados pelo nó para outros nós no cluster. Esse processo de transferência é chamado de *failover*. O processo reverso, *failback*, ocorre quando o nó com falha se torna ativo novamente e os grupos que falharam em outros nós são transferidos de volta para o nó original.
- Sistemas Operacionais AIXInstalando e configurando o PowerHA [SystemMirror](#page-778-2) para AIX É possível configurar o servidor IBM Spectrum Protect para ambientes em cluster AIX usando o IBM PowerHA SystemMirror for AIX.
- Sistemas Operacionais AI[XInstalando](#page-781-0) o servidor IBM Spectrum Protect em um nó de produção para PowerHA Instale o servidor IBM Spectrum Protect em um nó de produção para PowerHA para conseguir configurar o servidor para armazenamento em cluster.
- Sistemas Operacionais AI[XInstalando](#page-782-0) o cliente IBM Spectrum Protect em um nó de produção para PowerHA É necessário instalar somente o conjunto de arquivos do cliente de backup-archive, que contém os arquivos de cliente de backup-archive e o cliente de linha de comandos administrativo.
- Sistemas Operacionais AIXVerificando a [configuração](#page-782-1) do servidor IBM Spectrum Protect para PowerHA Ao configurar o servidor IBM Spectrum Protect para usar o PowerHA, deve-se verificar a configuração.
- Sistemas Operacionais AI[XConfigurando](#page-783-0) o nó de espera para PowerHA Para PowerHA, assegure-se de que o servidor IBM Spectrum Protect não esteja em execução no nó de produção antes de configurar o nó de espera.
- Sistemas Operacionais AIXDefinindo os dispositivos de [armazenamento](#page-783-1) de mídia removível para AIX para PowerHA Para um sistema operacional AIX, deve-se definir os dispositivos de armazenamento de mídia removível que são usados pelo IBM Spectrum Protect nos nós de produção e de espera. O gerenciador de biblioteca valida se o cartucho que contém o dispositivo de armazenamento de mídia removível está na unidade correta.
- Sistemas Operacionais AIXConcluindo o gerenciador do cluster e [configurações](#page-784-0) do IBM Spectrum Protect Atualize a configuração do gerenciador do cluster para definir o servidor IBM Spectrum Protect como um aplicativo e um recurso de failover do nó de espera. Esse aplicativo é de propriedade do nó de produção.
- Sistemas Operacionais AIXResolução de [problemas](#page-784-1) do ambiente em cluster PowerHA Revise a lista a seguir para obter informações sobre a resolução de problemas comuns. As informações que são fornecidas para IBM PowerHA SystemMirror for AIX não representam todos os cenários possíveis.

## <span id="page-778-0"></span>**Requisitos para um cluster PowerHA**

O IBM PowerHA SystemMirror for AIX detecta falhas do sistema e gerencia o failover para um processador de recuperação com uma perda mínima de tempo do usuário.

Os requisitos de hardware a seguir são para configuração de um servidor IBM Spectrum Protect:

- Uma configuração de hardware que é adequada para PowerHA. Os dispositivos de armazenamento de mídia removível para o servidor IBM Spectrum Protect deve ser conectado fisicamente a, pelo menos, dois nós do cluster PowerHA em um barramento compartilhado (incluindo um SAN).
- Espaço em disco compartilhado suficiente para reter o banco de dados, logs de recuperação, diretório de instância e conjuntos de [armazenamento](#page-272-0) do IBM Spectrum Protect a serem usados. Consulte Gerenciamento a capacidade do inventário para determinar quanto espaço é necessário para o banco de dados e o log de recuperação e para assegurar a disponibilidade do banco de dados e do log de recuperação.
- Uma rede TCP/IP.

Dica: Se um servidor IBM Spectrum Protect gerencia dispositivos de armazenamento de mídia removível, é possível configurar dois servidores IBM Spectrum Protect para executar em diferentes sistemas em um cluster PowerHA. O sistema pode executar os dois servidores se o outro sistema falhar. Para configurar dois servidores IBM Spectrum Protect para serem executados em diferentes sistemas em um cluster PowerHA, use outro sistema de arquivos que esteja acessível em ambos os servidores. Sistemas Operacionais AIX

# <span id="page-778-1"></span>**Failover e failback do PowerHA**

Se um nó falhar, o cluster do servidor transferirá os grupos que estavam sendo hospedados pelo nó para outros nós no cluster. Esse processo de transferência é chamado de *failover*. O processo reverso, *failback*, ocorre quando o nó com falha se torna ativo novamente e os grupos que falharam em outros nós são transferidos de volta para o nó original.

Os termos *nó de produção* e *nó de espera* se referem a dois nós PowerHA nos quais o servidor IBM Spectrum Protect é executado.

PowerHA gerencia a tomada do endereço TCP/IP e montagem do sistema de arquivos compartilhado no nó de espera ou nó de produção, conforme apropriado.

Quando ocorrer um *failover* ou *failback*, qualquer transação que estiver sendo processada no momento será recuperada. Para clientes IBM Spectrum Protect, *failover* ou *failback* representa uma falha na comunicação. Portanto, deve-se estabelecer uma conexão que seja baseada em suas configurações de opção COMMRESTARTDURATION e COMMRESTARTINTERVAL.

Geralmente, é possível reiniciar o cliente de backup-archive a partir da mais recente transação confirmada. Se um planejamento de cliente estiver em execução quando ocorrer um *failover*, a operação do cliente provavelmente falhará. Se for possível reiniciar operações do cliente, deve-se reiniciá-las desde o início do processamento. As operações de clientes e de agente são concluídas como ocorreria normalmente se o servidor tivesse parado e reiniciado enquanto elas eram conectadas. A única diferença é que o servidor é fisicamente reiniciado em um hardware diferente.

Se você não deseja que ocorra o *failback* automático, é possível configurar o recurso como um grupo de recursos em cascata sem *failback*.

#### **Informações relacionadas**:

<span id="page-778-2"></span>Informações do produto PowerHA [SystemMirror](http://www.ibm.com/support/knowledgecenter/SSPHQG)

## **Instalando e configurando o PowerHA SystemMirror para AIX**

É possível configurar o servidor IBM Spectrum Protect para ambientes em cluster AIX usando o IBM® PowerHA SystemMirror for AIX.

- Sistemas Operacionais AIXInstalando e [configurando](#page-779-0) o cluster PowerHA Talvez você possa encontrar erros de processamento, se a instalação e a configuração do seu IBM PowerHA SystemMirror for AIX não forem feitas corretamente.
- Sistemas Operacionais AI[XConfigurando](#page-779-1) o servidor IBM Spectrum Protect no nó primário para PowerHA É possível configurar uma instância do servidor IBM Spectrum Protect no nó primário.

Sistemas Operacionais [AIXConfigurando](#page-779-2) o servidor IBM Spectrum Protect em um nó secundário para PowerHA com uma instância compartilhada DB2

Se o diretório de instância do DB2 for compartilhado entre os nós no cluster do PowerHA, não será necessário criar uma instância do DB2 no nó secundário. Não execute o assistente dsmicfgx.

Sistemas Operacionais [AIXConfigurando](#page-780-0) o servidor IBM Spectrum Protect em um nó secundário para PowerHA com uma instância DB2 separada Deve-se criar uma instância do DB2 em cada nó secundário se o diretório de instância do DB2, /home/tsminst1/sqllib, não

for compartilhado entre os nós no cluster PowerHA.

<span id="page-779-0"></span>Sistemas Operacionais AIX

# **Instalando e configurando o cluster PowerHA**

Talvez você possa encontrar erros de processamento, se a instalação e a configuração do seu IBM PowerHA SystemMirror for AIX não forem feitas corretamente.

### **Procedimento**

Conclua as etapas a seguir para instalar e configurar o cluster do PowerHA:

- 1. Defina os sistemas de arquivo compartilhado e os volumes lógicos quando forem necessários. Talvez você queira colocar os arquivos em sistemas de arquivos separados ou em discos físicos separados por motivos de desempenho ou de integridade. Não coloque o diretório inicial da instância do usuário em um disco compartilhado. Espelhe os volumes lógicos para fornecer máxima disponibilidade (incluindo os sistemas de arquivos subjacentes). Os sistemas de arquivos que devem ser definidos incluem o diretório de instância do servidor do IBM Spectrum Protect, os diretórios de banco de dados e de log, todos os diretórios do conjunto de armazenamentos em disco e diretórios do conjunto de armazenamentos de tipo de dispositivo FILE.
- 2. Configure PowerHA de modo que o nó de produção possua os grupos de volumes compartilhados e os nós de espera controlem os grupos de volume compartilhados, se o nó de produção falhar.
- 3. Configure PowerHA de modo que os sistemas de arquivos também executem failover.
- 4. Configure um endereço IP de serviço para o servidor do IBM Spectrum Protect. O endereço IP de serviço deve ser diferente de cada endereço IP do host. O IP de serviço é movido de host para host, não o endereço IP de host real.
- 5. Execute failover do banco de dados compartilhado e dos diretórios de instância e de log para o nó de espera do cluster de PowerHA.

#### **Resultados**

Deve-se configurar os dispositivos de armazenamento de mídia removível para failover e definir o servidor IBM Spectrum Protect como um aplicativo para PowerHA.

<span id="page-779-1"></span>Sistemas Operacionais AIX

# **Configurando o servidor IBM Spectrum Protect no nó primário para PowerHA**

É possível configurar uma instância do servidor IBM Spectrum Protect no nó primário.

### **Procedimento**

- 1. Revise os tópicos na configuração sobre as informações do servidor IBM Spectrum Protect.
- 2. Depois de configurar a instância do servidor IBM Spectrum Protect no nó primário, é possível configurar o servidor IBM Spectrum Protect em um nó secundário.

#### **Tarefas relacionadas**:

<span id="page-779-2"></span>[Configurando](#page-519-0) a Instância do Servidor IBM Spectrum Protect Sistemas Operacionais AIX

# **Configurando o servidor IBM Spectrum Protect em um nó secundário para PowerHA com uma instância compartilhada DB2**

Se o diretório de instância do DB2 for compartilhado entre os nós no cluster do PowerHA, não será necessário criar uma instância do DB2 no nó secundário. Não execute o assistente dsmicfgx.

#### **Procedimento**

Para configurar a instância do servidor no nó secundário com uma instância do DB2 compartilhada, conclua as etapas a seguir:

1. Em cada nó no cluster, inclua o texto a seguir no script /opt/tivoli/tsm/server/bin/rc.dsmserv:

```
DB2NODES_TEMP='/tmp/db2nodes.tmp'
DB2NODES=${homeDir}/sqllib/db2nodes.cfg
# Current hostname
HOSTNAME=$(/bin/hostname)
# hostname saved in db2nodes.cfg
DB2 HOST=$(cat $DB2NODES | cut -d ' ' -f 2)
# i\bar{f} they are different update the file
if [[ "$HOSTNAME" != "$DB2_HOST" ]]
then
  echo "Updating hostname in db2nodes.cfg"
  sed -e s ${DB2 HOST}_${HOSTNAME}_g $DB2NODES > $DB2NODES_TEMP
  cp $DB2NODES_TEMP $DB2NODES
fi
```
Dica: Se o texto não for incluído no script, será possível incluí-lo antes emitir o script /opt/tivoli/tsm/server/bin/rc.dsmserv. 2. Mova todos os recursos compartilhados para o nó secundário.

- 3. Atualize as variáveis a seguir no script /opt/tivoli/tsm/server/bin/startserver, usando os valores a seguir:
	- Tabela 1. Variáveis no script /opt/tivoli/tsm/server/bin/startserver

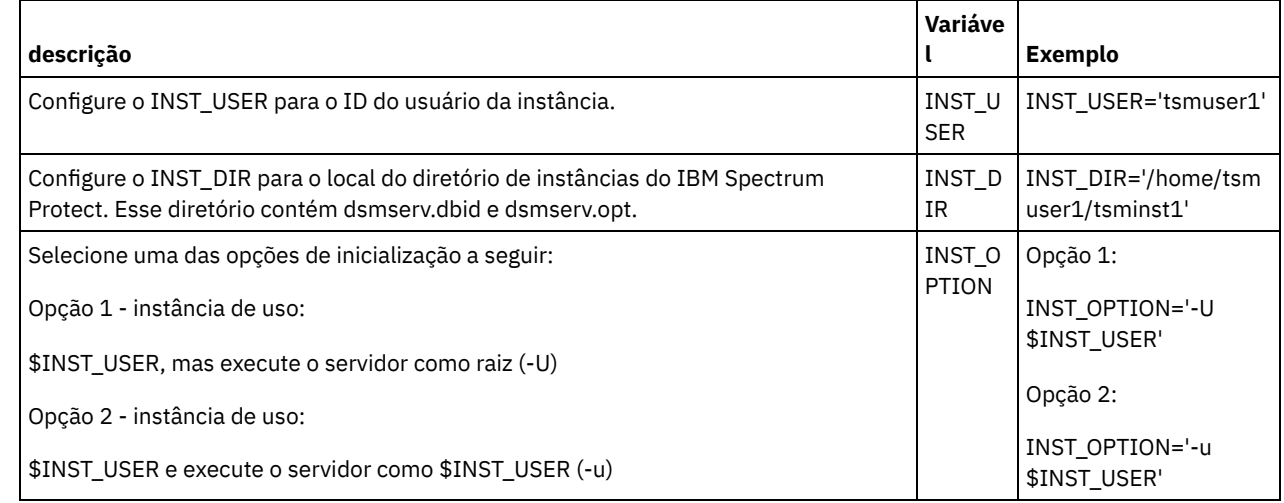

4. Inicie o servidor emitindo o script a seguir:

/opt/tivoli/tsm/server/bin/startserver

5. Quando o servidor for iniciado, emita o comando BACKUP DB para verificar se é feito backup dos dados com êxito.

<span id="page-780-0"></span>Sistemas Operacionais AIX

# **Configurando o servidor IBM Spectrum Protect em um nó secundário para PowerHA com uma instância DB2 separada**

Deve-se criar uma instância do DB2 em cada nó secundário se o diretório de instância do DB2, /home/tsminst1/sqllib, não for compartilhado entre os nós no cluster PowerHA.

#### **Sobre Esta Tarefa**

É possível configurar o servidor IBM Spectrum Protect em um nó secundário usando o assistente dsmicfgx ou manualmente.

#### **Procedimento**

- Para criar uma instância do DB2 em um nó secundário, usando o assistente dsmicfgx, conclua as etapas a seguir:
	- 1. Execute o assistente dsmicfgx.
	- 2. No painel Diretório de instância, marque a caixa de seleção Verificar isso, se você estiver configurando a instância do servidor em um nó secundário de um cluster de alta disponibilidade.
- Para criar uma instância do DB2 em um nó secundário manualmente, conclua as etapas a seguir:
	- 1. Mova todos os recursos compartilhados para o nó secundário.
	- 2. Crie uma instância do DB2, emitindo o comando db2icrt a seguir:

/opt/tivoli/tsm/db2/instance/db2icrt -s ese -u *instance\_user instance\_user*

em que *instance\_user* é o mesmo usuário que possui a instância do DB2 no nó primário.

3. Quando a instância do DB2 é criada, efetue login como o usuário da instância ou emitindo o comando su:

```
su - <instance user>
```
4. Como o usuário da instância, emita os comandos a seguir:

```
db2start
db2 update dbm cfg using DFTDBPATH shared_db_path
db2 catalog db TSMDB1
db2stop
```
em que *shared\_db\_path* é o diretório do banco de dados compartilhado. O diretório do banco de dados compartilhado geralmente é o diretório de instância do servidor.

Dica: Para determinar o valor *shared\_db\_path*, emita o comando a seguir no nó primário:

db2 get dbm cfg | grep DFTDBPATH

5. Atualize as variáveis a seguir no script /opt/tivoli/tsm/server/bin/startserver, usando os valores a seguir: Tabela 1. Variáveis no script /opt/tivoli/tsm/server/bin/startserver

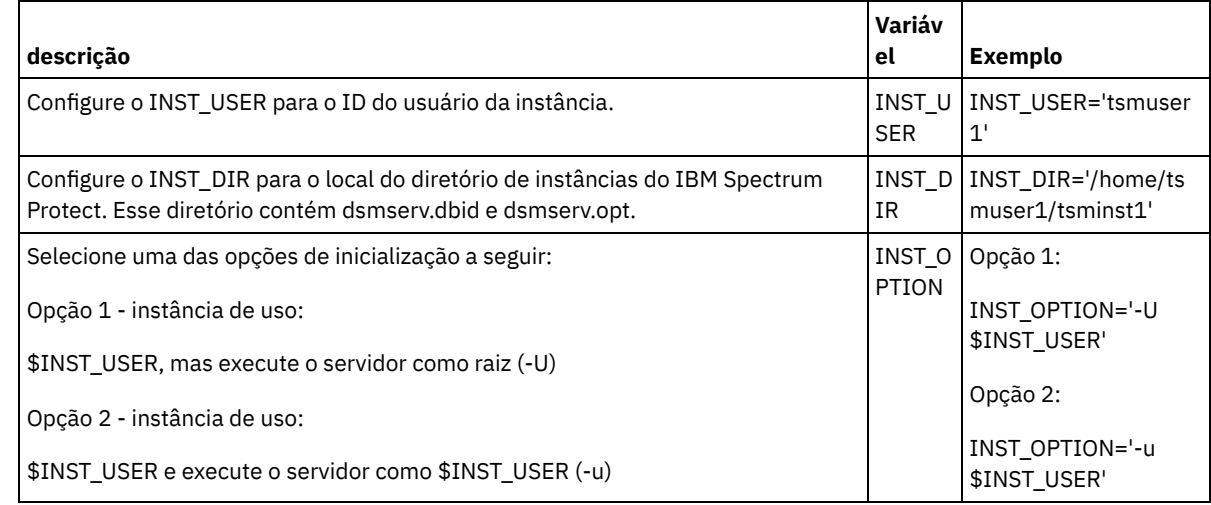

6. Inicie o servidor emitindo o script a seguir:

/opt/tivoli/tsm/server/bin/startserver

7. Quando o servidor for iniciado, emita o comando BACKUP DB para verificar se é feito backup dos dados com êxito.

<span id="page-781-0"></span>Sistemas Operacionais AIX

## **Instalando o servidor IBM Spectrum Protect em um nó de produção para PowerHA**

Instale o servidor IBM Spectrum Protect em um nó de produção para PowerHA para conseguir configurar o servidor para armazenamento em cluster.

#### **Procedimento**

Conclua as etapas a seguir para instalar o servidor IBM Spectrum Protect no nó de produção:

- 1. Instale o IBM Spectrum Protect. Selecione um dos componentes a seguir:
	- O servidor IBM Spectrum Protect
	- O driver de dispositivo do IBM Spectrum Protect, se necessário
	- A licença do IBM Spectrum Protect

Os arquivos executáveis geralmente são instalados nos discos internos do nó de produção, não no espaço em disco compartilhado do IBM Spectrum Protect. Os arquivos executáveis do servidor do IBM Spectrum Protect estão instalados no diretório /opt/tivoli/tsm/server/bin.

- 2. Configure o IBM Spectrum Protect para usar o método de comunicação do TCP/IP. Para instruções, consulte as informações sobre a [configuração](#page-517-0) de uma instância de servidor em AIX: dando os primeiros passos após a instalação do IBM Spectrum Protect.
- 3. Defina um novo ID do usuário que possua a instância do servidor do IBM Spectrum Protect ou use um ID do usuário existente que ainda não possua uma instância do IBM Spectrum Protect. Quando estiver com login efetuado no ID do usuário da instância, conclua as etapas a seguir:
	- a. Crie um diretório de instâncias usando o comando mkdir em um sistema de arquivos compartilhado que possa executar failover para o sistema de espera. Esse disco deve ser definido para PowerHA.
	- b. Crie os diretórios de banco de dados e de log, usando o comando mkdir nos sistemas de arquivos compartilhados que podem executar failover no sistema de espera. Esses discos também devem ser definidos para PowerHA para executar failover.
	- c. Conclua a configuração usando o assistente do dsmicfgx.

#### **Tarefas relacionadas**:

<span id="page-782-0"></span>AIX: [Instalando](#page-468-0) o servidor Fazendo [Upgrade](#page-701-0) do Servidor Sistemas Operacionais AIX

# **Instalando o cliente IBM Spectrum Protect em um nó de produção para PowerHA**

É necessário instalar somente o conjunto de arquivos do cliente de backup-archive, que contém os arquivos de cliente de backuparchive e o cliente de linha de comandos administrativo.

#### **Procedimento**

Para obter instruções detalhadas sobre como instalar o cliente do IBM Spectrum Protect, consulte Instalando os clientes de [backup-archive](http://www.ibm.com/support/knowledgecenter/SSEQVQ_8.1.4/client/c_inst.html) do IBM Spectrum Protect.

Conclua as etapas a seguir para instalar o cliente do IBM Spectrum Protect no nó de produção.

- 1. Instale os arquivos executáveis do cliente do IBM Spectrum Protect no diretório /usr/tivoli/tsm/client/ba/bin. Normalmente, esses arquivos são instalados nos discos internos do nó de produção.
- 2. Para que o cliente localize o servidor, assegure-se de que o arquivo de opções do cliente, dsm.sys, aponte para o servidor do IBM Spectrum Protect. O nome do servidor em dsm.sys é usado somente no parâmetro -servername do comando dsmadmc para especificar o servidor a ser contatado.

<span id="page-782-1"></span>Sistemas Operacionais AIX

# **Verificando a configuração do servidor IBM Spectrum Protect para PowerHA**

Ao configurar o servidor IBM Spectrum Protect para usar o PowerHA, deve-se verificar a configuração.

#### **Sobre Esta Tarefa**

Ao usar o PowerHA, todos os diretórios de banco de dados, de log, de armazenamento e de instância devem estar nos discos compartilhados configurados para executarem failover pelo PowerHA.

**Procedimento**

Para identificar os diretórios que estão no disco compartilhado, conclua as etapas a seguir:

- 1. Efetue logon como usuário da instância.
- 2. Execute o script /opt/tivoli/tsm/server/bin/dsmclustfs.
- 3. Examine os sistemas de arquivos que são relatados pelo script e verifique se estão nos discos compartilhados. O script de exemplo a seguir mostra o tipo de informações que você deve revisar:

```
> su - tsminst1
$ /opt/tivoli/tsm/server/bin/dsmclustfs
SQL1026N O gerenciador do banco de dados já está ativo.
```
As informações de conexão do banco de dados a seguir são exibidas quando o servidor IBM Spectrum Protect se conectar ao banco de dados DB2:

DB20000I O comando START DATABASE MANAGER foi concluída com êxito.

Database Connection Information

Database server =  $DB2/AIX64 11.1.0$ SQL authorization ID = TSMINST1 Local database alias = TSMDB1

File systems for the DB2 database: /TSMdbspace2 /TSMdbspace1 File system for Active Log: /TSMalog File system for Archive Log: /TSMarchlog Active log mirror not defined for this database

Os sistemas de arquivos do DB2 obrigatórios a seguir estão no script:

/TSMdb-1 /TSMalog-1 /TSMarchlog-1

Checking existing TSM disk-based volumes... TSM Data is stored in the following file systems: /TSMdisk-1 /TSMfile-1

<span id="page-783-0"></span>Sistemas Operacionais AIX

## **Configurando o nó de espera para PowerHA**

Para PowerHA, assegure-se de que o servidor IBM Spectrum Protect não esteja em execução no nó de produção antes de configurar o nó de espera.

#### **Procedimento**

Conclua as etapas a seguir para configurar o nó de espera:

- 1. No nó de espera, abra o grupo de volumes compartilhados e quaisquer sistemas de arquivos do IBM Spectrum Protect.
- 2. No nó de espera, instale o código do produto do IBM Spectrum Protect. Para obter informações adicionais, consulte Instalando o servidor IBM Spectrum Protect em um nó de produção para PowerHA. Se os arquivos executáveis forem instalados no espaço em disco compartilhado, talvez você precise instalá-los no nó de espera. Os drivers de dispositivos, os painéis SMIT e os outros arquivos do IBM Spectrum Protect devem ser instalados nos diretórios do sistema AIX.
- 3. Abra o assistente dsmicfgx. Siga as instruções para concluir a configuração. Marque a caixa de seleção para indicar que esse item é um nó secundário no cluster.
- 4. Inicie o servidor no nó de espera. Consulte o banco de dados, o log de recuperação e os volumes do conjunto de armazenamentos para verificar se eles são os mesmos de quando o servidor foi iniciado no nó de produção.
- 5. Instale o cliente no nó de espera. Se os arquivos executáveis forem instalados no espaço em disco compartilhado, talvez você precise instalá-los no nó de espera. Os painéis SMIT e outros arquivos do IBM Spectrum Protect devem ser instalados nos diretórios do sistema AIX. Use o comando AIX RCP com a opção -p para copiar o arquivo dsm.sys do nó de produção para o nó de espera. Se o arquivo dsm.sys for mudado em um nó, ele deve ser copiado para o outro nó.

#### **Resultados**

<span id="page-783-1"></span>Dica: Se o arquivo dsm.sys for mudado em um nó, deve-se copiá-lo para o outro nó. Sistemas Operacionais AIX

# **Definindo os dispositivos de armazenamento de mídia removível para AIX para PowerHA**

Para um sistema operacional AIX, deve-se definir os dispositivos de armazenamento de mídia removível que são usados pelo IBM Spectrum Protect nos nós de produção e de espera. O gerenciador de biblioteca valida se o cartucho que contém o dispositivo de armazenamento de mídia removível está na unidade correta.

## **Sobre Esta Tarefa**

Pré-requisito:

- Se você definir um servidor do gerenciador de bibliotecas que não seja compartilhado com o servidor IBM Spectrum Protect, assegure-se de que o parâmetro RESETDRIVES para o comando DEFINE LIBRARY ou o comando UPDATE LIBRARY esteja especificado como YES. Se você definir um servidor do gerenciador de bibliotecas que seja compartilhado com o servidor IBM Spectrum Protect, a opção SANDISCOVERY deve ser configurada como ON no arquivo dsmserv.opt de opção do servidor do IBM Spectrum Protect. Por padrão, essa opção é configurada como OFF.
- É possível emitir o comando PERFORM LIBACTION a partir dos tipos de biblioteca SCSI e VTL. Use esse comando para definir as unidades e os caminhos para uma biblioteca em uma etapa.

Se seu mapeamento de dispositivo SAN for exato, continue na seção Concluindo o gerenciador do cluster e [configurações](#page-784-0) do IBM Spectrum Protect. Se os nomes do dispositivo nos sistemas primário e secundário não forem os mesmos, deve-se usar a descoberta SAN de modo que o servidor IBM Spectrum Protect possa acessar os dispositivos.

#### **Tarefas relacionadas**:

 $\mathbb{F}$  Configurando o [compartilhamento](http://www.ibm.com/support/knowledgecenter/SSGSG7_7.1.1/com.ibm.itsm.srv.doc/t_library_sharing_config_unix.html) de biblioteca (V7.1.1)

#### **Referências relacionadas**:

DEFINE LIBRARY (Definir uma [biblioteca\)](#page-1156-0) UPDATE LIBRARY (Atualizar uma [Biblioteca\)](#page-2019-0) PERFORM [LIBACTION](#page-1491-0) (Definir ou excluir todas as unidades e caminhos para uma biblioteca) [SANDISCOVERY](#page-2228-0) **Informações relacionadas**: **■** [Dispositivo](http://www.ibm.com/software/sysmgmt/products/support/IBM_TSM_Supported_Devices_for_AIXHPSUNWIN.html) de suporte IBM Spectrum Protect

## <span id="page-784-0"></span>Sistemas Operacionais AIX

# **Concluindo o gerenciador do cluster e configurações do IBM Spectrum Protect**

Atualize a configuração do gerenciador do cluster para definir o servidor IBM Spectrum Protect como um aplicativo e um recurso de failover do nó de espera. Esse aplicativo é de propriedade do nó de produção.

## **Sobre Esta Tarefa**

É possível emitir o IBM® PowerHA SystemMirror for AIX ou comandos Tivoli System Automation para configurar o cluster. Continue com a configuração do servidor do IBM Spectrum Protect.

#### **Informações relacionadas**:

**■**Informações do produto PowerHA [SystemMirror](http://www.ibm.com/support/knowledgecenter/SSPHQG)

Informações do produto IBM Tivoli System Automation for [Multiplatforms](http://www.ibm.com/support/knowledgecenter/SSRM2X_3.2.2) Versão 3.2.2

<span id="page-784-1"></span>Sistemas Operacionais AIX

## **Resolução de problemas do ambiente em cluster PowerHA**

Revise a lista a seguir para obter informações sobre a resolução de problemas comuns. As informações que são fornecidas para IBM® PowerHA SystemMirror for AIX não representam todos os cenários possíveis.

As mensagens de aviso que são emitidas depois que você executar o utilitário clverify

É possível executar o utilitário de verificação do cluster PowerHA, clverify, em um nó para verificar a configuração de cluster e a designação nos recursos PowerHA. Se você executar o utilitário clverify depois de definir o servidor IBM Spectrum Protect como um aplicativo PowerHA, as mensagens de aviso serão emitidas.

As mensagens de aviso são exibidas porque os shell scripts que iniciam e param os servidores IBM Spectrum Protect estão em um sistema de arquivo compartilhado. Os shell scripts podem ser executados somente em um nó por vez. Portanto, os shell scripts podem ficar disponíveis somente em um nó por vez. É possível ignorar as mensagens de aviso do utilitário clverify. Se um sistema de arquivos compartilhado não puder ser montado, o servidor IBM Spectrum Protect não poderá ser iniciado.

O servidor IBM Spectrum Protect falha ao ser iniciado depois que você emite o script startserver

Se você usar o shell script startserver e o PowerHA falhar ao iniciar o servidor IBM Spectrum Protect, inicie-o manualmente em um terminal sem a opção silenciosa. Se deseja executar o servidor com a opção silenciosa, emita o comando dsmserv q.

As mensagens que estão associadas ao comando tctl

Se você emitir o comando tctl -f/dev/rmt2 rewind, a mensagem a seguir pode ser exibida:

/dev/rmt2: A device is already mounted or cannot be unmounted

Essa mensagem significa que o dispositivo de E/S está bloqueado com um SCSI RESERVE por um sistema diferente daquele no qual o comando tctl foi executado. Se você estiver usando a reserva persistente, o servidor IBM Spectrum Protect priorizará uma reserva de unidade, por padrão. Se o driver de dispositivo não usar a reserva persistente, o servidor concluirá uma reconfiguração de destino.

Mensagem ANS4329S Server out of data storage space

Se a mensagem ANS4329S Servidor sem espaço de armazenamento de dados for exibida em um cliente do IBM Spectrum Protect, a licença para o servidor IBM Spectrum Protect poderá estar fora de conformidade. Emita o comando QUERY LICENSE para exibir as informações de conformidade para a licença. Se o estado de conformidade for válido, use o comando QUERY ACTLOG no servidor e revise as mensagens que são exibidas para identificar o problema.

<span id="page-785-0"></span>Sistemas Operacionais Linux

## **Configurando um Ambiente do Linux para Armazenamento em Cluster**

É possível configurar o servidor IBM Spectrum Protect Linux em um ambiente em cluster usando o IBM® Tivoli System Automation for Multiplatforms Versão 3.2.2.

Sistemas [Operacionais](#page-785-1) LinuxVisão geral de um cluster IBM Spectrum Protect de dois nós usando Tivoli System Automation

Use o cluster Tivoli System Automation para mais alta disponibilidade de servidor e de banco de dados durante uma falha. Ao usar a função de failover Tivoli System Automation, componentes do servidor como o banco de dados podem recuperarse automaticamente de uma falha.

- Sistemas Operacionais Linu[xConfigurando](#page-789-0) um cluster do IBM Spectrum Protect com o Tivoli System Automation Deve-se configurar o cluster do IBM Spectrum Protect para usar o Tivoli System Automation.
- Sistemas Operacionais Linu[xPré-requisitos](#page-790-0) para configurar um ambiente em cluster Linux com Tivoli System Automation Antes de instalar e configurar o IBM Spectrum Protect em um ambiente em cluster com o Tivoli System Automation, devese verificar os pré-requisitos.
- Sistemas Operacionais [LinuxInstalando](#page-790-1) e configurando os componentes do IBM Spectrum Protect nos nós primários e secundários

Deve-se instalar o servidor IBM Spectrum Protect e os componentes do banco de dados nos nós primário e secundário no cluster. Em seguida, configure o nó primário seguido pelo nó secundário.

- $\bullet$ Sistemas Operacionais LinuxInstalando o Tivoli System Automation nos nós primários e [secundários](#page-792-0) Depois de instalar e configurar o IBM Spectrum Protect nos nós primário e secundário no cluster, deve-se instalar e configurar o Tivoli System Automation nesses nós. Em seguida, deve-se ativar esses nós para o domínio, configurar os recursos e ativar a política de base. Finalmente, deve-se incluir os pontos de montagens nos diretórios do IBM Spectrum Protect.
- Sistemas Operacionais LinuxConfigurando recursos de [armazenamento](#page-796-0) Use a interface com o usuário do Tivoli System Automation ou a linha de comandos para incluir ou excluir recursos de armazenamento e para excluir pontos de montagem que não sejam mais necessários. Se você incluir um conjunto de armazenamentos no cluster, deve-se incluí-lo no grupo de recursos. Se você remover um conjunto de armazenamentos do cluster, também deve excluí-lo do grupo de recursos.
- Sistemas Operacionais LinuxFazendo upgrade de um servidor [configurado](#page-798-1) com o Tivoli System Automation É possível fazer upgrade de um servidor configurado com o IBM Spectrum Protect a partir da Versão 6.3 ou Versão 7.1.

<span id="page-785-1"></span>Sistemas Operacionais Linux

# **Visão geral de um cluster IBM Spectrum Protect de dois nós usando Tivoli System Automation**

Use o cluster Tivoli System Automation para mais alta disponibilidade de servidor e de banco de dados durante uma falha. Ao usar a função de failover Tivoli System Automation, componentes do servidor como o banco de dados podem recuperar-se automaticamente de uma falha.

O servidor IBM Spectrum Protect e o banco de dados DB2 são os componentes do servidor subjacentes para esse cluster de dois nós. O servidor é o componente principal. Ele é responsável pela atividade do cliente e do servidor. O banco de dados DB2 é um componente interno, que é instalado como parte do servidor. O servidor controla toda a atividade de banco de dados, como inicialização e encerramento. Quando o servidor detecta uma falha de componente de banco de dados ou de servidor, ele tenta reiniciar o banco de dados. Se a reinicialização falhar, o servidor e o banco de dados serão encerrados automaticamente no nó primário e o Tivoli System Automation iniciará automaticamente esses componentes no nó secundário. Como as funções do IBM Spectrum Protect são restauradas imediatamente, a disponibilidade do servidor e do banco de dados é mais alta. Figura 1. A função de failover. Os componentes do servidor e de banco de dados falham no nó primário. O Tivoli System Automation inicia esses componentes no nó secundário.

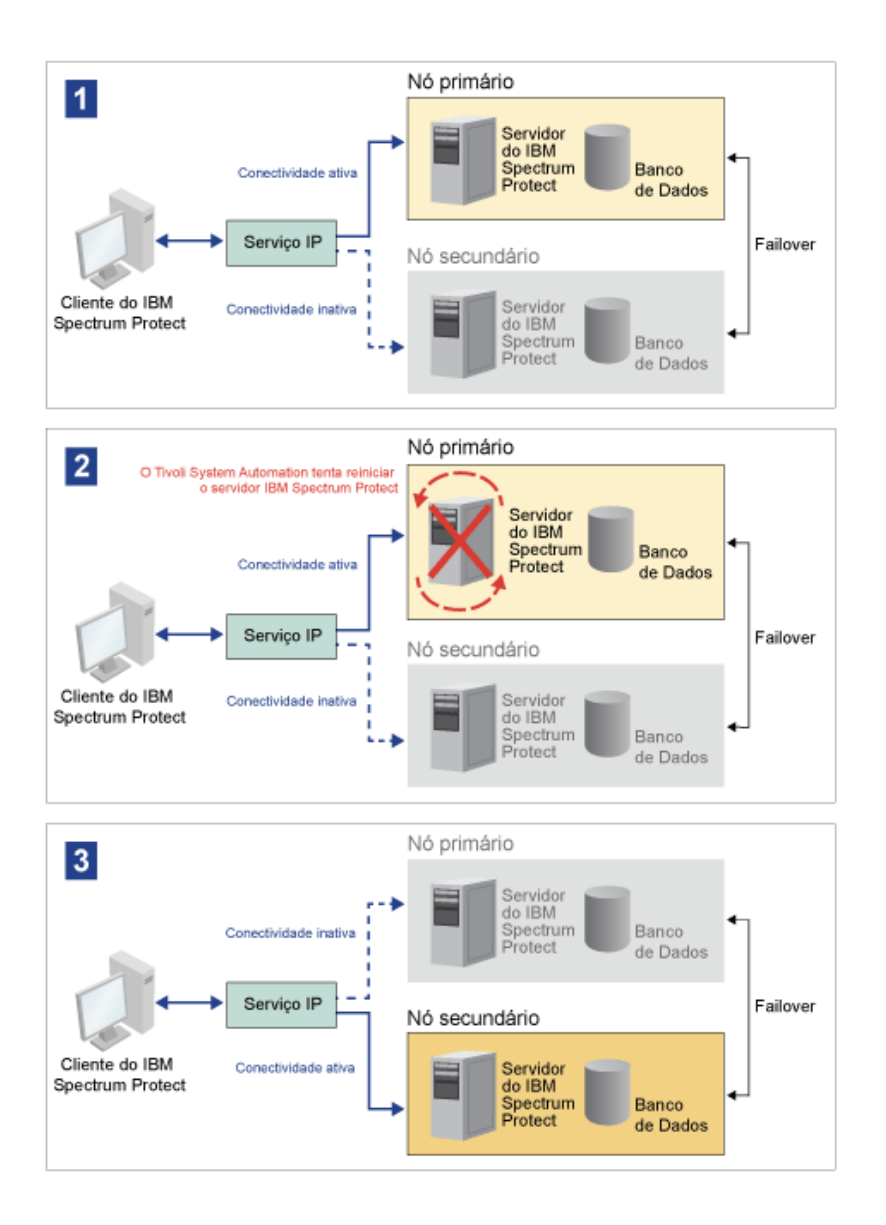

O servidor e o banco de dados incluem os diretórios de log a seguir, que são usados para armazenamento:

- Diretório de instâncias do IBM Spectrum Protect
- Diretório de log ativo
- Diretório de log de archive
- Diretório do banco de dados

Os dois nós nesse cluster Tivoli System Automation estão configurados para acessar o armazenamento compartilhado altamente disponível que protege os dados. Por exemplo, uma topologia de dois nós inclui um nó primário e um nó secundário. Esses nós estão em sistemas físicos separados, mas eles podem acessar os mesmos dados usando a matriz de armazenamento compartilhado.

Figura 2. Múltiplas instâncias de servidor IBM Spectrum Protect em nós separados. Essas instâncias do servidor estão em sistemas físicos separados. Essas instâncias podem acessar o armazenamento compartilhado altamente disponível.

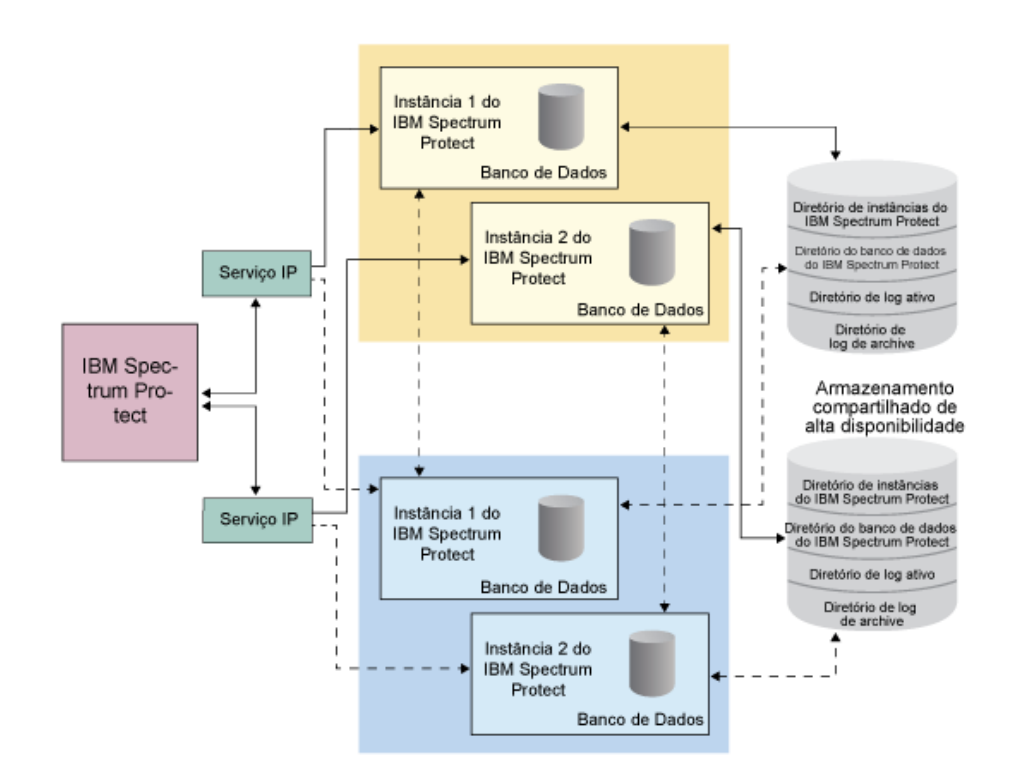

Sistemas Operacionais LinuxTopologia de disco [compartilhado](#page-788-0) por dois nós Este cluster usa uma topologia de disco compartilhado por dois nós. Isso inclui um nó primário e secundário. O nó primário hospeda o servidor IBM Spectrum Protect, banco de dados, instância IBM Spectrum Protect e os dados. O nó secundário é para onde os recursos IBM Spectrum Protect são movidos se ocorrer uma falha.

Sistemas Operacionais LinuxGrupos de recursos Tivoli System [Automation](#page-788-1) Use os grupos de recursos do Tivoli System Automation com políticas de automação definidas para gerenciar os componentes do IBM Spectrum Protect para esse cluster. A única exceção é o recurso de instância do servidor de banco de dados que é gerenciado pelo servidor IBM Spectrum Protect.

<span id="page-788-0"></span>Sistemas Operacionais Linux

# **Topologia de disco compartilhado por dois nós**

Este cluster usa uma topologia de disco compartilhado por dois nós. Isso inclui um nó primário e secundário. O nó primário hospeda o servidor IBM Spectrum Protect, banco de dados, instância IBM Spectrum Protect e os dados. O nó secundário é para onde os recursos IBM Spectrum Protect são movidos se ocorrer uma falha.

Os dois nós neste cluster estão conectados entre si sobre uma única rede pública e conectados a um sistema de *armazenamento de disco compartilhado*, que está sempre disponível. O *armazenamento de disco compartilhado* é onde um ou mais discos ficam disponíveis para nós primário e secundário. Esses discos são montados somente em um nó, o nó primário, em qualquer momento. Um nó pode inserir ou emitir dados para os discos de armazenamento compartilhado. A ilustração a seguir mostra uma topologia compartilhada de dois nós em que o failover automático para o nó secundário ocorre na instância de uma falha.

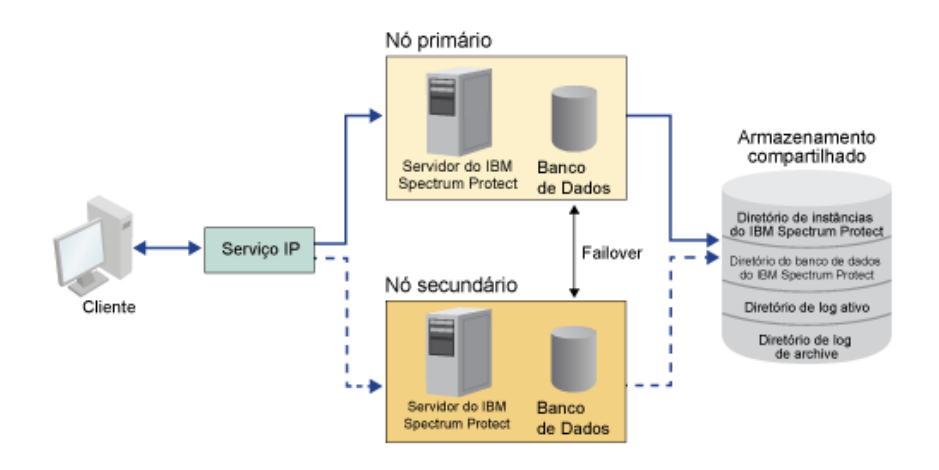

<span id="page-788-1"></span>Sistemas Operacionais Linux

## **Grupos de recursos Tivoli System Automation**

Use os grupos de recursos do Tivoli System Automation com políticas de automação definidas para gerenciar os componentes do IBM Spectrum Protect para esse cluster. A única exceção é o recurso de instância do servidor de banco de dados que é gerenciado pelo servidor IBM Spectrum Protect.

Os sistemas de arquivo compartilhado e os componentes IBM Spectrum Protect são definidos como recursos. Múltiplos recursos constituem um grupo de recursos. Cada recurso em um grupo de recursos possui um tipo de recurso. Cada instância do IBM Spectrum Protect em um cluster inclui um grupo de recursos. Durante indisponibilidades planejadas, os grupos de recursos podem ser movidos manualmente do nó primário para o nó secundário.

O grupo de recursos IBM Spectrum Protect inclui os recursos a seguir. O nome do grupo de recursos IBM Spectrum Protect é SAtsm-inst1-rg, em que inst1 é o nome da instância. Os recursos a seguir são usados para funções diferentes, mas obrigatórias nesse cluster.

IP de serviço

O recurso IP de serviço é usado para comunicação. Ele é chamado de tsm-inst1-ip-rs, em que inst1 é o nome da instância. O IP de serviço é gerenciado por Tivoli System Automation. Esse IP está disponível no nó em que o servidor IBM Spectrum Protect está sendo executado. Deve-se criar a interface lógica do IP de serviço na mesma interface física que a interface de rede pública.

Recurso *Armazenamento em disco compartilhado*

Um recurso *Armazenamento em disco compartilhado* é um dispositivo de armazenamento físico no servidor IBM Spectrum Protect em que os dados de aplicativo IBM Spectrum Protect e DB2 estão armazenados. Deve-se criar os recursos de armazenamento em disco a seguir:

- Diretório de instância tsm-inst1-instdir-ag
- Diretório DB2 tsm-inst1-db2dir-ag
- Diretório de log ativo tsm-inst1-actlog-ag
- Diretório de log de archive tsm-inst1-archlog-ag

*Armazenamento em disco compartilhado* para conjuntos de armazenamento

O recurso de conjunto de armazenamentos inclui dispositivos de armazenamento físico no servidor IBM Spectrum Protect em que os dados do cliente estão armazenados.

#### Recursos do grupo de volumes

Se você decidir configurar seu armazenamento usando grupos de volume, um recurso de grupo de volume ficará disponível para os recursos precedentes do *armazenamento em disco compartilhado*. Os recursos de grupo de volumes são criados automaticamente por Tivoli System Automation.

#### Recursos de aplicativo para a instância de servidor IBM Spectrum Protect

O recurso da instância de servidor IBM Spectrum Protect é o recurso do servidor que gerencia o aplicativo IBM Spectrum Protect. Esse recurso é gerenciado pelos scripts de controle do Tivoli System Automation.

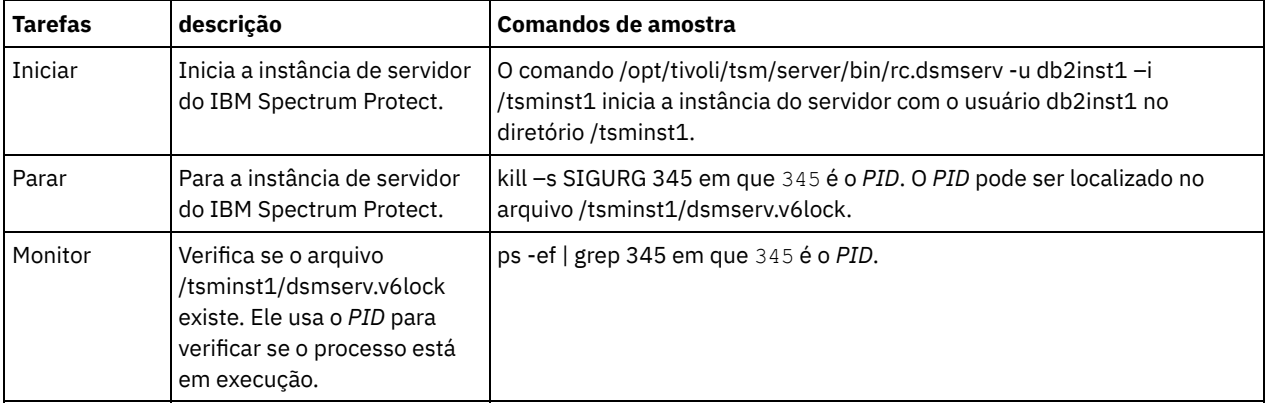

#### Tabela 1. Tarefas que são concluídas pelos scripts de controle Tivoli System Automation

Sistemas Operacionais LinuxDependências do grupo de recursos

As dependências do grupo de recursos são criadas automaticamente para controlar a ordem na qual os recursos são iniciados. Essas dependências também controlam quais recursos devem ser reiniciados ou encerrados quando o recurso específico do qual esses recursos dependem falhar.

<span id="page-789-0"></span>Sistemas Operacionais Linux

# **Configurando um cluster do IBM Spectrum Protect com o Tivoli System Automation**

Deve-se configurar o cluster do IBM Spectrum Protect para usar o Tivoli System Automation.

#### **Procedimento**

- 1. Instale e configure os componentes do IBM Spectrum Protect nos nós primário e secundário.
- 2. Instale o Tivoli System Automation nos nós primário e secundário.
- 3. Configure os recursos de armazenamento.
- 4. Dependendo da versão do IBM Spectrum Protect instalada no servidor, você pode ter que fazer upgrade do servidor IBM Spectrum Protect para o cluster do Tivoli System Automation.
- 5. Opcional: É possível configurar a variável do *FILE\_EXIT* no script de cluster tsmserverctrlpara rotear os dados do evento Tivoli System Automation para o arquivo FILEEXIT do servidor IBM Spectrum Protect.

Por exemplo, edite o script de cluster tsmserverctrl no diretório *<server\_install\_directory>*/tsam/controls e inclua a linha a seguir:

FILE EXIT="fileexittmp"

# <span id="page-790-0"></span>**Pré-requisitos para configurar um ambiente em cluster Linux com Tivoli System Automation**

Antes de instalar e configurar o IBM Spectrum Protect em um ambiente em cluster com o Tivoli System Automation, deve-se verificar os pré-requisitos.

Verifique se os pré-requisitos a seguir são atendidos.

- Planeje a instalação do servidor IBM Spectrum Protect.
- Depois de instalar o IBM Spectrum Protect, verifique os itens a seguir:
	- Assegure-se de que o banco de dados DB2 esteja instalado no mesmo nó que o servidor.
	- Verifique se o servidor pode controlar a recuperação do banco de dados de controle.
	- Verifique se os dispositivos de armazenamento compartilhados estão disponíveis. O IBM Spectrum Protect requer dispositivos de armazenamento compartilhado altamente disponível para proteger a integridade de dados.
	- Verifique se cada nó no cluster pode conter múltiplas instâncias do servidor.
- Prepare para instalação do Tivoli System Automation. Para obter instruções, acesse a [documentação](http://www.ibm.com/support/knowledgecenter/SSRM2X_3.2.2/com.ibm.samp.doc_3.2.2/welcome.html) do produto Tivoli System Automation. No *Guia de instalação e configuração*, procure por *Preparando para instalação*.
- Depois de instalar o Tivoli System Automation, verifique se Tivoli System Automation pode processar o failover como failover de IP e failover de dados para o banco de dados, dados de instância, logs ativos e de archive, e conjuntos de armazenamento.

#### **Tarefas relacionadas**:

<span id="page-790-1"></span>[Planejando](#page-545-0) Instalar o Servidor IBM Spectrum Protect Sistemas Operacionais Linux

# **Instalando e configurando os componentes do IBM Spectrum Protect nos nós primários e secundários**

Deve-se instalar o servidor IBM Spectrum Protect e os componentes do banco de dados nos nós primário e secundário no cluster. Em seguida, configure o nó primário seguido pelo nó secundário.

- Sistemas Operacionais LinuxInstalando os [componentes](#page-790-2) do servidor IBM Spectrum Protect Depois de verificar os pré-requisitos, deve-se instalar os componentes necessários nos nós primários e secundários no sistema.
- Sistemas Operacionais Linu[xConfigurando](#page-790-3) o nó primário Para configurar a topologia de dois nós, configure os componentes do IBM Spectrum Protect em ambos os nós. Primeiramente, deve-se configurar a instância do IBM Spectrum Protect no nó primário.
- Sistemas Operacionais Linu[xConfigurando](#page-791-0) o nó secundário Depois de configurar o nó primário, deve-se configurar o nó secundário para que o Tivoli System Automation possa mover os componentes do servidor do IBM Spectrum Protect para o nó secundário, se o servidor falhar no nó primário.

<span id="page-790-2"></span>Sistemas Operacionais Linux

## **Instalando os componentes do servidor IBM Spectrum Protect**

Depois de verificar os pré-requisitos, deve-se instalar os componentes necessários nos nós primários e secundários no sistema.

### **Procedimento**

Revise os tópicos na instalação das informações de componentes do servidor do IBM Spectrum Protect.

**Tarefas relacionadas**:

<span id="page-790-3"></span>Instalando os [Componentes](#page-592-0) do Servidor IBM Spectrum Protect Sistemas Operacionais Linux

# **Configurando o nó primário**

Para configurar a topologia de dois nós, configure os componentes do IBM Spectrum Protect em ambos os nós. Primeiramente, deve-se configurar a instância do IBM Spectrum Protect no nó primário.

### **Antes de Iniciar**

- Instale os componentes do servidor do IBM Spectrum Protect.
- Verifique se o proprietário da instância do IBM Spectrum Protect possui o mesmo ID de grupo e usuário para todos os nós no domínio do cluster.
- Verifique se o proprietário da instância do IBM Spectrum Protect possui a mesma senha para todos os nós do cluster.

#### **Procedimento**

- 1. Para obter instruções detalhadas sobre como criar os diretórios e o ID do usuário para a instância do servidor, consulte Linux: Criando o ID do usuário e os [diretórios](#page-599-0) para a instância do servidor.
- 2. Verifique se o servidor IBM Spectrum Protect, a instância do DB2 e os diretórios de log ativos e de archive são compartilhados.
- 3. Defina os pontos de montagem, incluindo entradas no arquivo /etc/fstab.

Ao incluir os pontos de montagem nos nós do cluster, use a opção noauto para evitar que os pontos de montagem sejam montados automaticamente em mais de um nó no cluster.

4. Configure as permissões a seguir em cada um dos pontos de montagem:

755. Por exemplo, o comando a seguir configura a permissão 755 no ponto de montagem /tsminst1.

```
chmod -R 755 /tsminst1
```
Proprietário da instância do servidor do IBM Spectrum Protect. Por exemplo, o comando a seguir configura permissões para o proprietário da instância.

chown -R tsminst1 /tsminst1

O grupo de servidores do IBM Spectrum Protect ao qual o proprietário da instância pertence. Por exemplo, o comando a seguir configura as permissões para o grupo do proprietário da instância.

```
chgrp tsmsrv 1 group /tsminst1
```
- 5. Para obter instruções detalhadas sobre a configuração do servidor IBM Spectrum Protect usando o assistente de configuração, consulte Linux: [Configurando](#page-601-0) o IBM Spectrum Protect usando o assistente de configuração. Verifique se todos os diretórios compartilhados são montados no nó primário.
- 6. Inicie a instância do servidor do IBM Spectrum Protect no nó primário, usando o utilitário DSMSERV. Por exemplo, o comando a seguir inicia o servidor para operação normal.

/opt/tivoli/tsm/server/bin/dsmserv

- 7. Verifique se os componentes do IBM Spectrum Protect são iniciados sem quaisquer erros.
- 8. Encerre o servidor do IBM Spectrum Protect.
- 9. Como usuário raiz, desmonte as unidades compartilhadas.

<span id="page-791-0"></span>Sistemas Operacionais Linux

## **Configurando o nó secundário**

Depois de configurar o nó primário, deve-se configurar o nó secundário para que o Tivoli System Automation possa mover os componentes do servidor do IBM Spectrum Protect para o nó secundário, se o servidor falhar no nó primário.

#### **Procedimento**

- 1. Para criar os diretórios e o ID do usuário para a instância do servidor [manualmente,](#page-599-0) siga as instruções em Criando o ID do usuário e os diretórios para a instância de servidor.
- 2. Verifique se o servidor IBM Spectrum Protect, a instância do DB2 e os diretórios de log ativos e de archive são compartilhados.
- 3. Defina os pontos de montagem, incluindo entradas no arquivo /etc/fstab.
Ao incluir os pontos de montagem nos nós do cluster, use a opção noauto. Essa opção evita que os pontos de montagem sejam montados automaticamente em mais de um nó no cluster.

Verifique se todos os diretórios compartilhados são montados no nó secundário.

- 4. Configure as permissões a seguir em cada um dos pontos de montagem:
	- 755. Por exemplo, o comando a seguir configura a permissão 755 no ponto de montagem /tsminst1.

```
chmod -R 755 /tsminst1
```
Proprietário da instância do servidor do IBM Spectrum Protect. Por exemplo, o comando a seguir configura permissões para o proprietário da instância.

```
chown -R tsminst1 /tsminst1
```
O grupo de servidores do IBM Spectrum Protect ao qual o proprietário da instância pertence. Por exemplo, o comando a seguir configura as permissões para o grupo do proprietário da instância.

```
chgrp tsmsrv 1 group /tsminst1
```
5. Crie a instância do servidor IBM Spectrum Protect, emitindo o comando db2icrt. Para obter [instruções,](#page-602-0) consulte Criando a instância do servidor.

Lembre-se: Não é necessário criar um novo arquivo de opções do servidor, porque o nó secundário usa o arquivo dsmserv.opt a partir do nó primário.

Verifique se todos os diretórios compartilhados são montados no nó secundário.

6. Catalogue o banco de dados, emitindo o comando catalog db. Por exemplo, o comando a seguir cataloga o banco de dados tsmdb1.

db2 catalog db tsmdb1

- 7. Prepare o banco de dados para backup. Para obter instruções, consulte Preparando o [gerenciador](#page-606-0) do banco de dados para o backup de banco de dados.
- 8. Inicie o servidor IBM Spectrum Protect, usando o utilitário DSMSERV. Por exemplo, o comando a seguir inicia o servidor para operação normal.

/opt/tivoli/tsm/server/bin/dsmserv

9. Verifique se os componentes do IBM Spectrum Protect estão sendo iniciados sem quaisquer erros. 10. Nos nós secundários, encerre o servidor IBM Spectrum Protect e desmonte os diretórios compartilhados.

Sistemas Operacionais Linux

# **Instalando o Tivoli System Automation nos nós primários e secundários**

Depois de instalar e configurar o IBM Spectrum Protect nos nós primário e secundário no cluster, deve-se instalar e configurar o Tivoli System Automation nesses nós. Em seguida, deve-se ativar esses nós para o domínio, configurar os recursos e ativar a política de base. Finalmente, deve-se incluir os pontos de montagens nos diretórios do IBM Spectrum Protect.

- Sistemas Operacionais LinuxCriando o rótulo para os pontos de [montagem](#page-793-0) Crie um rótulo para cada ponto de montagem nos nós primários e secundários no cluster.
- Sistemas Operacionais LinuxInstalando e [configurando](#page-793-1) o Tivoli System Automation Deve-se instalar o IBM Tivoli System Automation for Multiplatforms nos nós primário e secundário no sistema.
- Sistemas Operacionais Linu[xPreparando](#page-793-2) para ativar os nós do cluster para o domínio Depois de instalar o Tivoli System Automation nos nós primário e secundário no cluster, deve-se preparar esses nós para que seja possível ativar o cluster e iniciar o domínio do cluster.
- Sistemas Operacionais Linu[xConfigurando](#page-793-3) recursos do grupo de volumes Se você criou grupos de volumes para seu cluster, deve configurar esses recursos. O Tivoli System Automation localiza e define automaticamente os recursos de volume de disco compartilhado.
- Sistemas Operacionais Linu[xConfigurando](#page-794-0) recursos que não estão em um grupo de volumes Se você criou seus recursos de *armazenamento de disco compartilhado* usando os tipos de recurso ext2, ext3 ou reiserfs em um dos nós no cluster, deve-se configurar esses recursos.
- Sistemas Operacionais Linu[xAtivando](#page-795-0) a política de base Depois de configurar os recursos, deve-se ativar a política nos nós primário e secundário para criar qualquer recurso restante e o grupo de recursos.
- Sistemas Operacionais LinuxIncluindo pontos de [montagem](#page-796-0) nos diretórios IBM Spectrum Protect Antes que possa iniciar o cluster, deve-se incluir os pontos de montagem que você criou para os componentes do IBM

Spectrum Protect.

<span id="page-793-0"></span>Sistemas Operacionais Linux

## **Criando o rótulo para os pontos de montagem**

Crie um rótulo para cada ponto de montagem nos nós primários e secundários no cluster.

#### **Procedimento**

1. Crie um rótulo para cada um dos volumes que você criou anteriormente para os pontos de montagem do diretório compartilhado, emitindo o comando e2label. Por exemplo, o comando a seguir cria o rótulo /tsminst1 que possui uma partição /dev/tsmvg1/tsminst1LV.

```
e2label /dev/tsmvg1/tsminst1LV /tsminst1
```
2. Para cada nó no cluster, substitua as entradas para os pontos de montagem que você criou anteriormente no arquivo /etc/fstab. Por exemplo, para o rótulo de amostra anterior, emita o comando a seguir:

```
LABEL=/tsminst1 /tsminst1 ext3 defaults 0 0
```
<span id="page-793-1"></span>Sistemas Operacionais Linux

# **Instalando e configurando o Tivoli System Automation**

Deve-se instalar o IBM® Tivoli System Automation for Multiplatforms nos nós primário e secundário no sistema.

#### **Procedimento**

- 1. Para instalar e configurar o Tivoli System Automation, as informações detalhadas estão disponíveis no Guia de Instalação e de [Configuração](http://www.ibm.com/support/knowledgecenter/SSRM2X_3.2.2/com.ibm.samp.doc_3.2.2/pdfs/HALICG23.pdf) do Tivoli System Automation.
- 2. Faça o download do arquivo TSM-25072011-1015.zip no Integrated Service [Management](https://www.ibm.com/marketing/iwm/iwm/web/preLogin.do?source=tivopal&S_PKG=1TW10EP0H) Library. Extraia o arquivo compactado em cada nó do cluster.
- 3. Depois de extrair o arquivo compactado, verifique se o novo diretório do Tivoli System Automation que foi criado durante a instalação, inclui o diretório /TSM/HA e os subdiretórios.

#### **Informações relacionadas**:

<span id="page-793-2"></span>Informações do produto IBM Tivoli System Automation for [Multiplatforms](http://www.ibm.com/support/knowledgecenter/SSRM2X_3.2.2) Versão 3.2.2 Sistemas Operacionais Linux

# **Preparando para ativar os nós do cluster para o domínio**

Depois de instalar o Tivoli System Automation nos nós primário e secundário no cluster, deve-se preparar esses nós para que seja possível ativar o cluster e iniciar o domínio do cluster.

#### **Procedimento**

1. Prepare cada nó para o domínio, emitindo o comando preprpnode. Emita esse comando para todos os nós do cluster no domínio. Por exemplo, o comando a seguir prepara os nós HOST1.ibm.com e HOST2.ibm.com.

preprpnode HOST1.ibm.com HOST2.ibm.com

2. Crie um domínio para cada nó emitindo o comando mkrpdomain. Por exemplo, o comando a seguir cria o tsm\_domain para os nós HOST1.ibm.com e HOST2.ibm.com.

mkrpdomain tsm\_domain HOST1.ibm.com HOST2.ibm.com

3. Inicie o domínio para cada nó, emitindo o comando startrpdomain. Por exemplo, o comando a seguir inicia o tsm\_domain.

startrpdomain tsm\_domain

<span id="page-793-3"></span>Sistemas Operacionais Linux

Se você criou grupos de volumes para seu cluster, deve configurar esses recursos. O Tivoli System Automation localiza e define automaticamente os recursos de volume de disco compartilhado.

#### **Procedimento**

Para configurar os recursos do grupo de volumes para os diretórios compartilhados do IBM Spectrum Protect e pontos de montagens que você criou anteriormente, conclua as etapas a seguir no nó primário.

- 1. Importe os grupos de volumes. Por exemplo, use o comando vgimport X para importar os grupos de volumes X.
- 2. Ative os grupos de volumes. Por exemplo, use o comando vgchange -ay X para ativar os grupos de volumes X.
- 3. Monte o sistema de arquivos, emitindo o comando mount. O exemplo a seguir monta o sistema de arquivos X.

mount X

4. Reinicie o domínio, emitindo os comandos stoprpdomain e startrpdomain. Por exemplo, os comandos a seguir reiniciam o tsm\_domain.

stoprpdomain tsm\_domain startrpdomain tsm\_domain

- 5. Desmonte o sistema de arquivos emitindo o comando umount. Por exemplo, use o comando umount X para desmontar o sistema de arquivos X.
- 6. Desative os grupos de volumes. Por exemplo, use o comando vgchange -an X para desativar os grupos de volumes X.
- 7. Verifique se todos os recursos de armazenamento IBM®.AgfileSystem são coletados por Tivoli System Automation emitindo o comando a seguir:

lsrsrc –s "Name=='Resource\_Name' && ResourceType=1" IBM.AgFileSystem

<span id="page-794-0"></span>Sistemas Operacionais Linux

## **Configurando recursos que não estão em um grupo de volumes**

Se você criou seus recursos de *armazenamento de disco compartilhado* usando os tipos de recurso ext2, ext3 ou reiserfs em um dos nós no cluster, deve-se configurar esses recursos.

#### **Procedimento**

Conclua as etapas a seguir no nó primário.

1. Monte o sistema de arquivos, emitindo o comando mount. Por exemplo, o comando a seguir monta o sistema de arquivos X.

mount X

2. Reinicie o domínio, emitindo os comandos stoprpdomain e startrpdomain. Por exemplo, o comando a seguir reinicia o tsm\_domain.

```
stoprpdomain tsm_domain
startrpdomain tsm_domain
```
3. Desmonte o sistema de arquivos emitindo o comando umount. Por exemplo, o comando a seguir desmonta o sistema de arquivos X.

umount X

4. Verifique se todos os recursos de armazenamento IBM®.AgfileSystem são coletados por Tivoli System Automation emitindo o comando a seguir:

lsrsc -s "Name=='Resource\_Name' && ResourceType=1" IBM.AgFileSystem

Por exemplo, para verificar o recurso *tsmalog*, emita o comando a seguir:

```
lsrsrc -s "Name=='tsmalog' && ResourceType=1" IBM.AgFileSystem
     Resource Persistent Attributes for IBM.AgFileSystem resource 1:
     ResourceHandle= "0x2038 0xffff 0x6ad47197 0x256fc23d 0x9338a9950x263fa510"
     Name = "tsmaloa"
```
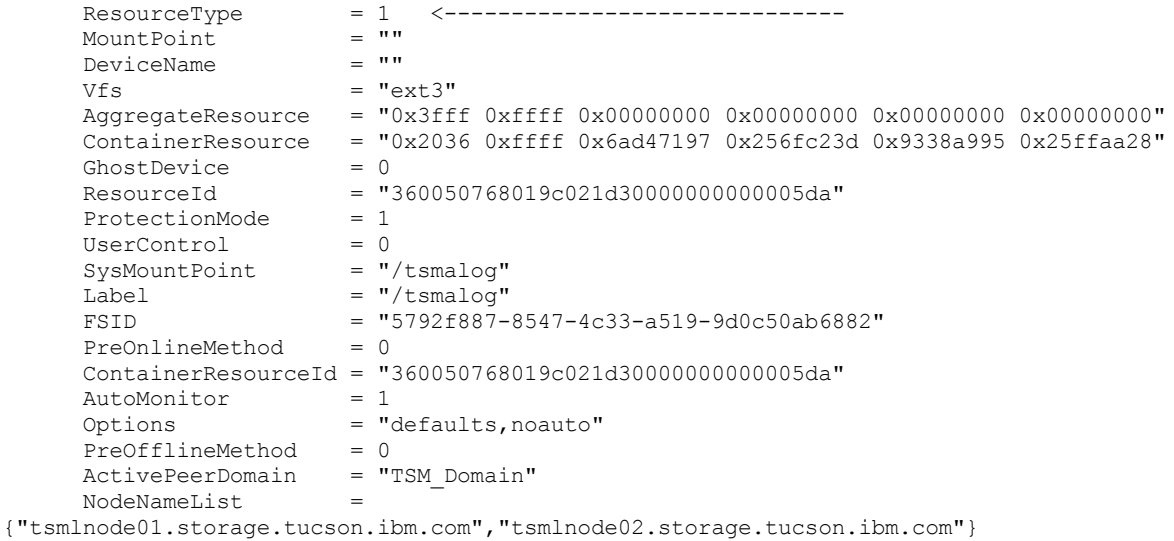

<span id="page-795-0"></span>Sistemas Operacionais Linux

# **Ativando a política de base**

Depois de configurar os recursos, deve-se ativar a política nos nós primário e secundário para criar qualquer recurso restante e o grupo de recursos.

### **Sobre Esta Tarefa**

Para ativar a política base, deve-se criar o recurso IP de serviço e os recursos de aplicativo IBM Spectrum Protect para a instância de servidor IBM Spectrum Protect. Em seguida, deve-se criar o grupo de recursos e as políticas para gerenciar o cluster.

#### **Procedimento**

Conclua as etapas a seguir primeiro no nó primário e, em seguida, no nó secundário.

- 1. Acesse o diretório no qual você extraiu o conteúdo do arquivo TSM-25072011-1015.zip.
- 2. Configure as permissões de arquivo nos scripts no diretório bin, emitindo o comando chmod. Por exemplo, o comando a seguir configura as permissões de arquivo para todos os scripts no diretório bin. XXX é o nome da pasta extraída.

chmod 755 /XXX/TSM/HA/bin/\*

- 3. Acesse o diretório bin, emitindo o comando cd.
- 4. Atualize as variáveis a seguir no script base cluster variables.sh:
	- *NODE1* especifica o nome do host para o nó 1 (nó primário) no cluster.
	- *NODE2* especifica o nome do host para o nó 2 (nó secundário) no cluster.
	- *IP\_GATEWAY* especifica o gateway para o IP de serviço.
	- *SUBNET\_MASK* especifica a máscara de sub-rede do IP de serviço.
	- *NET\_INT* especifica o nome da interface de rede de um nó específico no cluster. Esse nome deve ser igual para todos os nós no cluster.
- 5. Execute o script de configuração configureHA.sh, emitindo o comando ./configureHA.sh em todos os nós no cluster. Se o script configureHA.sh falhar com o erro -bash: ./configureHA.sh: /bin/bash^M: bad interpreter: No such file or directory, emita o comando dos2unix em todos os scripts no diretório bin. Por exemplo, para cada script, execute o comando a seguir:

dos2unix -o <filename>

- 6. Verifique se a configuração é um sucesso, verificando se o script de configuração é executado com êxito.
- 7. Atenção: Conclua essa etapa no nó primário somente.
- Execute o script de configuração emitindo o comando ./setup.sh. Por exemplo, o comando a seguir executa o script de configuração na instância do servidor inst1 IBM Spectrum Protect para o usuário de instância dbinst1 no diretório de instância do servidor /tsminst1 IBM Spectrum Protect com 9.11.142.129 como o IP de serviço.

```
./setup.sh inst1 dbinst1 /tsminst1 9.11.142.129
```
8. Verifique se você está usando o IP correto, executando o comando a seguir:

lssam -V

- 9. Repita a etapa 5 para todas as instâncias do IBM Spectrum Protect que você possui em seu ambiente de servidor IBM Spectrum Protect.
- 10. Conclua todas as etapas anteriores no nó secundário.

<span id="page-796-0"></span>Sistemas Operacionais Linux

# **Incluindo pontos de montagem nos diretórios IBM Spectrum Protect**

Antes que possa iniciar o cluster, deve-se incluir os pontos de montagem que você criou para os componentes do IBM Spectrum Protect.

#### **Procedimento**

Para incluir os pontos de montagem de disco compartilhado no grupo de recursos do cluster e colocar o cluster online, conclua as etapas a seguir:

- 1. Identifique os pontos de montagem para os diretórios a seguir:
	- Instância
	- o Banco de Dados
	- Log ativo
	- Log de archive
	- Conjunto de armazenamento
- 2. Inclua recursos em cada ponto de montagem:
	- a. Verifique se o grupo de recursos tsm-\$INST\_NAME-rg está on-line, emitindo o comando lssam.
	- b. Se o grupo de recursos tsm-\$INST\_NAME-rg estiver on-line, coloque-o off-line, emitindo o comando a seguir:

chrg –o offline tsm-\$INST\_NAME-rg

- c. Acesse o diretório no qual você extraiu o conteúdo do arquivo TSM-25072011-1015.zip.
- d. Mova para o diretório bin emitindo o comando cd.
- e. Para incluir recursos de disco compartilhado em cada ponto de montagem, execute o script ./update\_setup.sh. Por exemplo, o comando a seguir inclui o ponto de montagem /tsminst1 na instância do servidor inst1 IBM Spectrum Protect.

./update\_setup.sh inst1 /tsminst1

3. Coloque o grupo de recursos tsm-\$INST\_NAME-rg on-line, emitindo o comando a seguir:

chrg -o online tsm-\$INST NAME-rg

4. Conecte-se ao servidor usando o IP do gateway de serviço para verificar se a configuração está correta.

Sistemas Operacionais Linux

### **Configurando recursos de armazenamento**

Use a interface com o usuário do Tivoli System Automation ou a linha de comandos para incluir ou excluir recursos de armazenamento e para excluir pontos de montagem que não sejam mais necessários. Se você incluir um conjunto de armazenamentos no cluster, deve-se incluí-lo no grupo de recursos. Se você remover um conjunto de armazenamentos do cluster, também deve excluí-lo do grupo de recursos.

- Sistemas Operacionais LinuxIncluindo um conjunto de [armazenamentos](#page-797-0) em um grupo de recursos Se sua configuração do IBM Spectrum Protect armazenar os dados nos discos, então deve-se incluir o ponto de montagem de disco compartilhado para o conjunto de armazenamentos no grupo de recursos.
- Sistemas Operacionais LinuxExcluindo um conjunto de [armazenamentos](#page-797-1) de um grupo de recursos É possível excluir um conjunto de armazenamentos que não é mais necessário. Se um conjunto de armazenamentos for removido da instância do servidor do IBM Spectrum Protect, ele deve ser excluído do grupo de recursos.
- Sistemas Operacionais LinuxExcluindo um ponto de [montagem](#page-797-2) de um grupo de recursos Talvez você possa excluir um ponto de montagem que não seja mais necessário.

### <span id="page-797-0"></span>**Incluindo um conjunto de armazenamentos em um grupo de recursos**

Se sua configuração do IBM Spectrum Protect armazenar os dados nos discos, então deve-se incluir o ponto de montagem de disco compartilhado para o conjunto de armazenamentos no grupo de recursos.

#### **Procedimento**

Para incluir o ponto de montagem de disco compartilhado para o conjunto de armazenamentos no grupo de recursos, conclua as etapas a seguir:

1. Bloqueie o grupo de recursos, emitindo o comando rgreq -o lock. Por exemplo, o comando a seguir bloqueia o grupo de recursos Sample\_Resourcegroup\_X.

```
rgreq -o lock Sample_Resourcegroup_X
```
- 2. Mova para o diretório bin, emitindo o comando cd:
- 3. Para incluir um recurso do conjunto de armazenamentos em um grupo de recursos, execute o script update setup.sh, emitindo o comando ./update\_setup.sh. Por exemplo, o comando a seguir inclui o ponto de montagem do conjunto de armazenamentos /inst1stg1 na instância do servidor inst1 IBM Spectrum Protect.

./update\_setup.sh inst1 /inst1stg1

4. Desbloqueie o grupo de recursos, emitindo o comando rgreq -o unlock. Por exemplo, o comando a seguir desbloqueia o grupo de recursos Sample\_Resourcegroup\_X.

```
rgreq -o unlock Sample_Resourcegroup_X
```
<span id="page-797-1"></span>Sistemas Operacionais Linux

### **Excluindo um conjunto de armazenamentos de um grupo de recursos**

É possível excluir um conjunto de armazenamentos que não é mais necessário. Se um conjunto de armazenamentos for removido da instância do servidor do IBM Spectrum Protect, ele deve ser excluído do grupo de recursos.

#### **Procedimento**

Para excluir um conjunto de armazenamentos, conclua as etapas a seguir:

1. Bloqueie o grupo de recursos, emitindo o comando rgreq -o lock. Por exemplo, o comando a seguir bloqueia o grupo de recursos Sample\_Resourcegroup\_X.

rgreq -o lock Sample\_Resourcegroup\_X

- 2. Mova para o diretório bin, emitindo o comando cd.
- 3. Para excluir um recurso do conjunto de armazenamentos de um grupo de recursos, execute o script delete\_mount.sh, emitindo o comando ./delete mount.sh. Por exemplo, o comando a seguir exclui o ponto de montagem /inst1stq1 da instância do servidor inst1 IBM Spectrum Protect.

```
./delete mount.sh /inst1stg1 inst1
```
4. Desbloqueie o grupo de recursos, emitindo o comando rgreq -o unlock. Por exemplo, o comando a seguir desbloqueia o grupo de recursos Sample Resourcegroup X.

rgreq -o unlock Sample\_Resourcegroup\_X

<span id="page-797-2"></span>Sistemas Operacionais Linux

### **Excluindo um ponto de montagem de um grupo de recursos**

Talvez você possa excluir um ponto de montagem que não seja mais necessário.

### **Procedimento**

Para excluir um ponto de montagem, conclua as etapas a seguir:

- 1. Verifique se o grupo de recursos tsm-\$INST\_NAME-rg está on-line, emitindo o comando lssam.
- 2. Se o grupo de recursos tsm-\$INST\_NAME-rg estiver on-line, coloque-o off-line, emitindo o comando a seguir:

chrg -o offline tsm-\$INST NAME-rg

- 3. Mova para o diretório bin, emitindo o comando cd.
- 4. Para excluir um ponto de montagem, execute o script delete\_mount.sh. Por exemplo, o comando a seguir exclui o ponto de montagem /tsminst1 a partir do grupo de recursos da instância do servidor inst1 IBM Spectrum Protect.

./delete mount.sh /tsminst1 inst1

5. Coloque o grupo de recursos tsm-\$INST\_NAME-rg on-line, emitindo o comando a seguir:

chrg -o online tsm-\$INST NAME-rg

Sistemas Operacionais Linux

# **Fazendo upgrade de um servidor configurado com o Tivoli System Automation**

É possível fazer upgrade de um servidor configurado com o IBM Spectrum Protect a partir da Versão 6.3 ou Versão 7.1.

#### **Procedimento**

Para fazer upgrade do servidor em cada nó no cluster, efetue login no servidor e conclua as etapas a seguir. Essas etapas iniciam o upgrade no nó primário e, em seguida, a última parte desse processo faz upgrade do nó secundário.

1. Pare os recursos do servidor, emitindo o comando chrg -o Offline. Por exemplo, o comando a seguir para os recursos no grupo de recursos tsm-tsminst1-rg:

```
chrg -o Offline tsm-tsminst1-rg
```
2. Pare o domínio do Tivoli System Automation, emitindo o comando stoprpdomain. Por exemplo, o comando a seguir para o tsm\_domain:

stoprpdomain tsm\_domain

- 3. Monte os pontos de montagem do servidor no nó primário.
- 4. Para fazer o upgrade do servidor no nó primário, consulte Fazendo o upgrade do IBM [Spectrum](#page-701-0) Protect.
- 5. Depois que o upgrade é concluído, conclua as etapas de pós-upgrade para verificar se o upgrade é bem-sucedido no nó primário.
- 6. Pare o servidor e desmonte os pontos de montagem do servidor no nó primário.
- 7. Monte os pontos de montagem do servidor no nó secundário.
- 8. Se você estiver fazendo upgrade de um servidor da V6 para a V7, conclua as etapas a seguir:
	- a. Desinstale o servidor.

Para obter instruções, consulte [Desinstalando](https://www.ibm.com/developerworks/community/wikis/home/wiki/Tivoli%20Storage%20Manager/page/PDF%20documentation) o servidor V6.3 (consulte o *Guia de Instalação*).

- b. Instale o servidor no nó secundário. Siga as instruções em Linux: instalando os [componentes](#page-592-0) do servidor.
- 9. Para fazer o upgrade do servidor no nó secundário, consulte [Fazendo](#page-701-0) o upgrade do servidor.
- 10. Depois que o upgrade for concluído, conclua as etapas de pós-upgrade para verificar se o upgrade é bem-sucedido no nó secundário.
- 11. Desmonte os pontos de montagem do servidor no nó secundário.
- 12. Inicie o domínio do Tivoli System Automation, emitindo o comando startrpdomain. Por exemplo, o comando a seguir inicia o tsa\_domain:

startrpdomain tsa\_domain

13. Inicie os recursos do servidor, emitindo o comando chrg -o Online. Por exemplo, o comando a seguir inicia os recursos no grupo de recursos tsm-tsminst1-rg:

chrg -o Online tsm-tsminst1-rg

Sistemas Operacionais Windows

É possível configurar um servidor IBM Spectrum Protect para Windows em um ambiente em cluster failover da Microsoft. Os ambientes em cluster do Windows consistem em componentes como servidores, hardware e software IBM Spectrum Protect. Quando esses componentes estiverem conectados ao mesmo sistema de disco, o tempo de inatividade será minimizado.

O software Microsoft ajuda a configurar, monitorar e controlar os aplicativos e componentes de hardware que são implementados em um cluster do Windows. O administrador usa a interface do Microsoft Cluster Administrator e o IBM Spectrum Protect para designar os acordos do cluster e define o padrão de failover.

O IBM Spectrum Protect suporta o failover de fita para um ambiente em cluster usando uma conexão Fibre ou SCSI. Embora os clusters failover da Microsoft não suportem o failover de dispositivos de fita, a configuração de failover pode ser monitorada através da interface do Microsoft Cluster Administrator depois de ser configurado através do IBM Spectrum Protect.

- Sistemas Operacionais WindowsVisão geral do [ambiente](#page-799-0) Microsoft Failover Cluster Com um Microsoft Failover Cluster Manager, é possível colocar os recursos do cluster do servidor IBM Spectrum Protect em um grupo de clusters. O grupo de clusters do IBM Spectrum Protect possui um nome da rede, um endereço IP, um ou mais discos físicos, um servidor DB2 e um serviço do servidor IBM Spectrum Protect.
- Sistemas Operacionais Windows[Failover](#page-800-0) de fita para nós em um cluster Os grupos em um cluster podem ser transferidos para outros nós quando o nó que está hospedando os grupos falhar.
- Sistemas Operacionais Windows[Planejamento](#page-800-1) para um ambiente em cluster A configuração em um ambiente em cluster executa o planejamento para assegurar o ótimo desempenho de seu sistema. A condição para você configurar seu sistema para incluir os clusters depende de suas necessidades de negócios.
- Sistemas Operacionais Windows[Configurando](#page-803-0) IBM Spectrum Protect em um Microsoft Failover Cluster Deve-se assegurar que seu cluster seja instalado com êxito e configurado antes de instalar o IBM Spectrum Protect.
- Sistemas Operacionais Windows[Mantendo](#page-805-0) o ambiente em cluster Depois de configurar seu cluster ou clusters iniciais, as necessidades de manutenção são mínimas.

<span id="page-799-0"></span>Sistemas Operacionais Windows

# **Visão geral do ambiente Microsoft Failover Cluster**

Com um Microsoft Failover Cluster Manager, é possível colocar os recursos do cluster do servidor IBM Spectrum Protect em um grupo de clusters. O grupo de clusters do IBM Spectrum Protect possui um nome da rede, um endereço IP, um ou mais discos físicos, um servidor DB2 e um serviço do servidor IBM Spectrum Protect.

O nome da rede da instância do IBM Spectrum Protect é independente do nome do nó físico no qual o grupo de clusters do IBM Spectrum Protect é executado. Os clientes se conectam a um servidor IBM Spectrum Protect usando o nome da rede da instância, em vez do nome do nó do Windows. O nome da rede da instância é mapeado para um nó de backup ou primário. O mapeamento depende do nó que possui o grupo de clusters. Qualquer cliente que use o Windows Internet Name Service (WINS) ou serviços de diretório para localizar os servidores pode rastrear automaticamente o servidor de cluster IBM Spectrum Protect, conforme se move entre os nós. É possível rastrear automaticamente o servidor de cluster sem modificar ou reconfigurar o cliente.

Cada grupo de clusters do IBM Spectrum Protect possui seu próprio disco como parte de um grupo de recursos do cluster. Os grupos de clusters do IBM Spectrum Protect não podem compartilhar dados entre os grupos de clusters. Cada servidor IBM Spectrum Protect configurado em um grupo de clusters possui seu banco de dados, logs ativos, logs de recuperação e conjunto de volumes do conjunto de armazenamentos em um disco separado. Esse disco é de propriedade do grupo de clusters no qual o servidor está configurado.

Lembre-se: O Microsoft Failover Cluster Manager suporta um endereço IP somente como um recurso. Portanto, qualquer servidor IBM Spectrum Protect que seja executado em um cluster deve limitar seu método de comunicação suportado apenas para TCP/IP. Qualquer cliente que não use TCP/IP como um método de comunicação não é capaz de atingir o grupo de clusters do IBM Spectrum Protect, se executar failover para o outro nó de cluster.

O exemplo a seguir demonstra a maneira pela qual um Microsoft Failover Cluster Manager para um servidor de cluster do IBM Spectrum Protect funciona.

Assuma que um servidor de cluster do IBM Spectrum Protect que seja nomeado como JUPITER esteja em execução no Nó Z e um servidor de cluster IBM Spectrum Protect que seja nomeado como SATURN esteja em execução no Nó X. Os clientes se conectam ao servidor JUPITER do IBM Spectrum Protect e ao servidor SATURN do IBM Spectrum Protect sem saber qual nó hospeda seus servidores.

Figura 1. Armazenamento em cluster com JUPITER como Nó Z e SATURN como Nó X

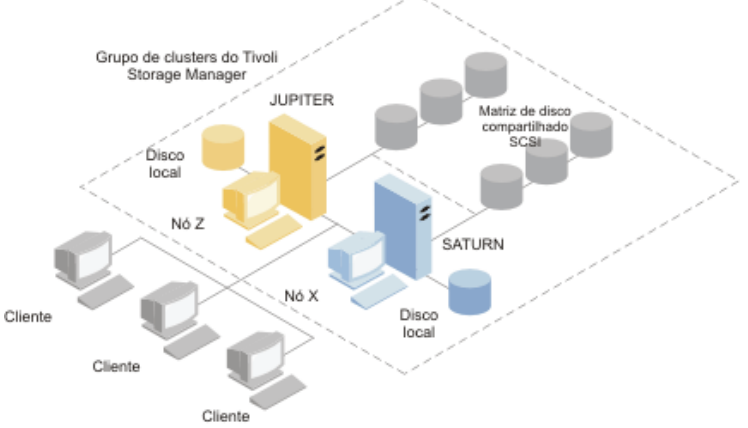

Quando um dos recursos de software ou de hardware falhar, ocorrerá o failover. Recursos como aplicativos, discos e um endereço IP se movem do nó com falha para o nó restante. O código restante:

- Controla o grupo de clusters do IBM Spectrum Protect
- Coloca on-line os recursos de disco, os recursos de rede e o recurso de DB2
- Reinicia o serviço do IBM Spectrum Protect
- Fornece acesso aos administradores e clientes

Se o Nó X falhar, o Nó Z assumirá a função de executar SATURN. Para um cliente, é exatamente como se o Nó X fosse desligado e imediatamente ligado de volta novamente. Os clientes passam pela perda de todas as conexões ao SATURN e todas as transações ativas são recuperadas para o cliente. Os clientes devem se reconectar ao SATURN depois que a conexão for perdida. O local de SATURN não fica aparente ao cliente.

<span id="page-800-0"></span>Sistemas Operacionais Windows

## **Failover de fita para nós em um cluster**

Os grupos em um cluster podem ser transferidos para outros nós quando o nó que está hospedando os grupos falhar.

Um nó pode hospedar as unidades físicas ou lógicas, referidas como recursos. Os administradores organizam esses recursos de cluster em unidades funcionais que são chamadas de grupos e designam esses grupos em nós individuais. Se um nó falhar, o cluster do servidor transferirá os grupos que estavam sendo hospedados pelo nó para outros nós no cluster. Esse processo de transferência é chamado de *failover*. O processo reverso, *failback*, ocorre quando o nó com falha se torna ativo novamente e os grupos que falharam em outros nós são transferidos de volta para o nó original.

Sistemas Operacionais WindowsFailover da fita de fibra O IBM Spectrum Protect pode gerenciar o failover da fita conectada direta do Fibre Channel e dispositivos de biblioteca em um sistema Microsoft Windows em um ambiente em cluster sem hardware extra.

<span id="page-800-1"></span>Sistemas Operacionais Windows

## **Planejamento para um ambiente em cluster**

A configuração em um ambiente em cluster executa o planejamento para assegurar o ótimo desempenho de seu sistema. A condição para você configurar seu sistema para incluir os clusters depende de suas necessidades de negócios.

Planeje uma configuração de cluster que acomoda seu ambiente. Além de assegurar o tipo correto de hardware e o software aplicável, deve-se configurar um padrão de failover.

Quando um nó falha ou precisa ser colocado off-line, qual nó ou nós no cluster selecionam o processamento de transações? Em cluster de dois nós, existe pouco planejamento necessário. Em um acordo mais complexo, você deseja considerar como o seu processamento de transações é melhor manipulado. Um formulário de balanceamento de carga entre seus nós precisa ser considerado para que você mantenha o desempenho de pico. Outra consideração é assegurar que seus clientes não vejam nenhum atraso ou pouca queda na produtividade.

O Microsoft Cluster Servers e o Microsoft Failover Clusters requerem que cada instância do servidor IBM Spectrum Protect tenha um conjunto privado de recursos de disco. Embora os nós possam compartilhar recursos do disco, apenas um nó pode controlar ativamente um disco de cada vez.

Atenção: Assegure-se de que o mesmo nível de Windows (Windows 2012, Windows 2012 R2 e Windows 2016) esteja instalado em todos os computadores no cluster.

Uma configuração é melhor do que a outra? Para determinar sua melhor instalação, é preciso observar as diferenças no desempenho e custo. Suponha que você tenha um cluster dedicado do servidor IBM Spectrum Protect cujos nós tenham energia comparável. Durante o failover, o desempenho de uma configuração pode ser comprometido porque um nó deve gerenciar ambas as instâncias de cluster do IBM Spectrum Protect. Se cada nó manipular 100 clientes em uma operação normal, um nó deve manipular 200 clientes durante uma falha.

- Sistemas Operacionais WindowsPlanilha de [configuração](#page-801-0) de cluster
- Registre suas respostas para as perguntas de planejamento a seguir antes de definir a configuração do cluster.
- Sistemas Operacionais Windows[Planejamento](#page-801-1) a configuração de hardware e de software do cluster A configuração de hardware e software de cluster é determinada durante o estágio de planejamento e antes da instalação real.
- Sistemas Operacionais Windows[Configurando](#page-802-0) o IBM Spectrum Protect no Microsoft Failover Cluster O procedimento de configuração de cluster do IBM Spectrum Protect deve ser concluído no conjunto de nós que hospeda um grupo de clusters do IBM Spectrum Protect.

#### **Informações relacionadas**:

<span id="page-801-0"></span>Sistemas [operacionais](http://www.ibm.com/support/docview.wss?uid=swg21243309) suportados IBM Spectrum Protect Sistemas Operacionais Windows

# **Planilha de configuração de cluster**

Registre suas respostas para as perguntas de planejamento a seguir antes de definir a configuração do cluster.

- 1. Qual tipo de solução de cluster se ajusta melhor a suas necessidades de negócios?
- 2. Qual tipo de padrão de failover você precisa?

O uso do suporte de failover de fita também afeta o padrão.

3. O suporte de failover de fita é necessário?

Considere como os dispositivos de fita são usados pelas instâncias de cluster do IBM Spectrum Protect. A maneira como os dispositivos de fita são usados pelas instâncias de cluster pode limitar o número de nós no padrão de failover para dois.

4. Quais são os recursos a serem dedicados ao IBM Spectrum Protect?

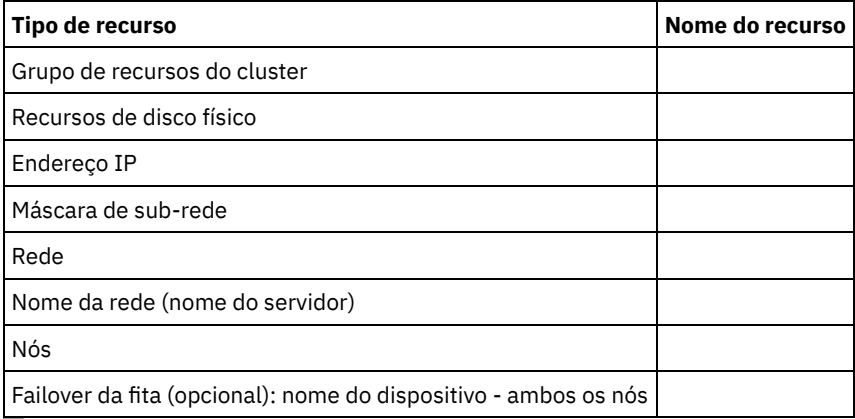

<span id="page-801-1"></span>Sistemas Operacionais Windows

# **Planejamento a configuração de hardware e de software do cluster**

A configuração de hardware e software de cluster é determinada durante o estágio de planejamento e antes da instalação real.

#### **Procedimento**

A diretriz a seguir ajuda a determinar quais recursos são necessários para um cluster IBM Spectrum Protect bem-sucedido:

- 1. Decida qual configuração de cluster deve ser usada com os servidores que usam dispositivos de disco. Cada instância de cluster do IBM Spectrum Protect precisa de um conjunto separado de recursos de disco no subsistema de disco compartilhado. Você pode ter problemas se configurar o subsistemas de E/S como uma grande matriz. Por exemplo, quando configurar um cluster de dois servidores e posteriormente decidir expandir para um cluster de quatro servidores.
- 2. Identifique os recursos de disco para que sejam dedicados ao IBM Spectrum Protect. Não divida um disco compartilhado em múltiplas partições com cada partição designada a um aplicativo diferente e portanto um grupo de clusters diferente.

Por exemplo, o Aplicativo A, um aplicativo estável, pode ser forçado a executar failover devido a um problema de software com o Aplicativo B. Esse failover pode ocorrer se ambos os aplicativos usarem as partições que fazem parte do mesmo disco físico. Esse problema faz com que os Serviços de cluster execute failover do Aplicativo B e seu recurso de disco de correquisito. Como existem partições na mesma unidade física, o Aplicativo A também é forçado a executar failover. Portanto, ao instalar e configurar um aplicativo IBM Spectrum Protect, dedique um disco compartilhado como um recurso que pode falhar, se necessário.

- 3. Assegure-se de ter um endereço IP e nome de rede para cada instância de servidor IBM Spectrum Protect que você configura. Para um cluster que envolve duas instâncias do servidor IBM Spectrum Protect, deve-se ter dois nomes de rede.
- 4. Crie um grupo de recursos de cluster e mova os recursos de disco para ele. Cada instância de servidor IBM Spectrum Protect requer um grupo de recursos de cluster. Inicialmente, o grupo deve conter somente recursos de disco. É possível escolher apenas renomear um grupo de recursos existente que contenha somente recursos de disco.
- 5. O IBM Spectrum Protect é instalado em um disco local em cada nó no cluster. Determine o disco a ser usado em cada nó. Use a mesma letra da unidade em cada sistema. Quando o servidor IBM Spectrum Protect é instalado em um ambiente em cluster, a opção SANDISCOVERY deve ser configurada como ON. Por padrão, essa opção é configurada como OFF.

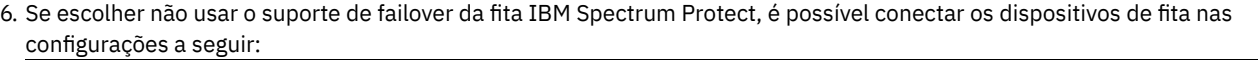

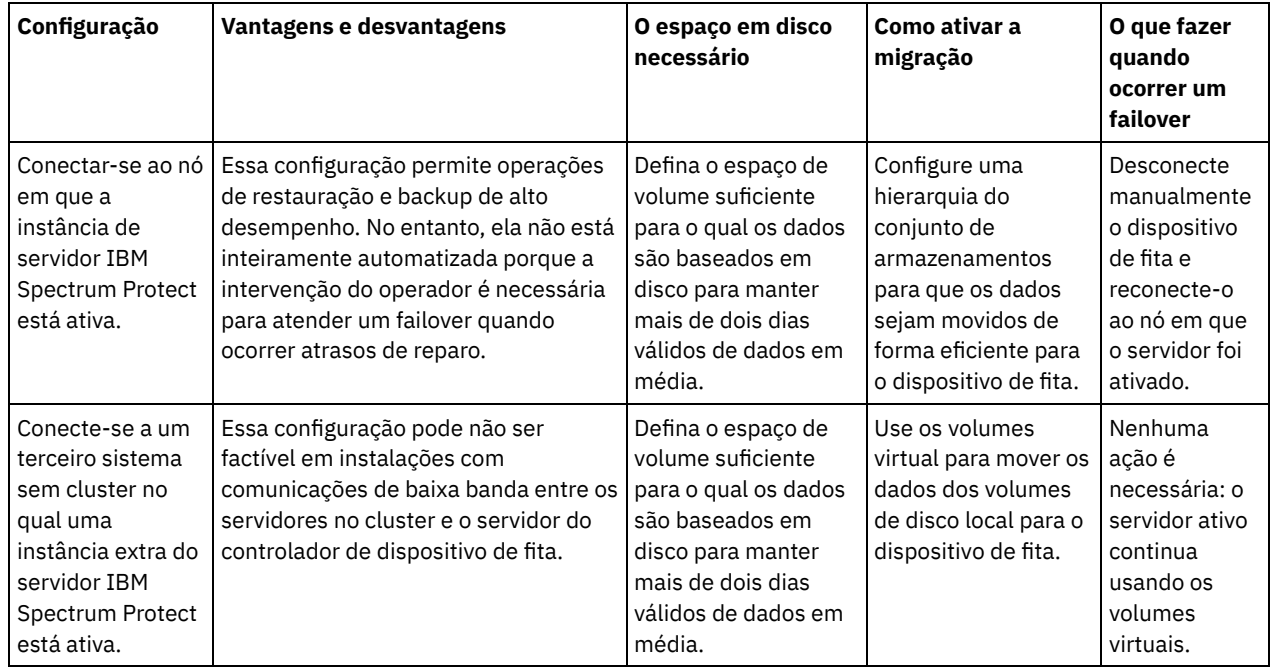

<span id="page-802-0"></span>Sistemas Operacionais Windows

# **Configurando o IBM Spectrum Protect no Microsoft Failover Cluster**

O procedimento de configuração de cluster do IBM Spectrum Protect deve ser concluído no conjunto de nós que hospeda um grupo de clusters do IBM Spectrum Protect.

As etapas para o procedimento variam dependendo do nó que você está atualmente configurando. Ao configurar o nó primário no conjunto, a instância de servidor IBM Spectrum Protect é criada e configurada. Ao configurar os demais nós no conjunto, cada nó é atualizado usando um método específico. A maneira como o nó é atualizado permite que hospede a instância do servidor IBM Spectrum Protect que é criada no nó primário. Um servidor IBM Spectrum Protect deve ser instalado e configurado no primeiro nó no conjunto antes de configurar os nós restantes no conjunto. Violar esse requisito faz com que a configuração falhe.

Assegure-se de configurar completamente um grupo de clusters do IBM Spectrum Protect antes de continuar no próximo quando estiver configurando múltiplos grupos de cluster do IBM Spectrum Protect. Como você está lidando com endereços IP separados

e nomes de rede para cada grupo de clusters do IBM Spectrum Protect, você diminui a possibilidade de erros configurando cada grupo de clusters separadamente.

<span id="page-803-0"></span>Sistemas Operacionais Windows

# **Configurando IBM Spectrum Protect em um Microsoft Failover Cluster**

Deve-se assegurar que seu cluster seja instalado com êxito e configurado antes de instalar o IBM Spectrum Protect.

#### **Procedimento**

Para configurar o IBM Spectrum Protect em um Microsoft Failover Cluster, conclua as etapas a seguir:

- 1. Assegure-se de que o sistema operacional Windows esteja instalado em todos os computadores que fazem parte do cluster. Para obter informações mais atuais sobre os sistemas [operacionais](http://www.ibm.com/support/docview.wss?uid=swg21243309) Windows suportados, consulte a nota técnica 1243309.
- 2. Efetue logon com o ID do usuário do domínio. O usuário do domínio deve estar no mesmo domínio que o servidor IBM Spectrum Protect.
- 3. Assegure-se de que o cluster failover esteja instalado e configurado para todos os computadores no cluster. Se você planejar instalar o servidor IBM Spectrum Protect no sistema operacional Windows Server 2012, instale o servidor de automação do cluster failover e a interface de comando de cluster failover primeiro. Para instalar esses componentes, emita os seguintes comandos a partir do Windows 2.0 PowerShell:

```
Install-WindowsFeature -Name RSAT-Clustering-AutomationServer
Install-WindowsFeature -Name RSAT-Clustering-CmdInterface
```
- 4. Verifique se cada nó e disco compartilhado no cluster é operacional.
- 5. Assegure-se de que os dispositivos de fita compartilhados são operacionais, se o suporte de failover de fita do IBM Spectrum Protect estiver sendo usado.
- Sistemas Operacionais Windows[Preparando](#page-803-1) um grupo Microsoft Failover Cluster para um servidor virtual básico Cada instância de servidor IBM Spectrum Protect requer um grupo de recursos de cluster.
- Sistemas Operacionais Windows[Instalando](#page-804-0) o IBM Spectrum Protect em um Microsoft Failover Cluster Instale o servidor IBM Spectrum Protect em cada nó no cluster que hospeda um servidor de cluster do IBM Spectrum Protect.
- Sistemas Operacionais [WindowsInicializando](#page-804-1) o servidor IBM Spectrum Protect para um Microsoft Failover Cluster no nó primário
- Depois de instalar o IBM Spectrum Protect nos nós no cluster, deve-se inicializar o servidor no nó primário.
- Sistemas Operacionais WindowsVerificando a [configuração](#page-804-2) de IBM Spectrum Protect em um Cluster failover Microsoft Ao concluir a configuração do IBM Spectrum Protect em um Microsoft Failover Cluster, é possível revisar a janela de resumo do Failover Cluster Manager. Verifique se o armazenamento em cluster foi concluído com êxito e se o servidor IBM Spectrum Protect está iniciado.
- Sistemas Operacionais Windows[Concluindo](#page-805-1) um teste de failover para o cluster Depois de concluir a configuração de cluster, execute um teste de failover para assegurar que os nós estão funcionando corretamente.

<span id="page-803-1"></span>Sistemas Operacionais Windows

# **Preparando um grupo Microsoft Failover Cluster para um servidor virtual básico**

Cada instância de servidor IBM Spectrum Protect requer um grupo de recursos de cluster.

### **Antes de Iniciar**

Use o programa Failover Cluster Manager no computador que possui o disco compartilha ou o recurso de fita para preparar seu grupo de recursos. Inicialmente, o grupo deve conter somente recursos de disco. É possível criar um grupo e mover os recursos de disco para ele. Também é possível escolher renomear um grupo de recursos existente que contenha somente os recursos de disco.

Conforme você constrói seus grupos de recursos, considere os itens a seguir:

- Assegure-se de que cada grupo de recursos possui um nome distinto. Não altere os nomes depois que o grupo for criado porque pode causar uma configuração corrompida.
- Assegure-se de que todos os nós no cluster estejam on-line.
- Assegure-se de que o grupo esteja on-line e seja de propriedade do nó em que a instância do servidor inicial está instalada.

#### **Procedimento**

Para preparar um grupo de recursos para a configuração de cluster, conclua as etapas a seguir:

- 1. Abra o programa Failover Cluster Manager. Clique com o botão direito em Serviços e aplicativos e, em seguida, escolha Mais ações > Criar serviço vazio ou aplicativo.
- 2. Clique com o botão direito em Novo serviço ou aplicativo, selecione Alterar o nome e escolha um novo nome para o grupo de recursos como TSMGROUP.
- 3. Clique com o botão direito no grupo de recursos TSMGROUP e selecione Incluir armazenamento.
- 4. No painel Incluir área de armazenamento, selecione o volume ou volumes compartilhados ou IBM Spectrum Protect e clique em OK. O grupo de recursos TSMGROUP, que contém os volumes de disco que você acabou de incluir, é exibido.

<span id="page-804-0"></span>Sistemas Operacionais Windows

# **Instalando o IBM Spectrum Protect em um Microsoft Failover Cluster**

Instale o servidor IBM Spectrum Protect em cada nó no cluster que hospeda um servidor de cluster do IBM Spectrum Protect.

### **Procedimento**

Conclua as etapas a seguir para cada nó em seu cluster para instalar o servidor IBM Spectrum Protect:

- 1. Efetue login com um administrador ou ID do usuário do domínio. O usuário do domínio deve ser um membro do Grupo de administradores de domínio.
- 2. Instale o servidor IBM Spectrum Protect para um disco local em cada nó. Use a mesma letra da unidade de disco local para cada nó.
- 3. Reinicie o sistema depois que a instalação de servidor for concluída.

<span id="page-804-1"></span>Sistemas Operacionais Windows

# **Inicializando o servidor IBM Spectrum Protect para um Microsoft Failover Cluster no nó primário**

Depois de instalar o IBM Spectrum Protect nos nós no cluster, deve-se inicializar o servidor no nó primário.

### **Procedimento**

- 1. Assegure-se de que todos os sistemas sejam reiniciados após a instalação. Verifique se todos os sistemas estão em execução corretamente.
- 2. Efetue login com um administrador ou ID do usuário do domínio. O usuário do domínio deve estar no mesmo domínio que o servidor IBM Spectrum Protect.
- 3. Abra o programa Failover Cluster Manager e verifique se os recursos estão on-line e disponíveis no nó primário.
- 4. Inicie o procedimento de inicialização no nó primário em seu cluster. No programa Failover Cluster Manager, verifique se o proprietário do grupo de recursos é o nó primário em seu cluster.
- 5. No menu Iniciar, clique em Todos os Programas > Servidor IBM Spectrum Protect > Assistente de Configuração.
- 6. Siga as instruções do assistente, clicando em Avançar para percorrer o assistente. Quando for solicitado que insira o ID do usuário, insira o nome da conta de domínio a ser associada com o cluster.
- 7. Se a inicialização tiver sido concluída, clique em Pronto.

<span id="page-804-2"></span>Sistemas Operacionais Windows

# **Verificando a configuração de IBM Spectrum Protect em um Cluster failover Microsoft**

Ao concluir a configuração do IBM Spectrum Protect em um Microsoft Failover Cluster, é possível revisar a janela de resumo do Failover Cluster Manager. Verifique se o armazenamento em cluster foi concluído com êxito e se o servidor IBM Spectrum Protect está iniciado.

### **Procedimento**

Para verificar se a instância do servidor IBM Spectrum Protect em um Microsoft Failover Cluster está criada e configurada corretamente, conclua as etapas a seguir:

- 1. No Failover Cluster Manager, selecione a instância de servidor. O nome da rede que você configurou é exibido na área de janela Nome do servidor.
- 2. Na área de janela Outros recursos, confirme se a instância do servidor e o recurso do servidor IBM® DB2 são exibidos.
- 3. Clique com o botão direito na instância do servidor IBM Spectrum Protect e selecione Colocar esse recurso on-line.

<span id="page-805-1"></span>Sistemas Operacionais Windows

# **Concluindo um teste de failover para o cluster**

Depois de concluir a configuração de cluster, execute um teste de failover para assegurar que os nós estão funcionando corretamente.

#### **Procedimento**

- 1. Abra o Failover Cluster Manager. Em Outros recursos, clique com o botão direito no recurso IBM Spectrum Protect Instance(x). Selecione Colocar este recurso on-line.
- 2. Para testar o failover, clique com o botão direito no grupo de recursos de cluster do IBM Spectrum Protect e selecione Mover este serviço ou aplicativo para outro nó.
- 3. Verifique se o failover do segundo nó para o primeiro nó é concluído com êxito.

<span id="page-805-0"></span>Sistemas Operacionais Windows

# **Mantendo o ambiente em cluster**

Depois de configurar seu cluster ou clusters iniciais, as necessidades de manutenção são mínimas.

Verifique seu log de Evento do Windows regularmente, se não diariamente, para monitorar a atividade dos nós no cluster. Use o log para verificar se um nó falha e precisa de manutenção.

A lista a seguir de tópicos descreve as situações que podem afetar a configuração ou formato de seu cluster depois que ficar operacional.

- Sistemas Operacionais WindowsMigrando um servidor IBM [Spectrum](#page-806-0) Protect existente em um cluster O motivo para a movimentação de dados do cliente para um cluster é semelhante ao motivo para a inclusão de um servidor em um cluster. Você deseja aumentar a disponibilidade e a confiabilidade de dados para todos os seus usuários. Ao ter o servidor como parte do cluster, você fornece um nível extra de segurança, assegurando que nenhuma transação seja perdida devido a um servidor com falha. O padrão de failover que você estabelece evita futuras falhas.
- Sistemas Operacionais WindowsIncluindo um servidor IBM Spectrum Protect com backup e [restauração](#page-806-1) Se seus recursos de hardware forem limitados, é possível incluir um servidor IBM Spectrum Protect existente em um cluster usando um procedimento de backup e de restauração.
- Sistemas Operacionais Windows[Gerenciando](#page-806-2) um servidor virtual do IBM Spectrum Protect em um cluster Para a maioria das tarefas, é possível administrar um servidor IBM Spectrum Protect virtual como faria um servidor não armazenado em cluster. Para concluir tarefas como iniciar e parar o servidor ou mover um grupo de recursos para outro nó para concluir a manutenção do sistema, deve-se usar a interface do Microsoft Cluster Administrator.
- Sistemas Operacionais Windows[Gerenciando](#page-807-0) o failover de fita em um cluster Como parte de sua rotina regular, marque o log de eventos, para assegurar que a configuração está funcionando corretamente. Se um servidor falhar, o erro será registrado. O log fornece informações para entender o motivo pelo qual a falha ocorreu.
- Sistemas Operacionais WindowsResolução de [problemas](#page-807-1) com o log de cluster IBM Spectrum Protect A DLL do recurso de cluster IBM Spectrum Protect relata eventos e erros ao log de cluster. O log de cluster é uma ferramenta de resolução de problemas útil. Quando esse log está ativado, ele registra as ações de cada componente do serviço do Cluster como o resultado de cada ação.

# <span id="page-806-0"></span>**Migrando um servidor IBM Spectrum Protect existente em um cluster**

O motivo para a movimentação de dados do cliente para um cluster é semelhante ao motivo para a inclusão de um servidor em um cluster. Você deseja aumentar a disponibilidade e a confiabilidade de dados para todos os seus usuários. Ao ter o servidor como parte do cluster, você fornece um nível extra de segurança, assegurando que nenhuma transação seja perdida devido a um servidor com falha. O padrão de failover que você estabelece evita futuras falhas.

### **Sobre Esta Tarefa**

Para migrar um servidor existente do IBM Spectrum Protect em um cluster, é possível mover os clientes ou concluir um procedimento de backup e de restauração. A opção depende principalmente da disponibilidade e da capacidade de outros computadores do servidor IBM Spectrum Protect em seu site e sua familiaridade com o procedimento de backup e de restauração.

Sistemas Operacionais WindowsMovendo os clientes Se você mover os clientes de um computador servidor do IBM Spectrum Protect não armazenado em cluster para um que seja armazenado em cluster, é possível mover lentamente seus usuários para o novo sistema e não interromper os serviços. No entanto, você deve ter o hardware correto para executar dois servidores IBM Spectrum Protect simultaneamente.

#### **Tarefas relacionadas**:

<span id="page-806-1"></span>Instalando e [Atualizando](#page-468-0) o Servidor Sistemas Operacionais Windows

# **Incluindo um servidor IBM Spectrum Protect com backup e restauração**

Se seus recursos de hardware forem limitados, é possível incluir um servidor IBM Spectrum Protect existente em um cluster usando um procedimento de backup e de restauração.

### **Sobre Esta Tarefa**

Por exemplo, suponha que não haja nenhum hardware além dos dois sistemas do servidor a serem armazenados em cluster. Você planeja usar o computador que está executando o servidor IBM Spectrum Protect como um nó. Conclua esse procedimento para remover IBM Spectrum Protect do computador e reinstalá-lo no cluster:

#### **Procedimento**

- 1. Faça backup de todos os conjuntos de armazenamentos em disco para um conjunto de armazenamentos de cópia.
- 2. Faça backup do banco de dados do servidor IBM Spectrum Protect existente.
- 3. Execute a instalação e a configuração do cluster.
- 4. Restaure o banco de dados para o servidor de cluster do IBM Spectrum Protect.
- 5. Restaure os volumes do conjunto de armazenamentos em disco do conjunto de armazenamentos de cópia.
- 6. Depois de verificar se todos os seus dados estão no servidor de cluster, exclua o antigo servidor.

<span id="page-806-2"></span>Sistemas Operacionais Windows

### **Gerenciando um servidor virtual do IBM Spectrum Protect em um cluster**

Para a maioria das tarefas, é possível administrar um servidor IBM Spectrum Protect virtual como faria um servidor não armazenado em cluster. Para concluir tarefas como iniciar e parar o servidor ou mover um grupo de recursos para outro nó para concluir a manutenção do sistema, deve-se usar a interface do Microsoft Cluster Administrator.

### **Sobre Esta Tarefa**

A interface do Microsoft Cluster Administrator está disponível através do grupo do programa de Ferramentas administrativas. A interface é uma visualização detalhada de uma configuração do servidor virtual. A configuração do servidor virtual inclui detalhes como servidores físicos do Windows que fazem parte do cluster e seus recursos, conexões de rede e status. Visualize os componentes de uma configuração de servidor virtual e inicie, pare ou execute failback de um servidor virtual usando essa

interface. Gerencie um servidor virtual do IBM Spectrum Protect, usando a interface do Microsoft Cluster Administrator para evitar falhas do servidor e mensagens de erro. Por exemplo, se você usar o Windows Service Control Manager para encerrar o servidor, pode receber mensagens de que o servidor falhou.

Talvez você queira mover um servidor virtual do IBM Spectrum Protect quando o servidor Windows agir como nó primário e esse servidor requerer hardware ou manutenção do sistema. Use a interface do Microsoft Cluster Administrator para mover o gerenciamento do servidor virtual do IBM Spectrum Protect para o nó secundário até que a manutenção seja concluída.

<span id="page-807-0"></span>Sistemas Operacionais Windows

# **Gerenciando o failover de fita em um cluster**

Como parte de sua rotina regular, marque o log de eventos, para assegurar que a configuração está funcionando corretamente. Se um servidor falhar, o erro será registrado. O log fornece informações para entender o motivo pelo qual a falha ocorreu.

### **Sobre Esta Tarefa**

Às vezes, um nó deve unir novamente o cluster, por exemplo:

- Quando um nó tiver falhado
- Quando um novo cartão de fibra do Adaptador de Barramento de Host for incluído (mudanças no equipamento)

### **Procedimento**

Conclua as tarefas a seguir em qualquer ordem para assegurar que um nó possa agrupar com êxito o cluster:

- Se necessário, atualize a unidade e a biblioteca que usam a ferramenta de cluster do IBM Spectrum Protect.
- Coloque o servidor IBM Spectrum Protect off-line até que o nó com falha una novamente o cluster. Essa ação ajuda a assegurar que o servidor IBM Spectrum Protect em execução no outro nó não seja afetado.

<span id="page-807-1"></span>Sistemas Operacionais Windows

# **Resolução de problemas com o log de cluster IBM Spectrum Protect**

A DLL do recurso de cluster IBM Spectrum Protect relata eventos e erros ao log de cluster. O log de cluster é uma ferramenta de resolução de problemas útil. Quando esse log está ativado, ele registra as ações de cada componente do serviço do Cluster como o resultado de cada ação.

Em comparação ao Log de eventos do Microsoft Windows, o log de cluster é um registro completo da atividade de cluster. O log de cluster registra a atividade de serviço de cluster registrada no log de eventos. Embora o log de eventos possa apontar para um problema, o log de cluster ajuda a resolver o problema.

O log de cluster é ativado, por padrão, no Windows. Sua saída é impressa como um arquivo de log no %SystemRoot%\Cluster. Para obter mais informações, veja a documentação de ajuda on-line do Windows.

# **Configurando clientes para aplicativos, máquinas virtuais e sistemas**

O servidor protege dados para clientes, que podem incluir aplicativos, máquinas virtuais e sistemas. Para começar a proteger dados de cliente, registre o nó cliente no servidor e selecione um planejamento de backup para proteger os dados de cliente.

• [Incluindo](#page-807-2) clientes

Após implementar uma solução de proteção de dados com o IBM Spectrum Protect, é possível expandir a solução incluindo clientes.

[Customizando](#page-819-0) políticas

Os objetivos de uma organização para como os dados são protegidos e retidos são geralmente definidos por executivos corporativos, conselheiros jurídicos ou outras pessoas nas funções de líder. *Políticas* são os meios de alinhar a operação do IBM Spectrum Protect com os objetivos de proteção e retenção de dados de sua organização.

# <span id="page-807-2"></span>**Incluindo clientes**

Após implementar uma solução de proteção de dados com o IBM Spectrum Protect, é possível expandir a solução incluindo clientes.

### **Sobre Esta Tarefa**

O procedimento descreve as etapas básicas para a inclusão de um cliente. Para obter instruções mais específicas sobre como configurar clientes, consulte a documentação para o produto instalado no nó cliente. É possível ter os seguintes tipos de nós clientes:

Nós clientes do aplicativo

Os nós clientes do aplicativo incluem servidores de email, bancos de dados e outros aplicativos. Por exemplo, qualquer um dos seguintes aplicativos pode ser um nó cliente do aplicativo:

- IBM Spectrum Protect Snapshot
- IBM Spectrum Protect for Databases
- IBM Spectrum Protect for Enterprise Resource Planning
- IBM Spectrum Protect for Mail
- IBM Spectrum Protect for Virtual Environments

Nós clientes do sistema

Os nós clientes do sistema incluem estações de trabalho, servidores de arquivos de armazenamento conectado à rede (NAS) e clientes da API.

Nós clientes de máquina virtual

Os nós clientes de máquina virtual consistem em um host convidado individual em um hypervisor. Cada máquina virtual é representada como um espaço no arquivo.

#### **Procedimento**

Para incluir um cliente, conclua as seguintes etapas:

- 1. Selecione o software a ser instalado no nó cliente e planeje a instalação. Siga as instruções em [Selecionando](#page-808-0) o software cliente e planejando a instalação.
- 2. Especifique como fazer backup e arquivar dados de cliente. Siga as instruções em [Especificando](#page-810-0) regras para backup e arquivamento de dados de cliente.
- 3. [Especifique](#page-812-0) quando fazer backup e arquivar dados de cliente. Siga as instruções em Planejando backup e as operações de archive.
- 4. Para permitir que o cliente se conecte ao servidor, registre o cliente. Siga as instruções em [Registrando](#page-813-0) clientes.
- 5. Para começar a proteger um nó cliente, instale e configure o software selecionado no nó cliente. Siga as instruções em Instalando e [configurando](#page-814-0) clientes.

# <span id="page-808-0"></span>**Selecionando o software cliente e planejando a instalação**

Diferentes tipos de dados requerem diferentes tipos de proteção. Identifique o tipo de dados que devem ser protegidos e selecione o software apropriado.

### **Sobre Esta Tarefa**

A prática preferencial é instalar o cliente de backup-archive em todos os nós clientes para que seja possível configurar e iniciar o client acceptor no nó cliente. O client acceptor é projetado para executar operações planejadas de forma eficiente.

O client acceptor executa planejamentos para os produtos a seguir: o cliente de backup-archive, IBM Spectrum Protect for Databases, IBM Spectrum Protect for Enterprise Resource Planning, IBM Spectrum Protect for Mail e IBM Spectrum Protect for Virtual Environments. Se você instalar um produto para o qual o client acceptor não executa planejamentos, deverá seguir as instruções de configuração na documentação do produto para assegurar que as operações planejadas possam ocorrer.

#### **Procedimento**

Com base em seu objetivo, selecione o produto a ser instalado e revise as instruções de instalação. Dica: Se você instalar o software cliente agora, também deverá concluir as tarefas de configuração do cliente que estão descritas em Instalando e [configurando](#page-814-0) clientes antes de poder usar o cliente.

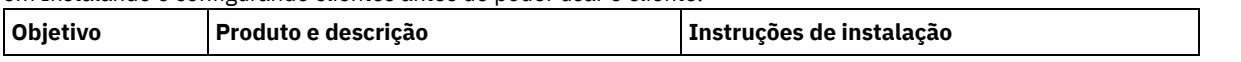

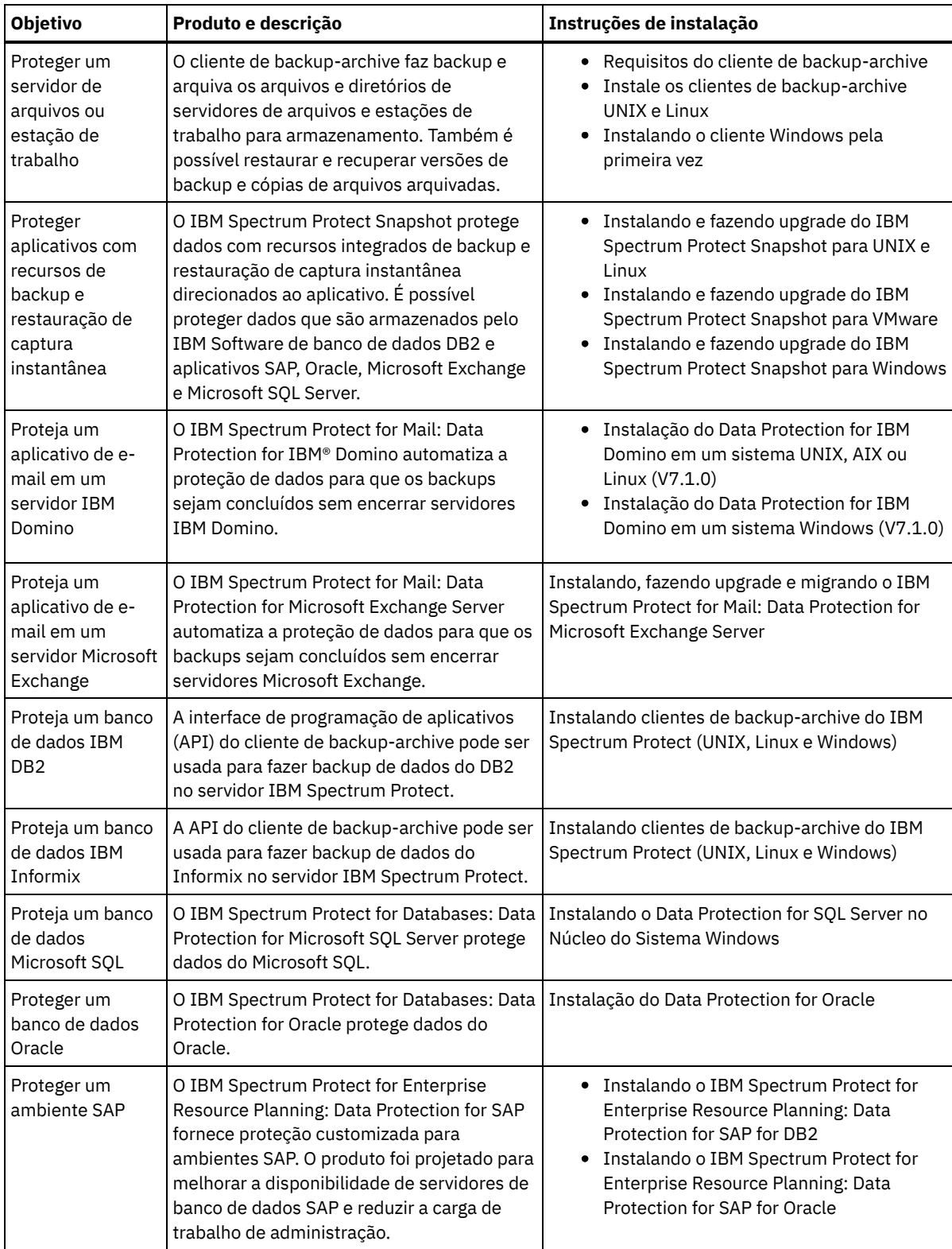

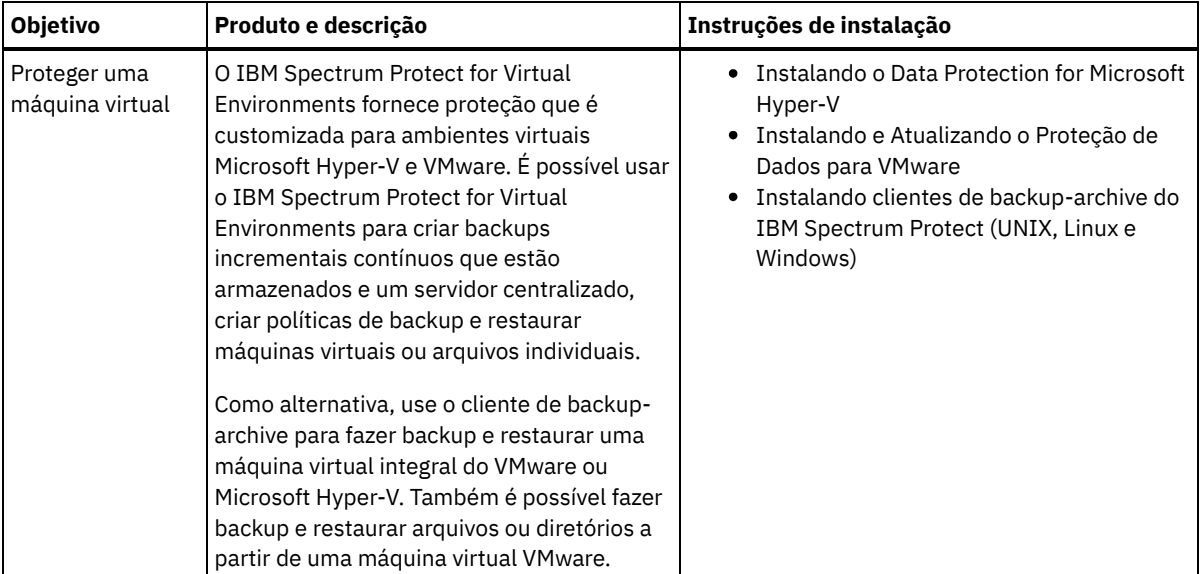

Dica: Para usar o cliente para gerenciamento de espaço, é possível instalar o IBM Spectrum Protect for Space Management ou o IBM Spectrum Protect HSM for Windows.

# <span id="page-810-0"></span>**Especificando regras para backup e arquivamento de dados de cliente**

Antes de incluir um cliente, certifique-se de que as regras sejam especificadas para fazer backup e arquivar os dados de cliente. Durante o processo de registro do cliente, você atribua o nó cliente a um domínio de política, que tem as regras que controlam como e quando os dados de cliente são armazenados.

### **Antes de Iniciar**

Determine como continuar:

- Se estiver familiarizado com as políticas que estão configuradas para sua solução e souber que elas não requerem mudanças, continue com [Planejando](#page-812-0) backup e as operações de archive.
- Se não estiver familiarizado com as políticas, siga as etapas nesse procedimento.

### **Sobre Esta Tarefa**

As políticas afetam a quantidade de dados que são armazenados ao longo do tempo e por quanto tempo os dados ficam retidos e disponíveis para restauração. Para atender aos objetivos de proteção de dados, é possível atualizar a política padrão e criar suas próprias políticas. Uma política inclui as seguintes regras:

- Como e quando os arquivos são submetidos a backup e arquivados no armazenamento do servidor
- O número de cópias de um arquivo e o período de tempo em que as cópias são mantidas no armazenamento do servidor

Durante o processo de registro do cliente, você designa um cliente a um *domínio de política*. A política para um cliente específico é determinada pelas regras no domínio de política ao qual o cliente está designado. No domínio de política, as regras que entram em vigor estão no *conjunto de políticas* ativo.

Quando um cliente faz backup ou arquiva um arquivo, o arquivo está ligado a uma classe de gerenciamento no conjunto de políticas ativo do domínio de política. Uma *classe de gerenciamento* é o conjunto de chaves de regras para gerenciar os dados de cliente. As operações de backup e archive no cliente usam as configurações na classe de gerenciamento padrão do domínio de política, a menos que você customize ainda mais a política. Uma política pode ser customizada definindo mais classes de gerenciamento e designando seu uso por meio de opções do cliente.

As opções do cliente podem ser especificadas em um arquivo local editável no sistema do cliente e em um conjunto de opções do cliente no servidor. As opções no conjunto de opções do cliente no servidor podem substituir ou incluir as opções no arquivo local de opção do cliente.

### **Procedimento**

1. Revise as políticas que estão configuradas para sua solução seguindo as instruções em [Visualizando](#page-811-0) políticas.

- 2. Se precisar fazer pequenas mudanças para atender aos de retenção de dados, siga as instruções em [Editando](#page-811-1) políticas.
- 3. Opcional: Se precisar criar domínios de política ou fazer mudanças extensivas nas políticas para atender aos requisitos de retenção de dados, consulte [Customizando](http://www.ibm.com/support/knowledgecenter/SSEQVQ_8.1.4/srv.admin/t_mplmntpol_getstrted.html) políticas.

# <span id="page-811-0"></span>**Visualizando políticas**

Visualize políticas para determinar se elas devem ser editadas para atender às suas necessidades.

#### **Procedimento**

- 1. Para visualizar o conjunto de políticas ativas para um domínio de política, conclua as seguintes etapas:
	- a. Na página Serviços do Operations Center, selecione um domínio de política e clique em Detalhes.
	- b. Na página Resumo do domínio de política, clique na guia Conjuntos de políticas.

Dica: Para ajudar a assegurar que seja possível recuperar dados após um ataque de ransomware, aplique as seguintes diretrizes:

- Assegure-se de que o valor na coluna Backups seja no mínimo de 2. O valor preferencial é 3, 4 ou mais.
- Assegure-se de que o valor na coluna Manter backups extras seja no mínimo de 14 dias. O valor preferencial é 30 ou mais dias.
- Assegure-se de que o valor na coluna Manter archives seja no mínimo de 30 dias.

Se o software IBM Spectrum Protect for Space Management está instalado no cliente, assegure-se de que os dados sejam submetidos a backup antes de migrá-lo. No comando DEFINE MGMTCLASS ou UPDATE MGMTCLASS, especifique MIGREQUIRESBKUP=YES. Em seguida, siga as diretrizes na dica.

- 2. Para visualizar conjuntos de políticas inativas para um domínio de política, conclua as seguintes etapas:
	- a. Na página Conjuntos de políticas, clique na alternância Configurar. Agora é possível visualizar e editar os conjuntos de políticas que estão inativas.
	- b. Role pelos conjuntos de políticas inativas usando as setas para avançar e voltar. Ao visualizar um conjunto de políticas inativas, as configurações que diferenciam o conjunto de políticas inativas do conjunto de políticas ativas são destacadas.
	- c. Clique na alternância Configurar. Os conjuntos de políticas não são mais editáveis.

## <span id="page-811-1"></span>**Editando políticas**

Para alterar as regras que se aplicam a um domínio de política, edite o conjunto de políticas ativas para o domínio de política. Também é possível ativar um conjunto de políticas diferente para um domínio.

### **Antes de Iniciar**

As mudanças na política podem afetar a retenção de dados. Certifique-se de continuar fazendo backup de dados que são essenciais para sua organização para que seja possível restaurar esses dados se ocorrer um desastre. Além disso, certifique-se de que seu sistema tenha espaço de armazenamento suficiente para operações de backup planejadas.

### **Sobre Esta Tarefa**

Edite um conjunto de políticas alterando uma ou mais classes de gerenciamento no conjunto de políticas. Se editar o conjunto de políticas ativas, as mudanças não estarão disponíveis para os clientes, a menos que você reative o conjunto de políticas. Para disponibilizar o conjunto de políticas editadas para os clientes, ative o conjunto de políticas.

Embora seja possível definir vários conjuntos de políticas para um domínio de política, apenas um conjunto de políticas pode estar ativo. Ao ativar um conjunto de políticas diferente, ele substitui o conjunto de políticas ativas atualmente.

Para saber sobre práticas preferenciais para definir políticas, consulte [Customizando](http://www.ibm.com/support/knowledgecenter/SSEQVQ_8.1.4/srv.admin/t_mplmntpol_getstrted.html) políticas.

#### **Procedimento**

- 1. Na página Serviços do Operations Center, selecione um domínio de política e clique em Detalhes.
- 2. Na página Resumo do domínio de política, clique na guia Conjuntos de políticas.

A página Conjuntos de políticas indica o nome do conjunto de políticas ativas e lista todas as classes de gerenciamento para esse conjunto de políticas.

3. Clique na alternância Configurar. O conjunto de políticas é editável.

- 4. Opcional: Para editar um conjunto de políticas que não está ativo, clique nas setas avançar e voltar para localizar o conjunto de políticas.
- 5. Edite o conjunto de políticas concluindo qualquer uma das seguintes ações:

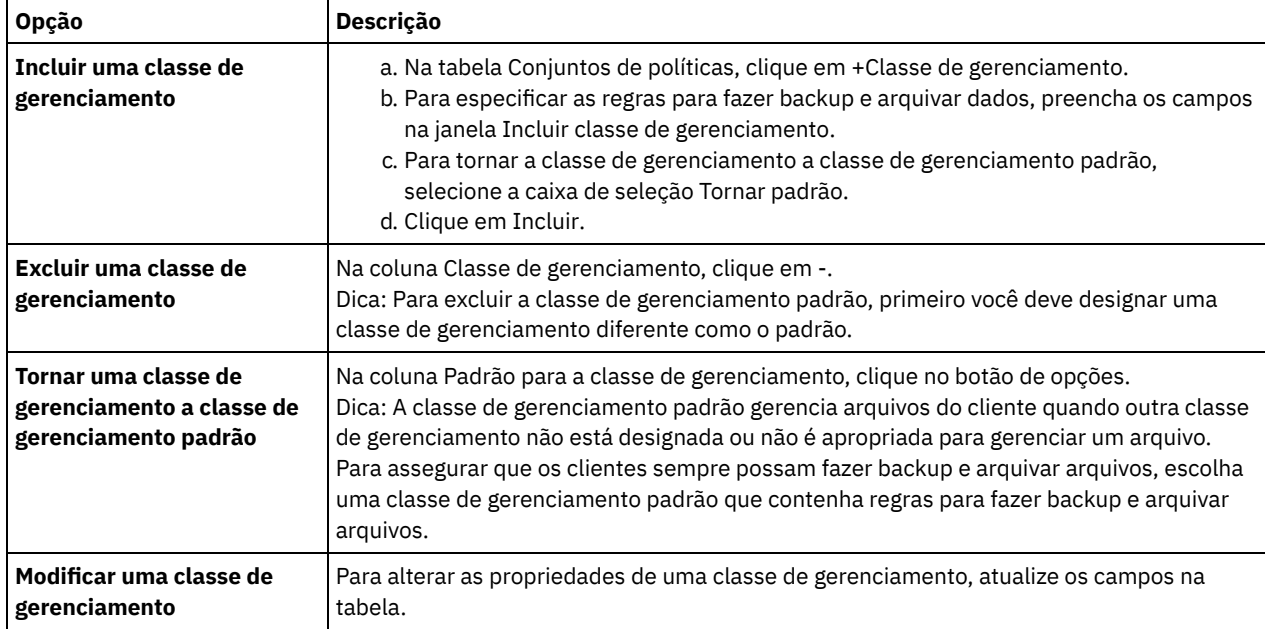

6. Clique em Salvar.

Atenção: Ao ativar um novo conjunto de políticas, os dados podem ser perdidos. Os dados que estão protegidos em um conjunto de políticas podem não ser protegidos em outro conjunto de políticas. Portanto, antes de ativar um conjunto de políticas, certifique-se de que as diferenças entre o conjunto de políticas anterior e o novo conjunto de políticas não causem perda de dados.

- 7. Clique em Ativar. É exibido um resumo das diferenças entre o conjunto de políticas ativas e o novo conjunto de políticas. Certifique-se de que as mudanças no novo conjunto de políticas sejam consistentes com seus requisitos de retenção de dados, concluindo as seguintes etapas:
	- a. Revise as diferenças entre as classes de gerenciamento correspondentes nos dois conjuntos de políticas e considere as consequências para arquivos do cliente. Os arquivos do cliente que estão ligados às classes de gerenciamento no conjunto de políticas ativas serão ligados às classes de gerenciamento com os mesmos nomes no novo conjunto de políticas.
	- b. Identifique classes de gerenciamento no conjunto de políticas ativas que não possuem contrapartes no novo conjunto de políticas e considere as consequências para arquivos do cliente. Os arquivos do cliente que estão ligados a essas classes de gerenciamento serão gerenciados pela classe de gerenciamento padrão no novo conjunto de políticas.
	- c. Se as mudanças a serem implementadas pelo conjunto de políticas forem aceitáveis, selecione a caixa de seleção Entendo que essas atualizações podem causar perda de dados e clique em Ativar.

# <span id="page-812-0"></span>**Planejando backup e as operações de archive**

Antes de registrar um novo cliente no servidor, certifique-se de que um planejamento esteja disponível para especificar quando ocorrerão as operações de backup e archive. Durante o processo de registro, você designa um planejamento ao cliente.

### **Antes de Iniciar**

Determine como continuar:

- Se estiver familiarizado com os planejamentos que estão configurados para a solução e souber que eles não requerem modificação, continue com [Registrando](#page-813-0) clientes.
- Se não estiver familiarizado com os planejamentos ou os planejamentos precisarem de modificação, siga as etapas nesse procedimento.

### **Sobre Esta Tarefa**

Geralmente as operações de backup para todos os clientes devem ser concluídas diariamente. Planeje cuidadosamente as cargas de trabalho do cliente e do servidor para obter o melhor desempenho para seu ambiente de armazenamento. Para evitar a

sobreposição de operações do cliente e do servidor, considere planejar operações de backup e archive do cliente para execução durante a noite. Se as operações do cliente e do servidor se sobrepuserem ou não tiverem tempo e recursos suficientes para serem processadas, pode ocorrer diminuição do desempenho do sistema, operações com falha e outros problemas.

### **Procedimento**

- 1. Revise os planejamentos disponíveis passando o mouse sobre Clientes na barra de menus do Operations Center. Clique em Planejamentos.
- 2. Opcional: Modifique ou crie um planejamento concluindo as seguintes etapas:

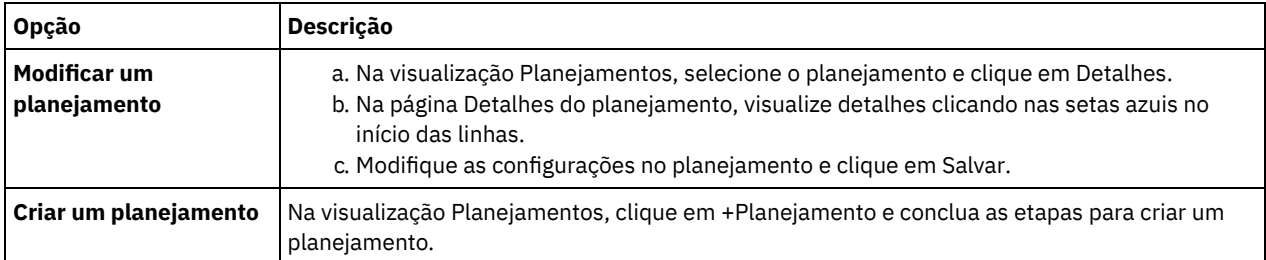

3. Opcional: Para definir as configurações de planejamento que não estão visíveis no Operations Center, use um comando do servidor. Por exemplo, talvez você queira planejar uma operação do cliente que faça backup de um diretório específico e designe-o a uma classe de gerenciamento diferente do padrão.

- a. Na página Visão geral do Operations Center, passe o mouse sobre o ícone de configurações  $^{|\hat{\otimes}|}$  e clique em Construtor de comando.
- b. Emita o comando DEFINE SCHEDULE para criar um planejamento ou o comando UPDATE SCHEDULE para modificar um planejamento. Para obter detalhes sobre os comandos, consulte DEFINE SCHEDULE (Definir um planejamento de um comando [administrativo\)](http://www.ibm.com/support/knowledgecenter/SSEQVQ_8.1.4/srv.reference/r_cmd_schedule_admin_define.html) ou UPDATE SCHEDULE (Atualizar um [planejamento](http://www.ibm.com/support/knowledgecenter/SSEQVQ_8.1.4/srv.reference/r_cmd_schedule_client_update.html) do cliente).

#### **Tarefas relacionadas**:

<span id="page-813-0"></span>Ajustando o [Planejamento](http://www.ibm.com/support/knowledgecenter/SSEQVQ_8.1.0/perf/t_srv_tuning_daily.html) para Operações Diárias

# **Registrando clientes**

Registre um cliente para assegurar que ele possa se conectar ao servidor e o servidor possa proteger os dados de cliente.

### **Antes de Iniciar**

Determine se o cliente requer um ID do usuário administrativo com autoridade do proprietário cliente no nó cliente. Para determinar quais clientes requerem um ID do usuário administrativo, consulte a nota técnica [7048963](http://www.ibm.com/support/docview.wss?uid=swg27048963).

Restrição: Para alguns tipos de clientes, o nome do nó cliente e o ID do usuário administrativo devem corresponder. Não é possível autenticar esses clientes usando o método de autenticação Lightweight Directory Access Protocol que foi introduzido na V7.1.7. Para obter detalhes sobre esse método de [autenticação,](http://www.ibm.com/support/knowledgecenter/SSEQVQ_8.1.4/srv.admin/t_ad_auth_cfg_ovr.html) às vezes referido como modo integrado, consulte Autenticando usuários usando um banco de dados do Active Directory.

### **Procedimento**

Para registrar um cliente, conclua uma das ações a seguir.

Se o cliente requerer um ID do usuário administrativo, registre o cliente usando o comando REGISTER NODE e especifique o parâmetro USERID:

register node *node\_name password* userid=*node\_name*

em que *node\_name* especifica o nome do nó e *password* especifica a senha do nó. Para obter detalhes, consulte a seção [Registrar](http://www.ibm.com/support/knowledgecenter/SSEQVQ_8.1.4/srv.reference/r_cmd_node_register.html) um Nó.

- Se o cliente não requerer um ID do usuário administrativo, registre o cliente usando o assistente Incluir Cliente do Operations Center. Execute as etapas a seguir:
	- a. Na barra de menus do Operations Center, clique em Clientes.
	- b. Na tabela Clientes, clique em + Cliente.
	- c. Conclua as etapas no assistente Incluir Cliente:
		- i. Especifique se os dados redundantes podem ser eliminados no cliente e no servidor. Na área de deduplicação de dados do lado do cliente, selecione a caixa de seleção Ativar.

ii. Na janela Configuração, copie os valores das opções TCPSERVERADDRESS, TCPPORT, NODENAME e DEDUPLICATION.

Dica: Registre os valores da opção e mantenha-os em um local seguro. Após concluir o registro do cliente e instalar o software no nó cliente, use os valores para configurar o cliente.

- iii. Siga as instruções no assistente para especificar o domínio de política, planejamento e conjunto de opções.
- iv. Configure como os riscos são exibidos para o cliente, especificando a configuração em risco.
- v. Clique em Incluir Cliente.

#### **Referências relacionadas**:

- [DECOMMISSION](http://www.ibm.com/support/knowledgecenter/SSEQVQ_8.1.4/srv.reference/r_cmd_node_decommission.html) NODE (Desatribuir um nó cliente)
- $\mathbb{D}$  [DECOMMISSION](http://www.ibm.com/support/knowledgecenter/SSEQVQ_8.1.4/srv.reference/r_cmd_vm_decommission.html) VM (Desatribuir uma máquina virtual)
- **■** OUERY NODE [\(Consultar](http://www.ibm.com/support/knowledgecenter/SSEQVQ_8.1.4/srv.reference/r_cmd_node_query.html) nós)
- <span id="page-814-0"></span>REMOVE [REPLNODE](http://www.ibm.com/support/knowledgecenter/SSEQVQ_8.1.4/srv.reference/r_cmd_replnode_remove.html) (Remover um nó cliente da replicação)

# **Instalando e configurando clientes**

Para começar a proteger um nó cliente, deve-se instalar e configurar o software selecionado.

#### **Procedimento**

Se você já tiver instalado o software, inicie na etapa 2.

- 1. Execute uma das seguintes ações:
	- Para instalar o software em um aplicativo ou nó cliente, siga as instruções.

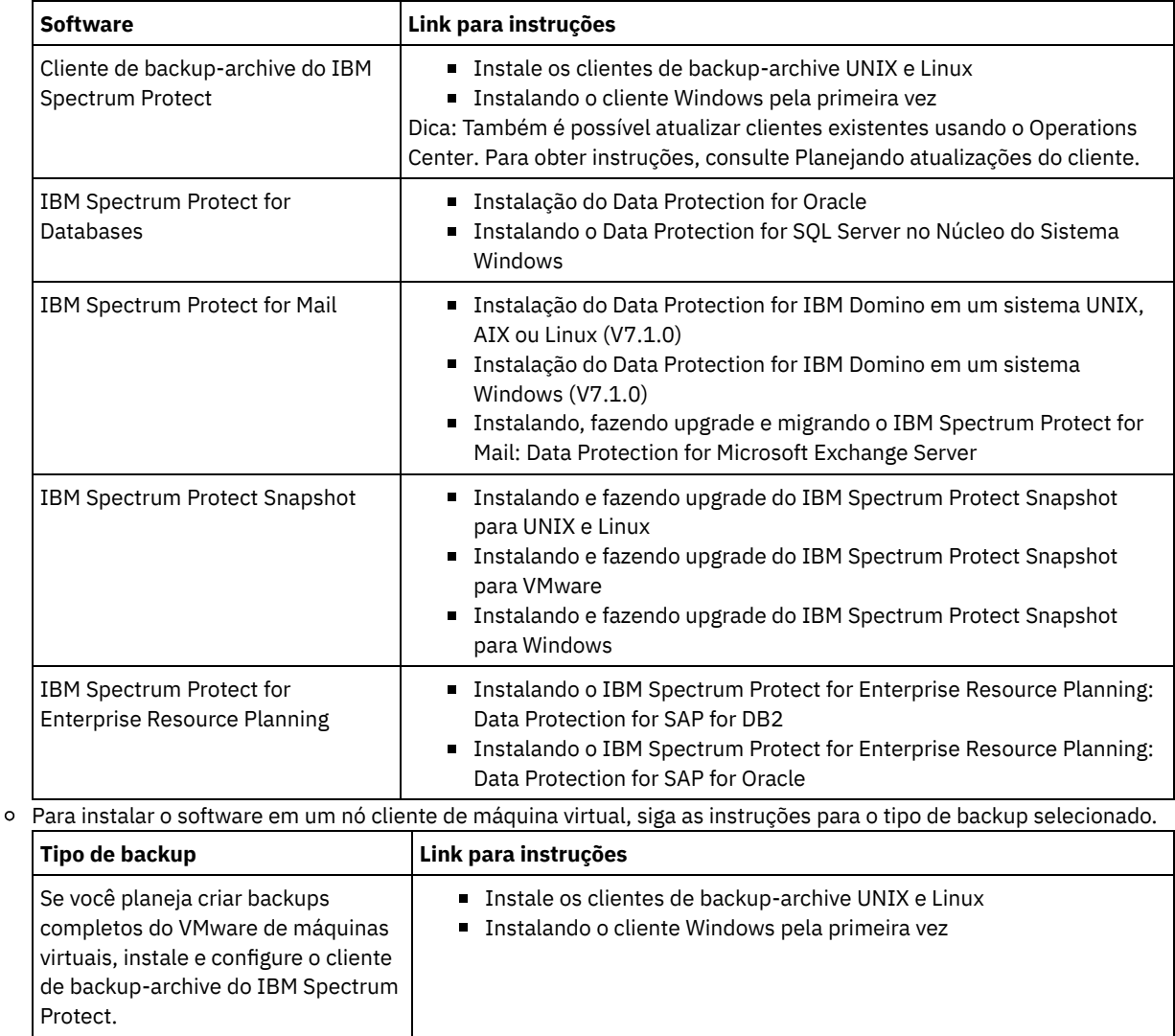

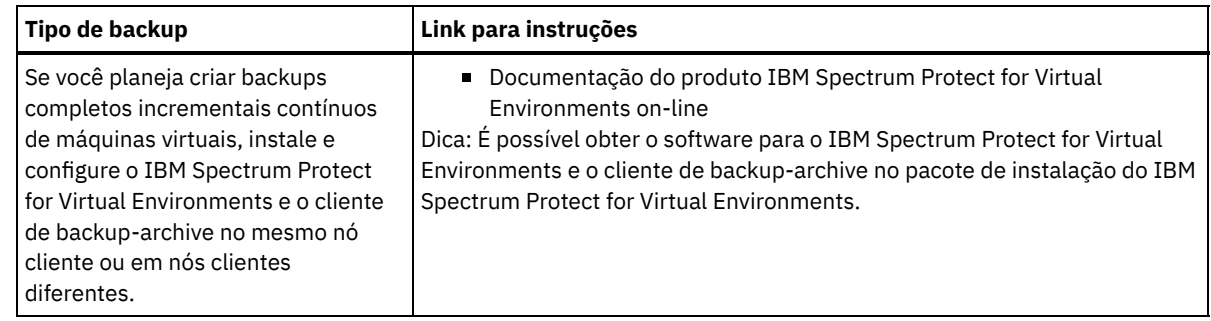

- 2. Para permitir que o cliente se conecte ao servidor, inclua ou atualize os valores para as opções TCPSERVERADDRESS, TCPPORT e NODENAME no arquivo de opções do cliente. Use os valores registrados durante o registro do cliente [\(Registrando](#page-813-0) clientes).
	- Para clientes que estão instalados em um sistema operacional AIX, Linux, Mac OS X ou Oracle Solaris, inclua os valores no arquivo de opções do sistema do cliente, dsm.sys.
	- Para clientes que estão instalados em um sistema operacional Windows, inclua os valores no arquivo dsm.opt.
	- Por padrão, os arquivos de opções estão no diretório de instalação.
- 3. Se você instalou um cliente de backup-archive em um sistema operacional Linux ou Windows, instale o client management service no cliente. Siga as instruções em Coletando informações de diagnóstico com serviços de [gerenciamento](#page-745-0) de cliente.
- 4. Configure o cliente para executar operações planejadas. Siga as instruções em [Configurando](#page-815-0) o cliente para executar operações planejadas.
- 5. Opcional: Configure [comunicações](#page-817-0) através de um firewall. Siga as instruções em Configurando as comunicações entre o servidor e o cliente por meio de um firewall.
- 6. Execute um backup de teste para verificar se os dados estão protegidos conforme planejado. Por exemplo, para um cliente de backup-archive, conclua as seguintes etapas:
	- a. Na página Clientes do Operations Center, selecione o cliente do qual você deseja fazer backup e clique em Fazer backup.
	- b. Verifique se o backup foi concluído com sucesso e se não há mensagens de aviso ou de erro.
- 7. Monitore os resultados das operações planejadas para o cliente no Operations Center.

### **O que Fazer Depois**

Se precisar mudar o que está sendo submetido a backup no cliente, siga as instruções em [Modificando](#page-887-0) o escopo de um backup de cliente.

# <span id="page-815-0"></span>**Configurando o cliente para executar operações planejadas**

Deve-se configurar e iniciar um planejador de cliente no nó cliente. O planejador de cliente permite a comunicação entre o cliente e servidor para que operações planejadas possam ocorrer. Por exemplo, as operações planejadas geralmente incluem fazer backup de arquivos a partir de um cliente.

### **Sobre Esta Tarefa**

O método preferencial é instalar o cliente de backup-archive em todos os nós clientes para que seja possível configurar e iniciar o client acceptor no nó cliente. O client acceptor é projetado para executar operações planejadas de forma eficiente. O client acceptor gerencia o planejador de cliente para que o planejador seja executado apenas quando necessário:

- Quando for tempo de consultar o servidor sobre a próxima operação planejada
- Quando for tempo de iniciar a próxima operação planejada

Ao usar o client acceptor, é possível reduzir o número de processos de segundo plano no cliente e ajudar a evitar problemas de retenção de memória.

O client acceptor executa planejamentos para os produtos a seguir: o cliente de backup-archive, IBM Spectrum Protect for Databases, IBM Spectrum Protect for Enterprise Resource Planning, IBM Spectrum Protect for Mail e IBM Spectrum Protect for Virtual Environments. Se você instalou um produto para o qual o client acceptor não executa planejamentos, siga as instruções de configuração na documentação do produto para assegurar que as operações planejadas possam ocorrer.

Se seu negócio usar uma ferramenta de planejamento de terceiros como prática padrão, será possível usar essa ferramenta de planejamento como uma alternativa para o client acceptor. Geralmente, as ferramentas de planejamento de terceiros iniciam programas clientes diretamente usando comandos do sistema operacional. Para configurar uma ferramenta de planejamento de terceiros, consulte a documentação do produto.

### **Procedimento**

Para configurar e iniciar o planejador de cliente usando o client acceptor, siga as instruções para o sistema operacional instalado no nó cliente:

AIX e Oracle Solaris

- a. Na GUI do cliente de backup-archive, clique em Editar > Preferências do cliente.
- b. Clique na guia Web client.
- c. No campo Opções de serviços gerenciados, clique em Planejar. Se você também quiser que o client acceptor gerencie o Web client, clique na opção Ambos.
- d. Para assegurar que o planejador possa iniciar de forma não assistida, no arquivo dsm.sys, configure a opção passwordaccess como generate.
- e. Para armazenar a senha de nó do cliente, emita o seguinte comando e insira a senha de nó do cliente quando solicitada:

dsmc query sess

f. Inicie o client acceptor emitindo o comando a seguir na linha de comandos:

/usr/bin/dsmcad

g. Para permitir que o client acceptor seja iniciado automaticamente após uma reinicialização do sistema, inclua a entrada a seguir no arquivo de inicialização do sistema (geralmente, /etc/inittab):

tsm::once:/usr/bin/dsmcad > /dev/null 2>&1 # Client Acceptor Daemon

Linux

- a. Na GUI do cliente de backup-archive, clique em Editar > Preferências do cliente.
- b. Clique na guia Web client.
- c. No campo Opções de serviços gerenciados, clique em Planejar. Se você também quiser que o client acceptor gerencie o Web client, clique na opção Ambos.
- d. Para assegurar que o planejador possa iniciar de forma não assistida, no arquivo dsm.sys, configure a opção passwordaccess como generate.
- e. Para armazenar a senha de nó do cliente, emita o seguinte comando e insira a senha de nó do cliente quando solicitada:

dsmc query sess

f. Inicie o client acceptor efetuando login com o ID do usuário raiz e emitindo o comando a seguir:

service dsmcad start

g. Para permitir que o client acceptor seja iniciado automaticamente após uma reinicialização do sistema, inclua o serviço emitindo o comando a seguir em um prompt de shell:

```
# chkconfig --add dsmcad
```
#### MAC OS X

- a. Na GUI do cliente de backup-archive, clique em Editar > Preferências do cliente.
- b. Para assegurar que o planejador possa iniciar de forma não assistida, clique em Autorização, selecione Geração de Senha e clique em Aplicar.
- c. Para especificar como os serviços são gerenciados, clique em Web Client, selecione Planejar, clique em Aplicar e clique em OK.
- d. Para assegurar que a senha gerada seja salva, reinicie o cliente de backup-archive.
- e. Use o aplicativo IBM Spectrum Protect Tools for Administrators para iniciar o client acceptor.

Windows

- a. Na GUI do cliente de backup-archive, clique em Utilitários > Assistente de Configuração > Ajude-me a configurar o Client Scheduler. Clique em Avançar.
- b. Leia as informações na página Assistente do planejador e clique em Avançar.
- c. Na página Tarefa do planejador, selecione Instalar um planejador novo ou adicional e clique em Avançar.
- d. No Nome e localização do planejador, especifique um nome para o planejador de cliente que você está incluindo. Em seguida, selecione Usar o Client Acceptor daemon (CAD) para gerenciar o planejador e clique em Avançar.
- e. Insira o nome que deseja designar a esse client acceptor. O nome padrão é Client Acceptor. Clique em Avançar.
- f. Conclua a configuração percorrendo o assistente.
- g. Atualize o arquivo de opções do cliente, dsm.opt, e configure a opção passwordaccess como generate.
- h. Para armazenar a senha de nó do cliente, emita o seguinte comando no prompt de comandos:

dsmc query sess

- Insira a senha de nó do cliente quando solicitado.
- i. Inicie o serviço do client acceptor a partir da página Controle de serviços. Por exemplo, se você usou o nome padrão, inicie o serviço do Client Acceptor. Não inicie o serviço do planejador que você especificou na página Nome e Local do Planejador. O serviço do planejador é iniciado e interrompido automaticamente pelo serviço de client acceptor conforme necessário.

# <span id="page-817-0"></span>**Configurando as comunicações entre o servidor e o cliente por meio de um firewall**

Se um cliente precisar se comunicar com um servidor por meio de um firewall, deve-se ativar as comunicações entre o servidor e o cliente por meio do firewall.

#### **Antes de Iniciar**

Se você usou o assistente Incluir Cliente para registrar um cliente, localize os valores da opção no arquivo de opções do cliente obtido durante esse processo. É possível usar valores para especificar portas.

#### **Sobre Esta Tarefa**

Atenção: Não configure um firewall de uma maneira que possa causar o término de sessões que estão em uso por um servidor ou agente de armazenamento. O término de uma sessão válida pode causar resultados imprevisíveis. Os processos e sessões podem parecer parar devido a erros de entrada/saída. Para ajudar a excluir sessões de restrições de tempo limite, configure as portas conhecidas para componentes do IBM Spectrum Protect. Certifique-se de que a opção do servidor KEEPALIVE permaneça configurada como o valor padrão de YES. Dessa forma, é possível ajudar a assegurar que a comunicação entre o servidor e o cliente seja ininterrupta. Para obter instruções sobre como configurar a opção do servidor KEEPALIVE, consulte [KEEPALIVE](http://www.ibm.com/support/knowledgecenter/SSEQVQ_8.1.4/srv.reference/r_opt_server_keepalive.html).

#### **Procedimento**

Abra as seguintes portas para permitir acesso pelo firewall:

- Porta TCP/IP para o cliente de backup-archive, o cliente administrador da linha de comandos e o planejador de cliente Especifique a porta utilizando a opção tcpport no arquivo de opções do cliente. A opção tcpport no arquivo de opções do cliente deve corresponder à opção TCPPORT no arquivo de opções do servidor. O valor padrão é 1500. Se você decidir usar um valor diferente do padrão, especifique um número no intervalo de 1024 a 32767.
- Porta HTTP para ativar a comunicação entre o Web client e estações de trabalho remotas Especifique a porta para a estação de trabalho remota configurando a opção httpport no arquivo de opções do cliente da estação de trabalho remota. O valor padrão é 1581.
- Portas TCP/IP para a estação de trabalho remota

O valor padrão de 0 (zero) faz com que dois números de portas livres sejam designados aleatoriamente à estação de trabalho remota. Se não desejar que os números de portas sejam designados aleatoriamente, especifique valores configurando a opção webports no arquivo de opções do cliente da estação de trabalho remota.

Porta TCP/IP para sessões administrativas

Especifique a porta na qual o servidor espera por solicitações de sessões administrativas do cliente. O valor da opção tcpadminport do cliente deve corresponder ao valor da opção TCPADMINPORT do servidor. Dessa forma, é possível proteger sessões administrativas em uma rede privada.

## **Planejando atualizações do cliente**

Planeje a instalação automática das atualizações de software para clientes de archive de backup do IBM Spectrum Protect. Essa função às vezes é referida como *implementação do cliente*.

Para planejar atualizações do cliente usando o Operations Center, deve-se configurar seu ambiente para atender aos requisitos a seguir:

#### Requisitos de Servidor

Servidores IBM Spectrum Protect devem atender aos requisitos a seguir:

- O IBM Spectrum Protect V8.1.3 ou posterior deve ser instalado em servidores de hubs ou spoke.
- Servidores de hubs e spoke devem ter um endereço de alto nível e um endereço de baixo nível especificados. É possível configurar essas definições usando os comandos SET SERVERHLADDRESS e SET SERVERLLADDRESS.
- O servidor do hub deve ter uma senha do servidor especificada. É possível configurar essa definição usando o comando SET SERVERPASSWORD.
- O servidor do hub deve ser definido para os servidores spoke. Essa definição não é executada automaticamente quando os servidores spoke são incluídos no Operations Center. Para definir o servidor do hub, emita o comando DEFINE SERVER e use a segunda opção de sintaxe na documentação de comando. Por exemplo, emita o comando a seguir em cada servidor spoke:

```
DEFINE SERVER hub_name SERVERPASSWORD=hub_pw HLA=hub_ip
LLA=hub_port SSL=NO SESSIONSECURITY=TRANSITIONAL
```
em que as variáveis representam as configurações a seguir do servidor do hub: *hub\_name* é o nome do servidor, *hub\_pw* é a senha do servidor, *hub\_ip* é o endereço de alto nível e *hub\_port* é o endereço de baixo nível.

- A porta especificada pela opção do servidor RESTHTTPSPORT deve ser aberta para permitir a comunicação segura entre o Operations Center e o servidor do hub. O número da porta padrão é 8443.
- Os servidores spoke devem ter um conjunto de armazenamentos de contêiner de diretório ou um conjunto de armazenamentos FILE disponível para armazenar pacotes de atualizações. O Operations Center seleciona automaticamente um conjunto de armazenamentos para uso.

#### Requisitos de Cliente

Clientes de archive e backup do IBM Spectrum Protect que você planeja atualizar usando o Operations Center devem atender aos requisitos a seguir:

- A opção passwordaccess deve ser configurada para generate.
- A opção do cliente autodeploy deve ser configurada para um valor diferente de no. Para obter mais informações sobre essa opção, consulte [Autodeploy](https://www.ibm.com/support/knowledgecenter/SSEQVQ_8.1.2/client/r_opt_autodeploy.html).
- Clientes de archive e backup de 32 bits não são suportados. Se um cliente de backup e archive for detectado em um sistema operacional de 64 bits, será feito upgrade do cliente para a versão de 64 bits.
- O planejador de cliente deve estar em execução.
- O sistema do cliente deve estar em execução e o cliente deve ter se conectado ao servidor IBM Spectrum Protect pelo menos uma vez.

Clientes Microsoft Windows devem atender aos requisitos adicionais a seguir:

- O planejador de cliente deve ser iniciado como um serviço do Windows e não a partir da linha de comandos. Para minimizar a chance de uma reinicialização, o serviço do planejador será encerrado antes que o novo cliente seja instalado e será reiniciado após a instalação. Se o planejador não for executado como um serviço do Windows, uma reinicialização será necessária quando o cliente for atualizado.
- A versão de linha de comandos do utilitário de registro do Windows (reg.exe) é necessária. Essa ferramenta é geralmente instalada como parte da instalação do sistema operacional em sistemas operacionais Windows suportados.

### **Sobre Esta Tarefa**

É possível usar o centro de operações para simultaneamente atualizar múltiplos clientes em um tempo de planejamento.

Os pacotes de atualizações são automaticamente transferidos por download para o servidor do hub, importados e replicados para servidores spoke. Quando um planejamento de atualização for executado, os arquivos do pacote de instalação serão copiados para o sistema do cliente e o cliente será atualizado para a versão de software especificada.

Restrições:

É possível planejar somente atualizações do cliente de backup e archive. As atualizações para outros tipos de cliente devem ser instaladas manualmente.

- O software cliente de backup e archive não pode ser atualizado por diferentes gerenciadores de implementação do IBM Spectrum Protect ao mesmo tempo.
- O ambiente de serviços de cluster do Microsoft Windows não é suportado.
- Não planeje implementações automáticas do cliente para sistemas que têm algum dos aplicativos a seguir instalados:
	- IBM Spectrum Protect for Virtual Environments
	- IBM Spectrum Protect for Databases
	- IBM Spectrum Protect for Mail
	- o IBM Spectrum Protect for Enterprise Resource Planning
- Para gerenciar atualizações, o Operations Center cria objetos de política, incluindo classes de dispositivos, conjuntos de armazenamentos e domínios nos servidores de hubs e spoke. A convenção de nomenclatura a seguir é usada para esses objetos: IBM\_DEPLOY\_CLIENTS. Para evitar a interferência com operações de atualizações, não modifique esses objetos.
- Se você tiver configurado a implementação do cliente manualmente para uma versão anterior do servidor, deve-se excluir os objetos de política definidos antes de planejar atualizações de clientes usando o Operations Center.
- É possível planejar atualizações para somente clientes existentes. Não é possível usar o centro de operações para instalar um novo cliente.

Para obter informações sobre a instalação manual do software cliente de [backup-archive,](https://www.ibm.com/support/knowledgecenter/SSEQVQ_8.1.2/client/c_inst.html) veja Instalando os clientes de backuparchive do IBM Spectrum Protect na documentação do IBM Spectrum Protect.

Para obter informações sobre como instalar outros clientes do IBM Spectrum Protect, veja Conjuntos de produtos e produtos [relacionados.](https://www.ibm.com/support/knowledgecenter/SSEQVQ_8.1.3/tsm/r_related_products.html)

#### **Procedimento**

- 1. Na barra de menus do Operations Center, clique em Atualizações > Clientes. A página Atualizações de cliente de backuparchive é aberta.
- 2. Use as informações na página para determinar qual liberação instalar, clique em Planejar atualização e conclua as etapas no assistente.

#### **O que Fazer Depois**

Para monitorar, cancelar ou reagendar atualizações, clique em Atualizações > Planejado.

Para diagnosticar e resolver problemas, consulte a nota técnica [2007749](http://www.ibm.com/support/docview.wss?uid=swg22007749).

#### **Informações relacionadas**:

SET [SERVERHLADDRESS](#page-1911-0) (Definir o endereço de alto nível de um servidor) SET [SERVERLLADDRESS](#page-1912-0) (Definir o endereço de nível inferior de um servidor) SET [SERVERPASSWORD](#page-1913-0) (Definir senha para servidor) DEFINE SERVER (Definir um servidor para [comunicações](#page-1219-0) entre servidores) [RESTHTTPSPORT](#page-2227-0)

### <span id="page-819-0"></span>**Customizando políticas**

Os objetivos de uma organização para como os dados são protegidos e retidos são geralmente definidos por executivos corporativos, conselheiros jurídicos ou outras pessoas nas funções de líder. *Políticas* são os meios de alinhar a operação do IBM Spectrum Protect com os objetivos de proteção e retenção de dados de sua organização.

#### **Sobre Esta Tarefa**

Para gerenciar automaticamente a proteção e a retenção de dados, você define políticas, que são regras configuradas no servidor. As políticas afetam a quantia de dados que é armazenada no decorrer do tempo, e por quanto tempo os dados ficam retidos e disponíveis para que os clientes restaurem. Customize as políticas para atender aos objetivos de proteção de dados para sua organização.

Você escolhe a política que gerencia os dados de um cliente designando o cliente a um domínio de política. Os clientes de diferentes tipos têm requisitos de retenção diferentes e customizar e criar políticas geralmente é necessário.

Quando um servidor é instalado, por padrão, ele possui uma política, em um domínio de política. É possível customizar essa política e criar sua própria política.

[Conceitos](#page-820-0) de política

A política para um cliente específico é determinada pelas configurações no domínio de política ao qual um cliente é incluído.

[Customizando](#page-828-0) uma política

É possível customizar políticas existentes para atender aos requisitos de retenção de dados novos ou revisados para sua organização. Modificar um domínio de política ou copiar um domínio de política existente é uma forma típica de iniciar a customização da política.

- Criando uma política copiando uma política [existente](#page-829-0) É possível criar novas políticas copiando uma política existente e atualizando as partes que deseja alterar.
- Criando um [Domínio](#page-830-0) de Política É possível que queira criar um novo domínio de política para cada tipo do cliente que é protegido pelo servidor. Também é possível que queira dividir responsabilidades para clientes entre vários administradores, concedendo a eles a autoridade para domínios de política específicos.
- [Controlando](#page-831-0) operações do cliente através dos conjuntos de opções do cliente

É possível usar conjuntos de opções do cliente para controlar centralmente as opções de processamento que os clientes usam para operações, como backup. Os conjuntos de opções do cliente podem ajudar a assegurar que os dados sejam protegidos consistentemente de acordo com seus requisitos. Um conjunto de opções do cliente pode substituir as opções em um arquivo local de opções do cliente e podem incluir opções que podem não estar em um arquivo local de opções do cliente.

# <span id="page-820-0"></span>**Conceitos de política**

A política para um cliente específico é determinada pelas configurações no domínio de política ao qual um cliente é incluído.

Durante o processo de registro do cliente, você designa um cliente a um *domínio de política*. A política para cada cliente é determinada pelas regras no domínio de política ao qual o cliente está designado. No domínio de política, as regras que entram em vigor estão no *conjunto de políticas* ativo.

Quando um cliente faz backup ou arquiva um arquivo, o arquivo está ligado a uma classe de gerenciamento no conjunto de políticas ativo do domínio de política. Uma *classe de gerenciamento* é o conjunto de chaves de regras para gerenciar os dados de cliente. As operações de backup e archive no cliente usam as configurações na classe de gerenciamento padrão do domínio de política a menos que você customize a política.

Uma política pode ser customizada definindo mais classes de gerenciamento no conjunto de políticas, ativando o conjunto de políticas e designando o uso das novas classes de gerenciamento por meio das opções do cliente.

As opções do cliente podem ser especificadas em um arquivo local editável no sistema do cliente e em um conjunto de opções do cliente no servidor. As opções no conjunto de opções do cliente no servidor podem substituir ou incluir as opções no arquivo local de opção do cliente.

O servidor usa a política nas classes de gerenciamento para gerenciar arquivos baseados se as versões de arquivo são ativas ou inativas. O backup mais recente ou cópia arquivada de um arquivo é a *versão ativa*. As versões ativas nunca são excluídas do armazenamento do servidor.

As versões de backup que não a versão mais recente são chamadas de *versões inativas*. Uma versão ativa de um arquivo torna-se inativa quando ocorrer um dos eventos a seguir:

- O arquivo é submetido a backup novamente, criando uma versão mais recente do arquivo no armazenamento do servidor.
- O arquivo é excluído do armazenamento no nó cliente e uma operação de backup incremental é executada. Um *backup incremental*, a operação de backup típica para um cliente, fará backup apenas desses arquivos que foram alterados desde o último backup.

As configurações na classe de gerenciamento que estão ligadas a um arquivo determinam por quanto tempo e quantas versões inativas do arquivo são retidas.

*Processamento de expiração* usa políticas para determinar quando as versões inativas não são mais necessárias, isto é, quando as versões são expiradas. O processo de expiração no servidor reforça as políticas que você define para retenção de dados e você deve assegurar-se de planejar a expiração para que seja executada regularmente. Por exemplo, se você tiver uma política que requeira que somente quatro versões de um arquivo sejam mantidas, a quinta versão e a versão mais antiga serão expiradas. Durante o processamento de expiração, o servidor remove as entradas para versões expiradas do banco de dados, que exclui de fato as versões do armazenamento de servidor.

Retenção e [expiração](#page-821-0) de versões de backup Diversas versões de backups de arquivo são importantes, porque os usuários podem atualizar continuamente os arquivos e podem precisar restaurar um arquivo em momentos diferentes. As configurações de política controlam as versões de backup que o servidor retém em armazenamento do servidor e afeta quais usuários podem restaurar.

Ativação de política após [atualizações](#page-826-0) Ao fazer atualizações na política, as atualizações não entrarão em vigor até que você ative o conjunto de políticas que atualizou.

#### **Informações relacionadas**:

<span id="page-821-0"></span> $\mathbb B$  Backup [incremental](http://www.ibm.com/support/knowledgecenter/SSEQVQ_8.1.4/client/c_bac_fullpart.html) completo e backup incremental parcial

## **Retenção e expiração de versões de backup**

Diversas versões de backups de arquivo são importantes, porque os usuários podem atualizar continuamente os arquivos e podem precisar restaurar um arquivo em momentos diferentes. As configurações de política controlam as versões de backup que o servidor retém em armazenamento do servidor e afeta quais usuários podem restaurar.

É possível especificar as versões que o servidor retém no armazenamento do servidor com configurações na classe de gerenciamento:

- Especifique o número de dias para manter as versões de backup.
	- Você especifica o número de dias para manter as versões de backup com configurações no Operations Center:
		- Manter Backups Extras, que é o número de dias para manter as versões de backup inativas. Os dias são contados a partir do dia em que a versão se tornar inativa.

Se você usar comandos, use o comando DEFINE COPYGROUP com o parâmetro RETEXTRA.

Dica: Para ajudar a assegurar que os arquivos possam ser recuperados após um incidente de malware, como um ataque ransomware, especifique um valor de pelo menos 14 dias. O valor preferencial é 30 ou mais dias.

Manter Backups Excluídos, que é o número de dias para manter a última versão de backup de um arquivo que está excluído do sistema de arquivos do cliente.

Se você usar comandos, use o comando DEFINE COPYGROUP com o parâmetro RETONLY.

Dica: Para ajudar a assegurar que os arquivos possam ser recuperados após um incidente de malware, como um ataque ransomware, especifique um valor de pelo menos 30 dias.

- Especifique o número de versões a serem mantidas.
	- Você especifica o número de versões de backup para manter com as configurações no Operations Center:
		- Backups, que é o número de versões a manter de um arquivo que ainda existe no sistema de arquivos do cliente.

Se você usar comandos, use o comando DEFINE COPYGROUP com o parâmetro VEREXISTS.

Dica: Para ajudar a assegurar que os arquivos possam ser recuperados após um incidente de malware, como um ataque ransomware, especifique um valor de pelo menos 2. Os valores preferenciais são 3, 4 ou mais.

Backups Excluídos, que é o número de versões a manter de um arquivo que é excluído do sistema de arquivos do cliente.

Se você usar comandos, use o comando DEFINE COPYGROUP com o parâmetro VERDELETED.

Especifique uma combinação do número de versões e os dias para mantê-los.

As configurações interagem para determinar as versões de backup que o servidor retém. Assegure-se de que entendeu quais configurações têm precedência e quais interações podem ocorrer:

- Quando o número de versões de backup inativas excede o número nas configurações de Backups e Backups Excluídos, a versão mais antiga expira e o servidor exclui a versão do banco de dados na próxima vez que o processamento de expiração for executado.
- O número de versões inativas que o servidor mantém também é afetado pela configuração do Manter Backups Extras. As versões inativas expiram quando o número de dias que estão inativos excede o valor que é especificado para reter versões extras, mesmo quando o número de versões não for excedido.
- Processo de [expiração](#page-822-0) e de expiração de arquivo

Os arquivos expiram conforme excedem os critérios de retenção especificados na política. O processo de expiração no servidor remove os arquivos expirados do banco de dados do servidor e os arquivos são excluídos do armazenamento do servidor.

Exemplo: retenção quando uma política usa apenas [controles](#page-822-1) de tempo A forma mais simples de gerenciar a retenção de dados é usar apenas controles de política baseada em tempo. Com apenas controles baseados em tempo na política, as versões do arquivo são retidas com base nos dias desde que as versões se tornem inativas.

- Exemplo: retenção quando uma política usa os [controles](#page-823-0) de versão e tempo Usar os controles de versão e tempo em uma política fornece a flexibilidade no gerenciamento de retenção de dados, mas também causa a complexidade. Para entender as interações entre os controles, revise as políticas de exemplo e seus efeitos na retenção das versões do backup de um arquivo durante um mês.
- Interações entre [configurações](#page-825-0) de política As configurações de política baseada em tempo e baseada em versão interagem quando usadas juntas em uma classe de gerenciamento para uma política. A frequência dos backups de cliente também afeta as versões de backup armazenadas para um cliente.

# <span id="page-822-0"></span>**Processo de expiração e de expiração de arquivo**

Os arquivos expiram conforme excedem os critérios de retenção especificados na política. O processo de expiração no servidor remove os arquivos expirados do banco de dados do servidor e os arquivos são excluídos do armazenamento do servidor.

Os arquivos expiram sob as condições a seguir:

- Os usuários excluem espaços no arquivo a partir dos nós clientes
- Os usuários expiram os arquivos usando o comando EXPIRE no cliente
- Uma versão de backup de um arquivo excede os critérios para a retenção de backup (a duração de tempo em que um arquivo é mantido e a quantia de versões inativas de um arquivo que são mantidas)
- Um arquivo arquivado excede os critérios de tempo para a retenção de arquivos arquivados (a duração de tempo em que as cópias arquivadas são mantidas)
- Um conjunto de backup excede o tempo de retenção especificado para o conjunto de backup

O servidor exclui arquivos expirados do banco de dados do servidor somente durante o processo de expiração. Após os arquivos expirados serem excluídos do banco de dados, o servidor poderá reutilizar o espaço nos conjuntos de armazenamentos, que estava ocupado pelos arquivos expirados. Assegure-se de que o processo de expiração seja executado periodicamente para permitir que o servidor reutilize o espaço.

#### **Restrições no processamento de expiração**

O uso de algumas funções afeta o processamento de expiração.

Replicação

Se você estiver usando políticas diferentes nos servidores de origem e de destino, os arquivos marcados para expiração imediata no servidor de replicação de origem não serão excluídos até que sejam replicados para o servidor de replicação de destino. Se não estiver usando políticas diferentes, os arquivos marcados para expiração imediata no servidor de replicação de origem serão excluídos imediatamente.

Para o servidor de replicação de destino, se os arquivos forem marcados como expirados, eles serão excluídos quando o servidor de replicação de destino executar o processo de expiração.

Retenção baseada em evento para os dados do archive

Um archive não será elegível para expiração, se houver uma exclusão suspensa nele. Se um arquivo não for suspenso, ele será manipulado de acordo com o processo de expiração existente.

#### **Informações relacionadas**:

<span id="page-822-1"></span>Suspensão e Liberação de [Expiração/Exclusão](http://www.ibm.com/support/knowledgecenter/SSEQVQ_8.1.4/api/t_suspend_deletion.html)

# **Exemplo: retenção quando uma política usa apenas controles de tempo**

A forma mais simples de gerenciar a retenção de dados é usar apenas controles de política baseada em tempo. Com apenas controles baseados em tempo na política, as versões do arquivo são retidas com base nos dias desde que as versões se tornem inativas.

Para uma política que é baseada apenas em tempo, você usa os controles do Manter Backups Extras e do Manter Backups Excluídos. Esse tipo de política não limita o número de versões de arquivos. Se os clientes fizerem backup frequentemente, assegure-se de que o armazenamento do servidor possam manipular o número potencial de versões de arquivo.

A figura a seguir mostra como os arquivos de um cliente são manipulados pelo servidor com o tempo, conforme o cliente executa uma operação de backup incremental diária.

Neste exemplo, a política possui as características a seguir:

- A versão mais recente de um arquivo é sempre retida, desde que o arquivo ainda exista no sistema do cliente. A versão mais recente é a versão ativa. Essa característica é parte de cada política no servidor.
- Manter Backups Extras é configurado para 30 dias. Após um backup mais recente ser feito, uma versão do arquivo se torna inativa e é mantida no armazenamento do servidor por 30 dias.
- Manter Backups Excluídos é configurado para 60 dias. Quando um arquivo for excluído do sistema do cliente, todas as versões do arquivo no armazenamento do servidor se tornarão inativas. Essas versões inativas são mantidas por 60 dias após as versões do arquivo se tornarem inativas.

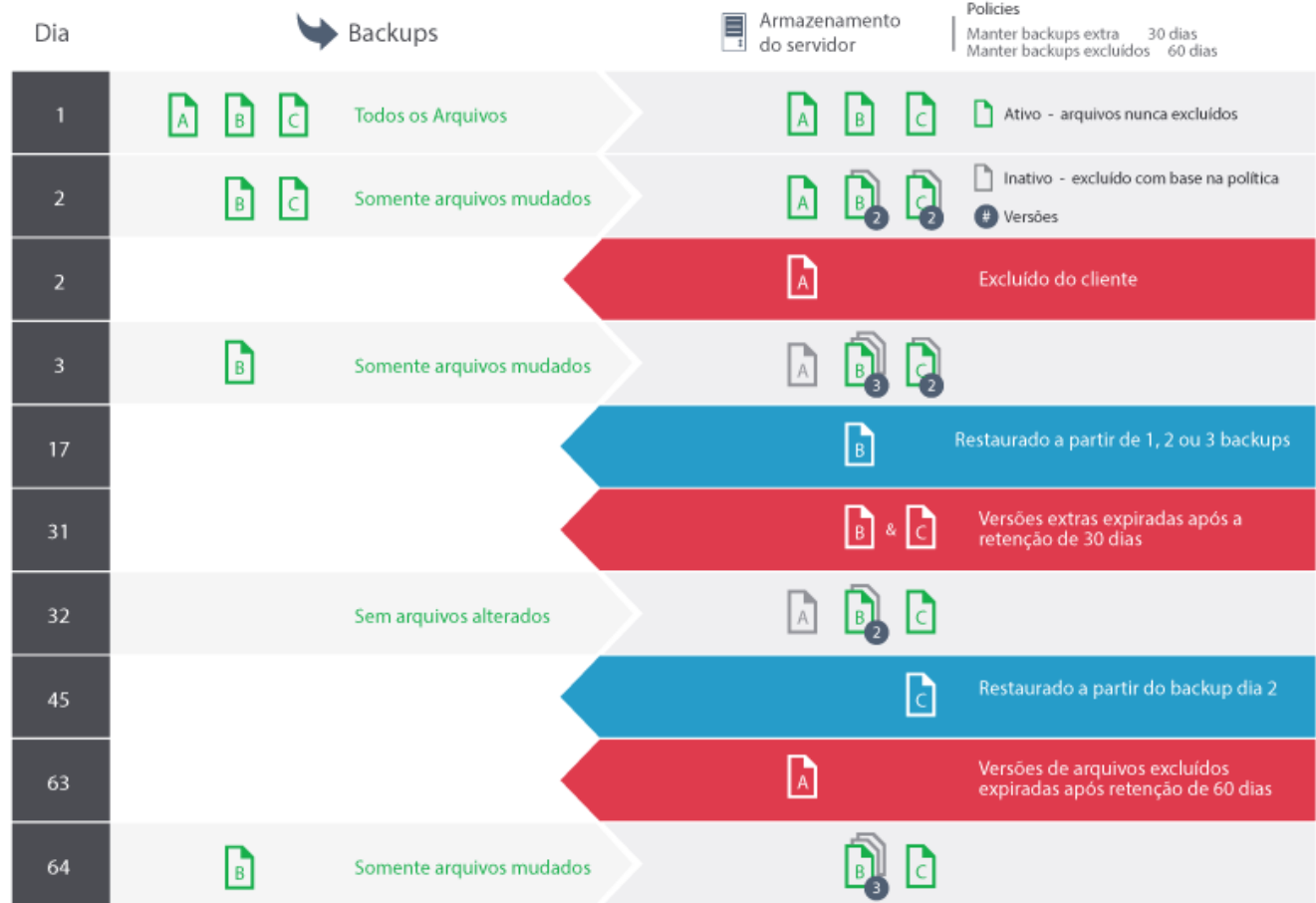

# <span id="page-823-0"></span>**Exemplo: retenção quando uma política usa os controles de versão e tempo**

Usar os controles de versão e tempo em uma política fornece a flexibilidade no gerenciamento de retenção de dados, mas também causa a complexidade. Para entender as interações entre os controles, revise as políticas de exemplo e seus efeitos na retenção das versões do backup de um arquivo durante um mês.

Consulte Tabela 1 e Figura 1. Um cliente faz backup do arquivo REPORT.TXT quatro vezes em um mês, de 23 de março a 23 de abril. As configurações no grupo de cópias de backup da classe de gerenciamento à qual REPORT.TXT está ligado determinam como o servidor trata essas versões de backup. Tabela 2 mostra como as configurações de grupo de cópias diferentes podem afetar as versões, a partir de 24 de abril (um dia após o arquivo ser submetido a backup pela última vez).

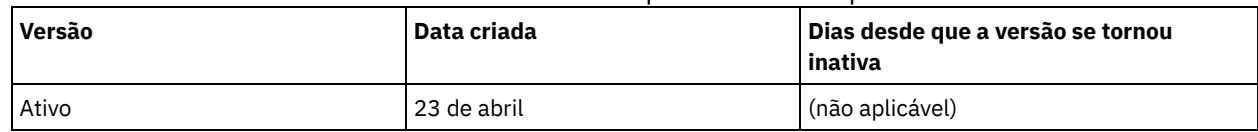

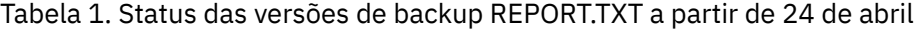

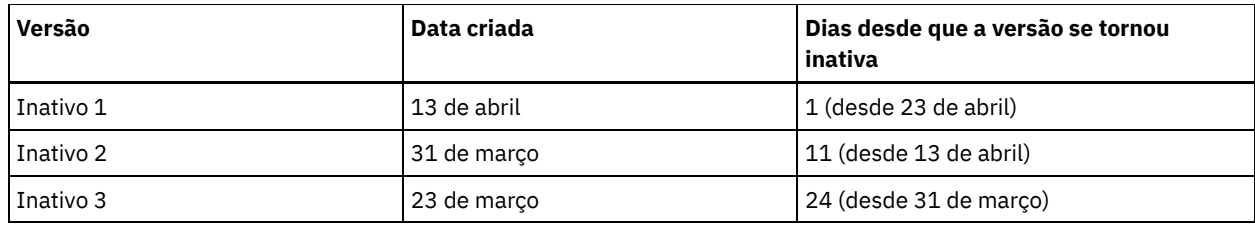

Figura 1. Versões ativas e inativas de REPORT.TXT

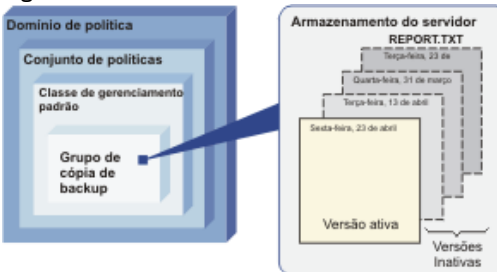

### Tabela 2. Efeitos da política na retenção de versões de backup para REPORT.TXT a partir de 24 de abril

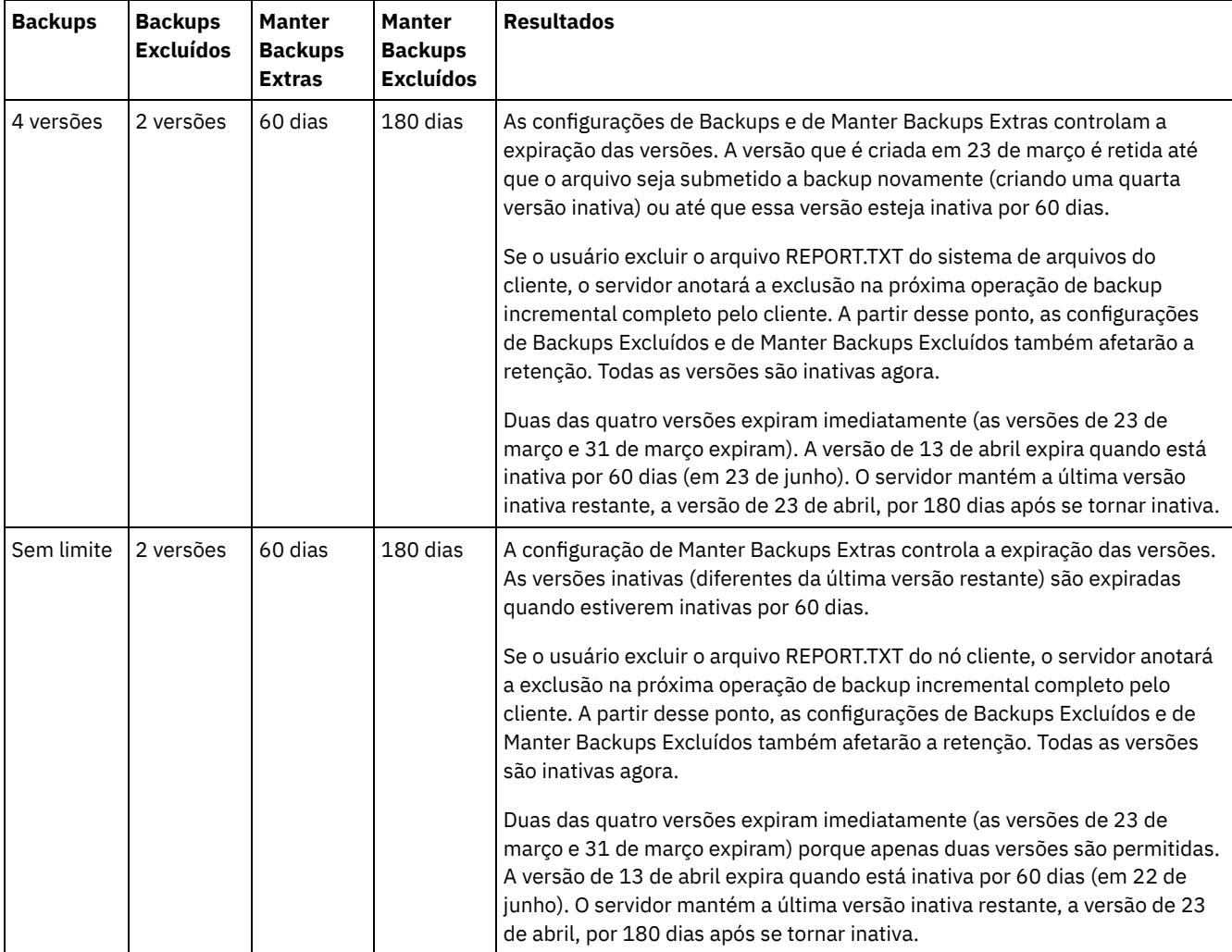

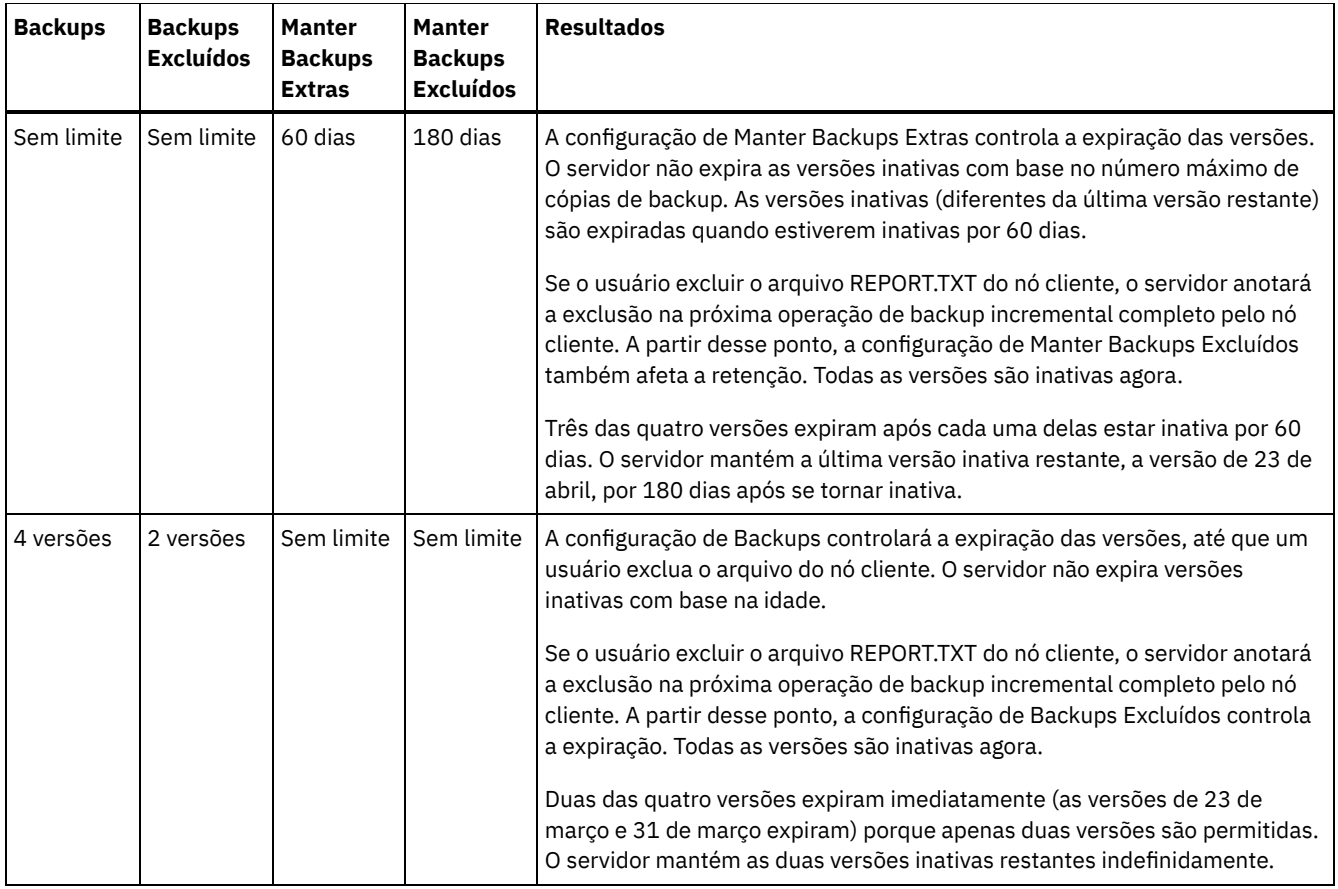

#### **Informações relacionadas**:

<span id="page-825-0"></span> $\mathbb B^*$  Backup [incremental](http://www.ibm.com/support/knowledgecenter/SSEQVQ_8.1.4/client/c_bac_fullpart.html) completo e backup incremental parcial

# **Interações entre configurações de política**

As configurações de política baseada em tempo e baseada em versão interagem quando usadas juntas em uma classe de gerenciamento para uma política. A frequência dos backups de cliente também afeta as versões de backup armazenadas para um cliente.

Para um sistema do cliente que deve fazer backup duas vezes ao dia, considere os efeitos das opções de política a seguir em um arquivo que muda frequentemente:

- Você configura o Manter Backups Extras para 30 dias. Configure o Backups para Sem limite para que a política não limite o número de versões. Após 30 dias, o servidor pode ter 60 versões de backup do arquivo, se o arquivo for alterado entre cada uma das duas operações de backup diário. O cliente pode optar por restaurar qualquer uma das 60 versões dos últimos 30 dias.
- Configure o Manter Backups Extras para Sem limite e configure Backups para 30 versões. Se o arquivo for alterado entre cada uma das duas operações de backup diário, o servidor terá 30 versões de backup após 15 dias. Após 30 dias, o servidor ainda possui apenas 30 versões de backup, devido ao limite no número de versões. Se o arquivo continuar a mudança entre cada uma das duas operações de backup diário, as versões de backup podem ser de somente os últimos 15 dias. O cliente pode optar por restaurar uma das 30 versões, que podem não ter mais de 15 dias.

Os exemplos mostram que se as versões de backup devem estar disponíveis para um número específico de dias, a forma mais simples de implementar esse requisito é usar uma política baseada em tempo. Configure o Manter Backups Extras para o número específico de dias e configure o Backups para Sem limite.

O efeito do valor Sem limite nas configurações de política varia de acordo com o que os outros controles de política estão configurados:

Manter Backups Extras

Se você especificar Sem limite, as versões de backup inativas são excluídas com base nas configurações do Backups ou Backups Excluídos.

Para ativar nós clientes para restaurar arquivos em um momento específico, configure o Backups ou o Backups Excluídos para Sem limite. Configure Manter Backups Extras para o número de dias que você espera que os clientes possam precisar de versões de arquivos disponíveis para restauração em momento possível. Por exemplo, para permitir que os clientes restaurem arquivos em 60 dias no passado, configure Manter Backups Extras para 60.

#### Manter Backups Excluídos

Se você especificar Sem limite, a última versão é retida para sempre a menos que um usuário ou administrador exclua o arquivo do armazenamento de servidor.

#### Backups

Configurar o valor para Sem limite pode requerer o armazenamento aumentado, mas esse valor pode ser necessário para especificar para algumas situações. Por exemplo, para ativar nós clientes para restaurar arquivos em um momento específico, configure o valor para Backups para Sem limite. Não configurando um limite nas versões, você assegura que o servidor retenha versões de acordo com a configuração do Manter Backups Extras.

#### Backups Excluídos

Configurar o valor para Sem limite pode requerer o armazenamento aumentado, mas esse valor pode ser necessário para especificar para algumas situações. Por exemplo, configure o valor para Backups Excluídos para Sem limite para permitir que os clientes restaurem arquivos em um momento específico. Não configurando um limite nas versões, você assegura que o servidor retenha versões de acordo com a configuração do Manter Backups Extras.

### **Referência cruzada para os campos do Operations Center e parâmetros de comando do servidor**

A tabela a seguir mostra os campos do Operations Center com o parâmetro equivalente para usar com o comando DEFINE COPYGROUP TYPE=BACKUP.

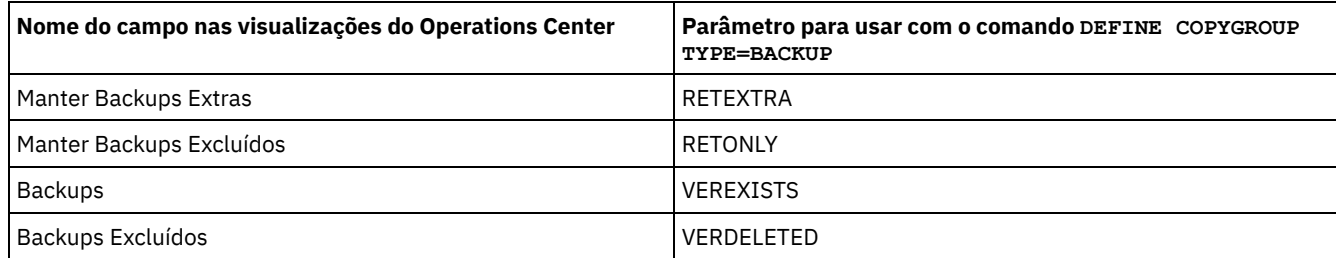

# <span id="page-826-0"></span>**Ativação de política após atualizações**

Ao fazer atualizações na política, as atualizações não entrarão em vigor até que você ative o conjunto de políticas que atualizou.

A ativação do conjunto de políticas põe em vigor atualizações que você fez. Por exemplo, os seguintes tipos de atualizações entram em vigor após a ativação do conjunto de políticas:

- Defina um novo domínio de política com um conjunto de políticas e uma ou mais classes de gerenciamento
- Inclua uma classe de gerenciamento em um conjunto de políticas
- Mude as configurações de retenção de backup em uma classe de gerenciamento existente

### **Validação de conjunto de políticas antes da ativação**

No Operations Center, a validação não é uma etapa separada. Se você estiver usando comandos, a validação será um comando opcional que fornece uma oportunidade de visualizar o efeito da ativação de um conjunto de política alterado. Ao validar um conjunto de políticas, o servidor relata sobre as condições que poderão causar problemas, se o conjunto de políticas for ativado. A validação falhará, se o conjunto de políticas não contiver uma classe de gerenciamento padrão. A validação resulta em mensagens de aviso se quaisquer uma das condições mostradas no Tabela 1 existirem.

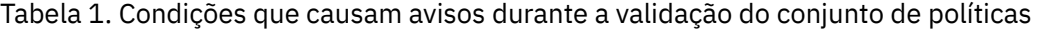

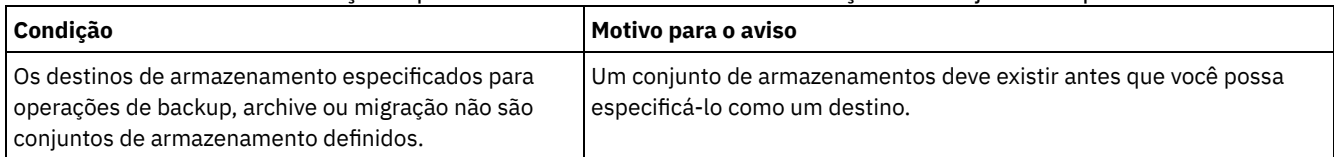

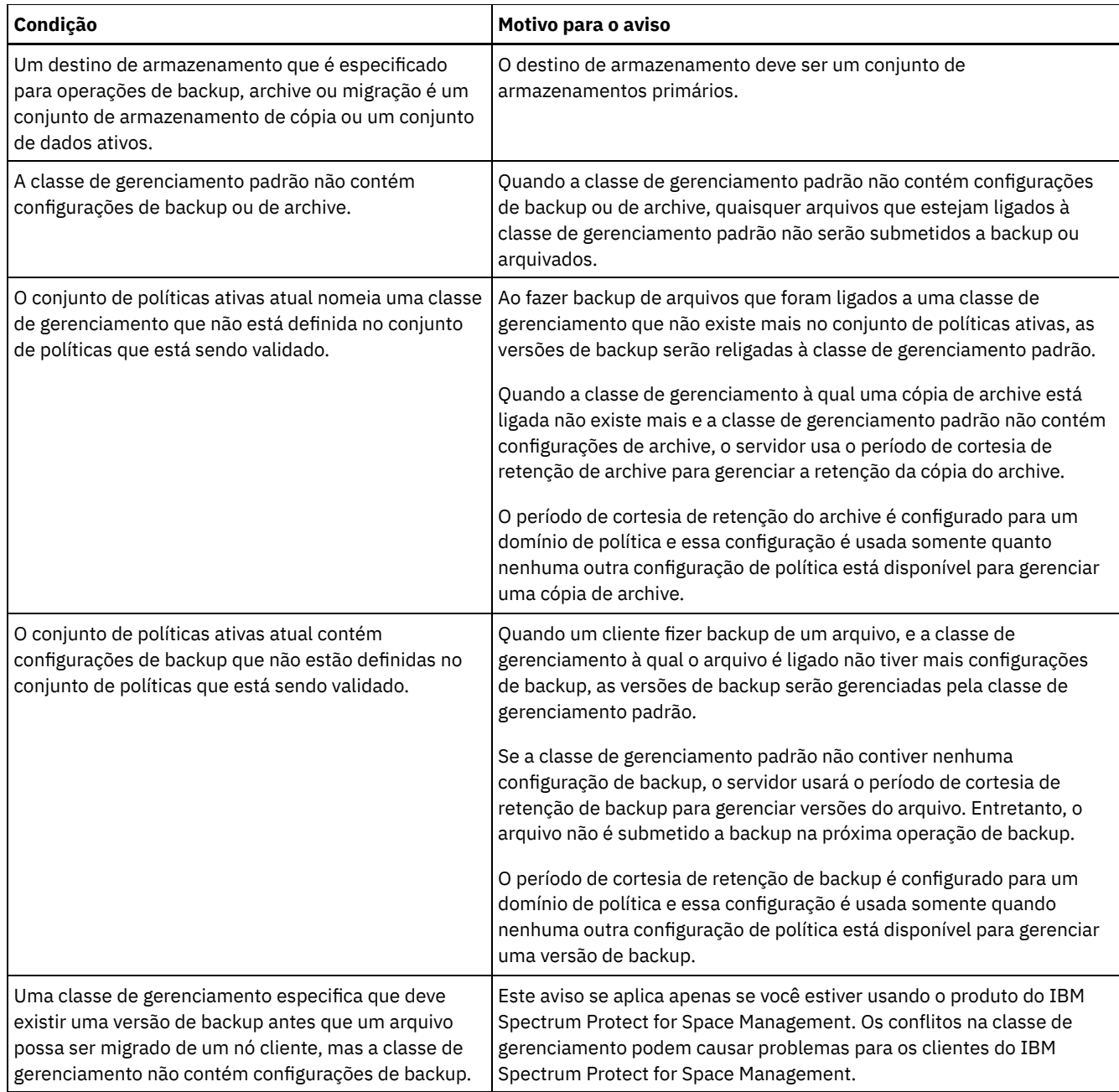

### **Ativação do conjunto de políticas**

Ao ativar um conjunto de políticas, o servidor valida o conteúdo do conjunto de políticas e copia o conjunto de políticas no conjunto de políticas ativas. Para alterar posteriormente o conteúdo do conjunto de políticas ativas, você deve criar ou alterar outro conjunto de políticas e ativá-lo.

Algumas atualizações em uma política têm um efeito imediato quando é ativado, mas algumas outras atualizações não:

As atualizações nas configurações do Manter Backups Extras e do Manter Backups Excluídos são imediatamente aplicadas a dados já no armazenamento do servidor, e para backups futuros.

Se você usar comandos, essas configurações serão os parâmetros RETEXTRA e RETONLY para o comando DEFINE COPYGROUP ou UPDATE COPYGROUP.

As atualizações nas configurações de Backups e Backups Excluídos não entrarão em vigor para os dados do cliente, até que os clientes concluam a próxima operação de backup.

Se você usar comandos, essas configurações serão os parâmetros VEREXISTS e VERDELETED para o comando DEFINE COPYGROUP ou UPDATE COPYGROUP.
### **Restrições para servidores que usam o recurso para proteção de retenção de dados**

Se o recurso para a proteção de retenção de dados estiver ativo, mais regras se aplicam ao validar e ativar um conjunto de políticas. O recurso para proteção de retenção de dados é ativado usando o comando SET ARCHIVERETENTIONPROTECTION em um servidor que ainda não tem nenhum dado do cliente.

Se a proteção de retenção de dados estiver ativa para um servidor, mais regras deverão ser atendidas antes de a política ser ativada:

- Se uma classe de gerenciamento existir no conjunto de políticas ativas, uma classe de gerenciamento com o mesmo nome deverá existir no conjunto de políticas que está sendo ativado.
- Todas as classes de gerenciamento no conjunto de políticas que está sendo ativado devem conter configurações de retenção de archive.
- Se o conjunto de políticas ativas inclui configurações de retenção de archive em uma classe de gerenciamento, o conjunto de políticas que está sendo ativado deve ter valores de retenção de archive pelo menos tão grandes quanto os valores correspondentes no conjunto de políticas ativas.

Se o servidor for um servidor gerenciado em uma configuração corporativa, o servidor pode receber atualizações de política do servidor que é o gerenciador de configuração. As atualizações de política que são recebidas pelo servidor gerenciado do gerenciador de configuração também devem atender às regras anteriores.

#### **Conceitos relacionados**:

[Configuração](http://www.ibm.com/support/knowledgecenter/SSGSG7_7.1.1/com.ibm.itsm.srv.doc/c_network_concept.html) corporativa (V7.1.1) **Referências relacionadas**: SET [ARCHIVERETENTIONPROTECTION](#page-1859-0) (Ativar Proteção de Retenção de Dados)

# **Customizando uma política**

É possível customizar políticas existentes para atender aos requisitos de retenção de dados novos ou revisados para sua organização. Modificar um domínio de política ou copiar um domínio de política existente é uma forma típica de iniciar a customização da política.

### **Sobre Esta Tarefa**

As configurações de política de chaves estão nas classes de gerenciamento. Nas classes de gerenciamento, é possível controlar o número de versões de backup e o número de dias que as versões de backup são mantidas no armazenamento de servidor. Ao usar ambos os tipos de controles, a política é mais complexa. Ao controlar apenas o número de dias que as versões de backup são mantidas, é possível simplesmente definir quanto tempo os dados submetidos a backup são mantidos.

Assegure-se de que a classe de gerenciamento padrão em um domínio de política tenha as configurações apropriadas para a retenção de dados para a maioria ou para todos os clientes que são designados ao domínio. As configurações de retenção na classe de gerenciamento padrão serão aplicadas aos dados quando as operações do cliente não especificarem uma classe de gerenciamento.

É possível trabalhar nas atualizações em uma política e salvar as mudanças até um momento posterior. Quando estiver satisfeito que as mudanças de rascunho estejam prontas, é possível ativar a política de atualização configurada para que as mudanças entrem em vigor.

- 1. Na página Visão geral do Operations Center, clique no menu Serviços.
- 2. Selecione o domínio de política e clique em Detalhes. Clique em Conjuntos de Políticas.
- 3. Clique na alternância Configurar para que possa atualizar as configurações.
- 4. Customize as configurações na classe de gerenciamento.
	- a. Faça seleções para serviços de backup. Por exemplo, atualize os itens a seguir para que as versões de backup inativas para os clientes sejam retidas por 30 dias:
		- Backups: sem limite
		- Manter backups extras: 30 dias
		- Backups excluídos: 1
		- Manter backups excluídos: sem limite
	- b. Opcional: Faça seleções para serviços de archive. Por exemplo, altere a configuração Manter archives para 1 ano. c. Clique em Salvar.
- 5. Opcional: Clique em +Classe de Gerenciamento para incluir uma classe de gerenciamento.
- a. Faça seleções para as configurações básicas e clique em Incluir.
- b. Customize mais configurações na nova classe de gerenciamento. Para serviços de backup, faça seleções nas colunas a seguir: Destino de backup, Backups, Manter backups extras, Backups excluídos e Manter backups excluídos. Para serviços de archive, faça seleções nas colunas Destino de archive e Manter archives.
- c. Clique em Salvar.
- 6. Na coluna Padrão, assegure-se de que uma classe de gerenciamento apropriada seja selecionada como o padrão. As configurações de retenção na classe de gerenciamento padrão são aplicadas quando as operações do cliente não especificam uma classe de gerenciamento. Uma classe de gerenciamento pode ser especificada quando uma operação do cliente é executada. Uma classe de gerenciamento também pode ser especificada em um arquivo de opção do cliente que está no sistema do cliente ou no conjunto de opções do cliente que está definido no servidor.
- 7. Ative o conjunto de políticas clicando em Ativar.
- 8. Designe os nós clientes ao novo domínio de política, atualizando os nós clientes existentes ou registrando novos nós.
	- Para incluir novos clientes no domínio de política, clique em +Cliente.
	- Para mover um cliente existente no domínio de política, selecione o cliente, clique em Detalhes e, em seguida, clique na guia Propriedades. Selecione o novo domínio de política e clique em Salvar.

A retenção de dados para o cliente que você designa ao domínio de política agora é controlada por essa política.

Requisito: Se um cliente estiver em execução quando você designá-lo a um novo domínio, você deve parar e reiniciar o cliente para que a mudança entre em vigor.

#### **Tarefas relacionadas**:

[Controlando](#page-831-0) operações do cliente através dos conjuntos de opções do cliente

# **Criando uma política copiando uma política existente**

É possível criar novas políticas copiando uma política existente e atualizando as partes que deseja alterar.

### **Procedimento**

É possível criar uma política copiando um domínio de política, atualizando as classes de gerenciamento e designando os clientes ao novo domínio.

- 1. Na página Visão geral do Operations Center, passe o mouse sobre o ícone de configurações  $^{|\hat{\otimes} |}_{\;\;}$ e clique em Construtor de comando.
- 2. Copie um domínio de política usando o comando COPY DOMAIN. Por exemplo, copie o domínio de política padrão, STANDARD, em um novo domínio de política, NEWDOMAIN:

copy domain standard newdomain

Essa operação copia o domínio de política e todos os conjuntos de políticas associados e as classes de gerenciamento. Neste exemplo, a operação copia os itens a seguir no domínio de política NEWDOMAIN:

- Um conjunto de políticas, nomeado STANDARD.
- A classe de gerenciamento que é chamada STANDARD, que está no conjunto de políticas STANDARD.
- Os grupos de cópias que a classe de gerenciamento STANDARD contém:
	- O grupo de cópias de backup, nomeado STANDARD
	- O grupo de cópias de archive, nomeado STANDARD
- 3. Na página Visão geral do Operations Center, clique no menu Serviços.
- 4. Selecione o novo domínio de política e clique em Detalhes. Clique em Conjuntos de Políticas.
- 5. Clique na alternância Configurar para que possa atualizar as configurações.
- 6. Customize as configurações nas classes de gerenciamento.
	- a. Faça seleções para serviços de backup. Por exemplo, atualize os itens a seguir para que as versões de backup inativas para os clientes sejam retidas por 30 dias:
		- **Backups: sem limite**
		- Manter backups extras: 30 dias
		- Backups excluídos: 1
		- Manter backups excluídos: sem limite

b. Opcional: Faça seleções para serviços de archive. Por exemplo, altere a configuração Manter archives para 1 ano. c. Clique em Salvar.

- 7. Opcional: Faça outras atualizações e adições, como incluir uma classe de gerenciamento.
	- a. Clique em +Classe de Gerenciamento para incluir uma classe de gerenciamento. Faça seleções para as configurações básicas e clique em Incluir.
	- b. Customize mais configurações na nova classe de gerenciamento. Para serviços de backup, faça seleções nas colunas a seguir: Destino de backup, Backups, Manter backups extras, Backups excluídos e Manter backups excluídos. Para

serviços de archive, faça seleções nas colunas Destino de archive e Manter archives. c. Clique em Salvar.

- 8. Selecione a classe de gerenciamento padrão que os clientes usam, que é indicada na coluna Padrão. Clique em Salvar. As configurações de retenção na classe de gerenciamento padrão são aplicadas quando as operações do cliente não especificam uma classe de gerenciamento. Uma classe de gerenciamento pode ser especificada quando uma operação do cliente é executada. Uma classe de gerenciamento também pode ser especificada em um arquivo de opção do cliente que está no sistema do cliente ou no conjunto de opções do cliente que está definido no servidor.
- 9. Ative o conjunto de políticas clicando em Ativar.
- 10. Designe os nós clientes ao novo domínio de política, atualizando os nós clientes existentes ou registrando novos nós.
	- Para incluir novos clientes no domínio de política, clique em +Cliente.
	- Para mover um cliente existente no domínio de política, selecione o cliente, clique em Detalhes e, em seguida, clique na guia Propriedades. Selecione o novo domínio de política e clique em Salvar.

A retenção de dados para o cliente que você designa ao domínio de política agora é controlada por essa política. Por exemplo, se você implementou o exemplo na etapa 6, as versões de backup inativas para os clientes são retidas por 30 dias por padrão.

Requisito: Se um cliente estiver em execução quando você designá-lo a um novo domínio, você deve parar e reiniciar o cliente para que a mudança entre em vigor.

#### **Tarefas relacionadas**:

[Controlando](#page-831-0) operações do cliente através dos conjuntos de opções do cliente

# **Criando um Domínio de Política**

É possível que queira criar um novo domínio de política para cada tipo do cliente que é protegido pelo servidor. Também é possível que queira dividir responsabilidades para clientes entre vários administradores, concedendo a eles a autoridade para domínios de política específicos.

### **Sobre Esta Tarefa**

Criar um novo domínio de política pode ser útil nas circunstâncias a seguir:

- Aplicativos, sistemas ou máquinas virtuais requerem diferentes configurações de retenção de dados. É possível criar um domínio de política para cada tipo de cliente, com uma política padrão que é apropriada para esse tipo.
- Os administradores são responsáveis por diferentes grupos de clientes. Para cada administrador, é possível criar um domínio de política ao qual designar os clientes a serem gerenciados por esse administrador.

### **Procedimento**

As etapas a seguir resumem como criar um domínio de política.

- 1. Na página Visão geral do Operations Center, passe o mouse sobre o ícone de configurações e clique em Construtor de comando.
- 2. Defina um domínio de política usando o comando DEFINE DOMAIN.
- 3. Defina um conjunto de políticas para o domínio usando o comando DEFINE POLICYSET.
- 4. Na página Visão geral do Operations Center, clique no menu Serviços.
- 5. Selecione o domínio de política e clique em Detalhes. Clique em Conjuntos de Políticas.
- 6. Clique na alternância Configurar para que possa atualizar as configurações.
- 7. Clique em +Classe de Gerenciamento para incluir uma classe de gerenciamento. Faça seleções para as configurações básicas e clique em Incluir.
- 8. Opcional: Customize mais configurações na nova classe de gerenciamento:
	- a. Para serviços de backup, faça seleções nas colunas a seguir: Destino de backup, Backups, Manter backups extras, Backups excluídos e Manter backups excluídos.
	- b. Para serviços de archive, faça seleções nas colunas Destino de archive e Manter archives.
	- c. Clique em Salvar.
- 9. Opcional: Clique em +Classe de Gerenciamento para incluir mais classes de gerenciamento.
- 10. Na coluna Padrão, assegure que uma classe de gerenciamento padrão seja selecionada.
- 11. Ative o conjunto de políticas clicando em Ativar.
- 12. Designe os clientes ao novo domínio de política. Na barra de menus do Operations Center, clique em Clientes.
	- Para incluir novos clientes no domínio de política, clique em +Cliente.
	- Para mover um cliente existente no domínio de política, selecione o cliente, clique em Detalhes e, em seguida, clique na guia Propriedades. Selecione o novo domínio de política e clique em Salvar.

# <span id="page-831-0"></span>**Controlando operações do cliente através dos conjuntos de opções do cliente**

É possível usar conjuntos de opções do cliente para controlar centralmente as opções de processamento que os clientes usam para operações, como backup. Os conjuntos de opções do cliente podem ajudar a assegurar que os dados sejam protegidos consistentemente de acordo com seus requisitos. Um conjunto de opções do cliente pode substituir as opções em um arquivo local de opções do cliente e podem incluir opções que podem não estar em um arquivo local de opções do cliente.

### **Sobre Esta Tarefa**

Ao criar e designar conjuntos de opções do cliente, você reduz a necessidade de atualizar os arquivos locais de opção do cliente e reduz o trabalho para você ou seus usuários.

Por exemplo, é possível definir um conjunto de opções do cliente para especificar uma lista inclusão-exclusão que determina o que é submetido a backup, o que é excluído do backup e quais classes de gerenciamento são usadas para gerenciar a retenção de dados. Outras opções do cliente que podem ser úteis para controlar centralmente em um conjunto de opções do cliente são as opções compression e deduplication.

É possível criar conjuntos de opções do cliente para clientes que têm requisitos semelhantes, como clientes no mesmo sistema operacional, clientes que usam o mesmo software ou clientes que um departamento usa. Por exemplo, é possível criar conjuntos de opções do cliente para estações de trabalho do Windows ou para o departamento de folha de pagamento. Após criar o conjunto de opções do cliente, você designa o conjunto de opções do cliente a todos os clientes do mesmo tipo.

Nem todas as opções do cliente podem ser especificadas em um conjunto de opções do cliente no servidor. Para saber sobre as opções do cliente que podem ser controladas [centralmente](http://www.ibm.com/support/knowledgecenter/SSEQVQ_8.1.4/client/c_opt_setbyserver.html) em um conjunto de opções do cliente, consulte Opções do cliente que podem ser configuradas pelo servidor.

### **Procedimento**

1. Defina um conjunto de opções do cliente usando o comando DEFINE CLOPTSET. Por exemplo, para definir um conjunto de opções do cliente nomeado PAYROLLBACKUP, emita o comando a seguir:

```
define cloptset payrollbackup description='Backup options for the payroll department'
```
- 2. Incluir opções do cliente no conjunto de opções do cliente usando o comando DEFINE CLIENTOPT. Por exemplo, você deseja incluir opções include e exclude no conjunto de opções do cliente chamado PAYROLLBACKUP para realizar os objetivos a seguir:
	- Excluir arquivos de diretório de Internet temporários de operações de backup
	- Inclua para backup todos os arquivos no diretório C:\Data e seus subdiretórios e designe os arquivos à classe de gerenciamento PAYCLASS para retenção de dados

Emita os seguintes comandos:

```
define clientopt payrollbackup inclexcl "exclude.dir '*:\...\Temporary Internet Files'"
define clientopt payrollbackup inclexcl "include C:\Data\...\* payclass"
```
3. Para designar um conjunto de opções do cliente para um cliente, conclua as etapas a seguir:

- a. Na página Visão Geral do Operations Center, clique em Clientes.
- b. Selecione um cliente e clique em Detalhes.
- c. Clique em Propriedades.
- d. Na área Geral, selecione um conjunto de opções e clique em Salvar.

#### **Referências relacionadas**:

DEFINE [CLOPTSET](#page-1074-0) (Definir um Nome de Conjunto de Opções do Cliente) DEFINE [CLIENTOPT](#page-1073-0) (Definir uma Opção para um Conjunto de Opções) **Informações relacionadas**:

- **□ Opção de [compactação](http://www.ibm.com/support/knowledgecenter/SSEQVQ_8.1.4/client/r_opt_compression.html) do cliente**
- **□ Opção de [deduplicação](http://www.ibm.com/support/knowledgecenter/SSEQVQ_8.1.4/client/r_opt_dedup.html) do cliente**

Dependendo da funcionalidade de armazenamento que você requer, escolha o tipo correto de mídia de armazenamento. Otimize e controle seus conjuntos de armazenamento para diferentes tipos de dados.

- Tipos de conjuntos de [armazenamentos](#page-832-0) Para ajudá-lo a determinar qual tipo de conjunto de armazenamentos melhor atende às suas necessidades de armazenamento, é necessário avaliar as características de cada tipo de conjunto de armazenamentos.
- Opções de [deduplicação](#page-836-0) de dados Use a deduplicação de dados sequenciais para deduplicar os dados e gravar os dados para um conjunto de armazenamentos de contêiner ao mesmo tempo. Use a deduplicação de dados do pós-processo para eliminar os dados duplicados dos conjuntos de armazenamentos (FILE) de acesso sequencial.
- Configurando Dispositivos de [Armazenamento](#page-837-0) Configure dispositivos de armazenamento anexando dispositivos, configurando drivers de dispositivo e criando os objetos que representam os dispositivos no servidor.
- Configurando um conjunto de [armazenamentos](#page-837-1) de contêiner de diretório para armazenamento de dados É possível configurar os conjuntos de armazenamentos do contêiner-diretório para usar a deduplicação de dados sequenciais para armazenar dados deduplicados.
- Configurando um conjunto de [armazenamentos](#page-845-0) de contêiner de nuvem para o armazenamento de dados É possível armazenar dados deduplicados e dados não deduplicados em um conjunto de armazenamentos de contêiner de nuvem e restaurar os dados conforme necessário.
- Definindo uma regra de [armazenamento](#page-853-0) de camada em nuvem É possível definir uma regra de armazenamento para implementar definição de camada de nuvem, que move dados de um conjunto de armazenamentos de contêiner de diretório no disco para um conjunto de armazenamentos de contêiner em nuvem. A regra de armazenamento planeja a camada de nuvens dos conjuntos de armazenamentos de contêiner de diretório aos conjuntos de armazenamentos de contêiner em nuvem.
- Otimizando o desempenho para [armazenamento](#page-854-0) de objeto de nuvem É possível configurar o IBM Spectrum Protect para armazenar temporariamente dados em um ou mais diretórios do conjunto de armazenamentos locais durante a ingestão de dados. Os dados serão, então, movidos do armazenamento local para a nuvem. Dessa forma, é possível melhorar o desempenho de backup e archive de dados.
- Gerenciando espaço nos conjuntos de [armazenamentos](#page-855-0) de contêiner Depois de configurar o IBM Spectrum Protect e incluir armazenamento, gerencie seus dados e espaço do conjunto de armazenamentos de forma eficiente para garantir que eles operem corretamente. Use conjuntos de armazenamentos de contêiner para maximizar o desempenho de seu espaço de armazenamentos e do servidor.
- Auditando um contêiner do conjunto de [armazenamentos](#page-859-0) Faça a auditoria de um contêiner de conjunto de armazenamentos para verificar inconsistências entre as informações do banco de dados e um contêiner em um conjunto de armazenamentos.
- Requisitos do sistema de [armazenamento](#page-859-1) e como reduzir o risco de distorção de dados É possível usar muitos tipos de armazenamentos para o servidor IBM Spectrum Protect. Se você usar o armazenamento de disco de bloco, unidades de estado sólido (SSD) ou sistemas de arquivos conectados por rede, garanta que o armazenamento atenda aos requisitos.

# <span id="page-832-0"></span>**Tipos de conjuntos de armazenamentos**

Para ajudá-lo a determinar qual tipo de conjunto de armazenamentos melhor atende às suas necessidades de armazenamento, é necessário avaliar as características de cada tipo de conjunto de armazenamentos.

Use a tabela a seguir para avaliar cada tipo de conjunto de armazenamentos.

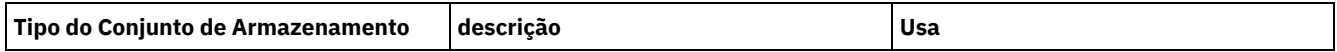

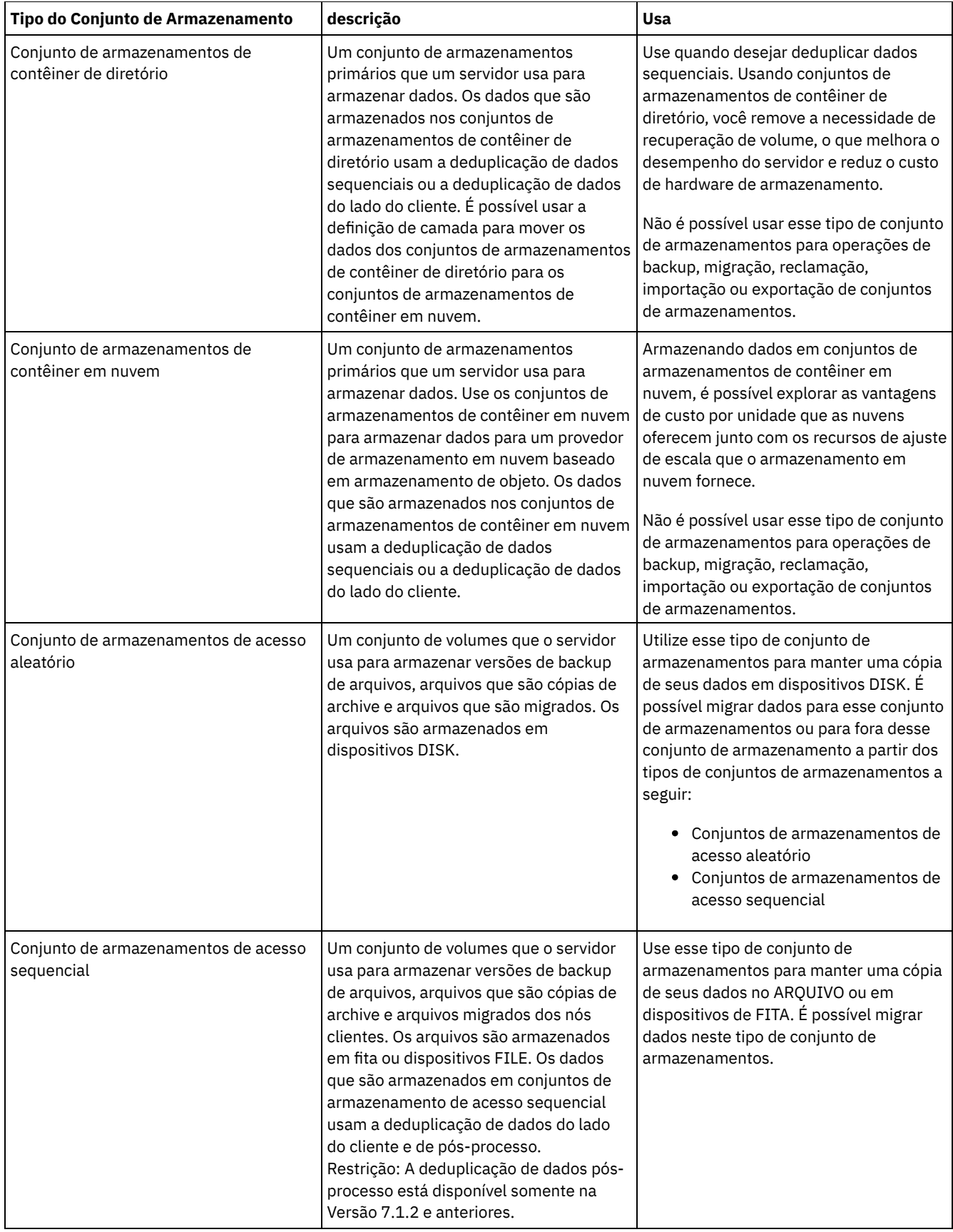

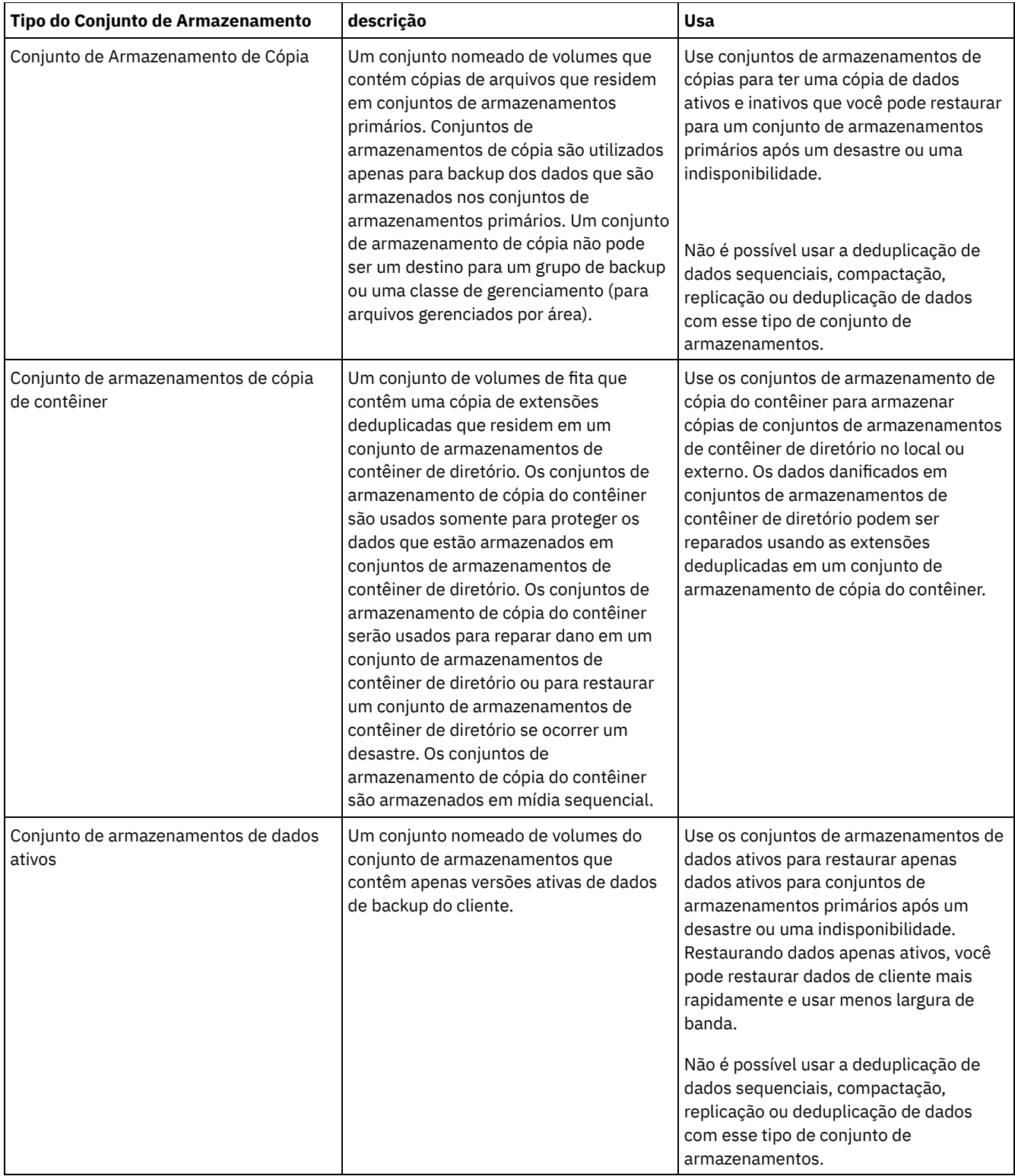

Use a tabela a seguir para comparar os recursos do conjunto de armazenamentos e escolha o conjunto de armazenamentos mais adequado às necessidades de negócios com base em seus requisitos de armazenamento.

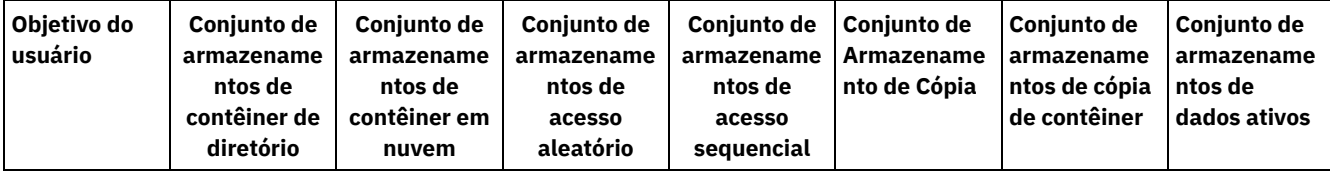

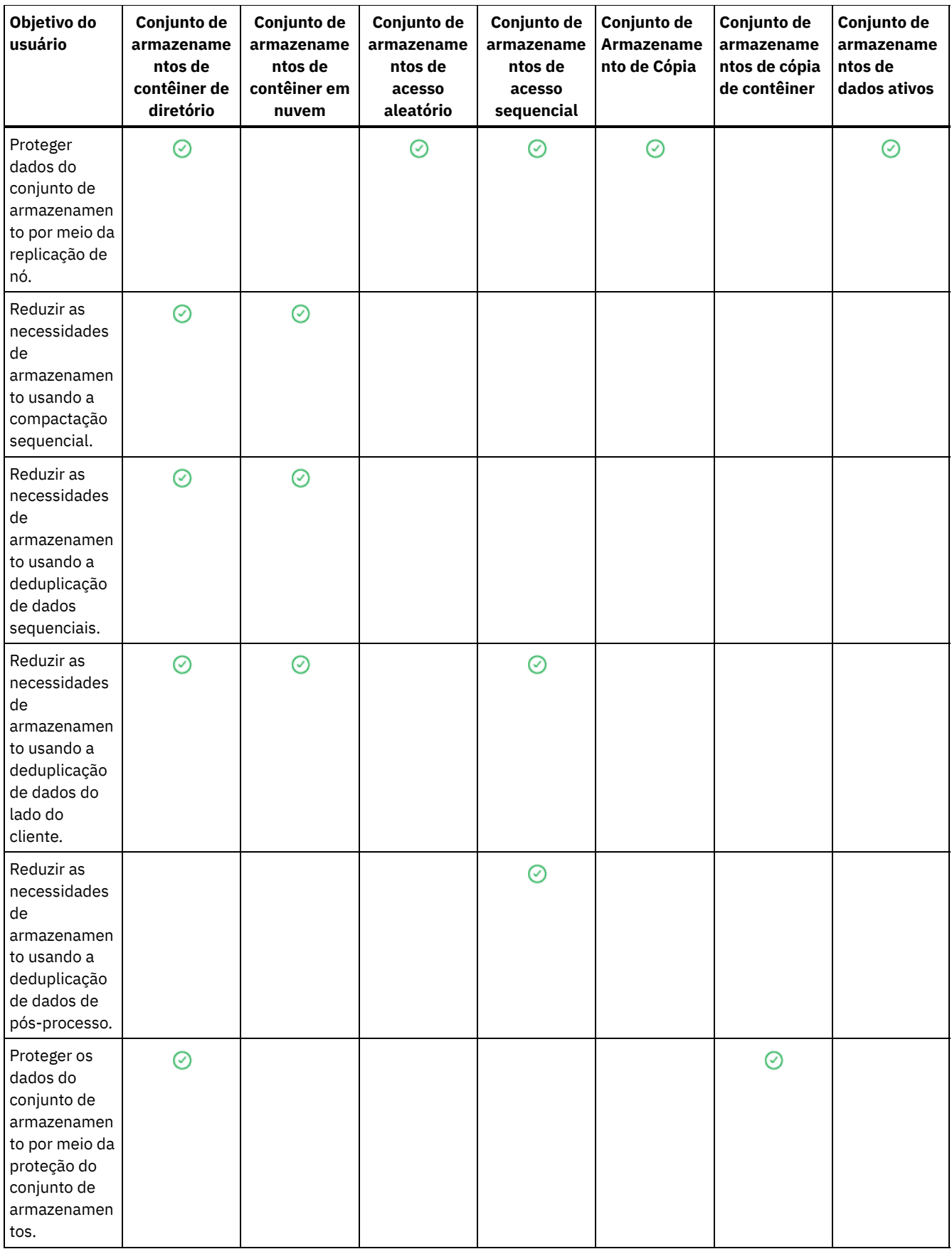

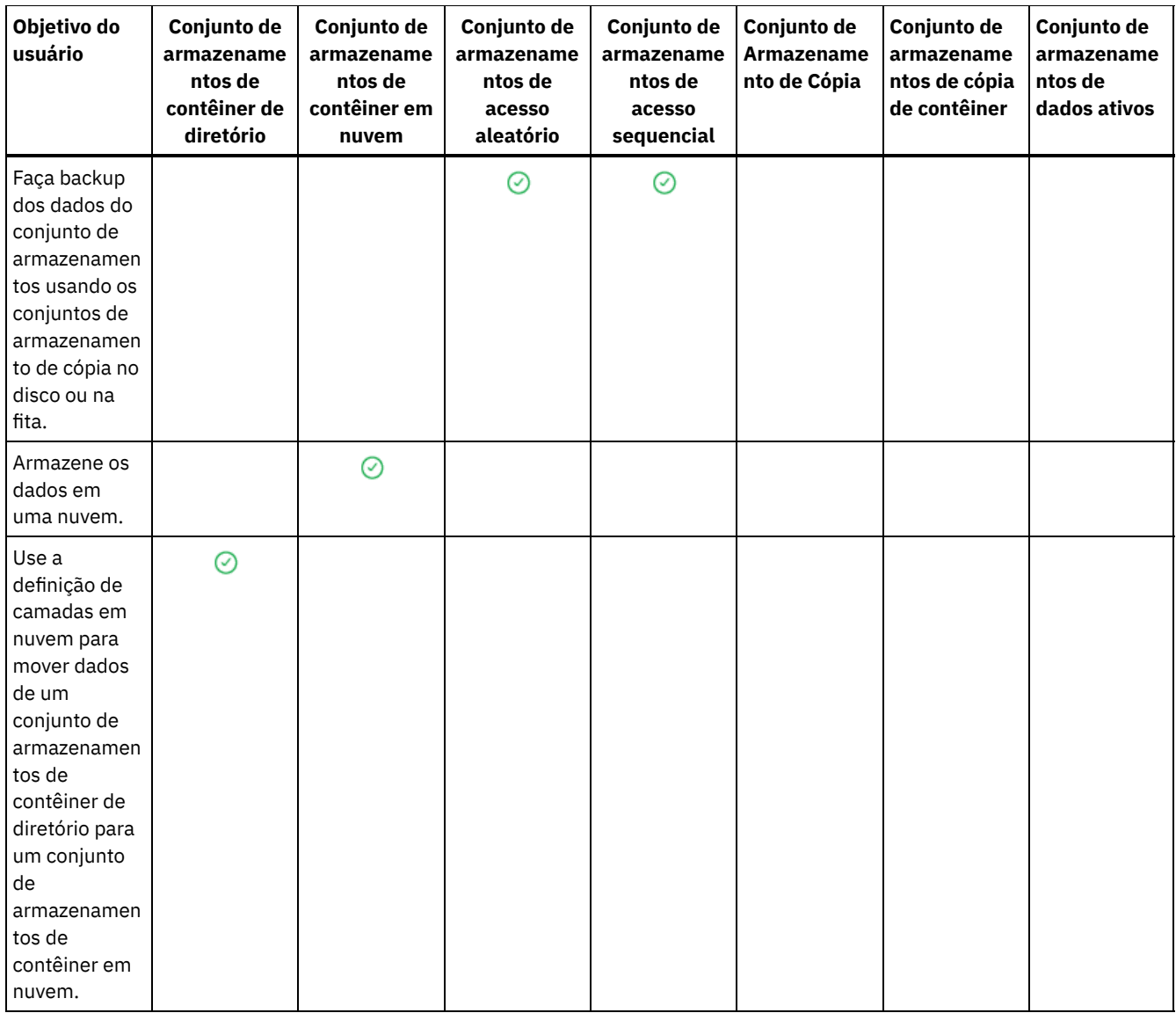

# <span id="page-836-0"></span>**Opções de deduplicação de dados**

Use a deduplicação de dados sequenciais para deduplicar os dados e gravar os dados para um conjunto de armazenamentos de contêiner ao mesmo tempo. Use a deduplicação de dados do pós-processo para eliminar os dados duplicados dos conjuntos de armazenamentos (FILE) de acesso sequencial.

Você deve usar os conjuntos de armazenamento de contêiner de diretório ou conjuntos de armazenamento de contêiner de nuvem para deduplicação de dados sequenciais. Usando conjuntos de armazenamento de contêiner de diretório ou de contêiner de nuvem, você reduz a necessidade de reorganização off-line, que melhora o desempenho do servidor e reduz o custo do hardware de armazenamento. Você não usa as classes de dispositivo ou volumes com esses tipos de conjunto de armazenamentos.

Ao usar a deduplicação de dados de pós-processo, o servidor identifica os dados primeiro e, em seguida, remove os dados duplicados para o conjunto de armazenamentos. Somente uma instância dos dados é retida na mídia de armazenamento. Outras instâncias dos mesmos dados são substituídas por um ponteiro para a instância retida. Ao remover os dados duplicados, é possível recuperar espaço no conjunto de armazenamentos.

Para obter mais informações sobre a deduplicação de dados de pós-processo, consulte [Deduplicando](http://www.ibm.com/support/knowledgecenter/SSGSG7_7.1.1/com.ibm.itsm.srv.doc/t_dedup.html) dados (V7.1.1).

Na deduplicação de dados do lado do cliente, apenas os dados compactados e deduplicados são enviados ao servidor. O processamento é distribuído entre o servidor e o cliente durante um processo de backup.

Use a seguinte tabela para comparar opções de deduplicação de dados.

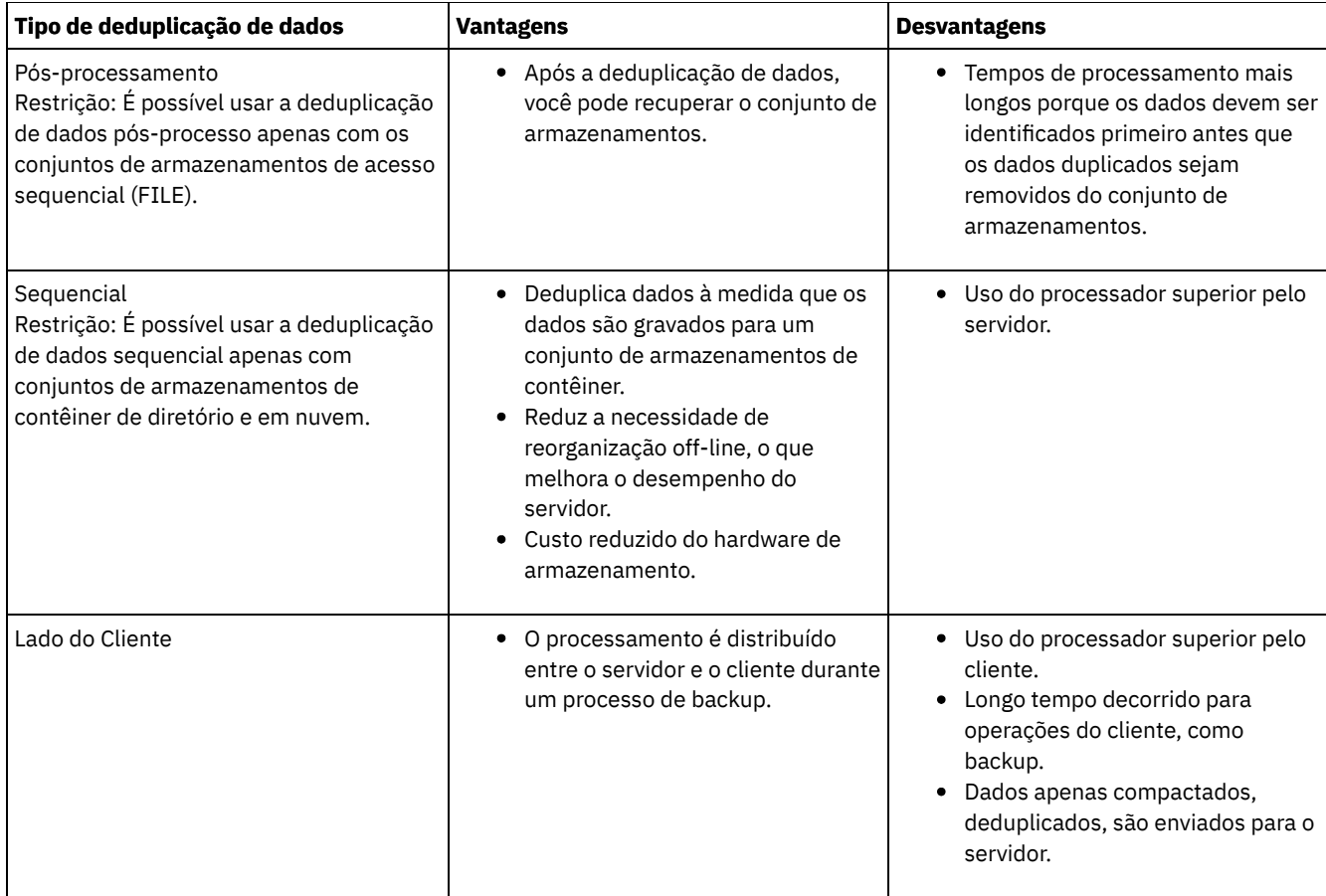

#### **Tarefas relacionadas**:

Configurando [deduplicação](#page-224-0) de dados (solução de disco multisite) Configurando [deduplicação](#page-128-0) de dados (solução de disco de instalação única) Comparando conjuntos de [armazenamentos](#page-832-0)

# <span id="page-837-0"></span>**Configurando Dispositivos de Armazenamento**

Configure dispositivos de armazenamento anexando dispositivos, configurando drivers de dispositivo e criando os objetos que representam os dispositivos no servidor.

### **Sobre Esta Tarefa**

Se você estiver configurando um novo disco de único site, um disco multisite ou uma solução de fita, será possível localizar informações sobre como configurar dispositivos de armazenamento nas soluções de proteção de dados do IBM [Spectrum](#page-84-0) Protect.

Se você não estiver configurando uma nova solução, configure e gerencie dispositivos de armazenamento seguindo as instruções na documentação do V7.1.1:

 $\Gamma$ Sistemas Operacionais AIX $\Gamma$ Sistemas Operacionais LinuxConfigurando e gerenciando dispositivos de [armazenamento](http://www.ibm.com/support/knowledgecenter/SSGSG7_7.1.1/com.ibm.itsm.srv.doc/t_cfg_stg_dev_ul.html) Sistemas Operacionais WindowsConfigurando e gerenciando dispositivos de [armazenamento](http://www.ibm.com/support/knowledgecenter/SSGSG7_7.1.1/com.ibm.itsm.srv.doc/t_cfg_stg_dev_win.html)

# <span id="page-837-1"></span>**Configurando um conjunto de armazenamentos de contêiner de diretório para armazenamento de dados**

É possível configurar os conjuntos de armazenamentos do contêiner-diretório para usar a deduplicação de dados sequenciais para armazenar dados deduplicados.

### **Procedimento**

Para armazenar dados em um conjunto de armazenamentos de contêiner de diretório, conclua as seguintes etapas:

- 1. Crie um conjunto de armazenamentos de contêiner de diretório concluindo as seguintes etapas:
	- a. Na barra de menus do Operations Center, clique em Armazenamento > Conjuntos de armazenamentos.
	- b. Na página Conjuntos de Armazenamentos, clique em + Conjunto de armazenamentos.
	- c. Conclua as etapas no assistente para Incluir conjunto de armazenamentos. Selecione Diretório para o tipo de armazenamento baseado em contêiner.
- 2. Após o assistente criar o conjunto de armazenamentos, atualize suas classes de gerenciamento e os conjuntos de políticas para usar o novo conjunto. Para atualizar uma classe de gerenciamento para usar o novo conjunto, conclua as etapas a seguir:
	- a. Na barra de menus do Operations Center, clique em Serviços.
	- b. Na página Políticas, selecione um domínio de política e clique em Detalhes.
	- c. Na página Detalhes, clique na guia Conjuntos de Políticas.
	- d. Clique na alternância Configurar. Os conjuntos de políticas são editáveis.
	- e. Opcional: Para editar um conjunto de políticas que não está ativo, clique nas setas para frente e para trás para localizar o conjunto de políticas.
	- f. Atualize uma ou mais classes de gerenciamento para que use o novo conjunto editando o campo Destino de backup da tabela.
	- g. Clique em Salvar.
- 3. Ative o conjunto de políticas mudado concluindo as etapas a seguir:
	- a. Clique em Ativar. Como a mudança do conjunto de políticas ativas poderá resultar em perda de dados, um resumo das diferenças entre o conjunto de políticas ativas e o novo conjunto de políticas será exibido.
	- b. Veja as diferenças entre as classes de gerenciamento correspondentes nos dois conjuntos de políticas e considere as consequências nos arquivos do cliente. Arquivos do cliente que estão ligados às classes de gerenciamento no conjunto de políticas atualmente ativas são, após a ativação, ligados às classes de gerenciamento com os mesmos nomes no novo conjunto de políticas.
	- c. Identifique classes de gerenciamento no conjunto de políticas atualmente ativas que não têm contrapartes no novo conjunto de políticas e considere as consequências nos arquivos do cliente. Arquivos do cliente que estão ligados a essas classes de gerenciamento são, após a ativação, gerenciados pela classe de gerenciamento padrão no novo conjunto de políticas.
	- d. Se as mudanças implementadas pelo conjunto de políticas forem aceitáveis, selecione a caixa de seleção Eu entendo que essas atualizações podem causar perda de dados e clique em Ativar.
- 4. Clique na alternância Configurar. Os conjuntos de políticas não são mais editáveis.

### **O que Fazer Depois**

Para proteger um conjunto de armazenamentos do contêiner-diretório, emita o comando PROTECT STGPOOL. Para obter instruções, veja PROTECT STGPOOL (Proteger dados que pertencem a um conjunto de [armazenamentos\)](#page-839-0) e Copiando conjuntos de armazenamentos de contêiner de diretório para fita.

Sistemas Operacionais LinuxSe você estiver protegendo um conjunto de armazenamentos de contêiner de diretório copiando os dados para um servidor remoto e tiver problemas de rede, consulte Determinando se a tecnologia Aspera FASP pode otimizar a transferência de dados em seu ambiente de sistema.

Copiando conjuntos de [armazenamentos](#page-839-0) de contêiner de diretório para fita

É possível proteger dados em um conjunto de armazenamentos de contêiner de diretório copiando os dados nos conjuntos de armazenamentos de cópia do contêiner, que são representados por volumes de fita. A cópia de fita é usada para reparar dano em um conjunto de armazenamentos de contêiner de diretório.

- Girando volumes de fita externos quando o DRM não está [configurado](#page-841-0) Se a solução de armazenamento inclui conjuntos de armazenamento de cópia de contêiner que são representados por volumes de fita, mas a função do gerenciador de recuperação de desastres (DRM) não foi configurada, é possível seguir um procedimento manual para girar os volumes de fita externamente. Ao manter cópias dos dados em volumes de fita externos, é possível restaurar os dados caso haja um desastre no local.
- Mudando o limite de recuperação de volume para conjuntos de [armazenamento](#page-841-1) de cópia do contêiner Por padrão, a recuperação do volume da fita é ativada para conjuntos de armazenamento de cópia do contêiner. Para assegurar que os volumes da fita sejam usados de forma eficiente, é possível mudar o limite para recuperação de volume.
- Recuperando volumes da fita em conjuntos de [armazenamento](#page-841-2) de cópia do contêiner É possível recuperar os volumes da fita nos conjuntos de armazenamentos de cópia de contêiner sem executar uma operação de proteção quando não houver tempo para permitir ambas as operações de proteção e recuperação.
- Determinando se devem ser usados conjuntos de [armazenamento](#page-843-0) de cópia do contêiner para proteção de desastre Determine se os conjuntos de armazenamentos de cópia do contêiner atendem suas necessidades para proteção contra desastre.

# <span id="page-839-0"></span>**Copiando conjuntos de armazenamentos de contêiner de diretório para fita**

É possível proteger dados em um conjunto de armazenamentos de contêiner de diretório copiando os dados nos conjuntos de armazenamentos de cópia do contêiner, que são representados por volumes de fita. A cópia de fita é usada para reparar dano em um conjunto de armazenamentos de contêiner de diretório.

### **Antes de Iniciar**

Defina pelo menos uma biblioteca de fitas para o servidor usando o comando DEFINE LIBRARY. Provisione unidades de fita e volumes utilizáveis suficientes para atender a seus requisitos de armazenamento. Para obter informações adicionais sobre como gerenciar a mídia de backup e configurar o gerenciador de [recuperação](http://www.ibm.com/support/knowledgecenter/SSGSG7_7.1.1/com.ibm.itsm.srv.doc/t_mng_drm.html) de desastres (DRM), consulte Gerenciador de recuperação de desastres (V7.1.1).

### **Sobre Esta Tarefa**

Para copiar os dados em conjuntos de armazenamentos de contêiner de diretório para uma fita, o Operations Center cria um planejamento para executar o comando PROTECT STGPOOL. Quando o planejamento de proteção é executado, uma cópia de fita é criada. Pelo menos um volume deverá estar disponível quando o planejamento de proteção for executado. Caso contrário, a operação falhará.

É possível criar até duas cópias de fita, mas deve-se usar a interface da linha de comandos para criar um segundo conjunto de armazenamento de cópia do contêiner. Uma cópia de fita pode ser levada para um local de recuperação de desastre externo. A outra cópia pode ser mantida no local para agilizar a recuperação de falhas menos críticas.

#### Restrições:

- Virtual Tape Libraries não são suportados independentemente de qual tipo de biblioteca estiver definida. Apenas fita física é suportada.
- Conjuntos de armazenamento de cópia do contêiner podem ser usados para reparar dano menor ou moderado ao conjunto de armazenamentos, o que inclui contêineres ou diretórios danificados. Conjuntos de armazenamentos de cópia de contêiner também podem ser usados para proteção contra desastre, mas deve-se assegurar que os tempos de recuperação atendam aos seus requisitos. Para obter mais informações, consulte Determinando se devem ser usados conjuntos de [armazenamento](#page-843-0) de cópia do contêiner para proteção de desastre.
- Não é possível usar a replicação para direcionar um conjunto de armazenamento de cópia do contêiner. Dica: É possível criar uma cópia de fita dos dados do conjunto de armazenamentos de contêiner de diretório em um site de recuperação de desastre usando este procedimento para criar um conjunto de armazenamento de cópia do contêiner no servidor de replicação de destino. Em seguida, planeje os comandos PROTECT STGPOOL e REPLICATE NODE para execução no servidor de replicação de origem para proteger seus dados no servidor de replicação de destino.
- Não será possível usar o procedimento a seguir se o conjunto de armazenamentos de contêiner de diretório já tiver um conjunto de armazenamento de cópia do contêiner associado. Para criar um segundo conjunto de armazenamento de cópia do contêiner, siga as instruções na etapa 5.

Se você criou um conjunto de armazenamento de cópia do contêiner como parte do assistente Incluir conjunto de armazenamentos, não será necessário usar esse procedimento. Quando você concluiu o assistente, o Operations Center configurou o conjunto de armazenamento de cópia do contêiner e um planejamento de proteção.

### **Procedimento**

Para configurar a proteção do conjunto de armazenamentos em fita para um conjunto de armazenamentos de contêiner de diretório existente, conclua as etapas a seguir:

- 1. Na barra de menus do Operations Center, clique em Armazenamento > Conjuntos de armazenamentos.
- 2. Na página Conjuntos de armazenamentos, selecione o conjunto de armazenamentos de contêiner de diretório que você deseja proteger em fita.
- 3. Clique em Mais > Incluir conjunto de cópia de contêiner.
- 4. Siga as instruções na janela Incluir conjunto de cópia de contêiner para planejar a proteção para a fita.
- 5. Depois de concluir as etapas anteriores, é possível incluir um segundo conjunto de armazenamento de cópia do contêiner utilizando a interface da linha de comandos. Opcionalmente, conclua as etapas a seguir para incluir um conjunto de armazenamento de cópia do contêiner:
	- a. Crie um conjunto de armazenamento de cópia do contêiner emitindo o comando DEFINE [STGPOOL](#page-1242-0).

#### **784** IBM Spectrum Protect Knowledge Center Version 8.1.4

b. Designe o conjunto de armazenamento de cópia do contêiner ao conjunto de armazenamentos de contêiner de diretório emitindo o comando UPDATE [STGPOOL](#page-2099-0) para o conjunto de contêineres de diretório.

### **Resultados**

Após concluir a configuração, os dados no conjunto de armazenamentos de contêiner de diretório são copiados para um conjunto de armazenamento de cópia do contêiner com base no planejamento de proteção definido.

### **O que Fazer Depois**

1. Se você criou uma cópia de fita para armazenamento externo, ative o conjunto de armazenamento de cópia do contêiner externo para operações DRM emitindo o comando SET DRMCOPYCONTAINERSTGPOOL. Assegure que os volumes da fita sejam incluídos em seus planejamentos de rotação de fita externos. Se o DRM não estiver configurado, você deve configurá-lo ou usar o método alternativo para girar os cartuchos externos. Para obter instruções sobre o método alternativo, consulte Girando volumes de fita externos quando o DRM não está [configurado](#page-841-0). Para verificar se conjuntos de armazenamento de cópia do contêiner externos estão ativados para o DRM, use o comando QUERY DRMSTATUS.

Para obter instruções sobre como configurar o DRM, veja Gerenciador de [recuperação](http://www.ibm.com/support/knowledgecenter/SSGSG7_7.1.1/com.ibm.itsm.srv.doc/t_mng_drm.html) de desastres (V7.1.1).

2. Confirme se o limite de recuperação para o conjunto de armazenamento de cópia do contêiner atende às suas necessidades.

Por padrão, a recuperação de volume da fita é ativada para novos conjuntos de armazenamento de cópia do contêiner que são criados usando o Operations Center. A recuperação do volume ocorre quando o limite de recuperação para o conjunto de armazenamento de cópia do contêiner é menor que 100%. No entanto, os volumes da fita não são candidatos à recuperação até que estejam 75% cheios. Tome cuidado ao usar a recuperação com conjuntos de armazenamento de cópia do contêiner que têm volumes externos. Quando um volume externo se torna elegível para recuperação, de fato, o servidor move as extensões no volume novamente para o local interno. Se ocorrer um desastre no local, o servidor poderá obter extensões do volume externo se o banco de dados restaurado se referir a extensões no volume externo. Para evitar que os volumes sejam regravados imediatamente após todas as extensões serem excluídas, use o parâmetro REUSEDELAY para especificar um valor que seja maior que 0. O Operations Center configura o limite de recuperação em 60% para conjuntos de armazenamentos de cópia de contêiner internos.

Para obter instruções sobre como mudar o limite de recuperação, consulte Mudando o limite de recuperação de volume para conjuntos de [armazenamento](#page-841-1) de cópia do contêiner.

3. Proteja os metadados para seu conjunto de armazenamento de cópia do contêiner.

Quando o planejamento de proteção é executado, as extensões de dados nos conjuntos de armazenamentos de cópia do contêiner são copiadas para volumes de fita sem os metadados associados. Esses metadados são necessários para restaurar as cópias da fita. Para proteger os metadados, deve-se fazer backup do banco de dados do servidor separadamente junto com seu histórico do volume, opções do servidor e arquivos de configuração de dispositivo. Se você usar a recuperação com conjuntos de armazenamento de cópia do contêiner que tenham volumes de fita externos, assegure-se de que os requisitos a seguir sejam atendidos para fornecer proteção de recuperação de desastre:

- As operações de backup de banco de dados são executadas após os planejamentos de proteção do conjunto de armazenamentos e os planejamentos de movimentação do DRM serem concluídos.
- Todos os volumes de backup de banco de dados e volumes do DRM são levados juntos para um local externo.

Para obter instruções sobre como fazer backup do banco de dados do servidor e arquivos relacionados, veja Definindo [planejamentos](#page-225-0) para atividades de manutenção de servidor.

4. Opcionalmente, mude o planejamento de proteção para um conjunto de armazenamentos de contêiner de diretório que possua um ou mais conjuntos de armazenamento de cópia do contêiner associados usando o comando UPDATE SCHEDULE. O planejamento criado pelo Operations Center é denominado [CONTAINER\\_COPY.](#page-2064-0)

#### **Conceitos relacionados**:

Armazenamento de dados em conjuntos de armazenamento de cópia do contêiner

#### **Tarefas relacionadas**:

Determinando se devem ser usados conjuntos de [armazenamento](#page-843-0) de cópia do contêiner para proteção de desastre **Referências relacionadas**:

DEFINE LIBRARY (Definir uma [biblioteca\)](#page-1156-0)

PROTECT STGPOOL (Proteger dados pertencentes a um conjunto de [armazenamentos\)](#page-1501-0)

UPDATE SCHEDULE (Atualizar um planejamento [administrativo\)](#page-2074-0)

QUERY DRMSTATUS (Consultar Parâmetros do Sistema de Gerenciador de [Recuperação](#page-1582-0) de Desastre)

# <span id="page-841-0"></span>**Girando volumes de fita externos quando o DRM não está configurado**

Se a solução de armazenamento inclui conjuntos de armazenamento de cópia de contêiner que são representados por volumes de fita, mas a função do gerenciador de recuperação de desastres (DRM) não foi configurada, é possível seguir um procedimento manual para girar os volumes de fita externamente. Ao manter cópias dos dados em volumes de fita externos, é possível restaurar os dados caso haja um desastre no local.

#### **Procedimento**

- 1. Efetue check-out do volume de armazenamento que deve ser girado externamente, usando o comando CHECKOUT LIBVOLUME.
- 2. Atualize o volume para indicar que ele foi movido externamente, utilizando o comando UPDATE VOLUME e especificando ACCESS=UNAVAILABLE. Opcionalmente, indique o local externo usando o parâmetro LOCATION . Por exemplo, especifique LOCATION=SITE1.
- 3. Recupere espaço executando uma das seguintes ações:
	- Para recuperar espaço sem proteger o conjunto de armazenamentos, execute o comando PROTECT STGPOOL e especifique TYPE=LOCAL e RECLAIM=ONLY.
	- Para recuperar espaço protegendo o conjunto de armazenamentos, execute o comando PROTECT STGPOOL sem especificar RECLAIM=ONLY.
- 4. Monitore o volume utilizando o comando QUERY VOLUME. Se o volume for mostrado como indisponível e vazio, retorne-o para o local e efetue seu check-in na biblioteca, utilizando o comando CHECKIN LIBVOLUME.
- 5. Atualize o volume utilizando o comando UPDATE VOLUME e especificando ACCESS=READWRITE.

#### **Referências relacionadas**:

CHECKOUT LIBVOLUME (Verificar um Volume de [Armazenamento](#page-1037-0) Fora de uma Biblioteca) PROTECT STGPOOL (Proteger dados pertencentes a um conjunto de [armazenamentos\)](#page-1501-0) UPDATE VOLUME (Alterar um volume do conjunto de [armazenamento\)](#page-2141-0)

# <span id="page-841-1"></span>**Mudando o limite de recuperação de volume para conjuntos de armazenamento de cópia do contêiner**

Por padrão, a recuperação do volume da fita é ativada para conjuntos de armazenamento de cópia do contêiner. Para assegurar que os volumes da fita sejam usados de forma eficiente, é possível mudar o limite para recuperação de volume.

### **Procedimento**

- 1. Na página Visão geral do Operations Center, clique Armazenamento > Conjuntos de armazenamentos.
- 2. Selecione o conjunto de armazenamentos e clique em Detalhes e, em seguida, Propriedades.
- 3. Na seção Recuperação, configure a porcentagem de recuperação e clique em Salvar.

Dica: Como alternativa, mude o limite de recuperação emitindo o comando UPDATE STGPOOL e especificando o parâmetro RECLAIM. Para obter detalhes sobre o parâmetro RECLAIM, veja os comandos para definir e atualizar conjuntos de armazenamento de cópia do contêiner.

Restrição: Não é possível usar o comando RECLAIM STGPOOL para recuperar volumes em conjuntos de armazenamento de cópia do contêiner. Para obter detalhes sobre como recuperar volumes em conjuntos de armazenamentos de cópia do contêiner, consulte o parâmetro RECLAIM no comando PROTECT [STGPOOL](#page-1501-0).

# <span id="page-841-2"></span>**Recuperando volumes da fita em conjuntos de armazenamento de cópia do contêiner**

É possível recuperar os volumes da fita nos conjuntos de armazenamentos de cópia de contêiner sem executar uma operação de proteção quando não houver tempo para permitir ambas as operações de proteção e recuperação.

### **Sobre Esta Tarefa**

Quando você emite o comando PROTECT STGPOOL e o conjunto de armazenamentos de destino é um conjunto de armazenamento de cópia do contêiner, as operações de proteção e recuperação são executadas por padrão. A prática preferencial é permitir que ambas as operações de proteção e recuperação sejam executadas. No entanto, para economizar tempo, é possível executar apenas a operação de proteção do conjunto de armazenamentos ou apenas a de recuperação ou limitar o número de

volumes de fita recuperados. Use esse procedimento somente quando você precisar recuperar volumes da fita rapidamente ou quando precisar recuperar um número limitado de volumes da fita.

#### **Procedimento**

Para recuperar volumes da fita sem executar uma operação de proteção do conjunto de armazenamentos, conclua as etapas a seguir:

- 1. Opcional: Para maximizar a quantia de espaço que é recuperada, inicie o processo de expiração de inventário emitindo o comando EXPIRE INVENTORY.
- 2. Determine se você deseja executar a recuperação até a conclusão ou limitar o número de volumes de fita que serão recuperados.
- 3. Para executar a recuperação até a conclusão, emita o comando PROTECT STGPOOL e especifique os parâmetros TYPE=LOCAL e RECLAIM=ONLY. Por exemplo, para recuperar espaço em um conjunto de armazenamento de cópia do contêiner local definido como o conjunto de proteção de destino para SPOOL1, emita o comando a seguir:

```
protect stgpool spool1 type=local reclaim=only
```
- 4. Para recuperar um número limitado de volumes de fita, conclua as etapas a seguir:
	- a. Configure um limite de recuperação para o conjunto de armazenamento de cópia do contêiner emitindo o comando UPDATE STGPOOL e especificando o parâmetro RECLAIMLIMIT. Esse parâmetro limita o número de volumes no conjunto de armazenamentos de cópia de contêiner que são recuperados.
	- b. Emita o comando PROTECT STGPOOL e especifique o parâmetro TYPE=LOCAL juntamente com o parâmetro RECLAIM=YESLIMITED ou RECLAIM=ONLYLIMITED.

Dica: Ao especificar RECLAIM=YESLIMITED, ambas as operações de recuperação e de proteção do conjunto de armazenamentos serão executadas quando o comando PROTECT STGPOOL for emitido. Ao especificar RECLAIM=ONLYLIMITED, a recuperação será a única operação que é executada. Ao especificar um desses valores, a recuperação é executada somente até que atinja o limite de recuperação definido para o conjunto de armazenamentos de cópia de contêiner. O limite de recuperação é definido com o parâmetro RECLAIMLIMIT no comando DEFINE STGPOOL ou UPDATE STGPOOL.

Por exemplo, para recuperar um limite de cinco volumes da fita em um conjunto de armazenamento de cópia do contêiner denominado CCPOOL1 sem executar uma operação de proteção no conjunto de armazenamentos de contêiner de diretório de origem denominado SPOOL1, emita os comandos a seguir:

```
update stgpool ccpool1 reclaimlimit=5
protect stgpool spool1 type=local reclaim=onlylimited
```
Por exemplo, para proteger um conjunto de armazenamentos denominado SPOOL1 e recuperar no máximo 10 volumes da fita no conjunto de armazenamento de cópia do contêiner associado, emita os comandos a seguir:

```
update stgpool spool1 reclaimlimit=10
protect stgpool spool1 type=local reclaim=yeslimited
```
#### **Resultados**

O processamento de recuperação para o conjunto de armazenamento de cópia do contêiner é concluído. A operação de proteção do conjunto de armazenamentos não foi executada, portanto, os dados do conjunto de armazenamentos de contêiner de diretório que foram atualizados desde a última operação de proteção não estão protegidos.

#### **O que Fazer Depois**

1. Proteja os dados no conjunto de armazenamentos de contêiner de diretório para o conjunto de armazenamento de cópia do contêiner emitindo o comando PROTECT STGPOOL e especificando o parâmetro TYPE=LOCAL. O processo de proteção é executado com o parâmetro padrão RECLAIM=YES. A operação de proteção leva menos tempo porque a recuperação já foi executada.

Por exemplo, para proteger os dados em um conjunto de armazenamentos de contêiner de diretório denominado SPOOL1, emita o comando a seguir:

protect stgpool spool1 type=local

Como alternativa, proteja os dados em um conjunto de armazenamentos de contêiner de diretório denominado SPOOL1 sem executar a recuperação emitindo o comando a seguir:

protect stgpool spool1 type=local reclaim=no

2. Faça backup do banco de dados do servidor e execute operações de manutenção planejadas. Para obter instruções, consulte Definindo [planejamentos](#page-225-0) para atividades de manutenção de servidor.

#### **Referências relacionadas**:

PROTECT STGPOOL (Proteger dados pertencentes a um conjunto de [armazenamentos\)](#page-1501-0) DEFINE STGPOOL (Definir um conjunto de [armazenamentos](#page-1242-0) de cópia de contêiner) UPDATE STGPOOL (Definir um conjunto de [armazenamento](#page-2102-0) de cópia de contêiner) EXPIRE INVENTORY (Iniciar [manualmente](#page-1360-0) o processo de expiração de inventário)

# <span id="page-843-0"></span>**Determinando se devem ser usados conjuntos de armazenamento de cópia do contêiner para proteção de desastre**

Determine se os conjuntos de armazenamentos de cópia do contêiner atendem suas necessidades para proteção contra desastre.

#### **Sobre Esta Tarefa**

É possível criar uma cópia externa de seu conjunto de armazenamentos de cópia do contêiner para proteção de recuperação de desastre ou para satisfazer requisitos de regulamentação e de negócios para as cópias de fita externas. Antes de decidir usar as cópias de fita externas para proteção contra desastre, considere cuidadosamente se a solução atende aos seus objetivos de tempo de recuperação.

Usar conjuntos de armazenamentos de cópia de contêiner para recuperação de desastre é adequado quando a quantidade de dados em seu ambiente é igual ou menor que os seguintes valores:

- 200 TB do total de dados gerenciados
- 50 TB de dados de backend
- 37 TB de dados de front-end

Total de dados gerenciados

Todos os dados que são armazenados no conjunto de armazenamentos de contêiner de diretório no servidor. Isso inclui versões ativas e inativas dos dados. O número de versões é determinado por políticas de retenção.

Dados de Backend

Todos os dados que são armazenados no conjunto de armazenamentos de cópia do contêiner.

Dados de front-end

Os dados ativos atuais que estão armazenados no conjunto de armazenamentos de cópia do contêiner. Esses são os dados ativos usados para restaurar os dados nos nós clientes. Em um desastre, todo ou parte dos dados de front-end são necessários para restabelecer a produção. Dados de front-end são uma porcentagem do total de dados gerenciados e são menores ou iguais ao total de dados gerenciados, dependendo das configurações de política em uso.

Para recuperar-se de um desastre dentro de 48 horas, o ambiente do sistema no site de recuperação deve atender aos requisitos mínimos de hardware para as ações na tabela a seguir.

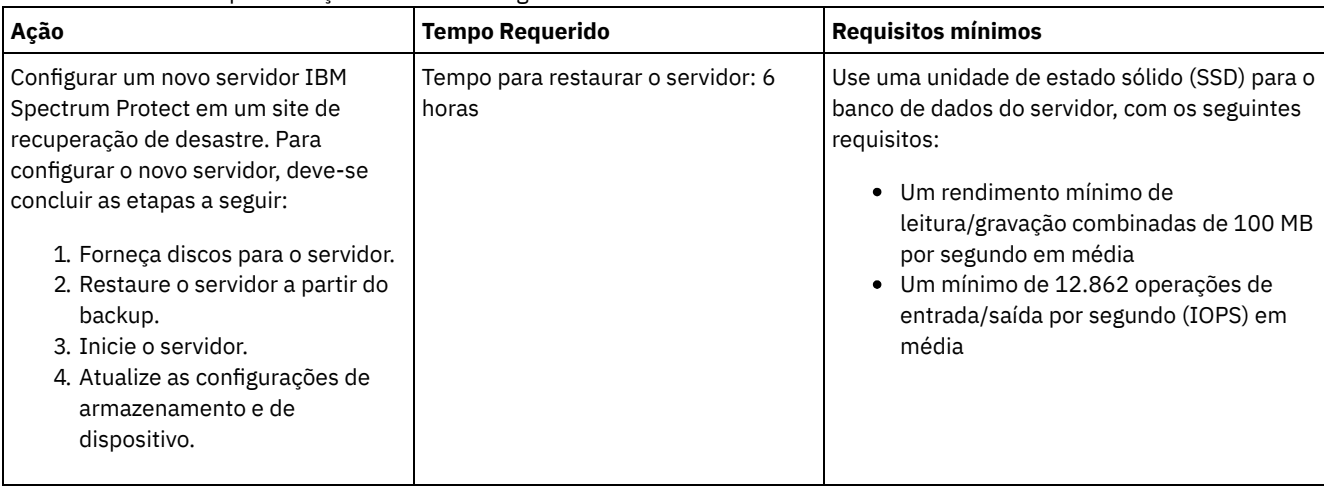

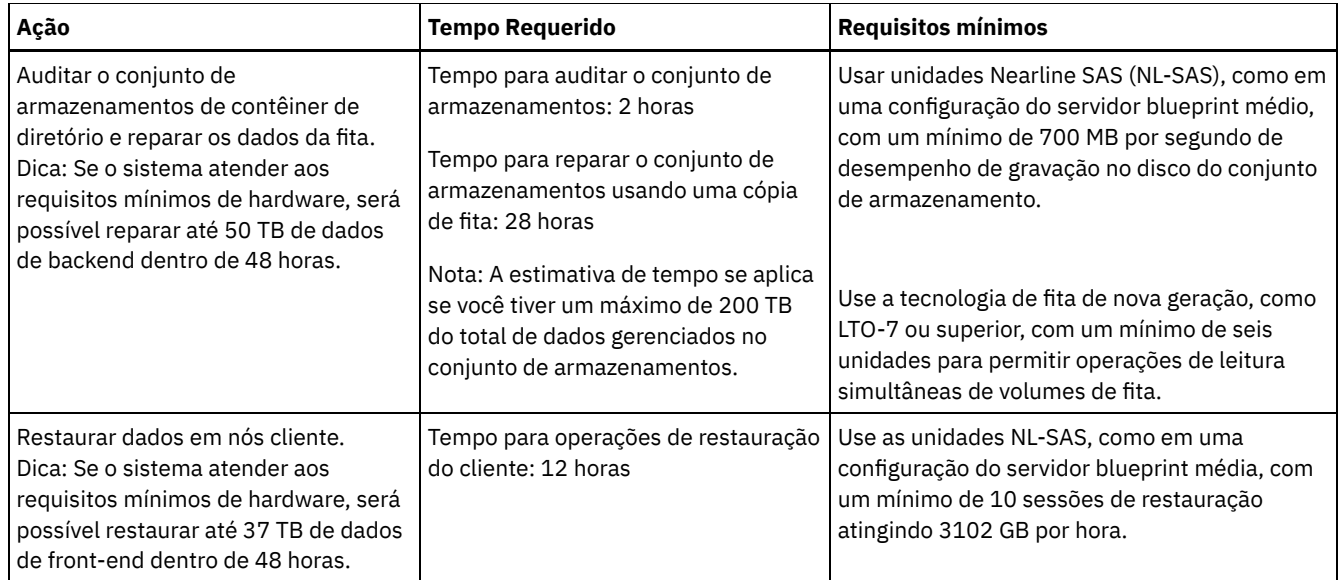

### **Procedimento**

1. Estime o tempo de recuperação de desastre para seu ambiente usando a tabela a seguir. Determine se o tempo de recuperação atende às suas necessidades.

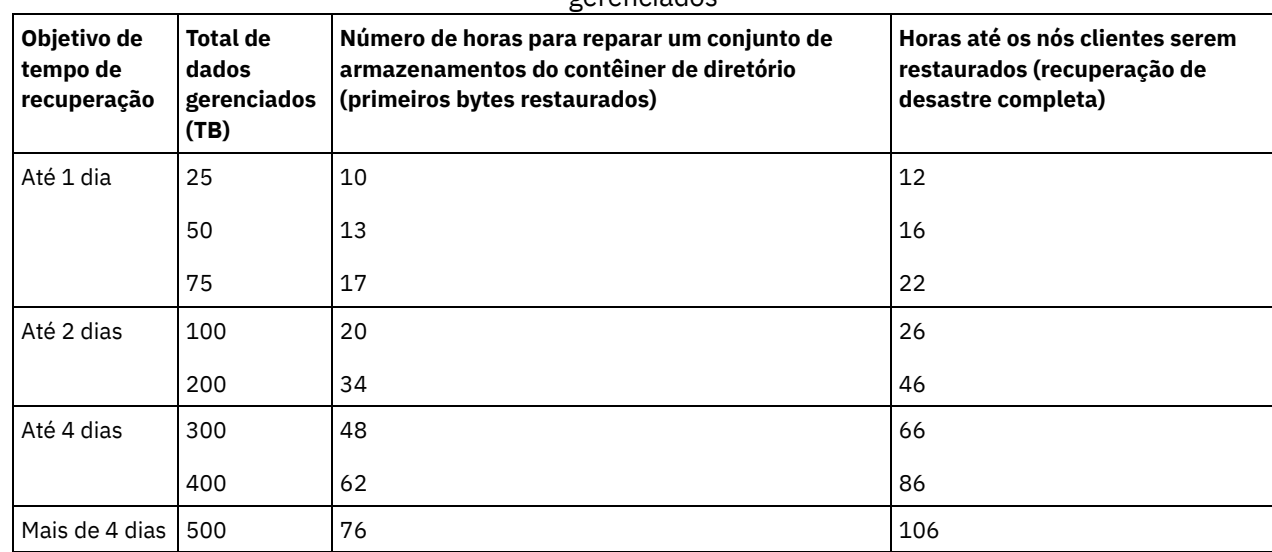

Tabela 1. Estimativa de tempo de recuperação para diferentes quantidades de total de dados gerenciados

Notas:

- As taxas alcançáveis são altamente dependentes da carga de trabalho e do ambiente configurado.
- A porcentagem de dados de front-end é relativa ao total de dados gerenciados. Aumentar a quantidade de dados de front-end aumenta o tempo total de recuperação. Diminuir a quantidade de dados de front-end diminui o tempo total de recuperação.
- 2. Estime o tempo de recuperação para seu ambiente usando as seguintes fórmulas:

Estime o valor **Horas até que o conjunto de armazenamentos de contêiner de diretório seja reparado (Primeiro Byte Restaurado)**:

```
Tempo para Primeira Restauração de Byte do Cliente =
6 horas + 14 horas para cada 100 TB do Total de Dados Gerenciados
```
Estime o valor de **Horas até que os nós clientes sejam restaurados (Recuperação de Desastre concluída)**:

```
Tempo para Conclusão da Restauração do Cliente =
Tempo para Restauração do Primeiro Byte do Cliente + ((Total de Dados Gerenciados * Dados
de Front-End) / Taxa de Restauração)
```
**Taxa de Restauração**: A taxa na qual os clientes podem restaurar dados do servidor de volta para seu computador local ou dispositivo de armazenamento.

3. Conclua os procedimentos de teste para recuperação de desastre para assegurar que conjuntos de armazenamentos de cópia de contêiner possam ser usados para restaurar seu ambiente em um prazo que atenda às suas necessidades.

#### **Referências relacionadas**:

<span id="page-845-0"></span>Reparando conjuntos de [armazenamentos](#page-956-0) após um desastre

# **Configurando um conjunto de armazenamentos de contêiner de nuvem para o armazenamento de dados**

É possível armazenar dados deduplicados e dados não deduplicados em um conjunto de armazenamentos de contêiner de nuvem e restaurar os dados conforme necessário.

#### **Antes de Iniciar**

Revise os requisitos e as restrições que se aplicam aos conjuntos de armazenamentos de contêiner em nuvem.

É possível configurar os conjuntos de armazenamentos de contêiner em nuvem para usar um dos seguintes provedores de serviços e protocolos:

- Amazon Web Services (AWS) com Simple Storage Service (S3)
- Microsoft Azure
- IBM® Cloud Object Storage com S3
- IBM Cloud Object Storage com S3 e IBM Cloud (anteriormente SoftLayer)
- IBM Cloud Object Storage com Swift e IBM Cloud
- OpenStack com Swift usando Keystone Versão 1 ou 2

Restrição: Conjuntos de armazenamento do contêiner em nuvem não são suportados no sistema operacional Linux on System z. Obtenha informações de configuração e especifique uma classe de dispositivo concluindo as seguintes etapas:

1. Obtenha as informações de configuração para seu provedor de serviço de nuvem:

- Amazon com S3 [\(externa\)](#page-846-0)
- o [Microsoft](#page-848-0) Azure
- IBM Cloud Object Storage com S3 [\(off-premises,](#page-850-0) com IBM Cloud)
- IBM Cloud Object Storage com Swift [\(off-premises,](#page-849-0) com IBM Cloud)
- IBM Cloud Object [Storage](#page-851-0) com S3 (local)
- [OpenStack](#page-852-0) com Swift (no local ou fora do local)
- 2. Especifique uma classe de dispositivo a ser usado para operações de backup de banco de dados. Ao usar a criptografia para conjuntos de armazenamentos de contêiner em nuvem, a chave de criptografia mestra do servidor é usada para proteger a chave de criptografia em nuvem em um backup de banco de dados.
	- a. Na barra de menus do Operations Center, clique em Servidores.
	- b. Selecione uma linha de servidor e clique em Fazer backup.
	- c. Selecione uma classe de dispositivo para usar em operações de backup do bancos de dados e clique em Fazer backup.

Dica: Alternativamente, use o comando SET [DBRECOVERY](#page-1868-0) para especificar uma classe de dispositivo para o backup de banco de dados.

### **Procedimento**

Para armazenar dados em um conjunto de armazenamentos de contêiner de nuvem, conclua as etapas a seguir:

- 1. Crie um conjunto de armazenamentos de contêiner em nuvem. Deve-se fornecer informações de configuração que identificam o serviço de nuvem.
	- a. Na barra de menus do Operations Center, clique em Armazenamento > Conjuntos de armazenamentos.
	- b. Na página Conjuntos de Armazenamentos, clique em + Conjunto de armazenamentos.
	- c. Conclua as etapas no assistente para Incluir conjunto de armazenamentos. Selecione Nuvem no local ou Nuvem fora do local para o tipo de armazenamento baseado em contêiner.
- 2. Atualize suas classes de gerenciamento e seus conjuntos de políticas para usar o novo conjunto de armazenamentos. Para atualizar uma classe de gerenciamento para usar o novo conjunto de armazenamentos, conclua as etapas a seguir:
	- a. Na barra de menus do Operations Center, clique em Serviços.
	- b. Na página Políticas, selecione um domínio de política e clique em Detalhes.
	- c. Na página Detalhes, clique na guia Conjuntos de Políticas.
	- d. Clique na alternância Configurar. Os conjuntos de políticas são editáveis.

#### **790** IBM Spectrum Protect Knowledge Center Version 8.1.4

- e. Opcional: Para editar um conjunto de políticas que não está ativo, clique nas setas para frente e para trás para localizar o conjunto de políticas.
- f. Atualize uma ou mais classes de gerenciamento para usar o novo conjunto de armazenamentos editando o campo Destino do backup da tabela.
- g. Clique em Salvar.
- 3. Ative o conjunto de políticas mudado concluindo as etapas a seguir:
	- a. Clique em Ativar. Como a mudança do conjunto de políticas ativas poderá resultar em perda de dados, um resumo das diferenças entre o conjunto de políticas ativas e o novo conjunto de políticas será exibido.
	- b. Veja as diferenças entre as classes de gerenciamento correspondentes nos dois conjuntos de políticas e considere as consequências nos arquivos do cliente. Arquivos do cliente que estão ligados às classes de gerenciamento no conjunto de políticas atualmente ativas são, após a ativação, ligados às classes de gerenciamento com os mesmos nomes no novo conjunto de políticas.
	- c. Identifique classes de gerenciamento no conjunto de políticas atualmente ativas que não têm contrapartes no novo conjunto de políticas e considere as consequências nos arquivos do cliente. Arquivos do cliente que estão ligados a essas classes de gerenciamento são, após a ativação, gerenciados pela classe de gerenciamento padrão no novo conjunto de políticas.
	- d. Se as mudanças implementadas pelo conjunto de políticas forem aceitáveis, selecione a caixa de seleção Eu entendo que essas atualizações podem causar perda de dados e clique em Ativar.
- 4. Clique na alternância Configurar. Os conjuntos de políticas não são mais editáveis.
- 5. Para aproveitar o armazenamento local, crie um diretório do conjunto de armazenamentos para esse conjunto de armazenamentos usando o comando DEFINE [STGPOOLDIRECTORY.](#page-854-0) Para obter mais informações, consulte Otimizando o desempenho para o armazenamento de objeto de nuvem.

#### **Tarefas relacionadas**:

Preparando-se para configurar conjuntos de [armazenamento](#page-846-0) de contêiner em nuvem para o AWS com S3 (fora das instalações) Preparando-se para configurar conjuntos de [armazenamentos](#page-851-0) de contêiner em nuvem para o IBM Cloud Object Storage com S3 (nas instalações)

Preparando-se para configurar conjuntos de [armazenamentos](#page-850-0) de contêiner em nuvem para o IBM Cloud Object Storage com S3 (fora das instalações)

Preparando-se para configurar conjuntos de [armazenamentos](#page-849-0) de contêiner em nuvem para o IBM Cloud Object Storage com o Swift (fora das instalações)

Preparando-se para configurar conjuntos de [armazenamentos](#page-852-0) de contêiner em nuvem para o OpenStack com Swift Criptografando dados para conjuntos de [armazenamentos](#page-853-1) de contêiner em nuvem

Otimizando o desempenho para [armazenamento](#page-854-0) de objeto de nuvem

#### **Referências relacionadas**:

<span id="page-846-0"></span>SET [DBRECOVERY](#page-1868-0) (Configurar a classe de dispositivo para backups automáticos)

# **Preparando-se para configurar conjuntos de armazenamento de contêiner em nuvem para o AWS com S3 (fora das instalações)**

Antes de configurar conjuntos de armazenamento de contêiner em nuvem para usar os Serviços da web do Amazon (AWS) fora das instalações com o protocolo Serviço de armazenamento simples (S3), deve-se obter informações do Amazon que são necessárias para o processo de configuração.

### **Sobre Esta Tarefa**

As credenciais da conta do AWS são diferentes das credenciais da conta do Amazon. Use as credenciais para sua conta AWS ao configurar conjuntos de armazenamentos no Operations Center ou com o comando DEFINE STGPOOL.

AWS usa *depósitos* para armazenar dados. Os depósitos do AWS são usados da mesma maneira que os contêineres em um conjunto de armazenamentos de contêiner em nuvem. IBM Spectrum Protect cria automaticamente um depósito no Amazon para uma instância do IBM Spectrum Protect e esse depósito é compartilhado por todos os conjuntos dessa instância.

Restrição: As seguintes restrições se aplicam.

- Edite um depósito do AWS somente com o IBM Spectrum Protect e não altere os dados no depósito ou edite as definições de configuração do depósito.
- Para conjuntos de armazenamentos de contêiner em nuvem fora do local que usam o AWS com o protocolo Amazon S3, os dados são criptografados por padrão. No entanto, o servidor IBM Spectrum Protect não suporta criptografia dos dados usando políticas de depósito do AWS.
- 1. Inscreva-se em uma conta AWS acessando a página do [Amazon](http://aws.amazon.com/s3) S3 e clicando em Criar uma conta AWS.
- 2. Obtenha suas credenciais AWS:
	- a. Vá para a página do [Amazon](http://aws.amazon.com/s3) S3 e clique em Conectar-se ao console.
	- b. Selecione seu nome e Credenciais de segurança.
	- c. Vá para a seção Chaves de acesso para localizar os campos ID de chave de acesso e Chave de acesso secreta. Registre os valores para que seja possível usá-los ao configurar os conjuntos de armazenamentos.
- 3. Se você planejar configurar os conjuntos de armazenamentos usando o assistente Incluir conjunto de armazenamentos no Operations Center, use os seguintes valores para os parâmetros:
	- Tipo de Nuvem: Amazon-API do S3
	- ID da chave de acesso: *access\_key\_id*
	- Chave de acesso secreta: *secret\_access\_key*
	- Região: selecione o terminal da região que melhor se adequa ao seu local, com base na página Regiões e terminais do AWS. Se você selecionar Outras, [especifique](http://docs.aws.amazon.com/general/latest/gr/rande.html#s3_region) uma URL de terminal de região no campo URL e inclua o protocolo, geralmente https://. Geralmente é possível usar a região que está mais próxima ao seu local físico para o parâmetro Região. Como um depósito Amazon existe apenas em uma região, é possível especificar apenas uma URL de terminal para uma região. Se você precisar de uma região GovCloud, [especifique](http://docs.aws.amazon.com/govcloud-us/latest/UserGuide/using-govcloud-endpoints.html) uma URL da página Terminais AWS GovCloud (US).

Aviso: Certifique-se de usar somente a URL do terminal do AWS para o valor de Região, como em https://s3-uswest-1.amazonaws.com. Não use a URL estática de hosting do website para esse valor.

- Nome do depósito: use o nome do depósito padrão gerado pelo servidor ou especifique um novo nome de depósito.
- 4. Para definir o conjunto de armazenamentos de contêiner em nuvem, emita o comando DEFINE STGPOOL com os seguintes valores:
	- o CLOUDTYPE: S3
	- IDENTITY: *access\_key\_id*
	- PASSWORD: *secret\_access\_key*
	- [CLOUDURL:](http://docs.aws.amazon.com/general/latest/gr/rande.html#s3_region) especifique a URL do terminal da região que melhor se adequa ao seu local, com base na página Regiões e terminais do AWS.

Geralmente você pode usar a região que está mais próxima ao seu local físico para o parâmetro CLOUDURL. Se você precisar de uma região GovCloud, especifique uma URL da página [Terminais](http://docs.aws.amazon.com/govcloud-us/latest/UserGuide/using-govcloud-endpoints.html) AWS GovCloud (US).

Aviso: Certifique-se de usar somente a URL do terminal do AWS para o valor de CLOUDURL, como em https://s3 us-west-1.amazonaws.com. Não use a URL estática de hosting do website para esse valor.

### **O que Fazer Depois**

Configure conjuntos de armazenamentos de contêiner em nuvem para AWS seguindo as instruções em Configurando um conjunto de [armazenamentos](#page-845-0) de contêiner de nuvem para o armazenamento de dados.

# **Configurando um dispositivo compatível com Amazon S3 como um conjunto de armazenamentos de contêiner em nuvem**

É possível configurar um dispositivo de armazenamento que seja compatível com o protocolo Serviço de armazenamento simples (S3) do Amazon para que o dispositivo possa ser usado como um conjunto de armazenamentos de contêiner em nuvem do IBM Spectrum Protect.

### **Sobre Esta Tarefa**

Amazon S3 usa *depósitos* para armazenar dados. Deve-se criar um depósito no dispositivo de armazenamento compatível com S3 para ser usado por um servidor IBM Spectrum Protect. Depois de criar o depósito, use as credenciais da conta no dispositivo de armazenamento de objeto de nuvem compatível com o Amazon S3 ao configurar conjuntos de armazenamentos com o comando DEFINE STGPOOL.

Restrição: Não altere os dados no depósito ou edite as definições de configuração do depósito.

- 1. Crie um depósito no dispositivo de armazenamento de objeto de nuvem. Siga as instruções na documentação do dispositivo.
- 2. Crie uma conta do usuário no dispositivo de armazenamento de objeto de nuvem. A conta é usada pelo IBM Spectrum Protect para acessar o dispositivo utilizando o ID de chave de acesso e chave de acesso secreta. Certifique-se de que a conta tenha permissões para armazenar dados e excluir dados do depósito criado na Etapa 1. Registre os valores do ID de chave de acesso e da chave de acesso secreta para que seja possível utilizá-los ao configurar conjuntos de armazenamentos.
- 3. Identifique o valor da URL que será usada pelo IBM Spectrum Protect para acessar o dispositivo de armazenamento de objeto de nuvem. Para obter instruções, consulte a documentação do dispositivo de armazenamento de objeto de nuvem.
- 4. Para definir o conjunto de armazenamentos de contêiner em nuvem, emita o comando DEFINE STGPOOL com os seguintes valores:
	- o CLOUDTYPE: S3
	- IDENTITY: *access\_key\_id*
	- PASSWORD: *secret\_access\_key*
	- CLOUDURL: http://*cloud\_object\_storage\_endpoint\_IP\_address* ou https://*cloud\_object\_storage\_endpoint\_IP\_address*. Ao utilizar mais de um terminal, liste os endereços IP dos terminais, separando-os por uma barra vertical (|), sem espaços, conforme mostrado no exemplo a seguir:

CLOUDURL=endpoint\_URL1|endpoint\_URL2|endpoint\_URL3

BUCKETNAME: *name\_of\_bucket\_on\_device*

Para otimizar o desempenho, utilize vários terminais ou um balanceador de carga.

### **O que Fazer Depois**

Configure os conjuntos de armazenamentos de contêiner em nuvem de forma semelhante à configuração de um conjunto de [armazenamentos](#page-845-0) de contêiner em nuvem para o IBM Cloud Object Storage, seguindo as instruções em Configurando um conjunto de armazenamentos de contêiner de nuvem para o armazenamento de dados.

# <span id="page-848-0"></span>**Preparando-se para configurar os conjuntos de armazenamento de contêiner em nuvem para o Microsoft Azure (fora das instalações)**

Antes de configurar os conjuntos de armazenamentos de contêiner em nuvem para usar o sistema de computação em nuvem do Microsoft Azure, deve-se obter informações sobre o processo de configuração junto à Microsoft.

#### **Sobre Esta Tarefa**

IBM Spectrum Protect suporta as camadas de armazenamento Azure a seguir:

- *Camada de armazenamento quente* para dados que são acessados frequentemente
- *Camada de armazenamento frio* para dados que são acessados com menos frequência

É possível usar uma camada de armazenamento frio para armazenamento de longo prazo e com custo reduzido. No entanto, é mais caro restaurar dados de uma camada de armazenamento frio do que de uma camada de armazenamento quente.

- 1. Inscreva-se para obter uma conta do Microsoft Azure acessando o [Portal](https://portal.azure.com/) do Azure e criando uma conta.
- 2. Crie uma conta de armazenamento. Normalmente, selecione o local que está mais próximo a seu servidor IBM Spectrum Protect para ser o local da conta de armazenamento.
- 3. Obtenha suas credenciais: Azure
	- a. Acesse o [Portal](https://portal.azure.com/) do Azure e clique em Contas de armazenamento.
	- b. Abra a nova conta de armazenamento, acesse a seção do contêiner da área de janela Serviço Blob e registre o valor do terminal em serviço do blob para que seja possível usá-lo ao configurar os conjuntos de armazenamento. A aparência do terminal de serviço blob é semelhante à dos seguintes exemplos: https://*name* .blob.core.windows.net e http://*name* .blob.core.windows.net.
	- c. Crie um token de assinatura de acesso compartilhado (SAS) abrindo a guia Assinatura de acesso compartilhado e preencha os campos. Assegure-se de que a seção Serviços permitidos inclua o Blob e que a seção Tipos de recursos permitidos inclua o contêiner e o objeto. Certifique-se de que o token SAS tenha permissões para ler, gravar, excluir, listar, incluir e criar. Clique em Gerar SAS.

d. Registre o valor do token SAS para que seja possível usá-lo ao configurar os conjuntos de armazenamentos. O IBM Spectrum Protect não monitora a data de expiração do token SAS, portanto, assegure-se de selecionar uma data que melhor se adeque às suas necessidades. Se o token expirar, o servidor IBM Spectrum Protect perderá o acesso à conta de armazenamento até que um novo token SAS seja fornecido.

Dica: Caso queira atualizar o token SAS com menos frequência, configure uma data de expiração vários anos para frente. Além disso, assegure-se de verificar os campos de data e hora de início.

- 4. Se você planejar configurar os conjuntos de armazenamentos usando o assistente Incluir conjunto de armazenamentos no Operations Center, use os seguintes valores para os parâmetros:
	- o Tipo de Nuvem: Azul
	- SAS token: *SAS\_token\_value* . Procure uma sequência que seja semelhante a este exemplo:

```
? sv=2016-05-31 & ss=b & srt=sco & sp=rwdlac & se=2017-04-05T18:26:
12Z & st=2017-04-05T10:26:12Z & spr=https & sig=
XUangS%2FcXXXXXXXXXXXXXXXXXXXXXXXXXXELsuWp106Cmq7o%3D
```
- Terminal de serviço blob: especifique o terminal de serviço blob de sua conta de armazenamento do Azure, por exemplo, https://*name* .blob.core.windows.net ou http://*name* .blob.core.windows.net.
- 5. Se você planejar configurar os conjuntos de armazenamentos usando o comando DEFINE STGPOOL, use os seguintes valores para os parâmetros de comando:
	- CLOUDTYPE: Azure
	- PASSWORD: *SAS\_token\_value* . Procure uma sequência que seja semelhante a este exemplo:

```
? sv=2016-05-31 & ss=b & srt=sco & sp=rwdlac & se=2017-04-05T18:26:
12Z & st=2017-04-05T10:26:12Z & spr=https & sig=
XUangS%2FcXXXXXXXXXXXXXXXXXXXXXXXXXXELsuWp106Cmq7o%3D
```
CLOUDURL: especifique o terminal de serviço blob de sua conta de armazenamento do Azure, por exemplo, https://*name* .blob.core.windows.net ou http://*name* .blob.core.windows.net.

#### **O que Fazer Depois**

Configure conjuntos de armazenamentos do contêiner em nuvem para o Azure seguindo as instruções em Configurando um conjunto de [armazenamentos](#page-845-0) de contêiner de nuvem para o armazenamento de dados.

# <span id="page-849-0"></span>**Preparando-se para configurar conjuntos de armazenamentos de contêiner em nuvem para o IBM Cloud Object Storage com o Swift (fora das instalações)**

Antes de configurar os conjuntos de armazenamentos de contêiner em nuvem para usar o IBM® Cloud Object Storage e o IBM Cloud (anteriormente SoftLayer) off premises usando o Swift, você deve obter informações de configuração da página do IBM Cloud Object Storage.

#### **Sobre Esta Tarefa**

Use as credenciais da sua conta IBM Cloud ao configurar os conjuntos de armazenamentos do Operations Center ou com o comando DEFINE STGPOOL.

- 1. Crie uma conta do IBM Cloud seguindo as instruções na seção IBM [Cloud](https://www.ibm.com/cloud/) Docs.
- 2. Obtenha suas credenciais do IBM Cloud:
	- a. Acesse a página do IBM Cloud Object [Storage](https://control.softlayer.com/storage/objectstorage) e efetue login com suas credenciais de conta.
	- b. Selecione a conta e cluster que você deseja configurar.
	- c. Na seção Conta, clique em Visualizar credenciais
	- d. Na seção Credenciais de conta, localize os campos Terminal de autenticação pública, Nome do usuário e Chave de API. Registre os valores nesses campos para que seja possível usá-los ao configurar os conjuntos de armazenamentos.
- 3. Se você planejar configurar os conjuntos de armazenamentos usando o assistente Incluir conjunto de armazenamentos no Operations Center, use os seguintes valores para os parâmetros:
	- Tipo de nuvem: IBM Cloud Object Storage API Swift
	- Nome: *username*
- o Senha: API key
- URL: *public\_authentication\_endpoint*
- 4. Se você planejar configurar os conjuntos de armazenamentos usando o comando DEFINE STGPOOL, use os seguintes valores para os parâmetros de comando:
	- CLOUDTYPE: IBMCLOUDSWIFT
	- IDENTITY: *username*
	- PASSWORD: *API\_key*
	- CLOUDURL: *public\_authentication\_endpoint*

### **O que Fazer Depois**

Configure conjuntos de armazenamentos do contêiner em nuvem para IBM Cloud seguindo as instruções em Configurando um conjunto de [armazenamentos](#page-845-0) de contêiner de nuvem para o armazenamento de dados.

# <span id="page-850-0"></span>**Preparando-se para configurar conjuntos de armazenamentos de contêiner em nuvem para o IBM Cloud Object Storage com S3 (fora das instalações)**

É possível configurar conjuntos de armazenamento de contêiner em nuvem para usar o IBM® Cloud Object Storage off premises com o protocolo Simple Storage Service (S3).

### **Sobre Esta Tarefa**

A implementação remota do IBM Cloud Object Storage é gerenciada por meio do IBM Cloud (anteriormente SoftLayer). Nesta configuração, somente o proprietário da conta do IBM Cloud pode criar depósitos e administradores.

Use as credenciais da sua conta IBM Cloud ao configurar os conjuntos de armazenamentos do Operations Center ou com o comando DEFINE STGPOOL. Para obter mais informações, consulte a página IBM Cloud [Storage.](http://www.softlayer.com/object-storage) Para usar essa configuração, selecione API de armazenamento de objeto de nuvem - S3 na página IBM Cloud Order Object [Storage.](https://www.softlayer.com/cloud-computing/bluemix/Store/orderService/objectStorage?cm_mc_uid=84135008361215052440435&cm_mc_sid_50200000=1505319671)

- 1. Efetue login no IBM Cloud [Customer](https://control.softlayer.com/) Portal.
- 2. Clique no menu Armazenamento e selecione Object Storage.
- 3. Na página Object Storage, selecione uma conta do S3.
- 4. Na página Cloud Object Storage, clique em Gerenciar depósitos e, em seguida, clique no símbolo + para criar o depósito a ser utilizado com o novo conjunto de armazenamentos de contêiner em nuvem.
- 5. Clique em Mostrar credenciais para criar credenciais de administrador para o novo depósito.
- 6. Clique em Incluir Credencial.
- 7. Localize o ID da chave de acesso, a Chave de acesso secreta e o Terminal de autenticação pública. Registre os valores nesses campos para que seja possível usá-los ao configurar os conjuntos de armazenamentos. Se estiver dentro da rede do IBM Cloud, será possível usar um terminal de autenticação privado.
- 8. Para configurar conjuntos de armazenamentos utilizando o assistente Incluir conjunto de armazenamentos no Operations Center, selecione Nuvem externa. Use os seguintes valores para os parâmetros:
	- Tipo de nuvem: IBM Cloud Object Storage API S3
	- ID da chave de acesso: *access\_key\_ID*
	- Chave de acesso secreta: *secret\_access\_key*
	- Nome do depósito: *bucket\_name* (da etapa 4)
	- URL: *us-geo\_authentication\_endpoint* Nota: Somente um terminal de provedor em nuvem é necessário com esta configuração. Se todos os seus servidores fizerem parte da rede IBM Cloud, será possível usar um terminal privado de autenticação.
- 9. Ao configurar os conjuntos de armazenamentos utilizando o comando DEFINE STGPOOL, use os valores a seguir para os parâmetros de comando:
	- CLOUDTYPE: S3
	- IDENTITY: *access\_key\_ID*
	- BUCKETNAME: *bucket\_name* (da etapa 4)
	- PASSWORD: *secret\_access\_key*
	- CLOUDURL: *us-geo\_authentication\_endpoint*

Nota: Somente um terminal de provedor em nuvem é necessário com esta configuração. Se todos os seus servidores fizerem parte da rede IBM Cloud, será possível usar um terminal privado de autenticação.

#### **O que Fazer Depois**

Configure os conjuntos de armazenamentos de contêiner em nuvem para o IBM Cloud object storage seguindo as instruções em Configurando um conjunto de [armazenamentos](#page-845-0) de contêiner de nuvem para o armazenamento de dados.

# <span id="page-851-0"></span>**Preparando-se para configurar conjuntos de armazenamentos de contêiner em nuvem para o IBM Cloud Object Storage com S3 (nas instalações)**

Antes de configurar conjuntos de armazenamentos de contêiner em nuvem para usar o IBM® Cloud Object Storage nas instalações com S3, deve-se configurar um modelo de área segura do IBM Cloud Object Storage e uma conta do usuário do IBM Cloud Object Storage e, em seguida, obter informações de configuração.

#### **Sobre Esta Tarefa**

#### Restrição:

Para usar o IBM Cloud Object Storage no local com S3, assegure que sua versão do IBM Cloud Object Storage seja compatível com sua versão do IBM Spectrum Protect.

Para o IBM Spectrum Protect Versão 8.1.4, o IBM Cloud Object Storage V3.8.3 ou mais recente é necessário.

As áreas seguras do IBM Cloud Object Storage são usadas da mesma maneira que os contêineres em um conjunto de armazenamentos de contêiner em nuvem. Configure um modelo de área segura para criar áreas seguras rapidamente com suas configurações preferenciais.

Após criar um modelo de área segura, use as credenciais de sua conta do usuário do IBM Cloud Object Storage para configurar os conjuntos de armazenamentos no Operations Center ou com o comando DEFINE STGPOOL. O servidor usa o protocolo Simple Storage Service (S3) para se comunicar com o IBM Cloud Object Storage.

Dica: Será possível ignorar as quatro primeiras etapas do procedimento se você desejar configurar uma área segura existente usando o parâmetro BUCKETNAME nos comandos DEFINE STGPOOL ou UPDATE STGPOOL.

- 1. Crie um modelo de área segura:
	- a. Efetue login no IBM Cloud Object Storage e clique na guia Configurar.
	- b. Na área de janela de navegação dsNet, expanda Conjuntos de armazenamentos.
	- c. Selecione o conjunto de armazenamentos do IBM Cloud Object Storage no qual você deseja criar o modelo de área segura e clique no link Conjunto de Armazenamentos na seção Geral.
	- d. Na seção Modelos de área segura, clique em Criar modelo de área segura.
	- e. Selecione as configurações para o modelo de área segura padrão. Você talvez consiga otimizar o desempenho não selecionando a opção Ativar tecnologia SecureSlice ou Índice de nomes ativado e selecionando Listagem de recuperação ativada.
	- f. Na seção Implementação, selecione o(s) conjunto(s) de acesso que você deseja usar para o modelo e clique em Salvar.
- 2. Configure o modelo de área segura como o padrão para seu IBM Cloud Object Storage dsNet:
	- a. Clique na guia Configurar.
	- b. Na seção Configuração do modelo de área segura padrão, clique em Configurar.
	- c. Selecione um modelo de área segura para usar como padrão e clique em Atualizar para configurar esse modelo como padrão.
- 3. Se esta for a primeira vez que você configura um modelo de área segura, ative a função de fornecimento de área segura para poder criar novas áreas seguras:
	- a. Clique na guia Administração.
	- b. Na seção Configuração da API de Fornecimento, clique em Configurar.
	- c. Selecione Somente criar ou Criar e excluir para permitir que os usuários criem novas áreas seguras usando a API de Fornecimento.

d. Clique em Atualizar para salvar as configurações.

- 4. Use uma conta do IBM Cloud Object Storage com autoridade de administração para criar uma conta do usuário na instância do IBM Cloud Object Storage em seu ambiente. Assegure-se de que a nova conta do usuário tenha a função Fornecedor da área segura.
- 5. Clique na guia Segurança e selecione a nova conta do usuário.
- 6. Gerar uma chave de acesso para o novo usuário:
	- a. Na seção Autenticação da chave de acesso, clique em Chaves de mudança.
	- b. Na página Editar chaves de mudança, clique em Gerar nova chave de acesso.
	- c. Clicar em Voltar.
- 7. Na seção Autenticação de chave de acesso, localize os valores ID de chave de acesso e Chave de acesso secreta. Registre os valores para que seja possível usá-los ao configurar os conjuntos de armazenamentos.
- 8. Localize o valor de URL:
	- a. Clique na guia Configurar.
	- b. Na área de janela de navegação dsNet, expanda as seções Dispositivos e Acessador.
	- c. Selecione o acessador do IBM Cloud Object Storage. Verifique se o acessador pertence a um conjunto de acesso no qual o modelo de área segura padrão está implementado.
	- d. Na seção Configuração do dispositivo para o acessador, registre o valor IP Address, de modo que seja possível usá-lo ao configurar os conjuntos de armazenamentos. Use http:// antes do valor de endereço IP para evitar erros de segurança do certificado.
- 9. Ao configurar conjuntos de armazenamentos utilizando o assistente Incluir conjunto de armazenamentos no Operations Center, use os seguintes valores para os parâmetros:
	- Tipo de Nuvem: IBM Cloud Object Storage -API do S3
	- ID da chave de acesso: *access\_key\_ID*
	- Chave de acesso secreta: *secret\_access\_key*
	- Nome do depósito: use o nome do depósito padrão gerado pelo servidor ou especifique um novo nome de depósito.
	- URL: http://*Cloud\_Object\_Store\_accesser\_IP\_address* Importante: Se você usar mais de um acessador, digite o endereço IP de um acessador e, em seguida, pressione Enter para incluir endereços IP adicionais. Use diversos acessadores ou um balanceador de carga para desempenho ideal.
- 10. Ao configurar os conjuntos de armazenamentos utilizando o comando DEFINE STGPOOL, use os valores a seguir para os parâmetros de comando:
	- CLOUDTYPE: S3
	- IDENTITY: *access\_key\_ID*
	- PASSWORD: *secret\_access\_key*
	- CLOUDURL: http://*Cloud\_Object\_Store\_accesser\_IP\_address*

Importante: Se você usar mais de um acessador, liste os endereços IP dos acessadores separados por uma barra vertical (|), sem espaços, como *CLOUDURL=<accesser\_URL1>|<accesser\_URL2>|<accesser\_URL3>*. Use diversos acessadores ou um balanceador de carga para desempenho ideal.

#### **O que Fazer Depois**

Configure conjuntos de armazenamentos do contêiner em nuvem para IBM Cloud Object Storage seguindo as instruções em Configurando um conjunto de [armazenamentos](#page-845-0) de contêiner de nuvem para o armazenamento de dados.

# <span id="page-852-0"></span>**Preparando-se para configurar conjuntos de armazenamentos de contêiner em nuvem para o OpenStack com Swift**

Antes de configurar conjuntos de armazenamento de contêiner em nuvem para usar o OpenStack dentro ou fora das instalações com o Swift, deve-se obter informações de configuração do computador do OpenStack Swift.

### **Sobre Esta Tarefa**

Restrição: Deve-se usar a interface de programação de aplicativos (API) do OpenStack Swift Release Series Juno, Service Project Keystone, Versão 1 ou 2.

Use as credenciais de sua conta OpenStack Swift ao configurar os conjuntos de armazenamentos usando o Operations Center ou o comando DEFINE STGPOOL.

- 1. Crie uma conta OpenStack Swift seguindo as instruções na documentação do [OpenStack](http://docs.openstack.org/developer/swift/) Swift.
- 2. Obtenha suas credenciais do OpenStack Swift:
	- a. No computador OpenStack Swift, digite o seguinte comando:

swift auth -v

- b. Na saída, localize os valores OS\_AUTH\_URL, OS\_TENANT\_NAME, OS\_USERNAME e OS\_PASSWORD. Registre os valores para que seja possível usá-los ao configurar os conjuntos de armazenamentos.
- 3. Se você planejar configurar os conjuntos de armazenamentos usando o assistente Incluir conjunto de armazenamentos no Operations Center, use os seguintes valores para os parâmetros:
	- o Tipo de Nuvem: OpenStack Swift
	- o Nome: *OS\_TENANT\_NAME: OS\_USERNAME*
	- Senha: *OS\_PASSWORD*
	- URL: *OS\_AUTH\_URL*
- 4. Se você planejar configurar os conjuntos de armazenamentos usando o comando DEFINE STGPOOL, use os seguintes valores para os parâmetros de comando:
	- CLOUDTYPE: SWIFT or V1SWIFT
	- IDENTITY: *OS\_TENANT\_NAME:OS\_USERNAME*
	- PASSWORD: *OS\_PASSWORD*
	- CLOUDURL: *OS\_AUTH\_URL*
- 5. Se você planejar usar um locatário ou nome do usuário específico, registre os valores no seguinte formato: *TENANT\_NAME:USERNAME*.
- 6. Para evitar perda de dados, configure o OpenStack Swift para criar réplicas de dados gravados para seu armazenamento de objeto. Para obter mais informações, consulte a [documentação](http://docs.openstack.org/developer/swift/overview_replication.html) do OpenStack Swift.

#### **O que Fazer Depois**

<span id="page-853-1"></span>Configure os conjuntos de armazenamentos de contêiner em nuvem para OpenStack Swift seguindo as instruções em Configurando um conjunto de [armazenamentos](#page-845-0) de contêiner de nuvem para o armazenamento de dados.

# **Criptografando dados para conjuntos de armazenamentos de contêiner em nuvem**

Os dados que são armazenados nos conjuntos de contêiner em nuvem fora do local são criptografados por padrão. Você pode opcionalmente criptografar dados em conjuntos de armazenamentos de contêiner em nuvem no local.

### **Sobre Esta Tarefa**

Para obter informações sobre criptografia de dados do conjunto de contêiner em nuvem e considerações de desempenho relacionadas à criptografia de dados, consulte nota técnica [1963635.](http://www.ibm.com/support/docview.wss?uid=swg21963635)

### <span id="page-853-0"></span>**Definindo uma regra de armazenamento de camada em nuvem**

É possível definir uma regra de armazenamento para implementar definição de camada de nuvem, que move dados de um conjunto de armazenamentos de contêiner de diretório no disco para um conjunto de armazenamentos de contêiner em nuvem. A regra de armazenamento planeja a camada de nuvens dos conjuntos de armazenamentos de contêiner de diretório aos conjuntos de armazenamentos de contêiner em nuvem.

### **Antes de Iniciar**

Restrição: É possível configurar a camada de nuvem no local ou off-premises somente em um sistema de computação em nuvem Microsoft Azure ou em um sistema de computação em nuvem com o protocolo Simple Storage Service (S3). Reveja as informações a seguir:

- Se um conjunto de armazenamentos de contêiner em nuvem for usado somente para operações de camada (e não para operações de backup), o conjunto de armazenamentos não precisará de um diretório de armazenamento local (cache).
- Todas as extensões requeridas para reconstruir o objeto de nuvem são copiadas para a camada, se as extensões ainda não estiverem lá.
- Se o dados forem compactados, criptografados, ou ambos, em um conjunto de armazenamentos de contêiner de diretório, os dados serão movidos para o conjunto de armazenamentos de contêiner em nuvem no mesmo formato.

É possível definir regras de armazenamento para especificar os requisitos a seguir:

- A duração de tempo em que os dados permanecem em conjuntos de armazenamentos de contêiner no disco antes de serem movidos para o armazenamento em nuvem.
- Se uma regra de armazenamento está ativa ou inativa. As regras de armazenamento são executadas diariamente em um horário definido na regra de armazenamento.

#### **Procedimento**

- 1. Na barra de menus do Operations Center, clique em Regras de camada de armazenamento.
- 2. Na página Regras de camada de armazenamento, clique em Criar regra.
- 3. Na página Criar regra, conclua os campos e clique em Criar.

#### **Resultados**

Quando a regra de armazenamento está ativa, o servidor determina se os conjuntos de contêineres de diretório de origem contêm dados que são antigos o suficiente para serem movidos. O servidor move dados elegíveis para os conjuntos de armazenamentos de contêiner em nuvem de destino.

# <span id="page-854-0"></span>**Otimizando o desempenho para armazenamento de objeto de nuvem**

É possível configurar o IBM Spectrum Protect para armazenar temporariamente dados em um ou mais diretórios do conjunto de armazenamentos locais durante a ingestão de dados. Os dados serão, então, movidos do armazenamento local para a nuvem. Dessa forma, é possível melhorar o desempenho de backup e archive de dados.

### **Antes de Iniciar**

Para otimizar o desempenho de backup e archive, assegure que o IBM Spectrum Protect Versão 8.1 esteja esteja instalado.

### **Sobre Esta Tarefa**

Após definir um diretório de conjunto de armazenamentos, o servidor IBM Spectrum Protect usa esse diretório como um ponto de pouso temporário para os dados que você está transferindo para o armazenamento de objeto de nuvem. O servidor usa um processo de segundo plano automatizado para transferir dados do armazenamento local no diretório para o armazenamento de objeto de nuvem. Não é necessário executar nenhuma etapa adicional para iniciar ou gerenciar esse processo de transferência. Após o servidor mover os dados com sucesso do armazenamento local para o armazenamento de objeto de nuvem, o servidor excluirá os dados do diretório e liberará espaço para mais dados recebidos.

Se os diretórios do conjunto de armazenamentos não contiverem mais espaço livre, as operações de backup pararão prematuramente. Para evitar essa situação, é possível alocar mais diretórios do conjunto de armazenamentos. Também é possível esperar até que os dados sejam automaticamente removidos dos diretórios locais após serem movidos para a nuvem. O número necessário de diretórios do conjunto de armazenamentos que você precisa definir depende de sua configuração de disco no servidor. Quando os backups iniciais ocorrerem, o servidor difunde os dados entre todos os diretórios definidos.

A quantidade de espaço necessário para armazenamento local é baseada na quantidade de dados que você espera fazer backup todo dia após a deduplicação e a compactação de dados. Se você tiver uma conexão de rede estável para o armazenamento de objeto de nuvem, a quantia de espaço necessária é semelhante à quantia necessária para um backup diário.

Para obter informações adicionais de planejamento, consulte o tópico para seu sistema operacional:

- AIX: planejamento para os conjuntos de armazenamentos de contêiner de diretório e de contêiner em nuvem
- Linux: planejamento para conjuntos de armazenamentos de contêiner de diretório e de contêiner em nuvem
- Windows: planejamento para conjuntos de armazenamentos contêiner de diretório e de contêiner em nuvem

### **Procedimento**

1. Crie um conjunto de armazenamentos de contêiner em nuvem usando o assistente Incluir conjunto de armazenamentos no Operations Center. Como alternativa, crie o conjunto usando o comando DEFINE STGPOOL.

2. Defina um ou mais diretórios do conjunto de armazenamentos usando o comando DEFINE STGPOOLDIRECTORY. Assegure que cada diretório do conjunto de armazenamentos tenha seu próprio sistema de arquivos. Nos sistemas Linux, use xfs ou ext4 como o sistema de arquivos em vez de ext3 porque excluir arquivos grandes leva mais tempo com ext3. Assegure que os novos diretórios do conjunto de armazenamentos não compartilham o sistema de arquivos raiz, nem deveriam compartilhar os mesmos sistemas de arquivos usados por outros recursos do IBM Spectrum Protect, como o banco de dados ou os logs.

#### **Referências relacionadas**:

<span id="page-855-0"></span>DEFINE [STGPOOLDIRECTORY](#page-1280-0) (Definir um diretório de conjunto de armazenamentos) Sistemas Operacionais AIX Sistemas Operacionais Linux Sistemas Operacionais Windows

# **Gerenciando espaço nos conjuntos de armazenamentos de contêiner**

Depois de configurar o IBM Spectrum Protect e incluir armazenamento, gerencie seus dados e espaço do conjunto de armazenamentos de forma eficiente para garantir que eles operem corretamente. Use conjuntos de armazenamentos de contêiner para maximizar o desempenho de seu espaço de armazenamentos e do servidor.

### **Sobre Esta Tarefa**

Os conjuntos de armazenamentos de contêiner são conjuntos de armazenamentos primários usados para deduplicação de dados sequenciais, compactação sequencial e armazenamento em nuvem.

Restrição: Não é possível usar nenhuma das seguintes funções com conjuntos de armazenamentos de contêiner:

- Migração
- Recuperação
- Agregação
- Disposição
- Exportar
- Importe o certificado raiz
- Gravação simultânea
- Backup do conjunto de armazenamentos
- Volumes virtuais

- 1. Crie um conjunto de armazenamentos de contêiner de diretório concluindo as seguintes etapas:
	- a. Abra o Operations Center.
	- b. Na barra de menus do Operations Center, clique em Armazenamento > Conjuntos de armazenamentos.
	- c. Clique em + conjunto de armazenamentos.
	- d. Conclua as etapas no assistente Incluir conjunto de armazenamentos:
		- Para usar a deduplicação de dados sequenciais, selecione um conjunto de armazenamentos de Diretório no armazenamento baseado em contêiner.
		- Ao configurar diretórios para o conjunto de armazenamentos de contêiner de diretório, especifique os caminhos de diretório criados para armazenamento durante a configuração de sistema.
	- e. Após configurar o novo conjunto de armazenamentos de contêiner de diretório, clique em Fechar e visualizar políticas para atualizar a classe de gerenciamento e comece a usar o conjunto de armazenamentos.
- 2. Para desempenho ideal de conjuntos de armazenamentos de contêiner, conclua as seguintes tarefas:

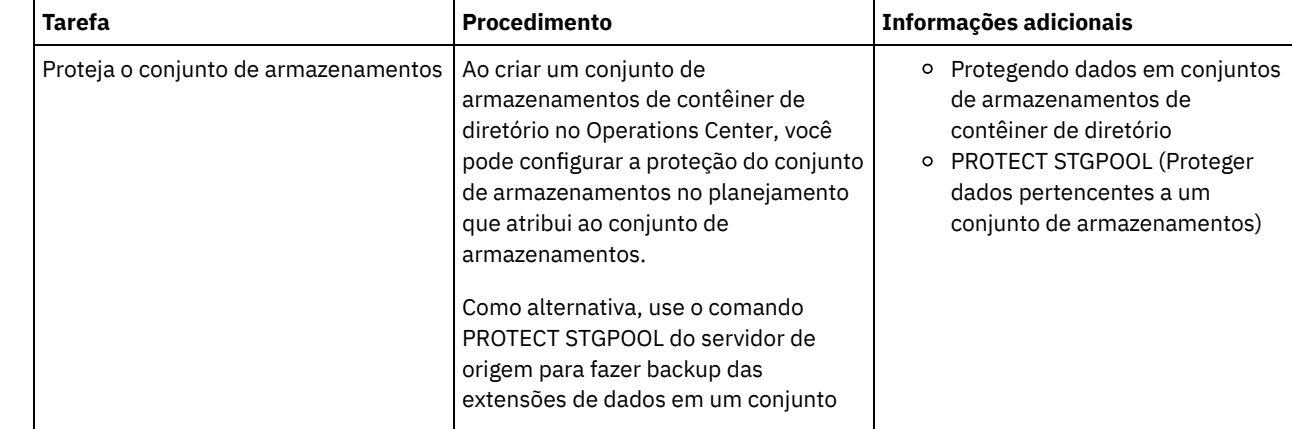

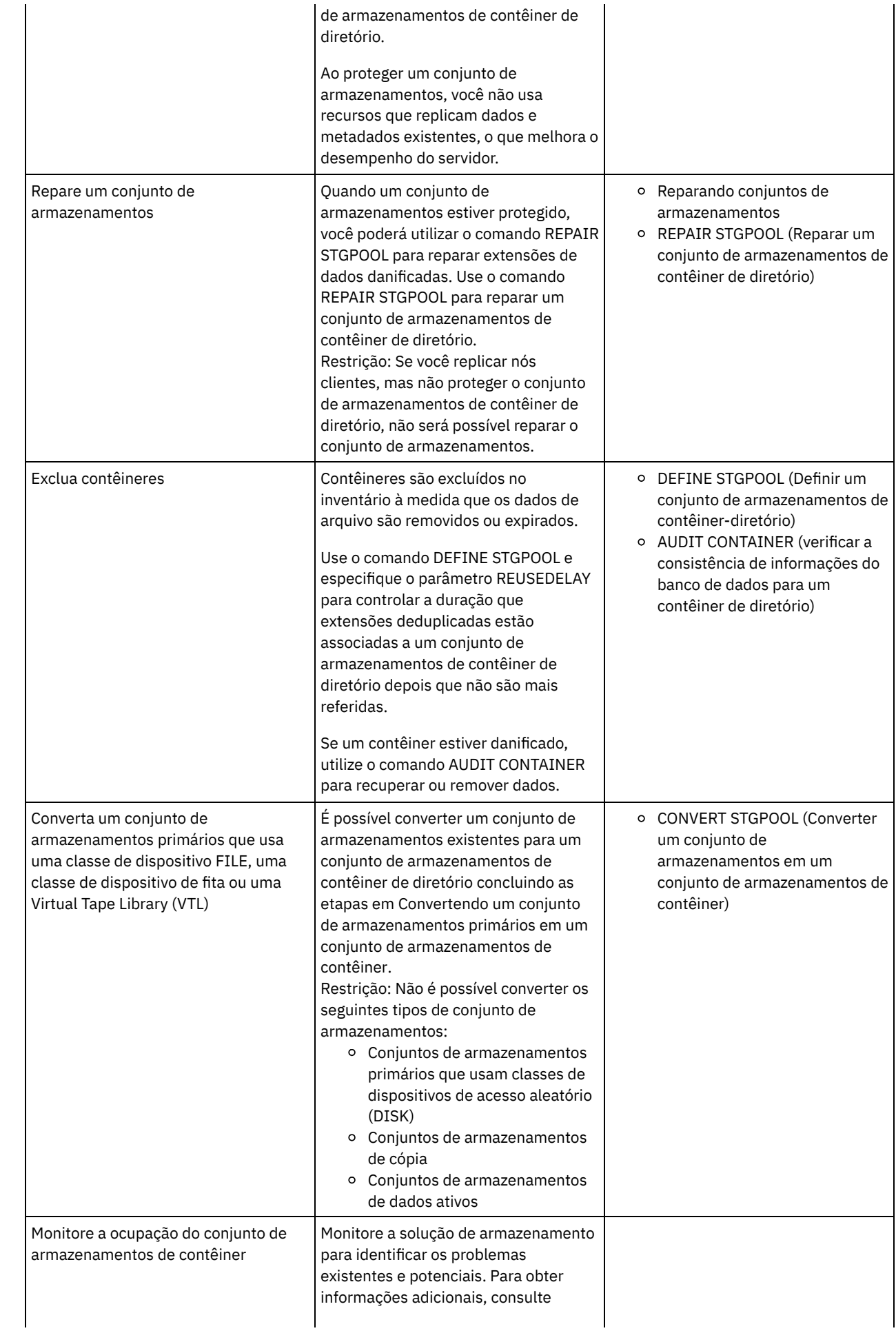

- Convertendo um conjunto de [armazenamentos](#page-857-0) primários em um conjunto de armazenamentos de contêiner Converta um conjunto de armazenamentos primários que usa uma classe de dispositivo FILE, uma classe de dispositivo de fita ou uma Virtual Tape Library (VTL) em um conjunto de armazenamentos de contêiner. Os dados que são armazenados em um conjunto de armazenamentos de contêiner podem usar a deduplicação de dados sequenciais e a compactação sequencial.
- Limpando dados em um conjunto de [armazenamentos](#page-858-0) de origem Para converter um conjunto de armazenamentos em um conjunto de armazenamentos de contêiner de diretório, talvez seja necessário limpar os dados ou arquivos danificados que estão no conjunto de armazenamentos de origem.

<span id="page-857-0"></span>Sistemas Operacionais AIX Sistemas Operacionais Linux Sistemas Operacionais Windows

# **Convertendo um conjunto de armazenamentos primários em um conjunto de armazenamentos de contêiner**

Converta um conjunto de armazenamentos primários que usa uma classe de dispositivo FILE, uma classe de dispositivo de fita ou uma Virtual Tape Library (VTL) em um conjunto de armazenamentos de contêiner. Os dados que são armazenados em um conjunto de armazenamentos de contêiner podem usar a deduplicação de dados sequenciais e a compactação sequencial.

### **Antes de Iniciar**

Para assegurar-se de que os volumes em um conjunto de armazenamentos de origem e nos conjuntos de armazenamentos de cópia associados não sejam reutilizados durante um processo de conversão, especifique um valor para o parâmetro REUSEDELAY no comando UPDATE STGPOOL. Especifique um valor para o parâmetro REUSEDELAY que seja maior que a duração da conversão. Você pode precisar adiar a reutilização de volumes pelos seguintes motivos:

- Você exclui os dados acidentalmente durante a conversão do conjunto de armazenamentos.
- É necessária uma funcionalidade do conjunto de armazenamentos de origem que não está disponível nos conjuntos de armazenamentos de contêiner.

Dica: Ao especificar o parâmetro REUSEDELAY e uma operação de conversão está em andamento, algum espaço de armazenamento fica indisponível no conjunto de armazenamentos de origem até que o valor do parâmetro expire. Crie um conjunto de armazenamentos de contêiner no qual os dados são movidos concluindo as etapas a seguir:

- 1. Na página Conjuntos de armazenamento do Operations Center, clique em + conjunto de armazenamentos.
- 2. Conclua as etapas no assistente Incluir conjunto de armazenamentos. Selecione o tipo de armazenamento baseado em contêiner de que precisa.

### **Sobre Esta Tarefa**

Ao converter um conjunto de armazenamentos em um conjunto de armazenamentos de contêiner, você remove a necessidade de recuperação de volume. A omissão das operações de recuperação de volume pode ajudar a melhorar o desempenho do servidor e a reduzir a quantidade de hardware de armazenamento necessário.

Conforme os arquivos forem convertidos, serão excluídas todas as cópias armazenadas em conjuntos de cópias ou em conjuntos de dados ativos.

Restrições:

- Se o conjunto de origem estiver especificado como um destino de backup, archive ou migração em um conjunto de políticas ativo que tenha mudanças pendentes, você deverá ativar essas mudanças para que seja possível converter o conjunto.
- Para assegurar que o destino especifique um conjunto de armazenamentos que não tenha sido convertido nem esteja passando por conversão, deve-se atualizar todas as políticas que fazem referência ao conjunto de armazenamentos de origem.
- Se o conjunto de armazenamentos de origem for especificado como um próximo conjunto de armazenamentos, você deverá atualizar o parâmetro NEXTSTGPOOL no comando UPDATE STGPOOL para especificar um conjunto de armazenamentos de acesso aleatório ou de acesso sequencial que não esteja sendo convertido.
- Os tipos de dados a seguir não são elegíveis para conversão: backups de índice (TOC), volumes virtuais e dados do Protocolo de Gerenciamento de Dados de Rede (NDMP). Antes de iniciar o processo de conversão, exclua manualmente esses tipos de dados do conjunto de armazenamentos, mova os tipos de dados para um conjunto de armazenamentos primários diferente ou permita que os tipos de dados expirem com base nas configurações de política.

Ao converter um conjunto de armazenamentos com uma classe de dispositivo FILE em um conjunto de contêineres de diretório, o conjunto de armazenamentos de destino deve ser aproximadamente 30% maior do que o conjunto de armazenamentos de origem. Espaço adicional normalmente não é necessário quando você converte outros tipos de conjunto de armazenamentos.

Para obter mais informações sobre as melhores práticas para conversão do conjunto de armazenamentos, consulte Melhores práticas para o a conversão de conjunto de [armazenamentos](http://www.ibm.com/support/docview.wss?uid=swg21993088) do IBM Spectrum Protect.

Se o conjunto de armazenamentos de origem for usado para armazenar backups TOC, assegure que outro conjunto de armazenamentos primários esteja disponível para armazenar novos backups de TOC. Backups de índice existentes não são movidos durante a conversão.

O conjunto TOC deve usar um formato de dados NATIVE ou NONBLOCK e uma classe de dispositivo diferente de Centera. Para evitar atrasos na montagem, use uma classe de dispositivo DISK ou FILE.

#### **Procedimento**

- 1. Na página Conjuntos de Armazenamentos do Operations Center, selecione um conjunto de armazenamentos que use uma classe de dispositivo FILE, uma classe de dispositivo de fita ou uma VTL.
- 2. Clique em Mais > Converter e conclua as etapas no assistente para Converter Conjunto de Armazenamentos. Dica: Planeje a conversão para pelo menos 2 horas para um conjunto de armazenamentos que use uma classe de dispositivo FILE e pelo menos 4 horas para VTL.

### **O que Fazer Depois**

Quando o processo de conversão estiver concluído, o conjunto de armazenamentos de origem poderá conter dados danificados ou dados incompatíveis com conjuntos de armazenamentos de contêiner. Limpe o conjunto de armazenamentos de origem concluindo as etapas em Limpando objetos após a conversão do conjunto de armazenamentos.

#### **Tarefas relacionadas**:

<span id="page-858-0"></span>[Restaurando](#page-291-0) o banco de dados Sistemas Operacionais AIX Sistemas Operacionais Linux Sistemas Operacionais Windows

# **Limpando dados em um conjunto de armazenamentos de origem**

Para converter um conjunto de armazenamentos em um conjunto de armazenamentos de contêiner de diretório, talvez seja necessário limpar os dados ou arquivos danificados que estão no conjunto de armazenamentos de origem.

### **Procedimento**

Use as seguintes opções para recuperar ou reparar dados danificados:

- Recupere uma versão não danificada de dados de uma cópia ou conjunto de armazenamentos de dados ativos emitindo o comando RESTORE STGPOOL.
- Recupere uma versão não danificada dos dados de um servidor de replicação de destino emitindo o comando REPLICATE NODE e especificando o parâmetro RECOVERDAMAGED=YES.
- Remova dados que não podem ser reparados depois da conversão do conjunto de armazenamentos emitindo o comando REMOVE DAMAGED.

O comando REMOVE DAMAGED pode não remover volumes marcados como destruídos no conjunto de armazenamentos de origem. Para remover esses volumes, conclua as etapas a seguir:

- a. Emita o comando DELETE VOLUME e especifique o parâmetro DISCARDDATA=YES.
- b. Emita o comando CONVERT STGPOOL para converter o conjunto de armazenamentos novamente.
- c. Se forem identificados dados danificados durante a conversão do conjunto de armazenamentos, emita novamente o comando REMOVE DAMAGED.
- Conclua as tarefas de análise que estão descritas na nota técnica [1666371](http://www.ibm.com/support/docview.wss?uid=swg21666371).

### **O que Fazer Depois**

Depois de recuperar ou reparar os dados danificados, tente a conversão novamente emitindo o comando CONVERT STGPOOL. Para visualizar informações sobre os arquivos danificados que permanecem no conjunto de armazenamentos de origem, emita o comando QUERY CLEANUP.

Dica: Se o status Limpeza for mostrado para um conjunto de armazenamentos que não contiver dados, será possível excluir o conjunto de armazenamentos usando o comando DELETE STGPOOL.

#### **Referências relacionadas**:

DELETE VOLUME (Excluir um volume do conjunto de [armazenamento\)](#page-1344-0)

QUERY CLEANUP (Consultar a limpeza que é necessária em um conjunto de [armazenamentos](#page-1530-0) de origem)

REMOVE DAMAGED (Remover dados danificados de um conjunto de [armazenamentos](#page-1798-0) de origem)

[REPLICATE](#page-1812-0) NODE (Replicar dados em espaços no arquivo que pertencem a um nó cliente)

<span id="page-859-0"></span>RESTORE STGPOOL (Restaurar dados do conjunto de [armazenamento](#page-1827-0) de um conjunto de cópia ou de dados ativos)

# **Auditando um contêiner do conjunto de armazenamentos**

Faça a auditoria de um contêiner de conjunto de armazenamentos para verificar inconsistências entre as informações do banco de dados e um contêiner em um conjunto de armazenamentos.

### **Sobre Esta Tarefa**

Audite um contêiner do conjunto de armazenamentos nas seguintes situações:

- Ao emitir o comando QUERY DAMAGED e for detectado um problema
- Se o servidor exibir mensagens sobre extensões de dados danificadas
- Seu hardware relatar um problema e forem exibidas mensagens de erro que estão associadas ao contêiner do conjunto de armazenamentos.

#### **Procedimento**

1. Para auditar um contêiner do conjunto de armazenamentos, emita o comando AUDIT CONTAINER. Por exemplo, emita o seguinte comando para auditar um contêiner, 000000000000076c.dcf:

audit container c:\tsm-storage\07\000000000000076c.dcf

2. Revise a saída da mensagem ANR4891I para informações sobre extensões de dados danificadas.

#### **O que Fazer Depois**

Se você detectar problemas com o contêiner do conjunto de armazenamentos, será possível restaurar dados com base em sua configuração. É possível reparar os conteúdos no conjunto de armazenamentos usando o comando REPAIR STGPOOL. Restrição: Só é possível reparar os conteúdos do conjunto de armazenamentos se você protegeu o conjunto de armazenamentos usando o comando PROTECT STGPOOL.

#### **Referências relacionadas**:

AUDIT CONTAINER (Verificar a consistência de informações do banco de dados para um conjunto de [armazenamentos](http://www.ibm.com/support/knowledgecenter/SSEQVQ_8.1.4/srv.reference/r_cmd_container_audit.html) de contêineres de diretório)

QUERY DAMAGED (Consultar dados danificados em um conjunto de [armazenamentos](http://www.ibm.com/support/knowledgecenter/SSEQVQ_8.1.4/srv.reference/r_cmd_damaged_query.html) de contêiner em nuvem ou de contêinerdiretório)

# <span id="page-859-1"></span>**Requisitos do sistema de armazenamento e como reduzir o risco de distorção de dados**

É possível usar muitos tipos de armazenamentos para o servidor IBM Spectrum Protect. Se você usar o armazenamento de disco de bloco, unidades de estado sólido (SSD) ou sistemas de arquivos conectados por rede, garanta que o armazenamento atenda aos requisitos.

Os requisitos a seguir se aplicam ao armazenamento para o banco de dados do servidor, o log ativo e o log de archive; para conjuntos de armazenamento que usam classes de dispositivo DISK ou FILE; e para conjuntos de armazenamento de contêiner de diretório.

O armazenamento pode ser conectado ao sistema de servidores por qualquer método válido para o sistema operacional. Por exemplo, o armazenamento pode ser conectado diretamente, ou usando tecnologia Fibre Channel ou iSCSI.

Por causa dos muitos sistemas de armazenamento que podem satisfazer os requisitos para o armazenamento do servidor, uma lista desses dispositivos não está disponível. Entre em contato com o fornecedor se tiver perguntas sobre se um sistema satisfaz os requisitos do IBM Spectrum Protect.

#### **804** IBM Spectrum Protect Knowledge Center Version 8.1.4

Para obter detalhes sobre requisitos do sistema de arquivos, consulte a nota técnica [1902417.](http://www.ibm.com/support/docview.wss?uid=swg21902417) Para obter detalhes sobre requisitos do Network File System (NFS), consulte a nota técnica [1470193.](http://www.ibm.com/support/docview.wss?uid=swg21470193)

Sistemas de armazenamento e de arquivos devem relatar resultados de gravação e confirmação de forma sincrônica e precisa para o servidor IBM Spectrum Protect. Erros de gravação que resultam em dados não sendo confirmados permanentemente para o sistema de armazenamento não relatados ou relatados de forma assíncrona podem causar danos em dados. Danos em dados podem causar falhas operacionais, incluindo falha em iniciar o servidor e normalmente é necessária a recuperação de dados.

É possível reduzir os riscos de danos em dados com as dicas a seguir:

Gravação em cache

Sistemas de disco usam gravação em cache para melhorar o desempenho do sistema. Para reduzir o risco de danos em dados, o sistema de armazenamento deve confirmar de forma confiável os dados no cache de gravação para armazenamento permanente.

O cache de gravação normalmente possui uma bateria para evitar a perda de dados do cache durante curtas indisponibilidades de energia. Para sistemas críticos, considere fontes de alimentação de backup para proteger o cache de indisponibilidades de energia prolongadas.

E/S Direta

E/S direta satisfaz a necessidade do servidor para relatório síncrono e preciso sobre operações de gravação e confirmação de dados.

Atenção: Não desative a E/S direta em situações em que o método de gravação de cache tenha um potencial para causar perda de dados. Desativar a E/S direta pode aumentar muito o potencial para perda de dados porque mais dados são armazenados em cache pelo sistema de arquivos, além do sistema de disco.

#### Replicação de armazenamento

Ambientes que replicam o armazenamento do IBM Spectrum Protect devem usar recursos como manutenção da ordem de gravação entre a origem (servidor local) e o destino (servidor remoto). O banco de dados, o log ativo, logs de archive e conjuntos de armazenamento devem fazer parte de um grupo de consistência. Um grupo de consistências mantém relacionamentos entre volumes para preservar a ordem de gravação para que eles possam ser recuperados. Qualquer E/S para os membros do grupo de consistência de destino devem ser gravadas na mesma ordem que a origem e manter as mesmas características de volatilidade.

Para manter a sincronização entre servidores do IBM Spectrum Protect em sites locais e remotos, não inicie o servidor no site remoto, exceto em uma situação de failover. Monitore a sincronização de dados em localizações locais e remotas. Se a sincronização for perdida, você deve restaurar o servidor no local remoto usando comandos de restauração do IBM Spectrum Protect para os bancos de dados e conjuntos de armazenamento.

#### **Dicas sobre configuração de armazenamento**

Para obter dicas sobre configuração de armazenamento para otimizar o desempenho do sistema, consulte os tópicos a seguir na documentação do produto V7.1.1. As informações nas listas de verificação podem ser aplicadas a liberações posteriores.

- Lista de [Verificação](http://www.ibm.com/support/knowledgecenter/SSEQVQ_8.1.0/perf/r_chklist_srvdbdsk.html) para Discos do Banco de Dados do Servidor
- Lista de Verificação para Discos de Log de [Recuperação](http://www.ibm.com/support/knowledgecenter/SSEQVQ_8.1.0/perf/r_chklist_srvrlogdsk.html) do Servidor
- Lista de verificação para conjuntos de [armazenamentos](http://www.ibm.com/support/knowledgecenter/SSEQVQ_8.1.0/perf/r_srv_hw_disks.html) que usam classes de dispositivos DISK ou FILE

### **Monitorando soluções de armazenamento**

Após implementar uma solução do IBM Spectrum Protect, monitore a solução para assegurar que ela opere corretamente. Ao monitorar a solução diariamente ou periodicamente, é possível identificar problemas existentes e em potencial. As informações que você reúne podem ser usadas para solucionar problemas e otimizar o desempenho do sistema.

#### **Sobre Esta Tarefa**

A maneira preferencial de monitorar uma solução é usando o Operations Center, que fornece status geral e detalhado do sistema em uma interface gráfica com o usuário. Além disso, é possível configurar o Operations Center para gerar relatórios de e-mail que resumem o status do sistema.

#### **Procedimento**

1. Conclua tarefas de monitoramento diário. Para obter instruções, consulte Lista de verificação de [monitoramento](#page-861-0) diário.

- 2. Conclua as tarefas de [monitoramento](#page-868-0) periódico. Para obter instruções, consulte Lista de verificação de monitoramento periódico.
- 3. Para verificar se seu sistema está de acordo com os requisitos de licença, siga as instruções em Verificando [conformidade](#page-874-0) de licença.
- 4. Opcional: Configure relatórios de e-mail de status do sistema. Para obter instruções, consulte [Rastreando](#page-875-0) o status do sistema usando relatórios de e-mail
- 5. Opcional: Em alguns casos, talvez você queira usar as ferramentas de monitoramento avançadas para concluir as tarefas específicas de monitoramento ou de resolução de problemas. Para selecionar e configurar as ferramentas de monitoramento avançadas, consulte Selecionando, configurando e usando ferramentas de [monitoramento](#page-876-0).

### **O que Fazer Depois**

Para ajudá-lo a diagnosticar problemas com clientes de backup-archive, instale o Serviços de gerenciamento de cliente do IBM Spectrum Protect nos sistemas do cliente de backup-archive que o suportam. Quando o client management service estiver instalado em um sistema, no Operations Center, será possível clicar em Diagnosticar para obter ajuda com problemas de diagnóstico no cliente de [backup-archive.](#page-745-0) Para instalar o serviço de gerenciamento de clientes, siga as instruções em Coletando informações de diagnóstico com o Serviços de gerenciamento de cliente do IBM Spectrum Protect.

**Conceitos relacionados**:

**[Desempenho](http://www.ibm.com/support/knowledgecenter/SSEQVQ_8.1.0/perf/c_performance.html)** 

#### **Tarefas relacionadas**:

<span id="page-861-0"></span>Detecção de [problemas](http://www.ibm.com/support/knowledgecenter/SSEQVQ_8.1.0/tshoot/t_tshoot_tsm.html)

# **Lista de verificação de monitoramento diária**

Revise a lista de verificação para garantir que você tenha concluído tarefas de monitoramento diário importantes.

Conclua as tarefas de monitoramento diárias a partir da página Visão geral do Operations Center. É possível acessar a página Visão geral abrindo o Operations Center e clicando em Visões gerais.

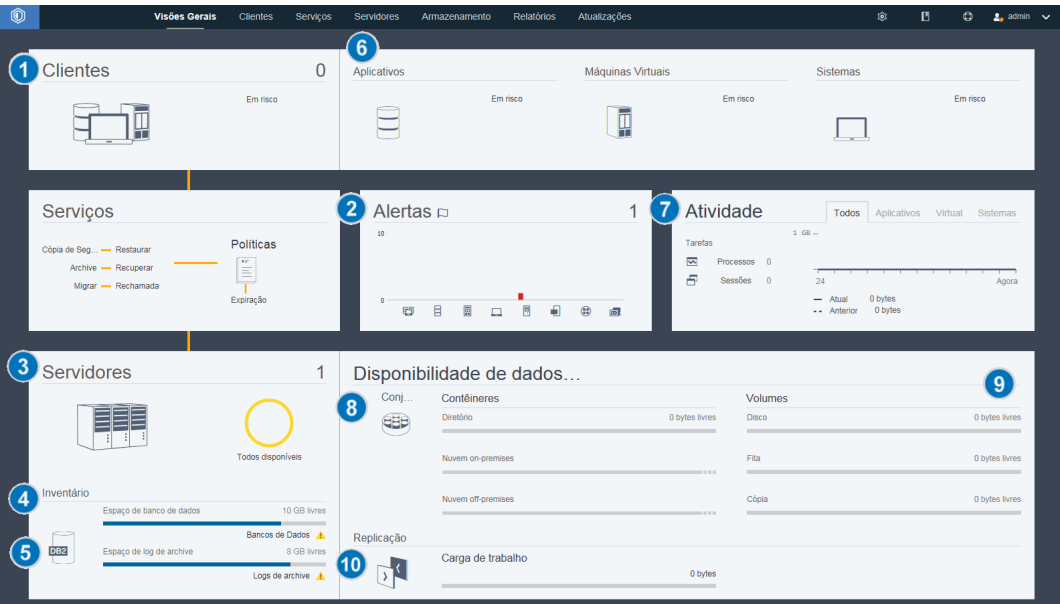

A figura a seguir mostra o local para conclusão de cada tarefa.

Dica: Para executar comandos administrativos para tarefas de monitoramento avançado, use o construtor de comando do Operations Center. O construtor de comando fornece uma função de digitação antecipada para orientá-lo conforme você insere comandos. Para abrir o construtor de comando, acesse a página Visão geral do Operations Center. Na barra de menus, passe o mouse sobre o ícone de configurações <sup>®</sup> e clique em Construtor de comando.

A tabela a seguir lista as tarefas de monitoramento de diárias e fornece instruções para concluir cada tarefa.

#### Tabela 1. Tarefas de monitoramento diárias

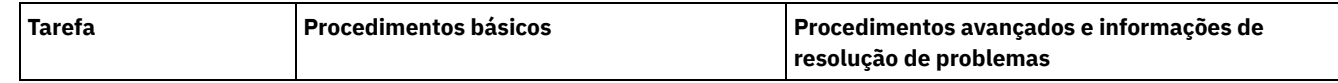

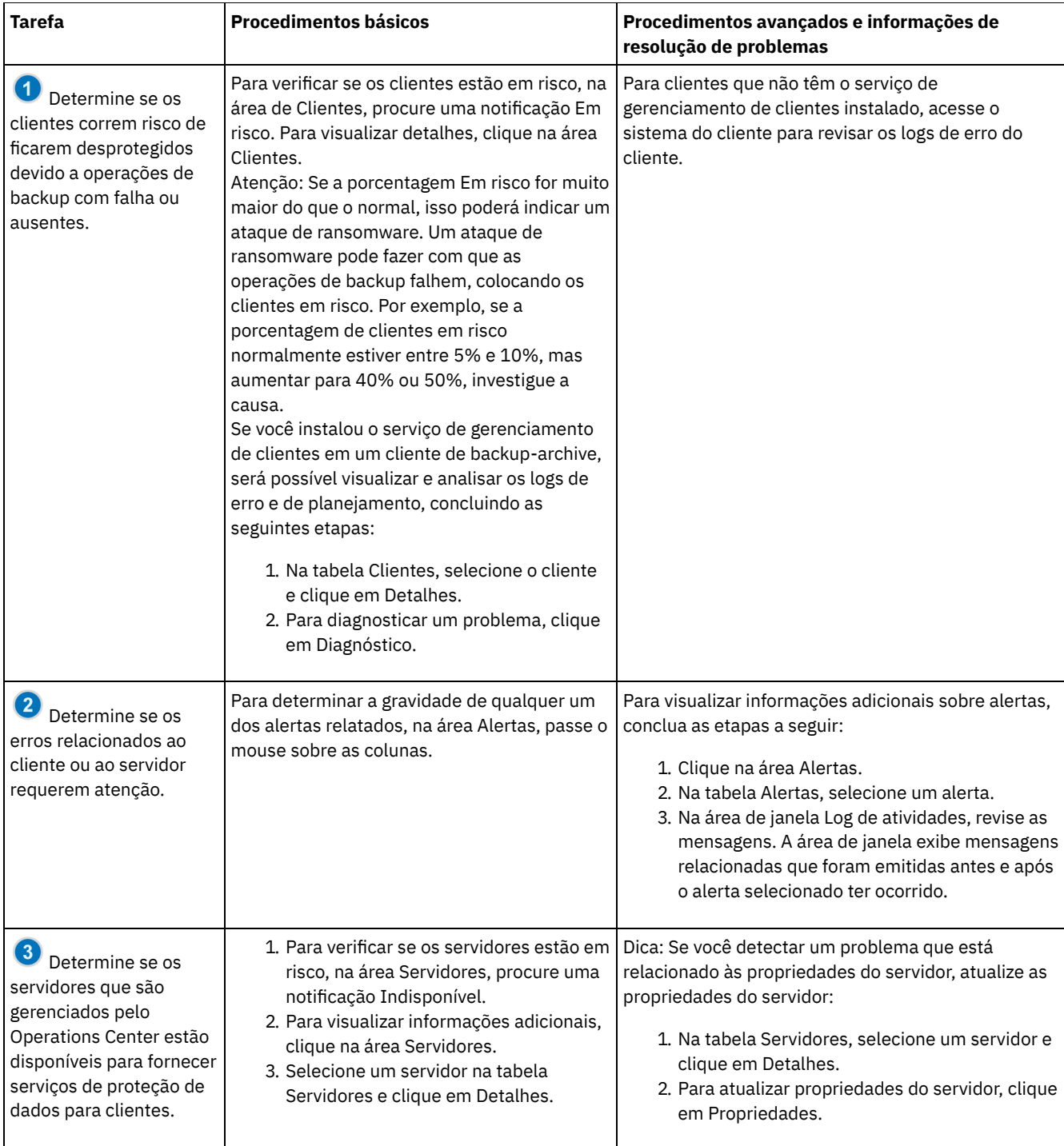

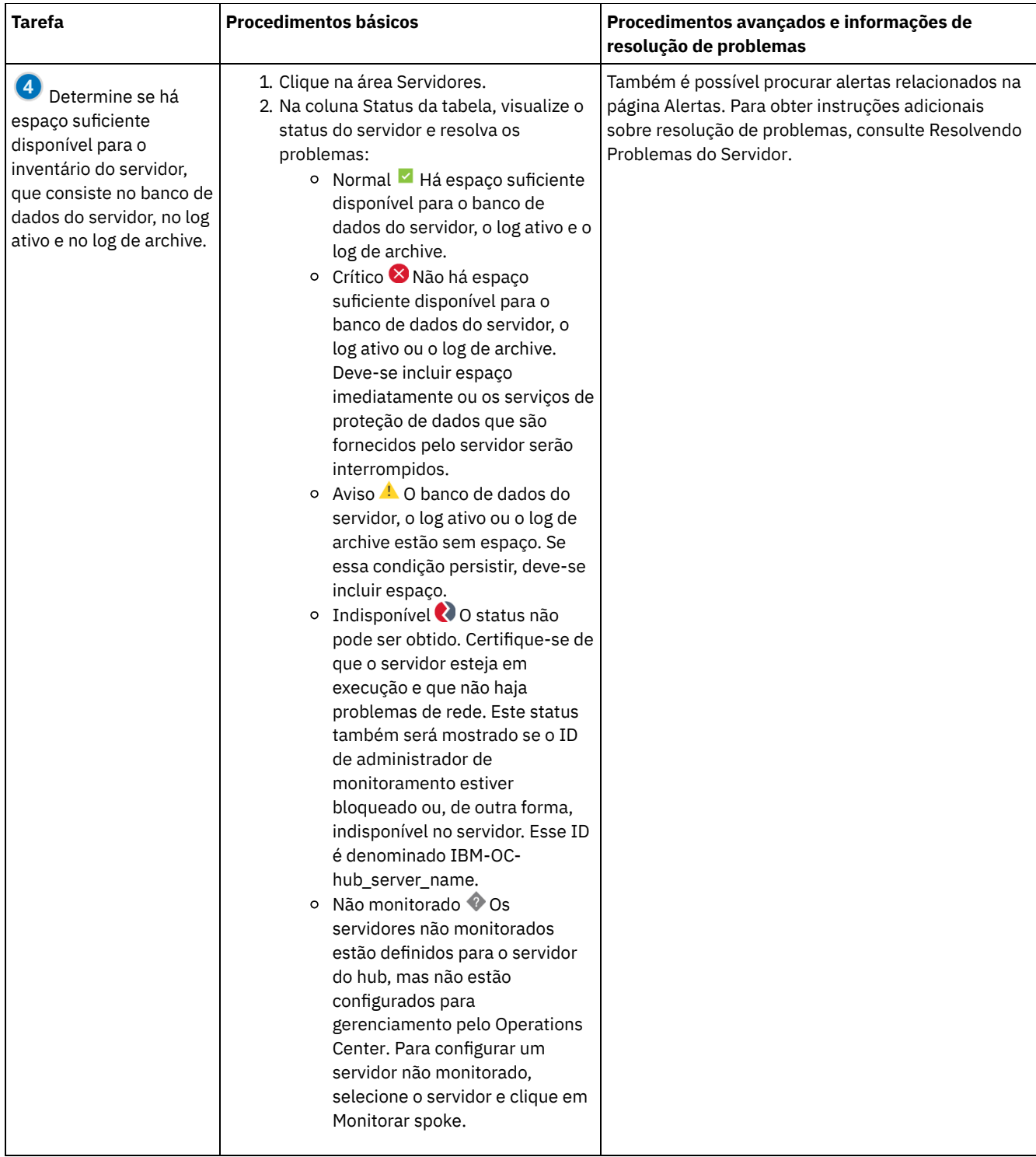
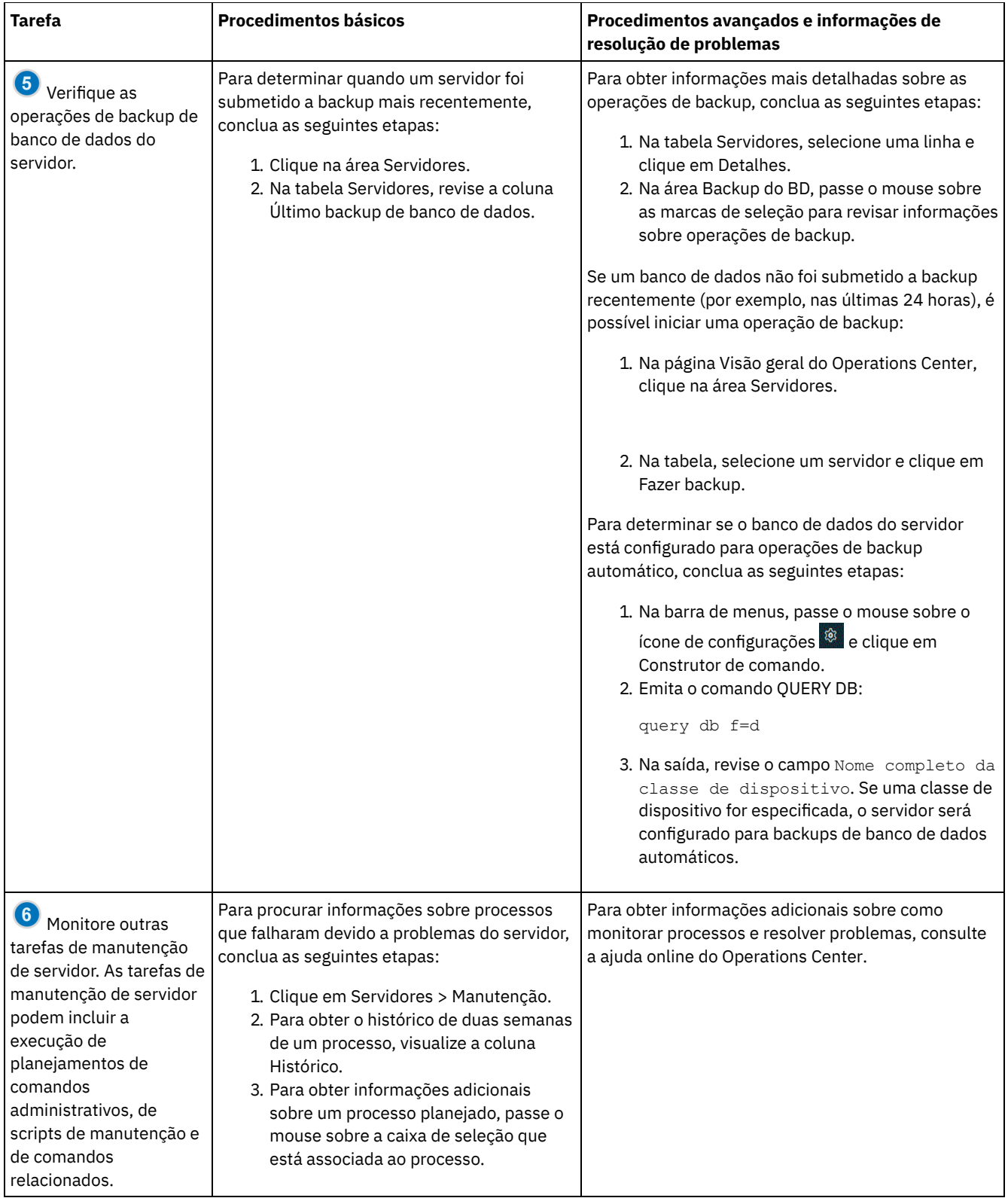

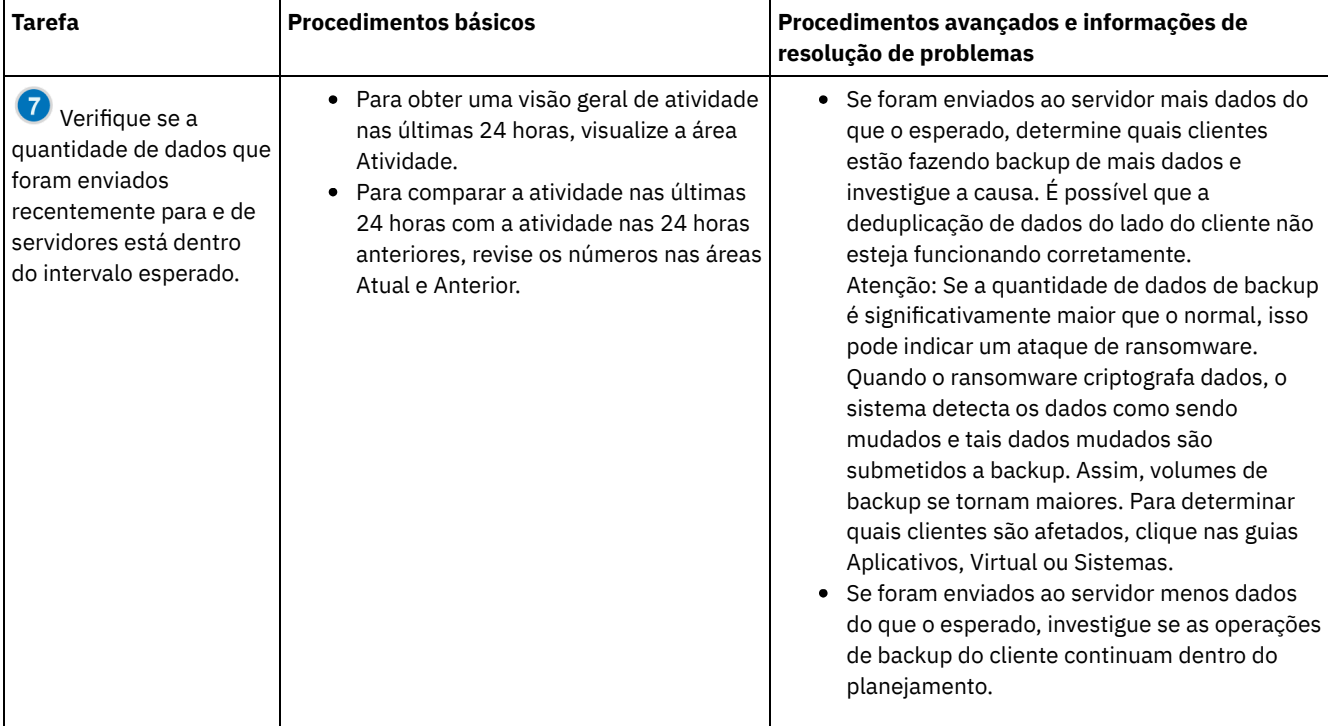

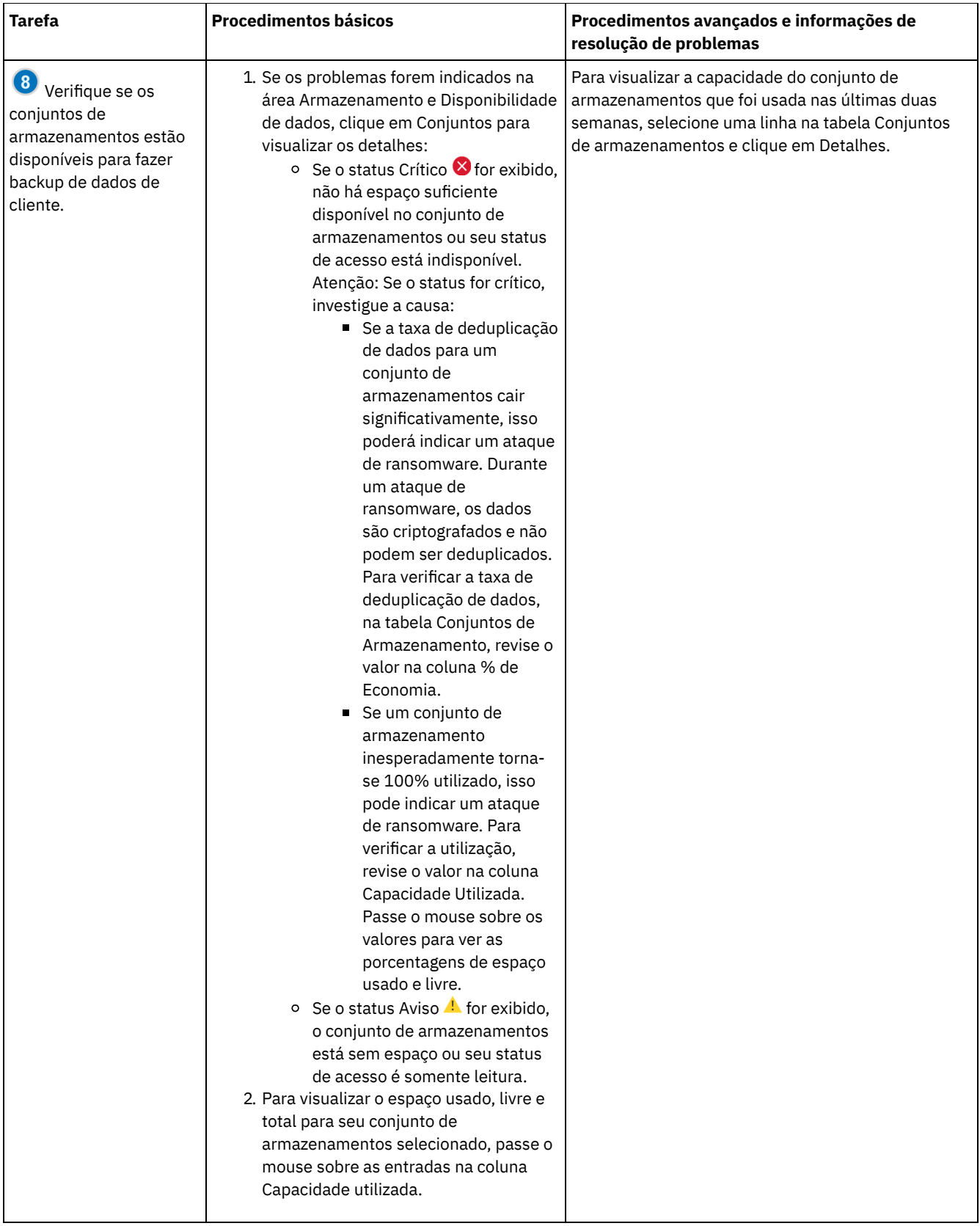

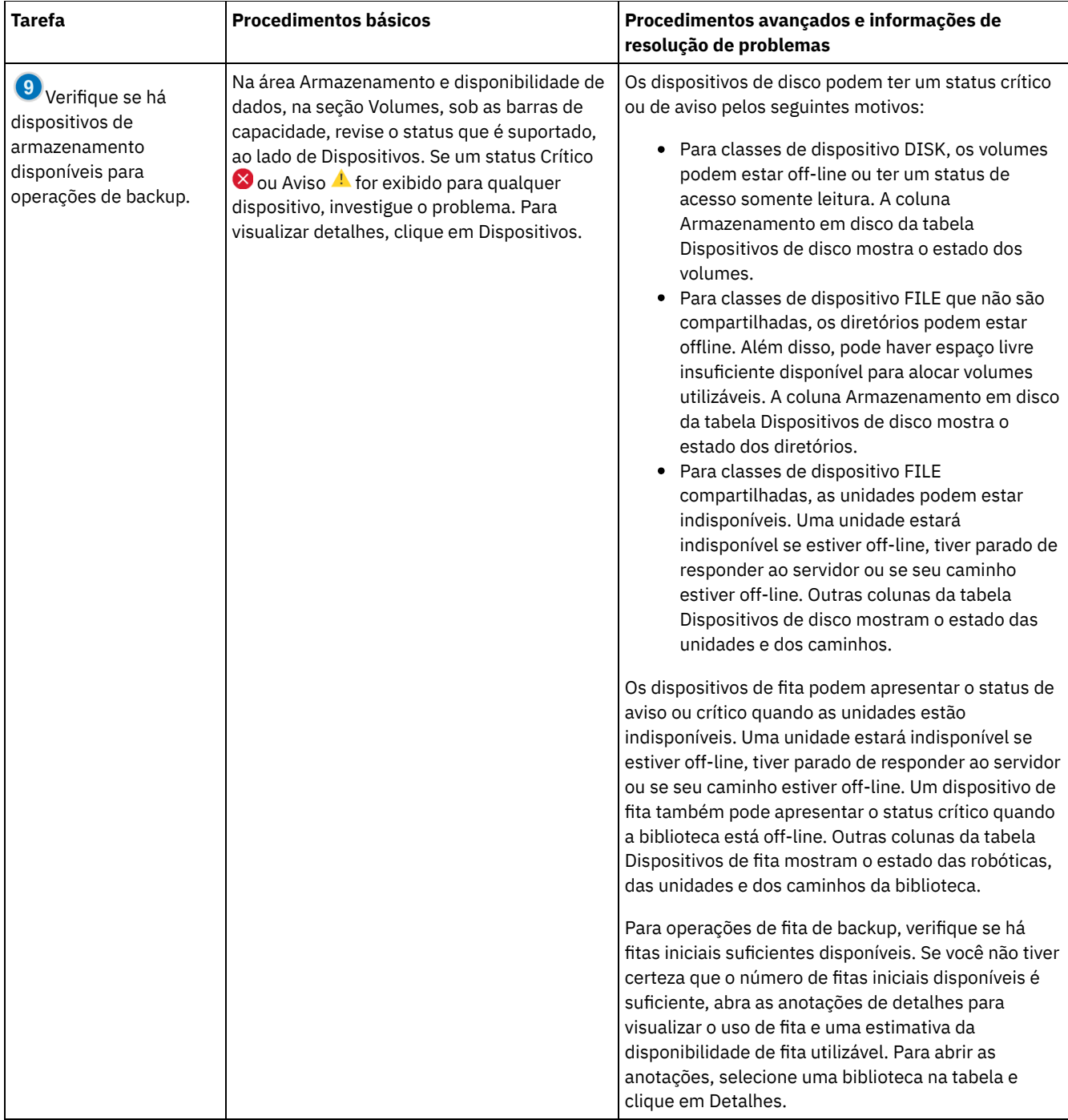

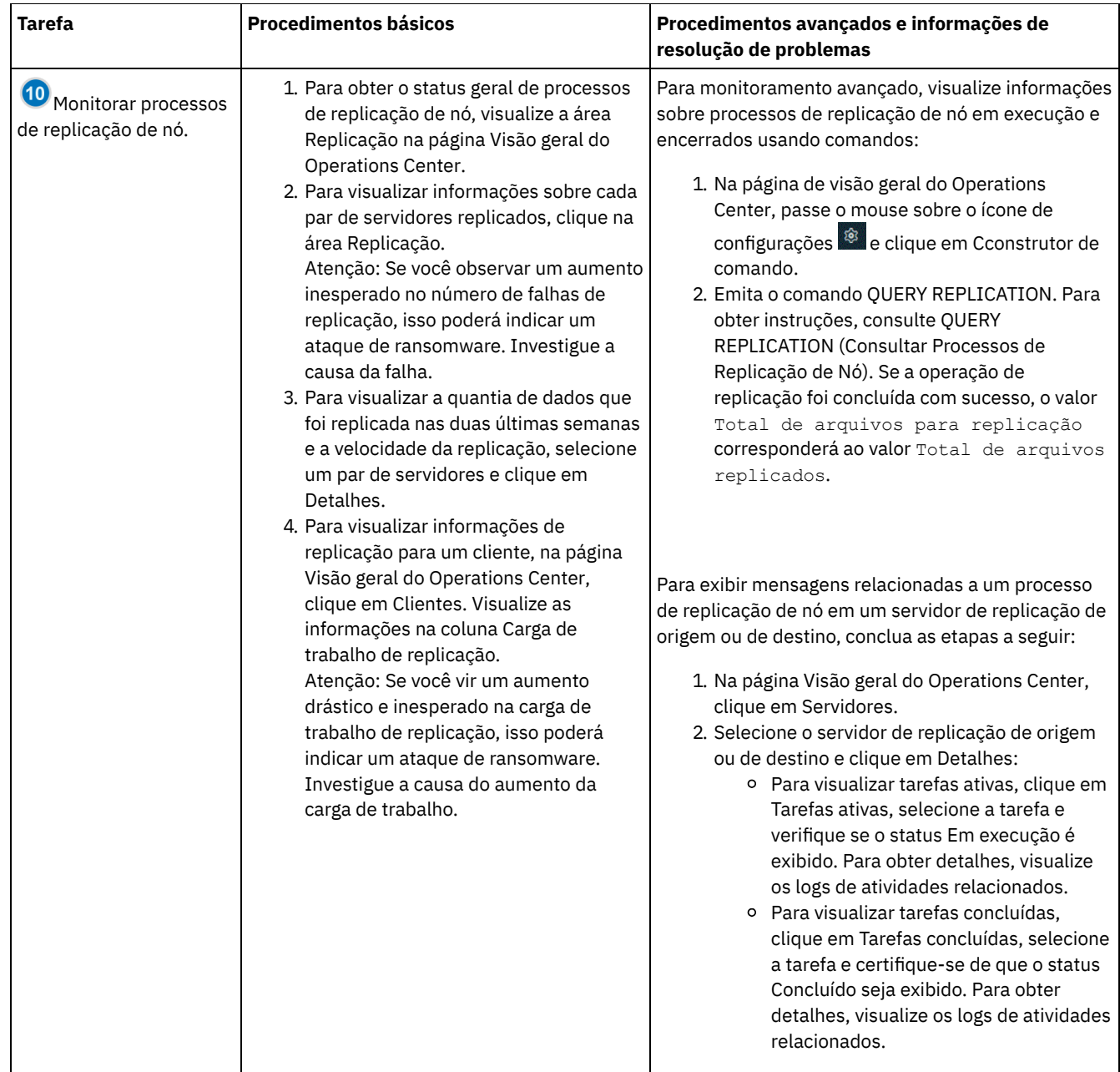

# **Lista de verificação de monitoramento periódica**

Para ajudar a garantir que as operações executem corretamente, conclua as tarefas na lista de verificação de monitoramento periódico. Planeje tarefas periódicas com frequência suficiente para que seja possível detectar possíveis problemas antes que eles se tornem problemáticos.

Dica: Para executar comandos administrativos para tarefas de monitoramento avançado, use o construtor de comando do Operations Center. O construtor de comando fornece uma função de digitação antecipada para orientá-lo conforme você insere comandos. Para abrir o construtor de comando, acesse a página Visão geral do Operations Center. Na barra de menus, passe ou mouse sobre o ícone de configurações  $\frac{\circledR}{\circ}$  e clique em Construtor de comando.

Tabela 1. Tarefas de monitoramento periódicas

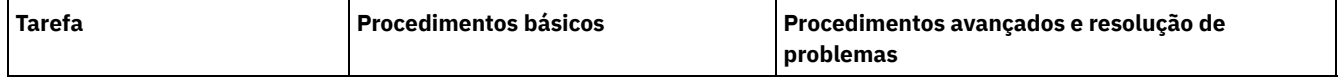

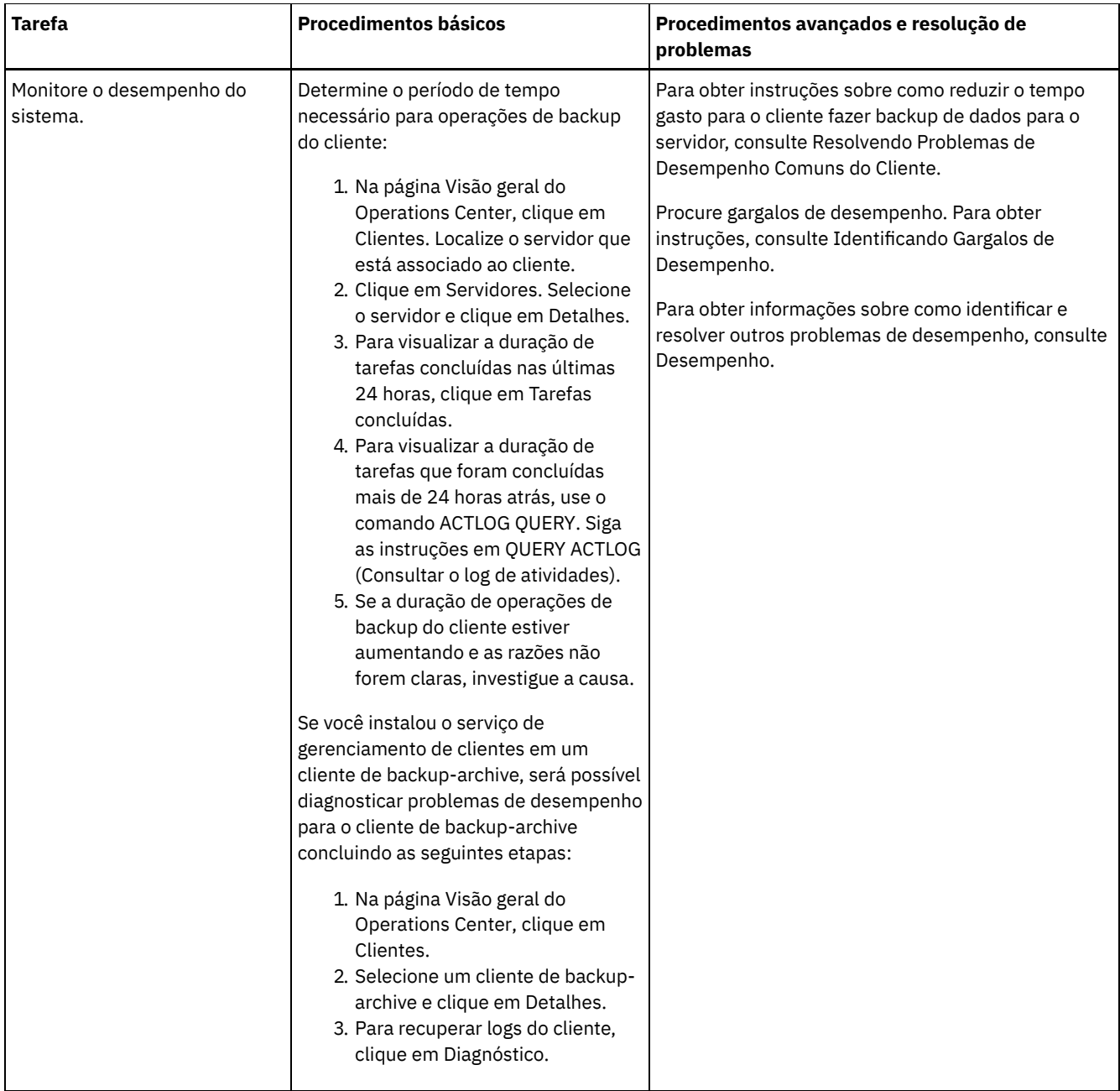

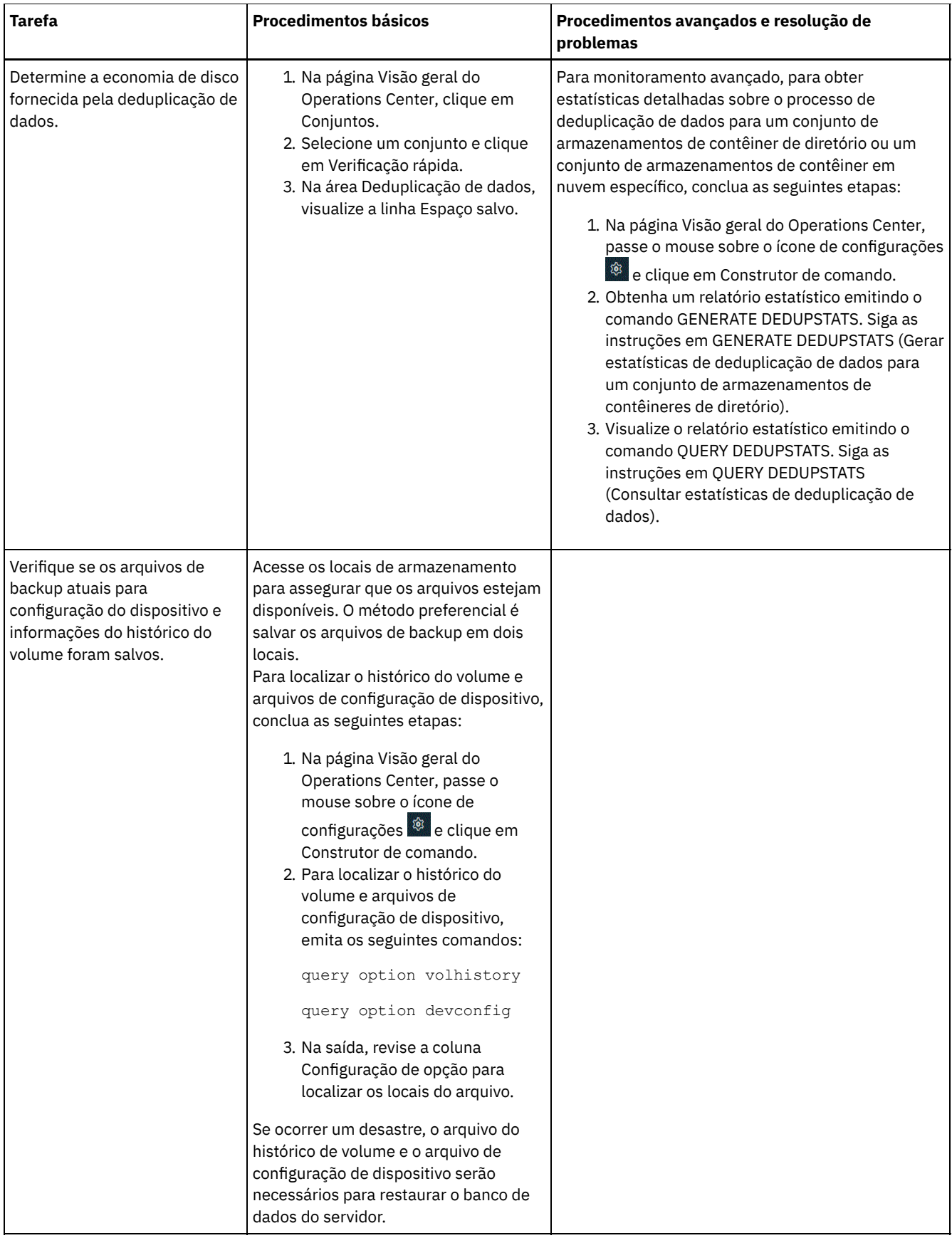

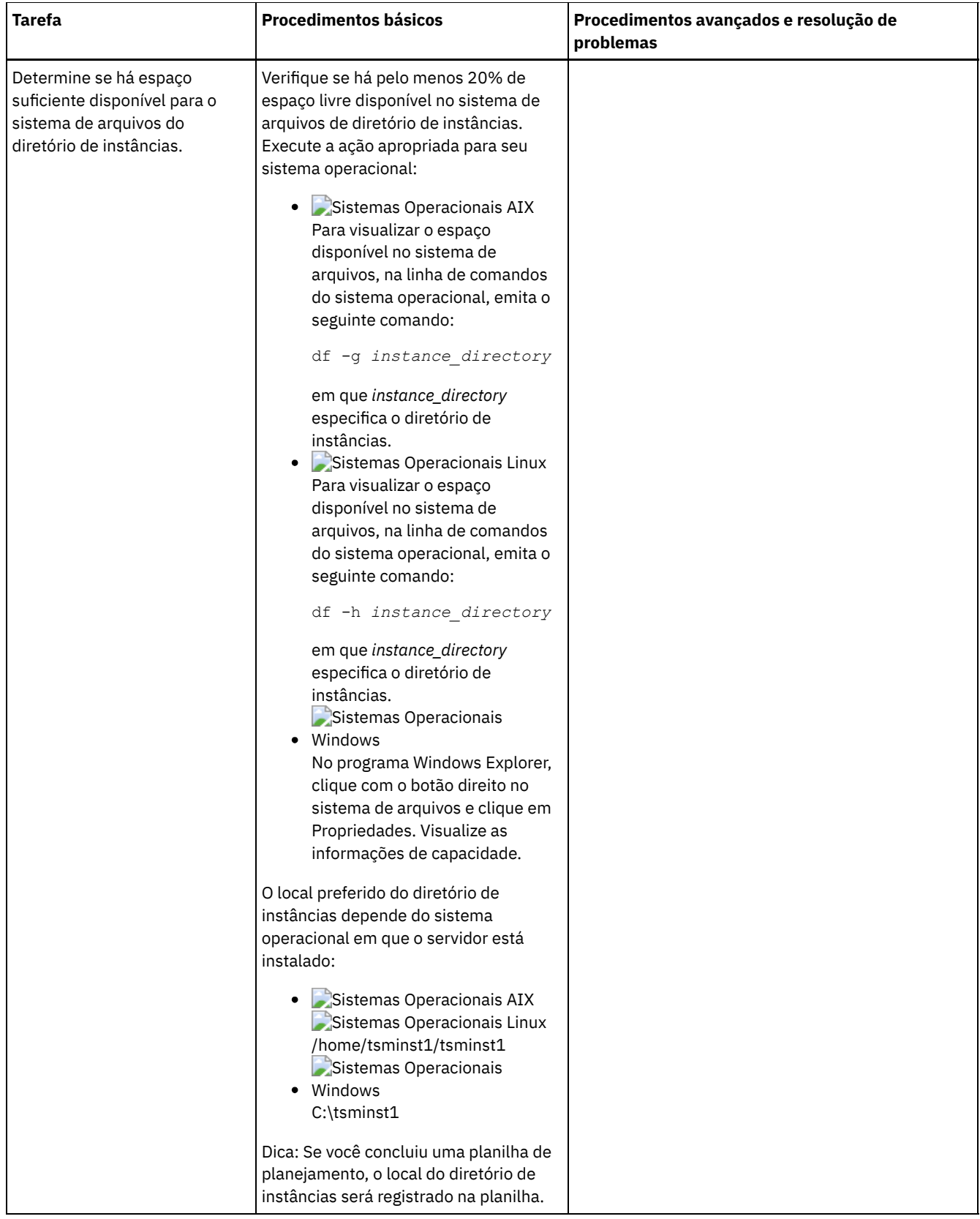

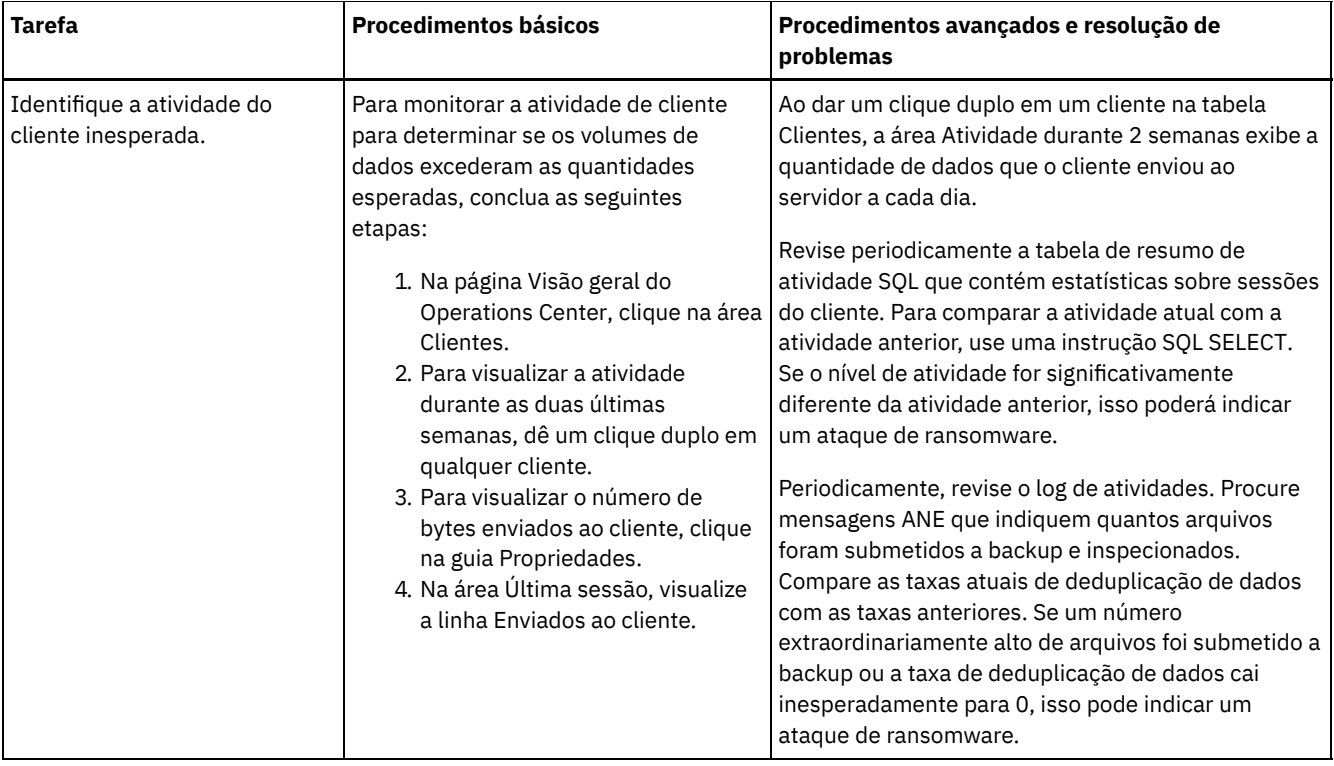

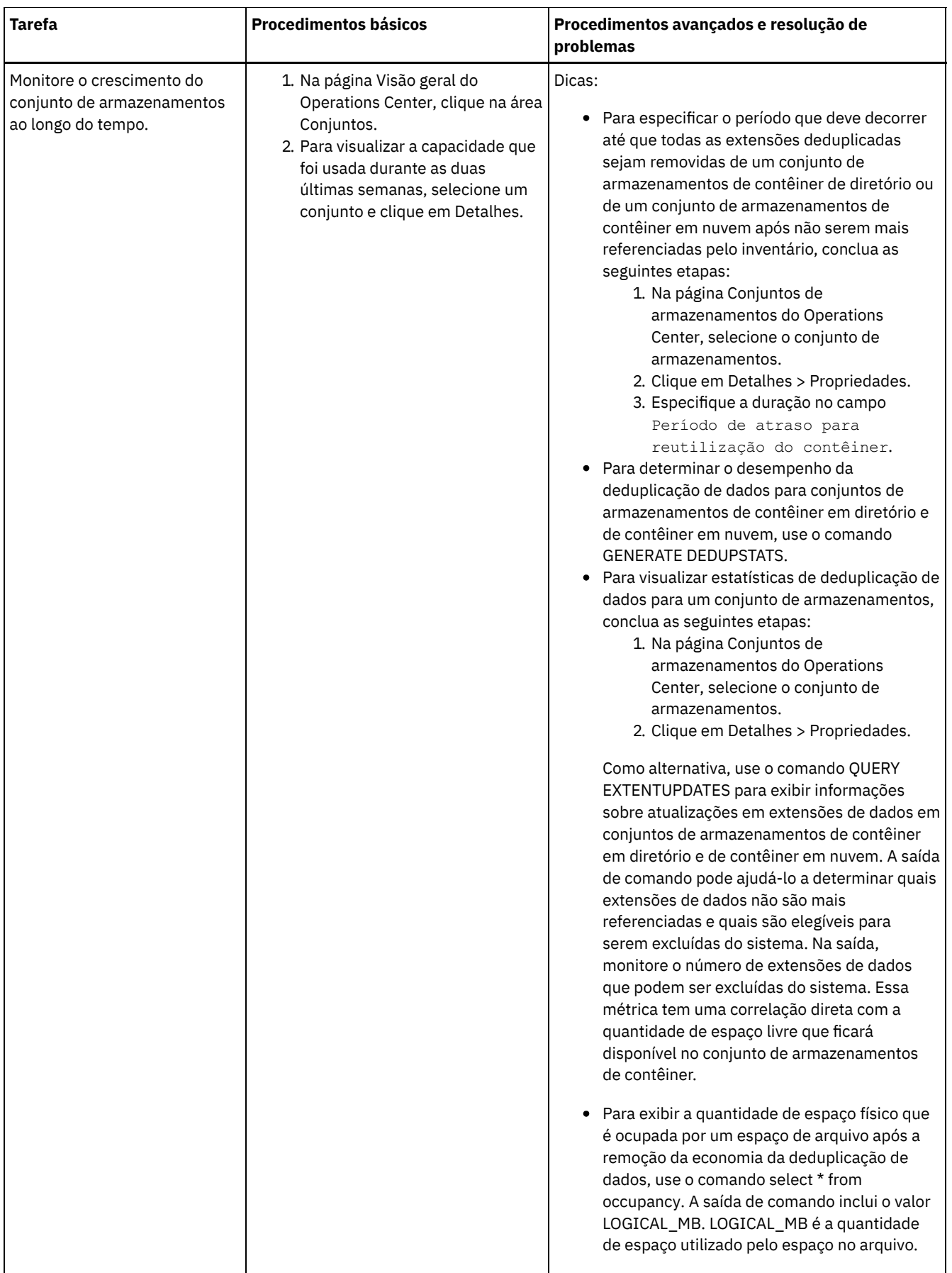

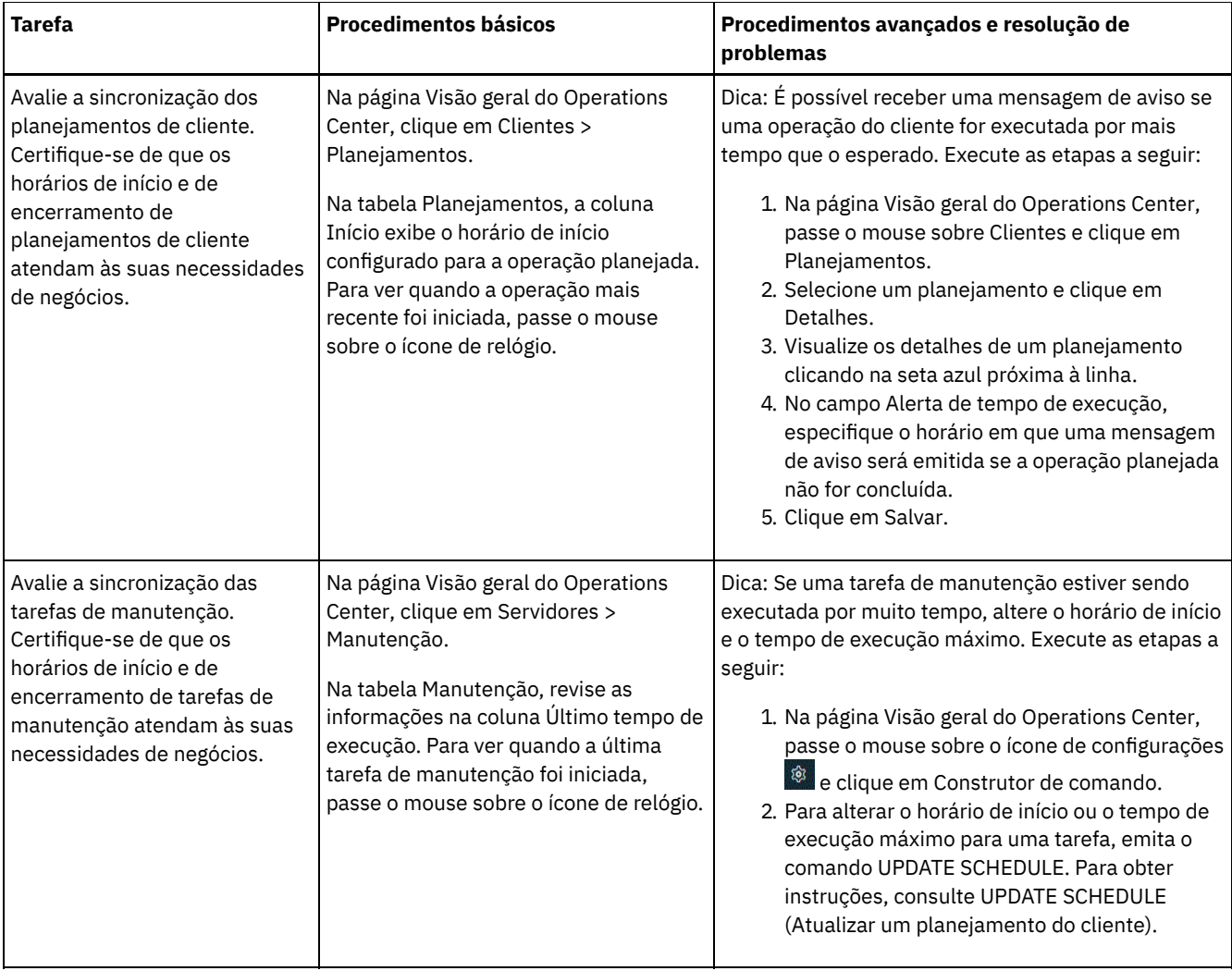

### **Referências relacionadas**:

QUERY ACTLOG (Consultar o log de [atividades\)](http://www.ibm.com/support/knowledgecenter/SSEQVQ_8.1.4/srv.reference/r_cmd_actlog_query.html)

UPDATE STGPOOL (Atualizar um conjunto de [armazenamento\)](http://www.ibm.com/support/knowledgecenter/SSEQVQ_8.1.4/srv.reference/r_cmd_stgpool_update.html)

QUERY [EXTENTUPDATES](http://www.ibm.com/support/knowledgecenter/SSEQVQ_8.1.4/srv.reference/r_cmd_extentupdates_query.html) (Consultar extensões de dados atualizadas)

## **Verificando a conformidade da licença**

Verifique se a solução do IBM Spectrum Protect está em conformidade com as disposições de seu contrato de licença. Ao verificar a conformidade regularmente, é possível controlar as tendências em crescimento de dados ou no uso da unidade de valor do processador (PVU). Use essas informações para planejar uma futura compra de licença.

## **Sobre Esta Tarefa**

O método a ser usado para verificar se sua solução está em conformidade com os termos da licença varia de acordo com as disposições de seu contrato de licença do IBM Spectrum Protect.

Licenciamento de capacidade front-end

O modelo front-end determina os requisitos de licença com base na quantidade de dados primários que são relatados como sendo submetidos a backup por clientes. Os clientes incluem aplicativos, máquinas virtuais e sistemas.

#### Licenciamento de capacidade back-end

O modelo de backend determina os requisitos de licença com base nos terabytes de dados que são armazenados em conjuntos de armazenamentos primários e repositórios. Dicas:

Para assegurar a exatidão das estimativas de capacidade de front-end e backend, instale a versão mais recente do software cliente em cada nó cliente.

As informações de capacidade de front-end e backend no Operations Center são para propósitos de planejamento e estimação.

Licenciamento de PVU

O modelo PVU é baseado no uso de PVUs por dispositivos do servidor.

Importante: Os cálculos de PVU que são fornecidos pelo IBM Spectrum Protect são considerados estimativas e não são ligados legalmente. As informações sobre licença de PVU que são relatadas pelo IBM Spectrum Protect não são consideradas um substituto aceitável para o IBM® License Metric Tool.

Para obter as informações mais recentes sobre modelos de licenciamento, consulte as informações sobre detalhes e licenças do produto no website da família de produtos do IBM [Spectrum](http://www.ibm.com/systems/storage/spectrum/protect/) Protect. Se você tiver perguntas ou dúvidas sobre requisitos de licenciamento, entre em contato com o provedor de software do IBM Spectrum Protect.

## **Procedimento**

Para monitorar a conformidade da licença, conclua as etapas que correspondem aos as disposições de seu contrato de licença. Dica: O Operations Center fornece um relatório de e-mail que resume o uso de capacidade de front-end e backend. Os relatórios podem ser enviados automaticamente para um ou mais destinatários regularmente. Para configurar e gerenciar relatórios de email, clique em Relatórios na barra de menus do Operations Center.

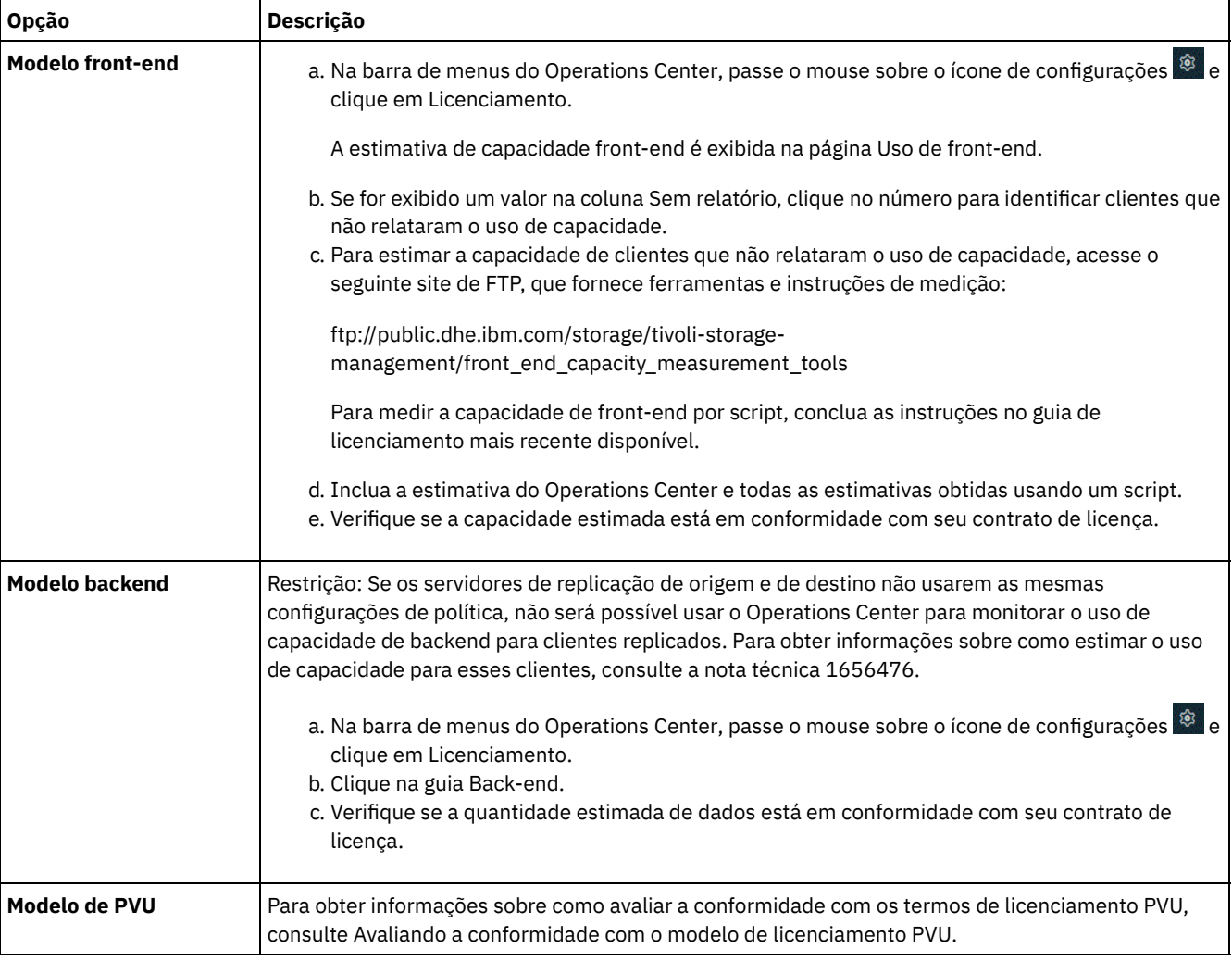

Avaliando a conformidade com o modelo de licenciamento PVU

Se você comprou o IBM Spectrum Protect no modelo de licenciamento da unidade de valor do processador (PVU), assegure-se de que a solução esteja em conformidade com os termos de licença. Revise as estimativas de PVU periodicamente para planejar a compra de licença futura. Por exemplo, se as estimativas de PVU aumentarem ou você planeja instalar mais servidores, talvez tenha que comprar mais licenças.

# **Rastreando o status do sistema usando relatórios de e-mail**

Configure o Operations Center para gerar relatórios de e-mail que resumem o status do sistema. É possível configurar uma conexão de servidores de correio, mudar configurações de relatório e, opcionalmente, criar relatórios customizados.

## **Antes de Iniciar**

Antes de configurar relatórios de e-mail, certifique-se de que os requisitos a seguir sejam atendidos:

- Um servidor host do Protocolo Simples de Transporte de Correio (SMTP) está disponível para enviar e receber relatórios por email. O servidor SMTP deve ser configurado como uma retransmissão de e-mail aberta. Também é necessário assegurar que o servidor do IBM Spectrum Protect que envia emails tenha acesso ao servidor SMTP. Se o Operations Center for instalado em um computador separado, esse computador não precisará de acesso ao servidor SMTP.
- Para configurar relatórios de e-mail, deve-se ter privilégio no sistema para o servidor.
- Para especificar os destinatários, é possível inserir um ou mais endereços de email ou IDs de administrador. Se você planeja inserir um ID de administrador, o ID deve ser registrado no servidor do hub e deve ter um endereço de e-mail que esteja associado a ele. Para especificar um endereço de email para um administrador, use o parâmetro EMAILADDRESS do comando UPDATE ADMIN.

## **Sobre Esta Tarefa**

É possível configurar o Operations Center para enviar um relatório de operações gerais, um relatório de conformidade da licença e um ou mais relatórios customizados. Você cria relatórios customizados selecionando um modelo de um conjunto de modelos de relatório comumente usados ou inserindo instruções SQL SELECT para consultar servidores gerenciados.

## **Procedimento**

Para configurar e gerenciar relatórios de e-mail, conclua as etapas a seguir:

- 1. Na barra de menus do Operations Center, clique em Relatórios.
- 2. Se uma conexão do servidor de e-mail ainda não estiver configurada, clique emConfigurar servidor de Correio e complete os campos. Após você configurar o servidor de correio, o relatório de operações gerais e o relatório de conformidade da licença são ativados.
- 3. Para alterar configurações de relatório, selecione um relatório, clique em Detalhes e atualize o formulário.
- 4. Opcional: Para incluir um relatório customizado, clique em + Relatório e preencha os campos. Dica: Para executar e enviar um relatório imediatamente, selecione o relatório e clique em Enviar.

## **Resultados**

Relatórios ativados são enviados de acordo com as configurações especificadas.

### **Referências relacionadas**:

UPDATE ADMIN (Atualizar um [Administrador\)](http://www.ibm.com/support/knowledgecenter/SSEQVQ_8.1.4/srv.reference/r_cmd_admin_update.html)

### **Informações relacionadas**:

Exemplos de Relatório [Customizado](http://www.ibm.com/developerworks/community/wikis/home/wiki/Tivoli%20Storage%20Manager/page/Custom%20Report%20Examples)

# **Selecionando, configurando e usando ferramentas de monitoramento**

Use o Operations Center para obter uma visão geral do status do sistema e para realizar drill down para obter informações mais detalhadas. Em alguns casos, talvez você queira usar ferramentas avançadas para coletar informações de monitoramento específicas.

## **Procedimento**

Selecione e configure as ferramentas de monitoramento que são apropriadas para sua solução.

Tabela 1. Ferramentas de monitoramento

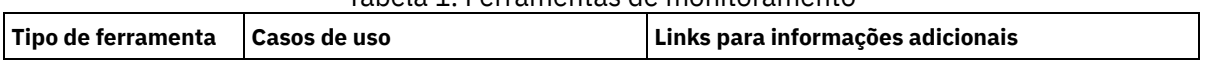

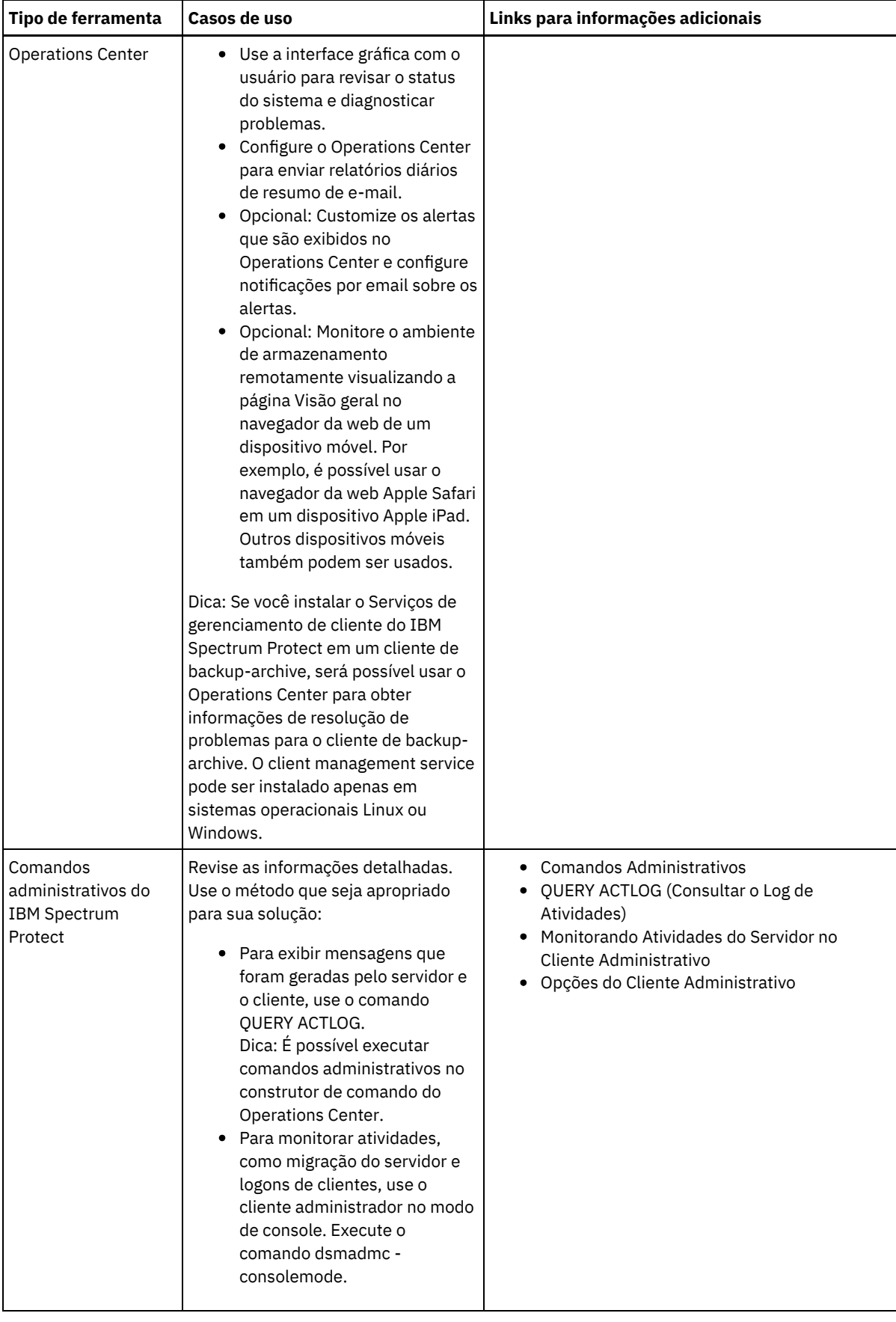

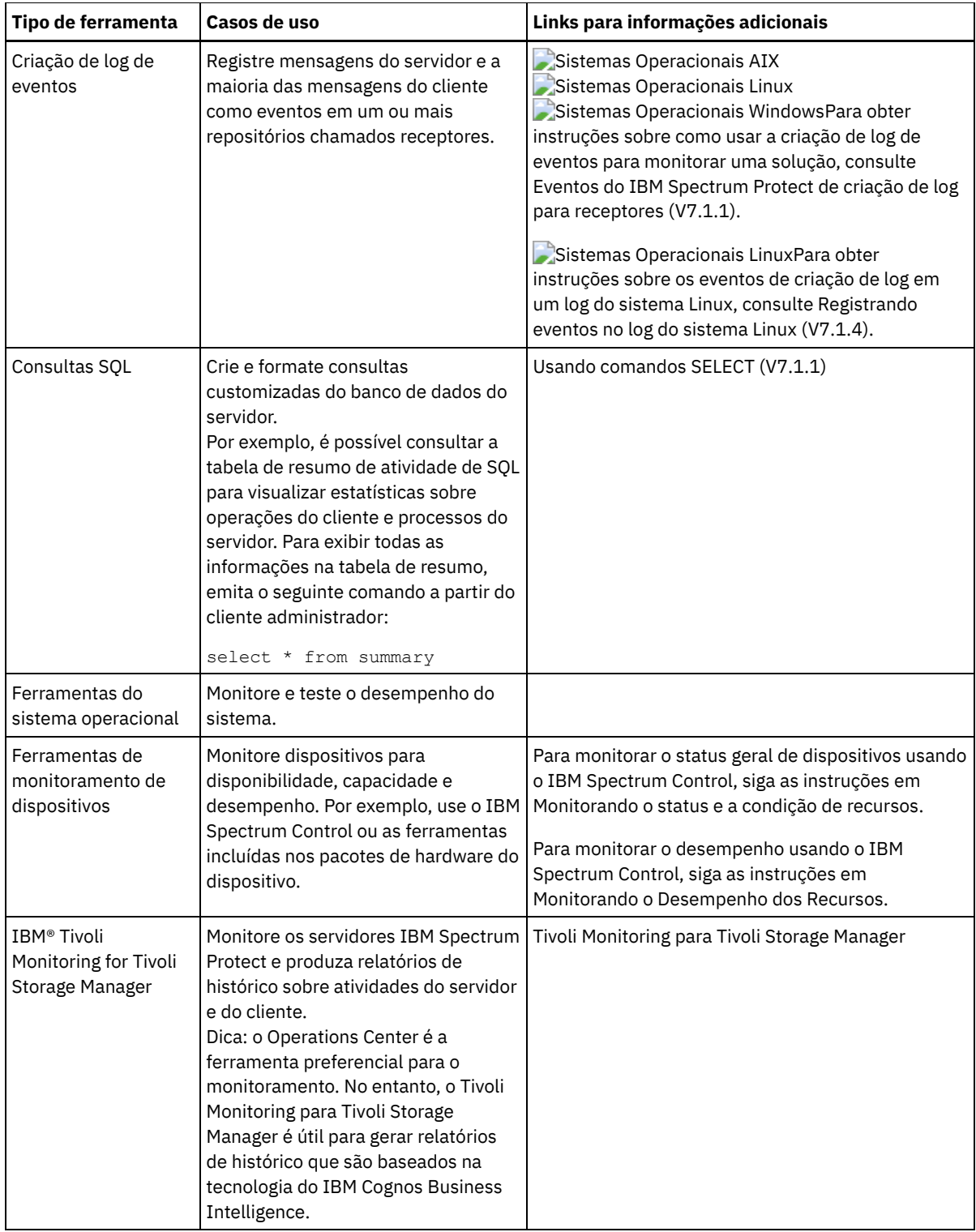

# **Gerenciando operações**

Ao gerenciar operações de servidor e cliente de forma efetiva, é possível otimizar o desempenho do ambiente de armazenamento. Para começar, monitore o ambiente usando o Operations Center. Em seguida, execute ações para evitar problemas potenciais e melhorar o desempenho.

## **Sobre Esta Tarefa**

[Gerenciando](#page-879-0) operações do servidor É possível iniciar e parar o servidor, gerenciar a capacidade do inventário e gerenciar o uso de memória e do processador. Também é possível otimizar a transferência de dados entre servidores, fazer upgrade do servidor e ajustar as atividades planejadas.

[Gerenciando](#page-886-0) operações do cliente

É possível avaliar e resolver erros relacionados a um cliente de backup-archive usando o Operations Center, que fornece sugestões para resolver erros. Para erros em outros tipos de clientes, deve-se examinar os logs de erros no cliente e revisar a documentação do produto.

[Gerenciando](#page-893-0) o Operations Center

O Operations Center fornece acesso à web e por dispositivo móvel a informações de status sobre o ambiente do IBM Spectrum Protect. É possível usar o Operations Center para monitorar vários servidores e concluir algumas tarefas administrativas. O Operations Center também fornece acesso à web para a linha de comandos do IBM Spectrum Protect.

# <span id="page-879-0"></span>**Gerenciando operações do servidor**

É possível iniciar e parar o servidor, gerenciar a capacidade do inventário e gerenciar o uso de memória e do processador. Também é possível otimizar a transferência de dados entre servidores, fazer upgrade do servidor e ajustar as atividades planejadas.

- Parando e [iniciando](#page-879-1) o servidor Antes de concluir tarefas de manutenção ou reconfiguração, pare o servidor. Em seguida, inicie o servidor no modo de manutenção. Quando concluir as tarefas de manutenção ou reconfiguração, reinicie o servidor no modo de produção.
- [Gerenciando](#page-881-0) a capacidade do inventário Gerencie a capacidade do banco de dados, do log ativo e dos logs de archive para assegurar que o inventário seja dimensionado para as tarefas, com base no status dos logs.
- [Gerenciando](#page-883-0) o uso de memória e de processor Assegure-se de gerenciar os requisitos de memória e uso do processador para garantir que o servidor possa concluir os processos de dados como backup e deduplicação de dados. Considere o impacto no desempenho quando concluir determinados processos.
- [Determinando](#page-883-1) se a tecnologia Aspera FASP pode otimizar a transferência de dados em seu ambiente de sistema Se o servidor IBM Spectrum Protect replicar nós ou proteger conjuntos de armazenamentos para um servidor remoto, determine se a tecnologia Aspera Fast Adaptive Secure Protocol (FASP) pode melhorar o rendimento dos dados para o servidor remoto. Antes de ativar a tecnologia Aspera FASP, você deve obter as licenças adequadas. As licenças de avaliação e completa estão disponíveis.
- [Planejando](#page-885-0) fazer upgrade do servidor Quando um fix pack ou correção temporária é disponibilizado, é possível fazer upgrade do servidor IBM Spectrum Protect para aproveitar as melhorias do produto. É possível fazer upgrade de servidores e clientes em momentos diferentes. Certifique-se de concluir as etapas de planejamento antes de fazer upgrade do servidor.
- Ajustando atividades [planejadas](#page-885-1) Planeje tarefas de manutenção diariamente para assegurar que sua solução funcione corretamente. Ao ajustar sua solução, você maximiza os recursos do servidor e usa efetivamente diferentes funções disponíveis em sua solução.

# <span id="page-879-1"></span>**Parando e iniciando o servidor**

Antes de concluir tarefas de manutenção ou reconfiguração, pare o servidor. Em seguida, inicie o servidor no modo de manutenção. Quando concluir as tarefas de manutenção ou reconfiguração, reinicie o servidor no modo de produção.

## **Antes de Iniciar**

Deve-se ter privilégio de sistema ou operador para parar e iniciar o servidor IBM Spectrum Protect.

Parando o [Servidor](#page-879-2)

Antes de parar o servidor, prepare o sistema assegurando que todas as operações de backup de banco de dados sejam concluídas e que todos os outros processos e sessões estejam terminados. Dessa forma, é possível encerrar o servidor com segurança e assegurar que os dados sejam protegidos.

Iniciando o servidor para tarefas de manutenção ou [reconfiguração](#page-880-0) Antes de iniciar as tarefas de manutenção ou reconfiguração do servidor, inicie o servidor no modo de manutenção. Ao iniciar o servidor no modo de manutenção, desative as operações que possam interromper suas tarefas de manutenção ou de reconfiguração.

## <span id="page-879-2"></span>**Parando o Servidor**

Antes de parar o servidor, prepare o sistema assegurando que todas as operações de backup de banco de dados sejam concluídas e que todos os outros processos e sessões estejam terminados. Dessa forma, é possível encerrar o servidor com segurança e assegurar que os dados sejam protegidos.

## **Sobre Esta Tarefa**

Ao emitir o comando HALT para parar o servidor, ocorrem as seguintes ações:

- Todos os processos e sessões do nó cliente são cancelados.
- Todas as transações atuais são interrompidas. (As transações serão recuperadas quando o servidor for reiniciado.)

### **Procedimento**

Para preparar o sistema e parar o servidor, conclua as seguintes etapas:

1. Evite que novas sessões do nó cliente sejam iniciadas emitindo o comando DISABLE SESSIONS:

disable sessions all

- 2. Determine se os processos ou sessões do nó cliente estão em andamento concluindo as etapas a seguir:
	- a. Na página Visão geral do Operations Center, visualize a área Atividade para o número total de processos e sessões que estão atualmente ativos. Se os números diferirem significativamente dos números comuns que são exibidos durante a rotina diária de gerenciamento de armazenamento, visualize outros indicadores de status no Operations Center para verificar se há um problema.
	- b. Visualize o gráfico na área Atividade para comparar a quantia de tráfego de rede nos períodos a seguir:
		- O período atual, ou seja, o período mais recente de 24 horas
		- O período anterior, ou seja, as 24 horas antes do período atual

Se o gráfico para o período anterior representar a quantia esperada de tráfego, as diferenças significativas no gráfico para o período atual poderão indicar um problema.

- c. Na página Servidores, selecione um servidor cujos processos e sessões você deseja visualizar e clique em Detalhes. Se o servidor não estiver registrado como um servidor do hub ou spoke no Operations Center, obtenha informações sobre processos usando comandos administrativos. Emita o comando QUERY PROCESS para os processos de consulta e obtenha informações sobre as sessões emitindo o comando QUERY SESSION.
- 3. Aguarde até que as sessões do nó cliente sejam concluídas ou cancele-as. Para cancelar processos e sessões, conclua as etapas a seguir:
	- Na página Servidores, selecione um servidor cujos processos e sessões você deseja visualizar e clique em Detalhes.
	- Clique na guia Tarefas ativas e selecione um ou mais processos, sessões ou uma combinação de ambos que você deseja cancelar.
	- Clique em Cancelar.
	- Se o servidor não estiver registrado como um servidor do hub ou spoke no Operations Center, cancele as sessões usando comandos administrativos. Emita o comando CANCEL SESSION para cancelar uma sessão e cancele processos usando o comando CANCEL PROCESS.

Dica: Se o processo que você deseja cancelar estiver aguardando a montagem de um volume da fita, a solicitação de montagem será cancelada. Por exemplo, se você emitir um comando EXPORT, IMPORT ou MOVE DATA, o comando poderá iniciar um processo que requer a montagem de um volume da fita. No entanto, se um volume da fita estiver sendo montado por uma biblioteca automatizada, a operação de cancelamento não poderá entrar em vigor até que o processo de montagem esteja concluído. Dependendo de seu ambiente do sistema, isso pode levar alguns minutos.

4. Pare o servidor emitindo o comando HALT:

<span id="page-880-0"></span>halt

# **Iniciando o servidor para tarefas de manutenção ou reconfiguração**

Antes de iniciar as tarefas de manutenção ou reconfiguração do servidor, inicie o servidor no modo de manutenção. Ao iniciar o servidor no modo de manutenção, desative as operações que possam interromper suas tarefas de manutenção ou de reconfiguração.

## **Sobre Esta Tarefa**

Inicie o servidor no modo de manutenção, executando o utilitário DSMSERV com o parâmetro MAINTENANCE.

As operações a seguir são desativadas no modo de manutenção:

- Planejamentos de comandos administrativos
- Planejamentos de Clientes
- Reclamação do espaço de armazenamento no servidor
- Expiração de inventário
- Migração dos conjuntos de armazenamentos

Além disso, os clientes são impedidos de iniciar as sessões com o servidor. Dicas:

- Não é necessário editar o arquivo de opções do servidor, dsmserv.opt, para iniciar o servidor no modo de manutenção.
- Enquanto o servidor estiver em execução no modo de manutenção, é possível iniciar manualmente a recuperação de espaço de armazenamento, expiração de inventário e processos de migração do conjunto de armazenamentos.

## **Procedimento**

Para iniciar o servidor no modo de manutenção, emita o comando a seguir:

dsmserv maintenance

Dica: Para visualizar um vídeo sobre como iniciar o servidor no modo de manutenção, veja Iniciando um servidor no modo de [manutenção.](http://www.youtube.com/watch?v=17sgpZnXJ20)

**O que Fazer Depois**

Para continuar as operações do servidor, conclua as etapas a seguir:

1. Encerre o servidor, emitindo o comando HALT:

halt

- 2. Inicie o servidor, usando o método que você usa no modo de produção. Siga as instruções para o seu sistema operacional:
	- Sistemas Operacionais AI[XIniciando](http://www.ibm.com/support/knowledgecenter/SSEQVQ_8.1.4/srv.install/t_srv_startsrv-aix.html) a Instância do Servidor
	- Sistemas Operacionais Linux[Iniciando](http://www.ibm.com/support/knowledgecenter/SSEQVQ_8.1.4/srv.install/t_srv_startsrv-linux.html) a Instância do Servidor
	- Sistemas Operacionais Window[sIniciando](http://www.ibm.com/support/knowledgecenter/SSEQVQ_8.1.4/srv.install/t_srv_startsrv_win-windows.html) a Instância do Servidor

<span id="page-881-0"></span>As operações que foram desativadas durante o modo de manutenção foram reativadas.

# **Gerenciando a capacidade do inventário**

Gerencie a capacidade do banco de dados, do log ativo e dos logs de archive para assegurar que o inventário seja dimensionado para as tarefas, com base no status dos logs.

## **Antes de Iniciar**

Os logs ativos e de archive possuem as seguintes características:

- O log ativo pode ter um tamanho máximo de 512 GB. Para obter mais informações sobre o dimensionamento do log ativo para o seu sistema, consulte Planejando as matrizes de [armazenamento](http://www.ibm.com/support/knowledgecenter/SSEQVQ_8.1.4/srv.solutions/r_msdisk_arrays_plan.html).
- O tamanho do log de archive é limitado ao tamanho do sistema de arquivos no qual está instalado. O tamanho do log de archive não é mantido em um tamanho predefinido, como o log ativo. Os arquivos de log de archive são excluídos automaticamente quando não são mais necessários.

Como uma melhor prática, opcionalmente, é possível criar um log de failover de archive para armazenar arquivos de log de archive quando o diretório de log de archive estiver cheio.

Verifique o Operations Center para determinar o componente do inventário que está cheio. Certifique-se de parar o servidor antes de aumentar o tamanho de um dos componentes do inventário.

## **Procedimento**

- Para aumentar o tamanho do banco de dados, conclua as seguintes etapas:
	- Crie um ou mais diretórios para o banco de dados em unidades ou sistemas de arquivos separados.
	- Emita o comando EXTEND DBSPACE para incluir o diretório ou diretórios no banco de dados. Os diretórios devem estar acessíveis ao ID do usuário da instância do gerenciador do banco de dados. Por padrão, os dados são

redistribuídos entre todos os diretórios do banco de dados e o espaço é recuperado. Dicas:

- O tempo necessário para concluir a redistribuição de dados e a recuperação de espaço é variável, dependendo do tamanho de seu banco de dados. Certifique-se de planejar de forma apropriada.
- Assegure-se de que os diretórios especificados sejam do mesmo tamanho que os diretórios existentes, para assegurar um grau de paralelismo consistente para operações de banco de dados. Se um ou mais diretórios do banco de dados forem menores que os outros, eles reduzirão o potencial de pré-busca e distribuição paralela otimizada do banco de dados.
- Pare e reinicie o servidor para usar totalmente os novos diretórios.
- Reorganize o banco de dados, se necessário. A reorganização de índice e de tabela para o banco de dados do servidor pode ajudar a evitar o crescimento inesperado do banco de dados e problemas de desempenho. Para obter informações adicionais sobre a reorganização do banco de dados, consulte nota técnica [1683633.](http://www.ibm.com/support/docview.wss?uid=swg21683633)
- Para diminuir o tamanho do banco de dados para servidores V7.1 e mais recente, emita os seguintes comandos do DB2 no diretório de instância do servidor:

Restrição: Os comandos podem aumentar a atividade de E/S e podem afetar o desempenho do servidor. Para minimizar problemas de desempenho, aguarde até que um comando seja concluído antes de emitir o próximo comando. Os comandos do DB2 podem ser emitidos quando o servidor estiver em execução.

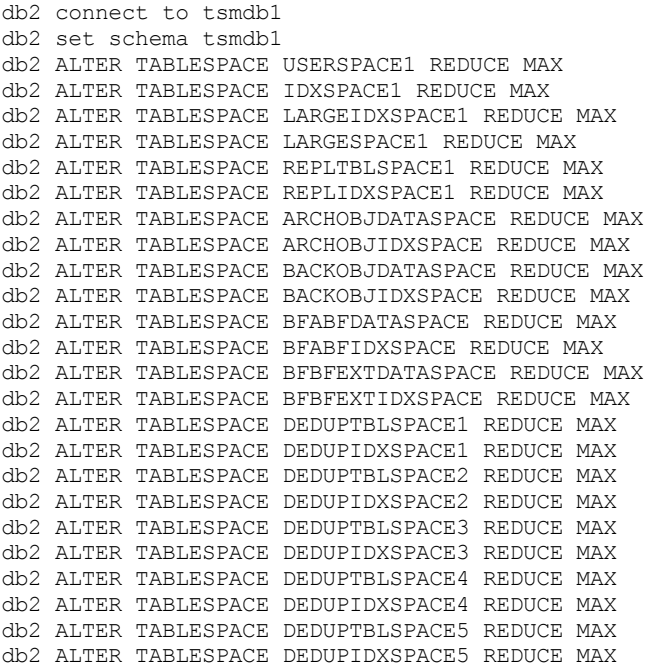

Para aumentar ou diminuir o tamanho do log ativo, conclua as seguintes etapas:

1. Certifique-se de que o local do log ativo tenha espaço suficiente para o tamanho de log aumentado. Se existir um espelho de log, seu local também deverá ter espaço suficiente para o tamanho do log aumentado.

2. Pare o servidor.

3. No arquivo dsmserv.opt, atualize a opção ACTIVELOGSIZE para o novo tamanho do log ativo, em megabytes.

O tamanho de um arquivo de log ativo é baseado no valor da opção ACTIVELOGSIZE. As diretrizes para requisitos de espaço estão na seguinte tabela:

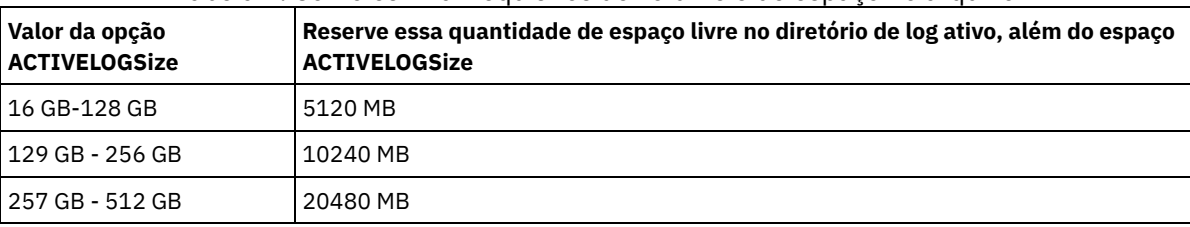

Tabela 1. Como estimar requisitos de volume e de espaço no arquivo

Para alterar o log ativo para seu tamanho máximo de 512 GB, insira a seguinte opção do servidor:

activelogsize 524288

4. Se você planeja usar um novo diretório de log ativo, atualize o nome do diretório especificado na opção do servidor ACTIVELOGDIRECTORY. O novo diretório deve estar vazio e deve estar acessível para o ID do usuário do gerenciador do banco de dados.

5. Reinicialize o servidor.

Compacte os logs de archive para reduzir a quantidade de espaço necessário para armazenamento. Ative a compactação dinâmica do log de archive emitindo o seguinte comando:

setopt archlogcompress yes

Restrição: Tenha cuidado ao ativar a opção do servidor ARCHLOGCOMPRESS em sistemas com alto uso de volumes sustentados e cargas de trabalho pesadas. A ativação dessa opção neste ambiente do sistema pode causar atrasos no arquivamento de arquivos de log do sistema de arquivos de log ativo para o sistema de arquivos de log de archive. Esse atraso pode fazer com que o sistema de arquivos de log ativo fique sem espaço. Certifique-se de monitorar o espaço disponível no sistema de arquivos de log ativo após a compactação do log de archive ser ativada. Se o uso do sistema de arquivos do diretório de log ativo se aproximar de condições de falta de espaço, a opção do servidor ARCHLOGCOMPRESS deve ser desativada. É possível usar o comando SETOPT para desativar a compactação de log de archive imediatamente sem parar o servidor.

#### **Referências relacionadas**:

- **Opção do servidor [ACTIVELOGSIZE](http://www.ibm.com/support/knowledgecenter/SSEQVQ_8.1.4/srv.reference/r_opt_server_activelogsize.html)**
- EXTEND DBSPACE [\(Aumentar](http://www.ibm.com/support/knowledgecenter/SSEQVQ_8.1.4/srv.reference/r_cmd_dbspace_extend.html) o Espaço do Banco de Dados)
- <span id="page-883-0"></span>SETOPT (Definir uma opção do servidor para [atualização](http://www.ibm.com/support/knowledgecenter/SSEQVQ_8.1.4/srv.reference/r_cmd_setopt.html) dinâmica)

## **Gerenciando o uso de memória e de processor**

Assegure-se de gerenciar os requisitos de memória e uso do processador para garantir que o servidor possa concluir os processos de dados como backup e deduplicação de dados. Considere o impacto no desempenho quando concluir determinados processos.

## **Antes de Iniciar**

- Certifique-se de que sua configuração use os requisitos de hardware e de software. Para obter informações adicionais, consulte Sistemas [Operacionais](http://www.ibm.com/support/docview.wss?uid=swg21243309) Suportados do IBM Spectrum Protect.
- Para obter informações adicionais sobre como gerenciar recursos, como o banco de dados e o log de recuperação, consulte Planejando as matrizes de [armazenamento.](http://www.ibm.com/support/knowledgecenter/SSEQVQ_8.1.4/srv.solutions/r_msdisk_arrays_plan.html)
- Inclua mais memória do sistema para determinar se há uma melhoria de desempenho. Monitore o uso de memória regularmente para determinar se mais memória é necessária.

## **Procedimento**

- 1. Libere memória do cache do sistema de arquivos, onde for possível.
- 2. Para gerenciar a memória do sistema que é usada por cada servidor em um sistema, use a opção do servidor DBMEMPERCENT. Limite a porcentagem de memória do sistema que pode ser usada pelo gerenciador do banco de dados de cada servidor. Se todos os servidores forem igualmente importantes, utilize o mesmo valor para cada servidor. Se um servidor for o servidor de produção e os outros servidores forem servidores de teste, configure o valor para o servidor de produção para um valor mais alto que dos servidores de teste.
- 3. Configure o limite de dados do usuário e memória privada para o banco de dados para assegurar que memória privada não esteja esgotada. O esgotamento da memória privada pode resultar em erros, menos desempenho ideal e instabilidade.

<span id="page-883-1"></span>Sistemas Operacionais Linux

# **Determinando se a tecnologia Aspera FASP pode otimizar a transferência de dados em seu ambiente de sistema**

Se o servidor IBM Spectrum Protect replicar nós ou proteger conjuntos de armazenamentos para um servidor remoto, determine se a tecnologia Aspera Fast Adaptive Secure Protocol (FASP) pode melhorar o rendimento dos dados para o servidor remoto. Antes de ativar a tecnologia Aspera FASP, você deve obter as licenças adequadas. As licenças de avaliação e completa estão disponíveis.

## **Antes de Iniciar**

A tecnologia Aspera FASP é usada para transferir extensões de dados de um conjunto de armazenamentos de contêiner para um servidor remoto. Quando a tecnologia Aspera FASP é ativada, as extensões de dados são sempre criptografados durante a transferência, independentemente se o protocolo Secure Sockets Layer (SSL) estiver ativado. No entanto, se você desejar

proteger a conexão de rede, ative o SSL. Para obter informações sobre SSL e como ativá-lo, consulte Comunicação Secure Sockets Layer e Transport Layer Security.

## **Sobre Esta Tarefa**

Restrições:

- Use a tecnologia Aspera FASP quando sua rede de longa distância (WAN) mostrar sinais de alta perda de pacote, atrasos na transferência de dados que são causadas pela deterioração da rede, ou ambos. Se o desempenho da WAN atender às necessidades do seu negócio, não ative a tecnologia Aspera FASP.
- Para ativar a tecnologia Aspera FASP para operações de replicação de nó, os dados devem ser armazenados em um conjunto de armazenamentos de contêiner de diretório.

## **Procedimento**

- 1. Determine se a tecnologia Aspera FASP é adequada para seu ambiente de sistema. Se qualquer uma das condições a seguir ocorrer, ative a tecnologia FASP Aspera:
	- Os atrasos médios para operações de transferência de dados excedem 50 milissegundos.
	- A perda de pacote é superior a 0,01%.

As características de rede podem variar muito. Você pode ser capaz de melhorar o rendimento da rede ativando a tecnologia Aspera FASP, mesmo se o atraso na transferência de dados for menor que 50 milissegundos e a perda de pacote for menor que 0,01%.

2. Obtenha e instale as licenças adequadas. Execute uma das seguintes ações:

Obtenha e instale licenças de avaliação

Para obter e instalar licenças de avaliação, que expiram em 30 dias, conclua as etapas a seguir:

- a. Solicite as licenças através do envio de um e-mail para alliances@asperasoft.com:
	- Inclua o nome da empresa, endereço, número do telefone e o endereço de e-mail do contato principal em sua empresa.
	- Estado que você requer uma licença de avaliação de 30 dias.
	- Indique o número de licenças que você precisa.

Uma licença é necessária para cada servidor usado para a transferência de dados com a tecnologia Aspera FASP. Por exemplo, se você estiver replicando um nó a partir de um servidor de origem para um servidor de destino, precisará de duas licenças.

Se a solicitação de licença for aprovada, o contato principal poderá esperar receber um e-mail dentro de 24 horas. O e-mail terá anexos de arquivos de licença nomeados de acordo com a seguinte convenção:

*xxxxx*-ConnectSrv-unlim.eval.aspera-license

em que *xxxxx* é o número exclusivo.

b. Copie um dos arquivos de licença para o diretório do servidor bin do servidor de origem. Selecione o arquivo de licença. Por padrão, o diretório está no local a seguir:

/opt/tivoli/tsm/server/bin

- c. Copie o arquivo de licença restante para o diretório bin do servidor de destino.
- d. Nos servidores de origem e de destino, configure o nível de permissão de cada arquivo de licença para 755. Por exemplo, se você estiver usando o diretório de instalação padrão e o número de licença exclusivo for 47474, emita o comando a seguir em uma linha:

```
chmod 755 /opt/tivoli/tsm/server/bin/
47474-ConnectSrv-unlim.eval.aspera-license
```
Obtenha e instale licenças completas

Para obter e instalar licenças integrais ilimitadas, que não expiram, conclua as etapas a seguir:

a. Adquira o produto Transferência de Dados em Alta Velocidade IBM Spectrum Protect. O número de identificação do produto é 5725-Z10. É possível obter o produto a partir de Passport [Advantage.](http://www.ibm.com/software/passportadvantage)

Uma instância de Transferência de Dados em Alta Velocidade IBM Spectrum Protect é necessária para cada servidor usado para transferir dados com a tecnologia Aspera FASP. Por exemplo, se você estiver replicando um nó de um servidor de origem para um servidor de destino, duas licenças de Transferência de Dados em Alta Velocidade IBM Spectrum Protect serão requeridas.

b. Instale o Transferência de Dados em Alta Velocidade IBM Spectrum Protect em cada servidor usando o assistente de instalação.

Restrição: Se as licenças requeridas estiverem ausentes ou expiradas, operações para replicar nós e proteger conjuntos de armazenamentos usando a tecnologia Aspera FASP falharão.

3. Opcional: Valide a configuração do Aspera FASP emitindo o comando [VALIDATE](#page-2145-0) ASPERA. É possível usar o comando VALIDATE ASPERA para verificar se seu ambiente do sistema está configurado corretamente para o Aspera FASP e verificar se licenças válidas estão instaladas. Além disso, é possível usar o comando para comparar a velocidade de rendimento da rede com o Aspera FASP e a tecnologia TCP/IP.

## **O que Fazer Depois**

Para ativar a tecnologia Aspera FASP, siga as etapas em Otimizando a transferência de dados ativando a tecnologia Aspera FASP.

Otimizando a transferência de dados ativando a tecnologia Aspera FASP Se você usar um servidor remoto para proteção do conjunto de armazenamentos ou replicação de nós e tiver problemas de rede, poderá desejar otimizar a transferência de dados usando a tecnologia Aspera Fast Adaptive Secure Protocol (FASP).

# <span id="page-885-0"></span>**Planejando fazer upgrade do servidor**

Quando um fix pack ou correção temporária é disponibilizado, é possível fazer upgrade do servidor IBM Spectrum Protect para aproveitar as melhorias do produto. É possível fazer upgrade de servidores e clientes em momentos diferentes. Certifique-se de concluir as etapas de planejamento antes de fazer upgrade do servidor.

## **Sobre Esta Tarefa**

Siga estas diretrizes:

- O método preferencial é fazer upgrade do servidor usando o assistente de instalação. Depois de iniciar o assistente, na janela IBM Installation Manager, clique no ícone Atualizar; não clique no ícone Instalar ou Modificar.
- Se os upgrades estiverem disponíveis para o componente do servidor e o componente Operations Center, selecione as caixas de seleção para fazer upgrade dos dois componentes.

## **Procedimento**

- 1. Revise a lista de fix packs e de correções temporárias. Consulte nota técnica [1239415](http://www.ibm.com/support/docview.wss?uid=swg21239415).
- 2. Revise as melhorias de produto, que são descritas em arquivos leia-me. Dica: Quando obtiver o arquivo de pacote de instalação do Site de Suporte do IBM [Spectrum](http://www.ibm.com/support/entry/myportal/product/system_storage/storage_software/ibm_spectrum_protect_family/ibm_spectrum_protect) Protect, também será possível acessar o arquivo leia-me.
- 3. Certifique-se de que a versão para a qual o servidor será atualizado seja compatível com outros componentes, como agentes de armazenamento e clientes de biblioteca. Consulte nota técnica [1302789](http://www.ibm.com/support/docview.wss?uid=swg21302789).
- 4. Se sua solução incluir servidores ou clientes em um nível anterior à V7.1, revise as diretrizes para assegurar que as operações de backup e archive do cliente não sejam interrompidas. Consulte nota técnica [1053218.](http://www.ibm.com/support/docview.wss?uid=swg21053218)
- 5. Revise as instruções de upgrade. Certifique-se de fazer backup do banco de dados do servidor, das informações de configuração do dispositivo e do arquivo do histórico de volume.

## **O que Fazer Depois**

Para instalar um fix pack ou correção temporária, siga as instruções para seu sistema operacional:

- Sistemas Operacionais AI[XInstalando](http://www.ibm.com/support/knowledgecenter/SSEQVQ_8.1.4/srv.install/t_srv_inst_fixpack-aix.html) um Fix Pack do Servidor IBM Spectrum Protect
- Sistemas Operacionais Linu[xInstalando](http://www.ibm.com/support/knowledgecenter/SSEQVQ_8.1.4/srv.install/t_srv_inst_fixpack-linux.html) um Fix Pack do Servidor IBM Spectrum Protect
- <span id="page-885-1"></span>Sistemas Operacionais Windows[Instalando](http://www.ibm.com/support/knowledgecenter/SSEQVQ_8.1.4/srv.install/t_srv_inst_fixpack-windows.html) um Fix Pack do Servidor IBM Spectrum Protect

# **Ajustando atividades planejadas**

Planeje tarefas de manutenção diariamente para assegurar que sua solução funcione corretamente. Ao ajustar sua solução, você maximiza os recursos do servidor e usa efetivamente diferentes funções disponíveis em sua solução.

## **Procedimento**

- 1. Monitore o desempenho do sistema regularmente para assegurar que tarefas de backup de cliente e de manutenção de servidor sejam concluídas com sucesso. Siga as instruções em Monitorando soluções de [armazenamento.](#page-860-0)
- 2. Opcional: Se as informações de monitoramento mostrarem que houve aumento da carga de trabalho do servidor, revise as informações de planejamento. Revise se a capacidade do sistema é adequada nos seguintes casos:
	- O número de clientes aumentou
	- A quantidade de dados que está sendo feito backup aumentou
	- A quantidade de tempo que está disponível para backups foi alterada
- 3. Determine se sua solução está tendo um desempenho no nível esperado. Revise os planejamentos de cliente para verificar se as tarefas estão sendo concluídas dentro do prazo planejado:
	- a. Na página Clientes do Operations Center, selecione o cliente.
	- b. Clique em Detalhes.
	- c. Na página Resumo do cliente, revise as atividades Backup Feito e Replicado para identificar os riscos.
	- Ajuste o tempo e a frequência de operações de backup de cliente, se necessário.
- 4. Planeje tempo suficiente para que as seguintes tarefas de manutenção sejam concluídas com sucesso dentro de um período de 24 horas:
	- a. Proteger conjuntos de armazenamentos.
	- b. Replicar dados do nó.
	- c. Faça backup do banco de dados.
	- d. Executar o processo de expiração para remover backups de cliente e cópias de archive do armazenamento do servidor.

Dica: Planeje tarefas de manutenção para iniciar em um horário apropriado e na sequência correta. Por exemplo, planeje tarefas de replicação após a conclusão bem-sucedida de backups de cliente.

- Movendo clientes de um servidor para outro
	- Para evitar ficar sem espaço em um servidor ou para resolver problemas de carga de trabalho, você pode ter que mover nós clientes de um servidor para outro.

#### **Conceitos relacionados**:

**[Desempenho](http://www.ibm.com/support/knowledgecenter/SSEQVQ_8.1.0/perf/c_performance.html)** 

#### **Tarefas relacionadas**:

<span id="page-886-0"></span>[Deduplicando](http://www.ibm.com/support/knowledgecenter/SSGSG7_7.1.1/com.ibm.itsm.srv.doc/t_dedup.html) dados (V7.1.1)

# **Gerenciando operações do cliente**

É possível avaliar e resolver erros relacionados a um cliente de backup-archive usando o Operations Center, que fornece sugestões para resolver erros. Para erros em outros tipos de clientes, deve-se examinar os logs de erros no cliente e revisar a documentação do produto.

## **Sobre Esta Tarefa**

Em alguns casos, é possível resolver erros do cliente parando e iniciando o client acceptor. Se os nós clientes ou IDs de administrador estiverem bloqueados, será possível resolver o problema desbloqueando o nó cliente ou o ID de administrador e, em seguida, reconfigurando a senha.

Para obter instruções detalhadas sobre como identificar e resolver erros de clientes, consulte [Resolvendo](http://www.ibm.com/support/knowledgecenter/SSEQVQ_8.1.0/tshoot/r_pdg_clidiagtips.html) problemas do cliente.

- [Modificando](#page-887-0) o escopo de um backup de cliente Ao configurar operações de backup do cliente, a prática preferencial é excluir objetos desnecessários. Por exemplo, geralmente você deseja excluir arquivos temporários de uma operação de backup.
- [Avaliando](#page-887-1) erros nos logs de erros do cliente É possível resolver erros do cliente obtendo sugestões do Operations Center ou revisando os logs de erro no cliente.
- Parando e [reiniciando](#page-888-0) o client acceptor Se você mudar a configuração de sua solução, deverá reiniciar o client acceptor em todos os nós clientes em que um cliente de backup-archive está instalado.
- [Reconfigurando](#page-889-0) senhas

Se uma senha para um nó cliente ou um ID de administrador for perdida ou esquecida, será possível reconfigurar a senha. Várias tentativas de acessar o sistema com uma senha incorreta podem causar bloqueio de um nó cliente ou de um ID de administrador. É possível executar etapas para resolver o problema.

[Desatribuindo](#page-889-1) um nó cliente

Se um nó cliente não for mais necessário, será possível iniciar um processo para removê-lo do ambiente de produção. Por exemplo, se uma estação de trabalho estava fazendo backup dos dados para o servidor IBM Spectrum Protect, mas ela não for mais usada, será possível desatribuir a estação de trabalho.

- Desativando dados para liberar espaço de [armazenamento](#page-891-0) Em alguns casos, é possível desativar os dados que são armazenados no servidor IBM Spectrum Protect. Ao executar o processo de desativação, os dados de backup que foram armazenados antes da data e hora especificadas serão desativados e excluídos conforme expiram. Dessa forma, é possível liberar espaço no servidor.
- [Gerenciando](#page-892-0) upgrades do cliente Quando um fix pack ou correção temporária se torna disponível para um cliente, é possível fazer upgrade do cliente para tirar vantagem das melhorias do produto. Os servidores e clientes podem ser atualizados em diferentes horários e podem estar em diferentes níveis com algumas restrições.

# <span id="page-887-0"></span>**Modificando o escopo de um backup de cliente**

Ao configurar operações de backup do cliente, a prática preferencial é excluir objetos desnecessários. Por exemplo, geralmente você deseja excluir arquivos temporários de uma operação de backup.

## **Sobre Esta Tarefa**

Ao excluir objetos desnecessários de operações de backup, você obtém melhor controle da quantidade de espaço de armazenamento necessário para operações de backup e do custo de armazenamento. Dependendo de seu pacote de licenciamento, também é possível limitar custos de licenciamento.

## **Procedimento**

Como você modifica o escopo de operações de backup depende do produto que está instalado no nó cliente:

Para um cliente de backup-archive, é possível criar uma lista de inclusão/exclusão para incluir ou excluir um arquivo, grupos de arquivos ou diretórios de operações de backup. Para criar uma lista de inclusão/exclusão, siga as instruções em Criando uma Lista de [Inclusão-Exclusão](http://www.ibm.com/support/knowledgecenter/SSEQVQ_8.1.4/client/t_cfg_crtinclexcl.html).

Para assegurar o uso consistente de uma lista de inclusão/exclusão para todos os clientes de um tipo, é possível criar um conjunto de opções do cliente no servidor que contenha as opções necessárias. Em seguida, designe o conjunto de opções do cliente a cada um dos clientes do mesmo tipo. Para obter detalhes, consulte a seção [Controlando](http://www.ibm.com/support/knowledgecenter/SSEQVQ_8.1.4/srv.admin/t_define_client_optsets.html) operações do cliente através dos conjuntos de opções do cliente.

- Para um cliente de backup-archive, é possível especificar os objetos a serem incluídos em uma operação de backup incremental usando a opção domain. Siga as instruções em Opção de [domínio](http://www.ibm.com/support/knowledgecenter/SSEQVQ_8.1.4/client/r_opt_domain.html).
- Para outros produtos, para definir quais objetos são incluídos em e excluídos das operações de backup, siga as instruções na documentação do produto.

# <span id="page-887-1"></span>**Avaliando erros nos logs de erros do cliente**

É possível resolver erros do cliente obtendo sugestões do Operations Center ou revisando os logs de erro no cliente.

## **Antes de Iniciar**

Para resolver erros em um cliente de backup-archive em um sistema operacional Linux ou Windows, certifique-se de que o client management service esteja instalado e iniciado. Para obter instruções de instalação, consulte Coletando informações de diagnóstico com serviços de [gerenciamento](#page-745-0) do cliente.

## **Procedimento**

Para diagnosticar e resolver erros do cliente, execute uma das seguintes ações:

- Se o client management service estiver instalado no nó cliente, conclua as seguintes etapas:
	- 1. Na página Visão geral do Operations Center, clique em Clientes e selecione o cliente.
	- 2. Clique em Detalhes.
	- 3. Na página Resumo do cliente, clique na guia Diagnóstico.
	- 4. Revise as mensagens de log recuperadas.

## **832** IBM Spectrum Protect Knowledge Center Version 8.1.4

Dicas:

- Para mostrar ou ocultar a área de janela Logs do cliente, dê clique duplo na barra Logs do cliente.
- Para redimensionar a área de janela Logs do cliente, clique e arraste a barra Logs do cliente.

Se forem exibidas sugestões na página Diagnóstico, selecione uma sugestão. Na área de janela Logs do cliente, as mensagens de log do cliente às quais a sugestão está relacionada são destacadas.

- 5. Use as sugestões para resolver os problemas indicados pelas mensagens de erro.
- Dica: Sugestões são fornecidas apenas para um subconjunto de mensagens do cliente.
- <span id="page-888-0"></span>Se o client management service não estiver instalado no nó cliente, revise os logs de erro para o cliente instalado.

## **Parando e reiniciando o client acceptor**

Se você mudar a configuração de sua solução, deverá reiniciar o client acceptor em todos os nós clientes em que um cliente de backup-archive está instalado.

## **Sobre Esta Tarefa**

Em alguns casos, é possível resolver problemas de planejamento de cliente parando e reiniciando o client acceptor. O client acceptor deve estar em execução para assegurar que as operações planejadas possam ocorrer no cliente. Por exemplo, se você mudar o endereço IP ou nome de domínio do servidor, deverá reiniciar o client acceptor.

### **Procedimento**

Siga as instruções para o sistema operacional que está instalado no nó cliente:

AIX e Oracle Solaris

- Para parar o client acceptor, conclua as etapas a seguir:
	- a. Determine o ID do processo para o client acceptor, emitindo o comando a seguir na linha de comandos:

ps -ef | grep dsmcad

Revise a saída. Na saída de amostra a seguir, 6764 é o ID do processo para o client acceptor:

root 6764 1 0 16:26:35 ? 0:00 /usr/bin/dsmcad

b. Emita o seguinte comando na linha de comandos:

kill -9 *PID*

em que *PID* especifica o ID do processo para o client acceptor.

Para iniciar o client acceptor, emita o comando a seguir na linha de comandos:

/usr/bin/dsmcad

#### Linux

Para parar o client acceptor (e não reiniciá-lo), emita o comando a seguir:

# service dsmcad stop

Para parar e reiniciar o client acceptor, emita o comando a seguir:

# service dsmcad restart

#### MAC OS X

Clique em Aplicativos > Utilitários > Terminal.

Para parar o client acceptor, emita o comando a seguir:

/bin/launchctl unload -w com.ibm.tivoli.dsmcad

Para iniciar o client acceptor, emita o comando a seguir:

```
/bin/launchctl load -w com.ibm.tivoli.dsmcad
```
- Para parar o serviço de client acceptor, conclua as etapas a seguir:
	- a. Clique em Iniciar > Ferramentas administrativas > Serviços.
	- b. Clique duas vezes no serviço de client acceptor.
	- c. Clique em Parar e em OK.
- Para reiniciar o serviço de client acceptor, conclua as etapas a seguir:
	- a. Clique em Iniciar > Ferramentas administrativas > Serviços.
	- b. Clique duas vezes no serviço de client acceptor.
	- c. Clique em Iniciar e em OK.

#### **Referências relacionadas**:

<span id="page-889-0"></span>Resolvendo Problemas de [Planejamento](http://www.ibm.com/support/knowledgecenter/SSEQVQ_8.1.0/tshoot/r_pdg_clisched.html) de Cliente

## **Reconfigurando senhas**

Se uma senha para um nó cliente ou um ID de administrador for perdida ou esquecida, será possível reconfigurar a senha. Várias tentativas de acessar o sistema com uma senha incorreta podem causar bloqueio de um nó cliente ou de um ID de administrador. É possível executar etapas para resolver o problema.

## **Procedimento**

Para resolver problemas de senha, execute uma das seguintes ações:

- Se um cliente de backup-archive estiver instalado em um nó cliente, e a senha for perdida ou esquecida, conclua as seguintes etapas:
	- 1. Gere uma nova senha emitindo o comando UPDATE NODE:

```
update node node_name new_password forcepwreset=yes
```
em que *node\_name* especifica o nó cliente e *new\_password* especifica a senha designada.

2. Informe o proprietário do nó cliente sobre a senha alterada. Quando o proprietário do nó cliente efetuar login com a senha especificada, uma nova senha será gerada automaticamente. Essa senha é desconhecida para os usuários para aprimorar a segurança.

Dica: A senha será gerada automaticamente se você configurou anteriormente a opção passwordaccess como generate no arquivo de opções do cliente.

- Se um administrador estiver bloqueado devido a problemas de senha, conclua as seguintes etapas:
	- 1. Para fornecer ao administrador acesso ao servidor, emita o comando UNLOCK ADMIN. Para obter instruções, consulte UNLOCK ADMIN (Desbloquear um [Administrador\)](http://www.ibm.com/support/knowledgecenter/SSEQVQ_8.1.4/srv.reference/r_cmd_admin_unlock.html).
	- 2. Configure uma nova senha usando o comando UPDATE ADMIN:

update admin *admin\_name new\_password* forcepwreset=yes

em que *admin\_name* especifica o nome do administrador e *new\_password* especifica a senha designada.

- Se um nó cliente estiver bloqueado, conclua as seguintes etapas:
	- 1. Determine por que o nó cliente está bloqueado e se ele deve ser desbloqueado. Por exemplo, se o nó cliente for desatribuído, ele está sendo removido do ambiente de produção. Não é possível reverter a operação de desatribuição, e o nó cliente permanece bloqueado. Um nó cliente também pode ser bloqueado se os dados de cliente forem o assunto de uma investigação judicial.
	- 2. Se precisar desbloquear um nó cliente, use o comando UNLOCK NODE. Para obter instruções, consulte UNLOCK NODE [\(Desbloquear](http://www.ibm.com/support/knowledgecenter/SSEQVQ_8.1.4/srv.reference/r_cmd_node_unlock.html) um nó de cliente).
	- 3. Gere uma nova senha emitindo o comando UPDATE NODE:

update node *node\_name new\_password* forcepwreset=yes

em que *node\_name* especifica o nome do nó e *new\_password* especifica a senha designada.

4. Informe o proprietário do nó cliente sobre a senha alterada. Quando o proprietário do nó cliente efetuar login com a senha especificada, uma nova senha será gerada automaticamente. Essa senha é desconhecida para os usuários para aprimorar a segurança.

Dica: A senha será gerada automaticamente se você configurou anteriormente a opção passwordaccess como generate no arquivo de opções do cliente.

## <span id="page-889-1"></span>**Desatribuindo um nó cliente**

Se um nó cliente não for mais necessário, será possível iniciar um processo para removê-lo do ambiente de produção. Por exemplo, se uma estação de trabalho estava fazendo backup dos dados para o servidor IBM Spectrum Protect, mas ela não for mais usada, será possível desatribuir a estação de trabalho.

## **Sobre Esta Tarefa**

Ao iniciar o processo de desatribuição, o servidor bloqueia o nó cliente para evitar que ele acesse o servidor. Os arquivos que pertencem ao nó cliente são excluídos gradualmente e, em seguida, o nó cliente é excluído. É possível desatribuir os seguintes tipos de nós clientes:

Nós clientes do aplicativo

Os nós clientes do aplicativo incluem servidores de e-mail, bancos de dados e outros aplicativos. Por exemplo, qualquer um dos seguintes aplicativos pode ser um nó cliente do aplicativo:

- IBM Spectrum Protect Snapshot
- IBM Spectrum Protect for Databases
- IBM Spectrum Protect for Enterprise Resource Planning
- IBM Spectrum Protect for Mail
- IBM Spectrum Protect for Virtual Environments

#### Nós clientes do sistema

Os nós clientes do sistema incluem estações de trabalho, servidores de arquivos de armazenamento conectado à rede (NAS) e clientes da API.

Nós clientes de máquina virtual

Os nós clientes de máquina virtual consistem em um host convidado individual em um hypervisor. Cada máquina virtual é representada como um espaço no arquivo.

O método mais simples para desatribuir um nó cliente é usar o Operations Center. O processo de desatribuição é executado no segundo plano. Se o cliente estiver configurado para replicar dados de cliente, o Operations Center removerá automaticamente o cliente da replicação nos servidores de replicação de origem e de destino antes de desatribuir o cliente.

Dica: Como alternativa, é possível desatribuir um nó cliente emitindo o comando DECOMMISSION NODE ou DECOMMISSION VM. Talvez você queira usar esse método nos seguintes casos:

- Para planejar o processo de desatribuição para o futuro ou para executar uma série de comandos usando um script, especifique o processo de desatribuição para execução no segundo plano.
- Para monitorar o processo de desatribuição para propósitos de depuração, especifique o processo de desatribuição para execução no primeiro plano. Se você executar o processo no primeiro plano, deverá aguardar a conclusão do processo antes de continuar com outras tarefas.

## **Procedimento**

Execute uma das seguintes ações:

- Para desatribuir um cliente no segundo plano usando o Operations Center, conclua as seguintes etapas:
	- 1. Na página Visão geral do Operations Center, clique em Clientes e selecione o cliente.
	- 2. Clique em Mais > Desatribuir.
- Para desatribuir um nó cliente usando um comando administrativo, conclua as seguintes etapas:
	- 1. Determine se o nó cliente está configurado para replicação de nó emitindo o comando QUERY NODE. Por exemplo, se o nó cliente chamar-se AUSTIN, execute o seguinte comando:

query node austin format=detailed

Revise o campo de saída Estado de replicação.

2. Se o nó cliente estiver configurado para replicação, remova-o da replicação emitindo o comando REMOVE REPLNODE. Por exemplo, se o nó cliente chamar-se AUSTIN, emita o seguinte comando:

remove replnode austin

- 3. Execute uma das seguintes ações:
	- Para desatribuir um nó cliente do aplicativo ou do sistema no segundo plano, emita o comando DECOMMISSION NODE. Por exemplo, se o nó cliente chamar-se AUSTIN, emita o seguinte comando:

decommission node austin

Para desatribuir um nó cliente do aplicativo ou do sistema no primeiro plano, emita o comando DECOMMISSION NODE e especifique o parâmetro wait=yes. Por exemplo, se o nó cliente chamar-se AUSTIN, emita o seguinte comando:

decommission node austin wait=yes

Para desatribuir uma máquina virtual no segundo plano, emita o comando DECOMMISSION VM. Por exemplo, se a máquina virtual chamar-se AUSTIN, o espaço no arquivo for 7 e o nome do espaço no arquivo for especificado pelo ID do espaço no arquivo, emita o seguinte comando:

decommission vm austin 7 nametype=fsid

Se o nome da máquina virtual incluir um ou mais espaços, coloque-o entre aspas duplas. Por exemplo:

decommission vm "austin 2" 7 nametype=fsid

Para desatribuir uma máquina virtual no primeiro plano, emita o comando DECOMMISSION VM e especifique o parâmetro wait=yes. Por exemplo, emita o seguinte comando:

decommission vm austin 7 nametype=fsid wait=yes

Se o nome da máquina virtual incluir um ou mais espaços, coloque-o entre aspas duplas. Por exemplo:

decommission vm "austin 2" 7 nametype=fsid wait=yes

### **O que Fazer Depois**

Fique atento às mensagens de erro, que podem ser exibidas na interface com o usuário ou na saída de comando, imediatamente após a execução do processo.

É possível verificar se o nó cliente está desatribuído:

- 1. Na página Visão geral do Operations Center, clique em Clientes.
- 2. Na tabela Clientes, na coluna Em risco, revise o estado:
	- Um estado DECOMMISSIONED especifica que o nó está desatribuído.
	- Um valor nulo especifica que o nó não está desatribuído.
	- Um estado PENDING especifica que o nó está sendo desatribuído ou que o processo de desatribuição falhou.

Dica: Se quiser determinar o status de um processo de desatribuição pendente, emita o seguinte comando:

query process

- 3. Revise a saída de comando:
	- Caso um status seja fornecido para o processo de desatribuição, o processo está em andamento. Por exemplo:

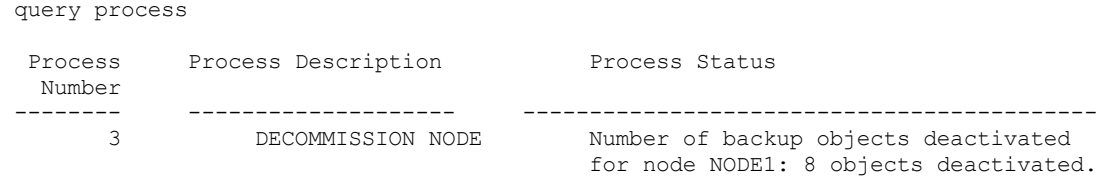

- Caso nenhum status seja fornecido para o processo de desatribuição e você não receber uma mensagem de erro, o processo está incompleto. Um processo pode estar incompleto caso os arquivos que estão associados ao nó ainda não tenham sido desativados. Após a desativação dos arquivos, execute o processo de desatribuição novamente.
- Caso nenhum status seja fornecido para o processo de desatribuição e você receber uma mensagem de erro, o processo falhou. Execute o processo de desatribuição novamente.

#### **Referências relacionadas**:

[DECOMMISSION](http://www.ibm.com/support/knowledgecenter/SSEQVQ_8.1.4/srv.reference/r_cmd_node_decommission.html) NODE (Desatribuir um nó cliente)

 $\mathbb{D}$  [DECOMMISSION](http://www.ibm.com/support/knowledgecenter/SSEQVQ_8.1.4/srv.reference/r_cmd_vm_decommission.html) VM (Desatribuir uma máquina virtual)

QUERY NODE [\(Consultar](http://www.ibm.com/support/knowledgecenter/SSEQVQ_8.1.4/srv.reference/r_cmd_node_query.html) nós)

<span id="page-891-0"></span>REMOVE [REPLNODE](http://www.ibm.com/support/knowledgecenter/SSEQVQ_8.1.4/srv.reference/r_cmd_replnode_remove.html) (Remover um nó cliente da replicação)

## **Desativando dados para liberar espaço de armazenamento**

Em alguns casos, é possível desativar os dados que são armazenados no servidor IBM Spectrum Protect. Ao executar o processo de desativação, os dados de backup que foram armazenados antes da data e hora especificadas serão desativados e excluídos conforme expiram. Dessa forma, é possível liberar espaço no servidor.

## **Sobre Esta Tarefa**

Alguns aplicativos clientes sempre salvam dados no servidor como dados de backup ativo. Como os dados de backup ativo não são gerenciados por políticas de expiração de inventário, os dados não são excluídos automaticamente e usam o espaço de armazenamento do servidor indefinidamente. Para liberar o espaço de armazenamento que é usado por dados obsoletos, é possível desativar os dados.

Ao executar o processo de desativação, todos os dados de backup ativo que foram armazenados antes da data especificada se tornam inativos. Os dados são excluídos conforme expiram e não podem ser restaurados. O recurso de desativação aplica-se apenas aos aplicativos clientes que protegem bancos de dados Oracle.

## **Procedimento**

- 1. Na página Visão geral do Operations Center, clique em Clientes.
- 2. Na tabela Clientes, selecione um ou mais clientes e clique em Mais > Limpar. Método de linha de comandos: Desative os dados usando o comando DEACTIVATE DATA.

#### **Referências relacionadas**:

<span id="page-892-0"></span>[DEACTIVATE](http://www.ibm.com/support/knowledgecenter/SSEQVQ_8.1.4/srv.reference/r_cmd_data_deactivate.html) DATA (Desativar dados para um nó cliente)

# **Gerenciando upgrades do cliente**

Quando um fix pack ou correção temporária se torna disponível para um cliente, é possível fazer upgrade do cliente para tirar vantagem das melhorias do produto. Os servidores e clientes podem ser atualizados em diferentes horários e podem estar em diferentes níveis com algumas restrições.

## **Antes de Iniciar**

- 1. Revise os requisitos de compatibilidade do cliente/servidor em nota técnica [1053218.](http://www.ibm.com/support/docview.wss?uid=swg21053218) Se sua solução incluir servidores ou clientes em um nível anterior à V7.1, revise as diretrizes para assegurar que as operações de backup e archive do cliente não sejam interrompidas.
- 2. Verifique os requisitos do sistema para o cliente em Sistemas [Operacionais](http://www.ibm.com/support/docview.wss?uid=swg21243309) Suportados do IBM Spectrum Protect.
- 3. Se a solução incluir agentes de armazenamento ou clientes de biblioteca, revise as informações sobre compatibilidade de agente de armazenamento e cliente de biblioteca com servidores que estão configurados como gerenciadores de biblioteca. Consulte nota técnica [1302789](http://www.ibm.com/support/docview.wss?uid=swg21302789).

Se você planeja fazer upgrade de um gerenciador de biblioteca e de um cliente de biblioteca, deve-se fazer upgrade do gerenciador de biblioteca primeiro.

## **Procedimento**

Para fazer upgrade do software, conclua as instruções que estão listadas na tabela a seguir.

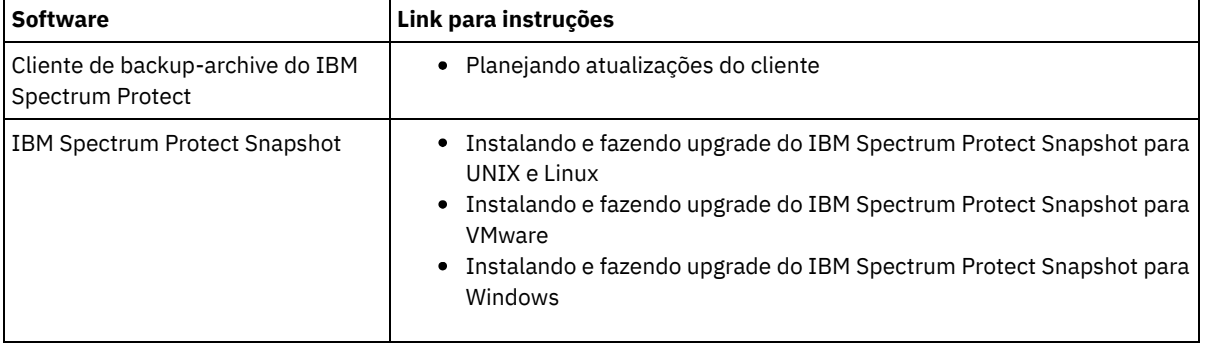

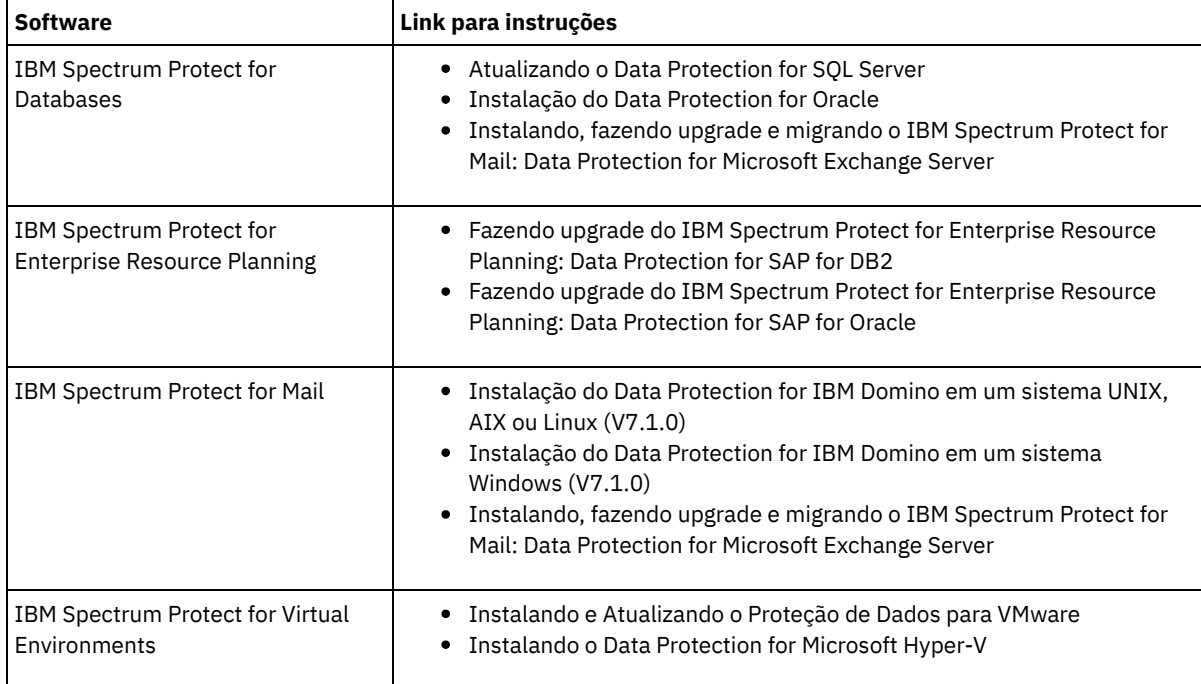

# <span id="page-893-0"></span>**Gerenciando o Operations Center**

O Operations Center fornece acesso à web e por dispositivo móvel a informações de status sobre o ambiente do IBM Spectrum Protect. É possível usar o Operations Center para monitorar vários servidores e concluir algumas tarefas administrativas. O Operations Center também fornece acesso à web para a linha de comandos do IBM Spectrum Protect.

- Incluindo e [removendo](#page-893-1) servidores spoke Em um ambiente de vários servidores, é possível conectar-se a outros servidores, denominados *servidores spoke*, para o servidor do hub.
- [Iniciando](#page-895-0) e parando o servidor da web O servidor da web do Operations Center é executado como um serviço e é iniciado automaticamente. Você pode precisar parar e iniciar o servidor da web, por exemplo, para fazer mudanças na configuração.
- Reiniciando o assistente de [configuração](#page-895-1) inicial
- Pode ser necessário reiniciar o assistente inicial do Operations Center, por exemplo, para fazer mudanças na configuração. [Alterando](#page-896-0) o servidor do hub
- É possível usar o Operations Center para remover o servidor do hub do IBM Spectrum Protect e configurar outro servidor do hub.
- Restaurando a configuração para o estado de [pré-configuração](#page-896-1) Se ocorrerem alguns problemas, talvez você queira restaurar a configuração do Operations Center para o estado préconfigurado em que os servidores do IBM Spectrum Protect não estão definidos como servidores do hub ou spoke.

# <span id="page-893-1"></span>**Incluindo e removendo servidores spoke**

Em um ambiente de vários servidores, é possível conectar-se a outros servidores, denominados *servidores spoke*, para o servidor do hub.

## **Sobre Esta Tarefa**

Os servidores spoke enviam alertas e informações de status para o servidor do hub. O Operations Center mostra uma visualização consolidada de alertas e informações de status para o servidor de hub e quaisquer servidores spoke.

- [Incluindo](#page-894-0) um Servidor spoke Depois de configurar o servidor do hub para o Operations Center, é possível incluir um ou mais servidores spoke no servidor do hub.
- [Removendo](#page-894-1) um servidor spoke É possível remover um servidor spoke do Operations Center.

# <span id="page-894-0"></span>**Incluindo um Servidor spoke**

Depois de configurar o servidor do hub para o Operations Center, é possível incluir um ou mais servidores spoke no servidor do hub.

## **Antes de Iniciar**

A comunicação entre o servidor spoke e o servidor do hub deve ser protegida usando o protocolo de Segurança da Camada de Transporte (TLS). Para proteger a comunicação, inclua o certificado do servidor spoke no arquivo de armazenamento confiável do servidor do hub.

## **Procedimento**

1. Na barra de menus Operations Center, clique em Servidores. A página Servidores se abre.

Na tabela na página Servidores, um servidor pode ter um status de "Não monitorado". Este status significa que embora um administrador tenha definido esse servidor para o servidor de hub usando o comando DEFINE SERVER, o servidor ainda não está configurado como um servidor spoke.

- 2. Conclua uma das seguintes etapas:
	- Clique no servidor para destacá-lo e na barra de menus da tabela, clique em Monitorar Spoke.
	- Se o servidor que você deseja incluir não for mostrado na tabela e a comunicação segura do SSL/TLS não for necessária, clique em + Spoke na barra de menus da tabela.
- 3. Forneça as informações necessárias e conclua as etapas no assistente de configuração do spoke.
- Dica: Se o período de retenção de registro de eventos do servidor for menor que 14 dias, o período será automaticamente reconfigurado para 14 dias se você configurar o servidor como um servidor spoke.

## <span id="page-894-1"></span>**Removendo um servidor spoke**

É possível remover um servidor spoke do Operations Center.

## **Sobre Esta Tarefa**

Pode ser necessário remover um servidor spoke nas seguintes situações, por exemplo:

- Você deseja mover o servidor spoke de um servidor do hub para outro servidor do hub.
- Você deseja desatribuir o servidor spoke.

## **Procedimento**

Para remover o servidor spoke do grupo de servidores que são gerenciados pelo servidor do hub, conclua as seguintes etapas:

1. Na linha de comandos do IBM Spectrum Protect, emita o comando a seguir no servidor do hub:

QUERY MONITORSETTINGS

- 2. Na saída do comando, copie o nome que está no campo Grupo monitorado.
- 3. Emita o seguinte comando no servidor do hub, em que *group\_name* representa o nome do grupo monitorado, e *member\_name* representa o nome do servidor spoke:

```
DELETE GRPMEMBER group_name member_name
```
4. Opcional: Se desejar mover o servidor spoke de um servidor do hub para outro servidor do hub, **não** conclua esta etapa. Caso contrário, você pode desativar o alerta e monitoramento no servidor spoke emitindo os seguintes comandos no servidor spoke:

```
SET STATUSMONITOR OFF
SET ALERTMONITOR OFF
```
5. Opcional: Se a definição do servidor spoke for usada para outros propósitos, como configuração corporativa, roteamento de comandos, armazenamento de volumes virtuais ou gerenciamento de bibliotecas, **não** conclua esta etapa. Caso contrário, será possível excluir a definição do servidor spoke no servidor do hub, emitindo o seguinte comando no servidor do hub:

DELETE SERVER *spoke\_server\_name*

Dica: Se uma definição do servidor for excluída imediatamente após o servidor ser removido do grupo monitorado, as informações de status para o servidor poderão permanecer no Operations Center indefinidamente.

Para evitar esse problema, espere até o intervalo de coleta de status seja aprovado antes de excluir a definição do servidor. O intervalo de coleta de status é mostrado na página Configurações do Operations Center.

## <span id="page-895-0"></span>**Iniciando e parando o servidor da web**

O servidor da web do Operations Center é executado como um serviço e é iniciado automaticamente. Você pode precisar parar e iniciar o servidor da web, por exemplo, para fazer mudanças na configuração.

## **Procedimento**

- 1. Para o servidor da Web.
	- Sistemas Operacionais AIXNo diretório /*installation\_dir*/ui/utils, em que *installation\_dir* representa o diretório no qual o Operations Center está instalado, emita o comando a seguir:

./stopserver.sh

Sistemas Operacionais LinuxEmita o seguinte comando:

service opscenter.rc stop

- Sistemas Operacionais WindowsNa janela Serviços, pare o serviço IBM Spectrum Protect Operations Center. 2. Iniciar o servidor da Web.
	- Sistemas Operacionais AIXNo diretório /*installation\_dir*/ui/utils, em que *installation\_dir* representa o diretório no qual o Operations Center está instalado, emita o comando a seguir:

./startserver.sh

Sistemas Operacionais LinuxEmita os seguintes comandos:

Inicie o servidor:

service opscenter.rc start

Reinicie o servidor:

service opscenter.rc restart

Determine se o servidor está em execução:

service opscenter.rc status

Sistemas Operacionais WindowsNa janela Serviços, inicie o serviço IBM Spectrum Protect Operations Center.

# <span id="page-895-1"></span>**Reiniciando o assistente de configuração inicial**

Pode ser necessário reiniciar o assistente inicial do Operations Center, por exemplo, para fazer mudanças na configuração.

## **Antes de Iniciar**

Para alterar as seguintes configurações, use a página Configurações no Operations Center em vez de reiniciar o assistente de configuração inicial:

- A frequência com que os dados de status são atualizados
- A duração em que os alertas permanecem ativos, inativos ou fechados
- As condições que indicam que os clientes estão em risco

A ajuda do Operations Center inclui informações adicionais sobre como alterar essas configurações.

## **Sobre Esta Tarefa**

Para reiniciar o assistente de configuração inicial, deve-se excluir um arquivo de propriedades que inclui informações sobre a conexão do servidor do hub. No entanto, as configurações de alerta, monitoramento, em risco ou multisservidor que foram definidas para o servidor do hub não são excluídas. Estas configurações são usadas como as configurações padrão no assistente de configuração quando o assistente é reiniciado.

## **Procedimento**

- 1. Pare o servidor da web Operations Center.
- 2. No computador em que o Operations Center está instalado, acesse o seguinte diretório, em que *installation\_dir* representa o diretório no qual o Operations Center está instalado:
	- Sistemas Operacionais AIX Sistemas Operacionais Linux*installation\_dir*/ui/Liberty/usr/servers/guiServer

Sistemas Operacionais Windows*installation\_dir*\ui\Liberty\usr\servers\guiServer

Por exemplo:

- Sistemas Operacionais AIX Sistemas Operacionais Linux/opt/tivoli/tsm/ui/Liberty/usr/servers/guiServer
- Sistemas Operacionais Windowsc:\Program Files\Tivoli\TSM\ui\Liberty\usr\servers\guiServer
- 3. No diretório guiServer, exclua o arquivo serverConnection.properties.
- 4. Inicie o servidor da web Operations Center.
- 5. Abra o Operations Center.
- 6. Use o assistente de configuração para reconfigurar o Operations Center. Especifique uma nova senha para o ID de administrador de monitoramento.
- 7. Em quaisquer servidores spoke que foram anteriormente conectados ao servidor do hub, atualize a senha para o ID de administrador de monitoramento emitindo o seguinte comando a partir da interface da linha de comandos do IBM Spectrum Protect:

UPDATE ADMIN IBM-OC-*hub\_server\_name new\_password*

Restrição: Não altere nenhuma outra configuração para esse ID de administrador. Após especificar a senha inicial, essa senha é gerenciada automaticamente pelo Operations Center.

## <span id="page-896-0"></span>**Alterando o servidor do hub**

É possível usar o Operations Center para remover o servidor do hub do IBM Spectrum Protect e configurar outro servidor do hub.

## **Procedimento**

- 1. Reinicie o assistente de configuração inicial do Operations Center. Como parte desse procedimento, você exclui a conexão do servidor do hub existente.
- 2. Use o assistente para configurar o Operations Center para conectar-se ao novo servidor do hub.

#### **Tarefas relacionadas**:

<span id="page-896-1"></span>Reiniciando o assistente de [configuração](#page-895-1) inicial

## **Restaurando a configuração para o estado de pré-configuração**

Se ocorrerem alguns problemas, talvez você queira restaurar a configuração do Operations Center para o estado pré-configurado em que os servidores do IBM Spectrum Protect não estão definidos como servidores do hub ou spoke.

## **Procedimento**

Para restaurar a configuração, conclua as seguintes etapas:

- 1. Pare o servidor da web Operations Center.
- 2. Desconfigure o servidor do hub concluindo as seguintes etapas:
	- a. No servidor do hub, emita os seguintes comandos:

SET MONITORINGADMIN "" SET MONITOREDSERVERGROUP "" SET STATUSMONITOR OFF SET ALERTMONITOR OFF REMOVE ADMIN IBM-OC-*hub\_server\_name*

Dica: IBM-OC-*hub\_server\_name* representa o ID de administrador de monitoramento que foi criado automaticamente quando o servidor do hub foi configurado inicialmente.

b. Reconfigure a senha para o servidor do hub emitindo o seguinte comando no servidor do hub:

SET SERVERPASSWORD ""

Atenção: Não conclua essa etapa se o servidor do hub estiver configurado com outros servidores para outros propósitos, como compartilhamento de biblioteca, exportação e importação de dados ou replicação de nó.

- 3. Desconfigure os servidores spoke concluindo as seguintes etapas:
	- a. No servidor do hub, para determinar se alguns dos servidores spoke permanecem como membros do grupo de servidores, emita o seguinte comando:

QUERY SERVERGROUP IBM-OC-*hub\_server\_name*

Dica: IBM-OC-*hub\_server\_name* representa o nome do grupo de servidores monitorados que foi criado automaticamente durante a configuração do primeiro servidor spoke. Esse nome do grupo de servidores também é igual ao ID de administrador de monitoramento que foi criado automaticamente quando o servidor do hub foi configurado inicialmente.

b. No servidor do hub, para excluir servidores spoke do grupo de servidores, emita o seguinte comando para cada servidor spoke:

DELETE GRPMEMBER IBM-OC-*hub\_server\_name spoke\_server\_name*

c. Após a exclusão de todos os servidores spoke do grupo de servidores, emita os seguintes comandos no servidor do hub:

```
DELETE SERVERGROUP IBM-OC-hub_server_name
SET MONITOREDSERVERGROUP ""
```
d. Em cada servidor spoke, emita os seguintes comandos:

```
REMOVE ADMIN IBM-OC-hub_server_name
SETOPT PUSHSTATUS NO
SET ALERTMONITOR OFF
SET STATUSMONITOR OFF
```
e. Em cada servidor spoke, exclua a definição do servidor do hub emitindo o seguinte comando:

DELETE SERVER *hub\_server\_name*

Atenção: Não conclua essa etapa se a definição for usada para outros propósitos, como compartilhamento de biblioteca, exportação e importação de dados ou replicação de nó.

f. No servidor do hub, exclua a definição de cada servidor spoke emitindo o seguinte comando:

```
DELETE SERVER spoke_server_name
```
Atenção: Não conclua essa etapa se a definição do servidor for usada para outros propósitos, como compartilhamento de biblioteca, exportação e importação de dados ou replicação de nó.

4. Restaure as configurações padrão em cada servidor emitindo os seguintes comandos:

```
SET STATUSREFRESHINTERVAL 5
SET ALERTUPDATEINTERVAL 10
SET ALERTACTIVEDURATION 480
SET ALERTINACTIVEDURATION 480
SET ALERTCLOSEDDURATION 60
SET STATUSATRISKINTERVAL TYPE=AP INTERVAL=24
SET STATUSATRISKINTERVAL TYPE=VM INTERVAL=24
SET STATUSATRISKINTERVAL TYPE=SY INTERVAL=24
SET STATUSSKIPASFAILURE YES TYPE=ALL
```
5. Reinicie o assistente de configuração inicial do Operations Center.

#### **Tarefas relacionadas**:

Reiniciando o assistente de [configuração](#page-895-1) inicial [Iniciando](#page-895-0) e parando o servidor da web

## **Configurando bibliotecas de fitas virtuais**

Um virtual tape library (VTL) não usa mídia de fita física. Ao implementar o armazenamento VTL, é possível exceder a capacidade de uma biblioteca de fitas física. A capacidade de definir muitos volumes e unidades pode fornecer maior flexibilidade para o ambiente de armazenamento.

- [Considerações](#page-898-0) para uso de Virtual Tape Libraries Há algumas considerações para definir uma biblioteca como uma Virtual Tape Library (VTL), incluindo aprimoramentos para desempenho e configuração de seu hardware.
- [Incluindo](#page-899-0) uma Virtual Tape Library para seu ambiente Defina uma Virtual Tape Library (VTL) para aproveitar o desempenho de montagem e as vantagens de escalabilidade.
- Definindo todas as unidades e caminhos para uma [biblioteca](#page-900-0) única Use o comando PERFORM LIBACTION para configurar um SCSI ou uma Virtual Tape Library (VTL) em uma etapa.
- Sistemas Operacionais AIX Sistemas Operacionais [LinuxExemplo:](#page-901-0) configure uma biblioteca SCSI ou Virtual Tape Library com um tipo de dispositivo de unidade único Configure uma biblioteca VTL ou SCSI que contém duas unidades de fita LTO.
- Sistemas Operacionais AIX Sistemas Operacionais [LinuxExemplo:](#page-902-0) configure uma biblioteca SCSI ou Virtual Tape Library com múltiplos tipos de dispositivo da unidade É possível configurar uma biblioteca com vários tipos de dispositivo de unidade, por exemplo, uma biblioteca StorageTek L40 que contém uma unidade DLT e uma unidade LTO Ultrium.

# <span id="page-898-0"></span>**Considerações para uso de Virtual Tape Libraries**

Há algumas considerações para definir uma biblioteca como uma Virtual Tape Library (VTL), incluindo aprimoramentos para desempenho e configuração de seu hardware.

## **Sobre Esta Tarefa**

A definição de uma VTL para o servidor IBM Spectrum Protect pode ajudar a melhorar o desempenho, porque o servidor manipula o processamento de ponto de montagem para VTLs de forma diferente das bibliotecas de fitas reais. As limitações físicas para o hardware de fita real não são aplicáveis a uma VTL, proporcionando opções para melhor escalabilidade.

É possível utilizar uma VTL para qualquer biblioteca de fitas virtuais quando as condições a seguir forem verdadeiras:

- Não existe nenhuma mídia combinada envolvida na VTL. Apenas um tipo e uma geração de unidade e de mídia são emulados na biblioteca.
- Cada servidor e agente de armazenamento com acesso à VTL possui caminhos que são definidos para todas as unidades na biblioteca.

Se alguma dessas condições não for atendida, qualquer vantagem de desempenho de montagem de definir uma biblioteca VTL para o servidor do IBM Spectrum Protect poderá ser reduzida ou negada.

As VTLs são compatíveis com versões anteriores dos clientes da biblioteca e dos agentes de armazenamento. O cliente de biblioteca ou o agente de armazenamento não é afetado pelo tipo de biblioteca que é usado para armazenamento. Se a mídia mista e condições de caminho forem verdadeiras para uma biblioteca SCSI, ela poderá ser definida ou atualizada como LIBTYPE=VTL.

- A capacidade de [armazenamento](#page-898-1) para Virtual Tape Libraries Como as Virtual Tape Libraries (VTLs) não possuem as limitações físicas que o hardware de fita real possui, sua capacidade de armazenamento é mais flexível.
- [Configuração](#page-899-1) da unidade para Virtual Tape Libraries A configuração da unidade em uma Virtual Tape Library (VTL) é variável, dependendo das necessidades de seu ambiente.

# <span id="page-898-1"></span>**A capacidade de armazenamento para Virtual Tape Libraries**

Como as Virtual Tape Libraries (VTLs) não possuem as limitações físicas que o hardware de fita real possui, sua capacidade de armazenamento é mais flexível.

O conceito de capacidade de armazenamento em uma Virtual Tape Library é diferente da capacidade no hardware de fita física. Em uma biblioteca de fitas físicas, cada volume tem uma capacidade definida e a capacidade da biblioteca é definida em termos do número total de volumes na biblioteca. Como alternativa, a capacidade de uma VTL é definida em termos de espaço em disco total disponível. É possível aumentar ou diminuir o número e tamanho de volumes em disco.

Essa variabilidade afeta o conceito de ficar sem espaço em uma VTL. Por exemplo, um volume em uma VTL poderá ficar sem espaço antes de atingir sua capacidade designada se o disco subjacente total ficar sem espaço. Nesta situação, o servidor pode receber uma mensagem de fim de volume sem qualquer aviso, resultando em falhas de backup.

Quando erros de falta de espaço e falhas de backup ocorrem, o espaço em disco geralmente continua disponível na VTL. Ele fica oculto em volumes que não estiverem em uso. Por exemplo, os volumes que forem excluídos logicamente ou retornados para o status inicial no servidor IBM Spectrum Protect são excluídos apenas no banco de dados do servidor. A VTL não é notificada e mantém o tamanho integral do volume conforme alocado em suas considerações de capacidade.

Para ajudar a evitar erros de falta de espaço, assegure-se de que qualquer biblioteca SCSI que você atualizar para LIBTYPE=VTL seja atualizada com o parâmetro RELABELSCRATCH configurado como YES. A opção RELABELSCRATCH permite que o servidor sobrescreva o rótulo para qualquer volume que for excluído e que o volume seja retornado para o status inicial na biblioteca. O parâmetro RELABELSCRATCH é padronizado como YES para qualquer biblioteca definida como VTL.

#### **Referências relacionadas**:

<span id="page-899-1"></span>UPDATE LIBRARY (Atualizar uma [Biblioteca\)](#page-2019-0)

# **Configuração da unidade para Virtual Tape Libraries**

A configuração da unidade em uma Virtual Tape Library (VTL) é variável, dependendo das necessidades de seu ambiente.

A maioria dos ambientes VTL usa tantas unidades quanto possível para maximizar o número de operações de gravação simultâneas. Uma montagem de fita única em um ambiente VTL é geralmente mais rápida do que uma montagem de fita física. No entanto, o uso de muitas unidades aumenta a quantia de tempo que o servidor IBM Spectrum Protect requer quando uma montagem é solicitada. O processo de seleção leva mais tempo conforme aumenta o número de unidades que forem definidas em um objeto de biblioteca único no servidor. As montagens de fita virtual podem demorar tanto tempo ou mais que as montagens de fita física, dependendo do número de unidades na VTL.

Para obter melhores resultados ao criar unidades, verifique com o seu fornecedor de VTL as recomendações específicas do dispositivo. Se mais de 300 a 500 unidades para cada VTL forem necessárias, será possível particionar logicamente a VTL em múltiplas bibliotecas e designar unidades para cada biblioteca. As configurações do sistema operacional e do hardware SAN podem impor limitações sobre o número de dispositivos que podem ser utilizados dentro da biblioteca de VTL.

# <span id="page-899-0"></span>**Incluindo uma Virtual Tape Library para seu ambiente**

Defina uma Virtual Tape Library (VTL) para aproveitar o desempenho de montagem e as vantagens de escalabilidade.

## **Sobre Esta Tarefa**

As VTLs são identificadas usando o comando DEFINE LIBRARY e especificando o parâmetro LIBTYPE=VTL. Como uma biblioteca VTL interage funcionalmente com o servidor da mesma maneira que uma biblioteca SCSI, é possível usar o comando UPDATE LIBRARY para mudar o tipo de biblioteca de uma biblioteca SCSI que já estiver definido. Não é necessário redefinir a biblioteca.

## **Procedimento**

Inclua uma nova biblioteca VTL. Defina a biblioteca como uma VTL para o servidor, conforme mostrado no exemplo a seguir:

define library chester libtype=vtl

Isso configura a nova biblioteca VTL e permite que a opção RELABELSCRATCH rotule volumes que foram excluídos e retornados para o status inicial.

Atualize uma biblioteca SCSI para uma VTL. Se você tiver uma biblioteca SCSI e desejar mudá-la para uma VTL, use o comando UPDATE LIBRARY para mudar o tipo de biblioteca:

```
update library calzone libtype=vtl
```
Será possível emitir esse comando somente se a biblioteca que estiver sendo atualizada for definida com o parâmetro LIBTYPE=SCSI.

#### **Referências relacionadas**: DEFINE LIBRARY (Definir uma [biblioteca\)](#page-1156-0)
## **Definindo todas as unidades e caminhos para uma biblioteca única**

Use o comando PERFORM LIBACTION para configurar um SCSI ou uma Virtual Tape Library (VTL) em uma etapa.

### **Sobre Esta Tarefa**

Se estiver configurando ou modificando seu ambiente de hardware e tiver que criar ou mudar grandes números de definições de unidade, o comando PERFORM LIBACTION poderá tornar esta tarefa muito mais simples. É possível definir uma nova biblioteca e, em seguida, definir todas as unidades e caminhos para as unidades. Ou então, se você tiver uma biblioteca existente que deseja excluir, será possível excluir todas as unidades existentes e seus caminhos em uma etapa.

O parâmetro PREVIEW permite visualizar a saída de comandos antes de serem processados para verificar a ação que deseja executar. Se estiver definindo uma biblioteca, um caminho para a biblioteca já deverá estar definido se desejar especificar o parâmetro PREVIEW. Não é possível usar os parâmetros PREVIEW e DEVICE juntos.

O comando PERFORM LIBACTION pode ser usado apenas para bibliotecas SCSI e VTL. Se estiver definindo as unidades e caminhos para uma biblioteca, a opção SANDISCOVERY deverá ser suportada e estar ativada. A biblioteca de fitas deve ser capaz de retornar a associação de endereço de número de série da unidade.

### **Procedimento**

Para configurar uma biblioteca VTL chamada ODIN, conclua estas etapas:

1. Defina a biblioteca.

define library odin libtype=vtl

2. Defina duas unidades e seus caminhos para sua nova biblioteca, ODIN. Sistemas Operacionais AIX

perform libaction odin action=define device=/dev/lb3 prefix=dr

Em seguida, o servidor emite os seguintes comandos:

```
define path tsmserver odin srct=server destt=library device=/dev/
lb3 define drive odin dr0
define path tsmserver dr0 srct=server destt=drive library=odin
device=/dev/mt1 define drive odin dr1
define path tsmserver dr1 srct=server destt=drive library=odin
device=/dev/mt2
```
Sistemas Operacionais Linux

perform libaction odin action=define device=/dev/tsmscsi/lb3 prefix=dr

Em seguida, o servidor emite os seguintes comandos:

```
define path tsmserver odin srct=server destt=library device=/dev/tsmscsi/lb3
define drive odin dr0
define path tsmserver dr0 srct=server destt=drive library=odin
device=/dev/tsmscsi/mt1 define drive odin dr1
define path tsmserver dr1 srct=server destt=drive library=odin
device=/dev/tsmscsi/mt2
```
#### Sistemas Operacionais Windows

perform libaction odin action=define device=lb0.0.0.2 prefix=dr

Em seguida, o servidor emite os seguintes comandos:

```
define path tsmserver odin srct=server destt=library device=lb0.0.0.2
define drive odin dr0
define path tsmserver dr0 srct=server destt=drive library=odin
device=mt0.1.0.2 define drive odin dr1
define path tsmserver dr1 srct=server destt=drive library=odin
device=mt0.2.0.2
```
**Referências relacionadas**: DEFINE LIBRARY (Definir uma [biblioteca\)](#page-1156-0) DEFINE PATH (Definir um caminho quando o destino for uma [unidade\)](#page-1180-0) PERFORM [LIBACTION](#page-1491-0) (Definir ou excluir todas as unidades e caminhos para uma biblioteca)

# **Exemplo: configure uma biblioteca SCSI ou Virtual Tape Library com um tipo de dispositivo de unidade único**

Configure uma biblioteca VTL ou SCSI que contém duas unidades de fita LTO.

## **Sobre Esta Tarefa**

Este procedimento é um exemplo de como configurar uma biblioteca SCSI automatizada que contém duas unidades para o sistema do servidor. A biblioteca não é compartilhada com outros servidores IBM Spectrum Protect ou com agentes de armazenamento e geralmente é conectada ao sistema do servidor por meio de cabos SCSI.

Nesta configuração, ambos as unidades na biblioteca são do mesmo tipo de dispositivo. Defina uma classe de dispositivo. O procedimento é o mesmo para as bibliotecas SCSI e VTL, com a exceção da etapa para definir a biblioteca. Para bibliotecas SCSI, defina a biblioteca com libtype=scsi. Para bibliotecas VTL, defina a biblioteca com libtype=vtl.

#### **Procedimento**

1. Defina uma biblioteca SCSI chamada AUTODLTLIB.

Define library autoltolib libtype=scsi

Se a biblioteca tiver um leitor de código de barras e você desejar rotular fitas automaticamente antes que elas sejam registradas, será possível configurar o parâmetro AUTOLABEL como YES. Por exemplo:

Define library autoltolib libtype=scsi autolabel=yes

2. Defina um caminho do servidor para a biblioteca. Sistemas Operacionais AIX

define path server1 autoltolib srctype=server desttype=library device=/dev/lb3

#### Sistemas Operacionais Linux

```
define path server1 autoltolib srctype=server desttype=library
device=/dev/tsmscsi/lb3
```
#### Sistemas Operacionais Windows

```
define path server1 autoltolib srctype=server desttype=library
Device=lb0.0.0.3
```
3. Defina as unidades na biblioteca. Ambas as unidades pertencem à biblioteca AUTODLTLIB.

```
define drive autoltolib drive01
Define drive autoltolib drive02
```
Dica: É possível usar o comando PERFORM LIBACTION para definir unidades e caminhos para uma biblioteca em uma etapa.

4. Defina um caminho do servidor para cada unidade. Sistemas Operacionais AIX

define path server1 drive01 srctype=server desttype=drive library=autoltolib device=/dev/mt4 define path server1 drive02 srctype=server desttype=drive Device=/dev/mt5

#### Sistemas Operacionais Linux

define path server1 drive01 srctype=server desttype=drive library=autoltolib device=/dev/tsmscsi/mt4

define path server1 drive02 srctype=server desttype=drive Device=/dev/tsmscsi/mt5

#### Sistemas Operacionais Windows

```
define path server1 drive01 srctype=server desttype=drive
Device=mt0.0.0.4
define path server1 drive02 srctype=server desttype=drive
Device=mt0.0.0.5
```
Se você não incluiu o endereço do elemento quando definiu a unidade, o servidor agora consultará a biblioteca para obter o endereço do elemento padrão para a unidade.

5. Defina uma classe de dispositivo chamada AUTODLT\_CLASS para as duas unidades na biblioteca AUTODLTLIB.

Define devclass autolto class library=autodltlib devtype=lto

6. Defina um conjunto de armazenamentos chamado AUTOLTO\_POOL associado à classe de dispositivo chamada AUTOLTO\_CLASS.

Define stgpool autolto pool autolto class maxscratch=20

7. Rotule e efetue check-in de volumes da biblioteca.

Label libvolume autoltolib search=yes labelsource=barcode checkin=scratch

8. Verifique suas definições emitindo os seguintes comandos:

```
Biblioteca de consulta
query drive
query path
query devclass
query stgpool
Query libvolume
```
#### **Referências relacionadas**:

DEFINE DEVCLASS (Definir uma Classe de [Dispositivo\)](#page-1088-0) DEFINE LIBRARY (Definir uma [biblioteca\)](#page-1156-0) DEFINE PATH (Definir um caminho quando o destino for uma [unidade\)](#page-1180-0)

# **Exemplo: configure uma biblioteca SCSI ou Virtual Tape Library com múltiplos tipos de dispositivo da unidade**

É possível configurar uma biblioteca com vários tipos de dispositivo de unidade, por exemplo, uma biblioteca StorageTek L40 que contém uma unidade DLT e uma unidade LTO Ultrium.

## **Sobre Esta Tarefa**

Este procedimento é um exemplo de como configurar uma biblioteca SCSI automatizada que contém duas unidades para o sistema do servidor. A biblioteca não é compartilhada com outros servidores do IBM Spectrum Protect ou com agentes de armazenamento e geralmente é conectada ao sistema do servidor por meio de cabos SCSI.

Nesta configuração, as unidades são tipos de dispositivos diferentes. Defina uma classe de dispositivo para cada tipo de dispositivo da unidade. Unidades com tipos de dispositivos diferentes serão suportadas em uma única biblioteca se você definir uma classe de dispositivo para cada tipo de unidade. Se estiver configurando dessa forma, você deverá incluir o formato específico para o tipo de dispositivo da unidade usando o parâmetro FORMAT com um valor diferente de DRIVE.

O procedimento é o mesmo para as bibliotecas SCSI e VTL, com a exceção da etapa para definir a biblioteca. Para bibliotecas SCSI, defina a biblioteca com libtype=scsi. Para bibliotecas VTL, defina a biblioteca com libtype=vtl.

### **Procedimento**

1. Definir uma biblioteca SCSI chamada MIXEDLIB.

Define library mixedlib libtype=scsi

2. Defina um caminho do servidor para a biblioteca.

#### Sistemas Operacionais AIX

define path server1 mixedlib srctype=server desttype=library device=/dev/lb3

#### Sistemas Operacionais Linux

```
define path server1 mixedlib srctype=server desttype=library
device=/dev/tsmscsi/lb3
```
#### Sistemas Operacionais Windows

define path server1 mixedlib srctype=server desttype=library Device=lb0.0.0.3

3. Defina as unidades na biblioteca. As unidades pertencem à biblioteca MIXEDLIB.

```
define drive mixedlib dlt1
define drive mixedlib lto1
```
4. Defina um caminho do servidor para cada unidade. O parâmetro DEVICE especifica o nome do driver de dispositivo para a unidade, que é o nome do arquivo especial do dispositivo. Sistemas Operacionais AIX

```
define path server1 dlt1 srctype=server desttype=drive
library=mixedlib device=/dev/mt4
define path server1 lto1 srctype=server desttype=drive
Device=/dev/mt5
```
#### Sistemas Operacionais Linux

```
define path server1 dlt1 srctype=server desttype=drive
library=mixedlib device=/dev/tsmscsi/mt4
define path server1 lto1 srctype=server desttype=drive
Device=/dev/tsmscsi/mt5
```
#### Sistemas Operacionais Windows

```
define path server1 drive01 srctype=server desttype=drive
Device=mt0.0.0.4
define path server1 drive02 srctype=server desttype=drive
Device=mt0.0.0.5
```
Se você não incluiu o endereço do elemento quando definiu a unidade, o servidor agora consultará a biblioteca para obter o endereço do elemento para a unidade.

#### 5. Defina classes de dispositivo.

Importante: Não use o formato DRIVE, que é o padrão. Como as unidades são tipos diferentes, o servidor usa a especificação de formato para selecionar uma unidade. Os resultados do uso do formato DRIVE em uma biblioteca de mídia mista são imprevisíveis.

define devclass dlt class library=mixedlib devtype=dlt format=dlt40 Define devclass lto\_class library=mixedlib devtype=lto format=ultriumc

6. Defina conjuntos de armazenamentos que estiverem associados às classes de dispositivo.

```
define stgpool lto_pool lto_class maxscratch=20
Define stgpool dlt pool dlt class maxscratch=20
```
7. Rotule e efetue check-in de volumes da biblioteca.

Label libvolume mixedlib search=yes labelsource=barcode checkin=scratch

8. Verifique suas definições emitindo os seguintes comandos:

```
Biblioteca de consulta
query drive
query path
query devclass
query stgpool
Query libvolume
```
É possível configurar e gerenciar um ambiente de backup que protege um servidor de arquivos de armazenamento conectado à rede (NAS).

É possível usar o servidor IBM Spectrum Protect, o cliente de backup-archive do IBM Spectrum Protect ou o IBM Spectrum Protect Snapshot para fazer backup e restaurar um servidor de arquivos com armazenamento conectado à rede, conforme descrito na tabela a seguir.

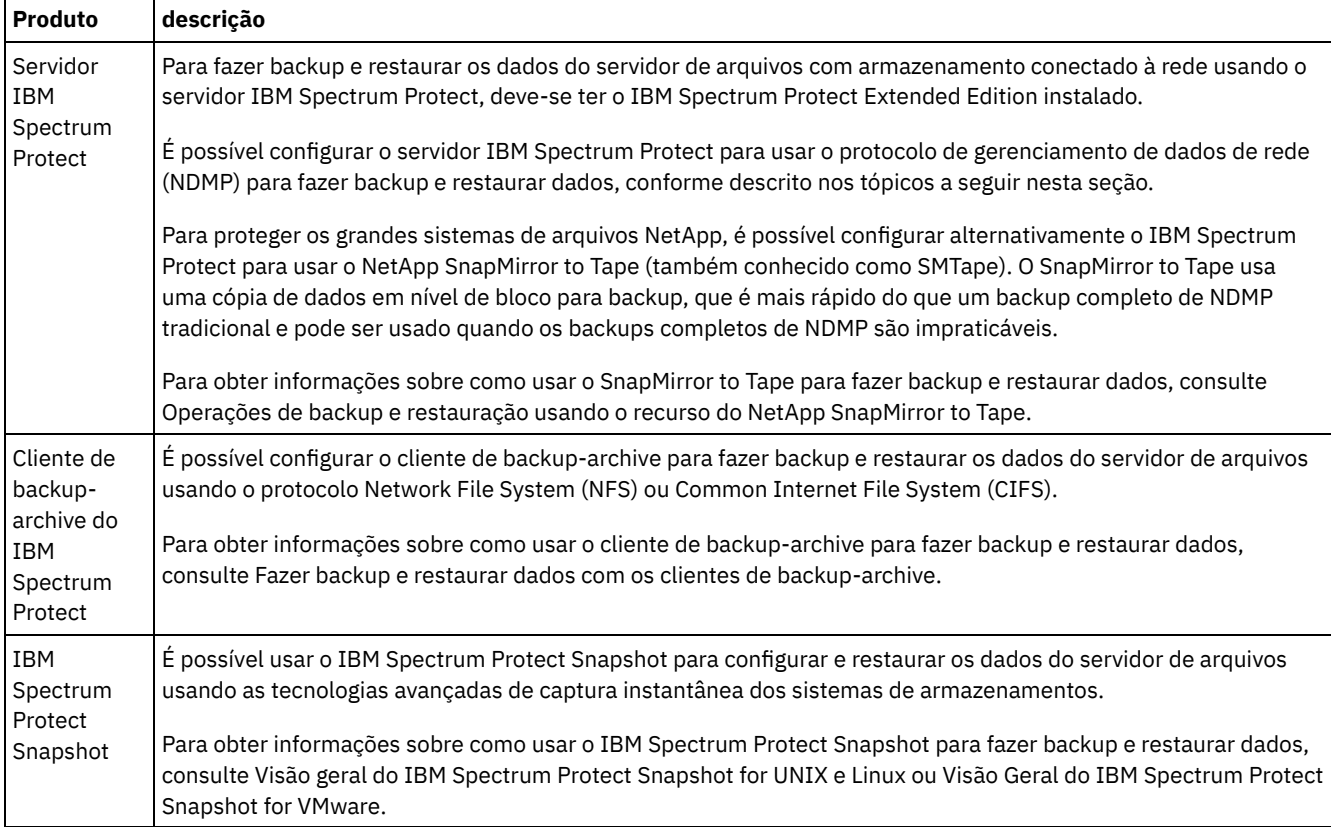

• [Requisitos](#page-905-0) NDMP

Para usar o NDMP para operações com servidores de arquivos com armazenamentos conectados à rede, deve-se ter o IBM Spectrum Protect Extended Edition instalado e o ambiente do servidor de arquivos deve atender a determinados requisitos.

- [Gerenciamento](#page-907-0) de operações NDMP Existem diversas atividades de administrador para operações NDMP.
- [Configurando](#page-911-0) IBM Spectrum Protect para operações NDMP É possível configurar o IBM Spectrum Protect para fazer backup e recuperar dados nos servidores de arquivos com armazenamentos conectados à rede usando o NDMP. O procedimento de configuração difere dependendo se você planeja fazer backup de dados a partir de um servidor de arquivos com armazenamento conectado à rede em cluster ou não em
- cluster. Fazendo backup e [restaurando](#page-937-0) servidores de arquivos NAS usando NDMP
- Depois de configurar o IBM Spectrum Protect para operações NDMP, você estará pronto para iniciar o uso do NDMP. Backup e [restauração](#page-940-0) de nível de arquivo para operações NDMP
- Quando você faz backup de dados usando NDMP, é possível especificar que o servidor IBM Spectrum Protect coleta e armazena informações no nível do arquivo em uma índice (TOC).
- Operações de [restauração](#page-942-0) e backup de nível de diretório Se tiver um sistema de arquivos NAS grande, iniciar um backup em um nível de diretório reduz o tempo de backup e restauração e fornece mais flexibilidade na configuração de backups de NAS. Ao definir os espaços de arquivo virtual, um backup do sistema de arquivos pode ser particionado entre diversas operações de backup do NDMP e múltiplas unidades de fita. Também é possível usar diferentes planejamentos de backup para fazer backup de subárvores de um sistema de arquivos.
- Operações de backup e [restauração](#page-943-0) usando o recurso do NetApp SnapMirror to Tape É possível fazer backup de grandes sistemas de arquivos NetApp, usando o recurso NetApp SnapMirror to Tape (também conhecido como SMTape). Usando uma cópia em nível de bloco dos dados para backup, o método SnapMirror to Tape é

mais rápido do que um backup completo NDMP tradicional e pode ser usado quando os backups completos de NDMP forem impraticáveis.

- Operações de backup NDMP usando pontos de [verificação](#page-944-0) integrados ao servidor de arquivos Celerra Quando o servidor IBM Spectrum Protect inicia uma operação de backup do NDMP em um movedor de dados Celerra, o backup de um grande sistema de arquivos pode levar muitas horas para ser concluído. Sem pontos de verificação integrados do Celerra, qualquer mudança que ocorra no sistema de arquivos é gravada na imagem de backup.
- [Replicando](#page-944-1) nós NAS

É possível replicar um nó NAS que usa NDMP para operações de backup. Antes de configurar a operação de replicação, revise as restrições que se aplicam.

## <span id="page-905-0"></span>**Requisitos NDMP**

Para usar o NDMP para operações com servidores de arquivos com armazenamentos conectados à rede, deve-se ter o IBM Spectrum Protect Extended Edition instalado e o ambiente do servidor de arquivos deve atender a determinados requisitos.

#### servidor de arquivos NAS

O sistema operacional no servidor de arquivos deve ser suportado pelo IBM Spectrum Protect. Para obter informações sobre os servidores de arquivos com armazenamentos conectados à rede suportados, consulte nota técnica [1054144](http://www.ibm.com/support/docview.wss?uid=swg21054144).

A combinação do modelo de servidor de arquivos e do sistema operacional deve ser suportada pelo servidor de arquivos NAS. Para obter mais especificações, consulte as informações do produto para o servidor de arquivos com armazenamento conectado à rede.

#### Bibliotecas de fitas

Esse requisito é necessário apenas para um backup para um dispositivo NAS conectado localmente. O servidor IBM Spectrum Protect suporta os seguintes tipos de bibliotecas para operações que usam NDMP:

#### **SCSI**

Uma biblioteca SCSI pode ser conectada diretamente ao servidor IBM Spectrum Protect ou ao servidor de arquivos com armazenamento conectado à rede. Quando a biblioteca é conectada diretamente ao servidor IBM Spectrum Protect, esse servidor controla as operações de biblioteca, passando os comandos SCSI diretamente para a biblioteca. Quando a biblioteca é conectada diretamente para o servidor de arquivos NAS, o servidor IBM Spectrum Protect controla a biblioteca passando os comandos SCSI para a biblioteca através do servidor de arquivos NAS.

#### ACSLS

Uma biblioteca automated cartridge system library software (ACSLS) pode ser conectada diretamente apenas ao servidor IBM Spectrum Protect. O servidor IBM Spectrum Protect controla a biblioteca passando a solicitação de biblioteca através do TCP/IP para o servidor de controle da biblioteca.

Restrição: O servidor IBM Spectrum Protect não inclui o suporte à Biblioteca externa para a biblioteca ACSLS quando a biblioteca for usada para operações NDMP.

VTL

Uma Virtual Tape Library (VTL) pode ser conectada diretamente ao servidor IBM Spectrum Protect ou ao servidor de arquivos com armazenamento conectado à rede. Uma Virtual Tape Library é essencialmente a mesmo que uma biblioteca SCSI, mas é aprimorada para as características da Virtual Tape Library e permite melhor desempenho de montagem.

Se você estiver definindo uma VTL, seu ambiente não deverá incluir mídias combinadas. Os caminhos devem ser definidos entre todas as unidades na biblioteca e todos os servidores definidos, incluindo agentes de armazenamento, que usam a biblioteca. Se essas condições não forem atendidas, o desempenho geral poderá ser comprometido para os mesmos níveis que o tipo de biblioteca SCSI, especialmente durante os horários de alto stress.

349X

Uma biblioteca 349X pode ser conectada diretamente somente ao servidor IBM Spectrum Protect. O servidor IBM Spectrum Protect controla a biblioteca passando a solicitação de biblioteca através do TCP/IP para o gerenciador de bibliotecas.

Compartilhamento da biblioteca: O servidor IBM Spectrum Protect que executa operações NDMP pode ser um gerenciador de biblioteca para uma biblioteca ACSLS, SCSI, VTL ou 349X, mas não pode ser um cliente de biblioteca. O servidor IBM Spectrum Protect também pode ser um cliente de biblioteca em uma configuração em que o servidor de arquivos com armazenamento conectado à rede envia dados para o servidor usando TCP/IP em vez de uma biblioteca de fitas conectada ao servidor de arquivos. Se o servidor IBM Spectrum Protect que executa operações NDMP for um gerenciador de biblioteca, esse servidor deve controlar a biblioteca diretamente e não passando os comandos através do servidor de arquivos NAS.

Unidades de fita

Uma unidade de fita é necessária apenas para backup para um dispositivo NAS conectado localmente. O servidor de arquivos NAS deve ser capaz de acessar as unidades. Um dispositivo NAS não é suportado em uma biblioteca de dispositivo misto. As unidades devem ser suportadas para operações de backup de fita pelo servidor de arquivos NAS e seu sistema operacional. Para obter suporte completo de dispositivo NDMP, consulte a documentação do produto do servidor de arquivos NAS.

Compartilhamento de unidade: As unidades de fita podem ser compartilhadas pelo servidor IBM Spectrum Protect e um ou mais servidores de arquivos NAS. Além disso, quando um SCSI, VTL ou uma biblioteca 349X é conectada ao servidor e não ao servidor de arquivos com armazenamento conectado à rede, as unidades podem ser compartilhadas por um ou mais servidor de arquivos com armazenamento conectado à rede. As unidades também podem ser compartilhadas por um ou mais clientes de biblioteca e agentes de armazenamento do IBM Spectrum Protect.

Reservas de unidade: Quando as unidades de fita são conectadas aos dispositivos NAS e o parâmetro RESETDRIVES=YES para o comando DEFINE LIBRARY é especificado, as limitações a seguir são aplicadas:

- Se uma unidade de fita for compartilhada por um servidor IBM Spectrum Protect e um dispositivo NAS, a preempção de reserva de unidade será suportada quando o dispositivo NAS suportar reserva persistente e estiver ativado. Para obter mais informações sobre como configurar reserva persistente, consulte a documentação para seu dispositivo NAS.
- Se uma unidade de fita for conectada somente a um dispositivo NAS e não compartilhada com um servidor IBM Spectrum Protect, a preempção de reserva de unidade não será suportada. Se você ativar a reserva persistente no dispositivo NAS para essas unidades e uma reserva for configurada pelo dispositivo NAS, mas nunca limpa, deve-se usar outro método para limpar a reserva.

Verifique a compatibilidade de combinações específicas de um servidor de arquivos NAS, dispositivos de fita e dispositivos conectados ao SAN com fabricantes de hardware.

Dica: O IBM Spectrum Protect suporta NDMP Versão 4 para todas as operações NDMP. O IBM Spectrum Protect continua suportando todas as operações de backup e restauração do NDMP com um dispositivo NAS que executa NDMP versão 3. O servidor IBM Spectrum Protect negocia o mais alto nível de protocolo (Versão 3 ou Versão 4) com o servidor NDMP quando estabelece uma conexão NDMP. Se você tiver algum problema na Versão 4, talvez queira tentar a Versão 3.

- Interfaces para [operações](#page-906-0) NDMP É possível usar diversas interfaces para executar operações NDMP. É possível planejar uma operação NDMP, usando o comando BACKUP NODE ou RESTORE NODE e criando um planejamento para processar o comando.
- Formatos de dados para [operações](#page-907-1) de backup NDMP Os dados que passam por backup usando o NDMP não estão no mesmo formato que os dados que são usados para operações típicas de backup do IBM Spectrum Protect. O servidor de arquivos NAS controla o formato dos dados de backup.

## <span id="page-906-0"></span>**Interfaces para operações NDMP**

É possível usar diversas interfaces para executar operações NDMP. É possível planejar uma operação NDMP, usando o comando BACKUP NODE ou RESTORE NODE e criando um planejamento para processar o comando.

Interfaces do cliente:

- Cliente da linha de comandos de backup-archive (em um sistema Windows, AIX de 64 bits, ou Oracle Solaris de 64 bits)
- Web client

Interfaces do servidor:

Console do servidor

Linha de comandos no cliente administrador: Dica: Todos os exemplos para operações NDMP usam comandos do servidor.

A interface do Web client do IBM Spectrum Protect, disponível com o cliente de backup-archive, exibe os sistemas de arquivos do servidor de arquivos com armazenamento conectado à rede em uma visualização gráfica. A função do cliente não é necessária, mas é possível usar as interfaces do cliente para operações NDMP. A função do cliente é o método preferencial para operações de restauração de nível de arquivo. Para obter mais informações sobre as operações de restauração de nível de arquivo, consulte Backup e restauração de nível de arquivo para operações NDMP.

O IBM Spectrum Protect solicita um ID do administrador e senha ao concluir as funções NDMP, usando uma das interfaces do cliente. Para obter mais informações sobre a instalação e a ativação das interfaces do cliente, consulte Instalando os clientes de [backup-archive](http://www.ibm.com/support/knowledgecenter/SSEQVQ_8.1.4/client/c_inst.html) do IBM Spectrum Protect.

Para usar o cliente de backup-archive do IBM Spectrum Protect ou o Web client para operações NAS, os nomes do sistema de arquivos no dispositivo NAS devem ter uma barra (/) como o primeiro caractere. Essa restrição não afeta as operações NAS que são iniciadas a partir da linha de comandos do servidor IBM Spectrum Protect.

# <span id="page-907-1"></span>**Formatos de dados para operações de backup NDMP**

Os dados que passam por backup usando o NDMP não estão no mesmo formato que os dados que são usados para operações típicas de backup do IBM Spectrum Protect. O servidor de arquivos NAS controla o formato dos dados de backup.

Os dados que passam por backup para uma biblioteca que está diretamente conectada ao servidor de arquivos devem ser direcionados para um conjunto de armazenamentos com o formato de dados apropriado. Ao definir um conjunto de armazenamentos para operações NDMP, especifique um dos seguintes formatos de dados:

- NETAPPDUMP se o servidor de arquivos com armazenamento conectado à rede for um NetApp ou um dispositivo IBM® System Storage N Series.
- CELERRADUMP, se o servidor de arquivos com armazenamento conectado à rede for um dispositivo EMC Celerra.
- NDMPDUMP para todos os outros dispositivos.

Os dados que passam por backup ao longo da rede para a hierarquia local do IBM Spectrum Protect podem ser direcionados para qualquer conjunto de armazenamentos primários de acesso aleatório ou acesso sequencial. No entanto, o formato dos dados não é alterado.

# <span id="page-907-0"></span>**Gerenciamento de operações NDMP**

Existem diversas atividades de administrador para operações NDMP.

- [Gerenciando](#page-907-2) nós do servidor de arquivos NAS É possível consultar, atualizar, renomear e remover nós do servidor de arquivos com armazenamento conectado à rede.
- [Gerenciando](#page-909-0) movedores de dados que são usados em operações NDMP É possível consultar, atualizar e excluir os movedores de dados que você define para os servidores de arquivos NAS.
- [Dedicando](#page-909-1) uma unidade do IBM Spectrum Protect às operações NDMP Se você já estiver usando uma unidade para operações do IBM Spectrum Protect, é possível dedicar essa unidade para operações NDMP.
- Gerenciamento do conjunto de [armazenamentos](#page-909-2) para operações NDMP Quando NETAPPDUMP, CELERRADUMP ou NDMPDUMP for designado como o tipo de conjunto de armazenamentos, o gerenciamento dos conjuntos de armazenamentos que são produzidos pelas operações NDMP será diferente do gerenciamento dos conjuntos de armazenamentos que contêm a mídia para backups tradicionais do IBM Spectrum Protect.
- [Gerenciando](#page-910-0) índices
	- É possível usar diversos comandos para gerenciar diferentes aspectos de seus conteúdos de dados.
- Evitando o [fechamento](#page-910-1) de conexões NDMP inativas de longa execução Para evitar que os firewalls fechem as conexões NDMP de longa execução, mas inativas, é possível ativar o keep-alive do Transmission Control Protocol (TCP) nas conexões de controle NDMP.

# <span id="page-907-2"></span>**Gerenciando nós do servidor de arquivos NAS**

É possível consultar, atualizar, renomear e remover nós do servidor de arquivos com armazenamento conectado à rede.

## **Procedimento**

Use um dos seguintes comandos para gerenciar os nós do servidor de arquivos com armazenamento conectado à rede:

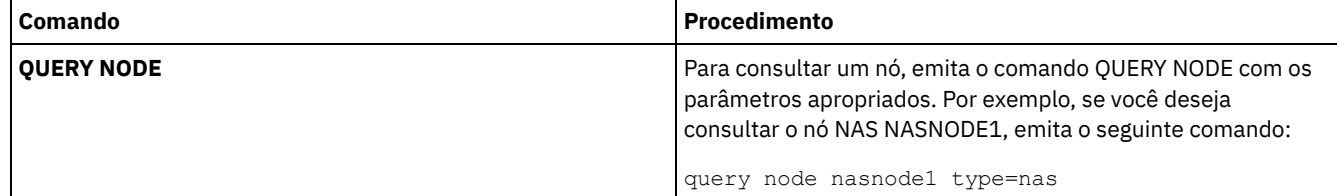

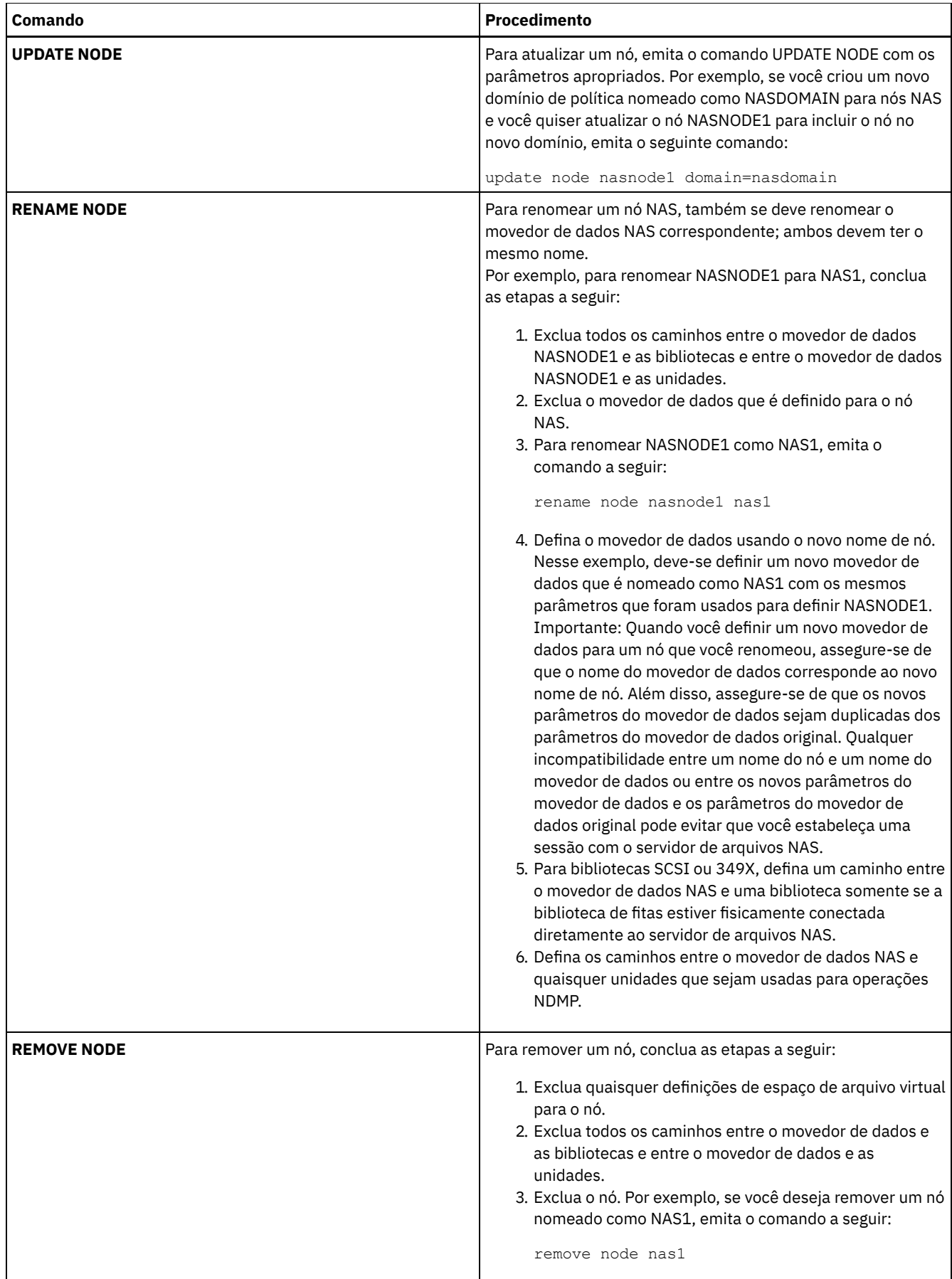

**Referências relacionadas**: QUERY NODE [\(Consultar](#page-1640-0) nós) UPDATE NODE [\(Atualizar](#page-2036-0) Atributos de Nó)

# <span id="page-909-0"></span>**Gerenciando movedores de dados que são usados em operações NDMP**

É possível consultar, atualizar e excluir os movedores de dados que você define para os servidores de arquivos NAS.

### **Procedimento**

Use um dos seguintes comandos para gerenciar os movedores de dados:

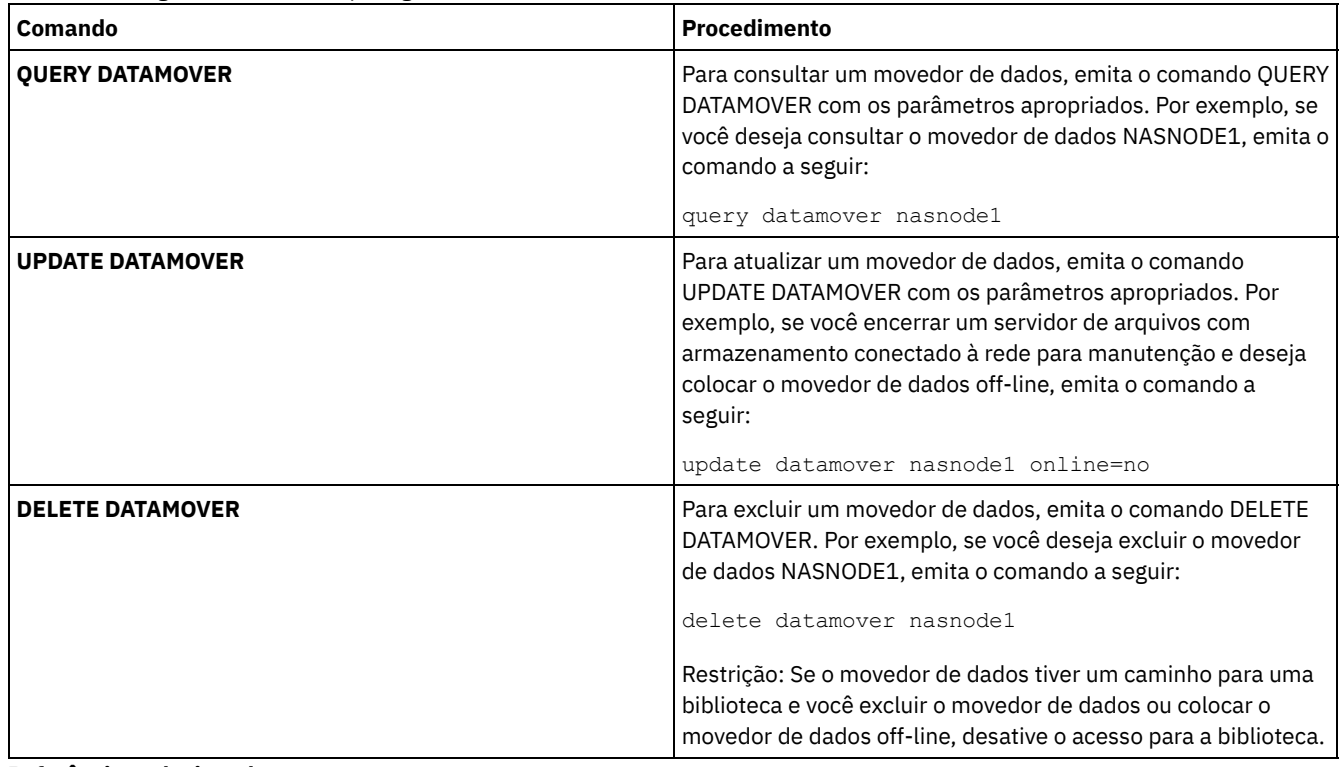

#### **Referências relacionadas**:

QUERY [DATAMOVER](#page-1553-0) (Exibir definições do movedor de dados) UPDATE [DATAMOVER](#page-1951-0) (Atualizar um Movedor de Dados) DELETE [DATAMOVER](#page-1305-0) (Excluir um Movedor de Dados)

# <span id="page-909-1"></span>**Dedicando uma unidade do IBM Spectrum Protect às operações NDMP**

Se você já estiver usando uma unidade para operações do IBM Spectrum Protect, é possível dedicar essa unidade para operações NDMP.

## **Procedimento**

Remova o acesso ao servidor IBM Spectrum Protect, excluindo a definição de caminho. Por exemplo, se o nome do servidor for SERVER1 e a unidade for NASDRIVE1, emita o comando a seguir:

<span id="page-909-2"></span>delete path server1 nasdrive1 srctype=server desttype=drive library=naslib

## **Gerenciamento do conjunto de armazenamentos para operações NDMP**

Quando NETAPPDUMP, CELERRADUMP ou NDMPDUMP for designado como o tipo de conjunto de armazenamentos, o gerenciamento dos conjuntos de armazenamentos que são produzidos pelas operações NDMP será diferente do gerenciamento dos conjuntos de armazenamentos que contêm a mídia para backups tradicionais do IBM Spectrum Protect.

As diretrizes e restrições a seguir se aplicam aos conjuntos de armazenamentos do tipo NETAPPDUMP, CELERRADUMP e NDMPDUMP que são produzidos pelas operações NDMP:

- É possível consultar e atualizar os conjuntos de armazenamentos, mas não é possível atualizar o parâmetro DATAFORMAT.
- Não é possível designar um CENTERA, contêiner de diretório ou conjunto de armazenamentos de contêiner em nuvem como um conjunto de destino de operações NDMP.
- Manter conjuntos de armazenamentos separados para dados de diferentes fornecedores NAS é a prática preferencial, mesmo quando o formato de dados para ambos for NDMPDUMP.
- Os parâmetros de comando DEFINE STGPOOL e UPDATE STGPOOL a seguir são ignorados porque as hierarquias do conjunto de armazenamentos, reclamação e migração não são suportados para esses conjuntos de armazenamento:
	- o MAXSIZE
	- o NEXTSTGPOOL
	- LOWMIG
	- o HIGHMIG
	- o MIGDELAY
	- o MIGCONTINUE
	- o RECLAIMSTGPOOL
	- o OVFLOCATION

Importante: Assegure-se de não usar acidentalmente os conjuntos de armazenamentos que foram definidos para operações NDMP em operações tradicionais do IBM Spectrum Protect. Tome um cuidado especial ao designar o nome do conjunto de armazenamentos como o valor para o parâmetro DESTINATION do comando DEFINE COPYGROUP. A menos que o destino seja um conjunto de armazenamentos com o formato de dados apropriado, o backup falhará.

## <span id="page-910-0"></span>**Gerenciando índices**

É possível usar diversos comandos para gerenciar diferentes aspectos de seus conteúdos de dados.

## **Sobre Esta Tarefa**

O comando SET TOCLOADRETENTION pode ser usado para especificar o número aproximado de minutos em que um índice (TOC) não referenciado permanece carregado no banco de dados do IBM Spectrum Protect. O valor de retenção de índice de todo o servidor IBM Spectrum Protect determina por quanto tempo um índice carregado é retido no banco de dados após o último acesso às informações no índice.

Como as informações de TOC são carregadas nas tabelas de banco de dados temporárias, essas informações serão perdidas se o servidor for parado, mesmo se o período de retenção da TOC não tiver decorrido. Na instalação, o tempo de retenção é configurado como 120 minutos. Use o comando QUERY STATUS para ver o tempo de retenção de TOC.

Emita o comando QUERY NASBACKUP para exibir informações sobre os objetos de imagem do sistema de arquivos que fazem backup para um espaço no arquivo e nó NAS específicos. Ao emitir o comando, é possível ver uma exibição de todas as imagens de backup que são geradas pelo NDMP e se cada imagem possui um índice correspondente.

Dica: O servidor IBM Spectrum Protect pode armazenar um backup completo com excesso no número de versões que você especificou se esse backup completo tiver backups diferenciados dependentes. Os backups completos NAS com backups diferenciados dependentes se comportam como outros arquivos de base com subarquivos dependentes. Devido ao tempo de retenção especificado na configuração RETEXTRA, o backup NAS completo não é expirado e a versão é exibida na saída de um comando QUERY NASBACKUP. Para obter informações sobre configurar políticas de retenção de dados, consulte [Customizando](#page-819-0) políticas.

Use o comando QUERY TOC para exibir arquivos e diretórios em uma imagem de backup que seja gerada pelo NDMP. Ao emitir o comando do servidor QUERY TOC, é possível exibir todos os diretórios e arquivos em um único TOC especificado. O TOC especificado é acessado em um conjunto de armazenamentos sempre que o comando QUERY TOC é emitido porque esse comando não carrega informações de TOC no banco de dados do IBM Spectrum Protect. Em seguida, use o comando RESTORE NODE com o parâmetro FILELIST para restaurar os arquivos individuais.

# <span id="page-910-1"></span>**Evitando o fechamento de conexões NDMP inativas de longa execução**

Para evitar que os firewalls fechem as conexões NDMP de longa execução, mas inativas, é possível ativar o keep-alive do Transmission Control Protocol (TCP) nas conexões de controle NDMP.

## **Sobre Esta Tarefa**

O servidor IBM Spectrum Protect inicia as conexões de controle para dispositivos NAS durante operações de backup ou de restauração do NDMP. Essas conexões de controle podem permanecer abertas e inativas por um período de tempo estendido. Por exemplo, suponha que duas operações NDMP sejam iniciadas para o mesmo dispositivo NAS. A conexão de controle para uma operação NDMP pode permanecer aberta, mas inativa se a operação precisar de um recurso, por exemplo, uma unidade de fita ou volume sequencial, que está sendo usado por outra operação NDMP.

Algum software de firewall é configurado para fechar automaticamente as conexões de rede que estão inativas por um período de tempo especificado. Se um firewall existir entre um servidor IBM Spectrum Protect e um dispositivo NAS, é possível que o firewall possa fechar as conexões de controle NDMP inesperadamente e fazer com que a operação NDMP falhe.

O servidor do IBM Spectrum Protect fornece um mecanismo, keep-alive TCP, que pode ser ativado para evitar o fechamento de conexões inativas de longa execução. Se o keep-alive TCP for ativado, os pacotes pequenos serão enviados na rede em intervalos predefinidos para o parceiro de conexão.

Restrição: Para evitar erros, não ative o keep-alive do TCP em determinados tipos de ambientes. Um exemplo são os ambientes que não possuem firewalls entre o servidor do IBM Spectrum Protect e um dispositivo NAS. Outro exemplo são os ambientes com firewalls que toleram conexões inativas de execução longa. Ativar o keep-alive TCP nesses tipos de ambientes pode fazer com que uma conexão inativa seja fechada inadvertidamente se o parceiro de conexão falhar temporariamente para responder aos pacotes de keep-alive TCP.

- Ativando o [keep-alive](#page-911-1) TCP Para ativar o keep-alive TCP, que mantém as conexões NDMP abertas, use a opção do servidor NDMPENABLEKEEPALIVE.
- Sistemas Operacionais AIX Sistemas Operacionais Linux Sistemas Operacionais [WindowsEspecificando](#page-911-2) tempo inativo de conexão para keep-alive TCP Para especificar a quantia de tempo inativo de conexão, em minutos, antes que o primeiro pacote keep-alive TCP ser enviado, use a opção do servidor NDMPKEEPIDLEMINUTES.

# <span id="page-911-1"></span>**Ativando o keep-alive TCP**

Para ativar o keep-alive TCP, que mantém as conexões NDMP abertas, use a opção do servidor NDMPENABLEKEEPALIVE.

## **Procedimento**

Inclua a opção no arquivo de opções do servidor dsmserv.opt:

ndmpenablekeepalive yes

#### **Referências relacionadas**:

<span id="page-911-2"></span>[NDMPENABLEKEEPALIVE](#page-2215-0) Sistemas Operacionais AIX Sistemas Operacionais Linux Sistemas Operacionais Windows

## **Especificando tempo inativo de conexão para keep-alive TCP**

Para especificar a quantia de tempo inativo de conexão, em minutos, antes que o primeiro pacote keep-alive TCP ser enviado, use a opção do servidor NDMPKEEPIDLEMINUTES.

## **Procedimento**

Inclua a opção no arquivo de opções do servidor dsmserv.opt:

ndmpkeepidleminutes *minutes*

<span id="page-911-0"></span>**Referências relacionadas**: [NDMPKEEPIDLEMINUTES](#page-2216-0)

## **Configurando IBM Spectrum Protect para operações NDMP**

É possível configurar o IBM Spectrum Protect para fazer backup e recuperar dados nos servidores de arquivos com armazenamentos conectados à rede usando o NDMP. O procedimento de configuração difere dependendo se você planeja fazer backup de dados a partir de um servidor de arquivos com armazenamento conectado à rede em cluster ou não em cluster.

[Configurando](#page-912-0) o IBM Spectrum Protect para operações NDMP em um ambiente que não está em cluster Antes de configurar o IBM Spectrum Protect para operações NDMP em um ambiente que não está em cluster, registre a licença requerida.

[Configurando](#page-929-0) o IBM Spectrum Protect para operações NDMP em um ambiente em cluster NetApp É possível fazer backup de dados a partir de um cluster NetApp para um dispositivo de fita conectado diretamente ou para um servidor IBM Spectrum Protect, que armazena os dados em um conjunto de armazenamentos. É possível fazer backup do cluster inteiro para um único nó do IBM Spectrum Protect ou partes do cluster para vários nós.

# <span id="page-912-0"></span>**Configurando o IBM Spectrum Protect para operações NDMP em um ambiente que não está em cluster**

Antes de configurar o IBM Spectrum Protect para operações NDMP em um ambiente que não está em cluster, registre a licença requerida.

## **Procedimento**

- 1. Configure a biblioteca de fitas e a mídia. Consulte Configurando uma biblioteca de fitas para operações NDMP, em que as etapas a seguir são descritas com mais detalhes.
	- a. Conecte a biblioteca SCSI ou Virtual Tape Library (VTL) ao servidor de arquivos NAS ou ao servidor IBM Spectrum Protect, ou conecte a biblioteca ACSLS ou a biblioteca 349X ao servidor do IBM Spectrum Protect.
	- b. Defina a biblioteca com um tipo de biblioteca de SCSI, VTL, ACSLS ou 349X.
	- c. Defina uma classe de dispositivo para as unidades de fita.
	- d. Defina um conjunto de armazenamentos para a mídia de backup NAS.
	- e. Opcional: Defina um conjunto de armazenamentos para armazenar um índice.
- 2. Configure a política do IBM Spectrum Protect para gerenciar backups de imagem NAS. Consulte Configurando uma política do IBM Spectrum Protect para operações NDMP.
- 3. Registre um nó do servidor de arquivos NAS com o servidor do IBM Spectrum Protect. Consulte Registrando nós NAS com o servidor IBM Spectrum Protect.
- 4. Defina um movedor de dados para o servidor de arquivos NAS. Consulte Definindo um movedor de dados para um servidor de arquivos NAS.
- 5. Defina um caminho do servidor IBM Spectrum Protect ou servidor de arquivos NAS para a biblioteca. Consulte Definindo caminhos para as bibliotecas para operações NDMP.
- 6. Defina as unidades de fita para IBM Spectrum Protect e defina os caminhos para essas unidades do servidor de arquivos NAS e opcionalmente do servidor IBM Spectrum Protect. Consulte Definindo caminhos para operações NDMP.
- 7. Verifique as fitas na biblioteca e as identifique.

Sistemas Operacionais AIX Sistemas Operacionais LinuxOs volumes da fita devem ser identificados antes que o servidor possa usá-los. É possível usar o comando LABEL LIBVOLUME ou é possível usar o parâmetro AUTOLABEL com os comandos DEFINE LIBRARY e UPDATE LIBRARY.

Sistemas Operacionais WindowsTodas as mídias devem ser rotuladas. A identificação da mídia com uma biblioteca automatizada requer que seja verificada a mídia na biblioteca. Para identificar os volumes com o comando LABEL LIBVOLUME, especifique o parâmetro CHECKIN. Para identificar automaticamente os volumes de fita nas bibliotecas de tipo SCSI, use o parâmetro AUTOLABEL nos comandos DEFINE LIBRARY e UPDATE LIBRARY.

Para obter instruções, consulte LABEL LIBVOLUME, DEFINE LIBRARY e UPDATE LIBRARY.

- 8. Opcional: Configure os backups planejados para servidores de arquivos NAS. Consulte Planejando operações NDMP.
- 9. Opcional: Defina um nome de espaço de arquivo virtual. Consulte Definindo espaços de arquivo virtual.
- 10. Opcional: Configure a cópia de fita para fita para fazer backup dos dados. Consulte Fazendo backup dos dados com a função fita-para-fita.
- 11. Opcional: Configure a cópia de fita para fita para mover os dados para uma tecnologia de fita diferente. Consulte Movendo os dados com a função de cópia fita-para-fita.
- [Configurando](#page-913-0) uma política do IBM Spectrum Protect para operações NDMP Com as políticas, é possível gerenciar o número e o tempo de retenção de versões de backup de imagem NDMP.
- [Bibliotecas](#page-916-0) de fita e unidades para operações NDMP A maioria do planejamento necessário para implementar as operações de backup e de recuperação que usam o NDMP está relacionada à configuração de dispositivo. Você tem opções sobre como conectar e usar as bibliotecas e as unidades.
- [Conectando](#page-920-0) robóticas da biblioteca de fitas para bibliotecas conectadas ao NAS Se planeja fazer backup de dados NAS para uma biblioteca que esteja diretamente conectada ao dispositivo NAS e use uma biblioteca de fitas SCSI, você deve determinar onde anexar a biblioteca.
- [Registrando](#page-923-0) nós NAS com o servidor IBM Spectrum Protect Registre o servidor de arquivos NAS como um nó IBM Spectrum Protect, especificando TYPE=NAS. Esse nome do nó é

usado para controlar os backups de imagem para o servidor de arquivos NAS.

- [Definindo](#page-923-1) um movedor de dados para um servidor de arquivos NAS Defina um movedor de dados para cada servidor de arquivos NAS, usando as operações NDMP em seu ambiente. O nome do movedor de dados deve corresponder ao nome do nó que você especificou quando registrou o nó NAS no servidor IBM Spectrum Protect.
- Definindo caminhos para [operações](#page-924-0) NDMP Para operações NDMP, crie caminhos para as unidades e para as bibliotecas.
- [Planejando](#page-928-0) operações NDMP É possível planejar operações de backup ou restauração para imagens que são produzidas por operações NDMP. Use os planejamentos administrativos que processam os comandos administrativos BACKUP NODE ou RESTORE NODE.
- [Definindo](#page-928-1) espaços de arquivo virtual Use uma definição do espaço de arquivo virtual para concluir os backups de nível de diretório NAS. Para reduzir os tempos de backup e de restauração para grandes sistemas de arquivos, mapeie um caminho de diretório a partir de um servidor de arquivos NAS para um nome de espaço de arquivo virtual no servidor IBM Spectrum Protect.
- Fazendo backup dos dados com a função [fita-para-fita](#page-928-2) Quando você usa a função de fita para fita NDMP para fazer backup dos dados, o tipo de biblioteca pode ser SCSI, 349X ou ACSLS (automated cartridge system library software). As unidades podem ser compartilhadas entre os dispositivos NAS e o servidor IBM Spectrum Protect.
- Movendo os dados com a função de cópia [fita-para-fita](#page-929-1) Para mover os dados de uma tecnologia de fita anterior para uma nova tecnologia de fita, usando a operação de cópia de fita para fita do NDMP, deve-se concluir as etapas padrão em sua instalação de configuração e etapas adicionais.

# <span id="page-913-0"></span>**Configurando uma política do IBM Spectrum Protect para operações NDMP**

Com as políticas, é possível gerenciar o número e o tempo de retenção de versões de backup de imagem NDMP.

## **Sobre Esta Tarefa**

Para obter informações adicionais, consulte Políticas para backups iniciados com um servidor IBM Spectrum Protect.

## **Procedimento**

Conclua as seguintes etapas para configurar uma política para as operações NDMP:

1. Crie um domínio de política para servidores de arquivos NAS (network-attached storage). Por exemplo, para definir um domínio de política que seja nomeado como NASDOMAIN, insira o comando a seguir:

define domain nasdomain description='Policy domain for NAS file servers'

2. Crie um conjunto de políticas nesse domínio. Por exemplo, para definir um conjunto de políticas nomeado como STANDARD no domínio de política nomeado como NASDOMAIN, emita o comando a seguir:

define policyset nasdomain standard

3. Defina uma classe de gerenciamento e, em seguida, designe a classe de gerenciamento como padrão para o conjunto de políticas. Por exemplo, para definir uma classe de gerenciamento que seja nomeada como MC1 no conjunto de políticas STANDARD e designá-la como padrão, emita os comandos a seguir:

```
define mgmtclass nasdomain standard mc1
assign defmgmtclass nasdomain standard mc1
```
4. Defina um grupo de cópias de backup na classe de gerenciamento padrão. O destino deve ser o conjunto de armazenamentos que você criou para imagens de backup produzidas pelas operações de NDMP. Além disso, é possível especificar o número de versões de backup a serem retidas. Por exemplo, para definir um grupo de cópias de backup para a classe de gerenciamento MC1 em que até quatro versões de cada sistema de arquivos são retidas no conjunto de armazenamentos que é nomeado como NASPOOL, emita o comando a seguir:

define copygroup nasdomain standard mc1 destination=naspool verexists=4

Se você desejar criar um índice para seus backups, o parâmetro TOCDESTINATION do grupo de cópias deverá conter o nome do conjunto de armazenamentos primários.

define copygroup nasdomain standard mc1 destination=naspool tocdestination=tocpool verexists=4

Importante: Ao definir um grupo de cópias para uma classe de gerenciamento a qual uma imagem do sistema de arquivos produzida pelo NDMP está ligada, certifique-se de que o parâmetro DESTINATION especifique o nome de um conjunto de armazenamentos definido para operações de NDMP. Se o parâmetro DESTINATION especificar um conjunto de armazenamentos inválido, os backups por NDMP falharão.

5. Ative o conjunto de políticas. Por exemplo, para ativar o conjunto de políticas STANDARD no domínio de política NASDOMAIN, emita o comando a seguir:

activate policyset nasdomain standard

A política está pronta para ser usada. Os nós serão associados a uma política, quando forem registrados. Para obter informações adicionais, consulte Registrando nós NAS com o servidor IBM Spectrum Protect.

- Políticas para backups iniciados com um servidor IBM [Spectrum](#page-914-0) Protect É possível registrar um servidor de arquivos de armazenamento conectado à rede (NAS) como um nó, usando operações de protocolo de gerenciamento de dados da rede (NDMP). Sob a direção do servidor IBM Spectrum Protect, o servidor de arquivos NAS faz backup e restaura um sistema de arquivos e imagens de diretório para uma biblioteca de fitas.
- Políticas para backups iniciados com a [interface](#page-914-1) do cliente Quando um nó cliente inicia um backup, a política é afetada pelo arquivo de opções para esse nó cliente.
- [Determinação](#page-915-0) do local de backup NAS Quando o IBM Spectrum Protect usar NDMP para proteger os servidores de arquivo NAS, o servidor IBM Spectrum Protect controlará as operações. Durante esse período, o servidor de arquivos NAS transfere os dados, para uma biblioteca conectada ou diretamente para o servidor IBM Spectrum Protect.

# <span id="page-914-0"></span>**Políticas para backups iniciados com um servidor IBM Spectrum Protect**

É possível registrar um servidor de arquivos de armazenamento conectado à rede (NAS) como um nó, usando operações de protocolo de gerenciamento de dados da rede (NDMP). Sob a direção do servidor IBM Spectrum Protect, o servidor de arquivos NAS faz backup e restaura um sistema de arquivos e imagens de diretório para uma biblioteca de fitas.

O servidor IBM Spectrum Protect inicia o backup, aloca uma unidade e seleciona e monta a mídia. O servidor de arquivos NAS então transfere os dados para a fita.

Como o servidor de arquivos NAS faz backup dos dados, os dados são armazenados em seu próprio formato. Para a maioria dos servidores de arquivo NAS, os dados são armazenados no formato de dados NDMPDUMP. Para os servidores de arquivos NetApp, os dados são armazenados no formato de dados NETAPPDUMP. Para os servidores de arquivos EMC, os dados são armazenados no formato de dados CELERRADUMP. Para gerenciar backups de imagem do servidor de arquivos NAS, os grupos de cópia para os nós NAS devem apontar para um conjunto de armazenamentos que possui um formato de dados de NDMPDUMP, NETAPPDUMP ou CELERRADUMP.

Os atributos de grupo de cópia de backup a seguir são ignorados para imagens NAS:

- Frequência
- Modo
- Reter Apenas Versões
- Serialização
- Versões Excluídas dos Dados

Para configurar a política necessária para nós NAS, é possível definir um domínio de política novo, separado.

Quando o servidor IBM Spectrum Protect cria um índice (TOC), é possível visualizar uma coleção de arquivos individuais e diretórios dos quais é feito backup usando NDMP. Em seguida, é possível selecionar quais arquivos e diretórios restaurar. Para estabelecer para onde enviar os dados e armazenar o índice, configure a política da seguinte maneira:

- Assegure-se de que os dados de backup da imagem sejam enviados para um conjunto de armazenamentos com um formato NDMPDUMP, NETAPPDUMP ou CELERRADUMP.
- <span id="page-914-1"></span>Assegure-se de que o índice seja enviado para um conjunto de armazenamentos com um formato NATIVE ou NONBLOCK.

# **Políticas para backups iniciados com a interface do cliente**

Quando um nó cliente inicia um backup, a política é afetada pelo arquivo de opções para esse nó cliente.

É possível controlar as classes de gerenciamento que são aplicadas às imagens de backup produzidas pelas operações do NDMP (protocolo de gerenciamento de dados de rede) independentemente de qual nó inicia o backup. É possível concluir essa tarefa, criando um conjunto de opções a ser usado pelos nós clientes. O conjunto de opções pode incluir uma instrução include.fs.nas para especificar a classe de gerenciamento para backups do servidor de arquivos NAS (armazenamento conectado à rede).

Dica: É possível definir um conjunto de opções, usando o comando DEFINE CLOPTSET. Em seguida, inclua uma opção do cliente no conjunto de opções, usando o comando DEFINE CLIENTOPT. É possível designar um conjunto de opções para o cliente, concluindo as etapas a seguir:

- 1. Abra a página Visão geral do Operations Center e clique em Clientes.
- 2. Clique duas vezes no cliente e clique em Propriedades.
- 3. No arquivo Conjunto de opções, selecione um conjunto de opções e clique em Salvar.

Para obter instruções sobre o uso do comando DEFINE CLOPTSET, consulte DEFINE CLOPTSET (Definir um Nome de Conjunto de Opções do Cliente). Para obter instruções sobre o uso do comando DEFINE [CLIENTOPT,](#page-1074-0) consulte DEFINE CLIENTOPT (Definir uma Opção para um Conjunto de Opções).

# <span id="page-915-0"></span>**Determinação do local de backup NAS**

Quando o IBM Spectrum Protect usar NDMP para proteger os servidores de arquivo NAS, o servidor IBM Spectrum Protect controlará as operações. Durante esse período, o servidor de arquivos NAS transfere os dados, para uma biblioteca conectada ou diretamente para o servidor IBM Spectrum Protect.

Também é possível usar um cliente de backup-archive para fazer backup de um servidor de arquivos com armazenamento conectado à rede, montando o sistema de arquivos NAS no computador cliente e, em seguida, fazendo backup da maneira usual. É possível usar uma montagem do Network File System (NFS) ou um mapa do Common Internet File System (CIFS).

Para obter uma descrição dos métodos de backup e restauração, consulte Tabela 1.

**Propriedade NDMP: servidor de arquivo para o servidor NDMP: servidor de arquivo para a biblioteca conectada Cliente de backup-archive para servidor** Tráfego de dados da rede  $\vert$ Todos os dados de backup passam pela LAN a partir do servidor de arquivos NAS até o servidor. O servidor controla as operações remotamente, mas o dispositivo NAS move os dados localmente. Todos os dados de backup passam pela LAN a partir do dispositivo NAS até o cliente e, em seguida, até o servidor. Processamento do servidor de arquivos durante o backup É necessário menos processamento do servidor de arquivos, comparado ao método do cliente de backuparchive, porque o backup não usa protocolos de acesso de arquivo como NFS e CIFS. É necessário menos processamento do servidor de arquivos, comparado ao método do cliente de backuparchive, porque o backup não usa protocolos de acesso de arquivo como NFS e CIFS. As operações de backup de arquivo requerem mais recursos de processamento de servidor para protocolos de acesso de arquivo como NFS e CIFS. Distância entre dispositivos | O servidor IBM Spectrum Protect deve estar no intervalo de SCSI ou Fibre Channel da biblioteca de fita. O servidor IBM Spectrum Protect pode estar distante do servidor de arquivos NAS e da biblioteca de fitas. O servidor IBM Spectrum Protect deve estar no intervalo de SCSI ou Fibre Channel da biblioteca de fita. Considerações de firewall  $\blacksquare$  Mais rigorosas que o filtro para biblioteca anexada porque as comunicações podem ser iniciadas pelo servidor IBM Spectrum Protect ou pelo servidor de arquivos NAS. Menos rigoroso do que o arquivador para servidor porque as comunicações podem ser iniciadas somente pelo servidor IBM Spectrum Protect. As senhas do cliente e os dados são criptografados.

Dica: É possível usar um único método ou uma combinação de métodos em seu ambiente de armazenamento individual. Tabela 1. Comparando métodos para fazer backup dos dados NDMP

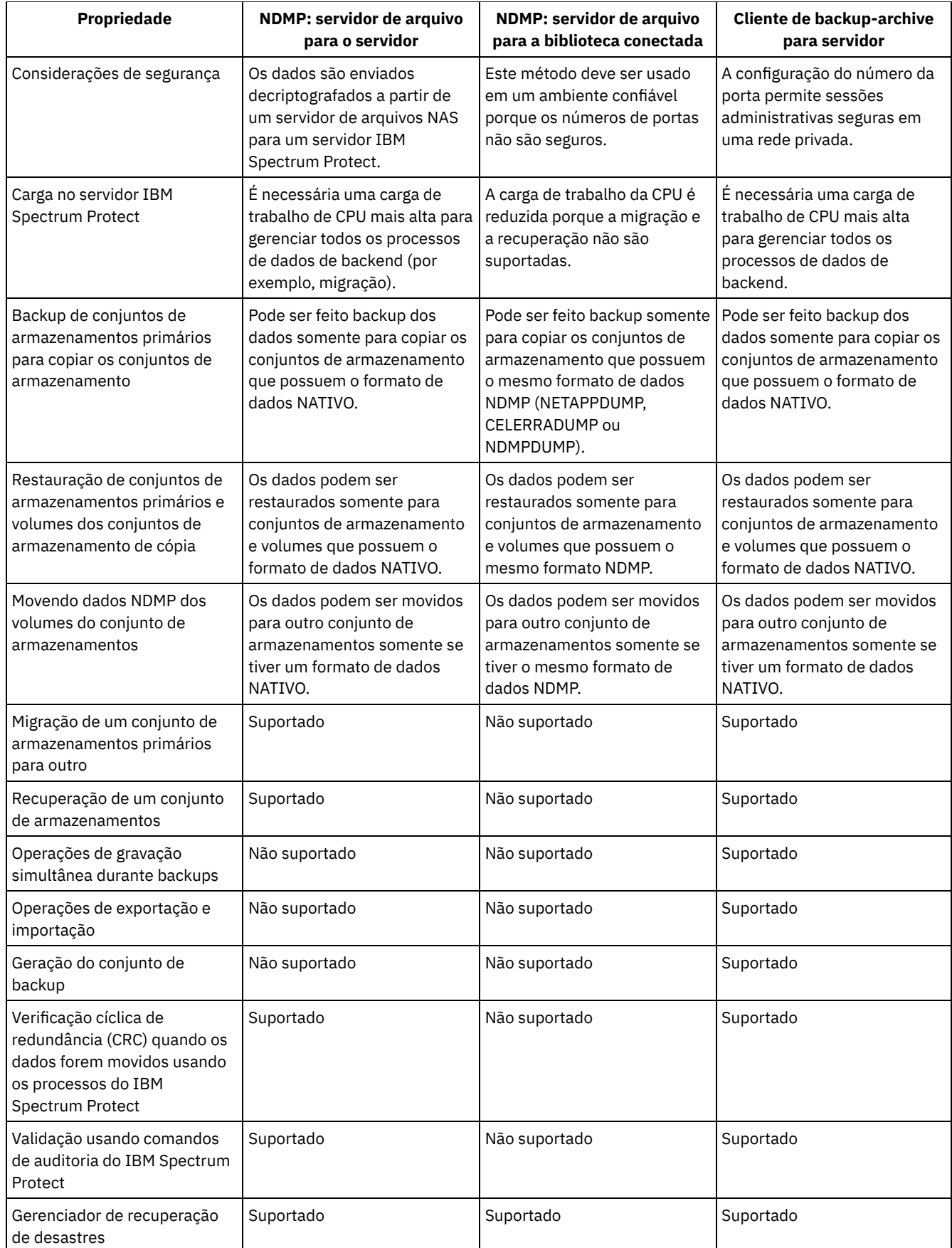

# <span id="page-916-0"></span>**Bibliotecas de fita e unidades para operações NDMP**

A maioria do planejamento necessário para implementar as operações de backup e de recuperação que usam o NDMP está relacionada à configuração de dispositivo. Você tem opções sobre como conectar e usar as bibliotecas e as unidades.

Muitas das opções de configuração que você tem para as bibliotecas e as unidades são determinadas pelos recursos de hardware de suas bibliotecas. É possível configurar operações NDMP com quaisquer unidades e biblioteca suportadas. No entanto, quanto mais recursos a sua biblioteca tiver, mais flexibilidade será possível exercer em sua implementação.

Talvez você possa iniciar respondendo às perguntas a seguir:

- Qual tipo de biblioteca (SCSI, ACSLS ou 349X) você usará?
- Se você estiver usando uma biblioteca SCSI, deseja anexar as robóticas de biblioteca de fitas ao servidor IBM Spectrum Protect ou ao servidor de arquivos de armazenamento conectado à rede (NAS)?
- Deseja mover seus dados NDMP para a fita?
- Como deseja usar as unidades de fita na biblioteca?
	- Dedique todas as unidades de fita para as operações NDMP.
	- Dedique algumas unidades de fita para operações NDMP e outras para operações tradicionais do IBM Spectrum Protect.
	- Compartilhe as unidades de fita entre as operações NDMP e as operações tradicionais do IBM Spectrum Protect.
- Você fará backup de dados fita-a-fita para funções de recuperação de desastre?
- Você enviará os dados de backup para um único servidor IBM Spectrum Protect em vez de conectar uma biblioteca de fitas a cada dispositivo NAS?
- Deseja manter todo o hardware no servidor IBM Spectrum Protect e enviar os dados NDMP sobre a LAN?
- [Determinando](#page-917-0) o uso da unidade de biblioteca ao fazer backup para as bibliotecas conectadas por NAS Unidades podem ser usadas para vários propósitos por causa das configurações flexíveis permitidas pelo IBM Spectrum Protect. Para operações NDMP, o servidor de arquivos NAS deve ter acesso à unidade. O servidor IBM Spectrum Protect também pode ter acesso à mesma unidade, dependendo de suas limitações e conexões de hardware.
- [Configurando](#page-918-0) uma biblioteca de fitas para operações NDMP É possível configurar uma biblioteca de fitas para fazer backup de um dispositivo de armazenamento conectado à rede (NAS) para fita.

# <span id="page-917-0"></span>**Determinando o uso da unidade de biblioteca ao fazer backup para as bibliotecas conectadas por NAS**

Unidades podem ser usadas para vários propósitos por causa das configurações flexíveis permitidas pelo IBM Spectrum Protect. Para operações NDMP, o servidor de arquivos NAS deve ter acesso à unidade. O servidor IBM Spectrum Protect também pode ter acesso à mesma unidade, dependendo de suas limitações e conexões de hardware.

## **Sobre Esta Tarefa**

Todas as unidades são definidas para o servidor do IBM Spectrum Protect. Entretanto, a mesma unidade pode ser definida para operações de IBM Spectrum Protect tradicionais e operações de NDMP. O Figura 1 ilustra uma configuração possível. O servidor IBM Spectrum Protect possui acesso às unidades 2 e 3, e cada servidor de arquivos NAS possui acesso às unidades 1 e 2. Figura 1. Exemplo de uso de unidade do IBM Spectrum Protect

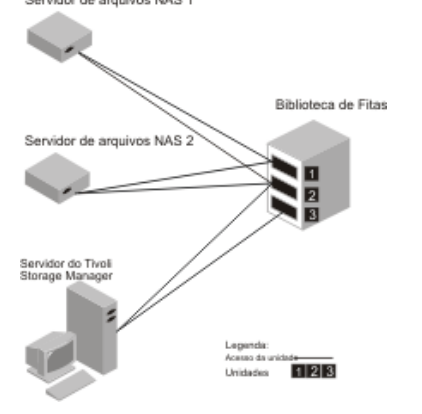

Para criar a configuração que é mostrada no Figura 1, conclua as etapas a seguir:

## **Procedimento**

- 1. Defina todas as três unidades para IBM Spectrum Protect.
- 2. Defina os caminhos do servidor IBM Spectrum Protect para as unidades 2 e 3. Como a unidade 1 não é acessada pelo servidor, nenhum caminho é definido.
- 3. Defina cada servidor de arquivos NAS como um movedor de dados separado.
- 4. Defina os caminhos de cada movedor de dados para a unidade 1 e para a unidade 2.

#### **Resultados**

Para usar as operações de movimentação de dados de backend de IBM Spectrum Protect, o servidor IBM Spectrum Protect requer dois caminhos de unidade disponíveis a partir de um único movedor de dados NAS. As unidades podem estar em diferentes bibliotecas e podem ter diferentes tipos de dispositivo que são suportados pelo NDMP. É possível fazer cópias entre dois dispositivos de fita diferentes. Por exemplo, a unidade de fita de origem pode ser uma unidade DLT em uma biblioteca e a unidade de destino pode ser uma unidade LTO em outra.

Durante as movimentações de dados de backendIBM Spectrum Protect, o servidor IBM Spectrum Protect localiza um movedor de dados NAS que suporta o mesmo formato de dados do qual os dados são copiados e que tenho dois pontos de montagem diferentes e caminhos para as unidades. Se o servidor IBM Spectrum Protect não puder localizar esse movedor de dados, a operação de movimento de dados solicitada não será executada. O número de pontos de montagens e unidades disponíveis depende dos limites de montagem das classes de dispositivo para os conjuntos de armazenamento envolvidos nas movimentações de dados de backend.

Se a função de movimentação de dados de backend suporta multiprocessamento, cada processo de movimentação de dados de backend simultâneo do IBM Spectrum Protect requer dois pontos de montagem e duas unidades disponíveis. Para executar dois processos do IBM Spectrum Protect simultaneamente, pelo menos quatro pontos de montagem e quatro unidades devem estar disponíveis.

<span id="page-918-0"></span>Para obter informações adicionais, consulte Definindo caminhos para operações NDMP.

# **Configurando uma biblioteca de fitas para operações NDMP**

É possível configurar uma biblioteca de fitas para fazer backup de um dispositivo de armazenamento conectado à rede (NAS) para fita.

### **Procedimento**

Conclua as seguintes etapas para configurar bibliotecas de fitas para operações NDMP:

- 1. Conecte a biblioteca e as unidades a serem usadas para operações NDMP.
	- a. Conecte a biblioteca SCSI. Antes de configurar uma biblioteca de fitas SCSI para operações NDMP, determine se deseja conectar seu controle de robóticas de biblioteca ao servidor IBM Spectrum Protect ou ao servidor de arquivos NAS. Consulte Bibliotecas de fita e unidades para operações NDMP. Conecte as robóticas de biblioteca de fitas SCSI ao servidor IBM Spectrum Protect ou ao servidor de arquivos NAS. Consulte sua documentação do fabricante do dispositivo para obter instruções.

Se a biblioteca estiver conectada ao IBM Spectrum Protect, estabeleça uma conexão SCSI ou Fibre Channel entre o servidor IBM Spectrum Protect e a porta de controle de robóticas da biblioteca. Em seguida, conecte o servidor de arquivos NAS com as unidades.

Se a biblioteca estiver conectada ao sistema de arquivos NAS, estabeleça uma conexão SCSI ou Fibre Channel entre o servidor de arquivos NAS e as robóticas e unidades de biblioteca.

- b. Conecte a Biblioteca ACSLS. Conecte a biblioteca de fitas ACSLS ao servidor IBM Spectrum Protect.
- c. Conecte a Biblioteca 349X. Conecte a biblioteca de fitas 349X ao servidor IBM Spectrum Protect.
- 2. Defina a biblioteca para seu dispositivo de biblioteca emitindo o comando DEFINE LIBRARY. A biblioteca deve ser um único tipo de dispositivo, não um dispositivo misto. Emita um dos comandos a seguir para definir a biblioteca dependendo do tipo de dispositivo que você está configurando:

#### Biblioteca SCSI

define library tsmlib libtype=scsi

#### Biblioteca ACSLS

define library acslib libtype=acsls acsid=1

define library tsmlib libtype=349x

3. Defina uma classe de dispositivo para seu dispositivo NDMP, emitindo o comando DEFINE DEVCLASS.

Dica: Uma classe de dispositivo que é definida com um tipo de dispositivo NAS não está associada explicitamente a um tipo de unidade específico, por exemplo, LTO. No entanto, a prática preferencial é definir uma classe de dispositivo separada para tipos de unidades diferentes.

No comando DEFINE DEVCLASS, use os parâmetros e valores a seguir:

- Especifique DEVTYPE=NAS.
- Especifique MOUNTRETENTION=0. Isso é necessário para operações NDMP.
- Especifique um valor para o parâmetro ESTCAPACITY.

Por exemplo, para definir que uma classe de dispositivo nomeada como NASCLASS para uma biblioteca nomeada como NASLIB com uma capacidade estimada seja 40 GB para a mídia, emita o comando a seguir:

define devclass nasclass devtype=nas library=naslib mountretention=0 estcapacity=40g

4. Defina um conjunto de armazenamentos para mídia NDMP, emitindo o comando DEFINE STGPOOL. Quando NETAPPDUMP, CELERRADUMP ou NDMPDUMP for designado como o tipo de conjunto de armazenamentos, gerenciar os conjuntos de armazenamento que são produzidos por operações NDMP será diferente de gerenciar conjuntos de armazenamento que contêm mídia para backups tradicionais do IBM Spectrum Protect. As operações do IBM Spectrum Protect usam conjuntos de armazenamento que são definidos com formato de dados NATIVE ou NONBLOCK. Se você selecionar operações NETAPPDUMP, CELERRADUMP ou NDMPDUMP, as operações NDMP requerem conjuntos de armazenamento com um formato de dados que corresponde ao servidor de arquivos NAS e ao método de backup selecionado. Manter conjuntos de armazenamento separados para os dados de diferentes fornecedores NAS é opcional, mesmo quando o formato de dados para ambos for NDMPDUMP. Por exemplo, para definir um conjunto de armazenamentos que é denominado NDMPPOOL para um servidor de arquivos que não é um servidor de arquivos NetApp ou Celerra, emita o seguinte comando:

define stgpool ndmppool nasclass maxscratch=10 dataformat=ndmpdump

Para definir um conjunto de armazenamentos que seja nomeado como NASPOOL para um servidor de arquivos NetApp, emita o comando a seguir:

define stgpool naspool nasclass maxscratch=10 dataformat=netappdump

Para definir um conjunto de armazenamentos que seja nomeado como CELERRAPOOL para um servidor de arquivos EMC Celerra, emita o comando a seguir:

define stgpool celerrapool nasclass maxscratch=10 dataformat=celerradump

Atenção: Assegure-se de não usar acidentalmente os conjuntos de armazenamentos que são definidos para operações NDMP em operações tradicionais do IBM Spectrum Protect. Tome um cuidado especial ao designar o nome do conjunto de armazenamentos como o valor para o parâmetro DESTINATION do comando DEFINE COPYGROUP. A menos que o destino seja um conjunto de armazenamentos com formato de dados apropriado, o backup pode falhar.

5. Opcional: Defina um conjunto de armazenamentos para um índice. Se você planeja criar um índice, também se deve definir um conjunto de armazenamentos em disco em que armazenar o índice. Deve-se configurar a política para que o servidor IBM Spectrum Protect armazene o índice em um conjunto de armazenamentos diferente daquele no qual a imagem de backup está armazenada. O índice é tratado como qualquer outro objeto nesse conjunto de armazenamentos. Por exemplo, para definir um conjunto de armazenamentos que seja nomeado como TOCPOOL para uma classe de dispositivo DISK, emita o comando a seguir:

define stgpool tocpool disk

Em seguida, defina os volumes para o conjunto de armazenamentos.

Sistemas Operacionais AIX Sistemas Operacionais LinuxPara obter mais informações sobre a definição dos volumes, consulte [Configurando](http://www.ibm.com/support/knowledgecenter/SSGSG7_7.1.1/com.ibm.itsm.srv.doc/t_random_access_vols_configure_unix.html) os volumes de acesso aleatórios em dispositivos de disco (V7.1.1).

Sistemas Operacionais [WindowsPara](http://www.ibm.com/support/knowledgecenter/SSGSG7_7.1.1/com.ibm.itsm.srv.doc/t_random_access_vols_configure_win.html) obter mais informações sobre a definição dos volumes, consulte Configurando os volumes de acesso aleatórios em dispositivos de disco (V7.1.1).

Sistemas Operacionais AIX Sistemas Operacionais LinuxPara obter mais informações sobre como configurar bibliotecas, consulte [Configurando](http://www.ibm.com/support/knowledgecenter/SSEQVQ_8.1.4/srv.solutions/t_library_config_one_server.html) bibliotecas para uso por um servidor.

#### **Referências relacionadas**:

DEFINE DEVCLASS (Definir uma Classe de [Dispositivo\)](#page-1088-0)

# <span id="page-920-0"></span>**Conectando robóticas da biblioteca de fitas para bibliotecas conectadas ao NAS**

Se planeja fazer backup de dados NAS para uma biblioteca que esteja diretamente conectada ao dispositivo NAS e use uma biblioteca de fitas SCSI, você deve determinar onde anexar a biblioteca.

## **Sobre Esta Tarefa**

Deve-se determinar se deve conectar as robóticas de biblioteca ao servidor IBM Spectrum Protect ou ao servidor de arquivos NAS. Independentemente de onde você conecta as robóticas de biblioteca, as unidades de fita sempre devem ser conectadas ao servidor de arquivos NAS para operações NDMP.

A distância e suas conexões de hardware disponíveis são fatores a serem considerados para bibliotecas SCSI. Se a biblioteca não tiver portas separadas para acesso de unidade e controle de robótica, a biblioteca deve ser conectada ao servidor de arquivos NAS porque o servidor de arquivos NAS deve ter acesso às unidades. Se sua biblioteca SCSI tiver portas separadas para acesso de unidade e controle de robótica, é possível escolher anexar as robóticas de biblioteca ao servidor IBM Spectrum Protect ou ao servidor de arquivos NAS. Se o servidor de arquivos NAS estiver em um local diferente do servidor IBM Spectrum Protect, a distância pode significar que você deve conectar a biblioteca ao servidor de arquivos NAS.

Se estiver usando uma biblioteca SCSI, ACSLS ou 349X, você tem a opção de dedicá-la a operações NDMP ou de usar a biblioteca para operações. Também é possível usar a biblioteca para operações IBM Spectrum Protect mais tradicionais.

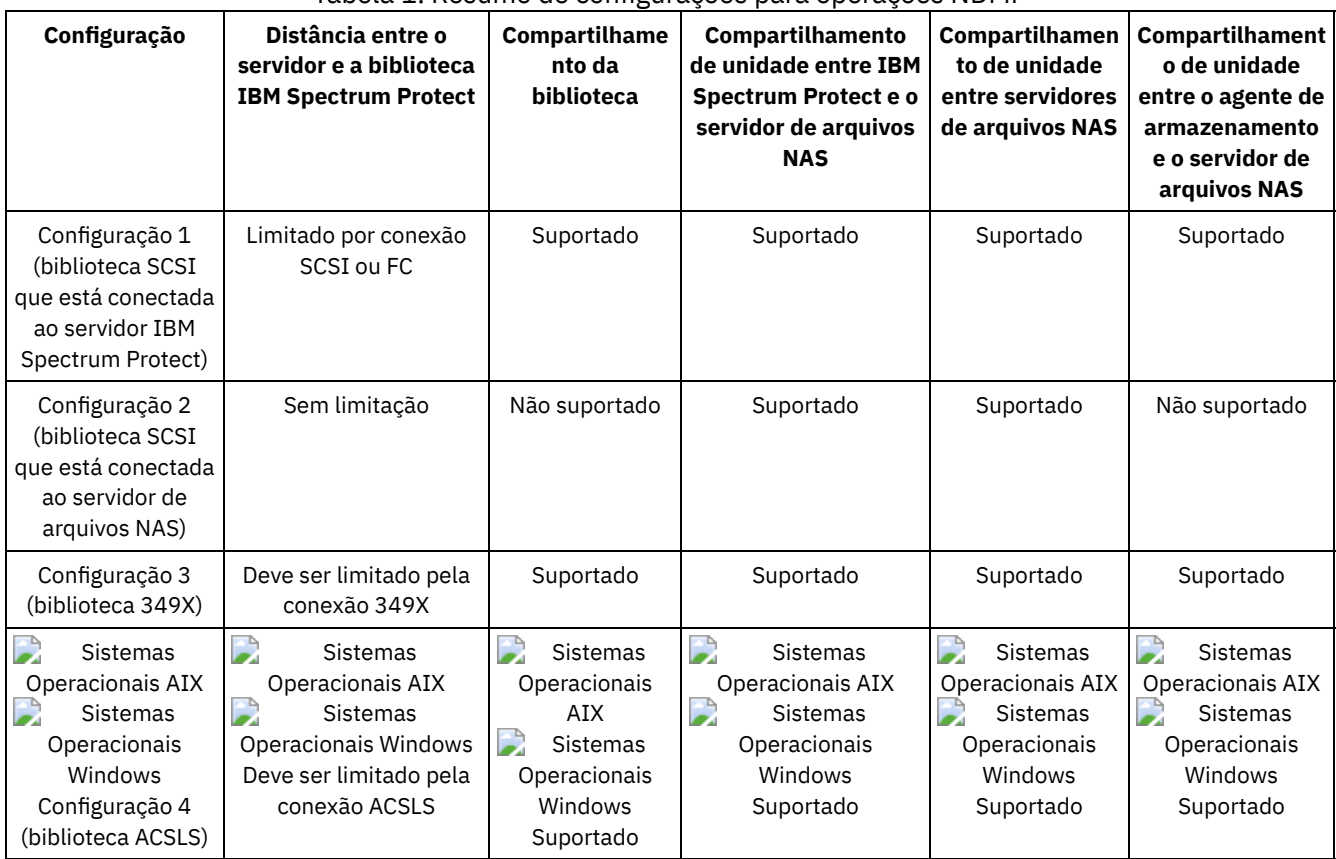

Tabela 1. Resumo de configurações para operações NDMP

[Configuração](#page-921-0) 1: Biblioteca SCSI conectada ao servidor IBM Spectrum Protect Nessa configuração, a biblioteca de fitas deve ter portas separadas para controle de robóticas e para acesso de unidade. Além disso, a biblioteca deve estar no intervalo do Fibre Channel ou intervalo de barramento SCSI do servidor IBM Spectrum Protect e do servidor de arquivos NAS.

[Configuração](#page-921-1) 2: Biblioteca SCSI conectada ao servidor de arquivos NAS Nessa configuração, as robóticas de biblioteca e as unidades devem ser fisicamente conectadas diretamente ao servidor de arquivos NAS. Os caminhos devem ser definidos do movedor de dados NAS para a biblioteca e as unidades. Nenhuma conexão física é necessária entre o servidor IBM Spectrum Protect e a biblioteca SCSI.

- [Configuração](#page-922-0) 3: Biblioteca 349x conectada ao servidor IBM Spectrum Protect Para essa configuração, conecte a biblioteca de fitas ao sistema como nas operações tradicionais.
- [Configuração](#page-922-1) 4: Biblioteca ACSLS conectada ao servidor IBM Spectrum Protect Para essa configuração, conecte a biblioteca de fitas ao sistema assim como faz nas operações tradicionais do IBM Spectrum Protect.

# <span id="page-921-0"></span>**Configuração 1: Biblioteca SCSI conectada ao servidor IBM Spectrum Protect**

Nessa configuração, a biblioteca de fitas deve ter portas separadas para controle de robóticas e para acesso de unidade. Além disso, a biblioteca deve estar no intervalo do Fibre Channel ou intervalo de barramento SCSI do servidor IBM Spectrum Protect e do servidor de arquivos NAS.

Nessa configuração, o servidor IBM Spectrum Protect controla a biblioteca SCSI através de uma conexão física direta à porta de controle de robóticas de biblioteca. Para operações NDMP, as unidades na biblioteca são conectadas diretamente para o servidor de arquivos NAS e um caminho deve ser definido a partir do movedor de dados NAS para cada uma das unidades a ser usada. O servidor de arquivos NAS transfere os dados para a unidade de fita por solicitação do servidor IBM Spectrum Protect. Para usar também as unidades para operações IBM Spectrum Protect, conecte o servidor IBM Spectrum Protect às unidades de fita e defina os caminhos do servidor para as unidades de fita.

Essa configuração também suporta um agente de armazenamento do IBM Spectrum Protect tendo acesso às unidades para suas operações sem LAN e o servidor IBM Spectrum Protect pode ser um gerenciador de biblioteca.

Servidor Tivoli Storage Manager Biblioteca de Web client fitas (opcional) servidor de arquivos NAS Legenda SCSI ou conexão Fibre Channel --------Conexão TCP/IP Fluxo de dados Controle de robótica П Servidor de arquivos NAS  $\overline{2}$ Acesso da unidade discos do sistema de arquivos

Figura 1. Configuração 1: Biblioteca SCSI conectada ao servidor IBM Spectrum Protect

# <span id="page-921-1"></span>**Configuração 2: Biblioteca SCSI conectada ao servidor de arquivos NAS**

Nessa configuração, as robóticas de biblioteca e as unidades devem ser fisicamente conectadas diretamente ao servidor de arquivos NAS. Os caminhos devem ser definidos do movedor de dados NAS para a biblioteca e as unidades. Nenhuma conexão física é necessária entre o servidor IBM Spectrum Protect e a biblioteca SCSI.

O servidor IBM Spectrum Protect controla as robóticas de biblioteca, enviando os comandos da biblioteca através da rede para o servidor de arquivos NAS. O servidor de arquivos NAS passa os comandos para a biblioteca de fitas. Quaisquer respostas geradas pela biblioteca serão enviadas para o servidor de arquivos NAS e passadas de volta através da rede para o servidor IBM Spectrum Protect. Essa configuração suporta um servidor de arquivos NAS e um servidor IBM Spectrum Protect fisicamente distante. Por exemplo, o servidor IBM Spectrum Protect está em uma cidade, enquanto o servidor de arquivos NAS e a biblioteca de fitas estão em outra cidade.

Figura 1. Configuração 2: Biblioteca SCSI conectada ao servidor de arquivos NAS

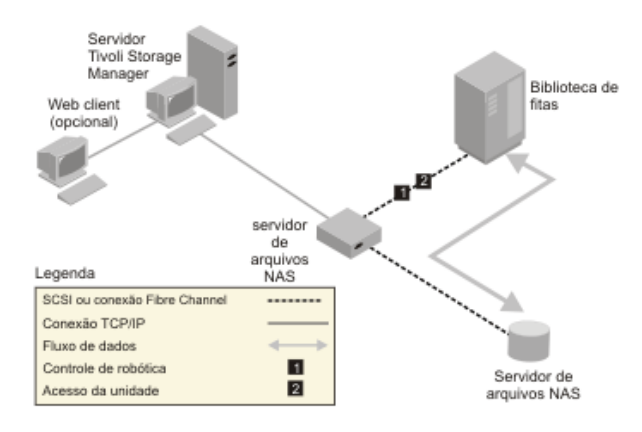

# <span id="page-922-0"></span>**Configuração 3: Biblioteca 349x conectada ao servidor IBM Spectrum Protect**

Para essa configuração, conecte a biblioteca de fitas ao sistema como nas operações tradicionais.

Nessa configuração, a biblioteca de fitas 349X é controlada pelo servidor IBM Spectrum Protect. O servidor IBM Spectrum Protect controla a biblioteca, passando a solicitação para o gerenciador de biblioteca 349X através do TCP/IP.

Para concluir as operações de backup ou restauração do NAS (network-attached storage), o servidor de arquivos NAS deve conseguir acessar uma ou mais unidades de fita na biblioteca 349X. Quaisquer unidades de fita usadas para operações NAS devem estar conectadas fisicamente ao servidor de arquivos NAS e os caminhos precisam ser definidos do movedor de dados NAS para as unidades. O servidor de arquivos NAS transfere os dados para a unidade de fita por solicitação do servidor IBM Spectrum Protect. Siga as instruções do fabricante para conectar o dispositivo ao sistema do servidor.

Essa configuração suporta um servidor de arquivos NAS e um servidor IBM Spectrum Protect fisicamente distante. Por exemplo, o servidor IBM Spectrum Protect pode estar em uma cidade, enquanto o servidor de arquivos NAS e a biblioteca de fitas estejam em outra cidade.

Figura 1. Configuração 3: Biblioteca 349x conectada ao servidor IBM Spectrum Protect

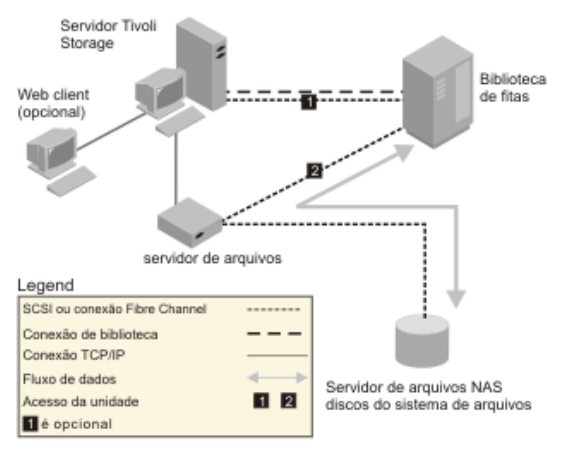

#### **Informações relacionadas**:

<span id="page-922-1"></span>[Conectando](http://www.ibm.com/support/knowledgecenter/SSEQVQ_8.1.4/srv.solutions/t_devices_attaching_unix.html) dispositivos para o servidor

## **Configuração 4: Biblioteca ACSLS conectada ao servidor IBM Spectrum Protect**

Para essa configuração, conecte a biblioteca de fitas ao sistema assim como faz nas operações tradicionais do IBM Spectrum Protect.

A biblioteca de fitas ACSLS (automated cartridge system library software) é controlada pelo servidor IBM Spectrum Protect. O servidor IBM Spectrum Protect controla a biblioteca passando a solicitação para o servidor de bibliotecas ACSLS através do TCP/IP. A biblioteca ACSLS suporta o compartilhamento de biblioteca e operações sem LAN.

Sistemas Operacionais WindowsRestrição: Para usar funções ACSLS, o software StorageTek Library Attach deve estar instalado. Para obter mais informações, consulte Bibliotecas [gerenciadas](http://www.ibm.com/support/knowledgecenter/SSGSG7_7.1.1/com.ibm.itsm.srv.doc/c_libs_acsls_win.html%23c_libs_acsls_win) pelo ACSLS (V7.1.1).

Para concluir operações de restauração e backup do NAS (network-attached storage), o servidor de arquivos NAS deve conseguir acessar uma ou mais unidades de fita na biblioteca ACSLS. Quaisquer unidades de fita usadas para operações NAS devem estar fisicamente conectadas ao servidor de arquivos NAS e quaisquer caminhos precisam ser definidos do movedor de dados NAS para as unidades. O servidor de arquivos NAS transfere os dados para a unidade de fita por solicitação do servidor IBM Spectrum Protect. Siga as instruções do fabricante para conectar o dispositivo ao sistema do servidor.

Essa configuração suporta um servidor de arquivos NAS e um servidor IBM Spectrum Protect fisicamente distante. Por exemplo, o servidor IBM Spectrum Protect pode estar em uma cidade enquanto a biblioteca de fitas e o servidor de arquivos NAS estão em outra cidade.

Para usar também as unidades para operações do IBM Spectrum Protect, conecte o servidor IBM Spectrum Protect às unidades de fita e defina os caminhos do servidor IBM Spectrum Protect para as unidades de fita.

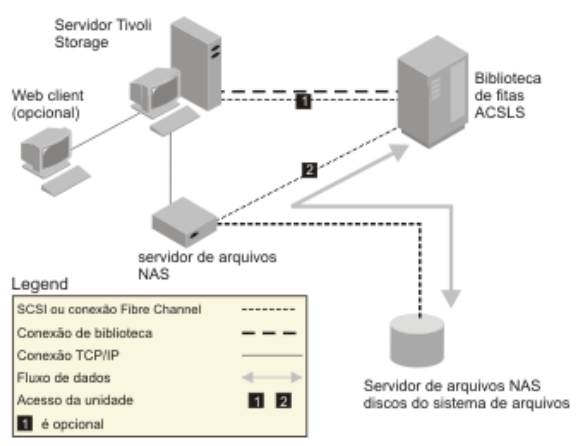

Figura 1. Configuração 4: Biblioteca ACSLS conectada ao servidor IBM Spectrum Protect

#### **Informações relacionadas**:

<span id="page-923-0"></span>[Conectando](http://www.ibm.com/support/knowledgecenter/SSEQVQ_8.1.4/srv.solutions/t_devices_attaching_unix.html) dispositivos para o servidor

## **Registrando nós NAS com o servidor IBM Spectrum Protect**

Registre o servidor de arquivos NAS como um nó IBM Spectrum Protect, especificando TYPE=NAS. Esse nome do nó é usado para controlar os backups de imagem para o servidor de arquivos NAS.

### **Procedimento**

Para registrar um servidor de arquivos NAS como um nó nomeado como NASNODE1, com uma senha NASPWD1, em um domínio de política que seja nomeado como NASDOMAIN, emita o comando de exemplo a seguir:

register node nasnode1 naspwd1 domain=nasdomain type=nas

Se você estiver usando um conjunto de opções do cliente, especifique o conjunto de opções ao registrar o nó. É possível verificar se esse nó está registrado, emitindo o comando a seguir:

query node type=nas

<span id="page-923-1"></span>Lembre-se: Deve-se especificar TYPE=NAS de modo que somente os nós NAS sejam exibidos.

## **Definindo um movedor de dados para um servidor de arquivos NAS**

Defina um movedor de dados para cada servidor de arquivos NAS, usando as operações NDMP em seu ambiente. O nome do movedor de dados deve corresponder ao nome do nó que você especificou quando registrou o nó NAS no servidor IBM Spectrum Protect.

## **Sobre Esta Tarefa**

O IBM Spectrum Protect suporta dois tipos de movedores de dados:

- Para operações NDMP, os movedores de dados são servidores de arquivos NAS. A definição para um movedor de dados NAS contém o endereço de rede, a autorização e os formatos de dados que são necessários para operações NDMP. Um movedor de dados permite a comunicação e assegura a autoridade para operações NDMP entre o servidor IBM Spectrum Protect e o servidor de arquivos NAS.
- Para a movimentação de dados sem servidor, os movedores de dados são dispositivos como o IBM® SAN Data Gateway, que movem os dados entre dispositivos de disco e dispositivos de fita no SAN.

### **Procedimento**

Para definir um movedor de dados, use o comando DEFINE DATAMOVER.

### **Exemplo**

Por exemplo, defina um movedor de dados com estes parâmetros:

- O nó NAS é denominado NASNODE1.
- O endereço de alto nível é um endereço IP para o servidor de arquivos NAS, um endereço numérico ou um nome de host.
- O endereço de baixo nível é a porta IP para sessões NDMP com o servidor de arquivos NAS. O padrão é o número da porta 10000.
- O ID do usuário é o ID definido para o servidor de arquivos NAS que autoriza uma sessão NDMP com o servidor de arquivos NAS. Para esse exemplo, o ID do usuário é o ID administrativo para o servidor de arquivos NetApp.
- O parâmetro da senha é uma senha válida para autenticação para uma sessão NDMP com o servidor de arquivos NAS.
- O formato de dados é NETAPPDUMP. Esse é o formato de dados que o servidor de arquivos NetApp usa para backup de fita. Esse formato de dados deve corresponder ao formato de dados para o conjunto de armazenamentos de destino.

Digite o seguinte comando:

```
define datamover nasnode1 type=nas hladdress=netapp2 lladdress=10000 userid=root
password=admin dataformat=netappdump
```
#### **Referências relacionadas**:

<span id="page-924-0"></span>DEFINE [DATAMOVER](#page-1086-0) (Definir um Movedor de Dados)

## **Definindo caminhos para operações NDMP**

Para operações NDMP, crie caminhos para as unidades e para as bibliotecas.

- Definindo os caminhos para as unidades para [operações](#page-924-1) NDMP O método que você escolhe para criar caminhos para unidades depende se as unidades são acessadas por um servidor de arquivos NAS e o servidor IBM Spectrum Protect ou somente por um servidor de arquivos NAS.
- Definindo caminhos para as [bibliotecas](#page-927-0) para operações NDMP Defina um caminho para a biblioteca SCSI do servidor do IBM Spectrum Protect ou o servidor de arquivos NAS.

## <span id="page-924-1"></span>**Definindo os caminhos para as unidades para operações NDMP**

O método que você escolhe para criar caminhos para unidades depende se as unidades são acessadas por um servidor de arquivos NAS e o servidor IBM Spectrum Protect ou somente por um servidor de arquivos NAS.

- Definindo caminhos para unidades [conectadas](#page-925-0) a um servidor de arquivos NAS e ao servidor IBM Spectrum Protect Se uma unidade de fita precisar ser acessada por um servidor de arquivos de armazenamento conectado à rede (NAS) e pelo servidor IBM Spectrum Protect, deve-se criar dois caminhos. Existe um caminho entre a unidade de fita e o servidor de arquivos NAS. Existe outro caminho entre a unidade de fita e o servidor IBM Spectrum Protect.
- Definindo caminhos para unidades [conectadas](#page-925-1) somente aos servidores de arquivos NAS Se uma unidade de fita precisar ser acessada somente por um servidor de arquivos NAS e não pelo servidor IBM Spectrum Protect, somente um único caminho entre a unidade de fita e o servidor de arquivos NAS será necessário.
- Obtendo nomes para [dispositivos](#page-926-0) conectados aos servidores de arquivo NAS Para caminhos de um movedor de dados NAS, o valor do parâmetro DEVICE no comando DEFINE PATH é o nome pelo qual o servidor de arquivos NAS conhece uma biblioteca ou unidade.

# <span id="page-925-0"></span>**Definindo caminhos para unidades conectadas a um servidor de arquivos NAS e ao servidor IBM Spectrum Protect**

Se uma unidade de fita precisar ser acessada por um servidor de arquivos de armazenamento conectado à rede (NAS) e pelo servidor IBM Spectrum Protect, deve-se criar dois caminhos. Existe um caminho entre a unidade de fita e o servidor de arquivos NAS. Existe outro caminho entre a unidade de fita e o servidor IBM Spectrum Protect.

### **Procedimento**

Execute as etapas a seguir:

1. Se a unidade não for definida para o servidor IBM Spectrum Protect, crie a definição de unidade. Por exemplo, para definir uma unidade NASDRIVE1 para uma biblioteca NASLIB, emita o comando a seguir:

```
define drive naslib nasdrive1 element=autodetect
```
Lembre-se: Se a unidade estiver conectada ao servidor IBM Spectrum Protect, o endereço do elemento será automaticamente detectado.

- 2. Mapeie o nome da unidade NAS para a definição de unidade correspondente no servidor IBM Spectrum Protect:
	- No servidor IBM Spectrum Protect, emita o comando QUERY DRIVE FORMAT=DETAILED para obter o nome mundial (WWN) e o número de série da unidade que será conectada ao servidor de arquivos NAS.
		- No dispositivo NAS, obtenha o nome do dispositivo de fita, número de série e WWN para a unidade.

Se WWN ou o número de série corresponderem, uma unidade em um servidor de arquivos NAS será a mesma que a unidade no servidor IBM Spectrum Protect.

- 3. Usando o nome da unidade, defina um caminho até a unidade a partir do servidor de arquivos NAS e um caminho até a unidade a partir do servidor IBM Spectrum Protect.
	- Por exemplo, para definir um caminho entre uma unidade de fita com um nome do dispositivo de rst01 e um servidor de arquivo NetApp, emita o comando a seguir:

```
define path nasnode1 nasdrive1 srctype=datamover desttype=drive
 library=naslib device=rst01
```
Para definir um caminho entre a unidade de fita e o servidor IBM Spectrum Protect, emita o comando a seguir:

#### Sistemas Operacionais AIX

```
define path server1 nasdrive1 srctype=server desttype=drive
 library=naslib device=/dev/rmt0
```
Sistemas Operacionais Linux

define path server1 nasdrive1 srctype=server desttype=drive library=naslib device=/dev/tsmscsi/mt0

#### Sistemas Operacionais Windows

```
define path server1 nasdrive1 srctype=server desttype=drive
 library=naslib device=mt3.0.0.2
```
# <span id="page-925-1"></span>**Definindo caminhos para unidades conectadas somente aos servidores de arquivos NAS**

Se uma unidade de fita precisar ser acessada somente por um servidor de arquivos NAS e não pelo servidor IBM Spectrum Protect, somente um único caminho entre a unidade de fita e o servidor de arquivos NAS será necessário.

### **Procedimento**

Execute as etapas a seguir:

1. Obtenha endereços de elemento SCSI, nome mundial (WWN) e números de série para a unidade a ser conectada ao servidor de arquivos NAS.

Restrição: Se a unidade SCSI for conectada somente a um servidor de arquivos NAS, o endereço do elemento não será detectado automaticamente e deve-se fornecê-lo. Se uma biblioteca tiver mais de uma unidade, deve-se especificar um endereço do elemento para cada unidade.

- Para obter um endereço do elemento SCSI, acesse os seguintes websites de suporte de dispositivo:
	- Sistemas Operacionais AIX Sistemas Operacionais Window[sDispositivos](http://www.ibm.com/software/sysmgmt/products/support/IBM_TSM_Supported_Devices_for_AIXHPSUNWIN.html) suportados para AIX e Windows
	- Sistemas Operacionais Linux[Dispositivos](http://www.ibm.com/software/sysmgmt/products/support/IBM_TSM_Supported_Devices_for_Linux.html) suportados para Linux

As designações WWN de dispositivo e a designação de número do elemento também estão disponíveis nos fabricantes de dispositivo da biblioteca de fitas.

2. Crie definições de unidade especificando os endereços de elemento identificados na etapa anterior. Especifique o endereço de elemento no parâmetro ELEMENT do comando DEFINE DRIVE. Por exemplo, para definir uma unidade NASDRIVE1 com o endereço do elemento 82 para a biblioteca NASLIB, emita o comando a seguir:

define drive naslib nasdrive1 element=82

Atenção: Para uma unidade conectada somente ao servidor de arquivos NAS, não especifique ASNEEDED como o valor para o parâmetro CLEANFREQUENCY do comando DEFINE DRIVE.

- 3. Obtenha o nome do dispositivo, o número de série e o WWN para a unidade no dispositivo NAS.
- 4. Usando as informações que são obtidas nas etapas 1 e 3, mapeie o nome do dispositivo NAS para o endereço de elemento na definição da unidade no servidor IBM Spectrum Protect.
- 5. Defina um caminho entre a unidade de fita e o servidor de arquivos NAS. Por exemplo, para definir um caminho entre um servidor de arquivo NetApp e uma unidade de fita com um nome de dispositivo rst01, emita o comando a seguir:

```
define path nasnode1 nasdrive1 srctype=datamover desttype=drive
library=naslib device=rst0l
```
# <span id="page-926-0"></span>**Obtendo nomes para dispositivos conectados aos servidores de arquivo NAS**

Para caminhos de um movedor de dados NAS, o valor do parâmetro DEVICE no comando DEFINE PATH é o nome pelo qual o servidor de arquivos NAS conhece uma biblioteca ou unidade.

## **Sobre Esta Tarefa**

É possível obter esses nomes de dispositivo, também conhecidos como *nomes de arquivo especiais*, consultando o servidor de arquivos NAS. Para obter informações sobre como obter nomes para dispositivos que estejam conectados a um servidor de arquivos NAS, consulte as informações do produto para o servidor de arquivos.

## **Procedimento**

- Para obter os nomes de dispositivo para bibliotecas de fita em um servidor de arquivos do NetApp Liberação ONTAP 10.0 GX ou mais recente, conecte-se ao servidor de arquivos usando o telnet e emita o comando SYSTEM HARDWARE TAPE LIBRARY SHOW. Para obter os nomes do dispositivo para unidades de fita em um servidor de arquivos do NetApp Liberação ONTAP 10.0 GX, ou mais recente, conecte-se ao servidor de arquivos, usando telnet e emita o comando SYSTEM HARDWARE TAPE DRIVE SHOW. Para obter detalhes sobre esses comandos, consulte a documentação do produto do servidor de arquivos do NetApp ONTAP GX.
- Para liberações anteriores ao NetApp Liberação ONTAP 10.0 GX, continue usando o comando SYSCONFIG. Por exemplo, para exibir os nomes de dispositivo para bibliotecas de fita, conecte-se ao servidor de arquivos usando o telnet e emita o comando a seguir:

```
sysconfig -m
```
Para exibir os nomes de dispositivo para unidades de fita, emita o comando a seguir:

sysconfig -t

Para unidades conectadas ao Fibre Channel e movedor de dados Celerra, conclua as etapas a seguir:

1. Efetue logon na estação de trabalho de controle do EMC Celerra, usando um ID administrativo. Emita o seguinte comando:

```
server devconfig server 1 -1 -s -n
```
Dica: A opção -l para esse comando lista somente as informações sobre o dispositivo que foram salvas no banco de dados do movedor de dados. O comando e a opção não exibem as mudanças na configuração de dispositivo que ocorreu após a última atualização de banco de dados no movedor de dados. Para obter detalhes sobre como obter a configuração do dispositivo mais recente para seu movedor de dados, consulte a documentação do EMC Celerra.

A saída para o comando server devconfig inclui os nomes do dispositivo para os dispositivos que são conectados ao movedor de dados. Os nomes do dispositivo são listados na coluna *addr*, por exemplo:

```
server 1:
Scsi Device Table<br>name addr
                  type info
tape1 c64t0l0 tape IBM ULT3580-TD2 53Y2
ttape1 c96t0l0 tape IBM ULT3580-TD2 53Y2
```
2. Mapeie o nome do dispositivo Celerra para o nome mundial (WWN) do dispositivo:

a. Para listar o WWN, efetue logon na estação de trabalho de controle do EMC Celerra e emita o comando a seguir. Lembre-se de inserir um ponto (. ) como o primeiro caractere neste comando.

.server config server # -v "fcp bind show"

A saída para esse comando inclui o WWN, por exemplo:

Chain 0064: WWN 500507630f418e29 HBA 2 N\_PORT Bound Chain 0096: WWN 500507630f418e18 HBA 2  $N$  PORT Bound

Dica: O comando .server\_config é um comando EMC Celerra não documentado. Para obter mais informações sobre como usá-lo, entre em contato com a EMC.

b. Use o número da cadeia para identificar o dispositivo de fita que foi listado na saída do comando server\_devconfig e que possui o mesmo WWN, por exemplo:

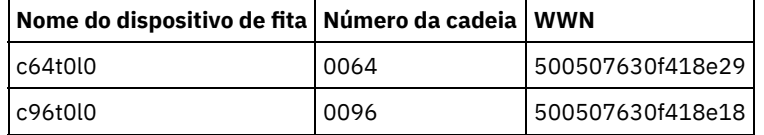

Os comandos Celerra podem se comportar de maneira diferente nos diferentes sistemas EMC Celerra e níveis de sistema operacional. Para obter detalhes, consulte a documentação do EMC Celerra ou entre em contato com a EMC.

## <span id="page-927-0"></span>**Definindo caminhos para as bibliotecas para operações NDMP**

Defina um caminho para a biblioteca SCSI do servidor do IBM Spectrum Protect ou o servidor de arquivos NAS.

## **Procedimento**

1. Para uma biblioteca SCSI conectada ao IBM Spectrum Protect, emita o comando de exemplo a seguir para definir um caminho do servidor, chamado SERVER1, para a biblioteca SCSI chamada TSMLIB:

Sistemas Operacionais AIX

```
define path server1 tsmlib srctype=server desttype=library
        device=/dev/lb1
```
#### Sistemas Operacionais Linux

```
define path server1 tsmlib srctype=server desttype=library
        device=/dev/tsmscsi/lb1
```
Sistemas Operacionais Windows

```
define path server1 tsmlib srctype=server desttype=library
      device=lb0.0.0.2
```
2. Para uma biblioteca SCSI conectada a um servidor de arquivos NAS, emita o comando de exemplo a seguir para definir um caminho entre um movedor de dados NetApp NAS chamado NASNODE1 e uma biblioteca NASLIB:

define path nasnode1 naslib srctype=datamover desttype=library device=mc0

3. Para uma biblioteca 349X, defina um caminho para a biblioteca no servidor do IBM Spectrum Protect. Por exemplo, emita o comando a seguir para definir um caminho a partir do servidor, nomeado como SERVER1, para a biblioteca 349X nomeada como TSMLIB:

Sistemas Operacionais AIX

define path server1 tsmlib srctype=server desttype=library device=/dev/lmcp0

Sistemas Operacionais Linux Sistemas Operacionais Windows

```
define path server1 tsmlib srctype=server desttype=library
device=library1
```
Dica: O comando DEFINE PATH não é necessário para uma biblioteca Automated Cartridge System Library Software (ACSLS).

## <span id="page-928-0"></span>**Planejando operações NDMP**

É possível planejar operações de backup ou restauração para imagens que são produzidas por operações NDMP. Use os planejamentos administrativos que processam os comandos administrativos BACKUP NODE ou RESTORE NODE.

## **Procedimento**

Crie um planejamento administrativo usando o comando DEFINE SCHEDULE. Por exemplo, para criar um planejamento administrativo que seja nomeado NASSCHED para fazer backup de todos os sistemas de arquivos para o nó NASNODE1, insira o comando a seguir:

```
define schedule nassched type=administrative cmd='backup node nasnode1' active=yes
starttime=20:00 period=1 perunits=days
```
O planejamento é ativo e é configurado para ser executado às 20h todos os dias. Restrição: Os comandos BACKUP NODE e RESTORE NODE podem ser usados somente para nós de TYPE=NAS. **Tarefas relacionadas**: Ajustando o [Planejamento](http://www.ibm.com/support/knowledgecenter/SSEQVQ_8.1.0/perf/t_srv_tuning_daily.html) para Operações Diárias **Referências relacionadas**: [BACKUP](#page-1016-0) NODE (Fazer backup de um nó NAS) RESTORE NODE [\(Restaurar](#page-1823-0) um Nó NAS) DEFINE SCHEDULE (Definir um planejamento de um comando [administrativo\)](#page-1209-0)

## <span id="page-928-1"></span>**Definindo espaços de arquivo virtual**

Use uma definição do espaço de arquivo virtual para concluir os backups de nível de diretório NAS. Para reduzir os tempos de backup e de restauração para grandes sistemas de arquivos, mapeie um caminho de diretório a partir de um servidor de arquivos NAS para um nome de espaço de arquivo virtual no servidor IBM Spectrum Protect.

## **Procedimento**

Para criar um nome de espaço de arquivo virtual para o caminho do diretório no dispositivo NAS, emita o comando DEFINE VIRTUALFSMAPPING:

define virtualfsmapping nas1 /mikesdir /vol/vol1 /mikes

Esse comando define um nome de espaço de arquivo virtual de /MIKESDIR no servidor, que representa o caminho do diretório de /VOL/VOL1/MIKES no servidor de arquivos NAS que é representado pelo nó NAS1. Para obter informações adicionais, consulte Backup e restauração de nível de diretório para operações NDMP.

## <span id="page-928-2"></span>**Fazendo backup dos dados com a função fita-para-fita**

Quando você usa a função de fita para fita NDMP para fazer backup dos dados, o tipo de biblioteca pode ser SCSI, 349X ou ACSLS (automated cartridge system library software). As unidades podem ser compartilhadas entre os dispositivos NAS e o servidor IBM Spectrum Protect.

## **Sobre Esta Tarefa**

Ao usar a função de cópia de fita para fita NDMP, sua instalação de configuração pode afetar o desempenho da movimentação de dados de backend do IBM Spectrum Protect.

## **Procedimento**

Para ter um dispositivo NAS com caminhos para quatro unidades em uma biblioteca, use o comando MOVE DATA depois de concluir a instalação de configuração. Isso move os dados no volume VOL1 para quaisquer volumes disponíveis no mesmo conjunto de armazenamentos que o VOL1:

<span id="page-929-1"></span>move data vol1

# **Movendo os dados com a função de cópia fita-para-fita**

Para mover os dados de uma tecnologia de fita anterior para uma nova tecnologia de fita, usando a operação de cópia de fita para fita do NDMP, deve-se concluir as etapas padrão em sua instalação de configuração e etapas adicionais.

## **Sobre Esta Tarefa**

Ao usar a função de cópia de fita para fita NDMP, sua instalação de configuração pode afetar o desempenho da movimentação de dados de backend do IBM Spectrum Protect.

### **Procedimento**

Além das etapas padrão em sua instalação de configuração, conclua as etapas a seguir:

1. Defina uma unidade na biblioteca, lib1, que possui a tecnologia de fita anterior:

define drive lib1 drv1 element=1035

2. Defina uma unidade na biblioteca, lib2, que possui a nova tecnologia de fita:

define drive lib2 drv1 element=1036

3. Defina os caminhos a partir do servidor de arquivos com armazenamento conectado à rede para cada unidade:

```
define path nas1 drv1 sourcetype=datamover desttype=drive library=lib1 device=rst1l
define path nas1 drv1 sourcetype=datamover desttype=drive library=lib2 device=rst2l
```
4. Mova os dados no volume vol1 no conjunto de armazenamentos primário para os volumes em outro conjunto de armazenamentos primário, nasprimpool2:

<span id="page-929-0"></span>move data vol1 stgpool=nasprimpool2

# **Configurando o IBM Spectrum Protect para operações NDMP em um ambiente em cluster NetApp**

É possível fazer backup de dados a partir de um cluster NetApp para um dispositivo de fita conectado diretamente ou para um servidor IBM Spectrum Protect, que armazena os dados em um conjunto de armazenamentos. É possível fazer backup do cluster inteiro para um único nó do IBM Spectrum Protect ou partes do cluster para vários nós.

## **Antes de Iniciar**

Para obter uma visão geral da funcionalidade do NDMP nos servidores de arquivos NetApp e IBM Spectrum Protect, consulte a nota técnica [7046965](http://www.ibm.com/support/docview.wss?uid=swg27046965). Esta nota técnica também lista os requisitos do sistema.

## **Sobre Esta Tarefa**

É possível fazer backup de dados em um ambiente em cluster NetApp para a seguinte mídia de armazenamento:

- O dispositivo de fita que está diretamente conectado a um servidor de arquivos com armazenamento conectado à rede É possível fazer backup de dados para um dispositivo de fita que é conectado diretamente a um servidor de arquivos com armazenamento conectado à rede. Este é o método preferencial. Geralmente, é mais rápido fazer backup de dados para um dispositivo de fita conectado diretamente do que fazer backup de dados para um conjunto de armazenamentos do IBM Spectrum Protect usando uma conexão de rede.
- Conjunto de armazenamento na hierarquia local do IBM Spectrum Protect

É possível fazer backup de dados para um servidor IBM Spectrum Protect, que armazena os dados em um conjunto de armazenamentos do tipo DISCO, ARQUIVO ou fita. A vantagem de armazenar dados em um conjunto de armazenamento é que é possível replicar os dados para proteção de dados incluídos. É possível usar conjuntos de armazenamento existentes

#### **874** IBM Spectrum Protect Knowledge Center Version 8.1.4

ou criar conjuntos de armazenamento. Deve-se ter uma conexão de rede entre o servidor de arquivos com armazenamento conectado à rede e o servidor IBM Spectrum Protect. A conexão de rede deve ter largura de banda suficiente para transferir os dados de backup NAS.

Dica: Esse tipo de backup é chamado às vezes de um backup de arquivador para servidor.

É possível usar um dos seguintes métodos de backup:

Backup completo do cluster

Ao aplicar esse método, os dados de backup do cluster inteiro são de propriedade de um único nó do IBM Spectrum Protect. Mesmo se os volumes forem movidos dentro do cluster, as operações de backup completo do cluster continuam e não há necessidade de reconfigurar as operações de backup. Este é o método preferencial.

#### Backup parcial do cluster

Ao aplicar este método, uma máquina virtual de armazenamento (SVM) NetApp é especificada, o que determina o escopo da operação de backup. O SVM é um servidor virtual que fornece acesso a parte de um cluster. É possível especificar que cada SVM no cluster faça backup de dados em um nó separado do IBM Spectrum Protect. Este método requer mais configuração do que o método de backup completo do cluster e requer uma conexão de rede para a transferência de dados do SVM para o nó do IBM Spectrum Protect.

Restrição: Não é possível usar este método para fazer backup de dados em um dispositivo de fita, porque SVMs não têm acesso direto a dispositivos de fita.

### **Procedimento**

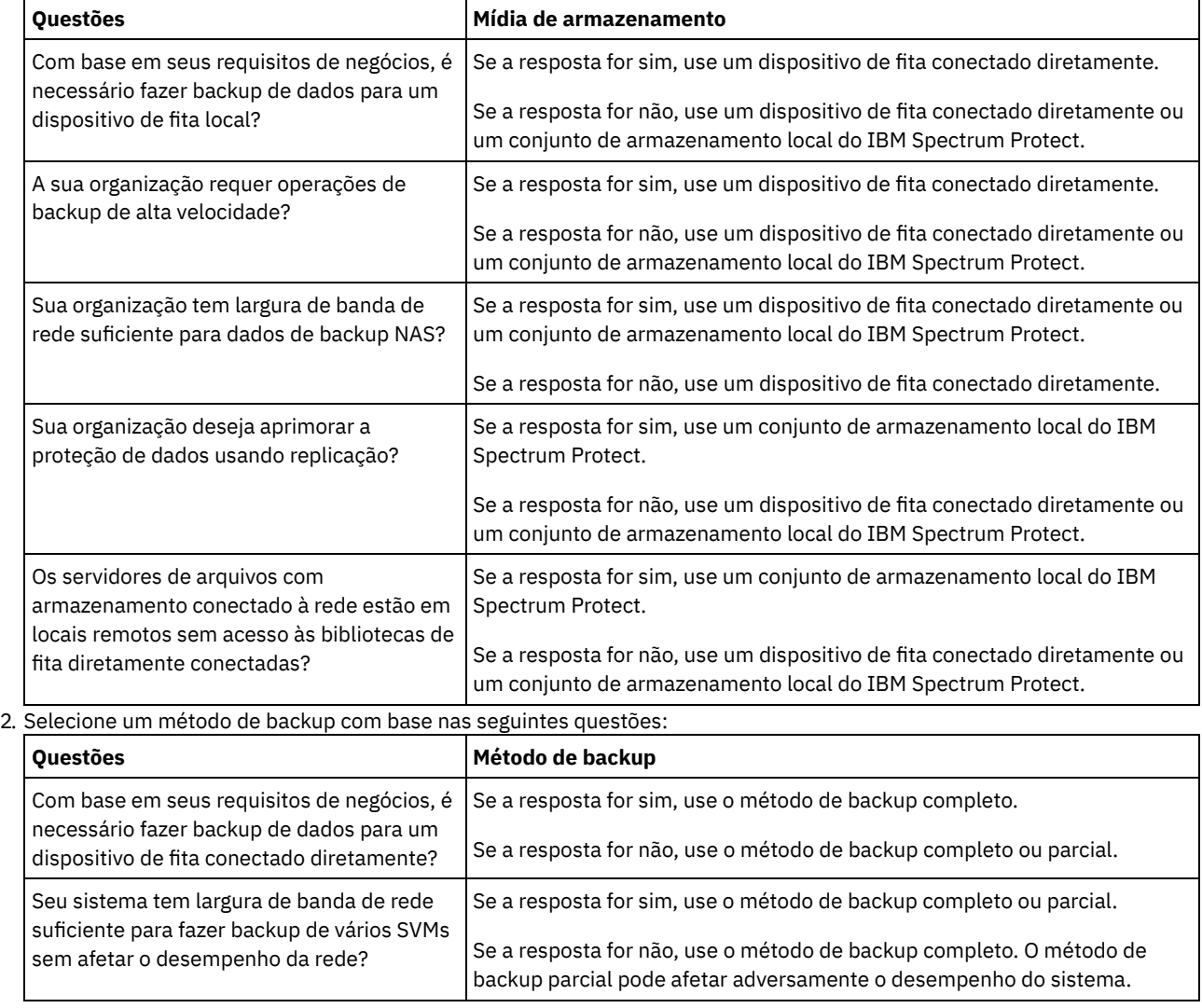

1. Selecione a mídia de armazenamento com base nas seguintes questões:

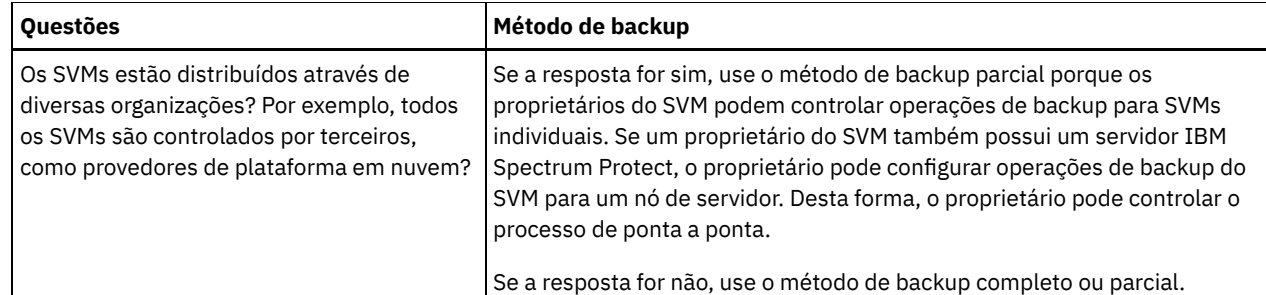

- 3. Configure o ambiente do sistema com base na mídia de armazenamento e no método de backup que você escolher. Siga as instruções para seu método selecionado:
	- [Configurando](#page-931-0) os backups completos de cluster para dispositivos de fita diretamente conectados
	- [Configurando](#page-932-0) os backups completos do cluster para um servidor IBM Spectrum Protect
	- [Configurando](#page-934-0) os backups parciais de cluster para um servidor IBM Spectrum Protect

Dica: Se você configurou o IBM Spectrum Protect para fazer o backup de clusters NetApp usando NDMP com escopo de nó, considere reconfigurar o IBM Spectrum Protect para usar o NDMP Cluster Aware Backup (CAB). Dessa maneira, é possível otimizar operações de backup para clusters NetApp. Siga as instruções em [Reconfigurando](#page-935-0) o cluster IBM Spectrum Protect para otimizar os backups de cluster.

- [Configurando](#page-931-0) os backups completos de cluster para dispositivos de fita diretamente conectados É possível configurar o IBM Spectrum Protect para fazer o backup de todos os volumes em um cluster NetApp para um dispositivo de fita conectado diretamente.
- [Configurando](#page-932-0) os backups completos do cluster para um servidor IBM Spectrum Protect É possível configurar o IBM Spectrum Protect para fazer backup de todos os volumes em um cluster NetApp para um servidor IBM Spectrum Protect, que armazena os dados em um conjunto de armazenamentos. Mesmo se os volumes forem movidos dentro do cluster, as operações de backup continuam e nenhuma reconfiguração é requerida.
- [Configurando](#page-934-0) os backups parciais de cluster para um servidor IBM Spectrum Protect É possível configurar o IBM Spectrum Protect para concluir um backup parcial de um cluster NetApp. Este método é útil quando várias organizações possuem dados no cluster. Cada organização pode gerenciar operações de backup para seus dados.
- [Reconfigurando](#page-935-0) o cluster IBM Spectrum Protect para otimizar os backups de cluster Se você configurou o IBM Spectrum Protect para fazer o backup de clusters NetApp usando NDMP com escopo de nó, será possível reconfigurar o IBM Spectrum Protect para usar o NDMP Cluster Aware Backup (CAB). Dessa maneira, é possível otimizar operações de backup para clusters NetApp.

# <span id="page-931-0"></span>**Configurando os backups completos de cluster para dispositivos de fita diretamente conectados**

É possível configurar o IBM Spectrum Protect para fazer o backup de todos os volumes em um cluster NetApp para um dispositivo de fita conectado diretamente.

## **Antes de Iniciar**

Para obter uma visão geral da funcionalidade do NDMP nos servidores de arquivos NetApp e IBM Spectrum Protect, consulte a nota técnica [7046965](http://www.ibm.com/support/docview.wss?uid=swg27046965). Esta nota técnica também lista os requisitos do sistema.

Se o sistema operacional NetApp Clustered Data ONTAP 8.2 ou posterior, ou 9.1 ou posterior, estiver instalado no servidor de arquivos NetApp, use o procedimento a seguir. Após configurar seu servidor de arquivos NetApp para funcionar com o IBM Spectrum Protect, será possível usar a extensão do NetApp Cluster Aware Backup (CAB) para fazer backup de todos os volumes.

Se o sistema operacional NetApp Clustered Data ONTAP 8.2 ou posterior, ou 9.1 ou posterior, não estiver instalado no servidor de arquivos NetApp, faça backup dos dados seguindo as instruções em [Configurando](#page-912-0) o IBM Spectrum Protect para operações NDMP em um ambiente sem cluster.

## **Sobre Esta Tarefa**

O método preferencial é fazer backup completo do cluster usando um nó e um movedor de dados associados à rede total em cluster. Desta maneira, assegura-se que os dados de backup sejam de propriedade de um único nó IBM Spectrum Protect. Mesmo se os volumes forem movidos dentro do cluster, as operações de backup continuam e nenhuma reconfiguração é requerida.

## **Procedimento**

Para configurar operações de backup completo de cluster para um dispositivo de fita conectado diretamente, conclua as seguintes etapas:

1. Verifique se o IBM Spectrum Protect Extended Edition está instalado e se a licença é registrada. Se a licença não for registrada, emita o comando IBM Spectrum Protect a seguir:

```
register license file=tsmee.lic
```
- 2. Obtenha privilégios do administrador de cluster para o servidor de arquivos NetApp. Esta etapa é necessária para acessar o console de cluster.
- 3. No servidor de arquivos NetApp, ative o uso de NDMP seguindo as instruções no *Clustered Data ONTAP® Data Protection Tape: Guia de Backup e de Recuperação*. Execute as etapas a seguir:
	- a. Ative as operações de backup NDMP com escopo no SVM no nível do cluster. Desta maneira, o cliente desativa as operações de backup NDMP com escopo em nó no servidor de arquivos com armazenamento conectado à rede. Assegure-se de que a opção node-scoped-ndmp no servidor de arquivos com armazenamento conectado à rede está configurada para OFF.
	- b. Crie um ID do usuário de backup para operações NDMP.
	- c. Configure uma interface de rede para conexões de controle NDMP no nível do cluster.
- 4. Registre o nó do IBM Spectrum Protect que possuirá todos os dados de backup para o cluster. No servidor IBM Spectrum Protect, emita o comando REGISTER NODE:

register node *node\_name password* domain=*nas\_domain* type=nas

em que *node\_name* especifica o nome do nó, *password* especifica a senha do nó e *nas\_domain* especifica o domínio do nó. Atribua o nó a um domínio que tenha uma política para fazer backup de dados para um conjunto de armazenamento apropriado.

5. Determine o endereço IP da interface de gerenciamento de cluster NetApp no servidor de arquivos NAS. A interface fornece acesso ao cluster inteiro. No servidor de arquivos NAS, emita o comando do sistema operacional Data ONTAP a seguir:

network interface show -role cluster-mgmt

O endereço IP mostrado na saída de comando é necessário quando você especifica o parâmetro HLADDRESS na etapa 6. 6. Defina um movedor de dados para o nó do IBM Spectrum Protect que possuirá os dados de backup. No servidor IBM

define datamover *data\_mover\_name* type=nascluster hladdress=*cluster\_management\_interface* lladdress=*port* USER=*user\_name* password=*password* dataformat=netappdump

Spectrum Protect, emita o comando DEFINE DATAMOVER em uma linha:

em que *cluster\_management\_interface* é o valor obtido na etapa 5 e *data\_mover\_name* é o nome do nó registrado na etapa 4. Para obter informações sobre como especificar os outros parâmetros, consulte DEFINE [DATAMOVER](#page-1086-0) (Definir um Movedor de Dados).

Dica: Depois de definir o movedor de dados, os movedores de dados adicionais são definidos automaticamente para cada nó no cluster. O nome de cada movedor de dados corresponde ao nome do nó físico no cluster. Esses movedores de dados serão usados ao definir os caminhos para as unidades de fita na etapa 3 do Configurando dispositivos de fita para backups integrais de cluster.

## **O que Fazer Depois**

Para configurar o dispositivo de fita para o backup completo do cluster, siga as instruções em Configurando dispositivos de fita para backups integrais de cluster.

Configurando dispositivos de fita para backups integrais de cluster Se você planeja fazer backup de todos os volumes em um cluster NetApp para um dispositivo de fita conectado diretamente, deverá configurar o dispositivo de fita.

#### **Referências relacionadas**:

<span id="page-932-0"></span>[REGISTER](#page-1782-0) NODE (Registrar um Nó)

# **Configurando os backups completos do cluster para um servidor IBM Spectrum Protect**

É possível configurar o IBM Spectrum Protect para fazer backup de todos os volumes em um cluster NetApp para um servidor IBM Spectrum Protect, que armazena os dados em um conjunto de armazenamentos. Mesmo se os volumes forem movidos dentro do cluster, as operações de backup continuam e nenhuma reconfiguração é requerida.

## **Antes de Iniciar**

Para obter uma visão geral da funcionalidade do NDMP nos servidores de arquivos NetApp e IBM Spectrum Protect, consulte a nota técnica [7046965](http://www.ibm.com/support/docview.wss?uid=swg27046965). Esta nota técnica também lista os requisitos do sistema.

Se o sistema operacional NetApp Clustered Data ONTAP 8.2 ou posterior, ou 9.1 ou posterior, estiver instalado no servidor de arquivos NetApp, use o procedimento a seguir. Após configurar seu servidor de arquivos NetApp para funcionar com o IBM Spectrum Protect, será possível usar a extensão do NetApp Cluster Aware Backup (CAB) para fazer backup de todos os volumes no cluster. Todos os dados com backup serão de propriedade de um único nó do IBM Spectrum Protect.

Se o sistema operacional NetApp Clustered Data ONTAP 8.2 ou posterior, ou 9.1 ou posterior, não estiver instalado no servidor de arquivos NetApp, faça backup dos dados seguindo as instruções em [Configurando](#page-912-0) o IBM Spectrum Protect para operações NDMP em um ambiente sem cluster.

### **Procedimento**

1. Verifique se o IBM Spectrum Protect Extended Edition está instalado e se a licença é registrada. Se a licença não for registrada, emita o comando IBM Spectrum Protect a seguir:

register license file=tsmee.lic

- 2. Obtenha privilégios do administrador de cluster para o servidor de arquivos NetApp. Esta etapa é necessária para acessar o console de cluster.
- 3. Ative o uso do NDMP seguindo as instruções no *Clustered Data ONTAP® Data Protection Tape: Guia de Backup e Recuperação*. Execute as etapas a seguir:

a. Ative o SVM NetApp para controlar as operações de backup NDMP no nível do cluster.

- b. Crie um ID do usuário de backup para operações NDMP.
- c. Configure uma interface de rede para conexões de controle NDMP no nível do cluster.
- 4. Registre o nó do IBM Spectrum Protect que possuirá todos os dados de backup para o cluster. No servidor IBM Spectrum Protect, emita o comando REGISTER NODE:

register node *node\_name password* domain=*nas\_domain* type=nas

em que *node\_name* especifica o nome do nó, *password* especifica a senha do nó e *nas\_domain* especifica o domínio do nó. 5. Determine o endereço IP numérico ou o nome de domínio que é usado para acessar o servidor de arquivos com armazenamento conectado à rede. A interface fornece acesso ao cluster inteiro. No servidor de arquivos NAS, emita o comando do sistema operacional Data ONTAP a seguir:

network interface show -role cluster-mgmt

O endereço IP na saída é necessário quando você especifica um valor para o parâmetro HLADDRESS na etapa 6.

6. Defina um movedor de dados para o nó, emitindo o comando DEFINE DATAMOVER e especificando TYPE=NASCLUSTER. No servidor IBM Spectrum Protect, emita o comando a seguir em uma linha:

define datamover *data\_mover\_name* type=nascluster hladdress=*cluster\_management\_interface* lladdress=*port* USER=*user\_name* password=*password* dataformat=netappdump

em que *cluster\_management\_interface* é o valor obtido na etapa 5 e *data\_mover\_name* é o nome do nó registrado na etapa 4. Para obter informações sobre como especificar os outros parâmetros, consulte DEFINE [DATAMOVER](#page-1086-0) (Definir um Movedor de Dados).

- 7. Configure uma política do IBM Spectrum Protect para gerenciar backups de imagem do NAS. Siga as instruções em Configurando uma política do IBM Spectrum Protect para operações NDMP.
- 8. Atualize o nó do cluster registrado na etapa 4 para o domínio configurado na etapa7. No servidor IBM Spectrum Protect, emita o comando UPDATE NODE:

update node *node\_name* domain=*domain\_name*

9. Opcional: Identifique os volumes no cluster e nos backups de planejamento para os volumes: a. No servidor de arquivos NAS, identifique os volumes no cluster emitindo o comando de ONTAP de dados a seguir:

volume show

b. Planeje as operações de backup seguindo as instruções em Planejando operações NDMP.

### **O que Fazer Depois**

As seguintes tarefas são opcionais:

- Para verificar se os volumes no cluster NetApp são submetidos a backup, conclua as seguintes etapas:
	- 1. Na barra de menus do Operations Center, clique em Clientes.
	- 2. Dê um clique duplo em um cliente de dispositivo NAS e clique em Volumes.
	- 3. Para determinar quando o último backup completo de volume foi concluído, revisa as informações na coluna Sobrenome completo. Para determinar quando o backup diferencial mais recente foi concluído, revise as informações na coluna Último Diferencial.
- Para configurar conjuntos de armazenamento de cópia para maior proteção de dados, configure a função de fita para fita para fazer backup de dados. Para obter instruções, consulte Fazendo backup dos dados com a função fita-para-fita.

#### **Referências relacionadas**:

<span id="page-934-0"></span>[REGISTER](#page-1782-0) NODE (Registrar um Nó)

# **Configurando os backups parciais de cluster para um servidor IBM Spectrum Protect**

É possível configurar o IBM Spectrum Protect para concluir um backup parcial de um cluster NetApp. Este método é útil quando várias organizações possuem dados no cluster. Cada organização pode gerenciar operações de backup para seus dados.

## **Antes de Iniciar**

Para obter uma visão geral da funcionalidade do NDMP nos servidores de arquivos NetApp e IBM Spectrum Protect, consulte a nota técnica [7046965](http://www.ibm.com/support/docview.wss?uid=swg27046965). Esta nota técnica também lista os requisitos do sistema.

Se o sistema operacional NetApp Clustered Data ONTAP 8.2 ou posterior, ou 9.1 ou posterior, estiver instalado no servidor de arquivos NetApp, use o procedimento a seguir. Após configurar seu servidor de arquivos NetApp para funcionar com o IBM Spectrum Protect, será possível usar a extensão do NetApp Cluster Aware Backup (CAB) para fazer backup do cluster parcial. Ao configurar um backup parcial de cluster, determine o escopo do backup, especificando um servidor virtual, a máquina virtual de armazenamento (SVM) do NetApp. O SVM fornece acesso a parte de um cluster.

Se o sistema operacional NetApp Clustered Data ONTAP 8.2 ou posterior, ou 9.1 ou posterior, não estiver instalado no servidor de arquivos NetApp, faça backup dos dados seguindo as instruções em [Configurando](#page-912-0) o IBM Spectrum Protect para operações NDMP em um ambiente sem cluster.

### **Procedimento**

1. Verifique se o IBM Spectrum Protect Extended Edition está instalado e se a licença é registrada. Se a licença não for registrada, emita o comando IBM Spectrum Protect a seguir:

register license file=tsmee.lic

- 2. Obtenha privilégios do administrador de cluster para o servidor de arquivos NetApp. Esta etapa é necessária para acessar o console de cluster.
- 3. No servidor de arquivos NetApp, ative o uso de NDMP seguindo as instruções no *Clustered Data ONTAP® Data Protection Tape: Guia de Backup e de Recuperação*. Execute as etapas a seguir:
	- a. Ative o SVM do NetApp para controlar as operações de backup NDMP.
	- b. Crie um ID do usuário de backup para operações NDMP.
	- c. Configure uma interface de rede para conexões de controle de NDMP no nível do SVM.
- 4. Registre o nó do IBM Spectrum Protect que possuirá os dados de backup. No servidor IBM Spectrum Protect, emita o comando REGISTER NODE:

register node *node\_name password* domain=*nas\_domain* type=nas

em que *node\_name* especifica o nome do nó, *password* especifica a senha do nó e *nas\_domain* especifica o domínio do nó. 5. Determine o endereço IP numérico ou o nome de domínio da interface de cluster que é usada pelo SVM. Para determinar o valor, no servidor de arquivos NAS, emita o comando do sistema operacional ONTAP a seguir:

network interface show -vserver *vserver\_name* -role data

em que *vserver\_name* especifica o nome do SVM. Este valor obtido é necessário na etapa 6.

6. Defina um movedor de dados associado para o nó do IBM Spectrum Protect, emitindo o comando DEFINE DATAMOVER e especificando TYPE=NASVSERVER. No servidor IBM Spectrum Protect, emita o comando a seguir em uma linha:

define datamover *data\_mover\_name* type=nasvserver hladdress=*svm\_data\_interface* lladdress=*port* USER=*user\_name* password=*password* dataformat=netappdump

onde*svm\_data\_interface* é o valor obtido na etapa 5 e *data\_mover\_name* é o nome do nó registrado na etapa 4.

Para obter informações sobre como especificar os outros parâmetros, consulte DEFINE [DATAMOVER](#page-1086-0) (Definir um Movedor de Dados).

- 7. Configure uma política do IBM Spectrum Protect para gerenciar backups de imagem do NAS. Siga as instruções em Configurando uma política do IBM Spectrum Protect para operações NDMP.
- 8. Atualize o nó registrado na etapa 4 para o domínio configurado na etapa7. No servidor IBM Spectrum Protect, emita o comando UPDATE NODE:

```
update node node_name domain=domain_name
```
9. Opcional: Identifique os volumes no cluster e nas operações de backup de planejamento. Execute as seguintes etapas: a. No servidor de arquivos NAS, identifique os volumes no cluster emitindo o comando de ONTAP de dados a seguir:

volume show -vserver *vserver\_name*

em que *vserver\_name* especifica o nome do SVM.

b. Planeje as operações de backup seguindo as instruções em Planejando operações NDMP.

### **O que Fazer Depois**

Para verificar se os volumes no cluster NetApp são submetidos a backup, conclua as seguintes etapas:

- 1. Na barra de menus do Operations Center, clique em Clientes.
- 2. Dê um clique duplo em um cliente de dispositivo NAS e clique em Volumes.
- 3. Para determinar quando o último backup completo de volume foi concluído, revisa as informações na coluna Sobrenome completo. Para determinar quando o backup diferencial mais recente foi concluído, revise as informações na coluna Último Diferencial.

#### **Referências relacionadas**:

<span id="page-935-0"></span>[REGISTER](#page-1782-0) NODE (Registrar um Nó)

# **Reconfigurando o cluster IBM Spectrum Protect para otimizar os backups de cluster**

Se você configurou o IBM Spectrum Protect para fazer o backup de clusters NetApp usando NDMP com escopo de nó, será possível reconfigurar o IBM Spectrum Protect para usar o NDMP Cluster Aware Backup (CAB). Dessa maneira, é possível otimizar operações de backup para clusters NetApp.

## **Antes de Iniciar**

Para obter uma visão geral da funcionalidade do NDMP nos servidores de arquivos NetApp e IBM Spectrum Protect, consulte a nota técnica [7046965](http://www.ibm.com/support/docview.wss?uid=swg27046965). Esta nota técnica também lista os requisitos do sistema.

## **Sobre Esta Tarefa**

Ao reconfigurar o IBM Spectrum Protect para usar CAB, é possível otimizar operações de backup das seguintes maneiras:

- É possível configurar o IBM Spectrum Protect para fazer backup de todos os volumes em um cluster NetApp para um dispositivo de fita conectado diretamente ou para um servidor IBM Spectrum Protect. Em ambos os casos, os dados são de propriedade de um único nó do IBM Spectrum Protect. Mesmo se os volumes forem movidos dentro do cluster, as operações de backup continuam e nenhuma reconfiguração é requerida.
- É possível concluir um backup parcial de um cluster NetApp em um servidor IBM Spectrum Protect. Este método é útil quando várias organizações possuem dados no cluster. Cada organização pode gerenciar operações de backup para seus
dados. O escopo de um backup parcial é configurado, especificando uma máquina virtual de armazenamento (SVM) NetApp, o que fornece acesso a parte de um cluster.

Para reconfigurar o IBM Spectrum Protect para usar CAB, deve-se definir um novo nó do IBM Spectrum Protect e um novo movedor de dados.

### **Procedimento**

- 1. Verifique se o NetApp Clustered Data ONTAP 8.2 ou posterior, ou 9.1 ou posterior, está instalado no servidor de arquivos NetApp.
- 2. Ative o uso do NDMP seguindo as instruções no *Clustered Data ONTAP® Data Protection Tape: Guia de Backup e Recuperação*. Execute uma das seguintes ações:

Para um backup completo de cluster

- Execute as etapas a seguir:
	- a. Ative as operações de backup NDMP com escopo no SVM no nível do cluster. Desta maneira, o cliente desativa as operações de backup NDMP com escopo em nó no servidor de arquivos com armazenamento conectado à rede. Assegure-se de que a opção node-scoped-ndmp no servidor de arquivos com armazenamento conectado à rede está configurada para OFF.
	- b. Crie um ID do usuário de backup para operações NDMP.
	- c. Configure uma interface de rede para conexões de controle NDMP no nível do cluster.
- Para um backup parcial de cluster
	- Execute as etapas a seguir:
		- a. Ative o NDMP com escopo de SVM para controlar as operações de backup de NDMP.
		- b. Crie um ID do usuário de backup para operações NDMP.
		- c. Configure uma interface de rede para conexões de controle de NDMP no nível do SVM.
- 3. Registre o nó do IBM Spectrum Protect que possuirá os dados de backup. No servidor IBM Spectrum Protect, emita o comando REGISTER NODE:

register node *node\_name password* domain=*nas\_domain* type=nas

em que *node\_name* especifica o nome do nó, *password* especifica a senha do nó e *nas\_domain* especifica o domínio do nó.

4. Se você planeja fazer backup de um cluster integral, determine o endereço IP da interface de gerenciamento de cluster NetApp no servidor de arquivos NAS. A interface fornece acesso ao cluster inteiro. No servidor de arquivos NAS, emita o comando do sistema operacional Data ONTAP a seguir:

network interface show -role cluster-mgmt

O endereço IP na saída é necessário quando você especifica o parâmetro HLADDRESS na etapa 6.

5. Se você planeja fazer backup de um cluster parcial, determine o endereço IP numérico ou o nome de domínio da interface do cluster que é usado pelo SVM. Para determinar o valor, emita o comando do sistema operacional Data ONTAP a seguir no servidor de arquivos com armazenamento conectado à rede:

network interface show -vserver *vserver\_name* -role data

em que *vserver\_name* especifica o nome do SVM. O valor que você obtém é necessário na etapa 6.

6. Defina um movedor de dados para o nó do IBM Spectrum Protect. Execute uma das seguintes ações:

Para um backup completo de cluster

Defina um movedor de dados para o nó do IBM Spectrum Protect que possuirá os dados de backup. No servidor IBM Spectrum Protect, emita o comando DEFINE DATAMOVER em uma linha:

define datamover *data\_mover\_name* type=nascluster hladdress=*cluster\_management\_interface* lladdress=*port* USER=*user\_name* password=*password* dataformat=netappdump

em que *cluster\_management\_interface* é o valor obtido na etapa 4 e *data\_mover\_name* é o nome do nó registrado na etapa 3.

Dica: Depois de definir o movedor de dados, os movedores de dados adicionais são definidos automaticamente para cada nó no cluster. O nome de cada movedor de dados corresponde ao nome do nó físico no cluster. Esses movedores de dados serão usado ao definir caminhos para as unidades de fita que estão conectadas ao cluster.

#### Para um backup parcial de cluster

Defina um movedor de dados para o nó, emitindo o comando DEFINE DATAMOVER e especificando TYPE=NASVSERVER. No servidor IBM Spectrum Protect, emita o comando a seguir em uma linha:

define datamover *data\_mover\_name* type=nasvserver hladdress=*svm\_data\_interface* lladdress=*port* USER=*user\_name* password=*password* dataformat=netappdump

onde*svm\_data\_interface* é o valor obtido na etapa 5 e *data\_mover\_name* é o nome do nó registrado na etapa 3.

Para obter informações sobre como especificar os outros parâmetros no comando DEFINE [DATAMOVER,](#page-1086-0) consulte DEFINE DATAMOVER (Definir um Movedor de Dados).

7. Para fazer backup dos dados para um dispositivo de fita diretamente conectado, para cada unidade de fita conectada ao cluster, identifique o nome do dispositivo e o nó físico ao qual a unidade está conectada:

a. No servidor de arquivos NAS, emita o comando de ONTAP de dados a seguir:

storage tape show-tape-drive

- b. Revise a saída para localizar o número de série da unidade de fita e o nó do cluster ao qual a unidade está conectada. A mesma sub-rotina inclui o nome do dispositivo, por exemplo, st1, st2 ou st3.
- 8. Para configurar um backup completo de cluster para um dispositivo de fita conectado diretamente, siga as instruções no Configurando dispositivos de fita para backups integrais de cluster.
- 9. Para configurar um backup de cluster completo ou parcial em um servidor IBM Spectrum Protect, configure uma política para gerenciar backups de imagem do NAS. Siga as instruções em Configurando uma política do IBM Spectrum Protect para operações NDMP.
- 10. Desative as operações de backup planejadas para todos os nós que foram anteriormente usados para fazer backup do cluster NetApp.
- 11. Identifique os volumes no cluster e, opcionalmente, planeje operações de backup para os volumes. Execute uma das seguintes ações:

Para um backup completo de cluster

a. No servidor de arquivos NAS, identifique os volumes no cluster usando o comando de ONTAP de dados a seguir:

volume show

b. Execute um backup completo do cluster inteiro.

c. Opcional: Para planejar operações de backup, siga as instruções no Planejando operações NDMP.

- Para um backup parcial de cluster
	- a. No servidor de arquivos NAS, identifique os volumes no cluster usando o comando de ONTAP de dados a seguir:

volume show -vserver *vserver\_name*

- em que *vserver\_name* especifica o nome do SVM.
- b. Execute um backup completo do cluster parcial.
- c. Opcional: Para planejar operações de backup, siga as instruções no Planejando operações NDMP.

### **O que Fazer Depois**

Para verificar se os volumes no cluster NetApp são submetidos a backup, conclua as seguintes etapas:

- 1. Na barra de menus do Operations Center, clique em Clientes.
- 2. Dê um clique duplo em um cliente de dispositivo NAS e clique em Volumes.
- 3. Para determinar quando o último backup completo de volume foi concluído, revisa as informações na coluna Sobrenome completo. Para determinar quando o backup diferencial mais recente foi concluído, revise as informações na coluna Último Diferencial.

### **Referências relacionadas**:

DEFINE [DATAMOVER](#page-1086-0) (Definir um Movedor de Dados) DEFINE PATH (Definir um caminho quando o destino for uma [unidade\)](#page-1180-0) [REGISTER](#page-1782-0) NODE (Registrar um Nó)

# **Fazendo backup e restaurando servidores de arquivos NAS usando NDMP**

Depois de configurar o IBM Spectrum Protect para operações NDMP, você estará pronto para iniciar o uso do NDMP.

## **Procedimento**

Use uma interface do cliente ou uma interface administrativa para executar um backup da imagem do sistema de arquivos. Por exemplo, para usar a interface de cliente de backup-archive do Windows para fazer backup de um sistema de arquivos que seja nomeado como /vol/vol1 em um servidor de arquivos NAS que seja nomeado como NAS1, emita o comando a seguir:

dsmc backup nas -nasnodename=nas1 {/vol/vol1}

Para obter mais informações sobre o comando, consulte [Imagem](http://www.ibm.com/support/knowledgecenter/SSEQVQ_8.1.4/client/r_cmd_bkupimage.html) de Backup.

Dica: Sempre que você usar a interface do cliente, será solicitado que se autentique como um administrador do IBM Spectrum Protect antes que a operação possa começar. O ID de administrador deve ter pelo menos autoridade do proprietário cliente para o nó NAS.

É possível concluir a mesma operação de backup com uma interface do servidor. Por exemplo, no cliente da linha de comando administrativo, faça backup do sistema de arquivos que é nomeado como /vol/vol1 em um servidor de arquivos NAS que seja nomeado como NAS1, emitindo o comando a seguir:

backup node nas1 /vol/vol1

Restrição: Os comandos BACKUP NAS e BACKUP NODE não incluem capturas instantâneas. Para fazer backup das capturas instantâneas, consulte Fazendo backup e restaurando com capturas instantâneas.

É possível restaurar a imagem usando uma interface. Os backups são idênticos se foram feitos backup usando uma interface do cliente ou uma interface de servidor. Por exemplo, suponha que você deseja restaurar a imagem da qual é feito backup nos exemplos anteriores. Para esse exemplo, o sistema de arquivos que é nomeado /vol/vol1 está sendo restaurado para /vol/vol2. Restaure o sistema de arquivos com o comando a seguir, emitido de uma interface do cliente de backup-archive do Windows:

dsmc restore nas -nasnodename=nas1 {/vol/vol1} {/vol/vol2}

É possível escolher restaurar o sistema de arquivos usando uma interface do servidor. Por exemplo, para restaurar o nome do sistema de arquivos /vol/vol1 para o sistema de arquivos /vol/vol2, para um servidor de arquivos NAS que seja nomeado como NAS1, insira o comando a seguir:

restore node nas1 /vol/vol1 /vol/vol2

É possível restaurar os dados de um sistema de fornecedor NAS para outro sistema de fornecedor NAS ao usar o formato de dados NDMPDUMP. No entanto, deve-se verificar a compatibilidade entre os sistemas ou manter um conjunto de armazenamentos separado para cada fornecedor NAS.

- [Servidores](#page-938-0) de arquivos NAS: backups para um único servidor IBM Spectrum Protect Se você tiver vários servidores de arquivos NAS em diferentes locais, talvez prefira enviar os dados de backup para um único servidor IBM Spectrum Protect em vez de anexar uma biblioteca de fitas em cada dispositivo NAS.
- Fazendo backup de [servidores](#page-939-0) de arquivos NDMP para um servidor IBM Spectrum Protect É possível fazer backup dos dados para um único servidor IBM Spectrum Protect em vez de conectar uma biblioteca de fitas para cada dispositivo NAS.

# <span id="page-938-0"></span>**Servidores de arquivos NAS: backups para um único servidor IBM Spectrum Protect**

Se você tiver vários servidores de arquivos NAS em diferentes locais, talvez prefira enviar os dados de backup para um único servidor IBM Spectrum Protect em vez de anexar uma biblioteca de fitas em cada dispositivo NAS.

Ao armazenar dados de backup NAS na hierarquia de armazenamento do servidor IBM Spectrum Protect, é possível aplicar funções de gerenciamento de dados de backend do IBM Spectrum Protect. Desta forma, é possível aproveitar a migração, reclamação, recuperação de desastre e outros recursos.

Para fazer backup de um dispositivo NAS para um conjunto de armazenamentos nativo do IBM Spectrum Protect, configure o conjunto de armazenamento de destino no grupo de cópias para apontar para o conjunto de armazenamentos nativo desejado. O conjunto de armazenamento de destino fornece as informações sobre a biblioteca e as unidades que são usadas para backup e restauração. Deve-se assegurar que exista espaço suficiente em seu conjunto de armazenamentos de destino para conter os dados NAS, que podem ter backup feito para dispositivos sequenciais, de disco ou de tipo de arquivo. Definir uma classe de dispositivo separada não é necessário.

Se você estiver criando um índice, uma classe de gerenciamento deve ser especificada com o parâmetro TOCDESTINATION nos comandos DEFINE e UPDATE COPYGROUP. Ao fazer backup de um servidor de arquivos NAS para conjuntos nativos de IBM Spectrum Protect, o TOCDESTINATION pode ser o mesmo que o destino dos dados dos quais foi feito backup usando NDMP.

As considerações de firewall normalmente são mais rigorosas do que para o arquivador para biblioteca conectada porque as comunicações podem ser iniciadas pelo servidor IBM Spectrum Protect ou o servidor de arquivos NAS. Os servidores de fitas NDMP são executados como encadeamentos no servidor IBM Spectrum Protect e o servidor de fita aceita conexões na porta do 10001. Esse número de porta pode ser mudado através da opção a seguir no arquivo de opções do servidor IBM Spectrum Protect: NDMPPORTRANGE port-number-low, port-number-high.

Durante operações de backup de filtro a servidor NDMP, é possível usar a opção NDMPPREFDATAINTERFACE para especificar qual interface de rede o servidor IBM Spectrum Protect usa para receber dados de backup. O valor dessa opção é um nome do host ou um endereço IPV4 que está associado a uma das interfaces de rede ativas do sistema em que o servidor IBM Spectrum Protect está sendo executado. Essa interface deve ser ativada para IPV4.

Antes de usar essa opção, verifique se o seu dispositivo NAS suporta operações NDMP que usam uma interface de rede diferente para conexões de controle NDMP e de dados NDMP. As conexões de controle NDMP são usadas pelo IBM Spectrum Protect para autenticação com um servidor NDMP e monitoram uma operação NDMP enquanto as conexões de dados NDMP são usadas para transmitir e receber os dados de backup durante operações NDMP. Você deve ainda configurar seu dispositivo NAS para rotear dados de backup e restauração para a interface de rede apropriada.

Quando ativada, a opção NDMPPREFDATAINTERFACE afeta todas as operações subsequentes de arquivador-para-servidor NDMP. Isso não afeta conexões de controle NDMP porque usam a interface de rede padrão do sistema. Você pode atualizar essa opção de servidor sem parar e reiniciar o servidor utilizando o comando SETOPT.

Os servidores de arquivo NetApp fornecem uma opção NDMP (ndmpd.preferred\_interface) para mudar a interface que é usada para conexões de dados NDMP. Para obter mais informações, consulte a documentação para seu dispositivo NAS.

Para obter instruções sobre a conclusão de operações de backup de [arquivador-para-servidor](#page-939-0) do NDMP, consulte Fazendo backup de servidores de arquivos NDMP para um servidor IBM Spectrum Protect.

<span id="page-939-0"></span>Para obter informações sobre as opções do servidor, consulte Opções do [Servidor](#page-2159-0).

# **Fazendo backup de servidores de arquivos NDMP para um servidor IBM Spectrum Protect**

É possível fazer backup dos dados para um único servidor IBM Spectrum Protect em vez de conectar uma biblioteca de fitas para cada dispositivo NAS.

### **Procedimento**

Para fazer backup de um servidor em um sistema de arquivos NAS, conclua as etapas a seguir:

1. Selecione um conjunto de armazenamentos existente ou configure um conjunto de armazenamentos para os dados NAS, emitindo o comando a seguir:

define stgpool naspool disk

2. Defina volumes a serem incluídos no conjunto de armazenamentos. Por exemplo, defina um volume que seja nomeado como naspool\_volAB:

define volume naspool /usr/storage/naspool volAB formatsize=100

3. Configure o destino de cópia para o conjunto de armazenamentos definido anteriormente e ative o conjunto de políticas associado.

```
update copygroup standard standard standard destination=naspool
tocdestination=naspool
activate policyset standard standard
```
O destino para dados NAS é determinado pelo destino no grupo de cópias. A estimativa de tamanho de armazenamento para backups diferenciados NAS usa a ocupação do espaço no arquivo, o mesmo valor que é usado para um backup completo. É possível usar essa estimativa de tamanho como uma das considerações na escolha de um conjunto de armazenamentos. Um dos atributos de um conjunto de armazenamentos é o valor MAXSIZE, que indica que os dados são enviados para o conjunto de armazenamentos NEXT quando o valor MAXSIZE for excedido pelo tamanho estimado. Como os backups diferenciados NAS para os conjuntos de armazenamentos nativos IBM Spectrum Protect usam o tamanho de ocupação de espaço de arquivo base como uma estimativa de tamanho de armazenamento, os backups diferenciados

terminam com o mesmo conjunto de armazenamentos que o backup completo. Dependendo das configurações de disposição, os backups diferenciados podem terminar na mesma mídia que o backup completo.

4. Configure um nó e o movedor de dados para o dispositivo NAS. O formato de dados significa que as imagens de backup criadas por este dispositivo NAS são um tipo de dump de uma imagem de backup em um formato específico de NetApp.

```
register node nas1 nas1 type=nas domain=standard
define datamover nas1 type=nas hla=nas1 user=root
password=***** dataformat=netappdump
```
O dispositivo NAS agora está pronto para ter o backup feito para um conjunto de armazenamentos do servidor IBM Spectrum Protect. Os caminhos podem ser definidos para unidades locais, mas o destino que está especificado pela classe de gerenciamento determina o local de destino para essa operação de backup.

5. Faça backup do dispositivo NAS para o conjunto de armazenamentos IBM Spectrum Protect, emitindo o comando a seguir:

backup node nas1 /vol/vol0

6. Restaure um dispositivo NAS do conjunto de armazenamentos IBM Spectrum Protect, emitindo o comando a seguir:

restore node nas1 /vol/vol0

## **Backup e restauração de nível de arquivo para operações NDMP**

Quando você faz backup de dados usando NDMP, é possível especificar que o servidor IBM Spectrum Protect coleta e armazena informações no nível do arquivo em uma índice (TOC).

Se você especificar esta opção no momento do backup, será possível exibir posteriormente o índice da imagem de backup. Através do Web client de backup-archive, é possível selecionar arquivos individuais ou diretórios para restaurar diretamente das imagens de backup geradas.

Coletar informações de nível de arquivo requer tempo de processamento extra, recursos de rede, espaço do conjunto de armazenamento, espaço de banco de dados temporário e possivelmente a interação de dispositivo de armazenamento adicional. Para obter instruções sobre configurar dispositivos de armazenamento, consulte Configurando Dispositivos de Armazenamento. Deve-se considerar a dedicação de mais espaço no banco de dados do servidor IBM Spectrum Protect. Deve-se configurar a política para que o servidor IBM Spectrum Protect armazene o índice em um conjunto de armazenamento diferente daquele no qual a imagem de backup está armazenada. O índice é tratado como qualquer outro objeto nesse conjunto de armazenamentos.

Também é possível executar um backup usando o NDMP sem coletar informações de restauração de nível de arquivo.

Para permitir a criação de um índice para um backup usando o NDMP, deve-se definir o atributo TOCDESTINATION no grupo de cópias de backup para a classe de gerenciamento à qual essa imagem de backup está ligada. Não é possível especificar um conjunto de armazenamentos de cópia ou um datapool ativo como o destino. O conjunto de armazenamentos que você especifica para o destino TOC deve ter um formato de dados NATIVE ou NONBLOCK, de modo que não possa ser o conjunto de armazenamentos de fita que é usado para a imagem de backup.

Se você escolher coletar informações de nível de arquivo, especifique o parâmetro TOC no comando do servidor BACKUP NODE. Ou, se iniciar seu backup usando o cliente, é possível especificar a opção TOC no arquivo de opções do cliente, conjunto de opções do cliente ou linha de comandos do cliente. É possível especificar NO, PREFERRED ou YES. Ao especificar PREFERRED ou YES, o servidor IBM Spectrum Protect armazena informações de arquivo para um único backup controlado por NDMP em um índice. O índice é colocado em um conjunto de armazenamentos. Depois disso, o servidor IBM Spectrum Protect pode acessar o índice para que as informações do arquivo e do diretório possam ser consultadas pelo servidor ou cliente. O uso do parâmetro TOC permite que um índice seja gerado para algumas imagens e não para outras, sem precisar de classes de gerenciamento diferentes para as imagens.

Para obter mais informações sobre o comando BACKUP NODE, consulte [BACKUP](#page-1016-0) NODE (Fazer backup de um nó NAS).

Para evitar atrasos de montagem e assegurar espaço suficiente, use os conjuntos de armazenamentos de acesso aleatório (classe de dispositivo DISK) como o destino para o índice. Para conjuntos de armazenamentos de acesso sequencial, nenhum rótulo ou outra preparação de volumes será necessário, se os volumes utilizáveis forem permitidos.

Para obter informações adicionais, consulte Gerenciando índices.

Interfaces para operações de [restauração](#page-941-0) de nível de arquivo Ao restaurar os arquivos individuais e diretórios, você tem a opção de usar uma das duas interfaces para iniciar a restauração: o Web client de backup-archive ou a interface do servidor.

- Caracteres [internacionais](#page-941-1) para servidores de arquivos NetApp Todos os sistemas que criam ou acessam os dados em um determinado volume de servidor de arquivos NAS devem fazer isso de uma maneira compatível com a configuração de idioma do volume.
- Operações de [restauração](#page-942-0) de nível de arquivo a partir de uma imagem de backup de nível de diretório As operações de restauração de nível de arquivo são suportadas para imagens de backup de nível de diretório.

# <span id="page-941-0"></span>**Interfaces para operações de restauração de nível de arquivo**

Ao restaurar os arquivos individuais e diretórios, você tem a opção de usar uma das duas interfaces para iniciar a restauração: o Web client de backup-archive ou a interface do servidor.

Restaure as operações usando o Web client de backup-archive

O Web client de archive de backup requer que exista um TOC para restaurar arquivos e diretórios. O Web client deve estar em um sistema Windows. O servidor IBM Spectrum Protect acessa o índice a partir do conjunto de armazenamentos e carrega informações de índice em uma tabela temporária do banco de dados. Em seguida, é possível usar o Web client do backup-archive para examinar diretórios e arquivos que estão contidos em uma ou mais imagens do sistema de arquivos e selecionar arquivos individuais ou diretórios para restaurar diretamente das imagens de backup geradas.

Restaurar as operações usando a interface do servidor

- Se você tiver um índice, use o comando QUERY NASBACKUP para exibir informações sobre as imagens de backup que são geradas por NDMP e para ver quais imagens possuem um índice correspondente. Em seguida, use o comando RESTORE NODE com o parâmetro FILELIST.
- Se você não criou um índice, o conteúdo da imagem de backup não poderá ser exibido. É possível restaurar os arquivos individuais, diretórios ou ambos se você souber o nome do arquivo ou diretório e em qual imagem o backup está localizado. Use o comando RESTORE NODE com o parâmetro FILELIST.

# <span id="page-941-1"></span>**Caracteres internacionais para servidores de arquivos NetApp**

Todos os sistemas que criam ou acessam os dados em um determinado volume de servidor de arquivos NAS devem fazer isso de uma maneira compatível com a configuração de idioma do volume.

Deve-se instalar o Data ONTAP 6.4.1 ou mais recente, se disponível, em seu servidor de arquivos NetApp NAS para juntar suporte integral de caracteres internacionais nos nomes de arquivos e diretórios.

Se seu nível de Data ONTAP for anterior ao 6.4.1, deve-se ter uma das duas configurações a seguir para coletar e restaurar as informações de nível de arquivo. Os resultados com configurações que não sejam as duas listadas são imprevisíveis. O servidor IBM Spectrum Protect emite uma mensagem de aviso (ANR4946W) durante operações de backup. A mensagem indica que a codificação de caracteres das mensagens do histórico de arquivos NDMP é desconhecida, e assume-se que UTF-8 construa um índice. É seguro ignorar essa mensagem somente para as duas configurações a seguir.

- Seus dados possuem nomes de diretório e de arquivo que contêm somente caracteres em inglês (ASCII de 7 bits).
- Seus dados possuem nomes de diretório e de arquivo que contêm caracteres diferentes do inglês e o idioma do volume é configurado como a versão de UTF-8 do código de idioma apropriado (por exemplo, de .UTF-8 para alemão).

Se o seu nível de Data ONTAP for 6.4.1 ou mais recente, deve-se ter uma das três configurações a seguir para coletar e restaurar as informações de nível de arquivo. Os resultados com configurações que não sejam as três listadas são imprevisíveis.

- Seus dados possuem nomes de diretório e de arquivo que contêm somente caracteres em inglês (ASCII de 7 bits) e o idioma do volume é configurado ou não é configurado para um dos valores a seguir:
	- C (POSIX)
	- en
	- en\_US
	- en.UTF-8
	- en\_US.UTF-8
- Seus dados possuem nomes de diretório e de arquivo que contêm caracteres diferentes do inglês e o idioma do volume é configurado como o código de idioma apropriado (por exemplo, de.UTF-8 ou de para alemão). Dica: Usar a versão UTF-8 da configuração de idioma de volume é mais eficiente em termos de processamento do servidor IBM Spectrum Protect e espaço de armazenamento do índice.
- Use o CIFS somente para criar e acessar seus dados.

# <span id="page-942-0"></span>**Operações de restauração de nível de arquivo a partir de uma imagem de backup de nível de diretório**

As operações de restauração de nível de arquivo são suportadas para imagens de backup de nível de diretório.

Assim como com um backup do sistema de arquivos NAS, um índice (TOC) é criado durante um backup de nível de diretório e você é capaz de procurar os arquivos na imagem usando o Web client. O padrão é que os arquivos sejam restaurados para o local original. Durante uma restauração de nível de arquivo de um backup de nível de diretório, no entanto, é possível selecionar um sistema de arquivos diferente ou outro nome de espaço de arquivo virtual como um destino.

Para um TOC de uma imagem de backup no nível do diretório, os nomes do caminho para todos os arquivos são relativos ao diretório especificado na definição de espaço do arquivo virtual, não na raiz do sistema de arquivos.

# **Operações de restauração e backup de nível de diretório**

Se tiver um sistema de arquivos NAS grande, iniciar um backup em um nível de diretório reduz o tempo de backup e restauração e fornece mais flexibilidade na configuração de backups de NAS. Ao definir os espaços de arquivo virtual, um backup do sistema de arquivos pode ser particionado entre diversas operações de backup do NDMP e múltiplas unidades de fita. Também é possível usar diferentes planejamentos de backup para fazer backup de subárvores de um sistema de arquivos.

O nome de espaço de arquivo virtual não pode ser idêntico a nenhum sistema de arquivos no nó NAS. Se um sistema de arquivos for criado no dispositivo NAS com o mesmo nome que o sistema de arquivos virtual, um conflito de nome ocorrerá no servidor IBM Spectrum Protect quando for feito backup do novo espaço no arquivo. Para obter instruções sobre a emissão de comandos para mapear os espaços de arquivo virtual, consulte DEFINE [VIRTUALFSMAPPING](#page-1284-0) (Definir um mapeamento de espaço de arquivo virtual).

Restrição: Os mapeamentos do espaço de arquivo virtual são suportados somente para nós NAS.

- Backup e [restauração](#page-942-1) de nível de diretório para operações NDMP O comando DEFINE VIRTUALFSMAPPING mapeia um caminho do diretório de um servidor de arquivos NAS para um nome de espaço de arquivo virtual no servidor IBM Spectrum Protect. Depois que um mapeamento for definido, é possível conduzir operações NAS como BACKUP NODE e RESTORE NODE, usando os nomes de espaço de arquivo virtual como se fossem os espaços de arquivo NAS reais.
- Fazendo backup e restaurando com capturas [instantâneas](#page-942-2) Operações de backup no nível do diretório NDMP dão a você a capacidade de fazer backup de capturas instantâneas criadas pelo usuário de um sistema de arquivos NAS. Essas capturas instantâneas são então armazenadas como subdiretórios. As capturas instantâneas podem ser obtidas em qualquer momento e o backup para fita pode ser adiado para um horário mais conveniente.

# <span id="page-942-1"></span>**Backup e restauração de nível de diretório para operações NDMP**

O comando DEFINE VIRTUALFSMAPPING mapeia um caminho do diretório de um servidor de arquivos NAS para um nome de espaço de arquivo virtual no servidor IBM Spectrum Protect. Depois que um mapeamento for definido, é possível conduzir operações NAS como BACKUP NODE e RESTORE NODE, usando os nomes de espaço de arquivo virtual como se fossem os espaços de arquivo NAS reais.

Para iniciar um backup do diretório, emita o comando BACKUP NODE e especifique o nome do espaço no arquivo virtual em vez de um nome do espaço no arquivo. Para restaurar a subárvore de diretório para o local original, execute o comando RESTORE NODE e especifique o nome do espaço de arquivo virtual.

As definições de espaço de arquivo virtual também podem ser especificadas como o destino em um comando RESTORE NODE. Dessa maneira, é possível restaurar imagens de backup (sistema de arquivos ou diretório) para um diretório em qualquer sistema de arquivos do dispositivo NAS.

# <span id="page-942-2"></span>**Fazendo backup e restaurando com capturas instantâneas**

Operações de backup no nível do diretório NDMP dão a você a capacidade de fazer backup de capturas instantâneas criadas pelo usuário de um sistema de arquivos NAS. Essas capturas instantâneas são então armazenadas como subdiretórios. As capturas instantâneas podem ser obtidas em qualquer momento e o backup para fita pode ser adiado para um horário mais conveniente.

## **Procedimento**

Por exemplo, para fazer backup de uma captura instantânea que é criada para um sistema de arquivos NetApp, conclua as etapas a seguir:

1. No console para o dispositivo NAS, emita o comando para criar a captura instantânea. SNAP CREATE é o comando para o dispositivo NetApp.

snap create vol2 february17

Esse exemplo cria uma captura instantânea que é nomeada como FEBRUARY 17 do sistema de arquivos /vol/vol2. O local físico para os dados de captura instantânea está no diretório /vol/vol2/.snapshot/february17. O local armazenado para os dados de captura instantânea depende da implementação do fornecedor NAS. Para NetApp, o comando SNAP LIST pode ser usado para exibir todas as capturas instantâneas para um sistema de arquivos.

2. Determine uma definição de mapeamento do espaço de arquivo virtual no servidor IBM Spectrum Protect para os dados de captura instantânea que são criados na etapa anterior.

define virtualfsmapping nas1 /feb17snapshot /vol/vol2 /.snapshot/february17

Esse exemplo cria uma definição de mapeamento do espaço de arquivo virtual nomeada como /feb17snapshot. 3. Faça backup do mapeamento do espaço de arquivo virtual.

backup node nas1 /feb17snapshot mode=full toc=yes

4. Depois que o backup for criado, é possível restaurar a imagem de captura instantânea inteira ou restaurar um arquivo individual. Antes de restaurar os dados, é possível criar um nome de mapeamento do espaço de arquivo virtual para o diretório de destino. É possível selecionar qualquer nome do sistema de arquivos como um destino. O local de destino nesse exemplo é o diretório /feb17snaprestore no sistema de arquivos /vol/vol1.

define virtualfsmapping nas1 /feb17snaprestore /vol/vol1 /feb17snaprestore

5. Restaure a imagem de backup da captura instantânea.

restore node nas1 /feb17snapshot /feb17snaprestore

Esse exemplo restaura uma cópia do sistema de arquivos /vol/vol2 para o diretório /vol/vol1/feb17snaprestore no mesmo estado quando a captura instantânea foi criada na primeira etapa.

# **Operações de backup e restauração usando o recurso do NetApp SnapMirror to Tape**

É possível fazer backup de grandes sistemas de arquivos NetApp, usando o recurso NetApp SnapMirror to Tape (também conhecido como SMTape). Usando uma cópia em nível de bloco dos dados para backup, o método SnapMirror to Tape é mais rápido do que um backup completo NDMP tradicional e pode ser usado quando os backups completos de NDMP forem impraticáveis.

Use o recurso NDMP SnapMirror to Tape como uma opção de recuperação de desastre para copiar grandes sistemas de arquivos de NetApp para um armazenamento auxiliar. Para a maioria dos sistemas de arquivos NetApp, use o método de backup completo ou diferenciado de NDMP padrão.

Ao especificar um parâmetro nos comandos BACKUP NODE e RESTORE NODE, é possível fazer backup e restaurar sistemas de arquivos usando o SnapMirror to Tape. Existem diversas limitações e restrições sobre como as imagens do SnapMirror podem ser usadas. Considere as diretrizes a seguir antes de usar isso como um método de backup:

- Se instalou o NetApp ONTAP 8.2 ou posterior, você deve definir um movedor de dados de tipo NASCLUSTER ou NASVSERVER para operações de SnapMirror to Tape.
- Não é possível iniciar uma operação de backup ou restauração do SnapMirror to Tape a partir do IBM Spectrum Protect Operations Center, web client ou cliente da linha de comando.
- Não é possível executar backups diferenciados de imagens SnapMirror.
- Não é possível executar um backup no nível do diretório usando SnapMirror to Tape. Portanto, o IBM Spectrum Protect não permite operações de backup de SnapMirror to Tape em um espaço de arquivo virtual do servidor.
- Não é possível executar uma operação de restauração em nível de arquivo NDMP das imagens do SnapMirror to Tape. Portanto, um índice nunca é criado durante backups de imagem do SnapMirror to Tape.
- No início de uma operação de cópia SnapMirror to Tape, o servidor de arquivos gera uma captura instantânea do sistema de arquivos. O NetApp fornece uma variável de ambiente NDMP para controlar se esta captura instantânea é removida no final da operação de SnapMirror to Tape. O IBM Spectrum Protect sempre configura essa variável para remover a captura instantânea.
- Após uma imagem de SnapMirror to Tape ser recuperada e copiada para um sistema de arquivos NetApp, o sistema de arquivos de destino permanece configurado como um parceiro do SnapMirror. NetApp fornece uma variável de ambiente NDMP para controlar se este relacionamento do SnapMirror deve ser quebrado. O IBM Spectrum Protect sempre "divide" o relacionamento do SnapMirror durante a recuperação. Após a operação de restauração ser concluída, o sistema de arquivos de destino fica no mesmo estado que o sistema de arquivos original no momento do backup.

Para obter mais informações sobre o recurso SnapMirror to Tape, consulte [BACKUP](#page-1016-0) NODE (Fazer backup de um nó NAS) e RESTORE NODE [\(Restaurar](#page-1823-0) um Nó NAS).

# **Operações de backup NDMP usando pontos de verificação integrados ao servidor de arquivos Celerra**

Quando o servidor IBM Spectrum Protect inicia uma operação de backup do NDMP em um movedor de dados Celerra, o backup de um grande sistema de arquivos pode levar muitas horas para ser concluído. Sem pontos de verificação integrados do Celerra, qualquer mudança que ocorra no sistema de arquivos é gravada na imagem de backup.

Como um resultado, a imagem de backup inclui mudanças feitas no sistema de arquivos durante toda a operação de backup. A imagem de backup não é uma imagem verdadeira do momento do sistema de arquivos.

Se estiver executando operações de backup de NDMP a partir de servidores de arquivos Celerra, faça upgrade do sistema operacional de seu movedor de dados para o servidor de arquivos Celerra versão T5.5.25.1 ou posterior. Essa versão do sistema operacional permite a ativação de pontos de verificação integrados para todas as operações de backup NDMP da Estação de trabalho de controle Celerra. Ao ativar este recurso, assegure-se de que os dados de backup representam imagens do momento verdadeiras do sistema de arquivos do qual está fazendo backup.

Para obter instruções sobre como ativar pontos de verificação integrados durante todas as operações de backup de NDMP, consulte a documentação do sistema de arquivos do Celerra.

Se sua versão do sistema operacional do servidor de arquivos Celerra for anterior à versão T5.5.25.1 e se você usar o NDMP para fazer backup dos movedores de dados Celerra, gere manualmente uma captura instantânea do sistema de arquivos usando o recurso do ponto de verificação da linha de comandos do Celerra. Em seguida, inicie uma operação de backup de NDMP para o sistema de arquivos de ponto de verificação ao invés do sistema de arquivos original.

Para obter instruções sobre como criar e planejar pontos de verificação da estação de trabalho de controle do Celerra, consulte a documentação do servidor de arquivos do Celerra.

# **Replicando nós NAS**

É possível replicar um nó NAS que usa NDMP para operações de backup. Antes de configurar a operação de replicação, revise as restrições que se aplicam.

## **Sobre Esta Tarefa**

Restrições:

- Os dados de backup devem estar em um conjunto de armazenamentos com o formato de dados NATIVE. Não é possível replicar os dados de backup em conjuntos de armazenamento que tenham os formatos de dados a seguir:
	- o NETAPPDUMP
	- o CELERRADUMP
	- o NDMPDUMP
- Um backup diferencial pode ser replicado somente se seu backup completo for replicado.

### **Procedimento**

1. Ative o nó NAS para a replicação emitindo o comando UPDATE NODE:

```
update node node_name replstate=enabled
```
em que *node\_name* especifica o nome do nó NAS.

2. Replique o nó emitindo o comando REPLICATE NODE:

replicate node *node\_name*

em que *node\_name* especifica o nome do nó NAS.

3. Para assegurar que os dados replicados possam ser restaurados, defina um movedor de dados no servidor de destino para o nó, emitindo o comando DEFINE DATAMOVER:

```
define datamover node_name type=nas
hladdress=hl_address
lladdress=ll_address
    userid=user_id password=user_password dataformat=netappdump
```
onde:

#### *node\_name*

Especifica o nome do nó NAS.

*hl\_address*

Especifica o endereço IP numérico ou o nome de domínio que é usado para acessar o servidor de arquivos com armazenamento conectado à rede.

*ll\_address*

Especifica o número da porta de TCP para acessar o dispositivo NAS para sessões NDMP.

*user\_id*

Especifica o ID de um usuário que está autorizado a iniciar uma sessão NDMP com o servidor de arquivos com armazenamento conectado à rede.

*user\_password*

Especifica a senha do usuário que está autorizado a iniciar uma sessão NDMP com o servidor de arquivos com armazenamento conectado à rede.

### **Resultados**

O formato de dados de backup não muda durante o processo de replicação. Se os dados de backup forem replicados, seu índice associado também é replicado.

# **Proteção de dados utilizando o recurso licenciado NetApp SnapLock**

É possível usar o recurso licenciado NetApp SnapLock para atender requisitos regulamentares rigorosos para dados arquivados. Ao ativar o recurso SnapLock, é possível usar o IBM Spectrum Protect para configurar uma data de retenção para os arquivos e para confirmar um arquivo em um estado Write Once Read Many (WORM).

Os dados que são armazenados com uma data de retenção não podem ser excluídos do sistema de arquivos antes da expiração do período de retenção. O recurso SnapLock pode ser usado pelos servidores IBM Spectrum Protect somente se os servidores estiverem ativados para a proteção de retenção de dados.

Os dados que são arquivados por servidores de proteção de retenção de dados e armazenados em servidores de arquivos NAS NetApp são armazenados como volumes FILE do IBM Spectrum Protect. Ao final de uma transação de gravação, uma data de retenção é configurada para o volume FILE, por meio da interface SnapLock. Essa data é calculada utilizando os parâmetros RETVER e RETMIN do grupo de cópias de archive que foi usado para arquivar os dados. Com a associação de uma data de retenção ao volume FILE, o volume FILE não destrói ou sobrescreve os dados até a expiração da data de retenção. Esses volumes FILE são chamados de volumes WORM FILE. Após a configuração de uma data de retenção, o volume WORM FILE não pode ser excluído até a expiração da data de retenção. O IBM Spectrum Protect for Data Retention combinado à recuperação de volumes WORM FILE garante proteção durante o período de vida dos dados.

Os conjuntos de armazenamentos podem ser gerenciados pelo limite ou pelo período de retenção de dados. O parâmetro de conjunto de armazenamentos RECLAMATIONTYPE indica que um conjunto de armazenamentos é gerenciado com base em um período de retenção de dados. Quando um conjunto de armazenamentos tradicional é consultado com o parâmetro FORMAT=DETAILED, esta saída é exibida:

#### Tipo de Recuperação: THRESHOLD

Se um servidor IBM Spectrum Protect estiver ativado com a proteção de retenção de dados por meio do IBM Spectrum Protect for Data Retention e tiver acesso a um arquivador NetApp com o recurso licenciado SnapLock, é possível definir um conjunto de armazenamentos com o parâmetro RECLAMATIONTYPE configurado como SNAPLOCK. Isso significa que os dados criados em

volumes nesse conjunto de armazenamentos são gerenciados pela data de retenção. Quando um conjunto de armazenamentos SnapLock é consultado com o parâmetro FORMAT=DETAILED, a saída indica que os conjuntos de armazenamentos são gerenciados pelo período de retenção de dados:

Tipo de Recuperação: SNAPLOCK

Para obter mais informações sobre o arquivador SnapLock, consulte a documentação do NetApp *Data ONTAP Archive and Compliance Management Guide for 7-Mode*.

Atenção: Não use esse recurso para proteger dados com um período de retenção inferior a três meses.

A e o recurso [SnapLock](#page-946-0)

Para ajudar a assegurar que os dados estejam sempre protegidos, configure um período de retenção padrão de 30 dias para o NetApp, para corresponder ao período de recuperação padrão do volume WORM FILE. O IBM Spectrum Protect recupera quaisquer dados restantes em um volume WORM FILE antes da expiração da data de retenção.

- Períodos de [retenção](#page-946-1) As políticas do IBM Spectrum Protect gerenciam o tempo de retenção do volume WORM FILE. A retenção de alguns arquivos pode exceder o tempo de retenção do volume WORM FILE no qual eles estão armazenados. Pode ser necessário mover alguns arquivos para outro volume para assegurar que os arquivos sejam armazenados em mídias WORM.
- [Configuração](#page-948-0) do recurso SnapLock para a retenção baseada em evento Os dados armazenados em volumes SnapLock que são gerenciados pelo IBM Spectrum Protect for Data Retention e por retenção baseada em evento podem causar recuperação excessiva, o que prejudica o desempenho do servidor.
- Proteção de dados contínua com o recurso [SnapLock](#page-949-0) Se os dados estiverem armazenados em um volume com o recurso SnapLock ativado e forem movidos ou copiados para um volume sem SnapLock, os dados perderão a proteção de dados exclusiva fornecida pelos volumes WORM NetApp.
- [Configurando](#page-949-1) volumes SnapLock como volumes WORM FILE do IBM Spectrum Protect Para atender aos requisitos rigorosos para dados arquivados, ative o recurso NetApp SnapLock.

# <span id="page-946-0"></span>**A e o recurso SnapLock**

Para ajudar a assegurar que os dados estejam sempre protegidos, configure um período de retenção padrão de 30 dias para o NetApp, para corresponder ao período de recuperação padrão do volume WORM FILE. O IBM Spectrum Protect recupera quaisquer dados restantes em um volume WORM FILE antes da expiração da data de retenção.

A recuperação de um volume WORM FILE para outro volume WORM FILE antes da expiração da data de retenção ajuda a assegurar que os dados estejam sempre protegidos pelo recurso SnapLock.

Como essa proteção está no nível de volume do IBM Spectrum Protect, os dados nos volumes podem ser gerenciados pela política do IBM Spectrum Protect, sem que seja necessário considerar o local de armazenamento dos dados. Os dados que estão armazenados em volumes WORM FILE são protegidos pela proteção de retenção de dados e pelo período de retenção armazenado com o arquivo físico no volume SnapLock. Se um administrador do IBM Spectrum Protect emitir um comando para excluir os dados, o comando falhará. Se alguém tentar excluir o arquivo utilizando uma série de chamadas do sistema de arquivos de rede, o recurso SnapLock impedirá a exclusão dos dados.

Durante o processamento da recuperação, se o servidor IBM Spectrum Protect não puder mover os dados de um volume SnapLock que está prestes a expirar para um novo volume SnapLock, será emitida uma mensagem de aviso.

# <span id="page-946-1"></span>**Períodos de retenção**

As políticas do IBM Spectrum Protect gerenciam o tempo de retenção do volume WORM FILE. A retenção de alguns arquivos pode exceder o tempo de retenção do volume WORM FILE no qual eles estão armazenados. Pode ser necessário mover alguns arquivos para outro volume para assegurar que os arquivos sejam armazenados em mídias WORM.

Alguns objetos no volume podem precisar ser retidos por mais tempo do que outros pelos seguintes motivos:

- Os objetos estão ligados a classes de gerenciamento com tempos de retenção diferentes.
- Os objetos não podem ser removidos devido a uma suspensão de exclusão.
- Os objetos estão aguardando que um evento ocorra antes da expiração.
- O período de retenção de um grupo de cópias foi aumentado, exigindo um tempo de retenção mais longo do que o especificado no recurso SnapLock quando o volume WORM FILE foi confirmado.

Para gerenciar um volume WORM FILE por tempo de retenção, deve-se emitir o comando DEFINE STGPOOL e especificar RECLAMATIONTYPE=SNAPLOCK. Dessa forma, é possível definir um conjunto de armazenamentos, como um conjunto de armazenamentos SnapLock. Depois disso, não se pode atualizar o parâmetro RECLAMATIONTYPE para um valor de THRESHOLD. Ao definir um conjunto de armazenamentos SnapLock, o sistema verifica se os diretórios especificados que estão na classe de dispositivo são volumes WORM SnapLock. Quando uma classe de arquivo é definida e são criados conjuntos de armazenamentos com o tipo de recuperação SNAPLOCK, todos os volumes devem ser volumes WORM ou a operação falhará. Se uma classe de dispositivo for atualizada para conter diretórios adicionais e conjuntos de armazenamentos SnapLock forem designados para a classe de dispositivo, a mesma verificação será feita, para assegurar que todos os diretórios sejam volumes WORM SnapLock.

Há três períodos de retenção disponíveis para o recurso NetApp SnapLock. Os períodos de retenção devem ser configurados corretamente, para que o servidor IBM Spectrum Protect possa gerenciar corretamente os dados WORM que estão armazenados em volumes SnapLock. O servidor IBM Spectrum Protect configura o período de retenção dos dados que são armazenados em volumes NetApp SnapLock com base nos volumes no grupo de cópias dos dados arquivados. O servidor de arquivos NetApp não deve entrar em conflito com a capacidade do servidor IBM Spectrum Protect de configurar o período de retenção. O método preferencial é definir as configurações a seguir para os períodos de retenção no servidor de arquivos NetApp:

- Período de Retenção Mínimo. Configure o valor mais alto: 30 dias ou o número mínimo de dias especificado por qualquer grupo de cópias (utilizando um servidor de arquivos NetApp SnapLock para o armazenamento WORM FILE) para o período de retenção de dados. O grupo de cópias é o utilizado para armazenar dados em volumes NetApp SnapLock.
- Período de Retenção Máximo. Deixe o valor padrão de 30 anos. Esse período de retenção permite que o servidor IBM Spectrum Protect configure o período de retenção real do volume com base nas configurações no grupo de cópias de archive.
- Período de retenção padrão. Configure para 30 dias. Se esse valor não for configurado e o período máximo de retenção não for configurado, o período de retenção de cada volume será configurado como 30 anos. Se isso ocorrer, o servidor IBM Spectrum Protect não poderá gerenciar a expiração e a reutilização de volumes NetApp SnapLock. Como resultado, nenhum volume poderá ser reutilizado por 30 anos.

Com os períodos de retenção do NetApp SnapLock configurados, o IBM Spectrum Protect pode gerenciar os dados nos conjuntos de armazenamentos SnapLock com eficiência máxima. Para cada volume contido em um conjunto de armazenamentos SNAPLOCK, cria-se um período de recuperação do IBM Spectrum Protect. O período de recuperação do IBM Spectrum Protect tem uma data de início, BEGIN RECLAIM PERIOD, e uma data de encerramento, END RECLAIM PERIOD. É possível visualizar essas datas emitindo o comando QUERY VOLUME com o parâmetro FORMAT=DETAILED em um volume SnapLock. A saída é semelhante a este exemplo:

> Início do Período de Recuperação: 05.09.2017 Final do Período de Recuperação: 06.10.2017

Quando o IBM Spectrum Protect armazena arquivos em um volume SnapLock, o servidor rastreia a data de expiração mais recente desses arquivos e o valor de BEGIN RECLAIM PERIOD é configurado de acordo com essa data de expiração mais recente. Quando mais arquivos são incluídos no volume SnapLock, a data de início é configurada de acordo com essa data posterior, caso haja um arquivo cuja data de expiração é posterior à data atual do volume. A data de início é configurada de acordo com a data de expiração mais recente para qualquer arquivo nesse volume. A expectativa é que todos os arquivos nesse volume já tenham expirados ou expirem nesse dia. No dia seguinte, nenhum dado válido permanece nesse volume.

O END RECLAIM PERIOD é configurado para um mês depois do BEGIN RECLAIM PERIOD. A data de retenção configurada no servidor de arquivos NetApp para esse volume é definida de acordo com a data END RECLAIM PERIOD. O servidor de arquivos NetApp impede a exclusão desse volume até que a data END RECLAIM PERIOD seja atingida. A data é aproximadamente um mês após a expiração da data do servidor IBM Spectrum Protect. Quando o servidor IBM Spectrum Protect calcula uma data END RECLAIM PERIOD para um volume e ela é posterior ao atual END RECLAIM PERIOD, a data desse volume é reconfigurada de acordo com a data posterior no servidor de arquivos NetApp. A reconfiguração da data para uma data posterior assegura que o volume WORM FILE do IBM Spectrum Protect não seja excluído até a expiração de todos os dados no volume ou até que os dados sejam movidos para outros volume SnapLock.

O período de recuperação do IBM Spectrum Protect é o período entre a data de início e a data de encerramento. Durante o período de recuperação, o servidor IBM Spectrum Protect exclui os volumes nos quais todos os dados expiraram ou move os arquivos não expirados que estão em volumes SnapLock prestes a expirar para novos volumes SnapLock com novas datas. Esse mês é fundamental para que o servidor gerencie os dados em volumes WORM FILE com segurança e eficiência. Os dados em um volume SnapLock geralmente expiram junto com a data de início e o volume deve estar vazio. Quando chega a data de encerramento, o volume pode ser excluído com segurança do inventário do IBM Spectrum Protect e do servidor de arquivos SnapLock.

No entanto, alguns eventos podem fazer com que haja dados válidos em um volume SnapLock:

- O processamento da expiração no servidor IBM Spectrum Protect desse volume pode estar atrasado ou incompleto.
- Os parâmetros de retenção no grupo de cópias ou nas classes de gerenciamento associadas podem ser alterados para um arquivo após seu armazenamento e esse arquivo não expirará durante algum tempo.
- Uma suspensão de exclusão pode ser colocada em um ou mais dos arquivos no volume.
- O processamento de recuperação está desativado ou está encontrando erros ao mover dados para novos volumes SnapLock em um conjunto de armazenamentos SnapLock.
- Um arquivo está esperando a ocorrência de um evento para que o servidor IBM Spectrum Protect possa iniciar a expiração do arquivo.

Quando a data de início chega e os arquivos não são expirados em um volume SnapLock, os arquivos devem ser movidos para um novo volume SnapLock com novas datas de início e de encerramento. No entanto, se o processamento da expiração estiver atrasado no servidor IBM Spectrum Protect e esses arquivos expirarem quando o processamento da expiração no servidor IBM Spectrum Protect for executado, será ineficiente movê-los para um novo volume SnapLock. Para assegurar que não haja uma movimentação de dados desnecessária para os arquivos que estão prestes a expirar, a movimentação de arquivos nos volumes SnapLock que estão expirando será atrasada em alguns dias após a data BEGIN RECLAIM PERIOD. Como os dados ficam protegidos no servidor de arquivos SnapLock até a data END RECLAIM PERIOD, o atraso nessa movimentação não oferece risco para os dados. Isso permite que o IBM Spectrum Protect processamento de expiração terminar. Após esses dias, se houver dados válidos em um volume SnapLock prestes a expirar, os dados serão movidos para um novo volume SnapLock, dando continuidade à proteção dos dados.

Como os dados foram inicialmente arquivados, pode haver mudanças em seus parâmetros de retenção (por exemplo, mudanças na classe de gerenciamento ou nos parâmetros do conjunto de cópias) ou pode haver uma suspensão de exclusão nesses dados. No entanto, os dados nesse volume são protegidos pelo SnapLock somente até a data END RECLAIM PERIOD. Os dados não expirados são movidos para novos volumes SnapLock durante o período de recuperação do IBM Spectrum Protect. Se houver erros durante a movimentação dos dados para um novo volume SnapLock, será emitida uma mensagem de aviso, indicando que em breve os dados ficarão desprotegidos. Se o erro persistir, emita um comando MOVE DATA para o volume que tem o problema.

Atenção: Não desative o processamento da recuperação em um conjunto de armazenamentos SnapLock. Se o processamento for desativado, o servidor IBM Spectrum Protect não consegue emitir mensagens de aviso informando que os dados ficarão desprotegidos. Essa situação também pode ocorrer se a recuperação e a migração forem desativadas para todo o servidor (por exemplo, com a configuração de NOMIGRRECL no arquivo de opções do servidor). Certifique-se de que seus dados estejam protegidos ao gerenciar conjuntos de armazenamentos SnapLock.

# <span id="page-948-0"></span>**Configuração do recurso SnapLock para a retenção baseada em evento**

Os dados armazenados em volumes SnapLock que são gerenciados pelo IBM Spectrum Protect for Data Retention e por retenção baseada em evento podem causar recuperação excessiva, o que prejudica o desempenho do servidor.

Se os dados forem gerenciados por retenção baseada em evento, o IBM Spectrum Protect inicialmente configura o período de retenção de acordo com o maior dos valores de RETVER e RETMIN para o grupo de cópias de archive. Quando o volume entra no período de recuperação e os dados que permanecem no volume são movidos, o período de retenção do volume de destino é configurado de acordo com o período de retenção restante dos dados, que geralmente é 0. Em seguida, o novo volume entra no período de recuperação logo depois de receber os dados, resultando na recuperação de volumes recém-criados.

Essa situação pode ser evitada, utilizando a opção do servidor RETENTIONEXTENSION. Essa opção permite que o servidor configure ou amplie a data de retenção de um volume SnapLock. É possível especificar um valor no intervalo de 30 a 9999 dias. O padrão é 365 dias.

Ao selecionar volumes em um conjunto de armazenamentos SnapLock para recuperação, o servidor verifica se o volume está dentro do período de recuperação:

- Se o volume não estiver no período de recuperação, nenhuma ação será executada. O volume não é recuperado e a data de retenção permanece inalterada.
- Se o volume estiver no período de recuperação, o servidor verifica se a porcentagem de espaço recuperável no volume é maior do que o limite de recuperação do conjunto de armazenamentos ou da porcentagem limite que é transmitida no parâmetro THRESHOLD de um comando RECLAIM STGPOOL:
	- Se o espaço recuperável for maior que o limite, o servidor recupera o volume e configura a data de retenção do volume de destino de acordo com o maior destes valores:
		- O tempo de retenção restante dos dados mais 30 dias para o período de recuperação.
		- O valor de RETENTIONEXTENSION mais 30 dias para o período de recuperação.
	- Se o espaço recuperável não for maior do que o limite, o servidor reconfigurará a data de retenção do volume de acordo com o valor especificado na opção RETENTIONEXTENSION. O novo período de retenção é calculado somando o número de dias especificados à data atual.

Nos exemplos a seguir, o volume SnapLock, VolumeA, está em um conjunto de armazenamentos cujo limite de recuperação está configurado como 60%. A opção do servidor RETENTIONEXTENSION está configurada como 365 dias. O período de retenção do

VolumeA está no período de recuperação. As situações a seguir mostram como a retenção é afetada:

- O espaço recuperável no VolumeA é menor que 60%. A data de retenção do VolumeA é ampliada em 365 dias.
- O espaço recuperável no VolumeA é maior que 60% e o tempo de retenção restante dos dados é superior 365 dias. O VolumeA é recuperado e a data de retenção do volume de destino é configurada com base no período de retenção restante dos dados, mais 30 dias do período de recuperação.
- O espaço recuperável no VolumeA é maior que 60% e o tempo de retenção dos dados é inferior a 365 dias. O VolumeA é recuperado e sua data de retenção é configurada como 365, o valor de RETENTIONEXTENTION, mais 30 do período de recuperação.

# <span id="page-949-0"></span>**Proteção de dados contínua com o recurso SnapLock**

Se os dados estiverem armazenados em um volume com o recurso SnapLock ativado e forem movidos ou copiados para um volume sem SnapLock, os dados perderão a proteção de dados exclusiva fornecida pelos volumes WORM NetApp.

O servidor IBM Spectrum Protect permite esse tipo de movimentação. No entanto, se os dados forem movidos de um volume WORM FILE para outro tipo de mídia, é possível que percam a proteção contra a exclusão acidental ou mal-intencionada. Se esses dados estiverem em volumes WORM para atender requisitos de retenção e proteção de dados para fins legais e forem movidos para outra mídia, é possível que os dados não atendam mais a esses requisitos. Os conjuntos de armazenamentos devem ser configurados para que esse tipo de dados seja mantido em conjuntos de armazenamentos compostos por volumes WORM SnapLock durante todo o período de retenção de dados.

# <span id="page-949-1"></span>**Configurando volumes SnapLock como volumes WORM FILE do IBM Spectrum Protect**

Para atender aos requisitos rigorosos para dados arquivados, ative o recurso NetApp SnapLock.

## **Sobre Esta Tarefa**

Ao definir ou atualizar configurações que envolvem conjuntos de armazenamentos SnapLock, certifique-se de que a opção RECLAMATIONTYPE=SNAPLOCK seja especificada para os conjuntos de armazenamentos selecionados para os parâmetros NEXTSTGPOOL, RECLAIMSTGPOOL e COPYSTGPOOLS.

Essa configuração dos conjuntos de armazenamentos ajuda a assegurar que os dados sejam protegidos corretamente. Ao definir o conjunto seguinte, um conjunto de recuperação, um conjunto de armazenamento de cópia ou um datapool ativo sem selecionar a opção RECLAMATIONTYPE=SNAPLOCK, o conjunto de armazenamentos não será protegido. O comando é bem-sucedido, mas é emitida uma mensagem de aviso.

### **Procedimento**

Para configurar um volume SnapLock para ser usado como um volume WORM FILE do IBM Spectrum Protect, conclua as etapas a seguir:

- 1. Instale e configure o SnapLock no servidor de arquivos NetApp. Certifique-se de configurar os períodos de retenção mínimo, máximo e padrão. Para obter instruções, consulte a documentação do NetApp.
- 2. Instale e configure um IBM Spectrum Protect servidor.
- 3. Ative a proteção de retenção de dados do archive, emitindo o comando SET ARCHIVERETENTIONPROTECTION:

set archiveretentionprotection on

- 4. Configure a política, utilizando o comando DEFINE COPYGROUP. Selecione os valores RETVER e RETMIN no grupo de cópias de archive que atende aos requisitos para proteger esses dados no armazenamento WORM. Se os valores RETVER ou RETMIN não forem especificados, serão utilizados os valores das classes de gerenciamento padrão.
- 5. Configure o armazenamento utilizando o comando DEFINE DEVCLASS.
	- Utilize a classe de dispositivo FILE.
	- Especifique o parâmetro DIRECTORY para apontar para o(s) diretório(s) nos volumes SnapLock.
- 6. Defina um conjunto de armazenamentos utilizando a classe de dispositivo definida na etapa 5, emitindo o comando DEFINE STGPOOL e especificando o parâmetro RECLAMATIONTYPE=SNAPLOCK.
- 7. Atualize o grupo de cópias para apontar para o conjunto de armazenamentos emitindo o comando UPDATE COPYGROUP.
- 8. Use a API do IBM Spectrum Protect para arquivar seus objetos no conjunto de armazenamentos SnapLock. Esse recurso não está disponível em clientes de backup-archive padrão do IBM Spectrum Protect.

# **Reparando e recuperando dados em conjuntos de armazenamentos de contêiner de diretório**

É possível reparar extensões de dados danificadas em conjuntos de armazenamentos de contêiner de diretório e recuperar dados perdidos após um desastre.

As extensões de dados são parte de um arquivo que é criado durante o processo de deduplicação de dados. As extensões são comparadas a outras extensões de arquivo para identificar as duplicações. Se você tiver arquivos ou diretórios danificados em seu conjunto de armazenamentos de contêiner de diretório, será possível reparar extensões de dados deduplicados a partir do servidor de replicação de destino, do servidor de replicação de origem ou de volumes de fita do conjunto de armazenamento de cópia do contêiner.

- Reparando conjuntos de [armazenamentos](#page-950-0) a partir de um servidor de replicação de destino Se arquivos, diretórios ou conjuntos de armazenamentos em um servidor de replicação de origem forem danificados, será possível reparar extensões de dados deduplicados em um conjunto de armazenamentos de contêiner de diretório no servidor de replicação de origem a partir de um servidor de replicação de destino.
- Reparando conjuntos de [armazenamentos](#page-952-0) a partir de volumes do conjunto de armazenamento de cópia do contêiner Se arquivos, diretórios ou conjuntos de armazenamentos em um servidor de origem forem danificados, será possível reparar extensões de dados em um conjunto de armazenamentos de contêiner de diretório no servidor de origem recuperando as extensões de dados deduplicados a partir dos volumes de fita do conjunto de armazenamento de cópia do contêiner no local ou externos.
- Reparando conjuntos de [armazenamentos](#page-954-0) em um ambiente com um servidor de replicação e volumes do conjunto de armazenamento de cópia do contêiner

Se arquivos, diretórios ou conjuntos de armazenamentos em um servidor de origem forem danificados, será possível reparar extensões de dados em um conjunto de armazenamentos de contêiner de diretório no servidor de replicação de origem recuperando as extensões de dados deduplicados a partir do servidor de replicação de destino ou de volumes de fita do conjunto de armazenamento de cópia do contêiner.

- Reparando conjuntos de [armazenamentos](#page-955-0) em um servidor de replicação de destino Se arquivos, diretórios ou conjuntos de armazenamentos em um servidor de replicação de destino forem danificados, será possível reparar extensões de dados em um conjunto de armazenamentos de contêiner de diretório no servidor de replicação de destino recuperando as extensões de dados deduplicados a partir do servidor de replicação de origem.
- Reparando conjuntos de [armazenamentos](#page-956-0) após um desastre É possível reparar conjuntos de armazenamentos de contêiner de diretório e recuperar seus dados perdidos após um desastre.
- Substituindo um volume de fita do conjunto de [armazenamento](#page-960-0) de cópia do contêiner danificado Se um volume de fita que estiver armazenando uma cópia de extensões de dados deduplicados em um conjunto de armazenamento de cópia do contêiner ficar danificado, será possível substituir o volume.

### **Conceitos relacionados**:

[Estratégias](#page-79-0) para proteção de desastre **Tarefas relacionadas**: [Soluções](#page-84-0) de proteção de dados Recuperando-se de perda de dados ou de [indisponibilidades](#page-288-0) do sistema

# <span id="page-950-0"></span>**Reparando conjuntos de armazenamentos a partir de um servidor de replicação de destino**

Se arquivos, diretórios ou conjuntos de armazenamentos em um servidor de replicação de origem forem danificados, será possível reparar extensões de dados deduplicados em um conjunto de armazenamentos de contêiner de diretório no servidor de replicação de origem a partir de um servidor de replicação de destino.

## **Antes de Iniciar**

Avalie seu ambiente de armazenamento para determinar se indisponibilidades, problemas de rede ou falhas de hardware estão causando dano nos dados ou fazendo os dados parecerem danificados. Se problemas em seu ambiente estiverem causando dano nos dados, identifique e resolva os problemas.

Assegure-se de que exista espaço disponível suficiente no conjunto de armazenamentos de contêiner de diretório para os dados recuperados. O parâmetro PREVIEW=YES no comando REPAIR STGPOOL especifica quantos dados serão reparados. Se não houver espaço suficiente, use o comando DEFINE STGPOOLDIRECTORY para provisionar espaço.

Use o procedimento para reparar os tipos de dano a seguir:

- Dano menor que é causado por exclusão acidental de arquivos ou diretórios, arquivos sobrescritos, mudanças acidentais em permissões de arquivo ou erros de disco causados por problemas de hardware.
- Dano moderado que é causado por erros de disco ou erros de montagem de disco. Esse tipo de dano resulta na perda de um ou mais diretórios, mas não em uma perda do conjunto de armazenamentos inteiro.

Extensões deduplicadas danificadas são reparadas com extensões que foram protegidas para o servidor de replicação de destino. Restrição: Será possível emitir o comando REPAIR STGPOOL para um conjunto de armazenamentos especificado somente se você já copiou os dados para outro conjunto de armazenamentos em um servidor de replicação de destino usando o comando PROTECT STGPOOL.

Ao reparar um conjunto de armazenamentos de contêiner de diretório a partir de um servidor de replicação, o comando REPAIR STGPOOL falhará se ocorrer qualquer uma das condições a seguir:

- O servidor de replicação de destino está indisponível.
- O conjunto de armazenamentos de destino está danificado.
- Uma indisponibilidade de rede ocorre.

### **Procedimento**

1. Se você suspeitar de dano menor, emita o comando AUDIT CONTAINER para o conjunto de armazenamentos de contêiner no nível de diretório para identificar inconsistências entre o banco de dados e o conjunto de armazenamentos de contêiner de diretório. Identificando extensões de dados danificadas no conjunto de armazenamentos de contêiner de diretório, é possível determinar quais extensões de dados reparar. Para economizar tempo e recursos, audite somente os contêineres que você suspeita que estão danificados. Se suspeitar que seu conjunto de armazenamentos de contêiner de diretório tem um dano mais sério, emita o comando AUDIT CONTAINER no nível do conjunto de armazenamentos. Por exemplo, para auditar um diretório, n:\pooldir, em um conjunto de armazenamentos denominado STGPOOL1, emita o comando a seguir:

audit container stgpool=stgpool1 stgpooldirectory=n:\pooldir

Para auditar um conjunto de armazenamentos denominado STGPOOL1, emita o comando a seguir:

audit container stgpool=stgpool1

O processo de auditoria pode ser executado por várias horas.

2. Para reparar um conjunto de armazenamentos de contêiner de diretório, emita o comando REPAIR STGPOOL e especifique o parâmetro SRCLOCATION=REPLSERVER. Por exemplo, para reparar um conjunto de armazenamentos denominado STGPOOL1 a partir de um servidor de replicação, emita o comando a seguir:

repair stgpool stgpool1 srclocation=replserver

Ao emitir o comando REPAIR STGPOOL, as extensões danificadas são excluídas do volume imediatamente após elas serem reparadas. As extensões danificadas não são retidas de acordo com o valor especificado pelo parâmetro REUSEDELAY.

- 3. Identifique quaisquer extensões danificadas adicionais emitindo o comando QUERY DAMAGED.
- 4. Se um dano for detectado e as extensões deduplicadas não puderem ser reparadas a partir do servidor de replicação, ainda assim será possível que elas sejam reparadas. Em alguns casos, o nó cliente reenviará os dados durante uma operação de backup e as extensões danificadas serão reparadas. Espere dois ciclos de backup para permitir que as operações de backup de cliente ocorram. Após dois ciclos de backup, conclua as etapas a seguir:
	- a. Para confirmar que o dano foi reparado, emita novamente o comando QUERY DAMAGED.
	- b. Se um diretório inteiro do conjunto de armazenamentos estiver danificado, crie um novo diretório do conjunto de armazenamentos de substituição usando o comando DEFINE STGPOOLDIRECTORY.
	- c. Para remover objetos que fazem referência a dados danificados, emita o comando AUDIT CONTAINER e especifique o parâmetro ACTION=REMOVEDAMAGED.

Por exemplo, para auditar um conjunto de armazenamentos de contêiner de diretório denominado STGPOOL1 e remover objetos danificados, emita o comando a seguir:

audit container stgpool=stgpool1 action=removedamaged

d. Opcionalmente, emita o comando DELETE STGPOOLDIRECTORY para excluir o diretório do conjunto de armazenamentos vazio que você substituiu por um novo diretório na etapa 4.b.

## **O que Fazer Depois**

Se você continuar a detectar dados danificados ao longo do tempo, emita o comando AUDIT CONTAINER para o conjunto de armazenamentos de contêiner de diretório para determinar se há dano mais generalizado. Por exemplo, para auditar um conjunto de armazenamentos denominado STGPOOL1, emita o comando a seguir:

audit container stgpool=stgpool1

#### **Referências relacionadas**:

AUDIT CONTAINER (verificar a [consistência](#page-995-0) de informações do banco de dados para um contêiner de diretório) DEFINE SCHEDULE (Definir um planejamento de um comando [administrativo\)](#page-1209-0) QUERY DAMAGED (Consultar dados do conjunto de [armazenamentos](#page-1550-0) danificados) PROTECT STGPOOL (Proteger dados do conjunto de [armazenamentos\)](#page-1501-0) REPAIR STGPOOL (Reparar um conjunto de armazenamentos de [contêiner-diretório\)](#page-1810-0) DEFINE [STGPOOLDIRECTORY](#page-1280-0) (Definir um diretório de conjunto de armazenamentos) DELETE [STGPOOLDIRECTORY](#page-1336-0) (Excluindo um diretório de conjunto de armazenamentos)

# <span id="page-952-0"></span>**Reparando conjuntos de armazenamentos a partir de volumes do conjunto de armazenamento de cópia do contêiner**

Se arquivos, diretórios ou conjuntos de armazenamentos em um servidor de origem forem danificados, será possível reparar extensões de dados em um conjunto de armazenamentos de contêiner de diretório no servidor de origem recuperando as extensões de dados deduplicados a partir dos volumes de fita do conjunto de armazenamento de cópia do contêiner no local ou externos.

## **Antes de Iniciar**

Avalie seu ambiente de armazenamento para determinar se indisponibilidades, problemas de rede ou falhas de hardware estão causando dano nos dados ou fazendo os dados parecerem danificados. Se problemas em seu ambiente estiverem causando dano nos dados, identifique e resolva os problemas.

Assegure-se de que exista espaço disponível suficiente no conjunto de armazenamentos de contêiner de diretório para os dados recuperados. O parâmetro PREVIEW=YES no comando REPAIR STGPOOL especifica quantos dados serão reparados. Se não houver espaço suficiente, use o comando DEFINE STGPOOLDIRECTORY para provisionar espaço.

### **Sobre Esta Tarefa**

Use o procedimento para reparar os tipos de dano a seguir:

- Dano menor que é causado por exclusão acidental de arquivos ou diretórios, arquivos sobrescritos, mudanças acidentais em permissões de arquivo ou erros de disco causados por problemas de hardware.
- Dano moderado que é causado por erros de disco ou erros de montagem de disco. Esse tipo de dano resulta na perda de um ou mais diretórios, mas não em uma perda do conjunto de armazenamentos inteiro.

Extensões deduplicadas danificadas são reparadas com extensões que foram protegidas para conjuntos de armazenamento de cópia do contêiner.

Restrição: Será possível emitir o comando REPAIR STGPOOL para um conjunto de armazenamentos especificado somente se você já copiou os dados para conjuntos de armazenamento de cópia do contêiner usando o comando PROTECT STGPOOL. Ao reparar um conjunto de armazenamentos de contêiner de diretório a partir de conjuntos de cópias do contêiner, o comando REPAIR STGPOOL falhará quando ocorrer qualquer uma das condições a seguir:

- O conjunto de armazenamentos de cópia de contêiner está indisponível.
- O conjunto de armazenamentos de cópia de contêiner está danificado.
- Os volumes do conjunto de armazenamento de cópia do contêiner estão indisponíveis ou danificados.

### **Procedimento**

1. Se você suspeitar de dano menor, emita o comando AUDIT CONTAINER para o conjunto de armazenamentos de contêiner no nível de diretório para identificar inconsistências entre o banco de dados e o conjunto de armazenamentos de contêiner de diretório. Identificando extensões de dados danificadas no conjunto de armazenamentos de contêiner de diretório, é possível determinar quais extensões de dados reparar. Para economizar tempo e recursos, audite somente os contêineres

que você suspeita que estão danificados. Se suspeitar que seu conjunto de armazenamentos de contêiner tem um dano mais sério, emita o comando AUDIT CONTAINER no nível do conjunto de armazenamentos. Por exemplo, para auditar um diretório, n:\pooldir, em um conjunto de armazenamentos denominado STGPOOL1, emita o comando a seguir:

audit container stgpool=stgpool1 stgpooldirectory=n:\pooldir

Para auditar um conjunto de armazenamentos denominado STGPOOL1, emita o comando a seguir:

audit container stgpool=stgpool1

O processo de auditoria pode ser executado por várias horas.

Durante a operação de reparo, o servidor solicita os volumes que ele requer. Na etapa 3, você trará os volumes no local e efetuará check-in deles na biblioteca. Os volumes necessários devem ser trazidos no local e registrados na biblioteca.

2. Para visualizar a operação de reparo e gerar a lista de volumes de fita que são necessários para a operação de reparo, emita o comando REPAIR STGPOOL e especifique os parâmetros SRCLOCATION=LOCAL e PREVIEW=YES. Por exemplo, para visualizar a operação de reparo para um conjunto de armazenamentos denominado STGPOOL1 a partir de conjuntos de armazenamento de cópia do contêiner, emita o comando a seguir:

repair stgpool stgpool1 srclocation=local preview=yes

O processo de visualização pode levar algum tempo para ser concluído.

- 3. Se alguns dos volumes requeridos forem externos, conclua as etapas a seguir:
	- a. Use a lista da operação de visualização para determinar quais volumes devem ser trazidos no local.
	- b. Quando os volumes estiverem de volta no local, efetue check-in deles na biblioteca emitindo o comando CHECKIN LIBVOLUME e especificando o parâmetro STATUS=PRIVATE.
	- c. Atualize o status dos volumes emitindo o comando UPDATE STGPOOL e especificando o parâmetro ACCESS=READWRITE.

Para obter instruções detalhadas sobre a função do gerenciador de [recuperação](http://www.ibm.com/support/knowledgecenter/SSGSG7_7.1.1/com.ibm.itsm.srv.doc/t_mng_drm.html) de desastres (DRM), consulte Usando o gerenciador de recuperação de desastres para ambientes de fita (V7.1.1).

- 4. Com base nas informações obtidas durante a operação de visualização, assegure-se de que o conjunto de armazenamentos contenha espaço suficiente para os dados recuperados. Se não houver espaço suficiente, use o comando DEFINE STGPOOLDIRECTORY para provisionar espaço.
- 5. Para reparar o conjunto de armazenamentos de contêiner de diretório, emita o comando REPAIR STGPOOL e especifique o parâmetro SRCLOCATION=LOCAL.

Por exemplo, para reparar um conjunto de armazenamentos denominado STGPOOL1 a partir de um conjunto de armazenamento de cópia do contêiner, emita o comando a seguir:

repair stgpool stgpool1 srclocation=local

Ao emitir o comando REPAIR STGPOOL, as extensões danificadas são excluídas do volume imediatamente após elas serem reparadas. As extensões danificadas não são retidas de acordo com o valor especificado pelo parâmetro REUSEDELAY.

6. Identifique quaisquer extensões danificadas adicionais emitindo o comando QUERY DAMAGED.

7. Se um dano for detectado e as extensões deduplicadas não puderem ser reparadas a partir dos conjuntos de armazenamento de cópia do contêiner, ainda assim será possível que elas sejam reparadas. Em alguns casos, o nó cliente reenviará os dados durante uma operação de backup e as extensões danificadas serão reparadas. Espere dois ciclos de backup para permitir que as operações de backup de cliente ocorram. Após dois ciclos de backup, conclua as etapas a seguir:

a. Para confirmar que o dano foi reparado, emita novamente o comando QUERY DAMAGED.

- b. Se um diretório inteiro do conjunto de armazenamentos estiver danificado, crie um novo diretório do conjunto de armazenamentos de substituição usando o comando DEFINE STGPOOLDIRECTORY.
- c. Para remover objetos que fazem referência a dados danificados, emita o comando AUDIT CONTAINER e especifique o parâmetro ACTION=REMOVEDAMAGED.

Por exemplo, para auditar um conjunto de armazenamentos de contêiner de diretório denominado STGPOOL1 e remover objetos danificados, emita o comando a seguir:

audit container stgpool=stgpool1 action=removedamaged

- d. Opcionalmente, emita o comando DELETE STGPOOLDIRECTORY para excluir o diretório do conjunto de armazenamentos vazio que você substituiu por um novo diretório na etapa 7.b.
- 8. Se você reparou um diretório do conjunto de armazenamentos inteiro, exclua o diretório original, que está vazio e foi substituído por um novo diretório. Exclua o diretório original emitindo o comando DELETE STGPOOLDIRECTORY.

## **O que Fazer Depois**

Se você continuar a detectar dados danificados ao longo do tempo, emita o comando AUDIT CONTAINER para o conjunto de armazenamentos de contêiner de diretório para determinar se há dano mais generalizado. Por exemplo, para auditar um conjunto de armazenamentos denominado STGPOOL1, emita o comando a seguir:

audit container stgpool=stgpool1

#### **Referências relacionadas**:

AUDIT CONTAINER (verificar a [consistência](#page-995-0) de informações do banco de dados para um contêiner de diretório) DEFINE SCHEDULE (Definir um planejamento de um comando [administrativo\)](#page-1209-0) QUERY DAMAGED (Consultar dados do conjunto de [armazenamentos](#page-1550-0) danificados) PROTECT STGPOOL (Proteger dados do conjunto de [armazenamentos\)](#page-1501-0) REPAIR STGPOOL (Reparar um conjunto de armazenamentos de [contêiner-diretório\)](#page-1810-0) DEFINE [STGPOOLDIRECTORY](#page-1280-0) (Definir um diretório de conjunto de armazenamentos) DELETE [STGPOOLDIRECTORY](#page-1336-0) (Excluindo um diretório de conjunto de armazenamentos)

# <span id="page-954-0"></span>**Reparando conjuntos de armazenamentos em um ambiente com um servidor de replicação e volumes do conjunto de armazenamento de cópia do contêiner**

Se arquivos, diretórios ou conjuntos de armazenamentos em um servidor de origem forem danificados, será possível reparar extensões de dados em um conjunto de armazenamentos de contêiner de diretório no servidor de replicação de origem recuperando as extensões de dados deduplicados a partir do servidor de replicação de destino ou de volumes de fita do conjunto de armazenamento de cópia do contêiner.

## **Antes de Iniciar**

Avalie seu ambiente de armazenamento para determinar se indisponibilidades, problemas de rede ou falhas de hardware estão causando dano nos dados ou fazendo os dados parecerem danificados. Se problemas em seu ambiente estiverem causando dano nos dados, identifique e resolva os problemas.

Assegure-se de que exista espaço disponível suficiente no conjunto de armazenamentos de contêiner de diretório para os dados recuperados. O parâmetro PREVIEW=YES no comando REPAIR STGPOOL especifica quantos dados serão reparados. Se não houver espaço suficiente, use o comando DEFINE STGPOOLDIRECTORY para provisionar espaço.

## **Sobre Esta Tarefa**

Use o procedimento para reparar os tipos de dano a seguir:

- Dano menor que é causado por exclusão acidental de arquivos ou diretórios, arquivos sobrescritos, mudanças acidentais em permissões de arquivo ou erros de disco causados por problemas de hardware.
- Dano moderado que é causado por erros de disco ou erros de montagem de disco. Esse tipo de dano resulta na perda de um ou mais diretórios, mas não em uma perda do conjunto de armazenamentos inteiro.

As extensões deduplicadas danificadas são reparadas com extensões que foram protegidas para o servidor de replicação de destino ou para os conjuntos de armazenamento de cópia do contêiner em um servidor de origem.

Restrição: Será possível emitir o comando REPAIR STGPOOL para um conjunto de armazenamentos especificado somente se você já copiou os dados para outro conjunto de armazenamentos em um servidor de replicação de destino ou para conjuntos de armazenamento de cópia do contêiner usando o comando PROTECT STGPOOL.

Ao reparar um conjunto de armazenamentos de contêiner de diretório a partir de um servidor de replicação de destino, o comando REPAIR STGPOOL falhará se ocorrer qualquer uma das condições a seguir:

- O servidor de replicação de destino está indisponível.
- O conjunto de armazenamentos de destino está danificado.
- Uma indisponibilidade de rede ocorre.

Ao reparar um conjunto de armazenamentos de contêiner de diretório a partir de conjuntos de cópias do contêiner, o comando REPAIR STGPOOL falhará quando ocorrer qualquer uma das condições a seguir:

O conjunto de armazenamentos de cópia de contêiner está indisponível.

- O conjunto de armazenamentos de cópia de contêiner está danificado.
- Os volumes do conjunto de armazenamento de cópia do contêiner estão indisponíveis ou danificados.

### **Procedimento**

- 1. Tente reparar o conjunto de armazenamentos a partir do servidor de replicação de destino concluindo as etapas em Reparando conjuntos de [armazenamentos](#page-950-0) a partir de um servidor de replicação de destino.
- 2. Se as extensões danificadas não puderem ser reparadas a partir do servidor de replicação de destino, repare as extensões danificadas a partir de conjuntos de armazenamento de cópia do contêiner concluindo as etapas em Reparando conjuntos de [armazenamentos](#page-952-0) a partir de volumes do conjunto de armazenamento de cópia do contêiner.
- 3. Se você reparou extensões danificadas a partir de conjuntos de armazenamento de cópia do contêiner, emita o comando PROTECT STGPOOL e especifique o parâmetro TYPE=REPLSERVER para os conjuntos de armazenamentos no servidor de replicação de origem.

### **O que Fazer Depois**

Se você continuar a detectar dados danificados ao longo do tempo, emita o comando AUDIT CONTAINER para o conjunto de armazenamentos de contêiner de diretório para determinar se há dano mais generalizado. Por exemplo, para auditar um conjunto de armazenamentos denominado STGPOOL1, emita o comando a seguir:

audit container stgpool=stgpool1

#### **Referências relacionadas**:

AUDIT CONTAINER (verificar a [consistência](#page-995-0) de informações do banco de dados para um contêiner de diretório) DEFINE SCHEDULE (Definir um planejamento de um comando [administrativo\)](#page-1209-0) QUERY DAMAGED (Consultar dados do conjunto de [armazenamentos](#page-1550-0) danificados) PROTECT STGPOOL (Proteger dados do conjunto de [armazenamentos\)](#page-1501-0) REPAIR STGPOOL (Reparar um conjunto de armazenamentos de [contêiner-diretório\)](#page-1810-0) DEFINE [STGPOOLDIRECTORY](#page-1280-0) (Definir um diretório de conjunto de armazenamentos) DELETE [STGPOOLDIRECTORY](#page-1336-0) (Excluindo um diretório de conjunto de armazenamentos)

# <span id="page-955-0"></span>**Reparando conjuntos de armazenamentos em um servidor de replicação de destino**

Se arquivos, diretórios ou conjuntos de armazenamentos em um servidor de replicação de destino forem danificados, será possível reparar extensões de dados em um conjunto de armazenamentos de contêiner de diretório no servidor de replicação de destino recuperando as extensões de dados deduplicados a partir do servidor de replicação de origem.

### **Antes de Iniciar**

Avalie seu ambiente de armazenamento para determinar se indisponibilidades, problemas de rede ou falhas de hardware estão causando dano nos dados ou fazendo os dados parecerem danificados. Se problemas em seu ambiente estiverem causando dano nos dados, identifique e resolva os problemas.

### **Sobre Esta Tarefa**

Use o procedimento para reparar os tipos de dano a seguir:

- Dano menor que é causado por exclusão acidental de arquivos ou diretórios, arquivos sobrescritos, mudanças acidentais em permissões de arquivo ou erros de disco causados por problemas de hardware.
- Dano moderado que é causado por erros de disco ou erros de montagem de disco. Esse tipo de dano resulta na perda de um ou mais diretórios, mas não em uma perda do conjunto de armazenamentos inteiro.

Como parte da operação do comando PROTECT STGPOOL, as extensões corrompidas no conjunto de armazenamentos de destino são reparadas. Para serem reparadas, as extensões já devem ser marcadas como corrompidas no servidor de destino. Por exemplo, um comando AUDIT CONTAINER pode identificar o dano no conjunto de armazenamentos de destino antes de o comando PROTECT STGPOOL ser emitido.

### **Procedimento**

1. Proteja as extensões de dados em um conjunto de armazenamentos de contêiner de diretório em um servidor de origem emitindo o comando PROTECT STGPOOL. Por exemplo, para proteger um conjunto de armazenamentos de contêiner de diretório denominado POOL1, emita o comando a seguir:

protect stgpool pool1

Aguarde o processo de proteção ser concluído.

2. Para identificar as extensões de dados danificados no conjunto de armazenamentos de contêiner de diretório no servidor de destino, emita o comando AUDIT CONTAINER.

Por exemplo, para auditar um conjunto de armazenamentos denominado STGPOOL1, emita o comando a seguir:

audit container stgpool=stgpool1

- 3. Repare as extensões danificadas no conjunto de armazenamentos de destino emitindo novamente o comando PROTECT STGPOOL no servidor de origem. As extensões danificadas no conjunto de armazenamentos de destino são marcadas como danificadas e são reparadas.
- 4. Confirme se não há extensões danificadas adicionais emitindo o comando QUERY DAMAGED.

#### **Referências relacionadas**:

AUDIT CONTAINER (verificar a [consistência](#page-995-0) de informações do banco de dados para um contêiner de diretório) DEFINE SCHEDULE (Definir um planejamento de um comando [administrativo\)](#page-1209-0) QUERY DAMAGED (Consultar dados do conjunto de [armazenamentos](#page-1550-0) danificados) PROTECT STGPOOL (Proteger dados do conjunto de [armazenamentos\)](#page-1501-0) REPAIR STGPOOL (Reparar um conjunto de armazenamentos de [contêiner-diretório\)](#page-1810-0) DEFINE [STGPOOLDIRECTORY](#page-1280-0) (Definir um diretório de conjunto de armazenamentos) DELETE [STGPOOLDIRECTORY](#page-1336-0) (Excluindo um diretório de conjunto de armazenamentos)

## <span id="page-956-0"></span>**Reparando conjuntos de armazenamentos após um desastre**

É possível reparar conjuntos de armazenamentos de contêiner de diretório e recuperar seus dados perdidos após um desastre.

Se um desastre ocorrer e o site primário não estiver mais disponível, será possível reparar seus conjuntos de armazenamentos de contêiner de diretório restaurando-os em um novo servidor de destino em seu site de recuperação.

Reparando conjuntos de [armazenamentos](#page-956-1) a partir de volumes do conjunto de armazenamento de cópia do contêiner após um desastre

Se ocorrer um desastre em um servidor de origem, será possível reparar as extensões de dados deduplicados em um conjunto de armazenamentos de contêiner de diretório a partir de volumes de fita do conjunto de armazenamento de cópia do contêiner externos. O conjunto de armazenamentos de contêiner de diretório é reparado em um servidor de destino em um site de recuperação.

- Reparando conjuntos de [armazenamentos](#page-957-0) a partir de um servidor de replicação de destino após um desastre Se ocorrer um desastre em um servidor de replicação de origem, será possível reparar as extensões de dados deduplicados em um conjunto de armazenamentos de contêiner de diretório a partir de um servidor de replicação de destino. O conjunto de armazenamentos de contêiner de diretório é reparado em um servidor de destino em um site de recuperação.
- Reparando conjuntos de [armazenamentos](#page-959-0) em um ambiente com um servidor de replicação e volumes do conjunto de armazenamento de cópia do contêiner após um desastre Se ocorrer um desastre em um servidor de origem, será possível reparar as extensões de dados deduplicados em um conjunto de armazenamentos de contêiner de diretório a partir de um servidor de destino de replicação ou de volumes de fita do conjunto de armazenamento de cópia do contêiner externos. O conjunto de armazenamentos de contêiner de diretório é reparado em um servidor de destino em um site de recuperação.

#### **Referências relacionadas**:

<span id="page-956-1"></span>Determinando se devem ser usados conjuntos de [armazenamento](#page-843-0) de cópia do contêiner para proteção de desastre

# **Reparando conjuntos de armazenamentos a partir de volumes do conjunto de armazenamento de cópia do contêiner após um desastre**

Se ocorrer um desastre em um servidor de origem, será possível reparar as extensões de dados deduplicados em um conjunto de armazenamentos de contêiner de diretório a partir de volumes de fita do conjunto de armazenamento de cópia do contêiner

externos. O conjunto de armazenamentos de contêiner de diretório é reparado em um servidor de destino em um site de recuperação.

## **Sobre Esta Tarefa**

Use o procedimento para reparar os tipos de dano grave a seguir:

- Perda completa de todos os conjuntos de armazenamentos de contêiner no servidor de origem
- Perda completa do site primário

As suposições a seguir são feitas para este cenário de recuperação de desastre:

- Você estava usando o comando PROTECT STGPOOL para fazer backup de dados para conjuntos de armazenamento de cópia do contêiner externos a partir de um servidor de origem. Você recuperou os volumes de fita externos e os mantém em seu site de recuperação.
- Você não estava usando o comando PROTECT STGPOOL para fazer backup de dados para um servidor de replicação de destino.
- Você usou os [Blueprints](https://www.ibm.com/developerworks/community/wikis/home/wiki/Tivoli%20Storage%20Manager/page/IBM%20Spectrum%20Protect%20Blueprints) do IBM Spectrum Protect para configurar o servidor de origem IBM Spectrum Protect e também usou os scripts de configuração Blueprint para restaurar o ambiente configurando um novo servidor de destino em um site de recuperação. Os scripts copiaram as versões de backup do banco de dados do IBM Spectrum Protect, o arquivo de opções do servidor (dsmserv.opt), o arquivo do histórico de volume (volhist.out) e o arquivo de configuração de dispositivo (devconfig.out) para seus locais originais no servidor de recuperação. Após a execução dos scripts, você vê os diretórios vazios recém-criados no servidor de recuperação.

Ao tentar reparar um conjunto de armazenamentos de contêiner de diretório a partir de conjuntos de cópias do contêiner, o comando REPAIR STGPOOL falhará quando ocorrer qualquer uma das condições a seguir:

- O conjunto de armazenamentos de cópia de contêiner está indisponível.
- O conjunto de armazenamentos de cópia de contêiner está danificado.
- Os volumes do conjunto de armazenamento de cópia do contêiner estão indisponíveis ou danificados.

### **Procedimento**

1. Marque todas as extensões de dados no conjunto de armazenamentos de contêiner como danificadas, emitindo o comando AUDIT CONTAINER para o conjunto de armazenamentos de contêiner no nível do conjunto de armazenamentos e especificando o parâmetroACTION=MARKDAMAGED.

Por exemplo, para auditar um conjunto de armazenamentos denominado STGPOOL1 e marcá-lo como danificado, emita o comando a seguir:

audit container stgpool=stgpool1 action=markdamaged

- 2. Se você protegeu o conjunto de armazenamentos de contêiner de diretório usando conjuntos de armazenamento de cópia do contêiner no local e externos, emita o comando UPDATE STGPOOL para a cópia no local dos conjuntos de armazenamento de cópia do contêiner e especifique o parâmetro ACCESS=UNAVAILABLE.
- 3. Quando os volumes do conjunto de armazenamento de cópia do contêiner externos estiverem de volta no local, efetue check-in deles na biblioteca emitindo o comando CHECKIN LIBVOLUME e especificando o parâmetro STATUS=PRIVATE.
- 4. Atualize o status dos volumes emitindo o comando UPDATE STGPOOL e especificando o parâmetro ACCESS=READWRITE.
- 5. Repare o conjunto de armazenamentos emitindo o comando REPAIR STGPOOL e especificando o parâmetro SRCLOCATION=LOCAL.

Por exemplo, para reparar um conjunto de armazenamentos denominado STGPOOL1 a partir de conjuntos de armazenamento de cópia do contêiner externos, emita o comando a seguir:

repair stgpool stgpool1 srclocation=local

Ao emitir o comando REPAIR STGPOOL, as extensões danificadas são excluídas do volume imediatamente após elas serem reparadas. As extensões danificadas não são retidas de acordo com o valor especificado pelo parâmetro REUSEDELAY.

- 6. Confirme se não há extensões danificadas adicionais emitindo o comando QUERY DAMAGED.
- <span id="page-957-0"></span>7. Repita este procedimento para reparar todos os seus conjuntos de armazenamentos.

# **Reparando conjuntos de armazenamentos a partir de um servidor de replicação de destino após um desastre**

Se ocorrer um desastre em um servidor de replicação de origem, será possível reparar as extensões de dados deduplicados em um conjunto de armazenamentos de contêiner de diretório a partir de um servidor de replicação de destino. O conjunto de armazenamentos de contêiner de diretório é reparado em um servidor de destino em um site de recuperação.

## **Sobre Esta Tarefa**

Use o procedimento para reparar os tipos de dano grave a seguir:

- Perda completa de todos os conjuntos de armazenamentos de contêiner no servidor de replicação de origem
- Perda completa do site primário

As suposições a seguir são feitas para este cenário de recuperação de desastre:

- Você estava usando o comando PROTECT STGPOOL para fazer backup de dados de um servidor de replicação de origem para um servidor de replicação de destino. O servidor de replicação de destino está em execução em seu site de recuperação.
- Você não estava usando o comando PROTECT STGPOOL para fazer backup de dados para conjuntos de armazenamento de cópia do contêiner externos.
- Você usou os [Blueprints](https://www.ibm.com/developerworks/community/wikis/home/wiki/Tivoli%20Storage%20Manager/page/IBM%20Spectrum%20Protect%20Blueprints) do IBM Spectrum Protect para configurar o servidor de origem IBM Spectrum Protect e também usou os scripts de configuração Blueprint para restaurar o ambiente configurando um novo servidor de destino em um site de recuperação. Os scripts copiaram as versões de backup do banco de dados do IBM Spectrum Protect, o arquivo de opções do servidor (dsmserv.opt), o arquivo do histórico de volume (volhist.out) e o arquivo de configuração de dispositivo (devconfig.out) para seus locais originais no servidor de recuperação. Após a execução dos scripts, você vê os diretórios vazios recém-criados no servidor de recuperação.

Ao tentar reparar um conjunto de armazenamentos de contêiner de diretório a partir de um servidor de replicação de destino, o comando REPAIR STGPOOL falhará se ocorrer qualquer uma das condições a seguir:

- O servidor de replicação de destino está indisponível.
- O conjunto de armazenamentos de destino está danificado.
- Uma indisponibilidade de rede ocorre.

### **Procedimento**

1. Marque todas as extensões de dados no conjunto de armazenamentos de contêiner como danificadas, emitindo o comando AUDIT CONTAINER para o conjunto de armazenamentos de contêiner no nível do conjunto de armazenamentos e especificando o parâmetroACTION=MARKDAMAGED.

Por exemplo, para auditar um conjunto de armazenamentos denominado STGPOOL1 e marcá-lo como danificado, emita o comando a seguir:

audit container stgpool=stgpool1 action=markdamaged

2. Repare o conjunto de armazenamentos emitindo o comando REPAIR STGPOOL e especificando o parâmetro SRCLOCATION=REPLSERVER.

Por exemplo, para reparar um conjunto de armazenamentos denominado STGPOOL1 a partir de um servidor de replicação de destino, emita o comando a seguir:

repair stgpool stgpool1 srclocation=replserver

Ao emitir o comando REPAIR STGPOOL, as extensões danificadas são excluídas do volume imediatamente após elas serem reparadas. As extensões danificadas não são retidas de acordo com o valor especificado pelo parâmetro REUSEDELAY.

- 3. Se você não usou scripts de configuração Blueprint para configurar o servidor de replicação de destino, a estrutura do arquivo no servidor de replicação de destino pode não corresponder às informações armazenadas no banco de dados. Opcionalmente, remova os diretórios do conjunto de armazenamentos que não existem no servidor de replicação de destino emitindo o comando DELETE STGPOOLDIRECTORY.
- 4. Confirme se não há extensões danificadas adicionais emitindo o comando QUERY DAMAGED.
- 5. Se um dano for detectado e as extensões deduplicadas não puderem ser reparadas a partir do servidor de replicação, ainda assim será possível que elas sejam reparadas. Em alguns casos, o nó cliente reenviará os dados durante uma operação de backup e as extensões danificadas serão reparadas. Espere dois ciclos de backup para permitir que as operações de backup de cliente ocorram. Após dois ciclos de backup, conclua as etapas a seguir:
	- a. Para confirmar que o dano foi reparado, emita novamente o comando QUERY DAMAGED.
	- b. Para remover objetos que fazem referência a dados danificados, emita o comando AUDIT CONTAINER e especifique o parâmetro ACTION=REMOVEDAMAGED.

Por exemplo, para auditar um conjunto de armazenamentos de contêiner de diretório denominado STGPOOL1 e remover objetos danificados, emita o comando a seguir:

audit container stgpool=stgpool1 action=removedamaged

6. Repita este procedimento para reparar todos os seus conjuntos de armazenamentos.

#### **Referências relacionadas**:

<span id="page-959-0"></span>QUERY DAMAGED (Consultar dados do conjunto de [armazenamentos](#page-1550-0) danificados)

# **Reparando conjuntos de armazenamentos em um ambiente com um servidor de replicação e volumes do conjunto de armazenamento de cópia do contêiner após um desastre**

Se ocorrer um desastre em um servidor de origem, será possível reparar as extensões de dados deduplicados em um conjunto de armazenamentos de contêiner de diretório a partir de um servidor de destino de replicação ou de volumes de fita do conjunto de armazenamento de cópia do contêiner externos. O conjunto de armazenamentos de contêiner de diretório é reparado em um servidor de destino em um site de recuperação.

## **Sobre Esta Tarefa**

Use o procedimento para reparar os tipos de dano grave a seguir:

- Perda completa de todos os conjuntos de armazenamentos de contêiner no servidor de origem
- Perda completa do site primário

As suposições a seguir são feitas para este cenário de recuperação de desastre:

- Você estava usando o comando PROTECT STGPOOL para fazer backup de dados de um servidor de replicação de origem para um servidor de replicação de destino. O servidor de replicação de destino está em execução em seu site de recuperação.
- Você estava usando o comando PROTECT STGPOOL para fazer backup de dados para conjuntos de armazenamento de cópia do contêiner externos.
- Você usou os [Blueprints](https://www.ibm.com/developerworks/community/wikis/home/wiki/Tivoli%20Storage%20Manager/page/IBM%20Spectrum%20Protect%20Blueprints) do IBM Spectrum Protect para configurar o servidor de origem IBM Spectrum Protect e também usou os scripts de configuração Blueprint para restaurar o ambiente configurando um novo servidor de destino em um site de recuperação. Os scripts copiaram as versões de backup do banco de dados do IBM Spectrum Protect, o arquivo de opções do servidor (dsmserv.opt), o arquivo do histórico de volume (volhist.out) e o arquivo de configuração de dispositivo (devconfig.out) para seus locais originais no servidor de recuperação. Após a execução dos scripts, você vê os diretórios vazios recém-criados no servidor de recuperação.

Ao tentar reparar um conjunto de armazenamentos de contêiner de diretório a partir de um servidor de replicação de destino, o comando REPAIR STGPOOL falhará se ocorrer qualquer uma das condições a seguir:

- O servidor de replicação de destino está indisponível.
- O conjunto de armazenamentos de destino está danificado.
- Uma indisponibilidade de rede ocorre.

Ao reparar um conjunto de armazenamentos de contêiner de diretório a partir de conjuntos de cópias do contêiner, o comando REPAIR STGPOOL falhará quando ocorrer qualquer uma das condições a seguir:

- O conjunto de armazenamentos de cópia de contêiner está indisponível.
- O conjunto de armazenamentos de cópia de contêiner está danificado.
- Os volumes do conjunto de armazenamento de cópia do contêiner estão indisponíveis ou danificados.

### **Procedimento**

1. Marque todas as extensões de dados no conjunto de armazenamentos de contêiner como danificadas, emitindo o comando AUDIT CONTAINER para o conjunto de armazenamentos de contêiner no nível do conjunto de armazenamentos e especificando o parâmetroACTION=MARKDAMAGED.

Por exemplo, para auditar um conjunto de armazenamentos denominado STGPOOL1 e marcá-lo como danificado, emita o comando a seguir:

audit container stgpool=stgpool1 action=markdamaged

- 2. Se você protegeu o conjunto de armazenamentos de contêiner de diretório usando conjuntos de armazenamento de cópia do contêiner no local e externos, emita o comando UPDATE STGPOOL para a cópia no local dos conjuntos de armazenamento de cópia do contêiner e especifique o parâmetro ACCESS=UNAVAILABLE.
- 3. Quando os volumes do conjunto de armazenamento de cópia do contêiner externos estiverem de volta no local, efetue check-in deles na biblioteca emitindo o comando CHECKIN LIBVOLUME e especificando o parâmetro STATUS=PRIVATE. Movendo os volumes de fita no local agora, você estará preparado para reparar extensões danificadas dos volumes de fita de cópia do contêiner se as extensões danificadas não puderem ser reparadas a partir do servidor de replicação de destino.
- 4. Atualize o status dos volumes emitindo o comando UPDATE STGPOOL e especificando o parâmetro ACCESS=READWRITE.
- 5. Repare o conjunto de armazenamentos emitindo o comando REPAIR STGPOOL e especificando o parâmetro SRCLOCATION=REPLSERVER.

Por exemplo, para reparar um conjunto de armazenamentos denominado STGPOOL1 a partir de um servidor de replicação de destino, emita o comando a seguir:

repair stgpool stgpool1 srclocation=replserver

Ao emitir o comando REPAIR STGPOOL, as extensões danificadas são excluídas do volume imediatamente após elas serem reparadas. As extensões danificadas não são retidas de acordo com o valor especificado pelo parâmetro REUSEDELAY.

- 6. Se você não usou scripts de configuração Blueprint para configurar o servidor de replicação de destino, a estrutura do arquivo no servidor de replicação de destino pode não corresponder às informações armazenadas no banco de dados. Opcionalmente, remova os diretórios do conjunto de armazenamentos que não existem no servidor de replicação de destino. Emita o comando DELETE STGPOOLDIRECTORY para excluir diretórios que não estão no servidor de replicação de destino.
- 7. Confirme se não há extensões danificadas adicionais emitindo o comando QUERY DAMAGED.
- 8. Se as extensões danificadas não puderem ser reparadas a partir do servidor de replicação de destino, será possível reparar as extensões danificadas a partir de conjuntos de armazenamento de cópia contêiner externos. Para obter instruções, consulte Reparando conjuntos de [armazenamentos](#page-956-1) a partir de volumes do conjunto de armazenamento de cópia do contêiner após um desastre.
- 9. Confirme se não há extensões danificadas adicionais emitindo novamente o comando QUERY DAMAGED.
- 10. Se um dano for detectado e as extensões deduplicadas não puderem ser reparadas a partir do servidor de replicação, ainda assim será possível que elas sejam reparadas. Em alguns casos, o nó cliente reenviará os dados durante uma operação de backup e as extensões danificadas serão reparadas. Espere dois ciclos de backup para permitir que os backups de cliente ocorram. Após dois ciclos de backup, conclua as etapas a seguir:
	- a. Para confirmar que o dano foi reparado, emita novamente o comando QUERY DAMAGED.
	- b. Para remover objetos que fazem referência a dados danificados, emita o comando AUDIT CONTAINER e especifique o parâmetro ACTION=REMOVEDAMAGED.

Por exemplo, para auditar um conjunto de armazenamentos de contêiner de diretório denominado STGPOOL1 e remover objetos danificados, emita o comando a seguir:

audit container stgpool=stgpool1 action=removedamaged

<span id="page-960-0"></span>11. Repita este procedimento para reparar todos os seus conjuntos de armazenamentos.

# **Substituindo um volume de fita do conjunto de armazenamento de cópia do contêiner danificado**

Se um volume de fita que estiver armazenando uma cópia de extensões de dados deduplicados em um conjunto de armazenamento de cópia do contêiner ficar danificado, será possível substituir o volume.

### **Procedimento**

1. Exclua o volume de fita danificado emitindo o comando DELETE VOLUME e especificando o parâmetro DISCARDDATA=YES. Por exemplo, para excluir um volume denominado VOLUME1, emita o comando a seguir:

```
delete volume volume1 discarddata=yes
```
2. Proteja as extensões de dados no conjunto de armazenamentos de contêiner de diretório copiando os dados para os volumes existentes no conjunto de armazenamento de cópia do contêiner. Emita o comando PROTECT STGPOOL a partir do servidor de origem.

Por exemplo, para proteger um conjunto de armazenamentos de contêiner de diretório denominado POOL1, emita o comando a seguir:

#### **Referências relacionadas**:

PROTECT STGPOOL (Proteger dados do conjunto de [armazenamentos\)](#page-1501-0) DELETE VOLUME (Excluir um volume do conjunto de [armazenamento\)](#page-1344-0)

# **Comandos, Opções e Utilitários do Servidor**

Use comandos para administrar e configurar o servidor, opções para customizar o servidor e utilitários para executar tarefas especiais quando o servidor não estiver em execução.

- [Gerenciando](#page-961-0) o Servidor na Linha de Comandos O IBM Spectrum Protect fornece várias interfaces de linha de comandos diferentes para gerenciar servidores do IBM Spectrum Protect.
- Comandos [Administrativos](#page-983-0) Comandos administrativos estão disponíveis para gerenciar e configurar o servidor.
- Opções do [Servidor](#page-2159-0) Na instalação, o IBM Spectrum Protect fornece um arquivo de opções do servidor que contém um conjunto de opções padrão para iniciar o servidor.
- [Utilitários](#page-2246-0) do Servidor Utilize os utilitários do servidor para executar tarefas especiais no servidor enquanto ele não estiver em execução.
- Códigos de Retorno para Uso em Scripts do IBM [Spectrum](#page-2287-0) Protect É possível gravar scripts do IBM Spectrum Protect que usam códigos de retorno para determinar como o processamento do script deve ocorrer. Os códigos de retorno podem ter uma das seguintes gravidades: OK, WARNING, ERROR.
- Utilitários do [dispositivo](#page-2271-0) É possível usar utilitários do dispositivo para tarefas que estão relacionadas à configuração de dispositivos de armazenamento para o servidor IBM Spectrum Protect.
- Scripts e macros do servidor para [automação](#page-2275-0) É possível automatizar tarefas administrativas comuns criando scripts do servidor IBM Spectrum Protect ou macros do

cliente administrador. Os scripts do servidor são armazenados no banco de dados do servidor e podem ser planejados para executar com um comando de planejamento administrativo. As macros do cliente administrador são armazenadas como arquivos no cliente administrador.

# <span id="page-961-0"></span>**Gerenciando o Servidor na Linha de Comandos**

O IBM Spectrum Protect fornece várias interfaces de linha de comandos diferentes para gerenciar servidores do IBM Spectrum Protect.

## **Sobre Esta Tarefa**

As interfaces de linha de comandos a seguir estão disponíveis:

### Cliente administrativo da linha de comandos

O cliente administrativo de linha de comandos é um programa executado em um servidor de arquivo, estação de trabalho ou mainframe. É instalado como parte do processo de instalação de servidorIBM Spectrum Protect. O cliente administrativo pode ser acessado remotamente.

A partir do cliente administrativo, é possível emitir os comandos do servidor.

Console do servidor

O console do servidor é uma janela de linha de comandos no sistema em que o servidor está instalado. Portanto, para usar o console do servidor, deve-se estar no local físico do sistema do servidor.

Em comparação ao cliente administrativo, os recursos do console do servidor são limitados. A partir do console do servidor, não é possível emitir determinados comandos e não é possível rotear comandos para outros servidores. Além disso, não é possível especificar que determinados comandos processados sejam processados antes que outros comandos possam ser emitidos. No entanto, essa limitação pode ser útil se, por exemplo, você desejar executar dois comandos em sucessão rápida.

#### Linha de Comandos do Operations Center

A partir do Operations Center, é possível acessar a linha de comandos do IBM Spectrum Protect. Você pode querer usar essa linha de comandos para emitir comandos do servidor para concluir determinadas tarefas do IBM Spectrum Protect que não são suportadas no Operations Center.

Os scripts de servidor fornecem automação de tarefas administrativas comuns. Uma macro é um arquivo que contém um ou mais comandos administrativos do IBM Spectrum Protect. Ao emitir o comando MACRO, o servidor processa todos os comandos no arquivo de macro em ordem, incluindo comandos que estão contidos em quaisquer macros aninhadas.

- Emitindo Comandos do Cliente [Administrativo](#page-962-0) O cliente administrativo de linha de comandos é um programa executado em um servidor de arquivo, estação de trabalho ou mainframe.
- Emitindo Comandos a partir do [Operations](#page-967-0) Center A partir da interface da linha de comandos do Operations Center, é possível emitir comandos para gerenciar servidores do IBM Spectrum Protect que são configurados como servidores do hub ou spoke.
- Emitindo [Comandos](#page-968-0) do Console do Servidor O IBM Spectrum Protect fornece um ID do usuário nomeado SERVER\_CONSOLE que permite emitir comandos e administrar o servidor do console do servidor após a instalação do IBM Spectrum Protect. Na instalação, o SERVER\_CONSOLE é registrado automaticamente como um administrador e é concedida autoridade de sistema.
- Digitando Comandos [Administrativos](#page-968-1) Comandos consistem em nomes de comando e geralmente em parâmetros e variáveis. Diagramas de sintaxe descrevem as regras a serem seguidas ao digitar comandos.
- Controlando o [Processamento](#page-975-0) de Comando Você pode executar alguns comandos do IBM Spectrum Protect em sequência ou simultaneamente com outros comandos. É possível também rotear comandos de um servidor para outros servidores para processamento.
- Executando Tarefas [Simultaneamente](#page-976-0) em Vários Servidores O roteamento de comando permite rotear comandos para um ou mais servidores para processamento e, em seguida, coletar a saída desses servidores.
- Classes de Privilégio para [Comandos](#page-978-0) A autoridade concedida a um administrador por meio da classe de privilégio determina os comandos administrativos que o administrador pode emitir.

**Conceitos relacionados**: Scripts do [servidor](#page-2275-1) **Referências relacionadas**: Macros do cliente [administrador](#page-2283-0)

# <span id="page-962-0"></span>**Emitindo Comandos do Cliente Administrativo**

O cliente administrativo de linha de comandos é um programa executado em um servidor de arquivo, estação de trabalho ou mainframe.

## **Sobre Esta Tarefa**

Assegure que seu cliente administrativo e seu servidor estejam sendo executados em idiomas compatíveis. Consulte LANGUAGE, para obter as opções de idioma e locale. Se o cliente e o servidor estiverem utilizando idiomas diferentes, as mensagens que o IBM Spectrum Protect irá gerar talvez não sejam entendidas.

Dica: Sequências de texto que são enviadas do cliente ao servidor não dependem da configuração de idioma do servidor. O texto será exibido adequadamente se o cliente administrador for executado no mesmo código de idioma ao enviar a sequência e ao receber a sequência.

Por exemplo, suponha que você atualize um campo de contato de nó com um valor que contenha caracteres nacionais (atualizar nó *myNode* contato=*NLcontact\_info*), e depois consulte o nó (nó de consulta *myNode* formato=detalhado). Se o cliente estiver em execução no mesmo código de idioma na atualização e na consulta, o *NLcontact\_info* é exibido apropriadamente. Se você atualizar o campo de contato de nó quando o cliente estiver em execução em um código de idioma, e a consulta do nó quando o cliente estiver em execução em um código do idioma diferente, o *NLcontact\_info* poderá não ser exibido apropriadamente.

- Iniciando e Parando o Cliente [Administrativo](#page-963-0) Utilize o comando DSMADMC para iniciar uma sessão do cliente administrativo.
- Monitorando Atividades do Servidor no Cliente [Administrativo](#page-963-1) Para monitorar as atividades do IBM Spectrum Protect, como migração do servidor e logons do cliente, execute o cliente administrativo no modo do console. Você não pode digitar nenhum comando administrativo no modo de console.
- Monitorando Montagens de Mídia Removível do Cliente [Administrativo](#page-964-0) Para monitorar a montagem e desmontagem de mídia removível, execute o cliente administrativo no modo de montagem. Quando o cliente estiver em execução no modo de montagem, não será possível digitar nenhum comando administrativo.
- Processando Comandos Individuais a Partir do Cliente [Administrativo](#page-964-1) Utilize o modo batch para digitar um único comando administrativo. Sua sessão administrativa do cliente termina automaticamente quando o comando é processado.
- Processando uma Série de Comandos do Cliente [Administrativo](#page-964-2)
- Utilize o modo interativo para processar uma série de comandos administrativos.
- [Formatando](#page-965-0) Saída de Comandos
- O IBM Spectrum Protect formata a saída processada de comandos de acordo com a largura da tela ou da janela.
- Salvando Saída de Comando em um Local [Especificado](#page-965-1) O uso mais comum de redirecionamento de saída é salvar a saída dos comandos de consulta em um arquivo ou programa especificado. Então, é possível procurar pelos conteúdos do arquivo ou em alguns casos, imprimir os conteúdos.
- Opções do Cliente [Administrativo](#page-966-0) Em todos os nós de clientes administrativos, é possível utilizar opções para modificar as respostas da sessão do cliente administrativo.

# <span id="page-963-0"></span>**Iniciando e Parando o Cliente Administrativo**

Utilize o comando DSMADMC para iniciar uma sessão do cliente administrativo.

## **Sobre Esta Tarefa**

O servidor IBM Spectrum Protect deve estar em execução para que um cliente administrativo possa conectar-se.

## **Procedimento**

Para iniciar uma sessão de cliente administrativo no modo de linha de comandos, digite este comando na sua estação de trabalho:

dsmadmc -id=admin -password=adminpwd -dataonly=yes

Ao inserir o comando DSMADMC com as opções -ID e -PASSWORD conforme mostrado, não será solicitado um ID do usuário e uma senha.

Para parar uma sessão do cliente da linha de comandos administrativa, insira o comando a seguir:

quit

Para interromper um comando DSMADMC antes de o servidor do IBM Spectrum Protect terminar de processá-lo, use o comando UNIX kill -9 a partir de uma linha de comandos disponível. Não pressione Ctrl+C porque, enquanto ele termina a sessão, isto pode levar a resultados inesperados.

# <span id="page-963-1"></span>**Monitorando Atividades do Servidor no Cliente Administrativo**

Para monitorar as atividades do IBM Spectrum Protect, como migração do servidor e logons do cliente, execute o cliente administrativo no modo do console. Você não pode digitar nenhum comando administrativo no modo de console.

## **Procedimento**

Para iniciar uma sessão administrativa do cliente no modo do console, insira o comando a seguir:

dsmadmc -consolemode

A senha é solicitada se a autenticação estiver ativada para o servidor. Se você não desejar que sejam solicitados seu ID do usuário e sua senha, insira o comando DSMADMC com as opções -ID e -PASSWORD.

Para encerrar uma sessão administrativa do cliente no modo do console, use uma sequência de intervalo de teclado.

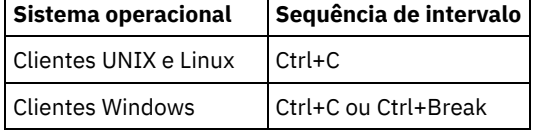

# <span id="page-964-0"></span>**Monitorando Montagens de Mídia Removível do Cliente Administrativo**

Para monitorar a montagem e desmontagem de mídia removível, execute o cliente administrativo no modo de montagem. Quando o cliente estiver em execução no modo de montagem, não será possível digitar nenhum comando administrativo.

### **Procedimento**

Para iniciar uma sessão administrativa do cliente em modo de montagem, insira o comando a seguir:

dsmadmc -mountmode

A senha é solicitada se a autenticação estiver ativada para o servidor. Se você não desejar que sejam solicitados seu ID do usuário e sua senha, insira o comando DSMADMC com as opções -ID e -PASSWORD.

Para encerrar uma sessão administrativa do cliente em modo de montagem, use uma sequência de intervalo de teclado.

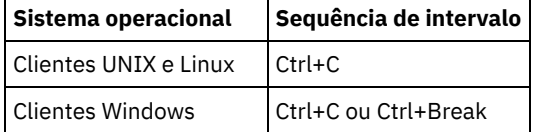

# <span id="page-964-1"></span>**Processando Comandos Individuais a Partir do Cliente Administrativo**

Utilize o modo batch para digitar um único comando administrativo. Sua sessão administrativa do cliente termina automaticamente quando o comando é processado.

## **Procedimento**

Para iniciar uma sessão administrativa do cliente no modo de lote, use o comando a seguir: dsmadmc *server command* 

Se você não desejar que sejam solicitados seu ID do usuário e sua senha, será possível inserir o comando DSMADMC com as opções -ID e -PASSWORD.

No modo batch, você deve digitar o comando completo em uma linha. Se o comando não couber em uma linha, digite-o utilizando uma macro ou um script. Se você especificar um parâmetro com uma cadeia de texto, utilizando o modo batch, especifique o texto entre aspas simples (' ') na macro. Não utilize aspas duplas para comandos no modo em lote, porque seu sistema operacional poderá não analisar as aspas corretamente.

Sistemas operacionais WindowsVocê pode ignorar essa restrição de aspas duplas do modo em lote para clientes Windows, utilizando o caractere de escape barra invertida (\). Por exemplo, no parâmetro OBJECTS do comando DEFINE CLIENTACTION, é possível inserir a sequência com o caractere \ que precede as aspas duplas no comando.

<span id="page-964-2"></span>dsmadmc -id=admin -password=admin define clientaction test\_node domain=test\_dom action=restore objects='\"C:\program files\test\\*\"'

# **Processando uma Série de Comandos do Cliente Administrativo**

Utilize o modo interativo para processar uma série de comandos administrativos.

### **Sobre Esta Tarefa**

Para iniciar uma sessão de cliente administrativo no modo interativo, deve existir uma sessão de servidor disponível. Para assegurar a disponibilidade de sessões do servidor para sessões administrativas e de nó de cliente, o modo interativo do cliente administrativo é desconectado se uma ou mais das condições seguintes for verdadeira:

- O servidor foi interrompido usando o comando HALT.
- Os comandos não foram emitidos a partir da sessão administrativa do cliente para a duração de tempo especificada com a opção do servidor IDLETIMEOUT.
- A sessão administrativa do cliente foi cancelada com o comando CANCEL SESSION.

## **Procedimento**

Para iniciar uma sessão administrativa no modo interativo, use o comando a seguir: dsmadmc

É possível usar caracteres de continuação ao usar o modo interativo. Para obter informações adicionais, consulte Usando Caracteres de Continuação para Inserir Comandos Longos.

Você pode reiniciar automaticamente a sessão do cliente administrativo digitando outro comando toda vez que o prompt tsm: *servername* > for exibido.

Não insira um comando do servidor com o comando DSMADMC. Fazendo isso, o cliente administrativo é iniciado no modo em lote, não interativo. Por exemplo, não digite:

<span id="page-965-0"></span>dsmadmc *server\_command*

# **Formatando Saída de Comandos**

O IBM Spectrum Protect formata a saída processada de comandos de acordo com a largura da tela ou da janela.

### **Procedimento**

- Se a largura da tela ou janela não for suficiente para exibir a saída horizontalmente, o IBM Spectrum Protect organiza e exibe a informação no sentido vertical.
- <span id="page-965-1"></span>É possível formatar a saída dos comandos QUERY usando as opções do cliente administrativo DISPLAYMODE e OUTFILE.

# **Salvando Saída de Comando em um Local Especificado**

O uso mais comum de redirecionamento de saída é salvar a saída dos comandos de consulta em um arquivo ou programa especificado. Então, é possível procurar pelos conteúdos do arquivo ou em alguns casos, imprimir os conteúdos.

## **Sobre Esta Tarefa**

Em alguns sistemas operacionais, é possível redirecionar a saída de um comando usando caracteres especiais, como >, >> e |. Os caracteres de redirecionamento direcionam a saída de um comando para um arquivo ou programa que você especificar, em vez de para a sua tela. É possível salvar a saída de um comando digitando caracteres de redirecionamento no final do comando. Para redirecionar a saída, deixe um espaço em branco entre o caractere de redirecionamento e o nome do arquivo ou do programa. Veja os seguintes exemplos.

Ao redirecionar a saída, siga as convenções de nomenclatura do sistema operacional no qual está executando o cliente administrador.

### **Procedimento**

Os exemplos na tabela a seguir mostram como redirecionar a saída de comando.

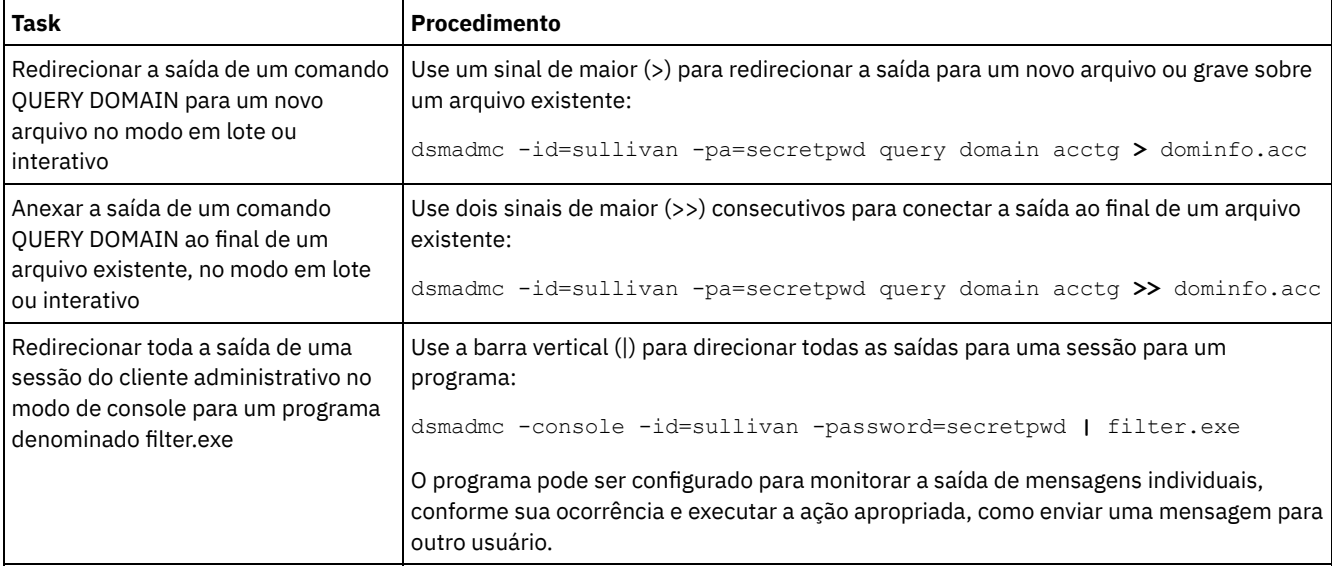

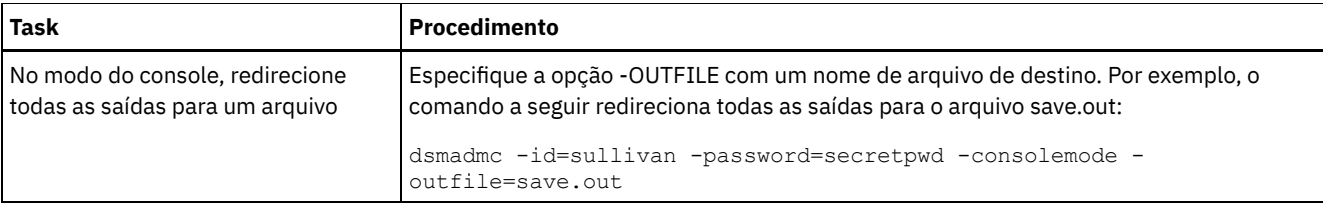

# <span id="page-966-0"></span>**Opções do Cliente Administrativo**

Em todos os nós de clientes administrativos, é possível utilizar opções para modificar as respostas da sessão do cliente administrativo.

### **Sintaxe**

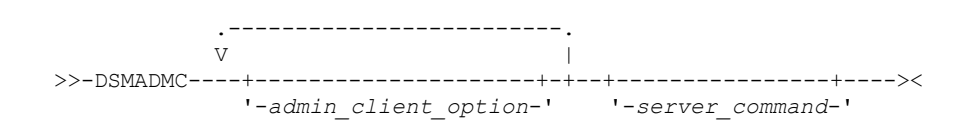

## **Exemplo do uso das opções do cliente administrador**

É possível inserir o comando DSMADMC com o ID do usuário e a senha usando as opções -ID e -PASSWORD para que essas informações não sejam solicitadas. Para que o IBM Spectrum Protect redirecione todas as saídas para um arquivo, especifique a opção -OUTFILE com um nome de arquivo de destino. Por exemplo, para emitir o comando QUERY NODE no modo em lote com a saída redirecionada para o arquivo SAVE.OUT, insira:

dsmadmc -id=sullivan -password=secret -outfile=save.out query node

## **Opções**

As opções do cliente administrativo podem ser especificadas com o comando DSMADMC e são válidas a partir de uma sessão administrativa do cliente. Você pode digitar uma opção em qualquer combinação de letras maiúsculas ou minúsculas. Letras maiúsculas significam o menor truncamento aceitável. Se uma opção aparecer totalmente em letras maiúsculas, não será possível abreviar esse item.

### -ALWAYSPrompt

Especifica que um prompt de comandos será exibido se a entrada for a partir do teclado ou se for redirecionada (por exemplo, de um arquivo). Se esta opção não for especificada e a entrada for redirecionada, o prompt de comandos não será gravado.

Se a entrada for redirecionada, apenas a saída de comando será exibida. Se esta opção for especificada, o prompt de comandos e a saída de comando serão exibidos.

### -CHECKAliashalt

Permite que o cliente administrativo reconheça um alias para o comando HALT conforme definido na opção do servidor ALIASHALT. Consulte ALIASHALT para obter mais detalhes.

### -COMMAdelimited

Especifica que qualquer saída tabular de uma consulta do servidor deve ser formatada como cadeias separadas por vírgulas em vez de no formato legível. Esta opção deve ser usada primariamente ao redirecionar a saída de uma consulta SQL (comando SELECT). O formato de valor separado por vírgula é um formato de dados padrão, que pode ser processado por muitos programas comuns, incluindo planilhas, bancos de dados e geradores de relatório.

#### -CONsolemode

Especifica que o IBM Spectrum Protect executa no modo de console. A maior parte da saída de console do servidor é repetida em sua tela. A exceção são itens como respostas para comandos de consulta que são emitidos a partir do console, saída de rastreio ou quaisquer mensagens do sistema exibidas no console.

#### -DATAONLY=NO ou YES

Especifica se as informações sobre a versão do produto e os cabeçalhos de saída são exibidos com a saída. O padrão é NO.

NO

Especifica que as informações sobre a versão do produto e os cabeçalhos da coluna de saída são exibidos.

Suprime as informações sobre a versão do produto e os cabeçalhos da coluna de saída.

#### -DISPLaymode=LISt ou TABle

É possível forçar a saída de QUERY para formato tabular ou de lista, independentemente da largura da coluna da janela de linha de comandos.

Se estiver sendo usada a opção -DISPLAYMODE e você deseja que a saída vá para um arquivo, não especifique a opção - OUTFILE. Utilize a redireção para gravar no arquivo.

#### -ID=userid

Especifica o ID de usuário do administrador.

#### -Itemcommit

Especifica que o IBM Spectrum Protect consolida comandos em um arquivo script ou em uma macro, conforme cada comando é processado.

#### -MOUNTmode

Especifica que o IBM Spectrum Protect executa no modo de montagem. Todas as mensagens de montagem de mídia removível são exibidas na tela.

#### -NEWLINEAFTERPrompt

Especifica que um caractere de nova linha é gravado após o prompt de comandos e comandos que são inseridos a partir do teclado são exibidos abaixo do prompt. Se essa opção não for especificada, os comandos inseridos pelo teclado serão exibidos à direita do prompt.

### -NOConfirm

Especifica que você não deseja que o IBM Spectrum Protect solicite uma confirmação antes de processar comandos que afetem a disponibilidade do servidor ou dos dados que são gerenciados pelo servidor.

#### -OUTfile

Especifica que a saída de uma consulta do servidor é exibida em uma linha. Se a saída em uma linha exceder a largura da coluna que é definida pelo servidor, a saída será exibida em várias linhas nessa linha. Esta opção está disponível apenas no modo batch.

#### -OUTfile=filename

Especifica que a saída de uma consulta do servidor é redirecionada para um arquivo específico. No modo batch, a saída é redirecionada para um arquivo especificado e o formato da saída corresponde ao formato da saída na tela.

Nas sessões de modo interativo, console ou de montagem, a saída é exibida na tela.

#### -PAssword=password

Especifica a senha do administrador.

#### -Quiet

Especifica que o IBM Spectrum Protect não exibe mensagens de saída padrão na tela. No entanto, quando você utiliza esta opção, certas mensagens de erro aparecem.

### Sistemas operacionais AIX Sistemas operacionais Linux-SErveraddress

Sistemas operacionais AIX Sistemas operacionais LinuxEspecifica a sub-rotina do servidor no arquivo dsm.sys. O cliente utiliza a sub-rotina do servidor para determinar o servidor ao qual ele será conectado. A opção SERVERADDRESS é suportada pelos clientes administrativos que estão em execução somente nos sistemas operacionais UNIX, Linux e Macintosh.

#### -TABdelimited

Especifica que qualquer saída tabular de uma consulta do servidor deve ser formatada como cadeias separadas por tabulações em vez de no formato legível. Esta opção deve ser usada primariamente ao redirecionar a saída de uma consulta SQL (comando SELECT). O formato de valor separado por tab é um formato de dados padrão, que pode ser processado por muitos programas comuns, incluindo planilhas, bancos de dados e geradores de relatório.

### -TCPPort

Especifica um endereço de porta TCP/IP para um servidor IBM Spectrum Protect. A opção TCPPORT é suportada somente pelos clientes administrativos que estão em execução nos sistemas operacionais Windows e é válida na linha de comandos do cliente administrativo do Windows.

### -TCPServeraddress

Especifica um endereço de servidor TCP/IP para um servidor IBM Spectrum Protect. A opção TCPSERVERADDRESS é suportada somente pelos clientes administrativos que está em execução nos sistemas operacionais Windows e é válida na linha de comandos do cliente administrativo do Windows.

Além das opções que estão listadas aqui, também é possível especificar qualquer opção que esteja no arquivo de opções do cliente. Cada opção deve ser precedida por um hífen e delimitada por um espaço.

## <span id="page-967-0"></span>**Emitindo Comandos a partir do Operations Center**

A partir da interface da linha de comandos do Operations Center, é possível emitir comandos para gerenciar servidores do IBM Spectrum Protect que são configurados como servidores do hub ou spoke.

### **Procedimento**

Para abrir a interface da linha de comandos, passe o mouse sobre o ícone de globo  $\bullet$  na barra de menus do Operations Center e clique em Construtor de comando.

## <span id="page-968-0"></span>**Emitindo Comandos do Console do Servidor**

O IBM Spectrum Protect fornece um ID do usuário nomeado SERVER\_CONSOLE que permite emitir comandos e administrar o servidor do console do servidor após a instalação do IBM Spectrum Protect. Na instalação, o SERVER\_CONSOLE é registrado automaticamente como um administrador e é concedida autoridade de sistema.

### **Sobre Esta Tarefa**

Se você tiver privilégios no sistema, poderá revogar ou conceder novos privilégios ao ID de usuário SERVER\_CONSOLE. Não é possível tomar qualquer uma das ações a seguir:

- Registrar ou atualizar o ID do usuário SERVER\_CONSOLE
- Bloquear ou desbloquear o ID do usuário SERVER\_CONSOLE
- Renomear o ID do usuário SERVER\_CONSOLE
- Remover o ID do usuário SERVER\_CONSOLE
- Rotear comandos a partir do ID do usuário SERVER\_CONSOLE

<span id="page-968-1"></span>Nem todos os comandos do IBM Spectrum Protect são suportados pelo console do servidor. Você não pode especificar o parâmetro WAIT no console do servidor.

# **Digitando Comandos Administrativos**

Comandos consistem em nomes de comando e geralmente em parâmetros e variáveis. Diagramas de sintaxe descrevem as regras a serem seguidas ao digitar comandos.

### **Sobre Esta Tarefa**

Para exibir a ajuda de linha de comandos para comandos do servidor que têm nomes exclusivos, é possível digitar help *commandName*, em que *commandName* é o nome do comando do servidor para o qual você deseja obter informações. Por exemplo, para exibir ajuda para o comando REGISTER NODE, digite help *register node*. São exibidas na saída a sintaxe de comando e descrições de parâmetros.

Também é possível digitar help, seguido pelo número de tópico do comando. São listados números de tópico para a ajuda de linha de comandos no índice, por exemplo:

```
3.0
Administrative commands
  3.46
REGISTER
     3.46.1 REGISTER ADMIN (Register an administrator)
     3.46.2 REGISTER LICENSE (Register a new license)
     3.46.3 REGISTER NODE (Register a node)
```
Para exibir ajuda sobre o comando REGISTER NODE, digite:

help 3.46.3

Use números de tópico para exibir a ajuda de linha de comandos para subcomandos. DEFINE DEVCLASS é um exemplo de um comando que possui subcomandos. Por exemplo, é possível especificar o comando DEFINE DEVCLASS para as classes de dispositivo 3590 e 3592:

```
3.0
Administrative commands
  ...
  3.13.10 DEFINE DEVCLASS (Define a device class)
      3.13.10.1 DEFINE DEVCLASS (Definir uma classe de dispositivo 3590)
```
3.13.10.2 DEFINE DEVCLASS (Definir uma classe de dispositivo 3592) ...

Para exibir ajuda para o comando DEFINE DEVCLASS para as classes de dispositivo 3590, digite:

help 3.13.10.1

- Lendo [Diagramas](#page-969-0) de Sintaxe Para ler um diagrama de sintaxe para digitar um comando, siga o caminho da linha. Leia da esquerda para a direita e de cima para baixo.
- Usando Caracteres de [Continuação](#page-972-0) para Inserir Comandos Longos Os caracteres de continuação são úteis quando você deseja executar um comando maior do que a largura da sua tela ou janela. Os caracteres de continuação podem ser utilizados no modo interativo do cliente administrativo.
- [Nomeando](#page-973-0) Objetos do IBM Spectrum Protect O número de restrições e o tipo de caracteres do IBM Spectrum Protect que é possível usar para os nomes dos objetos.
- Utilizando caracteres curingas para [Especificar](#page-973-1) Nomes de Objeto Em alguns comandos, como os comandos de consulta, é possível utilizar caracteres curingas para criar uma expressão de correspondência de padrões, que especifique mais de um objeto. Utilizar caracteres curingas torna mais fácil adaptar um comando às suas necessidades.
- Especificando Descrições em Parâmetros de [Palavra-chave](#page-974-0) Se uma descrição (uma cadeia de texto) de um parâmetro começar com aspas simples ou duplas, ou contiver espaços incorporados ou sinais de igual, você deverá colocar o valor entre aspas simples (') ou duplas (").

# <span id="page-969-0"></span>**Lendo Diagramas de Sintaxe**

Para ler um diagrama de sintaxe para digitar um comando, siga o caminho da linha. Leia da esquerda para a direita e de cima para baixo.

- O símbolo >>--- indica o início de um diagrama de sintaxe.
- O símbolo ---> no final de uma linha indica que o diagrama de sintaxe continua na próxima linha.
- O símbolo >--- no início de uma linha indica que um diagrama de sintaxe continua a partir da linha anterior.
- O símbolo --->< indica o fim de um diagrama de sintaxe.

### **Nomes de Comando**

O nome do comando pode pode consistir em uma única palavra de ação, como HALT, ou pode consistir em uma palavra de ação e um objeto para a ação, como DEFINE DOMAIN. Você pode digitar o comando em qualquer coluna da linha de entrada.

Digite o nome inteiro do comando ou a abreviação especificada no diagrama de sintaxe do comando. Letras maiúsculas significam o menor truncamento aceitável. Se um comando aparecer totalmente em letras maiúsculas, não será possível abreviá-lo. Você pode digitar o comando em letras maiúsculas, minúsculas ou em qualquer combinação. Neste exemplo, você pode digitar CMDNA, CMDNAM ou CMDNAME em qualquer combinação de letras maiúsculas e minúsculas.

>>-CMDNAme-----------------------------------------------------><

Nota: Os nomes de comando em texto descrito são sempre com letras maiúsculas.

## **Parâmetros Necessários**

Quando um parâmetro está definido na mesma linha do nome do comando, o parâmetro é necessário. Quando dois ou mais valores de parâmetro estão empilhados e um deles está na linha, é *necessário* especificar um valor.

Neste exemplo, é possível digitar PARMNAME=A, PARMNAME=B, PARMNAME=C. Não inclua nenhum espaço em branco imediatamente antes ou após um sinal de igual (=).

>>-PARMName--=--+-A-+------------------------------------------><  $+-B-+$  $l - C -$ 

## **Parâmetros Opcionais**

Quando um parâmetro está abaixo da linha, ele é opcional. Neste exemplo, você pode digitar PARMNAME=A ou nenhum. Não inclua nenhum espaço em branco imediatamente antes ou após um sinal de igual (=).

>>-+----------------+------------------------------------------>< '-PARMName--=--A-'

Quando dois ou mais valores de parâmetro estão empilhados abaixo da linha, todos eles são opcionais. Neste exemplo, você pode digitar PARMNAME=A, PARMNAME=B, PARMNAME=C ou nenhum. Não inclua nenhum espaço em branco imediatamente antes ou após um sinal de igual (=).

```
>>-+--------------------+--------------------------------------><
   '-PARMNAme--=--+-A-+-'
                 +-B-+l - C - 1
```
### **Padrões**

Os padrões estão acima da linha. O padrão será selecionado a menos que você o substitua. Você pode substituir o padrão, digitando uma opção da pilha abaixo da linha.

Neste exemplo, PARMNAME=A é o padrão. Você também pode digitar PARMNAME=A, PARMNAME=B ou PARMNAME=C. Não inclua nenhum espaço antes ou depois do sinal igual (=).

```
.-PARMNAme--=--A-----.
>>-+--------------------+--------------------------------------><
   '-PARMName--=--+-A-+-'
                 +-B-+' -C-'
```
### **Variáveis**

Itens minúsculos em Itálico (como este) denotam variáveis. Nesses exemplos, var\_name representa as variáveis:

>>-CMDNAme--*var\_name*-------------------------------------------><

```
>>-+-----------------------+-----------------------------------><
   '-PARMname--=--var_name-'
```
### **Caracteres Especiais**

Digite estes símbolos exatamente como eles aparecem no diagrama de sintaxe.

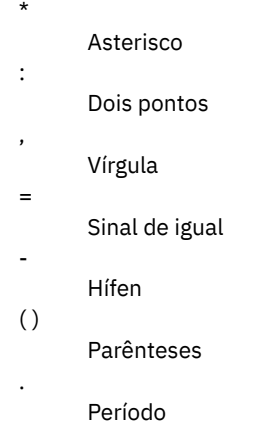

## **Repetindo Valores**

Uma seta retornando à esquerda significa que você pode repetir o item. Um caractere dentro da seta significa que você deve separar os itens repetidos com esse caractere.

```
.-,---------.
         \mathcal{N} \subset \mathcal{N}>>---file_name-+-----------------------------------------------><
```
## **Opções Repetíveis**

Uma pilha de valores seguidos por uma seta retornando à esquerda significa que você pode selecionar mais de um valor ou, quando permitido, repetir um único item. Neste exemplo, você pode escolher qualquer combinação, cada nome sendo delimitado por uma vírgula. Não inclua nenhum espaço antes ou depois do sinal igual (=).

.-,----------. V | >>-PARMNAme--=----+-*value1*-+-+--------------------------------->< +-*value2*-+ '-*value3*-'

### **Notas de Rodapé**

Notas de rodapé são delimitados por parênteses.

```
. -, -V (1)>>---------file_name-+-----------------------------------------><
```
Notas:

1. Você pode especificar até cinco nomes de arquivo.

## **Digitando Parâmetros**

A ordem em que os parâmetros são digitados pode ser importante. O exemplo a seguir mostra uma parte do comando para definir um conjunto de armazenamentos de cópias:

```
>>-DEFine STGpool--pool_name--device_class_name----------------->
>--POoltype--=--COpy--+-----------------------------+----------->
                      '-DESCription--=--description-'
   .-REClaim--=--100-----.
 >--+---------------------+-------------------------------------><
   '-REClaim--=--percent-'
```
Os dois primeiros parâmetros nesse comando (*pool\_name* e *device\_class\_name* são parâmetros necessários. *pool\_name* e *device\_class\_name* também são de posição. Ou seja, devem ser digitados na ordem mostrada, imediatamente após o nome do comando. O parâmetro POOLTYPE é de palavra-chave necessário. DESCRIPTION e RECLAIM, são parâmetros de palavra-chave opcionais. Parâmetros de palavra-chave são identificados por um sinal que especifica um valor ou uma variável específico. Parâmetros de palavra-chave devem seguir todos os parâmetros de posição de um comando.

As seguintes entradas de comando, em que os parâmetros de palavra-chave são ordenados diferentemente, são ambos aceitáveis:

```
define stgpool mycopypool mydeviceclass
pooltype=copy description=engineering
   reclaim=50
define stgpool mycopypool mydeviceclass description=engineering
```
O exemplo a seguir, em que um dos parâmetros posicionais segue um parâmetro de palavra-chave, não é aceitável:

```
define stgpool
mycopypool pooltype=copy mydeviceclass description=engineering
   reclaim=50
```
### **Fragmentos de Sintaxe**

Alguns diagramas, por causa de seu tamanho, devem exibir partes da sintaxe com fragmentos. Parte do nome aparece entre barras verticais no diagrama.

O fragmento expandido aparece no diagrama depois de todos os outros parâmetros ou na parte inferior do diagrama. Um título com o nome do fragmento identifica o fragmento expandido. Os comandos que aparecem diretamente na linha são obrigatórios.

Neste exemplo, o fragmento é denominado "Fragment".

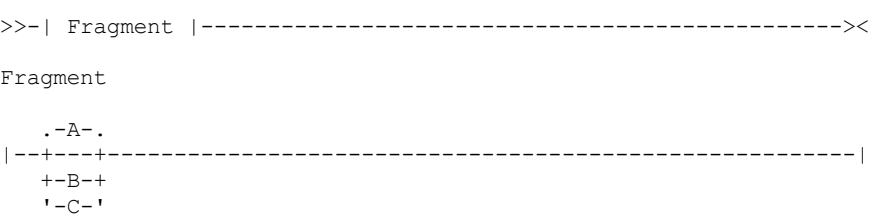

# **Usando Caracteres de Continuação para Inserir Comandos Longos**

Os caracteres de continuação são úteis quando você deseja executar um comando maior do que a largura da sua tela ou janela. Os caracteres de continuação podem ser utilizados no modo interativo do cliente administrativo.

### **Sobre Esta Tarefa**

Sem caracteres de continuação, é possível inserir até 256 caracteres. Com caracteres de continuação, é possível inserir até 1500 caracteres.

Nota: No comando MACRO, os máximos são aplicados após quaisquer variáveis de substituição terem sido aplicadas. Com os caracteres de continuação, você pode fazer o seguinte:

Digite um traço no final da linha que deseja continuar. Exemplo:

```
register admin pease mypasswd -
contact="david, ext1234"
```
Continue uma lista de valores digitando um traço ou uma barra invertida, sem espaços em branco, após a última vírgula da lista digitada na primeira linha. A seguir, digite os itens restantes da lista na próxima linha sem espaços em branco. Exemplo:

```
stgpools=stg1, stg2, stg3,-
stg4,stg5,stg6
```
Continue uma sequência de valores que são colocados entre aspas inserindo a primeira parte da sequência que é colocada entre aspas, seguida por um traço ou uma barra invertida no final da linha. Em seguida, insira o restante da sequência na próxima linha, colocada entre o mesmo tipo de aspas. Exemplo:

```
contact="david pease, bldg. 100, room 2b, san jose,"-
"ramal. 1234, secretaria-maria, ramal 2345"
```
O IBM Spectrum Protect concatena as duas cadeias sem nenhum espaço em branco entre elas. Você deve usar apenas este método para continuar uma sequência de caracteres entre aspas de valores em mais de uma linha.

# **Nomeando Objetos do IBM Spectrum Protect**

O número de restrições e o tipo de caracteres do IBM Spectrum Protect que é possível usar para os nomes dos objetos.

## **Sobre Esta Tarefa**

Os caracteres a seguir estão disponíveis para definir os nomes dos objetos.

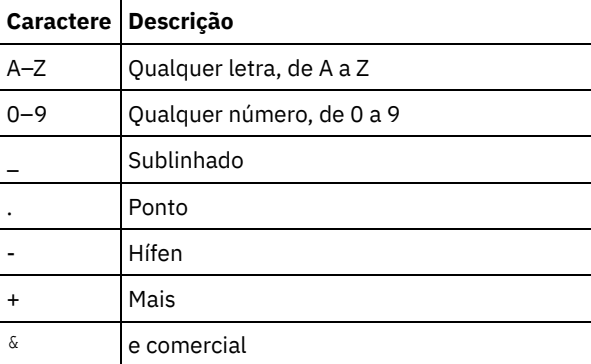

A tabela a seguir mostra o comprimento máximo de caracteres permitidos para nomeação de objetos.

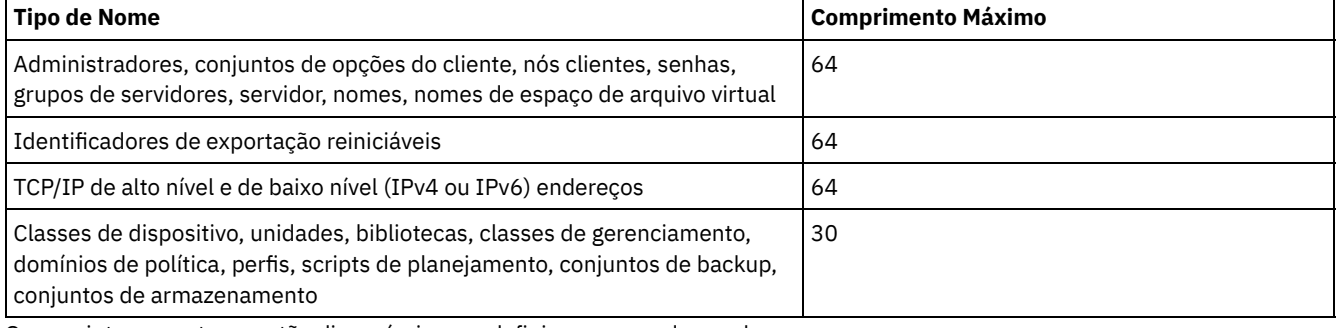

Os seguintes caracteres estão disponíveis para definir os nomes das senhas:

a b c d e f g h i j k l m n o p q r s t u v w x y z A B C D E F G H I J K L M N O P Q R S T U V W X Y Z  $0 1 2 3 4 5 6 7 8 9 . ! @ # $ % ^{o} & * - + = ' ()$  $| \{ \} [ ] : ; < > , ? / ~$ 

Senhas consideradas "LOCAIS" são aquelas autenticadas com o servidor IBM Spectrum Protect e não fazem distinção entre maiúsculas e minúsculas. Quando um nó ou administrador for atualizado para usar o parâmetro SESSIONSECURITY=STRICT, a senha fará distinção entre maiúsculas e minúsculas na próxima vez que você alterá-la. Senhas consideradas "LDAP" são aquelas autenticadas com um servidor de diretório LDAP e diferenciam maiúsculas de minúsculas.

Quando você usa comandos DEFINE para definir banco de dados, log de recuperação e volumes do conjunto de armazenamento, a convenção de nomenclatura para o nome do volume é dependente do tipo de mídia de acesso sequencial ou mídia de acesso aleatório que você está usando. Consulte o comando VOLUME específico para obter detalhes.

# **Utilizando caracteres curingas para Especificar Nomes de Objeto**

Em alguns comandos, como os comandos de consulta, é possível utilizar caracteres curingas para criar uma expressão de correspondência de padrões, que especifique mais de um objeto. Utilizar caracteres curingas torna mais fácil adaptar um comando às suas necessidades.

# **Sobre Esta Tarefa**

Os caracteres curingas utilizados dependem do sistema operacional a partir do qual você emite os comandos. Por exemplo, é possível utilizar caracteres curingas como um asterisco (\*) para corresponder quaisquer caracteres (0 ou mais) ou utilizar um ponto de interrogação (?) ou um sinal de porcentagem (%) para corresponder a um caractere.

A Tabela 1 fornece referências a caracteres curingas para alguns sistemas operacionais. Utilize caracteres curingas apropriados ao seu sistema.

#### Tabela 1. caracteres curingas por Sistema Operacional

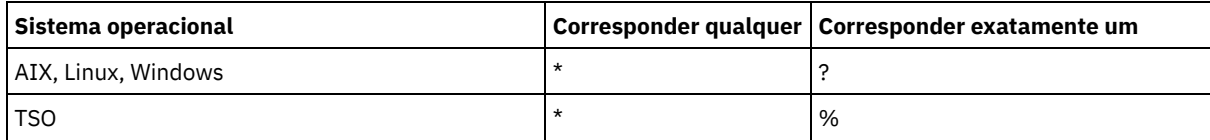

Por exemplo, se você desejar consultar todas as classes de gerenciamento cujos nomes se iniciem com DEV em todos os conjuntos de critérios em DOMAIN1 e seu sistema utilizar um asterisco como o caractere *correspondente a todos*, é possível digitar:

query mgmtclass domain1 \* dev\*

Se seu sistema utilizar um ponto de interrogação como o caractere *exatamente uma correspondência* e você desejar consultar as classes de gerenciamento em POLICYSET1 no DOMAIN1, poderá digitar:

query mgmtclass domain1 policyset1 mc?

O IBM Spectrum Protect exibe informações sobre as classes de gerenciamento com nomes MC.

Tabela 2 mostra exemplos adicionais do uso de caracteres curingas correspondentes a qualquer caractere.

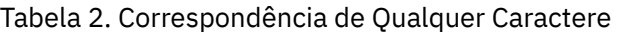

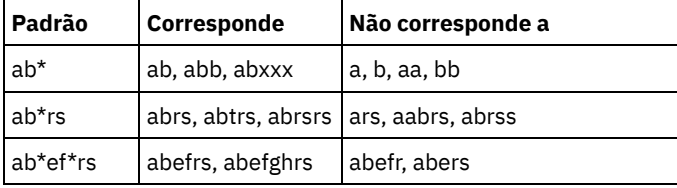

Tabela 3 mostra exemplos adicionais do uso de caracteres curingas correspondentes a exatamente um caractere. O ponto de interrogação (?) pode ser substituído por um sinal de porcentagem (%), se a sua plataforma utilizar este caractere no lugar de (?).

#### Tabela 3. Correspondência Exata de um

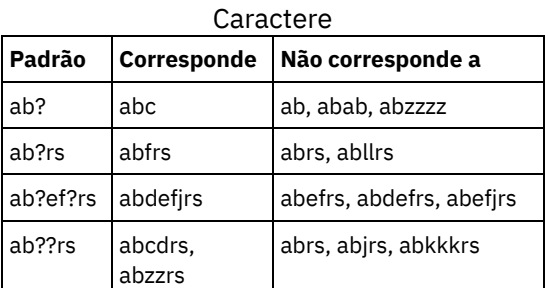

# **Especificando Descrições em Parâmetros de Palavra-chave**

Se uma descrição (uma cadeia de texto) de um parâmetro começar com aspas simples ou duplas, ou contiver espaços incorporados ou sinais de igual, você deverá colocar o valor entre aspas simples (') ou duplas (").

## **Sobre Esta Tarefa**

As aspas de abertura ou fechamento devem ser do mesmo tipo de aspas. Por exemplo, se as aspas de abertura forem simples, as aspas de fechamento também deverão ser simples.

Por exemplo, para registrar um novo nó de cliente denominado Louie, com uma senha secreta e com o seu título incluído como informação de contato, digite:

register node louie secret contact="manager of dept. 61f"

A tabela a seguir apresenta formas de inserção de uma descrição para o parâmetro CONTACT. O valor pode conter aspas, espaços em branco ou sinais de igual.

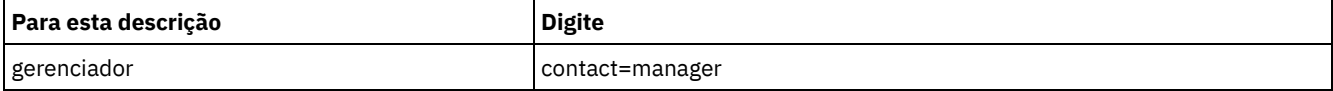

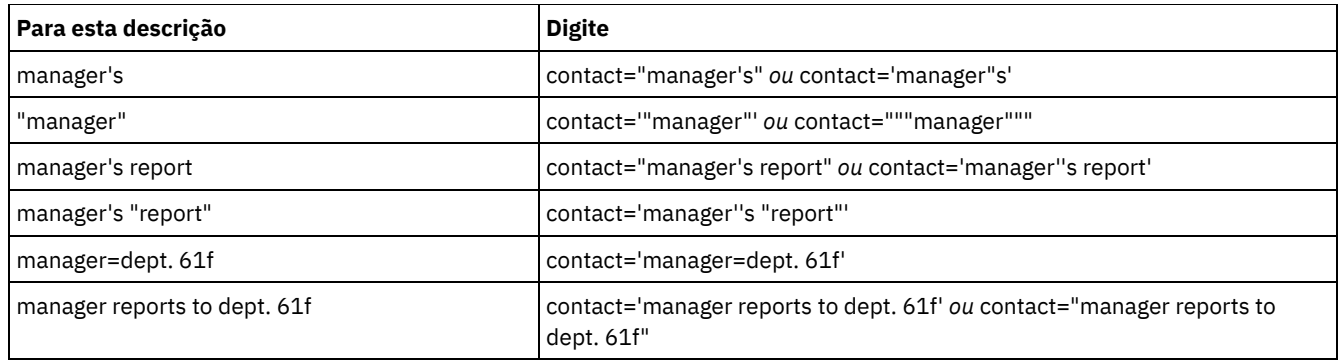

# **Controlando o Processamento de Comando**

Você pode executar alguns comandos do IBM Spectrum Protect em sequência ou simultaneamente com outros comandos. É possível também rotear comandos de um servidor para outros servidores para processamento.

# **Sobre Esta Tarefa**

- [Processamento](#page-975-0) de Comandos do Servidor O IBM Spectrum Protect processa os comandos do administrador em primeiro ou segundo plano. Os comandos processados no primeiro plano deverão ser concluídos para que outro comando possa ser emitido. Quando os comandos estão sendo processados em segundo plano, é possível emitir comandos adicionais a qualquer momento.
- Parando [processos](#page-976-0) de segundo plano Utilize o comando CANCEL PROCESS para cancelar comandos que geram processos de segundo plano.

# <span id="page-975-0"></span>**Processamento de Comandos do Servidor**

O IBM Spectrum Protect processa os comandos do administrador em primeiro ou segundo plano. Os comandos processados no primeiro plano deverão ser concluídos para que outro comando possa ser emitido. Quando os comandos estão sendo processados em segundo plano, é possível emitir comandos adicionais a qualquer momento.

A maioria dos comandos do IBM Spectrum Protect é processada em primeiro plano. Para alguns comandos que normalmente são processados no segundo plano (por exemplo, BACKUP DB), é possível especificar o parâmetro WAIT (WAIT=YES) com o comando, para que o comando seja processado no primeiro plano. Talvez você queira processar um comando em primeiro plano em vez de em segundo plano por algum destes motivos:

- Para determinar rapidamente se um comando foi concluído com êxito. Ao emitir um comando processado no primeiro plano, o IBM Spectrum Protect envia uma mensagem de confirmação que indica que o comando foi concluído com sucesso. Se o comando for processado em segundo plano, será necessário abrir um relatório operacional ou consultar o log de atividades para saber se a conclusão foi bem-sucedida.
- Para monitorar as atividades do servidor (por exemplo, mensagens) no cliente administrativo enquanto um comando está sendo processado. Pode ser preferível isso a procurar um log de atividades longas após a conclusão do comando.
- Para poder iniciar outro processo imediatamente após um comando concluído. Por exemplo, será possível especificar WAIT=YES para um comando que não leva muito tempo para ser processado e, ao ser concluído, iniciar imediatamente o processamento de outro comando.
- Para serializar comandos em um script administrativo quando for importante que um comando seja concluído antes do início de outro.

Verifique a descrição do comando individual para determinar se um comando possui um parâmetro WAIT.

É possível cancelar comandos processados em primeiro plano a partir do console do servidor ou de outra sessão do cliente administrativo.

É atribuído a cada processo de segundo plano um número de processo. Use o comando QUERY PROCESS para obter o status e o número de um processo de segundo plano.

Nota:

Se você estiver definindo um planejamento com um comando que especifique WAIT=NO (o padrão), e emitir QUERY EVENT para determinar o status da operação planejada, as operações com falha relatarão um status do evento de COMPLETED

com um retorno de OK. Para que a saída QUERY EVENT reflita o status com falha, o parâmetro WAIT deverá ser configurado para YES. Este executa a operação planejada no primeiro plano e informa sobre o status quando ela for concluída. Não é possível processar comandos em primeiro plano a partir do console do servidor.

# <span id="page-976-0"></span>**Parando processos de segundo plano**

Utilize o comando CANCEL PROCESS para cancelar comandos que geram processos de segundo plano.

# **Sobre Esta Tarefa**

Utilize o comando QUERY PROCESS para obter o status e o número do processo de um processo de segundo plano. Se um processo de segundo plano estiver ativo quando for cancelado, o servidor interromperá o processo. As alterações não consolidadas serão revertidas. No entanto, as alterações consolidadas não serão revertidas.

Ao emitir um comando QUERY do cliente administrativo, várias telas de saída poderão ser geradas. Se isto ocorrer e a saída adicional não for necessária, você poderá cancelar a exibição da saída para a estação de trabalho do cliente. Isso não finaliza o processamento do comando.

# **Executando Tarefas Simultaneamente em Vários Servidores**

O roteamento de comando permite rotear comandos para um ou mais servidores para processamento e, em seguida, coletar a saída desses servidores.

# **Sobre Esta Tarefa**

Para rotear comandos para outros servidores, você deve possuir o mesmo ID do administrador e senha, e também a autoridade administrativa necessária em cada servidor para o qual o comando está sendo roteado. Não é possível rotear comandos para outros servidores a partir do console do servidor.

Após o término do processamento do comando em todos os servidores, a saída é exibida totalmente para cada servidor. Por exemplo, a saída de SERVER\_A é exibida totalmente, seguida pela saída de SERVER\_B. A saída inclui mensagens de resumo para cada servidor individual e identifica qual servidor processou a saída. Os códigos de retorno indicam se os comandos foram processados com êxito nos servidores. Esses códigos de retorno incluem uma das três gravidades: 0, ERROR ou WARNING.

Cada servidor identificado como o destino de um comando roteado deve ser definido primeiro, utilizando o comando DEFINE SERVER. O comando é roteado automaticamente para todos os servidores especificados como membros de um grupo de servidores ou para servidores individuais especificados com o comando.

Os exemplos a seguir descrevem como rotear o comando QUERY STGPOOL para um servidor, vários servidores, um grupo de servidores, vários grupos de servidores ou uma combinação de servidores de grupos de servidores. Cada servidor ou grupo de servidores em uma lista deve ser separado por vírgula, sem espaços.

# **Roteando Comandos para um Único Servidor**

### **Procedimento**

Para rotear o comando QUERY STGPOOL para um servidor denominado ASTRO, digite:

astro: query stgpool

Os dois pontos depois do nome do servidor indicam o final da informação de roteamento. Isso também é chamado de *prefixo do servidor*. Outro modo de indicar o final da informação de roteamento é utilizar parênteses no nome do servidor, por exemplo:

(astro) query stgpool

# **Roteando Comandos para Vários Servidores**

### **Sobre Esta Tarefa**

### **Procedimento**

Para rotear o comando QUERY STGPOOL para vários servidores denominados HD\_QTR, MIDAS, SATURN, digite:

hd qtr, midas, saturn: query stgpool

Se o primeiro servidor não foi definido para o IBM Spectrum Protect, o comando será roteado para o próximo servidor definido na lista de servidores.

Você também pode digitar o comando desta maneira:

(hd qtr, midas, saturn) query stgpool

## **Roteando Comandos para um Grupo de Servidores**

### **Sobre Esta Tarefa**

Neste exemplo, o grupo de servidores ADMIN tem servidores denominados SECURITY, PAYROLL, PERSONNEL definidos como membros do grupo. O comando é roteado para cada um destes servidores.

### **Procedimento**

Para rotear o comando QUERY STGPOOL para o grupo de servidores denominado ADMIN, digite:

admin: query stgpool

Você também pode digitar o comando desta maneira:

(admin) query stgpool

### **Roteando Comandos para Grupos de Servidores**

#### **Sobre Esta Tarefa**

Neste exemplo, o grupo de servidores ADMIN2 tem servidores SERVER\_A, SERVER\_B e SERVER\_C definidos como membros do grupo e o grupo de servidores ADMIN3 tem servidores ASTRO, GUMBY e CRUSTY definidos como membros do grupo. O comando é roteado para servidores SERVER\_A, SERVER\_B, SERVER\_C, ASTRO, GUMBY e CRUSTY.

#### **Procedimento**

Para rotear o comando QUERY STGPOOL para dois grupos de servidores denominados ADMIN2 e ADMIN3, digite:

admin2,admin3: query stgpool

Você também pode digitar o comando desta maneira:

(admin2,admin3) query stgpool

# **Roteando Comandos para Dois Servidores e um Grupo de Servidores**

#### **Sobre Esta Tarefa**

Neste exemplo, o grupo de servidores DEV\_GROUP tem servidores SALES, MARKETING e STAFF definidos como membros do grupo. O comando é roteado para servidores SALES, MARKETING, STAFF, MERCURY e JUPITER.

### **Procedimento**

Para rotear o comando QUERY STGPOOL para um grupo de servidores denominado DEV GROUP e para os servidores denominados MERCURY e JUPITER, digite:

dev group, mercury, jupiter: query stgpool

Você também pode digitar o comando desta maneira:

(dev group, mercury, jupiter) query stgpool

# **Roteando Comandos em Scripts**

#### **Sobre Esta Tarefa**

Ao rotear comandos dentro de scripts, você deve colocar o servidor ou grupo de servidores entre parênteses e omitir os dois pontos. Caso contrário, o comando não será roteado quando o comando RUN for emitido e será executado apenas no servidor em que o comando RUN for emitido.

Por exemplo, para rotear o comando QUERY STGPOOL dentro de um script:

### **Procedimento**

1. Defina um script denominado QU\_STG para roteá-lo ao grupo de servidores DEV\_GROUP.

define script qu\_stg "(dev\_group) query stgpool"

2. Execute o script QU\_STG:

run qu\_stg

### **Resultados**

Neste exemplo, o grupo de servidores DEV\_GROUP tem servidores SALES, MARKETING e STAFF definidos como membros do grupo. O comando QUERY STGPOOL é roteado para estes servidores.

# **Classes de Privilégio para Comandos**

A autoridade concedida a um administrador por meio da classe de privilégio determina os comandos administrativos que o administrador pode emitir.

Há quatro classes de privilégios de administrador no IBM Spectrum Protect:

- Sistema
- Policy
- Armazenamento
- Operator

Após um administrador ser registrado utilizando o comando REGISTER ADMIN, ele pode emitir um conjunto limitado de comandos, incluindo todos os comandos de consulta. Quando você instala o IBM Spectrum Protect, o console do servidor é definido como um administrador de sistema denominado SERVER\_CONSOLE e recebe privilégio no sistema.

- [Comandos](#page-978-0) que Exigem Privilégio no Sistema Um administrador com privilégio no sistema possui o nível mais alto de autoridade para o servidor. Com privilégio do sistema, um administrador pode emitir qualquer comando administrativo e possui autoridade para gerenciar todos os critérios de domínios e todos os conjuntos de armazenamento.
- [Comandos](#page-981-0) que Exigem Privilégio de Política Um administrador com privilégio de critério pode emitir comandos relacionados a objetos de gerenciamento de critérios por exemplo, critérios de domínios, conjuntos de critérios, classes de gerenciamento, grupos de cópias e planejamentos. O privilégio de política pode ser irrestrito, ou pode estar restrito a domínios de política específicos.
- Comandos que Exigem Privilégio de [Armazenamento](#page-981-1) Um administrador com privilégio de armazenamento pode emitir comandos que alocam e controlam os recursos de armazenamento do servidor. O privilégio de armazenamento pode ser irrestrito, ou pode estar restrito a conjuntos de armazenamento específicos.
- [Comandos](#page-982-0) que Exigem Privilégio de Operador Um administrador com privilégio de operador pode emitir comandos que controlam a operação imediata do servidor e a disponibilidade da mídia de armazenamento.
- Comandos que qualquer [Administrador](#page-983-0) Pode Emitir Um número limitado de comandos pode ser utilizado por qualquer administrador, mesmo que ele não tenha recebido nenhum privilégio de administrador.

# <span id="page-978-0"></span>**Comandos que Exigem Privilégio no Sistema**

Um administrador com privilégio no sistema possui o nível mais alto de autoridade para o servidor. Com privilégio do sistema, um administrador pode emitir qualquer comando administrativo e possui autoridade para gerenciar todos os critérios de domínios e todos os conjuntos de armazenamento.

A Tabela 1 lista os comandos que os administradores com privilégio no sistema podem emitir. Em alguns casos, administradores com níveis menores de autoridade, por exemplo, privilégio de armazenamento sem restrições, também podem emitir esses comandos. Além disso, a opção do servidor REQSYSAUTHOUTFILE pode ser usada para especificar que certos comandos exigirão o privilégio no sistema se fizerem com que o servidor grave em um arquivo externo. Para obter informações adicionais sobre essa opção do servidor, revise [REQSYSAUTHOUTFILE](#page-2226-0).

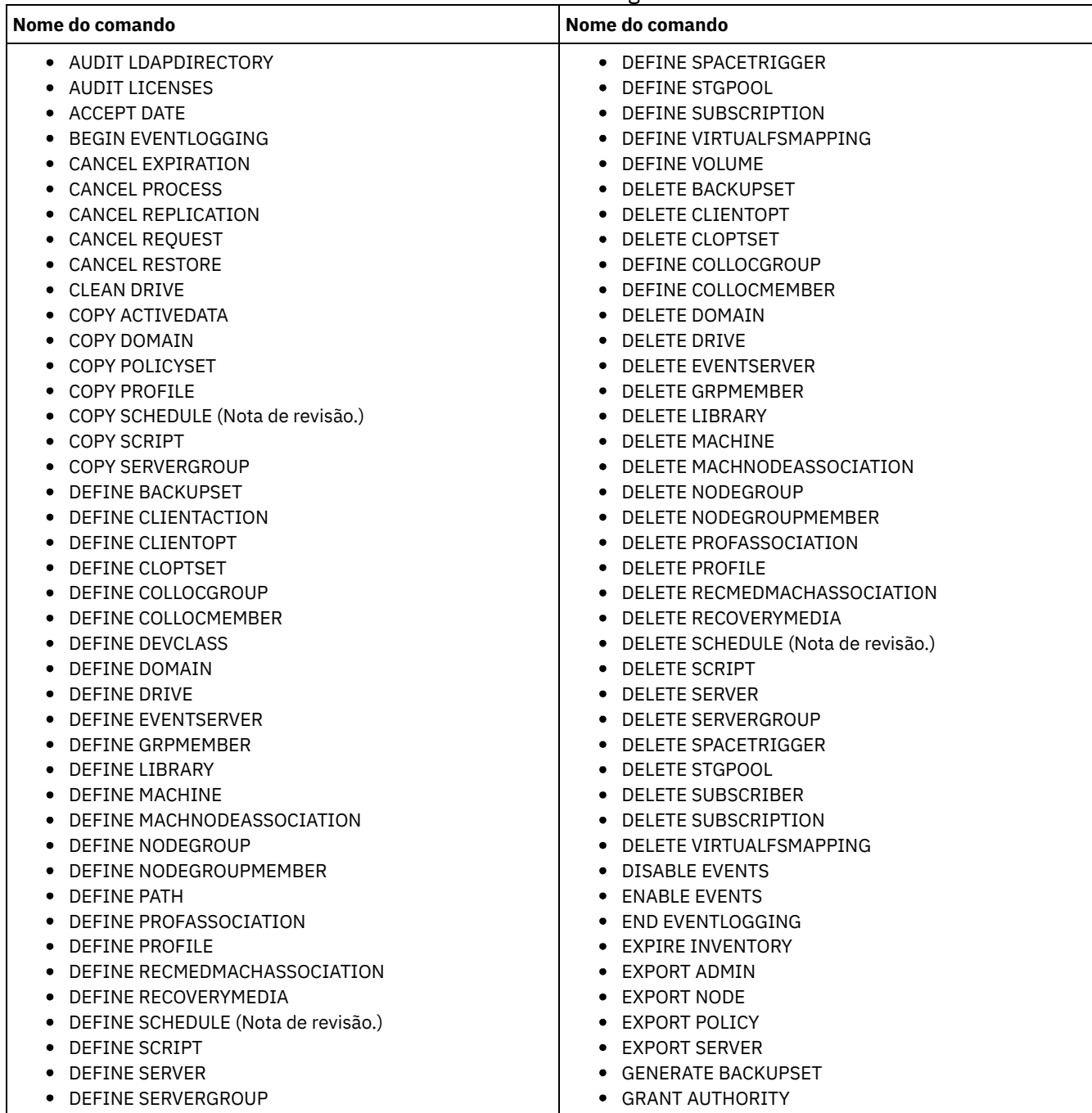

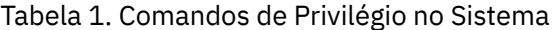

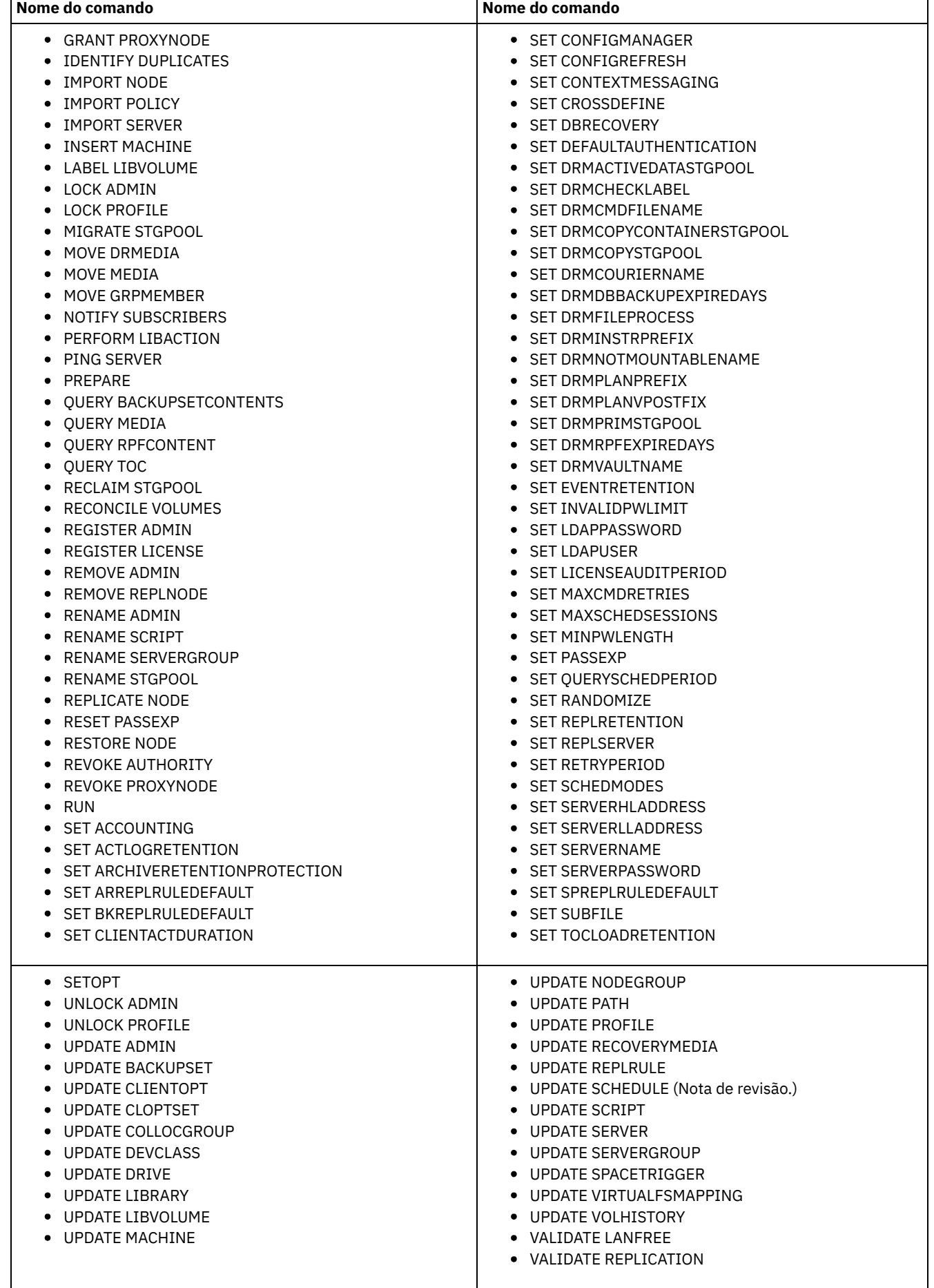

٦

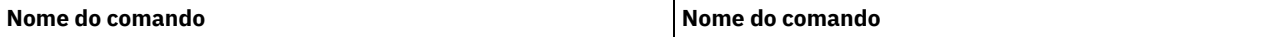

Nota: Esse comando é restrito pela autoridade que é concedida a um administrador. O privilégio no sistema é requerido apenas para planejamentos de comandos administrativos. O privilégio no sistema ou de critério é requerido para planejamentos de operações de clientes.

# <span id="page-981-0"></span>**Comandos que Exigem Privilégio de Política**

Um administrador com privilégio de critério pode emitir comandos relacionados a objetos de gerenciamento de critérios por exemplo, critérios de domínios, conjuntos de critérios, classes de gerenciamento, grupos de cópias e planejamentos. O privilégio de política pode ser irrestrito, ou pode estar restrito a domínios de política específicos.

Com privilégio de política irrestrito, é possível emitir todos os comandos do administrador que requerem privilégio de política. É possível emitir comandos que afetam todos os critérios de domínio existentes, assim como quaisquer critérios de domínios que serão definidos no futuro. Um administrador de critério irrestrito não pode definir, eliminar ou copiar domínios de critério.

Com privilégio de política restrito, é possível emitir os comandos de administrador que afetam um ou mais domínios de política para o qual a autoridade será concedida. Por exemplo, o comando DELETE MGMTCLASS requer que você tenha privilégio de critério para o domínio de política ao qual a classe de gerenciamento pertence.

A Tabela 1 lista os comandos que um administrador com privilégio de critério pode emitir.

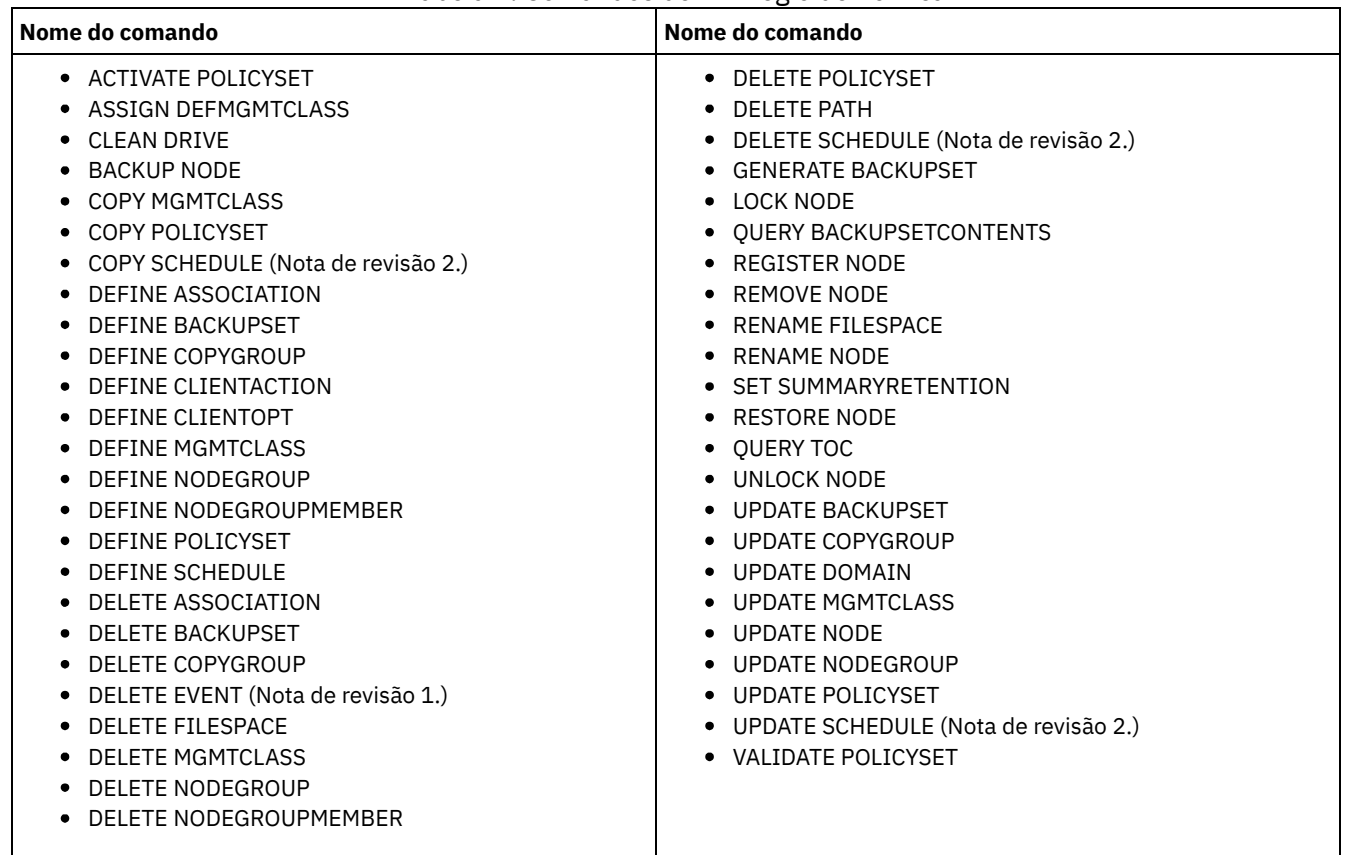

## Tabela 1. Comandos de Privilégio de Política

Notas:

1. Esse comando pode ser restrito pelo domínio do critério. Um administrador com critério de privilégio irrestrito ou critério de privilégio restrito para um domínio de política específico pode emitir este comando.

2. Esse comando é restrito pela autoridade que é concedida a um administrador. O privilégio no sistema é requerido apenas para planejamentos de comandos administrativos. O privilégio no sistema ou de critério é requerido para planejamentos de operações de clientes.

# <span id="page-981-1"></span>**Comandos que Exigem Privilégio de Armazenamento**

Um administrador com privilégio de armazenamento pode emitir comandos que alocam e controlam os recursos de armazenamento do servidor. O privilégio de armazenamento pode ser irrestrito, ou pode estar restrito a conjuntos de armazenamento específicos.

O privilégio de armazenamento irrestrito permite emitir todos os comandos do administrador que requerem privilégio de armazenamento. É possível emitir comandos que afetam todos os conjuntos de armazenamento existentes, assim como quaisquer conjuntos de armazenamento que serão definidos no futuro. Também é possível emitir comandos que afetam o banco de dados e o log de recuperação. Um administrador de armazenamento irrestrito não pode definir ou excluir conjuntos de armazenamento.

O privilégio de armazenamento restrito permite emitir comandos do administrador que afetam apenas um conjunto de armazenamento para o qual você recebeu autoridade. Por exemplo, o comando DELETE VOLUME afeta apenas um volume de conjunto de armazenamento que é definido para um conjunto de armazenamento específico.

A Tabela 1 lista os comandos que um administrador com privilégio de armazenamento pode emitir.

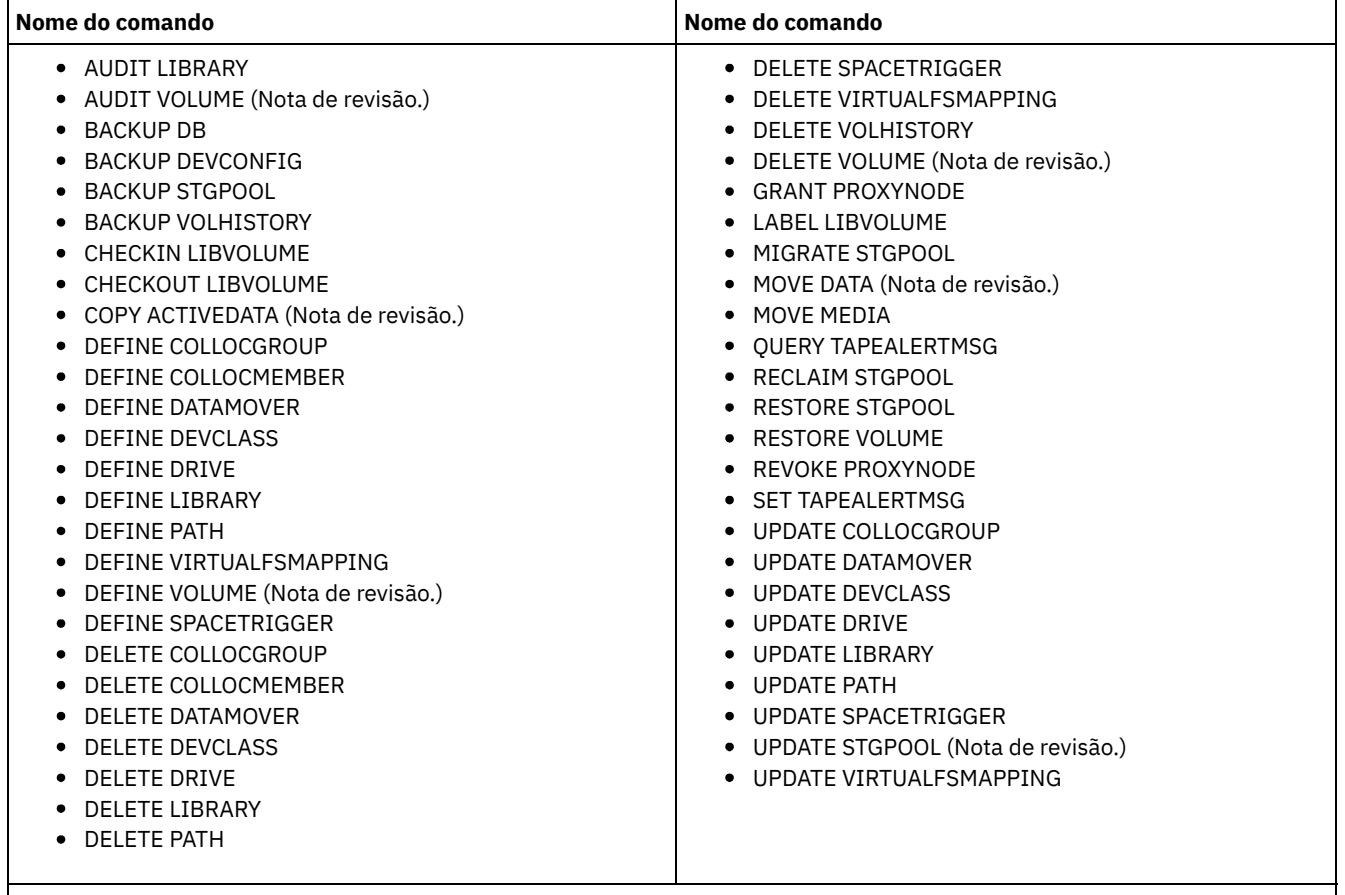

Tabela 1. Comandos de Privilégio de Armazenamento

Nota: Esse comando pode ser restrito por um conjunto de armazenamento. Um administrador com privilégio de armazenamento irrestrito ou privilégio de armazenamento restrito para um conjunto de armazenamento específico pode emitir este comando.

# <span id="page-982-0"></span>**Comandos que Exigem Privilégio de Operador**

Um administrador com privilégio de operador pode emitir comandos que controlam a operação imediata do servidor e a disponibilidade da mídia de armazenamento.

A Tabela 1 lista os comandos que um administrador com privilégio de operador pode emitir.

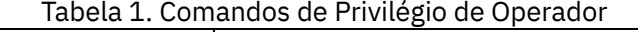

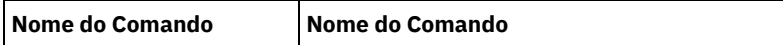

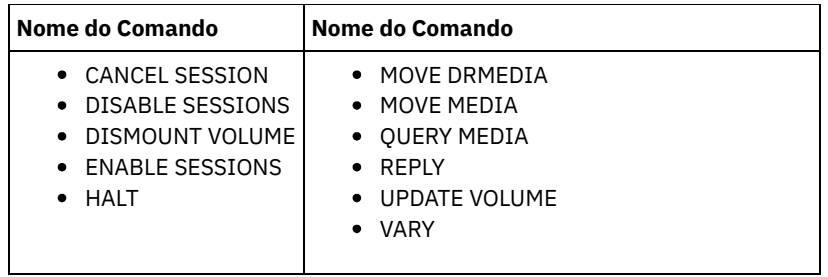

# <span id="page-983-0"></span>**Comandos que qualquer Administrador Pode Emitir**

Um número limitado de comandos pode ser utilizado por qualquer administrador, mesmo que ele não tenha recebido nenhum privilégio de administrador.

A Tabela 1 lista os comandos que qualquer administrador pode emitir.

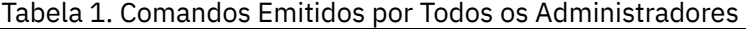

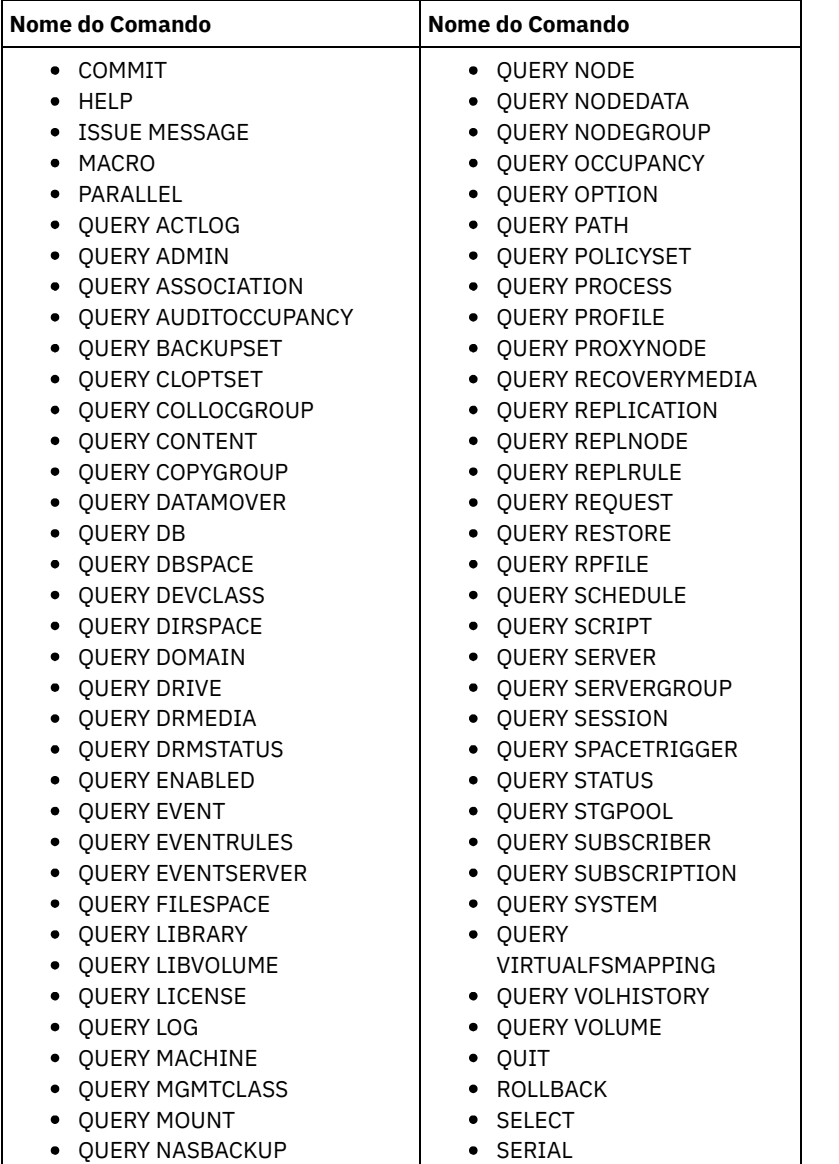

# **Comandos Administrativos**

Comandos administrativos estão disponíveis para gerenciar e configurar o servidor.

As informações para cada comando incluem:

- Uma descrição das tarefas realizadas por um comando
- A classe privilegiada de administrador necessária para a utilização do comando
- Um diagrama de sintaxe que identifica os parâmetros obrigatórios e opcionais para o comando
- Descrições de cada parâmetro do comando
- Exemplos de utilização do comando
- Uma lista de comandos relacionados
- ACCEPT DATE (Aceita a Data do [Sistema](#page-987-0) Atual)

Utilize esse comando para permitir que o servidor inicie o processamento normal, quando o processamento não for iniciado por causa de uma discrepância entre a data do servidor e a data atual do sistema.

ACTIVATE [POLICYSET](#page-988-0) (Ativar um novo conjunto de política)

Utilize este comando para copiar o conteúdo de um conjunto de política para o conjunto de política ACTIVE do domínio. O servidor utiliza as regras do conjunto de política ACTIVE para gerenciar operações de clientes no domínio. É possível definir vários conjuntos de critérios para um domínio de políticas, mas apenas um critério pode estar ativo. O conjunto de critério ACTIVE atual é substituído pelo conjunto de critério que foi especificado com este comando. É possível modificar o conjunto de política ACTIVE apenas ativando outro conjunto de política.

- ASSIGN [DEFMGMTCLASS](#page-989-0) (Designar uma Classe de Gerenciamento Padrão) Utilize este comando para especificar uma classe de gerenciamento como a classe de gerenciamento padrão para um conjunto de políticas. Você deve atribuir uma classe de gerenciamento padrão para um conjunto de políticas antes de poder ativar esse conjunto de políticas.
- [Comandos](#page-990-0) AUDIT

Use os comandos AUDIT para revisar ou examinar a adequação das informações do banco de dados e do volume do conjunto de armazenamentos. O comando AUDIT LDAPDIRECTORY exclui nós ou IDs de administrador de um servidor de diretório LDAP, que não autentica suas senhas com o servidor de diretório LDAP.

[Comandos](#page-1009-0) BACKUP

Use os comandos BACKUP para criar cópias de backup das informações ou objetos do IBM Spectrum Protect.

BEGIN [EVENTLOGGING](#page-1024-0) (Iniciar Eventos de Log)

Utilize este comando para iniciar o log de eventos para um ou mais receptores. Um receptor o qual o log de eventos foi inicializado por um *receptor ativo*.

- [Comandos](#page-1025-0) CANCEL
- Use os comandos CANCEL para terminar uma tarefa ou um processo antes de sua conclusão.
- CHECKIN LIBVOLUME (Verificar um volume de [armazenamento](#page-1031-0) em uma biblioteca) Utilize este comando para incluir um volume de armazenamento de acesso seqüencial ou uma fita de limpeza no inventário do servidor para uma biblioteca automatizada. O servidor não pode usar um volume que resida fisicamente em uma

biblioteca automatizada até que esse volume seja registrado.

- CHECKOUT LIBVOLUME (Verificar um Volume de [Armazenamento](#page-1037-0) Fora de uma Biblioteca) Use este comando para remover um volume de armazenamento de acesso sequencial a partir do inventário do servidor para uma biblioteca automatizada. Esse comando cria um processo em segundo plano que pode ser cancelado com o comando CANCEL PROCESS. Para exibir informações sobre processos em segundo plano, utilize o comando QUERY PROCESS.
- CLEAN DRIVE (Limpar uma [Unidade\)](#page-1042-0) Utilize este comando quando desejar que o IBM Spectrum Protect carregue imediatamente um cartucho de limpeza em uma unidade, independentemente da frequência da limpeza.
- COMMIT (Controlar [Consolidação](#page-1042-1) de Comandos em uma Macro) Utilize este comando para controlar quando um comando é consolidado em uma macro e para atualizar o banco de dados quando o processamento do comando é concluído. Quando emitido em modo de console do cliente administrativo, este comando não gera uma mensagem.
- CONVERT STGPOOL (Converter um conjunto de [armazenamentos](#page-1043-0) em um conjunto de armazenamentos de contêiner) Use esse comando para converter um conjunto de armazenamentos primários que usa uma classe de dispositivo FILE, uma classe de dispositivo de fita ou uma Virtual Tape Library (VTL) em um conjunto de armazenamentos de contêiner de diretório ou de contêiner em nuvem. É possível usar conjuntos de armazenamentos de contêiner para deduplicação de dados sequencial e do lado do cliente.
- [Comandos](#page-1045-0) COPY Use os comandos COPY para criar uma cópia dos objetos ou dados do IBM Spectrum Protect.
- [DEACTIVATE](#page-1057-0) DATA (Desativar dados para um nó cliente)

Use esse comando para especificar que o backup de dados ativos que foi feito para um nó cliente do aplicativo antes de uma data especificada não é mais necessário. O comando marca os dados como inativos para que possam ser excluídos de acordo com suas políticas de retenção de dados.

Comandos [DECOMMISSION](#page-1059-0) Use os comandos DECOMMISSION para remover os nós clientes do ambiente de produção. Os nós clientes incluem aplicativos, sistemas e máquinas virtuais.

[Comandos](#page-1062-0) DEFINE

Utilize os comandos DEFINE para criar objetos do IBM Spectrum Protect.

- [Comandos](#page-1292-0) DELETE Use os comandos DELETE para excluir ou remover um objeto do IBM Spectrum Protect.
- [Comandos](#page-1347-0) DISABLE Use os comandos DISABLE para evitar alguns tipos de operações pelo servidor.
- Comandos [DISMOUNT](#page-1352-0)
- Use o comando DISMOUNT para desmontar um volume pelo endereço do dispositivo real ou pelo nome do volume.
- DISPLAY [OBJNAME](#page-1352-1) (Exibir um nome de objeto completo)

Utilize esse comando quando quiser que o IBM Spectrum Protect exiba um nome completo de objeto, se o nome exibido em uma mensagem ou saída de consulta tiver sido abreviado devido ao tamanho. Os nomes de objeto muito longos podem dificultar a exibição e o uso pelos recursos normais do sistema operacional. O servidor IBM Spectrum Protect abreviará os nomes longos e designará a eles um ID de token que pode ser utilizado se o caminho de objeto exceder 1024 bytes. O ID do token é exibido em uma cadeia que inclui identificadores para o nó, o espaço no arquivo e o nome do objeto. O formato é: [TSMOBJ:*nID.fsID.objID*]. Quando especificado com o comando DISPLAY OBJNAME, o ID do token pode ser utilizado para mostrar o nome completo do objeto.

[Comandos](#page-1353-0) ENABLE

Utilize comandos ENABLE para permitir alguns tipos de operações pelo servidor.

- ENCRYPT STGPOOL (criptografar dados em um conjunto de [armazenamentos\)](#page-1358-0) Use este comando para criptografar dados em um conjunto de armazenamentos de contêiner de diretório ou de contêiner em nuvem.
- END [EVENTLOGGING](#page-1359-0) (Parar Eventos de Log)
- Utilize este comando para parar o log de eventos para um receptor ativo.
- EXPIRE INVENTORY (Iniciar [manualmente](#page-1360-0) o processo de expiração de inventário)

Utilize este comando para iniciar manualmente o processamento de expiração de inventário. O processo de expiração do inventário remove as cópias de backup do cliente e de archive do armazenamento do servidor. A remoção é baseada nas especificações de política nos grupos de cópias de backup e de archive das classes de gerenciamento às quais os arquivos estão vinculados.

[Comandos](#page-1364-0) EXPORT

Use os comandos EXPORT para copiar informações de um servidor IBM Spectrum Protect para a mídia sequencial removível.

- EXTEND DBSPACE [\(Aumentar](#page-1405-0) o Espaço do Banco de Dados) Use este comando para aumentar o espaço para o banco de dados incluindo diretórios a serem usados pelo banco de dados.
- Comandos [GENERATE](#page-1407-0)

Use os comandos GENERATE para conjuntos de backup para um espaço no arquivo ou nó de cliente selecionado.

- [Comandos](#page-1417-0) GRANT
	- Use o comando GRANT para conceder privilégios ou acesso apropriados.
- HALT [\(Encerrar](#page-1421-0) o servidor) Utilize este comando para encerrar o servidor. O comando HALT força um encerramento repentino, que cancela todas as sessões administrativas e de nó de cliente, mesmo que não estejam concluídas.
- HELP (Obter ajuda sobre comandos e [mensagens](#page-1422-0) de erro) Utilize este comando para exibir comandos administrativos e mensagens de erro. É possível emitir o comando de um cliente da linha de comandos administrativa.
- IDENTIFY DUPLICATES (Identificar Dados Duplicados em um Conjunto de [Armazenamentos\)](#page-1424-0) Utilize esse comando para iniciar ou parar processos que identificam dados duplicados em um conjunto de armazenamento. É possível especificar o número de processos de identificação de duplicações e sua duração.
- [Comandos](#page-1427-0) IMPORT Use os comandos IMPORT para importar informações da mídia de exportação para um servidor IBM Spectrum Protect.
- INSERT MACHINE (Inserir informações de [características](#page-1443-0) ou instruções de recuperação da máquina) Utilize este comando para incluir as instruções de recuperação ou características da máquina do cliente para as informações da máquina existente no banco de dados.
- ISSUE MESSAGE (Emitir uma [mensagem](#page-1444-0) de um script do servidor) Use este comando com o processamento do código de retorno no script para emitir uma mensagem a partir de um script de mensagem onde o problema está com um comando no script.
- LABEL [LIBVOLUME](#page-1445-0) (Rotular um volume de biblioteca) Utilize esse comando para identificar volumes de fita ou, em uma biblioteca automatizada, para identificar os volumes automaticamente, conforme for feito seu registro de entrada. Com esse comando, o servidor utiliza a etiqueta inteira com o qual os volumes são normalmente pré-identificados.
- LOAD [DEFALERTTRIGGERS](#page-1450-0) (Carregue o conjunto padrão de ativadores de alerta) Use este comando para carregar o conjunto padrão de ativadores de alerta para o servidor do IBM Spectrum Protect.
- [Comandos](#page-1451-0) LOCK
- Use o comando LOCK para evitar que os usuários acessem o servidor.
- MACRO [\(Chamar](#page-1454-0) uma macro) Utilize este comando para chamar um arquivo da linha de comandos administrativos que contenha um ou mais comandos administrativos do IBM Spectrum Protect a serem executados.
- MIGRATE STGPOOL (Migrar conjunto de armazenamento para próximo conjunto de [armazenamento\)](#page-1456-0) Utilize este comando para migrar arquivos de um conjunto de armazenamento para o próximo conjunto de armazenamento na hierarquia de armazenamento.
- [Comandos](#page-1458-0) MOVE

Utilize os comandos MOVE para transferir dados de backup ou de archive entre os conjuntos de armazenamento ou para mover mídia de recuperação de desastres interna e externamente.

- NOTIFY [SUBSCRIBERS](#page-1490-0) (Notificar servidores gerenciados para atualizar perfis) Utilize este comando em um gerenciador de configuração para notificar um ou mais servidores gerenciados para que solicitem imediatamente a atualização das suas informações de configuração.
- PERFORM [LIBACTION](#page-1491-0) (Definir ou Excluir Todas as Unidades e os Caminhos para uma Biblioteca) Use este comando para definir ou excluir todas as unidades e seus caminhos para uma única biblioteca em uma etapa.
- PING SERVER (Testar a conexão entre os [servidores\)](#page-1494-0) Utilize este comando para testar a conexão entre o servidor local e um servidor remoto.
- PREPARE (Criar um arquivo de plano de [recuperação\)](#page-1495-0) Use esse comando para criar um arquivo de plano de recuperação, que contém as informações necessárias para recuperar um servidor IBM Spectrum Protect. É possível armazenar um arquivo de plano de recuperação em um sistema de arquivos que seja acessível ao servidor de origem ou a um servidor de destino.
- PROTECT STGPOOL (Proteger dados pertencentes a um conjunto de [armazenamentos\)](#page-1501-0) Use esse comando para proteger os dados em um conjunto de armazenamentos de contêiner de diretório armazenando uma cópia dos dados em outro conjunto de armazenamentos em um servidor de destino de replicação ou no mesmo servidor, protegendo os dados em fita. Ao proteger o conjunto de armazenamentos de contêiner de diretório, é possível posteriormente tentar reparar danos no conjunto de armazenamentos usando o comando REPAIR STGPOOL.
- [Comandos](#page-1506-0) QUERY

Use os comandos QUERY para solicitar ou exibir informações sobre objetos do IBM Spectrum Protect.

- QUIT (Finalizar o modo interativo do cliente [administrativo\)](#page-1772-0)
- Utilize este comando para encerrar uma sessão de cliente administrativo, no modo interativo.
- RECLAIM STGPOOL (Recuperar volumes em um conjunto de [armazenamento](#page-1773-0) de acesso sequencial) Utilize este comando para reorganizar volumes em um conjunto de armazenamento de acesso sequencial. A recuperação não move versões inativas de dados de backup de volumes nos datapool ativos.
- [RECONCILE](#page-1775-0) VOLUMES (Reconciliar diferenças nas definições de volume virtual) Emita este comando, a partir do servidor de origem, para reconciliar as diferenças entre definições de volumes virtuais, no servidor de origem, e objetos arquivados, no servidor de destino. O IBM Spectrum Protect localiza todos os volumes, da classe de dispositivo especificada, no servidor de origem e todos os objetos arquivados, correspondentes no servidor de destino. O inventário do servidor de destino também é comparado com a definição local de volumes virtuais para verificar se existem inconsistências.
- [Comandos](#page-1777-0) REGISTER Use os comandos REGISTER para definir ou incluir objetos no IBM Spectrum Protect.
- [Comandos](#page-1797-0) REMOVE
	- Use os comandos REMOVE para remover um objeto do IBM Spectrum Protect.
- [Comandos](#page-1802-0) RENAME

Use os comandos RENAME para alterar o nome de um objeto existente.

- REPAIR STGPOOL (Reparar um conjunto de [armazenamentos](#page-1810-0) de contêiner de diretório) Use este comando para reparar extensões deduplicadas em um conjunto de armazenamentos de contêiner de diretório. As extensões deduplicadas danificadas são reparadas com extensões que são submetidas a backup para o servidor de replicação de destino ou para os conjuntos de armazenamentos de cópia de contêiner no mesmo servidor.
- [REPLICATE](#page-1812-0) NODE (Replica dados dos espaços no arquivo que pertencem ao nó de cliente) Use esse comando para replicar dados dos espaços no arquivo que pertencem a um ou mais nós de clientes ou grupos definidos de nós de clientes.
- REPLY (Permitir que um pedido continue o [processamento\)](#page-1820-0) Utilize este comando e um número de identificação para informar o servidor que você concluiu uma operação solicitada. Nem todos os pedidos do servidor requerem uma resposta. Esse comando será necessário apenas se a mensagem de pedido indicar especificamente que uma resposta é necessária.
- RESET PASSEXP [\(Redefinir](#page-1821-0) expiração de senha) Use o comando RESET PASSEXP para reconfigurar o período de expiração da senha para o período de expiração comum para as senhas de nó de administrador e de cliente. O comando RESET PASSEXP não se aplica às senhas armazenadas em um servidor de diretórios LDAP.
- RESTART EXPORT (Reiniciar uma operação de [exportação](#page-1822-0) suspensa) Utilize esse comando para reiniciar uma operação de exportação suspensa.
- [Comandos](#page-1823-0) RESTORE Use os comandos RESTORE para restaurar conjuntos de armazenamento ou volumes do IBM Spectrum Protect.
- [Comandos](#page-1834-0) REVOKE
- Use os comandos REVOKE para revogar privilégios ou acesso.
- ROLLBACK (Recuperar alterações não [confirmadas](#page-1837-0) em uma macro) Utilize esse comando em uma macro para desfazer todas as alterações de processamento feitas pelos comandos executados pelo servidor, mas ainda não consolidados no banco de dados. Uma alteração consolidada é permanente e não pode ser revertida. O comando ROLLBACK é útil para macros de teste.
- RUN (executar um script do IBM [Spectrum](#page-1838-0) Protect) Use esse comando para executar um script do IBM Spectrum Protect. Para emitir este comando em outro servidor, o script a ser executado deve estar definido no servidor.
- SELECT (Executar uma Consulta SQL do Banco de Dados do IBM [Spectrum](#page-1840-0) Protect)
- Use o comando SELECT para criar e formatar uma consulta customizada do banco de dados IBM Spectrum Protect. [Comandos](#page-1848-0) SET
- Use os comandos SET para especificar valores que afetam diferentes operações do IBM Spectrum Protect.
- SETOPT (Definir uma opção do servidor para [atualização](#page-1925-0) dinâmica) É possível usar o comando SETOPT para atualizar a maioria das opções do servidor dinamicamente sem parar e reinicializar o servidor. Para a opção DBDIAGLOGSIZE, deve-se parar e iniciar o servidor. Um comando SETOPT contido em uma macro ou em um script não pode ser revertido.
- SHRED DATA (Dados [Retalhados\)](#page-1926-0) Utilize este comando para iniciar manualmente o processo de retalhação de dados excluídos. A retalhação manual será possível apenas se a retalhação automática estiver desativada.
- SUSPEND EXPORT (Suspender uma Operação de Exportação [Atualmente](#page-1928-0) em Execução) Utilize esse comando para suspender uma operação de exportação entre servidores atualmente em execução que tenha um valor FILEDATA diferente de NONE. A operação de exportação que você deseja suspender deve ser posterior à fase de
- inicialização para ser elegível para suspensão. O estado da operação de exportação é salvo. A operação pode ser reiniciada com a emissão do comando RESTART EXPORT.
- [Comandos](#page-1929-0) UNLOCK Use os comandos UNLOCK para restabelecer um objeto que foi bloqueado.
- [Comandos](#page-1931-0) UPDATE
- Use o comando UPDATE para modificar um ou mais atributos de um objeto IBM Spectrum Protect existente.
- [Comandos](#page-2145-0) VALIDATE
- Use o comando VALIDATE para verificar se um objeto está completo ou é válido para o IBM Spectrum Protect.
- VARY (Colocar on-line ou off-line um volume de acesso [aleatório\)](#page-2158-0)
- Use este comando para criar um volume de conjunto de armazenamento de acesso aleatório on-line ou off-line para o servidor.

# <span id="page-987-0"></span>**ACCEPT DATE (Aceita a Data do Sistema Atual)**

Utilize esse comando para permitir que o servidor inicie o processamento normal, quando o processamento não for iniciado por causa de uma discrepância entre a data do servidor e a data atual do sistema.

Quando o servidor não inicia o processamento normal devido a uma discrepância entre a data do servidor e a data atual, este comando força o servidor a aceitar a data e a hora atuais como válidas. Se a hora do sistema for válida e o servidor não tiver sido executado durante um longo tempo, este comando deverá ser executado para permitir que o servidor comece o processamento normal.

Atenção: Se a data do sistema for inválida ou o servidor foi criado ou executado anteriormente com uma data inválida do sistema e este comando for emitido, qualquer processamento ou comando do servidor que utiliza datas poderá ter resultados inesperados. Por exemplo, a expiração dos arquivos pode ser afetada. Quando o servidor for iniciado com a data correta, os arquivos de backup com datas futuras não serão considerados para expiração até que a data futura seja alcançada. Os arquivos de backup com datas decorridas expirarão mais rápido. Quando o processamento do servidor encontrar uma data futura, uma mensagem de erro será emitida.

Se o servidor detectar uma data ou hora inválida, as sessões do servidor ficarão desativadas (como se o comando DISABLE SESSIONS tivesse sido emitido). Expiração, migração, solicitação e as operações de exclusão do histórico do volume não estão aptos para continuar o processamento.

Utilize o comando ENABLE SESSIONS ALL depois de emitir o comando ACCEPT DATE para reativar o início das sessões.

# **Classe de Privilégio**

Para emitir esse comando, é necessário ter privilégio de sistema.

### **Sintaxe**

>>-ACCept Date-------------------------------------------------><

# **Executar Como**

Nenhum.

# **Exemplo: Aceitar a Data Atual do Sistema**

Permitir que o servidor aceite a data atual como a data válida.

accept date

## **Comandos Relacionados**

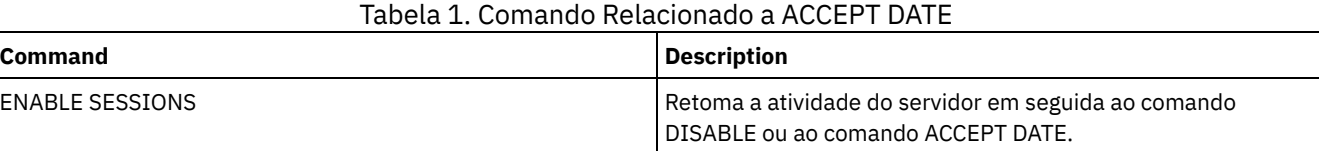

# <span id="page-988-0"></span>**ACTIVATE POLICYSET (Ativar um novo conjunto de política)**

Utilize este comando para copiar o conteúdo de um conjunto de política para o conjunto de política ACTIVE do domínio. O servidor utiliza as regras do conjunto de política ACTIVE para gerenciar operações de clientes no domínio. É possível definir vários conjuntos de critérios para um domínio de políticas, mas apenas um critério pode estar ativo. O conjunto de critério ACTIVE atual é substituído pelo conjunto de critério que foi especificado com este comando. É possível modificar o conjunto de política ACTIVE apenas ativando outro conjunto de política.

Antes de ativar um conjunto de política, verifique se ele está completo e se é válido, utilizando o comando VALIDATE POLICYSET.

O comando ACTIVATE POLICYSET falhará, se existir alguma das seguintes condições:

- Um grupo de cópias que especifica um conjunto de armazenamento de cópias como um destino.
- Uma classe de gerenciamento especifica um conjunto de armazenamento de cópias como o destino para arquivos que foram migrados por um cliente do IBM Spectrum Protect for Space Management.
- O conjunto de política não possui classe de gerenciamento padrão.
- Um parâmetro TOCDESTINATION é especificado e o conjunto de armazenamento é um conjunto de cópias ou possui um formato de dados diferente de NATIVE ou NONBLOCK.

O conjunto de política ACTIVE e o último conjunto de política ativado não são necessariamente idênticos. É possível modificar o conjunto de política original ativado sem afetar o conjunto de critério ACTIVE.

Se o servidor possui proteção de retenção de dados ativada, as seguintes condições devem existir.

- Todas as classes de gerenciamento no conjunto de política a ser ativado devem conter um grupo de cópia de arquivos.
- Se houver uma classe de gerenciamento no conjunto de política ativos, deve existir uma delas com o mesmo nome no conjunto de política a ser ativado.
- Se houver um grupo de cópia de arquivos no conjunto de política ativo, o grupo de cópia correspondente no conjunto de política a ser ativado deve ter um valor RETVER com no mínimo o mesmo tamanho dos valores correspondentes no grupo de cópias ativo.

Atenção: A proteção de retenção é somente aplicável aos objetos do arquivo.

# **Classe de Privilégio**

Para emitir este comando, é necessário ter privilégio de sistema, privilégio de critério irrestrito ou privilégio de critério restrito para o critério de domínio ao qual o conjunto de critérios pertence.

## **Sintaxe**

>>-ACTivate POlicyset--*domain\_name*--*policy\_set\_name*------------><

## **Executar Como**

domain\_name (Obrigatório) Especifico o domínio de política no qual você deseja ativar um conjunto de política. policy\_set\_name (Obrigatório) Especifica o conjunto de política a ser ativado.

### **Exemplo: Ativar um conjunto de política em um domínio de política específico**

Ativar o conjunto de política VACATION do domínio de políticas EMPLOYEE\_RECORDS.

activate policyset employee records vacation

### **Comandos Relacionados**

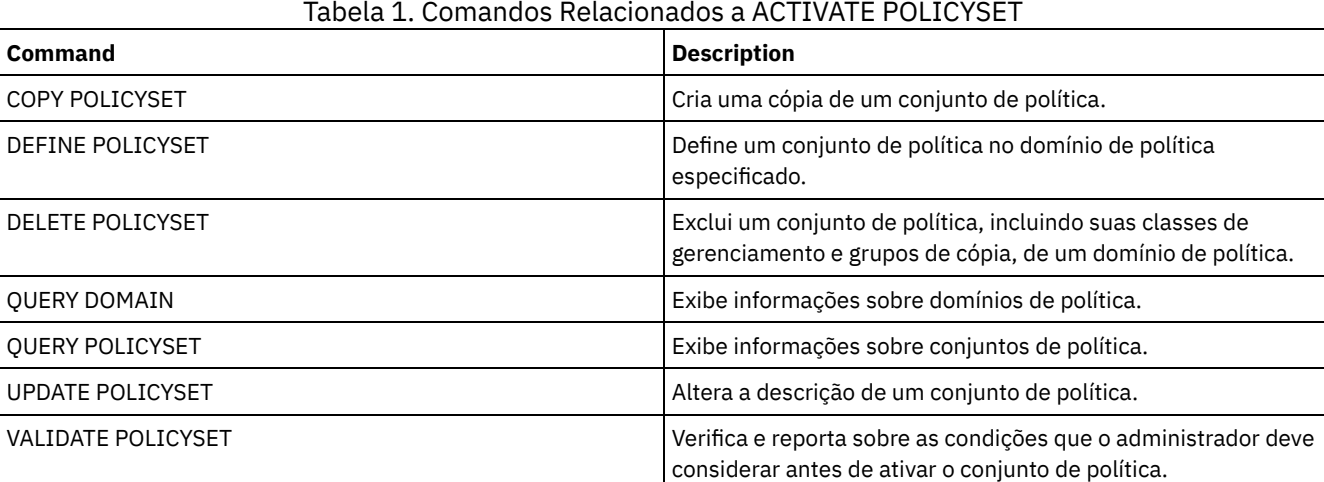

# <span id="page-989-0"></span>**ASSIGN DEFMGMTCLASS (Designar uma Classe de Gerenciamento Padrão)**

Utilize este comando para especificar uma classe de gerenciamento como a classe de gerenciamento padrão para um conjunto de políticas. Você deve atribuir uma classe de gerenciamento padrão para um conjunto de políticas antes de poder ativar esse conjunto de políticas.

Para assegurar-se de que os clientes sempre possam fazer backup e archive dos arquivos, escolha uma classe de gerenciamento padrão que contenha um grupo de cópia de archive e um grupo de cópia de backup.

O servidor utiliza a classe de gerenciamento padrão para gerenciar arquivos de clientes quando uma classe de gerenciamento não for atribuída de maneira diferente ou não for apropriada. Por exemplo, o servidor utiliza a classe de gerenciamento padrão quando um usuário não especifica uma classe de gerenciamento na lista de inclusão-exclusão.

# **Classe de Privilégio**

Para emitir este comando, é necessário ter privilégio de sistema, privilégio de critério irrestrito ou privilégio de critério restrito para o critério de domínio ao qual o conjunto de critérios pertence.

## **Sintaxe**

## **Executar Como**

domain\_name (Obrigatório)

Especifica o domínio de política na qual a classe de gerenciamento pertence.

policy\_set\_name (Obrigatório)

Especifica o conjunto de políticas na qual você deseja atribuir uma classe de gerenciamento padrão. É possível atribuir uma classe de gerenciamento padrão ao conjunto de políticas ACTIVE.

Tabela 1. Comandos Relacionados a ASSIGN DEFMGMTCLASS

class\_name (Obrigatório)

Especifica a classe de gerenciamento que será a classe de gerenciamento padrão para o conjunto de políticas.

### **Exemplo: Designar uma Classe de Gerenciamento Padrão**

Atribua DEFAULT1 como a classe de gerenciamento padrão para o conjunto de políticas SUMMER no domínio de política PROG1.

assign defmgmtclass prog1 summer default1

## **Comandos Relacionados**

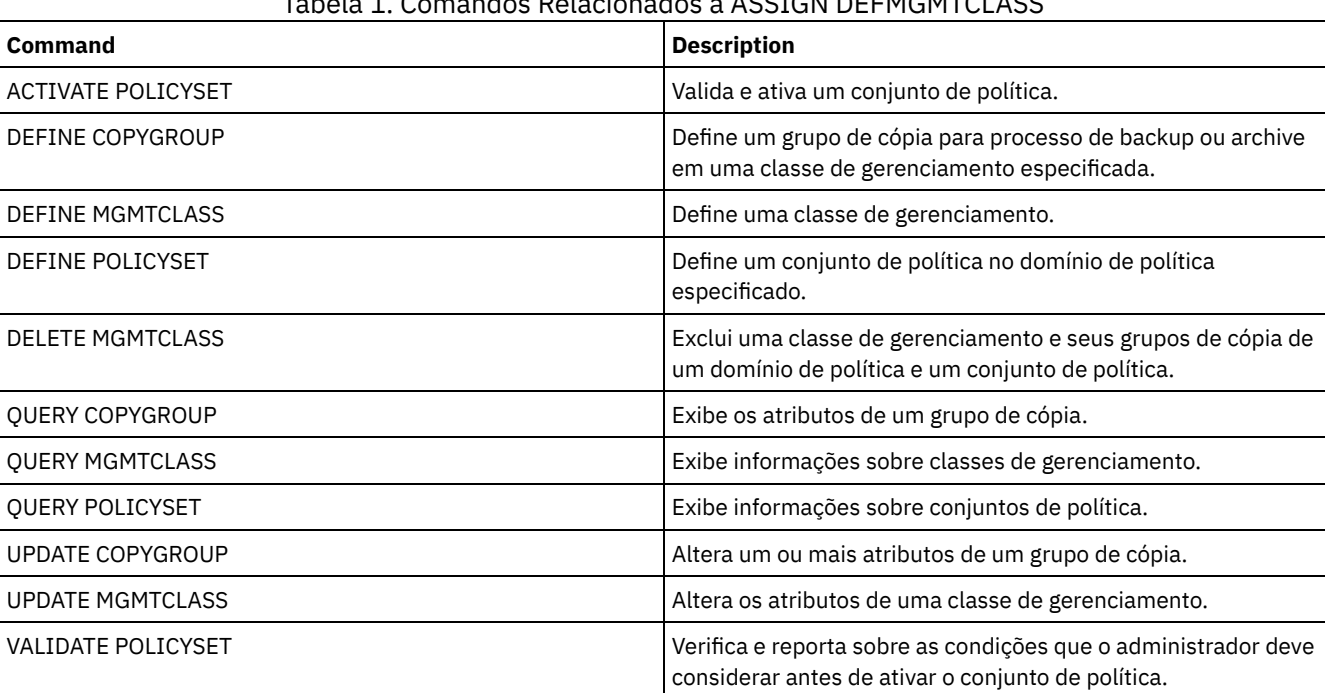

# <span id="page-990-0"></span>**Comandos AUDIT**

Use os comandos AUDIT para revisar ou examinar a adequação das informações do banco de dados e do volume do conjunto de armazenamentos. O comando AUDIT LDAPDIRECTORY exclui nós ou IDs de administrador de um servidor de diretório LDAP, que não autentica suas senhas com o servidor de diretório LDAP.

- AUDIT CONTAINER
	- AUDIT CONTAINER (Verificar a consistência de informações do banco de dados para um contêiner em nuvem)
	- AUDIT CONTAINER (verificar a consistência de informações do banco de dados para um contêiner de diretório)
- AUDIT LDAPDIRECTORY (Auditar um Servidor de Diretórios LDAP)
- AUDIT LIBRARY (Auditar inventários de volume em uma biblioteca automatizada)
- AUDIT LIBVOLUME (Verificar [informações](#page-1003-0) do banco de dados para um volume de fita)
- AUDIT LICENSES (Auditar o uso de armazenamento do servidor)
- AUDIT VOLUME (Verificar informações do banco de dados para um volume do conjunto de armazenamento)

Sistemas operacionais AIX Sistemas operacionais Linux Sistemas operacionais Windows

Use o comando AUDIT CONTAINER para verificar inconsistências entre as informações do banco de dados e um contêiner em um conjunto de armazenamentos em nuvem ou de diretório.

- AUDIT CONTAINER (Verificar a [consistência](#page-991-0) de informações do banco de dados para um contêiner em nuvem) Use este comando para verificar inconsistências entre as informações do banco de dados e um contêiner em um conjunto de armazenamentos de contêiner em nuvem. Os conjuntos de armazenamento de contêiner em nuvem não são suportados no Linux on System z.
- AUDIT CONTAINER (verificar a [consistência](#page-995-0) de informações do banco de dados para um contêiner de diretório) Use este comando para verificar inconsistências entre as informações do banco de dados e um contêiner em um conjunto de armazenamentos de contêiner-diretório.

# <span id="page-991-0"></span>**AUDIT CONTAINER (Verificar a consistência de informações do banco de dados para um contêiner em nuvem)**

Use este comando para verificar inconsistências entre as informações do banco de dados e um contêiner em um conjunto de armazenamentos de contêiner em nuvem. Os conjuntos de armazenamento de contêiner em nuvem não são suportados no Linux on System z.

É possível usar este comando para concluir as ações a seguir para um contêiner em um conjunto de armazenamentos de contêiner em nuvem:

- Varrer o conteúdo de um contêiner para validar a integridade das extensões de dados
- Remover dados de um contêiner que estão marcados como *danificados*, como quando um arquivo possui referências no banco de dados do servidor, mas possui dados ausentes ou corrompidos na nuvem
- Marcar um contêiner inteiro como danificado
- Remover dados que estão marcados como *órfãos*, como quando um objeto armazenado na nuvem não possui uma referência no banco de dados do servidor

# **Classe de Privilégio**

Para usar este comando, deve-se ter o privilégio no sistema ou privilégio de armazenamento irrestrito.

## **Sintaxe**

```
>>-AUDit CONTainer--+-container_name---------------------------------------------+-->
                    +-STGpool--=--pool_name--------------------------------------+
                    '-STGpool--=--pool_name--STGPOOLDIRectory--=--directory_name-'
   .-Action--=--SCANAll-----------.
>--+------------------------------+----------------------------->
   '-Action--=--+-SCANAll-------+-'
               +-REMOVEDamaged-+
               +-MARKDamaged---+
               '-SCANDamaged---'
   .-FORCEOrphandbdel--=--No------.
>--+------------------------------+----------------------------->
   '-FORCEOrphandbdel--=--+-No--+-'
                          '-Yes-'
   .-MAXProcess--=--4------. .-Wait--=--No------.
>--+-----------------------+--+------------------+-------------->
   '-MAXProcess--=--number-' '-Wait--=--+-No--+-'
                                         I-V_0e-I.-BEGINDate--=--before_first_audit-.
 >--+----------------------------------+------------------------->
   '-BEGINDate--=--begin_date---------'
   .-BEGINTime--=--00:00:00---.
>--+--------------------------+--------------------------------->
   '-BEGINTime--=--begin_time-'
```

```
.-ENDDate--=--after_last_audit-. .-ENDTime--=--23:59:59-.
>--+------------------------------+--+----------------------+--><
   '-ENDDate--=--end_date---------' '-ENDTime--=--end_time-'
```
# **Parâmetros**

#### container\_name

Especifica o nome do contêiner do qual você deseja fazer auditoria. Se esse parâmetro não for especificado, deve-se especificar um conjunto de armazenamentos de contêiner em nuvem.

#### **STGpool**

Especifica o nome do conjunto de armazenamentos de contêiner em nuvem que você deseja auditar. Esse parâmetro é opcional. Se você especificar apenas este parâmetro, todos os contêineres que estão definidos para o conjunto de armazenamentos serão examinados. Se você não especificar esse parâmetro, deverá especificar um contêiner.

#### STGPOOLDIRectory

Especifica o nome do diretório do conjunto de armazenamentos de contêiner em nuvem que deseja auditar. Este parâmetro é opcional.

Restrição: Deve-se especificar um conjunto de armazenamentos que use armazenamento local.

#### Ação

Especifica qual ação o servidor efetua quando um contêiner em um conjunto de armazenamentos de contêiner em nuvem é auditado. Esse parâmetro é opcional. É possível especificar um dos valores a seguir:

#### **SCANAIL**

Especifica que o servidor identifica registros do banco de dados que se referem a inconsistências nas extensões de dados. É realizada uma verificação de dados no conjunto de armazenamentos do contêiner em nuvem que não corresponde a dados no banco de dados do servidor. Esse valor é o padrão. O servidor marca a extensão de dados como danificada no banco de dados.

Dica: Se você especificar o parâmetro ACTION=SCANALL em um conjunto de armazenamentos do IBM® Cloud Object Storage que usa uma área segura com a indexação de nome desativada, a operação de auditoria varrerá toda a área segura para identificar extensões órfãs em cada contêiner. Nesta situação, especifique WAIT=YES se desejar que a operação de auditoria aguarde que a varredura para extensões órfãs seja concluída antes de relatar a auditoria como concluída. Essa varredura para extensões órfãs ocorrerá somente se você não especificar um nome do contêiner. Se você especificar um contêiner que esteja em uma área segura com indexação de nome desativada, a operação de auditoria não varrerá em busca de extensões órfãs.

#### REMOVEDamaged

Especifica que o servidor remove todas as referências a extensões danificadas do banco de dados do servidor. As extensões danificadas também são removidas do conjunto de armazenamentos do contêiner em nuvem, se for localizado. O servidor também remove as extensões órfãs do conjunto de armazenamentos do contêiner em nuvem, além de remover as referências a tais extensões órfãs do banco de dados, tal como especificado pelo parâmetro FORCEORPHANDBDEL.

#### MARKDamaged

Especifica que o servidor marca explicitamente todas as extensões de dados no contêiner como danificadas. SCANDamaged

Especifica que o servidor marca apenas as extensões de dados danificadas existentes no contêiner.

Importante: Se nenhuma conexão com a nuvem existir, os parâmetros ACTION=SCANALL e ACTION=SCANDAMAGED não serão executados. Entretanto, o parâmetro ACTION=MARKDAMAGED é executado conforme esperado sem uma conexão em nuvem e o parâmetro ACTION=REMOVEDAMAGED marca quaisquer dados danificados como órfãos. Assim que a conexão com a nuvem retornar, o servidor excluirá as extensões órfãs.

Condição de reconfiguração de estado: Se a auditoria não detectar um erro com uma extensão de dados que esteja marcada como danificada, o estado da extensão de dados será reconfigurado. A extensão de dados pode então ser utilizada. Essa condição fornece um meio para redefinir o estado das extensões de dados danificadas se erros forem causados por um problema passível de correção. As opções SCANALL e SCANDAMAGED são as únicas opções que reconfiguram uma extensão danificada se ela for considerada como sendo danificada.

#### FORCEOrphandbdel

Especifica que o servidor força a exclusão de extensões órfãs do banco de dados do servidor, mesmo se não forem excluídas do conjunto de armazenamentos do contêiner em nuvem. Esse parâmetro é opcional. Se especificar esse parâmetro, deve-se também especificar o parâmetro ACTION=REMOVEDAMAGED. As seguintes opções estão disponíveis:

Yes

Especifica que o servidor exclui todas as extensões órfãs do banco de dados do servidor, mesmo se não forem excluídas do conjunto de armazenamentos do contêiner em nuvem.

No

Especifica que o servidor mantém as extensões órfãs no banco de dados do servidor caso não possam ser excluídas do conjunto de armazenamentos do contêiner em nuvem. Esse valor é o padrão.

#### MAXProcess

Especifica o número máximo de processos paralelos a serem usados para a verificação de um contêiner em um conjunto de armazenamentos de contêiner em nuvem. Esse parâmetro é opcional. Insira um valor no intervalo de 1 a 99. O valor padrão é 4.

Restrição: O servidor ignora esse parâmetro quando você usa MAXPROCESS com o parâmetro ACTION=REMOVEDAMAGED.

Wait

Especifica se a operação de auditoria ou verificação é concluída em primeiro ou segundo plano. Esse parâmetro é opcional. As seguintes opções estão disponíveis:

No

Especifica que a operação é concluída em segundo plano. É possível continuar com outras tarefas quando o comando estiver sendo processado. As mensagens relacionadas ao processo de segundo plano são exibidas no arquivo de log de atividade ou no console do servidor, dependendo do local em que as mensagens são registradas. Esse valor é o padrão.

Yes

Especifica que a operação é concluída em primeiro plano. Pode levar muito tempo para concluir a operação. A operação deve estar concluída, antes que você possa continuar com outras tarefas. As mensagens são exibidas no arquivo de log de atividade ou no console do servidor, ou em ambos, dependendo de onde as mensagens são registradas.

Restrição: Não é possível especificar o parâmetro WAIT=YES a partir do console do servidor.

#### BEGINDate

Especifica o valor do intervalo de data no qual a auditoria deve iniciar. Os contêineres que foram auditados por último dentro do intervalo de data especificado são auditados. Se você especificar um horário, mas não especificar uma data de início, a data atual será usada. Se você não especificar uma data de início e de encerramento, todos os contêineres serão auditados. O padrão é a data antes de a primeira auditoria ter sido concluída para o contêiner. Esse parâmetro é opcional. É possível especificar a data para iniciar a auditoria de uma das formas a seguir:

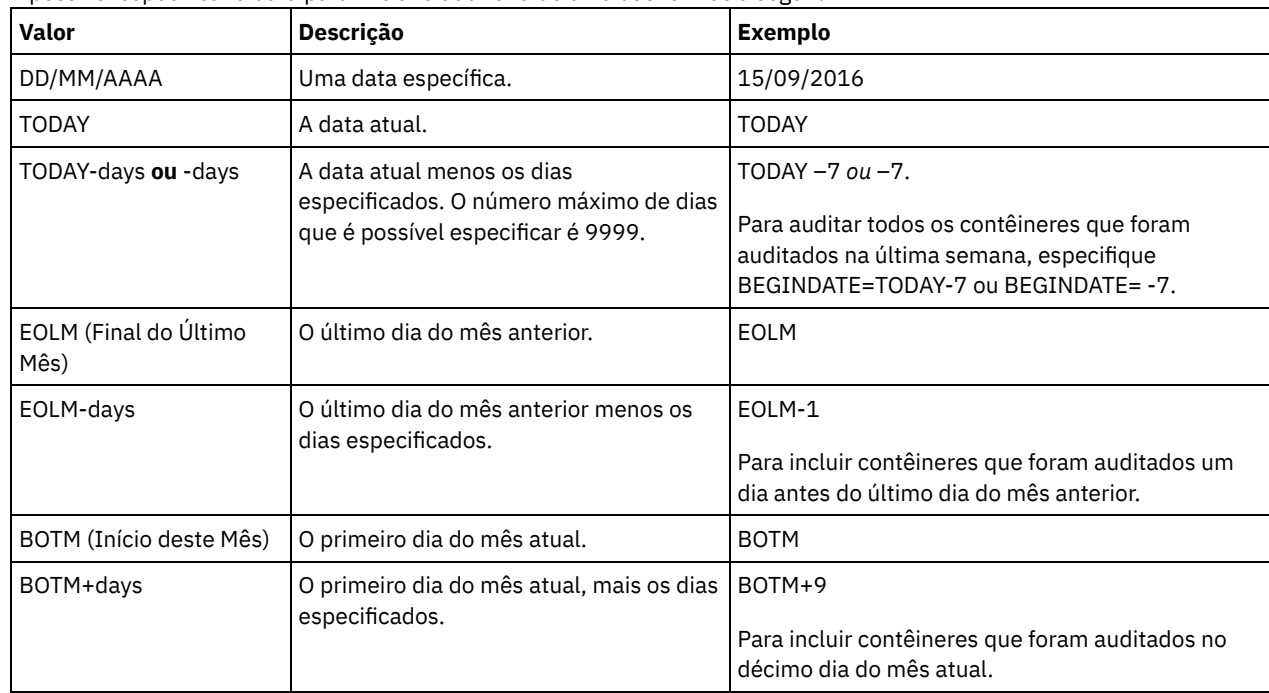

BEGINTime

Especifica o valor do intervalo de horário no qual a auditoria deve iniciar. Os contêineres que foram auditados por último dentro do intervalo de horário especificado são auditados. Se você não especificar um horário de início e de encerramento, o intervalo de tempo será configurado de 00:00:00 para 23:59:59. O padrão é 00:00:00. Se você não especificou um intervalo de data, o padrão será a data de hoje. Esse parâmetro é opcional.

É possível especificar a data para iniciar a auditoria de uma das formas a seguir:

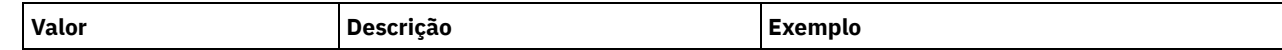

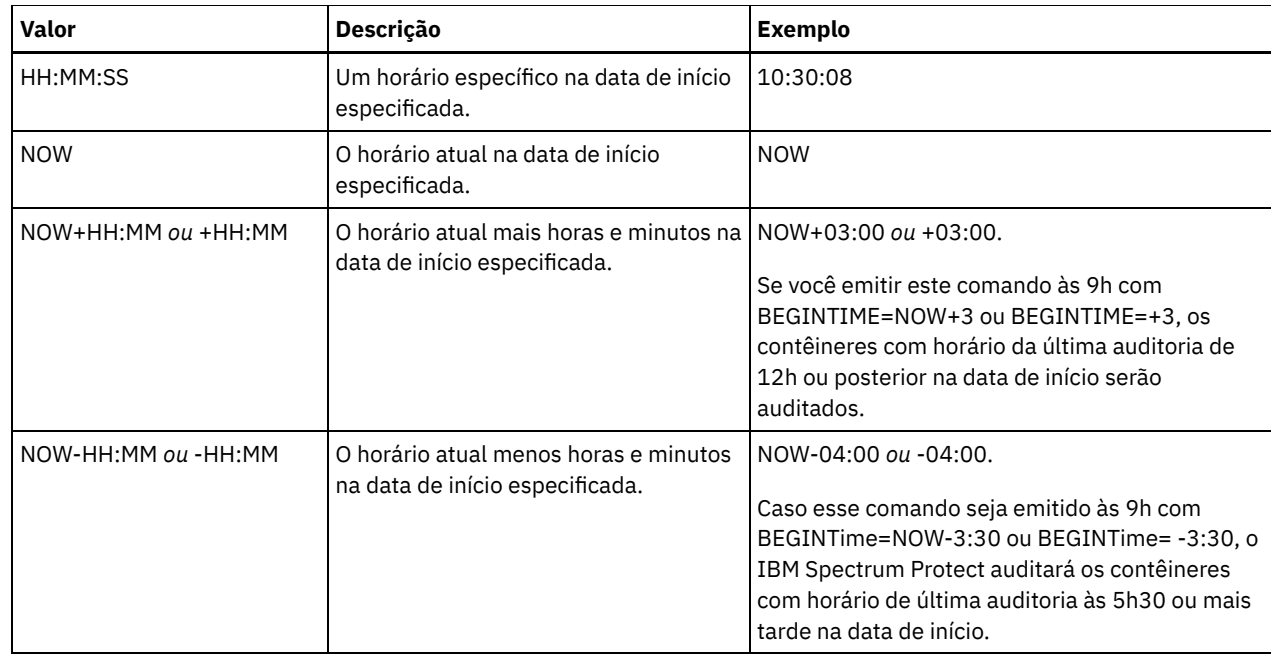

### ENDDate

Especifica o valor de intervalo de data no qual a auditoria deve parar. Os contêineres que foram auditados por último dentro do intervalo de data especificado são auditados. Se você especificar um horário, mas não especificar um valor, a data atual será usada. Se você não especificar uma data de início e de encerramento, todos os contêineres serão auditados. O padrão é a data após a última auditoria ter sido concluída para o contêiner. Este parâmetro é opcional. A data pode ser especificada utilizando-se um dos seguintes valores:

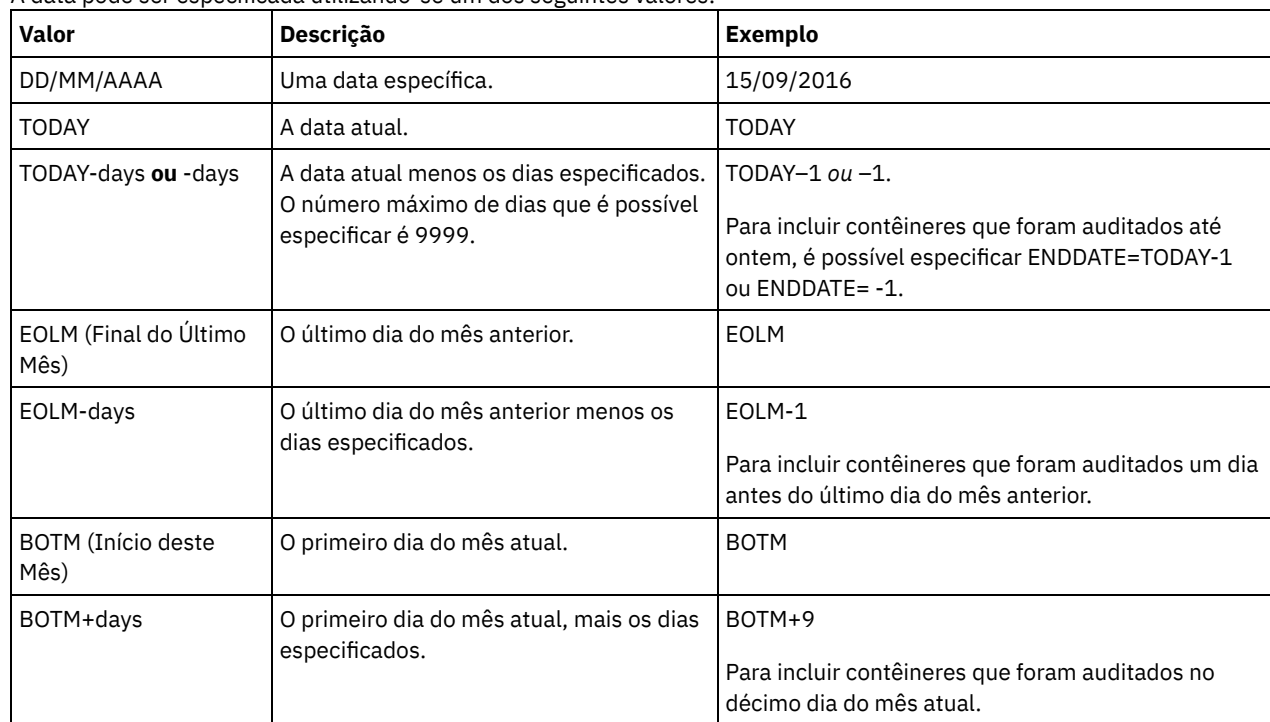

#### ENDTime

Especifica o valor do intervalo de tempo no qual a auditoria deve parar. Os contêineres que foram auditados por último dentro do intervalo de horário especificado são auditados. Se você não especificar um horário de início e de encerramento, o intervalo de tempo será configurado de 00:00:00 para 23:59:59. O padrão é 23:59:59. Este parâmetro é opcional. A hora pode ser especificada utilizando-se um dos seguintes valores:

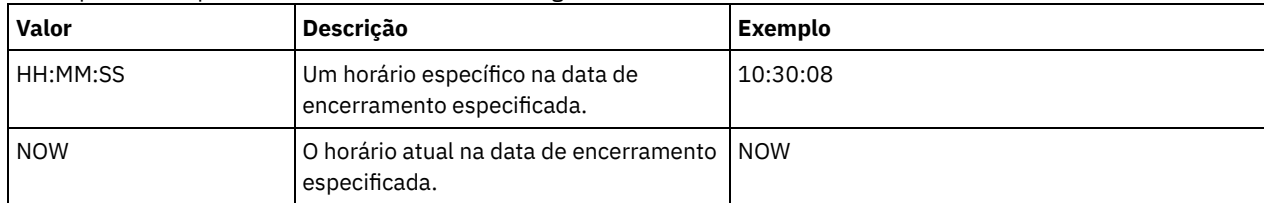

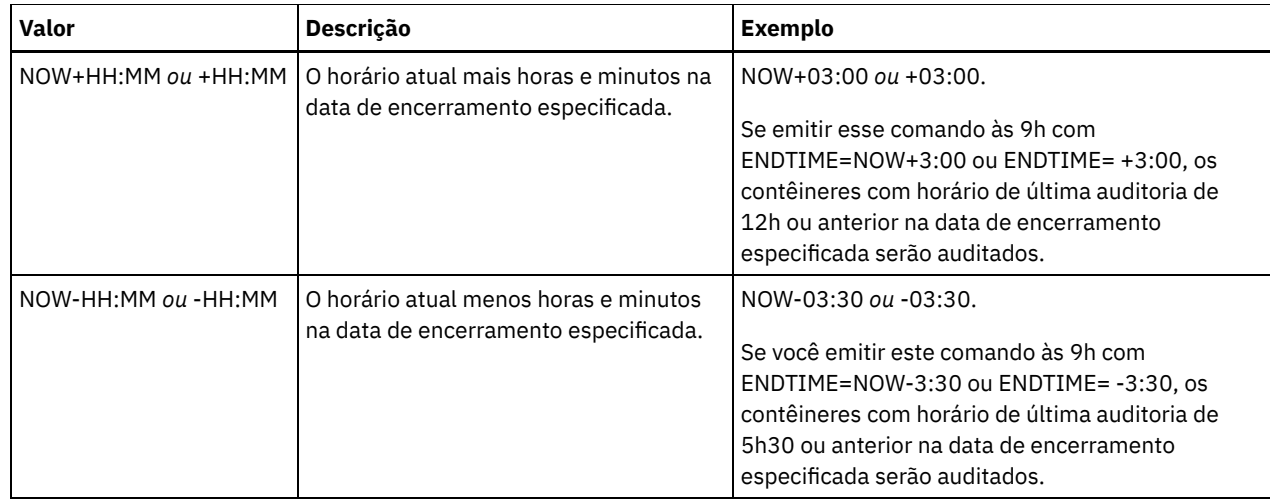

# **Exemplo: Realize a auditoria de um contêiner específico em um conjunto de armazenamentos de contêiner em nuvem**

Realize a auditoria do contêiner 42-00000my000example000container000 em um conjunto de armazenamentos de contêiner em nuvem.

audit container 42-00000my000example000container000 action=scanall

# **Exemplo: auditar um conjunto de armazenamentos de contêiner de nuvem dentro de um prazo específico**

Audite um conjunto de armazenamentos de contêiner de nuvem que é chamado de POOL3 e inclua somente contêineres de ontem entre 9h30 e 12h30.

```
audit container stgpool=pool3 begindate=today-1
begintime=09:30:00 endtime=12:30:00
```
#### Tabela 1. Comandos relacionados a AUDIT CONTAINER

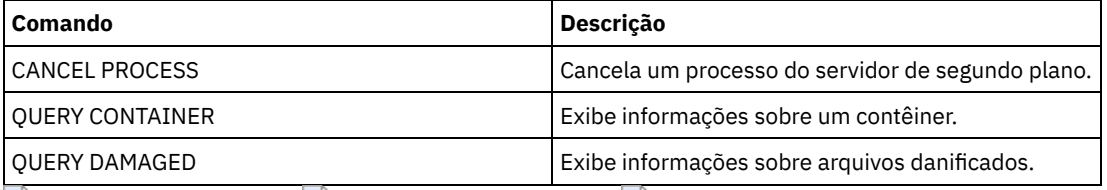

<span id="page-995-0"></span>Sistemas operacionais AIX Sistemas operacionais Linux Sistemas operacionais Windows

# **AUDIT CONTAINER (verificar a consistência de informações do banco de dados para um contêiner de diretório)**

Use este comando para verificar inconsistências entre as informações do banco de dados e um contêiner em um conjunto de armazenamentos de contêiner-diretório.

É possível usar este comando para concluir as ações a seguir para um contêiner em um conjunto de armazenamentos de contêiner-diretório:

- Varrer o conteúdo de um contêiner para validar a integridade das extensões de dados
- Remover dados danificados de um contêiner
- Marcar um contêiner inteiro como danificado

## **Classe de privilégio**

Para emitir este comando, é necessário ter privilégio de sistema ou privilégio de armazenamento irrestrito.

## **Sintaxe**

```
>>-AUDit CONTainer--+-container_name---------------------------------------------+-->
                   +-STGpool--=--pool_name--------------------------------------+
                    '-STGpool--=--pool_name--STGPOOLDIRectory--=--directory_name-'
   .-Action--=--SCANAll-----------.
>--+------------------------------+----------------------------->
   '-Action--=--+-SCANAll-------+-'
               +-REMOVEDamaged-+
               +-MARKDamaged---+
               '-SCANDamaged---'
   .-MAXProcess--=--4------. .-Wait--=--No------.
>--+-----------------------+--+------------------+-------------->
   '-MAXProcess--=--number-' '-Wait--=--+-No--+-'
                                         '-Yes-'
   .-BEGINDate--=--before_first_audit-.
>--+----------------------------------+------------------------->
   '-BEGINDate--=--begin_date---------'
  .-BEGINTime--=--00:00:00---.
>--+--------------------------+--------------------------------->
   '-BEGINTime--=--begin_time-'
  .-ENDDate--=--after_last_audit-. .-ENDTime--=--23:59:59-.
>--+------------------------------+--+----------------------+--><
   '-ENDDate--=--end_date---------' '-ENDTime--=--end_time-'
```
## **Executar Como**

#### container\_name

Especifica o nome do contêiner do qual você deseja fazer auditoria. Se esse parâmetro não for especificado, deve-se especificar um conjunto de armazenamentos de contêiner-diretório.

#### **STGpool**

Especifica o nome do conjunto de armazenamentos de contêiner-diretório que você deseja auditar. Esse parâmetro é opcional. Se você especificar apenas este parâmetro, todos os contêineres que estão definidos para o conjunto de armazenamentos serão examinados. Se você não especificar esse parâmetro, deverá especificar um contêiner.

#### STGPOOLDIRectory

Especifica o nome do diretório do conjunto de armazenamentos de contêiner do qual você deseja fazer auditoria. Esse parâmetro é opcional. Se você especificar esse parâmetro, todos os contêineres que estão definidos para o diretório do conjunto de armazenamentos de contêiner serão auditados. Para especificar esse parâmetro, você também deverá especificar um conjunto de armazenamentos.

#### Ação

Especifica qual ação o servidor efetua quando um contêiner em um conjunto de armazenamentos de contêiner-diretório é auditado. Esse parâmetro é opcional. É possível especificar um dos valores a seguir:

#### **SCANAIL**

Especifica que o servidor identifica registros do banco de dados que se referem a inconsistências nas extensões de dados. Esse valor é o padrão. O servidor marca a extensão de dados como danificada no banco de dados. Dica: Se você usou o comando PROTECT STGPOOL em um conjunto de armazenamentos de contêiner de diretório no

servidor de destino, será possível reparar a extensão de dados danificados usando o comando REPAIR STGPOOL. REMOVEDamaged

Especifica que o servidor remove todos os arquivos do banco de dados que fazem referência à extensão de dados danificada.

#### MARKDamaged

Especifica que o servidor marca explicitamente todas as extensões de dados no contêiner como danificadas. SCANDamaged

Especifica que o servidor marca apenas as extensões de dados danificadas existentes no contêiner.

Condição de reconfiguração de estado: Se a auditoria não detectar um erro com uma extensão de dados que esteja marcada como danificada, o estado da extensão de dados será reconfigurado. A extensão de dados pode então ser utilizada. Essa condição fornece um meio para redefinir o estado das extensões de dados danificadas se erros forem causados por um problema passível de correção. As opções SCANALL e SCANDAMAGED são as únicas opções que reconfiguram uma extensão danificada se ela for considerada como sendo danificada.

Especifica o número máximo de processos paralelos a serem usados para a verificação de um contêiner em um conjunto de armazenamentos de contêiner-diretório. Esse parâmetro é opcional. Insira um valor no intervalo de 1 a 99. O valor padrão é 4.

Wait

Especifica se a operação de auditoria ou verificação é concluída em primeiro ou segundo plano. Esse parâmetro é opcional. As seguintes opções estão disponíveis:

Não

Especifica que a operação é concluída em segundo plano. É possível continuar com outras tarefas quando o comando estiver sendo processado. As mensagens relacionadas ao processo de segundo plano são exibidas no arquivo de log de atividade ou no console do servidor, dependendo do local em que as mensagens são registradas. Este é o valor padrão.

Sim

Especifica que a operação é concluída em primeiro plano. Pode levar muito tempo para concluir a operação. A operação deve estar concluída, antes que você possa continuar com outras tarefas. As mensagens são exibidas no arquivo de log de atividade ou no console do servidor, ou em ambos, dependendo de onde as mensagens são registradas.

Restrição: Não é possível especificar o parâmetro WAIT=YES a partir do console do servidor.

#### BEGINDate

Especifica o valor do intervalo de data no qual a auditoria deve iniciar. Os contêineres que foram auditados por último dentro do intervalo de data especificado são auditados. Se você especificar um horário, mas não especificar uma data de início, a data atual será usada. Se você não especificar uma data de início e de encerramento, todos os contêineres serão auditados. O padrão é a data antes de a primeira auditoria ter sido concluída para o contêiner. Esse parâmetro é opcional. É possível especificar a data para iniciar a auditoria de uma das formas a seguir:

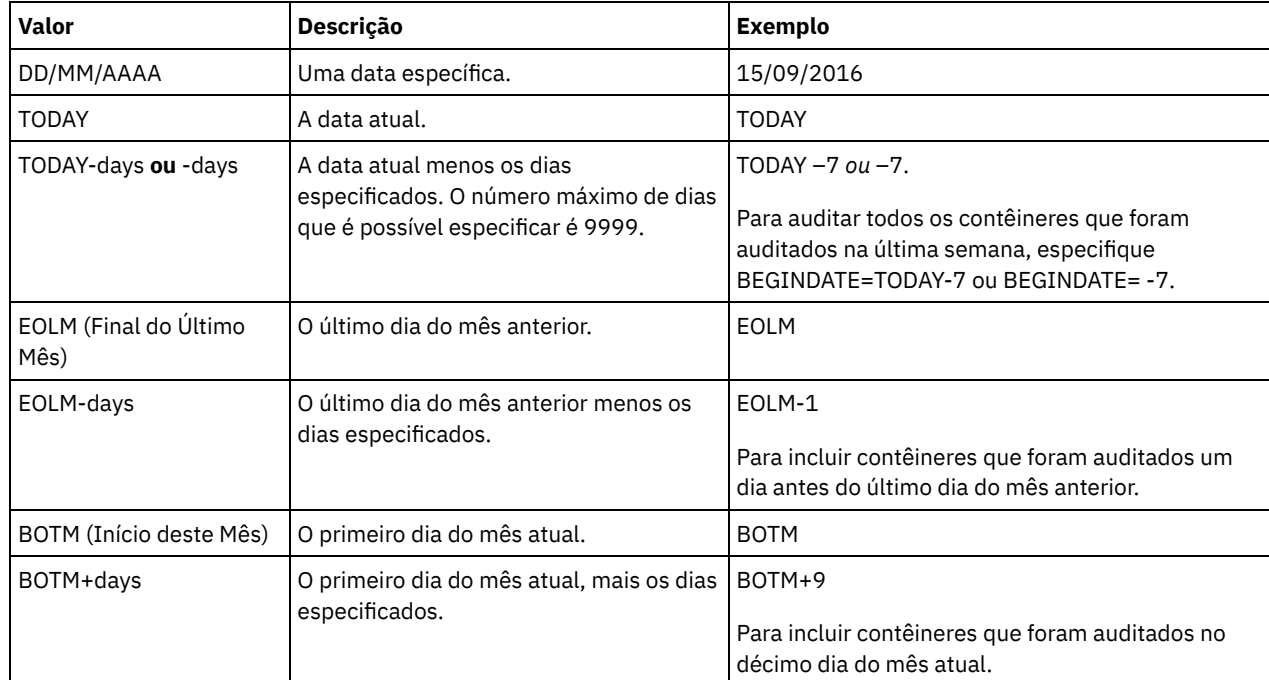

#### BEGINTime

Especifica o valor do intervalo de horário no qual a auditoria deve iniciar. Os contêineres que foram auditados por último dentro do intervalo de horário especificado são auditados. Se você não especificar um horário de início e de encerramento, o intervalo de tempo será configurado de 00:00:00 para 23:59:59. O padrão é 00:00:00. Se você não especificou um intervalo de data, o padrão será a data de hoje. Esse parâmetro é opcional. É possível especificar a data para iniciar a auditoria de uma das formas a seguir:

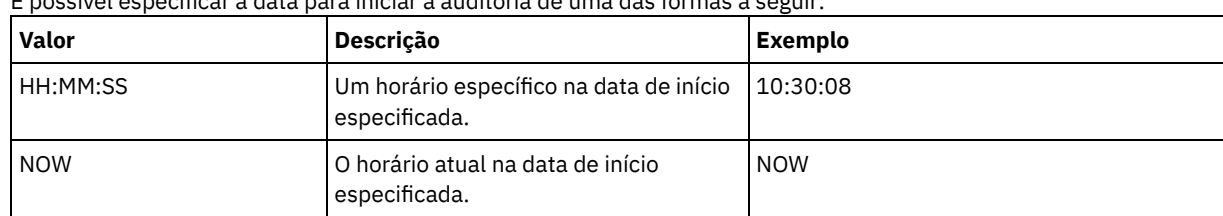

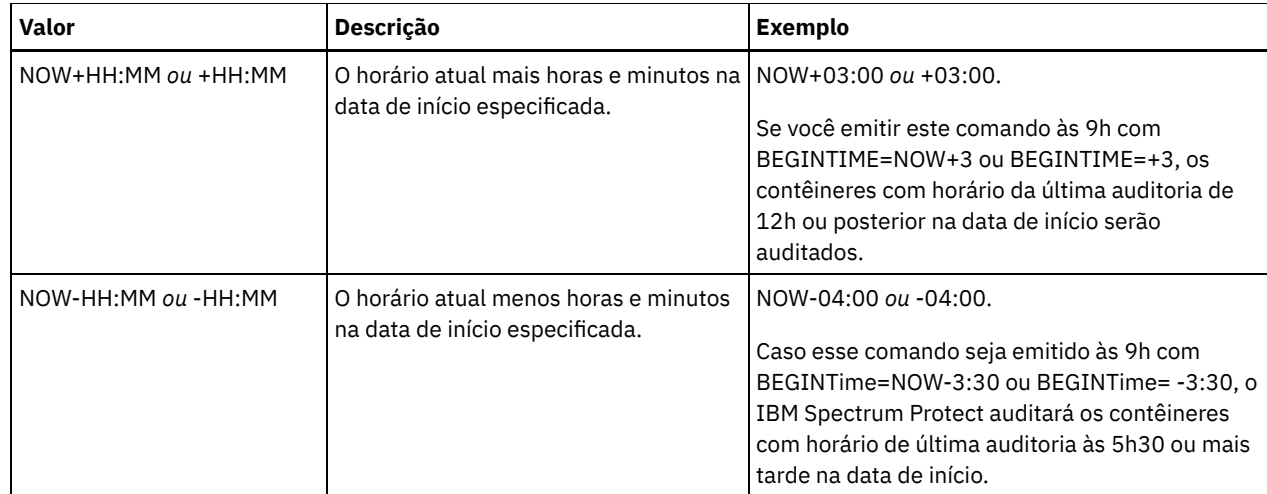

### ENDDate

Especifica o valor de intervalo de data no qual a auditoria deve parar. Os contêineres que foram auditados por último dentro do intervalo de data especificado são auditados. Se você especificar um horário, mas não especificar um valor, a data atual será usada. Se você não especificar uma data de início e de encerramento, todos os contêineres serão auditados. O padrão é a data após a última auditoria ter sido concluída para o contêiner. Este parâmetro é opcional. A data pode ser especificada utilizando-se um dos seguintes valores:

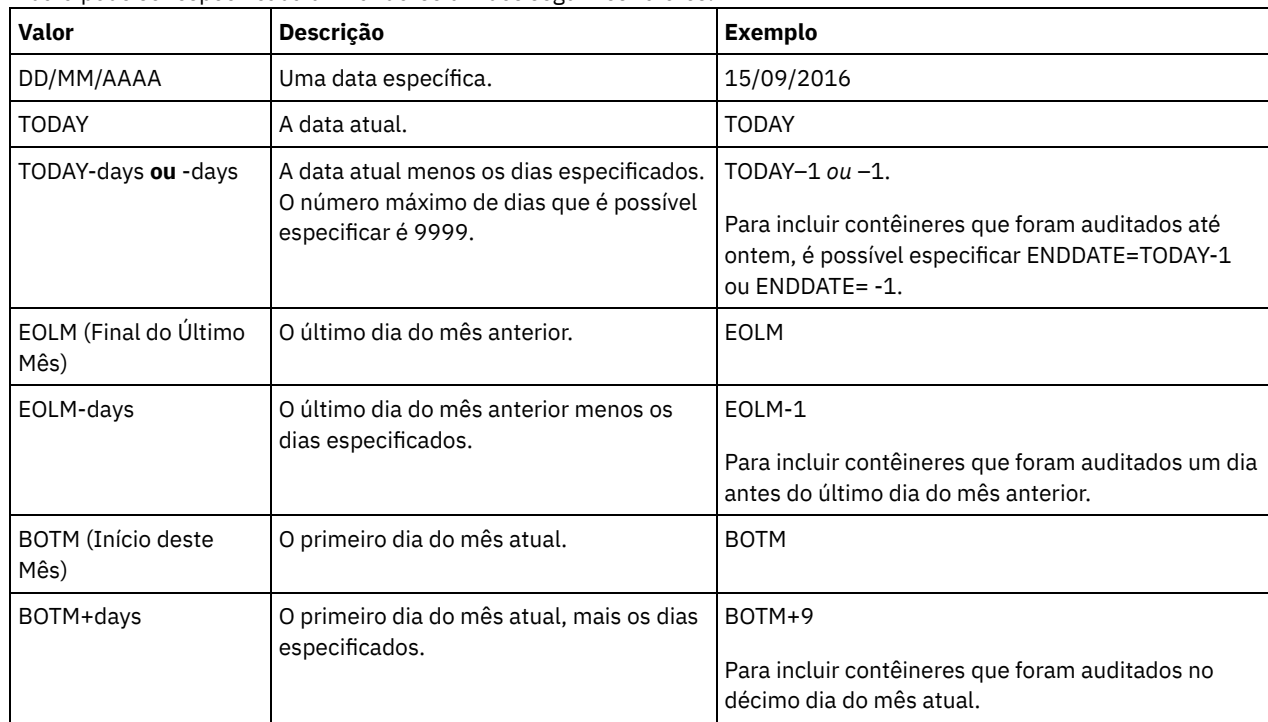

#### ENDTime

Especifica o valor do intervalo de tempo no qual a auditoria deve parar. Os contêineres que foram auditados por último dentro do intervalo de horário especificado são auditados. Se você não especificar um horário de início e de encerramento, o intervalo de tempo será configurado de 00:00:00 para 23:59:59. O padrão é 23:59:59. Este parâmetro é opcional. A hora pode ser especificada utilizando-se um dos seguintes valores:

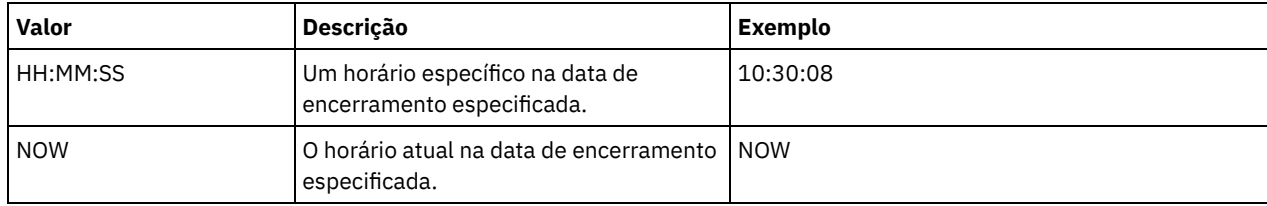

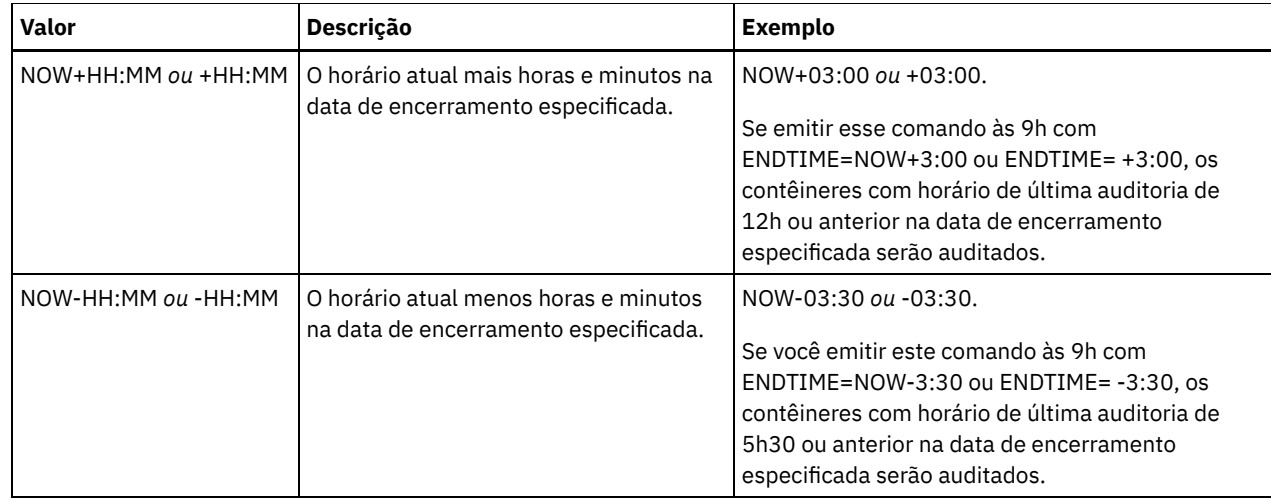

# **Exemplo: auditar um contêiner do conjunto de armazenamentos específico**

Auditar o contêiner do conjunto de armazenamentos 0000000000000721.dcf.

audit container n:\ddcont2\07\0000000000000721.dcf action=scanall

# **Exemplo: remover dados danificados de um conjunto de armazenamentos de contêinerdiretório**

Faça auditoria de um conjunto de armazenamentos de contêiner-diretório denominado NEWDEDUP e remova arquivos danificados.

audit container stgpool=newdedup action=removedamaged

# **Exemplo: marcar como danificados todos os dados em um conjunto de armazenamentos de contêiner-diretório**

Faça auditoria de um conjunto de armazenamentos de contêiner-diretório denominado NEWDEDUP e marque todos os arquivos como danificados.

audit container stgpool=newdedup maxprocess=2 action=markdamaged

# **Exemplo: auditar um conjunto de armazenamentos de contêiner de diretório em um prazo específico**

Audite um conjunto de armazenamentos de contêiner de diretório que é chamado de POOL2 e inclua somente contêineres de antes de ontem entre 9h30 e 12h30.

audit container stgpool=pool2 begindate=today-1 begintime=09:30:00 endtime=12:30:00

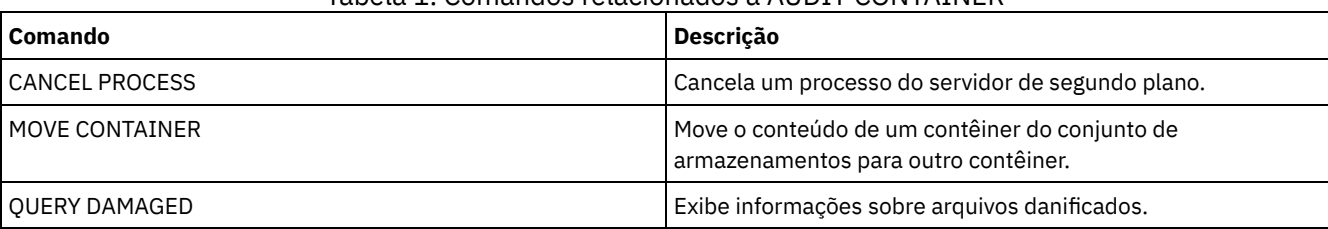

## Tabela 1. Comandos relacionados a AUDIT CONTAINER

# **AUDIT LDAPDIRECTORY (Auditar um Servidor de Diretórios LDAP)**

Use esse comando para auditar um namespace controlado pelo IBM Spectrum Protect em um servidor Lightweight Directory Access Protocol (LDAP). O servidor LDAP e o namespace são especificados usando uma ou mais opções LDAPURL.

Restrição: Use esse comando somente se você configurou a autenticação de senha conforme descrito em Autenticando usuários usando um servidor LDAP. As informações fornecidas sobre o comando AUDIT [LDAPDIRECTORY](http://www.ibm.com/support/knowledgecenter/SSEQVQ_8.1.4/srv.admin/c_mgclinod_managepwlogin.html) se aplicam somente aos ambientes nos quais a autenticação de senha está configurada conforme descrito em [Autenticando](http://www.ibm.com/support/knowledgecenter/SSEQVQ_8.1.4/srv.admin/c_mgclinod_managepwlogin.html) usuários usando um servidor LDAP.

Nós e IDs de usuário administrador que não autenticam suas senhas com o servidor de diretório LDAP são excluídos com o comando AUDIT LDAPDIRECTORY FIX=YES. Nós ou IDs de usuário administrador que não existem mais no banco de dados do IBM Spectrum Protect também são excluídos.

Antes de emitir esse comando, certifique-se de que a opção LDAPURL está especificada no arquivo dsmserv.opt file. Consulte a opção [LDAPURL](#page-2211-0) para obter informações adicionais. Se você especificou mais de uma opção LDAPURL no arquivo dsmserv.opt, cada opção é validada na ordem na qual são colocadas. Se a opção LDAPURL não for especificada, o comando falha.

## **Classe de Privilégio**

É necessário ter privilégios no sistema para emitir esse comando.

### **Sintaxe**

```
.-Fix--=--No------.
>>-AUDIT LDAPdirectory--+-----------------+--------------------->
                        '-Fix--=--+-No--+-'
                                  '-Yes-'
   .-Wait--=--No------.
>--+------------------+----------------------------------------><
   '-Wait--=--+-No--+-'
             '-Yes-'
```
## **Parâmetros**

#### Fix

Esse parâmetro opcional especifica como o servidor IBM Spectrum Protect resolve inconsistências entre o banco de dados e o diretório externo. O padrão é NO. É possível especificar os seguintes valores:

#### Não

O servidor relata todas as inconsistências, mas não altere o diretório externo.

Sim

O servidor resolve quaisquer inconsistências que puder e sugere ações adicionais, se necessário. Importante: Se houver entradas LDAP compartilhadas com outros servidores IBM Spectrum Protect, escolher SIM poderá fazer com que esses servidores fiquem fora de sincronização.

#### Wait

Esse parâmetro opcional especifica se deve ser aguardado para o servidor IBM Spectrum Protect concluir o processamento desse comando em primeiro plano. O padrão é NO. É possível especificar os seguintes valores:

#### Não

O servidor processa esse comando em segundo plano e é possível continuar com outras tarefas enquanto o comando está sendo processado. As mensagens relacionadas ao processo em segundo plano são exibidas no log de atividades ou no console do servidor, dependendo de onde as mensagens foram registradas.

#### Sim

O servidor processa este comando em primeiro plano. A operação deve estar concluída, antes que você possa continuar com outras tarefas. As mensagens são mostradas no arquivo de log de atividade ou no console do servidor, ou em ambos, dependendo de onde as mensagens são registradas. Restrição: Você não pode especificar WAIT=YES, a partir do console do servidor.

### **Exemplo: Auditar um Diretório LDAP e Reparar Inconsistências**

Audite o diretório LDAP especificado na opção LDAPURL. O servidor IBM Spectrum Protect resolve algumas inconsistências.

audit ldapdirectory fix=yes

ANR2749W Admin ADMIN1 foi localizado no servidor de diretórios LDAP, mas não no banco de dados. ANR2749W Admin ADMIN2 foi localizado no servidor de diretórios LDAP, mas não no banco de dados.

ANR2749W Admin NODE1 foi localizado no servidor de diretórios LDAP, mas não no banco de dados. ANR2749W Admin NODE2 foi localizado no servidor de diretórios LDAP, mas não no banco de dados. ANR2748W Node NODE1 foi localizado no servidor de diretórios LDAP, mas não no banco de dados. ANR2748W Node NODE2 foi localizado no servidor de diretórios LDAP, mas não no banco de dados. ANR2745I Comando AUDIT LDAPDIRECTORY concluído: 4 entradas de administradores estão somente no servidor do diretório LDAP (não no servidor IBM Spectrum Protect), 0 entradas de administrador estão somente no servidor IBM Spectrum Protect (não no servidor do diretório LDAP), 2 entradas de nó estão somente no servidor do diretório LDAP (não no servidor IBM Spectrum Protect), 0 entradas de nó estão somente no servidor IBM Spectrum Protect, (não no servidor do diretório LDAP), 6 entradas foram excluídas do servidor LDAP no total.

### **Comandos Relacionados**

## Tabela 1. Comandos Relacionados ao AUDIT LDAPDIRECTORY

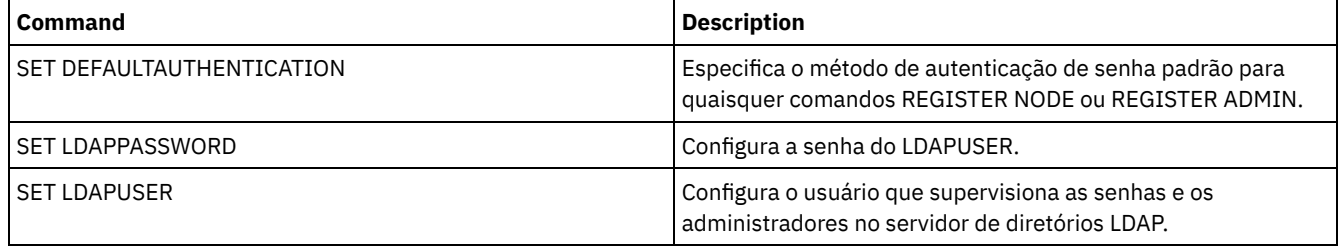

# **AUDIT LIBRARY (Auditar inventários de volume em uma biblioteca automatizada)**

Utilize este comando para auditar e sincronizar inventários de volumes em uma biblioteca automatizada.

Quando o comando AUDIT LIBRARY é emitido em um cliente de biblioteca, o cliente sincroniza seu inventário com o inventário no gerenciador de bibliotecas. Se o cliente de biblioteca detectar inconsistências, ele as corrige alterando a propriedade do volume no gerenciador de bibliotecas.

Quando o comando AUDIT LIBRARY é emitido em um servidor em que a biblioteca é SCSI, 349X ou ACSLS (LIBTYPE=SCSI, LIBTYPE=349X, ou LIBTYPE=ACSLS), o servidor sincroniza seu inventário com o inventário do dispositivo de biblioteca. Se o servidor detectar inconsistências, ele excluirá os volumes ausentes de seu inventário.

- Nas bibliotecas SCSI, o servidor também atualiza os locais de volumes em seu inventário que foram movidos desde a última auditoria.
- Nas bibliotecas 349X, o servidor também verifica se os volumes de trabalho estão na categoria de trabalho e se os volumes privados estão na categoria privada.

Quando o comando AUDIT LIBRARY for emitido em um servidor que é um gerenciador de bibliotecas da biblioteca (SHARED=YES), o servidor atualizará a propriedade de seus volumes se detectar inconsistências.

Independentemente do tipo de servidor ou do tipo de biblioteca, a emissão do comando AUDIT LIBRARY não inclui automaticamente novos volumes em uma biblioteca. Para incluir novos volumes, é necessário utilizar o comando CHECKIN LIBVOLUME.

Atenção: As seguintes precauções se aplicam apenas às bibliotecas SCSI, 349X e ACSLS (LIBTYPE=SCSI, LIBTYPE=349X e LIBTYPE=ACSLS):

- A execução do comando AUDIT LIBRARY impede qualquer outra atividade da biblioteca até que a auditoria seja concluída. Por exemplo, o servidor não processará solicitações de restauração ou recuperação que envolvam a biblioteca quando o comando AUDIT LIBRARY estiver em execução.
- Se estiver ocorrendo outra atividade na biblioteca, não emita o comando AUDIT LIBRARY. A emissão do comando AUDIT LIBRARY durante a atividade de uma biblioteca poderá produzir resultados imprevisíveis (por exemplo, uma condição de interrupção) se um processo que estiver acessando a biblioteca no momento tentar obter uma nova montagem de fita.

Esse comando cria um processo em segundo plano que pode ser cancelado com o comando CANCEL PROCESS. Para exibir informações sobre processos em segundo plano, utilize o comando QUERY PROCESS.

# **Classe de privilégio**

### **Sintaxe**

```
>>-AUDIT LIBRary--library_name---------------------------------->
   .-CHECKLabel--=--Yes---------.
>--+----------------------------+------------------------------->
   '-CHECKLabel--=--+-Yes-----+-'
                   '-Barcode-'
   .-REFRESHstate--=--No------.
>--+--------------------------+--------------------------------><
   '-REFRESHstate--=--+-No--+-'
                     '-Yes-'
```
# **Parâmetros**

#### library\_name (Obrigatório)

Especifica o nome da biblioteca a sofrer uma auditoria.

CHECKLabel

Especifica como a etiqueta do volume de armazenamento é verificada durante a auditoria. Esse parâmetro aplica-se apenas a bibliotecas SCSI. O parâmetro é ignorado para outros tipos de biblioteca. O padrão é YES. Os valores possíveis são:

Sim

Especifica que o servidor inspeciona a etiqueta de cada volume para verificar a identidade do volume.

Barcode

Especifica que o servidor usa o leitor de código de barras para ler a etiqueta de armazenamento. A utilização do código de barras diminui o tempo de processamento da auditoria. Este parâmetro se aplica apenas às bibliotecas SCSI.

Atenção: Caso o scanner não possa ler a etiqueta de código de barras ou a etiqueta de código de barras esteja ausente, o servidor carregará essa fita em uma unidade para ler a etiqueta.

#### REFRESHstate

Especifica se as informações do servidor sobre uma biblioteca, que normalmente são obtidas durante a inicialização, são atualizadas, para que quaisquer mudanças na configuração sejam refletidas. Configurando o parâmetro REFRESHSTATE para Yes, esta ação é concluída sem ter de reiniciar o servidor ou redefinir a biblioteca. O padrão é Não. Os valores possíveis são:

Não

Especifica que o servidor não atualiza o estado da biblioteca quando a biblioteca é auditada.

Sim

Especifica que o servidor atualiza o estado da biblioteca quando o comando AUDIT LIBRARY é emitido.

### **Exemplo: Fazer auditoria de uma biblioteca automatizada**

Auditar a biblioteca automatizada EZLIFE.

audit library ezlife

### **Comandos Relacionados**

### Tabela 1. Comandos Relacionados a AUDIT LIBRARY

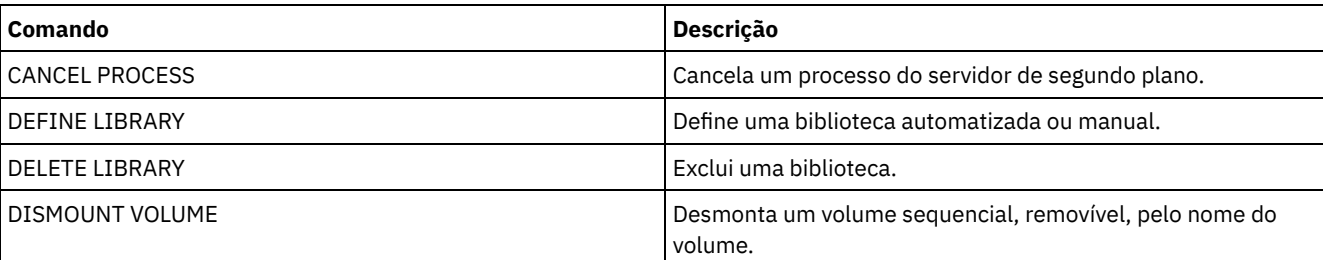

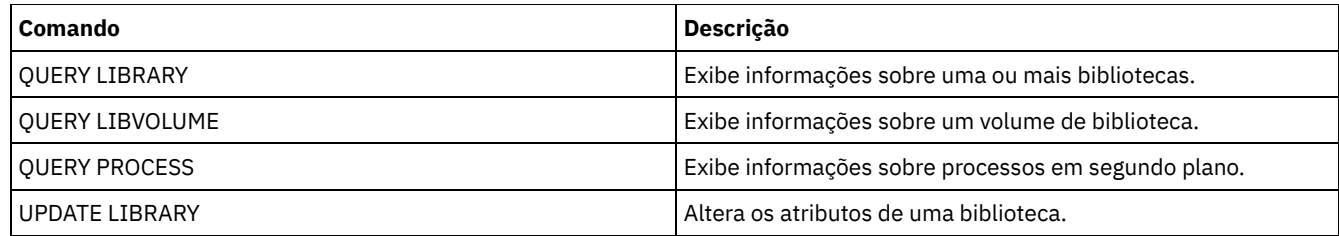

# <span id="page-1003-0"></span>**AUDIT LIBVOLUME (Verificar informações do banco de dados para um volume de fita)**

Use esse comando para determinar se um volume de fita está intacto e para auditar dados em qualquer volume de fita.

É possível emitir o comando AUDIT LIBVOLUME a partir de qualquer volume de fita registrado em uma biblioteca. O comando é executado em segundo plano por padrão. É possível emitir o comando a partir dos tipos de bibliotecas a seguir que têm uma unidade de fita IBM® TS1140, IBM LTO 5 ou de geração posterior:

- Biblioteca de fitas SCSI
- Virtual tape library (VTL)

A tabela a seguir descreve as unidades de fita que podem verificar os volumes de fita com tipos de mídia para o IBM TS1140 e o IBM LTO 5 e unidades de fita LTO de geração posterior:

Tabela 1. Unidades de fita e os tipos de

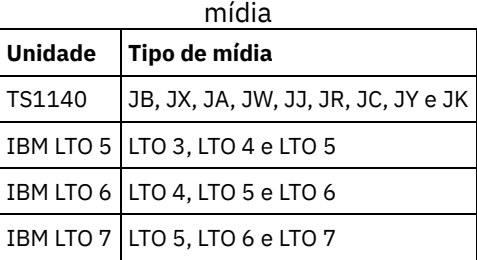

A tabela a seguir descreve o nível do driver de dispositivo mínimo que você precisa para executar o comando:

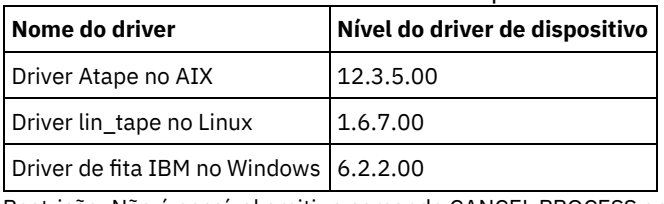

Tabela 2. Nível mínimo do driver de dispositivo IBM

Restrição: Não é possível emitir o comando CANCEL PROCESS enquanto o comando AUDIT LIBVOLUME estiver em andamento.

# **Classe de Privilégio**

Para emitir esse comando, é necessário ter privilégio de sistema ou privilégio de armazenamento irrestrito para a biblioteca para a qual o volume da fita está definido.

## **Sintaxe**

```
>>-AUDit LIBVolume--library_name--volume_name------------------->
   .-Wait--=--No------.
```

```
>--+------------------+----------------------------------------><
 '-Wait--=--+-No--+-'
            '-Yes-'
```
# **Executar Como**

library\_name (Obrigatório)

Especifica o nome do volume da biblioteca onde o volume de fita é localizado que você deseja auditar. volume\_name (Necessário)

Especifica o nome do volume de fita físico que você deseja auditar.

Wait (Opcional)

Especifica se a operação de auditoria ou de verificação é concluída em primeiro ou segundo plano. Esse parâmetro é opcional. As seguintes opções estão disponíveis:

Não

Especifica que a operação é concluída em segundo plano. O valor NO é o valor padrão.

Sim

Especifica que a operação é concluída em primeiro plano. Pode levar muito tempo para concluir a operação.

# **Exemplo: Auditar um volume de fita**

Audite a biblioteca EZLIFE que tem um volume da fita chamado KM0347L5.

audit libvolume ezlife KM0347L5

# **AUDIT LICENSES (Auditar o uso de armazenamento do servidor)**

Utilize este comando para fazer auditoria do armazenamento do servidor utilizado pelos nós de clientes e para fazer auditoria das licenças do servidor. A auditoria determina se a configuração atual está de acordo com os termos da licença.

Uma auditoria cria um processo de segundo plano, que pode ser cancelado com o comando CANCEL PROCESS. Se você interromper e reiniciar o servidor, uma auditoria será executada automaticamente conforme especificado pelo comando SET LICENSEAUDITPERIOD. Para visualizar os resultados da auditoria, utilize o comando QUERY LICENSE.

Atenção: A auditoria do armazenamento do servidor pode exigir muito tempo de CPU. É possível utilizar a opção do servidor AUDITSTORAGE para especificar que o armazenamento não deve sofrer uma auditoria.

## **Classe de Privilégio**

Para emitir esse comando, é necessário ter privilégio de sistema.

#### **Sintaxe**

>>-AUDit LICenses----------------------------------------------><

## **Executar Como**

Nenhum.

## **Exemplo: Fazer Auditoria de Licenças do Servidor**

Emitir o comando AUDIT LICENSES.

audit licenses

## **Comandos Relacionados**

#### Tabela 1. Comandos Relacionados a AUDIT LICENSES

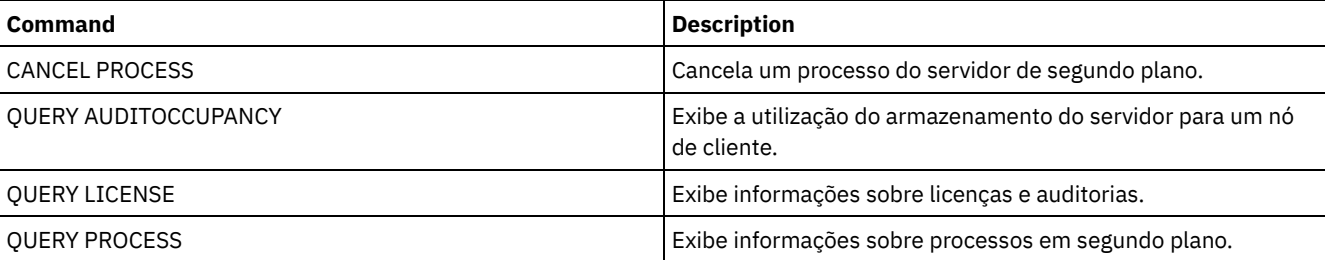

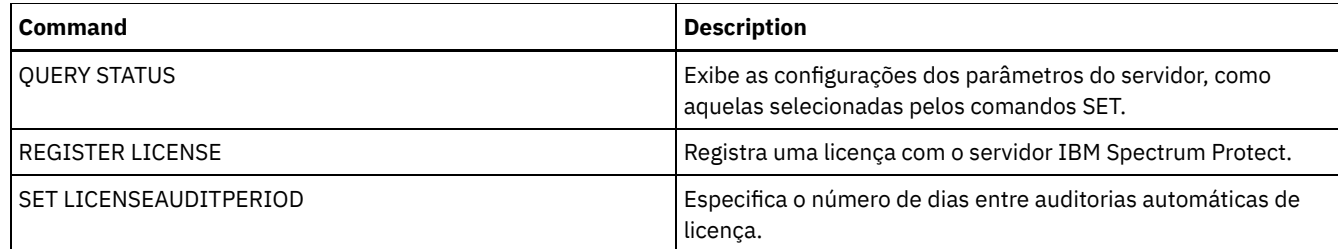

# **AUDIT VOLUME (Verificar informações do banco de dados para um volume do conjunto de armazenamento)**

Utilize este comando para verificar as inconsistências entre as informações do banco de dados e um volume do conjunto de armazenamento. As informações de processamento geradas durante uma auditoria são enviadas para o log de atividades e console do servidor.

Restrição: Não é possível usar esse comando para volumes que são designados para conjuntos de armazenamento de cópia/contêiner.

É possível auditar apenas volumes pertencentes a conjuntos de armazenamento com DATAFORMAT=NATIVE e DATAFORMAT=NONBLOCK.

Não é possível fazer auditoria em um volume se o volume foi excluído de um conjunto de armazenamento de cópias ou de um conjunto de armazenamento principal.

Enquanto um processo de auditoria estiver ativo, os clientes não podem restaurar dados do volume especificado ou armazenar novos dados nesse volume.

Se o servidor detectar um arquivo com erros, a manipulação do arquivo irá depender do tipo do conjunto de armazenamento o qual o volume pertence, se a opção FIX for especificada neste comando e se o arquivo também estiver armazenado em um volume atribuído para outros conjuntos.

Se o IBM Spectrum Protect não detectar erros em um arquivo marcado como danificado, o estado do arquivo será reconfigurado para que ele possa ser utilizado.

O servidor não excluirá archives que estão em exclusão suspensa. Se a proteção de retenção de archive estiver ativada, o servidor não excluirá os archives cujo período de retenção não tiver expirado.

Para exibir informações sobre o conteúdo de um volume de conjunto de armazenamento, utilize o comando QUERY CONTENT.

Para auditar vários volumes, você pode utilizar os parâmetros FROMDATE e TODATE. Utilize o parâmetro STGPOOL para auditar todos os volumes em um conjunto de armazenamento. Quando você utiliza os parâmetros FROMDATE, TODATE ou os dois, o servidor limita a auditoria apenas aos volumes de mídia sequencial que atendam aos critérios de data e que incluam automaticamente todos os volumes de discos on-line no armazenamento. Para limitar o número de volumes que podem incluir volumes de discos, utilize os parâmetros FROMDATE, TODATE e STGPOOL.

Se você estiver executando um servidor com a proteção de retenção de archive ativada e houver dados armazenados nos conjuntos de armazenamento definidos com o parâmetro RECLAMATIONTYPE=SNAPLOCK, a Data do Último Acesso no Arquivador NetApp SnapLock de um volume deverá ser igual à data do Período de Recuperação Final que aparece quando um comando QUERY VOLUME F=D é emitido nesse volume. Durante o processamento de AUDIT VOLUME, essas datas são comparadas. Se elas não corresponderem e o comando AUDIT VOLUME estiver sendo executado com o parâmetro FIX=NO, será emitida uma mensagem indicando que o comando deve ser executado com o parâmetro FIX=YES para resolver a inconsistência. Se elas não corresponderem e o comando AUDIT VOLUME estiver sendo executado com o parâmetro FIX=YES, as inconsistências serão resolvidas.

Atenção: Use o parâmetro FIX=Yes apenas se a infraestrutura da unidade de fita e da rede de área de armazenamento (SAN) for estável. Assegure-se de que os cabeçotes da fita estejam limpos e de que os drivers do dispositivo de fita estejam estáveis e confiáveis. Caso contrário, você correrá o risco de excluir dados livres de erros ao usar este parâmetro. O servidor não pode determinar se uma fita está fisicamente danificada ou se uma infraestrutura de fita está instável.

Esse comando cria um processo em segundo plano que pode ser cancelado com o comando CANCEL PROCESS. Para exibir informações sobre processos em segundo plano, utilize o comando QUERY PROCESS.

# **Classe de privilégio**

Para emitir este comando, é necessário ter privilégio no sistema, privilégio de armazenamento irrestrito ou privilégio de armazenamento restrito para o conjunto de armazenamento para o qual o volume está definido.

## **Sintaxe**

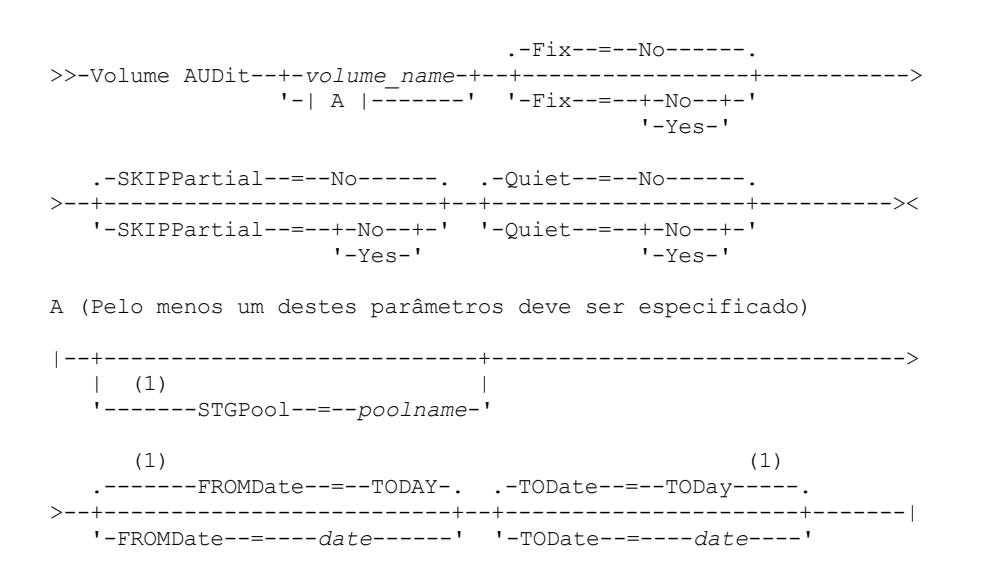

Notas:

1. Se você especificar um nome de conjunto de armazenamento, FROMDATE ou TODATE, não poderá especificar um nome de volume.

# **Parâmetros**

#### volume\_name

Especifica o nome do volume de conjunto de armazenamento no qual você deseja fazer auditoria. Esse parâmetro é obrigatório se você não especificar um conjunto de armazenamento. Não é possível especificar um nome de volume juntamente com os parâmetros FROMDATE e TODATE.

Fix

Especifica como o servidor resolve inconsistências entre o inventário do banco de dados e o volume de conjunto de armazenamento especificado. Esse parâmetro é opcional. O padrão é NO.

As ações que o servidor executa dependem se o volume está atribuído a um conjunto de armazenamento principal ou de cópias.

#### **Conjunto de Armazenamento Principal:**

Nota: Se o comando AUDIT VOLUME não detectar um erro em um arquivo marcado anteriormente como danificado, o IBM Spectrum Protect reconfigurará o estado do arquivo para que ele possa ser utilizado. Isso fornece um meio para redefinir o estado de arquivos danificados se for determinado que os erros foram provocados por um problema de hardware que pode ser corrigido, como por exemplo uma cabeça de fita suja.

Fix=No

O IBM Spectrum Protect relata, mas não exclui, registros do banco de dados referentes a arquivos com inconsistências.

- O IBM Spectrum Protect marca o arquivo como danificado no banco de dados. Se uma cópia de backup for armazenada em um conjunto de armazenamento de cópia, o arquivo poderá ser restaurado com o comando RESTORE VOLUME ou RESTORE STGPOOL.
- Se o arquivo for uma cópia em cache, as referências ao arquivo neste volume devem ser excluídas emitindose o comando AUDIT VOLUME e especificando-se FIX=YES. Se o arquivo físico não for uma cópia em cache e houver uma duplicata armazenada em um conjunto de armazenamento de cópia, ele poderá ser restaurado utilizando-se o comando RESTORE VOLUME ou RESTORE STGPOOL.

Fix=Yes

O servidor corrige todas as inconsistências conforme são detectadas:

- Se o arquivo físico for uma cópia em cache, o servidor exclui os registros do banco de dados que fazem referência ao arquivo em cache. O arquivo principal é armazenado em outro volume.
- Se o arquivo físico não for uma cópia em cache e o arquivo estiver armazenado também em um ou mais conjuntos de armazenamento de cópias, o erro será relatado e o arquivo físico marcado como danificado no banco de dados. O arquivo físico poderá ser restaurado com o comando RESTORE VOLUME ou RESTORE STGPOOL.
- Se o arquivo físico não for uma cópia em cache e o arquivo físico não estiver armazenado em um conjunto de armazenamento de cópias, todos os arquivos lógicos, nos quais forem detectadas inconsistências, serão excluídos do banco de dados.
- Se a proteção contra retenção de archive for ativada pelo comando SET ARCHIVERETENTIONPROTECTION, uma cópia em cache dos dados poderá ser excluída, se necessário. Dados em conjuntos de armazenamento principal e de cópias podem ser marcados somente como danificados e nunca serem excluídos.

Não utilize o comando AUDIT VOLUME com FIX=YES se um processo de restauração (RESTORE STGPOOL ou RESTORE VOLUME) estiver em execução. O comando AUDIT VOLUME poderia fazer com que a restauração ficasse incompleta.

#### **Conjunto de Armazenamento de Cópias:**

#### Fix=No

O servidor relata o erro e marca a cópia do arquivo físico como danificada no banco de dados.

Fix=Yes

O servidor exclui todas as referências ao arquivo físico e todos os registros do banco de dados que apontam para um arquivo físico inexistente.

#### **SKIPPartial**

Especifica se o IBM Spectrum Protect ignora arquivos parciais, que são arquivos que abrangem diversos volumes do conjunto de armazenamentos. Esse parâmetro é opcional. O valor padrão é NO. Ao executar uma operação de auditoria em um volume de mídia de acesso sequencial, ele evitará montagens de mídia de acesso sequencial adicionais que possam ser necessárias para realizar auditoria de quaisquer arquivos parciais. Os valores possíveis são:

#### Não

O IBM Spectrum Protect faz auditoria em arquivos que ultrapassam vários volumes.

A menos que você especifique SKIPPARTIAL=YES, o IBM Spectrum Protect tentará processar cada arquivo armazenado no volume, incluindo arquivos que entram e saem de outros volumes. Para os arquivos de auditoria que espalham múltiplos volumes, as condições a seguir devem ser verdadeiras:

- Para volumes de acesso sequencial, os volumes de acesso sequencial adicional devem ter um modo de acesso de leitura/gravação ou apenas de leitura.
- Para volumes de acesso aleatório, os volumes adicionais devem estar on-line.

#### Sim

O IBM Spectrum Protect faz auditoria apenas nos arquivos armazenados no volume que deverá sofrer auditoria. O status de qualquer arquivo parcial é desconhecido.

#### **Ouiet**

Especifica se o IBM Spectrum Protect deve enviar mensagens informativas detalhadas sobre os arquivos irrecuperáveis do volume para o log de atividades e para o console do servidor. Esse parâmetro é opcional. O padrão é NO. Os valores possíveis são:

#### Não

Especifica que o IBM Spectrum Protect deve enviar mensagens informativas detalhadas e um resumo. Cada mensagem contém o nó, o espaço no arquivo e o nome do cliente referentes ao arquivo.

Sim

Especifica que o IBM Spectrum Protect envia apenas um relatório de resumo.

#### FROMDate

Especifica a data de início do intervalo para auditar volumes. O padrão é a data atual. Todos os volumes de mídia sequencial que atendem aos critérios de intervalo de tempo e nos quais ocorreu gravação após essa data sofrerão auditoria. O servidor inclui todos os volumes de discos on-line no armazenamento. O servidor inicia um processo de auditoria para cada volume e executa o processo em série. Você não poderá utilizar este parâmetro se tiver especificado um volume. Esse parâmetro é opcional. Para limitar o número de volumes que podem incluir volumes de discos, utilize os parâmetros FROMDATE, TODATE e STGPOOL.

A data pode ser especificada utilizando-se um dos seguintes valores:
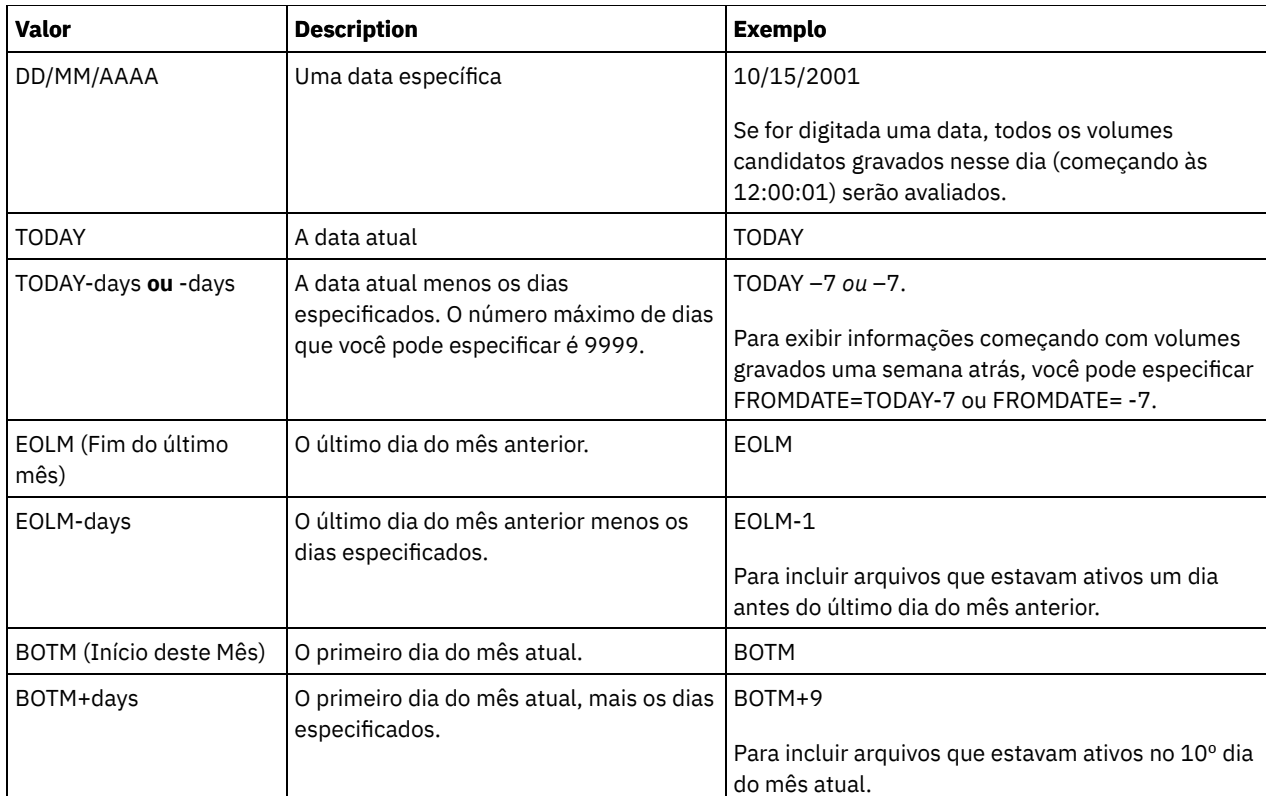

## TODate

Especifica a data de encerramento do intervalo para volumes a serem auditados. Todos os volumes de mídia sequencial que atendem aos critérios de intervalo de tempo e nos quais ocorreu gravação antes dessa data sofrerão auditoria. O servidor inclui todos os volumes de discos on-line no armazenamento. Se não for especificado um valor, o servidor assumirá como padrão a data atual. Você não poderá utilizar este parâmetro se tiver especificado um volume. Esse parâmetro é opcional. Para limitar o número de volumes que podem incluir volumes de discos, utilize os parâmetros FROMDATE, TODATE e STGPOOL.

A data pode ser especificada utilizando-se um dos seguintes valores:

| <b>Valor</b>                      | <b>Description</b>                                                                                        | <b>Exemplo</b>                                                                                                    |
|-----------------------------------|----------------------------------------------------------------------------------------------------|----------------------------------------------------------------------------------------------------|
| DD/MM/AAAA                        | Uma data específica                                                                                       | 24/01/2007                                                                                                    |
|                                   |                                                                                                    | Se for digitada uma data, todos os volumes<br>candidatos gravados nesse dia (encerrando às<br>23:59:59) serão avaliados.             |
| TODAY                             | A data atual                                                                                              | <b>TODAY</b>                                                                                                    |
| TODAY-days ou -days               | A data atual menos os dias especificados.<br>O número máximo de dias que você pode<br>especificar é 9999. | TODAY-1 ou $-1$ .<br>Para exibir informações criadas até ontem, é<br>possível especificar TODATE=TODAY-1 ou apenas<br>$TODATE = -1.$ |
| EOLM (Fim do último<br>mês)       | O último dia do mês anterior.                                                                             | <b>EOLM</b>                                                                                                    |
| EOLM-days                         | O último dia do mês anterior menos os<br>dias especificados.                                              | EOLM-1<br>Para incluir arquivos que estavam ativos um dia<br>antes do último dia do mês anterior.                                    |
| <b>BOTM</b> (Início deste<br>Mês) | O primeiro dia do mês atual.                                                                              | <b>BOTM</b>                                                                                                    |
| BOTM+days                         | O primeiro dia do mês atual, mais os dias<br>especificados.                                               | $BOTM+9$<br>Para incluir arguivos que estavam ativos no 10 <sup>°</sup> dia<br>do mês atual.                                         |

Este parâmetro especifica que o servidor faz auditoria apenas dos volumes do conjunto de armazenamento especificado. Esse parâmetro é opcional. Você não poderá utilizar este parâmetro se tiver especificado um volume.

# **Exemplo: Verificar informações do banco de dados de um volume de conjunto de armazenamento específico**

Verificar se as informações do banco de dados para o volume de conjunto de armazenamento PROG2 são consistentes com os dados armazenados no volume. O IBM Spectrum Protect corrige quaisquer inconsistências.

audit volume prog2 fix=yes

# **Exemplo: Verificar as Informações do Banco de Dados para Todos Volumes Gravados Durante um Intervalo de Data Específico**

Verificar se as informações do banco de dados para todos os volumes adequados nos quais houve gravação de 20/3/2002 a 22/3/2002 são consistentes com os dados armazenados no volume.

audit volume fromdate=03/20/2002 todate=03/22/2002

# **Exemplo: Verificar informações do banco de dados de todos os volumes em um conjunto de armazenamento específico**

Verificar se as informações do banco de dados de todos os volumes no conjunto de armazenamento STPOOL3 são consistentes com os dados armazenados no volume de hoje.

audit volume stgpool=STPOOL3

# **Exemplo: Verificar Informações do Banco de Dados para Todos os Volumes em um Conjunto de Armazenamentos Específicos Gravados nos Dois Últimos Dias**

Verificar se as informações do banco de dados de todos os volumes do conjunto de armazenamento STPOOL3 são consistentes com os dados armazenados no volume nos dois últimos dias.

audit volume stgpool=STPOOL3 fromdate=-1

## **Comandos Relacionados**

## Tabela 1. Comandos Relacionados a AUDIT VOLUME

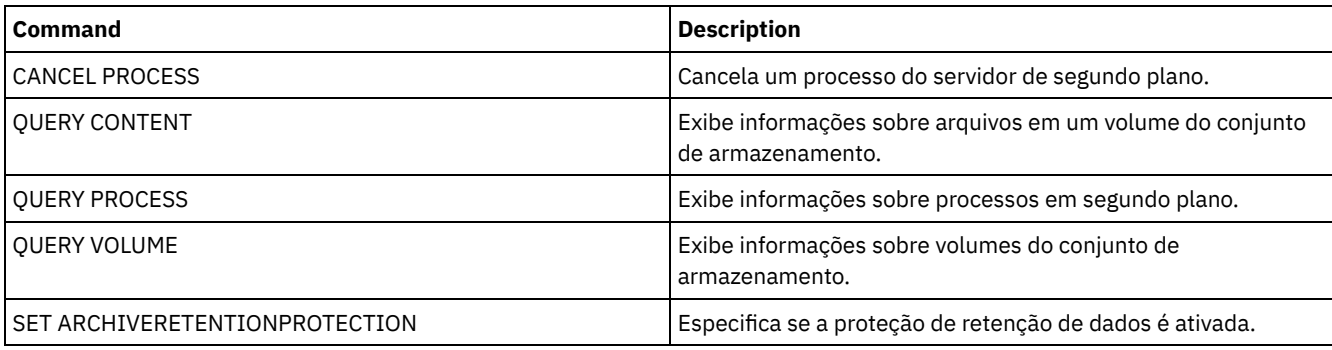

# **Comandos BACKUP**

Use os comandos BACKUP para criar cópias de backup das informações ou objetos do IBM Spectrum Protect.

- BACKUP DB (Fazer backup do banco de dados)
- BACKUP DEVCONFIG (Criar Cópias de Backup de Informações de Configuração de Dispositivo)
- BACKUP NODE (Fazer backup de um nó NAS)
- BACKUP STGPOOL (fazer backup dos dados do conjunto de armazenamentos primários para o conjunto de armazenamento de cópia)
- BACKUP VOLHISTORY (Salvar informações de histórico de volume sequencial)

Use esse comando para fazer backup de um banco de dados do IBM Spectrum Protect em volumes de acesso sequencial.

Atenção: Para restaurar um banco de dados, o servidor deverá usar informações do arquivo do histórico de volume e do arquivo de configuração de dispositivo. Você deve fazer e salvar cópias do arquivo do histórico de volume e do arquivo de configuração de dispositivo. Esses arquivos não podem ser recriados.

Para determinar quanto espaço de armazenamento extra um backup requer, emita o comando QUERY DB.

Restrições: Não será possível restaurar um banco de dados do servidor se o nível de liberação do backup de banco de dados do servidor for diferente do nível de liberação do servidor que estiver sendo restaurado. Por exemplo, um erro ocorre ao restaurar um banco de dados da Versão 6.3 e você está usando um servidor da Versão 7.1.

Depois que o backup de banco de dados for concluído, o servidor IBM Spectrum Protect faz o backup das informações, dependendo das opções especificadas no arquivo de opções do servidor. As seguintes informações são armazenadas em backup:

- Informações de histórico de volume sequencial são submetidas a backup para todos os arquivos que a opção VOLUMEHISTORY especifica
- É feito backup das informações sobre configuração do dispositivo em todos os arquivos que a opção DEVCONFIG especifica
- A chave mestra de criptografia do servidor

Se não houver espaço suficiente disponível no volume ou no espaço no arquivo do diretório de log ativo definido, será possível definir a opção do DB2, *overflowlogpath*, para usar um diretório com o espaço necessário disponível. Por exemplo, use o comando a seguir para usar o diretório /home/tsminst2/overflow\_dir:

db2 update db cfg for TSMDB1 using overflowlogpath /home/tsminst2/overflow\_dir

# **Classe de Privilégio**

Para emitir este comando, é necessário ter privilégio no sistema ou privilégio de armazenamento irrestrito.

## **Sintaxe**

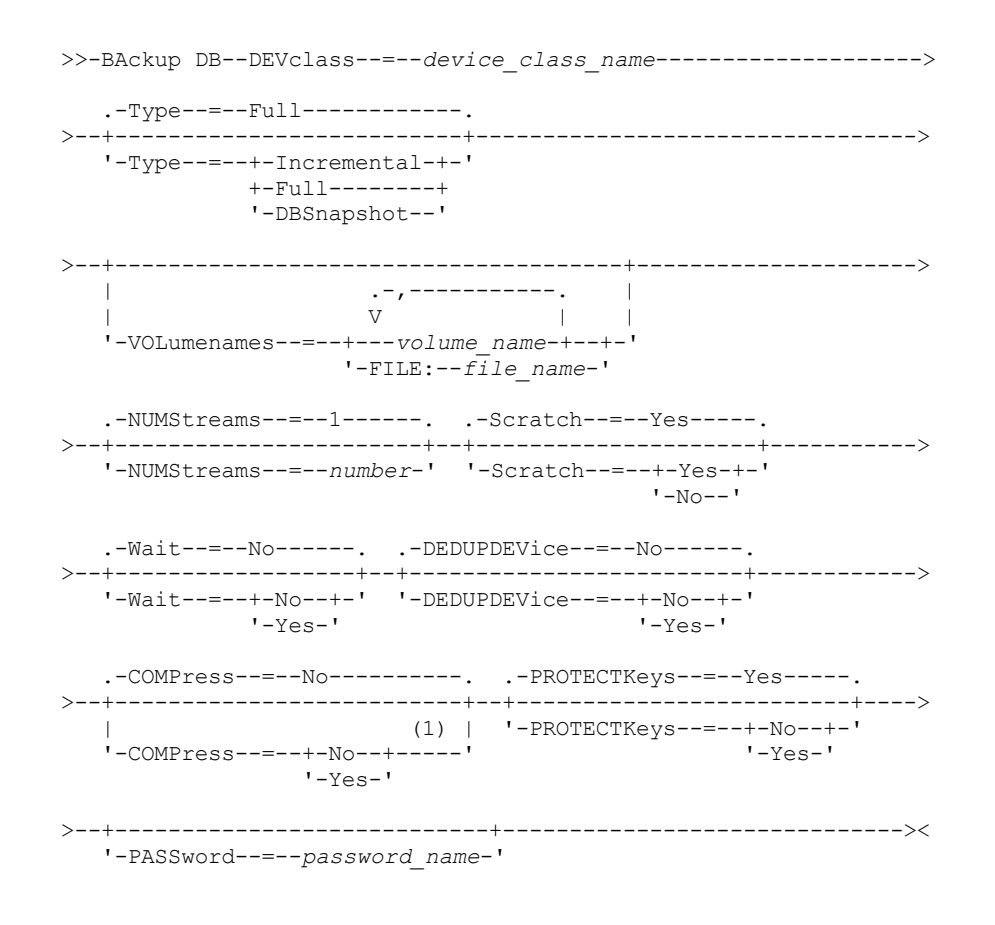

### Notas:

1. O valor padrão do parâmetro COMPRESS é condicional. Se você especificar o parâmetro COMPRESS no comando BACKUP DB, ele substituirá qualquer valor do parâmetro COMPRESS que estiver configurado no comando SET DBRECOVERY. Caso contrário, o valor que estiver configurado no comando SET DBRECOVERY será o padrão.

## **Parâmetros**

### DEVclass (Necessário)

Especifica o nome da classe de dispositivo do acesso sequencial a ser utilizada para o backup. Se você emitir o comando BACKUP DB e a classe do dispositivo não for aquela especificada no comando SET DBRECOVERY, será emitida uma mensagem de aviso. No entanto, a operação de backup continua e não é afetada.

Se o comando SET DBRECOVERY não for emitido para configurar uma classe de dispositivo, o comando BACKUP DB falhará.

Restrição:

- Você não pode utilizar uma classe de dispositivo com um tipo de dispositivo NAS ou CENTERA.
- Uma operação de restauração do banco de dados falhará se a origem da restauração for uma biblioteca FILE. Uma biblioteca FILE será criada se a classe de dispositivo FILE especificar SHARED=YES.

Se todas as unidades desta classe de dispositivo estiverem ocupadas quando uma cópia de segurança for executada, o IBM Spectrum Protect cancela operações de prioridade inferior, como solicitação, para disponibilizar uma unidade para a cópia de segurança.

#### Type

Especifica o tipo de cópia de segurança a ser executada. Esse parâmetro é opcional. O padrão é FULL. Os seguintes valores são possíveis:

### Full

Especifica que você deseja executar uma cópia de segurança total do banco de dados do IBM Spectrum Protect. Incremental

Especifica que você deseja executar uma cópia de segurança incremental do banco de dados do IBM Spectrum Protect. Uma imagem de backup incremental (ou acumulativa) contém uma cópia de todos os dados do banco de dados que foram alterados desde a última operação bem-sucedida de backup completo.

### DBSnapshot

Especifica que você deseja executar uma captura instantânea integral do backup de banco de dados. Todo o conteúdo de um banco de dados é copiado e uma nova cópia de segurança instantânea do banco de dados é criada sem interromper a série de cópia de segurança total e incremental existente do banco de dados.

### VOLumenames

Especifica os volumes que são usados para fazer backup do banco de dados. Esse parâmetro é opcional. Entretanto, se você especificar SCRATCH=NO, uma lista de volumes deverá ser especificada.

#### volume\_name

Especifica os volumes que são usados para fazer backup do banco de dados. Especificar vários volumes, separando os nomes com vírgulas e sem espaços em branco.

### FILE:filename

Especifica o nome de um arquivo que contém uma lista de volumes que são usados para fazer backup do banco de dados. Cada nome de volume deve estar em uma linha separada. Linhas em branco e linhas de comentários, que se iniciam com um asterisco, são ignoradas.

Por exemplo, para utilizar os volumes DB0001, DB0002 e DB0003, crie um arquivo que contenha essas linhas:

DB0001 DB0002 DB0003

Nomeie o arquivo de maneira correta. Exemplo:

- Sistemas operacionais AIX Sistemas operacionais LinuxTAPEVOL
- Sistemas operacionais WindowsTAPEVOL.DATA

É possível então especificar os volumes para o comando da seguinte forma:

### Sistemas operacionais AIX Sistemas operacionais Linux

VOLUMENAMES=FILE:TAPEVOL

### Sistemas operacionais Windows

VOLUMENAMES=FILE:TAPEVOL.DATA

### NUMStreams

Especifica o número de fluxos de movimentação de dados paralelos para usar ao fazer backup do banco de dados. O valor mínimo é 1 e o valor máximo é 32. Aumentar o valor causa um aumento correspondente no número de sessões de backup de banco de dados a serem usadas e no número de unidades a serem usadas para a classe de dispositivo. Se você especificar um valor NUMSTREAMS no comando BACKUP DB, ele substituirá qualquer valor que estiver configurado no comando SET DBRECOVERY. Caso contrário, o valor que estiver configurado no comando SET DBRECOVERY será usado. O valor NUMSTREAMS é usado para todos os tipos de backups de banco de dados.

Se for especificado um valor maior que o número de unidades disponíveis para a classe do dispositivo, será usado apenas o número de unidades disponíveis. As unidades disponíveis são aquelas definidas na classe do dispositivo pelo parâmetro MOUNTLIMIT ou pelo número de unidades online para a classe de dispositivo especificada. A sessão é exibida na saída QUERY SESSION.

Se o número de fluxos for aumentado, mais volumes serão usados da classe do dispositivo correspondente para esta operação. Usar mais volumes pode melhorar a velocidade dos backups de banco de dados, mas a consequência é que haverá mais volumes que não serão totalmente usados.

### Scratch

Especifica se os volumes de trabalho podem ser utilizados para a cópia de segurança. Esse parâmetro é opcional. O padrão é SIM. Os seguintes valores são possíveis:

### Sim

Especifica se os volumes de trabalho podem ser utilizados.

Se você especificar SCRATCH=YES e o parâmetro VOLUMENAMES, o IBM Spectrum Protect usará os volumes utilizáveis somente se espaço estiver indisponível nos volumes especificados.

Se você não incluir uma lista de volumes usando o parâmetro VOLUMENAMES, deve-se especificar SCRATCH=YES ou usar o padrão.

### Não

Especifica que não é possível utilizar volumes de trabalho.

Se você especificar volumes usando o parâmetro VOLUMENAMES e SCRATCH=NO, o backup falhará se não houver espaço suficiente disponível para armazenar os dados de backup nos volumes especificados.

### Wait

Especifica se deve ser aguardado que o servidor conclua o processamento deste comando em primeiro plano. O padrão é NO. Os seguintes valores são possíveis:

#### Não

Especifica que o servidor processa este comando em segundo plano. É possível continuar com outras tarefas, enquanto o comando está sendo processado.

As mensagens que são criadas no processo em segundo plano são exibidas no log de atividades ou no console do servidor, dependendo de onde as mensagens são registradas.

Para cancelar um processo em segundo plano, utilize o comando CANCEL PROCESS. Se um processo em segundo plano BACKUP DB for cancelado, já poderá ter sido feito backup de alguns dos bancos de dados antes do cancelamento.

Sim

Especifica que o servidor processa este comando em primeiro plano. Aguarde o comando ser concluído, antes de continuar com outras tarefas. Em seguida, o servidor exibe as mensagens de saída para o cliente administrativo quando o comando for concluído.

Restrição: Não é possível especificar WAIT=YES a partir do console do servidor.

### DEDUPDEVice

Especifica que um dispositivo de armazenamento de destino suporta deduplicação de dados. Quando configurado como YES, o formato para imagens de backup é otimizado para dispositivos de deduplicação de dados, tornando as operações de backup mais eficientes. Os seguintes valores são possíveis:

Não

Especifica que um dispositivo de armazenamento de destino não suporta deduplicação de dados. NENHUM é o padrão.

Assegure-se de que esse parâmetro esteja configurado como NO para os seguintes dispositivos:

- Bibliotecas SCSI
- Todos os dispositivos que estão definidos com uma classe de dispositivo FILE
- VTLs (Virtual tape libraries) que não suportam a função de deduplicação de dados

### Sim

Especifica que um dispositivo de destino suporta deduplicação de dados e que você deseja otimizar backups para essa função. É possível configurar esse parâmetro como YES se você estiver usando VTL que suporte deduplicação de dados.

### COMPress

Especifica se os volumes que são criados pelo comando BACKUP DB são compactados. O valor de COMPRESS é usado para todos os tipos de backups de banco de dados. Esse parâmetro é opcional. O valor padrão é condicional. Se você especificar o parâmetro COMPRESS no comando BACKUP DB, ele substituirá qualquer valor que estiver configurado no comando SET DBRECOVERY. Caso contrário, o valor que estiver configurado no comando SET DBRECOVERY será o padrão. É possível especificar um dos valores a seguir:

Não

Especifica que os volumes criados pelo comando BACKUP DB não estão compactados.

Sim

Especifica que os volumes criados pelo comando BACKUP DB estão compactados.

### Restrições:

- Tome cuidado ao especificar o parâmetro COMPRESS. Usar compactação durante backups de banco de dados pode reduzir o tamanho dos arquivos de backup. No entanto, a compactação pode aumentar o tempo que é necessário para concluir o processamento de backup de banco de dados.
- Não faça backup de dados compactados na fita. Se o seu ambiente de sistema armazena os backups de bancos de dados na fita, configure o parâmetro COMPRESS para No nos comandos SET DBRECOVERY e BACKUP DB.

Sistemas operacionais AIX Sistemas operacionais Linux Sistemas operacionais WindowsPROTECTKeys

Sistemas operacionais AIX Sistemas operacionais Linux Sistemas operacionais WindowsEspecifica que os backups de banco de dados incluam uma cópia da chave mestra de criptografia do servidor que é usada para criptografar senhas de nó, senhas do administrador e dados do conjunto de armazenamentos. A chave mestra de criptografia é armazenada nos arquivos dsmkeydb. Se você perder os arquivos dsmkeydb, os nós e os administradores não serão capazes de se autenticar com o servidor porque o servidor será incapaz de ler as senhas que são criptografadas usando a chave mestra de criptografia. Além disso, quaisquer dados armazenados em um conjunto de armazenamentos criptografados não poderão ser recuperados sem a chave mestra de criptografia. Este parâmetro é opcional. O padrão é o valor que é especificado para o parâmetro PROTECTKEYS no comando SET DBRECOVERY. É possível especificar um dos valores a seguir:

Não

Especifica que os backups de banco de dados não incluam uma cópia da chave mestra de criptografia do servidor. Atenção: Se você especifica PROTECTKEYS=NO, deve-se fazer backup da chave mestra de criptografia manualmente para o servidor e disponibilizar a chave ao implementar a recuperação de desastre. Não é possível recuperar um desastre sem a chave mestra de criptografia.

Sim

Especifica que os backups de banco de dados incluam uma cópia da chave mestra de criptografia do servidor. Atenção: Se você especifica PROTECTKEYS=YES, também deve-se especificar o parâmetro PASSWORD.

Sistemas operacionais AIX Sistemas operacionais Linux Sistemas operacionais WindowsPASSword

Sistemas operacionais AIX Sistemas operacionais Linux Sistemas operacionais WindowsEspecifica a senha que é usada para proteger o backup de banco de dados. O padrão é o valor que é especificado para o parâmetro PASSWORD no comando SET DBRECOVERY. O comprimento mínimo da senha é de 8 caracteres, a menos que um valor diferente seja especificado com o uso do comando SET MINPWLENGTH. O comprimento máximo da senha é de 64 caracteres. Importante: Assegure-se de que você se lembre desta senha. Se você especifica uma senha para backups de banco de dados, deve-se especificar a mesma senha no comando RESTORE DB para restaurar o banco de dados.

## **Exemplo: Executar um Backup Incremental Utilizando um Volume Utilizável**

Executar uma cópia de segurança incremental do banco de dados, utilizando um volume utilizável. Utilize uma classe de dispositivo FILE para o backup.

backup db devclass=file type=incremental

Sistemas operacionais AIX Sistemas operacionais Linux Sistemas operacionais Windows

# **Exemplo: Criptografar os dados do conjunto de armazenamentos em backups de banco de dados**

Criptografe os dados do conjunto de armazenamentos especificando que os backups de banco de dados incluam uma cópia da criptografia principal do servidor. Emita o seguinte comando:

backup db protectkeys=yes password=password\_name

# **Comandos Relacionados**

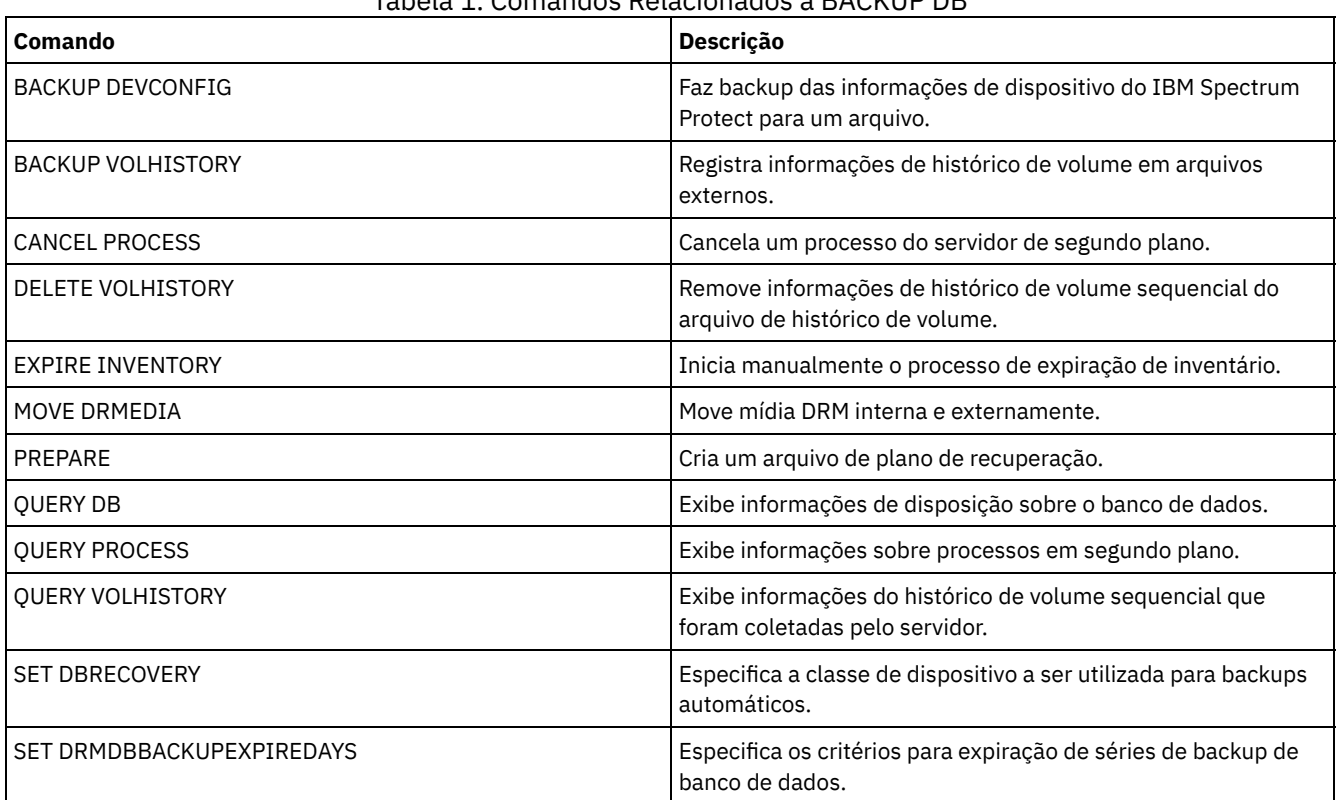

## Tabela 1. Comandos Relacionados a BACKUP DB

# **BACKUP DEVCONFIG (Criar Cópias de Backup de Informações de Configuração de Dispositivo)**

Utilize esse comando para fazer backup de informações sobre configuração de dispositivo para o servidor.

Atenção: Para restaurar um banco de dados, o servidor deverá usar informações do arquivo do histórico de volume e do arquivo de configuração de dispositivo. Você deve fazer e salvar cópias do arquivo do histórico de volume e do arquivo de configuração de dispositivo. Esses arquivos não podem ser recriados.

Esse comando faz backup das seguintes informações em um ou mais arquivos:

- Definições da classe do dispositivo
- Definições da biblioteca
- Definições da unidade
- Definições de caminho quando SRCTYPE=SERVER
- Definições de servidor
- Nome do Servidor
- Senha do Servidor

Informações de local do volume para as bibliotecasLIBTYPE=SCSI

Sistemas operacionais AIX Sistemas operacionais LinuxÉ possível usar a opção do servidor DEVCONFIG para especificar um ou mais arquivos no(s) qual/quais armazenar informações de configuração do dispositivo. O IBM Spectrum Protect atualiza os arquivos sempre que uma classe de dispositivo, biblioteca ou unidade é definida, atualizada ou excluída.

Sistemas operacionais WindowsNa instalação, o arquivo de opções do servidor inclui uma opção DEVCONFIG que especifica um arquivo de configuração do dispositivo denominado devcnfg.out. O IBM Spectrum Protect atualiza este arquivo sempre que uma classe de dispositivo, biblioteca ou unidade é definida, atualizada ou eliminada.

Para assegurar-se de que as atualizações estejam concluídas antes que o servidor seja interrompido:

- Não interrompa o servidor por alguns minutos após a emissão do comando BACKUP DEVCONFIG.
- Especifique várias opções DEVCONFIG no arquivo de opções do servidor.
- Examine o arquivo de configuração do dispositivo para verificar se o arquivo foi atualizado.

## **Classe de privilégio**

Qualquer administrador pode emitir este comando, a menos que ele inclua o parâmetro FILENAMES. Se o parâmetro FILENAMES for especificado e a opção do servidor REQSYSAUTHOUTFILE for configurada para YES, o administrador deve ter privilégio no sistema. Se o parâmetro FILENAMES for especificado e a opção do servidor REQSYSAUTHOUTFILE for configurada para NO, o administrador deve ter privilégio de operador, política, armazenamento ou do sistema.

## **Sintaxe**

>>-BAckup DEVCONFig--+---------| .-,------------. |  $\mathbf V$ '-Filenames--=------*filename*---+-'

# **Parâmetros**

### Filenames

Especifica os arquivos nos quais armazenar informações de configuração de dispositivos. Você pode especificar vários arquivos, separando os nomes com vírgulas e sem espaços em branco. Este parâmetro é opcional.

Se você não especificar um nome de arquivo, o IBM Spectrum Protect armazenará as informações em todos os arquivos especificados com a opção DEVCONFIG no arquivo de opções do servidor.

## **Exemplo: Fazer Backup de Informações de Configuração de Dispositivo em um Arquivo**

Fazer backup de informações de configuração de dispositivo em um arquivo denominado DEVICE.

```
backup devconfig filenames=device
```
# **Comandos Relacionados**

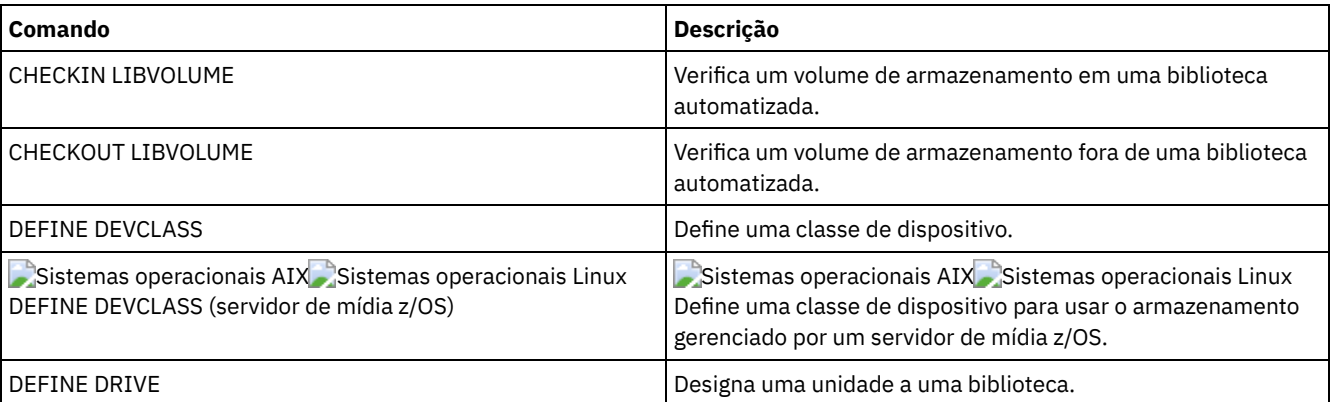

## Tabela 1. Comandos Relacionados a BACKUP DEVCONFIG

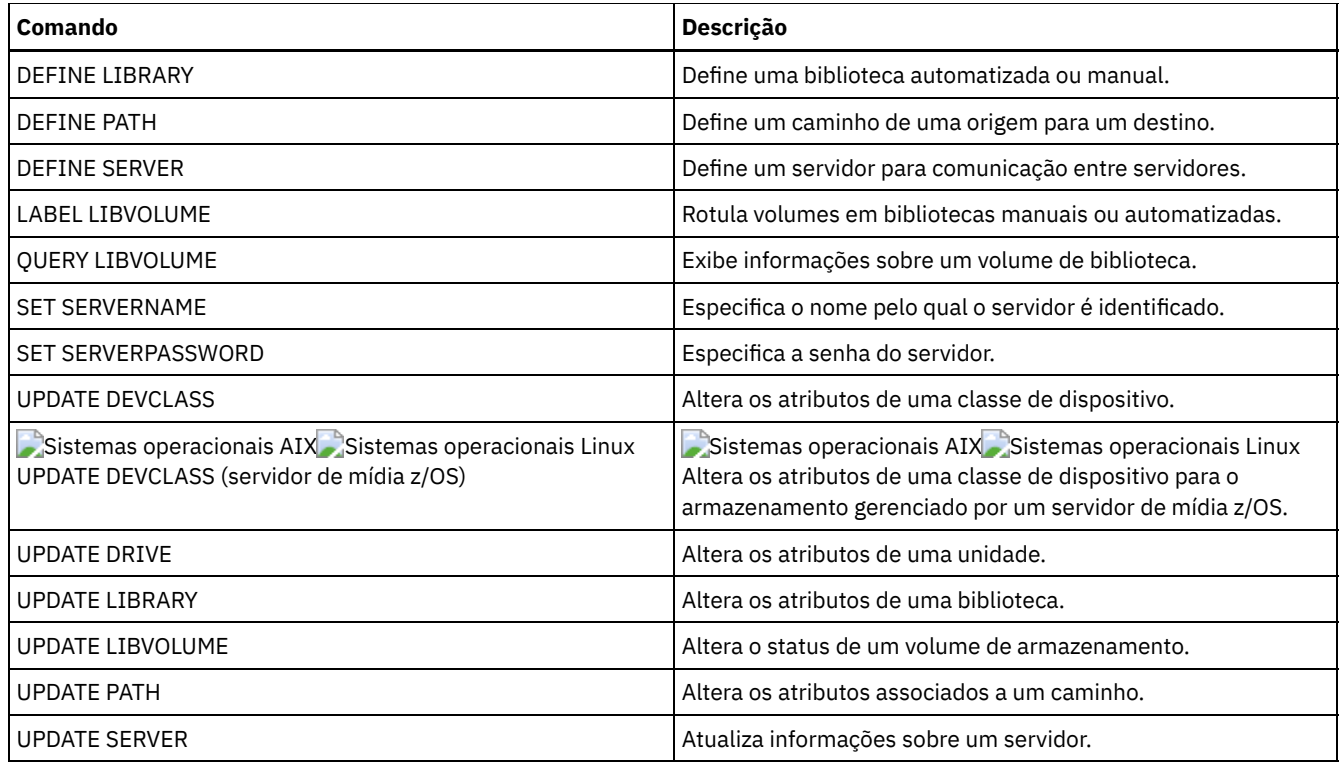

# **BACKUP NODE (Fazer backup de um nó NAS)**

Utilize este comando para iniciar uma operação de backup para um nó NAS (network-attached storage).

Os backups criados para nós NAS com esse comando BACKUP NODE são funcionalmente equivalentes a backups criados com o uso do comando BACKUP NAS em um cliente IBM Spectrum Protect. É possível restaurar esses backups com o comando RESTORE NODE do servidor ou com o comando RESTORE NAS do cliente.

# **Classe de privilégio**

Para emitir este comando, é necessário ter privilégio no sistema, privilégio de critérios para o domínio ao qual o nó está atribuído ou autoridade de proprietário cliente sobre o nó.

## **Sintaxe**

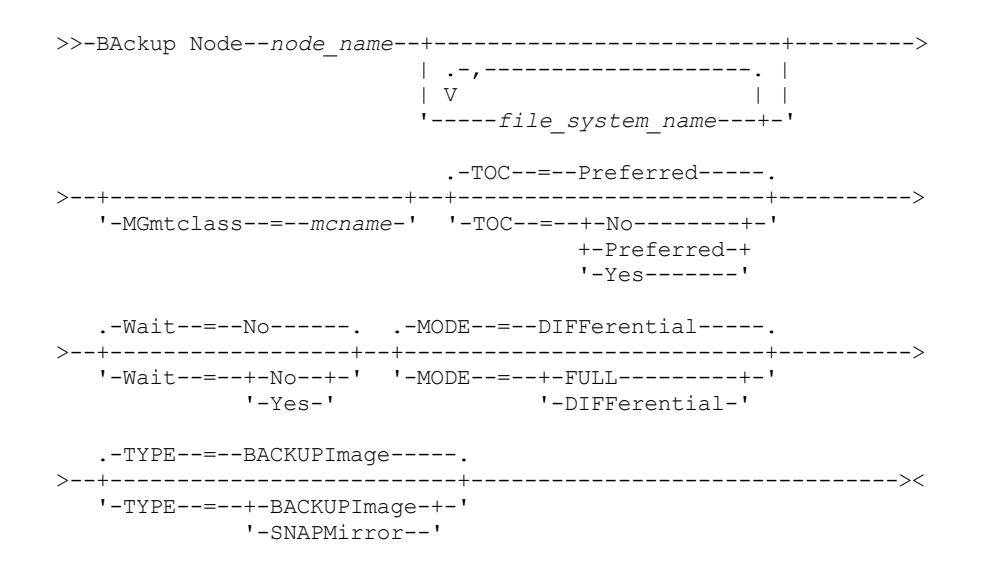

### node\_name (Necessário)

Especifica o nó para o qual será executado backup. Não é possível utilizar caracteres curingas ou especificar uma lista de nomes.

### file\_system\_name

Especifica o nome de um ou mais sistemas de arquivo dos quais executar backup. Você também pode especificar nomes de espaços de arquivos virtuais que foram definidos para o nó NAS. O nome do sistema de arquivo especificado não pode conter caracteres curingas. É possível especificar mais de um sistema de arquivo, separando os nomes com vírgulas e sem espaços em branco.

Se você não especificar um sistema de arquivo, será feito backup de todos os sistemas de arquivo. Todos os espaços de arquivos virtuais definidos para o nó NAS foram incluídos no backup da imagem do sistema de arquivos, não separadamente.

Se existir um sistema de arquivo no dispositivo NAS com o mesmo nome do espaço de arquivo virtual especificado, o IBM Spectrum Protect renomeará automaticamente o espaço de arquivo virtual existente no banco de dados do servidor e fará backup do sistema de arquivo NAS que corresponde ao nome especificado. Se o espaço de arquivo virtual contiver dados de backup, a definição do espaço de arquivo associada ao espaço de arquivo virtual também será renomeada.

Dica: Consulte o parâmetro de nome do espaço de arquivo virtual no comando DEFINE VIRTUALFSMAPPING para obter considerações adicionais sobre nomenclatura.

Ao determinar os sistemas de arquivo a serem processados, o servidor não utilizará nenhuma instrução DOMAIN.NAS, INCLUDE.FS.NAS ou EXCLUDE.FS.NAS em qualquer arquivo de opções do cliente ou conjunto de opções do cliente. Se for feito o backup de vários sistemas de arquivo, o backup de cada sistema de arquivo será um processo separado do servidor.

### **MGmtclass**

Especifica o nome da classe de gerenciamento a qual estes dados de backup estão vinculados. Se você não especificar uma classe de gerenciamento, os dados de backup serão vinculados à classe de gerenciamento padrão do domínio de política ao qual o nó está atribuído. Ao determinar a classe de gerenciamento, o servidor *não* utilizará nenhuma instrução INCLUDE.FS.NAS em qualquer arquivo de opções do cliente ou conjunto de opções do cliente. A classe de gerenciamento de destino pode se referir a um conjunto nativo do IBM Spectrum Protect, no caso em que os dados do Network Data Management Protocol (NDMP) são enviados para a hierarquia nativa do IBM Spectrum Protect. Após isto ocorrer, os dados permanecerão na hierarquia do IBM Spectrum Protect. O fluxo de dados para os conjuntos nativos do IBM Spectrum Protect passam pela LAN e o fluxo de dados para os conjuntos do NAS podem ser diretamente anexados ou ficar sobre uma SAN.

Quando você especifica uma classe de gerenciamento com o comando BACKUP NODE, todas as versões de dados do backup que pertencem ao nó NAS são religadas à nova classe de gerenciamento.

### TOC

Especifica se um índice (TOC) será salvo para cada backup do sistema de arquivos. Considere o seguinte ao determinar se você deseja salvar um índice:

- Se um índice for salvo, você poderá utilizar o comando QUERY TOC para determinar o conteúdo de backup de um sistema de arquivo juntamente com o comando RESTORE NODE para restaurar arquivos individuais ou árvores de diretório. Também é possível usar o cliente de backup-archive da web do IBM Spectrum Protect para examinar a árvore do sistema de arquivos inteiro e escolher arquivos e diretórios a serem restaurados. A criação de um índice requer que você defina o atributo TOCDESTINATION no grupo de cópias de backup para a classe de gerenciamento na qual essa imagem de backup é ligada. A criação do índice requer processamento adicional, recursos de rede, espaço do conjunto de armazenamentos e, possivelmente, um ponto de montagem durante a operação de backup.
- Um índice para um sistema de arquivos NAS não pode ter um caminho de diretório com mais de 1024 caracteres.
- Se um índice não for salvo para um backup do sistema de arquivo, você ainda poderá restaurar os arquivos ou árvores de diretório individuais utilizando o comando RESTORE NODE, desde que você saiba o nome completo de cada arquivo ou diretório a ser restaurado e a imagem na qual foi feito backup desse objeto.

Esse parâmetro é opcional. O valor padrão é Preferred. Os valores possíveis são:

Não

Especifica que as informações do índice não foram salvas nos backups do sistema de arquivos. Preferred

Especifica que as informações do índice devem ser salvas nos backups do sistema de arquivos. No entanto, um backup não falha só porque ocorre um erro durante a criação do TOC. Este é o valor padrão.

Sim

Especifica que as informações do índice devem ser salvas em cada backup do sistema de arquivos. Um backup falha se ocorrer um erro durante a criação do TOC.

Atenção: Se MODE=DIFFERENTIAL for especificado e um índice for solicitado (TOC=PREFERRED ou TOC=YES), mas a última imagem completa não tiver um índice, um backup completo será executado e um índice será criado para esse backup completo.

Wait

Especifica se deve ser aguardado que o servidor conclua o processamento deste comando em primeiro plano. O padrão é NO. Os valores possíveis são:

Não

Especifica que o servidor processa este comando em segundo plano. Utilize o comando QUERY PROCESS para monitorar o processamento de segundo plano deste comando.

Sim

Especifica que o servidor processa este comando em primeiro plano. Aguarde até que o comando seja concluído, para depois continuar com outras tarefas. Em seguida, o servidor exibe as mensagens de saída para o cliente administrativo quando o comando for concluído. Se estiver executando um backup de vários sistemas de arquivo, todos os processos de backup devem estar concluídos antes que o comando seja concluído. Atenção: Você não pode especificar WAIT=YES, a partir do console do servidor.

### MODE

Especifica se os backups do sistema de arquivo são total ou diferenciadas. O padrão é DIFFERENTIAL.

### FULL

Especifica que o backup do sistema de arquivo inteiro deve ser feito.

### **DIFFerential**

Especifica que apenas os arquivos que foram alterados desde o backup completo mais recente devem ser submetidos a backup. Se você escolher um backup diferenciado e for encontrado um backup total, um backup total será executado. Você não pode especificar TYPE=SNAPMIRROR quando o parâmetro MODE estiver configurado como DIFFERENTIAL.

#### TYPE

Especifica o método de backup utilizado para desempenhar a operação de backup NDMP. O valor padrão para esse parâmetro é BACKUPIMAGE e ele deve ser utilizado para desempenhar um backup base ou diferencial de NDMP padrão. Outros tipos de imagem representam métodos de backup que podem ser específicos para um servidor de arquivos específico. Os valores possíveis são:

#### BACKUPImage

Especifica que o sistema de arquivo deve ter seu backup feito utilizando uma operação de dump NDMP. Esse é o método padrão para executar um backup de NDMP. A operação de tipo BACKUPIMAGE suporta backups completos e diferenciais, processamento de restauração em nível de arquivo e backup em nível de diretório.

### **SNAPMirror**

Especifica que o sistema de arquivos deve ser copiado para um conjunto de armazenamentos do IBM Spectrum Protect usando a função NetApp SnapMirror to Tape. Imagens SnapMirror são imagens de backup completo em nível de bloco de um sistema de arquivo. Normalmente, um backup SnapMirror leva significativamente menos tempo para desempenhar que um backup do sistema de arquivo completo NDMP tradicional. No entanto, há limitações e restrições em como imagens SnapMirror podem ser utilizadas. A função SnapMirror to Tape tem como finalidade ser usada como uma opção de recuperação de desastre para copiar sistemas de arquivos NetApp muito grandes para armazenamento secundário.

Para a maioria dos sistemas de arquivos NetApp, use o método de backup completo ou diferenciado de NDMP padrão. Consulte a documentação fornecida com o seu servidor de arquivos NetApp para obter informações adicionais.

Ao configurar o parâmetro TYPE como SNAPMirror, as restrições a seguir se aplicam:

### Restrições:

- Você não pode especificar TOC=YES ou TOC=PREFERRED.
- O file\_system\_name não pode ser um nome do espaço de arquivo virtual.
- A captura instantânea que é criada automaticamente pelo servidor de arquivos durante a operação de cópia SnapMirror será excluída no final da operação.
- Esse parâmetro é válido apenas para o NetApp e para servidores de arquivos IBM® N-Series.

Executar um backup completo no sistema de arquivo /vol/vol10 do nó NAS1 do NAS.

backup node nas1 /vol/vol10 mode=full

# **Exemplo: Executar um Backup em um Diretório e Criar um Índice**

Fazer backup do diretório /vol/vol2/mikes no nó NAS1 e criar um índice para a imagem. Para os dois exemplos a seguir, suponha que a Tabela 1 contenha as definições de espaço de arquivo virtual existentes no servidor para o nó NAS1.

backup node nas1 /mikesdir

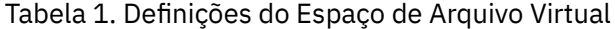

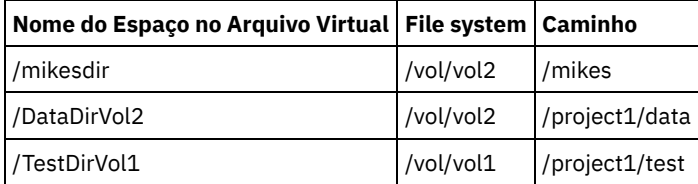

# **Exemplo: Executar um backup em dois diretórios**

Fazer backup dos diretórios /vol/vol2/project1/data e /vol/vol1/project1/test do nó NAS1. Consulte Tabela 1 para obter as definições do espaço no arquivo virtual que existem no servidor para o nó NAS1.

backup node nas1 /DataDirVol2,/testdirvol1 mode=full toc=yes

# **Comandos Relacionados**

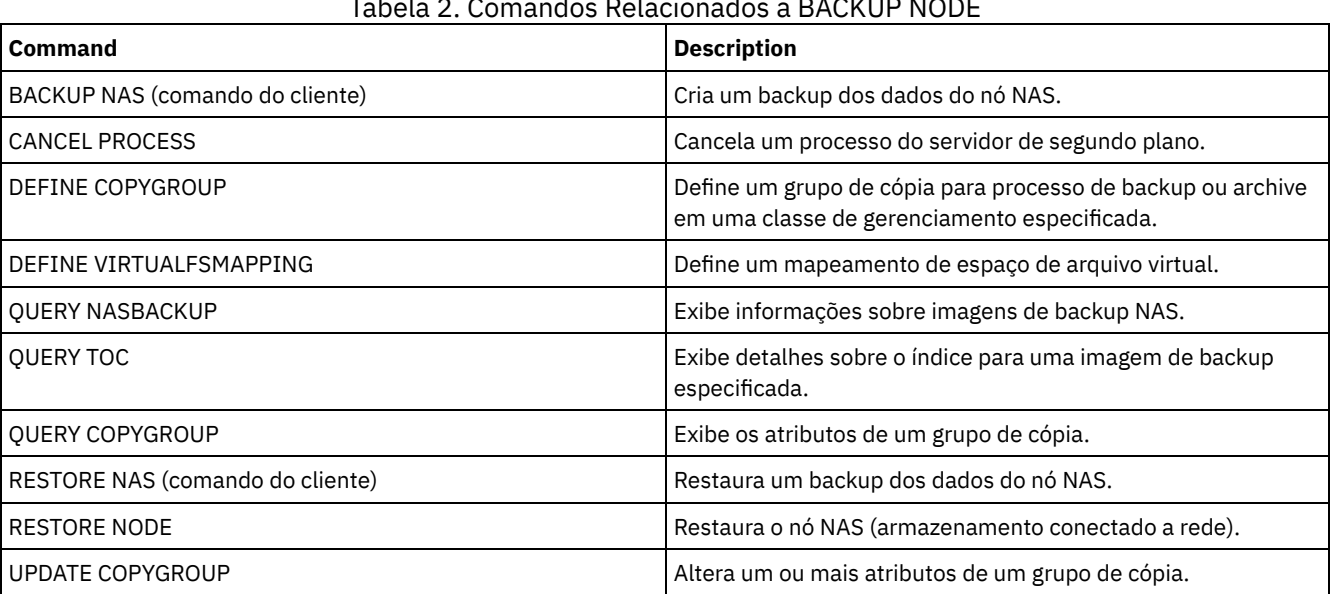

## Tabela 2. Comandos Relacionados a BACKUP NODE

### **Conceitos relacionados**:

Backup e [restauração](#page-943-0) utilizando o recurso NetApp SnapMirror to Tape

# **BACKUP STGPOOL (fazer backup dos dados do conjunto de armazenamentos primários para o conjunto de armazenamento de cópia)**

Utilize este comando para fazer backup dos arquivos do conjunto de armazenamento principal em um conjunto de armazenamento de cópias.

É possível fazer backup de dados de um conjunto de armazenamentos primários definido com NATIVE, NONBLOCK ou qualquer um dos formatos NDMP (NETAPPDUMP, CELERRADUMP ou NDMPDUMP). O conjunto de armazenamento de cópias no qual é feito backup de dados, deve ter o mesmo formato de dados que o conjunto de armazenamento primários. O IBM Spectrum Protect suporta a movimentação de dados de backend para imagens NDMP.

Se um arquivo existir no conjunto de armazenamentos de cópia, não será feito backup do arquivo a menos que a cópia do arquivo no conjunto de armazenamentos de cópia seja marcada como danificada. No entanto, uma nova cópia não será criada se o arquivo no conjunto de armazenamento primário também estiver marcado como danificado. Em um conjunto de armazenamentos de acesso aleatório, não é feito backup das cópias em cache dos arquivos migrados e dos arquivos primários danificados.

Dica: A emissão deste comando para um conjunto de armazenamento primário configurado para deduplicação de dados remove dados duplicados, se o conjunto de armazenamento de cópia também estiver configurado para deduplicação de dados.

Se a migração de um conjunto de armazenamentos for iniciada durante o backup do conjunto de armazenamento, alguns arquivos poderão ser migrados antes de ser feito backup. Talvez deseje fazer backup de conjuntos de armazenamentos que estão mais acima na hierarquia de migração antes de fazer backup dos conjuntos de armazenamentos que estão mais abaixo.

Restrições:

- Não execute os comandos MOVE DRMEDIA e BACKUP STGPOOL simultaneamente. Certifique-se de que os processos de backup do conjunto de armazenamento estejam concluídos antes de emitir o comando MOVE DRMEDIA.
- Você não pode fazer backup de dados de ou para conjuntos de armazenamento definidos com uma classe de dispositivo CENTERA.

## **Classe de Privilégio**

Para emitir este comando, é necessário ter privilégio no sistema, privilégio de armazenamento irrestrito ou privilégio de armazenamento restrito para o conjunto de armazenamento de cópias no qual os backups devem ser produzidos.

## **Sintaxe**

```
>>-BAckup STGpool--primary_pool_name--copy_pool_name------------>
  .-MAXPRocess--=--1------.
>--+-----------------------+------------------------------------>
  '-MAXPRocess--=--number-'
  .-Preview--=--No-------------------.
>--+---------------------------------+-------------------------->
   '-Preview--=--+-No--------------+-'
               +-Yes-------------+
                | (1) |'-VOLumesonly-----'
   .-SHREDTONOshred--=--No------. .-Wait--=--No------.
>--+----------------------------+--+------------------+--------><
   '-SHREDTONOshred--=--+-No--+-' '-Wait--=--+-No--+-'
                       '-Yes-' '-Yes-'
```
Notas:

1. Válido apenas para conjuntos de armazenamentos associados com uma classe de dispositivo de acesso sequencial.

## **Executar Como**

primary\_pool (Requerido)

Especifica o conjunto de armazenamento principal.

copy\_pool (Requerido)

Especifica o conjunto de armazenamento de cópias.

MAXPRocess

Especifica o número máximo de processos paralelos a serem utilizados para executar backups de arquivos. Esse parâmetro é opcional. Insira um valor de 1 a 999. O padrão é 1.

O uso de vários processos múltiplos e paralelos pode melhorar o rendimento do backup. A expectativa é de que o tempo necessário para concluir o backup do conjunto de armazenamentos será reduzido ao usar vários processos. No entanto, quando vários processos estão em execução, em alguns casos, um ou mais processos precisam aguardar para utilizar um volume que já esteja sendo utilizado por um processo de backup diferente.

Quando você determinar esse valor, considere o número de unidades lógicas e físicas que podem ser dedicadas a essa operação. Para acessar um volume de acesso sequencial, o IBM Spectrum Protect utiliza um ponto de montagem e, se o tipo do dispositivo não for FILE, utiliza uma unidade física. O número de pontos de montagem e de unidades disponíveis depende de outra atividade do sistema e do IBM Spectrum Protect e dos limites de montagem das classes de dispositivos dos conjuntos de armazenamento de acesso sequencial envolvidos na operação de backup.

Cada processo necessita de um ponto de montagem para os volumes dos conjuntos de armazenamento de cópias e, se o tipo do dispositivo não for FILE, cada processo requer também uma unidade. Se você estiver fazendo backup de um conjunto de armazenamentos sequencial, cada processo precisará de um ponto de montagem adicional para os volumes do conjunto de armazenamentos primários; e se o tipo do dispositivo não for FILE, de uma unidade adicional. Por exemplo, suponha que você especifique um máximo de três processos para fazer o backup de um conjunto de armazenamentos sequencial primário em um conjunto de armazenamentos de cópia da mesma classe de dispositivo. Cada processo requer dois pontos de montagem e duas unidades. Para executar os três processos, a classe de dispositivo deve ter um limite de montagem no mínimo de seis e ao menos seis pontos de montagem e seis unidades devem estar disponíveis.

Para pré-exibir um backup , apenas um processo é utilizado e nenhum ponto de montagem ou unidade é necessário.

#### Preview

Especifica se você deseja visualizar, mas não executar, o backup. A pré-exibição exibe o número de arquivos e de bytes dos quais será feito o backup e uma lista dos volumes do conjunto de armazenamento principal que devem ser montados. Esse parâmetro é opcional. O padrão é NO. É possível especificar os seguintes valores:

#### Não

Especifica que o backup está concluído.

Sim

Especifica que você deseja pré-exibir os resultados do backup sem executar o backup.

### VOLumesonly

Especifica que você deseja pré-exibir os resultados do backup apenas como uma lista dos volumes a serem montados. Esta opção requer o menor tempo de processamento. A opção VOLUMESONLY é válida apenas para conjuntos de armazenamentos associados com uma classe de dispositivo de acesso sequencial. A opção VOLUMESONLY pode ser usada para obter uma lista dos volumes que são necessários ao processo de backup do conjunto de armazenamentos. Exemplo:

backup stgpool primary\_pool copystg preview=volumesonly

A lista de volumes é registrada no log de atividades do servidor com a mensagem ANR1228I. Consulte o log de atividades do servidor para obter a lista dos volumes necessários. Exemplo:

query actlog msg=1228

### SHREDTONOshred

Especifica se será feito backup dos dados para um conjunto de armazenamentos de cópia a partir de um conjunto de armazenamentos primários que aplica a fragmentação. Esse parâmetro é opcional. O valor padrão é NO. É possível especificar os seguintes valores:

Não

Especifica se o servidor não permite que seja feito backup dos dados para um conjunto de armazenamentos de cópia a partir de um conjunto de armazenamentos primários que aplica fragmentação. Se o conjunto de armazenamentos primários aplicar a fragmentação, a operação falhará.

Sim

Especifica que o servidor permitirá o backup dos dados para um conjunto de armazenamento de cópia a partir de um conjunto de armazenamento primário que aplica retalhação. Os dados no conjunto de armazenamentos de cópia não serão retalhados quando forem excluídos.

### Wait

Especifica se deve ser aguardado que o servidor conclua o processamento deste comando em primeiro plano. Esse parâmetro é opcional. O padrão é NO. É possível especificar os seguintes valores:

Não

Especifica que o servidor processa este comando em segundo plano.

É possível continuar com outras tarefas, enquanto o comando está sendo processado. As mensagens que são criadas no processo em segundo plano são exibidas no log de atividades ou no console do servidor, dependendo de onde as mensagens são registradas.

Para cancelar um processo em segundo plano, utilize o comando CANCEL PROCESS. Se você cancelar o processo, já poderá ter sido feito backup de alguns arquivos antes do cancelamento.

Sim

Especifica que o servidor processa a operação em primeiro plano. Deve-se aguardar até a conclusão da operação para poder continuar com outras tarefas. O servidor exibe as mensagens de saída para o cliente administrativo, quando a operação for concluída.

Nota: Não é possível especificar WAIT=YES a partir do console do servidor.

## **Exemplo: fazer backup do conjunto de armazenamentos primários**

Faça backup do conjunto de armazenamentos primários, que é denominado PRIMARY\_POOL, no conjunto de armazenamentos de cópia denominado COPYSTG.

backup stgpool primary\_pool copystg

## **Comandos Relacionados**

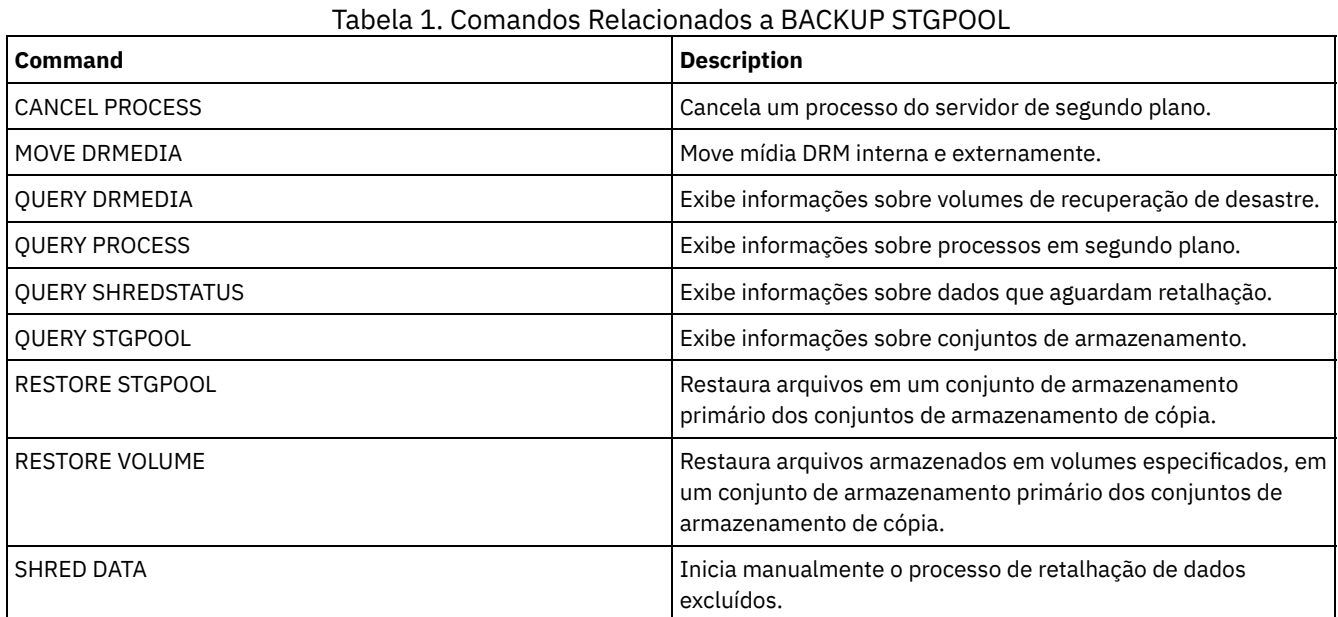

# **BACKUP VOLHISTORY (Salvar informações de histórico de volume sequencial)**

Utilize este comando para fazer cópia de segurança das informações de histórico dos volumes sequenciais em um ou mais arquivos.

Dica: Você deve utilizar as informações do histórico de volumes quando recarregar o banco de dados e fizer auditoria dos volumes afetados do conjunto de armazenamento. Se você não puder iniciar o servidor, poderá usar o arquivo histórico de volume para consultar o banco de dados sobre estes volumes.

O histórico de volume inclui informações sobre os seguintes tipos de volumes:

- Volumes de log de archive
- Volumes de backup do banco de dados
- Volumes de exportação
- Volumes do conjunto de backup
- Volumes do instantâneo do banco de dados
- Volumes do arquivo do plano de recuperação do banco de dados
- Volumes do arquivo do plano de recuperação
- Volumes do instantâneo do arquivo do plano de recuperação
- Os seguintes volumes do conjunto de armazenamento de acesso sequencial:
	- Volumes adicionados a conjuntos de armazenamento
	- Volumes reutilizados através de solicitação ou de operações de MOVE DATA

Volumes removidos utilizando-se o comando DELETE VOLUME ou removidos durante a solicitação de volumes de trabalho

Atenção: Para restaurar um banco de dados, o servidor deverá usar informações do arquivo do histórico de volume e do arquivo de configuração de dispositivo. Você deve fazer e salvar cópias do arquivo do histórico de volume e do arquivo de configuração de dispositivo. Esses arquivos não podem ser recriados.

Sistemas operacionais AIX Sistemas operacionais LinuxÉ necessário usar a opção do servidor VOLUMEHISTORY para especificar um ou mais arquivos do histórico de volume. O IBM Spectrum Protect atualiza os arquivos do histórico de volumes sempre que as informações do histórico de volumes sequenciais são alteradas.

Sistemas operacionais WindowsNa instalação, o arquivo de opções do servidor inclui uma opção VOLUMEHISTORY que especifica um arquivo histórico de volume padrão denominado volhist.out. O IBM Spectrum Protect atualiza os arquivos do histórico de volumes sempre que as informações do histórico de volumes seqüenciais são alteradas.

Para assegurar-se de que as atualizações estejam concluídas antes que o servidor seja interrompido, siga estas etapas:

- Não interrompa o servidor por alguns minutos após emitir o comando BACKUP VOLHISTORY.
- Especifique várias opções VOLUMEHISTORY no arquivo de opções do servidor.
- Examine o arquivo histórico de volume para verificar se o arquivo foi atualizado.

## **Classe de Privilégio**

Qualquer administrador pode emitir este comando, a menos que o parâmetro FILENAMES seja incluído. Se o parâmetro FILENAMES for especificado e a opção do servidor REQSYSAUTHOUTFILE for definida como YES (padrão), o administrador deve ter privilégio de sistema. Se o parâmetro FILENAMES for especificado e a opção do servidor REQSYSAUTHOUTFILE estiver definida como NO, o administrador deverá ter privilégio de operador, de política, de armazenamento ou do sistema.

## **Sintaxe**

>>-BAckup VOLHistory--+---| .-,-------------. |  $\mathsf{V}$   $\mathsf{V}$   $\mathsf{V}$ 

# **Parâmetros**

### Filenames

Especifica os nomes de um ou mais arquivos nos quais armazenar uma cópia de segurança de informações do histórico de volumes. Separe os nomes de vários arquivos com vírgulas e sem espaços em branco. Esse parâmetro é opcional.

Se você não especificar um nome de arquivo, o IBM Spectrum Protect armazenará as informações em todos os arquivos especificados com a opção VOLUMEHISTORY no arquivo de opções do servidor.

## **Exemplo: Fazer backup das informações históricas do volume em um arquivo**

'-Filenames--=------*file\_name*---+-'

Faça o backup das informações históricas do volume para um arquivo nomeado VOLHIST.

backup volhistory filenames=volhist

## **Comandos Relacionados**

## Tabela 1. Comandos Relacionados a BACKUP VOLHISTORY

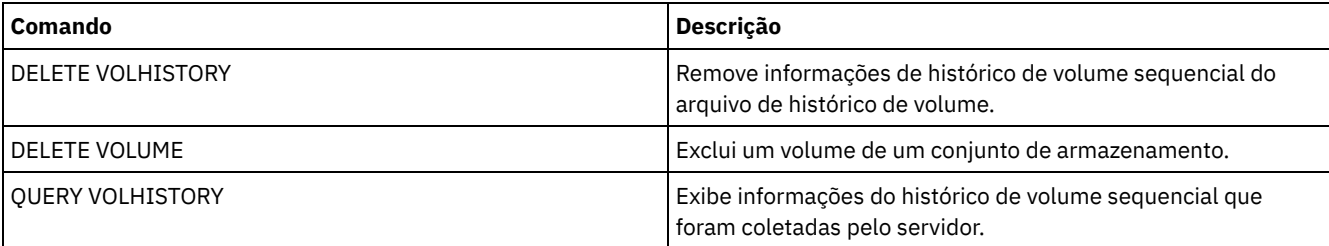

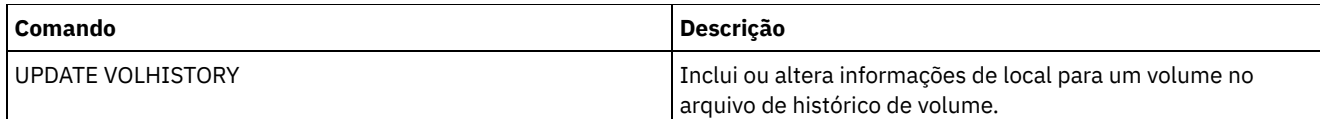

# **BEGIN EVENTLOGGING (Iniciar Eventos de Log)**

Utilize este comando para iniciar o log de eventos para um ou mais receptores. Um receptor o qual o log de eventos foi inicializado por um *receptor ativo*.

Quando o servidor é inicializado, o log de eventos inicia automaticamente o log de atividades e do console e de quaisquer receptores que são inicializados automaticamente, com base nas entradas do arquivo de opções do servidor. É possível utilizar este comando para iniciar o log de eventos de receptores para os quais o log de eventos *não* é automaticamente iniciado, durante a inicialização do servidor. Você também pode utilizar este comando após ter desativado o log de eventos de um ou mais receptores.

# **Classe de Privilégio**

Para emitir esse comando, é necessário ter privilégio de sistema.

## **Sintaxe**

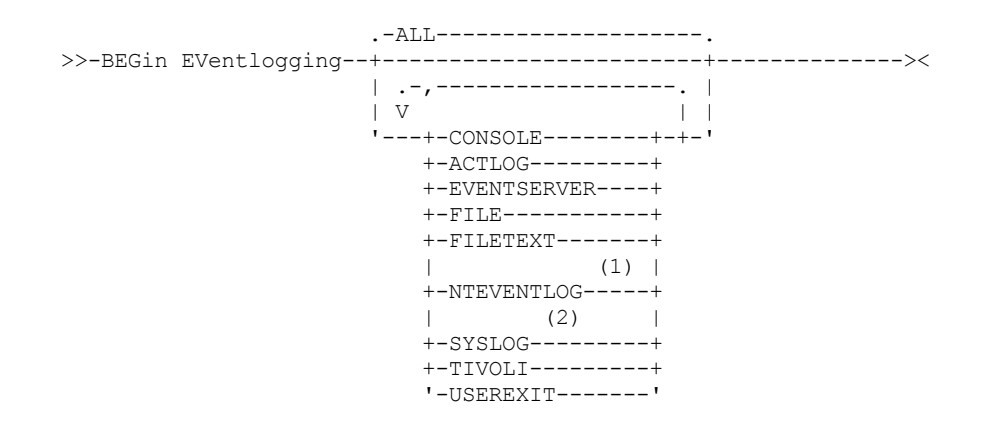

Notas:

- 1. Esse parâmetro está disponível apenas para o sistema operacional Windows.
- 2. Este parâmetro estará disponível apenas para o sistema operacional Linux.

## **Executar Como**

Especifique um ou mais receptores. É possível especificar vários receptores, separando-os por vírgulas e sem espaços em branco intermediários. Se você especificar ALL, o log será iniciado para todos os receptores configurados. O padrão é ALL.

ALL

Especifica todos os receptores que estão configurados para o log de eventos.

CONSOLE

Especifica o console do servidor como um receptor.

ACTLOG

Especifica o log de atividades do IBM Spectrum Protect como um receptor.

EVENTSERVER

Especifica o servidor de eventos como um receptor.

FILE

Especifica um arquivo do usuário como um receptor. Cada log de evento é uma gravação do arquivo e um usuário não pode ler cada log de evento com facilidade.

FILETEXT

Especifica um arquivo do usuário como um receptor. Cada log de eventos é uma linha legível de tamanho fixo. Sistemas operacionais WindowsNTEVENTLOG

Sistemas operacionais WindowsEspecifica o log de aplicativos do Windows como um receptor.

## Sistemas operacionais LinuxSYSLOG

Sistemas operacionais LinuxEspecifica o log do sistema Linux como o receptor.

TIVOLI

Especifica o Tivoli Management Environment (TME) como um receptor.

USEREXIT

Especifica uma rotina gravada pelo usuário para a qual o IBM Spectrum Protect grava as informações como um receptor.

## **Exemplo: Iniciar eventos de log**

Iniciar o log de eventos no log de atividades do IBM Spectrum Protect.

begin eventlogging actlog

# **Comandos Relacionados**

## Tabela 1. Comandos Relacionados a BEGIN EVENTLOGGING

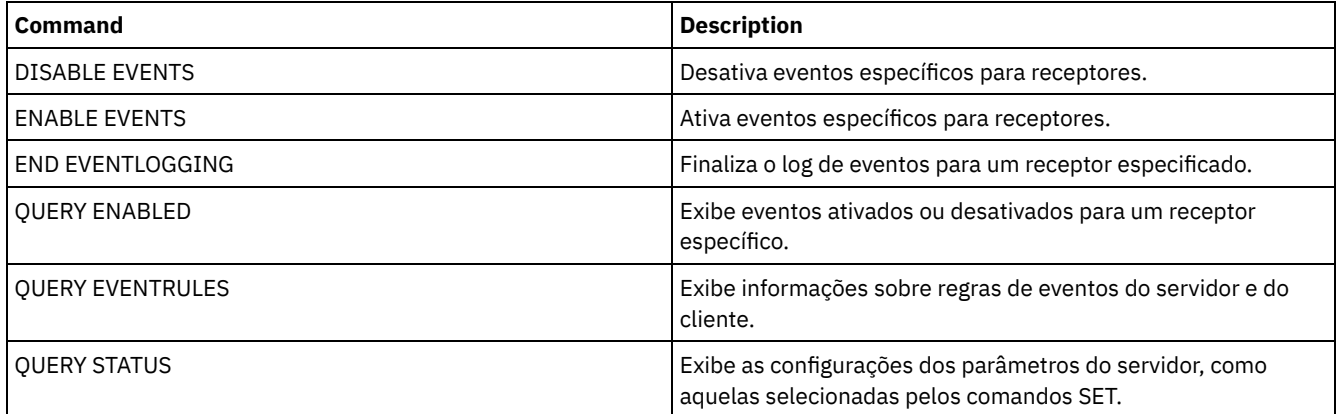

# **Comandos CANCEL**

Use os comandos CANCEL para terminar uma tarefa ou um processo antes de sua conclusão.

- CANCEL EXPIRATION (Cancelar um processo de expiração)
- CANCEL EXPORT (Excluir uma operação de [exportação](#page-1026-0) suspensa)
- CANCEL PROCESS (Cancelar um processo administrativo)
- CANCEL REPLICATION (Cancelar processos de replicação do nó)
- CANCEL REQUEST (Cancelar um ou mais pedidos de montagem)
- CANCEL RESTORE (Cancelar uma sessão de restauração reiniciável)
- CANCEL SESSION (Cancelar uma ou mais sessões do cliente)

# **CANCEL EXPIRATION (Cancelar um processo de expiração)**

Use este comando para cancelar um processo com um número do processo desconhecido que esteja em execução como um resultado de uma operação de expiração de inventário.

Use o comando CANCEL EXPIRATION se o número do processo de expiração não for conhecido, caso contrário, use CANCEL PROCESS e especifique o número de processo do processo de expiração. Ambos os comandos chamam o mesmo código para encerrar o processo de expiração.

É possível usar o comando CANCEL EXPIRATION para automatizar o cancelamento de um processo de expiração. Por exemplo, se você iniciar a expiração de inventário à meia-noite e devido à carga de trabalho de manutenção no servidor, o processo deverá ser concluído às 3h, é possível planejar um comando CANCEL EXPIRATION para que execute às 3h sem saber o número do processo.

# **Classe de Privilégio**

Para emitir esse comando, é necessário ter privilégio de sistema.

>>-CANcel EXPIration-------------------------------------------><

# **Exemplo: Cancelar um Processo de Expiração de Inventário**

Cancelar o processo que foi gerado por uma operação de expiração de inventário.

cancelar expiração

## **Comandos Relacionados**

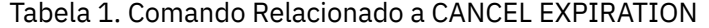

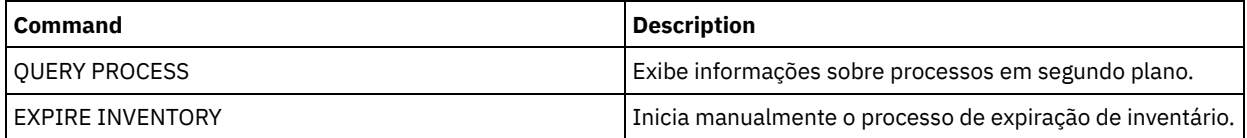

# <span id="page-1026-0"></span>**CANCEL EXPORT (Excluir uma operação de exportação suspensa)**

Utilize esse comando para excluir uma operação de exportação suspensa entre servidores. Após a emissão do comando CANCEL EXPORT, não será possível reiniciar a operação de exportação. Emita o comando CANCEL PROCESS para excluir uma operação de exportação em execução atualmente.

# **Classe de Privilégio**

Você deve ter privilégio no sistema para emitir esse comando.

## **Sintaxe**

.-\*---------------------. >>-CANcel EXPort -+-----------------------+-------------------->< '---*export\_identifier*---'

# **Executar Como**

export\_identifier

O identificador exclusivo da operação de exportação suspensa que você deseja excluir. Você também pode digitar caracteres curingas para o identificador. Emita o comando QUERY EXPORT para listar as operações de exportação suspensas atualmente.

# **Exemplo: Excluir uma Operação de Exportação Suspensa Específica**

Cancelar a operação de exportação suspensa EXPORTALLACCTNODES entre servidores.

cancel export exportallacctnodes

## **Exemplo: Excluir Todas as Operações de Exportação entre Servidores Suspensas**

Cancelar todos os processos de exportação suspensos entre servidores.

cancel export \*

# **Comandos Relacionados**

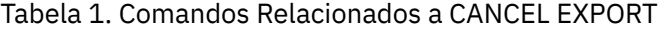

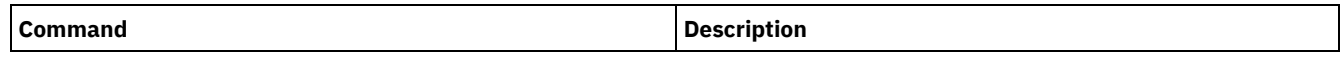

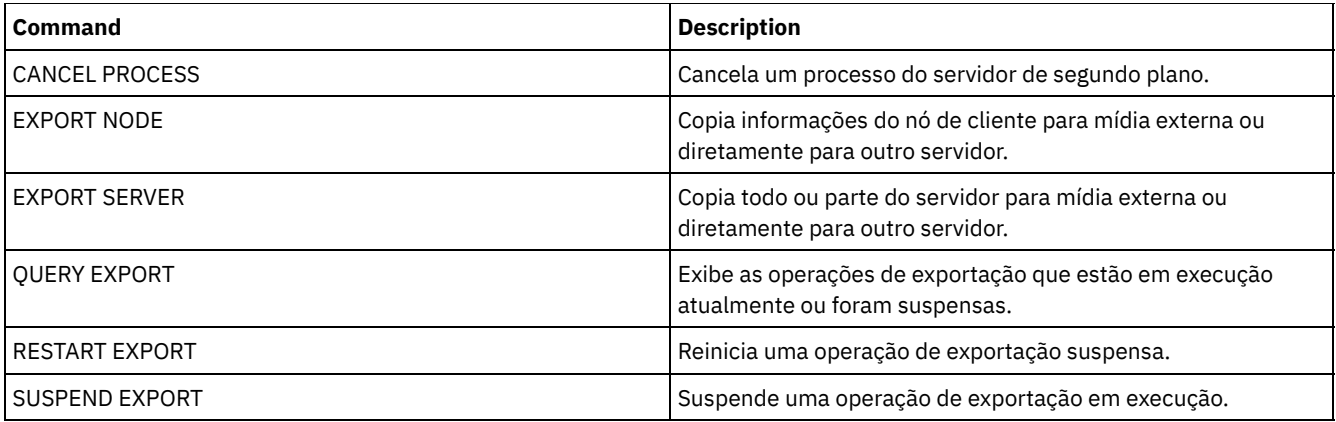

# **CANCEL PROCESS (Cancelar um processo administrativo)**

Utilize este comando para cancelar um processo em segundo plano iniciado por um comando administrativo ou por um processo, tal como a migração do conjunto de armazenamento.

Os seguintes comandos geram processos em segundo plano:

- AUDIT CONTAINER
- AUDIT LIBRARY
- AUDIT LICENSES
- AUDIT VOLUME
- BACKUP DB
- BACKUP NODE
- BACKUP STGPOOL
- CHECKIN LIBVOLUME
- CHECKOUT LIBVOLUME
- Sistemas operacionais AIX Sistemas operacionais Linux Sistemas operacionais WindowsCONVERT STGPOOL
- DELETE FILESPACE
- DELETE VOLUME
- EXPIRE INVENTORY
- EXPORT ADMIN
- EXPORT NODE
- **EXPORT POLICY**
- EXPORT SERVER
- GENERATE BACKUPSET
- IMPORT ADMIN
- IMPORT NODE
- IMPORT POLICY
- IMPORT SERVER
- MIGRATE STGPOOL
- MOVE DATA
- MOVE DRMEDIA
- MOVE MEDIA
- PREPARE
- PROTECT STGPOOL
- **RECLAIM STGPOOL**
- REPLICATE NODE
- RESTORE NODE
- RESTORE STGPOOL
- RESTORE VOLUME
- VARY

As seguintes operações internas do servidor geram os processos em segundo plano:

- Expiração de inventário
- Migração
- Solicitação

Para cancelar um processo, é necessário ter o número dele, que pode ser obtido com a emissão do comando QUERY PROCESS.

Alguns processos, como recuperação, geram solicitações de montagem para concluir o processamento. Se um processo tiver uma solicitação de montagem pendente, o processo não poderá responder a um comando CANCEL PROCESS até que a solicitação de montagem seja atendida ou cancelada usando o comando REPLY ou CANCEL REQUEST ou atingindo o tempo limite.

Emita o comando QUERY REQUEST para listar solicitações em aberto ou consulte o log de atividades para determinar se um processo tem uma solicitação de montagem pendente. Um pedido de montagem indica que um volume é necessário para o processo atual, mas o volume não está disponível na biblioteca. O volume pode não estar disponível se o administrador emitir o comando MOVE MEDIA ou CHECKOUT LIBVOLUME ou remover manualmente o volume da biblioteca.

Após a emissão de um comando CANCEL PROCESS para uma operação de exportação, o processo não poderá ser reiniciado. Para parar uma operação de exportação entre servidores, mas permitir que ela seja reiniciada posteriormente, emita o comando SUSPEND EXPORT.

# **Classe de Privilégio**

Para emitir esse comando, é necessário ter privilégio de sistema.

## **Sintaxe**

>>-CANcel PRocess--process number-------------------------------><

# **Executar Como**

process\_number (Obrigatório)

Especifica o número do processo de segundo plano que você deseja cancelar.

## **Exemplo: Cancelar um processo em segundo plano, usando seu número de processo**

Cancelar o processo de segundo plano número 3.

cancel process 3

## **Comandos Relacionados**

## Tabela 1. Comandos Relacionados a CANCEL PROCESS

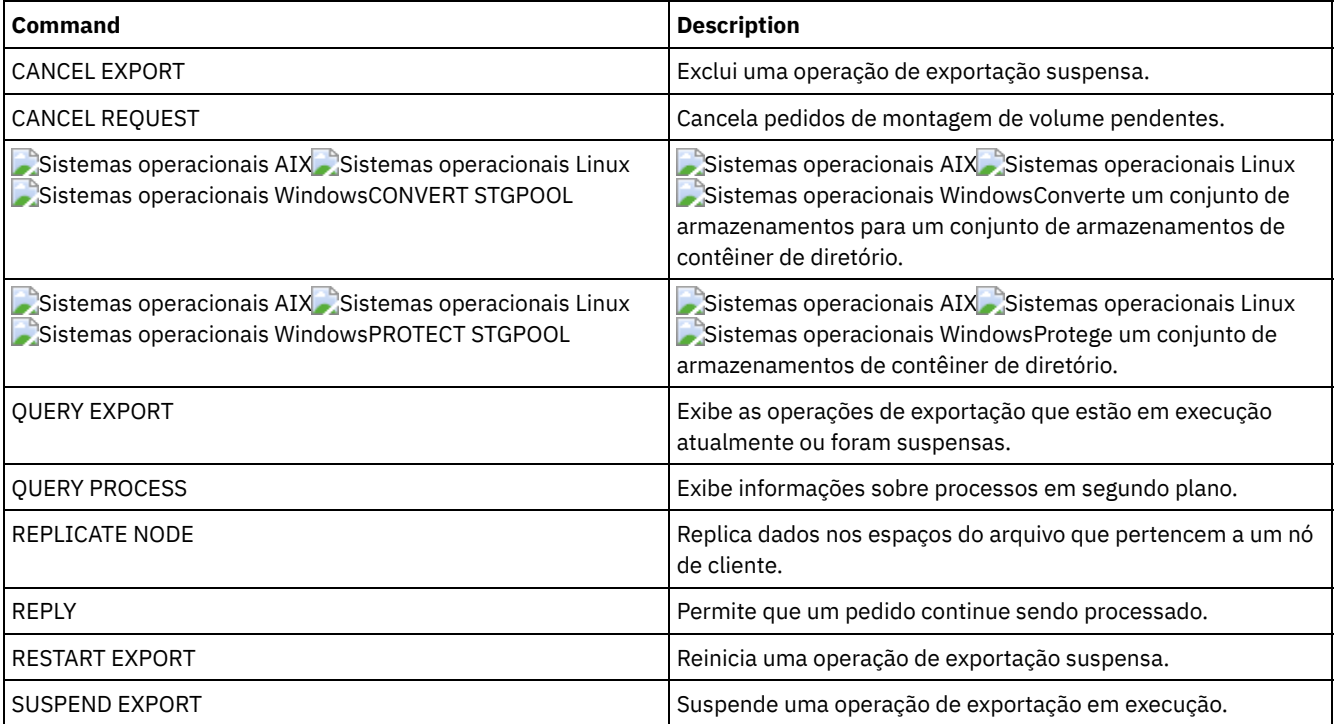

# **CANCEL REPLICATION (Cancelar processos de replicação do nó)**

Use este comando para cancelar todos os processos de replicação do nó.

Emita este comando no servidor que age como uma origem para dados replicados.

## **Classe de Privilégio**

Para emitir esse comando, é necessário ter privilégio de sistema.

## **Sintaxe**

>>-CANcel REPLication------------------------------------------><

## **Executar Como**

Nenhum.

## **Exemplo: Cancelar processos de replicação do nó**

Cancelar todos os processos de replicação do nó.

cancel replication

## **Comandos Relacionados**

## Tabela 1. Comandos Relacionados ao CANCEL REPLICATION

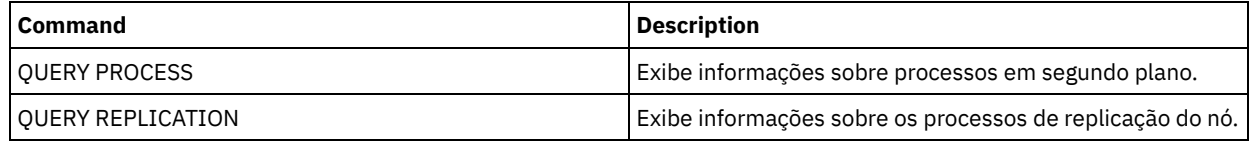

# **CANCEL REQUEST (Cancelar um ou mais pedidos de montagem)**

Utilize este comando para cancelar um ou mais pedidos de montagem de mídia pendentes. Para cancelar um pedido de montagem, você precisa saber o número do pedido atribuído ao pedido. Esse número está incluído na mensagem de pedido de montagem e também poderá ser mostrado utilizando-se o comando QUERY REQUEST.

# **Classe de privilégio**

Para emitir este comando, é necessário ter privilégio de sistema ou privilégio de operador.

## **Sintaxe**

>>-CANcel REQuest--+-*request\_number*-+--+-----------+----------->< '-ALl------------' '-PERManent-'

# **Parâmetros**

request\_number

Especifica o número da solicitação de montagem a ser cancelado.

ALl

Especifica para cancelar todas as solicitações de montagem pendentes.

PERManent

Especifica que você deseja que o servidor sinalize os volumes para os quais está sendo cancelada uma solicitação de montagem como não disponível. Esse parâmetro é opcional.

Cancele o número de solicitação 2.

cancel request 2

# **Comandos Relacionados**

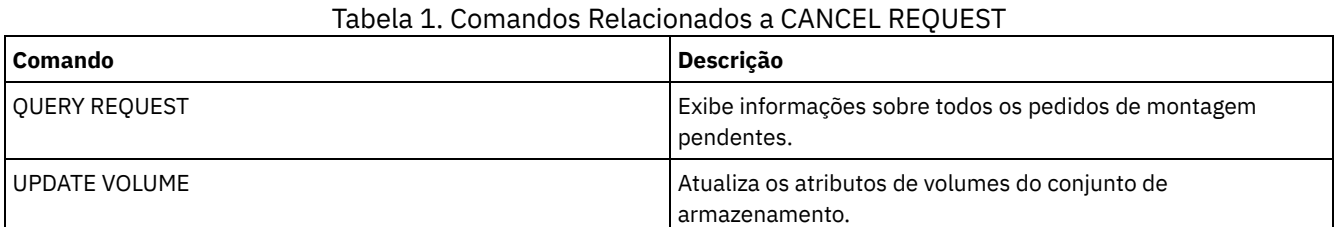

# **CANCEL RESTORE (Cancelar uma sessão de restauração reiniciável)**

Utilize este comando para cancelar uma sessão de restauração reiniciável. É possível cancelar sessões de restauração no estado ativo ou reiniciável. Qualquer solicitação proeminente de montagem relacionada a esta sessão é cancelada automaticamente.

Para exibir sessões de restauração reiniciáveis, utilize o comando QUERY RESTORE.

# **Classe de privilégio**

Para emitir este comando, é necessário ter privilégio no sistema ou de operador.

## **Sintaxe**

```
>>-CANcel--RESTore--+-session_number-+-------------------------><
                   '-ALl------------'
```
# **Parâmetros**

session\_number

Especifica o número da sessão de restauração passível de ser reinicializada. Uma sessão ativa é um número positivo e uma sessão que pode ser reinicializada é um número negativo.

ALl

Especifica que todas as sessões de restauração reinicializáveis devem ser canceladas.

# **Exemplo: Cancelar operações de restauração**

Cancelar todas as operações de restauração.

cancel restore all

# **Comandos Relacionados**

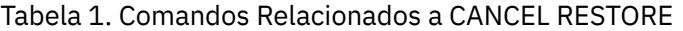

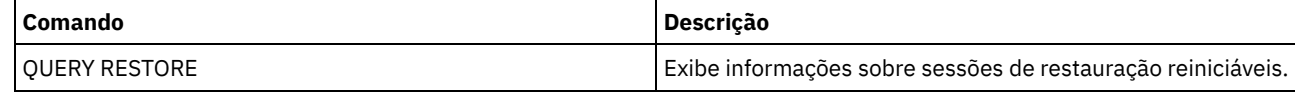

# **CANCEL SESSION (Cancelar uma ou mais sessões do cliente)**

Utilize esse comando para cancelar sessões administrativas ou de nó de cliente existentes e para forçar uma sessão administrativa ou de nó de cliente fora do servidor. Qualquer solicitação proeminente de montagem relacionada a esta sessão é cancelada automaticamente. O nó de cliente deve iniciar uma nova sessão para retomar atividades.

Se você cancelar uma sessão que esteja no estado de espera inativo (IdleW), a sessão cliente será reconectada automaticamente ao servidor quando começar a enviar os dados novamente.

Se este comando interromper um processo, como o de cópia de segurança ou arquivamento, os resultados de qualquer processamento ativo no momento da interrupção serão retornados e não serão consolidados para o banco de dados.

# **Classe de privilégio**

Para emitir este comando, é necessário ter privilégio de sistema ou de operador.

## **Sintaxe**

>>-CANcel SEssion--+-session number-+-'-ALl------------'

# **Parâmetros**

session\_number

Especifica o número das sessões administrativas, de servidor ou de nós de clientes que você deseja cancelar.

ALl

Especifica que todas as sessões do nó cliente são canceladas. Não é possível utilizar este parâmetro para cancelar sessões de cliente administrativo ou de servidor.

## **Exemplo: Cancelar uma sessão de nó cliente específica**

Cancele a sessão do nó cliente com NODEP (sessão 3).

cancel session 3

## **Comandos Relacionados**

### Tabela 1. Comandos Relacionados a CANCEL SESSION

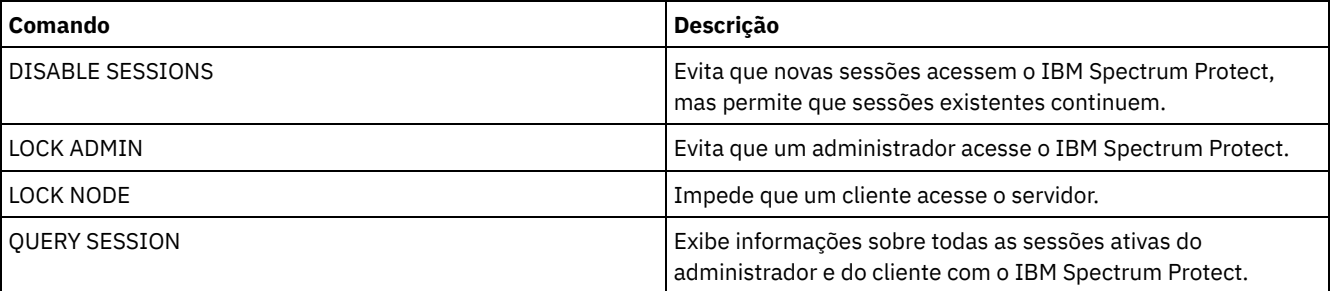

# **CHECKIN LIBVOLUME (Verificar um volume de armazenamento em uma biblioteca)**

Utilize este comando para incluir um volume de armazenamento de acesso seqüencial ou uma fita de limpeza no inventário do servidor para uma biblioteca automatizada. O servidor não pode usar um volume que resida fisicamente em uma biblioteca automatizada até que esse volume seja registrado.

Importante:

- 1. O processamento do comando CHECKIN LIBVOLUME não espera uma unidade ficar disponível, mesmo que esteja apenas no estado IDLE. Se necessário, é possível disponibilizar uma unidade de biblioteca, emitindo-se o comando DISMOUNT VOLUME para desmontar o volume. Depois que uma unidade da biblioteca estiver disponível, emita novamente o comando CHECKIN LIBVOLUME.
- 2. Você não define as unidades, verifica nas mídias ou rotula os volumes em uma biblioteca externa. O servidor fornece uma interface utilizada pelos sistemas de gerenciamento de mídia externa para operar com o servidor.
- 3. Ao efetuar check-in de fitas WORM diferentes de 3592, você deve usar CHECKLABEL=YES ou elas serão registradas como fitas normais de leitura/gravação.

Esse comando cria um processo de segundo plano que pode ser cancelado com o comando CANCEL PROCESS. Para exibir informações sobre processos em segundo plano, utilize o comando QUERY PROCESS.

Para obter informações detalhadas e atuais sobre o suporte da unidade e da biblioteca, consulte o website Dispositivos Suportados para seu sistema operacional:

- Sistemas operacionais AIX Sistemas operacionais Windows[Dispositivos](http://www.ibm.com/software/sysmgmt/products/support/IBM_TSM_Supported_Devices_for_AIXHPSUNWIN.html) suportados para AIX e Windows
- Sistemas operacionais Linux[Dispositivos](http://www.ibm.com/software/sysmgmt/products/support/IBM_TSM_Supported_Devices_for_Linux.html) suportados para Linux

## **Classe de privilégio**

Para emitir este comando, é necessário ter privilégio no sistema ou privilégio de armazenamento irrestrito.

## **Sintaxe para Bibliotecas SCSI**

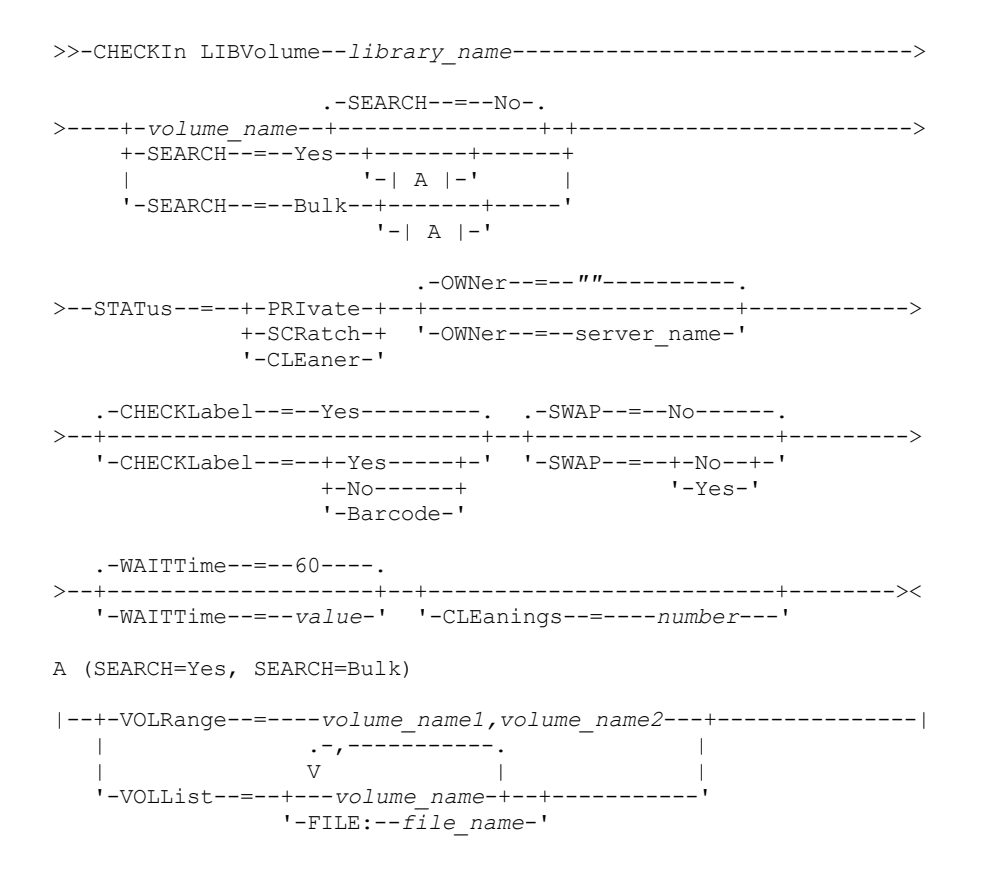

## **Sintaxe para Bibliotecas 349X**

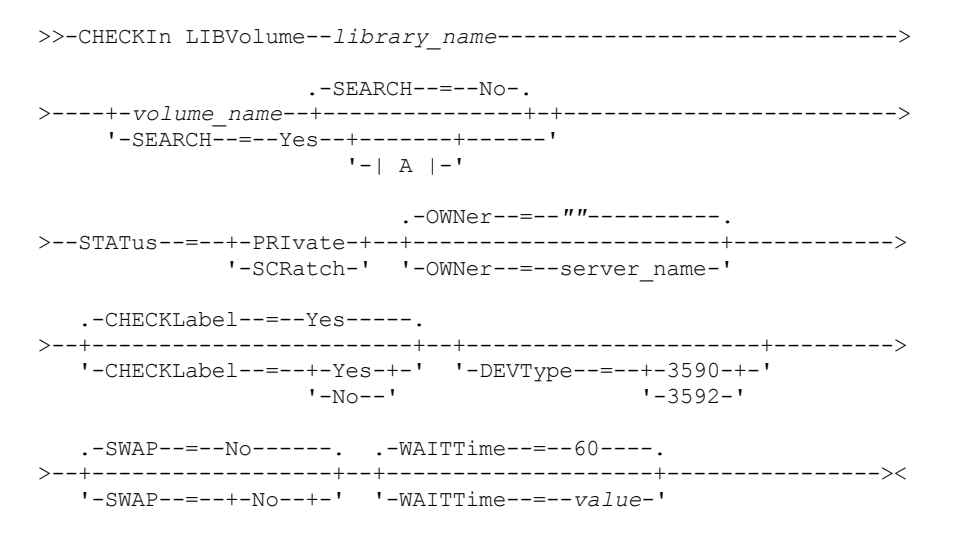

'-Yes-'

A (SEARCH=Yes)

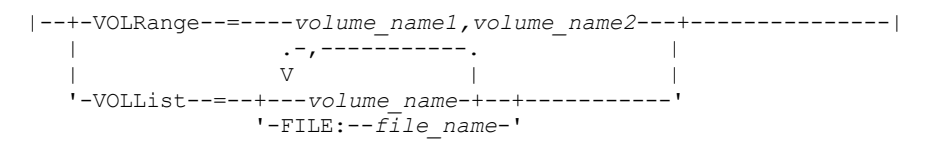

# **Sintaxe para Bibliotecas ACSLS**

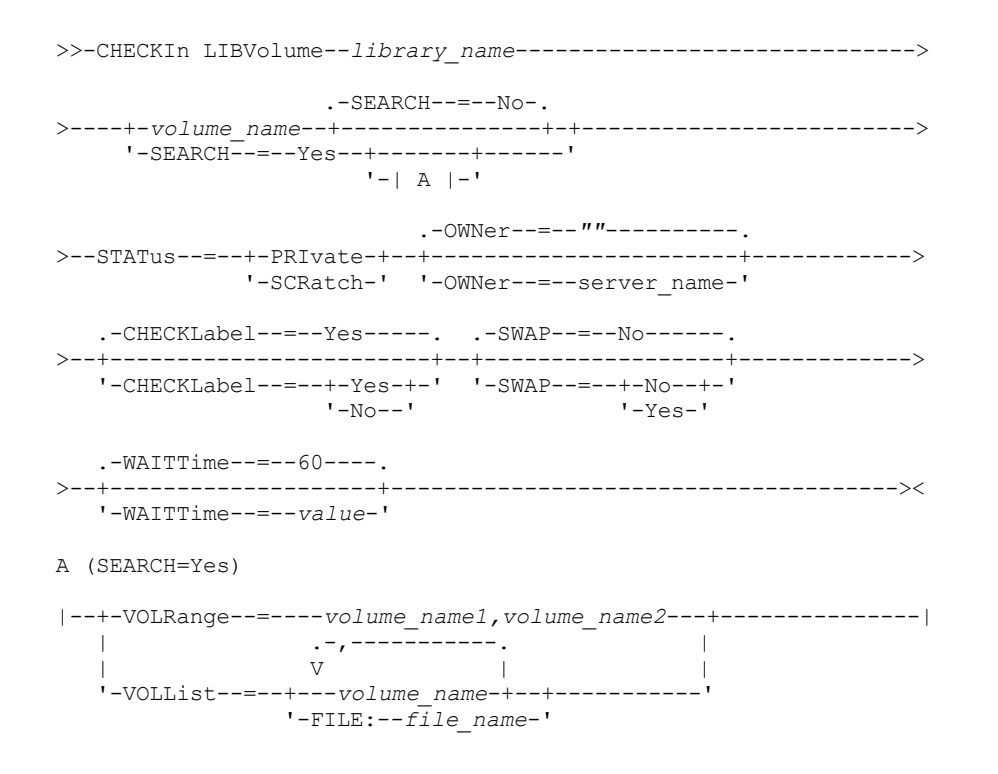

## **Parâmetros**

### library\_name (Obrigatório)

Especifica o nome da biblioteca.

volume\_name

Especifica o nome do volume de armazenamento que está sendo registrado. Esse parâmetro é requerido se SEARCH for igual a NO. Não insira este parâmetro se o parâmetro SEARCH for igual a YES ou BULK. Se você estiver registrando um volume em uma biblioteca SCSI com várias portas de entrada/saída, o volume no slot com número mais baixo será registrado.

### STATus (Necessário)

Especifica o status do volume. Os valores possíveis são:

#### PRIvate

Especifica que o volume é um volume particular que é montado apenas quando solicitado por nome.

## **SCRatch**

Especifica que o volume é um novo volume de trabalho. Este volume pode ser montado para atender solicitação de montagem de trabalho durante operações de armazenamento de dados ou de exportação.

Se um volume possuir uma entrada no histórico do volume, não será possível verificar como volume de trabalho.

CLEaner

Especifica que o volume é um cartucho de limpeza e não um cartucho de dados. O parâmetro CLEANINGS será necessário para um cartucho de limpeza e deve ser definido como o número de limpezas realizadas.

CHECKLABEL=YES não é válido para inserir um cartucho de limpeza. Utilize STATUS=CLEANER para inserir um cartucho de limpeza separadamente de um cartucho de dados.

### OWNer

Especifica qual cliente de biblioteca pertence a um volume privado em uma biblioteca que é compartilhada através de uma SAN. O volume para o qual você especifica a propriedade deve ser um volume privado. Não é possível especificar uma propriedade para um volume de trabalho. Além disso, você não pode especificar um proprietário ao utilizar SEARCH=YES ou SEARCH=BULK.

Ao emitir o comando CHECKIN LIBVOLUME, o servidor valida o proprietário. Se você não tiver especificado este parâmetro, o servidor utilizará o padrão e delegará a propriedade do volume para o cliente ao qual pertence o volume, como registrado no arquivo de histórico de volumes no gerenciador de bibliotecas. Se a propriedade do volume não pertencer a nenhuma biblioteca de cliente, o servidor a delegará para o gerenciador de bibliotecas.

### SEARCH

Especifica se o servidor pesquisa a biblioteca para localizar os volumes que não registraram entrada. Esse parâmetro é opcional. O padrão é NO.

### Os valores possíveis são:

Não

Especifica que apenas o volume nomeado será inserido na biblioteca.

**Para Bibliotecas SCSI:** O servidor emite um pedido para que o volume seja inserido em um slot do cartucho na biblioteca ou, se disponível, em uma porta de entrada. O slot do cartucho ou a porta de entrada é identificada por seu endereço de elemento. **Para Bibliotecas 349X:** O volume já pode estar na biblioteca ou você pode colocá-lo na estação de E/S quando solicitado.

#### Sim

Especifica se o servidor pesquisa a biblioteca para os volumes registrarem entrada. É possível usar o parâmetro VOLRANGE ou VOLLIST para limitar a procura. Ao usar esse parâmetro, considere as seguintes restrições:

- Se a biblioteca for compartilhada entre os aplicativos, o servidor pode examinar um volume que seja necessário para outro aplicativo. Nas bibliotecas 349X, o servidor consulta o gerenciador de bibliotecas para determinar todos os volumes designados à categoria SCRATCH ou PRIVATE e à categoria INSERT.
- Para as bibliotecas SCSI, não especifique ambos SEARCH=YES eCHECKLABEL=NO em um mesmo comando.

#### Bulk

Especifica se o servidor pesquisa as portas de entrada/saída da biblioteca para verificar se há volumes que podem ser inseridos automaticamente. Essa opção se aplica apenas a bibliotecas SCSI. Importante:

- 1. Não especifique CHECKLABEL=NO e SEARCH=BULK.
- 2. Você pode utilizar o parâmetro VOLRANGE ou VOLLIST para limitar a pesquisa.

#### VOLRange

Especifica um intervalo de nomes de volumes que são separados por vírgulas. Utilize este parâmetro para limitar a procura de volumes a serem inseridos quando você especificar SEARCH=YES (bibliotecas 349X, ACSLS e SCSI) ou SEARCH=BULK (somente bibliotecas SCSI). Se não houver volumes na biblioteca que estejam dentro do intervalo especificado, o comando será concluído sem erros.

Especifique somente nomes de volumes que possam ter incremento numérico. Além da área incremental, um nome de volume pode conter um prefixo e um sufixo alfanuméricos, por exemplo:

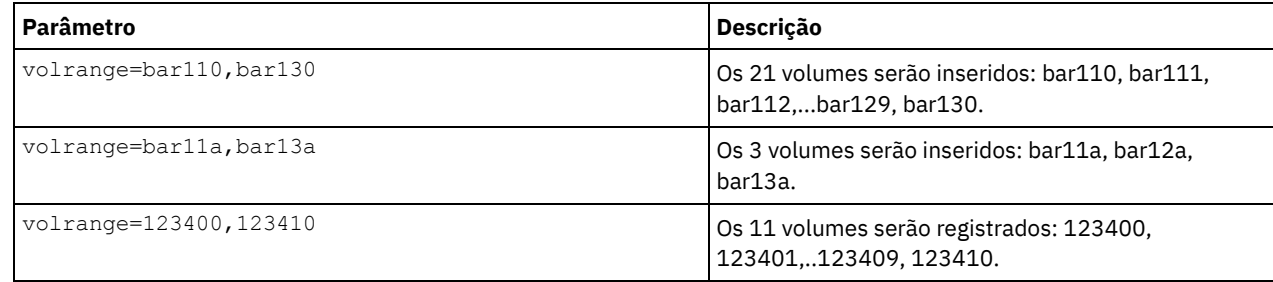

#### VOLList

Especifica uma lista de volumes. Utilize este parâmetro para limitar a procura de volumes a serem inseridos quando você especificar SEARCH=YES (bibliotecas 349X, ACSLS e SCSI) ou SEARCH=BULK (somente bibliotecas SCSI). Se não houver volumes na biblioteca que estejam na lista, o comando será concluído sem erros. Os valores possíveis são:

### volume\_name

Especifica um ou mais nomes de volumes separados por vírgulas e sem espaços em branco. Por exemplo: VOLLIST=TAPE01,TAPE02.

### FILE:file\_name

Especifica o nome de um arquivo que contém uma lista de volumes para o comando. No arquivo, cada nome de volume deve estar em uma linha separada. As linhas em branco e linhas de comentário que começam com um asterisco são ignoradas. Por exemplo, para utilizar os volumes TAPE01, TAPE02 e TAPE03, crie um arquivo, TAPEVOL, que contenha essas linhas:

TAPE01 TAPE02 TAPE03

Você pode especificar os volumes para o comando a seguir: VOLLIST=FILE:TAPEVOL.

Atenção: O nome do arquivo faz distinção entre maiúsculas e minúsculas.

## CHECKLabel

Especifica como ou se o servidor deve ler a etiqueta de mídia seqüencial dos volumes. Esse parâmetro é opcional. O padrão é SIM.

Os valores possíveis são:

### Sim

Especifica que durante uma inserção é feita uma tentativa de leitura da etiqueta da mídia. Atenção:

1. Para as bibliotecas SCSI, não especifique ambos SEARCH=YES eCHECKLABEL=NO em um mesmo comando. 2. Para mídia WORM diferente de 3592, especifique YES.

#### Não

Especifica que durante a inserção não é feita a leitura da etiqueta da mídia. No entanto, a supressão da verificação da etiqueta pode ocasionar erros futuros (por exemplo, uma etiqueta incorreta ou um volume etiquetado inadequadamente pode causar um erro). Para Bibliotecas 349X e ACSLS, especifique NO para evitar o carregamento de cartuchos em uma unidade para a leitura de etiqueta de mídia. Essas bibliotecas sempre retornam as informações de etiquetas externas sobre cartuchos e o IBM Spectrum Protect usa essas informações.

### Barcode

Especifica se o servidor lê a etiqueta do código de barra, se a biblioteca tem uma leitora de código de barra e se os volumes têm etiquetas de código de barra externa. É possível diminuir o tempo de registro de entrada utilizando o código de barra. Este parâmetro se aplica apenas às bibliotecas SCSI.

Se a leitora do código de barra não puder ler a etiqueta do código de barra ou se a fita não tiver uma etiqueta de código de barra, o servidor montará a fita e lerá a etiqueta interna.

### DEVType

Especifica o tipo de dispositivo para o volume que está sendo registrado. Esse parâmetro é obrigatório se nenhuma das unidades nessa biblioteca possuir caminhos definidos.

### 3590

Especifica que o tipo de dispositivo para o volume que está sendo registrado é 3590.

### 3592

Especifica que o tipo de dispositivo para o volume que está sendo registrado é 3592.

### SWAP

Especifica se o servidor troca volumes se um slot de biblioteca vazio não estiver disponível. O volume selecionado para a operação de troca (volume de troca de destino) é ejetado da biblioteca e substituído pelo volume que está sendo registrado. O servidor identifica o volume de troca de destino verificando um volume de trabalho disponível. Se não existir nenhum, o servidor identificará o volume montado com menos frequência.

Esse parâmetro é opcional. O padrão é NO. O parâmetro se aplicará apenas se houver um nome de volume especificado no comando. Os valores possíveis são:

Não

Especifica se o servidor registra a entrada apenas no volume no caso de um slot vazio estiver disponível.

Sim

Especifica se um slot vazio não estiver disponível, o servidor faz a troca de cartuchos para registrar a entrada do volume.

### **980** IBM Spectrum Protect Knowledge Center Version 8.1.4

### WAITTime

Especifique o número de minutos que o servidor aguardará uma resposta a um pedido. Especifique um valor no intervalo de 0 a 9999. Se você deseja ser avisado pelo servidor, especifique um tempo de espera maior que zero. O valor padrão é 60 minutos. Por exemplo, suponha que o servidor o solicite a inserir uma fita na porta de entrada/saída de uma biblioteca. Se você especificou um tempo de espera de 60 minutos, o servidor emitirá um pedido e aguardará 60 minutos pela resposta. Suponha, por outro lado, que você especifique um tempo de espera 0. Se já tiver inserido uma fita, o tempo de espera zero fará com que a operação continue sem o aviso. Se você *não* tiver inserido uma fita, um tempo de espera zero causará falha na operação.

### CLEanings

Digite o valor recomendado para o cartucho de limpeza individual (geralmente indicado no cartucho). A limpeza se aplica somente a bibliotecas SCSI. Este parâmetro é necessário se STATUS=CLEANER.

Se for feito o registro de entrada de mais de um cartucho de limpeza na biblioteca, apenas um será utilizado até que seu valor CLEANINGS atinja zero. Outro limpador será então selecionado e o primeiro poderá ser retirado e descartado.

## **Exemplo: Efetuar o Registro de Entrada de um Volume em uma Biblioteca SCSI**

Efetuar o registro de entrada de um volume denominado WPDV00 na biblioteca SCSI denominada AUTO.

checkin libvolume auto wpdv00 status=scratch

# **Exemplo: Utilizar um Leitor de Código de Barras para Varrer uma Biblioteca em Busca de um Cartucho de Limpeza**

Varrer uma biblioteca SCSI denominada AUTOLIB1 e, utilizando o leitor de código de barras, procurar o cartucho de limpeza CLNV. Use SEARCH=YES, but limit the search by using the VOLLIST parameter.

checkin libvolume autolib1 search=yes vollist=cleanv status=cleaner cleanings=10 checklabel=barcode

# **Exemplo: Varrer uma Biblioteca para Colocar Volumes não Utilizados de um Intervalo Específico no Status Inicial**

Varrer uma biblioteca 349X denominada ABC e limitar a procura a um intervalo de volumes não utilizados de BAR110 a BAR130, colocando-os no status inicial.

checkin libvolume abc search=yes volrange=bar110, bar130 status=scratch

# **Exemplo: Varrer uma Biblioteca para Colocar um Volume Específico no Status Inicial**

Utilizar o leitor de código de barras para varrer uma biblioteca SCSI denominada MYLIB em busca de VOL1 e colocá-lo no status inicial.

checkin libvolume mylib search=yes vollist=vol1 status=scratch checklabel=barcode

## **Comandos Relacionados**

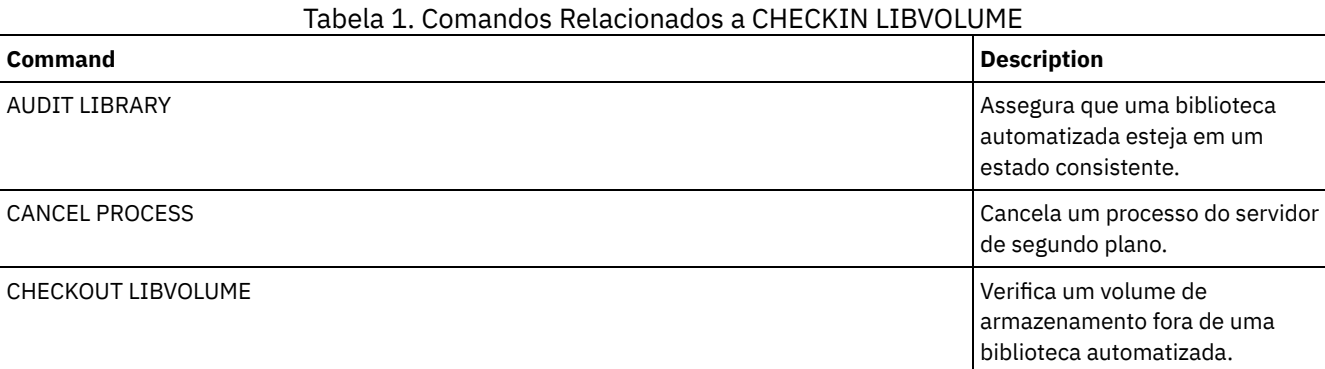

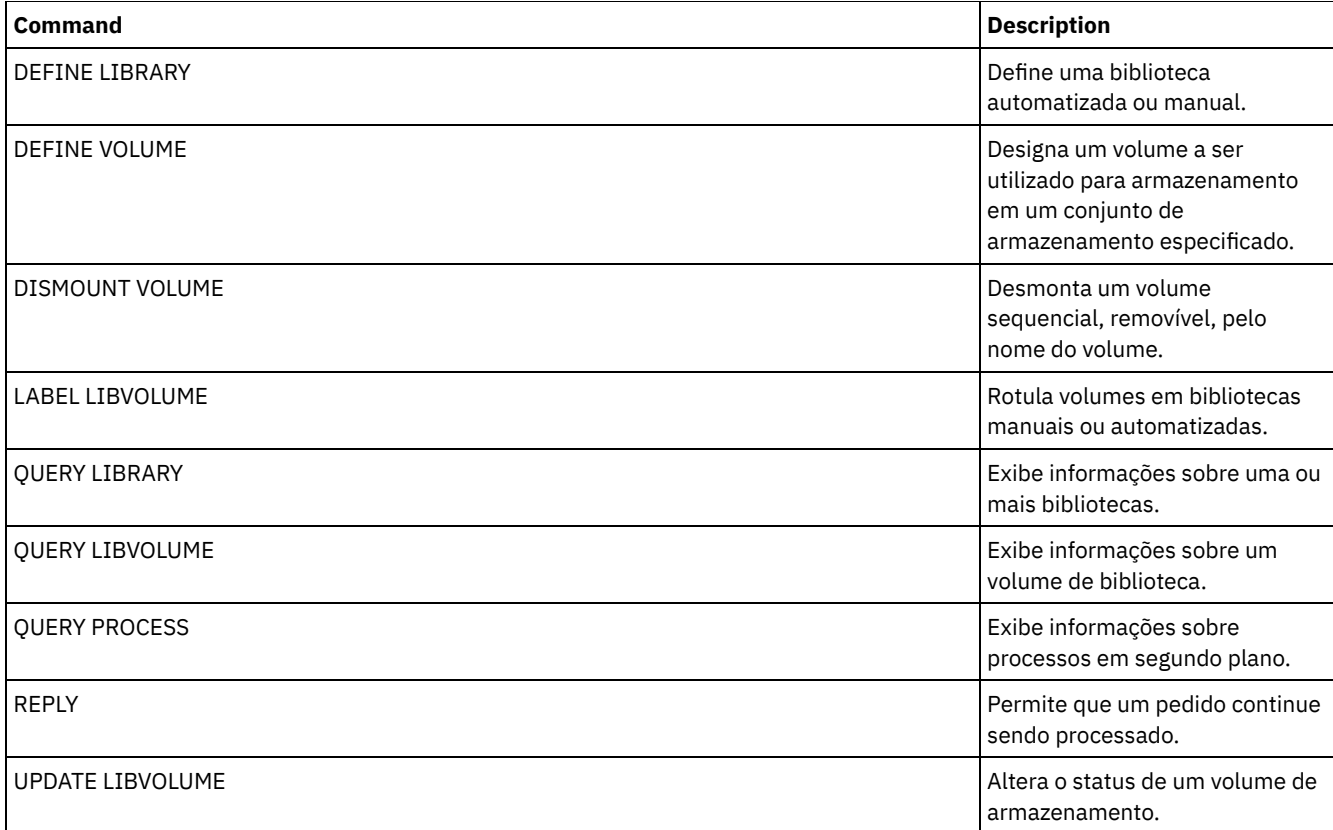

# **CHECKOUT LIBVOLUME (Verificar um Volume de Armazenamento Fora de uma Biblioteca)**

Use este comando para remover um volume de armazenamento de acesso sequencial a partir do inventário do servidor para uma biblioteca automatizada. Esse comando cria um processo em segundo plano que pode ser cancelado com o comando CANCEL PROCESS. Para exibir informações sobre processos em segundo plano, utilize o comando QUERY PROCESS.

Restrições:

- 1. O processo de remoção não aguarda até que exista uma unidade disponível, mesmo que a unidade esteja no estado IDLE. Se necessário, é possível disponibilizar uma unidade de biblioteca, desmontando o volume com o comando DISMOUNT VOLUME. Depois que uma unidade ficar disponível, o comando CHECKOUT LIBVOLUME poderá ser emitido novamente.
- 2. Antes de remover volumes de uma biblioteca 349X, verifique se o recurso de Entrada e Saída de Cartucho 349x tem slots vazios suficientes para a remoção dos volumes. O Gerenciador de Bibliotecas 3494 não informa ao aplicativo que o recurso de Entrada e Saída do Cartucho está cheio. Ele aceita pedidos de ejeção do cartucho e aguarda até que o recurso de Entrada e Saída do Cartucho seja esvaziado antes de retornar ao servidor. O IBM Spectrum Protect pode parecer estar interrompido quando não está. Marque a biblioteca e limpe as solicitações de intervenção.
- 3. Antes de verificar os volumes que estão fora de uma biblioteca ACSLS, certifique-se de que a prioridade CAP na ACSLS é maior que zero. Se a prioridade CAP for zero, será necessário especificar um valor para o parâmetro CAP no comando CHECKOUT LIBVOLUME.

Para obter informações detalhadas e atuais sobre o suporte da unidade e da biblioteca, consulte o website Dispositivos Suportados para seu sistema operacional:

- Sistemas operacionais AIX Sistemas operacionais Windows[Dispositivos](http://www.ibm.com/software/sysmgmt/products/support/IBM_TSM_Supported_Devices_for_AIXHPSUNWIN.html) suportados para AIX e Windows
- Sistemas operacionais Linux[Dispositivos](http://www.ibm.com/software/sysmgmt/products/support/IBM_TSM_Supported_Devices_for_Linux.html) suportados para Linux

# **Classe de privilégio**

Para emitir este comando, é necessário ter privilégio no sistema ou privilégio de armazenamento irrestrito.

# **Sintaxe para Biblioteca SCSI**

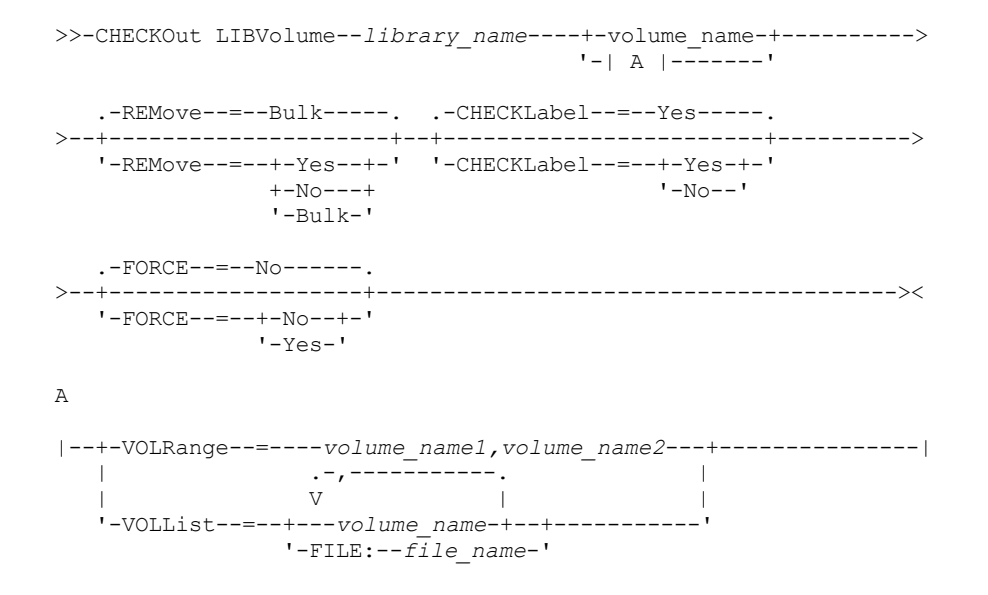

# **Sintaxe para Biblioteca 349X**

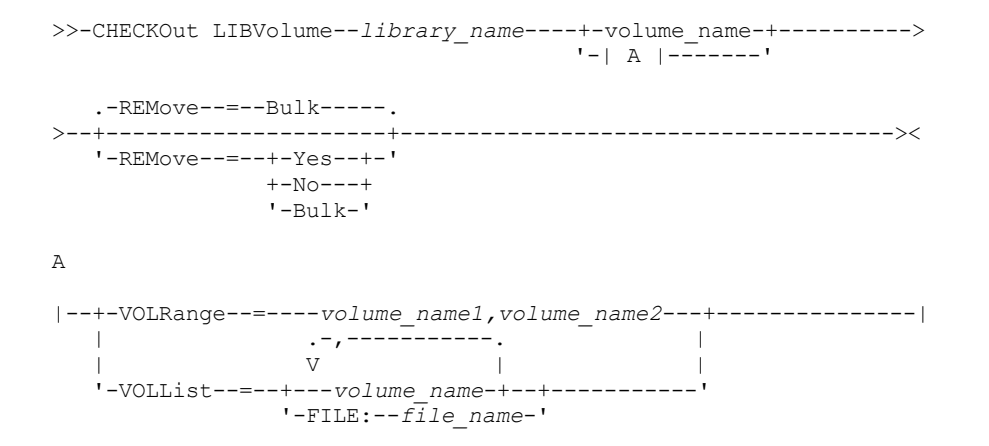

# **Sintaxe para Biblioteca ACSLS**

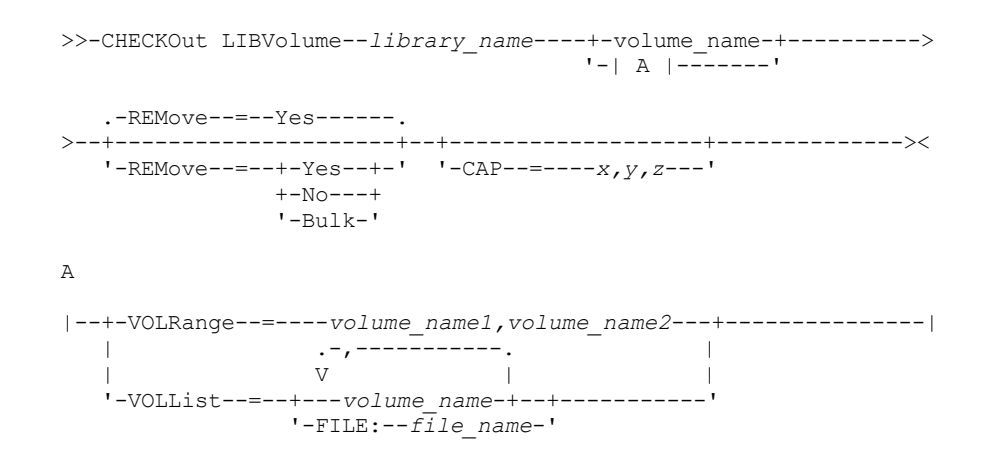

# **Parâmetros**

library\_name (Obrigatório) Especifica o nome da biblioteca. volume\_name

Especifica o nome do volume.

### VOLRange

Especifica dois nomes de volume, separados com uma vírgula. Esse parâmetro é um intervalo de volumes para registro de saída. Se não houver volumes na biblioteca que estejam dentro do intervalo especificado, o comando será concluído sem erros.

Especifique somente nomes de volumes que possam ter incremento numérico. Além da área incremental, um nome de volume pode conter um prefixo e um sufixo alfanuméricos, por exemplo:

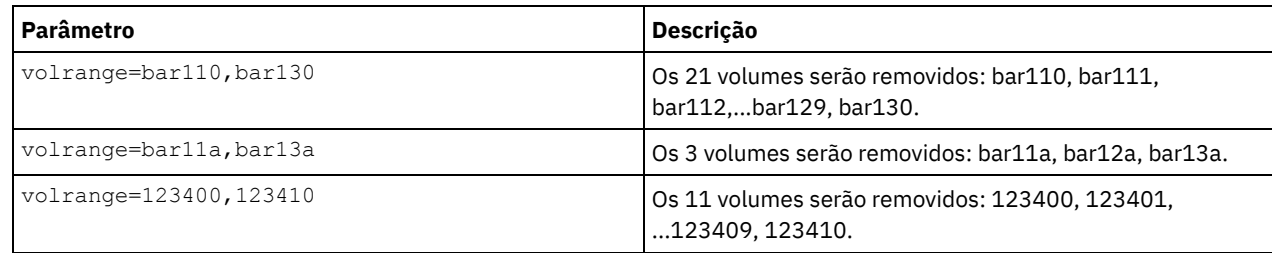

### VOLList

Especifica uma lista de volumes dos quais efetuar o registro de saída. Se não houver volumes na biblioteca que estejam na lista, o comando será concluído sem erros.

Os valores possíveis são:

## volume\_name

Especifica os nomes de um ou mais volumes que são usados para o comando. Exemplo: VOLLIST=TAPE01,TAPE02. FILE:file\_name

Especifica o nome de um arquivo que contém uma lista de volumes para o comando. No arquivo, cada nome de volume deve estar em uma linha separada. As linhas em branco e linhas de comentário que começam com um asterisco são ignoradas. Por exemplo, para utilizar os volumes TAPE01, TAPE02 e TAPE03, crie um arquivo, TAPEVOL, que contenha essas linhas:

TAPE01 TAPE02 TAPE03

Você pode especificar os volumes para o comando a seguir: VOLLIST=FILE:TAPEVOL.

Atenção: O nome do arquivo faz distinção entre maiúsculas e minúsculas.

### REMove

Especifica que o servidor tenta retirar o volume da biblioteca e colocá-lo na estação de E/S de conveniência ou nas portas de entrada/saída. Esse parâmetro é opcional. Os valores possíveis, dependendo do tipo da biblioteca, são YES, BULK e NO. A resposta do servidor para cada uma dessas opções e os valores padrão são descritos nas seções a seguir. **Bibliotecas 349X:** O padrão é BULK. A tabela a seguir mostra como o servidor responde para bibliotecas 349X.

# Tabela 1. Como o servidor responde a bibliotecas 349X

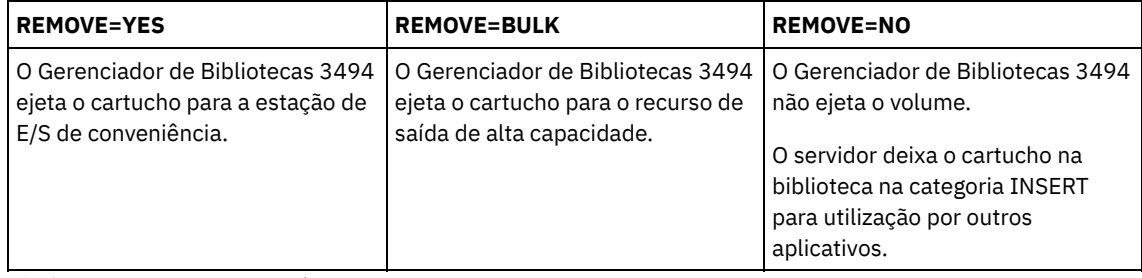

**Bibliotecas SCSI:** O padrão é BULK. A tabela a seguir mostra como o servidor responde para bibliotecas SCSI. Tabela 2. Como o servidor responde a bibliotecas SCSI

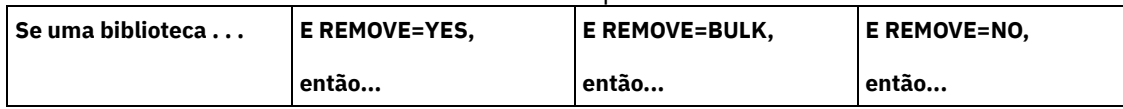

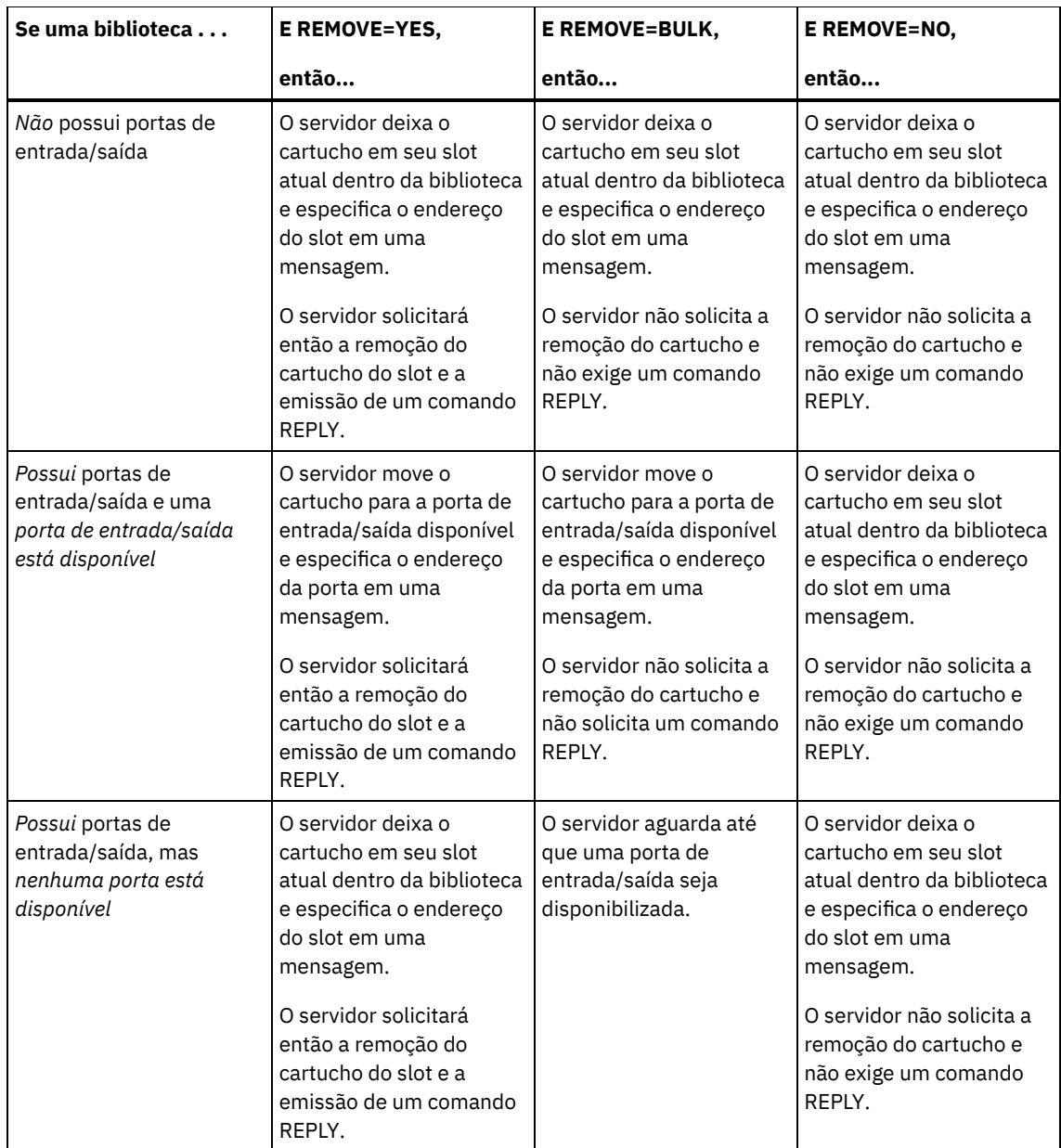

**ACSLS libraries:** O padrão é YES. Se o parâmetro estiver configurado como YES e a porta de acesso ao cartucho (CAP) tiver um valor de prioridade de seleção automático de 0, você deverá especificar um ID de CAP. A tabela a seguir mostra como o servidor responde para bibliotecas ACSLS.

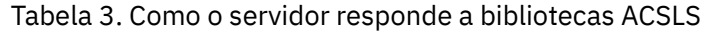

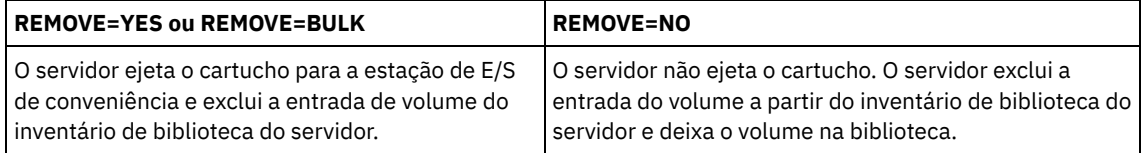

## **CHECKLabel**

Especifica como o servidor deve ler as etiquetas de mídia sequencial dos volumes. Atenção: Este parâmetro não se aplica às bibliotecas IBM® 349X ou ACSLS. Esse parâmetro é opcional. O padrão é SIM. Os valores possíveis são:

Sim

Especifica se o servidor tenta ler a etiqueta de mídia para verificar se o volume correto está registrando a saída.

Não

Especifica que durante a verificação a etiqueta da mídia não é lida. Isto melhora o desempenho por que não ocorre o processo de leitura.

Especifica se o servidor registra a saída de um volume caso um erro de entrada/saída (E/S) ocorrer quando estiver lendo a etiqueta.

Atenção: Este parâmetro não se aplica às bibliotecas IBM 349X ou ACSLS. Esse parâmetro é opcional. O padrão é NO. Os valores possíveis são:

Não

- O servidor não registra a saída do volume de armazenamento se um erro E/S ocorrer quando estiver lendo a etiqueta.
- Sim
- O servidor registra a saída do volume de armazenamento se um erro E/S ocorrer.

### CAP

Especifica a porta de acesso do cartucho (CAP) a ser usada para ejetar volumes se você especificar REMOVE=YES. Esse parâmetro aplica-se a volumes apenas em bibliotecas ACSLS. Se o valor de prioridade CAP estiver configurado como 0 na biblioteca, esse parâmetro será necessário. Se um valor de prioridade CAP maior do que 0 estiver configurado na biblioteca, esse parâmetro será opcional. Por padrão, todos os CAPs têm inicialmente um valor de prioridade de 0, o que significa que ACSLS não seleciona automaticamente o CAP.

Para exibir identificadores CAP válidos (*x,y,z*), emita o comando QUERY CAP com ALL especificado a partir do console Automated Cartridge System System Administrator (ACSSA) no host do servidor ACSLS. Os identificadores são os seguintes:

*x*

- O ID do Automated Cartridge System (ACS). Esse identificador pode ser um número no intervalo de 0 a 126.
- *y*
- O ID do Library Storage Module (LSM). Esse identificador pode ser um número no intervalo de 0 a 23.

*z*

O ID da CAP. Esse identificador pode ser um número no intervalo de 0 a 11.

Para obter mais informações, consulte a documentação do StorageTek.

# **Exemplo: Efetuar o Registro de Saída de um Volume e Verificar a Etiqueta**

Efetuar o Registro de Saída do volume nomeado EXB004 a partir da biblioteca nomeada FOREST. Leia o rótulo para verificar o nome do volume, mas não retire o volume da biblioteca.

checkout libvolume forest exb004 checklabel=yes remove=no

## **Comandos Relacionados**

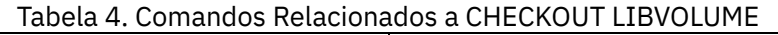

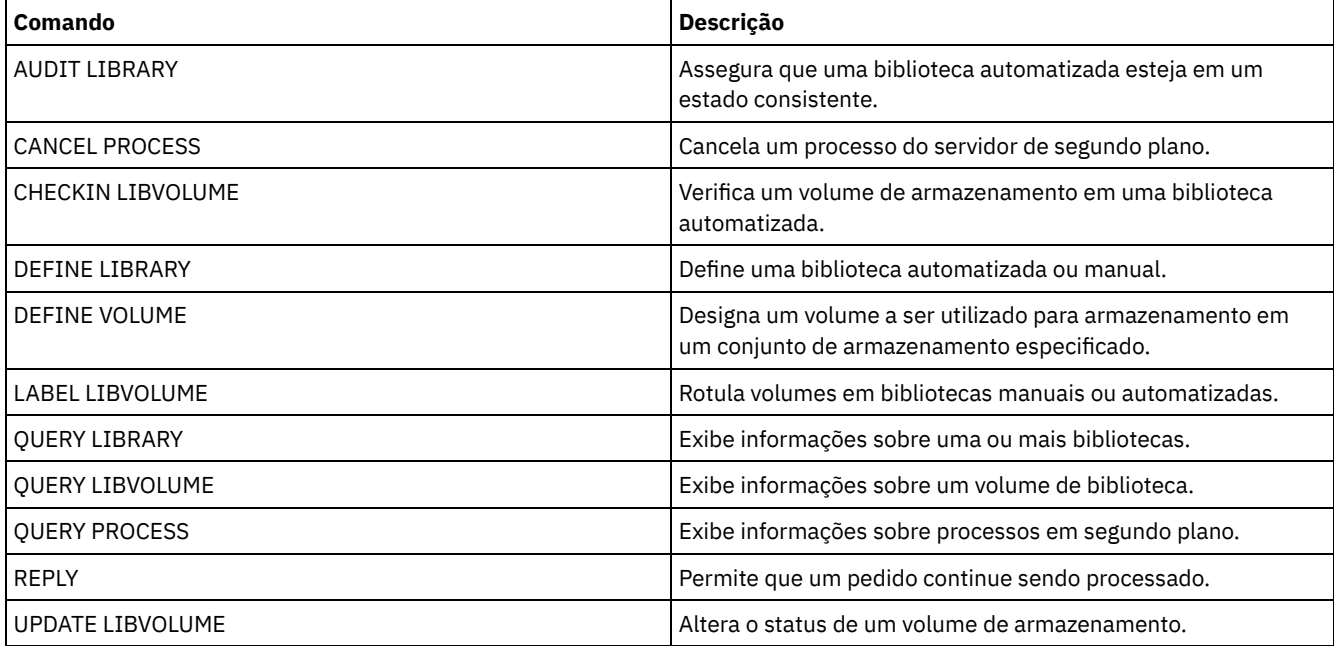

# **CLEAN DRIVE (Limpar uma Unidade)**

Utilize este comando quando desejar que o IBM Spectrum Protect carregue imediatamente um cartucho de limpeza em uma unidade, independentemente da frequência da limpeza.

Há considerações especiais se você pretende utilizar este comando com uma biblioteca SCSI que fornece limpeza automática de unidades por meio de seu hardware de dispositivo.

Restrição: Não é possível executar o comando CLEAN DRIVE para uma unidade cuja única origem de caminho é um servidor de arquivos NAS.

# **Classe de Privilégio**

Para emitir este comando, é necessário ter privilégio no sistema ou privilégio de armazenamento irrestrito.

## **Sintaxe**

>>-CLEAN DRIVE--library name--drive name-------

## **Executar Como**

library\_name (Obrigatório) Especifica o nome da biblioteca à qual a unidade está atribuída. drive\_name (Necessário) Especifica o nome da unidade.

# **Exemplo: Limpar uma Unidade de Fita Específica**

Você já definiu uma biblioteca denominada AUTOLIB utilizando o comando DEFINE LIBRARY e já marcou um cartucho limpador na biblioteca utilizando o comando CHECKIN LIBVOL. Informe o servidor que a TAPEDRIVE3 desta biblioteca necessita de limpeza.

clean drive autolib tapedrive3

## **Comandos Relacionados**

## Tabela 1. Comandos Relacionados a CLEAN DRIVE

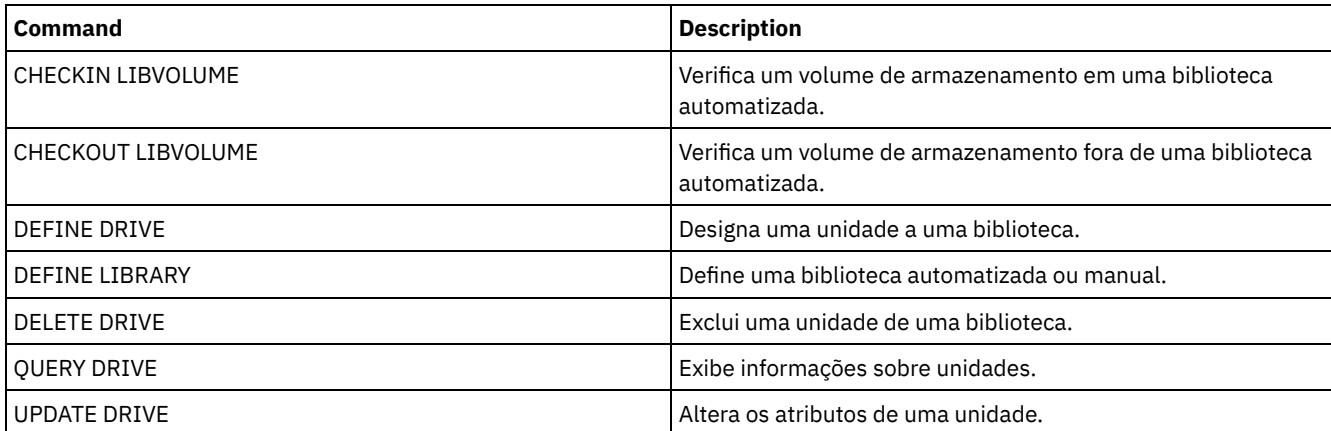

# **COMMIT (Controlar Consolidação de Comandos em uma Macro)**

Utilize este comando para controlar quando um comando é consolidado em uma macro e para atualizar o banco de dados quando o processamento do comando é concluído. Quando emitido em modo de console do cliente administrativo, este comando não gera uma mensagem.

Se ocorrer um erro durante o processamento dos comandos em uma macro, o servidor interrompe o processamento da macro e reverte todas as alterações (desde o último COMMIT). Após a consolidação de um comando, ele não poderá ser revertido.

Assegure-se de que a sessão administrativa do cliente não esteja sendo executada com a opção ITEMCOMMIT, se quiser controlar o processamento de comando. A opção ITEMCOMMIT consolida os comandos de um script ou de uma macro à medida que *cada* comando é processado.

## **Classe de Privilégio**

Qualquer administrador pode emitir este comando.

## **Sintaxe**

>>-COMMIT------------------------------------------------------><

## **Executar Como**

Nenhum.

# **Exemplo: Controlar a Consolidação de Comandos em uma Macro**

A partir do modo interativo do cliente administrativo, registre e conceda autoridade a novos administradores utilizando uma macro denominada REG.ADM. As alterações são consolidadas após cada administrador ser registrado e for concedida a autoridade.

Conteúdo da Macro:

```
/* REG.ADM-register policy admin & grant authority*/
REGister Admin sara hobby
GRant AUTHority sara CLasses=Policy
COMMIT /* Commits changes */
REGister Admin ken plane
GRant AUTHority ken CLasses=Policy
COMMIT /* Commits changes */
```
Command

macro reg.adm

## **Comandos Relacionados**

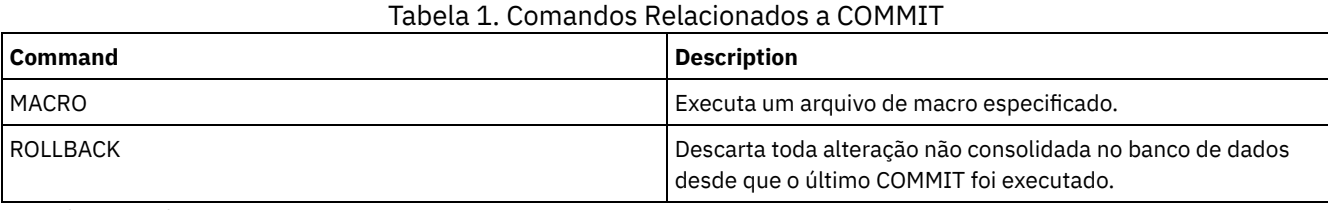

**Conceitos relacionados**:

Macros do cliente [administrador](#page-2283-0)

Sistemas operacionais AIX Sistemas operacionais Linux Sistemas operacionais Windows

# **CONVERT STGPOOL (Converter um conjunto de armazenamentos em um conjunto de armazenamentos de contêiner)**

Use esse comando para converter um conjunto de armazenamentos primários que usa uma classe de dispositivo FILE, uma classe de dispositivo de fita ou uma Virtual Tape Library (VTL) em um conjunto de armazenamentos de contêiner de diretório ou de contêiner em nuvem. É possível usar conjuntos de armazenamentos de contêiner para deduplicação de dados sequencial e do lado do cliente.

Restrições: As restrições a seguir se aplicam à conversão do conjunto de armazenamentos:
- É possível converter um conjunto de armazenamentos somente uma vez.
- Não é possível atualizar o conjunto de armazenamentos durante o processamento de conversão. Os processos de migração e de movimentação de dados estão indisponíveis.
- Deve-se atualizar todas as políticas para assegurar que o destino especifique um conjunto de armazenamentos que não tenha sido convertido nem esteja passando por conversão.

Durante o processamento de conversão, todos os dados do conjunto de armazenamentos de origem são movidos para o conjunto de armazenamentos de destino. Quando o processo é concluído, o conjunto de armazenamentos de origem fica indisponível. Quando um conjunto de armazenamentos está indisponível, não é possível gravar dados nele. O conjunto de armazenamentos de origem é elegível para exclusão, mas não é excluído automaticamente. É possível restaurar dados a partir do conjunto de armazenamentos de origem, quando necessário.

Atenção: Durante a conversão do conjunto de armazenamentos, os dados são excluídos dos conjuntos de armazenamentos de cópia e dos conjuntos de armazenamentos de dados ativos. Esta ação ocorrerá mesmo se você tiver especificado o número de dias que deve decorrer após todos os arquivos serem excluídos de um volume antes de o volume poder ser regravado ou retornado ao conjunto inicial.

# **Classe de Privilégio**

Para emitir esse comando, deve-se ter restringido o privilégio de armazenamento.

## **Syntax**

>>-CONvert STGpool--*source\_stgpool*--*target\_stgpool*-------------->

```
.-MAXPRocess--=--8----------.
```

```
>--+---------------------------+--+----------------------+-----><
   '-MAXPRocess--=----number---' '-DUration--=--minutes-'
```
# **Executar Como**

```
source_stgpool (Obrigatório)
```
Especifique um conjunto de armazenamentos primários que use uma classe de dispositivo FILE, uma classe de dispositivo de fita ou uma Virtual Tape Library (VTL) para backup e processo de archive. Este parâmetro é obrigatório.

### target\_stgpool (Necessário)

Especifique o nome de um conjunto de armazenamentos de contêiner de diretório ou de contêiner em nuvem existente no qual o conjunto de armazenamentos seja convertido. Esse parâmetro é necessário na primeira vez que você emite este comando.

Dica: Se você reiniciar a conversão do conjunto de armazenamentos e o conjunto de armazenamentos de destino for diferente do valor especificado na primeira emissão do comando CONVERT STGPOOL, o comando falhará.

### MAXPRocess

Especifica o número máximo de processos paralelos que podem ser utilizados para converter dados no conjunto de armazenamentos. Esse parâmetro é opcional. É possível especificar um número no intervalo 1 - 99. O valor padrão é 8. Dica: As mudanças no valor padrão são salvas automaticamente. Se você reiniciar a conversão do conjunto de armazenamentos e o valor do parâmetro for diferente do valor especificado na primeira emissão do comando CONVERT STGPOOL, será o usado o valor mais recente especificado.

### DUration

Especifica o número máximo de minutos que uma conversão deve levar antes que seja cancelada. Quando o número especificado de minutos decorrer, o servidor cancelará todos os processos de conversão para o conjunto de armazenamentos. É possível especificar um número no intervalo de 1 - 9999. Esse parâmetro é opcional. Se você não especificar esse parâmetro, a conversão executará até que seja concluída.

Dica: A conversão de grandes conjuntos de armazenamentos pode demorar dias para ser concluída. Use esse parâmetro para limitar o período de conversão de conjunto de armazenamentos por dia. Como melhor prática, planeje a conversão para pelo menos duas horas para um conjunto de armazenamentos que use uma classe de dispositivo do tipo FILE e pelo menos quatro horas para VTL.

# **Exemplo: Converter um conjunto de armazenamentos e especificar um número máximo de processos**

Converta um conjunto de armazenamentos denominado DEDUPPOOL1, mova os dados para um conjunto de armazenamentos de contêiner denominado DIRPOOL1 e especifique no máximo 25 processos.

| Comando                 | <b>Descrição</b>                                                            |
|-------------------------|-----------------------------------------------------------------------------|
| <b>CANCEL PROCESS</b>   | Cancela um processo do servidor de segundo plano.                           |
| <b>OUERY CLEANUP</b>    | Consulte o status de limpeza de um conjunto de<br>armazenamentos de origem. |
| <b>OUERY CONVERSION</b> | Consulte o status de conversão de um conjunto de<br>armazenamentos.         |
| PROTECT STGPOOL         | Protege um conjunto de armazenamentos de contêiner de<br>diretório.         |
| l REMOVE DAMAGED        | Remove os dados danificados de um conjunto de<br>armazenamentos de origem.  |

Tabela 1. Comandos relacionados a CONVERT STGPOOL

# **Comandos COPY**

Use os comandos COPY para criar uma cópia dos objetos ou dados do IBM Spectrum Protect.

- COPY ACTIVEDATA (Copiar Dados de Backup Ativo de um Conjunto de Armazenamento Primário para um Conjunto de Dados Ativos)
- COPY CLOPTSET (Copiar um Conjunto de Opções do Cliente)
- COPY DOMAIN (Copiar um Domínio de Política)
- COPY MGMTCLASS (Copiar uma classe de gerenciamento)
- COPY POLICYSET (Copiar um conjunto de política)
- COPY PROFILE (Copiar um perfil)
- COPY SCHEDULE (Copiar um planejamento de comando administrativo ou de cliente)
- COPY SCRIPT (copiar um script do IBM Spectrum Protect)
- COPY SERVERGROUP (Copiar um grupo de servidores)

# **COPY ACTIVEDATA (Copiar Dados de Backup Ativo de um Conjunto de Armazenamento Primário para um Conjunto de Dados Ativos)**

Use este comando para copiar versões ativas de dados de backup de um conjunto de armazenamento primário para um datapool ativo. O benefício principal de datapools ativos são restaurações de clientes rápidas. Copie seus dados ativos regularmente, para garantir que os dados estejam protegidos no caso de um desastre.

Se um arquivo já existir no datapool ativo, o arquivo não será copiado a menos que a cópia do arquivo no datapool ativo seja marcada como danificada. No entanto, uma nova cópia não será criada se o arquivo no conjunto de armazenamento primário também estiver marcado como danificado. Em um conjunto de armazenamento de acesso aleatório, nem as cópias em cache dos arquivos migrados nem os arquivos primários danificados são copiados.

Se a migração de um conjunto de armazenamento for iniciada durante a cópia dos dados ativos, alguns arquivos poderão ser migrados antes de serem copiados. Por esse motivo, você deve copiar dados ativos de conjuntos de armazenamento mais altos na hierarquia de migração antes de copiar dados ativos de conjuntos de armazenamento mais baixos. Certifique-se de que um processo de cópia esteja concluído antes de iniciar outro.

Lembre-se:

- É possível copiar apenas dados ativos dos conjuntos de armazenamento que têm um formato de dados NATIVE ou NONBLOCK.
- A emissão deste comando para um conjunto de armazenamento primário configurado para deduplicação de dados remove dados duplicados, se o datapool ativo também estiver configurado para deduplicação de dados.

# **Classe de privilégio**

Para emitir esse comando, é necessário ter privilégio no sistema, privilégio de armazenamento irrestrito ou privilégio de armazenamento restrito para o datapool ativo a partir do qual as versões ativas de dados de backup estão sendo copiadas.

```
>>-COPY ACTIVEdata--primary_pool_name--active-data_pool_name---->
```

```
.-MAXProcess--=--1-----------.
>--+---------------------------+-------------------------------->
   '-MAXProcess--=----number---'
   .-Preview--=--No-------------------. .-Wait--=--No------.
>--+---------------------------------+--+------------------+---->
   '-Preview--=--+-No--------------+-' '-Wait--=--+-No--+-'
                +-Yes-------------+ '-Yes-'
                 | (1) |'-VOLumesonly-----'
   .-SHREDTONOshred--=--No------.
>--+----------------------------+------------------------------><
   '-SHREDTONOshred--=--+-No--+-'
                      '-Yes-'
```
Notas:

1. O parâmetro VOLUMESONLY aplica-se apenas a conjuntos de armazenamento de acesso sequencial.

## **Parâmetros**

primary pool name (Requerido)

Especifica o conjunto de armazenamento principal.

active\_data\_pool\_name (Requerido)

Especifica o datapool ativo.

#### MAXProcess

Especifica o número máximo de processos paralelos a serem utilizados para copiar arquivos. Esse parâmetro é opcional. Digite um valor entre 1 e 999. O padrão é 1.

O uso de vários processos paralelos pode melhorar o rendimento do comando COPY ACTIVEDATA. A expectativa é de que o tempo necessário para copiar dados ativos será reduzido ao utilizar vários processos. No entanto, quando há vários processos em execução, em alguns casos, um ou mais podem precisar aguardar para utilizar um volume que já esteja sendo utilizado por um processo COPY ACTIVEDATA diferente.

Ao determinar este valor, considere o número de unidades lógicas e físicas que podem ser dedicadas a essa operação. Para acessar um volume de acesso sequencial, o servidor usa um ponto de montagem e, se o tipo de dispositivo não for FILE, uma unidade física. O número de pontos de montagem e de unidades disponíveis depende de outra atividade do servidor e do sistema e também dos limites de montagem das classes de dispositivos para os conjuntos de armazenamento de acesso sequencial envolvidos ao copiar dados ativos.

Cada processo precisa de um ponto de montagem para os volumes do datapool ativo e, se o tipo do dispositivo não for FILE, cada processo também precisará de uma unidade. Se você estiver copiando dados ativos de um conjunto de armazenamento de acesso sequencial, cada processo precisará de um ponto de montagem adicional para os volumes do conjunto de armazenamento primário e, se o tipo de dispositivo não for FILE, de uma unidade adicional. Por exemplo, suponha que você especifique um máximo de 3 processos para copiar um conjunto de armazenamento sequencial primário para um datapool ativo da mesma classe de dispositivo. Cada processo requer dois pontos de montagem e duas unidades. Para executar os três processos, a classe de dispositivo deve ter um limite de montagem de no mínimo seis e, ao menos, seis pontos de montagem e seis unidades devem estar disponíveis.

Para utilizar a opção PREVIEW, apenas um processo é utilizado e nenhum ponto de montagem ou unidade é necessário.

Preview

Especifica se você deseja visualizar, mas não copiar realmente quaisquer dados ativos. A pré-exibição exibe o número de arquivos e de bytes a serem copiados e uma lista dos volumes do conjunto de armazenamento primário que devem ser montados. Esse parâmetro é opcional. O padrão é NO. Os valores possíveis são:

#### Não

Especifica que dados ativos serão copiados.

Sim

Especifica que você deseja visualizar o processo mas não copiar quaisquer dados.

#### VOLumesonly

Especifica que você deseja visualizar o processo apenas como uma lista dos volumes que devem ser montados. Esta opção requer o menor tempo de processamento.

### Wait

Especifica se deve ser aguardado que o servidor conclua o processamento deste comando em primeiro plano. Esse parâmetro é opcional. O padrão é NO. Os valores possíveis são:

Não

Especifica que o servidor processa este comando em segundo plano.

É possível continuar com outras tarefas, enquanto o comando está sendo processado. As mensagens criadas no processo em segundo plano são exibidas no log de atividades ou no console do servidor, dependendo de onde as mensagens foram registradas.

Para cancelar um processo em segundo plano, utilize o comando CANCEL PROCESS. Se você cancelar este processo, alguns arquivos já podem ter sido copiados antes do cancelamento.

Sim

Especifica que o servidor executa esta operação em primeiro plano. Você deve aguardar até a conclusão da operação para poder continuar com outras tarefas. O servidor exibe as mensagens de saída para o cliente administrativo, quando a operação for concluída.

Você não pode especificar WAIT=YES, a partir do console do servidor.

### SHREDTONOshred

Especifica se deve-se copiar dados de um conjunto de armazenamento primário que aplica a retalhação para um datapool ativo que não aplica a retalhação. Esse parâmetro é opcional. O valor padrão é NO. Os valores possíveis são:

Não

Especifica que o servidor não permite que dados sejam copiados de um conjunto de armazenamento primário que aplica retalhação para um datapool ativo que não aplica retalhação. Se o conjunto de armazenamento primário aplicar a retalhação e o datapool ativo não aplicá-la, a operação falhará.

Sim

Especifica que o servidor permite que dados sejam copiados de um conjunto de armazenamento primário que aplica retalhação para um datapool ativo que não aplica retalhação. Os dados no datapool ativo não serão retalhados quando forem excluídos.

# **Exemplo: Copiar Dados do Conjunto de Armazenamento Primário para o Conjunto de Dados Ativos**

Copiar os dados ativos de um conjunto de armazenamento primário nomeado PRIMARY\_POOL para o datapool ativo nomeado ACTIVEPOOL. Emita o comando:

copy activedata primary\_pool activepool

## **Comandos Relacionados**

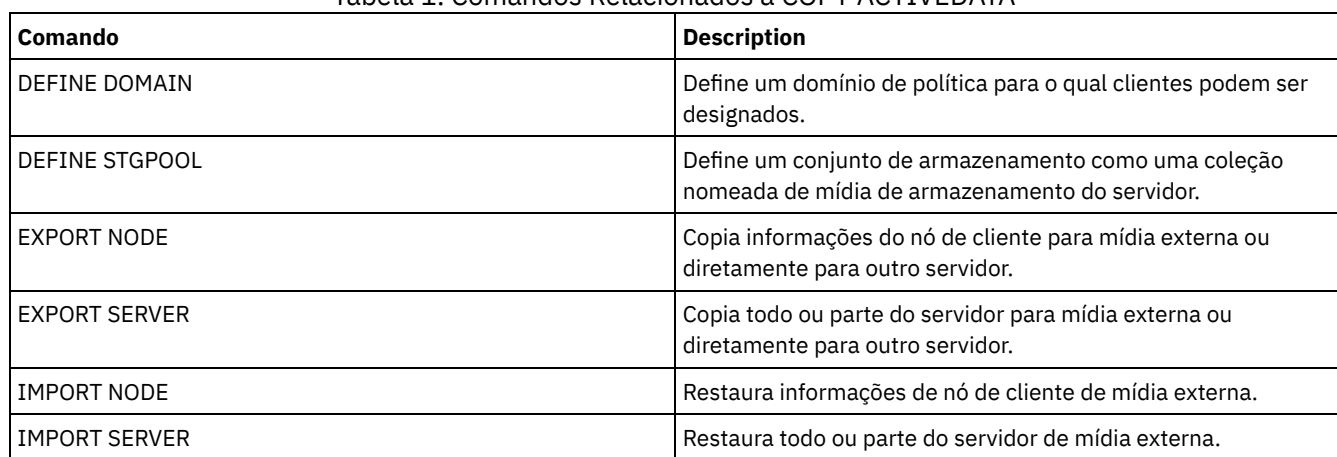

## Tabela 1. Comandos Relacionados a COPY ACTIVEDATA

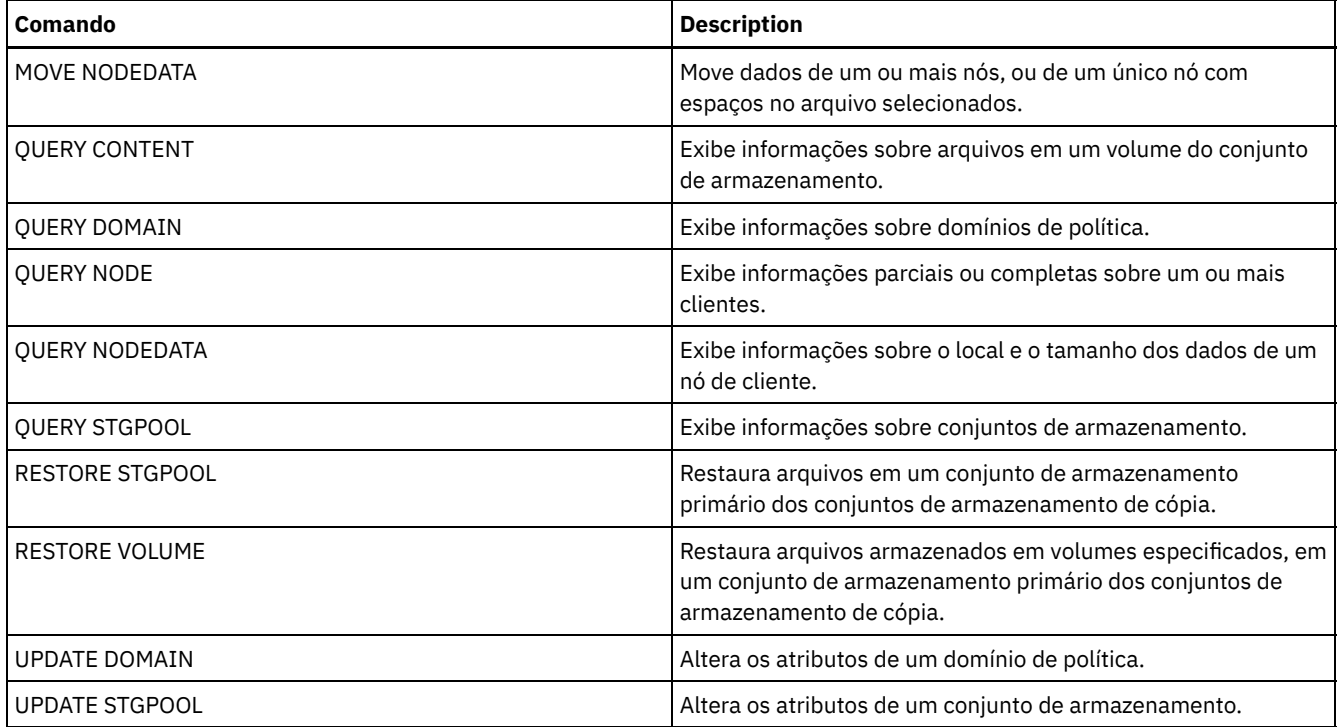

# **COPY CLOPTSET (Copiar um Conjunto de Opções do Cliente)**

Utilize este comando para copiar um conjunto de opções do cliente.

# **Classe de privilégio**

Para emitir este comando, é necessário ter privilégio de sistema, privilégio de política irrestrito ou privilégio de política restrito para o domínio de política ao qual o nó cliente foi atribuído.

# **Sintaxe**

>>-COPy CLOptset--*current\_option\_set\_name*--*new\_option\_set\_name*-><

# **Parâmetros**

current\_option\_set\_name (Obrigatório) Especifica o nome do conjunto de opções de cliente a ser copiado. new\_option\_set\_name (Obrigatório) Especifica o nome do novo conjunto de opções de cliente. O comprimento máximo do nome é de 64 caracteres.

# **Exemplo: Copiar um Conjunto de Opções do Cliente**

Copiar um conjunto de opções do cliente denominado ENG para um novo conjunto de opções de cliente denominado ENG2.

copy cloptset eng eng2

## **Comandos Relacionados**

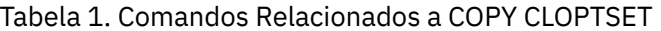

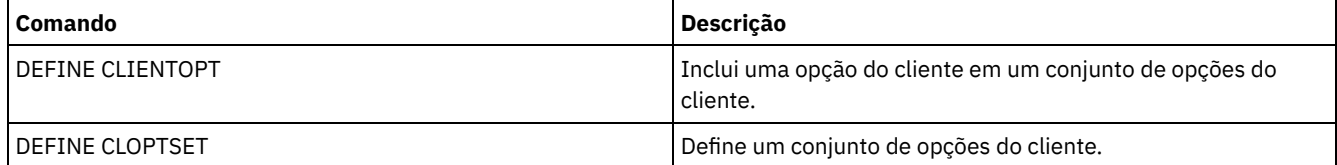

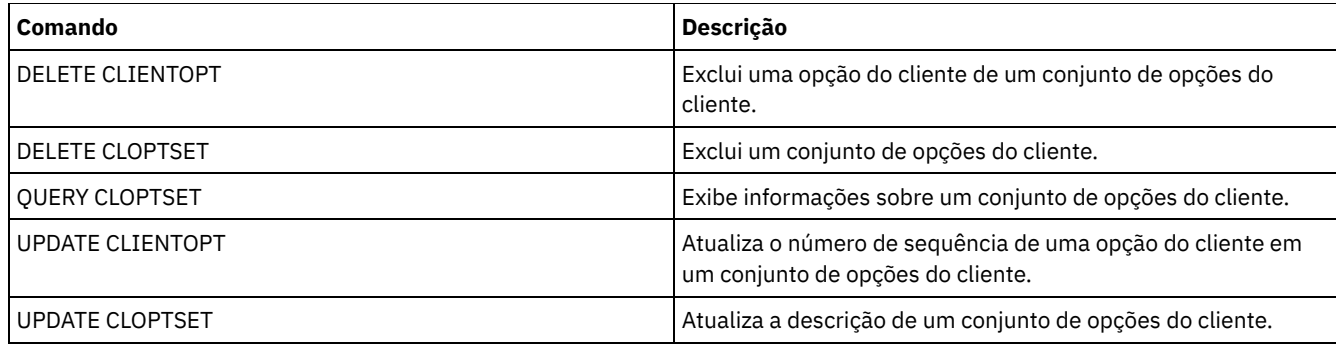

# **COPY DOMAIN (Copiar um Domínio de Política)**

Utilize este comando para criar uma copia de um domínio de política.

O servidor copia as seguintes informações no novo domínio:

- Descrição do domínio de política
- Conjuntos de políticas no domínio de política (inclusive o conjunto de política ACTIVE, se um conjunto de política estiver ativado)
- Classes de gerenciamento em cada conjunto de políticas (inclusive a classe de gerenciamento padrão, se atribuída)
- Grupos de cópias em cada classe de gerenciamento

# **Classe de Privilégio**

Para emitir esse comando, é necessário ter privilégio de sistema.

### **Sintaxe**

>>-COPy DOmain--*current\_domain\_name*--*new\_domain\_name*-----------><

## **Executar Como**

current domain name (Obrigatório) Especifica o domínio de política a ser copiado. new domain name (Obrigatório) Especifica o nome do novo domínio de política. O comprimento máximo deste nome é de 30 caracteres.

## **Exemplo: Copiar um Domínio de Política para um Novo Domínio de Política**

Copie o domínio de política STANDARD para um domínio de política ENGPOLDOM, inserindo o comando a seguir:

copy domain standard engpoldom

ENGPOLDOM agora contém o conjunto de políticas padrão, a classe de gerenciamento, o grupo de cópias de backup e o grupo de cópias de archive.

## **Comandos Relacionados**

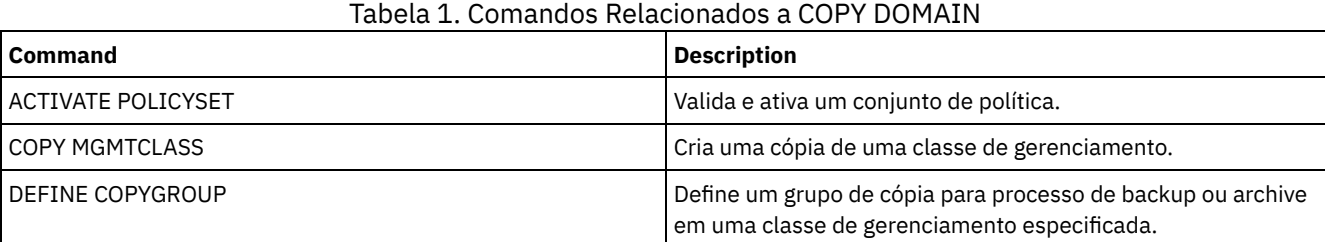

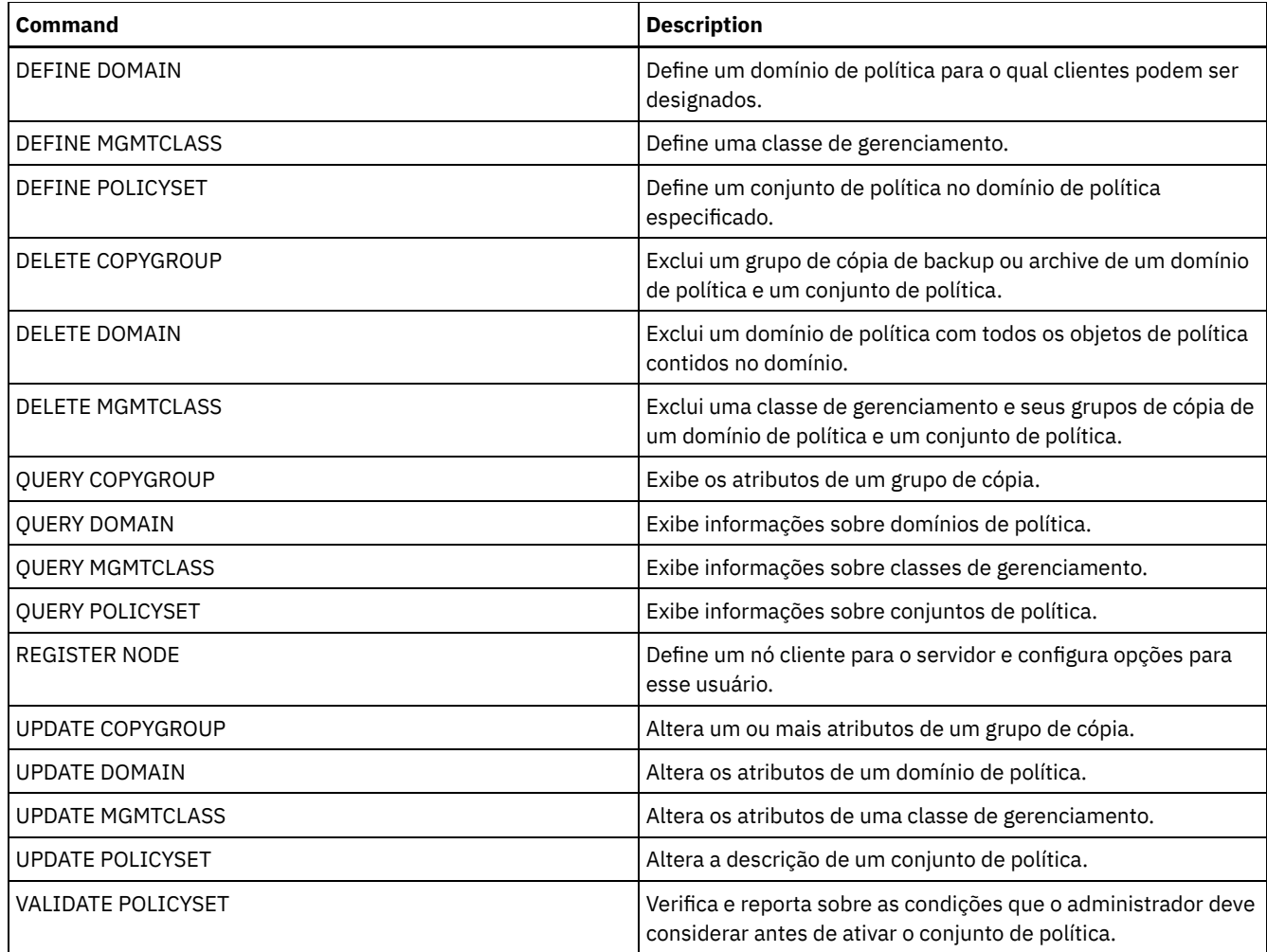

# **COPY MGMTCLASS (Copiar uma classe de gerenciamento)**

Utilize este comando para criar uma cópia de uma classe de gerenciamento dentro do mesmo conjunto de políticas.

O servidor copia as seguintes informações para a nova classe de gerenciamento:

- Descrição de classe de gerenciamento
- Grupos de cópias definidos para a classe de gerenciamento
- Qualquer atributo para gerenciamento de arquivos para clientes IBM Spectrum Protect for Space Management

## **Classe de Privilégio**

Para emitir este comando, deve-se ter privilégio no sistema, privilégio de política irrestrito ou privilégio de política restrito para o domínio de política na qual a nova classe de gerenciamento pertence.

## **Sintaxe**

>>-COPy MGmtclass--*domain\_name*--*policy\_set\_name*----------------->

>--*current\_class\_name*--*new\_class\_name*--------------------------><

## **Executar Como**

domain\_name (Obrigatório)

Especifica o domínio de política na qual a classe de gerenciamento pertence. policy\_set\_name (Obrigatório)

Especifica o conjunto de políticas na qual a classe de gerenciamento pertence. current\_class\_name (Obrigatório)

Especifica a classe de gerenciamento a ser copiada.

new\_class\_name (Obrigatório)

Especifica o nome da nova classe de gerenciamento. O comprimento máximo deste nome é de 30 caracteres.

## **Exemplo: Copiar uma classe de gerenciamento para uma nova classe de gerenciamento**

Copiar a classe de gerenciamento ACTIVEFILES para uma nova classe de gerenciamento, FILEHISTORY. A classe de gerenciamento está no conjunto de política VACATION, no domínio de política EMPLOYEE\_RECORDS.

copy mgmtclass employee\_records vacation activefiles filehistory

# **Comandos Relacionados**

### Tabela 1. Comandos Relacionados a COPY MGMTCLASS

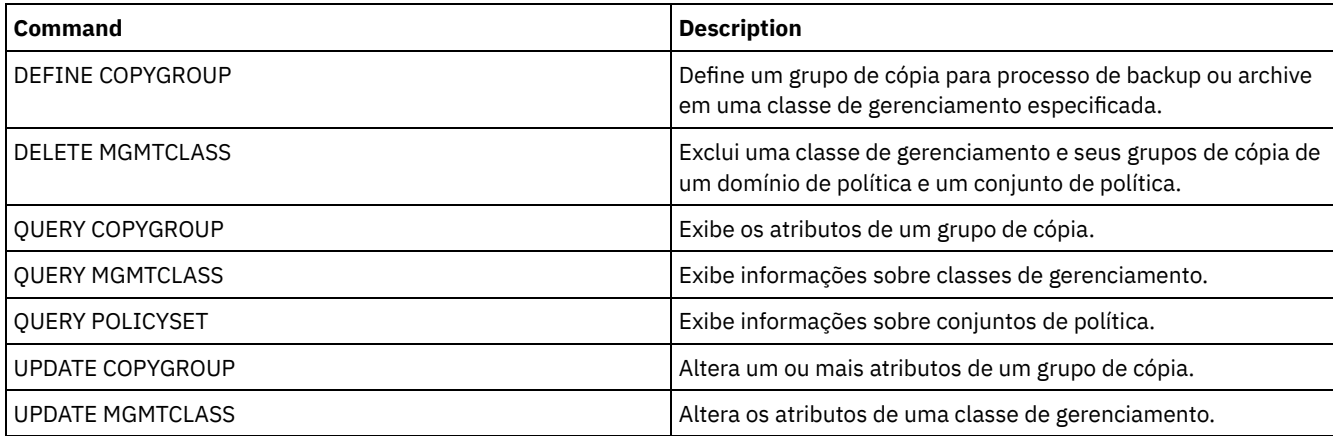

# **COPY POLICYSET (Copiar um conjunto de política)**

Utilize este comando para copiar um conjunto de políticas (incluindo o conjunto de política ACTIVE) dentro da mesmo domínio de política.

O servidor copia as seguintes informações no novo conjunto de políticas:

- Descrição do conjunto de políticas
- Classes de gerenciamento do conjunto de políticas (inclusive a classe de gerenciamento padrão, se atribuída)
- Grupos de cópias em cada classe de gerenciamento

As políticas no novo conjunto de políticas não entram em vigor a menos que você torne o novo conjunto o conjunto de políticas ACTIVE.

# **Classe de Privilégio**

Para emitir este comando, deve-se ter privilégio de sistema, privilégio de política irrestrito ou privilégio de política restrito para o domínio de política na qual o novo conjunto de política pertence.

### **Sintaxe**

>>-COPy POlicyset--*domain\_name*--*current\_set\_name*--*new\_set\_name*-><

# **Executar Como**

domain\_name (Obrigatório) Especifica o domínio de política na qual o conjunto de políticas pertence. current\_set\_name (Obrigatório)

Especifica o conjunto de política a ser copiado. new\_set\_name (Obrigatório) Especifica o nome do novo conjunto de política. O comprimento máximo deste nome é de 30 caracteres.

# **Exemplo: Copiar um conjunto de política para um novo conjunto de política**

Copiar o conjunto de política VACATION para o novo conjunto de política HOLIDAY no domínio de política EMPLOYEE\_RECORDS.

copy policyset employee\_records vacation holiday

# **Comandos Relacionados**

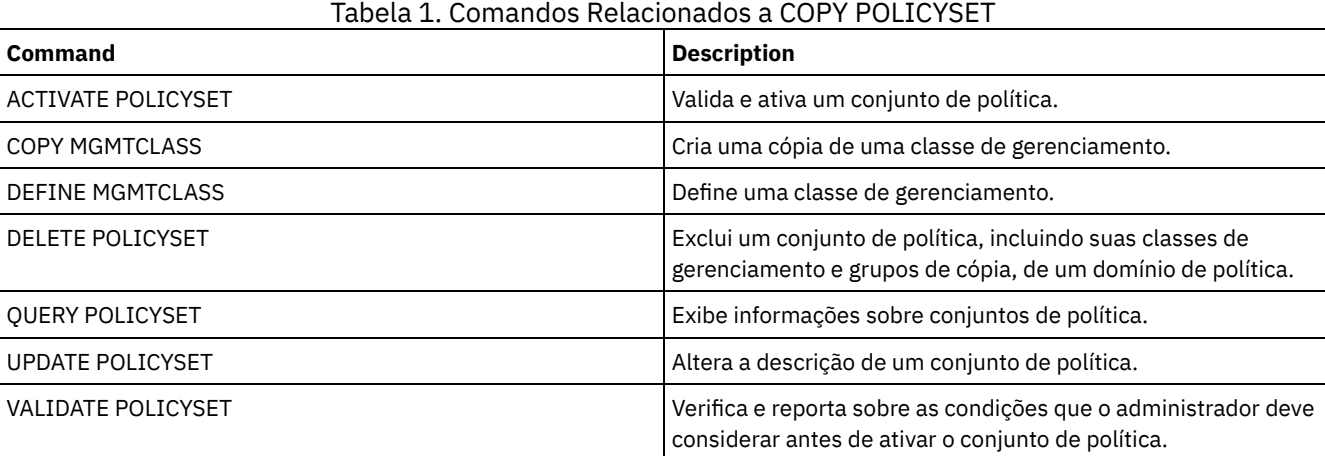

# **COPY PROFILE (Copiar um perfil)**

Utilize este comando em um gerenciador de configuração para copiar um perfil e todos os seus nomes de objetos associados para um novo perfil.

# **Classe de Privilégio**

Para emitir esse comando, é necessário ter privilégio de sistema.

### **Sintaxe**

>>-COPy PROFIle--*current\_profile\_name*--*new\_profile\_name*--------><

## **Executar Como**

current\_profile\_name (Obrigatório) Especifica o perfil a ser copiado. new\_profile\_name (Obrigatório) Especifica o nome do novo perfil. O comprimento máximo do nome do perfil é de 30 caracteres.

# **Exemplo: Criar uma cópia de um perfil**

Copiar um perfil chamado VAL em um novo perfil chamado VAL2.

copy profile val val2

## **Comandos Relacionados**

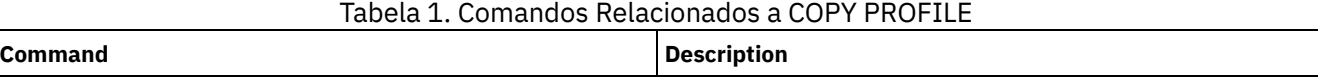

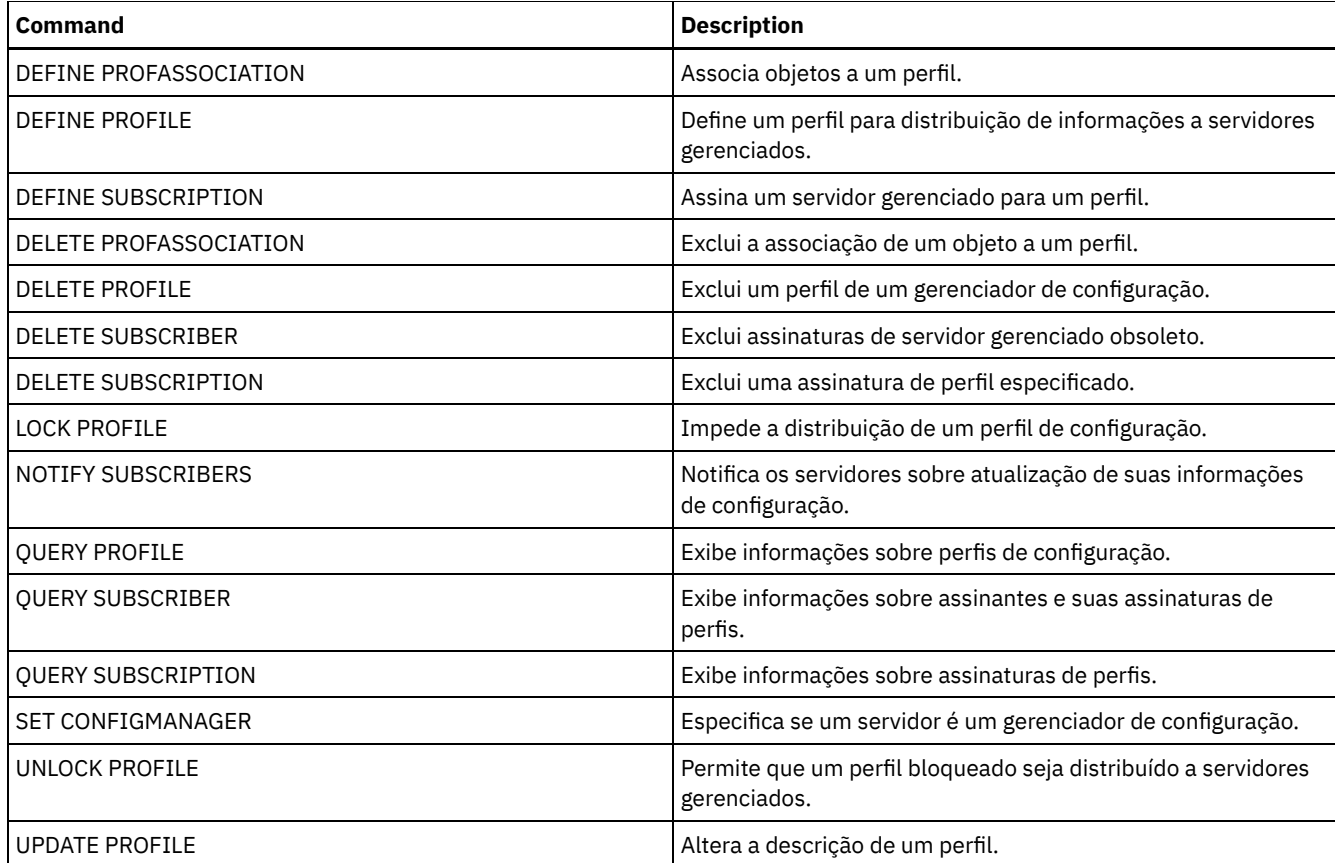

# **COPY SCHEDULE (Copiar um planejamento de comando administrativo ou de cliente)**

Utilize este comando para criar uma cópia de um planejamento.

O comando COPY SCHEDULE se apresenta de duas formas, dependendo de como o planejamento se aplica às operações de clientes ou aos comandos administrativos. A sintaxe e os parâmetros para cada forma são definidos separadamente.

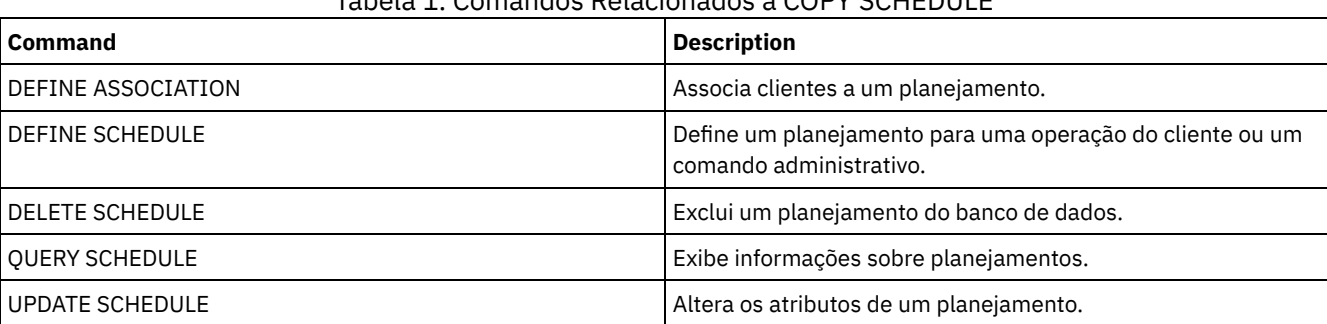

# Tabela 1. Comandos Relacionados a COPY SCHEDULE

COPY SCHEDULE (Criar uma cópia de um [planejamento](#page-1053-0) para operações do cliente) Utilize o comando COPY SCHEDULE para criar uma cópia de um planejamento para operações do cliente. É possível copiar um planejamento dentro de um domínio de critério ou de um domínio de critério para outro domínio de critério. Utilize o comando DEFINE ASSOCIATION para associar o novo planejamento aos nós cliente.

# <span id="page-1053-0"></span>**COPY SCHEDULE (Criar uma cópia de um planejamento para operações do cliente)**

COPY SCHEDULE (Criar uma cópia de um planejamento para operações [administrativas\)](#page-1054-0) Utilize o comando COPY SCHEDULE para criar uma cópia de um planejamento de comando administrativo.

Utilize o comando COPY SCHEDULE para criar uma cópia de um planejamento para operações do cliente. É possível copiar um planejamento dentro de um domínio de critério ou de um domínio de critério para outro domínio de critério. Utilize o comando DEFINE ASSOCIATION para associar o novo planejamento aos nós cliente.

# **Classe de privilégio**

Para copiar um planejamento do cliente, você deverá ter privilégio no sistema, privilégio de critério irrestrito ou privilégio de critério restrito para o domínio de critério para o qual você está copiando o planejamento.

## **Sintaxe**

```
>>-COPy SCHedule--current_domain_name--current_sched_name------->
                      .-current_sched_name-.
>--new domain name--+--------------------
                     '-new_sched_name-----'
.-REPlace--=--No------.
                              >--+---------------------+-------------------------------------><
   '-REPlace--=--+-No--+-'
                  '-Yes-'
```
# **Parâmetros**

current\_domain\_name (Obrigatório)

Especifica o nome do domínio de critério que contém o planejamento que você deseja copiar.

current\_sched\_name (Obrigatório)

Especifica o nome do planejamento que você deseja copiar.

new\_domain\_name (Obrigatório)

Especifica o nome de um domínio de critério para o qual você deseja copiar o novo planejamento.

new\_sched\_name

Especifica o nome do novo planejamento. Você pode especificar um nome de até 30 caracteres.

Se você não especificar este nome, será utilizado o nome do planejamento original.

Se o nome de planejamento já estiver definido no domínio de política, será necessário especificar REPLACE=YES, ou o comando falhará.

### REPlace

Especifica se o planejamento do cliente deve ser substituído. O padrão é NO. Os valores são:

Não

Especifica que um planejamento do cliente não será substituído.

Sim

Especifica que um planejamento do cliente será substituído.

## **Exemplo: Copiar um planejamento de um domínio de política para o outro**

Copiar o planejamento WEEKLY\_BACKUP que pertence ao domínio de política EMPLOYEE\_RECORDS para o domínio de política PROG1 e nomear o novo planejamento como WEEKLY\_BACK2. Se já houver um planejamento com este nome definido no domínio de política PROG1, não o substitua.

```
copy schedule employee_records weekly_backup
prog1 weekly_back2
```
# **COPY SCHEDULE (Criar uma cópia de um planejamento para operações administrativas)**

Utilize o comando COPY SCHEDULE para criar uma cópia de um planejamento de comando administrativo.

# **Classe de Privilégio**

Para copiar um planejamento de comando administrativo, você deverá ter privilégio no sistema.

### **Sintaxe**

```
>>-COPy SCHedule--current_sched_name--new_sched_name------------>
                            .-REPlace--=--No------.
>--Type--=--Administrative--+---------------------+------------><
                            '-REPlace--=--+-No--+-'
                                         '-Yes-'
```
## **Executar Como**

current\_schedule\_name (Obrigatório)

Especifica o nome do planejamento que você deseja copiar.

new\_schedule\_name (Obrigatório)

Especifica o nome do novo planejamento. É possível especificar um nome de até 30 caracteres.

Se o nome de planejamento já estiver definido, será necessário especificar REPLACE=YES, ou o comando falhará.

Type=Administrative

Especifica que um planejamento do comando administrativo deve ser copiado.

REPlace

Especifica se um planejamento do comando administrativo deve ser substituído. O padrão é NO. Os valores são:

Não

Especifica que um planejamento do comando administrativo não será substituído.

Sim

Especifica que um planejamento do comando administrativo será substituído.

## **Exemplo: Copiar um planejamento de comando administrativo para outro planejamento**

Copiar o planejamento do comando administrativo, DATA\_BACKUP e nomear o planejamento com o nome de DATA\_ENG. Se já houver um planejamento com este nome, substitua-o.

copia um planejamento data\_backup data\_eng type=administrative replace=yes

# **COPY SCRIPT (copiar um script do IBM Spectrum Protect)**

Utilize este comando para copiar um script do IBM Spectrum Protect existente para um novo script com um nome diferente.

## **Classe de Privilégio**

Para emitir este comando, deve-se ter privilégio de operador, de critério, de armazenamento ou de sistema.

### **Sintaxe**

>>-COPy SCRipt--*current\_script\_name*--*new\_script\_name* ----------><

### **Executar Como**

current\_script\_name (Obrigatório) Especifica o nome do script que você deseja copiar. new\_script\_name (Obrigatório) Especifica o nome do novo script. É possível especificar um nome de até 30 caracteres.

### **Exemplo: Criar uma cópia de um script**

Copiar o script TESTDEV para um novo script e nomeá-lo como ENGDEV.

copy script testdev engdev

# **Comandos Relacionados**

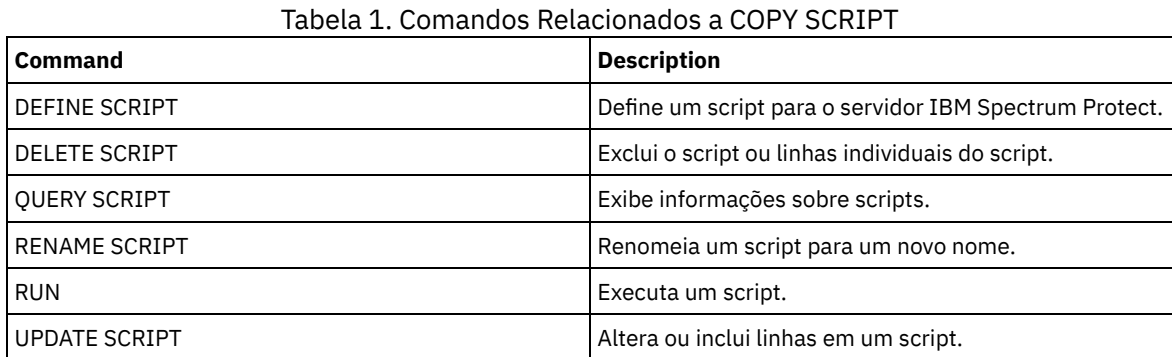

# **COPY SERVERGROUP (Copiar um grupo de servidores)**

Utilize este comando para criar uma cópia de um grupo de servidores.

# **Classe de Privilégio**

Para emitir esse comando, é necessário ter privilégio de sistema.

## **Sintaxe**

>>-COPy SERVERGroup--*current\_group\_name*--*new\_group\_name*--------><

# **Executar Como**

current\_group\_name (Obrigatório) Especifica o grupo de servidores a ser copiado. new\_group\_name (Obrigatório) Especifica o nome do novo grupo de servidores. O comprimento máximo deste nome é de 64 caracteres.

# **Exemplo: Criar uma cópia de um grupo de servidores**

Copiar o grupo de servidores GRP\_PAYROLL no novo grupo HQ\_PAYROLL.

copy servergroup grp\_payroll hq\_payroll

## **Comandos Relacionados**

## Tabela 1. Comandos Relacionados a COPY SERVERGROUP

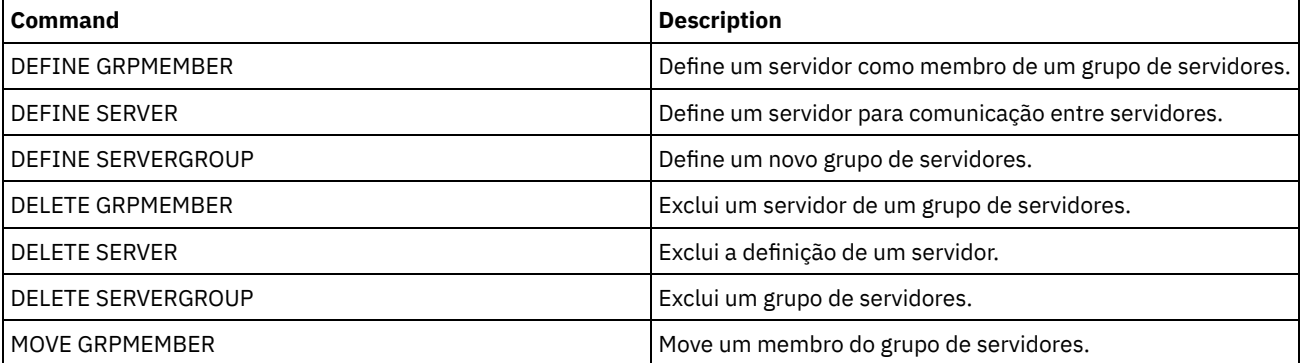

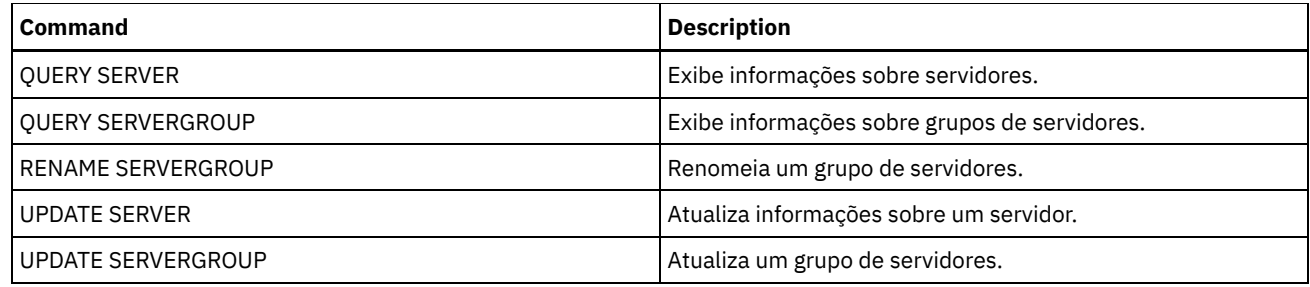

# **DEACTIVATE DATA (Desativar dados para um nó cliente)**

Use esse comando para especificar que o backup de dados ativos que foi feito para um nó cliente do aplicativo antes de uma data especificada não é mais necessário. O comando marca os dados como inativos para que possam ser excluídos de acordo com suas políticas de retenção de dados.

Restrição: O comando DEACTIVATE DATA se aplica somente aos aplicativos cliente que protegem bancos de dados Oracle.

Ao emitir o comando DEACTIVATE DATA, todos os dados de backup ativos armazenados antes da data especificada tornam-se inativos. Os dados não podem mais ser recuperados e são excluídos ao expirarem.

O comando DEACTIVATE DATA afeta somente os arquivos que foram copiados no servidor antes da data e hora especificadas. Os arquivos copiados após a data especificada permanecem acessíveis e o cliente ainda pode acessar o servidor.

# **Classe de Privilégio**

Para emitir esse comando, é necessário ter privilégio de sistema.

### **Sintaxe**

```
>>-DEACtivate DAta--node_name--TODate--=--date------------------>
   .-TOTime--=--23:59:59-. .-Wait--=--No------.
>--+---------------------+--+------------------+---------------><
   '-TOTime--=--time-----' '-Wait--=--+-No--+-'
                                      '-Yes-'
```
# **Executar Como**

node\_name (Requerido)

Especifica o nome de um nó cliente do aplicativo cujos dados estão para ser desativados.

TODate (Requerido)

Especifica a data a ser usada para selecionar os arquivos de backup a ser desativado. O IBM Spectrum Protect desativa somente aqueles arquivos com uma data igual ou anterior à data especificada. A data pode ser especificada utilizando-se um dos seguintes valores:

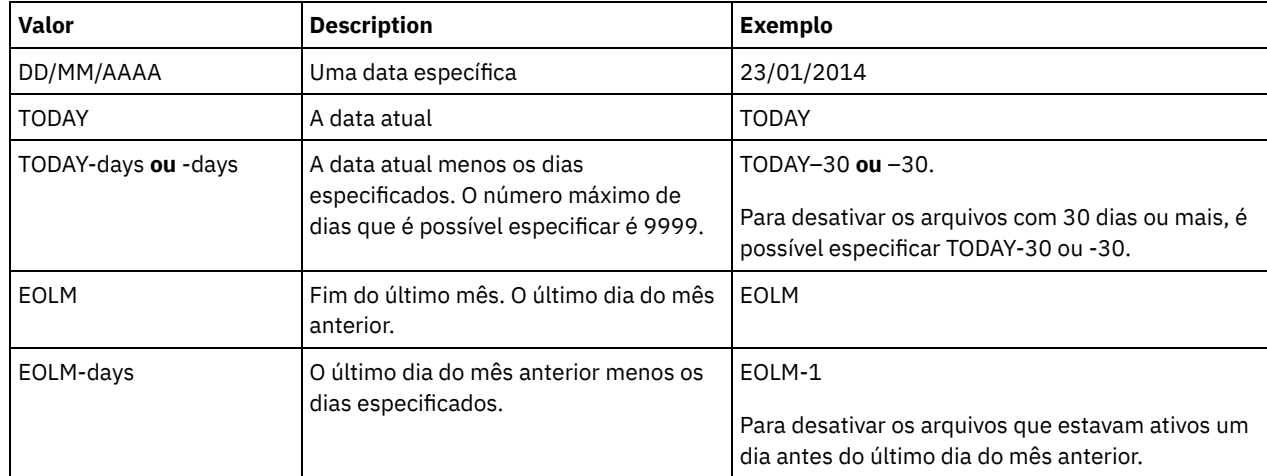

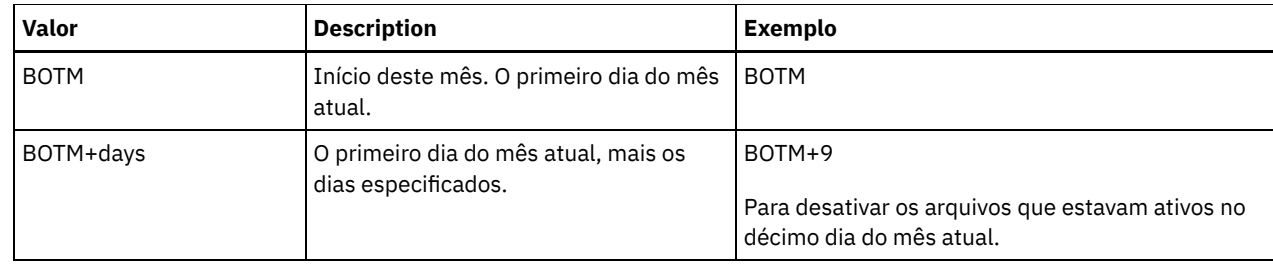

TOTime

Especifica que deseja desativar os arquivos criados no servidor antes desse horário na data especificada. Esse parâmetro é opcional. O padrão é o dia final (23:59:59). Especifique o horário usando um dos seguintes valores:

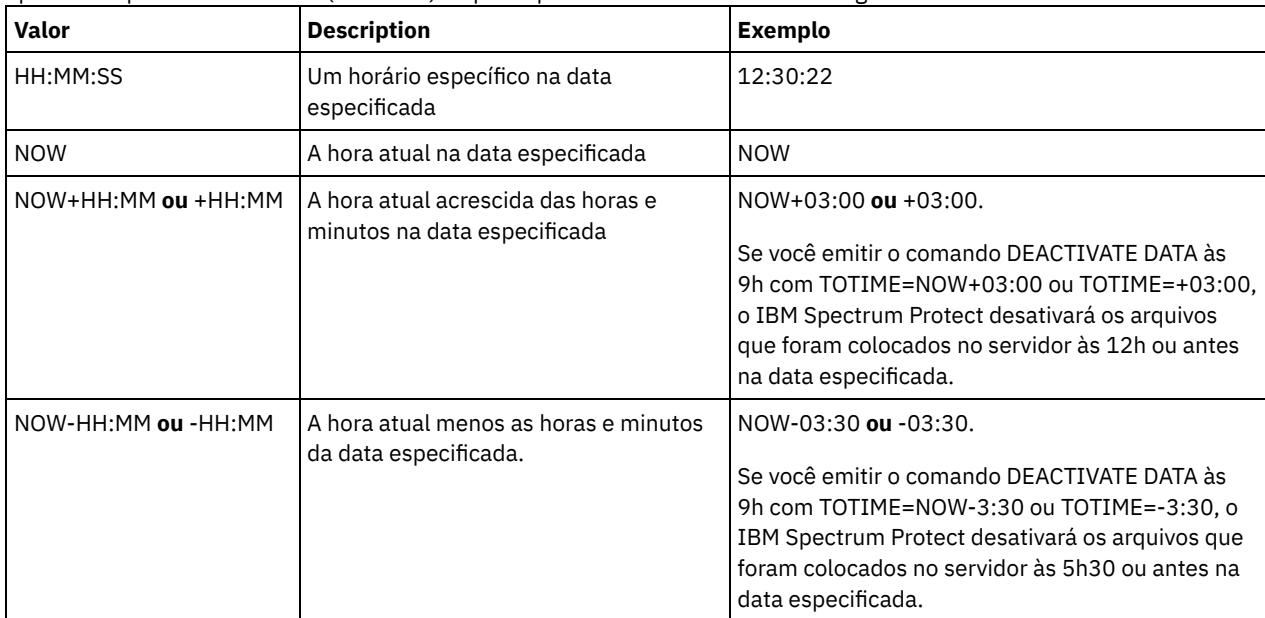

Wait

Especifica se deve ser aguardado que o servidor conclua o processamento deste comando em primeiro plano. Esse parâmetro é opcional. O valor padrão é NO. Especifique os seguintes valores:

No

O servidor processa esse comando em segundo plano e é possível continuar com outras tarefas enquanto o comando está sendo processado. As mensagens relacionadas ao processo de segundo plano são mostradas no arquivo de log de atividade ou no console do servidor, dependendo do local em que as mensagens são registradas.

Sim

O servidor processa este comando em primeiro plano. A operação deve estar concluída, antes que você possa continuar com outras tarefas. As mensagens são mostradas no arquivo de log de atividade ou no console do servidor, ou em ambos, dependendo de onde as mensagens são registradas.

Restrição: Você não pode especificar WAIT=YES, a partir do console do servidor.

# **Exemplo: Desativar os dados para um nó cliente de proteção de dados**

O nó cliente BANDIT é um IBM Spectrum Protect for Databases: aplicativo cliente Data Protection for Oracle. Todos os dados de backup estão ativos e, portanto, todos os dados de backup são retidos. O seguinte comando desativa dados que foram armazenados em backup antes de 3 de janeiro de 2014, para que possam ser excluídos quando expirarem.

deactivate data bandit todate=01/23/2014

Para desativar dados periodicamente para que possam ser excluídos quando expirarem, você pode executar o seguinte comando a partir de um planejamento de cliente.

deactivate data bandit todate=today

## **Comandos Relacionados**

Tabela 1. Comandos relacionados a DEACTIVATE DATA

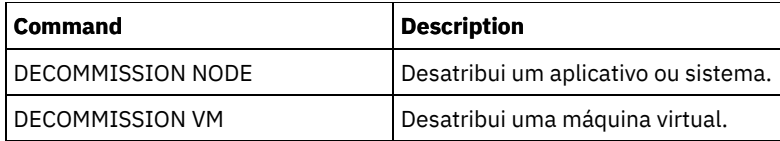

# **Comandos DECOMMISSION**

Use os comandos DECOMMISSION para remover os nós clientes do ambiente de produção. Os nós clientes incluem aplicativos, sistemas e máquinas virtuais.

- DECOMMISSION NODE (Desatribuir um aplicativo ou sistema)
- DECOMMISSION VM (Desatribuir uma máquina virtual)

# **DECOMMISSION NODE (Desatribuir um aplicativo ou sistema)**

Use esse comando para remover um nó cliente do aplicativo ou do sistema do ambiente de produção. Quaisquer dados de backup armazenados para o nó cliente expiram de acordo com as configurações de política, a não ser que você exclua os dados explicitamente.

Atenção: Esta ação não pode ser revertida e provoca a exclusão dos dados. Embora esse comando não exclua a definição do nó cliente até após a expiração de seus dados, não é possível reatribuir o nó cliente. Depois de emitir este comando, o nó cliente não pode acessar o servidor e o backup de seus dados não é feito. O nó cliente é bloqueado e pode ser desbloqueado somente para restaurar arquivos. Os espaços no arquivo pertencentes ao nó cliente e o próprio nó cliente são eventualmente removidos. Usando esse comando, é possível desatribuir os tipos de nós cliente a seguir:

### Nós cliente do aplicativo

Os nós cliente do aplicativo incluem servidores de email, bancos de dados e outros aplicativos. Por exemplo, qualquer um dos aplicativos a seguir pode ser um nó cliente do aplicativo:

- IBM Spectrum Protect Snapshot
- IBM Spectrum Protect for Databases
- IBM Spectrum Protect for Enterprise Resource Planning
- IBM Spectrum Protect for Mail
- IBM Spectrum Protect for Virtual Environments

### Nós cliente do sistema

Os nós cliente do sistema incluem estações de trabalho, servidores de arquivos do armazenamento conectado à rede (NAS) e clientes da API.

Quando um nó cliente não é mais necessário no ambiente de produção, é possível emitir este comando para iniciar uma operação de desatribuição gradual e controlada. O comando conclui as seguintes ações:

- Exclui todas as associações de planejamento para o nó cliente. Os planejamentos não são mais executados no nó cliente. Essa ação é equivalente a emitir o comando DELETE ASSOCIATION para cada planejamento ao qual o nó cliente está associado.
- Evita que o cliente acesse o servidor. Esta ação é equivalente a emitir o comando LOCK NODE.

Após a conclusão do comando, o backup dos dados do nó cliente não é mais feito no servidor. Os dados cujo backup foi feito antes de o nó cliente ser desatribuído não são excluídos imediatamente do servidor. Entretanto, todas as versões do arquivo de backup, incluindo o backup mais recente, são agora cópias inativas. Os arquivos do cliente são retidos no servidor, de acordo com suas políticas de gerenciamento de armazenamento.

Depois de todos os períodos de retenção de dados expirarem e de todas as cópias de backup e archive do cliente serem removidas do armazenamento, o IBM Spectrum Protect exclui os espaços no arquivo pertencentes ao nó desatribuído. Essa ação equivale à emissão do comando DELETE FILESPACE.

Depois de os espaços no arquivo do nó desatribuído serem excluídos, a definição do nó é excluída do servidor. Essa ação é equivalente à emissão do comando REMOVE NODE.

Após a desatribuição de um nó cliente, mas antes de ele ser removido do servidor, é possível usar o comando QUERY NODE para verificar se o nó cliente foi desatribuído.

Restrição: Não é possível desatribuir um nó cliente que esteja configurado para replicação. É possível determinar o estado de replicação de um nó cliente usando o comando QUERY NODE. Se um nó cliente estiver configurado para replicação, é possível remover o nó cliente da replicação usando o comando REMOVE REPLNODE.

# **Classe de Privilégio**

Para emitir esse comando, é necessário ter privilégio de sistema.

### **Sintaxe**

.-Wait--=--No------. >>-DECommission Node--*node\_name*--+------------------+---------->< '-Wait--=--+-No--+-' '-Yes-'

## **Executar Como**

### node\_name (Requerido)

Especifica o nome do nó cliente a ser desatribuído.

Wait

Especifica se deve ser aguardado que o servidor conclua o processamento deste comando em primeiro plano. Esse parâmetro é opcional. O valor padrão é NO. É possível especificar os seguintes valores:

No

O servidor processa esse comando em segundo plano e é possível continuar com outras tarefas enquanto o comando está sendo processado. As mensagens relacionadas ao processo de segundo plano são mostradas no arquivo de log de atividade ou no console do servidor, dependendo do local em que as mensagens são registradas.

Sim

O servidor processa este comando em primeiro plano. A operação deve estar concluída, antes que você possa continuar com outras tarefas. As mensagens são mostradas no arquivo de log de atividade ou no console do servidor, ou em ambos, dependendo de onde as mensagens são registradas.

Restrição: Você não pode especificar WAIT=YES, a partir do console do servidor.

## **Exemplo: Desatribuir um nó cliente**

Desatribuir o nó cliente CODY.

decommission node cody

### **Comandos Relacionados**

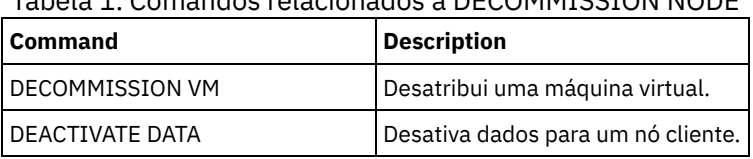

# Tabela 1. Comandos relacionados a DECOMMISSION NODE

# **DECOMMISSION VM (Desatribuir uma máquina virtual)**

Use esse comando para remover uma máquina virtual individual em um nó do datacenter. O espaço no arquivo que representa a máquina virtual é excluído do servidor somente após a expiração de seus dados de backup.

Atenção: Esse comando não pode ser revertido e provoca a exclusão de dados. Embora esse comando não exclua o espaço no arquivo da máquina virtual até após a expiração de seus dados, não é possível reatribuir a máquina virtual.

Quando uma máquina virtual não é mais necessária em seu ambiente de produção, é possível emitir este comando para iniciar uma remoção em etapas do espaço no arquivo da máquina virtual do servidor. O comando DECOMMISSION VM marca todos os dados dos quais foi feito backup para a máquina virtual como inativos, para que possam ser excluídos de acordo com suas políticas de retenção de dados. Após a expiração de todos os dados dos quais foi feito backup para a máquina virtual, o espaço no arquivo que representa a máquina virtual é excluído. O comando DECOMMISSION VM afeta somente a máquina virtual que é identificada. O nó do datacenter e as outras máquinas virtuais que são hospedadas pelo nó do datacenter não são afetados.

## **Classe de Privilégio**

Para emitir esse comando, é necessário ter privilégio no sistema.

### **Sintaxe**

>>-DECommission VM--*node\_name*--*vm\_name*--------------------------> .-Wait--=--No------. >--+-----------------------+--+------------------+------------->< '-NAMEType--=----FSID---' '-Wait--=--+-Yes-+-'  $'$ -No--'

# **Parâmetros**

node\_name (Requerido)

Especifica o nome do nó do datacenter que hospeda a máquina virtual a ser desatribuída.

vm\_name (Necessário)

Identifica o espaço no arquivo que representa a máquina virtual a ser desatribuída. Cada máquina virtual hospedada por um nó do datacenter é representada como um espaço no arquivo.

Se o nome incluir um ou mais espaços, deve-se colocá-lo entre aspas duplas quando emitir o comando.

Por padrão, o servidor interpreta o nome do espaço no arquivo que você inseriu ao utilizar a página de códigos do servidor e também tenta converter o nome do espaço no arquivo da página de códigos do servidor para a página de códigos UTF-8. A conversão poderá falhar se a sequência incluir caracteres que não estão disponíveis na página de códigos do servidor ou se o servidor não puder acessar rotinas de conversão do sistema.

Se o nome da máquina virtual for um nome que não está em inglês, esse parâmetro precisa especificar o ID do espaço no arquivo (FSID). Em vez disso, ao especificar o parâmetro NAMEType, é possível instruir o servidor a interpretar o nome do espaço no arquivo por seu ID do espaço no arquivo (FSID).

### NAMEType

Especifique como deseja que o servidor interprete o nome do espaço no arquivo inserido para identificar a máquina virtual. Este parâmetro é útil quando o servidor possuir clientes com suporte Unicode. É possível especificar o valor a seguir:

### FSID

O servidor interpreta o nome do espaço no arquivo por seu ID do espaço no arquivo (FSID).

Wait

Especifica se deve ser aguardado que o servidor conclua o processamento deste comando em primeiro plano. Esse parâmetro é opcional. O valor padrão é No. É possível especificar os seguintes valores:

Não

O servidor processa esse comando em segundo plano e é possível continuar com outras tarefas enquanto o comando está sendo processado. As mensagens relacionadas ao processo de segundo plano são mostradas no arquivo de log de atividade ou no console do servidor, dependendo do local em que as mensagens são registradas.

Sim

O servidor processa este comando em primeiro plano. A operação deve estar concluída, antes que você possa continuar com outras tarefas. As mensagens são mostradas no arquivo de log de atividade ou no console do servidor, ou em ambos, dependendo de onde as mensagens são registradas.

Restrição: Você não pode especificar WAIT=YES, a partir do console do servidor.

## **Exemplos: Desatribuir uma máquina virtual**

Desatribua a máquina virtual CODY.

decommission vm dept06node cody

### Desatribua a máquina virtual CODY 2.

decommission vm dept06node "cody 2"

### Desatribua uma máquina virtual especificando seu ID do espaço no arquivo.

decommission vm dept06node 7 nametype=fsid

## **Comandos Relacionados**

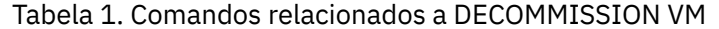

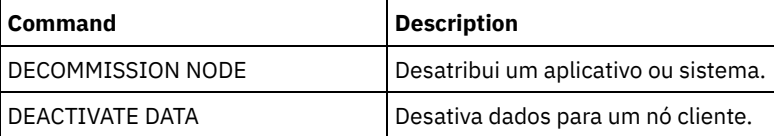

# **Comandos DEFINE**

Utilize os comandos DEFINE para criar objetos do IBM Spectrum Protect.

- DEFINE ALERTTRIGGER (Definir o Acionador de Alerta)
- DEFINE ASSOCIATION (Associar Nós de Clientes a um Planejamento)
- DEFINE BACKUPSET (Definir um Conjunto de Backup)
- DEFINE CLIENTACTION (Definir uma Ação do Cliente de uma Única Vez)
- DEFINE CLIENTOPT (Definir uma Opção para um Conjunto de Opções)
- DEFINE CLOPTSET (Definir um Nome de Conjunto de Opções do Cliente)
- DEFINE COLLOCGROUP (Definir um Grupo de Disposição)
- DEFINE COLLOCMEMBER (Definir Membro do Grupo de Disposição)
- DEFINE COPYGROUP (Definir um grupo de cópia)
- DEFINE DATAMOVER (Definir um movedor de dados)
- DEFINE DEVCLASS (Definir uma Classe de Dispositivo)
- DEFINE DOMAIN (Definir um Novo Domínio de Política)
- DEFINE DRIVE (Definir uma Unidade para uma Biblioteca)
- DEFINE EVENTSERVER (Definir um Servidor como o Servidor de Eventos)
- DEFINE GRPMEMBER (Incluir um servidor em um grupo de servidores)
- DEFINE LIBRARY (Definir uma biblioteca)
- DEFINE MACHINE (Definir informações da máquina para recuperação de desastre)
- DEFINE MACHNODEASSOCIATION (Associar um nó a uma máquina)
- DEFINE MGMTCLASS (Definir uma classe de gerenciamento)
- DEFINE NODEGROUP (Definir um grupo de nós)
- DEFINE NODEGROUPMEMBER (Definir membro do grupo de nós)
- DEFINE PATH (Definir um caminho)
- DEFINE POLICYSET (Definir um conjunto de política)
- DEFINE PROFASSOCIATION (Definir uma associação de perfil)
- DEFINE PROFILE (Definir um perfil)
- DEFINE RECMEDMACHASSOCIATION (Associar mídia de recuperação a uma máquina)
- DEFINE RECOVERYMEDIA (Definir mídia de recuperação)
- DEFINE SCHEDULE (Definir um planejamento de comando administrativo ou de cliente)
- DEFINE SCRIPT (definir um script do IBM Spectrum Protect)
- DEFINE SERVER (Definir um servidor para comunicações entre servidores)
- DEFINE SERVERGROUP (Definir um grupo de servidores)
- DEFINE SPACETRIGGER (Definir o acionador de espaço)
- DEFINE [STATUSTHRESHOLD](#page-1228-0) (Definir um Limite de Monitoramento de Status)
- DEFINE STGRULE (Definir uma regra de armazenamento para conjuntos de armazenamentos)
- DEFINE STGPOOL (Definir um conjunto de armazenamento)
- DEFINE STGPOOLDIRECTORY (Definir um diretório de conjunto de armazenamentos)
- DEFINE SUBSCRIPTION (Definir uma assinatura de perfil)
- DEFINE VIRTUALFSMAPPING (Definir um mapeamento de espaço de arquivo virtual)
- DEFINE VOLUME (Definir um volume em um conjunto de armazenamento)

# **DEFINE ALERTTRIGGER (Definir o Acionador de Alerta)**

Use este comando para acionar um alerta sempre que um servidor emitir uma mensagem de erro específica. É possível definir um número de mensagem para ser um acionador de alertas, designá-lo a uma categoria ou especificar administradores que podem ser notificados do alerta por email.

## **Classe de Privilégio**

Para emitir esse comando, é necessário ter privilégio de sistema.

### **Sintaxe**

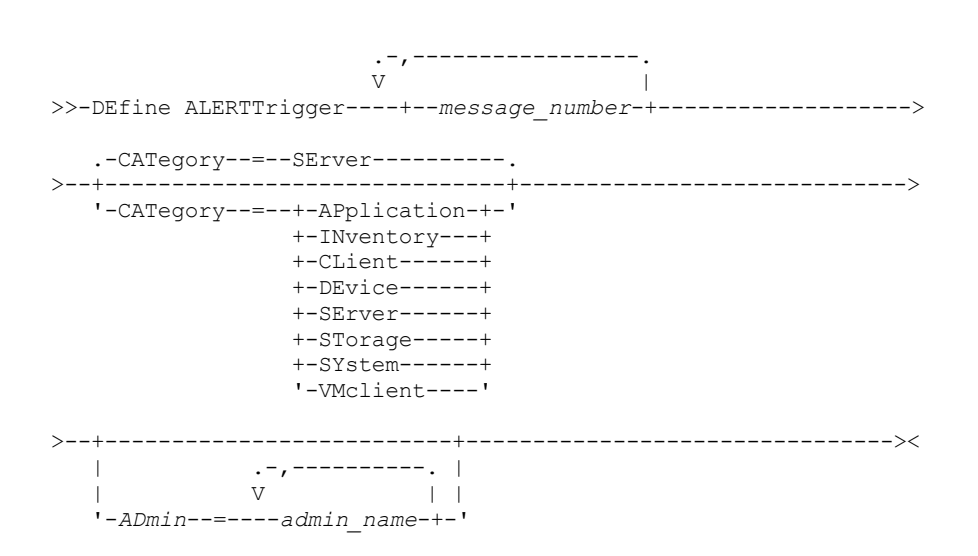

## **Executar Como**

message\_number (Obrigatório)

Especifica o número da mensagem que deseja associar ao acionador de alerta. Especifique diversos números de mensagens, que são separados por vírgulas e sem espaços intervenientes. Os números de mensagens possuem um máximo de oito caracteres.

#### CATegory

Especifica o tipo de categoria para o alerta, que é determinado pelos tipos de mensagens. O valor padrão é SERVER. Nota: Alterar a categoria de um acionador de alerta não altera a categoria de alertas existentes no servidor. Novos alertas são categorizados com a nova categoria.

Especifique um dos seguintes valores:

#### APplication

O alerta é classificado como uma categoria do aplicativo. Por exemplo, é possível especificar essa categoria para mensagens que estiverem associadas aos clientes do aplicativo (TDP).

**INventory** 

O alerta é classificado como categoria de categoria. Por exemplo, é possível especificar esta categoria para mensagens que estão associadas ao banco de dados, ao arquivo de log ativo ou ao arquivo de log de archive.

CLient

O alerta é classificado como uma categoria do cliente. Por exemplo, é possível especificar esta categoria para mensagens que estão associadas a atividades gerais do cliente.

DEvice

O alerta é classificado como uma categoria do dispositivo. Por exemplo, é possível especificar essa categoria para mensagens que estiverem associadas às classes de dispositivos, bibliotecas, unidades ou caminhos.

SErver

O alerta é classificado como uma categoria geral do servidor. Por exemplo, é possível especificar essa categoria para mensagens que estiverem associadas às atividades ou eventos gerais do servidor.

STorage

O alerta é classificado como uma categoria de armazenamento. Por exemplo, é possível especificar essa categoria para mensagens que estiverem associadas aos conjuntos de armazenamentos.

SYstems

O alerta é classificado como uma categoria de clientes do sistema. Por exemplo, é possível especificar essa categoria para mensagens que estão associadas ao backup e archive do sistema ou a clientes de backup-archive do gerenciamento de armazenamento hierárquico (HSM).

VMclient

O alerta é classificado na categoria VMclient. Por exemplo, é possível especificar esta categoria para mensagens que estão associadas a clientes de máquina virtual.

ADmin

Este parâmetro opcional especifica o nome do administrador que recebe notificação por email deste alerta. O acionador de alertas é definido com êxito, mesmo quando nenhum nome de administrador é especificado.

# **Designar Dois Números de Mensagens a um Alerta**

Emita o seguinte comando para especificar que você deseja dois números de mensagens para acionar um alerta:

define alerttrigger ANR1067E,ANR1073E

# **Designar um Número de Mensagem a um Alerta e Enviar Email para Dois Administradores**

Emita o seguinte comando para especificar os números de mensagens que você deseja para acionar um alerta e para enviá-los por email para dois administradores:

define alerttrigger ANR1067E, ANR1073E ADmin=BILL, DJADMIN

# **Comandos Relacionados**

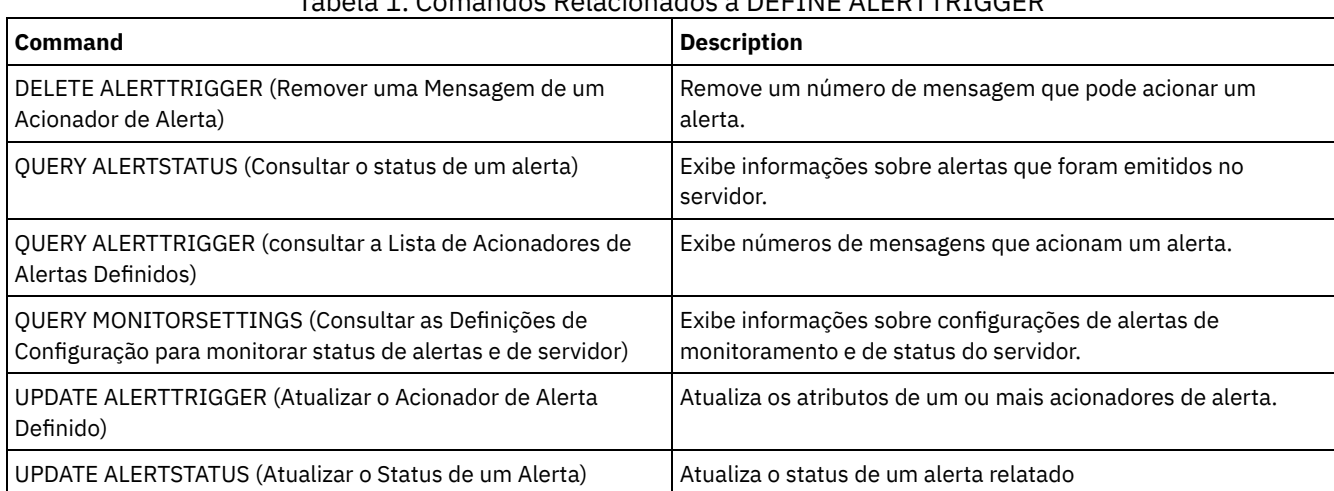

# Tabela 1. Comandos Relacionados a DEFINE ALERTTRIGGER

# **DEFINE ASSOCIATION (Associar Nós de Clientes a um Planejamento)**

Utilize este comando para associar um ou mais clientes a uma programação. Você deve atribuir um nó de cliente ao domínio de política ao qual o planejamento pertence. Os nós de clientes processam as operações de acordo com os planejamentos associados aos nós.

Nota:

- 1. O IBM Spectrum Protect não pode executar várias programações simultaneamente para o mesmo nó de cliente.
- 2. Em uma macro, o servidor poderá travar, se alguns comandos (como REGISTER NODE e DEFINE ASSOCIATION) não forem consolidados assim que forem emitidos. É possívelria seguir cada comando de uma macro com um comando COMMIT. No entanto, uma solução mais simples é incluir a opção -ITEMCOMMIT com o comando DSMADMC.

# **Classe de Privilégio**

Para emitir este comando, deve-se possuir uma das seguintes classes de privilégio:

- Privilégio de sistema
- Privilégio de critério irrestrito
- Privilégio de critério restrito para o domínio de política ao qual o planejamento pertence

```
>>-DEFine ASSOCiation--domain_name--schedule_name--------------->
   .-,---------.
   V |
>----node_name-+-----------------------------------------------><
```
## **Executar Como**

domain\_name (Obrigatório)

Especifica o nome do domínio de política, o qual o planejamento pertence.

schedule\_name (Obrigatório)

Especifica o nome da programação que você deseja associar a um ou mais clientes.

node\_name (Requerido)

Especifica o nome de um nó de cliente ou uma lista de nós de clientes para associar ao planejamento especificado. Utilize vírgulas para separar os itens na lista. Não deixe espaços entre itens e vírgulas. É possível utilizar um caractere curinga para especificar um nome. O comando não associará um cliente listado à programação se:

- O cliente já estiver associado à programação especificada.
- O cliente não estiver atribuído ao domínio de política ao qual a programação pertence.
- O cliente tiver um nome de nó NAS. Todos os nós NAS são ignorados.

### **Exemplo: Associar os Nós de Clientes a um Planejamento**

Associar os nós de clientes SMITH ou JOHN ao planejamento WEEKLY BACKUP. Os clientes associados são atribuídos ao domínio de política EMPLOYEE\_RECORDS.

define association employee records weekly backup smith\*,john\*

## **Exemplo: Associar os Nós de Clientes a um Planejamento**

Associar nós de clientes JOE, TOM e LARRY ao planejamento WINTER. Os clientes associados são atribuídos ao domínio de política EMPLOYEE\_RECORDS; no entanto, o cliente JOE já está associado à programação WINTER.

define association employee records winter joe,tom,larry

## **Comandos Relacionados**

### Tabela 1. Comandos Relacionados a DEFINE ASSOCIATION

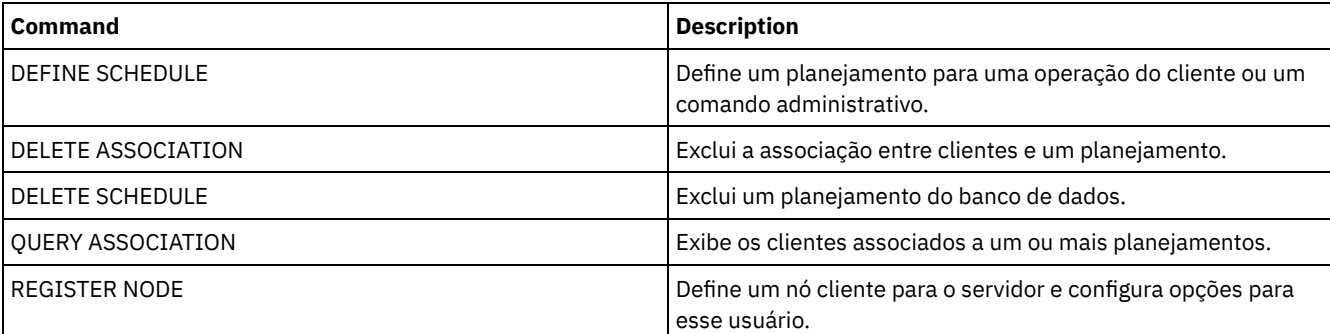

# **DEFINE BACKUPSET (Definir um Conjunto de Backup)**

Use este comando para definir um conjunto de backup de cliente que foi gerado anteriormente em um servidor e disponibilizá-lo para o servidor que está executando esse comando. O nó cliente tem a opção de restauração do conjunto de backup do servidor que está executando esse comando em vez daquele no qual o conjunto de backup foi gerado.

Qualquer conjunto de backup gerado em um servidor pode ser definido para um outro servidor quando os servidores compartilham um tipo de dispositivo comum. O nível do servidor para o qual o conjunto de backup está sendo definido deve ser igual ou maior do que o nível do servidor que gerou o conjunto de backup.

Também é possível utilizar o comando DEFINE BACKUPSET para redefinir um conjunto de backup excluído de um servidor.

# **Classe de privilégio**

Se a opção de servidor REQSYSAUTHOUTFILE for configurada como YES (o padrão), o administrador deverá ter o privilégio no sistema. Se a opção de servidor REQSYSAUTHOUTFILE for configurada como NO, o administrador deverá ter o privilégio no sistema ou o privilégio de política para o domínio ao qual o nó de cliente foi designado.

## **Sintaxe**

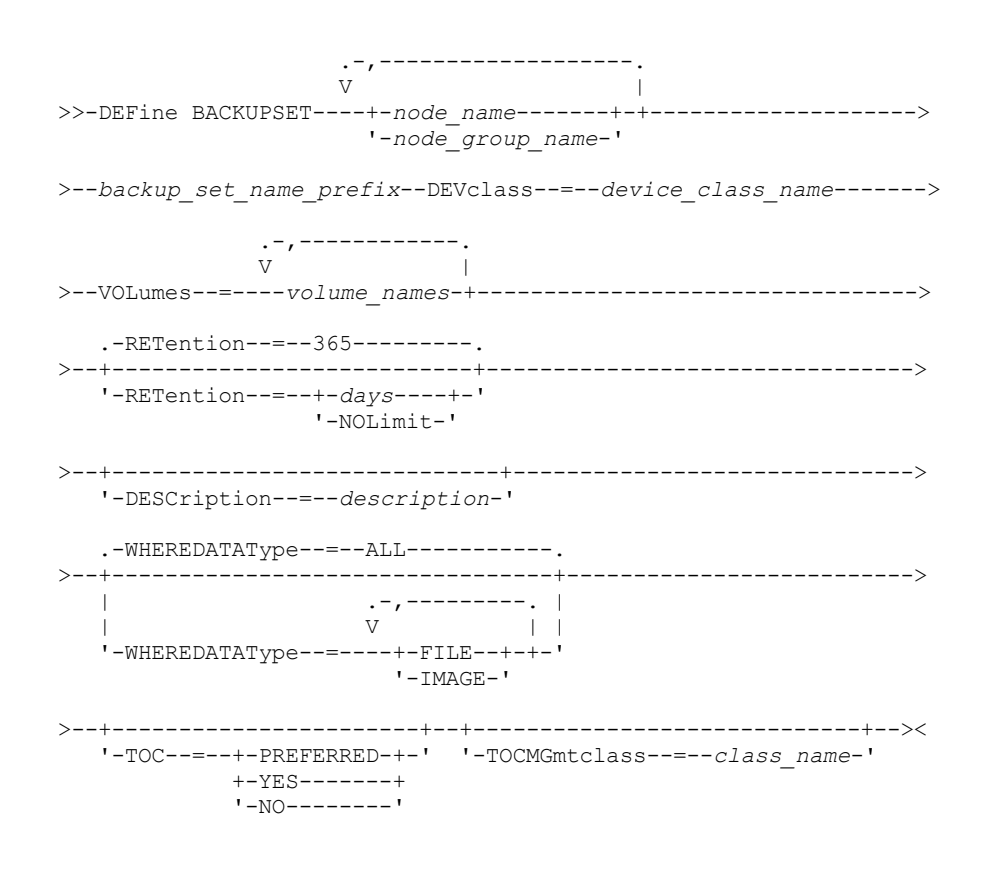

# **Parâmetros**

node\_name ou node\_group\_name (Necessário)

Especifica o nome dos nós de clientes ou grupos de nós cujos dados estão contidos nos volumes do conjunto de backup especificado. Para especificar vários nomes de nós e nomes de grupos de nós, separe-os com vírgulas e sem espaços em branco. Os nomes de nós podem conter caracteres curingas, mas os nomes de grupos de nós não. Se os volumes do conjunto de backup contiverem conjuntos de backup de vários nós, todo conjunto de backup cujo nome de nó corresponder a um dos nomes de nós especificados será definido. Se os volumes contiverem um conjunto de backup para um nó que não esteja registrado atualmente, o comando DEFINE BACKUPSET não definirá o conjunto de backup para esse nó.

backup\_set\_name\_prefix (Necessário)

Especifica o nome do conjunto de backup para definir este servidor. O comprimento máximo do nome é 30 caracteres.

Quando você selecionar um nome, o IBM Spectrum Protect incluirá um sufixo para construir o nome do conjunto de backup. Por exemplo, se você denominar seu conjunto de backup *mybackupset*, o IBM Spectrum Protect adicionará um número exclusivo como 3099 ao nome. O nome de seu conjunto de backup é identificado como *mybackupset.3099*. Para exibir informações posteriormente sobre este conjunto de backup, você pode incluir um caractere curinga com o nome, como *mybackupset\** ou pode especificar o nome completo, como *mybackupset.3099*.

Se os volumes do conjunto de backup contiverem conjuntos de backup para vários nós, os conjuntos de backup serão definidos para cada um dos nós usando o mesmo prefixo e sufixo do nome do conjunto de backup.

DEVclass (Obrigatório)

Especifica o nome da classe de dispositivo dos volumes dos quais o conjunto de backup é lido.

Nota: O tipo de dispositivo que está associado à classe de dispositivo especificada deve corresponder à classe de dispositivo com a qual o conjunto de backup foi originalmente gerado.

### VOLumes (Necessário)

Especifica os nomes dos volumes que são usados para armazenar o conjunto de backup. Você pode especificar várias volumes separando os nomes por vírgulas e sem espaços em branco. Os volumes que você especificar devem estar disponíveis para o servidor que estiver definindo o conjunto de backup.

Nota: Os volumes que você especificar devem ser listados na ordem em que foram criados ou o comando DEFINE BACKUPSET falhará.

O servidor não verifica se cada volume especificado para um conjunto de backup de vários volumes contém parte do conjunto de backup. O primeiro volume é sempre verificado e, em alguns casos, os volumes adicionais também são verificados. Se esses volumes estiverem corretos, o conjunto de backup será definido e todos os volumes que estão listados no comando serão protegidos de serem sobrescritos. Se um volume que contém parte do conjunto de backup não estiver listado no comando, o volume não será protegido e poderá ser sobrescrito durante operações normais do servidor. Nota: Por padrão, o servidor tenta criar um índice quando o conjunto de backup é definido. Se um volume incorreto for especificado ou se os volumes não estiverem listados na ordem correta, a criação do índice falha. Se isso ocorrer, verifique a lista de volumes no comando e considere usar o comando QUERY BACKUPSETCONTENTS para verificar o conteúdo do conjunto de backup.

#### RETention

Especifica o número de dias que o conjunto de backup é retido no servidor. É possível especificar um número inteiro de 0 a 30000. O padrão é 365 dias. Os valores são:

#### days

Especifica o número de dias para reter o conjunto de backup no servidor.

#### NOLimit

Especifica que o conjunto de backup deve ser mantido em um servidor por tempo indeterminado.

Se você especificar NOLIMIT, IBM Spectrum Protect reterá os volumes que contêm o conjunto de backup para sempre, a menos que um usuário ou administrador exclua os volumes a partir do armazenamento do servidor.

### DESCription

Especifica a descrição a ser associada ao conjunto de backup que pertence ao nó de cliente. Esse parâmetro é opcional. A descrição deve ter no máximo 255 caracteres. Coloque a descrição entre aspas, se contiver algum espaço em branco.

## WHEREDATAType

Especifica que os conjuntos de backup que contêm os tipos especificados de dados devem ser definidos. Esse parâmetro é opcional. O padrão é que os conjuntos de backup para todos os tipos de dados (nível de arquivo, imagem e aplicativo) devem ser definidos. Para especificar vários tipos de dados, separe-os com vírgulas e sem espaços em branco. Os valores possíveis são:

### ALL

Especifica que os conjuntos de backup para todos os tipos de dados (nível de arquivo, imagem e aplicativo) devem ser definidos. ALL é o valor padrão.

FILE

Especifica que um conjunto de backup no nível de arquivo deve ser definido. Os conjuntos de backup no nível do arquivo contêm arquivos e diretórios armazenados em backup pelo cliente de backup.

#### IMAGE

Especifica que um conjunto de backup de imagem deve ser definido. Conjuntos de backup de imagem contêm imagens que são criadas pelo comando BACKUP IMAGE do cliente de backup-archive.

### TOC

Especifica se um índice (TOC) deve ser criado para o conjunto de backup no nível de arquivo quando ele for definido. O parâmetro TOC é ignorado quando você definir conjuntos de backup de imagem e de dados do aplicativo, porque um índice é sempre criado para esses conjuntos de backup.

Considere o seguinte ao determinar se você deseja criar um índice:

Se um índice for criado, será possível usar o cliente de backup-archive da web do IBM Spectrum Protect para examinar toda a árvore do sistema de arquivos e escolher arquivos e diretórios para serem restaurados. A criação de um índice requer que você defina o atributo TOCDESTINATION no grupo de cópias de backup para a classe de gerenciamento que é especificada pelo parâmetro TOCMGMTCLASS. Para criar um índice, processamento adicional, espaço do conjunto de armazenamento e, possivelmente, um ponto de montagem durante a operação do conjunto de backup são necessários.

Se um índice não for salvo para um conjunto de backup, ainda será possível restaurar arquivos individuais ou árvores de diretórios usando o comando RESTORE BACKUPSET do cliente de backup-archive se você souber o nome completo de cada arquivo ou diretório a ser restaurado.

Esse parâmetro é opcional. O valor padrão é Preferred. Os valores possíveis são:

Não

Especifica que as informações do índice não são salvas para os conjuntos de backup no nível de arquivo. Preferred

Especifica que as informações do índice devem ser salvas para os conjuntos de backup no nível de arquivo. No entanto, um conjunto de backup não falha só porque ocorre um erro durante a criação do índice.

Sim

Especifica que as informações do índice devem ser salvas para cada conjunto de backup no nível de arquivo. Um conjunto de backup falhará se ocorrer um erro durante a criação do índice.

**TOCMGmtclass** 

Especifica o nome da classe de gerenciamento à qual o índice deve ser ligado. Se você não especificar uma classe de gerenciamento, o índice será ligado à classe de gerenciamento padrão para o domínio de política ao qual o nó está designado. Neste caso, a criação de um índice requer a definição do atributo TOCDESTINATION no grupo de cópias de backup para a classe de gerenciamento especificada.

# **Exemplo: Definir um conjunto de backup**

Defina o conjunto de backup PERS\_DATA que pertence ao nó de cliente JANE para o servidor que está executando esse comando. Reter o conjunto de backup no servidor por 50 dias. Especifica se os volumes VOL001 e VOL002 contém os dados para o conjunto de backup. Os volumes serão lidos por um dispositivo que está atribuído à classe de dispositivo AGADM. Incluir uma descrição.

define backupset jane pers\_data devclass=agadm volumes=vol1,vol2 retention=50 description="sector 7 base image"

# **Comandos Relacionados**

### Tabela 1. Comandos Relacionados a DEFINE BACKUPSET

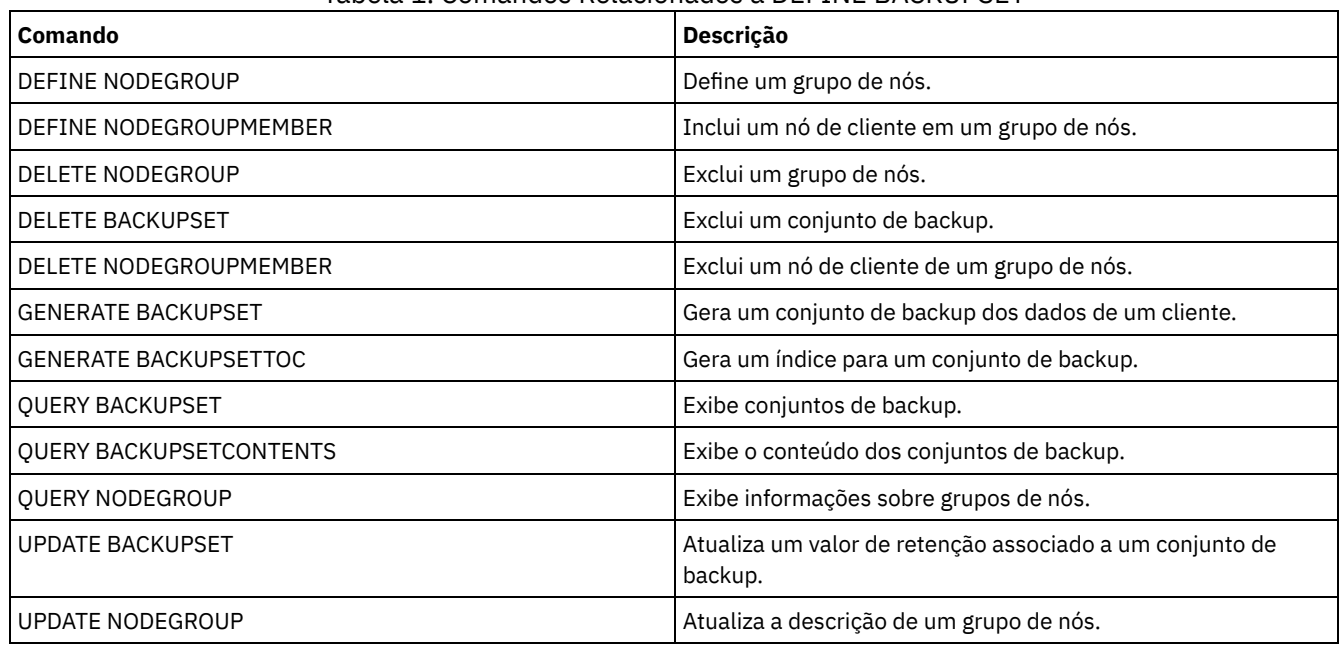

# **DEFINE CLIENTACTION (Definir uma Ação do Cliente de uma Única Vez)**

Utilize este comando para planejar que um ou mais clientes processem um comando para uma ação de uma única vez.

O servidor define automaticamente um planejamento e associa o nó de cliente a este planejamento. O servidor atribui a prioridade de planejamento 1, configura as PERUNITS como ONETIME e determina o número de dias para manter o planejamento ativo. O número de dias baseia-se no valor configurado com o comando SET CLIENTACTDURATION.

A frequência com que o cliente processa este comando depende do modo de planejamento para o cliente estar definido como solicitado pelo servidor ou como sondagem do cliente. O programador de cliente deve ser iniciado na estação de trabalho do cliente para que o servidor processe o planejamento.

Lembre-se: O início do planejador do IBM Spectrum Protect depende do processamento de outros encadeamentos no servidor e de outros processos no sistema host do servidor IBM Spectrum Protect. O período de tempo que leva para iniciar o planejador também depende do tráfego da rede e do tempo que levará para abrir um soquete para conectar-se ao cliente IBM Spectrum Protect e para receber uma resposta do cliente. Em geral, quanto maior os requisitos de processamento e de conectividade no servidor e cliente IBM Spectrum Protect, maior o tempo para iniciar o planejador.

# **Classe de Privilégio**

Para emitir este comando, deve-se ter privilégio no sistema, privilégio de política irrestrito ou privilégio de política restrito para o domínio de política na qual o planejamento pertence.

## **Sintaxe**

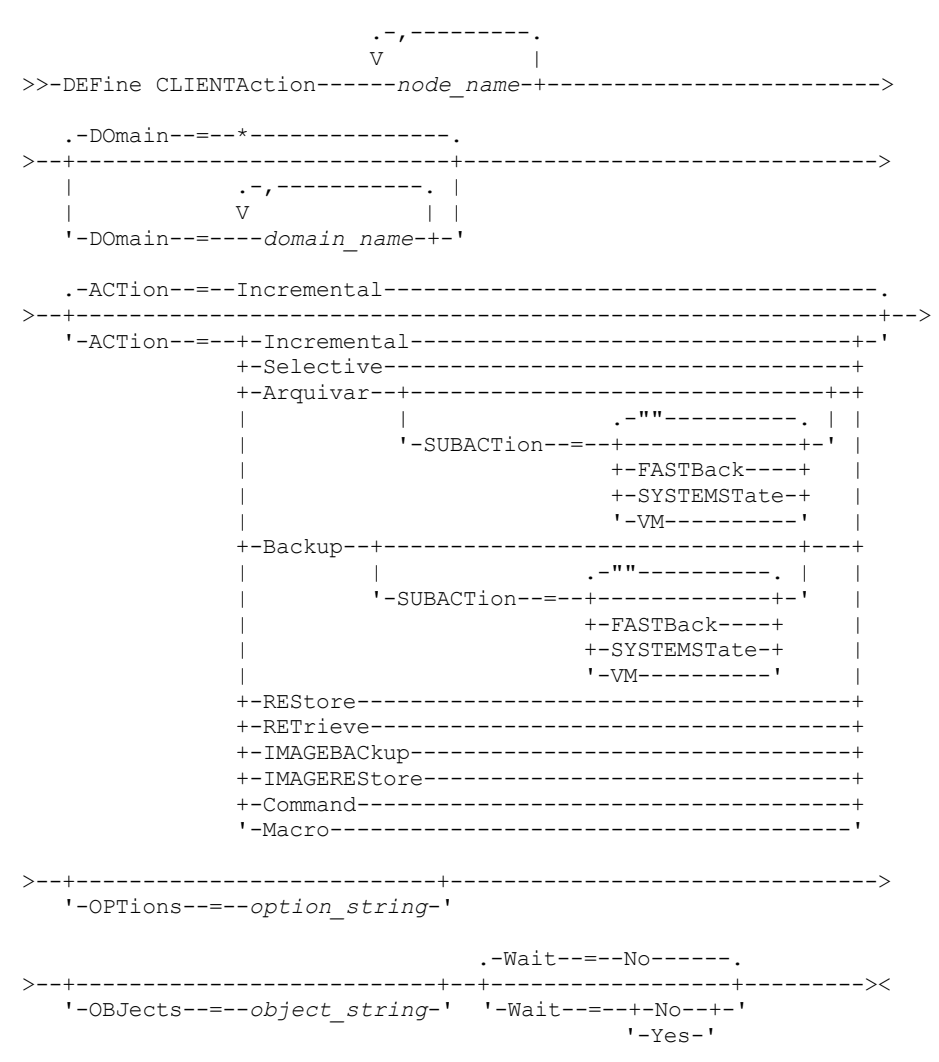

## **Executar Como**

node\_name (Requerido)

Especifica o nome do nó cliente que processará o planejamento associado à ação. Se você especificar vários nomes do nó, separe os nomes com vírgulas; não use espaços de intervenção. É possível usar o caractere curinga asterisco para especificar vários nomes.

DOmain

Especifica a lista de políticas de domínios utilizados para limitar a lista de nós de clientes. Apenas os nós de clientes atribuídos a um domínio de política especificadas serão planejados. Todos os clientes atribuídos a um domínio de

correspondência serão planejados. Separe vários nomes de domínios com vírgulas e sem espaços em branco. Se você não especificar um valor, todas as políticas de domínios serão incluídas na lista.

### ACTion

Especifica a ação que ocorre quando este planejamento é processado. Os valores possíveis são:

#### Incremental

Especifica que o planejamento faz backup de todos os arquivos que são novos ou que foram alterados desde o último backup incremental. O backup incremental também faz o backup de qualquer arquivo para o qual todos os backups existentes podem ter expirado.

### Selective

Especifica que o planejamento faz backup apenas de arquivos que estejam especificados com o parâmetro OBJECTS.

### Archive

Especifica que o planejamento arquiva os objetos que são especificados com o parâmetro OBJECTS.

### Backup

Especifica que o planejamento faz backup de arquivos que estejam especificados com o parâmetro OBJECTS. REStore

Especifica que o planejamento restaura arquivos especificados com o parâmetro OBJECTS.

Ao especificar ACTION=RESTORE para uma operação planejada e a opção REPLACE estiver configurada para PROMPT, não ocorrerá o prompt. Se você definir a opção para PROMPT, os arquivos serão ignorados.

Se você especificar uma segunda especificação de arquivo, esta segunda especificação de arquivo agirá como o destino de restauração. Se precisar restaurar vários grupos de arquivos, programe um para cada especificação de arquivo que precisa ser restaurada.

### **RETrieve**

Indica que o planejamento recupera os arquivos que são especificados com o parâmetro OBJECTS.

Lembre-se: Um segundo arquivo especificado age como o destino de recuperação. Se for necessário recuperar múltiplos grupos de arquivos, crie um planejamento separado para cada grupo de arquivos.

#### IMAGEBACkup

Especifica que o planejamento faça o backup dos volumes lógicos que foram especificados com o parâmetro OBJECTS.

#### IMAGEREStore

Especifica que o planejamento restaura volumes lógicos especificados com o parâmetro OBJECTS.

#### Comando

Especifica que o planejamento processa um comando ou script do sistema operacional do cliente que é especificado com o parâmetro OBJECTS.

### Macro

Especifica que um cliente processa uma macro cujo nome de arquivo é especificado com o parâmetro OBJECTS. SUBACTion

É possível especificar um dos valores a seguir:

#### $^{\rm m}$

Quando uma cadeia nula (duas aspas duplas) é especificada com ACTION=BACKUP, o backup é incremental. FASTBAck

Especifica que uma operação do cliente FastBack que está identificada pelo parâmetro ACTION deve ser planejada para processamento. O parâmetro ACTION deve ser ARCHIVE ou BACKUP.

#### SYSTEMSTate

Especifica que um backup do Estado do Sistema do cliente é planejado.

### VApp

Especifica que um backup de vApp do cliente está planejado. Um vApp é uma coleção de máquinas virtuais pré-implementadas.

#### VM

Especifica que uma operação de backup do VMware do cliente é planejado.

### OPTions

Especifica as opções do cliente que você especifica para o comando planejado na hora em que o planejamento é processado. Esse parâmetro é opcional.

Somente essas opções válidas no comando planejado podem ser especificadas para esse parâmetro. Consulte o manual do cliente apropriado para obter informações sobre as opções válidas da linha de comandos. Todas as opções descritas como válidas apenas na linha de comandos inicial resultam em um erro ou são ignoradas ao executar o planejamento do servidor. Por exemplo, não inclua as seguintes opções pois elas não terão efeito quando o cliente processar o comando planejado:

- MAXCMDRETRIES
- OPTFILE
- QUERYSCHEDPERIOD
- RETRYPERIOD
- SCHEDLOGNAME
- SCHEDMODE
- **SERVERNAME**
- **TCPCLIENTADDRESS**
- TCPCLIENTPORT

Sistemas operacionais WindowsAo definir um serviço do planejador usando o comando DSMCUTIL ou o assistente GUI do cliente de arquivo de backup, especifique um arquivo de opções. Você não pode substituir as opções naquele arquivo de opções ao emitir o comando planejado. Você deve modificar as opções em seu serviço do planejador.

Se a cadeia de opções contiver múltiplas opções ou opções com espaços integrados, deixe a cadeia de opções inteira com um par de apóstrofos. Deixe as opções individuais que contêm espaços entre aspas. Um sinal de menos à esquerda é necessário na frente da opção. Podem ocorrer erros se a cadeia de opções contiver espaços que não possuam aspas corretamente.

Os exemplos a seguir mostram como especificar algumas opções do cliente:

- Para especificar subdir=yes e domain all-local -systemobject, digite:
	- options='-subdir=yes -domain="all-local -c: -systemobject"'
- Para especificar domain all-local -c: -d:, insira: options='-domain="all-local -c: -d:"'

### Sistemas operacionais WindowsDica:

Para clientes Windows em execução no modo em lote, se o uso das aspas for necessário, use o modo interativo ou caracteres de escape do sistema operacional. Para obter informações adicionais, consulte os tópicos a seguir:

- Processando uma Série de Comandos do Cliente Administrativo
- Processando Comandos Individuais a Partir do Cliente Administrativo

### **OBJects**

Especifica os objetos para os quais a ação especificada é executada. Use um espaço simples entre cada objeto. Esse parâmetro é necessário, exceto quando ACTION=INCREMENTAL. Se a ação for uma operação de backup, archive, recuperação ou restauração, os objetos são espaços no arquivo, diretórios ou volumes lógicos. Se a ação deve executar um comando ou macro, o objeto será o nome do comando ou macro a ser executado.

Ao especificar ACTION=INCREMENTAL sem especificar um valor para esse parâmetro, o comando planejado é chamado sem os objetos especificados e tenta processar os objetos conforme definidos no arquivo de opção do cliente. Para selecionar todas as áreas de arquivos ou diretórios, liste-os explicitamente na cadeia de objeto. Digitar apenas um asterisco na cadeia do objeto fará com que o backup seja executado apenas para o diretório em que o planejador foi iniciado.

### Importante:

Se você especificar uma segunda especificação de arquivo e não for um destino válido, receberá este erro:

ANS1082E Especificação de arquivo de destino <filespec> inválida inserida.

Se você especificar mais de duas especificações de arquivo, receberá este erro:

ANS1102E Número excessivo de argumentos na linha de comandos transmitidos ao programa!

Ao especificar ACTION=ARCHIVE, INCREMENTAL ou SELECTIVE para esse parâmetro, é possível lista no máximo vinte (20) especificações de arquivo.

Coloque a cadeia do objeto entre aspas duplas se contiver caracteres em branco (espaços) e, em seguida, coloque as aspas duplas entre aspas simples. Se a cadeia do objeto contiver diversos nomes de arquivos, coloque cada nome de arquivo entre seu próprio par de aspas duplas, em seguida, coloque toda a cadeia entre aspas simples. Podem ocorrer erros se os nomes de arquivos contiverem um espaço que não use as aspas corretamente.

Sistemas operacionais WindowsSe você estiver usando caracteres que têm um significado especial para usuários do Windows, como vírgulas, coloque todo o argumento entre dois pares de aspas duplas e, em seguida, coloque toda a

### **1016** IBM Spectrum Protect Knowledge Center Version 8.1.4

sequência entre aspas simples. Os exemplos a seguir mostram como especificar alguns nomes de arquivos:

- Para especificar C:\FILE 2, D:\GIF FILES e E:\MY TEST FILE, insira:
	- OBJECTS='"C:\FILE 2" "D:\GIF FILES" "E:\MY TEST FILE"'
- Para especificar D:\TEST FILE, insira:
	- OBJECTS='"D:\TEST FILE"'
- Para especificar D:TEST, FILE:
	- OBJECTS='""D:\TEST,FILE""'

Sistemas operacionais AIX Sistemas operacionais LinuxOs exemplos a seguir mostram como especificar alguns nomes de arquivos:

- Para especificar /home/file 2, /home/gif files e /home/my test file, insira: OBJECTS='"/home/file 2" "/home/gif files" "/home/my test file"'
- Para especificar /home/test file, insira: OBJECTS='"/home/test file"'

Sistemas operacionais WindowsDica:

Para clientes do Windows em execução no modo em lote, se o uso de aspas duplas for necessário, use o modo interativo ou caracteres de escape do sistema operacional. Para obter informações adicionais, consulte os tópicos a seguir:

- Processando uma Série de Comandos do Cliente Administrativo
- Processando Comandos Individuais a Partir do Cliente Administrativo

### Wait

Especifica se a conclusão da operação do cliente planejado deve ser aguardada. Esse parâmetro é útil ao definir ações do cliente a partir de um script ou de uma macro de comando. Esse parâmetro é opcional. O padrão é No. Os valores possíveis são:

Não

Especifica que não deve-se esperar pela conclusão da operação de um cliente planejado. Se você especificar esse valor e o valor do parâmetro ACTION for COMMAND, o código de retorno indicará se a ação do cliente foi definida.

Sim

Especifica que deve-se esperar pela conclusão da operação do cliente planejado. Se você especificar esse valor e o valor do parâmetro ACTION for COMMAND, o código de retorno indicará o status da operação do cliente.

Não é possível emitir o comando DEFINE CLIENTACTION com WAIT=YES no console do servidor. No entanto, a partir do console do servidor, você pode:

- Especificar WAIT=YES com DEFINE CLIENTACTION como a linha de comandos de um comando DEFINE SCRIPT.
- Especificar WAIT=YES com DEFINE CLIENTACTION como a linha de comandos de um arquivo cujo conteúdo será lido no script que foi definido por um comando DEFINE SCRIPT.

Restrição: Se você especificar o comando DEFINE CLIENTACTION com WAIT=YES em uma macro, os planejamentos imediatos definidos pelo comando não serão recuperados se a macro não for concluída com êxito.

## **Exemplo: Desempenhar um Backup Incremental Único**

Emitir um comando de cópia de segurança incremental para o nó de cliente TOM atribuído ao domínio de política EMPLOYEE\_RECORDS. O IBM Spectrum Protect define um planejamento e associa o planejamento ao nó de cliente TOM (assumindo que o planejador de clientes esteja em execução).

define clientaction tom domain=employee\_records action=incremental

### **Comandos Relacionados**

### Tabela 1. Comandos Relacionados a DEFINE CLIENTACTION

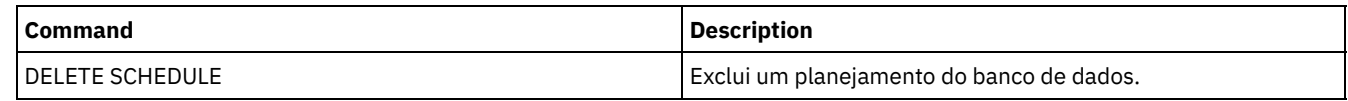

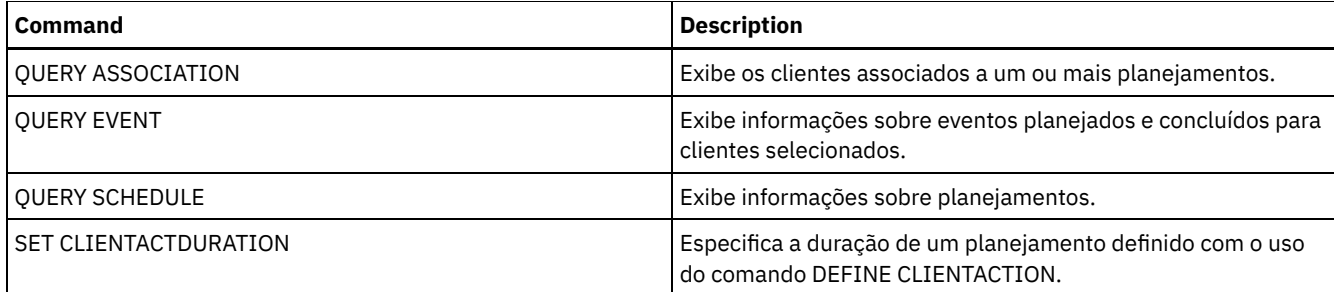

# **DEFINE CLIENTOPT (Definir uma Opção para um Conjunto de Opções)**

Utilize este comando para adicionar uma opção de cliente a um conjunto de opções.

## **Classe de Privilégio**

Para emitir este comando, é necessário ter privilégio no sistema ou privilégio de política irrestrito.

### **Sintaxe**

>>-DEFine CLIENTOpt--*option\_set\_name*--*option\_name*--*option\_value*-->

```
.-Force--=--No------.
>--+-------------------+--+----------------------+-------------><
  '-Force--=--+-No--+-' '-SEQnumber--=--number-'
              '-Yes-'
```
# **Parâmetros**

option\_set\_name (Obrigatório)

Especifica o nome do conjunto de opções.

option\_name (Necessário)

Especifica uma opção de cliente a ser adicionada ao conjunto de opções.

Consulte Opções do cliente que podem ser [configuradas](http://www.ibm.com/support/knowledgecenter/SSGSG7_7.1.4/client/c_opt_setbyserver.html) pelo servidor para uma lista de opções válidas.

Nota: Para definir os valores de inclusão e exclusão, especifique a opção de inclusão ou exclusão com *option\_name* e use *option\_value* para especificar qualquer instrução de inclusão ou exclusão válida, como você faria no arquivo de opções do cliente. Exemplo:

```
define clientopt option set name inclexcl "include c:\proj\text\devel.*"
```
option\_value (Necessário)

Especifica o valor para a opção. Se a opção incluir mais de um valor, coloque o valor entre aspas. Nota:

- 1. As opções QUIET e VERBOSE não têm um valor de opção no arquivo de opções do cliente. Para especificar esses valores em um conjunto de opções do cliente servidor, especifique um valor YES ou NO.
- 2. Para incluir uma opção INCLUDE ou EXCLUDE em um nome de arquivo que contenha um ou mais espaços, coloque a especificação do arquivo entre aspas simples e a opção inteira entre aspas duplas. Consulte Exemplo: Incluir uma Opção em um Conjunto de Opções do Cliente para obter informações adicionais.
- 3. O *option\_value* está limitado a 1024 caracteres.

#### Force

Especifica se o servidor força o cliente a utilizar o valor do conjunto de opções. O valor é ignorado para opções adicionais, como INCLEXCL e DOMAIN. O padrão é NO. Esse parâmetro é opcional. Os valores são:

Sim

Especifica que o servidor forçará o cliente a utilizar o valor. (O cliente não pode substituir o valor.)

Não

Especifica que o servidor não forçará o cliente a utilizar o valor. (O cliente pode substituir o valor.)

**SEQnumber** 

Especifica um número de sequência quando um nome de opção é especificado mais de uma vez. Esse parâmetro é opcional.

# **Exemplo: Incluir uma Opção em um Conjunto de Opções do Cliente**

Incluir uma opção do cliente (MAXCMDRETRIES 5) a um conjunto de opções do cliente denominado ENG.

define clientopt eng maxcmdretries 5

### **Exemplo: Incluir uma opção para excluir um arquivo do backup**

Incluir uma opção do cliente no conjunto de opções ENGBACKUP para excluir o c:\admin\file.txt dos serviços de backup.

define clientopt engbackup inclexcl "exclude c:\admin\file.txt"

## **Exemplo: Incluir uma opção para excluir um diretório do backup**

Incluir uma opção de cliente no conjunto de opções WINSPEC para excluir um diretório temporário da Internet de serviços de backup. Ao utilizar a opção EXCLUDE ou INCLUDE com nomes de arquivos que contenham espaços, coloque a especificação de arquivo entre aspas simples e a opção inteira entre aspas duplas.

```
define clientopt winspec inclexcl "exclude.dir '*:\...\Arquivos Temporários
da Internet'"
```
## **Exemplo: Incluir uma opção para ligar arquivos em diretórios especificados**

Inclua opções do cliente para o conjunto de opções WINSPEC para ligar todos os arquivos nos diretórios C:\Data e C:\Program Files\My Apps para uma classe de gerenciamento denominada PRODCLASS.

```
define clientopt winspec inclexcl "include C:\Data\...\* prodclass"
define clientopt winspec inclexcl "include 'C:\Program
   Files\My Apps\...\*' prodclass"
```
### **Comandos Relacionados**

### Tabela 1. Comandos Relacionados a DEFINE CLIENTOPT

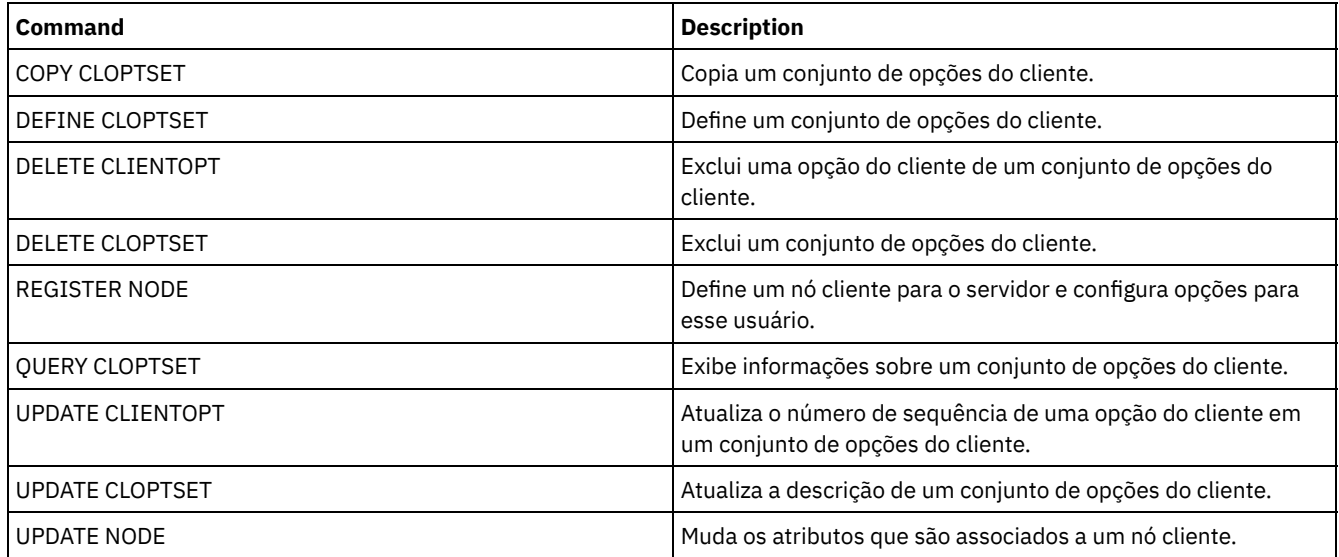

# **DEFINE CLOPTSET (Definir um Nome de Conjunto de Opções do Cliente)**

Use este comando para definir um nome para um conjunto de opções, que é possível atribuir aos cliente para as operações de arquivamento, cópia de segurança e recuperação.

Para incluir opções ao novo conjunto, emita o comando DEFINE CLIENTOPT.

# **Classe de Privilégio**

Para emitir este comando, é necessário ter privilégio no sistema ou privilégio de política irrestrito.

### **Sintaxe**

```
>>-DEFine CLOptset--option_set_name----------------------------->
>--+-----------------------------+-----------------------------><
   '-DESCription--=--description-'
```
### **Executar Como**

option\_set\_name (Obrigatório)

Especifica o nome do conjunto de opção do cliente. O comprimento máximo do nome é de 64 caracteres.

#### **DESCription**

Especifica uma descrição do conjunto de opções de cliente. A descrição deve ter no máximo 255 caracteres. Se a descrição tiver espaços em branco, deve estar entre aspas. Esse parâmetro é opcional.

## **Exemplo: Definir um Conjunto de Opções do Cliente**

Para definir um conjunto de opções de cliente denominado ENG, emita o comando a seguir.

define cloptset eng

## **Comandos Relacionados**

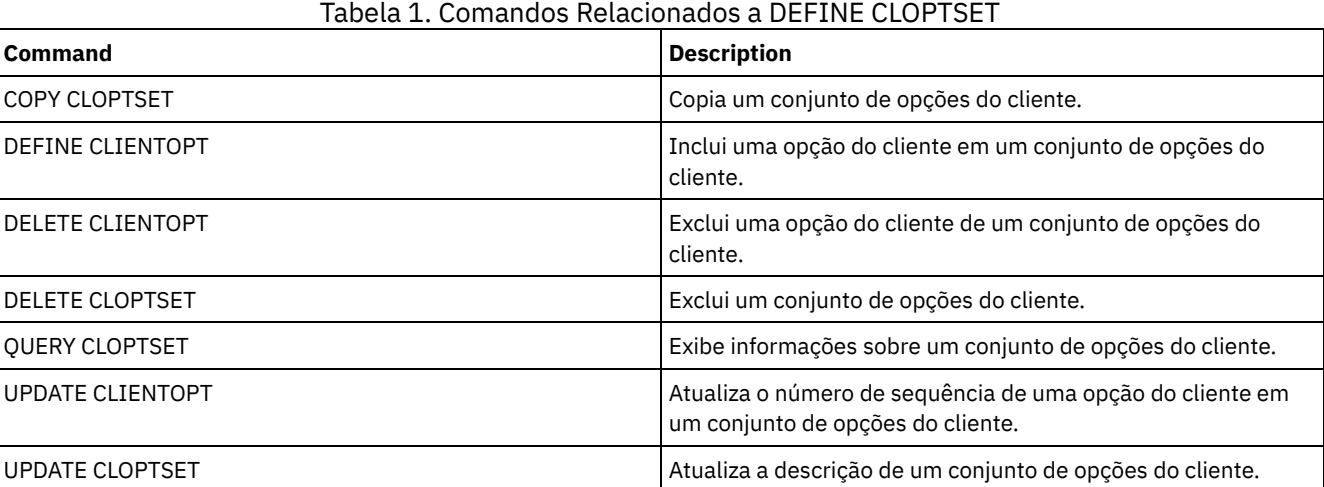

# **DEFINE COLLOCGROUP (Definir um Grupo de Disposição)**

Utilize este comando para definir um grupo de disposição. Um *grupo de disposição* é um grupo de nós ou espaços no arquivo em um nó cujos dados são colocados em um número mínimo de volumes de acesso sequencial. Seus dados são co-locados apenas se a definição do conjunto de armazenamento for definida para co-locar por grupo (COLLOCATE=GROUP).

## **Classe de Privilégio**

Para emitir este comando, é necessário ter privilégio de sistema ou de armazenamento irrestrito.

### **Sintaxe**

>>-DEFine COLLOCGroup--group name--------------------------------->

>--+-----------------------------+-----------------------------><

# **Parâmetros**

### group\_name

Especifica o nome do grupo de disposição que você deseja criar. O comprimento máximo do nome é 30 caracteres. DESCription

Especifica uma descrição do grupo de disposição. Esse parâmetro é opcional. A descrição deve ter no máximo 255 caracteres. Coloque a descrição entre aspas, se contiver algum espaço em branco.

## **Definir um Grupo de Disposição**

Para definir um grupo de disposição de nós ou de espaços no arquivo nomeado GROUP1, emita o comando a seguir:

define collocgroup group1

## **Comandos Relacionados**

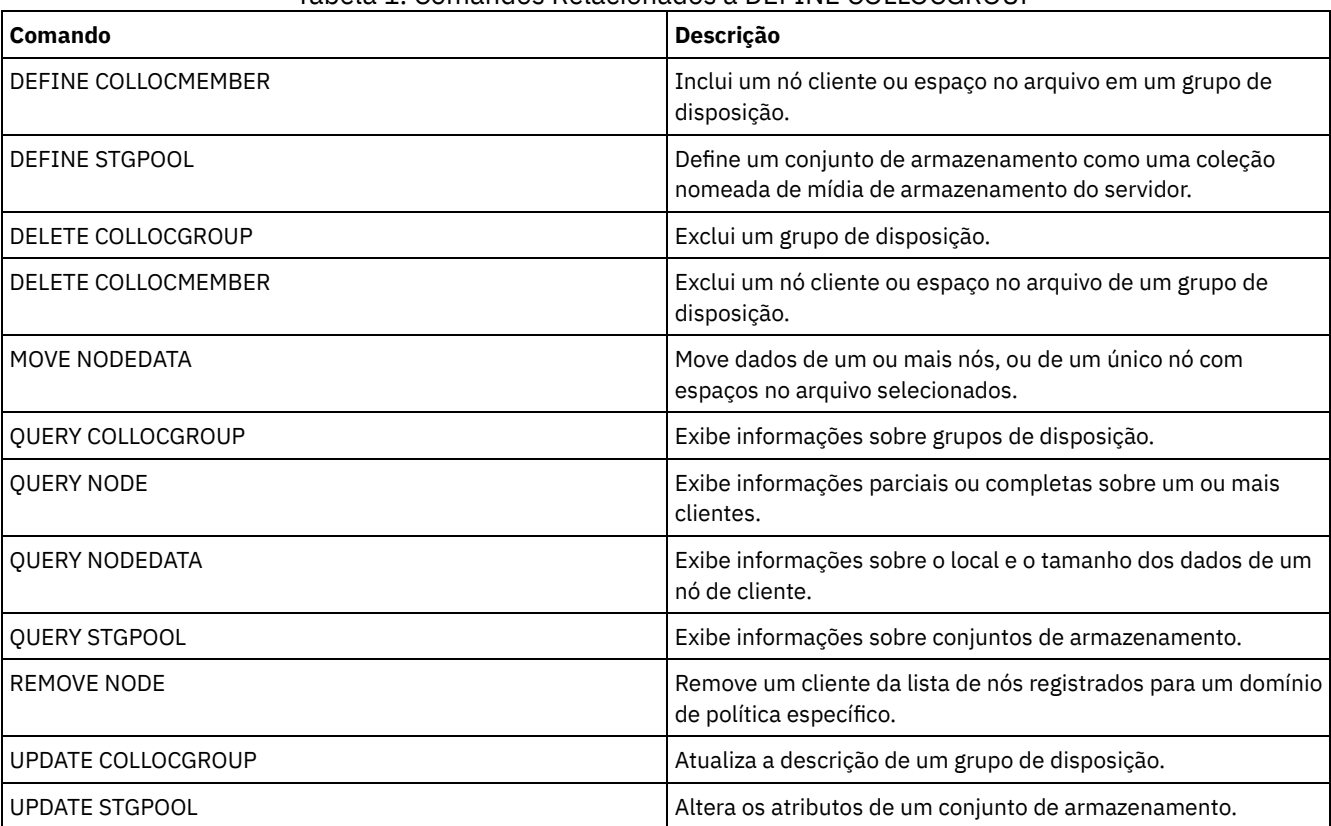

### Tabela 1. Comandos Relacionados a DEFINE COLLOCGROUP

# **DEFINE COLLOCMEMBER (Definir Membro do Grupo de Disposição)**

Emita este comando para incluir um nó cliente em um grupo de disposição ou para incluir um espaço no arquivo de um nó em um grupo de disposição. Um grupo de disposição é um grupo de nós ou espaços no arquivo em um nó cujos dados são dispostos em um número mínimo de volumes de acesso sequencial.

# **Classe de privilégio**

Para emitir este comando, é necessário ter privilégio de sistema ou de armazenamento irrestrito.

## **Sintaxe**

# **Parâmetros**

### group\_name

Especifica o nome do grupo de disposição no qual você deseja incluir um nó de cliente.

node\_name

Especifica o nome do nó de cliente que você deseja inclui no grupo de disposição. É possível especificar um ou mais nomes. Separe vários nomes com vírgulas; não utilize espaços em branco. É possível também usar caracteres curingas para especificar vários nomes.

Incluir um Espaço no Arquivo de um Nó em um Grupo de Disposição

```
>>-DEFine COLLOCMember--group_name--node_name------------------->
                 .-,---------------.
                 V |
>--FIlespace--=----file_space_name-+---------------------------->
   .-NAMEType--=--SERVER------.
   >--+--------------------------+--------------------------------->
   '-NAMEType--=--+-SERVER--+-'
                 +-UNIcode-+
                 '-FSID----'
   .-CODEType--=--BOTH-----------.
 >--+-----------------------------+-----------------------------><
   '-CODEType--=--+-BOTH-------+-'
                 +-UNIcode----+
                 '-NONUNIcode-'
```
# **Parâmetros**

group\_name

Especifica o nome do grupo de disposição no qual você deseja incluir um espaço no arquivo.

node\_name

Especifica o nó cliente no qual o espaço no arquivo está localizado.

FIlespace

Especifica o *file\_space\_name* no nó cliente que você deseja incluir no grupo de disposição. É possível especificar um ou mais nomes de espaço no arquivo que estão em um nó cliente específico. Se você especificar vários nomes de espaço no arquivo, separe-os com vírgulas sem espaços intervenientes. Também é possível usar caracteres curingas para especificar vários nomes de espaço no arquivo. Por exemplo:

define collocmember manufacturing linux237 filespace=\* linux fs

Esse comando coloca todos os espaços no arquivo no nó linux237 com um nome que termina com \_linux\_fs no grupo de disposição manufacturing.

Consulte a lista a seguir para obter dicas sobre como trabalhar com grupos de disposição:

- Quando você inclui membros em um novo grupo de disposição, o tipo do primeiro membro do grupo de disposição determina o tipo do grupo de disposição. O grupo pode ser um grupo de disposição de nós ou um grupo de disposição de espaços no arquivo.
- Restrição: Depois que o tipo de grupo de disposição é configurado, ele não pode ser alterado.
- Não é possível combinar tipos de membros do grupo de disposição quando você inclui membros em um grupo de disposição (um grupo de nós ou um grupo de espaços no arquivo).
- Para um grupo de disposição de espaços no arquivo, é possível incluir espaços no arquivo no grupo. Os espaços no arquivo devem usar o mesmo valor que o parâmetro *node\_name* que é especificado quando o grupo de disposição é estabelecido.
- Um nó cliente pode ser incluído em vários grupos de espaços no arquivo. No entanto, se um nó for um membro de um grupo de disposição de nós, ele não poderá ser um membro de um grupo de disposição de espaços no arquivo.
- Um espaço no arquivo pode ser um membro de apenas um grupo de espaços no arquivo.

### NAMEType

Especifica como você deseja que o servidor interprete os nomes do espaço do arquivo que você digitou. Especifique este parâmetro quando o servidor se comunica com clientes que têm suporte Unicode. Um cliente de backup-archive com suporte Unicode está disponível apenas para os sistemas Windows, Macintosh OS 9, Macintosh OS X e NetWare. O nome do espaço no arquivo não pode ser um caractere curinga quando NAMETYPE é especificado para um grupo de disposição de espaços no arquivo. O valor padrão é SERVER. É possível especificar um dos valores a seguir:

### SERVER

O servidor usa a página de códigos do servidor para interpretar os nomes do espaço no arquivo.

### UNIcode

O servidor converte os nomes do espaço de arquivo a partir da página de códigos do servidor para a página de códigos UTF-8. Se o nome pode ser convertido depende dos caracteres nos nomes e da página de códigos do servidor. A conversão poderá falhar se a sequência incluir caracteres que não estão disponíveis na página de códigos do servidor ou se o servidor não puder acessar rotinas de conversão do sistema.

#### FSID

O servidor interpreta os nomes de espaço no arquivo por seus IDs de espaço no arquivo (FSIDs).

#### CODEType

Especifica como você deseja que o servidor interprete os nomes do espaço do arquivo que você digitou. Use este parâmetro quando você usar um caractere curinga para o nome do espaço no arquivo. Por exemplo:

define collocmember production Win\_3419 filespace=\* codetype=unicode

Esse exemplo de comando inclui todos os espaços de arquivo do nó Win\_3419 no grupo de disposição de produção. O padrão é BOTH, portanto, os espaços no arquivo são incluídos, independentemente do tipo de página de códigos. É possível especificar um dos valores a seguir:

### BOTH

Inclua os espaços no arquivo, independentemente do tipo de página de códigos.

### UNIcode

Inclua os espaços no arquivo que estão apenas em Unicode.

### NONUNIcode

Inclua os espaços no arquivo que não estão em Unicode.

### **Definir Dois Membros do Grupo de Disposição**

Defina dois membros, NODE1 e NODE2, em um grupo de disposição, GROUP1.

define collocmember group1 node1, node2

# **Definir um Membro do Grupo de Espaços no Arquivo CNTR90524, no Nó Clifton, no Grupo de Disposição TSM\_alpha\_1**

define collocmember TSM\_alpha\_1 clifton filespace=CNTR90524

### **Comandos Relacionados**

### Tabela 1. Comandos Relacionados a DEFINE COLLOCMEMBER

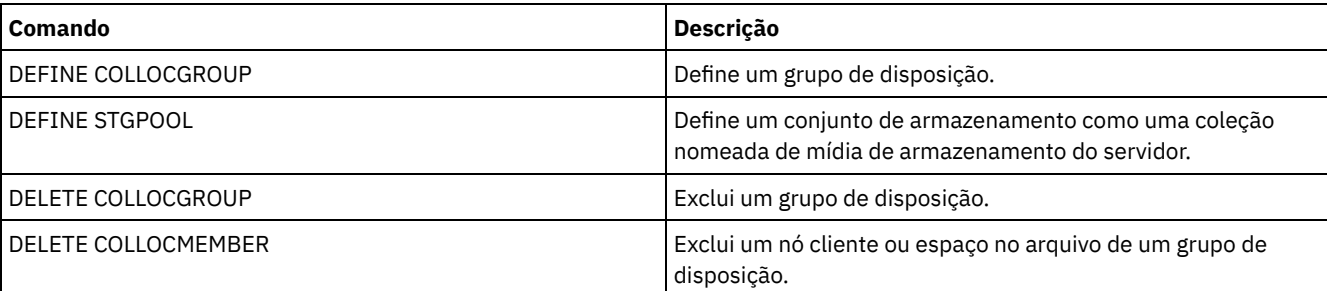

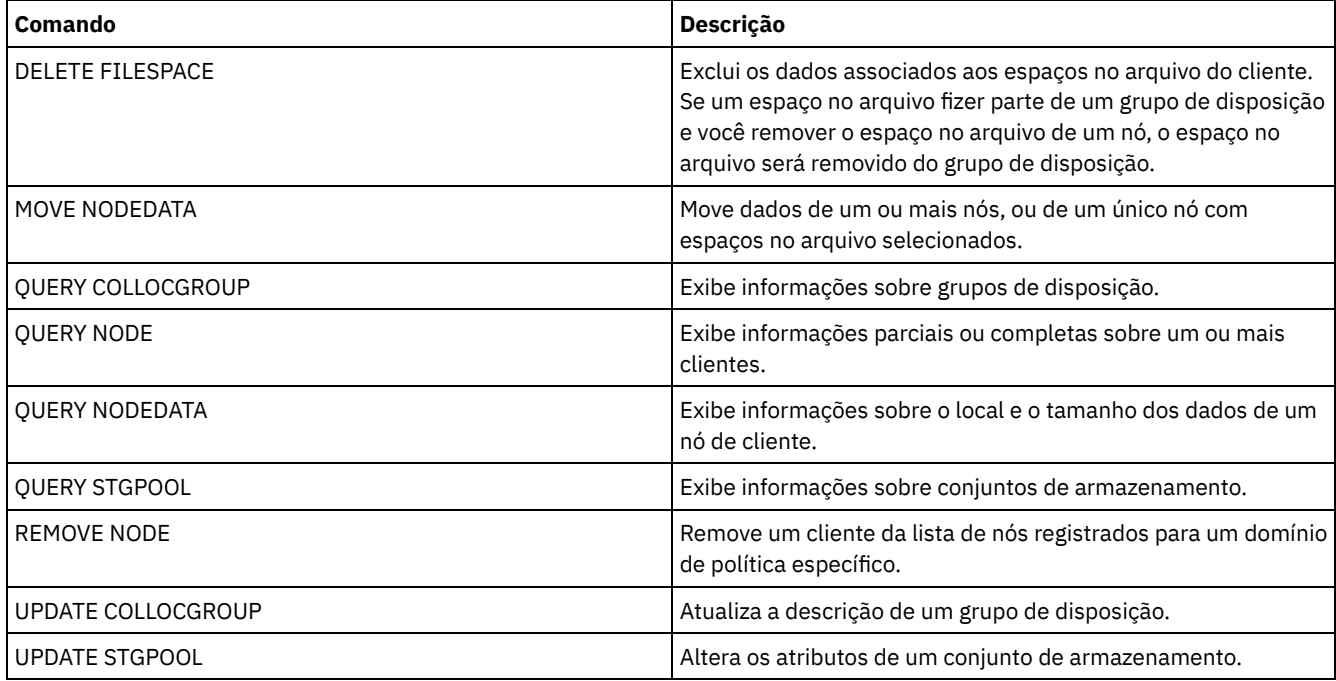

# **DEFINE COPYGROUP (Definir um grupo de cópia)**

Utilize este comando para definir um novo backup ou arquivar um grupo de cópias dentro de uma classe de gerenciamento, um conjunto de política e um domínio de política específicos. O servidor utiliza grupos de backups e cópias arquivadas para controlar como os clientes fazem backup e o arquivamento de objetos pelos clientes e para gerenciar os objetos arquivados e de backup .

Para permitir que os clientes utilizem o novo grupo de cópias, deve-se ativar o conjunto de políticas que contém o grupo de cópias.

É possível definir um backup ou um grupo de cópias arquivadas para cada classe de gerenciamento. Para garantir que os nós de clientes possam fazer backup de arquivos, inclua um grupo de backups na classe de gerenciamento padrão para um conjunto de política.

Atenção: O comando DEFINE COPYGROUP falhará se você especificar um conjunto de armazenamento de cópias como destino.

O comando DEFINE COPYGROUP possui duas formas, uma para definir um grupo de cópias de backup e uma para definir um grupo de cópias de archive. A sintaxe e os parâmetros para cada forma são definidos separadamente.

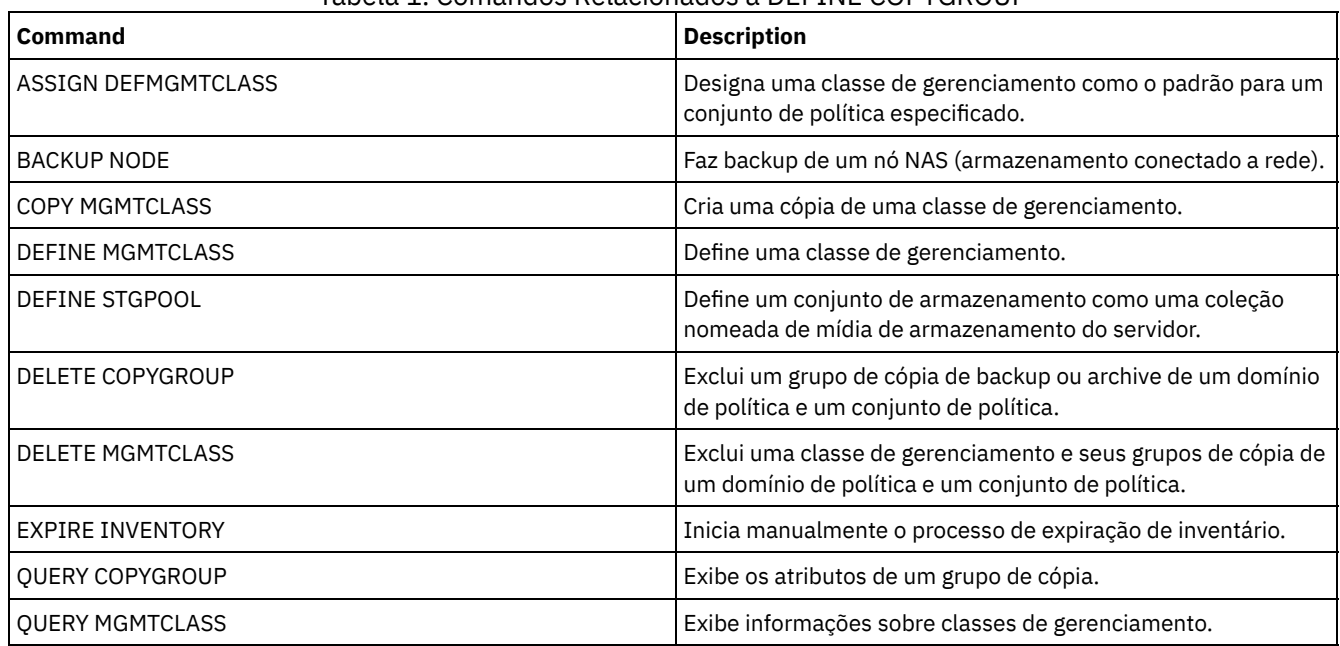

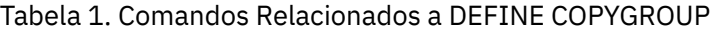
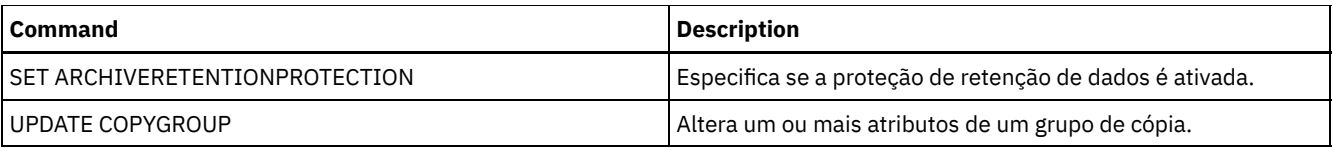

- DEFINE [COPYGROUP](#page-1080-0) (Definir um Grupo de Cópias de Backup) Utilize este comando para definir um novo grupo de cópias de backup dentro de uma classe de gerenciamento, um conjunto de política e um domínio de política específicos.
- DEFINE [COPYGROUP](#page-1083-0) (Definir um Grupo de Cópias de Archive) Utilize este comando para definir um novo grupo de cópias arquivadas dentro de uma classe de gerenciamento, um conjunto de política e um domínio de política específicos.

# <span id="page-1080-0"></span>**DEFINE COPYGROUP (Definir um Grupo de Cópias de Backup)**

Utilize este comando para definir um novo grupo de cópias de backup dentro de uma classe de gerenciamento, um conjunto de política e um domínio de política específicos.

# **Classe de privilégio**

Para emitir este comando, deve-se ter privilégio no sistema, privilégio de política irrestrito ou privilégio de política restrito para o domínio de política na qual o grupo de cópias pertence.

## **Sintaxe**

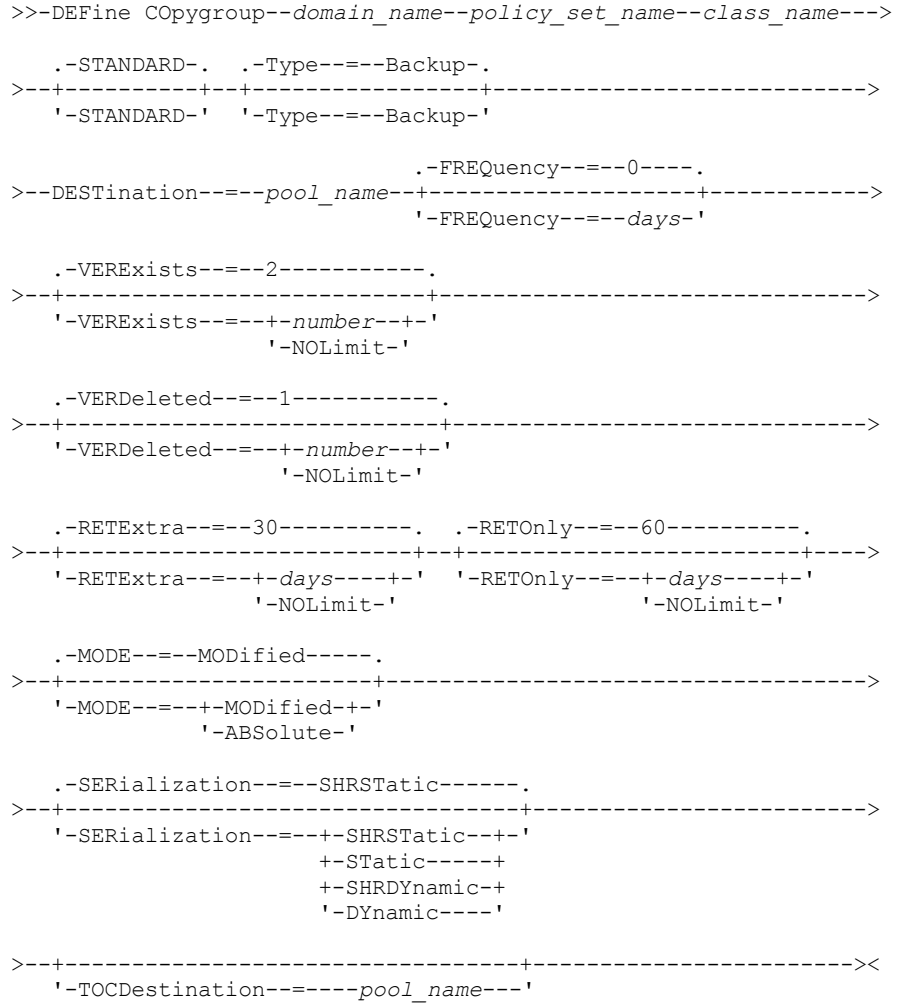

#### domain\_name (Obrigatório)

Especifica o domínio de política no qual você está definindo o grupo de cópias.

#### policy\_set\_name (Obrigatório)

Especifica o conjunto de critério para o qual você está definindo o grupo de cópias.

Não é possível definir um grupo de cópias para uma classe de gerenciamento que pertence ao conjunto de política ACTIVE.

## class\_name (Obrigatório)

Especifica a classe de gerenciamento para a qual você está definindo o grupo de cópias.

## STANDARD

Especifica o nome do grupo de cópias, que deve ser STANDARD. Esse parâmetro é opcional. O valor padrão é STANDARD. Type=Backup

Especifica que você deseja definir um grupo de backups. O parâmetro padrão é BACKUP. Esse parâmetro é opcional. DESTination (Requerido)

Especifica o conjunto de armazenamento principal em que o servidor armazena os dados de backup inicialmente. Você não pode especificar um conjunto de armazenamento de cópias como o destino.

### **FREQuency**

Especifica com que frequência o IBM Spectrum Protect pode fazer backup . Esse parâmetro é opcional. O IBM Spectrum Protect faz backups de um arquivo apenas depois de decorrido o número de dias especificado desde o último backup . O valor FREQUENCY é utilizado apenas durante uma operação de cópia de segurança incremental total. Este valor é ignorado durante o backup seletivo ou incremental. Você pode especificar um número inteiro de 0 a 9999. O valor padrão é 0, indicando que o IBM Spectrum Protect pode fazer cópia de um arquivo, independente de quando o arquivo teve o último backup feito.

### VERExists

Especifica o número máximo de versões de backups que são mantidas para arquivos que estão no sistema de arquivo do cliente. Esse parâmetro é opcional. O valor padrão é 2.

Se uma operação de backup incremental fizer com que o limite seja excedido, o servidor fará expirar a versão de backup mais antiga que existe no armazenamento do servidor. Os valores possíveis são:

## number

Especifica o número de versões de backups que são mantidas para arquivos que estão no sistema de arquivo do cliente. É possível especificar um número inteiro de 1 a 9999.

Dica: Para ajudar a assegurar que os arquivos possam ser recuperados após um incidente de malware, como um ataque ransomware, especifique um valor de pelo menos 2. Os valores preferenciais são 3, 4 ou mais.

## NOLimit

Especifica que você deseja que o servidor retenha todas as versões de backup.

O número de versões de backups a serem retidas é controlado por este parâmetro até que as versões excedam o período de retenção especificado pelo parâmetro RETEXTRA.

## VERDeleted

Especifica o número máximo de versões de backups a serem retidos para arquivos que foram eliminados do sistema de arquivo do cliente, depois de submetidos ao backup, utilizando o IBM Spectrum Protect. Esse parâmetro é opcional. O valor padrão é 1.

Se um usuário excluir um arquivo do sistema de arquivo do cliente, o próximo backup incremental fará com que o servidor expire as versões mais antigas do arquivo em excesso desse número. A data de expiração das versões restantes é determinada pelo período de retenção especificado pelo parâmetro RETEXTRA ou RETONLY. Os valores possíveis são:

#### number

Especifica o número de versões de backups a serem retidas para arquivos que foram eliminados do sistema de arquivo do cliente depois de terem sido feitos backups dos mesmos. Você pode especificar um número inteiro de 0 a 9999.

## NOLimit

Especifica que você deseja que o servidor retenha todas as versões de backups dos arquivos que foram eliminados do sistema de arquivo do cliente depois de submetidos ao backup.

## RETExtra

Especifica o número de dias para retenção de uma versão de backup depois de essa versão se tornar inativa. Uma versão de um arquivo se torna inativa quando o cliente armazena uma versão de backup mais recente ou quando o cliente elimina o arquivo da estação de trabalho e, a seguir, executa um backup incremental total. O servidor elimina as versões inativas com base no período de retenção, mesmo se o número de versões inativas não exceder o número permitido pelos parâmetros VEREXISTS ou VERDELETED. Esse parâmetro é opcional. O valor padrão é 30 dias. Os valores possíveis são:

days

Especifica o número de dias para retenção de versões de backup inativas. Você pode especificar um número inteiro de 0 a 9999.

Dica: Para ajudar a assegurar que os arquivos possam ser recuperados após um incidente de malware, como um ataque ransomware, especifique um valor de pelo menos 14 dias. O valor preferencial é 30 ou mais dias.

## NOLimit

Especifica que você deseja reter versões de backups inativas indefinidamente.

Se você especificar NOLIMIT, o servidor exclui versões de backup inativas com base no parâmetro VEREXISTS (quando o arquivo ainda existe no sistema de arquivo do cliente) ou no parâmetro VERDELETED (quando o arquivo não existe mais no sistema de arquivo do cliente).

## RETOnly

Especifica o número de dias para retenção da última versão de backup de um arquivo que foi eliminado do sistema de arquivo do cliente. Esse parâmetro é opcional. O valor padrão é 60. Os valores possíveis são:

#### days

Especifica o número de dias para retenção da última versão inativa restante de um arquivo. Você pode especificar um número inteiro de 0 a 9999.

Dica: Para ajudar a assegurar que os arquivos possam ser recuperados após um incidente de malware, como um ataque ransomware, especifique um valor de pelo menos 30 dias.

## NOLimit

Especifica que você deseja manter a última versão inativa restante de um arquivo indefinidamente.

Se você especificar NOLIMIT, o servidor reterá a última versão restante eternamente, a menos que um usuário ou um administrador elimine o arquivo do armazenamento do servidor.

### MODE

Especifica se o IBM Spectrum Protect deve fazer backup de um arquivo, apenas se o arquivo tiver sido alterado desde o último backup ou sempre que um cliente solicitar um backup . Esse parâmetro é opcional. O valor padrão é MODIFIED. Os valores possíveis são:

#### MODified

Especifica que o IBM Spectrum Protect faça backup do arquivo apenas se tiver sido alterado desde o último backup . O IBM Spectrum Protect considera o arquivo como alterado se uma das seguintes condições for verdadeira:

- A data da última alteração é diferente
- O tamanho do arquivo é diferente
- O proprietário do arquivo é diferente
- As permissões do arquivo são diferentes

#### ABSolute

Especifica que o IBM Spectrum Protect faça backup do arquivo, independente de ter sido modificado.

O valor MODE é utilizado apenas para backup incremental total. Este valor é ignorado durante o backup incremental parcial ou backup seletivo.

#### SERialization

Especifica como o IBM Spectrum Protect processará arquivos ou diretórios quando eles forem modificados durante o processamento de backup. Esse parâmetro é opcional. O valor padrão é SHRSTATIC. Os valores possíveis são:

#### SHRSTatic

Especifica que o IBM Spectrum Protect faz backup de um arquivo ou diretório apenas se ele não estiver sendo modificado durante o backup . O IBM Spectrum Protect tenta executar um backup até quatro vezes, dependendo do valor especificado para a opção de cliente CHANGINGRETRIES. Se o arquivo ou o diretório for modificado durante cada tentativa de backup , o IBM Spectrum Protect não o submeterá ao backup .

#### **STatic**

Especifica que o IBM Spectrum Protect faz backup de um arquivo ou diretório apenas se ele não estiver sendo modificado durante o backup . O IBM Spectrum Protect tenta fazer o backup apenas uma vez.

As plataformas que não suportam a opção STATIC assumem o padrão SHRSTATIC.

#### SHRDYnamic

Especifica que se o arquivo ou diretório estiver sendo modificado durante uma tentativa de backup , o IBM Spectrum Protect fará o backup do arquivo ou diretório durante a última tentativa, mesmo que o arquivo ou o diretório esteja

sendo modificado. O IBM Spectrum Protect tenta executar um backup até quatro vezes, dependendo do valor especificado para a opção de cliente CHANGINGRETRIES.

#### DYnamic

Especifica que o IBM Spectrum Protect faz backup de um arquivo ou diretório na primeira tentativa, independente de o arquivo ou diretório estar sendo modificado durante o processamento de backup . Atenção: Tenha cuidado ao utilizar os valores SHRDYNAMIC e DYNAMIC. O IBM Spectrum Protect utiliza esses valores para determinar se fará backup de um arquivo ou diretório enquanto estiverem ocorrendo modificações. Como resultado, a versão do backup pode ser uma cópia confusa. Um backup difuso não reflete exatamente os itens atualmente no arquivo ou no diretório, porque contém algumas, mas não todas, as modificações. Se um arquivo que contém um backup confuso for restaurado, o arquivo poderá ser utilizável ou não, dependendo do aplicativo que o utiliza. Se um backup difuso não for aceitável, configure SERIALIZATION como SHRSTATIC ou STATIC de maneira que o IBM Spectrum Protect crie uma versão de backup apenas se o arquivo ou diretório não estiver sendo modificado.

## TOCDestination

Especifica o conjunto de armazenamento primário no qual um TOC (índice) será armazenado inicialmente para qualquer backup NDMP (Network Data Management Protocol) ou operação de conjunto de backup para a qual um TOC é gerado. Esse parâmetro é opcional. Você não pode especificar um conjunto de armazenamento de cópias como o destino. O conjunto de armazenamento especificado para o destino deve ter o formato de dados NATIVE ou NONBLOCK. Para evitar atrasos na montagem, recomenda-se que o conjunto de armazenamento tenha uma classe de dispositivos DISK ou DEVTYPE=FILE. A geração TOC é uma opção para operações de backup NDMP, mas não é suportada para outras operações de backup de imagem.

Se a criação do TOC for requerida para uma operação de backup que utiliza NDMP e a imagem for ligada a uma classe de gerenciamento cujo grupo de cópias de backup não especifica um destino TOC, o resultado dependerá do parâmetro do TOC para a operação de backup.

- Se TOC=PREFERRED (o padrão), o backup continuará sem a criação de um TOC.
- Se TOC=YES, todo o backup falhará porque nenhum TOC poderá ser criado.

## **Exemplo: Criar um Grupo de Cópias de Backup**

Criar um grupo de backups denominado STANDARD para a classe de gerenciamento ACTIVEFILES no conjunto de política VACATION do domínio de política EMPLOYEE\_RECORDS. Defina o destino do backup como BACKUPPOOL. Defina o intervalo mínimo entre os backups para três dias, independente de os arquivos terem sido modificados. Retém até cinco versões de backup de um arquivo enquanto o arquivo reside no sistema de arquivo do cliente.

```
define copygroup employee_records
vacation activefiles standard type=backup
destination=backuppool frequency=3
verexists=5 mode=absolute
```
# <span id="page-1083-0"></span>**DEFINE COPYGROUP (Definir um Grupo de Cópias de Archive)**

Utilize este comando para definir um novo grupo de cópias arquivadas dentro de uma classe de gerenciamento, um conjunto de política e um domínio de política específicos.

## **Classe de Privilégio**

Para emitir este comando, deve-se ter privilégio no sistema, privilégio de política irrestrito ou privilégio de política restrito para o domínio de política na qual o grupo de cópias pertence.

## **Sintaxe**

```
>>-DEFine COpygroup--domain_name--policy_set_name--class_name--->
   .-STANDARD-.
>--+----------+--Type--=--Archive--DESTination--=--pool_name---->
   '-STANDARD-'
   .-FREQuency--=--Cmd-. .-RETVer--=--365----------.
>--+-------------------+--+------------------------+------------>
   '-FREQuency--=--Cmd-' '-RETVer--=--+-days----+-'
```
#### '-NOLimit-'

```
.-RETInit--=--CREATion--. .-RETMin--=--365------.
>--+-----------------------+--+---------------------+----------->
   '-RETInit--=----EVent---' '-RETMin--=----days---'
   .-MODE--=--ABSolute-.
>--+-------------------+---------------------------------------->
   '-MODE--=--ABSolute-'
   .-SERialization--=--SHRSTatic------.
>--+----------------------------------+------------------------><
   '-SERialization--=--+-SHRSTatic--+-'
                       +-STatic-----+
                       +-SHRDYnamic-+
                       '-DYnamic----'
```
## **Executar Como**

#### domain\_name (Obrigatório)

Especifica o nome do domínio de política no qual você está definindo o grupo de cópias.

## policy\_set\_name (Obrigatório)

Especifica o nome do conjunto de política no qual você está definindo o grupo de cópias.

Não é possível definir um grupo de cópias para uma classe de gerenciamento que pertence ao conjunto de política ACTIVE.

#### class\_name (Obrigatório)

Especifica o nome da classe de gerenciamento para a qual você está definindo o grupo de cópias.

## STANDARD

Especifica o nome do grupo de cópias, que deve ser STANDARD. Esse parâmetro é opcional. O valor padrão é STANDARD. Type=Archive (Requerido)

Especifica que você deseja definir um grupo de cópias arquivadas.

## DESTination (Requerido)

Especifica o conjunto de armazenamento principal em que o servidor armazena a cópia arquivada inicialmente. Você não pode especificar um conjunto de armazenamento de cópias como o destino.

#### FREQuency=Cmd

Especifica a frequência de cópias que deve ser CMD. Esse parâmetro é opcional. O valor padrão é CMD.

## RETVer

Especifica o número de dias para manter uma cópia arquivada. Esse parâmetro é opcional. O valor padrão é 365. Os valores possíveis são:

days

Especifica o período de tempo em que uma cópia de archive é mantida. É possível especificar um número inteiro na faixa de 0 a 30.000.

Dica: Para ajudar a assegurar que seus dados poderão ser recuperados após um incidente de malware, como um ataque de ransomware, especifique um valor de pelo menos 30 dias.

A opção do servidor RETENTIONEXTENSION poderá afetar a retenção do volume se as condições a seguir forem verdadeiras:

- Você especifica zero para o número de dias
- O conjunto de armazenamento de destino para o grupo de cópias de archive é um conjunto de armazenamento SnapLock (RECLAMATIONTYPE=SNAPLOCK)

Se as duas condições forem atendidas, a retenção dos volumes será definida pelo valor da opção do servidor RETENTIONEXTENSION. O valor da opção do servidor RETENTIONEXTENSION também se aplicará se os dados forem copiados ou movidos para o conjunto de armazenamento SnapLock por um processo de servidor, como migração, ou usando os comandos MOVE DATA ou MOVE NODEDATA.

## NOLimit

Especifica que você deseja manter uma cópia arquivada indefinidamente.

Se você especificar NOLIMIT, o servidor reterá as cópias arquivadas eternamente, a menos que um usuário ou administrador exclua o arquivo do armazenamento do servidor. Se for especificado NOLIMIT, também não será possível especificar EVENT para o parâmetro RETINIT.

O valor do parâmetro RETVER pode afetar a classe de gerenciamento à qual o servidor liga um diretório arquivado. Se o cliente não utiliza a opção ARCHMC, o servidor vincula diretórios que são arquivados na classe de gerenciamento padrão. Se a classe de gerenciamento padrão não possuir grupo de cópias arquivadas, o servidor vinculará diretórios que são arquivados à classe de gerenciamento com o menor período de retenção.

O parâmetro RETVER do grupo de cópias de archive da classe de gerenciamento a qual um objeto está limitado determina o critério de retenção para cada objeto. Consulte o comando SET ARCHIVERETENTIONPROTECTION para obter uma descrição da proteção de dados.

Se o conjunto de armazenamento primários especificado no parâmetro DESTINATION pertencer a uma classe de dispositivo Centera e a proteção de dados estiver ativada, então o valor RETVER será enviado ao Centera para fins de gerenciamento de retenção. Consulte o comando SET ARCHIVERETENTIONPROTECTION para obter uma descrição da proteção de dados.

#### RETInit

Especifica quando o tempo de retenção especificado pelo atributo RETVER é iniciado. Esse parâmetro é opcional. Se você definir o valor RETINIT durante a criação do grupo de cópias, não poderá modificá-lo posteriormente. O valor padrão é CREATION. Os valores possíveis são:

#### CREATion

Especifica que o tempo de retenção determinado pelo atributo RETVER é iniciado no momento em que uma cópia de arquivo é armazenada no servidor IBM Spectrum Protect.

## EVent

Especifica que o tempo de retenção especificado no parâmetro RETVER é iniciado em um momento em que um aplicativo cliente notifica o servidor de um evento de início de retenção para a cópia de archive. Se RETINIT=EVENT for especificado, não será possível também especificar RETVER=NOLIMIT.

Dica: É possível colocar uma exclusão suspensa em um objeto que foi armazenado com RETINIT=EVENT para o qual o evento não tiver sido destacado. Se o evento for destacado enquanto a exclusão suspensa estiver em vigor, o período de retenção será iniciado, mas o objeto não será excluído enquanto a suspensão estiver em vigor.

#### RETMin

Especifica o número mínimo de dias para manter uma cópia de archive depois de ele ser arquivado. Esse parâmetro é opcional. O valor padrão é 365. Se RETINIT=CREATION for especificado, esse parâmetro é ignorado.

#### MODE=ABSolute

Especifica que um objeto é sempre arquivado quando o cliente o solicita. O MODE deve ser ABSOLUTE. Esse parâmetro é opcional. O valor padrão é ABSOLUTE.

## SERialization

Especifica como o IBM Spectrum Protect processará arquivos modificados durante o archive. Esse parâmetro é opcional. O valor padrão é SHRSTATIC. Os valores possíveis são:

#### SHRSTatic

Especifica que o IBM Spectrum Protect arquiva um objeto, apenas se não estiver sendo modificado. O IBM Spectrum Protect tenta executar uma operação de archive até quatro vezes, dependendo do valor especificado para a opção do cliente CHANGINGRETRIES. Se o arquivo for modificado durante a tentativa de arquivamento, o IBM Spectrum Protect não o arquivará.

## STatic

Especifica que o IBM Spectrum Protect arquiva um objeto, apenas se não estiver sendo modificado. O IBM Spectrum Protect tenta executar a operação de arquivamento apenas uma vez.

As plataformas que não suportam a opção STATIC assumem o padrão SHRSTATIC.

#### SHRDYnamic

Especifica que se o arquivo estiver sendo modificado durante uma tentativa de arquivamento, o IBM Spectrum Protect arquivará o objeto durante a última tentativa, mesmo que o arquivo esteja sendo modificado. O IBM Spectrum Protect tenta arquivar o arquivo até quatro vezes, dependendo do valor especificado para a opção do cliente CHANGINGRETRIES.

## DYnamic

Especifica que o IBM Spectrum Protect arquiva um objeto na primeira tentativa, independentemente de o arquivo estar sendo modificado durante o processo de arquivamento.

Atenção: Tenha cuidado ao utilizar os valores SHRDYNAMIC e DYNAMIC. O IBM Spectrum Protect os utiliza para determinar se arquivará um arquivo enquanto estiverem ocorrendo modificações. Como resultado, a cópia arquivada pode ser um backup difuso. Um backup difuso não reflete exatamente o conteúdo do arquivo, pois ele contém algumas, mas não todas, as modificações. Se um arquivo que contém um backup difuso for recuperado, o arquivo poderá ser utilizável ou não, dependendo do aplicativo que usar o arquivo. Se um backup difuso não for aceitável,

configure SERIALIZATION para SHRSTATIC ou STATIC, para que o IBM Spectrum Protect crie uma cópia de archive apenas se o arquivo não estiver sendo modificado.

# **Exemplo: Definir um Grupo de Cópias de Archive para Retenção Baseada em Evento**

Criar um grupo de cópias de archive denominado STANDARD para a classe de gerenciamento EVENTMC no conjunto de política SUMMER no domínio de política PROG1. Configurar o destino de arquivamento para ARCHIVEPOOL, em que a cópia arquivada é mantida até que o servidor seja notificado de um evento para iniciar o tempo de retenção, após o qual a cópia arquivada é mantida por 30 dias. A cópia arquivada será mantida no mínimo por 90 dias depois de ser armazenada no servidor, sem levar em consideração o momento em que o servidor é notificado de um evento para iniciar o tempo de retenção.

define copygroup prog1 summer eventmc standard type=archive destination=archivepool retinit=event retver=30 retmin=90

# **DEFINE DATAMOVER (Definir um movedor de dados)**

Utilize este comando para definir um movedor de dados. Um movedor de dados é um dispositivo nomeado que aceita uma solicitação do IBM Spectrum Protect para transferir dados. Um movedor de dados pode ser usado para concluir operações de cópia externas.

## **Classe de Privilégio**

Para emitir este comando, é necessário ter privilégio no sistema ou privilégio de armazenamento irrestrito.

## **Sintaxe**

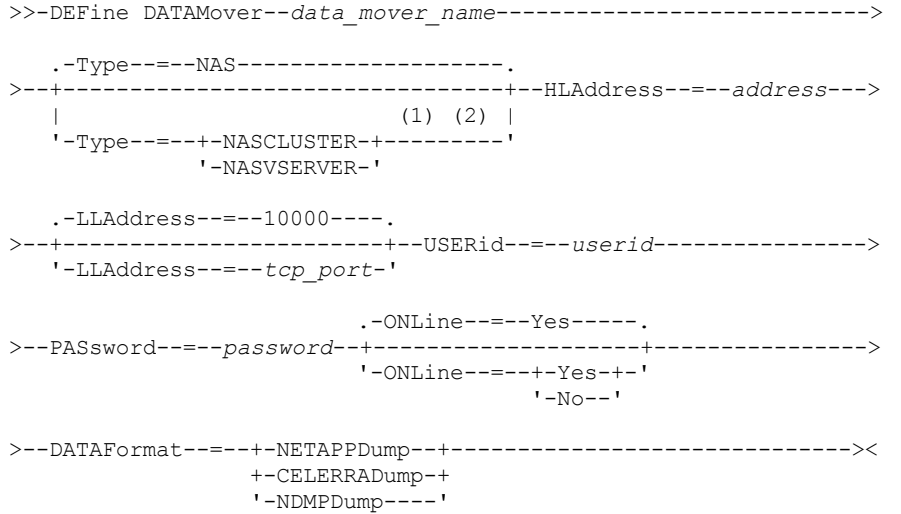

Notas:

- 1. É possível especificar TYPE=NASCLUSTER e TYPE=NASVSERVER somente em um sistema operacional AIX, Linux ou Windows.
- 2. É possível especificar TYPE=NASCLUSTER e TYPE=NASVSERVER somente se DATAFORMAT=NETAPPDUMP.

# **Parâmetros**

data\_mover\_name (Obrigatório)

Especifica o nome do movedor de dados. Esse nome deve ser o mesmo que o nome do nó registrado anteriormente usando o comando REGISTER NODE TYPE=NAS. Os dados cujo backup é feito nesse movedor de dados do NAS serão atribuídos a esse nome de nó no banco de dados do servidor. Utilize no máximo 64 caracteres para especificar o nome.

Type

Especifica o tipo do movedor de dados. Esse parâmetro é opcional. O valor padrão é NAS.

NAS

Especifica que o movedor de dados é um servidor de arquivo NAS.

#### **NASCLUSTER**

Especifica que o movedor de dados é um servidor de arquivos NAS em cluster.

Restrição: É possível especificar o valor NASCLUSTER somente se DATAFORMAT=NETAPPDUMP. NASVSERVER

Especifica que o movedor de dados é um dispositivo de armazenamento virtual em um cluster. Restrição: É possível especificar o valor NASVSERVER somente se DATAFORMAT=NETAPPDUMP.

## HLAddress (Necessário)

Especifica um endereço IP numérico ou o nome de domínio usado para acessar o servidor de arquivos NAS. Dica: Para determinar o endereço IP numérico, acesse o servidor de arquivos NAS. Em seguida, siga as instruções na documentação do servidor de arquivos para obter o endereço.

#### LLAddress

Especifica o número da porta TCP para acessar o dispositivo NAS para sessões NDMP (Network Data Management Protocol). Esse parâmetro é opcional. O valor-padrão é 10000.

#### USERid (Obrigatório)

Especifica o ID do usuário autorizado a iniciar uma sessão NDMP com o servidor de arquivos NAS. Por exemplo, insira o ID do usuário que é configurado no servidor de arquivos NetApp para conexões NDMP.

Dica: Para determinar o ID do usuário, acesse o servidor de arquivos NAS. Em seguida, siga as instruções na documentação do servidor de arquivos para obter o ID do usuário.

#### PASsword (Obrigatório)

Especifica a senha para o ID do usuário para efetuar logon no servidor de arquivo NAS.

Dica: Para determinar a senha, acesse o servidor de arquivos NAS. Em seguida, siga as instruções na documentação do servidor de arquivos para obter a senha.

## ONLine

Especifica se o movedor de dados está disponível para uso. Esse parâmetro é opcional. O padrão é SIM.

#### Yes

O valor padrão. Especifica que o movedor de dados está disponível para uso.

Não

Especifica que o movedor de dados não está disponível para uso. Quando o hardware está sendo mantido, é possível usar o comando UPDATE DATAMOVER para configurar o movedor de dados off-line.

Se uma biblioteca for controlada usando um caminho de um movedor de dados NAS para a biblioteca e o movedor de dados NAS estiver off-line, o servidor não é capaz de acessar a biblioteca. Se o servidor estiver parado e reiniciado enquanto o movedor de dados NAS estiver off-line, a biblioteca não será inicializada.

#### DATAFormat (Obrigatório)

Especifica o formato dos dados utilizados por este movedor de dados.

#### NETAPPDump

Deve ser usado para os servidores de arquivos NetApp NAS e o IBM® System Storage N Series.

CELERRADump

Deve ser usado para servidores de arquivos EMC Celerra NAS.

#### NDMPDump

Deve ser usado para servidores de arquivos NAS diferentes de servidores de arquivos NetApp ou EMC.

## **Exemplo: Definir um Movedor de Dados pelo Nome de Domínio**

Definir um movedor de dados para o nó denominado NAS1. O nome de domínio do movedor de dados é NETAPP2.EXAMPLE.COM na porta 10000.

define datamover nas1 type=nas hladdress=netapp2.example.com lladdress=10000 userid=root password=admin dataformat=netappdump

## **Exemplo: Definir um Movedor de Dados pelo Endereço IP**

Defina um movedor de dados para o nó denominado NAS2. O endereço IP numérico para o movedor de dados é 203.0.113.0 na porta 10000. O servidor de arquivos NAS não é um servidor de arquivo NetApp ou EMC.

define datamover nas2 type=nas hladdress=203.0.113.0 lladdress=10000 userid=root password=admin dataformat=ndmpdump

# **Exemplo: definir um movedor de dados para um servidor de arquivos em cluster por endereço IP**

Definir um movedor de dados para um servidor de arquivos em cluster denominado NAS3. O servidor de arquivos NAS é um dispositivo NetApp. O endereço IP numérico para o movedor de dados é 198.51.100.0 na porta 10000.

define datamover nas3 type=nascluster hladdress=198.51.100.0 lladdress=10000 userid=root password=admin dataformat=netappdump

## **Comandos Relacionados**

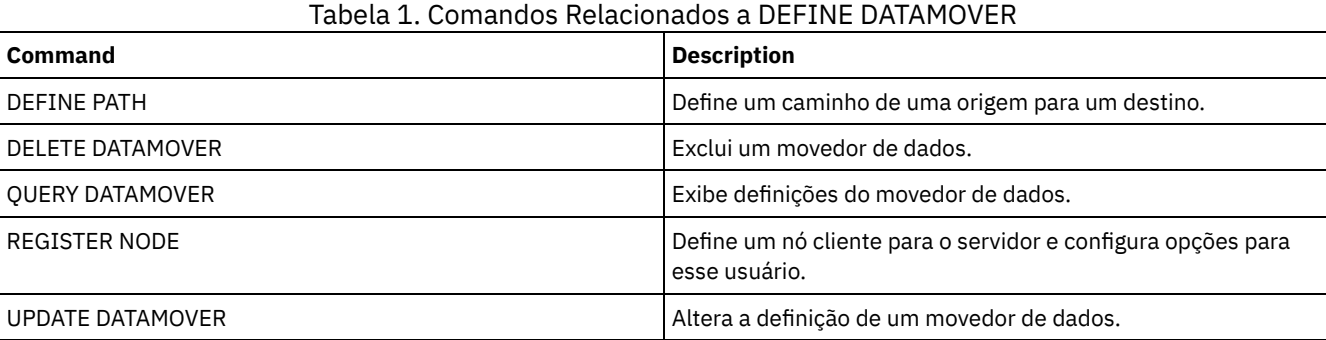

# **DEFINE DEVCLASS (Definir uma Classe de Dispositivo)**

Utilize esse comando para definir uma classe de dispositivo para um tipo de dispositivo de armazenamento. O servidor requer que a classe de dispositivo seja definida para permitir o uso de um dispositivo.

Para obter a lista mais atualizada de dispositivos suportados e os formatos de classes de dispositivos válidos, consulte o website Dispositivos Suportados do IBM Spectrum Protect: Sistemas operacionais AIX Sistemas operacionais Windows

[Dispositivos](http://www.ibm.com/software/sysmgmt/products/support/IBM_TSM_Supported_Devices_for_AIXHPSUNWIN.html) suportados para AIX e Windows

Sistemas operacionais Linux

[Dispositivos](http://www.ibm.com/software/sysmgmt/products/support/IBM_TSM_Supported_Devices_for_Linux.html) suportados para Linux

Nota: A classe de dispositivo DISK é definida pelo IBM Spectrum Protect e não pode ser modificada com o comando DEFINE DEVCLASS.

Sistemas operacionais AIX Sistemas operacionais LinuxSe você estiver definindo uma classe de dispositivo para dispositivos que devam ser acessados por meio de umz/OS, consulte DEFINE DEVCLASS - z/OS (Definir classe do dispositivo para z/OS).

As seguintes classes de dispositivo do IBM Spectrum Protect são ordenadas pelo tipo de dispositivo.

- DEFINE DEVCLASS (Definir uma classe de dispositivo 3590)
- DEFINE DEVCLASS (Definir uma Classe de Dispositivo 3592)
- DEFINE DEVCLASS (Definir uma Classe de Dispositivo 4MM)
- DEFINE DEVCLASS (Definir uma Classe de Dispositivo 8MM)
- DEFINE DEVCLASS (Definir uma Classe de Dispositivo CENTERA)
- DEFINE DEVCLASS (Definir uma Classe de Dispositivo DLT)
- DEFINE DEVCLASS (Definir uma Classe de Dispositivo ECARTRIDGE)
- DEFINE DEVCLASS (Definir uma classe de dispositivo FILE)
- Sistemas operacionais AIX Sistemas operacionais WindowsDEFINE DEVCLASS (Definir uma Classe de Dispositivo GENERICTAPE)
- DEFINE DEVCLASS (Definir uma classe de dispositivo LTO)
- DEFINE DEVCLASS (Definir uma Classe de Dispositivo NAS)
- DEFINE DEVCLASS (Definir uma Classe de Dispositivo REMOVABLEFILE)
- DEFINE DEVCLASS (Definir uma Classe de Dispositivo SERVER)
- DEFINE DEVCLASS (Definir uma Classe de Dispositivo VOLSAFE)

## Tabela 1. Comandos Relacionados a DEFINE DEVCLASS

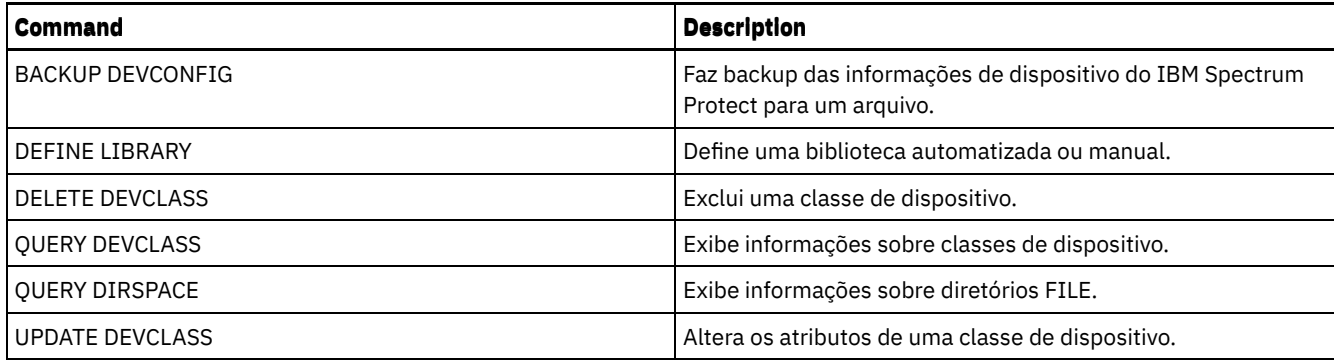

# **DEFINE DEVCLASS (Definir uma classe de dispositivo 3590)**

Utilize a classe de dispositivo 3590 quando você estiver usando dispositivos de fita 3590.

Sistemas operacionais AIX Sistemas operacionais LinuxSe você estiver definindo uma classe de dispositivo para dispositivos que devam ser acessados por meio de umz/OS, consulte DEFINE DEVCLASS (Definir uma classe de dispositivo 3590 para z/OS).

## **Classe de Privilégio**

Para emitir este comando, é necessário ter privilégio no sistema ou privilégio de armazenamento irrestrito.

## **Sintaxe**

```
>>-DEFine DEVclass--device_class_name--------------------------->
>--LIBRary--=--library_name--DEVType--=--3590------------------->
   .-FORMAT--=--DRIVE-------.
>--+------------------------+--+----------------------+--------->
   '-FORMAT--=--+-DRIVE---+-' '-ESTCAPacity--=--size-'
               +-3590B---+
                +-3590C---+
               +-3590E-B-+
               +-3590E-C-+
                +-3590H-B-+
                '-3590H-C-'
   .-PREFIX--=--ADSM--------------------
>--+-----------------------------------+------------------------>
   '-PREFIX--=--+-ADSM---------------+-'
                '-tape_volume_prefix-'
   .-MOUNTRetention--=--60------. .-MOUNTWait--=--60------.
>--+----------------------------+--+-----------------------+---->
   '-MOUNTRetention--=--minutes-' '-MOUNTWait--=--minutes-'
   .-MOUNTLimit--=--DRIVES-----.
>--+---------------------------+-------------------------------><
   '-MOUNTLimit--=--+-DRIVES-+-'
                    +-number-+
                    1 - 0 - - - - - - 1
```
## **Parâmetros**

device class name (Necessário)

Especifica o nome da classe de dispositivo a ser definida. O comprimento máximo do nome da classe de dispositivo é 30 caracteres.

## LIBRary (Necessário)

Especifica o nome do objeto da biblioteca definido que contém as unidades de fita que podem ser utilizadas por esta classe de dispositivo.

Para obter informações sobre a definição de um objeto de biblioteca, consulte o comando DEFINE LIBRARY.

DEVType=3590 (Necessário)

Especifica que o tipo de dispositivo 3590 está atribuído à classe de dispositivo. 3590 indica que dispositivos de cartucho de fita IBM® 3590 estão designados a esta classe de dispositivo.

FORMAT

Especifica o formato de gravação a ser usado quando dados são gravados em mídia de acesso sequencial. Este parâmetro é opcional. O valor padrão é DRIVE.

Se as unidades estiverem em uma biblioteca que inclua unidades de tecnologia de fita diferente, não use o valor DRIVE. Em vez disso, especifique o formato que as unidades usam.

As tabelas a seguir listam os formatos de gravação, as capacidades estimadas e as opções de formatos de gravação para dispositivos 3590:

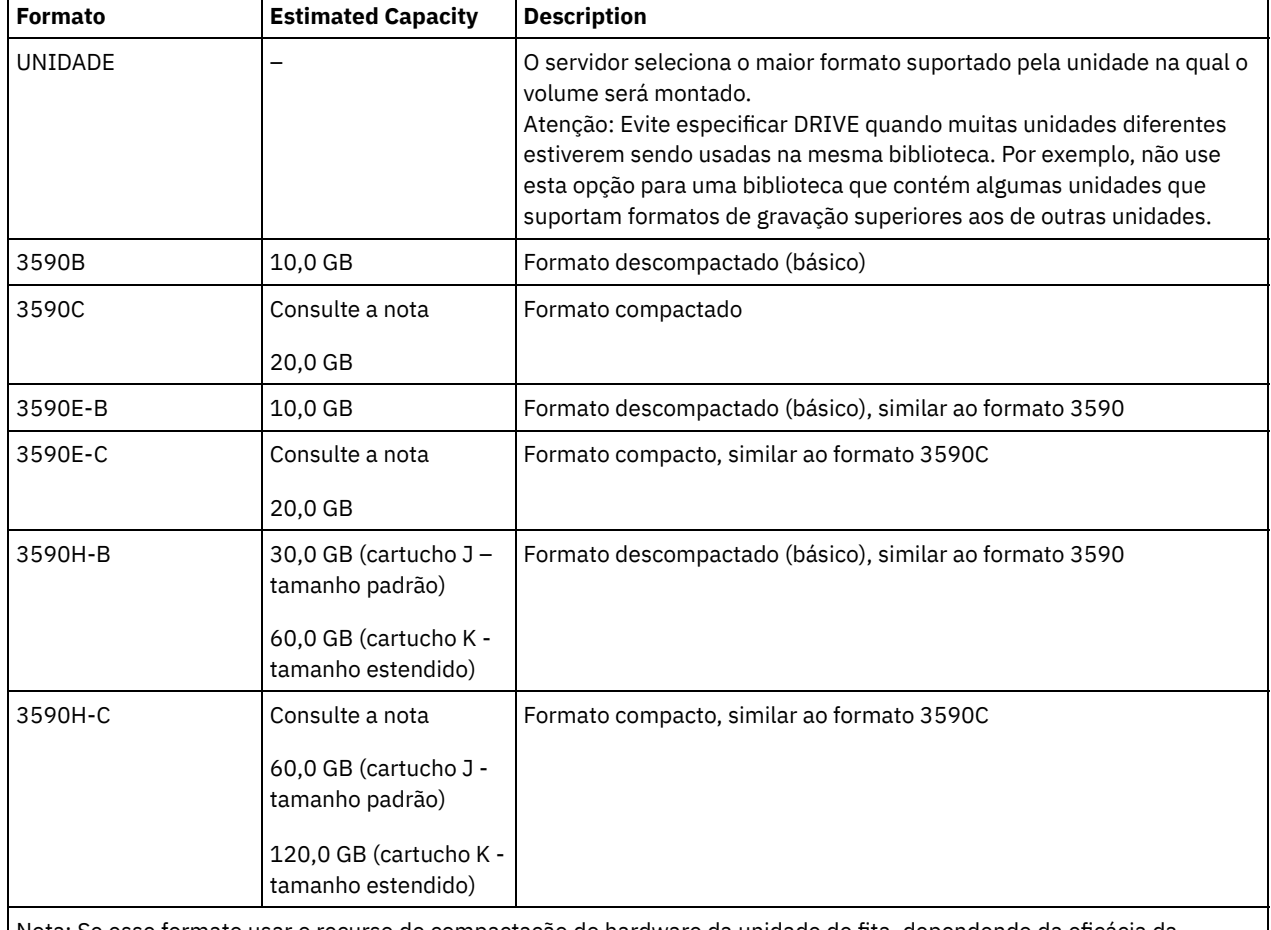

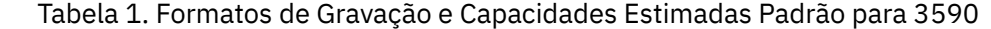

Nota: Se esse formato usar o recurso de compactação do hardware da unidade de fita, dependendo da eficácia da compactação, a capacidade real poderá ser maior do que o valor listado.

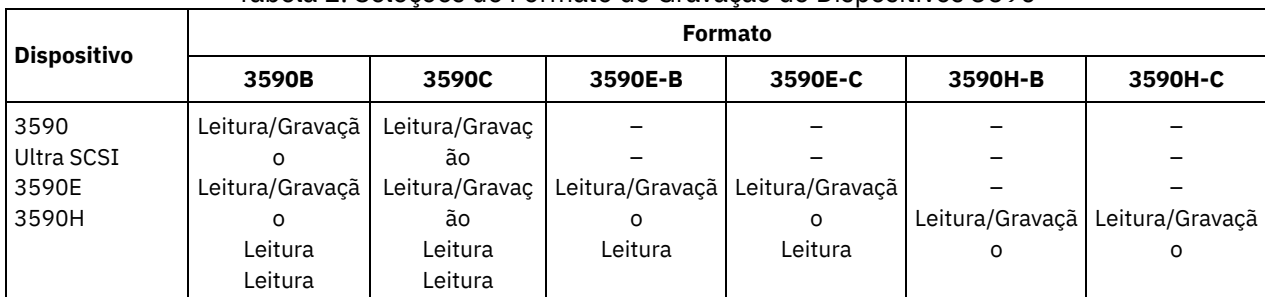

Tabela 2. Seleções de Formato de Gravação de Dispositivos 3590

**ESTCAPacity** 

Especifica a capacidade estimada para os volumes que estão designados a esta classe de dispositivo. Esse parâmetro é opcional.

Você pode especificar esse parâmetro, se a capacidade padrão estimada para a classe de dispositivo estiver imprecisa devido à compactação de dados.

Deve-se especificar esse valor como um número inteiro seguido por um dos indicadores de unidade a seguir: K (kilobytes), M (megabytes), G (gigabytes) ou T (terabytes). O menor valor aceito é 1 MB (ESTCAPACITY=1M).

Por exemplo, especifique que a capacidade estimada é 9 GB com o parâmetro ESTCAPACITY=9G.

#### PREFIX

Especifica o qualificador de alto nível do nome do conjunto de dados que o servidor grava nas etiquetas de mídia de acesso sequencial. Para cada volume de acesso sequencial assinalado nesta classe de dispositivo, o servidor vai utilizar este prefixo para criar o nome do conjunto de dados. Este parâmetro é opcional. O valor padrão é ADSM. O comprimento máximo deste prefixo é de 8 caracteres.

Se você tiver uma convenção de nomenclatura para etiquetas de mídia para suportar seu sistema de gerenciamento atual, use um prefixo de volume que esteja em conformidade com suas convenções de nomenclatura.

Valores que são especificados para esse parâmetro devem atender às condições a seguir:

O valor deve ser composto de qualificadores, que podem ter no máximo oito caracteres incluindo pontos. Por exemplo, o valor a seguir é aceitável:

AB.CD2.E

- Os qualificadores devem ser separados por um único ponto.
- $\bullet$  A primeira letra de cada qualificador deve ser alfabética ou nacional ( $\omega, \#, \$$ ), seguida por caracteres alfabéticos, nacionais, hifenizados ou numéricos.

Um exemplo de um nome do conjunto de dados do volume da fita usando o prefixo padrão é ADSM.BFS.

#### MOUNTRetention

Especifica o número de minutos que um volume de acesso sequencial inativo é retido antes de ser desmontado. Este parâmetro é opcional. O valor padrão é 60 minutos. É possível especificar um número de 0 a 9999.

Esse parâmetro pode melhorar o tempo de resposta para as montagens de mídia de acesso sequencial deixando volumes montados anteriormente on-line.

Entretanto, para a biblioteca de tipos EXTERNAL definir este parâmetro com um valor baixo (por exemplo, dois minutos) melhora o compartilhamento entre as aplicações.

Nota: Para ambientes nos quais dispositivos são compartilhados entre aplicativos de armazenamento, a configuração de MOUNTRETENTION deve ser cuidadosamente considerada. Esse parâmetro determina por quanto tempo um volume inativo permanece em uma unidade. Alguns gerenciadores de mídia não desmontam uma unidade alocada para satisfazer solicitações pendentes. Pode ser necessário ajustar esse parâmetro para satisfazer as solicitações de montagem concorrentes enquanto um desempenho ideal do sistema é mantido. Geralmente, os problemas surgem com mais frequência quando o parâmetro MOUNTRETENTION está configurado para um valor que é muito pequeno, por exemplo, zero.

#### MOUNTWait

Especifica o número máximo de minutos que o servidor aguarda um operador responder a uma solicitação para montar um volume em uma unidade de uma biblioteca manual ou efetuar check-in em um volume a ser montado em uma biblioteca automatizada. Este parâmetro é opcional. Se a solicitação de montagem não for atendida dentro do período de tempo especificado, a solicitação de montagem será cancelada. O valor padrão é 60 minutos. É possível especificar um número de 0 a 9999.

Restrição: Se a biblioteca que está associada a esta classe de dispositivo for externa (LIBTYPE=EXTERNAL), não especifique o parâmetro MOUNTWAIT.

## MOUNTLimit

Especifica o número máximo de volumes de acesso sequencial que podem ser montados simultaneamente para a classe de dispositivo. Este parâmetro é opcional. O padrão é DRIVES. É possível especificar um número de 0 - 4096.

Se você planeja utilizar a função de gravação simultânea, assegure-se de que unidades suficientes estejam disponíveis para a operação de gravação. Se o número de unidades necessárias a uma operação de gravação simultânea for maior que o valor do parâmetro MOUNTLIMIT para uma classe de dispositivo, a transação falhará.

Os valores possíveis são os seguintes:

DRIVES

Especifica que cada vez que um ponto de montagem é alocado, o número de unidades definidas e on-line na biblioteca é usado para calcular o valor real.

Nota: Para tipos de bibliotecas EXTERNAL, não especifique DRIVES para o valor MOUNTLIMIT. Especifica o número de unidades para a biblioteca como o valor MOUNTLIMIT.

number

Especifica o número máximo de unidades nessa classe de dispositivo usadas simultaneamente pelo servidor. Este valor nunca deve exceder o número de unidades definidas e on-line na biblioteca que atende essa classe de dispositivo.

0 (zero)

Especifica que nenhuma transação nova pode obter acesso ao conjunto de armazenamentos. Quaisquer transações atuais continuam e são concluídas, mas as novas transações são finalizadas.

# **DEFINE DEVCLASS (Definir uma Classe de Dispositivo 3592)**

Utilize a classe de dispositivo 3592 quando você estiver usando dispositivos de fita 3592.

Sistemas operacionais AIX Sistemas operacionais LinuxSe você estiver definindo uma classe de dispositivo para dispositivos que devam ser acessados por meio de umz/OS, consulte DEFINE DEVCLASS (Definir uma classe de dispositivo 3592 para z/OS).

## **Classe de Privilégio**

Para emitir este comando, é necessário ter privilégio no sistema ou privilégio de armazenamento irrestrito.

## **Sintaxe**

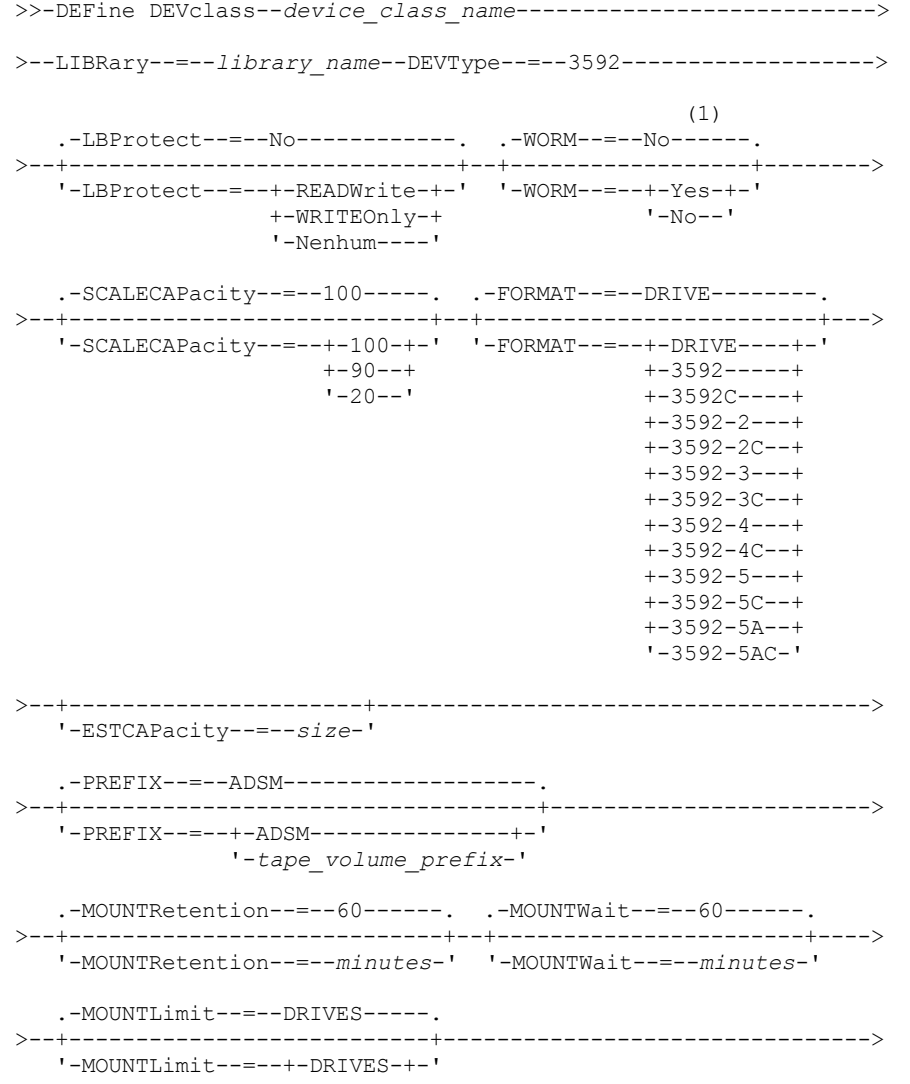

```
+-number-+
                   1 - 0 - - - - - - 1(1) (2)
.-DRIVEEncryption--=--ALLOW---------.
>--+-----------------------------------+-----------------------><
'-DRIVEEncryption--=--+-ON-------+--'
                       +-ALLOW----+
                       +-EXTERNAL-+
                        '-OFF------'
```
## Notas:

1. Não é possível especificar ambos, WORM=Yes e DRIVEENCRYPTION=ON.

2. A criptografia de unidade é suportada apenas para unidades 3592 Geração 2 ou mais recente.

# **Parâmetros**

#### device\_class\_name (Necessário)

Especifica o nome da classe de dispositivo a ser definida. O comprimento máximo do nome da classe de dispositivo é 30 caracteres.

#### LIBRary (Necessário)

Especifica o nome do objeto da biblioteca definido que contém as unidades de fita que podem ser utilizadas por esta classe de dispositivo.

Para obter informações sobre a definição de um objeto de biblioteca, consulte o comando DEFINE LIBRARY.

#### DEVType=3592 (Requerido)

Especifica que o tipo de dispositivo 3592 está designado à classe de dispositivo.

LBProtect

Especifica se proteção de bloco lógico é usada para garantir a integridade de dados armazenados em fita. Quando LBPROTECT está configurado para READWRITE ou WRITEONLY, o servidor usa esse recurso da unidade de fita para proteção de bloco lógico e gera informações de proteção de verificação cíclica de redundância (CRC) para cada bloco de dados gravado na fita. O servidor também valida as informações de proteção de CRC quando os dados são lidos da fita.

O padrão é NO.

Os seguintes valores são possíveis:

#### **READWrite**

Especifica que a proteção de bloco lógico está ativada no servidor e a unidade de fita para operações de leitura e gravação. Os dados são armazenados com informações CRC em cada bloco. Este modo afeta o desempenho, porque o uso do processador adicional é necessário para IBM Spectrum Protect e a unidade de fita para calcular e comparar valores CRC. O valor READWRITE não afeta os conjuntos de backup e os dados gerados pelo comando BACKUP DB.

Quando o parâmetro LBPROTECT é configurado como READWRITE, você não precisará especificar o parâmetro CRCDATA em uma definição de conjunto de armazenamento porque a proteção de bloco lógico fornece melhor proteção contra distorção de dados.

#### WRITEOnly

Especifica que a proteção de bloco lógico está ativada no servidor e a unidade de fita para operações de gravação apenas. Os dados são armazenados contendo informações CRC em cada bloco. Para operações de leitura, o servidor e a unidade de fita não validam o CRC. Este modo afeta o desempenho, porque o uso do processador adicional é necessário para o IBM Spectrum Protect gerar o CRC e para a unidade de fita calcular e comparar os valores CRC para operações de gravação. O valor WRITEONLY não afeta os conjuntos de backup e os dados que são gerados pelo comando BACKUP DB.

Não

Especifica que a proteção de bloco lógico não está ativada no servidor e a unidade de fita para operações de leitura e gravação. No entanto, o servidor ativa a proteção de bloco lógico em operações de gravação para um volume de preenchimento que já tenha dados com a proteção do bloco lógico.

Restrição: A proteção de bloco lógico é suportada somente nas unidades IBM® 3592 Generation 3 e posterior com a mídia 3592 Generation 2 e posterior.

Consulte a Nota técnica 1634851, [Informações](http://www.ibm.com/support/docview.wss?uid=swg21634851) adicionais sobre a opção IBM Spectrum Protect LBProtect, para uma explicação sobre quando usar o parâmetro LBProtect.

## WORM

Especifica se as unidades utilizarão a mídia WORM (grava uma vez, lê várias vezes). Este parâmetro é opcional. O padrão é No. O campo pode conter um dos seguintes valores:

Sim

Especifica que as unidades usem mídia WORM.

Não

Especifica que as unidades não usam a mídia WORM.

Lembre-se:

- 1. Para usar o suporte do 3592 WORM em bibliotecas 3584, você deve especificar o parâmetro WORM. O servidor distingue entre volumes utilizáveis WORM e não WORM. No entanto, para usar o suporte do 3592 WORM em bibliotecas 349X, você também deve configurar o WORMSCRATCHCATEGORY no comando DEFINE LIBRARY. Para obter detalhes, consulte a seção DEFINE LIBRARY (Definir uma biblioteca).
- 2. Quando WORM=Yes, o único valor válido para o parâmetro SCALECAPACITY é 100.
- 3. Verifique com o fornecedor do hardware se ele está no nível apropriado de suporte.

## **SCALECAPacity**

Especifica a porcentagem da capacidade de mídia que pode ser usada para armazenar dados. Esse parâmetro é opcional. O padrão é 100. Os valores possíveis são 20, 90 ou 100.

Configurar a porcentagem de capacidade em escala para 100 fornecerá máxima capacidade de armazenamento. Defini-la para 20 fornecerá tempo de acesso mais rápido.

Nota: O valor de capacidade de escala tem efeito apenas quando os dados são gravados pela primeira vez em um volume. Quaisquer atualizações na classe de dispositivo para capacidade de escala não afetam os volumes que já possuem dados gravados neles até que o volume seja retornado para o status inicial.

#### FORMAT

Especifica o formato de gravação a ser usado quando dados são gravados em mídia de acesso sequencial. Este parâmetro é opcional. O valor padrão é DRIVE.

Se as unidades estiverem em uma biblioteca que inclua unidades de tecnologia de fita diferente, não use o valor DRIVE. Em vez disso, especifique o formato que as unidades usam.

A tabela a seguir lista os formatos de gravação, as capacidades estimadas e as opções de formatos de gravação para dispositivos 3592.

Dica: O nome do formato é especificado como, por exemplo, 3592-X, 3592-XC, 3592-XA ou 3592-XAC, em que X indica a geração da unidade, C indica um formato compactado e A indica uma unidade de archive.

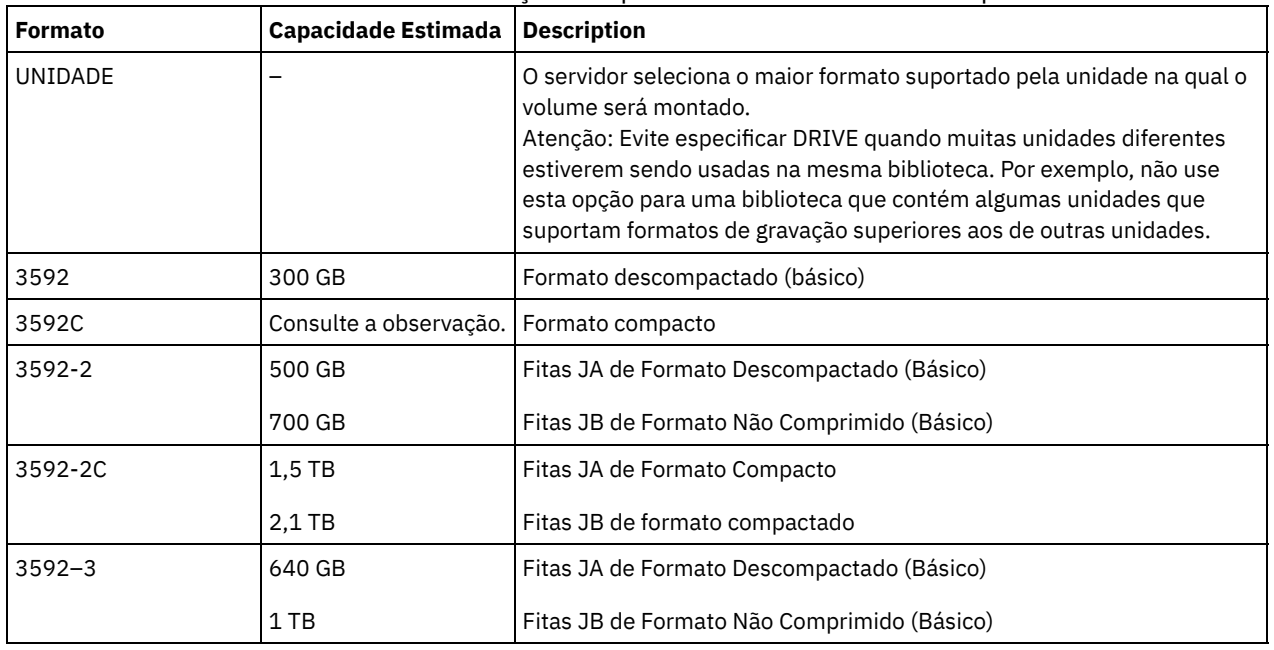

## Tabela 1. Formatos de Gravação e Capacidades Estimadas Padrão para 3592

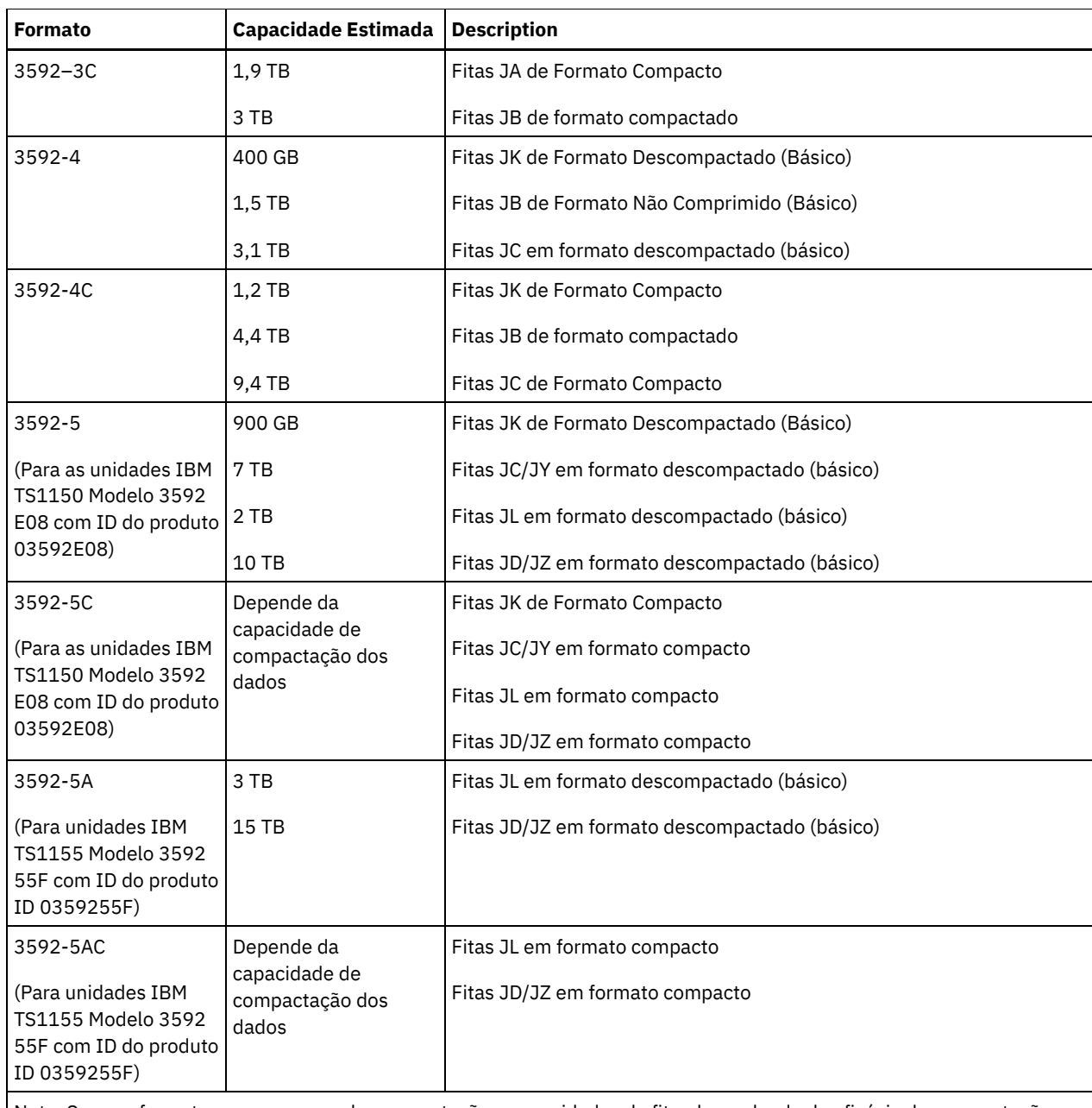

Nota: Se esse formato usar o recurso de compactação para unidades de fita, dependendo da eficácia da compactação, a capacidade real poderá ser diferente da capacidade estimada.

Importante: Para melhor desempenho, evite combinar gerações diferentes de unidades em uma única biblioteca SCSI. Se for necessário combinar gerações de unidades em uma biblioteca SCSI, use uma das configurações especiais que estão descritas no tópico sobre combinação de gerações da mídia 3592.

As configurações especiais também são necessárias para combinar gerações diferentes de unidades 3592 em bibliotecas 349x e ACSLS.

## **ESTCAPacity**

Especifica a capacidade estimada para os volumes que estão designados a esta classe de dispositivo. Esse parâmetro é opcional.

Você pode especificar esse parâmetro, se a capacidade padrão estimada para a classe de dispositivo estiver imprecisa devido à compactação de dados.

Deve-se especificar esse valor como um número inteiro seguido por um dos indicadores de unidade a seguir: K (kilobytes), M (megabytes), G (gigabytes) ou T (terabytes). O menor valor aceito é 1 MB (ESTCAPACITY=1M).

Por exemplo, especifique que a capacidade estimada é 9 GB com o parâmetro ESTCAPACITY=9G.

PREFIX

Especifica o qualificador de alto nível do nome do conjunto de dados que o servidor grava nas etiquetas de mídia de acesso sequencial. Para cada volume de acesso sequencial assinalado nesta classe de dispositivo, o servidor vai utilizar este prefixo para criar o nome do conjunto de dados. Este parâmetro é opcional. O valor padrão é ADSM. O comprimento máximo deste prefixo é de 8 caracteres.

Se você tiver uma convenção de nomenclatura para etiquetas de mídia para suportar seu sistema de gerenciamento atual, use um prefixo de volume que esteja em conformidade com suas convenções de nomenclatura.

Valores que são especificados para esse parâmetro devem atender às condições a seguir:

O valor deve ser composto de qualificadores, que podem ter no máximo oito caracteres incluindo pontos. Por exemplo, o valor a seguir é aceitável:

AB.CD2.E

- Os qualificadores devem ser separados por um único ponto.
- A primeira letra de cada qualificador deve ser alfabética ou nacional (@,#,\$), seguida por caracteres alfabéticos, nacionais, hifenizados ou numéricos.

Um exemplo de um nome do conjunto de dados do volume da fita usando o prefixo padrão é ADSM.BFS.

#### MOUNTRetention

Especifica o número de minutos que um volume de acesso sequencial inativo é retido antes de ser desmontado. Este parâmetro é opcional. O valor padrão é 60 minutos. É possível especificar um número de 0 a 9999.

Esse parâmetro pode melhorar o tempo de resposta para as montagens de mídia de acesso sequencial deixando volumes montados anteriormente on-line.

Entretanto, para a biblioteca de tipos EXTERNAL definir este parâmetro com um valor baixo (por exemplo, dois minutos) melhora o compartilhamento entre as aplicações.

Nota: Para ambientes nos quais dispositivos são compartilhados entre aplicativos de armazenamento, a configuração de MOUNTRETENTION deve ser cuidadosamente considerada. Esse parâmetro determina por quanto tempo um volume inativo permanece em uma unidade. Alguns gerenciadores de mídia não desmontam uma unidade alocada para satisfazer solicitações pendentes. Pode ser necessário ajustar esse parâmetro para satisfazer as solicitações de montagem concorrentes enquanto um desempenho ideal do sistema é mantido. Geralmente, os problemas surgem com mais frequência quando o parâmetro MOUNTRETENTION está configurado para um valor que é muito pequeno, por exemplo, zero.

## MOUNTWait

Especifica o número máximo de minutos que o servidor aguarda um operador responder a uma solicitação para montar um volume em uma unidade de uma biblioteca manual ou efetuar check-in em um volume a ser montado em uma biblioteca automatizada. Este parâmetro é opcional. Se a solicitação de montagem não for atendida dentro do período de tempo especificado, a solicitação de montagem será cancelada. O valor padrão é 60 minutos. É possível especificar um número de 0 a 9999.

Restrição: Se a biblioteca que está associada a esta classe de dispositivo for externa (LIBTYPE=EXTERNAL), não especifique o parâmetro MOUNTWAIT.

#### MOUNTLimit

Especifica o número máximo de volumes de acesso sequencial que podem ser montados simultaneamente para a classe de dispositivo. Este parâmetro é opcional. O padrão é DRIVES. É possível especificar um número de 0 - 4096.

Se você planeja utilizar a função de gravação simultânea, assegure-se de que unidades suficientes estejam disponíveis para a operação de gravação. Se o número de unidades necessárias a uma operação de gravação simultânea for maior que o valor do parâmetro MOUNTLIMIT para uma classe de dispositivo, a transação falhará.

#### Os valores possíveis são os seguintes:

## DRIVES

Especifica que cada vez que um ponto de montagem é alocado, o número de unidades definidas e on-line na biblioteca é usado para calcular o valor real.

Nota: Para tipos de bibliotecas EXTERNAL, não especifique DRIVES para o valor MOUNTLIMIT. Especifica o número de unidades para a biblioteca como o valor MOUNTLIMIT.

number

Especifica o número máximo de unidades nessa classe de dispositivo usadas simultaneamente pelo servidor. Este valor nunca deve exceder o número de unidades definidas e on-line na biblioteca que atende essa classe de dispositivo.

#### 0 (zero)

Especifica que nenhuma transação nova pode obter acesso ao conjunto de armazenamentos. Quaisquer transações atuais continuam e são concluídas, mas as novas transações são finalizadas.

#### DRIVEEncryption

Especifica se a criptografia de unidade é permitida. Esse parâmetro é opcional. O padrão é ALLOW.

ON

Especifica que o IBM Spectrum Protect é o gerenciador de chave para a criptografia de unidade e permite a criptografia de unidade para volumes do conjunto de armazenamento vazios apenas se o método do aplicativo estiver ativado. (Outros tipos de volumes, por exemplo, conjuntos de backup, volumes de exportação e volumes de backup de banco de dados, não serão criptografados.) Se você especificar ON e ativar o método de criptografia da biblioteca ou do sistema, a criptografia de unidade não será permitida e as operações de backup falharão.

ALLOW

Especifica que o IBM Spectrum Protect não gerencia as chaves para a criptografia de unidade. Entretanto, a criptografia de unidade para volumes nulos será permitida se o método de criptografia da biblioteca ou do sistema estiver ativado.

#### EXTERNAL

Especifica que o IBM Spectrum Protect não gerencia as chaves para a criptografia de unidade. Utilize essa configuração com uma metodologia de criptografia que é fornecida por um outro fornecedor e que é utilizada com Application Method Encryption (AME) ativado na unidade.

Ao especificar EXTERNAL e o IBM Spectrum Protect detectar que a criptografia AME está ativada, o IBM Spectrum Protect não desativará a criptografia.

Em contrapartida, ao especificar ALLOW e o IBM Spectrum Protect detectar que a criptografia AME está ativada, o IBM Spectrum Protect desativa a criptografia.

OFF

Especifica que a criptografia de unidade não é permitida. Se você ativar o método de criptografia da biblioteca ou do sistema, os backups falharão. Se você ativar o método do aplicativo, o IBM Spectrum Protect desativará a criptografia e os backups serão tentados.

# **DEFINE DEVCLASS (Definir uma Classe de Dispositivo 4MM)**

Utilize a classe de dispositivo 4MM quando você estiver usando dispositivos de fita 4 mm.

## **Classe de Privilégio**

Para emitir este comando, é necessário ter privilégio no sistema ou privilégio de armazenamento irrestrito.

## **Sintaxe**

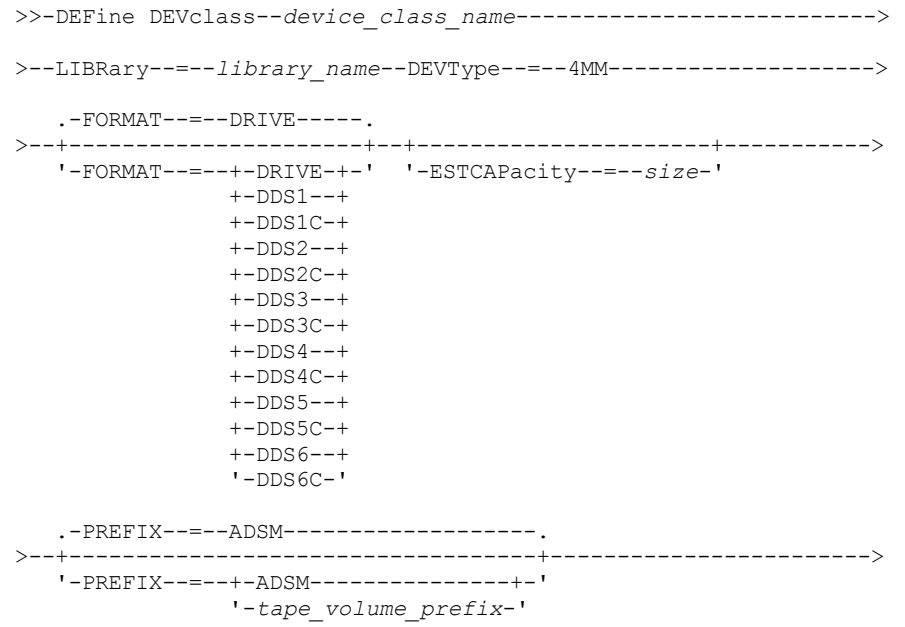

```
.-MOUNTWait--=--60------. .-MOUNTRetention--=--60------.
 >--+-----------------------+--+----------------------------+---->
   '-MOUNTWait--=--minutes-' '-MOUNTRetention--=--minutes-'
   .-MOUNTLimit--=--DRIVES-----.
>--+---------------------------+-------------------------------><
   '-MOUNTLimit--=--+-DRIVES-+-'
                   +-number-+
                    1 - 0 - - - - - -
```
# **Parâmetros**

device class name (Necessário)

Especifica o nome da classe de dispositivo a ser definida. O comprimento máximo do nome da classe de dispositivo é 30 caracteres.

## LIBRary (Necessário)

Especifica o nome do objeto de biblioteca definido que contém as unidades de fita de 4 mm utilizadas por essa classe de dispositivo. Veja mais informações sobre a definição de um objeto de biblioteca no comando DEFINE LIBRARY.

## DEVType=4MM (Necessário)

Especifica que o tipo de dispositivo de 4MM está atribuído à classe de dispositivo. 4MM indica que dispositivos de fita 4 mm estão designados a essa classe de dispositivo.

FORMAT

Especifica o formato de gravação a ser usado quando dados são gravados em mídia de acesso sequencial. Este parâmetro é opcional. O valor padrão é DRIVE.

Se as unidades estiverem em uma biblioteca que inclua unidades de tecnologia de fita diferente, não use o valor DRIVE. Em vez disso, especifique o formato que as unidades usam.

## A tabela a seguir lista os formatos de gravação e as capacidades estimadas dos dispositivos 4 mm:

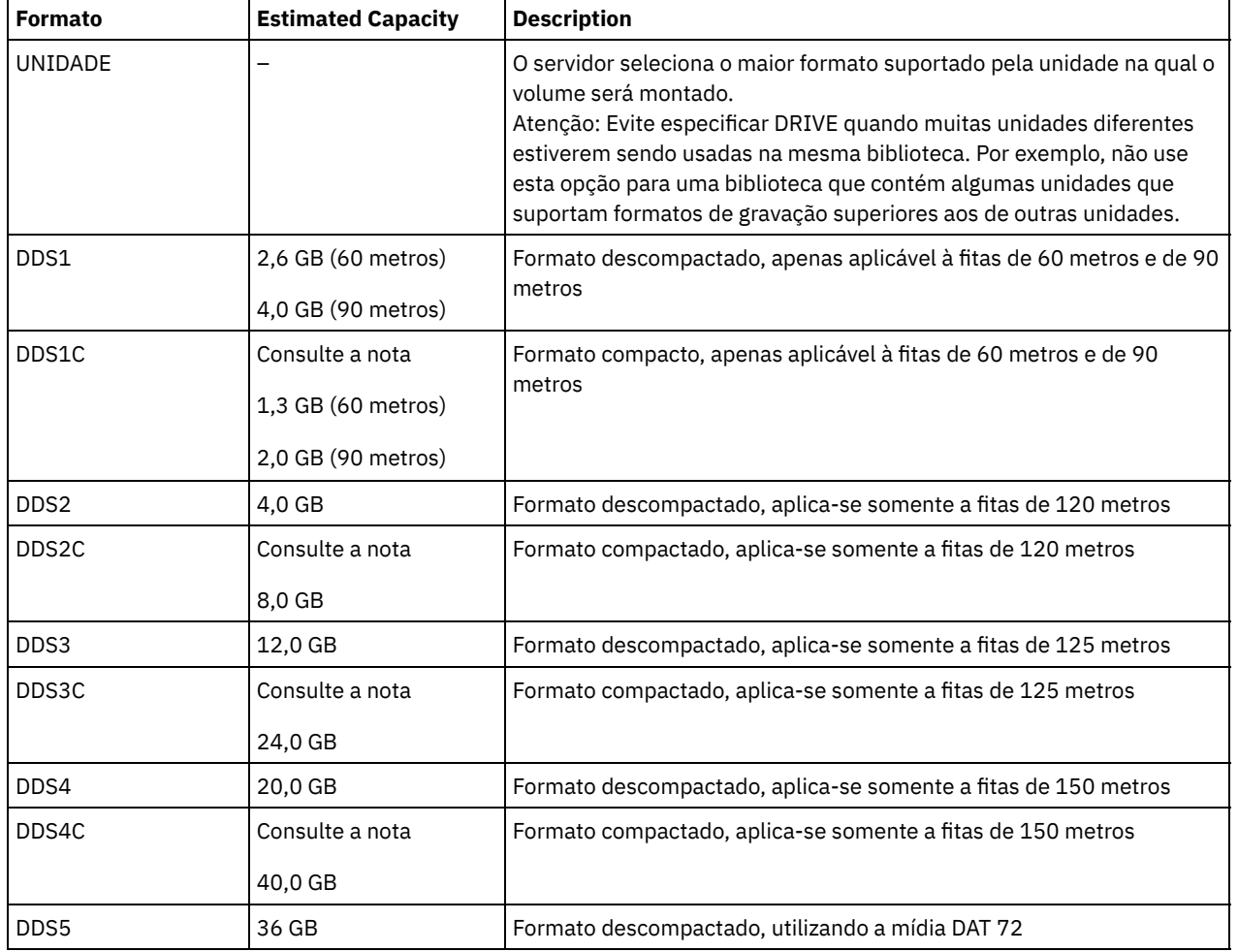

Tabela 1. Formatos de Gravação e Capacidades Estimadas Padrão para Fitas de 4 mm

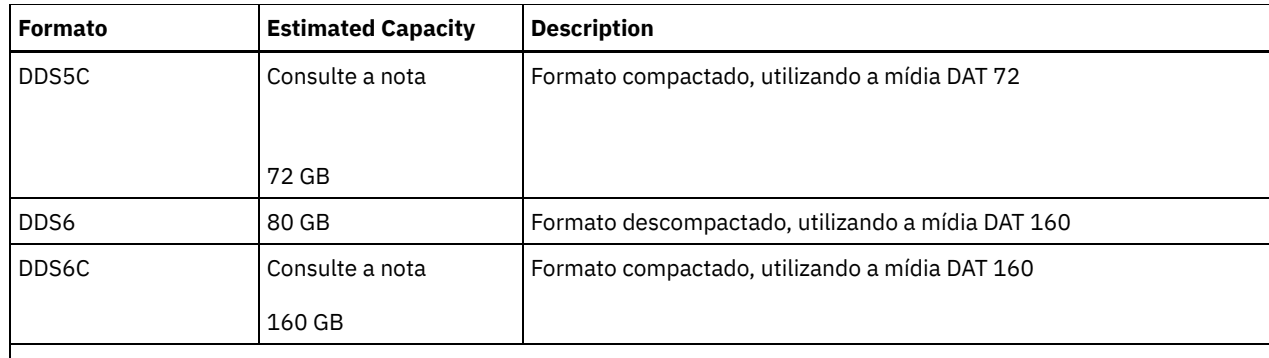

Nota: Se esse formato usar o recurso de compactação do hardware da unidade de fita, dependendo da eficácia da compactação, a capacidade real poderá ser maior do que o valor listado.

#### **ESTCAPacity**

Especifica a capacidade estimada para os volumes que estão designados a esta classe de dispositivo. Esse parâmetro é opcional.

Você pode especificar esse parâmetro, se a capacidade padrão estimada para a classe de dispositivo estiver imprecisa devido à compactação de dados.

Deve-se especificar esse valor como um número inteiro seguido por um dos indicadores de unidade a seguir: K (kilobytes),  $M$  (megabytes), G (gigabytes) ou  $T$  (terabytes). O menor valor aceito é 1 MB (ESTCAPACITY=1M).

Por exemplo, especifique que a capacidade estimada é 9 GB com o parâmetro ESTCAPACITY=9G.

Para obter informações adicionais sobre a capacidade estimada padrão para fitas de 4 mm, consulte Tabela 1

## PREFIX

Especifica o qualificador de alto nível do nome de arquivo que o servidor grava nas etiquetas de mídia de acesso sequencial. Para cada volume de acesso sequencial assinalado nesta classe de dispositivo, o servidor vai utilizar este prefixo para criar o nome do conjunto de dados. Este parâmetro é opcional. O padrão é ADSM. O comprimento máximo deste prefixo é de 8 caracteres.

Se você tiver uma convenção de nomenclatura para etiquetas de mídia para suportar seu sistema de gerenciamento atual, use um prefixo de volume que esteja em conformidade com suas convenções de nomenclatura.

Valores que são especificados para esse parâmetro devem atender às condições a seguir:

O valor deve ser composto de qualificadores, que podem ter no máximo oito caracteres incluindo pontos. Por exemplo, o valor a seguir é aceitável:

AB.CD2.E

- Os qualificadores devem ser separados por um único ponto.
- A primeira letra de cada qualificador deve ser alfabética ou nacional (@,#,\$), seguida por caracteres alfabéticos, nacionais, hifenizados ou numéricos.

Um exemplo de um nome do conjunto de dados do volume da fita usando o prefixo padrão é ADSM.BFS.

## MOUNTRetention

Especifica o número de minutos que um volume de acesso sequencial inativo é retido antes de ser desmontado. Este parâmetro é opcional. O valor padrão é 60 minutos. É possível especificar um número de 0 a 9999.

Esse parâmetro pode melhorar o tempo de resposta para as montagens de mídia de acesso sequencial deixando volumes montados anteriormente on-line.

No entanto, para tipos de biblioteca EXTERNAL (ou seja, uma biblioteca que é gerenciada por um sistema de gerenciamento de mídia externa), configure este parâmetro para um valor baixo (por exemplo, dois minutos) para aprimorar o compartilhamento de dispositivo entre os aplicativos.

Nota: Para ambientes nos quais dispositivos são compartilhados entre aplicativos de armazenamento, a configuração de MOUNTRETENTION deve ser cuidadosamente considerada. Esse parâmetro determina por quanto tempo um volume inativo permanece em uma unidade. Alguns gerenciadores de mídia não desmontam uma unidade alocada para satisfazer solicitações pendentes. Pode ser necessário ajustar esse parâmetro para satisfazer as solicitações de montagem concorrentes enquanto um desempenho ideal do sistema é mantido. Geralmente, os problemas surgem com mais

frequência quando o parâmetro MOUNTRETENTION está configurado para um valor que é muito pequeno, por exemplo, zero.

MOUNTWait

Especifica o número máximo de minutos que o servidor aguarda um operador responder a uma solicitação para montar um volume em uma unidade de uma biblioteca manual ou efetuar check-in em um volume a ser montado em uma biblioteca automatizada. Este parâmetro é opcional. Se a solicitação de montagem não for atendida dentro do período de tempo especificado, a solicitação de montagem será cancelada. O valor padrão é 60 minutos. É possível especificar um número de 0 a 9999.

Restrição: Se a biblioteca que está associada a esta classe de dispositivo for externa (LIBTYPE=EXTERNAL), não especifique o parâmetro MOUNTWAIT.

MOUNTLimit

Especifica o número máximo de volumes de acesso sequencial que podem ser montados simultaneamente para a classe de dispositivo. Este parâmetro é opcional. O padrão é DRIVES. É possível especificar um número de 0 - 4096.

Se você planeja utilizar a função de gravação simultânea, assegure-se de que unidades suficientes estejam disponíveis para a operação de gravação. Se o número de unidades necessárias a uma operação de gravação simultânea for maior que o valor do parâmetro MOUNTLIMIT para uma classe de dispositivo, a transação falhará.

Os valores possíveis são os seguintes:

DRIVES

Especifica que cada vez que um ponto de montagem é alocado, o número de unidades definidas e on-line na biblioteca é usado para calcular o valor real.

Nota: Para tipos de bibliotecas EXTERNAL, não especifique DRIVES para o valor MOUNTLIMIT. Especifica o número de unidades para a biblioteca como o valor MOUNTLIMIT.

number

Especifica o número máximo de unidades nessa classe de dispositivo usadas simultaneamente pelo servidor. Este valor nunca deve exceder o número de unidades definidas e on-line na biblioteca que atende essa classe de dispositivo.

0 (zero)

Especifica que nenhuma transação nova pode obter acesso ao conjunto de armazenamentos. Quaisquer transações atuais continuam e são concluídas, mas as novas transações são finalizadas.

# **DEFINE DEVCLASS (Definir uma Classe de Dispositivo 8MM)**

Utilize a classe de dispositivo 8MM quando você estiver usando dispositivos de fita 8 mm.

# **Classe de Privilégio**

Para emitir este comando, é necessário ter privilégio no sistema ou privilégio de armazenamento irrestrito.

## **Sintaxe**

```
>>-DEFine DEVclass--device_class_name--------------------------->
>--LIBRary--=--library_name--DEVType--=--8 MM------------------->
   .-WORM--=--No------. .-FORMAT--=--DRIVE-----.
>--+------------------+--+----------------------+--------------->
   '-WORM--=--+-No--+-' '-FORMAT--=--+-DRIVE-+-'
                                     +-8200--++-8200C-++-8500--++-8500C-+
                                      +-8900--+
                                      +-AIT---++-ATTC--++-M2---++-M2C---+
                                      +-SAIT--++-SAITC-++-VXA2--+
                                      +-VXAYC-++-VXA3--+
```
#### '-VXA3C-'

```
>--+----------------------+------------------------------------->
   '-ESTCAPacity--=--size-'
   .-PREFIX--=--ADSM-------------------.
>--+-----------------------------------+------------------------>
   '-PREFIX--=--+-ADSM---------------+-'
                '-tape_volume_prefix-'
   .-MOUNTRetention--=--60------. .-MOUNTWait--=--60------.
>--+----------------------------+--+-----------------------+---->
   '-MOUNTRetention--=--minutes-' '-MOUNTWait--=--minutes-'
   .-MOUNTLimit--=--DRIVES-----.
>--+---------------------------+-------------------------------><
   '-MOUNTLimit--=--+-DRIVES-+-'
                   +-number-+
                    '-0------'
```
# **Parâmetros**

device class name (Necessário)

Especifica o nome da classe de dispositivo a ser definida. O comprimento máximo do nome da classe de dispositivo é 30 caracteres.

## LIBRary (Necessário)

Especifica o nome do objeto de biblioteca definido que contém as unidades de fita de 8 mm utilizadas por essa classe de dispositivo. Veja mais informações sobre a definição de um objeto de biblioteca no comando DEFINE LIBRARY.

### DEVType=8MM (Necessário)

Especifica que o tipo de dispositivo de 8 MM está atribuído à classe de dispositivo. 8 MM indica que dispositivos de fita de 8 mm estão designadas a essa classe de dispositivo.

#### WORM

Especifica se as unidades utilizarão a mídia WORM (grava uma vez, lê várias vezes). Este parâmetro é opcional. O padrão é No. O campo pode conter um dos seguintes valores:

#### Sim

Especifica que as unidades usem mídia WORM.

Não

Especifica que as unidades não usam a mídia WORM.

Nota: Se você selecionar Sim, as únicas opções disponíveis para o parâmetro FORMAT serão:

- UNIDADE
- AIT
- AITC

## FORMAT

Especifica o formato de gravação a ser usado quando dados são gravados em mídia de acesso sequencial. Este parâmetro é opcional. O valor padrão é DRIVE.

Se as unidades estiverem em uma biblioteca que inclua unidades de tecnologia de fita diferente, não use o valor DRIVE. Em vez disso, especifique o formato que as unidades usam.

## A tabela a seguir lista os formatos de gravação e as capacidades estimadas dos dispositivos 8 mm: Tabela 1. Formato de Gravação e Capacidade Estimada Padrão para Fitas de 8 mm

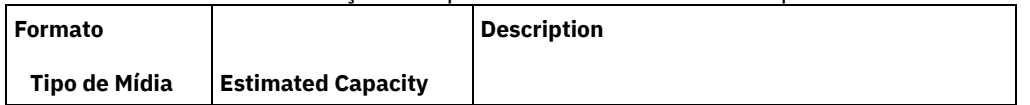

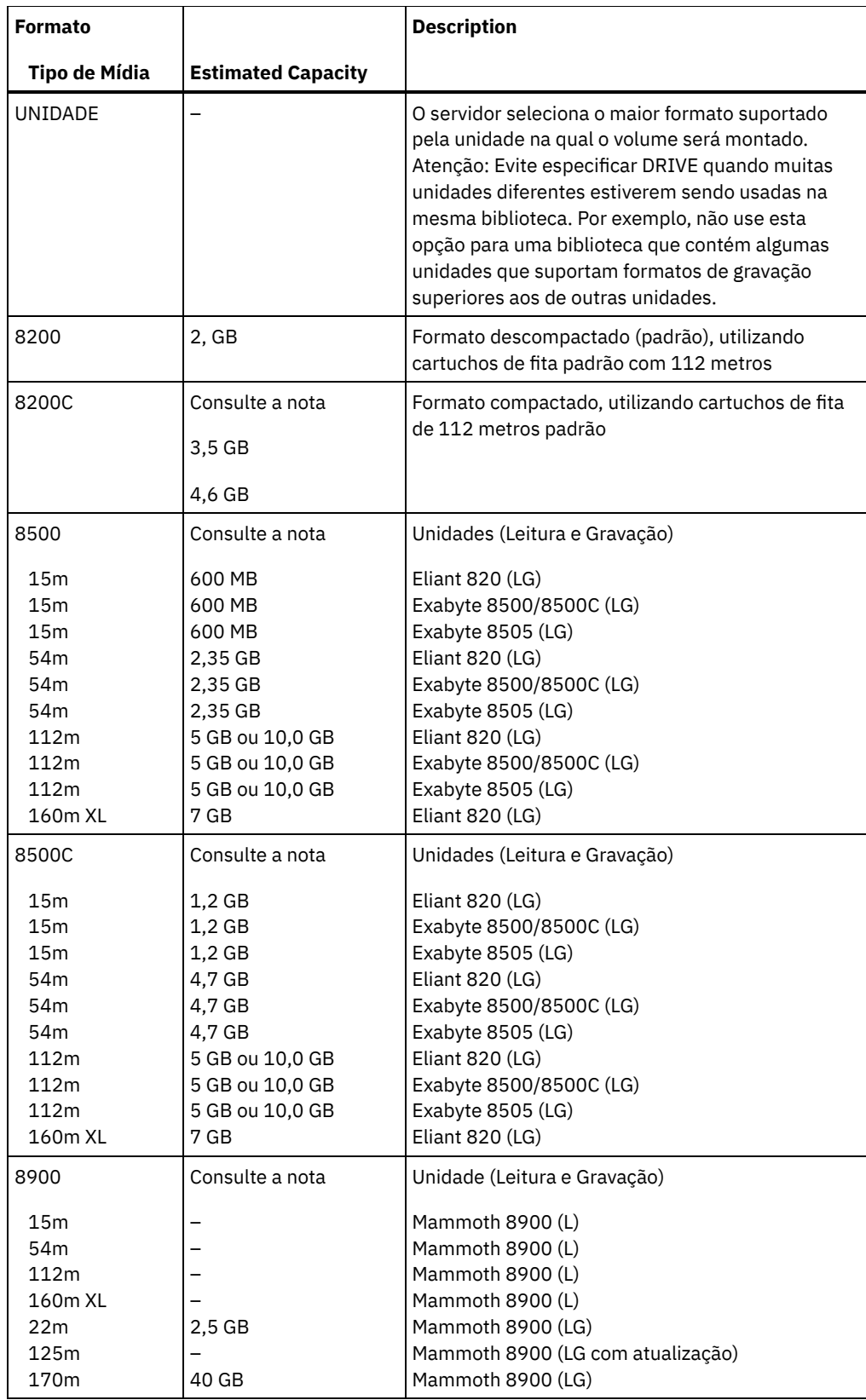

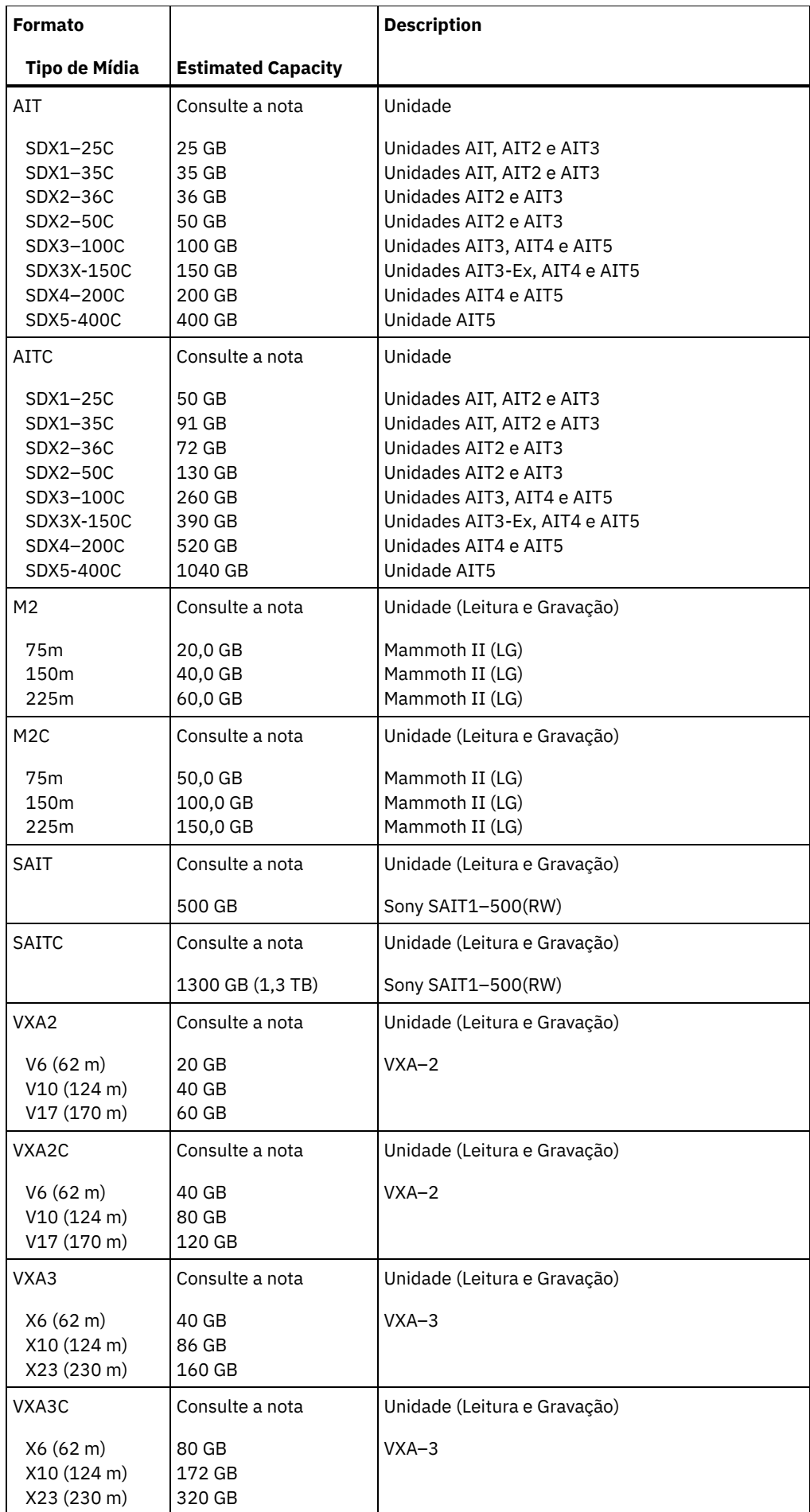

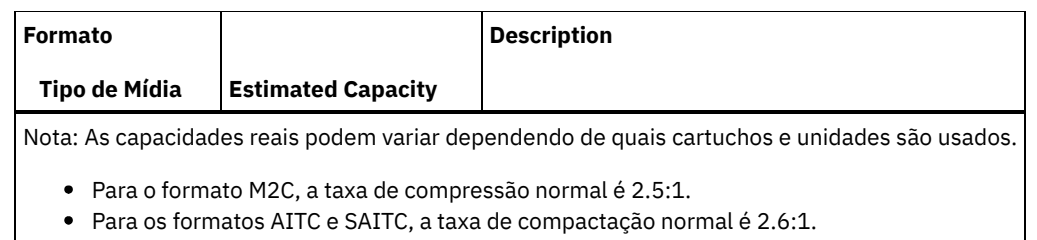

## **ESTCAPacity**

Especifica a capacidade estimada para os volumes que estão designados a esta classe de dispositivo. Esse parâmetro é opcional.

Você pode especificar esse parâmetro, se a capacidade padrão estimada para a classe de dispositivo estiver imprecisa devido à compactação de dados.

Deve-se especificar esse valor como um número inteiro seguido por um dos indicadores de unidade a seguir: K (kilobytes), M (megabytes), G (gigabytes) ou T (terabytes). O menor valor aceito é 1 MB (ESTCAPACITY=1M).

Por exemplo, especifique que a capacidade estimada é 9 GB com o parâmetro ESTCAPACITY=9G.

Para obter informações adicionais sobre a capacidade estimada padrão para fitas de 8 mm, consulte Tabela 1.

## PREFIX

Especifica o qualificador de alto nível do nome do conjunto de dados que o servidor grava nas etiquetas de mídia de acesso sequencial. Para cada volume de acesso sequencial assinalado nesta classe de dispositivo, o servidor vai utilizar este prefixo para criar o nome do conjunto de dados. Este parâmetro é opcional. O valor padrão é ADSM. O comprimento máximo deste prefixo é de 8 caracteres.

Se você tiver uma convenção de nomenclatura para etiquetas de mídia para suportar seu sistema de gerenciamento atual, use um prefixo de volume que esteja em conformidade com suas convenções de nomenclatura.

Valores que são especificados para esse parâmetro devem atender às condições a seguir:

O valor deve ser composto de qualificadores, que podem ter no máximo oito caracteres incluindo pontos. Por exemplo, o valor a seguir é aceitável:

AB.CD2.E

- Os qualificadores devem ser separados por um único ponto.
- A primeira letra de cada qualificador deve ser alfabética ou nacional (@,#,\$), seguida por caracteres alfabéticos, nacionais, hifenizados ou numéricos.

Um exemplo de um nome do conjunto de dados do volume da fita usando o prefixo padrão é ADSM.BFS.

## MOUNTRetention

Especifica o número de minutos que um volume de acesso sequencial inativo é retido antes de ser desmontado. Este parâmetro é opcional. O valor padrão é 60 minutos. É possível especificar um número de 0 a 9999.

Esse parâmetro pode melhorar o tempo de resposta para as montagens de mídia de acesso sequencial deixando volumes montados anteriormente on-line.

No entanto, para tipos de biblioteca EXTERNAL (ou seja, uma biblioteca que é gerenciada por um sistema de gerenciamento de mídia externa), configure este parâmetro para um valor baixo (por exemplo, dois minutos) para aprimorar o compartilhamento de dispositivo entre os aplicativos.

Nota: Para ambientes nos quais dispositivos são compartilhados entre aplicativos de armazenamento, a configuração de MOUNTRETENTION deve ser cuidadosamente considerada. Esse parâmetro determina por quanto tempo um volume inativo permanece em uma unidade. Alguns gerenciadores de mídia não desmontam uma unidade alocada para satisfazer solicitações pendentes. Pode ser necessário ajustar esse parâmetro para satisfazer as solicitações de montagem concorrentes enquanto um desempenho ideal do sistema é mantido. Geralmente, os problemas surgem com mais frequência quando o parâmetro MOUNTRETENTION está configurado para um valor que é muito pequeno, por exemplo, zero.

## MOUNTWait

Especifica o número máximo de minutos que o servidor aguarda um operador responder a uma solicitação para montar um volume em uma unidade de uma biblioteca manual ou efetuar check-in em um volume a ser montado em uma biblioteca automatizada. Este parâmetro é opcional. Se a solicitação de montagem não for atendida dentro do período de tempo

especificado, a solicitação de montagem será cancelada. O valor padrão é 60 minutos. É possível especificar um número de 0 a 9999.

Restrição: Se a biblioteca que está associada a esta classe de dispositivo for externa (LIBTYPE=EXTERNAL), não especifique o parâmetro MOUNTWAIT.

## MOUNTLimit

Especifica o número máximo de volumes de acesso sequencial que podem ser montados simultaneamente para a classe de dispositivo. Este parâmetro é opcional. O padrão é DRIVES. É possível especificar um número de 0 - 4096.

Se você planeja utilizar a função de gravação simultânea, assegure-se de que unidades suficientes estejam disponíveis para a operação de gravação. Se o número de unidades necessárias a uma operação de gravação simultânea for maior que o valor do parâmetro MOUNTLIMIT para uma classe de dispositivo, a transação falhará.

Os valores possíveis são os seguintes:

DRIVES

Especifica que cada vez que um ponto de montagem é alocado, o número de unidades definidas e on-line na biblioteca é usado para calcular o valor real.

Nota: Para tipos de bibliotecas EXTERNAL, não especifique DRIVES para o valor MOUNTLIMIT. Especifica o número de unidades para a biblioteca como o valor MOUNTLIMIT.

number

Especifica o número máximo de unidades nessa classe de dispositivo usadas simultaneamente pelo servidor. Este valor nunca deve exceder o número de unidades definidas e on-line na biblioteca que atende essa classe de dispositivo.

0 (zero)

Especifica que nenhuma transação nova pode obter acesso ao conjunto de armazenamentos. Quaisquer transações atuais continuam e são concluídas, mas as novas transações são finalizadas.

## **Exemplo: Definir uma Classe de Dispositivo de 8 mm**

Defina uma classe de dispositivo denominada 8MMTAPE para um dispositivo de 8 mm em uma biblioteca denominada AUTO. O formato é DRIVE, o limite de montagem é 2, a retenção de montagem é 10, o prefixo do volume da fita é ADSMVOL e a capacidade estimada é de 6 GB.

```
define devclass 8mmtape devtype=8mm library=auto
format=drive mountlimit=2 mountretention=10
prefix=adsmvol estcapacity=6G
```
# **DEFINE DEVCLASS (Definir uma Classe de Dispositivo CENTERA)**

Utilize a classe de dispositivos CENTERA ao utilizar os dispositivos de armazenamento EMC Centera. O tipo de dispositivo CENTERA utiliza arquivos como volumes para armazenar dados sequencialmente. É semelhante à classe de dispositivos FILE.

## **Classe de Privilégio**

Para emitir este comando, é necessário ter privilégio no sistema ou privilégio de armazenamento irrestrito.

## **Sintaxe**

>>-DEFine DEVclass--*device\_class\_name*--DEVType--=--CENTERA------> .-,----------.  $(1)$  V | >--HLAddress------=----*ip\_address*-+-?*PEA\_file*-------------------> .-MINCAPacity--=--100M-. .-MOUNTLimit--=--1------. >--+----------------------+--+-----------------------+--------->< '-MINCAPacity--=--*size*-' '-MOUNTLimit--=--*number*-'

Notas:

1. Para cada classe de dispositivo Centera, você deve especificar um ou mais endereços IP. No entanto, um nome de arquivo e de caminho PEA (Pool Entry Authorization) são opcionais e até uma especificação de arquivo PEA pode seguir os endereços IP. Utilize o caractere "?" para separar o nome de arquivo e de caminho PEA dos endereços IP.

# **Executar Como**

## device class name (Necessário)

Especifica o nome da classe de dispositivo a ser definida. O comprimento máximo do nome da classe de dispositivo é 30 caracteres.

DEVType=CENTERA (Necessário)

Especifica que o tipo de dispositivo Centera está atribuído à classe do dispositivo. Todos os volumes que pertencem a um conjunto de armazenamento definido para essa classe de dispositivo consistem em volumes lógicos que são uma forma de mídia de acesso sequencial.

HLAddress

Especifica um ou mais endereços IP para o dispositivo de armazenamento Centera e, opcionalmente, o nome e o caminho de um arquivo PEA (Pool Entry Authorization). Especifique os endereços IP com o formato de número com decimal (por exemplo, 9.10.111.222). Um dispositivo Centera pode ter vários endereços IP. Se vários endereços IP forem especificados, a operação de armazenamento ou de recuperação tentará uma conexão usando cada endereço IP especificado até que um endereço válido seja localizado.

Sistemas operacionais AIXO nome do caminho e o nome do arquivo PEA fazem distinção entre maiúsculas e minúsculas.

Se você anexou o nome e o caminho de um arquivo PEA, assegure-se de que o arquivo esteja armazenado em um diretório no sistema que executa o servidor. Separe o caminho e o nome do arquivo PEA do endereço IP com o caractere "?" , por exemplo: Sistemas operacionais Windows

HLADDRESS=9.10.111.222,9.10.111.223?c:\controlFiles\TSM.PEA

Sistemas operacionais AIX

HLADDRESS=9.10.111.222,9.10.111.223?/user/ControlFiles/TSM.PEA

Especifique apenas um caminho e nome de arquivo PEA para cada definição de classe de dispositivo. Se você especificar duas classes de dispositivo Centera diferentes que apontem para o mesmo dispositivo de armazenamento Centera e se as definições de classe de dispositivo contiverem nomes e caminhos de arquivos PEA diferentes, o servidor usará o arquivo PEA especificado no parâmetro HLADDRESS da classe de dispositivo que foi usado pela primeira vez para abrir o dispositivo de armazenamento Centera. Dicas:

- 1. O servidor não inclui um arquivo PEA durante a instalação. Se você não criar um arquivo PEA, o servidor usará o perfil padrão Centera, que pode permitir que os aplicativos leiam, gravem, excluam, limpem e consultem dados em um dispositivo de armazenamento Centera. Para fornecer um controle mais rigoroso, crie um arquivo PEA com a interface da linha de comandos que é fornecida pelo EMC Centera. Para obter detalhes sobre a autenticação e autorização do Centera, consulte o EMC Centera *Programmer's Guide*.
- 2. Também é possível especificar o caminho e o nome do arquivo PEA em uma variável de ambiente, com a sintaxe CENTERA\_PEA\_LOCATION=filePath\_ fileName. O caminho e o nome do arquivo PEA que são especificados com essa variável de ambiente se aplicam a todos os clusters Centera. Se você usar essa variável, não terá que especificar o caminho e o nome do arquivo PEA com o parâmetro HLADDRESS.

## MINCAPacity

Especifica o tamanho mínimo para volumes Centera que são designados a um conjunto de armazenamentos nessa classe de dispositivo. Esse valor representa a quantia mínima de dados que são armazenados em um volume Centera antes de o servidor marcá-lo como cheio. Os volumes Centera continuam aceitando dados até que a quantia mínima de dados seja armazenada. Esse parâmetro é opcional.

Especifique esse valor como um número inteiro seguido por K (kilobytes), M (megabytes), G (gigabytes) ou T (terabytes). O valor padrão é 100 MB (MINCAPACITY=100M). O valor mínimo permitido é 1 MB (MINCAPACITY=1M). O valor máximo permitido é 128 GB (MINCAPACITY=128G).

## MOUNTLimit

Especifica o número máximo de arquivos que podem ser abertos simultaneamente para entrada e saída. O valor padrão é 1. Esse parâmetro é opcional. É possível especificar qualquer número de 0 ou superior; no entanto, a soma de todos valores limite de montagem para todas as classes de dispositivo que são designadas ao mesmo dispositivo Centera não deve exceder o número máximo de sessões que são permitidas pelo Centera.

# **DEFINE DEVCLASS (Definir uma Classe de Dispositivo DLT)**

Utilize a classe de dispositivo DLT quando você estiver utilizando dispositivos de fita DLT.

# **Classe de Privilégio**

Para emitir este comando, é necessário ter privilégio no sistema ou privilégio de armazenamento irrestrito.

## **Sintaxe**

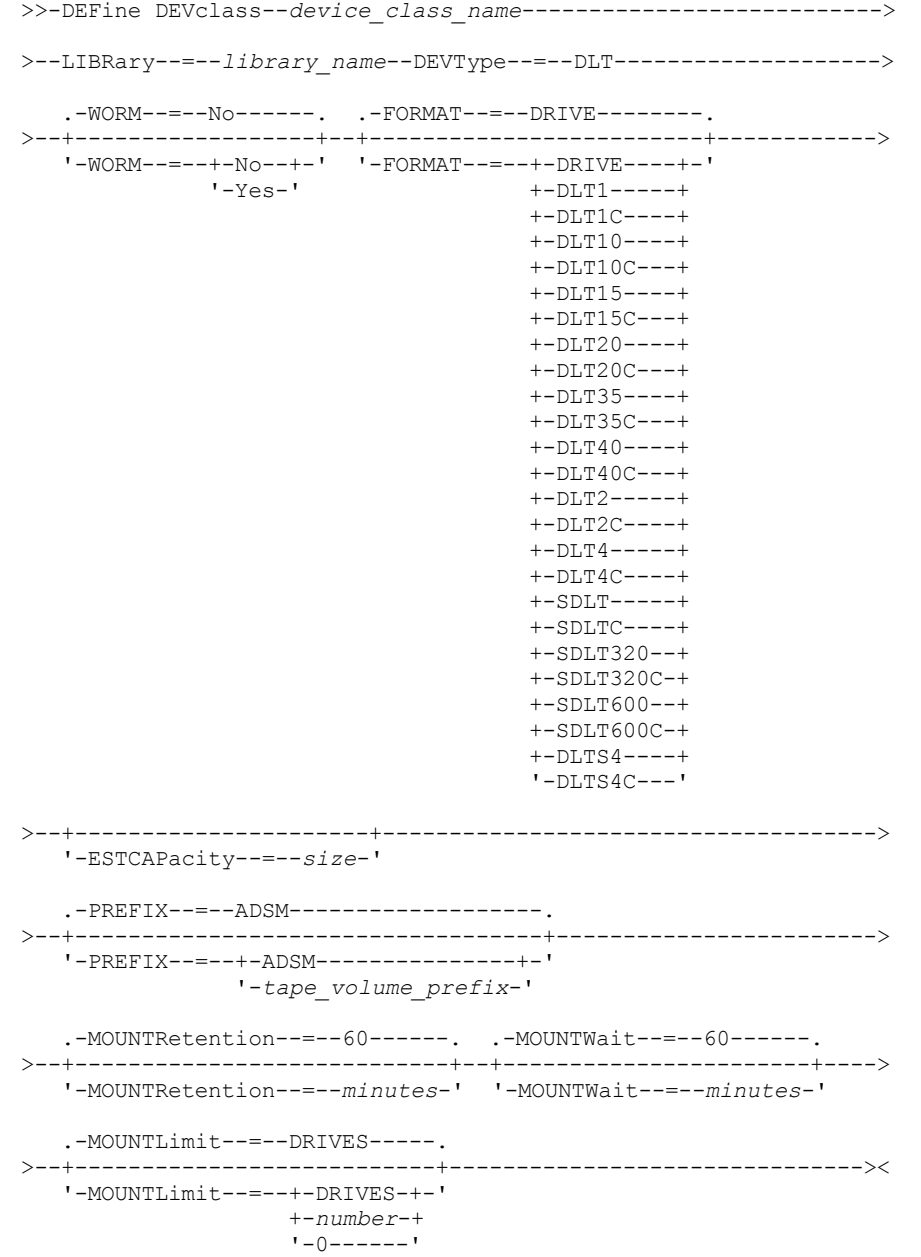

# **Parâmetros**

device\_class\_name (Necessário)

Especifica o nome da classe de dispositivo a ser definida. O comprimento máximo do nome da classe de dispositivo é 30 caracteres.

LIBRary (Necessário)

Especifica o nome do objeto da biblioteca definido que contém as unidades de fita DLT utilizadas por esta classe de dispositivo. Veja mais informações sobre a definição de um objeto de biblioteca no comando DEFINE LIBRARY.

DEVType=DLT (Necessário)

Especifica que o tipo de dispositivo DLT está atribuído à classe de dispositivo. DLT indica que dispositivos de fita DLT estão atribuídos a esta classe de dispositivo.

WORM

Especifica se as unidades utilizarão a mídia WORM (grava uma vez, lê várias vezes). Este parâmetro é opcional. O padrão é No. O campo pode conter um dos seguintes valores:

Sim

Especifica que as unidades usem mídia WORM.

Não

Especifica que as unidades não usam a mídia WORM.

Nota: O suporte para a mídia DLT WORM está disponível apenas para unidades SDLT-600, Quantum DLT-V4 e Quantum DLT-S4 em bibliotecas manual, SCSI e ACSLS.

## FORMAT

Especifica o formato de gravação a ser usado quando dados são gravados em mídia de acesso sequencial. Este parâmetro é opcional. O valor padrão é DRIVE.

Se as unidades estiverem em uma biblioteca que inclua unidades de tecnologia de fita diferente, não use o valor DRIVE. Em vez disso, especifique o formato que as unidades usam.

Tabela 1. Formato de Gravação e Capacidade Estimada Padrão para DLT

A tabela a seguir lista os formatos de gravação e as capacidades estimadas dos dispositivos DLT:

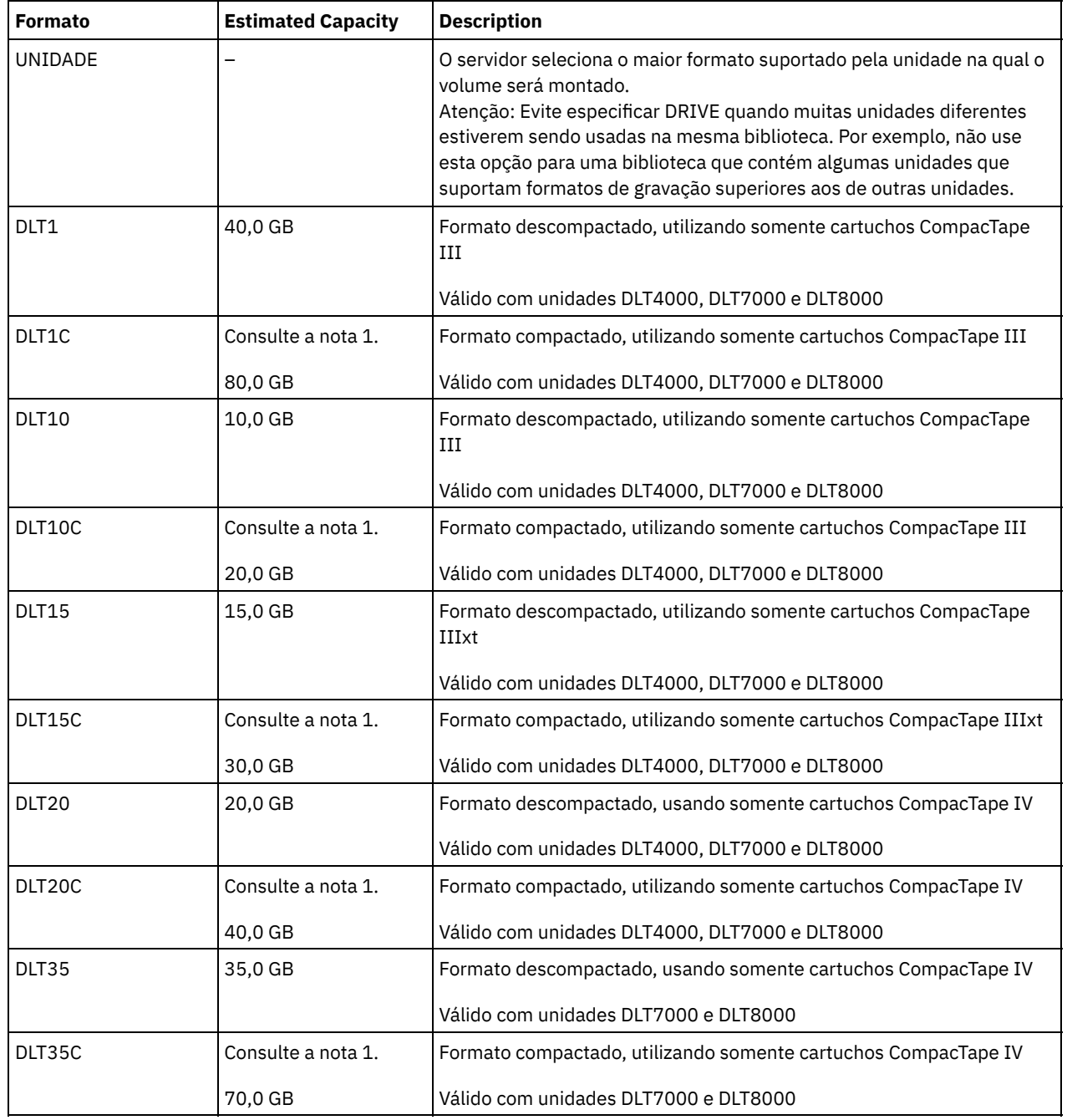

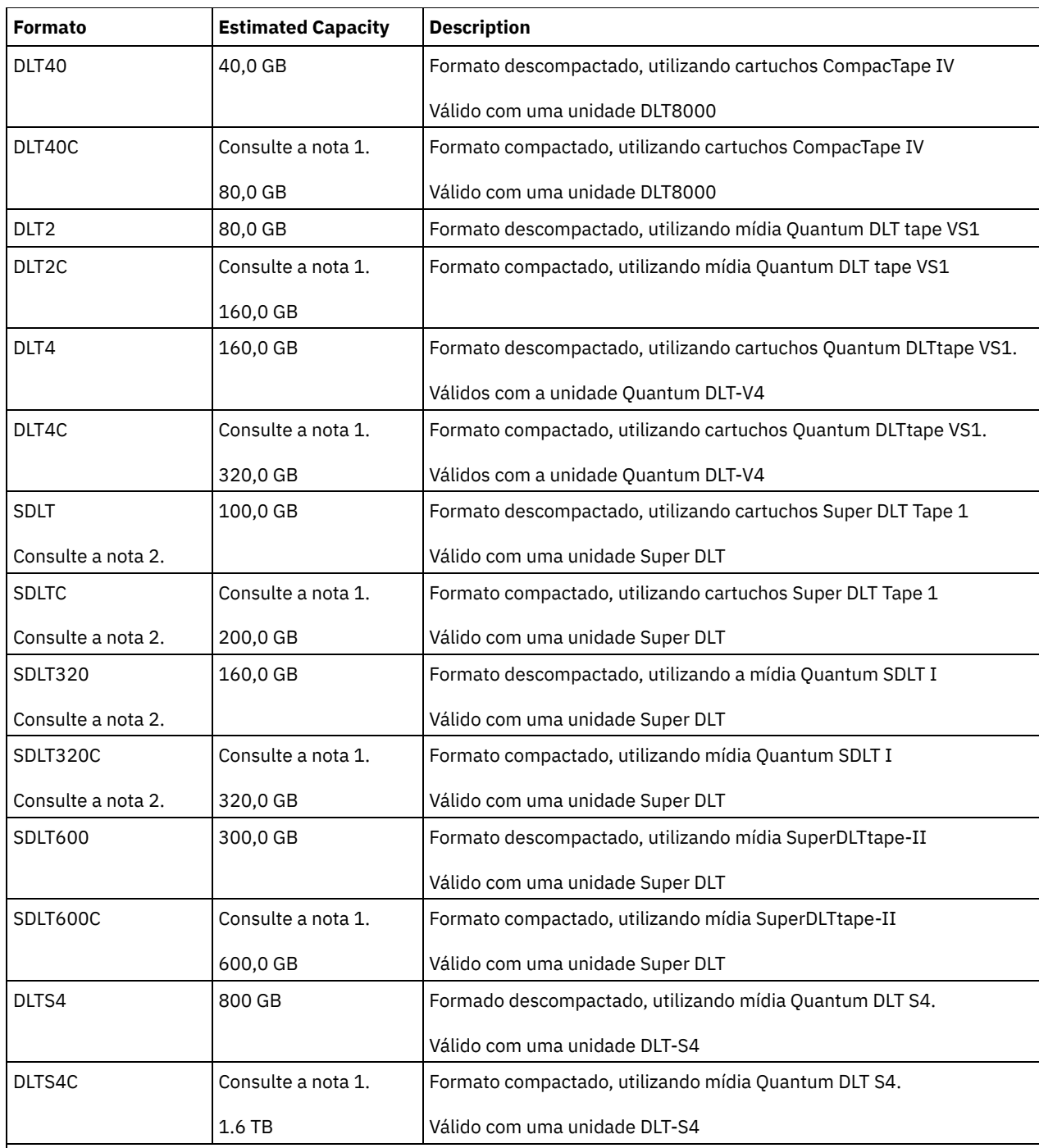

Nota:

1. Dependendo da eficácia da compactação, a capacidade real pode ser maior do que o valor listado.

2. O IBM Spectrum Protect não suporta uma biblioteca que contém unidades SDLT BRC (Backward Read Compatible) e NBRC (Nãon-Backward Read Compatible).

## ESTCAPacity

Especifica a capacidade estimada para os volumes que estão designados a esta classe de dispositivo. Esse parâmetro é opcional.

Você pode especificar esse parâmetro, se a capacidade padrão estimada para a classe de dispositivo estiver imprecisa devido à compactação de dados.

Deve-se especificar esse valor como um número inteiro seguido por um dos indicadores de unidade a seguir: K (kilobytes), M (megabytes), G (gigabytes) ou T (terabytes). O menor valor aceito é 1 MB (ESTCAPACITY=1M).

Por exemplo, especifique que a capacidade estimada é 9 GB com o parâmetro ESTCAPACITY=9G.

Para obter informações adicionais sobre as capacidades estimadas, consulte Tabela 1.

#### PREFIX

Especifica o qualificador de alto nível do nome do conjunto de dados que o servidor grava nas etiquetas de mídia de acesso sequencial. Para cada volume de acesso sequencial assinalado nesta classe de dispositivo, o servidor vai utilizar este prefixo para criar o nome do conjunto de dados. Este parâmetro é opcional. O valor padrão é ADSM. O comprimento máximo deste prefixo é de 8 caracteres.

Se você tiver uma convenção de nomenclatura para etiquetas de mídia para suportar seu sistema de gerenciamento atual, use um prefixo de volume que esteja em conformidade com suas convenções de nomenclatura.

Valores que são especificados para esse parâmetro devem atender às condições a seguir:

O valor deve ser composto de qualificadores, que podem ter no máximo oito caracteres incluindo pontos. Por exemplo, o valor a seguir é aceitável:

AB.CD2.E

- Os qualificadores devem ser separados por um único ponto.
- A primeira letra de cada qualificador deve ser alfabética ou nacional (@,#,\$), seguida por caracteres alfabéticos, nacionais, hifenizados ou numéricos.

Um exemplo de um nome do conjunto de dados do volume da fita usando o prefixo padrão é ADSM.BFS.

## MOUNTRetention

Especifica o número de minutos que um volume de acesso sequencial inativo é retido antes de ser desmontado. Este parâmetro é opcional. O valor padrão é 60 minutos. É possível especificar um número de 0 a 9999.

Esse parâmetro pode melhorar o tempo de resposta para as montagens de mídia de acesso sequencial deixando volumes montados anteriormente on-line.

No entanto, para tipos de biblioteca EXTERNAL (ou seja, uma biblioteca que é gerenciada por um sistema de gerenciamento de mídia externa), configure este parâmetro para um valor baixo (por exemplo, dois minutos) para aprimorar o compartilhamento de dispositivo entre os aplicativos.

Nota: Para ambientes nos quais dispositivos são compartilhados entre aplicativos de armazenamento, a configuração de MOUNTRETENTION deve ser cuidadosamente considerada. Esse parâmetro determina por quanto tempo um volume inativo permanece em uma unidade. Alguns gerenciadores de mídia não desmontam uma unidade alocada para satisfazer solicitações pendentes. Pode ser necessário ajustar esse parâmetro para satisfazer as solicitações de montagem concorrentes enquanto um desempenho ideal do sistema é mantido. Geralmente, os problemas surgem com mais frequência quando o parâmetro MOUNTRETENTION está configurado para um valor que é muito pequeno, por exemplo, zero.

## MOUNTWait

Especifica o número máximo de minutos que o servidor aguarda um operador responder a uma solicitação para montar um volume em uma unidade de uma biblioteca manual ou efetuar check-in em um volume a ser montado em uma biblioteca automatizada. Este parâmetro é opcional. Se a solicitação de montagem não for atendida dentro do período de tempo especificado, a solicitação de montagem será cancelada. O valor padrão é 60 minutos. É possível especificar um número de 0 a 9999.

Restrição: Se a biblioteca que está associada a esta classe de dispositivo for externa (LIBTYPE=EXTERNAL), não especifique o parâmetro MOUNTWAIT.

## MOUNTLimit

Especifica o número máximo de volumes de acesso sequencial que podem ser montados simultaneamente para a classe de dispositivo. Este parâmetro é opcional. O padrão é DRIVES. É possível especificar um número de 0 - 4096.

Se você planeja utilizar a função de gravação simultânea, assegure-se de que unidades suficientes estejam disponíveis para a operação de gravação. Se o número de unidades necessárias a uma operação de gravação simultânea for maior que o valor do parâmetro MOUNTLIMIT para uma classe de dispositivo, a transação falhará.

Os valores possíveis são os seguintes:

## DRIVES

Especifica que cada vez que um ponto de montagem é alocado, o número de unidades definidas e on-line na biblioteca é usado para calcular o valor real.

Nota: Para tipos de bibliotecas EXTERNAL, não especifique DRIVES para o valor MOUNTLIMIT. Especifica o número de unidades para a biblioteca como o valor MOUNTLIMIT.

Especifica o número máximo de unidades nessa classe de dispositivo usadas simultaneamente pelo servidor. Este valor nunca deve exceder o número de unidades definidas e on-line na biblioteca que atende essa classe de dispositivo.

0 (zero)

Especifica que nenhuma transação nova pode obter acesso ao conjunto de armazenamentos. Quaisquer transações atuais continuam e são concluídas, mas as novas transações são finalizadas.

# **DEFINE DEVCLASS (Definir uma Classe de Dispositivo ECARTRIDGE)**

Use a classe de dispositivo ECARTRIDGE quando você estiver usando unidades StorageTek, como StorageTek T9840 ou T10000.

Sistemas operacionais AIX Sistemas operacionais LinuxSe você estiver definindo uma classe de dispositivo para dispositivos que devam ser acessados por meio de umz/OS, consulte DEFINE DEVCLASS (Definir uma classe de dispositivo ECARTRIDGE paraz/OS).

# **Classe de Privilégio**

Para emitir este comando, é necessário ter privilégio no sistema ou privilégio de armazenamento irrestrito.

## **Sintaxe**

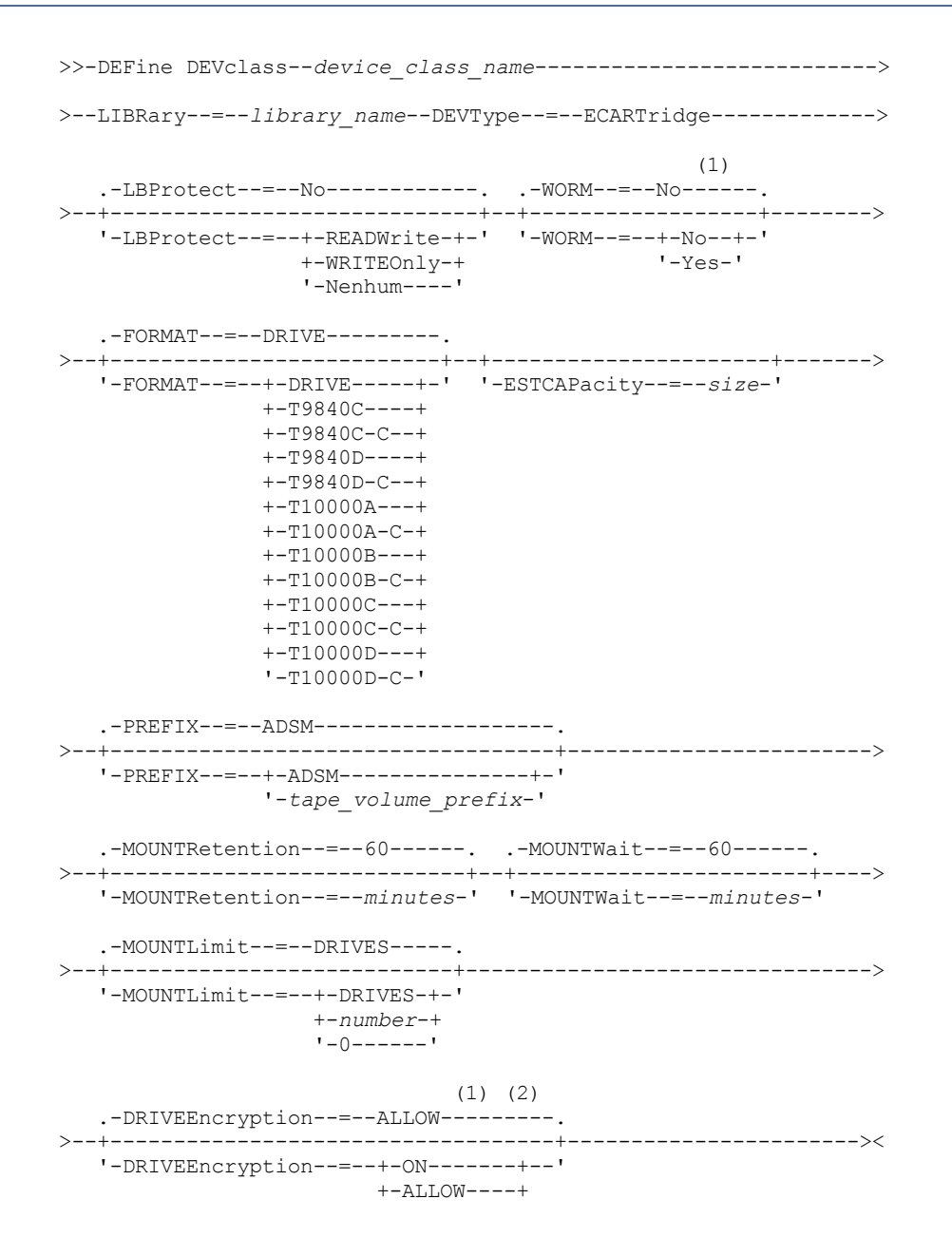

+-EXTernal-+ '-OFF------'

#### Notas:

- 1. Não é possível especificar ambos, WORM=Yes e DRIVEENCRYPTION=ON.
- 2. É possível usar criptografia de unidade somente para unidades Oracle StorageTek T10000B com um valor de formato DRIVE, T10000B ou T10000B-C, para unidades Oracle StorageTek T10000C com um valor de formato DRIVE, T10000C ou T10000C-C e para unidades Oracle StorageTek T10000D com um valor de formato DRIVE, T10000D e T10000D-C.

## **Parâmetros**

### device class name (Necessário)

Especifica o nome da classe de dispositivo a ser definida. O comprimento máximo do nome da classe de dispositivo é 30 caracteres.

#### LIBRary (Necessário)

Especifica o nome do objeto da biblioteca definida que contém as unidades de fita ECARTRIDGE que podem ser utilizadas por esta classe de dispositivo. Para obter informações sobre a definição de um objeto de biblioteca, consulte o comando DEFINE LIBRARY.

#### DEVType=ECARTridge (Necessário)

Especifica que o tipo de dispositivo ECARTRIDGE está atribuído à classe de dispositivo. ECARTRIDGE indica que um tipo específico de dispositivo de fita de cartucho (StorageTek) é atribuído a esta classe de dispositivo.

#### LBProtect

Especifica se proteção de bloco lógico é usada para garantir a integridade de dados armazenados em fita. Quando LBPROTECT está configurado para READWRITE ou WRITEONLY, o servidor usa esse recurso da unidade de fita para proteção de bloco lógico e gera informações de proteção de verificação cíclica de redundância (CRC) para cada bloco de dados gravado na fita. O servidor também valida as informações de proteção de CRC quando os dados são lidos da fita.

O padrão é NO.

Os seguintes valores são possíveis:

## **READWrite**

Especifica que a proteção de bloco lógico está ativada no servidor e a unidade de fita para operações de leitura e gravação. Os dados são armazenados com informações CRC em cada bloco. Este modo afeta o desempenho, porque o uso do processador adicional é necessário para IBM Spectrum Protect e a unidade de fita para calcular e comparar valores CRC. O valor READWRITE não afeta os conjuntos de backup e os dados gerados pelo comando BACKUP DB.

Quando o parâmetro LBPROTECT é configurado como READWRITE, você não precisará especificar o parâmetro CRCDATA em uma definição de conjunto de armazenamento porque a proteção de bloco lógico fornece melhor proteção contra distorção de dados.

## WRITEOnly

Especifica que a proteção de bloco lógico está ativada no servidor e a unidade de fita para operações de gravação apenas. Os dados são armazenados contendo informações CRC em cada bloco. Para operações de leitura, o servidor e a unidade de fita não validam o CRC. Este modo afeta o desempenho, porque o uso do processador adicional é necessário para o IBM Spectrum Protect gerar o CRC e para a unidade de fita calcular e comparar os valores CRC para operações de gravação. O valor WRITEONLY não afeta os conjuntos de backup e os dados que são gerados pelo comando BACKUP DB.

#### Não

Especifica que a proteção de bloco lógico não está ativada no servidor e a unidade de fita para operações de leitura e gravação. No entanto, o servidor ativa a proteção de bloco lógico em operações de gravação para um volume de preenchimento que já tenha dados com a proteção do bloco lógico.

Restrição: A proteção de bloco lógico é suportada somente nas unidades Oracle StorageTek T10000C e Oracle StorageTek T10000D.

WORM

Especifica se as unidades utilizarão a mídia WORM (grava uma vez, lê várias vezes). Este parâmetro é opcional. O padrão é No. O campo pode conter um dos seguintes valores:

## Sim

Especifica que as unidades usem mídia WORM.

Não

Especifica que as unidades não usam a mídia WORM.

Restrição: Se você selecionar Sim, as únicas opções disponíveis para o parâmetro FORMAT serão:

- UNIDADE
- T9840C
- T9840C-C
- T9840D
- T9840D-C
- T10000A
- T10000A-C
- T10000B
- T10000B-C
- T10000C
- T10000C-C
- T10000D
- T10000D-C

## FORMAT

Especifica o formato de gravação a ser usado quando dados são gravados em mídia de acesso sequencial. Este parâmetro é opcional. O valor padrão é DRIVE.

Se as unidades estiverem em uma biblioteca que inclua unidades de tecnologia de fita diferente, não use o valor DRIVE. Em vez disso, especifique o formato que as unidades usam.

Importante: Se você especificar DRIVE para uma classe de dispositivo que possui dispositivos de acesso sequencial não compatíveis, deverá montar volumes em dispositivos que são capazes de ler ou gravar o formato estabelecido quando o volume foi montado pela primeira vez. Isto pode provocar atrasos, se o único dispositivo de acesso sequencial que pode acessar o volume já estiver em utilização.

A tabela a seguir lista os formatos de gravação e as capacidades estimadas dos dispositivos ECARTRIDGE:

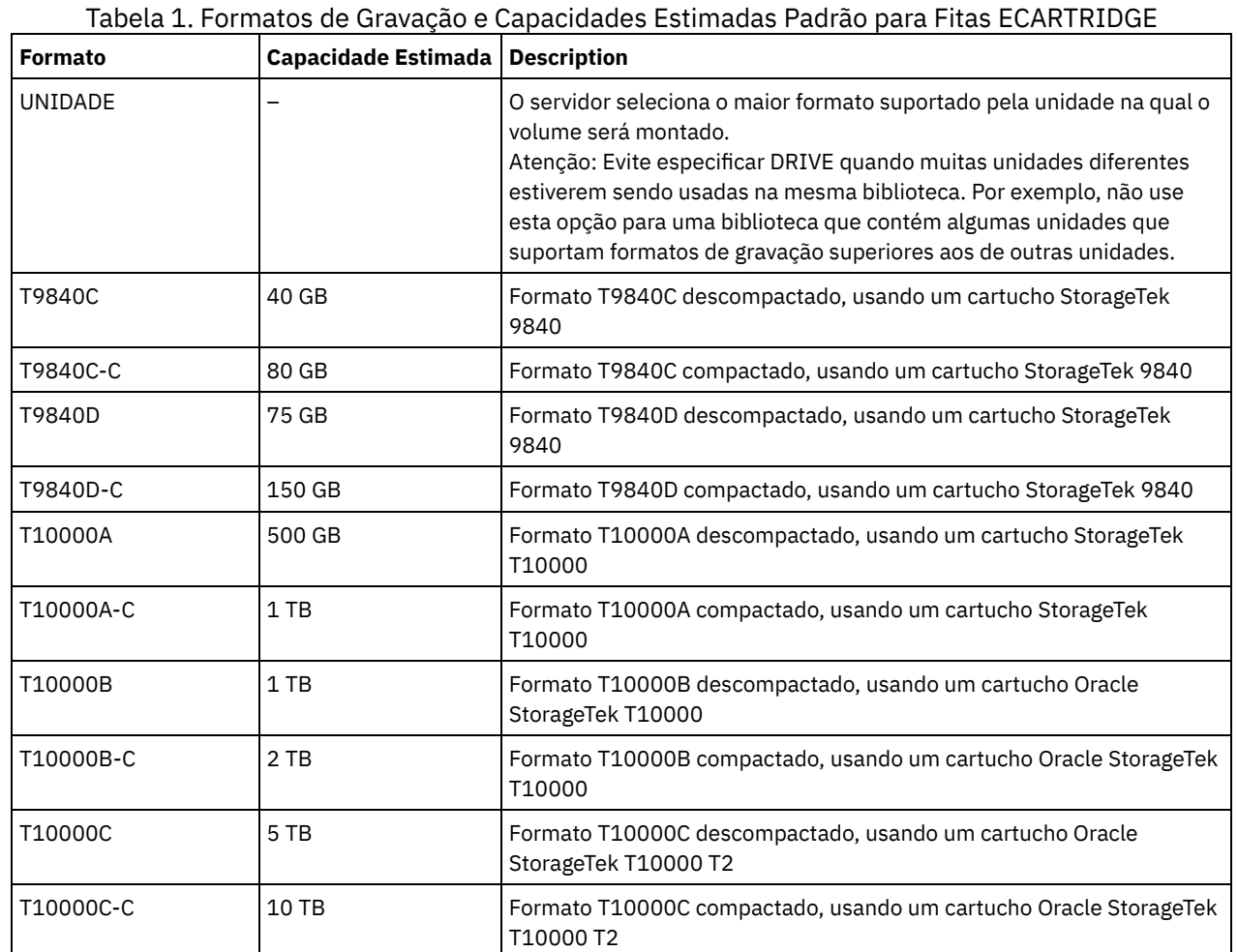

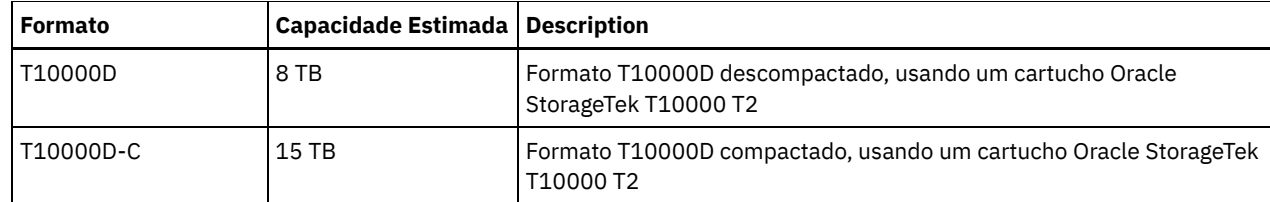

Notas:

- Alguns formatos utilizam o recurso de compressão de hardware da unidade de fita. Dependendo da eficácia de compactação, a capacidade real poderá ser o dobro ou mais que o valor listado.
- As unidades T10000A podem ler e gravar apenas o formato T10000A. Unidades T10000B podem ler, mas não podem gravar o formato T10000A. As unidades T10000C podem ler, mas não podem gravar, os formatos T10000A e T10000B. As unidades T10000D podem ler, mas não podem gravar, os formatos T10000A, T10000B e T10000C.

## **ESTCAPacity**

Especifica a capacidade estimada para os volumes que estão designados a esta classe de dispositivo. Esse parâmetro é opcional.

Você pode especificar esse parâmetro, se a capacidade padrão estimada para a classe de dispositivo estiver imprecisa devido à compactação de dados.

Deve-se especificar esse valor como um número inteiro seguido por um dos indicadores de unidade a seguir: K (kilobytes), M (megabytes), G (gigabytes) ou T (terabytes). O menor valor aceito é 1 MB (ESTCAPACITY=1M).

Por exemplo, especifique que a capacidade estimada é 9 GB com o parâmetro ESTCAPACITY=9G.

## PREFIX

Especifica o qualificador de alto nível do nome do conjunto de dados que o servidor grava nas etiquetas de mídia de acesso sequencial. Para cada volume de acesso sequencial assinalado nesta classe de dispositivo, o servidor vai utilizar este prefixo para criar o nome do conjunto de dados. Este parâmetro é opcional. O valor padrão é ADSM. O comprimento máximo deste prefixo é de 8 caracteres.

Se você tiver uma convenção de nomenclatura para etiquetas de mídia para suportar seu sistema de gerenciamento atual, use um prefixo de volume que esteja em conformidade com suas convenções de nomenclatura.

Valores que são especificados para esse parâmetro devem atender às condições a seguir:

O valor deve ser composto de qualificadores, que podem ter no máximo oito caracteres incluindo pontos. Por exemplo, o valor a seguir é aceitável:

AB.CD2.E

- Os qualificadores devem ser separados por um único ponto.
- A primeira letra de cada qualificador deve ser alfabética ou nacional (@,#,\$), seguida por caracteres alfabéticos, nacionais, hifenizados ou numéricos.

Um exemplo de um nome do conjunto de dados do volume da fita usando o prefixo padrão é ADSM.BFS.

## MOUNTRetention

Especifica o número de minutos que um volume de acesso sequencial inativo é retido antes de ser desmontado. Este parâmetro é opcional. O valor padrão é 60 minutos. É possível especificar um número de 0 a 9999.

Esse parâmetro pode melhorar o tempo de resposta para as montagens de mídia de acesso sequencial deixando volumes montados anteriormente on-line.

No entanto, para tipos de biblioteca EXTERNAL (ou seja, uma biblioteca que é gerenciada por um sistema de gerenciamento de mídia externa), configure este parâmetro para um valor baixo (por exemplo, dois minutos) para aprimorar o compartilhamento de dispositivo entre os aplicativos.

Nota: Para ambientes nos quais dispositivos são compartilhados entre aplicativos de armazenamento, a configuração de MOUNTRETENTION deve ser cuidadosamente considerada. Esse parâmetro determina por quanto tempo um volume inativo permanece em uma unidade. Alguns gerenciadores de mídia não desmontam uma unidade alocada para satisfazer solicitações pendentes. Pode ser necessário ajustar esse parâmetro para satisfazer as solicitações de montagem concorrentes enquanto um desempenho ideal do sistema é mantido. Geralmente, os problemas surgem com mais

frequência quando o parâmetro MOUNTRETENTION está configurado para um valor que é muito pequeno, por exemplo, zero.

## MOUNTWait

Especifica o número máximo de minutos que o servidor aguarda um operador responder a uma solicitação para montar um volume em uma unidade de uma biblioteca manual ou efetuar check-in em um volume a ser montado em uma biblioteca automatizada. Este parâmetro é opcional. Se a solicitação de montagem não for atendida dentro do período de tempo especificado, a solicitação de montagem será cancelada. O valor padrão é 60 minutos. É possível especificar um número de 0 a 9999.

Restrição: Se a biblioteca que está associada a esta classe de dispositivo for externa (LIBTYPE=EXTERNAL), não especifique o parâmetro MOUNTWAIT.

## MOUNTLimit

Especifica o número máximo de volumes de acesso sequencial que podem ser montados simultaneamente para a classe de dispositivo. Este parâmetro é opcional. O padrão é DRIVES. É possível especificar um número de 0 - 4096.

Se você planeja utilizar a função de gravação simultânea, assegure-se de que unidades suficientes estejam disponíveis para a operação de gravação. Se o número de unidades necessárias a uma operação de gravação simultânea for maior que o valor do parâmetro MOUNTLIMIT para uma classe de dispositivo, a transação falhará.

Os valores possíveis são os seguintes:

## DRIVES

Especifica que cada vez que um ponto de montagem é alocado, o número de unidades definidas e on-line na biblioteca é usado para calcular o valor real.

Nota: Para tipos de bibliotecas EXTERNAL, não especifique DRIVES para o valor MOUNTLIMIT. Especifica o número de unidades para a biblioteca como o valor MOUNTLIMIT.

## number

Especifica o número máximo de unidades nessa classe de dispositivo usadas simultaneamente pelo servidor. Este valor nunca deve exceder o número de unidades definidas e on-line na biblioteca que atende essa classe de dispositivo.

## 0 (zero)

Especifica que nenhuma transação nova pode obter acesso ao conjunto de armazenamentos. Quaisquer transações atuais continuam e são concluídas, mas as novas transações são finalizadas.

## DRIVEEncryption

Especifica se a criptografia de unidade é permitida. Esse parâmetro é opcional. O padrão é ALLOW. Restrições:

- 1. É possível usar criptografia de unidade somente para as seguintes unidades:
	- Unidades Oracle StorageTek T10000B que possuam um valor de formato DRIVE, T10000B ou T10000B-C
	- Unidades Oracle StorageTek T10000C que possuam um valor de formato DRIVE, T10000C ou T10000C-C
	- Unidades Oracle StorageTek T10000D que possuam um valor de formato DRIVE, T10000D ou T10000D-C
- 2. Você não pode especificar o IBM Spectrum Protect como o gerenciador de chave para criptografia de unidade de mídia WORM (gravar uma vez, ler várias vezes). Não é possível especificar ambos, WORM=Yes e DRIVEENCRYPTION=ON.
- 3. Se a criptografia estiver ativada para uma classe de dispositivo e se a classe de dispositivo estiver associada a um conjunto de armazenamento, o conjunto de armazenamento não deve compartilhar um conjunto inicial com outra classe de dispositivo que não possa ser criptografada. Se um cartucho estiver criptografado, e você pretender usá-lo em uma unidade que não pode ser criptografada, deve etiquetar novamente o cartucho para que ele possa ser usado nessa unidade.

#### ON

Especifica que o IBM Spectrum Protect é o gerenciador de chave para a criptografia de unidade e permite a criptografia de unidade para volumes do conjunto de armazenamentos vazios apenas se o método do aplicativo estiver ativado. (Outros tipos de volumes não estão criptografados. Por exemplo, conjuntos de backup, volumes de exportação e volumes de backup de banco de dados não são criptografados). Se você especificar ON e ativar um outro método de criptografia, a criptografia de unidade não será permitida e as operações de backup falharão.

ALLOW

Especifica que o IBM Spectrum Protect não gerencia as chaves para a criptografia de unidade. No entanto, a criptografia de unidade para volumes nulos será permitida se um outro método de criptografia estiver ativado.

## EXTernal

Especifica que o IBM Spectrum Protect não gerencia as chaves para a criptografia de unidade. Utilize essa configuração com uma metodologia de criptografia que é fornecida por um outro fornecedor e que é utilizada com Application Method Encryption (AME) ativado na unidade. Ao especificar EXTERNAL e o IBM Spectrum Protect
detectar que a criptografia AME está ativada, o IBM Spectrum Protect não desativará a criptografia. Em contrapartida, ao especificar ALLOW e o IBM Spectrum Protect detectar que a criptografia AME está ativada, o IBM Spectrum Protect desativa a criptografia.

OFF

Especifica que a criptografia de unidade não é permitida. Se for ativado outro método de criptografia, os backups falharão. Se você ativar o método do aplicativo, o IBM Spectrum Protect desativará a criptografia e os backups serão tentados.

# **DEFINE DEVCLASS (Definir uma classe de dispositivo FILE)**

Utilize a classe de dispositivo FILE quando estiver utilizando arquivos em armazenamento de disco magnético como volumes que armazenam dados sequencialmente (como em fita).

Sistemas operacionais AIX Sistemas operacionais LinuxA classe de dispositivo FILE não suporta bibliotecas EXTERNAL.

Sistemas operacionais WindowsA classe de dispositivo FILE não suporta as bibliotecas EXTERNAL ou Remote Storage Manager.

Sistemas operacionais AIX Sistemas operacionais LinuxSe você estiver definindo uma classe de dispositivo para dispositivos que devam ser acessados por meio de umz/OS, consulte DEFINE DEVCLASS (Definir uma classe de dispositivo FILE paraz/OS).

# **Classe de Privilégio**

Para emitir este comando, é necessário ter privilégio de sistema ou privilégio de armazenamento irrestrito.

# **Sintaxe**

```
>>-DEFine DEVclass--device_class_name--DEVType--=--FILE--------->
    .-MOUNTLimit--=--20-----. .-MAXCAPacity--=--10G--.
>--+-----------------------+--+----------------------+---------->
    '-MOUNTLimit--=--number-' '-MAXCAPacity--=--size-'
    .-DIRectory--=--current directory name-.
          >--+--------------------------------------+--------------------->
    | .-,--------------. |
    \mathbf V \mathbf V \mathbf'-DIRectory--=----directory_name-+-----'
    .-SHAREd--=--No------.
>--+--------------------+--------------------------------------><
    '-SHAREd--=--+-No--+-'
                       '-Yes-'
```
# **Executar Como**

device class name (Necessário)

Especifica o nome da classe de dispositivo a ser definida. O comprimento máximo do nome da classe de dispositivo é 30 caracteres.

DEVType=FILE (Necessário)

Especifica que o tipo de dispositivo FILE é atribuído à classe de dispositivo. FILE indica que um arquivo está atribuído a esta classe de dispositivo. Quando o servidor precisa acessar um volume pertencente a essa classe de dispositivo, ele abre um arquivo e lê ou grava os dados do arquivo.

Um arquivo é uma forma de mídia de acesso sequencial.

MOUNTLimit

Especifica o número máximo de arquivos que podem ser abertos simultaneamente para entrada e saída. Esse parâmetro é opcional. O valor padrão é 20. É possível especificar um número de 0 a 4096.

 $\Box$ Sistemas operacionais WindowsSe a classe de dispositivo for compartilhada com um agente de armazenamento (especificando o parâmetro SHARED=YES), as unidades serão definidas ou excluídas para corresponderem ao valor limite de montagem.

Se você planeja utilizar a função de gravação simultânea, assegure-se de que unidades suficientes estejam disponíveis para a operação de gravação. Se o número de unidades necessárias a uma operação de gravação simultânea for maior que o valor do parâmetro MOUNTLIMIT para uma classe de dispositivo, a transação falhará.

## MAXCAPacity

Especifica o tamanho máximo de quaisquer arquivos de armazenamento de dados que são definidos para um conjunto de armazenamentos nessa classe de dispositivo.

O valor do parâmetro MAXCAPACITY também é usado como a unidade de alocação quando acionadores de espaço do conjunto de armazenamento criam volumes. O valor padrão é 10 GB (MAXCAPACITY=10G). O valor especificado deve ser menor ou igual ao tamanho máximo suportado de um arquivo no sistema de arquivos de destino.

Especifique esse valor como um número inteiro seguido por K (kilobytes), M (megabytes), G (gigabytes) ou T (terabytes). O tamanho mínimo é 1 MB (MAXCAPACITY=1M). Se você estiver definindo uma classe de dispositivo FILE para volumes de backup do banco de dados, especifique um valor para MAXCAPACITY que seja adequado para o tamanho do banco de dados e que minimize o número de volumes do banco de dados.

Sistemas operacionais AIX Sistemas operacionais LinuxNão defina um valor MAXCAPACITY com mais de 640 M quando esse arquivo for destinado ao suporte de CD REMOVABLEFILE. Um valor menor que um espaço adequado para o uso do CD (650 MB) permite uma correspondência de um para um entre os arquivos da classe de dispositivo FILE e cópias que estão no CD.

# **DIRectory**

Especifica o local do diretório ou os locais dos arquivos que são usados nessa classe de dispositivo. Coloque toda a lista de diretórios entre aspas e use vírgulas para separar os nomes de diretórios individuais. Caracteres especiais (por exemplo, espaços em branco) são permitidos dentro de nomes de diretório. Por exemplo, a lista de diretórios "abc def,xyz" contém dois diretórios: abc def e xyz.

Esse parâmetro é opcional.

Sistemas operacionais AIX Sistemas operacionais LinuxO padrão é o diretório de trabalho atual do servidor no momento em que o comando é emitido.

 $\Box$ Sistemas operacionais WindowsO padrão é o diretório de trabalho atual do servidor no momento em que o comando é emitido. As informações de registro do Windows são utilizadas para determinar o diretório padrão.

Especificando um nome ou nomes de diretório, você identifica o local em que o servidor coloca os arquivos que representam volumes para essa classe de dispositivos.

Para suporte ao NetApp SnapLock (conjuntos de armazenamentos com RECLAMATIONTYPE=SNAPLOCK, que usará essa classe de dispositivo), o diretório ou diretórios que são especificados com o parâmetro DIRECTORY devem apontar para o diretório ou diretórios nos volumes NetApp SnapLock.

Sistemas operacionais AIX Sistemas operacionais LinuxEnquanto o comando é processado, o servidor expande o nome ou nomes de diretório especificados em suas formas completas, iniciando no diretório-raiz.

Se o servidor precisar alocar um volume utilizável, ele criará um novo arquivo em um desses diretórios. (O servidor pode escolher qualquer um dos diretórios no qual criar novos volumes de trabalho.) Para volumes utilizáveis usados para armazenar dados do cliente, o arquivo que é criado pelo servidor tem uma extensão de nome de arquivo de .bfs. Para volumes de trabalho utilizados para armazenar dados de exportação, uma extensão de nome de arquivo .exp é utilizada.

Sistemas operacionais AIX Sistemas operacionais LinuxPor exemplo, se você definir uma classe de dispositivo com um diretório tsmstor e o servidor precisar de um volume de trabalho nessa classe de dispositivo para armazenar dados de exportação, o arquivo criado pelo servidor poderá ter o nome ⁄tsmstor ⁄os66497.exp.

Sistemas operacionais WindowsPor exemplo, se você definir uma classe de dispositivo com um diretório c:\server e o servidor precisar de um volume de trabalho nessa classe de dispositivo para armazenar dados de exportação, o arquivo criado pelo servidor poderá ter o nome c:\server\00566497.exp.

Importante: Você deve assegurar que os agentes de armazenamento possam acessar os volumes FILE recentemente criados. A perda de acesso do agente de armazenamento a um volume FILE pode fazer com que as operações sejam tentadas novamente em um caminho apenas de LAN ou que elas falhem. Para obter informações adicionais, consulte a descrição do parâmetro DIRECTORY em DEFINE PATH (Definir um caminho).

Dica: Se você especificar vários diretórios para uma classe de dispositivo, assegure que os diretórios estão associados com sistemas de arquivos separados. As funções do acionador de espaço e os cálculos de espaço do conjunto de armazenamentos levam em conta o espaço que resta em cada diretório. Se você especificar vários diretórios para uma

classe de dispositivo e os diretórios estiverem no mesmo sistema de arquivos, o servidor calculará o espaço incluindo valores que representam o espaço que resta em cada diretório. Esses cálculos de espaço são inexatos. Em vez de escolher um conjunto de armazenamento com espaço suficiente para uma operação, o servidor poderia escolher o conjunto de armazenamento incorreto e ficar sem espaço antes do tempo. Para acionadores de espaço, um cálculo inexato poderia resultar em uma falha ao expandir o espaço disponível em um conjunto de armazenamento. A falha ao expandir o espaço em um conjunto de armazenamento é uma das condições que podem desativar um acionador. Se um acionador for desativado porque o espaço no conjunto de armazenamento não pôde ser expandido, é possível reativar o acionador especificando o seguinte comando: update spacetrigger stg. Nenhuma alteração adicional é necessária para o acionador de espaço.

#### SHAREd

Especifica que esta classe de dispositivo FILE é compartilhada entre o servidor e um ou mais agentes de armazenamento. Para preparar o compartilhamento, uma biblioteca é definida automaticamente junto com uma série de unidades correspondentes ao valor de parâmetro MOUNTLIMIT. Os nomes das unidades são o nome da biblioteca mais um número de 1 até o número do limite da montagem. Por exemplo, se o nome da biblioteca for FILE e o limite de montagem estiver configurado para 4, as unidades serão nomeadas como FILE11, FILE12, FILE13, FILE14.

Para obter informações sobre pré-requisitos quando o armazenamento é compartilhado pelo servidor e pelo agente de armazenamento, consulte Portal de Suporte IBM® do IBM [Spectrum](https://www.ibm.com/support/home/product/10000601/IBM_Spectrum_Protect) Protect.

# **Exemplo: Definir uma Classe de Dispositivo FILE com Vários Diretórios**

Definir uma classe de dispositivo que especifique vários diretórios.

# Sistemas operacionais AIX

```
define devclass multidir devtype=file
   directory=/usr/xyz,/usr/abc,/usr/uvw
```
## Sistemas operacionais Linux

```
define devclass multidir devtype=file
  directory=/opt/xyz,/opt/abc,/opt/uvw
```
#### Sistemas operacionais Windows

```
define devclass multidir devtype=file
   directory=e:\xyz,f:\abc,g:\uvw
```
# **Exemplo: Definir uma Classe de Dispositivo FILE com uma Capacidade de 50 MB**

Definir uma classe de dispositivo denominada PLAINFILES com um tipo de dispositivo FILE e uma capacidade máxima de 50 MB.

```
define devclass plainfiles devtype=file
maxcapacity=50m
```
Sistemas operacionais AIX Sistemas operacionais Windows

# **DEFINE DEVCLASS (Definir uma Classe de Dispositivo GENERICTAPE)**

Use a classe de dispositivo GENERICTAPE para unidades de fita que são suportadas por drivers de dispositivo de sistema operacional.

Quando você usa esse tipo de dispositivo, o servidor não reconhece o tipo de dispositivo nem o formato de gravação do cartucho. Como o servidor não reconhece o tipo de dispositivo, se ocorrer um erro de E/S, as informações de erro serão menos detalhadas em comparação às informações de erro de um tipo de dispositivo específico (por exemplo, 8 MM). Ao definir dispositivos para o servidor, não combine vários tipos de dispositivos dentro do mesmo tipo de dispositivo.

# **Classe de Privilégio**

Para emitir este comando, é necessário ter privilégio de sistema ou privilégio de armazenamento irrestrito.

# **Sintaxe**

>>-DEFine DEVclass--*device\_class\_name*--------------------------->

```
>--LIBRary--=--library_name--DEVType--=--GENERICtape------------>
                             .-MOUNTRetention--=--60------.
>--+----------------------+--+----------------------------+----->
   '-ESTCAPacity--=--size-' '-MOUNTRetention--=--minutes-'
   .-MOUNTWait--=--60------. .-MOUNTLimit--=--DRIVES-----.
>--+-----------------------+--+---------------------------+----><
   '-MOUNTWait--=--minutes-' '-MOUNTLimit--=--+-DRIVES-+-'
                                               +-number-+
                                               1 - 0 - - - - - -
```
# **Executar Como**

## device class name (Necessário)

Especifica o nome da classe de dispositivo a ser definida. O comprimento máximo do nome da classe de dispositivo é 30 caracteres.

## LIBRary (Necessário)

Especifica o nome do objeto da biblioteca definido que contém as unidades de fita que podem ser utilizadas por esta classe de dispositivo.

Para obter informações sobre a definição de um objeto de biblioteca, consulte o comando DEFINE LIBRARY.

## DEVType=GENERICtape (Necessário)

Especifica que o tipo de dispositivo GENERICTAPE está atribuído à classe de dispositivo. GENERICTAPE indica que os volumes para essa classe de dispositivo são usados em unidades de fita que são suportadas pelo driver de dispositivo de fita do sistema operacional.

O servidor reconhece que a mídia pode ser removida e que mais mídia pode ser inserida, sujeitas aos limites configurados com o parâmetro MOUNTLIMIT para a classe de dispositivo e o parâmetro MAXSCRATCH para o conjunto de armazenamentos.

Os volumes em uma classe de dispositivo com o tipo de dispositivo GENERICTAPE são volumes de acesso sequencial.

**ESTCAPacity** 

Especifica a capacidade estimada para os volumes que estão designados a esta classe de dispositivo. Esse parâmetro é opcional.

Você pode especificar esse parâmetro, se a capacidade padrão estimada para a classe de dispositivo estiver imprecisa devido à compactação de dados.

Especifique uma capacidade apropriada para a unidade de fita específica que está sendo usada.

Deve-se especificar esse valor como um número inteiro seguido por um dos indicadores de unidade a seguir: K (kilobytes), M (megabytes), G (gigabytes) ou T (terabytes). O menor valor aceito é 1 MB (ESTCAPACITY=1M).

Por exemplo, especifique que a capacidade estimada é 9 GB com o parâmetro ESTCAPACITY=9G.

#### MOUNTRetention

Especifica o número de minutos que um volume de acesso sequencial inativo é retido antes de ser desmontado. Este parâmetro é opcional. O valor padrão é 60 minutos. É possível especificar um número de 0 a 9999.

Esse parâmetro pode melhorar o tempo de resposta para as montagens de mídia de acesso sequencial deixando volumes montados anteriormente on-line.

Entretanto, para a biblioteca de tipos EXTERNAL definir este parâmetro com um valor baixo (por exemplo, dois minutos) melhora o compartilhamento entre as aplicações.

Nota: Para ambientes nos quais dispositivos são compartilhados entre aplicativos de armazenamento, a configuração de MOUNTRETENTION deve ser cuidadosamente considerada. Esse parâmetro determina por quanto tempo um volume inativo permanece em uma unidade. Alguns gerenciadores de mídia não desmontam uma unidade alocada para satisfazer solicitações pendentes. Pode ser necessário ajustar esse parâmetro para satisfazer as solicitações de montagem concorrentes enquanto um desempenho ideal do sistema é mantido. Geralmente, os problemas surgem com mais

frequência quando o parâmetro MOUNTRETENTION está configurado para um valor que é muito pequeno, por exemplo, zero.

MOUNTWait

Especifica o número máximo de minutos que o servidor aguarda um operador responder a uma solicitação para montar um volume em uma unidade de uma biblioteca manual ou efetuar check-in em um volume a ser montado em uma biblioteca automatizada. Este parâmetro é opcional. Se a solicitação de montagem não for atendida dentro do período de tempo especificado, a solicitação de montagem será cancelada. O valor padrão é 60 minutos. É possível especificar um número de 0 a 9999.

Restrição: Se a biblioteca que está associada a esta classe de dispositivo for externa (LIBTYPE=EXTERNAL), não especifique o parâmetro MOUNTWAIT.

MOUNTLimit

Especifica o número máximo de volumes de acesso sequencial que podem ser montados simultaneamente para a classe de dispositivo. Este parâmetro é opcional. O padrão é DRIVES. É possível especificar um número de 0 - 4096.

Se você planeja utilizar a função de gravação simultânea, assegure-se de que unidades suficientes estejam disponíveis para a operação de gravação. Se o número de unidades necessárias a uma operação de gravação simultânea for maior que o valor do parâmetro MOUNTLIMIT para uma classe de dispositivo, a transação falhará.

Os valores possíveis são os seguintes:

DRIVES

Especifica que cada vez que um ponto de montagem é alocado, o número de unidades definidas e on-line na biblioteca é usado para calcular o valor real.

Nota: Para tipos de bibliotecas EXTERNAL, não especifique DRIVES para o valor MOUNTLIMIT. Especifica o número de unidades para a biblioteca como o valor MOUNTLIMIT.

number

Especifica o número máximo de unidades nessa classe de dispositivo usadas simultaneamente pelo servidor. Este valor nunca deve exceder o número de unidades definidas e on-line na biblioteca que atende essa classe de dispositivo.

0 (zero)

Especifica que nenhuma transação nova pode obter acesso ao conjunto de armazenamentos. Quaisquer transações atuais continuam e são concluídas, mas as novas transações são finalizadas.

# **DEFINE DEVCLASS (Definir uma classe de dispositivo LTO)**

Use a classe de dispositivo LTO quando estiver usando o dispositivo de fita LTO.

# **Classe de Privilégio**

Para emitir este comando, é necessário ter privilégio no sistema ou privilégio de armazenamento irrestrito.

# **Sintaxe**

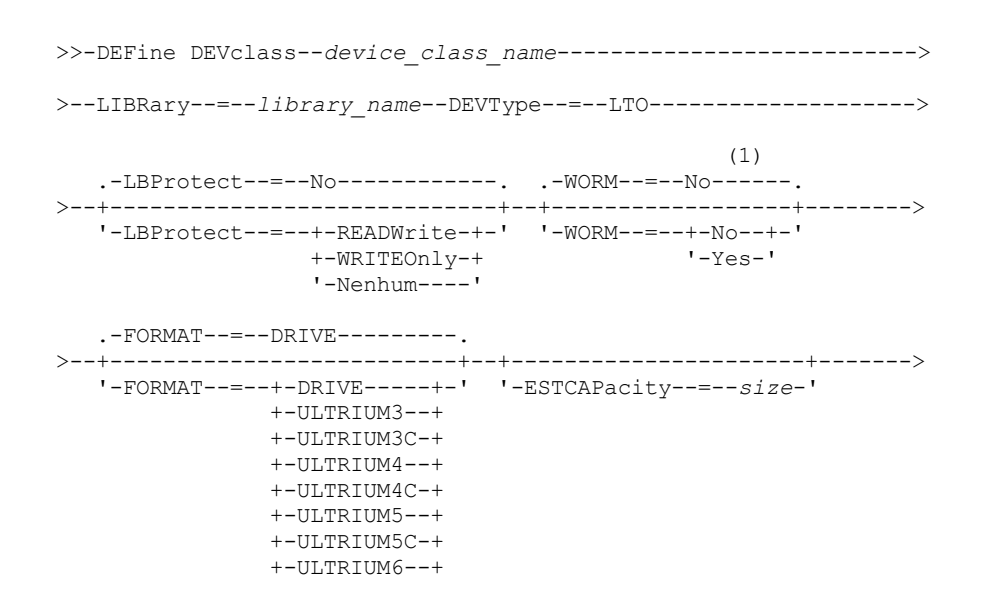

```
+-ULTRIUM6C-+
                +-ULTRIUM7--+
                +-ULTRIUM7C-++-ULTRIUM8--+
                '-ULTRIUM8C-'
   .-PREFIX--=--ADSM-------------------.
>--+-----------------------------------+------------------------>
   '-PREFIX--=--+-ADSM---------------+-'
                '-tape_volume_prefix-'
   .-MOUNTRetention--=--60------. .-MOUNTWait--=--60------.
        >--+----------------------------+--+-----------------------+---->
   '-MOUNTRetention--=--minutes-' '-MOUNTWait--=--minutes-'
   .-MOUNTLimit--=--DRIVES-----.
>--+---------------------------+-------------------------------->
   '-MOUNTLimit--=--+-DRIVES-+-'
                   +-number-+
                    ! -0 - - - - -(1) (2)
   .-DRIVEEncryption--=--ALLOW---------.
 >--+-----------------------------------+-----------------------><
   '-DRIVEEncryption--=--+-ON-------+--'
                        +-ALLOW----+
                         +-EXTERNAL-+
                         '-OFF------'
```
Notas:

1. Não é possível especificar ambos, WORM=Yes e DRIVEENCRYPTION=ON.

2. A criptografia de unidade é suportada somente para unidades e mídias Ultrium 4, Ultrium 5, e Ultrium 6.

# **Parâmetros**

device class name (Necessário)

Especifica o nome da classe de dispositivo a ser definida. O comprimento máximo do nome da classe de dispositivo é 30 caracteres.

LIBRary (Necessário)

Especifica o nome do objeto da biblioteca definida que contém as unidades de fita LTO usadas por esta classe de dispositivo. Para obter informações sobre a definição de um objeto de biblioteca, consulte o comando DEFINE LIBRARY.

# DEVType=LTO (Necessário)

Especifica que a fita linear abre os tipos de dispositivos (LTO) atribuídos à classe de dispositivo.

LBProtect

Especifica se proteção de bloco lógico é usada para garantir a integridade de dados armazenados em fita. Quando LBPROTECT está configurado para READWRITE ou WRITEONLY, o servidor usa esse recurso da unidade de fita para proteção de bloco lógico e gera informações de proteção de verificação cíclica de redundância (CRC) para cada bloco de dados gravado na fita. O servidor também valida as informações de proteção de CRC quando os dados são lidos da fita.

O padrão é NO.

Os seguintes valores são possíveis:

### **READWrite**

Especifica que a proteção de bloco lógico está ativada no servidor e a unidade de fita para operações de leitura e gravação. Os dados são armazenados com informações CRC em cada bloco. Este modo afeta o desempenho, porque o uso do processador adicional é necessário para IBM Spectrum Protect e a unidade de fita para calcular e comparar valores CRC. O valor READWRITE não afeta os conjuntos de backup e os dados gerados pelo comando BACKUP DB.

Quando o parâmetro LBPROTECT é configurado como READWRITE, você não precisará especificar o parâmetro CRCDATA em uma definição de conjunto de armazenamento porque a proteção de bloco lógico fornece melhor proteção contra distorção de dados.

#### WRITEOnly

Especifica que a proteção de bloco lógico está ativada no servidor e a unidade de fita para operações de gravação apenas. Os dados são armazenados contendo informações CRC em cada bloco. Para operações de leitura, o servidor

e a unidade de fita não validam o CRC. Este modo afeta o desempenho, porque o uso do processador adicional é necessário para o IBM Spectrum Protect gerar o CRC e para a unidade de fita calcular e comparar os valores CRC para operações de gravação. O valor WRITEONLY não afeta os conjuntos de backup e os dados que são gerados pelo comando BACKUP DB.

Não

Especifica que a proteção de bloco lógico não está ativada no servidor e a unidade de fita para operações de leitura e gravação. No entanto, o servidor ativa a proteção de bloco lógico em operações de gravação para um volume de preenchimento que já tenha dados com a proteção do bloco lógico.

Restrição: A proteção de bloco lógico é suportada somente no IBM® LTO5 e unidades LTO6 suportadas.

WORM

Especifica se as unidades utilizarão a mídia WORM (grava uma vez, lê várias vezes). Este parâmetro é opcional. O padrão é No. O campo pode conter um dos seguintes valores:

Sim

Especifica que as unidades usem mídia WORM.

Não

Especifica que as unidades não usam a mídia WORM.

Nota:

- 1. Para utilizar a mídia WORM em uma biblioteca, todas as unidades na biblioteca devem ter capacidade para WORM.
- 2. Você não pode especificar o IBM Spectrum Protect como o gerenciador de chave para criptografia de unidade de mídia WORM (gravar uma vez, ler várias vezes). (A especificação de WORM=Yes e DRIVEENCRYPTION=ON não é suportada.)

#### FORMAT

Especifica o formato de gravação a ser usado quando dados são gravados em mídia de acesso sequencial. Este parâmetro é opcional. O valor padrão é DRIVE.

Se as unidades estiverem em uma biblioteca que inclua unidades de tecnologia de fita diferente, não use o valor DRIVE. Em vez disso, especifique o formato que as unidades usam.

Ao migrar todas as unidades de dispositivos Ultrium paraUltrium 2, siga as instruções abaixo:

- Exclua todas as definições de unidade Ultrium existentes e os caminhos que estão associados a elas.
- Defina as novas unidades Ultrium 2 e caminhos.

Se você estiver considerando a combinação de diferentes gerações de mídia e unidades LTO, esteja ciente das restrições a seguir.

| <b>Unidades</b>        | Mídia de<br>geração 3 | Mídia de<br>geração 4 | Mídia de<br>geração 5 | Mídia de<br>geração 6 | Mídia de<br>Geração 7 | Mídia de<br>geração 8 |
|------------------------|-----------------------|-----------------------|-----------------------|-----------------------|-----------------------|-----------------------|
| Geração 3 <sup>1</sup> | Leitura e<br>gravação | n/d                   | Não Disponível        | Não Disponível        | Não Disponível        | n/d                   |
| Geração 4 <sup>2</sup> | Leitura e<br>gravação | Leitura e<br>gravação | Não Disponível        | Não Disponível        | Não Disponível        | n/d                   |
| Geração 5 <sup>3</sup> | Somente<br>Leitura    | Leitura e<br>gravação | Leitura e<br>gravação | Não Disponível        | Não Disponível        | n/d                   |
| Geração 6 <sup>4</sup> | n/d                   | Somente<br>Leitura    | Leitura e<br>gravação | Leitura e<br>gravação | n/d                   | n/d                   |
| Geração 7 <sup>5</sup> |                       |                       | Somente<br>Leitura    | Leitura e<br>gravação | Leitura e<br>gravação | n/d                   |
| Geração 8 <sup>6</sup> | n/d                   | n/d                   | n/d                   | n/d                   | Leitura e<br>gravação | Leitura e<br>gravação |

Tabela 1. Ler - gravar capacidades para gerações diferentes de unidades de dispositivos LTO

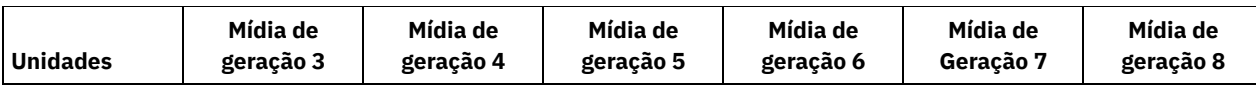

 $^1$  Em uma biblioteca com uma unidade Geração 3, todos os volumes utilizáveis Geração 1 deverão ser retirados e todos os volumes do conjunto de armazenamentos Geração 1 deverão ser atualizados para somente leitura.

<sup>2</sup> Em uma biblioteca com uma unidade Geração 4, todos os volumes utilizáveis Geração 2 deverão ser retirados e todos os volumes do conjunto de armazenamentos Geração 2 deverão ser atualizados para somente leitura.

<sup>3</sup> Em uma biblioteca com uma unidade Geração 5, todos os volumes utilizáveis Geração 3 deverão ser retirados e todos os volumes do conjunto de armazenamento Geração 3 deverão ser atualizados para somente leitura.

<sup>4</sup> Em uma biblioteca com uma unidade Geração 6, todos os volumes utilizáveis Geração 4 deverão ser retirados e todos os volumes do conjunto de armazenamentos Geração 4 deverão ser atualizados para somente leitura.

<sup>5</sup> Em uma biblioteca com uma unidade de geração 7, todos os volumes utilizáveis de geração 5 deverão ser retirados e todos os volumes do conjunto de armazenamentos da geração 5 deverão ser atualizados para somente leitura.

<sup>6</sup> Unidades LTO 8 têm dois tipos de mídia: mídia LTO 8M e mídia LTO 8. Os dois tipos de mídia são usados somente em unidades de fita LTO 8.

A tabela a seguir lista os formatos de gravação e as capacidades estimadas dos dispositivos LTO: Tabela 2. Formato de gravação e capacidade estimada padrão para oLTO

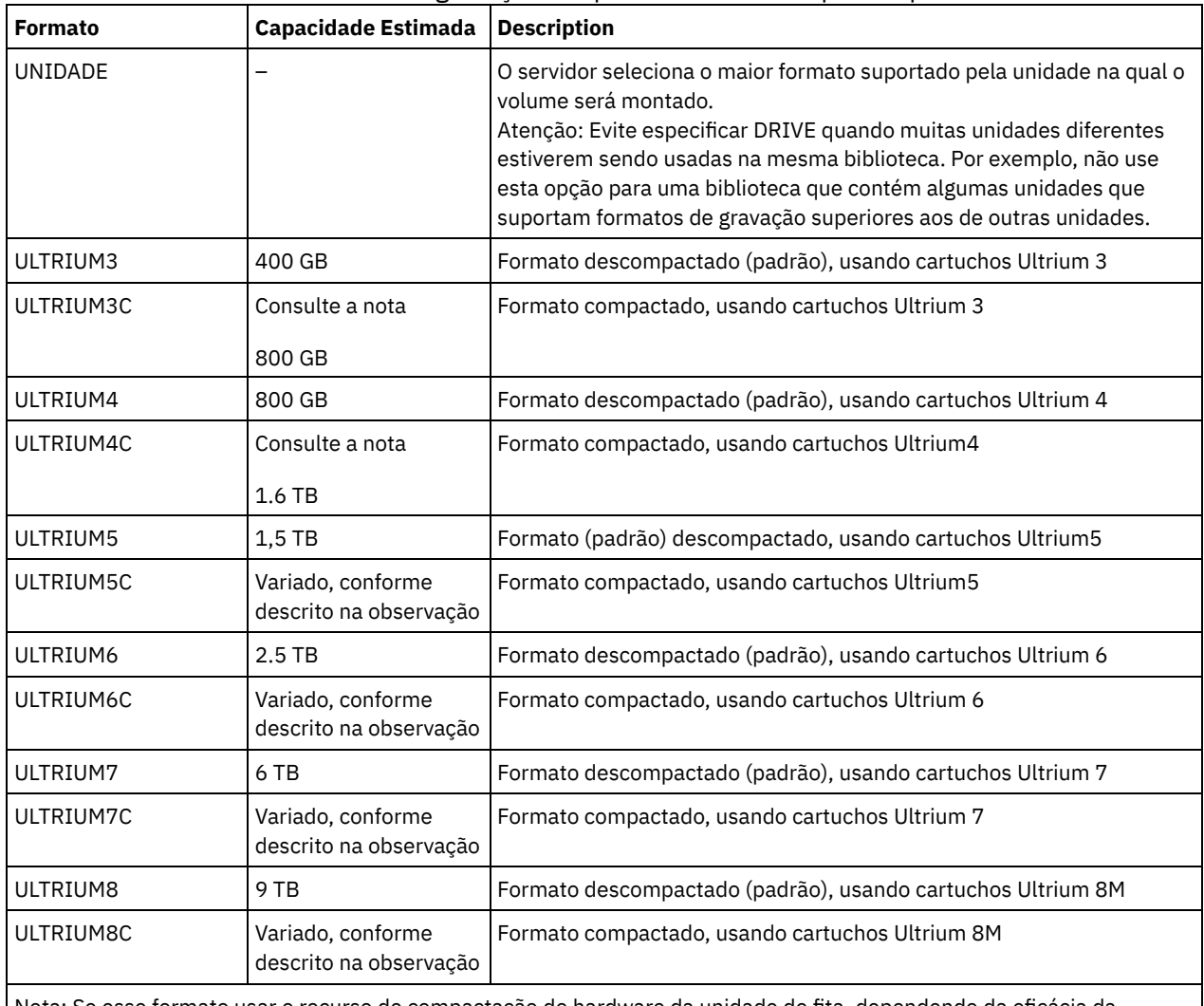

Nota: Se esse formato usar o recurso de compactação do hardware da unidade de fita, dependendo da eficácia da compactação, a capacidade real será variada.

**ESTCAPacity** 

Especifica a capacidade estimada para os volumes que estão designados a esta classe de dispositivo. Esse parâmetro é opcional.

Você pode especificar esse parâmetro, se a capacidade padrão estimada para a classe de dispositivo estiver imprecisa devido à compactação de dados.

Deve-se especificar esse valor como um número inteiro seguido por um dos indicadores de unidade a seguir: K (kilobytes), M (megabytes), G (gigabytes) ou T (terabytes). O menor valor aceito é 1 MB (ESTCAPACITY=1M).

Por exemplo, especifique que a capacidade estimada é 9 GB com o parâmetro ESTCAPACITY=9G.

Para obter informações adicionais sobre as capacidades estimadas, consulte Tabela 2.

#### PREFIX

Especifica o qualificador de alto nível do nome do conjunto de dados que o servidor grava nas etiquetas de mídia de acesso sequencial. Para cada volume de acesso sequencial assinalado nesta classe de dispositivo, o servidor vai utilizar este prefixo para criar o nome do conjunto de dados. Este parâmetro é opcional. O valor padrão é ADSM. O comprimento máximo deste prefixo é de 8 caracteres.

Se você tiver uma convenção de nomenclatura para etiquetas de mídia para suportar seu sistema de gerenciamento atual, use um prefixo de volume que esteja em conformidade com suas convenções de nomenclatura.

Valores que são especificados para esse parâmetro devem atender às condições a seguir:

O valor deve ser composto de qualificadores, que podem ter no máximo oito caracteres incluindo pontos. Por exemplo, o valor a seguir é aceitável:

AB.CD2.E

- Os qualificadores devem ser separados por um único ponto.
- A primeira letra de cada qualificador deve ser alfabética ou nacional (@,#,\$), seguida por caracteres alfabéticos, nacionais, hifenizados ou numéricos.

Um exemplo de um nome do conjunto de dados do volume da fita usando o prefixo padrão é ADSM.BFS.

## MOUNTRetention

Especifica o número de minutos que um volume de acesso sequencial inativo é retido antes de ser desmontado. Este parâmetro é opcional. O valor padrão é 60 minutos. É possível especificar um número de 0 a 9999.

Esse parâmetro pode melhorar o tempo de resposta para as montagens de mídia de acesso sequencial deixando volumes montados anteriormente on-line.

Entretanto, para a biblioteca de tipos EXTERNAL definir este parâmetro com um valor baixo (por exemplo, dois minutos) melhora o compartilhamento entre as aplicações.

Nota: Para ambientes nos quais dispositivos são compartilhados entre aplicativos de armazenamento, a configuração de MOUNTRETENTION deve ser cuidadosamente considerada. Esse parâmetro determina por quanto tempo um volume inativo permanece em uma unidade. Alguns gerenciadores de mídia não desmontam uma unidade alocada para satisfazer solicitações pendentes. Pode ser necessário ajustar esse parâmetro para satisfazer as solicitações de montagem concorrentes enquanto um desempenho ideal do sistema é mantido. Geralmente, os problemas surgem com mais frequência quando o parâmetro MOUNTRETENTION está configurado para um valor que é muito pequeno, por exemplo, zero.

#### MOUNTWait

Especifica o número máximo de minutos que o servidor aguarda um operador responder a uma solicitação para montar um volume em uma unidade de uma biblioteca manual ou efetuar check-in em um volume a ser montado em uma biblioteca automatizada. Este parâmetro é opcional. Se a solicitação de montagem não for atendida dentro do período de tempo especificado, a solicitação de montagem será cancelada. O valor padrão é 60 minutos. É possível especificar um número de 0 a 9999.

Restrição: Se a biblioteca que está associada a esta classe de dispositivo for externa (LIBTYPE=EXTERNAL), não especifique o parâmetro MOUNTWAIT.

#### MOUNTLimit

Especifica o número máximo de volumes de acesso sequencial que podem ser montados simultaneamente para a classe de dispositivo. Este parâmetro é opcional. O padrão é DRIVES. É possível especificar um número de 0 - 4096.

Se você planeja utilizar a função de gravação simultânea, assegure-se de que unidades suficientes estejam disponíveis para a operação de gravação. Se o número de unidades necessárias a uma operação de gravação simultânea for maior que o valor do parâmetro MOUNTLIMIT para uma classe de dispositivo, a transação falhará.

Os valores possíveis são os seguintes:

#### DRIVES

Especifica que cada vez que um ponto de montagem é alocado, o número de unidades definidas e on-line na biblioteca é usado para calcular o valor real.

Nota: Para tipos de bibliotecas EXTERNAL, não especifique DRIVES para o valor MOUNTLIMIT. Especifica o número de unidades para a biblioteca como o valor MOUNTLIMIT.

#### number

Especifica o número máximo de unidades nessa classe de dispositivo usadas simultaneamente pelo servidor. Este valor nunca deve exceder o número de unidades definidas e on-line na biblioteca que atende essa classe de dispositivo.

### 0 (zero)

Especifica que nenhuma transação nova pode obter acesso ao conjunto de armazenamentos. Quaisquer transações atuais continuam e são concluídas, mas as novas transações são finalizadas.

## DRIVEEncryption

Especifica se a criptografia de unidade é permitida. Esse parâmetro é opcional. O padrão é ALLOW. A criptografia de unidade é suportada somente para unidades e mídias Ultrium 4, Ultrium 5, e Ultrium 6.

Restrição: Se a criptografia estiver ativada para uma classe de dispositivo e se a classe de dispositivo estiver associada a um conjunto de armazenamentos, o conjunto de armazenamentos não deve compartilhar um conjunto inicial com outra classe de dispositivo que não possa ser criptografada. Se um cartucho estiver criptografado e você planejar usá-lo em uma unidade que não pode ser criptografada, você deverá etiquetar novamente o cartucho manualmente antes que ele possa ser usado nessa unidade.

### ON

Especifica que o IBM Spectrum Protect é o gerenciador de chave para a criptografia de unidade e permite a criptografia de unidade para volumes do conjunto de armazenamentos vazios apenas se o método do aplicativo estiver ativado. (Outros tipos de volumes não estão criptografados. Por exemplo, conjuntos de backup, volumes de exportação e volumes de backup de banco de dados não são criptografados). Se você especificar ON e ativar um outro método de criptografia, a criptografia de unidade não será permitida e as operações de backup falharão. Nota: Você não pode especificar o IBM Spectrum Protect como o gerenciador de chave para criptografia de unidade de mídia WORM (gravar uma vez, ler várias vezes). (A especificação de WORM=Yes e DRIVEENCRYPTION=ON não é suportada.)

## ALLOW

Especifica que o IBM Spectrum Protect não gerencia as chaves para a criptografia de unidade. No entanto, a criptografia de unidade para volumes nulos será permitida se um outro método de criptografia estiver ativado.

# EXTERNAL

Especifica que o IBM Spectrum Protect não gerencia as chaves para a criptografia de unidade. Utilize essa configuração com uma metodologia de criptografia que é fornecida por um outro fornecedor e que é utilizada com Application Method Encryption (AME) ativado na unidade. Ao especificar EXTERNAL e o IBM Spectrum Protect detectar que a criptografia AME está ativada, o IBM Spectrum Protect não desativará a criptografia. Em contrapartida, ao especificar ALLOW e o IBM Spectrum Protect detectar que a criptografia AME está ativada, o IBM Spectrum Protect desativa a criptografia.

#### OFF

Especifica que a criptografia de unidade não é permitida. Se for ativado outro método de criptografia, os backups falharão. Se você ativar o método do aplicativo, o IBM Spectrum Protect desativará a criptografia e os backups serão tentados.

# **Exemplo: Defina uma classe de dispositivo LTO**

Defina uma classe de dispositivo denominada LTOTAPE para uma unidade LTO em uma biblioteca denominada LTOLIB. O formato é ULTRIUM, o limite de montagem é 12, a retenção de montagem é 5, o prefixo do volume de fita é denominado SMVOL e a capacidade estimada é de 100 GB.

```
define devclass ltotape devtype=lto library=ltolib
format=ultrium mountlimit=12 mountretention=5
prefix=smvol estcapacity=100G
```
# **DEFINE DEVCLASS (Definir uma Classe de Dispositivo NAS)**

Utilize a classe de dispositivo NAS quando você estiver usando operações NDMP (Network Data Management Protocol) para fazer backup de servidores de arquivo NAS (armazenamento conectado à rede). A classe de dispositivo é para unidades que são suportadas pelo servidor de arquivos NAS para backups.

Sistemas operacionais AIX Sistemas operacionais LinuxA classe de dispositivo NAS não suporta bibliotecas EXTERNAL.

Sistemas operacionais WindowsA classe de dispositivo NAS não suporta as bibliotecas EXTERNAL ou Remote Storage Manager.

# **Classe de Privilégio**

Para emitir este comando, é necessário ter privilégio no sistema ou privilégio de armazenamento irrestrito.

# **Sintaxe**

```
>>-DEFine DEVclass--device_class_name--DEVType--=--NAS---------->
>--LIBRary--=--library_name--MOUNTRetention--=--0--------------->
   .-MOUNTWait--=--60------. .-MOUNTLimit--=--DRIVES-----.
>--+-----------------------+--+---------------------------+----->
   '-MOUNTWait--=--minutes-' '-MOUNTLimit--=--+-DRIVES-+-'
                                               +-number-+
                                                1 - 0 - - - - - ->--ESTCAPacity--=--size----------------------------------------->
   .-PREFIX--=--ADSM--------------------.
>--+-----------------------------------+-----------------------><
   '-PREFIX--=--+-ADSM---------------+-'
                '-tape_volume_prefix-'
```
# **Parâmetros**

device class name (Necessário)

Especifica o nome da classe de dispositivo a ser definida. O comprimento máximo do nome da classe de dispositivo é 30 caracteres.

DEVType=NAS (Necessário)

Especifica que o tipo do dispositivo NAS (network-attached storage) foi atribuído à classe de dispositivo. O tipo de dispositivo NAS é para unidades que estão conectadas a, e usadas por, um servidor de arquivos NAS para backup de sistemas de arquivos NAS.

LIBRary (Necessário)

Especifica o nome do objeto definido da biblioteca que contém as unidades de fita SCSI utilizadas por esta classe de dispositivo. Para obter informações sobre a definição de um objeto de biblioteca, consulte o comando DEFINE LIBRARY. MOUNTRetention=0 (Necessário)

Especifica o número de minutos que um volume de acesso sequencial inativo é retido antes de ser desmontado. Zero (0) é o único valor suportado por classes de dispositivos com DEVType=NAS.

MOUNTWait

Especifica o número máximo de minutos que o servidor aguarda um operador responder a uma solicitação para montar um volume em uma unidade de uma biblioteca manual ou efetuar check-in em um volume a ser montado em uma biblioteca automatizada. Este parâmetro é opcional. Se a solicitação de montagem não for atendida dentro do período de tempo especificado, a solicitação de montagem será cancelada. O valor padrão é 60 minutos. É possível especificar um número de 0 a 9999.

Restrição: Se a biblioteca que está associada a esta classe de dispositivo for externa (LIBTYPE=EXTERNAL), não especifique o parâmetro MOUNTWAIT.

MOUNTLimit

Especifica o número máximo de volumes de acesso sequencial que podem ser montados simultaneamente para a classe de dispositivo. Este parâmetro é opcional. O padrão é DRIVES. É possível especificar um número de 0 - 4096.

Se você planeja utilizar a função de gravação simultânea, assegure-se de que unidades suficientes estejam disponíveis para a operação de gravação. Se o número de unidades necessárias a uma operação de gravação simultânea for maior que o valor do parâmetro MOUNTLIMIT para uma classe de dispositivo, a transação falhará.

Os valores possíveis são os seguintes:

DRIVES

Especifica que cada vez que um ponto de montagem é alocado, o número de unidades definidas e on-line na biblioteca é usado para calcular o valor real.

Nota: Para tipos de bibliotecas EXTERNAL, não especifique DRIVES para o valor MOUNTLIMIT. Especifica o número de unidades para a biblioteca como o valor MOUNTLIMIT.

#### number

Especifica o número máximo de unidades nessa classe de dispositivo usadas simultaneamente pelo servidor. Este valor nunca deve exceder o número de unidades definidas e on-line na biblioteca que atende essa classe de dispositivo.

0 (zero)

Especifica que nenhuma transação nova pode obter acesso ao conjunto de armazenamentos. Quaisquer transações atuais continuam e são concluídas, mas as novas transações são finalizadas.

### ESTCAPacity (Necessário)

Especifica a capacidade estimada para os volumes que estão designados a esta classe de dispositivo.

Deve-se especificar esse valor como um número inteiro seguido por um dos indicadores de unidade a seguir: K (kilobytes), M (megabytes), G (gigabytes) ou T (terabytes). O menor valor aceito é 1 MB (ESTCAPACITY=1M).

Por exemplo, especifique que a capacidade estimada é 9 GB com o parâmetro ESTCAPACITY=9G.

#### PREFIX

Especifica o qualificador de alto nível do nome do conjunto de dados que o servidor grava nas etiquetas de mídia de acesso sequencial. Para cada volume de acesso sequencial assinalado nesta classe de dispositivo, o servidor vai utilizar este prefixo para criar o nome do conjunto de dados. Este parâmetro é opcional. O valor padrão é ADSM. O comprimento máximo deste prefixo é de 8 caracteres.

Se você tiver uma convenção de nomenclatura para etiquetas de mídia para suportar seu sistema de gerenciamento atual, use um prefixo de volume que esteja em conformidade com suas convenções de nomenclatura.

Valores que são especificados para esse parâmetro devem atender às condições a seguir:

O valor deve ser composto de qualificadores, que podem ter no máximo oito caracteres incluindo pontos. Por exemplo, o valor a seguir é aceitável:

AB.CD2.E

- Os qualificadores devem ser separados por um único ponto.
- A primeira letra de cada qualificador deve ser alfabética ou nacional (@,#,\$), seguida por caracteres alfabéticos, nacionais, hifenizados ou numéricos.

Um exemplo de um nome do conjunto de dados do volume da fita usando o prefixo padrão é ADSM.BFS.

# **Exemplo: Definir uma Classe de Dispositivo NAS**

Definir uma classe de dispositivo denominada NASTAPE para uma unidade NAS em uma biblioteca denominada NASLIB. O limite de montagem é DRIVES, a retenção de montagem é 0, o prefixo do volume de fita é SMVOL e a capacidade estimada é 200 GB.

```
define dev]class nastape devtype=nas library=naslib
mountretention=0 mountlimit=drives
prefix=smvol estcapacity=200G
```
# **DEFINE DEVCLASS (Definir uma Classe de Dispositivo REMOVABLEFILE)**

Utilize a classe de dispositivo REMOVABLEFILE para dispositivos de mídia removível conectados como sistemas de arquivo locais, removíveis.

# **Classe de Privilégio**

Para emitir este comando, é necessário ter privilégio no sistema ou privilégio de armazenamento irrestrito.

# **Sintaxe**

>>-DEFine DEVclass--*device\_class\_name*--------------------------->

>--LIBRary--=--*library\_name*--DEVType--=--REMOVABLEfile---------->

```
.-MAXCAPacity--=--space_remaining-.
 >--+---------------------------------+-------------------------->
   '-MAXCAPacity--=--size------------'
   .-MOUNTRetention--=--60------. .-MOUNTWait--=--60------.
>--+----------------------------+--+-----------------------+---->
   '-MOUNTRetention--=--minutes-' '-MOUNTWait--=--minutes-'
   .-MOUNTLimit--=--DRIVES-----.<br>+---------------------------
                                           >--+---------------------------+-------------------------------><
   '-MOUNTLimit--=--+-DRIVES-+-'
                        +-number-+
                        1 - (1 - 1 - 1)
```
# **Executar Como**

device class name (Necessário)

Especifica o nome da classe de dispositivo a ser definida. O comprimento máximo do nome da classe de dispositivo é 30 caracteres.

LIBRary (Necessário)

Especifica o nome do objeto da biblioteca definido que contém as unidades de mídia removíveis utilizadas por esta classe de dispositivo. Para obter informações sobre a definição de um objeto de biblioteca, consulte o comando DEFINE LIBRARY. DEVType=REMOVABLEfile (Necessário)

Especifica se o tipo de dispositivo REMOVABLEFILE está atribuído à classe de dispositivo. REMOVABLEFILE indica que os volumes dessa classe de dispositivo são arquivos em mídia local, removível.

Os volumes em uma classe de dispositivo com o tipo de dispositivo REMOVABLEFILE são volumes de acesso sequencial.

Use os utilitários do fabricante do dispositivo para formatar (se necessário) e rotular a mídia. A etiqueta na mídia deve atender às seguintes restrições:

- A etiqueta deve ter no máximo 11 caracteres.
- A etiqueta do volume e o nome do arquivo no volume devem ser iguais.
- Sistemas operacionais AIX Sistemas operacionais WindowsO valor do parâmetro MAXCAPACITY deve ser especificado com um valor menor que a capacidade da mídia.

## MAXCAPacity

Especifica o tamanho máximo de quaisquer volumes que são definidos para um conjunto de armazenamento categorizado por essa classe de dispositivo. Esse parâmetro é opcional.

O parâmetro MAXCAPACITY deve ser definido como um valor menor do que a capacidade da mídia. Para mídia de CD, a capacidade máxima não pode ser superior a 650 MB.

Sistemas operacionais AIX Sistemas operacionais WindowsComo o servidor abre apenas um arquivo por meio físico removível, especifique uma capacidade que permita que um único arquivo aproveite totalmente a capacidade de sua mídia.

#### space\_remaining

A capacidade máxima padrão é o espaço que resta na mídia, depois que ela é usada pela primeira vez.

size

É necessário especificar esse valor como um número inteiro seguido de K (kilobytes), M (megabytes), G (gigabytes) ou T (terabytes).

Por exemplo, MAXCAPACITY=5M especifica que a capacidade máxima para um volume nesta classe de dispositivo é de 5 MB. O menor valor permitido é 1 MB (ou seja, MAXCAPACITY=1M).

# MOUNTRetention

Especifica o número de minutos que um volume de acesso sequencial inativo é retido antes de ser desmontado. Esse parâmetro é opcional. O valor padrão é 60 minutos. É possível especificar um número de 0 - 9999.

Esse parâmetro pode melhorar o tempo de resposta para as montagens de mídia de acesso sequencial deixando volumes montados anteriormente on-line.

Nota: Para ambientes nos quais dispositivos são compartilhados entre aplicativos de armazenamento, a configuração de MOUNTRETENTION deve ser cuidadosamente considerada. Esse parâmetro determina por quanto tempo um volume inativo permanece em uma unidade. Alguns gerenciadores de mídia não desmontam uma unidade alocada para satisfazer solicitações pendentes. Pode ser necessário ajustar esse parâmetro para satisfazer as solicitações de montagem

concorrentes enquanto um desempenho ideal do sistema é mantido. Geralmente, os problemas surgem com mais frequência quando o parâmetro MOUNTRETENTION está configurado para um valor que é muito pequeno, por exemplo, zero.

MOUNTWait

Especifica o número máximo de minutos que o servidor aguarda um operador responder a uma solicitação para montar um volume em uma unidade de uma biblioteca manual ou efetuar check-in em um volume a ser montado em uma biblioteca automatizada. Este parâmetro é opcional. Se a solicitação de montagem não for atendida dentro do período de tempo especificado, a solicitação de montagem será cancelada. O valor padrão é 60 minutos. É possível especificar um número de 0 a 9999.

Restrição: Se a biblioteca que está associada a esta classe de dispositivo for externa (LIBTYPE=EXTERNAL), não especifique o parâmetro MOUNTWAIT.

MOUNTLimit

Especifica o número máximo de volumes de acesso sequencial que podem ser montados simultaneamente para a classe de dispositivo. Este parâmetro é opcional. O padrão é DRIVES. É possível especificar um número de 0 - 4096.

Se você planeja utilizar a função de gravação simultânea, assegure-se de que unidades suficientes estejam disponíveis para a operação de gravação. Se o número de unidades necessárias a uma operação de gravação simultânea for maior que o valor do parâmetro MOUNTLIMIT para uma classe de dispositivo, a transação falhará.

Os valores possíveis são os seguintes:

DRIVES

Especifica que cada vez que um ponto de montagem é alocado, o número de unidades definidas e on-line na biblioteca é usado para calcular o valor real.

Nota: Para tipos de bibliotecas EXTERNAL, não especifique DRIVES para o valor MOUNTLIMIT. Especifica o número de unidades para a biblioteca como o valor MOUNTLIMIT.

number

Especifica o número máximo de unidades nessa classe de dispositivo usadas simultaneamente pelo servidor. Este valor nunca deve exceder o número de unidades definidas e on-line na biblioteca que atende essa classe de dispositivo.

0 (zero)

Especifica que nenhuma transação nova pode obter acesso ao conjunto de armazenamentos. Quaisquer transações atuais continuam e são concluídas, mas as novas transações são finalizadas.

# **DEFINE DEVCLASS (Definir uma Classe de Dispositivo SERVER)**

Use a classe de dispositivo SERVER para usar volumes de armazenamento ou arquivos que estão arquivados em outro servidor IBM Spectrum Protect.

Se a proteção de retenção de dados for ativada com o comando SET ARCHIVERETENTIONPROTECTION, não será possível definir uma classe de dispositivo do servidor.

# **Classe de Privilégio**

Para emitir este comando, é necessário ter privilégio no sistema ou privilégio de armazenamento irrestrito.

# **Sintaxe**

```
>>-DEFine DEVclass--device_class_name--DEVType--=--SERVER------->
                               .-MAXCAPacity--=--500M-.
>--SERVERName--=--server_name--+--------------------------
                               '-MAXCAPacity--=--size-'
   .-MOUNTLimit--=--1------. .-MOUNTRetention--=--60------.
>--+-----------------------+--+----------------------------+---->
   '-MOUNTLimit--=--number-' '-MOUNTRetention--=--minutes-'
   .-PREFIX--=--ADSM---------------.
>--+------------------------------+----------------------------->
   '-PREFIX--=--+-ADSM----------+-'
               '-volume_prefix-'
   .-RETRYPeriod--=--10----------------------
```

```
>--+---------------------------------------+-------------------->
   '-RETRYPeriod--=--retry_value_(minutes)-'
   .-RETRYInterval--=--30----------------------
>--+-----------------------------------------+-----------------><
```

```
'-RETRYInterval--=--retry_value_(seconds)-'
```
# **Parâmetros**

device\_class\_name (Necessário)

Especifica o nome da classe de dispositivo a ser definida. O comprimento máximo do nome da classe de dispositivo é 30 caracteres.

# DEVType=SERVER (Necessário)

Especifica uma conexão remota que suporta volumes virtuais.

# SERVERName (Necessário)

Especifica o nome do servidor. O parâmetro SERVERNAME deve corresponder a um servidor definido.

# MAXCAPacity

Especifica o tamanho máximo para objetos que são criados no servidor de destino; o padrão para este valor é 500 M. Esse parâmetro é opcional.

## 500M

Especifica que a capacidade máxima é 500 M (500 MB).

### size

Especifique esse valor como um número inteiro seguido por K (kilobytes), M (megabytes), G (gigabytes) ou T (terabytes). O valor mínimo permitido é 1 MB (MAXCAPACITY=1M).

# MOUNTLimit

Especifica o número máximo de sessões simultâneas entre o servidor de origem e o servidor de destino. Qualquer tentativa para acessar sessões além do indicado pelo limite de montagem fará com que o solicitador aguarde. Esse parâmetro é opcional. O valor padrão é 1. É possível especificar um número de 1 - 4096. Os valores possíveis são os seguintes:

1

Especifica que apenas uma sessão entre o servidor de origem e o servidor de destino é permitida.

## number

Especifica o número de sessões simultâneas entre o servidor de origem e o servidor de destino.

# MOUNTRetention

Especifica o número de minutos para reter uma conexão inativa com o servidor de destino antes de a conexão ser fechada. Esse parâmetro é opcional. O valor padrão é 60. É possível especificar um número de 0 - 9999.

Nota: Para ambientes nos quais dispositivos são compartilhados entre aplicativos de armazenamento, a configuração de MOUNTRETENTION deve ser cuidadosamente considerada. Esse parâmetro determina por quanto tempo um volume inativo permanece em uma unidade. Alguns gerenciadores de mídia não desmontam uma unidade alocada para satisfazer solicitações pendentes. Pode ser necessário ajustar esse parâmetro para satisfazer as solicitações de montagem concorrentes enquanto um desempenho ideal do sistema é mantido. Geralmente, os problemas surgem com mais frequência quando o parâmetro MOUNTRETENTION está configurado para um valor que é muito pequeno, por exemplo, zero.

## PREFIX

Especifica a parte inicial do nome do objeto arquivado de nível superior no servidor de destino. Este parâmetro é opcional. O padrão é ADSM. O comprimento máximo deste prefixo é de 8 caracteres.

Se você tiver uma convenção de nomenclatura para etiquetas de mídia para suportar seu sistema de gerenciamento atual, use um prefixo de volume que esteja em conformidade com suas convenções de nomenclatura.

Valores que são especificados para esse parâmetro devem atender às condições a seguir:

O valor deve ser composto de qualificadores, que podem ter no máximo oito caracteres incluindo pontos. Por exemplo, o valor a seguir é aceitável:

AB.CD2.E

- Os qualificadores devem ser separados por um único ponto.
- A primeira letra de cada qualificador deve ser alfabética ou nacional (@,#,\$), seguida por caracteres alfabéticos, nacionais, hifenizados ou numéricos.

Um exemplo de um nome de archive de alto nível que usa o prefixo padrão é ADSM.volume1.

## RETRYPeriod

Especifica o período de repetição, em minutos. O período de repetição é o intervalo durante o qual o servidor tenta conectar um servidor de destino, no caso de uma suspeita de falha nas comunicações. Esse parâmetro é opcional. É possível especificar um número de 0 - 9999. O valor padrão é 10 minutos.

### RETRYInterval

Especifica o intervalo de repetição em segundos. O intervalo de repetições representa a frequência com que as repetições acontecem dentro de um período de tempo específico. Este parâmetro é opcional. É possível especificar um número de 1 - 9999. O valor padrão é 30 segundos.

# **DEFINE DEVCLASS (Definir uma Classe de Dispositivo VOLSAFE)**

Utilize o tipo de dispositivo VOLSAFE para trabalhar com mídia e unidades da marca StorageTek VolSafe. Esta tecnologia utiliza mídia que não pode ser sobrescrita. Portanto, não utilize essa mídia para fazer backup de curto prazo de arquivos clientes, do banco de dados do servidor ou exportar fitas.

Restrições:

- 1. Bibliotecas anexadas a NAS não são suportadas.
- 2. A mídia VolSafe e a mídia de leitura/gravação devem estar em conjuntos de armazenamentos separados.
- 3. Efetue check-in de cartuchos com CHECKLABEL=YES no comando CHECKIN LIBVOLUME.
- 4. Rotule cartuchos com OVERWRITE=NO no comando LABEL LIBVOLUME. Se os cartuchos VolSafe forem rotulados mais de uma vez, nenhum dado adicional poderá ser gravado neles.

# **Classe de Privilégio**

Para emitir este comando, é necessário ter privilégio no sistema ou privilégio de armazenamento irrestrito.

# **Sintaxe**

```
>>-DEFine DEVclass--device_class_name--------------------------->
>--LIBRary--=--library_name--DEVType--=--VOLSAFE---------------->
                 .-FORMAT--=--DRIVE---------.
>--WORM--=--Yes--+--------------------------+------------------->
                 '-FORMAT--=--+-DRIVE-----+-'
                             +-9840-----++-9840-C---++-T9840C----+
                              +-T9840C-C--+
                              +-T9840D----+
                             +-T9840D-C--+
                              +-T10000A---+
                             +-T10000A-C-+
                             +-T10000B---+
                              +-T10000B-C-+
                              +-T10000C---+
                              +-T10000C-C-+
                              +-T10000D---+
                              '-T10000D-C-'
                            .-MOUNTRetention--=--60------.
>--+----------------------+--+----------------------------+----->
   '-ESTCAPacity--=--size-' '-MOUNTRetention--=--minutes-'
   .-PREFIX--=--ADSM--------------.
>--+------------------------------+----------------------------->
   '-PREFIX--=--+-ADSM----------+-'
               '-volume_prefix-'
   .-MOUNTWait--=--60------. .-MOUNTLimit--=--DRIVES-----.
>--+-----------------------+--+---------------------------+----><
   '-MOUNTWait--=--minutes-' '-MOUNTLimit--=--+-DRIVES-+-'
                                               +-number-+
```
# **Parâmetros**

# device\_class\_name (Necessário)

Especifica o nome da classe de dispositivo a ser definida. O comprimento máximo do nome da classe de dispositivo é 30 caracteres.

## LIBRary (Necessário)

Especifica o nome do objeto de biblioteca definido que contém unidades VolSafe que podem ser utilizadas por esta classe de dispositivo. Se alguma unidade em uma biblioteca estiver ativada para VOLSAFE, todas as unidades da biblioteca deverão estar ativadas para VOLSAFE. Consulte a documentação de seu hardware para ativar VolSafe nas unidades 9840 e T10000.

Para obter informações sobre como definir um objeto de biblioteca, consulte DEFINE LIBRARY (Definir uma biblioteca).

# DEVType=VOLSAFE (Necessário)

Especifica que o tipo de dispositivo VOLSAFE está atribuído à classe de dispositivo. O rótulo neste tipo de cartucho pode ser sobrescrito uma vez, o que o IBM Spectrum Protect faz quando grava o primeiro bloco de dados. Portanto, é importante limitar o uso do comando LABEL LIBVOLUME para uma vez por volume, usando o parâmetro OVERWRITE=NO.

## WORM

Especifica se as unidades utilizarão a mídia WORM (grava uma vez, lê várias vezes). O parâmetro é obrigatório. O valor deve ser Yes.

### Sim

Especifica que as unidades usem mídia WORM.

## FORMAT

Especifica o formato de gravação a ser usado quando dados são gravados em mídia de acesso sequencial. Esse parâmetro é opcional. O valor padrão é DRIVE.

Importante: Se você especificar DRIVE para uma classe de dispositivo que possui dispositivos de acesso sequencial não compatíveis, deverá montar volumes em dispositivos que são capazes de ler ou gravar o formato estabelecido quando o volume foi montado pela primeira vez. Isto pode provocar atrasos, se o único dispositivo de acesso sequencial que pode acessar o volume já estiver em utilização.

A tabela a seguir lista os formatos de gravação e as capacidades estimadas dos dispositivos VolSafe:

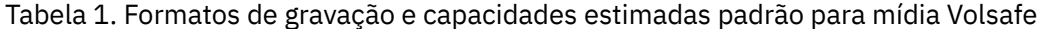

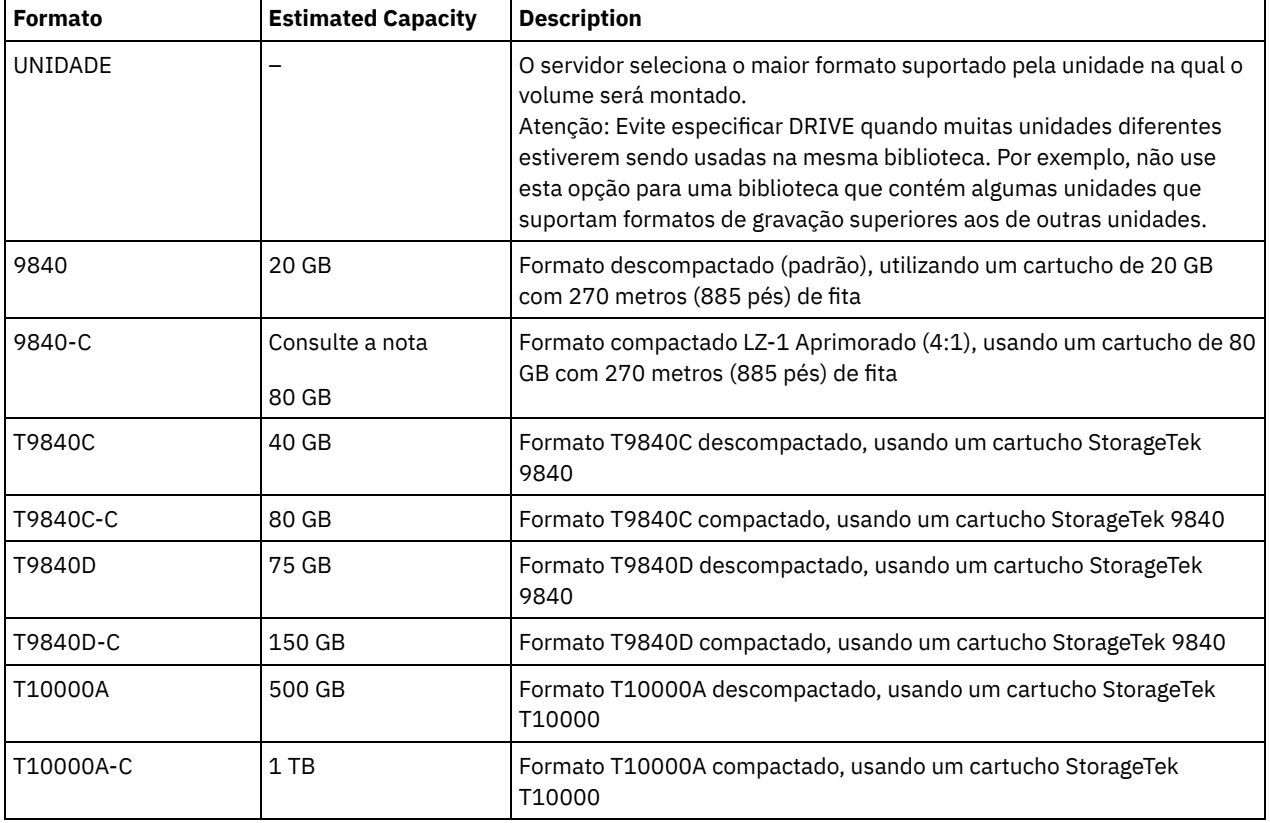

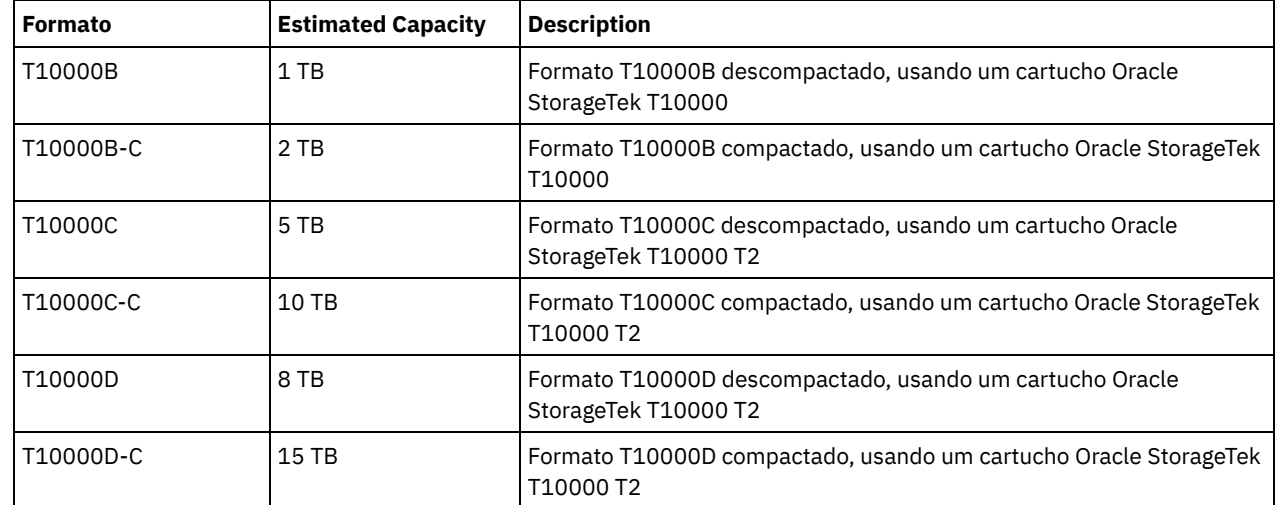

# **ESTCAPacity**

Especifica a capacidade estimada para os volumes que estão designados a esta classe de dispositivo. Esse parâmetro é opcional.

Você pode especificar esse parâmetro, se a capacidade padrão estimada para a classe de dispositivo estiver imprecisa devido à compactação de dados.

Deve-se especificar esse valor como um número inteiro seguido por um dos indicadores de unidade a seguir: K (kilobytes),  $M$  (megabytes), G (gigabytes) ou  $T$  (terabytes). O menor valor aceito é 1 MB (ESTCAPACITY=1M).

Por exemplo, especifique que a capacidade estimada é 9 GB com o parâmetro ESTCAPACITY=9G.

Para obter informações adicionais sobre a capacidade estimada padrão para fitas de cartuchos, consulte Tabela 1. MOUNTRetention

Especifica o número de minutos que um volume de acesso sequencial inativo é retido antes de ser desmontado. Este parâmetro é opcional. O valor padrão é 60 minutos. É possível especificar um número de 0 a 9999.

Esse parâmetro pode melhorar o tempo de resposta para as montagens de mídia de acesso sequencial deixando volumes montados anteriormente on-line.

No entanto, para tipos de biblioteca EXTERNAL (ou seja, uma biblioteca que é gerenciada por um sistema de gerenciamento de mídia externa), configure este parâmetro para um valor baixo (por exemplo, dois minutos) para aprimorar o compartilhamento de dispositivo entre os aplicativos.

Nota: Para ambientes nos quais dispositivos são compartilhados entre aplicativos de armazenamento, a configuração de MOUNTRETENTION deve ser cuidadosamente considerada. Esse parâmetro determina por quanto tempo um volume inativo permanece em uma unidade. Alguns gerenciadores de mídia não desmontam uma unidade alocada para satisfazer solicitações pendentes. Pode ser necessário ajustar esse parâmetro para satisfazer as solicitações de montagem concorrentes enquanto um desempenho ideal do sistema é mantido. Geralmente, os problemas surgem com mais frequência quando o parâmetro MOUNTRETENTION está configurado para um valor que é muito pequeno, por exemplo, zero.

## PREFIX

Especifica a parte inicial do nome do objeto arquivado de nível superior no servidor de destino. Este parâmetro é opcional. O padrão é ADSM. O comprimento máximo deste prefixo é de 8 caracteres.

Se você tiver uma convenção de nomenclatura para etiquetas de mídia para suportar seu sistema de gerenciamento atual, use um prefixo de volume que esteja em conformidade com suas convenções de nomenclatura.

Valores que são especificados para esse parâmetro devem atender às condições a seguir:

O valor deve ser composto de qualificadores, que podem ter no máximo oito caracteres incluindo pontos. Por exemplo, o valor a seguir é aceitável:

AB.CD2.E

- Os qualificadores devem ser separados por um único ponto.
- A primeira letra de cada qualificador deve ser alfabética ou nacional (@,#,\$), seguida por caracteres alfabéticos, nacionais, hifenizados ou numéricos.

Um exemplo de um nome de archive de alto nível que usa o prefixo padrão é ADSM.volume1.

# MOUNTWait

Especifica o número máximo de minutos que o servidor aguarda um operador responder a uma solicitação para montar um volume em uma unidade de uma biblioteca manual ou efetuar check-in em um volume a ser montado em uma biblioteca automatizada. Este parâmetro é opcional. Se a solicitação de montagem não for atendida dentro do período de tempo especificado, a solicitação de montagem será cancelada. O valor padrão é 60 minutos. É possível especificar um número de 0 a 9999.

Restrição: Se a biblioteca que está associada a esta classe de dispositivo for externa (LIBTYPE=EXTERNAL), não especifique o parâmetro MOUNTWAIT.

## MOUNTLimit

Especifica o número máximo de volumes de acesso sequencial que podem ser montados simultaneamente para a classe de dispositivo. Este parâmetro é opcional. O padrão é DRIVES. É possível especificar um número de 0 - 4096.

Se você planeja utilizar a função de gravação simultânea, assegure-se de que unidades suficientes estejam disponíveis para a operação de gravação. Se o número de unidades necessárias a uma operação de gravação simultânea for maior que o valor do parâmetro MOUNTLIMIT para uma classe de dispositivo, a transação falhará.

Os valores possíveis são os seguintes:

#### DRIVES

Especifica que cada vez que um ponto de montagem é alocado, o número de unidades definidas e on-line na biblioteca é usado para calcular o valor real.

Nota: Para tipos de bibliotecas EXTERNAL, não especifique DRIVES para o valor MOUNTLIMIT. Especifica o número de unidades para a biblioteca como o valor MOUNTLIMIT.

number

Especifica o número máximo de unidades nessa classe de dispositivo usadas simultaneamente pelo servidor. Este valor nunca deve exceder o número de unidades definidas e on-line na biblioteca que atende essa classe de dispositivo.

0 (zero)

Especifica que nenhuma transação nova pode obter acesso ao conjunto de armazenamentos. Quaisquer transações atuais continuam e são concluídas, mas as novas transações são finalizadas.

Sistemas operacionais AIX Sistemas operacionais Linux

# **DEFINE DEVCLASS - z/OS (Definir classe do dispositivo para z/OS)**

Use o comando DEFINE DEVCLASS para definir uma classe de dispositivo para um tipo de dispositivo de armazenamento. O servidor requer que a classe de dispositivo seja definida para permitir o uso de um dispositivo. Um conjunto limitado de tipos de classes de dispositivos está disponível para dispositivos acessados por meio de um z/OS.

- DEFINE DEVCLASS (Definir uma classe de dispositivo 3590 para z/OS)
- DEFINE DEVCLASS (Definir uma classe de dispositivo 3592 para z/OS)
- DEFINE DEVCLASS (Definir uma classe de dispositivo ECARTRIDGE paraz/OS)
- DEFINE DEVCLASS (Definir uma classe de dispositivo FILE paraz/OS)

# Tabela 1. Comandos Relacionados a DEFINE DEVCLASS

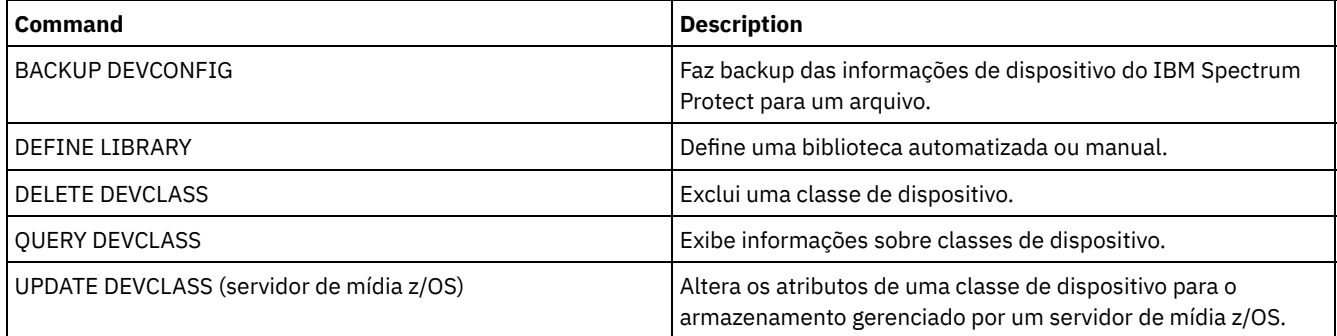

Sistemas operacionais AIX Sistemas operacionais Linux

# **DEFINE DEVCLASS (Definir uma classe de dispositivo 3590 para z/OS)**

Para usar um z/OS para acessar dispositivos 3590, você deve definir uma classe de dispositivo 3590. Na definição de classe de dispositivo, especifique uma biblioteca que foi definida com o parâmetro LIBTYPE=ZOSMEDIA.

# **Classe de privilégio**

Para emitir este comando, é necessário ter privilégio de sistema ou privilégio de armazenamento irrestrito.

# **Sintaxe**

```
>>-DEFine DEVclass--device_class_name--------------------------->
>--LIBRary--=--zos_media_library--DEVType--=--3590-------------->
                               .-ESTCAPacity--=--9G-------.
>--+------------------------+--+--------------------------+----->
   '-FORMAT--=--+-DRIVE---+-' '-ESTCAPacity--=----size---'
               +-3590B---+
               +-3590C---+
               +-3590E-B-+
                +-3590E-C-+
               +-3590H-B-+
               '-3590H-C-'
   .-PREFIX--=--ADSM--------------------.
>--+-----------------------------------+------------------------>
   '-PREFIX--=--+-ADSM---------------+-'
               '-tape_volume_prefix-'
   .-MOUNTRetention--=--60------. .-MOUNTWait--=--60------.
>--+----------------------------+--+-----------------------+---->
   '-MOUNTRetention--=--minutes-' '-MOUNTWait--=--minutes-'
   .-MOUNTLimit--=--2----------. .-COMPression--=--Yes-----.
>--+---------------------------+--+-------------------------+--->
   '-MOUNTLimit--=--+-DRIVES-+-' '-COMPression--=--+-Yes-+-'
                   +-number-+! -0------'
>--+------------------------+----------------------------------->
   +-EXPiration--=--yyyyddd-+
   '-RETention--=--days-----'
  .-PROtection--=--No------------. .-UNIT--=--3590------.
>--+------------------------------+--+--------------------+----><
   '-PROtection--=--+-No--------+-' '-UNIT--=--unit_name-'
                   +-Yes-------+
                    '-Automatic-'
```
# **Parâmetros**

device class name (Necessário)

Especifica o nome da classe de dispositivo a ser definida. O comprimento máximo do nome da classe de dispositivo é 30 caracteres.

LIBRary (Necessário)

Especifica o nome de uma biblioteca que foi definida com o parâmetro LIBTYPE=ZOSMEDIA. A biblioteca e as unidades de fita que podem ser usadas por esta classe de dispositivo são controladas pelo z/OS.

Para obter informações sobre como definir uma biblioteca, consulte o comando DEFINE LIBRARY.

DEVtype=3590 (Requerido)

Especifica que o tipo de dispositivo 3590 está atribuído à classe de dispositivo. 3590 indica que 3590 dispositivos de fita do cartucho estão atribuídos para a classe de dispositivo.

Restrição: O z/OS suporta blocos de dados de 256 KB ao gravar em unidades de fita 3590. Verifique se o hardware suporta esta capacidade.

FORMAT

Especifica o formato de gravação a ser usado quando dados são gravados em mídia de acesso sequencial. Esse parâmetro é opcional.

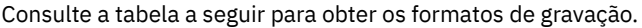

# Tabela 1. Formatos de Gravação para 3590

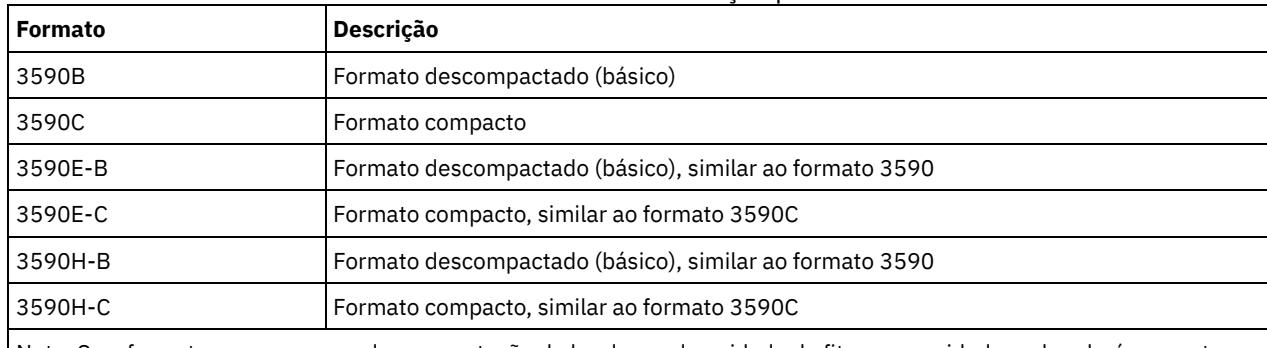

Nota: Se o formato usar o recurso de compactação do hardware da unidade de fita, a capacidade real poderá aumentar, dependendo da efetividade da compactação.

# **ESTCAPacity**

Especifica a capacidade estimada para os volumes que estão designados a esta classe de dispositivo. Esse parâmetro é opcional. A capacidade estimada padrão para fitas 3590 é de 9 GB.

Será possível especificar este parâmetro se a capacidade estimada padrão para a classe de dispositivo for imprecisa por causa da compactação dos dados. O valor não determina a quantia de dados armazenados no volume. O servidor usa o valor para estimar o uso antes de um volume ser preenchido. Depois que um volume é preenchido, a quantia real de dados armazenados na fita é usado para o cálculo do uso.

Especifique o valor como um número inteiro com um dos indicadores de unidade a seguir:  $K(KB)$ ,  $M(MB)$ ,  $G(GB)$  ou  $T(TB)$ . Por exemplo, especifique que a capacidade estimada é 9 GB com o parâmetro ESTCAPACITY=9G. O menor valor aceito é 100 KB (ESTCAPACITY=100K).

## PREFIX

Especifica o qualificador de alto nível do nome do conjunto de dados que o servidor grava nas etiquetas de mídia de acesso sequencial. Para cada volume de acesso sequencial assinalado nesta classe de dispositivo, o servidor vai utilizar este prefixo para criar o nome do conjunto de dados. Este parâmetro é opcional. O valor padrão é ADSM. O comprimento máximo deste prefixo é de 8 caracteres.

Se você tiver uma convenção de nomenclatura para etiquetas de mídia para suportar seu sistema de gerenciamento atual, use um prefixo de volume que esteja em conformidade com suas convenções de nomenclatura.

Valores que são especificados para esse parâmetro devem atender às condições a seguir:

O valor deve ser composto de qualificadores, que podem ter no máximo oito caracteres incluindo pontos. Por exemplo, o valor a seguir é aceitável:

AB.CD2.E

- Os qualificadores devem ser separados por um único ponto.
- A primeira letra de cada qualificador deve ser alfabética ou nacional (@,#,\$), seguida por caracteres alfabéticos, nacionais, hifenizados ou numéricos.

Um exemplo de um nome do conjunto de dados do volume da fita usando o prefixo padrão é ADSM.BFS.

## MOUNTRetention

Especifica o número de minutos que um volume da fita inativo é retido antes de ser desmontado. O período de tempo para retenção de montagem começa depois do período de tempo limite inativo ter expirado. Este parâmetro é opcional. O valor padrão é 60 minutos. Especifique um número 0 - 9999.

Esse parâmetro pode melhorar o tempo de resposta para as montagens de mídia de acesso sequencial deixando volumes montados anteriormente on-line.

# MOUNTWait

Especifica o número máximo de minutos que o z/OS aguarda uma montagem do volume. Se a solicitação de montagem não for satisfeita dentro do tempo especificado, a solicitação de montagem irá falhar. Se um dispositivo for alocado com êxito e a solicitação em aberto do dispositivo não for concluída dentro do tempo especificado, a solicitação em aberto do dispositivo terminará e a solicitação de montagem falhará.

Este parâmetro é opcional. O valor padrão é 60. Especifique um número de 1 a 9999.

Restrição: Se a biblioteca que está associada a esta classe de dispositivo for externa (LIBTYPE=EXTERNAL), não especifique o parâmetro MOUNTWAIT.

### MOUNTLimit

Especifica o número máximo de volumes de acesso sequencial que podem ser montados simultaneamente para a classe de dispositivo. Este parâmetro é opcional. O padrão é 2.

Se você planeja utilizar a função de gravação simultânea, assegure-se de que unidades suficientes estejam disponíveis para a operação de gravação. Se o número de unidades necessárias a uma operação de gravação simultânea for maior que o valor do parâmetro MOUNTLIMIT para uma classe de dispositivo, a transação falhará.

É possível especificar um dos valores a seguir:

### DRIVES

Especifica que cada vez que um ponto de montagem é alocado, o número de unidades definidas e on-line na biblioteca é usado para calcular o valor real.

number

Especifica o número máximo de unidades nesta classe de dispositivo usadas simultaneamente pelo servidor. Este valor nunca deve exceder o número de unidades definidas e online na biblioteca que atende à esta classe de dispositivo. É possível especificar um número, 0 - 4096.

0 (zero)

Especifica que nenhuma transação nova pode obter acesso a um conjunto de armazenamento.

#### COMPression

Especifica se a compactação de arquivo é usada para esta classe de dispositivo. Este parâmetro é opcional. O valor padrão é YES.

É possível especificar um dos valores a seguir:

Sim

Especifica que os dados para cada volume da fita foram compactados.

Não

Especifica que os dados para cada volume da fita não foram compactados.

#### EXPiration

Especifica a data de expiração que é colocada nas etiquetas da fita para esta classe de dispositivo. Este parâmetro é opcional. Não há valor padrão.

Especifique a data em que o servidor não requer mais a fita. O servidor não usa estas informações, mas elas são transmitidas ao z/OS para serem usadas pelo z/OS ou por sistemas de gerenciamento de fita.

Especifique a data de expiração usando o formato, *yyyyddd* (quatro dígitos para o ano e três dígitos para o dia). Por exemplo, 7 de janeiro de 2014 é especificado como 2014007 (o sétimo dia do ano 2014).

Se especificar o parâmetro EXPIRATION, não será possível especificar o parâmetro RETENTION.

### RETention

Especifica o número de dias para reter a fita. Este parâmetro é opcional.

Especifique o número de dias (1 - 9999) que espera-se que o servidor use a fita. O servidor não usa estas informações, mas elas são transmitidas ao z/OS para serem usadas pelo z/OS ou por sistemas de gerenciamento de fita.

Se especificar o parâmetro RETENTION, não será possível especificar o parâmetro EXPIRATION.

#### PROtection

Especifica se o programa RACF, se instalado, protege volumes que são designados a esta classe de dispositivo. Se a proteção for fornecida, os perfis RACF serão criados quando os volumes forem usados pela primeira vez. Este parâmetro é opcional. O valor padrão é NO. É possível especificar um dos valores a seguir:

Não

Especifica que o programa RACF não protege volumes que são designados a esta classe de dispositivo.

Sim

Especifica que o programa RACF protege volumes que são designados a esta classe de dispositivo. Os perfis RACF são criados para volumes quando o servidor usa os volumes pela primeira vez, mas os perfis não são excluídos quando os volumes são excluídos do servidor. Os perfis devem ser excluídos manualmente.

Dica: Se dados confidenciais forem armazenados nos volumes designados a esta classe de dispositivo, use PROTECTION=YES e exclua manualmente os perfis RACF apenas depois que os volumes da fita tiverem sido apagados.

Os perfis que são criados para volumes dependem das configurações RACF do sistema. A proteção fornecida é a mesma que ao usar PROTECT=YES na JCL. Se o programa RACF estiver ativo e TAPEVOL e TAPEDSN estiverem inativos, a alocação de fitas falhará.

#### Automatic

Especifica que o programa RACF protege volumes que são designados a esta classe de dispositivo. Os perfis RACF são criados para volumes quando o servidor usa os volumes pela primeira vez. Os perfis RACF são excluídos quando os volumes são excluídos do servidor.

Os perfis que são criados para volumes dependem das configurações RACF do sistema. A proteção fornecida é a mesma que ao usar PROTECT=YES na JCL. Se o programa RACF estiver ativo e TAPEVOL e TAPEDSN estiverem inativos, a alocação de fitas falhará.

Importante: Se você especificar PROTECTION=AUTOMATIC, quando um volume for excluído, seu perfil RACF será excluído. O volume, portanto, não está mais protegido pelo programa RACF. Os dados nesses volumes podem ser acessados por outros usuários.

Se você especificar PROTECTION=AUTOMATIC, o z/OS emitirá comandos RACROUTE para excluir perfis quando um volume for excluído do servidor. Os comandos de exclusão emitidos dependem das configurações do sistema atual para TAPEVOL e TAPEDSN. Se as configurações do sistema forem alteradas, o z/OS talvez não exclua os perfis existentes.

Não altere a configuração para PROTECTION=AUTOMATIC para uma classe de dispositivo que foi configurada como PROTECTION=NO. Podem existir volumes sem perfis e as mensagens de erro são geradas quando esses volumes são excluídos. Se um valor diferente para PROTECTION for requerido, defina uma nova classe de dispositivo.

A criação e a exclusão de perfis ocorrem com base na configuração de proteção quando o volume é usado pela primeira vez e quando ele é excluído. O servidor não tenta criar perfis para volumes que ele já usou. Se a proteção for configurada como AUTOMATIC, o servidor tentará excluir perfis quando os volumes forem excluídos.

Consulte a documentação para o programa RACF para obter detalhes sobre as configurações TAPEVOL e TAPEDSN e os perfis criados quando essas configurações estão ativas.

#### UNIT

Especifica um nome de unidade esotérica para especificar um grupo de dispositivos de fita que suporte a fita 3590. Esse parâmetro é opcional. O nome da unidade padrão é 3590. O nome da unidade pode conter até 8 caracteres.

Sistemas operacionais AIX Sistemas operacionais Linux

# **DEFINE DEVCLASS (Definir uma classe de dispositivo 3592 para z/OS)**

Para usar um z/OS para acessar dispositivos 3592, você deve definir uma classe de dispositivo 3592. Na definição de classe de dispositivo, especifique uma biblioteca que foi definida com o parâmetro LIBTYPE=ZOSMEDIA.

# **Classe de privilégio**

Para emitir este comando, é necessário ter privilégio de sistema ou privilégio de armazenamento irrestrito.

# **Sintaxe**

```
>>-DEFine DEVclass--device_class_name--------------------------->
>--LIBRary--=--zos_media_library--DEVType--=--3592-------------->
   .-FORMAT--=--Drive-------. .-WORM--=--No------.
>--+------------------------+--+------------------+------------->
   '-FORMAT--=--+-DRIVE---+-' '-WORM--=--+-Yes-+-'
              +-3592----+ '-No--'
               +-3592C---++-3592-2--+
```

```
+-3592-2C-+
                +-3592-3--+
               +-3592-3C-+
               +-3592-4--+
                '-3592-4C-'
   .-ESTCAPacity--=--300G-.
>--+----------------------+------------------------------------->
   '-ESTCAPacity--=--size-'
   .-PREFIX--=--ADSM-------------------.
>--+-----------------------------------+------------------------>
   '-PREFIX--=--+-ADSM---------------+-'
               '-tape_volume_prefix-'
   .-MOUNTRetention--=--60------. .-MOUNTWait--=--60------.
>--+----------------------------+--+-----------------------+---->
   '-MOUNTRetention--=--minutes-' '-MOUNTWait--=--minutes-'
   .-MOUNTLimit--=--2----------. .-COMPression--=--Yes-----.
>--+---------------------------+--+-------------------------+--->
   '-MOUNTLimit--=--+-DRIVES-+-' '-COMPression--=--+-Yes-+-'
                   +-number-+
                   '-0------'
>--+------------------------+----------------------------------->
   +-EXPiration--=--yyyyddd-+
   '-RETention--=--days-----'
   .-PROtection--=--No------------. .-UNIT--=--3592------.
>--+------------------------------+--+--------------------+----><
   '-PROtection--=--+-No--------+-' '-UNIT--=--unit_name-'
                   +-Yes-------+
                    '-Automatic-'
```
# **Parâmetros**

device\_class\_name (Necessário)

Especifica o nome da classe de dispositivo a ser definida. O comprimento máximo do nome da classe de dispositivo é 30 caracteres.

LIBRary (Necessário)

Especifica o nome de uma biblioteca que foi definida com o parâmetro LIBTYPE=ZOSMEDIA. A biblioteca e as unidades de fita que podem ser usadas por esta classe de dispositivo são controladas pelo z/OS.

Para obter informações sobre como definir uma biblioteca, consulte o comando DEFINE LIBRARY.

## DEVType=3592 (Requerido)

Especifica que o tipo de dispositivo 3592 está atribuído à classe de dispositivo.

FORMAT

Especifica o formato de gravação a ser usado quando dados são gravados em mídia de acesso sequencial. Esse parâmetro é opcional. O valor padrão é DRIVE.

Consulte a tabela a seguir para obter os formatos de gravação.

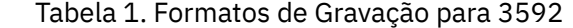

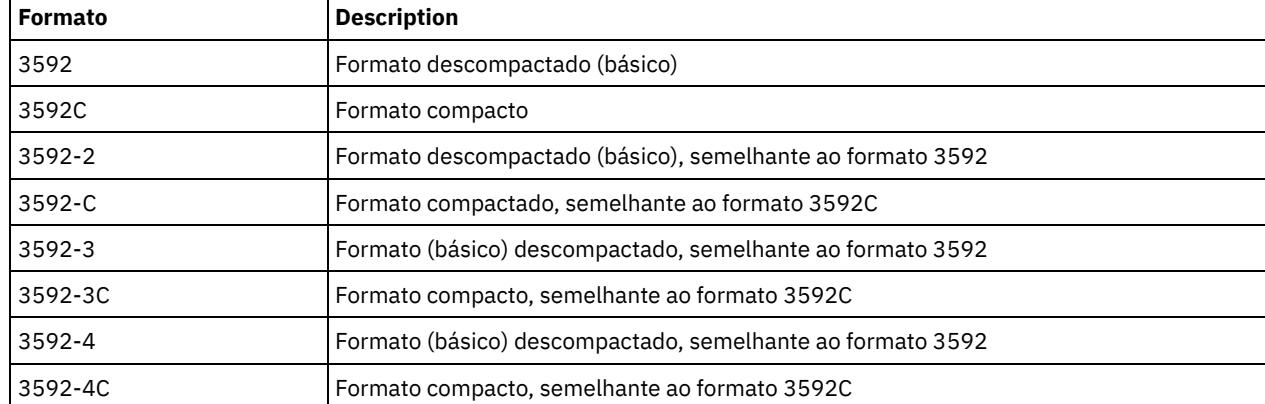

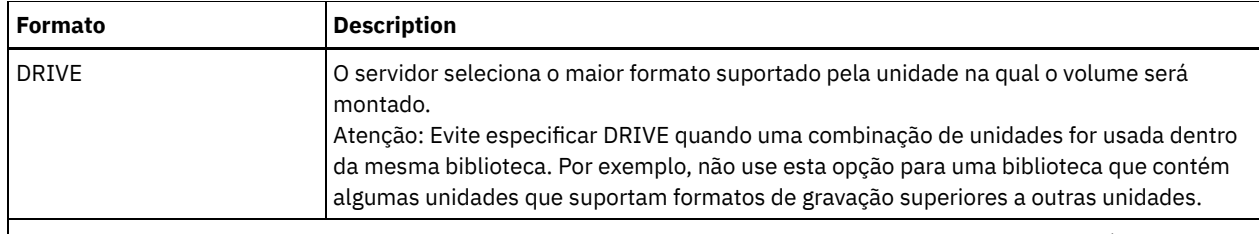

Nota: Se esse formato usar o recurso de compactação do hardware da unidade de fita, dependendo da eficácia da compactação, a capacidade real poderá ser diferente do valor listado.

Se as unidades estiverem em uma biblioteca que inclua unidades de tecnologia de fita diferente, não use o valor DRIVE. Use o formato específico que as unidades usam. Para obter resultados ideais, não misture gerações de unidades na mesma biblioteca. Se uma biblioteca contiver gerações misturadas, poderão surgir problemas com a mídia. Por exemplo, as unidades da geração 1 e da geração 2 não podem ler a mídia da geração 3. Se possível, atualize todas as unidades para 3592 geração 3. Se não for possível atualizar todas as unidades para 3592 geração 3, você deverá usar uma configuração especial.

## WORM

Especifica se as unidades usam a mídia WORM (Write Once, Read Many). Este parâmetro é opcional. O padrão é No. É possível especificar um dos seguintes valores:

### Sim

Especifica que as unidades usem mídia WORM.

Não

Especifica que as unidades não usam a mídia WORM.

Dica: O servidor IBM Spectrum Protect não exclui automaticamente os volumes utilizáveis nos conjuntos de armazenamentos WORM após os volumes serem esvaziados por expiração ou outros processos. Para excluir esses volumes e removê-los dos conjuntos de armazenamentos WORM, você deve usar o comando DELETE VOLUME. O IBM Spectrum Protect não pode reutilizar os volumes WORM que foram gravados pelo servidor e, em seguida, excluídos de um conjunto de armazenamento.

## **ESTCAPacity**

Especifica a capacidade estimada para os volumes que estão designados a esta classe de dispositivo. Esse parâmetro é opcional.

Será possível especificar este parâmetro se a capacidade estimada padrão para a classe de dispositivo for imprecisa por causa da compactação dos dados. O valor não determina a quantia de dados armazenados no volume. O servidor usa o valor para estimar o uso antes de um volume ser preenchido. Depois que um volume é preenchido, a quantia real de dados armazenados na fita é usado para o cálculo do uso.

Especifique o valor como um número inteiro com um dos indicadores de unidade a seguir:  $K(KB)$ ,  $M(MB)$ ,  $G(GB)$  ou  $T(TB)$ . Por exemplo, especifique que a capacidade estimada é 9 GB com o parâmetro ESTCAPACITY=9G. O menor valor aceito é 100 KB (ESTCAPACITY=100K).

#### PREFIX

Especifica o qualificador de alto nível do nome do conjunto de dados que o servidor grava nas etiquetas de mídia de acesso sequencial. Para cada volume de acesso sequencial assinalado nesta classe de dispositivo, o servidor vai utilizar este prefixo para criar o nome do conjunto de dados. Este parâmetro é opcional. O valor padrão é ADSM. O comprimento máximo deste prefixo é de 8 caracteres.

Se você tiver uma convenção de nomenclatura para etiquetas de mídia para suportar seu sistema de gerenciamento atual, use um prefixo de volume que esteja em conformidade com suas convenções de nomenclatura.

Valores que são especificados para esse parâmetro devem atender às condições a seguir:

O valor deve ser composto de qualificadores, que podem ter no máximo oito caracteres incluindo pontos. Por exemplo, o valor a seguir é aceitável:

AB.CD2.E

- Os qualificadores devem ser separados por um único ponto.
- A primeira letra de cada qualificador deve ser alfabética ou nacional (@,#,\$), seguida por caracteres alfabéticos, nacionais, hifenizados ou numéricos.

Um exemplo de um nome do conjunto de dados do volume da fita usando o prefixo padrão é ADSM.BFS.

## MOUNTRetention

Especifica o número de minutos que um volume da fita inativo é retido antes de ser desmontado. O período de tempo para retenção de montagem começa depois do período de tempo limite inativo ter expirado. Este parâmetro é opcional. O valor padrão é 60 minutos. Especifique um número 0 - 9999.

Esse parâmetro pode melhorar o tempo de resposta para as montagens de mídia de acesso sequencial deixando volumes montados anteriormente on-line.

### MOUNTWait

Especifica o número máximo de minutos que o z/OS aguarda uma montagem do volume. Se a solicitação de montagem não for satisfeita dentro do tempo especificado, a solicitação de montagem irá falhar. Se um dispositivo for alocado com êxito e a solicitação em aberto do dispositivo não for concluída dentro do tempo especificado, a solicitação em aberto do dispositivo terminará e a solicitação de montagem falhará.

Este parâmetro é opcional. O valor padrão é 60. Especifique um número de 1 a 9999.

Restrição: Se a biblioteca que está associada a esta classe de dispositivo for externa (LIBTYPE=EXTERNAL), não especifique o parâmetro MOUNTWAIT.

## MOUNTLimit

Especifica o número máximo de volumes de acesso sequencial que podem ser montados simultaneamente para a classe de dispositivo. Este parâmetro é opcional. O padrão é 2.

Se você planeja utilizar a função de gravação simultânea, assegure-se de que unidades suficientes estejam disponíveis para a operação de gravação. Se o número de unidades necessárias a uma operação de gravação simultânea for maior que o valor do parâmetro MOUNTLIMIT para uma classe de dispositivo, a transação falhará.

É possível especificar um dos valores a seguir:

#### DRIVES

Especifica que cada vez que um ponto de montagem é alocado, o número de unidades definidas e on-line na biblioteca é usado para calcular o valor real.

#### number

Especifica o número máximo de unidades nesta classe de dispositivo usadas simultaneamente pelo servidor. Este valor nunca deve exceder o número de unidades definidas e online na biblioteca que atende à esta classe de dispositivo. É possível especificar um número, 0 - 4096.

# 0 (zero)

Especifica que nenhuma transação nova pode obter acesso a um conjunto de armazenamento.

# COMPression

Especifica se a compactação de arquivo é usada para esta classe de dispositivo. Este parâmetro é opcional. O valor padrão é YES.

É possível especificar um dos valores a seguir:

Sim

Especifica que os dados para cada volume da fita foram compactados.

Não

Especifica que os dados para cada volume da fita não foram compactados.

#### EXPiration

Especifica a data de expiração que é colocada nas etiquetas da fita para esta classe de dispositivo. Este parâmetro é opcional. Não há valor padrão.

Especifique a data em que o servidor não requer mais a fita. O servidor não usa estas informações, mas elas são transmitidas ao z/OS para serem usadas pelo z/OS ou por sistemas de gerenciamento de fita.

Especifique a data de expiração usando o formato, *yyyyddd* (quatro dígitos para o ano e três dígitos para o dia). Por exemplo, 7 de janeiro de 2014 é especificado como 2014007 (o sétimo dia do ano 2014).

Se especificar o parâmetro EXPIRATION, não será possível especificar o parâmetro RETENTION.

#### RETention

Especifica o número de dias para reter a fita. Este parâmetro é opcional.

Especifique o número de dias (1 - 9999) que espera-se que o servidor use a fita. O servidor não usa estas informações, mas elas são transmitidas ao z/OS para serem usadas pelo z/OS ou por sistemas de gerenciamento de fita.

Se especificar o parâmetro RETENTION, não será possível especificar o parâmetro EXPIRATION.

PROtection

Especifica se o programa RACF, se instalado, protege volumes que são designados a esta classe de dispositivo. Se a proteção for fornecida, os perfis RACF serão criados quando os volumes forem usados pela primeira vez. Este parâmetro é opcional. O valor padrão é NO. É possível especificar um dos valores a seguir:

Não

Especifica que o programa RACF não protege volumes que são designados a esta classe de dispositivo.

Sim

Especifica que o programa RACF protege volumes que são designados a esta classe de dispositivo. Os perfis RACF são criados para volumes quando o servidor usa os volumes pela primeira vez, mas os perfis não são excluídos quando os volumes são excluídos do servidor. Os perfis devem ser excluídos manualmente. Dica: Se dados confidenciais forem armazenados nos volumes designados a esta classe de dispositivo, use PROTECTION=YES e exclua manualmente os perfis RACF apenas depois que os volumes da fita tiverem sido apagados.

Os perfis que são criados para volumes dependem das configurações RACF do sistema. A proteção fornecida é a mesma que ao usar PROTECT=YES na JCL. Se o programa RACF estiver ativo e TAPEVOL e TAPEDSN estiverem inativos, a alocação de fitas falhará.

Automatic

Especifica que o programa RACF protege volumes que são designados a esta classe de dispositivo. Os perfis RACF são criados para volumes quando o servidor usa os volumes pela primeira vez. Os perfis RACF são excluídos quando os volumes são excluídos do servidor.

Os perfis que são criados para volumes dependem das configurações RACF do sistema. A proteção fornecida é a mesma que ao usar PROTECT=YES na JCL. Se o programa RACF estiver ativo e TAPEVOL e TAPEDSN estiverem inativos, a alocação de fitas falhará.

Importante: Se você especificar PROTECTION=AUTOMATIC, quando um volume for excluído, seu perfil RACF será excluído. O volume, portanto, não está mais protegido pelo programa RACF. Os dados nesses volumes podem ser acessados por outros usuários.

Se você especificar PROTECTION=AUTOMATIC, o z/OS emitirá comandos RACROUTE para excluir perfis quando um volume for excluído do servidor. Os comandos de exclusão emitidos dependem das configurações do sistema atual para TAPEVOL e TAPEDSN. Se as configurações do sistema forem alteradas, o z/OS talvez não exclua os perfis existentes.

Não altere a configuração para PROTECTION=AUTOMATIC para uma classe de dispositivo que foi configurada como PROTECTION=NO. Podem existir volumes sem perfis e as mensagens de erro são geradas quando esses volumes são excluídos. Se um valor diferente para PROTECTION for requerido, defina uma nova classe de dispositivo.

A criação e a exclusão de perfis ocorrem com base na configuração de proteção quando o volume é usado pela primeira vez e quando ele é excluído. O servidor não tenta criar perfis para volumes que ele já usou. Se a proteção for configurada como AUTOMATIC, o servidor tentará excluir perfis quando os volumes forem excluídos.

Consulte a documentação para o programa RACF para obter detalhes sobre as configurações TAPEVOL e TAPEDSN e os perfis criados quando essas configurações estão ativas.

UNIT

Especifica um nome de unidade esotérica para especificar um grupo de dispositivos de fita que suportam a fita 3592. Esse parâmetro é opcional. O valor padrão é 3592. O nome da unidade pode conter até 8 caracteres.

Sistemas operacionais AIX Sistemas operacionais Linux

# **DEFINE DEVCLASS (Definir uma classe de dispositivo ECARTRIDGE paraz/OS)**

Para usar um z/OS para acessar as unidades StorageTek, como StorageTek T9840 ou T10000, deve-se definir uma classe de dispositivo ECARTRIDGE. Na definição de classe de dispositivo, especifique uma biblioteca que foi definida com o parâmetro LIBTYPE=ZOSMEDIA.

Para emitir este comando, é necessário ter privilégio no sistema ou privilégio de armazenamento irrestrito.

# **Sintaxe**

```
>>-DEFine DEVclass--device_class_name--------------------------->
>--LIBRary--=--zos_media_library--DEVType--=--ECARTridge-------->
   .-FORMAT--=--DRIVE---------. .-ESTCAPacity--=--9G---.
       >--+--------------------------+--+----------------------+------->
   '-FORMAT--=--+-DRIVE-----+-' '-ESTCAPacity--=--size-'
               +-T9840C----+
                +-T9840C-C--+
                +-T9840D----+
                +-T9840D-C--+
                +-T10000A---+
                +-T10000A-C-+
                +-T10000B---+
                +-T10000B-C-+
                +-T10000C---+
                +-T10000C-C-+
                +-T10000D---+
                '-T10000D-C-'
   .-PREFIX--=--ADSM--------------------
>--+-----------------------------------+------------------------>
   '-PREFIX--=--+-ADSM---------------+-'
               '-tape_volume_prefix-'
   .-MOUNTRetention--=--60------. .-MOUNTWait--=--60------.
>--+----------------------------+--+-----------------------+---->
   '-MOUNTRetention--=--minutes-' '-MOUNTWait--=--minutes-'
   .-MOUNTLimit--=--2----------. .-COMPression--=--Yes-----.
>--+---------------------------+--+-------------------------+--->
   '-MOUNTLimit--=--+-DRIVES-+-' '-COMPression--=--+-Yes-+-'
                   +-number<sup>+</sup>
                    ! -0 - - - - ->--+------------------------+----------------------------------->
   +-EXPiration--=--yyyyddd-+
   '-RETention--=--days-----'
   .-PROtection--=--No------------. .-UNIT--=--9840------.
>--+------------------------------+--+--------------------+----><
   '-PROtection--=--+-No--------+-' '-UNIT--=--unit_name-'
                    +-Yes-------+
                    '-Automatic-'
```
# **Executar Como**

device\_class\_name (Necessário)

Especifica o nome da classe de dispositivo a ser definida. O comprimento máximo do nome da classe de dispositivo é 30 caracteres.

LIBRary (Necessário)

Especifica o nome de uma biblioteca que foi definida com o parâmetro LIBTYPE=ZOSMEDIA. A biblioteca e as unidades de fita que podem ser usadas por esta classe de dispositivo são controladas pelo z/OS.

Para obter informações sobre como definir uma biblioteca, consulte o comando DEFINE LIBRARY.

## DEVType=ECARTridge (Necessário)

Especifica se o tipo de dispositivo ECARTRIDGE é designado para a classe de dispositivo. O tipo de dispositivo ECARTRIDGE é para as unidades StorageTek, StorageTek T9840 ou T10000.

FORMAT

Especifica o formato de gravação a ser usado quando dados são gravados em mídia de acesso sequencial. Esse parâmetro é opcional.

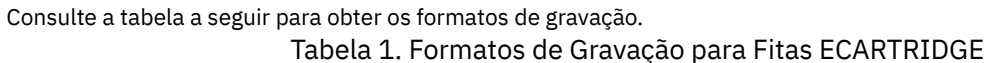

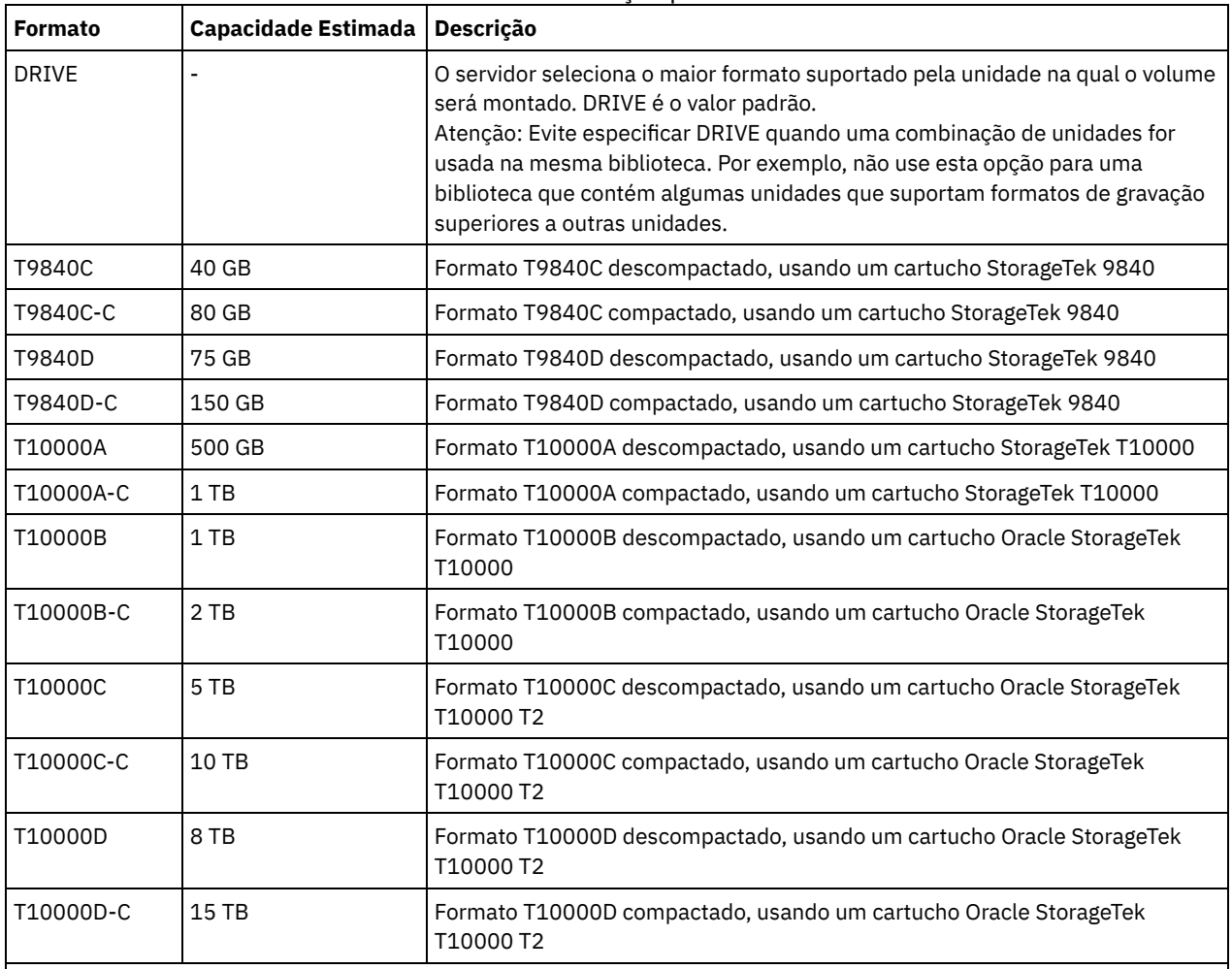

Nota:

Alguns formatos usam um recurso de compactação do hardware da unidade de fita. Dependendo da efetividade da compactação, a capacidade real poderá ser o dobro ou mais que o valor listado.

As unidades T10000A podem ler e gravar apenas o formato T10000A. As unidades T10000B podem ler, mas não podem gravar, o formato T10000A. As unidades T10000C podem ler, mas não podem gravar, os formatos T10000A e T10000B. As unidades T10000D podem ler, mas não podem gravar os formatos T10000A, T10000B e T10000C.

# **ESTCAPacity**

Especifica a capacidade estimada para os volumes que estão designados a esta classe de dispositivo. Esse parâmetro é opcional. A capacidade estimada padrão é de 9 GB.

Será possível especificar este parâmetro se a capacidade estimada padrão para a classe de dispositivo for imprecisa por causa da compactação dos dados. O valor não determina a quantia de dados armazenados no volume. O servidor usa o valor para estimar o uso antes de um volume ser preenchido. Depois que um volume é preenchido, a quantia real de dados armazenados na fita é usado para o cálculo do uso.

Especifique o valor como um número inteiro com um dos indicadores de unidade a seguir:  $K(KB)$ ,  $M(MB)$ ,  $G(GB)$  ou  $T(TB)$ . Por exemplo, especifique que a capacidade estimada é 9 GB com o parâmetro ESTCAPACITY=9G. O menor valor aceito é 100 KB (ESTCAPACITY=100K).

## PREFIX

Especifica o qualificador de alto nível do nome do conjunto de dados que o servidor grava nas etiquetas de mídia de acesso sequencial. Para cada volume de acesso sequencial assinalado nesta classe de dispositivo, o servidor vai utilizar este

prefixo para criar o nome do conjunto de dados. Este parâmetro é opcional. O valor padrão é ADSM. O comprimento máximo deste prefixo é de 8 caracteres.

Se você tiver uma convenção de nomenclatura para etiquetas de mídia para suportar seu sistema de gerenciamento atual, use um prefixo de volume que esteja em conformidade com suas convenções de nomenclatura.

Valores que são especificados para esse parâmetro devem atender às condições a seguir:

O valor deve ser composto de qualificadores, que podem ter no máximo oito caracteres incluindo pontos. Por exemplo, o valor a seguir é aceitável:

AB.CD2.E

- Os qualificadores devem ser separados por um único ponto.
- A primeira letra de cada qualificador deve ser alfabética ou nacional (@,#,\$), seguida por caracteres alfabéticos, nacionais, hifenizados ou numéricos.

Um exemplo de um nome do conjunto de dados do volume da fita usando o prefixo padrão é ADSM.BFS.

## MOUNTRetention

Especifica o número de minutos que um volume da fita inativo é retido antes de ser desmontado. O período de tempo para retenção de montagem começa depois do período de tempo limite inativo ter expirado. Este parâmetro é opcional. O valor padrão é 60 minutos. Especifique um número 0 - 9999.

Esse parâmetro pode melhorar o tempo de resposta para as montagens de mídia de acesso sequencial deixando volumes montados anteriormente on-line.

# MOUNTWait

Especifica o número máximo de minutos que o z/OS aguarda uma montagem do volume. Se a solicitação de montagem não for satisfeita dentro do tempo especificado, a solicitação de montagem irá falhar. Se um dispositivo for alocado com êxito e a solicitação em aberto do dispositivo não for concluída dentro do tempo especificado, a solicitação em aberto do dispositivo terminará e a solicitação de montagem falhará.

Este parâmetro é opcional. O valor padrão é 60. Especifique um número de 1 a 9999.

Restrição: Se a biblioteca que está associada a esta classe de dispositivo for externa (LIBTYPE=EXTERNAL), não especifique o parâmetro MOUNTWAIT.

## MOUNTLimit

Especifica o número máximo de volumes de acesso sequencial que podem ser montados simultaneamente para a classe de dispositivo. Este parâmetro é opcional. O padrão é 2.

Se você planeja utilizar a função de gravação simultânea, assegure-se de que unidades suficientes estejam disponíveis para a operação de gravação. Se o número de unidades necessárias a uma operação de gravação simultânea for maior que o valor do parâmetro MOUNTLIMIT para uma classe de dispositivo, a transação falhará.

É possível especificar um dos valores a seguir:

# DRIVES

Especifica que cada vez que um ponto de montagem é alocado, o número de unidades definidas e on-line na biblioteca é usado para calcular o valor real.

number

Especifica o número máximo de unidades nesta classe de dispositivo usadas simultaneamente pelo servidor. Este valor nunca deve exceder o número de unidades definidas e online na biblioteca que atende à esta classe de dispositivo. É possível especificar um número, 0 - 4096.

#### 0 (zero)

Especifica que nenhuma transação nova pode obter acesso a um conjunto de armazenamento.

### COMPression

Especifica se a compactação de arquivo é usada para esta classe de dispositivo. Este parâmetro é opcional. O valor padrão é YES.

É possível especificar um dos valores a seguir:

Sim

Especifica que os dados para cada volume da fita foram compactados.

Não

Especifica que os dados para cada volume da fita não foram compactados.

## EXPiration

Especifica a data de expiração que é colocada nas etiquetas da fita para esta classe de dispositivo. Este parâmetro é opcional. Não há valor padrão.

Especifique a data em que o servidor não requer mais a fita. O servidor não usa estas informações, mas elas são transmitidas ao z/OS para serem usadas pelo z/OS ou por sistemas de gerenciamento de fita.

Especifique a data de expiração usando o formato, *yyyyddd* (quatro dígitos para o ano e três dígitos para o dia). Por exemplo, 7 de janeiro de 2014 é especificado como 2014007 (o sétimo dia do ano 2014).

Se especificar o parâmetro EXPIRATION, não será possível especificar o parâmetro RETENTION.

#### RETention

Especifica o número de dias para reter a fita. Este parâmetro é opcional.

Especifique o número de dias (1 - 9999) que espera-se que o servidor use a fita. O servidor não usa estas informações, mas elas são transmitidas ao z/OS para serem usadas pelo z/OS ou por sistemas de gerenciamento de fita.

Se especificar o parâmetro RETENTION, não será possível especificar o parâmetro EXPIRATION.

## PROtection

Especifica se o programa RACF, se instalado, protege volumes que são designados a esta classe de dispositivo. Se a proteção for fornecida, os perfis RACF serão criados quando os volumes forem usados pela primeira vez. Este parâmetro é opcional. O valor padrão é NO. É possível especificar um dos valores a seguir:

## Não

Especifica que o programa RACF não protege volumes que são designados a esta classe de dispositivo.

Sim

Especifica que o programa RACF protege volumes que são designados a esta classe de dispositivo. Os perfis RACF são criados para volumes quando o servidor usa os volumes pela primeira vez, mas os perfis não são excluídos quando os volumes são excluídos do servidor. Os perfis devem ser excluídos manualmente. Dica: Se dados confidenciais forem armazenados nos volumes designados a esta classe de dispositivo, use PROTECTION=YES e exclua manualmente os perfis RACF apenas depois que os volumes da fita tiverem sido apagados.

Os perfis que são criados para volumes dependem das configurações RACF do sistema. A proteção fornecida é a mesma que ao usar PROTECT=YES na JCL. Se o programa RACF estiver ativo e TAPEVOL e TAPEDSN estiverem inativos, a alocação de fitas falhará.

#### Automatic

Especifica que o programa RACF protege volumes que são designados a esta classe de dispositivo. Os perfis RACF são criados para volumes quando o servidor usa os volumes pela primeira vez. Os perfis RACF são excluídos quando os volumes são excluídos do servidor.

Os perfis que são criados para volumes dependem das configurações RACF do sistema. A proteção fornecida é a mesma que ao usar PROTECT=YES na JCL. Se o programa RACF estiver ativo e TAPEVOL e TAPEDSN estiverem inativos, a alocação de fitas falhará.

Importante: Se você especificar PROTECTION=AUTOMATIC, quando um volume for excluído, seu perfil RACF será excluído. O volume, portanto, não está mais protegido pelo programa RACF. Os dados nesses volumes podem ser acessados por outros usuários.

Se você especificar PROTECTION=AUTOMATIC, o z/OS emitirá comandos RACROUTE para excluir perfis quando um volume for excluído do servidor. Os comandos de exclusão emitidos dependem das configurações do sistema atual para TAPEVOL e TAPEDSN. Se as configurações do sistema forem alteradas, o z/OS talvez não exclua os perfis existentes.

Não altere a configuração para PROTECTION=AUTOMATIC para uma classe de dispositivo que foi configurada como PROTECTION=NO. Podem existir volumes sem perfis e as mensagens de erro são geradas quando esses volumes são excluídos. Se um valor diferente para PROTECTION for requerido, defina uma nova classe de dispositivo.

A criação e a exclusão de perfis ocorrem com base na configuração de proteção quando o volume é usado pela primeira vez e quando ele é excluído. O servidor não tenta criar perfis para volumes que ele já usou. Se a proteção for configurada como AUTOMATIC, o servidor tentará excluir perfis quando os volumes forem excluídos.

Consulte a documentação para o programa RACF para obter detalhes sobre as configurações TAPEVOL e TAPEDSN e os perfis criados quando essas configurações estão ativas.

UNIT

Especifica um nome de unidade esotérica para especificar um grupo de dispositivos de fita que suportem fitas ECARTRIDGE. Use o nome da unidade que representa o subconjunto de unidades na biblioteca que estão anexadas ao sistema z/OS. Esse parâmetro é opcional. O valor padrão é 9840. O nome da unidade pode conter até 8 caracteres.

# **Exemplo: Definir uma classe de dispositivo com o tipo de dispositivo ECARTRIDGE**

Defina uma classe de dispositivo denominada E1 com o tipo de dispositivo ECARTRIDGE e com proteção RACF ativa para todos os volumes de fita que estão designados a essa classe de dispositivo. Todos os dados são comprimidos para esta classe de dispositivo. A classe de dispositivo é para uma biblioteca z/OS denominada ZOSELIB.

define devclass e1 devtype=ecartridge library=zoselib compression=yes protection=yes

Sistemas operacionais AIX Sistemas operacionais Linux

# **DEFINE DEVCLASS (Definir uma classe de dispositivo FILE paraz/OS)**

Para usar um z/OS para acessar volumes de armazenamento em dispositivos de disco magnético, você deve definir uma classe de dispositivo FILE. Na definição de classe de dispositivo, especifique uma biblioteca que foi definida com o parâmetro LIBTYPE=ZOSMEDIA.

Um volume dessa classe de dispositivo é um conjunto de dados linear Virtual Storage Access Method (VSAM) que é acessado pelo z/OS. Os volumes SCRATCH podem ser usados com a classe de dispositivo e o z/OS pode alocar dinamicamente o VSAM LDS. Não é necessário definir volumes para o servidor para usar a classe de dispositivo. Se você definir volumes, configure o qualificador de alto nível (HLQ) para que o SMS reconheça a solicitação de alocação pelo z/OS. Se você estiver usando volumes definidos, a função formatar volume não será suportada para o servidor quando essa classe de dispositivo for usada. O z/OS usa um recurso FormatWrite do DFSMS Media Manager ao preencher volumes FILE.

É possível definir volumes para a classe de dispositivo FILE usando o comando DEFINE VOLUME. Entretanto, o z/OS não aloca espaço para um volume definido até que o volume esteja aberto para seu primeiro uso.

# **Classe de Privilégio**

Para emitir este comando, é necessário ter privilégio no sistema ou privilégio de armazenamento irrestrito.

# **Sintaxe**

```
>>-DEFine DEVclass--device_class_name--DEVType--=--FILE--------->
                            .-MAXCAPacity--=--10G--.
>--LIBRary--=--library_name--+----------------------+----------->
                            '-MAXCAPacity--=--size-'
   .-PRIMARYalloc--=--2600M-. .-SECONDARYalloc--=--2600M-.
>--+------------------------+--+--------------------------+----->
   '-PRIMARYalloc--=--size--' '-SECONDARYalloc--=--size--'
   .-PREFIX--=--ADSM---------------.
>--+-------------------------------+---------------------------->
   '-PREFIX--=--file_volume_prefix-'
   -MOUNTLimit--=--20-----.
>--+-----------------------+-----------------------------------><
   '-MOUNTLimit--=--number-'
```
# **Executar Como**

## DEVType=FILE (Necessário)

Especifica se o tipo de dispositivo FILE é designado para a classe do dispositivo.

## LIBRary (Necessário)

Especifica o nome de uma biblioteca que foi definida com o parâmetro LIBTYPE=ZOSMEDIA. O armazenamento em disco usado por esta classe de dispositivo é acessado por z/OS e gerenciado por SMS.

Para obter informações sobre como definir uma biblioteca, consulte o comando DEFINE LIBRARY.

### MAXCAPacity

Especifica o tamanho máximo dos volumes de arquivos que estão definidos para um conjunto de armazenamento nesta classe de dispositivo. Esse parâmetro é opcional. O valor padrão é 10 GB (MAXCAPACITY=10G).

Especifique esse valor como um número inteiro seguido por K (KB), M (MB), G (GB) ou T (TB). O tamanho mínimo é 1 MB (MAXCAPACITY=1M). O tamanho máximo é 16384 GB (MAXCAPACITY=16384G).

## PRIMARYalloc

Especifica a quantidade de espaço inicial que é alocada dinamicamente quando um novo volume é aberto. Deve estar disponível espaço suficiente para satisfazer a quantidade de alocação primária. A política do Storage Management Subsystem (SMS) determina se diversos volumes físicos podem ser usados para satisfazer a solicitação de alocação primária.

Esse parâmetro é opcional. Especifique esse valor como um número inteiro seguido por K (KB), M (MB), G (GB) ou T (TB). O tamanho mínimo é 100 KB (PRIMARYALLOC=100K). O tamanho máximo é 16384 GB (MAXCAPACITY=16384G). O tamanho padrão é 2600 MB (PRIMARYALLOC=2600M). Todos os valores são arredondados para o próximo múltiplo acima de 256 KB.

Para evitar desperdício de espaço, a operação de alocação dinâmica usa o menor dos valores que são especificados nos dois parâmetros, PRIMARYALLOC e MAXCAPACITY.

As rotinas de seleção de classe automática (ACS) do SMS podem afetar se os valores de parâmetros PRIMARYALLOC e SECONDARYALLOC são usados.

### SECONDARYalloc

Especifica a quantidade de espaço pelo qual um volume de arquivo é estendido quando o espaço que já está alocado no volume do arquivo está completamente utilizado. O conjunto de dados para um volume de arquivo é estendido até o tamanho configurado pelo parâmetroMAXCAPACITY, em seguida, o volume é marcado como cheio.

Como a alocação secundária do conjunto de dados linear não pode abranger um volume físico, considere o tamanho do volume físico quando você selecionar um tamanho de alocação secundária. Por exemplo, os volumes físicos para um Modelo 3 do 3390 são de aproximadamente 2,8 GB. Para garantir que cada solicitação de extensão ocupe aproximadamente um volume físico inteiro, mas não mais, use apenas um tamanho de alocação secundário que seja de menos de 2,8 GB. Uma quantidade de alocação secundária de 2600 MB aloca espaço suficiente para o conjunto de dados de volume VSAM (VVDS), o rótulo de volume e a tabela de conteúdo de volume (VTOC).

Esse parâmetro é opcional. Especifique esse valor como um número inteiro seguido por K (KB), M (MB), G (GB) ou T (TB). O valor mínimo é 0 KB (SECONDARYALLOC=0K). O valor padrão é 2600 MB. O valor máximo é 16384 GB. Exceto para 0, todos os valores são arredondados para o próximo múltiplo acima de 256 KB.

Se você especificar 0 (SECONDARYALLOC=0), o volume do arquivo não pode ser estendido além da quantidade de alocação primária.

As rotinas de seleção de classe automática (ACS) do SMS podem afetar se os valores de parâmetros PRIMARYALLOC e SECONDARYALLOC são usados.

Se você especificar um valor para o parâmetro SECONDARYALLOCATION que não seja 0, ou se você permitir que o valor seja padronizado em 2600M, o SMS DATACLAS associado ao identificador PREFIX (por exemplo, Qualificador de Alto Nível) deve ter o atributo de Endereçabilidade Estendida (EA) especificado. Sem o atributo de EA, o SMS DATACLAS limita a alocação do volume FILE do VSAM LDS de acordo com a extensão primária. (Consulte a descrição do parâmetro PRIMARYALLOCATION). Com o conjunto de dados limitado ao tamanho de alocação primária, o conjunto de dados não pode ser estendido pelo z/OS e o volume é marcado como FULL antes que a capacidade máxima seja atingida.

Restrição: Certifique-se de que os valores que você especificar para os parâmetros PRIMARYALLOC e SECONDARYALLOC estejam nos limites práticos para o dispositivo de armazenamento. O servidor não pode verificar se os valores excedem os limites práticos do dispositivo e não verificam se os dois valores juntos excedem a configuração MAXCAPACITY atual. Dica: Para preencher volumes ao especificar um valor grande para o parâmetro MAXCAPACITY, especifique valores grandes para os parâmetros PRIMARYALLOC e SECONDARYALLOC. Use tamanhos de volume MVS maiores para reduzir a chance de falha de extensão.

#### PREFIX

Especifica o qualificador de alto nível do nome do conjunto de dados usado para alocar conjuntos de dados de volume utilizável. Para todos os volumes de arquivo utilizável criados nesta classe de dispositivo, o servidor usa este prefixo para criar o nome do conjunto de dados. Este parâmetro é opcional. O padrão é ADSM. O comprimento máximo do prefixo, incluindo pontos, é 32 caracteres.

Valores que são especificados para esse parâmetro devem atender às condições a seguir:

O valor deve ser composto de qualificadores, que podem ter no máximo oito caracteres incluindo pontos. Por exemplo, o valor a seguir é aceitável:

AB.CD2.E

- Os qualificadores devem ser separados por um único ponto.
- A primeira letra de cada qualificador deve ser alfabética ou nacional (@,#,\$), seguida por caracteres alfabéticos, nacionais, hifenizados ou numéricos.

Um exemplo de um nome do conjunto de dados do volume da fita usando o prefixo padrão é ADSM.B0000021.BFS.

Se você tiver uma convenção de nomenclatura do conjunto de dados, use um prefixo que esteja em conformidade com suas convenções de nomenclatura. Por exemplo, o valor a seguir é aceitável: TSM.SERVER2.VSAMFILE.

Se estiver executando várias instâncias do servidor para o IBM Spectrum Protect ou o Tivoli Storage Manager para Mídia z/OS, você deverá usar um valor exclusivo para o parâmetro PREFIX para cada classe de dispositivo que definir.

MOUNTLimit

Especifica o número máximo de volumes de FILE que podem ser abertos simultaneamente para esta classe de dispositivo. Este parâmetro é opcional. O valor padrão é 20.

Se você estiver usando os dispositivos IBM® 3995 que emulem dispositivos 3390, configure o valor para que não seja maior que o número de fluxos de entrada ou de saída simultânea possíveis na mídia física.

O valor que você especificar nesse parâmetro é importante se houver uma comutação de penalidade significativa de um volume para outro. Por exemplo, a alternância pode ocorrer ao usar os dispositivos IBM 3995 para emular dispositivos 3390. O valor que você especificar deve ser no máximo o número de unidades físicas disponíveis no dispositivo.

Se você planeja utilizar a função de gravação simultânea, assegure-se de que unidades suficientes estejam disponíveis para a operação de gravação. Se o número de unidades necessárias a uma operação de gravação simultânea for maior que o valor do parâmetro MOUNTLIMIT para uma classe de dispositivo, a transação falhará.

# **DEFINE DOMAIN (Definir um Novo Domínio de Política)**

Utilize este comando para definir um novo domínio de política. Um domínio de política contém conjuntos de critérios, classes de gerenciamento e grupos de cópia. Um nó de cliente é atribuído a um domínio de política. O conjunto de políticas ACTIVE no domínio de política determina as regras para clientes que estão designados ao domínio. As regras controlam os serviços de archive, backup e de gerenciamento de espaço que são fornecidos para os clientes.

Você deve ativar um conjunto de política no domínio antes de os clientes atribuídos ao domínio de política efetuarem backup, arquivamento ou migração de objetos.

# **Classe de Privilégio**

Para emitir esse comando, é necessário ter privilégio de sistema.

# **Sintaxe**

```
>>-DEFine DOmain--domain_name----------------------------------->
>--+-----------------------------+------------------------------>
   '-DESCription--=--description-'
   .-BACKRETention--=--30---. .-ARCHRETention--=--365--.
>--+------------------------+--+------------------------+------->
   '-BACKRETention--=--days-' '-ARCHRETention--=--days-'
>--+-----------------------------------------------------+-----><
                             | .-,-------------------------. |
```
# **Executar Como**

## domain\_name (Obrigatório)

Especifica o nome do domínio de política a ser definido. O comprimento máximo deste nome é de 30 caracteres. **DESCription** 

Especifica uma descrição do domínio de política. Esse parâmetro é opcional. A descrição deve ter no máximo 255 caracteres. Coloque a descrição entre aspas, se contiver algum espaço em branco.

# BACKRETention

Especifica o número de dias (a partir da data em que as versões de backup se tornam inativas) para retenção de versões de backup de arquivos que não estão mais no sistema de arquivo do cliente. Esse parâmetro é opcional. É possível especificar um número inteiro de 0 a 9999. O valor padrão é 30. O servidor utiliza o valor de retenção de backup para gerenciar versões inativas de arquivos, quando ocorrer uma das seguintes condições:

- Um arquivo é religado a uma nova classe de gerenciamento, mas a nova classe de gerenciamento e a classe de gerenciamento padrão não contêm um grupo de cópias de backup.
- A classe de gerenciamento à qual um arquivo está ligado não existe mais. A classe de gerenciamento padrão não contém um grupo de cópias de backup.
- O grupo de cópias de backup é excluído da classe de gerenciamento à qual um arquivo está ligado. A classe de gerenciamento padrão não contém um grupo de cópias de backup.

# ARCHRETention

Especifica o número de dias (a partir da data de arquivamento) para retenção de cópias arquivadas. Esse parâmetro é opcional. É possível especificar um número inteiro de 0 a 30000. O valor padrão é 365. O servidor utiliza o valor de retenção de arquivamento para gerenciar cópias arquivadas dos objetos, quando ocorrer uma das seguintes condições:

- A classe de gerenciamento à qual um arquivo está ligado não existe mais. A classe de gerenciamento padrão não contém um grupo de cópias de archive.
- O grupo de cópias de archive é excluído da classe de gerenciamento à qual um arquivo está ligado. A classe de gerenciamento padrão não contém um grupo de cópias de archive.

# ACTIVEDESTination

Este parâmetro opcional especifica os nomes de datapools ativos que armazenam versões ativas de dados de backup para os nós que estão designados ao domínio. É possível especificar até 10 datapools ativos para um domínio, que são separados por vírgulas. Não são permitidos espaços entre os nomes.

Antes de o servidor IBM Spectrum Protect gravar dados em um datapool ativo, ele verifica se o nó que possui os dados está designado a um domínio que tenha o datapool ativo listado na lista ACTIVEDESTINATION. Se o servidor verificar que o nó atende a esses critérios, os dados serão armazenados no datapool ativo. Se o nó não atender aos critérios, os dados não serão armazenados no datapool ativo. Se a função de gravação simultânea for usada para gravar dados em um datapool ativo, o servidor verificará se o nó que atende aos critérios durante as operações de backup por clientes de backup-archive IBM Spectrum Protect ou clientes aplicativos usando a API do IBM Spectrum Protect. A verificação também é executada quando os dados ativos estão sendo copiados usando o comando COPY ACTIVEDATA.

# **Exemplo: Definir um Domínio de Política**

Definir um domínio de política com um nome PROG1 e a descrição, Domínio do Grupo de Programação. Especifique que as cópias arquivadas fiquem retidas por 90 dias quando as classes de gerenciamento ou grupos de cópias arquivadas forem eliminados e a classe de gerenciamento padrão não contiver um grupo de cópias arquivadas. Além disso, especifique que as versões de backup fiquem retidas por 60 dias quando as classes de gerenciamento ou grupos de cópias forem excluídos e a classe de gerenciamento padrão não contiver um grupo de cópias de backup.

```
define domain prog1
description="Programming Group Domain"
backretention=60 archretention=90
```
# **Comandos Relacionados**

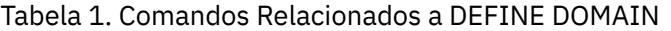

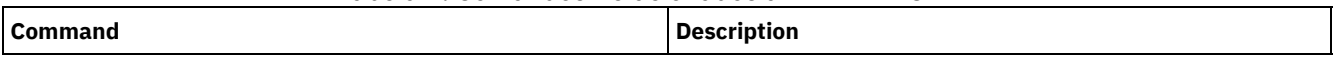

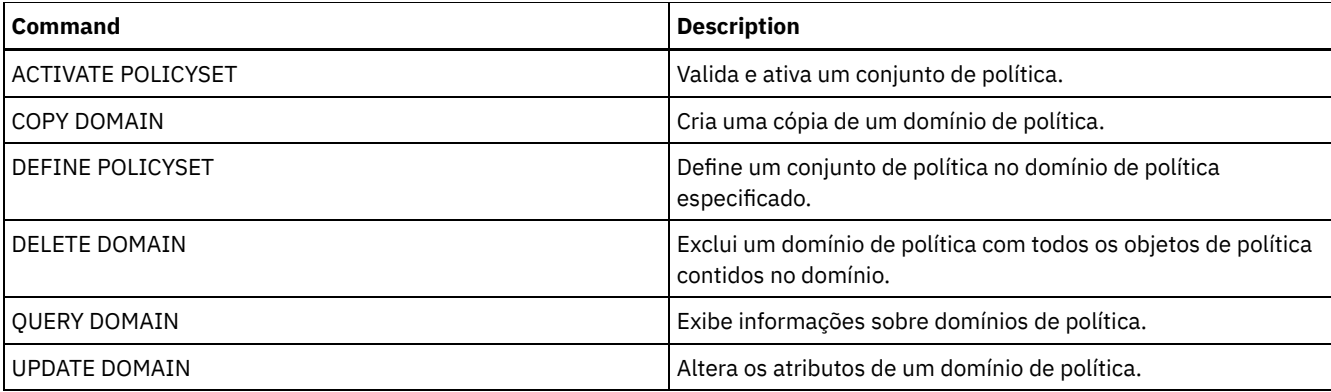

# **DEFINE DRIVE (Definir uma Unidade para uma Biblioteca)**

Use este comando para definir um dispositivo. Cada unidade é atribuída a uma biblioteca e, portanto, a biblioteca deve ser definida antes da emissão deste comando.

Um caminho deve ser definido após emitir o comando DEFINE DRIVE para tornar a unidade utilizável pelo IBM Spectrum Protect. Para obter informações adicionais, consulte DEFINE PATH (Definir um caminho). Se você estiver usando um tipo de biblioteca SCSI ou VTL, consulte PERFORM LIBACTION (Definir ou Excluir Todas as Unidades e os Caminhos para uma Biblioteca).

É possível definir mais de uma unidade para uma biblioteca ao emitir o comando DEFINE DRIVE para cada unidade. Unidades independentes sempre requerem uma biblioteca manual.

Sistemas operacionais WindowsRestrição: Antes de emitir o comando DEFINE DRIVE, para um dispositivo de mídia removível, como uma unidade Jaz, Zip ou CD, você deve carregar a unidade com mídia formatada e identificada adequadamente. Para obter informações detalhadas e atuais sobre suporte da unidade, consulte o Web site de Dispositivos Suportados para o seu sistema operacional:

- Sistemas operacionais AIX Sistemas operacionais Windows[Dispositivos](http://www.ibm.com/software/sysmgmt/products/support/IBM_TSM_Supported_Devices_for_AIXHPSUNWIN.html) suportados para AIX e Windows
- Sistemas operacionais Linux[Dispositivos](http://www.ibm.com/software/sysmgmt/products/support/IBM_TSM_Supported_Devices_for_Linux.html) suportados para Linux

# **Classe de privilégio**

Para emitir este comando, é necessário ter privilégio no sistema ou privilégio de armazenamento irrestrito.

# **Sintaxe**

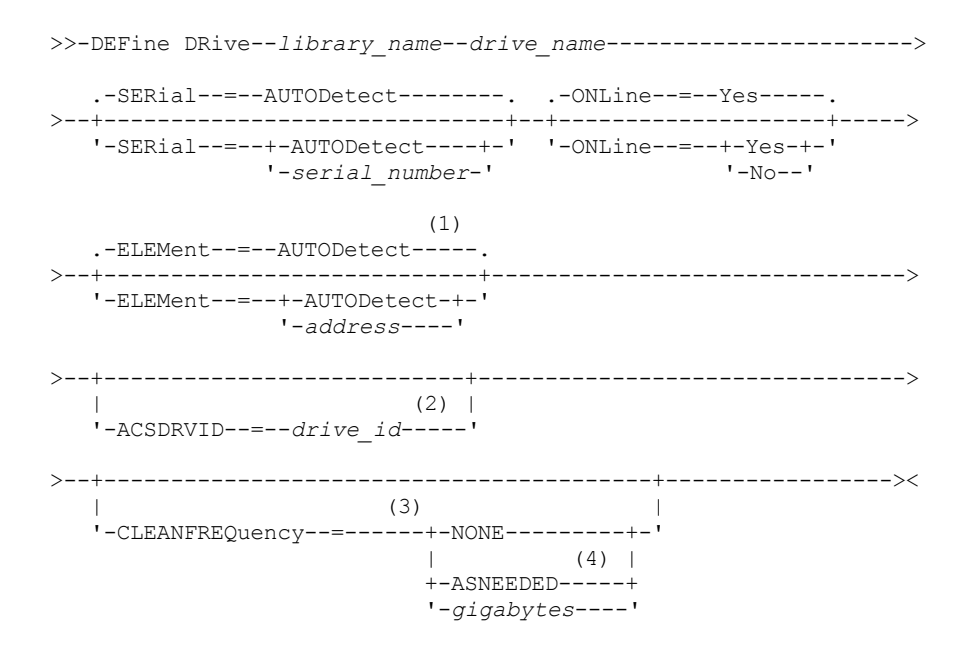

Notas:
- 1. O parâmetro ELEMENT é necessário apenas para unidades em bibliotecas SCSI quando o tipo de unidade é uma unidade network attached SCSI (NAS).
- 2. ACSDRVID é necessário para unidades em bibliotecas ACSLS. Este parâmetro não é válido para bibliotecas não ACSLS.
- 3. O parâmetro CLEANFREQUENCY é válido apenas para unidades em bibliotecas SCSI.
- 4. O valor do parâmetro CLEANFREQUENCY=ASNEEDED não funciona para todas as unidades de fita. Para obter mais informações, consulte a descrição do parâmetro.

# **Parâmetros**

library\_name (Obrigatório)

Especifica o nome da biblioteca à qual a unidade está atribuída. Este parâmetro é obrigatório para todas as unidades, inclusive as independentes. A biblioteca especificada deve ter sido definida anteriormente, utilizando-se o comando DEFINE LIBRARY.

### drive\_name (Obrigatório)

Especifica o nome atribuído à unidade. O comprimento máximo deste nome é de 30 caracteres.

## **SERial**

Especifica o número de série para a unidade que está sendo definida. Esse parâmetro é opcional. O padrão é AUTODETECT.

Se SERIAL=AUTODETECT, então o número de série relatado pela unidade quando você define o comando será usado como o número de série.

Se SERIAL=*serial\_number*, o número de série inserido será usado para verificar se o caminho para a unidade está correto ao definir o caminho.

Nota: Dependendo dos recursos do dispositivo, SERIAL=AUTODETECT não deve suportado. Neste caso, o número de série é relatado como um espaço em branco.

### ONLine

Especifica se a unidade está disponível para utilização. Esse parâmetro é opcional. O padrão é SIM.

## Sim

Especifica que a unidade está disponível para uso.

## Não

Especifica que a unidade não está disponível para utilização.

### ELEMent

Especifica o endereço do elemento de uma unidade dentro de uma biblioteca SCSI ou Virtual Tape Library (VTL). O servidor usa o endereço do elemento para conectar o local físico da unidade com o endereço SCSI ou VTL da unidade. O padrão é AUTODETECT.

Se ELEMENT=AUTODETECT, o número de elemento será automaticamente detectado pelo servidor quando o caminho para a unidade for definido.

Para localizar o endereço do elemento para sua configuração de biblioteca, consulte as informações do fabricante.

### Restrição:

- O parâmetro ELEMENT é válido apenas para unidades em bibliotecas SCSI ou VTLs quando o tipo de unidade não é uma unidade network attached SCSI (NAS).
- Este parâmetro não é efetivo quando o comando é emitido a partir de um servidor do cliente de biblioteca (ou seja, quando o tipo de biblioteca é SHARED).
- Dependendo dos recursos da biblioteca, ELEMENT=AUTODETECT pode não ser suportado. Nesse caso, você deve fornecer o endereço do elemento.

### ACSDRVID

Especifica o ID da unidade que está sendo acessada em uma biblioteca ACSLS. O ID da unidade é um conjunto de números que indica a localização física de uma unidade dentro de uma biblioteca ACSLS. Este ID da unidade deve ser especificado como *a,l,p,d,* em que *a* é o ACSID, *l* é o LSM (library storage module), *p* é o número do painel e *d* é o ID da unidade. O servidor precisa da ID da unidade para conectar a localização física da unidade para o endereço SCSI da unidade. Consulte a documentação StorageTek para obter detalhes.

Sistemas operacionais WindowsRestrição: Para usar funções ACSLS, a instalação do software StorageTek Library Attach é necessária.

### CLEANFREQuency

Especifica quantas vezes o servidor poderá ativar a unidade de limpeza. Esse parâmetro é opcional. Para obter a automação mais completa de limpeza para uma biblioteca automatizada, você deve ter um cartucho limpador que foi verificado no inventário de volume da biblioteca.

Se estiver usando a limpeza baseada em biblioteca, NONE é aconselhado quando seu tipo de biblioteca suporta esta função.

Este parâmetro não é válido para bibliotecas gerenciadas externamente, como bibliotecas 3494 ou bibliotecas StorageTek que são gerenciadas no ACSLS.

Importante: Há considerações especiais para utilizar a limpeza da unidade ativada pelo servidor com uma biblioteca SCSI que fornece suporte a limpeza automática da unidade no hardware do dispositivo.

NONE

Especifica que o servidor não segue a limpeza desta unidade. Este valor pode ser utilizado para bibliotecas que têm sua própria limpeza automática.

#### ASNEEDED

Especifica que o servidor carrega a unidade com um cartucho de limpeza marcado apenas quando uma unidade relatar ao controlador de dispositivo que ele precisa de limpeza.

O valor do parâmetro CLEANFREQUENCY=ASNEEDED não funciona para todas as unidades de fita. Consulte o website Dispositivos Suportados para seu sistema operacional para visualizar informações da unidade detalhadas. Se ASNEEDED não for suportado, será possível usar o valor gigabytes para a limpeza automática.

Para unidades IBM 3592 e LTO, é aconselhável a limpeza baseada em biblioteca. Se a limpeza baseada em biblioteca não for suportada, ASNEEDED deverá ser usado. Gigabytes não é recomendado.

Restrição: O IBM Spectrum Protect não controla as unidades que estão conectadas ao servidor de arquivos NAS. Se uma unidade estiver conectada somente a um servidor de arquivos NAS (sem conexão com um agente ou servidor de armazenamento), não especifique ASNEEDED para a frequência de limpeza.

#### gigabytes

Especifica, em gigabytes, a quantidade de dados processada na unidade antes que o servidor carregue a unidade com um cartucho de limpeza. O servidor reinicia o contador de gigabytes processados, no momento em que ele carrega um cartucho de limpeza na unidade.

Importante: Quando CLEANFREQUENCY=gigabyte, a limpeza de unidade pode ocorrer antes de a configuração de gigabyte ser atingida, se a unidade notificar o driver de dispositivo de que é necessária uma limpeza.

Consulte as informações do fabricante da unidade para obter as recomendações de limpeza. Se as informações de recomendações forem fornecidas para o tempo de uso frequente da limpeza, converta para o valor em gigabytes fazendo o seguinte:

- 1. Use a taxa bytes por segundo para a unidade determinar um valor de gigabytes por hora.
- 2. Multiplique o valor de gigabytes por hora pelas horas de uso recomendadas no meio da limpeza.
- 3. Use o resultado com o valor de limpeza frequente.

Usar a frequência de limpeza recomendada pela IBM® para unidades IBM assegura que as unidades não sejam limpas excessivamente.

Para unidades IBM 3590, especifique um valor de gigabyte para a frequência de limpeza para assegurar que as unidades recebem limpeza adequada.

# **Exemplo: Definir uma unidade para a biblioteca**

Definir uma unidade em uma biblioteca manual com um nome de biblioteca LIB01 e um nome de unidade DRIVE01.

define drive lib01 drive01

#### Sistemas operacionais AIX

define path server01 drive01 srctype=server desttype=drive library=lib01 device=/dev/rmt0

#### Sistemas operacionais Linux

define path server01 drive01 srctype=server desttype=drive library=lib01 device=/dev/tsmscsi/mt0

## Sistemas operacionais Windows

define path server01 drive01 srctype=server desttype=drive library=lib01 device=mt3.0.0.0

# **Exemplo: Definir uma unidade em uma biblioteca ACSLS**

Definir uma unidade em uma biblioteca ACSLS com um nome de biblioteca ACSLIB e um nome de unidade ACSDRV1.

define drive acslib acsdrv1 acsdrvid=1, 2, 3, 4

#### Sistemas operacionais AIX

define path server01 acsdrv1 srctype=server desttype=drive library=acslib device=/dev/rmt0

### Sistemas operacionais Linux

define path server01 acsdrv1 srctype=server desttype=drive library=acslib device=/dev/tsmscsi/mt0

#### Sistemas operacionais Windows

```
define path server01 acsdrv1 srctype=server desttype=drive
library=acslib device=mt3.0.0.0
```
# **Exemplo: Definir uma unidade em uma biblioteca automatizada**

Definir uma unidade em uma biblioteca automatizada com um nome de biblioteca de AUTO8MMLIB e um nome de unidade de DRIVE01.

```
define drive auto8mmlib drive01 element=82
```
#### Sistemas operacionais AIX

define path server01 drive01 srctype=server desttype=drive library=auto8mmlib device=/dev/rmt0

#### Sistemas operacionais Linux

define path server01 drive01 srctype=server desttype=drive library=auto8mmlib device=/dev/tsmscsi/mt0

#### Sistemas operacionais Windows

```
define path server01 drive01 srctype=server desttype=drive
library=auto8mmlib device=mt3.0.0.0
```
# **Comandos Relacionados**

## Tabela 1. Comandos Relacionados a DEFINE DRIVE

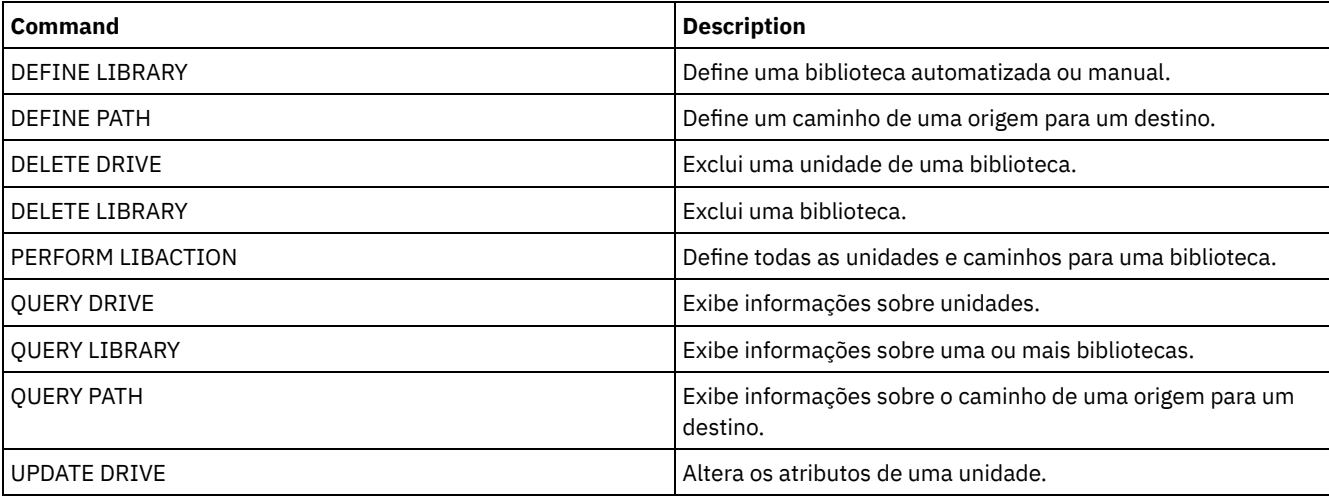

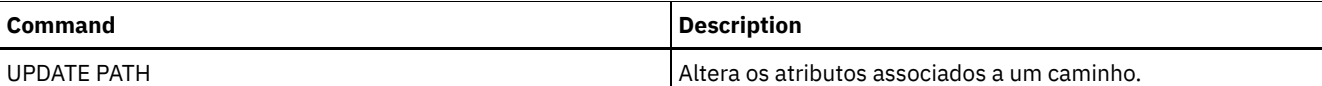

# **DEFINE EVENTSERVER (Definir um Servidor como o Servidor de Eventos)**

Utilize este comando para identificar um servidor como o servidor de eventos.

Se você definir um servidor de eventos, um servidor IBM Spectrum Protect pode enviar eventos para outro servidor IBM Spectrum Protect que registrará esses eventos.

# **Classe de Privilégio**

Para emitir esse comando, é necessário ter privilégio de sistema.

## **Sintaxe**

>>-DEFine EVENTSERVer--server name------------------------------><

# **Executar Como**

server\_name (Necessário)

Especifica o nome do servidor de eventos. O servidor especificado já deverá ter sido definido com o comando DEFINE SERVER.

# **Exemplo: Designar o Servidor de Eventos**

Designar ASTRO como o servidor de eventos.

define eventserver astro

# **Comandos Relacionados**

## Tabela 1. Comandos Relacionados a DEFINE EVENTSERVER

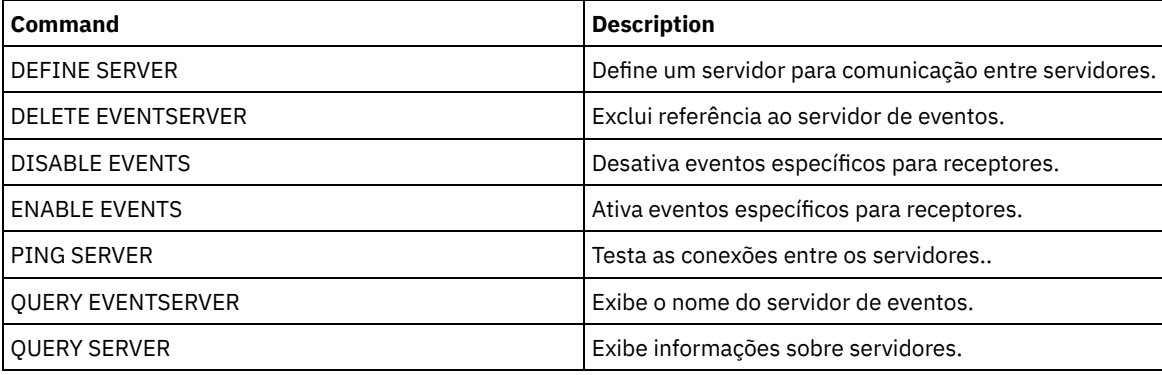

## **Informações relacionadas**:

Criação de log de eventos [corporativos:](http://www.ibm.com/support/knowledgecenter/SSGSG7_7.1.1/com.ibm.itsm.srv.doc/t_events_logging_enterprise.html) criação de log de eventos em outro servidor

# **DEFINE GRPMEMBER (Incluir um servidor em um grupo de servidores)**

Utilize este comando para adicionar um servidor como um membro de um grupo de servidores. Você pode também adicionar um grupo de servidores a outro grupo de servidores. Um grupo de servidores permite que você roteie comandos para vários servidores especificando apenas o nome do grupo de servidores.

# **Classe de privilégio**

Para emitir esse comando, é necessário ter privilégio de sistema.

.-,-----------.  $\vee$  | >>-DEFine GRPMEMber--group name----member name-+

# **Parâmetros**

group\_name (Obrigatório)

Especifica o nome do grupo de servidores na qual o membro será adicionado.

member\_name (Requerido)

Especifica os nomes dos servidores ou grupos a serem adicionados ao grupo. Para especificar vários servidores e grupos, separe os nomes por vírgulas e sem espaços em branco. Os servidores ou grupos de servidores já devem estar definidos para o servidor.

# **Exemplo: Definir um Servidor para um Grupo de Servidores**

Definir o servidor SANJOSE para o grupo de servidores CALIFORNIA.

define grpmember california sanjose

# **Exemplo: Definir um servidor e um grupo de servidores para um grupo de servidores**

Definir o servidor TUCSON e o grupo de servidores CALIFORNIA para o grupo de servidores WEST\_COMPLEX.

define grpmember west complex tucson, california

# **Comandos Relacionados**

## Tabela 1. Comandos Relacionados a DEFINE GRPMEMBER

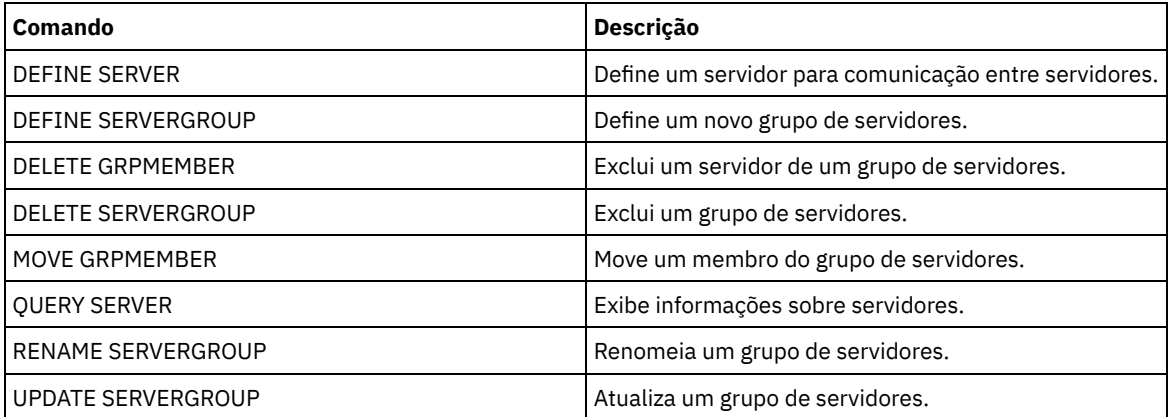

# **DEFINE LIBRARY (Definir uma biblioteca)**

Utilize este comando para definir uma biblioteca. Uma biblioteca é uma coleção de uma ou mais unidades e, possivelmente, de dispositivos robotic (dependendo do tipo), que pode ser utilizada para acessar volumes de armazenamento.

Uma biblioteca pode ser acessada por uma origem apenas: um servidor IBM Spectrum Protect ou um movedor de dados. No entanto, as unidades de uma biblioteca podem ser acessadas por várias origens.

Os tipos de biblioteca a seguir podem ser definidos para o servidor. As descrições de sintaxe e de parâmetro estão disponíveis para cada tipo.

- DEFINE LIBRARY (Definir uma [biblioteca](#page-1158-0) 349X)
- DEFINE LIBRARY (Definir uma [biblioteca](#page-1160-0) ACSLS)
- DEFINE LIBRARY (Definir uma [biblioteca](#page-1162-0) External)
- DEFINE LIBRARY (Definir uma [biblioteca](#page-1164-0) FILE)
- DEFINE LIBRARY (Definir uma [biblioteca](#page-1165-0) manual)
- DEFINE LIBRARY (Definir uma [biblioteca](#page-1166-0) SCSI)
- DEFINE LIBRARY (Definir uma biblioteca [compartilhada\)](#page-1169-0)
- DEFINE LIBRARY (Definir uma [biblioteca](#page-1170-0) VTL)
- Sistemas operacionais AIX Sistemas operacionais LinuxDEFINE LIBRARY (Definir um tipo de biblioteca [ZOSMEDIA\)](#page-1172-0)

Para obter informações detalhadas e atuais sobre o suporte da biblioteca, consulte o Web site Dispositivos Suportados para seu sistema operacional:

- Sistemas operacionais AIX Sistemas operacionais Windows[Dispositivos](http://www.ibm.com/software/sysmgmt/products/support/IBM_TSM_Supported_Devices_for_AIXHPSUNWIN.html) suportados para AIX e Windows
- Sistemas operacionais Linux[Dispositivos](http://www.ibm.com/software/sysmgmt/products/support/IBM_TSM_Supported_Devices_for_Linux.html) suportados para Linux

## Sistemas operacionais Windows

Para rotular automaticamente volumes de fita em bibliotecas de tipo SCSI, utilize o parâmetro AUTOLABEL nos comandos DEFINE LIBRARY e UPDATE LIBRARY. Utilizar esse parâmetro eliminará a necessidade de pré-rotular um conjunto de fitas. Também é mais eficiente do que utilizar o comando LABEL LIBVOLUME, que requer a montagem dos volumes separadamente. Se você utilizar o parâmetro AUTOLABEL, deverá verificar as fitas especificando CHECKLABEL=BARCODE no comando CHECKIN LIBVOLUME.

Um rótulo não pode incluir espaços em branco integrados ou pontos e deve ser válido quando utilizado como um nome de arquivo na mídia.

É necessário rotular volumes de CD-ROM, Zip ou Jaz com os utilitários de dispositivo do fabricante ou utilitários Windows porque o IBM Spectrum Protect não fornece utilitários para formatar ou rotular esses tipos de mídia. Os utilitários do sistema operacional incluem o programa Disk Administrator (uma interface gráfica com o usuário) e o comando de rótulo.

# **Comandos Relacionados**

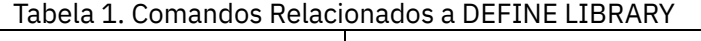

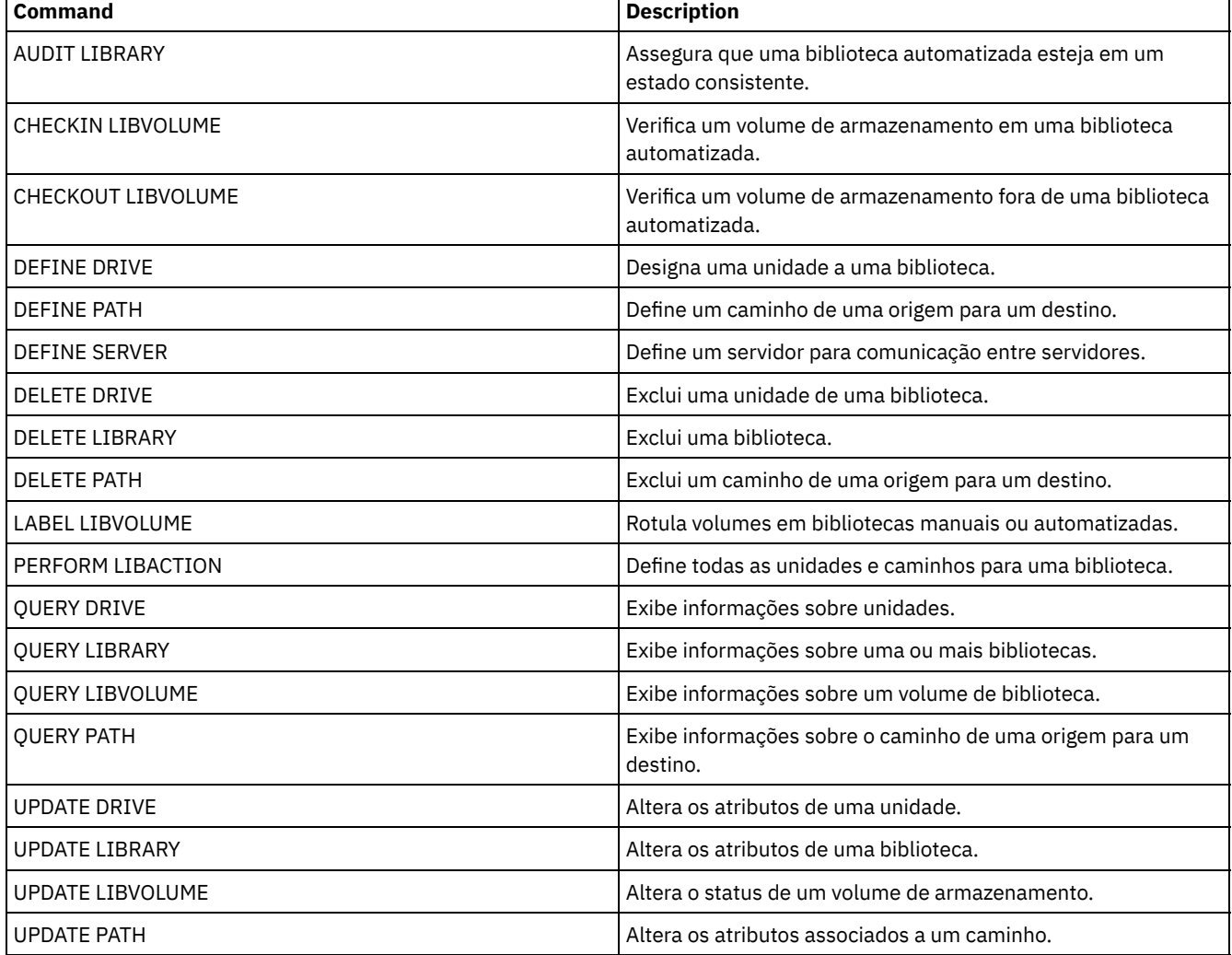

# <span id="page-1158-0"></span>**DEFINE LIBRARY (Definir uma biblioteca 349X)**

Use esta sintaxe para definir uma biblioteca 349X.

# **Classe de Privilégio**

Para emitir este comando, é necessário ter privilégio no sistema ou privilégio de armazenamento irrestrito.

# **Sintaxe**

```
>>-DEFine LIBRary--library_name--LIBType--=--349X--------------->
   .-SHAREd--=--No------. .-RESETDrives--=--No----------.
>--+--------------------+--+-----------------------------+------>
   '-SHAREd--=--+-Yes-+-' | (1) |
               '-No--' '-RESETDrives--=--+-Yes-+-----'
                                           ' -No--'.-AUTOLabel--=--Yes-----------.
  >--+-----------------------------+------------------------------>
  '-AUTOLabel--=--+-No--------+-'
                 +-Yes-------+
                  '-OVERWRITE-'
   .-SCRATCHCATegory--=--301----.
>--+----------------------------+------------------------------->
   '-SCRATCHCATegory--=--number-'
   .-PRIVATECATegory--=--300----.
>--+----------------------------+------------------------------->
   '-PRIVATECATegory--=--number-'
>--+--------------------------------+--------------------------><
   '-WORMSCRatchcategory--=--number-'
```
Notas:

1. O valor padrão do parâmetro RESETDRIVES é condicional. Se o parâmetro SHARED estiver configurado para NO, o valor do parâmetro RESETDRIVES será NO. Se o parâmetro SHARED estiver configurado para YES, o valor do parâmetro RESETDRIVES será YES.

# **Executar Como**

library\_name (Obrigatório)

Especifica o nome da biblioteca a ser definida. O comprimento máximo deste nome é de 30 caracteres. LIBType=349X (Obrigatório)

Sistemas operacionais AIX Sistemas operacionais LinuxEspecifica que a biblioteca é um Tape Library Dataserver IBM 3494 ou 3495.

Sistemas operacionais WindowsEspecifica que a biblioteca é um Tape Library Dataserver IBM 3494 ou um Tape System Library Manager IBM que emula um Tape Library Dataserver 3494.

Restrição: As bibliotecas IBM 3494 suportam somente um tipo de dispositivo exclusivo por vez.

SHAREd

Especifica se essa biblioteca é compartilhada com outros servidores em uma rede de área de armazenamento (SAN). Esse parâmetro é obrigatório quando você define uma biblioteca para o gerenciador de bibliotecas.

YES

Especifica que esta biblioteca pode ser compartilhada com outros servidores. Quando você especificar YES, o servidor do gerenciador de bibliotecas monta volumes conforme solicitado por outros servidores e rastreia alocação de unidade e de volume para outros servidores.

NO

Especifica que esta biblioteca não pode ser compartilhada com outros servidores. SHARED=NO será necessário, se a biblioteca for controlada por comandos passados por meio de um servidor de arquivos NAS.

#### AUTOLabel

Especifica se o servidor tenta rotular os volumes da fita automaticamente. Esse parâmetro é opcional. O padrão é SIM.

Para utilizar essa opção,você deve efetuar o registro de entrada das fitas com CHECKLABEL=BARCODE no comando CHECKIN LIBVOLUME.

Restrição: Se você estiver definindo uma biblioteca que tenha unidades conectadas a um dispositivo de armazenamento conectado à rede (NAS), deverá usar o comando LABEL LIBVOLUME para rotular os volumes para essa biblioteca.

#### Não

Especifica que o servidor não tenta rotular nenhum volume.

## Sim

Especifica se o servidor somente etiqueta volumes não etiquetados.

### OVERWRITE

Especifica que o servidor tenta sobrescrever uma etiqueta existente. O servidor sobrescreverá as etiquetas existentes apenas se ambas, a etiqueta existente e a etiqueta do código de barra ainda não estiverem definidas em nenhum conjunto de armazenamentos do servidor ou na lista de históricos do volume.

## **SCRATCHCATegory**

Especifica o número da categoria a ser usada para volumes de trabalho na biblioteca. Esse parâmetro é opcional. O valorpadrão é 301 (torna-se X'12D' no IBM 3494 uma vez que usa valores hexadecimais). É possível especificar um número de 1 a 65279. Este número deve ser exclusivo. Ele não pode ser compartilhado com outros aplicativos ou bibliotecas definidas e deve ser diferente dos outros números da categoria nesta biblioteca.

### PRIVATECATegory

Especifica o número da categoria para volumes privados que devem ser montados por nome. Esse parâmetro é opcional. O valor-padrão é 300 (este valor torna-se X'12C' no IBM 3494 porque ele usa valores hexadecimais). É possível especificar um número de 1 a 65279. Este número deve ser exclusivo. Ele não pode ser compartilhado com outros aplicativos ou bibliotecas definidas e deve ser diferente dos outros números da categoria nesta biblioteca.

#### WORMSCRatchcategory

Especifica o número da categoria a ser utilizado para volumes de trabalho WORM na biblioteca. Este parâmetro será necessário se você utilizar volumes WORM. É possível especificar um número de 1 a 65279. Este número deve ser exclusivo. Ele não pode ser compartilhado com outros aplicativos ou bibliotecas definidas e deve ser diferente dos outros números da categoria nesta biblioteca. Este parâmetro somente é válido quando os volumes WORM 3592 são usados. Restrição: Se WORMSCRATCHCATEGORY não estiver definido e o parâmetro WORM estiver configurado como YES para a classe de dispositivo, a operação de montagem falhará com uma mensagem de erro.

#### RESETDrives

Especifica se o servidor efetua preempção de uma reserva de unidade com reserva persistente quando o servidor é reiniciado ou quando uma reconexão de cliente da biblioteca ou de agente de armazenamento é estabelecida. Se, por exemplo, um agente de armazenamento se tornar indisponível, mas ainda mantiver o caminho para uma unidade, a reserva persistente permitirá que o servidor quebre a reserva do agente de armazenamento e acesse a unidade.

Sistemas operacionais AIX Sistemas operacionais WindowsSe a reserva persistente não for suportada, o servidor concluirá uma reconfiguração do caminho para o dispositivo de destino.

Sistemas operacionais LinuxSe a reserva persistente não for suportada, o servidor não conseguirá reconfigurar o caminho para o dispositivo de destino.

O suporte para reserva persistente tem as limitações a seguir:

- Se estiver usando o driver de dispositivo IBM Spectrum Protect, a reserva persistente somente será suportada em algumas unidades de fita. Consulte a Nota Técnica [1470319](http://www.ibm.com/support/docview.wss?uid=swg21470319) para detalhes.
- Se estiver usando o driver de dispositivo IBM®, a reserva persistente deverá ser ativada no nível do driver de dispositivo. Consulte o *IBM Tape Device Drivers [Installation](http://www.ibm.com/support/docview.wss?uid=ssg1S7002972) and User's Guide* para obter informações sobre a configuração do driver.
- Se estiver usando uma Virtual Tape Library que esteja emulando uma unidade suportada, ela pode não suportar reserva persistente.

A tabela a seguir descreve as três possíveis configurações para unidades conectadas a dispositivos NAS.

## Tabela 1. Configurações para unidades que estão conectadas aos dispositivos NAS.

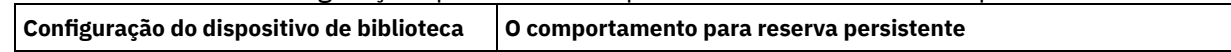

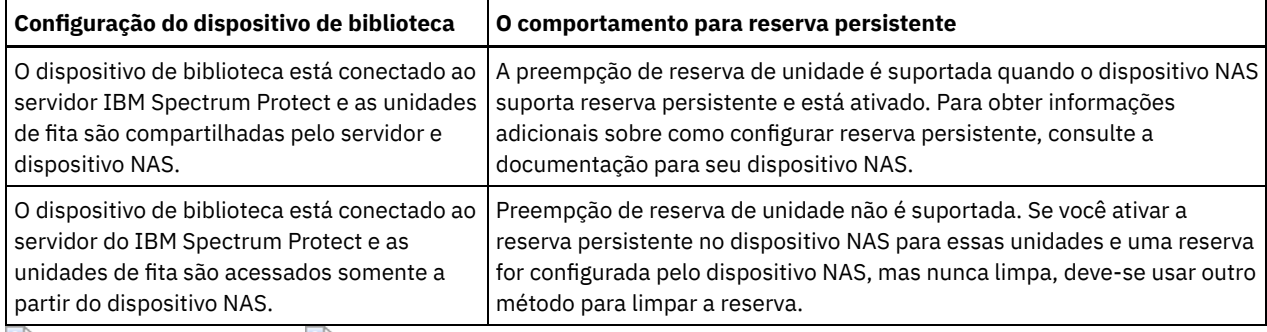

Sistemas operacionais AIX Sistemas operacionais Windows

Sim

Especifica que a priorização de unidade por meio da reserva persistente ou da reconfiguração de destino será usada. YES é o padrão para uma biblioteca que esteja definida com SHARED=YES.

Não

Especifica que a priorização de unidade por meio da reserva persistente ou da reconfiguração de destino não será usada. NO é o padrão para uma biblioteca que esteja definida com SHARED=NO. O parâmetro RESETDRIVES deve ser configurado como YES em um ambiente em cluster quando SHARED=NO.

## Sistemas operacionais Linux

Sim

Especifica que a preempção da unidade por meio de reserva persistente seja usada. YES é o padrão para uma biblioteca que esteja definida com SHARED=YES.

Não

Especifica que a preempção da unidade por meio de reserva persistente não seja usada. NO é o padrão para uma biblioteca que esteja definida com SHARED=NO.

Nota: Um gerenciador de biblioteca não poderá quebrar uma reserva de unidade se o sistema que possui a reserva de unidade não estiver configurado para usar reserva persistente.

## **Exemplo: Definir uma Biblioteca 3494**

Defina uma biblioteca chamada my3494 com um número de categoria utilizável 550, um número de categoria privada 600 e um número de categoria utilizável WORM 400

```
define library my3494 libtype=349x scratchcategory=550
privatecategory=600 wormscratchcategory=400
```
# **DEFINE LIBRARY (Definir uma biblioteca ACSLS)**

Use esta sintaxe para definir uma biblioteca ACSLS.

# **Classe de Privilégio**

Sistemas operacionais WindowsPara usar funções ACSLS, a instalação do software StorageTek Library Attach é necessária.

Para emitir este comando, é necessário ter privilégio no sistema ou privilégio de armazenamento irrestrito.

## **Sintaxe**

```
>>-DEFine LIBRary--library_name--LIBType--=--ACSLS-------------->
   .-SHAREd--=--No------. .-RESETDrives--=--No----------.
>--+--------------------+--+-----------------------------+------>
  '-SHAREd--=--+-Yes-+-' | (1) |
              '-No--' '-RESETDrives--=--+-Yes-+-----'
                                         I-NO=-I.-AUTOLabel--=--Yes-----------.
 >--+-----------------------------+--ACSID--=--number-----------><
```
IBM Spectrum Protect Knowledge Center Version 8.1.4 **1105**

'-AUTOLabel--=--+-No--------+-' +-Yes-------+ '-OVERWRITE-'

## Notas:

1. O valor padrão do parâmetro RESETDRIVES é condicional. Se o parâmetro SHARED estiver configurado para NO, o valor do parâmetro RESETDRIVES será NO. Se o parâmetro SHARED estiver configurado para YES, o valor do parâmetro RESETDRIVES será YES.

## **Executar Como**

library\_name (Obrigatório)

Especifica o nome da biblioteca a ser definida. O comprimento máximo deste nome é de 30 caracteres.

LIBType=ACSLS (Obrigatório)

Especifica que a biblioteca é uma biblioteca StorageTek controlada pelo Automated Cartridge System Library Software (ACSLS) do StorageTek.

SHAREd

Especifica se essa biblioteca é compartilhada com outros servidores em uma rede de área de armazenamento (SAN). Esse parâmetro é obrigatório quando você define uma biblioteca para o gerenciador de bibliotecas.

#### YES

Especifica que esta biblioteca pode ser compartilhada com outros servidores. Quando você especificar YES, o servidor do gerenciador de bibliotecas monta volumes conforme solicitado por outros servidores e rastreia alocação de unidade e de volume para outros servidores.

NO

Especifica que esta biblioteca não pode ser compartilhada com outros servidores. SHARED=NO será necessário, se a biblioteca for controlada por comandos passados por meio de um servidor de arquivos NAS.

### **RESETDrives**

Especifica se o servidor efetua preempção de uma reserva de unidade com reserva persistente quando o servidor é reiniciado ou quando uma reconexão de cliente da biblioteca ou de agente de armazenamento é estabelecida. Se, por exemplo, um agente de armazenamento se tornar indisponível, mas ainda mantiver o caminho para uma unidade, a reserva persistente permitirá que o servidor quebre a reserva do agente de armazenamento e acesse a unidade.

Sistemas operacionais AIX Sistemas operacionais WindowsSe a reserva persistente não for suportada, o servidor concluirá uma reconfiguração do caminho para o dispositivo de destino.

Sistemas operacionais LinuxSe a reserva persistente não for suportada, o servidor não conseguirá reconfigurar o caminho para o dispositivo de destino.

O suporte para reserva persistente tem as limitações a seguir:

- Se estiver usando o driver de dispositivo IBM Spectrum Protect, a reserva persistente somente será suportada em algumas unidades de fita. Consulte a Nota Técnica [1470319](http://www.ibm.com/support/docview.wss?uid=swg21470319) para detalhes.
- Se estiver usando o driver de dispositivo IBM®, a reserva persistente deverá ser ativada no nível do driver de dispositivo. Consulte o *IBM Tape Device Drivers [Installation](http://www.ibm.com/support/docview.wss?uid=ssg1S7002972) and User's Guide* para obter informações sobre a configuração do driver.
- Se estiver usando uma Virtual Tape Library que esteja emulando uma unidade suportada, ela pode não suportar reserva persistente.

A tabela a seguir descreve as três possíveis configurações para unidades conectadas a dispositivos NAS.

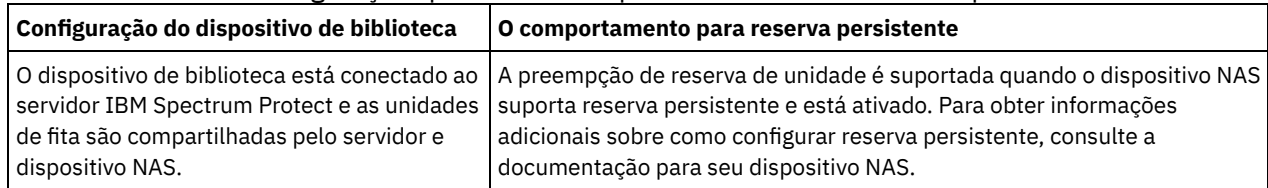

#### Tabela 1. Configurações para unidades que estão conectadas aos dispositivos NAS.

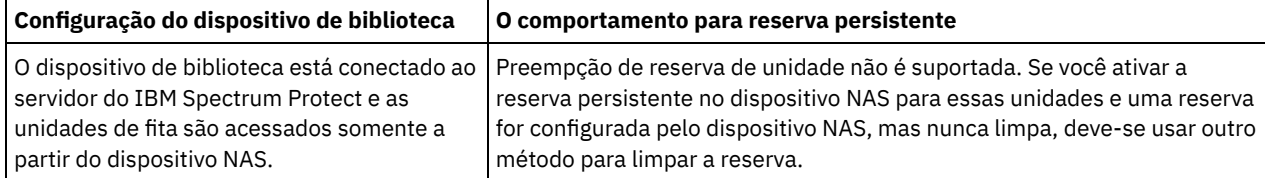

Sistemas operacionais AIX Sistemas operacionais Windows

Sim

Especifica que a priorização de unidade por meio da reserva persistente ou da reconfiguração de destino será usada. YES é o padrão para uma biblioteca que esteja definida com SHARED=YES.

Não

Especifica que a priorização de unidade por meio da reserva persistente ou da reconfiguração de destino não será usada. NO é o padrão para uma biblioteca que esteja definida com SHARED=NO. O parâmetro RESETDRIVES deve ser configurado como YES em um ambiente em cluster quando SHARED=NO.

## Sistemas operacionais Linux

Sim

Especifica que a preempção da unidade por meio de reserva persistente seja usada. YES é o padrão para uma biblioteca que esteja definida com SHARED=YES.

#### Não

Especifica que a preempção da unidade por meio de reserva persistente não seja usada. NO é o padrão para uma biblioteca que esteja definida com SHARED=NO.

Nota: Um gerenciador de biblioteca não poderá quebrar uma reserva de unidade se o sistema que possui a reserva de unidade não estiver configurado para usar reserva persistente.

## AUTOLabel

Especifica se o servidor tenta rotular os volumes da fita automaticamente. Esse parâmetro é opcional. O padrão é SIM.

Para utilizar essa opção,você deve efetuar o registro de entrada das fitas com CHECKLABEL=BARCODE no comando CHECKIN LIBVOLUME.

Restrição: Se você estiver definindo uma biblioteca que tenha unidades conectadas a um dispositivo de armazenamento conectado à rede (NAS), deverá usar o comando LABEL LIBVOLUME para rotular os volumes para essa biblioteca.

Não

Especifica que o servidor não tenta rotular nenhum volume.

Sim

Especifica se o servidor somente etiqueta volumes não etiquetados.

OVERWRITE

Especifica que o servidor tenta sobrescrever uma etiqueta existente. O servidor sobrescreve as etiquetas existentes *somente* se eles e a etiqueta do código de barra ainda não estiverem definidos em um conjunto de armazenamento de servidor ou na lista de volume histórico.

### ACSID (Necessário)

Especifica o número desta biblioteca StorageTek que é designado pelo ACSSA (Automatic Cartridge System System Administrator). Este pode ser um número de 0 a 126. Emita QUERY ACS em seu sistema para obter o número para o ID de biblioteca. Esse parâmetro é necessário.

Para obter mais informações, consulte a documentação do StorageTek.

# **Exemplo: Definir uma Biblioteca ACSLS Compartilhada**

Definir uma biblioteca denominada ACSLIB com o tipo de biblioteca ACSLS e um ACSID 1.

<span id="page-1162-0"></span>define library acslib libtype=acsls acsid=1 shared=yes

# **DEFINE LIBRARY (Definir uma biblioteca External)**

Use esta sintaxe para definir uma biblioteca External.

## **Sintaxe**

```
>>-DEFine LIBRary--library name--LIBType--=--EXTernal----------->
   .-AUTOLabel--=--Yes-----------.
 >--+-----------------------------+-----------------------------><
   '-AUTOLabel--=--+-No--------+-'
                   +-Yes-------+
                   '-OVERWRITE-'
```
# **Executar Como**

library\_name (Obrigatório)

Especifica o nome da biblioteca a ser definida. O comprimento máximo deste nome é de 30 caracteres.

LIBType=EXTernal (Requerido)

Especifica que a biblioteca é gerenciada por um sistema externo de gerenciamento de mídia. Esse tipo de biblioteca não suporta definições de unidade com o comando DEFINE DRIVE. Em vez disso, o sistema externo de gerenciamento de mídia identifica a unidade apropriada para operações de acesso à mídia.

Sistemas operacionais AIX Sistemas operacionais WindowsEm um ambiente do IBM Spectrum Protect para Storage Area Networks, esse parâmetro especifica que o software StorageTek Automated Cartridge System Library Software (ACSLS) ou Library Station controla a biblioteca. Software, como o Gresham EDT-DistribuTAPE, permite que vários servidores compartilhem a biblioteca. As unidades desta biblioteca não são definidas para o IBM Spectrum Protect. O ACSLS identifica a unidade para operações da mídia.

### AUTOLabel

Especifica se o servidor tenta rotular os volumes da fita automaticamente. Esse parâmetro é opcional. O padrão é SIM.

Para utilizar essa opção,você deve efetuar o registro de entrada das fitas com CHECKLABEL=BARCODE no comando CHECKIN LIBVOLUME.

Não

Especifica que o servidor não tenta rotular nenhum volume.

Sim

Especifica se o servidor somente etiqueta volumes não etiquetados.

#### OVERWRITE

Especifica que o servidor tenta sobrescrever uma etiqueta existente. O servidor sobrescreve as etiquetas existentes *somente* se eles e a etiqueta do código de barra ainda não estiverem definidos em um conjunto de armazenamento de servidor ou na lista de volume histórico.

## **Exemplo: Definir uma Biblioteca Externa para uma Configuração SAN**

Para uma configuração do IBM Spectrum Protect para Storage Area Networks, defina uma biblioteca chamada EXTLIB com o tipo de biblioteca EXTERNAL. Se você estiver usando Gresham Enterprise DistribuTAPE, o arquivo executável do gerenciador de biblioteca externo está no seguinte diretório:

- Sistemas operacionais AIX/usr/lpp/dtelm/bin/elm
- Sistemas operacionais Linux/opt/OMIdtelm/bin/elm
- Sistemas operacionais Windowsc:\program files\GES\EDT\bin\elm.exe

Se você estiver usando o IBM® Tape System Library Manager, o arquivo executável do gerenciador de biblioteca externo pode ser localizado no seguinte diretório:

- Sistemas operacionais AIX Sistemas operacionais Linux/opt/IBM/TSLM/client/tsm/elm
- Sistemas operacionais Windows...\IBM\rmm\client\tsm\elm.exe

Para obter mais informações, consulte o *Guia do Usuário do IBM Tape System Library Manager* em *http://www-[01.ibm.com/support/docview.wss?uid=pub1ga32220802](http://www-01.ibm.com/support/docview.wss?uid=pub1ga32220802)*.

1. Defina a biblioteca:

define library extlib libtype=external

#### 2. Defina o caminho:

#### Sistemas operacionais AIX

```
define path server1 extlib srctype=server desttype=library
 externalmanager="/usr/lpp/dtelm/bin/elm"
```
### Sistemas operacionais Linux

```
define path server1 extlib srctype=server desttype=library
 externalmanager="/opt/OMIdtelm/bin/elm"
```
### Sistemas operacionais Windows

```
define path server1 extlib srctype=server desttype=library
 externalmanager="c:\program files\GES\EDT\bin\elm.exe"
```
# <span id="page-1164-0"></span>**DEFINE LIBRARY (Definir uma biblioteca FILE)**

Use esta sintaxe para definir uma biblioteca ARQUIVO.

# **Classe de Privilégio**

Para emitir este comando, é necessário ter privilégio no sistema ou privilégio de armazenamento irrestrito.

# **Sintaxe**

```
>>-DEFine LIBRary--library_name--LIBType--=--FILE--------------->
```

```
.-SHAREd--=--No------.
                                  >--+--------------------+--------------------------------------><
   '-SHAREd--=--+-Yes-+-'
                   ' -No--'
```
## **Executar Como**

library\_name (Obrigatório)

Especifica o nome da biblioteca a ser definida. O comprimento máximo deste nome é de 30 caracteres. LIBType=FILE (Obrigatório)

Especifica que uma pseudo-biblioteca foi criada para os volumes do arquivo sequencial. Quando você emite o comando DEFINE DEVCLASS com os parâmetros DEVTYPE=FILE e SHARED=YES, isso ocorre automaticamente. Bibliotecas FILE são necessárias apenas ao compartilhar volumes do arquivo sequencial entre o servidor e um ou mais agentes de armazenamento. O uso de bibliotecas FILE requer o compartilhamento da biblioteca. O uso de bibliotecas FILE compartilhadas só é suportado para configurações de backup sem a LAN. Não é possível usar uma biblioteca FILE compartilhada em um ambiente no qual um gerenciador de biblioteca é usado para gerenciar clientes de biblioteca.

**SHAREd** 

Especifica se esta biblioteca é compartilhada com outros servidores IBM Spectrum Protect em uma rede de área de armazenamento (SAN). Esse parâmetro é obrigatório quando você define uma biblioteca para o gerenciador de bibliotecas.

YES

Especifica que esta biblioteca pode ser compartilhada com outros servidores. Quando você especificar YES, o servidor do gerenciador de bibliotecas monta volumes conforme solicitado por outros servidores e rastreia alocação de unidade e de volume para outros servidores.

NO

Especifica que esta biblioteca não pode ser compartilhada com outros servidores. SHARED=NO será necessário, se a biblioteca for controlada por comandos passados por meio de um servidor de arquivos NAS.

# **Exemplo: Definir uma biblioteca FILE compartilhada**

Definir uma biblioteca de arquivos com shared=yes.

```
define library file1 libtype=file shared=yes
```
# <span id="page-1165-0"></span>**DEFINE LIBRARY (Definir uma biblioteca manual)**

Use esta sintaxe para definir uma biblioteca manual.

# **Classe de Privilégio**

Para emitir este comando, é necessário ter privilégio no sistema ou privilégio de armazenamento irrestrito.

## **Sintaxe**

```
>>-DEFine LIBRary--library_name--LIBType--=--MANUAL------------->
   .-RESETDrives--=--Yes-----.
>--+-------------------------+---------------------------------->
   '-RESETDrives--=--+-Yes-+-'
                     ' -No--'.-AUTOLabel--=--Yes-----------.
>--+-----------------------------+-----------------------------><
   '-AUTOLabel--=--+-No--------+-'
                  +-Yes-------+
                   '-OVERWRITE-'
```
# **Executar Como**

library\_name (Obrigatório)

Especifica o nome da biblioteca a ser definida. O comprimento máximo deste nome é de 30 caracteres.

#### LIBType=MANUAL (Obrigatório)

Especifica que a biblioteca não é automatizada. Quando for necessário montar volumes em unidades desse tipo de biblioteca, as mensagens serão enviadas aos operadores. Este tipo de biblioteca é utilizado com unidades independentes.

### AUTOLabel

Especifica se o servidor tenta rotular os volumes da fita automaticamente. Esse parâmetro é opcional. O padrão é SIM.

Para utilizar essa opção, é necessário efetuar o registro de entrada das fitas com CHECKLABEL=BARCODE no comando CHECKIN LIBVOLUME.

### Não

Especifica que o servidor não tenta rotular nenhum volume.

## Sim

Especifica o servidor que apenas rótula os volumes sem marcação.

### **OVERWRITE**

Especifica que o servidor tenta sobrescrever uma etiqueta existente. O servidor sobrescreve as etiquetas existentes *somente* se eles e a etiqueta do código de barra ainda não estiverem definidos em um conjunto de armazenamento de servidor ou na lista de volume histórico.

### **RESETDrives**

Especifica se o servidor prioriza de uma reserva de unidade com reserva persistente quando o servidor é reiniciado ou quando uma reconexão de cliente da biblioteca ou de agente de armazenamento é estabelecida. Se, por exemplo, um agente de armazenamento se tornar indisponível, mas ainda mantiver o caminho para uma unidade, a reserva persistente permitirá que o servidor quebre a reserva do agente de armazenamento e acesse a unidade.

Sistemas operacionais AIX Sistemas operacionais WindowsSe a reserva persistente não for suportada, o servidor concluirá uma reconfiguração do caminho para o dispositivo de destino.

Sistemas operacionais LinuxSe a reserva persistente não for suportada, o servidor não conseguirá reconfigurar o caminho para o dispositivo de destino.

O suporte para reserva persistente tem as limitações a seguir:

- Se você estiver usando o driver de dispositivo IBM Spectrum Protect, a reserva persistente somente será suportada em algumas unidades de fita. Consulte a Nota técnica [1470319](http://www.ibm.com/support/docview.wss?uid=swg21470319) para obter detalhes.
- Se estiver usando o driver de dispositivo IBM®, a reserva persistente deverá ser ativada no nível do driver de dispositivo. Consulte o *IBM Tape Device Drivers [Installation](http://www.ibm.com/support/docview.wss?uid=ssg1S7002972) and User's Guide* para obter informações sobre a

configuração do driver.

Se estiver usando uma Virtual Tape Library que esteja emulando uma unidade suportada, ela pode não suportar reserva persistente.

Sistemas operacionais AIX Sistemas operacionais Windows

Sim

Especifica que a priorização de unidade por meio da reserva persistente ou da reconfiguração de destino é usada. YES é o padrão para uma biblioteca que esteja definida com SHARED=YES.

Não

Especifica que a priorização de unidade por meio da reserva persistente ou da reconfiguração de destino não é usada. NO é o padrão para uma biblioteca que esteja definida com SHARED=NO. O parâmetro RESETDRIVES deve ser configurado como YES em um ambiente em cluster quando SHARED=NO.

Sistemas operacionais Linux

Sim

Especifica que a priorização de unidade através da reserva persistente seja usada. YES é o padrão para uma biblioteca que esteja definida com SHARED=YES.

Não

Especifica que a priorização de unidade por meio de reserva persistente não seja usada. NO é o padrão para uma biblioteca que esteja definida com SHARED=NO.

Nota: Um gerenciador de biblioteca não poderá quebrar uma reserva de unidade se o sistema que possui a reserva de unidade não estiver configurado para usar reserva persistente.

# **Exemplo: Definir uma Biblioteca Manual**

Definir uma biblioteca denominada MANUALMOUNT com o tipo de biblioteca MANUAL.

<span id="page-1166-0"></span>define library manualmount libtype=manual

# **DEFINE LIBRARY (Definir uma biblioteca SCSI)**

Use esta sintaxe para definir uma biblioteca SCSI.

## **Classe de privilégio**

Para emitir este comando, é necessário ter privilégio de sistema ou privilégio de armazenamento irrestrito.

## **Sintaxe**

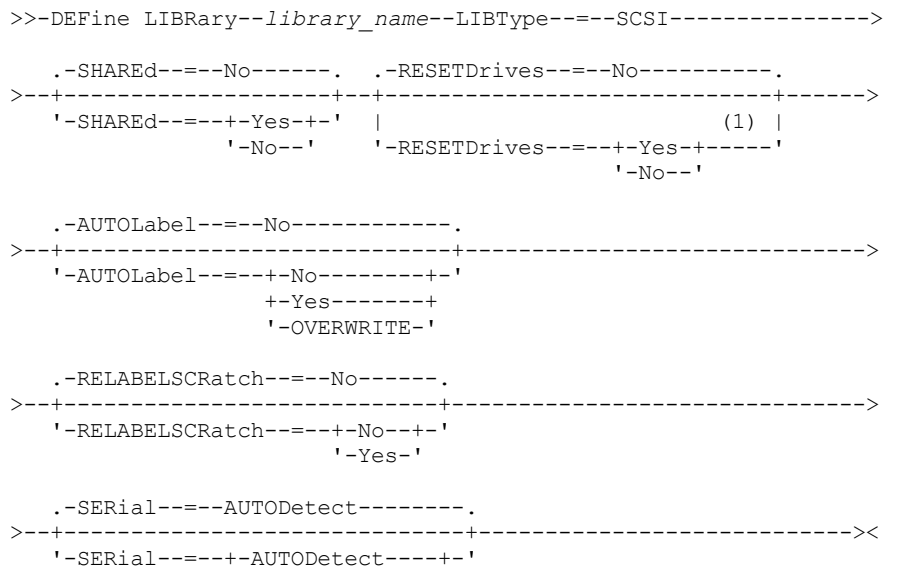

### Notas:

1. O valor padrão do parâmetro RESETDRIVES é condicional. Se o parâmetro SHARED estiver configurado para NO, o valor do parâmetro RESETDRIVES será NO. Se o parâmetro SHARED estiver configurado para YES, o valor do parâmetro RESETDRIVES será YES.

# **Parâmetros**

library\_name (Obrigatório)

Especifica o nome da biblioteca a ser definida. O comprimento máximo deste nome é de 30 caracteres.

### LIBType=SCSI (Obrigatório)

Especifica que a biblioteca tem um dispositivo de alteração de mídia controlado por SCSI. Para montar volumes em unidades nesse tipo de biblioteca, o servidor usa o dispositivo de troca de mídia.

### SHAREd

Especifica se essa biblioteca é compartilhada com outros servidores em uma rede de área de armazenamento (SAN). Esse parâmetro é obrigatório quando você define uma biblioteca para o gerenciador de bibliotecas.

### YES

Especifica que esta biblioteca pode ser compartilhada com outros servidores. Quando você especificar YES, o servidor do gerenciador de bibliotecas monta volumes conforme solicitado por outros servidores e rastreia alocação de unidade e de volume para outros servidores.

### NO

Especifica que esta biblioteca não pode ser compartilhada com outros servidores. SHARED=NO será necessário, se a biblioteca for controlada por comandos passados por meio de um servidor de arquivos NAS.

### AUTOLabel

Especifica se o servidor tenta rotular os volumes da fita automaticamente. Esse parâmetro é opcional. O padrão é NO.

Para utilizar essa opção,você deve efetuar o registro de entrada das fitas com CHECKLABEL=BARCODE no comando CHECKIN LIBVOLUME.

Restrição: Se você estiver definindo uma biblioteca que tenha unidades conectadas a um dispositivo de armazenamento conectado à rede (NAS), deverá usar o comando LABEL LIBVOLUME para rotular os volumes para essa biblioteca.

### Não

Especifica que o servidor não tenta rotular nenhum volume.

Sim

Especifica se o servidor somente etiqueta volumes não etiquetados.

### OVERWRITE

Especifica que o servidor tenta sobrescrever uma etiqueta existente. O servidor sobrescreve as etiquetas existentes *somente* se eles e a etiqueta do código de barra ainda não estiverem definidos em um conjunto de armazenamento de servidor ou na lista de volume histórico.

## RELABELSCRatch

Especifica se o servidor irá rotular novamente os volumes que foram excluídos e retornados ao início. Quando esse parâmetro estiver configurado como YES, uma operação LABEL LIBVOLUME será iniciada e o rótulo do volume existente será sobrescrito. Esse parâmetro é opcional e planejado para uso com bibliotecas VTL (Virtual Tape Library).

Se você tiver tanto volumes virtuais como reais em seu VTL, ambos os tipos serão etiquetados novamente quando esse parâmetro for ativado. Se a VTL inclui volumes reais, especificar essa opção pode afetar o desempenho.

Restrição: Se você estiver definindo uma biblioteca que tenha unidades conectadas a um dispositivo de armazenamento conectado à rede (NAS), deverá usar o comando LABEL LIBVOLUME para rotular os volumes para essa biblioteca.

Não

Sim

Especifica que o servidor não rotula novamente volumes que são excluídos e retornados ao ponto de partida.

Especifica que o servidor rotula novamente volumes que são excluídos e retornados ao ponto de partida.

### **RESETDrives**

Especifica se o servidor prioriza de uma reserva de unidade com reserva persistente quando o servidor é reiniciado ou quando uma reconexão de cliente da biblioteca ou de agente de armazenamento é estabelecida. Se, por exemplo, um

agente de armazenamento se tornar indisponível, mas ainda mantiver o caminho para uma unidade, a reserva persistente permitirá que o servidor quebre a reserva do agente de armazenamento e acesse a unidade.

Sistemas operacionais AIX Sistemas operacionais WindowsSe a reserva persistente não for suportada, o servidor concluirá uma reconfiguração do caminho para o dispositivo de destino.

Sistemas operacionais LinuxSe a reserva persistente não for suportada, o servidor não conseguirá reconfigurar o caminho para o dispositivo de destino.

O suporte para reserva persistente tem as limitações a seguir:

- Se você estiver usando o driver de dispositivo IBM Spectrum Protect, a reserva persistente somente será suportada em algumas unidades de fita. Consulte a Nota técnica [1470319](http://www.ibm.com/support/docview.wss?uid=swg21470319) para obter detalhes.
- Se estiver usando o driver de dispositivo IBM®, a reserva persistente deverá ser ativada no nível do driver de dispositivo. Consulte o *IBM Tape Device Drivers [Installation](http://www.ibm.com/support/docview.wss?uid=ssg1S7002972) and User's Guide* para obter informações sobre a configuração do driver.
- Se estiver usando uma Virtual Tape Library que esteja emulando uma unidade suportada, ela pode não suportar reserva persistente.

A tabela a seguir descreve as três configurações possíveis para as unidades que estão conectadas aos dispositivos NAS.

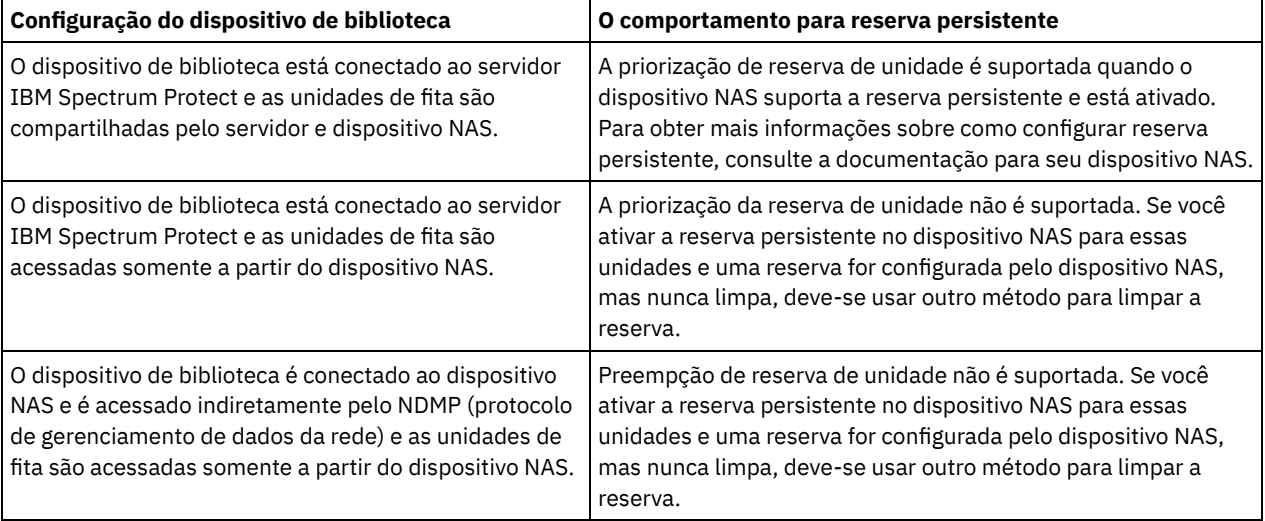

## Tabela 1. Configurações para unidades que estão conectadas aos dispositivos NAS

Sistemas operacionais AIX Sistemas operacionais Windows

Sim

Especifica que a priorização de unidade por meio da reserva persistente ou da reconfiguração de destino é usada. YES é o padrão para uma biblioteca que é definida com SHARED=YES.

Não

Especifica que a priorização de unidade por meio da reserva persistente ou da reconfiguração de destino não é usada. NO é o padrão para uma biblioteca que esteja definida com SHARED=NO. O parâmetro RESETDRIVES deve ser configurado como YES em um ambiente em cluster quando SHARED=NO.

## Sistemas operacionais Linux

Sim

Especifica que a priorização de unidade através da reserva persistente seja usada. YES é o padrão para uma biblioteca que esteja definida com SHARED=YES.

Não

Especifica que a priorização de unidade por meio de reserva persistente não seja usada. NO é o padrão para uma biblioteca que esteja definida com SHARED=NO.

Nota: Um gerenciador de biblioteca não poderá quebrar uma reserva de unidade se o sistema que possui a reserva de unidade não estiver configurado para usar reserva persistente.

## **SERial**

Especifica o número de série da biblioteca que está sendo definida. Esse parâmetro é opcional. O padrão é AUTODETECT.

Se SERIAL=DETECÇÃO AUTOMÁTICA, em seguida, ao definir o caminho para a biblioteca, o número de série relatado pela biblioteca será usado como o número de série.

Se SERIAL=*serial\_number*, o número inserido será comparado ao número detectado pelo servidor.

Atenção: Dependendo dos recursos do dispositivo, SERIAL=AUTODETECT não deve suportado. Neste caso, o número de série é relatado como um espaço em branco.

## **Exemplo: Definir uma Biblioteca SCSI**

Defina uma biblioteca denominada SCSILIB com um tipo de biblioteca SCSI.

define library scsilib libtype=scsi

A biblioteca requer um caminho. O nome de dispositivo para a biblioteca é:

- Sistemas operacionais AIX/dev/1b0
- Sistemas operacionais Linux/dev/tsmscsi/lb0
- $\bullet$ Sistemas operacionais Windows 1b3.0.0.0

Defina o caminho:

Sistemas operacionais AIX

```
define path server1 scsilib srctype=server desttype=library
   device=/dev/lb0
```
Sistemas operacionais Linux

```
define path server1 scsilib srctype=server desttype=library
   device=/dev/tsmscsi/lb0
```
Sistemas operacionais Windows

```
define path server1 scsilib srctype=server desttype=library
   device=lb3.0.0.0
```
# **DEFINE LIBRARY (Definir uma biblioteca compartilhada)**

Use esta sintaxe para definir uma biblioteca compartilhada.

# **Classe de Privilégio**

Para emitir este comando, é necessário ter privilégio no sistema ou privilégio de armazenamento irrestrito.

## **Sintaxe**

>>-DEFine LIBRary--*library\_name*--LIBType--=--SHAREd------------->

>--PRIMarylibmanager--=--*server\_name*---------------------------><

## **Executar Como**

library\_name (Obrigatório)

Especifica o nome da biblioteca a ser definida. O comprimento máximo deste nome é de 30 caracteres.

LIBType=SHAREd (Requerido)

Especifica que a biblioteca está compartilhada com outro servidor IBM Spectrum Protect sobre uma rede de área de armazenamento (SAN) ou uma conexão SCSI dupla para unidades de biblioteca.

Importante: Especifique esse tipo de biblioteca ao definir a biblioteca em um cliente de biblioteca.

PRIMarylibmanager

Especifica o nome do servidor do IBM Spectrum Protect responsável por controlar o acesso aos recursos da biblioteca. É necessário definir esse servidor com o comando DEFINE SERVER para poder utilizá-lo como gerenciador de bibliotecas. Este parâmetro é requerido e é válido apenas se LIBTYPE=SHARED.

# **Exemplo: Definir uma biblioteca compartilhada**

Em um SAN, defina uma biblioteca denominada SHAREDTSM para um servidor cliente da biblioteca denominado LIBMGR1

<span id="page-1170-0"></span>define library sharedtsm libtype=shared primarylibmanager=libmgr1

# **DEFINE LIBRARY (Definir uma biblioteca VTL)**

Use esta sintaxe para definir uma biblioteca que possui um dispositivo de troca de mídia controlado por SCSI representado por uma Virtual Tape Library (VTL).

# **Classe de privilégio**

Para emitir este comando, é necessário ter privilégio no sistema ou privilégio de armazenamento irrestrito.

## **Sintaxe**

```
>>-DEFine LIBRary--library_name--LIBType--=--VTL---------------->
   .-SHAREd--=--No------. .-RESETDrives--=--No----------.
>--+--------------------+--+-----------------------------+------>
   '-SHAREd--=--+-Yes-+-' | (1) |
              '-No--' '-RESETDrives--=--+-Yes-+-----'
                                          ' -No--'.-AUTOLabel--=--No------------.
>--+-----------------------------+------------------------------>
   '-AUTOLabel--=--+-No--------+-'
                 +-Yes-------+
                  '-OVERWRITE-'
  .-RELABELSCRatch--=--Sim-----.
>--+----------------------------+------------------------------->
   '-RELABELSCRatch--=--+-No--+-'
                      '-Yes-'
   .-SERial--=--AUTODetect--------.
 >--+------------------------------+----------------------------><
   '-SERial--=--+-AUTODetect----+-'
              '-serial_number-'
```
Notas:

1. O valor padrão do parâmetro RESETDRIVES é condicional. Se o parâmetro SHARED estiver configurado para NO, o valor do parâmetro RESETDRIVES será NO. Se o parâmetro SHARED estiver configurado para YES, o valor do parâmetro RESETDRIVES será YES.

## **Parâmetros**

library\_name (Obrigatório)

Especifica o nome da biblioteca a ser definida. O comprimento máximo deste nome é de 30 caracteres.

### LIBType=VTL (Requerido)

Especifica que a biblioteca possui um dispositivo de troca de mídia controlado por SCSI representado por uma virtual tape library. Para montar volumes em unidades nesse tipo de biblioteca, o servidor usa o dispositivo de troca de mídia.

Se você estiver definindo uma biblioteca VTL, o ambiente não deverá incluir nenhuma mídia mista e os caminhos deverão ser definidos entre todas as unidades na biblioteca e todos os servidores definidos, incluindo agentes de armazenamento que usam a biblioteca. Se qualquer uma destas características não forem verdadeiras, o desempenho geral poderá degradar para os mesmos níveis que o do tipo de biblioteca SCSI; especialmente durante os horários de alto stress.

#### SHAREd

Especifica se essa biblioteca é compartilhada com outros servidores em uma rede de área de armazenamento (SAN). Esse parâmetro é obrigatório quando você define uma biblioteca para o gerenciador de bibliotecas.

Especifica que esta biblioteca pode ser compartilhada com outros servidores. Quando você especificar YES, o servidor do gerenciador de bibliotecas monta volumes conforme solicitado por outros servidores e rastreia alocação de unidade e de volume para outros servidores.

 $N<sub>O</sub>$ 

Especifica que esta biblioteca não pode ser compartilhada com outros servidores. SHARED=NO será necessário, se a biblioteca for controlada por comandos passados por meio de um servidor de arquivos NAS.

## RESETDrives

Especifica se o servidor prioriza de uma reserva de unidade com reserva persistente quando o servidor é reiniciado ou quando uma reconexão de cliente da biblioteca ou de agente de armazenamento é estabelecida. Se, por exemplo, um agente de armazenamento se tornar indisponível, mas ainda mantiver o caminho para uma unidade, a reserva persistente permitirá que o servidor quebre a reserva do agente de armazenamento e acesse a unidade.

Sistemas operacionais AIX Sistemas operacionais WindowsSe a reserva persistente não for suportada, o servidor concluirá uma reconfiguração do caminho para o dispositivo de destino.

Sistemas operacionais LinuxSe a reserva persistente não for suportada, o servidor não conseguirá reconfigurar o caminho para o dispositivo de destino.

O suporte para reserva persistente tem as limitações a seguir:

- Se você estiver usando o driver de dispositivo IBM Spectrum Protect, a reserva persistente somente será suportada em algumas unidades de fita. Consulte a Nota técnica [1470319](http://www.ibm.com/support/docview.wss?uid=swg21470319) para obter detalhes.
- Se estiver usando o driver de dispositivo IBM®, a reserva persistente deverá ser ativada no nível do driver de dispositivo. Consulte o *IBM Tape Device Drivers [Installation](http://www.ibm.com/support/docview.wss?uid=ssg1S7002972) and User's Guide* para obter informações sobre a configuração do driver.
- Se estiver usando uma Virtual Tape Library que esteja emulando uma unidade suportada, ela pode não suportar reserva persistente.

Sistemas operacionais AIX Sistemas operacionais Windows

Sim

Especifica que a priorização de unidade por meio da reserva persistente ou da reconfiguração de destino é usada. YES é o padrão para uma biblioteca que esteja definida com SHARED=YES.

Não

Especifica que a priorização de unidade por meio da reserva persistente ou da reconfiguração de destino não é usada. NO é o padrão para uma biblioteca que esteja definida com SHARED=NO. O parâmetro RESETDRIVES deve ser configurado como YES em um ambiente em cluster quando SHARED=NO.

Sistemas operacionais Linux

Sim

Especifica que a priorização de unidade através da reserva persistente seja usada. YES é o padrão para uma biblioteca que esteja definida com SHARED=YES.

Não

Especifica que a priorização de unidade por meio de reserva persistente não seja usada. NO é o padrão para uma biblioteca que esteja definida com SHARED=NO.

Nota: Um gerenciador de biblioteca não poderá quebrar uma reserva de unidade se o sistema que possui a reserva de unidade não estiver configurado para usar reserva persistente.

## AUTOLabel

Especifica se o servidor tenta rotular os volumes da fita automaticamente. Esse parâmetro é opcional. O padrão é NO.

Para utilizar essa opção,você deve efetuar o registro de entrada das fitas com CHECKLABEL=BARCODE no comando CHECKIN LIBVOLUME.

Restrição: Se você estiver definindo uma biblioteca que tenha unidades conectadas a um dispositivo de armazenamento conectado à rede (NAS), deverá usar o comando LABEL LIBVOLUME para rotular os volumes para essa biblioteca.

Não

Especifica que o servidor não tenta rotular nenhum volume.

Sim

Especifica se o servidor somente etiqueta volumes não etiquetados.

**1116** IBM Spectrum Protect Knowledge Center Version 8.1.4

YES

#### **OVERWRITE**

Especifica que o servidor tenta sobrescrever uma etiqueta existente. O servidor sobrescreve as etiquetas existentes *somente* se eles e a etiqueta do código de barra ainda não estiverem definidos em um conjunto de armazenamento de servidor ou na lista de volume histórico.

## RELABELSCRatch

Especifica se o servidor irá rotular novamente os volumes que foram excluídos e retornados ao início. Quando este parâmetro é configurado para YES, uma operação LABEL LIBVOLUME é iniciada e a etiqueta de volume existente é sobrescrita.

Se você tiver tanto volumes virtuais como reais em seu VTL, ambos os tipos serão etiquetados novamente quando esse parâmetro for ativado. Se a VTL inclui volumes reais, especificar essa opção pode afetar o desempenho.

Restrição: Se você estiver definindo uma biblioteca que tenha unidades conectadas a um dispositivo de armazenamento conectado à rede (NAS), deverá usar o comando LABEL LIBVOLUME para rotular os volumes para essa biblioteca.

Sim

Especifica que o servidor rotula novamente volumes que são excluídos e retornados ao ponto de partida. YES é o padrão.

Não

Especifica que o servidor não rotula novamente volumes que são excluídos e retornados ao ponto de partida.

#### SERial

Especifica o número de série da biblioteca que está sendo definida. Esse parâmetro é opcional. O padrão é AUTODETECT.

Se SERIAL=DETECÇÃO AUTOMÁTICA, em seguida, ao definir o caminho para a biblioteca, o número de série relatado pela biblioteca será usado como o número de série.

Se SERIAL=*serial\_number*, o número inserido será comparado ao número detectado pelo servidor.

Atenção: Dependendo dos recursos do dispositivo, SERIAL=AUTODETECT não deve suportado. Neste caso, o número de série é relatado como um espaço em branco.

## **Exemplo: Definir uma Biblioteca VTL**

Definir uma biblioteca denominada VTLLIB com um tipo de biblioteca VTL.

```
define library vtllib libtype=vtl
```
A biblioteca requer um caminho. O nome de dispositivo para a biblioteca é:

- $S$ istemas operacionais AIX/dev/1b0
- Sistemas operacionais Linux/dev/tsmscsi/lb0
- Sistemas operacionais Windows 1b3.0.0.0

#### Defina o caminho:

Sistemas operacionais AIX

```
define path server1 vtllib srctype=server desttype=library
   device=/dev/lb0
```
#### Sistemas operacionais Linux

```
define path server1 vtllib srctype=server desttype=library
   device=/dev/tsmscsi/lb0
```
## Sistemas operacionais Windows

```
define path server1 vtllib srctype=server desttype=library
   device=lb3.0.0.0
```
<span id="page-1172-0"></span>Sistemas operacionais AIX Sistemas operacionais Linux

# **DEFINE LIBRARY (Definir um tipo de biblioteca ZOSMEDIA)**

Use esta sintaxe para definir uma biblioteca que represente um recurso de armazenamento TAPE ou FILE que seja mantido peloTivoli Storage Manager para Mídia z/OS.

Definir uma biblioteca do tipo ZOSMEDIA quando desejar que a biblioteca seja gerenciada exclusivamente pelo Tivoli Storage Manager para Mídia z/OS. A biblioteca aparece para o servidor IBM Spectrum Protect como um dispositivo de armazenamento lógico que não requer definições DRIVE. Uma definição PATH é necessária para o servidor e quaisquer agentes de armazenamento que precisem de acesso ao recurso da biblioteca ZOSMEDIA.

# **Classe de Privilégio**

Para emitir este comando, é necessário ter privilégio no sistema ou privilégio de armazenamento irrestrito.

## **Sintaxe**

>>-DEFine LIBRary--*library\_name*--LIBType--=--ZOSMEDIA----------><

## **Executar Como**

library\_name (Obrigatório)

Especifica o nome da biblioteca a ser definida.

LIBType=ZOSMEDIA (Requerido)

Especifica que o tipo de biblioteca é ZOSMEDIA, a qual representa um recurso de armazenamento TAPE ou FILE que é mantido peloTivoli Storage Manager para Mídia z/OS.

# **Exemplo: Configurar uma biblioteca ZOSMEDIA**

O exemplo a seguir mostra as etapas necessárias para definir e configurar uma biblioteca zosmedia. A configuração inclui estes componentes:

- Um servidor chamado sahara
- Uma biblioteca definida como o tipo zosmedia denominada zebra
- Um z/OS denominado oasis
- Um agente de armazenamento denominado mirage

Definir uma biblioteca denominada ZEBRA com um tipo de biblioteca ZOSMEDIA:

```
define library zebra libtype=zosmedia
```
Definia oz/OS:

```
define server oasis serverpassword=sanddune
hladdress=9.289.19.67 lladdress=1777
```
O servidor requer um caminho para o recurso da biblioteca gerenciado peloTivoli Storage Manager para Mídia z/OS:

define path sahara zebra srctype=server desttype=library zosmediaserver=oasis

O agente de armazenamento requer um caminho para o recurso da biblioteca gerenciado peloTivoli Storage Manager para Mídia z/OS:

```
define path mirage zebra srctype=server
desttype=library zosmediaserver=oasis
```
# **DEFINE MACHINE (Definir informações da máquina para recuperação de desastre)**

Use este comando para salvar as informações de recuperação de desastre para um servidor ou para a máquina de nó de cliente. Estas informações serão incluídas em um arquivo plano para ajudar você a recuperar suas máquinas.

# **Classe de Privilégio**

Para emitir esse comando, é necessário ter privilégio de sistema.

```
>>-DEFine MACHine--machine name--------------------------------
            >--+-----------------------------+--+-----------------------+--->
   '-DESCription--=--description-' '-BUilding--=--building-'
>--+-----------------+--+---------------+----------------------->
   '-FLoor--=--floor-' '-ROom--=--room-'
   .-PRIority--=--50---------. .-ADSMServer--=--No------.
>--+-------------------------+--+------------------------+-----><
   '-PRIority--=----number---' '-ADSMServer--=--+-No--+-'
                                                   '-Yes-'
```
# **Executar Como**

machine\_name (Obrigatório)

Especifica o nome da máquina. O nome pode ter até 64 caracteres.

**DESCription** 

Especifica uma descrição da máquina. Esse parâmetro é opcional. O texto pode conter até 255 caracteres. Coloque o texto entre aspas, se contiver algum espaço em branco.

BUilding

Especifica que a criação desta máquina está em andamento. Esse parâmetro é opcional. O texto pode ter até 16 caracteres. Coloque o texto entre aspas, se contiver algum espaço em branco.

FLoor

Especifica o andar em que esta máquina encontra-se. Esse parâmetro é opcional. O texto pode ter até 16 caracteres. Coloque o texto entre aspas, se contiver algum espaço em branco.

ROom

Especifica a sala em que esta máquina está. Esse parâmetro é opcional. O texto pode ter até 16 caracteres. Coloque o texto entre aspas, se contiver algum espaço em branco.

PRIority

Especifica a prioridade de restauração para a máquina com um inteiro a partir do 1 para 99. A prioridade mais alta é 1. Esse parâmetro é opcional. O padrão é 50.

ADSMServer

Especifica se a máquina é um servidor IBM Spectrum Protect. Apenas uma máquina pode ser definida como um servidor IBM Spectrum Protect. Esse parâmetro é opcional. O padrão é NO. Os valores possíveis são:

Não

Essa máquina não é um servidor IBM Spectrum Protect.

Sim

Essa máquina é um servidor IBM Spectrum Protect.

# **Exemplo: Definir as Informações de Recuperação de Desastre de uma Máquina**

Definir uma máquina denominada DISTRICT5 e especificar uma localização, um andar e um nome de sala. Esta máquina contém dados críticos e possui a mais alta prioridade.

```
define machine district5 building=101 floor=27
room=datafacilities priority=1
```
# **Comandos Relacionados**

## Tabela 1. Comandos Relacionados a DEFINE MACHINE

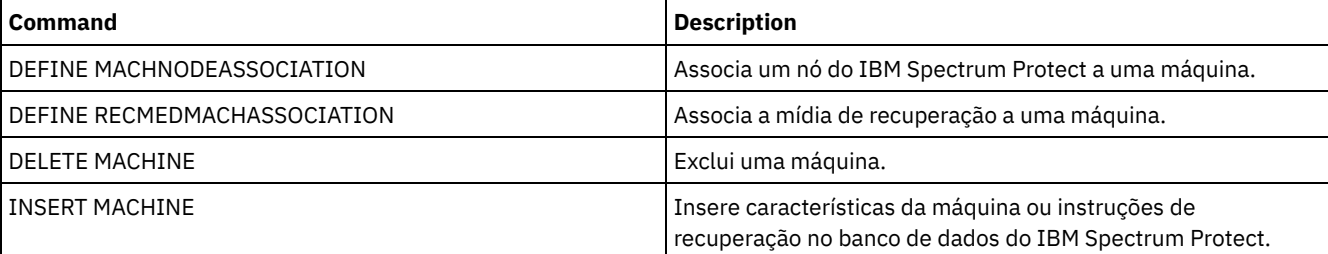

IBM Spectrum Protect Knowledge Center Version 8.1.4 **1119**

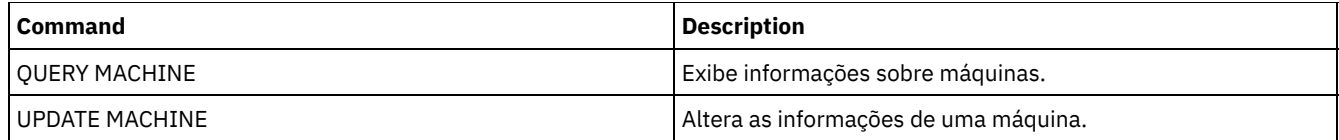

# **DEFINE MACHNODEASSOCIATION (Associar um nó a uma máquina)**

Use este comando para associar os nós de clientes com uma máquina. Durante a recuperação do desastre, é possível usar estas informações para identificar os nós de clientes que estão localizados em máquinas que foram eliminadas.

A máquina deve ser definida e os nós registrados para IBM Spectrum Protect.

Para recuperar as informações, emita o comando QUERY MACHINE. Estas informações serão incluídas em um arquivo de plano para ajudá-lo a recuperar as máquinas clientes.

Um nó permanecerá associado a uma máquina, a menos que o nó, a máquina ou a própria associação for eliminada.

# **Classe de Privilégio**

Para emitir esse comando, é necessário ter privilégio de sistema.

# **Sintaxe**

.-,---------.  $V$ >>-DEFine MACHNODEAssociation--*machine\_name*----*node\_name*-+-----><

# **Executar Como**

machine\_name (Obrigatório) Especifica o nome da máquina. node\_name (Requerido)

> Especifica os nomes do nó. Um nó só pode ser associado a uma máquina. Para especificar vários nós, separe os nomes por vírgulas e sem espaços em branco. É possível utilizar caracteres curingas para especificar um nome.

# **Exemplo: Associar um Nó a uma Máquina**

Associar o nó denominado ACCOUNTSPAYABLE à máquina denominada DISTRICT5.

define machnodeassociation district5 accountspayable

# **Comandos Relacionados**

## Tabela 1. Comandos Relacionados a DEFINE MACHNODEASSOCIATION

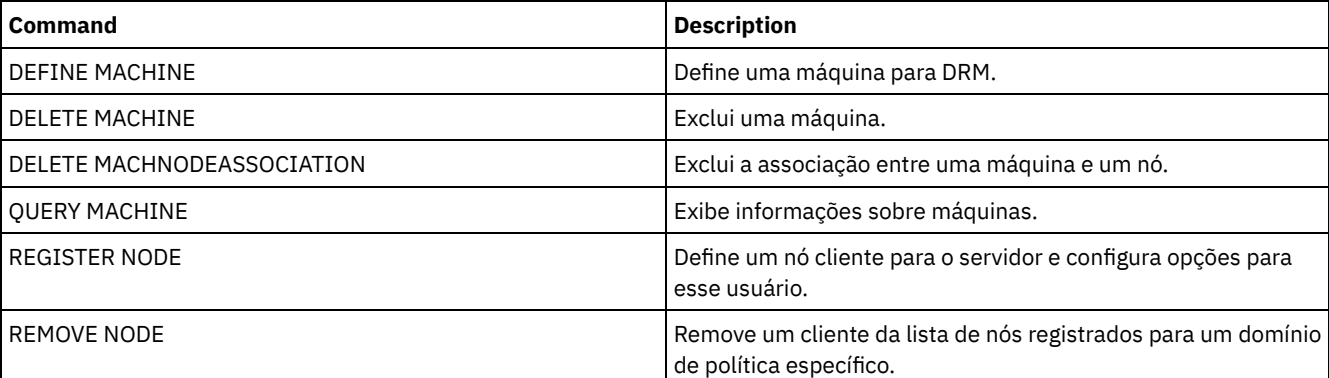

# **DEFINE MGMTCLASS (Definir uma classe de gerenciamento)**

Utilize este comando para definir uma nova classe de gerenciamento em um conjunto de políticas. Para permitir que os clientes utilizem a nova classe de gerenciamento, você deve ativar o conjunto de políticas que contém a nova classe.

Você pode definir uma ou mais classes de gerenciamento para cada conjunto de política em um domínio de política. Uma classe de gerenciamento pode conter um grupo de cópias de segurança, um grupo de cópias arquivadas, ou ambos. O usuário de um nó de cliente pode selecionar qualquer classe de gerenciamento no conjunto de políticas ativos ou utilizar a classe de gerenciamento padrão.

Atenção: O comando DEFINE MGMTCLASS falhará se um conjunto de armazenamento de cópia for especificado como o destino para arquivos que foram migrados por um cliente do IBM Spectrum Protect for Space Management.

# **Classe de privilégio**

Para emitir este comando, é necessário ter privilégio no sistema, privilégio de política ou privilégio de política restrito para o domínio de política na qual a classe de gerenciamento pertence.

## **Sintaxe**

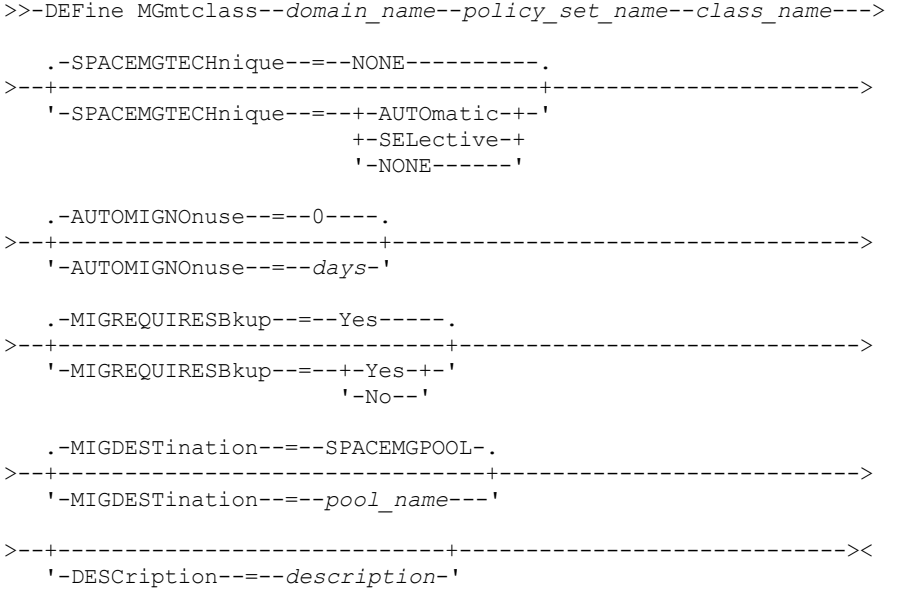

# **Parâmetros**

domain\_name (Necessário)

Especifica o domínio de política na qual a classe de gerenciamento pertence.

policy\_set\_name (Obrigatório)

Especifica o conjunto de políticas na qual a classe de gerenciamento pertence. Não é possível definir uma classe de gerenciamento para um conjunto de políticas ACTIVE.

class\_name (Obrigatório)

Especifica o nome da nova classe de gerenciamento. O comprimento máximo deste nome é de 30 caracteres. Não é possível utilizar *default* ou *grace-period\_* como um nome de classe.

SPACEMGTECHnique

Especifica se um arquivo que está usando essa classe de gerenciamento está elegível para migração. Esse parâmetro é opcional. O padrão é NONE. Esse parâmetro é efetivo apenas para os clientes IBM Spectrum Protect for Space Management, não para os clientes de archive de backup ou aplicativos clientes. Os valores possíveis são:

## AUTOmatic

Especifica que o arquivo é elegível para migração automática e migração seletiva.

SELective

Especifica que o arquivo é elegível apenas para migração seletiva.

#### NONE

Especifica que o arquivo não é elegível para migração.

Especifica quantos dias devem decorrer desde o último acesso a um arquivo, antes de ser elegível para migração automática. Esse parâmetro é opcional. O valor padrão é 0. Se SPACEMGTECHNIQUE não for AUTOMATIC, o servidor ignorará este atributo. É possível especificar um número inteiro na faixa de 0 – 9999.

Esse parâmetro é efetivo apenas para os clientes IBM Spectrum Protect for Space Management, não para os clientes de archive de backup ou aplicativos clientes.

#### MIGREQUIRESBkup

Especifica se deve existir uma versão de cópia de segurança de um arquivo antes que ele possa ser migrado. Esse parâmetro é opcional. O padrão é SIM. Esse parâmetro é efetivo apenas para os clientes IBM Spectrum Protect for Space Management, não para os clientes de archive de backup ou aplicativos clientes. Os valores possíveis são:

Sim

Especifica que deve existir uma versão de cópia de segurança.

Não

Especifica que uma versão de cópia de segurança é opcional.

#### MIGDESTination

Especifica o conjunto de armazenamentos primários em que o servidor armazena inicialmente arquivos que são migrados por clientes do IBM Spectrum Protect for Space Management. Esse parâmetro é efetivo apenas para clientes IBM Spectrum Protect for Space Management e não é efetivo para os clientes de archive de backup ou aplicativos clientes. O padrão é SPACEMGPOOL.

Sua opção para o destino pode depender de fatores como o seguinte:

- O número de nós clientes que são migrados para o conjunto de armazenamentos. Quando muitos arquivos de usuário são armazenados no mesmo conjunto de armazenamentos, contenção de volume pode ocorrer conforme os usuários tentarem migrar arquivos para ou rechamar arquivos do conjunto de armazenamentos.
- A rapidez com que os arquivos devem ser rechamados. Se você precisar de acesso imediato às versões migradas, é possível especificar um conjunto de armazenamentos em disco como o destino.

O comando falha se você especificar um conjunto de armazenamentos de cópias ou um conjunto de dados ativos como o destino.

#### **DESCription**

Especifica uma descrição da classe de gerenciamento. Esse parâmetro é opcional. A descrição deve ter no máximo 255 caracteres. Coloque a descrição entre aspas, se contiver algum espaço em branco.

# **Exemplo: Definir uma classe de gerenciamento para um conjunto de política e um domínio de política específicos**

Defina uma classe de gerenciamento denominada MCLASS1 para o conjunto de políticas SUMMER no domínio de política PROG1. Para clientes IBM Spectrum Protect for Space Management, permita migração automática e seletiva, e armazene arquivos migrados no conjunto de armazenamento SMPOOL. Inclua a descrição, "Classe de Gerenciamento de Suporte Técnico."

```
define mgmtclass prog1 summer mclass1
spacemgtechnique=automatic migdestination=smpool
description="technical support mgmt class"
```
## **Comandos Relacionados**

# Tabela 1. Comandos Relacionados a DEFINE MGMTCLASS

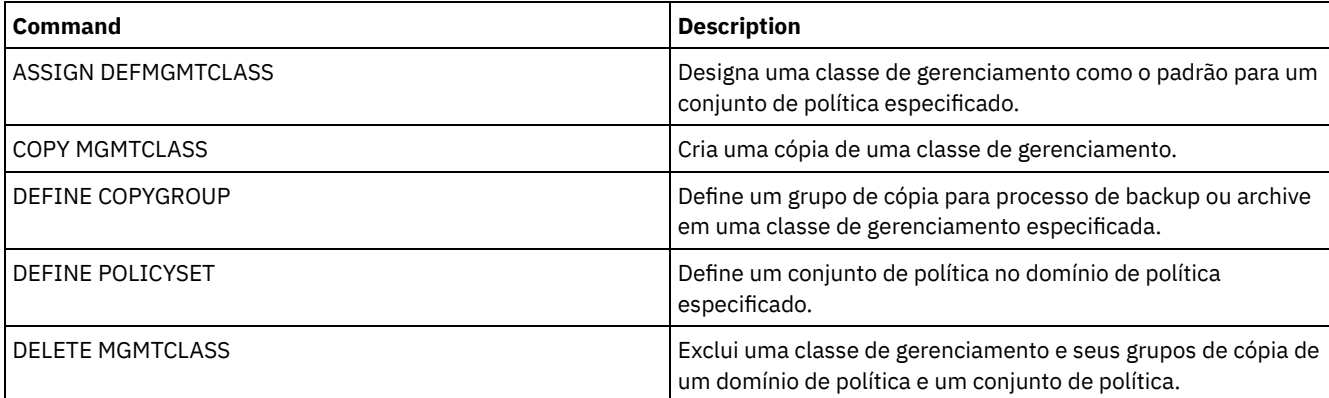

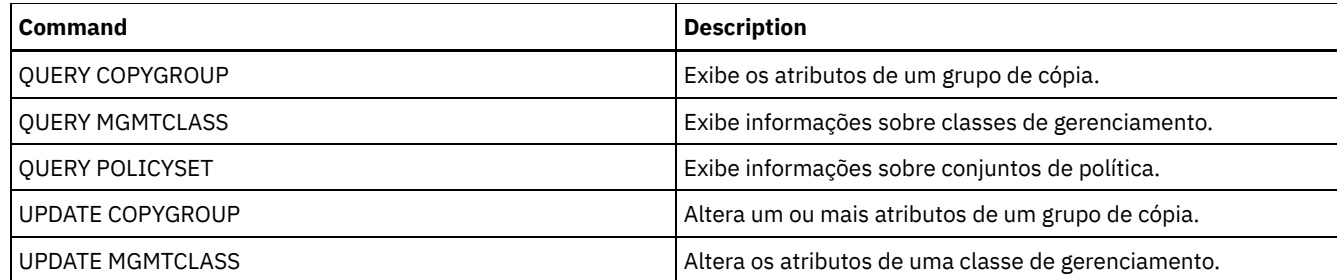

# **DEFINE NODEGROUP (Definir um grupo de nós)**

Utilize este comando para definir um grupo de nós. Um *grupo de nós* é um grupo de nós clientes que agem como se fossem uma única entidade. Um nó pode ser um membro de um ou mais grupos de nós.

# **Classe de privilégio**

Para emitir este comando, é necessário ter privilégio de sistema ou privilégio de política irrestrito.

# **Sintaxe**

>>-DEFine NODEGroup--*group name----------------------------------*

```
>--+-----------------------------+-----------------------------><
```
'-DESCription--=--*description*-'

# **Parâmetros**

### group\_name

Especifica o nome do grupo de nós que você deseja criar. O comprimento máximo do nome é de 64 caracteres. O nome especificado não pode ser o mesmo que qualquer nome de nó cliente existente.

#### DESCription

Especifica uma descrição do grupo de nós. Esse parâmetro é opcional. A descrição deve ter no máximo 255 caracteres. Coloque a descrição entre aspas, se contiver algum espaço em branco.

# **Exemplo: Definir um grupo de nós**

Definir um grupo de nós denominado group1.

define nodegroup group1

# **Comandos Relacionados**

## Tabela 1. Comandos Relacionados a DEFINE NODEGROUP

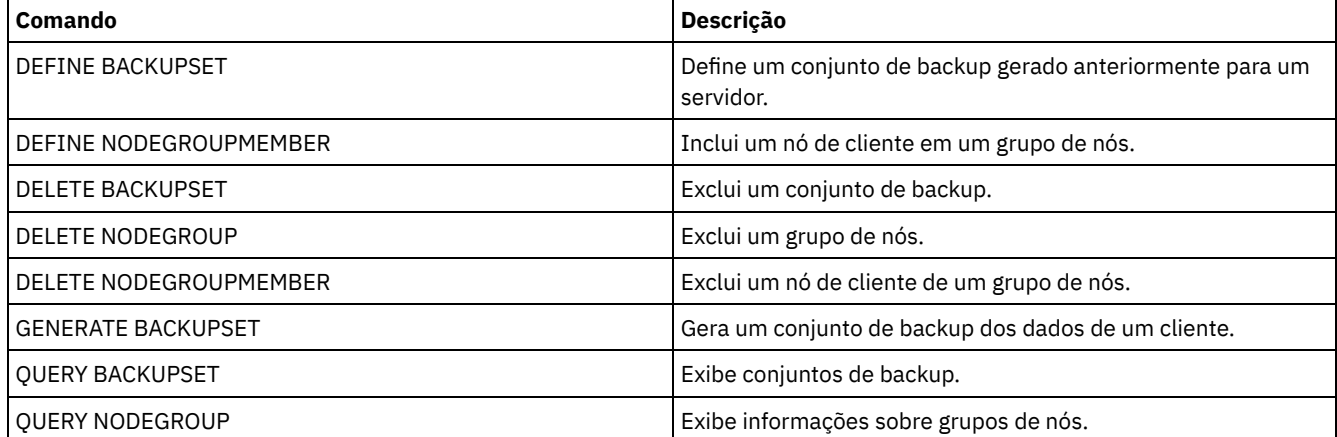

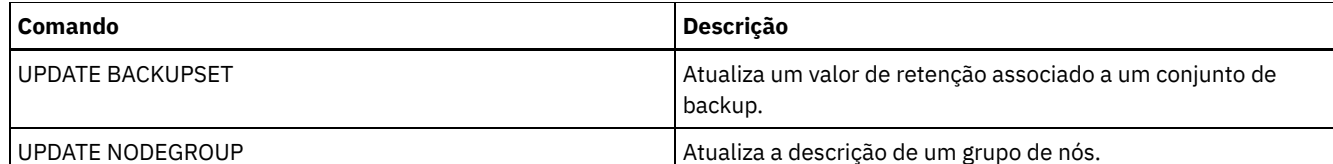

# **DEFINE NODEGROUPMEMBER (Definir membro do grupo de nós)**

Utilize este comando para incluir um nó de cliente em um grupo de nós. Um *grupo de nós* é um grupo de nós de clientes que agem como se fossem uma única entidade.

# **Classe de privilégio**

Para emitir este comando, é necessário ter privilégio no sistema ou privilégio de política irrestrito.

## **Sintaxe**

 $\frac{.}{v}$ , V | >>-DEFine NODEGROUPMember--*group\_name*----*node\_name*-+-----------><

# **Parâmetros**

group\_name

Especifica o nome do grupo de nós no qual você deseja incluir um nó de cliente.

node\_name

Especifica o nome do nó de cliente que você deseja incluir no grupo de nós. Você pode especificar um ou mais nomes. Separe vários nomes com vírgulas; não utilize espaços em branco. Você também pode utilizar caracteres curingas ao especificar vários nomes.

# **Exemplo: Definir membros do grupo de nós**

Definir dois membros, node1 e node2, para um grupo de nós group1.

define nodegroupmember group1 node1, node2

# **Comandos Relacionados**

## Tabela 1. Comandos Relacionados a DEFINE NODEGROUPMEMBER

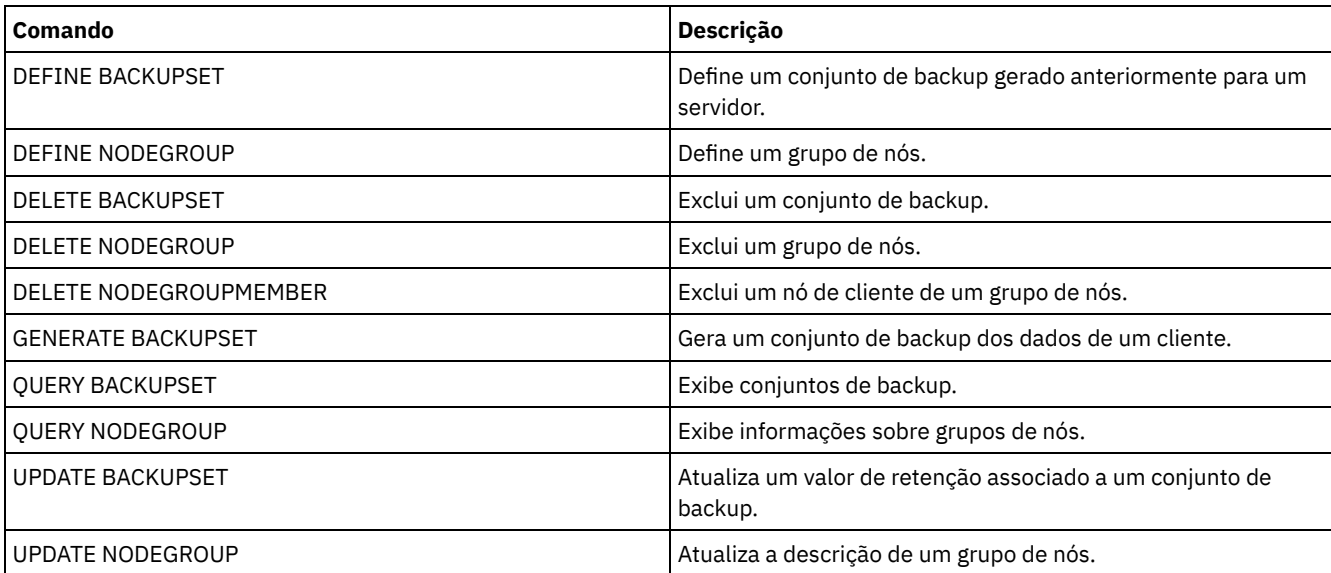

Use este comando para definir um caminho para uma origem para acessar um destino. Tanto a origem como o destino devem ser definidos antes de você poder definir um caminho. Por exemplo, se for requerido um caminho entre um servidor e uma unidade, primeiro você deverá emitir o comando DEFINE DRIVE e, em seguida, emitir o comando DEFINE PATH. Um caminho deve ser definido após você emitir o comando DEFINE DRIVE para tornar a unidade utilizável pelo servidor.

As descrições de sintaxe e de parâmetro estão disponíveis para os seguintes tipos de caminhos.

- DEFINE PATH (Definir um caminho quando o destino for uma [unidade\)](#page-1180-0)
- DEFINE PATH (Defina um caminho quando o destino for uma [biblioteca\)](#page-1186-0)
- Sistemas operacionais AIX Sistemas operacionais [LinuxDEFINE](#page-1188-0) PATH (Defina um caminho em que o destino seja uma biblioteca ZOSMEDIA)

Para obter informações detalhadas e atuais de suporte do dispositivo, consulte o Web site de Dispositivos Suportados para seu sistema operacional:

- Sistemas operacionais AIX Sistemas operacionais Windows[Dispositivos](http://www.ibm.com/software/sysmgmt/products/support/IBM_TSM_Supported_Devices_for_AIXHPSUNWIN.html) suportados para AIX e Windows
- Sistemas operacionais Linux[Dispositivos](http://www.ibm.com/software/sysmgmt/products/support/IBM_TSM_Supported_Devices_for_Linux.html) suportados para Linux

# **Comandos Relacionados**

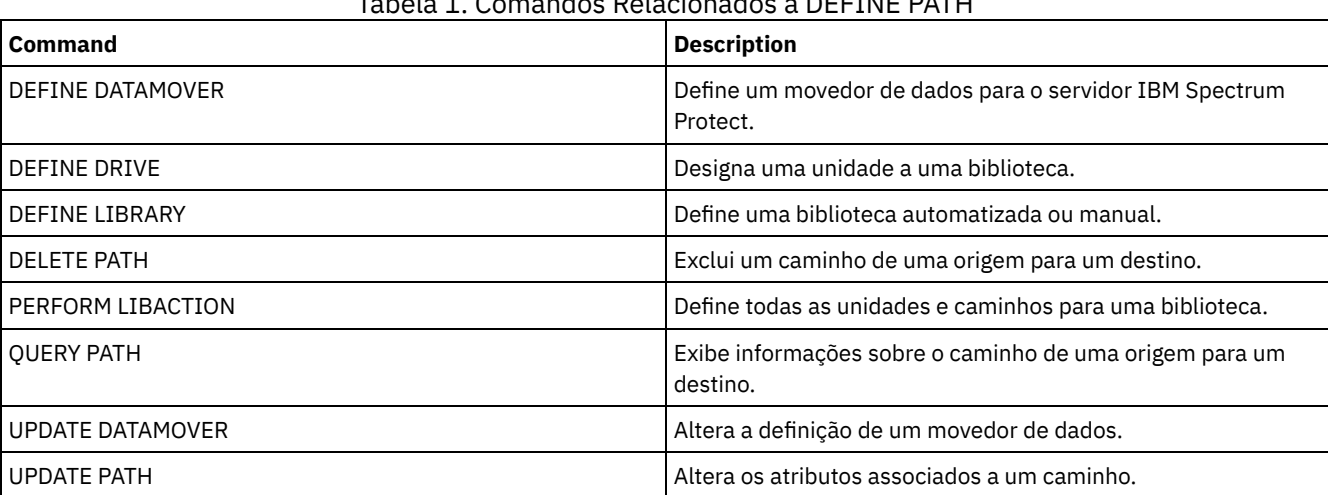

# Tabela 1. Comandos Relacionados a DEFINE PATH

# <span id="page-1180-0"></span>**DEFINE PATH (Definir um caminho quando o destino for uma unidade)**

Use esta sintaxe ao definir um caminho para uma unidade.

# **Classe de privilégio**

Para emitir este comando, é necessário ter privilégio no sistema ou privilégio de armazenamento irrestrito.

## **Sintaxe**

```
>>-DEFine PATH--source_name--destination_name------------------->
>--SRCType--=--+-DATAMover-+--+------------------------+-------->
              '-SERVer----' '-AUTODetect--=--+-No--+-'
                                              '-Yes-'
>--DESTType--=--DRive--LIBRary--=--library_name----------------->
>----DEVIce--=--+-device_name-+--------------------------------->
               '-FILE--------'
   .-GENERICTAPE--=--No------. .-ONLine--=--Yes-----.
>--+-------------------------+--+--------------------+---------->
```

```
'-GENERICTAPE--=--+-Yes-+-' '-ONLine--=--+-Yes-+-'
                                 '-No--''.-DIRectory--=--current directory name-.
         >--+--------------------------------------+--------------------><
| .-,--------------. |
\mathbf V \mathbf V \mathbf'-DIRectory--=----directory_name-+-----'
```
# **Parâmetros**

source\_name (Necessário)

Especifica o nome da origem para o caminho. Esse parâmetro é obrigatório.

destination\_name (Necessário)

Especifica o nome do destino. Esse parâmetro é obrigatório.

## SRCType (Necessário)

Especifica o tipo da origem. Esse parâmetro é obrigatório. Os valores possíveis são:

### DATAMover

Especifica que um movedor de dados é a origem.

## SERVer

Especifica que um agente de armazenamento é a origem.

#### AUTODetect

Especifica se o número de série de uma unidade é atualizado automaticamente no banco de dados no momento em que o caminho é definido. Esse parâmetro é opcional. Esse parâmetro é válido apenas para caminhos definidos a partir do servidor local para uma unidade. Os valores possíveis são:

## Não

Especifica que o número de série não seja atualizado automaticamente. O número de série ainda é comparado com o que já existe no banco de dados para o dispositivo. O servidor emite uma mensagem se há uma incompatibilidade.

Sim

Especifica que o número de série não é atualizado automaticamente para refletir o mesmo número de série que a unidade relata ao servidor. Importante:

- 1. Se você não tiver configurado o número de série quando definiu a unidade, o servidor sempre tentará detectar o número de série e o AUTODETECT assume YES como padrão. Se, anteriormente, você inseriu um número de série, AUTODETECT será então padronizado como NO.
- 2. O uso de AUTODETECT=YES nesse comando significa que o número de série configurado na definição da unidade é atualizado com o número de série detectado.
- 3. Se você configurar DESTTYPE=DRIVE e AUTODETECT=YES, o número do elemento da unidade no banco de dados é mudado automaticamente para refletir o mesmo número de elemento que corresponde ao número de série dessa unidade. Isso é verdadeiro para unidades em uma biblioteca SCSI. Para obter mais informações sobre o número do elemento, consulte DEFINE DRIVE.
- 4. Dependendo dos recursos do dispositivo, o parâmetro AUTODETECT pode não ser suportado.

## DESTType=DRive (Requerido)

Especifica que uma unidade é o destino. Quando o destino for uma unidade, será necessário especificar o nome da biblioteca.

### LIBRary

Especifica o nome da biblioteca à qual a unidade está atribuída. A biblioteca e suas unidades já devem estar definidas para o servidor. Se o caminho surgir de um movedor de dados NAS para uma biblioteca, a biblioteca deverá ter LIBTYPE de SCSI, 349X ou ACSLS.

DEVIce

Especifica o nome do dispositivo conforme é conhecido pela origem ou FILE se o dispositivo for uma unidade lógica em uma biblioteca FILE.

Sistemas operacionais AIX Sistemas operacionais WindowsA origem utiliza o nome do dispositivo para acessar a unidade. Consulte Tabela 1 para obter exemplos.

Tabela 1. Exemplos de Nomes de Dispositivo

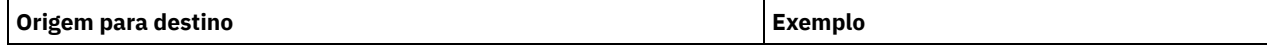

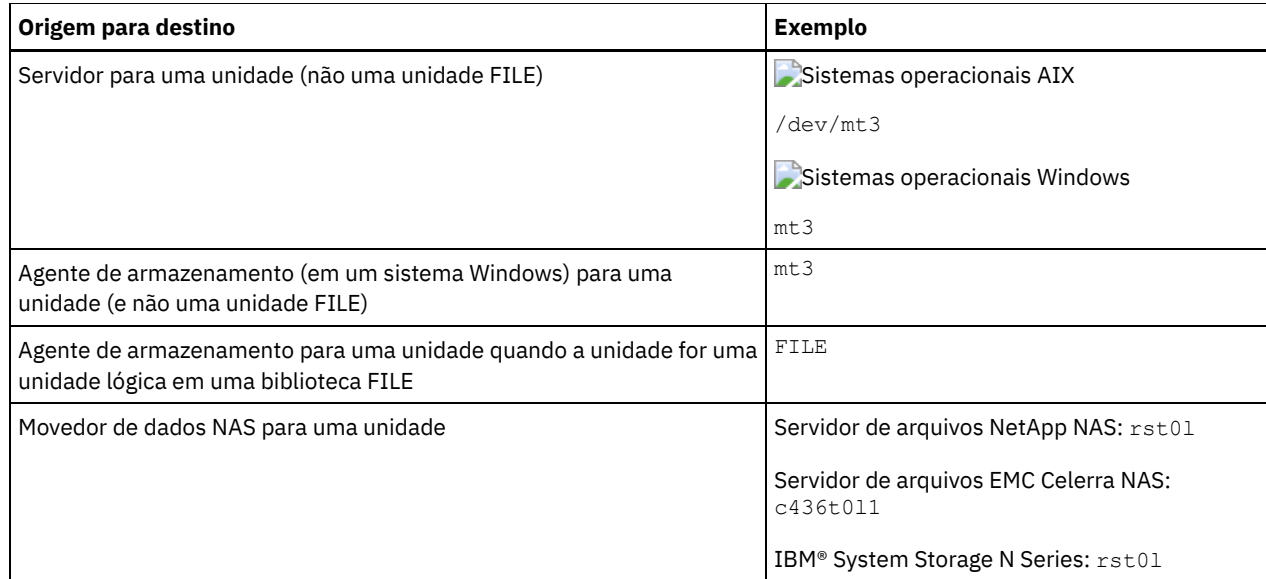

Sistemas operacionais LinuxA origem utiliza o nome do dispositivo para acessar a unidade. Consulte Tabela 2 para obter exemplos.

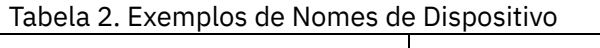

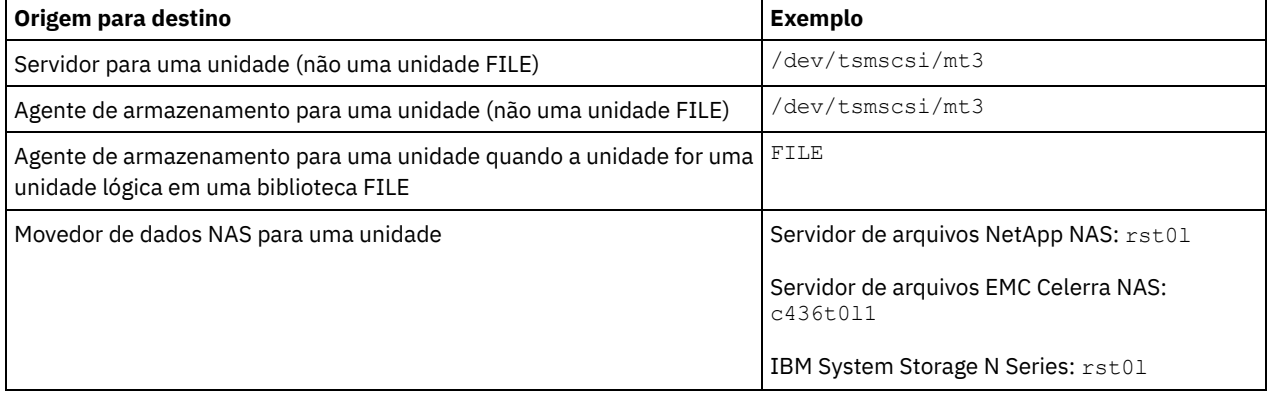

Importante:

- Sistemas operacionais AIX Sistemas operacionais LinuxPara bibliotecas 349X, o nome do alias é um nome simbólico especificado no arquivo /etc/ibmatl.conf. Sistemas operacionais Windows Para bibliotecas 349X, o nome do alias é um nome simbólico especificado no arquivo c:\winnt\ibmatl.conf. Para obter informações adicionais, veja o *IBM Tape Device Drivers Installation and User's Guide*, que pode ser transferido por download a partir do site de suporte do IBM Systems em <http://www.ibm.com/support/docview.wss?uid=ssg1S7002972>.
- Para obter informações sobre como obter nomes para dispositivos conectados a um servidor de arquivos NAS, consulte as informações sobre o produto do servidor de arquivos. Por exemplo, para um servidor de arquivos NetApp, conecte-se ao servidor de arquivos usando o Telnet e emita o comando SYSCONFIG. Utilize este comando para determinar os nomes de dispositivos para unidades:

sysconfig -t

## Sistemas operacionais WindowsGENERICTAPE

 $\Box$ Sistemas operacionais WindowsEspecifica se a unidade de fita a ser usada é um tipo de classe de dispositivo GENERICTAPE. Se o dispositivo for uma unidade de fita e não for suportado pelo IBM Spectrum Protect, mas for suportado para o sistema operacional Windows, será possível usá-lo com o formato de fita genérico. Para usar a unidade, especifique GENERICTAPE=Yes ao definir um caminho para a unidade. O padrão é No. Os valores possíveis são:

Sim

Especifica que a unidade de fita a ser usada é um tipo de classe de dispositivo GENERICTAPE.

Não

Especifica que a unidade de fita a ser usada não é um tipo de classe de dispositivo GENERICTAPE.

**ONLine** 

Especifica se o caminho está disponível para uso. Esse parâmetro é opcional. O padrão é SIM. Os valores possíveis são:

Especifica que o caminho está disponível para uso.

Não

Especifica que o caminho não está disponível para uso.

A origem e o destino devem estar disponíveis para utilizarem o caminho.

Por exemplo, se o caminho de um movedor de dados para uma unidade estiver online, mas o movedor de dados ou a unidade estiverem offline, não será possível utilizar o caminho.

### **DIRectory**

Especifica o local, ou locais, do diretório onde o agente de armazenamento lê e grava os arquivos que representam volumes de armazenamento para a classe de dispositivo FILE associada à biblioteca FILE. O parâmetro DIRECTORY também é utilizado para dispositivos do tipo REMOVABLEFILE. Para dispositivos REMOVABLEFILE, o parâmetro DIRECTORY fornece informações para o servidor (não um agente de armazenamento) juntamente com o parâmetro DRIVE para descrever o acesso ao dispositivo. Esse parâmetro é opcional.

Para um caminho de um agente de armazenamento para um dispositivo FILE, esse parâmetro somente será válido quando *todas* as condições a seguir forem verdadeiras:

- O tipo da origem é SERVER (indicando um agente de armazenamento que foi definido como um servidor para este servidor).
- O nome da origem é o nome de um agente de armazenamento, *não* do servidor.
- O destino é uma unidade lógica que faz parte de uma biblioteca FILE criada quando a classe de dispositivo foi definida.

Se vários diretórios foram especificados para a classe de dispositivo associada à biblioteca FILE, o mesmo número de diretórios deverá ser especificado para cada caminho para a biblioteca FILE. Não altere e nem mova diretórios existentes no servidor que o agente de armazenamento esteja utilizando para que a classe de dispositivo e o caminho permaneçam sincronizados. É permitido incluir diretórios. Especificar um número incompatível de diretórios pode causar uma falha de tempo de execução.

O valor padrão para DIRECTORY é o diretório do servidor no momento em que o comando é emitido. O registro do Windows é utilizado para localizar o valor padrão.

Utilize uma convenção de nomenclatura que possa ser utilizada para associar o diretório a uma unidade física específica. Isso pode ajudar a garantir que a configuração seja válida para compartilhar a biblioteca FILE entre o servidor e o agente de armazenamento. Se o agente de armazenamento estiver em um sistema Windows, utilize um nome da UNC (Convenção Universal de Nomenclatura). Quando o agente de armazenamento não tiver permissão para acessar o armazenamento remoto, ele experimentará falhas de montagem.

Sistemas operacionais WindowsA conta que está associada ao serviço do agente de armazenamento deve ser uma conta do grupo do administrador local ou uma conta do grupo do administrador de domínio. Se a conta estiver no grupo do administrador local, o ID do usuário e a senha deverão corresponder ao de uma conta com permissões para acessar armazenamento, conforme fornecidos pelo sistema que administra o compartilhamento remoto. Por exemplo, se um servidor SAMBA fornecer acesso ao armazenamento remoto, o ID do usuário e a senha na configuração do SAMBA devem corresponder ao ID do usuário e à senha do administrador local associados ao serviço do agente de armazenamento.

```
define devclass file devtype=file shared=yes mountlimit=1
directory=d:\filedir\dir1
define path sta1 file1 srctype=server desttype=drive
library=file1 device=file
directory=\\192.168.1.10\filedir\dir1
```
No exemplo anterior, o comando DEFINE DEVCLASS estabelece o sistema de arquivo compartilhado no diretório que é acessado pelo servidor como D:\FILEDIR\DIR1. O agente de armazenamento, entretanto, está utilizando o nome de UNC \\192.168.1.10\FILEDIR\DIR1. Isso significa que o sistema com endereço TCP/IP 192.168.1.10 está compartilhando o mesmo diretório usando FILEDIR como o nome de compartilhamento. Além disso, o serviço de agente de armazenamento possui uma conta que pode acessar esse armazenamento. Ela pode acessá-lo porque está associada a uma conta local com o mesmo ID de usuário e senha que 192.168.1.10 ou está associada a uma conta de domínio que está disponível tanto no agente de armazenamento quanto em 192.168.1.10. Se for apropriado para a instalação, é possível substituir 192.168.1.10 por um nome simbólico, como por exemplo:

example.yourcompany.com

Atenção:

- 1. Os agentes de armazenamento acessam volumes FILE substituindo um nome de diretório em um nome de volume por um nome de diretório de um diretório da lista fornecida com o comando DEFINE PATH. Os diretórios que são especificados com esse parâmetro não são validados no servidor.
- 2. O IBM Spectrum Protect não cria compartilhamentos ou permissões ou monta o sistema de arquivo de destino. Você deve concluir essas ações antes de iniciar o agente de armazenamento.

## **Exemplo: Definir um caminho de um servidor para uma unidade**

Defina um caminho a partir de um servidor para uma unidade. Neste caso, o nome do servidor é *NET1*, o nome da unidade é *TAPEDRV6*, a biblioteca é *NETLIB* e o nome do dispositivo é *mt4*. Defina AUTODETECT como NO.

define path net1 tapedrv6 srctype=server autodetect=no desttype=drive library=netlib device=mt4

# **Exemplo: Definir um caminho de um servidor de movedor de dados para uma unidade para backup e restauração**

Definir um caminho do movedor de dados que é um servidor de arquivos NAS para a unidade que o servidor de arquivos NAS utilizará para operações de backup e restauração. Neste exemplo, o movedor de dados NAS é *NAS1*, o nome da unidade é *TAPEDRV3*, a biblioteca é NASLIB e o nome do dispositivo para a unidade é *rst01*.

```
define path nas1 tapedrv3 srctype=datamover desttype=drive
library=naslib
    device=rst0l
```
Sistemas operacionais Linux

# **Exemplo: Definir um caminho de um agente de armazenamento para uma unidade para backup e restauração**

Definir um caminho do agente de armazenamento *SA1* para a unidade utilizada pelo agente de armazenamento para operações de backup e restauração. Neste exemplo, a biblioteca é *TSMLIB*, a unidade é *TAPEDRV4* e o nome do dispositivo para a unidade é /dev/tsmscsi/mt3.

```
define path sa1 tapedrv4 srctype=server desttype=drive library=tsmlib
    device=/dev/tsmscsi/mt3
```
Sistemas operacionais AIX Sistemas operacionais Windows

# **Exemplo: Definir um caminho de um agente de armazenamento para uma unidade para backup e restauração**

Definir um caminho do agente de armazenamento *SA1* para a unidade utilizada pelo agente de armazenamento para operações de backup e restauração. Neste exemplo, a biblioteca é *TSMLIB*, a unidade é *TAPEDRV4* e o nome do dispositivo para a unidade é /dev/mt3.

define path sa1 tapedrv4 srctype=server desttype=drive library=tsmlib device=/dev/mt3

Sistemas operacionais AIX Sistemas operacionais Windows

# **Exemplo: Definir um caminho para fornecer a um agente de armazenamento acesso para armazenamento em disco compartilhado**

Defina um caminho que forneça acesso de agente de armazenamento a arquivos no armazenamento de disco que é compartilhado com o servidor. A unidade *FILE9* está definida para a biblioteca *FILE1* no servidor. O agente de armazenamento *SA1* acessa *FILE9*. No agente de armazenamento, esses dados estão no diretório \\192.168.1.10\filedata.

Sistemas operacionais AIXOs dados para *FILE9* residem no servidor em /tsmdata/filedata.

Sistemas operacionais WindowsOs dados para *FILE9* residem no servidor em d:\tsmdata\filedata.

```
define path sa1 file9 srctype=server desttype=drive library=file1
device=file
    directory="\\192.168.1.10\filedata"
```
# **Exemplo: Configure um agente de armazenamento para usar uma biblioteca FILE**

O exemplo a seguir ilustra a importância da correspondência de classes do dispositivo e caminhos para assegurar que os agentes de armazenamento possam acessar volumes FILE recém-criados.

Suponha que deseja utilizar estes três diretórios para uma biblioteca FILE: Sistemas operacionais Windows

- c:\server
- d:\server
- e:\server

Sistemas operacionais AIX Sistemas operacionais Linux

- /opt/tivoli1
- /opt/tivoli2
- /opt/tivoli3
- 1. Use o comando a seguir para configurar uma biblioteca FILE denominada CLASSA com uma unidade denominada CLASSA1 no SERVER1: Sistemas operacionais Windows

```
define devclass classa devtype=file
directory="c:\server,d:\server,e:\server"
shared=yes mountlimit=1
```
Sistemas operacionais AIX Sistemas operacionais Linux

```
define devclass classa devtype=file
directory="/opt/tivoli1,/opt/tivoli2,/opt/tivoli3"
shared=yes mountlimit=1
```
2. Para que o agente de armazenamento STA1 possa utilizar a biblioteca FILE, é necessário definir o seguinte caminho para o agente de armazenamento STA1: Sistemas operacionais Windows

```
define path sta1 classa1 srctype=server desttype=drive device=file
directory="\\192.168.1.10\c\server,\\192.168.1.10\d\server,
\\192.168.1.10\e\server" library=classa
```
Sistemas operacionais AIX Sistemas operacionais Linux

```
define path sta1 classa1 srctype=server desttype=drive device=file
directory="/opt/ibm1,/opt/ibm2,/opt/ibm3" library=classa
```
Sistemas operacionais WindowsNesse cenário, o agente de armazenamento, STA1, substitui o nome do diretório c:\server pelo nome do diretório \\192.168.1.10\c\server para acessar volumes FILE que estão no diretório c:\server no servidor.

Sistemas operacionais AIX Sistemas operacionais LinuxNesse cenário, o agente de armazenamento, STA1, substitui o nome do diretório/opt/tivoli1 pelo nome de diretório /opt/ibm1/ para acessar volumes FILE que estejam no diretório /opt/tivoli1 no servidor.

3. Sistemas operacionais WindowsO volume de arquivo c:\server\file1.dsm é criado por SERVER1. Se o primeiro diretório for posteriormente alterado para a classe de dispositivo com o seguinte comando:

update devclass classa directory="c:\otherdir,d:\server,e:\server"

SERVER1 ainda pode acessar o volume do arquivoc:\server\file1.dsm, mas o agente de armazenamento STA1 não pode acessá-lo, porque um nome de diretório correspondente na lista do diretório PATH não existe mais. Se um nome de diretório não estiver disponível na lista de diretórios que está associada à classe de dispositivo, o agente de armazenamento poderá perder o acesso a um volume FILE nesse diretório. Embora o volume ainda esteja acessível a partir do servidor para leitura, a falha do agente de armazenamento em acessar o volume FILE poderá fazer com que as operações sejam tentadas novamente em um caminho somente LAN ou que elas falhem.

4. Se o volume de arquivo /opt/tivoli1/file1.dsm for criado em SERVER1 e se o comando a seguir for emitido,

update devclass classa directory="/opt/otherdir,/opt/tivoli2, /opt/tivoli3"

O SERVER1 ainda pode acessar o volume do arquivo/opt/tivoli1/file1.dsm, mas o agente de armazenamento STA1 não pode acessá-lo porque não existe mais um nome de diretório correspondente na lista do diretório PATH. Se um nome de diretório não estiver disponível na lista de diretórios que está associada à classe de dispositivo, o agente de armazenamento poderá perder o acesso a um volume FILE nesse diretório. Embora o volume ainda esteja acessível a partir do servidor para leitura, a falha do agente de armazenamento em acessar o volume FILE poderá fazer com que as operações sejam tentadas novamente em um caminho somente LAN ou que elas falhem.

# <span id="page-1186-0"></span>**DEFINE PATH (Defina um caminho quando o destino for uma biblioteca)**

Use esta sintaxe ao definir um caminho para uma biblioteca.

# **Classe de privilégio**

Para emitir este comando, é necessário ter privilégio no sistema ou de armazenamento irrestrito.

## **Sintaxe**

>>-DEFine PATH--*source\_name*--*destination\_name*-------------------> (1) >--SRCType--=--+-DATAMover-----+--+------------------------+----> '-SERVer--------' '-AUTODetect--=--+-No--+-'  $'$ -Yes- $'$ >--DESTType--=--LIBRary--+-DEVIce--=--*device\_name*--------+------> '-EXTERNALManager--=--*path\_name*-' .-ONLine--=--Yes-----. >--+--------------------+-------------------------------------->< '-ONLine--=--+-Yes-+-'  $'$  -No-- $'$ 

Notas:

1. DATAMOVER aplica-se apenas a dispositivos NAS.

# **Parâmetros**

source\_name (Necessário)

Especifica o nome da origem para o caminho. Esse parâmetro é obrigatório.

destination\_name (Necessário)

Especifica o nome do destino. Esse parâmetro é obrigatório.

Atenção: Para definir um caminho de um movedor de dados NAS para uma biblioteca, a biblioteca deve ter LIBTYPE igual a SCSI, 349x ou ACSLS.

SRCType (Necessário)

Especifica o tipo da origem. Esse parâmetro é obrigatório. Os valores possíveis são:

**DATAMover** 

Especifica que um movedor de dados é a origem.

**SERVer** 

Especifica que um agente de armazenamento é a origem.

### AUTODetect

Especifica se o número de série de uma unidade ou biblioteca será atualizado automaticamente no banco de dados no momento em que o caminho for definido. Esse parâmetro é opcional. Este parâmetro é apenas válido apenas para caminhos definidos a partir do servidor local para uma unidade ou uma biblioteca. Os valores possíveis são:

Não

Especifica que o número de série não será atualizado automaticamente. O número de série ainda é comparado com o que já existe no banco de dados para o dispositivo. O servidor emite uma mensagem se há uma incompatibilidade.

Sim

Especifica que o número de série será atualizado automaticamente para refletir o mesmo número de série que a unidade relata para o IBM Spectrum Protect.

Importante:

- 1. Se o número de série não foi definido no momento da definição da unidade ou da biblioteca, o servidor sempre tenta detectá-lo e o AUTODETECT é definido por padrão como YES. Se você não inseriu anteriormente um número de série, então, AUTODETECT será padronizado como NO.
- 2. A utilização de AUTODETECT=YES nesse comando significa que o número de série definido na unidade ou biblioteca é atualizado com o número de série detectado.
- 3. Dependendo das capacidades do dispositivo, o parâmetro AUTODETECT não pode ser suportado.

## DESTType=LIBRary (Requerido)

Especifica que uma biblioteca é o destino. Esse parâmetro é obrigatório.

DEVIce

Especifica o nome do dispositivo conforme é conhecido pela origem ou FILE se o dispositivo for uma unidade lógica em uma biblioteca FILE.

Sistemas operacionais AIX Sistemas operacionais WindowsA origem usa o nome do dispositivo para acessar a biblioteca. Consulte Tabela 1 para obter exemplos.

Tabela 1. Exemplos de Nomes de Dispositivo

| Origem para destino                                                                                        | <b>Exemplo</b>                |
|----------------------------------------------------------------------------------------------------|-------------------------------|
| Servidor para uma biblioteca                                                                               | Sistemas operacionais AIX     |
|                                                                                                    | $/\text{dev}/\text{l}$ b4     |
|                                                                                                    | Sistemas operacionais Linux   |
|                                                                                                    | /dev/tsmscsi/lb4              |
|                                                                                                    | Sistemas operacionais Windows |
|                                                                                                    | 1b4.1                         |
| Agente de armazenamento para uma unidade quando a unidade for uma<br>unidade lógica em uma biblioteca FILE | FILE                          |
| Movedor de dados NAS para uma biblioteca                                                                   | mc0                           |

Sistemas operacionais LinuxA origem usa o nome do dispositivo para acessar a biblioteca. Consulte Tabela 2 para obter exemplos.

## Tabela 2. Exemplos de Nomes de Dispositivo

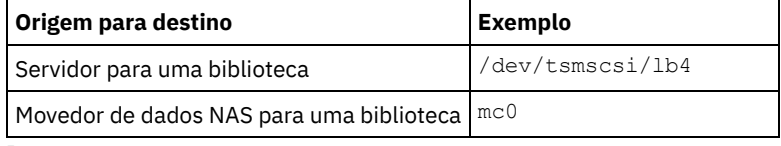

Importante:

- Sistemas operacionais AIX Sistemas operacionais LinuxPara bibliotecas 349X, o nome do alias é um nome simbólico especificado no arquivo /etc/ibmatl.conf. Sistemas operacionais Windows Para bibliotecas 349X, o nome do alias é um nome simbólico especificado no arquivo c:\winnt\ibmatl.conf. Para obter informações adicionais, veja o *IBM Tape Device Drivers Installation and User's Guide*, que pode ser transferido por download a partir do site de suporte do IBM® Systems em <http://www.ibm.com/support/docview.wss?uid=ssg1S7002972>.
- Para obter informações sobre como obter nomes para dispositivos conectados a um servidor de arquivos NAS, consulte as informações sobre o produto do servidor de arquivos. Por exemplo, para um servidor de arquivos NetApp, conecte-se ao servidor de arquivos usando o Telnet e emita o comando SYSCONFIG. Utilize este comando para determinar os nomes de dispositivos para unidades:

sysconfig -t

Utilize este comando para determinar o nome do dispositivo para uma biblioteca:

sysconfig -m

### EXTERNALManager

Especifica o local do gerenciador de bibliotecas externas, para onde o IBM Spectrum Protect pode enviar pedidos de acesso à mídia. Utilize aspas simples ao redor do valor desse parâmetro. Por exemplo, digite: Sistemas operacionais AIX

/usr/lpp/GESedt-acsls/bin/elmdt

Sistemas operacionais Linux
/opt/GESedt-acsls/bin/elmdt

Sistemas operacionais Windows

C:\Program Files\GES\EDT-ACSLS\bin\elmdt.exe

Este parâmetro é necessário quando o nome da biblioteca for uma biblioteca externa.

**ONLine** 

Especifica se o caminho está disponível para uso. Esse parâmetro é opcional. O padrão é SIM. Os valores possíveis são:

Sim

Especifica que o caminho está disponível para uso.

Não

Especifica que o caminho não está disponível para uso.

A origem e o destino devem estar disponíveis para utilizarem o caminho.

Atenção: Se o caminho para uma biblioteca estiver offline, o servidor não poderá acessar a biblioteca. Se o servidor for interrompido e reiniciado enquanto o caminho para a biblioteca estiver offline, a biblioteca não será inicializada.

## **Exemplo: Defina um caminho de um servidor para uma biblioteca**

Defina um caminho do servidor SATURN para o tipo SCSI de biblioteca SCSILIB: Sistemas operacionais AIX

```
define path saturn scsilib srctype=server
desttype=library device=/dev/lb3
```
Sistemas operacionais Linux

define path saturn scsilib srctype=server desttype=library device=/dev/tsmscsi/lb3

Sistemas operacionais Windows

define path saturn scsilib srctype=server desttype=library device=lb3.0.0.0

Sistemas operacionais AIX Sistemas operacionais Linux

# **DEFINE PATH (Defina um caminho em que o destino seja uma biblioteca ZOSMEDIA)**

Use esta sintaxe ao definir um caminho para uma biblioteca ZOSMEDIA. Você deve, primeiramente, definir o z/OS em sua configuração com o comando DEFINE SERVER.

## **Classe de privilégio**

Para emitir este comando, é necessário ter privilégio de sistema ou de armazenamento irrestrito.

## **Sintaxe**

```
>>-DEFine PATH--source_name--destination_name------------------->
>--SRCType--=--SERVer--DESTType--=--LIBRary--------------------->
                                   .-ONLine--=--Yes-----.
>--ZOSMEDIASERVER--=--server_name--+--------------------+------><
                                   '-ONLine--=--+-Yes-+-'
                                                '-No--'
```
# **Parâmetros**

source\_name (Necessário)

Especifica o nome da origem para o caminho.

destination\_name (Necessário)

Especifica o nome da biblioteca ZOSMEDIA.

SRCType=SERVer (Requerido)

Especifica que um agente ou servidor de armazenamento é a origem.

DESTType=LIBRary (Requerido)

Especifica que uma biblioteca é o destino.

ZOSMEDIAServer (necessário)

Especifica o nome do servidor que representa um servidorTivoli Storage Manager para Mídia z/OS.

ONLine

Especifica se o caminho está disponível para uso. Esse parâmetro é opcional. O padrão é SIM. Os valores possíveis são:

Sim

Especifica que o caminho está disponível para uso.

Não

Especifica que o caminho não está disponível para uso.

A origem e o destino devem estar disponíveis para utilizarem o caminho.

Atenção: Se o caminho para uma biblioteca estiver offline, o servidor não poderá acessar a biblioteca. Se o servidor for interrompido e reiniciado enquanto o caminho para a biblioteca estiver offline, a biblioteca não será inicializada.

Se o z/OS não puder ser acessado durante a inicialização do servidor do IBM Spectrum Protect, o caminho da biblioteca será configurado offline. Use o comando UPDATE PATH e especifique ONLINE=YES para variar a biblioteca ZOSMEDIA, deixando-a novamente online.

# **DEFINE POLICYSET (Definir um conjunto de política)**

Utilize este comando para definir um conjunto de políticas em um domínio de política. Um conjunto de políticas contém classes de gerenciamento, que contêm grupos de cópia. É possível definir um ou mais conjuntos de política para cada domínio de política.

Para efetivar um conjunto de política, é necessário ativá-lo utilizando o comando ACTIVATE POLICYSET. Apenas um conjunto de políticas pode estar ativo em um domínio de política. Os grupos de cópias e as classes de gerenciamento dentro do conjunto de políticas ativos determinam as regras nas quais os nós de clientes executam cópia de segurança, arquivamento e operações de gerenciamento de espaço, e como os arquivos de clientes armazenados serão gerenciados.

Utilize o comando VALIDATE POLICYSET para verificar se um conjunto de política está completo e se é válido, antes de ativá-lo com o comando ACTIVATE POLICYSET.

## **Classe de Privilégio**

Para emitir este comando, é necessário ter privilégio no sistema, privilégio de política irrestrito ou privilégio de política restrito para o domínio de política ao qual o conjunto de políticas pertence.

## **Sintaxe**

>>-DEFine POlicyset--*domain\_name*--*policy\_set\_name*--------------->

>--+-----------------------------+----------------------------->< '-DESCription--=--*description*-'

## **Executar Como**

domain\_name (Obrigatório)

Especifica o nome do domínio de política, o qual o conjunto de políticas pertence.

policy\_set\_name (Obrigatório)

Especifica o nome do conjunto de políticas. O comprimento máximo deste nome é de 30 caracteres. Não é possível definir um conjunto de políticas denominado ACTIVE.

DESCription

Especifica uma descrição para o novo conjunto de políticas. Esse parâmetro é opcional. A descrição deve ter no máximo 255 caracteres. Coloque a descrição entre aspas, se contiver algum espaço em branco.

Definir um conjunto de políticas denominado SUMMER para o domínio de política PROG1 e incluir a descrição "Programming Group Policies."

define policyset prog1 summer description="Programming Group Policies"

# **Comandos Relacionados**

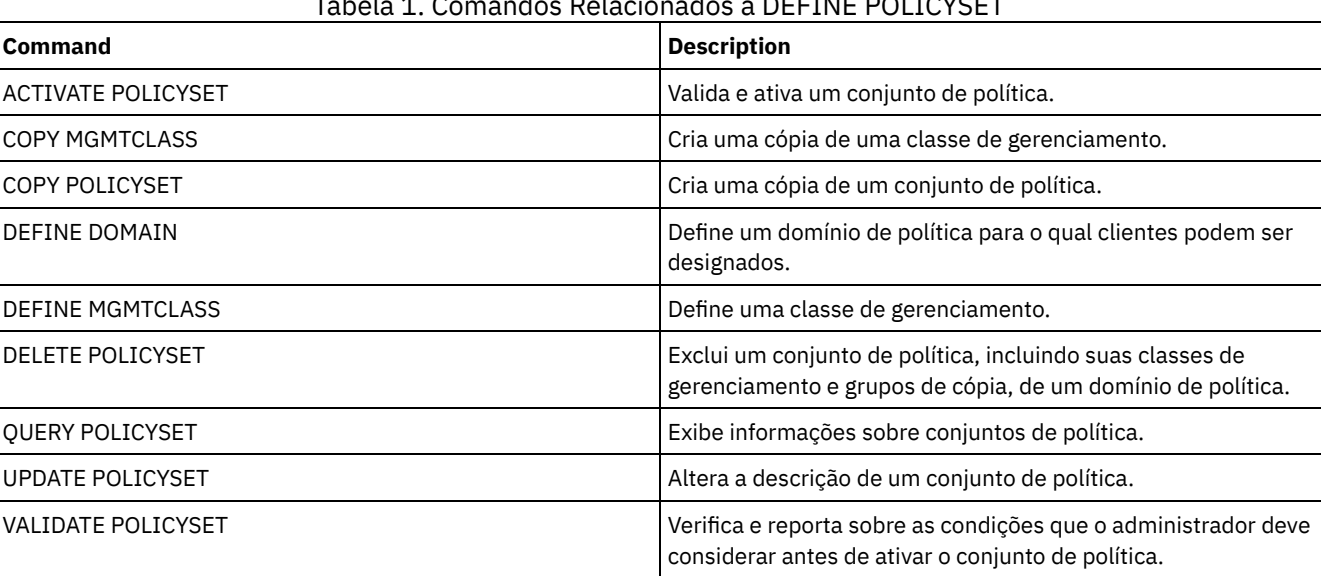

# Tabela 1. Comandos Relacionados a DEFINE POLICYSET

# **DEFINE PROFASSOCIATION (Definir uma associação de perfil)**

Utilize este comando em um gerenciador de configuração para associar um ou mais objetos a um perfil de configuração para distribuição a gerenciadores gerenciados de assinatura. Depois de uma assinatura de um servidor gerenciado em um perfil, o gerenciador de configuração envia definições de objetos associadas ao perfil ao servidor gerenciado onde são armazenadas no banco de dados. Os objetos criados desta forma no banco de dados de um servidor gerenciado se tornam objetos gerenciados. Um objeto pode ser associado a mais de um perfil.

É possível utilizar este comando para definir um conjunto inicial de associações de perfil e adicionar a associações existentes.

É possível associar os seguintes tipos de objetos a um perfil:

- Registros e autoridades do administrador
- Critério de domínios, que incluem conjuntos de critérios de domínios, classes de gerenciamento, grupos de cópias e planejamentos de cliente.
- Planejamentos administrativos
- Scripts de Comandos do Servidor
- Conjuntos de Opções do Cliente
- Definições de servidor
- Definições do grupo de servidores

Dica: O gerenciador de configuração não distribui informações de status de um objeto a servidores gerenciados. Por exemplo, informações como o número de dias desde o último acesso de um administrador ao servidor não são distribuídas a servidores gerenciados. Este tipo de informação é mantido nos bancos de dados de servidores gerenciados individualmente.

# **Classe de Privilégio**

Para emitir esse comando, é necessário ter privilégio de sistema.

## **Sintaxe**

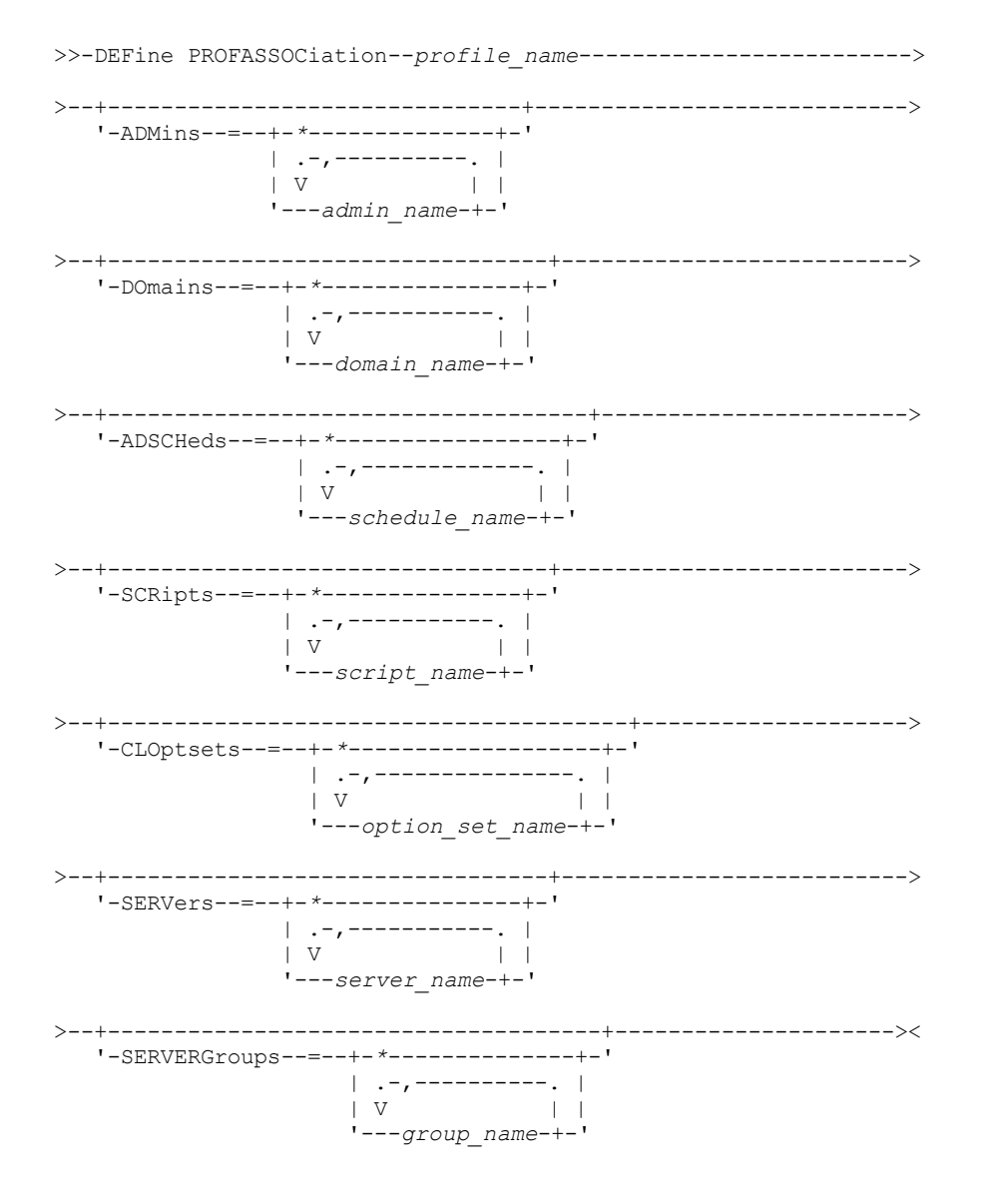

# **Executar Como**

profile\_name (Obrigatório)

Especifica o nome do perfil de configuração.

ADMins

Especifica os administradores a serem associados ao perfil. É possível utilizar os caracteres curingas nos nomes. É possível especificar mais de um nome, separando-os por vírgulas e sem espaços em branco. Utilize a definição correspondente a todas, um asterisco (\*), para especificar todos os administradores que estão registrados no gerenciador de configuração. Se você especificar a definição correspondente a todas e posteriormente adicionar mais administradores, eles serão automaticamente distribuídos no perfil.

O gerenciador de configuração distribui o nome do administrador, a senha, as informações sobre contato e autoridades de administradores associadas ao perfil. O gerenciador de configuração não distribui:

- O administrador denominado SERVER\_CONSOLE, mesmo se você utilizar um definição correspondente a todas.
- O status bloqueado ou desbloqueado de um administrador

Quando o perfil já possuir administradores associados a ele, será aplicado o seguinte:

- Se você especificar uma lista de administradores e já existir uma lista, o IBM Spectrum Protect combinará a nova lista com a lista existente.
- Se você especificar uma definição correspondente a todas e já existir uma lista de administradores, o IBM Spectrum Protect substituirá a lista pela definição correspondente a todas.
- Se você especificar uma lista de administradores e uma definição correspondente a todas foi especificada anteriormente, o IBM Spectrum Protect ignorará a lista. Para remover a definição correspondente a todas, emita o

#### comando DELETE PROFASSOCIATION com o parâmetro ADMINS=\*.

#### DOmains

Especifica os critérios de domínios a serem associados ao perfil. É possível utilizar os caracteres curingas nos nomes. É possível especificar mais de um nome, separando-os por vírgulas e sem espaços em branco. Utilize a definição correspondente a todas, um asterisco (\*), para especificar todos os domínios que estão definidos no gerenciador de configuração. Se você especificar a definição correspondente a todas e posteriormente adicionar mais domínios, eles serão automaticamente distribuídos no perfil.

O gerenciador de configuração distribui informações sobre domínio, que incluem definições de critérios de domínios, conjuntos de critérios, classes de gerenciamento, grupos de cópias e programações de clientes. O gerenciador de configuração não distribui o conjunto de critérios ACTIVE. Os administradores em um servidor gerenciado podem ativar qualquer conjunto de política em um domínio gerenciado em um servidor gerenciado.

Quando o perfil já possuir domínios associados a ele, será aplicado o seguinte:

- Se você especificar uma lista de domínios e já existir uma lista, o IBM Spectrum Protect combinará a nova lista com a lista existente.
- Se você utilizar uma definição correspondente a todas e já existir uma lista de domínios, o IBM Spectrum Protect substituirá a lista pela definição correspondente a todas.
- Se você especificar uma lista de domínios e uma definição correspondente a todos tiver sido especificada anteriormente, o IBM Spectrum Protect ignorará a lista. Para remover a definição correspondente a todos, emita o comando DELETE PROFASSOCIATION com o parâmetro DOMAINS=\*.

Importante: Operações de cliente como de backup e arquivamento falharão, se os conjuntos de destino não existirem. Portanto, os servidores gerenciados assinantes deste perfil devem ter definições para todos os conjuntos de armazenamento especificados como destinos nos domínios associados. Utilize o comando RENAME STGPOOL para renomear conjuntos de armazenamentos existentes para que correspondam aos nomes de destino distribuídos.

#### ADSCHeds

Especifica planejamentos administrativos a serem associados ao perfil. É possível utilizar os caracteres curingas nos nomes. É possível especificar mais de um nome, separando-os por vírgulas e sem espaços em branco. Utilize a definição correspondente a todas, um asterisco (\*), para especificar todas as programações administrativas que estiverem definidas no gerenciador de configuração. Se você especificar a definição correspondente a todas e posteriormente adicionar mais planejamentos administrativos, eles serão distribuídos automaticamente no perfil.

Dica: As programações administrativas não ficam ativas quando são distribuídas por um gerenciador de configuração. Um administrador em um servidor gerenciado deve ativar qualquer programação para que seja executada nesse servidor. Quando o perfil já tiver planejamentos administrativos associados a ele, será aplicado o seguinte:

- Se você especificar uma lista de planejamentos administrativos e já existir uma lista, o IBM Spectrum Protect combinará a nova lista com a lista existente.
- Se você utilizar uma definição correspondente a todas e já existir uma lista de planejamentos administrativos, o IBM Spectrum Protect substituirá a lista pela definição correspondente a todas.
- Se você especificar uma lista de planejamentos administrativos e uma definição correspondente a todas foi especificada anteriormente, o IBM Spectrum Protect ignorará a lista. Para remover a definição correspondente a todas, emita o comando DELETE PROFASSOCIATION com o parâmetro ADSCHEDS=\*.

## **SCRipts**

Especifica os scripts de comando do servidor a serem associados ao perfil. É possível utilizar os caracteres curingas nos nomes. É possível especificar mais de um nome, separando-os por vírgulas e sem espaços em branco. Utilize a definição correspondente a todas, um asterisco (\*), para especificar todos os scripts que estão definidos no gerenciador de configuração. Se você especificar a definição correspondente a todas e posteriormente adicionar mais scripts, eles serão distribuídos automaticamente no perfil.

Quando o perfil já tiver scripts associados a ele, será aplicado o seguinte:

- Se você especificar uma lista de scripts e já existir uma lista, o IBM Spectrum Protect combinará a nova lista com a lista existente.
- Se você utilizar uma definição correspondente a todas e já existir uma lista de scripts, o IBM Spectrum Protect substituirá a lista pela definição correspondente a todas.
- Se você especificar uma lista de scripts e uma definição correspondente a todas foi especificada anteriormente, o IBM Spectrum Protect ignorará a lista. Para remover a definição correspondente a todas, emita o comando DELETE PROFASSOCIATION com o parâmetro SCRIPTS=\*.

Especifica os conjuntos de opções do cliente a serem associados ao perfil. É possível utilizar os caracteres curingas nos nomes. É possível especificar mais de um nome, separando-os por vírgulas e sem espaços em branco. Utilize a definição correspondente a todas, um asterisco (\*), para especificar todos os conjuntos de opções do cliente que estão definidos no gerenciador de configuração. Se você especificar a definição correspondente a todas e posteriormente adicionar mais conjuntos de opções do cliente, eles serão automaticamente distribuídos no perfil.

Quando o perfil já tiver conjuntos de opções de cliente associados a ele, será aplicado o seguinte:

- Se você especificar uma lista de conjuntos de opções do cliente e já existir uma lista, o IBM Spectrum Protect combinará a nova lista com a lista existente.
- Se você utilizar uma definição correspondente a todas e já existir uma lista de conjuntos de opções do cliente, o IBM Spectrum Protect substituirá a lista pela definição correspondente a todas.
- Se você especificar uma lista de conjuntos de opções do cliente e uma definição correspondente a todos tiver sido especificada anteriormente, o IBM Spectrum Protect ignorará a lista. Para remover a definição correspondente a todos, emita o comando DELETE PROFASSOCIATION com o parâmetro CLOPSETS=\*.

## SERVers

Especifica as definições de servidor a serem associadas ao perfil. As definições são distribuídas a servidores gerenciados que subscrevem a este perfil. É possível utilizar os caracteres curingas nos nomes. É possível especificar mais de um nome, separando-os por vírgulas e sem espaços em branco. Utilize a definição correspondente a todas, um asterisco (\*), para especificar todos os servidores que estão definidos no gerenciador de configuração. Se você especificar a definição correspondente a todas e posteriormente adicionar mais servidores, eles serão distribuídos automaticamente no perfil.

O gerenciador de configuração distribui os seguintes atributos de servidor: método de comunicação, endereço IP, endereço de porta, senha do servidor, URL e descrição. As definições distribuídas de servidor sempre têm o atributo ALLOWREPLACE definido como YES no servidor gerenciado, independentemente do valor deste parâmetro no gerenciador de configuração No servidor gerenciado, é possível utilizar o comando UPDATE SERVER para definir todos os outros atributos.

Quando o perfil já tiver servidores associados a ele, será aplicado o seguinte:

- Se você especificar uma lista de servidores e já existir uma lista, o IBM Spectrum Protect combinará a nova lista com a lista existente.
- Se você utilizar uma definição correspondente a todas e já existir uma lista de servidores, o IBM Spectrum Protect substituirá a lista pela definição correspondente a todas.
- Se você especificar uma lista de servidores e uma definição correspondente a todas foi especificada anteriormente, o IBM Spectrum Protect ignorará a lista. Para remover a definição correspondente a todas, emita o comando DELETE PROFASSOCIATION com o parâmetro SERVERS=\*.

## Importante:

- 1. Uma definição de servidor em um servidor gerenciado não é substituída por uma definição do gerenciador de configuração, a menos que você tenha permitido a substituição da definição no servidor gerenciado. Para permitir a substituição, no servidor gerenciado, atualize a definição do servidor utilizando o comando UPDATE SERVER com ALLOWREPLACE=YES.
- 2. Se um gerenciador de configuração distribuir uma definição de servidor a um servidor gerenciado e existir um grupo de servidores com o mesmo nome no servidor gerenciado, a definição de servidor distribuída substituirá a definição do grupo de servidores.

## **SERVERGroups**

Especifica os grupos de servidores a serem associados ao perfil. É possível utilizar os caracteres curingas nos nomes. É possível especificar mais de um nome, separando-os por vírgulas e sem espaços em branco. Utilize a definição correspondente a todas, um asterisco (\*), para especificar todos os grupos de servidores que estão definidos no gerenciador de configuração. Se você especificar a definição correspondente a todas e posteriormente adicionar mais grupos de servidores, eles serão distribuídos automaticamente no perfil.

Dica: Um gerenciador de configuração não distribui uma definição do grupo de servidores a um servidor gerenciado se o servidor gerenciado tiver um servidor definido com o mesmo nome do grupo de servidores. Quando o perfil já tiver grupos de servidores associados a ele, será aplicado o seguinte:

- Se você especificar uma lista de grupos de servidores e já existir uma lista, o IBM Spectrum Protect combinará a nova lista com a lista existente.
- Se você utilizar uma definição correspondente a todas e já existir uma lista de grupos de servidores, o IBM Spectrum Protect substituirá a lista pela definição correspondente a todas.
- Se você especificar uma lista de grupos de servidores e uma definição correspondente a todas tiver sido especificada anteriormente, o IBM Spectrum Protect ignorará a lista. Para remover a definição correspondente a todas, emita o comando DELETE PROFASSOCIATION com o parâmetro SERVERGROUPS=\*.

# **Exemplo: Associar um domínio específico a um perfil específico**

Associar um domínio chamado MARKETING a um perfil chamado DELTA.

define profassociation delta domains=marketing

# **Exemplo: Associar todos os domínios a um perfil específico**

Você já associou uma lista de domínios a um perfil denominado GAMMA. Agora associe ao perfil todos os domínios definidos no gerenciador de configuração.

define profassociation gamma domains=\*

## **Comandos Relacionados**

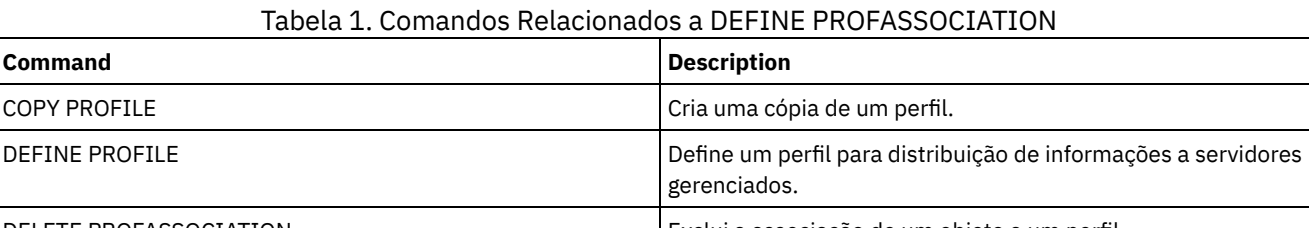

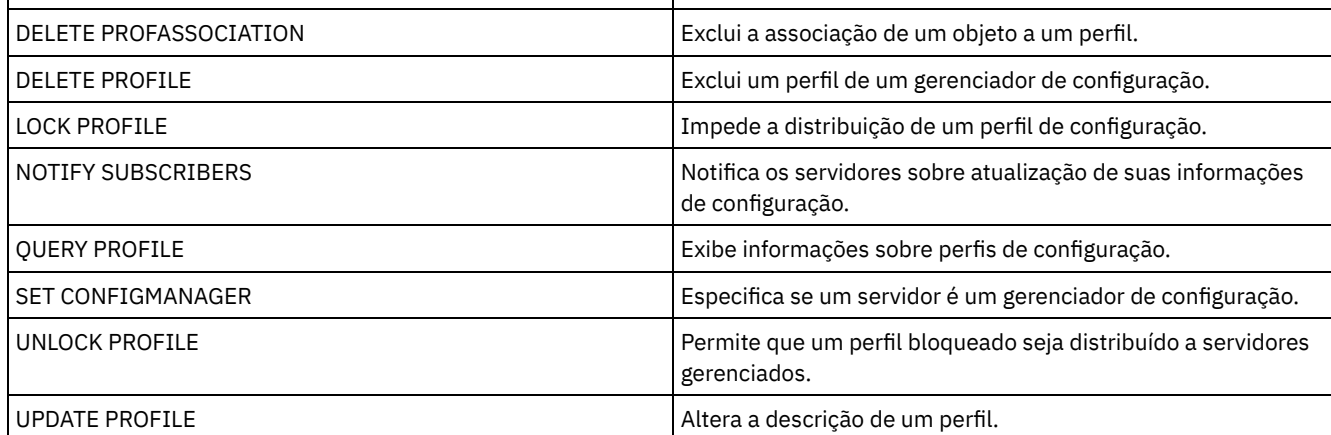

# **DEFINE PROFILE (Definir um perfil)**

Utilize este comando em um gerenciador de configuração para definir um perfil (um conjunto de informações de configuração) que pode ser distribuído para servidores gerenciados.

Depois de definir um perfil, é possível utilizar o comando DEFINE PROFASSOCIATION para especificar objetos a serem distribuídos para servidores gerenciados assinantes do perfil.

# **Classe de Privilégio**

Para emitir esse comando, é necessário ter privilégio de sistema.

## **Sintaxe**

>>-DEFine PROFIle--profile name---------------------------------> >--+-----------------------------+----------------------------->< '-DESCription--=--*description*-'

## **Executar Como**

profile\_name (Obrigatório) Especifica o nome do perfil. O comprimento máximo do nome é 30 caracteres. DESCription

Especifica uma descrição do perfil. A descrição deve ter no máximo 255 caracteres. Coloque a descrição entre aspas, se contiver algum espaço em branco. Esse parâmetro é opcional.

# **Exemplo: Definir um novo perfil**

Definir um Perfil Denominado ALPHA com uma Descrição do "Programming Center".

define profile alpha description="Programming Center"

## **Comandos Relacionados**

# Tabela 1. Comandos Relacionados a DEFINE PROFILE **Command Description** COPY PROFILE COPY PROFILE DEFINE PROFASSOCIATION Associa objetos a um perfil. DEFINE SUBSCRIPTION **Assina um servidor gerenciado para um perfil.** Assina um servidor gerenciado para um perfil. DELETE PROFASSOCIATION Exclui a associação de um objeto a um perfil. DELETE PROFILE Exclui um perfil de um gerenciador de configuração. LOCK PROFILE **Impede a distribuição de um perfil de configuração.** QUERY PROFILE **Exibe informações sobre perfis de configuração.** SET CONFIGMANAGER Especifica se um servidor é um gerenciador de configuração. UNLOCK PROFILE Permite que um perfil bloqueado seja distribuído a servidores gerenciados. UPDATE PROFILE Altera a descrição de um perfil.

# **DEFINE RECMEDMACHASSOCIATION (Associar mídia de recuperação a uma máquina)**

Utilize este comando para associar a mídia de recuperação a uma ou mais máquinas. Uma máquina é associada à mídia de recuperação para que a localização da mídia de inicialização e sua lista de nomes de volumes fiquem disponíveis para recuperar a máquina. Para recuperar as informações, emita o comando QUERY MACHINE. Estas informações serão incluídas em um arquivo de plano para ajudá-lo a recuperar as máquinas clientes.

Para associar uma maquina à mídia de recuperação, a máquina e a mídia devem estar definidas no IBM Spectrum Protect. Uma máquina permanece associada à mídia até que a associação, a mídia ou a máquina seja eliminada.

# **Classe de Privilégio**

Para emitir esse comando, é necessário ter privilégio de sistema.

## **Sintaxe**

 $\vee$   $\qquad$ >>-DEFine RECMEDMACHAssociation--*media\_name*----*machine\_name*-+--><

## **Executar Como**

media\_name (Obrigatório)

Especifica o nome da mídia de recuperação à qual uma ou mais máquinas estarão associadas.

machine\_name (Obrigatório)

Especifica o nome das máquinas a serem associadas à mídia de recuperação. Uma máquina pode ser associada a várias mídias de recuperação. Para especificar uma lista de máquinas, separe os nomes por vírgulas e sem espaços

.-,------------.

intervenientes. É possível utilizar caracteres curingas para especificar um nome.

## **Exemplo: Associar máquinas à mídia de recuperação**

Associar as máquinas DISTRICT1 e DISTRICT5 à mídia de recuperação DIST5RM.

define recmedmachassociation dist5rm district1,district5

## **Comandos Relacionados**

## Tabela 1. Comandos Relacionados a DEFINE RECMEDMACHASSOCIATION

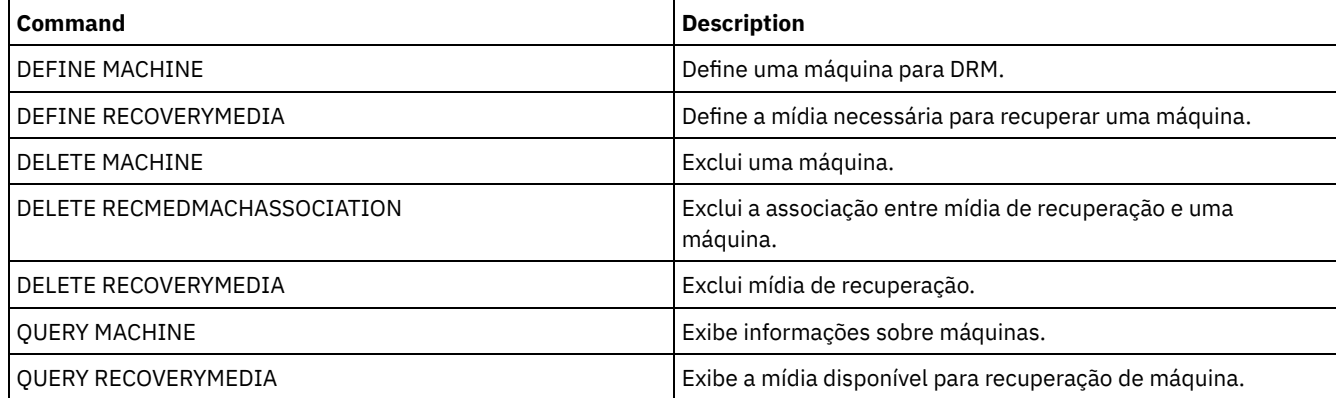

# **DEFINE RECOVERYMEDIA (Definir mídia de recuperação)**

Utilize este comando para definir a mídia necessária para recuperar uma máquina. A mesma mídia pode ser associada a várias máquinas. Para exibir as informações, utilize o comando QUERY MACHINE. Estas informações serão incluídas em um arquivo plano para ajudar você a recuperar as máquinas do cliente.

# **Classe de privilégio**

Para emitir esse comando, é necessário ter privilégio de sistema.

## **Sintaxe**

```
>>-DEFine RECOVERYMedia--media_name----------------------------->
>--+---------------------------------+-------------------------->
  | .-,-----------. |
   | V | |
   '-VOLumenames--=----volume_name-+-'
>--+-----------------------------+--+-----------------------+--->
  '-DESCription--=--description-' '-LOcation--=--location-'
  .-Type--=--OTher-----.
>--+--------------------+--+--------------------------+--------->
  '-Type--=--+-OTher-+-' '-PROduct--=--product_name-'
             '-BOot--'
>--+-------------------------------------+---------------------><
  '-PRODUCTInfo--=--product_information-'
```
# **Parâmetros**

media\_name (Obrigatório) Especifica o nome da mídia de recuperação a ser definida. O nome pode ter até 30 caracteres. VOLumenames

Especifica os nomes dos volumes que contêm dados recuperáveis (cópias de imagem do sistema operacional, por exemplo). Este parâmetro será requerido, se você especificar um tipo de mídia BOOT. Especifica nomes de volumes de mídia de inicialização na ordem em que são inseridos na máquina, no momento da recuperação. O comprimento máximo da lista de nomes de volumes é de 255 caracteres. Coloque a lista entre aspas, se contiver algum espaço em branco.

## DESCription

Especifica a descrição da mídia de recuperação. Esse parâmetro é opcional. O comprimento máximo é 255 caracteres. Coloque o texto entre aspas, se contiver algum espaço em branco.

## LOcation

Especifica a localização da mídia de recuperação. Esse parâmetro é opcional. O comprimento máximo é 255 caracteres. Coloque o texto entre aspas, se contiver algum espaço em branco.

Type

Especifica o tipo da mídia de recuperação. Esse parâmetro é opcional. O padrão é OTHER.

BOot

Especifica que esta é uma mídia de inicialização. Você deve especificar nomes de volume, se o tipo for BOOT. **OTher** 

Especifica que esta não é uma mídia de inicialização. Por exemplo, um CD que contém manuais do sistema operacional.

#### PROduct

Especifica o nome do produto gravado para esta mídia. Esse parâmetro é opcional. O comprimento máximo é 16 caracteres. Coloque o texto entre aspas, se contiver algum espaço em branco.

PRODUCTInfo

Especifica as informações sobre o produto gravado para a mídia. Estas informações podem ser necessárias para restaurar a máquina. Esse parâmetro é opcional. O comprimento máximo é 255 caracteres. Coloque o texto entre aspas, se contiver algum espaço em branco.

# **Exemplo: Definir a mídia necessária para recuperar uma máquina**

Definir a mídia de recuperação denominada DIST5RM. Inclua uma descrição e a localização.

```
define recoverymedia dist5rm
description="district 5 base system image"
location="district 1 vault"
```
## **Comandos Relacionados**

## Tabela 1. Comandos Relacionados a DEFINE RECOVERYMEDIA

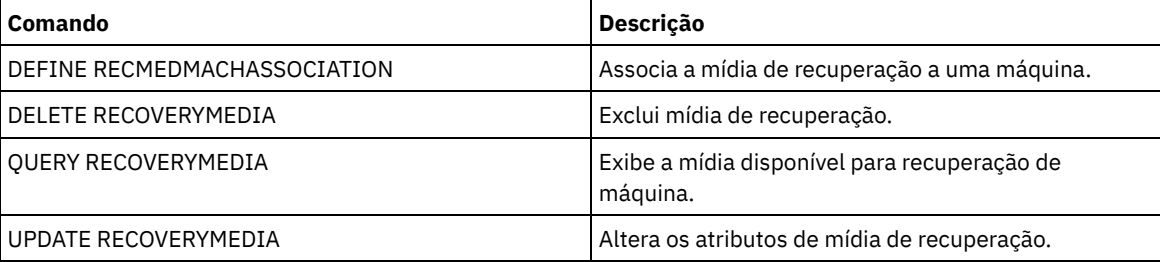

# **DEFINE SCHEDULE (Definir um planejamento de comando administrativo ou de cliente)**

Utilize este comando para criar um cliente ou planejamento de comando administrativo.

O comando DEFINE SCHEDULE possui dois formatos: um se o planejamento se aplicar às operações do cliente, um se o planejamento se aplicar aos comandos administrativos. Dentre essas duas formas, é possível selecionar os planejamentos de estilo aperfeiçoados ou clássicos. A sintaxe e os parâmetros para cada forma são definidos separadamente.

Para cada planejamento, uma janela de inicialização é especificada. A janela de inicialização é um período de tempo durante o qual o planejamento deve ser iniciado. O planejamento não necessariamente concluirá o processamento nesta janela. Se o servidor não estiver sendo executado quando essa janela iniciar, mas tiver sido iniciado antes de alcançar o final da janela definida, o planejamento será executado quando o servidor for reiniciado. Opções associadas a cada estilo de planejamento (clássico e aprimorado) determinam quando as janelas de inicialização devem iniciar.

| Command                     | <b>Description</b>                                                                                           |
|-----------------------------|----------------------------------------------------------------------------------------------------|
| <b>COPY SCHEDULE</b>        | Cria uma cópia de um planejamento.                                                                           |
| DEFINE ASSOCIATION          | Associa clientes a um planejamento.                                                                          |
| <b>DELETE SCHEDULE</b>      | Exclui um planejamento do banco de dados.                                                                    |
| <b>OUERY EVENT</b>          | Exibe informações sobre eventos planejados e concluídos para<br>clientes selecionados.                       |
| <b>OUERY SCHEDULE</b>       | Exibe informações sobre planejamentos.                                                                       |
| <b>SET MAXCMDRETRIES</b>    | Especifica o número máximo de novas tentativas após uma<br>tentativa falha de executar um comando planejado. |
| <b>SET MAXSCHEDSESSIONS</b> | Especifica o número máximo de sessões do cliente/servidor<br>disponíveis para processar trabalho planejado.  |
| <b>SET RETRYPERIOD</b>      | Especifica o tempo entre tentativas de repetição pelo<br>planejador de cliente.                              |
| <b>UPDATE SCHEDULE</b>      | Altera os atributos de um planejamento.                                                                      |

Tabela 1. Comandos Relacionados a DEFINE SCHEDULE

- DEFINE SCHEDULE (Definir um [Planejamento](#page-1198-0) de Cliente) Utilize o comando DEFINE SCHEDULE para definir um planejamento de cliente. O IBM Spectrum Protect usa esse planejamento para executar automaticamente uma série de operações do cliente para sua estação de trabalho do cliente em intervalos ou dias especificados. Depois de definir um planejamento, utilize o comando DEFINE ASSOCIATION para associar o cliente ao planejamento.
- DEFINE SCHEDULE (Definir um planejamento de um comando [administrativo\)](#page-1209-0) Utilize o comando DEFINE SCHEDULE para criar um novo planejamento para processamento de um comando administrativo.

# <span id="page-1198-0"></span>**DEFINE SCHEDULE (Definir um Planejamento de Cliente)**

Utilize o comando DEFINE SCHEDULE para definir um planejamento de cliente. O IBM Spectrum Protect usa esse planejamento para executar automaticamente uma série de operações do cliente para sua estação de trabalho do cliente em intervalos ou dias especificados. Depois de definir um planejamento, utilize o comando DEFINE ASSOCIATION para associar o cliente ao planejamento.

Você deve iniciar o planejador de clientes na estação de trabalho do cliente para que o IBM Spectrum Protect processe o planejamento.

Nem todos os clientes podem executar todas as operações planejadas, embora seja possível definir o planejamento no servidor e associá-lo ao cliente. Por exemplo, um cliente Macintosh não pode executar um planejamento quando a ação for destinada a restaurar ou recuperar arquivos ou executar um script executável. Um script executável é também conhecido como um arquivo de comandos, um arquivo em batch ou um script em diferentes sistemas operacionais de clientes.

O IBM Spectrum Protect não pode executar várias programações simultaneamente para o mesmo nó de cliente.

# **Classe de privilégio**

Para definir um planejamento de cliente, você deverá ter privilégio de sistema, privilégio de critério irrestrito ou privilégio de critério restrito para o domínio de política ao qual o planejamento pertence.

## **Sintaxe**

Planejamento clássico do cliente >>-DEFine SCHedule--*domain\_name*--*schedule\_name*------------------> >--+-----------------+--+-----------------------------+---------> '-Type--=--Client-' '-DESCription--=--*description*-' .-ACTion--=--Incremental-----------------------------------.

'-ACTion--=--+-Incremental--------------------------------+-' +-Selective---------------------------------+ +-Arquivar--+-----------------------------+--+  $\cdot$  .  $-$  " " - - - - - - -  $\cdot$  |  $\blacksquare$ '-SUBACTion--=--+----------+-'  $\overline{\phantom{0}}$ '-FASTBack-'  $\mathbf{I}$ +-Backup--+-------------------------------+-+  $\ldots$  -""-----------. | | '-SUBACTion--=--+-------------+-'  $\overline{\phantom{0}}$  $\mathbf{L}$ +-FASTBack----+  $\overline{\phantom{a}}$ +-SYSTEMSTate-+  $+-VApp-----++$  $\mathbf{I}$  $-VM-----1$ +-RESt.ore----------------------------------+-RETrieve----------------------------------+ +-IMAGEBACkup------------------------------+ +-IMAGEREStore--------------------------+-Command---------------------------------'-OPTions--=--option string-' .-PRIority--=--5------.  $|$  -PRIority-=--number-' '-OBJects------=--object string-' .-STARTDate--=--current date-. .-STARTTime--=--current time-. .-DURation--=--1------.  $'-STARTTime---time---terme------"$   $'-DURation---number-"$ .-DURUnits--=--Hours----------. .-MAXRUNtime--=--0------. '-DURUnits--=--+-Minutes----+-' '-MAXRUNtime--=--number-'  $+-$ Hours------+  $+-$ Days-------+ '-INDefinite-' .-SCHEDStyle--=--Classic-. .-PERiod--=--1------. '-SCHEDStyle--=--Classic-' '-PERiod--=--number-' .-PERUnits--=--Days--------. >--+----------------------------+-----------------------------------> '-PERUnits--=--+-Hours---+-'  $+-$ Days----+  $+-Weeks---+$ +-Months--+  $+-Years---+$ '-Onetime-' .-DAYofweek--=--ANY-----------.  $'-$ DAYofweek--=--+-ANY-------+-' +-WEEKDay---+ +-WEEKEnd---+  $+-$ SUnday----+  $+-$ Monday----+ +-TUesday---+ +-Wednesday-+ +-THursday--+  $+-Friday---+$ '-SAturday--' .-EXPiration--=--Never-----. '-EXPiration--=--+-Never-+-'

'-*date*--'

Notas:

1. O parâmetro OBJECTS é opcional quando ACTION=INCREMENTAL, mas é necessário para outras ações.

## **Sintaxe**

```
Planejamento aprimorado do cliente
>>-DEFine SCHedule--domain_name--schedule_name------------------>
>--+-----------------+--+-----------------------------+--------->
   '-Type--=--Client-' '-DESCription--=--description-'
   .-ACTion--=--Incremental-----------------------------------.
>--+----------------------------------------------------------+-->
   '-ACTion--=--+-Incremental-------------------------------+-'
               +-Selective---------------------------------+
                +-Arquivar--+------------------------+------+
                | '-SUBACTion--=--FASTBack-' |
                +-Backup--+-------------------------------+-+
                                         | \cdot | = 2""-----------. | |
                          | '-SUBACTion--=--+-------------+-' |
                                         | +-FASTBack----+ |
                                          | +-SYSTEMSTate-+ |
                                          | +-VApp--------+ |
                                          -<sub>VM</sub>---------'
                +-REStore-----------------------------------+
                +-RETrieve----------------------------------+
                +-IMAGEBACkup-------------------------------+
                +-IMAGEREStore------------------------------+
                +-Command-----------------------------------+
                '-Macro-------------------------------------'
>--+---------------------------+-------------------------------->
   '-OPTions--=--option_string-'
                                     .-PRIority--=--5------.
>--+-------------------------------+--+---------------------+--->
       | (1) | '-PRIority--=--number-'
   '-OBJects------=--object_string-'
   .-STARTDate--=--current_date-.
>--+----------------------------+------------------------------->
   '-STARTDate--=--date---------'
   .-STARTTime--=--current_time-. .-DURation--=--1------.
>--+----------------------------+--+---------------------+------>
   '-STARTTime--=--time---------' '-DURation--=--number-'
   .-DURUnits--=--Hours-------. .-MAXRUNtime--=--0------.
>--+--------------------------+--+-----------------------+------>
   '-DURUnits--=--+-Minutes-+-' '-MAXRUNtime--=--number-'
                 +-Hours---+
                  '-Days----'
                            .-MONth--=--ANY-----------.
>--SCHEDStyle--=--Enhanced--+-------------------------+--------->
                            '-MONth--=--+-ANY-------+-'
                                        +-JAnuary---+
                                        +-February--+
                                        +-MARch-----+
                                        +-APril-----+
                                        +-May-------+
                                        +-JUNe------+
                                        +-JULy------+
                                        +-AUgust----+
                                        +-September-+
                                        +-October---+
                                        +-November--+
```

```
'-December--'
```
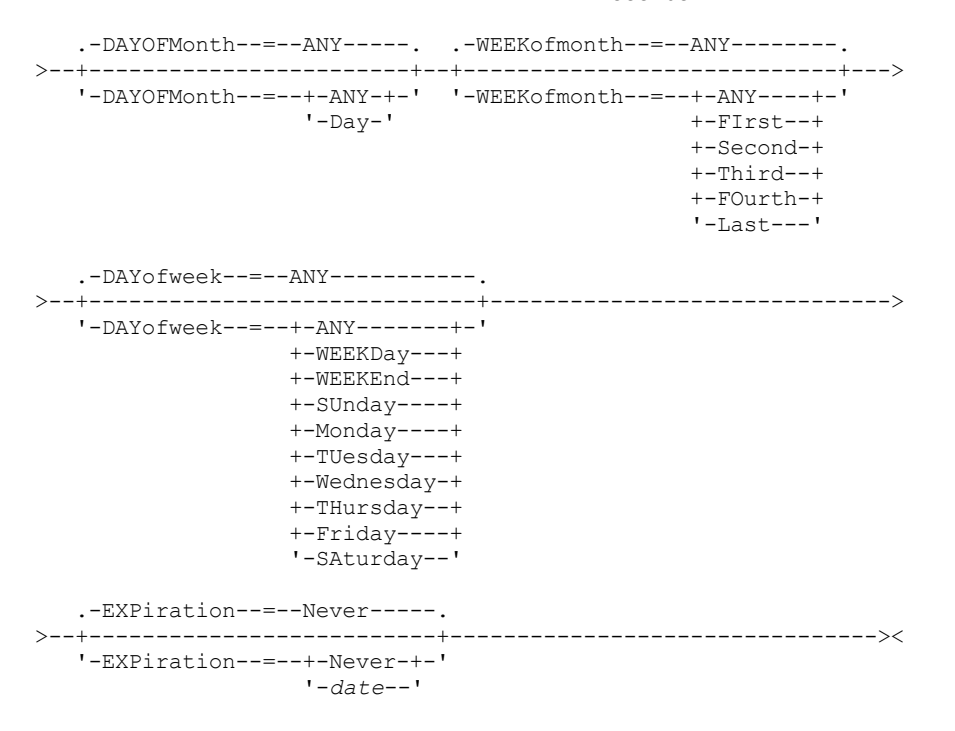

Notas:

1. O parâmetro OBJECTS é opcional quando ACTION=INCREMENTAL, mas é necessário para outras ações.

## **Executar Como**

domain\_name (Obrigatório)

Especifica o nome do domínio de critério ao qual esse planejamento pertence.

schedule\_name (Obrigatório)

Especifica o nome do planejamento a ser definido. É possível especificar um nome de até 30 caracteres.

Type=Client

Especifica que um planejamento para um cliente está definido. Esse parâmetro é opcional.

DESCription

Especifica uma descrição do planejamento. Esse parâmetro é opcional. É possível especificar até 255 caracteres para a descrição. Coloque a descrição entre aspas, se contiver algum espaço em branco.

ACTion

Especifica a ação que ocorre quando este planejamento é processado. Os valores possíveis são:

Incremental

Especifica que o planejamento faz backup de todos os arquivos que são novos ou que foram alterados desde o último backup incremental. O backup incremental também faz o backup de qualquer arquivo para o qual todos os backups existentes podem ter expirado.

Selective

Especifica que o planejamento faz backup apenas de arquivos que estejam especificados com o parâmetro OBJECTS.

Archive

Especifica que o planejamento arquiva os objetos que são especificados com o parâmetro OBJECTS.

Backup

Especifica que o planejamento faz backup de arquivos que estejam especificados com o parâmetro OBJECTS. REStore

Especifica que o planejamento restaura arquivos especificados com o parâmetro OBJECTS.

Ao especificar ACTION=RESTORE para uma operação planejada e a opção REPLACE estiver configurada para PROMPT, não ocorrerá o prompt. Se você definir a opção para PROMPT, os arquivos serão ignorados.

Se você especificar uma segunda especificação de arquivo, esta segunda especificação de arquivo agirá como o destino de restauração. Se precisar restaurar vários grupos de arquivos, programe um para cada especificação de arquivo que precisa ser restaurada.

#### **RETrieve**

Indica que o planejamento recupera os arquivos que são especificados com o parâmetro OBJECTS.

Lembre-se: Um segundo arquivo especificado age como o destino de recuperação. Se for necessário recuperar múltiplos grupos de arquivos, crie um planejamento separado para cada grupo de arquivos.

#### IMAGEBACkup

Especifica que o planejamento faça o backup dos volumes lógicos que foram especificados com o parâmetro OBJECTS.

#### IMAGEREStore

Especifica que o planejamento restaura volumes lógicos especificados com o parâmetro OBJECTS.

## Comando

Especifica que o planejamento processa um comando ou script do sistema operacional do cliente que é especificado com o parâmetro OBJECTS.

#### Macro

Especifica que um cliente processa uma macro cujo nome de arquivo é especificado com o parâmetro OBJECTS. SUBACTion

É possível especificar um dos valores a seguir:

 $^{\rm{m}}$ 

Quando uma cadeia nula (duas aspas duplas) é especificada com ACTION=BACKUP, o backup é incremental. FASTBAck

Especifica que uma operação do cliente FastBack que está identificada pelo parâmetro ACTION deve ser planejada para processamento. O parâmetro ACTION deve ser ARCHIVE ou BACKUP.

#### **SYSTEMSTate**

Especifica que um backup do Estado do Sistema do cliente é planejado.

VApp

Especifica que um backup de vApp do cliente está planejado. Um vApp é uma coleção de máquinas virtuais pré-implementadas.

#### VM

Especifica que uma operação de backup do VMware do cliente é planejado.

#### Deploy

Especifica se é feita a atualização das estações de trabalho do cliente com pacotes de implementação especificados com o parâmetro OBJECTS. O parâmetro OBJECTS deve conter duas especificações, os arquivos do pacote a serem recuperados e o local de onde recuperá-los. Assegure-se de que os objetos estão na ordem *files location*. Por exemplo:

```
define schedule standard deploy 1 action=DEPLOY objects=
\verb|TNN_RNR_WIN\c$\tsm\mathrm{m}^{\mathrm{at}r\or2\%}\indows\X32\v620\v6200\*..\IBM_ANR_WIN\"
```
Os valores para as seguintes opções são restritos ao especificar ACTION=DEPLOY:

#### PERUNITS

Especifique PERUNITS=ONETIME. Se você especificar PERUNITS=PERIOD, o parâmetro será ignorado. DURUNITS

Especifique MINUTES, HOURS ou DAYS para o parâmetro DURUNITS. Não especifique INDEFINITE. **SCHEDSTYLE** 

Especifique o estilo padrão, CLASSIC.

O comando SCHEDULE falhará se os parâmetros não estiverem em conformidade com os valores de parâmetro esperados, como V.R.M.F.

## **OPTions**

Especifica as opções do cliente que você especifica para o comando planejado na hora em que o planejamento é processado. Esse parâmetro é opcional.

Somente essas opções válidas no comando planejado podem ser especificadas para esse parâmetro. Consulte o manual do cliente apropriado para obter informações sobre as opções válidas da linha de comandos. Todas as opções descritas como válidas apenas na linha de comandos inicial resultam em um erro ou são ignoradas ao executar o planejamento do servidor. Por exemplo, não inclua as seguintes opções pois elas não terão efeito quando o cliente processar o comando planejado:

- MAXCMDRETRIES
- OPTFILE
- QUERYSCHEDPERIOD
- RETRYPERIOD
- SCHEDLOGNAME
- SCHEDMODE
- **SERVERNAME**
- **TCPCLIENTADDRESS**
- TCPCLIENTPORT

Sistemas operacionais WindowsAo definir um serviço do planejador usando o comando DSMCUTIL ou o assistente GUI do cliente de arquivo de backup, especifique um arquivo de opções. Você não pode substituir as opções naquele arquivo de opções ao emitir o comando planejado. Você deve modificar as opções em seu serviço do planejador.

Se a cadeia de opções contiver múltiplas opções ou opções com espaços integrados, deixe a cadeia de opções inteira com um par de apóstrofos. Deixe as opções individuais que contêm espaços entre aspas. Um sinal de menos à esquerda é necessário na frente da opção. Podem ocorrer erros se a cadeia de opções contiver espaços que não possuam aspas corretamente.

Os exemplos a seguir mostram como especificar algumas opções do cliente:

- Para especificar subdir=yes e domain all-local -systemobject, digite: options='-subdir=yes -domain="all-local -c: -systemobject"'
- Para especificar domain all-local -c: -d:, insira: options='-domain="all-local -c: -d:"'

## Sistemas operacionais WindowsDica:

Para clientes Windows em execução no modo em lote, se o uso das aspas for necessário, use o modo interativo ou caracteres de escape do sistema operacional. Para obter informações adicionais, consulte os tópicos a seguir:

- Processando uma Série de Comandos do Cliente Administrativo
- Processando Comandos Individuais a Partir do Cliente Administrativo

## **OBJects**

Especifica os objetos para os quais a ação especificada é executada. Use um espaço simples entre cada objeto. Esse parâmetro é necessário, exceto quando ACTION=INCREMENTAL. Se a ação for uma operação de backup, archive, recuperação ou restauração, os objetos são espaços no arquivo, diretórios ou volumes lógicos. Se a ação deve executar um comando ou macro, o objeto será o nome do comando ou macro a ser executado.

Ao especificar ACTION=INCREMENTAL sem especificar um valor para esse parâmetro, o comando planejado é chamado sem os objetos especificados e tenta processar os objetos conforme definidos no arquivo de opção do cliente. Para selecionar todas as áreas de arquivos ou diretórios, liste-os explicitamente na cadeia de objeto. Digitar apenas um asterisco na cadeia do objeto fará com que o backup seja executado apenas para o diretório em que o planejador foi iniciado.

Importante:

Se você especificar uma segunda especificação de arquivo e não for um destino válido, receberá este erro:

ANS1082E Especificação de arquivo de destino <filespec> inválida inserida.

Se você especificar mais de duas especificações de arquivo, receberá este erro:

ANS1102E Número excessivo de argumentos na linha de comandos transmitidos ao programa!

Ao especificar ACTION=ARCHIVE, INCREMENTAL ou SELECTIVE para esse parâmetro, é possível lista no máximo vinte (20) especificações de arquivo.

Coloque a cadeia do objeto entre aspas duplas se contiver caracteres em branco (espaços) e, em seguida, coloque as aspas duplas entre aspas simples. Se a cadeia do objeto contiver diversos nomes de arquivos, coloque cada nome de arquivo entre seu próprio par de aspas duplas, em seguida, coloque toda a cadeia entre aspas simples. Podem ocorrer erros se os nomes de arquivos contiverem um espaço que não use as aspas corretamente.

Sistemas operacionais WindowsSe você estiver usando caracteres que têm um significado especial para usuários do Windows, como vírgulas, coloque todo o argumento entre dois pares de aspas duplas e, em seguida, coloque toda a sequência entre aspas simples. Os exemplos a seguir mostram como especificar alguns nomes de arquivos:

● Para especificar C:\FILE 2, D:\GIF FILES e E:\MY TEST FILE, insira: OBJECTS='"C:\FILE 2" "D:\GIF FILES" "E:\MY TEST FILE"'

- Para especificar D:\TEST FILE, insira:
	- OBJECTS='"D:\TEST FILE"'
- Para especificar D:TEST, FILE:

OBJECTS='""D:\TEST,FILE""'

Sistemas operacionais AIX Sistemas operacionais LinuxOs exemplos a seguir mostram como especificar alguns nomes de arquivos:

- Para especificar /home/file 2, /home/gif files e /home/my test file, insira:
	- OBJECTS='"/home/file 2" "/home/gif files" "/home/my test file"'
- Para especificar /home/test file, insira:
	- OBJECTS='"/home/test file"'

Sistemas operacionais WindowsDica:

Para clientes do Windows em execução no modo em lote, se o uso de aspas duplas for necessário, use o modo interativo ou caracteres de escape do sistema operacional. Para obter informações adicionais, consulte os tópicos a seguir:

- Processando uma Série de Comandos do Cliente Administrativo
- Processando Comandos Individuais a Partir do Cliente Administrativo

## PRIority

Especifica o valor de prioridade para um planejamento. Este parâmetro é opcional. É possível especificar um número inteiro de 1 a 10, com 1 sendo a prioridade mais alta e 10 sendo a mais baixa. O padrão é 5.

Se dois ou mais planejamentos tiverem o mesmo horário de início da janela, o valor especificado determina quando o IBM Spectrum Protect processa o planejamento. O planejamento com a prioridade mais alta é iniciado primeiro. Por exemplo, um planejamento com PRIORITY=3 é iniciado antes de um planejamento com PRIORITY=5.

## STARTDate

Especifica a data para o início da janela em que o planejamento é processado pela primeira vez. Este parâmetro é opcional. O padrão é a data atual. Use esse parâmetro com o parâmetro STARTTIME para especificar quando a janela de inicialização do planejamento será iniciada.

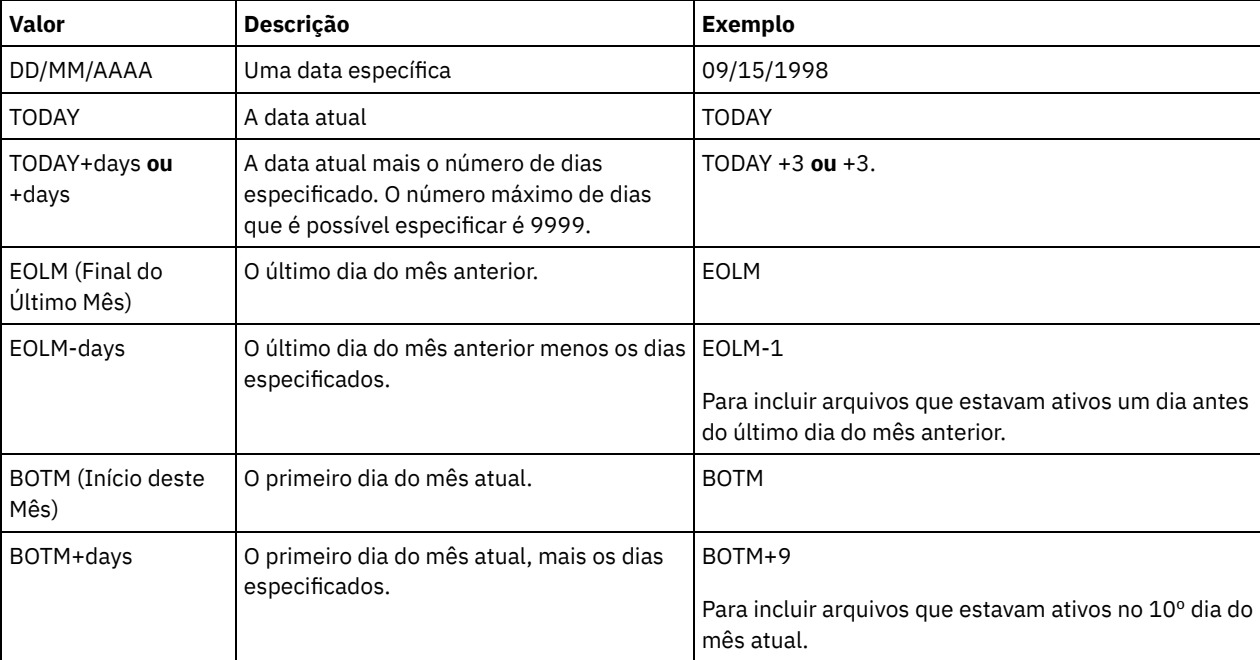

A data pode ser especificada usando-se um dos valores abaixo:

**STARTTime** 

Especifica o horário para o início da janela na qual o planejamento é processado primeiro. Este parâmetro é opcional. O padrão é o horário atual. Este parâmetro é usado juntamente com o parâmetro STARTDATE para especificar quando a janela de inicialização será iniciada.

O horário pode ser especificado usando-se um dos valores abaixo:

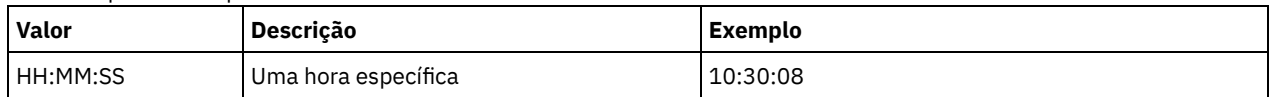

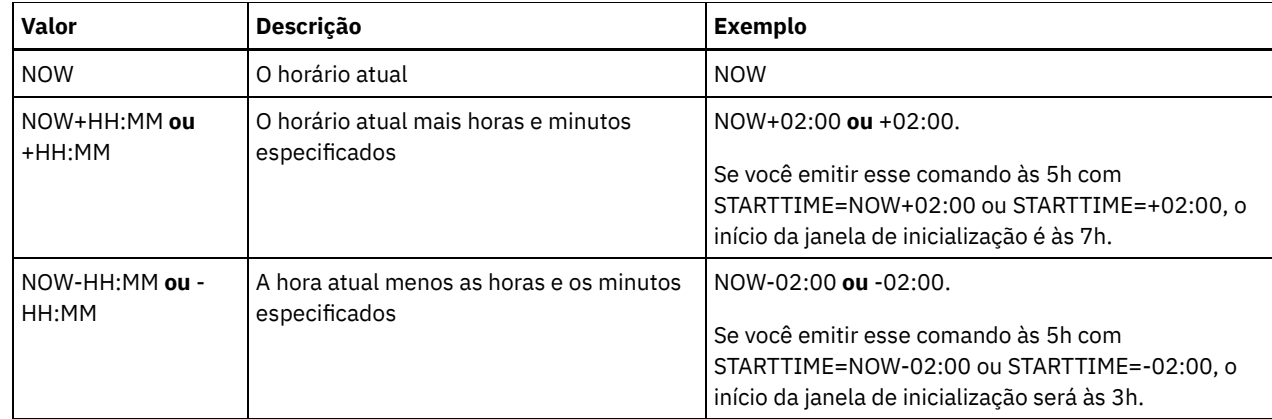

## DURation

Especifica o número de unidade que define a duração da janela de inicialização da operação planejada. Este parâmetro é opcional. Esse valor deve ser de 1 a 999. O padrão é 1.

Use esse parâmetro com o parâmetro DURUNITS para especificar o comprimento da janela de inicialização. Por exemplo, se DURATION=20 e DURUNITS=MINUTES for especificado, o planejamento deve ser iniciado dentro de 20 minutos da data e da hora de início. A duração padrão da janela de inicialização é 1 hora. A duração da janela deve ser menor que o intervalo entre janelas.

Esse valor será ignorado se você especificar DURUNITS=INDEFINITE.

Dica: Defina planejamentos com durações mais longas que 10 minutos. Fazer isso concederá ao planejador do IBM Spectrum Protect tempo suficiente para processar o planejamento e prompt do cliente.

## **DURUnits**

Especifica as unidades de hora utilizadas para determinar a duração da janela na qual esse planejamento poderá ser iniciado. Este parâmetro é opcional. O padrão é HOURS.

Use esse parâmetro com o parâmetro DURATION para especificar o período em que a janela de inicialização permanecerá aberta para processar o planejamento. Por exemplo, se DURATION=20 e DURUNITS=MINUTES, o planejamento deve ser iniciado dentro de 20 minutos da data e hora de início. O planejamento pode não necessariamente concluir o processamento nesta janela. Se o planejamento precisa ser recuperado por qualquer razão, as novas tentativas deverão começar antes da janela de inicialização decorrer ou a operação não será reiniciada.

O valor padrão para a duração da janela de inicialização é de 1 hora. É possível especificar um dos valores a seguir:

## **Minutes**

Especifica que a duração da janela é definida em minutos.

**Hours** 

Especifica que a duração da janela é definida em horas.

Days

Especifica que a duração da janela é definida em dias.

## INDefinite

Especifica que a janela de inicialização da operação planejada possui uma duração indefinida. O planejamento pode ser executado a qualquer momento depois da hora de início planejada, até ele expirar. Não é possível especificar DURUNITS=INDEFINITE, a menos que você especifique PERUNITS=ONETIME. O valor INDEFINITE não é permitido com planejamentos aprimorados.

## MAXRUNtime

Especifica o tempo máximo de execução, que é o número de minutos durante os quais todas as sessões do cliente iniciadas pela operação planejada devem ser concluídas. Se sessões ainda estiverem em execução após o tempo de execução máximo, o servidor emite uma mensagem de aviso, mas as sessões continuam a execução. Dica: O tempo máximo de execução é calculado do início da janela de inicialização e não a partir do momento em que as sessões são iniciadas dentro da janela de inicialização. Restrições:

- O valor do parâmetro não é distribuído para servidores que são gerenciados por um gerenciador de configuração corporativa.
- O valor do parâmetro não é exportado pelo comando EXPORT.

O parâmetro é opcional. É possível especificar um número no intervalo de 0-1440. O valor padrão é 0. Um valor igual a 0 significa que o tempo máximo de execução é indefinido e nenhuma mensagem de aviso será emitida. O tempo máximo de execução deve ser maior que a duração da janela de inicialização, que é definida pelos parâmetros DURATION e DURUNITS.

Por exemplo, se o horário de início de uma operação planejada for 21h e a duração da janela de inicialização for 2 horas, a janela de inicialização é das 21h às 23h. Se o tempo de execução máximo for 240 minutos, ou seja, 4 horas, todas as sessões do cliente para essa operação devem ser concluídas até a 1h. Se uma ou mais sessões ainda estiverem em execução após a 1h, o servidor emite uma mensagem de aviso.

Dica: Como alternativa, é possível especificar um valor de *Alerta de tempo de execução* de 1h no IBM Spectrum Protect Operations Center.

## **SCHEDStyle**

Esse parâmetro é opcional. SCHEDSTYLE define o intervalo entre os horários em que um planejamento pode ser executado ou os dias nos quais ele é executado. O padrão é a sintaxe clássica. Os valores possíveis são:

#### Classic

Os parâmetros para a sintaxe de Classic são: PERIOD, PERUNITS e DAYOFWEEK. Estes parâmetros não podem ser utilizados: MONTH, DAYOFMONTH e WEEKOFMONTH.

#### Enhanced

Os parâmetros para a sintaxe de Enhanced são: MONTH, DAYOFMONTH, WEEKOFMONTH e DAYOFWEEK. Estes parâmetros não podem ser utilizados: PERIOD e PERUNITS.

### PERiod

Especifica a duração de tempo entre as janelas de inicialização para esse planejamento. Este parâmetro é opcional. Esse parâmetro é utilizado apenas com planejamentos clássicos. É possível especificar um número inteiro de 1 a 999. O padrão é 1.

Use esse parâmetro com o parâmetro PERUNITS para especificar o período entre as janelas de inicialização. Por exemplo, se você especificar PERIOD=5 e PERUNITS=DAYS (supondo que DAYOFWEEK=ANY), a operação é planejada a cada cinco dias após a data de início e o horário de início iniciais. O período entre as janelas de inicialização devem exceder a duração de cada janela. O padrão é 1 dia.

Esse valor é ignorado se você especificar PERUNITS=ONETIME.

#### **PERUnits**

Especifica as unidades de hora utilizadas para determinar o intervalo entre as janelas de inicialização para esse planejamento. Este parâmetro é opcional. Esse parâmetro é usado somente com planejamentos clássicos. O padrão é DAYS.

Use esse parâmetro com o parâmetro PERIOD para especificar o período entre as janelas de inicialização. Por exemplo, se forem especificados PERIOD=5 e PERUNITS=DAYS (assumindo que DAYOFWEEK=ANY), a operação será planejada a cada 5 dias após a primeira data de início e hora de início. O padrão é 1 dia. É possível especificar um dos valores a seguir:

**Hours** 

Especifica que o tempo entre as janelas de inicialização é em horas.

Days

Especifica que o tempo entre as janelas de inicialização é em dias.

## Weeks

Especifica que o tempo entre as janelas de inicialização é em semanas.

## Months

Especifica que o tempo entre as janelas de inicialização é em meses.

Ao especificar PERUNITS=MONTHS, a operação planejada será processada todo mês na mesma data. Por exemplo, se a data de início para a operação planejada for 04/02/1998, o planejamento será processado no quarto dia de todos os meses seguintes. No entanto, se a data não for válida para o mês seguinte, então, a operação planejada será processada na última data válida do mês. Doravante, as operações subsequentes serão baseadas nessa nova data. Por exemplo, se a data de início for 31/03/1998, a operação do próximo mês será planejada para 30/04/1998. Doravante, todas as operações subsequentes serão no 30º dia do mês até fevereiro. Como fevereiro tem apenas 28 dias, a operação será planejada para 02/28/1999. As operações subsequentes serão processadas no 28º dia do mês.

#### Years

Especifica que o tempo entre as janelas de inicialização para o planejamento é em anos.

Ao especificar PERUNITS=YEARS, a operação planejada será processada no mesmo mês e data de cada ano. Por exemplo, se a data de início para a operação planejada for 29/02/2004, a operação planejada do próximo ano será

28/02/2005, pois fevereiro tem somente 28 dias. Portanto, as operações subsequentes serão planejadas para 28 de fevereiro.

#### Onetime

Especifica que o planejamento é processado uma vez. Esse valor substitui o valor especificado para o parâmetro PERIOD.

## DAYofweek

Especifica o dia da semana no qual a janela de inicialização para o planejamento inicia. Este parâmetro é opcional. É possível especificar diferentes opções para o parâmetro DAYofweek, caso o estilo de planejamento tenha sido definido como Clássico ou Aprimorado:

#### Planejamento Clássico

Especifica o dia da semana no qual a janela de inicialização para o planejamento inicia. Este parâmetro é opcional. Você pode especificar um dia da semana ou WEEKDAY, WEEKEND ou ANY. Se a data de início e o horário de início caírem em um dia que não corresponda ao dia especificado, a data de início e o horário de início serão avançados em incrementos de 24 horas até satisfazer ao parâmetro DAYOFWEEK.

Se for selecionado um valor para DAYOFWEEK diferente de ANY e dependendo dos valores de PERIOD e PERUNITS, os planejamentos podem não ser processados na data esperada. O padrão é ANY.

#### Planejamento Aprimorado

Especifica os dias da semana nos quais executar o planejamento. É possível especificar diversos dias separados por vírgulas e sem espaços; ou WEEKDAY, WEEKEND ou ANY. Se você especificar diversos dias, o planejamento será executado em cada um dos dias especificados. Se você especificar WEEKDAY ou WEEKEND, deverá especificar também WEEKOFMONTH=FIRST ou WEEKOFMONTH=LAST, e o planejamento será executado apenas uma vez por mês.

O valor padrão é ANY, o que significa que o planejamento será executado todos os dias da semana ou no dia ou dias determinados por outros parâmetros do planejamento aprimorado. DAYOFWEEK deve ter um valor de ANY (por padrão ou especificado com o comando) quando usado com o parâmetro DAYOFMONTH.

Os valores possíveis para o parâmetro DAYofweek são:

ANY

Especifica que a janela de inicialização pode começar em qualquer dia da semana.

WEEKDay

Especifica que a janela de inicialização pode começar, segunda-feira, terça-feira, quarta-feira, quinta-feira ou sextafeira.

## WEEKEnd

Especifica que a janela de inicialização pode começar no sábado ou no domingo.

SUnday

Especifica que a janela de inicialização começa no domingo.

Monday

Especifica que a janela de inicialização começa na segunda-feira.

TUesday

Especifica que a janela de inicialização começa na terça-feira.

## Wednesday

Especifica que a janela de inicialização começa na quarta-feira.

## THursday

Especifica que a janela de inicialização começa na quinta-feira.

## Friday

Especifica que a janela de inicialização começa na sexta-feira.

#### SAturday

Especifica que a janela de inicialização começa no sábado.

#### MONth

Especifica os meses do ano durante os quais o planejamento será executado. Esse parâmetro é utilizado apenas com planejamentos aprimorados. Especifique diversos valores usando vírgulas e nenhum espaço. O valor-padrão é ANY, que significa que o planejamento é executado durante cada mês do ano.

DAYOFMonth

Especifica o dia do mês no qual o planejamento será executado. Esse parâmetro é utilizado apenas com planejamentos aprimorados. É possível especificar ANY ou um número de -31 a 31, exceto zero. Os valores negativos são um dia no final do mês, em contagem regressiva. Por exemplo, o último dia do mês é -1, o penúltimo dia do mês é -2, etc. É possível

especificar diversos valores separados por vírgulas e sem espaços. Se forem especificados múltiplos valores, o planejamento será executado em cada um dos dias especificados do mês. Se diversos valores forem resolvidos no mesmo dia, o planejamento será executado somente uma vez neste dia.

O valor padrão é ANY. ANY significa que o planejamento é executado todo dia do mês ou nos dias determinados por outros parâmetros de planejamento aprimorado. DAYOFMONTH deverá ter um valor ANY (por padrão ou especificado com o comando) quando usado com os parâmetros DAYOFWEEK ou WEEKOFMONTH.

#### WEEKofmonth

Especifica a semana do mês na qual o planejamento será executado. Esse parâmetro é utilizado apenas com planejamentos aprimorados. Uma semana é considerada qualquer período de sete dias que não começa em um determinado dia da semana. É possível especificar FIRST, SECOND, THIRD, FOURTH, LAST ou ANY. É possível especificar diversos valores separados por vírgulas e sem espaços. Se forem especificados múltiplos valores, o planejamento será executado em cada uma das semanas especificadas do mês. Se diversos valores forem resolvidos na mesma semana, o planejamento será executado somente uma vez nesta semana.

O valor padrão é ANY. ANY significa que o planejamento é executado toda semana do mês ou no(s) dia(s) determinado(s) por outros parâmetros de planejamento aprimorado. WEEKOFMONTH deverá ter um valor ANY (por padrão ou especificado com o comando) quando usado com o parâmetro DAYOFMONTH.

#### EXPiration

Especifica a data após a qual esse planejamento não é mais usado. Este parâmetro é opcional. O padrão é NEVER. É possível especificar um dos valores a seguir:

#### Never

Especifica que o planejamento nunca expira.

expiration\_date

Especifica a data de expiração deste planejamento, no formato DD/MM/AAAA. Se você especificar uma data de expiração, o planejamento expira às 23:59:59 da data especificada.

## **Exemplo: Definir um planejamento para um backup incremental mensal**

Definir um planejamento denominado MONTHLY\_BACKUP que inicia uma backup incremental de todos os nós associados. Especifique a data de início como terça, 1 de maio de 2001. Esta data não corresponde ao dia da semana especificado (domingo), portanto, a janela de inicialização inicial começa no primeiro domingo após 1 de maio de 2001 (01/05/2001). As janelas de inicialização para este planejamento se estendem de 01:00 até 03:00. Este planejamento mensal inicia o backup das áreas de arquivos de c: e d: para todos os nós associados.

define schedule standard monthly backup description="Monthly Backup of c: and d: drives" objects="c:\\* d:\\*" startdate=05/01/2001 starttime=01:00 duration=2 durunits=hours period=1 perunits=months dayofweek=sunday

## **Exemplo: Definir um planejamento para um backup incremental semanal**

Definir um planejamento denominado WEEKLY\_BACKUP que inicia um backup incremental de todos os nós associados. A primeira janela de inicialização para este planejamento se estende das 23:00 no sábado, 7 de junho de 1997 (06/07/1997) até às 03:00 no domingo, 8 de junho de 1997 (06/08/1997). As janelas subsequentes começam às 23:00 de cada sábado. Nenhuma mensagem é retornada ao nó de cliente quando esse planejamento é executado.

define schedule employee records weekly backup startdate=06/07/1997 starttime=23:00 duration=4 durunits=hours perunits=weeks dayofweek=saturday options=-quiet

## **Exemplo: Definir um planejamento que arquive um diretório específico trimestralmente**

Definir um planejamento que arquiva trimestralmente arquivos específicos na última sexta-feira do mês.

```
define schedule employee records quarterly archive
starttime=20:00 action=archive
object=/home/employee/records/*
duration=1 durunits=hour schedstyle=enhanced
month=mar,jun,sep,dec weekofmonth=last dayofweek=fri
```
# <span id="page-1209-0"></span>**DEFINE SCHEDULE (Definir um planejamento de um comando administrativo)**

Utilize o comando DEFINE SCHEDULE para criar um novo planejamento para processamento de um comando administrativo.

É possível incluir scripts em um planejamento de comando administrativo para que os comandos sejam processados automaticamente.

Nota:

- 1. Não é possível planejar o comando MACRO ou o comando QUERY ACTLOG.
- 2. Se você estiver planejando um comando que especifica o parâmetro WAIT, o parâmetro deverá ser definido como YES para que o processo forneça um código de retorno para a sessão que o iniciou. Para obter mais informações sobre o parâmetro WAIT, consulte Processamento de Comandos do Servidor.

## **Classe de privilégio**

Para definir um planejamento de comando administrativo, é necessário ter privilégio do sistema.

## **Sintaxe**

```
Planejamento administrativo clássico
>>-DEFine SCHedule--schedule_name------------------------------->
>--+-------------------------+--CMD--=--command----------------->
   '-Type--=--Administrative-'
   .-ACTIVE--=--No--.
>--+----------------+--+-----------------------------+---------->
   '-ACTIVE--=--Yes-' '-DESCription--=--description-'
   .-PRIority--=--5------. .-STARTDate--=--current_date-.
>--+---------------------+--+----------------------------+------>
   '-PRIority--=--number-' '-STARTDate--=--date---------'
   .-STARTTime--=--current_time-. .-DURation--=--1------.
>--+----------------------------+--+---------------------+------>
   '-STARTTime--=--time---------' '-DURation--=--number-'
   .-DURUnits--=--Hours----------. .-MAXRUNtime--=--0------.
>--+-----------------------------+--+-----------------------+--->
   '-DURUnits--=--+-Minutes----+-' '-MAXRUNtime--=--number-'
                 +-Hours------+
                 +-Days-------+
                  '-INDefinite-'
   .-SCHEDStyle--=--Classic-. .-PERiod--=--1------.
            >--+------------------------+--+-------------------+------------>
   '-SCHEDStyle--=--Classic-' '-PERiod--=--number-'
   .-PERUnits--=--Days--------.
>--+--------------------------+--------------------------------->
   '-PERUnits--=--+-Hours---+-'
                 +-Days----+
                 +-Weeks---+
                  +-Months--+
                  +-Years---+
                  '-Onetime-'
   .-DAYofweek--=--ANY-----------.
>--+-----------------------------+------------------------------>
   '-DAYofweek--=--+-ANY-------+-'
                  +-WEEKDay---+
                   +-WEEKEnd---+
                   +-SUnday----+
                   +-Monday----+
                   +-TUesday---+
                   +-Wednesday-+
```

```
+-THursday--+
                   +-Friday----+
                   '-SAturday--'
   .-EXPiration--=--Never-----.
>--+--------------------------+--------------------------------><
   '-EXPiration--=--+-Never-+-'
                    '-date--'
```
## **Sintaxe**

```
Planejamento administrativo aprimorado
>>-DEFine SCHedule--schedule_name------------------------------->
>--+-------------------------+--CMD--=--Command----------------->
   '-Type--=--Administrative-'
   .-ACTIVE--=--NO--.
>--+----------------+--+-----------------------------+---------->
   '-ACTIVE--=--YES-' '-DESCription--=--description-'
   .-PRIority--=--5------. .-STARTDate--=--current_date-.
>--+---------------------+--+----------------------------+------>
   '-PRIority--=--number-' '-STARTDate--=--date---------'
   .-STARTTime--=--current_time-. .-DURation--=--1------.
>--+----------------------------+--+---------------------+------>
   '-STARTTime--=--time---------' '-DURation--=--number-'
   .-DURUnits--=--Hours-------. .-MAXRUNtime--=--0------.
>--+--------------------------+--+-----------------------+------>
   '-DURUnits--=--+-Minutes-+-' '-MAXRUNtime--=--number-'
                  +-Hours---+
                   '-Days----'
                             .-MONth--=--ANY-----------.
>--SCHEDStyle--=--Enhanced--+-------------------------+--------->
                             '-MONth--=--+-ANY-------+-'
                                         +-JAnuary---+
                                          +-February--+
                                          +-MARch-----+
                                          +-APril-----+
                                          +-May-------+
                                          +-JUNe------+
                                          +-JULy------+
                                          +-AUgust----+
                                          +-September-+
                                          +-October---+
                                          +-November--+
                                          '-December--'
   .-DAYOFMonth--=--ANY-----. .-WEEKofmonth--=--ANY--------.
>--+------------------------+--+----------------------------+--->
   \begin{array}{cccc} \texttt{"-DAYOFMonth---}{--}+-\texttt{ANY}++& \texttt{"-WEEKofmonth---}{--}+-\texttt{ANY---}{+-} \end{array}+-FTrst--++-Second-+
                                                   +-Third--+
                                                   +-FOurth-+
                                                   '-Last---'
   .-DAYofweek--=--ANY-----------.
>--+-----------------------------+------------------------------>
   '-DAYofweek--=--+-ANY-------+-'
                   +-WEEKDay---+
                   +-WEEKEnd---+
                    +-SUnday----+
                    +-Monday----+
                    +-TUesday---+
                    +-Wednesday-+
                    +-THursday--+
```

```
+-Friday----+
                   '-SAturday--'
   .-EXPiration--=--Never-----.
>--+--------------------------+--------------------------------><
   '-EXPiration--=--+-Never-+-'
                    '-date--'
```
## **Executar Como**

schedule\_name (Obrigatório)

Especifica o nome do planejamento a ser definido. É possível especificar um nome de até 30 caracteres.

## Type=Administrative

Especifica que um planejamento para um comando administrativo está definido. Esse parâmetro é opcional. Um comando administrativo é utilizado se o parâmetro CMD for especificado.

## CMD (Requerido)

Especifica o comando administrativo a ser planejado para o processamento. O comando deve ter no máximo 512 caracteres. Coloque o comando administrativo entre aspas, se contiver algum espaço em branco.

Restrição: Você não pode especificar os caracteres de redirecionamento com este parâmetro.

## ACTIVE

Especifica se o IBM Spectrum Protect processa um planejamento de comando administrativo quando aparecer a janela de inicialização. Esse parâmetro é opcional. O padrão é NO. O planejamento de comandos administrativos deve ser configurado para o estado ativo com o comando UPDATE SCHEDULE para que o IBM Spectrum Protect possa processar o planejamento. Os valores possíveis são:

#### YES

Especifica que o IBM Spectrum Protect processa um planejamento de comando administrativo quando a janela de inicialização começa.

## NO

Especifica que o IBM Spectrum Protect não processa um planejamento de comando administrativo quando a janela de inicialização começa.

## DESCription

Especifica uma descrição do planejamento. Esse parâmetro é opcional. É possível especificar até 255 caracteres para a descrição. Coloque a descrição entre aspas, se contiver algum espaço em branco.

#### PRIority

Especifica o valor de prioridade para um planejamento. Este parâmetro é opcional. É possível especificar um número inteiro de 1 a 10, com 1 sendo a prioridade mais alta e 10 sendo a mais baixa. O padrão é 5.

Se dois ou mais planejamentos tiverem o mesmo horário de início da janela, o valor especificado determina quando o IBM Spectrum Protect processa o planejamento. O planejamento com a prioridade mais alta é iniciado primeiro. Por exemplo, um planejamento com PRIORITY=3 é iniciado antes de um planejamento com PRIORITY=5.

#### STARTDate

Especifica a data para o início da janela em que o planejamento é processado pela primeira vez. Este parâmetro é opcional. O padrão é a data atual. Use esse parâmetro com o parâmetro STARTTIME para especificar quando a janela de inicialização do planejamento será iniciada.

| <b>Valor</b>                  | Descrição                                                                                                    | <b>Exemplo</b>                                                                          |
|-------------------------------|----------------------------------------------------------------------------------------------------|-----------------------------------------------------------------------------------------|
| DD/MM/AAAA                    | Uma data específica                                                                                               | 09/15/1998                                                                              |
| <b>TODAY</b>                  | A data atual                                                                                                    | <b>TODAY</b>                                                                            |
| TODAY+days ou<br>+days        | A data atual mais o número de dias<br>especificado. O número máximo de dias<br>que é possível especificar é 9999. | TODAY $+3$ ou $+3$ .                                                                    |
| EOLM (Final do<br>Último Mês) | O último dia do mês anterior.                                                                                     | EOLM                                                                                    |
| EOLM-days                     | O último dia do mês anterior menos os dias EOLM-1<br>especificados.                                               | Para incluir arquivos que estavam ativos um dia antes<br>do último dia do mês anterior. |

A data pode ser especificada usando-se um dos valores abaixo:

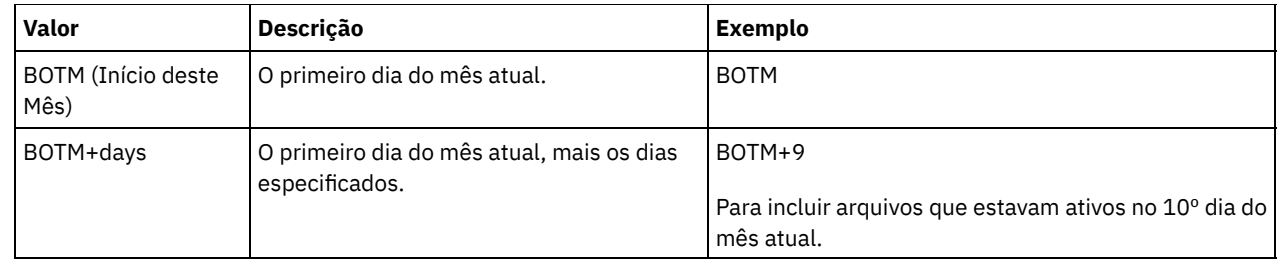

STARTTime

Especifica o horário para o início da janela na qual o planejamento é processado primeiro. Este parâmetro é opcional. O padrão é o horário atual. Este parâmetro é usado juntamente com o parâmetro STARTDATE para especificar quando a janela de inicialização será iniciada.

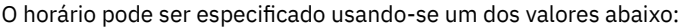

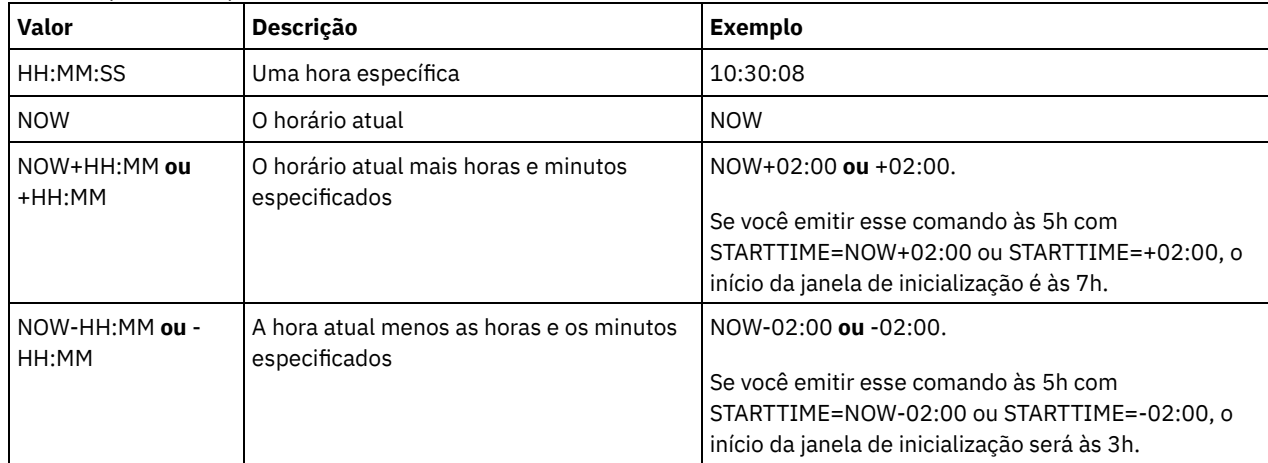

## DURation

Especifica o número de unidade que define a duração da janela de inicialização da operação planejada. Este parâmetro é opcional. Esse valor deve ser de 1 a 999. O padrão é 1.

Use esse parâmetro com o parâmetro DURUNITS para especificar o comprimento da janela de inicialização. Por exemplo, se DURATION=20 e DURUNITS=MINUTES for especificado, o planejamento deve ser iniciado dentro de 20 minutos da data e da hora de início. A duração padrão da janela de inicialização é 1 hora. A duração da janela deve ser menor que o intervalo entre janelas.

Esse valor será ignorado se você especificar DURUNITS=INDEFINITE.

## **DURUnits**

Especifica as unidades de hora utilizadas para determinar a duração da janela na qual esse planejamento poderá ser iniciado. Este parâmetro é opcional. O padrão é HOURS.

Use esse parâmetro com o parâmetro DURATION para especificar o período em que a janela de inicialização permanecerá aberta para processar o planejamento. Por exemplo, se DURATION=20 e DURUNITS=MINUTES, o planejamento deve ser iniciado dentro de 20 minutos da data e hora de início. O planejamento pode não necessariamente concluir o processamento nesta janela. Se o planejamento precisa ser recuperado por qualquer razão, as novas tentativas deverão começar antes da janela de inicialização decorrer ou a operação não será reiniciada.

O valor padrão para a duração da janela de inicialização é de 1 hora. É possível especificar um dos valores a seguir:

## Minutes

Especifica que a duração da janela é definida em minutos.

**Hours** 

Especifica que a duração da janela é definida em horas.

Days

Especifica que a duração da janela é definida em dias.

INDefinite

Especifica que a janela de inicialização da operação planejada possui uma duração indefinida. O planejamento pode ser executado a qualquer momento depois da hora de início planejada, até ele expirar. Não é possível especificar DURUNITS=INDEFINITE, a menos que você especifique PERUNITS=ONETIME. O valor INDEFINITE não é permitido com planejamentos aprimorados.

## MAXRUNtime

Especifica o tempo máximo de execução, que é o número de minutos durante os quais os processos do servidor que são iniciados pelos comandos planejados devem ser concluídos. Se os processos ainda estiverem em execução depois do tempo máximo de execução, o planejador central cancela os processos. Dicas:

- Os processos podem não terminar imediatamente quando o planejador central os cancela; eles são finalizados quando registram a notificação de cancelamento a partir do planejador central.
- O tempo de execução máximo é calculado começando a partir de quando o processo do servidor é iniciado. Se o comando de planejamento iniciar mais de um processo, o tempo de execução máximo de cada processo será calculado a partir de quando o processo for iniciado.
- Esse parâmetro não se aplica a alguns processos, como processos de identificação de duplicações, que podem continuar em execução após o tempo máximo de execução.
- Esse parâmetro não se aplica se o comando planejado não iniciar um processo de servidor.
- Outro tempo de cancelamento pode estar associado a alguns comandos. Por exemplo, o comando MIGRATE STGPOOL pode incluir um parâmetro que especifica o período de tempo que a migração do conjunto de armazenamentos é executada antes que a migração seja cancelada automaticamente. Se você planejar um comando para o qual um tempo de cancelamento está definido e também definir um tempo máximo de execução para o planejamento, os processos serão cancelados no tempo de cancelamento atingido primeiro.

## Restrições:

- O valor do parâmetro não é distribuído para servidores que são gerenciados por um gerenciador de configuração corporativa.
- O valor do parâmetro não é exportado pelo comando EXPORT.

O parâmetro é opcional. É possível especificar um número no intervalo de 0-1440. O valor padrão é 0. Um valor igual a 0 significa que o tempo máximo de execução é indefinido e o planejador central não cancela processos. O tempo máximo de execução deve ser maior que a duração da janela de inicialização, que é definida pelos parâmetros DURATION e DURUNITS.

Por exemplo, se o horário de início de um comando planejado for 21h e a duração da janela de inicialização for 2 horas, a janela de inicialização é das 21h às 23h. Se o tempo máximo de execução for 240 minutos, ou seja, 4 horas, todos os processos do servidor iniciados pelo comando devem ser concluídos até a 1h. Se um ou mais processos aplicáveis ainda estiverem em execução após a 1h, o planejador central cancela os processos.

Dica: Como alternativa, é possível especificar um *horário de encerramento* de 1h no IBM Spectrum Protect Operations Center.

## **SCHEDStyle**

Esse parâmetro é opcional. SCHEDSTYLE define o intervalo entre os horários em que um planejamento deve ser executado ou os dias nos quais ele deve executar. O estilo pode ser clássico ou aprimorado. O padrão é a sintaxe clássica.

Para planejamentos clássicos, estes parâmetros são permitidos: PERIOD, PERUNITS e DAYOFWEEK. Estes não são permitidos para planejamentos clássicos: MONTH, DAYOFMONTH e WEEKOFMONTH.

Para planejamentos aprimorados, estes parâmetros são permitidos: MONTH, DAYOFMONTH, WEEKOFMONTH e DAYOFWEEK. Estes parâmetros não são permitidos: PERIOD e PERUNITS.

## PERiod

Especifica a duração de tempo entre as janelas de inicialização para esse planejamento. Este parâmetro é opcional. Esse parâmetro é utilizado apenas com planejamentos clássicos. É possível especificar um número inteiro de 1 a 999. O padrão é 1.

Use esse parâmetro com o parâmetro PERUNITS para especificar o período entre as janelas de inicialização. Por exemplo, se você especificar PERIOD=5 e PERUNITS=DAYS (supondo que DAYOFWEEK=ANY), a operação é planejada a cada cinco dias após a data de início e o horário de início iniciais. O período entre as janelas de inicialização devem exceder a duração de cada janela. O padrão é 1 dia.

Esse valor é ignorado se você especificar PERUNITS=ONETIME.

**PERUnits** 

Especifica as unidades de hora utilizadas para determinar o intervalo entre as janelas de inicialização para esse planejamento. Este parâmetro é opcional. Esse parâmetro é usado somente com planejamentos clássicos. O padrão é DAYS.

Use esse parâmetro com o parâmetro PERIOD para especificar o período entre as janelas de inicialização. Por exemplo, se forem especificados PERIOD=5 e PERUNITS=DAYS (assumindo que DAYOFWEEK=ANY), a operação será planejada a cada

## **1158** IBM Spectrum Protect Knowledge Center Version 8.1.4

5 dias após a primeira data de início e hora de início. O padrão é 1 dia. É possível especificar um dos valores a seguir:

**Hours** 

Especifica que o tempo entre as janelas de inicialização é em horas.

Days

Especifica que o tempo entre as janelas de inicialização é em dias.

Weeks

Especifica que o tempo entre as janelas de inicialização é em semanas.

Months

Especifica que o tempo entre as janelas de inicialização é em meses.

Ao especificar PERUNITS=MONTHS, a operação planejada será processada todo mês na mesma data. Por exemplo, se a data de início para a operação planejada for 04/02/1998, o planejamento será processado no quarto dia de todos os meses seguintes. No entanto, se a data não for válida para o mês seguinte, então, a operação planejada será processada na última data válida do mês. Doravante, as operações subsequentes serão baseadas nessa nova data. Por exemplo, se a data de início for 31/03/1998, a operação do próximo mês será planejada para 30/04/1998. Doravante, todas as operações subsequentes serão no 30º dia do mês até fevereiro. Como fevereiro tem apenas 28 dias, a operação será planejada para 02/28/1999. As operações subsequentes serão processadas no 28º dia do mês.

#### Years

Especifica que o tempo entre as janelas de inicialização para o planejamento é em anos.

Ao especificar PERUNITS=YEARS, a operação planejada será processada no mesmo mês e data de cada ano. Por exemplo, se a data de início para a operação planejada for 29/02/2004, a operação planejada do próximo ano será 28/02/2005, pois fevereiro tem somente 28 dias. Portanto, as operações subsequentes serão planejadas para 28 de fevereiro.

## Onetime

Especifica que o planejamento é processado uma vez. Esse valor substitui o valor especificado para o parâmetro PERIOD.

#### DAYofweek

Especifica o dia da semana no qual a janela de inicialização para o planejamento inicia. Este parâmetro é opcional. É possível especificar diferentes opções para o parâmetro DAYofweek, caso o estilo de planejamento tenha sido definido como Clássico ou Aprimorado:

#### Planejamento Clássico

Especifica o dia da semana no qual a janela de inicialização para o planejamento inicia. Este parâmetro é opcional. Você pode especificar um dia da semana ou WEEKDAY, WEEKEND ou ANY. Se a data de início e o horário de início caírem em um dia que não corresponda ao dia especificado, a data de início e o horário de início serão avançados em incrementos de 24 horas até satisfazer ao parâmetro DAYOFWEEK.

Se for selecionado um valor para DAYOFWEEK diferente de ANY e dependendo dos valores de PERIOD e PERUNITS, os planejamentos podem não ser processados na data esperada. O padrão é ANY.

#### Planejamento Aprimorado

Especifica os dias da semana nos quais executar o planejamento. É possível especificar diversos dias separados por vírgulas e sem espaços; ou WEEKDAY, WEEKEND ou ANY. Se você especificar diversos dias, o planejamento será executado em cada um dos dias especificados. Se você especificar WEEKDAY ou WEEKEND, deverá especificar também WEEKOFMONTH=FIRST ou WEEKOFMONTH=LAST, e o planejamento será executado apenas uma vez por mês.

O valor padrão é ANY, o que significa que o planejamento será executado todos os dias da semana ou no dia ou dias determinados por outros parâmetros do planejamento aprimorado. DAYOFWEEK deve ter um valor de ANY (por padrão ou especificado com o comando) quando usado com o parâmetro DAYOFMONTH.

#### Os valores possíveis para o parâmetro DAYofweek são:

ANY

Especifica que a janela de inicialização pode começar em qualquer dia da semana.

WEEKDay

Especifica que a janela de inicialização pode começar, segunda-feira, terça-feira, quarta-feira, quinta-feira ou sextafeira.

WEEKEnd

Especifica que a janela de inicialização pode começar no sábado ou no domingo.

**SUndav** 

Especifica que a janela de inicialização começa no domingo.

Monday

Especifica que a janela de inicialização começa na segunda-feira.

TUesday

Especifica que a janela de inicialização começa na terça-feira.

Wednesday

Especifica que a janela de inicialização começa na quarta-feira. **THursday** 

Especifica que a janela de inicialização começa na quinta-feira.

Friday

Especifica que a janela de inicialização começa na sexta-feira.

SAturday

Especifica que a janela de inicialização começa no sábado.

## MONth

Especifica os meses do ano durante os quais o planejamento será executado. Esse parâmetro é utilizado apenas com planejamentos aprimorados. Especifique diversos valores usando vírgulas e nenhum espaço. O valor padrão é ANY. Isso significa que o planejamento será executado durante cada mês do ano.

DAYOFMonth

Especifica o dia do mês no qual o planejamento será executado. Esse parâmetro é utilizado apenas com planejamentos aprimorados. É possível especificar ANY ou um número de -31 a 31, exceto zero. Os valores negativos são um dia no final do mês, em contagem regressiva. Por exemplo, o último dia do mês é -1, o próximo último dia do mês é -2, etc. É possível especificar diversos valores separados por vírgulas e sem espaços. Se você especificar diversos valores, o planejamento será executado em cada um dos dias do mês especificados. Se diversos valores forem resolvidos no mesmo dia, o planejamento será executado apenas uma vez naquele dia.

O valor padrão é ANY. Isso significa que o planejamento será executado todos os dias do mês ou nos dias determinados por outros parâmetros de planejamento aperfeiçoado. DAYOFMONTH deverá ter um valor ANY (por padrão ou especificado com o comando) quando usado com os parâmetros DAYOFWEEK ou WEEKOFMONTH.

## WEEKofmonth

Especifica a semana do mês na qual o planejamento será executado. Esse parâmetro é utilizado apenas com planejamentos aprimorados. Uma semana é considerada qualquer período de sete dias que não começa em um determinado dia da semana. É possível especificar FIRST, SECOND, THIRD, FOURTH, LAST ou ANY. É possível especificar diversos valores separados por vírgulas e sem espaços. Se você especificar diversos valores, o planejamento será executado durante cada semana especificada do mês. Se diversos valores forem resolvidos na mesma semana, o planejamento será executado apenas uma vez durante aquela semana.

O valor padrão é ANY. Isso significa que o planejamento será executado durante cada semana do mês ou no(s) dia(s) determinado(s) por outros parâmetros de planejamento aperfeiçoado. WEEKOFMONTH deverá ter um valor ANY (por padrão ou especificado com o comando) quando usado com o parâmetro DAYOFMONTH.

### EXPiration

Especifica a data após a qual esse planejamento não é mais usado. Este parâmetro é opcional. O padrão é NEVER. É possível especificar um dos valores a seguir:

#### Never

Especifica que o planejamento nunca expira.

#### expiration\_date

Especifica a data de expiração deste planejamento, no formato DD/MM/AAAA. Se você especificar uma data de expiração, o planejamento expira às 23:59:59 da data especificada.

# **Exemplo: Definir um planejamento para fazer backup do conjunto de armazenamento primário a cada dois dias**

Definir um planejamento denominado BACKUP\_ARCHIVEPOOL que executa backup do conjunto de armazenamento principal ARCHIVEPOOL para o conjunto de armazenamento de cópias RECOVERYPOOL. O backup é executado a cada dois dias, às 20:00 h.

define schedule backup archivepool type=administrative cmd="backup stgpool archivepool recoverypool" active=yes starttime=20:00 period=2

# **Exemplo: Definir um planejamento para fazer backup do conjunto de armazenamento primário duas vezes por mês**

Definir um planejamento denominado BACKUP\_ARCHIVEPOOL que executa backup do conjunto de armazenamento principal ARCHIVEPOOL para o conjunto de armazenamento de cópias RECOVERYPOOL. Selecione um planejamento aprimorado e execute no primeiro e no décimo quinto dias do mês.

```
define schedule backup_archivepool type=administrative
cmd="backup stgpool archivepool recoverypool"
schedstyle=enhanced dayofmonth=1,15
```
# **DEFINE SCRATCHPADENTRY (Definir uma entrada de área de rascunho)**

Use esse comando para inserir dados em uma nova linha na área de rascunho. A área de rascunho é uma tabela de banco de dados hospedada pelo servidor. É possível usar a área de rascunho para armazenar informações diversas em formato de tabela.

# **Classe de Privilégio**

Para emitir esse comando, é necessário ter privilégio de sistema.

## **Sintaxe**

>>-DEFine SCRATCHPadentry--*major\_category*--*minor\_category*------->

>--*subject*--Line -=--*number*--Data--=--*data*---------------------><

# **Executar Como**

major\_category (Obrigatório)

Especifica a categoria principal na qual os dados devem ser armazenados. Insira uma sequência de texto de até 100 caracteres alfanuméricos. Esse parâmetro faz distinção entre maiúsculas e minúsculas.

## minor\_category (Obrigatório)

Especifica a categoria secundária na qual os dados devem ser armazenados. Categorias secundárias são seções dentro das categorias principais. Insira uma sequência de texto de até 100 caracteres alfanuméricos. Esse parâmetro faz distinção entre maiúsculas e minúsculas.

subject (Obrigatório)

Especifica o assunto sob a qual os dados devem ser armazenados. Assuntos são seções dentro de categorias secundárias. Insira uma sequência de texto de até 100 caracteres alfanuméricos. Esse parâmetro faz distinção entre maiúsculas e minúsculas.

Line (Obrigatório)

Especifica o número da linha na qual os dados devem ser armazenados. Linhas são seções dentro de assuntos. Especifique um número inteiro no intervalo de 1 – 1000.

Data (Obrigatório)

Especifica os dados a serem armazenados na linha. É possível inserir até 1000 caracteres. Coloque a dados entre aspas se os dados contiverem um ou mais espaços em branco. Os dados fazem distinção entre maiúsculas e minúsculas.

## **Exemplo: Definir uma entrada de área de rascunho**

Insira as datas de férias de um administrador, Jane, em uma tabela que armazena informações sobre o local de todos os administradores.

define scratchpadentry admin info location jane line=2 data= "Out of the office from 1-15 Nov."

## **Comandos Relacionados**

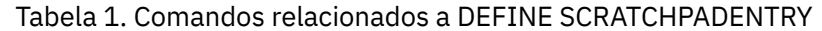

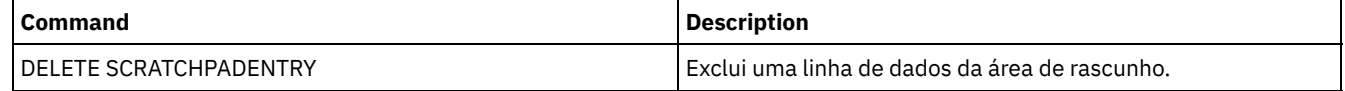

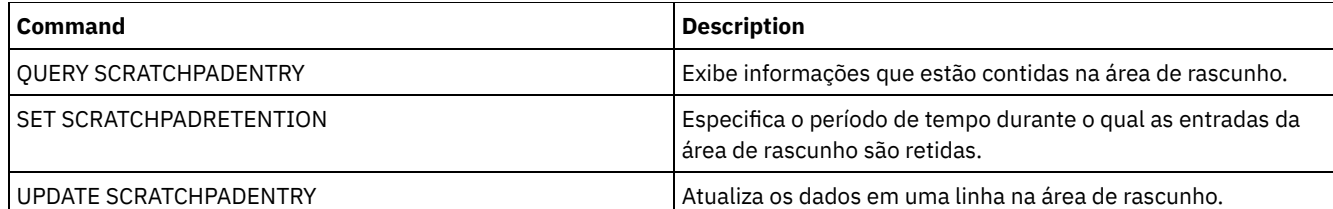

# **DEFINE SCRIPT (definir um script do IBM Spectrum Protect)**

Use esse comando para definir um script do IBM Spectrum Protect ou para criar um novo script do IBM Spectrum Protect usando os conteúdos de outro script.

A primeira linha do script pode ser definida com este comando. Para incluir linhas subsequentes no script, utilize o comando UPDATE SCRIPT.

Dicas:

- Ao rotear comandos dentro de scripts, coloque o servidor ou grupo de servidores entre parênteses e omita os dois pontos. Caso contrário, se a sintaxe incluir um sinal de dois pontos, o comando não será roteado quando o comando RUN for emitido. Em vez disso, o comando é executado apenas no servidor do qual o comando RUN é emitido.
- Não é possível redirecionar a saída de um comando dentro de um script do IBM Spectrum Protect. Em vez disso, execute o script e, em seguida, especifique o redirecionamento do comando. Por exemplo, para direcionar a saída de script1 para o diretório c:\temp\test.out, execute o script e especifique o redirecionamento do comando como no seguinte exemplo:

run script1 > c:\temp\test.out

## **Classe de Privilégio**

Para emitir este comando, deve-se ter privilégio de operador, de critério, de armazenamento ou de sistema.

## **Sintaxe**

```
>>-DEFine SCRipt--script_name----------------------------------->
                   .-Line--=--001----.
>--+-command_line--+-----------------+-+------------------------>
                  | '-Line -=--number-' |
   '-File--=--file_name----------------'
>--+-----------------------------+-----------------------------><
   '-DESCription--=--description-'
```
## **Executar Como**

script\_name (Obrigatório)

Especifica o nome do script a ser definido. É possível especificar um nome de até 30 caracteres.

command\_line

Especifica o primeiro comando a ser processado em um script. É necessário especificar um destes parâmetros (e opcionalmente, o parâmetro LINE) ou o parâmetro FILE.

O comando especificado pode incluir variáveis de substituição e pode ser continuado em várias linhas, se você especificar um caractere de continuação (-) como o último caractere no comando. As variáveis de substituição são especificadas com um caractere '\$', seguido de um número que indica o valor do parâmetro quando o script for processado. É possível especificar até 1200 caracteres na linha de comandos. Coloque o comando entre aspas, se contiver espaços em branco.

É possível executar comandos de maneira serial, em paralelo, ou de maneira serial e em paralelo, especificando os comandos de script SERIAL ou PARALLEL para o parâmetro COMMAND\_LINE. É possível executar diversos comandos em paralelo e aguardar até que eles sejam concluídos antes de continuar com o próximo comando. Os comandos são executados serialmente até que o comando paralelo seja encontrado.

É possível utilizar instruções condicionais de fluxo lógico. Essas instruções incluem IF, EXIT e GOTO.

Line

Especifica o número de linhas para a linha de comandos. Como os comandos são especificados em várias linhas, os números de linhas são utilizados para determinar a ordem de processamento quando o script for executado. A primeira linha ou linha 001 é o padrão. Esse parâmetro é opcional.

File

Especifica o nome do arquivo cujo conteúdo é lido no script a ser definido. O arquivo deve residir no servidor no qual este comando está sendo executado. Se especificar o parâmetro FILE, você não poderá especificar uma linha de comandos ou número da linha.

É possível criar um script consultando outro script e especificando os parâmetros FORMAT=RAW e OUTPUTFILE. A saída da consulta do script é direcionada a um arquivo que você especifica com o parâmetro OUTPUTFILE. Para criar o novo script, o conteúdo do script a ser definido é lido pelo arquivo que você especificou com o parâmetro OUTPUTFILE.

**DESCription** 

Especifica uma descrição para o script. É possível especificar até 255 caracteres para a descrição. Coloque a descrição entre aspas, se contiver espaços em branco. Esse parâmetro é opcional.

## **Exemplo: Gravar um script para exibir os clientes do AIX**

Defina um script que exibe todos os clientes AIX.

```
define script qaixc "select node name from nodes where platform name='AIX'"
  desc='Display aix clients'
```
## **Exemplo: Gravar e executar um script para rotear um comando para um grupo de servidores**

Defina e execute um script que roteará o comando QUERY STGPOOL para um grupo de servidores denominado DEV\_GROUP.

define script qu\_stg "(dev\_group) query stgpool"

run qu\_stg

## **Exemplo: Criar um script a partir de um script existente**

Definir um script cujas linhas de comandos sejam lidas de um arquivo denominado MY.SCRIPT e dar o nome AGADM ao novo script. O arquivo deve estar no servidor, e ser lido pelo servidor.

define script agadm file=my.script

## **Comandos Relacionados**

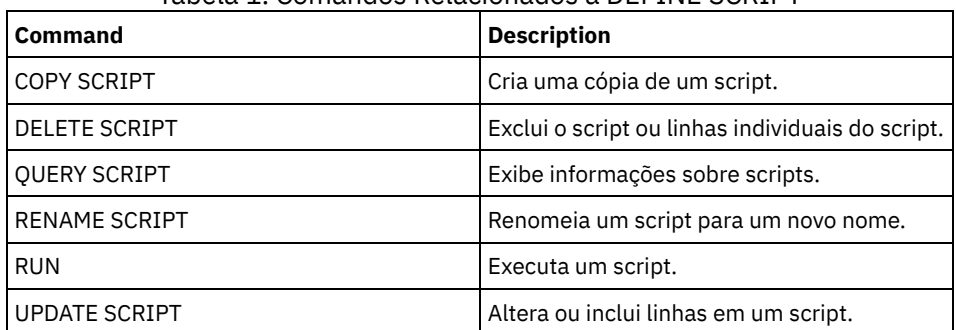

## Tabela 1. Comandos Relacionados a DEFINE SCRIPT

## **Conceitos relacionados**:

Usando [Instruções](#page-2278-0) de Fluxo Lógico em um Script

## **Tarefas relacionadas**:

[Definindo](#page-2276-0) um Script do Servidor

[Executando](#page-2277-0) comandos em paralelo ou de modo serial

Executando Tarefas [Simultaneamente](#page-976-0) em Vários Servidores

#### **Referências relacionadas**:

Códigos de Retorno para Uso em Scripts do IBM [Spectrum](#page-2287-0) Protect

# **DEFINE SERVER (Definir um servidor para comunicações entre servidores)**

Use este comando para definir um servidor para usar funções, como por exemplo, volumes virtuais, replicação de nó, roteamento de comando e movimentação de dados sem LAN, entre outros.

Utilize este comando para definir um servidor para as seguintes funções:

- Configuração corporativa
- Log de eventos centralizado
- Roteamento de comandos
- Volumes virtuais
- Movimento de Dados sem a LAN
- Replicação de nó
- Sistemas operacionais AIX Sistemas operacionais LinuxMovimentação de dados usando o z/OS
- Monitoramento de status de servidores remotos
- Monitoramento de alerta de servidores remotos
- Exportação de servidor para servidor

Se você usar um servidor de diretório LDAP para autenticar as senhas, os servidores de destino deverão ser configurados para senhas autenticadas por LDAP. Os dados replicados de um nó que é autenticado com um servidor de diretórios LDAP serão inacessíveis, se o servidor de replicação de destino não estiver configurado corretamente. Se o servidor de replicação de destino não estiver configurado, os dados replicados de um nó LDAP poderão ir para o servidor de destino. Mas o servidor de replicação de destino deve ser configurado para usar o LDAP se desejar acessar os dados.

O uso dos volumes virtuais não é suportado quando o servidor de origem e o servidor de destino estão no mesmo servidor IBM Spectrum Protect.

Este comando também é utilizado para definir um agente de armazenamento do IBM Spectrum Protect como se ele fosse um servidor.

# **Classe de Privilégio**

Para emitir esse comando, é necessário ter privilégio de sistema.

## **Sintaxe**

Para:

- Roteamento de comandos
- Monitoramento de status de servidores remotos
- Monitoramento de alerta de servidores remotos
- Exportação de servidor para servidor

Dica: O roteamento de comando usa o ID e a senha do administrador que está emitindo o comando.

>>-DEFine--SERver--*server\_name*--HLAddress--=--*ip\_address*--------> >--LLAddress--=--*tcp\_port*--+----------------------+-------------> '-COMMmethod--=--TCPIP-' >--+-------------+--+-----------------------------+-------------> '-URL--=--*url*-' '-DESCription--=--*description*-' .-SSL--=--No------. >--+-----------------+------------------------------------------> '-SSL--=--+-No--+-' '-Yes-' .-SESSIONSECurity--=--TRANSitional-----. >--+--------------------------------------+-------------------->< '-SESSIONSECurity--=--+-STRict-------+-' '-TRANSitional-'

# **Sintaxe**

Para:

- Configuração corporativa
- Log de eventos centralizado
- Agente de armazenamento
- Servidores de origem e destino de replicação de nó
- Sistemas operacionais AIX Sistemas operacionais Linuxz/OS  $\bullet$

```
>>-DEFine--SERver--server_name--SERVERPAssword--=--password----->
>--HLAddress--=--ip_address--LLAddress--=--tcp_port------------->
>--+----------------------+--+-------------+-------------------->
   '-COMMmethod--=--TCPIP-' '-URL--=--url-'
>--+-----------------------------+------------------------------>
   '-DESCription--=--description-'
                         (1)
   .-CROSSDEFine--=--No-------. (2)
>--+--------------------------+--------------------------------->
   '-CROSSDEFine--=--+-No--+--'
                    '-Yes-'
  .-VALIdateprotocol--=--No------. .-SSL--=--No------.
>--+------------------------------+--+-----------------+-------->
  '-VALIdateprotocol--=--+-No--+-' '-SSL--=--+-No--+-'
                                             '-Yes-'.-SESSIONSECurity--=--TRANSitional-----.
>--+--------------------------------------+--------------------->
   '-SESSIONSECurity--=--+-STRict-------+-'
                        '-TRANSitional-'
   .-TRANSFERMethod--=--Tcpip--------.
>--+---------------------------------+-------------------------><
  '-TRANSFERMethod--=--+-Tcpip----+-'
                       | (3) |
                       '-Fasp-----'
```
Notas:

- 1. O parâmetro CROSSDEFINE não se aplica às definições do agente de armazenamento.
- 2. O parâmetro VALIDATEPROTOCOL foi descontinuado e se aplica apenas às definições do agente de armazenamento.
- 3. Sistemas operacionais LinuxO parâmetro TRANSFERMETHOD está disponível somente em Linux x86\_64 .

## **Sintaxe para Volumes Virtuais**

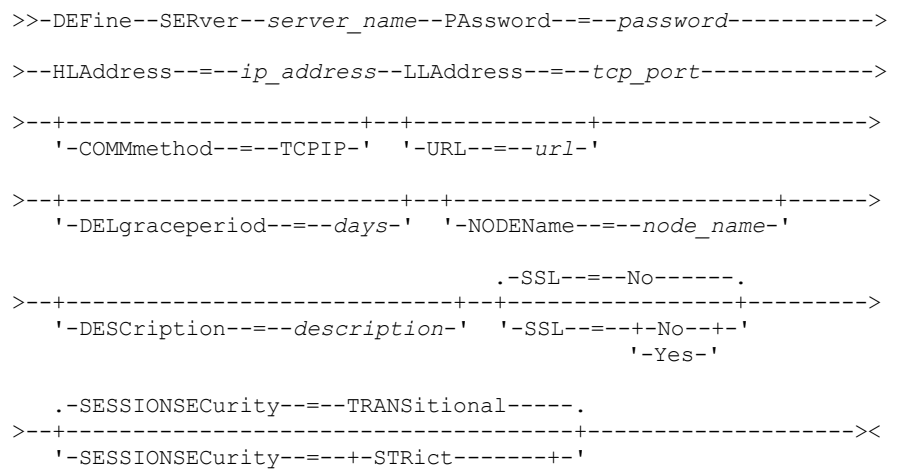

# **Parâmetros**

#### server\_name (Necessário)

Especifica o nome do servidor. Este nome deverá ser exclusivo no servidor. O comprimento máximo deste nome é de 64 caracteres.

Para a criação de log de eventos de servidor a servidor, compartilhamento de biblioteca e replicação de nó, você deve especificar um nome do servidor que corresponda ao nome configurado emitindo o comando SET SERVERNAME no servidor de destino.

#### PAssword

Especifica a senha que é usada para efetuar sign on no servidor de destino para volumes virtuais. Se você especifica o parâmetro NODENAME, deve-se especificar o parâmetro PASSWORD. Se você especificar o parâmetro PASSWORD, mas não o parâmetro NODENAME, o nome do nó será padronizado com o nome do servidor que estiver especificado com o comando SET SERVERNAME. O comprimento mínimo da senha é de 8 caracteres, a menos que um valor diferente seja especificado com o uso do comando SET MINPWLENGTH. O comprimento máximo da senha é de 64 caracteres.

## **SERVERPAssword**

Especifica a senha do servidor que você está definindo. Esta senha deverá corresponder à senha que for configurada pelo comando SET SERVERPASSWORD. Esse parâmetro é necessário para funções de criação de log de configuração corporativa e de eventos servidor para servidor. O comprimento mínimo da senha é de 8 caracteres, a menos que um valor diferente seja especificado com o uso do comando SET MINPWLENGTH. O comprimento máximo da senha é de 64 caracteres.

#### HLAddress (Necessário)

Especifica o endereço IP (em formato decimal pontuado) do servidor.

Não utilize o endereço do loopback como o valor desse parâmetro. Volumes virtuais não são suportados quando o servidor de origem e de destino forem o mesmo servidor IBM Spectrum Protect.

#### LLAddress (Necessário)

Especifica o endereço de nível baixo do servidor. Esse endereço geralmente é igual ao endereço da opção do servidor TCPPORT do servidor de destino. Quando SSL=YES, a porta já deverá estar designada para comunicações SSL no servidor de destino.

#### COMMmethod

Especifica o método de comunicação que é usado para conectar-se ao servidor. Esse parâmetro é opcional.

URL

Especifica o endereço URL deste servidor. O parâmetro é opcional.

#### DELgraceperiod

Especifica um número de dias que um objeto permanecerá no servidor de destino, após ele ter sido marcado para exclusão. É possível especificar um valor de 0 a 9999. O padrão é 5. Esse parâmetro é opcional.

#### NODEName

Especifica o nome de um nó a ser utilizado pelo servidor para conectar ao servidor de destino. Esse parâmetro é opcional. Se for especificado o parâmetro NODENAME, o parâmetro PASSWORD também deverá ser especificado. Se você especificar o parâmetro PASSWORD e não o parâmetro NODENAME, o nome do nó será padronizado com o nome de servidor especificado com o comando SET SERVERNAME.

### DESCription

Especifica uma descrição do servidor. O parâmetro é opcional. A descrição pode ter até 255 caracteres. Coloque a descrição entre aspas, se contiver espaços em branco.

## CROSSDEFine

Especifica se o servidor que está executando este comando se define para o servidor que está sendo especificado por esse comando. Esse parâmetro é opcional.

Sistemas operacionais AIX Sistemas operacionais Linux Sistemas operacionais WindowsImportante: Este parâmetro não se aplica para as definições do agente de armazenamento.

Se esse parâmetro for incluído, você também deverá emitir os comandos SET SERVERNAME, SET SERVERPASSWORD, SET SERVERHLADDRESS, SET CROSSDEFINE e SET SERVERLLADDRESS. O padrão é NO. Lembre-se:

- Para operações de replicação, os nomes dos servidores de replicação de origem e de destino devem corresponder aos nomes especificados neste comando.
- CROSSDEFINE poderá ser usado com SSL=YES se todas as condições que forem especificadas para o parâmetro SSL=YES estiverem no local no servidor de origem e destino.

É possível especificar um dos valores a seguir:

## **1166** IBM Spectrum Protect Knowledge Center Version 8.1.4

Não

A definição cruzada não será concluída.

Sim

A definição cruzada será concluída.

### VALIdateprotocol (descontinuado)

Especifica se uma verificação cíclica de redundância valida os dados que são enviados entre o agente de armazenamento e o servidor IBM Spectrum Protect. O parâmetro é opcional. O padrão é NO.

Importante: A partir do IBM Spectrum Protect Versão 8.1.2 e do Tivoli Storage Manager Versão 7.1.8, a validação que era ativada por esse parâmetro será substituída pelo protocolo TLS 1.2, que é aplicado pelo parâmetro SESSIONSECURITY. O parâmetro VALIDATEPROTOCOL é ignorado. Atualize a sua configuração para usar o parâmetro SESSIONSECURITY.

#### SSL

### Especifica o modo de comunicação do servidor. O padrão é NO.

Importante: A partir do IBM Spectrum Protect V8.1.2 e do Tivoli Storage Manager V7.1.8, o parâmetro SSL usa SSL para criptografar alguma comunicação com o servidor especificado mesmo se SSL=NO.

As condições e considerações a seguir se aplicarão quando você especificar o parâmetro SSL:

- Antes de iniciar os servidores, os certificados autoassinados dos servidores parceiros devem estar no arquivo do banco de dados de chave (cert.kdb) de cada um dos servidores.
- É possível definir diversos nomes de servidores com parâmetros diferentes para o mesmo servidor de destino.
- Os agentes de armazenamento podem emitir o comando DSMSTA SETSTORAGESERVER e incluir o parâmetro SSL para criar o banco de dados de chaves.

É possível especificar um dos valores a seguir:

#### Não

Especifica uma sessão SSL para todas as comunicações com o servidor especificado, exceto quando o servidor está enviando ou recebendo dados do objeto. Dados do objeto são enviados e recebidos usando TCP/IP. Escolhendo não criptografar os dados do objeto, o desempenho do servidor é semelhante à comunicação sobre uma sessão TCP/IP e a sessão é segura.

Sim

Especifica uma sessão de SSL para todas as comunicações com o servidor especificado, mesmo quando o servidor está enviando e recebendo dados do objeto.

## **SESSIONSECurity**

Especifica se o servidor que você está definindo deve usar as configurações mais seguras para se comunicar com um servidor IBM Spectrum Protect. Esse parâmetro é opcional.

É possível especificar um dos valores a seguir:

STRict

Especifica que as configurações de segurança mais estritas serão impingidas ao servidor que você estiver definindo. O valor STRICT usa o protocolo de comunicação mais seguro disponível, que é atualmente o TLS 1.2. O protocolo TLS 1.2 é usado para sessões de SSL entre o servidor especificado e um servidor IBM Spectrum Protect. Para usar o valor STRICT, os requisitos a seguir devem ser atendidos para assegurar que o servidor especificado pode se autenticar com o servidor IBM Spectrum Protect:

- Tanto o servidor que você está definindo quanto o servidor IBM Spectrum Protect devem estar usando o software IBM Spectrum Protect que suporta o parâmetro SESSIONSECURITY.
- O servidor que você está definindo deve ser configurado para usar o protocolo TLS 1.2 para sessões de SSL entre ele mesmo e o servidor IBM Spectrum Protect.

Os servidores configurados para STRICT que não atendem a esses requisitos não podem se autenticar com o servidor IBM Spectrum Protect.

**TRANSitional** 

Especifica que as configurações de segurança existentes são impingidas para o servidor. Este é o valor padrão. Esse valor é indicado para ser usado temporariamente enquanto você atualiza as configurações de segurança para atender aos requisitos do valor STRICT.

Se SESSIONSECURITY=TRANSITIONAL e o servidor nunca tiverem atendido aos requisitos para o valor STRICT, o servidor continuará a ser autenticado usando o valor TRANSITIONAL. No entanto, após um servidor atender aos requisitos para o valor STRICT, o valor de parâmetro SESSIONSECURITY será atualizado automaticamente de TRANSITIONAL para STRICT. Em seguida, o servidor não poderá mais se autenticar usando uma versão do cliente

ou um protocolo SSL/TLS que não atenda aos requisitos para STRICT. Além disso, após um servidor ser autenticado com êxito usando um protocolo de comunicação mais seguro, o servidor não poderá mais se autenticar usando um protocolo menos seguro. Por exemplo, se um servidor que não estiver usando SSL for atualizado e se autenticar com êxito usando o TLS 1.2, o servidor não poderá mais se autenticar sem usar nenhum protocolo SSL ou usando o TLS 1.1. Essa restrição também será aplicada ao usar funções, como volumes virtuais, roteamento de comando ou exportação de servidor para servidor, quando um nó ou administrador for autenticado para o servidor IBM Spectrum Protect como um nó ou administrador a partir de outro servidor.

## Sistemas operacionais LinuxTRANSFERMethod

Sistemas operacionais LinuxEspecifica o método que é usado para transferência de dados de servidor para servidor. Esse parâmetro é opcional. É possível especificar um dos valores a seguir:

**Tcpip** 

Especifica que o TCP/IP é utilizado para transferir dados. Este é o padrão.

Fasp

Especifica que a tecnologia Aspera Fast Adaptive Secure Protocol (FASP) é usada para transferir dados. A tecnologia Aspera FASP pode ajudar a otimizar a transferência de dados em uma rede de longa distância (WAN). Restrições:

- Antes de ativar a tecnologia Aspera FASP, determine se a tecnologia é apropriada para seu ambiente do sistema e instale as licenças apropriadas. Para obter instruções, consulte [Determinando](http://www.ibm.com/support/knowledgecenter/SSEQVQ_8.1.4/srv.admin/t_config_fasp_prereq.html) se a tecnologia Aspera FASP pode otimizar a transferência de dados no ambiente do sistema. Se as licenças estiverem ausentes ou expiradas, as operações de transferência de dados falharão.
- Se o desempenho da WAN atender às necessidades do seu negócio, não ative a tecnologia Aspera FASP.
- Se especificar TRANSFERMETHOD=FASP no comando PROTECT STGPOOL ou REPLICATE NODE, esse valor substituirá o parâmetro TRANSFERMETHOD nos comandos DEFINE SERVER e UPDATE SERVER.

## **Exemplo: configure dois servidores para usar o SSL para se comunicar (configuração manual)**

Dica: Se ambos os servidores estiverem usando o software IBM Spectrum Protect V8.1.2 ou posterior ou o software Tivoli Storage Manager V7.1.8, SSL será configurado automaticamente entre os servidores e configuração manual não será necessária. Se ambos os servidores não estiverem usando o software V7.1.8 ou V8.1.2 ou posterior, deve-se configurar manualmente os dois servidores para usarem SSL para se comunicarem.

Os endereços do servidor são os seguintes:

- ServerA está em bfa.tucson.ibm.com
- ServerB está em bfb.tucson.ibm.com

Conclua as etapas a seguir para configurar os dois servidores para o SSL:

- 1. Especifique a opção TCPPORT 1500 para ambos os servidores no arquivo de opções dsmserv.opt.
- 2. Inicie ambos os servidores.
- 3. Encerre os dois servidores para importar o certificado de parceiro cert256. Para o ServerA, o certificado está no diretório de instâncias /tsma. Para o ServerB, o certificado está no diretório de instâncias /tsmb.
- 4. Reinicie os servidores. O arquivo /tsma/cert256.arm é copiado para o /tsmb/cert256.bfa.arm no endereço bfb.tucson.ibm.com. O arquivo /tsmb/cert256.arm é copiado para o /tsmb/cert256.bfb.arm no endereço bfa.tucson.ibm.com.
- 5. Emita o seguinte comando:
	- De ServidorA:

```
gsk8capicmd_64 -cert -add -db cert.kdb -stashed -format ascii
-label "bfb" -file /tsma/cert256.bfb.arm
```
De ServidorB:

```
gsk8capicmd_64 -cert -add -db cert.kdb -stashed -format ascii
-label "bfa" -file /tsmb/cert256.bfa.arm
```
De cada servidor, é possível visualizar os certificados no banco de dados de chaves emitindo o comando a seguir:

gsk8capicmd\_64 -cert -list -db cert.kdb -stashed

- 6. Reinicie os servidores.
- 7. Emita o comando DEFINE SERVER apropriado. Para o ServidorA, emita o comando de exemplo a seguir:
DEFINE SERVER BFB hla=bfb.tucson.ibm.com lla=1542 serverpa=*passwordforbfb* SSL=YES

#### Para o ServidorB, emita o comando de exemplo a seguir:

DEFINE SERVER BFA hla=bfa.tucson.ibm.com lla=1542 serverpa=*passwordforbfa* SSL=YES

Se você não usar o SSL, emita o comando de exemplo DEFINE SERVER a seguir no ServerA:

DEFINE SERVER BFBTCP hla=bfb.tucson.ibm.com lla=1500 serverpa=*passwordforbfb* SSL=NO

Se você não usar o SSL, emita o comando de exemplo DEFINE SERVER a seguir no ServerB:

DEFINE SERVER BFATCP hla=bfa.tucson.ibm.com lla=1500 serverpa=*passwordforbfa* SSL=NO

# **Exemplo: defina um servidor para se comunicar com outro servidor usando a segurança de sessão rigorosa**

Defina um nome do servidor SERVER1 para usar as configurações de segurança mais rigorosas para se autenticar com o servidor IBM Spectrum Protect.

define server server1 sessionsecurity=strict

# **Exemplo: Definir um servidor de destino**

Um servidor de destino possui um endereço de nível alto de 9.116.2.67 e um endereço de nível baixo de 1570. Defina esse servidor de destino para o servidor de origem, nomeie o servidor de destino SERVER2 e configure a senha para SECRETPASSWORD. Especifique que os objetos permaneçam no servidor de destino por sete dias após terem sido marcados para exclusão.

```
define server server2 password=secretpassword
 hladdress=9.116.2.67 lladdress=1570 delgraceperiod=7
```
# **Exemplo: Definir um servidor para receber comandos de outros servidores**

Defina um servidor que possa receber comandos que são roteados de outros servidores. Denomine o servidor como WEST\_COMPLEX. Configure o endereço de alto nível para 9.172.12.35, o endereço de baixo nível para 1500 e o endereço da URL para http://west\_complex:1580/.

```
define server west_complex
hladdress=9.172.12.35 lladdress=1500
url=http://west_complex:1580/
```
# **Exemplo: Definir entre Dois Servidores**

Utilizar a definição cruzada para definir SERVER\_A e SERVER\_B.

1. No SERVER\_B, especifique o nome do servidor, a senha e os endereços de nível alto e baixo do SERVER\_B. Especifique que a definição cruzada é permitida.

```
set servername server_b
set serverpassword mylifepwd
set serverhladdress 9.115.20.80
set serverlladdress 1860
set crossdefine on
```
2. No SERVER\_A, especifique o nome do servidor e endereços de níveis alto e baixo de SERVER\_A.

```
set servername server a
set serverpassword yourlifepwd
set serverhladdress 9.115.20.97
set serverlladdress 1500
```
3. Em SERVER\_A, defina SERVER\_B:

# **Comandos Relacionados**

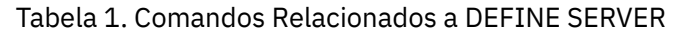

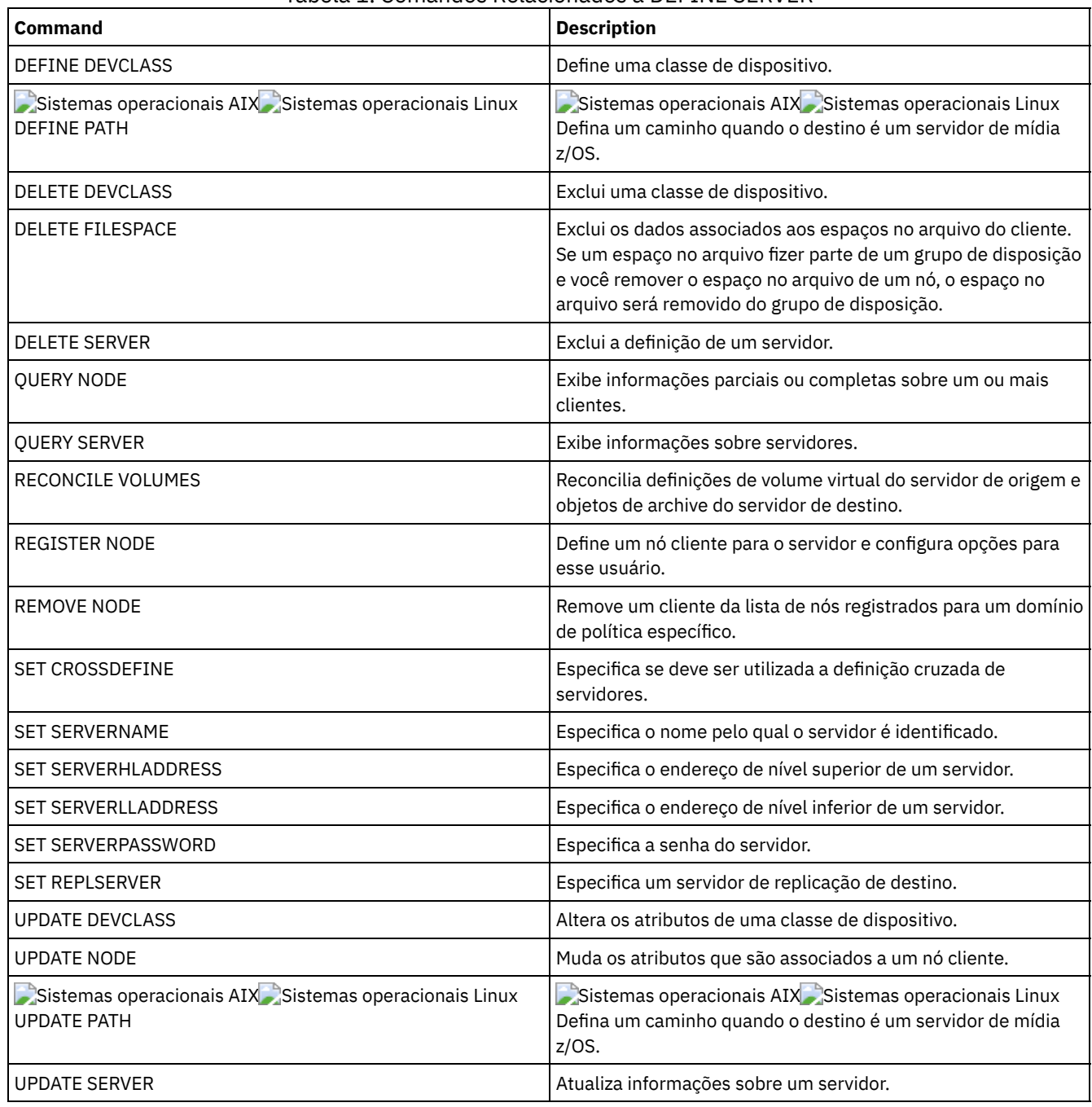

# **DEFINE SERVERGROUP (Definir um grupo de servidores)**

Utilize este comando para definir um grupo de servidores. Com um grupo de servidores, é possível rotear comandos para vários servidores, especificando apenas o nome do grupo. Depois de definir o grupo de servidores, inclua servidores no grupo usando o comando DEFINE GRPMEMBER.

# **Classe de Privilégio**

Para emitir este comando, é necessário ter privilégio de sistema.

```
>>-DEFine SERVERGroup--group name------------------------------->
          >--+-----------------------------+-----------------------------><
   '-DESCription--=--description-'
```
# **Parâmetros**

group\_name (Obrigatório)

Especifica o nome do grupo de servidores. O comprimento máximo do nome é de 64 caracteres.

DESCription

Especifica uma descrição do grupo de servidores. Esse parâmetro é opcional. A descrição deve ter no máximo 255 caracteres. Coloque a descrição entre aspas, se contiver algum espaço em branco.

# **Exemplo: Definir um grupo de servidores**

Definir um grupo de servidores denominado WEST\_COMPLEX.

define servergroup west\_complex

# **Comandos Relacionados**

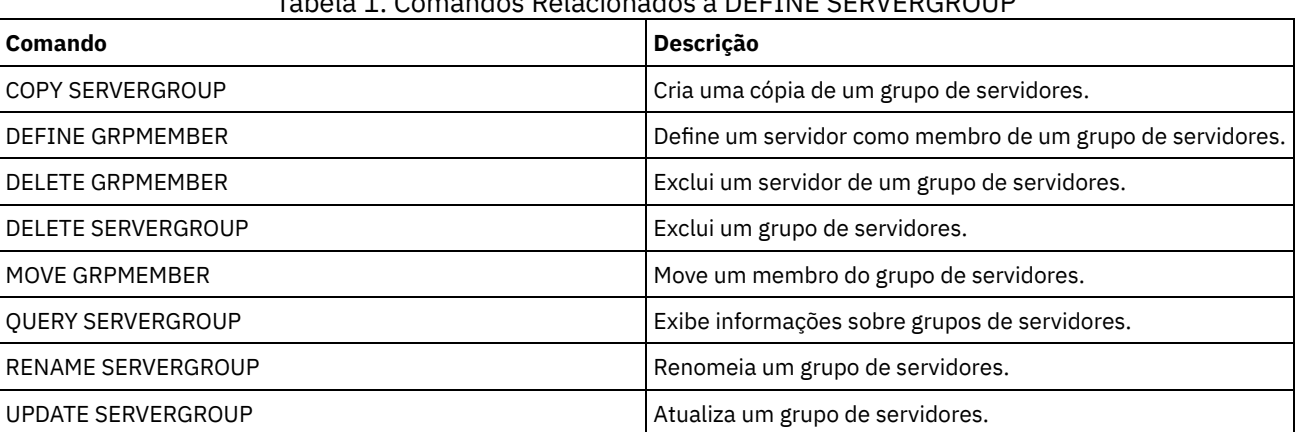

# Tabela 1. Comandos Relacionados a DEFINE SERVERGROUP

# **DEFINE SPACETRIGGER (Definir o acionador de espaço)**

Use este comando para definir configurações para acionadores que determinam quando e como o servidor prepara espaço extra quando limites predeterminados são excedidos em conjuntos de armazenamentos que usam classes de dispositivo FILE e DISK. Os acionadores de espaço não são ativados para conjuntos de armazenamento com um parâmetro RECLAMATIONTYPE=SNAPLOCK.

O servidor IBM Spectrum Protect aloca mais espaço quando a utilização de espaço atinge um valor especificado. Após alocar mais espaço, o servidor inclui o espaço no conjunto especificado (disco de acesso aleatório ou de acesso sequencial).

Importante: As funções do acionador de espaço e os cálculos de espaço do conjunto de armazenamento consideram o espaço restante em cada diretório. Um cálculo impreciso pode resultar em uma falha ao expandir o espaço disponível em um conjunto de armazenamento. A falha ao expandir o espaço em um conjunto de armazenamento é uma das condições que podem desativar um acionador.

Por exemplo, se você especificar diversos diretórios para uma classe de dispositivo e os diretórios residirem no mesmo sistema de arquivos, o servidor calculará o espaço incluindo valores que representam o espaço remanescente em cada diretório. Esses cálculos de espaço são inexatos. Em vez de escolher um conjunto de armazenamento com espaço suficiente para uma operação, o servidor poderá escolher o diretório especificado para a classe de dispositivo e ficar sem espaço prematuramente.

Para evitar possíveis problemas e assegurar um cálculo exato, associe cada diretório a um sistema de arquivo separado. Se um acionador for desativado porque não foi possível expandir o espaço em um conjunto de armazenamento, será possível reativar o acionador especificando o seguinte comando: update spacetrigger stg. Nenhuma alteração adicional é necessária para o acionador de espaço.

# **Classe de Privilégio**

Para emitir este comando, é necessário ter privilégio no sistema ou privilégio de armazenamento irrestrito.

## **Sintaxe**

.-Fullpct--=--80------. >>-DEFine SPACETrigger----STG----+---------------------+--------> '-Fullpct--=--*percent*-' .-SPACEexpansion--=--20------. >--+----------------------------+-------------------------------> '-SPACEexpansion--=--*percent*-' >--+----------------------------+-------------------------------> '-EXPansionprefix--=--*prefix*-' >--+-------------------------------+--------------------------->< '-STGPOOL--=--*storage\_pool\_name*-'

# **Executar Como**

### STG

Especifica um acionador de espaço do conjunto de armazenamento.

Fullpct

Esse parâmetro especifica a porcentagem de utilização do conjunto de armazenamento. Esse parâmetro é opcional. Especifique um valor de número inteiro 0 a 99. O padrão é 80. Um valor zero (0) desativa o disparador de espaço. Quando esse valor é excedido, o disparador de espaço cria novos volumes. Exceder o limite pode fazer com que novos volumes não sejam criados até a próxima solicitação de espaço ser feita.

É possível determinar a utilização do conjunto de armazenamento emitindo o comando QUERY STGPOOL com FORMAT=DETAILED. A porcentagem de utilização do conjunto de armazenamento é exibida no campo "Utilização do Acionador de Espaço". O cálculo para esta porcentagem não inclui volumes de trabalho em potencial. O cálculo para a porcentagem de utilização que é usada para migração e reclamação, no entanto, inclui volumes utilizáveis em potencial.

#### SPACEexpansion

Para conjuntos de armazenamento do tipo FILE de acesso sequencial, esse parâmetro é utilizado para determinar o número de volumes adicionais criados no conjunto de armazenamento. Esse parâmetro é opcional. O padrão é 20. Os volumes são criados usando o valor MAXCAPACITY da classe de dispositivo do conjunto de armazenamento. Para conjunto de armazenamento em disco de acesso aleatório (DISK), o acionador de espaço cria um único volume usando EXPANSIONPREFIX.

# EXPansionprefix

Para conjuntos de armazenamento DISK de acesso aleatório, esse parâmetro especifica o prefixo que o servidor utiliza para criar novos arquivos do conjunto de armazenamento. Esse parâmetro é opcional e aplica-se apenas a classes de dispositivo DISK de acesso aleatório. O prefixo padrão é o caminho de instalação do servidor.

O prefixo pode incluir um ou mais caracteres separadores de diretório, por exemplo: Sistemas operacionais AIX Sistemas operacionais Linux

/opt/tivoli/tsm/server/bin/

Sistemas operacionais Windows

c:\program files\tivoli\tsm\

Sistemas operacionais AIX Sistemas operacionais LinuxÉ possível especificar até 250 caracteres. Se você especificar um prefixo inválido, a expansão automática poderá falhar.

 $\Box$ Sistemas operacionais WindowsÉ possível especificar até 200 caracteres. Se você especificar um prefixo inválido, a expansão automática poderá falhar. Se o servidor estiver em execução como um serviço do Windows, o prefixo padrão será o diretório c:\wnnt\system32.

### **1172** IBM Spectrum Protect Knowledge Center Version 8.1.4

Esse parâmetro não é válido para acionadores de espaço de conjuntos de armazenamento FILE de acesso sequencial. Prefixos são obtidos a partir dos diretórios especificados com a classe de dispositivo associada.

**STGPOOL** 

Especifica o conjunto de armazenamento associado a este acionador de espaço. Esse parâmetro é opcional para acionadores de espaço do conjunto de armazenamento. Se o parâmetro STG for especificado, mas STGPOOL não for, será criado um acionador de espaço que será aplicado a todos os conjuntos de armazenamento DISK de acesso aleatório e FILE de acesso sequencial que não possuírem um acionador de espaço específico.

Este parâmetro não se aplica aos conjuntos de armazenamentos com o parâmetro RECLAMATIONTYPE=SNAPLOCK.

# **Exemplo: Definir um acionador de espaço para aumentar o espaço do conjunto de armazenamento em 25%**

Configurar um acionador de espaço do conjunto de armazenamento para aumentar a quantidade de espaço em um conjunto de armazenamento em 25% quando ele tiver preenchido 80% da utilização dos volumes existentes. O espaço é criado nos diretórios associados à classe de dispositivo.

define spacetrigger stg spaceexpansion=25 stgpool=file

# **Exemplo: Definir um acionador de espaço para aumentar o espaço do conjunto de armazenamento em 40%**

Configurar um acionador de espaço do conjunto de armazenamento WINPOOL1 para aumentar a quantidade de espaço no conjunto de armazenamento em 40% quando ele tiver preenchido 80% da utilização dos volumes existentes.

define spacetrigger stg spaceexpansion=40 stgpool=winpool1

# **Comandos Relacionados**

# Tabela 1. Comandos Relacionados a DEFINE SPACETRIGGER

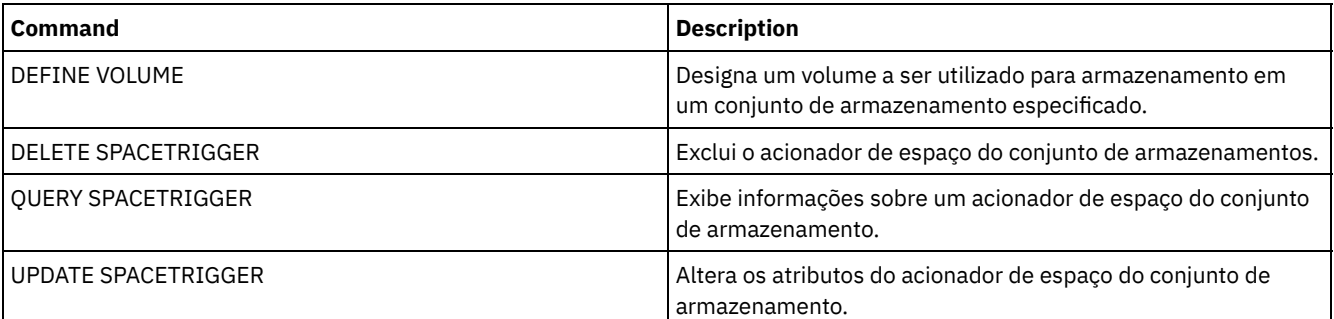

# **DEFINE STATUSTHRESHOLD (Definir um Limite de Monitoramento de Status)**

Use este comando para definir um novo limite de monitoramento de status.

Os limites de monitoramento de status comparam as condições definidas com as consultas do servidor de monitoramento de status e insere os resultados na tabela de monitoramento de status.

Diversos limites podem ser definidos para uma atividade. Por exemplo, é possível criar um limite que fornece um status de aviso se a utilização da capacidade do conjunto de armazenamento for maior que 80%. É possível então criar outro limite que forneça status de erro, se a utilização da capacidade do conjunto de armazenamento for maior que 90%.

Nota: Se um limite já estiver definido para uma condição EXISTS, não será possível definir outro limite com um dos outros tipos de condição.

# **Classe de Privilégio**

Para emitir esse comando, é necessário ter privilégio de sistema.

>>-DEFine STAtusthreshold--*threshold\_name*--*activity*------------->

```
.-Condition--=--EXists-----.
>--+--------------------------+--+-----------------+------------>
   '-Condition--=--+-EXists-+-' '-Value--=--value-'
                  +-GT-----+
                  +-GE-----+
                   +-LT---+++-LE---++'-EQual--'
   .-STatus--=--Normal------.
>--+------------------------+----------------------------------><
   '-STatus--=--+-Normal--+-'
               +-Warning-+
                '-Error---'
```
# **Parâmetros**

threshold\_name (Necessário)

Especifica o nome do limite. O nome não pode exceder 48 caracteres.

#### activity (Necessário)

Especifica a atividade para qual você deseja criar indicadores de status. Especifique um dos seguintes valores:

#### PROCESSSUMMARY

Especifica o número de processos que estão atualmente ativos.

SESSIONSUMMARY

Especifica o número de sessões que estão atualmente ativas.

CLIENTSESSIONSUMMARY

Especifica o número de sessões do cliente que estão atualmente ativas.

### SCHEDCLIENTSESSIONSUMMARY

Especifica o número de sessões do cliente planejadas.

#### DBUTIL

Especifica a porcentagem de utilização do banco de dados. O valor do limite de aviso padrão é 80% e o valor do limite de erro padrão é 90%.

#### DBFREESPACE

Especifica o espaço livre disponível no banco de dados, em gigabytes.

# DBUSEDSPACE

Especifica a quantidade de espaço de banco de dados usado, em gigabytes.

### ARCHIVELOGFREESPACE

Especifica o espaço livre disponível no log de archive, em gigabytes.

#### **STGPOOLUTIL**

Especifica a porcentagem de utilização do conjunto de armazenamento. O valor do limite de aviso padrão é 80% e o valor do limite de erro padrão é 90%.

#### STGPOOLCAPACITY

Especifica a capacidade do conjunto de armazenamento, em gigabytes.

# AVGSTGPOOLUTIL

Especifica a porcentagem média de utilização do conjunto de armazenamento em todos os conjuntos de armazenamentos. O valor do limite de aviso padrão é 80% e o valor do limite de erro padrão é 90%.

#### TOTSTGPOOLCAPACITY

Especifica a capacidade total do conjunto de armazenamento, em gigabytes, para todos os conjuntos de armazenamentos disponíveis.

#### TOTSTGPOOLS

Especifica o número de conjuntos de armazenamentos definidos.

#### TOTRWSTGPOOLS

Especifica o número de conjuntos de armazenamentos que são legíveis ou graváveis.

#### TOTNOTRWSTGPOOLS

Especifica o número de conjuntos de armazenamentos definidos que não são legíveis ou graváveis. STGPOOLINUSEANDDEFINED

Especifica o número total de volumes definidos que estão em uso. ACTIVELOGUTIL

### **1174** IBM Spectrum Protect Knowledge Center Version 8.1.4

Especifica o percentual de utilização atual do log ativo. O valor do limite de aviso padrão é 80% e o valor do limite de erro padrão é 90%.

#### ARCHLOGUTIL

Especifica a utilização atual do log de archive. O valor do limite de aviso padrão é 80% e o valor do limite de erro padrão é 90%.

#### CPYSTGPOOLUTIL

Especifica o percentual de utilização para um conjunto de armazenamento de cópia. O valor do limite de aviso padrão é 80% e o valor do limite de erro padrão é 90%.

#### PMRYSTGPOOLUTIL

Especifica o percentual de utilização para um conjunto de armazenamento primários. O valor do limite de aviso padrão é 80% e o valor do limite de erro padrão é 90%.

### DEVCLASSPCTDRVOFFLINE

Especifica o percentual de utilização de unidades que estão offline, por classe de dispositivo. O valor do limite de aviso padrão é 25% e o valor do limite de erro padrão é 50%.

# DEVCLASSPCTDRVPOLLING

Especifica a pesquisa de unidades, por classe de dispositivo. O valor do limite de aviso padrão é 25% e o valor do limite de erro padrão é 50%.

#### DEVCLASSPCTLIBPATHSOFFLINE

Especifica os caminhos da biblioteca que estão offline, por classe de dispositivo. O valor do limite de aviso padrão é 25% e o valor do limite de erro padrão é 50%.

#### DEVCLASSPCTPATHSOFFLINE

Especifica a porcentagem dos caminhos da classe de dispositivo que estão offline, por classe de dispositivo. O valor do limite de aviso padrão é 25% e o valor do limite de erro padrão é 50%.

#### DEVCLASSPCTDISKSNOTRW

Especifica a porcentagem de discos que não é gravável para a classe de dispositivo de disco. O valor do limite de aviso padrão é 25% e o valor do limite de erro padrão é 50%.

#### DEVCLASSPCTDISKSUNAVAILABLE

Especifica a porcentagem dos volumes do disco que estão indisponíveis, por classe de dispositivo. O valor do limite de aviso padrão é 25% e o valor do limite de erro padrão é 50%.

#### FILEDEVCLASSPCTSCRUNALLOCATABLE

Especifica a porcentagem de volumes utilizáveis que o servidor não pode alocar para uma dada classe de dispositivo de arquivo não compartilhado. O valor do limite de aviso padrão é 25% e o valor do limite de erro padrão é 50%.

#### Condition

Especifica a condição usada para comparar a saída de atividade com o valor especificado. O valor padrão é EXISTS. Especifique um dos seguintes valores:

#### EXists

Cria um indicador de monitoramento de status se a atividade existir.

# GT

Cria um indicador de monitoramento de status se o resultado da atividade for maior que o valor especificado.

GE

Cria um indicador de monitoramento de status se o resultado da atividade for maior ou igual ao valor especificado.

LT

Cria um indicador de monitoramento de status se o resultado da atividade for menor que o valor especificado.

### LE

Cria um indicador de monitoramento de status se o resultado da atividade for menor ou igual ao valor especificado.

EQual

Cria um indicador de monitoramento de status se o resultado da atividade for igual ao valor especificado.

#### Value (Necessário)

Especifica o valor que é comparado à saída de atividade para a condição especificada. Deve-se especificar esse parâmetro, a menos que CONDITION esteja configurado como EXISTS. É possível especificar um número inteiro no intervalo de 0 – 999999999999999.

### **STatus**

Especifica o indicador de status criado no monitoramento de status, se a condição que está sendo avaliada for aprovada. Este parâmetro opcional possui um valor padrão de NORMAL. Especifique um dos seguintes valores:

### Normal

Especifica que o indicador de status possui um valor de status normal.

Aviso

Especifica que o indicador de status possui um valor de status de aviso.

### Erro

# **Definir Limite de Status**

Defina um limite de status para a porcentagem média de utilização do conjunto de armazenamento, emitindo o seguinte comando:

define statusthreshold avgstgpl "AVGSTGPOOLUTIL" value=85 condition=gt status=warning

# **Comandos Relacionados**

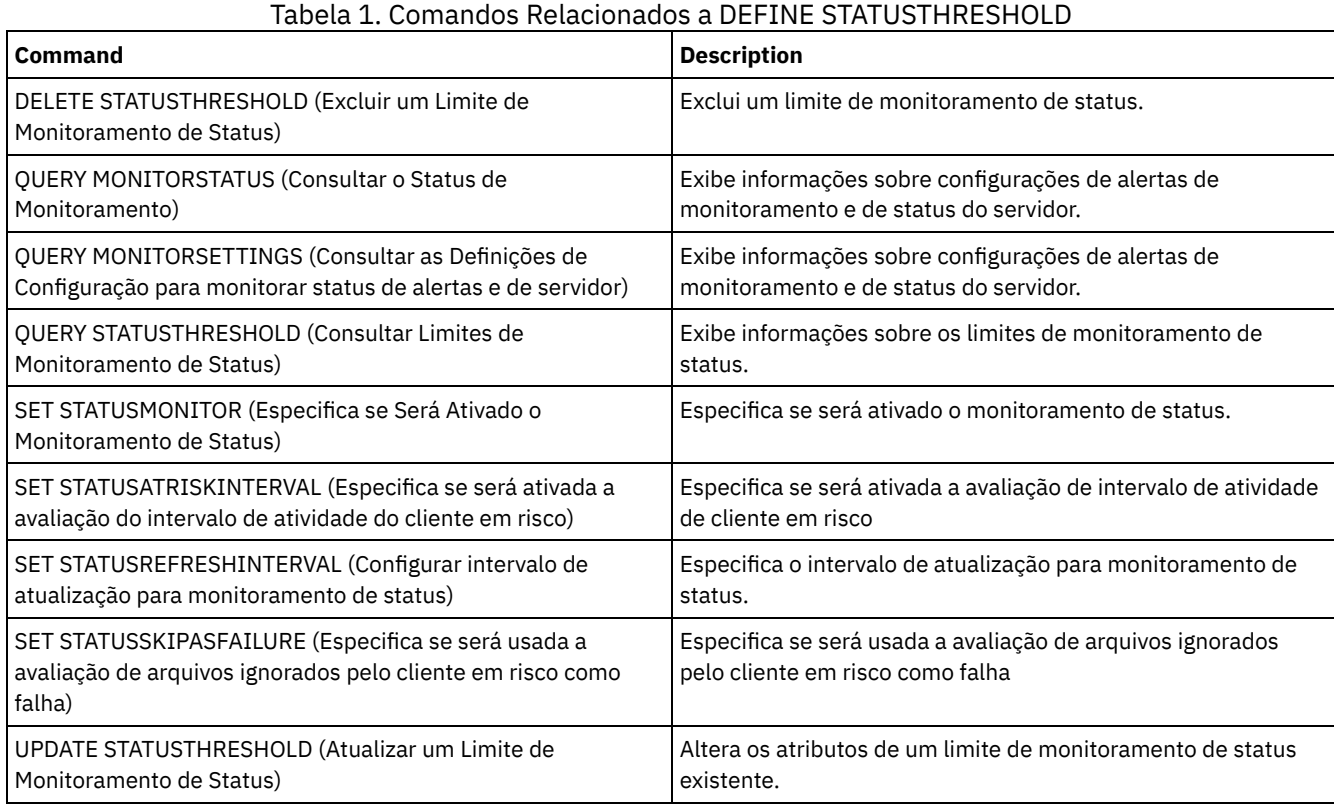

# **DEFINE STGPOOL (Definir um conjunto de armazenamento)**

Use este comando para definir um conjunto de armazenamentos primários, um conjunto de armazenamento de cópia, um datapool ativo, um conjunto de armazenamentos de contêiner de diretório, um conjunto de armazenamento de cópia do contêiner ou um conjunto de armazenamentos de contêiner em um ambiente de nuvem.

Um conjunto de armazenamentos primários fornece um destino para arquivos de backup, archives ou arquivos que são migrados a partir de nós clientes. Um conjunto de armazenamento de cópia fornece um destino para cópias de arquivos que estão em conjuntos de armazenamentos primários. Um conjunto de dados ativos fornece um destino para versões ativas de dados de backup que estão nos conjuntos de armazenamento primários. Um conjunto de armazenamentos de contêiner fornece um destino para arquivos deduplicados. Um conjunto de armazenamentos em nuvem fornece armazenamento em um ambiente de nuvem. Um conjunto de armazenamento de cópia do contêiner fornece uma cópia da fita de um conjunto de armazenamentos de contêiner de diretório. O número máximo de conjuntos de armazenamentos que podem ser definidos para um servidor é 999.

Todos os volumes em um conjunto de armazenamento pertencem à mesma classe de dispositivo. Os conjuntos de armazenamento de acesso aleatório utilizam o tipo de dispositivo DISK. Depois de definir um conjunto de armazenamento de acesso aleatório, você deve definir volumes para que o conjunto crie espaço de armazenamento.

Conjuntos de armazenamentos de acesso sequencial usam classes de dispositivos que são definidas para dispositivos de fita, arquivos em disco (tipo de dispositivo FILE) e armazenamento em outro servidor (tipo de dispositivo SERVER). Para criar espaço de armazenamento em um conjunto de armazenamento de acesso sequencial, você deve permitir volumes de trabalho para o conjunto, ao definir ou atualizá-lo ou ao definir volumes para o conjunto depois de definir o conjunto. Você também pode executar as duas ações.

Restrição: Se um cliente estiver usando a função de gravação simultânea e a deduplicação de dados, o recurso de deduplicação de dados será desativado durante os backups de um conjunto de armazenamento.

O comando DEFINE STGPOOL possui sete formas. A sintaxe e os parâmetros para cada forma são definidos separadamente.

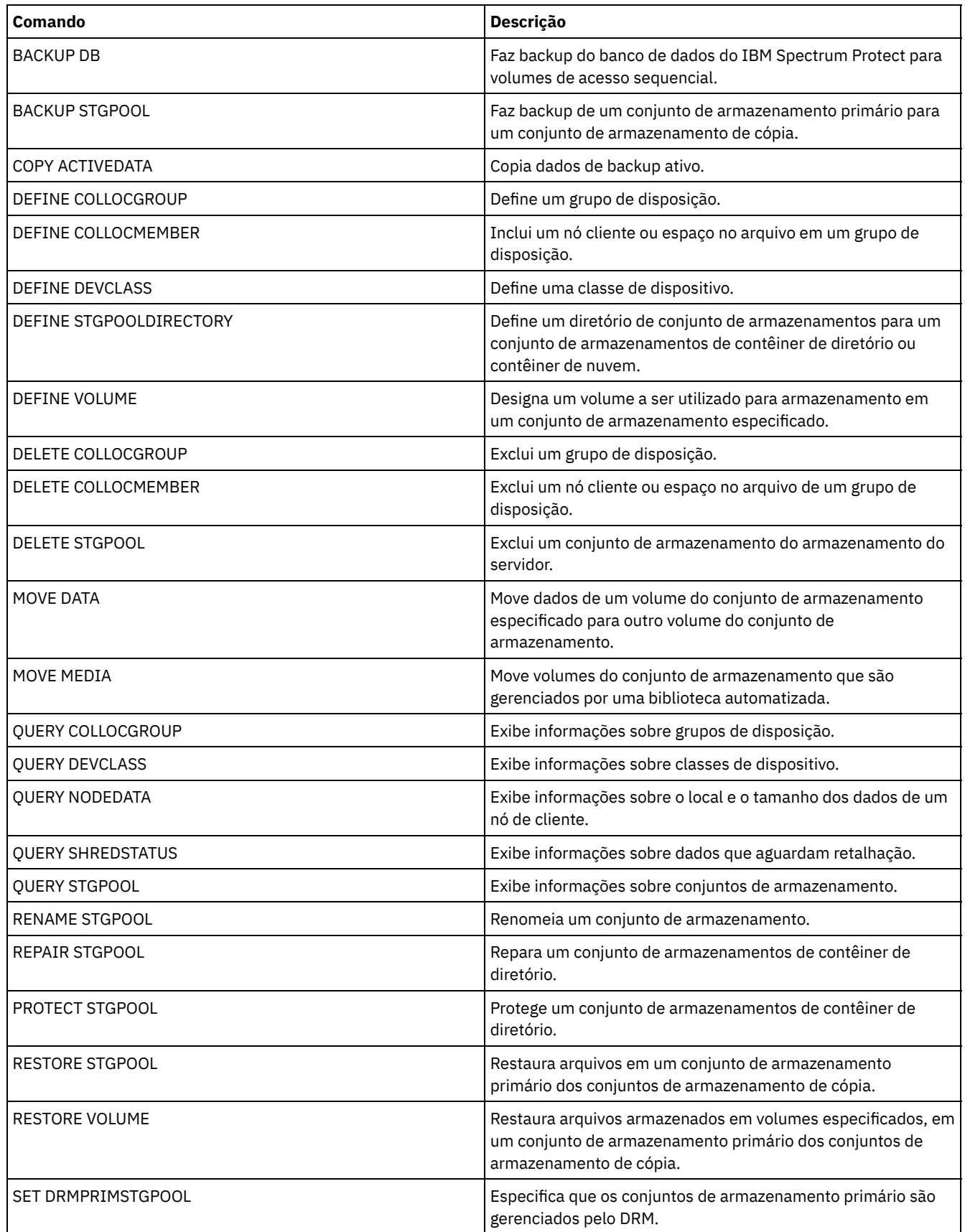

# Tabela 1. Comandos Relacionados a DEFINE STGPOOL

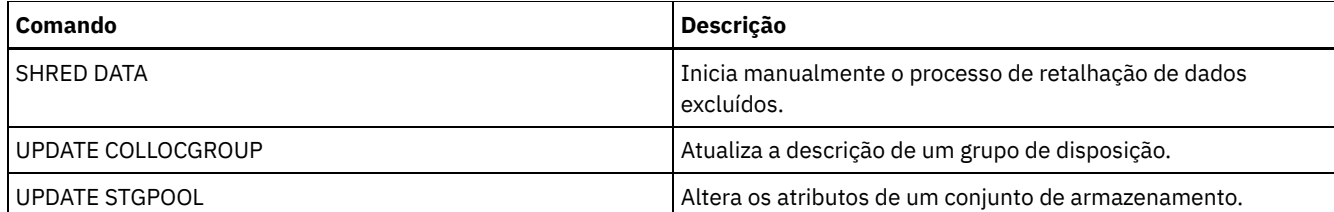

- DEFINE STGPOOL (Definir um conjunto de [armazenamentos](#page-1233-0) de contêiner em nuvem) Use este comando para definir um conjunto de armazenamentos de contêiner em um ambiente de nuvem. Este tipo de conjunto de armazenamentos é usado para deduplicação de dados. Conjuntos de armazenamentos de contêiner em nuvem não são suportados no Linux em sistemas System z.
- DEFINE STGPOOL (Definir um conjunto de armazenamentos de [contêiner-diretório\)](#page-1237-0) Use este comando para definir um conjunto de armazenamentos de contêiner-diretório que é usado para deduplicação de dados.
- DEFINE STGPOOL (Definir um conjunto de [armazenamentos](#page-1242-0) de cópia de contêiner) Use este comando para definir um conjunto de armazenamentos de cópia de contêiner para manter uma cópia dos dados a partir de um conjunto de armazenamentos de contêiner de diretório.
- DEFINE STGPOOL (Definir um conjunto de [armazenamento](#page-1245-0) primário designado a dispositivos de acesso aleatório) Use este comando para definir um conjunto de armazenamento primários que é designado a dispositivos de acesso aleatório.
- DEFINE STGPOOL (Definir um conjunto de [armazenamento](#page-1253-0) primário designado a dispositivos de acesso sequencial) Use esse comando para definir um conjunto de armazenamento primários que é designado a dispositivos de acesso sequencial.
- DEFINE STGPOOL (Definir um conjunto de [armazenamento](#page-1267-0) de cópia designado a dispositivos de acesso sequencial) Use esse comando para definir um conjunto de armazenamento de cópia que está designado a dispositivos de acesso sequencial.
- DEFINE STGPOOL (Definir um conjunto de dados ativos designado a [dispositivos](#page-1274-0) de acesso sequencial) Utilize este comando para definir um conjunto de dados ativos designado a dispositivos de acesso sequencial.

# <span id="page-1233-0"></span>**DEFINE STGPOOL (Definir um conjunto de armazenamentos de contêiner em nuvem)**

Use este comando para definir um conjunto de armazenamentos de contêiner em um ambiente de nuvem. Este tipo de conjunto de armazenamentos é usado para deduplicação de dados. Conjuntos de armazenamentos de contêiner em nuvem não são suportados no Linux em sistemas System z.

Dica: Para otimizar o desempenho de backup e archive, configure um ou mais diretórios de armazenamento local para reter temporariamente os dados que o IBM Spectrum Protect estiver transferindo para a nuvem. Após usar o comando DEFINE STGPOOL para definir um conjunto de armazenamentos de contêiner em nuvem, use o comando DEFINE STGPOOLDIRECTORY para designar diretórios de armazenamento local para o conjunto de armazenamentos de contêiner em nuvem. Para obter mais informações, consulte Otimizando o desempenho para o [armazenamento](#page-854-0) de objeto de nuvem.

# **Classe de Privilégio**

Para emitir esse comando, é necessário ter privilégio de sistema.

# **Sintaxe**

```
>>-DEFine STGpool--pool_name--STGType--=--CLoud----------------->
  .-POoltype--=--PRimary-.
                               >--+----------------------+--+-----------------------------+---->
   '-POoltype--=--PRimary-' '-DESCription--=--description-'
   .-CLOUDType--=--SWift-------------.
  >--+---------------------------------+-------------------------->
   '-CLOUDType--=--+-AZure---------+-'
                    +-S3------------+
                    +-IBMCLoudswift-+
                    +-SWift---------+
                    '-V1Swift-------'
```

```
(1)
>--CLOUDUrl--=--cloud_url--IDentity--=--cloud_identity---------->
>--PAssword--=--password---------------------------------------->
   .-CLOUDLocation--=--OFfpremise-----.
>--+----------------------------------+------------------------->
  '-CLOUDLocation--=--+-OFfpremise-+-'
                      '-ONpremise--'
>--+--------------------------------+--------------------------->
                    (2) |
   '-BUCKETName--=--bucket_name-----'
   .-ACCess--=--READWrite-------.
>--+----------------------------+------------------------------->
   '-ACCess--=--+-READWrite---+-'
              +-READOnly----+
               '-UNAVailable-'
  .-MAXWriters--=--NOLimit-------------.
>--+------------------------------------+----------------------->
   '-MAXWriters--=--+-NOLimit---------+-'
                   '-maximum_writers-'
   .-REUsedelay--=--1----. .-ENCRypt--=--Yes---------.
>--+---------------------+--+-------------------------+--------->
   '-REUsedelay--=--days-' | (3) |
                          '-ENCRypt--=--+-Yes-+-----'
                                      ' -No--'.-COMPRession--=--Yes-----.
  >--+-------------------------+---------------------------------><
   '-COMPRession--=--+-Yes-+-'
                    ' -No--'
```
Notas:

- 1. Se você especificou CLOUDTYPE=AZURE, não especifique o parâmetro IDENTITY.
- 2. Este parâmetro será válido apenas se você especificar CLOUDTYPE=S3.
- 3. O valor padrão do parâmetro ENCRYPT é condicional. O servidor criptografa dados por padrão se o parâmetro CLOUDLOCATION for configurado para OFFPREMISE. Se o parâmetro CLOUDLOCATION for configurado para ONPREMISE, o padrão será No.

# **Parâmetros**

pool\_name (Obrigatório)

Especifica o conjunto de armazenamentos de contêiner em nuvem a ser definido. Esse parâmetro é necessário. O comprimento máximo do nome é 30 caracteres.

#### STGType=CLoud (Obrigatório)

Especifica o tipo de armazenamento que você deseja definir para um conjunto de armazenamentos de contêiner em nuvem. Para assegurar que o conjunto de armazenamento possa ser usado em um ambiente de nuvem, deve-se especificar STGTYPE=CLOUD.

Dica: Para otimizar o desempenho, configure um ou mais diretórios de armazenamento local para reter temporariamente os dados que estão sendo movidos para a nuvem. Depois de definir um conjunto de armazenamentos de contêiner em nuvem, use o comando DEFINE STGPOOLDIRECTORY para designar diretórios locais ao conjunto de armazenamentos de contêiner em nuvem.

POoltype=PRimary

Especifica que você deseja definir um conjunto de armazenamento principal. Esse parâmetro é opcional.

**DESCription** 

Especifica uma descrição do conjunto de armazenamentos de contêiner em nuvem. Esse parâmetro é opcional. A descrição deve ter no máximo 255 caracteres. Coloque a descrição entre aspas, se contiver espaços em branco.

CLOUDType

Especifica o tipo de ambiente de nuvem em que você está configurando o conjunto de armazenamentos. É possível especificar um dos valores a seguir:

AZure

Especifica que o conjunto de armazenamentos usa um sistema de computação em nuvem Microsoft Azure. Se você definir um conjunto de armazenamentos que use Azure com este parâmetro, não poderá mudar posteriormente o tipo de conjunto de armazenamentos usando o comando UPDATE STGPOOL.

S3

Especifica que o conjunto de armazenamentos usa um sistema de computação em nuvem com o protocolo Simple Storage Service (S3), como o IBM® Cloud Object Storage ou o Amazon Web Services (AWS) S3. Se você definir um conjunto de armazenamentos usando S3 com esse parâmetro, não poderá mudar posteriormente o tipo de conjunto de armazenamentos usando o comando UPDATE STGPOOL.

### **IBMCLoudswift**

Especifica que o conjunto de armazenamentos use um sistema de computação em nuvem IBM Cloud (anteriormente SoftLayer) com um sistema de computação em nuvem OpenStack Swift.

**SWift** 

Especifica que o conjunto de armazenamentos usa um sistema de computação em nuvem OpenStack Swift. Esse valor também especifica que o conjunto de armazenamentos usa a Versão 2 do protocolo para autenticação para a nuvem. A URL da nuvem contém normalmente o número da versão do protocolo que ela está usando.

V1Swift

Especifica que o conjunto de armazenamentos usa um sistema de computação em nuvem OpenStack Swift. Esse valor também especifica que o conjunto de armazenamentos usa a Versão 1 do protocolo para autenticação para a nuvem. A URL da nuvem contém normalmente o número da versão do protocolo que ela está usando.

Esse parâmetro é opcional. Se você não especificar o parâmetro, o valor padrão, SWIFT, será usado.

#### CLOUDUrl

Especifica a URL do ambiente de nuvem em que você está configurando o conjunto de armazenamentos. Com base no seu provedor em nuvem, é possível usar um terminal em serviço de blob, URL de terminal de região, um endereço IP de acessador, um terminal de autenticação público ou um valor semelhante para esse parâmetro. Certifique-se de incluir o protocolo, como https:// ou http://, no início da URL. O comprimento máximo do endereço da web é 870 caracteres. O parâmetro CLOUDURL não é validado até que o primeiro backup inicie.

Para obter mais informações sobre como localizar esses valores, selecione seu provedor de serviço de nuvem na lista na página Configurando um conjunto de [armazenamentos](#page-845-0) de contêiner em nuvem para armazenamento de dados. Dica: Para usar mais de um acessador do IBM Cloud Object Storage, liste os endereços IP dos acessadores separados por uma barra vertical (|), sem espaços, como no exemplo a seguir:

CLOUDURL=<accesser\_URL1>|<accesser\_URL2>|<accesser\_URL3>

Se você estiver usando o Operations Center, digite um endereço IP do acessador no campo URL do assistente Incluir conjunto de armazenamentos e, em seguida, pressione Enter para incluir endereços IP adicionais. Use diversos acessadores para melhorar o desempenho.

Este parâmetro será necessário se você especificar o parâmetro CLOUDTYPE.

- AZure
- S3 (Simple Storage Service)
- IBMCLoudswift
- SWift
- V1Swift

#### IDentity

Especifica o ID do usuário para a nuvem especificada no parâmetro STGTYPE=CLOUD. Esse parâmetro é necessário para todos os sistemas de computação em nuvem suportados, exceto o Azure. Se você especificou CLOUDTYPE=AZURE, não especifique o parâmetro IDENTITY. Com base em seu provedor em nuvem, é possível usar um ID de chave de acesso, um nome de usuário, um nome de locatário e um nome de usuário ou um valor similar para esse parâmetro. O comprimento máximo do ID de usuário é de 255 caracteres.

#### PAssword (Necessário)

Especifica a senha para a nuvem que está especificada no parâmetro STGTYPE=CLOUD. Com base em seu provedor em nuvem, é possível usar um shared access signature (SAS), uma chave de acesso secreta, uma chave API, uma senha ou um valor similar para esse parâmetro. Esse parâmetro é necessário. O comprimento máximo da senha é de 255 caracteres. Os parâmetros IDENTITY e PASSWORD não são validados até que o primeiro backup inicie.

CLOUDLocation

Especifica o local físico da nuvem que está especificada no parâmetro CLOUD. Esse parâmetro é opcional. O valor padrão é OFFPREMISE. É possível especificar um dos valores a seguir:

- OFfpremise
- ONpremise

### BUCKETName

Especifica o nome para um depósito do AWS S3 ou uma área segura do IBM Cloud Object Storage a ser usada com esse conjunto de armazenamentos, em vez de usar o nome do depósito padrão ou o nome da área segura. Esse parâmetro é opcional e será válido somente se você especificar CLOUDTYPE=S3. Se o nome que você especificar não existir, o servidor criará um depósito ou uma área segura com o nome especificado antes de usar o depósito ou a área segura. Siga as restrições de nomenclatura para seu provedor de nuvem ao especificar esse parâmetro. Revise as permissões para o depósito ou a área segura e assegure-se de que as credenciais para esse conjunto de armazenamento tenham permissão para ler, gravar, listar e excluir objetos nesse depósito ou nessa área segura. Se você não tiver a capacidade de mudar ou visualizar as permissões e ainda não tiver dados gravados neste conjunto de armazenamento, use o comando UPDATE STGPOOL com o parâmetro BUCKETNAME para usar um depósito ou uma área segura diferente.

#### ACCess

Especifica como os nós clientes e os processos do servidor acessam o conjunto de armazenamentos de contêiner em nuvem. Esse parâmetro é opcional. O valor padrão é READWRITE. É possível especificar um dos valores a seguir:

#### **READWrite**

Especifica que os nós clientes e os processos do servidor podem ler e gravar no conjunto de armazenamentos de contêiner em nuvem. Esse valor é o padrão.

### READOnly

Especifica que os nós clientes e os processos do servidor podem somente ler a partir do conjunto de armazenamentos de contêiner em nuvem.

## UNAVailable

Especifica que os nós clientes e os processos do servidor não podem acessar o conjunto de armazenamentos de contêiner na nuvem.

#### MAXWriters

Especifica o número máximo de sessões de gravação que podem ser executadas simultaneamente no conjunto de armazenamentos de contêiner em nuvem. Especifique um número máximo de sessões de gravação para controlar o desempenho do conjunto de armazenamentos de contêiner em nuvem, evitando o impacto negativo em outros recursos do sistema. Esse parâmetro é opcional. O valor padrão é NOLIMIT. É possível especificar um dos valores a seguir:

#### NOLimit

Especifica que não há limite de tamanho máximo para o número de gravadores que podem ser usados. Esse valor é o padrão.

maximum\_writers

Limita o número máximo de gravadores que você pode utilizar. Especifique um número inteiro no intervalo de 1 a 99999.

## REUsedelay

Especifica o número de dias que devem decorrer depois que todas as extensões deduplicadas forem removidas de um conjunto de armazenamentos de contêiner em nuvem. Este parâmetro controla a duração que as extensões deduplicadas ficam associadas a um conjunto de armazenamentos de contêiner em nuvem. Quando o valor que é especificado para o parâmetro expira, as extensões deduplicadas são excluídas do conjunto de armazenamentos de contêiner em nuvem. O padrão é 1. É possível especificar um dos valores a seguir:

1

Especifica que as extensões deduplicadas serão excluídas de um conjunto de armazenamentos de contêiner em nuvem após um dia. Esse valor é o padrão.

days

É possível especificar um número inteiro na faixa de 0 – 9999.

Dica: Configure este parâmetro com um valor superior ao número especificado para o comando SET DRMDBBACKUPEXPIREDAYS. Se você configurar esse parâmetro para um valor mais alto, poderá assegurar que quando você restaurar o banco de dados para um nível anterior, as referências aos arquivos no conjunto de armazenamentos de contêiner em nuvem ainda serão válidos.

### ENCRypt

Especifica se o servidor criptografa dados de cliente antes de gravá-los no conjunto de armazenamentos. É possível especificar os seguintes valores:

Yes

Especifica que os dados de cliente sejam criptografados pelo servidor.

No

Especifica que os dados de cliente não sejam criptografados pelo servidor.

Esse parâmetro é opcional. O padrão depende do local físico da nuvem, que é especificado pelo parâmetro CLOUDLOCATION. Se a nuvem estiver fora do local, o servidor irá criptografar os dados por padrão. Se a nuvem estiver nas instalações, o servidor não criptografa dados por padrão.

#### COMPRession

Especifica se os dados são compactados no conjunto de armazenamentos. Esse parâmetro é opcional. É possível especificar um dos valores a seguir:

No

Especifica que os dados não são compactados no conjunto de armazenamentos.

Yes

Especifica que os dados são compactados no conjunto de armazenamentos. Este é o padrão.

# **Exemplo 1: definir um conjunto de armazenamentos de contêiner em nuvem do OpenStack Swift**

Defina um conjunto de armazenamentos de contêiner em nuvem do OpenStack Swift chamado STGPOOL1.

```
define stgpool stgpool1 stgtype=cloud
cloudtype=swift cloudurl=http://123.234.123.234:5000/v2.0
identity=admin:admin password=protect8991 description="OpenStack Swift cloud"
```
# **Exemplo 2: definir um conjunto de armazenamentos primários de contêiner em nuvem**

Defina um conjunto de armazenamentos primários de contêiner em nuvem chamado STGPOOL1.

```
define stgpool stgpool1 stgtype=cloud
cloudtype=swift cloudurl=http://123.234.123.234:5000/v2.0
Identity=admin:admin password=protect8991 pooltype=primary
```
# **Exemplo 3: definir um conjunto de armazenamentos de contêiner em nuvem com acesso somente leitura**

Defina um conjunto de armazenamentos de contêiner em nuvem chamado STGPOOL1 com acesso somente leitura.

```
define stgpool stgpool1 stgtype=cloud
cloudtype=swift cloudurl=http://123.234.123.234:5000/v2.0
Identity=admin:admin password=protect8991 access=readonly
```
# **Exemplo 4: definir um conjunto de armazenamentos de contêiner em nuvem com 99 sessões de gravação**

Defina um conjunto de armazenamentos de contêiner em nuvem chamado STGPOOL1 com 99 sessões de gravação.

```
define stgpool stgpool1 stgtype=cloud
cloudtype=swift cloudurl=http://123.234.123.234:5000/v2.0
identity=admin:admin password=protect8991 maxwr=99
```
# **Exemplo 5: definir um conjunto de armazenamentos de contêiner em nuvem no qual as extensões deduplicadas são excluídas após dois dias**

Defina um conjunto de armazenamentos de contêiner em nuvem chamado STGPOOL1 e extensões deduplicadas que sejam excluídas depois de dois dias.

```
define stgpool stgpool1 stgtype=cloud
cloudtype=swift cloudurl=http://123.234.123.234:5000/v2.0
Identity=admin:admin password=protect8991 reusedelay= 2
```
## **Tarefas relacionadas**:

Configurando um conjunto de [armazenamentos](#page-845-0) de contêiner de nuvem para o armazenamento de dados

#### **Informações relacionadas**:

<span id="page-1237-0"></span>Otimizando o desempenho para [armazenamento](#page-854-0) de objeto de nuvem Sistemas operacionais AIX Sistemas operacionais Linux Sistemas operacionais Windows

# **DEFINE STGPOOL (Definir um conjunto de armazenamentos de contêiner-diretório)**

Use este comando para definir um conjunto de armazenamentos de contêiner-diretório que é usado para deduplicação de dados.

# **Classe de Privilégio**

Para emitir esse comando, é necessário ter privilégio de sistema.

# **Syntax**

```
>>-DEFine STGpool--pool_name--STGType--=--DIrectory------------->
   .-POoltype--=--PRimary-.
>--+----------------------+--+-----------------------------+---->
   '-POoltype--=--PRimary-' '-DESCription--=--description-'
   .-ACCess--=--READWrite-------.
>--+----------------------------+------------------------------->
   '-ACCess--=--+-READWrite---+-'
               +-READOnly----+
               '-UNAVailable-'
   .-MAXSIze--=--NOLimit---------------.
>--+-----------------------------------+------------------------>
   '-MAXSIze--=--+-NOLimit-----------+-'
                '-maximum_file_size-'
   .-MAXWriters--=--NOLimit-------------.
>--+------------------------------------+----------------------->
  '-MAXWriters--=--+-NOLimit---------+-'
                   '-maximum_writers-'
>--+---------------------------+-------------------------------->
  '-NEXTstgpool--=--pool_name-'
>--+-----------------------------------+------------------------>
   '-PROTECTstgpool--=--target_stgpool-'
>--+---------------------------------------------------+-------->
   | .-,--------------------. |
                                  | V | |
   '-PROTECTLOCalstgpools--=----local_target_stgpool-+-'
   .-REUsedelay--=--1----. .-ENCRypt--=--Não-----.
>--+---------------------+--+---------------------+------------->
   '-REUsedelay--=--days-' '-ENCRypt--=--+-Yes-+-'
                                        '-No--'
   .-COMPRession--=--Yes-----.
>--+-------------------------+---------------------------------><
   '-COMPRession--=--+-Yes-+-'
                    '-No--'
```
# **Parâmetros**

pool\_name (Necessário)

Especifica o conjunto de armazenamentos a ser definido. Esse parâmetro é obrigatório. O comprimento máximo do nome é 30 caracteres.

#### STGType=DIrectory (Obrigatório)

Especifica o tipo de armazenamento que você deseja definir para um conjunto de armazenamentos. Esse parâmetro especifica que um tipo de contêiner-diretório de conjunto de armazenamentos é designado ao conjunto de armazenamentos. Deve-se definir um diretório do conjunto de armazenamento para o tipo de conjunto de armazenamentos usando o comando DEFINE STGPOOLDIRECTORY. Requisitos:

- Certifique-se de que haja espaço suficiente disponível no sistema de arquivos para o conjunto de armazenamentos do contêiner do diretório.
- Deve-se armazenar o conjunto de armazenamentos de contêiner de diretório e o banco de dados DB2 nos pontos de montagem separados no sistema de arquivos. O conjunto de armazenamentos de contêiner-diretório pode crescer para ocupar todo o espaço no diretório em que ele está armazenado.
- Deve-se usar um sistema de arquivos diferente do sistema de arquivos em que o servidor do IBM Spectrum Protect está localizado.

### POoltype=PRimary

Especifica que você deseja que o conjunto de armazenamentos seja usado como um conjunto de armazenamentos primários. Este parâmetro é opcional.

### DESCription

Especifica uma descrição do conjunto de armazenamento. Este parâmetro é opcional. A descrição deve ter no máximo 255 caracteres. Coloque a descrição entre aspas, se contiver espaços em branco.

#### ACCess

Especifica como os nós clientes e os processos do servidor podem acessar o conjunto de armazenamentos. Este parâmetro é opcional. É possível especificar um dos valores a seguir:

#### **READWrite**

Especifica que os nós clientes e os processos do servidor podem ler e gravar no conjunto de armazenamentos. READOnly

Especifica que os nós clientes e os processos do servidor podem ler somente a partir do conjunto de armazenamentos.

#### UNAVailable

Especifica que os nós clientes e os processos do servidor não podem acessar o conjunto de armazenamentos.

#### MAXSIze

Especifica o tamanho máximo para um arquivo físico que o servidor pode armazenar no conjunto de armazenamento. Este parâmetro é opcional. O valor padrão é NOLIMIT. É possível especificar um dos valores a seguir:

#### NOLimit

Especifica que não há um limite de tamanho máximo para arquivos físicos que são armazenados no conjunto de armazenamentos.

### maximum\_file\_size

Limita o tamanho máximo do arquivo físico. Especifique um número inteiro no intervalo de 1 a 999999, seguido por um fator de escala. Por exemplo, MAXSIZE=5G especifica que o tamanho máximo do arquivo para o conjunto de armazenamentos é 5 GB. É possível usar um dos seguintes fatores de escala:

### Tabela 1. Fator de escala

para o tamanho máximo do

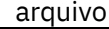

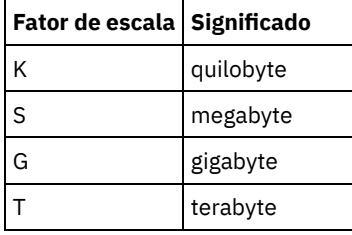

Dica: Se você não especificar uma unidade de medida para tamanho de arquivo máximo, o valor será especificado em bytes.

Quando o tamanho físico do conjunto de armazenamentos exceder o parâmetro MAXSIZE, a tabela a seguir mostrará onde os arquivos serão normalmente armazenados.

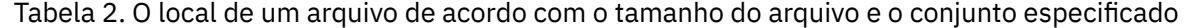

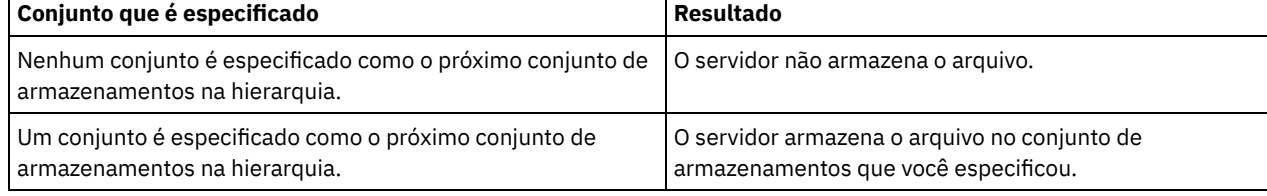

Dica: Se você também especificar o parâmetro NEXTstgpool, defina um conjunto de armazenamentos em sua hierarquia para que não tenha limite no tamanho de arquivo máximo, especificando o parâmetro MAXSIze=NOLimit. Quando tiver

pelo menos um conjunto sem limite de tamanho, você assegurará que, independentemente do tamanho, o servidor poderá armazenar o arquivo.

Para vários arquivos que foram enviados durante o processamento de deduplicação de dados, o servidor considera o que o tamanho do processo de deduplicação de dados seja o tamanho do arquivo. Se o tamanho total de todos os arquivos no processo for maior do que o limite de tamanho máximo, o servidor não armazenará os arquivos no conjunto de armazenamentos.

#### **MAXWriters**

Especifica o número máximo de encadeamentos de E/S para os seguintes processos:

- O número de encadeamentos de E/S que pode ser executado simultaneamente no conjunto de armazenamentos de contêiner-diretório.
- O número de encadeamentos de E/S que são gravados simultaneamente para o conjunto de armazenamentos de contêiner-diretório.

Este parâmetro é opcional. Como uma melhor prática, utilize o valor padrão de NOLIMIT. É possível especificar os seguintes valores:

# NOLimit

Especifica que nenhum número máximo de encadeamentos de E/S será gravado no conjunto de armazenamentos. maximum\_writers

Limita o número máximo de encadeamentos de E/S que você pode utilizar. Especifique um número inteiro no intervalo de 1 a 99999.

Dica: O servidor IBM Spectrum Protect gerencia o número de encadeamentos de E/S automaticamente com base nos recursos que estão disponíveis e na carga do servidor.

### **NEXTstgpool**

Especifica o nome de um conjunto de armazenamentos sequencial primário ou de acesso aleatório no qual os arquivos serão armazenados quando o conjunto de armazenamentos de contêiner-diretório estiver cheio. Este parâmetro é opcional.

Restrições:

- Para assegurar que você não crie uma cadeia de conjuntos de armazenamentos que leve a um loop sem fim, especifique pelo menos um conjunto de armazenamentos na hierarquia sem valor.
- Se você especificar um conjunto de acesso sequencial como o próximo conjunto de armazenamentos, o conjunto deverá estar no formato de dados NATIVE ou NONBLOCK.
- Não especifique um conjunto de armazenamentos de contêiner de diretório ou de contêiner em nuvem.
- Não use este parâmetro para especificar um conjunto de armazenamentos para migração de dados.

#### **PROTECTstgpool**

Especifica o nome do conjunto de armazenamentos de contêiner de diretório no servidor de replicação de destino em que os dados são submetidos a backup ao usar o comando PROTECT STGPOOL para esse conjunto de armazenamentos. Este parâmetro é opcional.

### PROTECTLOCalstgpools

Especifica o nome do conjunto de armazenamento de cópia de contêiner em um dispositivo local em que os dados são submetidos a backup. Esse conjunto de armazenamentos de cópia de contêiner será um conjunto de armazenamentos de destino local quando usar o comando PROTECT STGPOOL. É possível especificar no máximo dois nomes de conjunto de armazenamento de cópia do contêiner. Separe vários nomes com vírgulas e sem espaços em branco. O comprimento máximo de cada nome é 30 caracteres. Este parâmetro é opcional.

#### REUsedelay

Especifica o número de dias que devem decorrer antes que todas as extensões deduplicadas sejam removidas de um conjunto de armazenamentos de contêiner-diretório. Este parâmetro controla a duração que as extensões deduplicadas ficam associadas a um conjunto de armazenamentos de contêiner-diretório após não serem mais referenciadas. Quando o valor que é especificado para o parâmetro expira, as extensões deduplicadas são excluídas do conjunto de armazenamentos de contêiner-diretório. Especifique um número inteiro no intervalo de 0 – 9999. O valor padrão para conjuntos de armazenamentos de contêiner-diretório é 1, o que significa que as extensões deduplicadas que não são mais referenciadas são excluídas de um conjunto de armazenamentos de contêiner-diretório após 1 dia.

Configure este parâmetro com um valor maior que o número especificado como o período de backup do banco de dados para assegurar que as extensões de dados ainda sejam válidas quando você restaurar o banco de dados para outro nível.

#### ENCRypt

Especifica se o servidor criptografa dados de cliente antes de gravá-los no conjunto de armazenamentos. É possível especificar os seguintes valores:

Sim

Especifica que os dados de cliente sejam criptografados pelo servidor.

Não

Especifica que os dados de cliente não sejam criptografados pelo servidor. Este é o valor padrão.

COMPRession

Especifica se os dados são compactados no conjunto de armazenamentos. Este parâmetro é opcional. É possível especificar um dos valores a seguir:

Não

Especifica que os dados não são compactados no conjunto de armazenamentos.

Sim

Especifica que os dados são compactados no conjunto de armazenamentos. Esse é o padrão.

# **Exemplo: definir um conjunto de armazenamentos de contêiner-diretório configurado para armazenamento de estouro quando o conjunto de armazenamentos estiver cheio**

Defina um conjunto de armazenamentos de contêiner-diretório que seja denominado STGPOOL1. O conjunto de armazenamentos estará configurado para armazenamento de estouro para um conjunto de armazenamento de fita quando o conjunto de armazenamentos estiver cheio.

define stgpool stgpool1 stgtype=directory nextstgpool=overflow\_tape\_pool

# **Exemplo: definir um conjunto de armazenamentos de contêiner-diretório que especifique o tamanho máximo do arquivo**

Defina um conjunto de armazenamentos de contêiner-diretório que seja denominado STGPOOL2. O conjunto de armazenamentos especifica o tamanho máximo do arquivo que o servidor pode armazenar no conjunto de armazenamentos como 100 megabytes.

define stgpool stgpool2 stgtype=directory maxsize=100M

# **Exemplo: definir um conjunto de armazenamentos de contêiner-diretório no servidor de replicação de origem com um conjunto de armazenamentos de contêiner-diretório no servidor de replicação de destino para fazer backup dos dados.**

Defina um conjunto de armazenamentos de contêiner-diretório que seja denominado STGPOOL3. O backup dos dados do conjunto de armazenamentos STGPOOL3 é feito em um conjunto de armazenamentos de contêiner-diretório, o TARGET\_STGPOOL3 no servidor de replicação de destino.

define stgpool stgpool3 stgtype=directory protectstgpool=target stgpool3

# **Exemplo: definir um conjunto de armazenamentos de contêiner de diretório no servidor de replicação de origem com um conjunto de armazenamentos de cópia de contêiner para fazer backup dos dados localmente**

Defina um conjunto de armazenamentos de contêiner-diretório que seja denominado STGPOOL3. Os dados para o conjunto de armazenamentos STGPOOL3 são submetidos a backup para um conjunto de armazenamentos de cópia de contêiner local, TARGET\_LOCALSTGPOOL.

define stgpool stgpool3 stgtype=directory protectlocalstgpools=target\_localstgpool

# **Exemplo: definir um conjunto de armazenamento de contêiner de diretório e desativar a compactação**

Defina um conjunto de armazenamento de contêiner de diretório denominado STGPOOL1 e desative a compactação.

define stgpool stgpool1 stgtype=directory compression=no

Tabela 3. Comandos relacionados a DEFINE STGPOOL (Definir um conjunto de armazenamentos de

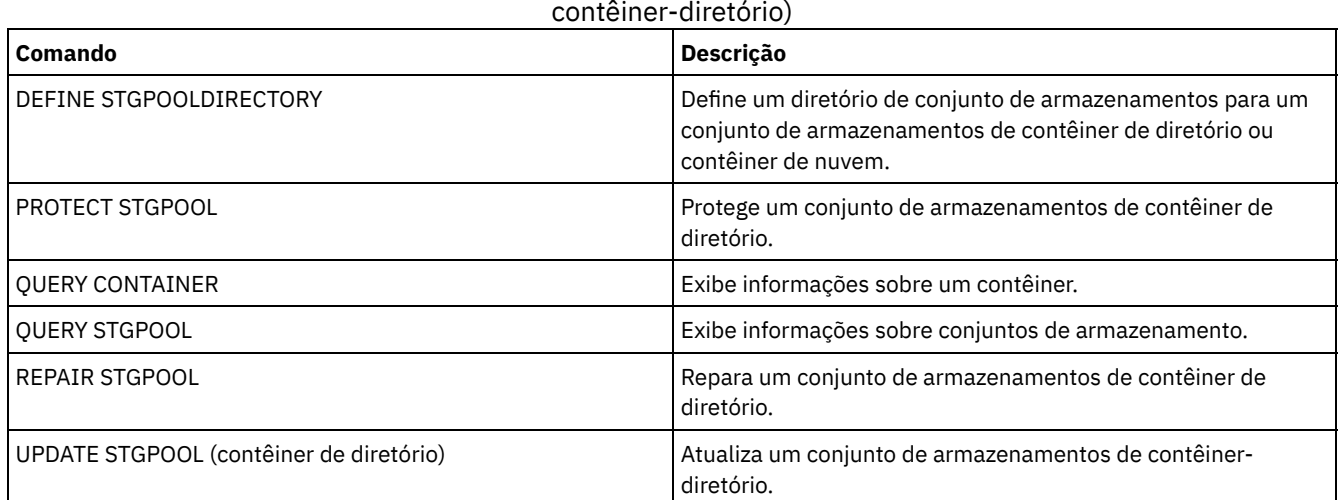

# <span id="page-1242-0"></span>**DEFINE STGPOOL (Definir um conjunto de armazenamentos de cópia de contêiner)**

Use este comando para definir um conjunto de armazenamentos de cópia de contêiner para manter uma cópia dos dados a partir de um conjunto de armazenamentos de contêiner de diretório.

# **Classe de Privilégio**

Para emitir esse comando, é necessário ter privilégio de sistema.

# **Syntax**

```
>>-DEFine STGpool--pool_name--device_class_name----------------->
>--POoltype--=--COPYCONtainer--MAXSCRatch--=--number------------>
>--+-----------------------------+------------------------------>
   '-DESCription--=--description-'
   .-ACCess--=--READWrite-------.
>--+----------------------------+------------------------------->
   '-ACCess--=--+-READWrite---+-'
               +-READOnly----+
               '-UNAVailable-'
   .-PROTECTPRocess--=--2------. .-REClaim--=--100-----.
>--+---------------------------+--+---------------------+------->
   '-PROTECTPRocess--=--number-' '-REClaim--=--percent-'
   .-RECLAIMLIMit--=--NOLimit-------.
>--+--------------------------------+--------------------------->
   '-RECLAIMLIMit--=--+-NOLimit---+-'
                      '-vol_limit-'
   .-REUsedelay--=--0----.
>--+---------------------+-------------------------------------><
   '-REUsedelay--=--days-'
```
# **Parâmetros**

pool\_name (Necessário)

Especifica o nome do conjunto de armazenamento de cópia do contêiner. O nome deve ser exclusivo e o comprimento máximo é 30 caracteres.

device\_class\_name (Necessário)

Especifica o nome da classe de dispositivo de acesso sequencial à qual este conjunto de armazenamentos está designado.

Restrição: Não é possível especificar os tipos de classes de dispositivo a seguir:

- DISK
- FILE
- CENTERA
- NAS
- REMOVABLEFILE
- SERVER

Restrição: Virtual Tape Libraries não são suportados independentemente de qual tipo de biblioteca estiver definida. Apenas fita física é suportada.

### POoltype=COPYCONtainer (Obrigatório)

Especifica que você deseja definir um conjunto de armazenamentos de cópia do contêiner. Um conjunto de armazenamento de cópia de contêiner é usado somente para armazenar uma cópia dos dados a partir de um conjunto de armazenamentos de contêiner de diretório.

### MAXSCRatch (Obrigatório)

Especifica o número máximo de volumes de trabalho que o servidor pode solicitar para este conjunto de armazenamento. É possível especificar um número inteiro no intervalo de 0 a 100000000. Se o servidor puder solicitar volumes utilizáveis conforme necessário, você não precisará definir cada volume a ser usado.

O valor desse parâmetro é usado para estimar o número total de volumes disponíveis no conjunto de armazenamentos e a capacidade estimada correspondente para o conjunto de armazenamentos.

Os volumes de trabalho são automaticamente eliminados do conjunto de armazenamento quando eles ficam vazios. Entretanto, se o modo de acesso para um volume utilizável for OFFSITE, o volume não será excluído do conjunto de armazenamentos até que o modo de acesso seja mudado. Um administrador pode então consultar o servidor em busca de volumes utilizáveis vazios e externos e retorná-los a um local interno.

### **DESCription**

Especifica uma descrição do conjunto de armazenamento. Este parâmetro é opcional. A descrição deve ter no máximo 255 caracteres. Coloque a descrição entre aspas, se contiver algum espaço em branco.

# ACCess

Especifica de que forma os processos do servidor como a proteção de conjunto de armazenamentos e o reparo podem acessar dados no conjunto de armazenamentos. Este parâmetro é opcional. O valor padrão é READWRITE. É possível especificar um dos valores a seguir:

### **READWrite**

Especifica que o servidor pode ler e gravar em volumes no conjunto de armazenamentos.

#### READOnly

Especifica que o servidor pode apenas ler volumes no conjunto de armazenamentos. O servidor pode usar dados no conjunto de armazenamentos para restaurar extensões para os conjuntos de armazenamentos de contêiner de diretório. Nenhuma operação que grava no conjunto de armazenamentos de cópia de contêiner é permitida.

### UNAVailable

Especifica que o servidor não pode acessar dados armazenados nos volumes no conjunto de armazenamentos.

### PROTECTPRocess

Especifica o número máximo de processos paralelos que são usados ao emitir o comando PROTECT STGPOOL para copiar dados nesse conjunto a partir de um conjunto de armazenamentos de contêiner de diretório. Este parâmetro é opcional. Insira um valor no intervalo de 1 a 20. O valor padrão é 2.

O tempo que é necessário para concluir a operação de cópia pode ser diminuído usando diversos processos paralelos. Entretanto, em alguns casos, quando diversos processos estão em execução, um ou mais dos processos deve aguardar para usar um volume que já está em uso por um processo diferente.

Ao especificar esse volume, considere o número de unidades lógicas e físicas que podem ser dedicadas à operação de cópia. Para acessar um volume da fita, o servidor usa um ponto de montagem e uma unidade. O número de pontos de montagem e de unidades disponíveis depende do limite de montagem da classe de dispositivo para o conjunto de armazenamentos e de outra atividade do servidor e do sistema.

Este parâmetro será ignorado se você usar a opção PREVIEW=YES no comando PROTECT STGPOOL. Nesse caso, somente um processo é usado e pontos de montagem ou unidades não são necessários.

### REClaim

Especifica quando um volume se torna elegível para recuperação e reutilização. Especifique a elegibilidade como a porcentagem de espaço de volume que é ocupado por extensões que não são mais armazenadas no conjunto de

armazenamentos de contêiner de diretório associado. A recuperação move quaisquer extensões que ainda estejam armazenadas no conjunto de armazenamentos de contêiner de diretório a partir de volumes elegíveis para outros volumes. A recuperação ocorre somente quando um comando PROTECT STGPOOL armazena dados nesse conjunto de armazenamentos.

Este parâmetro é opcional. É possível especificar um número inteiro no intervalo de 1 a 100. O valor padrão é 100, o que significa que os volumes nesse conjunto de armazenamentos não são recuperados.

O servidor determina que o volume é um candidato para recuperação se a porcentagem de espaço recuperável em um volume for maior que o limite de recuperação do conjunto de armazenamentos.

Ao configurar o valor de recuperação para 50 por cento ou mais, os dados que são movidos de dois volumes recuperados não usam mais do que o equivalente a um novo volume.

Tome cuidado ao usar a recuperação com conjuntos de armazenamentos de cópia de contêiner que possuem volumes externos. Quando um volume externo se torna elegível para recuperação, de fato, o servidor move as extensões no volume novamente para o local interno. Se ocorrer um desastre no local, o servidor poderá obter extensões do volume externo se o banco de dados restaurado se referir a extensões no volume externo. Portanto, para propósitos de recuperação de desastres, assegure-se de agendar a execução dos backups de banco de dados após a execução dos planejamentos de proteção do conjunto de armazenamentos e dos planejamentos de movimentação do DRM, além de garantir que todos os volumes de backup de banco de dados sejam executados externamente, juntamente com os volumes do DRM.

Dica: Configure valores diferentes de recuperação para conjuntos de armazenamentos contêiner-cópia externos e no local. Como o armazenamento de conjuntos de armazenamentos contêiner-cópia deduplicou dados, as extensões de dados estão difundidos entre volumes da fita múltiplas. Ao escolher um limite de recuperação para uma cópia externa, considere cuidadosamente o número de pontos de montagem disponíveis e o número de volumes da fita que deve recuperar caso ocorra um desastre. Configurando um limite mais alto significa que deve-se recuperar mais volumes do que se o valor de recuperação fosse mais baixo. Usando um limite mais baixo reduz o número de pontos de montagem que são necessários em um desastre. O método preferencial é configurar o valor de recuperação para cópias externas como 60, e para cópias no local, no intervalo de 90 a 100.

#### RECLAIMLIMit

Especifica o número máximo de volumes que o servidor recupera quando você emite o comando PROTECT STGPOOL e especifica a opção RECLAIM=YESLIMITED ou RECLAIM=ONLYLIMITED. Este parâmetro é válido somente para conjuntos de armazenamentos de cópia de contêiner. Este parâmetro é opcional. O valor padrão é NOLIMIT. É possível especificar um dos valores a seguir:

#### NOLimit

Especifica que todos os volumes no conjunto de armazenamentos de cópia de contêiner são processados para recuperação.

#### vol\_limit

Especifica o número máximo de volumes no conjunto de armazenamentos de cópia de contêiner que são recuperados. O valor especificado determina quantas novas fitas iniciais estarão disponíveis após a conclusão do processo de recuperação. É possível especificar um número no intervalo de 1 a 100.000.

#### REUsedelay

Especifica o número de dias que devem decorrer após todas as extensões serem excluídas de um volume antes de o volume poder ser regravado ou retornado para o status inicial. Este parâmetro é opcional. É possível especificar um número inteiro na faixa de 0 – 9999. O valor padrão é 0, o que significa que um volume pode ser regravado ou retornado para o status inicial assim que todas as extensões forem excluídas do volume.

Dica: Use este parâmetro para se assegurar de que ao restaurar o banco de dados para um nível anterior, as referências de banco de dados a extensões no conjunto de armazenamentos ainda sejam válidas. Você deve definir este parâmetro para um valor superior ao número de dias em que você planeja reter o backup de banco de dados mais antigo. Se você usar o gerenciador de recuperação de desastre, o número de dias que são especificados para esse parâmetro deverá ser o mesmo que o número especificado para o comando SET DRMDBBACKUPEXPIREDAYS.

# **Exemplo: definir um conjunto de armazenamento de cópia do contêiner com uma classe de dispositivo LTO7A**

Defina um conjunto de armazenamento de cópia do contêiner, CONTAINER1\_COPY2, para a classe de dispositivo LTO7A. Deixe até 50 volumes de trabalho para este conjunto. Atrase a reutilização de volumes para 45 dias.

define stgpool container1 copy2 lto7a pooltype=copycontainer maxscratch=50 reusedelay=45

Tabela 1. Comandos relacionados a DEFINE STGPOOL (Definir um conjunto de armazenamentos de cópia de contêiner)

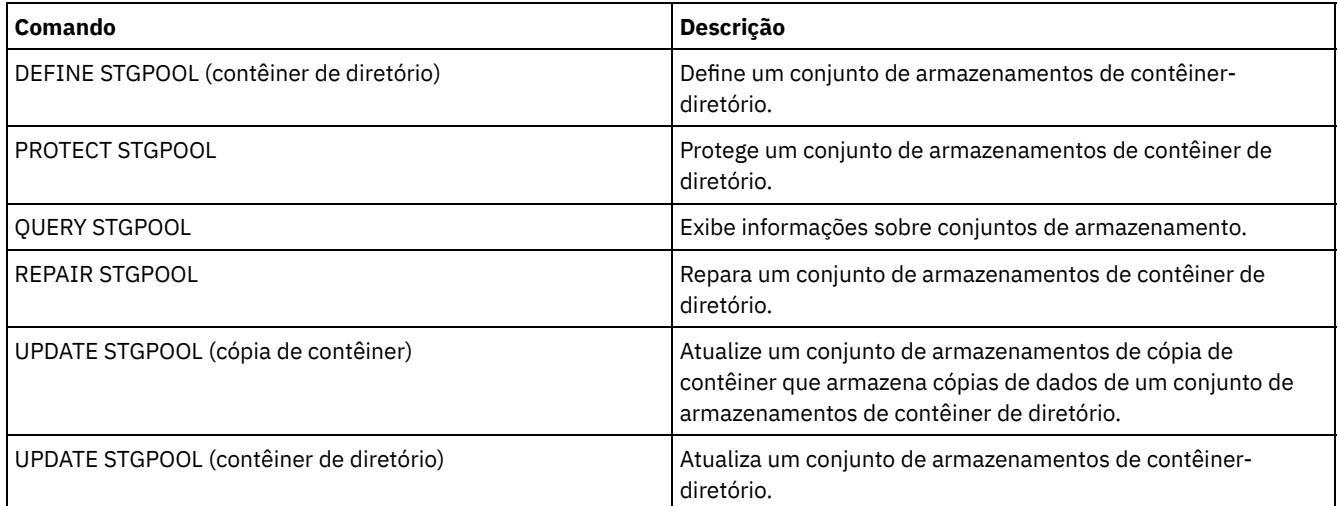

# <span id="page-1245-0"></span>**DEFINE STGPOOL (Definir um conjunto de armazenamento primário designado a dispositivos de acesso aleatório)**

Use este comando para definir um conjunto de armazenamento primários que é designado a dispositivos de acesso aleatório.

# **Classe de privilégio**

Para emitir este comando, é necessário ter privilégio de sistema.

# **Sintaxe**

```
.-POoltype--=--PRimary-.
>>-DEFine STGpool--pool_name--DISK--+----------------------+---->
                                   '-POoltype--=--PRimary-'
   .-STGType--=--Devclass-.
>--+----------------------+--+-----------------------------+---->
   '-STGType--=--Devclass-' '-DESCription--=--description-'
   .-ACCess--=--READWrite-------.
>--+----------------------------+------------------------------->
   '-ACCess--=--+-READWrite---+-'
               +-READOnly----+
               '-UNAVailable-'
   .-MAXSIze--=--NOLimit-----------. .-CRCData--=--No------.
>--+-------------------------------+--+---------------------+--->
   '-MAXSIze--=--maximum_file_size-' '-CRCData--=--+-Yes-+-'
                                                    '-No--'.-HIghmig--=--90------.
>--+---------------------------+--+---------------------+------->
   '-NEXTstgpool--=--pool_name-' '-HIghmig--=--percent-'
   .-LOwmig--=--70------. .-CAChe--=--No------.
>--+--------------------+--+-------------------+---------------->
   '-LOwmig--=--percent-' '-CAChe--=--+-Yes-+-'
                                       '-No--'.-MIGPRocess--=--1------. .-MIGDelay--=--0----.
>--+-----------------------+--+-------------------+------------->
   '-MIGPRocess--=--number-' '-MIGDelay--=--days-'
   .-MIGContinue--=--Yes-----.
>--+-------------------------+---------------------------------->
```
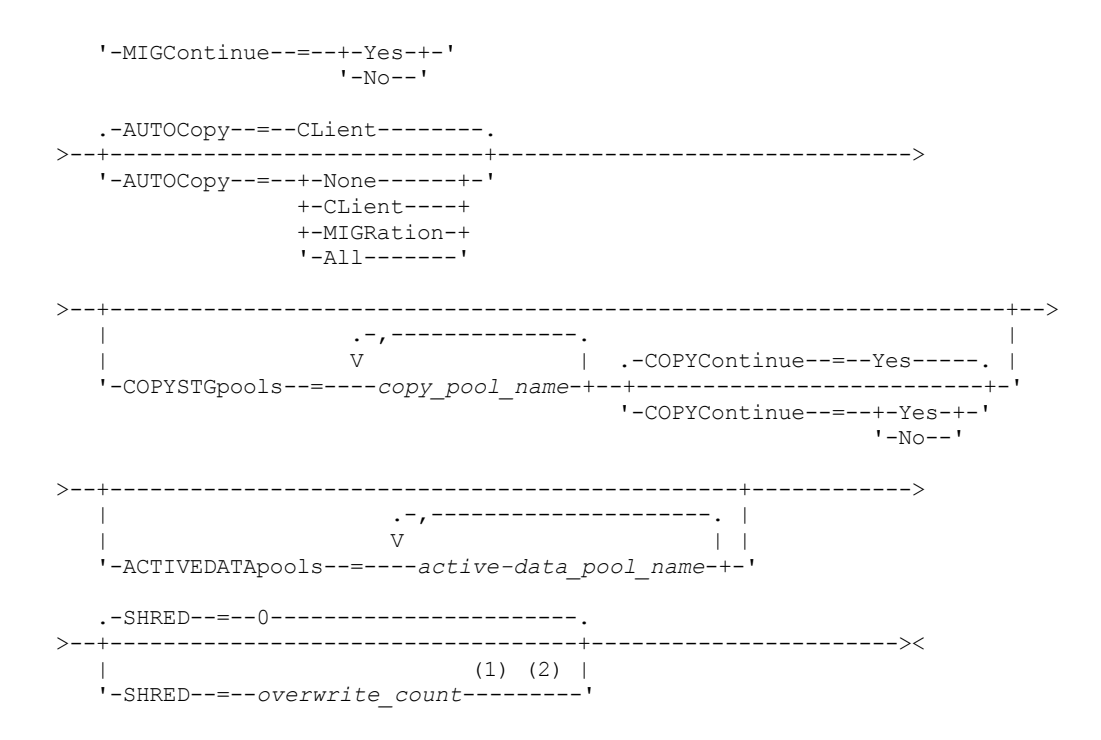

Notas:

1. Este parâmetro não está disponível para conjuntos de armazenamentos CENTERA ou SnapLock.

2. Sistemas operacionais LinuxEsse parâmetro não está disponível para conjuntos de armazenamento SnapLock.

# **Parâmetros**

#### pool\_name (Obrigatório)

Especifica o nome do conjunto de armazenamento a ser definido. O nome deve ser exclusivo e o comprimento máximo é 30 caracteres.

### DISK (Necessário)

Especifica que deseja definir um conjunto de armazenamento para a classe de dispositivo DISK (a classe de dispositivo DISK é predefinida durante a instalação).

### POoltype=PRimary

Especifica que você deseja definir um conjunto de armazenamento principal. Esse parâmetro é opcional. O valor padrão é PRIMARY.

### **STGType**

Especifica o tipo de armazenamento que você deseja definir para um conjunto de armazenamentos. Esse parâmetro é opcional. O valor padrão é DEVCLASS.

#### Devclass

Especifica que o tipo de classe de dispositivo designado ao conjunto é conjunto de armazenamentos.

#### **DESCription**

Especifica uma descrição do conjunto de armazenamento. Esse parâmetro é opcional. A descrição deve ter no máximo 255 caracteres. Coloque a descrição entre aspas, se contiver algum espaço em branco.

#### ACCess

Especifica como os nós de clientes e processos de servidores (como migração e solicitação) podem acessar os arquivos no conjunto de armazenamento. Este parâmetro é opcional. O valor padrão é READWRITE. É possível especificar os seguintes valores:

### **READWrite**

Especifica que os nós clientes e os processos do servidor podem ser lidos e gravados em arquivos armazenados em volumes no conjunto de armazenamentos.

#### READOnly

Especifica que os nós clientes podem ler somente arquivos dos volumes do conjunto de armazenamentos.

Os processos do servidor podem mover arquivos nos volumes do conjunto de armazenamentos. No entanto, nenhuma nova gravação é permitida para volumes no conjunto de armazenamentos de volumes de fora do conjunto de armazenamentos.

Se esse conjunto de armazenamentos foi especificado como um conjunto de armazenamentos subordinado (com o parâmetro NEXTSTGPOOL) e estiver definido como *readonly*, o conjunto de armazenamentos será ignorado quando os processos do servidor tentarem gravar arquivos no conjunto de armazenamentos.

# UNAVailable

Especifica que os nós de clientes não podem acessar arquivos armazenados nos volumes no conjunto de armazenamento.

Os processos do servidor podem mover arquivos nos volumes do conjunto de armazenamento e também podem mover ou copiar arquivos desse conjunto de armazenamento para outro conjunto de armazenamento. No entanto, nenhuma nova gravação é permitida para volumes no conjunto de armazenamentos de volumes de fora do conjunto de armazenamentos.

Se esse conjunto de armazenamentos foi especificado como um conjunto de armazenamentos subordinado (com o parâmetro NEXTSTGPOOL) e estiver definido como *unavailable*, o conjunto de armazenamentos será ignorado quando os processos do servidor tentarem gravar arquivos no conjunto de armazenamentos.

### MAXSIze

Especifica o tamanho máximo para um arquivo físico que o servidor pode armazenar no conjunto de armazenamentos. Esse parâmetro é opcional. O valor padrão é NOLIMIT. É possível especificar os seguintes valores:

### NOLimit

Especifica que não há um limite de tamanho máximo para arquivos físicos que são armazenados no conjunto de armazenamentos.

# maximum file size

Limita o tamanho máximo do arquivo físico. Especifique um número inteiro de 1 a 999999 terabytes, seguido por um fator de escala. Por exemplo, MAXSIZE=5G especifica que o tamanho máximo do arquivo para o conjunto de armazenamentos é 5 GB. É possível usar um dos seguintes fatores de escala:

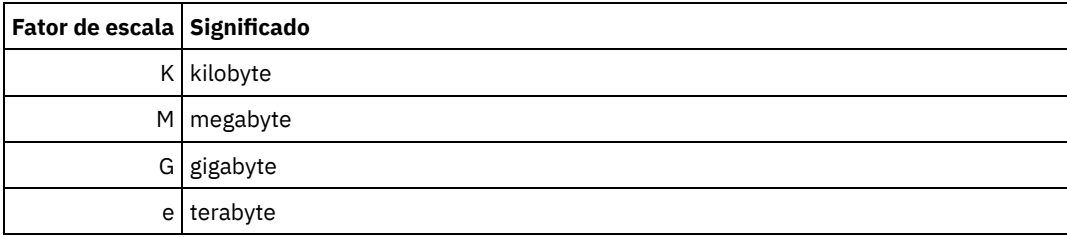

O cliente estima o tamanho dos arquivos que são enviados ao servidor. A estimativa do cliente é usada em vez da quantia real de dados enviada ao servidor. As opções do cliente, como deduplicação, compactação e criptografia podem fazer com que a quantia real de dados enviada ao servidor seja maior ou menor que a estimativa de tamanho. Por exemplo, a compactação de um arquivo pode ser menor em tamanho do que a estimativa enviando, assim, menos dados do que a estimativa. Além disso, um arquivo binário pode ser maior em tamanho após o processamento de compactação, enviando, assim, mais dados do que a estimativa.

Quando o tamanho físico do conjunto de armazenamentos exceder o parâmetro MAXSIZE, a tabela a seguir mostrará onde os arquivos serão normalmente armazenados.

| Tamanho do<br>arquivo         | <b>Conjunto especificado</b>                                                                | Resultado                                                                                                    |
|-------------------------------|---------------------------------------------------------------------------------------------|----------------------------------------------------------------------------------------------------|
| Excede o<br>tamanho<br>máximo | Nenhum conjunto é especificado como o<br>próximo conjunto de armazenamento na<br>hierarquia | O servidor não armazena o arquivo                                                                            |
|                               | Um conjunto é especificado como o próximo<br>conjunto de armazenamento na hierarquia        | O servidor armazena o arquivo no próximo conjunto de<br>armazenamento que puder aceitar o tamanho do arquivo |

Tabela 1. O local de um arquivo de acordo com o tamanho do arquivo e o conjunto especificado

Dica: Se você especificar o parâmetro NEXTstgpool, defina um conjunto de armazenamentos em sua hierarquia para não ter limite no tamanho máximo do arquivo, especificando o parâmetro MAXSIze=NOLimit. Quando tiver pelo menos um conjunto sem limite de tamanho, você assegurará que, independentemente do tamanho, o servidor poderá armazenar o arquivo.

Para vários arquivos enviados em uma única transação, o servidor considera que o tamanho da transação seja o tamanho do arquivo. Se o tamanho total de todos os arquivos na transação for maior que o limite de tamanho máximo, o servidor não armazenará os arquivos no conjunto de armazenamentos.

#### CRCData

Especifica se uma CRC (Verificação Cíclica de Redundância) valida os dados do conjunto de armazenamento quando o processamento do volume de auditoria ocorrer no servidor. Esse parâmetro é opcional. O valor padrão é NO. Configurando CRCDATA como YES e planejando um comando AUDIT VOLUME, é possível assegurar continuamente a integridade dos dados armazenados em sua hierarquia de armazenamento. É possível especificar os seguintes valores:

Sim

Especifica que os dados são armazenados contendo informações de CRC, permitindo o processamento do volume de auditoria para validar dados do conjunto de armazenamento. Esse modo causa impacto no desempenho, uma vez que gasto adicional é necessário para calcular e comparar valores de CRC entre o conjunto de armazenamento e o servidor.

Não

Especifica que os dados são armazenados sem informações de CRC.

### **NEXTstgpool**

Especifica um conjunto de armazenamento principal para o qual os arquivos são migrados. Esse parâmetro é opcional. Se você não especificar um próximo conjunto de armazenamento, ocorrerão as ações a seguir:

- O servidor não poderá migrar arquivos deste conjunto de armazenamento
- O servidor não poderá armazenar arquivos que excederem o tamanho máximo desse conjunto de armazenamento em outro conjunto de armazenamento

#### Restrições:

- Para assegurar que você não crie uma cadeia de conjuntos de armazenamentos que leve a um loop sem fim, especifique pelo menos um conjunto de armazenamentos na hierarquia sem valor.
- Se você especificar um conjunto de acesso sequencial como o próximo conjunto de armazenamentos, o conjunto deverá estar no formato de dados NATIVE ou NONBLOCK.
- Não especifique um conjunto de armazenamentos de contêiner de diretório ou de contêiner em nuvem.
- Não use este parâmetro para especificar um conjunto de armazenamentos para migração de dados.

#### HIghmig

Especifica que o servidor inicia a migração para este conjunto de armazenamento quando a quantidade de dados do conjunto atingir esta porcentagem da capacidade estimada do conjunto. Esse parâmetro é opcional. É possível especificar um número inteiro de 0 a 100. O valor padrão é 90.

Quando o conjunto de armazenamentos excede o alto limite de migração, o servidor pode iniciar a migração de arquivos por nó para o próximo conjunto de armazenamentos. O parâmetro NEXTSTGPOOL define esta configuração. É possível especificar HIGHMIG=100 para evitar a migração para este conjunto de armazenamentos.

#### LOwmig

Especifica que o servidor para a migração referente a este conjunto de armazenamento quando a quantidade de dados do conjunto atingir esta porcentagem da capacidade estimada do conjunto. Esse parâmetro é opcional. É possível especificar um número inteiro de 0 a 99. O valor padrão é 70.

Quando a migração for por espaço de nó ou de arquivo, dependendo da disposição, o nível do conjunto de armazenamento poderá ficar abaixo do valor especificado para esse parâmetro. Para esvaziar o conjunto de armazenamentos, configure LOWMIG=0.

#### CAChe

Especifica se o processo de migração deixa uma cópia em cache de um arquivo nesde conjunto de armazenamentos depois de migrar o arquivo para o próximo conjunto de armazenamentos. Esse parâmetro é opcional. O valor padrão é NO. É possível especificar os seguintes valores:

Sim

Especifica que o armazenamento em cache está ativado.

Não

Especifica que o armazenamento em cache está desativado.

O uso de cache pode melhorar a capacidade de recuperar arquivos, mas pode afetar o desempenho de outros processos.

#### MIGPRocess

Especifica o número de processos que o servidor utiliza para migração de arquivos deste conjunto de armazenamento. Esse parâmetro é opcional. É possível especificar um número inteiro de 1 a 999. O valor padrão é 1.

Durante a migração, esses processos são executados em paralelo para fornecer o potencial de taxas de migração melhoradas.

Dicas:

- O número de processos de migração depende das seguintes configurações:
	- O parâmetro MIGPROCESS
	- A configuração de disposição do próximo conjunto
	- O número de nós ou de grupos de disposição com dados no conjunto de armazenamentos que está sendo migrado

Por exemplo, suponha que MIGPROCESS =6, o parâmetro de próximo conjunto COLLOCATE seja configurado para NODE, mas existam apenas dois nós com dados no conjunto de armazenamentos. O processamento de migração consiste em apenas dois processos, não em seis. Se o parâmetro COLLOCATE for configurado para GROUP e ambos os nós estiverem no mesmo grupo, o processamento de migração consistirá em apenas um processo. Se o parâmetro COLLOCATE for configurado para NO ou FILESPACE e cada nó tiver dois espaços no arquivo com dados de backup, o processamento de migração consistirá em quatro processos.

Ao especificar esse parâmetro, considere se a função de gravação simultânea está ativada para a migração de dados do servidor. Cada processo de migração requer um ponto de montagem e uma unidade para cada conjunto de armazenamento de cópia e datapool ativo que é definido para o conjunto de armazenamento de destino.

#### MIGDelay

Especifica o número mínimo de dias que um arquivo deve permanecer em um conjunto de armazenamento antes que ele se torne elegível para migração. Para calcular um valor para comparar com o valor de MIGDELAY especificado, o servidor conta os itens a seguir:

- O número de dias que o arquivo ficou no conjunto de armazenamento
- O número de dias, se houver, desde que o arquivo foi recuperado por um cliente

O menor dos dois valores é comparado com o valor de MIGDELAY especificado. Por exemplo, um arquivo não será migrado se todas as condições a seguir forem verdadeiras:

- Um arquivo ficou em um conjunto de armazenamentos durante cinco dias.
- O arquivo foi acessado por um cliente nos últimos três dias.
- O valor que está especificado para o parâmetro MIGDELAY é quatro dias.

Esse parâmetro é opcional. É possível especificar um número inteiro de 0 a 9999. O padrão é 0, o que significa que você não deseja atrasar a migração.

Se você desejar que o servidor conte o número de dias que se baseiam em quando um arquivo foi armazenado e não em quando ele foi recuperado, use a opção do servidor NORETRIEVEDATE.

### MIGContinue

Especifica se você permite que o servidor migre arquivos que não atendem ao tempo de atraso de migração. Este parâmetro é opcional. O padrão é SIM.

Como você pode exigir que os arquivos permaneçam no conjunto de armazenamentos por um número mínimo de dias, o servidor pode migrar todos os arquivos elegíveis para o próximo conjunto de armazenamentos e ainda assim não atingir o limite baixo de migração. Esse parâmetro permite que você especifique se o servidor pode continuar o processo de migração migrando arquivos que não atendem ao tempo de atraso de migração.

É possível especificar um dos valores a seguir:

Sim

Especifica que, quando for necessário atender ao limite baixo de migração, o servidor continuará a migrar arquivos que não preenchem o período de atraso da migração.

Se permitir que mais de um processo de migração para o conjunto de armazenamento, alguns arquivos que não atendem ao tempo de atraso de migração podem ser migrado desnecessariamente. Como um processo migra arquivos que preenchem o tempo de atraso da migração, um segundo processo poderia iniciar a migração de arquivos que não preenchem o tempo de atraso da migração, a fim de atingir o limite baixo de migração. O primeiro processo que ainda está migrando arquivos que preenchem o tempo de atraso da migração pode ter feito com que o limite baixo de migração fosse atingido.

Não

Especifica que o servidor para a migração quando nenhum arquivo elegível permanecer migrado, mesmo antes de atingir o limite baixo de migração. O servidor não migra arquivos a menos que estes satisfaçam ao tempo de atraso de migração.

### AUTOCopy

Especifica quando o IBM Spectrum Protect executa operações de gravação simultânea. O valor padrão é CLIENT. Esse parâmetro é opcional e afeta as seguintes operações:

- Sessões de armazenamento do cliente
- Processos de importação do servidor
- Processos de migração de dados do servidor

Se um erro ocorrer enquanto os dados estão sendo simultaneamente gravados em um conjunto de armazenamento de cópia ou em um conjunto de dados ativos durante um processo de migração, o servidor parará de gravar nos conjuntos de armazenamentos com falha no restante do processo. Entretanto, o servidor continua a armazenar arquivos no conjunto de armazenamento primário e em qualquer conjunto de armazenamento de cópia ou conjuntos de dados ativos restantes. Esses conjuntos permanecem ativos durante o processo de migração. Os conjuntos de armazenamentos de cópia são especificados com o uso do parâmetro COPYSTGPOOLS. Os conjuntos de dados ativos são especificados com o uso do parâmetro ACTIVEDATAPOOLS.

É possível especificar um dos valores a seguir:

None

Especifica que a função de gravação simultânea está desativada.

CLient

Especifica que os dados são gravados simultaneamente em conjuntos de armazenamentos de cópia ou em datapools ativos durante as sessões de armazenamento do cliente ou processos de importação do servidor. Durante os processos de importação do servidor, os dados são simultaneamente gravados somente nos conjuntos de armazenamentos de cópia. Os dados não são gravados nos datapools ativos durante os processos de importação do servidor.

MIGRation

Especifica que os dados são gravados simultaneamente em conjuntos de armazenamentos de cópia ou em datapools ativos somente durante a migração para esse conjunto de armazenamento. Durante os processos de migração de dados do servidor, os dados serão gravados simultaneamente nos conjuntos de armazenamento de cópia e de dados ativos somente se os dados não existirem nesses conjuntos. Os nós cujos dados estão sendo migrados devem estar em um domínio associado a um datapool ativo. Se os nós não estiverem em um domínio associado a um conjunto ativo, os dados não poderão ser gravados no conjunto.

All

Especifica que os dados são gravados simultaneamente em conjuntos de armazenamentos de cópia ou em datapools ativos durante as sessões de armazenamento do cliente, processos de importação do servidor ou processos de migração de dados do servidor. Especificar esse valor garante que os dados sejam gravados simultaneamente sempre que esse conjunto for um destino para qualquer uma das operações elegíveis.

# **COPYSTGpools**

Especifica os nomes dos conjuntos de armazenamento de cópias nos quais o servidor grava dados simultaneamente. O parâmetro COPYSTGPOOLS é opcional. É possível especificar um máximo de três nomes de conjuntos de cópias que são separados por vírgulas. Não são permitidos espaços entre os nomes dos conjuntos de cópias. Quando você especifica um valor para o parâmetro COPYSTGPOOLS, também é possível especificar um valor para o parâmetro COPYCONTINUE.

O número total combinado de conjuntos de armazenamentos que são especificados nos parâmetros COPYSGTPOOLS e ACTIVEDATAPOOLS não pode exceder três.

Quando uma operação de armazenamento de dados alterna de um conjunto de armazenamento primários para um próximo conjunto de armazenamento, o próximo conjunto de armazenamento herda a lista de conjuntos de armazenamento de cópia e o valor COPYCONTINUE do conjunto de armazenamento primários. O conjunto de armazenamento primário é especificado pelo grupo de cópias da classe de gerenciamento que está ligada aos dados.

O servidor pode gravar dados simultaneamente para copiar conjuntos de armazenamento de cópia durante as seguintes operações:

- Operações de backup e archive por clientes de backup-archive do IBM Spectrum Protect ou aplicativos clientes que estão usando a API do IBM Spectrum Protect
- Operações de migração por clientes IBM Spectrum Protect for Space Management

Operações de importação que envolvem a cópia de dados de arquivos exportados da mídia externa para um conjunto de armazenamento primário associado a uma lista de conjuntos de armazenamento de cópia

Restrição: A função de gravação simultânea não é suportada para as seguintes operações de armazenamento:

- Quando a operação está utilizando movimento de dados livre de LAN. As operações de gravação simultânea têm precedência sobre movimentações de dados sem a LAN, fazendo com que as operações percorram a LAN. Contudo, a configuração de gravação simultânea é seguida.
- Operações de backup NAS. Se o conjunto de armazenamento primários especificado no DESTINATION ou TOCDESTINATION no grupo de cópias da classe de gerenciamento tiver conjuntos de armazenamento de cópia que estão definidos:
	- Os conjuntos de armazenamento de cópia serão ignorados
	- Os dados serão armazenados apenas no conjunto de armazenamento primários

Atenção: A função que é fornecida pelo parâmetro COPYSTGPOOLS não tem como finalidade substituir o comando BACKUP STGPOOL. Se você usar o parâmetro COPYSTGPOOLS, continue a usar o comando BACKUP STGPOOL para assegurar que os conjuntos de armazenamento de cópia sejam cópias completas do conjunto de armazenamentos primários. Há casos em que uma cópia pode não ter sido criada. Para obter mais informações, consulte a descrição do parâmetro COPYCONTINUE.

# COPYContinue

Especifica como o servidor normalmente reage a uma falha na gravação de qualquer um dos conjuntos de armazenamento que forem listados no parâmetro COPYSTGPOOLS. Esse parâmetro é opcional. O valor padrão é YES. Ao especificar o parâmetro COPYCONTINUE, você também deve especificar o parâmetro COPYSTGPOOLS. É possível especificar os seguintes valores:

#### Sim

Se o parâmetro COPYCONTINUE for definido como YES, o servidor parará a gravação nos conjuntos de cópias com falhas para o restante da sessão, mas continuará a armazenar os arquivos no conjunto primário e em quaisquer conjuntos de cópias restantes. A lista de conjuntos de armazenamentos de cópias fica ativa apenas durante a existência da sessão do cliente e se aplica a todos os conjuntos de armazenamentos primário em uma hierarquia do conjunto de armazenamentos específico.

### Não

Se o parâmetro COPYCONTINUE for configurado como NO, o servidor falhará a transação atual e descontinuará a operação de armazenamento.

### Restrições:

- A configuração do parâmetro COPYCONTINUE não afeta os conjuntos de dados ativos. Se ocorrer uma falha de gravação em qualquer um dos conjuntos de dados ativos, o servidor parará a gravação no conjunto de dados ativos com falha para o restante da sessão, mas continuará armazenando arquivos no conjunto primário e em quaisquer conjuntos de dados ativos restantes e conjuntos de armazenamentos de cópias. A lista de conjuntos de dados ativos fica ativa apenas durante a existência da sessão e se aplica a todos os conjuntos de armazenamentos primário em uma hierarquia do conjunto de armazenamentos específica.
- A configuração do parâmetro COPYCONTINUE não afeta a função de gravação simultânea durante a importação do servidor. Se os dados estiverem sendo gravados simultaneamente e ocorrer uma falha de gravação no conjunto de armazenamento primário ou em qualquer conjunto de armazenamento de cópia, o processo de importação do servidor falhará.
- A configuração do parâmetro COPYCONTINUE não afeta a função de gravação simultânea durante a migração dos dados do servidor. Se os dados estiverem sendo gravados simultaneamente e ocorrer uma falha de gravação em qualquer conjunto de armazenamento de cópia ou em conjunto de dados ativos, o conjunto de armazenamento com falha será removido e o processo de migração de dados continuará. As falhas de gravação no conjunto de armazenamento primário fazem com que o processo de migração falhe.

### ACTIVEDATApools

Especifica os nomes dos datapools ativos nos quais o servidor grava dados simultaneamente durante uma operação de backup do cliente. O parâmetro ACTIVEDATAPOOLS é opcional. Os espaços entre os nomes dos datapools ativos não são permitidos.

O número total combinado de conjuntos de armazenamentos que são especificados nos parâmetros COPYSGTPOOLS e ACTIVEDATAPOOLS não pode exceder três.

Quando uma operação de armazenamento de dados alterna de um conjunto de armazenamento primários para um próximo conjunto de armazenamento, o próximo conjunto de armazenamento herda a lista de datapools ativos do conjunto de armazenamento de destino que está especificado no grupo de cópias. O conjunto de armazenamento primário é especificado pelo grupo de cópias da classe de gerenciamento que está ligada aos dados.

O servidor pode gravar dados simultaneamente em datapools ativos apenas durante operações de backup por clientes de backup-archive do IBM Spectrum Protect ou aplicativos clientes que usam a API do IBM Spectrum Protect. Restrições:

- 1. Este parâmetro está disponível apenas para os conjuntos de armazenamentos primários que usam o formato de dados "NATIVE" ou "NONBLOCK". Este parâmetro não está disponível para conjuntos de armazenamento que usam os seguintes formatos de dados:
	- o NETAPPDUMP
	- o CELERRADUMP
	- o NDMPDUMP
- 2. A gravação simultânea de dados em datapools ativos não é suportada quando você usa movimentação de dados sem LAN. As operações de gravação simultânea têm precedência sobre movimentações de dados sem a LAN, fazendo com que as operações percorram a LAN. Contudo, a configuração de gravação simultânea é seguida.
- 3. A função de gravação simultânea não é suportada quando uma operação de backup NAS está gravando um arquivo TOC. Se o conjunto de armazenamento primários especificado no TOCDESTINATION no grupo de cópias da classe de gerenciamento tiver datapools ativos que estão definidos:
	- Os datapools ativos serão ignorados
	- Os dados serão armazenados apenas no conjunto de armazenamento primários
- 4. Não é possível usar a função de gravação simultânea com dispositivos de armazenamento CENTERA.
- 5. Os dados que estão sendo importados não são armazenados em datapools ativos. Após uma operação de importação, use o comando COPY ACTIVEDATA para armazenar os dados importados em um datapool ativo.

Atenção: A função que é fornecida pelo parâmetro ACTIVEDATAPOOLS não tem como finalidade substituir o comando COPY ACTIVEDATA. Se você usar o parâmetro ACTIVEDATAPOOLS, use o comando COPY ACTIVEDATA para assegurar que os datapools ativos contenham todos os dados ativos do conjunto de armazenamento primários.

### SHRED

Especifica se os dados são sobrescritos fisicamente quando excluídos. Esse parâmetro é opcional. É possível especificar um número inteiro de 0 a 10. O valor padrão é 0.

Se você especificar um valor de zero, o servidor excluirá os dados do banco de dados. Contudo, o armazenamento que é usado para conter os dados não é sobrescrito e os dados existem no armazenamento até que o armazenamento seja reutilizado para outros dados. Talvez seja possível descobrir e reconstruir os dados depois de serem excluídos.

Se você especificar um valor maior que zero, o servidor excluirá os dados tanto lógica quanto fisicamente. O servidor sobrescreve o armazenamento que é usado para conter os dados o número de vezes especificado. Essa sobrescrição aumenta a dificuldade de descobrir e reconstruir os dados depois de serem excluídos.

Para assegurar que todas as cópias dos dados sejam fragmentadas, especifique um valor de SHRED maior que zero para o conjunto de armazenamentos especificado no parâmetro NEXTSTGPOOL. Não especifique o COPYSTGPOOLS ou ACTIVEDATAPOOLS. A especificação de valores relativamente altos para a contagem de sobrescrições geralmente melhora o nível de segurança, mas pode afetar o desempenho de modo desfavorável.

A sobrescrição de dados excluídos é feita assincronamente após a conclusão da operação de exclusão. Portanto, o espaço que é ocupado pelos dados excluídos permanece ocupado por algum tempo. O espaço não está disponível como espaço livre para novos dados.

Um valor de SHRED maior que zero não poderá ser usado se o valor do parâmetro CACHE for YES.

Importante: Depois que uma operação de exportação for concluída e identificar os arquivos para exportação, as alterações feitas no valor SHRED do conjunto de armazenamentos serão ignoradas. Uma operação de exportação que está suspensa retém o valor SHRED original no decorrer de toda a operação. Talvez deseje considerar o cancelamento da operação de exportação se as alterações no valor SHRED do conjunto de armazenamentos colocarem a operação em risco. É possível emitir novamente a comando de exportação após qualquer limpeza necessária.

# **Exemplo: Definir um conjunto de armazenamento primário para uma classe de dispositivo DISK**

Definir um conjunto de armazenamento principal, POOL1, para utilizar a classe de dispositivo DISK, com cache ativado. Limite o tamanho máximo do arquivo a 5 MB. Armazene quaisquer arquivos maiores que 5 MB em conjuntos de armazenamentos subordinados que iniciam com o conjunto de armazenamento PROG2. Defina o limite alto de migração a 70% e o limite baixo de migração a 30%.

```
define stgpool pool1 disk
description="main disk storage pool" maxsize=5m
```
# <span id="page-1253-0"></span>**DEFINE STGPOOL (Definir um conjunto de armazenamento primário designado a dispositivos de acesso sequencial)**

Use esse comando para definir um conjunto de armazenamento primários que é designado a dispositivos de acesso sequencial.

# **Classe de privilégio**

Para emitir esse comando, é necessário ter privilégio de sistema.

# **Sintaxe**

```
>>-DEFine STGpool--pool_name--device_class_name----------------->
.-POoltype--=--PRimary-. .-STGType--=--Devclass-.
                             >--+----------------------+--+----------------------+----------->
   '-POoltype--=--PRimary-' '-STGType--=--Devclass-'
>--+-----------------------------+------------------------------>
   '-DESCription--=--description-'
   .-ACCess--=--READWrite-------.
       >--+----------------------------+------------------------------->
   '-ACCess--=--+-READWrite---+-'
               +-READOnly----+
                '-UNAVailable-'
   .-MAXSIze--=--NOLimit--------------------.
>--+---------------------------------------+-------------------->
                                   (1) (2) |
   '-MAXSIze--=--maximum_file_size---------'
   .-CRCData--=--No---------.
        >--+------------------------+----------------------------------->
   '-CRCData--=--+-Yes----+-'
               | (1) |
                 '-No-----'
>--+-----------------------------------+------------------------>
   | (1) (2) |
   '-NEXTstgpool--=--pool_name---------'
   .-HIghmig--=--90---------------.
>--+-----------------------------+------------------------------>
                       (1) (2) |
   '-HIghmig--=--percent---------'
   .-LOwmig--=--70--------------.
>--+----------------------------+------------------------------->
                       (1) (2) |
   '-LOwmig--=--percent---------'
   .-REClaim--=--60---------------.
>--+-----------------------------+------------------------------>
                        (1) (2) |
   '-REClaim--=--percent---------'
   .-RECLAIMPRocess--=--1--------------.
>--+-----------------------------------+------------------------>
                               (1) (2) |
   '-RECLAIMPRocess--=--number---------'
>--+--------------------------------------+--------------------->
                                 (1) (2) |
   '-RECLAIMSTGpool--=--pool_name---------'
   .-RECLAMATIONType--=--THRESHold-----------------.
```
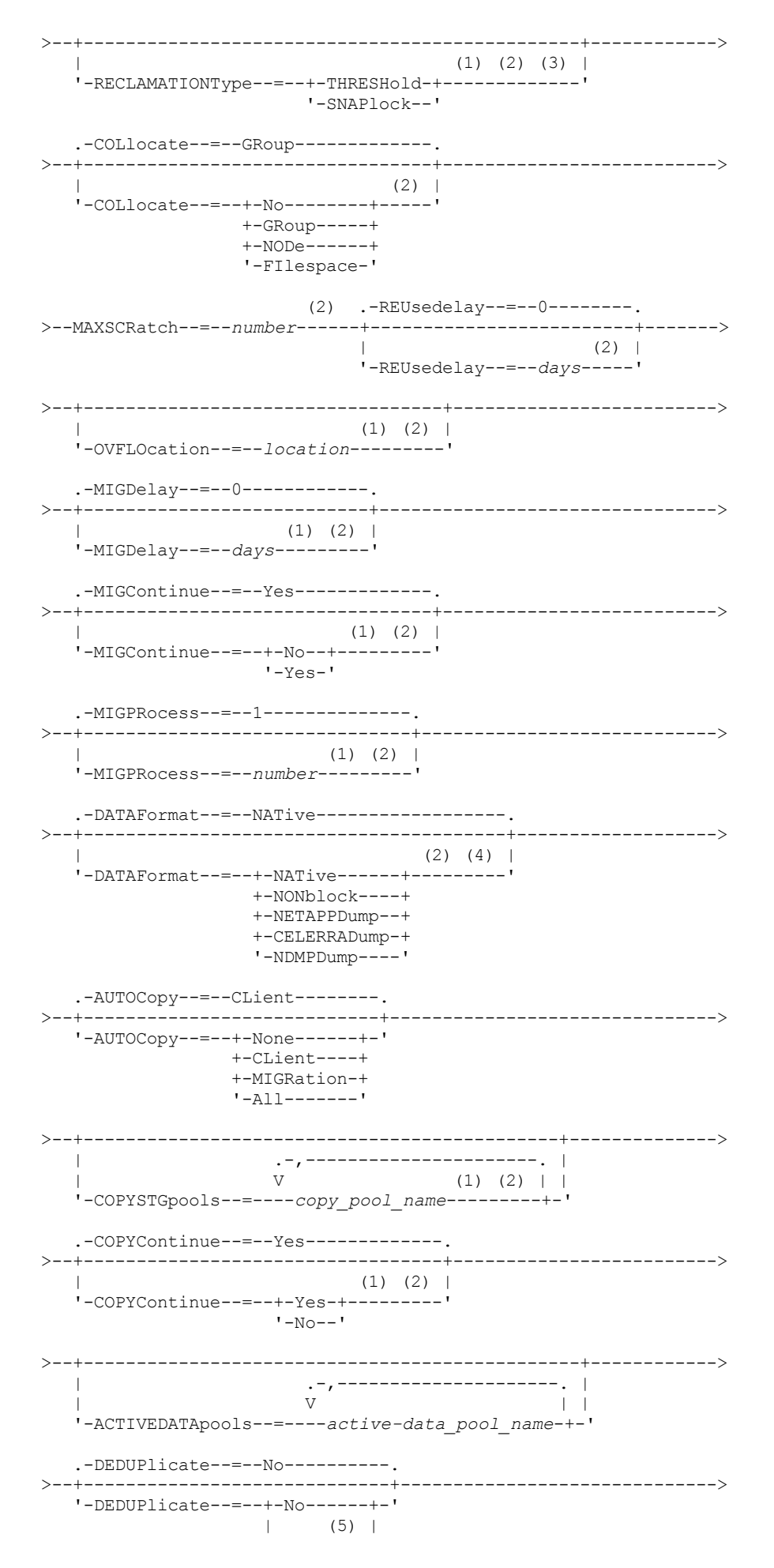

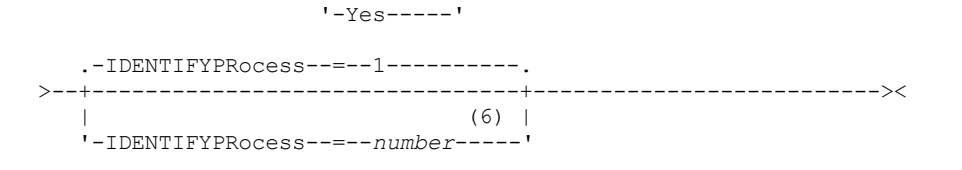

Notas:

- 1. Esse parâmetro não está disponível para conjuntos de armazenamento que utilizam os formatos de dados NETAPPDUMP, CELERRADUMP ou NDMPDUMP.
- 2. Esse parâmetro não está disponível ou é ignorado para os conjuntos de armazenamentos CENTERA.
- 3. A configuração RECLAMATIONTYPE=SNAPLOCK só é válida para conjuntos de armazenamentos definidos para servidores ativados para o IBM Spectrum Protect for Data Retention. O conjunto de armazenamento deve ser designado a uma classe de dispositivo FILE e os diretórios especificados na classe de dispositivo devem ser volumes NetApp SnapLock.
- 4. Os valores NETAPPDUMP, CELERRADUMP e NDMPDUMP não são válidos para conjuntos de armazenamentos definidos com uma classe de dispositivo do tipo FILE.
- 5. Esse parâmetro é válido apenas para conjuntos de armazenamento definidos com uma classe de dispositivo do tipo FILE.
- 6. Esse parâmetro estará disponível apenas quando o valor do parâmetro DEDUPLICATE for YES.

# **Parâmetros**

pool\_name (Obrigatório)

Especifica o nome do conjunto de armazenamento a ser definido. O nome deve ser exclusivo e o comprimento máximo é 30 caracteres.

#### device class name (Necessário)

Exibe o nome da classe de dispositivo à qual este conjunto de armazenamento é atribuído. É possível especificar qualquer classe de dispositivo, exceto para a classe de dispositivo DISK.

#### POoltype=PRimary

Especifica que você deseja definir um conjunto de armazenamento principal. Esse parâmetro é opcional. O valor padrão é PRIMARY.

#### STGType

Especifica o tipo de armazenamento que você deseja definir para um conjunto de armazenamentos. Esse parâmetro é opcional. O valor padrão é DEVCLASS.

#### Devclass

Especifica que o tipo de classe de dispositivo designado ao conjunto é conjunto de armazenamentos.

#### **DESCription**

Especifica uma descrição do conjunto de armazenamento. Esse parâmetro é opcional. A descrição deve ter no máximo 255 caracteres. Coloque a descrição entre aspas, se contiver algum espaço em branco.

#### ACCess

Especifica como os nós de clientes e processos de servidores (como migração e solicitação) podem acessar os arquivos no conjunto de armazenamento. Este parâmetro é opcional. O valor padrão é READWRITE. É possível especificar os seguintes valores:

#### **READWrite**

Especifica que os nós clientes e os processos do servidor podem ser lidos e gravados em arquivos armazenados em volumes no conjunto de armazenamentos.

#### READOnly

Especifica que os nós clientes podem ler somente arquivos dos volumes do conjunto de armazenamentos.

Os processos do servidor podem mover arquivos nos volumes do conjunto de armazenamentos. No entanto, nenhuma nova gravação é permitida para volumes no conjunto de armazenamentos de volumes de fora do conjunto de armazenamentos.

Se esse conjunto de armazenamentos foi especificado como um conjunto de armazenamentos subordinado (com o parâmetro NEXTSTGPOOL) e estiver definido como *readonly*, o conjunto de armazenamentos será ignorado quando os processos do servidor tentarem gravar arquivos no conjunto de armazenamentos.

#### UNAVailable

Especifica que os nós de clientes não podem acessar arquivos armazenados nos volumes no conjunto de armazenamento.

Os processos do servidor podem mover arquivos nos volumes do conjunto de armazenamento e também podem mover ou copiar arquivos desse conjunto de armazenamento para outro conjunto de armazenamento. No entanto, nenhuma nova gravação é permitida para volumes no conjunto de armazenamentos de volumes de fora do conjunto de armazenamentos.

Se esse conjunto de armazenamentos foi especificado como um conjunto de armazenamentos subordinado (com o parâmetro NEXTSTGPOOL) e estiver definido como *unavailable*, o conjunto de armazenamentos será ignorado quando os processos do servidor tentarem gravar arquivos no conjunto de armazenamentos.

### MAXSIze

Especifica o tamanho máximo para um arquivo físico que o servidor pode armazenar no conjunto de armazenamentos. Este parâmetro é opcional. O valor padrão é NOLIMIT. É possível especificar um dos valores a seguir:

### NOLimit

Especifica que não há nenhum limite máximo de tamanho para arquivos físicos armazenados no conjunto de armazenamentos.

### maximum\_file\_size

Limita o tamanho máximo do arquivo físico. Especifique um número inteiro de 1 a 999999 terabytes, seguido por um fator de escala. Por exemplo, MAXSIZE=5G especifica que o tamanho máximo do arquivo para esse conjunto de armazenamentos é 5 gigabytes. Os fatores de escala são:

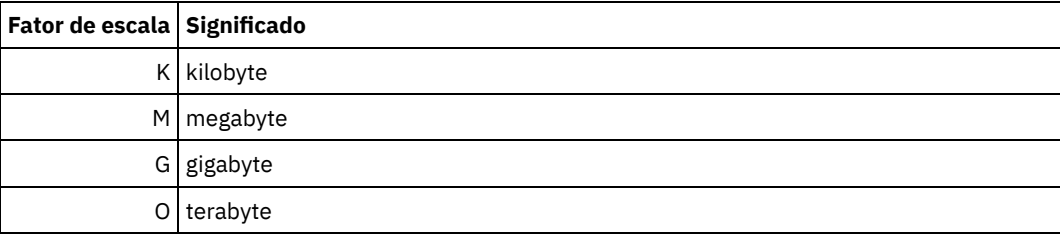

O cliente estima o tamanho dos arquivos que são enviados ao servidor. A estimativa do cliente é usada em vez da quantia real de dados enviada ao servidor. As opções do cliente, como deduplicação, compactação e criptografia podem fazer com que a quantia real de dados enviada ao servidor seja maior ou menor que a estimativa de tamanho. Por exemplo, a compactação de um arquivo pode ser menor em tamanho do que a estimativa enviando, assim, menos dados do que a estimativa. Além disso, um arquivo binário pode ser maior em tamanho após o processamento de compactação, enviando, assim, mais dados do que a estimativa.

Quando o tamanho físico do conjunto de armazenamentos exceder o parâmetro MAXSIZE, a tabela a seguir mostrará onde os arquivos serão normalmente armazenados.

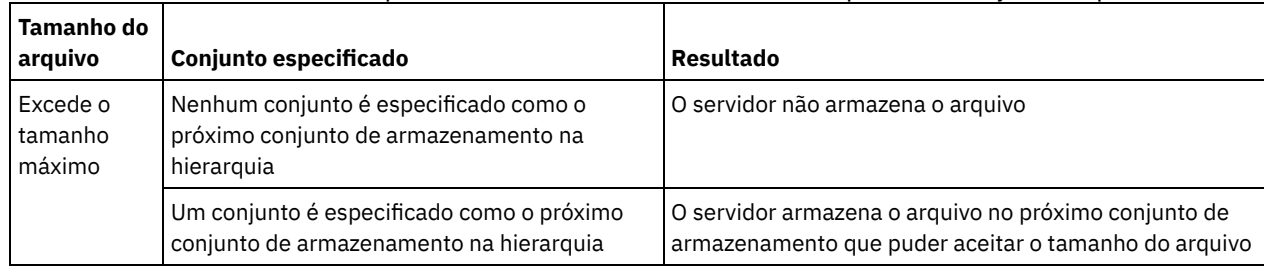

# Tabela 1. O local de um arquivo de acordo com o tamanho do arquivo e o conjunto especificado

Dica: Se você especificar o parâmetro NEXTstgpool, defina um conjunto de armazenamentos em sua hierarquia para não ter limite no tamanho máximo do arquivo, especificando o parâmetro MAXSIze=NOLimit. Quando tiver pelo menos um conjunto sem limite de tamanho, você assegurará que, independentemente do tamanho, o servidor poderá armazenar o arquivo.

Para vários arquivos enviados em uma única transação, o servidor considera que o tamanho da transação seja o tamanho do arquivo. Se o tamanho total de todos os arquivos na transação for maior que o limite de tamanho máximo, o servidor não armazenará os arquivos no conjunto de armazenamentos.

# Restrição:

Este parâmetro não está disponível para conjuntos de armazenamento que usam os seguintes formatos de dados:

- NETAPPDUMP
- CELERRADUMP
- NDMPDUMP

#### CRCData

Especifica se uma CRC (Verificação Cíclica de Redundância) valida os dados do conjunto de armazenamento quando o processamento do volume de auditoria ocorrer no servidor. Esse parâmetro é válido apenas para conjuntos de armazenamento de formato de dados NATIVE. Esse parâmetro é opcional. O valor padrão é NO. Configurando CRCDATA como YES e planejando um comando AUDIT VOLUME, é possível assegurar continuamente a integridade dos dados armazenados em sua hierarquia de armazenamento. É possível especificar os seguintes valores:

#### Sim

Especifica que os dados são armazenados contendo informações de CRC, permitindo o processamento do volume de auditoria para validar dados do conjunto de armazenamento. Esse modo causa impacto no desempenho, uma vez que processamento adicional é necessário para calcular e comparar valores de CRC entre o conjunto de armazenamentos e o servidor.

## Não

Especifica que os dados são armazenados sem informações de CRC.

Restrição: Este parâmetro não está disponível para conjuntos de armazenamento que usam os seguintes formatos de dados:

- NETAPPDUMP
- CELERRADUMP
- NDMPDUMP

#### Dica:

Para conjuntos de armazenamentos que estão associados ao tipo de dispositivo 3592, LTO ou ECARTRIDGE, a proteção de bloco lógico fornece melhor proteção contra distorção de dados que a validação de CRC para um conjunto de armazenamentos. Se você especificar a validação CRC para um conjunto de armazenamento, os dados apenas serão validados durante as operações de auditoria de volume. Os erros serão identificados após os dados serem gravados no cartucho.

Para ativar a proteção de bloco lógico, especifique um valor READWRITE para o parâmetro LBPROTECT nos comandos DEFINE DEVCLASS e UPDATE DEVCLASS para os tipos de dispositivo 3592, LTO ou ECARTRIDGE. A proteção do bloco lógico é suportada apenas nos seguintes tipos de unidades e mídia:

- IBM® LTO5 e posteriores.
- As unidades IBM 3592 Generation 3 e posteriores com a mídia 3592 Generation 2 e posteriores.
- Unidades Oracle StorageTek T10000C e T10000D.

#### **NEXTstgpool**

Especifica um conjunto de armazenamento principal para o qual os arquivos são migrados. Não é possível migrar dados de uma conjunto de armazenamento de acesso sequencial para um conjunto de armazenamento de acesso aleatório. Esse parâmetro é opcional.

Se este conjunto de armazenamento não possui um próximo conjunto de armazenamento, o servidor não poderá migrar arquivos deste conjunto de armazenamento e não poderá armazenar arquivos que excedam o tamanho máximo desse conjunto de armazenamento em outro conjunto de armazenamento.

Quando houver espaço insuficiente disponível no conjunto de armazenamentos atual, o parâmetro NEXTSTGPOOL para conjuntos de armazenamentos de acesso sequencial não permitirá que os dados sejam armazenados no próximo conjunto. Neste caso, o servidor emite uma mensagem e a transação falha.

Para os próximos conjuntos de armazenamentos com um tipo de dispositivo FILE, o servidor concluirá uma verificação preliminar para determinar se há espaço suficiente disponível. Se não houver espaço disponível, o servidor irá para o próximo conjunto de armazenamento na hierarquia. Se houver espaço disponível, o servidor tentará armazenar dados nesse conjunto. No entanto, é possível que a operação de armazenamento possa falhar porque, no momento em que a operação de armazenamento real for tentada, o espaço não estará mais disponível.

## Restrições:

- Para assegurar que você não crie uma cadeia de conjuntos de armazenamentos que leve a um loop sem fim, especifique pelo menos um conjunto de armazenamentos na hierarquia sem valor.
- Se você especificar um conjunto de acesso sequencial como o próximo conjunto de armazenamentos, o conjunto deverá estar no formato de dados NATIVE ou NONBLOCK.
- Não especifique um conjunto de armazenamentos de contêiner de diretório ou de contêiner em nuvem.
- Não use este parâmetro para especificar um conjunto de armazenamentos para migração de dados.
- Esse parâmetro não está disponível para conjuntos de armazenamentos que usam os seguintes formatos de dados:
	- o NETAPPDUMP
	- o CELERRADUMP
	- o NDMPDUMP

### HIghmig

Especifica que o servidor inicia a migração quando a utilização do conjunto de armazenamento atinge essa porcentagem. Para conjuntos de armazenamento em disco de acesso sequencial (FILE), a utilização é a proporção de dados em um conjunto de armazenamento para a capacidade de dados estimada total do conjunto, incluindo a capacidade de todos os volumes utilizáveis especificados para o conjunto. Para conjuntos de armazenamentos que usam mídia de fita, utilização é a proporção de volumes que contêm dados para o número total de volumes no conjunto de armazenamento. O número total de volumes inclui o número máximo de volumes de trabalho. Esse parâmetro é opcional. É possível especificar um número inteiro de 0 a 100. O valor padrão é 90.

Quando o conjunto de armazenamento exceder o limite alto de migração, o servidor poderá iniciar a migração de arquivos pelo volume para o próximo conjunto de armazenamento definido para o conjunto. É possível definir o limite alto de migração para 100 para evitar a migração para o conjunto de armazenamento.

Restrição: Este parâmetro não está disponível para conjuntos de armazenamento que usam os seguintes formatos de dados:

- NETAPPDUMP
- CELERRADUMP
- NDMPDUMP

### LOwmig

Especifica que o servidor para a migração quando a utilização do conjunto de armazenamento atinge essa porcentagem ou fica abaixo dela. Para conjuntos de armazenamento em disco de acesso sequencial (FILE), a utilização é a proporção de dados em um conjunto de armazenamento para a capacidade de dados estimada total do conjunto, incluindo a capacidade de todos os volumes utilizáveis especificados para o conjunto. Para conjuntos de armazenamentos que usam mídia de fita, utilização é a proporção de volumes que contêm dados para o número total de volumes no conjunto de armazenamento. O número total de volumes inclui o número máximo de volumes de trabalho. Esse parâmetro é opcional. É possível especificar um número inteiro de 0 a 99. O valor padrão é 70.

Quando o conjunto de armazenamento atingir o limite baixo de migração, o servidor não iniciará a migração de arquivos a partir de outro volume. É possível definir o limite baixo de migração para 0 para permitir que a migração esvazie o conjunto de armazenamentos.

Restrição: Este parâmetro não está disponível para conjuntos de armazenamento que usam os seguintes formatos de dados:

- NETAPPDUMP
- CELERRADUMP
- NDMPDUMP

### REClaim

Especifica quando o servidor recupera um volume, que se baseia na porcentagem do espaço recuperável em um volume. O espaço recuperável é a quantia de espaço que é ocupada por arquivos expirados ou excluídos do banco de dados.

A solicitação torna o espaço fragmentado nos volumes novamente utilizável, movendo todos os arquivos não expirados remanescentes de um volume para outro, tornando assim o volume original disponível para reutilização. Esse parâmetro é opcional. É possível especificar um número inteiro de 1 a 100. O valor padrão é 60, exceto para conjuntos de armazenamento que utilizam dispositivos WORM.

Sistemas operacionais AIX Sistemas operacionais WindowsPara conjuntos de armazenamentos que usam uma classe de dispositivo WORM, é possível diminuir o valor do padrão de 100. Diminuir o valor permite que o servidor consolide os dados em volumes menores quando necessário. Volumes que são esvaziados por recuperação podem ser retirados da biblioteca, liberando slots para novos volumes. Como os volumes são de gravação única, eles não podem ser reutilizados.

O servidor determina que o volume é um candidato para recuperação se a porcentagem de espaço recuperável em um volume for maior que o limite de recuperação do conjunto de armazenamentos.

Especifique um valor de 50% ou mais para este parâmetro para que os arquivos armazenados em dois volumes possam ser combinados em um único volume de saída.

Restrição: Este parâmetro não está disponível para conjuntos de armazenamento que usam os seguintes formatos de dados:

- NETAPPDUMP
- CELERRADUMP
- NDMPDUMP

### RECLAIMPRocess

Especifica o número de processos paralelos a serem utilizados para reorganizar os volumes neste conjunto de armazenamento. Esse parâmetro é opcional. Insira um valor de 1 a 999. O valor padrão é 1. É possível especificar um ou mais processos de recuperação para cada conjunto de armazenamentos de acesso sequencial principal. Ao calcular o valor do parâmetro, considere os recursos a seguir que são necessários para o processamento de recuperações:

- O número de conjuntos de armazenamentos sequenciais.
- O número de unidades lógicas e físicas que podem ser dedicadas a essa operação.

Para acessar volumes sequenciais, o IBM Spectrum Protect usa um ponto de montagem e, se o tipo do dispositivo não for FILE, uma unidade física.

Por exemplo, suponha que você deseje reorganizar os volumes de dois conjuntos de armazenamento sequencial simultaneamente e especificar quatro processos para cada um dos conjuntos de armazenamento. Os conjuntos de armazenamento possuem a mesma classe de dispositivo. Supondo-se que o parâmetro RECLAIMSTGPOOL não esteja especificado ou que o conjunto de armazenamentos de recuperação tenha a mesma classe de dispositivo que o conjunto de armazenamentos que está sendo recuperado, cada processo irá requerer dois pontos de montagem e, se o tipo de dispositivo não for FILE, duas unidades. (uma para o volume de entrada e outra para o volume de saída). Para executar oito processos de solicitação simultaneamente, você precisa de um total de pelo menos 16 pontos de montagem e 16 unidades. A classe de dispositivo para os conjuntos de armazenamento deve ter um limite de montagem de pelo menos 16.

Restrição: Este parâmetro não está disponível para conjuntos de armazenamento que usam os seguintes formatos de dados:

- NETAPPDUMP
- CELERRADUMP
- NDMPDUMP

#### RECLAIMSTGpool

Especifica outro conjunto de armazenamento principal como um destino para os dados reorganizados deste conjunto de armazenamento. Esse parâmetro é opcional. Quando o servidor recupera volumes para o conjunto de armazenamento, ele move dados não expirados dos volumes que estão sendo recuperados para o conjunto de armazenamento nomeado com esse parâmetro.

Um conjunto de armazenamento de solicitação é mais útil para um conjunto de armazenamento que possui apenas uma unidade nesta biblioteca. Ao especificar este parâmetro, o servidor moverá todos os dados dos volumes reorganizados para o conjunto de armazenamento de solicitação, independente do número de unidades na biblioteca.

Para mover os dados do conjunto de armazenamento de solicitação de volta para o conjunto de armazenamento original, utilize a hierarquia de conjunto de armazenamento. Especifique o conjunto de armazenamento original como o próximo conjunto de armazenamento para o conjunto de armazenamento de solicitação.

#### Restrição:

- Este parâmetro não está disponível para conjuntos de armazenamento que usam os seguintes formatos de dados:
- NETAPPDUMP
- CELERRADUMP
- NDMPDUMP

### RECLAMATIONType

Especifica o método pelo qual os volumes são recuperados e gerenciados. Esse parâmetro é opcional. O valor padrão é THRESHOLD. Os valores possíveis são os seguintes:

### THRESHold

Especifica que os volumes que pertencem a esse conjunto de armazenamento são recuperados com base no valor limite do atributo RECLAIM para esse conjunto de armazenamento.
Especifica que os volumes FILE que pertencem a esse conjunto de armazenamentos são gerenciados para retenção usando o software NetApp Data ONTAP e volumes NetApp SnapLock. O parâmetro será válido apenas para conjuntos de armazenamentos definidos para um servidor cuja proteção de retenção de dados estiver ativada e que estiver designado a uma classe de dispositivo FILE. Os volumes nesse conjunto de armazenamento não são recuperados com base no limite; o valor de RECLAIM para o conjunto de armazenamento é ignorado.

Todos os volumes nesse conjunto de armazenamento são criados como volumes FILE. Uma data de retenção, que é derivada dos atributos de retenção no grupo de cópias de archive do conjunto de armazenamentos, é configurada nos metadados para o volume FILE usando o recurso SnapLock do sistema operacional NetApp Data ONTAP. Até que a data de retenção expire, o volume FILE e todos os dados nele contidos não poderão ser excluídos do volume SnapLock físico em que ele está armazenado.

O parâmetro RECLAMATIONTYPE para todos os conjuntos de armazenamentos que estão sendo definidos deve ser o mesmo quando definido para o mesmo nome da classe de dispositivo. O comando DEFINE pode falhar se o parâmetro RECLAMATIONTYPE especificado for diferente do que está definido para os conjuntos de armazenamentos que já estão definidos para o nome da classe de dispositivo.

Restrição: Este parâmetro não está disponível para conjuntos de armazenamento que usam os seguintes formatos de dados:

- NETAPPDUMP
- CELERRADUMP
- NDMPDUMP

## COLlocate

Especifica se o servidor tentará manter os dados, que são armazenados na menor quantidade de volumes possível, que pertencem a um dos candidatos a seguir:

- Um único nó cliente
- Um grupo de espaços no arquivo
- Um grupo de nós clientes
- Um espaço no arquivo do cliente

Esse parâmetro é opcional. O valor padrão é GROUP.

A consolidação reduz o número das operações de restauração e recuperação para as montagens de mídia de acesso sequencial. No entanto, a disposição aumenta a quantia de tempo do servidor que é necessária para colocar arquivos para armazenamento e o número de volumes necessários. A disposição também pode impactar o número de processos que migram discos para o conjunto sequencial.

É possível especificar uma das opções a seguir:

## Não

Especifica que a consolidação está desativada. Durante a migração do disco, os processos são criados em um nível de espaço no arquivo.

GRoup

Especifica que a disposição está ativada no nível do grupo para os nós clientess ou espaços no arquivo. Para grupos de disposição, o servidor tenta colocar dados para os nós ou espaços no arquivo que pertencem ao mesmo grupo de disposição na menor quantidade de volumes possível.

Se você especificar COLLOCATE=GROUP, mas não definir quaisquer grupos de disposição, ou se não incluir nós ou espaços no arquivo em um grupo de disposição, os dados serão dispostos por nó. Considere o uso da fita ao organizar os nós clientes ou espaços no arquivo em grupos de disposição.

Por exemplo, se um conjunto de armazenamentos baseado em fita consistir em dados de nós e você especificar COLLOCATE=GROUP, o servidor concluirá as ações a seguir:

- Coloca os dados por grupo para nós agrupados. Sempre que possível, o servidor dispõe dados que pertencem a um grupo de nós em uma única fita ou no menor número possível de fitas. Os dados de um único nó também podem ser difundidos entre várias fitas que estão associadas a um grupo.
- Coloca os dados por nó para nós desagrupados. Sempre que possível, o servidor armazena os dados para um único nó em uma única fita. Todas as fitas disponíveis que já possuem dados para o nó são usadas antes do espaço disponível em qualquer outra fita usada.
- Durante a migração do disco, o servidor cria processos de migração no nível do grupo de disposição para nós agrupados e no nível do nó para nós desagrupados.

Se um conjunto de armazenamentos baseado em fita consistir em dados de espaços no arquivo agrupados e você especificar COLLOCATE=GROUP, o servidor concluirá as ações a seguir:

- Coloca os dados, por grupo, apenas para espaços no arquivo agrupados. Sempre que possível, o servidor coloca dados que pertencem a um grupo de espaços no arquivo em uma única fita ou no menor número possível de fitas. Os dados de um único espaço no arquivo também podem ser difundidos entre várias fitas que estão associadas a um grupo.
- Coloca os dados por nó (para espaços no arquivo não definidos explicitamente para um grupo de disposição de espaços no arquivo). Por exemplo, node1 possui espaços no arquivo que são denominados A, B, C, D e E. Os espaços no arquivo A e B pertencem a um grupo de disposição de espaço no arquivo, mas C, D e E não. Os espaços no arquivo A e B são colocados pelo grupo de disposição de espaço no arquivo, enquanto C, D e E são colocados por nó.
- Durante a migração do disco, o servidor cria processos de migração no nível do grupo de disposição para espaços no arquivo agrupados.

Os dados são colocados no menor número de volumes de acesso sequencial.

#### NODe

Especifica que a disposição está ativada no nível do nó cliente. Para grupos de disposição, o servidor tenta colocar os dados para um nó no menor número de volumes possível. Se o nó tiver vários espaços no arquivo, o servidor não tentará colocar esses espaços no arquivo. Para compatibilidade com uma versão anterior, COLLOCATE=YES ainda é aceito pelo servidor para especificar a disposição no nível do nó cliente.

Se um conjunto de armazenamentos contiver dados de um nó que for membro de um grupo de disposição e você especificar COLLOCATE=NODE, os dados serão dispostos por nó.

Para COLLOCATE=NODE, o servidor cria processos no nível do nó ao migrar dados do disco.

#### FIlespace

Especifica que a consolidação seja ativada no nível da área de arquivos para nós de clientes. O servidor tenta colocar dados em um nó e espaço no arquivo no menor número de volumes possível. Se um nó tiver vários espaços no arquivo, o servidor tentará colocar dados em espaços no arquivo diferentes em volumes diferentes.

Para COLLOCATE=FILESPACE, o servidor criará processos no nível de espaço no arquivo ao migrar dados do disco.

## MAXSCRatch (Obrigatório)

Especifica o número máximo de volumes de trabalho que o servidor pode solicitar para este conjunto de armazenamento. É possível especificar um número inteiro de 0 a 100000000. Ao permitir que o servidor solicite volumes de trabalho, você evita a necessidade de definir cada volume a ser utilizado.

O valor especificado para esse parâmetro é usado para estimar o número total de volumes disponíveis no conjunto de armazenamento e a capacidade estimada correspondente para o conjunto de armazenamento.

Os volumes de trabalho são automaticamente excluídos do conjunto de armazenamento quando eles ficam vazios. Quando os volumes de trabalho com o tipo de dispositivo FILE são eliminados, o espaço que os volumes ocupavam é liberado pelo servidor e retornado ao sistema de arquivo.

Dica: Para operações de servidor-para-servidor que usem volumes virtuais e que armazenem uma pequena quantia de dados, considere especificar um valor para o parâmetro MAXSCRATCH que seja superior ao valor geralmente especificado para operações de gravação para outros tipos de volumes. Depois de uma operação de gravação em um volume virtual, o IBM Spectrum Protect marca o volume como FULL, mesmo que o valor do parâmetro MAXCAPACITY na definição da classe de dispositivo não seja atingido. O servidor não mantém volumes virtuais no status FILLING e não se anexa a eles. Se o valor do parâmetro MAXSCRATCH for muito baixo, operações de servidor-para-servidor poderão falhar.

## REUsedelay

Especifica o número de dias que deve decorrer depois que todos os arquivos forem excluídos de um volume, antes que o volume possa ser regravado ou retornado para o conjunto de trabalho. Esse parâmetro é opcional. É possível especificar um número inteiro de 0 a 9999. O valor padrão é 0, indicando que um volume pode ser regravado ou retornado para o conjunto de trabalho assim que todos os arquivos forem excluídos do volume.

Dica: Use este parâmetro para assegurar que, ao restaurar o banco de dados para um nível anterior, as referências do banco de dados aos arquivos no conjunto de armazenamentos ainda sejam válidas. Você deve definir este parâmetro para um valor superior ao número de dias em que você planeja reter o backup de banco de dados mais antigo. O número de dias especificados para esse parâmetro deve ser o mesmo número especificado para o comando SET DRMDBBACKUPEXPIREDAYS.

## OVFLOcation

Especifica a localização de sobrecarga para o conjunto de armazenamento. O servidor atribui este nome de localização a um volume que é ejetado da biblioteca pelo comando. Esse parâmetro é opcional. O nome da localização pode ter no máximo 255 caracteres. Coloque o nome da localização entre aspas, se nome da localização contiver algum espaço em branco.

Restrição: Este parâmetro não está disponível para conjuntos de armazenamento que usam os seguintes formatos de dados:

- NETAPPDUMP
- CELERRADUMP
- NDMPDUMP

## MIGDelay

Especifica o número mínimo de dias que um arquivo deve permanecer em um conjunto de armazenamento antes que ele se torne elegível para migração. Todos os arquivos em um volume devem ser elegíveis à migração antes do servidor selecionar o volume para migração. Para calcular um valor para comparar com o MIGDELAY especificado, o servidor conta o número de dias que o arquivo esteve no conjunto de armazenamentos.

Esse parâmetro é opcional. É possível especificar um número inteiro de 0 a 9999. O padrão é 0, o que significa que você não deseja atrasar a migração. Se você desejar que o servidor conte o número de dias que se baseiam apenas em quando um arquivo foi armazenado e não em quando ele foi recuperado, use a opção do servidor NORETRIEVEDATE.

Restrição: Este parâmetro não está disponível para conjuntos de armazenamento que usam os seguintes formatos de dados:

- NETAPPDUMP
- CELERRADUMP
- NDMPDUMP

## MIGContinue

Especifica se você permite que o servidor migre arquivos que não atendem ao tempo de atraso de migração. Este parâmetro é opcional. O padrão é SIM.

Como você pode exigir que os arquivos permaneçam no conjunto de armazenamentos por um número mínimo de dias, o servidor pode migrar todos os arquivos elegíveis para o próximo conjunto de armazenamentos e ainda assim não atingir o limite baixo de migração. Esse parâmetro permite que você especifique se o servidor pode continuar o processo de migração migrando arquivos que não atendem ao tempo de atraso de migração.

É possível especificar um dos valores a seguir:

## Sim

Especifica que, quando for necessário atender ao limite baixo de migração, o servidor continuará a migrar arquivos que não preenchem o período de atraso da migração.

Se permitir que mais de um processo de migração para o conjunto de armazenamento, alguns arquivos que não atendem ao tempo de atraso de migração podem ser migrado desnecessariamente. Como um processo migra arquivos que preenchem o tempo de atraso da migração, um segundo processo poderia iniciar a migração de arquivos que não preenchem o tempo de atraso da migração, a fim de atingir o limite baixo de migração. O primeiro processo que ainda está migrando arquivos que preenchem o tempo de atraso da migração pode ter feito com que o limite baixo de migração fosse atingido.

## Não

Especifica que o servidor para a migração quando nenhum arquivo elegível permanecer migrado, mesmo antes de atingir o limite baixo de migração. O servidor não migra arquivos a menos que estes satisfaçam ao tempo de atraso de migração.

## MIGPRocess

Especifica o número de processos paralelos a serem utilizados para migrar os arquivos dos volumes neste conjunto de armazenamento. Esse parâmetro é opcional. Insira um valor de 1 a 999. O valor padrão é 1.

Ao calcular o valor para esse parâmetro, considere o número de conjunto de armazenamento sequencial que estarão envolvidos com a migração e o número de unidades lógicas e físicas que podem ser dedicadas para a operação. Para acessar um volume de acesso sequencial, o IBM Spectrum Protect usa um ponto de montagem e, se o tipo de dispositivo não for FILE, uma unidade física. O número de pontos de montagem e unidades disponíveis depende de outras atividades do IBM Spectrum Protect e do sistema e dos limites de montagem das classes de dispositivo para os conjuntos de armazenamentos de acesso sequencial envolvidos na migração.

Por exemplo, suponhamos que você deseje migrar os arquivos simultaneamente de volumes em dois conjuntos de armazenamentos sequenciais primários e que deseje especificar três processos para cada um dos conjuntos de armazenamentos. Os conjuntos de armazenamento possuem a mesma classe de dispositivo. Supondo que o conjunto de armazenamentos para o qual os arquivos estão sendo migrados tenha a mesma classe de dispositivo que o conjunto de armazenamentos do qual os arquivos estão sendo migrados, cada processo requer dois pontos de montagem e, se o tipo de dispositivo não for FILE, duas unidades. (Uma unidade é para o volume de entrada e a outra unidade é para o volume de saída.) Para executar seis processos de migração simultaneamente, é necessário um total de pelo menos 12 pontos de montagem e 12 unidades. A classe de dispositivo para os conjuntos de armazenamentos deve ter um limite de montagem de pelo menos 12.

Se o número de processos de migração especificado for superior ao número de pontos de montagem ou unidades disponíveis, os processos que não obtêm pontos de montagem nem unidades aguardarão a disponibilização de pontos de montagem ou unidades. Se pontos de montagem ou unidades não forem disponibilizados dentro do tempo de MOUNTWAIT, os processos de migração serão encerrados. Para obter informações sobre como especificar o tempo de MOUNTWAIT, consulte DEFINE DEVCLASS (Definir uma Classe de Dispositivo).

O servidor do IBM Spectrum Protect iniciará o número especificado de processos de migração independentemente do número de volumes elegíveis para migração. Por exemplo, se você especificar dez processos de migração e somente seis volumes estão elegíveis para migração, o servidor iniciará dez processos e quatro deles serão concluídos sem o processamento de um volume.

Dica: Ao especificar esse parâmetro, considere se a função de gravação simultânea está ativada para a migração de dados do servidor. Cada processo de migração requer um ponto de montagem e uma unidade para cada conjunto de armazenamento de cópia e datapool ativo que é definido para o conjunto de armazenamento de destino. Restrição: Este parâmetro não está disponível para conjuntos de armazenamento que usam os seguintes formatos de dados:

- NFTAPPDUMP
- CELERRADUMP
- NDMPDUMP

## DATAFormat

Especifica o formato dos dados a utilizar para fazer backup de arquivos neste conjunto de armazenamento e restaurar arquivos deste conjunto de armazenamento. O formato padrão é o formato do servidor NATIVE. É possível especificar os seguintes valores:

## NATive

Especifica que o formato de dados é o formato do servidor IBM Spectrum Protect nativo e inclui cabeçalhos de blocos.

## NONblock

Especifica que o formato de dados é o formato do servidor IBM Spectrum Protect nativo e não inclui cabeçalhos de blocos.

O tamanho de bloco mínimo padrão em um volume associado a uma classe de dispositivo FILE é 256 KB, independentemente da quantidade de dados gravada no volume. Para determinadas tarefas, é possível minimizar o espaço desperdiçado em volumes de armazenamento, especificando o formato de dados NONBLOCK. Por exemplo, é possível especificar o formato de dados NONBLOCK para as seguintes tarefas:

- Usar produtos de gerenciamento de conteúdo
- Usar a opção do cliente DIRMC para armazenar informações de diretório
- Migrar arquivos muito pequenos usando o IBM Spectrum Protect for Space Management ou o IBM Spectrum Protect HSM for Windows

No entanto, na maioria das situações, o formato NATIVE é preferido.

#### NETAPPDump

Especifica que os dados estão em um formato de dump do NetApp. Esse formato de dados deve ser especificado para imagens do sistema de arquivos que estão em um formato de dump e das quais foi feito backup de um NetApp ou um servidor de arquivos do IBM System Storage N Series que usa o NDMP. O servidor não concluirá a migração, recuperação ou AUDIT VOLUME para um conjunto de armazenamentos com DATAFORMAT=NETAPPDUMP. É possível usar o comando MOVE DATA para mover dados de um conjunto de armazenamentos primários para outro ou para fora de um volume se o volume tiver que ser reutilizado.

#### CELERRADump

Especifica que os dados estão em um formato de dump EMC Celerra. Esse formato de dados deverá ser especificado para imagens do sistema de arquivos que estiverem em formato de dump e dos quais tiver sido feito backup a partir de um servidor de arquivos EMC Celerra usando NDMP. O servidor não concluirá a migração, recuperação ou AUDIT

VOLUME para um conjunto de armazenamentos com DATAFORMAT=CELERRADUMP. É possível usar o comando MOVE DATA para mover dados de um conjunto de armazenamentos primários para outro ou para fora de um volume se o volume tiver que ser reutilizado.

## NDMPDump

Especifica que os dados estão em um formato de backup específico do fornecedor NAS. Use esse formato de dados para imagens do sistema de arquivos dos quais foi feito backup a partir de um servidor de arquivos NAS diferente de um servidor de arquivos NetApp ou EMC Celerra. O servidor não concluirá a migração, recuperação ou AUDIT VOLUME para um conjunto de armazenamentos com DATAFORMAT=NDMPDUMP. É possível usar o comando MOVE DATA para mover dados de um conjunto de armazenamentos primários para outro ou para fora de um volume se o volume tiver que ser reutilizado.

### AUTOCopy

Especifica quando o IBM Spectrum Protect concluirá operações de gravação simultâneas. O valor padrão é CLIENT. Esse parâmetro é opcional e afeta as seguintes operações:

- Sessões de armazenamento do cliente
- Processos de importação do servidor
- Processos de migração de dados do servidor

Se a opção AUTOCOPY estiver configurada para ALL ou CLIENT, e houver pelo menos um conjunto de armazenamentos que esteja listado nas opções COPYSTGPOOLS ou ACTIVEDATAPOOLS, qualquer deduplicação no lado do cliente será desativada.

Se um erro ocorrer enquanto os dados estão sendo simultaneamente gravados em um conjunto de armazenamento de cópia ou em um conjunto de dados ativos durante um processo de migração, o servidor parará de gravar nos conjuntos de armazenamentos com falha no restante do processo. Entretanto, o servidor continua a armazenar arquivos no conjunto de armazenamento primário e em qualquer conjunto de armazenamento de cópia ou conjuntos de dados ativos restantes. Esses conjuntos permanecem ativos durante o processo de migração. Os conjuntos de armazenamentos de cópia são especificados com o uso do parâmetro COPYSTGPOOLS. Os conjuntos de dados ativos são especificados com o uso do parâmetro ACTIVEDATAPOOLS.

É possível especificar um dos valores a seguir:

#### None

Especifica que a função de gravação simultânea está desativada.

CLient

Especifica que os dados são gravados simultaneamente em conjuntos de armazenamentos de cópia ou em datapools ativos durante as sessões de armazenamento do cliente ou processos de importação do servidor. Durante os processos de importação do servidor, os dados são simultaneamente gravados somente nos conjuntos de armazenamentos de cópia. Os dados não são gravados nos datapools ativos durante os processos de importação do servidor.

## MIGRation

Especifica que os dados são gravados simultaneamente em conjuntos de armazenamentos de cópia ou em datapools ativos somente durante a migração para esse conjunto de armazenamento. Durante os processos de migração de dados do servidor, os dados serão gravados simultaneamente nos conjuntos de armazenamento de cópia e de dados ativos somente se os dados não existirem nesses conjuntos. Os nós cujos dados estão sendo migrados devem estar em um domínio associado a um datapool ativo. Se os nós não estiverem em um domínio associado a um conjunto ativo, os dados não poderão ser gravados no conjunto.

All

Especifica que os dados são gravados simultaneamente em conjuntos de armazenamentos de cópia ou em datapools ativos durante as sessões de armazenamento do cliente, processos de importação do servidor ou processos de migração de dados do servidor. Especificar esse valor garante que os dados sejam gravados simultaneamente sempre que esse conjunto for um destino para qualquer uma das operações elegíveis.

#### COPYSTGpools

Especifica os nomes dos conjuntos de armazenamento de cópias nos quais o servidor grava dados simultaneamente. O parâmetro COPYSTGPOOLS é opcional. É possível especificar um máximo de três nomes de conjuntos de cópias que são separados por vírgulas. Não são permitidos espaços entre os nomes dos conjuntos de cópias. Quando você especifica um valor para o parâmetro COPYSTGPOOLS, também é possível especificar um valor para o parâmetro COPYCONTINUE.

O número total combinado de conjuntos de armazenamentos que são especificados nos parâmetros COPYSTGPOOLS e ACTIVEDATAPOOLS não pode exceder três.

Quando uma operação de armazenamento de dados alterna de um conjunto de armazenamento primários para um próximo conjunto de armazenamento, o próximo conjunto de armazenamento herda a lista de conjuntos de armazenamento de cópia e o valor COPYCONTINUE do conjunto de armazenamento primários. O conjunto de armazenamento primário é especificado pelo grupo de cópias da classe de gerenciamento que está ligada aos dados.

O servidor pode gravar dados simultaneamente para copiar conjuntos de armazenamento de cópia durante as seguintes operações:

- Operações de backup e archive por clientes de backup-archive ou aplicativos clientes do IBM Spectrum Protect que usam a API do IBM Spectrum Protect
- Operações de migração por clientes IBM Spectrum Protect for Space Management
- Operações de importação que envolvem a cópia de dados de arquivos exportados da mídia externa para um conjunto de armazenamento definido com uma lista de conjuntos de armazenamento de cópias

## Restrições:

- 1. Este parâmetro está disponível apenas para os conjuntos de armazenamento principais que utilizam o formato de dados NATIVE ou NONBLOCK. Este parâmetro não está disponível para conjuntos de armazenamento que usam os seguintes formatos de dados:
	- o NETAPPDUMP
	- o CELERRADUMP
	- o NDMPDUMP
- 2. A gravação simultânea de dados em conjuntos de armazenamentos de cópia não será suportada ao usar movimentação de dados sem LAN. As operações de gravação simultânea têm precedência sobre movimentações de dados sem a LAN, fazendo com que as operações percorram a LAN. No entanto, a configuração de gravação simultânea é aceita.
- 3. A função de gravação simultânea não é suportada para operações de backup NAS. Se o conjunto de armazenamento primário especificado no DESTINATION ou TOCDESTINATION do grupo de cópias da classe de gerenciamento tiver conjuntos de armazenamento de cópias definidos, estes serão ignorados e os dados serão armazenados apenas no conjunto de armazenamento primário.
- 4. Não é possível usar a função de gravação simultânea com dispositivos de armazenamento CENTERA.

Atenção: A função que é fornecida pelo parâmetro COPYSTGPOOLS não tem como finalidade substituir o comando BACKUP STGPOOL. Se você usar o parâmetro COPYSTGPOOLS, continue a usar o comando BACKUP STGPOOL para assegurar que os conjuntos de armazenamento de cópia sejam cópias completas do conjunto de armazenamentos primários. Há casos em que uma cópia pode não ter sido criada. Para obter mais informações, consulte a descrição do parâmetro COPYCONTINUE.

## COPYContinue

Especifica como o servidor reage a uma falha na gravação do conjunto de armazenamento de cópia de qualquer um dos conjuntos de armazenamento de cópia listados no parâmetro COPYSTGPOOLS. Esse parâmetro é opcional. O valor padrão é YES. Ao especificar o parâmetro COPYCONTINUE, você também deve especificar o parâmetro COPYSTGPOOLS.

O parâmetro COPYCONTINUE não tem efeito na função de gravação simultânea durante a migração.

É possível especificar os seguintes valores:

Sim

Se o parâmetro COPYCONTINUE for definido como YES, o servidor parará a gravação nos conjuntos de cópias com falhas para o restante da sessão, mas continuará a armazenar os arquivos no conjunto primário e em quaisquer conjuntos de cópias restantes. A lista de conjuntos de armazenamentos de cópias fica ativa apenas durante a existência da sessão do cliente e se aplica a todos os conjuntos de armazenamentos primário em uma hierarquia do conjunto de armazenamentos específico.

Não

Se o parâmetro COPYCONTINUE for configurado como NO, o servidor falhará a transação atual e descontinuará a operação de armazenamento.

## Restrições:

A configuração do parâmetro COPYCONTINUE não afeta os conjuntos de dados ativos. Se ocorrer uma falha de gravação em qualquer um dos conjuntos de dados ativos, o servidor parará a gravação no conjunto de dados ativos com falha para o restante da sessão, mas continuará armazenando arquivos no conjunto primário e em quaisquer conjuntos de dados ativos restantes e conjuntos de armazenamentos de cópias. A lista de conjuntos de dados ativos fica ativa apenas durante a existência da sessão e se aplica a todos os conjuntos de armazenamentos primário em uma hierarquia do conjunto de armazenamentos específica.

- A configuração do parâmetro COPYCONTINUE não afeta a função de gravação simultânea durante a importação do servidor. Se os dados estiverem sendo gravados simultaneamente e ocorrer uma falha de gravação no conjunto de armazenamento primário ou em qualquer conjunto de armazenamento de cópia, o processo de importação do servidor falhará.
- A configuração do parâmetro COPYCONTINUE não afeta a função de gravação simultânea durante a migração dos dados do servidor. Se os dados estiverem sendo gravados simultaneamente e ocorrer uma falha de gravação em qualquer conjunto de armazenamento de cópia ou em conjunto de dados ativos, o conjunto de armazenamento com falha será removido e o processo de migração de dados continuará. As falhas de gravação no conjunto de armazenamento primário fazem com que o processo de migração falhe.

Restrição: Este parâmetro não está disponível para conjuntos de armazenamento que usam os seguintes formatos de dados:

- NETAPPDUMP
- CELERRADUMP
- NDMPDUMP

## ACTIVEDATApools

Especifica os nomes dos datapools ativos nos quais o servidor grava dados simultaneamente durante uma operação de backup do cliente. O parâmetro ACTIVEDATAPOOLS é opcional. Os espaços entre os nomes dos datapools ativos não são permitidos.

O número total combinado de conjuntos de armazenamentos que são especificados nos parâmetros COPYSGTPOOLS e ACTIVEDATAPOOLS não pode exceder três.

Quando uma operação de armazenamento de dados comuta de um conjunto de armazenamento primário para um próximo conjunto de armazenamento, este herda a lista de datapools ativos a partir do conjunto de armazenamento de destino especificado no grupo de cópias. O conjunto de armazenamento primário é especificado pelo grupo de cópias da classe de gerenciamento que está ligada aos dados.

O servidor pode gravar dados simultaneamente em datapools ativos apenas durante operações de backup por clientes de backup-archive do IBM Spectrum Protect ou aplicativos clientes que usam a API do IBM Spectrum Protect. Restrições:

- 1. Este parâmetro está disponível apenas para os conjuntos de armazenamento principais que utilizam o formato de dados NATIVE ou NONBLOCK. Este parâmetro não está disponível para conjuntos de armazenamento que usam os seguintes formatos de dados:
	- o NETAPPDUMP
	- o CELERRADUMP
	- o NDMPDUMP
- 2. A gravação simultânea de dados em datapools ativos não será suportada ao usar movimentação de dados sem LAN. As operações de gravação simultânea têm precedência sobre movimentações de dados sem a LAN, fazendo com que as operações percorram a LAN. No entanto, a configuração de gravação simultânea é aceita.
- 3. A função de gravação simultânea não é suportada quando uma operação de backup NAS está gravando um arquivo TOC. Se o conjunto de armazenamento primário especificado no TOCDESTINATION do grupo de cópias da classe de gerenciamento tiver conjuntos de dados-ativos definidos, estes serão ignorados e os dados serão armazenados apenas no conjunto de armazenamento primário.
- 4. Não é possível usar a função de gravação simultânea com dispositivos de armazenamento CENTERA.
- 5. Dados que estão sendo importados não são armazenados em datapools ativos. Após uma operação de importação, use o comando COPY ACTIVEDATA para armazenar os dados importados em um datapool ativo.

Atenção: A função que é fornecida pelo parâmetro ACTIVEDATAPOOLS não tem como finalidade substituir o comando COPY ACTIVEDATA. Se você usar o parâmetro ACTIVEDATAPOOLS, use o comando COPY ACTIVEDATA para assegurar que os datapools ativos contenham todos os dados ativos do conjunto de armazenamento primários.

## DEDUPlicate

Especifica se os dados armazenados nesse conjunto de armazenamentos são deduplicados. Esse parâmetro é opcional e válido apenas para conjuntos de armazenamentos definidos com uma classe de dispositivo do tipo FILE. O valor padrão é NO.

## IDENTIFYPRocess

Especifica o número de processos paralelos usados para deduplicação de dados do lado do servidor. Esse parâmetro é opcional e válido apenas para conjuntos de armazenamentos definidos com uma classe de dispositivo FILE. Insira um valor de 0 a 50. O valor padrão é 1. Se o valor do parâmetro DEDUPLICATE for NO, a configuração padrão para IDENTIFYPROCESS não terá efeito.

Lembre-se: Os processos de deduplicação de dados podem estar ativos ou inativos. Os processos que estão trabalhando nos arquivos estão ativos. os processos que estão aguardando arquivos nos quais irão trabalhar estão inativos. Os processos permanecem inativos até os volumes com dados a serem deduplicados serem disponibilizados. A saída do comando QUERY PROCESS para deduplicação de dados inclui o número total de bytes e arquivos que foram processados desde que o processo foi iniciado pela primeira vez. Por exemplo, se um processo de deduplicação de dados processar quatro arquivos, ficar inativo e, em seguida, processar mais cinco arquivos, então o número total de arquivos processado será nove. Os processos terminam somente quando são cancelados ou quando o número de processos de deduplicação de dados para o conjunto de armazenamento for mudado para um valor menor do que o número atualmente especificado.

# **Exemplo: Definir um conjunto de armazenamento primário com uma classe de dispositivo 8MMTAPE**

Defina um conjunto de armazenamentos primários denominado 8MMPOOL para a classe de dispositivo 8MMTAPE (com um tipo de dispositivo 8MM) com um tamanho máximo de arquivo de 5 MB. Armazene os arquivos com mais de 5 MB em conjuntos subordinados, começando com POOL1. Ative a organização de arquivos para nós de clientes. Permita o máximo de 5 volumes utilizáveis para este conjunto de armazenamento.

```
define stgpool 8mmpool 8mmtape maxsize=5m
nextstgpool=pool1 collocate=node
maxscratch=5
```
## **Referências relacionadas**:

SET [DRMDBBACKUPEXPIREDAYS](#page-1880-0) (Especificar a Expiração de Séries de Backups do BD)

# **DEFINE STGPOOL (Definir um conjunto de armazenamento de cópia designado a dispositivos de acesso sequencial)**

Use esse comando para definir um conjunto de armazenamento de cópia que está designado a dispositivos de acesso sequencial.

# **Classe de Privilégio**

Para emitir este comando, é necessário ter privilégio de sistema.

## **Sintaxe**

```
>>-DEFine STGpool--pool_name--device_class_name----------------->
>--POoltype--=--COpy--+-----------------------------+----------->
                     '-DESCription--=--description-'
   .-ACCess--=--READWrite-------.
>--+----------------------------+------------------------------->
   '-ACCess--=--+-READWrite---+-'
               +-READOnly----+
               '-UNAVailable-'
   .-COLlocate--=--No------------. .-REClaim--=--100-----.
  >--+-----------------------------+--+---------------------+----->
   '-COLlocate--=--+-No--------+-' '-REClaim--=--percent-'
                  +-GRoup-----+
                  +-NODe------+
                  '-FIlespace-'
   .-RECLAIMPRocess--=--1------.
>--+---------------------------+-------------------------------->
   '-RECLAIMPRocess--=--number-'
   .-RECLAMATIONType--=--THRESHold---------.
>--+---------------------------------------+-------------------->
   | (1) |
   '-RECLAMATIONType--=--+-THRESHold-+-----'
                        '-SNAPlock--'
   .-OFFSITERECLAIMLimit--=--NOLimit-.
>--+---------------------------------+--MAXSCRatch--=--number--->
```
'-OFFSITERECLAIMLimit--=--*number*--' .-REUsedelay--=--0----. >--+---------------------+--+--------------------------+--------> '-REUsedelay--=--*days*-' '-OVFLOcation--=--*location*-' .-DATAFormat--=--NATive--------------. >--+------------------------------------+----------------------->  $(2)$  | '-DATAFormat--=--+-NATive------+-----' +-NONblock----+ +-NETAPPDump--+ +-CELERRADump-+ '-NDMPDump----' .-CRCData--=--No------. .-DEDUPlicate--=--No----------. >--+---------------------+--+-----------------------------+-----> '-CRCData--=--+-Yes-+-' '-DEDUPlicate--=--+-No------+-'  $|$  (3)  $|$ '-Yes-----' .-IDENTIFYPRocess--=--0----------. >--+--------------------------------+--------------------------><  $|$  (4)  $|$ '-IDENTIFYPRocess--=--*number*-----'

Notas:

- 1. A configuração RECLAMATIONTYPE=SNAPLOCK só é válida para conjuntos de armazenamentos definidos para servidores ativados para o IBM Spectrum Protect for Data Retention. O conjunto de armazenamento deve ser designado a uma classe de dispositivo FILE e os diretórios especificados na classe de dispositivo devem ser volumes NetApp SnapLock.
- 2. Os valores NETAPPDUMP, CELERRADUMP e NDMPDUMP não são válidos para conjuntos de armazenamento definidos com uma classe de dispositivo FILE.
- 3. Esse parâmetro é válido apenas para conjuntos de armazenamento definidos com uma classe de dispositivo FILE.
- 4. Esse parâmetro estará disponível apenas quando o valor do parâmetro DEDUPLICATE for YES.

## **Parâmetros**

pool\_name (Obrigatório)

Especifica o nome do conjunto de armazenamento a ser definido. O nome deve ser exclusivo e o comprimento máximo é 30 caracteres.

device\_class\_name (Necessário)

Exibe o nome da classe de dispositivo de acesso sequencial à qual este conjunto de armazenamento de cópias é atribuído. Você pode especificar qualquer classe de dispositivo, exceto DISK.

#### POoltype=COpy (Requerido)

Especifica que você deseja definir um conjunto de armazenamento de cópias.

**DESCription** 

Especifica uma descrição do conjunto de armazenamento de cópias. Esse parâmetro é opcional. A descrição deve ter no máximo 255 caracteres. Coloque a descrição entre aspas, se contiver algum espaço em branco.

ACCess

Especifica como os nós de clientes e os processos do servidor (como solicitação) podem acessar arquivos no conjunto de armazenamento de cópias. Esse parâmetro é opcional. O valor padrão é READWRITE. É possível especificar os seguintes valores:

## **READWrite**

Especifica que os arquivos podem ser lidos e gravados nos volumes do conjunto de armazenamento de cópias. READOnly

Especifica que os nós clientes só podem ler arquivos que estejam armazenados nos volumes do conjunto de armazenamento de cópia.

Os processos do servidor podem mover arquivos dentro de volumes do conjunto de armazenamento. O servidor pode usar arquivos no conjunto de armazenamento de cópias para restaurar arquivos para conjuntos de armazenamento principais. No entanto, não é permitida nenhuma nova gravação nos volumes no conjunto de armazenamentos de cópia a partir de volumes fora do conjunto de armazenamentos. Um conjunto de armazenamento não pode ter backup feito para o conjunto de armazenamento de cópias.

## UNAVailable

Especifica que os nós clientes não podem acessar arquivos armazenados nos volumes do conjunto de armazenamento de cópia.

Os processos do servidor podem mover arquivos dentro de volumes do conjunto de armazenamento. O servidor pode usar arquivos no conjunto de armazenamento de cópias para restaurar arquivos para conjuntos de armazenamento principais. No entanto, não é permitida nenhuma nova gravação nos volumes no conjunto de armazenamentos de cópia a partir de volumes fora do conjunto de armazenamentos. Um conjunto de armazenamento não pode ter backup feito para o conjunto de armazenamento de cópias.

## COLlocate

Especifica se o servidor tentará manter os dados, que são armazenados na menor quantidade de volumes possível, que pertencem a um dos candidatos a seguir:

- Um único nó cliente
- Um grupo de espaços no arquivo
- Um grupo de nós clientes
- Um espaço no arquivo do cliente

Esse parâmetro é opcional. O valor padrão é NO.

A disposição reduz o número de montagens de mídia de acesso sequencial para operações de restauração, recuperação e rechamada. No entanto, a disposição aumenta a quantia de tempo do servidor que é necessária para colocar arquivos para armazenamento e o número de volumes necessários.

É possível especificar uma das opções a seguir:

Não

Especifica que a disposição está desativada.

GRoup

Especifica que a disposição está ativada no nível do grupo para os nós clientess ou espaços no arquivo. Para grupos de disposição, o servidor tenta colocar dados para os nós ou espaços no arquivo que pertencem ao mesmo grupo de disposição na menor quantidade de volumes possível.

Se você especificar COLLOCATE=GROUP, mas não definir quaisquer grupos de disposição, ou se não incluir nós ou espaços no arquivo em um grupo de disposição, os dados serão colocados por nó. Considere o uso da fita ao organizar os nós clientes ou espaços no arquivo em grupos de disposição.

Por exemplo, se um conjunto de armazenamento baseado em fita consistir em dados de nós e você especificar COLLOCATE=GROUP, o servidor concluirá as ações a seguir:

- Coloca os dados por grupo para nós agrupados. Sempre que possível, o servidor dispõe dados que pertencem a um grupo de nós em uma única fita ou no menor número possível de fitas. Os dados de um único nó também podem ser difundidos entre várias fitas que estão associadas a um grupo.
- Coloca os dados por nó para nós desagrupados. Sempre que possível, o servidor armazena os dados para um único nó em uma única fita. Todas as fitas disponíveis que já possuem dados para o nó são usadas antes do espaço disponível em qualquer outra fita usada.

Se um conjunto de armazenamentos baseado em fita consistir em dados de espaços no arquivo agrupados e você especificar COLLOCATE=GROUP, o servidor concluirá as ações a seguir:

- Coloca os dados, por grupo, apenas para espaços no arquivo agrupados. Sempre que possível, o servidor coloca dados que pertencem a um grupo de espaços no arquivo em uma única fita ou no menor número possível de fitas. Os dados de um único espaço no arquivo também podem ser difundidos entre várias fitas que estão associadas a um grupo.
- Coloca os dados por nó (para espaços no arquivo não definidos explicitamente para um grupo de disposição de espaços no arquivo). Por exemplo, node1 possui espaços no arquivo chamados A, B, C, D e E. Os espaços no arquivo A e B pertencem a um grupo de disposição de espaços no arquivo, mas C, D e E não. Os espaços no arquivo A e B são colocados pelo grupo de disposição de espaço no arquivo, enquanto C, D e E são colocados por nó.

Os dados são colocados na menor quantia de volumes de acesso sequencial.

NODe

Especifica que a disposição está ativada no nível do nó cliente. Para grupos de disposição, o servidor tenta colocar os dados para um nó no menor número de volumes possível. Se o nó tiver vários espaços no arquivo, o servidor não tentará colocar esses espaços no arquivo. Para compatibilidade com uma versão anterior, COLLOCATE=YES ainda é aceito pelo servidor para especificar a disposição no nível do nó cliente.

Se um conjunto de armazenamento contiver dados para um nó que é um membro de um grupo de disposição e você especificar COLLOCATE=NODE, os dados serão colocados por nó.

### FIlespace

Especifica que a consolidação seja ativada no nível da área de arquivos para nós de clientes. O servidor tenta colocar dados em um nó e espaço no arquivo no menor número de volumes possível. Se um nó tiver vários espaços no arquivo, o servidor tentará colocar dados em espaços no arquivo diferentes em volumes diferentes.

#### REClaim

Especifica quando o servidor recupera um volume, que se baseia na porcentagem do espaço recuperável em um volume. Espaço recuperável é a quantia de espaço ocupado por arquivos expirados ou que foram excluídos do banco de dados do IBM Spectrum Protect.

A solicitação torna o espaço fragmentado nos volumes novamente utilizável, movendo todos os arquivos não expirados remanescentes de um volume para outro, tornando assim o volume original disponível para reutilização. Esse parâmetro é opcional. É possível especificar um número inteiro de 1 a 100. O valor padrão é 100, que significa que a recuperação não está concluída.

O servidor determina que o volume é um candidato para recuperação se a porcentagem de espaço recuperável em um volume for maior que o limite de recuperação do conjunto de armazenamentos.

Se você alterar o valor do padrão, especifique um valor de 50% ou mais para que os arquivos armazenados nos dois volumes possam ser combinados em um único volume de saída.

Quando um volume de conjunto de cópias externo se tornar elegível para solicitação, o processo de solicitação tentará obter arquivos não expirados do volume reorganizável de um conjunto de armazenamento principal ou de cópias em uma localização interna. Em seguida, o processo grava estes arquivos para um volume disponível no conjunto de armazenamento de cópias original. Efetivamente, estes arquivos são movidos de volta para a localização interna. No entanto, os arquivos podem ser obtidos do volume externo após um desastre, se for usado um backup de banco de dados que faça referência a arquivos no volume externo. Devido à forma como a solicitação trabalha com volumes externos, utilize-a com cuidado em conjuntos de armazenamento de cópias.

## RECLAIMPRocess

Especifica o número de processos paralelos a serem utilizados para reorganizar os volumes neste conjunto de armazenamento. Esse parâmetro é opcional. Insira um valor de 1 a 999. O valor padrão é 1. Ao calcular o valor do parâmetro, considere os recursos a seguir que são necessários para o processamento de recuperações:

- O número de conjuntos de armazenamentos sequenciais.
- O número de unidades lógicas e físicas que podem ser dedicadas a essa operação.

Para acessar volumes sequenciais, o IBM Spectrum Protect usa um ponto de montagem e, se o tipo do dispositivo não for FILE, uma unidade física.

Por exemplo, suponha que você deseje reorganizar os volumes de dois conjuntos de armazenamento sequencial simultaneamente e especificar quatro processos para cada um dos conjuntos de armazenamento. Os conjuntos de armazenamento possuem a mesma classe de dispositivo. Cada processo requer dois pontos de montagem e, se o tipo do dispositivo não for FILE, duas unidades. (uma para o volume de entrada e outra para o volume de saída). Para executar oito processos de solicitação simultaneamente, você precisa de um total de pelo menos 16 pontos de montagem e 16 unidades. A classe de dispositivo para os conjuntos de armazenamento deve ter um limite de montagem de pelo menos 16.

É possível especificar um ou mais processos de recuperação para cada conjunto de armazenamentos de cópia. É possível especificar vários processos de recuperação simultâneos para um único conjunto de armazenamentos de cópia, o que faz melhor uso de suas unidades de fita ou volumes FILE disponíveis. Se o processamento simultâneo múltiplo não for necessário, especifique um valor de 1 para o parâmetro RECLAIMPROCESS.

### RECLAMATIONType

Especifica o método pelo qual os volumes são recuperados e gerenciados. Esse parâmetro é opcional. O valor padrão é THRESHOLD. Os valores possíveis são os seguintes:

## **THRESHold**

Especifica que os volumes que pertencem a esse conjunto de armazenamento são recuperados com base no valor limite do atributo RECLAIM para esse conjunto de armazenamento.

## SNAPlock

Especifica que os volumes FILE que pertencem a esse conjunto de armazenamentos são gerenciados para retenção usando software NetApp Data ONTAP e volumes NetApp SnapLock. Esse parâmetro é válido apenas para conjuntos de armazenamentos que estão sendo definidos para um servidor que possui a proteção de retenção de dados ativada e que está designado a uma classe de dispositivo FILE. Os volumes nesse conjunto de armazenamento não são recuperados com base no limite; o valor de RECLAIM para o conjunto de armazenamento é ignorado.

Todos os volumes nesse conjunto de armazenamento são criados como volumes FILE. Uma data de retenção, que é derivada dos atributos de retenção no grupo de cópias de archive do conjunto de armazenamentos, é configurada nos metadados para o volume FILE usando o recurso SnapLock do sistema operacional NetApp Data ONTAP. Até que a data de retenção expire, o volume FILE e todos os dados nele contidos não poderão ser excluídos do volume SnapLock físico em que ele está armazenado.

O parâmetro RECLAMATIONTYPE para todos os conjuntos de armazenamentos que estão sendo definidos deve ser o mesmo quando definido para o mesmo nome da classe de dispositivo. O comando DEFINE falhará se o parâmetro RECLAMATIONTYPE especificado for diferente do que está definido para os conjuntos de armazenamentos já definidos para o nome da classe de dispositivo.

## OFFSITERECLAIMLimit

Especifica o número de volumes externos cujos espaços serão recuperados durante a recuperação do conjunto de armazenamentos. Esse parâmetro é opcional. O valor padrão é NOLIMIT. É possível especificar os seguintes valores:

#### NOLimit

Especifica que você deseja recuperar o espaço em todos os seus volumes externos.

## number

Especifica o número de volumes externos a partir do qual recuperar. É possível especificar um número inteiro de 0 a 99999. Um valor igual a zero significa que nenhum dos volumes externos será recuperado. Dica:

Para determinar o valor para OFFSITERECLAIMLIMIT, use as informações estatísticas na mensagem emitida no final da operação de recuperação do volume externo. As informações de estatísticas incluem os seguintes itens:

- O número de volumes externos que foram processados
- O número de processos paralelos que foram usados
- A quantidade total de tempo necessário para o processamento

A ordem na qual os volumes externos são recuperados é baseada na quantidade de espaço não usado em um volume. (O espaço não usado inclui o espaço que nunca foi usado no volume e o espaço que ficou vazio devido à exclusão de arquivo.) Os volumes com a maior quantidade de espaço não usado são recuperados primeiro.

Por exemplo, suponhamos que uma cópia do conjunto de armazenamentos contenha três volumes: VOL1, VOL2 e VOL3. VOL1 tem a maior quantidade de espaço não usado e VOL3 tem a menor quantidade de espaço não usado. Suponha ainda que a porcentagem de espaço não usado em cada um dos três volumes é maior do que o valor do parâmetro RECLAIM. Se não for especificado um valor para o parâmetro OFFSITERECLAIMLIMIT, os três volumes serão recuperados quando a recuperação for executada. Se o valor 2 for especificado, apenas VOL1 e VOL2 serão recuperados quando a solicitação for executada. Se o valor 1 for especificado, apenas VOL1 será recuperado.

#### MAXSCRatch (Obrigatório)

Especifica o número máximo de volumes de trabalho que o servidor pode solicitar para este conjunto de armazenamento. É possível especificar um número inteiro de 0 a 100000000. Ao permitir que o servidor solicite volumes de trabalho conforme necessário, você evita a necessidade de definir cada volume a ser utilizado.

O valor que é especificado para este parâmetro é usado para estimar o número total de volumes disponíveis no conjunto de armazenamentos de cópia e a capacidade estimada correspondente para o conjunto de armazenamentos de cópia.

Os volumes de trabalho são automaticamente excluídos do conjunto de armazenamento quando eles ficam vazios. Entretanto, se o modo de acesso para um volume de trabalho for OFFSITE, o volume não será eliminado do conjunto de armazenamento de cópias até que o modo de acesso seja alterado. Um administrador pode então consultar o servidor em busca de volumes utilizáveis vazios e externos e retorná-los a um local interno.

Quando volumes de trabalho com o tipo de dispositivo FILE ficam vazios e são eliminados, o espaço que os volumes ocupavam é liberado pelo servidor e retornado ao sistema de arquivo.

Dica: Para operações de servidor-para-servidor que usem volumes virtuais e que armazenem uma pequena quantia de dados, considere especificar um valor para o parâmetro MAXSCRATCH que seja superior ao valor geralmente especificado para operações de gravação para outros tipos de volumes. Depois de uma operação de gravação em um volume virtual, o IBM Spectrum Protect marca o volume como FULL, mesmo que o valor do parâmetro MAXCAPACITY na definição da classe de dispositivo não seja atingido. O servidor não mantém volumes virtuais no status FILLING e não se anexa a eles. Se o valor do parâmetro MAXSCRATCH for muito baixo, operações de servidor-para-servidor poderão falhar.

## REUsedelay

Especifica o número de dias que deve decorrer depois que todos os arquivos forem excluídos de um volume, antes que o volume possa ser regravado ou retornado para o conjunto de trabalho. Esse parâmetro é opcional. É possível especificar um número inteiro de 0 a 9999. O valor padrão é 0, indicando que um volume pode ser regravado ou retornado para o conjunto de trabalho assim que todos os arquivos forem excluídos do volume.

Dica: Use o parâmetro para assegurar que, ao restaurar o banco de dados a um nível anterior, as referências do banco de dados aos arquivos no conjunto de armazenamentos de cópia ainda sejam válidas. Você deve definir este parâmetro para um valor superior ao número de dias em que você planeja reter o backup de banco de dados mais antigo. O número de dias especificados para esse parâmetro deve ser o mesmo número especificado para o comando SET DRMDBBACKUPEXPIREDAYS.

#### OVFLOcation

Especifica a localização de sobrecarga para o conjunto de armazenamento. O servidor atribui este nome de localização a um volume que é ejetado da biblioteca pelo comando. Esse parâmetro é opcional. O nome da localização pode ter no máximo 255 caracteres. Coloque o nome da localização entre aspas, se nome da localização contiver algum espaço em branco.

## DATAFormat

Especifica o formato dos dados a utilizar para fazer backup de arquivos neste conjunto de armazenamento e restaurar arquivos deste conjunto de armazenamento. O formato padrão é o formato do servidor NATIVE. É possível especificar os seguintes valores:

#### NATive

Especifica que o formato de dados é o formato do servidor IBM Spectrum Protect nativo e inclui cabeçalhos de blocos.

## NONblock

Especifica que o formato de dados é o formato do servidor IBM Spectrum Protect nativo e não inclui cabeçalhos de blocos.

O tamanho de bloco mínimo padrão em um volume associado a uma classe de dispositivo FILE é 256 KB, independentemente da quantidade de dados gravada no volume. Para determinadas tarefas, é possível minimizar o espaço desperdiçado em volumes de armazenamento, especificando o formato de dados NONBLOCK. Por exemplo, é possível especificar o formato de dados NONBLOCK para as seguintes tarefas:

- Usar produtos de gerenciamento de conteúdo
- Usar a opção do cliente DIRMC para armazenar informações de diretório
- Migrar arquivos muito pequenos usando o IBM Spectrum Protect for Space Management ou o IBM Spectrum Protect HSM for Windows

No entanto, na maioria das situações, o formato NATIVE é preferido.

## NETAPPDump

Especifica que os dados estão em um formato de dump do NetApp. Não especifique esse formato de dados para as imagens do sistema de arquivo que estiverem em formato de dump e cujo backup tiver sido feito a partir de um servidor de arquivos NetApp usando NDMP. O servidor não concluirá a recuperação do conjunto de armazenamentos ou AUDIT VOLUME para um conjunto de armazenamentos com DATAFORMAT=NETAPPDUMP. É possível usar o comando MOVE DATA para mover dados gerados por NDMP de um volume se o volume tiver que ser reutilizado.

## CELERRADump

Especifica que os dados estão em um formato de dump EMC Celerra. Não especifique esse formato de dados para imagens do sistema de arquivo que estiverem em formato de dump e cujo backup tiver sido feito a partir de um servidor de arquivos EMC Celerra usando NDMP. O servidor não concluirá a recuperação do conjunto de armazenamentos ou AUDIT VOLUME para um conjunto de armazenamentos com DATAFORMAT=CELERRADUMP. É possível usar o comando MOVE DATA para mover dados gerados por NDMP de um volume se o volume tiver que ser reutilizado.

#### NDMPDump

Especifica que os dados estão em um formato de backup específico do fornecedor do NAS. Não especifique esse formato de dados para imagens do sistema de arquivos que estão em um formato de backup e que backup foi feito a partir de um servidor de arquivos NAS diferente de um servidor de arquivos NetApp ou EMC Celerra. O servidor não concluirá a recuperação do conjunto de armazenamentos ou AUDIT VOLUME para um conjunto de armazenamentos com DATAFORMAT=NDMPDUMP. É possível usar o comando MOVE DATA para mover dados gerados por NDMP de um volume se o volume tiver que ser reutilizado.

### CRCData

Especifica se uma CRC (Verificação Cíclica de Redundância) valida os dados do conjunto de armazenamento quando o processamento do volume de auditoria ocorrer no servidor. Esse parâmetro é válido apenas para conjuntos de armazenamento de formato de dados NATIVE. Esse parâmetro é opcional. O valor padrão é NO. Configurando CRCDATA como YES e planejando um comando AUDIT VOLUME, é possível assegurar continuamente a integridade dos dados armazenados em sua hierarquia de armazenamento. É possível especificar os seguintes valores:

### Sim

Especifica que os dados são armazenados contendo informações de CRC, permitindo o processamento do volume de auditoria para validar dados do conjunto de armazenamento. Esse modo causa impacto no desempenho, uma vez que processamento adicional é necessário para calcular e comparar valores de CRC entre o conjunto de armazenamentos e o servidor.

## Não

Especifica que os dados são armazenados sem informações de CRC.

## Dica:

Para conjuntos de armazenamentos que estão associados ao tipo de dispositivo 3592, LTO ou ECARTRIDGE, a proteção de bloco lógico fornece melhor proteção contra distorção de dados que a validação de CRC para um conjunto de armazenamentos. Se você especificar a validação CRC para um conjunto de armazenamento, os dados apenas serão validados durante as operações de auditoria de volume. Os erros serão identificados após os dados serem gravados no cartucho.

Para ativar a proteção de bloco lógico, especifique um valor READWRITE para o parâmetro LBPROTECT nos comandos DEFINE DEVCLASS e UPDATE DEVCLASS para os tipos de dispositivo 3592, LTO ou ECARTRIDGE. A proteção do bloco lógico é suportada apenas nos seguintes tipos de unidades e mídia:

- IBM® LTO5 e posteriores.
- As unidades IBM 3592 Generation 3 e posteriores com a mídia 3592 Generation 2 e posteriores.
- Unidades Oracle StorageTek T10000C e T10000D.

#### DEDUPlicate

Especifica se os dados armazenados nesse conjunto de armazenamentos são deduplicados. Esse parâmetro é opcional e válido apenas para conjuntos de armazenamentos definidos com uma classe de dispositivo do tipo FILE. O valor padrão é NO.

## IDENTIFYPRocess

Especifica o número de processos paralelos usados para deduplicação de dados do lado do servidor. Esse parâmetro é opcional e válido apenas para conjuntos de armazenamentos definidos com uma classe de dispositivo FILE. Insira um valor de 0 a 50.

O valor padrão para esse parâmetro é 0. Os processos de deduplicação de dados para um conjunto de armazenamento de cópia não serão necessários se você especificar processos de deduplicação de dados para o conjunto de armazenamento primário. Quando o IBM Spectrum Protect analisa um arquivo em um conjunto de armazenamentos, o IBM Spectrum Protect também analisa o arquivo em todos os outros conjuntos de armazenamentos.

Lembre-se: Os processos de deduplicação de dados podem estar ativos ou inativos. Os processos que estão trabalhando nos arquivos estão ativos. os processos que estão aguardando arquivos nos quais irão trabalhar estão inativos. Os processos permanecem inativos até os volumes com dados a serem deduplicados serem disponibilizados. A saída do comando QUERY PROCESS para deduplicação de dados inclui o número total de bytes e arquivos que foram processados desde que o processo foi iniciado pela primeira vez. Por exemplo, se um processo de deduplicação de dados processar quatro arquivos, ficar inativo e, em seguida, processar mais cinco arquivos, então o número total de arquivos processado será nove. Os processos terminam somente quando são cancelados ou quando o número de processos de deduplicação de dados para o conjunto de armazenamento for mudado para um valor menor do que o número atualmente especificado.

# **Exemplo: Definir um conjunto de armazenamento de cópia com uma classe de dispositivo DC480.**

Definir um conjunto de armazenamento de cópias, TAPEPOOL2, para a classe de dispositivo DC480. Deixe até 50 volumes de trabalho para este conjunto. Atrase a reutilização de volumes para 45 dias.

define stgpool tapepool2 dc480 pooltype=copy maxscratch=50 reusedelay=45

**Referências relacionadas**:

# **DEFINE STGPOOL (Definir um conjunto de dados ativos designado a dispositivos de acesso sequencial)**

Utilize este comando para definir um conjunto de dados ativos designado a dispositivos de acesso sequencial.

## **Classe de privilégio**

Para emitir este comando, é necessário ter privilégio de sistema.

## **Sintaxe**

```
>>-DEFine STGpool--pool_name--device_class_name----------------->
>--POoltype--=--ACTIVEdata--+-----------------------------+----->
                           '-DESCription--=--description-'
   .-ACCess--=--READWrite-------.
>--+----------------------------+------------------------------->
   '-ACCess--=--+-READWrite---+-'
               +-READOnly----+
               '-UNAVailable-'
  .-COLlocate--=--No------------. .-REClaim--=--60-------.
>--+-----------------------------+--+---------------------+----->
  '-COLlocate--=--+-No--------+-' '-REClaim--=--percent-'
                  +-GRoup-----+
                  +-NODe------+
                  '-FIlespace-'
   .-RECLAIMPRocess--=--1------.
>--+---------------------------+-------------------------------->
  '-RECLAIMPRocess--=--number-'
  .-RECLAMATIONType--=--THRESHold---------.
>--+---------------------------------------+-------------------->
   | (1) |
   '-RECLAMATIONType--=--+-THRESHold-+-----'
                        '-SNAPlock--'
   .-OFFSITERECLAIMLimit--=--NOLimit-.
>--+---------------------------------+--MAXSCRatch--=--number--->
  '-OFFSITERECLAIMLimit--=--number--'
   .-REUsedelay--=--0----.
>--+---------------------+--+--------------------------+-------->
  '-REUsedelay--=--days-' '-OVFLOcation--=--location-'
   .-DATAFormat--=--NATive-------. .-CRCData--=--No------.
>--+-----------------------------+--+---------------------+----->
   '-DATAFormat--=--+-NATive---+-' '-CRCData--=--+-Yes-+-'
                   '-NONblock-' '-No--'
   .-DEDUPlicate--=--No----------.
>--+-----------------------------+------------------------------>
   '-DEDUPlicate--=--+-No------+-'
                    | (2) |
                    '-Yes----
   .-IDENTIFYPRocess--=--0----------.
>--+--------------------------------+--------------------------><
                               (3) |
   '-IDENTIFYPRocess--=--number-----'
```
Notas:

- 1. A configuração RECLAMATIONTYPE=SNAPLOCK só é válida para conjuntos de armazenamentos definidos para servidores ativados para o IBM Spectrum Protect for Data Retention. O conjunto de armazenamento deve ser designado a uma classe de dispositivo FILE e os diretórios especificados na classe de dispositivo devem ser volumes NetApp SnapLock.
- 2. Esse parâmetro é válido apenas para conjuntos de armazenamento definidos com uma classe de dispositivo FILE.
- 3. Esse parâmetro estará disponível apenas quando o valor do parâmetro DEDUPLICATE for YES.

## **Parâmetros**

pool\_name (Obrigatório)

Especifica o nome do conjunto de armazenamento a ser definido. O nome deve ser exclusivo e o comprimento máximo é 30 caracteres.

### device\_class\_name (Necessário)

Especifica o nome da classe de dispositivo de acesso sequencial à qual este datapool ativo é designado. Você pode especificar qualquer classe de dispositivo, exceto DISK.

### POoltype=ACTIVEdata (Requerido)

Especifica que você deseja definir um conjunto de dados ativos.

#### DESCription

Especifica uma descrição do datapool ativo. Esse parâmetro é opcional. A descrição deve ter no máximo 255 caracteres. Coloque a descrição entre aspas, se contiver algum espaço em branco.

#### ACCess

Especifica como os nós de clientes e os processos do servidor (como reorganização) podem acessar arquivos no datapool ativo. Esse parâmetro é opcional. O valor padrão é READWRITE. É possível especificar os seguintes valores:

#### **READWrite**

Especifica que os arquivos podem ser lidos e gravados nos volumes do datapool ativo.

#### READOnly

Especifica que os nós clientes podem ler somente arquivos que são armazenados nos volumes do conjunto de dados ativos.

Os processos do servidor podem mover arquivos dentro de volumes do conjunto de armazenamento. O servidor pode utilizar arquivos no datapool ativo para restaurar arquivos para conjuntos de armazenamento primário. No entanto, nenhuma nova gravação é permitida para volumes no conjunto de dados ativos a partir de volumes fora do conjunto de armazenamentos. Um conjunto de armazenamentos não pode ser copiado para o conjunto de dados ativos.

### UNAVailable

Especifica que os nós clientes não podem acessar arquivos armazenados nos volumes do datapool ativo.

Os processos do servidor podem mover arquivos dentro de volumes do conjunto de armazenamento. O servidor pode utilizar arquivos no datapool ativo para restaurar arquivos para conjuntos de armazenamento primário. No entanto, nenhuma nova gravação é permitida para volumes no conjunto de dados ativos a partir de volumes fora do conjunto de armazenamentos. Um conjunto de armazenamentos não pode ser copiado para o conjunto de dados ativos.

### COLlocate

Especifica se o servidor tentará manter os dados, que são armazenados na menor quantidade de volumes possível, que pertencem a um dos candidatos a seguir:

- Um único nó cliente
- Um grupo de espaços no arquivo
- Um grupo de nós clientes
- Um espaço no arquivo do cliente

Esse parâmetro é opcional. O valor padrão é NO.

A disposição reduz o número de montagens de mídia de acesso sequencial para operações de restauração, recuperação e rechamada. No entanto, a disposição aumenta a quantia de tempo do servidor que é necessária para colocar arquivos para armazenamento e o número de volumes necessários.

É possível especificar uma das opções a seguir:

Não

Especifica que a disposição está desativada. GRoup

Especifica que a disposição está ativada no nível do grupo para os nós clientess ou espaços no arquivo. Para grupos de disposição, o servidor tenta colocar dados para os nós ou espaços no arquivo que pertencem ao mesmo grupo de disposição na menor quantidade de volumes possível.

Se você especificar COLLOCATE=GROUP, mas não definir quaisquer grupos de disposição, ou se não incluir nós ou espaços no arquivo em um grupo de disposição, os dados serão colocados por nó. Considere o uso da fita ao organizar os nós clientes ou espaços no arquivo em grupos de disposição.

Por exemplo, se um conjunto de armazenamento baseado em fita consistir em dados de nós e você especificar COLLOCATE=GROUP, o servidor concluirá as ações a seguir:

- Coloca os dados por grupo para nós agrupados. Sempre que possível, o servidor dispõe dados que pertencem a um grupo de nós em uma única fita ou no menor número possível de fitas. Os dados de um único nó também podem ser difundidos entre várias fitas que estão associadas a um grupo.
- Coloca os dados por nó para nós desagrupados. Sempre que possível, o servidor armazena os dados para um único nó em uma única fita. Todas as fitas disponíveis que já possuem dados para o nó são usadas antes do espaço disponível em qualquer outra fita usada.

Se um conjunto de armazenamentos baseado em fita consistir em dados de espaços no arquivo agrupados e você especificar COLLOCATE=GROUP, o servidor concluirá as ações a seguir:

- Coloca os dados, por grupo, apenas para espaços no arquivo agrupados. Sempre que possível, o servidor coloca dados que pertencem a um grupo de espaços no arquivo em uma única fita ou no menor número possível de fitas. Os dados de um único espaço no arquivo também podem ser difundidos entre várias fitas que estão associadas a um grupo.
- Coloca os dados por nó (para espaços no arquivo não definidos explicitamente para um grupo de disposição de espaços no arquivo). Por exemplo, node1 possui espaços no arquivo chamados A, B, C, D e E. Os espaços no arquivo A e B pertencem a um grupo de disposição de espaços no arquivo, mas C, D e E não. Os espaços no arquivo A e B são colocados pelo grupo de disposição de espaço no arquivo, enquanto C, D e E são colocados por nó.

Os dados são colocados na menor quantia de volumes de acesso sequencial.

## NODe

Especifica que a disposição está ativada no nível do nó cliente. Para grupos de disposição, o servidor tenta colocar os dados para um nó no menor número de volumes possível. Se o nó tiver vários espaços no arquivo, o servidor não tentará colocar esses espaços no arquivo. Para compatibilidade com uma versão anterior, COLLOCATE=YES ainda é aceito pelo servidor para especificar a disposição no nível do nó cliente.

Se um conjunto de armazenamento contiver dados para um nó que é um membro de um grupo de disposição e você especificar COLLOCATE=NODE, os dados serão colocados por nó.

#### FIlespace

Especifica que a consolidação seja ativada no nível da área de arquivos para nós de clientes. O servidor tenta colocar dados em um nó e espaço no arquivo no menor número de volumes possível. Se um nó tiver vários espaços no arquivo, o servidor tentará colocar dados em espaços no arquivo diferentes em volumes diferentes.

## REClaim

Especifica quando o servidor recupera um volume, que se baseia na porcentagem do espaço recuperável em um volume. Espaço recuperável é a quantia de espaço ocupado por arquivos expirados ou que foram excluídos do banco de dados do IBM Spectrum Protect.

A recuperação torna o espaço fragmentado e o espaço ocupado por arquivos de backup inativo em volumes novamente utilizáveis, movendo quaisquer arquivos não expirados restantes e os arquivos de backup ativo de um volume para outro. Essa ação disponibiliza o volume original para reutilização. Esse parâmetro é opcional. É possível especificar um número inteiro de 1 a 100. O valor padrão é 60.

O servidor determina que o volume é um candidato para recuperação se a porcentagem de espaço recuperável em um volume for maior que o limite de recuperação do conjunto de armazenamentos.

Se você alterar o valor do padrão, especifique um valor de 50% ou mais para que os arquivos armazenados nos dois volumes possam ser combinados em um único volume de saída.

Quando um volume externo do datapool ativo se torna elegível para recuperação, o processo de recuperação tenta obter arquivos não expirados no volume recuperável a partir de um conjunto primário ou de dados ativos internos. Em seguida, o processo grava esses arquivos em um volume disponível no datapool ativo original. Efetivamente, estes arquivos são movidos de volta para a localização interna. No entanto, os arquivos podem ser obtidos do volume externo após um desastre, se for usado um backup de banco de dados que faça referência a arquivos no volume externo. Devido à forma como a recuperação trabalha com volumes externos, utilize-a com cuidado em datapools ativos.

### RECLAIMPRocess

Especifica o número de processos paralelos a serem utilizados para reorganizar os volumes neste conjunto de armazenamento. Esse parâmetro é opcional. Insira um valor de 1 a 999. O valor padrão é 1. Ao calcular o valor do parâmetro, considere os recursos a seguir que são necessários para o processamento de recuperações:

- O número de conjuntos de armazenamentos sequenciais.
- O número de unidades lógicas e físicas que podem ser dedicadas a essa operação.

Para acessar volumes sequenciais, o IBM Spectrum Protect usa um ponto de montagem e, se o tipo do dispositivo não for FILE, uma unidade física.

Por exemplo, suponha que você deseje reorganizar os volumes de dois conjuntos de armazenamento sequencial simultaneamente e especificar quatro processos para cada um dos conjuntos de armazenamento. Os conjuntos de armazenamento possuem a mesma classe de dispositivo. Cada processo requer dois pontos de montagem e, se o tipo do dispositivo não for FILE, duas unidades. (uma para o volume de entrada e outra para o volume de saída). Para executar oito processos de solicitação simultaneamente, você precisa de um total de pelo menos 16 pontos de montagem e 16 unidades. A classe de dispositivo para os conjuntos de armazenamento deve ter um limite de montagem de pelo menos 16.

É possível especificar um ou mais processos de recuperação para cada datapool ativo. É possível especificar vários processos de recuperação simultâneos para um único datapool ativo, o que faz melhor uso de suas unidades de fita ou volumes FILE disponíveis. Se o processamento simultâneo múltiplo não for necessário, especifique um valor de 1 para o parâmetro RECLAIMPROCESS.

### RECLAMATIONType

Especifica o método pelo qual os volumes são recuperados e gerenciados. Esse parâmetro é opcional. O valor padrão é THRESHOLD. Os valores possíveis são os seguintes:

#### THRESHold

Especifica que os volumes que pertencem a esse conjunto de armazenamento são recuperados com base no valor limite do atributo RECLAIM para esse conjunto de armazenamento.

#### SNAPlock

Especifica que os volumes FILE que pertencem a esse conjunto de armazenamentos são gerenciados para retenção usando software NetApp Data ONTAP e volumes NetApp SnapLock. O parâmetro será válido apenas para conjuntos de armazenamentos que estiverem sendo definidos para um servidor cuja proteção de retenção de dados estiver ativada e que estiver designado a uma classe de dispositivo FILE. Os volumes nesse conjunto de armazenamento não são recuperados com base no limite; o valor de RECLAIM para o conjunto de armazenamento é ignorado.

Todos os volumes nesse conjunto de armazenamento são criados como volumes FILE. Uma data de retenção, que é derivada dos atributos de retenção no grupo de cópias de archive do conjunto de armazenamentos, é configurada nos metadados para o volume FILE usando o recurso SnapLock do sistema operacional NetApp Data ONTAP. Até que a data de retenção expire, o volume FILE e todos os dados nele contidos não poderão ser excluídos do volume SnapLock físico em que ele está armazenado.

O parâmetro RECLAMATIONTYPE para todos os conjuntos de armazenamentos que estão sendo definidos deve ser o mesmo quando definido para o mesmo nome da classe de dispositivo. O comando DEFINE falhará se o parâmetro RECLAMATIONTYPE especificado for diferente do que está definido para os conjuntos de armazenamentos já definidos para o nome da classe de dispositivo.

## OFFSITERECLAIMLimit

Especifica o número de volumes externos cujos espaços serão recuperados durante a recuperação do conjunto de armazenamentos. Esse parâmetro é opcional. O valor padrão é NOLIMIT. É possível especificar os seguintes valores:

#### NOLimit

Especifica que você deseja recuperar o espaço em todos os seus volumes externos.

number

Especifica o número de volumes externos a partir do qual recuperar. É possível especificar um número inteiro de 0 a 99999. Um valor igual a zero significa que nenhum dos volumes externos será recuperado. Dica:

Para determinar o valor para OFFSITERECLAIMLIMIT, use as informações estatísticas na mensagem emitida no final da operação de recuperação do volume externo. As informações de estatísticas incluem os seguintes itens:

- O número de volumes externos que foram processados
- O número de processos paralelos que foram usados
- A quantidade total de tempo necessário para o processamento

A ordem na qual os volumes externos são recuperados é baseada na quantidade de espaço não usado em um volume. (O espaço não usado inclui o espaço que nunca foi usado no volume e o espaço que ficou vazio devido à exclusão de arquivo.) Os volumes com a maior quantidade de espaço não usado são recuperados primeiro.

Por exemplo, suponha que um conjunto de dados-ativos contenha três volumes: VOL1, VOL2 e VOL3. VOL1 possui a maior quantidade de espaço não utilizado e VOL3 possui a menor quantidade. Suponha ainda que a porcentagem de espaço não utilizado em cada um dos três volumes é maior que o valor do parâmetro RECLAIM. Se você não especificar um valor para o parâmetro OFFSITERECLAIMLIMIT, os três volumes serão recuperados quando a recuperação for executada. Se um valor 2 for especificado, apenas VOL1 e VOL2 serão recuperados quando a recuperação for executada. Se um valor 1 for especificado, apenas VOL1 será recuperado.

## MAXSCRatch (Obrigatório)

Especifica o número máximo de volumes de trabalho que o servidor pode solicitar para este conjunto de armazenamento. É possível especificar um número inteiro de 0 a 100000000. Ao permitir que o servidor solicite volumes de trabalho conforme necessário, você evita a necessidade de definir cada volume a ser utilizado.

O valor especificado para este parâmetro é usado para estimar o número total de volumes disponíveis no datapool ativo e a capacidade estimada correspondente para o conjunto de dados ativos.

Os volumes de trabalho são automaticamente excluídos do conjunto de armazenamento quando eles ficam vazios. Entretanto, se o modo de acesso para um volume inicial for OFFSITE, o volume não será excluído do datapool ativo até que o modo de acesso seja alterado. Um administrador pode então consultar o servidor em busca de volumes utilizáveis vazios e externos e retorná-los a um local interno.

Quando volumes de trabalho com o tipo de dispositivo FILE ficam vazios e são eliminados, o espaço que os volumes ocupavam é liberado pelo servidor e retornado ao sistema de arquivo.

Dica: Para operações de servidor-para-servidor que usem volumes virtuais e que armazenem uma pequena quantia de dados, considere especificar um valor para o parâmetro MAXSCRATCH que seja superior ao valor geralmente especificado para operações de gravação para outros tipos de volumes. Depois de uma operação de gravação em um volume virtual, o IBM Spectrum Protect marca o volume como FULL, mesmo que o valor do parâmetro MAXCAPACITY na definição da classe de dispositivo não seja atingido. O servidor não mantém volumes virtuais no status FILLING e não se anexa a eles. Se o valor do parâmetro MAXSCRATCH for muito baixo, operações de servidor-para-servidor poderão falhar.

#### REUsedelay

Especifica o número de dias que deve decorrer depois que todos os arquivos forem excluídos de um volume, antes que o volume possa ser regravado ou retornado para o conjunto de trabalho. Esse parâmetro é opcional. É possível especificar um número inteiro de 0 a 9999. O valor padrão é 0, indicando que um volume pode ser regravado ou retornado para o conjunto de trabalho assim que todos os arquivos forem excluídos do volume.

Dica: Use este parâmetro para assegurar que, ao restaurar o banco de dados para um nível anterior, as referências do banco de dados aos arquivos no datapool ativo ainda sejam válidas. Você deve definir este parâmetro para um valor superior ao número de dias em que você planeja reter o backup de banco de dados mais antigo. O número de dias especificados para esse parâmetro deve ser o mesmo número especificado para o comando SET DRMDBBACKUPEXPIREDAYS.

## OVFLOcation

Especifica a localização de sobrecarga para o conjunto de armazenamento. O servidor atribui este nome de localização a um volume que é ejetado da biblioteca pelo comando. Esse parâmetro é opcional. O nome da localização pode ter no máximo 255 caracteres. Coloque o nome da localização entre aspas, se nome da localização contiver algum espaço em branco.

## DATAFormat

Especifica o formato dos dados a ser utilizado para copiar os arquivos para esse conjunto de armazenamento e restaurar arquivos deste conjunto. O formato padrão é o formato do servidor NATIVE. É possível especificar os seguintes valores:

## **NATive**

Especifica que o formato de dados é o formato do servidor IBM Spectrum Protect nativo e inclui cabeçalhos de blocos.

## NONblock

Especifica que o formato de dados é o formato do servidor IBM Spectrum Protect nativo e não inclui cabeçalhos de blocos.

O tamanho de bloco mínimo padrão em um volume associado a uma classe de dispositivo FILE é 256 KB, independentemente da quantidade de dados gravada no volume. Para determinadas tarefas, é possível minimizar o espaço desperdiçado em volumes de armazenamento, especificando o formato de dados NONBLOCK. Por exemplo, é possível especificar o formato de dados NONBLOCK para as seguintes tarefas:

- Usar produtos de gerenciamento de conteúdo
- Usar a opção do cliente DIRMC para armazenar informações de diretório
- Migrar arquivos muito pequenos usando o IBM Spectrum Protect for Space Management ou o IBM Spectrum Protect HSM for Windows

No entanto, na maioria das situações, o formato NATIVE é preferido.

## CRCData

Especifica se uma CRC (Verificação Cíclica de Redundância) valida os dados do conjunto de armazenamento quando o processamento do volume de auditoria ocorrer no servidor. Esse parâmetro é válido apenas para conjuntos de armazenamento de formato de dados NATIVE. Esse parâmetro é opcional. O valor padrão é NO. Configurando CRCDATA como YES e planejando um comando AUDIT VOLUME, é possível assegurar continuamente a integridade dos dados armazenados em sua hierarquia de armazenamento. É possível especificar os seguintes valores:

### Sim

Especifica que os dados são armazenados contendo informações de CRC, permitindo o processamento do volume de auditoria para validar dados do conjunto de armazenamento. Esse modo causa impacto no desempenho, uma vez que processamento adicional é necessário para calcular e comparar valores de CRC entre o conjunto de armazenamentos e o servidor.

## Não

Especifica que os dados são armazenados sem informações de CRC.

## Dica:

Para conjuntos de armazenamentos que estão associados ao tipo de dispositivo 3592, LTO ou ECARTRIDGE, a proteção de bloco lógico fornece melhor proteção contra distorção de dados que a validação de CRC para um conjunto de armazenamentos. Se você especificar a validação CRC para um conjunto de armazenamento, os dados apenas serão validados durante as operações de auditoria de volume. Os erros serão identificados após os dados serem gravados no cartucho.

Para ativar a proteção de bloco lógico, especifique um valor READWRITE para o parâmetro LBPROTECT nos comandos DEFINE DEVCLASS e UPDATE DEVCLASS para os tipos de dispositivo 3592, LTO ou ECARTRIDGE. A proteção do bloco lógico é suportada apenas nos seguintes tipos de unidades e mídia:

- IBM® LTO5 e posteriores.
- As unidades IBM 3592 Generation 3 e posteriores com a mídia 3592 Generation 2 e posteriores.
- Unidades Oracle StorageTek T10000C e T10000D.

## DEDUPlicate

Especifica se os dados armazenados nesse conjunto de armazenamentos são deduplicados. Esse parâmetro é opcional e válido apenas para conjuntos de armazenamentos definidos com uma classe de dispositivo FILE. O valor padrão é NO. IDENTIFYPRocess

Especifica o número de processos paralelos usados para deduplicação de dados do lado do servidor. Esse parâmetro é opcional e válido apenas para conjuntos de armazenamentos definidos com uma classe de dispositivo FILE. Insira um valor de 0 a 50.

O valor padrão para esse parâmetro é 0. Os processos de deduplicação de dados para um conjunto de armazenamento de cópia não serão necessários se você especificar processos de deduplicação de dados para o conjunto de armazenamento primário. Quando o IBM Spectrum Protect analisa um arquivo em um conjunto de armazenamentos, o IBM Spectrum Protect também analisa o arquivo em todos os outros conjuntos de armazenamentos.

Lembre-se: Os processos de deduplicação de dados podem estar ativos ou inativos. Os processos que estão trabalhando nos arquivos estão ativos. os processos que estão aguardando arquivos nos quais irão trabalhar estão inativos. Os processos permanecem inativos até os volumes com dados a serem deduplicados serem disponibilizados. A saída do comando QUERY PROCESS para deduplicação de dados inclui o número total de bytes e arquivos que foram processados desde que o processo foi iniciado pela primeira vez. Por exemplo, se um processo de deduplicação de dados processar quatro arquivos, ficar inativo e, em seguida, processar mais cinco arquivos, então o número total de arquivos processado

será nove. Os processos terminam somente quando são cancelados ou quando o número de processos de deduplicação de dados para o conjunto de armazenamento for mudado para um valor menor do que o número atualmente especificado.

## **Exemplo: Definir um datapool ativo com uma classe de dispositivo DC500**

Definir um datapool ativo, TAPEPOOL2, para a classe de dispositivo DC500. Deixe até 50 volumes de trabalho para este conjunto. Atrase a reutilização de volumes para 45 dias.

define stgpool tapepool3 dc500 pooltype=activedata maxscratch=50 reusedelay=45

#### **Referências relacionadas**:

SET [DRMDBBACKUPEXPIREDAYS](#page-1880-0) (Especificar a Expiração de Séries de Backups do BD)

# **DEFINE STGPOOLDIRECTORY (Definir um diretório de conjunto de armazenamentos)**

Use este comando para definir um ou mais diretórios em um conjunto de armazenamentos de contêiner de diretório ou de contêiner em nuvem.

Dica: Depois de definir um conjunto de armazenamentos de contêiner em nuvem, crie um ou mais diretórios que são usados para armazenamento local. É possível armazenar dados temporariamente no armazenamento local durante a ingestão de dados e antes que os dados sejam movidos para a nuvem. Dessa forma, é possível melhorar o desempenho de backup e archive. Para obter mais informações, consulte Otimizando o desempenho para o [armazenamento](#page-854-0) de objeto de nuvem.

## **Classe de privilégio**

Para emitir esse comando, é necessário ter privilégio de sistema.

## **Sintaxe**

 $\mathsf V$  | | | | | |  $\mathsf V$  | | | | |  $\mathsf V$  | | | | |  $\mathsf V$  | | | |  $\mathsf V$  | | |  $\mathsf V$  | | |  $\mathsf V$  |  $\mathsf V$  |  $\mathsf V$  |  $\mathsf V$  |  $\mathsf V$  |  $\mathsf V$  |  $\mathsf V$   $\mathsf V$  |  $\mathsf V$   $\mathsf V$   $\mathsf V$   $\mathsf V$   $\mathsf V$   $\mathsf V$   $\mathsf V$   $\mathsf V$  >>-DEFine STGPOOLDIRectory--*pool\_name*------*directory\_name*-+----><

## **Parâmetros**

pool\_name (Obrigatório)

Especifica o nome de um conjunto de armazenamentos de contêiner de diretório ou de contêiner em nuvem. Esse parâmetro é obrigatório.

.-,--------------.

directory\_name (Obrigatório)

Especifica o diretório a ser definido no conjunto de armazenamentos. Esse parâmetro é obrigatório. É possível especificar mais de um nome de diretório separando cada nome por uma vírgula, sem espaços de intervenção.

Se você usar o cliente administrador, e o nome de diretório contiver uma vírgula ou uma barra invertida ("\"), coloque o nome entre aspas.

## **Exemplo: Defina um diretório do conjunto de armazenamentos**

Defina um diretório do conjunto de armazenamentos que seja denominado DIR1 usando o conjunto de armazenamentos de contêiner-diretório que é nomeado POOL1.

Sistemas operacionais AIX Sistemas operacionais Linux

define stgpooldirectory pool1 /storage/dir1

## Sistemas operacionais Windows

define stgpooldirectory pool1 c:\storage\dir1

## **Exemplo: Defina vários diretórios do conjunto de armazenamentos**

Defina diretórios do conjunto de armazenamentos que sejam denominados DIR1 e DIR2 usando o conjunto de armazenamentos de contêiner-diretório que é nomeado POOL1.

Sistemas operacionais AIX Sistemas operacionais Linux

define stgpooldirectory pool1 /storage/dir1,/storage/dir2

Sistemas operacionais Windows

define stgpooldirectory pool1 e:\storage\dir1,f:\storage\dir2

# **Exemplo: Definir o armazenamento local para um conjunto de armazenamentos de contêiner de nuvem**

Crie um diretório de conjunto de armazenamentos chamado DIR3 em um conjunto de armazenamentos de contêiner em nuvem chamado CLOUDLOCALDISK1.

Sistemas operacionais AIX Sistemas operacionais Linux

define stgpooldirectory cloudlocaldisk1 /storage/dir3

Sistemas operacionais Windows

define stgpooldirectory cloudlocaldisk1 c:\storage\dir3

## Tabela 1. Comandos relacionados a DEFINE STGPOOLDIRECTORY

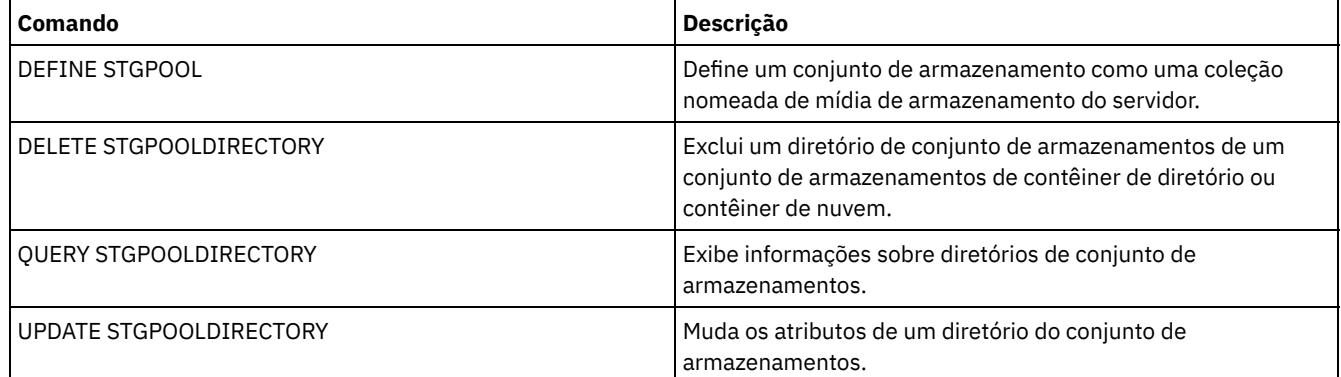

# **DEFINE STGRULE (Definir uma regra de armazenamento para conjuntos de armazenamentos)**

Use esse comando para definir uma regra de armazenamento para um ou mais conjuntos de armazenamentos. A regra de armazenamento planeja a definição de camadas entre os conjuntos de armazenamentos de contêiner. É possível definir uma ou mais regras para um conjunto de armazenamentos de contêiner de destino.

## **Classe de privilégio**

Para emitir esse comando, é necessário ter privilégio de sistema.

## **Sintaxe**

```
>>-DEFine STGRULE--rule_name--target_stgpool-------------------->
                             .-,------------------------.
                             \mathbf V>----ACTiontype--=--Tier--------SRCPools--=--source_pool-+------>
   .-TIERDelay--=--30-----. .-MAXPRocess--=--8------.
>--+----------------------+--+-----------------------+---------->
  '-TIERDelay--=--atraso-' '-MAXPRocess--=--number-'
  .-Duração--=--NOLimit--. .-STARTTime--=--current_time-.
>--+----------------------+--+----------------------------+----->
  '-DURation--=--minutes-' '-STARTTime--=--time---------'
```

```
.-ACTIVE--=--Yes-----.
>--+--------------------+--+-----------------------------+-----><
   '-ACTIVE--=--+-No--+-' '-DESCription--=--description-'
               '-Yes-'
```
## **Parâmetros**

## rule\_name(Obrigatório)

Especifica o nome da regra de armazenamento. O nome deve ser exclusivo e o comprimento máximo é 30 caracteres. target\_stgpool(Obrigatório)

Especifica o nome do conjunto de armazenamentos de contêiner em nuvem de destino.

## ACTiontype=Tier(Obrigatório)

Especifica que a regra de armazenamento armazena em camadas objetos do conjunto de armazenamentos de origem para o conjunto de armazenamentos de destino.

É possível usar a definição de camadas para reduzir os custos de armazenagem movendo os dados para um conjunto de armazenamentos de contêiner em nuvem.

## SRCPools(Obrigatório)

Especifica o nome dos conjuntos de armazenamentos de contêiner de diretório de origem. Se você especificar um conjunto como a origem de uma regra de armazenamento, não será possível especificar o mesmo conjunto como a origem de outra regra de armazenamento. Para especificar vários conjuntos de armazenamento, separe os nomes com vírgulas e sem espaços de intervenção. Deve-se especificar esse parâmetro se o parâmetro ACTIONTYPE=TIER está especificado.

## TIERDelay

Especifica o número de dias para aguardar antes que a regra de armazenamento armazene em camadas os objetos no próximo conjunto de armazenamentos. O valor padrão é 30 dias. É possível especificar um número inteiro na faixa de 0 – 9999. O valor de parâmetro aplica-se a todos os arquivos no conjunto de armazenamentos.

## MAXProcess

Especifica o número máximo de processos paralelos para concluir a regra de armazenamento para cada conjunto de armazenamento de origem que é especificado. Esse parâmetro é opcional. Insira um valor no intervalo de 1 a 99. O valor padrão é 8. Por exemplo, se você tiver quatro conjuntos de armazenamentos de origem e especificar o valor padrão para esse parâmetro, 32 processos serão iniciados.

## DUration

Especifica o número máximo de minutos em que a regra de armazenamento é executada antes de ser cancelada automaticamente. É possível especificar um número no intervalo de 60 a 1.440. O valor padrão é ilimitado. Se você não especificar um valor ou se especificar um valor de NOLimit, a regra de armazenamento será executada até ser concluída. Esse parâmetro é opcional.

## STARTTime

Especifica o horário para o início da janela em que a regra de armazenamento é processada primeiro. O padrão é o horário atual. Esse parâmetro é opcional. A regra de armazenamento é executada diariamente cinco minutos após o horário especificado.

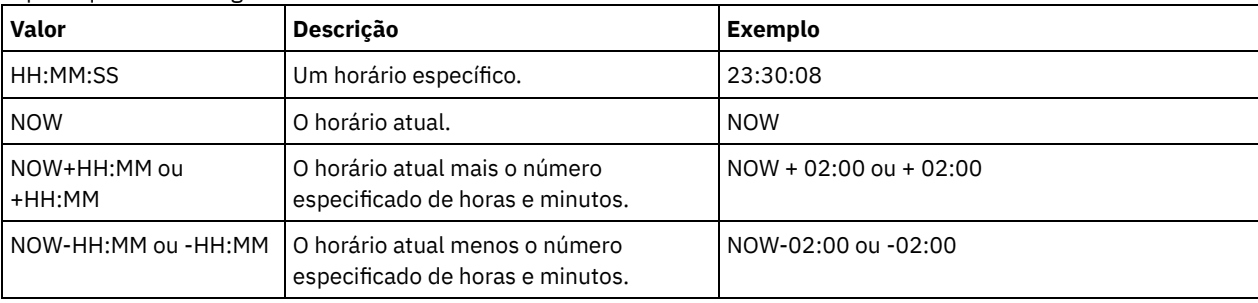

## Especifique um dos seguintes valores:

## ACTIVE

Especifica se o processamento de regra de armazenamento ocorre. Esse parâmetro é opcional. O padrão é SIM. Os seguintes valores são possíveis:

#### Não

Especifica se a regra de armazenamento está inativa. A regra de armazenamento não é processada no tempo de planejamento.

Sim

Especifica se a regra de armazenamento está ativa. A regra de armazenamento é processada no tempo de planejamento.

## **Defina uma regra de armazenamento**

Defina uma regra de armazenamento que seja nomeada tieraction para mover os dados dos conjuntos de armazenamentos de contêiner de diretório de origem dirpool1 e dirpool2 para o conjunto de armazenamentos de contêiner em nuvem de destino cloudpool1. Especifique um horário de início de 3h que usa um máximo de 10 processos para uma regra de definição de camadas:

Define stgrule tieraction cloudpool1 srcpools=dirpool1,dirpool2 Maxprocess=10 starttime=03:00:00 actiontype=tier

## **Comandos Relacionados**

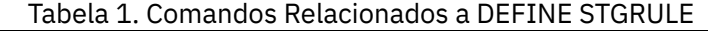

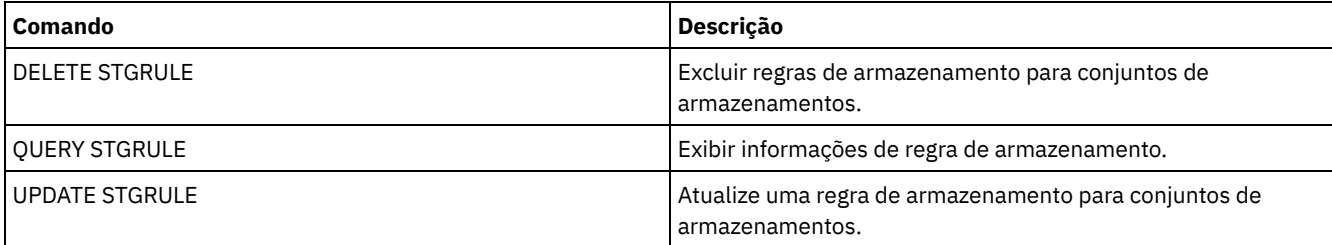

# **DEFINE SUBSCRIPTION (Definir uma assinatura de perfil)**

Utilize este comando em um servidor gerenciado para assinar esse servidor gerenciado em um perfil.

Quando um servidor se torna assinante em seu primeiro perfil, uma assinatura também é criada para o perfil padrão (se existir uma) do gerenciador de configuração. O servidor então contacta o gerenciador de configuração periodicamente para atualizações de configuração.

Restrições:

- 1. Um servidor não pode ser assinante de perfis de mais de um gerenciador de configuração.
- 2. Se um servidor se tornar assinante de um perfil com um objeto associado que já esteja definido no servidor, a definição local será substituída pela definição do gerenciador de configuração. Por exemplo, se um servidor possuir um planejamento administrativo denominado WEEKLY\_ BACKUP e subscrever a um perfil que também tenha um planejamento administrativo denominado WEEKLY\_BACKUP, a definição local será substituída.

# **Classe de Privilégio**

Para emitir esse comando, é necessário ter privilégio de sistema.

## **Sintaxe**

```
>>-DEFine SUBSCRIPtion--profile_name---------------------------->
>--+------------------------+----------------------------------><
   '-SERVer--=--server_name-'
```
## **Executar Como**

profile\_name (Obrigatório)

Especifica o nome do perfil na qual o servidor subscreve.

**SERVer** 

Especifica o nome do gerenciador de configuração a partir do qual as informações de configuração são obtidas. Este parâmetro será obrigatório, se o servidor gerenciado não tiver pelo menos uma assinatura. Se o servidor gerenciado tiver uma assinatura, será possível omitir este parâmetro e será assumido o padrão do gerenciador de configuração para essa assinatura.

Assinar um perfil denominado BETA que reside em um gerenciador de configuração denominado TOM.

define subscription beta server=tom

## **Comandos Relacionados**

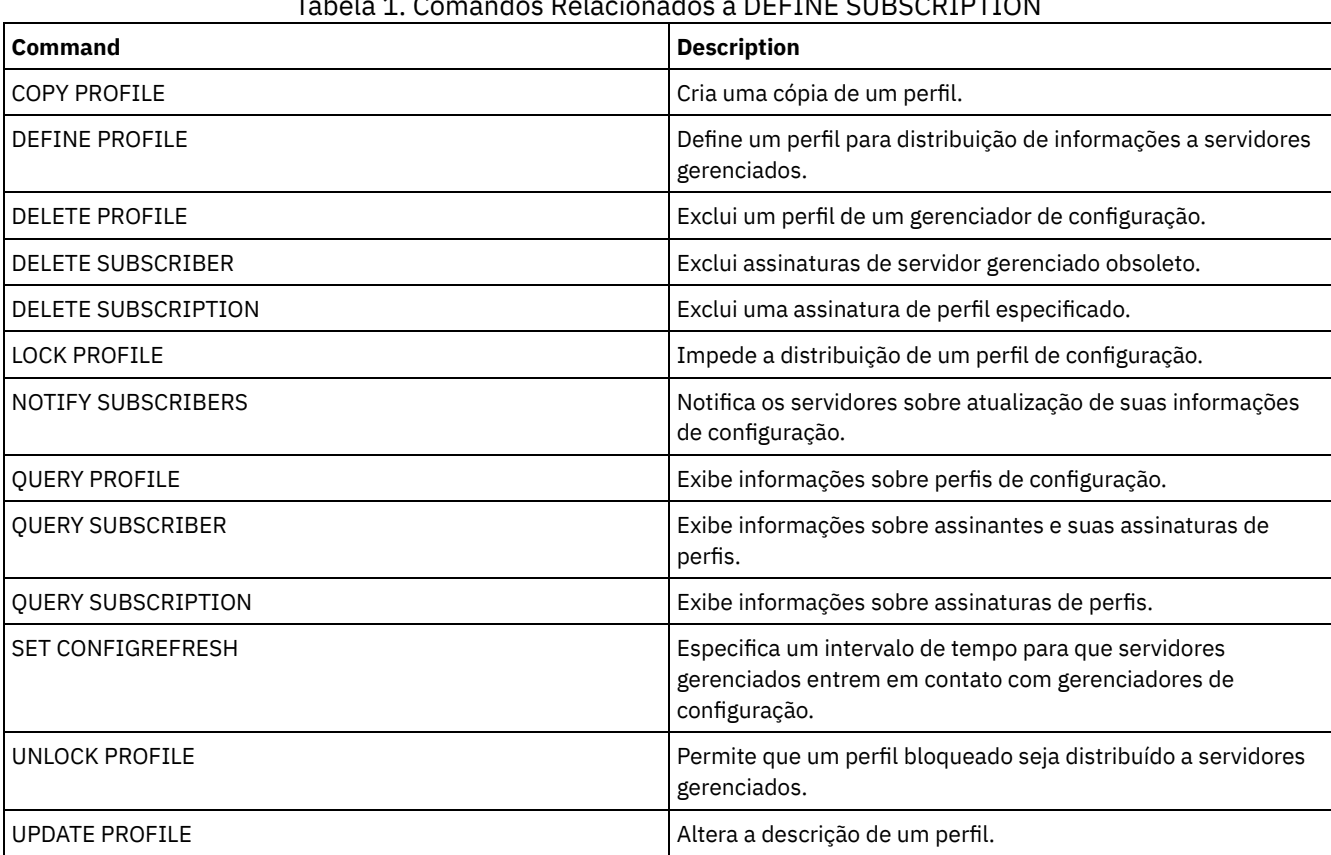

## Tabela 1. Comandos Relacionados a DEFINE SUBSCRIPTION

# **DEFINE VIRTUALFSMAPPING (Definir um mapeamento de espaço de arquivo virtual)**

Utilize este comando para definir um mapeamento de espaço de arquivo virtual.

Os nomes do espaço de arquivo virtual podem ser utilizados nas operações de dados NAS, BACKUP NODE e RESTORE NODE, de modo semelhante a um nome do sistema de arquivo. Consulte a documentação do seu dispositivo NAS para obter orientação sobre como especificar os parâmetros para este comando.

Nota: O nó NAS deve ter uma definição de movedor de dados associada porque, quando o servidor IBM Spectrum Protect atualiza um mapeamento de espaço de arquivo virtual, ele tenta entrar em contato com o dispositivo NAS para validar o sistema de arquivo virtual e o nome do sistema de arquivo.

# **Classe de privilégio**

Para emitir este comando, deve-se possuir uma das seguintes classes de privilégio:

- Privilégio de sistema
- Privilégio de critério irrestrito
- Privilégio de política restrito para o domínio ao qual o nó NAS é designado.

## **Sintaxe**

```
>--virtual_filespace_name--file_system_name--Caminho------------>
```

```
.-NAMEType--=--SERVER----------.
>--+------------------------------+----------------------------><
   '-NAMEType--=--+-SERVER------+-'
                 '-HEXadecimal-'
```
# **Parâmetros**

node\_name (Obrigatório)

Especifica o nó NAS no qual o sistema de arquivo e o caminho residem. Não é possível utilizar caracteres curingas ou especificar uma lista de nomes.

### virtual\_filespace\_name (Obrigatório)

Especifica o nome que se refere a essa definição de espaço de arquivo virtual. O nome do espaço de arquivo virtual faz distinção entre maiúsculas e minúsculas e o primeiro caractere deve ser uma barra /. O comprimento do nome não pode exceder 64 caracteres, incluindo a barra obrigatória. Os nomes de espaço de arquivo virtual estão restritos ao mesmo conjunto de caracteres que todos os outros objetos no servidor, exceto que o caractere de barra / também é permitido.

O nome de espaço de arquivo virtual não pode ser idêntico a nenhum sistema de arquivos no nó NAS. Ao selecionar um nome de espaço de arquivo virtual, considere as seguintes restrições:

Se um sistema de arquivos for criado no dispositivo NAS com o mesmo nome que um sistema de arquivo virtual, um conflito de nome ocorrerá no servidor quando o novo espaço de arquivo for submetido a backup. Utilize uma cadeia de nome de espaço de arquivo virtual cuja probabilidade de utilização como um nome real de sistema de arquivos no seu dispositivo NAS seja pequena no futuro.

Por exemplo: Um usuário segue a convenção de nomenclatura para criar espaços de arquivo em um dispositivo NAS com nomes no formato /vol1, /vol2 e /vol3. O usuário define um espaço de arquivo virtual para o servidor com o nome /vol9. Se o usuário continuar a utilizar a mesma convenção de nomenclatura, o nome de espaço de arquivo virtual provavelmente entrará em conflito com um nome de espaço de arquivo real em algum momento no futuro.

- Durante operações de backup e restauração, o servidor verifica que um conflito de nome não ocorre antes de iniciar a operação.
- O nome do espaço no arquivo virtual aparece como um espaço de arquivo na saída do comando QUERY FILESPACE, e também nos painéis de backup e restauração do Web client do IBM Spectrum Protect. Portanto, considere a seleção de um nome que identifica sem ambiguidade esse objeto como um caminho do diretório no dispositivo NAS.

## file\_system\_name (Necessário)

Especifica o nome do sistema de arquivo no qual o caminho está localizado. O nome do sistema de arquivo deve existir no nó NAS especificado. O nome do sistema de arquivo não pode conter caracteres curingas.

## path (Necessário)

Especifica o caminho da raiz do sistema de arquivos para o diretório. O caminho só pode fazer referência a um diretório. O comprimento máximo do caminho é 1024 caracteres. O nome do caminho faz distinção entre maiúsculas e minúsculas.

## NAMEType

Especifica como o servidor deve interpretar o nome do caminho especificado. Esse parâmetro é útil quando um caminho contém caracteres que não fazem parte da página de códigos na qual o servidor está em execução. O valor padrão é SERVER.

Os valores possíveis são:

## SERVER

O servidor utiliza a página de códigos do servidor para interpretar o nome do caminho.

HEXadecimal

O servidor interpreta o caminho digitado como a representação hexadecimal do caminho. Essa opção deve ser utilizada quando um caminho contém caracteres que não podem ser digitados. Isso pode ocorrer se o sistema de arquivos NAS for definido para um idioma diferente daquele no qual o servidor está sendo executado.

# **Exemplo: Definir um mapeamento do espaço de arquivo virtual**

Definir o nome do mapeamento do espaço de arquivo virtual /mikeshomedir para o caminho /home/mike no sistema de arquivo /vol/vol1 no nó NAS denominado NAS1.

define virtualfsmapping nas1 /mikeshomedir /vol/vol1 /home/mike

## **Comandos Relacionados**

## Tabela 1. Comandos Relacionados a DEFINE VIRTUALFSMAPPING

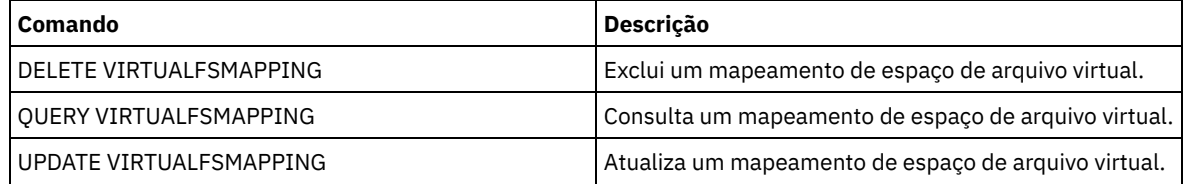

# **DEFINE VOLUME (Definir um volume em um conjunto de armazenamento)**

Utilize este comando para atribuir um volume de acesso aleatório ou sequencial a um conjunto de armazenamento.

Ao definir um volume de conjunto de armazenamento de acesso aleatório (DISK) ou um volume de conjunto de armazenamento de acesso sequencial que está associado a uma classe de dispositivo FILE, é possível que o servidor crie o volume antes de ele ser designado. Como alternativa, você pode usar acionadores de espaço para criar volumes pré-designados quando os limites predeterminados da utilização de espaço forem excedidos. Para obter detalhes sobre acionadores de espaço, consulte DEFINE SPACETRIGGER (Definir o acionador de espaço). Para volumes associados às classes de dispositivos diferentes de DISK ou tipos de dispositivos diferentes de FILE, é possível usar o comando DEFINE VOLUME para designar um volume já criado para um conjunto de armazenamento.

Sistemas operacionais AIX Sistemas operacionais LinuxAo usar uma classe de dispositivo FILE para armazenamento que é gerenciado por um z/OS, não é necessário formatar ou definir volumes. Se você definir um volume para essa classe de dispositivo FILE usando o comandoDEFINE VOLUME, o z/OS não alocará espaço para o volume até que o volume esteja aberto para seu primeiro uso.

Atenção: Os volumes para o z/OS que são criados usando o comando DEFINE VOLUME permanecem fisicamente cheios ou alocados após o servidor esvaziar o volume, por exemplo, após a expiração ou recuperação. Para volumes FILE, o espaço do DASD não é renunciado ao sistema quando o volume é esvaziado. Se um conjunto de armazenamento necessitar de um volume vazio ou de preenchimento, o volume FILE poderá ser usado. Em contraste, os volumes de fita que estão logicamente limpos são os mesmos que estão fisicamente limpos. Os volumes FILE e de fita permanecem definidos no servidor. Em contraste, os volumes SCRATCH, incluindo o armazenamento físico que é alocado para volumes SCRATCH FILE, retornam ao sistema quando são esvaziados.

Para criar espaço em conjuntos de armazenamentos de acesso sequencial, é possível definir volumes ou permitir que o servidor solicite volumes utilizáveis conforme necessário, como especificado pelo parâmetro MAXSCRATCH para o conjunto de armazenamento. Para conjuntos de armazenamentos associados com a classe de dispositivo FILE, o servidor pode criar volumes privados conforme necessário, usando acionadores de espaço do conjunto de armazenamento. Para conjuntos de armazenamento DISK, o mecanismo de trabalho não está disponível. Entretanto, é possível criar espaço pela criação de volumes e, em seguida, definindo-os para o servidor. Como alternativa, é possível fazer com que o servidor crie volumes que usam acionadores de espaço do conjunto de armazenamento.

O servidor não valida a existência de um nome de volume ao definir um volume em um conjunto de armazenamentos associado a uma biblioteca. O volume definido possui capacidade EST "0" até que os dados sejam gravados no volume.

Atenção: O tamanho de um volume do conjunto de armazenamentos não pode ser mudado após ter sido definido para o servidor.

Sistemas operacionais AIXSe você alterar o tamanho dos volumes do IBM Spectrum Protect, estendendo os volumes lógicos brutos por meio do SMIT ou alterando os tamanhos dos arquivos dos volumes com comandos ou utilitários do sistema operacional, é possível que o servidor não inicialize corretamente e haja perda de dados.

Sistemas operacionais WindowsSe você mudar o tamanho dos volumes mudando os tamanhos dos arquivos dos volumes com comandos ou utilitários do sistema operacional, o servidor poderá não ser inicializado corretamente e os dados poderão ser

#### perdidos.

Restrições:

- Não é possível usar esse comando para definir volumes nos conjuntos de armazenamentos com a configuração de parâmetro RECLAMATIONTYPE=SNAPLOCK. Os volumes nesse tipo de conjunto de armazenamento são alocados usando o parâmetro MAXSCRATCH na definição de conjunto de armazenamento.
- Não é possível definir volumes em um conjunto de armazenamentos que esteja definido com a classe de dispositivo CENTERA.
- Sistemas operacionais LinuxNão é possível usar volumes lógicos não processados para os volumes do conjunto de armazenamento.

Os arquivos Físicos alocados com o comando DEFINE VOLUME não serão removidos de um espaço no arquivo, se você emitir o comando DELETE VOLUME.

## **Classe de Privilégio**

Para emitir este comando, é necessário ter privilégio no sistema, privilégio de armazenamento irrestrito ou privilégio de armazenamento restrito para o conjunto de armazenamento para o qual o volume está definido.

## **Sintaxe**

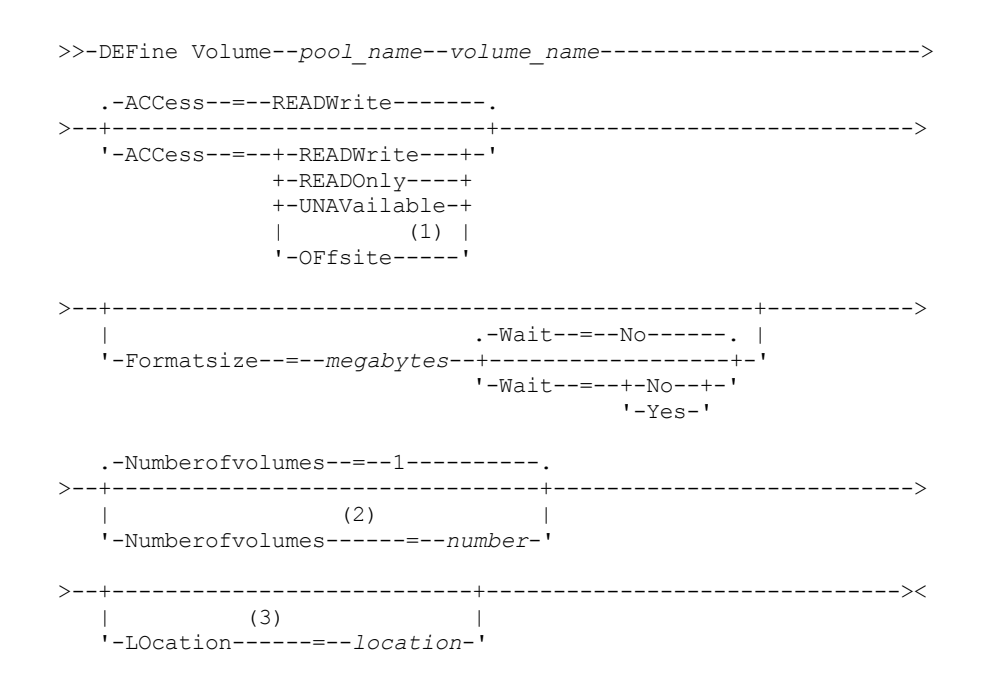

Notas:

- 1. Esse valor é válido apenas para volumes que são designados a conjuntos de armazenamentos de cópias.
- 2. Este parâmetro é válido apenas para volumes DISK ou FILE.
- 3. Este parâmetro é válido apenas para volumes de acesso sequencial.

## **Executar Como**

pool\_name (Obrigatório)

Especifica o nome do conjunto de armazenamento para o qual o volume está definido.

volume\_name (Obrigatório)

Especifica o nome do volume do conjunto de armazenamento a ser definido. Se você especificar um número maior que 1 para o parâmetro NUMBEROFVOLUMES, o nome do volume será usado como um prefixo para a geração de diversos nomes de volumes. O nome do volume a ser especificado depende do tipo de dispositivo utilizado pelo conjunto de armazenamento.

Cada volume que for usado por um servidor com qualquer propósito deve ter um nome exclusivo. Esse requisito se aplica a todos os volumes, independentemente de serem usados para conjuntos de armazenamento ou para operações como

backup e exportação de banco de dados. O requisito também se aplica aos volumes que estão localizados em bibliotecas diferentes mas são usadas pelo mesmo servidor.

Sistemas operacionais AIX Sistemas operacionais LinuxLembre-se: Nomes de volumes não podem conter espaços em branco embutidos nem sinais de igual.

Sistemas operacionais WindowsLembre-se: Nomes de volume não podem conter espaços em branco ou sinais de igual, exceto para volumes DISK ou FILE.

Consulte as tabelas a seguir para obter os requisitos do nome do volume:

- Tabela 1: DISK
- Tabela 2: FILE
- Sistemas operacionais AIX Sistemas operacionais LinuxTabela 3: FILE para o z/OS
- Tabela 4: Fita
- Sistemas operacionais AIX Sistemas operacionais LinuxTabela 5: Fita para z/OS
- Tabela 6: REMOVABLEFILE

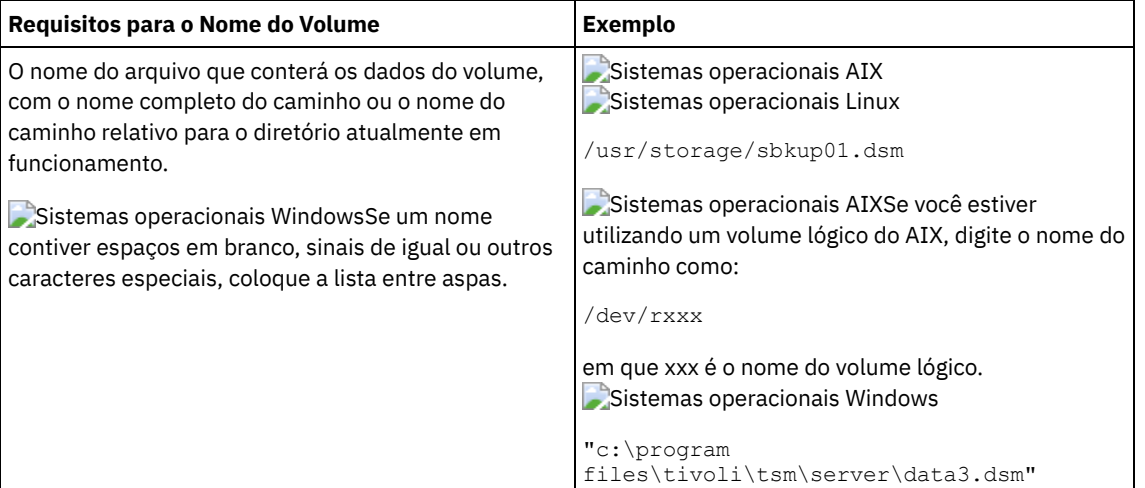

## Tabela 1. Requisitos de nome do volume para DISK

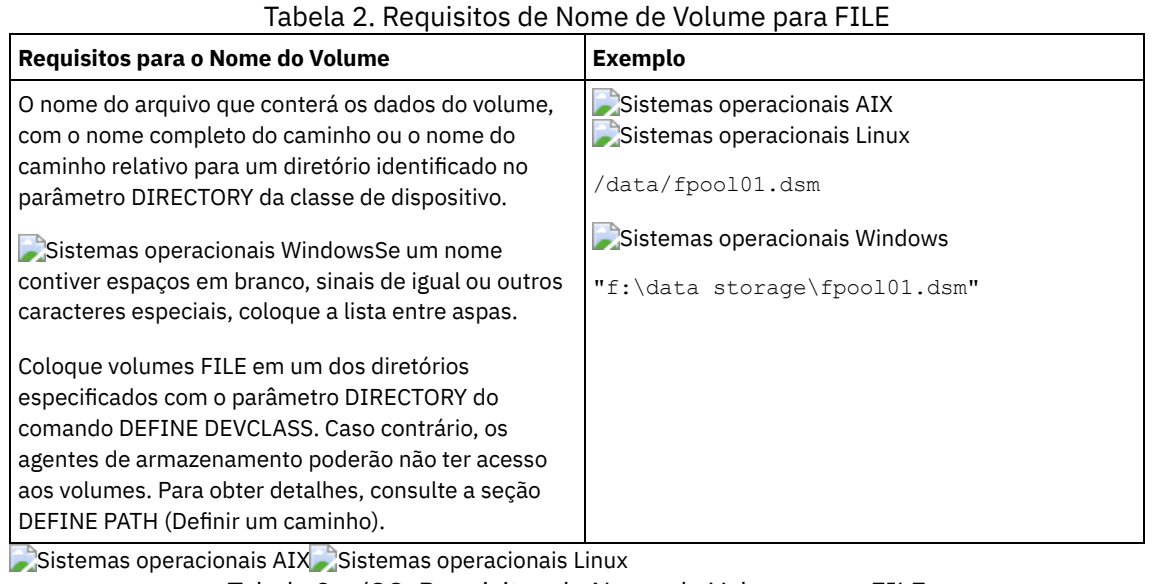

## Tabela 3. z/OS: Requisitos de Nome de Volume para FILE

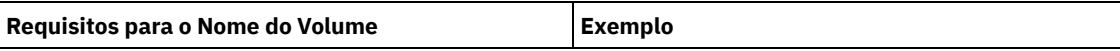

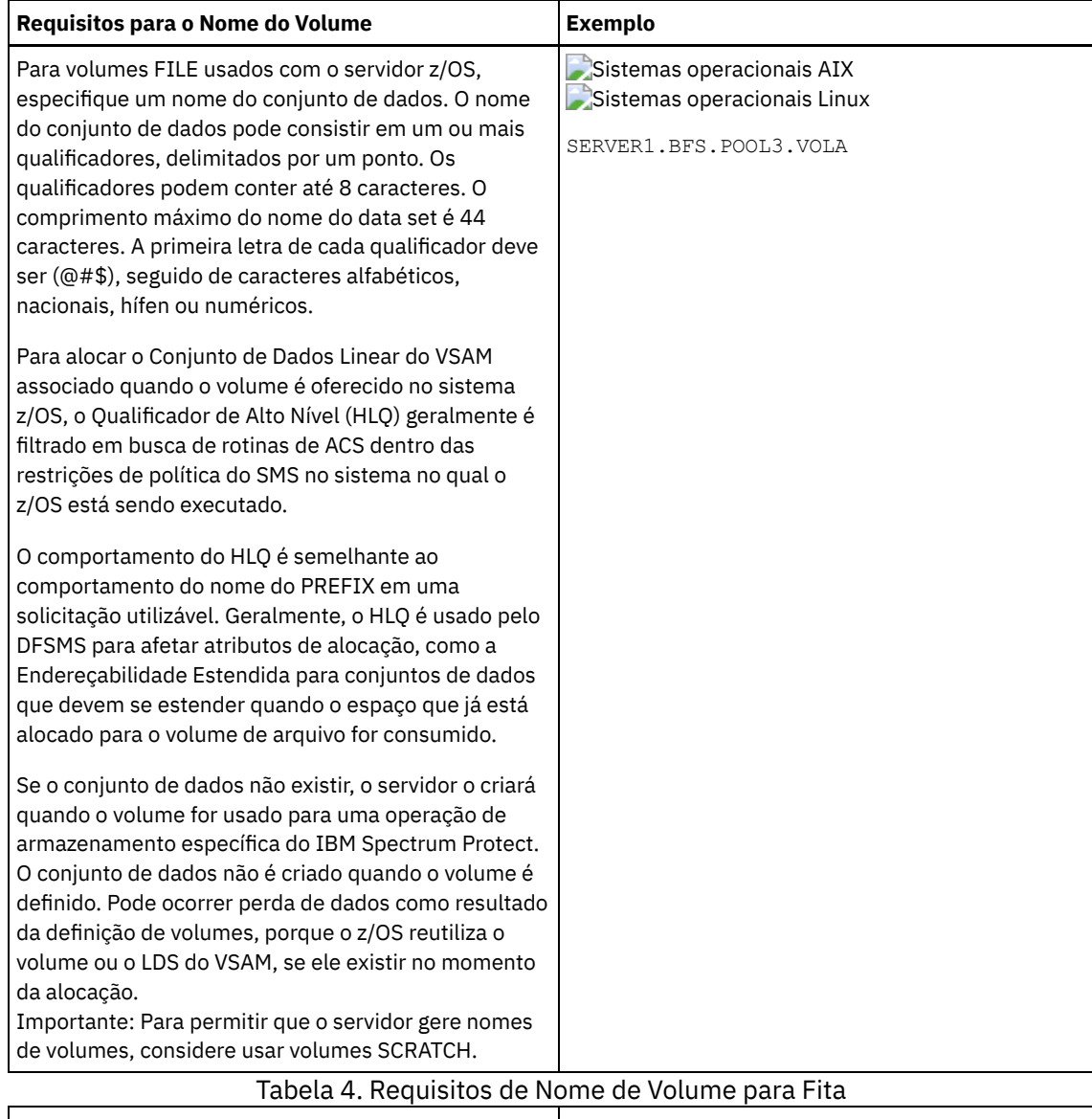

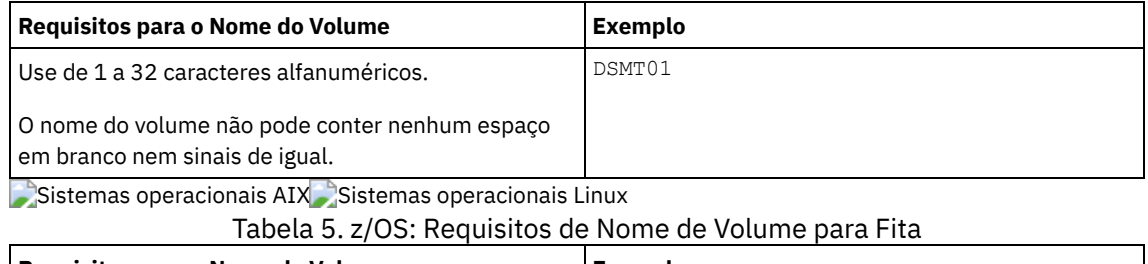

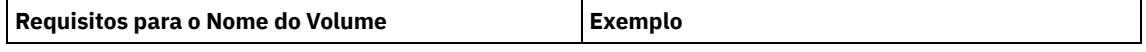

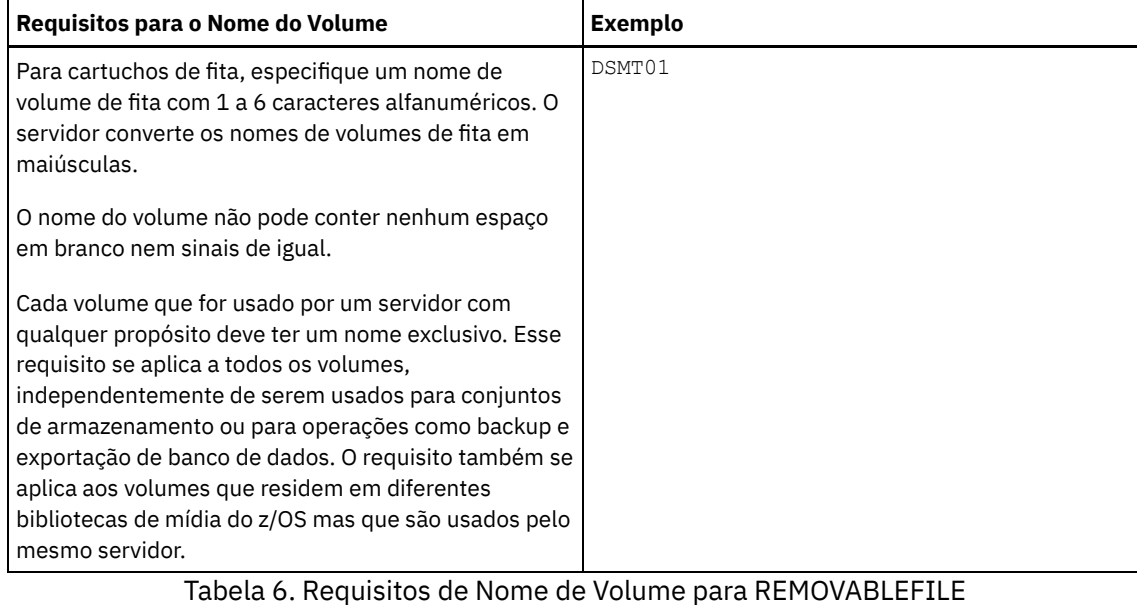

# **Requisitos para o Nome do Volume Exemplo** 1 a 6 caracteres alfanuméricos O servidor converte os nomes de volume em maiúsculas. DSM01

### ACCess

Especifica como os nós de clientes e processos de servidores (como migração) podem acessar arquivos no volume de conjunto de armazenamento. Esse parâmetro é opcional. O valor padrão é READWRITE. Os valores possíveis são:

### **READWrite**

Especifica que os nós de clientes e os processos de servidores podem ler de e gravar para arquivos armazenados no volume.

## READOnly

Especifica que os nós clientes e processos do servidor podem apenas ler arquivos armazenados no volume. UNAVailable

Especifica que os nós clientes ou processos do servidor não podem acessar arquivos armazenados no volume.

Se você definir um volume de acesso aleatório como UNAVAILABLE, não poderá ativar o volume.

Se você definir um volume de acesso sequencial como UNAVAILABLE, o servidor não tentará acessar o volume.

### **OFfsite**

Especifica que o volume está em um local externo a partir da qual ele não pode ser montado. É possível especificar este valor apenas para volumes em cópia ou conjuntos de armazenamento de dados ativos.

Utilize este valor para auxiliá-lo a rastrear volumes em localizações externas. O servidor trata de modo diferente os volumes designados como externos:

- O servidor não gera pedidos de montagem para volumes designados como externos.
- O servidor recupera ou move os dados de volumes externos recuperando arquivos de outros conjuntos de armazenamento.
- O servidor não exclui automaticamente volumes utilizáveis externos e vazios de um conjunto de armazenamentos de cópia ou de dados ativos.

## LOcation

Especifica a localização do volume. Esse parâmetro é opcional. Ele pode ser especificado apenas para volumes em conjuntos de armazenamento de acesso sequencial. As informações de localização podem ter um comprimento de no máximo 255 caracteres. Coloque a localização entre aspas, se contiver algum espaço em branco.

## Formatsize

Especifica o tamanho do volume de acesso aleatório ou do volume FILE que é criado e formatado em uma etapa. O valor é especificado em megabytes. O tamanho máximo é de 8 000 000 MB (8 terabytes). Este parâmetro será necessário se nenhuma das seguintes condições forem verdadeiras:

Um único volume FILE ou DISK é especificado, que será criado e formatado em uma única etapa.

- O valor do parâmetro NUMBEROFVOLUMES é maior que 1 e há volumes DISK sendo criados.
- O valor do parâmetro NUMBEROFVOLUMES é maior que 1 e o valor do parâmetro FORMATSIZE é menor ou igual ao parâmetro MAXCAPACITY do comando DEFINE DEVCLASS.

Se você estiver alocando volumes em um z/OS, este parâmetro não será válido.

Para um volume do tipo FILE, você deve especificar um valor menor ou igual ao valor do parâmetro MAXCAPACITY da classe de dispositivo associada ao conjunto de armazenamento.

Você não pode utilizar este parâmetro para diversos volumes predefinidos. A menos que você especifique WAIT=YES, a operação será concluída como um processo de segundo plano.

#### Numberofvolumes

Especifica o número de volumes criados e formatados em uma etapa. Este parâmetro se aplica apenas aos conjuntos de armazenamento com classes de dispositivo do tipo DISK ou FILE. Esse parâmetro é opcional. O padrão é 1. Se você especificar um valor maior que 1, deverá também especificar um valor para o parâmetro FORMATSIZE. Especifique um número de 1 a 256.

Se estiver alocando volumes em um z/OS, o valor que este parâmetro suportará, será apenas o valor padrão 1.

Se o valor do parâmetro NUMBEROFVOLUMES for maior que 1, o nome de volume especificado terá um sufixo numérico anexado a cada nome criado, por exemplo, tivolivol001 e tivolivol002. Certifique-se de escolher um nome de volume para que um nome de arquivo válido seja criado para o sistema de arquivo de destino quando o sufixo for anexado.

Importante: Você deve assegurar que os agentes de armazenamento possam acessar os volumes FILE recentemente criados. Para obter informações adicionais, consulte DEFINE PATH (Definir um caminho).

Wait

Especifica se a operação de criação e formatação de volume é concluída no primeiro ou no segundo plano. Esse parâmetro é opcional. Ele será ignorado, a menos que o parâmetro FORMATSIZE também seja especificado.

Não

Especifica que uma operação de criação e formatação de volume é concluída no segundo plano. O valor NO é o padrão quando um tamanho de formato também é especificado.

Sim

Especifica que uma operação de criação e formatação de volume é concluída no primeiro plano. Lembre-se: Não é possível especificar WAIT=YES a partir do console do servidor.

# **Exemplo: Usar um processo em segundo plano para definir um novo volume de 100 MB para um conjunto de armazenamento em disco**

Criar um volume de 100 MB no conjunto de armazenamento de disco denominado BACKUPPOOL. Sistemas operacionais AIX Sistemas operacionais LinuxO nome do volume é /var/storage/bf.dsm. Sistemas operacionais WindowsO nome do volume é j:\storage\bf.dsm. Permite que o volume seja criado como um processo de segundo plano. Sistemas operacionais AIX Sistemas operacionais Linux

define volume backuppool /var/storage/bf.dsm formatsize=100

## Sistemas operacionais Windows

define volume backuppool j:\storage\bf.dsm formatsize=100

# **Exemplo: Definir um volume para um conjunto de armazenamento em disco com acesso de leitura e gravação**

Um conjunto de armazenamento denominado POOL1 é atribuído a uma classe de dispositivo de fita. Defina um volume denominado TAPE01 para este conjunto de armazenamento, com acesso READWRITE.

define volume pool1 tape01 access=readwrite

## **Exemplo: Definir um volume para um conjunto de armazenamento de arquivo**

Um conjunto de armazenamentos denominado FILEPOOL é atribuído a uma classe de dispositivo com um tipo de dispositivo FILE. Sistemas operacionais AIX Sistemas operacionais LinuxDefina um volume chamado filepool\_vol01 para esse conjunto de

armazenamentos. Sistemas operacionais WindowsDefina um volume denominado fp\_vol01.dsm para esse conjunto de armazenamentos. Sistemas operacionais AIX Sistemas operacionais Linux

define volume filepool /usr/storage/filepool\_vol01

## Sistemas operacionais Windows

define volume filepool j:\storage\fp\_vol01.dsm

# **Exemplo: Utilizar um processo em segundo plano para definir 10 volumes para um conjunto de armazenamento de arquivo com uma classe de dispositivo com capacidade máxima de 5 GB**

Defina 10 volumes em um conjunto de armazenamentos sequencial que use uma classe de dispositivo FILE. O conjunto de armazenamento é denominado FILEPOOL. O valor do parâmetro MAXCAPACITY para a classe de dispositivo associada a este conjunto de armazenamento é 5 GB. A criação deve ocorrer no segundo plano.

define volume filepool filevol numberofvolumes=10 formatsize=5000

O servidor cria nomes de volumes de filevol001 a filevol010.

Os volumes são criados nos diretórios especificados com o parâmetro DIRECTORY da classe de dispositivo associada a esse conjunto de arquivos do conjunto de armazenamento. Se você especificou vários diretórios para a classe de dispositivo, volumes individuais poderão ser criados em qualquer um dos diretórios da lista.

## **Comandos Relacionados**

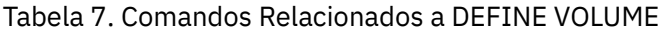

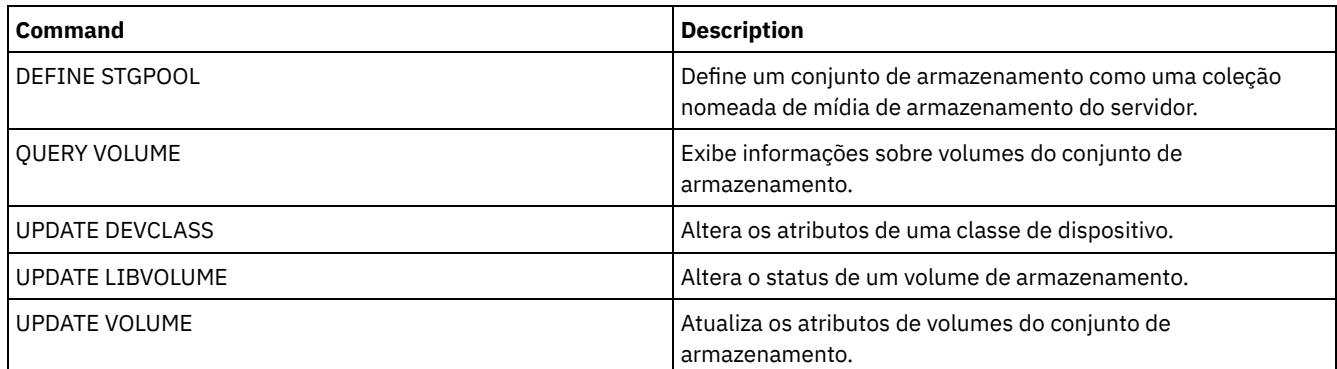

# **Comandos DELETE**

Use os comandos DELETE para excluir ou remover um objeto do IBM Spectrum Protect.

- DELETE ASSOCIATION (Excluir a Associação de Nó a um Planejamento)
- DELETE ALERTTRIGGER (Remover uma Mensagem de um Acionador de Alerta)
- DELETE BACKUPSET (Excluir um Conjunto de Backup)
- DELETE CLIENTOPT (Excluir uma opção em um conjunto de opções)
- DELETE CLOPTSET (Excluir um Conjunto de Opções do Cliente)
- DELETE COLLOCGROUP (Excluir um Grupo de Disposição)
- DELETE COLLOCMEMBER (Excluir Membro do Grupo de Disposição)
- DELETE COPYGROUP (Excluir um Backup ou Grupo de Cópias de Archive)
- DELETE DATAMOVER (Excluir um Movedor de Dados)
- DELETE DEDUPSTATS (Excluir estatísticas de deduplicação de dados)
- DELETE DEVCLASS (Excluir uma Classe de Dispositivo)
- DELETE DOMAIN (Excluir um Domínio de Política)
- DELETE DRIVE (Excluir uma Unidade de uma Biblioteca)
- DELETE EVENT (Excluir Registros de Eventos)
- DELETE EVENTSERVER (Excluir a Definição do Servidor de Eventos)
- DELETE FILESPACE (Excluir dados do nó cliente do servidor)
- DELETE GRPMEMBER (Excluir um servidor de um grupo de servidores)
- DELETE LIBRARY (Excluir uma biblioteca)
- DELETE MACHINE (Excluir informações da máquina)
- DELETE MACHNODEASSOCIATION (Excluir a associação entre uma máquina e um nó)
- DELETE MGMTCLASS (Excluir uma classe de gerenciamento)
- DELETE NODEGROUP (Excluir um grupo de nós)
- DELETE NODEGROUPMEMBER (Excluir membro do grupo de nós)
- DELETE PATH (Excluir um caminho)
- DELETE POLICYSET (Excluir um conjunto de política)
- DELETE PROFASSOCIATION (Excluir uma associação de perfil)
- DELETE PROFILE (Excluir um perfil)
- DELETE RECMEDMACHASSOCIATION (Excluir mídia de recuperação e associação de máquina)
- DELETE RECOVERYMEDIA (Excluir mídia de recuperação)
- DELETE SCHEDULE (Excluir um planejamento de comando administrativo ou de cliente)
- DELETE SCRIPT (Excluir linhas de comandos de um script ou excluir o script inteiro)
- DELETE SERVER (Excluir uma definição de servidor)
- DELETE SERVERGROUP (Excluir um grupo de servidores)
- DELETE SPACETRIGGER (Excluir os acionadores de espaço do conjunto de armazenamento)
- DELETE [STATUSTHRESHOLD](#page-1334-0) (Excluir um Limite de Monitoramento de Status)
- DELETE STGRULE (Excluir regras de armazenamento de conjuntos de armazenamentos)
- DELETE STGPOOL (Excluir um conjunto de armazenamento)
- DELETE STGPOOLDIRECTORY (Excluindo um diretório de conjunto de armazenamentos)
- DELETE SUBSCRIBER (Excluir assinaturas de um banco de dados do gerenciador de configuração)
- DELETE SUBSCRIPTION (Excluir uma assinatura de perfil)
- DELETE VIRTUALFSMAPPING (Excluir um mapeamento de espaço de arquivo virtual)
- DELETE VOLHISTORY (Excluir informações de histórico de volume sequencial)
- DELETE VOLUME (Excluir um volume do conjunto de armazenamento)

# **DELETE ALERTTRIGGER (Remover uma Mensagem de um Acionador de Alerta)**

Use este comando para remover uma mensagem da lista de acionadores de alerta.

## **Classe de Privilégio**

Para emitir esse comando, é necessário ter privilégio de sistema.

## **Sintaxe**

.-,-----------------. V | >>-DELete ALERTTrigger----+--*message\_number*-+------------------><

## **Executar Como**

message\_number (Obrigatório)

Especifica o número da mensagem que deseja remover da lista de acionadores de alerta. Especifique diversos números de mensagens, que são separados por vírgulas e sem espaços intervenientes. Os números de mensagens possuem um máximo de oito caracteres. Os caracteres curingas podem ser usados para especificar os números da mensagem.

## **Excluir Acionador de Alertas**

Exclua dois números de mensagens que são designados como alertas, emitindo o seguinte comando:

delete alerttrigger ANR1067E,ANR1073E

## **Comandos Relacionados**

Tabela 1. Comandos Relacionados a DELETE ALERTTRIGGER

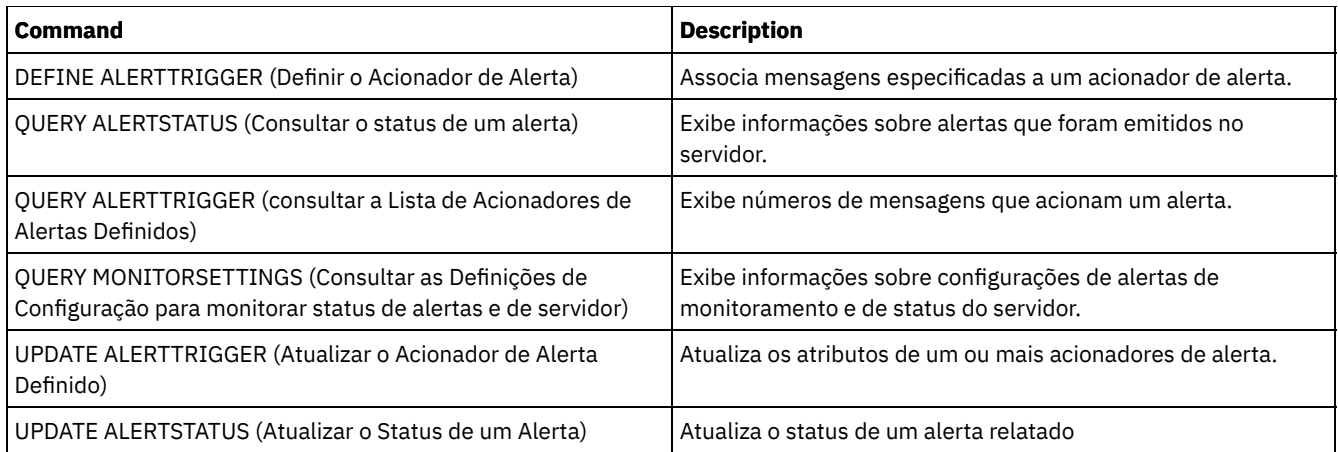

# **DELETE ASSOCIATION (Excluir a Associação de Nó a um Planejamento)**

Utilize este comando para eliminar a associação de um nó de cliente a um planejamento de cliente. O IBM Spectrum Protect não executará mais o planejamento no nó de cliente.

Se você tentar desassociar um cliente de um planejamento na qual não está associado, este comando não terá efeito para esse cliente.

# **Classe de Privilégio**

Para emitir este comando, deve-se possuir uma das seguintes classes de privilégio:

- Privilégio de sistema
- Privilégio de critério irrestrito
- Privilégio de política restrito para o domínio na qual o planejamento pertence

# **Sintaxe**

>>-DELete ASSOCiation--*domain\_name*--*schedule\_name*--------------->

.-,---------. V | >----*node\_name*-+-----------------------------------------------><

# **Executar Como**

domain\_name (Obrigatório)

Especifica o nome do domínio de política, o qual o planejamento pertence.

schedule\_name (Obrigatório)

Especifica o nome da programação da qual os clientes devem ser desassociados.

node\_name (Requerido)

Especifica o nome do nó de cliente que não está mais associado ao planejamento de cliente. É possível especificar uma lista de clientes que não devem ser mais associados à programação especificada. Vírgulas, sem espaços em branco, separam os itens na lista. Você também pode utilizar um caractere curinga para especificar um nome. Todos os clientes correspondentes são desassociados da programação especificada.

# **Exemplo: Excluir uma Associação de Nós de um Planejamento**

Para excluir a associação do nó JEFF, designado ao domínio de política DOMAIN1, no planejamento WEEKLY\_BACKUP, emita o seguinte comando:

delete association domain1 weekly\_backup jeff

# **Exemplo: Excluir uma Associação de Nós de um Planejamento Utilizando um Curinga para isso**

Excluir a associação de clientes selecionados, designados ao domínio de política DOMAIN1, no planejamento WEEKLY\_BACKUP para que esse planejamento não seja mais executado por estes clientes. Os nós que são desassociados do planejamento contêm ABC ou XYZ no nome do nó. Emita o comando:

delete association domain1 weekly backup \*abc\*,\*xyz\*

## **Comandos Relacionados**

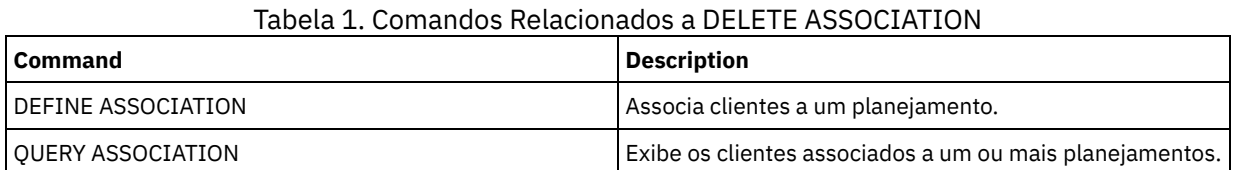

# **DELETE BACKUPSET (Excluir um Conjunto de Backup)**

Utilize esse comando manualmente para excluir um conjunto de backup antes que seu período de retenção expire.

Quando o servidor criar um conjunto de backup, o período de retenção atribuído para o mesmo irá determinar quanto tempo o conjunto de backup permanecerá no banco de dados. Ao transmitir a data, o servidor automaticamente elimina o conjunto de backup quando a execução do processamento expirar. Entretanto, também é possível excluir manualmente o conjunto de backup do cliente do servidor antes de ser programado para expirar usando o comando DELETE BACKUPSET.

Atenção: Se os volumes contiverem vários conjuntos de backup, eles não serão retornados para o status inicial até que todos os conjuntos de backup tenham expirados ou sejam excluídos.

## **Classe de privilégio**

Se a opção de servidor REQSYSAUTHOUTFILE for configurada como YES (o padrão), o administrador deverá ter o privilégio no sistema. Se a opção de servidor REQSYSAUTHOUTFILE for configurada como NO, o administrador deverá ter o privilégio no sistema ou o privilégio de política para o domínio ao qual o nó de cliente foi designado.

## **Sintaxe**

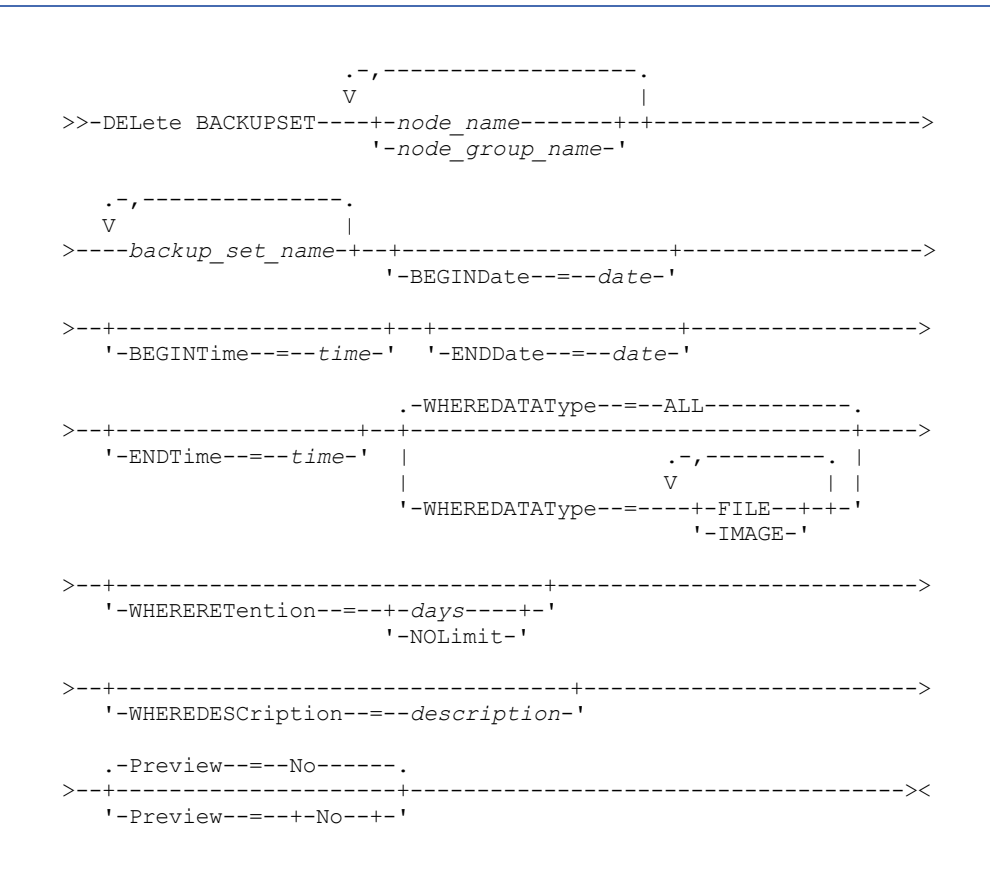
## **Parâmetros**

node\_name ou node\_group\_name (Necessário)

Especifica o nome dos nós de clientes ou grupos de nós cujos dados estão contidos nos volumes do conjunto de backup especificado. Para especificar vários nomes de nós e nomes de grupos de nós, separe-os com vírgulas e sem espaços em branco. Qualquer nome de nó especificado pode conter caracteres curingas, mas os nomes de grupos de nós não podem conter caracteres curingas. Se os volumes do conjunto de backup contiverem conjuntos de backup de vários nós, todo conjunto de backup cujo nome de nó corresponder a um dos nomes de nós especificados será excluído.

#### backup\_set\_name (Necessário)

Especifica o nome do conjunto de backup a ser eliminado. O nome do conjunto de backup que você especifica pode conter caracteres curingas. É possível especificar mais de um nome de conjunto de backup, separando-os com vírgulas e sem espaços em branco.

#### BEGINDate

Especifica a data inicial na qual o conjunto de backup a ser eliminado foi criado. Esse parâmetro é opcional. Você pode utilizar esse parâmetro com o parâmetro BEGINTIME para especificar um intervalo para a data e a hora. Se você especificar uma data inicial sem uma hora inicial, a hora será 12:00 a.m. (meia-noite) da data que você especificou. A data pode ser especificada utilizando-se um dos seguintes valores:

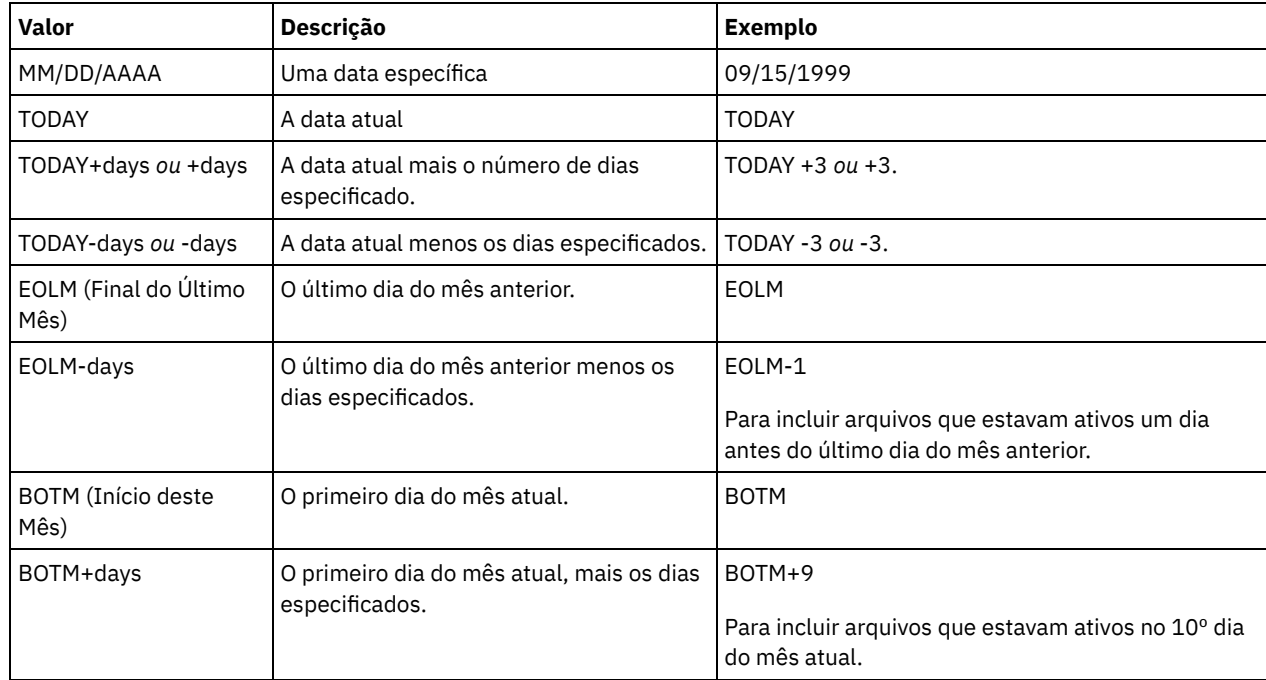

#### BEGINTime

Especifica a hora inicial na qual o conjunto de backup a ser eliminado foi criado. Esse parâmetro é opcional. É possível utilizar este parâmetro com o parâmetro BEGINDATE para especificar um intervalo para a data e a hora. Se você especificar uma hora de início sem um a data de início, a data será a data atual na hora especificada. A hora pode ser especificada utilizando-se um dos seguintes valores:

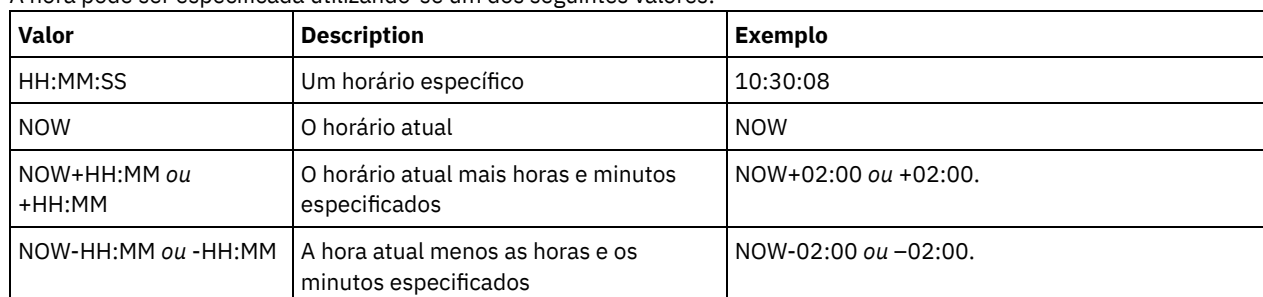

#### ENDDate

Especifica a data final na qual o conjunto de backup a ser eliminado foi criado. Esse parâmetro é opcional. É possível utilizar este parâmetro com o parâmetro ENDTIME para especificar um intervalo para a data e a hora. Se você especificar uma data final sem uma hora final, a hora será 11:59:59 p.m. da data final especificada.

A data pode ser especificada utilizando-se um dos seguintes valores:

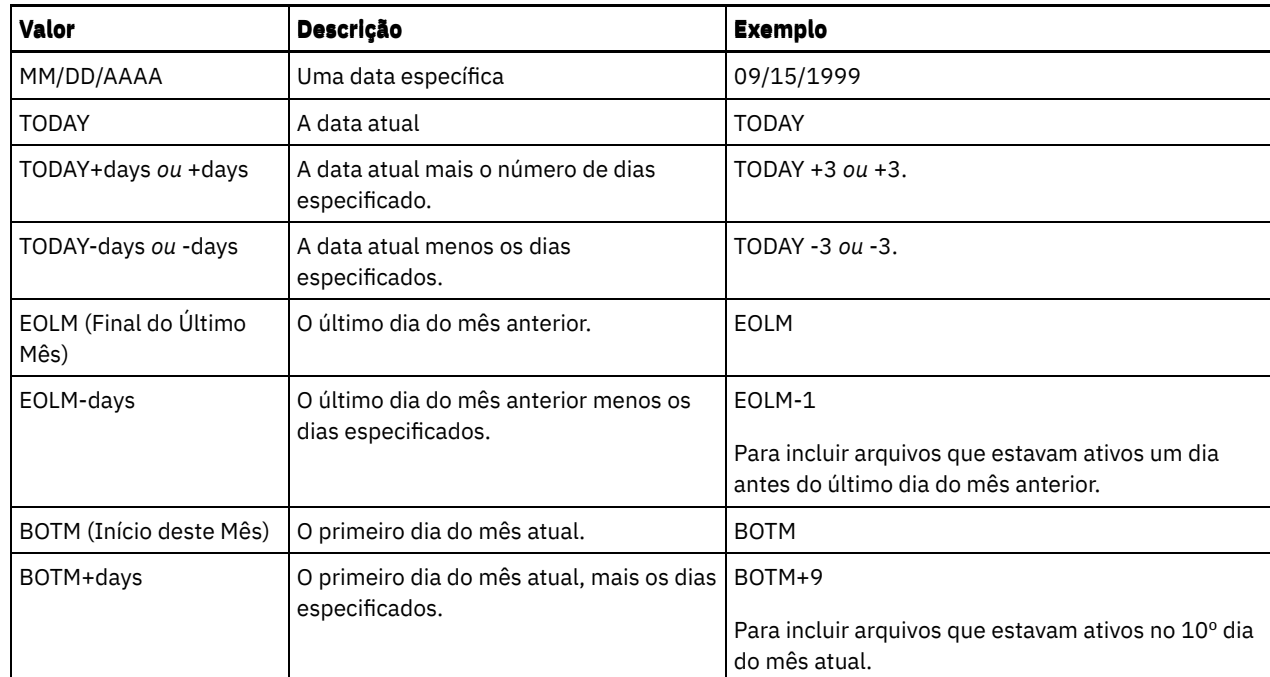

#### ENDTime

Especifica a hora de término do intervalo no qual o conjunto de backup a ser eliminado foi criado. Esse parâmetro é opcional. É possível utilizar este parâmetro com o parâmetro ENDDATE para especificar um intervalo para a data e a hora. Se você especificar a hora final sem uma data final, a data final será a data atual da hora que você especificou. A hora pode ser especificada utilizando-se um dos seguintes valores:

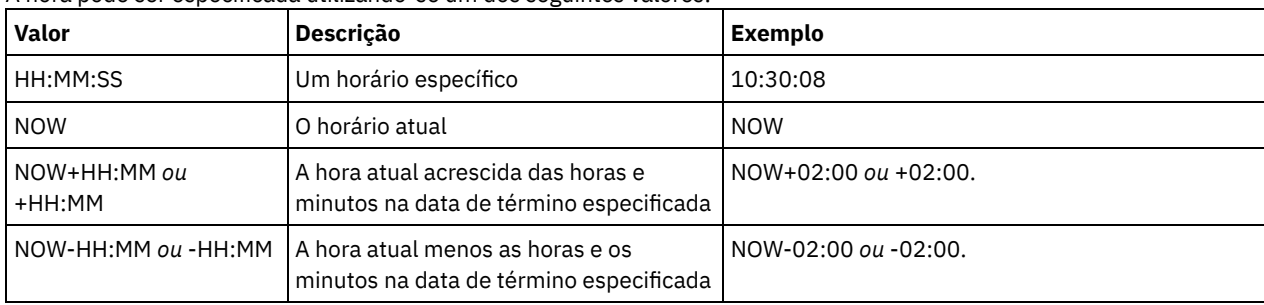

#### WHEREDATAType

Especifica que os conjuntos de backup que contêm os tipos especificados de dados devem ser excluídos. Esse parâmetro é opcional. O padrão é que os conjuntos de backup para todos os tipos de dados (nível de arquivo, imagem e aplicativo) devem ser excluídos. Para especificar vários tipos de dados, separe-os com vírgulas e sem espaços em branco. Os valores possíveis são:

#### ALL

Especifica que os conjuntos de backup para todos os tipos de dados (nível de arquivo, imagem e aplicativo) devem ser excluídos. Este é o padrão.

#### FILE

Especifica que um conjunto de backup no nível de arquivo deve ser excluído. Os conjuntos de backup em nível de arquivo contêm arquivos e diretórios armazenados em backup pelo cliente de backup-archive.

#### IMAGE

Especifica que um conjunto de backup de imagem deve ser excluído. Os conjuntos de backup de imagem contêm imagens criadas pelo comando BACKUP IMAGE do cliente de backup-archive.

#### WHERERETention

Especifica o valor de retenção, especificado em dias, que está associado aos conjuntos de backup a serem eliminados. É possível especificar um número inteiro de 0 a 30000. Os valores são:

days

Especifica que os conjuntos de backup que são retidos durante este número de dias serão eliminados.

#### NOLimit

Especifica que os conjuntos de backup que são retidos indefinidamente serão eliminados.

#### WHEREDESCription

Especifica a descrição associada ao conjunto de backup a ser eliminado. A descrição que você especificar pode conter um caractere curinga. Esse parâmetro é opcional. Coloque a descrição entre aspas, se contiver algum espaço em branco.

#### Preview

Especifica se você deseja pré-exibir a lista de conjuntos de backup a serem eliminados, sem realmente eliminar os conjuntos de backup. Esse parâmetro é opcional. O valor padrão é NO. Os valores são:

Não

Especifica que os conjuntos de backup são eliminados.

Sim

Especifica que o servidor pré-exibe a lista de conjuntos de backup a serem eliminados, sem realmente eliminar os conjuntos de backup.

## **Exemplo: Excluir um conjunto de backup**

Eliminar o conjunto de backup denominado PERS\_DATA.3099 que pertence ao nó de cliente JANE. O conjunto de backup foi gerado em 11/19/1998 às 10:30:05 e a descrição é "Documentation Shop".

```
delete backupset pers_data.3099
begindate=11/19/1998 begintime=10:30:05
wheredescription="documentation shop"
```
## **Comandos Relacionados**

### Tabela 1. Comandos Relacionados a DELETE BACKUPSET

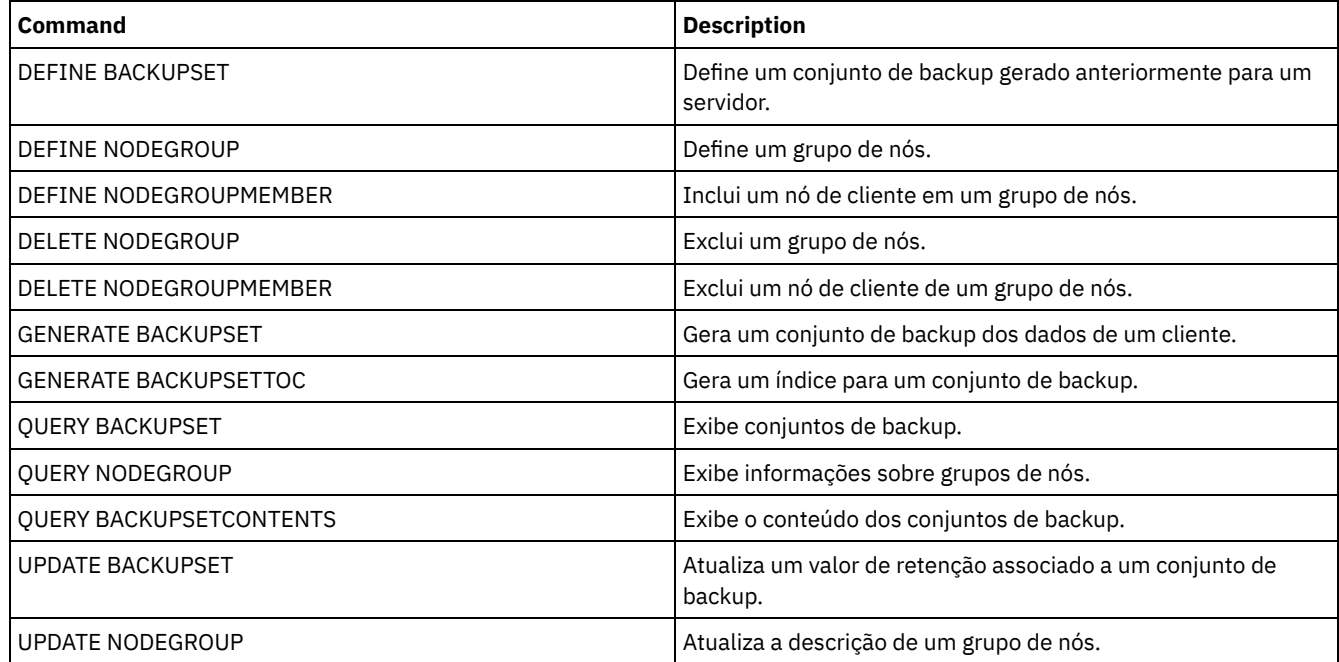

# **DELETE CLIENTOPT (Excluir uma opção em um conjunto de opções)**

Utilize este comando para eliminar uma opção de cliente em um conjunto de opções.

## **Classe de privilégio**

Para emitir este comando, deve-se ter privilégio no sistema, privilégio de política irrestrito ou privilégio de política restrito.

#### **Sintaxe**

>>-DELete CLIENTOpt--*option\_set\_name*--*option\_name*--------------->

>--+--------------------------+-------------------------------->< '-SEQnumber--=--+-*number*-+-'

## **Parâmetros**

option\_set\_name (Requerido)

Especifica o nome do conjunto de opção do cliente.

option\_name (Necessário)

Especifica uma opção de cliente válida.

**SEQnumber** 

Especifica um número de sequência quando um nome de opção é especificado mais de uma vez. Esse parâmetro é opcional. Os valores válidos são:

n

Especifica um número inteiro de 0 ou maior.

ALL

Especifica todos os números da sequência.

## **Exemplo: Excluir a Opção de Formato de Data**

Excluir a opção de formato de data em um conjunto de opções denominado *ENG*.

delete clientopt eng dateformat

## **Comandos Relacionados**

## Tabela 1. Comandos Relacionados a DELETE CLIENTOPT

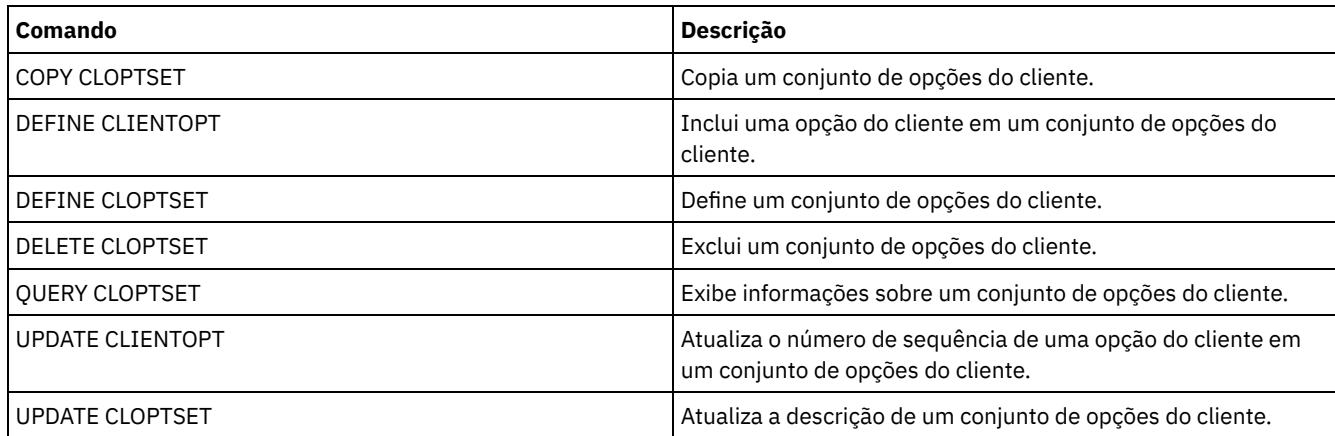

## **DELETE CLOPTSET (Excluir um Conjunto de Opções do Cliente)**

Utilize este comando para eliminar um conjunto de opções do cliente.

## **Classe de Privilégio**

Para emitir este comando, deve-se ter privilégio no sistema, privilégio de política irrestrito ou privilégio de política restrito.

## **Sintaxe**

>>-DELete CLOptset--*option\_set\_name*----------------------------><

## **Executar Como**

option\_set\_name (Obrigatório) Especifica o nome do conjunto de opções do cliente a ser excluído.

## **Exemplo: Excluir um Conjunto de Opções do Cliente**

Excluir o conjunto de opções do cliente denominado ENG.

delete cloptset eng

## **Comandos Relacionados**

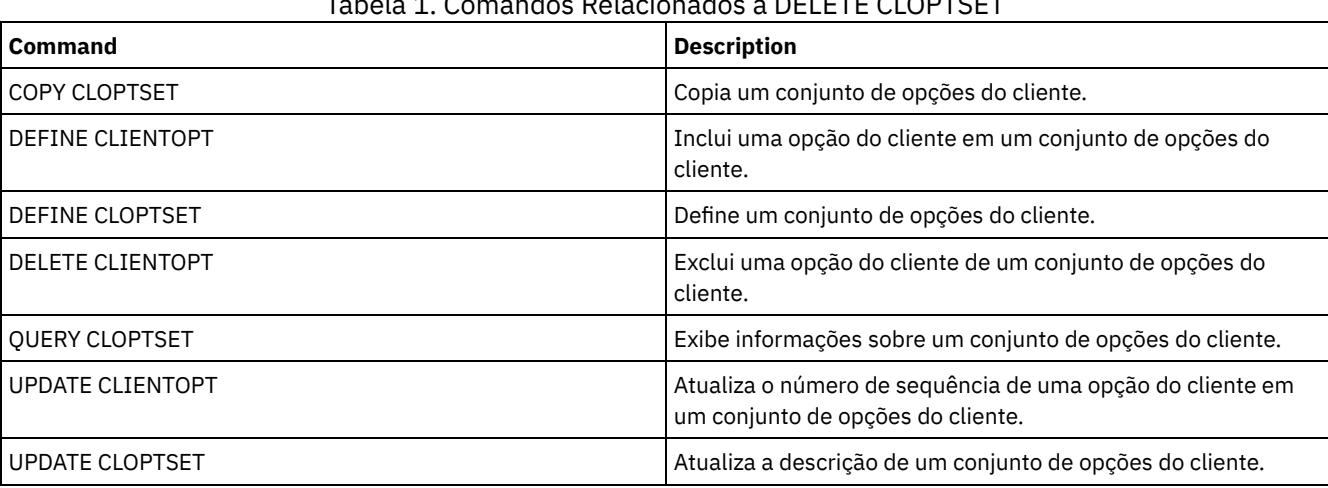

Tabela 1. Comandos Relacionados a DELETE CLOPTSET

# **DELETE COLLOCGROUP (Excluir um Grupo de Disposição)**

Utilize este comando para excluir um grupo de disposição. Não é possível excluir um grupo de disposição se ele tiver algum membro.

É possível remover todos os membros do grupo de disposição, emitindo o comando DELETE COLLOCMEMBER com um curinga no parâmetro node\_name.

## **Classe de privilégio**

Para emitir este comando, é necessário ter privilégio de sistema ou de armazenamento irrestrito.

## **Sintaxe**

>>-DELete COLLOCGroup--group name-------------------------------><

## **Parâmetros**

#### group\_name

Especifica o nome do grupo de disposição que você deseja excluir.

## **Exemplo: Excluir um Grupo de Disposição**

Excluir um grupo de disposição denominado group1.

delete collocgroup group1

## **Comandos Relacionados**

## Tabela 1. Comandos Relacionados a DELETE COLLOCGROUP

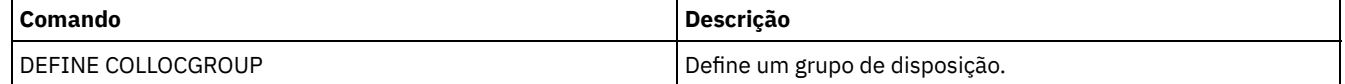

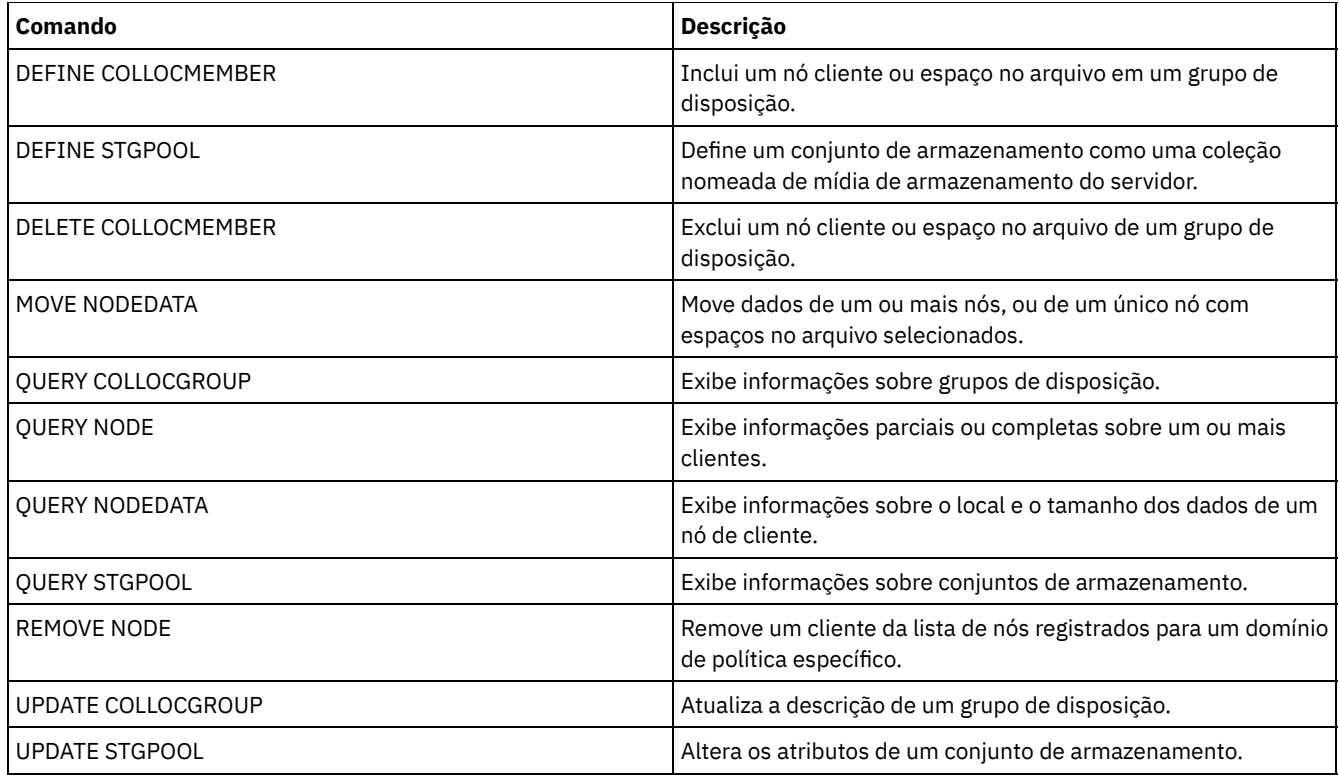

# **DELETE COLLOCMEMBER (Excluir Membro do Grupo de Disposição)**

Use este comando para excluir um nó cliente ou espaço no arquivo de um grupo de disposição.

## **Classe de privilégio**

Para emitir este comando, é necessário ter privilégio de sistema ou de armazenamento irrestrito.

## **Sintaxe**

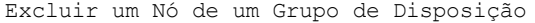

.-,---------. V | >>-DELete COLLOCMember--*group\_name*----*node\_name*-+--------------><

## **Parâmetros**

group\_name

Especifica o nome do grupo de disposição a partir do qual você deseja excluir um nó cliente.

#### node\_name

Especifica o nome do nó cliente que você deseja excluir do grupo de disposição. Você pode especificar um ou mais nomes. Ao especificar vários nomes, separe-os com vírgulas; não use espaços intervenientes. Você também pode utilizar caracteres curingas para especificar vários nós.

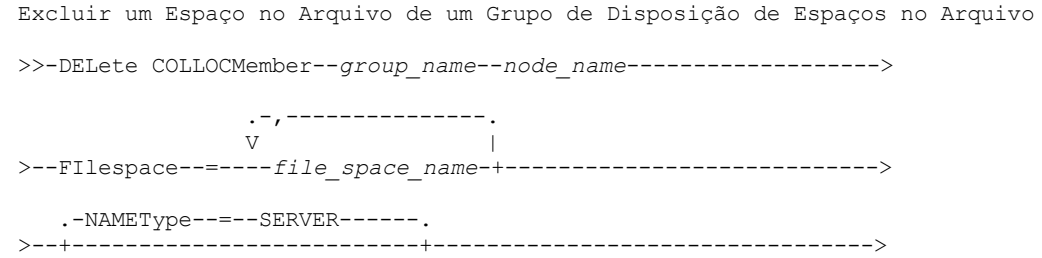

```
'-NAMEType--=--+-SERVER--+-'
              +-UNIcode-+
               '-FSID----'
.-CODEType--=--BOTH-----------.
>--+-----------------------------+-----------------------------><
'-CODEType--=--+-BOTH-------+-'
              +-IINTC</math>'-NONUNIcode-'
```
## **Parâmetros**

#### group\_name

Especifica o nome do grupo de disposição do qual você deseja excluir um espaço no arquivo.

#### node\_name

Especifica o nó cliente no qual o espaço no arquivo está localizado.

## FIlespace

Especifica o *file\_space\_name* no nó cliente que você deseja excluir do grupo de disposição. É possível especificar um ou mais nomes de espaço no arquivo que estão em um nó cliente específico. Se você especificar vários nomes de espaço no arquivo, separe-os com vírgulas e não use espaços intervenientes. Também é possível usar caracteres curingas ao especificar vários nomes de espaço no arquivo.

#### NAMEType

Especifica como você deseja que o servidor interprete os nomes do espaço do arquivo que você digitou. Este parâmetro é útil quando o servidor possuir clientes com suporte Unicode. Um cliente de backup-archive com suporte Unicode está disponível apenas para Windows, Macintosh OS 9, Macintosh OS X e NetWare. Use este parâmetro quando você especificar um nome de espaço no arquivo que não seja um curinga único. É possível especificar um nome de espaço no arquivo completo, que não tem um curinga. Ou é possível especificar um nome de espaço no arquivo parcialmente qualificado, que pode ter um curinga, mas deve conter outros caracteres. O valor padrão é SERVER. Os valores possíveis são

#### SERVER

O servidor usa a página de códigos do servidor para interpretar os nomes do espaço no arquivo.

#### UNIcode

O servidor converte os nomes do espaço de arquivo a partir da página de códigos do servidor para a página de códigos UTF-8. O sucesso da conversão depende dos caracteres reais nos nomes e na página de códigos do servidor. A conversão poderá falhar se a sequência incluir caracteres que não estão disponíveis na página de códigos do servidor ou se o servidor não puder acessar rotinas de conversão do sistema.

#### FSID

O servidor interpreta os nomes de espaço no arquivo por seus IDs de espaço no arquivo (FSIDs).

#### CODEType

Especifica como você deseja que o servidor interprete os nomes do espaço do arquivo que você digitou. Use este parâmetro somente quando você usar um caractere curinga único para o nome do espaço no arquivo. O padrão é BOTH, portanto, os espaços no arquivo são incluídos, independentemente do tipo de página de códigos. Os seguintes valores estão disponíveis:

#### BOTH

Inclua os espaços no arquivo, independentemente do tipo de página de códigos.

#### UNIcode

Inclua os espaços no arquivo que estão apenas em Unicode.

#### NONUNIcode

Inclua os espaços no arquivo que não estão em Unicode.

## **Excluir Membros do Grupo de Disposição**

Exclua dois nós, NODE1 e NODE2, de um grupo de disposição, GROUP1.

delete collocmember group1 node1, node2

## **Excluir um Espaço no Arquivo de um Grupo de Disposição de Espaços no Arquivo**

Emita o comando a seguir para excluir espaços no arquivo *cap\_27400* do grupo de disposição *collgrp\_2* no nó *hp\_4483*:

delete collocmember collgrp\_2 hp\_4483 filespace=cap\_27400

## **Excluir um Membro do Grupo de Disposição de Espaço no Arquivo de um Nó que Usa Unicode**

Se o espaço no arquivo estiver em um nó que usa Unicode, será possível especificar isso no comando. Emita o comando a seguir para excluir o espaço no arquivo *cap\_257* do grupo de disposição *collgrp\_3* do nó *win\_4687*:

delete collocmember collgrp\_3 win\_4687 filespace=cap\_257 codetype=unicode

## **Excluir um Espaço no Arquivo com um Nome Parcial Designado**

Se o espaço no arquivo tiver um nome parcial, será possível usar um curinga para excluí-lo. Emita o comando a seguir para excluir o espaço no arquivo *cap\_* do grupo de disposição *collgrp\_4* do nó *win\_4687*:

delete collocmember collgrp 4 win 4687 filespace=cap \* codetype=unicode

Se houver mais de um espaço no arquivo cujo nome inicia com cap\_, esses espaços no arquivo também serão excluídos.

## **Comandos Relacionados**

#### Tabela 1. Comandos Relacionados a DELETE COLLOCMEMBER

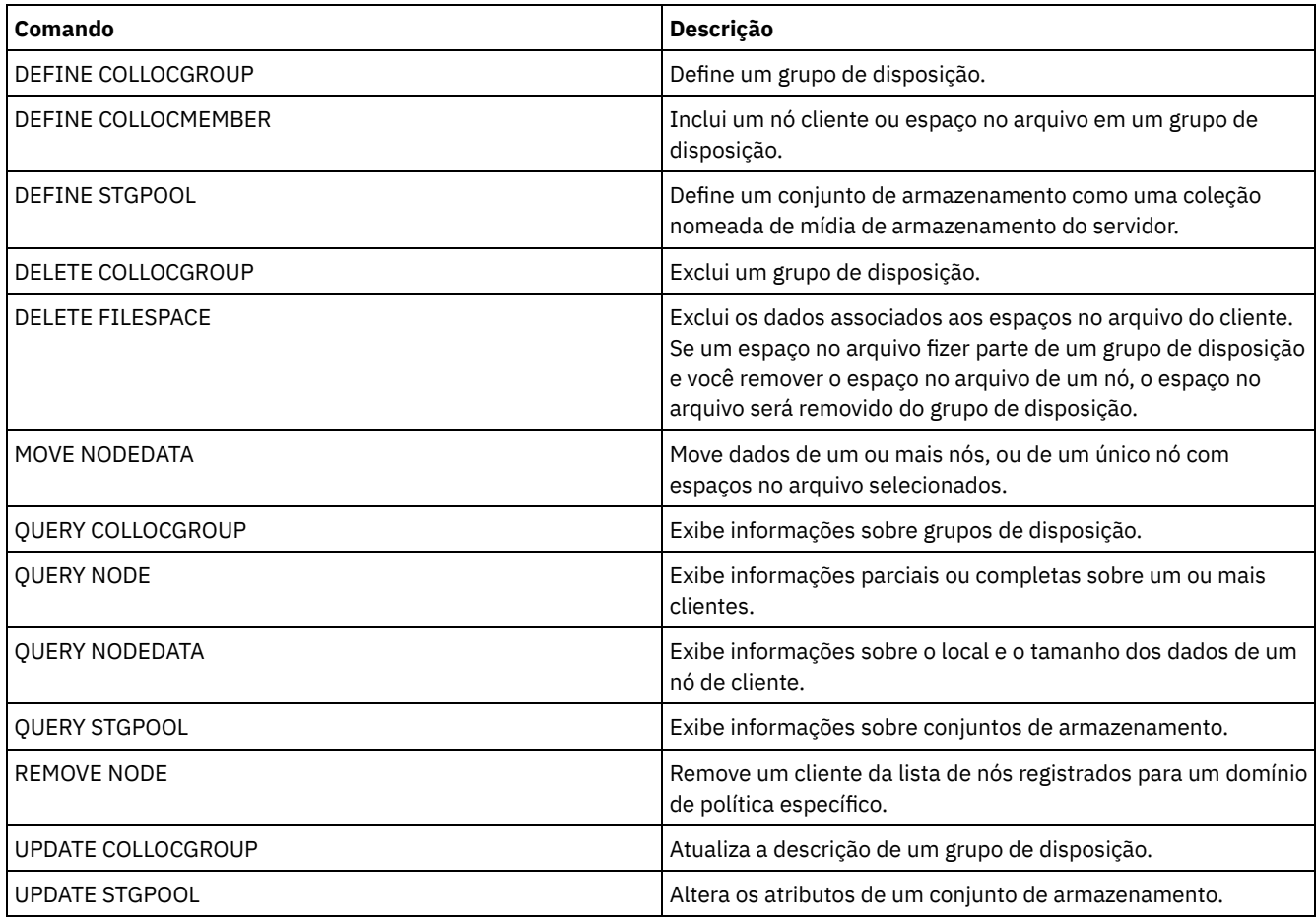

## **DELETE COPYGROUP (Excluir um Backup ou Grupo de Cópias de Archive)**

Utilize este comando para eliminar um grupo de cópias de segurança ou cópias arquivadas de uma classe de gerenciamento. Você não pode eliminar um grupo de cópias no conjunto de políticas ACTIVE.

Ao ativar o conjunto de políticas alterados, todos os arquivos vinculados a um grupo de cópias eliminado serão gerenciados pela classe de gerenciamento padrão.

É possível eliminar o grupo de cópias STANDARD predefinido no domínio de políticas STANDARD (conjunto de políticas STANDARD, classe de gerenciamento STANDARD). Entretanto, se você reinstalar posteriormente o servidor IBM Spectrum Protect, o processo restaurará todos os objetos de políticas STANDARD.

## **Classe de Privilégio**

Para emitir este comando, deve-se ter privilégio no sistema, privilégio de política irrestrito ou privilégio de política restrito para o domínio de política na qual o grupo de cópias pertence.

## **Sintaxe**

>>-DELete COpygroup--*domain\_name*--*policy\_set\_name*--*class\_name*--->

```
.-STANDARD-. .-Type--=--Backup------.
>--+----------+--+----------------------+----------------------><
  '-STANDARD-' '-Type--=--+-Backup--+-'
                           '-Archive-'
```
## **Executar Como**

domain\_name (Obrigatório)

Especifica o domínio de política ao qual o grupo de cópias pertence.

policy\_set\_name (Obrigatório)

Especifica o conjunto de política ao qual o grupo de cópias pertence.

class\_name (Obrigatório)

Especifica a classe de gerenciamento à qual o grupo de cópias pertence.

**STANDARD** 

Especifica o grupo de cópias, que é sempre STANDARD. Esse parâmetro é opcional. O valor padrão é STANDARD.

Type

Especifica o tipo de grupo de cópias a ser eliminado. Esse parâmetro é opcional. O valor padrão é BACKUP. Os valores possíveis são:

Backup

Especifica que o grupo de cópias de segurança é eliminado.

Archive

Especifica que o grupo de cópias arquivadas é eliminado.

## **Exemplo: Excluir um Grupo de Cópias de Backup**

Eliminar um grupo de cópias de segurança da classe de gerenciamento ACTIVEFILES que está no conjunto de políticas VACATION do domínio de política EMPLOYEE\_RECORDS.

```
delete copygroup employee_records
vacation activefiles
```
## **Exemplo: Excluir um Grupo de Cópias de Archive**

Eliminar o grupo de cópias arquivadas da classe de gerenciamento MCLASS1 que está no conjunto de políticas SUMMER do domínio de políticas PROG1.

delete copygroup prog1 summer mclass1 type=archive

## **Comandos Relacionados**

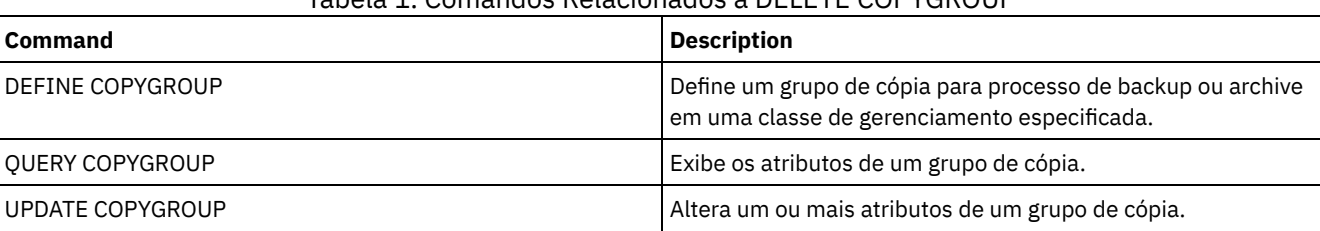

## Tabela 1. Comandos Relacionados a DELETE COPYGROUP

IBM Spectrum Protect Knowledge Center Version 8.1.4 **1249**

## **DELETE DATAMOVER (Excluir um Movedor de Dados)**

Utilize este comando para excluir um movedor de dados. Não é possível excluir o movedor de dados se houver caminhos definidos para este movedor de dados.

## **Classe de Privilégio**

Para emitir este comando, é necessário ter privilégio no sistema ou privilégio de armazenamento irrestrito.

### **Sintaxe**

>>-DELete DATAMover--*data\_mover\_name*---------------------------><

## **Executar Como**

data\_mover\_name (Obrigatório)

Especifica o nome do movedor de dados. Nota: Este comando exclui o movedor de dados mesmo se houver dados para o nó NAS correspondente.

## **Exemplo: Excluir um Movedor de Dados**

Excluir o movedor de dados do nó NAS1.

delete datamover nas1

### **Comandos Relacionados**

#### Tabela 1. Comandos Relacionados a DELETE DATAMOVER

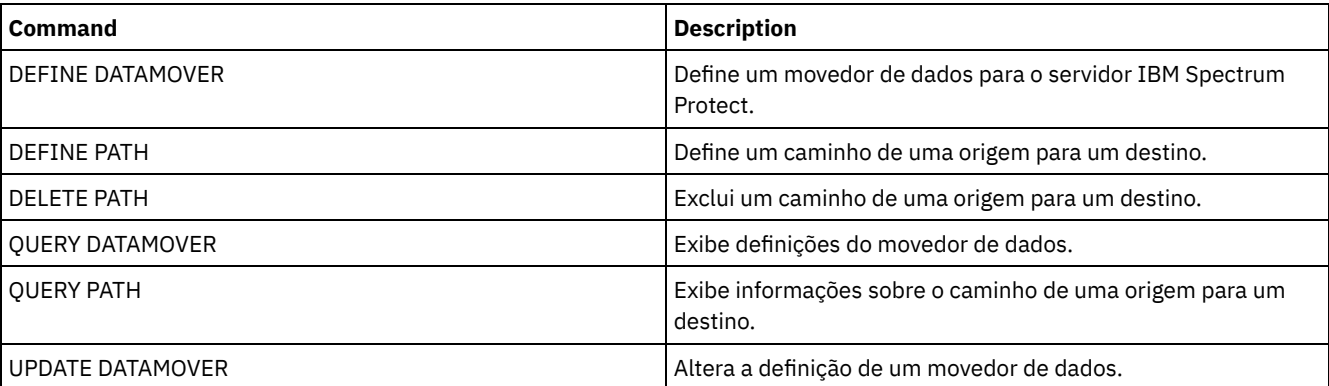

Sistemas operacionais AIX Sistemas operacionais Linux Sistemas operacionais Windows

## **DELETE DEDUPSTATS (Excluir estatísticas de deduplicação de dados)**

Use esse comando para excluir estatísticas de deduplicação de dados de um conjunto de armazenamentos de contêiner-diretório ou um conjunto de armazenamento em nuvem. Não é possível excluir as estatísticas de deduplicação de dados mais recentes para um nó cliente e um espaço no arquivo.

## **Classe de Privilégio**

Para emitir este comando, deve-se ter o privilégio no sistema, o privilégio de armazenamento irrestrito ou o privilégio de armazenamento restrito para o conjunto de armazenamentos.

## **Sintaxe**

>>-DELete DEDUPSTats--*pool\_name*--+-----------+------------------>

'-*node\_name*-'

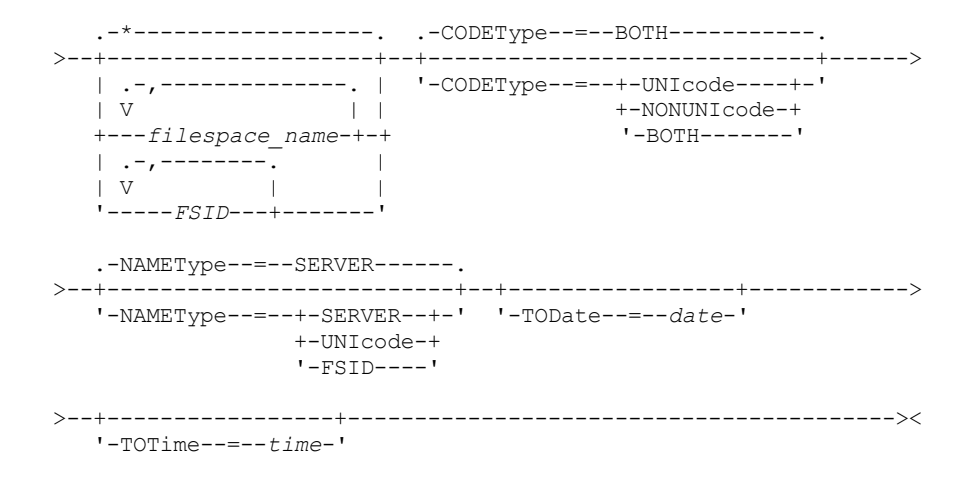

## **Parâmetros**

pool\_name (Obrigatório)

Especifica o nome do conjunto de armazenamentos de contêiner-diretório que é relatado nas estatísticas de deduplicação de dados. É possível especificar até 30 caracteres para o nome do conjunto de armazenamentos. Se você especificar mais de 30 caracteres, o comando falhará.

Restrição: É possível especificar somente conjuntos de armazenamentos de contêiner-diretório ou conjuntos de armazenamento em nuvem.

node\_name

Especifica o nome do nó cliente que é relatado nas estatísticas de deduplicação de dados. Esse parâmetro é opcional. Se não especificar um valor para esse parâmetro, todos os nós serão exibidos. É possível especificar até 64 caracteres para o nome do nó. Se você especificar mais de 64 caracteres, o comando falhará.

#### filespace\_name ou FSID

Especifica o nome ou o ID do espaço no arquivo (FSID) de um ou mais espaços no arquivo que são relatados nas estatísticas de deduplicação de dados. Esse parâmetro é opcional. Você pode utilizar caracteres curingas para especificar este nome. Um asterisco é o padrão. Especifique um dos seguintes valores:

\*

Especifique um asterisco (\*) para mostrar todos os espaços no arquivo ou IDs.

#### filespace\_name

Especifica o nome do espaço no arquivo. Especifique mais de um espaço no arquivo separando os nomes por vírgulas e sem espaços de intervenção. FSID especifica o identificador de espaço no arquivo. Esse parâmetro é válido para clientes com espaços no arquivo que estejam em formato Unicode. Especifique mais de um espaço no arquivo separando os nomes por vírgulas e sem espaços de intervenção.

Para clientes com espaços no arquivo que estejam em formato Unicode, é possível inserir um nome do espaço no arquivo ou um FSID. Se você inserir um nome do espaço no arquivo, o servidor pode ter que converter o nome do espaço no arquivo inserido. Por exemplo, o servidor pode ter que converter o nome inserido da página de códigos do servidor em Unicode. Restrições: As seguintes restrições se aplicam aos nomes do espaço no arquivo e aos identificadores de espaço no arquivo (FSID):

- Você deve especificar um nome de nó, se especificar um nome de área de arquivos.
- Não especifique nomes do espaço no arquivo e FSIDs no mesmo comando.

#### CODEType

Especifica o tipo de espaço no arquivo a ser incluído no relatório. O valor padrão é BOTH, o qual especifica que os espaços no arquivo estão incluídos independentemente do tipo de página de códigos. Use esse parâmetro somente quando você inserir um asterisco para exibir informações sobre todos os espaços no arquivo. Esse parâmetro é opcional. Especifique um dos seguintes valores:

UNIcode

Inclua espaços no arquivo que estejam em formato Unicode.

#### NONUNIcode

Inclua espaços no arquivo que não estejam em formato Unicode.

BOTH

Inclui os espaços no arquivo sem levar em consideração o tipo de página de código. Este é o padrão.

#### NAMEType

Especifica como você deseja que o servidor interprete os nomes de espaços de arquivo digitados. Use este parâmetro quando os clientes do IBM Spectrum Protect tiverem espaços de arquivo que estejam em formato Unicode e estejam em sistemas operacionais Windows, NetWare, or Macintosh OS X. Esse parâmetro é opcional. Esse parâmetro é necessário se você especificar um nome do nó e um nome do espaço no arquivo ou um FSID. Restrição: Ao especificar esse parâmetro, o nome do espaço no arquivo não pode conter um asterisco.

Especifique um dos seguintes valores:

#### SERVER

O servidor usa a página de códigos do servidor para interpretar os nomes do espaço de arquivo. Este é o padrão. UNIcode

O servidor converte o nome do espaço no arquivo que é inserido a partir da página de códigos do servidor para a página de códigos UTF-8. O sucesso da conversão depende dos caracteres reais no nome e da página de código do servidor. A conversão poderá falhar se a sequência incluir caracteres que não estão disponíveis na página de códigos do servidor ou se o servidor não puder acessar rotinas de conversão do sistema.

FSID

O servidor interpreta os nomes do espaço no arquivo como seus IDs de espaço no arquivo (FSIDs).

#### TODate

Especifica a data mais recente para as estatísticas a serem excluídas. O IBM Spectrum Protect exclui apenas essas estatísticas com uma data ou antes da data especificada. Esse parâmetro é opcional.

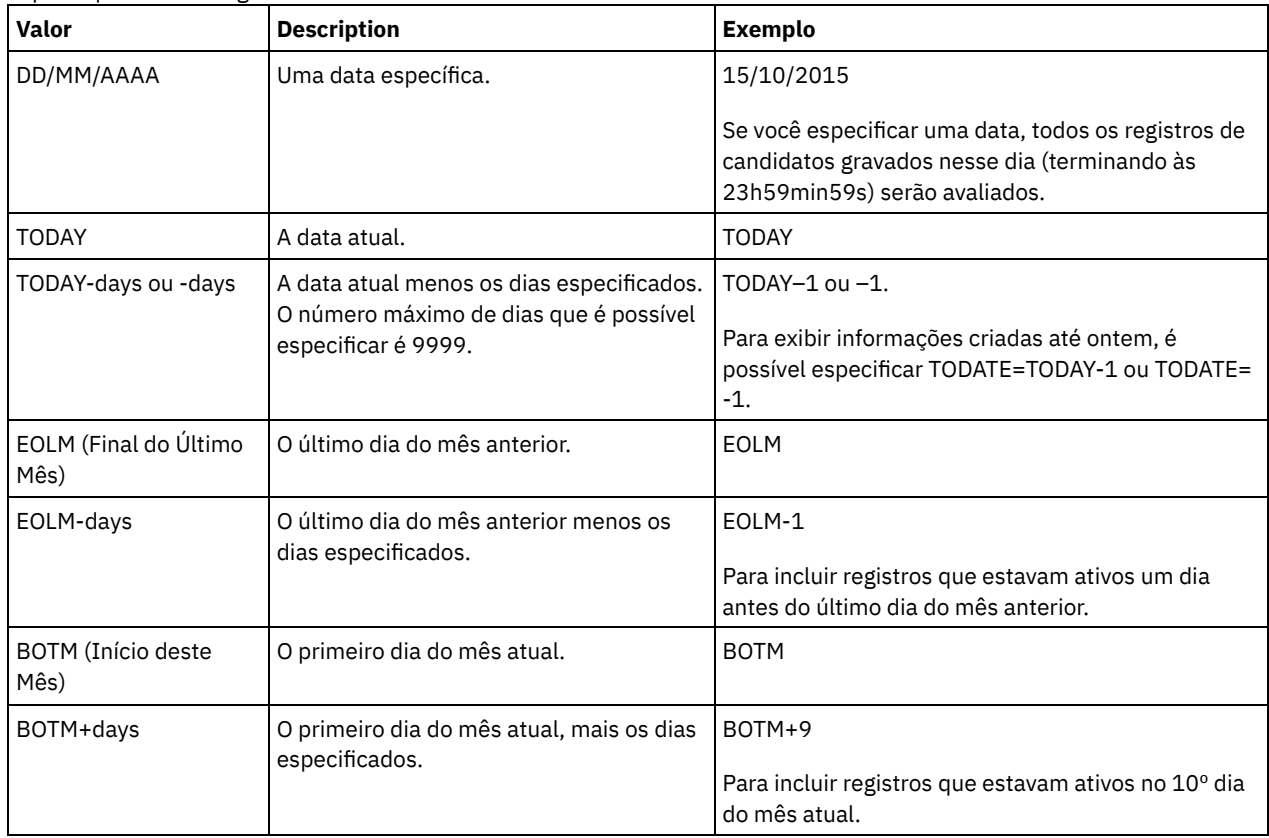

## Especifique um dos seguintes valores:

#### TOTime

Especifica que deseja excluir estatísticas de deduplicação de dados criadas em horário igual ou anterior a este na data especificada. Esse parâmetro é opcional. O padrão é o dia final (23:59:59). Especifique um dos seguintes valores:

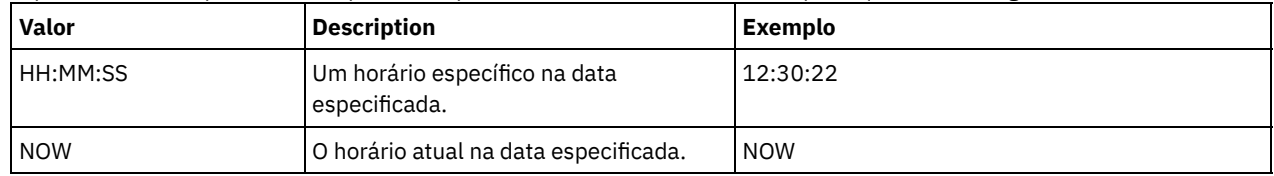

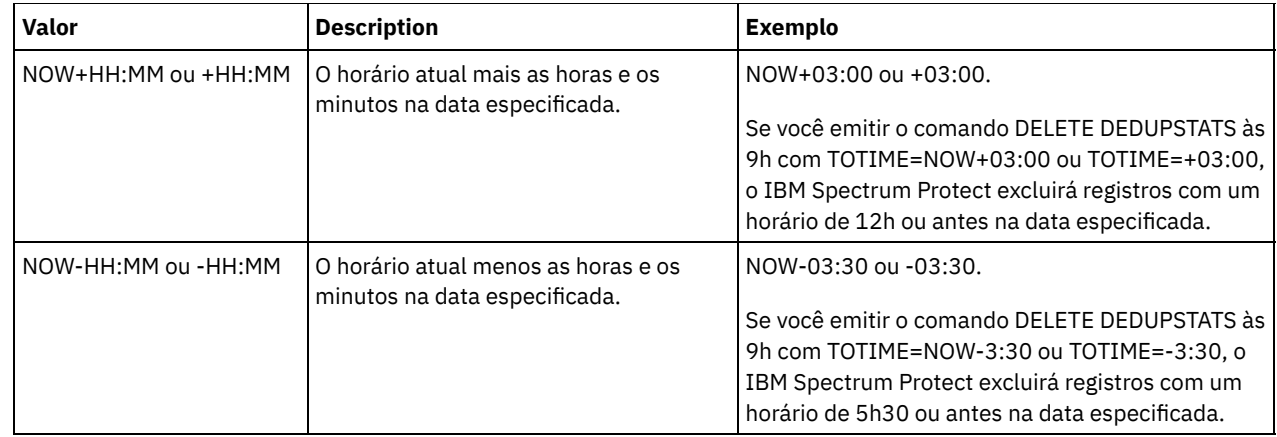

## **Exemplo: Excluir as estatísticas de deduplicação de dados de um espaço no arquivo**

Exclua as estatísticas de deduplicação de dados de um espaço no arquivo chamado de /srvr que pertence a um conjunto de armazenamentos de contêiner-diretório, POOL1, armazenado no nó cliente NODE1.

delete dedupstats pool1 node1 /srvr

## **Comandos Relacionados**

#### Tabela 1. Comandos relacionados a DELETE DEDUPSTATS

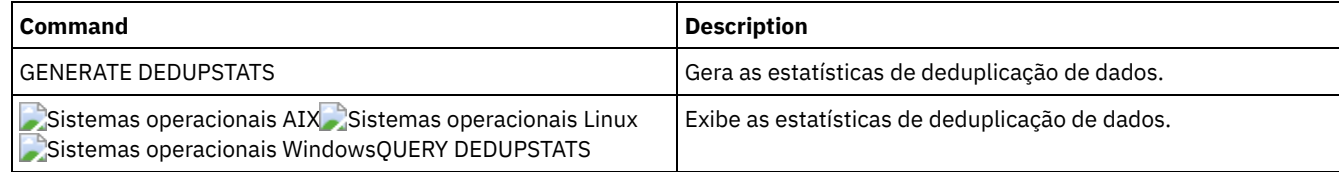

## **DELETE DEVCLASS (Excluir uma Classe de Dispositivo)**

Utilize este comando para eliminar uma classe de dispositivo.

Para utilizar este comando, deve-se primeiro excluir todos os conjuntos de armazenamento designados à classe de dispositivo e, se necessário, cancelar qualquer processo de exportação ou importação de banco de dados que estiver utilizando a classe de dispositivo.

Você não pode eliminar a classe de dispositivo DISK, que é predefinida na instalação, mas pode eliminar todas as classes de dispositivo definidas pelo administrador IBM Spectrum Protect.

## **Classe de Privilégio**

Para emitir este comando, é necessário ter privilégio no sistema ou privilégio de armazenamento irrestrito.

## **Sintaxe**

>>-DELete DEVclass--device class name-------

## **Executar Como**

device\_class\_name (Necessário) Especifica o nome da classe de dispositivo a ser eliminada.

## **Exemplo: Excluir uma Classe de Dispositivo**

Excluir a classe de dispositivo denominada MYTAPE. Não há conjuntos de armazenamento atribuídos à classe de dispositivo.

delete devclass mytape

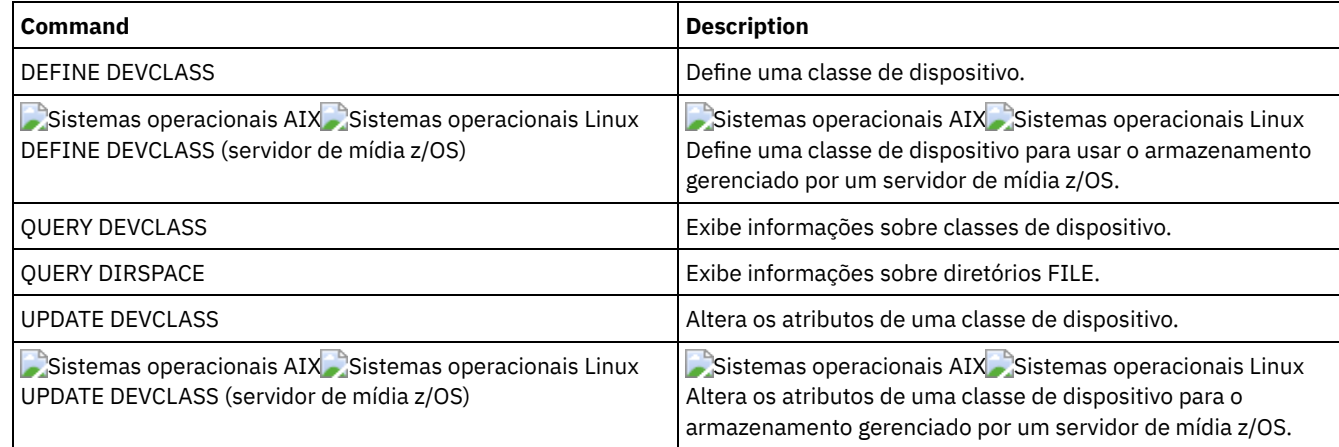

## Tabela 1. Comandos Relacionados a DELETE DEVCLASS

# **DELETE DOMAIN (Excluir um Domínio de Política)**

Utilize este comando para eliminar um domínio de política. Todos os conjuntos de políticas associados, inclusive o conjunto de políticas ACTIVE, classes de gerenciamento e grupos de cópias são eliminados junto com o domínio de política.

Você não pode eliminar um domínio de política na qual os nós de clientes estão registrados. Para determinar se quaisquer nós clientes estão registrados em um domínio de política, emita o comando QUERY DOMAIN ou QUERY NODE. Mova quaisquer nós clientes para outra política de domínio ou exclua os nós.

É possível eliminar o domínio de políticas STANDARD predefinido. Entretanto, se você reinstalar posteriormente o servidor IBM Spectrum Protect, o processo restaurará todos os objetos de políticas STANDARD.

## **Classe de Privilégio**

Para emitir esse comando, é necessário ter privilégio de sistema.

## **Sintaxe**

>>-DELete DOmain--*domain\_name*----------------------------------><

## **Executar Como**

domain\_name (Obrigatório) Especifica o domínio de política a ser eliminado.

## **Exemplos: Excluir um Domínio de Política**

Elimine o domínio de política EMPLOYEE\_RECORDS.

delete domain employee records

## **Comandos Relacionados**

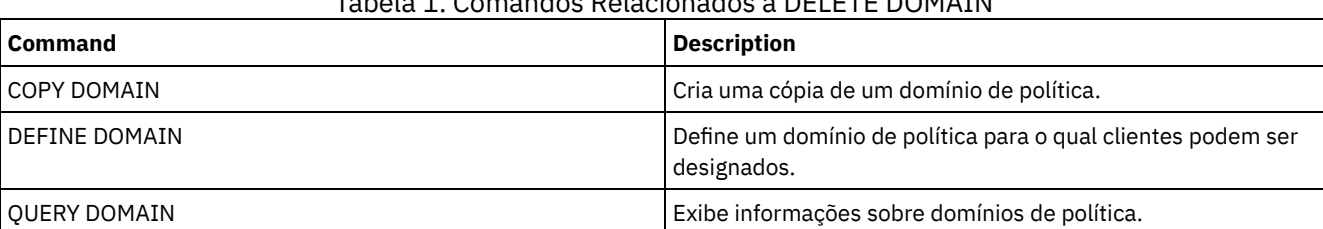

## Tabela 1. Comandos Relacionados a DELETE DOMAIN

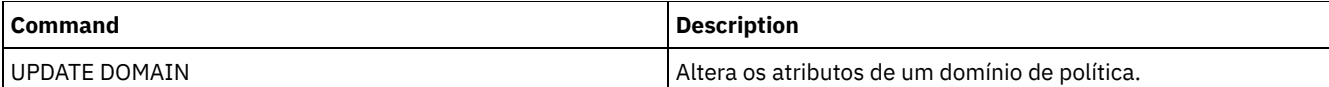

## **DELETE DRIVE (Excluir uma Unidade de uma Biblioteca)**

Utilize este comando para eliminar uma unidade de uma biblioteca. Uma unidade que está em utilização não pode ser eliminada.

Todos os caminhos relacionados a uma unidade devem ser excluídos antes que a própria unidade seja excluída.

## **Classe de Privilégio**

Para emitir este comando, é necessário ter privilégio no sistema ou privilégio de armazenamento irrestrito.

## **Sintaxe**

>>-DELete DRive--*library\_name*--*drive\_name*----------------------><

## **Executar Como**

library\_name (Obrigatório) Especifica o nome da biblioteca em que a unidade está localizada. drive\_name (Necessário) Especifica o nome da unidade a ser eliminada.

## **Exemplo: Excluir uma Unidade de uma Biblioteca**

Eliminar DRIVE3 da biblioteca denominada AUTO.

delete drive auto drive3

## **Comandos Relacionados**

#### Tabela 1. Comandos Relacionados a DELETE DRIVE

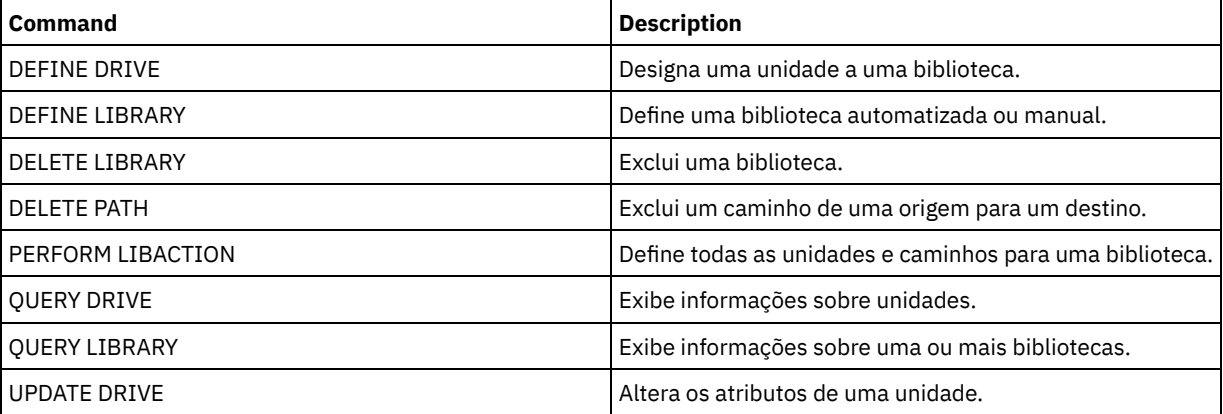

## **DELETE EVENT (Excluir Registros de Eventos)**

Utilize este comando para excluir registros de eventos do banco de dados. Um log de eventos é criado sempre que o processamento de um comando planejado for iniciado ou perdido.

Este comando exclui apenas os registros de eventos que existirem no momento em que o comando for executado. Um registro de eventos não será encontrado:

- Se o registro de eventos nunca tiver sido criado (o evento será planejado para o futuro)
- Se o evento passou e o registro de eventos já tiver sido excluído.

## **Classe de Privilégio**

Para emitir este comando, é necessário ter privilégio no sistema ou privilégio de política irrestrito.

### **Sintaxe**

```
.-00:00-.
>>-DELete EVent--date--+-------+-------------------------------->
                       '-time--'
   .-TYPE--=--Client-------------.
 >--+-----------------------------+-----------------------------><
   '-TYPE--=--+-Client---------+-'
              +-ADministrative-+
              '-ALl------------'
```
## **Executar Como**

#### date (Obrigatório)

Especifica a data utilizada para determinar os registros de eventos a serem excluídos. O número máximo de dias que é possível especificar é 9999.

Utilize este parâmetro juntamente com o parâmetro TIME para especificar uma data e uma hora para excluir registros de eventos. Qualquer registro cujo início planejado ocorra antes da data e da hora especificadas será excluído. Entretanto, os registros não serão excluídos para eventos cuja janela de inicialização ainda não tiver sido fechada.

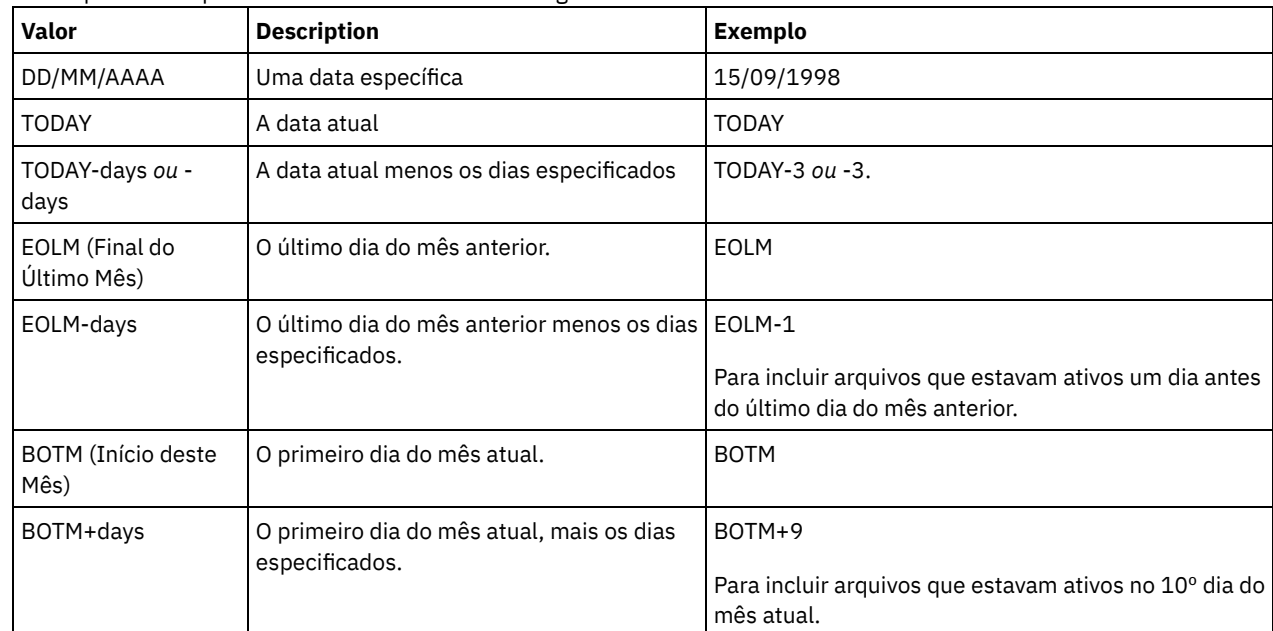

A data pode ser especificada utilizando-se um dos seguintes valores:

time

Especifica a hora utilizada para determinar os registros de eventos a serem excluídos. Utilize este parâmetro juntamente com o parâmetro DATE para especificar uma data e uma hora para excluir registros de eventos. Qualquer registro cujo início planejado ocorra antes da data e da hora especificadas será excluído. Entretanto, os registros não serão excluídos para eventos cuja janela de inicialização ainda não tiver sido fechada. O padrão é 00:00.

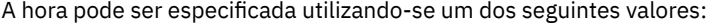

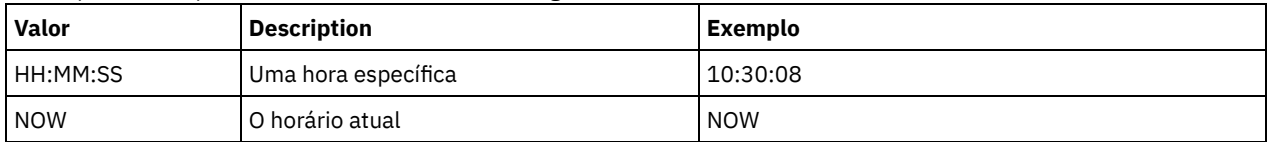

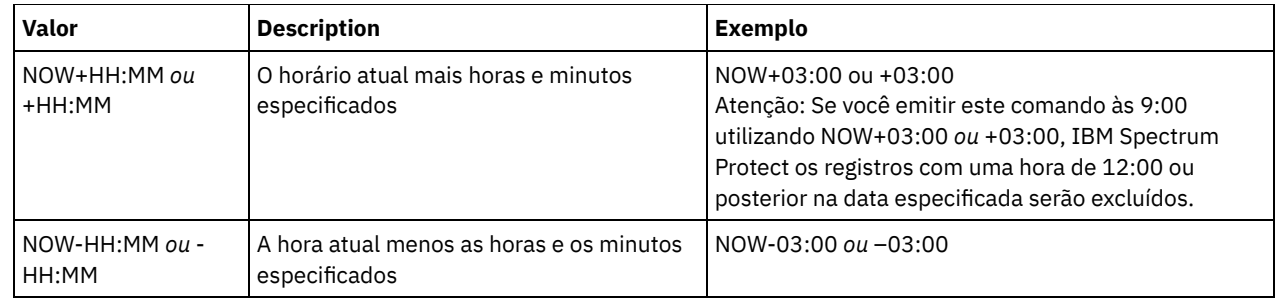

TYPE

Especifica o tipo dos eventos a serem excluídos. Esse parâmetro é opcional. O padrão é CLIENT. Os valores possíveis são:

Client

Especifica a exclusão de registros de eventos para planejamentos de clientes.

ADministrative

Especifica a exclusão de registros de eventos para planejamentos de comandos administrativos.

ALl

Especifica a exclusão de registros de eventos para os planejamentos do cliente e administrativos.

## **Exemplo: Excluir Registros de Eventos**

Excluir registros de eventos com horas de início planejadas para antes das 08:00 em 26 de maio de 1998 (05/26/1998) e cuja janela de inicialização tenha sido fechada. Os registros desses eventos serão excluídos, independentemente de o período de retenção correspondente, conforme especificado com o comando SET EVENTRETENTION, ter decorrido.

delete event 05/26/1998 08:00

## **Comandos Relacionados**

#### Tabela 1. Comandos Relacionados a DELETE EVENT

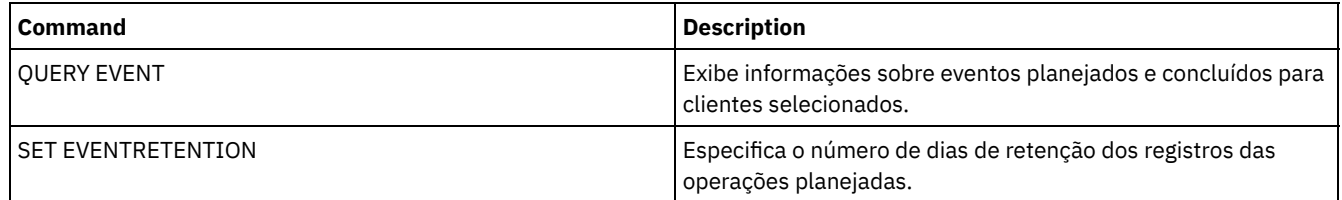

## **DELETE EVENTSERVER (Excluir a Definição do Servidor de Eventos)**

Utilize este comando para excluir a definição do servidor de eventos. Esse comando deve ser emitido antes da emissão do comando DELETE SERVER. Se você especificar o servidor definido como o servidor de eventos no comando DELETE SERVER, será emitida uma mensagem de erro.

## **Classe de Privilégio**

Para emitir esse comando, é necessário ter privilégio de sistema.

## **Sintaxe**

>>-DELete EVENTSERVer------------------------------------------><

## **Exemplo: Excluir uma Definição do Servidor de Eventos**

Eliminar a definição para o servidor de eventos ASTRO.

delete eventserver

## **Comandos Relacionados**

#### Tabela 1. Comandos Relacionados a DELETE EVENTSERVER

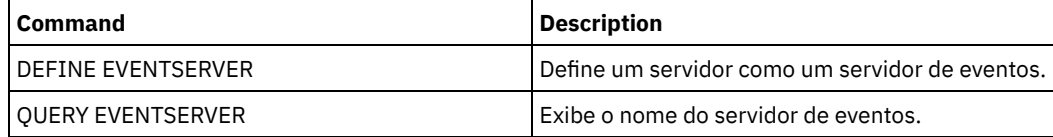

# <span id="page-1313-0"></span>**DELETE FILESPACE (Excluir dados do nó cliente do servidor)**

Utilize este comando para eliminar as áreas de arquivos do servidor. Os arquivos que pertencem ao espaço no arquivo são excluídos dos conjuntos de armazenamentos primários, de dados ativos e de cópia e de quaisquer grupos de disposição de espaços no arquivo.

O IBM Spectrum Protect elimina uma ou mais áreas de arquivos como uma série de transações de banco de dados em batch, prevenindo assim uma reversão ou consolidação de uma área inteira de arquivos como uma única ação. Se o processo for cancelado ou se ocorrer uma falha no sistema, poderá haver uma eliminação parcial. Um comando subsequente DELETE FILESPACE para o mesmo nó ou proprietário pode excluir os dados remanescentes.

Se esse comando for aplicado a um volume WORM (write once, read many), o volume será retornado ao trabalho se ele possuir espaço no qual os dados possam ser gravados. (Os dados em volumes WORM, incluindo dados excluídos e expirados, não podem ser sobrescritos. Portanto, os dados podem ser gravados apenas no espaço que não contém dados atuais, excluídos ou expirados.) Se um volume WORM não possuir nenhum espaço disponível no qual os dados possam ser gravados, ele permanecerá privado. Para remover o volume da biblioteca, é necessário utilizar o comando CHECKOUT LIBVOLUME.

#### Dicas:

- Se a proteção de retenção do archive estiver ativada, o servidor excluirá os archives com períodos de retenção expirados. Para obter informações adicionais, consulte o comando SET ARCHIVERETENTIONPROTECTION.
- O servidor não exclui archives que estão em exclusão suspensa até que a suspensão seja liberada.
- A recuperação não é iniciada enquanto o comando DELETE FILESPACE estiver em execução.
- Se um espaço no arquivo fizer parte de um grupo de disposição e você remover o espaço no arquivo de um nó, o espaço no arquivo será removido do grupo de disposição.
- Se você excluir um espaço no arquivo em um conjunto de armazenamentos deduplicado, o nome do espaço no arquivo DELETED é exibido na saída do comando QUERY OCCUPANCY até que todas as dependências de deduplicação sejam removidas.
- Quando a replicação está configurada para um espaço no arquivo, o comando DELETE FILESPACE exclui somente o espaço no arquivo no servidor em que você emitiu o comando. Se você emitir o comando REPLICATE NODE, o espaço no arquivo não será excluído no outro servidor de replicação.

## **Classe de Privilégio**

Para emitir este comando, é necessário ter privilégio no sistema, privilégio de política irrestrito ou privilégio de política restrito para o domínio de política ao qual o nó de cliente foi atribuído.

## **Sintaxe**

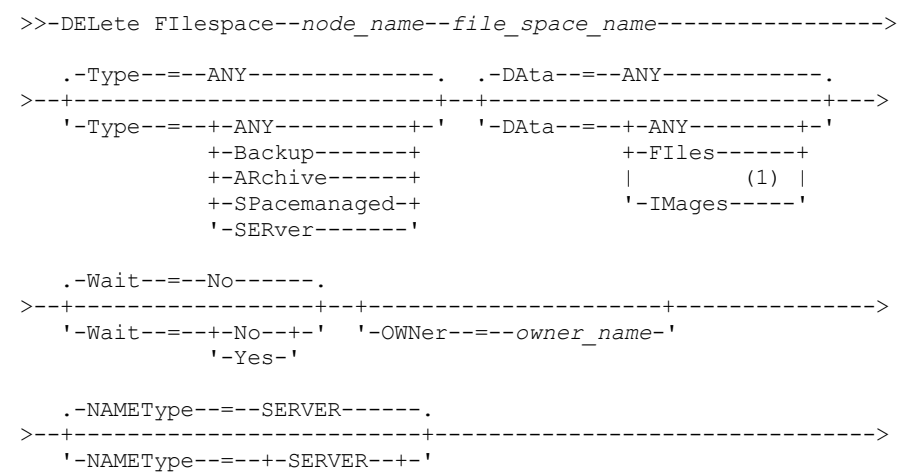

```
+-UNIcode-+
               '-FSID----'
.-CODEType--=--BOTH-----------.
>--+-----------------------------+-----------------------------><
'-CODEType--=--+-UNIcode----+-'
               +-NONUNIcode-+
               '-BOTH-------'
```
Notas:

1. Este parâmetro pode ser usado apenas quando TYPE=ANY ou TYPE=BACKUP é especificado.

## **Parâmetros**

#### node\_name (Obrigatório)

Especifica o nome do nó de cliente ao qual o espaço no arquivo pertence.

file\_space\_name (Requerido)

Especifica o nome do espaço no arquivo a ser eliminado. Este nome detecta maiúsculas e minúsculas e deve ser digitado exatamente como é reconhecido pelo servidor. Para determinar como digitar o nome, utilize o comando QUERY FILESPACE. É possível utilizar caracteres curingas para especificar este nome.

Para um servidor que possui clientes com suporte para Unicode, você pode permitir que o servidor converta o nome do espaço no arquivo inserido. Por exemplo, você talvez deseje permitir que o servidor converta o nome que foi inserido a partir da página de códigos do servidor para Unicode. Consulte o parâmetro NAMETYPE para obter detalhes. Se você não especificar um nome para o espaço no arquivo ou especificar apenas um único caractere curinga para o nome, utilize o parâmetro CODETYPE para limitar a operação a espaços no arquivo Unicode ou a espaços no arquivo não Unicode.

#### Type

Especifica o tipo de dado a ser eliminado. Esse parâmetro é opcional. O valor padrão é ANY. É possível usar os seguintes valores:

#### ANY

Elimina apenas versões de backup de objetos ou cópias arquivadas de objetos.

Se especificar delete filespace *node* name \* type=any, todos os dados arquivados e com backup em todos os espaços de arquivos para esse nó serão excluídos. Espaços no arquivo são excluídos apenas se eles não contiverem arquivos que são movidos de um cliente do IBM Spectrum Protect for Space Management.

#### Backup

Exclui os dados de backup para os espaços nos arquivos.

#### ARchive

Elimina todos os dados arquivados no servidor para o espaço no arquivo.

#### SPacemanaged

Exclua arquivos que são migrados do sistema de arquivos local de um usuário por um cliente do IBM Spectrum Protect for Space Management. O parâmetro OWNER é ignorado quando você especifica TYPE=SPACEMANAGED.

## SERver

Elimina todos os objetos arquivados em todas as áreas de arquivos para um nó que esteja registrado como TYPE=SERVER.

#### DAta

Especifica objetos para eliminar. Esse parâmetro é opcional. O valor padrão é ANY. É possível especificar um dos valores a seguir:

#### ANY

Elimina arquivos, diretórios e imagens.

### FIles

Elimina arquivos e diretórios.

#### IMages

Elimina objetos de imagens. É possível usar este parâmetro apenas se você especificou TYPE=ANY ou TYPE=BACKUP.

#### Wait

Especifica se deve ser aguardado que o servidor conclua o processamento deste comando em primeiro plano. Esse parâmetro é opcional. O valor padrão é Não. É possível especificar um dos valores a seguir:

Não

Especifica que o servidor processa este comando em segundo plano. É possível continuar com outras tarefas, enquanto o comando está sendo processado.

As mensagens que são criadas no processo em segundo plano são exibidas no log de atividades ou no console do servidor, dependendo de onde as mensagens são registradas.

#### Sim

Especifica que o servidor processa este comando em primeiro plano. Aguarde o comando ser concluído, antes de continuar com outras tarefas. O servidor exibe as mensagens de saída para o cliente administrativo quando o comando for concluído.

Restrição: Você não pode especificar WAIT=YES, a partir do console do servidor.

#### OWNer

Restringe os dados que são excluídos para arquivos que pertencem ao proprietário. Este parâmetro é opcional e é ignorado quando TYPE=SPACEMANAGED. Este parâmetro se aplica somente a sistemas do cliente multiusuário, como AIX, Linux e Solaris OS.

#### NAMEType

Especifica como você deseja que o servidor interprete os nomes do espaço do arquivo que você digitou. Este parâmetro será útil quando o servidor possuir clientes com suporte Unicode. Um cliente de backup-archive com suporte para Unicode está disponível apenas para os sistemas operacionais a seguir: Windows, Macintosh OS X e NetWare.

Só use este parâmetro ao digitar nome de espaço no arquivo parcial ou completamente qualificado. O valor padrão é SERVER. É possível especificar um dos valores a seguir:

#### SERVER

O servidor usa a página de código do servidor para interpretar os nomes do espaço de arquivo.

#### UNIcode

O servidor converte os nomes do espaço de arquivo a partir da página de código do servidor para a página de código UTF-8. O sucesso da conversão depende dos caracteres reais no nome e da página de código do servidor. A conversão pode falhar se a sequência incluir caracteres que não estejam disponíveis na página de códigos do servidor ou se o servidor não puder acessar rotinas de conversão do sistema.

#### FSID

O servidor interpreta os nomes do espaço no arquivo como seus IDs de espaço no arquivo (FSIDs).

#### CODEType

Especifica que tipo de espaço de arquivo foram incluídos na operação. O padrão é BOTH, significa que os espaços no arquivo foram incluídos sem levar em consideração o tipo de página de código. Só use este parâmetro ao digitar um caractere curinga único para o nome do espaço de arquivo. É possível especificar um dos valores a seguir:

#### UNIcode

Inclua os espaços no arquivo que estão em Unicode.

NONUNIcode

Inclua os espaços no arquivo que não estão em Unicode.

BOTH

Inclui os espaços no arquivo sem levar em consideração o tipo de página de códigos.

#### **Excluir um Espaço no Arquivo**

Exclua o espaço no arquivo C\_Drive que pertence ao nó cliente HTANG.

delete filespace htang C\_Drive

#### **Excluir Todos os Arquivos Gerenciados por Espaço para um Nó Cliente**

Exclua todos os arquivos que são migrados do nó de cliente APOLLO (isto é, todos os arquivos gerenciados por espaço).

delete filespace apollo \* type=spacemanaged

#### **Comandos Relacionados**

### Tabela 1. Comandos Relacionados a DELETE FILESPACE

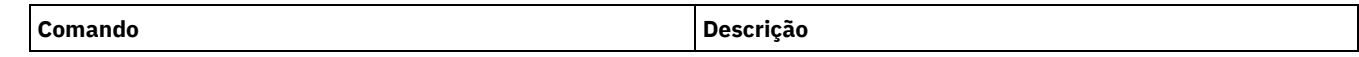

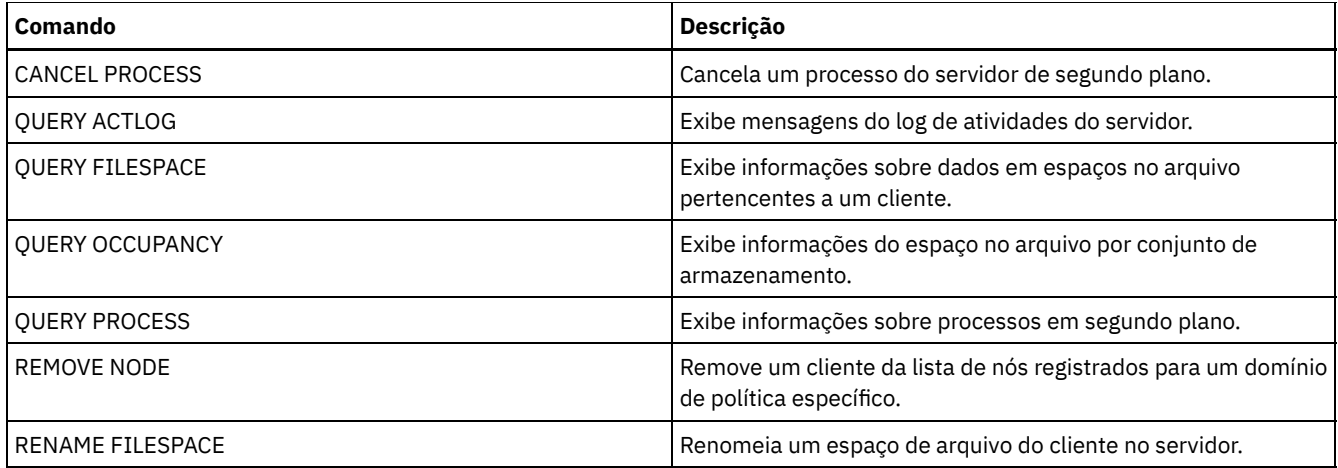

# **DELETE GRPMEMBER (Excluir um servidor de um grupo de servidores)**

Utilize este comando para eliminar um servidor ou grupo de servidores de um grupo de servidores.

.-,-----------.

## **Classe de privilégio**

Para emitir esse comando, é necessário ter privilégio de sistema.

## **Sintaxe**

 $\vee$  |  $\vee$  |  $\vee$  |  $\vee$  |  $\vee$  |  $\vee$  |  $\vee$  |  $\vee$  |  $\vee$  |  $\vee$  |  $\vee$  |  $\vee$  |  $\vee$  |  $\vee$  |  $\vee$  |  $\vee$  |  $\vee$  |  $\vee$  |  $\vee$  |  $\vee$  |  $\vee$  |  $\vee$  |  $\vee$  |  $\vee$  |  $\vee$  |  $\vee$  |  $\vee$  |  $\vee$ >>-DELete GRPMEMber--*group\_name*----*member\_name*-+---------------><

## **Parâmetros**

group\_name (Obrigatório) Especifica o grupo. member\_name (Requerido) Especifica o servidor ou grupo a ser eliminado do grupo. Para especificar vários nomes, separe-os por vírgulas e sem espaços em branco.

## **Exemplo: Excluir um Servidor de um Grupo de Servidores**

Eliminar o membro PHOENIX do grupo WEST\_COMPLEX.

delete grpmember west\_complex phoenix

## **Comandos Relacionados**

## Tabela 1. Comandos Relacionados a DELETE GRPMEMBER

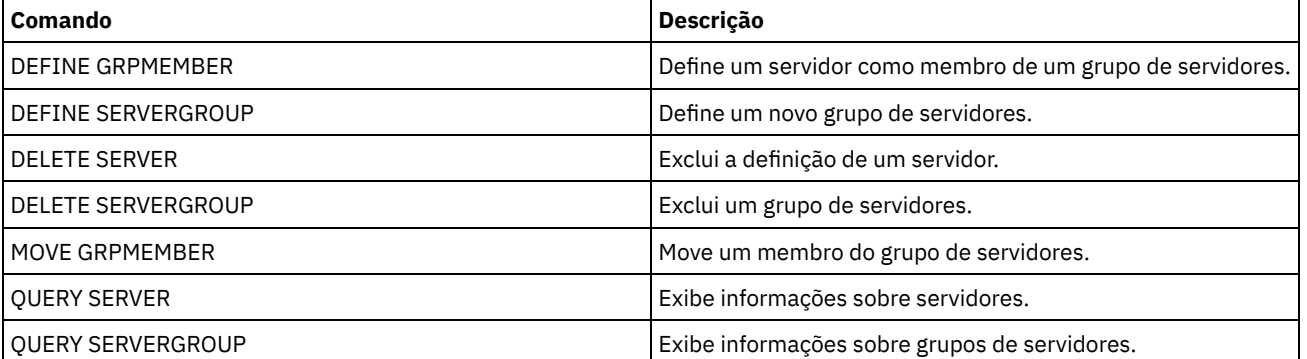

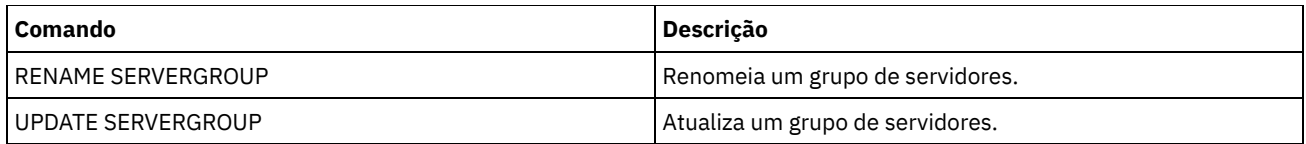

# **DELETE LIBRARY (Excluir uma biblioteca)**

Utilize este comando para excluir uma biblioteca. Antes de excluir uma biblioteca, você deve excluir outros objetos associados, como o caminho.

Utilize este comando para excluir uma biblioteca. Antes de eliminar uma biblioteca, elimine o caminho e todas as unidades associadas.

## **Classe de Privilégio**

Para emitir este comando, é necessário ter privilégio no sistema ou privilégio de armazenamento irrestrito.

## **Sintaxe**

>>-DELete LIBRary--*library name-------------------------------><* 

## **Executar Como**

library\_name (Obrigatório) Especifica o nome da biblioteca a ser eliminada.

## **Exemplo: Excluir uma Biblioteca Manual**

Excluir a biblioteca manual denominada LIBR1.

delete library libr1

## **Comandos Relacionados**

#### Tabela 1. Comandos Relacionados a DELETE LIBRARY

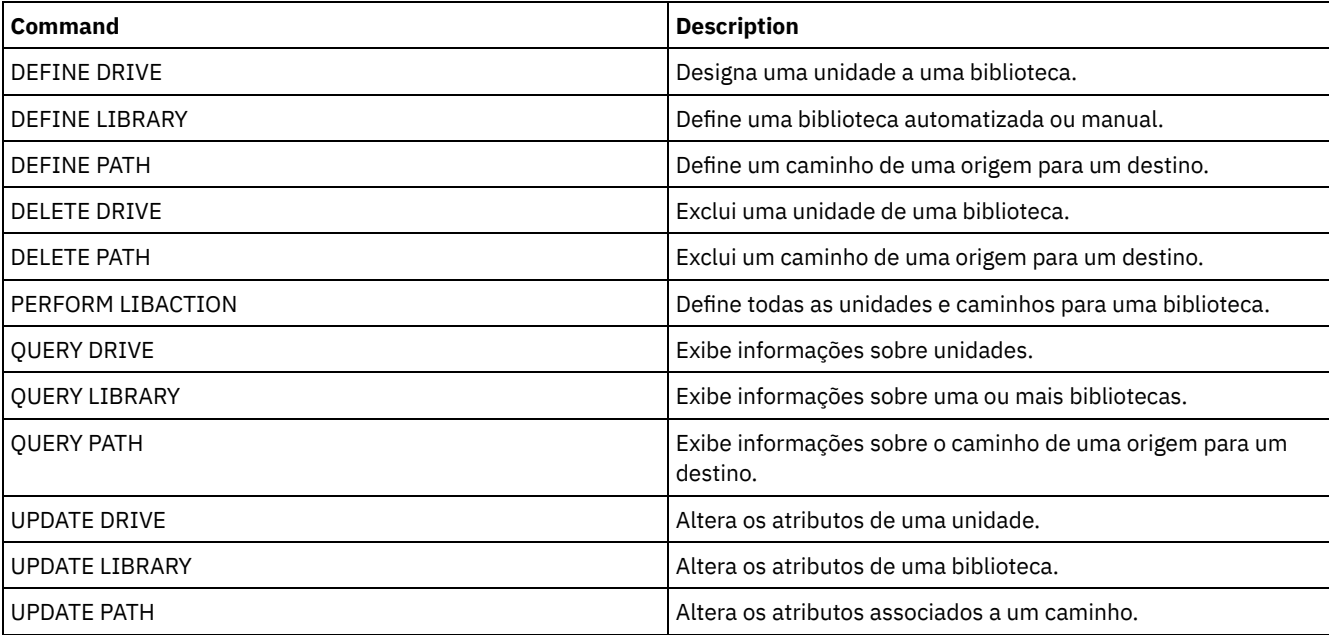

## **DELETE MACHINE (Excluir informações da máquina)**

Utilize este comando para eliminar as informações sobre a descrição da máquina. Para substituir as informações existentes, emita esse comando e, em seguida, emita um comando INSERT MACHINE.

## **Classe de privilégio**

Para emitir esse comando, é necessário ter privilégio de sistema.

## **Sintaxe**

>>-DELete MACHine--*machine\_name*--------------------------------->

```
.-Type--=--All-----------------------.
>--+-----------------------------------+-----------------------><
   '-Type--=--+-All------------------+-'
             +-RECOVERYInstructions-+
              '-CHaracteristics------'
```
## **Parâmetros**

machine\_name (Obrigatório)

Especifica o nome da máquina cuja informação devem ser eliminadas.

Type

Especifica informações sobre o tipo da máquina. Esse parâmetro é opcional. O padrão é ALL. Os valores possíveis são:

All

Especifica todas as informações. RECOVERYInstructions Especifica instruções de recuperação. **CHaracteristics** Especifica características da máquina.

## **Exemplo: Excluir as Informações de uma Máquina Específica**

Eliminar as características da máquina associadas à máquina DISTRICT5.

```
delete machine district5 type=characteristics
```
## **Comandos Relacionados**

## Tabela 1. Comandos Relacionados a DELETE MACHINE

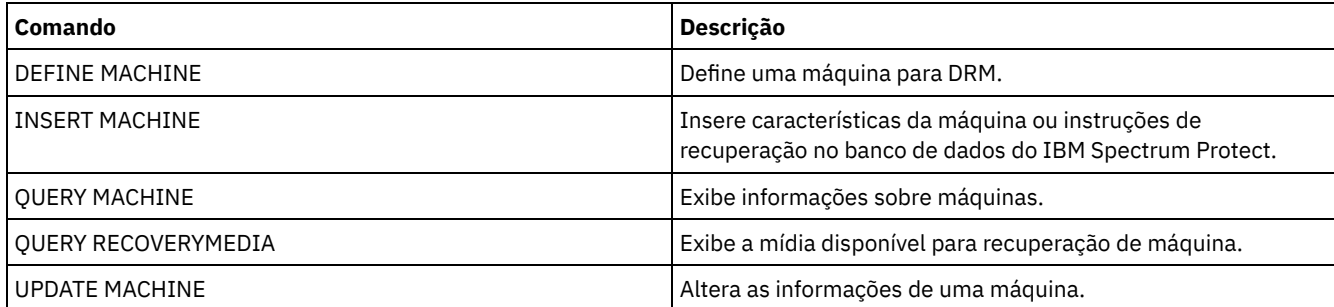

# **DELETE MACHNODEASSOCIATION (Excluir a associação entre uma máquina e um nó)**

Utilize este comando para eliminar a associação entre uma máquina e um ou mais nós. Este comando não elimina o nó do IBM Spectrum Protect.

## **Classe de Privilégio**

Para emitir esse comando, é necessário ter privilégio de sistema.

.-,---------. V | >>-DELete MACHNODEAssociation--*machine\_name*----*node\_name*-+-----><

## **Executar Como**

machine\_name (Obrigatório)

Especifica o nome de uma máquina associada a um ou mais nós.

node\_name (Requerido)

Especifica o nome de um nó associado a uma máquina. Se você especificar uma lista de nomes de nós, separe os nomes com vírgulas e sem espaços em branco. É possível utilizar caracteres curingas para especificar um nome. Se um nó não estiver associado à máquina, esse nó será ignorado.

## **Exemplo: Excluir uma Associação Entre um Nó e uma Máquina**

Eliminar a associação entre a máquina DISTRICT5 e o nó ACCOUNTSPAYABLE.

delete machnodeassociation district5 accountspayable

## **Comandos Relacionados**

#### Tabela 1. Comandos Relacionados a DELETE MACHNODEASSOCIATION

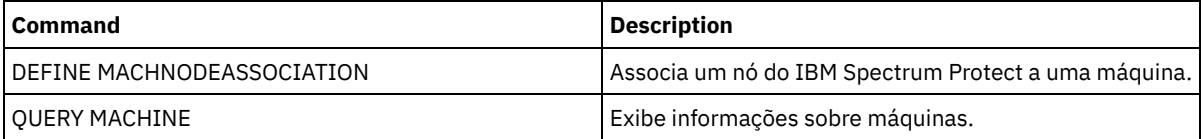

## **DELETE MGMTCLASS (Excluir uma classe de gerenciamento)**

Utilize este comando para eliminar uma classe de gerenciamento. Você não pode eliminar uma classe de gerenciamento do conjunto de políticas ACTIVE. Todos os grupos de cópias da classe de gerenciamento são eliminados com a classe de gerenciamento.

É possível eliminar a classe de gerenciamento atribuída como o padrão para um conjunto de políticas, mas um conjunto de políticas não pode ser ativado, a menos que possua uma classe de gerenciamento padrão.

É possível eliminar a classe de gerenciamento STANDARD predefinida do domínio de políticas STANDARD. Entretanto, se você reinstalar posteriormente o servidor IBM Spectrum Protect, o processo restaurará todos os objetos de políticas STANDARD.

## **Classe de Privilégio**

Para emitir este comando, é necessário ter privilégio no sistema, privilégio de política ou privilégio de política restrito para o domínio de política na qual a classe de gerenciamento pertence.

## **Sintaxe**

>>-DELete MGmtclass--*domain\_name*--*policy\_set\_name*--*class\_name*--><

## **Executar Como**

domain\_name (Obrigatório) Especifica o domínio de política na qual a classe de gerenciamento pertence. policy\_set\_name (Obrigatório) Especifica o conjunto de políticas na qual a classe de gerenciamento pertence. class\_name (Obrigatório) Especifica a classe de gerenciamento a ser eliminada.

Eliminar a classe de gerenciamento ACTIVEFILES do conjunto de políticas VACATION do domínio de política EMPLOYEE\_RECORDS.

delete mgmtclass employee\_records vacation activefiles

## **Comandos Relacionados**

#### Tabela 1. Comandos Relacionados a DELETE MGMTCLASS

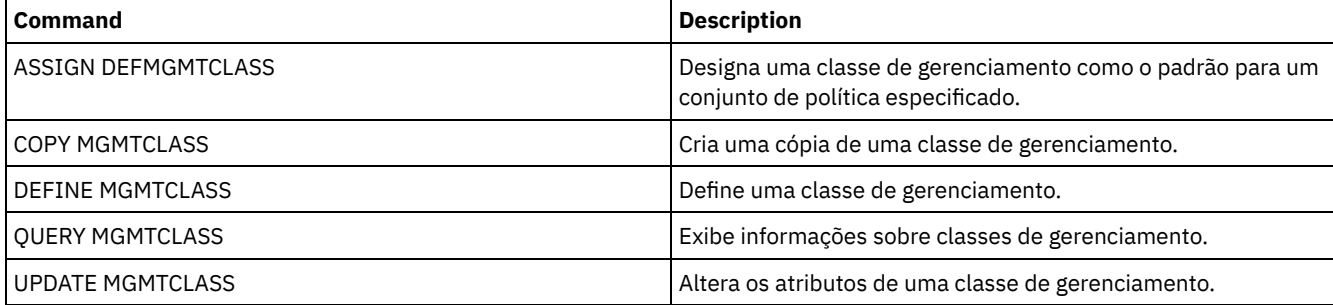

## **DELETE NODEGROUP (Excluir um grupo de nós)**

Utilize este comando para excluir um grupo de nós. Não será possível excluir um grupo de nós se ele contiver quaisquer membros.

Atenção: É possível remover todos os membros no grupo de nós, emitindo o comando DELETE NODEGROUPMEMBER com um curinga no parâmetro node\_name.

## **Classe de Privilégio**

Para emitir este comando, é necessário ter privilégio no sistema ou privilégio de política irrestrito.

## **Sintaxe**

>>-DELete NODEGroup--group\_name---------

## **Executar Como**

group\_name

Especifica o nome do grupo de nós que você deseja excluir.

## **Exemplo: Excluir um grupo de nós**

Excluir um grupo de nós denominado group1.

delete nodegroup group1

## **Comandos Relacionados**

## Tabela 1. Comandos Relacionados a DELETE NODEGROUP

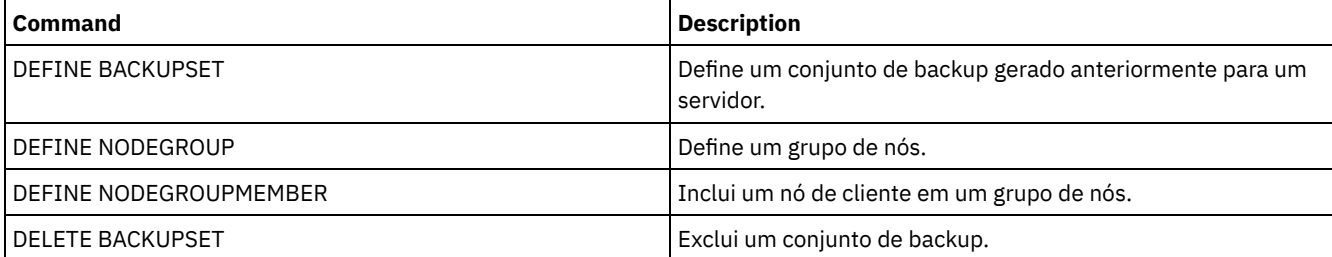

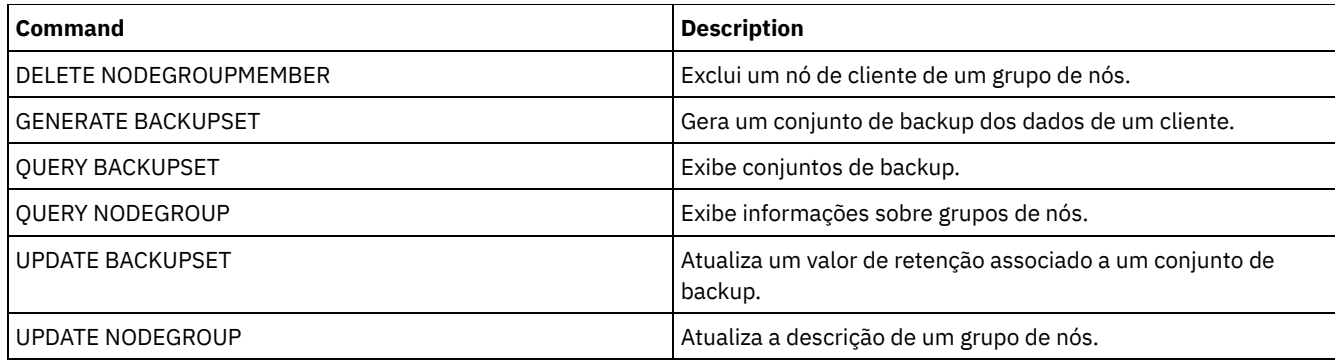

## **DELETE NODEGROUPMEMBER (Excluir membro do grupo de nós)**

Utilize este comando para excluir um nó de cliente de um grupo de nós.

## **Classe de privilégio**

Para emitir este comando, é necessário ter privilégio no sistema ou privilégio de política irrestrito.

#### **Sintaxe**

.-,---------. V | >>-DELete NODEGROUPMember--*group\_name*----*node\_name*-+-----------><

## **Parâmetros**

group\_name

Especifica o nome do grupo de nós a partir do qual você deseja excluir um nó de cliente.

node\_name

Especifica o nome do nó de cliente que você deseja excluir do grupo de nós. Você pode especificar um ou mais nomes. Ao especificar vários nomes, separe-os com vírgulas; não utilize espaços em branco. Você também pode utilizar caracteres curingas para especificar vários nós.

## **Exemplo: Excluir membros do grupo de nós**

Excluir dois nós, node1 e node2, de um grupo de nós group1.

delete nodegroupmember group1 node1, node2

## **Comandos Relacionados**

#### Tabela 1. Comandos Relacionados a DELETE NODEGROUPMEMBER

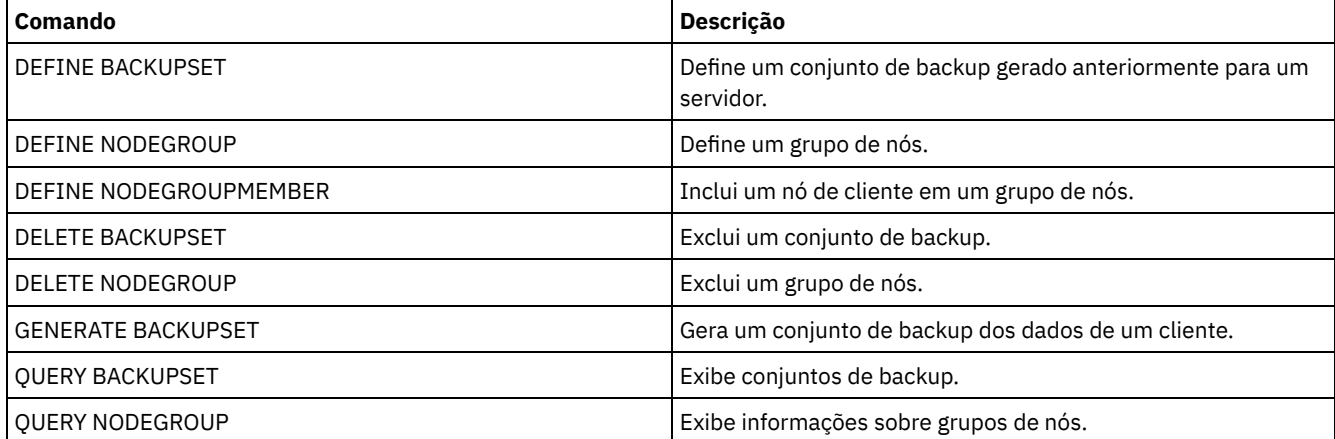

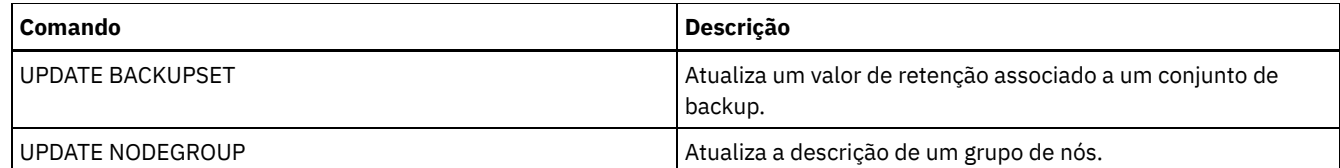

# **DELETE PATH (Excluir um caminho)**

Utilize este comando para excluir uma definição de caminho

## **Classe de Privilégio**

Para emitir este comando, é necessário ter privilégio no sistema ou de armazenamento irrestrito.

## **Sintaxe**

```
>>-DELete PATH--source_name--destination_name------------------->
                           (1)
>--SRCType--=--+-DATAMover-----+-------------------------------->
               '-SERVer--------'
                        (2)
>--DESTType--=--+-DRive------LIBRary--=--library_name-+--------><
               '-LIBRary-----------------------------'
```
#### Notas:

1. Esse parâmetro está disponível apenas nos sistemas operacionais AIX, HP-UX, Linux, Solaris e Windows.

2. Esse parâmetro está disponível apenas nos sistemas operacionais AIX, HP-UX, Linux, Solaris e Windows.

## **Executar Como**

source\_name (Necessário)

Especifica o nome da origem do caminho a ser excluído. Esse parâmetro é necessário.

O nome especificado deve ser o de um servidor ou de um movedor de dados já definido no servidor.

#### destination\_name (Necessário)

Especifica o nome do destino do caminho a ser excluído. Esse parâmetro é necessário.

#### SRCType (Necessário)

Especifica o tipo de origem do caminho a ser excluído. Este parâmetro é requerido. Os valores possíveis são:

#### DATAMover

Especifica que um movedor de dados é a origem.

#### SERVer

Especifica que um agente de armazenamento é a origem.

#### DESTType (Requerido)

Especifica o tipo do destino. Os valores possíveis são:

#### DRive LIBRary=library\_name

Especifica que uma unidade é o destino. Os parâmetros DRIVE e LIBRARY são obrigatórios quando o tipo de destino é drive.

LIBRary

Especifica que uma biblioteca é o destino.

Atenção: Se o caminho de um movedor de dados para uma biblioteca for excluído ou se o caminho do servidor para uma biblioteca for excluído, o servidor não poderá acessar a biblioteca. Se o servidor for interrompido e reiniciado enquanto estiver neste estado, a biblioteca não será inicializada.

## **Exemplo: Excluir um caminho do movedor de dados NAS**

#### Excluir um caminho de um movedor de dados NAS NAS1 para a biblioteca NASLIB.

delete path nas1 naslib srctype=datamover desttype=library

## **Comandos Relacionados**

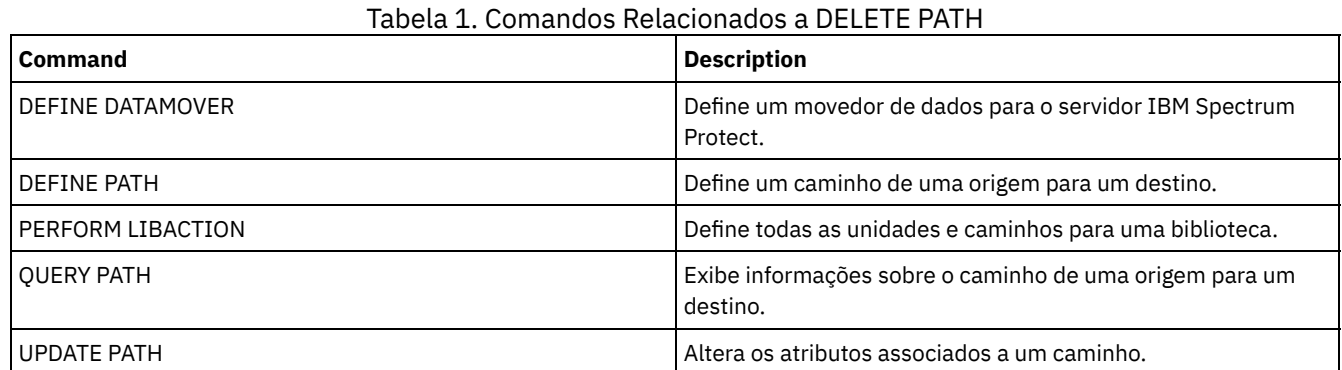

## **DELETE POLICYSET (Excluir um conjunto de política)**

Utilize este comando para eliminar um conjunto de políticas. Ao eliminar um conjunto de políticas, todas as classes de gerenciamento e grupos de cópias que pertencem ao conjunto de políticas também serão eliminados.

O conjunto de políticas ACTIVE em um domínio de políticas não pode ser excluído. É possível substituir o conteúdo do conjunto de políticas ACTIVE ativando um conjunto de políticas diferente. Caso contrário, a única maneira de remover o conjunto de políticas ACTIVE é excluindo o domínio de políticas que contém o conjunto de políticas.

É possível eliminar o conjunto de políticas STANDARD predefinido. Entretanto, se você reinstalar posteriormente o servidor IBM Spectrum Protect, o processo restaurará todos os objetos de políticas STANDARD.

## **Classe de Privilégio**

Para emitir este comando, é necessário ter privilégio de sistema, privilégio de critério irrestrito ou privilégio de critério restrito para o critério de domínio ao qual o conjunto de critérios pertence.

## **Sintaxe**

>>-DELete POlicyset--*domain\_name*--*policy\_set\_name*--------------><

## **Executar Como**

domain\_name (Obrigatório) Especifica o domínio de política na qual o conjunto de políticas pertence. policy\_set\_name (Obrigatório) Especifica o conjunto de políticas a ser eliminado.

## **Exemplo: Excluir um conjunto de política**

Exclua o conjunto de políticas VACATION configurado a partir do domínio de políticas EMPLOYEE\_RECORDS emitindo o comando a seguir:

delete policyset employee records vacation

## **Comandos Relacionados**

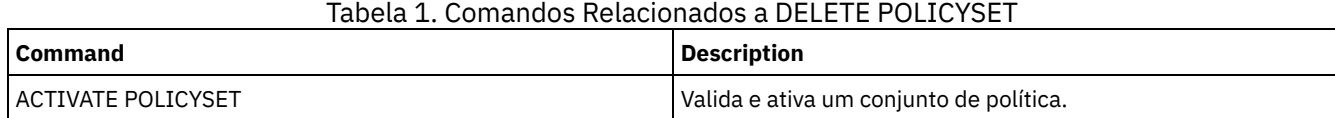

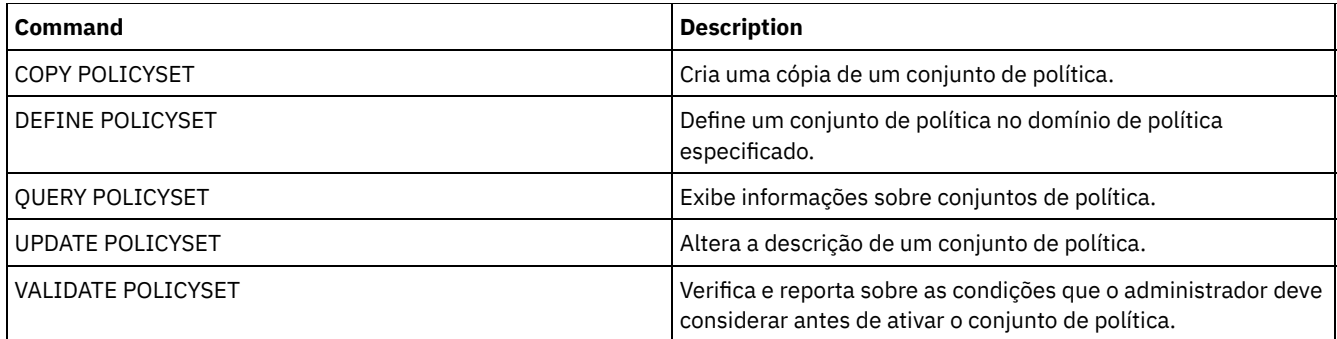

# **DELETE PROFASSOCIATION (Excluir uma associação de perfil)**

Utilize este comando em um gerenciador de configuração para excluir a associação de um ou mais objetos de um perfil. Se as associações forem excluídas, os objetos não serão mais distribuídos aos servidores gerenciados de assinatura. Quando servidores gerenciados solicitam informações de configuração atualizadas, o gerenciador de configuração notifica-os sobre as exclusões de objetos.

Um servidor gerenciado exclui os objetos que foram excluídos do perfil, a menos que os objetos estejam associados a outro perfil do qual esse servidor é assinante.

## **Classe de Privilégio**

Para emitir esse comando, é necessário ter privilégio de sistema.

## **Sintaxe**

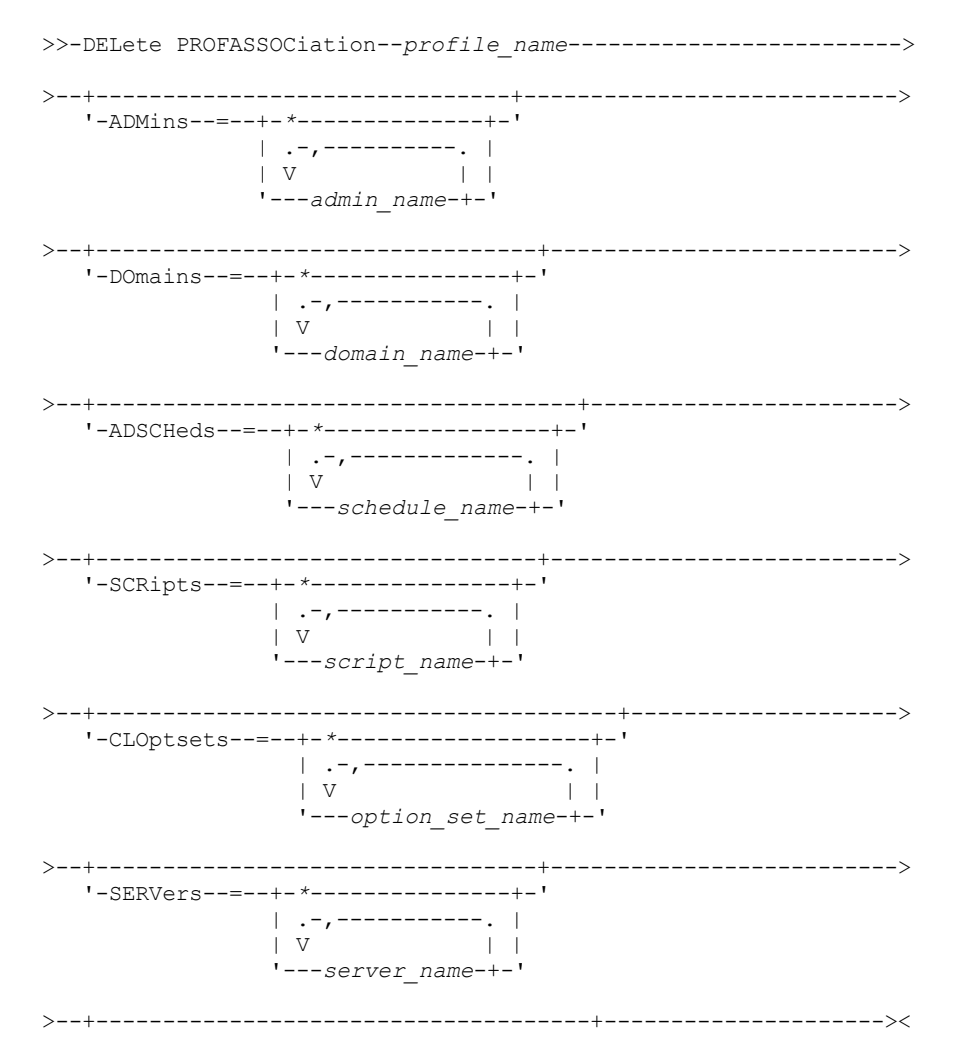

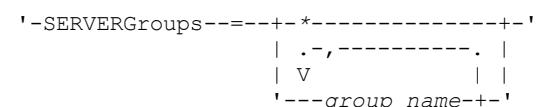

## **Executar Como**

#### profile\_name (Obrigatório)

Especifica o perfil do qual eliminar as associações.

#### ADMins

Especifica os administradores cuja associação ao perfil é eliminada. É possível especificar mais de um nome, separando-os por vírgulas e sem espaços em branco. Utilize o caractere correspondente a todos (\*) para eliminar todos os administradores do perfil. Se você especificar uma lista dos administradores e existir uma definição correspondente a todos para o perfil, o comando falhará.

As definições do administrador não são alteradas no gerenciador de configuração. No entanto, elas serão automaticamente excluídas de todos os servidores gerenciados de assinatura na próxima atualização de configuração, com as seguintes exceções:

- Um administrador não será eliminado, se esse administrador possuir uma sessão aberta no servidor.
- Um administrador não será excluído se, como resultado, o servidor gerenciado não tiver administradores com classe de privilégios do sistema.

#### DOmains

Especifica os domínios cuja associação ao perfil é eliminada. É possível especificar mais de um nome, separando-os por vírgulas e sem espaços em branco. Utilize o caractere correspondente a todos (\*) para eliminar todos os domínios do perfil. Se você especificar uma lista de domínios e existir uma definição de domínio correspondente a todos para o perfil, o comando falhará.

As informações de domínio são automaticamente excluídas de todos os servidores gerenciados de assinatura. Entretanto, uma política de domínio que possui nós de clientes atribuídos não serão eliminados. Para excluir o domínio no servidor gerenciado, atribua estes nós de clientes a outra política de domínio.

#### ADSCHeds

Especifica uma lista de planejamentos administrativos cuja associação ao perfil é eliminada. É possível especificar mais de um nome, separando-os por vírgulas e sem espaços em branco. Se você especificar uma lista de planejamentos administrativos e existir uma definição de planejamento administrativo correspondente a todos, o comando falhará. Utilize o caractere correspondente a todos (\*) para eliminar todos os planejamentos administrativos do perfil.

As programações administrativas são automaticamente excluídas de todos os servidores gerenciados de assinatura. No entanto, uma programação administrativa não será excluída se a programação estiver ativa no servidor gerenciado. Para eliminar um planejamento ativo, inative o planejamento.

#### **SCRipts**

Especifica os scripts de comando do servidor cuja associação ao perfil é eliminada. É possível especificar mais de um nome, separando-os por vírgulas e sem espaços em branco. Utilize o caractere correspondente a todos (\*) para eliminar todos os scripts do perfil. Se você especificar uma lista de scripts e existir uma definição de script correspondente a todos para o perfil, o comando falhará. Os scripts de comando do servidor são automaticamente excluídos de todos os servidores gerenciados de assinatura.

#### CLOptsets

Especifica os conjuntos de opção do cliente cuja associação ao perfil é eliminada. É possível especificar mais de um nome, separando-os por vírgulas e sem espaços em branco. Utilize o caractere correspondente a todos (\*) para eliminar todos os conjuntos de opção do cliente do perfil. Se você especificar uma lista dos conjuntos de opções do cliente e existir uma definição do conjunto de opções do cliente correspondente a todos para o perfil, o comando falhará. Os conjuntos de opções do cliente são automaticamente excluídos de todos os servidores gerenciados de assinatura.

#### **SERVers**

Especifica os servidores cuja associação ao perfil é eliminada. É possível especificar mais de um nome, separando-os por vírgulas e sem espaços em branco. É possível utilizar o caractere correspondente a todos (\*) para eliminar todos os servidores do perfil. Se você especificar uma lista de servidores e existir uma definição de servidor correspondente a todos para o perfil, o comando falhará. As definições do servidor são automaticamente excluídas de todos os servidores gerenciados de assinatura com as seguintes exceções:

Uma definição de servidor não será excluída se o servidor gerenciado tiver uma conexão aberta com outro servidor.

- Uma definição de servidor não será excluída se o servidor gerenciado tiver uma classe de dispositivo com o tipo de dispositivo SERVER que se refere ao outro servidor.
- Uma definição de servidor não será excluída se o servidor for o servidor de eventos para o servidor gerenciado.

#### **SERVERGroups**

Especifica os grupos de servidores cuja associação ao perfil será eliminada. É possível especificar mais de um nome, separando-os por vírgulas e sem espaços em branco. É possível utilizar o caractere correspondente a todos (\*) para eliminar todos os grupos de servidorperfil. Se você especificar uma lista de grupos de servidores e existir uma definição de grupo correspondente a todos para o perfil, o comando falhará. As definições do grupo de servidores são automaticamente excluídas de todos os servidores gerenciados de assinatura.

## **Exemplo: Excluir as associações de domínio de um perfil específico**

Eliminar todas as associações de domínios de um perfil denominado MIKE.

delete profassociation mike domains=\*

## **Comandos Relacionados**

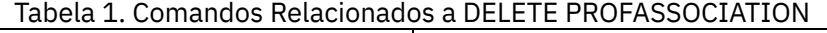

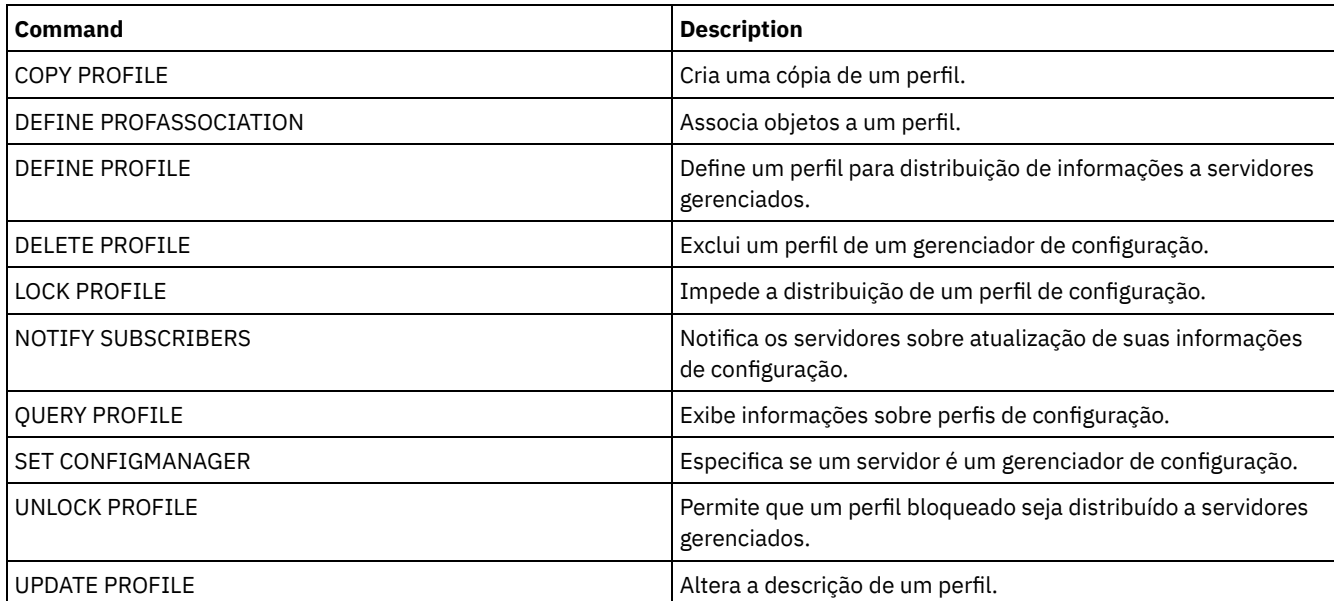

## **DELETE PROFILE (Excluir um perfil)**

Utilize este comando em um gerenciador de configuração para excluir um perfil e parar sua distribuição para servidores gerenciados.

Você não pode eliminar um perfil bloqueado. Primeiramente, você deve desbloquear o perfil com o comando UNLOCK PROFILE.

Excluir um perfil de um gerenciador de configuração não exclui objetos associados a esse perfil de servidores gerenciados. É possível utilizar o comando DELETE SUBSCRIPTION com o parâmetro DISCARDOBJECTS=YES em cada servidor gerenciado de assinatura para excluir assinaturas para o perfil e objetos associados. Isto também impede que servidores gerenciados solicitem mais atualizações para o perfil.

## **Classe de Privilégio**

Para emitir esse comando, é necessário ter privilégio de sistema.

## **Sintaxe**

.-Force--=--No------.

>>-DELete PROFIle--profile name--+---------------------+---------><

'-Force--=--+-No--+-'

## **Executar Como**

profile\_name (Obrigatório)

Especifica o perfil a ser eliminado.

Force

Especifica se o perfil será excluído se um ou mais servidores gerenciados tiverem assinaturas para esse perfil. O padrão é NO. Os valores possíveis são:

Não

Especifica que o perfil não será excluído se um ou mais servidores gerenciados tiverem assinaturas para esse perfil. É possível excluir as assinaturas em cada servidor gerenciado utilizando o comando DELETE SUBSCRIPTION.

Sim

Especifica que o perfil será excluído mesmo que um ou mais servidores gerenciados tenham assinaturas para esse perfil. Cada servidor de subscrição continua a solicitar atualizações para o perfil eliminado até a subscrição ser eliminada.

## **Exemplos: Excluir um perfil**

Eliminar um perfil chamado BETA, mesmo que um ou mais servidores gerenciados estejam subscritos para ele.

delete profile beta force=yes

## **Comandos Relacionados**

## Tabela 1. Comandos Relacionados a DELETE PROFILE

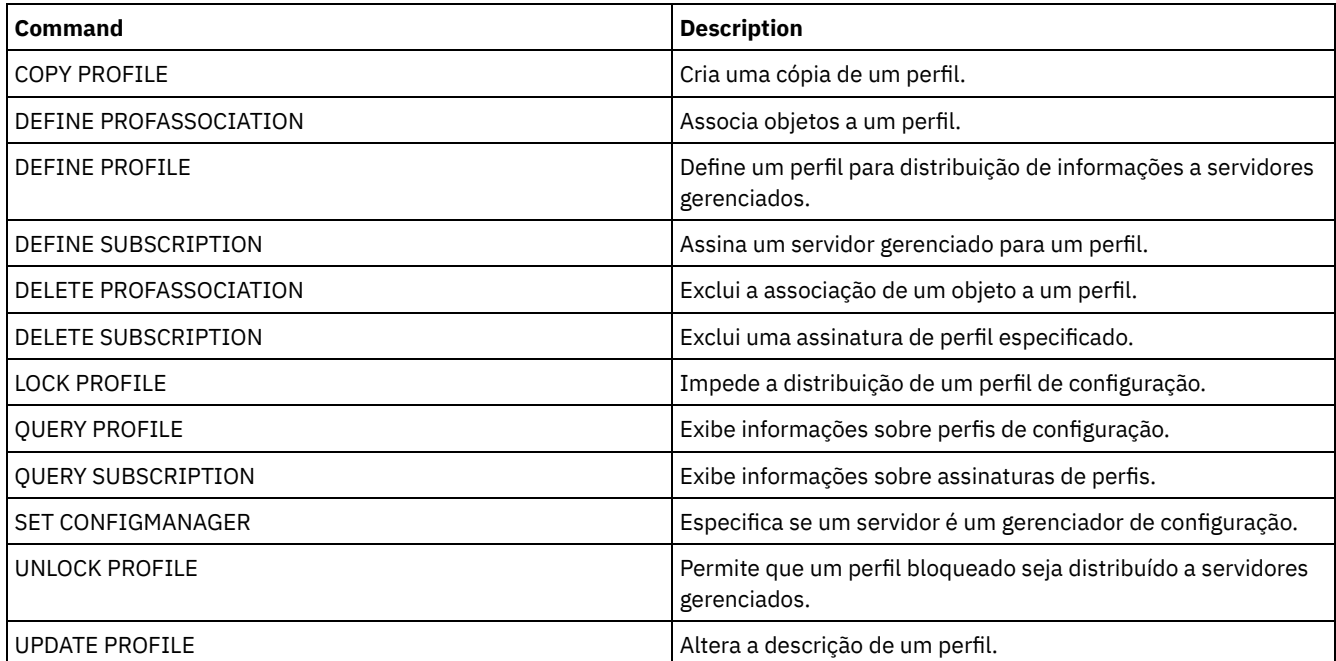

# **DELETE RECMEDMACHASSOCIATION (Excluir mídia de recuperação e associação de máquina)**

Utilize este comando para remover a associação de uma ou mais máquinas a uma mídia de recuperação. Este comando não elimina a máquina do IBM Spectrum Protect.

## **Classe de Privilégio**

Para emitir esse comando, é necessário ter privilégio de sistema.

.-,------------.  $\vee$   $\qquad$   $\qquad$ >>-DELete RECMEDMACHAssociation--*media\_name*----*machine\_name*-+--><

## **Executar Como**

media\_name (Obrigatório)

Especifica o nome da mídia de recuperação que está associada a uma ou mais máquinas.

machine\_name (Obrigatório)

Especifica o nome da máquina associada à mídia de recuperação. Para especificar uma lista de nomes de máquinas, separe os nomes por vírgulas e sem espaços em branco. É possível utilizar caracteres curingas para especificar um nome. Se uma máquina não estiver associada à mídia de recuperação, a máquina será ignorada.

## **Exemplo: Excluir a associação de uma máquina à mídia de recuperação**

Eliminar a associação entre a mídia de recuperação DIST5RM e as máquinas DISTRICT1 e DISTRICT5.

```
delete recmedmachassociation
dist5rm district1,district5
```
## **Comandos Relacionados**

#### Tabela 1. Comandos Relacionados a DELETE RECMEDMACHASSOCIATION

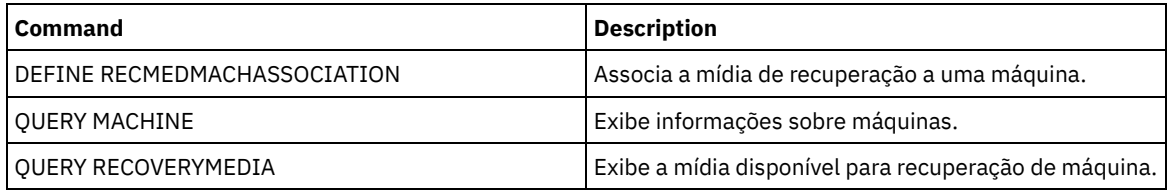

## **DELETE RECOVERYMEDIA (Excluir mídia de recuperação)**

Utilize este comando para eliminar uma definição de mídia de recuperação do IBM Spectrum Protect.

## **Classe de Privilégio**

Para emitir esse comando, é necessário ter privilégio de sistema.

## **Sintaxe**

>>-DELete RECOVERYMedia--*media\_name*----------------------------><

## **Executar Como**

media\_name (Obrigatório) Especifica o nome da mídia de recuperação.

## **Exemplo: Excluir uma definição de mídia de recuperação**

Eliminar a mídia de recuperação DIST5RM.

delete recoverymedia dist5rm

## **Comandos Relacionados**

Tabela 1. Comandos Relacionados a DELETE RECOVERYMEDIA

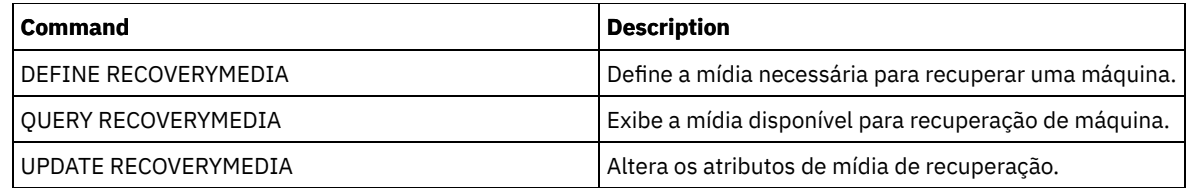

# **DELETE SCHEDULE (Excluir um planejamento de comando administrativo ou de cliente)**

Utilize este comando para eliminar planejamentos do banco de dados.

O comando DELETE SCHEDULE tem dois formatos: um se o planejamento se aplica a operações de clientes, outro se o planejamento se aplica a comandos administrativos. A sintaxe e os parâmetros para cada forma são definidos separadamente.

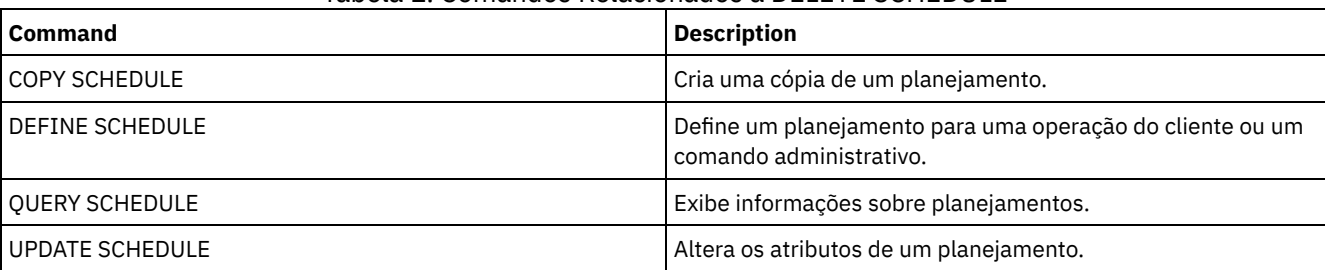

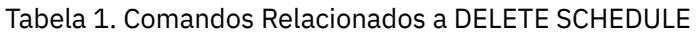

- DELETE SCHEDULE (Excluir um [planejamento](#page-1329-0) de cliente) Use o comando DELETE SCHEDULE para excluir um ou mais planejamentos de clientes a partir do banco de dados. Quaisquer associações de clientes a uma programação são removidas quando a programação é excluída.
- DELETE SCHEDULE (Excluir um planejamento [administrativo\)](#page-1330-0) Utilize este comando para eliminar um ou mais planejamentos de comando administrativo do banco de dados.

# <span id="page-1329-0"></span>**DELETE SCHEDULE (Excluir um planejamento de cliente)**

Use o comando DELETE SCHEDULE para excluir um ou mais planejamentos de clientes a partir do banco de dados. Quaisquer associações de clientes a uma programação são removidas quando a programação é excluída.

## **Classe de Privilégio**

Para eliminar um planejamento do cliente, você deverá ter privilégio de sistema, privilégio de critério irrestrito ou privilégio de critério restrito para o domínio de critério especificado.

## **Sintaxe**

```
>>-DELete SCHedule--domain_name--schedule_name------------------>
```
.-Type--=--Client-.<br>------------------------

>--+-----------------+-----------------------------------------><

## **Executar Como**

domain\_name (Obrigatório)

Especifica o nome do domínio de política, o qual o planejamento pertence.

schedule\_name (Obrigatório)

Especifica o nome do planejamento a ser excluído. É possível utilizar um caractere curinga para especificar este nome. Type=Client

Especifica a exclusão de um planejamento do cliente. Esse parâmetro é opcional. O padrão é CLIENT.

## **Exemplo: Excluir um planejamento específico de um domínio de política específico**

Eliminar o planejamento WEEKLY\_BACKUP, que pertence ao domínio de critério EMPLOYEE\_RECORDS.

<span id="page-1330-0"></span>delete schedule employee records weekly backup

## **DELETE SCHEDULE (Excluir um planejamento administrativo)**

Utilize este comando para eliminar um ou mais planejamentos de comando administrativo do banco de dados.

## **Classe de Privilégio**

Para eliminar um planejamento de comando administrativo, você deverá ter autoridade de sistema.

#### **Sintaxe**

>>-DELete SCHedule--*schedule\_name*--Type--=--Administrative-----><

#### **Executar Como**

schedule\_name (Obrigatório) Especifica o nome do planejamento a ser excluído. É possível utilizar um caractere curinga para especificar este nome. Type=Administrative (Necessário) Especifica a exclusão de um planejamento de comando administrativo.

## **Exemplo: Excluir um planejamento de comando administrativo**

Eliminar o comando administrativo planejado denominado DATA\_ENG.

delete schedule data\_eng type=administrative

## **DELETE SCRATCHPADENTRY (Excluir uma entrada da área de rascunho)**

Use esse comando para excluir uma ou mais linhas de dados de uma área de rascunho.

## **Classe de Privilégio**

Para emitir esse comando, é necessário ter privilégio de sistema.

## **Sintaxe**

```
>>-DELete SCRATCHPadentry--major_category--minor_category------->
            .-Line--=--*------.
>--subject--+-----------------+--------------------------------><
            '-Line -=--number-'
```
## **Executar Como**

major category (Obrigatório)

Especifica a categoria principal da qual uma ou mais linhas de dados devem ser excluídas. Esse parâmetro faz distinção entre maiúsculas e minúsculas.

minor\_category (Obrigatório)

Especifica a categoria secundária a partir da qual uma ou mais linhas de dados devem ser excluídas. Esse parâmetro faz distinção entre maiúsculas e minúsculas.

subject (Obrigatório)

Especifica o assunto do qual uma ou mais linhas de dados devem ser excluídas. Esse parâmetro faz distinção entre maiúsculas e minúsculas.

Line

Especifica uma linha de dados que deve ser excluída. Para number, insira o número da linha que deve ser excluída. Todos os dados na linha serão excluídos. A numeração de outras linhas na seção subject não é afetada. É possível excluir todas as linhas de dados de uma seção subject, omitindo o parâmetro Line neste comando.

## **Exemplo: Excluir todas as linhas de dados de um subject em uma área de rascunho**

Exclua todas as linhas de dados sobre o local de um administrador, Jane, a partir de um banco de dados que armazena informações sobre administradores:

delete scratchpadentry admin\_info location jane

## **Comandos Relacionados**

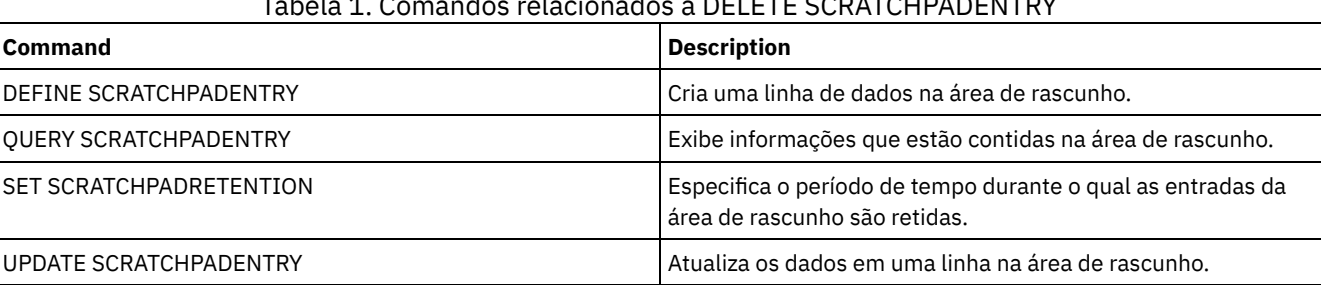

Tabela 1. Comandos relacionados a DELETE SCRATCHPADENTRY

# **DELETE SCRIPT (Excluir linhas de comandos de um script ou excluir o script inteiro)**

Use esse comando para excluir uma única linha de um script do IBM Spectrum Protect ou excluir o script inteiro do IBM Spectrum Protect.

## **Classe de Privilégio**

Para emitir este comando, o administrador deve ter definido o script anteriormente ou possuir privilégio no sistema.

## **Sintaxe**

>>-DELete SCRipt--script name--+-----------------+------------->< '-Line -=--*number*-'

## **Executar Como**

script\_name (Obrigatório)

Especifica o nome do script a ser eliminado. O script é eliminado a menos que você especifique um número de linha. Line

Especifica o número da linha do script que será eliminada. Se você não especificar um número de linha, todo o script é eliminado.

## **Exemplo: Excluir uma linha específica de um script**

Use o script a seguir chamado QSAMPLE e emita um comando para excluir a linha 005 dele.

```
001 /* This is a sample script */
005 QUERY STATUS
010 QUERY PROCESS
delete script qsample line=5
```
## **Comandos Relacionados**

Tabela 1. Comandos Relacionados a DELETE SCRIPT
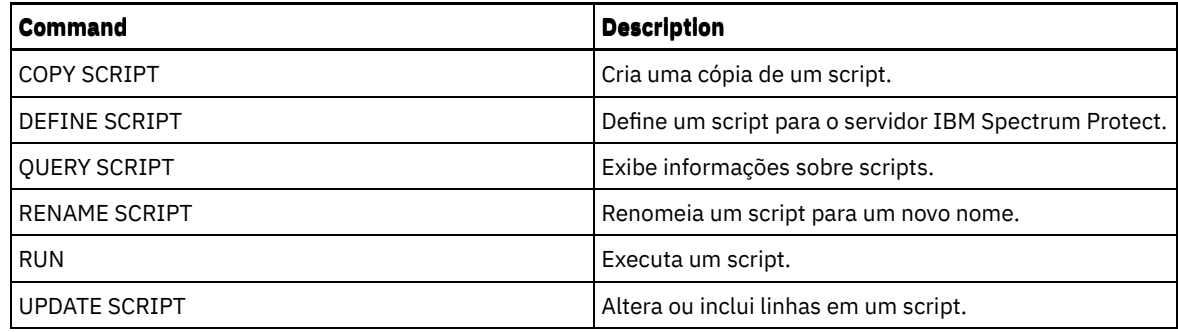

# **DELETE SERVER (Excluir uma definição de servidor)**

Utilize este comando para eliminar uma definição de servidor.

Este comando falhará se o servidor:

- Estiver definido como o servidor de eventos.
- For nomeado em uma definição de classe de dispositivo em que o tipo de dispositivo for SERVER.
- Possuir uma conexão aberta para ou de outro servidor.
- For um servidor de destino para volumes virtuais.

# **Classe de Privilégio**

Para emitir esse comando, é necessário ter privilégio de sistema.

## **Sintaxe**

>>-DELete--SERver--*server\_name*---------------------------------><

## **Executar Como**

server\_name (Necessário) Especifica um nome de servidor.

## **Exemplo: Excluir uma definição do servidor**

Eliminar a definição de um servidor denominado SERVER2.

delete server server2

## **Comandos Relacionados**

## Tabela 1. Comandos Relacionados a DELETE SERVER

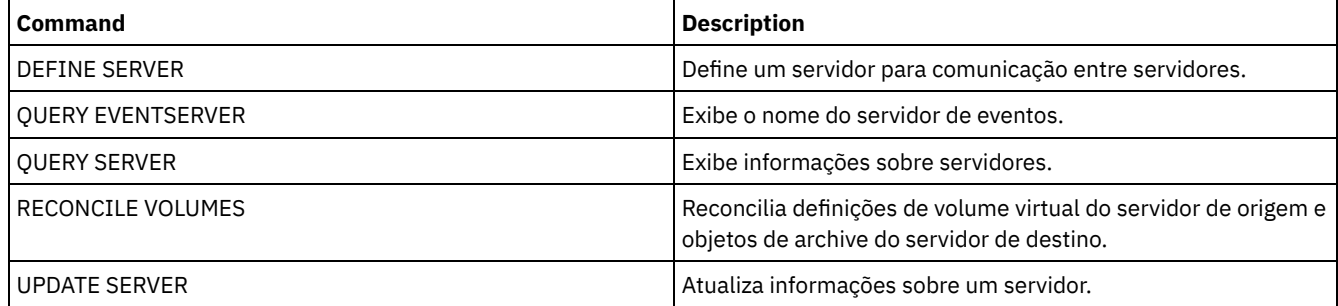

# **DELETE SERVERGROUP (Excluir um grupo de servidores)**

Utilize este comando para eliminar um grupo de servidores. Se o grupo que você excluir for membro de outros grupos do servidor, IBM Spectrum Protect também removerá o grupo dos outros grupos.

## **Classe de Privilégio**

Para emitir este comando, é necessário ter privilégio de sistema.

#### **Sintaxe**

>>-DELete SERVERGroup--group name--------------------------------><

## **Parâmetros**

group\_name (Obrigatório) Especifica o grupo de servidores a ser eliminado.

### **Exemplo: Excluir um grupo de servidores**

Eliminar um grupo de servidores denominado WEST\_COMPLEX.

delete servergroup west\_complex

### **Comandos Relacionados**

#### Tabela 1. Comandos Relacionados a DELETE SERVERGROUP

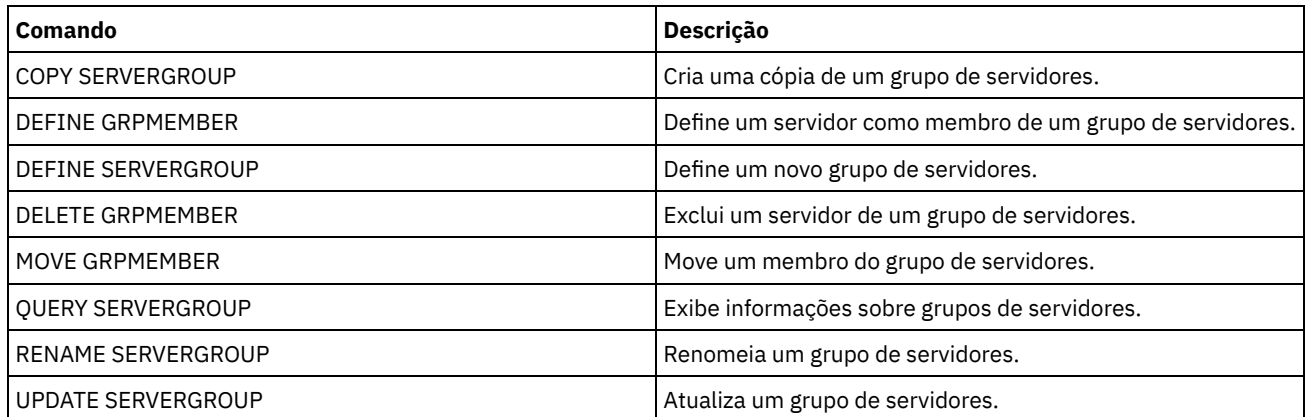

# **DELETE SPACETRIGGER (Excluir os acionadores de espaço do conjunto de armazenamento)**

Utilize esse comando para excluir a definição do acionador de espaço do conjunto de armazenamento

### **Classe de Privilégio**

Para emitir este comando, é necessário ter privilégio no sistema ou privilégio de armazenamento irrestrito.

#### **Sintaxe**

>>-DELete SPACETrigger--STG------------------------------------->

>--+-------------------------------+---------------------------><

'-STGPOOL--=--*storage\_pool\_name*-'

## **Executar Como**

STG

Especifica um acionador de espaço do conjunto de armazenamento.

**STGPOOL** 

Especifica o acionador do conjunto de armazenamento a ser excluído. Se STG for especificado sem STGPOOL, o acionador de espaço do conjunto de armazenamento padrão será o destino de exclusão.

## **Exemplo: Excluir uma definição de acionador de espaço**

Excluir a definição do acionador de espaço para o conjunto de armazenamento WINPOOL1.

delete spacetrigger stg stgpool=winpool1

## **Comandos Relacionados**

### Tabela 1. Comandos Relacionados a DELETE SPACETRIGGER

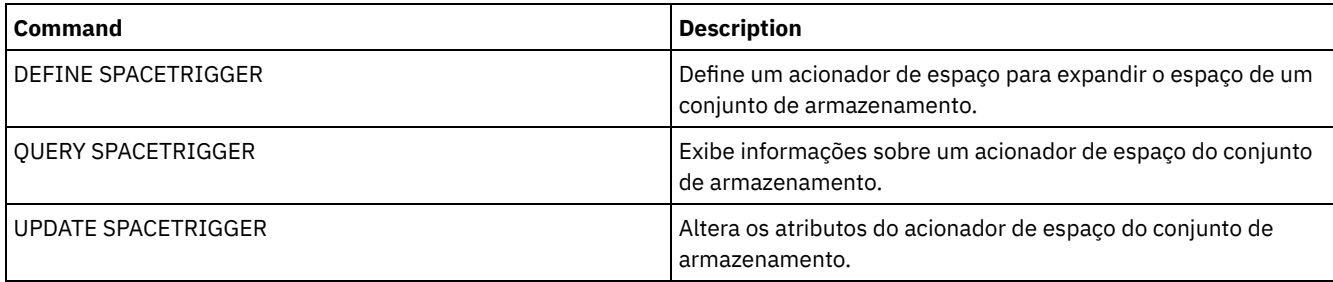

# **DELETE STATUSTHRESHOLD (Excluir um Limite de Monitoramento de Status)**

Use este comando para excluir um limite de monitoramento de status existente.

Os limites de monitoramento de status comparam as condições definidas com as consultas do servidor de monitoramento de status e insere os resultados na tabela de monitoramento de status.

Diversos limites podem ser definidos para uma atividade. Por exemplo, é possível criar um limite que fornece um status de aviso se a utilização da capacidade do conjunto de armazenamento for maior que 80%. É possível então criar outro limite que forneça status de erro, se a utilização da capacidade do conjunto de armazenamento for maior que 90%.

Nota: Se um limite já estiver definido para uma condição EXISTS, não será possível definir outro limite com um dos outros tipos de condição.

## **Classe de privilégio**

Para emitir esse comando, é necessário ter privilégio de sistema.

### **Sintaxe**

>>-DELete STAtusthreshold--*threshold\_name*----------------------><

# **Parâmetros**

threshold\_name (Necessário) Especifica o nome do limite que você deseja excluir.

## **Excluir um Limite de Status Existente**

Exclua um limite de status existente emitindo o seguinte comando:

```
delete statusthreshold avgstgpl
```
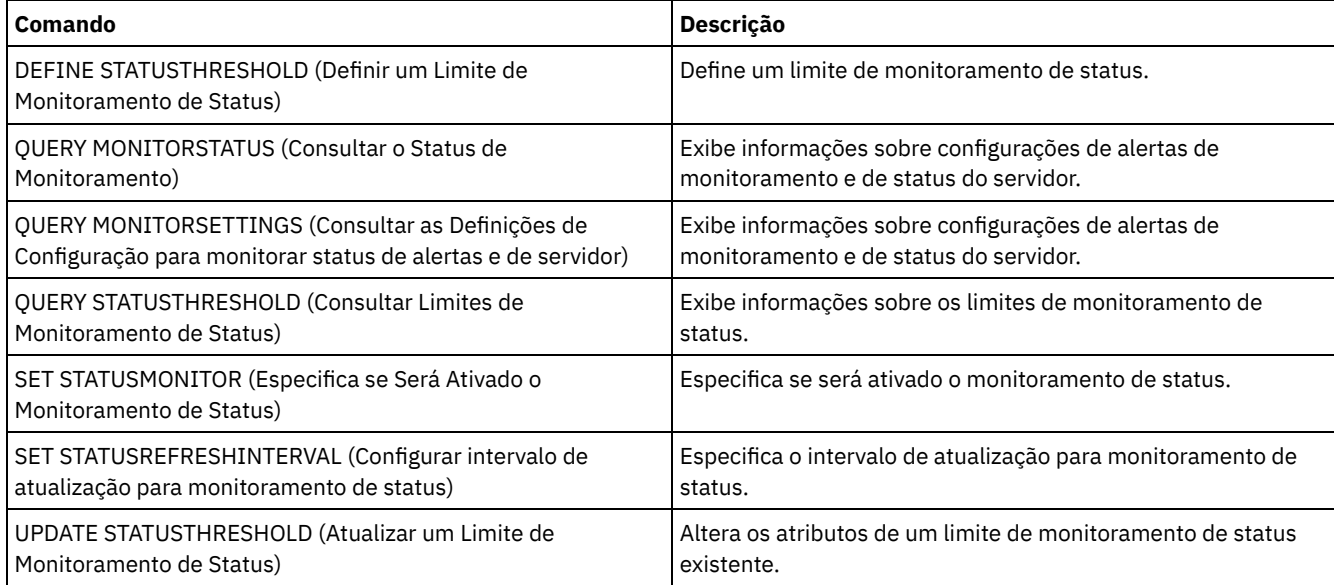

## Tabela 1. Comandos Relacionados a DELETE STATUSTHRESHOLD

# **DELETE STGPOOL (Excluir um conjunto de armazenamento)**

Utilize este comando para eliminar um conjunto de armazenamento. Para excluir um conjunto de armazenamentos, primeiro é necessário excluir todos os volumes que são designados ao conjunto de armazenamentos.

Você não pode eliminar um conjunto de armazenamento que é identificado como o próximo conjunto de armazenamento de outro conjunto de armazenamento. Para obter informações adicionais sobre a hierarquia do conjunto de armazenamentos, consulte o parâmetro NEXTSTGPOOL no comando DEFINE STGPOOL.

Restrições:

- Para conjuntos de armazenamentos de contêiner, exclua todos os diretórios do conjunto de armazenamentos antes de excluir o conjunto de armazenamentos.
- Não elimine um conjunto de armazenamento que esteja especificado como um destino para uma classe de gerenciamento ou um grupo de cópias no conjunto de políticas ATIVOS. Como resultado as operações de cliente podem falhar.
- Quando você exclui um conjunto de armazenamentos de cópia que foi incluído anteriormente em uma definição do conjunto de armazenamentos primários (especificamente na lista COPYSTGPOOLS), deve remover o conjunto de armazenamentos de cópia da lista antes da exclusão. Caso contrário, o comando DELETE STGPOOL falhará até que todas as referências a esse conjunto de cópias sejam removidas. Para cada conjunto de armazenamento primário com uma referência ao conjunto de armazenamento de cópia a ser excluído, remove a referência digitando o comando UPDATE STGPOOL com o parâmetro COPYSTGPOOLS com todos os conjuntos de armazenamento de cópias anteriores, exceto o conjunto de armazenamento de cópia a ser excluído.

# **Classe de Privilégio**

Para emitir esse comando, é necessário ter privilégio de sistema.

## **Sintaxe**

>>-DELete STGpool--*pool\_name*-----------------------------------><

## **Executar Como**

pool\_name (Obrigatório) Especifica o conjunto de armazenamento a ser eliminado.

# **Exemplo: Excluir um conjunto de armazenamento**

Excluir o conjunto de armazenamento denominado POOLA.

delete stgpool poola

## **Comandos Relacionados**

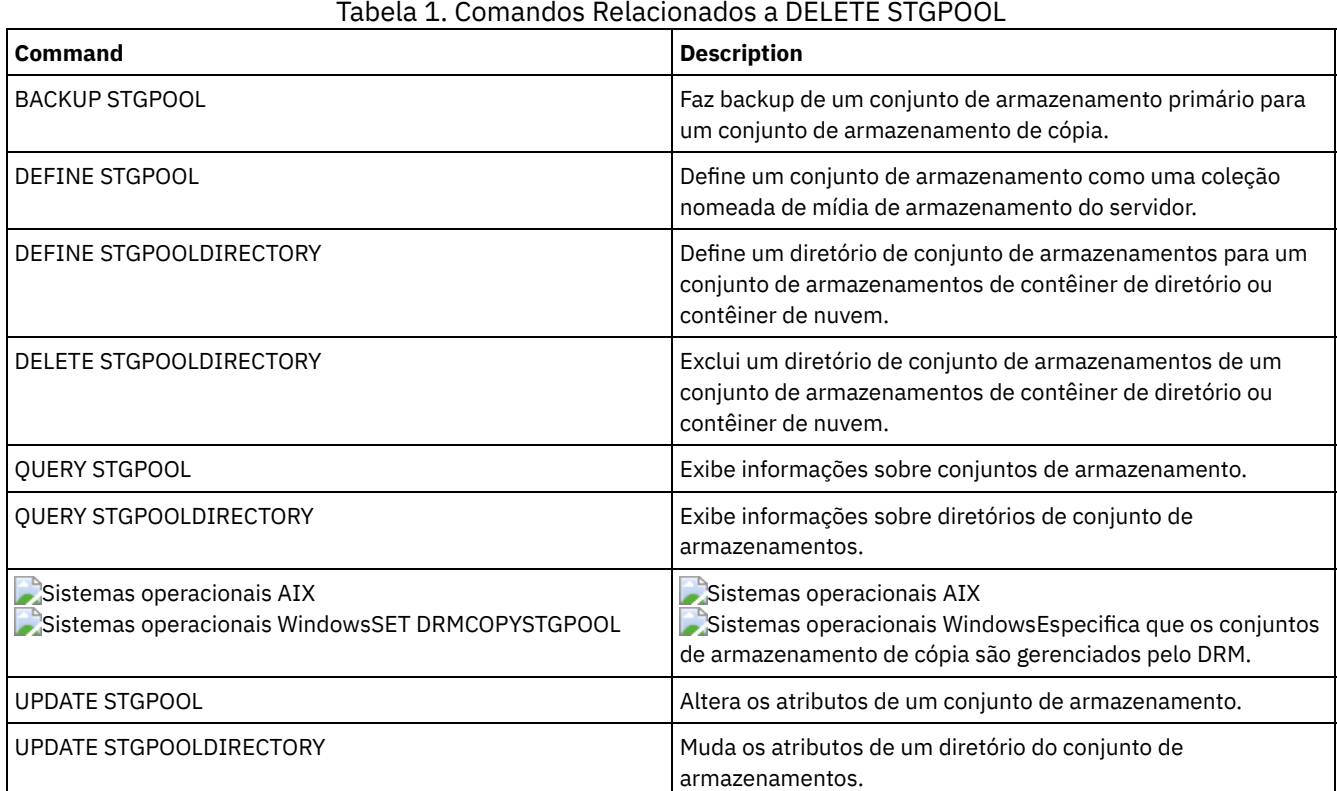

# **DELETE STGPOOLDIRECTORY (Excluindo um diretório de conjunto de armazenamentos)**

Utilize este comando para excluir uma definição para um diretório do conjunto de armazenamentos.

Você pode desejar excluir um diretório do conjunto de armazenamentos pelos seguintes motivos:

- Para desatribuir armazenamento antigo.
- Para descontinuar usando o disco local antes de mover dados para a nuvem.
- Para não manter mais os dados no diretório de conjunto de armazenamentos porque não há requisito para tal.

Restrições:

- É possível emitir esse comando somente quando nenhum contêiner estiver designado ao diretório de conjunto de armazenamentos. Emita o comando QUERY CONTAINER para determinar se quaisquer contêineres foram designados para o diretório do conjunto de armazenamentos.
- Para remover contêineres de um diretório do conjunto de armazenamentos, deve-se emitir o comando UPDATE STGPOOLDIRECTORY e especificar o parâmetro ACCESS=DESTROYED. Depois, emita o comando AUDIT CONTAINER e especifique o parâmetro ACTION=REMOVEDAMAGED. Verifique se os contêineres foram removidos. O parâmetro ACTION=REMOVEDAMAGED remove as informações de inventário dos objetos que foram submetidos a backup ou arquivados. Será necessário remover as informações de inventário somente se você não precisar dos backups.

Se houver uma falha de hardware ou uma perda de diretório, consulte os comandos AUDIT e REPAIR relevantes. É necessário fazer reparos no ambiente do IBM Spectrum Protect antes de excluir o diretório do conjunto de armazenamentos.

# **Classe de privilégio**

Para emitir esse comando, é necessário ter privilégio de sistema.

### **Sintaxe**

>>-DELete STGPOOLDIRectory--*pool\_name*--*directory*---------------><

## **Parâmetros**

pool\_name (Obrigatório)

Especifica o conjunto de armazenamentos que contém o diretório a ser excluído. Esse parâmetro é obrigatório. directory (Obrigatório)

Especifica o diretório do sistema de arquivos do conjunto de armazenamentos a ser excluído. Esse parâmetro é obrigatório.

## **Exemplo: Atualize um diretório do conjunto de armazenamentos para se preparar para exclusão**

Atualize o diretório do conjunto de armazenamentos denominado DIR1 no conjunto de armazenamentos POOLA para marcá-lo como destruído. Quando um conjunto de armazenamentos é marcado como destruído, é possível excluí-lo.

Sistemas operacionais AIX Sistemas operacionais Linux

update stgpooldirectory poola /storage/dir1 access=destroyed

Sistemas operacionais Windows

update stgpooldirectory poola e:\storage\dir1 access=destroyed

## **Exemplo: Excluir um diretório de conjunto de armazenamentos**

Excluir o diretório de conjunto de armazenamentos chamado DIR1 no conjunto de armazenamentos POOLA.

Sistemas operacionais AIX Sistemas operacionais Linux

delete stgpooldirectory poola /storage/dir1

Sistemas operacionais Windows

delete stgpooldirectory poola e:\storage\dir1

#### Tabela 1. Comandos relacionados a DELETE STGPOOLDIRECTORY

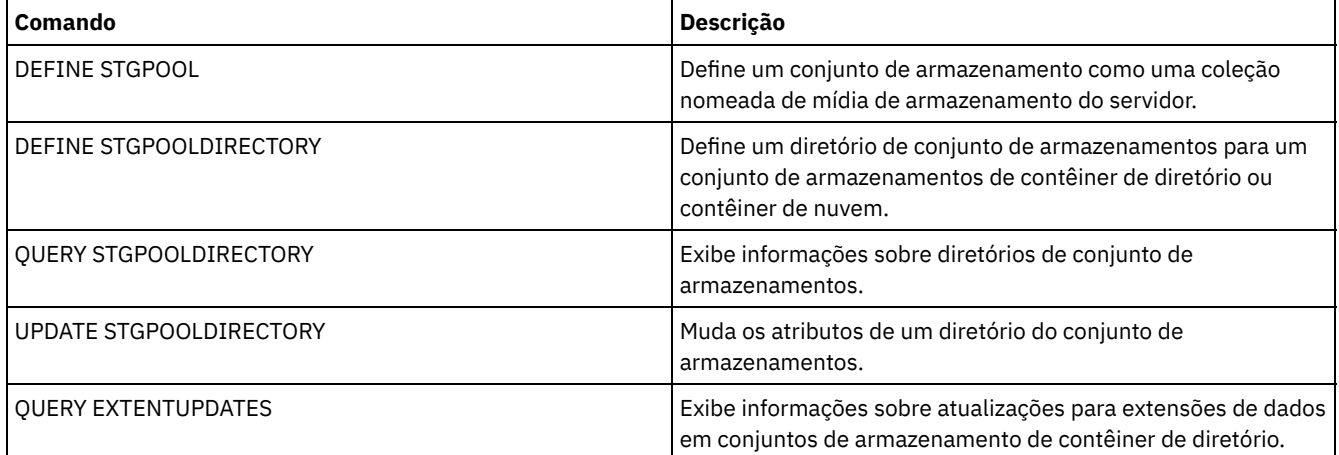

# **DELETE STGRULE (Excluir regras de armazenamento de conjuntos de armazenamentos)**

Use esse comando para excluir regras de armazenamento de um ou mais conjuntos de armazenamentos.

# **Classe de privilégio**

Para emitir esse comando, é necessário ter privilégio de sistema.

### **Sintaxe**

>>-DELete STGRULE--*rule\_name*-----------------------------------><

## **Parâmetros**

rule\_name(Obrigatório) Especifica o nome da regra de armazenamento que deve ser excluída. O comprimento máximo do nome é 30 caracteres.

### **Exclua uma regra de armazenamento**

Exclua uma regra de armazenamento chamada de stgrule1:

Stgrule excluir stgrule1

## **Comandos Relacionados**

# Tabela 1. Comandos Relacionados a DELETE STGRULE **Comando Descrição** DEFINE STGRULE Define uma regra de armazenamento para conjuntos de

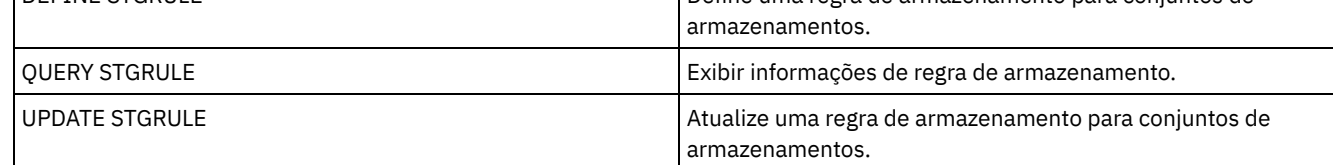

# **DELETE SUBSCRIBER (Excluir assinaturas de um banco de dados do gerenciador de configuração)**

Utilize este comando em um gerenciador de configuração para excluir assinaturas do servidor gerenciado no banco de dados do gerenciador de configuração. Utilize este comando quando um servidor gerenciado não existir mais ou não puder notificar o gerenciador de configuração após a exclusão de uma assinatura.

Atenção: Utilize este comando apenas em raras situações em que o banco de dados do gerenciador de configuração contiver uma entrada para a assinatura, mas o servidor gerenciado não tiver essa assinatura. Por exemplo, utilize este comando, se um servidor gerenciado não existir mais ou não puder notificar o gerenciador de configuração após a exclusão de uma assinatura.

Em circunstâncias normais, utilize o comando DELETE SUBSCRIPTION para excluir uma assinatura do servidor gerenciado. O servidor gerenciado notifica o gerenciador de configuração, que então exclui a assinatura de seu banco de dados.

## **Classe de Privilégio**

Para emitir esse comando, é necessário ter privilégio de sistema.

### **Sintaxe**

>>-DELete SUBSCRIBer--server name------------------------------><

## **Executar Como**

server\_name (Necessário)

Especifica o nome do servidor gerenciado com entradas de assinatura a serem excluídas.

## **Exemplo: Excluir entradas de assinaturas de um servidor gerenciado específico**

Excluir todas as entradas de assinatura para um servidor gerenciado denominado DAN.

delete subscriber dan

## **Comandos Relacionados**

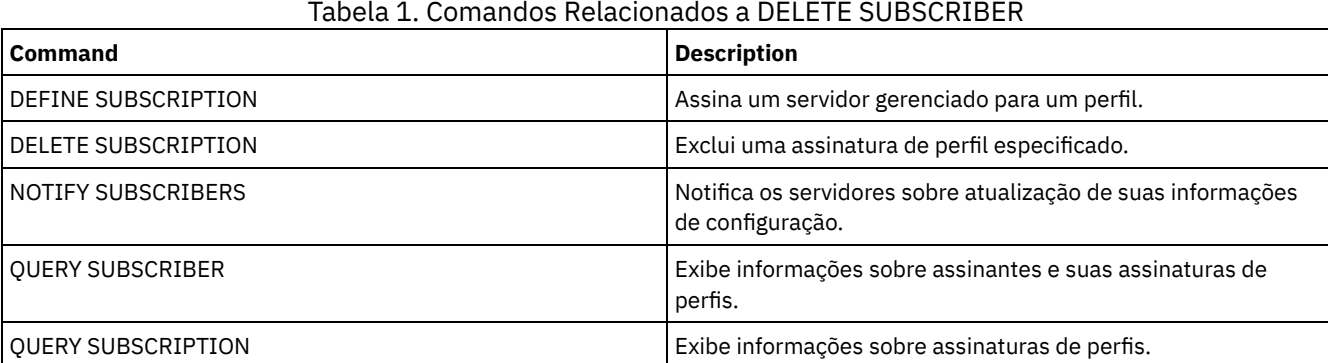

# **DELETE SUBSCRIPTION (Excluir uma assinatura de perfil)**

Utilize este comando em um servidor gerenciado para excluir uma assinatura de perfil. Você também pode eliminar todos os objetos associados ao perfil do servidor gerenciado.

## **Classe de Privilégio**

Para emitir esse comando, é necessário ter privilégio de sistema.

### **Sintaxe**

>>-DELete SUBSCRIPtion--*profile\_name*---------------------------->

```
.-DISCARDobjects--=--No------.
>--+----------------------------+------------------------------><
   '-DISCARDobjects--=--+-No--+-'
                        '-Yes-'
```
## **Executar Como**

profile\_name (Obrigatório)

Especifica o nome do perfil para o qual a subscrição será eliminada.

DISCARDobjects

Especifica se os objetos associados ao perfil devem ser excluídos no servidor gerenciado. Esse parâmetro é opcional. O padrão é NO.

Não

Especifica que os objetos não serão eliminados.

Sim

Especifica que os objetos devem ser eliminados, a menos que estejam associados a outro perfil para o qual uma subscrição está definida.

## **Exemplo: Excluir uma assinatura de perfil**

Excluir uma assinatura para um perfil denominado ALPHA e seus objetos associados de um servidor gerenciado.

delete subscription alpha discardobjects=yes

### **Comandos Relacionados**

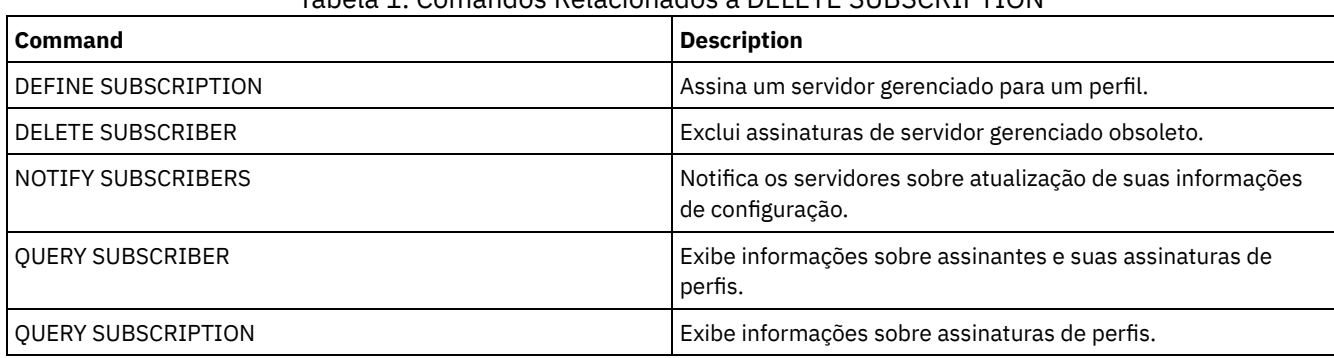

#### Tabela 1. Comandos Relacionados a DELETE SUBSCRIPTION

# **DELETE VIRTUALFSMAPPING (Excluir um mapeamento de espaço de arquivo virtual)**

Utilize esse comando para excluir uma definição de mapeamento do espaço de arquivo virtual. Os espaços de arquivo virtuais contendo dados não poderão ser excluídos, a menos que seja utilizado primeiramente o comando DELETE FILESPACE.

## **Classe de Privilégio**

Para emitir este comando, deve-se possuir uma das seguintes classes de privilégio:

- Privilégio de sistema
- Privilégio de critério irrestrito
- Privilégio de política restrito para o domínio ao qual o nó NAS é designado

### **Sintaxe**

>>-DELete VIRTUALFSmapping -*node\_name*--------------------------> >--*virtual\_filespace\_name*--------------------------------------><

## **Executar Como**

node\_name (Requerido)

Especifica o nó NAS no qual o sistema de arquivo e o caminho residem. Não é possível utilizar caracteres curingas ou especificar uma lista de nomes.

virtual\_filespace\_name (Obrigatório)

Especifica o nome da definição de mapeamento de espaço de arquivo virtual a ser excluída. caracteres curingas são permitidos.

## **Exemplo: Excluir um mapeamento do espaço de arquivo virtual**

Excluir a definição de mapeamento do espaço de arquivo virtual /mikeshomedir para o nó NAS chamado NAS1.

delete virtualfsmapping nas1 /mikeshomedir

## **Comandos Relacionados**

#### Tabela 1. Comandos Relacionados a DELETE VIRTUALFSMAPPING

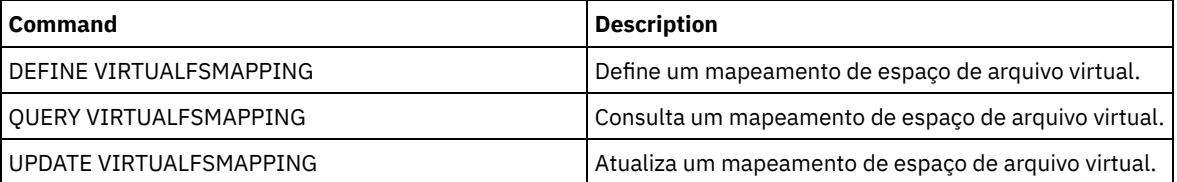

# **DELETE VOLHISTORY (Excluir informações de histórico de volume sequencial)**

Utilize este comando para eliminar registros de arquivo histórico de volumes que não são mais necessários (por exemplo, registros para volumes de backup de banco de dados obsoletos).

Ao excluir registros de volumes que não estão nos conjuntos de armazenamento (por exemplo, volumes de backup do banco de dados ou volumes de exportação), os volumes retornam para o status inicial, mesmo que o IBM Spectrum Protect os tenha adquirido como volumes privados. Os volumes de trabalho do tipo de dispositivo FILE são eliminados. Quando você elimina os registros para volumes do conjunto de armazenamento, os volumes permanecem no banco de dados IBM Spectrum Protect. Quando você elimina de um servidor de origem registros relativos a objetos de arquivo do plano de recuperação, os objetos, no servidor de destino, são marcados para serem eliminados.

Restrição: Não use o comando DELETE VOLHISTORY para excluir informações sobre volumes de conjunto de backup do arquivo do histórico de volume. Em vez disso, use o comando DELETE BACKUPSET para esse propósito.

Para usuários do DRM, a expiração do backup de banco de dados deve ser controlada com o comando SET DRMDBBACKUPEXPIREDAYS em vez deste volume DELETE VOLHISTORY. Use o comando DELETE VOLHISTORY para remover um registro do volume. Isso faz com que sejam perdidos os volumes que eram gerenciados pelo comando MOVE DRMEDIA. Use o comando SET DRMDBBACKUPEXPIREDAYS para gerenciar a expiração automática de volumes de backup de banco de dados do DRM.

Dicas:

- Os volumes para a série de backups de banco de dados mais recente não são eliminados.
- Os arquivos histórico de volumes existentes não são atualizados automaticamente por este comando.
- É possível usar o comando DEFINE SCHEDULE para excluir periodicamente registros de histórico do volume.

## **Classe de privilégio**

Para emitir esse comando, é necessário ter privilégio de sistema.

### **Sintaxe**

```
>>-DELete VOLHistory--TODate--=--date--------------------------->
   -TOTime---23:59:59-.>--+---------------------+-------------------------------------->
   '-TOTime--=--time-----'
>--Type--=--+-All---------------------------------------+------><
           +-DBBackup--+-------------------------+-----+
                       | '-DEVclass--=--class_name-' |
           +-DBSnapshot--+-------------------------+---+
                         | '-DEVclass--=--class_name-' |
           +-DBRpf-------------------------------------+
           +-EXPort------------------------------------+
           | .-DELETELatest--=--No------. |
           +-RPFile--+--------------------------+------+
                     | '-DELETELatest--=--+-No--+-' |
                                        '-Yes-'
                          | .-DELETELatest--=--No------. |
           +-RPFSnapshot--+--------------------------+-+
                          | '-DELETELatest--=--+-No--+-' |
            | '-Yes-' |
            +-STGNew------------------------------------+
           +-STGReuse----------------------------------+
            '-STGDelete---------------------------------'
```
## **Parâmetros**

TODate (Requerido)

Especifica a data a ser utilizada para selecionar as informações sobre histórico de volumes sequenciais a serem eliminadas. É possível excluir somente esses registros com uma data igual ou anterior à data especificada. A data pode ser especificada utilizando-se um dos seguintes valores:

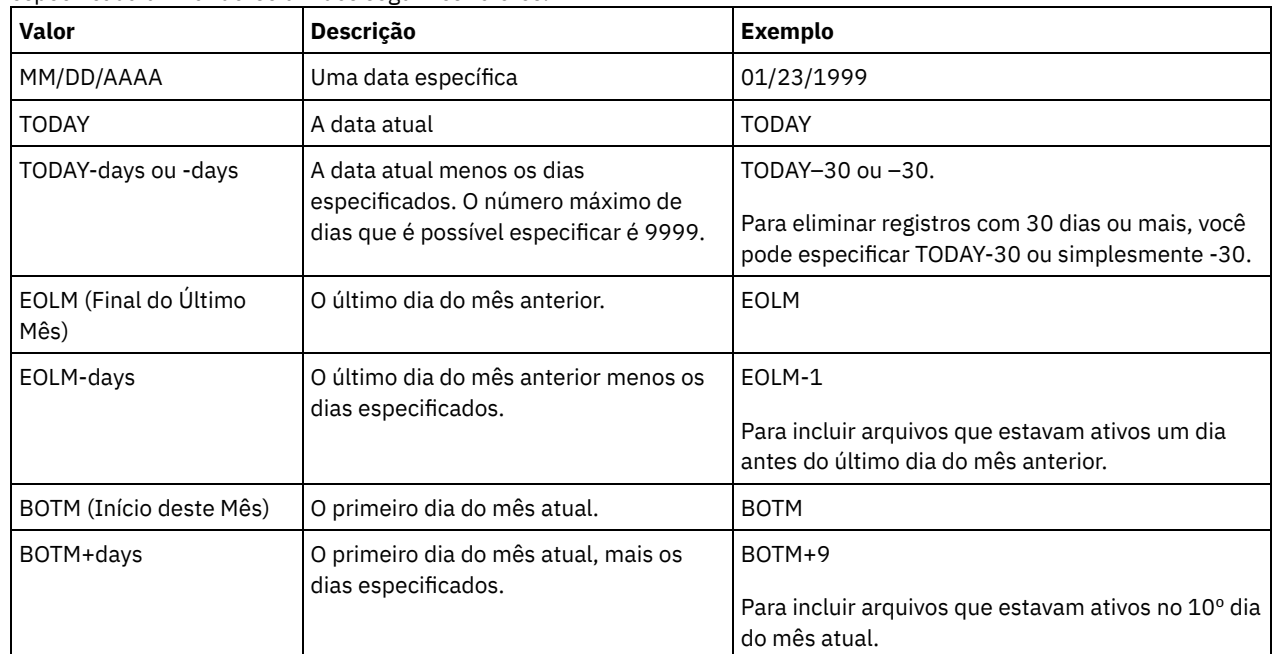

#### TOTime

Especifica que você deseja excluir os registros que são criados no ou antes desse horário na data especificada. Esse parâmetro é opcional. O padrão é o dia final (23:59:59). A hora pode ser especificada utilizando-se um dos seguintes valores:

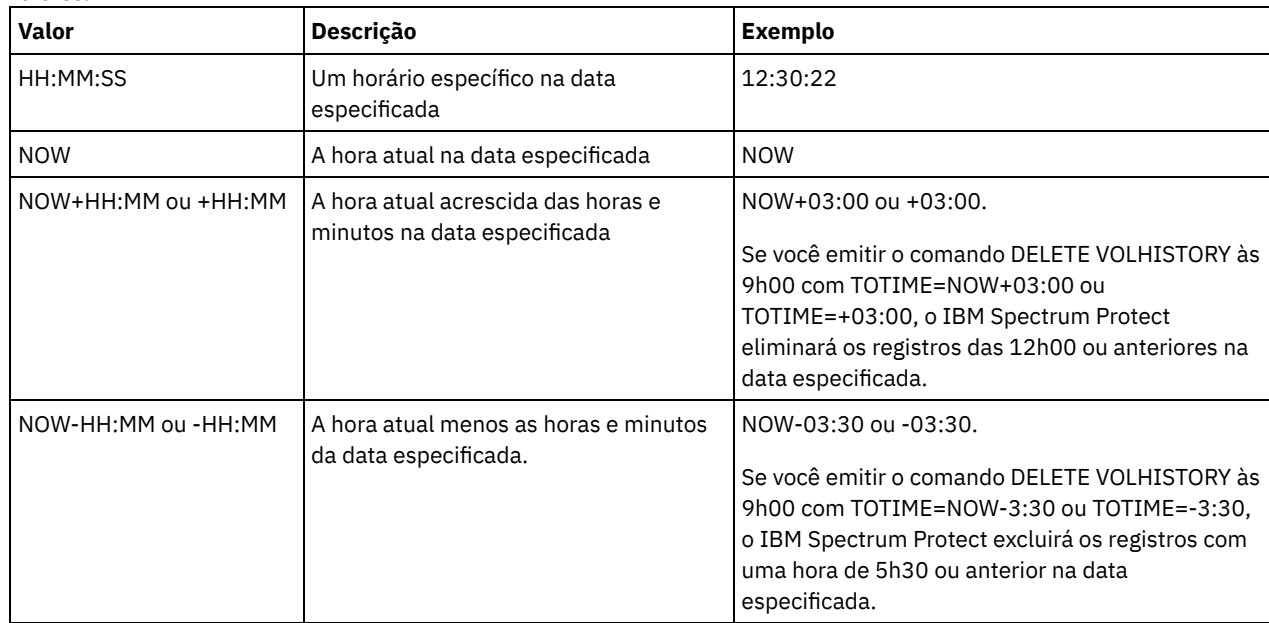

#### Type (Requerido)

Especifica o tipo de registros, que também atendem aos critérios de data e hora, a serem eliminados do arquivo histórico de volume. Os valores possíveis são:

All

Especifica a eliminação de todos os registros.

Restrição: O comando DELETE VOLHISTORY não exclui registro dos volumes remotos.

#### DBBackup

Especifica a exclusão somente dos registros que contêm informações sobre volumes que são usados para backups integrais e incrementais do banco de dados, ou seja, com tipos de volumes de BACKUPFULL e BACKUPINCR e que atendem aos critérios de data e hora especificados. Os registros das séries de backups de banco de dados integrais e incrementais mais recentes não serão excluídos.

#### DEVclass=class\_name

Especifica o nome da classe de dispositivo que foi usado para criar os backups do banco de dados. Esse parâmetro opcional pode ser usado para excluir backups de banco de dados que forem criados usando uma classe de dispositivo de volume virtual de servidor-para-servidor. O tipo da classe de dispositivo deve ser SERVER. Esse parâmetro só pode ser usado para excluir entradas no histórico do volume do tipo BACKUPFULL, BACKUPINCR ou DBSNAPSHOT.

Um volume de backup de banco de dados completo ou incremental será elegível para ser excluído se todas as condições a seguir forem atendidas:

- A classe de dispositivo que foi usada para criar o volume de backup de banco de dados corresponde à classe de dispositivo especificada.
- O volume foi criado na data e hora especificadas ou antes.
- O volume não é parte das séries de backups mais recentes de banco de dados integral mais incremental.
- O volume não é parte de uma série de backup integral mais incremental com um backup de banco de dados incremental que foi criado após a data e a hora especificadas.

#### DBSnapshot

Especifica para excluir apenas os registros que contenham informações sobre volumes que forem usados para os backups de banco de dados de captura instantânea e que atendam aos critérios de hora e data especificados. Registros relacionados ao backup de banco de dados de captura instantânea mais recente não serão excluídos.

#### DEVclass=classname

Especifica o nome da classe de dispositivo que foi usado para criar os backups do banco de dados. Esse parâmetro opcional pode ser usado para excluir backups de banco de dados que forem criados usando uma classe de dispositivo de volume virtual de servidor-para-servidor. O tipo da classe de dispositivo deve ser SERVER. Este parâmetro apenas pode ser usado para eliminar as entradas do histórico do volume do tipo BACKUPFULL, BACKUPINCR ou DBSNAPSHOT.

Um volume de backup de banco de dados de captura instantânea será elegível para ser excluído se todas as condições a seguir forem atendidas:

- A classe de dispositivo usada para criar o volume de backup do banco de dados corresponde à classe de dispositivo especificada
- O volume foi criado no ou antes da data e hora especificada
- O volume não faz parte das séries mais recentes de backup de banco de dados de captura instantânea

#### **DBRpf**

Especifica para eliminar apenas os registros que contêm informações sobre os volumes de backup de banco de dados completo ou incremental e recupera os volumes de arquivo plano.

#### EXPort

Especifica a eliminação apenas de registros que contenham informações sobre volumes de exportação.

RPFile

Especifica para eliminar apenas os registros que contêm informações sobre os objetos de arquivo plano de recuperação que estão armazenados em um servidor de destino e que atendem aos critérios de data e hora especificados.

#### DELETELatest

Especifica se o último arquivo plano de recuperação é elegível para eliminação. Esse parâmetro opcional pode ser usado para excluir os arquivos mais recentes de plano de recuperação que forem criados usando uma classe de dispositivo de volume virtual de servidor-para-servidor.

Esse parâmetro só pode ser usado para excluir entradas no histórico de volume do tipo RPFILE (por exemplo, aqueles arquivos de plano de recuperação que foram criados usando o parâmetro DEVCLASS com o comando PREPARE). Se esse parâmetro não for especificado, as entradas mais recentes de RPFILE não serão excluídas.

No

Especifica que o arquivo RPFILE mais recente não foi excluído.

Yes

Especifica que o arquivo RPFILE mais recente será excluído se atender aos critérios de data e hora especificados.

#### RPFSnapshot

Especifica a exclusão somente dos registros que contêm informações sobre objetos de arquivo de plano de recuperação que foram criados para backups de banco de dados de captura instantânea, que são armazenados em um servidor de destino e que atendem aos critérios de data e hora especificados. O arquivo RPFSNAPSHOT mais

recente não será excluído, a não ser que atenda aos critérios de data e hora especificados e que o parâmetro DELETE seja configurado como Sim.

DELETELatest

Especifica se o último arquivo plano de recuperação é elegível para eliminação. Esse parâmetro opcional pode ser usado para excluir os arquivos mais recentes de plano de recuperação que forem criados usando uma classe de dispositivo de volume virtual de servidor-para-servidor.

Esse parâmetro pode ser usado apenas para excluir entradas no histórico do volume de tipo RPFSNAPSHOT (por exemplo, aqueles arquivos de plano de recuperação que foram criados usando o parâmetro DEVCLASS com o comando PREPARE). Se este parâmetro não for especificado, as últimas entradas RPFSNAPSHOT não serão eliminadas.

No

Especifica que o arquivo RPFSNAPSHOT mais recente não foi excluído.

Yes

Especifica que o arquivo RPFSNAPSHOT mais recente será excluído se atender aos critérios de data e hora especificados.

**STGNew** 

Especifica a eliminação apenas de registros que contenham informações sobre novos volumes de armazenamento de acesso sequencial.

STGReuse

Especifica a eliminação apenas de registros que contenham informações sobre volumes de conjunto de armazenamento sequencial reutilizados.

STGDelete

Especifica a eliminação apenas de registros que contenham informações sobre volumes de conjunto de armazenamento sequencial eliminados.

# **Exemplo: Excluir informações do arquivo de plano de recuperação**

Excluir todas as informações do arquivo de plano de recuperação que foram criadas em ou antes de 28/03/2016.

delete volhistory type=rpfile todate=03/28/2016

## **Comandos Relacionados**

## Tabela 1. Comandos Relacionados a DELETE VOLHISTORY

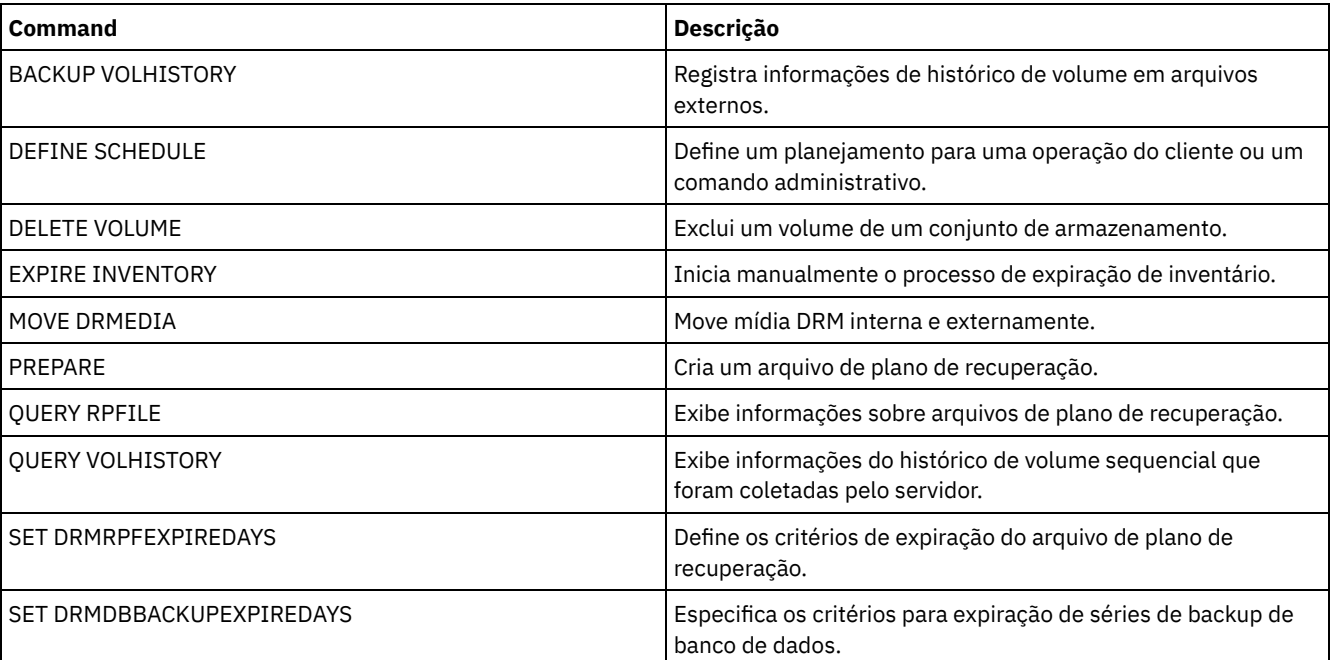

# **DELETE VOLUME (Excluir um volume do conjunto de armazenamento)**

Utilize este comando para eliminar um volume de conjunto de armazenamento e, opcionalmente, os arquivos armazenados no volume.

Se o volume possuir dados, para eliminar o volume você deve:

- Antes de excluir o volume, utilize o comando MOVE DATA para mover todos os arquivos para outro volume.
- Solicite explicitamente para descartar todos os arquivos do volume quando o volume for eliminado (especificando DISCARDDATA=YES).

Se você estiver eliminando vários volumes, elimine os volumes um por vez. Eliminar mais de um volume por vez pode afetar contrariamente o desenvolvimento do servidor.

Os volumes de conjunto de armazenamento não poderão ser eliminados, se estiverem sendo utilizados. Por exemplo, um volume não poderá ser eliminado, se um usuário estiver restaurando ou recuperando um arquivo residente no volume, se o servidor estiver gravando as informações para o volume, ou se um processo de solicitação estiver utilizando o volume.

Se você emitir o comando DELETE VOLUME, as informações de volume serão excluídas do banco de dados do IBM Spectrum Protect. No entanto, os arquivos físicos alocados com o comando DEFINE VOLUME não são removidos do espaço no arquivo.

Se esse comando for aplicado a um volume WORM (gravar uma vez, ler várias), o volume retornará ao status inicial se ele possuir espaço restante no qual os dados possam ser gravados. Os dados nos volumes WORM, incluindo os dados excluídos e expirados, não podem ser sobrescritos. Portando, os dados apenas podem ser gravados no espaço que não contém dados atuais, excluídos ou expirados. Se um volume WORM não possuir espaço disponível no qual os dados possam ser gravados, ele permanecerá privado. Para remover o volume da biblioteca, é necessário utilizar o comando CHECKOUT LIBVOLUME.

O comando DELETE VOLUME atualizará automaticamente os volumes seqüenciais do inventário de biblioteca do servidor se o volume voltar ao status inicial quando ficar vazio. Para determinar se um volume será retornado para o status inicial, emita o comando QUERY VOLUME e observe a saída. Se o valor para o atributo "Scratch Volume?" for "Sim", o inventário da biblioteca do servidor será atualizado automaticamente.

Se o valor for "No", você poderá emitir o comando UPDATE LIBVOLUME para especificar o status como inicial. Recomenda-se a emissão do comando UPDATE LIBVOLUME após a emissão do comando DELETE VOLUME.

A tentativa de utilizar o comando DELETE VOLUME para excluir volumes WORM FILE em um conjunto de armazenamento com RECLAMATIONTYPE=SNAPLOCK falhará com uma mensagem de erro. A exclusão de volumes WORM FILE vazios é executada apenas pelo processo de solicitação.

Se você emitir o comando DELETE VOLUME para um volume em um conjunto de armazenamento que tenha um valor de parâmetro SHRED maior que 0, o volume será colocado no estado pendente até que a retalhação seja executada. A retalhação é necessária para concluir a exclusão, mesmo que o volume esteja vazio.

Se você emitir o comando DELETE VOLUME para um volume em um conjunto de armazenamentos que esteja configurado para deduplicação de dados, o servidor destruirá qualquer objeto que esteja fazendo referência aos dados nesse volume.

## **Classe de Privilégio**

Para emitir este comando, é necessário ter privilégio de sistema, privilégio de armazenamento irrestrito ou privilégio de armazenamento restrito para o conjunto de armazenamento para o qual o volume está definido.

### **Sintaxe**

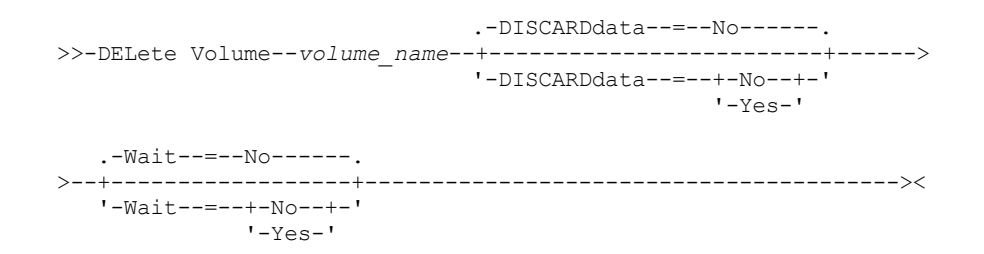

## **Executar Como**

volume\_name (Obrigatório)

Especifica o nome do volume a ser eliminado.

#### DISCARDdata

Especifica se os arquivos armazenados no volume são eliminados. Esse parâmetro é opcional. O valor padrão é NO. Os valores possíveis são:

Não

Especifica que os arquivos armazenados no volume não serão eliminados. Se o volume contiver algum arquivo, o volume não será eliminado.

Sim

Especifica que todos os arquivos armazenados no volume serão eliminados. O servidor não precisa montar o volume para este tipo de eliminação.

Lembre-se:

- 1. O servidor não exclui arquivos arquivados na suspensão de exclusão.
- 2. Se a proteção de retenção do archive estiver ativada, o servidor excluirá somente archives cujo período de retenção tenha expirado.

Se o volume que está sendo eliminado for um volume de conjunto de armazenamento principal, o servidor verificará se algum conjunto de armazenamento de cópias possui cópias de arquivos que estejam sendo eliminadas. Quando os arquivos armazenados em um volume de conjunto de armazenamento principal forem eliminados, todas as cópias destes arquivos nos conjuntos de armazenamento de cópias também serão eliminadas.

Ao eliminar um volume de disco em um conjunto de armazenamento principal, o comando eliminará também todos os arquivos que forem cópias em cache (cópias de arquivos que foram migrados para o próximo conjunto de armazenamento). A exclusão de cópias de arquivos armazenadas em cache não exclui os arquivos migrados ou de backup para copiar conjuntos de armazenamento. Somente as cópias de arquivos armazenadas em cache são afetadas.

Se o volume que está sendo excluído for um volume do conjunto de armazenamento de cópia, apenas os arquivos no volume do conjunto de cópias serão excluídos. Os arquivos do conjunto de armazenamento primário não são afetados.

Não utilize o comando DELETE VOLUME com DISCARDDATA=YES se um processo de restauração (RESTORE STGPOOL ou RESTORE VOLUME) estiver em execução. O comando DELETE VOLUME poderia fazer com que a restauração ficasse incompleta.

Se você cancelar a operação DELETE VOLUME durante o processamento ou se ocorrer uma falha no sistema, alguns arquivos poderão permanecer no volume. Você pode eliminar o mesmo volume novamente para que o servidor elimine os arquivos restantes e depois o volume.

#### Wait

Especifica se você deve esperar o servidor concluir o processamento desse comando no primeiro plano. Este parâmetro afeta o processamento apenas quando você também tiver solicitado que todos os dados do volume sejam descartados. Esse parâmetro é opcional. O valor padrão é No. Os valores possíveis são:

Não

Especifica que o servidor processa este comando em segundo plano. Você pode continuar com outras tarefas, enquanto o comando está sendo processado.

O servidor exibe mensagens que são criadas no processo em segundo plano tanto no log de atividades como no console do servidor, dependendo de onde as mensagens são registradas.

Sim

Especifica que o servidor processa este comando em primeiro plano. Aguarde até que o comando seja concluído, para depois continuar com outras tarefas. Em seguida, o servidor exibe as mensagens de saída para o cliente administrativo quando o comando for concluído.

Lembre-se: Você não pode especificar WAIT=YES, a partir do console do servidor.

## **Exemplo: Excluir um volume do conjunto de armazenamento**

Eliminar o volume de conjunto de armazenamento stgvol.1 do conjunto de armazenamento FILEPOOL.

delete volume stgvol.1

## **Comandos Relacionados**

| Command               | <b>Description</b>                                                                                                    |
|-----------------------|----------------------------------------------------------------------------------------------------|
| <b>CANCEL PROCESS</b> | Cancela um processo do servidor de segundo plano.                                                                       |
| <b>DEFINE VOLUME</b>  | Designa um volume a ser utilizado para armazenamento em<br>um conjunto de armazenamento especificado.                   |
| MOVE DATA             | Move dados de um volume do conjunto de armazenamento<br>especificado para outro volume do conjunto de<br>armazenamento. |
| MOVE DRMEDIA          | Move mídia DRM interna e externamente.                                                                                  |
| <b>QUERY CONTENT</b>  | Exibe informações sobre arquivos em um volume do conjunto<br>de armazenamento.                                          |
| <b>OUERY DRMEDIA</b>  | Exibe informações sobre volumes de recuperação de desastre.                                                             |
| <b>OUERY PROCESS</b>  | Exibe informações sobre processos em segundo plano.                                                                     |
| <b>OUERY VOLUME</b>   | Exibe informações sobre volumes do conjunto de<br>armazenamento.                                                        |
| <b>UPDATE VOLUME</b>  | Atualiza os atributos de volumes do conjunto de<br>armazenamento.                                                       |

Tabela 1. Comandos Relacionados a DELETE VOLUME

# **Comandos DISABLE**

Use os comandos DISABLE para evitar alguns tipos de operações pelo servidor.

- DISABLE EVENTS (Desativar Eventos para Log de Eventos)
- DISABLE REPLICATION (Evitar Processamento de Replicação de Saída em um Servidor)
- DISABLE SESSIONS (Evitar que novas sessões acessem o IBM Spectrum Protect)

# **DISABLE EVENTS (Desativar Eventos para Log de Eventos)**

Use este comando para desativar um ou mais processamentos dos eventos. Se um receptor não suportado em nenhuma plataforma for especificado ou se um evento ou nome inválido for especificado, o IBM Spectrum Protect emitirá uma mensagem de erro. No entanto, todos os receptores, eventos ou nomes válidos especificados ainda serão ativados.

Dica: As mensagens da categoria SEVERE e mensagem ANR9999D podem fornecer informações de diagnóstico importante se houver sérios problemas com o servidor. Por esta razão, você não deverá desativar estas mensagens. Restrição:

- Algumas mensagens são exibidas no console, mesmo se elas forem desativadas. Isto inclui mensagens emitidas durante a inicialização e encerramento do servidor e respostas a comandos administrativos.
- As mensagens do servidor a partir do servidor em que este comando é emitido não podem ser desativadas para o log de atividades.

ANR1822I indica que o registro do evento está sendo encerrado para o receptor especificado. Quando o comando DISABLE EVENTS for emitido, esta mensagem será registrada no receptor mesmo se for um dos eventos que foram desativados. Isto é feito para confirmar que o registro do evento foi encerrado para este receptor, mas as mensagens subsequentes ANR1822I não são registrada para este receptor.

# **Classe de privilégio**

Para emitir este comando, é necessário ter privilégio de sistema.

## **Sintaxe**

.-,------------------. .-,--------------. V | V | >>-DISAble EVents----+-*receivers*------+-+----+-*event\_name*-+-+---> +-ALL------------+ +-ALL--------+

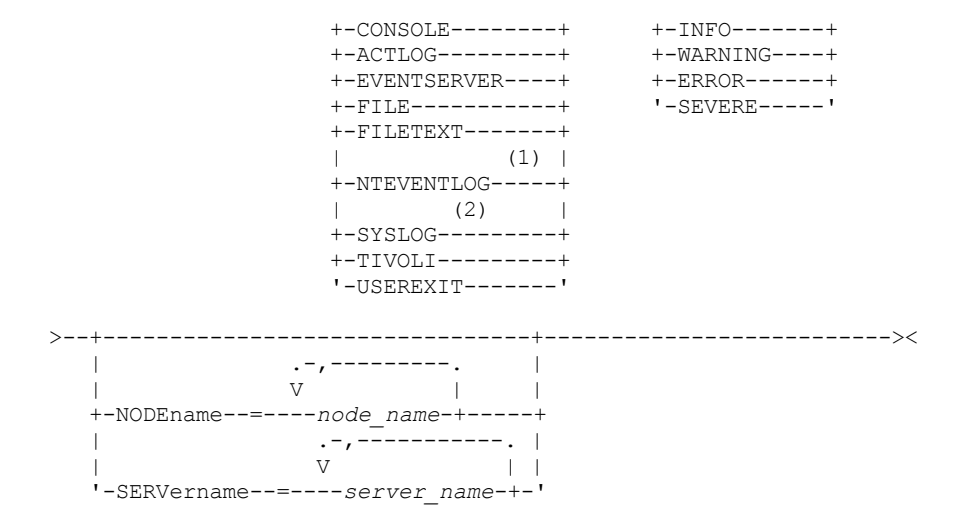

Notas:

1. NTEVENTLOG está disponível apenas no Windows. 2. SYSLOG está disponível apenas no Linux.

## **Parâmetros**

#### receivers (Obrigatório)

Especifica o nome dos receptores para o qual desativa dos eventos. Especifica os múltiplos receptores separando-os por vírgulas e sem espaços em branco intermediários. Os valores possíveis são:

#### ALL

Todos os receptores, exceto para os eventos do servidor do receptor de log (ACTLOG). Apenas eventos do cliente podem ser desativados no receptor de log de atividades.

#### CONSOLE

Um console do servidor padrão como um receptor.

#### ACTLOG

O log de atividade com um receptor. Você pode desativar apenas os eventos do cliente, nenhum evento do servidor, para o log de atividade.

#### EVENTSERVER

Um servidor de evento como um receptor.

#### FILE

Um arquivo do usuário como um receptor. Cada evento registrado é um registro do arquivo. Os registros não são facilmente acessíveis a leitura pelos usuários.

#### FILETEXT

Um arquivo do usuário como um receptor. Cada log de eventos é uma linha legível de tamanho fixo.

#### NTEVENTLOG

O log de aplicativos do Windows como um receptor.

Sistemas operacionais LinuxSYSLOG

Sistemas operacionais LinuxGrava mensagens diretamente no log do sistema do Linux.

#### TIVOLI

O Tivoli Enterprise Console (TEC) como um receptor.

#### USEREXIT

Um programa escrito pelo usuário como um receptor. O usuário escreve as informações do programa.

#### events (Necessário)

Especifica os eventos para serem desativados. É possível especificar vários eventos, separando-os por vírgulas sem espaços em branco intermediários. Os valores possíveis são:

#### ALL

Todos os eventos.

#### event\_name

Um número da mensagem com quatro dígitos precedido peloANR para um evento do servidor ou ANE para um evento do cliente. Os intervalos válidos são de ANR0001 a ANR9999 e de ANE4000 a ANE4999. Especifica o parâmetro

NODENAMES se os eventos do cliente estiverem desativados para os nós correspondentes. Especifica o parâmetro SERVERNAME se os eventos do servidor estiverem desativados para os servidores correspondentes.

Para apenas os receptores de evento TIVOLI, você pode especificar os nome de eventos a seguir para os clientes de aplicação IBM Spectrum Protect:

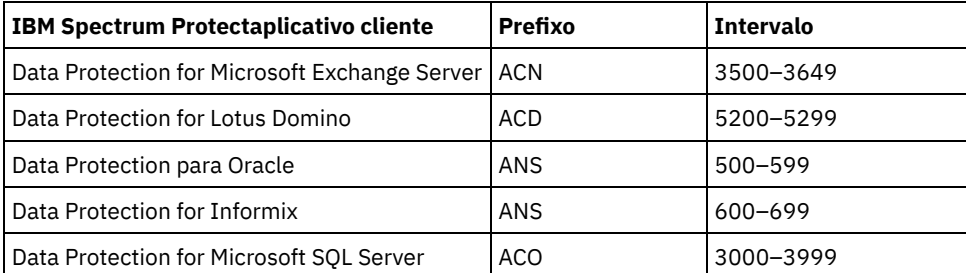

Lembre-se: Especificando TODAS essas mensagens desativadas. No entanto, as opções INFO, WARNING, ERROR e SEVERE não possuem efeito nessas mensagens.

#### categorias de gravidade

Se a lista de eventos contiver categorias de severidade, todos os eventos dessa severidade serão desativados para os nós específicos. Os tipos de mensagens são:

#### INFO

Mensagens de informação (tipo I).

#### WARNING

Mensagens de aviso (tipo W).

ERROR

Mensagens de erro (tipo E).

SEVERE

Mensagens de erro grave (tipo S).

#### NODEname

Especifica o nome de um ou mais nomes de nós para os quais os eventos devem ser desativados. É possível utilizar o caractere curinga (\*) para especificar todos os nós. Você pode especificar NODENAME ou SERVERNAME. Se nenhum parâmetro for especificado, os eventos serão desativados para o servidor que está executando este comando.

#### SERVername

Especifica o nome de um ou mais nomes de servidores dos quais os eventos devem ser desativados. É possível usar o caractere curinga (\*) para especificar todos os outros servidores executados neste comando. É possível especificar NODENAME ou SERVERNAME. Se nenhum parâmetro for especificado, os eventos serão desativados para o servidor que está executando este comando.

## **Exemplo: Desativar categorias específicas de eventos**

Desativar todos os eventos do cliente nas categorias INFO e WARNING para o log de atividades e receptores do console para todos os nós.

```
disable events actlog,console
info,warning nodename=*
```
### **Comandos Relacionados**

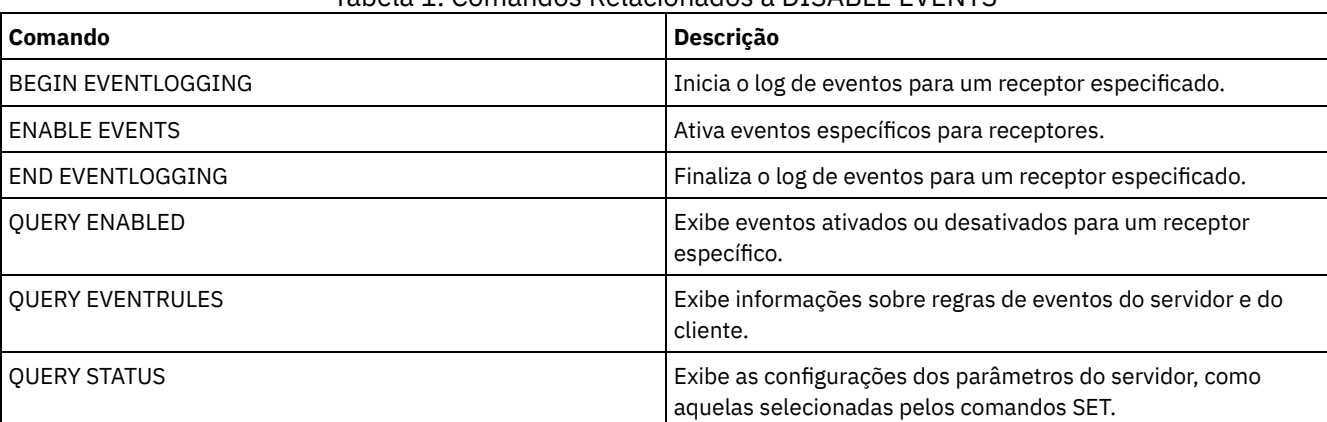

## Tabela 1. Comandos Relacionados a DISABLE EVENTS

# **DISABLE REPLICATION (Evitar Processamento de Replicação de Saída em um Servidor)**

Use este comando para evitar que um servidor de replicação de origem inicie novos processos de replicação.

O uso deste comando não para a execução de processos de replicação. A execução dos processos de replicação continua até que eles sejam concluídos ou até que terminem sem serem concluídos. Use este comando e o comando ENABLE REPLICATION para controlar o processamento de replicação.

Emita este comando no servidor que age como uma origem para dados replicados.

# **Classe de Privilégio**

Para emitir esse comando, é necessário ter privilégio de sistema.

### **Sintaxe**

>>-DISAble REPLication-----------------------------------------><

## **Executar Como**

Nenhum.

## **Exemplo: Desativar o Processamento de Replicação**

Desativar o processamento de replicação em um servidor de replicação de origem.

disable replication

## **Comandos Relacionados**

#### Tabela 1. Comandos Relacionados a DISABLE REPLICATION

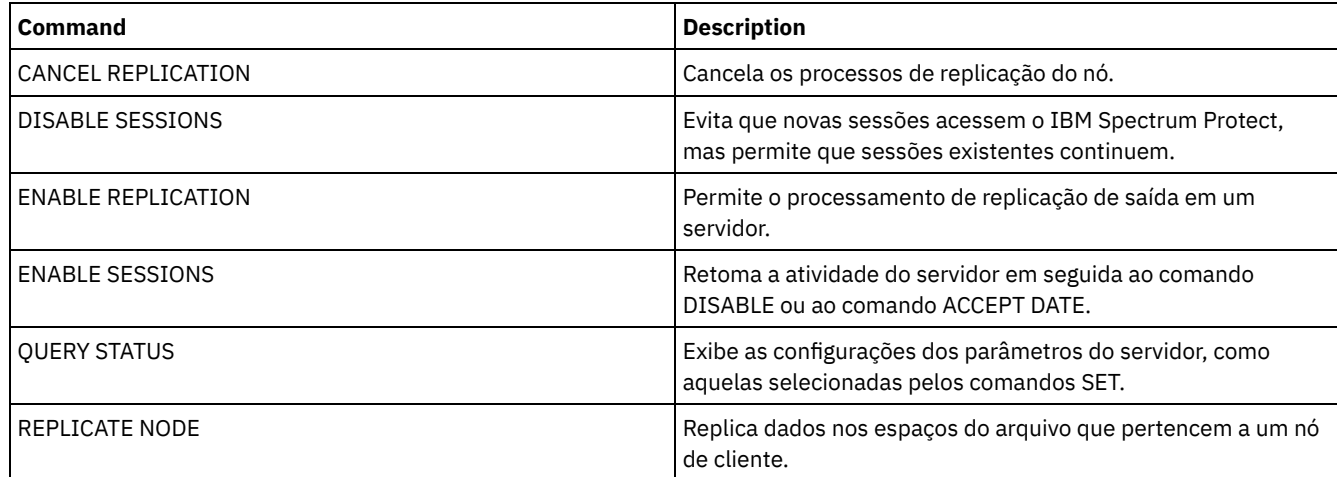

# **DISABLE SESSIONS (Evitar que novas sessões acessem o IBM Spectrum Protect)**

Use esse comando para evitar que novas sessões acessem o IBM Spectrum Protect. As sessões ativas serão concluídas. Para um servidor particular, é possível especificar se deseja desativar sessões de entrada, sessões de saída ou ambas.

Os processos do servidor, como migração e recuperação, não são afetados ao emitir o comando DISABLE SESSIONS.

## **Classe de Privilégio**

#### **Sintaxe**

```
>>-DISAble SESSions--------------------------------------------->
   .-CLIent------------------------------------------------------.
 >--+-------------------------------------------------------------+-><
   '-+-CLIent--------------------------------------------------+-'
     +-ALL-----------------------------------------------------+
     +-ADMin---------------------------------------------------+
     '-SERVer--+---------------------------------------------+-'
                               | .-DIRection--=--Both---------. |
                '-server_name--+----------------------------+-'
                               '-+-DIRection--=--Both-----+-'
                                 +-DIRection--=--INbound--+
                                 '-DIRection--=--OUTbound-'
```
#### **Executar Como**

Especifica o tipo de sessão a ser desativada. Esse parâmetro é opcional. O valor padrão é CLIENT. É possível especificar um dos valores a seguir:

CLIent

Desativa apenas sessões de cliente de backup e archive.

Desativa todos os tipos de sessão.

ADMin

ALL

Desativa somente as sessões administrativas.

SERVer

Desativa somente as sessões servidor-a-servidor. Somente os seguintes tipos de sessões estão desativados:

- Criação de log de eventos servidor-a-servidor
- Gerenciamento corporativo
- Registro do servidor
- Sem a LAN: agente de armazenamento servidor
- Volumes virtuais
- Replicação de nó

Também é possível especificar se deseja desativar sessões de entrada e/ou sessões de saída para um servidor específico.

#### server\_name

Especifica o nome de um servidor cujas sessões você deseja desativar. Esse parâmetro é opcional. Se você não especificar este parâmetro, novas sessões com outros servidores não iniciarão. As sessões em execução não são canceladas.

#### DIRection

Especifica se deseja desativar as sessões de entrada, sessões de saída ou ambas. Esse parâmetro é opcional. O padrão é BOTH. Os seguintes valores são possíveis:

Both

Especifica que sessões de entrada do servidor especificado e sessões de saída para o servidor especificado são ativadas.

INbound

Especifica que apenas sessões de entrada do servidor especificado são desativadas.

OUTbound

Especifica que apenas sessões de saída para o servidor especificado são desativadas.

### **Exemplo: Impedir novas sessões de backup e archive do nó de cliente no servidor**

Impedir temporariamente que novas sessões de nó de cliente acessem o servidor.

disable sessions

## **Exemplo: Impedir todas as novas sessões no servidor**

Impedir temporariamente que quaisquer novas sessões acessem o servidor.

disable sessions all

## **Exemplo: Desativar Sessões de Saída para um Servidor**

Desativar sessões de saída para um servidor denominado REPLSRV.

disable sessions server replsrv direction=outbound

## **Comandos Relacionados**

#### Tabela 1. Comandos Relacionados a DISABLE SESSIONS

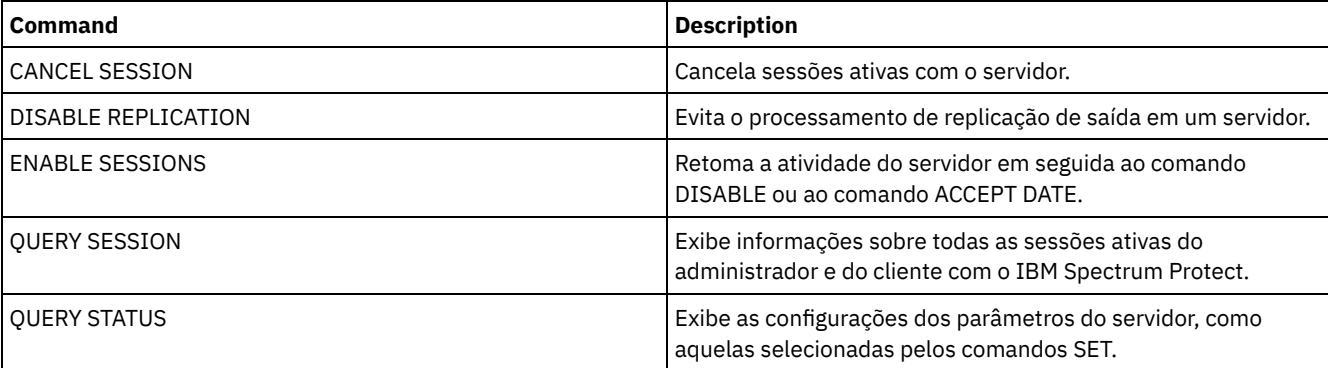

# **Comandos DISMOUNT**

Use o comando DISMOUNT para desmontar um volume pelo endereço do dispositivo real ou pelo nome do volume.

DISMOUNT VOLUME (Desmontar um volume por nome de volume)

# **DISPLAY OBJNAME (Exibir um nome de objeto completo)**

Utilize esse comando quando quiser que o IBM Spectrum Protect exiba um nome completo de objeto, se o nome exibido em uma mensagem ou saída de consulta tiver sido abreviado devido ao tamanho. Os nomes de objeto muito longos podem dificultar a exibição e o uso pelos recursos normais do sistema operacional. O servidor IBM Spectrum Protect abreviará os nomes longos e designará a eles um ID de token que pode ser utilizado se o caminho de objeto exceder 1024 bytes. O ID do token é exibido em uma cadeia que inclui identificadores para o nó, o espaço no arquivo e o nome do objeto. O formato é: [TSMOBJ:*nID.fsID.objID*]. Quando especificado com o comando DISPLAY OBJNAME, o ID do token pode ser utilizado para mostrar o nome completo do objeto.

## **Classe de Privilégio**

Qualquer administrador pode emitir esse comando

## **Sintaxe**

>>-DISplay OBJname--*token\_ID*-----------------------------------><

## **Executar Como**

token\_ID (Requerido)

Especifica o ID reportado na tag [TSMOBJ:] quando um nome de objeto é muito longo para ser exibido.

## **Exemplo: Exibir o nome completo do objeto de um ID de token em uma mensagem**

Suponha que você receba a seguinte mensagem:

ANR9999D file.c(1999) Erro ao manipular o arquivo [TSMOBJ:1.1.649498] por falta de recursos do servidor.

Exiba o nome completo do objeto do arquivo referenciado na mensagem de erro especificando o ID do token no comando DISPLAY OBJNAME.

display obj 1.1.649498

## **Comandos Relacionados**

#### Tabela 1. Comandos Relacionados a DISPLAY OBJNAME

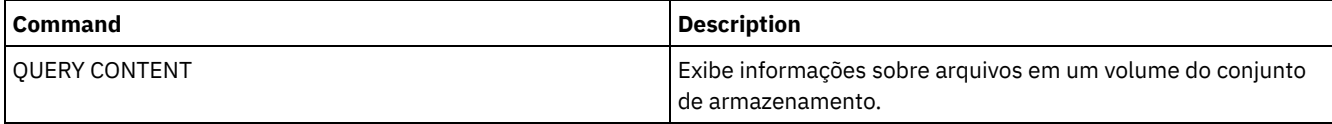

# **Comandos ENABLE**

Utilize comandos ENABLE para permitir alguns tipos de operações pelo servidor.

- ENABLE EVENTS (Ativar Eventos de Servidor ou Cliente para Log)
- ENABLE REPLICATION (Permitir Processamento de Replicação de Saída em um Servidor)
- ENABLE SESSIONS (Retomar a atividade do usuário no servidor)

# **ENABLE EVENTS (Ativar Eventos de Servidor ou Cliente para Log)**

Use este comando para ativar o processamento de mais de um evento. Se um receptor não suportado em nenhuma plataforma for especificado ou se um evento ou nome inválido for especificado, o IBM Spectrum Protect emitirá uma mensagem de erro. No entanto, todos os receptores, eventos ou nomes válidos especificados ainda serão ativados.

Restrição: Certos eventos, como algumas mensagens emitidas durante a inicialização e encerramento do servidor, automaticamente vá para o console. Não vá para outros receptores mesmo se os mesmos estiverem ativados.

Os comandos administrativos são retornados ao emissor do comando e são registrados apenas como eventos numerados. Esses eventos numerados não são registrados no console do sistema, mas são registrados em outros receptores, incluindo sessões da linha de comandos administrativos em execução no modo do console.

## **Classe de privilégio**

Para emitir este comando, é necessário ter privilégio de sistema.

### **Sintaxe**

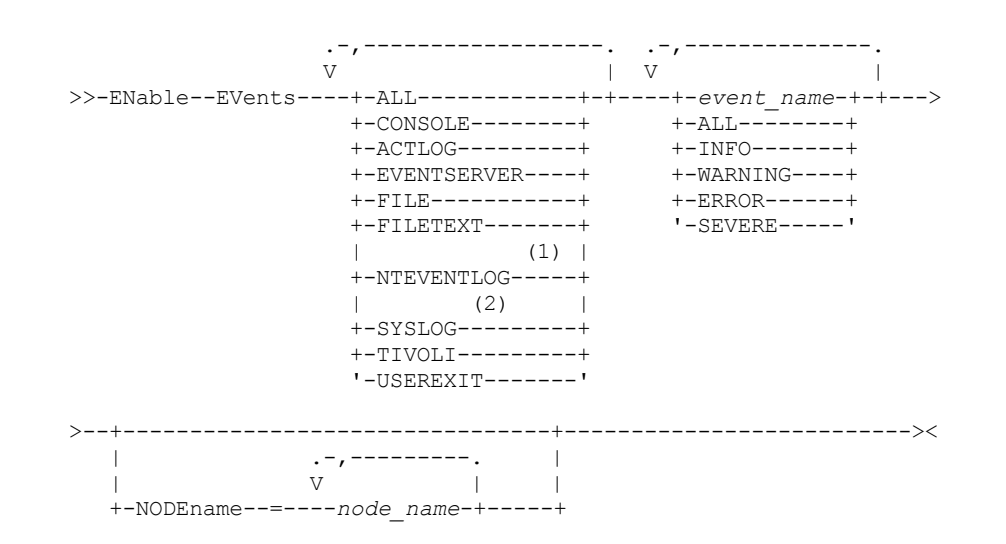

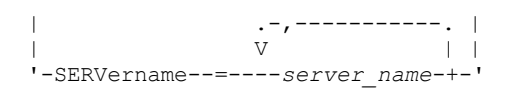

#### Notas:

- 1. NTEVENTLOG está disponível apenas no Windows.
- 2. Este parâmetro estará disponível apenas para o sistema operacional Linux.

## **Parâmetros**

#### receivers (Obrigatório)

Especifica um ou mais receptores para o qual o log ativou os eventos. Você pode especificar vários receptores, separandoos por vírgulas e sem espaços em branco intermediários. Os valores válidos são:

#### ALL

Todos receptores.

#### CONSOLE

Um console do servidor padrão como um receptor.

#### ACTLOG

O log de atividade do servidor como um receptor.

#### EVENTSERVER

Um servidor de evento como um receptor.

#### FILE

Um arquivo do usuário como um receptor. Cada evento registrado é um registro do arquivo. Os registros não são facilmente acessíveis a leitura pelos usuários.

#### FILETEXT

Um arquivo do usuário como um receptor. Cada log de eventos é uma linha legível de tamanho fixo.

#### Sistemas operacionais WindowsNTEVENTLOG

Sistemas operacionais WindowsO log de aplicativos do Windows como um receptor.

#### Sistemas operacionais LinuxSYSLOG

Sistemas operacionais LinuxEspecifica o log do sistema Linux como um receptor com um recurso de LOG\_USER. TIVOLI

O Tivoli Enterprise Console (TEC) como um receptor.

#### USEREXIT

Um programa escrito pelo usuário como um receptor. O usuário escreve as informações do programa.

#### events (Necessário)

Especifica o tipo de eventos a serem ativados. É possível especificar vários eventos, separando-os por vírgulas sem espaços em branco intermediários. Os valores possíveis são:

#### ALL

#### Todos os eventos.

#### event\_name

Um número da mensagem com quatro dígitos precedido peloANR para um evento do servidor ou ANE para um evento do cliente. Os intervalos válidos são de ANR0001 a ANR9999 e de ANE4000 a ANE4999. Especifica o parâmetro NODENAME se os eventos do cliente estiverem ativados para os nós correspondentes. Especifica o parâmetro SERVERNAME se os eventos do servidor não estiverem ativados para os servidores correspondentes. Para os receptores de evento do TIVOLI, você pode especificar as faixas adicionais a seguir para os clientes do aplicativo do IBM Spectrum Protect:

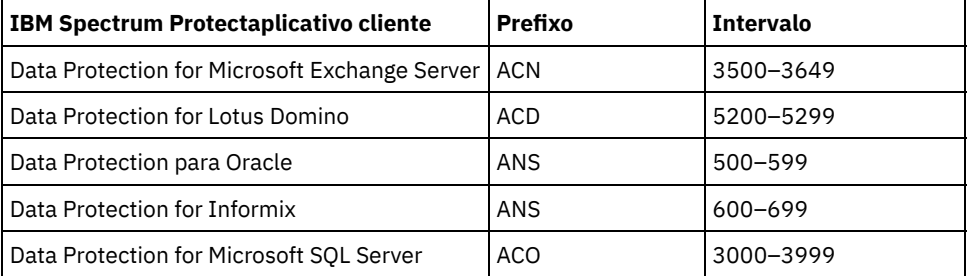

Restrição: O aplicativo cliente deverá ter o suporte Tivoli Event Console avançado ativado para rotear essas mensagens para o Tivoli Event Console.

Dica:

- Especifique a opção ALL para ativar essas mensagens. No entanto, as opções INFO, WARNING, ERROR e SEVERE não possuem efeito nessas mensagens.
- Devido ao número de mensagens, você não deve ativar todas as mensagens a partir de um nó a ser registrado no Tivoli Event Console.

categorias de gravidade

Se a lista de eventos contiver uma categoria de gravidade, todos os eventos desta gravidade serão ativados para os nós especificados. Os tipos de mensagens são:

INFO

Mensagens de informações (tipo I) são ativadas.

WARNING

Mensagens de aviso (tipo W) são ativadas.

ERROR

Mensagens de erro (tipo E) são ativadas.

SEVERE

Mensagens de erro grave (tipo S) são ativadas.

NODEname

Especifica um ou mais nós de clientes para os quais os eventos são ativados. É possível utilizar um caractere curinga para especificar todos os nós de clientes. É possível especificar NODENAME ou SERVERNAME. Se nenhum parâmetro for especificado, os eventos serão ativados para o servidor que estiver executando este comando.

SERVername

Especifica um ou mais servidores para os quais os eventos serão ativados. É possível utilizar um caractere curinga para especificar todos os servidores que não sejam o servidor do qual este comando foi emitido. É possível especificar SERVERNAME ou NODENAME. Se nenhum parâmetro for especificado, os eventos serão ativados para o servidor que estiver executando este comando.

## **Exemplo: Ativar categorias específicas de eventos**

Ativar todos os eventos do cliente ERROR e SEVERE para o receptor USEREXIT do nó BONZO.

enable events userexit error,severe nodename=bonzo

## **Comandos Relacionados**

#### Tabela 1. Comandos Relacionados a ENABLE EVENTS

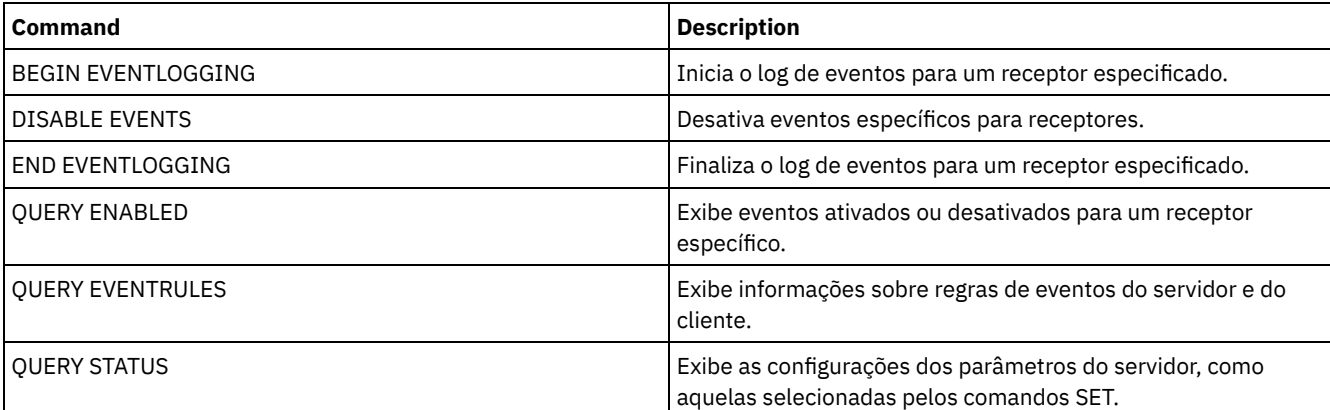

# **ENABLE REPLICATION (Permitir Processamento de Replicação de Saída em um Servidor)**

Use este comando para permitir que um servidor de replicação de origem inicie o processamento de replicação normal após uma restauração de banco de dados. Também é possível usar este comando para retomar o processamento de replicação após emitir o comando DISABLE REPLICATION.

Atenção: Antes de ativar a replicação após uma restauração de banco de dados, determine se as cópias dos dados que estão no servidor de destino são necessárias. Se forem, é necessário sincronizar os dados do nó de cliente replicando os dados do servidor de replicação de destino para o servidor de replicação de origem. O processo de replicação substitui os dados no servidor de origem que foram perdidos devido à restauração do banco de dados.

Emita este comando no servidor que age como uma origem para dados replicados.

## **Classe de Privilégio**

Para emitir esse comando, é necessário ter privilégio de sistema.

#### **Sintaxe**

>>-ENable REPLication------------------------------------------><

## **Executar Como**

Nenhum.

## **Exemplo: Permitir o Processamento de Replicação**

Permitir o processamento de replicação em um servidor de replicação de origem.

enable replication

### **Comandos Relacionados**

#### Tabela 1. Comandos Relacionados a ENABLE REPLICATION

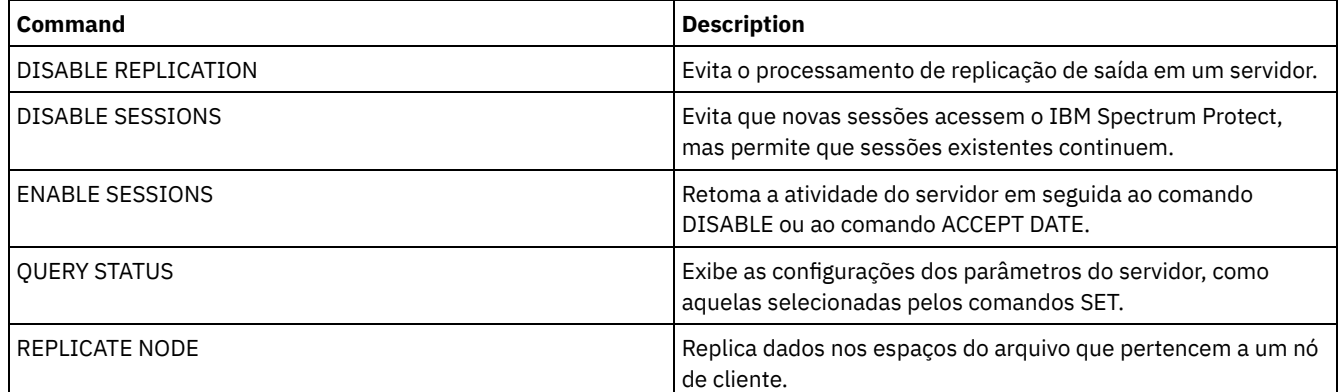

# **ENABLE SESSIONS (Retomar a atividade do usuário no servidor)**

Use esse comando após emitir o comando DISABLE SESSIONS para iniciar novas sessões que possam acessar um servidor. Para um servidor específico, é possível especificar se deseja ativar sessões de entrada, sessões de saída ou ambas.

O processamento desse comando não afeta processos do sistema, como migração e solicitação.

Utilize o comando QUERY STATUS para exibir a disponibilidade do servidor.

### **Classe de Privilégio**

Para emitir este comando, é necessário ter privilégio no sistema ou privilégio de operador.

### **Sintaxe**

>>-ENable SESSions----------------------------------------------> .-CLIent------------------------------------------------------. >--+-------------------------------------------------------------+->< '-+-CLIent--------------------------------------------------+-'

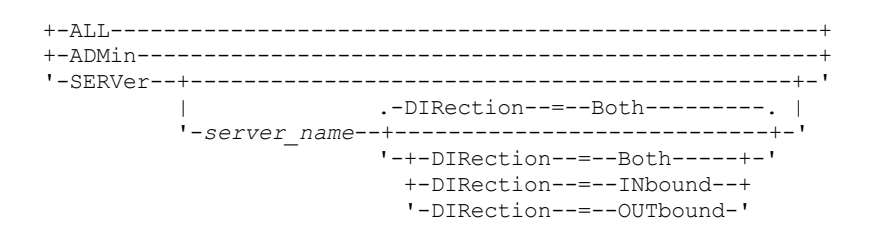

## **Executar Como**

Especifica o tipo de sessão a ser ativada. Esse parâmetro é opcional. O valor padrão é CLIENT. É possível especificar um dos valores a seguir:

CLIent

Ativa apenas sessões de cliente de backup e archive.

ALL

Ativa todos os tipos de sessões.

ADMin

Ativa somente as sessões administrativas.

#### **SERVer**

Ativa somente as sessões servidor-a-servidor. Também é possível especificar se deseja ativar sessões de entrada, sessões de saída, ou ambas, para um determinado servidor.

#### server\_name

Especifica o nome de um servidor específico cujas sessões você deseja ativar. Esse parâmetro é opcional. Se você não especificar este parâmetro, novas sessões com todos os outros servidores serão ativadas.

#### DIRection

Especifica se deseja ativar sessões de entrada, sessões de saída ou ambas. Esse parâmetro é opcional. O padrão é BOTH. Os seguintes valores são possíveis:

#### Both

Especifica que sessões de entrada do servidor especificado e sessões de saída para o servidor especificado são ativadas.

#### INbound

Especifica que apenas sessões de entrada para o servidor especificado são ativadas. **OUTbound** 

Especifica que apenas sessões de saída do servidor especificado são ativadas.

## **Exemplo: Retomar a atividade do nó de cliente no servidor**

Retomar a operação normal, permitindo que os nós de clientes acessem o servidor.

enable sessions

## **Exemplo: Retomar todas as atividades no servidor**

Retomar a operação normal, permitindo que todas as sessões acessem o servidor.

enable sessions all

# **Exemplo: Ativar Sessões de Saída para um Servidor**

Ativar sessões de saída para um servidor denominado REPLSRV.

enable sessions server replsrv direction=outbound

# **Comandos Relacionados**

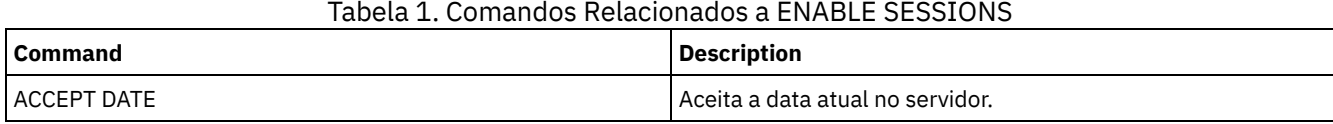

**1302** IBM Spectrum Protect Knowledge Center Version 8.1.4

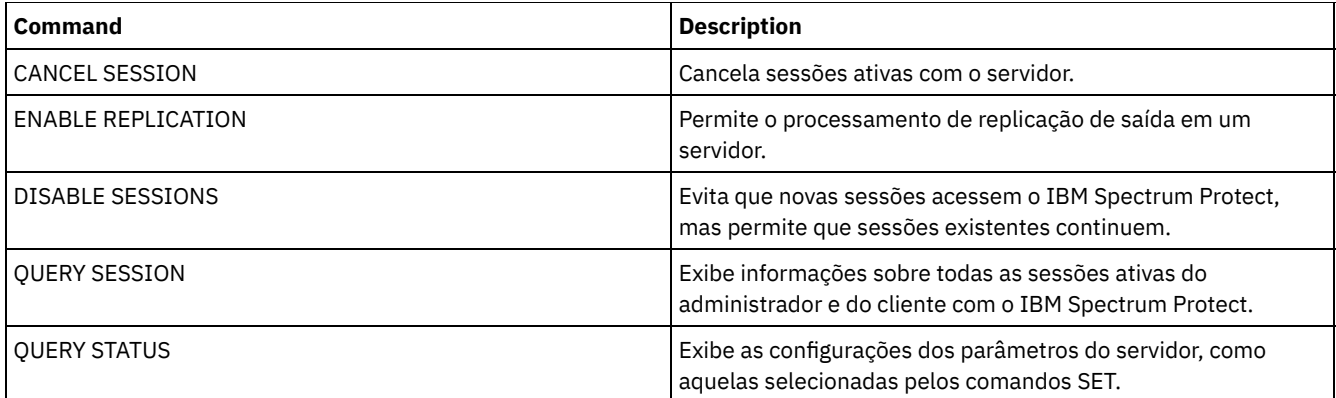

# **ENCRYPT STGPOOL (criptografar dados em um conjunto de armazenamentos)**

Use este comando para criptografar dados em um conjunto de armazenamentos de contêiner de diretório ou de contêiner em nuvem.

# **Classe de privilégio**

Qualquer administrador pode emitir este comando.

## **Sintaxe**

```
.-MAXPRocess--=--4------.
>>-ENCrypt STGpool--pool_name--+-----------------------+-------->
                               '-MAXPRocess--=--number-'
   .-Preview--=--No------. .-Wait--=--No------.
 >--+---------------------+--+------------------+---------------><
   '-Preview--=--+-Yes-+-' '-Wait--=--+-No--+-'
                                      '-Yes-'
```
# **Parâmetros**

pool\_name (Obrigatório)

Especifica o nome do conjunto de armazenamentos que contém dados que devem ser criptografados. Restrições:

- É possível especificar somente conjuntos de armazenamentos de contêiner de diretório ou conjuntos de armazenamentos de contêiner em nuvem.
- É possível especificar até 30 caracteres para o nome do conjunto de armazenamentos. Se você especificar mais de 30 caracteres, ocorrerá uma falha no comando.

#### MAXPRocess

Especifica o número máximo de processos paralelos que podem ocorrer quando o conjunto de armazenamentos está criptografando dados. Esse parâmetro é opcional. Insira um valor no intervalo de 1 a 99. O valor padrão é 4.

#### Preview

Especifica se uma visualização de todos os comandos processados como parte do comando ENCRYPT STGPOOL é exibida. Esse parâmetro é opcional. Os seguintes valores são possíveis:

Não

Especifica que uma visualização dos comandos não é exibida. Este é o valor padrão.

Sim

Especifica que uma visualização dos comandos é exibida.

Wait

Especifica se a criptografia do conjunto de armazenamentos ocorre em primeiro plano ou segundo plano. Esse parâmetro é opcional. É possível especificar um dos valores a seguir:

Não

Especifica que a operação é concluída em segundo plano. É possível continuar com outras tarefas enquanto o comando está sendo processado. As mensagens relacionadas ao processo de segundo plano são exibidas no arquivo de log de atividade ou no console do servidor, dependendo do local em que as mensagens são registradas. Este é o valor padrão.

Sim

Especifica que a operação é concluída em primeiro plano. Pode levar muito tempo para concluir a operação. A operação deve terminar antes que você possa continuar com outras tarefas. As mensagens são exibidas no arquivo de log de atividade ou no console do servidor, ou em ambos, dependendo de onde as mensagens são registradas. Restrição: Não é possível especificar o parâmetro WAIT=YES a partir do console do servidor.

## **Exemplo: criptografar dados em um conjunto de armazenamentos**

Criptografe os dados em um conjunto de armazenamentos que é denominado POOL1 e especifique um número máximo de 30 processos paralelos.

encrypt stgpool pool1 maxprocess=30

## **Comandos Relacionados**

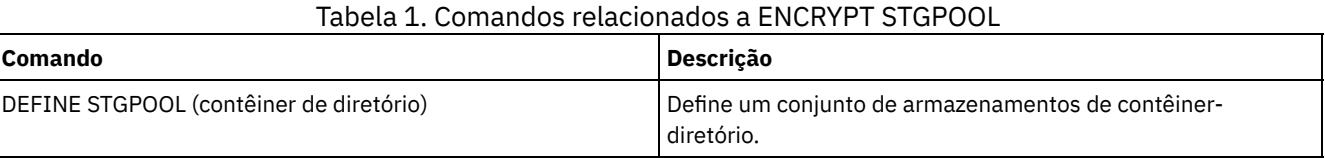

# **END EVENTLOGGING (Parar Eventos de Log)**

Utilize este comando para parar o log de eventos para um receptor ativo.

## **Classe de Privilégio**

Para emitir esse comando, é necessário ter privilégio de sistema.

## **Sintaxe**

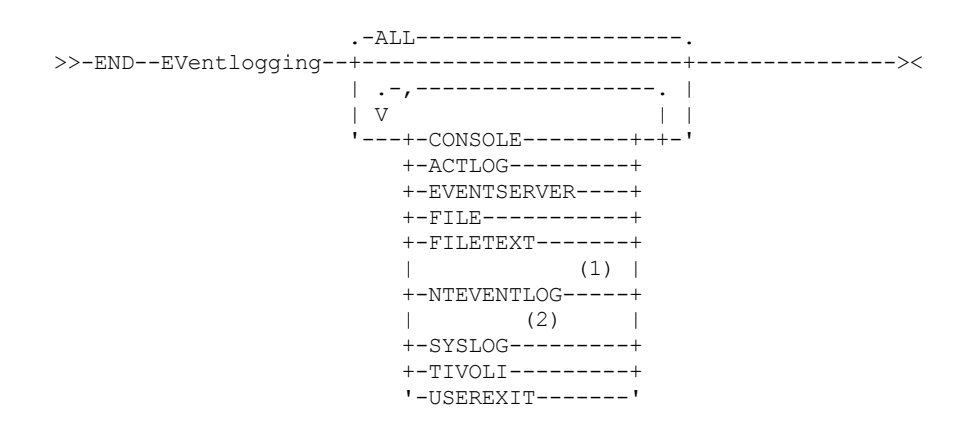

Notas:

- 1. Esse parâmetro está disponível apenas para o sistema operacional Windows.
- 2. Este parâmetro estará disponível apenas para o sistema operacional Linux.

#### **Executar Como**

Especifique um tipo de receptor. É possível especificar vários receptores, separando-os por vírgulas e sem espaços em branco intermediários. Esse parâmetro é opcional. O padrão é ALL. Se você especificar ALL ou nenhum receptor, o log terminará para todos os receptores.

ALL

Especifica todos os receptores

### CONSOLE

Especifica o console do servidor como um receptor.

### ACTLOG

Especifica o log de atividades do IBM Spectrum Protect como um receptor. O log pode ser parado apenas para eventos do cliente.

EVENTSERVER

Especifica o servidor de eventos como um receptor.

FILE

Especifica um arquivo do usuário como um receptor. Cada log de evento é uma gravação do arquivo e um usuário não pode ler cada log de evento com facilidade.

#### FILETEXT

Especifica um arquivo do usuário como um receptor. Cada log de eventos é uma linha legível de tamanho fixo. Sistemas operacionais WindowsNTEVENTLOG

Sistemas operacionais WindowsEspecifica o log de aplicativos do Windows como um receptor.

Sistemas operacionais LinuxSYSLOG

Sistemas operacionais LinuxEspecifica o log do sistema Linux como o receptor.

#### TIVOLI

Especifica o Tivoli Management Environment (TME) como um receptor.

USEREXIT

Especifica uma rotina gravada pelo usuário para a qual o IBM Spectrum Protect grava as informações como um receptor.

# **Exemplo: Parar os eventos de criação de log**

Encerrar o log de eventos para a saída do usuário.

end eventlogging userexit

## **Comandos Relacionados**

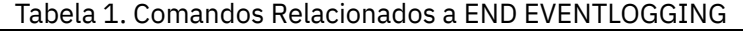

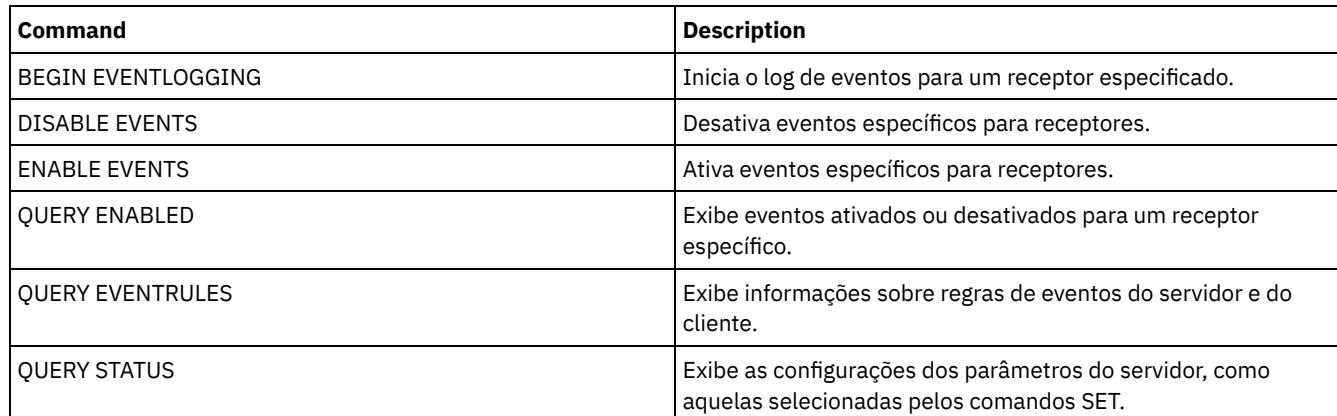

# **EXPIRE INVENTORY (Iniciar manualmente o processo de expiração de inventário)**

Utilize este comando para iniciar manualmente o processamento de expiração de inventário. O processo de expiração do inventário remove as cópias de backup do cliente e de archive do armazenamento do servidor. A remoção é baseada nas especificações de política nos grupos de cópias de backup e de archive das classes de gerenciamento às quais os arquivos estão vinculados.

Quando você tem a função de gerenciador de recuperação de desastre no servidor IBM Spectrum Protect, o processo de expiração de inventário também remove os volumes virtuais elegíveis que são utilizados pelos seguintes processos:

Tipos de backups do banco de dado BACKUPFULL, BACKUPINCR e DBSNAPSHOT. O comando SET DRMDBBACKUPEXPIREDAYS controla quando esses volumes serão elegíveis para expiração.

Os tipos de arquivo plano de recuperação RPFILE e RPFSNAPSHOT. O comando SET DRMRPFEXPIREDAYS controla quando esses volumes serão elegíveis para expiração.

O processo de expiração do inventário que durante a execução de inicialização do servidor não remove esses volumes virtuais.

Somente um processo de expiração tem permissão a qualquer momento, mas esse processo pode ser distribuído entre no máximo 40 encadeamentos. Se um processo de expiração estiver sendo executado, não será possível iniciar outro processo.

É possível configurar o processamento de expiração automática com a opção de servidor EXPINTERVAL. Se você configurar a opção EXPINTERVAL para 0, o servidor não executará a expiração automaticamente, e você deve emitir o comando EXPIRE INVENTORY para iniciar o processamento de expiração.

Esse comando cria um processo em segundo plano que pode ser cancelado com o comando CANCEL PROCESS. Para exibir informações sobre processos em segundo plano, utilize o comando QUERY PROCESS.

Se esse comando for aplicado a um volume WORM, o volume voltará a ser um volume utilizável se tiver espaço restante no qual dados puderem ser gravados. Os dados nos volumes WORM, incluindo os dados excluídos e expirados, não podem ser sobrescritos. Portanto, os dados podem ser gravados somente em espaço que não contém dados atuais, excluídos ou expirados. Se um volume WORM não possuir espaço disponível no qual os dados possam ser gravados, ele permanecerá privado. Para remover o volume da biblioteca, é necessário utilizar o comando CHECKOUT LIBVOLUME.

Execute o comando EXPIRE INVENTORY para excluir arquivos do armazenamento do servidor se eles não tiverem sido excluídos quando você usou operações de exclusão do cliente.

Para obter mais informações sobre operações de exclusão do cliente, consulte Opções e comandos do cliente de [backup-archive](http://www.ibm.com/support/knowledgecenter/SSGSG7_7.1.4/client/r_client_ref.html).

## **Classe de privilégio**

Para emitir este comando, é necessário ter privilégio de sistema.

### **Sintaxe**

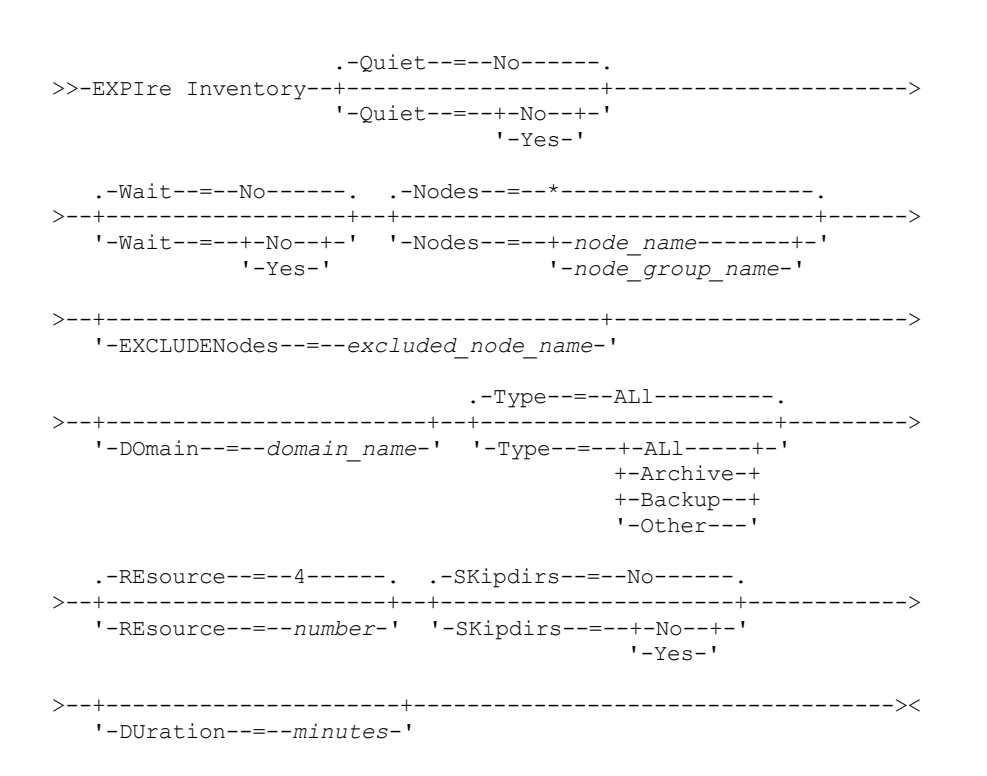

## **Parâmetros**

Quiet

Especifica se o servidor suprime mensagens detalhadas sobre mudanças de critério durante o processamento de expiração. Esse parâmetro é opcional. O padrão é NO. Os valores possíveis são:

Não

Especifica que o servidor envia mensagens informativas detalhadas.

Sim

Especifica que o servidor envia apenas mensagens resumidas. O servidor emitirá mensagens sobre mudanças de política somente quando os arquivos forem excluídos, e quando a classe de gerenciamento padrão ou período de carência de retenção para o domínio for usado para expirar os arquivos.

Também é possível especificar a opção EXPQUIET no arquivo de opções do servidor para determinar automaticamente se o processamento de expiração for executado com mensagens de resumo.

#### Wait

Especifica se deve ser aguardado que o servidor conclua o processamento deste comando em primeiro plano. Esse parâmetro é opcional. O valor padrão é NO. Os valores possíveis são:

#### Não

Especifica que o servidor processa este comando em segundo plano. É possível continuar com outras tarefas, enquanto o comando está sendo processado.

O servidor exibe mensagens que são criadas no processo em segundo plano tanto no log de atividades como no console do servidor, dependendo de onde as mensagens são registradas.

#### Sim

Especifica que o servidor processa este comando em primeiro plano. Você aguarda a conclusão do comando antes de continuar com outras tarefas. Em seguida, o servidor exibe as mensagens de saída para o cliente administrativo quando o comando for concluído.

Restrição: Você não pode especificar WAIT=YES, a partir do console do servidor.

#### **SKipdirs**

Especifica se o servidor salta o diretório do tipo de objetos durante o processamento de expiração. Esse parâmetro é opcional. O padrão é NO. Os valores possíveis são:

#### Não

Especifica que o servidor expira arquivos e diretórios que baseiam-se nos critérios de política apropriados.

Sim

Especifica que o servidor ignora objetos de arquivamento e de backup de tipo de diretório durante o processamento de expiração, mesmo se os diretórios estiverem habilitados para expiração. Especificando YES, você evita a exclusão de diretórios, e o processamento de expiração pode ocorrer de modo mais rápido. Atenção: Não utilize esta opção a todo momento. Com o IBM Spectrum Protect Versão 6.0 e posterior, é possível

executar vários encadeamentos (recursos) para um processo de expiração. Além disso, se você especificar YES com frequência, o banco de dados aumentará conforme objetos do diretório se acumulam e o tempo que é gasto para expiração aumenta. Execute SKIPDIRS=NO periodicamente para expirar os diretórios e reduzir o tamanho do banco de dados.

#### Nós

Especifica o nome dos nós de clientes ou grupos de nós cujos dados devem ser processados. Para especificar vários nomes de nós e nomes de grupos de nós, separe-os com vírgulas e sem espaços em branco. Os nomes de nós podem conter caracteres curingas, mas os nomes de grupos de nós não. Esse parâmetro é opcional.

É possível especificar NODES, EXCLUDENODES, DOMAIN ou qualquer combinação. Se você especificar mais de um desses parâmetros, apenas os nós que correspondem aos critérios de NODES e DOMAIN e não correspondem aos critérios das opções de comando EXCLUDENODES serão processados. Se você não especificar NODES, EXCLUDENODES ou DOMAIN com um valor, dados para todos os nós serão processados.

#### EXCLUDENodes

Especifica o nome dos nós clientes ou grupos de nós cujos dados não devem ser processados. Para especificar vários nomes de nós e nomes de grupos de nós, separe-os com vírgulas e sem espaços em branco. Os nomes de nós podem conter caracteres curingas, mas os nomes de grupos de nós não. Esse parâmetro é opcional.

É possível especificar NODES, EXCLUDENODES, DOMAIN ou qualquer combinação. Se você especificar mais de um desses parâmetros, apenas os nós que correspondem aos critérios de NODES e DOMAIN e não correspondem aos critérios das opções de comando EXCLUDENODES serão processados. Se você não especificar NODES, EXCLUDENODES ou DOMAIN com um valor, dados para todos os nós serão processados.

Domain

Especifica que somente dados para nós clientes que estão designados ao domínio especificado devem ser processados. Esse parâmetro é opcional. É possível especificar NODES, EXCLUDENODES, DOMAIN ou qualquer combinação. Se você especificar mais de um desses parâmetros, apenas os nós que correspondem aos critérios de NODES e DOMAIN e não correspondem aos critérios das opções de comando EXCLUDENODES serão processados. Se você não especificar NODES, EXCLUDENODES ou DOMAIN com um valor, dados para todos os nós serão processados.

#### Type

Especifica o tipo de dados a serem processados. Esse parâmetro é opcional. O valor padrão é ALL. Os valores possíveis são:

ALl

Processar todos os tipos de dados que são elegíveis para expiração

Archive

Processar apenas dados de archive do cliente

Backup

Processar apenas dados de backup do cliente

**Other** 

Processar apenas itens para funções de gerenciador de recuperação de desastres, como arquivos de plano de recuperação e backups de banco de dados obsoletos

#### REsource

Especifica o número de encadeamentos que podem ser executados em paralelo. Especifique um valor no intervalo de 1 a 40. Esse parâmetro é opcional. O padrão é quatro.

A expiração executa como um processo único, apesar de os recursos representarem trabalho paralelo pelo servidor dentro do processo de expiração único. Dados do archive para um nó executam somente em um único recurso, mas os dados de backup podem ser difundidos em recursos em um nível de espaço no arquivo. Por exemplo, se você especificar NODE=X, Y, Z cada um com três espaços no arquivo e RESOURCE=5, o processamento de expiração para os três nós clientes X, Y e Z será executado paralelamente. Pelo menos um recurso processa cada nó, e pelo menos um nó usa diversos recursos para processamento de dados de backup nos diversos espaços de arquivo.

#### DUration

Especifica o número máximo de minutos para que o processo de expiração execute. O processo pára quando o número especificado de minutos é decorrido ou quando todos os objetos expirados elegíveis são eliminados, o que for o primeiro. Especifique um valor no intervalo de 1 a 2880. Esse parâmetro é opcional. Se esse parâmetro não for especificado, a duração do processo de expiração não é limitada por tempo.

# **Exemplo: Executar Processo de Expiração de Inventário Durante um Período de Tempo Específico**

Executa o processo de expiração para duas horas.

expire inventory duration=120

## **Exemplo: Executar o Processo de Expiração de Inventário para Dados de Backup para Dois Nós Clientes**

Executar o processo de expiração de inventário para os dados de backup para dois nós clientes, CHARLIE e ROBBIE. Permita ao servidor executar o processamento de expiração até sua conclusão.

expire inventory nodes=charlie, robbie resource=2 type=backup

## **Exemplo: Execute o processamento de expiração de inventário para todos os nós clientes, exceto dois nós**

Execute o processamento de expiração de inventário para todos os nós clientes, exceto dois nós, CHARLIE e ROBBIE. Permita ao servidor executar o processamento de expiração até sua conclusão.

expire inventory excludenodes=charlie,robbie

## **Exemplo: Execute o processamento de expiração de inventário para todos os nós clientes em um domínio, exceto um nó**

Execute o processamento de expiração de inventário para todos os nós clientes em um domínio, exceto um nó, ROBBIE. Permita ao servidor executar o processamento de expiração até sua conclusão.

expire inventory domain=standard excludenodes=robbie

## **Comandos Relacionados**

#### Tabela 1. Comandos Relacionados a EXPIRE INVENTORY

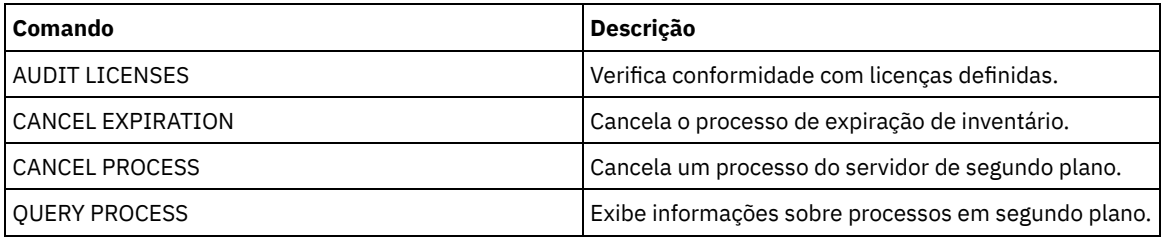

# **Comandos EXPORT**

Use os comandos EXPORT para copiar informações de um servidor IBM Spectrum Protect para a mídia sequencial removível.

Importante: Para comandos que exportam administradores ou nós, você deve considerar o método de autenticação. O servidor IBM Spectrum Protect não pode exportar ou importar as senhas para os nós ou administradores que estejam se autenticando com servidores de diretórios LDAP. Se o método de autenticação atual usar um servidor de diretórios LDAP e a senha ainda não estiver sincronizada por esse servidor, você deverá atualizar a senha. Depois de emitir o comando EXPORT, configure a senha emitindo o comando UPDATE ADMIN ou UPDATE NODE.

- EXPORT ADMIN (Exportar Informações do Administrador)
- EXPORT NODE (Exportar informações do nó de cliente)
- EXPORT POLICY (Exportar informações de política)
- EXPORT SERVER (Exportar informações do servidor)

# **EXPORT ADMIN (Exportar Informações do Administrador)**

Utilize este comando para exportar definições do administrador e de autoridade de um servidor. É possível exportar as informações para a mídia sequencial para importar posteriormente para outro servidor ou pode exportar as informações diretamente para outro servidor para importação imediata.

Importante: Para comandos que exportam administradores ou nós, você deve considerar o método de autenticação. O servidor IBM Spectrum Protect não pode exportar ou importar as senhas para os nós ou administradores que estejam se autenticando com servidores de diretórios LDAP. Se o método de autenticação atual usar um servidor de diretórios LDAP e a senha ainda não estiver sincronizada por esse servidor, você deverá atualizar a senha. Depois de emitir o comando EXPORT, configure a senha emitindo o comando UPDATE ADMIN ou UPDATE NODE.

O IBM Spectrum Protect exporta informações sobre o administrador como:

- Nome do administrador, senha e informações para contato
- Classes de privilégios administrativos concedidos ao administrador
- Se o ID do administrador está bloqueado ao acesso do servidor

É possível utilizar o comando QUERY ACTLOG para visualizar o status da operação de exportação. Estas informações também podem ser exibidas a partir do console do servidor.

Este comando gera um processo de segundo plano que pode ser cancelado com o comando CANCEL PROCESS. Se você exportar informações para mídia sequencial e o processo de segundo plano for cancelado, a mídia sequencial que retém os dados exportados estará incompleta e não deverá ser usada para a importação de dados. Se um processo de segundo plano de exportação de servidor para servidor for cancelado, poderá resultar em uma importação parcial. Avalie quaisquer dados importados no servidor de destino para determinar se você deseja manter ou excluir os dados importados. Reveja as mensagens de importação para obter detalhes. Para exibir informações sobre processos em segundo plano, utilize o comando QUERY PROCESS.

As restrições a seguir se aplicam à função de exportação:

- Operações de exportação de uma versão e liberação mais recentes para uma versão e liberação anteriores não são suportadas.
- Operações de exportação entre servidores que estão na mesma versão e liberação, mas com fix packs diferentes, podem falhar. Por exemplo, não é possível exportar de um servidor V7.1.3 para um servidor V7.1.1 ou anterior.
- Dados exportados de um servidor com proteção de retenção ativada não são protegidos por retenção quando são importados para outro servidor.
- O processamento de exportação exclui nós de tipo armazenamento conectado à rede (NAS).
- A exportação de dados para uma classe de dispositivo Centera ou a importação de dados de uma classe de dispositivo Centera não é suportada. No entanto, os arquivos que são armazenados nos conjuntos de armazenamentos Centera podem ser exportados e os arquivos que devem ser importados podem ser armazenados em um dispositivo de armazenamento Centera.

Limitação: O servidor IBM Spectrum Protect não converte página de códigos durante as operações de exportação, importação e replicação de nó. Se os servidores estiverem executando em diferentes locais, algumas informações nos bancos de dados ou saída do sistema podem se tornar ilegíveis. Caracteres inválidos podem ser exibidos, por exemplo, nas informações de contato para os nós do administrador e do cliente, e em descrições de domínios de política. Qualquer campo que estiver armazenado no conjunto de caracteres do servidor e que inclua caracteres ASCII estendidos pode ser afetado. Para resolver o problema após a operação de importação ou de replicação de nó, atualize os campos com os comandos UPDATE apropriados. Essa limitação do servidor não afeta os dados do cliente. Quaisquer dados do cliente que foram exportados, importados ou replicados podem ser restaurados, recuperados e rechamados.

O comando EXPORT ADMIN assume duas formas: Exportar diretamente para outro servidor na rede ou exportar para a mídia sequencial. A sintaxe e os parâmetros para cada forma são definidos separadamente.

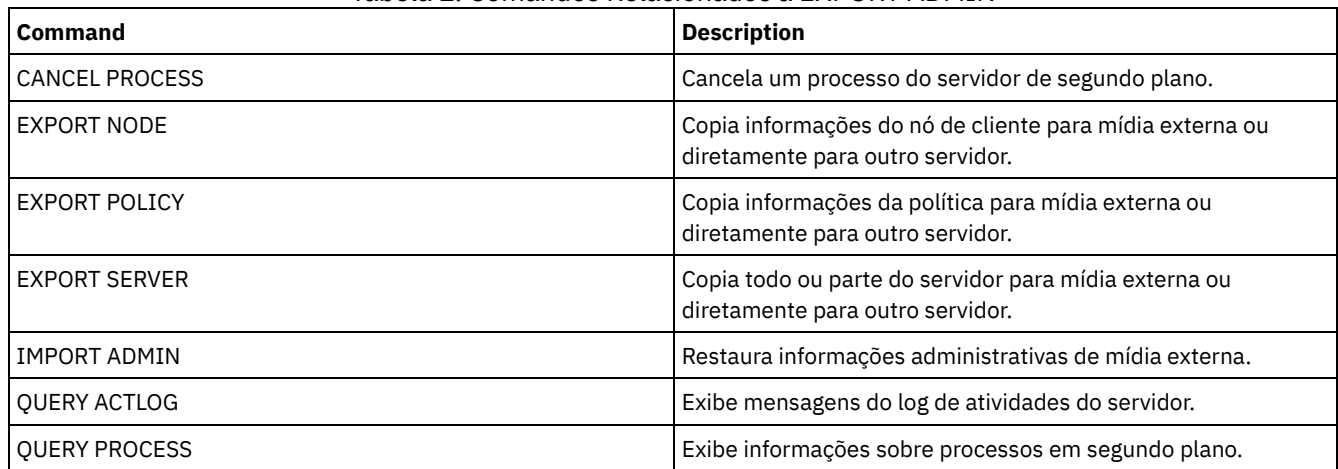

#### Tabela 1. Comandos Relacionados a EXPORT ADMIN

EXPORT ADMIN (Exportar Definições de [Administrador](#page-1365-0) para a Mídia Seqüencial) Você pode exportar definições de administrador e de autoridade de um servidor para a mídia seqüencial, para importar posteriormente para outro servidor.

EXPORT ADMIN (Exportar Informações do [Administrador](#page-1368-0) Diretamente para Outro Servidor) Utilize esse comando para exportar definições do administrador e de autoridade diretamente para outro servidor na rede. Isso resulta em uma importação imediata no servidor de destino.

# <span id="page-1365-0"></span>**EXPORT ADMIN (Exportar Definições de Administrador para a Mídia Seqüencial)**

Você pode exportar definições de administrador e de autoridade de um servidor para a mídia seqüencial, para importar posteriormente para outro servidor.

## **Classe de privilégio**

Para emitir esse comando, é necessário ter privilégio de sistema.

## **Sintaxe**

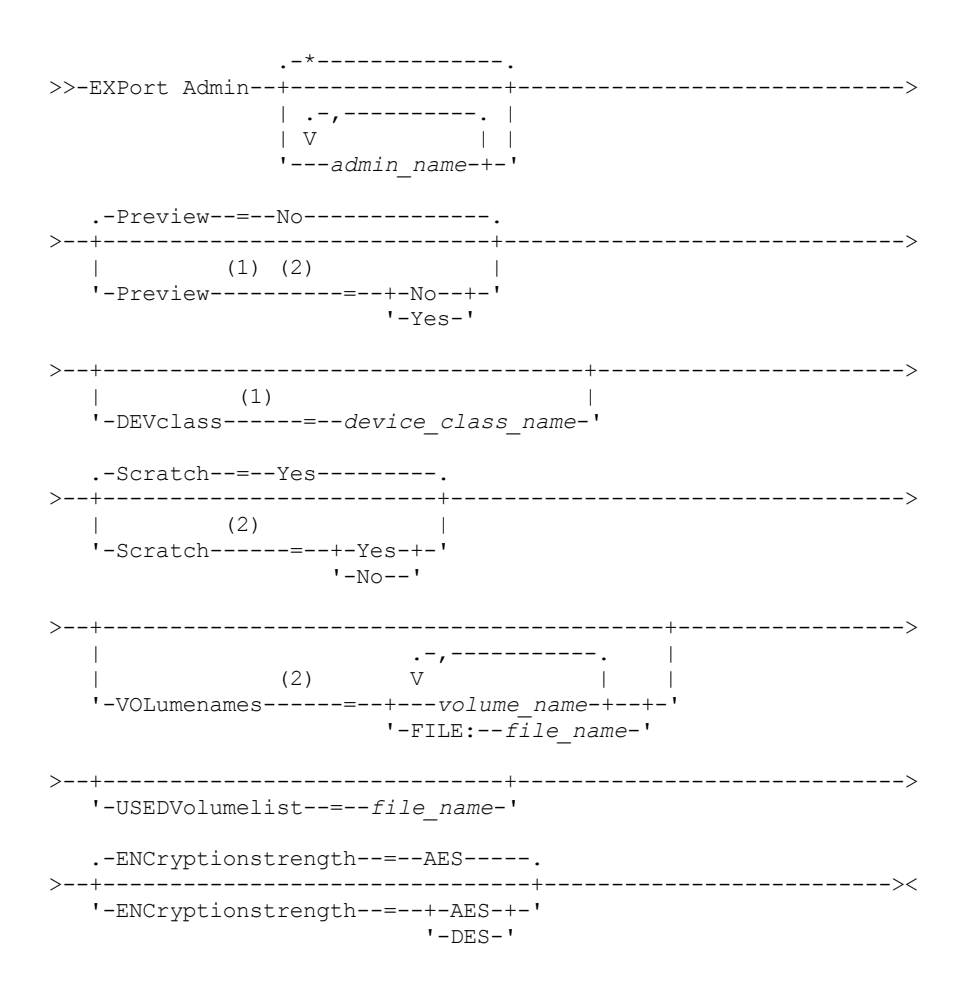

Notas:

1. Se PREVIEW=NO, uma classe de dispositivo deve ser especificada.

2. Se PREVIEW=NO e SCRATCH=NO, um ou mais volumes deverão ser especificados.

## **Parâmetros**

#### admin\_name

Especifica os administradores para os quais as informações serão exportadas. Esse parâmetro é opcional. O padrão são todos os administradores.

Separe os itens na lista por vírgulas, sem espaços em branco. Você pode utilizar caracteres curingas para especificar os nomes.

#### Preview

Especifica se você deseja pré-exibir os resultados da operação de exportação, sem exportar as informações. É possível usar este parâmetro para visualizar quantos bytes de dados são transferidos e determinar quantos volumes são necessários. Os seguintes valores de parâmetros são suportados:

#### Não

Especifica que as informações sobre o administrador devem ser exportadas. Se você especificar este valor, terá que especificar uma classe de dispositivo.

Sim

Especifica que a operação foi visualizada, mas não concluída. As informações são relatadas no console do servidor e no log de atividades. Se você especificar este valor, não será necessário especificar uma classe de dispositivo.

Esse parâmetro é opcional. O valor padrão é NO.

#### DEVclass

Especifica a classe de dispositivo para a qual os dados de exportação devem ser gravados. Esse parâmetro é necessário se você especificar PREVIEW=NO.

Não é possível especificar as classes de dispositivo DISK, NAS ou CENTERA.

Se todas as unidades da classe de dispositivo estiverem ocupadas durante o processo de exportação, o IBM Spectrum Protect cancelará operações de prioridade inferior para disponibilizar uma unidade.

Dica: Você pode exportar dados para um conjunto de armazenamento em outro servidor especificando uma classe de dispositivo cujo tipo de dispositivo seja SERVER.

Scratch

Especifica se volumes de trabalho podem ser usados. O valor padrão é YES. É possível especificar um dos valores a seguir:

Sim

Especifica que os volumes de trabalho podem ser usados para exportação. Se você especificar também uma lista de volumes, os volumes de trabalho serão utilizados apenas no caso de não existir espaço suficiente nos volumes especificados.

Não

Especifica que os volumes de trabalho não podem ser usados para exportação. Para determinar quantos volumes serão necessários, é possível executar o comando especificando PREVIEW=YES.

#### VOLumenames

Especifica os volumes a serem usados para conter dados exportados. Este parâmetro é opcional, a menos que SCRATCH=NO e PREVIEW=NO sejam especificados. Se você não especificar um nome de volume, os volumes de trabalho serão utilizados.

É possível especificar um dos valores a seguir:

volume\_name

Especifica o nome do volume. Para especificar diversos volumes, separe os nomes por vírgulas e não espaços intermediários.

#### FILE:file\_name

Especifica o nome de um arquivo que contém uma lista de volumes. No arquivo, cada nome de volume deve estar em uma linha separada. As linhas em branco e de comentários que começam com um asterisco são ignoradas.

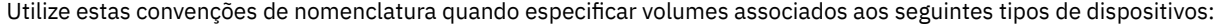

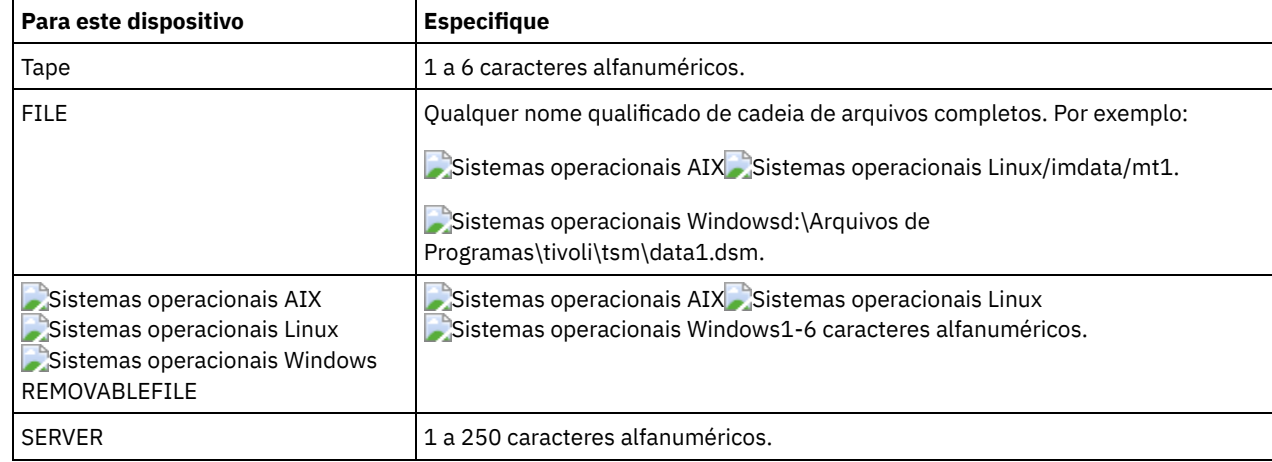

USEDVolumelist

Especifica o arquivo em que uma lista de volumes usada na operação de exportação é armazenada. Esse parâmetro é opcional.

Esse arquivo pode ser usado na operação de importação. Esse arquivo contém linhas de comentário com a data e hora em que a exportação foi feita, e o comando emitido para criar a exportação.

Atenção: Se você especificar um arquivo existente, o arquivo será substituído. ENCryptionstrength

Indica qual algoritmo deve ser utilizado para criptografar senhas ao exportar registros administrativos e registros do nó. Esse parâmetro é opcional. O valor padrão é AES. Se você estiver exportando para um servidor que não suporta o AES, especifique DES. É possível especificar um dos valores a seguir:

#### AES

Especifica o Advanced Encryption Standard.

DES

Especifica o Data Encryption Standard.
## **Exemplo: Exportar Definições do Administrador para Volumes de Fita**

No servidor, exportar as informações para todos os administradores definidos para volume de fita TAPE01, TAPE02 e TAPE03. Especifique que esses volumes de fita sejam lidos por um dispositivo que esteja designado à classe de dispositivo MENU1. O número e os tipos de objetos que são exportados são relatados ao console do sistema e no log de atividades. Emita o comando:

export admin devclass=menu1 volumenames=tape01, tape02, tape03

## **Exemplo: Exportar Definições do Administrador para Volumes de Fita Listados em um Arquivo**

A partir do servidor, importe as informações para todos os administradores definidos para volumes de fita que estão listados no seguinte arquivo:

- Sistemas operacionais AIX Sistemas operacionais LinuxTAPEVOL
- Sistemas operacionais WindowsTAPEVOL.DATA

Este arquivo contém as seguintes linhas:

TAPE01 TAPE02 TAPE03

Especifique que esses volumes de fita sejam usados por um dispositivo que esteja designado à classe de dispositivo MENU1. Emita o comando:

Sistemas operacionais AIX Sistemas operacionais Linux

export admin devclass=menu1 volumenames=file:tapevol

### Sistemas operacionais Windows

export admin devclass=menu1 volumenames=file:tapevol.data

O número e os tipos de objetos que são exportados são relatados ao console do sistema e no log de atividades.

# **EXPORT ADMIN (Exportar Informações do Administrador Diretamente para Outro Servidor)**

Utilize esse comando para exportar definições do administrador e de autoridade diretamente para outro servidor na rede. Isso resulta em uma importação imediata no servidor de destino.

É possível emitir um comando QUERY PROCESS a partir do servidor de destino para monitorar o progresso da operação de importação. Consulte EXPORT ADMIN (Exportar Informações do [Administrador\)](#page-1364-0) para obter uma lista de restrições que se aplicam à função de exportação.

## **Classe de privilégio**

Para emitir esse comando, é necessário ter privilégio de sistema.

### **Sintaxe**

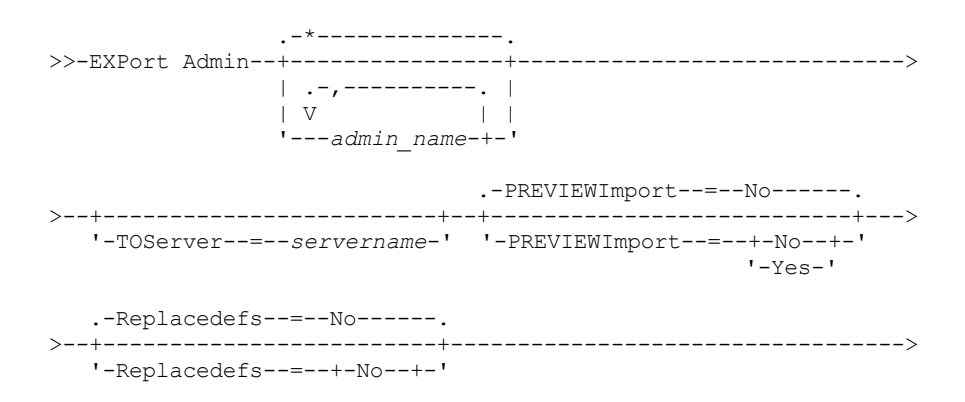

'-Yes-'

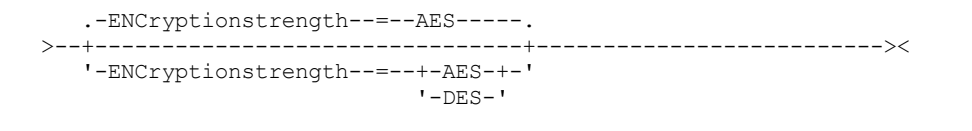

## **Parâmetros**

admin\_name

Especifica os administradores para os quais as informações serão exportadas. Esse parâmetro é opcional. O padrão são todos os administradores.

Separe os itens na lista por vírgulas, sem espaços em branco. Você pode utilizar caracteres curingas para especificar os nomes.

### **TOServer**

Especifica o nome de um servidor para o qual os dados de exportação são enviados diretamente pela rede para importação imediata.

Importante: O servidor de destino deve ser definido no servidor originário com o comando DEFINE SERVER. O administrador que emite o comando de exportação deve ser definido com o mesmo nome e senha de administrador e ter a autoridade de sistema no servidor de destino.

Quando você especificar TOSERVER, não poderá especificar os parâmetros DEVCLASS, VOLUMENAMES, SCRATCH, USEDVOLUMELIST e PREVIEW.

### PREVIEWImport

Especifica se gera a visualização da quantidade de dados que são transferidos sem realmente mover nenhum dado. Essas informações podem ser usadas para determinar quanto do espaço do conjunto de armazenamento é necessário no servidor de destino. O padrão é NO.

Os valores válidos são:

### Sim

Especifica que você deseja visualizar os resultados da operação de importação no servidor de destino, sem importar os dados. A informações são relatadas para o console do servidor e para o log de atividades.

### Não

Especifica que você deseja que os dados sejam importados para o servidor de destino sem visualizar os resultados.

### Replacedefs

Especifica se as definições devem ser substituídas (não os dados do arquivo) no servidor. O padrão é NO.

### Os valores válidos são:

Sim

Especifica que as definições serão substituídas no servidor se que têm o mesmo nome daquelas que estão sendo importadas existirem no servidor de destino.

Não

Especifica que as definições importadas são ignoradas se seus nomes estiverem em conflito com as definições que já estão definidas no servidor de destino.

### ENCryptionstrength

Indica qual algoritmo deve ser utilizado para criptografar senhas ao exportar registros administrativos e registros do nó. Esse parâmetro é opcional. O valor padrão é AES. Se você estiver exportando para um servidor que não suporta o AES, especifique DES. É possível especificar um dos valores a seguir:

AES

Especifica o Advanced Encryption Standard.

DES

Especifica o Data Encryption Standard.

## **Exemplo: Exportar Definições do Administrador para o Servidor de Destino**

Exporte todas as definições de administrador para o servidor de destino definido como OTHERSERVER. Visualize as operações de importação no servidor de destino. Emita o comando:

export admin \* toserver=otherserver previewimport=yes

A partir do servidor de destino, OTHERSERVER, você pode visualizar as operações de importação emitindo o comando:

processo de consulta

# **EXPORT NODE (Exportar informações do nó de cliente)**

Utilize este comando para exportar definições do nó de cliente ou de dados de arquivos para mídia sequencial ou diretamente para outro servidor para importação imediata.

Importante: Para comandos que exportam administradores ou nós, você deve considerar o método de autenticação. O servidor IBM Spectrum Protect não pode exportar ou importar as senhas para os nós ou administradores que estejam se autenticando com servidores de diretórios LDAP. Se o método de autenticação atual usar um servidor de diretórios LDAP e a senha ainda não estiver sincronizada por esse servidor, você deverá atualizar a senha. Depois de emitir o comando EXPORT, configure a senha emitindo o comando UPDATE ADMIN ou UPDATE NODE.

As informações a seguir são incluídas em cada definição do nó de cliente:

- ID do usuário, senha e informações de contato.
- Nome do domínio de política designado ao cliente.
- Status de compactação do arquivo.
- Se o usuário possui a autoridade para excluir arquivos de backup ou arquivados do armazenamento do servidor.
- Se o ID do nó de cliente está com o acesso bloqueado ao servidor.

Opcionalmente, é possível exportar também os seguintes itens:

- Definições de espaço no arquivo.
- Com backup, arquivados e arquivos que foram migrados por um cliente do IBM Spectrum Protect for Space Management.
- Informações de autorização de acesso que pertencem aos espaços no arquivo exportados.
- Os dados do archive que estão no status de exclusão suspensa (o status de espera é preservado). Quando os dados do archive forem importados, eles permanecerão na exclusão suspensa.

Se você usar um servidor de diretórios LDAP para autenticar as senhas, os servidores exportados deverão ser configurados para as senhas LDAP. Os dados do nó exportados de um nó autenticado com um servidor de diretórios LDAP serão inacessíveis, se o servidor de destino não estiver configurado corretamente. Se o servidor de destino não estiver configurado, os dados exportados de um nó LDAP ainda poderão ser exportados. Mas o servidor de destino deve ser configurado para usar o LDAP para acesso aos dados.

As restrições a seguir se aplicam à função de exportação:

- Operações de exportação de uma versão e liberação mais recentes para uma versão e liberação anteriores não são suportadas.
- Operações de exportação entre servidores que estão na mesma versão e liberação, mas com fix packs diferentes, podem falhar. Por exemplo, não é possível exportar de um servidor V7.1.3 para um servidor V7.1.1 ou anterior.
- Dados exportados de um servidor com proteção de retenção ativada não são protegidos por retenção quando são importados para outro servidor.
- O processamento de exportação exclui nós de tipo armazenamento conectado à rede (NAS).
- A exportação de dados para uma classe de dispositivo Centera ou a importação de dados de uma classe de dispositivo Centera não é suportada. No entanto, os arquivos que são armazenados nos conjuntos de armazenamentos Centera podem ser exportados e os arquivos que devem ser importados podem ser armazenados em um dispositivo de armazenamento Centera.
- Os comandos EXPORT NODE e EXPORT SERVER não exportam dados de um shred pool, a menos que você o permita explicitamente configurando o parâmetro ALLOWSHREDDABLE como o valor YES. Se esse valor for especificado, e os dados exportados incluírem dados de shred pools, esses dados não poderão ser fragmentados. Não será emitido um aviso se a operação de exportação incluir dados de shred pools.
- A exportação ou importação incremental dos seguintes tipos de dados de cliente para outro servidor do IBM Spectrum Protect não é suportada:
	- Backups do VMware em que backups completos e incrementais precisam ser transferidos de forma periódica e incremental para outro servidor
	- Grupos de backups em que os backups completos e diferenciados devem ser transferidos de forma periódica e incremental para outro servidor
	- Dados de Estado do sistema Windows que são transferidos de forma periódica e incremental para outro servidor

A exportação ou importação completa desses dados para um novo sistema de arquivos no destino é suportada exportando todo o espaço no arquivo que contém os dados. A exportação não deve usar os parâmetros FILEDATA=ALLACTIVE, FROMDATE, TODATE ou MERGEFILESPACES.

O uso de replicação de nó para transferir incrementalmente esse tipo de dados de cliente entre dois servidores é o ideal.

Limitação: O servidor IBM Spectrum Protect não converte página de códigos durante as operações de exportação, importação e replicação de nó. Se os servidores estiverem executando em diferentes locais, algumas informações nos bancos de dados ou saída do sistema podem se tornar ilegíveis. Caracteres inválidos podem ser exibidos, por exemplo, nas informações de contato para os nós do administrador e do cliente, e em descrições de domínios de política. Qualquer campo que estiver armazenado no conjunto de caracteres do servidor e que inclua caracteres ASCII estendidos pode ser afetado. Para resolver o problema após a operação de importação ou de replicação de nó, atualize os campos com os comandos UPDATE apropriados. Essa limitação do servidor não afeta os dados do cliente. Quaisquer dados do cliente que foram exportados, importados ou replicados podem ser restaurados, recuperados e rechamados.

O comando EXPORT NODE gera um processo de segundo plano que pode ser cancelado com o comando CANCEL PROCESS. Se você estiver exportando informações do nó para mídia sequencial e o processo de segundo plano for cancelado, a mídia sequencial que retém os dados exportados estará incompleta e não deverá ser usada para importar dados. Se um processo de segundo plano de exportação de servidor para servidor for cancelado, poderá resultar em uma importação parcial. Avalie quaisquer dados importados no servidor de destino para determinar se você deseja manter ou excluir os dados importados. Reveja as mensagens de importação para obter detalhes. Para exibir as informações sobre os processos de segundo plano, emita o comando QUERY PROCESS.

Para exibir as informações sobre as operações de exportação de servidor para servidor em execução e suspensas, emita o comando QUERY EXPORT. O comando QUERY EXPORT exibe informações apenas para exportações que estão, ou podem ser, suspensas. Operações de exportação que podem ser suspensas, e depois reiniciadas, são aquelas exportações de servidor para servidor cujo FILEDATA tem um valor diferente de NONE. É possível emitir o comando QUERY ACTLOG para visualizar o status da operação de exportação.

Devido a resultados imprevisíveis, não execute a expiração, a migração, o backup ou o archive quando estiver emitindo o comando EXPORT NODE.

Para um servidor que possui clientes com suporte para Unicode, você poderá precisar que o servidor converta o nome do espaço no arquivo inserido ou usar um dos seguintes parâmetros:

- FSID
- UNIFILESPACE

O comando EXPORT NODE assume duas formas: exportar diretamente para outro servidor na rede ou exportar para a mídia seqüencial. A sintaxe e os parâmetros para cada forma são definidos separadamente.

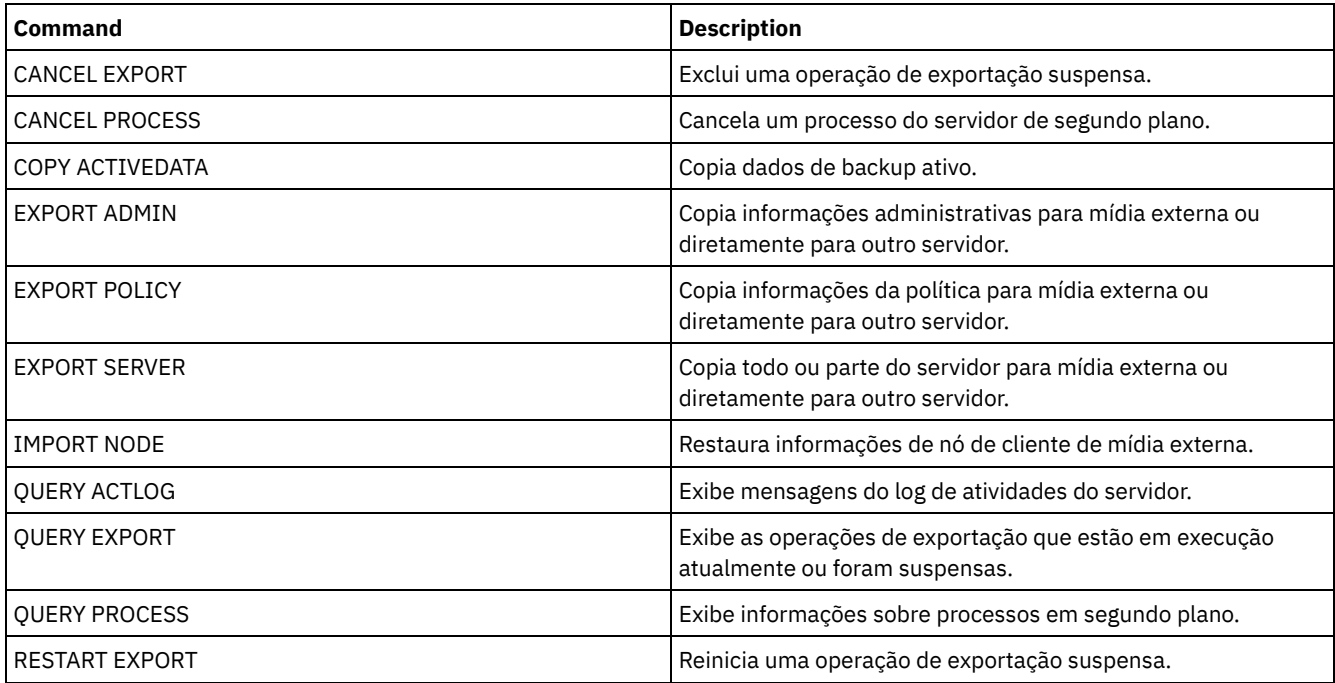

### Tabela 1. Comandos Relacionados a EXPORT NODE

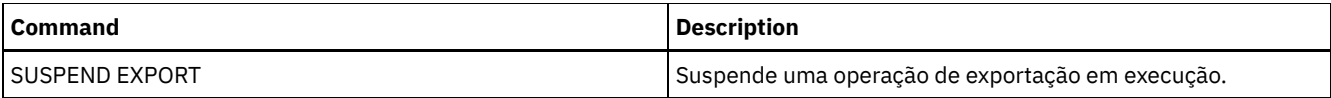

- EXPORT NODE (Exportar definições de nós para a mídia [sequencial\)](#page-1372-0) Você pode exportar definições de nó ou dados de arquivos de um servidor para a mídia sequencial, para importar posteriormente para outro servidor.
- EXPORT NODE (Exportar definições de nó ou dados do arquivo [diretamente](#page-1379-0) para outro servidor) Utilize este comando para exportar definições do nó cliente ou de dados de arquivos diretamente para outro servidor para importação imediata.

# <span id="page-1372-0"></span>**EXPORT NODE (Exportar definições de nós para a mídia sequencial)**

Você pode exportar definições de nó ou dados de arquivos de um servidor para a mídia sequencial, para importar posteriormente para outro servidor.

## **Classe de privilégio**

Para emitir esse comando, é necessário ter privilégio de sistema.

## **Sintaxe**

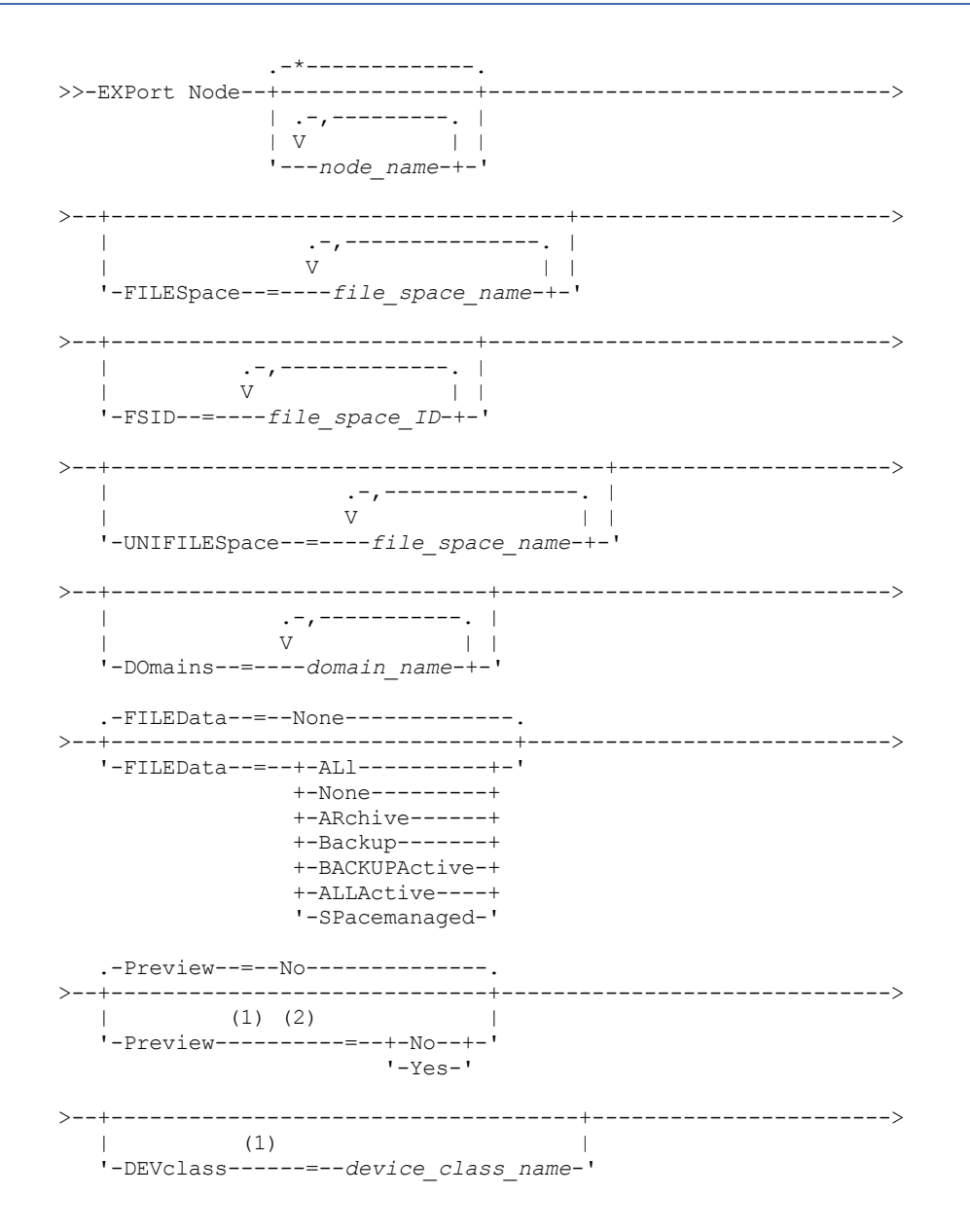

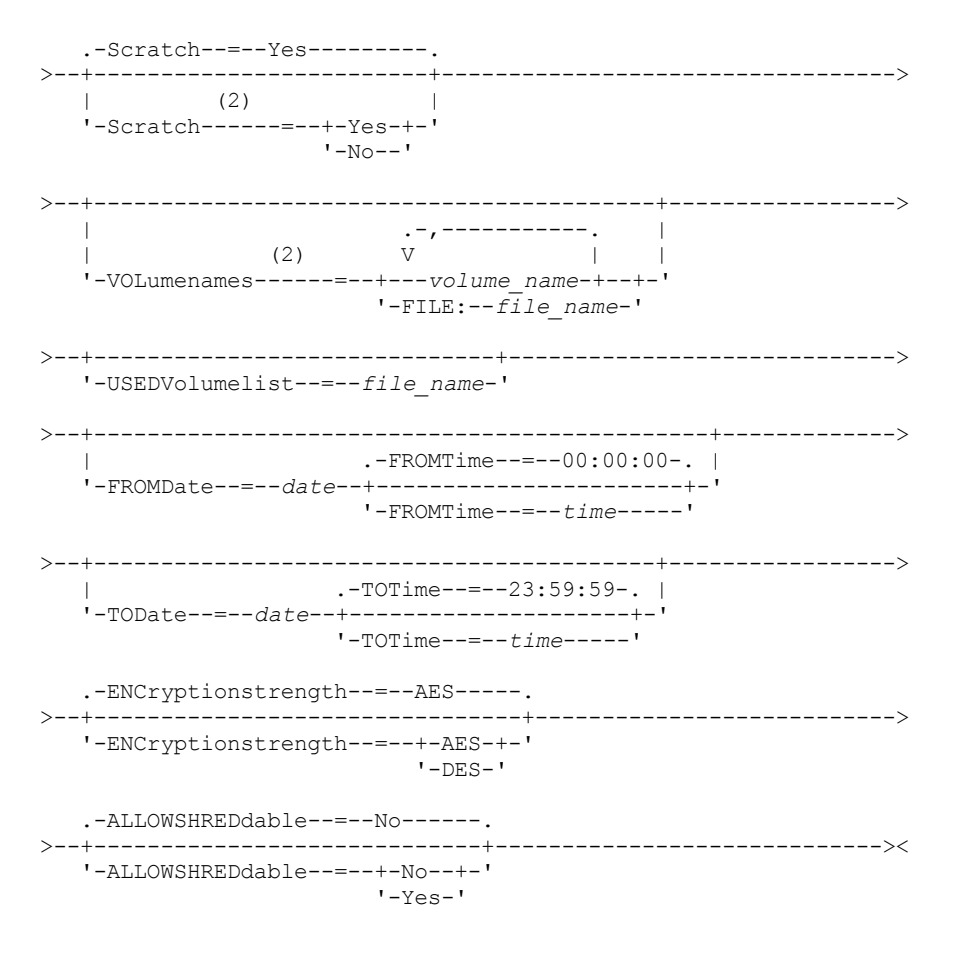

#### Notas:

1. Se PREVIEW=NO, uma classe de dispositivo deve ser especificada.

2. Se PREVIEW=NO e SCRATCH=NO, um ou mais volumes deverão ser especificados.

### **Parâmetros**

### node\_name

Especifica os nomes de nós de clientes para os quais as informações serão exportadas. Esse parâmetro é opcional. Separe vários nomes com vírgulas e sem espaços em branco. Você pode utilizar caracteres curinga para especificar os nomes. Para cada nó inserido, todos os espaços no arquivo no espaço de arquivo, FSID e listas ativadas para Unicode serão procurados. Restrição: Se você usar caracteres curingas para especificar um padrão para nomes de nós, o servidor não relatará os nomes de nós ou padrões que não correspondem a quaisquer entradas no banco de dados. Consulte as estatísticas de resumo no log de atividades, para verificar se o servidor exportou todos os nós pretendidos.

### FILESpace

Especifica as áreas de arquivos para as quais os dados devem ser exportados. Esse parâmetro é opcional. Separe vários nomes com vírgulas e sem espaços em branco. É possível utilizar caracteres curingas para especificar um nome. Restrição: Se um espaço no arquivo for especificado, os espaços de arquivo ativados para Unicode não serão exportados.

#### FSID

Especifica os espaços do arquivo usando as IDs do espaço do arquivo (FSIDs). O servidor utiliza os FSIDs para encontrar as áreas de arquivos a exportar. Para localizar o FSID de um espaço no arquivo, utilize o comando QUERY FILESPACE. Separe as IDs do espaço do arquivo múltiplo com vírgulas e espaços de intervenção. Esse parâmetro é opcional.

### UNIFILESpace

Especifica os espaços no arquivo que são conhecidos para o servidor como ativados para Unicode. O servidor converte os nomes inseridos da página de códigos do servidor na página de códigos UTF-8 para localizar os espaços no arquivo a serem exportados. O sucesso da conversão depende dos caracteres reais no nome e da página de código do servidor. Separe vários nomes com vírgulas e sem espaços em branco. Um caractere curinga pode ser usado para especificar um nome. Esse parâmetro é opcional.

### DOmains

Especifica os domínios de políticas dos quais os nós devem ser exportados. Esse parâmetro é opcional. Separe vários nomes com vírgulas e sem espaços em branco. Se você especificar domínios, um nó será exportado apenas se pertencer a um dos domínios especificados. É possível utilizar caracteres curingas para especificar um nome.

### FILEData

Especifica os tipos de arquivos que devem ser exportados para todos os nós que estão sendo exportados para o servidor. Esse parâmetro é opcional. O valor padrão é NONE.

Nota: Se você estiver exportando um nó que tenha dados de grupo, dados que não fazem parte dos objetos de destino poderão ser exportados. Um exemplo de dados de grupo são dados de máquina virtual ou dados de backup de estado do sistema. Por exemplo, se FILEDATA=BACKUPACTIVE quando os parâmetros FROMDATE ou TODATE forem especificados, é possível incluir dados de backup inativos. O processamento de backup incremental dos dados pode fazer com que arquivos extras que não atendem aos critérios de filtragem sejam exportados.

Se você estiver exportando para mídia sequencial: a classe de dispositivo usada pelos dados de arquivos é determinada pela classe de dispositivo do conjunto de armazenamento. Se for a mesma classe de dispositivo especificada neste comando, serão necessárias duas unidades para exportar informações do nó. O limite de montagem para a classe de dispositivo deve ser pelo menos 2.

Importante: Se os nós clientes registrados como TYPE=SERVER estiverem sendo exportados, especifique ALL, ARCHIVE ou ALLACTIVE.

As descrições a seguir mencionam as versões de arquivos backup *ativas* e *inativas*. Uma versão do arquivo de backup ativa é a versão de backup mais recente para um arquivo que ainda existe na estação de trabalho do cliente. Todas as outras versões de arquivos backup são denominadas cópias inativas. Esse parâmetro suporta os seguintes valores:

ALl

O servidor exporta todas as versões de backup de arquivos, todos os archives e todos os arquivos que foram migrados por um cliente do IBM Spectrum Protect for Space Management.

None

O servidor não exporta arquivos, apenas definições de nós.

ARchive

O servidor exporta apenas objetos arquivados.

Backup

O servidor exporta apenas versões de backup, ativos ou inativos.

#### BACKUPActive

O servidor exporta apenas versões de backup ativos. Essas versões de backup ativas são as versões ativas no banco de dados do IBM Spectrum Protect no momento em que o comando EXPORT é emitido.

### ALLActive

O servidor exporta todas as versões de backup ativas de arquivos, todos os archives e todos os arquivos que foram migrados por um cliente do IBM Spectrum Protect for Space Management. As versões de backup ativas são as versões ativas no banco de dados do IBM Spectrum Protect no momento em que o comando EXPORT é emitido.

### SPacemanaged

O servidor exporta apenas arquivos que foram migrados por um cliente do IBM Spectrum Protect for Space Management.

#### Preview

Especifica se você deseja pré-exibir os resultados da operação de exportação, sem exportar as informações. É possível usar esse parâmetro para visualizar quantos bytes de dados seriam transferidos para que seja possível determinar quantos volumes são necessários. Esse parâmetro suporta os seguintes valores:

Não

Especifica que as informações do nó devem ser exportadas. Se você especificar este valor, deverá especificar também uma classe de dispositivo.

Sim

Especifica que a operação foi visualizada, mas não concluída. As informações são relatadas no console do servidor e no log de atividades. Se você especificar este valor, não será necessário especificar uma classe de dispositivo.

Esse parâmetro é opcional. O valor padrão é NO.

### DEVclass

Especifica a classe de dispositivo para a qual os dados de exportação devem ser gravados. Esse parâmetro é necessário se você especificar PREVIEW=NO.

Não é possível especificar as classes de dispositivo DISK, NAS ou CENTERA.

Se todas as unidades da classe de dispositivo estiverem ocupadas durante o processo de exportação, o IBM Spectrum Protect cancelará operações de prioridade inferior para disponibilizar uma unidade.

Dica: Você pode exportar dados para um conjunto de armazenamento em outro servidor especificando uma classe de dispositivo cujo tipo de dispositivo seja SERVER.

### Scratch

Especifica se volumes de trabalho podem ser usados. O valor padrão é YES. É possível especificar um dos valores a seguir:

Sim

Especifica que os volumes de trabalho podem ser usados para exportação. Se você especificar também uma lista de volumes, os volumes de trabalho serão utilizados apenas no caso de não existir espaço suficiente nos volumes especificados.

Não

Especifica que os volumes de trabalho não podem ser usados para exportação. Para determinar quantos volumes serão necessários, é possível executar o comando especificando PREVIEW=YES.

#### VOLumenames

Especifica os volumes a serem usados para conter dados exportados. Este parâmetro é opcional, a menos que SCRATCH=NO e PREVIEW=NO sejam especificados. Se você não especificar um nome de volume, os volumes de trabalho serão utilizados.

É possível especificar um dos valores a seguir:

volume\_name

Especifica o nome do volume. Para especificar diversos volumes, separe os nomes por vírgulas e não espaços intermediários.

FILE:file\_name

Especifica o nome de um arquivo que contém uma lista de volumes. No arquivo, cada nome de volume deve estar em uma linha separada. As linhas em branco e de comentários que começam com um asterisco são ignoradas.

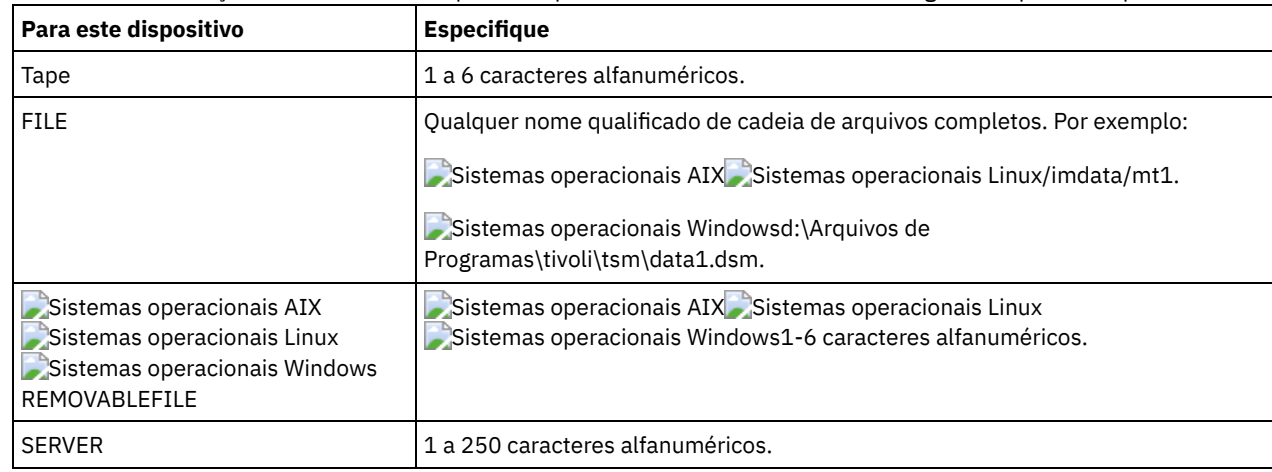

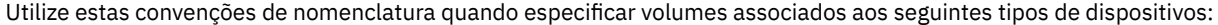

#### USEDVolumelist

Especifica o arquivo em que uma lista de volumes usada na operação de exportação é armazenada. Esse parâmetro é opcional.

Esse arquivo pode ser usado na operação de importação. Esse arquivo contém linhas de comentário com a data e hora em que a exportação foi feita, e o comando emitido para criar a exportação.

Atenção: Se você especificar um arquivo existente, o arquivo será substituído.

### FROMDate

Especifica a data mais recente em que os arquivos a serem exportados foram armazenados no servidor. Os arquivos que foram armazenados no servidor antes da data especificada não são exportados. Esse parâmetro aplica-se somente aos dados do arquivo de cliente. Esse parâmetro não afeta outras informações que podem ser exportadas, por exemplo, a política. O IBM Spectrum Protect ignora o parâmetro FROMDATE quando o parâmetro FILEDATA está configurado para NONE.

Processamento do diretório: O parâmetro FROMDATE não é aplicável aos diretórios. Todos os diretórios em um espaço no arquivo serão processados mesmo que o backup desses diretórios não tenha sido feito no intervalo de data especificado. Importante: Se houver dados de grupo no nó que está sendo exportado, os dados que foram submetidos a backup antes dos FROMDATE e FROMTIME designados também podem ser exportados. Dados de grupo no nó são, por exemplo, dados da máquina virtual ou dados de backup de estado do sistema. Esta exportação é um resultado do processo de backup

incremental dos dados. O processo de backup incremental pode fazer com que arquivos extras que não atendem aos critérios de filtragem sejam exportados, para que haja uma imagem consistente dos dados de backup. Use um dos seguintes valores para especificar a data:

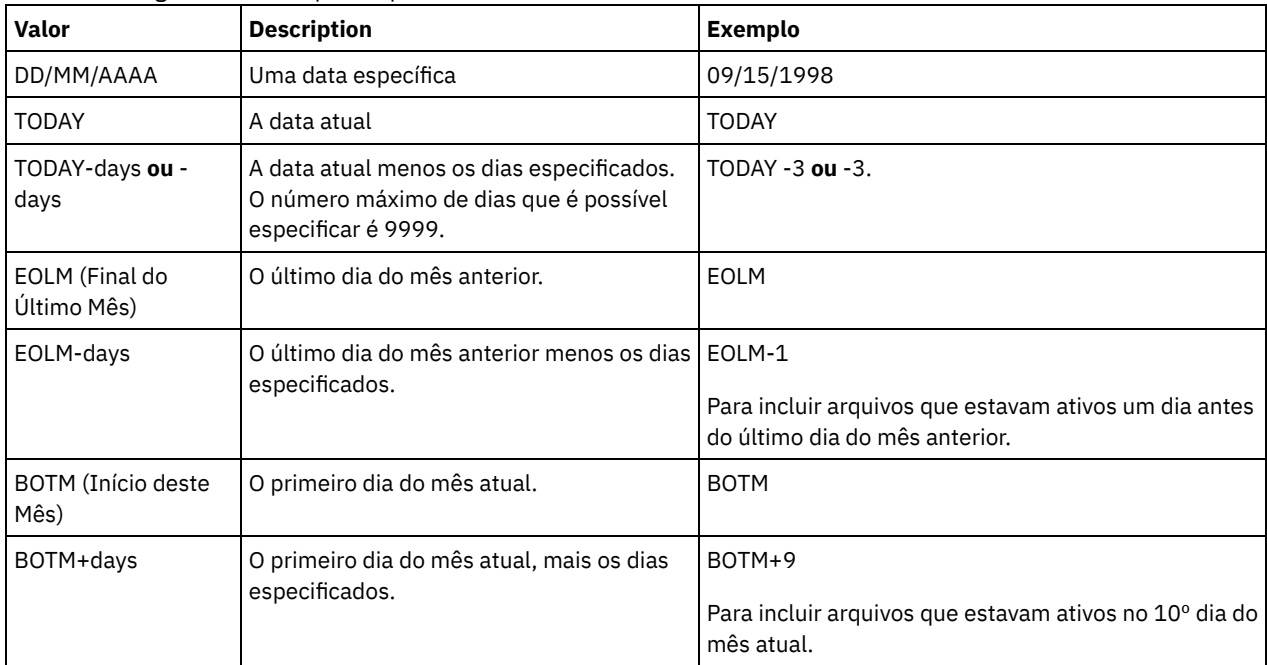

Se esse parâmetro não for especificado, o IBM Spectrum Protect exporta todos os objetos armazenados antes do parâmetro TODATE e conforme qualificados pelo parâmetro FILEDATA. Se nenhum parâmetro TODATE for especificado, então, todos os dados são exportados, conforme qualificado pelo parâmetro FILEDATA.

Quando uma operação de exportação entre servidores usa um FROMDATE relativo, por exemplo, TODAY-1, e a operação é reiniciada em uma data posterior, o processo reiniciado ainda utiliza a data que foi usada durante a operação original. Por exemplo, se uma operação de exportação entre servidores for iniciada em 04/07/2009 e o FROMDATE for especificado como TODAY-1, a data usada para selecionar os arquivos será 03/07/2009. Se essa mesma operação de exportação for suspensa e reiniciada 10 dias depois (14/07/2009), a data usada para selecionar os arquivos ainda será 03/07/2009. Esse comportamento garante que a operação de exportação inteira use a mesma data de fechamento para selecionar os arquivos para exportação.

### TODate

Especifica a data mais recente para os arquivos a serem exportados do servidor. Os arquivos armazenados no servidor em uma data posterior ao valor TODATE não são exportados. TODATE aplica-se somente aos dados do arquivo de cliente e não afeta outras informações que estão sendo exportadas, como política.

- O IBM Spectrum Protect ignora o parâmetro TODATE quando o parâmetro FILEDATA está configurado para NONE.
- Se um parâmetro TODATE for especificado sem um parâmetro TOTIME, o servidor exportará todos os objetos inseridos ou antes do dia especificado pelo parâmetro TODATE.
- Se tiver especificado o parâmetro FROMDATE, o valor de TODATE deve ser posterior ou igual ao valor de FROMDATE. Se TODATE e FROMDATE forem iguais, o parâmetro TOTIME deve ser posterior ao parâmetro FROMTIME.
- O parâmetro TODATE não se aplica aos diretórios. Todos os diretórios em um espaço no arquivo são processados, mesmo que os diretórios não tenham sido armazenados em backup no intervalo de data especificado.

Importante: Se houver dados de grupo no nó que estiver sendo exportado, os dados que tiverem sido submetidos a backup após os parâmetros TODATE ou TOTIME poderão ser exportados. Um exemplo de dados de grupo são dados de máquina virtual ou dados de backup de estado do sistema. O processo de backup incremental pode fazer com que arquivos extras que não atendem aos critérios de filtragem sejam exportados, para que haja uma imagem consistente dos dados de backup.

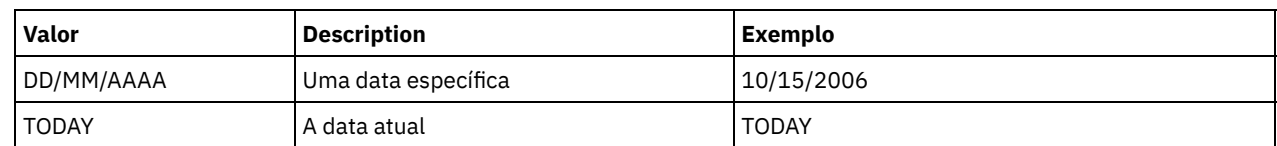

Use um dos seguintes valores para especificar a data:

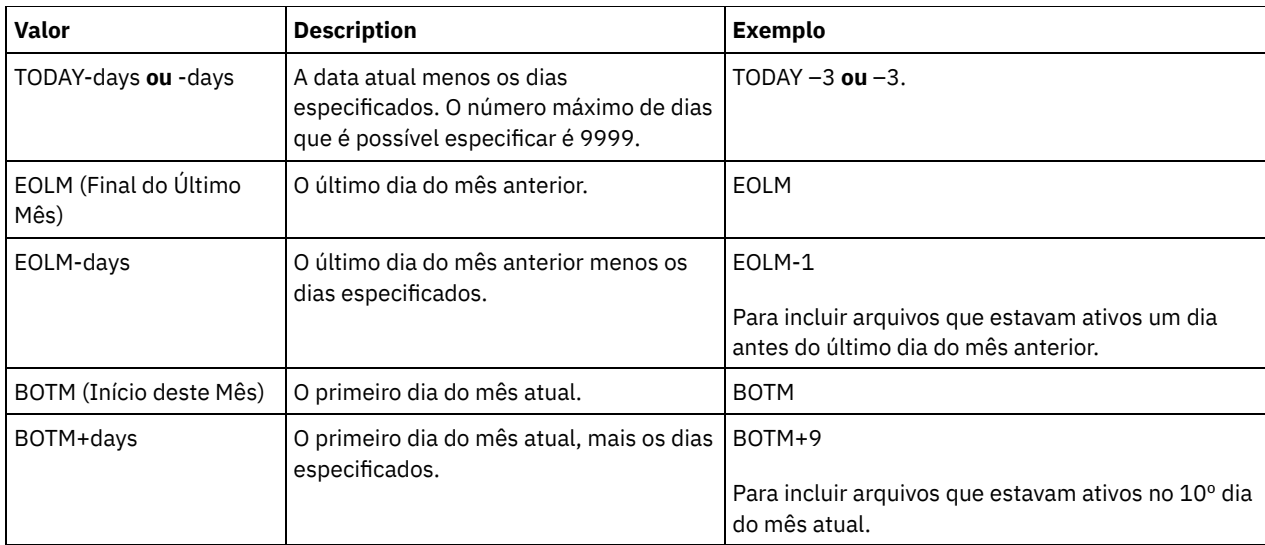

Quando uma operação de exportação entre servidores usa um TODATE relativo, por exemplo, TODAY-1, e a operação é reiniciada em uma data posterior, o processo reiniciado ainda utiliza a data que foi usada durante a operação original. Por exemplo, se uma operação de exportação entre servidores for iniciada em 04/07/2009 e o TODATE for especificado como TODAY-1, a data usada para selecionar os arquivos será 03/07/2009. Se essa mesma operação de exportação for suspensa e reiniciada 10 dias depois (14/07/2009), a data usada para selecionar arquivos ainda será 03/07/2009. Esse comportamento garante que a operação de exportação inteira use a mesma data de fechamento para selecionar os arquivos para exportação.

### FROMTime

Especifica o horário mais antigo em que os objetos a serem exportados foram armazenados no servidor. Ao especificar FROMTIME, você também deve usar o parâmetro FROMDATE. Esse parâmetro aplica-se somente aos dados do arquivo de cliente. Esse parâmetro não afeta outras informações que podem ser exportadas, por exemplo, a política. Os objetos que foram armazenados no servidor antes da data e hora especificadas não serão exportados. O IBM Spectrum Protect ignora o parâmetro FROMTIME quando o parâmetro FILEDATA está configurado para NONE.

Importante: Se houver dados de grupo no nó que está sendo exportado, os dados que foram submetidos a backup antes dos FROMDATE e FROMTIME designados também podem ser exportados. Um exemplo de dados de grupo no nó são dados de máquina virtual ou dados de backup de estado do sistema. Essa exportação é resultado do processo de backup incremental dos dados. O processo de backup incremental pode fazer com que arquivos extras que não atendem aos critérios de filtragem sejam exportados, para que haja uma imagem consistente dos dados de backup.

O valor padrão para esse parâmetro quando usado com o parâmetro FROMDATE é meia-noite (00:00:00).

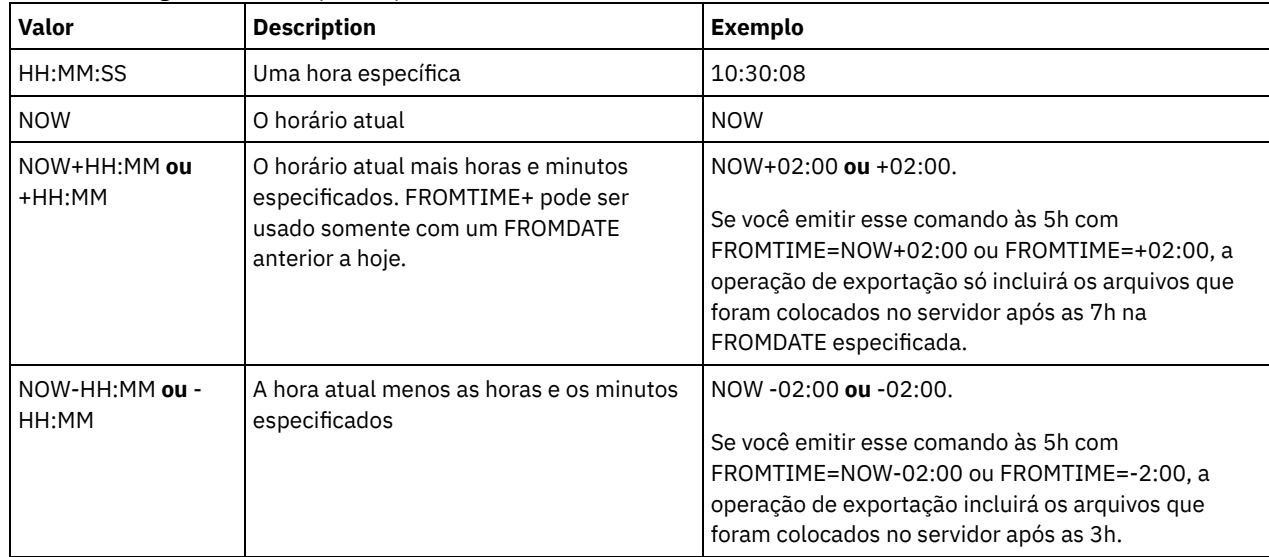

Use um dos seguintes valores para especificar o horário:

TOTime

Especifica o horário mais recente em que os objetos a serem exportados foram armazenados no servidor. Você deve especificar o parâmetro TODATE para usar o parâmetro TOTIME. TOTIME aplica-se somente aos dados do arquivo de cliente e não afeta outras informações que estão sendo exportadas, como política. O IBM Spectrum Protect ignora o parâmetro TOTIME se o parâmetro FILEDATA estiver configurado para NONE.

O valor padrão para esse parâmetro quando usado com o parâmetro TODATE é meia-noite menos um segundo (23:59:59).

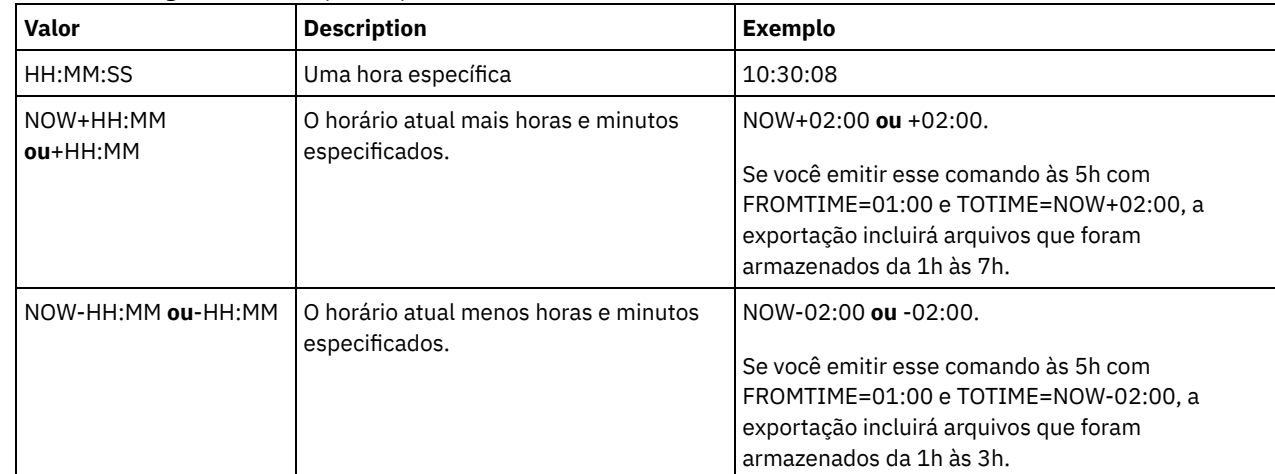

Importante: O valor dos parâmetros TOTIME e TODATE devem ser posteriores ao valor de FROMDATE e FROMTIME. Use um dos seguintes valores para especificar o horário:

ENCryptionstrength

Indica qual algoritmo deve ser utilizado para criptografar senhas ao exportar registros administrativos e registros do nó. Esse parâmetro é opcional. O valor padrão é AES. Se você estiver exportando para um servidor que não suporta o AES, especifique DES. É possível especificar um dos valores a seguir:

AES

Especifica o Advanced Encryption Standard.

DES

Especifica o Data Encryption Standard.

#### ALLOWSHREDdable

Especifica se os dados de um conjunto de armazenamento que aplica retalhação serão exportados. Esse parâmetro suporta os seguintes valores:

#### Não

Especifica que os dados não serão exportados de um conjunto de armazenamento que utiliza a retalhação.

### Sim

Especifica que os dados podem ser exportados de um conjunto de armazenamento que utiliza a retalhação. Os dados na mídia de exportação não são fragmentados.

Esse parâmetro é opcional. O valor padrão é NO.

## **Exemplo: Exportar informações do nó de cliente para volumes de fita específicos**

No servidor, exportar as informações sobre nó de cliente para o volume de fita TAPE01, TAPE02 e TAPE03. Especifique que esses volumes de fita sejam usados por um dispositivo que esteja designado à classe de dispositivo MENU1.

```
export node devclass=menu1
volumenames=tape01, tape02, tape03
```
## **Exemplo: Exportar informações do nó cliente usando o FSID**

A partir do servidor, use o FSID para exportar os dados dos arquivos de versão de backup ativo para o nó do cliente JOE para o volume de fita TAPE01. Para determinar o FSID, emita primeiramente um comando QUERY FILESPACE.

1. Para determinar o FSID, emita um comando QUERY FILESPACE.

query filespace joe Nome do Nó Filespace FSID Platform Filespace É Capacidade Pct Nome Tipo Esp. Arq. (MB) Util Unicode? --------- ---------- ---- ------- --------- --------- -------- ----

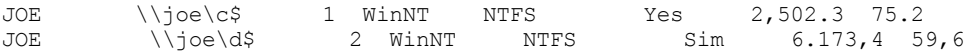

2. Exporte as versões de backup ativas de dados do arquivo e especifique se o volume da fita é usado por um dispositivo designado à classe de dispositivo MENU1.

```
export node joe fsid=1,2 filedata=backupactive devclass=menu1
volumenames=tape01
```
## **Exemplo: Exportar informações do nó de cliente para volumes de fita listados em um arquivo**

A partir do servidor, exporte as informações de nó de cliente para volumes de fita que estão listados no seguinte arquivo:

- Sistemas operacionais AIX Sistemas operacionais LinuxTAPEVOL
- Sistemas operacionais WindowsTAPEVOL.DATA

O arquivo contém as seguintes linhas:

TAPE01 TAPE02 TAPE03

Especifique que esses volumes de fita sejam usados por um dispositivo que esteja designado à classe de dispositivo MENU1. Emita o seguinte comando:

Sistemas operacionais AIX Sistemas operacionais Linux

export node devclass=menu1 volumenames=file:tapevol

Sistemas operacionais Windows

<span id="page-1379-0"></span>export node devclass=menu1 volumenames=file:tapevol.data

# **EXPORT NODE (Exportar definições de nó ou dados do arquivo diretamente para outro servidor)**

Utilize este comando para exportar definições do nó cliente ou de dados de arquivos diretamente para outro servidor para importação imediata.

Importante: Não é possível exportar nós do tipo NAS. O processo de exportação exclui esses nós.

É possível suspender e reiniciar uma operação de exportação de servidor-para-servidor que possui um valor FILEDATA que não NONE. O servidor salva o estado e o status da operação de exportação para que possa ser reiniciada a partir do ponto em que a operação falhou ou foi suspensa. A operação de exportação pode ser reiniciada posteriormente emitindo o comando RESTART EXPORT.

Importante: Uma operação de exportação será suspensa quando qualquer uma das seguintes condições for detectada:

- Um comando SUSPEND EXPORT é emitido para a operação de exportação em execução
- Preempção de segmento o arquivo que está sendo lido para exportação é excluído por algum outro processo
- Erros de comunicação em uma exportação entre servidores
- Nenhum ponto de montagem disponível
- Volumes necessários estão indisponíveis
- Erros de E/S encontrados

Emita o comando QUERY EXPORT para exibir informações sobre as operações de exportação em execução e suspensas.

A operação de exportação não pode ser reiniciada se ela falhar antes de transmitir o nó elegível e as definições de espaço de arquivo para o servidor de destino. Será necessário digitar novamente o comando para iniciar uma nova operação de exportação.

É possível emitir um comando QUERY PROCESS a partir do servidor de destino para monitorar o progresso da operação de importação. Emita o comando QUERY EXPORT para listar todas as operações de exportação de servidor-para-servidor reiniciáveis. Consulte EXPORT ADMIN (Exportar Informações do [Administrador\)](#page-1364-0) para obter uma lista de restrições que se aplicam à função de exportação.

## **Classe de privilégio**

### **Sintaxe**

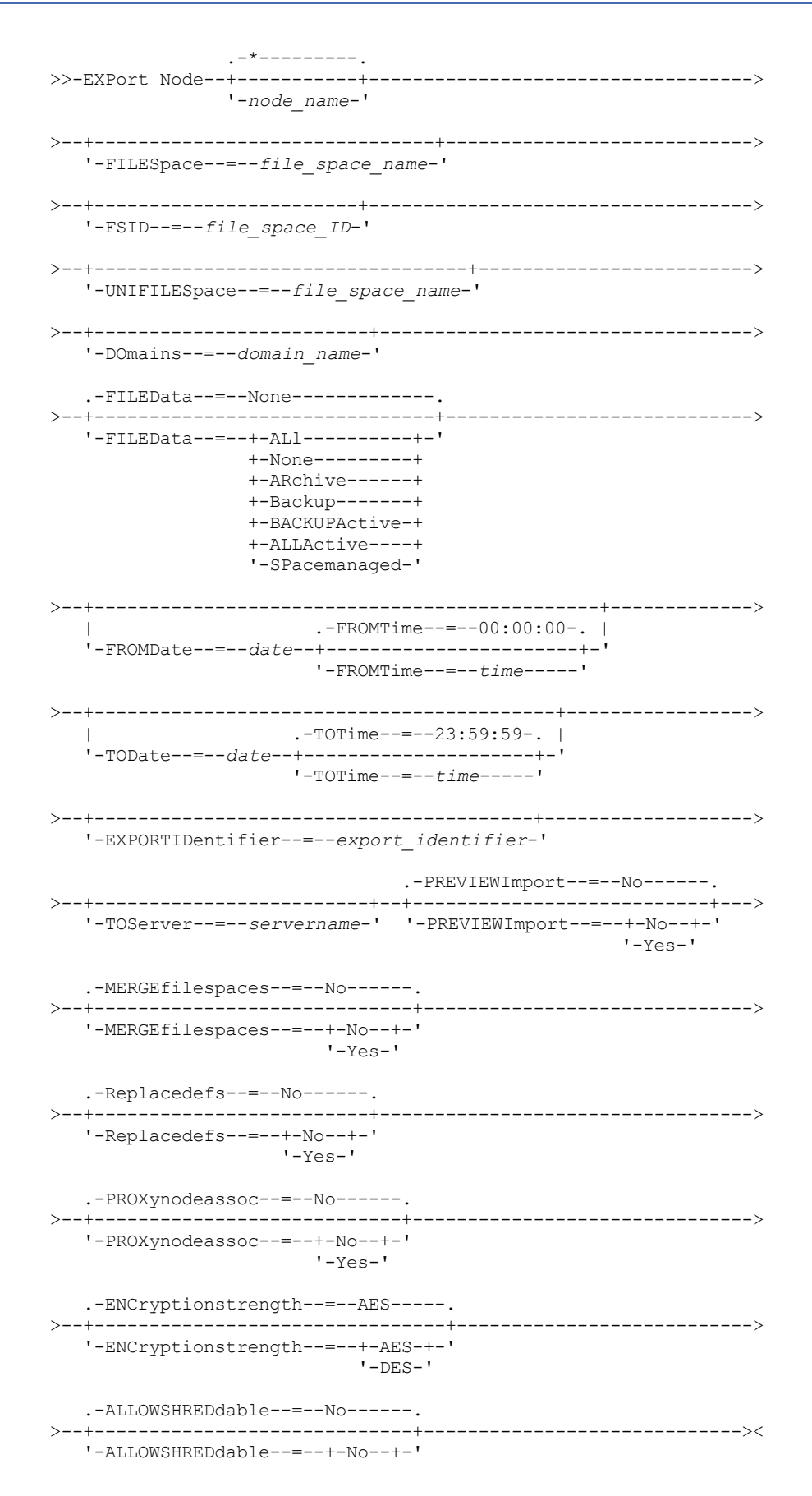

## **Parâmetros**

### node\_name

Especifica os nomes de nós de clientes para os quais as informações serão exportadas. Esse parâmetro é opcional. Separe vários nomes com vírgulas e sem espaços em branco. É possível utilizar caracteres curingas para especificar os nomes. Para cada nó inserido, todos os espaços no arquivo no espaço de arquivo, FSID e listas ativadas para Unicode serão procurados.

Restrição: Se você especificar uma lista de nomes de nó ou padrões de nó, o servidor não relatará os nomes de nó ou padrões de nó que não correspondem a nenhuma das entradas no banco de dados. Consulte as estatísticas de resumo no log de atividades, para verificar se o servidor exportou todos os nós pretendidos.

### FILESpace

Especifica as áreas de arquivos para as quais os dados devem ser exportados. Esse parâmetro é opcional. Separe vários nomes com vírgulas e sem espaços em branco. É possível utilizar caracteres curingas para especificar um nome. Restrição: Se um espaço no arquivo for especificado, nenhum espaço no arquivo ativado para Unicode será exportado.

### FSID

Especifica os espaços do arquivo usando as IDs do espaço do arquivo (FSIDs). O servidor utiliza os FSIDs para encontrar as áreas de arquivos a exportar. Para localizar o FSID de um espaço no arquivo, utilize o comando QUERY FILESPACE. Separe as IDs do espaço do arquivo múltiplo com vírgulas e espaços de intervenção. Esse parâmetro é opcional.

### UNIFILESpace

Especifica os espaços de arquivo que são conhecidos para o servidor para o Unicode ser ativado. O servidor converte os nomes inseridos da página de códigos do servidor na página de códigos UTF-8 para localizar os espaços no arquivo a serem exportados. O sucesso da conversão depende dos caracteres reais no nome e da página de código do servidor. Separe vários nomes com vírgulas e sem espaços em branco. Um caractere curinga pode ser usado para especificar um nome. Esse parâmetro é opcional.

### DOmains

Especifica os domínios de política dos quais os nós são exportados. Esse parâmetro é opcional. Separe vários nomes com vírgulas e sem espaços em branco. Se você especificar domínios, o IBM Spectrum Protect exportará um nó apenas se pertencer a um dos domínios especificados. É possível utilizar caracteres curingas para especificar um nome.

### FILEData

Especifica os tipos de arquivos a serem exportados para todos os nós. Esse parâmetro é opcional. O valor padrão é NONE. Nota: Se você estiver exportando um nó que tenha dados de grupo, dados que não fazem parte dos objetos de destino poderão ser exportados. Um exemplo de dados de grupo são dados de máquina virtual ou dados de backup de estado do sistema. Por exemplo, se FILEDATA=BACKUPACTIVE quando os parâmetros FROMDATE ou TODATE forem especificados, é possível incluir dados de backup inativos. O processamento de backup incremental dos dados pode fazer com que arquivos extras que não atendem aos critérios de filtragem sejam exportados.

Se estiver exportando para a mídia sequencial, a classe de dispositivo que é usada pelos dados do arquivo será determinada pela classe de dispositivo para o conjunto de armazenamentos. Se for a mesma classe de dispositivo especificada neste comando, o IBM Spectrum Protect irá requerer que duas unidades exportem informações do nó. O limite de montagem para a classe de dispositivo deve ser pelo menos 2.

Importante: Se você exportar os nós de clientes que são registrados como TYPE=SERVER, especifique ALL, ARCHIVE ou ALLACTIVE.

As descrições a seguir mencionam as versões de arquivos backup *ativas* e *inativas*. Uma versão do arquivo de backup ativa é a versão de backup mais recente para um arquivo que ainda existe na estação de trabalho do cliente. Todas as outras versões de arquivos backup são denominadas cópias inativas. Os valores são os seguintes:

ALl

O servidor exporta todas as versões de backup de arquivos, todos os archives e todos os arquivos que são migrados por um cliente do IBM Spectrum Protect for Space Management.

None

O servidor não exporta arquivos, apenas definições de nós.

ARchive

O servidor exporta apenas objetos arquivados.

Backup

O servidor exporta apenas versões de backup, ativas ou inativas.

BACKUPActive

O servidor exporta apenas versões de backup ativas. Essas versões de backup ativas são as versões ativas no banco de dados do IBM Spectrum Protect no momento em que o comando EXPORT é emitido.

ALLActive

O servidor exporta todas as versões de backup ativas de arquivos, todos os archives e todos os arquivos que foram migrados por um cliente do IBM Spectrum Protect for Space Management. As versões de backup ativas são as versões ativas no banco de dados do IBM Spectrum Protect no momento em que o comando EXPORT é emitido.

### SPacemanaged

O servidor exporta apenas arquivos que foram migrados por um cliente do IBM Spectrum Protect for Space Management.

### FROMDate

Especifica a data mais recente em que os arquivos a serem exportados foram armazenados no servidor. Os arquivos que foram armazenados no servidor antes da data especificada não são exportados. Esse parâmetro aplica-se somente aos dados do arquivo de cliente. Esse parâmetro não afeta outras informações que podem ser exportadas, por exemplo, a política. O IBM Spectrum Protect ignora o parâmetro FROMDATE quando o parâmetro FILEDATA está configurado para NONE.

Processamento do diretório: O parâmetro FROMDATE não é aplicável aos diretórios. Todos os diretórios em um espaço no arquivo serão processados mesmo que o backup desses diretórios não tenha sido feito no intervalo de data especificado. Importante: Se houver dados de grupo no nó que está sendo exportado, os dados que foram submetidos a backup antes dos FROMDATE e FROMTIME designados também podem ser exportados. Dados de grupo no nó são, por exemplo, dados da máquina virtual ou dados de backup de estado do sistema. Esta exportação é um resultado do processo de backup incremental dos dados. O processo de backup incremental pode fazer com que arquivos extras que não atendem aos critérios de filtragem sejam exportados, para que haja uma imagem consistente dos dados de backup.

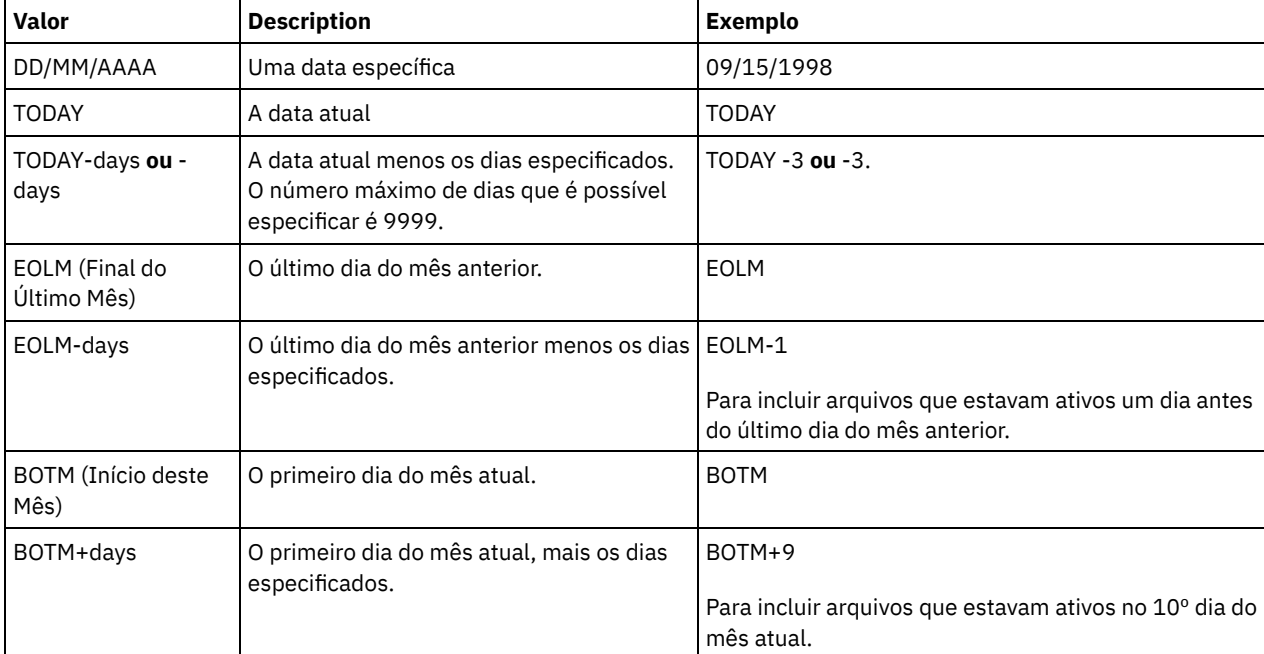

Use um dos seguintes valores para especificar a data:

Se esse parâmetro não for especificado, o IBM Spectrum Protect exporta todos os objetos armazenados antes do parâmetro TODATE e conforme qualificados pelo parâmetro FILEDATA. Se nenhum parâmetro TODATE for especificado, então, todos os dados são exportados, conforme qualificado pelo parâmetro FILEDATA.

Quando uma operação de exportação entre servidores usa um FROMDATE relativo, por exemplo, TODAY-1, e a operação é reiniciada em uma data posterior, o processo reiniciado ainda utiliza a data que foi usada durante a operação original. Por exemplo, se uma operação de exportação entre servidores for iniciada em 04/07/2009 e o FROMDATE for especificado como TODAY-1, a data usada para selecionar os arquivos será 03/07/2009. Se essa mesma operação de exportação for suspensa e reiniciada 10 dias depois (14/07/2009), a data usada para selecionar os arquivos ainda será 03/07/2009. Esse comportamento garante que a operação de exportação inteira use a mesma data de fechamento para selecionar os arquivos para exportação.

### TODate

Especifica a data mais recente para os arquivos a serem exportados do servidor. Arquivos que são armazenados no servidor em uma data posterior ao valor TODATE não são exportados. TODATE aplica-se somente aos dados do arquivo de cliente e não afeta outras informações que estão sendo exportadas, como política.

- O IBM Spectrum Protect ignora o parâmetro TODATE quando o parâmetro FILEDATA está configurado para NONE.
- Se um parâmetro TODATE for especificado sem um parâmetro TOTIME, o servidor exportará todos os objetos inseridos ou antes do dia especificado pelo parâmetro TODATE.
- Se tiver especificado o parâmetro FROMDATE, o valor de TODATE deve ser posterior ou igual ao valor de FROMDATE. Se TODATE e FROMDATE forem iguais, o parâmetro TOTIME deve ser posterior ao parâmetro FROMTIME.
- O parâmetro TODATE não se aplica aos diretórios. Todos os diretórios em um espaço no arquivo são processados, mesmo que os diretórios não tenham sido armazenados em backup no intervalo de data especificado.

Importante: Se houver dados de grupo no nó que estiver sendo exportado, os dados que tiverem sido submetidos a backup após os parâmetros TODATE ou TOTIME poderão ser exportados. Um exemplo de dados de grupo são dados de máquina virtual ou dados de backup de estado do sistema. O processo de backup incremental pode fazer com que arquivos extras que não atendem aos critérios de filtragem sejam exportados, para que haja uma imagem consistente dos dados de backup.

Use um dos seguintes valores para especificar a data:

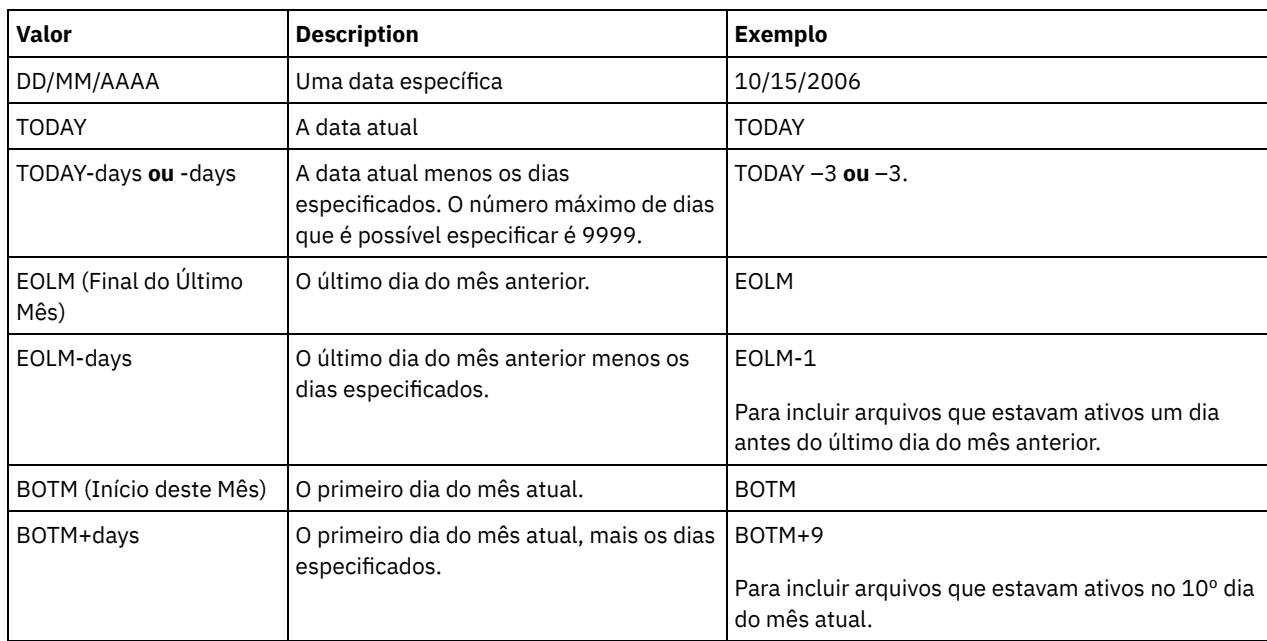

Quando uma operação de exportação entre servidores usa um TODATE relativo, por exemplo, TODAY-1, e a operação é reiniciada em uma data posterior, o processo reiniciado ainda utiliza a data que foi usada durante a operação original. Por exemplo, se uma operação de exportação entre servidores for iniciada em 04/07/2009 e o TODATE for especificado como TODAY-1, a data usada para selecionar os arquivos será 03/07/2009. Se essa mesma operação de exportação for suspensa e reiniciada 10 dias depois (14/07/2009), a data usada para selecionar arquivos ainda será 03/07/2009. Esse comportamento garante que a operação de exportação inteira use a mesma data de fechamento para selecionar os arquivos para exportação.

### FROMTime

Especifica o horário mais antigo em que os objetos a serem exportados foram armazenados no servidor. Ao especificar FROMTIME, você também deve usar o parâmetro FROMDATE. Esse parâmetro aplica-se somente aos dados do arquivo de cliente. Esse parâmetro não afeta outras informações que podem ser exportadas, por exemplo, a política. Os objetos que foram armazenados no servidor antes da data e hora especificadas não serão exportados. O IBM Spectrum Protect ignora o parâmetro FROMTIME quando o parâmetro FILEDATA está configurado para NONE.

Importante: Se houver dados de grupo no nó que está sendo exportado, os dados que foram submetidos a backup antes dos FROMDATE e FROMTIME designados também podem ser exportados. Um exemplo de dados de grupo no nó são dados de máquina virtual ou dados de backup de estado do sistema. Essa exportação é resultado do processo de backup incremental dos dados. O processo de backup incremental pode fazer com que arquivos extras que não atendem aos critérios de filtragem sejam exportados, para que haja uma imagem consistente dos dados de backup.

O valor padrão para esse parâmetro quando usado com o parâmetro FROMDATE é meia-noite (00:00:00).

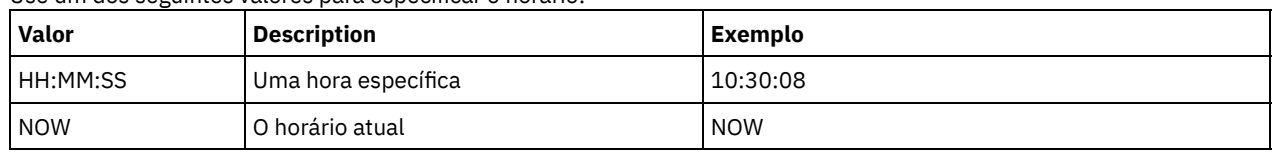

Use um dos seguintes valores para especificar o horário:

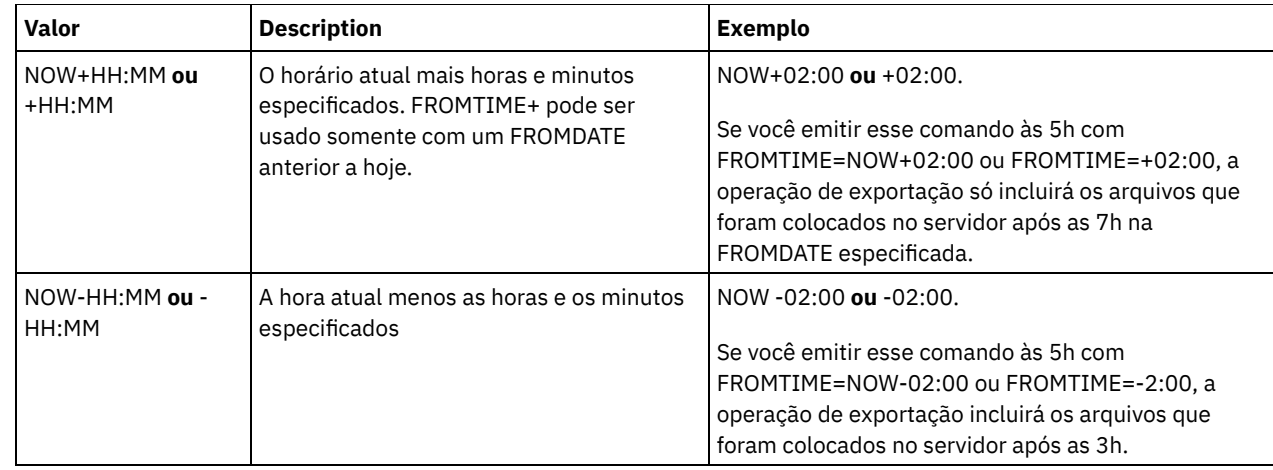

### TOTime

Especifica o horário mais recente em que os objetos a serem exportados foram armazenados no servidor. Você deve especificar o parâmetro TODATE para usar o parâmetro TOTIME. TOTIME aplica-se somente aos dados do arquivo de cliente e não afeta outras informações que estão sendo exportadas, como política. O IBM Spectrum Protect ignora o parâmetro TOTIME se o parâmetro FILEDATA estiver configurado para NONE.

O valor padrão para esse parâmetro quando usado com o parâmetro TODATE é meia-noite menos um segundo (23:59:59).

Importante: O valor dos parâmetros TOTIME e TODATE devem ser posteriores ao valor de FROMDATE e FROMTIME. Use um dos seguintes valores para especificar o horário:

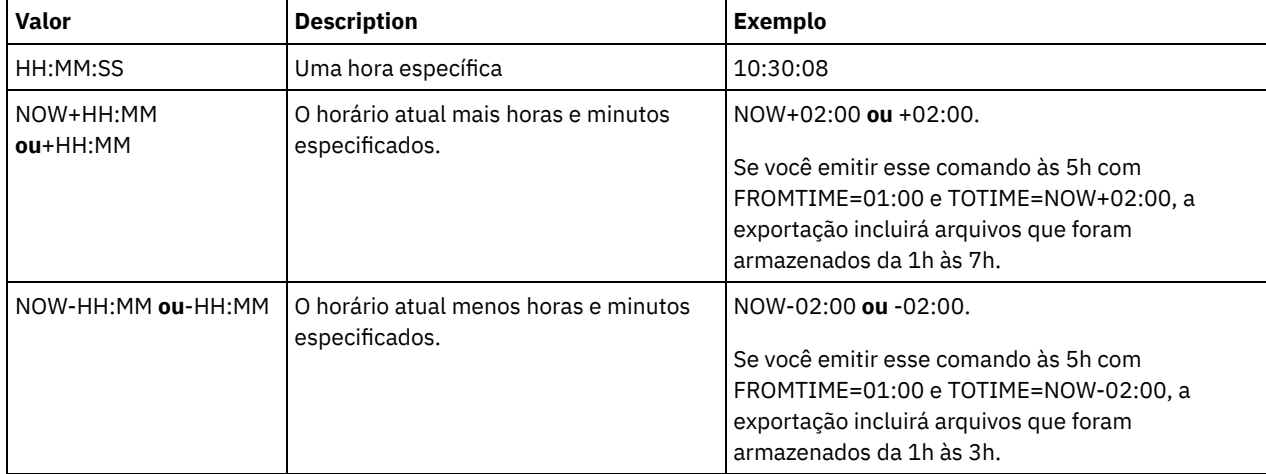

### **TOServer**

Especifica o nome de um servidor para o qual os dados de exportação são enviados diretamente pela rede para importação imediata.

Importante: O servidor de destino deve ser definido no servidor originário com o comando DEFINE SERVER. O administrador que emite o comando de exportação deve ser definido com o mesmo nome e senha de administrador e ter a autoridade de sistema no servidor de destino.

Quando você especificar TOSERVER, não poderá especificar os parâmetros DEVCLASS, VOLUMENAMES, SCRATCH, USEDVOLUMELIST e PREVIEW.

### PREVIEWImport

Especifica se gera a visualização da quantidade de dados que são transferidos sem realmente mover nenhum dado. Essas informações podem ser usadas para determinar quanto do espaço do conjunto de armazenamento é necessário no servidor de destino. O padrão é NO.

Os valores válidos são:

Sim

Especifica que você deseja visualizar os resultados da operação de importação no servidor de destino, sem importar os dados. A informações são relatadas para o console do servidor e para o log de atividades.

Não

Especifica que você deseja que os dados sejam importados para o servidor de destino sem visualizar os resultados.

Especifica se o IBM Spectrum Protect funde arquivos de cliente em espaços no arquivo existentes no servidor de destino (se existirem) ou se o IBM Spectrum Protect gera novos nomes de espaços no arquivo. O padrão é NO.

Os valores válidos são:

Sim

Especifica que os dados importados no servidor de destino serão fundidos com o espaço no arquivo existente, se existir um espaço no arquivo com o mesmo nome no servidor de destino.

Não

Especifica que o IBM Spectrum Protect gera um novo nome de espaço no arquivo para os dados importados no servidor de destino se existirem espaços no arquivo com o mesmo nome.

#### Replacedefs

Especifica se as definições devem ser substituídas (não os dados do arquivo) no servidor. O padrão é NO.

Os valores válidos são:

Sim

Especifica que as definições serão substituídas no servidor se que têm o mesmo nome daquelas que estão sendo importadas existirem no servidor de destino.

Não

Especifica que as definições importadas são ignoradas se seus nomes estiverem em conflito com as definições que já estão definidas no servidor de destino.

### PROXynodeassoc

Especifica se as associações de nó do proxy são exportadas. Esse parâmetro é opcional. O valor padrão é NO. ENCryptionstrength

Indica qual algoritmo deve ser utilizado para criptografar senhas ao exportar registros administrativos e registros do nó. Esse parâmetro é opcional. O valor padrão é AES. Se você estiver exportando para um servidor que não suporta o AES, especifique DES. É possível especificar um dos valores a seguir:

### AES

Especifica o Advanced Encryption Standard.

DES

Especifica o Data Encryption Standard.

### ALLOWSHREDdable

Especifica se os dados de um conjunto de armazenamento que aplica retalhação serão exportados. Esse parâmetro é opcional. O valor padrão é NO. Os valores possíveis são:

Não

Especifica que o servidor não exporta dados de um conjunto de armazenamento que utiliza a retalhação.

Sim

Especifica que o servidor exporta de um conjunto de armazenamento que utiliza a retalhação. Os dados na mídia de exportação não são fragmentados.

Restrição: Depois que uma operação de exportação termina de identificar os arquivos para exportação, as alterações feitas no valor ALLOWSHREDABLE do conjunto de armazenamento serão ignoradas. Uma operação de exportação que está suspensa retém o valor ALLOWSHREDABLE original em toda a operação. Será possível considerar cancelar a operação de exportação, se as mudanças no valor ALLOWSHREDABLE do conjunto de armazenamentos colocarem a operação em risco. É possível emitir novamente a comando de exportação após qualquer limpeza necessária.

#### EXPORTIDentifier

Esse parâmetro opcional especifica o nome selecionado para identificar essa operação de exportação. Se você não especificar um nome de identificador, o servidor irá gerar um. O nome do identificador de exportação não pode ter mais de 64 caracteres, não pode conter caracteres curingas e não faz distinção entre maiúsculas e minúsculas. É possível utilizar o nome do identificador para fazer referência a operações de exportação nos comandos QUERY EXPORT, SUSPEND EXPORT, RESTART EXPORT ou CANCEL EXPORT.

Restrição: É necessário especificar o parâmetro TOSERVER se você estiver especificando o parâmetro EXPORTIDENTIFIER. EXPORTIDENTIFIER será ignorado se FILEDATA=NONE.

## **Exemplo: Exportar informações do nó de cliente e todos os arquivos de cliente**

Para exportar informações sobre nó de cliente e todos os arquivos de cliente do NODE1 diretamente para SERVERB, emita o seguinte comando:

## **Exemplo: Exportar informações do nó de cliente e todos os arquivos de cliente em um intervalo de data específico**

Para exportar informações do nó cliente e todos os arquivos do cliente para NODE1 diretamente para SERVERB entre 1 de fevereiro de 2009 e hoje.

```
export node node1 filedata=all toserver=serverb
fromdate=02/01/2009 todate=today
```
## **Exemplo: Exportar informações do nó de cliente e todos os arquivos de cliente em um intervalo de data e hora específico**

Para exportar informações sobre nó de cliente e todos os arquivos de cliente para NODE1 diretamente para SERVERB de 8h no dia 1 de fevereiro de 2009 até hoje às 8h, emita o seguinte comando:

```
export node node1 filedata=all toserver=serverb
fromdate=02/01/2009 fromtime=08:00:00
todate=today totime=08:00:00
```
## **Exemplo: Exportar informações do nó de cliente e todos os arquivos de cliente dos últimos três dias**

Para exportar informações sobre nó de cliente e todos os arquivos de cliente do NODE1 diretamente para SERVERB para os três últimos dias, emita o seguinte comando:

```
export node node1 filedata=all toserver=serverb
fromdate=today -3
```
# **EXPORT POLICY (Exportar informações de política)**

Use esse comando para exportar informações de política de um servidor IBM Spectrum Protect para mídia sequencial ou diretamente para outro servidor para importação imediata. Quando uma política é importada usando o comando EXPORT POLICY, as informações do datapool ativo no domínio não são exportadas.

O servidor exporta informações de critério, como:

- Definições dos critérios de domínios
- Definições dos conjuntos de critérios, incluindo o conjunto de política ativo
- Definições da classe de gerenciamento, incluindo a classe de gerenciamento padrão
- Definições de grupo de cópias de backup e de grupo de cópias arquivadas
- Definições de planejamento para cada domínio de política
- Associações a nós de clientes, se o nó de cliente existir no servidor de destino

É possível utilizar o comando QUERY ACTLOG para visualizar o status da operação de exportação. Estas informações também podem ser exibidas a partir do console do servidor.

Este comando gera um processo de segundo plano que pode ser cancelado com o comando CANCEL PROCESS. Se você exportar informações de política para mídia sequencial e o processo de segundo plano for cancelado, a mídia sequencial que retém os dados exportados estará incompleta e não deverá ser usada para importar dados. Se um processo de segundo plano de exportação de servidor para servidor for cancelado, poderá resultar em uma importação parcial. Avalie quaisquer dados importados no servidor de destino para determinar se você deseja manter ou excluir os dados importados. Reveja as mensagens de importação para obter detalhes. Para exibir informações sobre processos em segundo plano, utilize o comando QUERY PROCESS.

As restrições a seguir se aplicam à função de exportação:

- Operações de exportação de uma versão e liberação mais recentes para uma versão e liberação anteriores não são suportadas.
- Operações de exportação entre servidores que estão na mesma versão e liberação, mas com fix packs diferentes, podem falhar. Por exemplo, não é possível exportar de um servidor V7.1.3 para um servidor V7.1.1 ou anterior.
- Dados exportados de um servidor com proteção de retenção ativada não são protegidos por retenção quando são importados para outro servidor.
- O processamento de exportação exclui nós de tipo armazenamento conectado à rede (NAS).
- A exportação de dados para uma classe de dispositivo Centera ou a importação de dados de uma classe de dispositivo Centera não é suportada. No entanto, os arquivos que são armazenados nos conjuntos de armazenamentos Centera podem ser exportados e os arquivos que devem ser importados podem ser armazenados em um dispositivo de armazenamento Centera.

Limitação: O servidor IBM Spectrum Protect não converte página de códigos durante as operações de exportação, importação e replicação de nó. Se os servidores estiverem executando em diferentes locais, algumas informações nos bancos de dados ou saída do sistema podem se tornar ilegíveis. Caracteres inválidos podem ser exibidos, por exemplo, nas informações de contato para os nós do administrador e do cliente, e em descrições de domínios de política. Qualquer campo que estiver armazenado no conjunto de caracteres do servidor e que inclua caracteres ASCII estendidos pode ser afetado. Para resolver o problema após a operação de importação ou de replicação de nó, atualize os campos com os comandos UPDATE apropriados. Essa limitação do servidor não afeta os dados do cliente. Quaisquer dados do cliente que foram exportados, importados ou replicados podem ser restaurados, recuperados e rechamados.

O comando EXPORT POLICY assume duas formas: Exportar diretamente para outro servidor na rede ou exportar para a mídia sequencial. A sintaxe e os parâmetros para cada forma são definidos separadamente.

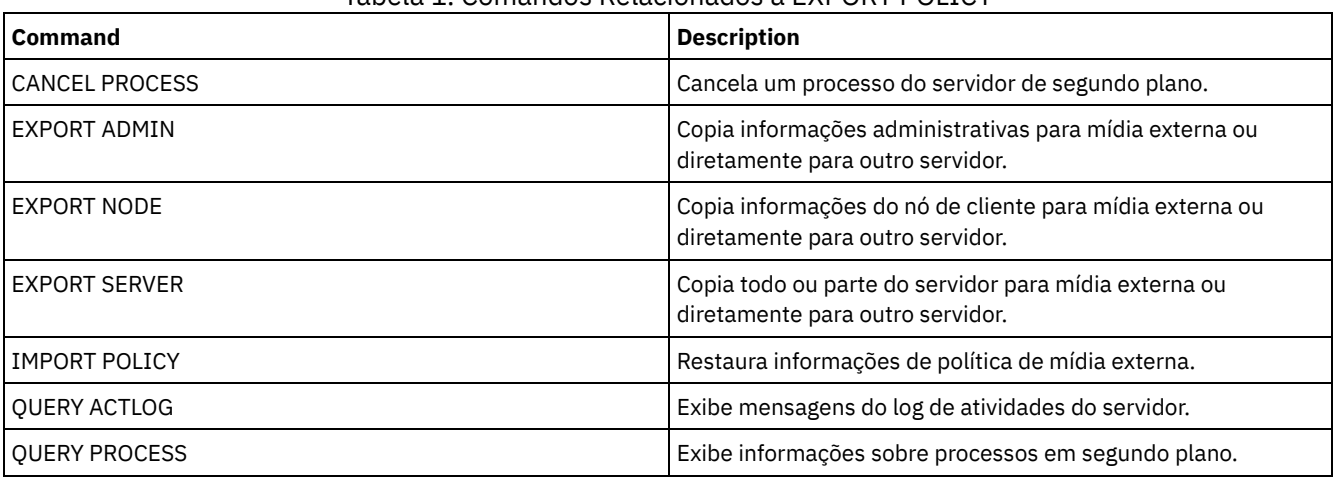

### Tabela 1. Comandos Relacionados a EXPORT POLICY

- EXPORT POLICY (Exportar [informações](#page-1387-0) de política para mídia sequencial) Utilize este comando para exportar informações de critério de um servidor IBM Spectrum Protect para a mídia seqüencial para importar posteriormente para outro servidor.
- EXPORT POLICY (Exportar uma política [diretamente](#page-1390-0) para outro servidor) Utilize este comando para exportar as informações sobre critério de outro servidor na rede. Isso resulta em uma importação imediata no servidor de destino.

# <span id="page-1387-0"></span>**EXPORT POLICY (Exportar informações de política para mídia sequencial)**

Utilize este comando para exportar informações de critério de um servidor IBM Spectrum Protect para a mídia seqüencial para importar posteriormente para outro servidor.

## **Classe de Privilégio**

Para emitir esse comando, é necessário ter privilégio de sistema.

## **Sintaxe**

.-\*---------------. >>-EXPort Policy--+-----------------+--------------------------->  $|$  .-,-----------. |<br>| V | | | V | | '---*domain\_name*-+-'

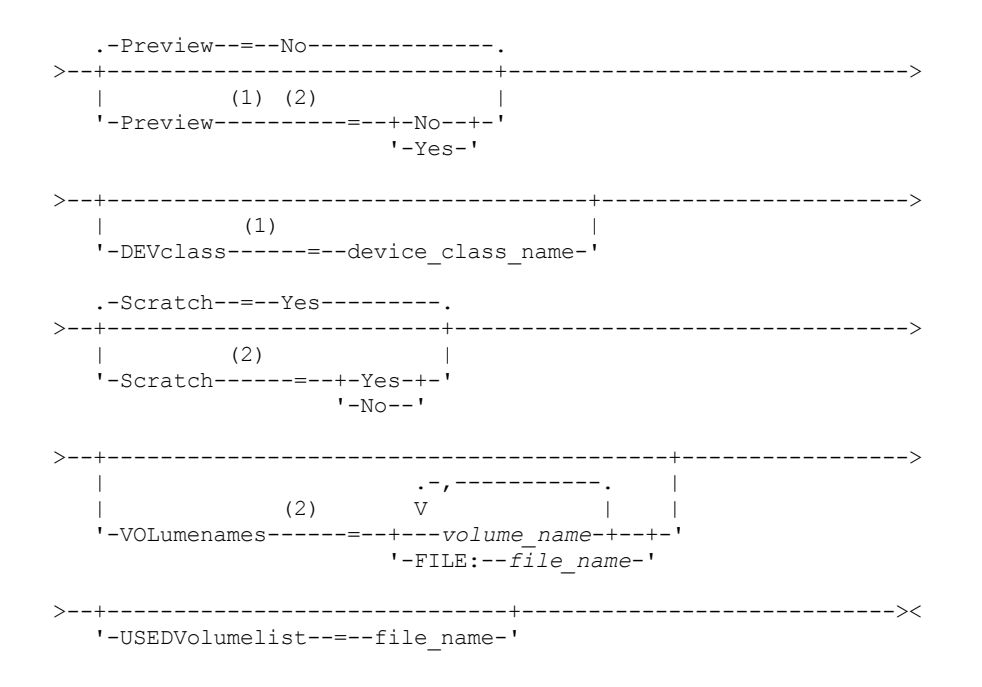

Notas:

1. Se PREVIEW=NO, uma classe de dispositivo deve ser especificada.

2. Se PREVIEW=NO e SCRATCH=NO, um ou mais volumes deverão ser especificados.

## **Executar Como**

#### domain\_name

Especifica os domínios de critérios para os quais as informações serão exportadas. Esse parâmetro é opcional. O padrão são todos os domínios de critérios. Separe vários nomes com vírgulas e sem espaços em branco. É possível utilizar caracteres curingas para especificar os nomes.

Preview

Especifica se você deseja pré-exibir os resultados da operação de exportação, sem exportar as informações. É possível usar esse parâmetro para visualizar quantos bytes de dados serão transferidos, para que seja possível determinar quantos volumes serão necessários. Esse parâmetro suporta os seguintes valores:

#### Não

Especifica que as informações sobre critérios que devem ser exportadas. Se você especificar este valor, deverá especificar também uma classe de dispositivo.

Sim

Especifica que a operação foi visualizada, mas não concluída. As informações são relatadas no console do servidor e no log de atividades. Se você especificar este valor, não será necessário especificar uma classe de dispositivo.

### Esse parâmetro é opcional. O valor padrão é NO.

### DEVclass

Especifica a classe de dispositivo para a qual os dados de exportação devem ser gravados. Esse parâmetro é necessário se você especificar PREVIEW=NO.

Não é possível especificar as classes de dispositivo DISK, NAS ou CENTERA.

Se todas as unidades da classe de dispositivo estiverem ocupadas durante o processo de exportação, o IBM Spectrum Protect cancelará operações de prioridade inferior para disponibilizar uma unidade.

Dica: Você pode exportar dados para um conjunto de armazenamento em outro servidor especificando uma classe de dispositivo cujo tipo de dispositivo seja SERVER.

### Scratch

Especifica se volumes de trabalho podem ser usados. O valor padrão é YES. É possível especificar um dos valores a seguir:

Sim

Especifica que os volumes de trabalho podem ser usados para exportação. Se você especificar também uma lista de volumes, os volumes de trabalho serão utilizados apenas no caso de não existir espaço suficiente nos volumes

especificados.

Não

Especifica que os volumes de trabalho não podem ser usados para exportação. Para determinar quantos volumes serão necessários, é possível executar o comando especificando PREVIEW=YES.

VOLumenames

Especifica os volumes a serem usados para conter dados exportados. Este parâmetro é opcional, a menos que SCRATCH=NO e PREVIEW=NO sejam especificados. Se você não especificar um nome de volume, os volumes de trabalho serão utilizados.

É possível especificar um dos valores a seguir:

volume\_name

Especifica o nome do volume. Para especificar diversos volumes, separe os nomes por vírgulas e não espaços intermediários.

FILE:file\_name

Especifica o nome de um arquivo que contém uma lista de volumes. No arquivo, cada nome de volume deve estar em uma linha separada. As linhas em branco e de comentários que começam com um asterisco são ignoradas.

Utilize estas convenções de nomenclatura quando especificar volumes associados aos seguintes tipos de dispositivos:

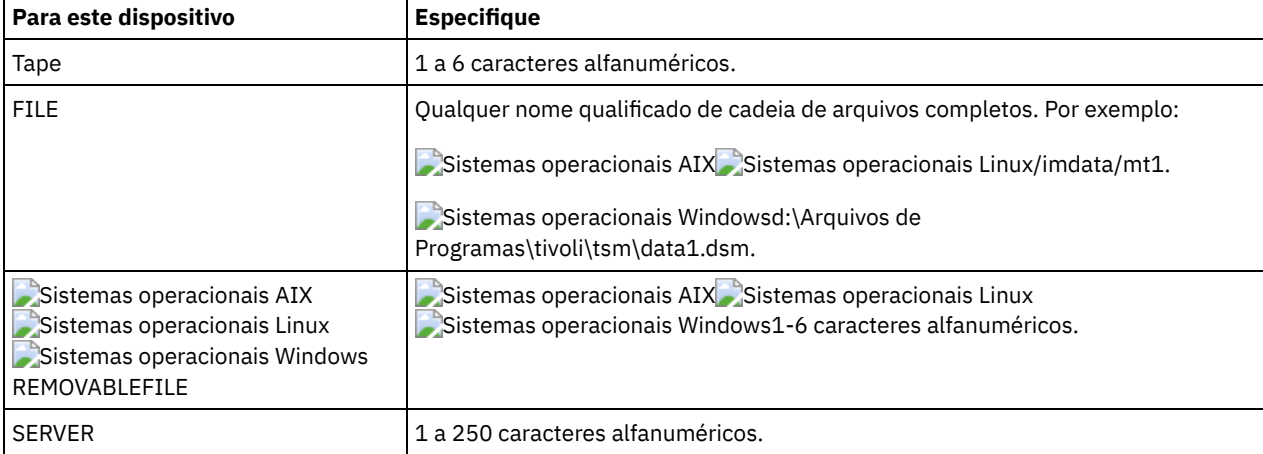

USEDVolumelist

Especifica o arquivo em que uma lista de volumes usada na operação de exportação é armazenada. Esse parâmetro é opcional.

Esse arquivo pode ser usado na operação de importação. Esse arquivo contém linhas de comentário com a data e hora em que a exportação foi feita, e o comando emitido para criar a exportação.

Atenção: Se você especificar um arquivo existente, o arquivo será substituído.

## **Exemplo: Exportar informações de política para volumes de fita específicos**

No servidor, exporte as informações sobre critério para o volume de fita TAPE01, TAPE02 e TAPE03. Especifique que esses volumes de fita sejam lidos por um dispositivo que esteja designado à classe de dispositivo MENU1.

```
export policy devclass=menu1
volumenames=tape01, tape02, tape03
```
## **Exemplo: Exportar informações de política para volumes de fita listados em um arquivo**

A partir do servidor, exporte as informações de política para volumes de fita que estão listados no seguinte arquivo:

- $\,$ Sistemas operacionais AIX $\,$ Sistemas operacionais LinuxTAPEVOL
- Sistemas operacionais WindowsTAPEVOL.DATA  $\bullet$

Este arquivo contém as seguintes linhas:

TAPE01 TAPE02 TAPE03 Especifique que esses volumes de fita sejam usados por um dispositivo que esteja designado à classe de dispositivo MENU1. Emita o seguinte comando: Sistemas operacionais AIX Sistemas operacionais Linux

export policy devclass=menu1 volumenames=file:tapevol

### Sistemas operacionais Windows

<span id="page-1390-0"></span>export policy devclass=menu1 volumenames=file:tapevol.data

# **EXPORT POLICY (Exportar uma política diretamente para outro servidor)**

Utilize este comando para exportar as informações sobre critério de outro servidor na rede. Isso resulta em uma importação imediata no servidor de destino.

Para monitorar o progresso da operação de importação, é possível emitir um comando QUERY PROCESS a partir do servidor de destino. Consulte EXPORT ADMIN (Exportar Informações do [Administrador\)](#page-1364-0) para obter uma lista de restrições que se aplicam à função de exportação.

## **Classe de Privilégio**

Para emitir esse comando, é necessário ter privilégio de sistema.

### **Sintaxe**

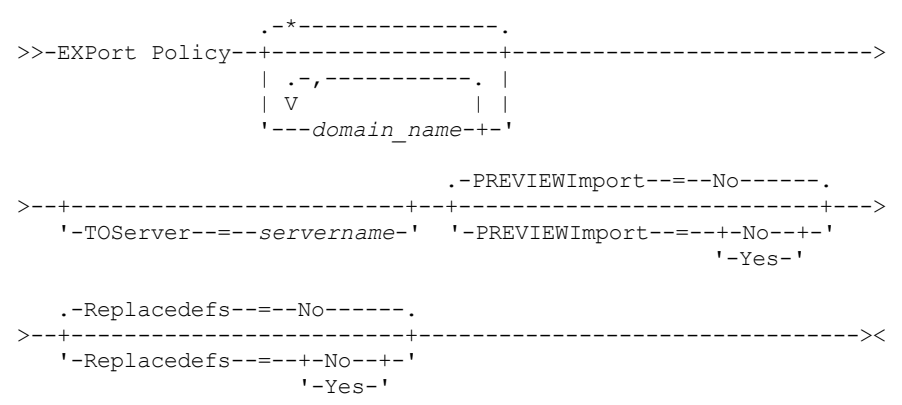

## **Executar Como**

domain\_name

Especifica os domínios de critérios para os quais as informações serão exportadas. Esse parâmetro é opcional. O padrão são todos os domínios de critérios. Separe vários nomes com vírgulas e sem espaços em branco. É possível utilizar caracteres curingas para especificar os nomes.

**TOServer** 

Especifica o nome de um servidor para o qual os dados de exportação são enviados diretamente pela rede para importação imediata.

Importante: O servidor de destino deve ser definido no servidor originário com o comando DEFINE SERVER. O administrador que emite o comando de exportação deve ser definido com o mesmo nome e senha de administrador e ter a autoridade de sistema no servidor de destino.

Quando você especificar TOSERVER, não poderá especificar os parâmetros DEVCLASS, VOLUMENAMES, SCRATCH, USEDVOLUMELIST e PREVIEW.

### PREVIEWImport

Especifica se gera a visualização da quantidade de dados que são transferidos sem realmente mover nenhum dado. Essas informações podem ser usadas para determinar quanto do espaço do conjunto de armazenamento é necessário no servidor de destino. O padrão é NO.

Os valores válidos são:

Especifica que você deseja visualizar os resultados da operação de importação no servidor de destino, sem importar os dados. A informações são relatadas para o console do servidor e para o log de atividades.

Não

Especifica que você deseja que os dados sejam importados para o servidor de destino sem visualizar os resultados.

Replacedefs

Especifica se as definições devem ser substituídas (não os dados do arquivo) no servidor. O padrão é NO.

Os valores válidos são:

Sim

Especifica que as definições serão substituídas no servidor se que têm o mesmo nome daquelas que estão sendo importadas existirem no servidor de destino.

Não

Especifica que as definições importadas são ignoradas se seus nomes estiverem em conflito com as definições que já estão definidas no servidor de destino.

## **Exemplo: Exportar Política para Outro Servidor**

Para exportar informações de política diretamente para SERVERB, emita o seguinte comando:

export policy replacedefs=yes toserver=othersrv

# **EXPORT SERVER (Exportar informações do servidor)**

Utilize este comando para exportar todas ou parte das informações de controle do servidor e dados do arquivo de cliente (se especificado) do servidor para uma mídia sequencial.

Quando você exportar informações para mídia seqüencial, posteriormente, é possível utilizar a mídia para importar as informações para outro servidor com um tipo de dispositivo compatível.

Importante: Para comandos que importam administradores ou nós, você deve considerar o método de autenticação. O servidor IBM Spectrum Protect não pode exportar ou importar as senhas para os nós ou administradores que estejam se autenticando com servidores de diretórios LDAP. Se o método de autenticação atual usar um servidor de diretórios LDAP e a senha ainda não estiver sincronizada por esse servidor, você deverá atualizar a senha. Depois de emitir o comando IMPORT, configure a senha emitindo o comando UPDATE ADMIN ou UPDATE NODE.

Você tem a opção de processar uma operação de exportação diretamente para outro servidor na rede. Isso resulta em um processo de importação imediato, sem a necessidade de tipos de dispositivos sequenciais compatíveis entre os dois servidores.

É possível exportar os seguintes tipos de informações do servidor emitindo o comando EXPORT SERVER:

- Definições dos critérios de domínios
- Definições do conjunto de política
- Definições da classe de gerenciamento e do grupo de cópias
- Planejamentos definidos para cada domínio de política
- Definições dos administradores
- Definições de nó de cliente

É possível exportar opcionalmente os seguintes tipos de dados:

- Definições do espaço no arquivo
- Informações de autorização de acesso pertencentes aos espaços no arquivos exportados
- Com backup, arquivados e arquivos que foram migrados por um cliente do IBM Spectrum Protect for Space Management

Este comando gera um processo de segundo plano que pode ser cancelado pelo comando CANCEL PROCESS. Se você exportar as informações do servidor para a mídia sequencial e o processo de segundo plano for cancelado, a mídia sequencial que retém os dados exportados estará incompleta e não deverá e ser usada para a importação de dados. Se um processo de segundo plano de exportação de servidor para servidor for cancelado, poderá resultar em uma importação parcial. Avalie quaisquer dados importados no servidor de destino para determinar se você deseja manter ou excluir os dados importados. Reveja as mensagens de importação para obter detalhes.

Emita o comando QUERY PROCESS a partir do servidor de destino para monitorar o progresso da operação de importação. Emita o comando QUERY EXPORT para listar todas as operações de exportação de servidor-para-servidor (que tenham um valor FILEDATA diferente de NONE) que estejam em execução ou que foram suspensas.

É possível utilizar o comando QUERY ACTLOG para visualizar as informações de status reais que indicam o tamanho e o sucesso ou falha da operação de exportação.

As restrições a seguir se aplicam à função de exportação:

- Operações de exportação de uma versão e liberação mais recentes para uma versão e liberação anteriores não são suportadas.
- Operações de exportação entre servidores que estão na mesma versão e liberação, mas com fix packs diferentes, podem falhar. Por exemplo, não é possível exportar de um servidor V7.1.3 para um servidor V7.1.1 ou anterior.
- Dados exportados de um servidor com proteção de retenção ativada não são protegidos por retenção quando são importados para outro servidor.
- O processamento de exportação exclui nós de tipo armazenamento conectado à rede (NAS).
- A exportação de dados para uma classe de dispositivo Centera ou a importação de dados de uma classe de dispositivo Centera não é suportada. No entanto, os arquivos que são armazenados nos conjuntos de armazenamentos Centera podem ser exportados e os arquivos que devem ser importados podem ser armazenados em um dispositivo de armazenamento Centera.
- Os comandos EXPORT NODE e EXPORT SERVER não exportam dados de um shred pool, a menos que você o permita explicitamente configurando o parâmetro ALLOWSHREDDABLE como o valor YES. Se esse valor for especificado, e os dados exportados incluírem dados de shred pools, esses dados não poderão ser fragmentados. Não será emitido um aviso se a operação de exportação incluir dados de shred pools.
- A exportação ou importação incremental dos seguintes tipos de dados de cliente para outro servidor do IBM Spectrum Protect não é suportada:
	- Backups do VMware em que backups completos e incrementais precisam ser transferidos de forma periódica e incremental para outro servidor
	- Grupos de backups em que os backups completos e diferenciados devem ser transferidos de forma periódica e incremental para outro servidor
	- Dados de Estado do sistema Windows que são transferidos de forma periódica e incremental para outro servidor

A exportação ou importação completa desses dados para um novo sistema de arquivos no destino é suportada exportando todo o espaço no arquivo que contém os dados. A exportação não deve usar os parâmetros FILEDATA=ALLACTIVE, FROMDATE, TODATE ou MERGEFILESPACES.

O uso de replicação de nó para transferir incrementalmente esse tipo de dados de cliente entre dois servidores é o ideal.

Limitação: O servidor IBM Spectrum Protect não converte página de códigos durante as operações de exportação, importação e replicação de nó. Se os servidores estiverem executando em diferentes locais, algumas informações nos bancos de dados ou saída do sistema podem se tornar ilegíveis. Caracteres inválidos podem ser exibidos, por exemplo, nas informações de contato para os nós do administrador e do cliente, e em descrições de domínios de política. Qualquer campo que estiver armazenado no conjunto de caracteres do servidor e que inclua caracteres ASCII estendidos pode ser afetado. Para resolver o problema após a operação de importação ou de replicação de nó, atualize os campos com os comandos UPDATE apropriados. Essa limitação do servidor não afeta os dados do cliente. Quaisquer dados do cliente que foram exportados, importados ou replicados podem ser restaurados, recuperados e rechamados.

O comando EXPORT SERVER assume duas formas: Exportar diretamente para outro servidor na rede ou exportar para a mídia sequencial. A sintaxe e os parâmetros para cada forma são definidos separadamente.

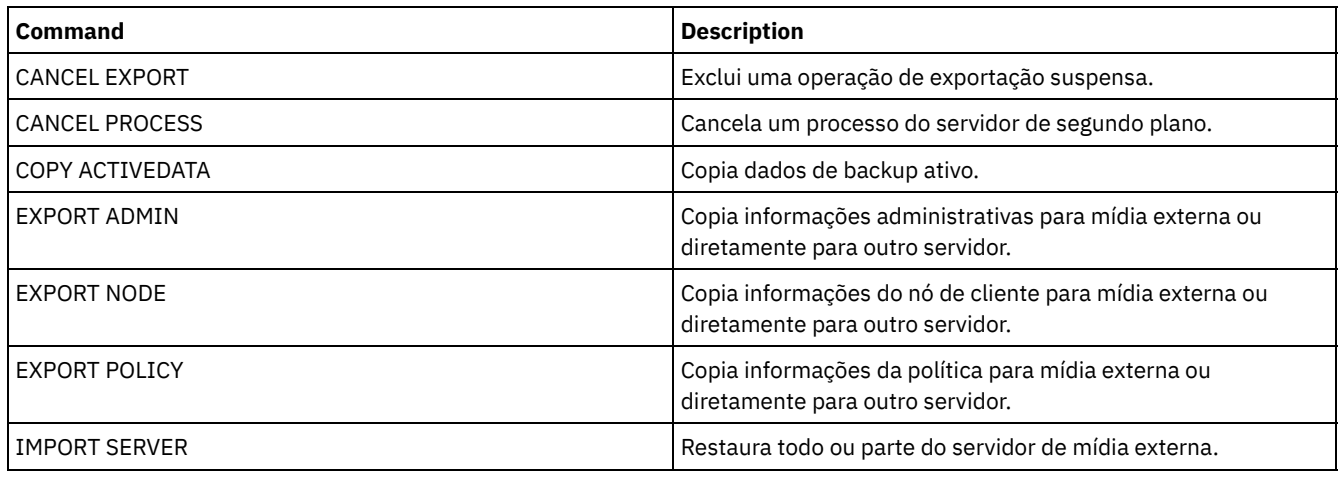

### Tabela 1. Comandos Relacionados a EXPORT SERVER

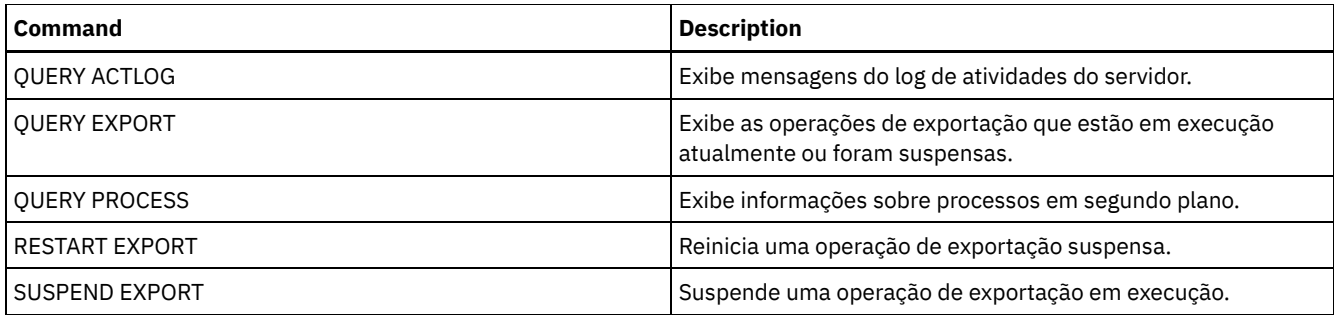

- EXPORT SERVER (Exportar um servidor para a mídia [seqüencial\)](#page-1393-0) É possível exportar todas ou parte das informações de controle do servidor e os dados do arquivo do cliente de um servidor para a mídia sequencial, de modo que essas informações possam ser importadas para outro servidor.
- EXPORT SERVER (Exportar [informações](#page-1399-0) de controle do servidor e dados do arquivo de cliente para outro servidor)  $\bullet$ Utilize este comando para exportar todas ou parte das informações de controle do servidor e dados do arquivo de cliente diretamente para outro servidor na rede. Isso resulta em uma importação imediata no servidor de destino.

# <span id="page-1393-0"></span>**EXPORT SERVER (Exportar um servidor para a mídia seqüencial)**

É possível exportar todas ou parte das informações de controle do servidor e os dados do arquivo do cliente de um servidor para a mídia sequencial, de modo que essas informações possam ser importadas para outro servidor.

## **Classe de privilégio**

Para emitir esse comando, é necessário ter privilégio de sistema.

## **Sintaxe**

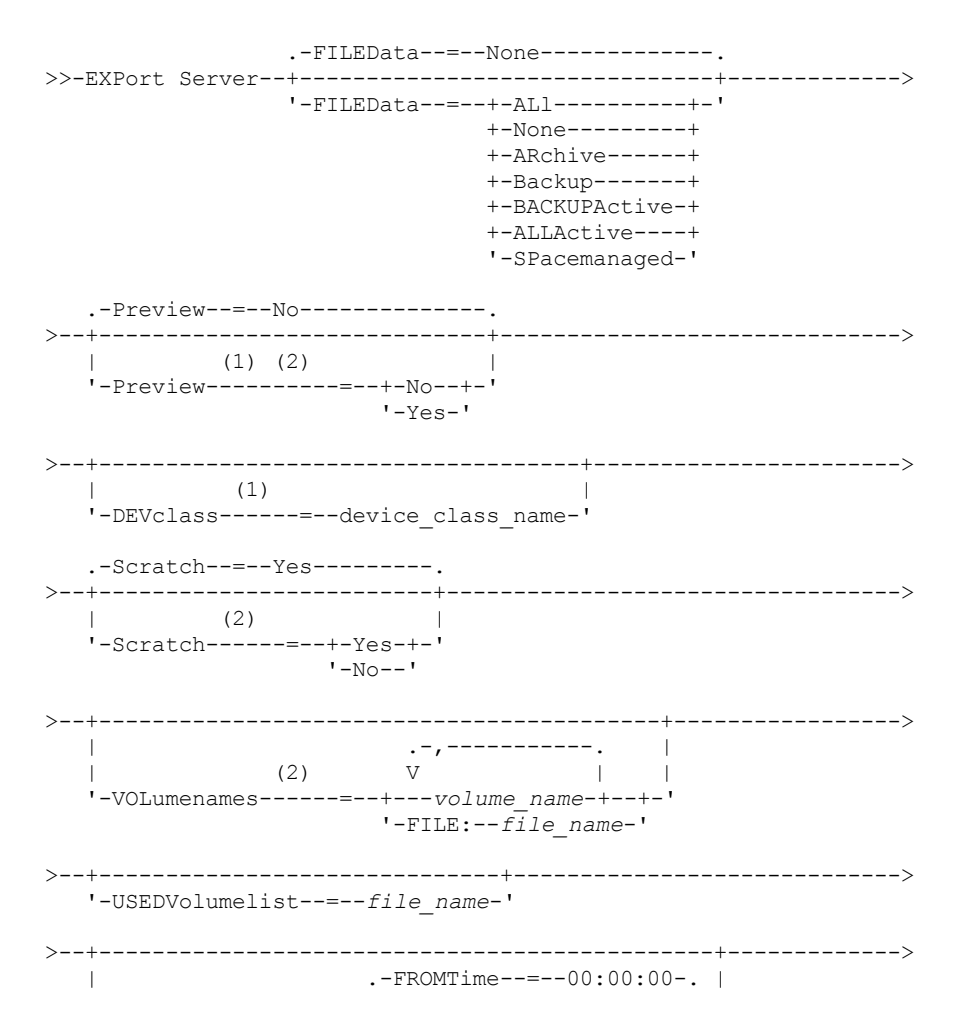

'-FROMDate--=--*date*--+-----------------------+-' '-FROMTime--=--*time*-----' >--+------------------------------------------+-----------------> | .-TOTime--=--23:59:59-. | '-TODate--=--*date*--+---------------------+-' '-TOTime--=--*time*-----' .-ENCryptionstrength--=--AES-----. >--+--------------------------------+---------------------------> '-ENCryptionstrength--=--+-AES-+-' '-DES-' .-ALLOWSHREDdable--=--No------. >--+-----------------------------+----------------------------->< '-ALLOWSHREDdable--=--+-No--+-'  $I = Y \triangle \in I$ 

Notas:

- 1. Se PREVIEW=NO, uma classe de dispositivo deve ser especificada.
- 2. Se PREVIEW=NO e SCRATCH=NO, um ou mais volumes deverão ser especificados.

## **Parâmetros**

### FILEData

Especifica os tipos de arquivos que são exportados para todos os nós definidos no servidor. Esse parâmetro é opcional. O valor padrão é NONE.

Se você estiver exportando para mídia sequencial, a classe de dispositivo para acessar os dados do arquivo será determinada pela classe de dispositivo para o conjunto de armazenamento. Se for a mesma classe de dispositivo especificada neste comando, serão necessárias duas unidades para exportar informações do servidor. O limite de montagem para a classe de dispositivo deve ser definida para pelo menos 2.

As descrições a seguir mencionam as versões de arquivos backup *ativas* e *inativas*. Uma versão do arquivo de backup ativa é a versão de backup mais recente para um arquivo que ainda existe na estação de trabalho do cliente. Todas as outras versões de arquivos backup são denominadas cópias inativas. Os seguintes valores estão disponíveis:

ALl

O IBM Spectrum Protect exporta todas as versões de backup de arquivos, todos os archives e todos os arquivos que foram migrados por um cliente do IBM Spectrum Protect for Space Management.

None

O IBM Spectrum Protect não exporta os arquivos, apenas as definições.

ARchive

O IBM Spectrum Protect exporta apenas os objetos arquivados.

Backup

O IBM Spectrum Protect exporta apenas versões de backup, quer ativas ou inativas.

### BACKUPActive

O IBM Spectrum Protect exporta apenas versões de backup ativas.

### ALLActive

O IBM Spectrum Protect exporta todas as versões de backup ativas de arquivos, todos os archives e todos os arquivos que foram migrados por um cliente do IBM Spectrum Protect for Space Management.

#### SPacemanaged

O IBM Spectrum Protect exporta apenas arquivos que foram migrados por um cliente do IBM Spectrum Protect for Space Management.

### Preview

Especifica se você deseja pré-exibir os resultados da operação de exportação, sem exportar informações. É possível usar esse parâmetro para visualizar quantos bytes de dados serão transferidos, para que seja possível determinar quantos volumes serão necessários. Esse parâmetro suporta os seguintes valores:

Não

Especifica que as informações sobre o servidor devem ser exportadas. Se você especificar este valor, deverá especificar também uma classe de dispositivo.

Especifica que a operação foi visualizada, mas não concluída. As informações são relatadas no console do servidor e no log de atividades. Se você especificar este valor, não será necessário especificar uma classe de dispositivo.

Esse parâmetro é opcional. O valor padrão é NO.

### DEVclass

Especifica a classe de dispositivo para a qual os dados de exportação devem ser gravados. Esse parâmetro é necessário se você especificar PREVIEW=NO.

Não é possível especificar as classes de dispositivo DISK, NAS ou CENTERA.

Se todas as unidades da classe de dispositivo estiverem ocupadas durante o processo de exportação, o IBM Spectrum Protect cancelará operações de prioridade inferior para disponibilizar uma unidade.

Dica: Você pode exportar dados para um conjunto de armazenamento em outro servidor especificando uma classe de dispositivo cujo tipo de dispositivo seja SERVER.

### Scratch

Especifica se volumes de trabalho podem ser usados. O valor padrão é YES. É possível especificar um dos valores a seguir:

Sim

Especifica que os volumes de trabalho podem ser usados para exportação. Se você especificar também uma lista de volumes, os volumes de trabalho serão utilizados apenas no caso de não existir espaço suficiente nos volumes especificados.

Não

Especifica que os volumes de trabalho não podem ser usados para exportação. Para determinar quantos volumes serão necessários, é possível executar o comando especificando PREVIEW=YES.

### VOLumenames

Especifica os volumes a serem usados para conter dados exportados. Este parâmetro é opcional, a menos que SCRATCH=NO e PREVIEW=NO sejam especificados. Se você não especificar um nome de volume, os volumes de trabalho serão utilizados.

É possível especificar um dos valores a seguir:

volume\_name

Especifica o nome do volume. Para especificar diversos volumes, separe os nomes por vírgulas e não espaços intermediários.

FILE:file\_name

Especifica o nome de um arquivo que contém uma lista de volumes. No arquivo, cada nome de volume deve estar em uma linha separada. As linhas em branco e de comentários que começam com um asterisco são ignoradas.

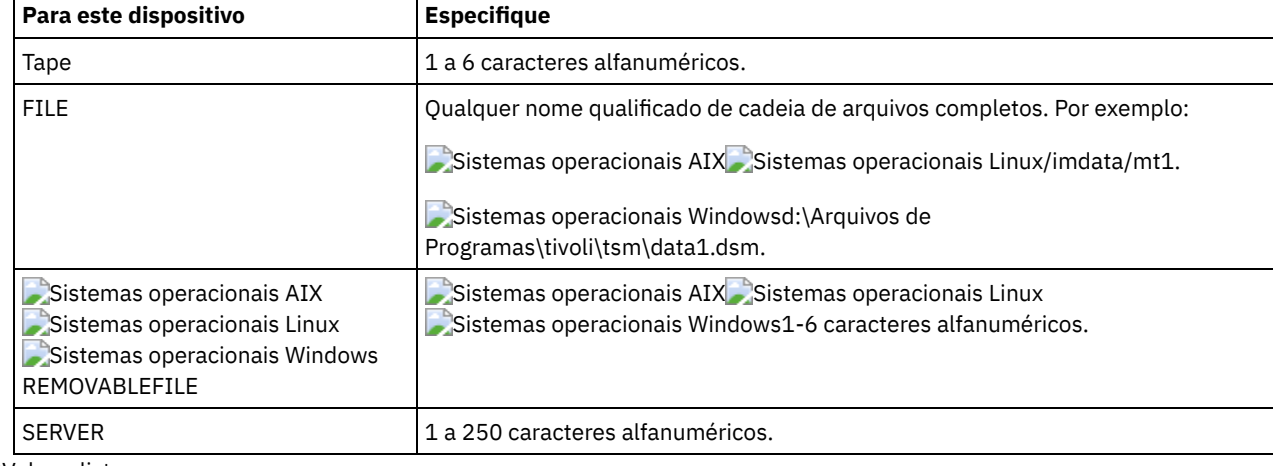

Utilize estas convenções de nomenclatura quando especificar volumes associados aos seguintes tipos de dispositivos:

USEDVolumelist

Especifica o arquivo em que uma lista de volumes usada na operação de exportação é armazenada. Esse parâmetro é opcional.

Esse arquivo pode ser usado na operação de importação. Esse arquivo contém linhas de comentário com a data e hora em que a exportação foi feita, e o comando emitido para criar a exportação.

Atenção: Se você especificar um arquivo existente, o arquivo será substituído. FROMDate

Especifica a data mais recente em que os arquivos a serem exportados foram armazenados no servidor. Os arquivos que foram armazenados no servidor antes da data especificada não são exportados. Esse parâmetro aplica-se somente aos dados do arquivo de cliente. Esse parâmetro não afeta outras informações que podem ser exportadas, por exemplo, a política. O IBM Spectrum Protect ignora o parâmetro FROMDATE quando o parâmetro FILEDATA está configurado para NONE.

Processamento do diretório: O parâmetro FROMDATE não é aplicável aos diretórios. Todos os diretórios em um espaço no arquivo serão processados mesmo que o backup desses diretórios não tenha sido feito no intervalo de data especificado. Importante: Se houver dados de grupo no nó que está sendo exportado, os dados que foram submetidos a backup antes dos FROMDATE e FROMTIME designados também podem ser exportados. Dados de grupo no nó são, por exemplo, dados da máquina virtual ou dados de backup de estado do sistema. Esta exportação é um resultado do processo de backup incremental dos dados. O processo de backup incremental pode fazer com que arquivos extras que não atendem aos critérios de filtragem sejam exportados, para que haja uma imagem consistente dos dados de backup. Use um dos seguintes valores para especificar a data:

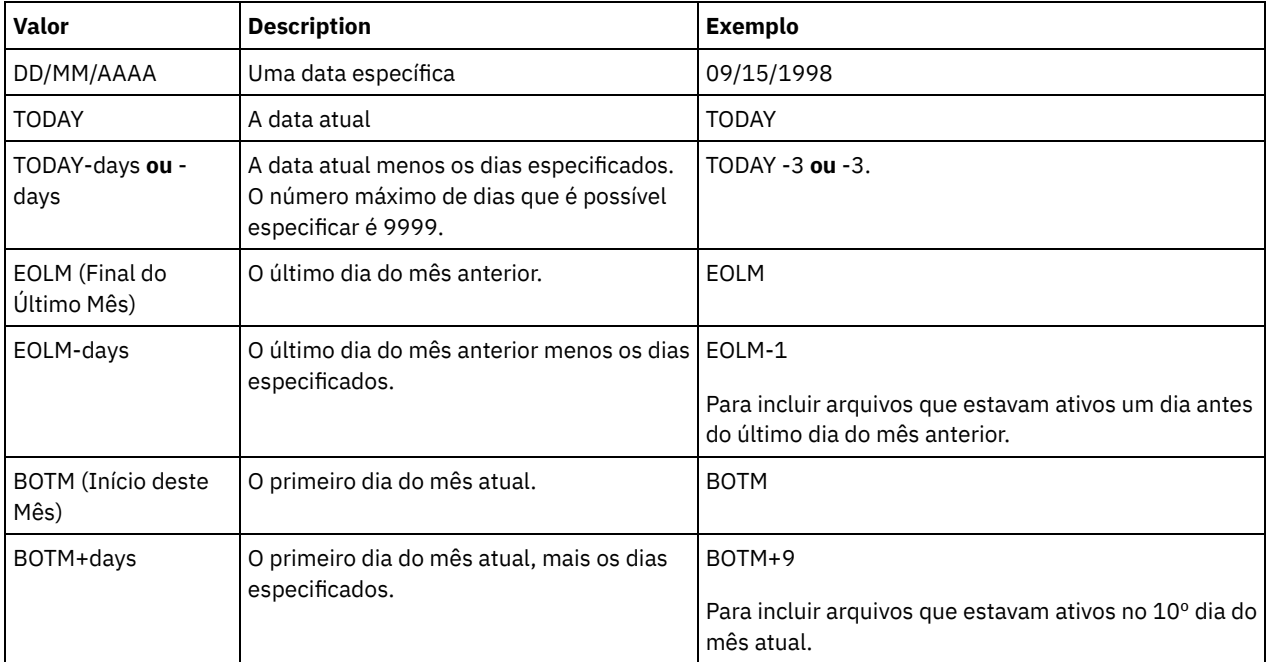

Se esse parâmetro não for especificado, o IBM Spectrum Protect exporta todos os objetos armazenados antes do parâmetro TODATE e conforme qualificados pelo parâmetro FILEDATA. Se nenhum parâmetro TODATE for especificado, então, todos os dados são exportados, conforme qualificado pelo parâmetro FILEDATA.

Quando uma operação de exportação entre servidores usa um FROMDATE relativo, por exemplo, TODAY-1, e a operação é reiniciada em uma data posterior, o processo reiniciado ainda utiliza a data que foi usada durante a operação original. Por exemplo, se uma operação de exportação entre servidores for iniciada em 04/07/2009 e o FROMDATE for especificado como TODAY-1, a data usada para selecionar os arquivos será 03/07/2009. Se essa mesma operação de exportação for suspensa e reiniciada 10 dias depois (14/07/2009), a data usada para selecionar os arquivos ainda será 03/07/2009. Esse comportamento garante que a operação de exportação inteira use a mesma data de fechamento para selecionar os arquivos para exportação.

### TODate

Especifica a data mais recente para os arquivos a serem exportados do servidor. Os arquivos armazenados no servidor em uma data posterior ao valor TODATE não são exportados. TODATE aplica-se somente aos dados do arquivo de cliente e não afeta outras informações que estão sendo exportadas, como política.

- O IBM Spectrum Protect ignora o parâmetro TODATE quando o parâmetro FILEDATA está configurado para NONE.
- Se um parâmetro TODATE for especificado sem um parâmetro TOTIME, o servidor exporta todos os objetos inserido no dia especificado ou antes do mesmo pelo parâmetro TODATE.
- Se tiver especificado o parâmetro FROMDATE, o valor de TODATE deve ser posterior ou igual ao valor de FROMDATE. Se TODATE e FROMDATE forem iguais, o parâmetro TOTIME deve ser posterior ao parâmetro FROMTIME.
- O parâmetro TODATE não se aplica aos diretórios. Todos os diretórios em um espaço no arquivo serão processados mesmo que o backup desses diretórios não tenha sido feito no intervalo de data especificado.

Use um dos seguintes valores para especificar a data:

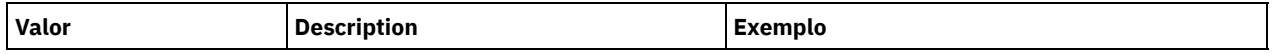

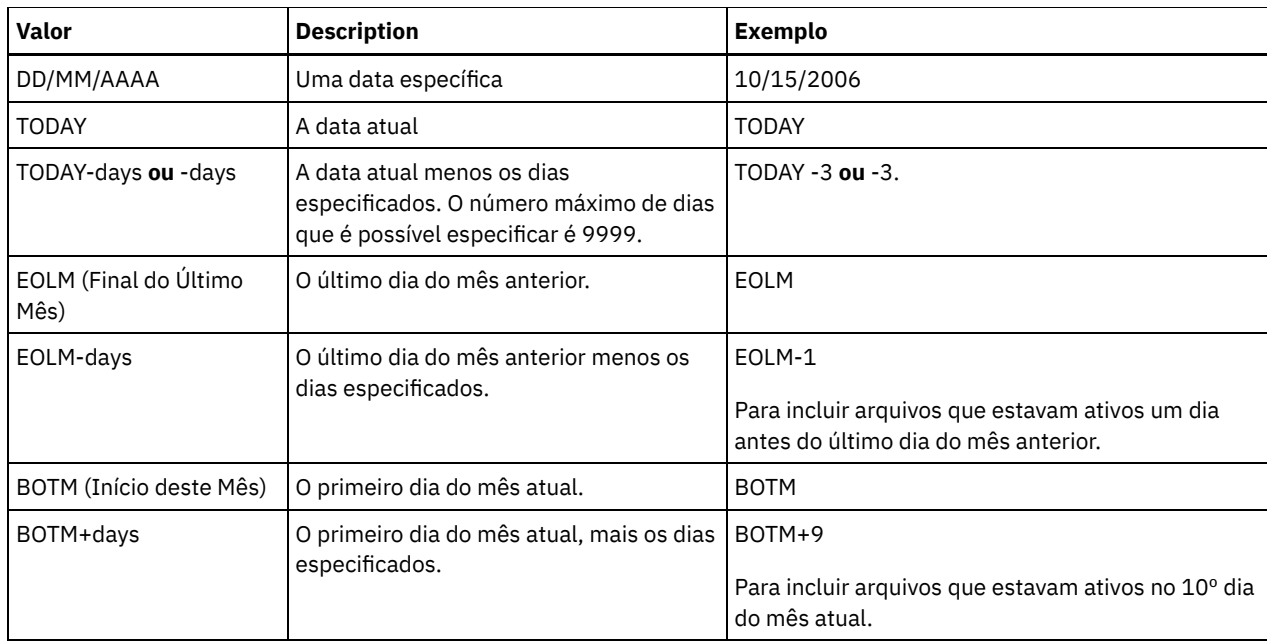

Quando uma operação de exportação entre servidores usa um TODATE relativo, por exemplo, TODAY-1, e a operação é reiniciada em uma data posterior, o processo reiniciado ainda utiliza a data que foi usada durante a operação original. Por exemplo, se uma operação de exportação entre servidores for iniciada em 04/07/2009 e o TODATE for especificado como TODAY-1, a data usada para selecionar os arquivos será 03/07/2009. Se essa mesma operação de exportação for suspensa e reiniciada 10 dias depois (14/07/2009), a data usada para selecionar os arquivos ainda será 03/07/2009. Esse comportamento garante que a operação de exportação inteira use a mesma data de fechamento para selecionar os arquivos para exportação.

### FROMTime

Especifica o horário mais antigo em que os objetos a serem exportados foram armazenados no servidor. Ao especificar FROMTIME, você também deve usar o parâmetro FROMDATE. Esse parâmetro aplica-se somente aos dados do arquivo de cliente. Esse parâmetro não afeta outras informações que podem ser exportadas, por exemplo, a política. Os objetos que foram armazenados no servidor antes da data e hora especificadas não serão exportados. O IBM Spectrum Protect ignora o parâmetro FROMTIME quando o parâmetro FILEDATA está configurado para NONE.

Importante: Se houver dados de grupo no nó que está sendo exportado, os dados que foram submetidos a backup antes dos FROMDATE e FROMTIME designados também podem ser exportados. Um exemplo de dados de grupo no nó são dados de máquina virtual ou dados de backup de estado do sistema. Essa exportação é resultado do processo de backup incremental dos dados. O processo de backup incremental pode fazer com que arquivos extras que não atendem aos critérios de filtragem sejam exportados, para que haja uma imagem consistente dos dados de backup.

O valor padrão para esse parâmetro quando usado com o parâmetro FROMDATE é meia-noite (00:00:00).

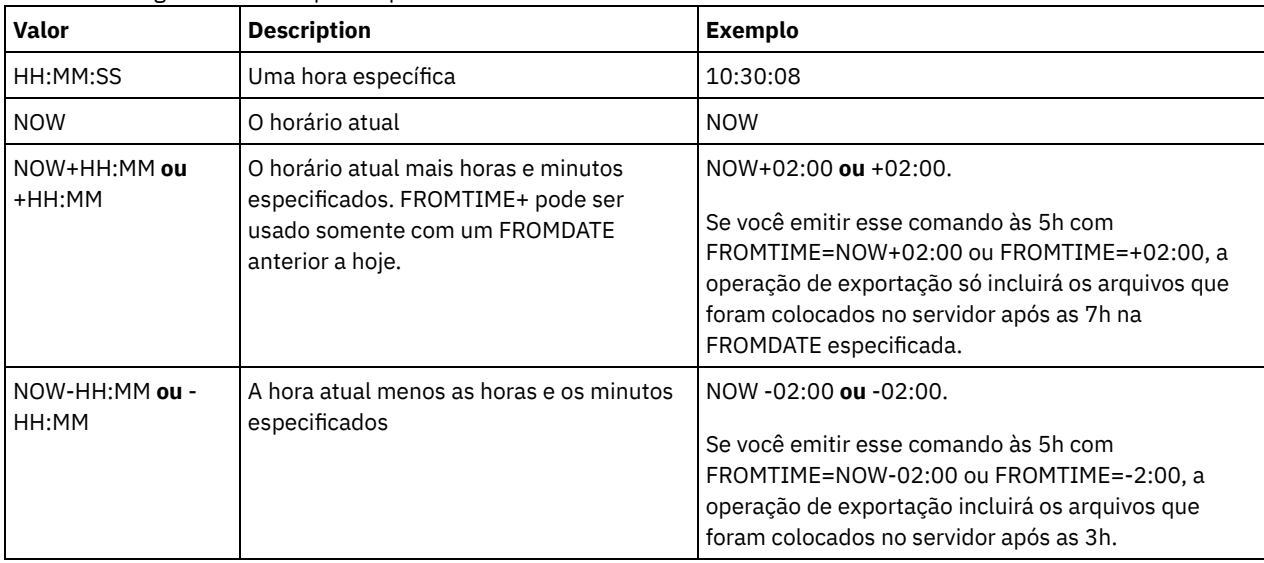

Use um dos seguintes valores para especificar o horário:

### TOTime

Especifica o horário mais recente em que os objetos a serem exportados foram armazenados no servidor. Você deve especificar o parâmetro TODATE para usar o parâmetro TOTIME. TOTIME aplica-se somente aos dados do arquivo de cliente e não afeta outras informações que estão sendo exportadas, como política. O IBM Spectrum Protect ignora o parâmetro TOTIME se o parâmetro FILEDATA estiver configurado para NONE.

O valor padrão para esse parâmetro quando usado com o parâmetro TODATE é meia-noite menos um segundo (23:59:59).

Importante: O valor dos parâmetros TOTIME e TODATE devem ser posteriores ao valor de FROMDATE e FROMTIME. Use um dos seguintes valores para especificar o horário:

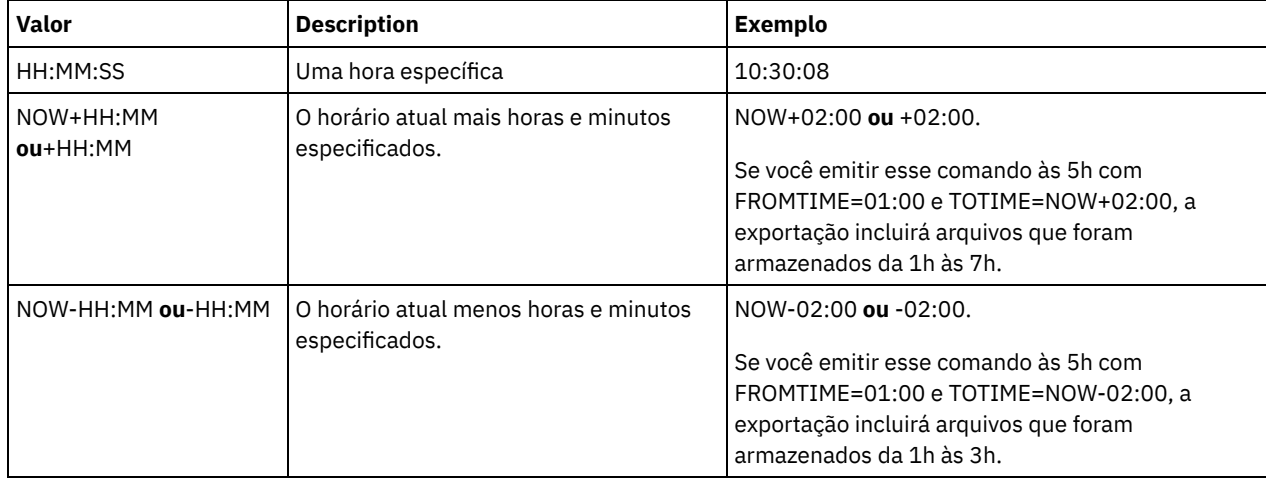

### ENCryptionstrength

Indica qual algoritmo deve ser utilizado para criptografar senhas ao exportar registros administrativos e registros do nó. Esse parâmetro é opcional. O valor padrão é AES. Se você estiver exportando para um servidor que não suporta o AES, especifique DES. É possível especificar um dos valores a seguir:

### AES

Especifica o Advanced Encryption Standard.

DES

Especifica o Data Encryption Standard.

### ALLOWSHREDdable

Especifica se os dados de um conjunto de armazenamentos que aplica retalhação serão exportados. Esse parâmetro é opcional. O valor padrão é NO. Os valores possíveis são:

### Não

Especifica que os dados não serão exportados de um conjunto de armazenamento que utiliza a retalhação.

### Sim

Especifica que os dados podem ser exportados de um conjunto de armazenamento que utiliza a retalhação. Os dados na mídia de exportação não são fragmentados.

## **Exemplo: Exportar um servidor para volumes de fita específicos**

Não servidor, exportar informações sobre o servidor para volumes de fita TAPE01, TAPE02 e TAPE03. Especifique que esses volumes de fita sejam lidos por um dispositivo que esteja designado à classe de dispositivo MENU1.

```
export server devclass=menu1
volumenames=tape01, tape02, tape03
```
## **Exemplo: Exportar um servidor para volumes de fita listados em um arquivo**

A partir do servidor, exporte as informações do servidor para volumes de fita que estão listados no seguinte arquivo:

- Sistemas operacionais AIX Sistemas operacionais LinuxTAPEVOL
- Sistemas operacionais WindowsTAPEVOL.DATA

O arquivo contém as seguintes linhas:

TAPE01 TAPE02 Especifique que esses volumes de fita sejam usados por um dispositivo que esteja designado à classe de dispositivo MENU1. Emita o seguinte comando:

Sistemas operacionais AIX Sistemas operacionais Linux

export server devclass=menu1 volumenames=file:tapevol

Sistemas operacionais Windows

<span id="page-1399-0"></span>export server devclass=menu1 volumenames=file:tapevol.data

# **EXPORT SERVER (Exportar informações de controle do servidor e dados do arquivo de cliente para outro servidor)**

Utilize este comando para exportar todas ou parte das informações de controle do servidor e dados do arquivo de cliente diretamente para outro servidor na rede. Isso resulta em uma importação imediata no servidor de destino.

As operações de exportação entre servidores que têm um valor FILEDATA diferente de NONE poderão ser reiniciadas depois que a operação for suspensa. O servidor salva o estado e o status da operação de exportação para que ela possa ser reiniciada do ponto em que falhou ou foi suspensa. A operação de exportação pode ser reiniciada em uma data posterior emitindo-se o comando RESTART EXPORT. Essas operações de exportação podem ser suspensas e também reiniciadas manualmente. Portanto, se uma exportação falhar, ela será suspensa automaticamente se tiver concluído a fase de definições de transmissão.

Uma operação de exportação será suspensa quando qualquer uma das seguintes condições for detectada:

- Um comando SUSPEND EXPORT é emitido para a operação de exportação em execução
- Preempção de segmento o arquivo que está sendo lido para exportação é excluído por algum outro processo
- Erros de comunicação em uma exportação entre servidores
- Nenhum ponto de montagem disponível
- Volumes necessários estão indisponíveis
- Erros de E/S encontrados

A operação de exportação não poderá ser reiniciada se falhar antes da transmissão das definições do nó elegível e do espaço de arquivo ao servidor de destino. Será necessário digitar novamente o comando para iniciar uma nova operação de exportação.

Emita o comando QUERY PROCESS a partir do servidor de destino para monitorar o progresso da operação de importação. Emita o comando QUERY EXPORT para listar todas as operações de exportação de servidor-para-servidor (que tenham um valor FILEDATA diferente de NONE) que estejam em execução ou que foram suspensas. Consulte EXPORT ADMIN (Exportar Informações do [Administrador\)](#page-1364-0) para obter uma lista de restrições que se aplicam à função de exportação.

### **Classe de privilégio**

Para emitir esse comando, é necessário ter privilégio de sistema.

### **Sintaxe**

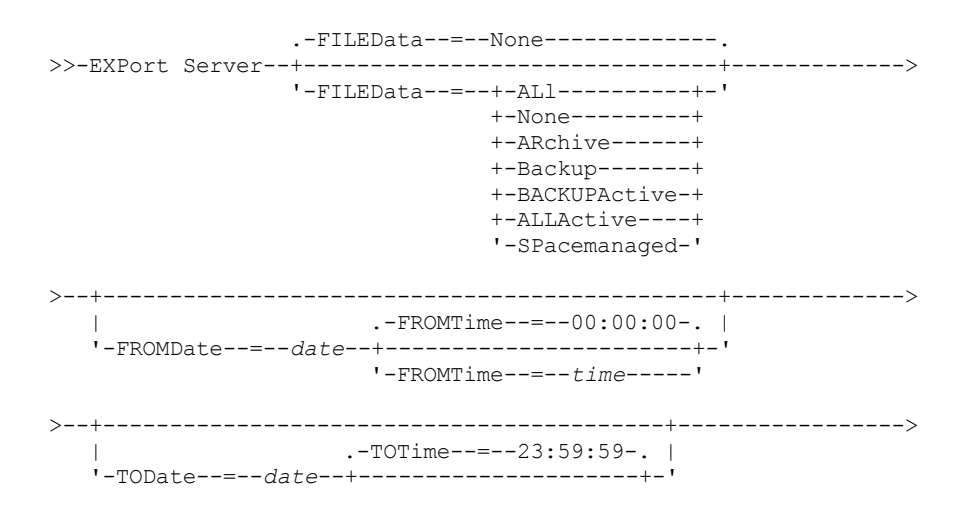

```
'-TOTime--=--time-----'
>--+----------------------------------------+------------------->
   '-EXPORTIDentifier--=--export_identifier-'
                                .-PREVIEWImport--=--No------.
>--+-------------------------+--+---------------------------+--->
   '-TOServer--=--servername-' '-PREVIEWImport--=--+-No--+-'
                                                     '-Yes-'
   .-MERGEfilespaces--=--No------.
>--+-----------------------------+------------------------------>
   '-MERGEfilespaces--=--+-No--+-'
                         I - Y_{\ominus} s - I.-Replacedefs--=--No------.
>--+-------------------------+---------------------------------->
   '-Replacedefs--=--+-No--+-'
                     '-Yes-'
   .-PROXynodeassoc--=--No------.
>--+----------------------------+------------------------------->
   '-PROXynodeassoc--=--+-No--+-'
                       '-Yes-'
   .-ENCryptionstrength--=--AES-----.
>--+--------------------------------+--------------------------->
   '-ENCryptionstrength--=--+-AES-+-'
                            '-DES-'
   .-ALLOWSHREDdable--=--No------.
>--+-----------------------------+-----------------------------><
   '-ALLOWSHREDdable--=--+-No--+-'
                         '-Yes-'
```
## **Parâmetros**

### FILEData

Especifica os tipos de arquivos a serem exportados para todos os nós definidos para o servidor. Esse parâmetro é opcional. O valor padrão é NONE.

Se você estiver exportando para mídia sequencial: A classe de dispositivos para acessar os dados de arquivos será determinada pela classe de dispositivos para o conjunto de armazenamento. Se esta for a mesma classe de dispositivos especificada neste comando, o IBM Spectrum Protect requer duas unidades para exportar as informações sobre o servidor. Você deve definir o limite de montagem para a classe de dispositivos para pelo menos 2.

As descrições a seguir mencionam as versões de arquivos backup ativas e inativas. Uma versão do arquivo de backup ativa é a versão de backup mais recente para um arquivo que ainda existe na estação de trabalho do cliente. Todas as outras versões de arquivos backup são denominadas cópias inativas. Os valores são:

ALl

O IBM Spectrum Protect exporta todas as versões de backup de arquivos, todos os archives e todos os arquivos que foram migrados por um cliente do IBM Spectrum Protect for Space Management.

None

O IBM Spectrum Protect não exporta os arquivos, apenas as definições.

ARchive

O IBM Spectrum Protect exporta apenas os objetos arquivados.

Backup

O IBM Spectrum Protect exporta apenas versões de backup, se elas estiverem ativas ou inativas. BACKUPActive

O IBM Spectrum Protect exporta apenas versões de backup ativas.

ALLActive

O IBM Spectrum Protect exporta todas as versões de backup ativas de arquivos, todos os archives e todos os arquivos que foram migrados por um cliente do IBM Spectrum Protect for Space Management.

### SPacemanaged

O IBM Spectrum Protect exporta apenas arquivos que foram migrados por um cliente do IBM Spectrum Protect for Space Management.

### FROMDate

Especifica a data mais recente em que os arquivos a serem exportados foram armazenados no servidor. Os arquivos que foram armazenados no servidor antes da data especificada não são exportados. Esse parâmetro aplica-se somente aos dados do arquivo de cliente. Esse parâmetro não afeta outras informações que podem ser exportadas, por exemplo, a política. O IBM Spectrum Protect ignora o parâmetro FROMDATE quando o parâmetro FILEDATA está configurado para NONE.

Processamento do diretório: O parâmetro FROMDATE não é aplicável aos diretórios. Todos os diretórios em um espaço no arquivo serão processados mesmo que o backup desses diretórios não tenha sido feito no intervalo de data especificado. Importante: Se houver dados de grupo no nó que está sendo exportado, os dados que foram submetidos a backup antes dos FROMDATE e FROMTIME designados também podem ser exportados. Dados de grupo no nó são, por exemplo, dados da máquina virtual ou dados de backup de estado do sistema. Esta exportação é um resultado do processo de backup incremental dos dados. O processo de backup incremental pode fazer com que arquivos extras que não atendem aos critérios de filtragem sejam exportados, para que haja uma imagem consistente dos dados de backup. Use um dos seguintes valores para especificar a data:

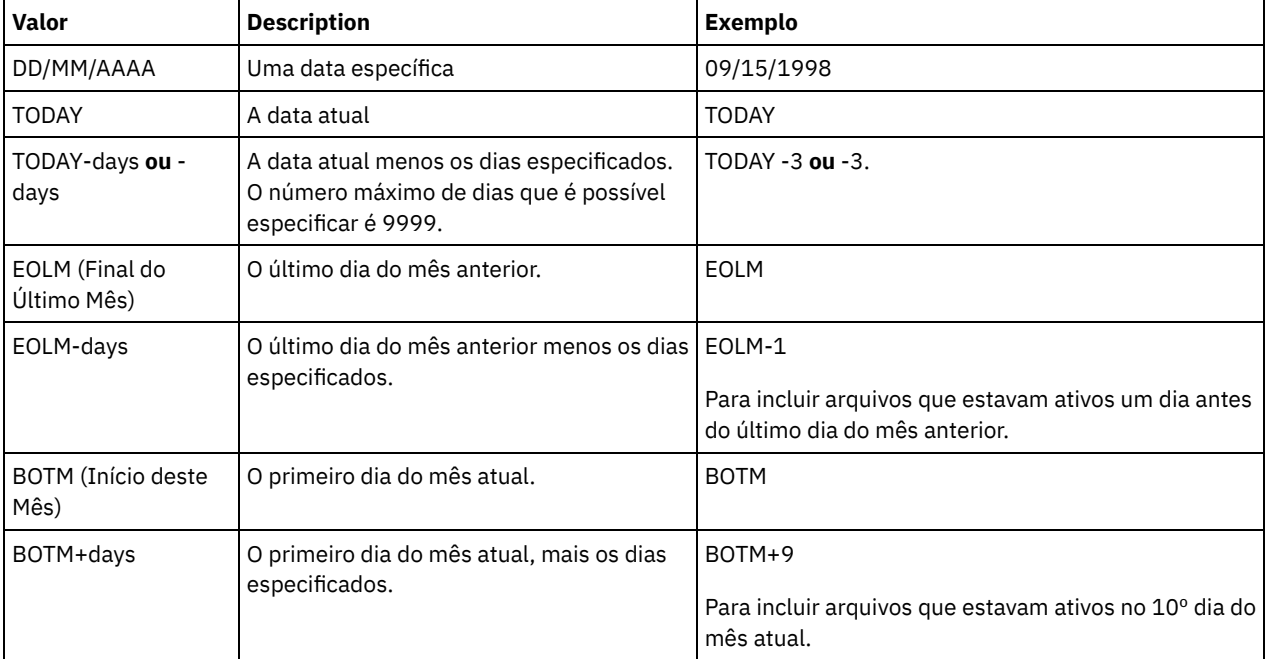

Se esse parâmetro não for especificado, o IBM Spectrum Protect exporta todos os objetos armazenados antes do parâmetro TODATE e conforme qualificados pelo parâmetro FILEDATA. Se nenhum parâmetro TODATE for especificado, então, todos os dados são exportados, conforme qualificado pelo parâmetro FILEDATA.

Quando uma operação de exportação entre servidores usa um FROMDATE relativo, por exemplo, TODAY-1, e a operação é reiniciada em uma data posterior, o processo reiniciado ainda utiliza a data que foi usada durante a operação original. Por exemplo, se uma operação de exportação entre servidores for iniciada em 04/07/2009 e o FROMDATE for especificado como TODAY-1, a data usada para selecionar os arquivos será 03/07/2009. Se essa mesma operação de exportação for suspensa e reiniciada 10 dias depois (14/07/2009), a data usada para selecionar os arquivos ainda será 03/07/2009. Esse comportamento garante que a operação de exportação inteira use a mesma data de fechamento para selecionar os arquivos para exportação.

### **TODate**

Especifica a data mais recente para os arquivos a serem exportados do servidor. Os arquivos armazenados no servidor em uma data posterior ao valor TODATE não são exportados. TODATE aplica-se somente aos dados do arquivo de cliente e não afeta outras informações que estão sendo exportadas, como política.

- O IBM Spectrum Protect ignora o parâmetro TODATE quando o parâmetro FILEDATA está configurado para NONE.
- Se um parâmetro TODATE for especificado sem um parâmetro TOTIME, o servidor exporta todos os objetos inserido no dia especificado ou antes do mesmo pelo parâmetro TODATE.
- Se tiver especificado o parâmetro FROMDATE, o valor de TODATE deve ser posterior ou igual ao valor de FROMDATE. Se TODATE e FROMDATE forem iguais, o parâmetro TOTIME deve ser posterior ao parâmetro FROMTIME.
- O parâmetro TODATE não se aplica aos diretórios. Todos os diretórios em um espaço no arquivo serão processados mesmo que o backup desses diretórios não tenha sido feito no intervalo de data especificado.

Use um dos seguintes valores para especificar a data:

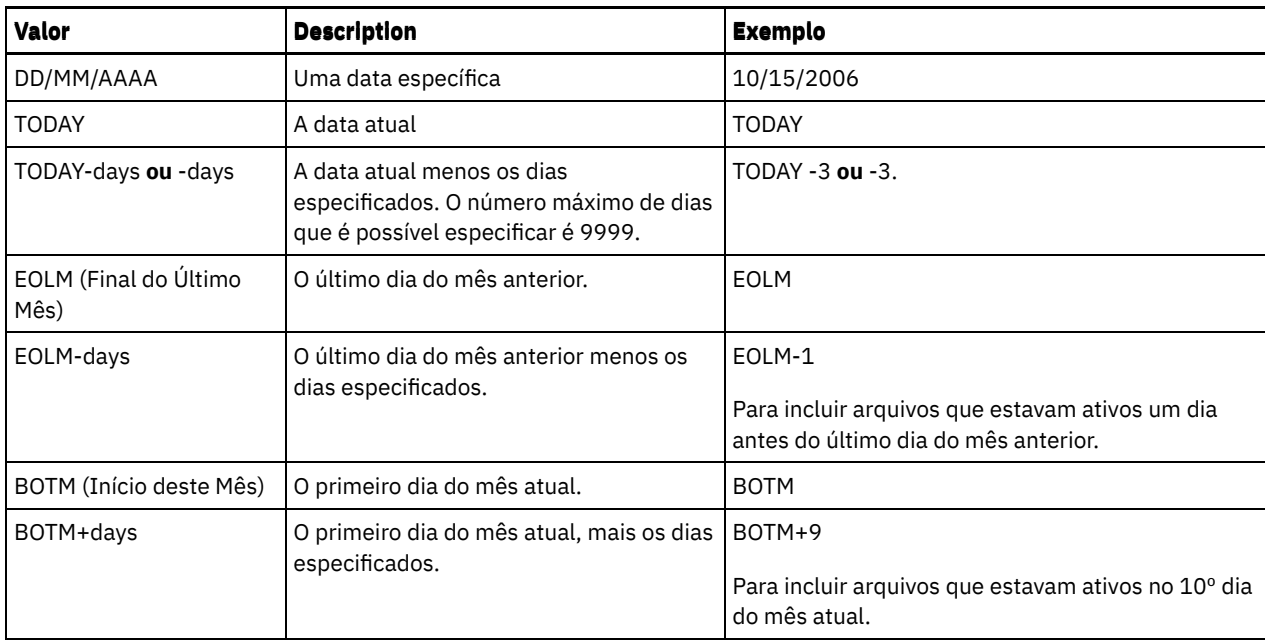

Quando uma operação de exportação entre servidores usa um TODATE relativo, por exemplo, TODAY-1, e a operação é reiniciada em uma data posterior, o processo reiniciado ainda utiliza a data que foi usada durante a operação original. Por exemplo, se uma operação de exportação entre servidores for iniciada em 04/07/2009 e o TODATE for especificado como TODAY-1, a data usada para selecionar os arquivos será 03/07/2009. Se essa mesma operação de exportação for suspensa e reiniciada 10 dias depois (14/07/2009), a data usada para selecionar os arquivos ainda será 03/07/2009. Esse comportamento garante que a operação de exportação inteira use a mesma data de fechamento para selecionar os arquivos para exportação.

### FROMTime

Especifica o horário mais antigo em que os objetos a serem exportados foram armazenados no servidor. Ao especificar FROMTIME, você também deve usar o parâmetro FROMDATE. Esse parâmetro aplica-se somente aos dados do arquivo de cliente. Esse parâmetro não afeta outras informações que podem ser exportadas, por exemplo, a política. Os objetos que foram armazenados no servidor antes da data e hora especificadas não serão exportados. O IBM Spectrum Protect ignora o parâmetro FROMTIME quando o parâmetro FILEDATA está configurado para NONE.

Importante: Se houver dados de grupo no nó que está sendo exportado, os dados que foram submetidos a backup antes dos FROMDATE e FROMTIME designados também podem ser exportados. Um exemplo de dados de grupo no nó são dados de máquina virtual ou dados de backup de estado do sistema. Essa exportação é resultado do processo de backup incremental dos dados. O processo de backup incremental pode fazer com que arquivos extras que não atendem aos critérios de filtragem sejam exportados, para que haja uma imagem consistente dos dados de backup.

O valor padrão para esse parâmetro quando usado com o parâmetro FROMDATE é meia-noite (00:00:00).

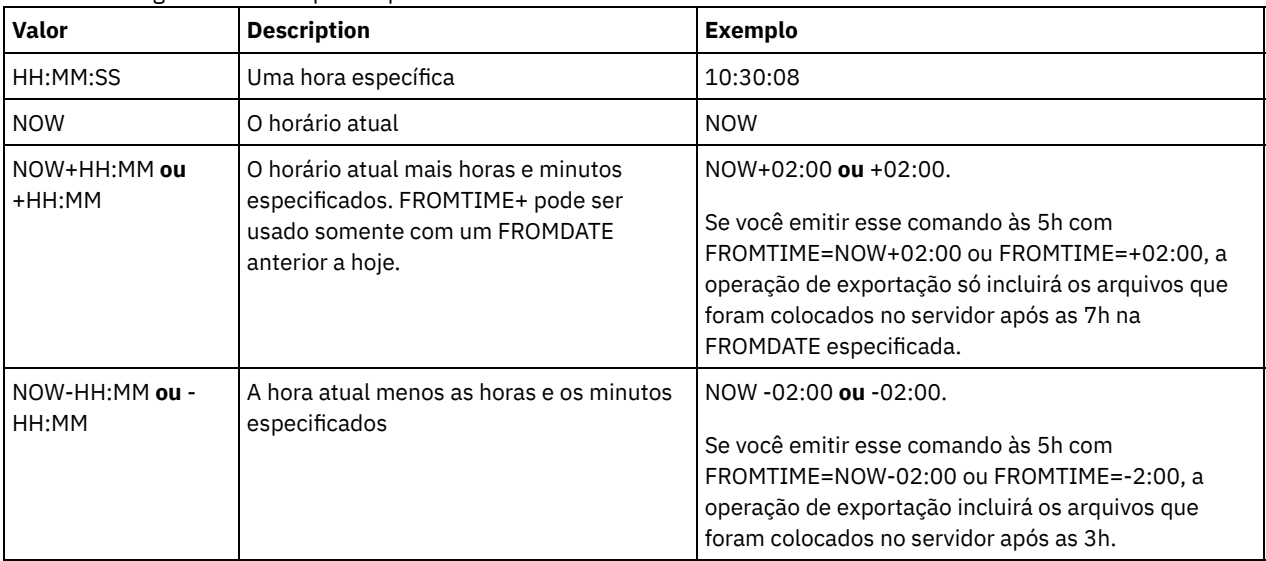

Use um dos seguintes valores para especificar o horário:

### TOTime

Especifica o horário mais recente em que os objetos a serem exportados foram armazenados no servidor. Você deve especificar o parâmetro TODATE para usar o parâmetro TOTIME. TOTIME aplica-se somente aos dados do arquivo de cliente e não afeta outras informações que estão sendo exportadas, como política. O IBM Spectrum Protect ignora o parâmetro TOTIME se o parâmetro FILEDATA estiver configurado para NONE.

O valor padrão para esse parâmetro quando usado com o parâmetro TODATE é meia-noite menos um segundo (23:59:59).

Importante: O valor dos parâmetros TOTIME e TODATE devem ser posteriores ao valor de FROMDATE e FROMTIME. Use um dos seguintes valores para especificar o horário:

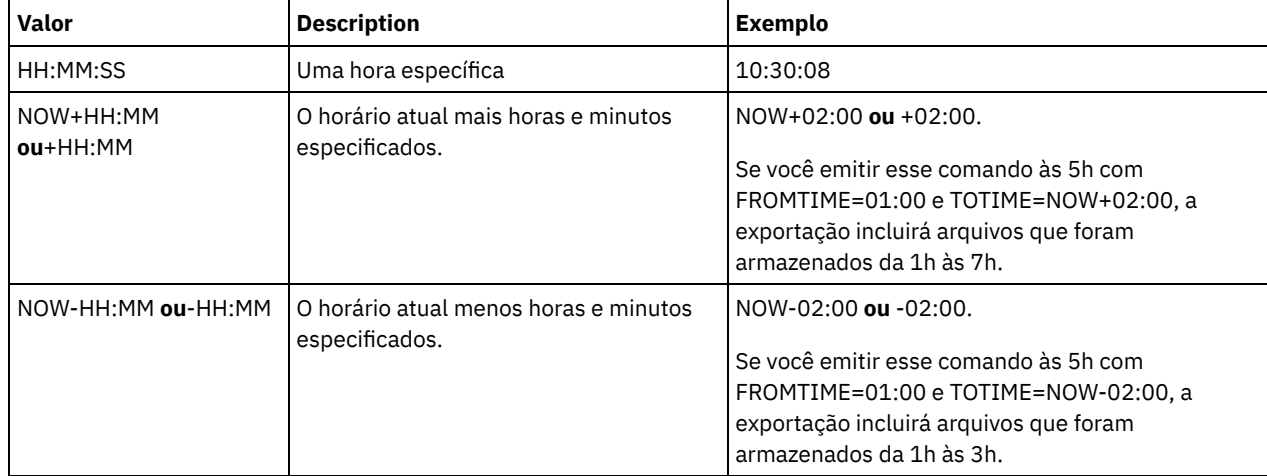

### **TOServer**

Especifica o nome de um servidor para o qual os dados de exportação são enviados diretamente pela rede para importação imediata.

Importante: O servidor de destino deve ser definido no servidor originário com o comando DEFINE SERVER. O administrador que emite o comando de exportação deve ser definido com o mesmo nome e senha de administrador e ter a autoridade de sistema no servidor de destino.

Quando você especificar TOSERVER, não poderá especificar os parâmetros DEVCLASS, VOLUMENAMES, SCRATCH, USEDVOLUMELIST e PREVIEW.

### PREVIEWImport

Especifica se gera a visualização da quantidade de dados que são transferidos sem realmente mover nenhum dado. Essas informações podem ser usadas para determinar quanto do espaço do conjunto de armazenamento é necessário no servidor de destino. O padrão é NO. Os valores válidos são:

Sim

Especifica que você deseja visualizar os resultados da operação de importação no servidor de destino, sem importar os dados. A informações são relatadas para o console do servidor e para o log de atividades.

Não

Especifica que você deseja que os dados sejam importados para o servidor de destino sem visualizar os resultados.

### MERGEfilespaces

Especifica se o IBM Spectrum Protect funde arquivos de cliente em espaços no arquivo existentes no servidor de destino (se existirem) ou se o IBM Spectrum Protect gera novos nomes de espaços no arquivo. O padrão é NO.

Os valores válidos são:

Sim

Especifica que os dados importados no servidor de destino serão fundidos com o espaço no arquivo existente, se existir um espaço no arquivo com o mesmo nome no servidor de destino.

Não

Especifica que o IBM Spectrum Protect gera um novo nome de espaço no arquivo para os dados importados no servidor de destino se existirem espaços no arquivo com o mesmo nome.

### Replacedefs

Especifica se as definições devem ser substituídas (não os dados do arquivo) no servidor. O padrão é NO.

Os valores válidos são:
Sim

Especifica que as definições serão substituídas no servidor se que têm o mesmo nome daquelas que estão sendo importadas existirem no servidor de destino.

Não

Especifica que as definições importadas são ignoradas se seus nomes estiverem em conflito com as definições que já estão definidas no servidor de destino.

### PROXynodeassoc

Especifica se as associações de nó do proxy são exportadas. Esse parâmetro é opcional. O valor padrão é NO.

ENCryptionstrength

Indica qual algoritmo deve ser utilizado para criptografar senhas ao exportar registros administrativos e registros do nó. Esse parâmetro é opcional. O valor padrão é AES. Se você estiver exportando para um servidor que não suporta o AES, especifique DES. É possível especificar um dos valores a seguir:

AES

Especifica o Advanced Encryption Standard.

DES

Especifica o Data Encryption Standard.

### ALLOWSHREDdable

Especifica se os dados de um conjunto de armazenamento que aplica retalhação serão exportados. Esse parâmetro é opcional. O valor padrão é NO. Os valores possíveis são:

Não

Especifica que o servidor não permite que dados sejam exportados de um conjunto de armazenamento que force a retalhação.

Sim

Especifica que o servidor permite que dados sejam exportados de um conjunto de armazenamento que force a retalhação. Os dados na mídia de exportação não serão retalhados.

Importante: Depois que uma operação de exportação termina de identificar os arquivos para exportação, as alterações feitas no valor ALLOWSHREDABLE do conjunto de armazenamento são ignoradas. Uma operação de exportação que está suspensa retém o valor ALLOWSHREDABLE original em toda a operação. Será possível considerar o cancelamento da operação de exportação, se as mudanças no valor de ALLOWSHREDABLE do conjunto de armazenamentos colocarem a operação em risco. É possível emitir novamente a comando de exportação após qualquer limpeza necessária.

## EXPORTIDentifier

Esse parâmetro opcional especifica o nome selecionado para identificar essa operação de exportação. Se você não especificar um nome de comando, o servidor irá gerar um. O nome do identificador de exportação não pode ter mais de 64 caracteres, não pode conter caracteres curingas e não faz distinção entre maiúsculas e minúsculas. É possível utilizar o nome do identificador para fazer referência a operações de exportação nos comandos QUERY EXPORT, SUSPEND EXPORT, RESTART EXPORT ou CANCEL EXPORT. EXPORTIDENTIFIER será ignorado se FILEDATA=NONE ou se PREVIEWIMPORT=YES.

Se você estiver especificando o parâmetro EXPORTIDENTIFIER, deverá especificar o parâmetro TOSERVER.

## **Exemplo: Exportar informações do servidor diretamente para outro servidor**

Para exportar informações do servidor diretamente para SERVERB, emita o comando a seguir.

export server filedata=all toserver=serverb

# **Exemplo: Exportar informações do servidor diretamente para outro servidor utilizando um intervalo de data**

Para exportar diretamente para SERVERB entre 1 de fevereiro de 2009 e hoje, emita o seguinte comando.

export server filedata=all toserver=serverb fromdate=02/01/2009 todate=today

# **Exemplo: Exportar informações do servidor e dados do arquivo de cliente diretamente para outro servidor utilizando um intervalo de data e hora**

Para exportar diretamente para SERVERB das 8h do dia 1 de fevereiro de 2009 até hoje às 8h, emita o seguinte comando.

# **EXTEND DBSPACE (Aumentar o Espaço do Banco de Dados)**

Use este comando para aumentar o espaço para o banco de dados incluindo diretórios a serem usados pelo banco de dados.

# **Classe de Privilégio**

Para emitir este comando, é necessário ter privilégio de sistema ou privilégio de armazenamento irrestrito.

Ao emitir o comando EXTEND DBSPACE, diretórios são incluídos no banco de dados. Com as configurações de parâmetro padrão, os dados são redistribuídos por todos os diretórios do banco de dados e o espaço de armazenamento é recuperado. Essa ação melhora o desempenho de E/S paralelo e torna o espaço do novo diretório disponível para uso imediato.

Se você não desejar redistribuir dados ao incluir novos diretórios, é possível especificar RECLAIMSTORAGE=NO. Se você especificar Não para esse parâmetro, todo o espaço em diretórios existentes será preenchido antes que novos diretórios sejam usados. É possível redistribuir dados e recuperar o espaço posteriormente, mas você deve concluir o procedimento manual para esta tarefa usando comandos do DB2.

Restrição: A redistribuição de dados e a recuperação de espaço como parte de uma operação para ampliar o espaço do banco de dados trabalha somente com os espaços de tabela do DB2 versão 9.7 ou posterior. Os espaços de tabelas são criados quando você formata um novo servidor do IBM Spectrum Protect versão 6.2 ou posterior. Se você atualizou ou restaurou o seu servidor do IBM Spectrum Protect a partir da versão V6.1, não será possível redistribuir dados ou recuperar espaço. Você deverá emitir o comando EXTEND DBSPACE com RECLAIMSTORAGE=NO.

Importante: O processo de redistribuição usa recursos do sistema de forma considerável, portanto assegure-se de planejar com antecedência quando deseja incluir espaço no banco de dados. Revise as seguintes orientações:

- Conclua o processo quando o servidor não estiver manipulando uma carga de trabalho intensa.
- O tempo necessário para redistribuir dados e recuperar espaço pode variar. Ele é afetado por fatores como o layout do sistema de arquivos, a proporção de novos caminhos para caminhos de armazenamento existentes, hardware do servidor, além de operações simultâneas. Para obter uma estimativa aproximada, é possível tentar a operação com um banco de dados pequeno do IBM Spectrum Protect em um sistema de laboratório. Use os resultados como uma referência para estimar o tempo que será necessário para o procedimento.
- Não interrompa o processo de redistribuição. Se você tentar pará-lo, por exemplo, interrompendo o processo que está concluindo o trabalho, você deverá parar e reiniciar o servidor DB2. Quando o servidor for reiniciado, ele entrará no modo de recuperação de falha, que leva alguns minutos, após o qual o processo de redistribuição continuará.

Após uma operação para estender o espaço de banco de dados ter sido concluída, pare e reinicie o servidor para usar completamente os novos diretórios. Se os diretórios do banco de dados existentes estiverem quase cheios quando um novo diretório for incluído, o servidor poderá encontrar uma condição de falta de espaço (relatada no db2diag.log). É possível corrigir a condição de falta de espaço parando e reiniciando o servidor.

## **Sintaxe**

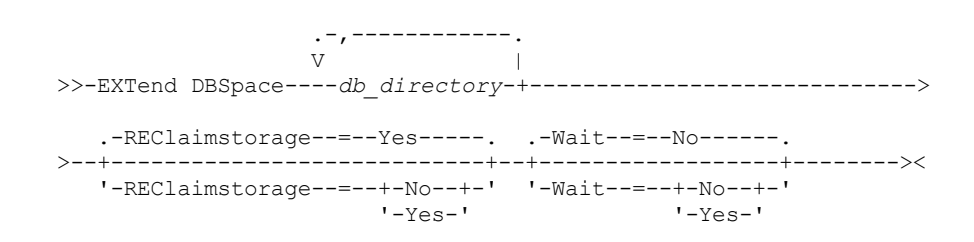

## **Executar Como**

#### db\_directory (Requerido)

Especifica os diretórios para armazenamento do banco de dados. Os diretórios devem estar vazios e acessíveis pelo ID do usuário do gerenciador de banco de dados. Um nome de diretório deve ser um nome completo e não pode exceder 175 caracteres de comprimento. Coloque o nome entre aspas se ele contiver espaços em branco embutidos, sinais de igual ou outros caracteres especiais. Se você estiver especificando uma lista de diretórios para armazenamento do banco de dados, o comprimento máximo da lista poderá ser de 1400 caracteres.

Sistemas operacionais WindowsRestrição: Não é possível especificar caminhos UNC (Universal Naming Convention). Dica: Especifique diretórios que sejam do mesmo tamanho dos diretórios existentes para assegurar um grau de paralelismo consistente para operações de banco de dados. Se um ou mais diretórios do banco de dados forem menores que os outros, eles reduzirão o potencial de pré-busca e distribuição paralela otimizada do banco de dados.

### REClaimstorage

Especifica se os dados serão redistribuídos pelos diretórios de banco de dados recém-criados e o espaço será recuperado dos caminhos de armazenamento antigos. Esse parâmetro é opcional. O valor padrão é Yes.

A menos que você especifique WAIT=YES, a operação será concluída como um processo de segundo plano.

Sim

Especifica que os dados serão redistribuídos para que novos diretórios fiquem disponíveis para uso imediato. Importante: O processo de redistribuição usa recursos do sistema de forma considerável, portanto assegure-se de planejar com antecedência.

Depois que o processo é iniciado, são emitidas mensagens para informar sobre o progresso. É possível usar o comando QUERY PROCESS para monitorar a operação. Para cancelar o processo, é possível usar o comando CANCEL PROCESS, mas se uma operação de redistribuição de dados estiver em andamento, ela será concluída antes que o processo seja interrompido.

Não

Especifica que os dados não são redistribuídos pelos diretórios do banco de dados e o espaço de armazenamento não é recuperado quando espaço for incluído no banco de dados.

#### Wait

Especifica se este comando é processado em segundo ou em primeiro plano.

Não

Especifica o processamento em segundo plano. O padrão é NO.

Sim

Especifica o processamento em primeiro plano.

Sistemas operacionais AIX Sistemas operacionais LinuxVocê não pode especificar YES a partir do console do servidor.

Sistemas operacionais AIX Sistemas operacionais Linux

# **Exemplo: Incluir Diretórios no Espaço de Armazenamento do Banco de Dados, Redistribuir Dados e Recuperar Armazenamento**

Incluir dois diretórios (/tsm\_db/stg1 e tsm\_db/stg2) sob o diretório /tsm\_db no espaço de armazenamento do banco de dados. Emita o comando:

extend dbspace /tsm db/stg1,/tsm db/stg2

Sistemas operacionais Windows

# **Exemplo: Incluir Unidades no Espaço de Armazenamento do Banco de Dados, Redistribuir Dados e Recuperar Armazenamento**

Inclua as unidades D e E no espaço de armazenamento do banco de dados. Emita o comando:

extend dbspace D:,E:

## **Comandos Relacionados**

## Tabela 1. Comandos Relacionados a EXTEND DBSPACE

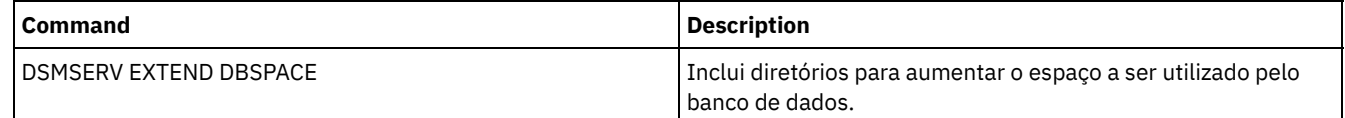

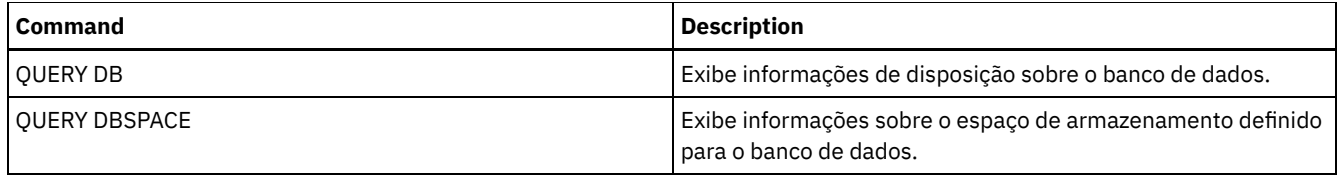

**Tarefas relacionadas**:

[Gerenciando](#page-272-0) a capacidade de inventário

# **Comandos GENERATE**

Use os comandos GENERATE para conjuntos de backup para um espaço no arquivo ou nó de cliente selecionado.

- GENERATE BACKUPSET (Gerar um Conjunto de Backup dos Dados de Backup-Archive Client)
- GENERATE BACKUPSETTOC (Gerar um Índice para um Conjunto de Backup)
- Sistemas operacionais AIX Sistemas operacionais Linux Sistemas operacionais WindowsGENERATE DEDUPSTATS (Gerar estatísticas de deduplicação de dados)

# **GENERATE BACKUPSET (Gerar um Conjunto de Backup dos Dados de Backup-Archive Client)**

Utilize este comando para gerar um conjunto de backup para um nó de Backup-Archive Client. Um *conjunto de backup* é uma coleção de dados de backup ativos do Cliente de Backup-Archive, que é armazenado e gerenciado como um objeto único, em mídia específica, no armazenamento do servidor. Embora seja possível criar um conjunto de backup para qualquer nó de cliente, um conjunto de backup pode ser utilizado somente por um Backup-Archive Client.

Restrição: Um conjunto de backup em "formato de deduplicação" tem essa designação como resultado de um comando GENERATE BACKUPSET com pelo menos uma das seguintes especificações:

- Inclui um nó do Cliente de backup-archive versão 6.1.x (pelo menos V6.1.0, mas inferior à V6.2.0).
- Inclui um nó que possui um ou mais nós autorizados a atuar como um proxy. Pelo menos um desses nós do proxy está no Cliente de backup-archive V6.1.x.

Conjuntos de backup no formato de deduplicação podem ser restaurados somente pelo Cliente de backup-archive V6.1.2 ou posterior. Clientes de backup-archive anteriores à V6.1.2 não podem restaurar a partir de um conjunto de backup que esteja em formato de deduplicação.

Um conjunto de backup em "formato de deduplicação distribuída" tem essa designação como resultado de um comando GENERATE BACKUPSET com pelo menos uma das seguintes especificações:

- $\bullet$  Inclui um nó do Cliente de backup-archive nível V6.2.0 ou posterior.
- Inclui um nó que possui um ou mais nós autorizados a atuar como um proxy. Pelo menos um desses nós do proxy está no Cliente de backup-archive V6.2.0.

Conjuntos de backup no formato de deduplicação distribuído podem ser restaurados somente pelo Cliente de backup-archive V6.2.0 ou posterior.

Restrição: Não é possível gerar um conjunto de backup com arquivos dos quais foi feito backup para o IBM Spectrum Protect usando o NDMP. No entanto, é possível criar um conjunto de backup com arquivos dos quais foi feito backup usando o NetApp SnapShot Difference.

O servidor cria cópias de versões ativas dos objetos de um cliente que possuem backup e que estão em um ou mais espaços de arquivo especificados com esse comando. O servidor então os consolida para mídia sequencial. Atualmente, os tipos de objetos de backup suportados para conjuntos de backup incluem diretórios e arquivos apenas.

O nó de cliente do backup-archive pode restaurar seu conjunto de backup a partir do servidor e a partir da mídia para onde o conjunto de backup foi gravado.

Este comando gera um processo de segundo plano que pode ser cancelado com o comando CANCEL PROCESS. Se o processo de segundo plano criado por este comando for cancelado, a mídia pode não conter um conjunto completo de backup. É possível usar o comando QUERY PROCESS para mostrar informações sobre o processo de segundo plano criado por este comando.

Dica: Quando o IBM Spectrum Protect gera um conjunto de backup, é possível melhorar o desempenho se os conjuntos de armazenamento primários que contêm os dados do cliente estiverem dispostos. Se um conjunto de armazenamento primário estiver disposto, os dados do nó cliente provavelmente deverão estar com volumes de fita menores do que deveriam estar, se o conjunto de armazenamento não estiver disposto. Com a disposição, gasta-se menos tempo na procura de entradas do banco de dados e operações de montagem menores são requeridas.

# **Classe de privilégio**

Para emitir este comando, deve-se ter privilégio de sistema ou privilégio de política para o domínio ao qual o nó de cliente está atribuído.

## **Sintaxe**

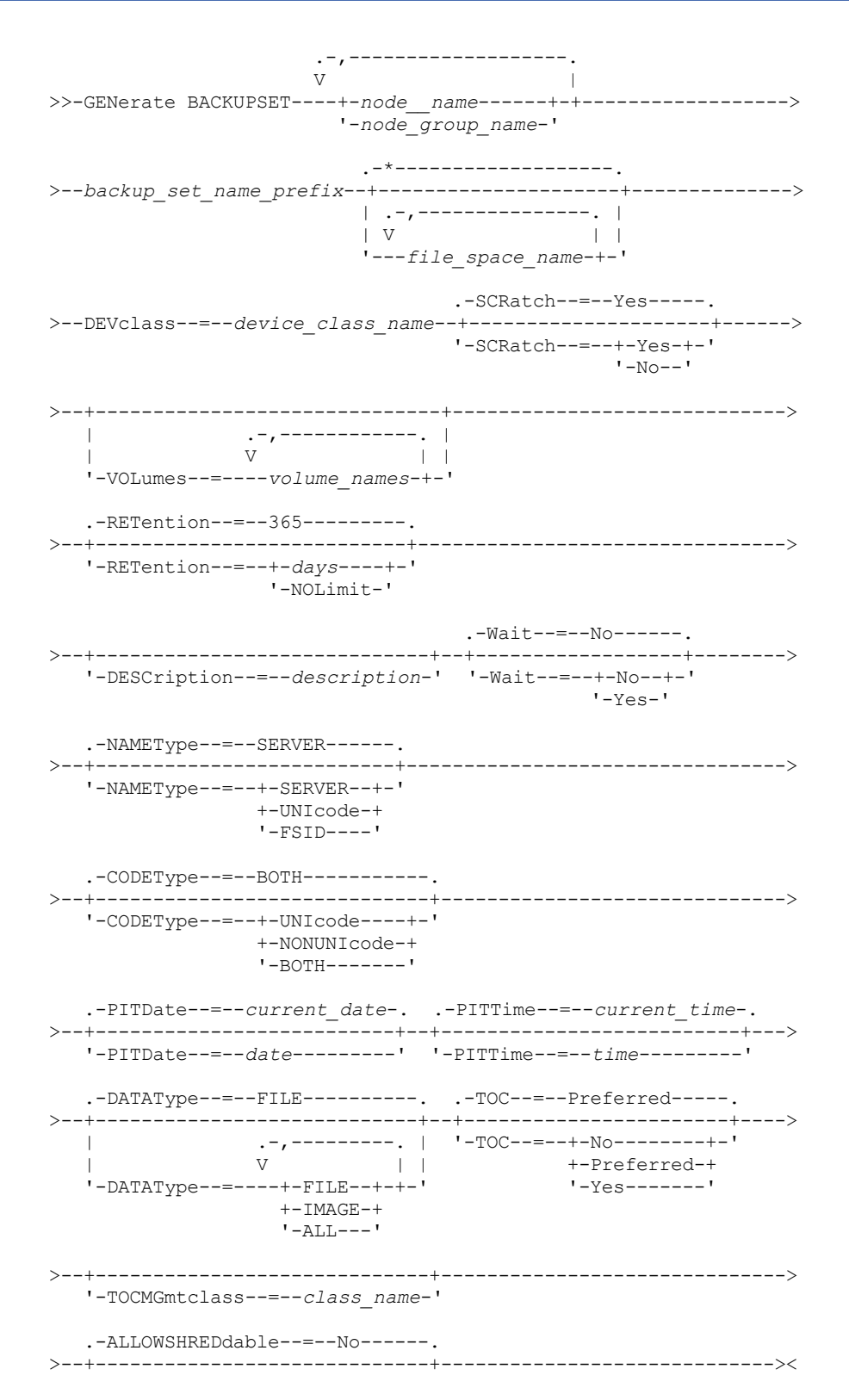

# **Parâmetros**

node\_name ou node\_group\_name (Necessário)

Especifica o nome do nó de cliente e dos grupos de nós cujos dados estão contidos no conjunto de backup. Para especificar vários nomes de nós e nomes de grupos de nós, separe-os com vírgulas e sem espaços em branco. caracteres curingas podem ser utilizados com nomes de nós, mas não com nomes de grupos de nós. Quando vários nomes de nó são especificados, o servidor gera um conjunto de backup para cada nó e coloca todos os conjuntos de backup em um único conjunto de volumes de saída.

#### backup\_set\_name\_prefix (Necessário)

Especifica o nome do conjunto de backup para o nó de cliente. O comprimento máximo do nome é 30 caracteres.

Ao selecionar um nome, o IBM Spectrum Protect adiciona um sufixo para construir o nome do conjunto de backups. Por exemplo, se você denominar seu conjunto de backups *mybackupset*, o IBM Spectrum Protect adicionará um número exclusivo como 3099 ao nome. O nome do conjunto de backup é então identificado para IBM Spectrum Protect como *mybackupset.3099*. To later show information about this backup set, you can include a wildcard with the name, such as *mybackupset.\** or specify the fully qualified name, such as *mybackupset.3099*.

Quando vários nomes de nó ou nomes de grupos de nós são especificados, o servidor gera um conjunto de backup para cada nó ou grupo de nós e coloca todos os conjuntos de backup em um único conjunto de volumes de saída. Cada conjunto de backup recebe o mesmo nome completo que consiste no *backup\_set\_name\_prefix* e em um sufixo determinado pelo servidor.

#### file\_space\_name

Especifica os nomes de uma ou mais áreas de arquivos que contêm os dados a serem incluídos no conjunto de backups. Esse parâmetro é opcional. O nome do espaço no arquivo especificado pode conter caracteres curinga. Você pode especificar mais de uma área de arquivos, separando-os por vírgulas e sem espaços em branco. Se não for especificado um espaço no arquivo, os dados de todos os nós cliente que sofreram backup e dos espaços no arquivo ativos serão incluídos no conjunto de backup.

Para um servidor que tenha clientes com suporte para espaços no arquivo ativado para Unicode, é possível inserir um nome do espaço no arquivo ou um ID do espaço no arquivo (FSID). Se você inserir um nome do espaço no arquivo, pode ser que você precise pedir que o servidor converta o nome do espaço no arquivo que você inseriu. Por exemplo, pode ser necessário que o servidor converta o nome inserido da página de códigos do servidor para Unicode. Consulte o parâmetro NAMETYPE para obter mais detalhes. Se você não especificar um nome para o espaço no arquivo ou especificar apenas um caractere curinga para o nome, use o parâmetro CODETYPE para limitar a operação para espaços nos arquivos Unicode ou espaços mos arquivos não-Unicode.

#### DEVclass (Obrigatório)

Especifica o nome da classe de dispositivo para os volumes para os quais o conjunto de backups é gravado. O comprimento máximo do nome é 30 caracteres.

Restrição: Não é possível especificar uma classe de dispositivo com um tipo de dispositivo NAS ou CENTERA .

### **SCRatch**

Especifica se serão utilizados os volumes de trabalho do conjunto de backups. Se você incluir uma lista de volumes utilizando o parâmetro VOLUMES, o servidor utilizará os volumes de trabalho apenas se não houver espaço suficiente para os dados nos volumes que você especificou. O padrão é SCRATCH=YES. Os valores são:

#### YES

Especifica que serão utilizados os volumes de trabalho do conjunto de backups.

## NO

Especifica que não serão utilizados os volumes de trabalho do conjunto de backups.

### VOLumes

Especifica os nomes de um ou mais volumes nos quais estará contido o conjunto de backups. Esse parâmetro é opcional. É possível especificar mais de um volume, separando cada volume com uma vírgula, sem nenhum espaço intermediário.

Se você não especificar este parâmetro, serão utilizados os volumes de trabalho para o conjunto de backups.

#### RETention

Especifica o número de dias para reter o conjunto de backup no servidor. É possível especificar um número inteiro de 0 a 30000. O padrão é 365 dias. Os valores são:

days

Especifica o número de dias para reter o conjunto de backup no servidor.

#### NOLimit

Especifica se o conjunto de backup poderia ser mantido em um servidor por tempo indeterminado.

Se você especificar NOLIMIT, o servidor reterá os volumes contendo o conjunto de backup para sempre, a menos que um usuário ou administrador exclua os volumes do armazenamento do servidor.

#### DESCription

Especifica a descrição a ser associada com o conjunto de backups. Esse parâmetro é opcional. A descrição deve ter no máximo 255 caracteres. Coloque a descrição entre aspas, se contiver algum espaço em branco.

#### Wait

Especifica se deve ser aguardado que o servidor conclua o processamento deste comando em primeiro plano. Esse parâmetro é opcional. O padrão é NO. Os valores são:

Sim

Especifica que o comando é processado em primeiro plano. As mensagens criadas não são exibidas até que o comando conclua o processamento. Você não pode especificar WAIT=YES, a partir do console do servidor.

Não

Especifica que o comando é processado em segundo plano. Utilize o comando QUERY PROCESS para monitorar o processamento em segundo plano desse comando.

#### NAMEType

Especifica como você deseja que o servidor interprete os nomes do espaço do arquivo que você digitou. Este parâmetro é útil quando o servidor possuir clientes com suporte para os espaços no arquivo Unicode ativado. É possível utilizar esse parâmetro para clientes do IBM Spectrum Protect utilizando os sistemas operacionais Windows, NetWare ou Macintosh OS X.

Só use este parâmetro ao digitar nome de espaço no arquivo parcial ou completamente qualificado. O valor padrão é SERVER. Os valores possíveis são:

#### SERVER

O servidor usa a página de códigos do servidor para interpretar os nomes do espaço de arquivo.

UNIcode

O servidor converte o nome do espaço no arquivo que é inserido a partir da página de códigos do servidor para a página de códigos UTF-8. O sucesso da conversão depende dos caracteres reais no nome e da página de código do servidor. A conversão pode falhar se a cadeia incluir caracteres que não estão disponíveis na página de códigos do servidor, ou se o servidor tiver um problema ao acessar as rotinas de conversão do sistema.

#### FSID

O servidor interpreta os nomes do espaço no arquivo como seus IDs de espaço no arquivo (FSIDs). Importante: Tome cuidado quando especificar este parâmetro se vários nomes de nós também forem especificados. Nós diferentes podem usar o mesmo ID do espaço no arquivo para diferentes espaços no arquivo, ou IDs do espaço no arquivo diferentes para o mesmo nome do espaço do arquivo. Portanto, a especificação de um ID de espaço no arquivo como o nome do espaço no arquivo pode resultar a gravação de dados incorretos no conjunto de backup de alguns nós.

#### CODEType

Especifica que tipo de espaço no arquivo foi incluído na operação. O padrão é BOTH, significa que os espaços no arquivo foram incluídos sem levar em consideração o tipo de página de códigos. Use apenas este parâmetro quando for digitar um caractere curinga simples para o nome do espaço no arquivo ou quando não for especificar quaisquer nomes do espaço no arquivo. Os valores possíveis são:

#### UNIcode

Inclua somente espaços no arquivo que estejam em Unicode.

#### NONUNIcode

Inclua somente espaços no arquivo que não estejam em Unicode.

BOTH

Inclui os espaços no arquivo sem levar em consideração o tipo de página de códigos.

#### PITDate

Especifica que os arquivos que estavam ativos na data especificada e que ainda estão armazenados no servidor IBM Spectrum Protect devem ser incluídos no conjunto de backup, mesmo se estiverem inativos no momento da emissão do comando. Esse parâmetro é opcional. O padrão é a data em que o comando GENERATE BACKUPSET é executado. A data pode ser especificada utilizando-se um dos seguintes valores:

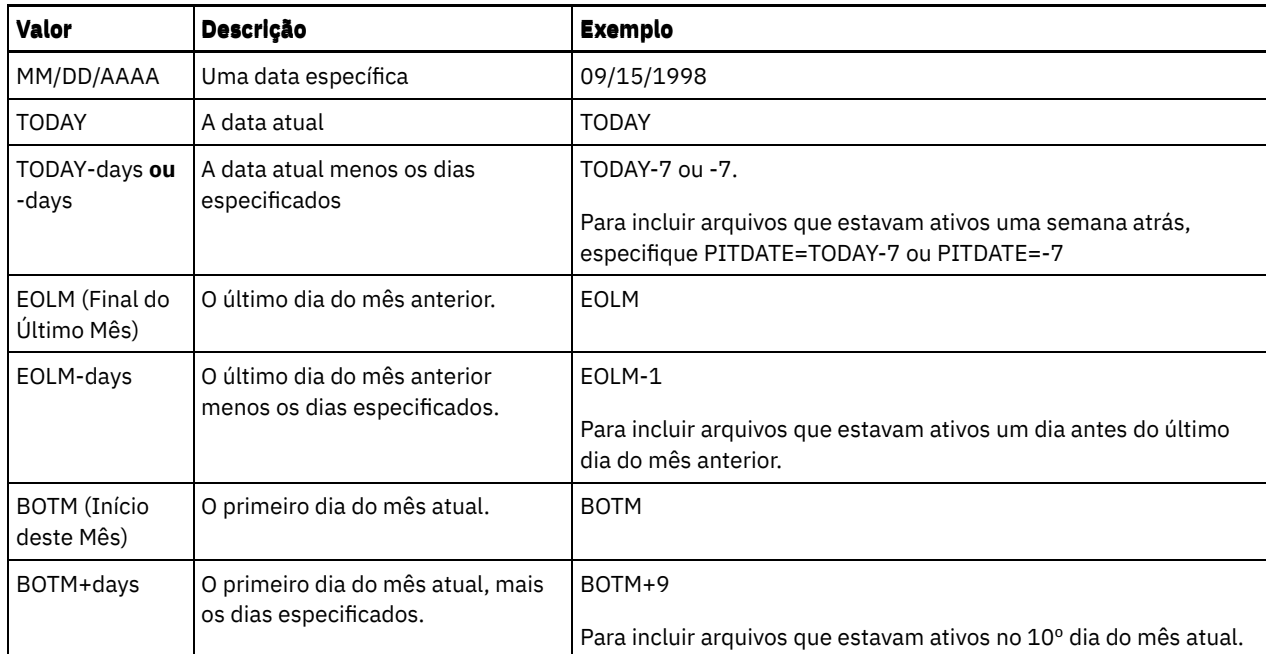

#### PITTime

Especifica que os arquivos que estavam ativos na hora especificada e que ainda estão armazenados no servidor IBM Spectrum Protect devem ser incluídos no conjunto de backup, mesmo se estiverem inativos no momento da emissão do comando. Esse parâmetro é opcional. Se um PITDate tiver sido especificado, o padrão será meia-noite (00:00:00), caso contrário, o padrão será a hora em que o comando GENERATE BACKUPSET for iniciado. A hora pode ser especificada utilizando-se um dos seguintes valores:

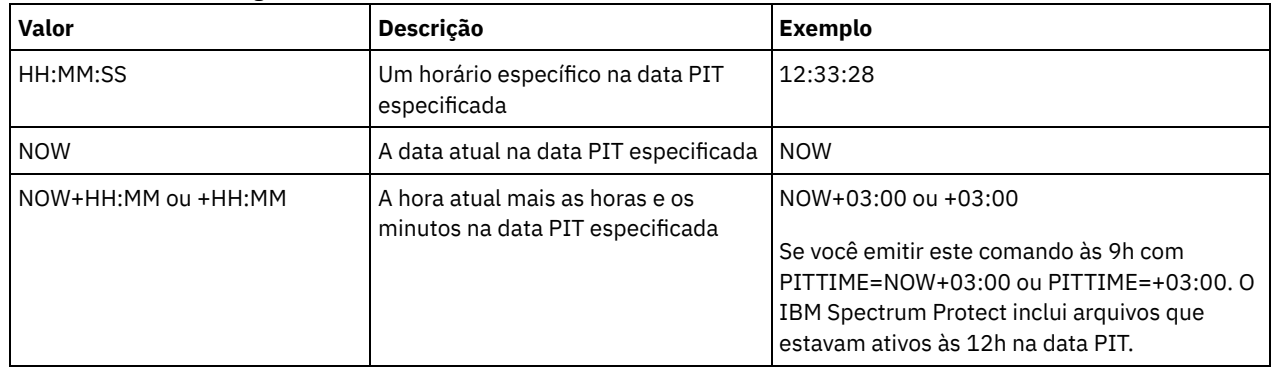

#### DATAType

Especifica que conjuntos de backup contendo os tipos especificados de dados devem ser gerados. Esse parâmetro é opcional. O padrão é que serão gerados conjuntos de backup em nível de arquivo. Para especificar vários tipos de dados, separe-os com vírgulas e sem espaços em branco.

O servidor gera um conjunto de backup para cada tipo de dados e coloca todos os conjuntos de backup em um único conjunto de volumes de saída. Cada conjunto de backup recebe o mesmo nome completo que consiste no *backup\_set\_name\_prefix* e em um sufixo determinado pelo servidor. No entanto, cada conjunto de backup possui um tipo de dados diferente, conforme mostrado pelo comando QUERY BACKUPSET. Os valores possíveis são:

ALL

Especifica que conjuntos de backup para todos os tipos de dados (nível de arquivo, imagem e aplicativo) cujo backup foi feito no servidor devem ser gerados.

FILE

Especifica que um conjunto de backup no nível de arquivo deve ser gerado. Os conjuntos de backup no nível do arquivo contêm arquivos e diretórios armazenados em backup pelo cliente de backup. Se nenhum backup de arquivo ou diretório tiver sido feito pelo cliente de backup, um conjunto de backup no nível de arquivo não será gerado. Este é o padrão.

IMAGE

Especifica que um conjunto de backup de imagem deve ser gerado. Os conjuntos de backup da imagem contêm imagens criadas pelo comando BACKUP IMAGE do cliente de backup. Os conjuntos de backup de imagem serão gerados apenas se o cliente de backup tiver feito backup de uma imagem.

Especifica se um TOC (Índice) será salvo para cada conjunto de backup no nível de arquivo. O índice é sempre salvo para conjuntos de backup que contêm imagem ou dados de aplicativo. O parâmetro TOC é ignorado ao gerar conjuntos de backup de imagem e de aplicativo. Um índice sempre será gerado para conjuntos de backup de imagem e de aplicativo. Considere o seguinte ao determinar se você deseja salvar um índice:

- Se o índice for salvo para um conjunto de backup, será possível usar o cliente de backup-archive da web do IBM Spectrum Protect para examinar a árvore do sistema de arquivos inteiro e escolher arquivos e diretórios a serem restaurados. Para criar um índice, você deve definir o atributo TOCDESTINATION no grupo de cópias de backup para a classe de gerenciamento especificada pelo parâmetro TOCMGMTCLASS. A criação do índice requer processamento adicional, espaço do conjunto de armazenamento e, possivelmente, um ponto de montagem durante a operação do conjunto de backup.
- Se um índice não for salvo para um conjunto de backup, ainda assim será possível restaurar arquivos individuais ou árvores de diretórios, utilizando o comando RESTORE BACKUPSET do cliente de archive de backup, se souber o nome completo de cada arquivo ou diretório a ser restaurado.

Para exibir o conteúdo de conjuntos de backup, também é possível utilizar o comando QUERY BACKUPSETCONTENTS.

Esse parâmetro é opcional. Os valores possíveis são:

Não

Especifica que as informações do índice não são salvas para os conjuntos de backup no nível de arquivo. Preferred

Especifica que as informações do índice devem ser salvas para os conjuntos de backup no nível de arquivo. Este é o padrão. No entanto, um conjunto de backup não falha só porque ocorre um erro durante a criação do índice.

Sim

Especifica que as informações do índice devem ser salvas para cada conjunto de backup no nível de arquivo. Um conjunto de backup falhará se ocorrer um erro durante a criação do índice.

#### **TOCMGmtclass**

Especifica o nome da classe de gerenciamento à qual o índice deve ser ligado. Se você não especificar uma classe de gerenciamento, o índice será ligado à classe de gerenciamento padrão para o domínio de política ao qual o nó está designado. Neste caso, a criação de um índice requer a definição do atributo TOCDESTINATION no grupo de cópias de backup para a classe de gerenciamento especificada.

#### ALLOWSHREDdable

Especifica se os dados de um conjunto de armazenamento que aplica retalhação serão incluídos no conjunto de backup. Esse parâmetro é opcional. Os valores possíveis são:

Não

Especifica que os dados de um conjunto de armazenamento que aplica retalhação não sejam incluídos no conjunto de backup. Este é o padrão.

Sim

Especifica que os dados de um conjunto de armazenamento que aplica retalhação podem ser incluídos no conjunto de backup. Os dados na mídia do conjunto de backup não serão retalhados.

## **Exemplo: Gerar um conjunto de backup para um espaço no arquivo**

Gere um conjunto de backup de um espaço no arquivo chamado /srvr que pertença ao nó cliente JANE. Nomeie o conjunto de backup como PERS\_DATA retenha-o por 75 dias. Especifique que os volumes VOL1 e VOL2 contêm os dados para o conjunto de backup. Os volumes serão lidos por um dispositivo que está atribuído à classe de dispositivo AGADM. Incluir uma descrição.

generate backupset jane pers\_data /srvr devclass=agadm retention=75 volumes=vol1,vol2 description="area 51 base image"

## **Exemplo: Gerar um conjunto de backup de um espaço no arquivo ativado por Unicode**

Gerar um conjunto de backup do espaço no arquivo ativado para Unicode \\joe\c\$, pertencente ao nó de cliente JOE. O nome do conjunto de backup JOES\_DATA. Especifica se o volume VOL1 contém dados para o conjunto de backup. O volume é para ser lido por meio de um dispositivo que foi designado para a classe de dispositivo AGADM. Peça ao servidor para converter o nome do espaço no arquivo \\joe\c\$ da página de códigos do servidor na página de códigos UTF-8.

generate backupset joe joes data \\joe\c\$ devclass=agadm volumes=vol1 nametype=unicode

### TOC

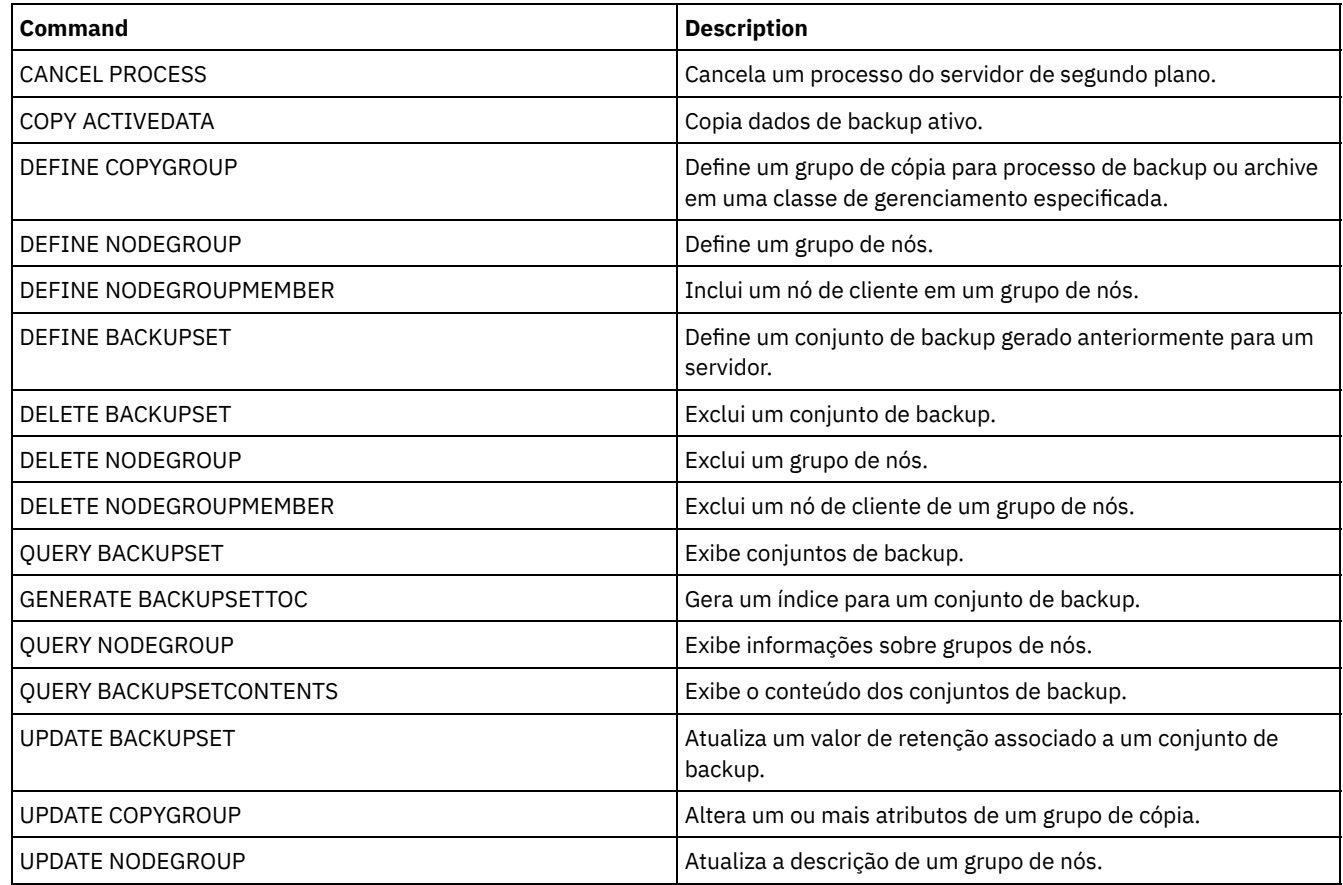

# Tabela 1. Comandos Relacionados a GENERATE BACKUPSET

# **GENERATE BACKUPSETTOC (Gerar um Índice para um Conjunto de Backup)**

Utilize este comando para gerar um índice para um conjunto de backup que ainda não possui nenhum. O cliente de archive de backup utiliza o índice para exibir o conjunto de backup, o que permite aos usuários selecionar arquivos individuais a serem restaurados a partir do conjunto de backup.

A criação de um índice para um conjunto de backup requer espaço de conjunto de armazenamento e possivelmente um ou mais pontos de montagem durante a operação de criação.

# **Classe de privilégio**

Para emitir este comando, deve-se ter privilégio de sistema ou privilégio de política para o domínio ao qual o nó de cliente está atribuído.

# **Sintaxe**

```
>>-GENerate BACKUPSETTOC--node_name--backup_set_name------------>
   .-DATAType--=--ALL-----------.
   >--+----------------------------+------------------------------->
   | .-,---------. |<br>| .-,--------. |<br>| V | |
   \mathbf V \mathbf V \mathbf V'-DATAType--=----+-FILE--+-+-'
                    '-IMAGE-'
>--+-----------------------------+-----------------------------><
   '-TOCMGmtclass--=--class_name-'
```
### node\_name (Requerido)

Especifica o nome do nó de cliente cujos dados estão contidos no conjunto de backup. Não é possível utilizar caracteres curingas para especificar um nome nem especificar uma lista de nomes de nó de cliente.

#### backup\_set\_name (Necessário)

Especifica o nome do conjunto de backup para o nó de cliente. Você não pode utilizar caracteres curingas para especificar um nome, nem especificar uma lista de nomes de conjunto de backup.

DATAType

Especifica o tipo de dados a ser incluído no índice. Esse parâmetro é opcional. Por padrão, todos os dados são incluídos. Para especificar vários tipos de dados, separe-os com vírgulas e sem espaços em branco. Os valores possíveis são:

ALL

Especifica que o índice incluirá todos os tipos de dados (nível do arquivo, imagem e aplicativo) armazenados no conjunto de backup. Este é o padrão.

FILE

Especifica que o índice incluirá dados apenas no nível do arquivo. Os dados no nível do arquivo consistem em arquivos e diretórios submetidos a backup pelo cliente de backup-archive. Se o conjunto de backup não contiver arquivos ou diretórios, o índice não será gerado.

IMAGE

Especifica que o índice incluirá apenas backups de imagem. Backups de imagem consistem em imagens do sistema de arquivo criadas pelo comando BACKUP IMAGE do cliente de backup. Se o conjunto de backup não contiver backups de imagem, o índice não será gerado.

### **TOCMGmtclass**

Especifica o nome da classe de gerenciamento à qual o índice deve ser ligado. Se você não especificar uma classe de gerenciamento, o índice será ligado à classe de gerenciamento padrão para o domínio de política ao qual o nó está designado. Se você criar um índice, deverá definir o atributo TOCDESTINATION no grupo de cópias de backup para a classe de gerenciamento especificada.

## **Exemplo: Gerar um índice**

Gerar um índice para um conjunto de backup nomeado PROJX\_DATA que contém os dados para o nó de cliente GARY. O índice deve estar ligado à classe de gerenciamento padrão.

generate backupsettoc gary projx\_data

## **Comandos Relacionados**

## Tabela 1. Comandos Relacionados a GENERATE BACKUPSETTOC

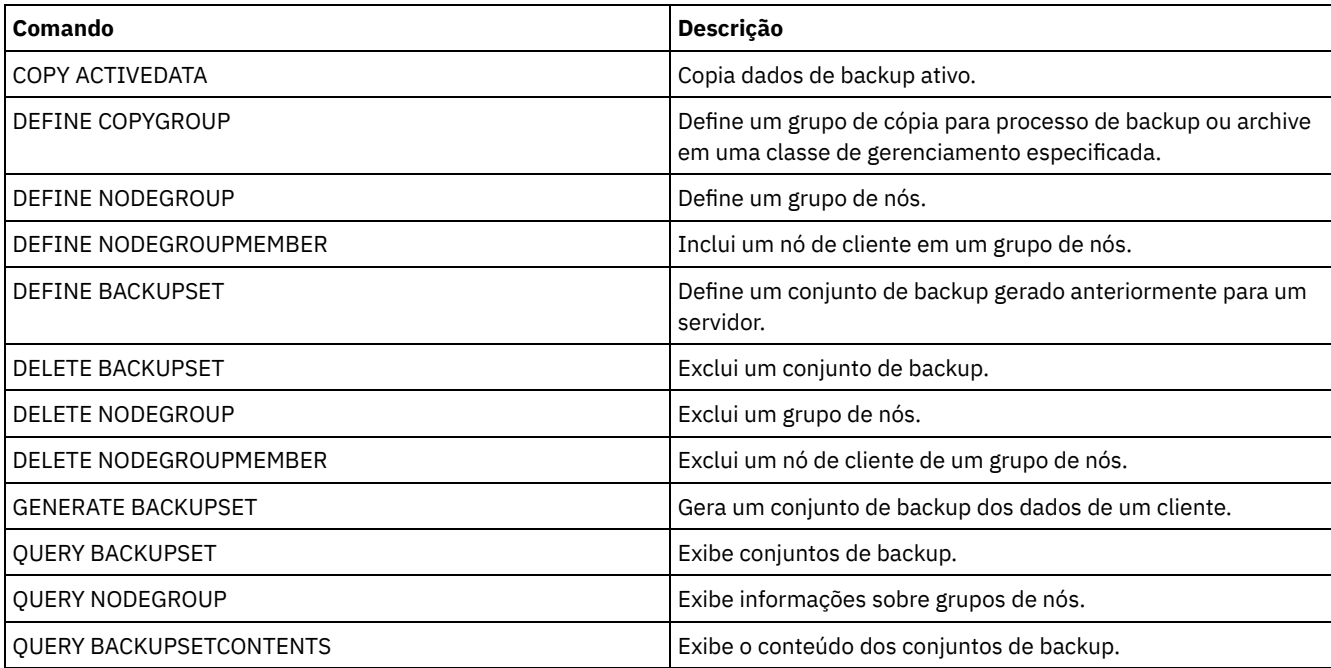

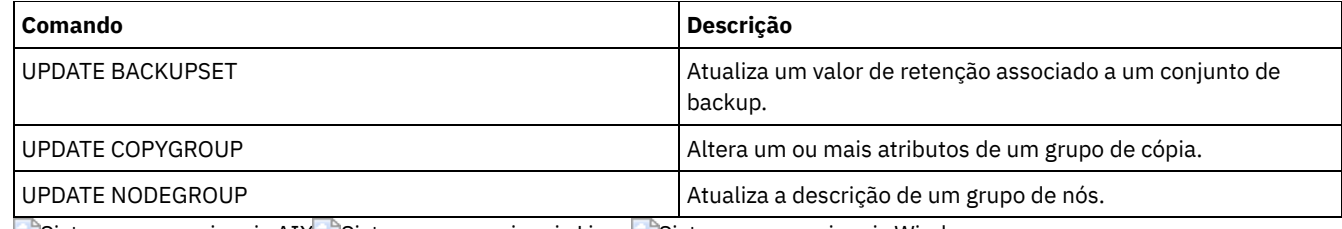

Sistemas operacionais AIX Sistemas operacionais Linux Sistemas operacionais Windows

# **GENERATE DEDUPSTATS (Gerar estatísticas de deduplicação de dados)**

Use esse comando para gerar estatísticas de deduplicação de dados para um conjunto de armazenamentos de contêiner de diretório ou um conjunto de armazenamentos de contêiner em nuvem para determinar o desempenho da deduplicação de dados.

# **Classe de Privilégio**

Para emitir este comando, deve-se ter o privilégio no sistema, o privilégio de armazenamento irrestrito ou o privilégio de armazenamento restrito para o conjunto de armazenamentos.

## **Sintaxe**

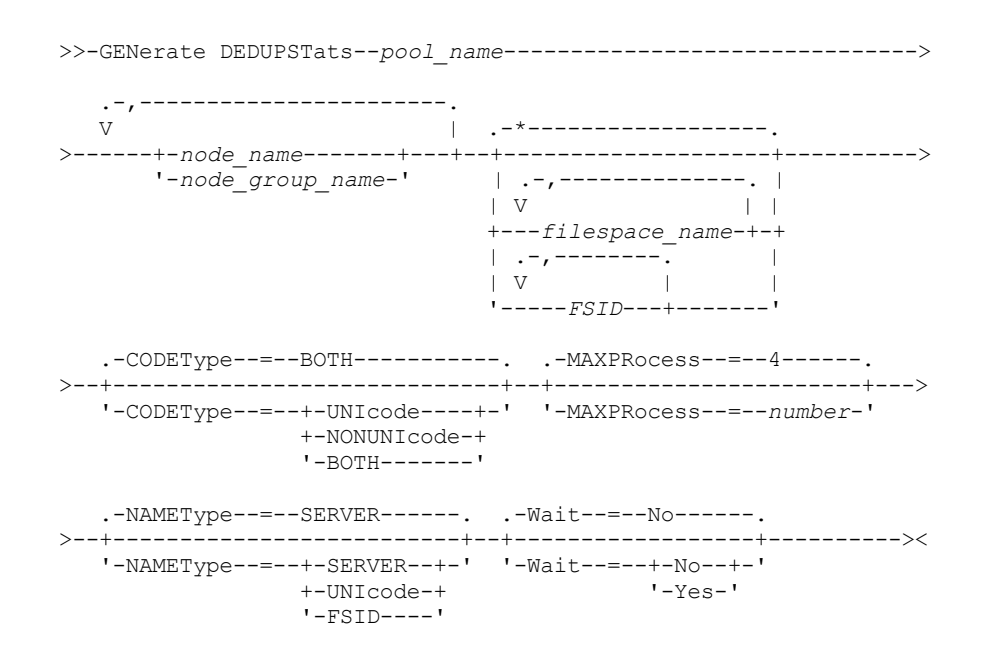

# **Parâmetros**

pool\_name (Obrigatório)

Especifica o nome do conjunto de armazenamentos que é relatado nas estatísticas de deduplicação de dados. É possível especificar até 30 caracteres para o nome do conjunto de armazenamentos. Se você especificar mais de 30 caracteres, ocorrerá uma falha no comando.

Restrição: É possível especificar somente conjuntos de armazenamentos de contêiner de diretório ou conjuntos de armazenamento em nuvem.

node\_name ou node\_group\_name (Necessário)

Especifica o nome do nó cliente ou do grupo definido de nós clientes que é relatado nas estatísticas de deduplicação de dados. Também é possível especificar uma combinação de nomes de nós de clientes e nomes do grupo de nós de clientes. Para especificar diversos nomes de nós de clientes ou nomes do grupo de nós de clientes, separe os nomes com vírgulas e sem espaços. É possível usar caracteres curinga com nomes do nó de cliente, mas não com nomes do grupo de nós de clientes.

filespace\_name ou FSID

Especifica os nomes de um ou mais espaços no arquivo nas estatísticas de deduplicação de dados. Esse parâmetro é opcional. É possível utilizar caracteres curingas para especificar este nome. Um asterisco é o padrão. Especifique um dos seguintes valores:

\*

Especifique um asterisco (\*) para mostrar todos os espaços no arquivo ou IDs.

#### filespace\_name

Especifica o nome do espaço no arquivo. Especifique mais de um espaço no arquivo separando os nomes por vírgulas e sem espaços de intervenção. FSID especifica um identificador de espaço no arquivo. Esse parâmetro é válido para clientes com espaços no arquivo que estejam em formato Unicode. Especifique mais de um espaço no arquivo separando os nomes por vírgulas e sem espaços de intervenção.

Para clientes com espaços no arquivo que estejam no formato Unicode, é possível inserir um nome do espaço no arquivo ou um FSID. Se você inserir um nome do espaço no arquivo, o servidor pode ter que converter o nome do espaço no arquivo inserido. Por exemplo, o servidor pode ter que converter o nome inserido da página de códigos do servidor em Unicode. Restrições: As seguintes restrições se aplicam aos nomes do espaço no arquivo e aos FSIDs:

- Você deve especificar um nome de nó, se especificar um nome de área de arquivos.
- Não especifique nomes do espaço no arquivo e FSIDs no mesmo comando.

#### CODEType

Especifica o tipo de espaço no arquivo a ser incluído no registro. O valor padrão é BOTH, o qual especifica que os espaços no arquivo estão incluídos independentemente do tipo de página de códigos. Use esse parâmetro somente quando você inserir um asterisco para exibir informações sobre todos os espaços no arquivo. Esse parâmetro é opcional. Especifique um dos seguintes valores:

#### UNIcode

Inclua espaços no arquivo que estejam em formato Unicode.

## NONUNIcode

Inclua espaços no arquivo que não estejam em formato Unicode.

#### BOTH

Inclui os espaços no arquivo sem levar em consideração o tipo de página de código. Este é o padrão.

### MAXPRocess

Especifica o número máximo de processos paralelos para gerar estatísticas para um contêiner em um conjunto de armazenamentos de contêiner de diretório ou de contêiner em nuvem. Esse parâmetro é opcional. Insira um valor no intervalo de 1 a 99. O valor padrão é 4.

#### NAMEType

Especifica como você deseja que o servidor interprete os nomes de espaços de arquivo digitados. Use este parâmetro quando os clientes do IBM Spectrum Protect tiverem espaços de arquivo que estejam em formato Unicode e estejam em sistemas operacionais Windows, NetWare, or Macintosh OS X. Esse parâmetro é opcional.

Esse parâmetro é necessário se você especificar um nome do nó e um nome do espaço no arquivo ou um FSID. Restrição: Ao especificar esse parâmetro, o nome do espaço no arquivo não pode conter um asterisco.

Especifique um dos seguintes valores:

#### **SERVER**

O servidor usa a página de códigos do servidor para interpretar os nomes do espaço de arquivo. Este é o padrão. UNIcode

O servidor converte o nome do espaço no arquivo que é inserido a partir da página de códigos do servidor para a página de códigos UTF-8. O sucesso da conversão depende dos caracteres no nome e da página de códigos do servidor.

Dica: A conversão poderá falhar se a sequência incluir caracteres que não estão disponíveis na página de códigos do servidor ou se o servidor não puder acessar rotinas de conversão do sistema.

#### FSID

O servidor interpreta os nomes do espaço no arquivo como seus FSIDs.

#### Wait

Especifica se as estatísticas de deduplicação de dados são geradas no primeiro plano ou no plano de fundo. Esse parâmetro é opcional. É possível especificar um dos valores a seguir:

Não

Especifica que a operação é concluída em segundo plano. É possível continuar com outras tarefas enquanto o comando está sendo processado. As mensagens relacionadas ao processo de segundo plano são exibidas no arquivo de log de atividade ou no console do servidor, dependendo do local em que as mensagens são registradas. Este é o valor padrão.

Sim

Especifica que a operação é concluída em primeiro plano. Pode levar muito tempo para concluir a operação. A operação deve terminar antes que você possa continuar com outras tarefas. As mensagens são exibidas no arquivo de log de atividade ou no console do servidor, ou em ambos, dependendo de onde as mensagens são registradas. Restrição: Não é possível especificar o parâmetro WAIT=YES a partir do console do servidor.

# **Exemplo: Gerar estatísticas de deduplicação de dados para um espaço no arquivo**

Gere estatísticas de deduplicação de dados para um espaço no arquivo chamado /srvr que pertença a um conjunto de armazenamentos de contêiner de diretório, POOL1, que está armazenado no nó cliente NODE1.

generate dedupstats pool1 node1 /srvr

# **Exemplo: gerar estatísticas de deduplicação de dados para um espaço no arquivo ativado para Unicode**

Gere estatísticas de deduplicação de dados para um espaço no arquivo ativado para Unicode chamado \\abc\c\$ que pertença ao nó cliente NODE2. Converta o nome do espaço no arquivo \\abc\c\$ da página de códigos do servidor para a página de códigos UTF-8.

generate dedupstats node2 \\abc\c\$ nametype=unicode

# **Comandos Relacionados**

#### Tabela 1. Comandos relacionados a GENERATE DEDUPSTATS

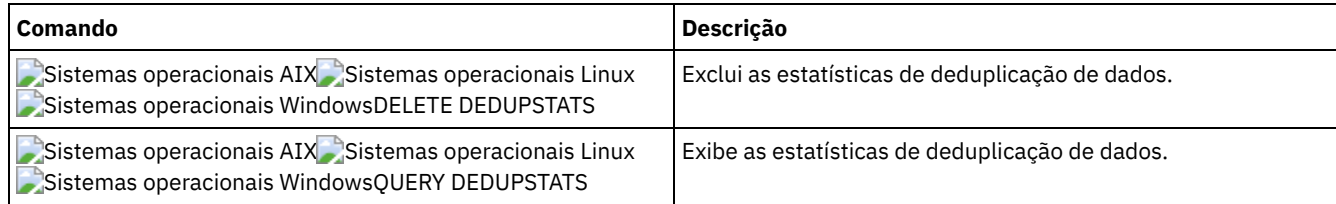

# **Comandos GRANT**

Use o comando GRANT para conceder privilégios ou acesso apropriados.

- GRANT AUTHORITY (Incluir Autoridade de Administrador)
- GRANT PROXYNODE (Conceder autoridade de proxy para um nó de cliente)

# **GRANT AUTHORITY (Incluir Autoridade de Administrador)**

Utilize este comando para conceder a um administrador uma ou mais classes privilegiadas administrativas e autoridade para acessar nós de clientes.

Você não pode conceder privilégio restrito a uma política irrestrita ou a um administrador de armazenamento irrestrito. Você deve usar o comandoREVOKE AUTHORITY para remover o privilégio irrestrito do administrador e, em seguida, usar este comando para conceder privilegio restrito ao administrador.

# **Classe de privilégio**

Para emitir esse comando, é necessário ter privilégio de sistema.

## **Sintaxe**

>>-GRant AUTHority--*admin\_name*---------------------------------->

.-,---------------.  $(1)$  V | >--CLasses------=----+-SYstem------+-+--------------------------> +-Policy------+ +-STorage-----+ +-Operator----+

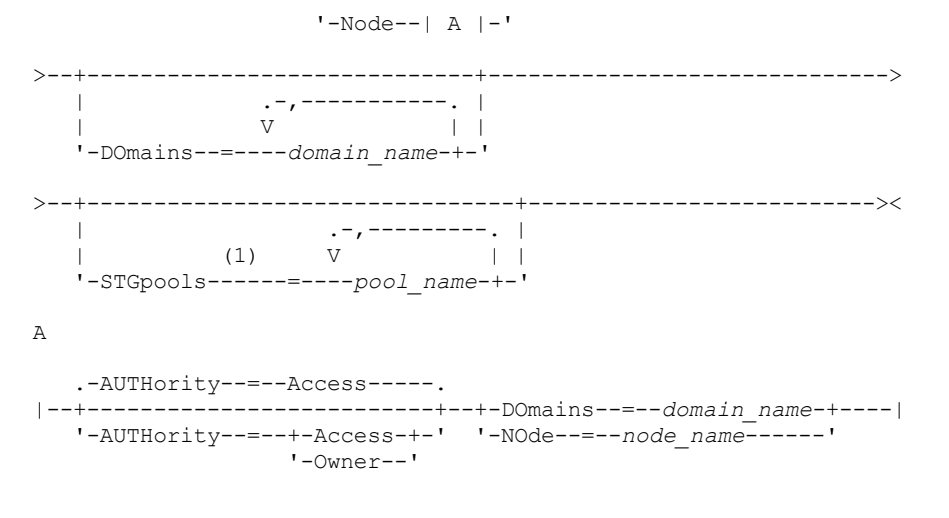

#### Notas:

1. Você deve especificar um ou mais destes parâmetros.

# **Parâmetros**

#### admin\_name (Requerido)

Especifica o nome do administrador a quem está sendo concedida uma classe privilegiada de administrador.

#### CLasses

Especifica uma ou mais classes de privilégios a serem concedidas a um administrador. Esse parâmetro é obrigatório, a não ser quando você especificar o parâmetro STGPOOLS. Você pode especificar mais de uma classe de privilégio separando cada um um com vírgulas. As classes possíveis são:

#### SYstem

Especifica que você deseja conceder privilégio de sistema a um administrador. Um administrador do sistema possui o mais alto nível de autoridade no IBM Spectrum Protect. Um administrador de sistema pode emitir qualquer comando administrativo e possui autoridade para gerenciar todos os domínios de critério e todos os conjuntos de armazenamento. Não especifique classes privilegiadas adicionais ou os parâmetros DOMAINS ou STGPOOLS ao conceder privilégio no sistema a um administrador. Apenas um administrador de sistema pode conceder autoridade a outros administradores.

### Policy

Especifica que você deseja conceder privilégio de critério a um administrador. Se você não especificar o parâmetro DOMAINS, será concedido privilégio de critério irrestrito. O administrador de critério irrestrito poderá emitir comandos que afetam todos os domínios de critério existentes, assim como quaisquer domínios de critério definidos no futuro. Um administrador de critério irrestrito não pode definir, eliminar ou copiar domínios de critério. Utilize o comando GRANT AUTHORITY com CLASSES=POLICY e nenhum parâmetro DOMAINS para atualizar um administrador de política restrito para um administrador de política irrestrito.

#### STorage

Especifica que você deseja conceder privilégio de armazenamento a um administrador. Se o parâmetro STGPOOLS não for especificado, o privilégio de armazenamento irrestrito será concedido. Um administrador de armazenamento irrestrito pode emitir todos os comandos que alocam e controlam os recursos de armazenamento para o servidor. O administrador de armazenamento irrestrito poderá emitir comandos que afetam todos os conjuntos de armazenamento existentes, assim como quaisquer conjuntos de armazenamento definidos no futuro. Um administrador de armazenamento irrestrito não pode definir ou excluir conjuntos de armazenamento. Utilizar o comando GRANT AUTHORITY com CLASSES=STORAGE e nenhum parâmetro STGPOOLS atualiza um administrador de armazenamento restrito para um administrador de armazenamento irrestrito.

#### **Operator**

Especifica que você deseja conceder privilégio de operador a um administrador. Um administrador com privilégio de operador pode emitir comandos que controlam a operação imediata do servidor e a disponibilidade da mídia de armazenamento.

Node

Especifica que você deseja conceder um privilégio de nó para um usuário. Um usuário com privilégio de nó de cliente pode acessar remotamente um cliente Web de cópia de segurança-arquivamento com ID de usuário e senha de usuário administrativo, se possuírem autoridade de proprietário ou autoridade de acesso. A autoridade de acesso é o padrão para uma classe privilegiada de nó.

Atenção: Ao especificar a classe privilegiada de nó, você também deve especificar o parâmetro DOMAIN ou o parâmetro NODE, mas não os dois.

#### AUTHority

Especifica o nível de autoridade de um usuário com privilégio de nó. Esse parâmetro é opcional.

Se um administrador já possuir privilégio no sistema ou de critério, para o domínio de critério ao qual o nó pertence, este comando não alterará o privilégio do administrador.

Os níveis de autoridade possíveis são:

#### Access

Especifica que você deseja conceder autoridade de acesso de cliente a um usuário com classe de privilégio de nó. Este é o padrão quando CLASSES=NODE for especificado. Um usuário com autoridade de acesso de cliente pode acessar um cliente de cópia de segurança-arquivamento e executar ações de cópia de segurança e restauração nesse cliente.

Atenção: Um usuário com autoridade de acesso de cliente não pode acessar esse cliente de outro sistema utilizando o parâmetro -NODENAME ou -VIRTUALNODENAME.

Um nó de cliente pode configurar a opção REVOKEREMOTEACCESS para restringir um usuário que possui privilégio de nó com autoridade de acesso de acessar uma estação de trabalho do cliente que está executando um cliente da Web. Esta opção não se aplica a administradores com autoridade de proprietário cliente, privilégio no sistema ou privilégio de critério ao domínio de critérios ao qual o nó pertence.

#### Owner

Especifica que você deseja conceder autoridade de proprietário cliente a um usuário com classe privilegiada de nó. Um usuário com autoridade de proprietário cliente pode acessar um cliente de backup-archive da Web por meio da interface de cliente Web e também acessar seus dados de outro cliente utilizando o parâmetro -NODENAME ou -VIRTUALNODENAME.

#### DOmains

Especifica que você deseja conceder acesso de cliente administrativo ou autoridade de proprietário cliente para todos os clientes no domínio de critérios. Você não pode utilizar este parâmetro juntamente com o parâmetro NODE.

### NOde

Especifica que você deseja conceder ao administrador acesso de cliente ou autoridade de proprietário cliente ao nó. Você não pode utilizar este parâmetro juntamente com o parâmetro DOMAIN.

#### DOmains

Quando usado com CLASSES=POLICY, especifica que você deseja conceder privilégio de política restrito a um administrador.

O privilégio de critério restrito permite que o administrador emita um subconjunto de comandos de critério para os domínios aos quais está autorizado. Você pode utilizar este parâmetro para conceder autoridade de domínio de critério adicional ao administrador de critério restrito. Esse parâmetro é opcional. Você pode especificar mais de um domínio de critério delimitando o nome de cada um deles por vírgulas.

Você pode utilizar caracteres curingas para especificar um nome. É concedida autoridade para todos os domínios de critério correspondentes.

#### **STGpools**

Especifica que você deseja conceder privilégio de armazenamento restrito a um administrador. Se o parâmetro STGPOOLS for especificado, então CLASSES=STORAGE será opcional.

O privilégio de armazenamento restrito permite que você emita um subconjunto de comandos de armazenamento para os conjuntos de armazenamento aos quais o administrador está autorizado. É possível utilizar este parâmetro para conceder autoridade de conjunto de armazenamento adicional ao administrador de armazenamento restrito. Esse parâmetro é opcional. É possível especificar mais de um conjunto de armazenamento delimitando o nome de cada um deles por vírgulas.

É possível utilizar caracteres curingas para especificar um nome. A autoridade para todos os conjuntos de armazenamento correspondentes foi concedida.

## **Exemplo: Conceder Privilégio no Sistema a um Administrador**

Conceder privilégio no sistema para o administrador Larry.

grant authority larry classes=system

## **Exemplo: Conceder Acesso a Domínios de Política Adicionais**

Especificar políticas de domínios adicionais que o administrador de políticas restrito CLAUDIA pode gerenciar.

grant authority claudia domains=employee records, prog1

# **Exemplo: Fornecer a um Administrador com Privilégio de Armazenamento Irrestrito e Privilégio de Política Restrito**

Fornecer ao administrador TOM privilégio de armazenamento irrestrito e privilégio de política restrito para os domínios cujos nomes comecem por EMP.

grant authority tom classes=storage domains=emp\*

## **Exemplo: Conceder a um Administrador Autoridade Restrita a um Nó Específico**

Conceder o privilégio do nó para o usuário HELP assim que o serviço de ajuda pessoal poder assistir o nó de cliente LABCLIENT nos dados de recuperação ou de cópia de segurança sem ter outros privilégios de nível superior do IBM Spectrum Protect.

grant authority help classes=node node=labclient

## **Comandos Relacionados**

### Tabela 1. Comandos Relacionados a GRANT AUTHORITY

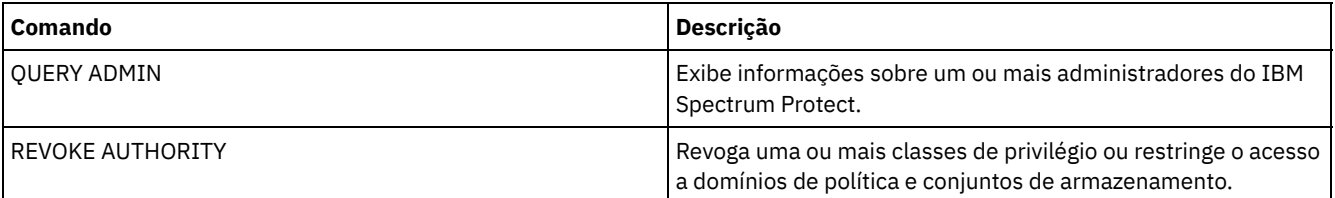

# **GRANT PROXYNODE (Conceder autoridade de proxy para um nó de cliente)**

Utilize este comando para conceder autoridade de proxy para um nó de cliente no servidor IBM Spectrum Protect.

Os nós cliente de destino possuem os dados e os nós agente agem em favor dos nós de destino. Quando um nó agente recebe autoridade proxy para um nó de cliente de destino, ele pode executar operações de backup e restauração para o nó de destino. Os dados que o nó agente armazena em favor do nó de destino são armazenados sob o nome do nó de destino no armazenamento do servidor.

## **Classe de privilégio**

Para emitir este comando, deve-se possuir uma das seguintes classes de privilégio:

- Privilégio de sistema
- Privilégio de critério irrestrito

## **Sintaxe**

>>-GRant PROXynode TArget--=--*target\_node\_name*------------------>

>--AGent--=--*agent\_node\_name*-----------------------------------><

**Parâmetros**

TArget (Obrigatório)

Especifica o nome do nó que possui os dados. Os nomes curingas não podem ser utilizados para especificar o nome do nó de destino.

AGent (Obrigatório)

Especifica o nome do nó que está executando operações para o nó de destino. O nó agente não precisa estar no mesmo domínio que o nó de destino. caracteres curingas e listas de nomes de nós separados por vírgula são permitidos.

# **Exemplo: Conceder autoridade de proxy a um nó de cliente**

Suponha que MOE e JOE sejam nós de agente em um cluster NAS e sejam utilizados para fazer backup e restauração de dados compartilhados do NAS. Para criar um relacionamento de autoridade de proxy para o nó de destino NASCLUSTER, emita o seguinte comando:

grant proxynode target=nascluster agent=moe,joe

Emita o seguinte comando no nó de agente MOE para fazer backup de dados do cluster NAS armazenados na unidade E:. O nome do nó de destino é NASCLUSTER.

dsmc -asnode=nascluster incremental e:

# **Comandos Relacionados**

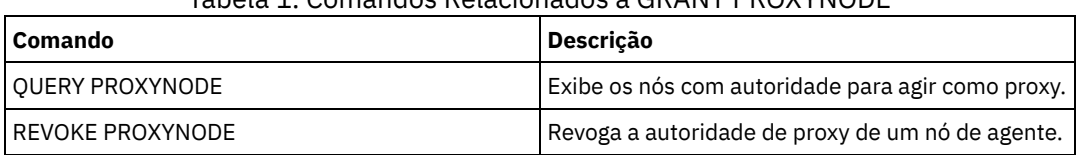

## Tabela 1. Comandos Relacionados a GRANT PROXYNODE

# **HALT (Encerrar o servidor)**

Utilize este comando para encerrar o servidor. O comando HALT força um encerramento repentino, que cancela todas as sessões administrativas e de nó de cliente, mesmo que não estejam concluídas.

Qualquer transação em andamento interrompida pelo comando HALT será revertida, quando você reiniciar o servidor. Utilize o comando HALT apenas depois que as sessões administrativas e de nó de cliente forem concluídas ou canceladas. Para encerrar o servidor sem causar graves impactos nas sessões administrativas e do nó de cliente, execute as seguintes etapas:

- 1. Utilize o comando DISABLE SESSIONS para evitar o início de novas sessões do nó de cliente.
- 2. Utilize o comando QUERY SESSIONS para identificar todas as sessões administrativas e de nó de cliente existentes.
- 3. Notifique todas as sessões administrativas e do nó de cliente existentes de que você planeja encerrar o servidor (você deve fazer isto fora do IBM Spectrum Protect).
- 4. Utilize o comando CANCEL SESSIONS para cancelar todas as sessões administrativas ou de nó de cliente existentes.
- 5. Emita o comando HALT para encerrar o servidor e parar todas as sessões administrativas e do nó de cliente.

Dica:

O comando HALT pode ser replicado utilizando-se a opção de servidor ALIASHALT. Utilize a opção de servidor para definir um termo diferente de HALT que execute a mesma função. O comando HALT retém sua função normal, no entanto, a opção de servidor fornece um método adicional para emitir o comando HALT. Consulte ALIASHALT para obter outras informações.

## **Classe de Privilégio**

Para emitir este comando, é necessário ter privilégio no sistema ou de operador.

## **Sintaxe**

>>-HALT--------------------------------------------------------><

# **Executar Como**

Nenhum.

## **Exemplo: Encerrar o Servidor**

Encerre o servidor, um a partir do console do servidor e o outro através do cliente administrativo. Todas as atividades do usuário param imediatamente e nenhuma atividade nova pode ser iniciada.

halt

# **Comandos Relacionados**

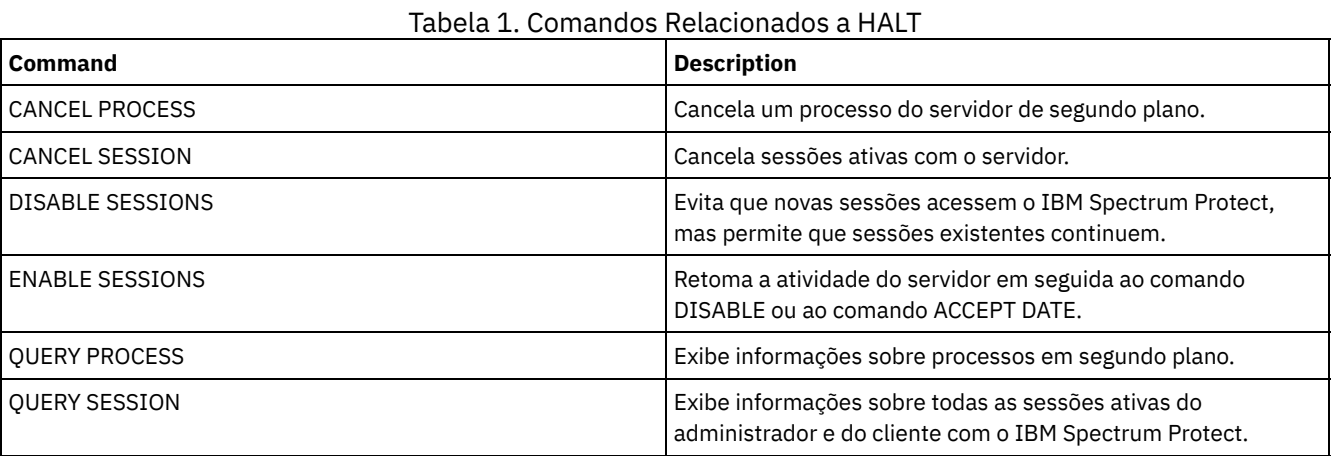

# **HELP (Obter ajuda sobre comandos e mensagens de erro)**

Utilize este comando para exibir comandos administrativos e mensagens de erro. É possível emitir o comando de um cliente da linha de comandos administrativa.

# **Classe de Privilégio**

Qualquer administrador pode emitir este comando.

## **Sintaxe**

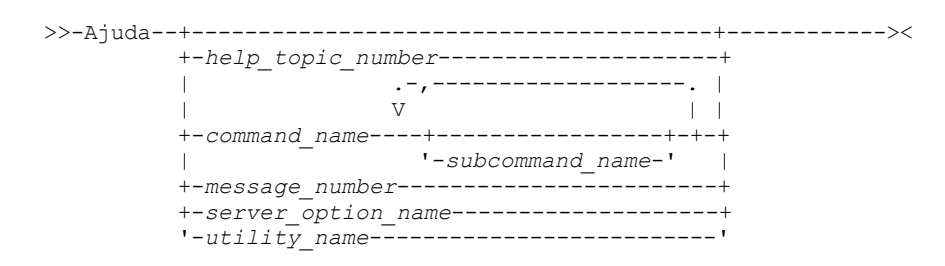

## **Executar Como**

help\_topic\_number

Especifica o número da sua seleção dos tópicos de ajuda. Esse parâmetro é opcional. São exibidos números de tópicos no índice, por exemplo:

```
3.0
Administrative commands
  ...
  3.13.10 DEFINE DEVCLASS (Define a device class)
      3.13.10.1 DEFINE DEVCLASS (Definir uma classe de dispositivo 3590)
      3.13.10.2 DEFINE DEVCLASS (Definir uma classe de dispositivo 3592)
      ...
```
O número do tópico para o comando DEFINE DEVCLASS de uma classe de dispositivo 3592 é 3.13.10.2.

command\_name

Especifica o nome do comando administrativo que deseja exibir. Esse parâmetro é opcional.

subcommand\_name

Especifica até dois nomes de subcomando que são associados ao nome do comando administrativo a ser exibido. Esse parâmetro é opcional.

message\_number

Especifica o número da mensagem para a qual você deseja exibir as informações. Esse parâmetro é opcional. É possível obter informações de ajuda sobre mensagens do servidor (prefixadas por ANR) e mensagens do cliente (prefixadas por ANE ou ANS). Não inclua o prefixo e o código de gravidade ao especificar um número de mensagem de erro.

### server option name

Especifica o nome da opção de servidor para a qual você deseja exibir informações. Esse parâmetro é opcional. utility\_name

Especifica o nome do utilitário do servidor para o qual você deseja exibir informações. Esse parâmetro é opcional.

# **Exemplo: Exibir os Tópicos da Ajuda**

Exibir os tópicos de ajuda para a interface da linha de comandos.

ajuda

Saída parcial:

```
1.0 Administrando o Servidor na Linha de Comandos
```
- 1.1 Emitindo Comandos do Cliente Administrativo
	- 1.1.1 Iniciando e Parando o Cliente Administrativo
	- 1.1.2 Monitorando Atividades do Servidor no Cliente Administrativo

## **Exemplo: Exibir um Tópico da Ajuda Utilizando o Número desse Tópico**

Exibir informações de ajuda utilizando o número do tópico de ajuda. O número do tópico para o comando DEFINE DEVCLASS de uma classe de dispositivo 3592 é 3.13.10.2.

help 3.13.10.2

## **Exemplo: Exibir Ajuda para um Comando**

Exiba informações de ajuda sobre os comandos REMOVE.

help remove

Comandos 3.44 REMOVE Utilize os comandos REMOVE para remover um objeto. A seguir, uma lista dos comandos REMOVE: 3.44.1, "REMOVE ADMIN (Excluir um administrador)" \* 3.44.2, "REMOVE NODE (Excluir um nó ou um nó de máquina associado)"

## **Exemplo: Exibir Ajuda para uma Mensagem de Erro Específica**

### Exiba informações de ajuda sobre a mensagem de erro ANR2535E.

help 2535

Comando ANR2535E: O nome do nó não pode ser removido ou renomeado porque tem um movedor de dados associado. Explicação: Você tentou remover ou renomear um nó que tem um movedor de dados associado. Ação do sistema: O servidor não remove ou renomeia o nó. Resposta do usuário: Para remover ou renomear o nó, exclua o movedor de dados associado e emita o comando novamente.

## **Exemplo: Exibir Ajuda para uma Opção Específica**

Exibir a descrição, a sintaxe e um exemplo da opção do servidor COMMMETHOD.

help commmethod

# **Exemplo: Exibir Ajuda para um Utilitário Específico**

Exibe a descrição, a sintaxe e um exemplo para o utilitário DSMSERV.

help dsmserv

# **IDENTIFY DUPLICATES (Identificar Dados Duplicados em um Conjunto de Armazenamentos)**

Utilize esse comando para iniciar ou parar processos que identificam dados duplicados em um conjunto de armazenamento. É possível especificar o número de processos de identificação de duplicações e sua duração.

Ao criar um novo conjunto de armazenamentos para deduplicação de dados, é possível especificar de 0 a 50 processos de identificação de duplicações. O IBM Spectrum Protect inicia o número especificado de processos de identificação de duplicação automaticamente quando o servidor é iniciado. Se você não pará-los, eles são executados indefinidamente.

Esse comando afeta apenas o processamento de deduplicação do lado do servidor. No processamento de deduplicação de dados do lado do cliente, as duplicações são identificadas no cliente do archive de backup.

Com o comando IDENTIFY DUPLICATES, é possível iniciar mais processos, parar alguns ou todos os processos e especificar um período de tempo para a mudança permanecer em vigor. Se você aumentou ou diminuiu o número de processos de identificação de duplicações, pode utilizar o comando IDENTIFY DUPLICATES para reconfigurar o número de processos para o número que está especificado na definição do conjunto de armazenamento.

Se você não especificou nenhum processo de identificação de duplicações na definição do conjunto de armazenamento, pode utilizar o comando IDENTIFY DUPLICATES para iniciar e parar todos os processos manualmente.

Esse comando inicia ou para um processo ou processos em segundo plano que podem ser cancelados com o comando CANCEL PROCESS. Para exibir informações sobre processos em segundo plano, utilize o comando QUERY PROCESS.

Importante:

Também é possível alterar o número de processos de identificação de duplicações atualizando a definição do conjunto de armazenamentos usando o comando UPDATE STGPOOL. No entanto, ao atualizar uma definição do conjunto de armazenamento, não poderá especificar uma duração. Os processos que você especifica na definição do conjunto de armazenamento é executado indefinidamente ou até que você emita o comando IDENTIFY DUPLICATES, atualize a definição do conjunto de armazenamento novamente ou cancele um processo.

Emitir o comando IDENTIFY DUPLICATES não altera a configuração para o número de processos de identificação de duplicações na definição do conjunto de armazenamento.

Os processos de identificação de duplicações podem estar ativos ou inativos. Os processos que são arquivos de deduplicações estão ativos. Os processos que estão aguardando os arquivos deduplicarem estão inativos. Os processos permanecerão inativos até que os volumes com os dados a serem deduplicados se tornem disponíveis. Os processos param apenas quando cancelados ou quando você altera o número de processos de identificação de duplicações do conjunto de armazenamento para um valor menor do que o especificado. Antes de um processo de identificação de duplicações parar, ele deve concluir o arquivo que está deduplicando.

A saída do comando QUERY PROCESS para um processo de identificação duplicada inclui o número total de bytes e arquivos que foram processados desde que o processo foi iniciado pela primeira vez. Por exemplo, se um processo de identificação de duplicações processar quatro arquivos, ficar inativo e, em seguida, processar mais cinco arquivos, o número total de arquivos processados será nove.

# **Classe de Privilégio**

Para emitir esse comando, é necessário ter privilégio de sistema.

## **Sintaxe**

>>-IDentify DUPlicates--*stgpool\_name*---------------------------->

>--+-----------------------+--+----------------------+---------><

## **Executar Como**

#### stgpool name (Necessário)

Especifica o nome do conjunto de armazenamentos no qual os dados duplicados devem ser identificados. É possível utilizar curingas.

#### NUMPRocess

Especifica o número de processos de identificação de duplicações a serem executados depois que o comando concluir. É possível especificar de 0 a 50 processos. O valor especificado para esse parâmetro substitui o valor especificado na definição do conjunto de armazenamento ou o valor mais recente especificado durante a última emissão desse comando. Se for especificado o zero, todos os processos de identificação de duplicação pararão .

Esse parâmetro é opcional. Se você não especificar um valor, o servidor iniciará ou parará os processos de identificação de duplicações para que o número de processos seja o mesmo que o número especificado na definição do conjunto de armazenamentos.

Por exemplo, suponha que você defina um novo conjunto de armazenamento e especifique dois processos de identificação de duplicações. Mais tarde, emitirá o comando IDENTIFY DUPLICATES para aumentar o número de processos para quatro. Quando você emite o comando IDENTIFY DUPLICATES novamente, sem especificar um valor para o parâmetro NUMPROCESS, o servidor para dois processos de identificação de duplicações.

Se você especificou 0 processos quando definiu o conjunto de armazenamento e emitir IDENTIFY DUPLICATES sem especificar um valor para NUMPROCESS, qualquer processo de identificação de duplicações em execução para e o servidor não inicia nenhum processo novo.

Lembre-se: Quando você emitir IDENTIFY DUPLICATES sem especificar um valor para NUMPROCESS, o parâmetro DURATION não fica disponível. Os processos de identificação de duplicações especificados na definição do conjunto de armazenamento são executados indefinidamente ou até que você emita o comando IDENTIFY DUPLICATES novamente, atualize a definição do conjunto de armazenamento ou cancele um processo.

Quando o servidor para um processo de identificação de duplicações, o processo conclui o arquivo físico atual e, em seguida, para. Como resultado, pode levar vários minutos para atingir o número de processos de identificação de duplicações que você especificou como um valor para esse parâmetro.

#### DURation

Especifica o número máximo de minutos (1 a 9999) que esse comando permanece em vigor. No fim do tempo especificado, o servidor inicia ou para os processos de identificação de duplicações para que o número de processos seja o mesmo que o número especificado na definição do conjunto de armazenamentos.

Esse parâmetro é opcional. Se você não especificar um valor, os processos em execução após a emissão do comando serão executados indefinidamente. Eles terminarão apenas se você emitir o comando IDENTIFY DUPLICATES novamente, atualizar a definição do conjunto de armazenamento ou cancelar um processo.

Por exemplo, se você definir um conjunto de armazenamento com dois processos de identificação de duplicações e emitir o comando IDENTIFY DUPLICATES com DURATION=60 e NUMPROCESS=4, o servidor iniciará mais dois processos de identificação de duplicações que serão executados por 60 minutos. No final desse tempo, dois processos concluirão os arquivos em que estão trabalhando e irão parar. Os dois processos que param podem não ser os mesmos dois processos iniciados como resultado da emissão desse comando.

O servidor interrompe os processos inativos primeiro. Se após parar todos os processos inativos, mais processos precisarem ser interrompidos, o servidor notificará os processos ativos para que parem.

Quando o servidor para um processo de identificação de duplicações, o processo conclui o arquivo físico atual e, em seguida, para. Como resultado, pode levar vários minutos para atingir a quantidade de tempo que você especificou como um valor para esse parâmetro.

## **Exemplo: Controlando o número e a duração de processos de identificação de duplicações**

Neste exemplo, você especificou três processos de identificação de duplicações na definição do conjunto de armazenamento. Você utiliza o comando IDENTIFY DUPLICATES para alterar o número de processos e para especificar a quantidade de tempo que a alteração deve permanecer em vigor.

Tabela 1. Controlando os Processos de Identificação de Duplicações Manualmente

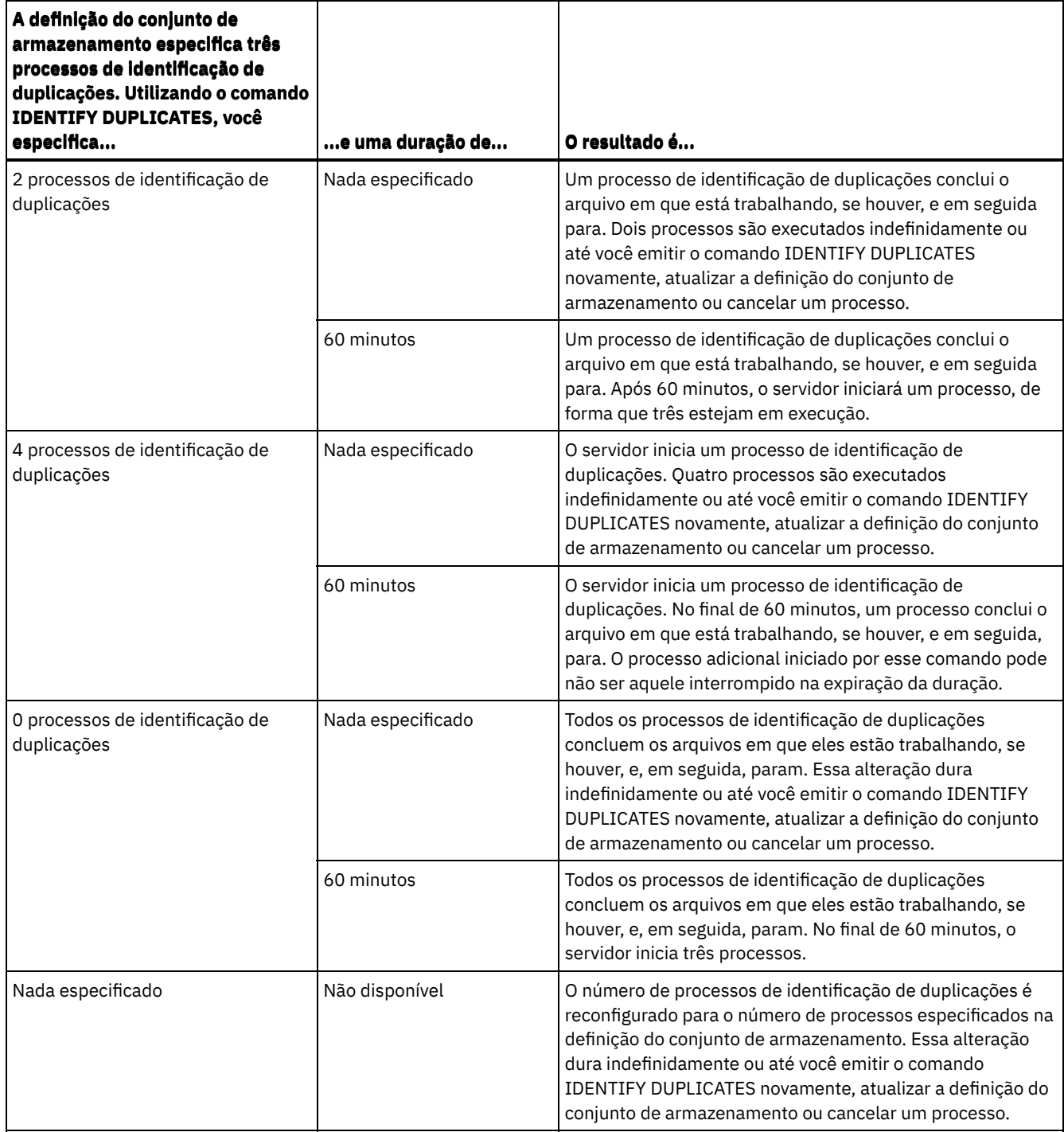

# **Exemplo: Identificar Duplicações em um Conjunto de Armazenamentos**

Identificar duplicações em um conjunto de armazenamento, STGPOOLA, utilizando três processos de identificação de duplicações. Especifique que essa alteração deve permanecer em vigor por 60 minutos.

identify duplicates stgpoola duration=60 numprocess=3

# **Comandos Relacionados**

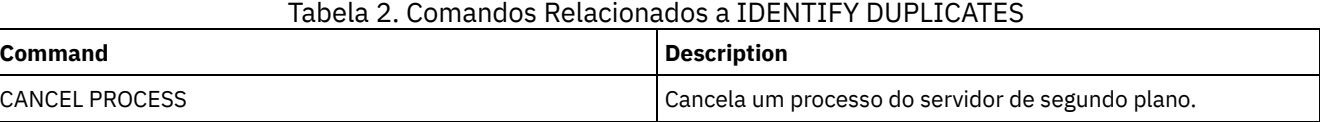

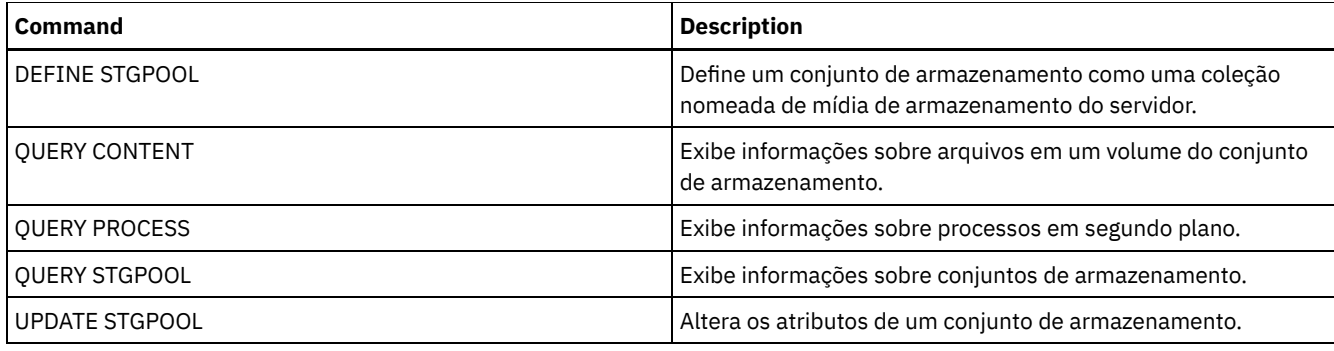

# **Comandos IMPORT**

Use os comandos IMPORT para importar informações da mídia de exportação para um servidor IBM Spectrum Protect.

Importante: Para comandos que importam administradores ou nós, você deve considerar o método de autenticação. O servidor IBM Spectrum Protect não pode exportar ou importar as senhas para os nós ou administradores que estejam se autenticando com servidores de diretórios LDAP. Se o método de autenticação atual usar um servidor de diretórios LDAP e a senha ainda não estiver sincronizada por esse servidor, você deverá atualizar a senha. Depois de emitir o comando IMPORT, configure a senha emitindo o comando UPDATE ADMIN ou UPDATE NODE.

- IMPORT ADMIN (Importar Informações do Administrador)
- IMPORT NODE (Importar informações do nó de cliente)
- IMPORT POLICY (Importar informações de política)
- IMPORT SERVER (Importar informações do servidor)

# **IMPORT ADMIN (Importar Informações do Administrador)**

Utilize este comando para importar definições do administrador e de autoridade para um ou mais administradores da mídia de exportação para o servidor IBM Spectrum Protect.

Importante: Para comandos que importam administradores ou nós, você deve considerar o método de autenticação. O servidor IBM Spectrum Protect não pode exportar ou importar as senhas para os nós ou administradores que estejam se autenticando com servidores de diretórios LDAP. Se o método de autenticação atual usar um servidor de diretórios LDAP e a senha ainda não estiver sincronizada por esse servidor, você deverá atualizar a senha. Depois de emitir o comando IMPORT, configure a senha emitindo o comando UPDATE ADMIN ou UPDATE NODE.

É possível utilizar o comando QUERY ACTLOG para visualizar o status da operação de importação.

Estas informações também podem ser exibidas a partir do console do servidor.

Limitação: O servidor IBM Spectrum Protect não converte página de códigos durante as operações de exportação, importação e replicação de nó. Se os servidores estiverem executando em diferentes locais, algumas informações nos bancos de dados ou saída do sistema podem se tornar ilegíveis. Caracteres inválidos podem ser exibidos, por exemplo, nas informações de contato para os nós do administrador e do cliente, e em descrições de domínios de política. Qualquer campo que estiver armazenado no conjunto de caracteres do servidor e que inclua caracteres ASCII estendidos pode ser afetado. Para resolver o problema após a operação de importação ou de replicação de nó, atualize os campos com os comandos UPDATE apropriados. Essa limitação do servidor não afeta os dados do cliente. Quaisquer dados do cliente que foram exportados, importados ou replicados podem ser restaurados, recuperados e rechamados.

Este comando gera um processo de segundo plano que pode ser cancelado com o comando CANCEL PROCESS. Se um processo de segundo plano IMPORT ADMIN for cancelado, alguns dos dados já foram importados. Para exibir informações sobre processos em segundo plano, utilize o comando QUERY PROCESS. Restrição:

- Se os níveis do servidor de destino e de origem não forem compatíveis, a operação poderá não funcionar.
- Se a definição do administrador que está sendo importada incluir autoridade de analista, a definição do administrador será importada, mas não a autoridade de analista. A autoridade de analista não é válida para servidores na V6.1 ou posterior.
- A importação de dados de uma classe de dispositivo CENTERA não é suportada. Porém, arquivos que estiverem sendo importados podem ser armazenados em um dispositivo de armazenamento CENTERA.

# **Classe de Privilégio**

## **Sintaxe**

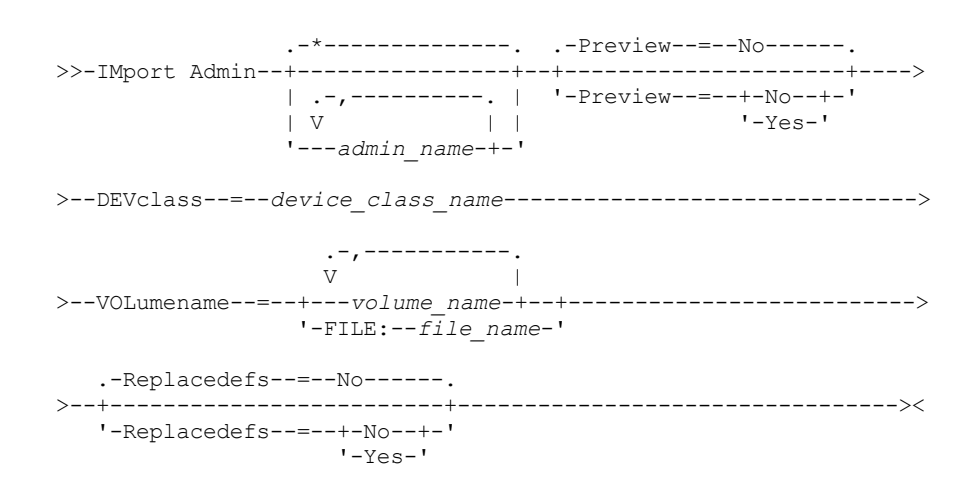

### **Executar Como**

admin\_name

Especifica os administradores para os quais você deseja importar as informações. Esse parâmetro é opcional. Separe vários nomes com vírgulas e sem espaços em branco. É possível utilizar caracteres curingas para especificar os nomes.

Preview

Especifica se você deseja pré-exibir os resultados da operação de importação, sem importar as informações sobre o administrador. Esse parâmetro é opcional. Os seguintes valores de parâmetros são suportados:

Não

Especifica que as informações devem ser importadas.

Sim

Especifica que a operação foi visualizada, mas não concluída. Informações sobre o número e os tipos de objetos que são importados, juntamente com o número de bytes transferidos, são relatadas ao console do servidor e ao log de atividades.

O valor padrão é NO. Se você especificar YES para o valor, deve montar os volumes de exportação. DEVclass (Obrigatório)

Especifica a classe de dispositivo a partir da qual os dados de importação devem ser lidos.

Não é possível especificar as classes de dispositivo DISK, NAS ou CENTERA.

Se todas as unidades da classe de dispositivo estiverem ocupadas durante o processo de importação, o IBM Spectrum Protect cancelará operações de prioridade inferior, como solicitação, para disponibilizar uma unidade.

#### VOLumename (Requerido)

Especifica os volumes a serem utilizados para a operação de importação. Os volumes devem ser importados na mesma ordem em que eles foram exportados. Os seguintes valores de parâmetros são suportados:

#### volume\_name

Especifica o nome do volume. Para especificar volumes múltiplos, separe os nomes por vírgulas e sem espaços em branco.

FILE:file\_name

Especifica o nome de um arquivo que contém uma lista de volumes que são usados para os dados importados. No arquivo, cada nome de volume deve estar em uma linha separada. As linhas em branco e de comentários que começam com um asterisco são ignoradas.

Use essas convenções de nomenclatura ao especificar volumes que estejam associados aos seguintes tipos de dispositivos:

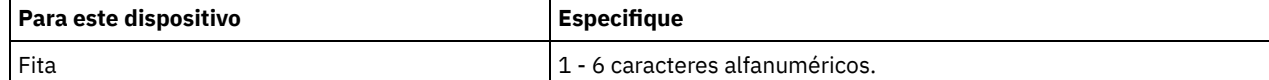

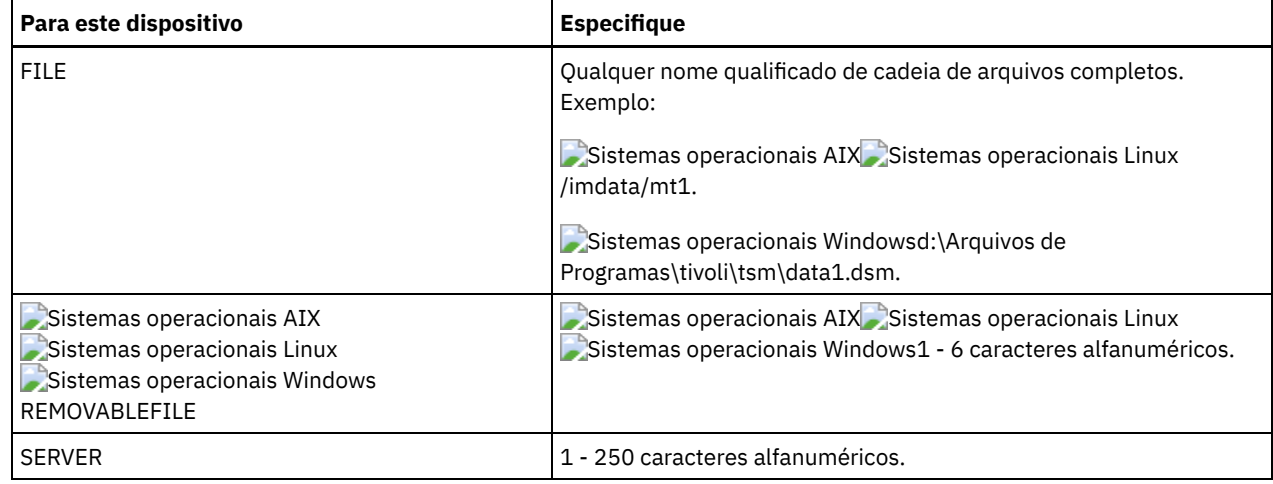

Replacedefs

Especifica se as definições do administrador devem ser substituídas no servidor de destino. Os seguintes valores de parâmetros são suportados:

Não

Especifica que as definições não devem ser substituídas.

Sim

Especifica que as definições devem ser substituídas.

O valor padrão é NO.

# **Exemplo: Importar Informações do Administrador a partir de Volumes de Fita Específicos**

No servidor, importar as informações de todos os administradores definidos dos volumes de fita TAPE01, TAPE02 e TAPE03. Especifique que esses volumes de fita sejam lidos por um dispositivo que esteja designado à classe de dispositivo MENU1. Emita o comando:

```
import admin devclass=menu1
volumenames=tape01, tape02, tape03
```
# **Exemplo: Importar Informações do Administrador de Volumes de Fita Listados em um Arquivo**

A partir do servidor, importe as informações para todos os administradores definidos a partir dos volumes de fita que estão listados no seguinte arquivo:

- Sistemas operacionais AIX Sistemas operacionais LinuxTAPEVOL
- $\bullet$ Sistemas operacionais WindowsTAPEVOL.DATA

Este arquivo contém estas linhas:

TAPE01 TAPE02 TAPE03

Especifique que esses volumes de fita sejam lidos por um dispositivo que esteja designado à classe de dispositivo MENU1. Emita o comando:

Sistemas operacionais AIX Sistemas operacionais Linux

import admin devclass=menu1 volumenames=file:tapevol

Sistemas operacionais Windows

import admin devclass=menu1 volumenames=file:tapevol.data

## **Comandos Relacionados**

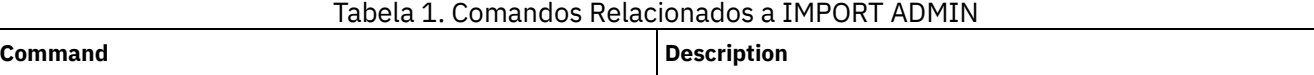

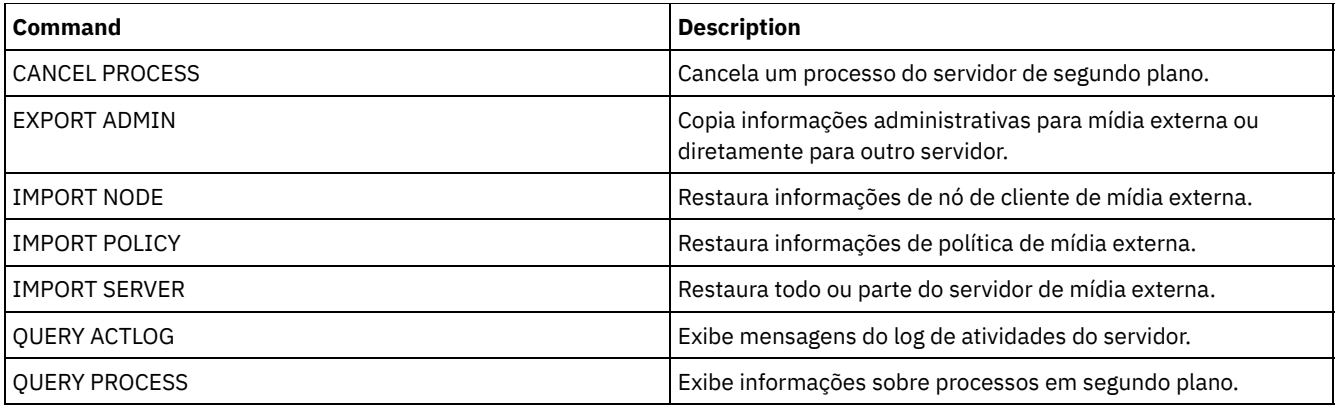

# **IMPORT NODE (Importar informações do nó de cliente)**

Utilize esse comando para importar definições de nó de cliente de um servidor ou mídia sequencial para um servidor IBM Spectrum Protect de destino.

Importante: Para comandos que importam administradores ou nós, você deve considerar o método de autenticação. O servidor IBM Spectrum Protect não pode exportar ou importar as senhas para os nós ou administradores que estejam se autenticando com servidores de diretórios LDAP. Se o método de autenticação atual usar um servidor de diretórios LDAP e a senha ainda não estiver sincronizada por esse servidor, você deverá atualizar a senha. Depois de emitir o comando IMPORT, configure a senha emitindo o comando UPDATE ADMIN ou UPDATE NODE.

Se você especificar um domínio no servidor de origem e se esse domínio de política também existir no servidor de destino, os nós importados serão associados a esse mesmo domínio de política no servidor de destino. Caso contrário, os nós importados serão associados ao domínio de política STANDARD no servidor de destino.

Os servidores IBM Spectrum Protect com a proteção de retenção ativada não permitem operações de importação.

### Restrições:

- 1. Se os níveis do servidor de destino e de origem não forem compatíveis, a operação poderá não funcionar.
- 2. A importação de dados de uma classe de dispositivo CENTERA não é suportada. Porém, arquivos que estiverem sendo importados podem ser armazenados em um dispositivo de armazenamento CENTERA.
- 3. Se você usar um servidor de diretórios LDAP para autenticar as senhas, os servidores de destino deverão ser configurados para as senhas LDAP. Os dados importados de um nó autenticado com um servidor de diretórios LDAP será inacessível, se o servidor de destino não estiver configurado corretamente. Se o servidor de destino não estiver configurado, os dados importados de um nó LDAP ainda poderão estar lá. Mas o servidor de destino deverá ser configurado para usar o LDAP, para que você acesse os dados importados.
- 4. Se os níveis do servidor de destino e de origem não forem compatíveis, a operação poderá não funcionar.
- 5. Não é possível usar uma classe de dispositivo CENTERA como a mídia de destino para um comando de exportação, ou como a mídia de origem para um comando de importação.
- 6. Exportar/importar de maneira incremental os seguintes tipos de dados de cliente para outro servidor IBM Spectrum Protect não é suportado:
	- Backups do VMWare nos quais backups integrais e incrementais precisam ser transferidos periodicamente e incrementalmente para outro servidor.
	- Grupos de backups nos quais backups integrais e diferenciais precisam ser transferidos periodicamente e incrementalmente para outro servidor.
	- Sistemas operacionais Windows Dados do Windows System State que são transferidos periodicamente e incrementalmente para outro servidor.

A exportação ou importação integral desses dados para um novo sistema de arquivos no destino é suportada exportando o espaço no arquivo integral que contém os dados. Ou seja, a exportação não deve usar as opções *FILEDATA=ALLACTIVE*, *FROMDATE*, *TODATE* ou *MERGEFILESPACES*.

A melhor prática para transferência incremental desse tipo de dados entre dois servidores é utilizar a Replicação de nó.

É possível utilizar o comando QUERY ACTLOG para visualizar o status da operação de importação. Estas informações também podem ser exibidas a partir do console do servidor.

Este comando gera um processo de segundo plano que pode ser cancelado com o comando CANCEL PROCESS. Se um processo de segundo plano IMPORT NODE for cancelado, alguns dos dados podem já ter sido importados. Para exibir informações sobre processos em segundo plano, utilize o comando QUERY PROCESS.

Para um servidor que possui clientes com suporte para Unicode, você poderá precisar que o servidor converta o nome do espaço no arquivo inserido ou usar um dos seguintes parâmetros:

- HEXFILESPACE
- UNIFILESPACE

Limitação: O servidor IBM Spectrum Protect não converte página de códigos durante as operações de exportação, importação e replicação de nó. Se os servidores estiverem executando em diferentes locais, algumas informações nos bancos de dados ou saída do sistema podem se tornar ilegíveis. Caracteres inválidos podem ser exibidos, por exemplo, nas informações de contato para os nós do administrador e do cliente, e em descrições de domínios de política. Qualquer campo que estiver armazenado no conjunto de caracteres do servidor e que inclua caracteres ASCII estendidos pode ser afetado. Para resolver o problema após a operação de importação ou de replicação de nó, atualize os campos com os comandos UPDATE apropriados. Essa limitação do servidor não afeta os dados do cliente. Quaisquer dados do cliente que foram exportados, importados ou replicados podem ser restaurados, recuperados e rechamados.

# **Classe de Privilégio**

Para emitir esse comando, é necessário ter privilégio de sistema.

## **Sintaxe**

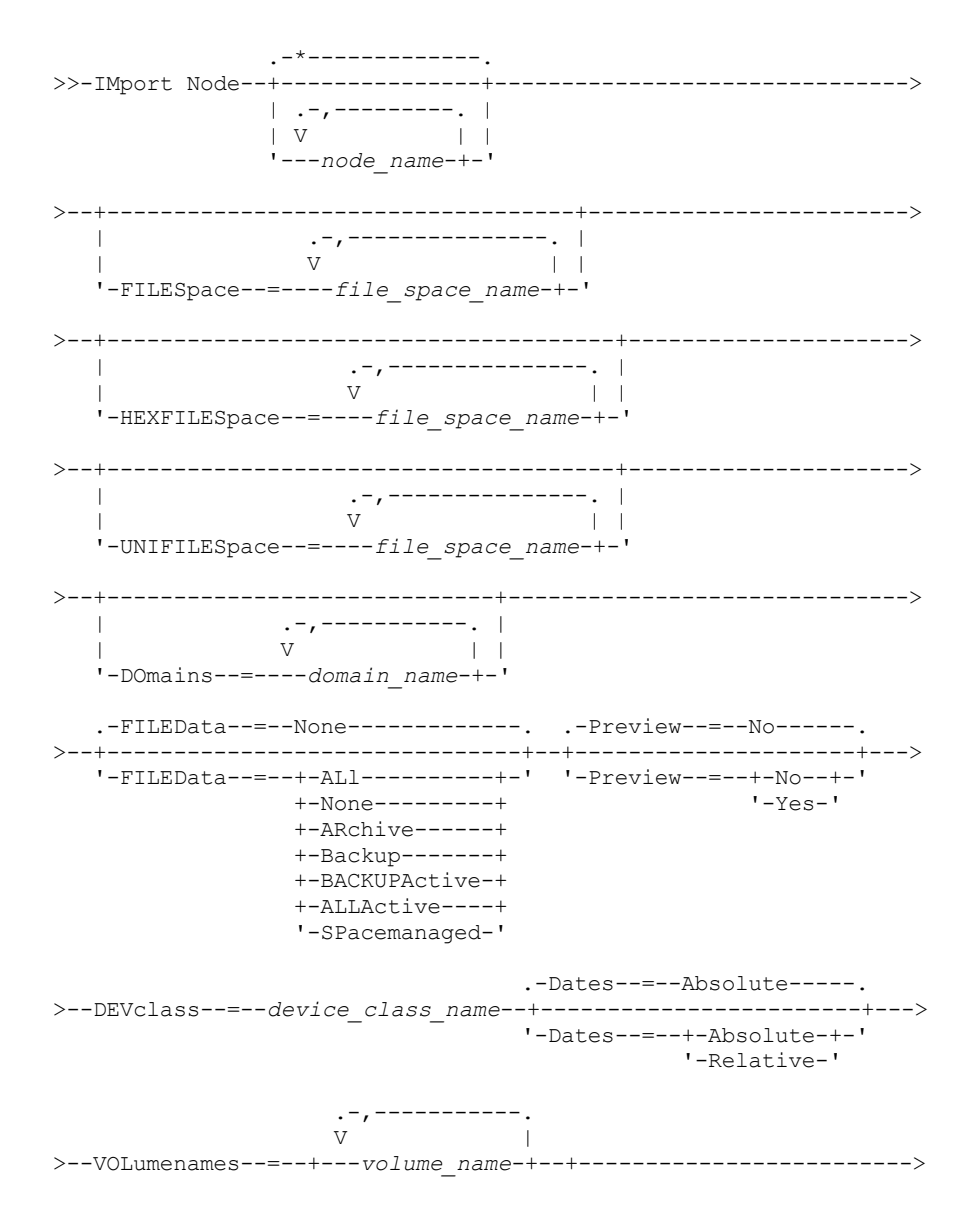

#### '-FILE:--*file\_name*-'

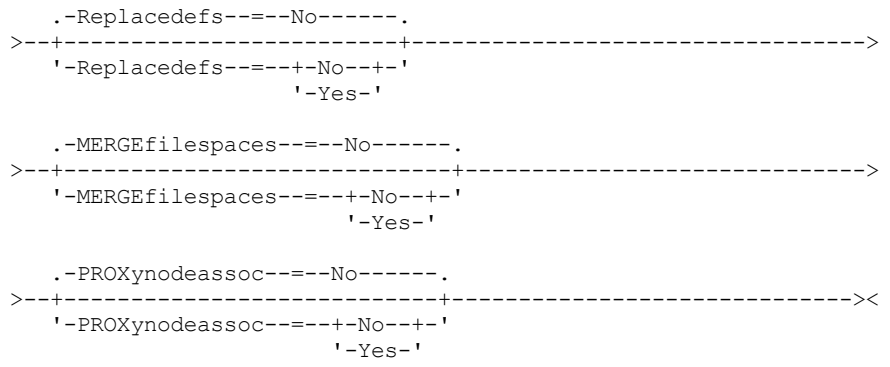

## **Executar Como**

#### node\_name

Especifica os nós de clientes para os quais você deseja importar as informações. Esse parâmetro é opcional.

Separe vários nomes com vírgulas e sem espaços em branco. É possível utilizar caracteres curingas para especificar os nomes. Todos os nós correspondentes estão incluídos na lista.

#### FILESpace

Especifica os nomes dos espaços nos arquivos para os quais você deseja importar as informações. Esse parâmetro é opcional. O padrão é todos os espaços nos arquivos.

Separe vários nomes com vírgulas e sem espaços em branco. É possível utilizar caracteres curingas para especificar os nomes.

Importante:

- 1. Os espaços nos arquivos existentes não serão substituídas. Novos espaços nos arquivos serão criados quando nomes idênticos forem encontrados. No entanto, esse novo nome pode corresponder a um nome existente no nó cliente, que pode ter espaços no arquivo cujo backup ainda não tenha sido feito para o servidor.
- 2. Esse parâmetro é usado somente para espaços de arquivo não Unicode. Para importar todos os espaços no arquivo que são Unicode e não Unicode, use o parâmetro FILEDATA=ALL sem os parâmetros FILESPACE e UNIFILESPACE.

#### DOmains

Especifica os critérios de domínios dos quais importam informações dos nós. Esses domínios devem ser incluídos nos dados que foram exportados. Esse parâmetro é opcional. O padrão é todos os domínios exportados.

Separe vários nomes com vírgulas e sem espaços em branco. É possível utilizar caracteres curingas para especificar um nome.

#### FILEData

Especifica os tipos de arquivos que podem ser importados para todos os nós especificados e localizados na mídia de exportação. Esse parâmetro é opcional. O valor padrão é NONE.

Se você estiver importando da mídia sequencial, a classe de dispositivo usada pelos dados de arquivos será determinada pela classe de dispositivo do conjunto de armazenamento. Se for a mesma classe de dispositivo especificada neste comando, serão necessárias duas unidades para importar as informações sobre o nó. O limite de montagem para a classe de dispositivo deve ser pelo menos 2.

As descrições a seguir mencionam os arquivos de backups *ativos* e *inativos*. Um backup de arquivo ativo é o backup mais recente de um arquivo que ainda existe na estação de trabalho do cliente. Todos os outros backups de arquivos são denominadas cópias inativas. O parâmetro suporta os seguintes valores:

ALl

O servidor importa todas as versões de backup de arquivos, todos os archives e todos os arquivos que foram migrados por um cliente do IBM Spectrum Protect for Space Management. Os espaços no arquivo incluídos são Unicode e não Unicode.

None

Apenas definições de nós são importadas. O servidor não importa nenhum arquivo.

#### ARchive

O servidor importa apenas objetos arquivados.

#### Backup

O servidor importa apenas versões de backup, ativas ou inativas.

## BACKUPActive

O servidor importa apenas versões de backups ativos. Essas versões de backup ativas são as versões ativas no banco de dados do IBM Spectrum Protect no momento em que o comando IMPORT é emitido.

#### ALLActive

O servidor importa todas as versões de backup ativas de arquivos, todos os archives e todos os arquivos que foram migrados por um cliente do IBM Spectrum Protect for Space Management. As versões de backup ativas são as versões ativas no banco de dados do IBM Spectrum Protect no momento em que o comando IMPORT é emitido.

## SPacemanaged

O servidor importa apenas arquivos que foram migrados por um cliente do IBM Spectrum Protect for Space Management.

#### Preview

Especifica se deve pré-exibir os resultados da operação de importação, sem importar as informações. A opção PREVIEW=YES requer que você monte os volumes de exportação. Os seguintes valores são suportados:

#### Não

Especifica que as informações sobre o nó devem ser importadas.

#### Sim

Especifica que você deseja pré-exibir os resultados da operação de importação, sem importar os arquivos. As informações são relatadas no console do servidor e no log de atividades.

Esse parâmetro é opcional. O valor padrão é NO.

#### DEVclass (Necessário)

Especifica a classe de dispositivo a partir da qual os dados de importação devem ser lidos. Não é possível especificar as classes de dispositivo DISK, NAS ou CENTERA.

Se todas as unidades da classe de dispositivo estiverem ocupadas quando ocorrer a importação, o servidor cancelará as operações de prioridades mais baixas, como identificar duplicatas, para tornar uma unidade disponível.

#### Dates

Especifica se as datas para as cópias de arquivos são configuradas como a mesma data quando os arquivos foram exportados, ou são ajustadas para a data de importação. Esse parâmetro suporta os seguintes valores:

#### Absolute

As datas para as cópias de arquivos são definidas para os valores especificados quando os arquivos foram exportados.

#### Relative

As datas para cópias de arquivo são ajustadas para a data de importação.

#### O valor padrão é ABSOLUTE.

Se a mídia de exportação esteve inativa por algum tempo após a exportação, por exemplo, se esteve guardada em uma prateleira por seis meses, o backup original ou as datas do archive podem estar obsoletos o suficiente para acionar a expiração imediata de cópias quando os dados forem importados em um servidor. A especificação RELATIVE para esse valor é ajustada de acordo com o tempo decorrido desde a exportação para que as cópias de arquivos não expirem imediatamente.

Por exemplo, assuma que uma fita de exportação contém uma cópia de archive que foi arquivada cinco dias antes da operação de exportação. Se a mídia for salva por seis meses e depois importada, por padrão o archive parecerá ter sido inserido há seis meses e cinco dias (DATES=ABSOLUTE) e poderá expirar imediatamente, dependendo do valor de retenção especificado na classe de gerenciamento do arquivo. Especificar DATES=RELATIVE resulta na reconfiguração da data do archive para o arquivo para cinco dias atrás durante a importação. O parâmetro DATES=RELATIVE, então, ajusta o backup de arquivo e as datas do archive para o tempo decorrido desde que a operação de exportação ocorreu.

## VOLumenames (Requerido)

Especifica os volumes a serem utilizados para a operação de importação. Os volumes devem ser importados na mesma ordem em que eles foram exportados. O parâmetro suporta os seguintes valores:

volume\_name

Especifica o nome do volume. Para especificar vários volumes, separe os nomes por vírgulas e sem espaços de intervenção.

FILE:file\_name

Especifica o nome de um arquivo que contém uma lista de volumes que são usados para os dados importados. No arquivo, cada nome de volume deve estar em uma linha separada. As linhas em branco e de comentários que começam com um asterisco são ignoradas.

Use essas convenções de nomenclatura ao especificar volumes que estejam associados aos seguintes tipos de dispositivos:

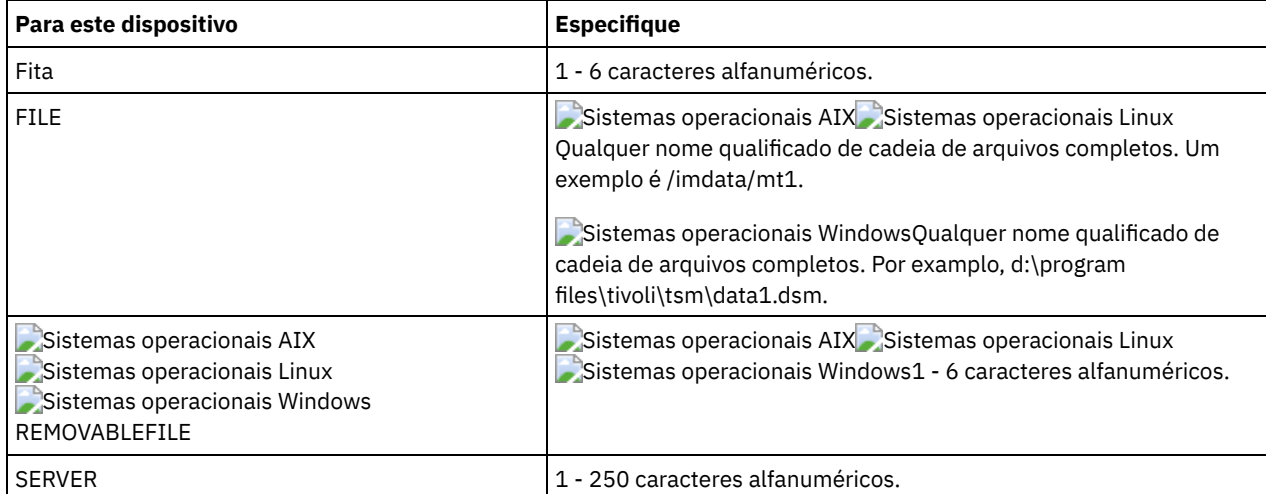

#### Replacedefs

Especifica se as definições devem ser substituídas no servidor de destino. O valor padrão é NO. O parâmetro suporta os seguintes valores:

### Não

Os objetos não serão substituídos.

Sim

Os objetos serão substituídos.

#### HEXFILESpace

Especifica a representação hexadecimal dos nomes dos espaços de arquivo em formato UTF-8. Separe vários nomes com vírgulas e sem espaços em branco. Esse parâmetro é opcional.

Para visualizar a representação hexadecimal de um nome de espaço no arquivo, será possível utilizar o comando QUERY FILESPACE com FORMAT=DETAILED.

#### UNIFILESpace

Especifica se os espaços no arquivo conhecidos para o servidor são ativados para Unicode. O servidor converte os nomes inseridos da página de códigos do servidor na página de códigos UTF-8 para localizar os espaços no arquivo a serem importados. O sucesso da conversão depende dos caracteres reais no nome e da página de código do servidor. Separe vários nomes com vírgulas e sem espaços em branco. Um caractere curinga pode ser usado para especificar um nome. Esse parâmetro é opcional.

### MERGEfilespaces

Especifica se o IBM Spectrum Protect funde arquivos de cliente em espaços no arquivo existentes no servidor de destino (se existirem) ou se o IBM Spectrum Protect gera novos nomes de espaços no arquivo. O padrão é NO.

Os valores válidos são:

Sim

Especifica que os dados importados no servidor de destino serão fundidos com o espaço no arquivo existente, se existir um espaço no arquivo com o mesmo nome no servidor de destino.

Não

Especifica que o IBM Spectrum Protect gera um novo nome de espaço no arquivo para os dados importados no servidor de destino se existirem espaços no arquivo com o mesmo nome.

#### PROXynodeassoc

Especifica se as associações de nó do proxy são importadas. Esse parâmetro é opcional. O valor padrão é NO.

# **Exemplo: Importar informações do nó de cliente de fitas**

No servidor, importar informações sobre o nó de cliente dos volumes de fita TAPE01, TAPE02 e TAPE03. Especifique que esses volumes de fita sejam lidos por um dispositivo que esteja designado à classe de dispositivo MENU1.

import node devclass=menu1 volumenames=tape01, tape02, tape03

## **Exemplo: Importar informações do nó de cliente de fitas listadas em um arquivo**

Sistemas operacionais AIX Sistemas operacionais LinuxNo servidor, importe informações do nó cliente a partir de volumes de fita listados em um arquivo chamado TAPEVOL.

Sistemas operacionais WindowsNo servidor, importe informações do nó cliente a partir de volumes de fita listados em um arquivo chamado TAPEVOL.DATA.

Este arquivo contém estas linhas:

TAPE01 TAPE02 TAPE03

Especifique que esses volumes de fita sejam lidos por um dispositivo que esteja designado à classe de dispositivo MENU1. Sistemas operacionais AIX Sistemas operacionais Linux

import node devclass=menu1 volumenames=file:tapevol

Sistemas operacionais Windows

import node devclass=menu1 volumenames=file:tapevol.data

# **Exemplo: Importar o backup ativo de um nó cliente**

No servidor, importe as versões ativas de backup de dados de arquivos para o nó cliente JOE do volume de fita TAPE01. O espaço no arquivo é Unicode.

import node joe unifilespace=\\joe\c\$ filedata=backupactive devclass=menu1 volumenames=tape01

# **Comandos Relacionados**

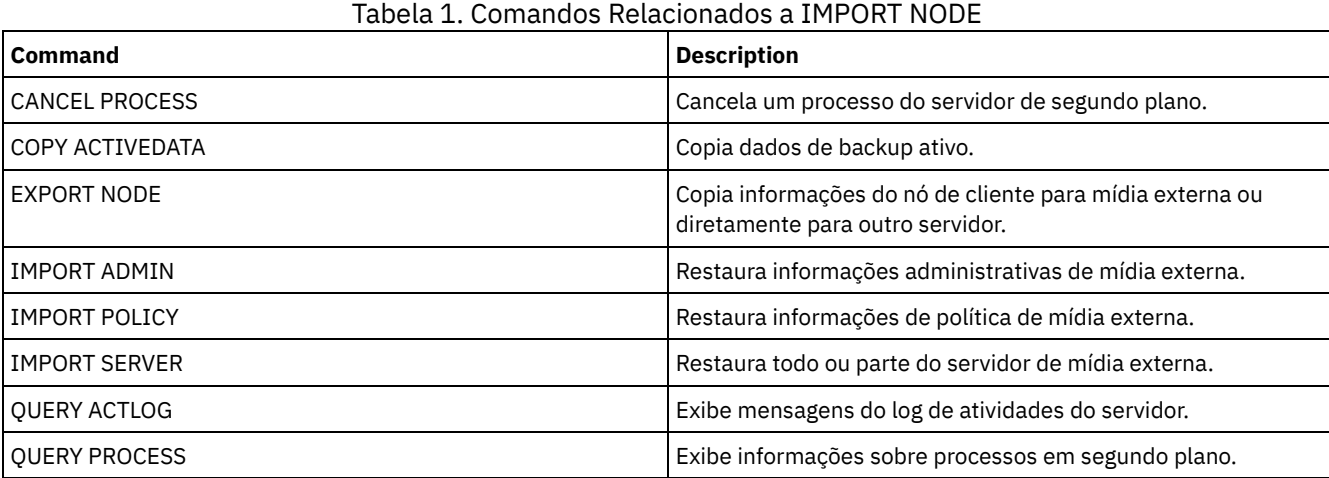

# **IMPORT POLICY (Importar informações de política)**

Utilize este comando para importar as informações sobre domínio de política da mídia de exportação sequencial para o servidor IBM Spectrum Protect. Os servidores IBM Spectrum Protect com a proteção de retenção ativada não permitem operações de importação.

Os dados do cliente do IBM Spectrum Protect podem ser movidos entre servidores com processamento de exportação e importação se o mesmo tipo de mídia removível for suportado nas duas plataformas.

Restrição:

- 1. Se os níveis do servidor de destino e de origem não forem compatíveis, a operação de importação poderá não funcionar.
- 2. A importação de dados de uma classe de dispositivo CENTERA não é suportada. Porém, arquivos que são importados podem ser armazenados em um dispositivo de armazenamento CENTERA.

É possível utilizar o comando QUERY ACTLOG para visualizar o status da operação de importação. Você também pode exibir estas informações a partir do console do servidor.

Este comando gera um processo de segundo plano que pode ser cancelado com o comando CANCEL PROCESS. Se um processo de segundo plano IMPORT POLICY for cancelado, alguns dos dados já foram importados. Para exibir informações sobre processos em segundo plano, utilize o comando QUERY PROCESS.

Limitação: O servidor IBM Spectrum Protect não converte página de códigos durante as operações de exportação, importação e replicação de nó. Se os servidores estiverem executando em diferentes locais, algumas informações nos bancos de dados ou saída do sistema podem se tornar ilegíveis. Caracteres inválidos podem ser exibidos, por exemplo, nas informações de contato para os nós do administrador e do cliente, e em descrições de domínios de política. Qualquer campo que estiver armazenado no conjunto de caracteres do servidor e que inclua caracteres ASCII estendidos pode ser afetado. Para resolver o problema após a operação de importação ou de replicação de nó, atualize os campos com os comandos UPDATE apropriados. Essa limitação do servidor não afeta os dados do cliente. Quaisquer dados do cliente que foram exportados, importados ou replicados podem ser restaurados, recuperados e rechamados.

# **Classe de Privilégio**

Para emitir esse comando, é necessário ter privilégio de sistema.

## **Sintaxe**

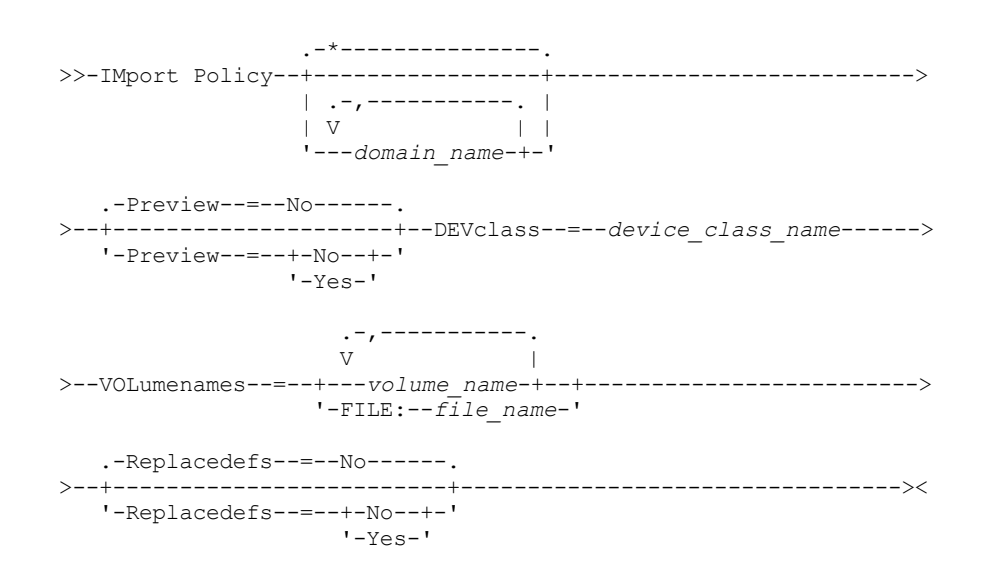

## **Executar Como**

domain\_name

Especifica as políticas de domínios para as quais as informações serão importadas. Separe vários nomes com vírgulas e sem espaços em branco. É possível utilizar caracteres curingas para especificar os nomes. O padrão (\*) são todas as políticas.

Preview

Especifica se você deseja visualizar os resultados da operação de importação sem informações de importação. Esse parâmetro suporta os seguintes valores:

Não

Especifica que as informações devem ser importadas.

Sim

Especifica que a operação foi visualizada, mas não concluída. As informações são relatadas no console do servidor e no log de atividades.

A opção PREVIEW=YES requer que você monte os volumes de exportação. Esse parâmetro é opcional. O valor padrão é NO. DEVclass (Necessário)

Especifica a classe de dispositivo a partir da qual os dados de importação devem ser lidos. Não é possível especificar as classes de dispositivo DISK, NAS ou CENTERA.

Se todas as unidades da classe de dispositivo estiverem ocupadas durante o processo de importação, o IBM Spectrum Protect cancelará operações de prioridade inferior, como solicitação, para disponibilizar uma unidade.

VOLumenames (Requerido)

Especifica os volumes a serem utilizados para a operação de importação. Os volumes devem ser importados na mesma ordem em que eles foram exportados. Esse parâmetro suporta os seguintes valores:

volume\_name

Especifica o nome do volume. Para especificar vários volumes, separe os nomes por vírgulas e sem espaços de intervenção.

FILE:file\_name

Especifica o nome de um arquivo que contém uma lista de volumes. No arquivo, cada nome de volume deve estar em uma linha separada. As linhas em branco e de comentários que começam com um asterisco são ignoradas.

Use essas convenções de nomenclatura ao especificar volumes que estejam associados aos seguintes tipos de dispositivos:

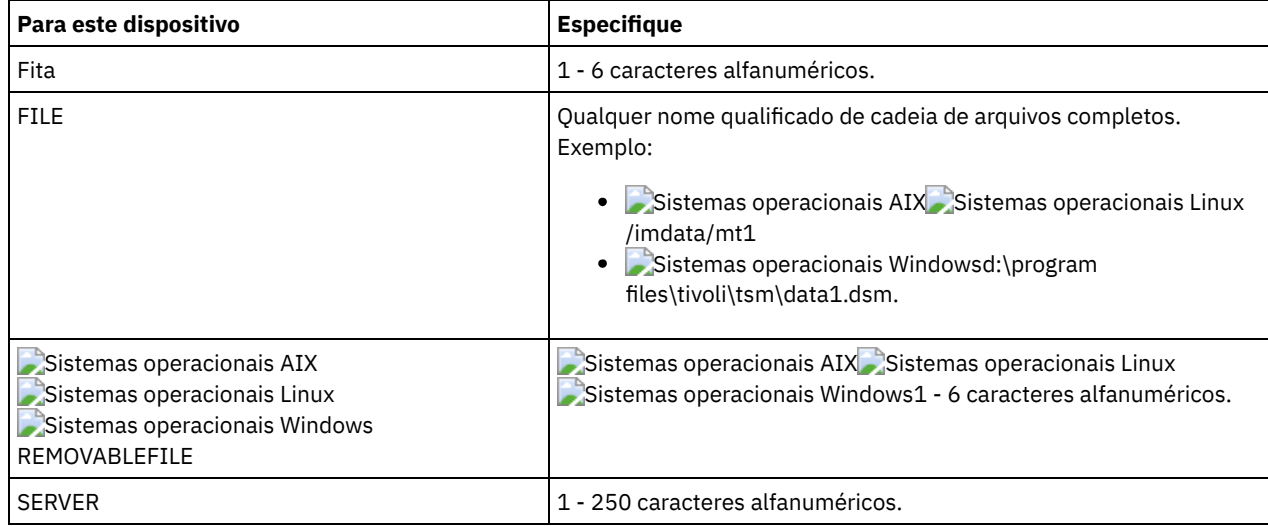

Replacedefs

Especifica se as definições de políticas devem ser substituídas no servidor de destino. Esse parâmetro suporta os seguintes valores:

Sim

Especifica que os objetos devem ser substituídos pelos objetos importados.

Não

Especifica que os objetos não devem ser substituídos por objetos importados.

O valor padrão é NO.

## **Exemplo: Importar informações de política de volumes de fita específicos**

No servidor, importar as informações para todas as políticas definidos dos volumes de fita TAPE01, TAPE02 e TAPE03. Especifique que esses volumes de fita sejam lidos por um dispositivo que esteja designado à classe de dispositivo MENU1.

import policy devclass=menu1 volumenames=tape01, tape02, tape03

## **Exemplo: Importar informações de política de volumes de fita listados em um arquivo**

No servidor, importe as informações de todas as políticas definidas a partir de volumes de fita que estejam listados em um arquivo com estes nomes:

- Sistemas operacionais AIX Sistemas operacionais LinuxTAPEVOL
- TAPEVOL.DATA

## **1382** IBM Spectrum Protect Knowledge Center Version 8.1.4

Especifique que esses volumes de fita sejam lidos por um dispositivo que esteja designado à classe de dispositivo MENU1. O arquivo contém as seguintes linhas:

TAPE01 TAPE02 TAPE03

### Sistemas operacionais AIX Sistemas operacionais Linux

import policy devclass=menu1 volumenames=file:tapevol

#### Sistemas operacionais Windows

import policy devclass=menu1 volumenames=file:tapevol.data

# **Comandos Relacionados**

### Tabela 1. Comandos Relacionados a IMPORT POLICY

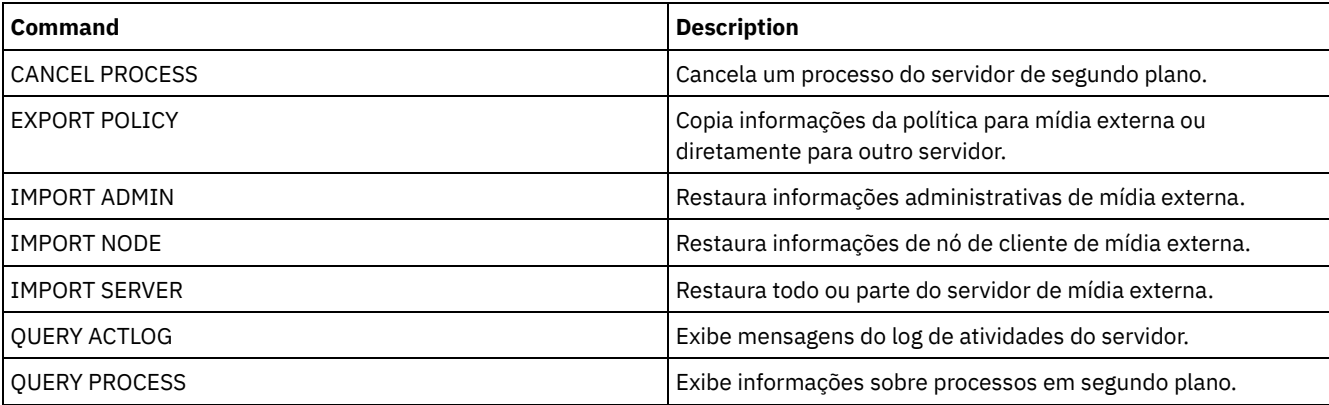

# **IMPORT SERVER (Importar informações do servidor)**

Use esse comando para copiar toda ou parte das informações de controle do servidor e os dados do arquivo do cliente especificado a partir da mídia de exportação para o servidor IBM Spectrum Protect.

Importante: Para comandos que importam administradores ou nós, você deve considerar o método de autenticação. O servidor IBM Spectrum Protect não pode exportar ou importar as senhas para os nós ou administradores que estejam se autenticando com servidores de diretórios LDAP. Se o método de autenticação atual usar um servidor de diretórios LDAP e a senha ainda não estiver sincronizada por esse servidor, você deverá atualizar a senha. Depois de emitir o comando IMPORT, configure a senha emitindo o comando UPDATE ADMIN ou UPDATE NODE.

Os servidores IBM Spectrum Protect com a proteção de retenção ativada não permitem operações de importação.

#### Restrições:

- Se os níveis do servidor de destino e de origem não forem compatíveis, a operação poderá não funcionar.
- A importação de dados de uma classe de dispositivo CENTERA não é suportada. Porém, arquivos que são importados podem ser armazenados em um dispositivo de armazenamento CENTERA.
- Se você usar um servidor de diretórios LDAP para autenticar as senhas, os servidores de destino deverão ser configurados para as senhas LDAP. Os dados do servidor que são exportados de um nó que é autenticado com um servidor de diretório LDAP serão inacessíveis, se o servidor de destino não estiver configurado corretamente. Se o servidor de destino não estiver configurado, os dados exportados de um nó LDAP ainda poderão ir para lá. Mas o servidor de destino deve ser configurado para usar o LDAP para que você acesse os dados.
- A exportação ou importação incremental dos seguintes tipos de dados de cliente para outro servidor do IBM Spectrum Protect não é suportada:
	- Backups do VMware em que backups completos e incrementais precisam ser transferidos de forma periódica e incremental para outro servidor
	- Grupos de backups em que os backups completos e diferenciados devem ser transferidos de forma periódica e incremental para outro servidor
	- Dados de Estado do sistema Windows que são transferidos de forma periódica e incremental para outro servidor

A exportação ou importação completa desses dados para um novo sistema de arquivos no destino é suportada exportando todo o espaço no arquivo que contém os dados. A exportação não deve usar os parâmetros FILEDATA=ALLACTIVE, FROMDATE, TODATE ou MERGEFILESPACES.

O uso de replicação de nó para transferir incrementalmente esse tipo de dados de cliente entre dois servidores é o ideal.

Você também pode indicar uma importação de informações sobre o servidor e dados de arquivos do cliente diretamente do servidor de origem. Para obter informações adicionais, consulte os comandos EXPORT.

Este comando gera um processo de segundo plano que pode ser cancelado com o comando CANCEL PROCESS . Se um processo de segundo plano IMPORT SERVER estiver cancelado, alguns dos dados já foram importados. Para exibir informações sobre processos em segundo plano, utilize o comando QUERY PROCESS.

Limitação: O servidor IBM Spectrum Protect não converte página de códigos durante as operações de exportação, importação e replicação de nó. Se os servidores estiverem executando em diferentes locais, algumas informações nos bancos de dados ou saída do sistema podem se tornar ilegíveis. Caracteres inválidos podem ser exibidos, por exemplo, nas informações de contato para os nós do administrador e do cliente, e em descrições de domínios de política. Qualquer campo que estiver armazenado no conjunto de caracteres do servidor e que inclua caracteres ASCII estendidos pode ser afetado. Para resolver o problema após a operação de importação ou de replicação de nó, atualize os campos com os comandos UPDATE apropriados. Essa limitação do servidor não afeta os dados do cliente. Quaisquer dados do cliente que foram exportados, importados ou replicados podem ser restaurados, recuperados e rechamados.

## **Classe de Privilégio**

Para emitir esse comando, é necessário ter privilégio de sistema.

## **Sintaxe**

```
.-FILEData--=--None-------------.
>>-IMport Server--+-------------------------------+------------->
                  '-FILEData--=--+-ALl----------+-'
                                +-None---------+
                                +-ARchive------+
                                +-Backup-------+
                                +-BACKUPActive-+
                                +-ALLActive----+
                                '-SPacemanaged-'
   .-Preview--=--No------.
>--+---------------------+--DEVclass--=--device_class_name------>
   '-Preview--=--+-No--+-'
                '-Yes-'
   .-Dates--=--Absolute-----.
>--+------------------------+----------------------------------->
   '-Dates--=--+-Absolute-+-'
              '-Relative-'
                     .-,-----------.
                   \mathbf v>--VOLumenames--=--+---volume_name-+--+------------------------->
                 '-FILE:--file_name-'
   .-Replacedefs--=--No------.
>--+-------------------------+---------------------------------->
  '-Replacedefs--=--+-No--+-'
                    '-Yes-'
   .-MERGEfilespaces--=--No------.
>--+-----------------------------+------------------------------>
   '-MERGEfilespaces--=--+-No--+-'
                        '-Yes-'.-PROXynodeassoc--=--No------.
>--+----------------------------+------------------------------><
   '-PROXynodeassoc--=--+-No--+-'
                       '-Yes-'
```
# **Parâmetros**

## FILEData

Especifica os tipos de arquivos que podem ser importados para todos os nós definidos no servidor. Esse parâmetro é opcional. O valor padrão é NONE.

A classe de dispositivo usada para acessar os dados do arquivo é determinada pela classe de dispositivo do conjunto de armazenamento. Se for a mesma classe de dispositivo especificada neste comando, serão necessárias duas unidades para importar informações. O limite de montagem para a classe de dispositivo deve ser definida para pelo menos 2.

As descrições a seguir mencionam os arquivos de backups ativos e inativos. Um backup de arquivo ativo é o backup mais recente de um arquivo que ainda existe na estação de trabalho do cliente. Todas as outras cópias de arquivos são denominadas cópias inativas. Esse parâmetro suporta os seguintes valores:

## ALl

O IBM Spectrum Protect importa todas as versões de backup de arquivos, todos os archives e todos os arquivos que foram migrados por um cliente do IBM Spectrum Protect for Space Management.

#### None

O IBM Spectrum Protect não importa os arquivos, apenas as definições de nó.

## ARchive

O IBM Spectrum Protect importa apenas os objetos arquivados.

## Backup

O IBM Spectrum Protect importa apenas versões de backup, sejam ativas ou inativas.

## BACKUPActive

O IBM Spectrum Protect importa apenas versões de backups ativas. Essas versões de backup ativas são as versões ativas no banco de dados do IBM Spectrum Protect no momento em que o comando IMPORT é emitido.

## ALLActive

O IBM Spectrum Protect importa todas as versões de backup ativas de arquivos, todos os archives e todos os arquivos que foram migrados por um cliente do IBM Spectrum Protect for Space Management. As versões de backup ativas são as versões ativas no banco de dados do IBM Spectrum Protect no momento em que o comando IMPORT é emitido.

#### SPacemanaged

O IBM Spectrum Protect importa apenas arquivos que foram migrados por um cliente do IBM Spectrum Protect for Space Management.

#### Preview

Especifica se deve pré-exibir os resultados da operação de importação, sem importar as informações. Esse parâmetro suporta os seguintes valores:

#### Não

Especifica que as informações sobre o servidor devem ser importadas.

Sim

Especifica que a operação foi visualizada, mas não concluída. As informações são transferidas para o console do servidor e o log de atividades.

Esse parâmetro é opcional. O valor padrão é NO. Se a opção PREVIEW=YES estiver especificada, você deverá montar os volumes de exportação.

## DEVclass (Necessário)

Especifica a classe de dispositivo a partir da qual os dados de importação devem ser lidos. Não é possível especificar as classes de dispositivo DISK, NAS ou CENTERA.

Se todas as unidades da classe de dispositivo estiverem ocupadas durante o processo de importação, o IBM Spectrum Protect cancelará operações de prioridade inferior, como solicitação, para disponibilizar uma unidade.

#### Dates

Especifica se as datas para as cópias de arquivos são configuradas como a mesma data quando os arquivos foram exportados, ou são ajustadas para a data de importação.

Se a mídia de importação esteve inativa por algum tempo após a exportação, por exemplo, se esteve guardada em uma prateleira por seis meses, o backup original ou as datas do archive podem estar obsoletos o suficiente para acionar a expiração imediata de cópias quando os dados forem importados em um servidor. A especificação RELATIVE para esse valor é ajustada de acordo com o tempo decorrido desde a exportação para que as cópias de arquivos não expirem imediatamente.

Por exemplo, assuma que uma fita de importação contém uma cópia de archive que foi arquivada cinco dias antes da operação de exportação. Se a mídia de exportação for salva por seis meses e depois importada, por padrão o archive parecerá ter sido inserido há seis meses e cinco dias (DATES=ABSOLUTE) e poderá expirar imediatamente, dependendo do valor de retenção especificado na classe de gerenciamento do arquivo. Especificar DATES=RELATIVE resulta na reconfiguração da data do archive para o arquivo para cinco dias atrás durante a importação. O parâmetro DATES=RELATIVE, então, ajusta o backup de arquivo e as datas do archive para o tempo decorrido desde que a operação de exportação ocorreu.

Esse parâmetro suporta os seguintes valores:

#### Absolute

As datas para as cópias de arquivos são definidas para os valores especificados quando os arquivos foram exportados.

## Relative

A data para as cópias dos arquivos é ajustada para a data da importação.

#### O valor padrão é ABSOLUTE.

#### VOLumenames (Requerido)

Especifica os volumes a serem utilizados para a operação de importação. Os volumes devem ser importados na mesma ordem em que eles foram exportados. Esse parâmetro suporta os seguintes valores:

#### volume\_name

Especifica o nome do volume. Para especificar vários volumes, separe os nomes por vírgulas e sem espaços de intervenção.

FILE:file\_name

Especifica o nome de um arquivo que contém uma lista de volumes que são usados para os dados importados. No arquivo, cada nome de volume deve estar em uma linha separada. As linhas em branco e de comentários que começam com um asterisco são ignoradas.

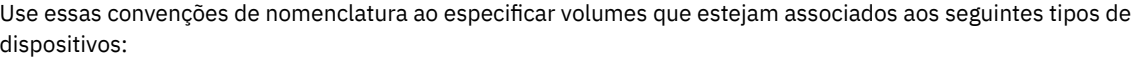

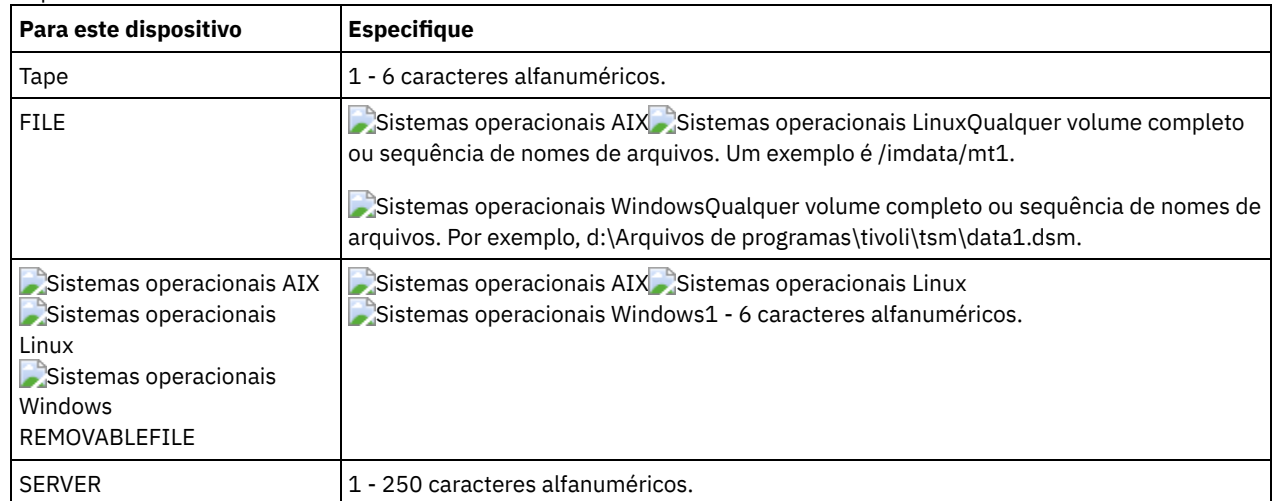

#### Replacedefs

Especifica se deve substituir os objetos no servidor. Os espaços nos arquivos existentes não serão substituídas. Novos espaços nos arquivos serão criados quando nomes idênticos forem encontrados. Esse parâmetro suporta os seguintes valores:

## Não

Especifica que os objetos não devem ser substituídos por objetos importados.

Sim

Especifica que os objetos devem ser substituídos pelos objetos importados.

## O valor padrão é NO.

## MERGEfilespaces

Especifica se o IBM Spectrum Protect funde arquivos de cliente em espaços no arquivo existentes no servidor de destino (se existirem) ou se o IBM Spectrum Protect gera novos nomes de espaços no arquivo. Não é possível mesclar espaços de arquivo Unicode e não Unicode. Esse parâmetro suporta os seguintes valores:

Não

Especifica que o IBM Spectrum Protect gera um novo nome do espaço no arquivo para dados importados no servidor de destino se espaços no arquivo com o mesmo nome já existirem.

Sim

Especifica que os dados importados no servidor de destino serão fundidos com o espaço no arquivo existente, se existir um espaço no arquivo com o mesmo nome no servidor de destino.

## O padrão é NO.

PROXynodeassoc

Especifica se as associações de nó do proxy são importadas. Esse parâmetro é opcional. O valor padrão é NO.

## **Exemplo: Importar as informações de todos os servidores definidos de fitas específicas**

No servidor, importar as informações de todos os servidores definidos dos volumes de fita TAPE01, TAPE02 e TAPE03. Especifique que esses volumes de fita sejam lidos por um dispositivo que esteja designado à classe de dispositivo MENU1.

import server devclass=menu1 volumenames=tape01, tape02, tape03

Sistemas operacionais AIX Sistemas operacionais Linux

# **Exemplo: Importar informações de todos os servidores definidos de fitas específicas e especificar quais arquivos serão mesclados nos espaços de arquivo existentes**

No servidor, importar as informações de todos os servidores definidos dos volumes de fita TAPE01, TAPE02 e TAPE03. Especifique que esses volumes da fita sejam lidos por um dispositivo designado à classe de dispositivo MENU1 e que os arquivos dos clientes sejam mesclados no servidor de destino se os espaços no arquivo com os mesmos nomes já existirem.

import server devclass=menu1 volumenames=tape01,tape02,tape03 mergefilespaces=yes

# **Exemplo: Importar informações de todos os servidores definidos de fitas listadas em um arquivo**

No servidor, importe as informações de todos os servidores definidos de volumes de fita que estejam listados em um arquivo chamado TAPEVOL. Especifique que os volumes de fita sejam lidos por um dispositivo que esteja designado à classe de dispositivo MENU1. O arquivo de entrada contém estas linhas:

TAPE01 TAPE02 TAPE03

import server devclass=menu1 volumenames=file:tapevol

Sistemas operacionais Windows

# **Exemplo: Importar informações de todos os servidores definidos de fitas listadas em um arquivo**

No servidor, importe as informações de todos os servidores definidos de volumes de fita que estejam listados em um arquivo chamado TAPEVOL.DATA. Especifique que os volumes de fita sejam lidos por um dispositivo que esteja designado à classe de dispositivo MENU1. O arquivo de entrada contém estas linhas:

TAPE01 TAPE02 TAPE03

import server devclass=menu1 volumenames=file:tapevol.data

# **Comandos Relacionados**

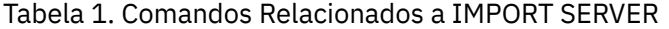

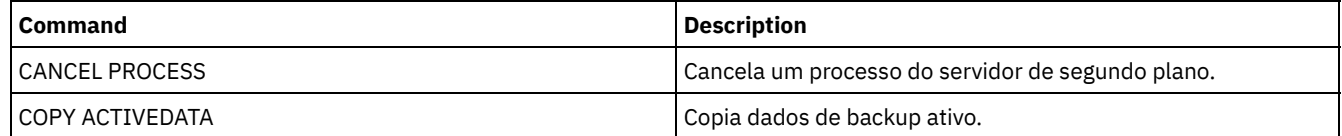

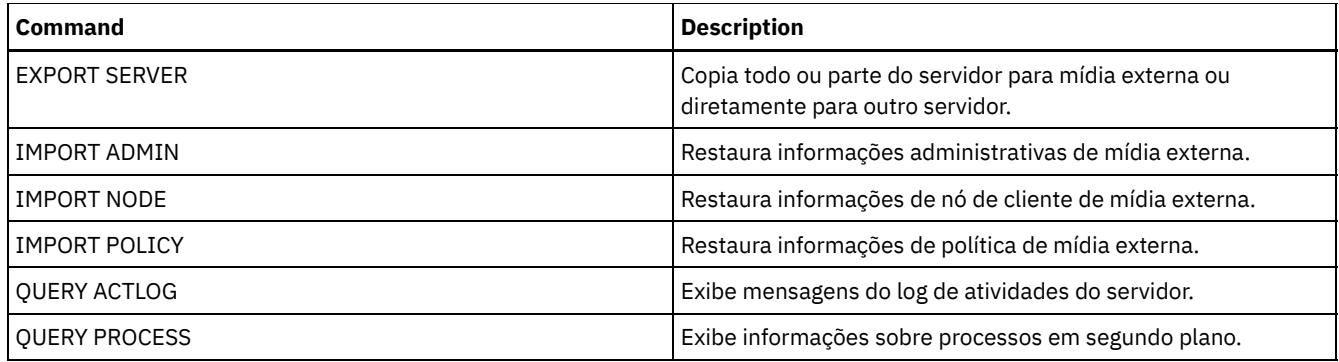

# **INSERT MACHINE (Inserir informações de características ou instruções de recuperação da máquina)**

Utilize este comando para incluir as instruções de recuperação ou características da máquina do cliente para as informações da máquina existente no banco de dados.

É possível gravar um programa para ler arquivos contendo as informações e gerar os comandos INSERT MACHINE apropriados.

É possível utilizar comandos QUERY para recuperar as informações no caso de um desastre.

# **Classe de Privilégio**

Para emitir esse comando, é necessário ter privilégio de sistema.

## **Sintaxe**

>>-INsert MAchine--*machine\_name*--*sequence\_number*---------------->

>--+-CHaracteristics--=--*text*------+--------------------------->< '-RECOVERYInstructions--=--*text*-'

## **Executar Como**

machine\_name (Obrigatório)

Especifica o nome da máquina cliente.

sequence\_number (Obrigatório)

Especifica o número de seqüência para a linha do texto no banco de dados.

CHaracteristics

Especifica as informações sobre as características da máquina. Você deve especificar as características ou as instruções de recuperação, mas não as duas. Coloque o texto entre aspas, se contiver espaços em branco. O texto pode ter até 1.024 caracteres.

RECOVERYInstructions

Especifica instruções de recuperação. Você deve especificar as características ou as instruções de recuperação, mas não as duas. Coloque o texto entre aspas, se contiver espaços em branco. O texto pode ter até 1.024 caracteres.

## **Exemplo: Atualizar as Informações de uma Máquina**

Para a máquina DISTRICT5, insira este texto de características na linha 1: " Machine owner is Mary Smith".

insert machine district5 1 characteristics="Machine owner is Mary Smith"

## **Comandos Relacionados**

Tabela 1. Comandos Relacionados a INSERT MACHINE

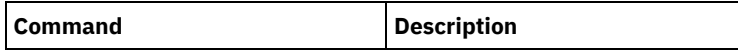

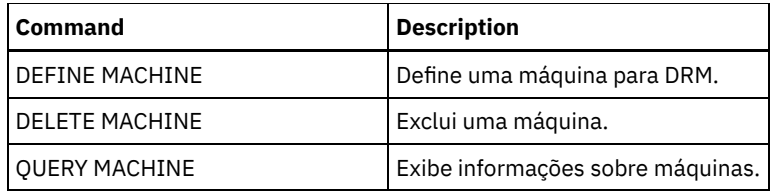

## **Informações relacionadas**:

[Especificando](http://www-01.ibm.com/support/knowledgecenter/SSGSG7_7.1.1/com.ibm.itsm.srv.doc/t_specify_srv_client_info.html) informações sobre seu servidor e máquinas de nó cliente

# **ISSUE MESSAGE (Emitir uma mensagem de um script do servidor)**

Use este comando com o processamento do código de retorno no script para emitir uma mensagem a partir de um script de mensagem onde o problema está com um comando no script.

# **Classe de Privilégio**

Qualquer administrador pode emitir este comando.

## **Sintaxe**

>>-ISSUE MESSAGE--*message\_severity*--*message\_text*---------------><

## **Executar Como**

message\_severity (Requerido)

Especifica a severidade da mensagem. A severidade da mensagem indicadas são:

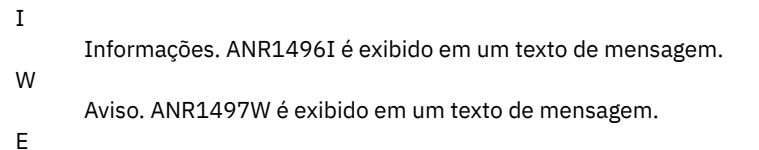

Erro. ANR1498E é exibido em um texto de mensagem.

S

Grave. ANR1499S é exibido em um texto de mensagem.

message\_text (Requerido)

Especifica a descrição da mensagem.

## **Exemplo: Emitir uma mensagem a partir de um script de servidor**

Assumindo que você possui um script chamado backupscript que desativa um banco de dados do cliente, adquira a cópia de segurança do banco de dados e depois reinicie o banco de dados do cliente. Para ilustração, seu script resulta em um código de retorno sem zero. Utilize o comando ISSUE MESSAGE com a gravidade da mensagem e o texto da mensagem. O exemplo a seguir mostra um script de servidor que chama backupscript no computador cliente e emite mensagens com base no código de retorno de backupscript.

```
issue message i "Starting backup"
define clientaction nodename action=command objects="c:\backupscript" wait=yes
se (101) goto qfail
se (102) goto qwarn
se (103) goto backupf
se (104) goto restartf
issue message i "Backup of database complete"
sair
qfail: issue message e "Quiesce of database failed"
sair
qwarn: issue message w "Quiesce of database failed, taking fuzzy backup"
sair
backupf: issue message e "Backup of database failed"
sair
```
restartf: issue message s "Database restart failed" sair

## Command issue message e "quiesce of database failed"

# **Comandos Relacionados**

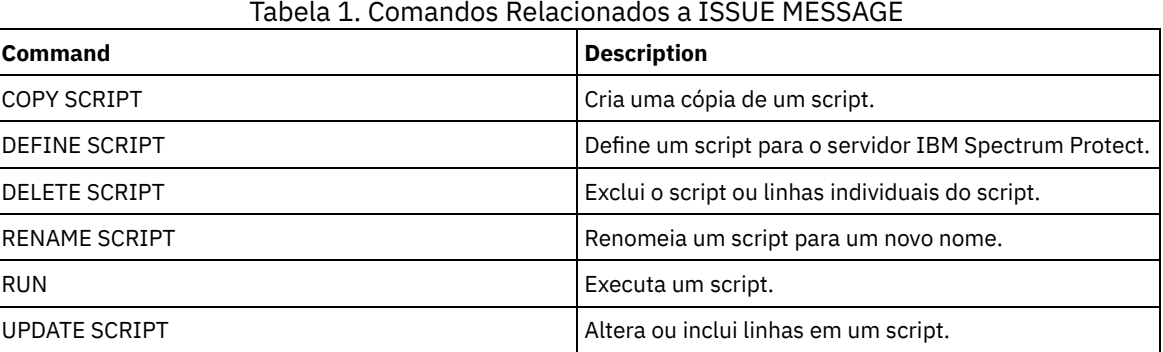

# **LABEL LIBVOLUME (Rotular um volume de biblioteca)**

Utilize esse comando para identificar volumes de fita ou, em uma biblioteca automatizada, para identificar os volumes automaticamente, conforme for feito seu registro de entrada. Com esse comando, o servidor utiliza a etiqueta inteira com o qual os volumes são normalmente pré-identificados.

Restrição: Utilize este comando somente para bibliotecas MANUAL, SCSI, ACSLS e 349X. O processamento de comando não espera uma unidade ficar disponível, mesmo que a unidade esteja apenas no estado IDLE. Se necessário, é possível disponibilizar uma unidade de biblioteca, emitindo-se o comando DISMOUNT VOLUME para desmontar o volume dessa unidade específica. Quando a unidade de biblioteca estiver disponível, será possível emitir o comando LABEL LIBVOLUME novamente. Para obter informações detalhadas e atuais sobre o suporte da unidade e da biblioteca, consulte o website Dispositivos Suportados para seu sistema operacional:

- Sistemas operacionais AIX Sistemas operacionais Windows[Dispositivos](http://www.ibm.com/software/sysmgmt/products/support/IBM_TSM_Supported_Devices_for_AIXHPSUNWIN.html) suportados para AIX e Windows
- Sistemas operacionais Linux[Dispositivos](http://www.ibm.com/software/sysmgmt/products/support/IBM_TSM_Supported_Devices_for_Linux.html) suportados para Linux

Sistemas operacionais AIX Sistemas operacionais Linux

Para usar o comando LABEL LIBVOLUME, pelo menos uma unidade deve existir que não esteja em uso por outro processo do IBM Spectrum Protect. Isso inclui volumes inativos que estão montados. Se necessário, utilize o comando DISMOUNT VOLUME para desmontar o volume inativo para tornar essa unidade disponível.

Por padrão, o comando LABEL LIBVOLUME não sobrescreve um rótulo existente. No entanto, se você desejar sobrescrever um rótulo existente, poderá especificar a opção OVERWRITE=YES.

Atenção:

- Sobrescrevendo um rótulo de volume, você destruirá todos os dados no volume. Tome cuidado ao sobrescrever rótulos de volume para evitar a exclusão de dados válidos.
- Os rótulos nos volumes VolSafe podem ser sobrescritos apenas uma vez. Portanto, utilize o comando LABEL LIBVOLUME apenas uma vez para volumes VolSafe. É possível proteger-se contra a sobrescrição de rótulo utilizando a opção OVERWRITE=NO com o comando LABEL LIBVOLUME.

Ao utilizar o comando LABEL LIBVOLUME, é possível identificar os volumes a serem rotulados de uma das seguintes maneiras:

- Nomeie explicitamente um volume.
- Insira um intervalo de volumes usando o parâmetro VOLRANGE.
- Use o parâmetro VOLLIST para especificar um arquivo que contém uma lista de nomes de volumes ou nomeie explicitamente um ou mais volumes.

Para bibliotecas automatizadas, você é solicitado a inserir o volume no slot de entrada/saída da biblioteca.

Quando a entrada/saída virtual (VIO) for ativada, os volumes que estão na estação de E/S não estarão mais nas portas de entrada/saída. Para assegurar que os volumes possam ser processados, mova-os da estação de E/S para os slots de VIO. Se nenhuma estação de E/S conveniente estiver disponível, insira o volume em um slot vazio.

Para bibliotecas manuais, você será solicitado a carregar o volume diretamente em uma unidade.

Dica: Para rotular automaticamente volumes de fita, é possível utilizar o parâmetro AUTOLABEL nos comandos DEFINE LIBRARY e UPDATE LIBRARY. Usando o parâmetro AUTOLABEL, você elimina a necessidade de pré-rotular um conjunto de fitas. Este método é mais eficiente do que utilizar o comando LABEL LIBVOLUME, que requer a montagem dos volumes separadamente. Se você utilizar o parâmetro AUTOLABEL com uma biblioteca SCSI, deverá verificar as fitas especificando CHECKLABEL=BARCODE no comando CHECKIN LIBVOLUME. O parâmetro AUTOLABEL está padronizado como YES para todas as bibliotecas não-SCSI e NO para as bibliotecas SCSI.

Sistemas operacionais Windows

Para rotular volumes com o comando LABEL LIBVOLUME, especifique o parâmetro CHECKIN.

Para rotular automaticamente volumes de fita em bibliotecas de tipo SCSI, utilize o parâmetro AUTOLABEL nos comandos DEFINE LIBRARY e UPDATE LIBRARY. Utilizando este parâmetro, você elimina a necessidade de pré-rotular um conjunto de fitas. Este método também é mais eficiente do que utilizar o comando LABEL LIBVOLUME, que requer a montagem dos volumes separadamente. Se você utilizar o parâmetro AUTOLABEL, deverá verificar as fitas especificando CHECKLABEL=BARCODE no comando CHECKIN LIBVOLUME.

Um rótulo não pode incluir espaços em branco integrados ou pontos e deve ser válido quando utilizado como um nome de arquivo na mídia.

É necessário rotular volumes de CD-ROM, Zip ou Jaz com os utilitários de dispositivo do fabricante ou utilitários Windows. O IBM Spectrum Protect não fornece utilitários para formatar ou rotular esses tipos de mídia. Os utilitários do sistema operacional incluem o programa Disk Administrator (uma interface gráfica com o usuário) e o comando de rótulo.

## **Classe de Privilégio**

Para emitir este comando, é necessário ter privilégio no sistema ou privilégio de armazenamento irrestrito.

## **Sintaxe para uma Biblioteca Manual**

```
>>-LABEl LIBVolume--library_name------volume_name--------------->
  .-OVERWRITE--=--No------. .-WAITTime--=--60----.
>--+-----------------------+--+--------------------+-----------><
  '-OVERWRITE--=--+-No--+-' '-WAITTime--=--value-'
                  '-Yes-'
```
## **Sintaxe para uma Biblioteca SCSI**

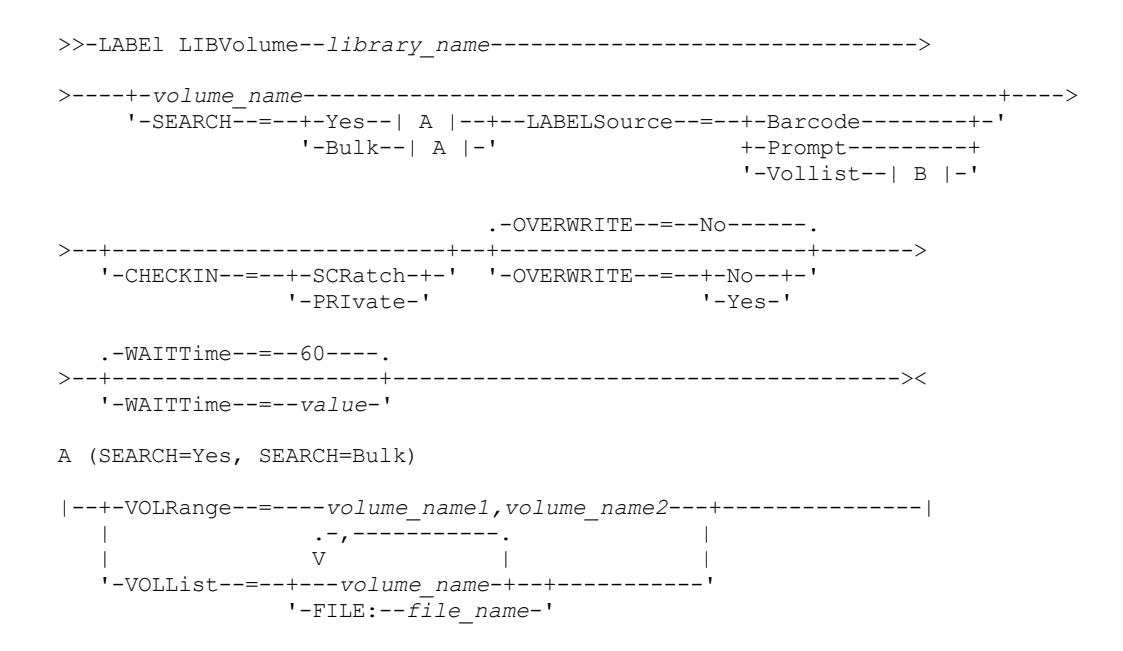

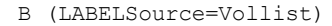

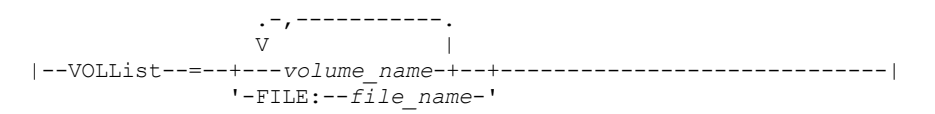

# **Sintaxe para uma Biblioteca 349X**

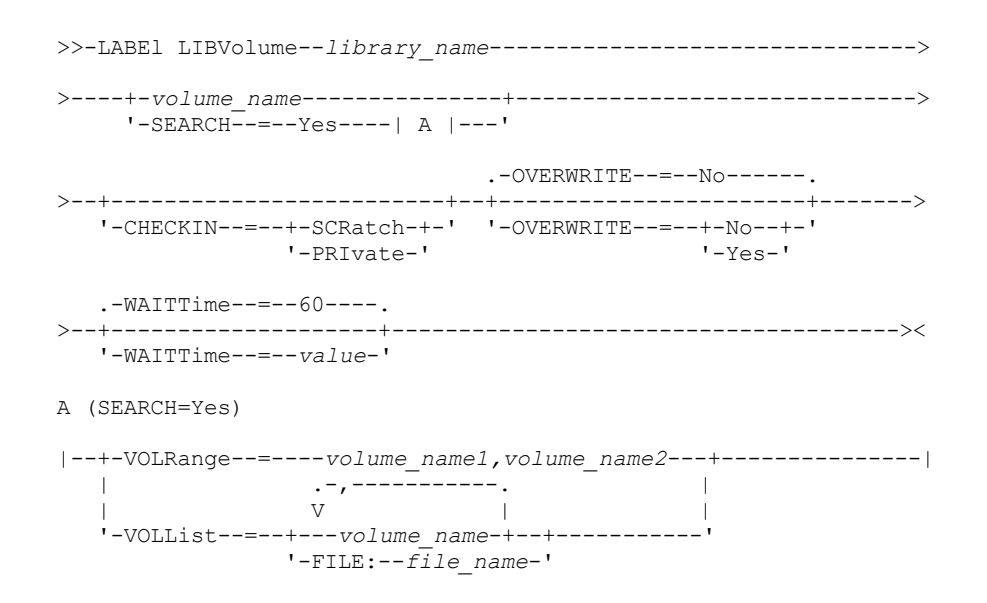

# **Sintaxe para uma Biblioteca ACSLS**

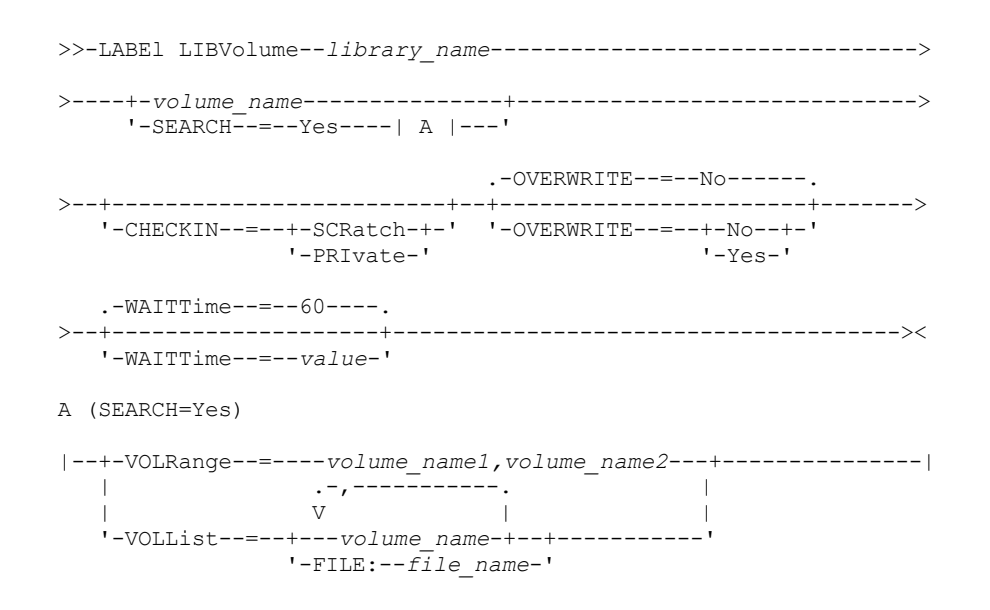

# **Executar Como**

library\_name (Obrigatório)

Especifica o nome da biblioteca que contém o volume de armazenamento.

volume\_name

Especifica o nome do volume a ser etiquetado.

Para bibliotecas SCSI: o servidor solicita que o volume seja inserido em um slot na biblioteca ou, se disponível, em uma porta de entrada/saída. O servidor identifica um slot pelo endereço de elemento do slot. Se você estiver

rotulando um volume em uma biblioteca SCSI com várias portas de entrada/saída, o volume no slot com número mais baixo é rotulado.

Aviso: Se você especificar um nome do volume, o nome especificado substitui o rótulo que está impresso no cartucho.

- Para bibliotecas MANUAL: o servidor solicita que o volume seja inserido em uma unidade.
- Para Bibliotecas 349X: O volume já pode estar na biblioteca ou pode ser solicitado que você o coloque na estação de E/S.

Lembre-se: Se o nome do volume especificado já estiver definido em um conjunto de armazenamento ou em um arquivo de histórico de volume, o volume não está identificado e uma mensagem será exibida.

## **CHECKIN**

Especifica se o servidor registra a entrada do volume. Esse parâmetro é opcional. Os valores possíveis são os seguintes:

## **SCRatch**

Especifica se o servidor registra a entrada do volume e inclui os mesmos no conjunto de trabalho da biblioteca. Se um volume possuir uma entrada no histórico do volume, não será possível verificar como volume de trabalho.

## PRIvate

Especifica se o servidor registra a entrada dos volume e designa os mesmo como privado. Os volumes privados ficam disponíveis apenas quando você os solicita pelo nome.

Se você não especificar um valor para esse parâmetro, o comando rotulará o volume, mas não o verificará. Se você não especificar um valor para esse parâmetro e desejar efetuar check-in do volume, o comando CHECKIN LIBVOLUME deverá ser emitido.

## **SEARCH**

Especifica se o servidor pesquisa a biblioteca adequada para o uso da biblioteca para a etiqueta. Esse parâmetro se aplica às bibliotecas SCSI, 349X e ACSLS.

Os valores a seguir são válidos:

## Sim

Especifica que o servidor rotula somente os volumes armazenados na biblioteca, a menos que já esteja etiquetado ou que não seja possível ler seu código de barras.

Se você especificar a opção LABELSOURCE=PROMPT, o volume será movido para a unidade a partir de sua localização na biblioteca ou nas portas de entrada e saída. O servidor solicita a emissão do comando REPLY que contém a sequência de rótulos e esse rótulo será gravado na fita.

## Bulk

Especifica que o servidor pesquisa as portas de entrada/saída da biblioteca para localizar volumes utilizáveis para etiqueta. Esta opção se aplica apenas nas biblioteca SCSI disponíveis.

Se você especificar LABELSOURCE=BARCODE, o código de barras do volume será lido. Em seguida, a fita será movida de sua localização na biblioteca ou nas portas de entrada/saída para uma unidade na qual o rótulo do código de barras será gravado. Depois que a fita for rotulada, ela será movida de volta para sua localização na biblioteca, para as portas de entrada/saída ou para um slot de armazenamento, se a opção CHECKIN for especificada. Para que o suporte ao código de barras funcione corretamente para bibliotecas que são suportadas pelo IBM Spectrum Protect, o servidor IBM Spectrum Protect e o driver de dispositivo devem estar no mesmo nível. O suporte de código de barras está disponível para bibliotecas suportadas pelo IBM Spectrum Protect e que utilizam o driver de dispositivo do IBM Spectrum Protect ou o driver de dispositivo IBM® Magstar ou LTO Ultrium.

Dica: É possível usar o parâmetro VOLRANGE ou VOLLIST para limitar a procura.

## VOLRange

Especifica um intervalo de nomes de volumes que são separados por uma vírgula. Utilize este parâmetro para limitar a procura de volumes a serem etiquetadas quando você especificar SEARCH=YES (bibliotecas 349X , ACSLS e SCSI) ou SEARCH=BULK (somente bibliotecas SCSI). Se não houver volumes na biblioteca que estejam dentro do intervalo especificado, o comando será concluído sem erros.

É possível especificar apenas nomes de volumes que podem ser incrementados numericamente. Além da área incremental, um nome de volume pode conter um prefixo e um sufixo alfanuméricos, por exemplo:

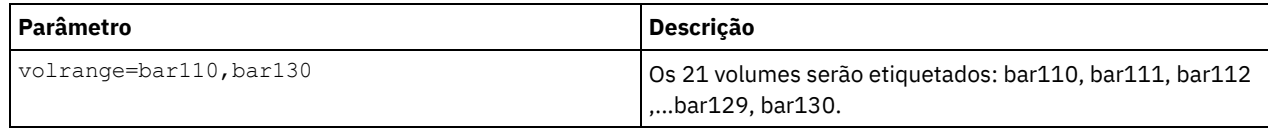

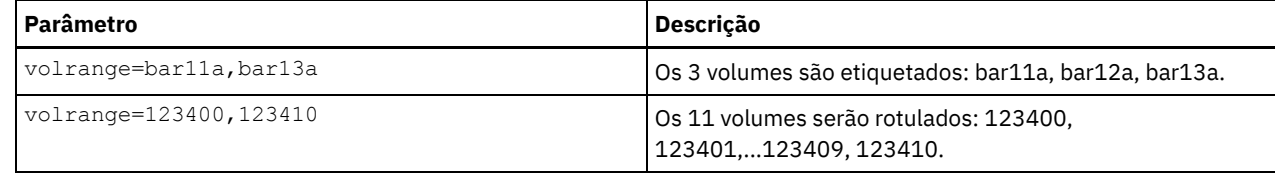

VOLList

Especifica uma lista de volumes. Utilize este parâmetro para limitar a procura de volumes a serem etiquetadas quando você especificar SEARCH=YES (bibliotecas 349X , ACSLS e SCSI) ou SEARCH=BULK (somente bibliotecas SCSI). Se não houver volumes na biblioteca que estejam na lista, o comando será concluído sem erros. O parâmetro VOLLIST também pode ser a origem de nomes a ser utilizada para rotular volumes se o parâmetro LABELSOURCE for configurado para VOLLIST. Se LABELSOURCE=VOLLIST, você deverá especificar o parâmetro VOLLIST.

Os valores a seguir são válidos:

## volume\_name

Especifica os nomes de um ou mais volumes que são usados para o comando. Por exemplo: VOLLIST=TAPE01,TAPE02.

## FILE:file\_name

Especifica o nome de um arquivo que contém uma lista de volumes para o comando. No arquivo, cada nome de volume deve estar em uma linha separada. As linhas em branco e linhas de comentário que começam com um asterisco são ignoradas. Por exemplo, para utilizar o volume TAPE01, TAPE02 e TAPE03, crie um arquivo que seja denominado TAPEVOL, que contenha estas linhas:

TAPE01 TAPE02 TAPE03

É possível especificar os volumes para o comando a seguir: VOLLIST=FILE:TAPEVOL.

Lembre-se: O nome do arquivo faz distinção entre maiúsculas e minúsculas.

### LABELSource

Especifica como o servidor deve ler as etiquetas de mídia sequencial dos volumes. Esta opção se aplica apenas nas biblioteca SCSI disponíveis. Especifique este parâmetro somente quando SEARCH=YES ou SEARCH=BULK. É possível especificar os seguintes valores:

#### Prompt

O servidor indicará os nomes de volume conforme seja necessário.

Barcode

O servidor tenta ler a etiqueta do código de barras. Se a tentativa falhar, o servidor não rotulará o volume e exibirá uma mensagem.

Importante: Para que o suporte ao código de barras funcione corretamente, os drivers de dispositivos apropriados devem ser instalados para as bibliotecas.

## Vollist

Esta opção se aplica apenas às bibliotecas SCSI. O servidor tenta ler o arquivo especificado ou a lista de arquivos. Se a tentativa falhar, o servidor não rotulará os volumes e exibirá uma mensagem.

### OVERWRITE

Especifica se o servidor tenta sobrepor as etiquetas existentes. Esse parâmetro é opcional. O padrão é NO. É possível especificar os seguintes valores:

#### Não

Especifica se o servidor somente etiqueta volumes não etiquetados. Para volumes StorageTek VolSafe, o valor deve ser NO.

Sim

Especifica que o servidor sobrescreverá os rótulos existentes somente se o rótulo existente e o rótulo do código de barras ou solicitado ainda não estiverem definidos no conjunto de armazenamentos do servidor ou na lista de históricos do volume.

## WAITTime

Especifique o número de minutos que o servidor aguardará uma resposta a um pedido. Especifique um valor no intervalo de 0 a 9999. Se você deseja ser avisado pelo servidor, especifique um tempo de espera maior que zero. O valor padrão é 60 minutos. Por exemplo, suponha que o servidor solicite que você insira uma fita na porta de entrada/saída de uma biblioteca. Se você especificou um tempo de espera de 60 minutos, o servidor emitirá uma solicitação e aguardará por uma resposta por 60 minutos. Como alternativa, suponha que você especifique um tempo de espera de 0. Se você inseriu uma

fita, o tempo de espera de zero fará com que a operação continue sem aviso. Se você não inseriu uma fita, um tempo de espera de zero fará com que a operação falhe.

# **Exemplo: Identificar Automaticamente os Volumes de Biblioteca**

Rotule fitas em uma biblioteca SCSI denominada AUTO automaticamente à medida que verifica os volumes.

label libvolume auto checkin=scratch search=yes labelsource=barcode overwrite=yes

# **Exemplo: Identificar os Volumes da Biblioteca Sequencial**

Identificar 3 volumes de bar11a a bar13a em uma biblioteca SCSI denominada ABC. Ao emitir o comando a seguir, os três volumes serão rotulados: bar11a, bar12a, bar13a.

label libvolume abc checkin=scratch search=yes volrange=bar11a, bar13a labelsource=barcode

# **Comandos Relacionados**

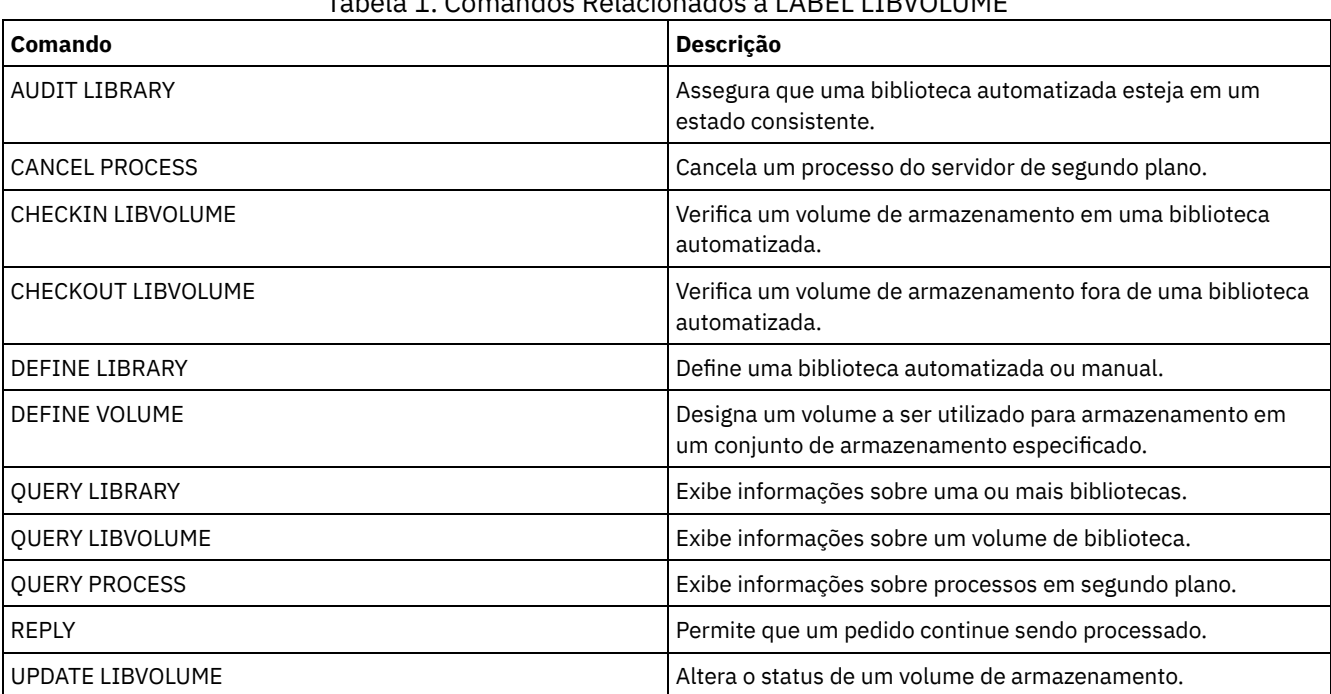

## Tabela 1. Comandos Relacionados a LABEL LIBVOLUME

# **LOAD DEFALERTTRIGGERS (Carregue o conjunto padrão de ativadores de alerta)**

Use este comando para carregar o conjunto padrão de ativadores de alerta para o servidor do IBM Spectrum Protect.

Para um servidor recém-instalado, um conjunto padrão de mensagens está definido para acionar alertas. É possível modificar ou excluir os ativadores de alerta padrão. Use esse comando para concluir as tarefas a seguir:

- Carregue o conjunto padrão de ativadores de alerta, restaurando todos que foram excluídos.
- Substitua todos os ativadores de alerta pelo conjunto padrão original.

Por padrão, esse comando não exclui outros ativadores de alerta que foram criados e não substitui os ativadores de alerta padrão que foram modificados. Para excluir todos os ativadores de alerta e restaurar o conjunto original de ativadores de alerta padrão, especifique RESET=yes.

# **Classe de Privilégio**

Para emitir esse comando, é necessário ter privilégio de sistema.

```
.-REset--=--No------.
>>-LOad DEFALerttriggers--+-------------------+----------------><
                          '-REset--=--+-No--+-'
                                      '-Yes-'
```
## **Executar Como**

### REset

Especifica se deseja substituir todos os seus ativadores de alerta pelo conjunto padrão de ativadores de alerta. Esse parâmetro é opcional. O valor padrão é No. Os valores possíveis são:

#### Não

Especifica que apenas os ativadores de alerta padrão são incluídos. Os ativadores de alerta padrão originais são incluídos no servidor. Ativadores existentes não são excluídos. Se um ativador padrão existir no servidor, ele não será substituído ou modificado.

Sim

Especifica que os ativadores de alerta são restaurados para os padrões originais. Todos os ativadores de alerta são excluídos e o conjunto original de ativadores de alerta padrão são incluídos.

## **Exemplo: Carregar os ativadores de alerta padrão no servidor**

Carregue os ativadores padrão para restaurar todos que foram excluídos. Emita o comando:

load defalerttriggers

# **Exemplo: Substituir todos os ativadores de alerta no servidor pelos ativadores de alerta padrão**

Exclua todos os ativadores de alerta no servidor e substitua-os pelos padrões originais. Emita o comando:

load defalerttriggers reset=yes

## **Comandos Relacionados**

## Tabela 1. Comandos relacionados a LOAD DEFALERTTRIGGERS

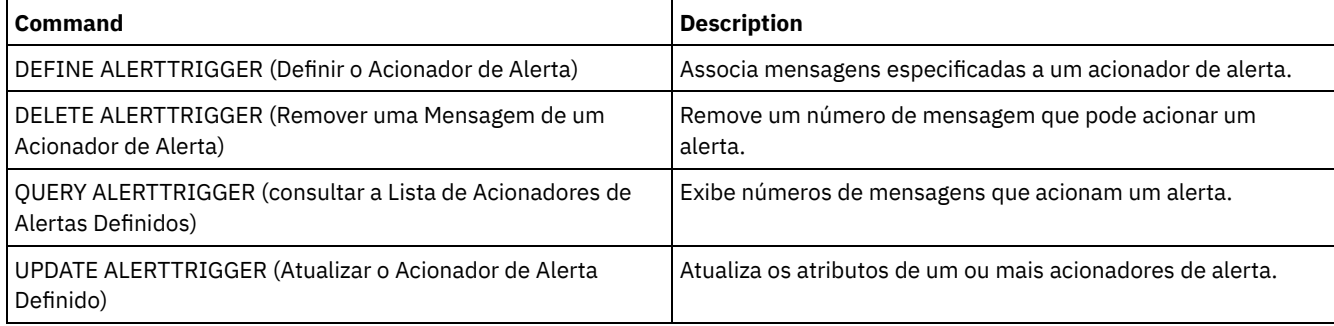

# **Comandos LOCK**

Use o comando LOCK para evitar que os usuários acessem o servidor.

- LOCK ADMIN (Bloquear um Administrador)
- LOCK NODE (Bloquear um nó de cliente)
- LOCK PROFILE (Bloquear um perfil)

# **LOCK ADMIN (Bloquear um Administrador)**

Utilize este comando para impedir que um administrador acesse o servidor. O administrador fica bloqueado até que um administrador do sistema utilize o comando UNLOCK ADMIN para restabelecer seu acesso.

É possível usar o filtro de autenticação para bloquear todos os administradores, excluindo administradores do console. Após configurar um servidor de diretório LDAP para autenticação de senha, é possível bloquear administradores para forçá-los a criar senhas que são autenticadas com um servidor LDAP.

## **Classe de Privilégio**

Para emitir esse comando, é necessário ter privilégio de sistema.

## **Sintaxe**

>>-LOCK Admin--+-*\**----------+--+------------------------------+->< '-*admin\_name*-' '-AUTHentication--=--+-LOcal-+-' '-LDap--'

## **Executar Como**

admin\_name (Obrigatório)

Especifica o nome do administrador que deve ser bloqueado. É possível usar caracteres curingas para especificar o nome do administrador. Você não deve inserir um nome do administrador, se desejar bloquear todos os administradores de acordo com seu método de autenticação. Use o curinga com um método de autenticação para bloquear diversos administradores.

#### AUTHentication

Especifica o método de autenticação que o administrador usa para efetuar login.

LOcal

Especifica o bloqueio dos administradores que são autenticados no servidor IBM Spectrum Protect.

LDap

Especifica o bloqueio dos administradores que são autenticados no servidor de diretórios LDAP.

# **Exemplo: Bloquear um Administrador**

Bloquear a administradora CLAUDIA. Emita o comando:

lock admin claudia

# **Exemplo: Bloquear Todos os Administradores que São Autenticados no Banco de Dados do Servidor IBM Spectrum Protect**

Use o caractere curinga (\*) para bloquear todos os administradores que autenticam suas senhas localmente. Os administradores do console não são afetados por este comando. Emita o seguinte comando:

lock admin \* authentication=local

## **Comandos Relacionados**

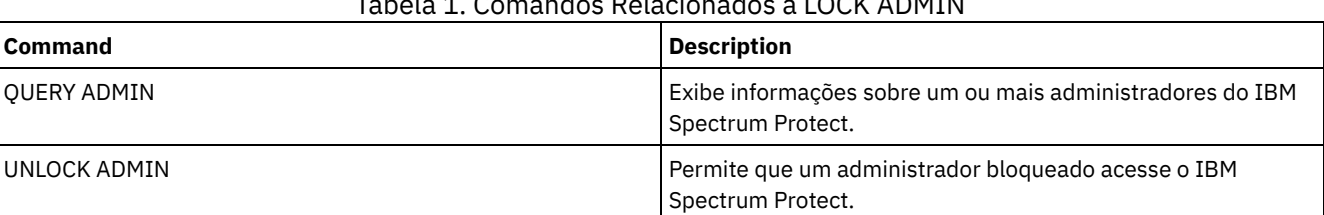

Tabela 1. Comandos Relacionados a LOCK ADMIN

# **LOCK NODE (Bloquear um nó de cliente)**

Utilize este comando para impedir que um nó de cliente acesse o servidor. Um nó cliente bloqueado não pode executar nenhuma operação do IBM Spectrum Protect, mesmo se as operações forem planejadas.

Após configurar um servidor de diretório LDAP para autenticação de senha, será possível bloquear nós para forçá-los a usar senhas que são autenticadas com um servidor LDAP.

# **Classe de Privilégio**

Para emitir este comando, é necessário ter privilégio no sistema, privilégio de política irrestrito ou privilégio de política restrito para o domínio de política ao qual o nó de cliente pertence.

## **Sintaxe**

```
>>-Nó LOCK--+-*---------+--+------------------------------+----><
            '-node_name-' '-AUTHentication--=--+-LOcal-+-'
                                               '-LDap--'
```
## **Executar Como**

#### node\_name

Especifica o nome do nó de cliente a ser bloqueado. É possível usar um caractere curinga em vez de um nome de nó se desejar desbloquear todos os nós de acordo com seu método de autenticação.

## AUTHentication

Especifique o método de autenticação de senha que é necessário para efetuar login em um nó.

## LOcal

Especifica o bloqueio dos nós que são autenticados no servidor IBM Spectrum Protect.

#### LDap

Especifica o bloqueio dos nós que são autenticados no servidor de diretório LDAP.

## **Exemplo: Bloquear um nó de cliente específico**

## Bloquear o nó de cliente SMITH.

lock node smith

# **Exemplo: Bloquear Todos os Nós que São Autenticados no Banco de Dados Local do IBM Spectrum Protect**

Emita o comando a seguir para bloquear todos os nós que são autenticados no servidor IBM Spectrum Protect:

lock node \* authentication=local

## **Comandos Relacionados**

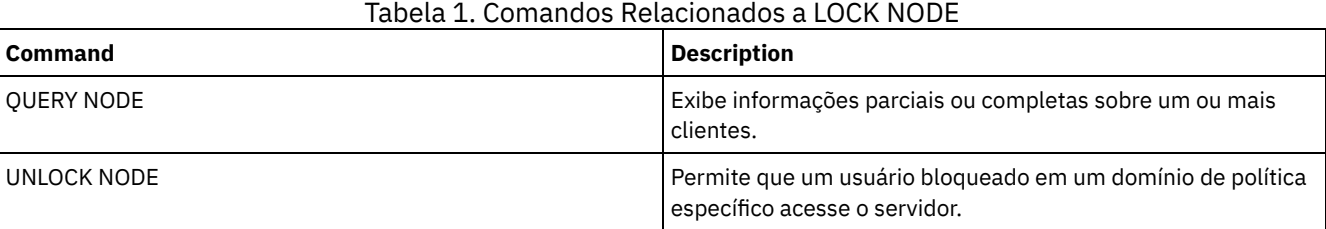

# **LOCK PROFILE (Bloquear um perfil)**

Utilize este comando em um gerenciador de configuração para bloquear temporariamente um perfil para que as informações sobre configuração não sejam distribuídas aos servidores gerenciados por assinatura.

É possível utilizar este comando quando estiver fazendo várias atualizações de sua configuração e não desejar distribuir estas informações até as alterações serem concluídas.

# **Classe de Privilégio**

Para emitir esse comando, é necessário ter privilégio de sistema.

## **Sintaxe**

 $. -60-----$ . >>-LOCK PROFIle--profile name--+----------+-'-*minutes*-'

## **Executar Como**

profile\_name (Obrigatório)

Especifica o perfil a ser bloqueado. É possível utilizar caracteres curingas para indicar múltiplos nomes.

minutes

Especifica o tempo, em minutos, antes que o IBM Spectrum Protect desbloqueie o perfil de configuração. Especifique um número inteiro de 0 a 10.000. O padrão é 60 minutos. Se for especificado 0, o perfil de configuração não será desbloqueado automaticamente. Utilize o comando UNLOCK PROFILE para desbloquear o perfil antes de o período de tempo decorrer ou para desbloqueá-lo se você tiver especificado um valor 0. Esse parâmetro é opcional.

# **Exemplo: Bloquear um perfil durante um período de tempo específico**

Bloquear um perfil chamado DELTA por 30 minutos.

lock profile delta 30

## **Comandos Relacionados**

## Tabela 1. Comandos Relacionados a LOCK PROFILE

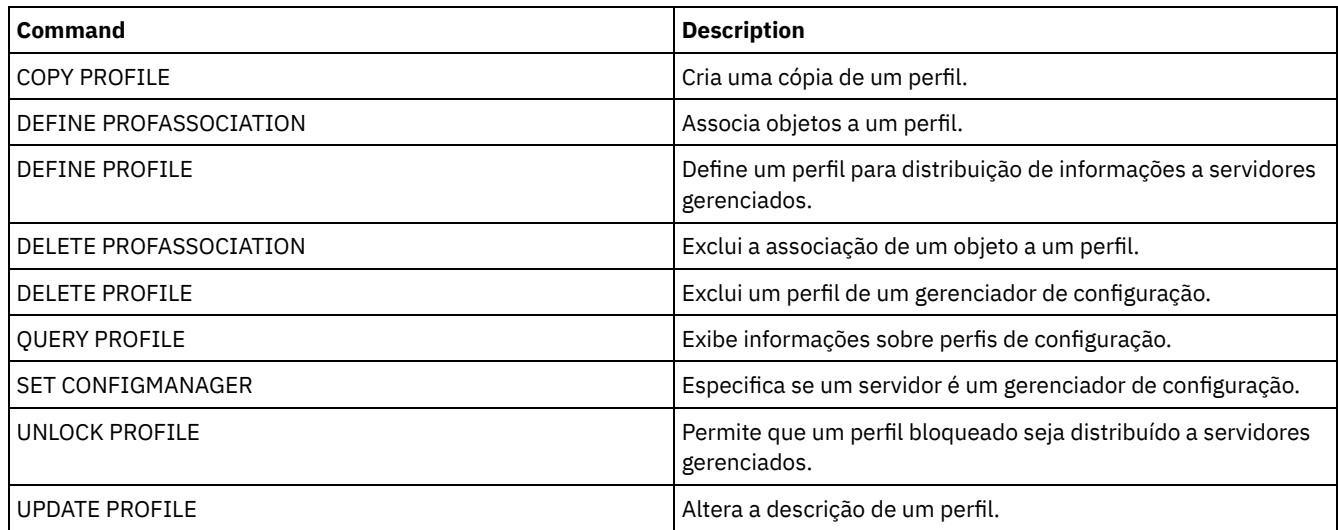

# **MACRO (Chamar uma macro)**

Utilize este comando para chamar um arquivo da linha de comandos administrativos que contenha um ou mais comandos administrativos do IBM Spectrum Protect a serem executados.

Restrição: Use este comando apenas com clientes da linha de comandos administrativos.

Uma macro é um arquivo que contém um ou mais comandos administrativos do IBM Spectrum Protect. É possível emitir uma macro a partir do cliente administrativo, em modo batch ou em modo interativo. Uma macro é armazenado como um arquivo na máquina do cliente administrativo (ou sistema). Elas não são distribuídas nos servidores e não podem ser planejadas no servidor. Criar uma macro para digitar comandos pode ser muito útil quando você deseja emitir comandos que são utilizados repetidamente, para emitir comandos que contêm vários parâmetros ou para processar comandos relacionados em uma ordem específica. Depois que você criar uma macro, é possível atualizar as informações que ela contém e utilizá-la novamente ou copiar o arquivo da macro, fazer alterações na cópia e, em seguida, executar a cópia.

# **Classe de Privilégio**

Qualquer administrador pode emitir este comando.

## **Sintaxe**

```
>>-MACRO--macro_name--+------------------------+---------------><
                         | .--------------------. |
                          \begin{array}{ccc} & & & & \n\mid & V & \n\end{array}'---substitution_value-+-'
```
# **Executar Como**

macro\_name (Necessário)

Especifica o nome da macro.

substitution value

Especifica o valor para uma variável de substituição em uma macro. Ao utilizar uma variável de substituição, será possível reutilizar uma macro sempre que precisar executar a mesma tarefa para objetos diferentes ou com valores de parâmetros diferentes. Para especificar um valor que contenha espaços em branco, você deve colocar o valor entre aspas. Esse parâmetro é opcional.

# **Exemplo: Criar uma Macro para Registrar um Novo Administrador**

Criar um arquivo de macro denominado REGNG. Utilize a macro para registrar e conceder autoridade a um novo administrador. Grave a macro como a seguir:

```
/* Register and grant authority to a new administrator */
REGister Admin jones passwd
CONtactinfo="x1235"
GRant AUTHority jones
CLasses=Policy
```
Issue the following command to run the macro:

macro regng.mac

# **Exemplo: Gravar uma Macro Utilizando as Variáveis de Substituição**

Criar um arquivo de macro denominado AUTHRG, contendo variáveis de substituição, para registrar e conceder autoridade a um novo administrador. Grave a macro como a seguir:

```
/* Register and grant authority to a new administrator */
REGister Admin %1 %2 - /* Enter userid and password */
CONtact=%3 /* Enter contact info (in quotes if nec.) */
GRant AUTHority %1 - \qquad /* Server uses variable already */
-<br>
\frac{1}{2}<br>
\frac{1}{2} \frac{1}{2}<br>
\frac{1}{2}<br>
\frac{1}{2}<br>
\frac{1}{2}<br>
\frac{1}{2}<br>
\frac{1}{2}<br>
\frac{1}{2}<br>
\frac{1}{2}<br>
\frac{1}{2}<br>
\frac{1}{2}<br>
\frac{1}{2}<br>
\frac{1}{2}<br>
\frac{1}{2}<br>
\frac{1}{2}<br>
\frac{1}{2}<br>
\frac{1}{2}<br>
\frac{1}{2}<br>
\frac{1}{2}<br>

                                                    /* Enter the privilege class */
```
Emita um comando semelhante ao seguinte, digitando os valores que deseja transmitir ao servidor para processar o comando ao executar a macro.

macro authrg.mac jones passwd x1235 Policy

# **Comandos Relacionados**

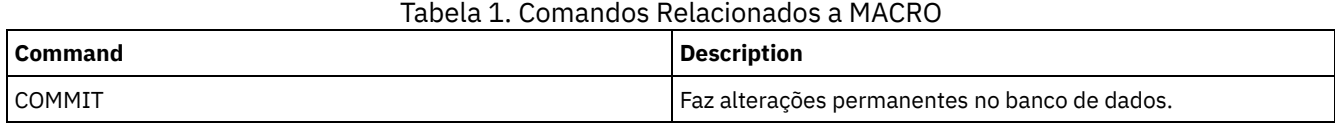

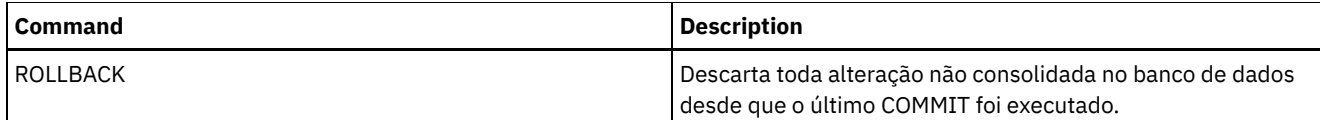

**Conceitos relacionados**:

Macros do cliente [administrador](#page-2283-0)

# **MIGRATE STGPOOL (Migrar conjunto de armazenamento para próximo conjunto de armazenamento)**

Utilize este comando para migrar arquivos de um conjunto de armazenamento para o próximo conjunto de armazenamento na hierarquia de armazenamento.

Este comando só pode ser utilizado com conjuntos de armazenamento principais. O formato dos dados do conjunto de armazenamento não pode ser NETAPPDUMP, CELERRADUMP ou NDMPDUMP. Os dados não podem ser migrados para ou de conjuntos de armazenamentos definidos com uma classe de dispositivo CENTERA.

Somente um processo de migração ou recuperação de um determinado conjunto de armazenamento é permitido em um determinado momento. Se um processo de migração ou solicitação já estiver sendo executado para o conjunto de armazenamento, não será possível iniciar outro processo de migração para o conjunto de armazenamento.

Você deverá utilizar este comando apenas se não for utilizar a migração automática para o conjunto de armazenamento. Para impedir que a migração automática seja executada, defina o atributo HIGHMIG da definição do conjunto de armazenamento para 100.

Se você usar esse comando para iniciar um processo de migração, mas o conjunto de armazenamento não tiver um conjunto de armazenamento seguinte na hierarquia, um processo de recuperação será acionado para o conjunto de armazenamento de origem. Para evitar o processo de recuperação, defina o próximo conjunto de armazenamento na hierarquia. Em seguida, inicie o processo de migração.

O comando MIGRATE STGPOOL aceita os valores dos seguintes parâmetros nos comandos DEFINE STGPOOL e UPDATE STGPOOL:

- MIGPROCESS
- MIGDELAY
- MIGCONTINUE
- NEXTPOOL
- LOWMIG

Dica: É possível substituir o valor do parâmetro LOWMIG em DEFINE STGPOOL e UPDATE STGPOOL ao especificar um valor para o parâmetro LOWMIG no comando MIGRATE STGPOOL.

O comando MIGRATE STGPOOL ignora o valor do parâmetro HIGHMIG da definição de conjunto de armazenamento. A migração ocorre independentemente do valor do parâmetro HIGHMIG.

Esse comando cria um ou mais processos de migração que podem ser cancelados com o comando CANCEL PROCESS. O número de processos é limitado pelo atributo MIGPROCESS da definição do conjunto de armazenamento. Para exibir informações sobre processos em segundo plano, utilize o comando QUERY PROCESS.

Lembre-se: A migração de dados de um conjunto de armazenamento primário configurado para deduplicação de dados para outro conjunto de armazenamento primário que também está configurado para deduplicação de dados remove os dados deduplicados.

# **Classe de Privilégio**

Para emitir este comando, deve-se ter privilégio de sistema, privilégio de armazenamento irrestrito ou privilégio de armazenamento restrito para o conjunto de armazenamento do qual os arquivos serão migrados e para o próximo conjunto de armazenamento para o qual os arquivos serão migrados.

## **Sintaxe**

>>-MIGrate STGpool--*pool\_name*--+-------------------+------------> '-LOwmig--=--*number*-'

```
.-REClaim--=--No------.
 >--+----------------------+--+---------------------+------------>
   '-DUration--=--minutes-' '-REClaim--=--+-No--+-'
                                           '-Yes-'.-Wait--=--No------.
>--+------------------+----------------------------------------><
   '-Wait--=--+-No--+-'
             '-Yes-'
```
## **Executar Como**

## pool\_name (Obrigatório)

Especifica o conjunto de armazenamento primário a partir do qual os arquivos serão migrados.

## DUration

Especifica o número máximo de minutos que a migração executará antes de ser automaticamente cancelada. Depois que passar o número especificado de minutos, o servidor cancelará automaticamente todos os processos de migração para este conjunto de armazenamento. Assim que os processos reconhecerem o cancelamento automático, eles são encerrados. Como resultado, a migração poderá executar por mais tempo que o valor especificado para esse parâmetro. É possível especificar um número de 1 a 9999. Esse parâmetro é opcional. Se não especificado, o servidor parará apenas depois que o limite inferior de migração for atingido.

## LOwmig

Para conjuntos de armazenamentos em disco de acesso aleatório e acesso sequencial, especifica que a migração deve parar quando a quantia de dados no conjunto atinge ou fica abaixo desta porcentagem da capacidade estimada do conjunto. Esse parâmetro é opcional.

O cálculo para conjuntos de armazenamentos em disco de acesso sequencial inclui a capacidade de todos os volumes utilizáveis que são especificados para o conjunto. Como a migração é por nó ou espaço no arquivo (dependendo da disposição), a ocupação do conjunto de armazenamentos pode ficar abaixo do valor que você especificou para este parâmetro. Para esvaziar o conjunto de armazenamentos, configure LOWMIG=0. Para outros tipos de conjuntos de armazenamentos de acesso sequencial, o servidor parará a migração quando a proporção de volumes que contêm dados para o número total de volumes no conjunto de armazenamentos atingir ou ficar abaixo dessa porcentagem. O número total de volumes inclui o número máximo de volumes de trabalho. É possível especificar um número de 0 a 99 para este parâmetro opcional. O valor padrão é o atributo LOWMIG da definição do conjunto de armazenamento.

## REClaim

Especifica que a recuperação é tentada para o conjunto de armazenamento antes de concluir a migração. Este parâmetro pode ser especificado apenas para um conjunto de armazenamento de acesso sequencial. Esse parâmetro é opcional. O padrão é No. Os valores possíveis são:

## Não

Especifica que o servidor não tentará uma recuperação antes de iniciar a migração.

Sim

Especifica que o servidor tentará uma recuperação antes de iniciar a migração. Quaisquer volumes no conjunto de armazenamento que atendam ao limite de recuperação, conforme especificado pelo atributo RECLAIM da definição de conjunto de armazenamento serão recuperados antes de concluir a migração. Se nenhum volume atender ao limite da solicitação ou se, após a solicitação, o limite LOWMIG não tiver sido atingido, o servidor iniciará a migração. Antes de recuperar o espaço para conjuntos de armazenamentos definidos com RECLAMATIONTYPE=SNAPLOCK, o servidor exclui todos os volumes WORM FILE vazios durante o processamento de recuperação que excedeu o período de recuperação.

## Wait

Especifica se deve ser aguardado que o servidor conclua o processamento deste comando em primeiro plano. Esse parâmetro é opcional. O padrão é Não. Os valores possíveis são:

### Não

Especifica que o servidor processa este comando em segundo plano.

É possível continuar com outras tarefas, enquanto o comando está sendo processado. As mensagens que são criadas no processo em segundo plano são exibidas no log de atividades ou no console do servidor, dependendo de onde as mensagens são registradas.

Para cancelar um processo em segundo plano, utilize o comando CANCEL PROCESS. Se você cancelar esse processo, alguns arquivos já podem ter sido migrados antes do cancelamento.

Sim

Especifica que o servidor processa este comando em primeiro plano. A operação deve estar concluída, antes que você possa continuar com outras tarefas. Em seguida, o servidor exibe as mensagens de saída para o cliente administrativo, quando a operação é concluída. As mensagens também são exibidas no log de atividades ou no console do servidor, ou em ambos, dependendo de onde as mensagens são registradas. Nota: Você não pode especificar WAIT=YES, a partir do console do servidor.

# **Exemplo: Migrar um conjunto de armazenamento para o próximo conjunto de armazenamento**

Migrar dados do conjunto de armazenamento denominado BACKUPPOOL para o próximo conjunto de armazenamento. Especificar que o servidor deve encerrar a migração assim que possível após 90 minutos.

migrate stgpool backuppool duration=90

# **Comandos Relacionados**

## Tabela 1. Comandos Relacionados a MIGRATE STGPOOL

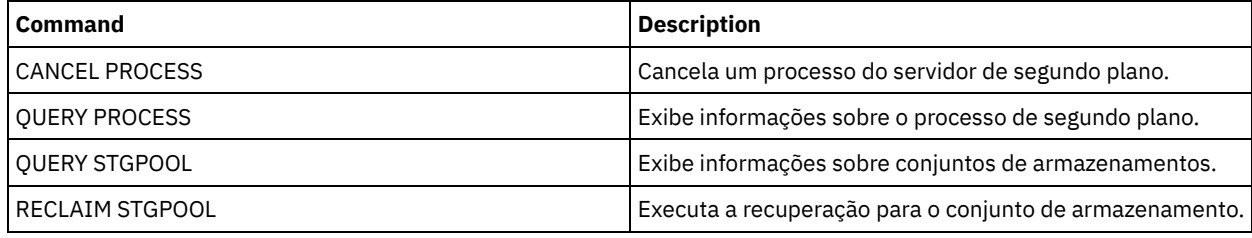

## **Informações relacionadas**:

 $\mathbb{H}$  Migrando arquivos em uma hierarquia do conjunto de [armazenamentos](http://www.ibm.com/support/knowledgecenter/SSGSG7_7.1.1/com.ibm.itsm.srv.doc/t_migrate.html)

# **Comandos MOVE**

Utilize os comandos MOVE para transferir dados de backup ou de archive entre os conjuntos de armazenamento ou para mover mídia de recuperação de desastres interna e externamente.

- MOVE CONTAINER (Mover um contêiner)
- MOVE DATA (Mover Arquivos em um Volume do Conjunto de Armazenamento)
- MOVE DRMEDIA (Mover mídia de recuperação de desastre para fora e para dentro novamente)
- MOVE GRPMEMBER (Mover um membro do grupo de servidores)
- MOVE MEDIA (Mover a mídia de conjunto de armazenamentos de acesso sequencial)
- MOVE NODEDATA (Mover dados por nó em um conjunto de armazenamento de acesso sequencial)

Sistemas operacionais AIX Sistemas operacionais Linux Sistemas operacionais Windows

# **MOVE CONTAINER (Mover um contêiner)**

Use este comando para mover o conteúdo de um contêiner do conjunto de armazenamentos para outro contêiner se um diretório de conjunto de armazenamentos for removido ou se um contêiner estiver danificado.

Também é possível usar esse comando para mover o conteúdo de um contêiner do conjunto de armazenamentos sob estas condições:

- Ao fazer o upgrade do hardware
- Se ocorrerem erros de E/S em um disco

# **Classe de Privilégio**

Para emitir esse comando, deve-se ter restringido o privilégio de armazenamento.

## **Sintaxe**

.-DEFRag--=--No------.

>>-MOVe CONTainer--*container\_name*--+--------------------+------->

'-DEFRag--=--+-Yes-+-'

```
' -No--'
```

```
>--+-------------------------------------+---------------------->
  '-STGPOOLDIRectory--=--directory_name-'
.-Wait--=--Yes-----.<br>----------------------
                               >--+------------------+----------------------------------------><
  '-Wait--=--+-Yes-+-'
                ' -No--'
```
# **Parâmetros**

container\_name (Obrigatório)

Especifica o nome do contêiner a ser movido. Deve-se especificar o nome do caminho completo do contêiner.

## DEFRag

Especifica se o conteúdo de um contêiner do conjunto de armazenamentos será alocado para um novo contêiner por padrão durante uma operação MOVE CONTAINER. Esse parâmetro é opcional. É possível especificar um dos valores a seguir:

## Não

Este é o padrão. Um contêiner é criado e o conteúdo do contêiner do conjunto de armazenamentos é movido para o novo contêiner.

Sim

O conteúdo do contêiner do conjunto de armazenamentos é movido e consolidado em um ou mais contêineres existentes. Se o espaço disponível nos contêineres existentes for insuficiente, um contêiner será criado e quaisquer dados restantes serão alocados para o novo contêiner.

Em alguns casos, especialmente se você criptografar dados, pode ser necessário criar contêineres adicionais e alocar os dados para os novos [contêineres](http://www.ibm.com/support/docview.wss?uid=swg27050411) para assegurar espaço suficiente. Para obter instruções, consulte Nota técnica 7050411.

## **STGPOOLDIRectory**

Especifica o nome do diretório do conjunto de armazenamentos para o qual o contêiner é movido. Este parâmetro é opcional.

Se você especificar um diretório do conjunto de armazenamentos, ele deve ficar no mesmo conjunto de armazenamentos que o contêiner original. O diretório do conjunto de armazenamentos é usado para o novo contêiner. Se você não especificar um diretório de conjunto de armazenamentos, o servidor do IBM Spectrum Protect selecionará um diretório de conjunto de armazenamentos do mesmo conjunto de armazenamentos.

## Wait

Especifica se deve aguardar o servidor do IBM Spectrum Protect concluir o processamento deste comando no primeiro plano. Esse parâmetro é opcional. Especifique os seguintes valores:

Não

O servidor processa esse comando em segundo plano e é possível continuar com outras tarefas enquanto o comando está sendo processado. As mensagens relacionadas ao processo de segundo plano são mostradas no arquivo de log de atividade ou no console do servidor, dependendo do local em que as mensagens são registradas. Este é o padrão.

Sim

O servidor processa este comando em primeiro plano. A operação deve estar concluída, antes que você possa continuar com outras tarefas. As mensagens são mostradas no arquivo de log de atividade ou no console do servidor, ou em ambos, dependendo de onde as mensagens são registradas. Restrição: Não é possível especificar o parâmetro WAIT=YES a partir do console do servidor.

## **Exemplo: Mover um contêiner**

Sistemas operacionais AIX Sistemas operacionais LinuxMover um contêiner, 0000000000000001.dcf, do diretório do conjunto de armazenamentos /data1/storage/dir1 para o diretório do conjunto de armazenamentos /data/storage/dir2.

```
move container /data1/storage/dir1/00/0000000000000001.dcf
stgpooldir=/data/storage/dir2
```
Sistemas operacionais WindowsMover um contêiner, 0000000000000001.dcf, do diretório do conjunto de armazenamentos e:\data1\storage\dir1 para o diretório do conjunto de armazenamentos e:\data\storage\dir2.

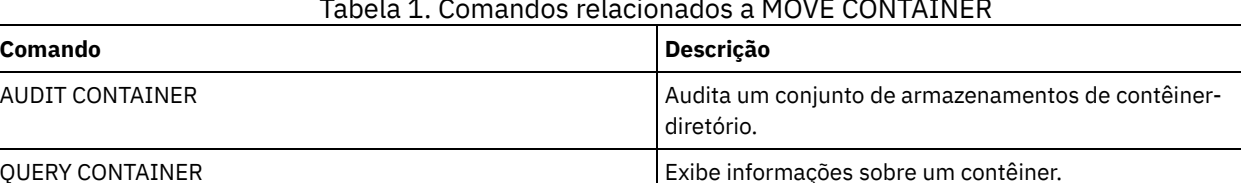

## Tabela 1. Comandos relacionados a MOVE CONTAINER

# **MOVE DATA (Mover Arquivos em um Volume do Conjunto de Armazenamento)**

Utilize este comando para mover arquivos de um volume do conjunto de armazenamento para outros volumes do conjunto de armazenamento.

Restrição: Não é possível usar esse comando para volumes que são designados para conjuntos de armazenamento de cópia/contêiner.

É possível mover arquivos de um volume do conjunto de armazenamento principal apenas para volumes que estiverem no mesmo ou em um conjunto de armazenamento principal diferente. É possível mover arquivos de um volume do conjunto de armazenamento de cópias apenas para volumes que estiverem no mesmo conjunto de armazenamento de cópias. É possível mover arquivos de um volume do datapool ativo apenas para volumes que estiverem no mesmo conjunto.

Além de mover dados de volumes nos conjuntos de armazenamentos que têm formatos de dados NATIVE ou NONBLOCK, é possível usar esse comando para mover dados de volumes em conjuntos de armazenamentos que têm formatos de dados NDMP (NETAPPDUMP, CELERRADUMP ou NDMPDUMP). O conjunto de armazenamento de destino deve ter o mesmo formato de dados que o conjunto de armazenamento de origem. Se você estiver movendo dados para fora de um conjunto de armazenamentos com a finalidade de fazer upgrade para a nova tecnologia de fita, o conjunto de armazenamentos primário de destino deverá ser associado a uma biblioteca que possui o novo dispositivo para as unidades de fitas. O IBM Spectrum Protect suporta a movimentação de dados de backend para imagens do NDMP.

Não é possível mover dados para ou de um conjunto de armazenamento definido com uma classe de dispositivo CENTERA.

Se você estiver movendo arquivos para volumes no mesmo conjunto de armazenamento, os volumes deverão ter espaço disponível suficiente. Caso contrário, a operação falhará.

Quando você move os arquivos de um volume de acesso sequencial, várias montagens de volume de acesso são necessárias para mover arquivos que ultrapassam os volumes.

Quando você move os arquivos de um volume de acesso aleatório, o servidor apaga quaisquer cópias em cache dos arquivos naquele volume.

Depois que uma operação de movimentação de dados for concluída, um volume poderá não ficar vazio se um ou mais arquivos não puderem ser relocalizados para outro volume, devido a erros de entrada/saída no dispositivo ou devido a erros localizados no arquivo. Se necessário, é possível eliminar o volume utilizando a opção para descartar todos os dados. Os arquivos com erros de E/S ou outros erros serão eliminados.

É possível utilizar este comando para mover arquivos de um volume externo para um conjunto de armazenamento de cópias ou datapool ativo. Como o volume externo não pode ser montado, o servidor obtém os arquivos que se encontram no volume externo de um conjunto de armazenamentos principais, ou de outro conjunto de armazenamentos de cópias. Esses arquivos são então gravados nos volumes de destino do conjunto de armazenamento de cópias original ou do conjunto de dados ativos.

Durante o processo de movimentação de dados, os datapools ativos não podem ser usados para obter dados.

Se você executar o comando MOVE DATA em um volume externo que contenha dados dispostos, pode ser necessário emitir o comando MOVE DATA várias vezes para mover todos os dados para fora do volume. Por exemplo, se você estiver usando grupos de disposição de espaço no arquivo com um volume externo que contenha espaços no arquivo em um grupo de disposição e espaços no arquivo que não estejam no grupo, deverá emitir dois comandos MOVE DATA. Cada comando MOVE DATA move os dados para um único grupo disposto ou não disposto de arquivos.

Não utilize o comando MOVE DATA se um processo de restauração (RESTORE STGPOOL ou RESTORE VOLUME) estiver em execução. O comando MOVE DATA pode fazer com que a restauração fique incompleta. Se você emitir o comando MOVE DATA durante uma operação de restauração e receber uma mensagem de erro indicando que um ou mais arquivos estão bloqueados e não podem ser movidos, você deverá reemitir o comando MOVE DATA depois que a operação de restauração for concluída, a fim de mover os arquivos restantes.

#### Lembre-se:

A emissão deste comando remove dados duplicados quando:

- A movimentação de dados de um conjunto de armazenamento primário configurado para deduplicação de dados para outro conjunto de armazenamento primário que também está configurado para deduplicação de dados.
- A movimentação de dados de um conjunto de armazenamento de cópia configurado para deduplicação de dados.
- A movimentação de dados de um datapool ativo configurado para deduplicação de dados.

Um volume em um conjunto de armazenamentos deduplicado pode conter arquivos que são excluídos logicamente, mas ainda estão vinculados por arquivos em outros volumes. Se você utilizar o comando MOVE DATA para mover o conteúdo de um volume do conjunto de armazenamentos deduplicado para um conjunto de armazenamentos não deduplicado, os arquivos excluídos logicamente não serão gravados para o novo volume pois não existirão logicamente. Os arquivos excluídos serão mantidos nos volumes originais para referência de outros arquivos. O processo MOVE DATA é finalizado com êxito, mas nenhum dos arquivos excluídos é movido para o novo volume de destino e o volume de origem não é excluído. É possível emitir o comando QUERY CONTENT com o parâmetro FOLLOWLINKS=YES ou FOLLOWLINKS=JUSTLINKS para verificar se o volume contém arquivos que estão vinculados por arquivos em outros volumes.

## **Classe de Privilégio**

Para emitir este comando, é necessário ter privilégio no sistema, armazenamento privilegiado irrestrito ou armazenamento privilegiado restrito para o conjunto de armazenamento para o qual o volume pertence e também para o novo conjunto de armazenamento, se um for especificado.

## **Sintaxe**

```
>>-MOVe Data--volume_name--+-----------------------+------------>
                          '-STGpool--=--pool_name-'
   .-SHREDTONOshred--=--No------.
>--+----------------------------+------------------------------->
   '-SHREDTONOshred--=--+-No--+-'
                       '-Yes-'
                              (1) (2)
  .-RECONStruct--=--No ou Yes---------.
>--+-----------------------------------+------------------------>
  '-RECONStruct--=--+-No--+-----------'
                    '-Yes-'
   .-Wait--=--No------.
>--+------------------+----------------------------------------><
   '-Wait--=--+-No--+-'
            '-Yes-'
```
Notas:

- 1. O padrão é NO se o conjunto de armazenamento de origem ou de destino tiver acesso aleatório. O padrão é YES se os conjuntos de armazenamento de origem e de destino tiverem acesso sequencial.
- 2. Este parâmetro não estará disponível ou será ignorado se o formato de dados for dados NETAPPDUMP, CELERRADUMP ou NDMPDUMP.

## **Executar Como**

volume\_name (Obrigatório)

Especifica o volume do conjunto de armazenamento a partir do qual os arquivos devem ser movidos.

**STGpool** 

Especifica o conjunto de armazenamento principal no qual você deseja mover arquivos (o conjunto de conjunto de armazenamento). Este parâmetro é opcional e se aplica apenas aos dados movimentados dos volumes do conjunto de armazenamento principal. Se você não especificar um valor para este parâmetro, arquivos serão movidos para outros volumes dentro do mesmo conjunto de armazenamento.

SHREDTONOshred

Especifica se os dados são movidos de um conjunto de armazenamento que impinja retalhação a um conjunto de armazenamento que não impinja retalhação. Esse parâmetro é opcional. O valor padrão é NO. Os valores possíveis são:

Não

Especifica se o servidor não permitirá que os dados sejam movidos de um conjunto de armazenamentos que aplica retalhação para um outro que não aplica retalhação. Se o conjunto de armazenamentos de origem impingir fragmentação e o conjunto de armazenamentos de destino não o fizer, a operação falhará.

Sim

Especifica se o servidor permite que os dados sejam movidos de um conjunto de armazenamentos que impinja retalhação para um conjunto de armazenamentos que não impinja retalhação. Os dados de origem são retalhados quando a operação estiver concluída. Os dados de destino não serão retalhados quando forem excluídos.

## **RECONStruct**

Especifica se restaura o arquivo agregado durante o movimento dos dados. A restauração remove os espaços vazios que ficaram acumulados durante a exclusão dos arquivos lógicos a partir de um agregado. Esse parâmetro é opcional. Se os conjuntos de armazenamento de origem e de destino tiverem acesso sequencial, o padrão será YES. Se o conjunto de armazenamento de origem ou de destino tiver acesso aleatório, o padrão será NO.

O parâmetro não está disponível ou será ignorado se qualquer uma das condições a seguir forem verdade:

- O formato dos dados é NETAPPDUMP, CELERRADUMP ou NDMPDUMP.
- Os dados estão em um conjunto de armazenamentos que está configurada para deduplicação de dados.
- O conjunto de armazenamento de destino para a movimentação de dados está configurado para deduplicação de dados.

Atenção: A reconstrução remove os arquivos de backup inativos nos datapools ativos. Se for especificado RECONSTRUCT=NO ao mover os dados em um datapool ativo que não está configurado para deduplicação de dados, os arquivos de backup inativo permanecerão no conjunto de armazenamento.

Os valores possíveis são:

Não

Especifica que a reconstrução do arquivo não seja concluída durante a movimentação de dados.

Sim

Especifica que a reconstrução de agregados de arquivos seja concluída durante a movimentação de dados. Esta opção pode ser especificada apenas quando os conjuntos de armazenamento de origem e de destino forem de acesso sequencial.

#### Wait

Especifica se deve ser aguardado que o servidor conclua o processamento deste comando em primeiro plano. Esse parâmetro é opcional. O valor padrão é No. Os valores possíveis são:

#### Não

Especifica que o servidor processa este comando em segundo plano. É possível continuar com outras tarefas, enquanto o comando está sendo processado.

O servidor exibe mensagens que são criadas no processo em segundo plano tanto no log de atividades como no console do servidor, dependendo de onde as mensagens são registradas.

Para cancelar um processo em segundo plano, utilize o comando CANCEL PROCESS. Se um processo de segundo plano MOVE DATA for cancelado, alguns arquivos já podem ter sido movidos antes do cancelamento.

Sim

Especifica que o servidor processa este comando em primeiro plano. Aguarde até que o comando seja concluído, para depois continuar com outras tarefas. Em seguida, o servidor exibe as mensagens de saída para o cliente administrativo quando o comando for concluído.

Restrição: Você não pode especificar WAIT=YES, a partir do console do servidor.

## **Exemplo: Mover Arquivos em um Volume do Conjunto de Armazenamentos**

Mover arquivos do volume do conjunto de armazenamento STGVOL.1 para quaisquer volumes disponíveis atribuídos ao conjunto de armazenamento 8MMPOOL.

move data stgvol.1 stgpool=8mmpool

# **Comandos Relacionados**

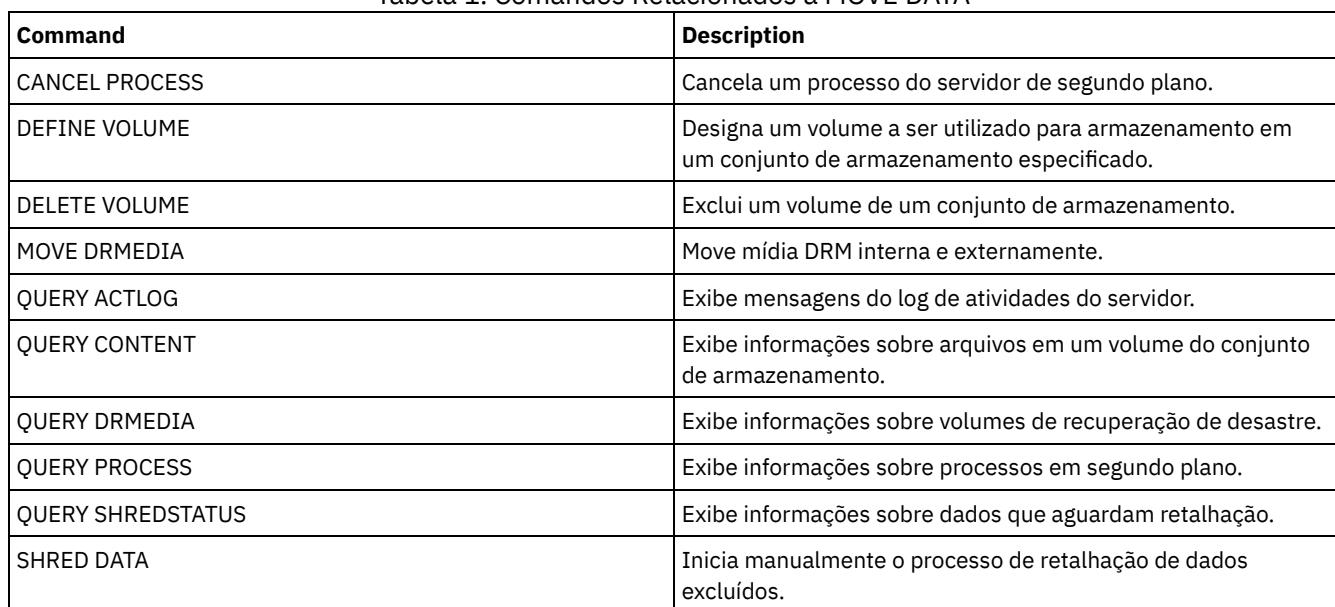

## Tabela 1. Comandos Relacionados a MOVE DATA

# **MOVE DRMEDIA (Mover mídia de recuperação de desastre para fora e para dentro novamente)**

Use este comando para controlar volumes que devem ser movidos para fora e para identificar os volumes expirados ou nulos que devem ser movidos para dentro. É possível controlar volumes de backup de banco de dados e volumes em conjuntos de armazenamentos de cópia, conjuntos de armazenamentos de cópia de contêiner e conjuntos de armazenamentos de dados ativos.

O processamento dos volumes por esse comando depende para que os volumes são usados:

Backups do banco de dados de servidor

Para controlar se o comando processa volumes de backup de banco de dados, use o parâmetro SOURCE neste comando. O comando pode processar volumes que são usados para backups de banco de dados completos e incrementais ou de captura instantânea. Não é possível especificar volumes virtuais (objetos de backup que são armazenadas em outro servidor). É possível alterar volumes por meio de cada estado ou usar o parâmetro TOSTATE e ignorar os estados para simplificar os movimentos.

Copiar conjuntos de armazenamento

O comando MOVE DRMEDIA sempre processa os volumes de conjuntos de armazenamento de cópia. Conjuntos de armazenamentos de cópia de contêiner

Por padrão, os volumes nos conjuntos de armazenamentos de cópia de contêiner não são elegíveis para processamento pelo comando MOVE DRMEDIA. Para processar volumes do conjunto de armazenamento de cópia de contêiner, deve-se primeiro emitir o comando SET DRMCOPYCONTAINERSTGPOOL ou especificar o parâmetro COPYCONTAINERSTGPOOL no comando MOVE DRMEDIA.

Conjuntos de armazenamentos de dados ativos

Por padrão, os volumes em conjuntos de armazenamentos de dados ativos não são elegíveis para processamento pelo comando MOVE DRMEDIA. Para processar volumes de datapools ativos, deve-se emitir o comando SET DRMACTIVEDATASTGPOOL primeiro ou especificar o parâmetro ACTIVEDATASTGPOOL no comando MOVE DRMEDIA.

É possível usar o comando QUERY ACTLOG para ver se o comando MOVE DRMEDIA foi bem-sucedido. Estas informações também podem ser exibidas a partir do console do servidor.

Restrição: Não execute os comandos MOVE DRMEDIA e BACKUP STGPOOL simultaneamente. Certifique-se de que os processos de backup do conjunto de armazenamentos estejam concluídos antes de emitir o comando MOVE DRMEDIA.

## **Classe de Privilégio**

Para emitir este comando, você deve possuir uma das seguintes classes de privilégio:

Se o parâmetro CMD for especificado e a opção do servidor REQSYSAUTHOUTFILE for configurada para NO: privilégio de operador, de armazenamento irrestrito ou do sistema.

Se o parâmetro CMD for especificado e a opção do servidor REQSYSAUTHOUTFILE for configurada para YES (o padrão): privilégio no sistema.

## **Sintaxe**

```
>>-MOVe DRMedia--volume_name------------------------------------>
>--+------------------------------------+----------------------->
   '-WHERESTate--=--+-MOuntable-------+-'
                   +-NOTMOuntable----+
                   +-COUrier---------+
                    +-VAULTRetrieve---+
                    '-COURIERRetrieve-'
>--+--------------------+--+------------------+----------------->
   '-BEGINDate--=--date-' '-ENDDate--=--date-'
>--+--------------------+--+------------------+----------------->
   '-BEGINTime--=--time-' '-ENDTime--=--time-'
>--+------------------------------------+----------------------->
   '-COPYCONtainerstgpool--=--pool_name-'
>--+---------------------------+-------------------------------->
   '-COPYstgpool--=--pool_name-'
>--+---------------------------------+-------------------------->
   '-ACTIVEDatastgpool--=--pool_name-'
   .-Source--=--DBBackup-------.
>--+---------------------------+-------------------------------->
   '-Source--=--+-DBBackup---+-'
               +-DBSnapshot-+
                '-DBNOne-----'
   .-REMove--=--Bulk------------.
>--+----------------------------+------------------------------->
   '-REMove--=--+-No----------+-'
               +-Yes---------+
               +-Bulk--------+
               '-Untileefull-'
>--+---------------------------------+-------------------------->
   '-TOSTate--=--+-NOTMOuntable----+-'
                +-COUrier---------+
                +-VAult-----------+
                 +-COURIERRetrieve-+
                 '-ONSITERetrieve--'
>--+----------------------------+------------------------------->
   '-WHERELOcation--=--location-'
>--+-------------------------+--+-------------------+----------->
   '-TOLOcation--=--location-' '-CMd--=--"command"-'
                                  .-APPend--=--No------.
>--+---------------------------+--+--------------------+-------->
   '-CMDFilename--=--file_name-' '-APPend--=--+-No--+-'
                                              '-Yes-'
   .-Wait--=--No------.
>--+------------------+--+---------------+---------------------><
   '-Wait--=--+-No--+-' '-CAP--=--x,y,z-'
             '-Yes-'
```
# **Parâmetros**

volume\_name (Requerido)

Especifica o nome do volume a ser processado. É possível utilizar caracteres curingas. Se você usar caracteres curinga para especificar esse nome, também deverá especificar o parâmetro WHERESTATE. O servidor procura os nomes

correspondentes entre os volumes elegíveis a seguir:

- Os volumes de backup de banco de dados, conforme especificado pelo parâmetro SOURCE desse comando.
- Volumes do conjunto de armazenamentos de cópia dos conjuntos de armazenamentos denominados no parâmetro COPYSTGPOOL. Se você não usar o parâmetro COPYSTGPOOL, o servidor processará os volumes dos conjuntos de armazenamentos de cópia que foram especificados anteriormente no comando SET DRMCOPYSTGPOOL.
- Volumes de conjuntos de armazenamentos de cópia de contêiner dos conjuntos de armazenamentos denominados no parâmetro COPYCONTAINERSTGPOOL. Se você não usar o parâmetro COPYCONTAINERSTGPOOL, o servidor processará volumes de conjuntos de armazenamento de cópia de contêiner que foram especificados anteriormente no comando SET DRMCOPYCONTAINERSTGPOOL.
- Volumes de conjunto de armazenamentos de dados ativos dos conjuntos de armazenamentos denominados no parâmetro ACTIVEDATASTGPOOL. Caso o parâmetro ACTIVEDATASTGPOOL não seja usado, o servidor processará volumes de conjuntos de armazenamentos de dados ativos que foram especificados anteriormente no comando SET DRMACTIVEDATASTGPOOL.

Outros parâmetros também podem limitar os resultados do comando. WHERESTate

Especifica o estado dos volumes a serem processados. Esse parâmetro será necessário se o parâmetro TOSTATE não for especificado ou se você usar um caractere curinga no nome do volume. Para obter mais informações, consulte a Tabela 2 e a Tabela 3. Especifique um dos seguintes valores:

## MOuntable

Estes volumes contêm dados válidos e estão disponíveis para processamento interno. Os valores mudam para NOTMOUNTABLE se o parâmetro TOSTATE não for especificado.

Dependendo do resultado do parâmetro REMOVE, o servidor poderá ejetar volumes em uma biblioteca automatizada antes de mudar o estado final.

Para bibliotecas externas, o servidor envia pedidos ao gerenciador de bibliotecas externas para ejetar os volumes. Depende do gerenciador de biblioteca externa determinar se os volumes serão ejetados da biblioteca.

## NOTMOuntable

Estes volumes são internos, contêm dados válidos e não ficam disponíveis para processamento interno. Os valores serão alterados para COURIER se o parâmetro TOSTATE não for especificado.

## COUrier

Estes volumes ficam localizados com o portador e estão sendo movidos para localização externa. Os valores são alterados apenas para VAULT.

## VAULTRetrieve

Esses volumes estão na área segura externa e não contêm dados válidos. Os valores serão alterados para COURIERRETRIEVE se o parâmetro TOSTATE não for especificado.

## COURIERRetrieve

Estes volumes ficam localizados no portador e estão sendo movidos para localização interna. Os valores são alterados apenas para ONSITERETRIEVE. O servidor exclui os registros de volume do backup de banco de dados e os volumes de conjunto de armazenamentos de cópia utilizável do banco de dados.

## BEGINDate

Especifica a data de início usada para selecionar volumes. Esse parâmetro é opcional. Os volumes serão considerados elegíveis se o comando MOVE DRMEDIA alterar o volume para seu estado atual na data especificada ou depois dela. O padrão é a data mais antiga para a qual existem informações do volume.

A data pode ser especificada utilizando-se um dos seguintes valores:

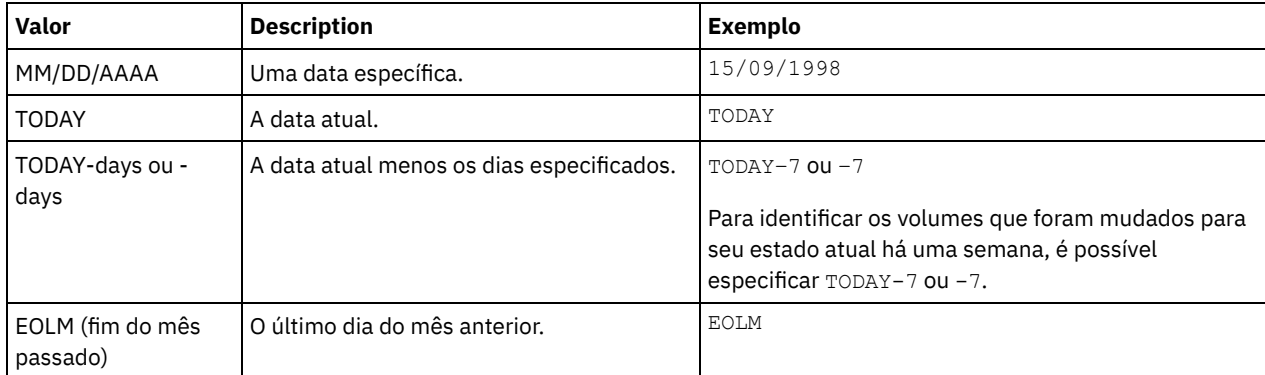

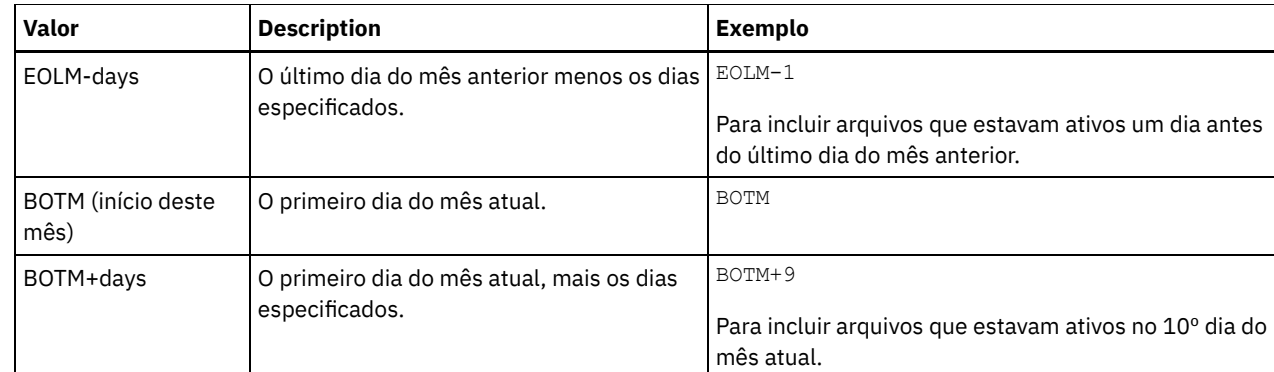

## ENDDate

Especifica a data de encerramento usada para selecionar volumes. Esse parâmetro é opcional. Os volumes serão considerados elegíveis se o comando MOVE DRMEDIA alterar o volume para seu estado atual na data especificada ou antes dela. O valor padrão é a data atual.

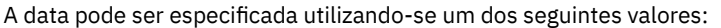

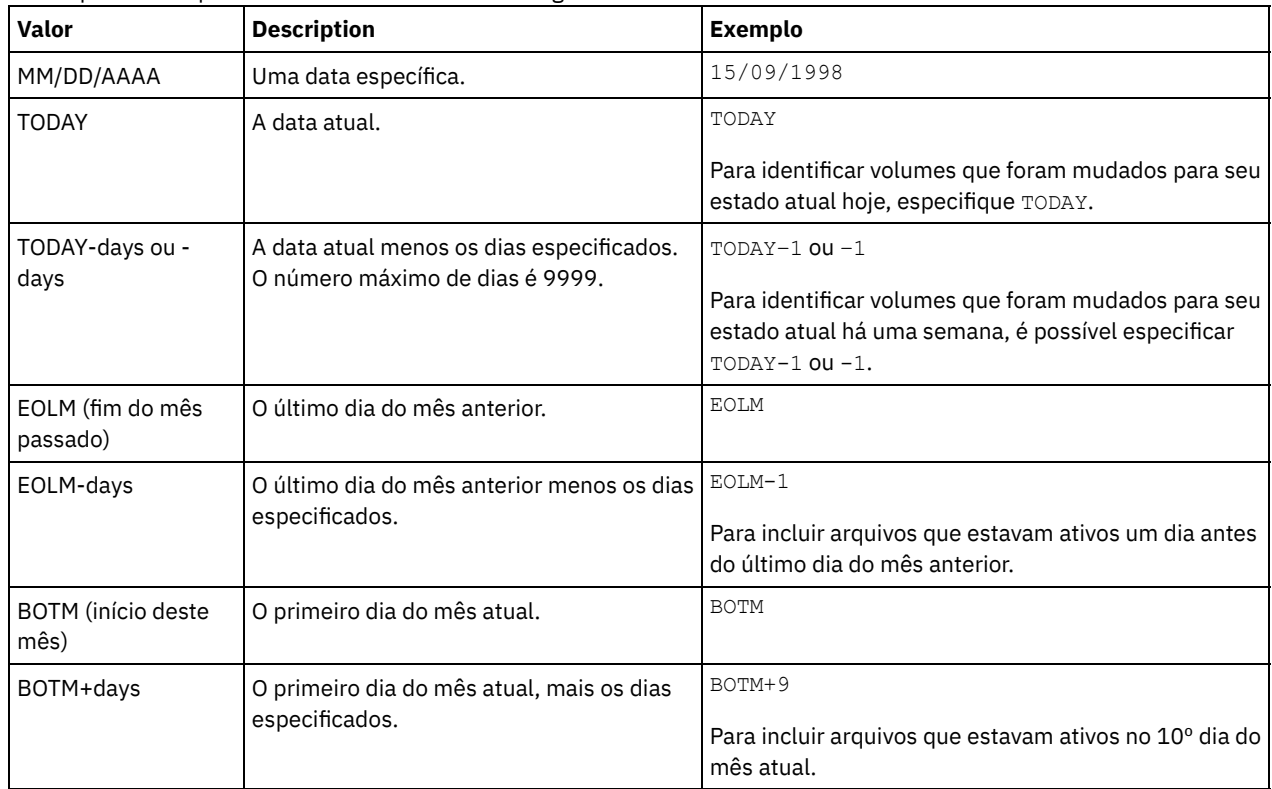

BEGINTime

Especifica o horário de início usado para selecionar volumes para processamento. Esse parâmetro é opcional. Os volumes serão considerados elegíveis se o comando MOVE DRMEDIA alterar o volume para seu estado atual na data e hora especificadas ou depois delas. O padrão é meia-noite (00:00:00) na data especificada com o parâmetro BEGINDATE. A hora pode ser especificada utilizando-se um dos seguintes valores:

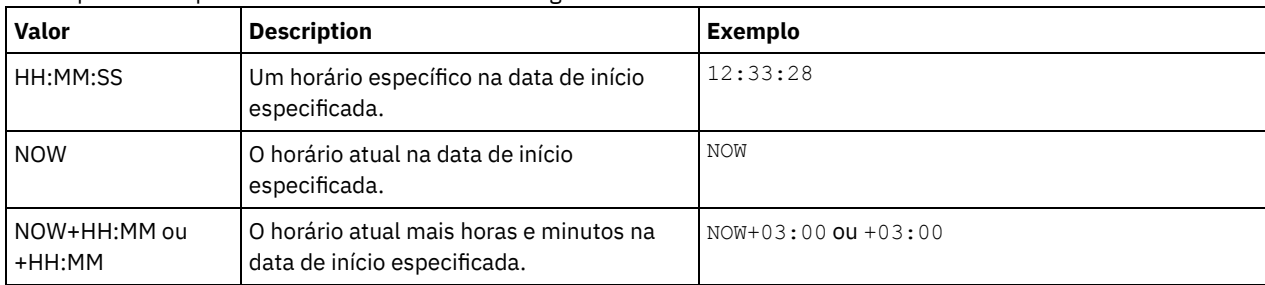

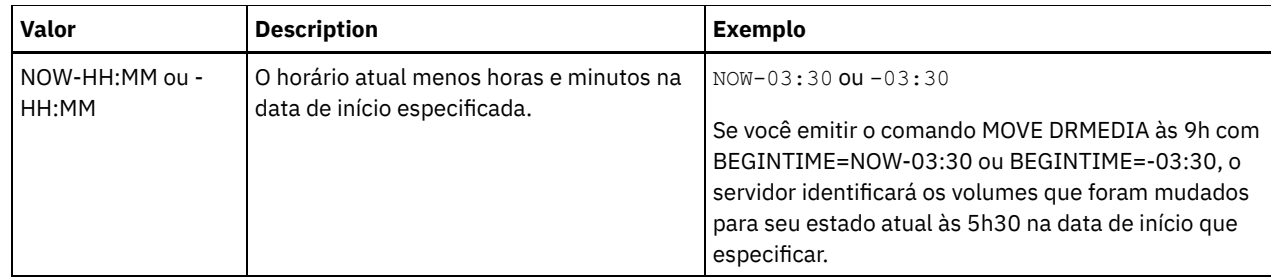

## ENDTime

Especifica o horário de término usado para selecionar volumes para processamento. Este parâmetro é opcional. Os volumes serão considerados elegíveis se o comando MOVE DRMEDIA alterar o volume para seu estado atual na data e hora especificadas ou depois delas. O padrão é 23:59:59.

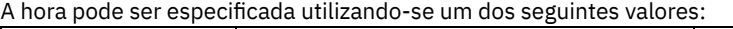

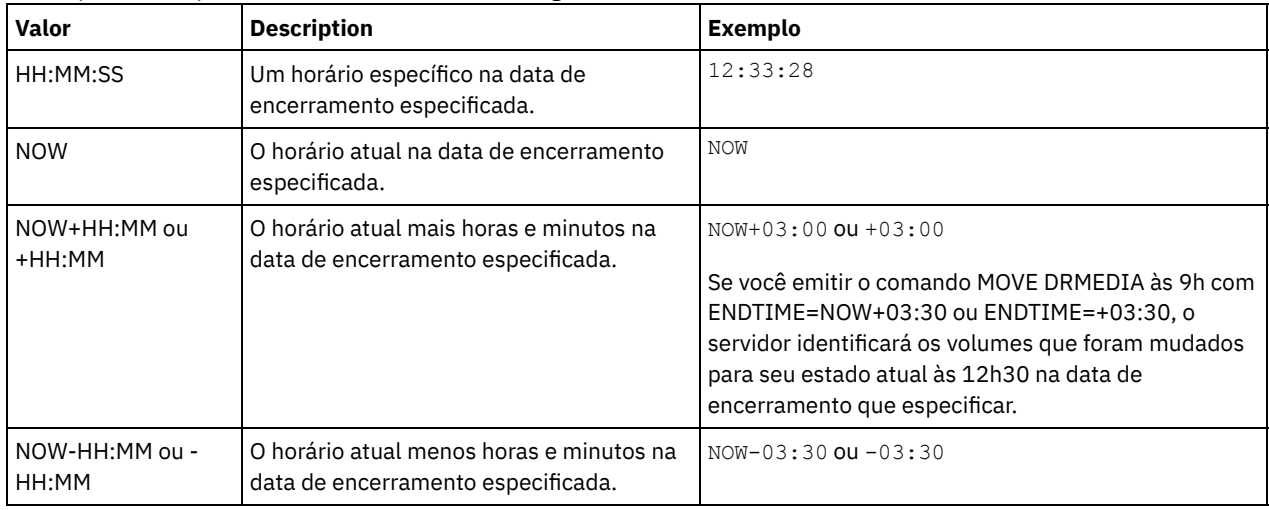

## COPYCONtainerstgpool

Especifica o nome do conjunto de armazenamento de cópia de contêiner cujos volumes devem ser processados. Esse parâmetro é opcional. É possível utilizar caracteres curingas para especificar este nome. Se você usar caracteres curinga para especificar esse nome, também deverá especificar o parâmetro WHERESTATE.

Os conjuntos de armazenamento de cópia de contêiner que são especificados com esse parâmetro substituem conjuntos de armazenamento que são especificados com o comando SET DRMCOPYCONTAINERSTGPOOL. Se esse parâmetro não for especificado, o servidor selecionará os conjuntos de armazenamentos como a seguir:

- Se o comando SET DRMCOPYCONTAINERSTGPOOL foi emitido anteriormente com nomes de conjuntos de armazenamento de cópia de contêiner válidos, o servidor processará somente esses conjuntos de armazenamento.
- Se o comando SET DRMCOPYCONTAINERSTGPOOL não foi emitido ou se todos os conjuntos de armazenamento de cópia de contêiner foram removidos usando o comando SET DRMCOPYCONTAINERSTGPOOL, o servidor processará todos os volumes dos conjuntos de armazenamento de cópia de contêiner com base na configuração do parâmetro WHERESTATE. Se o parâmetro for configurado com um valor NOTMOUNTABLE, COURIER, VAULTRETRIEVE ou COURIERRETRIEVE, os volumes serão processados. Se o valor for MOUNTABLE, os volumes não serão processados.

## **COPYstgpool**

Especifica o nome do conjunto de armazenamento de cópias cujos volumes devem ser processados. Esse parâmetro é opcional. É possível utilizar caracteres curingas para especificar este nome. Se você usar caracteres curinga para especificar esse nome, também deverá especificar o parâmetro WHERESTATE.

Os conjuntos de armazenamentos de cópia especificados com esse parâmetro substituem os conjuntos de armazenamentos de cópia especificados com o comando SET DRMCOPYSTGPOOL. Se esse parâmetro não for especificado, o servidor selecionará os conjuntos de armazenamentos como a seguir:

- Se o comando SET DRMCOPYSTGPOOL foi emitido anteriormente com nomes de conjuntos de armazenamentos de cópia válidos, o servidor processará somente esses conjuntos de armazenamentos.
- Se o comando SET DRMCOPYSTGPOOL não foi emitido ou se todos os conjuntos de armazenamentos de cópia forem removidos usando o comando SET DRMCOPYSTGPOOL, o servidor processará todos os volumes de conjuntos de armazenamento de cópia no estado especificado. Os estados disponíveis são MOUNTABLE, NOTMOUNTABLE, COURIER, VAULTRETRIEVE ou COURIERRETRIEVE.

## ACTIVEDatastgpool

Especifica o nome do datapool ativo cujos volumes devem ser processados. Esse parâmetro é opcional. É possível utilizar caracteres curingas para especificar este nome. Se você usar caracteres curinga para especificar esse nome, também deverá especificar o parâmetro WHERESTATE.

Os conjuntos de dados ativos especificados com esse parâmetro substituem os conjuntos de dados ativos especificados com o comando SET DRMACTIVEDATASTGPOOL. Se esse parâmetro não for especificado, o servidor selecionará os conjuntos de armazenamentos da forma a seguir:

- Se o comando SET DRMACTIVEDATASTGPOOL foi emitido anteriormente com nomes de datapools ativos válidos, o servidor processará somente esses conjuntos de armazenamentos.
- Se o comando SET DRMACTIVEDATASTGPOOL não foi emitido ou todos os datapools ativos forem removidos usando o comando SET DRMACTIVEDATASTGPOOL, o servidor processará todos os volumes de datapool ativo no estado especificado. Os estados disponíveis são NOTMOUNTABLE, COURIER, VAULTRETRIEVE ou COURIERRETRIEVE. Os volumes no estado MOUNTABLE não são processados.

## Source

Especifica se os volumes de backup de banco de dados devem ser incluídos para processamento. Este parâmetro é opcional. O padrão é DBBACKUP. Especifique um dos seguintes valores:

#### DBBackup

Especifica que o servidor inclui volumes de backup de banco de dados integrais e incrementais para processamento. DBSnapshot

Especifica que o servidor inclui volumes de backup de captura instantânea do banco de dados para processamento. DBNOne

Especifica que o servidor não inclui volumes de backup de banco de dados para processamento.

#### REMove

Especifica que o servidor tenta retirar o volume da biblioteca e colocá-lo na estação de E/S de conveniência ou nas portas de entrada/saída. Este parâmetro é opcional. Os valores possíveis são YES, NO, BULK e UNTILEEFULL. O padrão é BULK. A resposta do servidor a cada valor e o valor padrão depende do tipo de biblioteca.

Restrição: É possível usar a opção REMOVE=UNTILEEFULL somente com o tipo de biblioteca SCSI.

## Bibliotecas SCSI

A resposta do servidor ao comando depende se a biblioteca possui portas de entrada/saída e, em caso afirmativo, se uma porta está disponível para uso. Consulte a tabela a seguir.

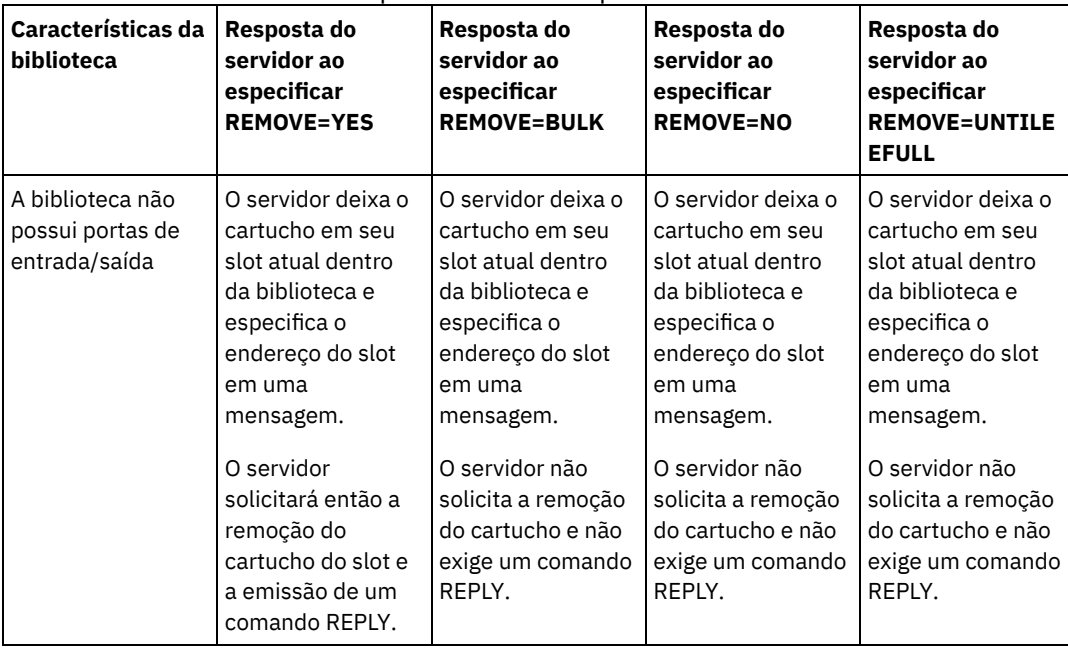

## Tabela 1. Resposta do servidor para bibliotecas SCSI

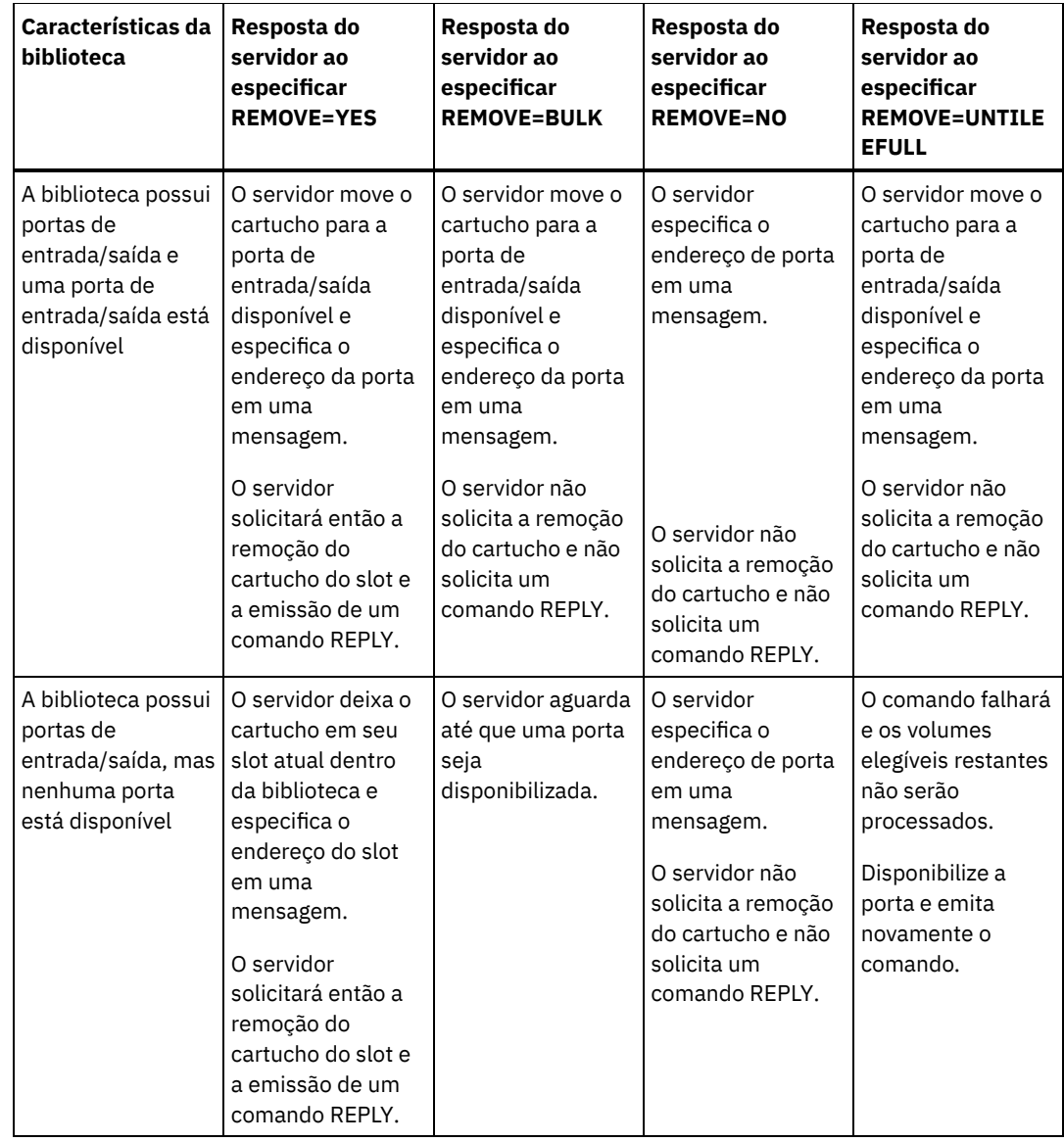

## Bibliotecas 349X

#### REMOVE=YES

O Gerenciador de Bibliotecas 3494 ejeta o cartucho para a estação de E/S de conveniência.

## REMOVE=BULK

O Gerenciador de Bibliotecas 3494 ejeta o cartucho para o recurso de saída de alta capacidade.

## REMOVE=NO

O Gerenciador de Bibliotecas 3494 não ejeta o volume. O servidor deixa o cartucho na biblioteca na categoria INSERT para utilização por outros aplicativos.

## Bibliotecas ACSLS

## REMOVE=YES ou REMOVE=BULK

O servidor ejeta o cartucho para a estação de E/S de conveniência.

Em seguida, o servidor exclui a entrada do volume a partir do inventário da biblioteca do servidor.

Ao mover volumes do estado MOUNTABLE com REMOVE=YES especificado, o comando MOVE MEDIA usa mais de um slot no CAP para uma biblioteca StorageTek com ACSLS.

## REMOVE=NO

O servidor não ejeta o cartucho.

O servidor exclui a entrada do volume a partir do inventário de biblioteca do servidor e deixa o volume na biblioteca.

#### Bibliotecas Externas

É possível especificar REMOVE=YES, REMOVE=BULK ou REMOVE=NO. Para qualquer valor, o servidor solicita que o gerenciador de biblioteca externa ejete o volume da biblioteca.

Depende do gerenciador de biblioteca externa se o volume será ejetado da biblioteca. Consulte a documentação da biblioteca externa para obter informações sobre os procedimentos a serem seguidos ao usar o comando MOVE DRMEDIA para controlar volumes.

#### TOSTate

Especifica o estado final dos volumes que são processados. Esse parâmetro será necessário se o parâmetro WHERESTATE não for especificado. Se você especificar o parâmetro TOSTATE, mas não o parâmetro WHERESTATE, deverá especificar o nome do volume. caracteres curingas não são permitidos. Consulte Tabela 2 e Tabela 3. Especifique um dos seguintes valores:

#### NOTMOuntable

Especifica que os volumes serão alterados para o estado NOTMOUNTABLE. Este valor é válido apenas, se os volumes estiverem no estado MOUNTABLE.

Se os volumes estiverem em uma biblioteca automatizada, o servidor poderá ejetar os volumes da biblioteca antes de mudá-los para o estado NOTMOUNTABLE, dependendo do comportamento do parâmetro REMOVE.

Para bibliotecas externas, o servidor envia pedidos ao gerenciador de bibliotecas externas para ejetar os volumes. Se os volumes serão ejetados da biblioteca dependerá do gerenciador de biblioteca externa. Consulte a documentação da biblioteca externa para obter informações sobre os procedimentos a serem seguidos ao usar o comando MOVE DRMEDIA para controlar os volumes.

## COUrier

Especifica que os volumes serão alterados para o estado COURIER. Este valor é válido apenas se os volumes estiverem no estado MOUNTABLE ou NOTMOUNTABLE.

Dependendo do comportamento do parâmetro REMOVE e se os volumes estiverem em uma biblioteca automatizada, o servidor poderá ejetar os volumes da biblioteca antes de você mudá-los para o estado COURIER.

Para bibliotecas externas, o servidor envia pedidos ao gerenciador de bibliotecas externas para ejetar os volumes. Se os volumes serão ejetados da biblioteca dependerá do gerenciador de biblioteca externa. Consulte a documentação da biblioteca externa para obter informações sobre os procedimentos a serem seguidos ao usar o comando MOVE DRMEDIA para controlar os volumes.

#### VAult

Especifica que os volumes serão alterados para o estado VAULT. Este valor é válido apenas, se os volumes estiverem no estado MOUNTABLE, NOTMOUNTABLE ou COURIER.

Dependendo do comportamento do parâmetro REMOVE e se os volumes estiverem em uma biblioteca automatizada, o servidor poderá ejetar os volumes da biblioteca antes de você mudá-los para o estado VAULT.

Para bibliotecas externas, o servidor envia pedidos ao gerenciador de bibliotecas externas para ejetar os volumes. Se os volumes serão ejetados da biblioteca dependerá do gerenciador de biblioteca externa. Consulte a documentação da biblioteca externa para obter informações sobre os procedimentos a serem seguidos ao usar o comando MOVE DRMEDIA para controlar os volumes.

## COURIERRetrieve

Especifica que os volumes serão alterados para o estado COURIERRETRIEVE. Este valor é válido apenas se os volumes estiverem no estado VAULTRETRIEVE.

### **ONSITERetrieve**

Especifica que os volumes serão alterados para o estado ONSITERETRIEVE. Este valor é válido apenas se os volumes estiverem no estado VAULTRETRIEVE ou COURIERRETRIEVE. Para volumes de conjunto de armazenamentos de backup de banco de dados e de cópia utilizável que estão mudando para o estado ONSITERETRIEVE, o servidor exclui os registros de volume do banco de dados.

#### WHERELOcation

Especifica a localização atual dos volumes. Este parâmetro é opcional. O comprimento máximo da localização é 255 caracteres. Coloque o texto entre aspas, se contiver algum espaço em branco.

## TOLOcation

Especifica a localização de destino dos volumes. Esse parâmetro é opcional. O comprimento máximo do local especificado é de 255 caracteres. Coloque o texto entre aspas, se contiver algum espaço em branco. Se você não especificar o local de

destino, o local definido pelo comando SET DRMNOTMOUNTABLE será usado.

CMd

Especifica um comando a ser emitido para cada volume que é processado pelo comando MOVE DRMEDIA. O DRM grava os comandos em um arquivo especificado pelo parâmetro CMDFILENAME. Após a conclusão da operação MOVE DRMEDIA, os comandos no arquivo podem ser emitidos. O comando pode conter até 255 caracteres. Se o comando contiver mais de 240 caracteres, ele será dividido em várias linhas, e caracteres de continuação (+) serão incluídos. Você poderá precisar alterar o caractere de continuação com base no sistema operacional. Este parâmetro é opcional.

#### command

A sequência de caracteres de comando que são colocados entre aspas. A cadeia não deve conter aspas embutidas. Por exemplo, o seguinte parâmetro CMD é válido:

cmd="checkin libvol lib8mm &vol status=scratch"

O seguinte exemplo não é uma maneira válida de especificar o parâmetro CMD:

cmd=""checkin libvol lib8mm" &vol status=scratch""

O comando pode incluir as variáveis de substituição. As variáveis não fazem distinção entre maiúsculas e minúsculas e não devem conter espaços em branco após o E comercial (&). É possível especificar os seguintes valores:

#### &VOL

Um nome de volume.

&LOC

Uma localização de volume.

## &VOLDSN

O nome do arquivo pode ser gravado dentro das etiquetas de mídia de acesso sequencial. Por exemplo, se a classe de dispositivo aplicável configurar BKP como o prefixo de volume da fita, um nome de arquivo de volume de fita de conjunto de armazenamento de cópia poderá ser BKP.BFS e um nome de arquivo de volume de fita de backup de banco de dados poderá ser BKP.DBB.

&NL

Caractere de nova linha. Quando você usa o caractere de nova linha, o comando é dividido na variável &NL. Se necessário, você deve especificar o caractere de continuação apropriado antes do caractere &NL. Se o caractere &NL não for especificado e a linha de comandos tiver mais de 240 caracteres, a linha será dividida em várias linhas e serão incluídos caracteres de continuação (+).

Sistemas operacionais AIX Sistemas operacionais LinuxCMDFilename

Sistemas operacionais AIX Sistemas operacionais LinuxEspecifica o nome completo do arquivo que contém os comandos especificados pelo parâmetro CMD. Esse parâmetro é opcional.

Se você não especificar um nome de arquivo ou se especificar uma sequência de caracteres nula (""), o DRM usará o nome de arquivo especificado pelo comando SET DRMCMDFILENAME. Se você não especificar um nome de arquivo com o comando SET DRMCMDFILENAME, o DRM gerará um nome de arquivo, anexando exec.cmds ao nome do caminho de diretório do diretório atualmente em funcionamento do servidor.

Se a operação falhar após a criação do arquivo de comando, o arquivo não será excluído.

#### Sistemas operacionais WindowsCMDFilename

Sistemas operacionais WindowsEspecifica o nome completo do arquivo que contém os comandos que são especificados pelo parâmetro CMD. Este parâmetro é opcional.

O comprimento máximo para o nome de arquivo é 259 caracteres. Se você não especificar um nome de arquivo ou se especificar uma sequência de caracteres nula (""), o DRM usará o nome de arquivo especificado pelo comando SET DRMCMDFILENAME. Se você não especificar um nome de arquivo com o comando SET DRMCMDFILENAME, o DRM gerará um nome de arquivo, anexando exec.cmd no diretório que representa essa instância do servidor (geralmente o diretório a partir do qual o servidor foi instalado). O DRM aloca o nome de arquivo especificado ou gerado. Se o nome do arquivo existir, o DRM tenta usá-lo; quaisquer dados existentes é sobreposto. Se isso acontecer e os comandos executáveis no arquivo não tiverem sido executados, emita o comando QUERY DRMEDIA para reconstruir os comandos executáveis para a transição de data e volume desejada.

Se o comando MOVE DRMEDIA falhar e nada da sequência de caracteres de comando especificada com o parâmetro CMD tiver sido gravado para o volume que foi movido com sucesso, o nome do arquivo alocado será excluído.

APPend

Especifica se o conteúdo do arquivo de comandos deve ser substituído ou se os comandos devem ser anexados ao arquivo. Este parâmetro é opcional. O padrão é NO. Especifique um dos seguintes valores:

Não

O DRM sobrescreve o conteúdo do arquivo.

Sim

DRM anexa os comando para o arquivo.

#### Wait

Especifica se você deve esperar o servidor concluir o processamento desse comando no primeiro plano. Este parâmetro é opcional. O valor padrão é NO. Especifique um dos seguintes valores:

Não

Especifica que o servidor processa este comando em segundo plano.

As mensagens que são criadas no processo em segundo plano são exibidas no log de atividades ou no console do servidor, dependendo de onde as mensagens são registradas.

Para ver se a operação foi bem-sucedida, emita o comando QUERY ACTLOG.

#### Sim

Especifica que o servidor processa este comando em primeiro plano. Aguarde o comando ser concluído, antes de continuar com outras tarefas. Em seguida, o servidor exibe as mensagens de saída para o cliente administrativo. Restrição: Não é possível especificar WAIT=YES a partir do console do servidor.

#### CAP

Especifica a porta de acesso do cartucho (CAP) a ser usada para ejetar volumes se você especificar REMOVE=YES. Esse parâmetro aplica-se a volumes apenas em bibliotecas ACSLS. Se o valor de prioridade CAP estiver configurado como 0 na biblioteca, esse parâmetro será necessário. Se um valor de prioridade CAP maior do que 0 estiver configurado na biblioteca, esse parâmetro será opcional. Por padrão, todos os CAPs têm inicialmente um valor de prioridade de 0, o que significa que ACSLS não seleciona automaticamente o CAP.

Para exibir identificadores CAP válidos (*x,y,z*), emita o comando QUERY CAP com ALL especificado a partir do console Automated Cartridge System System Administrator (ACSSA) no host do servidor ACSLS. Os identificadores são os seguintes:

*x*

O ID do Automated Cartridge System (ACS). Esse identificador pode ser um número no intervalo de 0 a 126.

*y*

O ID do Library Storage Module (LSM). Esse identificador pode ser um número no intervalo de 0 a 23.

*z*

O ID da CAP. Esse identificador pode ser um número no intervalo de 0 a 11.

Para obter mais informações, consulte a documentação do StorageTek.

## **Regras para Estados de Destino e Locais de Destino**

A tabela a seguir mostra como o DRM determina o estado final e o local de um volume.

Estado do destino

- O valor do parâmetro TOSTATE que foi especificado
- O próximo estado do parâmetro WHERESTATE que foi especificado, se o parâmetro TOSTATE não tiver sido especificado

Local de destino

- O valor do parâmetro TOLOCATION que foi especificado
- O local do parâmetro TOSTATE que foi especificado, se o parâmetro TOLOCATION não tiver sido especificado
- O local do próximo estado do parâmetro WHERESTATE que foi especificado, se os parâmetros TOLOCATION e TOSTATE não forem especificados

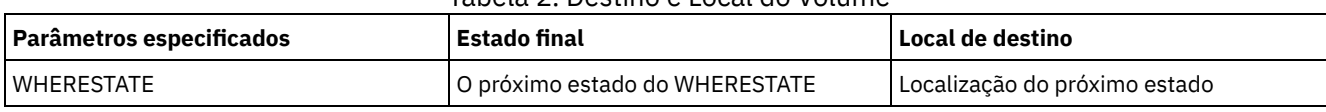

## Tabela 2. Destino e Local do Volume

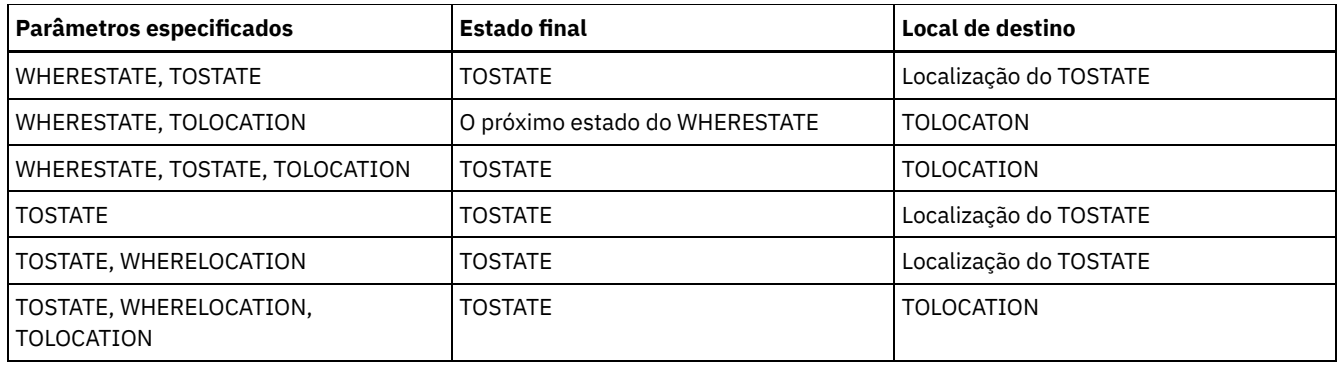

# **Regras para Transições de Estado**

As tabelas a seguir mostram as transições de estado para as quais os volumes estão qualificados, com base em seu estado atual.

|                                      | <b>Estado do destino</b> |                     |                |
|--------------------------------------|--------------------------|---------------------|----------------|
| O estado atual do volume   MOUNTABLE |                          | <b>NOTMOUNTABLE</b> | <b>COURIER</b> |
| <b>MOUNTABLE</b>                     | N                        | A                   | A              |
| <b>NOTMOUNTABLE</b>                  | N                        | N                   | A              |
| <b>COURIER</b>                       | N                        | N                   | N              |
| <b>VAULT</b>                         | N                        | N                   | N              |
| VAULTRETRIEVE                        | N                        | N                   | N              |
| COURIERRETRIEVE                      | N                        | N                   | N              |
| ONSITERETRIEVE                       | N                        | Ν                   | Ν              |

Tabela 3. Transições de Estado para Volumes

# Tabela 4. Transições de Estado para Volumes

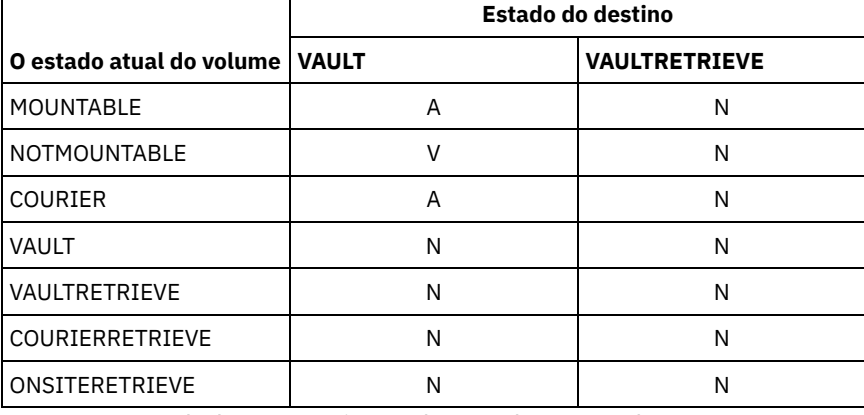

Tabela 5. Transições de Estado para Volumes

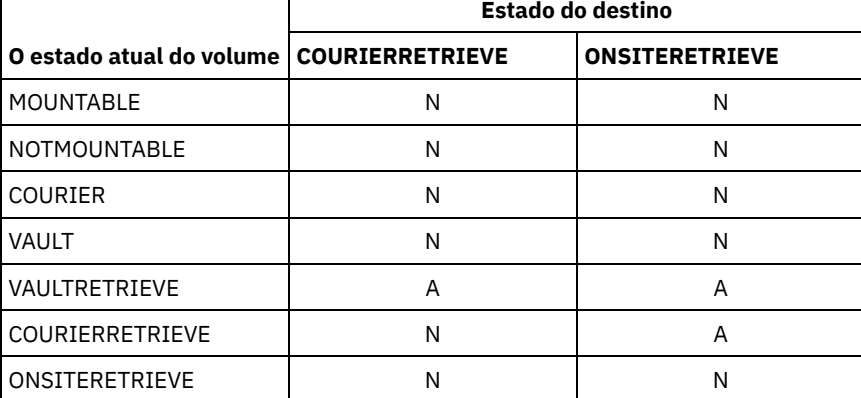

Mova a mídia de recuperação de desastres que está no estado NOTMOUNTABLE para o estado COURIER e, em seguida, consulte os resultados.

move drmedia \* wherestate=notmountable tostate=courier

query actlog search="MOVE DRMEDIA"

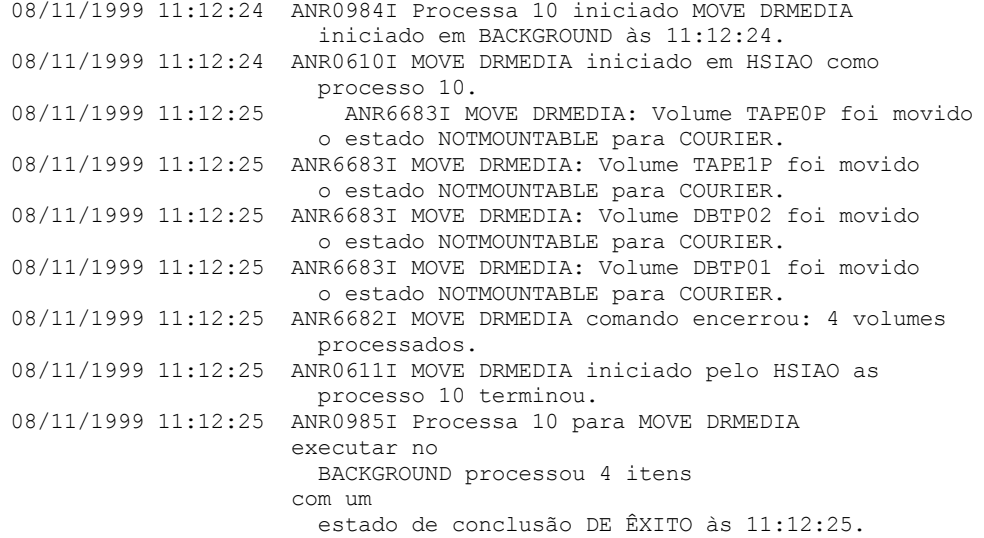

## **Exemplo: Mover a Mídia de Recuperação de Desastres do Estado MOUNTABLE**

Mover a mídia de recuperação de desastres do estado MOUNTABLE para o estado COURIER. Se a mídia estiver em uma biblioteca automatizada, MOVE DRMEDIA ejetará a mídia antes de o estado ser alterado.

move drmedia \* wherestate=mountable tostate=courier wait=yes

ANR0984I Processo 12 para MOVE DRMEDIA iniciado em FOREGROUND às 09:57:17. ANR0609I MOVE DRMEDIA iniciado como processo 12. ANR0610I MOVE DRMEDIA iniciado por HSIAO como processo 12. ANR6696I MOVE DRMEDIA: CHECKOUT LIBVOLUME para volume TAPE01 na biblioteca LIB8MM iniciando. ANR6697I MOVE DRMEDIA: CHECKOUT LIBVOLUME para volume TAPE01 na biblioteca LIB8MM concluído com êxito. ANR6683I MOVE DRMEDIA: Volume TAPE01 foi movido do estado MOUNTABLE para COURIER. ANR6696I MOVE DRMEDIA: CHECKOUT LIBVOLUME para volume TAPE02 na biblioteca LIB8MM iniciando. ANR6697I MOVE DRMEDIA: CHECKOUT LIBVOLUME para volume TAPE02 na biblioteca LIB8MM concluído com êxito. ANR6683I MOVE DRMEDIA: Volume TAPE02 foi movido do estado MOUNTABLE para COURIER. ANR6696I MOVE DRMEDIA: CHECKOUT LIBVOLUME para volume DBTP05 na biblioteca LIB8MM iniciando. ANR6697I MOVE DRMEDIA: CHECKOUT LIBVOLUME para volume DBTP05 na biblioteca LIB8MM concluído com êxito. ANR6683I MOVE DRMEDIA: Volume DBTP05 foi movido do estado MOUNTABLE para COURIER. ANR6696I MOVE DRMEDIA: CHECKOUT LIBVOLUME para volume DBTP04 na biblioteca LIB8MM iniciando. ANR6697I MOVE DRMEDIA: CHECKOUT LIBVOLUME para volume DBTP04 na biblioteca LIB8MM concluído com êxito. ANR6683I MOVE DRMEDIA: Volume DBTP04 foi movido do estado MOUNTABLE para COURIER.

```
ANR6682I O comando MOVE DRMEDIA encerrou: 4 volumes
processados.
ANR0611I MOVE DRMEDIA iniciado por HSIAO como
processo 12 terminou.
ANR0985I Processo 12 para MOVE DRMEDIA sendo executado
em PRIMEIRO PLANO processou 4 itens com um
estado de conclusão de ÊXITO às 10:12:25.
```
## **Exemplo: mover a mídia de recuperação de desastres do estado VAULTRETRIEVE**

Mover a mídia de recuperação de desastres que está no estado VAULTRETRIEVE para o estado ONSITERETRIEVE. Gere um comando CHECKIN LIBVOLUME para cada volume que for processado com sucesso e armazene os comandos em um arquivo:

Sistemas operacionais AIX Sistemas operacionais Linux

move drmedia \* wherestate=vaultretrieve tostate=onsiteretrieve cmdfilename=/drm/move/exec.cmds cmd="checkin libvol lib8mm &vol status=scratch"

#### Sistemas operacionais Windows

move drmedia \* wherestate=vaultretrieve tostate=onsiteretrieve cmdfilename=c:\drm\move\exec.cmd cmd="checkin libvol lib8mm &vol status=scratch"

#### Consulte os resultados:

```
query actlog search="MOVE DRMEDIA"
```

```
08/13/1999 09:12:24 ANR0984I Processo 15 para MOVE DRMEDIA iniciado
                     BACKGROUND às 09:12:24.
08/13/1999 09:12:24 ANR0610I MOVE DRMEDIA iniciado por HSIAO como
                     processo 15.
08/13/1999 09:12:24 ANR6684I MOVE DRMEDIA: Volume CSTP01 foi eliminado.
08/13/1999 09:12:24 ANR6684I MOVE DRMEDIA: Volume CSTP02 foi eliminado.
08/13/1999 09:12:24 ANR6684I MOVE DRMEDIA: Volume DBTP10 foi eliminado.
08/13/1999 09:12:24 ANR6684I MOVE DRMEDIA: Volume DBTP11 foi eliminado.
08/13/1999 09:12:27 ANR6682I MOVE DRMEDIA comando encerrado: 4 volumes
                     processados.
08/13/1999 09:12:42 ANR0611I MOVE DRMEDIA iniciado pelo HSIAO como processo
                     processo 15 terminou.
08/13/1997 09:12:42 ANR0985I Processo 15 para MOVE DRMEDIA
executando em
                     BACKGROUND processou 4 itens
                     com um
                     estado de conclusão de ÊXITO às 09:12:42.
```
Os comandos de check-in de volume também foram criados no arquivo que foi especificado com o parâmetro CMDFILENAME:

Sistemas operacionais AIX Sistemas operacionais Linux/drm/move/exec.cmds

Sistemas operacionais Windowsc:\drm\move\exec.cmd

O arquivo contém estas linhas:

```
checkin libvol
lib8mm CSTP01 status=scratch
checkin libvol lib8mm CSTP02 status=scratch
checkin libvol lib8mm DBTP10 status=scratch
checkin libvol lib8mm DBTP11 status=scratch
```
Dica: Para processar os comandos CHECKIN LIBVOLUME, emita o comando MACRO com o nome do arquivo como o nome da macro.

## **Comandos Relacionados**

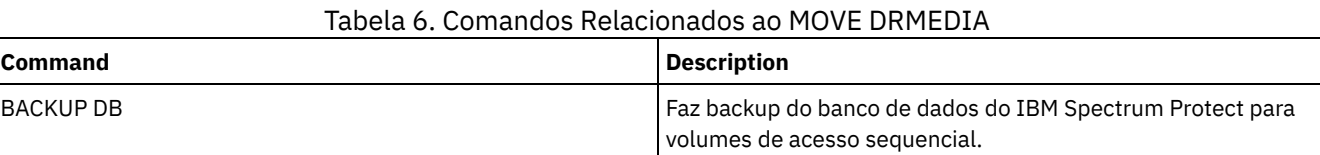
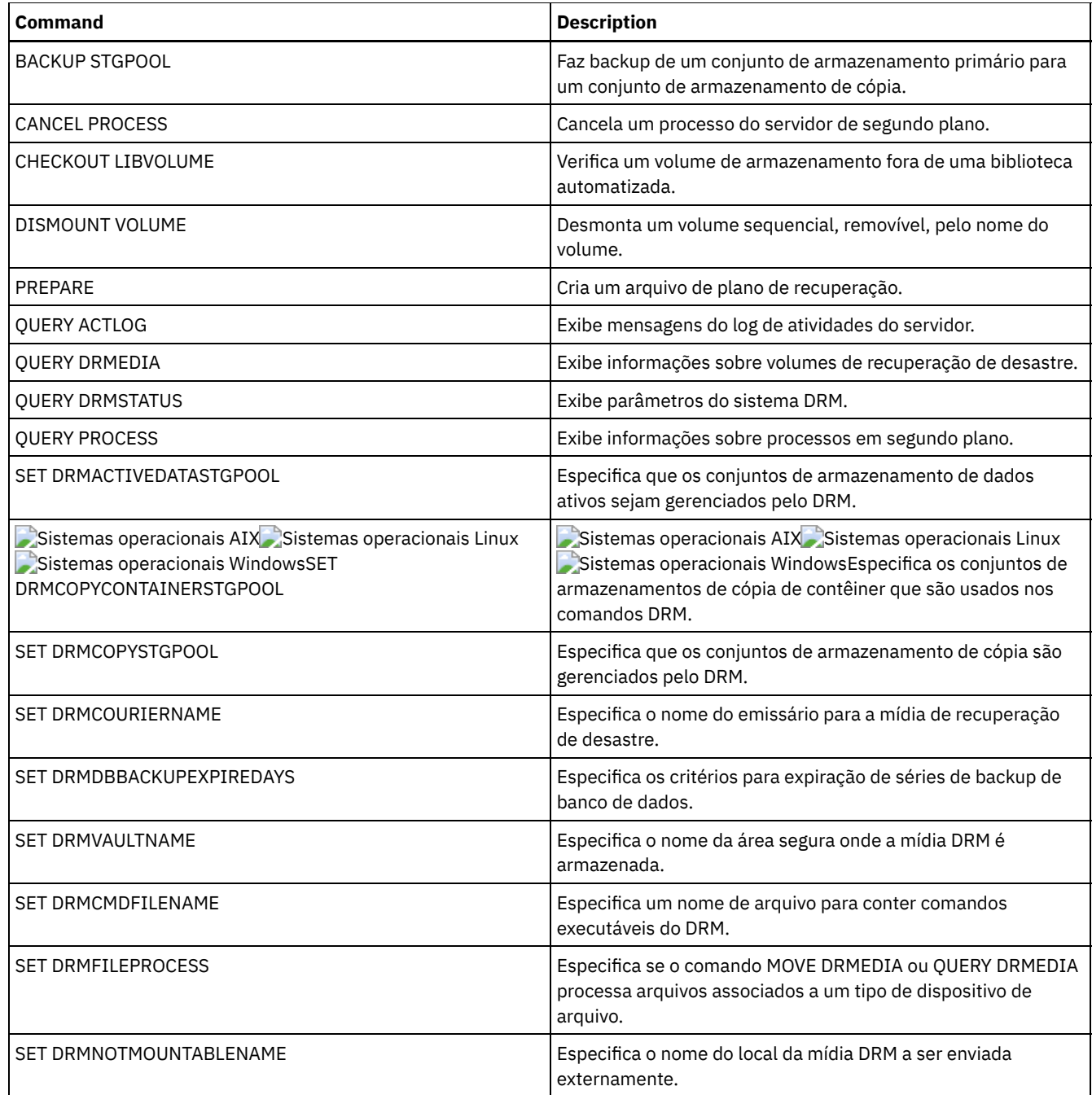

# **MOVE GRPMEMBER (Mover um membro do grupo de servidores)**

Utilize este comando para mover um membro de um grupo de servidores para outro grupo de servidores. O comando falhará se o membro que estiver sendo movido possuir o mesmo nome de um membro atual do grupo.

# **Classe de Privilégio**

Para emitir esse comando, é necessário ter privilégio de sistema.

# **Sintaxe**

>>-MOVe GRPMEMber--*member\_name*--*from\_group*--*to\_group*-----------><

member\_name (Requerido) Especifica o membro (um servidor ou um grupo de servidores) a ser movido. from\_group (Obrigatório) Especifica o grupo de servidores na qual o membro está atualmente associado. to\_group (Obrigatório) Especifica o novo grupo de servidores do membro.

# **Exemplo: Mover um Servidor para outro Grupo de Servidores**

Mover o membro PAYSON do grupo REGION1 para o grupo REGION2.

move grpmember payson region1 region2

# **Comandos Relacionados**

### Tabela 1. Comandos Relacionados a MOVE GRPMEMBER

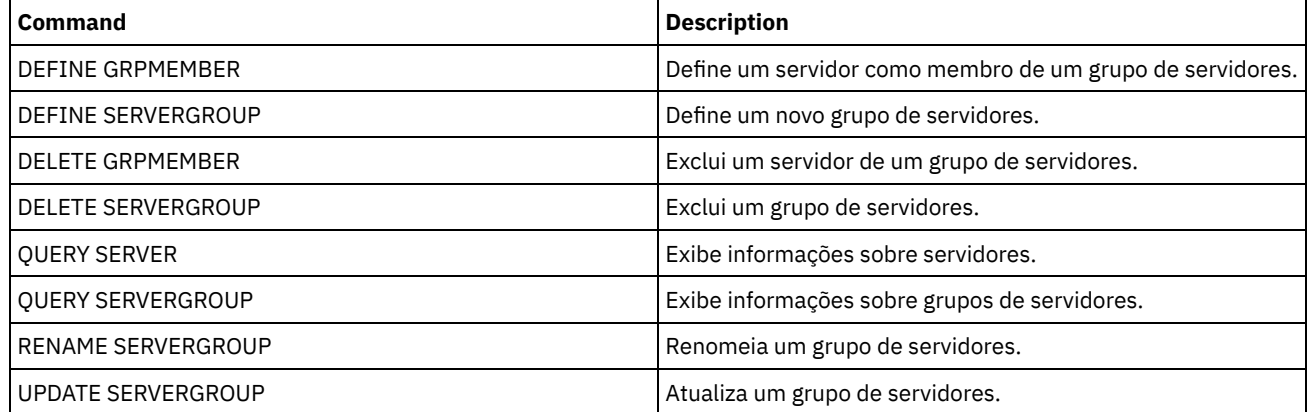

# **MOVE MEDIA (Mover a mídia de conjunto de armazenamentos de acesso sequencial)**

Utilize este comando para gerenciar os conjuntos de armazenamento de estouro. O banco de dados rastreia a mídia que é movida usando esse comando.

Este comando se aplica a volumes de conjuntos de armazenamento primário e de cópias de acesso sequencial que são gerenciados por uma biblioteca automatizada (incluindo uma biblioteca externa). A biblioteca não pode ser completada. Um ou mais volumes de conjunto de armazenamento de acesso em sequência podem ser processados ao mesmo tempo.

Utilize o parâmetro DAYS para identificar os volumes elegíveis que foram movidos. Use o parâmetro OVERFLOW LOCATION para registrar a localização de armazenamento da mídia movida.

Esse comando gera um processo de segundo plano que pode ser visualizado usando o comando QUERY PROCESS. Para cancelar, emita o comando CANCEL PROCESS.

Para determinar se o comando foi bem-sucedido, emita o comando QUERY ACTLOG ou use o console do servidor.

Os volumes que são movidos pelo comando MOVE DRMEDIA para recuperação externa não são processados pelo comando MOVE MEDIA.

O comando MOVE MEDIA não processa volumes de conjunto de armazenamentos de cópia com um valor DRM STATUS de NOTMOUNTABLE, COURIER ou VAULT.

# **Classe de Privilégio**

Para emitir este comando, você deve possuir uma das seguintes classes de privilégio:

- Se o parâmetro CMD NÃO for especificado: privilégio do operador ou do sistema.
- Se o parâmetro CMD for especificado e a opção do servidor REQSYSAUTHOUTFILE estiver definida como NO: privilégio de operador, armazenamento irrestrito ou de sistema.

Se o parâmetro CMD for especificado e a opção do servidor REQSYSAUTHOUTFILE estiver definida para YES (o padrão): privilégio no sistema.

# **Sintaxe**

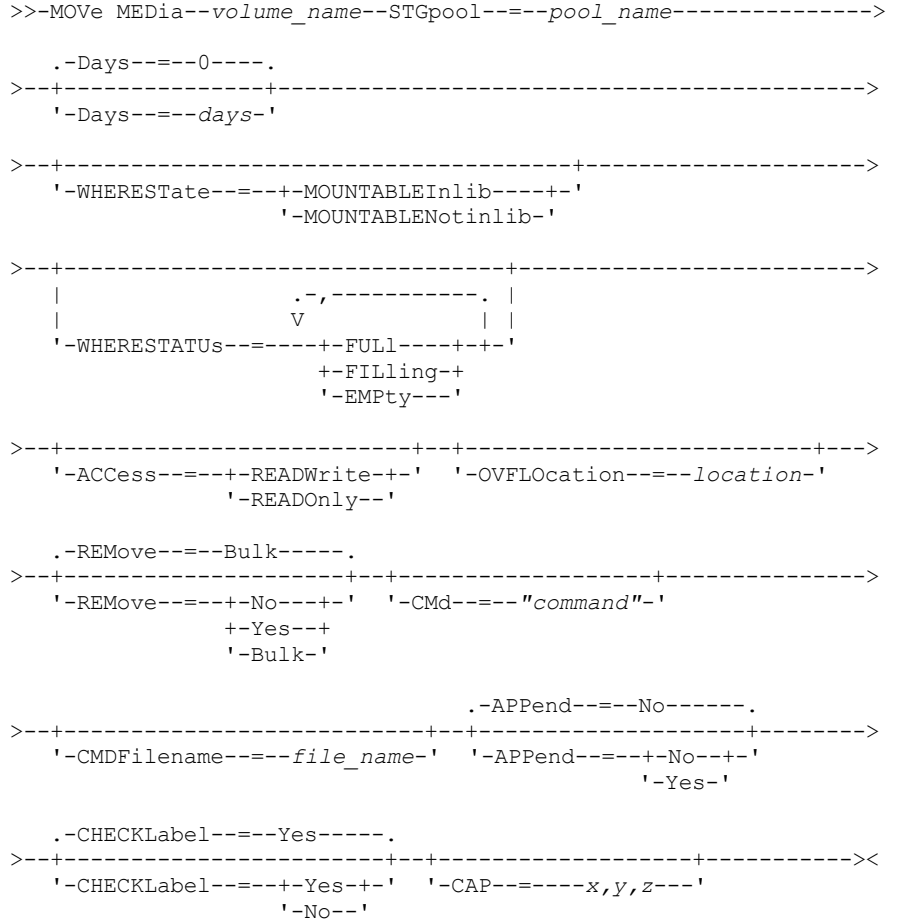

# **Parâmetros**

#### volume\_name (Obrigatório)

Especifica o nome do volume do conjunto de armazenamento principal ou de cópia de acesso sequencial, a ser processado. É possível utilizar um caractere curinga para especificar o nome. Todos os volumes correspondentes são considerados para o processamento.

#### STGpool (Necessário)

Especifica o nome do conjunto de armazenamento principal ou de cópia de acesso sequencial, que é utilizado para selecionar os volumes para processamento. É possível utilizar um caractere curinga para especificar o nome. Todos os conjuntos de armazenamento correspondentes são processados. Se um conjunto de armazenamento especificado não for gerenciado por uma biblioteca automatizada, nenhum volume será processado.

#### Days

Especifica o número de dias que devem decorrer depois que o volume for gravado ou lido antes que o volume seja elegível para processamento pelo comando. Esse parâmetro é opcional. É possível especificar um número de 0 a 9999. O valor padrão é 0. A data mais recente da última gravação ou da última leitura dos volumes é utilizada para calcular o número de dias decorridos.

#### WHERESTate

Especifica o estado atual dos volumes que foram processados. Este parâmetro é usado para restringir o processamento dos volumes que estão no estado especificado. Esse parâmetro é opcional. O valor padrão é MOUNTABLEINLIB. Os valores possíveis são:

#### MOUNTABLEInlib

Especifica que os volumes do conjunto de armazenamento estão em movimentação do estado MOUNTABLEINLIB para o estado MOUNTABLENOTINLIB. Os volumes no estado MOUNTABLEINLIB contêm dados válidos e estão na

biblioteca.

#### MOUNTABLENotinlib

Especifica que os volumes do conjunto de armazenamento devem ser alterados do estado MOUNTABLENOTINLIB de volta para o estado MOUNTABLEINLIB. Os volumes no estado MOUNTABLENOTINLIB podem conter dados válidos e estão no local para excesso.

- Para volumes utilizáveis vazios, o comando MOVE MEDIA exclui os registros do volume, de modo que eles possam ser usados novamente.
- Para volumes privados, o comando MOVE MEDIA reconfigura o local do volume como em branco, altera o estado dos volumes para CHECKIN e altera a data da última atualização para a data atual.
- Para volumes utilizáveis com dados, o comando MOVE MEDIA reconfigura o local do volume como em branco, altera o estado dos volumes para CHECKIN e altera a data da última atualização para a data atual.

Atenção: Os volumes no estado CHECKIN podem conter dados válidos e devem ser registrados na biblioteca.

#### WHERESTATUs

Especifica que o processo de movimentação deve ser restrito pelo status do volume. Esse parâmetro é opcional. Você pode especificar mais de um status em uma lista, separando cada status com uma vírgula e sem espaços em branco. Se você não especificar esse parâmetro, os volumes movidos do estado MOUNTABLEINLIB para MOUNTABLENOTINLIB são restritos somente a volumes completos e os volumes movidos do estado MOUNTABLENOTINLIB para MOUNTABLEINLIB são restritos somente a volumes vazios.

Os valores possíveis são:

#### FULl

Move os volumes com status FULL.

FILling

Move os volumes com status FILLING.

EMPty

Move os volumes com status EMPTY.

#### ACCess

Especifica como os usuários e os processos do sistema acessam os arquivos no volume do conjunto de armazenamento que é movido de uma biblioteca automatizada e armazenado em um local para excesso pelo comando MOVE MEDIA. Esse parâmetro é opcional. Se você não especificar esse parâmetro, mover volumes do estado MOUNTABLEINLIB para o processo MOUNTABLENOTINLIB atualizará o modo de acesso dos volumes para READONLY e mover volumes do estado MOUNTABLENOTINLIB para o processo MOUNTABLEINLIB atualizará o modo de acesso dos volumes para READWRITE.

Os valores possíveis são:

#### **READWrite**

Especifica que os usuários e os processos do sistema podem ler de e gravar para os arquivos armazenados no volume que está na localização de sobrecarga. Se este valor for especificado, o IBM Spectrum Protect solicitará que o volume seja inserido na biblioteca quando ele for requerido para uma operação de leitura ou gravação.

#### READOnly

Especifica que os usuários e os processos do sistema podem ler, mas não podem gravar nos arquivos que estão armazenados no volume que está no local para excesso. O servidor solicita que o volume seja inserido na biblioteca somente quando ele for necessário para uma operação de leitura.

#### OVFLOcation

Especifica o local para excesso que é o destino dos volumes que estão sendo processados. O comprimento máximo do nome da localização é de 255 caracteres. As informações sobre o nome da localização devem ser colocadas entre aspas se contiverem espaços em branco. Se você não especificar uma localização de sobrecarga e o conjunto de armazenamento também não tiver localização de sobrecarga identificada, o servidor altera a localização do volume ejetado para uma cadeia nula ("").

#### REMove

Especifica que o servidor tenta retirar o volume da biblioteca e colocá-lo na estação de E/S de conveniência ou nas portas de entrada/saída. Esse parâmetro é opcional. Os valores possíveis são YES, BULK e NO. O padrão é BULK. A resposta do servidor para cada uma dessas opções e os valores-padrão são descritos nas tabelas a seguir.

**Bibliotecas 349X:** A tabela a seguir mostra como o servidor responde às bibliotecas 349X.

Tabela 1. Como o servidor responde a bibliotecas 349X

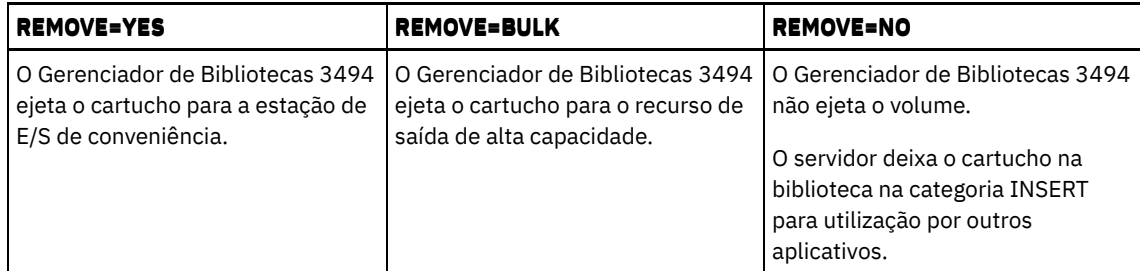

**Bibliotecas SCSI:** A tabela a seguir mostra como o servidor responde a YES, BULK e NO para bibliotecas SCSI. Tabela 2. Como o servidor responde a bibliotecas SCSI

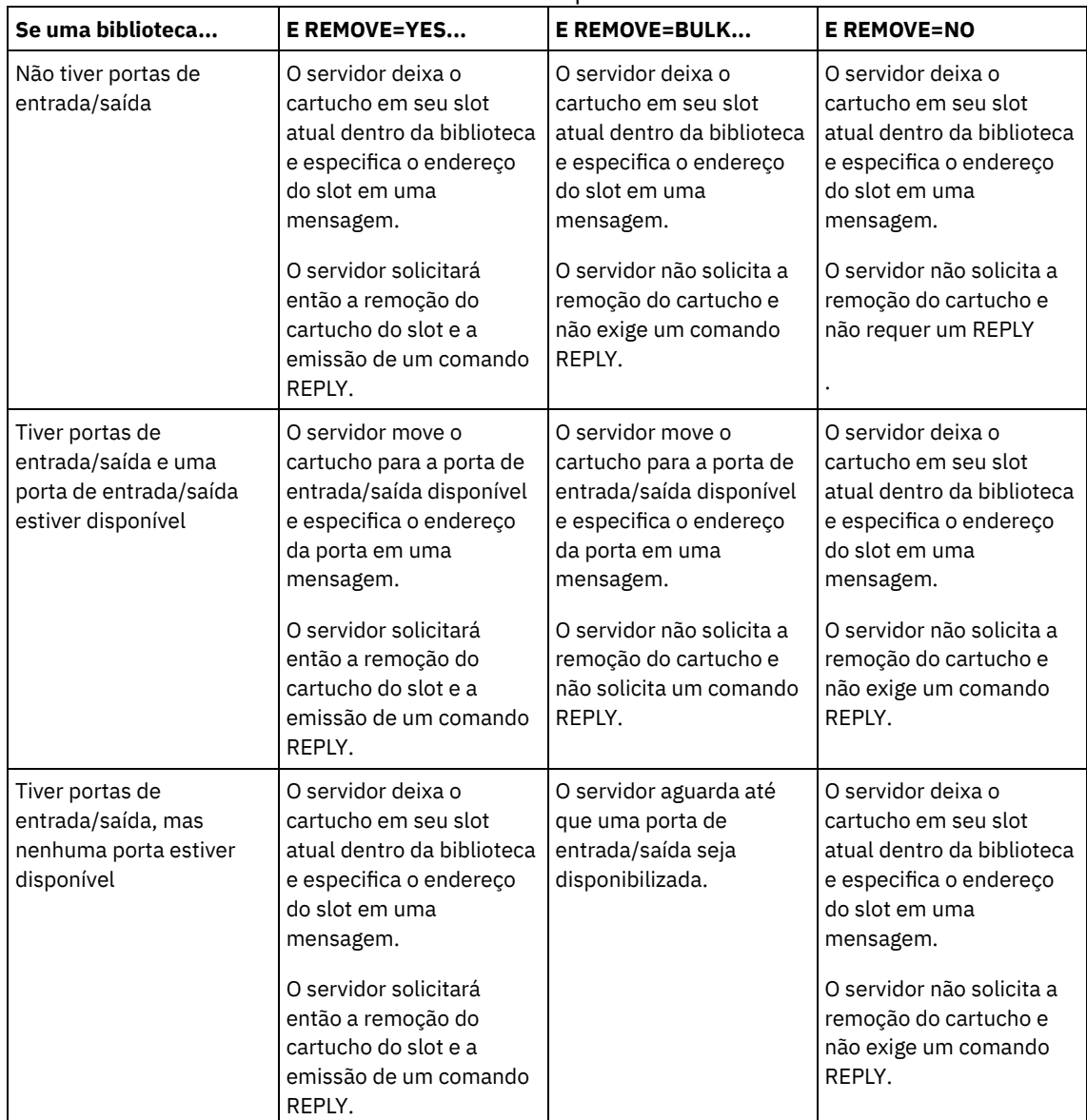

**Bibliotecas ACSLS:** A tabela a seguir mostra como o servidor responde para bibliotecas ACSLS.

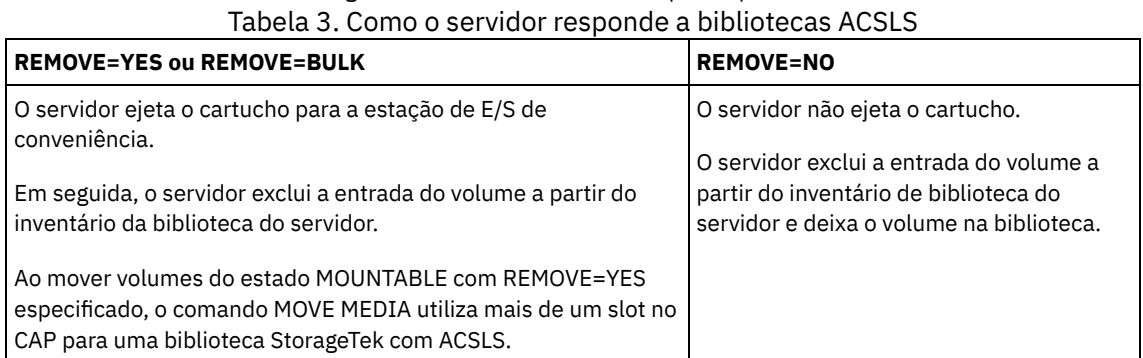

**Bibliotecas Externas:** A tabela a seguir mostra como o servidor responde para bibliotecas externas. Tabela 4. Como o servidor responde a bibliotecas externas

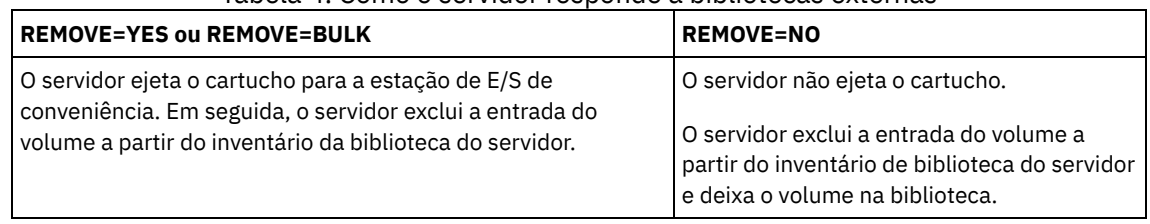

CMd

Especifica a criação de comandos executáveis. Esse parâmetro é opcional. Você deve colocar a especificação de seu comando entre aspas. O comprimento máximo da especificação do comando é de 255 caracteres. Para cada volume processado com sucesso pelo comando MOVE MEDIA, o servidor grava os comandos associados em um arquivo. Especifique o nome do arquivo com o parâmetro CMDFILENAME.

Sistemas operacionais AIX Sistemas operacionais LinuxSe você não especificar o nome do arquivo, o comando MOVE MEDIA irá gerar um nome de arquivo padrão, anexando a sequência exec.cmds.media ao diretório do servidor IBM Spectrum Protect.

Sistemas operacionais WindowsSe você não especificar o nome do arquivo, o comando MOVE MEDIA irá gerar um nome de arquivo padrão, anexando a sequência exec.cmd.media ao diretório do servidor IBM Spectrum Protect.

Se o comprimento do comando que está gravado no arquivo ultrapassar 255 caracteres, ele será dividido em várias linhas e um caractere de continuação, +, será incluído em todos, exceto na última linha do comando. Você deve alterar o caractere de continuação de acordo com os requisitos do produto que executa os comandos.

Se você não especificar CMD, o comando MOVE MEDIA poderá não gerar nenhum comando executável.

string

Especifica a cadeia para construir um comando executável. É possível especificar qualquer texto de formato livre para a cadeia. Coloque a cadeia completa entre aspas. Por exemplo, a seguir há uma especificação válida de comando executável:

CMD="UPDATE VOLUME &VOL"

A seguir, há uma especificação inválida de comando executável:

CMD=""UPDATE VOLUME" &VOL"

#### substitution

Especifica uma variável para a qual você deseja que o comando substitua um valor. As variáveis possíveis de substituição são:

#### &VOL

Substitua o nome do volume por &VOL. É possível especificar caracteres em letras minúsculas, &vol. Nenhum espaço ou branco é permitido entre o e comercial, &, e o VOL. Se houver espaços ou espaços em branco entre o e comercial e VOL, o comando MOVE MEDIA os tratará como sequências e nenhuma substituição será configurada. Se &VOL não for especificado, nenhum nome de volume será definido no comando executável.

&LOC

Substituir a localização do volume por &LOC. É possível especificar caracteres minúsculos, &loc. Nenhum espaço ou branco é permitido entre o "e" comercial, &, e o LOC. Se houver espaços ou brancos entre o e comercial e LOC, o comando MOVE MEDIA os tratará como sequências e nenhuma substituição será configurada. Se &LOC não for especificado, nenhum nome de localização será definido no comando executável.

#### &VOLDSN

Substitua o nome do arquivo de volume por &VOLDSN. Um exemplo de um nome de arquivo do volume de fita do conjunto de armazenamento que usa o prefixo padrão ADSM é ADSM.BFS. Se &VOLDSN não for especificado, nenhum nome de arquivo de volume será definido no comando executável.

&NL

Substituir um caractere de avanço de linha por &NL. Quando &NL for especificado, o comando MOVE MEDIA divide o comando na posição em que o &NL está e não anexa nenhum caractere de continuação. O usuário é responsável por especificar o caractere de continuação correto antes do &NL, se ele for necessário. O usuário também é responsável pelo comprimento da linha digitada. Se &NL não for especificado e o comprimento da linha de comandos exceder 255, a linha de comandos será dividida em várias linhas e um caractere de continuação, +, será adicionado a todas as linhas de comandos, exceto à última.

#### CMDFilename

Especifica o nome do caminho completo de um arquivo que contém os comandos que são especificados com CMD. Esse parâmetro é opcional. O comprimento máximo do nome do arquivo é de 1279 caracteres.

Sistemas operacionais AIX Sistemas operacionais LinuxSe você não especificar um nome de arquivo, o comando MOVE MEDIA irá gerar um nome de arquivo padrão, anexando a sequência exec.cmds.media ao diretório do servidor IBM Spectrum Protect. O diretório do servidor é o diretório de trabalho atual do processo do servidor IBM Spectrum Protect.

Sistemas operacionais WindowsSe você não especificar um nome de arquivo, o comando MOVE MEDIA irá gerar um nome de arquivo padrão, anexando a sequência *exec.cmd.media* ao diretório do servidor IBM Spectrum Protect. O diretório do servidor é o diretório de trabalho atual do processo do servidor IBM Spectrum Protect.

O comando MOVE MEDIA aloca automaticamente o nome do arquivo que é especificado ou gerado. Se o nome do arquivo existir, é possível utilizar o parâmetro APPEND=YES para adicionar ao arquivo. Caso contrário, o arquivo é substituído. Se um arquivo for acidentalmente sobrescrito e você precisar executar os comandos que estavam no arquivo, emita o comando QUERY MEDIA para reconstruir os comandos executáveis para os volumes desejados. Se o comando MOVE MEDIA falhar após a alocação do arquivo de comandos, o arquivo não será excluído.

#### APPend

Especifica a gravação no início ou no término dos dados do arquivo de comando. O padrão é NO. Os valores possíveis são:

#### Não

Especifica a gravação dos dados a partir do início do arquivo de comando. Se o arquivo de comando existir, seu conteúdo será sobrescrito.

Sim

Especifica que o arquivo de comandos deve ser anexado por meio da gravação no final dos dados do arquivo de comandos.

#### CHECKLabel

Especifica se o servidor lê rótulos de volume para mídia sequencial. Para dispositivos SCSI, é possível conter a verificação de rótulo configurando o CHECKLabel como NO. Este parâmetro não se aplica as bibliotecas 349X. Esse parâmetro é opcional. O padrão é SIM. Os valores possíveis são:

#### Sim

Especifica que o servidor tenta ler o rótulo da mídia. A leitura da etiqueta da mídia verifica se o volume correto está sendo removido.

Não

Especifica que o servidor não tenta ler o rótulo da mídia. Isto melhora o desempenho por que não ocorre o processo de leitura.

#### CAP

Especifica a porta de acesso do cartucho (CAP) a ser usada para ejetar volumes se você especificar REMOVE=YES. Esse parâmetro aplica-se a volumes apenas em bibliotecas ACSLS. Se o valor de prioridade CAP estiver configurado como 0 na biblioteca, esse parâmetro será necessário. Se um valor de prioridade CAP maior do que 0 estiver configurado na biblioteca, esse parâmetro será opcional. Por padrão, todos os CAPs têm inicialmente um valor de prioridade de 0, o que significa que ACSLS não seleciona automaticamente o CAP.

Para exibir identificadores CAP válidos (*x,y,z*), emita o comando QUERY CAP com ALL especificado a partir do console Automated Cartridge System System Administrator (ACSSA) no host do servidor ACSLS. Os identificadores são os seguintes:

*x*

O ID do Automated Cartridge System (ACS). Esse identificador pode ser um número no intervalo de 0 a 126.

*y*

*z*

O ID do Library Storage Module (LSM). Esse identificador pode ser um número no intervalo de 0 a 23.

O ID da CAP. Esse identificador pode ser um número no intervalo de 0 a 11.

Para obter mais informações, consulte a documentação do StorageTek.

### **Exemplo: Mover todos os volumes completos para fora da biblioteca**

Mover todos os volumes completos que estão no conjunto de armazenamento principal sequencial ARCHIVE para fora da biblioteca.

Gerar os comandos CHECKIN LIBVOLUME para volumes completos e para volumes parcialmente completos, que estão no conjunto de armazenamento principal ONSITE.ARCHIVE e armazenados na localização de sobrecarga, Sala 2948/Andar31.

Sistemas operacionais AIX Sistemas operacionais LinuxMOVE MEDIA cria os comandos executáveis em /tsm/move/media/checkin.vols

Sistemas operacionais WindowsMOVE MEDIA cria os comandos executáveis em c:\tsm\move\media\checkin.vols

```
move media * stgpool=onsite.archive
wherestate=mountablenotinlib wherestatus=full, filling
ovflocation=room2948/bldg31
cmd="checkin libvol lib3494 &vol status=private"
cmdfilename=/tsm/move/media/checkin.vols
```
checkin libvolume lib3494 TAPE04 status=private checkin libvolume lib3494 TAPE13 status=private checkin libvolume lib3494 TAPE14 status=private

Dica: Execute os comandos CHECKIN LIBVOLUME emitindo o comando MACRO com o seguinte como o nome da macro:

- Sistemas operacionais AIX Sistemas operacionais Linux/tsm/move/media/checkin.vols
- Sistemas operacionais Windowsc:\tsm\move\media\checkin.vols

# **Comandos Relacionados**

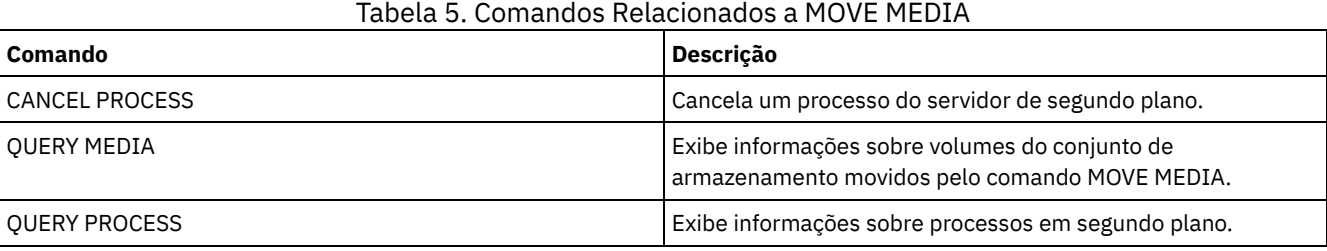

# **MOVE NODEDATA (Mover dados por nó em um conjunto de armazenamento de acesso sequencial)**

Use esse comando para mover dados que estejam em um conjunto de armazenamento de acesso sequencial. É possível mover dados para um ou mais nós, um grupo de espaços no arquivo, ou para um grupo de nós instalados. Também é possível mover os espaços de arquivos selecionados para um único nó. Os dados podem estar em um conjunto de armazenamento primários, um conjunto de armazenamento de cópia ou um datapool ativo.

Este comando é útil para reduzir o número de montagens de volumes durante as operações de restauração ou de recuperação do cliente, por meio da consolidação de dados de um nó específico em um conjunto de armazenamento, ou para mover dados para outro conjunto de armazenamento. Por exemplo, é possível utilizar esse comando para mover dados para um conjunto de armazenamento de acesso aleatório em preparação para o processamento de restauração do cliente.

Assegure-se de que o modo de acesso dos volumes a partir dos quais você está movimentando os dados do nó seja leitura/gravação ou somente leitura e que o modo de acesso dos volumes para os quais você está movimentando os dados do nó esteja configurado como leitura/gravação. Essa operação não moverá dados em volumes com modos de acesso externo, não disponíveis ou corrompidos.

O comando MOVE NODEDATA assume duas formas, dependendo se você está movendo dados apenas para espaços de arquivo selecionados. A sintaxe e os parâmetros para cada forma são definidos separadamente.

Restrição: Não é possível mover dados do nó para ou de um conjunto de armazenamento definido com uma classe de dispositivo CENTERA.

## Tabela 1. Comandos Relacionados a MOVE NODEDATA

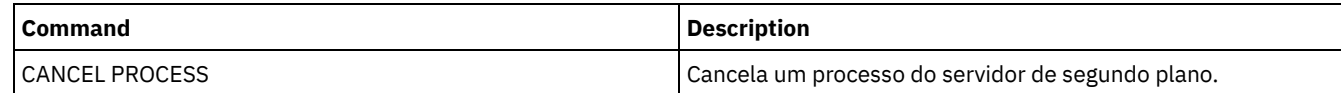

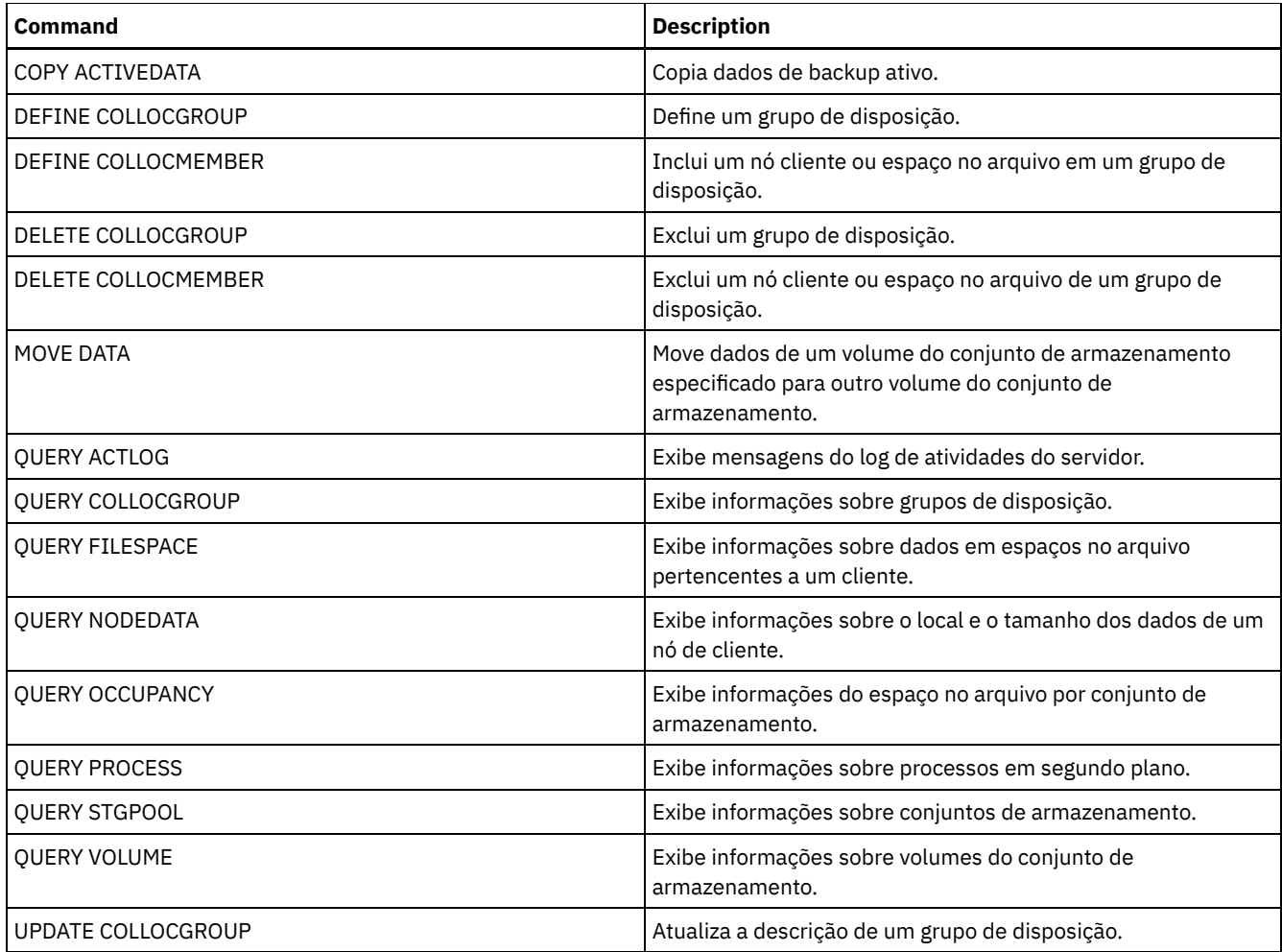

MOVE NODEDATA (Mover Dados em Espaços no Arquivo para um ou mais Nós ou para um Grupo de [Disposição\)](#page-1484-0) Use este comando para mover os dados dos espaços no arquivo que pertencem a um ou mais nós, um grupo de disposição de nós ou um grupo de disposição de espaços no arquivo.

MOVE NODEDATA (Mover dados de espaços no arquivo [selecionados](#page-1487-0) de um único nó) Utilize esse comando para mover dados de espaços no arquivo selecionados pertencentes a um único nó.

# <span id="page-1484-0"></span>**MOVE NODEDATA (Mover Dados em Espaços no Arquivo para um ou mais Nós ou para um Grupo de Disposição)**

Use este comando para mover os dados dos espaços no arquivo que pertencem a um ou mais nós, um grupo de disposição de nós ou um grupo de disposição de espaços no arquivo.

# **Classe de Privilégio**

Para emitir este comando, é necessário ter privilégio do sistema, privilégio de armazenamento irrestrito ou privilégio de armazenamento restrito para o conjunto de armazenamento de origem. Se a sua autorização for privilégio de armazenamento restrito e você estiver movendo dados para outro conjunto de armazenamento, será necessária a autoridade apropriada para o conjunto de armazenamento de destino.

# **Sintaxe**

.-,---------. V | >>-MOVe NODEdata--+---*node\_name*-+--------------+----------------> '-COLLOCGroup--=--*group\_name*-' >--FROMstgpool--=--*source\_pool\_name*----------------------------->

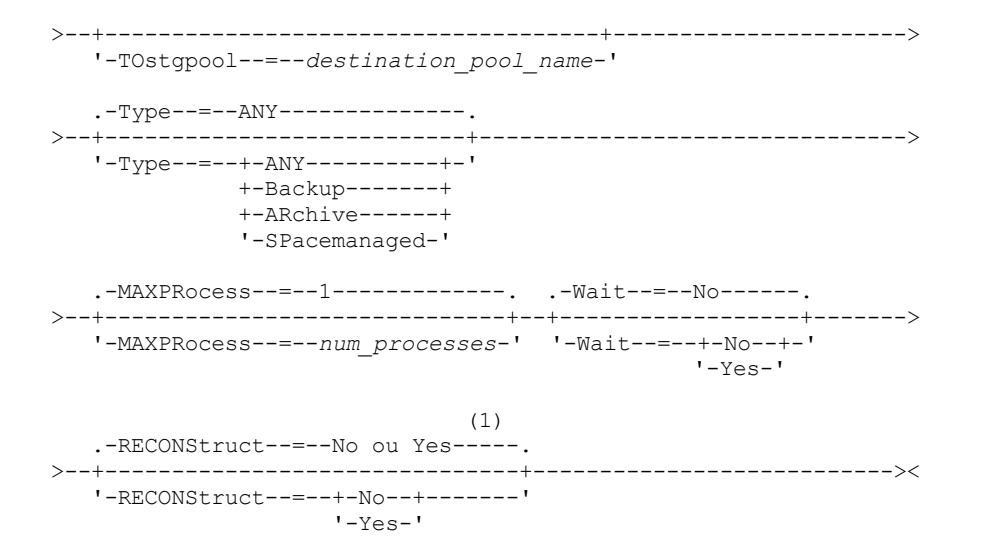

Notas:

1. O padrão é NO se o conjunto de armazenamento de origem ou de destino tiver acesso aleatório. O padrão é YES se os conjuntos de armazenamento de origem e de destino tiverem acesso sequencial.

#### **Executar Como**

node\_name (Necessário, a menos que o parâmetro COLLOCGROUP seja especificado)

Especifica o nome do nó que está relacionado aos dados que são movidos com este comando. Separe vários nomes com vírgulas e sem espaços em branco. É possível utilizar caracteres curingas para especificar os nomes.

COLLOCGroup (Necessário, a menos que o parâmetro node\_name seja especificado)

Especifica o nome do grupo de disposição cujos dados serão movidos. Os dados para todos os nós e espaços no arquivos que pertencem ao grupo de disposição são movidos.

#### FROMstgpool (Necessário)

Especifica o nome do conjunto de armazenamento de acesso sequencial que contém dados a serem movidos. Esse conjunto de armazenamento deve estar no formato de dados NATIVE ou NONBLOCK.

#### **TOstgpool**

Especifica o nome de um conjunto de armazenamento para onde os dados são movidos. Esse conjunto de armazenamento deve estar no formato de dados NATIVE ou NONBLOCK. Esse parâmetro é opcional e não se aplica quando o conjunto de armazenamento de origem é um conjunto de armazenamento de cópia ou datapools ativos. Isto é, se o conjunto de armazenamento de origem for um conjunto de armazenamento de cópias, o destino deverá ser o mesmo conjunto de armazenamento de origem. De modo semelhante, se o conjunto de armazenamento de origem for um datapool ativo, o destino deverá ser o mesmo datapool ativo. Se um valor não for especificado, os dados serão movidos para outros volumes no conjunto de origem.

Importante: Se você estiver movendo dados no mesmo conjunto de armazenamento, deverá haver volumes disponíveis que não contêm os dados do nó que estão sendo movidos. Isto é, o servidor não pode utilizar volumes que contenham os dados a serem movidos como volumes de destino.

Type

Especifica o tipo de arquivos a serem movidos. Esse parâmetro é opcional. O valor padrão é ANY. Se o conjunto de armazenamento de origem for um datapool ativo, os únicos valores válidos serão ANY e BACKUP. Entretanto, apenas as versões ativas dos dados de backup serão movidas se TYPE=ANY. Especifique um dos seguintes valores:

ANY

Especifica que todos os tipos de arquivos são movidos.

Backup

Especifica que os arquivos de backup são movidos.

ARchive

Especifica que os objetos arquivados são movidos. Este valor não é válido para os datapools ativos.

#### SPacemanaged

Especifica que os arquivos gerenciados por espaço (arquivos que foram migrados por um cliente IBM Spectrum Protect for Space Management) sejam movidos. Este valor não é válido para os datapools ativos.

MAXPRocess

Especifica o número máximo de processos paralelos a serem utilizados para mover dados. Esse parâmetro é opcional. É possível especificar um valor de 1 a 999, inclusive. O valor padrão é 1. Aumentar o número de processos paralelos normalmente melhora o rendimento.

Quando você determinar esse valor, considere o número de unidades lógicas e físicas que podem ser dedicadas a essa operação. Para acessar um volume de acesso sequencial, o IBM Spectrum Protect utiliza um ponto de montagem e, se o tipo do dispositivo não for FILE, utiliza uma unidade física. O número de pontos de montagem e de unidades disponíveis depende de outra atividade do sistema IBM Spectrum Protect. Os pontos de montagem e unidades também dependem dos limites de montagem das classes de dispositivo dos conjuntos de armazenamentos de acesso sequencial que estão envolvidos na movimentação. Cada processo precisa de um ponto de montagem para os volumes dos conjuntos de armazenamento e, se o tipo do dispositivo não for FILE, cada processo também precisará de uma unidade.

#### Wait

Especifica se deve ser aguardado que o servidor conclua o processamento deste comando em primeiro plano. Esse parâmetro é opcional. O valor padrão é Não. Especifique um dos valores a seguir:

Não

Especifica que o servidor processa este comando em segundo plano. É possível continuar com outras tarefas, enquanto o comando está sendo processado.

O servidor exibe mensagens que são criadas no processo em segundo plano tanto no log de atividades como no console do servidor, dependendo de onde as mensagens são registradas.

Para cancelar um processo em segundo plano, utilize o comando CANCEL PROCESS. Se um processo de segundo plano for cancelado, alguns arquivos poderão ser movidos antes do cancelamento.

Sim

Especifica que o servidor processa este comando em primeiro plano. Você aguarda a conclusão do comando antes de poder continuar com outras tarefas. Em seguida, o servidor exibe as mensagens de saída para o cliente administrativo quando o comando for concluído.

Restrição: Você não pode especificar WAIT=YES, a partir do console do servidor.

#### **RECONStruct**

Especifica se restaura o arquivo agregado durante o movimento dos dados. A reconstrução remove o espaço vazio que acumulou-se durante a exclusão dos arquivos lógicos a partir de um agregado. Esse parâmetro é opcional. Se os conjuntos de armazenamento de origem e de destino tiverem acesso seqüencial, o padrão será YES. Se o conjunto de armazenamento de origem ou de destino tiver acesso aleatório, o padrão será NO.

O parâmetro não está disponível ou será ignorado se qualquer uma das condições a seguir forem verdade:

- O formato dos dados é NETAPPDUMP, CELERRADUMP ou NDMPDUMP.
- Os dados estão em um conjunto de armazenamento que está configurado para deduplicação de dados.
- O conjunto de armazenamento de destino para a movimentação de dados está configurado para deduplicação de dados.

Atenção: A reconstrução remove os arquivos de backup inativos nos datapools ativos. Se você especificar RECONSTRUCT=NO quando mover os dados em um datapool ativo que não está configurado para deduplicação de dados, os arquivos de backup inativos permanecerão no conjunto de armazenamento. É possível especificar um dos valores a seguir:

Não

Especifica que a reconstrução de agregados de arquivos não é executada durante a movimentação.

Sim

Especifica que a reconstrução de agregados de arquivos é executada durante a movimentação. É possível especificar somente esta opção quando os conjuntos de armazenamentos de origem e de destino são de acesso sequencial.

# **Mover Dados de um Nó Específico de um Conjunto de Armazenamentos em Fita para um Conjunto de Armazenamentos em Disco**

Mova todos os dados que pertencem ao nó MARY que está armazenado no conjunto de armazenamento TAPEPOOL. Os dados podem ser movidos para o conjunto de armazenamento em disco BACKUPPOOL.

move nodedata mary fromstgpool=tapepool tostgpool=backuppool

# **Mover Dados de um Grupo de Disposição de Nós de um Conjunto de Armazenamentos para Outro**

Mova todos os dados do grupo de disposição de nós NODEGROUP1 do conjunto de armazenamento SOURCEPOOL para o conjunto de armazenamento TARGETPOOL.

move nodedata collocgroup=nodegroup1 fromstgpool=sourcespool tostgpool=targetpool

# **Mover Dados de um Grupo de Disposição de Espaços no Arquivo de um Conjunto de Armazenamentos para Outro**

Mova todos os dados do grupo de disposição de espaços no arquivo FSGROUP1 do conjunto de armazenamento SOURCEPOOL2 para o conjunto de armazenamento TARGETPOOL2.

<span id="page-1487-0"></span>move nodedata collocgroup=fsgroup1 fromstgpool=sourcespool2 tostgpool=targetpool2

# **MOVE NODEDATA (Mover dados de espaços no arquivo selecionados de um único nó)**

Utilize esse comando para mover dados de espaços no arquivo selecionados pertencentes a um único nó.

# **Classe de privilégio**

Para emitir este comando, é necessário ter privilégio do sistema, privilégio de armazenamento irrestrito ou privilégio de armazenamento restrito para o conjunto de armazenamento de origem. Se sua autorização for privilégio de armazenamento restrito e você pretender mover dados para outro conjunto de armazenamento, deverá também ter a autoridade apropriada para o conjunto de conjunto de armazenamento.

### **Sintaxe**

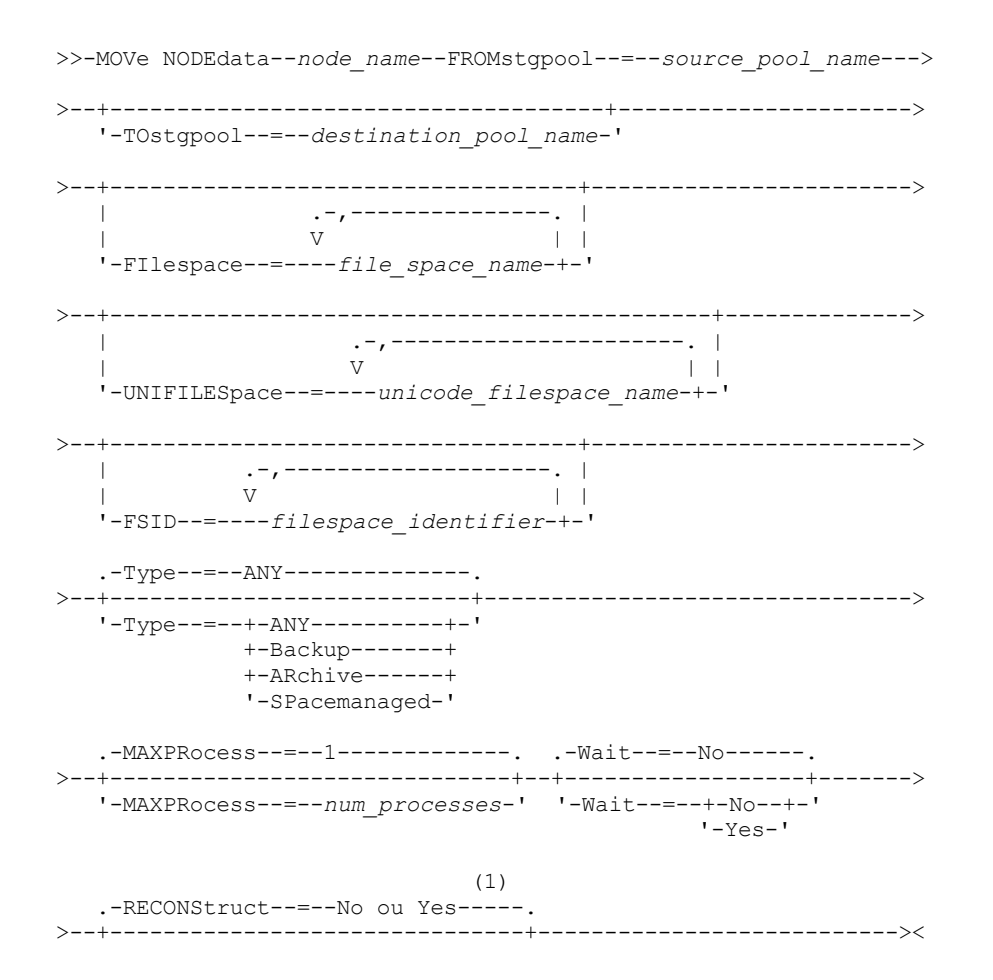

'-RECONStruct--=--+-No--+-------' '-Yes-'

#### Notas:

1. O padrão é NO se o conjunto de armazenamento de origem ou de destino tiver acesso aleatório. O padrão é YES se os conjuntos de armazenamento de origem e de destino tiverem acesso sequencial.

# **Parâmetros**

#### node\_name (Necessário)

Especifica o nome do nó relacionado aos dados que são movidos com este comando. Separe vários nomes com vírgulas e sem espaços em branco. Você pode utilizar caracteres curingas para especificar os nomes.

#### FROMstgpool (Necessário)

Especifica o nome do conjunto de armazenamento de acesso sequencial que contém dados a serem movidos. Esse conjunto de armazenamento deve estar no formato de dados NATIVE ou NONBLOCK.

#### TOstgpool

Especifica o nome de um conjunto de armazenamento para o qual os dados serão movidos. Esse conjunto de armazenamento deve estar no formato de dados NATIVE ou NONBLOCK. Esse parâmetro é opcional e não se aplica quando o conjunto de armazenamento de origem é um conjunto de armazenamento de cópia ou datapools ativos. Isto é, se o conjunto de armazenamento de origem for um conjunto de armazenamento de cópias, o destino deverá ser o mesmo conjunto de armazenamento de origem. De modo semelhante, se o conjunto de armazenamento de origem for um datapool ativo, o destino deverá ser o mesmo datapool ativo. Se um valor não for especificado, os dados serão movidos para outros volumes no conjunto de origem.

Importante: Se você estiver movendo dados no mesmo conjunto de armazenamento, haverá volumes disponíveis que não contêm os dados de nós que estão sendo movidos. Isto é, o servidor não pode utilizar volumes que contenham os dados a serem movidos como volumes de destino.

#### FILespace

Especifica o nome da área de arquivos não-Unicode que contém dados a serem movidos. Separe vários nomes com vírgulas e sem espaços em branco. Você pode utilizar caracteres curingas para especificar os nomes. Esse parâmetro é opcional. Se você não especificar um valor para esse parâmetro e valores para UNIFILESPACE ou o FSID, ou ambos, os espaços de arquivo não-Unicode não serão movidos.

#### UNIFILESpace

Especifica o nome da área de arquivos Unicode que contém dados a serem movidos. Separe vários nomes com vírgulas e sem espaços em branco. Você pode utilizar caracteres curingas para especificar os nomes. Esse parâmetro é opcional. Se você não especificar um valor para esse parâmetro e valores para FILESPACE, ou o FSID, ou ambos, os espaços de arquivo não-Unicode não serão movidos.

#### FSID

Especifica FSIDs (identificadores da área de arquivos) para as áreas de arquivos a serem movidas. Separe vários nomes com vírgulas e sem espaços em branco. Esse parâmetro é opcional.

#### Type

Especifica o tipo de arquivos a serem movidos. Esse parâmetro é opcional. O valor padrão é ANY. Se o conjunto de armazenamento de origem for um datapool ativo, os únicos valores válidos serão ANY e BACKUP. Entretanto, apenas as versões ativas dos dados de backup serão movidas se TYPE=ANY. Os valores possíveis são:

#### ANY

Especifica que todos os tipos de arquivos são movidos.

### Backup

Especifica que os arquivos de backup são movidos.

#### ARchive

Especifica que os objetos arquivados são movidos. Este valor não é válido para os datapools ativos.

#### SPacemanaged

Especifica que os arquivos gerenciados por espaço (arquivos que foram migrados por um cliente IBM Spectrum Protect for Space Management) sejam movidos. Este valor não é válido para os datapools ativos.

#### MAXPRocess

Especifica o número máximo de processos paralelos a serem utilizados para mover dados. Esse parâmetro é opcional. É possível especificar um valor de 1–999, inclusivo. O valor padrão é 1. Aumentar o número de processos paralelos deve melhorar o rendimento.

Ao determinar este valor, considere o número de unidades lógicas e físicas que podem ser dedicadas a essa operação. Para acessar um volume de acesso sequencial, o IBM Spectrum Protect utiliza um ponto de montagem e, se o tipo do dispositivo não for FILE, utiliza uma unidade física. O número de pontos de montagem e de unidades disponíveis depende de outra atividade do sistema IBM Spectrum Protect e dos limites de montagem das classes de dispositivos dos conjuntos de armazenamento de acesso sequencial envolvidos na movimentação. Cada processo precisa de um ponto de montagem para os volumes dos conjuntos de armazenamento e, se o tipo do dispositivo não for FILE, cada processo também precisará de uma unidade.

#### Wait

Especifica se deve ser aguardado que o servidor conclua o processamento deste comando em primeiro plano. Esse parâmetro é opcional. O valor padrão é No. Os valores possíveis são:

Não

Especifica que o servidor processa este comando em segundo plano. Você pode continuar com outras tarefas, enquanto o comando está sendo processado.

O servidor exibe mensagens que são criadas no processo em segundo plano tanto no log de atividades como no console do servidor, dependendo de onde as mensagens são registradas.

Para cancelar um processo de segundo plano, utilize o comando CANCEL PROCESS. Se um processo de segundo plano for cancelado, alguns arquivos podem já ter sido movidos antes do cancelamento.

Sim

Especifica que o servidor processa este comando em primeiro plano. Aguarde até que o comando seja concluído, para depois continuar com outras tarefas. Em seguida, o servidor exibe as mensagens de saída para o cliente administrativo quando o comando for concluído.

Restrição: Você não pode especificar WAIT=YES, a partir do console do servidor.

#### **RECONStruct**

Especifica se restaura o arquivo agregado durante o movimento dos dados. A restauração remove os espaços vazios que ficaram acumulados durante a exclusão dos arquivos lógicos a partir de um agregado. Esse parâmetro é opcional. Se os conjuntos de armazenamento de origem e de destino tiverem acesso sequencial, o padrão será YES. Se o conjunto de armazenamento de origem ou de destino tiver acesso aleatório, o padrão será NO.

O parâmetro não está disponível ou será ignorado se qualquer uma das condições a seguir forem verdade:

- O formato dos dados é NETAPPDUMP, CELERRADUMP ou NDMPDUMP.
- Os dados estão em um conjunto de armazenamentos que está configurada para deduplicação de dados.
- O conjunto de armazenamento de destino para a movimentação de dados está configurado para deduplicação de dados.

Atenção: A reconstrução remove os arquivos de backup inativos nos datapools ativos. Se for especificado RECONSTRUCT=NO ao mover os dados em um datapool ativo que não está configurado para deduplicação de dados, os arquivos de backup inativo permanecerão no conjunto de armazenamento. Os valores possíveis são:

Não

Especifica que a reconstrução de arquivos agregados não será executada durante o movimento.

Sim

Especifica que a reconstrução de arquivos agregados será executada durante o movimento. Esta opção somente poderá ser especificada quando os conjuntos de armazenamento de origem e de destino tiverem acesso sequencial.

# **Exemplo: Mover dados Unicode e não-Unicode de um nó**

Mover dados para o nó TOM no conjunto de armazenamento TAPEPOOL. Restrinja o movimento de dados para arquivos em espaços de arquivo não-Unicode, bem como para espaços de arquivo Unicode, \\jane\d\$. Os dados devem ser movidos para o conjunto de armazenamento em disco BACKUPPOOL.

```
move nodedata tom
 fromstgpool=tapepool tostgpool=backuppool
 filespace=* unifilespace=\\jane\d$
```
# **Exemplo: Mover todos os dados do nó dos conjuntos de armazenamento de fita para um conjunto de armazenamento em disco**

Mover todos os dados do nó SARAH, de todos os conjuntos de armazenamento de acesso sequencial primário (neste exemplo, TAPEPOOL\*) para DISKPOOL. Para obter uma lista de conjuntos de armazenamento que contenham dados do nó SARAH, emita um dos comandos QUERY OCCUPANCY ou SELECT a seguir:

query occupancy sarah

SELECT \* from OCCUPANCY, em que node name='sarah'

Atenção: Para este exemplo supõe-se que os resultados foram TAPEPOOL1, TAPEPOOL4 e TAPEPOOL5.

```
move nodedata sarah
 fromstgpool=tapepool1 tostgpool=DISKPOOL
move nodedata sarah
```
fromstgpool=tapepool4 tostgpool=DISKPOOL

```
move nodedata sarah
 fromstgpool=tapepool5 tostgpool=DISKPOOL
```
# **Exemplo: Mover espaços de arquivo Unicode e não-Unicode de um nó**

Segue um exemplo de movimentação de espaços de arquivo não-Unicode e Unicode em um nó. No nó NOAH, mova o espaço de arquivo não-Unicode \\servtuc\d\$ e o espaço de arquivo Unicode \\tsmserv1\e\$ que tem um ID de espaço de arquivo 2, do conjunto de armazenamento de acesso sequencial TAPEPOOL para o conjunto de armazenamento de acesso aleatório DISKPOOL.

```
move nodedata noah
fromstgpool=tapepool tostgpool=diskpool
 filespace=\\tsmserv1\d$ fsid=2
```
# **NOTIFY SUBSCRIBERS (Notificar servidores gerenciados para atualizar perfis)**

Utilize este comando em um gerenciador de configuração para notificar um ou mais servidores gerenciados para que solicitem imediatamente a atualização das suas informações de configuração.

# **Classe de privilégio**

Para emitir esse comando, é necessário ter privilégio de sistema.

# **Sintaxe**

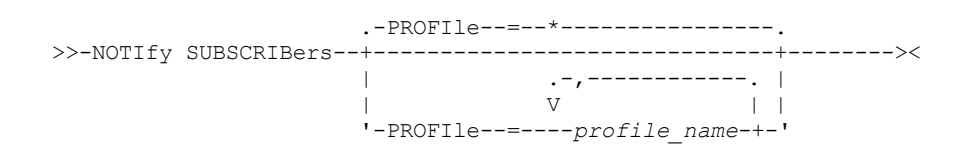

# **Parâmetros**

PROFIle (Requerido)

Especifica o nome do perfil. Apenas os servidores gerenciados que assinam os perfis são notificados. Você pode utilizar caracteres curingas para especificar vários perfis. Para especificar vários perfis, separe os nomes com vírgulas e sem espaços em branco. O padrão é notificar a todos os assinantes.

### **Exemplo: Notificar servidores gerenciados para atualizar perfis**

Notifique todos os servidores gerenciados que subscrevem para um perfil chamado DELTA para pedir informações de configuração atualizadas.

```
notify subscribers profile=delta
```
### **Comandos Relacionados**

Tabela 1. Comandos Relacionados a NOTIFY SUBSCRIBERS

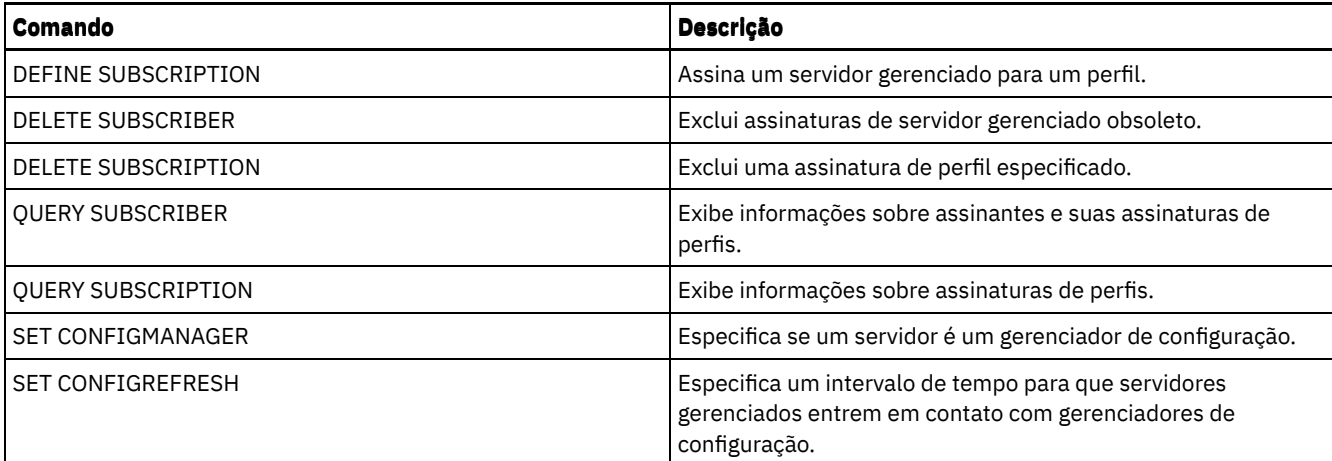

# **PERFORM LIBACTION (Definir ou Excluir Todas as Unidades e os Caminhos para uma Biblioteca)**

Use este comando para definir ou excluir todas as unidades e seus caminhos para uma única biblioteca em uma etapa.

Este comando pode ser usado ao configurar um ambiente de biblioteca ou modificar uma configuração de hardware existente que exija mudanças em muitas definições da unidade. Após definir uma biblioteca, emita PERFORM LIBACTION para definir as unidades e seus caminhos para a biblioteca. Também é possível excluir todas as unidades e caminhos para uma biblioteca emitindo o comando com ACTION=DELETE.

Este comando somente é válido para os tipos de bibliotecas SCSI e VTL. Para usar esse comando com ACTION=DEFINE, a opção SANDISCOVERY deve ser suportada e estar ativada.

Para obter informações detalhadas e atuais sobre o suporte da biblioteca, consulte o Web site Dispositivos Suportados para seu sistema operacional:

- Sistemas operacionais AIX Sistemas operacionais Windows[Dispositivos](http://www.ibm.com/software/sysmgmt/products/support/IBM_TSM_Supported_Devices_for_AIXHPSUNWIN.html) suportados para AIX e Windows
- Sistemas operacionais Linux[Dispositivos](http://www.ibm.com/software/sysmgmt/products/support/IBM_TSM_Supported_Devices_for_Linux.html) suportados para Linux

# **Classe de privilégio**

Para emitir este comando, é necessário ter privilégio no sistema ou privilégio de armazenamento irrestrito.

### **Sintaxe**

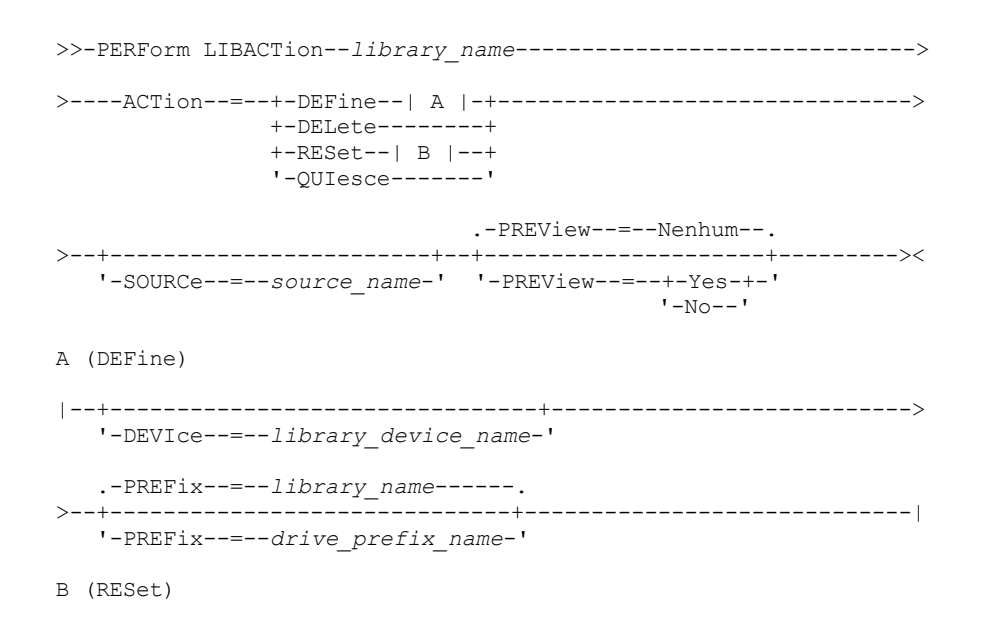

# **Executar Como**

#### library\_name (Obrigatório)

Especifica o nome da biblioteca a ser definida ou excluída. O comprimento máximo para esse nome é de 30 caracteres, a menos que você esteja emitindo PERFORM LIBACTION com ACTION=DEFINE e usando o valor padrão de PREFIX. Nesse caso, o comprimento máximo do nome é de 25 caracteres.

#### ACTion

Especifica a ação para o comando PERFORM LIBACTION. Os valores possíveis são:

#### DEFine

Especifica se as unidades e seus caminhos estão definidos para a biblioteca especificada. A descoberta SAN deve estar ativada antes de especificar o valor deste parâmetro.

#### DELete

Especifica se as unidades e seus caminhos são excluídos para a biblioteca especificada.

#### RESet

Especifica se as unidades e seus caminhos são atualizados online para a biblioteca especificada.

#### DRIVEsonly

Especifica que somente as unidades são atualizadas online para a biblioteca especificada. Os valores possíveis são:

#### Não

Especifica que as unidades e os caminhos são atualizados online.

#### Sim

Especifica que somente as unidades são atualizadas online.

#### **OUIesce**

Especifica que as unidades são atualizadas offline.

#### DEVIce

Especifica o nome do dispositivo de biblioteca que é usado ao definir caminhos se um caminho para a biblioteca ainda não estiver definido. Se um caminho já estiver definido, o parâmetro DEVICE será ignorado. O comprimento máximo para este valor é de 64 caracteres. Esse parâmetro é opcional.

#### PREFix

Especifica o prefixo que é usado para todas as definições da unidade. Por exemplo, um valor PREFIX *DR* cria as unidades *DR0, DR1, DR2*, para tantas unidades quanto forem criadas. Se um valor não for especificado para o parâmetro PREFIX, o nome da biblioteca será usado como o prefixo para as definições da unidade. O comprimento máximo para este valor é de 25 caracteres.

#### SOURCe

Especifica o nome do servidor de origem a ser usado ao definir ou excluir definições do caminho da unidade em um cliente de biblioteca ou em um cliente sem a LAN. Use este parâmetro apenas se as unidades na biblioteca estiverem configuradas para o servidor local. Se nenhum valor for especificado para o parâmetro SOURCE, o nome do servidor local, que é o padrão, será usado. O comprimento máximo para o nome de origem é de 64 caracteres.

Se você especificar o parâmetro SOURCE, será possível usar RESET somente para caminhos dos valores SOURCE especificados. O parâmetro SOURCE não é compatível com as opções RESET DRIVESONLY=YES ou QUIESCE.

Se um nome de origem diferente do nome do servidor local for especificado com ACTION=DEFINE, as definições do caminho da unidade serão definidas com o valor do token UNDISCOVERED. As definições de caminho serão, então, atualizadas dinamicamente pelos clientes da biblioteca que suportam a Descoberta SAN da primeira vez que a unidade for montada.

#### PREView

Especifica a saída de todos os comandos processados para PERFORM LIBACTION antes da emissão do comando. O parâmetro PREVIEW não é compatível com o parâmetro DEVICE. Se você estiver enviando o comando PERFORM LIBACTION para definir uma biblioteca, será possível especificar ambos os parâmetros PREVIEW e DEVICE. Os valores possíveis são:

Especifica que uma visualização dos comandos emitidos para PERFORM LIBACTION não seja exibida.

Sim

Especifica que uma visualização dos comandos emitidos para PERFORM LIBACTION seja exibida.

### **Exemplo: Definir uma biblioteca compartilhada**

Suponha que você esteja trabalhando em uma SAN e que configurou um gerenciador de biblioteca chamado LIBMGR1. Agora, defina uma biblioteca chamada SHAREDTSM para um servidor cliente de biblioteca chamado LIBCL1.

Emita DEFINE LIBRARY a partir do servidor cliente de biblioteca, LIBCL1:

define library sharedtsm libtype=shared primarylibmanager=libmgr1

Em seguida, emita PERFORM LIBACTION a partir do gerenciador de biblioteca, LIBMGR1, para definir os caminhos da unidade para o cliente de biblioteca:

perform libaction sharedtsm action=define source=libcl1

Nota: A opção SANDISCOVERY deve ser suportada e estar ativada no servidor cliente de biblioteca.

#### **Exemplo: Definir uma biblioteca com quatro unidades**

Definir uma biblioteca SCSI denominada KONA:

define library kona libtype=scsi

Em seguida, emita o comando PERFORM LIBACTION para definir unidades e caminhos para a biblioteca: Sistemas operacionais AIX

perform libaction kona action=define device=/dev/lb3 prefix=dr

#### O servidor, em seguida, executa os seguintes comandos:

define path server1 kona srct=server destt=library device=/dev/lb3 define drive kona dr0 define path server1 dr0 srct=server destt=drive library=kona device=/dev/mt1 define drive kona dr1 define path server1 dr1 srct=server destt=drive library=kona device=/dev/mt2 define drive kona dr2 define path server1 dr2 srct=server destt=drive library=kona device=/dev/mt3 define drive kona dr3 define path server1 dr3 srct=server destt=drive library=kona device=/dev/mt4

#### Sistemas operacionais Linux

perform libaction kona action=define device=/dev/tsmscsi/lb3 prefix=dr

#### O servidor, em seguida, executa os seguintes comandos:

define path server1 kona srct=server destt=library device=/dev/tsmscsi/lb3 define drive kona dr0 define path server1 dr0 srct=server destt=drive library=kona device=/dev/tsmscsi/mt1 define drive kona dr1 define path server1 dr1 srct=server destt=drive library=kona device=/dev/tsmscsi/mt2 define drive kona dr2 define path server1 dr2 srct=server destt=drive library=kona device=/dev/tsmscsi/mt3 define drive kona dr3 define path server1 dr3 srct=server destt=drive library=kona device=/dev/tsmscsi/mt4

#### Sistemas operacionais Windows

perform libaction kona action=define device=lb0.0.0.2 prefix=dr

#### O servidor, em seguida, executa os seguintes comandos:

define path server1 kona srct=server destt=library device=lb0.0.0.2 define drive kona dr0 define path server1 dr0 srct=server destt=drive library=kona device=mt0.1.0.2 define drive kona dr1 define path server1 dr1 srct=server destt=drive library=kona device=mt0.2.0.2 define drive kona dr2 define path server1 dr2 srct=server destt=drive library=kona device=mt0.3.0.2 define drive kona dr3 define path server1 dr3 srct=server destt=drive library=kona device=mt0.4.0.2

# **Comandos Relacionados**

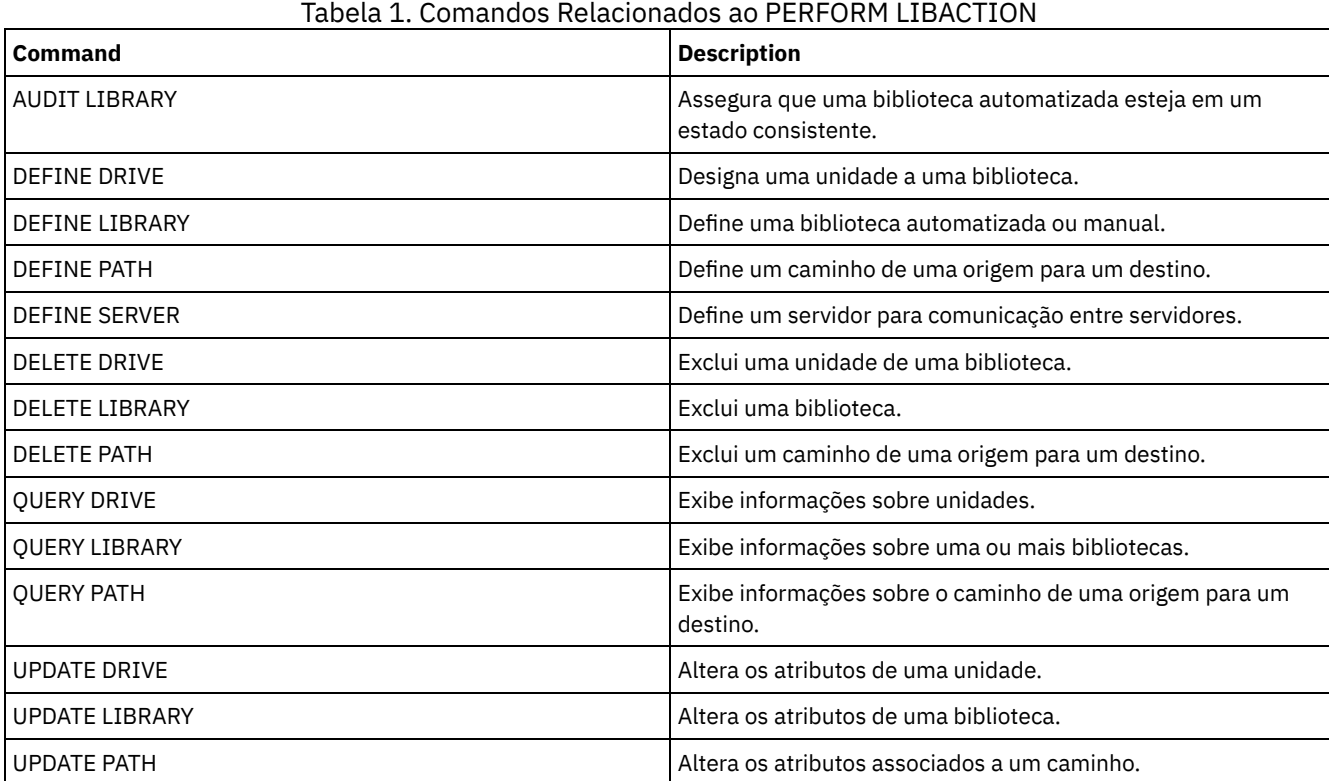

# **PING SERVER (Testar a conexão entre os servidores)**

Utilize este comando para testar a conexão entre o servidor local e um servidor remoto.

Importante: O nome e a senha do cliente administrador que emite este comando também devem estar definidos no servidor remoto.

Se o servidor remoto estiver no nível atual, as credenciais do servidor serão verificadas automaticamente quando você executar o comando PING SERVER. Se o servidor remoto não estiver no nível atual, as credenciais do servidor não serão verificadas.

# **Classe de Privilégio**

Para emitir esse comando, é necessário ter privilégio de sistema.

# **Executar Como**

server\_name (Necessário) Especifica o nome do servidor remoto.

# **Exemplo: Executar ping de um servidor**

Testar a conexão com servidor FRED.

ping server fred

# **Comandos Relacionados**

#### Tabela 1. Comandos Relacionados a PING SERVER

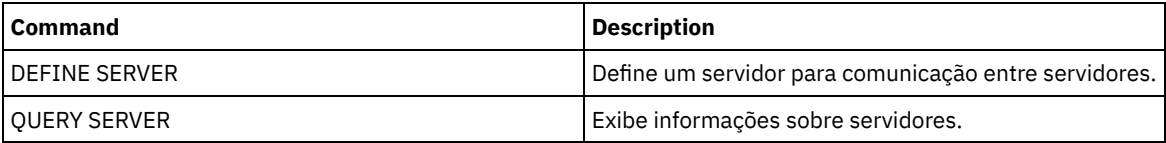

# **PREPARE (Criar um arquivo de plano de recuperação)**

Use esse comando para criar um arquivo de plano de recuperação, que contém as informações necessárias para recuperar um servidor IBM Spectrum Protect. É possível armazenar um arquivo de plano de recuperação em um sistema de arquivos que seja acessível ao servidor de origem ou a um servidor de destino.

Você pode utilizar o comando QUERY ACTLOG para visualizar se o comando PREPARE foi bem-sucedido.

Você também pode exibir estas informações do console do servidor ou, se o parâmetro WAIT for igual a YES, de uma sessão de um cliente administrativo.

# **Classe de privilégio**

Para emitir esse comando, é necessário ter privilégio de sistema.

### **Sintaxe**

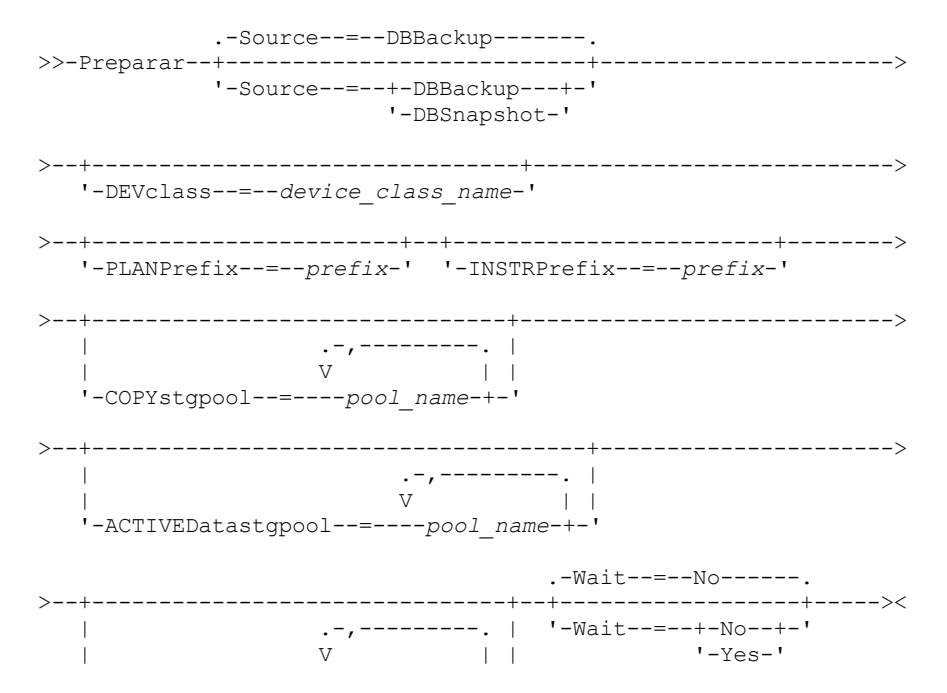

**1440** IBM Spectrum Protect Knowledge Center Version 8.1.4

# **Parâmetros**

Source

Especifica o tipo de série de backups de banco de dados que o IBM Spectrum Protect assume ao gerar o arquivo do plano de recuperação. Esse parâmetro é opcional. O padrão é DBBACKUP. As opções são:

DBBackup

Especifica que o IBM Spectrum Protect assume as séries de backups do banco de dados integrais mais recentes. DBSnapshot

Especifica que o IBM Spectrum Protect assume a última série de backups instantâneo do banco de dados.

DEVclass

Especifica o nome da classe do dispositivo utilizada para criar um objeto de arquivo de plano de recuperação em um servidor de destino. A classe de dispositivo deve ter um tipo de dispositivo de SERVER.

Importante: A capacidade máxima da classe do dispositivo deve ser maior que o tamanho do arquivo do plano de recuperação. Se o tamanho do arquivo de plano do recuperação exceder a capacidade máxima, o comando falhará. A convenção de nomenclatura do objeto de arquivamento que contém o arquivo do plano de recuperação no servidor de destino é:

**Nome do espaço no arquivo:**

o ADSM.SERVER

- **Qualificador de Alto Nível:**
	- Sistemas operacionais AIX Sistemas operacionais Linuxdevclassprefix/servername.yyyymmdd.hhmmss Sistemas operacionais Windowsdevclassprefix\servername.yyyymmdd.hhmmss
- **Qualificador de baixo nível:**
	- RPF.OBJ.1

O nome do volume virtual do arquivo do plano de recuperação, conforme registrado na tabela de histórico do volume no servidor de origem, está no formato nomeservidor.aaaammdd.hhmmss.

Se o parâmetro DEVCLASS não for especificado, o arquivo do plano de recuperação é gravado em um arquivo, com base no prefixo do plano.

Se SOURCE=DBBACKUP for especificado ou for o padrão, a entrada do histórico de volumes do objeto de arquivo do plano de recuperação especifica um tipo de volume de RPFILE. Se SOURCE=DBSNAPSHOT for especificado, a entrada do histórico de volumes especifica um tipo de volume RPFSNAPSHOT.

#### PLANPrefix

Especifica o prefixo do nome do caminho que é usado no nome do arquivo de plano de recuperação. Esse parâmetro é opcional.

- Sistemas operacionais AIX Sistemas operacionais LinuxO comprimento máximo é 250 caracteres.
- Sistemas operacionais WindowsO comprimento máximo é de 200 caracteres.

Sistemas operacionais WindowsEspecifica o prefixo do nome do caminho que é usado no nome do arquivo de plano de recuperação.

O IBM Spectrum Protect anexa ao prefixo o formato de data e hora classificável aaaammdd.hhmmss. Por exemplo: 20081115.051421.

Sistemas operacionais AIX Sistemas operacionais LinuxO prefixo pode ser um dos seguintes:

#### Caminho do diretório

Terminar o prefixo com a barra (/). Exemplo:

PLANPREFIX=/adsmsrv/recplans/

O nome do arquivo resultante será semelhante a:

/adsmsrv/recplans/20081115.051421

#### Caminho de diretório seguido por uma sequência

O IBM Spectrum Protect trata a sequência como parte do nome do arquivo. Exemplo:

PLANPREFIX=/adsmsrv/recplans/accounting

O nome do arquivo resultante é semelhante a este:

/adsmsrv/recplans/accounting.20081115.051421

Observe o ponto antes da data e da hora.

Apenas sequência

IBM Spectrum Protect especifica o caminho do diretório. O IBM Spectrum Protect utiliza o nome do diretório de trabalho atual. Por exemplo, o diretório de trabalho atual é /opt/tivoli/tsm/server/bin e você especifica o parâmetro a seguir:

PLANPREFIX=shipping

O nome do arquivo resultante é semelhante a este:

/opt/tivoli/tsm/server/bin/shipping.20081115.051421

Observe o ponto antes da data e da hora.

Sistemas operacionais WindowsO prefixo pode ser um dos seguintes:

#### Caminho do diretório

Terminar o prefixo com a barra (\). Exemplo:

PLANPREFIX=c:\adsmsrv\recplans\

O nome do arquivo resultante é semelhante a este:

c:\adsmsrv\recplans\20081115.051421

Dica: Se você emitir o comando PREPARE a partir do cliente da linha de comando administrativo e o último caractere na linha de comandos for uma barra invertida, ele será interpretado como um caractere de continuação. Para evitar isso, coloque o valor do prefixo entre aspas duplas. Por exemplo:

PLANPREFIX="c:\adsmsrv\recplans\"

#### Caminho de diretório seguido por uma sequência

O IBM Spectrum Protect trata a sequência como parte do nome do arquivo. Por exemplo:

PLANPREFIX=c:\adsmsrv\recplans\accounting

O nome do arquivo resultante é semelhante a este:

c:\adsmsrv\recplans\accounting.20081115.051421

Observe o ponto antes da data e da hora.

#### Apenas sequência

O IBM Spectrum Protect anexa a data e hora no formato *.aaaammdd.hhmmss* (observe o ponto antes da data e hora) para o prefixo. O caminho do diretório utilizado pelo comando PREPARE é o diretório que representa esta "instância" do servidor IBM Spectrum Protect. Em geral, esse diretório é o diretório de instalação original do servidor IBM Spectrum Protect. Por exemplo, o diretório que está representando essa instância do servidor é c:\Arquivos de programas\Tivoli\TSM;\server2 e você emitirá um comando PREPARE com o seguinte parâmetro:

PLANPREFIX=shipping

O nome do arquivo para o plano de recuperação resultante é:

c:\Program Files\Tivoli\TSM;\server2\shipping.20081115.051421

Se o parâmetro PLANPREFIX não for especificado, O IBM Spectrum Protect seleciona o prefixo na seguinte ordem:

- Se o comando SET DRMPLANPREFIX tiver sido emitido, o IBM Spectrum Protect utilizará o prefixo especificado nesse comando.
- Sistemas operacionais WindowsSe o comando SET DRMPLANPREFIX não estiver definido, o IBM Spectrum Protect utilizará como caminho, o diretório que representa esta "instância" do servidor IBM Spectrum Protect, que é, normalmente, o diretório de instalação original do servidor IBM Spectrum Protect. Por exemplo, o diretório que representa essa instância do servidor é o seguinte:

c:\Arquivos de Programas\Tivoli\TSM;\server2

O nome do arquivo resultante do plano de recuperação é o seguinte:

c:\Program Files\Tivoli\TSM;\server2\2008115.051421

Sistemas operacionais AIX Sistemas operacionais LinuxSe o comando SET DRMPLANPREFIX não tiver sido emitido, o IBM Spectrum Protect utilizará o nome do caminho do diretório de trabalho atual. Por exemplo, o diretório atual de trabalho é o seguinte:

/opt/tivoli/tsm/server/bin

O nome do arquivo resultante é semelhante a este:

/opt/tivoli/txm/server/bin/20081115.051421

#### INSTRPrefix

Especifica o prefixo do nome do caminho utilizado pelo IBM Spectrum Protect para localizar os arquivos que contêm as instruções de recuperação. O comprimento máximo é Sistemas operacionais AIX Sistemas operacionais Linux 250 Sistemas operacionais Windows200 caracteres.

Sistemas operacionais AIX Sistemas operacionais LinuxO prefixo pode ser um dos seguintes:

#### Caminho do diretório

Terminar o prefixo com a barra (/). Exemplo:

INSTRPREFIX=/adsmsrv/recinstr/

/adsmsrv/recinstr/RECOVERY.INSTRUCTIONS.GENERAL

### Caminho de diretório seguido por uma sequência

O IBM Spectrum Protect trata a sequência como parte do nome do arquivo. Exemplo:

INSTRPREFIX=/adsmsrv/recinstr/accounts

O IBM Spectrum Protect anexa o nome apropriado da sub-rotina do arquivo do plano de recuperação. Para o arquivo RECOVERY.INSTRUCTIONS.GENERAL, o nome do arquivo resultante seria:

/adsmsrv/recinstr/accounts.RECOVERY.INSTRUCTIONS.GENERAL

#### Apenas sequência

IBM Spectrum Protect especifica o caminho do diretório e anexa o nome da sub-rotina do arquivo do plano de recuperação adequado. O IBM Spectrum Protect utiliza o nome do diretório de trabalho atual. Por exemplo, o diretório de trabalho atual é /opt/tivoli/tsm/server/bin e você especifica o parâmetro a seguir:

INSTRPREFIX=shipping

Para o arquivo RECOVERY.INSTRUCTIONS.GENERAL, o nome do arquivo resultante é semelhante a este:

/opt/tivoli/tsm/server/bin/shipping.RECOVERY.INSTRUCTIONS.GENERAL

Sistemas operacionais WindowsO prefixo pode ser um dos seguintes:

#### Caminho do diretório

Terminar o prefixo com a barra (\). Por exemplo:

INSTRPREFIX=c:\adsmsrv\recinstr\

O IBM Spectrum Protect anexa o nome apropriado da sub-rotina do arquivo do plano de recuperação. Para o arquivo RECOVERY.INSTRUCTIONS.GENERAL, o nome do arquivo resultante seria:

c:\adsmsrv\recinstr\RECOVERY.INSTRUCTIONS.GENERAL

Dica: Se você emitir o comando PREPARE a partir do cliente da linha de comando administrativo e o último caractere na linha de comandos for uma barra invertida, ele será interpretado como um caractere de continuação. Para evitar isso, coloque o valor do prefixo entre aspas duplas. Por exemplo:

```
INSTRPREFIX="c:\adsmserv\recinstr\"
```
### Caminho de diretório seguido por uma sequência

O IBM Spectrum Protect trata a sequência como parte do nome do arquivo. Exemplo:

```
INSTRPREFIX=c:\adsmsrv\recinstr\accounts
```
O IBM Spectrum Protect anexa o nome apropriado da sub-rotina do arquivo do plano de recuperação. Para o arquivo RECOVERY.INSTRUCTIONS.GENERAL, o nome do arquivo resultante seria:

c:\adsmsrv\recinstr\accounts.RECOVERY.INSTRUCTIONS.GENERAL

#### Apenas sequência

IBM Spectrum Protect especifica o caminho do diretório e anexa o nome da sub-rotina do arquivo do plano de recuperação adequado. O IBM Spectrum Protect anexa o nome apropriado da sub-rotina do arquivo de plano de recuperação ao prefixo. Se o prefixo for apenas uma cadeia, o caminho do diretório utilizado pelo comando PREPARE será o diretório que representa essa instância do servidor IBM Spectrum Protect. Em geral, este diretório é o diretório original de instalação do servidor IBM Spectrum Protect. Por exemplo, o diretório que está representando essa instância do servidor é c:\Arquivos de programas\Tivoli\TSM;\server2 e você emitirá um comando PREPARE com o seguinte parâmetro:

INSTRPREFIX=dock

O nome do arquivo para o plano de recuperação resultante é:

c:\Program Files\Tivoli\TSM;\server2\shipping.20081115.051421

Se você não especificar o parâmetro INSTRPREFIX,o IBM Spectrum Protect seleciona o prefixo de uma das seguintes maneiras:

- Se o comando SET DRMINSTRPREFIX tiver sido emitido, o IBM Spectrum Protect utilizará o prefixo especificado nesse comando.
- Sistemas operacionais WindowsSe o comando SET DRMINSTRPREFIX não tiver sido emitido, o IBM Spectrum Protect usará como o caminho para o diretório que representa essa "instância" do servidor IBM Spectrum Protect, que é geralmente o diretório de instalação do servidor original. Por exemplo, o diretório que representa essa instância do servidor é o seguinte:

```
c:\Arquivos de Programas\Tivoli\TSM;\server2
```
O nome do arquivo resultante do plano de recuperação é o seguinte:

c:\Arquivos de Programas\Tivoli\TSM;\server2\RECOVERY.INSTRUCTIONS.GENERAL

Sistemas operacionais AIX Sistemas operacionais LinuxSe o comando SET DRMINSTRPREFIX não tiver sido emitido, o IBM Spectrum Protect utilizará o diretório de trabalho atual. Por exemplo, se o diretório de trabalho atual fosse /opt/tivoli/tsm/server/bin, para o arquivo RECOVERY.INSTRUCTIONS.GENERAL, o nome do arquivo resultante seria:

/opt/tivoli/tsm/server/bin/RECOVERY.INSTRUCTIONS.GENERAL

#### PRIMstgpool

Especifica os nomes dos conjuntos de armazenamento principal que você deseja restaurar. Separe os nomes dos conjuntos de armazenamento com vírgulas e sem espaços em branco. Você pode utilizar caracteres curingas. Se esse parâmetro não for especificado, o IBM Spectrum Protect seleciona os conjuntos de armazenamento da seguinte maneira:

- Se o comando SET DRMPRIMSTGPOOL tiver sido emitido, o IBM Spectrum Protect incluirá os conjuntos de armazenamento primários nomeados nesse comando.
- Se o comando SET DRMPRIMSTGPOOL não tiver sido emitido, o IBM Spectrum Protect incluirá todos os conjuntos de armazenamento primários.

#### **COPYstgpool**

Especifica os nomes dos conjuntos de armazenamento de cópias utilizados para fazer backup dos conjuntos de armazenamento principais que você deseja restaurar (consulte o parâmetro PRIMSTGPOOL). Separe os nomes dos conjuntos de armazenamento com vírgulas e sem espaços em branco. Você pode utilizar caracteres curingas. Se esse parâmetro não for especificado, o IBM Spectrum Protect seleciona os conjuntos de armazenamento da seguinte maneira:

- Se o comando SET DRMCOPYSTGPOOL tiver sido emitido, o IBM Spectrum Protect incluirá esses conjuntos de armazenamento de cópia.
- Se o comando SET DRMCOPYSTGPOOL não tiver sido emitido, o IBM Spectrum Protect incluirá todos os conjuntos de armazenamento de cópia.

#### ACTIVEDatastgpool

Especifica os nomes dos conjuntos de armazenamento de dados ativos que você deseja que fiquem disponíveis para acesso externo. Separe nomes de conjunto de armazenamento de dados ativos com vírgulas e sem espaços em branco. Você pode utilizar caracteres curingas. Se esse parâmetro não for especificado, o IBM Spectrum Protect seleciona os conjuntos de armazenamento da seguinte maneira:

- Se o comando SET ACTIVEDATASTGPOOL tiver sido emitido anteriormente com nomes válidos do conjunto de armazenamentos de dados ativos, o IBM Spectrum Protect processa esses conjuntos de armazenamento.
- Se o comando SET ACTIVEDATASTGPOOL não tiver sido emitido ou se todos os datapools ativos tiverem sido removidos utilizando o comando SET ACTIVEDATASTGPOOL, o IBM Spectrum Protect processa apenas os volumes do conjunto de dados ativos que foram marcados internamente no momento em que o comando PREPARE é executado. O IBM Spectrum Protect marcará esses volumes como UNAVAILABLE.

#### Wait

Especifica se este comando deve ser processado em segundo ou em primeiro plano.

Não

Especifica o processamento em segundo plano. Este é o padrão.

Sim

Especifica o processamento em primeiro plano.

Sistemas operacionais AIX Sistemas operacionais LinuxVocê não pode especificar YES a partir do console do servidor.

# **Exemplo: Criar um arquivo de plano de recuperação**

Emitir o comando PREPARE e consultar o log de atividades para verificar os resultados.

prepare query actlog search=prepare

Sistemas operacionais AIX Sistemas operacionais Linux

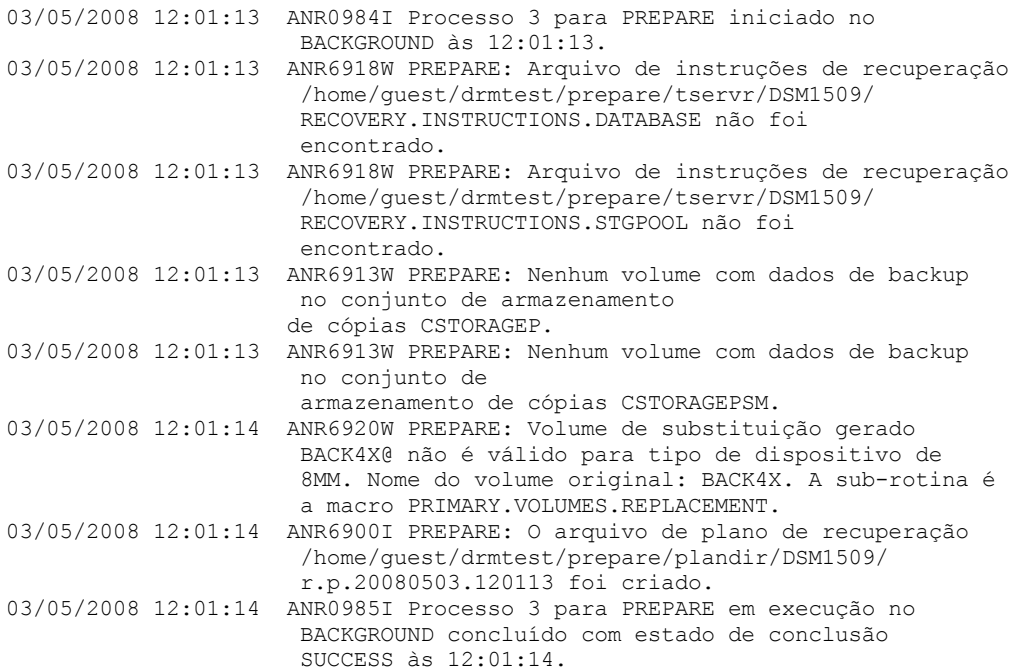

#### Sistemas operacionais Windows

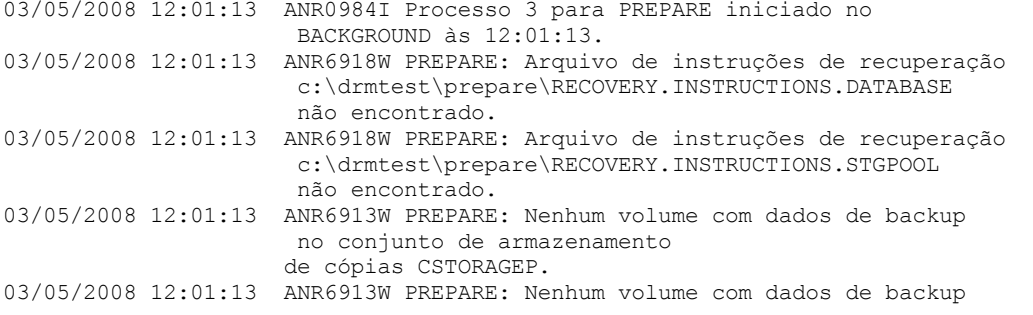

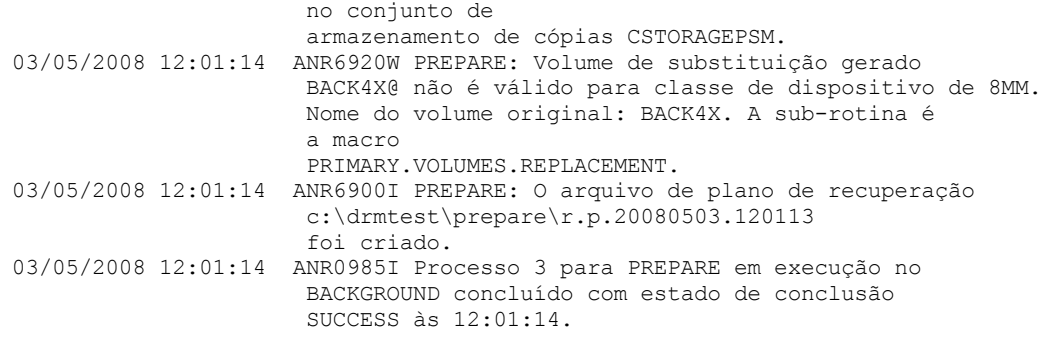

# **Comandos Relacionados**

# Tabela 1. Comandos Relacionados a PREPARE

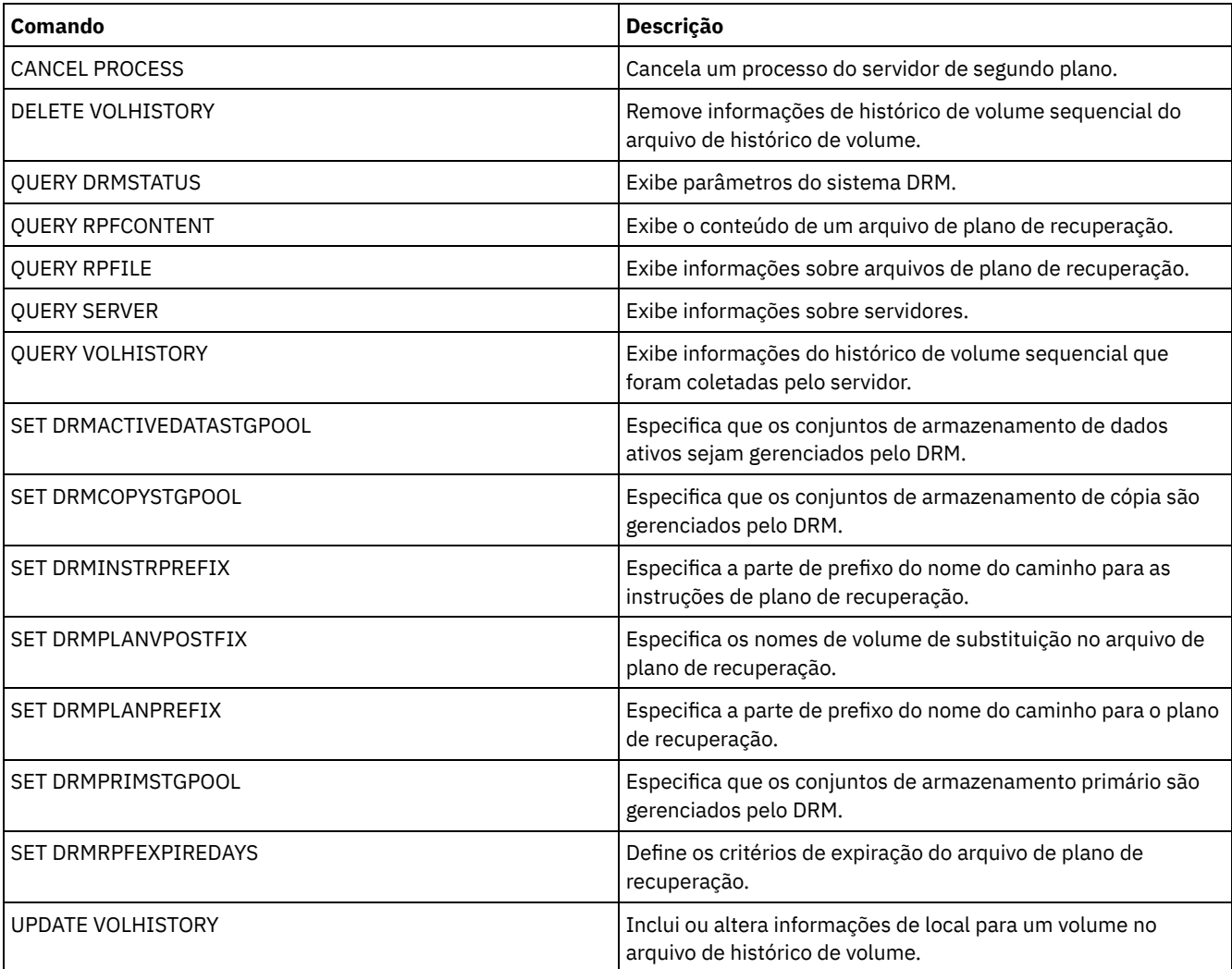

Sistemas operacionais AIX Sistemas operacionais Linux Sistemas operacionais Windows

# **PROTECT STGPOOL (Proteger dados pertencentes a um conjunto de armazenamentos)**

Use esse comando para proteger os dados em um conjunto de armazenamentos de contêiner de diretório armazenando uma cópia dos dados em outro conjunto de armazenamentos em um servidor de destino de replicação ou no mesmo servidor, protegendo os dados em fita. Ao proteger o conjunto de armazenamentos de contêiner de diretório, é possível posteriormente tentar reparar danos no conjunto de armazenamentos usando o comando REPAIR STGPOOL.

Ao emitir o comando PROTECT STGPOOL para um conjunto de armazenamentos de contêiner de diretório, os dados que são armazenados nesse conjunto de armazenamentos são submetidos a backup para o destino que especificar. Os dados podem ser submetidos a backup para os tipos de destinos a seguir:

Um conjunto de armazenamentos de contêiner de diretório no servidor de replicação de destino. Pré-requisito: Para o conjunto de armazenamentos que está sendo protegido, deve-se especificar o conjunto de destino usando o parâmetro PROTECTSTGPOOL no comando DEFINE STGPOOL ou UPDATE STGPOOL.

Quando o comando PROTECT STGPOOL é usado regularmente, em geral, é possível reduzir o tempo de processamento para o comando REPLICATE NODE. As extensões de dados que já estão copiadas no servidor de replicação de destino pelas operações de proteção do conjunto de armazenamentos são ignoradas quando a replicação do nó é iniciada.

Como parte da operação PROTECT STGPOOL, os processos podem ser executados para reparar extensões danificadas no conjunto de armazenamentos do servidor de destino. A operação de reparo ocorre sob as condições a seguir:

- Ambos os servidores de origem e de destino devem estar na V7.1.5 ou posterior.
- As extensões que já estão marcadas como danificadas no servidor de destino são reparadas. O processo de reparo não executa um processo de auditoria para identificar o dano.
- Apenas extensões de destino que correspondem a extensões de origem são reparadas. Extensões de destino que estão danificadas, mas não têm correspondência no servidor de origem não são reparadas.

Limitações: A operação de reparo que é executada como parte da operação PROTECT STGPOOL possui as limitações a seguir:

- Extensões que pertencem a objetos que foram criptografados não são reparadas.
- A sincronização da ocorrência de dano no conjunto de armazenamentos de destino e a sequência de comandos REPLICATE NODE e PROTECT STGPOOL pode afetar se o processo de reparo é bem-sucedido. Algumas extensões que foram armazenadas no conjunto de armazenamentos de destino por um comando REPLICATE NODE podem não ser reparadas.
- Conjuntos de armazenamentos de cópia de contêiner no mesmo servidor, protegidos em fita. Pré-requisito: Para o conjunto de armazenamentos que está sendo protegido, deve-se especificar o conjunto de armazenamentos de destino usando o parâmetro PROTECTLOCALSTGPOOLS. Para obter detalhes sobre o parâmetro, consulte os comandos para definir e atualizar conjuntos de [armazenamentos](#page-1237-0) de contêiner de diretório (comandos DEFINE STGPOOL e UPDATE [STGPOOL](#page-2099-0)).

Como parte da operação PROTECT STGPOOL, os volumes no conjunto de destino podem ser recuperados. O valor do parâmetro RECLAIM para o conjunto de armazenamento de cópia do contêiner afeta se os volumes serão recuperados. Para obter detalhes sobre o parâmetro, consulte os comandos para definir e atualizar os conjuntos de armazenamentos de cópia de contêiner (comandos DEFINE [STGPOOL](#page-1242-0) e UPDATE [STGPOOL](#page-2102-0)).

Restrição: Não é possível planejar múltiplas operações PROTECT STGPOOL para execução simultânea. Aguarde a conclusão de uma operação PROTECT STGPOOL antes de iniciar outra.

# **Classe de Privilégio**

Para emitir esse comando, é necessário ter privilégio de sistema.

# **Sintaxe quando o destino é o servidor de replicação**

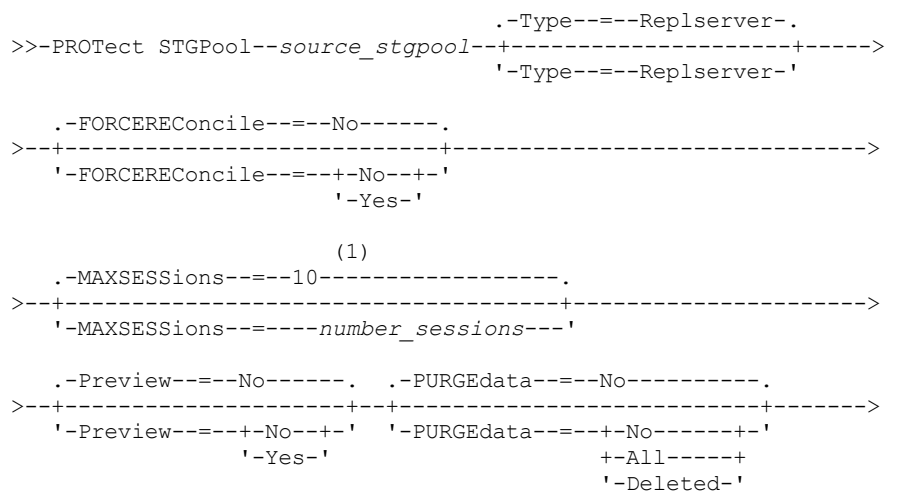

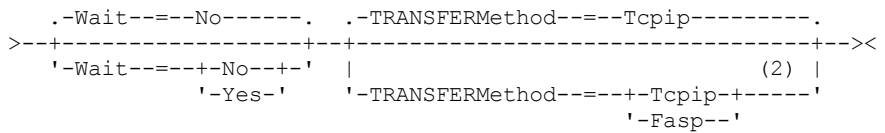

Notas:

- 1. Sistemas operacionais LinuxSe o parâmetro TRANSFERMETHOD for configurado para o valor padrão de TCPIP, o valor padrão do parâmetro MAXSESSIONS será 10. Se o parâmetro TRANSFERMETHOD for configurado para FASP, o valor padrão do parâmetro MAXSESSIONS será 2.
- 2. Sistemas operacionais LinuxO parâmetro TRANSFERMETHOD está disponível somente no Linux x86\_64 .

# **Sintaxe quando o destino é um conjunto de armazenamento em fita no mesmo servidor**

```
>>-PROTect STGPool--source_stgpool--Type--=--Local-------------->
   .-Preview--=--No------. .-RECLaim--=--Yes-------------.
>--+---------------------+--+-----------------------------+----->
   '-Preview--=--+-No--+-' '-RECLaim--=--+-Yes---------+-'
               '-Yes-' +-No----------+
                                       +-Only--------+
                                        +-YESLIMited--+
                                        '-ONLYLIMited-'
   .-Wait--=--No------.
>--+------------------+----------------------------------------><
   '-Wait--=--+-No--+-'
             '-Yes-'
```
# **Parâmetros**

source\_stgpool (Obrigatório)

Especifica o nome do conjunto de armazenamentos de contêiner de diretório no servidor de origem.

Type

Especifica o tipo de destino para a operação de proteção. Este parâmetro é opcional. O valor padrão é REPLSERVER. Especifique um dos seguintes valores:

#### Replserver

Especifica que o destino é o conjunto de armazenamentos no servidor de destino de replicação, conforme definido para o conjunto de armazenamentos de origem com o parâmetro PROTECTSTGPOOL no comando DEFINE STGPOOL ou UPDATE STGPOOL.

Local

Especifica que o destino está no mesmo servidor que o conjunto de armazenamentos de origem. O destino é o conjunto de armazenamento de cópia do contêiner definido para o conjunto de armazenamentos de origem com o parâmetro PROTECTLOCALSTGPOOLS no comando DEFINE STGPOOL ou UPDATE STGPOOL.

Dica: Por padrão, o servidor usa um máximo de dois processos paralelos para copiar dados em um destino local. É possível mudar o número máximo de processos paralelos atualizando o conjunto de armazenamentos de cópia de contêiner que é o destino. Use o comando UPDATE STGPOOL com o parâmetro PROTECTPROCESS.

#### FORCEREConcile

Especifica se deve-se reconciliar as diferenças entre as extensões de dados no conjunto de armazenamentos de contêinerdiretório no servidor de origem e no servidor de destino. Este parâmetro é opcional. O valor padrão é NO. Especifique um dos seguintes valores:

Não

Especifica que o backup de dados não compara todas as extensões de dados no conjunto de armazenamentos de contêiner-diretório no servidor de origem com as extensões de dados no servidor de destino. Em vez disso, o backup de dados controla as mudanças nas extensões de dados no servidor de origem desde o último backup e sincroniza essas mudanças no servidor de destino.

Sim

Especifica que o backup de dados compare todas as extensões de dados no servidor de origem com extensões de dados no servidor de destino e sincronize as extensões de dados no servidor de destino com o servidor de origem.

#### MAXSESSions

Especifica o número máximo de sessões de dados que podem enviar dados a um servidor de destino. Este parâmetro é opcional. O valor especificado pode estar no intervalo de 1 a 100.

Sistemas operacionais AIX Sistemas operacionais WindowsO valor padrão é 10.

Sistemas operacionais LinuxO valor padrão varia:

- Se TRANSFERMETHOD=TCPIP, o valor padrão do parâmetro MAXSESSIONS será 10.
- Se TRANSFERMETHOD=FASP, o valor padrão do parâmetro MAXSESSIONS será 2.

Se você aumentar o número de sessões, será possível melhorar o rendimento para o conjunto de armazenamentos.

Ao configurar um valor para o parâmetro MAXSESSIONS, certifique-se de que a largura da banda disponível e a capacidade do processador dos servidores de origem e de destino sejam suficientes.

Dicas:

- Se você emitir um comando QUERY SESSION, o número total de sessões poderá exceder o número de sessões de dados. A diferença ocorre devido a sessões curtas de controle usadas para consultar e configurar operações.
- O número de sessões usadas para proteção depende da quantia de dados que é armazenada em backup. Se estiver fazendo backup de uma pequena quantia de dados, aumentar o número de sessões não fornecerá benefícios.

#### Preview

Especifica se irá visualizar dados. Este parâmetro é opcional. O valor padrão é NO. Especifique um dos seguintes valores:

Não

Especifica que o backup dos dados seja feito no servidor de destino, mas que os dados não sejam visualizados.

#### Sim

Especifica que os dados sejam visualizados, mas não que o backup seja feito.

#### PURGEdata

Especifica que as extensões de dados são excluídas do servidor de destino. Este parâmetro é opcional. O valor padrão é NO. É possível especificar um dos seguintes valores:

#### Não

Especifica que extensões de dados não sejam excluídas do servidor de destino.

All

Especifica que todas as extensões de dados são excluídas do servidor de destino. Extensões de dados que são referenciadas por outros dados no conjunto de armazenamentos de destino não são excluídas.

#### Deleted

Especifica que as extensões de dados que foram excluídas no servidor de origem sejam excluídas do servidor de destino. Novas extensões de dados não são protegidas.

#### RECLaim

Especifica se a recuperação será executada quando o comando PROTECT STGPOOL for processado. A recuperação é executada no conjunto de armazenamento de cópia do contêiner local que é o destino para a operação de proteção. Este parâmetro é opcional. O valor padrão é YES. É possível especificar um dos valores a seguir:

#### Sim

Especifica que a recuperação é executada quando o comando é emitido, junto à operação de proteção do conjunto de armazenamentos. A recuperação é executada até a conclusão, sem limitação no número de volumes no conjunto de armazenamentos processados para recuperação. .

#### Não

Especifica que a recuperação não é executada quando o comando é emitido. Somente a operação de proteção do conjunto de armazenamentos é executada.

Only

Especifica que a recuperação é a única operação executada quando o comando é emitido. A operação de proteção do conjunto de armazenamentos não é executada, portanto, os dados no conjunto de armazenamentos de contêiner de diretório que foram atualizados desde a última operação de proteção não são protegidos. A recuperação é executada até a conclusão, sem limitação no número de volumes no conjunto de armazenamentos processados para recuperação.

#### YESLIMited

Especifica que a recuperação é executada quando o comando é emitido, junto à operação de proteção do conjunto de armazenamentos. A recuperação é executada até atingir o limite de recuperação definido para o conjunto de

armazenamento de cópia do contêiner. O limite de recuperação é definido com o parâmetro RECLAIMLIMIT no comando DEFINE STGPOOL ou UPDATE STGPOOL.

#### ONLYLIMited

Especifica que a recuperação é a única operação executada quando o comando é emitido. A operação de proteção do conjunto de armazenamentos não é executada, portanto, os dados no conjunto de armazenamentos de contêiner de diretório que foram atualizados desde a última operação de proteção não são protegidos. A recuperação é executada até atingir o limite de recuperação definido para o conjunto de armazenamento de cópia do contêiner. O limite de recuperação é definido com o parâmetro RECLAIMLIMIT no comando DEFINE STGPOOL ou UPDATE STGPOOL.

#### **Wait**

Especifica se é preciso aguardar que o servidor processe este comando em primeiro plano. Este parâmetro é opcional. O valor padrão é NO. É possível especificar um dos valores a seguir:

Não

Especifica que o comando é processado em segundo plano. Para monitorar os processos de segundo plano deste comando, emita o comando QUERY PROCESS.

Sim

Especifica que o comando é processado em primeiro plano. As mensagens não são exibidas até que o comando conclua o processamento.

Restrição: Não é possível especificar WAIT=YES a partir do console do servidor.

#### Sistemas operacionais LinuxTRANSFERMethod

 $\Box$ Sistemas operacionais LinuxEspecifica o método que é usado para transferência de dados de servidor para servidor. Este parâmetro é opcional. É possível especificar um dos valores a seguir:

**Tcpip** 

Especifica que o TCP/IP é utilizado para transferir dados. Esse valor é o padrão.

Fasp

Especifica que a tecnologia Aspera Fast Adaptive Secure Protocol (FASP) é usada para transferir dados. A tecnologia Aspera FASP pode ajudar a otimizar a transferência de dados em uma rede de longa distância (WAN). Se especificar TRANSFERMETHOD=FASP, você substitui todos os parâmetros TRANSFERMETHOD que especificou nos comandos DEFINE SERVER ou UPDATE SERVER.

Restrições:

- Antes de ativar a tecnologia Aspera FASP, determine se a tecnologia é apropriada para seu ambiente do sistema e instale as licenças apropriadas. Para obter instruções, consulte [Determinando](http://www.ibm.com/support/knowledgecenter/SSEQVQ_8.1.4/srv.admin/t_config_fasp_prereq.html) se a tecnologia Aspera FASP pode otimizar a transferência de dados no ambiente do sistema. Se as licenças estiverem ausentes ou expiradas, as operações para proteger os conjuntos de armazenamentos falharão.
- Se o desempenho da WAN atender às necessidades do seu negócio, não ative a tecnologia Aspera FASP.

#### **Exemplo: Excluir todas as extensões de dados do servidor de destino**

Exclua todas as extensões de dados em um conjunto de armazenamentos de contêiner-diretório no servidor de destino. O conjunto de armazenamentos de contêiner-diretório denominado POOL1 no servidor de origem não é mais protegido pelo conjunto de armazenamentos de contêiner-diretório no servidor de destino. Você pode excluir todas as extensões para limpar o conjunto de armazenamentos de contêiner-diretório no servidor de destino que não protegem mais o servidor de origem.

protect stgpool pool1 purgedata=all

# **Exemplo: Proteger um conjunto de armazenamentos e especificar um número máximo de sessões de dados**

Proteger um conjunto de armazenamentos denominado SPOOL1 no servidor de origem ao fazer o backup dos dados em um servidor de replicação de destino, TPOOL1. Especifique um máximo de 20 sessões de dados.

update stgpool spool1 protectstgpool=tpool1 protect stgpool spool1 maxsessions=20

# **Exemplo: copiar os dados do conjunto de armazenamentos na fita**

Proteja um conjunto de armazenamentos de contêiner de diretório copiando os dados em um conjunto de armazenamento de cópia de contêiner no mesmo servidor. Neste exemplo, o conjunto de armazenamentos de contêiner de diretório é chamado de SPOOL1 e o conjunto de armazenamentos de cópia de contêiner, que usa fita para armazenamento, é chamado de TAPES1.

1. Atualize o conjunto de armazenamentos de contêiner de diretório para incluir TAPES1 como o conjunto de armazenamentos local para proteção. O conjunto de armazenamentos TAPES1 deve ser um conjunto de armazenamentos de cópia de contêiner. Emita o seguinte comando:

```
update stgpool spool1 protectlocalstgpools=tapes1
```
2. Proteja os dados no conjunto de armazenamentos de contêiner de diretório com uma cópia local emitindo o comando a seguir:

protect stgpool type=local spool1

Os dados são copiados no conjunto de armazenamentos TAPES1.

# **Exemplo: recuperar espaço em volumes de fita antes de proteger um conjunto de armazenamentos**

Recupere espaço nos volumes de fita usados para proteger um conjunto de armazenamentos de contêiner de diretório. Em seguida, proteja os dados no conjunto de armazenamentos de contêiner de diretório. Neste exemplo, o conjunto de armazenamentos de contêiner de diretório é denominado SPOOL1.

1. Recupere espaço no conjunto de armazenamento de cópia do contêiner local definido como o conjunto de proteção de destino para SPOOL1.

protect stgpool spool1 type=local reclaim=only

2. Proteja os dados no conjunto de armazenamentos de contêiner de diretório denominado SPOOL1 sem executar a recuperação.

protect stgpool spool1 type=local reclaim=no

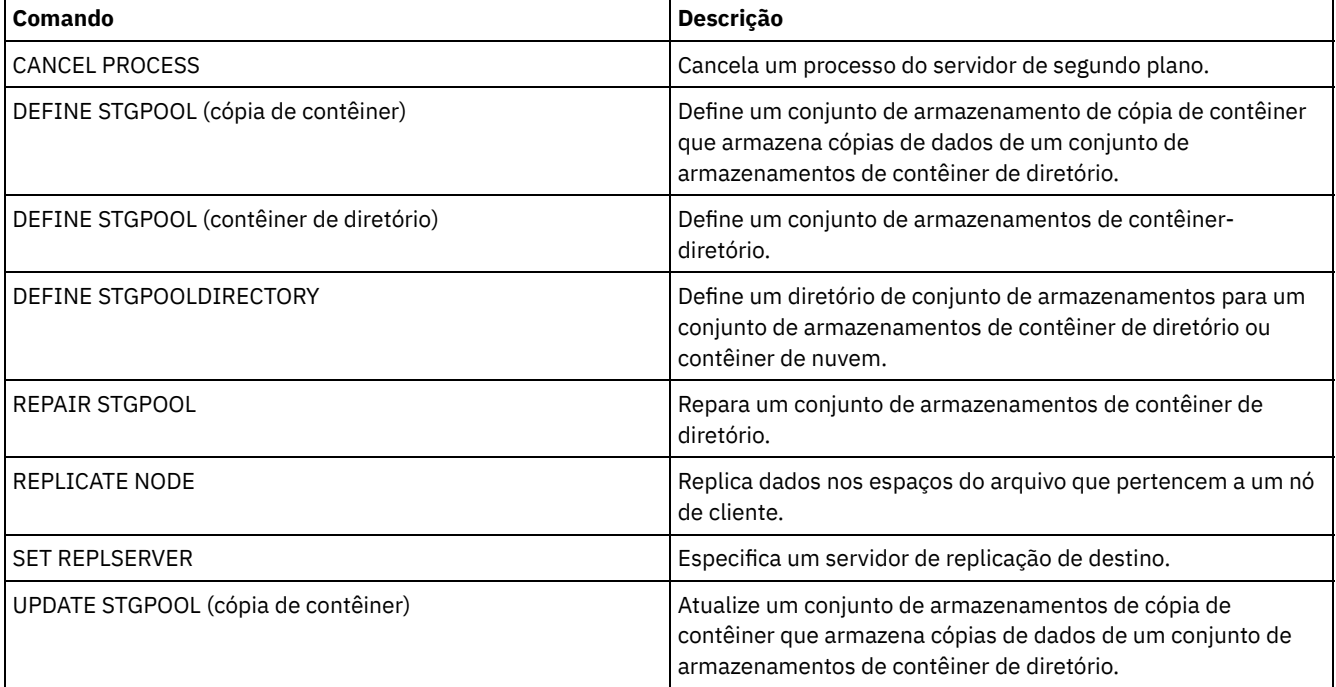

#### Tabela 1. Comandos relacionados a PROTECT STGPOOL

# **Comandos QUERY**

Use os comandos QUERY para solicitar ou exibir informações sobre objetos do IBM Spectrum Protect.

- QUERY ACTLOG (Consultar o Log de Atividades)
- QUERY ADMIN (Exibir Informações do Administrador)
- QUERY ALERTTRIGGER (consultar a Lista de Acionadores de Alertas Definidos)
- QUERY ALERTSTATUS (Consultar o status de um alerta)
- QUERY ASSOCIATION (Consultar Associações de Nó de Cliente com um Planejamento)
- QUERY AUDITOCCUPANCY (Consultar Utilização de Armazenamento do Nó de Cliente)
- QUERY BACKUPSET (Consultar um Conjunto de Backup)
- QUERY BACKUPSETCONTENTS (Consultar Conteúdo de um Conjunto de Backup)
- Sistemas operacionais AIX Sistemas operacionais Linux Sistemas operacionais WindowsQUERY CLEANUP (Consultar a limpeza que é necessária em um conjunto de [armazenamentos](#page-1530-0) de origem)
- QUERY CLOPTSET (Consultar um Conjunto de Opções do Cliente)
- QUERY COLLOCGROUP (Consultar um Grupo de Disposição)
- QUERY CONTENT (Consultar o Conteúdo de um Volume do Conjunto de Armazenamento)
- Sistemas operacionais AIX Sistemas operacionais Linux Sistemas operacionais WindowsQUERY CONTAINER (Consultar um contêiner)
- Sistemas operacionais AIX Sistemas operacionais Linux Sistemas operacionais WindowsQUERY CONVERSION (Status de conversão de consulta de um conjunto de [armazenamentos\)](#page-1545-0)
- QUERY COPYGROUP (Consultar Grupos de Cópia)
- QUERY DATAMOVER (Exibir definições do movedor de dados)
- Sistemas operacionais AIX Sistemas operacionais Linux Sistemas operacionais WindowsQUERY DAMAGED (Consultar dados danificados em um conjunto de armazenamentos de contêiner em nuvem ou de contêiner-diretório)
- QUERY DB (Exibir Informações sobre o Banco de Dados)
- QUERY DBSPACE (Exibir Espaço de Armazenamento do Banco de Dados)
- Sistemas operacionais AIX Sistemas operacionais Linux Sistemas operacionais [WindowsQUERY](#page-1559-0) DEDUPSTATS (Consultar estatísticas de deduplicação de dados)
- QUERY DEVCLASS (Exibir Informações Sobre Uma ou Mais Classes de Dispositivo)
- QUERY DIRSPACE (Consultar Utilização de Armazenamento de Diretórios FILE)
- QUERY DOMAIN (Consultar um Domínio de Política)
- QUERY DRIVE (Consultar Informações sobre uma Unidade)
- QUERY DRMEDIA (Consultar Mídia de Recuperação de Desastre)
- QUERY DRMSTATUS (Consultar Parâmetros do Sistema de Gerenciador de Recuperação de Desastre)
- QUERY ENABLED (Consultar Eventos Ativados)
- QUERY EVENT (Consultar Eventos Planejados e Concluídos)
- QUERY EVENTRULES (Consultar Regras para Eventos de Servidor ou Cliente)
- QUERY EVENTSERVER (Consultar o Servidor de Eventos)
- QUERY EXPORT (Consultar Operações de Exportação Ativas ou [Suspensas\)](#page-1598-0)
- Sistemas operacionais AIX Sistemas operacionais Linux Sistemas operacionais WindowsQUERY [EXTENTUPDATES](#page-1603-0) (Consultar extensões de dados atualizados)
- QUERY FILESPACE (Consultar um ou mais espaços de arquivo)
- QUERY LIBRARY (Consultar uma biblioteca)
- QUERY LIBVOLUME (Consultar um volume de biblioteca)
- QUERY LICENSE (Exibir Informações sobre Licença)
- QUERY LOG (Exibir informações sobre o log de recuperação)
- QUERY MACHINE (Consultar informações da máquina)
- QUERY MEDIA (Consultar mídia de conjunto de armazenamentos de acesso sequencial)
- QUERY MGMTCLASS (Consultar uma classe de gerenciamento)
- QUERY MONITORSETTINGS (Consultar as Definições de Configuração para monitorar status de alertas e de servidor)
- QUERY [MONITORSTATUS](#page-1631-0) (Consultar o Status de Monitoramento)
- QUERY MOUNT (Exibir informações sobre volumes de acesso sequencial montados)
- Sistemas operacionais AIX Sistemas operacionais Linux Sistemas operacionais WindowsQUERY NASBACKUP (Consultar imagens de backup do NAS)
- QUERY NODE (Consultar nós)
- QUERY NODEDATA (Consultar dados de cliente em volumes)
- QUERY NODEGROUP (Consultar um grupo de nós)
- QUERY OCCUPANCY (Consultar espaços de arquivo de cliente em conjuntos de armazenamento)
- QUERY OPTION (Consultar opções do servidor)
- QUERY PATH (Exibir uma definição de caminho)
- QUERY POLICYSET (Consultar um conjunto de política)
- QUERY PROCESS (Consultar um ou mais processos do servidor)
- QUERY PROFILE (Consultar um perfil)
- QUERY PROTECTSTATUS (consultar o status de proteção do conjunto de armazenamentos)
- QUERY [PROXYNODE](#page-1671-0) (Consultar autoridade de proxy para um nó de cliente)
- QUERY PVUESTIMATE (Exibir estimativa de unidade de valor do processador)
- QUERY RECOVERYMEDIA (Consultar mídia de recuperação)
- QUERY REPLICATION (Consultar Processos de Replicação de Nó)
- QUERY REPLNODE (Exibir informações sobre o status de replicação para um nó de cliente)
- QUERY REPLRULE (Regras de replicação de consulta)
- QUERY REPLSERVER (Consultar um servidor de replicação)
- QUERY REQUEST (Consultar um ou mais pedidos de montagem pendentes)
- QUERY RESTORE (Consultar sessões de restauração reiniciáveis)
- QUERY RPFCONTENT (Consultar conteúdo do arquivo de plano de recuperação armazenado em um servidor de destino)
- QUERY RPFILE (Consultar informações do arquivo de plano de recuperação armazenadas em um servidor de destino)
- Sistemas operacionais AIX Sistemas operacionais Linux Sistemas operacionais [WindowsQUERY](#page-1699-0) SAN (Consultar os
- dispositivos na SAN)
- QUERY SCHEDULE (Consultar planejamentos)
- QUERY SCRIPT (Consultar scripts do IBM Spectrum Protect)
- QUERY SERVER (Consultar um servidor)
- QUERY SERVERGROUP (Consultar um grupo de servidores)
- QUERY SESSION (Consultar Sessões do Cliente)
- QUERY SHREDSTATUS (Consultar status de retalhação)
- QUERY SPACETRIGGER (Consultar os acionadores de espaço)
- QUERY STATUS (Consultar parâmetros do sistema)
- QUERY [STATUSTHRESHOLD](#page-1730-0) (Consultar Limites de Monitoramento de Status)
- QUERY STGRULE (Exibir informações da regra de armazenamento)
- QUERY STGPOOL (Consultar conjuntos de armazenamento)
- Sistemas operacionais AIX Sistemas operacionais Linux Sistemas operacionais WindowsQUERY STGPOOLDIRECTORY (Consultar um diretório de conjunto de armazenamentos)
- QUERY SUBSCRIBER (Exibir informações do assinante)
- QUERY SUBSCRIPTION (Exibir informações de assinatura)
- QUERY SYSTEM (Consultar configuração e capacidade do sistema)
- Sistemas operacionais AIX Sistemas operacionais Linux Sistemas operacionais WindowsQUERY TAPEALERTMSG (Exibir status do comando SET TAPEALERTMSG)
- Sistemas operacionais AIX Sistemas operacionais Linux Sistemas operacionais WindowsQUERY TOC (Exibir índice para uma imagem de backup)
- QUERY VIRTUALFSMAPPING (Consultar um mapeamento do espaço no arquivo virtual)
- QUERY VOLHISTORY (Exibir informações de histórico de volume sequencial)
- QUERY VOLUME (Consultar volumes do conjunto de armazenamento)

# **QUERY ACTLOG (Consultar o Log de Atividades)**

Use este comando para exibir as mensagens geradas pelo servidor e cliente. Esse comando fornece opções de filtragem que podem ser usadas para limitar o número de mensagens exibidas e o tempo que leva para processar essa consulta. Se você não especificar nenhum parâmetro com esse comando, todas as mensagens geradas na hora anterior serão exibidas.

O log de atividades contém todas as mensagens enviadas para o console do servidor, em operação normal. Os resultados dos comandos inseridos no console do servidor não serão registrados no log de atividades a menos que o comando afete ou inicie um processo de segundo plano ou uma sessão de cliente. As menagens de erro serão exibidas no log de atividades.

Restrição: Não é possível planejar o comando QUERY ACTLOG usando o comando DEFINE SCHEDULE.

# **Classe de privilégio**

Qualquer administrador pode emitir este comando.

# **Sintaxe**

```
.-BEGINDate--=--current_date-.
>>-Query ACtlog--+--------------------------
                '-BEGINDate--=--date---------'
   .-BEGINTime--=--currenttime_minus_1_hour-.
>--+----------------------------------------+------------------->
   '-BEGINTime--=--time---------------------'
   .-ENDDate--=--current_date-. .-ENDTime--=--current_time-.
>--+--------------------------+--+--------------------------+--->
   '-ENDDate--=--date---------' '-ENDTime--=--time---------'
```

```
>--+--------------------------+--+-------------------+---------->
   '-MSGno--=--message_number-' '-Search--=--string-'
>--+------------------------+----------------------------------->
   '-NODEname--=--node_name-'
   .-ORiginator--=--ALL---------------.
>--+----------------------------------+------------------------><
   '-ORiginator--=--+-ALL-----------+-'
                   +-SErver--------+
                    '-CLient--| A |-'
A
|--+--------------------------+--------------------------------->
   '-OWNERname--=--owner_name-'
>--+-----------------------------+------------------------------>
   '-SCHedname--=--schedule_name-'
>--+----------------------------+------------------------------->
   '-DOmainname--=--domain_name-'
>--+----------------------------+-------------------------------|
   '-SESsnum--=--session_number-'
```
# **Parâmetros**

#### BEGINDate

Especifica a data de início do intervalo para a exibição de mensagens. Todas as mensagens que atenderem aos critérios do intervalo de tempo e que ocorrerem após esta data serão exibidas. O padrão é a data atual. Esse parâmetro é opcional. A data pode ser especificada utilizando-se um dos seguintes valores:

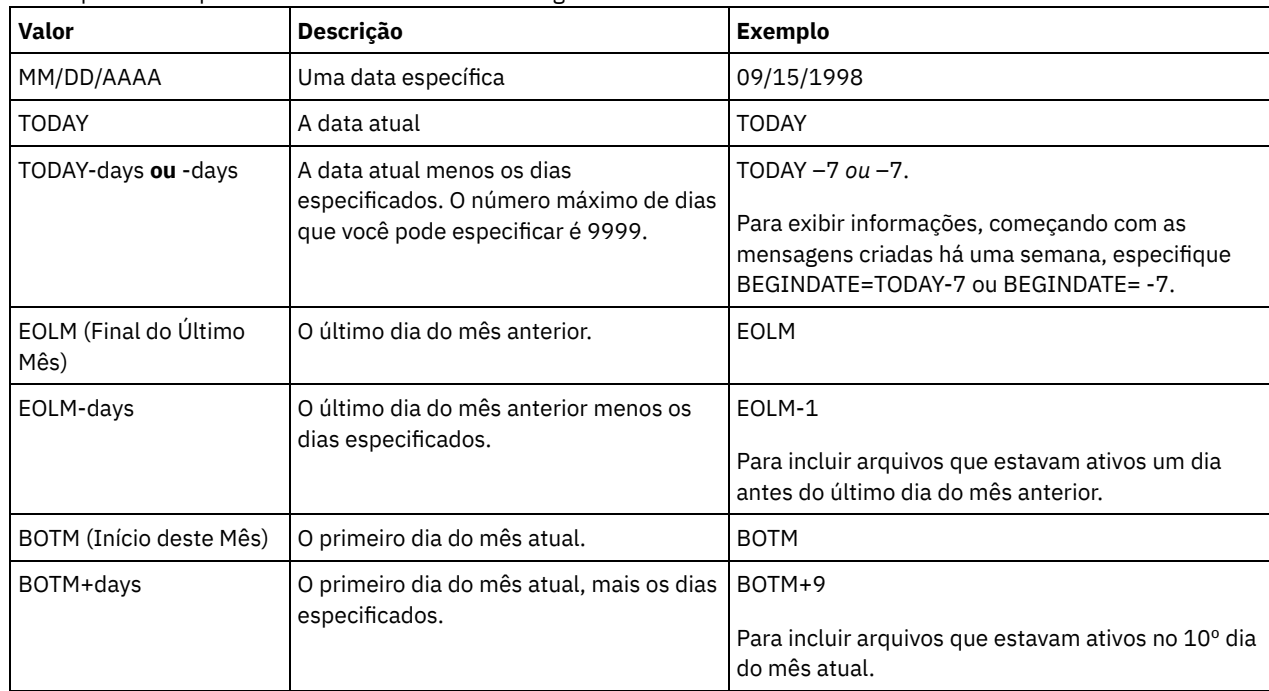

#### BEGINTime

Especifica a hora de início do intervalo para a exibição de mensagens. Todas as mensagens que atenderem aos critérios do intervalo de tempo e que ocorrerem após esta hora serão exibidas. Se você não especificar a hora, todas as mensagens que ocorreram na última hora serão exibidas.

A hora pode ser especificada utilizando-se um dos seguintes valores:

| Valor      | <b>Descrição</b>                                                 | Exemplo |
|------------|------------------------------------------------------------------|---------|
| l HH:MM:SS | Um horário específico na data de início 10:30:08<br>especificada |         |

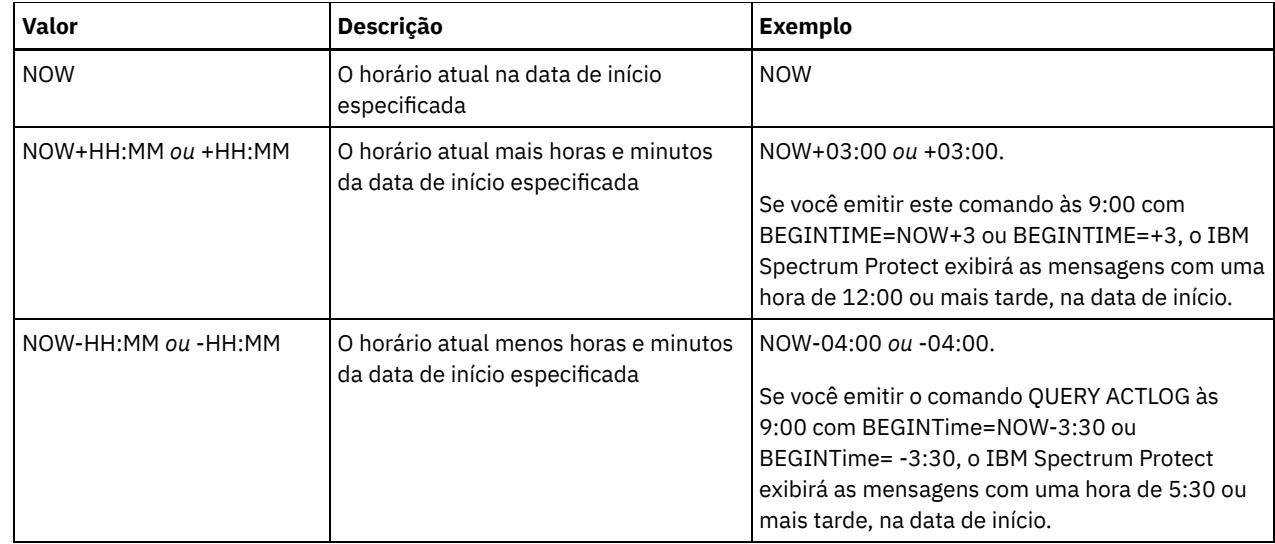

#### ENDDate

Especifica a data de término do intervalo para a exibição de mensagens. Todas as mensagens que correspondem ao critério de intervalo de tempo que ocorreu antes desta data são exibidas. Se você não especificar um valor, a data atual será utilizada. Esse parâmetro é opcional.

A data pode ser especificada utilizando-se um dos seguintes valores:

| <b>Valor</b>                      | <b>Descrição</b>                                                                                           | <b>Exemplo</b>                                                                                                    |
|-----------------------------------|----------------------------------------------------------------------------------------------------|----------------------------------------------------------------------------------------------------|
| MM/DD/AAAA                        | Uma data específica                                                                                        | 09/15/1998                                                                                                    |
| <b>TODAY</b>                      | A data atual                                                                                               | <b>TODAY</b>                                                                                                    |
| TODAY-days ou -days               | A data atual menos os dias especificados.<br>O número máximo de dias que é possível<br>especificar é 9999. | TODAY-1 $ou -1$ .<br>Para exibir as informações criadas ontem, você<br>especifica ENDDATE=TODAY-1 ou simplesmente<br>$ENDDATE = -1$ . |
| EOLM (Final do Último<br>Mês)     | O último dia do mês anterior.                                                                              | EOLM                                                                                                    |
| EOLM-days                         | O último dia do mês anterior menos os<br>dias especificados.                                               | EOLM-1<br>Para incluir arquivos que estavam ativos um dia<br>antes do último dia do mês anterior.                                     |
| <b>BOTM</b> (Início deste<br>Mês) | O primeiro dia do mês atual.                                                                               | <b>BOTM</b>                                                                                                    |
| BOTM+days                         | O primeiro dia do mês atual, mais os dias<br>especificados.                                                | BOTM+9<br>Para incluir arquivos que estavam ativos no 10 <sup>°</sup> dia<br>do mês atual.                                            |

#### ENDTime

Especifica a hora de término do intervalo para a exibição de mensagens. Todas as mensagens que atenderem aos critérios do intervalo de tempo e que ocorrerem antes desta hora serão exibidas. Se você não especificar um valor, todas as mensagens serão exibidas até a hora em que você emitiu este comando. Esse parâmetro é opcional.

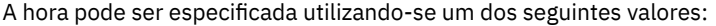

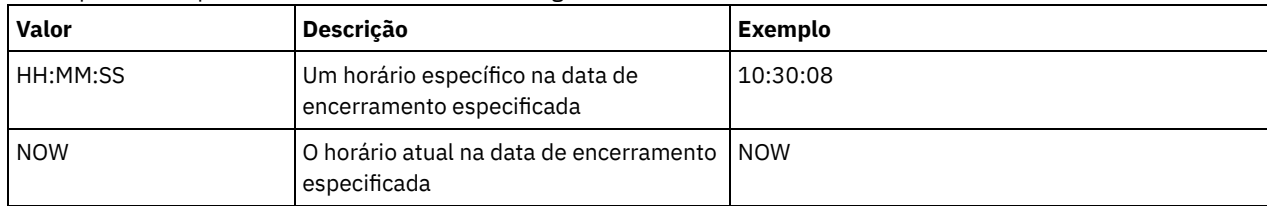

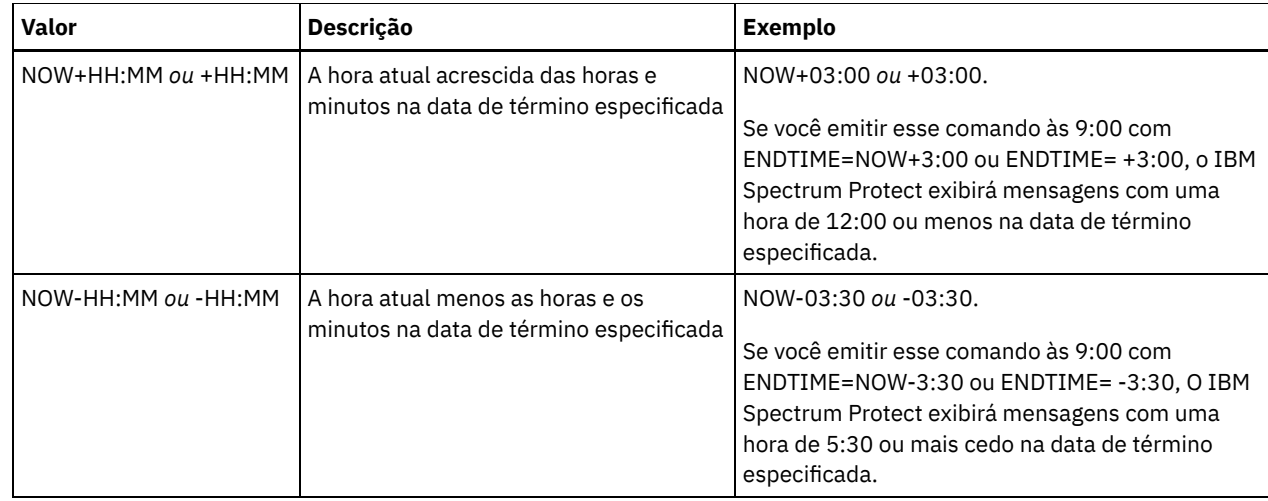

#### MSGno

Especifica um inteiro que define o número da mensagem a ser exibida a partir do log de atividades. Este número inteiro é apenas a parte numérica da mensagem. Esse parâmetro é opcional.

#### Search

Especifica uma cadeia de texto que deseja procurar no log de atividades. Coloque a expressão em cadeia entre aspas, se ela contiver espaços em branco. É possível utilizar caracteres de texto e curinga para especificar esta cadeia. Esse parâmetro é opcional.

Nota: Não digite como uma cadeia de texto o nome ou o texto do servidor IBM Spectrum Protect e um caractere curinga que localizaria o nome do servidor. Se você fizer isso, a saída incluirá mensagens que não incluem a sequência de procura.

#### NODEname

Especifica que a consulta exibirá as mensagens registradas para este nó. Se você não especificar um valor para esse parâmetro, serão exibidas mensagens para todos os nós.

#### **ORiginator**

Especifica que a consulta exibirá mensagens registradas pelo servidor, pelo cliente ou por ambos. O padrão é ALL. Os valores possíveis são:

#### ALL

Especifica que a consulta exibirá as mensagens que foram originadas no cliente e no servidor.

# SErver

Especifica que a consulta exibirá as mensagens originárias do servidor.

#### CLient

Especifica que a consulta exibirá mensagens originárias do cliente. É possível especificar um dos seguintes valores, com o objetivo de minimizar o tempo de processamento, ao

consultar o log de atividades de mensagens registradas pelo cliente:

#### OWNERname

Especifica que a consulta exibirá mensagens registradas para um proprietário específico. Se você não especificar um valor para esse parâmetro, serão exibidas mensagens para todos os proprietários.

#### SCHedname

Especifica que a consulta exibirá as mensagens registradas por uma atividade de cliente planejada. Se você não especificar um valor para esse parâmetro, serão exibidas mensagens para todos os planejamentos.

# DOmainname

Especifica que a consulta exibirá as mensagens registradas para uma política de domínio específico, na qual um planejamento nomeado pertence. Este parâmetro é opcional, a menos que você esteja especificando um nome de planejamento.

#### SESsnum

Especifica que a consulta exibirá as mensagens registradas a partir de um número de sessão de cliente específica. Se você não especificar um valor para este parâmetro, as mensagens para todas as sessões de cliente serão exibidas.

# **Exemplo: Procurar no Log de Atividades Mensagens com Texto Específico**

Procurar no log de atividades qualquer mensagem que contém a cadeia "delete". A saída inclui apenas mensagens produzidas durante a hora passada. Emita o comando:

query actlog search=delete
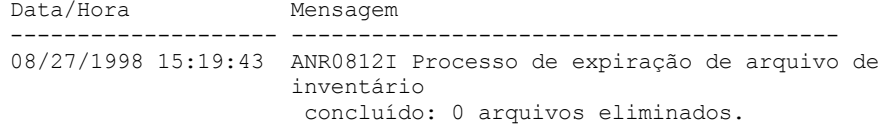

### **Exemplo: Procurar o Log de Atividades para Mensagens em um Período de Tempo Específico**

Exiba as mensagens que ocorreram ontem entre 9h30 e 12h30. Emita o comando:

```
query actlog begindate=today-1
begintime=09:30:00 endtime=12:30:00
```

```
Data/Hora Mensagem
        ------------------- ----------------------------------------------
10/21/1998 10:52:36 ANR0407I Sessão 3921 iniciada pelo administrador
                     ADMIN (WebBrowser) (HTTP 9.115.20.100(2315)).
10/21/1998 11:06:08 ANR0405I Sessão 3922 finalizada pelo administrador
                      ADMIN (WebBrowser).
10/21/1998 12:16:50 ANR0405I Sessão 3934 finalizada pelo administrador
                     ADMIN (WebBrowser).
```
### **Exemplo: Procurar log de atividades para mensagens de um nó cliente específico**

Procurar o log de atividades buscando as mensagens do IBM Spectrum Protect, a partir do cliente para o nó JEE. Emita o comando:

query actlog originator=client node=jee

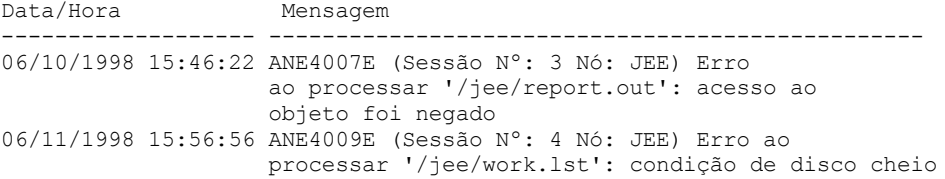

# **Exemplo: Procurar log de atividades para mensagens de cliente e servidor de uma sessão e nó cliente específico**

Procure o log de atividades para as mensagens do IBM Spectrum Protect do cliente e do servidor para o nó A associado à Sessão 1. A saída inclui todas as mensagens com a sequência de texto definida, "SESSION: 1". Emita o comando:

query actlog search="(SESSION:1)"

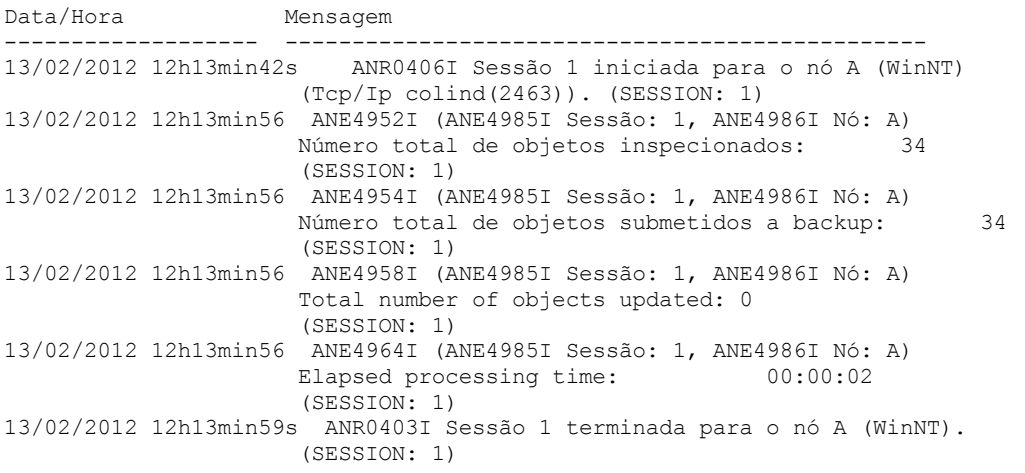

# **Exemplo: Procurar Log de Atividades para Mensagens Geradas pelo Cliente a Partir de uma Sessão do Cliente**

Procure o log de atividades para mensagens do IBM Spectrum Protect a partir de uma sessão do cliente específico. A saída inclui apenas mensagens geradas pelo cliente. Emita o comando:

query actlog sessnum=1

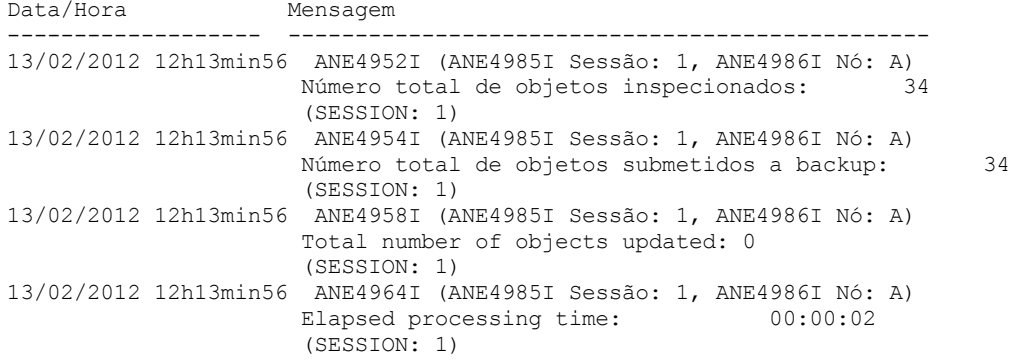

## **Descrições dos Campos**

Date/Time

Especifica a data e hora em que a mensagem foi gerada pelo servidor ou cliente.

Mensagem

Especifica a mensagem que foi gerada pelo servidor ou cliente.

### **Comandos Relacionados**

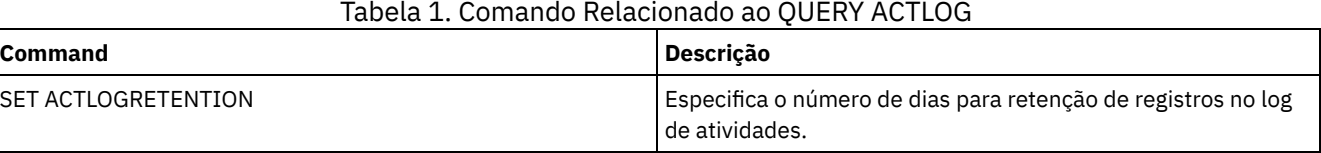

# **QUERY ADMIN (Exibir Informações do Administrador)**

Utilize este comando para exibir informações sobre um ou mais administradores.

## **Classe de privilégio**

Qualquer administrador pode emitir este comando.

### **Sintaxe**

```
.-*----------.
>>-Query ADmin--+------------+---------------------------------->
                '-admin_name-'
                        >--+------------------------------+----------------------------->
   | .-,------------. |
   \mathbf V \mathbf V \mathbf V'-CLasses--=----+-SYstem---+-+-'
                  +-Policy---+
                  +-STorage--+
                   +-Operator-+
                   '-Node-----'
   .-Format--=--Standard-----.
  >--+-------------------------+---------------------------------->
   '-Format--=--+-Standard-+-'
               '-Detailed-'
>--+------------------------------+--+--------------------+----><
   '-AUTHentication--=--+-LOcal-+-' '-ALerts--=--+-Yes-+-'
                        '-LDap--'
```
# **Parâmetros**

admin\_name

Especifica o nome do administrador para o qual deseja exibir informações. Esse parâmetro é opcional. É possível utilizar caracteres curingas para especificar este nome. Se você não especificar um valor para esse parâmetro, todos os administradores serão exibidos.

### CLasses

Especifica que você deseja restringir a saída para aqueles administradores que possuem classes privilegiadas especificadas. Esse parâmetro é opcional. É possível especificar várias classes de privilégio em uma lista, separando os nomes com vírgulas e sem espaços em branco. Se você não especificar um valor para esse parâmetro, as informações sobre todos os administradores serão exibidas, independentemente da classe de privilégio. Os valores possíveis são:

#### SYstem

Exibe informações em administradores com privilégio no sistema.

Policy

Exibe informações em administradores com privilégio de critério.

STorage

Exibe informações em administradores com privilégio de armazenamento.

### Operator

Exibe informações em administradores com privilégio de operador.

Node

Exibe informações em usuário com privilégio de nó de cliente.

#### Formato

Especifica como a informação será exibida. Esse parâmetro é opcional. O valor padrão é STANDARD. Os valores possíveis são:

#### Standard

Especifica que informações parciais sejam exibidas para os administradores determinados.

### Detailed

Especifica que informações completas sejam exibidas para os administradores determinados.

#### Autenticação

Especifica o método de autenticação de senha para o administrador.

#### LOcal

Exiba esses administradores que estão sendo autenticados no servidor IBM Spectrum Protect.

#### LDap

Exiba esses administradores que estão sendo autenticados em um servidor de diretórios LDAP. A senha do administrador diferencia maiúsculas de minúsculas.

#### ALert

Especifica se os alertas são enviados para um endereço de email de administradores.

Sim

Especifica se os alertas são enviados para o endereço de email de administradores especificados.

Não

Especifica se os alertas não são enviados para o endereço de email de administradores especificados. Este é o valor padrão.

Dica: O monitoramento de alertas deve ser ativado e as configurações de email devem ser definidas corretamente para o recebimento bem-sucedido de alertas por email. Para visualizar as configurações atuais, emita o comando QUERY MONITORSETTINGS.

### **Exemplo: Exibir Informações sobre Todos os Administradores**

Exibir informações parciais em todos os administradores. Emita o comando:

query admin

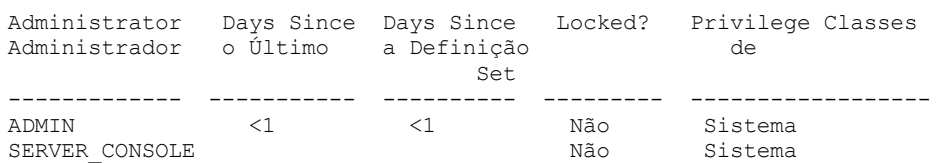

Consulte Descrições dos Campos para obter descrições dos campos.

Em um servidor gerenciado, exibir informações completas do administrador denominado ADMIN. Emita o comando:

```
query admin admin format=detailed
       Nome do Administrador: ADMIN
    Data/Hora do Último Acesso: 1998.06.04 17.10.52
    Dias Desde Último Acesso: <1
    Data/Hora da Definição da Senha: 1998.06.04 17.10.52
   Dias Desde a Definição da Senha: 26
    Contagem de Login Inválido: 0
                  Bloqueado?: Não
                  Contato:
          Privilégio de Sistema: Sim
         Privilégio de Critério: **Incluído c/ o privilégio do sistema**
         Privilégio de Armazenamento: **Incluído c/ o privilégio do sistema**
        Privilégio de Operador: **Incluído c/ o privilégio do sistema**
   Privilégio de Acesso de Cliente: **Incluído c/ o privilégio do sistema**
   Privilégio de Propr. de Cliente: **Incluído c/ o privilégio do sistema**
    Data/Hora de Registro: 05/09/1998 23:54:20
Registro do Administrador: SERVER_CONSOLE
         Perfil de Gerenciamento:
Período de Expiração da Senha: 90 Dia(s)
            Endereço do E-mail:
              Email Aerts: Yes
           Autenticação: Local
             SSL necessário: Não
Segurança de Sessão: Estrita
         Método de transporte: TLS 1.2
```
Consulte Descrições dos Campos para obter descrições dos campos.

### **Descrições dos Campos**

Nome do Administrador

Especifica o nome do administrador.

Data/Hora do Último Acesso

Especifica a data e a hora em que o administrador acessou pela última vez o servidor.

Dias Desde o Último Acesso

Especifica o número de dias desde que o administrador acessou pela última vez o servidor.

Data/Hora da Definição da Senha

Especifica a data e a hora em que a senha do administrador foi definida ou desde a última atualização.

Dias Desde a Definição da Senha

Especifica o número de dias desde que a senha do administrador foi definida ou desde a última atualização. Contagem de Conexões Inválidas

Especifica o número de tentativas de login efetuadas deste o último login bem-sucedido. Esta contagem pode ser diferente de zero apenas quando o limite inválido de senha (SET INVALIDPWLIMIT) for superior a zero. Quando o número de tentativas inválidas for equivalente ao limite definido pelo comando SET INVALIDPWLIMIT, o administrador será bloqueado para o sistema.

Bloqueado?

Especifica se o administrador está bloqueado fora do sistema.

Contato

Especifica qualquer informação de contato para o administrador.

#### Privilégio de Sistema

Especifica se o administrador possui privilégio no sistema.

Privilégio de Política

Especifica se o administrador possui privilégio de critério irrestrito ou os nomes de qualquer domínio de política que o administrador de critério restrito pode gerenciar.

Privilégio de Armazenamento

Especifica se o administrador possui privilégio de critério irrestrito ou os nomes de qualquer conjunto de armazenamento que o administrador de conjunto restrito pode gerenciar.

Privilégio de Operador

Especifica se o administrador possui privilégio de operador.

#### Privilégio de Acesso do Cliente

Especifica que a autoridade de acesso de cliente foi concedida a um usuário com privilégio de nó.

Privilégio de Proprietário do Cliente

Especifica que a autoridade de proprietário de cliente foi concedida a um usuário com privilégio de nó.

Data/Hora do Registro

Especifica a data e a hora em que o administrador foi registrado.

Administrador do Registro

Especifica o nome do administrador que o registrou. Se este campo contiver \$\$CONFIG\_MANAGER\$\$, o administrador será associado ao perfil gerenciado pelo gerenciador de configuração.

Gerenciando Perfil

Especifica os perfis aos quais o servidor gerenciado se inscreveu, para obter a definição deste administrador. Período de Expiração da Senha

Especifica o período de expiração da senha do administrador.

### Endereço de E-mail

Especifica o endereço de email para o administrador.

Alertas de Email

Especifica se os alertas são enviados para o administrador especificado por email.

### Autenticação

Especifica o método de autenticação de senha: LOCAL, LDAP ou LDAP (pendente).

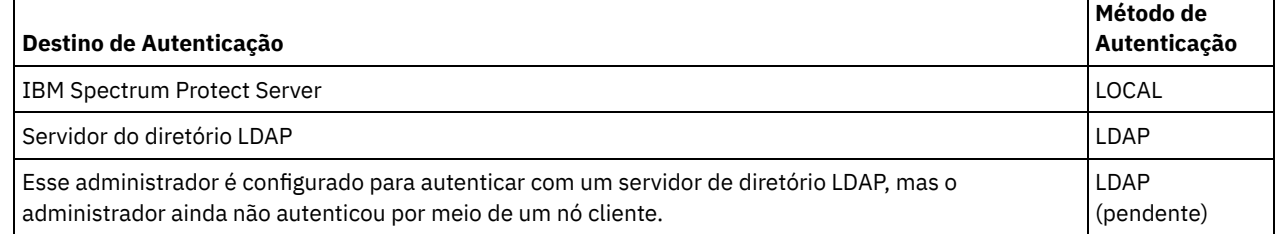

SSL necessário (descontinuado)

Especifica se a configuração de segurança para o ID de usuário administrador requer o protocolo Secure Sockets Layer (SSL). Os valores podem ser SIM, NÃO ou Padrão. Você deve ter autoridade no nível do sistema para atualizar a configuração SSLREQUIRED do administrador. Este parâmetro foi descontinuado.

Segurança de Sessão

Especifica o nível de segurança de sessão que é impingido para o ID de administrador. Os valores podem ser STRICT ou TRANSITIONAL.

Método de Transporte

Especifica o método de transporte que foi usado pela última vez para o administrador especificado. Os valores podem ser TLS 1.2, TLS 1.1 ou NONE. Um ponto de interrogação (?) é exibido até que uma autenticação bem-sucedida seja concluída.

## **Comandos Relacionados**

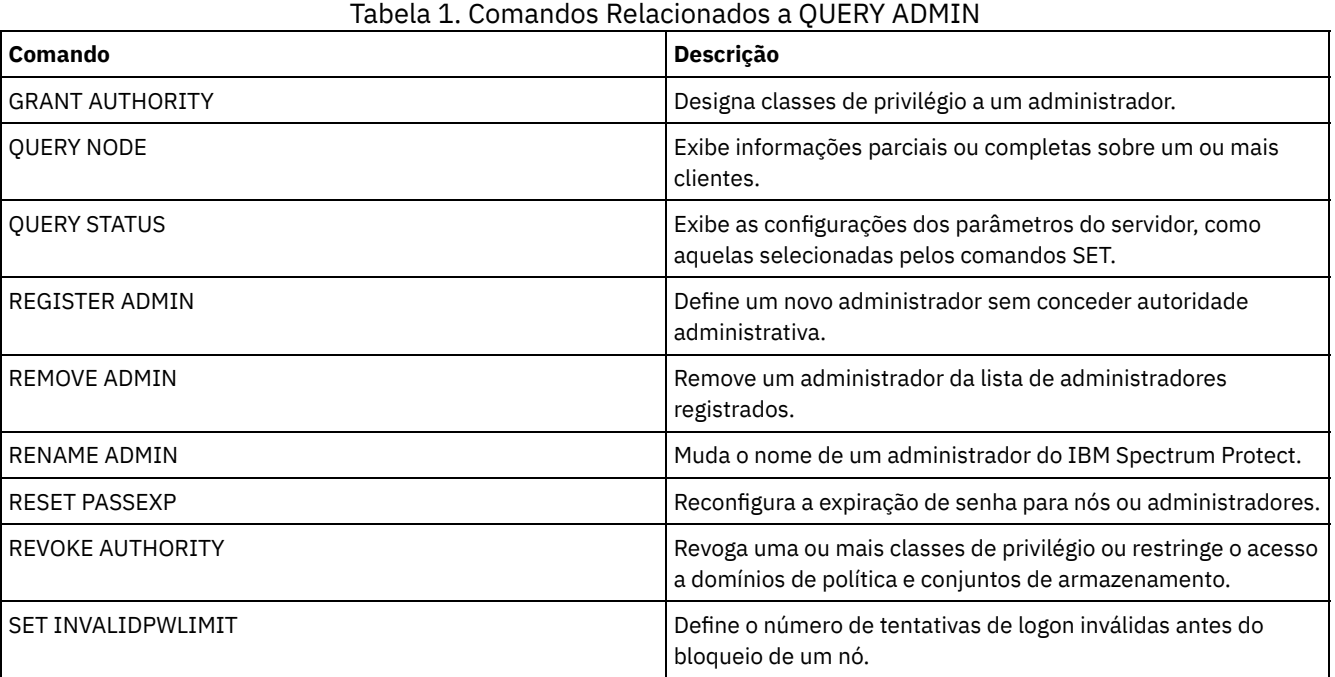

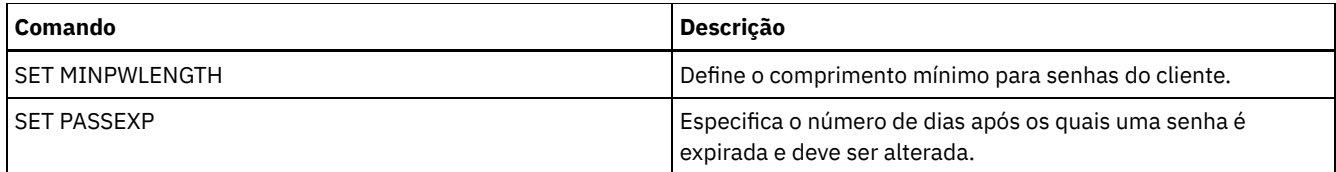

# <span id="page-1517-0"></span>**QUERY ALERTTRIGGER (consultar a Lista de Acionadores de Alertas Definidos)**

Use este comando para exibir quais mensagens do servidor estão definidas como alertas.

# **Classe de Privilégio**

Qualquer administrador pode emitir este comando.

### **Sintaxe**

.-\*------------------. >>-Query ALERTTrigger--+--------------------+------------------>< '---*message\_number*---'

### **Executar Como**

message\_number

Especifica o número da mensagem que você deseja consultar. Especifique diversos números de mensagens, que são separados por vírgulas e sem espaços intervenientes. Os números de mensagens possuem um máximo de oito caracteres. Os caracteres curingas podem ser usados para especificar os números da mensagem. Se não for especificado um número de mensagem, todos os acionadores de alertas serão exibidos.

## **Consultar Acionadores de Alertas para Exibir Quais Mensagens São Designadas como Alertas**

Exibe todas as mensagens que estiverem designadas como alertas ao emitir o comando a seguir:

query alerttrigger

Saída de exemplo:

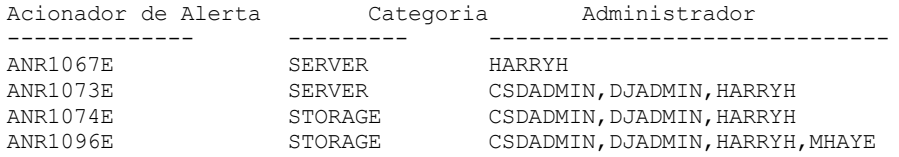

# **Consultar Acionadores de Alertas para um Número de Mensagem Específico**

Exiba todos os acionadores de alertas que possuem o número da mensagem ANR1067E designado a eles, emitindo o seguinte comando:

query alerttrigger *ANR1067E*

Saída de exemplo:

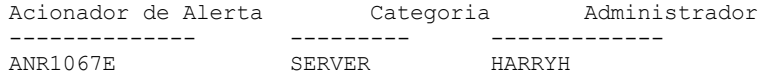

# **Descrições dos Campos**

Acionador de Alerta O número da mensagem do ativador de alerta. Categoria

A categoria do ativador de alerta.

Administrador

O nome do administrador que recebe alertas deste ativador de alerta.

## **Comandos Relacionados**

### Tabela 1. Comandos Relacionados a QUERY ALERTTRIGGER

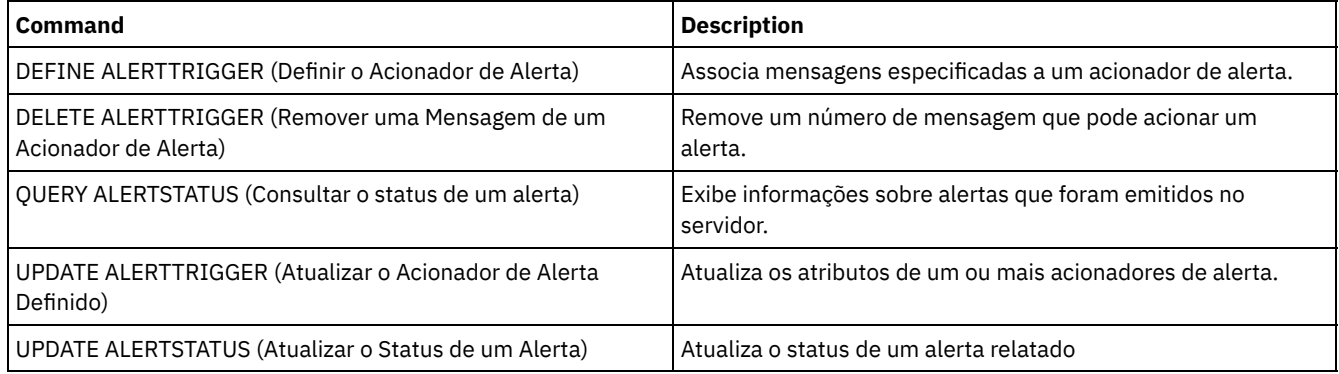

# <span id="page-1518-0"></span>**QUERY ALERTSTATUS (Consultar o status de um alerta)**

Use este comando para exibir informações sobre alertas que são relatados no servidor IBM Spectrum Protect.

# **Classe de privilégio**

Qualquer administrador pode emitir este comando.

### **Sintaxe**

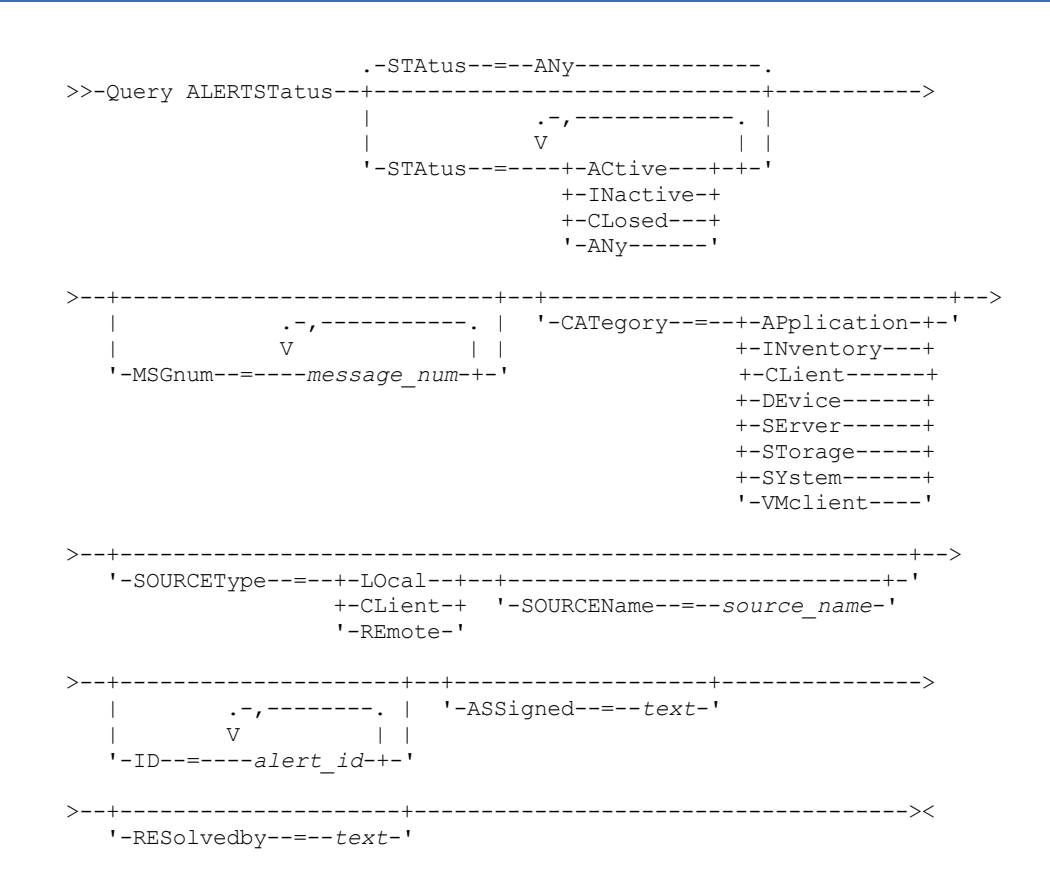

# **Parâmetros**

#### Status

Especifica o tipo de status que você deseja exibir. Se você não especificar um status, todos os alertas serão consultados e exibidos. Especifique um dos seguintes valores:

#### ACtive

Exibe alertas que são especificados no banco de dados do servidor do IBM Spectrum Protect como ativos.

**INactive** 

Exibe alertas que estiverem no estado inativo.

CLosed

Exibe alertas que estiverem no estado encerrado.

ANy

Exibe todos os alertas, sem considerar o estado.

#### MSGnum

Especifica o número da mensagem que você deseja exibir. Especifique a parte numérica de uma mensagem do servidor IBM Spectrum Protect. Os valores estão no intervalo de 0 a 9999. Por exemplo, o número da mensagem na mensagem ANR2044E é 2044. Especifique diversos números de mensagens separando-os com vírgulas e sem espaços intervenientes.

#### CATegory

Especifica o tipo de categoria para o alerta, que é determinado pelos tipos de mensagens. Especifique um dos seguintes valores:

#### APplication

O alerta é classificado como uma categoria do aplicativo. Por exemplo, é possível especificar essa categoria para mensagens que estiverem associadas aos clientes do aplicativo (TDP).

#### **INventory**

O alerta é classificado como categoria de categoria. Por exemplo, é possível especificar esta categoria para mensagens que estão associadas ao banco de dados, ao arquivo de log ativo ou ao arquivo de log de archive. Nota: A categoria de CAtalog é usada no lugar de INventory em alertas de servidores que não foram submetidos a upgrade para o IBM Spectrum Protect 7.1.0 ou posterior.

### CLient

O alerta é classificado como uma categoria do cliente. Por exemplo, é possível especificar esta categoria para mensagens que estão associadas a atividades gerais do cliente.

#### DEvice

O alerta é classificado como uma categoria do dispositivo. Por exemplo, é possível especificar essa categoria para mensagens que estiverem associadas às classes de dispositivos, bibliotecas, unidades ou caminhos.

#### SErver

O alerta é classificado como uma categoria geral do servidor. Por exemplo, é possível especificar essa categoria para mensagens que estiverem associadas às atividades ou eventos gerais do servidor.

#### STorage

O alerta é classificado como uma categoria de armazenamento. Por exemplo, é possível especificar essa categoria para mensagens que estiverem associadas aos conjuntos de armazenamentos.

### SYstems

O alerta é classificado como uma categoria de clientes do sistema. Por exemplo, é possível especificar essa categoria para mensagens que estão associadas ao backup e archive do sistema ou a clientes de backup-archive do gerenciamento de armazenamento hierárquico (HSM).

#### VMclient

O alerta é classificado na categoria VMclient. Por exemplo, é possível especificar esta categoria para mensagens que estão associadas a clientes de máquina virtual.

#### **SOURCEType**

Especifica o tipo de origem que está sendo consultada. Especifique um dos seguintes valores:

LOcal

Exibe alertas originados do servidor local IBM Spectrum Protect.

### CLient

Exibe alertas originados do cliente IBM Spectrum Protect.

#### REmote

Exibe alertas originados de outro servidor IBM Spectrum Protect.

#### SOURCEName

Especifica o nome da origem na qual o alerta foi originado. SOURCENAME pode ser o nome de um servidor IBM Spectrum Protect local ou remoto ou de um cliente do IBM Spectrum Protect.

ID

Este parâmetro opcional especifica o ID exclusivo do alerta que você deseja exibir. Especifique um valor de 1 a 9223372036854775807.

ASSigned

Especifica o nome do administrador designado com o alerta que você deseja consultar.

RESolvedby

Especifica o nome do administrador que resolveu o alerta que você deseja consultar.

### **Consultar Alertas Ativos**

Exiba apenas alertas que estão ativos no banco de dados do servidor, emitindo o seguinte comando:

query alertstatus status=active

### **Consultar Alertas Ativos para Duas Mensagens Emitidas pelo Servidor Local**

Emita o seguinte comando para exibir apenas alertas ativos para os números das mensagens ANE4958I e ANR4952E que foram emitidas pelo servidor local:

query alertstatus msgnum=4958,4952 status=active sourcetype=local

### **Consultar alertas ativos para mensagens ANR4958I e ANR4952E emitidos por um cliente**

Emita o seguinte comando para exibir apenas alertas ativos para os números das mensagens ANE4958I e ANE4952I que foram emitidas por um cliente:

query alertstatus msgnum=4958,4952 status=active sourcetype=client

### **Consultar Todos os Alertas em um Servidor**

Emita o seguinte comando para exibir todos os alertas que estão no servidor:

query alertstatus

Saída de exemplo: Exibir todos os alertas que estão no servidor:

Nome de Origem: ALPINE

```
Identificador de Alerta: 83
 Número da Mensagem de Alerta: 293
           Nome de Origem: SEDONA
           Tipo de Origem: LOCAL
      Primeira Ocorrência: 03/07/2013 17:08:35
Ocorrência mais Recente: 03/07/2013 17:08:35
                Contagem: 1
               Status: ACTIVE
    Última Mudança de Status: 12/31/1969 17:00:00
              Categoria: INVENTORY
              Mensagem: ANR0293I Reorganização da tabela AF_BITFILES iniciada.
              Designado:
           Resolvido por:
               Comentário:
      Identificador de Alerta: 85
 Número da Mensagem de Alerta: 293
          Nome de Origem: SEDONA
          Tipo de Origem: LOCAL
      Primeira Ocorrência: 03/08/2013 05:45:00
Ocorrência mais Recente: 03/08/2013 05:45:00
                Contagem: 1
               Status: ACTIVE
    Última Mudança de Status: 12/31/1969 17:00:00
             Categoria: INVENTORY
              Mensagem: ANR0293I Reorganização da tabela
                        BF_AGGREGATED_BITFILES iniciado.
             Designado:
           Resolvido por:
               Comentário:
      Identificador de Alerta: 1282
  Número da Mensagem de Alerta: 293
```

```
Tipo de Origem: LOCAL
      Primeira Ocorrência: 02/13/2013 15:47:50
Ocorrência mais Recente: 02/13/2013 15:47:50
                Contagem: 1
                Status: CLOSED
    Última Mudança de Status: 02/26/2013 09:46:39
             Categoria: INVENTORY
              Mensagem: ANR0293I Reorganização da tabela
                       TSMMON_ALERT iniciado.
              Designado:
           Resolvido por:
               Comentário:
      Identificador de Alerta: 1792
 Número da Mensagem de Alerta: 293
           Nome de Origem: ALPINE
           Tipo de Origem: LOCAL
      Primeira Ocorrência: 02/19/2013 08:58:14
Ocorrência mais Recente: 02/19/2013 08:58:14
```
Status: CLOSED Última Mudança de Status: 03/01/2013 12:39:21 Categoria: INVENTORY Mensagem: ANR0293I Reorganização da tabela ACTIVITY\_LOG iniciado. Designado: Resolvido por:

Contagem: 1

Comentário:

### **Descrições dos Campos**

```
Identificador do Alerta
      O identificador exclusivo para o alerta.
Número da Mensagem de Alerta
      O número da mensagem para o alerta.
Nome da Origem
      O nome da origem da qual o alerta foi originado.
Tipo da Origem
      O tipo da origem.
Primeira Ocorrência
      A data e hora em que ocorreu o primeiro alerta.
Ocorrência Mais Recente
      A data e hora em que ocorreu o último alerta.
Contagem
      O número total de vezes que o alerta foi acionado.
Status
      Especifica o status do alerta.
Última Mudança de Status
      Especifica a hora e a data em que o status para o alerta mudou pela última vez.
Categoria
      A categoria para o alerta.
Mensagem
      A mensagem que aciona o alerta.
Designado
      Especifica o usuário a quem esse alerta diz respeito.
Resolvido por
      Especifica o usuário que investigou e resolveu o alerta.
Comentário
      Um comentário opcional a ser deixado pelo resolvedor.
```
# **Comandos Relacionados**

Tabela 1. Comandos Relacionados a QUERY ALERTSTATUS

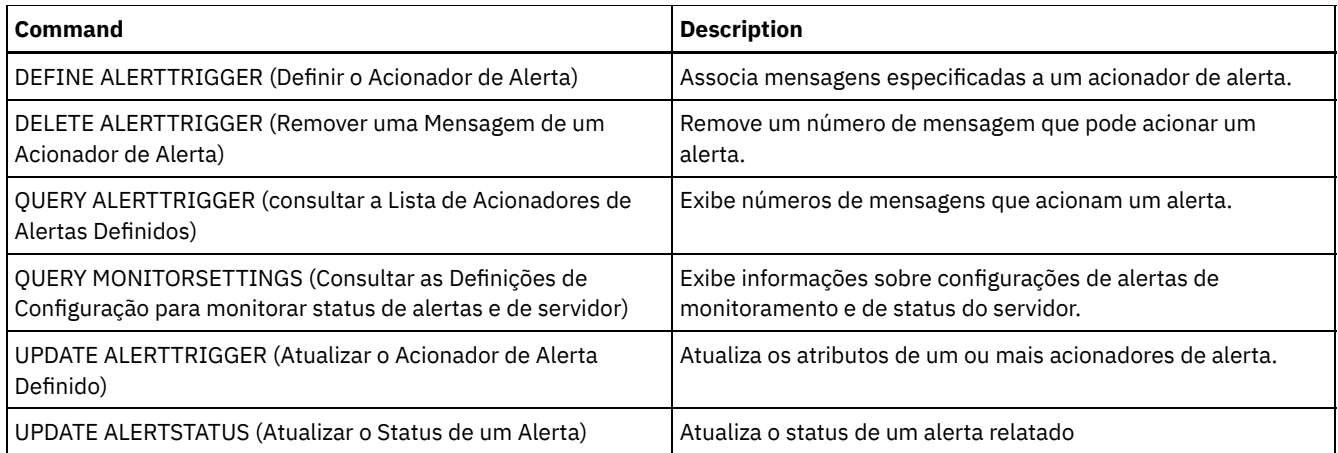

# **QUERY ASSOCIATION (Consultar Associações de Nó de Cliente com um Planejamento)**

Utilize este comando para exibir informações sobre quais nós de clientes estão associados a um ou mais planejamentos. Os nós de clientes associados a um planejamento executam operações, como cópia de segurança ou de arquivamento, de acordo com o planejamento.

## **Classe de privilégio**

Qualquer administrador pode emitir este comando.

### **Sintaxe**

.-\*--\*---------------------------. >>-Query ASSOCiation--+--------------------------------+------->< | .-\*-------------. | '-*domain\_name*--+---------------+-' '-*schedule\_name*-'

# **Parâmetros**

domain\_name

Especifica o nome da política de domínio a ser exibido. Você pode utilizar um caractere curinga para especificar este nome. Todos os nomes de políticas de domínio correspondentes são exibidos. Se você não especificar um valor para esse parâmetro, todos as políticas de domínio serão consultadas. Se você especificar um nome de domínio, não precisará especificar um nome de planejamento.

schedule\_name

Especifica o nome do planejamento a ser exibido. Você pode utilizar um caractere curinga para especificar este nome. Todos os nomes de planejamento correspondentes são exibidos. Se você não especificar um valor para esse parâmetro, todos os planejamentos existentes serão consultados. Se você especificar um nome de planejamento, deverá também especificar um nome de domínio de política.

# **Exemplo: Exibir Nós de Clientes Associados a um Planejamento**

Exibir todos os nós de clientes associados a cada planejamento pertencente à política de domínio EMPLOYEE\_RECORDS. Emita o comando:

```
query association employee_records *
Nome do Critério de Domínio: EMPLOYEE_RECORDS
    Nome do Planejamento: WEEKLY BACKUP
 Nós Associados: JOE JOHNSON LARRY SMITH SMITHERS TOM
```
Consulte Descrições dos Campos para obter descrições dos campos.

Nome do Domínio de Política Especifica o nome do domínio de política, o qual o planejamento pertence. Nome do Planejamento Especifica o nome do planejamento. Nós Associados Especifica os nomes dos nós de clientes associados ao planejamento especificado.

# **Comandos Relacionados**

# Tabela 1. Comandos Relacionados a QUERY ASSOCIATION

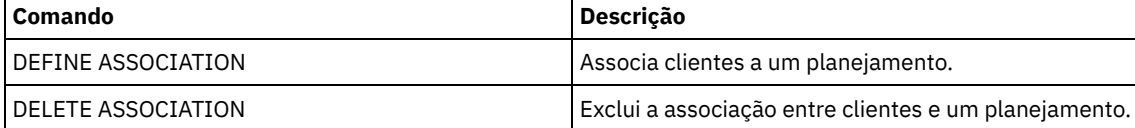

# **QUERY AUDITOCCUPANCY (Consultar Utilização de Armazenamento do Nó de Cliente)**

Utilize este comando para exibir informações sobre a utilização de armazenamento do servidor do nó de cliente. Para exibir informações de auditoria de licença atual do servidor, use o comando AUDIT LICENSE antes de emitir o comando QUERY AUDITOCCUPANCY.

Como parte da operação de auditoria de licenças, o servidor calcula, por nó, a quantidade de armazenamento para backups, arquivamento e gerenciamento de espaço em utilização. Para servidores que gerenciam grandes quantidades de dados, este cálculo pode consumir uma grande quantidade de tempo do processador e pode paralisar outras atividades do processador. É possível utilizar a opção do servidor AUDITSTORAGE para especificar que o armazenamento não deve ser calculado como parte de uma auditoria de licenças.

É possível usar as informações desta consulta para determinar se e onde a utilização de armazenamento do nó cliente deve ser balanceada. Essas informações também podem auxiliar no faturamento dos clientes por utilização de armazenamento.

# **Classe de privilégio**

Qualquer administrador pode emitir este comando.

### **Sintaxe**

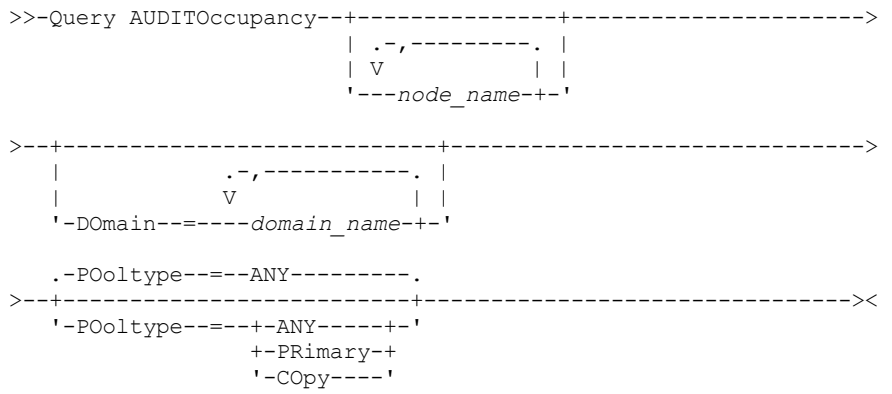

# **Parâmetros**

node\_name

Especifica uma lista de nós para os quais deve exibir informações de utilização de armazenamento do servidor. Especifique mais de um nó separando os nomes dos nós com vírgulas, sem espaços em branco. Você pode utilizar caracteres curingas

para especificar os nomes. O padrão (\*) é consultar todos os nós clientes. Utilize o parâmetro DOMAIN para limitar esta lista por domínio de política. Esse parâmetro é opcional.

DOmain

Especifica uma lista de critérios de domínios para restringir quais nós serão exibidos. Os nós pertencentes aos critérios de domínios especificados serão exibidos. Especifique mais de um domínio de política separando os nomes dos critérios de domínio com vírgulas, sem espaços em branco. Você pode utilizar caracteres curingas para especificar os nomes. Esse parâmetro é opcional.

POoltype

Especifica o tipo do conjunto de armazenamento a ser exibido. Esse parâmetro é opcional. O padrão é ANY. Os valores possíveis são:

ANY

Especifica os conjuntos de armazenamento principal e de cópias. O valor apresentado é o total para os dois conjuntos.

PRimary

Especifica apenas os conjuntos de armazenamento principal.

COpy

Especifica apenas os conjuntos de armazenamento de cópias.

### **Exemplo: Exibir Uso de Armazenamento**

Exibir a utilização do armazenamento combinado em conjuntos de armazenamento de cópias. Emita o comando:

query auditoccupancy

Informações sobre licença da última auditoria em 05/22/1996 14:49:51.

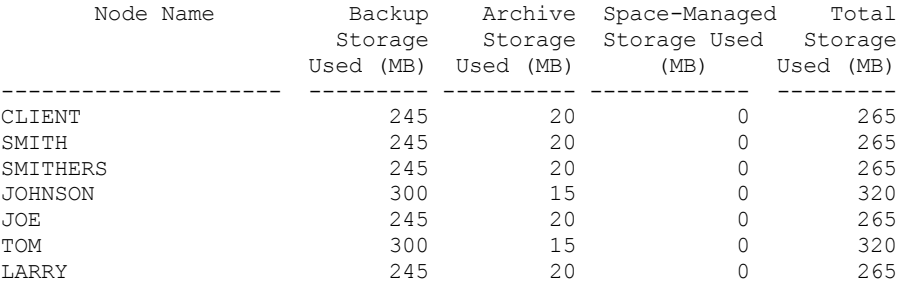

Consulte Descrições dos Campos para obter descrições dos campos.

### **Descrições dos Campos**

Nome do Nó

Especifica o nome do nó de cliente.

Armazenamento de Backups Utilizado (MB)

Especifica o total de uso de armazenamento de backup para o nó. Para este valor, um MB = 1048576 bytes.

Armazenamento de Objetos Utilizado (MB)

Especifica o total de uso de armazenamento de archive para o nó. Para este valor, um MB = 1048576 bytes. Armazenamento com Espaço Gerenciado Utilizado (MB)

Especifica a quantia de armazenamento do servidor usada para armazenar arquivos que são migrados do nó cliente por um cliente do IBM Spectrum Protect for Space Management. Para este valor, um MB = 1048576 bytes.

Armazenamento Total Utilizado (MB)

Especifica o total de uso de armazenamento para o nó. Para este valor, um MB = 1048576 bytes.

### **Comandos Relacionados**

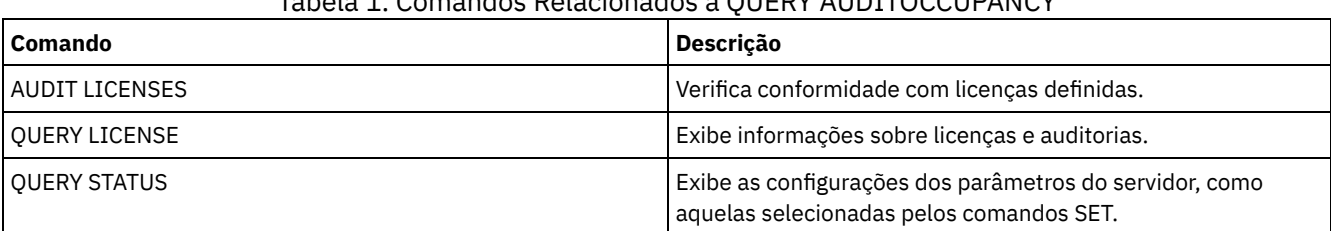

## Tabela 1. Comandos Relacionados a QUERY AUDITOCCUPANCY

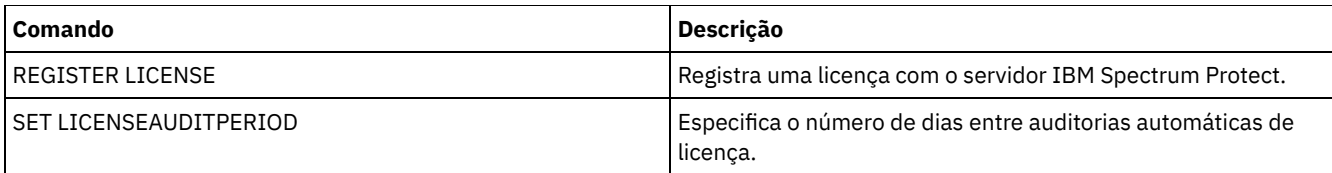

# **QUERY BACKUPSET (Consultar um Conjunto de Backup)**

Utilize este comando para exibir informações sobre um ou mais conjuntos de backup.

## **Classe de privilégio**

Qualquer administrador pode emitir este comando.

### **Sintaxe**

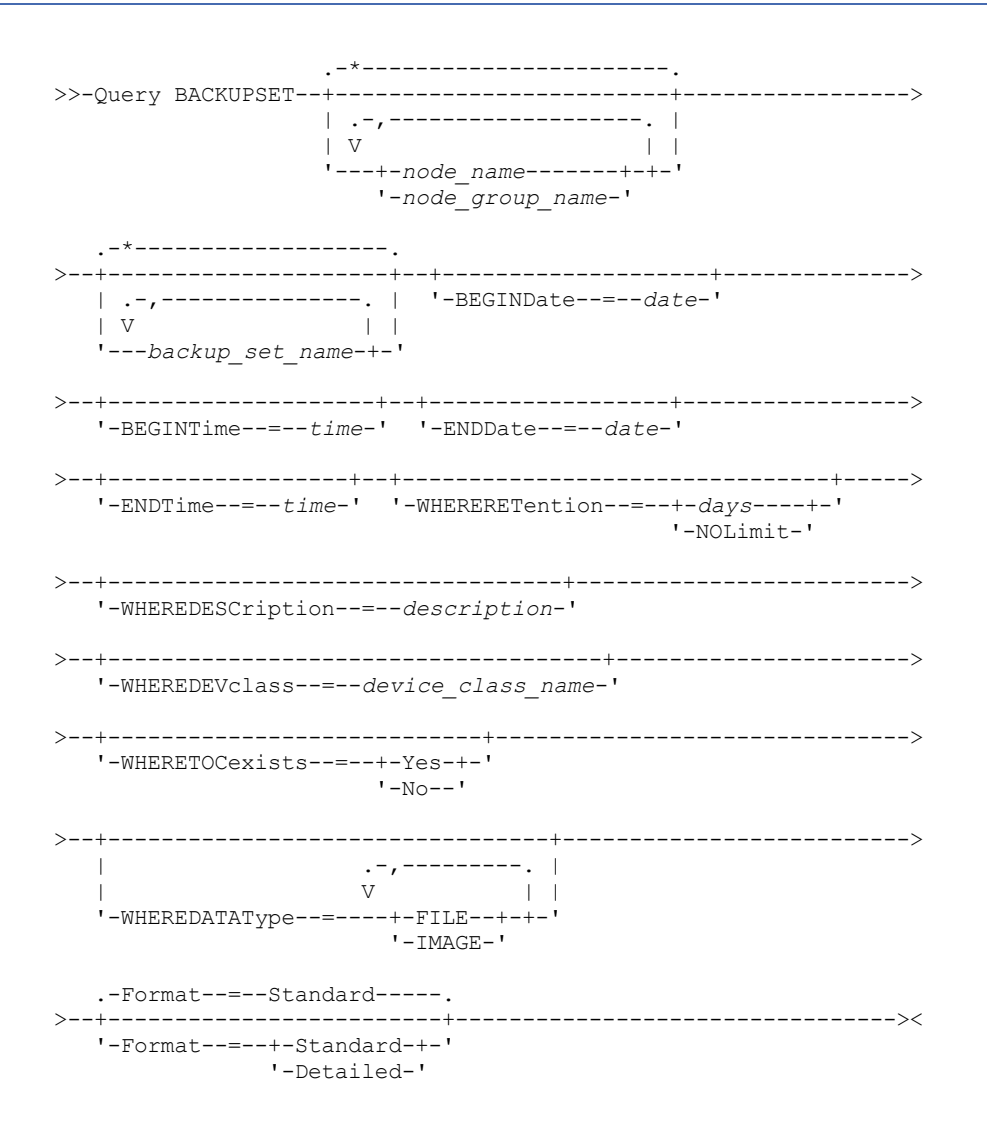

# **Parâmetros**

node\_name ou node\_group\_name

Especifica o nome do nó cliente e dos grupos de nós cujos dados estão contidos no conjunto de backup a ser exibido. Para especificar vários nomes de nós e nomes de grupos de nós, separe-os com vírgulas e sem espaços em branco. caracteres curingas podem ser utilizados com nomes de nós, mas não com nomes de grupos de nós.

backup\_set\_name

Especifica o nome do conjunto de backups cujas informações devem ser exibidas. O nome do conjunto de backups que você especifica pode conter caracteres curingas. Você pode especificar mais de um nome de conjunto de backups, separando-os com vírgulas e sem espaços em branco.

### BEGINDate

Especifica a data de início do intervalo em que a data do momento exato do conjunto de backups a ser exibido deve estar. Esse parâmetro é opcional. Você pode utilizar este parâmetro com o parâmetro BEGINTIME para especificar um intervalo para a data e a hora. Se você especificar uma data inicial sem uma hora inicial, a hora será 12:00 a.m. (meia-noite) da data que você especificou.

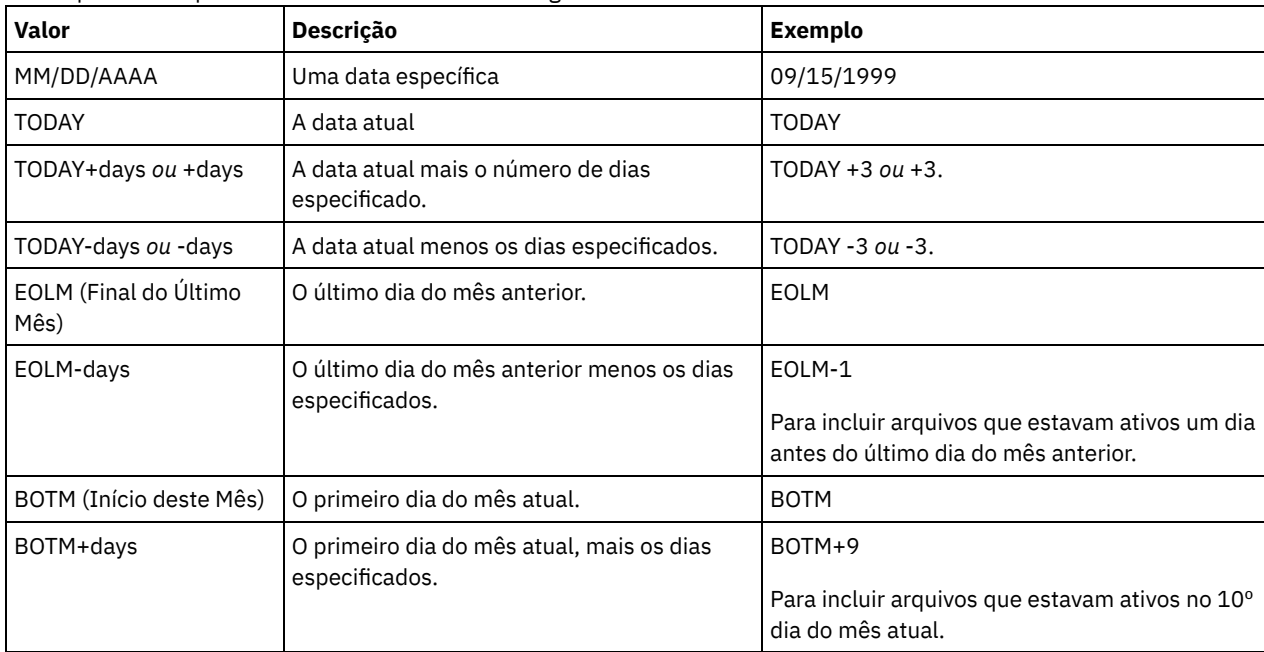

A data pode ser especificada utilizando-se um dos seguintes valores:

### BEGINTime

Especifica a hora de início do intervalo em que a data do momento exato do conjunto de backup a ser exibido deve estar. Esse parâmetro é opcional. É possível utilizar esse parâmetro com o parâmetro BEGINDATE para especificar um intervalo para a data e a hora. Se você especificar uma hora de início sem um a data de início, a data será a data atual na hora especificada.

A hora pode ser especificada utilizando-se um dos seguintes valores:

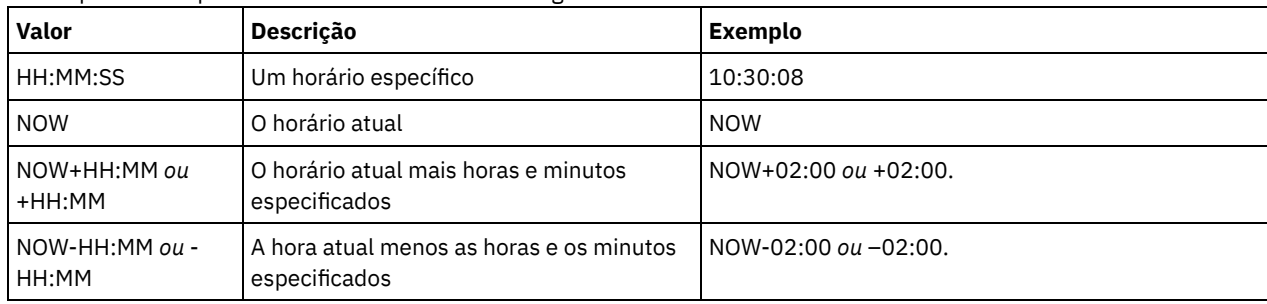

### ENDDate

Especifica a data de término do intervalo em que a data do momento exato do conjunto de backup a ser exibido deve estar. Esse parâmetro é opcional. É possível utilizar esse parâmetro com o parâmetro ENDTIME para especificar uma data e hora de término. Se você especificar uma data final sem uma hora final, a hora será 11:59:59 p.m. da data final especificada. A data pode ser especificada utilizando-se um dos seguintes valores:

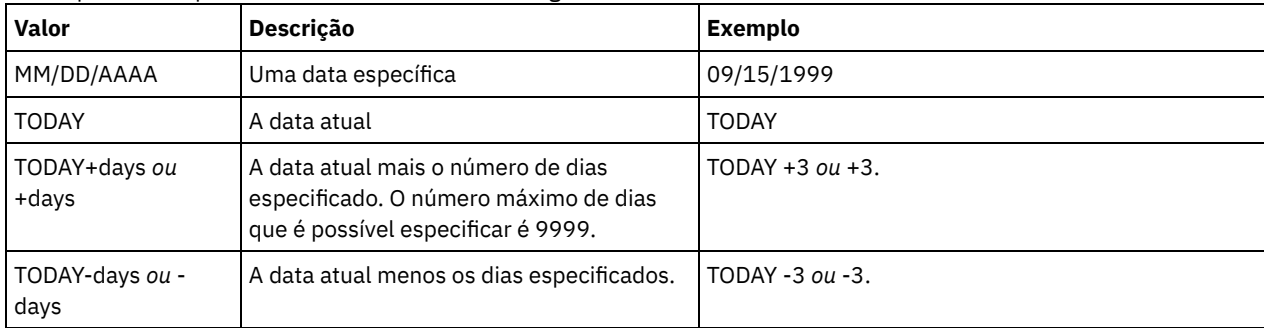

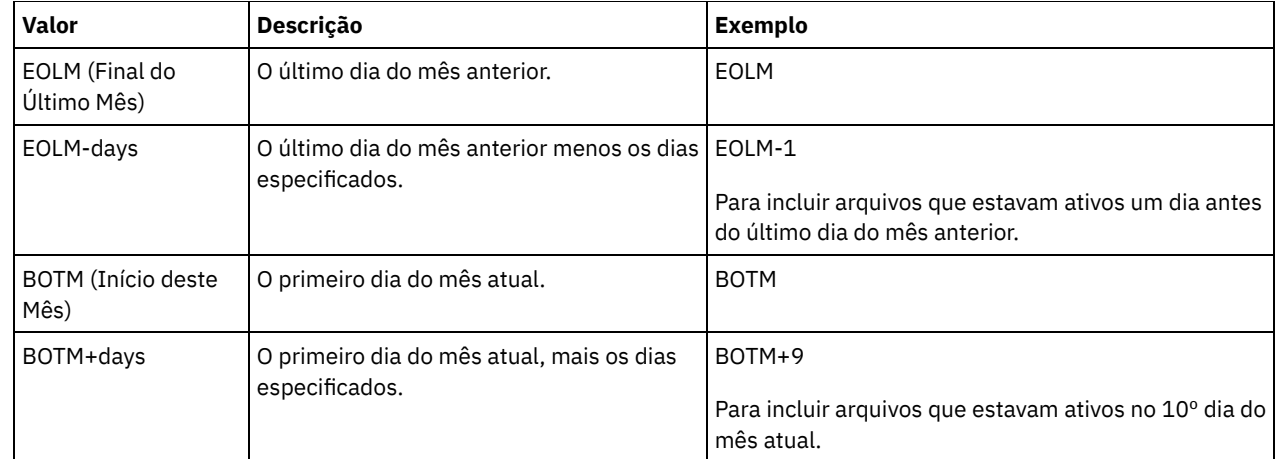

### ENDTime

Especifica a hora de término do intervalo em que a data do momento exato do conjunto de backup a ser exibido deve estar. Esse parâmetro é opcional. É possível utilizar este parâmetro com o parâmetro ENDDATE para especificar uma data e a hora. Se você especificar a hora final sem uma data final, a data final será a data atual da hora que você especificou. A hora pode ser especificada utilizando-se um dos seguintes valores:

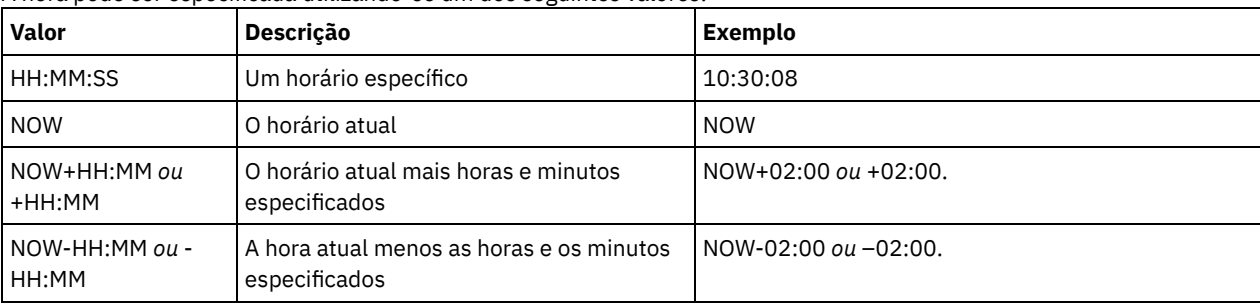

#### WHERERETention

Especifica o valor de retenção, especificado em dias, que deve ser associado aos conjuntos de backup a serem exibidos. É possível especificar um número inteiro de 0 a 30000. Os valores são:

#### days

Especifica que os conjuntos de backup que são retidos durante este número de dias serão exibidos.

### NOLimit

Especifica que os conjuntos de backup que são retidos indefinidamente serão exibidos.

#### WHEREDESCription

Especifica a descrição que deve ser associada ao conjunto de backup a ser exibido. A descrição que você especificar pode conter caracteres curingas. Esse parâmetro é opcional. Coloque a descrição entre aspas, se contiver algum espaço em branco.

#### WHEREDEVclass

Especifica o nome da classe de dispositivo que deve estar associada com o conjunto de backup a ser exibido. É possível utilizar caracteres curingas para especificar um nome de classe de dispositivo. Esse parâmetro é opcional.

## WHERETOCexists

Especifica se um conjunto de backup deve ter um índice para que seja exibido. Esse parâmetro é opcional. O padrão é exibir todos os conjuntos de backup, com ou sem índice.

### WHEREDATAType

Especifica o tipo de dados de um conjunto de backup a ser exibido. Esse parâmetro é opcional. O padrão é exibir todos os tipos de conjuntos de backup. Para especificar vários tipos de dados, separe-os com vírgulas e sem espaços em branco.

FILE

Especifica que um conjunto de backup no nível de arquivo deve ser exibido. Os conjuntos de backup em nível de arquivo contêm arquivos e diretórios armazenados em backup pelo cliente de backup-archive.

#### IMAGE

Especifica que um conjunto de backup de imagem deve ser exibido. Os conjuntos de backup de imagem contêm imagens criadas pelo comando BACKUP IMAGE do cliente de backup-archive.

### Formato

Especifica como a informação será exibida. Esse parâmetro é opcional. O valor padrão é STANDARD. Os valores possíveis são:

Standard

Especifica que informações parciais serão exibidas para os conjuntos de backup especificados.

Detailed

Especifica que informações completas serão exibidas para os conjuntos de backup especificados.

### **Exemplo: Consultar um conjunto de backup**

Exibir informações para conjuntos de backups cujos nomes começam com PERS\_DATA. Os conjuntos de backup pertencem ao nó JANE e são designados à classe de dispositivo DVLMENT.

query backupset jane pers\_data\*

Nome do Nó: JANE Nome do Conjunto de Backup: PERS\_DATA.3089 Tipo de Dados: Arquivo Data/Hora: 17/03/2007 16:17:47 Período de Retenção: 60 Nome da Classe de Dispositivo: DVLMENT Descrição: backupset created from /srvr Possui TOC (Índice)?: Sim

### **Descrições dos Campos**

### Node Name

Especifica o nome do nó de cliente cujos dados estão contidos no conjunto de backup.

Nome do Conjunto de Backup

Especifica o nome do conjunto de backup.

### Tipo de Dado

Exibe o tipo de dados dos conjuntos de backup. Os tipos possíveis são arquivo, imagem e aplicativo.

Date/Time

Especifica a data e hora (PITDate e PITTime) do comando GENERATE BACKUPSET. PITDate e PITTime especificam que os arquivos que estavam ativos na data e hora especificada e que ainda estão armazenados no servidor IBM Spectrum Protect devem ser incluídos no conjunto de backup, mesmo se estiverem inativos no momento da emissão do comando GENERATE BACKUPSET. O padrão é a data em que o comando GENERATE BACKUPSET é executado.

### Período de Retenção

Especifica o número de dias que o conjunto de backup é retido no servidor.

### Nome da Classe de Dispositivo

Especifica o nome da classe de dispositivo para a qual os volumes que contém o conjunto de backup está atribuído.

Descrição

Especifica a descrição associada ao conjunto de backup.

Possui Índice (TOC)?

Especifica se o conjunto de backup possui um índice.

## **Comandos Relacionados**

### Tabela 1. Comandos Relacionados a QUERY BACKUPSET

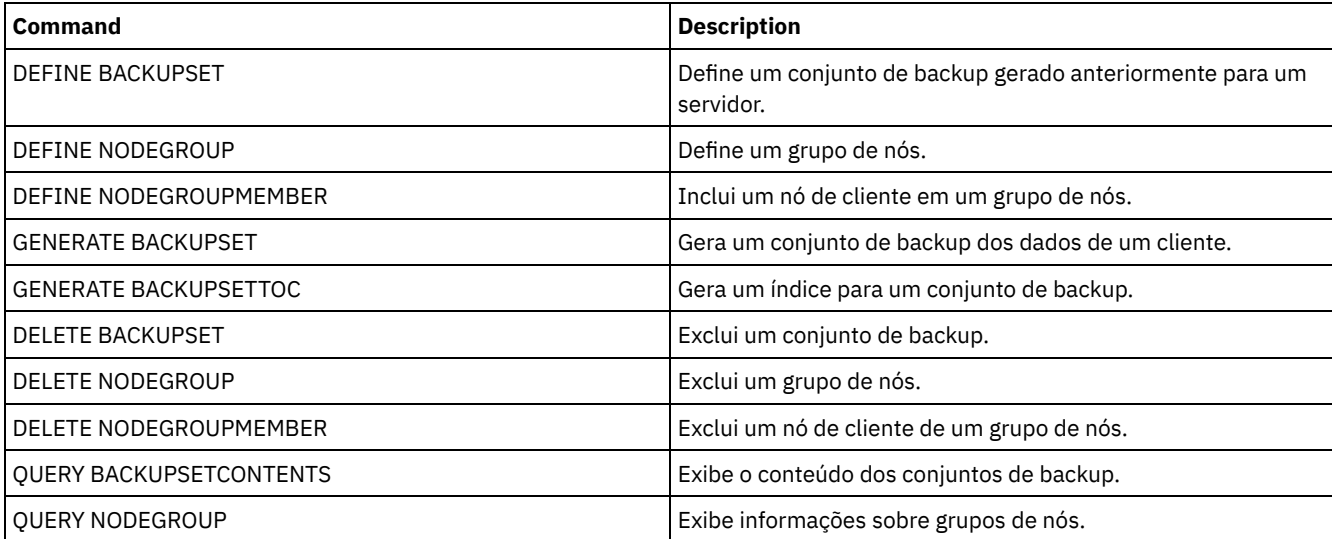

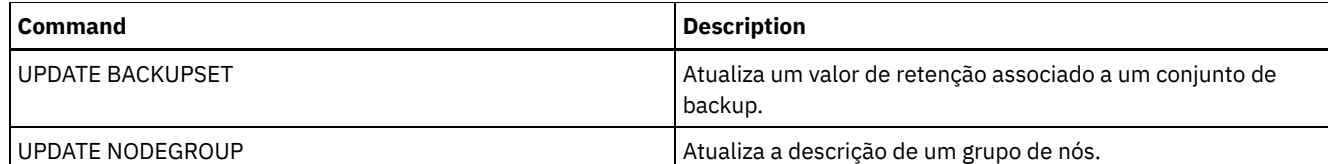

# **QUERY BACKUPSETCONTENTS (Consultar Conteúdo de um Conjunto de Backup)**

Utilize esse comando para exibir informações sobre os arquivos e os diretórios contidos em um conjunto de backup para um nó cliente.

Lembre-se: O processamento desse comando pode utilizar recursos consideráveis de rede e pontos de montagem.

### **Classe de privilégio**

Para emitir este comando, deve-se ter privilégio de sistema ou privilégio de política para o domínio ao qual o nó de cliente está atribuído.

### **Sintaxe**

>>-Query BACKUPSETCONTENTS--*node\_name*--*backup\_set\_name*---------->

```
.-DATAType--=--FILE------.
>--+------------------------+----------------------------------><
'-DATAType--=--+-FILE--+-'
               '-IMAGE-'
```
# **Parâmetros**

node\_name (Necessário)

Especifica o nome do nó de cliente cujos dados estão contidos no conjunto de cópias de segurança a exibir. O nome que você especificar não pode conter caracteres curingas nem podem estar em uma lista de nomes de nós separados por vírgulas.

backup\_set\_name (Necessário)

Especifica o nome do conjunto de cópias de segurança a ser exibido. O nome que você especificar não pode conter caracteres curingas nem pode estar em uma lista de nomes de nós que são separados por vírgulas.

DATAType

Especifica que o conjunto de backup que contêm os tipos especificados de dados devem ser consultados. Esse parâmetro é opcional. O padrão especifica que um conjunto de backup no nível de arquivo deve ser consultado. Os valores possíveis são:

FILE

Especifica que um conjunto de backup no nível de arquivo deve ser consultado. Os conjuntos de backup em nível de arquivo contêm arquivos e diretórios armazenados em backup pelo cliente de backup-archive.

### IMAGE

Especifica que um conjunto de backup de imagem deve ser consultado. Os conjuntos de backup de imagem contêm imagens criadas pelo comando BACKUP IMAGE do cliente de backup-archive.

## **Exemplo: Consultar o conteúdo de um conjunto de backup de um nó específico**

Exibir o conteúdo do conjunto de cópias de segurança denominado PERS\_DATA.3099 pertencente ao nó de cliente JANE. Emita o comando:

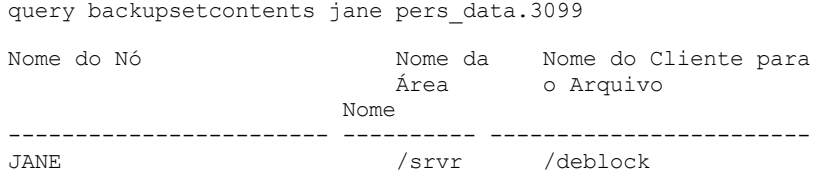

### **1474** IBM Spectrum Protect Knowledge Center Version 8.1.4

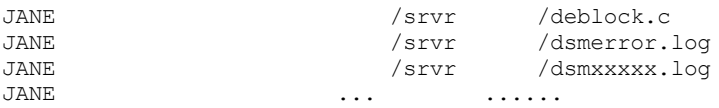

### **Descrições dos campos**

#### Nome do Nó

Especifica o nome do nó de cliente cujos dados estão contidos no conjunto de backup.

Nome do Espaço no Arquivo

Especifica o nome do espaço no arquivo ao qual o arquivo especificado pertence.

Os nomes de espaços no arquivo podem estar em uma página de códigos diferente ou em um código de idioma diferente do servidor. Se estiverem, os nomes no Operations Center e na interface de linha de comandos administrativa talvez não sejam exibidos corretamente. Os dados tem o backup feito e podem ser restaurados normalmente, mas o nome do espaço no arquivo ou o nome do arquivo podem ser exibidos com uma combinação de caracteres inválidos ou espaços em branco.

Se o nome do espaço no arquivo for ativado por Unicode, o nome será convertido para a página de códigos do servidor para exibição. O sucesso da conversão depende do sistema operacional, dos caracteres no nome e da página de códigos do servidor. A conversão poderá ficar incompleta se a sequência incluir caracteres que não estão disponíveis na página de códigos do servidor ou se o servidor não puder acessar as rotinas de conversão do sistema. Se a conversão estiver incompleta, o nome poderá conter pontos de interrogação, espaços em branco, caracteres que não podem ser imprimidos ou reticências (...).

Nome do Cliente para o Arquivo

Especifica o nome do arquivo.

Nomes do espaço no arquivo e nomes no arquivo que podem estar em uma página de códigos ou em um código de idioma diferente daqueles do servidor não são exibidos corretamente no Operations Center ou na interface da linha de comandos administrativa. Os próprios dados são copiados e podem ser restaurados apropriadamente, mas o espaço de arquivo e o nome de arquivo precisam ser exibidos com uma combinação de caracteres inválidos ou em espaços em branco.

Se o nome do espaço no arquivo for ativado para Unicode, o nome será convertido na página de códigos do servidor para exibição. Os resultados da conversão para os caracteres não suportados por uma página de código atual dependerá do sistema operacional. Para os nomes que o IBM Spectrum Protect é capaz de converter parcialmente, você precisa consultar os pontos de interrogação (??), espaços em branco, caracteres que não podem ser impressos ou "…". Estes caracteres indicam se o administrador destes arquivos existem. Se a conversão não for bem-sucedida, o nome será exibido como "…". A conversão pode falhar se a cadeia incluir caracteres que não estão disponíveis na página de código do servidor, ou se o servidor tiver um problema ao acessar as rotinas de conversão do sistema.

Um nome de arquivo que é exibido como "……" indica que o caminho e o nome do arquivo não foram convertidos com êxito. Um exemplo do caminho e do nome não puderam ser:

my\dir\...

## **Comandos Relacionados**

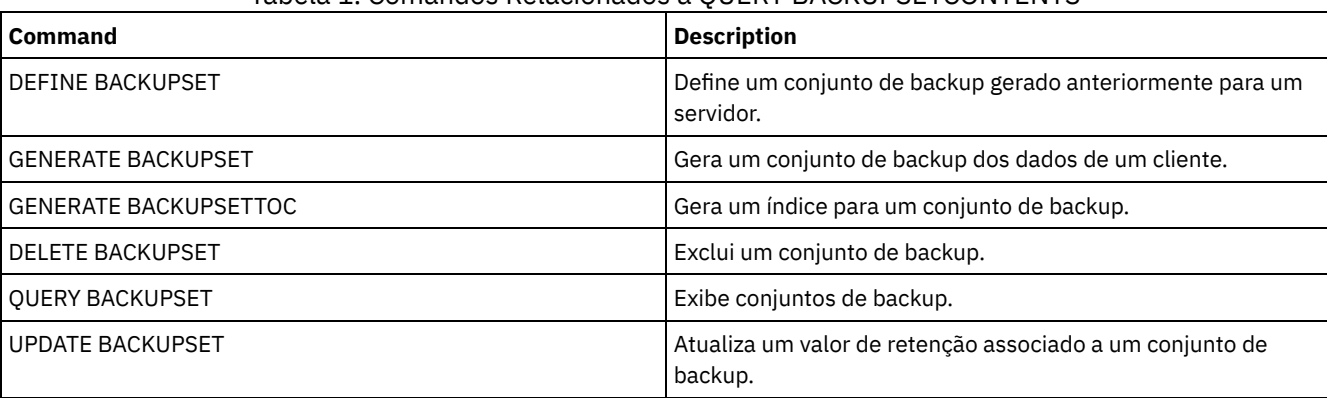

### Tabela 1. Comandos Relacionados a QUERY BACKUPSETCONTENTS

<span id="page-1530-0"></span>Sistemas operacionais AIX Sistemas operacionais Linux Sistemas operacionais Windows

# **QUERY CLEANUP (Consultar a limpeza que é necessária em um conjunto de armazenamentos de origem)**

Use este comando para exibir informações sobre arquivos danificados que são identificados durante um processo de conversão de conjunto de armazenamentos.

Ao emitir o comando CONVERT STGPOOL para converter uma classe de dispositivo FILE, uma classe de dispositivo de fita ou uma Virtual Tape Library (VTL) em um conjunto de armazenamentos de contêiner de diretório, alguns arquivos no conjunto de armazenamentos de origem podem não ser convertidos por causa de dados danificados. Para exibir dados danificados que são identificados durante o processo de conversão, emita o comando QUERY CLEANUP em um conjunto de armazenamentos de origem.

Para recuperar uma versão não danificada dos dados de um conjunto de armazenamentos de dados ativos ou de cópia, emita o comando RESTORE STGPOOL. Para recuperar uma versão não danificada dos dados de um servidor de replicação de destino, emita o comando REPLICATE NODE e especifique o parâmetro RECOVERDAMAGED=YES.

# **Classe de Privilégio**

Para emitir esse comando, deve-se ter restringido o privilégio de armazenamento.

### **Syntax**

>>-Query CLeanup--pool name---------

### **Executar Como**

pool\_name (Necessário)

Especifica o conjunto de armazenamento a ser consultado.

# **Exemplo: exibir arquivos danificados que são identificados por um processo de conversão de conjunto de armazenamentos**

Exiba arquivos danificados em um conjunto de armazenamentos que é chamado de POOL1. Consulte Descrições dos campos para obter descrições dos campos.

query cleanup pool1

```
Nome do arquivo: \RTC\BDAT\GIGFILES\BF1.GB
         State: Active
   Tamanho armazenado: 1 GB
Nome do espaço do arquivo: \\ibm838-r90gf0gx\c$
          Tipo: Backup
   Nome do cliente: CAKINProtection
Data de proteção: 25/03/2016 16h47min57
```
### **Descrições dos campos**

Nome de arquivo

O nome do arquivo danificado.

#### Estado

O estado dos dados no inventário. Estes são os estados possíveis:

Ativo

A versão do arquivo no inventário está ativa. É possível ter somente uma versão ativa do arquivo no inventário.

Inativo

A versão do arquivo no inventário está inativa. É possível ter diversas versões inativas do arquivo no inventário.

### Tamanho Armazenado

O tamanho dos dados, em megabytes (MB) ou gigabytes (GB), que é armazenado no conjunto de armazenamentos. Nome da Espaço de Arquivos

O nome do espaço no arquivo em que o arquivo está designado.

#### Type

O tipo de operação que foi usada para armazenar o arquivo. Os seguintes tipos são possíveis:

#### Fazer backup

Arquivos que são submetidos a backup.

### Archive

Arquivos que são arquivados.

### SpaceMg

Arquivos que são migrados de um cliente IBM Spectrum Protect for Space Management.

### Nome de Cliente

O nome do cliente que possui o arquivo.

### Data de proteção

A hora e a data em que o arquivo foi submetido a backup, arquivado ou migrado por um cliente IBM Spectrum Protect for Space Management.

### **Comandos Relacionados**

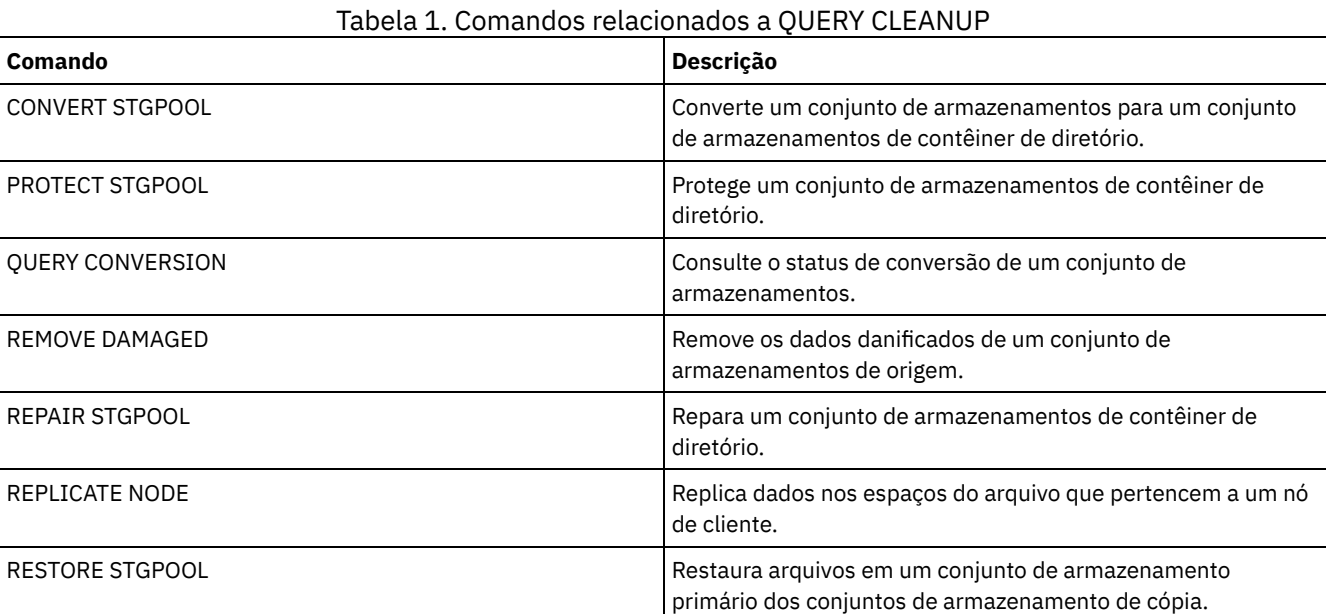

# **QUERY CLOPTSET (Consultar um Conjunto de Opções do Cliente)**

Utilize este comando para consultar um conjunto de opções do cliente.

### **Classe de privilégio**

Qualquer administrador pode emitir este comando.

### **Sintaxe**

 $- * -$ >>-Query CLOptset--+-----------------+--------------------------> '-*option\_set\_name*-' >--+-----------------------------+----------------------------->< '-DESCription--=--*description*-'

# **Parâmetros**

option\_set\_name

Especifica o nome do conjunto de opções do cliente a ser consultado. Você pode utilizar caracteres curingas para especificar este nome. Esse parâmetro é opcional. O padrão é assumido como os nomes dos conjuntos de opções.

DESCription

Especifica a descrição utilizada nos comandos DEFINE ou UPDATE CLOPTSET a ser utilizada como filtro. Se a descrição contiver espaços, coloque-a entre aspas. Esse parâmetro é opcional.

### **Exemplo: Consultar um Conjunto de Opções do Cliente**

A partir de um servidor gerenciado, consulte um conjunto de opções do cliente denominado ENG. Emita o seguinte comando:

query cloptset eng

Optionset: ENG Description: Última Atualiz. por (admin.): \$\$CONFIG MANAGER\$\$ Perfil de Gerenciamento: Conjunto de Opções de Réplica: Sim

Opção: SCROLLINES Número de seqüência: 0 Utilizar Valor do Conjunto de Opções (FORCE): Não Valor da Opção: 40

Opção: SCROLLPROMPT Número de seqüência: 0 Utilizar Valor do Conjunto de Opções (FORCE): Não Valor da Opção: yes

### **Descrições dos Campos**

Conjunto de Opções

Especifica o nome do conjunto de opções.

Descrição

Especifica a descrição do conjunto de opções do cliente.

Última Atualização por (administrador)

especifica o nome do administrador que atualizou o conjunto de opções pela última vez. Se esse campo contiver \$\$CONFIG\_MANAGER\$\$, o conjunto de opções do cliente está associado a um perfil que é gerenciado pelo gerenciador de configuração.

Perfil de Gerenciamento

Especifica o perfil que o servidor gerenciado assinou para obter a definição do conjunto de opções do cliente. Conjunto de Opções de Réplica

Especifica que o conjunto de opções de réplicas é replicado pelo servidor de replicação de origem.

Opção

Especifica o nome da opção.

Número da sequência

Especifica o número da sequência atual da opção.

Utilize o Valor do Conjunto de Opções (FORCE)

Especifica se a configuração de opção do servidor substitui a configuração de opção do cliente. NO indica que a configuração de opção do servidor não substitui a opção do cliente. YES indica que a configuração de opção do servidor substitui a configuração de opção do cliente. Essa opção é configurada com o parâmetro FORCE no comando DEFINE CLIENTOPT.

Valor de Opção

Especifica o valor da opção.

### **Comandos Relacionados**

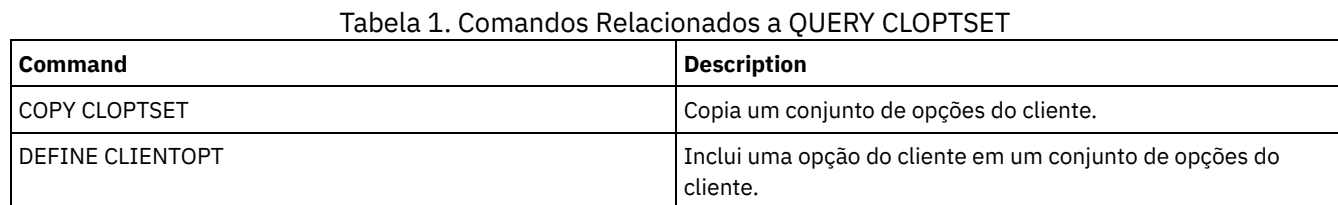

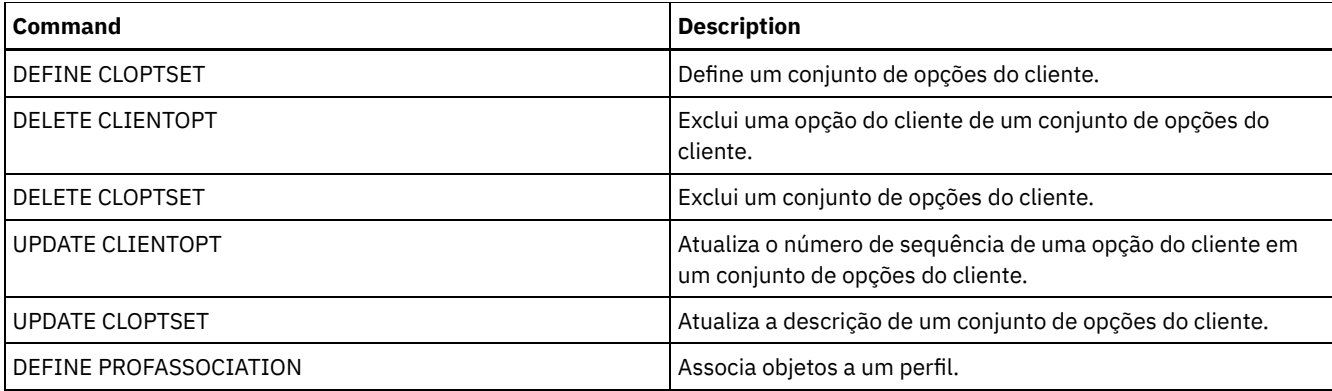

# **QUERY COLLOCGROUP (Consultar um Grupo de Disposição)**

Utilize este comando para exibir os grupos de co-locação definidos no servidor.

### **Classe de Privilégio**

Qualquer administrador pode emitir este comando.

### **Sintaxe**

```
.-*----------.
>>-Query COLLOCGroup--+------------+---------------------------->
                      '-group_name-'
   .-Format--=--Standard-----.
>--+-------------------------+---------------------------------><
   '-Format--=--+-Standard-+-'
               '-Detailed-'
```
### **Executar Como**

group\_name

Especifica o nome do grupo de disposição a ser exibido. Para especificar vários nomes, utilize um caractere curinga. Esse parâmetro é opcional. O padrão é exibir todos os grupos de co-locação.

Format

Especifica como a informação será exibida. Esse parâmetro é opcional. O valor padrão é STANDARD. Os valores possíveis são:

Standard

Especifica que as informações parciais serão exibidas.

Detailed

Especifica que as informações completas serão exibidas. Para exibir os membros do grupo de disposição, especifique FORMAT=DETAILED.

### **Exibir Grupos de Disposição Definidos**

Exibir os grupos de disposição definidos no servidor. Emita o seguinte comando:

query collocgroup

```
Nome do Grupo de Disposição Descrição do Grupo de Disposição
-------------------------- ------------------------------
                          Departamento de educação
GROUP1 Nós de clientes com capacidades baixas.
```
Consulte Descrições dos campos para obter descrições dos campos.

### **Exibir Informações Detalhadas para Grupos de Disposição**

Exibir informações completas sobre todos os grupos de disposição e determinar quais nós de clientes pertencem a quais grupos de disposição. Emita o seguinte comando:

query collocgroup format=detailed

Nome do Grupo de Disposição: DEPT\_ED Descrição do Grupo de Disposição: Departamento de educação Last Update by (administrator): SERVER CONSOLE Data/Hora da Última Atualização: 04/21/2013 10:59:03 Membro(s) do Grupo de Disposição: EDU\_1 EDU\_7 Membro(s) do Espaço no Arquivo:

Nome do Grupo de Disposição: GROUP1 Descrição do Grupo de Disposição: Nós de clientes com capacidades baixas. Last Update by (administrator): SERVER\_CONSOLE Data/Hora da Última Atualização: 04/21/2013 10:59:16 Membro(s) do Grupo de Disposição: CHESTER Membro(s) do Espaço no Arquivo: alpha

Nome do Grupo de Disposição: GROUP1 Descrição do Grupo de Disposição: Nós de clientes com capacidades baixas. Last Update by (administrator): SERVER CONSOLE Data/Hora da Última Atualização: 04/21/2013 10:59:16 Membro(s) do Grupo de Disposição: CHESTER Membro(s) do Espaço no Arquivo: beta

Nome do Grupo de Disposição: GROUP1 Descrição do Grupo de Disposição: Nós de clientes com capacidades baixas. Last Update by (administrator): SERVER\_CONSOLE Data/Hora da Última Atualização: 04/21/2013 10:59:16 Membro(s) do Grupo de Disposição: CHESTER Membro(s) do Espaço no Arquivo: gamma

Consulte Descrições dos campos para obter descrições dos campos.

### **Descrições dos campos**

Nome do Grupo de Disposição O nome do grupo de disposição. Descrição do Grupo de Disposição A descrição do grupo de disposição. Última Atualização por (administrador) O nome do administrador que definiu ou atualizou o grupo de disposição mais recentemente. Data/Hora da Última Atualização A data e a hora em que um administrador definiu ou atualizou o grupo de disposição mais recentemente. Membros(s) do Grupo de Disposição Os membros do grupo de disposição.

Membro(s) do Espaço no Arquivo

O espaço no arquivo ou espaços no arquivo que são membros do grupo de disposição. Se houver mais de um espaço no arquivo, cada espaço será exibido em uma entrada separada.

## **Comandos Relacionados**

### Tabela 1. Comandos Relacionados a QUERY COLLOCGROUP

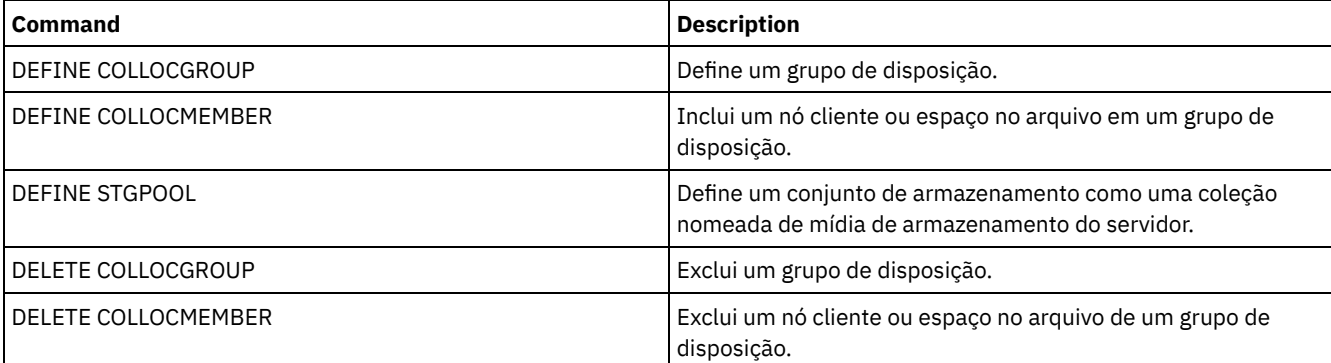

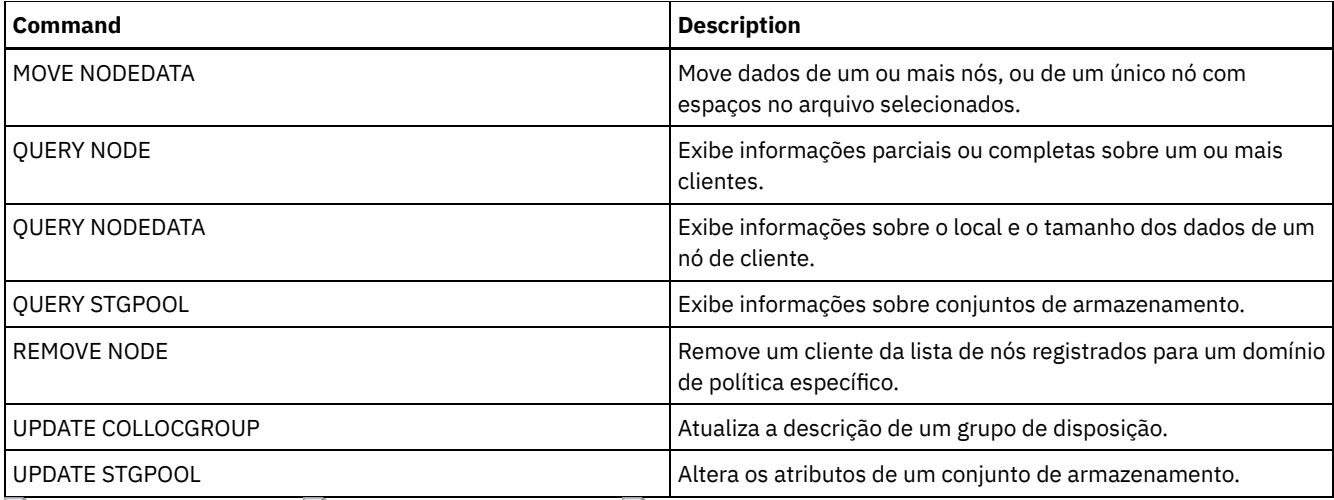

Sistemas operacionais AIX Sistemas operacionais Linux Sistemas operacionais Windows

# **QUERY CONTAINER (Consultar um contêiner)**

Utilize este comando para exibir informações sobre um ou mais contêineres.

# **Classe de Privilégio**

Qualquer administrador pode emitir este comando.

### **Sintaxe**

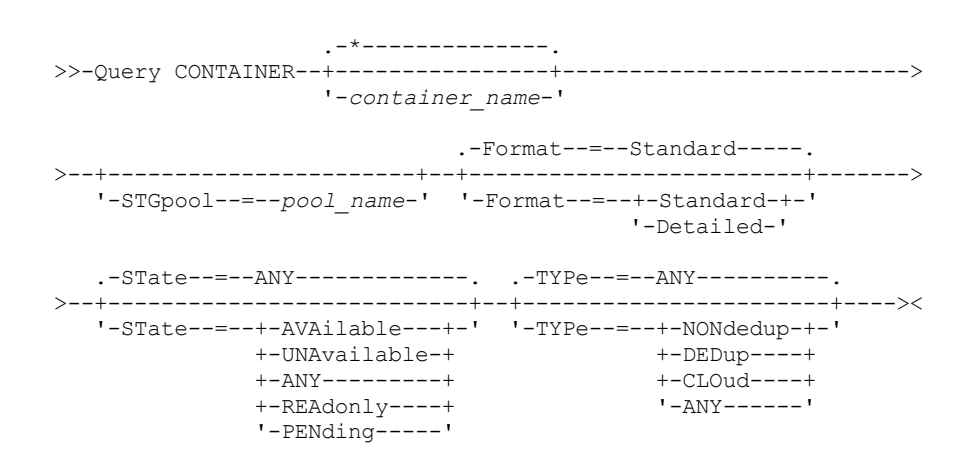

## **Parâmetros**

container\_name

Especifica o nome do contêiner. Especifique um dos seguintes valores:

\*

Especifica que um asterisco (\*) representa um caractere curinga. Use caracteres curinga, tais como um asterisco, para corresponder a qualquer caractere. Como alternativa, é possível usar um ponto de interrogação (?) ou um sinal de porcentagem (%) para corresponder a um caractere. Se você especificar um asterisco, todos os nomes de contêineres serão exibidos. Esse valor é o padrão.

#### container\_name

Especifica o nome do contêiner. O comprimento máximo do nome do arquivo é 1024 caracteres.

### **STGpool**

Especifica o nome do conjunto de armazenamentos de contêiner-diretório. Esse parâmetro é opcional. O comprimento máximo do nome do conjunto de armazenamentos é 30 caracteres.

Formato

Especifica o nível de detalhes dos resultados da consulta. Esse parâmetro é opcional. Especifique um dos seguintes valores:

#### Standard

Especifica que um resumo das informações será exibido. Esse valor é o padrão.

### Detailed

Especifica que as informações detalhadas serão exibidas.

#### STate

Especifica o estado do contêiner que é consultado. Esse parâmetro é opcional. Especifique um dos seguintes valores:

#### AVAilable

Especifica que apenas contêineres que estão disponíveis sejam exibidos.

### UNAvailable

Especifica que apenas contêineres que não estão disponíveis sejam exibidos. Por exemplo, um contêiner pode estar indisponível se o cabeçalho estiver corrompido ou se o contêiner não puder ser aberto.

ANY

Especifica que contêineres em qualquer estado são exibidos. Esse valor é o padrão.

### REAdonly

Especifica que somente contêineres em um estado somente leitura sejam exibidos. Os dados no contêiner podem ser lidos, mas não podem ser gravados no contêiner.

### PENding

Especifica que somente contêineres em um estado pendente sejam exibidos.

#### TYPe

Especifica o tipo de contêiner que é consultado. Esse parâmetro é opcional. Especifique um dos seguintes valores:

#### NONdedup

Exibe contêineres que contêm dados não deduplicados. Esse tipo de dados inclui metadados, dados criptografados e dados que são muito pequenos para deduplicação de dados.

### DEDup

Exibe contêineres que contêm dados deduplicados.

# CLOud

Exibe contêineres que são armazenados em um conjunto de armazenamento em nuvem.

#### ANY

Exibe qualquer tipo de contêiner. Esse valor é o padrão.

query container /Containers/09/0000000000000943.ncf

Sistemas operacionais AIX Sistemas operacionais Linux

### **Exemplo: Exibir informações sobre um contêiner**

### Consulte [Descrições](#page-1538-0) dos campos para obter descrições dos campos.

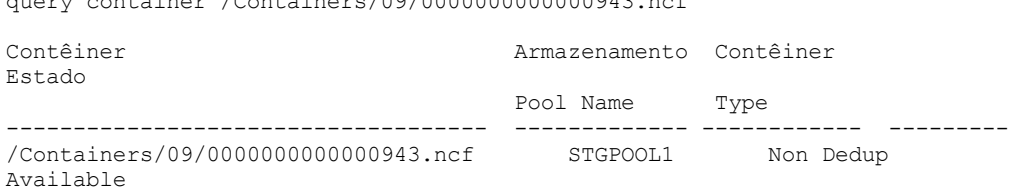

Sistemas operacionais Windows

### **Exemplo: Exibir informações sobre um contêiner**

Consulte [Descrições](#page-1538-0) dos campos para obter descrições dos campos.

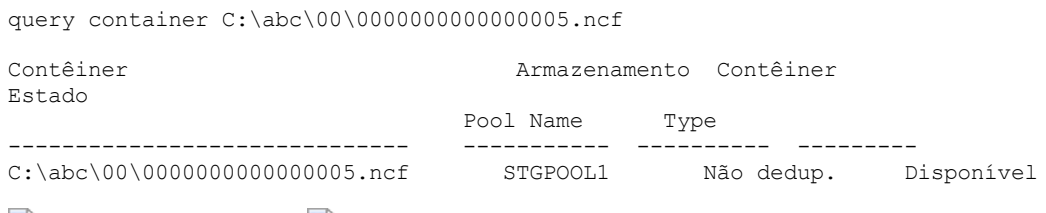

Sistemas operacionais AIX Sistemas operacionais Linux

### **Exemplo: Exibir informações detalhadas sobre um contêiner**

Exibir informações detalhadas sobre contêineres que contêm dados deduplicados no conjunto de armazenamentos STGPOOL1:

query container stgpool=STGPOOL1 type=dedup format=detail

Container: /abc/00/0000000000000001.dcf Nome do conjunto de armazenamentos: STGPOOL1 Container Type: Dedup State: Available Maximum size (MB): 40,960 Free Space (MB): 39,700 Data Aproximada Date Last Written: 11/10/2014 15:17:09 Data Aproximada Data da última auditoria: Cloud Type: URL da Nuvem: Tamanho do objeto de nuvem (MB): Espaço Util.(MB): Contagem de Extensões de Dados:

Sistemas operacionais Windows

### **Exemplo: Exibir informações detalhadas sobre um contêiner**

Exibir informações detalhadas sobre contêineres que contêm dados deduplicados no conjunto de armazenamentos STGPOOL1:

query container stgpool=STGPOOL1 type=dedup format=detail

Container: C:\abc\00\0000000000000001.dcf Nome do conjunto de armazenamentos: STGPOOL1 Container Type: Dedup State: Available Maximum size (MB): 40,960 Free Space (MB): 39,700 Data Aproximada Date Last Written: 11/10/2014 15:17:09 Data Aproximada Data da última auditoria: Cloud Type: URL da Nuvem: Tamanho do objeto de nuvem (MB): Espaço Util.(MB): Contagem de Extensões de Dados:

# **Exemplo: exibir informações detalhadas sobre contêineres que são armazenados em um conjunto de armazenamento em nuvem**

Exibe informações detalhadas sobre contêineres que são armazenados no conjunto de armazenamento em nuvem CLOUDPOOL:

query container stgpool=CLOUDPOOL format=detail

```
Container: 7-64a1261000c811e58e8f005056c00008
        Storage Pool Name: CLOUDPOOL
          Container Type: Cloud
                   State:
         Espaço Livre (MB):
        Maximum Size(MB):
Data Aproximada Date Last Written: 05/22/2015 14:36:57
 Data Aproximada Data da última auditoria:
               Tipo de Nuvem:
               Cloud URL: http://cloudurl:5000/v2.0
   Tamanho do objeto de nuvem (MB):
     Espaço Utilizado (MB): 27
       Contagem de Extensões de Dados: 95
```
### **Descrições dos campos**

<span id="page-1538-0"></span>Container O nome do contêiner. Nome do Conjunto de Armazenamento Novo nome do conjunto de armazenamento. Tipo de Contêiner

O tipo de contêiner.

#### State

O estado dos dados no contêiner. O campo pode conter um dos seguintes valores:

#### Disponível

O contêiner está disponível para uso.

### Indisponível

O contêiner não pode ser aberto ou validado.

Dica: Emita o comando AUDIT CONTAINER para validar o conteúdo do contêiner.

#### Somente Leitura

O contêiner pode ser lido, mas não é possível gravar dados no contêiner.

#### Pendente

A exclusão do contêiner está pendente. Quando o valor especificado para o parâmetro REUSEDELAY expira no comando DEFINE STGPOOL ou UPDATE STGPOOL, o contêiner é excluído

Esse campo não se aplica aos contêineres que são armazenados nos conjuntos de armazenamento em nuvem.

#### Tamanho Máximo (MB)

O tamanho máximo do contêiner em megabytes.

Esse campo não se aplica aos contêineres que são armazenados nos conjuntos de armazenamento em nuvem.

### Free Space (MB)

A quantidade total, em megabytes, de espaço livre que está disponível no contêiner.

Esse campo não se aplica aos contêineres que são armazenados nos conjuntos de armazenamento em nuvem.

#### Data Aproximada da Última Gravação

A data e hora aproximada que os dados foram gravados no contêiner.

Data Aproximada Data da última auditoria

A data e hora aproximadas em que os dados foram auditados no contêiner.

### Tipo de nuvem

Se o contêiner estiver armazenado em um conjunto de armazenamento em nuvem, o tipo de plataforma de nuvem.

URL de nuvem

Se o contêiner estiver armazenado em um conjunto de armazenamento em nuvem, a URL para acessar a nuvem particular no local ou a nuvem pública fora do local.

### Tamanho do objeto de nuvem (MB)

O tamanho do objeto de nuvem, em megabytes, se o contêiner é representado por um único objeto no conjunto de armazenamentos de contêiner em nuvem.

### Space Utilized(MB)

Se o contêiner estiver armazenado em um conjunto de armazenamento em nuvem, a quantia de espaço que é usada pelo contêiner na nuvem particular no local ou na nuvem pública fora do local.

### Contagem de extensão de dados

Se o contêiner estiver armazenado em um conjunto de armazenamentos de contêiner em nuvem, o número de extensões de dados que são gerenciadas pela nuvem privada local ou pela nuvem pública externa para o contêiner.

### Tabela 1. Comandos relacionados a QUERY CONTAINER

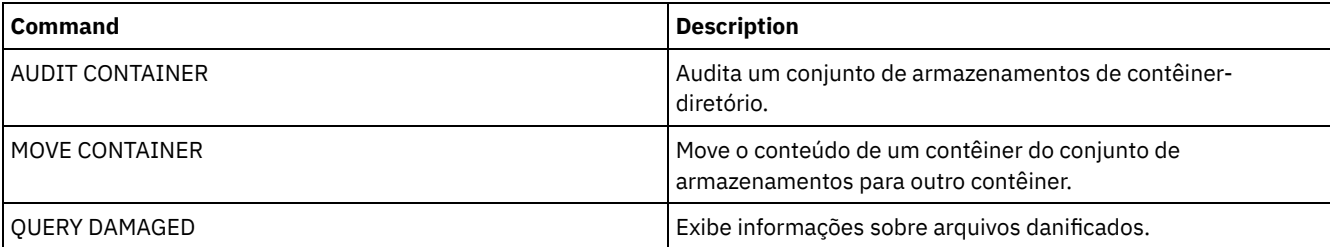

# **QUERY CONTENT (Consultar o Conteúdo de um Volume do Conjunto de Armazenamento)**

Use este comando para exibir informações sobre arquivos em um volume do conjunto de armazenamento e os nomes de arquivos do cliente que vinculam a um grupo deduplicado de arquivos.

É possível usar este comando para identificar arquivos que o servidor descobriu estarem danificados e arquivos que sofreram backup em um conjunto de armazenamento de cópia ou foram copiados em um datapool ativo. Este comando é útil quando um volume está danificado ou antes de você:

- Solicitar ao servidor a correção de inconsistências entre um volume e o banco de dados
- Deslocar dados de um volume para outro
- Excluir um volume de um conjunto de armazenamento

Como este comando pode demorar um longo tempo para executar e os resultados podem ser grandes, considere usar o parâmetro COUNT para limitar o número de arquivos exibidos.

Nota: Os arquivos em cache em um volume de disco que estiverem marcados como danificados não são incluídos nos resultados.

### **Classe de privilégio**

Qualquer administrador pode emitir este comando.

### **Sintaxe**

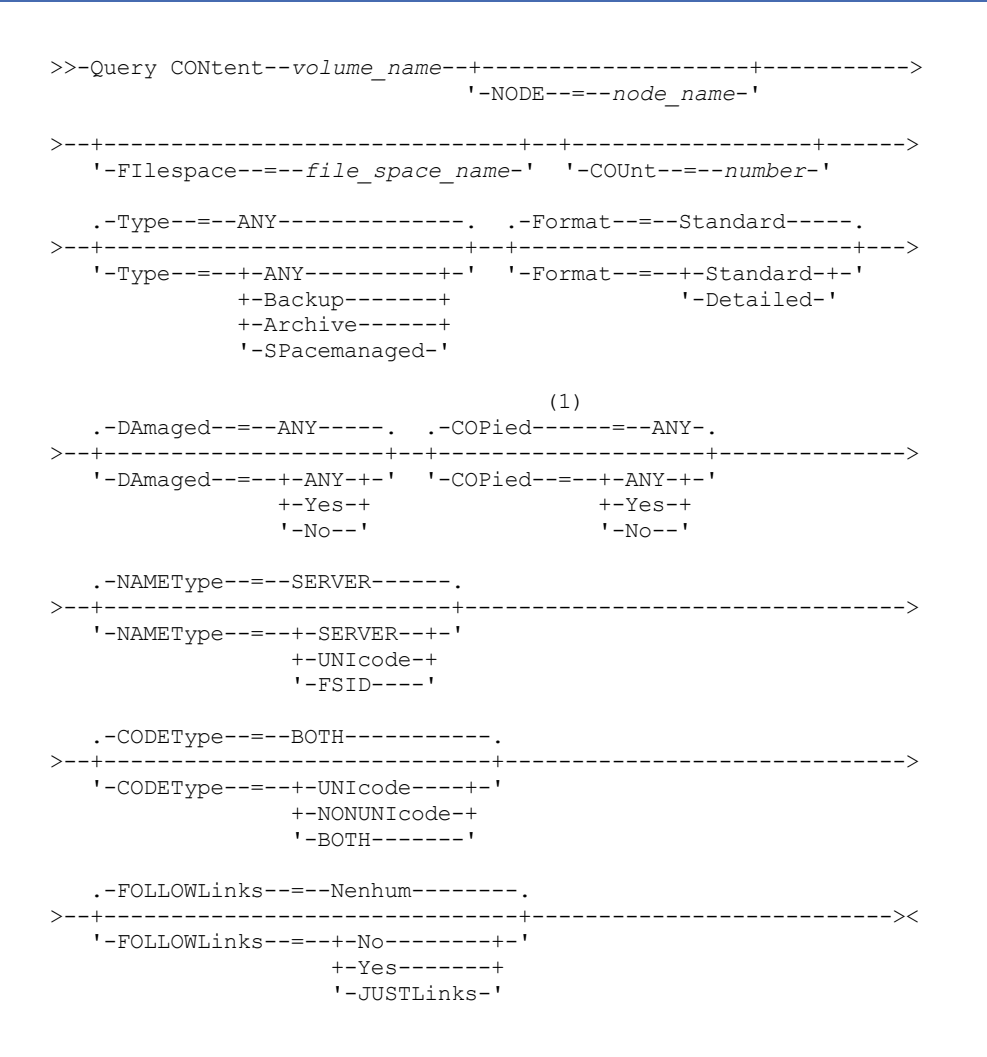

Notas:

1. Utilize este parâmetro apenas para volumes em conjuntos de armazenamento principal.

# **Parâmetros**

volume\_name (Requerido)

Especifica o nome do volume a ser consultado.

NODE

Especifica o cliente de archive de backup ou o IBM Spectrum Protect for Space Management associado com o espaço no arquivo para consultar. Esse parâmetro é opcional. Você pode utilizar caracteres curingas para especificar este nome. Se você não especificar um nome, todos os clientes de archive de backup e os clientes do IBM Spectrum Protect for Space Management são incluídos.

#### FIlespace

Especifica o nome do espaço nos arquivos a ser consultado. Esse parâmetro é opcional. É possível utilizar caracteres curingas para especificar este nome. Os nomes de áreas de arquivos são sensíveis a maiúsculas e minúsculas. Se você não especificar um nome de espaço no arquivo, todos eles são incluídos.

Para um servidor que possui clientes com suporte Unicode, pode ser necessário que o servidor converta o nome do espaço no arquivo inserido. Por exemplo, pode ser necessário que o servidor converta o nome inserido da página de códigos do servidor para Unicode. Consulte o parâmetro NAMETYPE para obter detalhes. Se não for especificado um nome de espaço no arquivo ou se for especificado apenas um único caractere curinga para o nome, será possível usar o parâmetro CODETYPE para limitar a operação para espaços de arquivo Unicode ou espaços de arquivo não Unicode.

### COUnt

Especifica o número de arquivos a serem exibidos. Esse parâmetro é opcional. Você pode especificar um número inteiro, positivo ou negativo. Se você especificar um inteiro positivo, *n*, os primeiros n arquivos serão exibidos. Se for especificado um inteiro negativo, *-n*, os últimos n arquivos serão exibidos na ordem inversa. Não é possível especificar COUNT=0. Se não especificar um valor para este parâmetro, todos os arquivos serão exibidos.

#### Type

Especifica os tipos de arquivos a serem consultados. Esse parâmetro é opcional. O valor padrão é ANY. Se o volume que está sendo consultado for designado a um datapool ativo, os únicos valores válidos serão ANY e BACKUP. Os valores possíveis são:

#### ANY

Especifica que todos os tipos de arquivos no volume do conjunto de armazenamento são consultados; versões de backup de arquivos, cópias arquivadas de arquivos e arquivos que são migrados por clientes do IBM Spectrum Protect for Space Management a partir de nós clientes.

#### Backup

Especifica que apenas os arquivos de backup serão consultados.

### Archive

Especifica que apenas objetos arquivados serão consultados. Este valor não é válido para os conjuntos de dadosativos.

#### SPacemanaged

Especifica que somente os arquivos gerenciados por espaço (arquivos que foram migrados por um cliente do IBM Spectrum Protect for Space Management) sejam consultados. Este valor não é válido para os datapools ativos.

#### Formato

Especifica como a informação será exibida. Esse parâmetro é opcional. O valor padrão é STANDARD. Os valores possíveis são:

#### Standard

Especifica que as informações parciais serão exibidas. Nomes Unicode são convertidos na página de código do servidor.

#### Detailed

Especifica que as informações completas serão exibidas. Nomes Unicode são exibidos em hexadecimal.

#### DAmaged

Especifica critérios para restringir a saída de consulta com base em se os arquivos são marcados como danificados. Para propósitos destes critérios, o servidor examina apenas arquivos físicos (um arquivo que pode ser um único arquivo lógico ou um agregado que consiste em arquivos lógicos). Este parâmetro é opcional. O valor padrão é ANY. Os valores possíveis são:

#### ANY

Especifica que os arquivos são exibidos independentemente de se o servidor descobriu que os arquivos estão danificados.

Sim

Especifica que apenas arquivos que estão marcados como danificados são exibidos. Esses são arquivos em que o servidor encontrou erros quando um usuário tentava restaurar, recuperar ou rechamar o arquivo ou quando um comando AUDIT VOLUME foi executado.

#### Não

Especifica que apenas arquivos não conhecidos como estando danificados são exibidos.

#### COPied

Especifica critérios para restringir a saída de consulta com base em se os arquivos sofreram backup em um conjunto de armazenamento de cópia. O fato de os arquivos serem armazenados em um datapool ativo não afeta a saída. Esse parâmetro é opcional. O valor padrão é ANY. Os valores possíveis são:

ANY

Especifica que os arquivos são exibidos, independente de terem sido executados backups para um conjunto de armazenamento de cópias ou não. As cópias de arquivos em cache e principais são exibidas.

Sim

Especifica que os arquivos exibidos são apenas aqueles para os quais existe pelo menos uma cópia backup utilizável em um conjunto de armazenamento de cópias. Um arquivo não é exibido se sua cópia no conjunto de armazenamento de cópias contiver erros. Cópias de arquivos em cache não são exibidas porque estes arquivos nunca são restaurados.

Use COPIED=YES para identificar arquivos principais que podem ser restaurados usando o comando RESTORE VOLUME ou RESTORE STGPOOL.

Não

Especifica que os únicos arquivos exibidos são aqueles para os quais não existem backups possíveis de serem utilizadas em um conjunto de armazenamento de cópias. Cópias de arquivos em cache não são exibidas porque estes arquivos nunca são restaurados.

Use COPIED=NO para identificar arquivos principais que não podem ser restaurados usando o comando RESTORE VOLUME ou RESTORE STGPOOL.

#### NAMEType

Especifica como você deseja que o servidor interprete os nomes do espaço do arquivo que você digitou. Este parâmetro é útil quando o servidor possuir clientes com suporte Unicode. Um cliente de backup-archive com suporte para Unicode está disponível atualmente somente para Windows, Macintosh OS 9, Macintosh OS X e NetWare. Só use este parâmetro quando você especificar um nome de área de arquivos parcial ou completamente qualificada.

O valor padrão é SERVER. Os valores possíveis são:

#### SERVER

O servidor usa a página de código do servidor para interpretar os nomes do espaço de arquivo.

UNIcode

O servidor converte os nomes do espaço de arquivo a partir da página de código do servidor para a página de código UTF-8. O sucesso da conversão depende dos caracteres atuais dos nomes e da página do código do servidor. A conversão pode falhar se a cadeia incluir caracteres que não estão disponíveis na página de código do servidor, ou se o servidor tiver um problema ao acessar as rotinas de conversão do sistema.

### FSID

O servidor interpreta os nomes do espaço no arquivo como seus IDs de espaço no arquivo (FSIDs).

#### CODEType

Especifica como você deseja que o servidor interprete os nomes do espaço do arquivo que você digitou. Só use este parâmetro ao digitar um caractere curinga único para o nome do espaço de arquivo.

O valor padrão é BOTH, que significa que os espaços no arquivo foram incluídos, independentemente do tipo de página de código. Os valores possíveis são:

#### UNIcode

Inclua os espaços no arquivo que estão apenas em Unicode.

### NONUNIcode

Inclui espaços no arquivo que não estão apenas em Unicode.

BOTH

Inclui os espaços no arquivo sem levar em consideração o tipo de página de código.

### FOLLOWLinks

Especifica se exibe apenas os arquivos que estão armazenados no volume ou vinculados a ele. Você também pode exibir arquivos armazenados e vinculados. O padrão é NO. Os valores possíveis são:

#### Não

Exiba apenas os arquivos que estão armazenados no volume. Não exiba os arquivos que tenham links para o volume. Sim

Exiba todos os arquivos, incluindo aqueles que estão armazenados no volume e qualquer um que tenha link para o volume.

```
JUSTLinks
```
Exiba apenas os arquivos que tenham links para o volume. Não exiba os arquivos que estão armazenados no volume.

### **Exemplo: Exibir o conteúdo de um volume para um nó cliente específico**

Consultar o conteúdo de um volume e limitar os resultados a arquivos com backup feito a partir do nó cliente do PEGASUS. Sistemas operacionais AIX Sistemas operacionais LinuxPara o volume /tsmstg/diskvol1.dsm, emita o comando:

```
query content /tsmstg/diskvol1.dsm node=pegasus
 type=backup
```
Sistemas operacionais WindowsPara o volume f:\tsmstg\diskvol1.dsm, emita o comando:

```
query content f:\tsmstg\diskvol1.dsm node=pegasus
type=backup
```
Os resultados do comando incluem todos os arquivos lógicos que compõem qualquer agregado que estiver no volume, mesmo se o agregado estiver armazenado em outro volume além deste. Para agregados, a consulta não determina quais arquivos lógicos estão realmente armazenados no volume para o qual a consulta é executada.

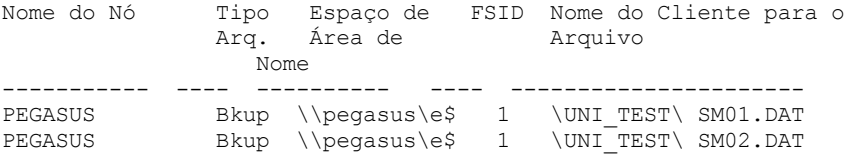

Consulte Descrições dos Campos para obter descrições dos campos.

### **Exemplo: Exibir informações detalhadas de um volume de fita**

Consultar o conteúdo do volume da fita denominado WPD001. Exiba apenas os arquivos cujo backup foi feito pelo nó MARK, bem como os arquivos que estão armazenados no volume ou vinculados a ele. Exiba apenas os primeiros quatro arquivos no volume.

```
query content wpd001 node=mark count=4 type=backup followlinks=yes
 format=detailed
                        Nome do Nó: MARK
                             Tipo: Bkup
                   Nome do Espaço no Arquivo: \\mark\e$
        Nome Hexadecimal do Espaço de Arquivo:
                             FSID: 1
           Nome do Cliente para o Arquivo: \UNI_TEST\ SM01.DAT
Nome Hexadecimal do Cliente para Arquivo:
                      Agregado?: 1/3
                      Tamanho Armazenado: 2,746
                    Número do Segmento:
                     Cópia em Cache?: Não
                           Vinculado: Não
                   Número do Fragmento:
                        Nome do Nó: MARK
                             Tipo: Bkup
                    Nome do Espaço no Arquivo: \\mark\e$
       Nome Hexadecimal do Espaço de Arquivo:
                             FSID: 1
           Nome do Cliente para o Arquivo: \UNI_TEST\ SM02.DAT
Nome Hexadecimal do Cliente para Arquivo:
                      Agregado?: 2/3
                      Tamanho Armazenado: 2,746
                    Número do Segmento:
                     Cópia em Cache?: Não
                           Vinculado: Não
                   Número do Fragmento: 2
                        Nome do Nó: MARK
                             Tipo: Bkup
                    Nome do Espaço no Arquivo: \\mark\e$
```
Nome Hexadecimal do Espaço de Arquivo: FSID: 1 Nome do Cliente para o Arquivo: \UNI\_TEST\ SM03.DAT Nome Hexadecimal do Cliente para Arquivo: Agregado?: 3/3 Tamanho Armazenado: 2,746 Número do Segmento: Cópia em Cache?: Não Vinculado: Não Número do Fragmento: 3

Consulte Descrições dos Campos para obter descrições dos campos.

### **Descrições dos Campos**

#### Nome do Nó

Nome do nó no qual o arquivo pertence.

#### Type

O tipo de arquivo: archive (Arch), backup (Bkup) ou gerenciado por espaço (SpMg) por um cliente do IBM Spectrum Protect for Space Management.

Nome do Espaço no Arquivo

O espaço no arquivo ao qual o arquivo pertence.

Os nomes de espaços no arquivo podem estar em uma página de códigos diferente ou em um código de idioma diferente do servidor. Se estiverem, os nomes no Operations Center e na interface de linha de comandos administrativa talvez não sejam exibidos corretamente. Os dados tem o backup feito e podem ser restaurados normalmente, mas o nome do espaço no arquivo ou o nome do arquivo podem ser exibidos com uma combinação de caracteres inválidos ou espaços em branco.

Se o nome do espaço no arquivo for ativado por Unicode, o nome será convertido para a página de códigos do servidor para exibição. O sucesso da conversão depende do sistema operacional, dos caracteres no nome e da página de códigos do servidor. A conversão poderá ficar incompleta se a sequência incluir caracteres que não estão disponíveis na página de códigos do servidor ou se o servidor não puder acessar as rotinas de conversão do sistema. Se a conversão estiver incompleta, o nome poderá conter pontos de interrogação, espaços em branco, caracteres que não podem ser imprimidos ou reticências (...).

### Nome Hexadecimal do Espaço de Arquivo

O espaço no arquivo ao qual o arquivo pertence. Se o nome do espaço do arquivo estiver no Unicode, o nome será exibido no formato hexadecimal.

### FSID

A ID do espaço do arquivo (FSID) para o espaço do arquivo. O servidor atribui FSID único quando o espaço do arquivo for o primeiro armazenamento do servidor.

#### Nome do Cliente para o Arquivo

Nome do cliente para o arquivo.

Nomes do espaço no arquivo e nomes no arquivo que podem estar em uma página de códigos ou em um código de idioma diferente daqueles do servidor não são exibidos corretamente no Operations Center ou na interface da linha de comandos administrativa. Os próprios dados sofrem backup e podem ser restaurados corretamente, mas o espaço no arquivo ou o nome do arquivo pode ser exibido com uma combinação de caracteres inválidos ou espaços em branco. Os resultados da conversão para caracteres que não são suportados pela página de códigos atual depende do sistema operacional. Para os nomes que o IBM Spectrum Protect é capaz de converter parcialmente, você poderá ver os pontos de interrogação (??), espaços em branco, caracteres que não são para impressão ou "...". Estes caracteres indicam se o administrador destes arquivos existem.

#### Nome do Cliente Hexadecimal para o Arquivo

O nome do cliente para o arquivo que é exibido no formato hexadecimal.

#### Agregado?

Se o arquivo for um arquivo lógico armazenado como parte de um agregado. Se o arquivo for parte de um agregado, a sequência deste arquivo dentro do agregado e o número total de arquivos lógicos no agregado são exibidos. Os resultados do comando incluem todos os arquivos lógicos que compõem qualquer agregado que estiver no volume, mesmo se o agregado estiver armazenado em outro volume além deste. A consulta não determina quais arquivos lógicos são realmente armazenados no volume para o qual a consulta é executada.

Se o arquivo não fizer parte de um agregado, o campo exibirá "não".

O tamanho do arquivo físico, em bytes. Se o arquivo for um arquivo lógico armazenado como parte de um agregado, este valor indica o tamanho do agregado inteiro.

Número de Segmento

Para volumes em conjuntos de armazenamento de acesso sequencial, especifica se o arquivo físico (um arquivo lógico único ou um agregado de arquivos lógicos) é armazenado em vários volumes. Por exemplo, se o arquivo lógico for armazenado em um agregado que ultrapasse dois volumes, o número do segmento indica 1/2 (a primeira parte do arquivo físico é armazenada no volume) ou 2/2 (a segunda parte do arquivo físico é armazenada no volume). Se o número do segmento for 1/1, o arquivo físico é totalmente armazenado no volume. Para volumes nos conjuntos de armazenamento de acesso aleatório, nenhum valor é exibido para este campo.

Cópia em Cache?

Se o arquivo físico for uma cópia em cache de um arquivo migrado para o próximo conjunto de armazenamento. Se o arquivo for parte de um agregado, este valor pertence ao agregado.

Vinculado

Indica se o arquivo está armazenado no volume ou vinculado a ele.

Número do Fragmento

Especifica o número do fragmento. Se o número do fragmento ficar em branco, ele será o primeiro fragmento ou não um fragmento.

### **Comandos Relacionados**

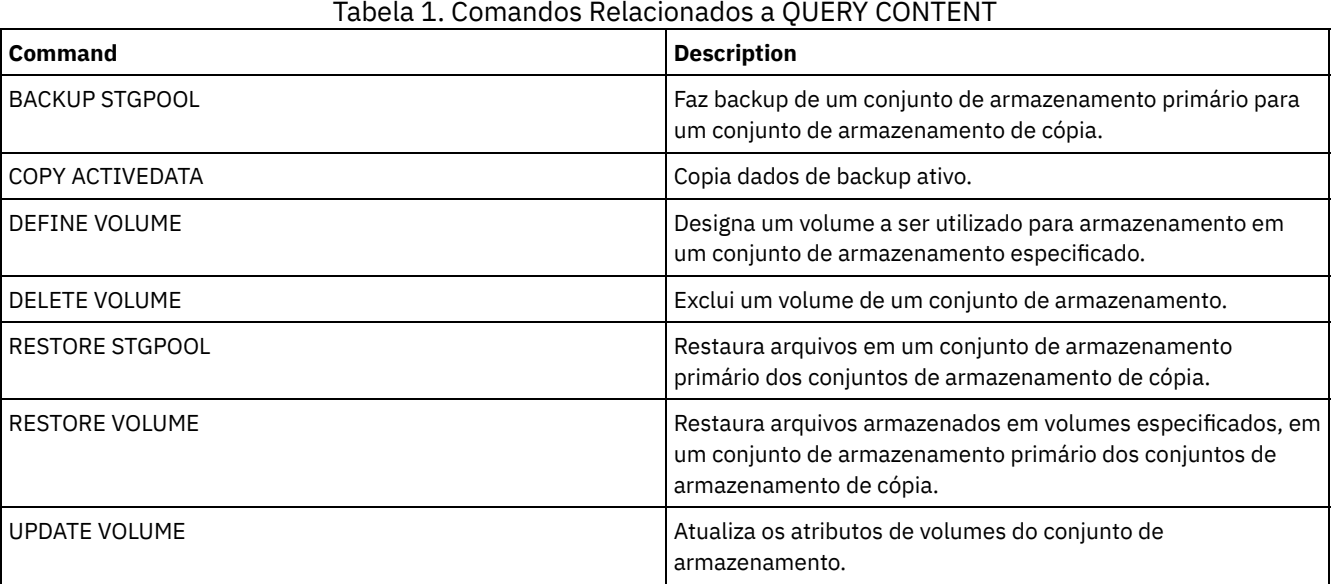

Sistemas operacionais AIX Sistemas operacionais Linux Sistemas operacionais Windows

# **QUERY CONVERSION (Status de conversão de consulta de um conjunto de armazenamentos)**

Use esse comando para exibir informações sobre uma operação de conversão. É possível converter um conjunto de armazenamentos primários que usa uma classe de dispositivo de tipo FILE ou uma Virtual tape library (VTL) para um conjunto de armazenamentos de contêiner de diretório.

### **Classe de Privilégio**

Para emitir esse comando, deve-se ter restringido o privilégio de armazenamento.

### **Syntax**

>>-Query CONVERSion--+-----------+------------------------------> '-*pool\_name*-' .-Format--=--Standard-----. >--+-------------------------+--------------------------------->< '-Format--=--+-Standard-+-'

### **Executar Como**

pool\_name

Especifica o conjunto de armazenamentos de origem a ser consultado. Esse parâmetro é opcional. Se você não especificar um valor para esse parâmetro, as informações serão exibidas para todos os conjuntos de armazenamentos.

Format

Especifica como a informação será exibida. Esse parâmetro é opcional. O valor padrão é STANDARD. Especifique um dos seguintes valores:

Standard

Especifica que as informações parciais serão exibidas.

Detailed

Especifica que as informações completas serão exibidas.

### **Exemplo: exibir informações de conversão para todos os conjuntos de armazenamentos**

Exiba informações de conversão para todos os conjuntos de armazenamentos. Consulte Descrições dos campos para obter descrições dos campos.

query conversion

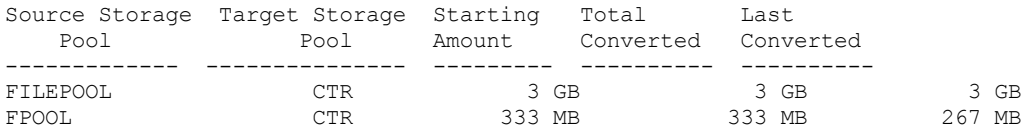

### **Exemplo: exibir informações detalhadas sobre conversão de conjunto de armazenamentos**

Exiba informações detalhadas sobre a conversão de conjunto de armazenamentos. Consulte Descrições dos campos para obter descrições dos campos.

```
query conversion format=detailed
```

```
Conjunto de armazenamentos de origem: FILEPOOL
Conjunto de armazenamentos de destino: CTR
 Máximo de processos: 4
          Duração: 60 minutos
    Quantia inicial: 333 MB
   Total convertido: 333 MB
    Última conversão: 333 MB
    Data/hora de início: 24/03/2016 13:22:32
```
### **Descrições dos campos**

Conjunto de Armazenamentos de Origem

O nome do conjunto de armazenamentos que está sendo convertido.

Conjunto de Armazenamentos de Destino

O nome do conjunto de armazenamento de destino, em que os dados convertidos serão armazenados.

Processos Máximos

Especifica o número máximo de processos de conversão.

Duração

Especifica a duração de tempo, em minutos, para conversão.

Quantia inicial

A quantia inicial de dados a converter, em megabytes (MB), gigabytes (GB) ou terabytes (TB).

Total convertido

A quantia total de dados que é convertida, em megabytes (MB), gigabytes (GB) ou terabytes (TB). Última conversão

A quantia de dados, em megabytes (MB), gigabytes (GB) ou terabytes (TB), que é convertida durante este processo de conversão.

#### Data/Hora de Início

A data e hora que o comando CONVERT STGPOOL foi emitido pela primeira vez para o conjunto de armazenamentos.

| <b>Comando</b>         | <b>Descrição</b>                                                                                        |
|------------------------|----------------------------------------------------------------------------------------------------|
| <b>CONVERT STGPOOL</b> | Converte um conjunto de armazenamentos para um conjunto<br>de armazenamentos de contêiner de diretório. |
| <b>OUERY CLEANUP</b>   | Consulte o status de limpeza de um conjunto de<br>armazenamentos de origem.                             |

Tabela 1. Comandos relacionados ao QUERY CONVERSION

# **QUERY COPYGROUP (Consultar Grupos de Cópia)**

Utilize este comando para exibir informações sobre um ou mais grupos de cópias.

# **Classe de Privilégio**

Qualquer administrador pode emitir este comando.

# **Sintaxe**

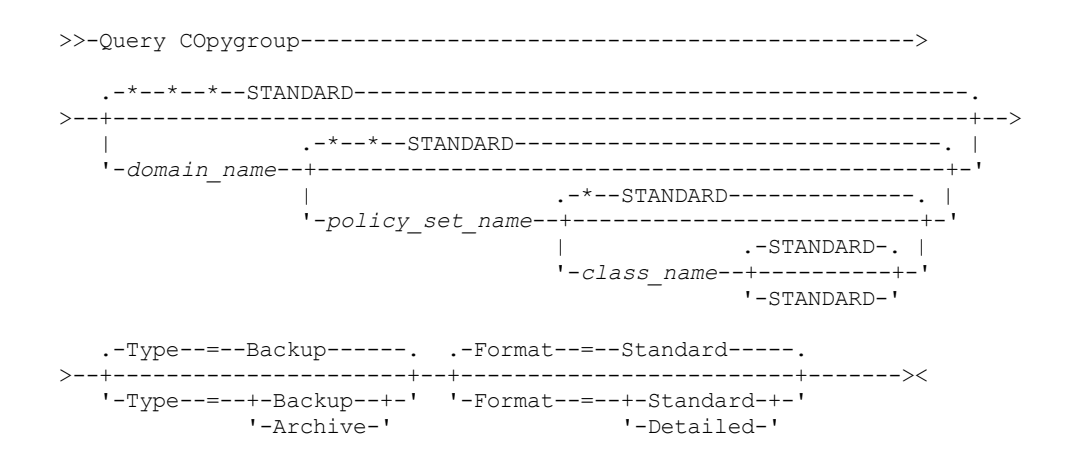

# **Executar Como**

### domain\_name

Especifica o domínio de política que está associado ao grupo de cópias a ser consultado. Esse parâmetro é opcional. É possível utilizar caracteres curingas para especificar os nomes. Se você não especificar um valor para esse parâmetro, todas as políticas de domínios serão consultadas. Você deve especificar esse parâmetro ao consultar um grupo de cópias denominado explicitamente.

policy\_set\_name

Especifica o conjunto de política que está associado ao grupo de cópias a ser consultado. Esse parâmetro é opcional. É possível utilizar caracteres curingas para especificar os nomes. Se você não especificar um valor para esse parâmetro, todos os conjuntos de política serão consultados. Você deve especificar esse parâmetro ao consultar um grupo de cópias denominado explicitamente.

class\_name

Especifica a classe de gerenciamento que está associada ao grupo de cópias a ser consultado. Esse parâmetro é opcional. É possível utilizar caracteres curingas para especificar os nomes. Se você não especificar um valor para esse parâmetro, todas as classes de gerenciamento serão consultadas. Você deve especificar esse parâmetro ao consultar um grupo de cópias denominado explicitamente.

STANDARD

Especifica o nome do grupo de cópias. Esse parâmetro é opcional. O nome do grupo de cópias deve ser STANDARD. O padrão é STANDARD.

Type

Especifica o tipo de grupo de cópias a ser consultado. Esse parâmetro é opcional. O valor padrão é BACKUP. Os valores possíveis são:
Backup

Especifica que você deseja consultar grupos de backups.

Archive

Especifica que você deseja consultar grupos de cópias arquivadas.

Format

Especifica como a informação será exibida. Esse parâmetro é opcional. O valor padrão é STANDARD. Os valores possíveis são:

Standard

Especifica que as informações parciais serão exibidas.

Detailed

Especifica que as informações completas serão exibidas.

# **Exemplo: Exibir informações sobre o grupo de cópias de backup padrão**

Exibir informações sobre o grupo de cópias de backup padrão no domínio de política de engenharia ENGPOLDOM. Emita o seguinte comando:

query copygroup engpoldom \* \*

Os dados a seguir mostram a saída da consulta. Mostram que o conjunto de políticas ACTIVE contém dois grupos de cópias de backup que pertencem às classes de gerenciamento MCENG e STANDARD.

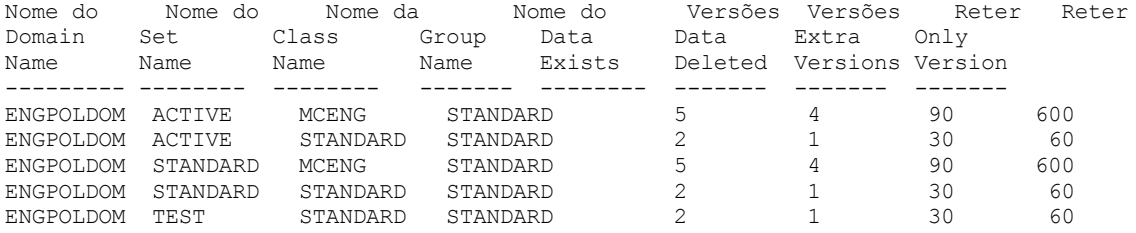

# **Exemplo: Exibir Informações Detalhadas sobre um Grupo de Cópias de Backup**

Exibir informações sobre o grupo de backups atribuído à classe de gerenciamento ACTIVEFILES no conjunto de política VACATION do domínio de políticas EMPLOYEE\_RECORDS. Emita o comando:

query copygroup employee\_records vacation activefiles format=detailed

# **Exemplo: Exibir Informações sobre um Grupo de Cópias de Backup na Classe de Gerenciamento e Conjunto de Política STANDARD**

A partir de um servidor gerenciado, exibir informações completas sobre o grupo de cópias que está atribuído à classe de gerenciamento STANDARD, no conjunto de política STANDARD, do domínio de política ADMIN\_RECORDS. Emita o comando:

query copygroup admin\_records standard standard format=detailed

```
Nome do domínio de política: ADMIN_RECORDS
                    Nome do Conjunto de Critérios: STANDARD
                    Nome da Classe de Gerenciamento: STANDARD
                    Nome do Grupo de Cópias: STANDARD
                    Tipo do Grupo de Cópias: Backup
              Dados de Versões Existentes: 2
              Dados de Versões Eliminadas: 1
              Manter Versões Extras: 30
               Manter Apenas Versões: 60
                         Modo de Cópia: Modified
                 Serialização de Cópias: Shared Static
                    Frequência de Cópias: 0
                   Destino da Cópia: BACKUPPOOL
Destino do Índice (TOC):
    Última Atualiz. por (admin.): $$CONFIG_MANAGER$$
              Data/Hora da Última Atualização: 2002.10.02 17.51.49
```
# **Exemplo: Exibir Informações sobre um Grupo de Cópias de Archive**

A partir de um servidor gerenciado, exibir informações completas sobre o grupo de cópias arquivadas STANDARD, que está atribuído à classe de gerenciamento MCLASS1, no conjunto de política SUMMER, do domínio de política PROG1. Emita o comando:

query copygroup prog1 summer mclass1 type=archive format=detailed

> Nome do domínio de política: PROG1 Nome do Conjunto de Critérios: SUMMER Nome da Classe de Gerenciamento: MCLASS1 Nome do Grupo de Cópias: STANDARD Tipo do Grupo de Cópias: Archive Manter Versão: 730 Iniciação da Retenção: Creation Retenção Mínima: Serialização de Cópias: Shared Static Frequência de Cópias: Cmd Modo de Cópia: Absolute Destino da Cópia: ARCHPOOL Última Atualiz. por (admin.): \$\$CONFIG MANAGER\$\$ Data/Hora da Última Atualização: 2002.10.02 17.42.49 Perfil de Gerenciamento: ADMIN\_INFO

# **Exemplo: Exibir Informações Sobre o Grupo de Cópias de um Backup do NAS**

Consulte o grupo de cópias para o backup NAS. Emita o comando:

```
query copygroup nasdomain
type=backup
                 Nome de Domínio de Critério: NASDOMAIN
                   Nome do Conjunto de Critério: ACTIVE
                    Nome da Classe de Gerenciamento: STANDARD
                    Nome do Grupo de Cópias: STANDARD
                    Tipo do Grupo de Cópias: Backup
               Dados de Versões Existentes: 2
              Dados de Versões Eliminadas: 1
              Manter Versões Extras: 30
               Manter Apenas Versões: 60
                        Modo de Cópia: Modified
                 Serialização de Cópias: Shared Static
                    Frequência de Cópias: 0
                   Destino da Cópia: NASPOOL
Destino do TOC: BACKUPPOOL
    Last Update by (administrator): SERVER_CONSOLE
             Data/Hora da Última Atualização: 10/02/2002 12:16:52
                  Perfil de Gerenciamento:
                   Alterações Pendentes: Sim
```
## **Descrições dos campos**

Nome do Domínio de Critério Nome da política de domínio. Nome do Conjunto de Políticas Nome do conjunto de políticas. Nome da Classe de Gerenciamento Nome da classe de gerenciamento. Nome do Grupo de Cópias Nome do grupo de cópias. Este nome é sempre STANDARD. Tipo do Grupo de Cópias Tipo do grupo de cópias. Versões Existentes dos Dados O número máximo de versões de backup a serem retidas para arquivos que estão atualmente no sistema de arquivo do cliente.

Versões Excluídas dos Dados

O número máximo de versões de backup a serem retidas para arquivos que foram excluídos do sistema de arquivos do cliente, depois de submetidos a backup, usando o IBM Spectrum Protect.

Reter Versões Extras

O número de dias para retenção de uma versão de backup depois de essa versão se tornar inativa.

Reter Apenas Versão

O número de dias para retenção da última versão de backup de um arquivo que foi excluído do sistema de arquivo do cliente.

Serialização da Cópia

Se um arquivo pode estar sendo utilizado durante uma operação de arquivamento.

## Frequência das Cópias

Freqüência de cópias do grupo de cópias. Para grupos de cópias arquivadas, esse valor deve ser sempre CMD. Modo da Cópia

Especifica que arquivos no grupo de cópias são arquivados, independente de eles terem sido modificados. Para grupos de cópias arquivadas, esse valor deve ser sempre ABSOLUTE.

### Destino da Cópia

Nome do conjunto de armazenamento em que o servidor armazena, inicialmente, os arquivos associados a este grupo de cópias arquivadas.

Destino do Índice (TOC)

O nome do conjunto de armazenamento principal no qual os TOCs são inicialmente armazenados para operações de backup de imagem nas quais a geração do TOC é requerida.

Última Atualização por (administrador)

Nome do administrador ou do servidor que atualizou o grupo de cópias pela última vez. Se esse campo contiver \$\$CONFIG\_MANAGER\$\$, o grupo de cópias está associado a um domínio que é gerenciado pelo gerenciador de configuração.

Last Update Date/Time

Data e hora em que o grupo de cópias foi definido ou atualizado pela última vez.

Gerenciando Perfil

O perfil ou perfis que o servidor gerenciado assinou para obter a definição deste grupo de cópias de critério. Alterações Pendentes

Se as alterações estão sendo feitas ou não, mas não estão sendo ativadas. Depois de serem ativadas, o campo é reconfigurado como No.

# **Comandos Relacionados**

## Tabela 1. Comandos Relacionados a QUERY COPYGROUP

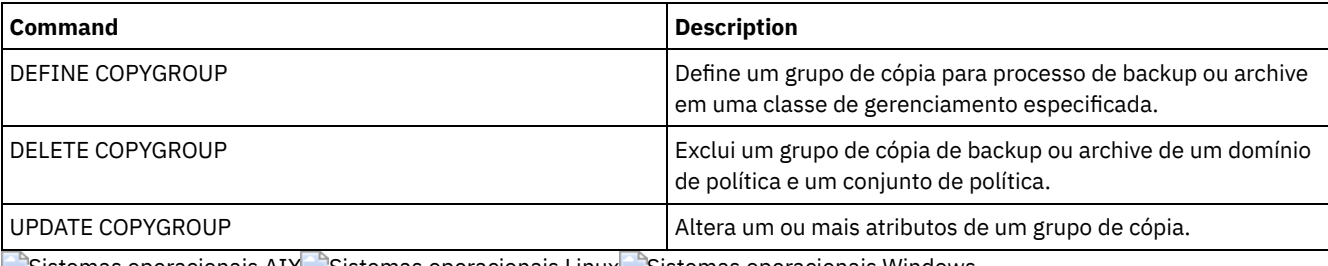

 $\blacktriangleright$ Sistemas operacionais AIX  $\blacktriangleright$ Sistemas operacionais Linux  $\blacktriangleright$ Sistemas operacionais Windows

# **QUERY DAMAGED (Consultar dados danificados em um conjunto de armazenamentos de contêiner em nuvem ou de contêiner-diretório)**

Use esse comando para exibir informações sobre extensões de dados danificadas em um conjunto de armazenamentos de contêiner em nuvem ou de contêiner-diretório. Utilize esse comando juntamente com o comando AUDIT CONTAINER para determinar um método de recuperação para os dados danificados.

# **Classe de Privilégio**

Qualquer administrador pode emitir este comando.

## **Sintaxe**

```
>>-Query DAMaged--pool_name------------------------------------->
   .-Type--=--Status----------------.
>--+-------------------------------+---------------------------><
   '-Type--=--+-INVentory--------+-'
             +-Node--| A |------+
             '-CONTAiner--| A |-'
A (filtro adicional por nome do nó)
|--+------------------------+-----------------------------------|
   '-Nodename--=--node_name-'
```
# **Parâmetros**

### pool\_name (Obrigatório)

Especifica o nome do conjunto de armazenamento em nuvem ou de contêiner-diretório.

Type

Especifica o tipo de informações a serem exibidas. Esse parâmetro é opcional. Especifique um dos seguintes valores:

#### Status

Especifica quais informações sobre extensões de dados danificadas são exibidas. Para conjuntos de armazenamento em nuvem, extensões órfãs também são exibidas. Este é o padrão.

Nó

Especifica quais informações sobre o número de arquivos danificados por nó serão exibidas.

### **INVentory**

Especifica quais informações sobre o inventário para cada arquivo danificado serão exibidas.

#### CONTAiner

Especifica que os contêineres que contêm extensões de dados danificadas ou extensões órfãs em nuvem serão exibidos. Para conjuntos de armazenamentos de contêiner-diretório, os diretórios do conjunto de armazenamentos também serão exibidos.

#### Nodename

Especifica quais informações de arquivo danificado para um único nó serão exibidas. Restrição: Não será possível especificar esse parâmetro se o parâmetro TYPE=CONTAINER ou TYPE=STATUS for especificado.

# **Exemplo: exibir informações de status sobre extensões de dados danificados ou órfãos**

Exibe informações sobre o status de extensões de dados danificadas que são armazenadas em um contêiner.

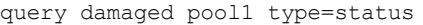

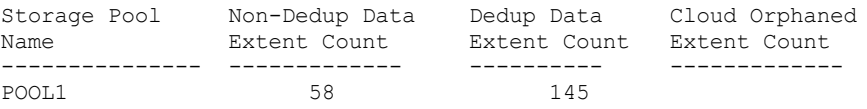

Para conjuntos de armazenamento em nuvem, o número de extensões órfãs também é exibido.

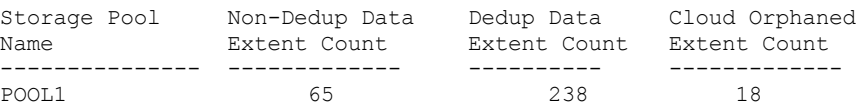

# **Exemplo: Exiba informações sobre um arquivo danificado para um tipo de nó**

Exiba informações sobre arquivos danificados que estão armazenados em um nó.

query damaged pool1 type=node Node Name Number of Damaged Files ------------- ----------------- POOL1 37

# **Exemplo: Exiba informações sobre um arquivo danificado para um tipo de inventário**

Exiba informações sobre arquivos danificados que estão armazenados em um inventário.

```
query damaged pool2 type=inventory
      Client's Name for File: /data/files/10.out
                        Tipo: Bkup
                   Node Name: NODE1
               Filespace Name: /data/space
                       State: Available
               Insertion time: 01/19/2015 16:01:35
                    Object ID: 2073
```
# **Exemplo: Exiba informações sobre um arquivo danificado para um tipo de contêiner**

Exiba informações sobre arquivos danificados que estão armazenados em um contêiner.

```
query damaged pool3 type=container
```

```
ID de diretório: 1
  Directory: /abc/space/container1
   Container: /abc/space/container1/00/0000000000000022.dcf
      Estado: indisponível
```
Para contêineres em nuvem, somente o nome do contêiner é exibido.

```
ID
de diretório:
            Diretório:
            Contêiner: ibmsp.12520ae05b4011e613320a0027000000/
                       001-10006a3278bc34f0e4118a850090fa3dcb48/
                       00000000000001.ncf
                State:
```
Para armazenamento local, as informações a seguir sobre um contêiner danificado são exibidas.

```
ID de diretório: 1
   Diretório: localdirectory
   Contêiner: localdirectory/00/00000000000011.ncf
      Estado: indisponível
```
# **Descrições dos campos**

```
Nome do cliente para o arquivo: (TYPE=INVENTORY somente)
      O nome do arquivo.
Contagem de extensão órfã da nuvem (TYPE=STATUS somente)
      O número de extensões órfãs em um conjunto de armazenamento em nuvem. Extensões são consideradas órfãs se não
      possuem uma entrada de banco de dados correspondente.
Contêiner (TYPE=CONTAINER somente)
      O nome do contêiner.
Contagem de extensão deduplicada (TYPE=STATUS somente)
      O número de extensões danificadas no conjunto de armazenamentos para dados deduplicados.
Diretório (TYPE=CONTAINER somente)
      O nome do diretório do conjunto de armazenamentos.
ID do diretório (TYPE=CONTAINER somente)
      O número de identificação do diretório do conjunto de armazenamentos.
Nome do espaço no arquivo: (TYPE=INVENTORY somente)
      O nome do espaço no arquivo.
Horário da inserção: (TYPE=INVENTORY somente)
      A data e hora em que o objeto foi armazenado no servidor.
Nome do nó: (TYPE=INVENTORY ou TYPE=NODE somente)
      O nome do nó.
Contagem de extensão não deduplicada (TYPE=STATUS somente)
```
O número de extensões danificadas no conjunto de armazenamentos para dados não deduplicados, como metadados e dados criptografados pelo cliente.

#### Número de arquivos danificados (TYPE=NODE somente)

O número de arquivos danificados por nó.

#### ID do objeto (TYPE=INVENTORY somente)

O número de identificação do objeto.

## Estado (TYPE=INVENTORY ou TYPE=CONTAINER somente)

O estado dos dados no inventário ou contêiner, dependendo do tipo de dados que você está consultando. O campo pode conter um dos seguintes valores:

### Active

A versão do arquivo no inventário está ativa. Pode haver somente uma versão ativa do arquivo no inventário. Inactive

A versão do arquivo no inventário está inativa. Pode haver várias versões inativas do arquivo no inventário.

#### Disponível

O estado do contêiner está disponível.

### Indisponível

O estado do contêiner está indisponível. Por exemplo, um contêiner pode estar indisponível se o cabeçalho estiver corrompido ou se o contêiner não puder ser aberto.

### Apenas de Leitura

O contêiner está em um estado somente leitura. Os dados no contêiner podem ser lidos, mas os dados não podem ser gravados no contêiner.

#### Pendente

A exclusão do contêiner está pendente. Os conteúdos do contêiner foram movidos para um contêiner diferente e o contêiner está pronto para ser excluído.

## Tipo: (TYPE=INVENTORY somente)

O tipo de dados no arquivo.

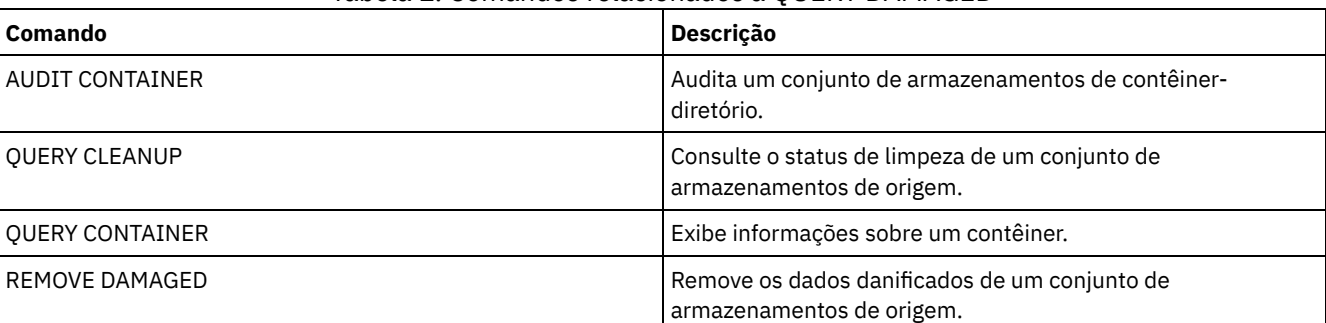

## Tabela 1. Comandos relacionados a QUERY DAMAGED

# **QUERY DATAMOVER (Exibir definições do movedor de dados)**

Utilize este comando para exibir definições do movedor de dados.

## **Classe de privilégio**

Qualquer administrador pode emitir este comando.

# **Syntax**

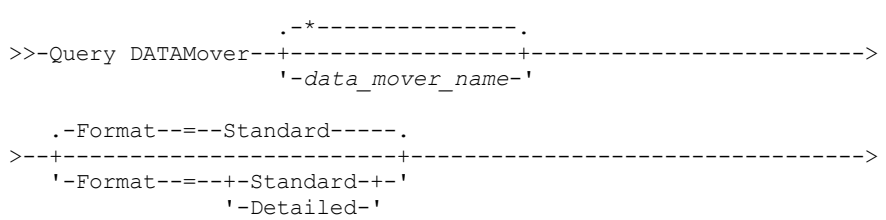

```
.-Type--=--*--------------------------.
                           >--+---------------------------------+-------------------------><
                               (1) (2) |
'-Type--=--+-NAS--------+----
             +-NASCLUSTER-+
             '-NASVSERVER-'
```
Notas:

- 1. Deve-se especificar o parâmetro TYPE se FORMAT=DETAILED.
- 2. É possível especificar TYPE=NASCLUSTER e TYPE=NASVSERVER somente em um sistema operacional AIX, Linux ou Windows.

# **Parâmetros**

## data\_mover\_name

Especifica o nome do movedor de dados a ser exibido. É possível especificar vários nomes com um caractere curinga. O padrão exibe todos os movedores de dados.

Formato

Especifica como a informação será exibida. Esse parâmetro é opcional. O padrão é STANDARD.

#### Standard

Especifica que as informações de nome e endereço serão exibidas.

Detailed

Especifica que as informações completas serão exibidas.

#### Type

Especifica o tipo de movedor de dados a ser exibido. Se você especificar FORMAT=DETAILED, deverá especificar um valor para o parâmetro TYPE.

#### NAS

Especifica um servidor de arquivos NAS.

Sistemas operacionais AIX Sistemas operacionais Linux Sistemas operacionais Windows NASCLUSTER Sistemas operacionais AIX Sistemas operacionais Linux Sistemas operacionais WindowsEspecifica um servidor de arquivos NAS em cluster.

Sistemas operacionais AIX Sistemas operacionais Linux Sistemas operacionais Windows NASVSERVER Sistemas operacionais AIX Sistemas operacionais Linux Sistemas operacionais WindowsEspecifica um dispositivo de armazenamento virtual no cluster.

# **Exemplo: exibir informações sobre todos os movedores de dados**

Exibir os movedores de dados no servidor. Emita o comando:

query datamover

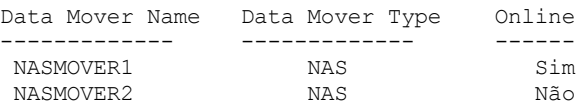

Consulte Descrições dos campos para obter descrições dos campos.

# **Exemplo: exibir informações sobre um movedor de dados**

Exibe informações parciais sobre o movedor de dados DATAMOVER6. Emita o comando:

query datamover datamover6 type=nas Nome da Origem Tipo OnLine

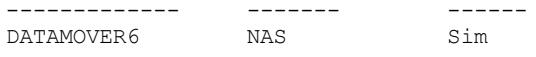

Consulte Descrições dos campos para obter descrições dos campos.

# **Exemplo: exibir informações detalhadas sobre um movedor de dados**

Exibe informações detalhadas sobre o movedor de dados DATAMOVER6. O parâmetro TYPE é necessário quando o FORMATO=DETALHADO. Emita o comando:

query datamover datamover6 format=detailed type=nas

Data Mover Name: DataMover6 Data Mover Type: NAS Endereço IP: 198.51.100.0 TCP/IP Port Number: 10000 User Name: NDMPadmin Storage Pool Data Format: NDMPDUMP On-line: Yes Última Atualização por (admin.): ADMIN Data/hora da última atualização: 23/05/2015 09h26min33

Consulte Descrições dos campos para obter descrições dos campos. Sistemas operacionais AIX Sistemas operacionais Linux Sistemas operacionais Windows

## **Exemplo: exibir informações detalhadas sobre um movedor de dados NAS em cluster**

Exibe informações detalhadas sobre um movedor de dados NAS em cluster chamado CLUSTERA. Emita o seguinte comando:

query datamover clustera format=detailed type=nascluster

Nome do movedor de dados: CLUSTERA Tipo do movedor de dados: NASCLUSTER Endereço IP: 192.0.2.255 TCP/IP Port Number: 10000 Nome do usuário: ndmp Formato de dados do conjunto de armazenamentos: NETAPPDUMP On-line: Yes Última Atualização por (admin.): ADMIN Data/hora da última atualização: 28/04/2015 09h26min33

Consulte Descrições dos campos para obter descrições dos campos.

## **Descrições dos campos**

Nome do Movimentador de Dados Especifica o nome do movedor de dados. Data Mover Type Especifica o tipo do movedor de dados. IP Address Especifica o endereço IP do movedor de dados. TCP/IP Port Number Especifica o número da porta TCP para o movedor de dados. Nome do Usuário Especifica o ID do usuário que o servidor usa para acessar o movedor de dados. Formato dos Dados do Conjunto de Armazenamento Especifica o formato de dados que é usado pelo movedor de dados. On-line Especifica se o movedor de dados está online e disponível para uso. Última Atualização por (administrador) Especifica o ID do administrador que concluiu a última atualização. Last Update Date/Time Especifica a data e a hora em que ocorreu a última atualização.

# **Comandos Relacionados**

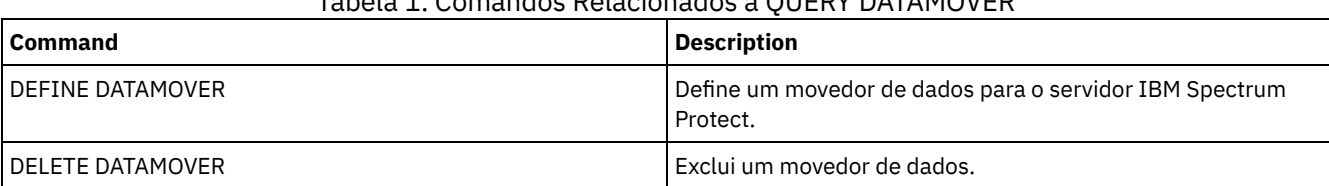

# Tabela 1. Comandos Relacionados a QUERY DATAMOVER

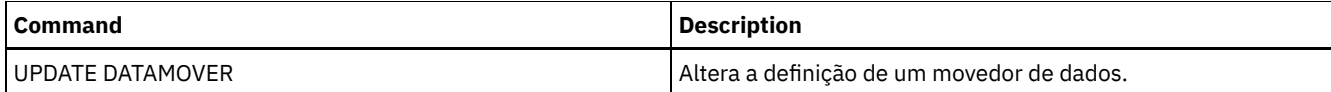

# **QUERY DB (Exibir Informações sobre o Banco de Dados)**

Utilize esse comando para exibir informações sobre o banco de dados.

# **Classe de Privilégio**

Qualquer administrador pode emitir este comando.

# **Sintaxe**

```
.-Format--=--Standard-----.
>>-Query DB--+-------------------------+-----------------------><
             '-Format--=--+-Standard-+-'
                         '-Detailed-'
```
# **Executar Como**

## Format

Especifica como a informação será exibida. Esse parâmetro é opcional. O padrão é STANDARD. Os seguintes valores são possíveis:

Standard

Especifica que as informações parciais serão exibidas.

Detailed

query db format=detailed

Especifica que as informações completas serão exibidas.

# **Exemplo: Exibir Estatísticas de Resumo Sobre o Banco de Dados**

Exibir informações estatísticas sobre o banco de dados. Emita o comando:

query db

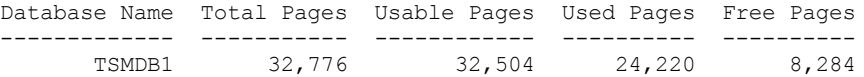

Consulte Descrições dos campos para obter descrições dos campos.

## **Exemplo: Exibir Informações Detalhadas do Banco de Dados**

Exibir informações estatísticas detalhadas sobre o banco de dados. Emita o comando:

Nome do Banco de Dados: TSM\_DB2 Espaço total do Sistema de Arquivos (MB): 1.748.800 Espaço usado no sistema de arquivos (MB): 2.304.355 Espaço Usado pelo Banco de Dados(MB): 448 Espaço Livre Disponível (MB): 235,609 Total de Páginas : 32.776 Páginas Utilizáveis : 32.504 Páginas Usadas : 24.220 Páginas Livres : 8.284 Taxa de Acertos do Buffer Pool : 99,3 Total de Pedidos de Buffer : 204.121 Estouros de Classificação : 0 Taxa de Acerto do Cache de Pacotes : 89,8 Última Reorganização do Banco de Dados : 25/05/2009 16h44min06s Nome da Classe de Dispositivo Integral : FILE Número de fluxos de backup de banco de dados: 4 Incrementais Desde Último Completo: 0

Consulte Descrições dos campos para obter descrições dos campos.

## **Descrições dos campos**

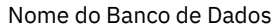

O nome do banco de dados definido e configurado para ser utilizado pelo servidor IBM Spectrum Protect.

Sistemas operacionais AIX Sistemas operacionais LinuxEspaço Total do Sistema de Arquivos (MB)

Sistemas operacionais AIX Sistemas operacionais LinuxO espaço total, em megabytes, dos sistemas de arquivos nos quais o banco de dados está localizado.

Sistemas operacionais WindowsEspaço Total do Sistema de Arquivos (MB)

 $\Box$ Sistemas operacionais WindowsO espaço total, em megabytes, das unidades nas quais os bancos de dados está localizado.

Espaço Usado no Sistema de Arquivos (MB)

A quantidade de espaço de banco de dados, em megabytes, que está em uso.

Espaço Usado pelo Banco de Dados (MB)

O tamanho do banco de dados, em megabytes. O valor não inclui nenhum espaço de tabela temporário. O tamanho do banco de dados é calculado a partir da quantia de espaço usada no sistema de arquivos que contém o banco de dados.

Espaço Livre Disponível (MB)

A quantidade de espaço de banco de dados, em megabytes, que não está em uso.

Total de Páginas

Número total de páginas no espaço de tabela.

Páginas Usáveis

Número de páginas usáveis no espaço de tabela.

Páginas Usadas

Número de páginas usadas no espaço de tabela.

Páginas Livres

O número total de páginas livres em todos os espaços de tabela. O banco de dados do IBM Spectrum Protect possui até 10 espaços de tabela.

Taxa de Acerto do Conjunto de Buffers

A porcentagem total de taxa de acerto.

## Total de Pedidos de Buffer

O número total de leituras lógicas de dados do conjunto de buffers e de leituras lógicas de índice desde a última vez que o banco de dados foi iniciado ou desde que o monitor de banco de dados foi reconfigurado.

Sobrecargas de Classificação

O número total de classificações que foram executadas do heap de classificação e podem ter espaço em disco necessário para armazenamento temporário.

Taxa de Acerto do Cache de Pacote

Uma porcentagem que indica como o cache de pacote está ajudando a evitar recarregar pacotes e seções para SQL estática a partir dos catálogos do sistema. Indica com que sucesso o cache de pacote está ajudando a evitar recompilar instruções

de SQL dinâmica. Uma proporção alta indica que é bem-sucedido em evitar essas atividades.

Última Reorganização do Banco de Dados

A última vez que o gerenciador do banco de dados concluiu uma atividade de reorganização automática.

Nome Completo da Classe de Dispositivo

O nome da classe de dispositivo utilizado para backups completos do banco de dados.

Número de fluxos de backup de banco de dados

O número de fluxos de movimentação de dados simultâneos que foram usados durante o backup do banco de dados. Incremental Desde a Última Total

O número de backups incrementais que foram concluídos desde o último backup completo.

Data/Hora do Último Backup Completo

A data e hora do último backup completo.

Compactar backups de bancos de dados

Especifica se backups de banco de dados são compactados.

Proteger chave mestra de criptografia

Especifica se os backups de banco de dados incluem uma cópia da chave mestra de criptografia do servidor.

# **Comandos Relacionados**

Tabela 1. Comandos Relacionados a QUERY DB

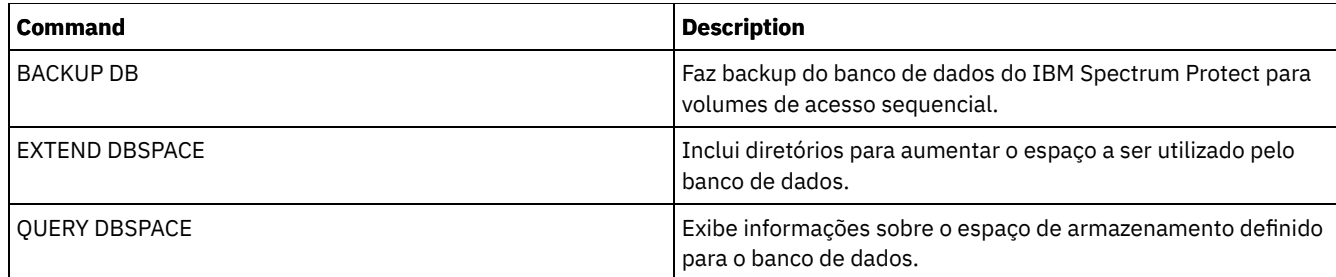

# **QUERY DBSPACE (Exibir Espaço de Armazenamento do Banco de Dados)**

Utilize esse comando para exibir informações sobre os diretórios utilizados pelo banco de dados para armazenar dados.

# **Classe de Privilégio**

Qualquer administrador pode emitir este comando.

## **Sintaxe**

>>-QUERY DBSpace-----------------------------------------------><

# **Executar Como**

Nenhum.

# **Exemplo: Exibir Informações de Espaço de Armazenamento do Banco de Dados**

Exibir informações sobre espaço de armazenamento do banco de dados. Emita o comando:

query dbspace

Sistemas operacionais AIX Sistemas operacionais Linux

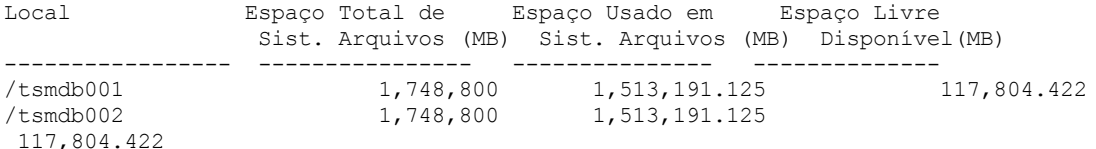

Sistemas operacionais Windows

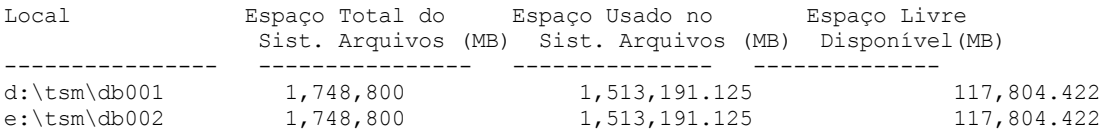

Consulte Descrições dos campos para obter descrições dos campos.

# **Descrições dos campos**

Local

Especifica os locais dos diretórios de banco de dados.

Sistemas operacionais AIXEspaço Total do Sistema de Arquivos (MB)

Sistemas operacionais AIXA quantia total de espaço, em megabytes, do sistema de arquivos em que o banco de dados está localizado.

Sistemas operacionais WindowsEspaço Total do Sistema de Arquivos (MB)

Sistemas operacionais WindowsA quantia total de espaço, em megabytes, das unidades em que o banco de dados está localizado.

Espaço Usado no Sistema de Arquivos (MB)

Quantidade de espaço de armazenamento, em megabytes, que está em uso.

Sistemas operacionais AIX Sistemas operacionais LinuxAo executar o comando QUERY DBSPACE, o valor na saída poderá ser maior do que o valor que é obtido ao executar o comando do sistema df. A saída a partir do comando do sistema df não inclui a quantia de espaço que é reservada para o usuário raiz.

Sistemas operacionais LinuxSe o comando do sistema df for executado, a porcentagem padrão de espaço que é reservada para o usuário raiz será de 5%. É possível alterar este valor padrão.

Espaço Livre Disponível (MB)

Quantidade de espaço, em megabytes, que não está em uso.

Sistemas operacionais WindowsEspaço Livre Disponível (MB)

Sistemas operacionais WindowsQuantidade de espaço restante na unidade em que o diretório está localizado.

## **Comandos Relacionados**

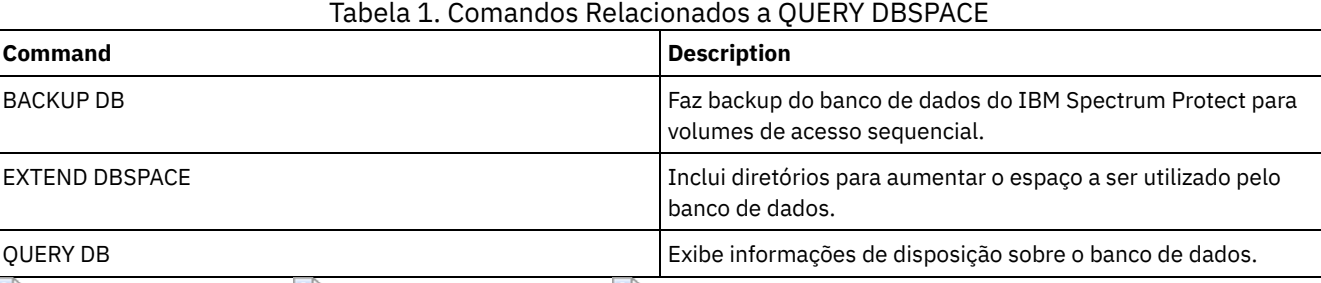

Sistemas operacionais AIX Sistemas operacionais Linux Sistemas operacionais Windows

# **QUERY DEDUPSTATS (Consultar estatísticas de deduplicação de dados)**

Use esse comando para exibir informações sobre estatísticas de deduplicação de dados para um conjunto de armazenamentos de contêiner-diretório ou um conjunto de armazenamento em nuvem.

Deve-se emitir o comando GENERATE DEDUPSTATS antes de poder emitir o comando QUERY DEDUPSTATS.

# **Classe de Privilégio**

Qualquer administrador pode emitir este comando.

# **Sintaxe**

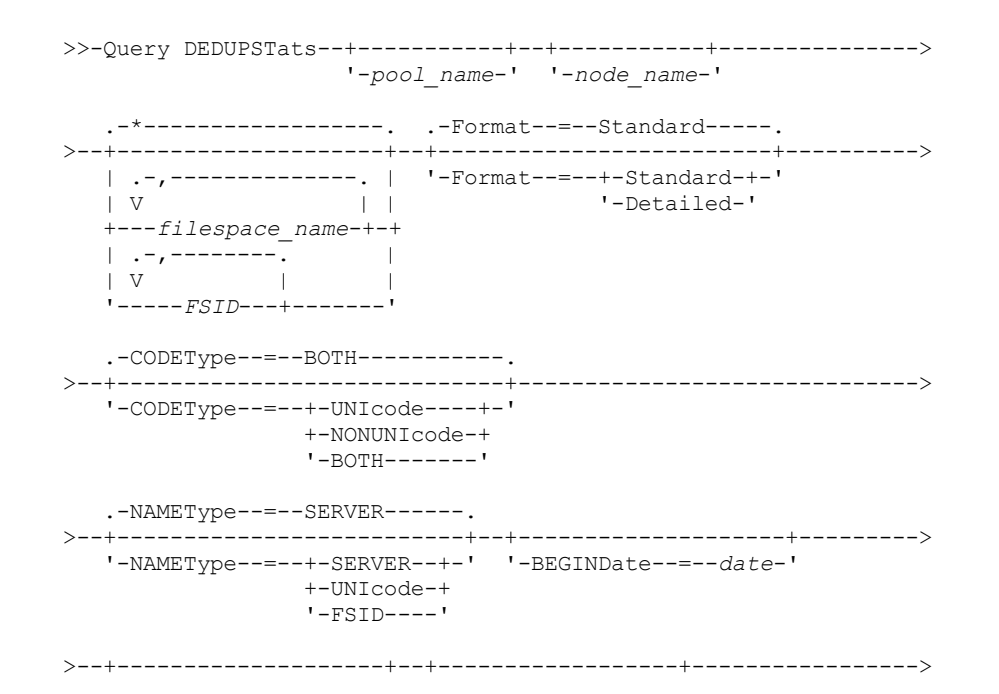

'-BEGINTime--=--*time*-' '-ENDDate--=--*date*-'

.-ALLSTats--=--No------. >--+------------------+--+----------------------+-------------->< '-ENDTime--=--*time*-' '-ALLSTats--=--+-Yes-+-'

 $'$  -No-- $'$ 

# **Parâmetros**

#### pool\_name

Especifica o nome do conjunto de armazenamentos de contêiner-diretório cujos dados são contidos nas estatísticas de deduplicação de dados. Esse parâmetro é opcional. Se você não especificar um valor para esse parâmetro, todos os conjuntos de armazenamento serão exibidos. É possível especificar até 30 caracteres para o nome do conjunto de armazenamentos. Se você especificar mais de 30 caracteres, ocorrerá uma falha no comando. Restrição: É possível especificar somente conjuntos de armazenamentos de contêiner-diretório ou conjuntos de armazenamento em nuvem.

#### node\_name

Especifica o nome do nó cliente cujos dados são contidos nas estatísticas de deduplicação de dados. Esse parâmetro é opcional. Se não especificar um valor para esse parâmetro, todos os nós serão exibidos. É possível especificar até 64 caracteres para o nome do nó. Se você especificar mais de 64 caracteres, ocorrerá uma falha no comando.

## filespace\_name ou FSID

Especifica os nomes de um ou mais espaços no arquivo que contêm os dados a serem incluídos nas estatísticas de deduplicação de dados. Esse parâmetro é opcional. É possível utilizar caracteres curingas para especificar este nome. Se não especificar um valor para esse parâmetro, todos os espaços no arquivo serão exibidos. Você pode especificar mais de uma área de arquivos, separando-os por vírgulas e sem espaços em branco.

Para um servidor que tenha clientes com suporte para espaços no arquivo em formato Unicode, é possível inserir um nome do espaço no arquivo ou um identificador de espaço no arquivo (FSID). Se você inserir um nome do espaço no arquivo, pode ser que você precise pedir que o servidor converta o nome do espaço no arquivo que você inseriu. Por exemplo, pode ser necessário que o servidor converta o nome inserido da página de códigos do servidor para Unicode. Restrições: As seguintes restrições se aplicam aos nomes do espaço no arquivo e aos FSIDs:

Você deve especificar um nome de nó, se especificar um nome de área de arquivos.

Não combine nomes do espaço no arquivo e FSIDs no mesmo comando.

#### Format

Especifica como a informação será exibida. Esse parâmetro é opcional. Especifique um dos seguintes valores:

### Standard

Especifica quais informações parciais são exibidas para os conjuntos de deduplicação de dados especificados. Este

## é o padrão.

### Detailed

Especifica quais informações completas são exibidas para os conjuntos de deduplicação de dados especificados.

### CODEType

Especifique o tipo de espaços no arquivo a serem incluídos na operação. O valor padrão é BOTH, o qual especifica que os espaços no arquivo estão incluídos independentemente do tipo de página de códigos. Só use este parâmetro ao digitar um caractere curinga único para o nome do espaço de arquivo. Especifique um dos seguintes valores:

## UNIcode

Inclua espaços no arquivo que estejam em formato Unicode.

## NONUNIcode

Inclua espaços no arquivo que não estejam em formato Unicode.

BOTH

Inclui os espaços no arquivo sem levar em consideração o tipo de página de códigos. Este é o padrão.

## NAMEType

Especifica como você deseja que o servidor interprete os nomes do espaço do arquivo que você digitou. Esse parâmetro é útil quando o servidor tem clientes com suporte para espaços no arquivo que estejam em formato Unicode. É possível usar esse parâmetro para clientes do IBM Spectrum Protect que usam sistemas operacionais Windows, NetWare ou Macintosh OS X.

Use esse parâmetro somente ao inserir um nome de nó e um nome do espaço no arquivo ou um FSID. Restrição: Ao especificar esse parâmetro, o nome do espaço no arquivo não pode conter um curinga.

Especifique um dos seguintes valores:

## SERVER

O servidor usa a página de códigos do servidor para interpretar os nomes do espaço de arquivo. Este é o padrão. UNIcode

O servidor converte o nome do espaço no arquivo que é inserido a partir da página de códigos do servidor para a página de códigos UTF-8. O sucesso da conversão depende dos caracteres reais no nome e da página de código do servidor. A conversão poderá falhar se a sequência incluir caracteres que não estão disponíveis na página de códigos do servidor ou se o servidor não puder acessar rotinas de conversão do sistema.

## FSID

O servidor interpreta os nomes do espaço no arquivo como seus FSIDs.

## BEGINDate

Especifica a data de início para consultar estatísticas de deduplicação de dados. Esse parâmetro é opcional. É possível utilizar esse parâmetro com o parâmetro BEGINTIME para especificar um intervalo para a data e a hora. Se especificar uma data de início sem um horário de início, o horário será às 00h00 (meia-noite) na data especificada. Restrição: É possível especificar esse parâmetro somente quando especificar o parâmetro ALLSTATS=YES. Especifique um dos seguintes valores:

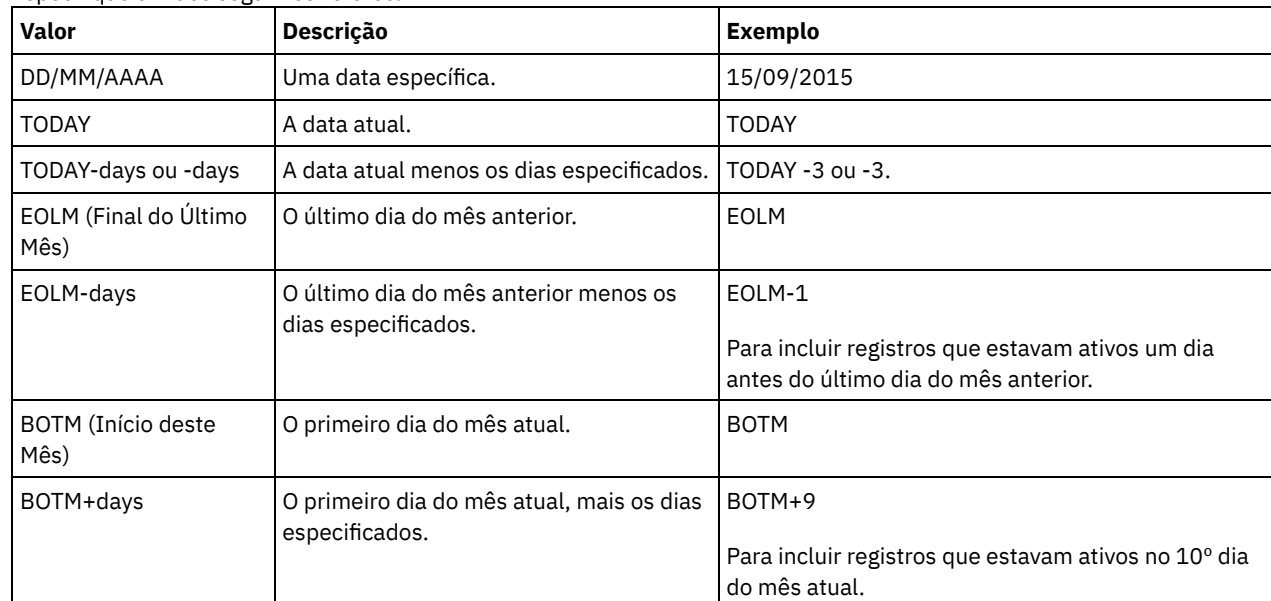

## BEGINTime

Especifica o horário de início para consultar as estatísticas de deduplicação de dados. Esse parâmetro é opcional. É possível utilizar esse parâmetro com o parâmetro BEGINDATE para especificar um intervalo para a data e a hora. Se você especificar um horário de início sem uma data de início, a data será a data atual no horário especificado. Restrição: É possível especificar esse parâmetro somente quando especificar o parâmetro ALLSTATS=YES. Especifique um dos seguintes valores:

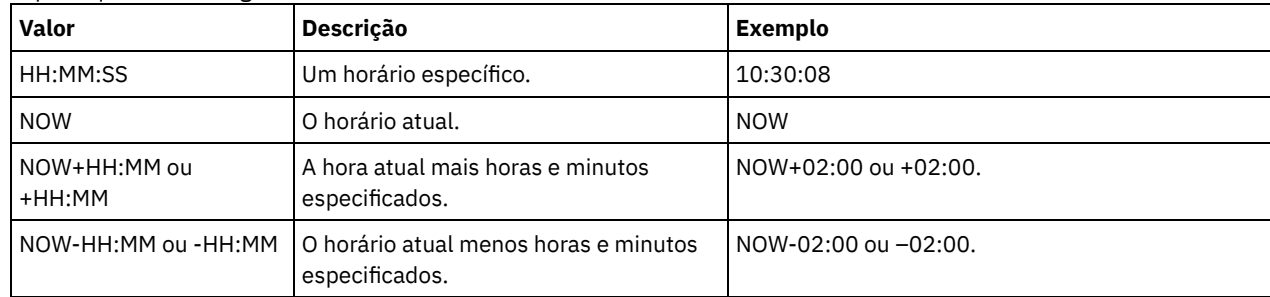

### ENDDate

Especifica a data de encerramento para consultar estatísticas de deduplicação de dados. Esse parâmetro é opcional. É possível utilizar esse parâmetro com o parâmetro ENDTIME para especificar um intervalo para a data e a hora. Se você especificar uma data de encerramento sem um horário de encerramento, o horário será às 23h59min59s na data de encerramento especificada.

Restrição: É possível especificar esse parâmetro somente quando especificar o parâmetro ALLSTATS=YES. Especifique um dos seguintes valores:

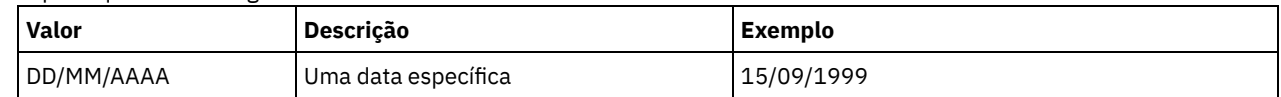

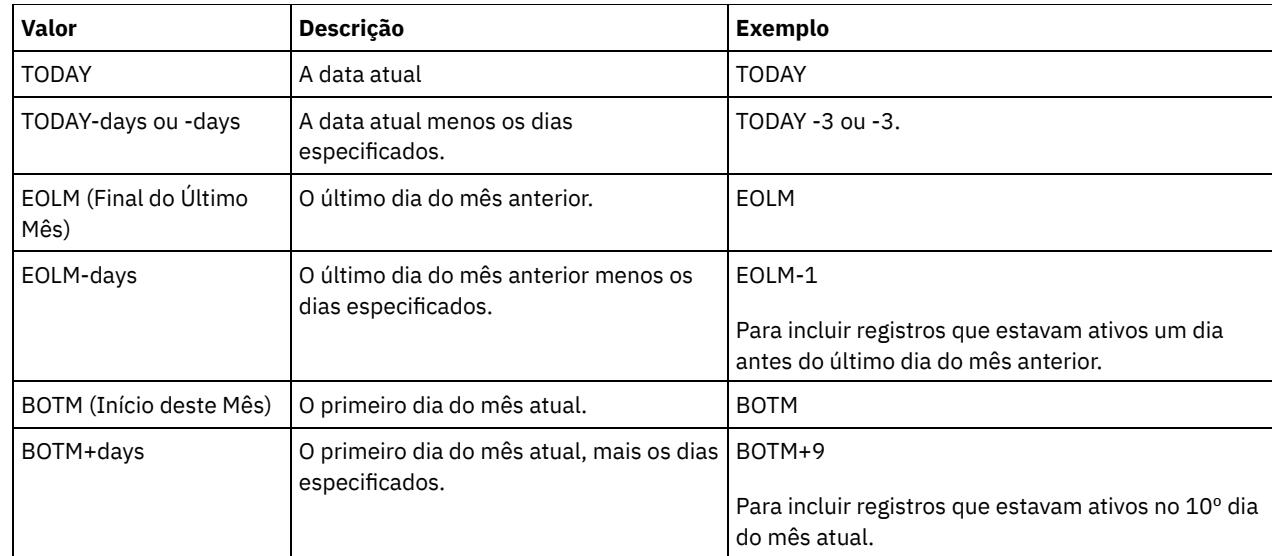

## ENDTime

Especifica o horário de encerramento do intervalo para consultar as estatísticas de deduplicação de dados. Esse parâmetro é opcional. É possível utilizar esse parâmetro com o parâmetro ENDDATE para especificar um intervalo para a data e a hora. Se você especificar um horário de encerramento sem uma data de encerramento, a data será a data atual no horário especificado.

Restrição: É possível especificar esse parâmetro somente quando especificar o parâmetro ALLSTATS=YES. Especifique um dos seguintes valores:

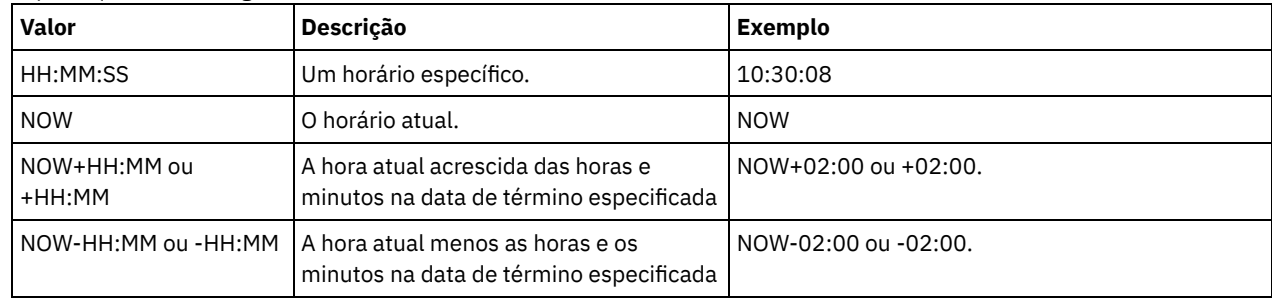

### ALLSTats

Especifica se devem ser exibidas todas as estatísticas de deduplicação de dados ou somente as estatísticas de deduplicação de dados geradas mais recentemente. Esse parâmetro é opcional. Especifique um dos seguintes valores:

#### Não

Exibe somente as estatísticas de deduplicação de dados que foram geradas mais recentemente para cada nó e espaço no arquivo.

Sim

Exibe todas as estatísticas de deduplicação de dados.

# **Exemplo: visualizar estatísticas de deduplicação de dados no formato padrão**

Exibe estatísticas de deduplicação de dados para um conjunto de armazenamentos denominado POOL1. As estatísticas de [deduplicação](#page-1563-0) de dados são para o nó NODE1 e as estatísticas a partir de 8 de maio de 2015 são exibidas. Consulte Descrições dos campos para obter descrições dos campos.

query dedupstats pool1 node1 begindate=05/08/2015

```
Date/Time: 05/05/2015 15:15:23
        Storage Pool Name: POOL1
              Node Name: NODE1
          Filespace Name: \\fs1\a1
                   FSID: 41
                    Tipo: Bkup
 Porcentagem Total de Economia: 86.62
Total Data Protected (MB): 311
```
# **Exemplo: visualizar estatísticas detalhadas de deduplicação de dados**

query dedupstats pool1 format=detailed Date/Time: 05/05/2015 15:15:23 Storage Pool Name: POOL1 Node Name: NODE1 Filespace Name: \\fs1\a1 FSID: 41 Tipo: Bkup Total de dados protegidos (MB): 47.646 Total de espaço usado (MB): 10.139 Total de espaço salvo (MB): 37.507 Total da porcentagem de salvamento: 78,72 Economia de Deduplicação: 16.228.107.499 Porcentagem da deduplicação: 42,59 Contagem de extensão não deduplicada: 1.658 Espaço usado de extensão não deduplicada: 732.626 Contagem de extensão exclusiva: 189.791 Espaço usado de extensão exclusiva: 23.385.014.635 Contagem de extensão compartilhada: 178.712 Dados protegidos de extensão compartilhada: 26.575.010.669 Espaço usado de extensão compartilhada: 5.267.815.421 Economia de compactação: 5.267.815.421 Porcentagem de compactação: 62,93 Contagem de extensão compactada: 352.498 Contagem de extensão descompactada: 17.663 Espaço de Extensão de Criptografia Usado: 52,901,672 Porcentagem de criptografia: 100,00 Contagem de extensões criptografadas: 188 Contagem de extensões não criptografadas: 0

# **Descrições dos campos**

#### <span id="page-1563-0"></span>Date/Time

Exibe o horário e data em que as estatísticas de deduplicação de dados são geradas.

Storage Pool Name

Novo nome do conjunto de armazenamento.

#### Nome do Nó

O nome do nó cliente cujos dados estão contidos nas estatísticas de deduplicação de dados.

## Filespace Name

O nome do espaço no arquivo.

## FSID

O nome do identificador de espaço no arquivo.

#### Tipo

Tipo de dados. Os seguintes valores são possíveis:

## Arq

Dados que foram arquivados.

## C.S.

Dados cujo backup foi feito.

# SpMg

Dados que foram migrados de um cliente IBM Spectrum Protect for Space Management.

### Total Data Protected (MB)

A quantia lógica de dados, em megabytes, que é protegida no conjunto de armazenamentos antes da deduplicação e compactação de dados. Esse valor representa a soma dos valores Total Space Used (MB) e Total Space Saved (MB). Espaço Total Usado (MB)

A quantia total de espaço usado no conjunto de armazenamentos, em megabytes. Esse valor é a quantia física de dados que é submetida a backup após a deduplicação e compactação de dados.

#### Espaço total economizado (MB)

A quantia total de espaço, em megabytes, de dados que é removida do conjunto de armazenamentos devido à deduplicação e compactação de dados. Esse valor representa a soma dos valores Deduplication Savings e Compression Savings.

Porcentagem total de economia

A porcentagem de dados que é removida do conjunto de armazenamentos devido à deduplicação e compactação de dados. Economia de deduplicação

A quantia de espaço usado salva no conjunto de armazenamentos em função da deduplicação de dados.

## Deduplication Percentage

A porcentagem de dados que é removida do conjunto de armazenamentos devido à deduplicação de dados.

Contagem Não-Deduplicada Extendida

O número de extensões de dados que não estão deduplicadas no conjunto de armazenamentos.

Espaço de extensão não deduplicada usado

A quantia de espaço que é usada pelas extensões de dados que não estão deduplicadas no conjunto de armazenamentos. Esse valor se aplica aos contêineres que possuem um tipo de arquivo .ncf e que não possuem dados deduplicados. Dica: As extensões de dados que não são deduplicadas consistem nos tipos de dados ou de arquivo a seguir:

- Metadados do arquivo.
- Arquivos menores que 2 KB.
- Arquivos que usam criptografia de cliente.

## Unique Extent Count

O número de extensões de dados que não são compartilhadas por um nó.

Espaço de extensão exclusiva usado

A quantia de espaço no conjunto de armazenamentos que não é compartilhada por um nó. Esse valor se aplica aos contêineres que possuem um tipo de arquivo .dcf e que não possuem dados deduplicados.

## Shared Extent Count

O número de extensões de dados que são usadas múltiplas vezes pelo mesmo nó ou por nós diferentes por causa da deduplicação de dados.

## Shared Extent Data Protected

A quantia de espaço no conjunto de armazenamentos que é protegida por extensões de dados compartilhadas antes da deduplicação de dados.

## Espaço de extensão compartilhada usado

A quantia de espaço no conjunto de armazenamentos que é usada por extensões de dados compartilhadas após a deduplicação de dados.

### Economia de compactação

A quantia de espaço usado que é salva no conjunto de armazenamentos por causa de compactação após a deduplicação de dados.

## Percentual de Compactação

A porcentagem de dados que é removida do conjunto de armazenamentos devido à compactação.

Contagem de extensão compactada

O número de extensões de dados que são compactadas.

Contagem de extensão descompactada

O número de extensões de dados que são descompactadas.

Espaço de extensão de criptografia usado

A quantia de espaço no conjunto de armazenamentos que é usada por extensões de dados criptografados.

## Porcentagem de criptografia

A porcentagem de dados criptografados no conjunto de armazenamentos.

Contagem de extensões criptografadas

O número de extensões de dados que estão criptografadas.

Contagem de extensões não criptografadas

O número de extensões de dados que não estão criptografadas.

# **Comandos Relacionados**

## Tabela 1. Comandos relacionados a QUERY DEDUPSTATS

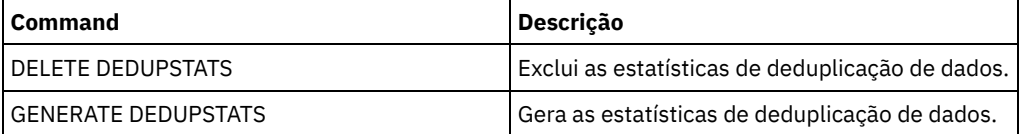

# **QUERY DEVCLASS (Exibir Informações Sobre Uma ou Mais Classes de Dispositivo)**

Utilize este comando para exibir informações sobre uma ou mais classes de dispositivos.

# **Classe de privilégio**

Qualquer administrador pode emitir este comando.

## **Sintaxe**

```
.-*-----------------.
>>-Query DEVclass--+-------------------+------------------------>
                   '-device_class_name-'
   .-Format--=--Standard-----.
>--+-------------------------+---------------------------------><
   '-Format--=--+-Standard-+-'
                '-Detailed-'
```
# **Parâmetros**

#### device class name

Especifica o nome da classe de dispositivo a ser consultada. Este parâmetro é opcional. Você pode utilizar caracteres curingas para especificar este nome. Todas as classes de dispositivo correspondentes serão exibidas. Se você não especificar um valor para esse parâmetro, todas as classes de dispositivo serão exibidas.

#### Formato

Especifica como as informações são exibidas. Esse parâmetro é opcional. O valor padrão é STANDARD. Os valores possíveis são:

Standard

Especifica que informações parciais serão exibidas para a classe de dispositivo especificada.

#### Detailed

Especifica que informações completas serão exibidas para a classe de dispositivo especificada.

## **Exemplo: Listar todas as classes de dispositivo**

Exibir informações sobre todas as classes de dispositivo.

query devclass

Sistemas operacionais AIX Sistemas operacionais Linux Sistemas operacionais Windows

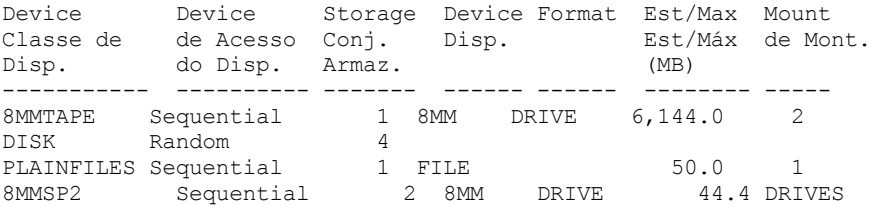

Consulte Descrições dos Campos para obter descrições dos campos.

## **Exemplo: Exibir Informações Detalhadas de uma Classe de Dispositivo FILE Específica**

Exibir informações em detalhes completos sobre a classe de dispositivo PLAINFILES.

```
query devclass plainfiles format=detailed
            Nome da Classe de Dispositivo: PLAINFILES
        Estratégia de Acesso ao Dispositivo: Sequential
            Contagem do Conjunto de Armazenamento: 1
                  Tipo de Dispositivo: FILE
                       Formato:
         Capacidade Est/Máx (MB): 50.0
                  Limite de Montagem: 1
              Espera de Montagem (min):
         Retenção de Montagem (min):
```
Prefixo da Etiqueta: Sistemas operacionais Windows Tetra da Unidade: Biblioteca: Diretório: Nome do Servidor: Período de Repetição: Intervalo de Repetição: Sistemas operacionais AIX Sistemas operacionais Linux Sistemas operacionais Windows Compartilhada: Sistemas operacionais AIX Sistemas operacionais Linux Alocação Primária (MB): Alocação Secundária (MB): Compactação: Retenção: Proteção: Data de Expiração: Unidade: Proteção do Bloco Lógico: Última Atualização por (admin.): ADMIN Última Atualização da Data/Hora: 05/31/2000 13:15:36

Consulte Descrições dos Campos para obter descrições dos campos.

# **Exemplo: Exibir informações detalhadas de uma classe de dispositivo 3592 específica**

Exibir detalhes completos na classe de dispositivo 3592.

```
query devclass 3592 format=detailed
            Nome de Classe de Dispositivo: 3592
       Estratégia de Acesso ao Dispositivo: Sequential
           Contagem do Conjunto de Armazenamento: 1
                  Tipo de Dispositivo: 3592
                       Formato: 3592
        Capacidade Est/Máx (MB):
                 Limite de Montagem: DRIVES
             Limite de Espera (min): 60
        Retenção de Montagem (min): 60
                 Prefixo da Etiqueta: ADSM
Sistemas operacionais Windows Manuel Manuel Letra da Unidade:
                     Biblioteca: MANLIB
                    Diretório:
                  Nome do Servidor:
                 Período de Repetição:
               Intervalo de Repetição:
Sistemas operacionais AIX Sistemas operacionais Linux Sistemas operacionais Windows
Compartilhada:
                       Endereço de Alto Nível:
                        WORM: Não
              Capacidade em Escala: 90
             Criptografia de Unidade: On
Sistemas operacionais AIX Sistemas operacionais Linux Alocação Primária (MB):
    Alocação Secundária (MB):
                  Compactação:
                    Retenção:
                   Proteção:
              Data de Expiração:
                         Unidade:
     Proteção do Bloco Lógico: Leitura/Gravação
Last Update by (administrator): SERVER CONSOLE
        Data/Hora da Última Atualização: 08/04/03 14:28:31
```
Consulte Descrições dos Campos para obter descrições dos campos.

# **Descrições dos Campos**

Nome da Classe de Dispositivo O nome da classe do dispositivo. Estratégia de Acesso de Dispositivo Como os dados são gravados na classe do dispositivo. Contagem do Conjunto de Armazenamento O número de conjuntos de armazenamento atribuídos à classe do dispositivo. Tipo de Dispositivo

O tipo de dispositivo da classe do dispositivo.

Formato

O formato de gravação.

Capacidade Est/Máx (MB)

A capacidade estimada ou máxima de um volume que está associado à classe de dispositivo.

Limite de Montagem

O número máximo de volumes de acesso sequencial que podem ser montados simultaneamente ou especifica que DRIVES é o limite de montagem.

Espera de Montagem (min)

O número máximo de minutos que devem ser aguardados para que um volume de acesso sequencial seja montado. Retenção de Montagem (min)

O número de minutos para reter um volume de acesso sequencial inativo antes de desmontá-lo.

### Prefixo de Rótulo

O qualificador de alto nível do nome do conjunto de dados que o servidor grava nas etiquetas da mídia de acesso sequencial.

Sistemas operacionais WindowsLetra de Unidade

Sistemas operacionais WindowsA letra da unidade de um arquivo removível.

## Biblioteca

O nome do objeto da biblioteca definido que contém as unidades que são usadas pela classe de dispositivo.

Diretório

O diretório ou diretórios de uma classe de dispositivo FILE compartilhada.

Nome do Servidor

O nome de um servidor definido.

Período de Repetição

O intervalo no qual o servidor tenta entrar em contato com um servidor de destino, se houver suspeita de falha de comunicação.

Intervalo de Repetição

Com que frequência as novas tentativas são executadas dentro de um período de novas tentativas.

Compartilhado

Se essa classe de dispositivo FILE é compartilhada entre o servidor e um ou mais agentes de armazenamento. Endereço de Alto Nível

O endereço IP do dispositivo no formato decimal com pontos.

Capacidade mínima

A capacidade mínima de um volume associado a uma classe de dispositivo.

WORM

Se essa unidade é um dispositivo WORM (grava uma vez, lê várias vezes).

Criptografia de Unidade

Se a criptografia de unidade é permitida. Esse campo aplica-se somente a volumes em um conjunto de armazenamentos que está associado a um tipo de dispositivo 3592, LTO ou ECARTRIDGE.

## Capacidade em Escala

A porcentagem da capacidade de mídia que pode ser usada para armazenar dados.

 $\Box$ Sistemas operacionais AIX $\Box$ Sistemas operacionais LinuxAlocação Primária (MB)

Sistemas operacionais AIX Sistemas operacionais LinuxPara as classes de dispositivo FILE que representam o armazenamento que é gerenciado por um z/OS. Especifica a quantidade de espaço inicial que é alocada dinamicamente quando um novo volume é aberto.

Sistemas operacionais AIX Sistemas operacionais LinuxAlocação Secundária (MB)

Sistemas operacionais AIX Sistemas operacionais LinuxPara as classes de dispositivo FILE que representam o armazenamento que é gerenciado por um z/OS. Especifica a quantidade de espaço pelo qual um volume de arquivo é estendido quando o espaço que já está alocado no volume do arquivo está completamente utilizado.

Sistemas operacionais AIX Sistemas operacionais LinuxCompactação

Sistemas operacionais AIX Sistemas operacionais LinuxPara as classes de dispositivo de fita que representam o armazenamento que é gerenciado por um z/OS. Especifica se os dados são compactados.

Sistemas operacionais AIX Sistemas operacionais LinuxRetenção

Sistemas operacionais AIX Sistemas operacionais LinuxPara as classes de dispositivo de fita que representam o armazenamento que é gerenciado por um z/OS. Especifica o número de dias para reter a fita, se a retenção for usada. Sistemas operacionais AIX Sistemas operacionais LinuxProteção

Sistemas operacionais AIX Sistemas operacionais LinuxPara as classes de dispositivo de fita que representam o armazenamento que é gerenciado por um z/OS. Especifica se os volumes são protegidos pelo programa RACF. Sistemas operacionais AIX Sistemas operacionais LinuxData de Expiração

Sistemas operacionais AIX Sistemas operacionais LinuxPara as classes de dispositivo de fita que representam o armazenamento que é gerenciado por um z/OS. Especifica a data de expiração que é colocada nos rótulos das fitas para essa classe de dispositivo, se a expiração for usada.

Sistemas operacionais AIX Sistemas operacionais LinuxUnidade

Sistemas operacionais AIX Sistemas operacionais LinuxPara as classes de dispositivo de fita que representam o armazenamento que é gerenciado por um z/OS. Especifica o nome de unidade esotérica para o grupo de dispositivos de fita.

Proteção do Bloco Lógico

Especifica se a proteção do bloco lógico está ativada e, se estiver, o modo. Os valores possíveis são Leitura/Gravação, Somente Gravação, e Nenhum. É possível usar a proteção do bloco lógico apenas com os seguintes tipos de unidades e mídia:

- IBM® LTO5 e posterior
- Unidades do IBM 3592 Geração 3 e posterior com mídia do 3592 Geração 2 e posterior
- Unidades Oracle StorageTek T10000C e T10000D

Última Atualização por (administrador)

O administrador que fez a última atualização na classe de dispositivo.

Data/Hora da Última Atualização

A data e a hora da última atualização.

# **Comandos Relacionados**

## Tabela 1. Comandos Relacionados a QUERY DEVCLASS

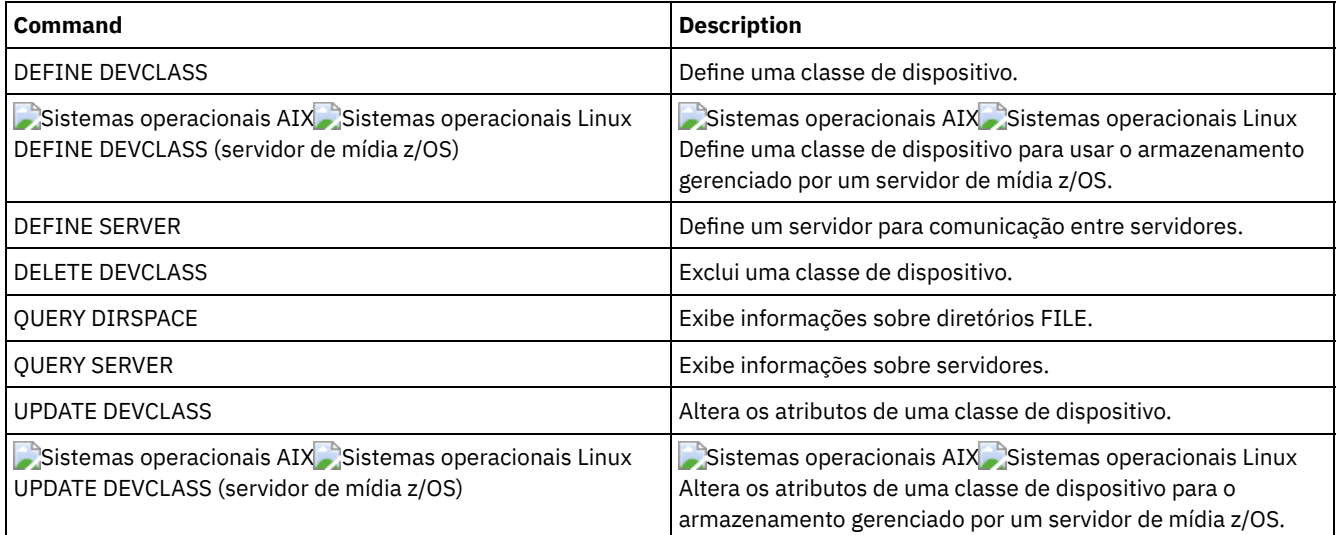

# **QUERY DIRSPACE (Consultar Utilização de Armazenamento de Diretórios FILE)**

Utilize este comando para exibir informações sobre espaço livre nos diretórios associados a uma classe de dispositivo com um tipo de dispositivo FILE.

# **Classe de Privilégio**

Qualquer administrador pode emitir este comando.

# **Sintaxe**

>>-Query DIRSPace--+-------------------+----------------------->< '-*device\_class\_name*-'

# **Executar Como**

device\_class\_name

Especifica o nome da classe de dispositivo a ser consultada. Esse parâmetro é opcional. É possível utilizar caracteres curingas para especificar este nome. Todas as classes de dispositivo correspondentes do tipo de dispositivo FILE são exibidas. Se você não especificar um valor para este parâmetro, todas as classes do tipo de dispositivo FILE serão exibidas.

# **Exemplo: Listar Classes de Dispositivo do Tipo FILE**

Exibir informações de todas as classes de dispositivo com um tipo de dispositivo FILE. No exemplo a seguir, a unidade M é equivalente a megabytes e a unidade G é equivalente a gigabytes.

query dirspace

#### Sistemas operacionais Windows

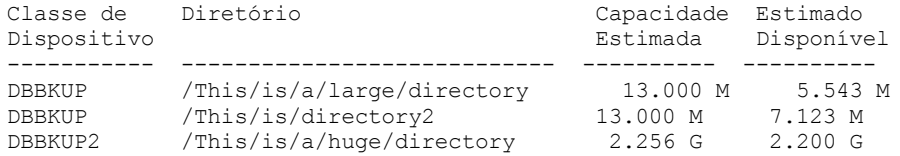

#### Sistemas operacionais Windows

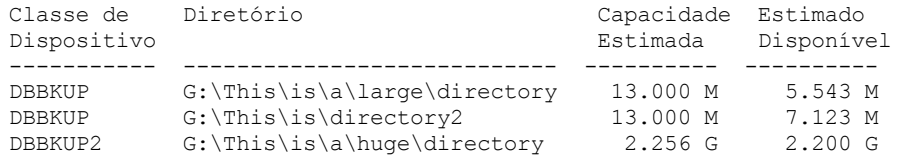

# **Descrições dos Campos**

Nome da Classe de Dispositivo O nome da classe do dispositivo. Diretório O caminho do diretório localizado no servidor. Capacidade Estimada A capacidade total estimada para o diretório. Estimativa Disponível O espaço disponível restante estimado para o diretório.

# **Comandos Relacionados**

## Tabela 1. Comandos Relacionados a QUERY DIRSPACE

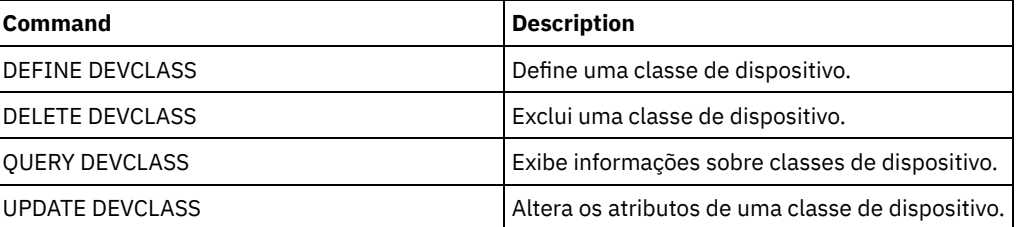

# **QUERY DOMAIN (Consultar um Domínio de Política)**

Utilize este comando para exibir informações sobre uma ou mais políticas de domínios.

# **Classe de privilégio**

Qualquer administrador pode emitir este comando.

**1514** IBM Spectrum Protect Knowledge Center Version 8.1.4

# **Sintaxe**

.-Format--=--Standard-----. >>-Query DOmain--+-------------+--+-------------------------+--><

# **Parâmetros**

domain\_name

Especifica o domínio de política a se consultado. Esse parâmetro é opcional. Você pode utilizar caracteres curingas para especificar os nomes. Se você não especificar um valor para esse parâmetro, todos as domínio de política serão exibidos.

Formato

Especifica como a informação será exibida. Esse parâmetro é opcional. O valor padrão é STANDARD. Os valores possíveis são:

Standard

Especifica que as informações parciais serão exibidas.

Detailed

Especifica que as informações completas serão exibidas.

# **Exemplo: Exibir um Resumo de Domínios de Política**

Exibir informações parciais de todos os domínios de política no servidor. Emita o comando:

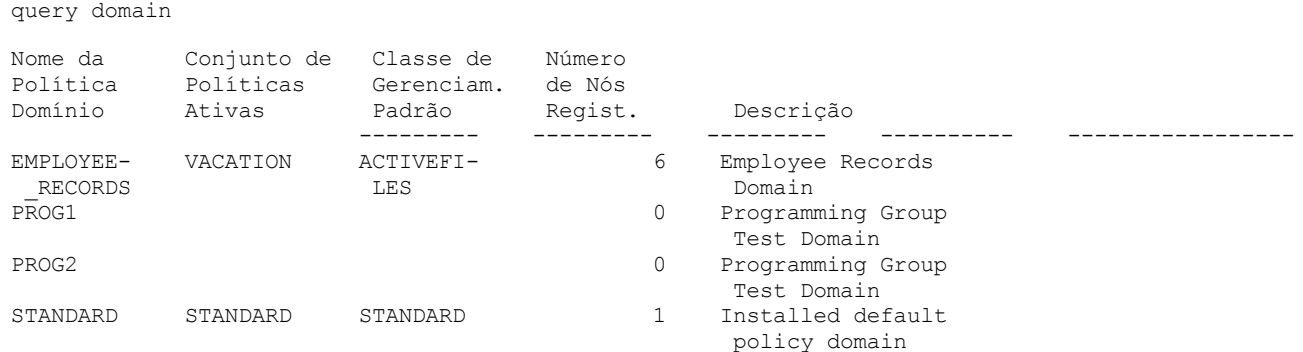

Consulte Descrições dos Campos para obter descrições dos campos.

# **Exemplo: Exibir a Lista de Datapools Ativos**

## Exibir a lista de datapools ativos. Emita o comando:

```
query domain format=detailed
             Nome do domínio de política: STANDARD
            Conjunto de Política Ativado: VACATION
           Data/Hora da Ativação: 16/05/2006 16:18:05
           Dias desde a Ativação: 15
    Classe de Gerenciamento Padrão Ativada: STANDARD
     Número de Nós Registrados: 1
                    Descrição: Domínio de política padrão instalado.
Ret.Cópia de Seg.(Per. Carência): 30
Ret. Archive (Per.Carência): 365
  Last Update by (administrator): SERVER CONSOLE
           Data/Hora da Última Atualização: 31/05/1998 13:15:45
               Perfil de Gerenciamento:
                Alterações Pendentes: Sim
           Lista de Conjuntos de Dados Ativos: ADPPOOL
```
Consulte Descrições dos Campos para obter descrições dos campos.

# **Descrições dos Campos**

Nome da Política de Domínio Nome da política de domínio. Conjunto de Políticas Ativado

Nome do último conjunto de políticas ativado no domínio.

As definições no último conjunto de políticas ativado e no conjunto de políticas ACTIVE não são necessariamente idênticas. Quando um conjunto de políticas é ativado, o servidor copia o conteúdo para o conjunto de políticas com o nome especial ACTIVE. As definições copiadas no conjunto de políticas ACTIVE podem ser modificadas apenas através da ativação de outro conjunto de políticas. Você pode modificar o conjunto de políticas original, sem afetar o conjunto de políticas ACTIVE. Portanto, as definições no último conjunto de políticas ativado podem não ser as mesmas do conjunto de políticas ACTIVE.

#### Data/Hora de Ativação

Data e a hora em que o conjunto de políticas foi ativado.

Dias Desde a Ativação

Número de dias desde que o conjunto de políticas foi ativado.

Classe de Ger. Padrão Ativada

Classe de gerenciamento padrão que foi atribuída para o conjunto de políticas.

Número de Nós Registrados

Número de nós de clientes registrados para o domínio de política.

Descrição

Descrição do domínio de política.

Retenção de Backup (Período de Carência)

Número de dias para retenção das versões inativas das cópias de segurança de arquivos, quando ocorrer qualquer uma das seguintes condições

- Um arquivo é vinculado novamente a uma nova classe de gerenciamento, mas nem a nova classe de gerenciamento nem a classe de gerenciamento padrão contêm um grupo de cópias de segurança.
- A classe de gerenciamento à qual um arquivo está vinculado não existe mais e a classe de gerenciamento padrão não contém um grupo de cópias de segurança.
- O grupo de cópias de segurança é eliminado da classe de gerenciamento à qual um arquivo está vinculado e a classe de gerenciamento padrão não contém um grupo de cópias de segurança.

Retenção de Archive (Período de Carência)

Número de dias para retenção de um objeto arquivado que atenda a uma das seguintes condições

- A classe de gerenciamento à qual um arquivo está vinculado não existe mais e a classe de gerenciamento padrão não contém um grupo de cópias arquivadas.
- O grupo de cópias arquivadas é eliminado da classe de gerenciamento à qual um arquivo está vinculado e a classe de gerenciamento padrão não contém um grupo de cópias arquivadas.

Última Atualização por (administrador)

Nome do administrador que definiu ou atualizou, mais recentemente, o domínio de política. Se esse campo contiver \$\$CONFIG\_MANAGER\$\$, o domínio de política está associado a um perfil que é gerenciado pelo gerenciador de configuração.

Last Update Date/Time

Quando o administrador definiu ou atualizou, mais recentemente, o domínio de política.

Gerenciando Perfil

O perfil ou perfis nos quais o servidor gerenciado se inscreveu para obter a definição deste domínio de política. Alterações pendentes

Se as alterações estão sendo feitas ou não, mas não estão sendo ativadas. Depois de serem ativadas, o campo é reconfigurado como No.

Lista do conjunto de dados ativos

A lista de datapools ativos no domínio.

# **Comandos Relacionados**

## Tabela 1. Comandos Relacionados a QUERY DOMAIN

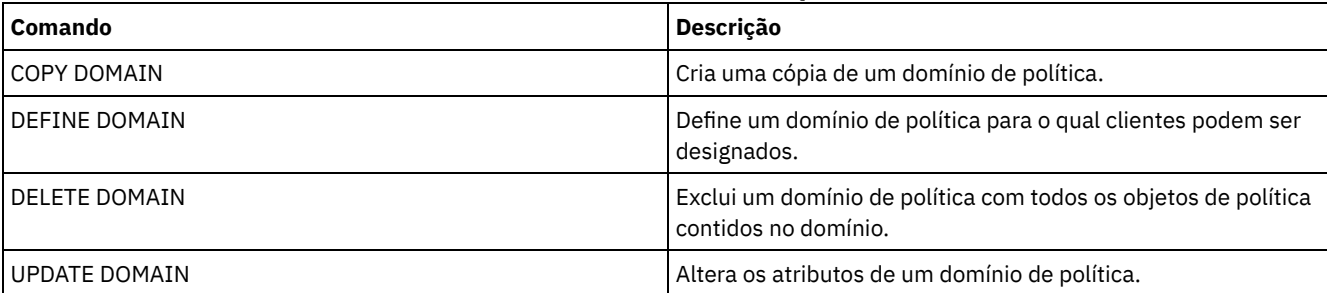

# **QUERY DRIVE (Consultar Informações sobre uma Unidade)**

Utilize este comando para exibir informações sobre as unidades associadas a uma biblioteca.

# **Classe de privilégio**

Qualquer administrador pode emitir este comando.

# **Sintaxe**

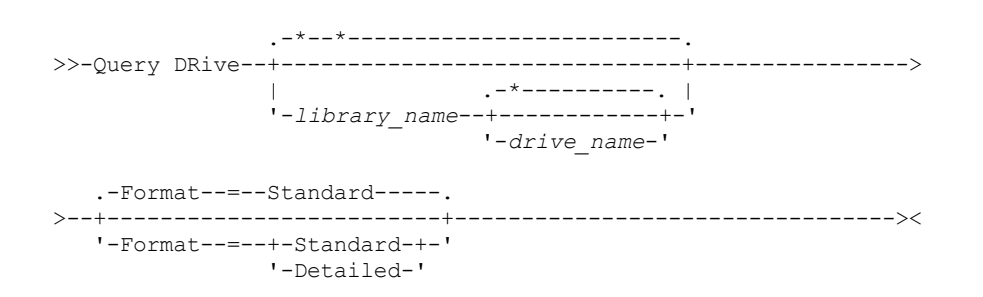

# **Parâmetros**

#### library\_name

Especifica o nome da biblioteca onde a unidade consultada está localizada. Esse parâmetro é opcional. Você pode utilizar um caractere curinga para especificar este nome.

Você deverá especificar um valor para esse parâmetro, se especificar um nome da unidade.

#### drive\_name

Especifica o nome atribuído à unidade. Esse parâmetro é opcional. Você pode utilizar um caractere curinga para especificar este nome. Se você especificar um nome da unidade, deve também especificar um *library\_name*.

#### Formato

Especifica como a informação será exibida. Esse parâmetro é opcional. O padrão é STANDARD. Os valores possíveis são:

### Standard

Especifica que informações parciais serão exibidas para a unidade.

Detailed

Especifica que informações completas serão exibidas para a unidade.

# **Exemplo: Listar as Unidades Associadas ao Servidor**

Exiba as informações sobre todas as unidade associadas com o servidor. Emita o comando:

query drive

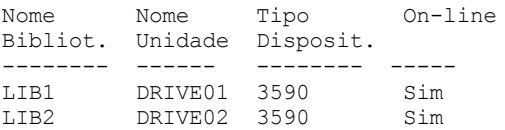

Consulte Descrições dos Campos para obter descrições dos campos.

# **Exemplo: Exibir Informações Detalhadas sobre uma Unidade e Biblioteca Específicas**

Exibir informações detalhadas sobre a unidade denominada DRIVE02 que está associada à biblioteca LIB2. Emita o comando:

query drive lib2 drive02 format=detailed

Nome da Biblioteca: LIB2 Nome da Unidade: DRIVE02 Tipo de Dispositivo: 3590 OnLine: Sim

Estado da Unidade: Vazia Alocado para: Última Atualização por (admin.): ADMIN Data/Hora da Última Atualização: 02/29/2002 09:26:23 Freqüência de Limpeza (Gigabytes/ASNEEDED/NONE): NONE

Consulte Descrições dos Campos para obter descrições dos campos.

# **Descrições dos Campos**

Nome da Biblioteca

O nome da biblioteca a qual a unidade está atribuída.

Nome da Unidade

O nome atribuído à unidade.

Tipo de Dispositivo

O tipo de dispositivo conforme especificado na classe de dispositivos associados. O servidor deve ter um caminho definido do servidor para a unidade para determinar o tipo verdadeiro do dispositivo. Desde que exista um caminho do servidor para a unidade, o servidor exibirá o tipo de dispositivo verdadeiro da unidade, mesmo que existam outros caminhos definidos para esta unidade. Ocorrerão excessões a isso se o tipo de dispositivo for remoto ou desconhecido.

### REMOTE

O servidor não possui um caminho para o dispositivo. Os únicos caminhos definidos para o dispositivo são de movedores de dados.

## UNKNOWN

Não existe nenhum caminho.

Dica: Reveja a saída do comando QUERY PATH para determinar se os caminhos desejados estão definidos. Se não estiverem definidos, defina os caminhos desejados utilizando o comando DEFINE PATH. Além disso, se estiver utilizando um dispositivo movedor de dados, reveja a saída do comando QUERY DATAMOVER para determinar o tipo do dispositivo movedor de dados. Se estiver utilizando um caminho do servidor para uma unidade, o tipo de dispositivo da classe de dispositivo e a unidade precisam corresponder. Se estiver utilizando um caminho de um dispositivo movedor de dados para uma unidade, reveja a documentação para seu tipo de movedor para garantir que o tipo de dispositivo da classe de dispositivo seja compatível com o tipo de dispositivo movedor de dados.

#### Online

Especifica o status da unidade:

#### SIM

A unidade está on-line e disponível para operações do servidor.

Não

A unidade está off-line e foi colocada neste estado por uma atualização do status feita pelo administrador.

# Indisponível Desde

Especifica que a unidade não está disponível desde *mm/dd/aa hh:mm:ss*. A saída mostra a hora que o servidor marca a unidade como indisponível.

#### Desde do Polling

Especifica que o servidor está polling a unidade porque a unidade interrompeu a resposta. A saída mostra a hora que o servidor detectou um problema e iniciou o polling. O servidor pesquisa uma unidade antes de afirmar que ela que está indisponível. A hora de saída a seguir mostra o formato: mm/dd/aa hh:mm:ss.

### Formatos de Leitura

Os formatos de leitura para a unidade.

#### Formatos de gravação

Os formatos de gravação para a unidade.

## Elemento

O número de elemento para a unidade.

## Estado da Unidade

Isto especifica o estado atual dessa determinada unidade baseada no resultado do último comando SCSI para a unidade ou biblioteca. O servidor controla o estado da unidade para melhorar sua seleção de uma unidade para uma operação e suas operações de recuperação da unidade. Os valores são:

#### Unavailable

A unidade não está disponível para operações na biblioteca.

## Vazio

A unidade está vazia e pronta para operações.

Carregado

A unidade está carregada e o servidor está executando operações nela.

Descarregado

A mídia foi ejetada da unidade.

Reservado

A unidade está reservada para uma solicitação de montagem.

Desconhecido

A unidade é iniciada no estado de unidade desconhecida como um resultado de ser definida, como um resultado de inicialização do servidor ou como um resultado de ter seu status atualizado para online.

Nome do Volume

O nome do volume para a unidade.

Alocado Para

O nome do cliente de biblioteca que está usando atualmente a unidade. Isto se aplica apenas à bibliotecas SCSI compartilhadas; o campo é deixado em branco para todas as outras bibliotecas.

WWN

O nome mundial para a unidade.

Última Atualização por (administrador)

Quem executou a última atualização na unidade.

Last Update Date/Time

A data e a hora em que ocorreu a última atualização.

Frequência de limpeza (Gigabytes/ASNEEDED/NONE)

A frequência na qual o servidor ativa a limpeza da unidade. Esse valor pode ser o número de gigabytes, ASNEEDED ou NONE.

# **Comandos Relacionados**

# Tabela 1. Comandos Relacionados a QUERY DRIVE

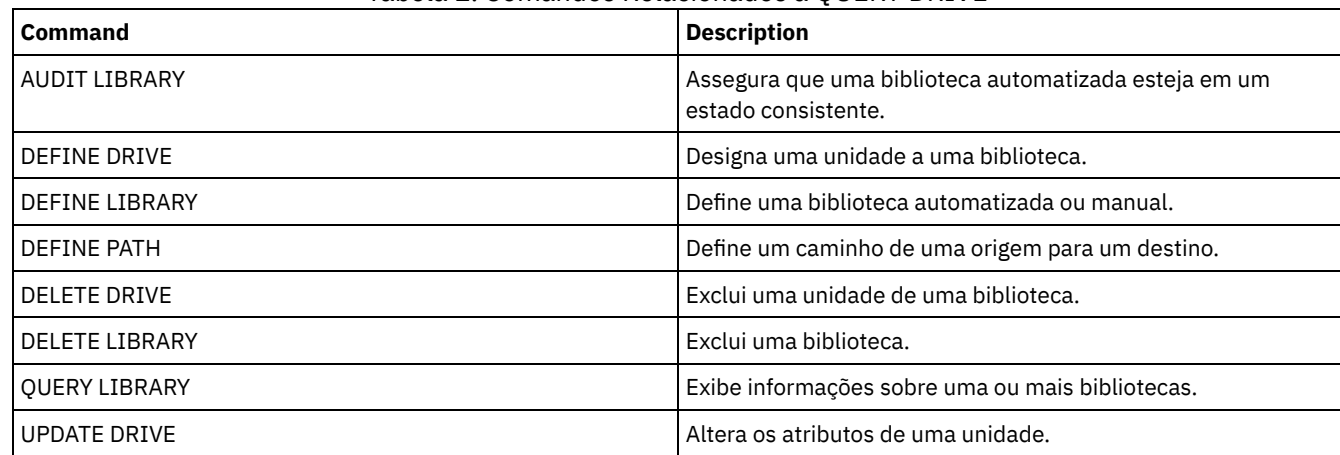

# **QUERY DRMEDIA (Consultar Mídia de Recuperação de Desastre)**

Use este comando para exibir informações sobre volumes de backup de banco de dados e volumes nos conjuntos de armazenamentos de cópia, conjuntos de armazenamentos de cópia de contêiner e conjuntos de armazenamentos de dados ativos. Você também pode utilizar o comando para criar um arquivo de comandos executáveis para processar os volumes.

O processamento dos volumes por esse comando depende para que os volumes são usados:

Backups do banco de dados de servidor

Para controlar se o comando processa volumes de backup de banco de dados, use o parâmetro SOURCE. O comando pode processar volumes que são usados para backups de banco de dados completos e incrementais ou de captura instantânea. Não é possível especificar volumes virtuais (objetos de backup que são armazenadas em outro servidor). É possível alterar volumes por meio de cada estado ou usar o parâmetro TOSTATE e ignorar os estados para simplificar os movimentos.

Copiar conjuntos de armazenamento

O comando QUERY DRMEDIA sempre processa os volumes de conjuntos de armazenamento de cópia elegíveis. Conjuntos de armazenamentos de cópia de contêiner

Por padrão, os volumes nos conjuntos de armazenamentos de cópia de contêiner não são elegíveis para processamento pelo comando QUERY DRMEDIA. Para processar volumes do conjunto de armazenamento de cópia de contêiner, deve-se

primeiro emitir o comando SET DRMCOPYCONTAINERSTGPOOL ou especificar o parâmetro COPYCONTAINERSTGPOOL no comando QUERY DRMEDIA.

Conjuntos de armazenamentos de dados ativos

Por padrão, os volumes nos conjuntos de armazenamentos de dados ativos não são elegíveis para processamento pelo comando QUERY DRMEDIA. Para processar os volumes de datapools ativos, deve-se emitir o comando SET DRMACTIVEDATASTGPOOL primeiro ou especificar o parâmetro ACTIVEDATASTGPOOL no comando QUERY DRMEDIA.

Se você estiver utilizando uma biblioteca externa e tiver movido um volume para o estado NOTMOUNTBLE utilizando o comando MOVE DRMEDIA, o comando QUERY DRMEDIA poderá, ainda assim, relatar o estado do volume como MOUNTABLE se detectar que o volume está na biblioteca. Consulte a documentação da biblioteca externa para obter informações sobre os procedimentos a serem seguidos ao usar os comandos MOVE DRMEDIA e QUERY DRMEDIA.

# **Classe de Privilégio**

Para emitir este comando, deve-se possuir uma das seguintes classes de privilégio:

- *Se o parâmetro CMD NÃO for especificado:* privilégio do operador ou do sistema.
- · Se o parâmetro CMD for especificado e a opção do servidor REQSYSAUTHOUTFILE estiver definida como NO: privilégio de operador, armazenamento irrestrito ou de sistema.
- · Se o parâmetro CMD for especificado e a opção do servidor REQSYSAUTHOUTFILE estiver definida para YES (o padrão): privilégio no sistema.

# **Sintaxe**

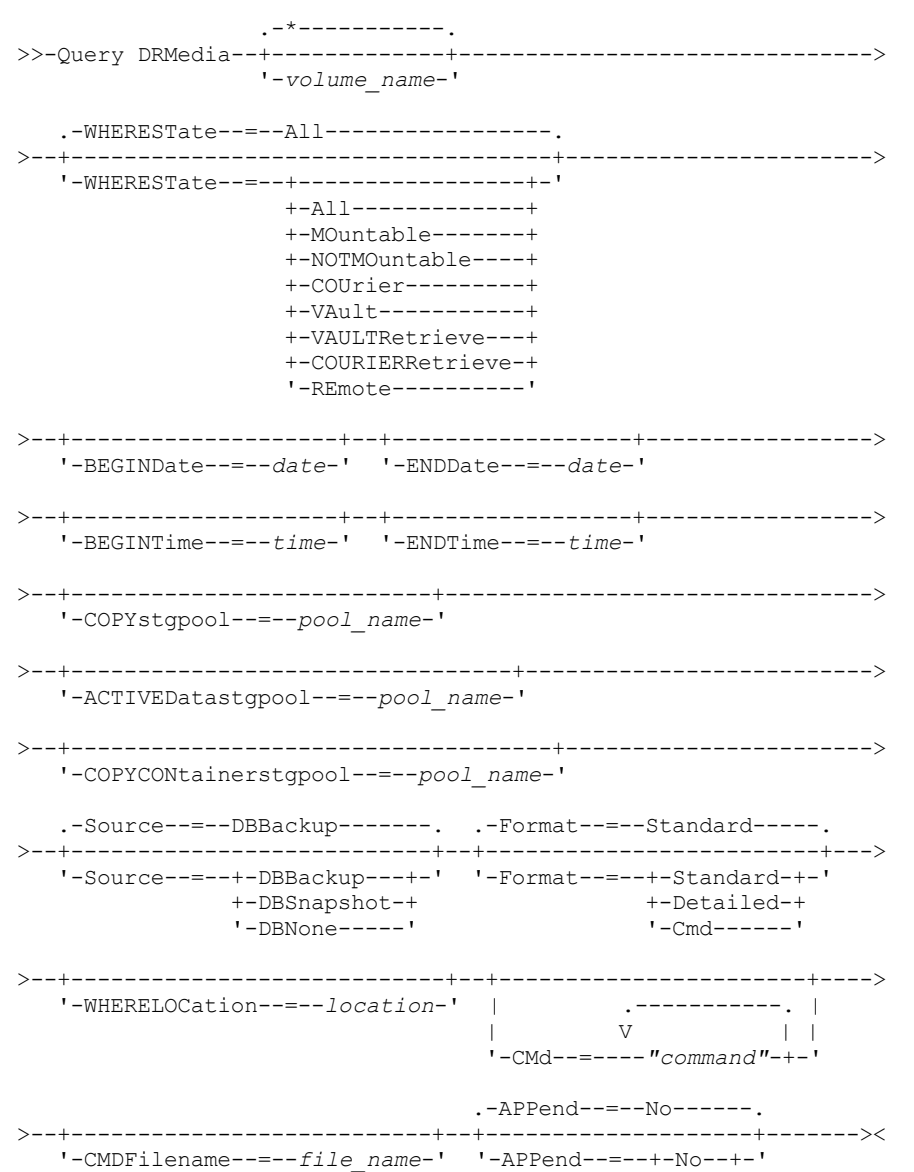

# **Parâmetros**

volume\_name

Especifica os nomes dos volumes dos a serem consultados. É possível utilizar caracteres curingas para especificar vários nomes. Este parâmetro é opcional. O servidor procura os nomes correspondentes entre os volumes elegíveis a seguir:

- Volumes de backup de banco de dados, conforme selecionado pelo parâmetro SOURCE deste comando.
- Volumes do conjunto de armazenamentos de cópia de conjuntos de armazenamentos de cópia especificados pelo parâmetro COPYSTGPOOL. Caso o parâmetro COPYSTGPOOL não seja usado, o servidor consultará os volumes de conjuntos de armazenamentos de cópia que foram especificados anteriormente pelo comando SET DRMCOPYSTGPOOL.
- Volumes do conjunto de armazenamentos de dados ativos de conjuntos de armazenamentos de dados ativos especificados pelo parâmetro ACTIVEDATASTGPOOL. Caso o parâmetro ACTIVEDATASTGPOOL não seja usado, o servidor consultará volumes de conjuntos de armazenamentos de dados ativos que foram especificados anteriormente pelo comando SET DRMACTIVEDATASTGPOOL.
- Volumes do conjunto de armazenamentos de cópia de contêiner de conjuntos de armazenamentos de cópia de contêiner especificados pelo parâmetro COPYCONTAINERSTGPOOL. Se você não usar o parâmetro COPYCONTAINERSTGPOOL, o servidor consultará os volumes a partir dos conjuntos de armazenamento de cópia de contêiner especificados anteriormente pelo comando SET DRMCOPYCONTAINERSTGPOOL.

Outros parâmetros também podem limitar os resultados da consulta.

### WHEREState

Especifica o estado dos volumes a serem processados. Este parâmetro é opcional. O padrão é ALL. Os valores possíveis são:

All

Especifica todos os volumes em todos os estados.

MOuntable

Os volumes neste estado contêm dados válidos e são acessíveis para processamento interno.

#### NOTMOuntable

Os volumes neste estado são internos, contêm dados válidos e não estão disponíveis para processamento interno. COUrier

Os volumes neste estado estão sendo movidos para uma localização externa.

VAult

Os volumes neste estado são externos, contêm dados válidos e não estão disponíveis para processamento interno. VAULTRetrieve

Os volumes nesse estado estão localizados na área segura externa, não contêm dados válidos e podem ser movidos de volta no local para reutilização ou descarte:

- Um volume do conjunto de armazenamento de cópia será considerado no estado VAULTRETRIEVE se ele tiver ficado vazio durante pelo menos o número de dias especificado com o parâmetro REUSEDELAY no comando DEFINE STGPOOL.
- Um volume de backup de banco de dados será considerado no estado VAULTRETRIEVE se estiver associado a uma série de backups do banco de dados que expirou com base no valor especificado pelo comando SET DRMDBBACKUPEXPIREDAYS.

Importante: Quando você emite QUERY DRMEDIA WHERESTATE=VAULTRETRIEVE, o servidor determina dinamicamente quais volumes podem ser movidos de volta ao local para reutilização ou descarte. Portanto, para assegurar que você identifique todos os volumes em um estado VAULTRETRIEVE, emita QUERY DRMEDIA WHERESTATE=VAULTRETRIEVE sem os parâmetros BEGINDATE, ENDDATE, BEGINTIME ou ENDTIME. O campo Data/Hora da Última Atualização na saída para QUERY DRMEDIA WHERESTATE=VAULTRETRIEVE exibe a data e a hora em que um volume foi movido para o estado VAULT, não VAULTRETRIEVE.

### COURIERRetrieve

Os volumes neste estado estão sendo movidos de volta para a localização onsite.

### REmote

Os volumes neste estado contêm dados válidos e estão localizados no servidor remoto externo.

### BEGINDate

Especifica a data de início que foi utilizada para selecionar os volumes. Este parâmetro é opcional. Os volumes serão considerados elegíveis se o comando MOVE DRMEDIA tiver alterado o volume para seu estado atual durante ou após a data especificada. O padrão é a data mais antiga para a qual existem informações do volume.

A data pode ser especificada utilizando-se um dos seguintes valores:

| <b>Valor</b>                  | <b>Description</b>                                                              | <b>Exemplo</b>                                                                                                    |
|-------------------------------|---------------------------------------------------------------------------------|----------------------------------------------------------------------------------------------------|
| DD/MM/AAAA                    | Uma data específica                                                             | 15/09/1998                                                                                                    |
| <b>TODAY</b>                  | A data atual                                                                    | <b>TODAY</b>                                                                                                    |
| TODAY-days ou -days           | A data atual menos os dias<br>especificados. O número máximo de<br>dias é 9999. | TODAY-7 ou -7.<br>Para consultar volumes que se iniciam com<br>registros que foram alterados para seus estados<br>atuais há uma semana, é possível especificar<br>BEGINDATE=TODAY-7 ou BEGINDATE=-7. |
| EOLM (Final do Último<br>Mês) | O último dia do mês anterior.                                                   | EOLM                                                                                                    |
| EOLM-days                     | O último dia do mês anterior menos os<br>dias especificados.                    | EOLM-1<br>Para incluir arquivos que estavam ativos um dia<br>antes do último dia do mês anterior.                                                                                                    |
| BOTM (Início deste Mês)       | O primeiro dia do mês atual.                                                    | <b>BOTM</b>                                                                                                    |
| BOTM+days                     | O primeiro dia do mês atual, mais os<br>dias especificados.                     | BOTM+9<br>Para incluir arguivos que estavam ativos no 10 <sup>°</sup><br>dia do mês atual.                                                                                                    |

# ENDDate

Especifica a data final utilizada para selecionar volumes. Este parâmetro é opcional. Os volumes serão considerados elegíveis se o comando MOVE DRMEDIA tiver alterado o volume para seu estado atual durante ou antes da data especificada. O padrão é a data atual.

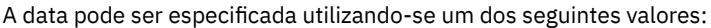

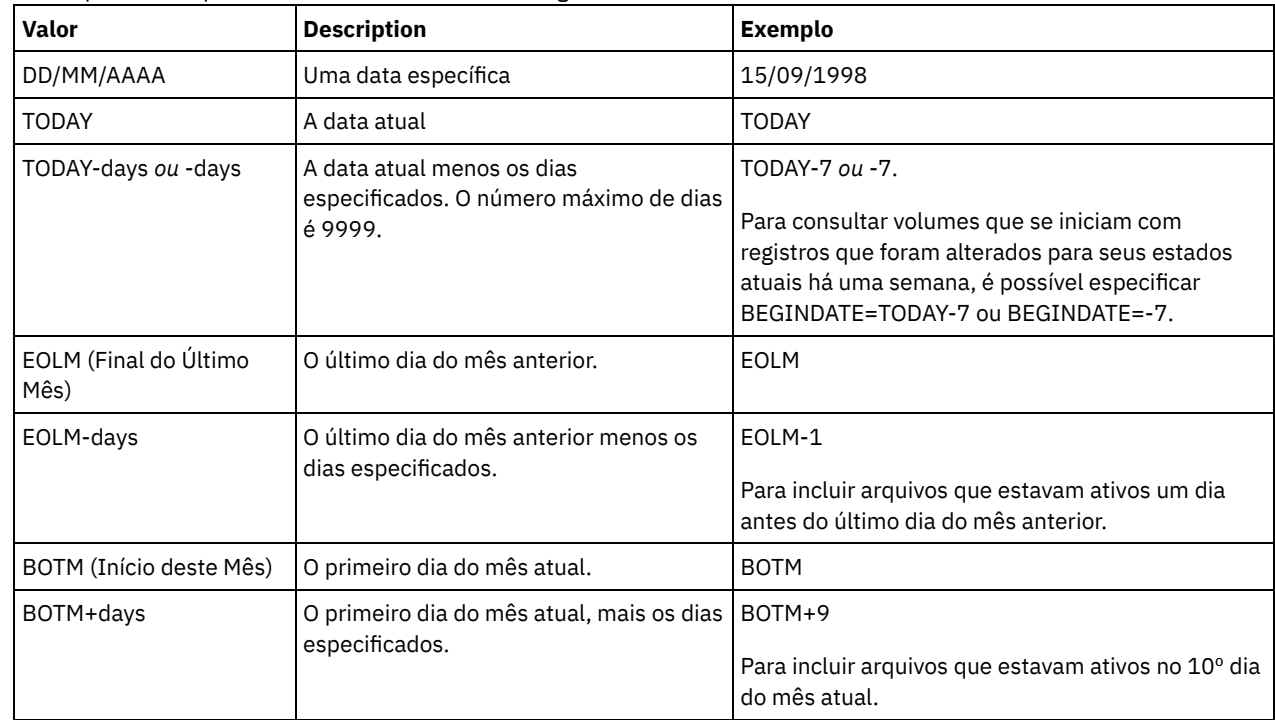

## BEGINTime

Especifica a hora inicial utilizada para selecionar volumes. Este parâmetro é opcional. Os volumes serão considerados elegíveis se o comando MOVE DRMEDIA tiver alterado o volume para seu estado atual durante ou após a hora e a data especificadas. O padrão é meia-noite (00:00:00) na data especificada com o parâmetro BEGINDATE.

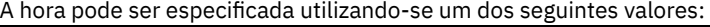

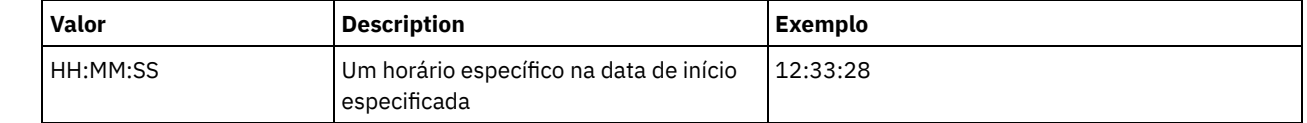

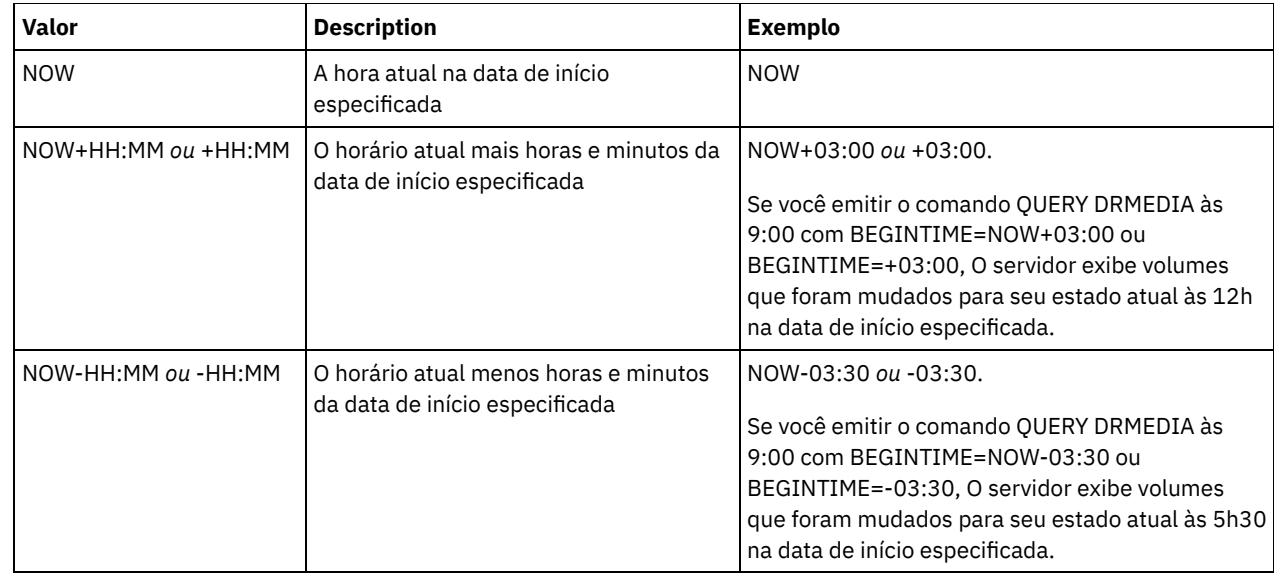

### ENDTime

Especifica a hora final utilizada para selecionar os volumes. Este parâmetro é opcional. Os volumes serão considerados elegíveis se o comando MOVE DRMEDIA tiver alterado o volume para seu estado atual durante ou após a hora e a data especificadas. O padrão é 23:59:59.

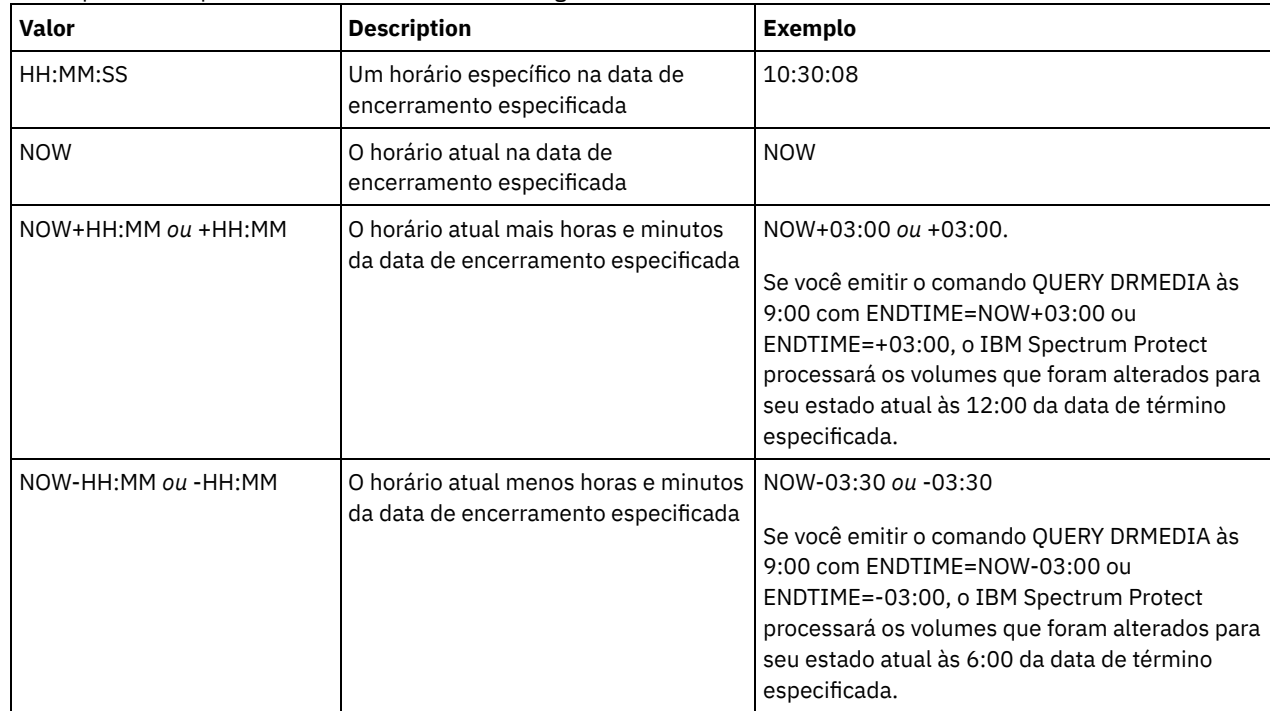

A hora pode ser especificada utilizando-se um dos seguintes valores:

### **COPYstgpool**

Especifica o nome do conjunto de armazenamento de cópias cujos volumes devem ser processados. Esse parâmetro é opcional. É possível utilizar caracteres curingas para especificar este nome. Os conjuntos de armazenamento de cópia especificados com esse parâmetro substituem aqueles especificados com o comando SET DRMCOPYSTGPOOL.

Se esse parâmetro não for especificado, o servidor selecionará os conjuntos de armazenamentos como a seguir:

- Se o comando SET DRMCOPYSTGPOOL foi emitido anteriormente com nomes de conjuntos de armazenamentos de cópia válidos, o servidor processará somente esses conjuntos de armazenamentos.
- Se o comando SET DRMCOPYSTGPOOL não tiver sido emitido ou se todos os conjuntos de armazenamentos de cópia tiverem sido removidos usando o comando SET DRMCOPYSTGPOOL, o servidor processará todos os volumes de conjunto de armazenamento de cópia no estado especificado (ALL, MOUNTABLE, NOTMOUNTABLE, COURIER, VAULT, VAULTRETRIEVE, COURIERRETRIEVE ou REMOTE).

Especifica se quaisquer volumes de backup de banco de dados serão selecionados. Esse parâmetro é opcional. O padrão é DBBACKUP. Os valores possíveis são:

### DBBackup

Os volumes de backup de banco de dados completo e incremental são selecionados. DBSnapshot

Os volumes de backup de banco de dados de captura instantânea são selecionados.

## DBNone

Nenhum volume de backup de banco de dados é selecionado.

### ACTIVEDatastgpool

Especifica o nome do conjunto de armazenamento de dados ativos cujos volumes devem ser processados. Este parâmetro é opcional. É possível utilizar caracteres curingas para especificar este nome. Os conjuntos de armazenamentos de dados ativos que são especificados com esse parâmetro substituem aqueles especificados com o comando SET DRMACTIVEDATASTGPOOL.

Se esse parâmetro não for especificado, o servidor selecionará os conjuntos de armazenamentos como a seguir:

- Se o comando SET DRMACTIVEDATASTGPOOL foi emitido anteriormente com nomes de conjunto de armazenamentos de dados ativos válidos, o servidor processará somente esses conjuntos de armazenamento.
- Se o comando SET DRMACTIVEDATASTGPOOL não tiver sido emitido ou todos os conjuntos de armazenamentos de dados ativos tiverem sido removidos usando o comando SET DRMACTIVEDATASTGPOOL, o servidor processará todos os volumes de conjuntos de armazenamentos de dados ativos no estado especificado (ALL, NOTMOUNTABLE, COURIER, VAULT, VAULTRETRIEVE, COURIERRETRIEVE ou REMOTE). Os volumes no estado MOUNTABLE não são processados.

### COPYCONtainerstgpool

Especifica o nome do conjunto de armazenamento de cópia de contêiner cujos volumes devem ser processados. Este parâmetro é opcional. É possível utilizar caracteres curingas para especificar este nome. Os conjuntos de armazenamento de cópia de contêiner especificados usando esse parâmetro substituem aqueles especificados usando o comando SET DRMCOPYCONTAINERSTGPOOL.

Se esse parâmetro não for especificado, o servidor selecionará os conjuntos de armazenamentos como a seguir:

- Se o comando SET DRMCOPYCONTAINERSTGPOOL foi anteriormente emitido com nomes de conjuntos de armazenamento de cópia de contêiner válidos, o servidor processará somente esses conjuntos de armazenamento.
- Se o comando SET DRMCOPYCONTAINERSTGPOOL não foi emitido ou se todos os conjuntos de armazenamento de cópia de contêiner foram removidos usando o comando SET DRMCOPYCONTAINERSTGPOOL, o servidor processará todos os volumes do conjunto de cópia de contêiner com base no valor especificado pelo parâmetro WHERESTATE. Se o parâmetro for configurado com um valor ALL, NOTMOUNTABLE, COURIER, VAULT, VAULTRETRIEVE, COURIERRETRIEVE ou REMOTE, os volumes serão processados. Se o valor for configurado como MOUNTABLE, os volumes não serão processados.

### Formato

Especifica as informações a serem exibidas. Este parâmetro é opcional. O padrão é STANDARD. Os valores possíveis são:

### Standard

Especifica que as informações parciais serão exibidas.

Detailed

Especifica que as informações detalhadas serão exibidas.

Cmd

Especifica que comandos executáveis serão construídos para os volumes selecionados. Se você especificar FORMAT=CMD, deverá especificar também o parâmetro CMD.

### WHERELOcation

Especifica a localização dos volumes a serem consultados. Este parâmetro é opcional. O comprimento máximo da localização é 255 caracteres. Coloque o texto entre aspas, se contiver algum espaço em branco. Se você especificar um nome de servidor de destino, o gerenciador de recuperação de desastre exibirá todos os volumes de backup de banco de dados e os volumes do conjunto de armazenamento de cópia localizados no servidor de destino.

CMd

Especifica a criação de comandos executáveis para processar o nome do volume e a localização, obtidos por este comando. Este parâmetro é opcional. Você deve colocar a especificação do comando entre aspas. O comprimento máximo para este parâmetro é de 255 caracteres. O gerenciador de recuperação de desastres grava os comandos em um arquivo especificado pelo parâmetro CMDFILENAME ou o comando SET DRMCMDFILENAME, ou gerado pelo comando QUERY

DRMEDIA. Se o comprimento do comando for maior que 240 caracteres, ele é dividido em várias linhas e caracteres de continuação (+) são incluídos. Pode ser necessário alterar o caractere de continuação de acordo com o produto que executa os comandos.

Se você não especificar o parâmetro FORMAT=CMD, esse comando não criará quaisquer linhas de comandos.

string

Cadeia de comandos. A cadeia não deve conter aspas embutidas. Por exemplo, este é um parâmetro CMD válido:

cmd="checkin libvol lib8mm &vol status=scratch"

Este é um exemplo de parâmetro CMD que *não* é válido:

cmd=""checkin libvolume lib8mm" &vol status=scratch""

#### substitution

Especifica uma variável de substituição para informar ao QUERY DRMEDIA que substitua um valor para a variável. As variáveis não fazem distinção entre maiúsculas e minúsculas e não devem conter espaços em branco após o E comercial (&). Possíveis variáveis são:

#### &VOL

Uma variável com nome de volume.

&LOC

Uma localização de volume.

&VOLDSN

Nome do arquivo que o servidor grava nas etiquetas de mídia de acesso sequencial. Um exemplo de uma cópia do nome do arquivo de fita do volume do conjunto de armazenamento usando o prefixo padrão TSM é TSM.BFS. Um exemplo de um nome de arquivo de fita de volume de backup de banco de dados usando o prefixo TSM310 definido com a classe é TSM310.DBB.

&NL

O caractere de nova linha. Quando &NL é especificado, o comando QUERY DRMEDIA divide o comando na variável &NL e não anexa um caractere de continuação. Você deve especificar o caractere de continuação apropriado antes do &NL se necessário. Se o &NL não for especificado e a linha de comandos for maior que 240 caracteres, a linha é dividida em várias linhas e são adicionados caracteres de continuação (+).

Sistemas operacionais AIX Sistemas operacionais LinuxCMDFilename

Sistemas operacionais AIX Sistemas operacionais LinuxEspecifica o nome completo do arquivo que contém os comandos especificados com o parâmetro CMD. Este parâmetro é opcional.

Se você não especificar um nome com o comando SET DRMCMDFILENAME, o servidor criará um nome de arquivo anexando exec.cmds ao nome do caminho de diretório absoluto do diretório de instâncias do IBM Spectrum Protect. Se você especificar uma cadeia de caracteres nula (""), os comandos serão exibidos apenas no console. É possível redirecionar os comandos para um arquivo, utilizando o caractere de redirecionamento para o sistema operacional.

Se a operação falhar após a criação do arquivo de comando, o arquivo não será excluído.

## Sistemas operacionais WindowsCMDFilename

Sistemas operacionais WindowsEspecifica o nome completo do arquivo que contém os comandos especificados com o parâmetro CMD. Este parâmetro é opcional.

Se você não especificar um nome de arquivo com o comando SET DRMCMDFILENAME, o servidor criará um nome de arquivo anexando exec.cmd ao diretório que representa essa instância do servidor (geralmente o diretório em que o servidor IBM Spectrum Protect foi originalmente instalado). Se você especificar uma cadeia de caracteres nula (""), os comandos serão exibidos apenas no console. É possível redirecionar os comandos para um arquivo, utilizando > ou >> fornecidos pelo sistema. O gerenciador de recuperação de desastre aloca o nome do arquivo especificado ou gerado. Se o arquivo existir, o gerenciador de recuperação de desastres tenta utilizá-lo e todos os dados existentes são sobrescritos.

Se a operação falhar após a criação do arquivo de comando, o arquivo não será excluído.

## APPend

Especifica se o conteúdo do arquivo de comandos deve ser substituído ou se os comandos devem ser anexados ao arquivo. Este parâmetro é opcional. O padrão é NO. Os valores possíveis são:

Não

O gerenciador de recuperação de desastre sobrescreve o conteúdo do arquivo.

Sim

O gerenciador de recuperação de desastre anexa os comandos ao arquivo.

# **Exemplo: Listar Volumes a Serem Enviados para Armazenamento Externo**

Exibir todos os volumes que serão concedidos a um emissário para armazenamento externo.

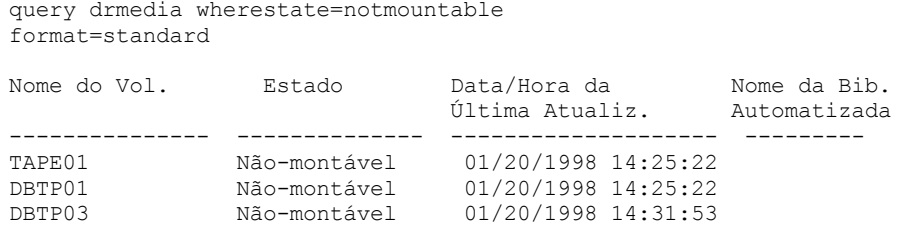

Consulte Descrições dos campos para obter descrições dos campos.

# **Exemplo: Exibir Informações sobre Volumes na Área Segura**

Exibir informações detalhadas sobre todos os volumes na área segura.

query drmedia wherestate=vault format=detailed

Nome do Volume: DBTP02 Estado: Vault Data/Hora da Última Atualização: 01/20/1998 13:29:02 Localização: Ironmnt Tipo do Volume: DBBackup Nome do Conj.Armazen.de Cópia: Nome do Conjunto de Armazenamento de Dados Ativos: TSMACTIVEPOOL Nome da Biblioteca Automatizada:

Consulte Descrições dos campos para obter descrições dos campos.

# **Descrições dos campos**

Nome do Volume

Nome do backup do banco de dados ou do volume do conjunto de armazenamento de cópias.

Estado

Estado do volume.

Data/Hora da Última Atualização

A data e hora em que o estado do volume foi atualizado pela última vez. Para volumes no estado VAULTRETRIEVE, este campo exibe a data e hora em que um volume foi movido para o estado VAULT, não VAULTRETRIEVE. O servidor não "atualiza" volumes para VAULTRETRIEVE. No momento que o comando QUERY DRMEDIA é emitido, o servidor determina dinamicamente se os dados nos volumes do conjunto de armazenamento de cópia e nos volumes de backup de banco de dados não são mais válidos e se o volume pode ser trazido novamente para o site para reutilização ou descarte.

Local

O campo Localização é exibido quando o volume não é montável ou quando ele não está na biblioteca. O campo Localização estará vazio se o volume for montável e estiver na biblioteca.

Tipo de Volume

O tipo de volume. Os valores possíveis são:

## DBBackup

Um volume de backup de banco de dados incremental e completa.

DBSnapshot

Um volume do backup da captura instantâneo do banco de dados.

**CopyStgPool** 

Um volume do conjunto de armazenamento de cópias.

ContcopyStgPool

Um volume do conjunto de armazenamentos de cópia de contêiner.

Nome do Conjunto de Armazenamento de Cópia

Para um volume de conjunto de armazenamento de cópias, o nome do conjunto de armazenamento de cópias. Nome do Conjunto de Armazenamento de Dados Ativos

Para um volume de conjunto de armazenamentos de dados ativos, o nome do conjunto de armazenamentos de dados ativos.

Nome do conjunto de armazenamento de cópia de contêiner

Para um volume do conjunto de armazenamento de cópia de contêiner, o nome do conjunto de armazenamentos de cópia de contêiner.

Nome da Biblioteca Automatizada

Nome da biblioteca automatizada, se o volume estiver localizado em uma biblioteca.

# **Comandos Relacionados**

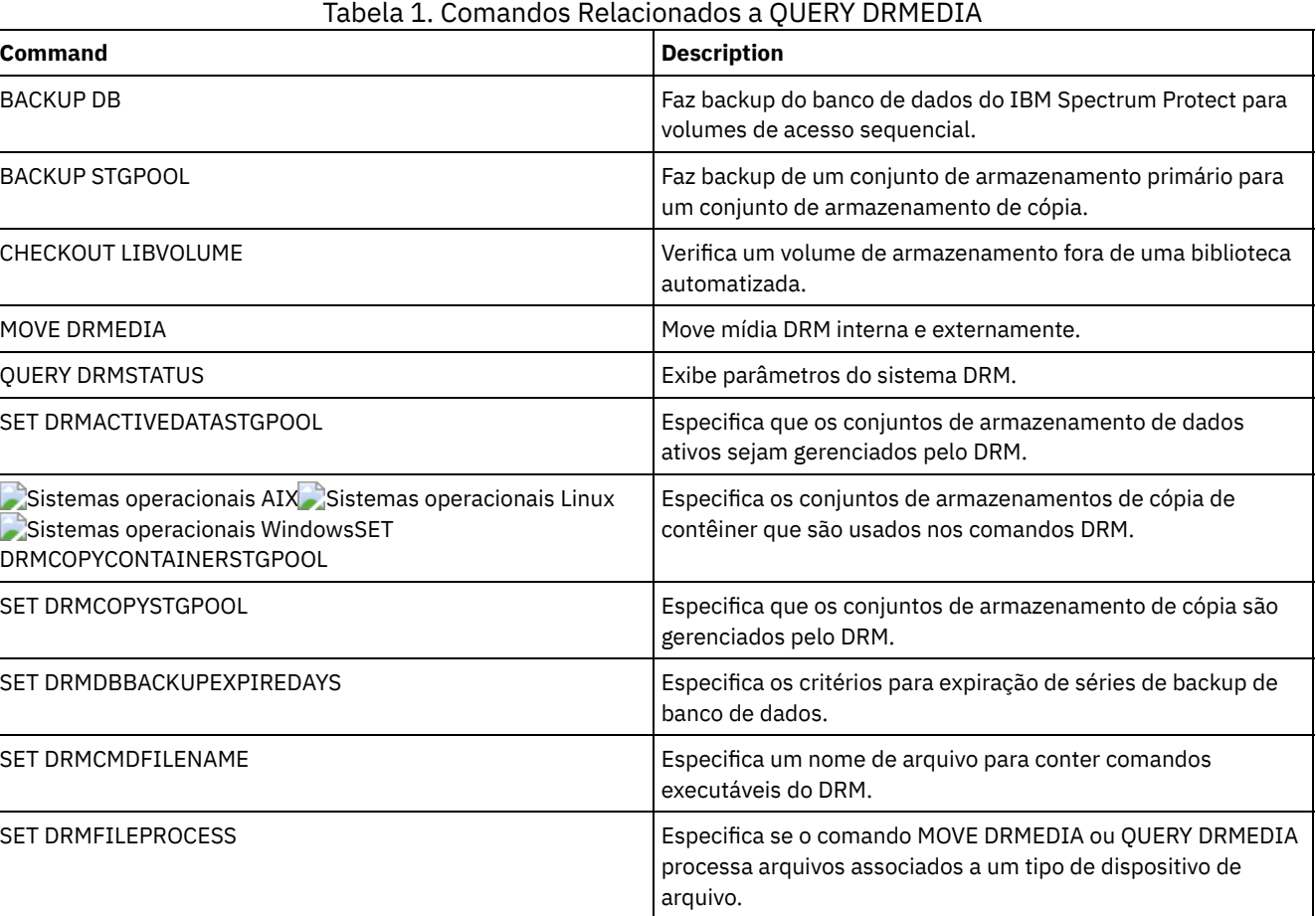

# **QUERY DRMSTATUS (Consultar Parâmetros do Sistema de Gerenciador de Recuperação de Desastre)**

Utilize esse comando para exibir informações sobre os parâmetros do sistema definidos para o gerenciador de recuperação de desastre (DRM).

# **Classe de privilégio**

Qualquer administrador pode emitir este comando.

# **Sintaxe**

>>-Query DRMSTatus---------------------------------------------><

# **Parâmetros**

Nenhum.

## Exibir informações sobre os parâmetros de sistema DRM:

query drmstatus

Prefixo do Plano de Recuperação: Prefixo de Instruções sobre o Plano: Sufixo do Volume de Substituição: @ Conjuntos de Armazenamento Principal: PRIM1 PRIM2 Conjuntos de Armazenamento de Cópia: COPY\* Conjuntos de Armazenamentos de Dados Ativos: TSMACTIVEPOOL Conjuntos de armazenamentos de cópia de contêiner: COPYCNTRPOOL Nome da Localização Não Montável: Local Nome do Portador: Fedex Nome do Cofre Local: Ironmnt Dias para Exp. da Série de Backups de BD: 30 Dia(s) Dias para Expiração do Arquivo de Plano de Recuperação: 30 Dias Verificar Etiqueta?: Não Processar Tipo de Dispositivo FILE?: Não Nome do arquivo de comandos:

# **Descrições dos campos**

Prefixo do Plano de Recuperação

Parte do prefixo para o nome do arquivo, especificado pelo usuário, para o arquivo do plano de recuperação. Prefixo de Instruções do Plano

Parte do prefixo para os nomes dos arquivos, especificados pelo usuário, para os arquivos de instruções de recuperação do servidor.

Sufixo do Volume de Substituição

Caractere adicionado ao final dos nomes dos volumes de substituição no arquivo do plano de recuperação.

Conjuntos de Armazenamento Principais

Os conjuntos de armazenamento primários elegíveis para processamento pelo comando PREPARE. Se esse campo estiver em branco, todos os conjuntos de armazenamento principal serão elegíveis.

Conjuntos de armazenamento de cópias

Os conjuntos de armazenamento de cópia elegíveis para processamento pelos comandos MOVE DRMEDIA, PREPARE e QUERY DRMEDIA. Se esse campo estiver em branco, todos os conjuntos de armazenamento de cópias serão elegíveis.

Conjunto de Armazenamento de Dados Ativos

Os conjuntos de armazenamento de dados ativos elegíveis para processamento pelos comandos MOVE DRMEDIA, PREPARE e QUERY DRMEDIA. Se esse campo estiver em branco, os conjuntos de dados ativos não serão elegíveis.

Conjuntos de armazenamentos de cópias de contêiner

Os conjuntos de armazenamentos de cópia de contêiner que são elegíveis para processamento pelos comandos MOVE DRMEDIA, PREPARE e QUERY DRMEDIA. Se esse campo estiver em branco, os conjuntos de armazenamentos de cópia de contêiner não serão elegíveis.

Nome da Localização Não Montável

Nome da localização externa onde a mídia a ser transportada está armazenada.

Nome do Portador

Nome do portador utilizado para transportar a mídia para o cofre.

Nome do Cofre da Localidade

Nome do cofre onde a mídia está armazenada.

Dias para Expiração da Série de Backups de Bancos de Dados

O número mínimo de dias a decorrer, desde que uma série de banco de dados tenha sido criada, antes de ser elegível para ser expirada. Consulte o comando SET DRMDBBACKUPEXPIREDAYS para obter informações sobre os critérios que devem ser atendidos para expiração da séries de backup de banco de dados.

Dias para Expiração do Arquivo do Plano de Recuperação

O número mínimo de dias a decorrer, desde que um arquivo de plano de recuperação armazenado em um servidor de destino, foi criado antes de ser elegível para ser expirado. Consulte o comando SET DRMRPFEXPIREDAYS para obter informações sobre os critérios que devem ser atendidos para expiração do arquivo de plano de recuperação.

Verificar Etiqueta?

Indica se as etiquetas de mídia devem ser lidas para os volumes de mídia sequencial com registro de saída feito pelo comando MOVE DRMEDIA. Os valores possíveis são Yes ou No.

Processar Tipo de Dispositivo FILE ?

Se o comando MOVE DRMEDIA ou QUERY DRMEDIA deve processar os volumes de backup de banco de dados e os volumes do conjunto de armazenamento de cópia associados a uma classe de dispositivo com um tipo de dispositivo FILE. Os valores possíveis são Yes ou No.
O nome completo do caminho para o arquivo que contém os comandos executáveis gerados pelo comando MOVE DRMEDIA ou QUERY DRMEDIA.

# **Comandos Relacionados**

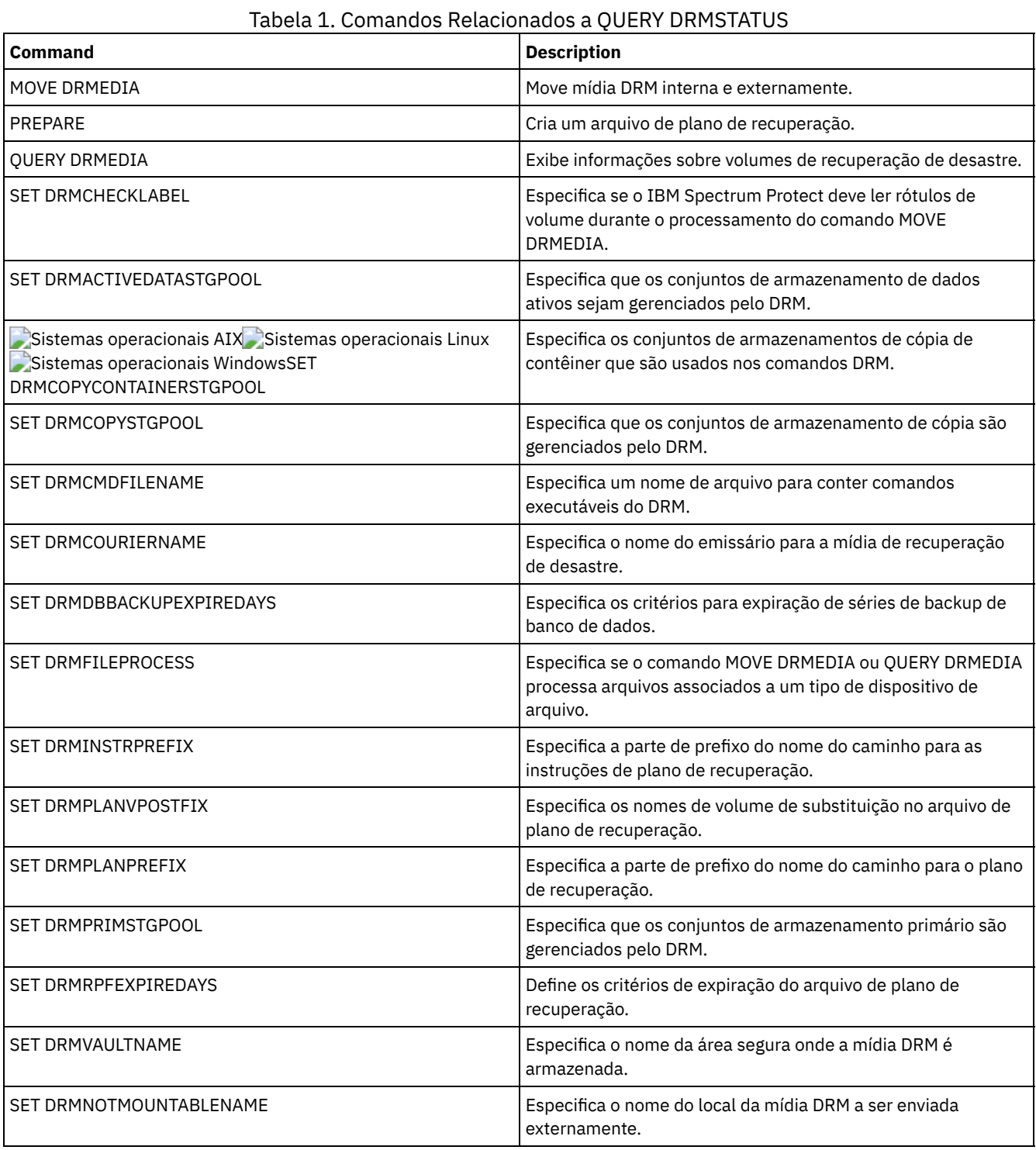

# **QUERY ENABLED (Consultar Eventos Ativados)**

Utilize este comando para exibir uma lista de eventos ativados ou uma lista de eventos desativados, a que for menor.

# **Classe de Privilégio**

### **Sintaxe**

```
>>-Query--ENabled--+-CONSOLE--------+--------------------------->
                  +-ACTI.0G------+++-EVENTSERVER----+
                   +-FILE-----------+
                   +-FILETEXT-------+
                               (1) |
                   +-NTEVENTLOG-----+
                   \vert (2)
                   +-SYSLOG---------+
                   +-TIVOLI---------+
                   '-USEREXIT-------'
>--+----------------------------+------------------------------><
   +-NODEname--=--node_name-----+
   '-SERVername--=--server_name-'
```
Notas:

- 1. Esse parâmetro está disponível apenas para o sistema operacional Windows.
- 2. Este parâmetro estará disponível apenas para o sistema operacional Linux.

#### **Executar Como**

receptor

Especifica um tipo de receptor para os eventos ativados. Esse parâmetro é obrigatório. Os valores válidos são:

ACTLOG

Especifica o log de atividades do IBM Spectrum Protect como um receptor.

CONSOLE

Especifica o console do servidor padrão como um receptor.

#### EVENTSERVER

Especifica o servidor de eventos como um receptor.

FILE

Especifica um arquivo do usuário como um receptor. Cada log de evento é uma gravação do arquivo e um usuário não pode ler cada log de evento com facilidade.

#### FILETEXT

Especifica um arquivo do usuário como um receptor. Cada log de eventos é uma linha legível de tamanho fixo. Sistemas operacionais WindowsNTEVENTLOG

Sistemas operacionais WindowsEspecifica o log de aplicativos do Windows como um receptor.

#### Sistemas operacionais LinuxSYSLOG

Sistemas operacionais LinuxEspecifica o log do sistema Linux como o receptor.

#### TIVOLI

Especifica o Tivoli Management Environment (TME) como um receptor.

USEREXIT

Especifica uma rotina gravada pelo usuário para a qual o IBM Spectrum Protect grava as informações como um receptor.

#### NODEname

Especifica um nome de nó a ser consultado. É possível especificar NODENAME ou SERVERNAME. Se nenhum deles estiver especificado, a consulta será realizada para os eventos ativados para o servidor que executa este comando.

**SERVername** 

Especifica o nome de um servidor a ser consultado. É possível especificar NODENAME ou SERVERNAME. Se nenhum deles estiver especificado, a consulta será realizada para os eventos ativados para o servidor que executa este comando.

#### **Exemplo: Consultar eventos do console no servidor**

Consultar eventos do servidor ativados para o console. Há 10.000 eventos de servidor possíveis. Uma lista de eventos ativados ou desativados é exibida (a que for mais curta).

query enabled console

#### **1530** IBM Spectrum Protect Knowledge Center Version 8.1.4

9998 eventos estão ativados para o receptor CONSOLE. O diretório do seguintes eventos estão desativados (DESATIVADO) para o receptor CONSOLE:

ANR8409, ANR8410

### **Comandos Relacionados**

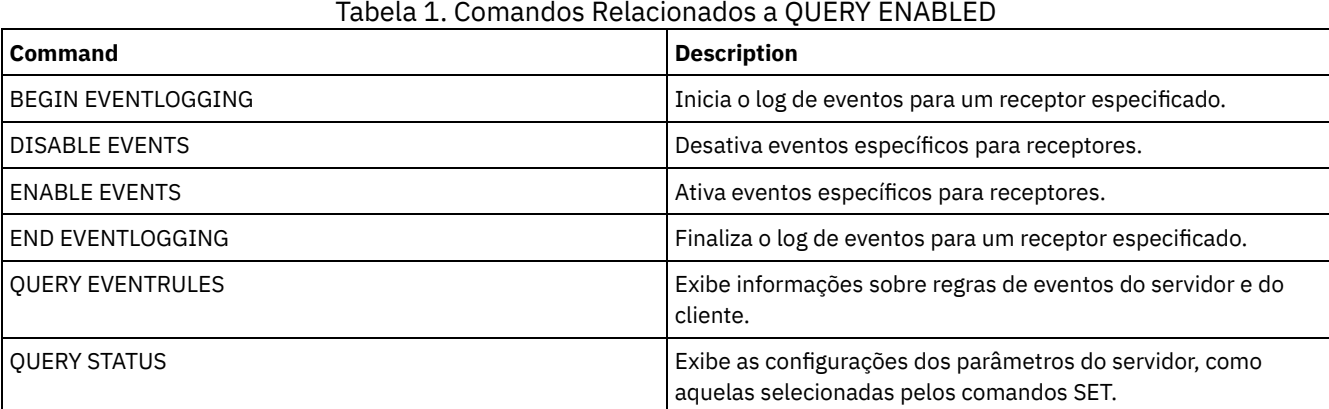

# **QUERY EVENT (Consultar Eventos Planejados e Concluídos)**

Utilize esse comando para exibir o status de eventos programados. Os parâmetros de data e hora permitem limitar a consulta a eventos que foram programados para ocorrerem dentro dos horários e datas especificados. Limitar a saída aos eventos cujos horários de início programados estão dentro de um intervalo de data e hora também minimiza o tempo que leva para processar a consulta.

A sintaxe do comando é diferente para consultas que se aplicam a operações planejadas do cliente e a comandos administrativos planejados.

### Tabela 1. Comandos Relacionados a QUERY EVENT

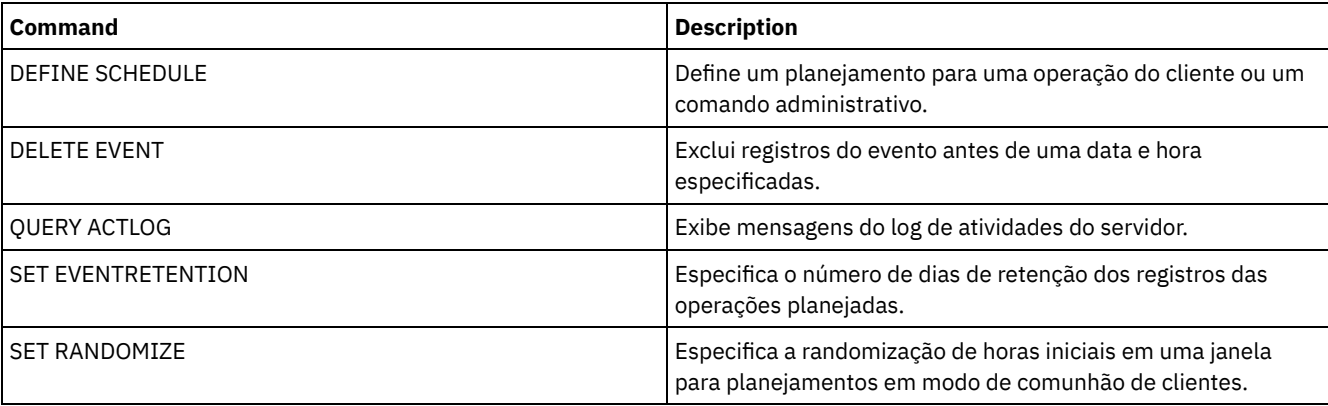

- QUERY EVENT (Exibir [Planejamentos](#page-1586-0) de Clientes) Utilize o comando QUERY EVENT para exibir eventos planejados e concluídos para clientes selecionados.
- QUERY EVENT (Exibir Planejamentos [Administrativos](#page-1592-0) de Eventos) Utilize o comando QUERY EVENT para exibir eventos planejados e concluídos para os planejamentos de comandos administrativos selecionados.

# <span id="page-1586-0"></span>**QUERY EVENT (Exibir Planejamentos de Clientes)**

Utilize o comando QUERY EVENT para exibir eventos planejados e concluídos para clientes selecionados.

# **Classe de Privilégio**

Qualquer administrador pode emitir este comando.

```
>>-Query EVent--domain_name--schedule_name---------------------->
   .-Type--=--Client-.
>--+-----------------+--+-------------------------+------------->
                        | .-,---------. |
                                   \mathbf{V} | | |
                         '-Nodes--=----node_name-+-'
   .-BEGINDate--=--current_date-. .-BEGINTime--=--00:00-.
>--+----------------------------+--+---------------------+------>
   '-BEGINDate--=--date---------' '-BEGINTime--=--time--'
   .-ENDDate--=--end_date-. .-ENDTime--=--23:59-.
>--+----------------------+--+-------------------+-------------->
   '-ENDDate--=--date-----' '-ENDTime--=--time--'
   .-EXceptionsonly--=--No------.
>--+----------------------------+------------------------------->
   '-EXceptionsonly--=--+-No--+-'
                        '-Yes-'
.-Format--=--Standard-----.
                                 >--+-------------------------+---------------------------------><
   '-Format--=--+-Standard-+-'
               '-Detailed-'
```
# **Parâmetros**

domain\_name (Necessário)

Especifique o nome do domínio de políticas ao qual os planejamentos pertencem. Você pode utilizar um caractere curinga para especificar este nome.

schedule\_name (Obrigatório)

Especifica o nome do planejamento para o qual são exibidos eventos. Você pode utilizar um caractere curinga para especificar este nome.

Type=Client

Especifica que a consulta exibe eventos registrados para planejamentos de cliente. Esse parâmetro é opcional. O padrão é CLIENT.

Nós

Especifica o nome do nó cliente que pertence ao domínio de políticas especificado para o qual são exibidos eventos. É possível especificar vários nós de clientes, separando os nomes com vírgulas e sem espaços em branco. Você pode utilizar caracteres curingas para especificar nós. Se você não especificar um nome de cliente, eventos são exibidos para todos os clientes que correspondem ao nome do domínio e ao nome da programação.

#### BEGINDate

Especifica a data de início do intervalo de tempo para eventos a serem exibidos. Todos os eventos planejados para serem iniciados durante esse tempo são exibidos. Este parâmetro é opcional. O padrão é a data atual. A data pode ser especificada usando-se um dos valores abaixo:

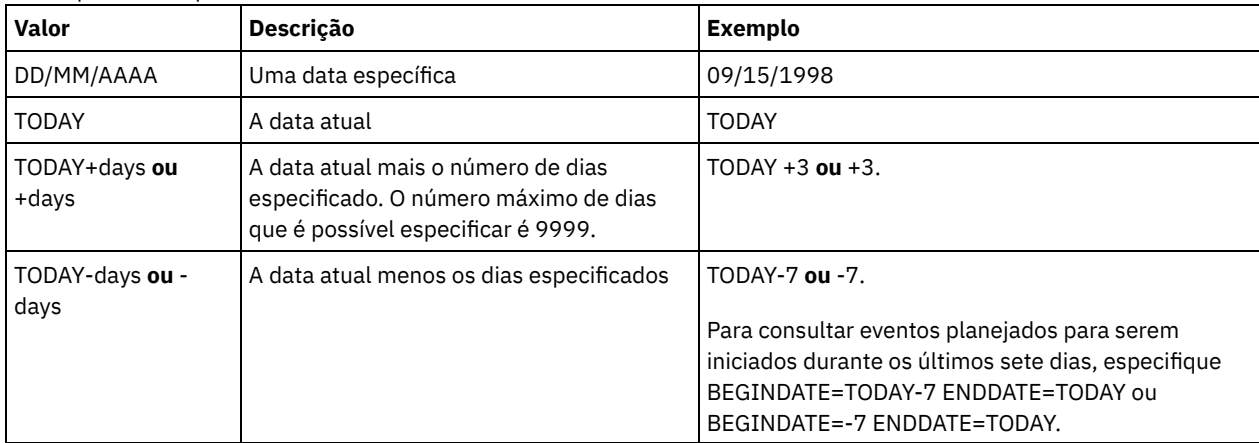

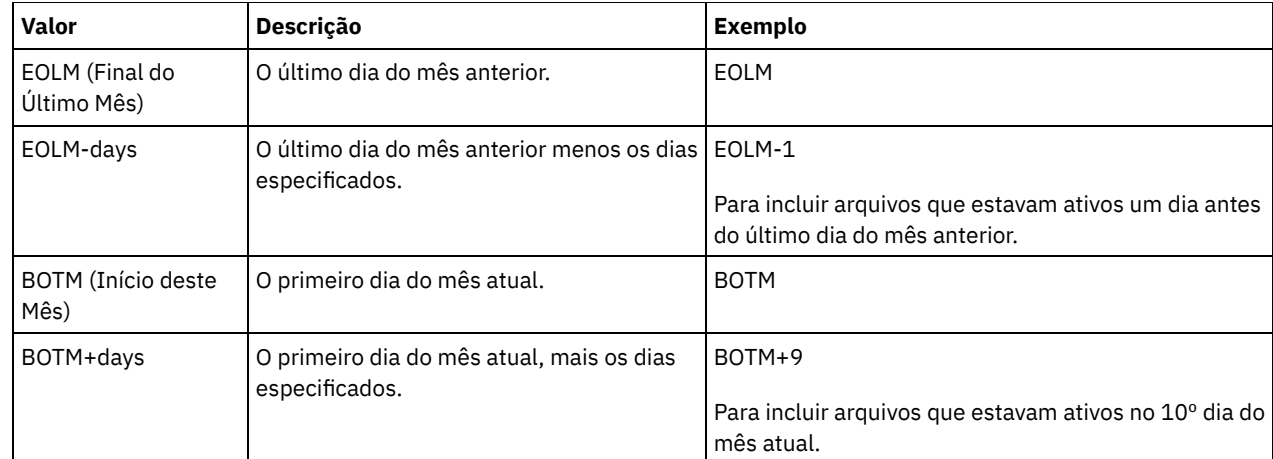

### BEGINTime

Especifica a hora de início do intervalo para os eventos a serem exibidos. Todos os eventos planejados para serem iniciados durante esse tempo são exibidos. Este parâmetro é opcional. O valor padrão é 00:00. O horário pode ser especificado usando-se um dos valores abaixo:

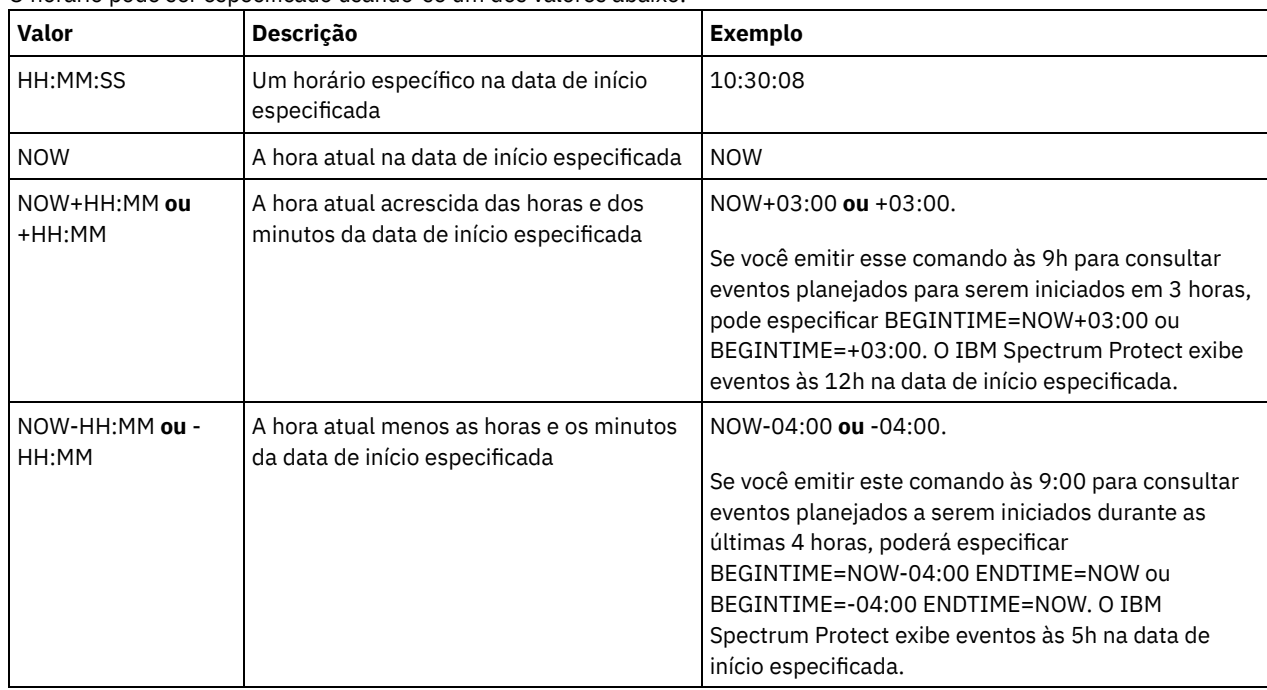

### **ENDDate**

Especifica a data de término do intervalo de tempo para os eventos a serem exibidos. Todos os eventos planejados para serem iniciados durante esse tempo são exibidos. Este parâmetro é opcional. O padrão é o valor utilizado para BEGINDATE. A data pode ser especificada usando-se um dos valores abaixo:

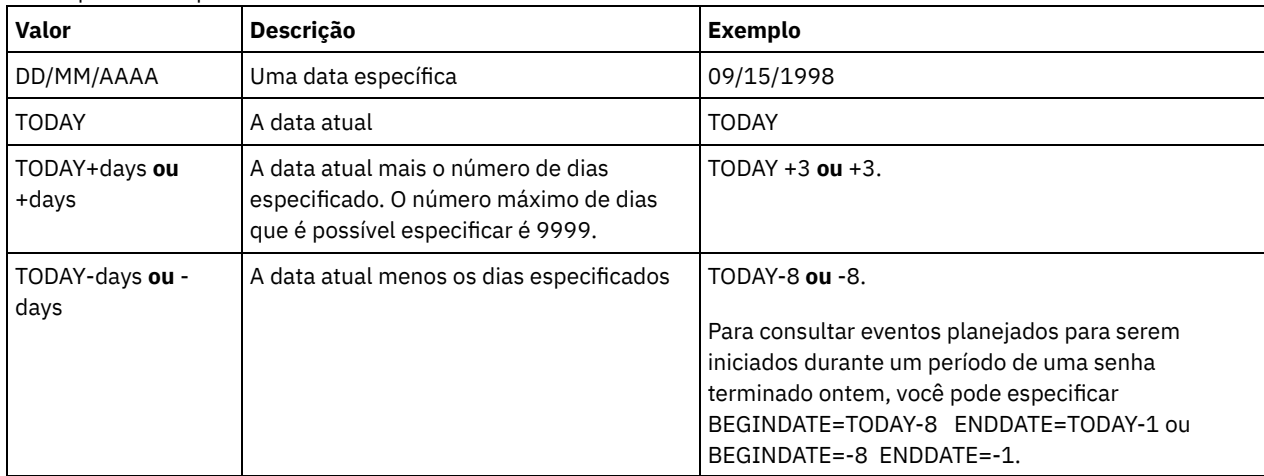

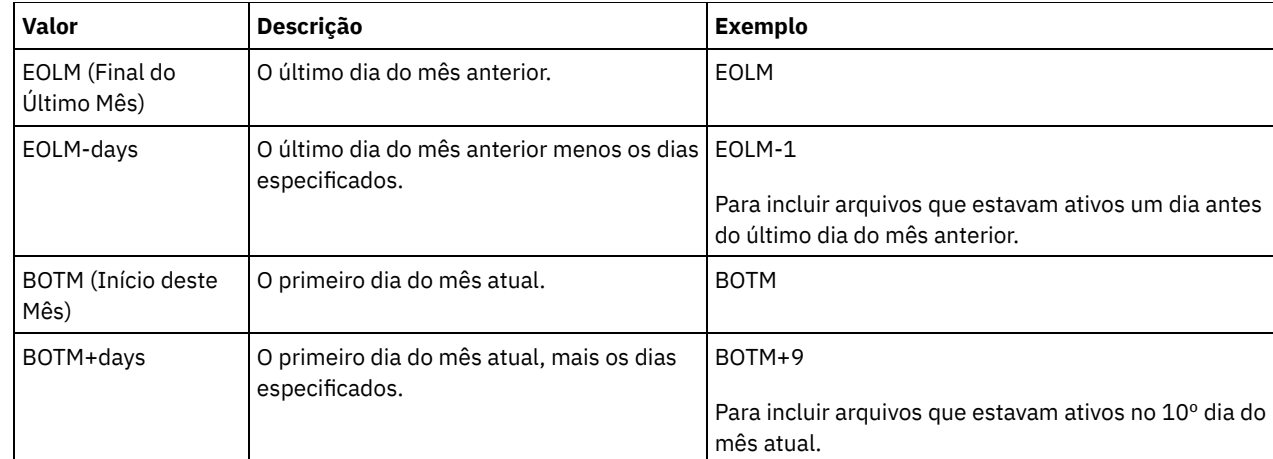

#### ENDTime

Especifica a hora de término do intervalo para eventos a serem exibidos. Todos os eventos planejados para serem iniciados durante esse tempo são exibidos. Este parâmetro é opcional. O valor padrão é 23:59. O horário pode ser especificado usando-se um dos valores abaixo:

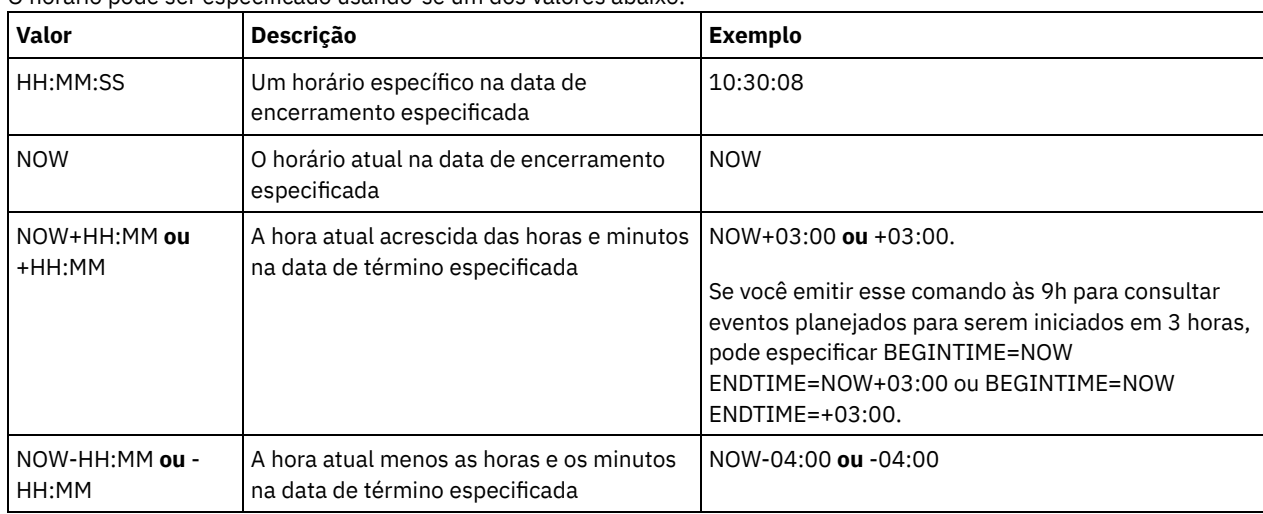

#### EXceptionsonly

Especifica o tipo de informações que deseja nos eventos planejados ou concluídos. Este parâmetro é opcional. O padrão é NO. É possível especificar um dos valores a seguir:

#### Não

Especifica que as informações sobre os eventos passados e projetados são exibidas.

#### Sim

Especifica que os eventos que falharam ou que não foram processados como planejados são exibidos.

#### Formato

Especifica como as informações são exibidas. Esse parâmetro é opcional. O padrão é STANDARD. Os seguintes valores são possíveis:

#### Standard

Especifica que são exibidas informações parciais para eventos.

### Detailed

Especifica que são exibidas informações completas para eventos.

### **Exibir Informações Parciais para Eventos Malsucedidos**

Exiba informações parciais de todos os eventos que estão planejados para DOMAIN1 que não foram executados com êxito. Limite a pesquisa para o cliente denominado JOE. Limite os eventos que são exibidos para os eventos que estavam planejados para ocorrer de 11 de fevereiro de 2001 (11/02/2001) a 12 de fevereiro de 2001 (12/02/2001).

query event domain1 \* nodes=joe begindate=02/11/2001 enddate=02/12/2001 exceptionsonly=yes

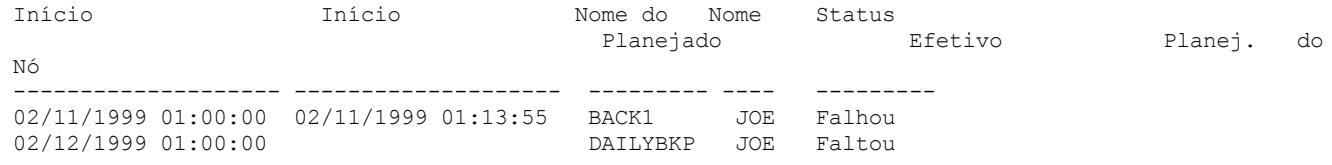

Consulte Descrições dos Campos para obter descrições dos campos.

# **Exibir Informações Parciais para Eventos Planejados para um Cliente**

Exiba informações completas de todos os eventos que estão planejados para processamento. Use o horário de início como 10 dias anteriores a hoje e a conclusão inclui hoje.

query event \* \* begindate=today-10 enddate=today

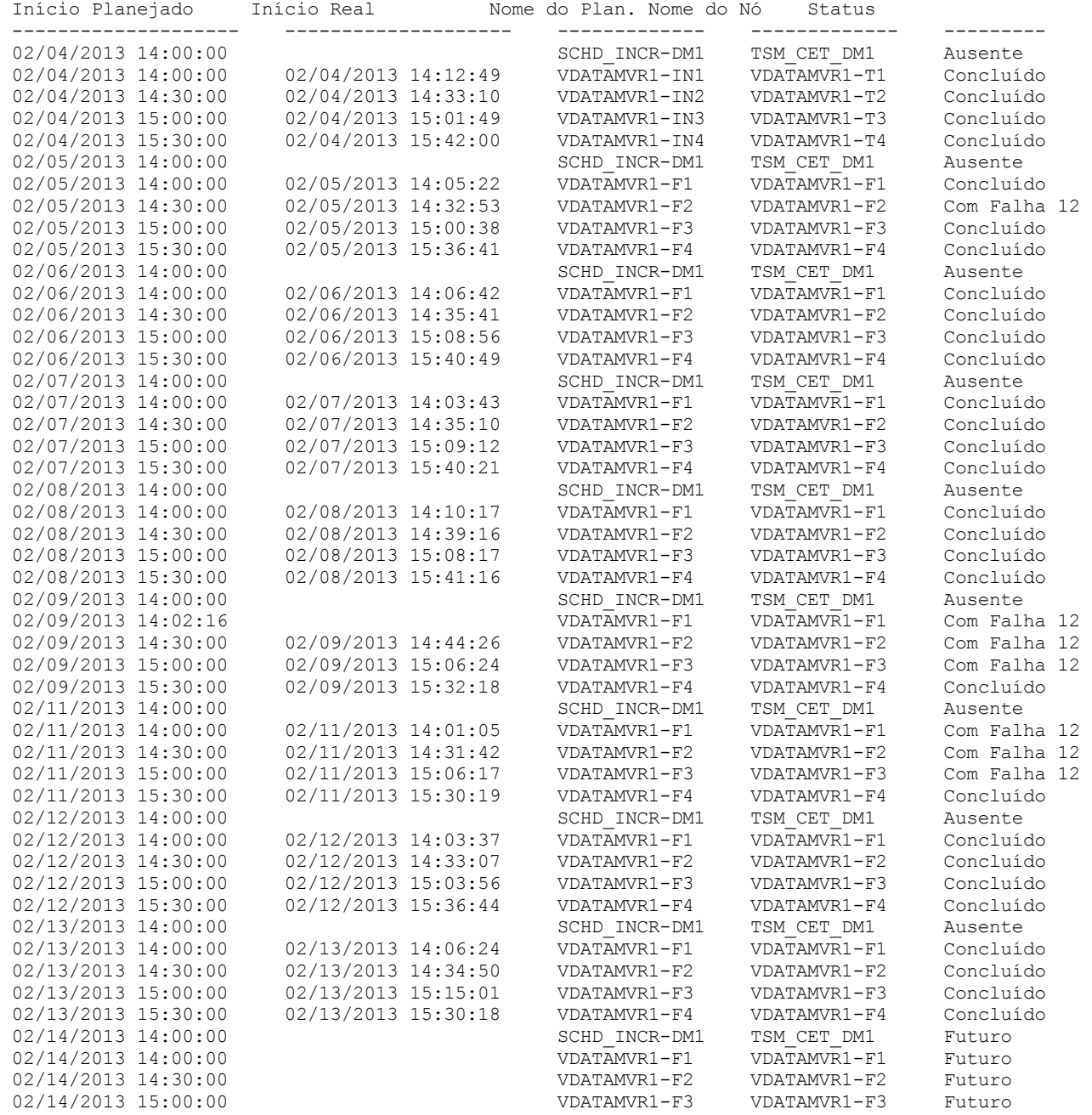

Consulte Descrições dos Campos para obter descrições dos campos.

# **Exibir Informações Detalhadas para Eventos Planejados para um Cliente**

Exiba as informações detalhadas para eventos que estão planejados para processamento pelo DOC do cliente entre os horários de 10h e 11h em 1 de novembro de 2005 (1/11/2005). Observe que quando o status é FALHA, o código do resultado é exibido.

query event domain1 \* nodes=doc begindate=11/01/2005 begintime=10:00 endtime=11:00 enddate=11/01/2005 exceptionsonly=yes format=detailed

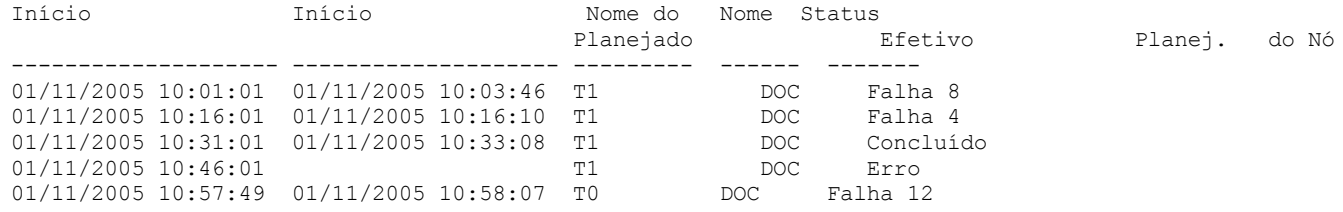

### **Descrições dos Campos**

#### Nome da Política de Domínio

Especifica o nome do domínio de política ao qual o planejamento está atribuído.

Nome do Planejamento

Especifica o nome do planejamento que inicializou esse evento.

Nome do Nó

Especifica o cliente que está planejado para executar a operação.

Início Planejado

Especifica a data e a hora de início planejadas para o evento.

Início Real

Especifica a data e a hora em que o cliente inicializou o processamento da operação planejada. Nenhuma informação será exibida, se a operação planejada não tiver sido iniciada.

#### Concluído

Especifica a data e a hora em que o evento planejado foi concluído.

Status

Especifica o status do evento na hora que o comando QUERY EVENT é emitido. Os seguintes valores são possíveis:

#### Concluído

Especifica que o evento planejado foi concluído.

#### Com Falha

Especifica que o cliente relata uma falha quando você executou a operação planejada e novas tentativas sucessivas falharam.

Falho - Nenhum Reinício

Especifica um status intermediário, quando uma sessão do cliente é interrompida por um erro de comunicação ou de tempo limite no servidor. Esse status pode ser alterado para um status final de "Concluído" ou "Falha" quando o evento for concluído.

#### Futuro

Especifica que o início da janela de inicialização para o evento será no futuro. Esse status também indica que um registro de evento não foi criado para o evento.

#### Em Andamento

Especifica que o evento programado está em execução e ainda não relatou o estado de conclusão para o servidor.

Periodicamente, verifique o status para a conclusão do evento programado. Se esse status não for atualizado em um tempo razoável, revise o dsmsched.log e o dsmerror.log do cliente para determinar por que o cliente não relatou o resultado do evento para o servidor. Se o backup planejado falhou, execute novamente o evento planejado ou execute um backup incremental manual para assegurar o backup dos dados.

#### Perdido

Especifica que a janela de inicialização planejada para esse evento passou e o planejamento não foi iniciado. Pendente

Especifica que o comando QUERY EVENT foi emitido durante a janela de inicialização do evento, mas o processamento da operação planejada não foi iniciado.

#### Reiniciado

Especifica que o cliente tentou processar a operação planejada novamente.

#### Grave

Especifica que as comunicações com o cliente serão interrompidas antes da conclusão do evento.

Iniciado

Especifica que o evento começou a execução.

#### Incerto

Especifica que o estado do evento não pode ser determinado. O servidor especificará Incerto, se o comando QUERY EVENT não localizar um registro de eventos. Um registro de eventos não será localizado se o registro foi excluído ou se o servidor estava indisponível durante a janela de inicialização planejada (o planejamento nunca foi iniciado). Os registros com status Incerto não são armazenados no banco de dados. Se você não desejar que esses registros sejam exibidos, especifique EXCEPTIONSONLY=YES ou exclua o planejamento se ele não for mais necessário.

Atenção: Quando uma operação planejada está em processamento e não é reiniciada dentro de sua duração especificada, o campo Status mostra Iniciado. Se a operação continuar além da duração especificada, nenhum registro de eventos será criado. Se for emitida uma consulta após a duração especificada, o Status será mostrado como Failed, mesmo que a operação ainda esteja sendo executada. Depois da conclusão da operação, um registro de eventos será criado e uma consulta subsequente mostrará o resultado no campo Status.

#### Resultado

Especifica o código de retorno que indica se o planejamento foi processado com êxito. Se o código de retorno for um valor diferente de 0, examine o log de atividades do servidor e o log de erros e de programação do cliente.

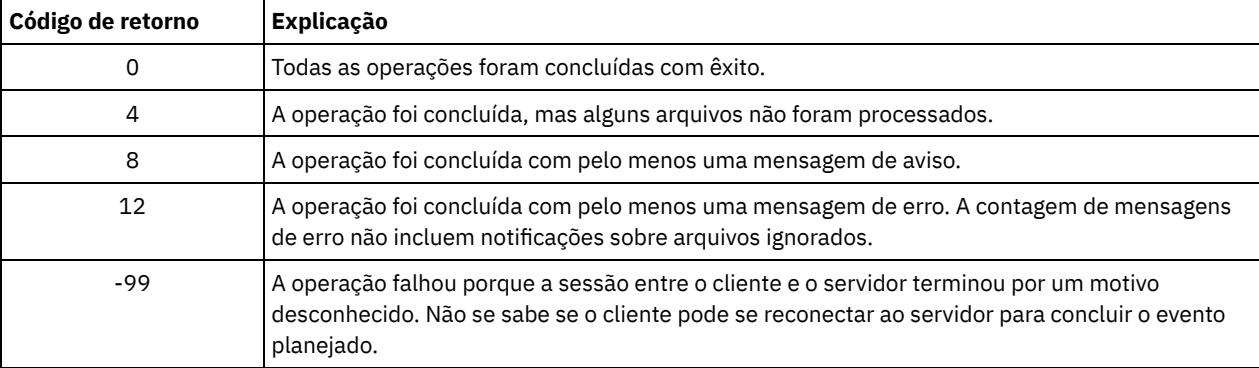

Se um planejamento tiver ACTION=COMMAND como um parâmetro e o comando não for um comando do IBM Spectrum Protect, o comando poderá produzir outros valores no campo Resultado.

#### <span id="page-1592-0"></span>Motivo

Especifica o motivo do código de retorno.

# **QUERY EVENT (Exibir Planejamentos Administrativos de Eventos)**

Utilize o comando QUERY EVENT para exibir eventos planejados e concluídos para os planejamentos de comandos administrativos selecionados.

### **Classe de Privilégio**

Qualquer administrador pode emitir este comando.

### **Sintaxe**

```
>>-Query EVent--schedule_name--Type--=--Administrative---------->
   .-BEGINDate--=--current_date-. .-BEGINTime--=--00:00-.
>--+----------------------------+--+---------------------+------>
   '-BEGINDate--=--date---------' '-BEGINTime--=--time--'
   .-ENDDate--=--begin_date-. .-ENDTime--=--23:59-.
>--+------------------------+--+-------------------+------------>
   '-ENDDate--=--date-------' '-ENDTime--=--time--'
   .-EXceptionsonly--=--No------.
>--+----------------------------+------------------------------->
   '-EXceptionsonly--=--+-No--+-'
                       '-Yes-'
   .-Format--=--Standard-----.
 >--+-------------------------+---------------------------------><
   '-Format--=--+-Standard-+-'
```
## **Executar Como**

schedule\_name (Obrigatório)

Especifica o nome do planejamento para o qual os eventos são exibidos. É possível utilizar caracteres curingas para especificar os nomes.

Type=Administrative (Necessário)

Especifica que a consulta exibirá os eventos para planejamentos de comandos administrativos.

BEGINDate

Especifica a data de início do intervalo de tempo para eventos a serem exibidos. Todos os eventos planejados para serem iniciados durante esse tempo são exibidos. Este parâmetro é opcional. O padrão é a data atual.

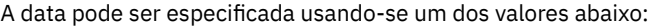

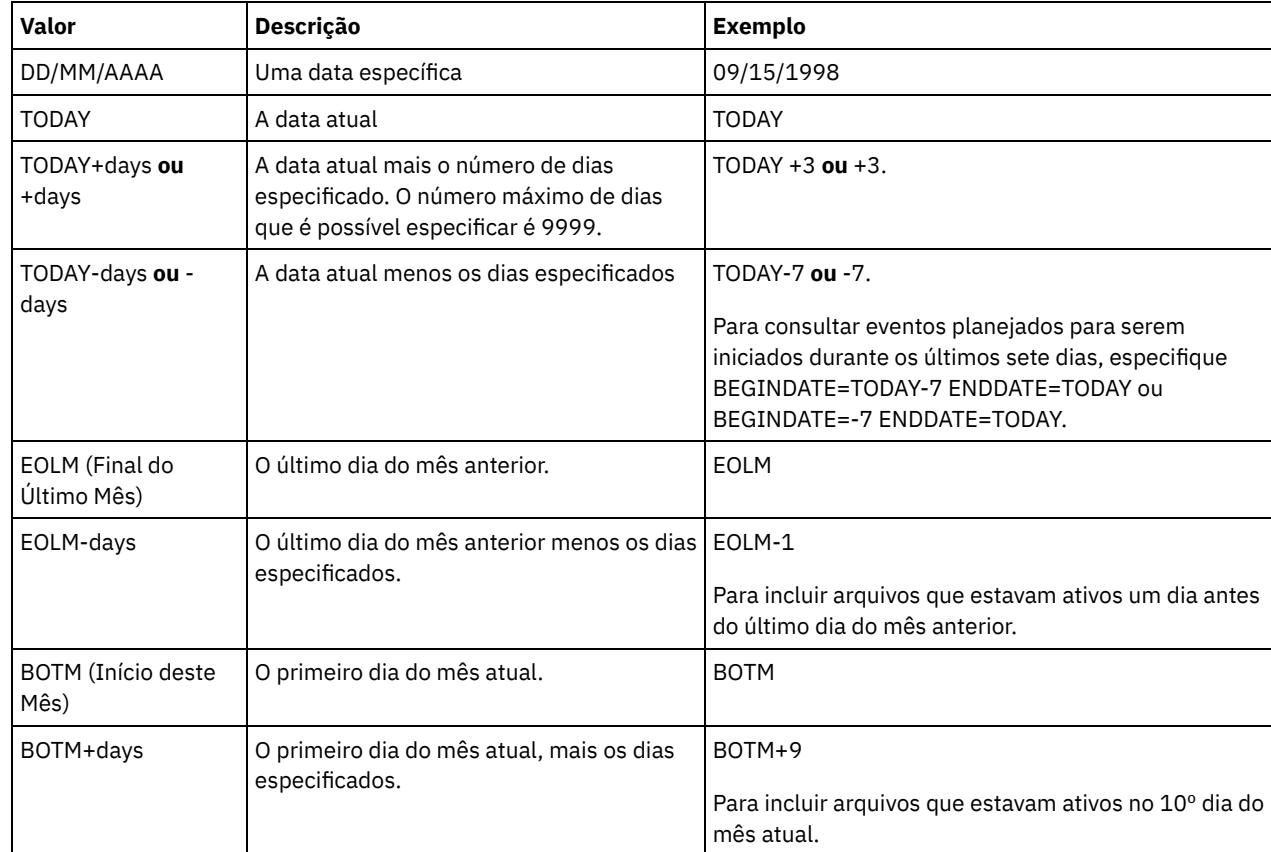

### **BEGINTime**

Especifica a hora de início do intervalo para os eventos a serem exibidos. Todos os eventos planejados para serem iniciados durante esse tempo são exibidos. Este parâmetro é opcional. O valor padrão é 00:00. O horário pode ser especificado usando-se um dos valores abaixo:

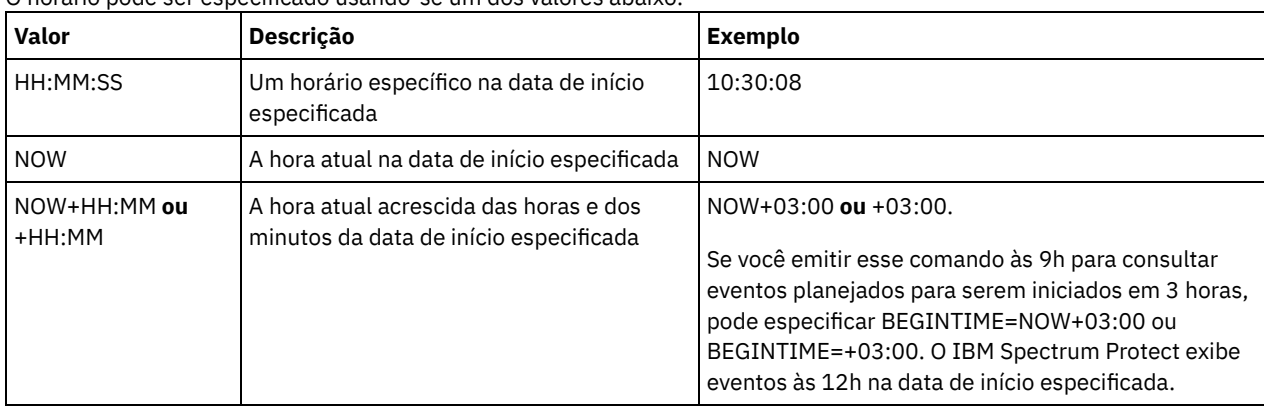

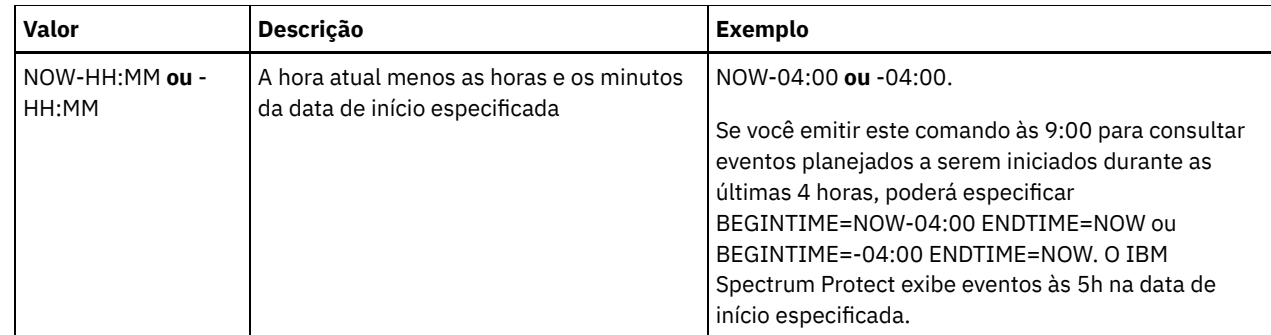

### ENDDate

Especifica a data de término do intervalo de tempo para os eventos a serem exibidos. Todos os eventos planejados para serem iniciados durante esse tempo são exibidos. Este parâmetro é opcional. O padrão é o valor utilizado para BEGINDATE. A data pode ser especificada usando-se um dos valores abaixo:

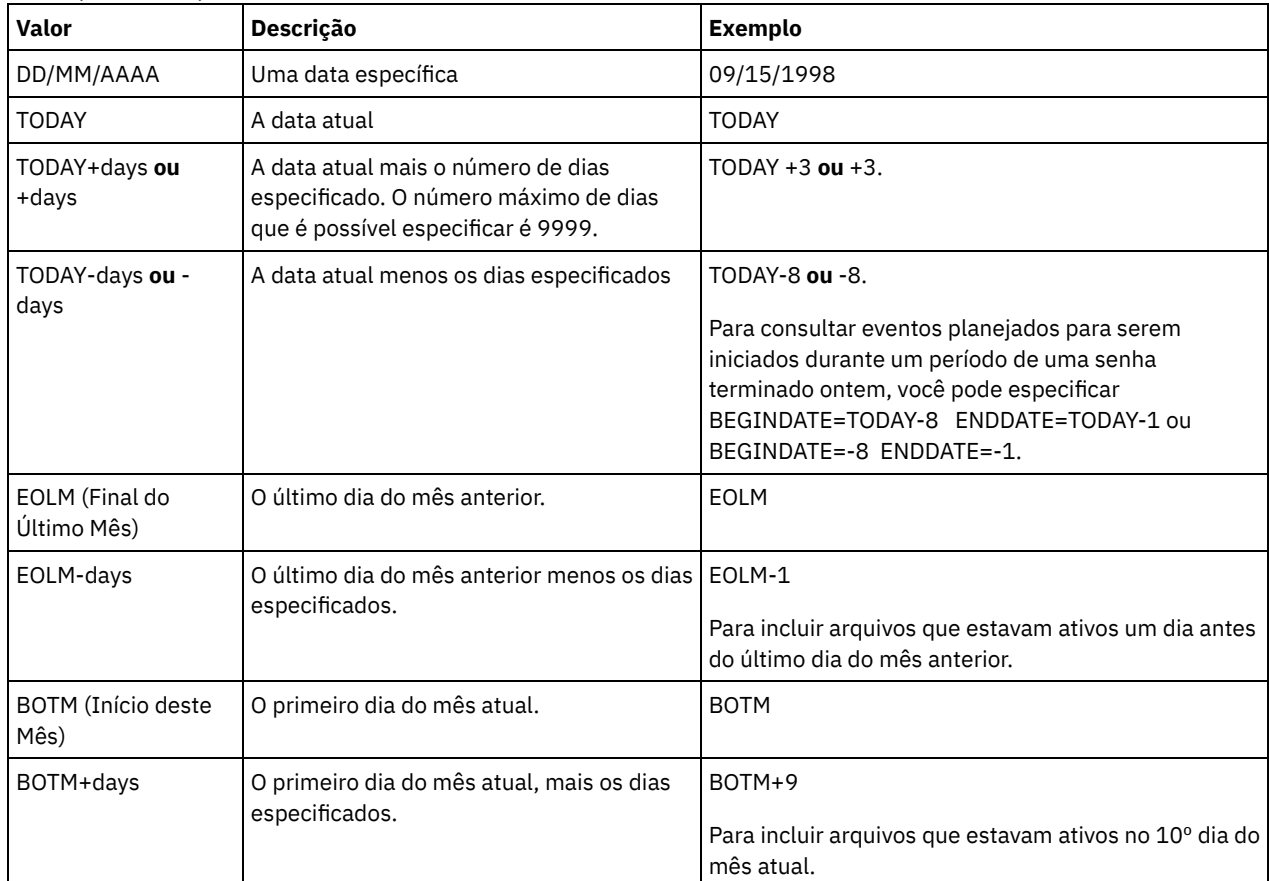

### ENDTime

Especifica a hora de término do intervalo para eventos a serem exibidos. Todos os eventos planejados para serem iniciados durante esse tempo são exibidos. Este parâmetro é opcional. O valor padrão é 23:59. O horário pode ser especificado usando-se um dos valores abaixo:

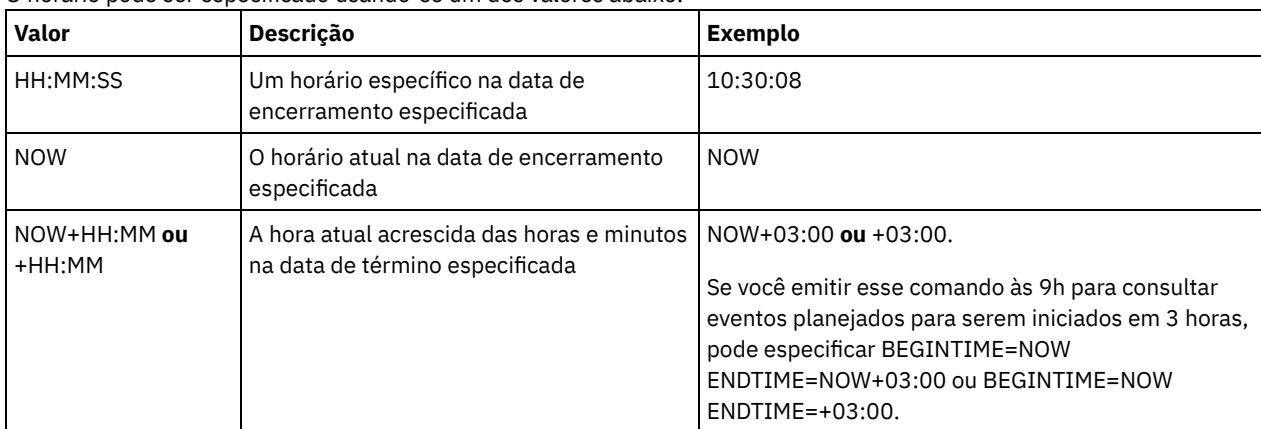

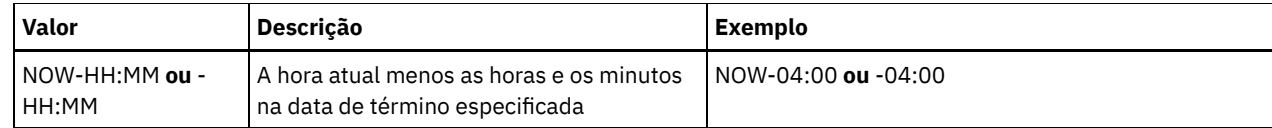

EXceptionsonly

Especifica o tipo de informações que deseja nos eventos planejados ou concluídos. Este parâmetro é opcional. O padrão é NO. É possível especificar um dos valores a seguir:

Não

Especifica que as informações sobre os eventos passados e projetados são exibidas.

Sim

Especifica que os eventos que falharam ou que não foram processados como planejados são exibidos.

Format

Especifica como as informações são exibidas. Esse parâmetro é opcional. O valor padrão é STANDARD. Os valores possíveis são:

Standard

Especifica que são exibidas informações parciais para eventos.

Detailed

Especifica que são exibidas informações completas para eventos.

### **Exemplo: Listar Eventos para um Planejamento Administrativo Específico**

Exibir as informações parciais de todos os eventos planejados, para um planejamento administrativo denominado DOSADMIN. Limite a consulta para eventos que estão planejados para 30 de março de 1999 (30/03/1999). Emita o comando:

```
query event dosadmin type=administrative
begindate=03/30/1999
enddate=03/30/1999
Início Planejado Início Efetivo Nome do Status
                                      Nome
-------------------- -------------------- --------- ---------
03/30/1999 00:00:00 03/30/1999 00:00:01 DOSADMIN Completado
03/30/1999 04:00:00 03/30/1999 04:00:01 DOSADMIN Completado
03/30/1999 12:00:00 DOSADMIN Futuro
03/30/1999 16:00:00
```
### **Descrições dos campos**

Início Planejado

Especifica a data e a hora de início planejadas para o evento.

Início Real

Especifica a data e a hora em que o cliente inicializou o processamento da operação planejada. Nenhuma informação será exibida se não tiver sido iniciada a execução do planejamento.

Nome do Planejamento

Especifica o nome do planejamento que inicializou esse evento.

Status

Para comandos administrativos ou scripts que especificam WAIT=YES, o status de um evento planejado é STARTED até a operação especificada pelo comando ou script ser concluída. O status final do evento planejado depende do código de retorno da operação. No entanto, se WAIT=YES e se o planejamento estiver executando um script que especifica PREVIEW=YES, o status final é COMPLETED, a menos que o script contivesse erro de sintaxe.

Para comandos administrativos ou scripts que especificam WAIT=NO, o status de um evento planejado é COMPLETED se o comando planejado ou script foi iniciado. O sucesso do planejamento é independente do sucesso da operação desempenhada pelo comando ou script.

# **QUERY EVENTRULES (Consultar Regras para Eventos de Servidor ou Cliente)**

Utilize este comando para exibir o histórico dos eventos que estão ativados ou desativados por um receptor especificado, para o servidor ou para um nó de cliente.

# **Classe de Privilégio**

Qualquer administrador pode emitir este comando.

### **Sintaxe**

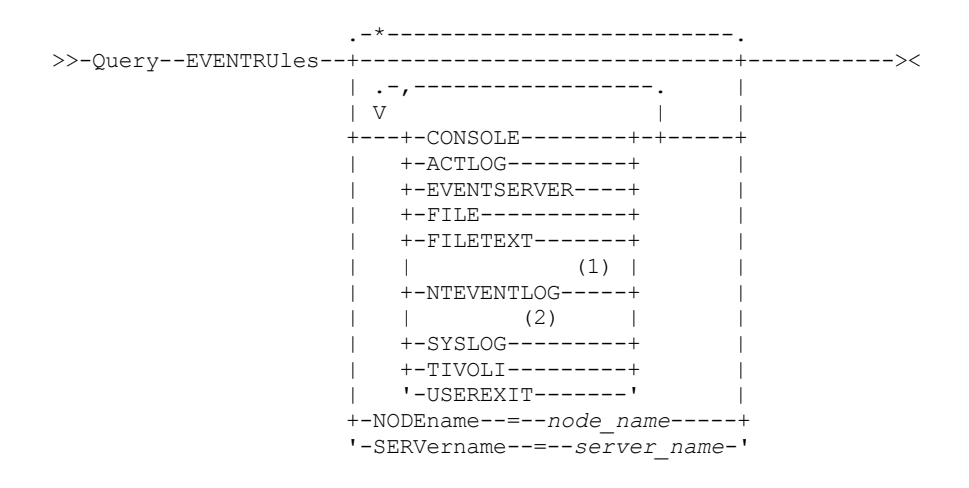

Notas:

- 1. Esse parâmetro está disponível apenas para o sistema operacional Windows.
- 2. Esse parâmetro está disponível somente para o sistema operacional Linux.

### **Executar Como**

#### receivers

Especifica o nome de um ou mais receptores para os eventos ativados. Esse parâmetro é opcional.

Você pode utilizar um caractere curinga caso queira especificar todos os receptores.

Valores válidos são:

#### CONSOLE

Especifica o console padrão como um receptor.

#### ACTLOG

Especifica o log de atividades do IBM Spectrum Protect como um receptor.

#### EVENTSERVER

Especifica o servidor de eventos como um receptor.

#### FILE

Especifica um arquivo do usuário como um receptor. Cada log de evento é uma gravação do arquivo e um usuário não pode ler cada log de evento com facilidade.

#### FILETEXT

Especifica um arquivo do usuário como um receptor. Cada log de eventos é uma linha legível de tamanho fixo. Sistemas operacionais WindowsNTEVENTLOG

Sistemas operacionais WindowsEspecifica o log de aplicativos do Windows como um receptor.

#### Sistemas operacionais LinuxSYSLOG

Sistemas operacionais LinuxEspecifica o log do sistema Linux como um receptor.

#### TIVOLI

Especifica o Tivoli Management Environment (TME) como um receptor.

#### USEREXIT

Especifica uma rotina gravada pelo usuário para a qual o IBM Spectrum Protect grava as informações como um receptor.

#### NODEname

Especifica um nome de nó a ser consultado. É possível utilizar um caractere curinga para especificar um nome. É possível especificar NODENAME ou SERVERNAME. Se nenhum deles estiver especificado, a consulta será realizada sobre as regras de eventos para o servidor que executa este comando.

Especifica o nome de um servidor a ser consultado. É possível utilizar um caractere curinga para especificar um nome. É possível especificar NODENAME ou SERVERNAME. Se nenhum deles estiver especificado, a consulta será realizada sobre as regras de eventos para o servidor que executa este comando.

### **Exemplo: Exibir o histórico de eventos do cliente para o console do servidor**

Exibir o Histórico de Eventos Ativados ou Desativados do Cliente para o Console do Servidor e Receptores de Log de Atividades.

query eventrules console,actlog nodename=\*

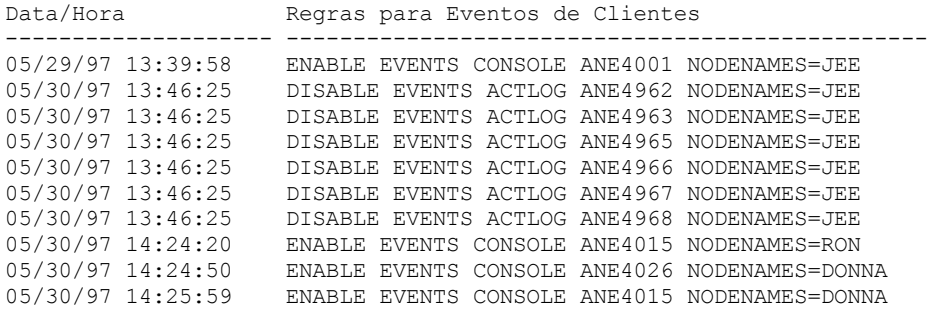

### **Exemplo: Exibir o histórico de eventos do cliente para todos os receptores**

Exibir o histórico de eventos ativados ou desativados do servidor para todos os receptores.

query eventrules

Data/Hora Regras para Eventos de Servidores -------------------- ------------------------------------------------ 05/22/97 14:35:13 ENABLE EVENTS CONSOLE ANR2578 05/30/97 14:29:31 ENABLE EVENTS CONSOLE ANR0272 05/30/97 14:31:46 ENABLE EVENTS USEREXIT ANR0130 05/30/97 14:31:54 ENABLE EVENTS USEREXIT ANR0131 05/30/97 14:50:28 ENABLE EVENTS USEREXIT ANR0266

#### **Descrições dos campos**

Date/Time

Especifica a data e hora em que o evento foi ativado ou desativado.

Regras de Eventos de Clientes

Especifica os eventos de clientes que foram ativados ou desativados para os receptores especificados.

Regras de Eventos de Servidores

Especifica os eventos de servidores que foram ativados ou desativados para os receptores especificados.

### **Comandos Relacionados**

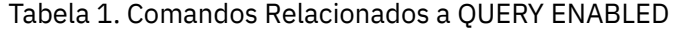

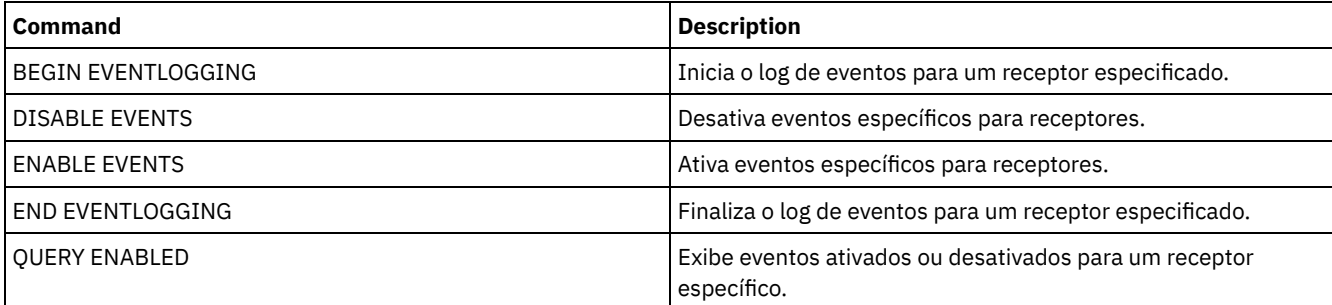

# **QUERY EVENTSERVER (Consultar o Servidor de Eventos)**

Utilize este comando para exibir o nome do servidor de eventos.

### **Classe de Privilégio**

### **Sintaxe**

>>-Query EVENTSERVer-------------------------------------------><

### **Exemplo: Exibir o Nome do Servidor de Eventos**

#### Exiba o nome do servidor de eventos.

query eventserver

ANR1669I O servidor EVENT está definido como o servidor de eventos.

### **Comandos Relacionados**

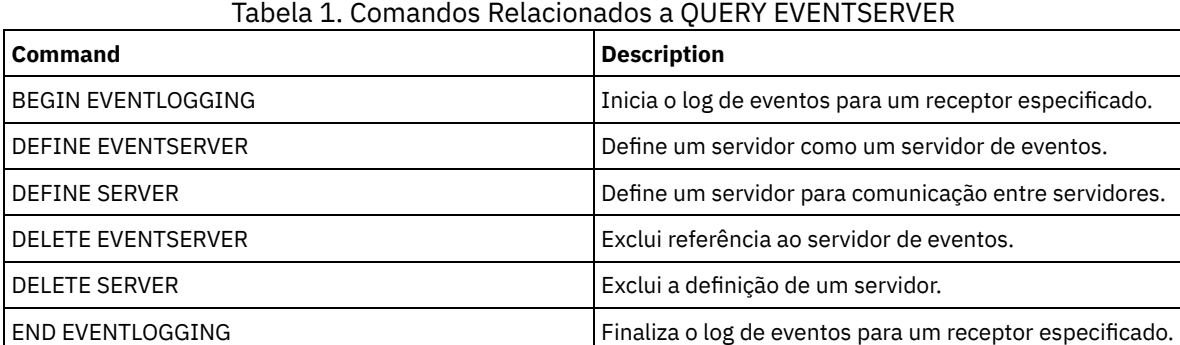

# **QUERY EXPORT (Consultar Operações de Exportação Ativas ou Suspensas)**

Utilize esse comando para listar todas as operações de exportação reinicializáveis. Uma exportação reinicializável é uma operação de exportação servidor-a-servidor cujo valor FILEDATA não é NONE. Somente operações de exportação ativas entre servidores que podem ser suspensas são exibidas.

Qualquer operação EXPORT NODE ou EXPORT SERVER com FILEDATA=NONE não é exibida. Além disso, o comando QUERY EXPORT não mostra operações de exportação nas quais o dispositivo de destino são volumes de mídia seqüencial ou virtuais.

### **Classe de privilégio**

Um administrador pode emitir esse comando.

### **Sintaxe**

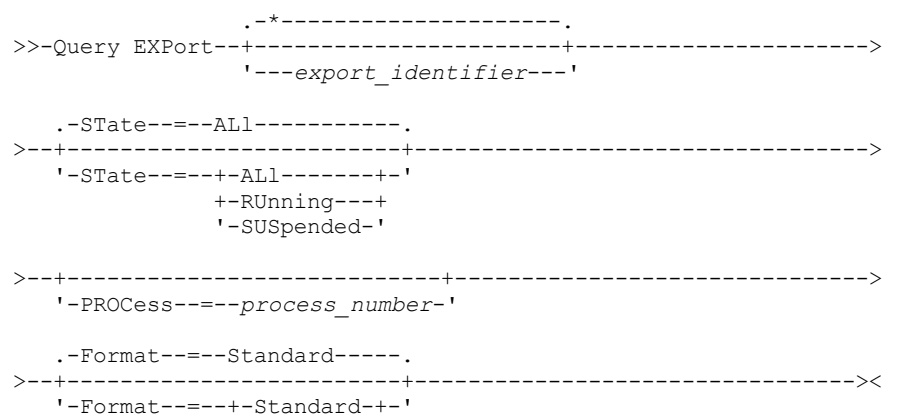

### **Parâmetros**

#### export\_identifier

Esse parâmetro opcional é o identificador de cadeia exclusivo para a operação de exportação entre servidores. Caracteres curinga podem ser utilizados para especificar esse nome, e todas as operações de exportação correspondentes são consultadas. Se você não especificar um valor para esse parâmetro e também não especificar um identificador PROCESS, todas as operações de exportação serão consultadas.

#### STate

Esse parâmetro opcional consulta o estado das operações de exportação válidas entre servidores. O valor padrão é ALL. Os valores possíveis são:

#### ALl

Lista todas as operações de exportação em execução e suspensas entre servidores.

#### RUnning

Lista todas as operações de exportação ativas entre servidores que estão identificando arquivos elegíveis ou arquivos de exportação para o servidor de destino.

#### SUSpended

Lista todas as operações de exportação suspensas entre servidores. Essas operações suspensas pararam de ser executadas em razão de uma falha ou pela emissão do comando SUSPEND EXPORT.

#### PROCess

Esse parâmetro opcional especifica o número de uma operação de exportação sendo executada entre servidores que você deseja consultar. Se PROCESS for especificado, o IBM Spectrum Protect só exibirá a operação de exportação em execução entre servidores associada ao número do processo. Se PROCESS não for especificado, o IBM Spectrum Protect exibirá informações sobre todas as operações de exportação entre servidores. Esse parâmetro não poderá ser especificado se você especificar um identificador de exportação ou se especificar o parâmetro STATE com um valor SUSPENDED.

#### Formato

Esse parâmetro opcional especifica como as informações são exibidas. O valor padrão é STANDARD. Os valores possíveis são:

Standard

Especifica que informações parciais são exibidas para as operações de exportação especificadas.

#### Detailed

Quando especificado, exibe todas as informações disponíveis para as operações de exportação.

### **Exemplo: Exibir Operações de Exportação em Execução e Suspensas**

Listar informações para todas a operações de exportação suspensas e em execução atualmente. Emita o seguinte comando:

#### query export state=all

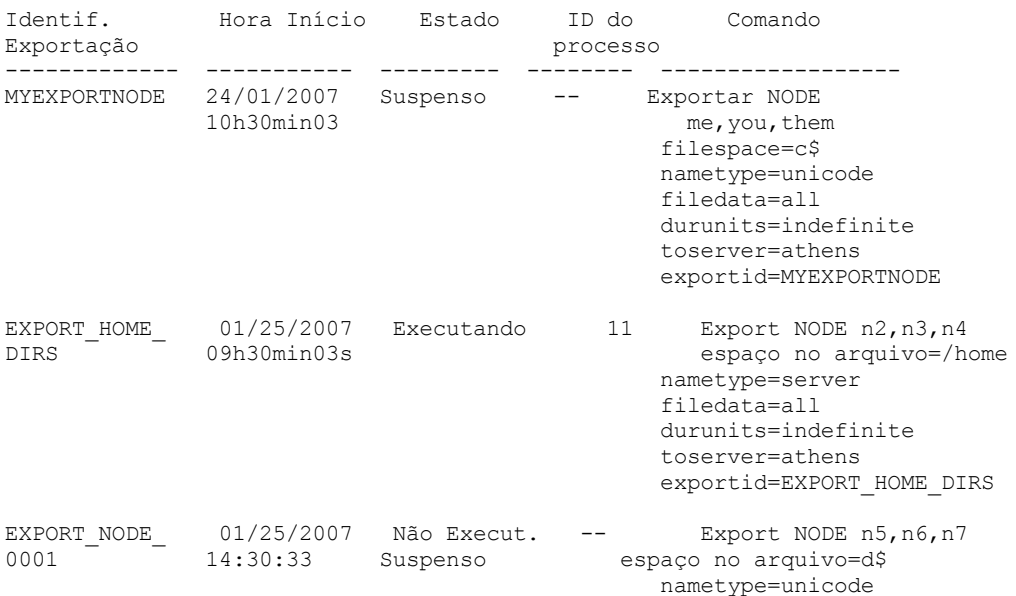

filedata=archive durunits=indefinite toserver=athens

Consulte Descrições dos Campos para obter descrições dos campos.

# **Exemplo: Exibir Informações sobre uma Operação de Exportação em Execução**

Liste informações para a operação de exportação em execução no momento com o número do processo "7." Emita o seguinte comando:

query export process=7 Identif. Hora Início Estado ID do Comando<br>Exportação processo processo ---------- ---------- ------ ------ -------- MYEXPORTNODE 24/01/2007 Executando 7 10h30min03 me,you,them filespace=c\$ nametype=unicode filedata=all toserver=athens exportid=MYEXPORTNODE

Consulte Descrições dos Campos para obter descrições dos campos.

# **Exemplo: Exibir Informações Detalhadas sobre Todas as Operações de Exportação Suspensas**

Listar informações para todas as operações de exportação suspensas atualmente. Emita o seguinte comando:

```
query export state=suspended format=detailed
```

```
Ident. Exportação : MyExportNode
                   Hora Início : 01/24/2007 10:30:03
                        Estado : Suspenso
                   ID Processo : --
                     Comando: Exportar NODE m* filespace=c$
                              nametype=unicode
                              filedata=all durunits=indefinite
                              toserver=athens
                       Fase : Lista de arquivos completa. Exportando
                              arquivos elegíveis
           Tempo Total Exec. : 3 Dias 0 Hora 24 Minutos
  Tempo Exec. do Processo Atual :
Cont. Reinícios Op. Exportação : 0
 Data e Hora do Último Reinício : --
 Data e Hora Última Suspensão : 01/25/2007 08:30:11
      Domín. Polít. Exportados : 0
         Conj. Polít. Export. : 0
           Planejam. Export. : 0
        Classes Gerenc. Export.: 0
         Gr. Cópia Exportados : 0
      Administradores Export. : 1
         Conj. Opç. Exportados : 0
    Definições de Nó Export. : 3
Defin. Espaço Arq. Exportadas : 7
       Arq. Archive Exportados : 50,000
        Arq. Backup Exportados : 150,000
  Arq. Gerenc. Espaço Export. : 0
        Arq. Archive Ignorados : 0
        Arq. Backup Ignorados : 25
  Arq. Gerenc. Espaço Ignor. : 0
  Total bytes Transferidos (MB) : 7,000
 Total Arq. a ser Transferidos : 900,000
              Arquivos Rest. : 700,000
```
Consulte Descrições dos Campos para obter descrições dos campos.

### **Exemplo: Exibir Informações para Operações de Exportação entre Servidores**

Listar informações detalhadas para todas as operações de exportação em execução atualmente entre servidores. Emita o seguinte comando:

query export state=running format=detailed

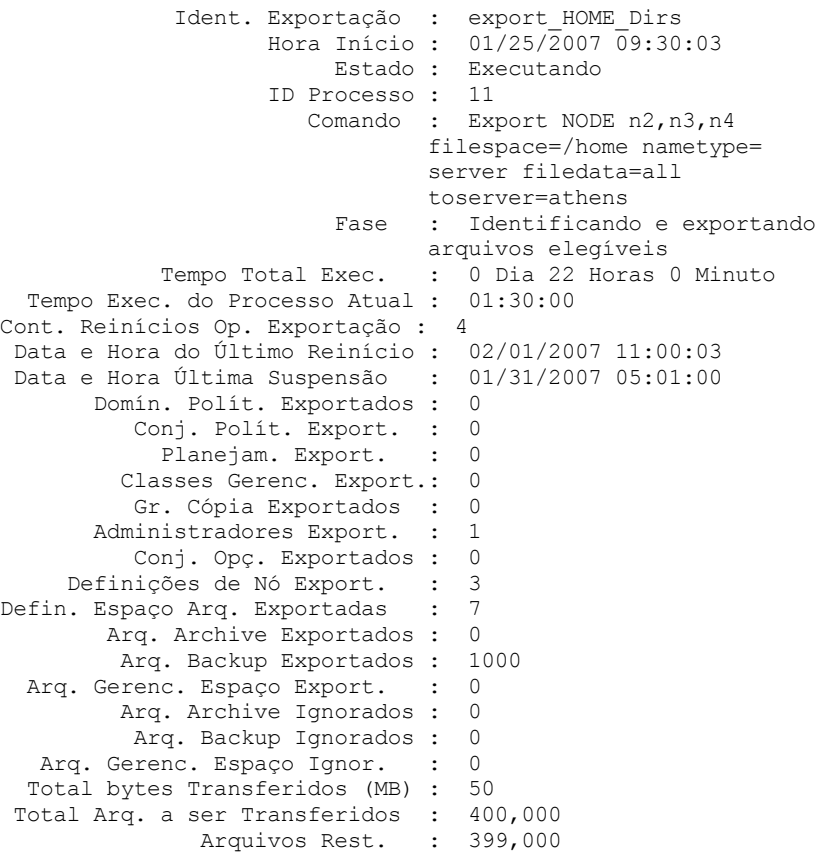

Consulte Descrições dos Campos para obter descrições dos campos.

### **Descrições dos Campos**

#### Exportar identificador

O identificador exclusivo designado a essa operação de exportação entre servidores.

Hora de Início

A hora e data em que essa operação de exportação foi iniciada pela primeira vez.

State

O estado atual dessa operação de exportação. O valor é um dos seguintes:

Executando - Impossível Suspender

A operação está ativa e transmitindo definições ao servidor de destino. O processo não pode ser suspenso e, se o processo falhar durante esse estado, não será possível reiniciá-lo.

#### Executando

A operação está ativa e está procurando arquivos elegíveis ou transmitindo dados de arquivo para o servidor de destino.

Executando - Suspensão em Progresso

A operação está no processo de ser suspensa como resultado de um comando SUSPEND EXPORT. A operação de exportação será totalmente suspensa quanto todos seus dados forem salvos. Uma operação de exportação nesse estado não responde aos seguintes comandos:

- CANCEL PROCESS
- CANCEL EXPORT
- RESTART EXPORT
- **SUSPEND EXPORT**

#### Suspenso

O operação parou a execução em conseqüência de uma falha ou foi suspensa com o comando SUSPEND EXPORT.

#### ID do Processo

O ID do processo para a operação de exportação quando o status for "Inicializando" ou "Executando".

#### Comando

O comando completo emitido para iniciar essa exportação entre servidores.

#### Fase

A etapa atual que está sendo executada pela operação. As fases possíveis são mostradas na ordem em que são executadas:

Criando definições no servidor de destino

A operação está exportando definições. O processo não pode ser suspenso. Se o processo falhar nessa fase, não será possível reiniciá-lo.

Identificando e exportando arquivos elegíveis

A operação está construindo uma lista de arquivos elegíveis para exportação. Alguns arquivos podem também ser transmitidos ao destino durante essa fase. Um processo nessa fase pode ser suspenso. Se o processo falhar nessa fase, será possível reiniciá-lo.

Lista de arquivos completa. Exportando arquivos elegíveis

A operação concluiu a construção da lista de arquivos elegíveis para exportação e agora está transmitindo os arquivos ao destino. Um processo nessa fase pode ser suspenso. Se o processo falhar nessa fase, será possível reiniciá-lo.

#### Tempo Total de Execução

O tempo geral de execução para essa operação de exportação entre servidores. Por exemplo, se essa operação tiver sido iniciada e depois suspensa e reiniciada duas vezes, esse valor será o tempo total de execução dos três processos ativos da operação de exportação.

Tempo de execução do processo atual

O tempo de execução do processo ativo de uma operação de exportação entre servidores. Nenhum valor é exibido para uma operação suspensa, porque não existe nenhum processo ativo.

#### Contagem de reinício da operação de exportação

O número de vezes em que a operação de exportação entre servidores foi reiniciada.

#### Data e Hora do Último Reinício

A data e hora em que essa operação de exportação entre servidores foi reiniciada pela última vez. Data e hora da última suspensão

A data e hora em que essa operação de exportação entre servidores foi suspensa pela última vez. Domínios de políticas exportados

O número de definições de domínio de política exportadas com êxito para o servidor de destino. Conjuntos de políticas exportados

O número de definições de conjunto de política exportadas com êxito para o servidor de destino. Planejamentos exportados

O número de definições de planejamento exportadas com êxito para o servidor de destino.

Classes de gerenciamento exportadas

O número de definições de classe de gerenciamento exportadas com êxito para o servidor de destino. Grupos de cópias exportados

O número de definições de grupo de cópia exportadas com êxito para o servidor de destino. Administradores exportados

O número de definições de administrador exportadas com êxito para o servidor de destino. Conjuntos de opções exportados

O número de definições de conjunto de opção exportadas com êxito para o servidor de destino. Definições de nós exportadas

O número de definições de nó exportadas com êxito para o servidor de destino.

Definições de Espaço no Arquivo Exportadas

O número de definições de espaço de arquivo exportadas com êxito para o servidor de destino. Arquivos archive exportados

O número de arquivos archive exportados com êxito para o servidor de destino.

Arquivos de backup exportados

O número de arquivos backup exportados com êxito para o servidor de destino.

Arquivos Gerenciados por Espaço Exportados

O número de arquivos gerenciados por espaço exportados com êxito para o servidor de destino. Arquivos archive ignorados

O número de arquivos archive elegíveis para exportação, mas ignorados.

Arquivos de backup ignorados

O número de arquivos backup elegíveis para exportação, mas ignorados. Arquivos Gerenciados por Espaço Ignorados

O número de arquivos gerenciados por espaço elegíveis para exportação, mas ignorados.

Total de bytes transferidos (MB)

O número total de bytes transmitidos até agora ao servidor de destino para esta operação de exportação.

Total de arquivos a serem transferidos

O número total de arquivos transmitidos até agora ao servidor de destino para esta operação de exportação.

#### Arquivos restantes

O número total de arquivos restantes a serem transmitidos ao servidor de destino para esta operação de exportação.

### **Comandos Relacionados**

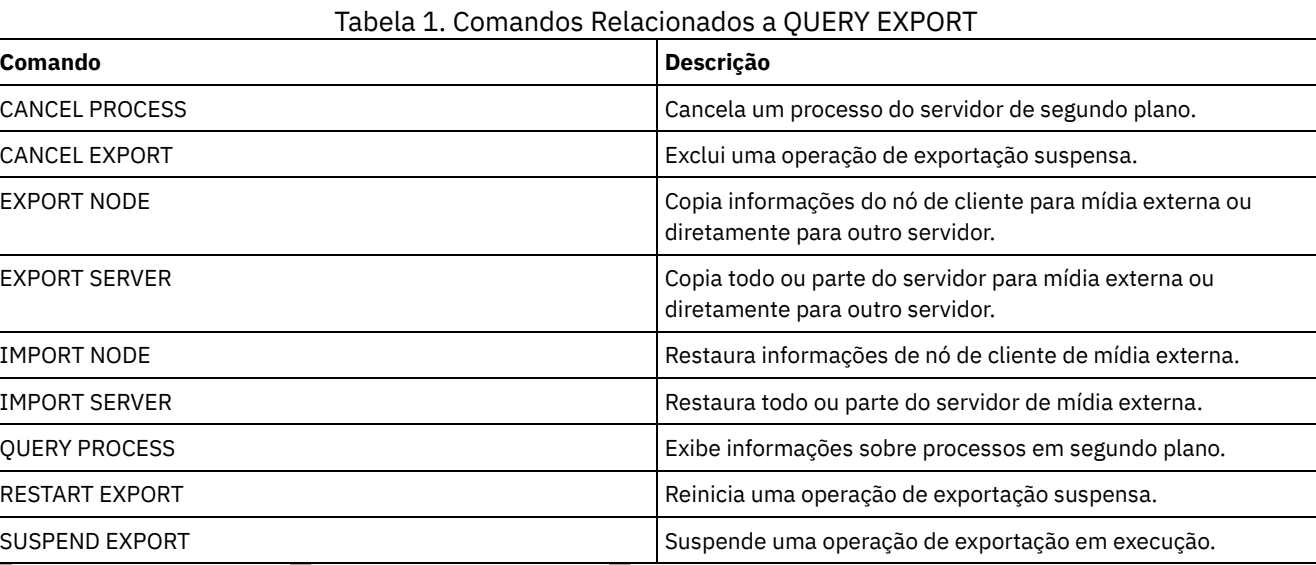

Sistemas operacionais AIX Sistemas operacionais Linux Sistemas operacionais Windows

# **QUERY EXTENTUPDATES (Consultar extensões de dados atualizados)**

Use esse comando para exibir informações sobre atualizações para extensões de dados nos conjuntos de armazenamentos de contêiner-diretório e para determinar quais extensões de dados são excluídas e o que é elegível para exclusão.

### **Classe de privilégio**

Qualquer administrador pode emitir este comando.

#### **Sintaxe**

>>-Consultar EXTENTUPDates--*pool\_name*--------------------------><

## **Parâmetros**

pool\_name (Obrigatório)

Especifica o conjunto de armazenamento a ser consultado. Não é possível utilizar caracteres curingas para especificar esse nome.

### **Exemplo: exibir informações sobre atualizações para extensões de dados**

Exiba informações sobre atualizações para extensões de dados emitindo o comando a seguir:

```
query extentupdates
    Number of Extents Pending Update: 0
      Number of Extents Not Referenced: 0
Number of Extents Eligible for Deletion: 0
              Extent Reuse Delay (Days): 1
```
Consulte Descrições dos campos para obter descrições dos campos.

### **Descrições dos campos**

Number of Extents Pending Update

Especifica o número de referências de extensão de dados que têm uma atualização pendente no conjunto de armazenamentos de contêiner-diretório. Dados que são armazenados no conjunto de armazenamentos de contêinerdiretório aumentam o número de referências e a exclusão de dados diminui o número de referências.

Number of Extents Not Referenced

Especifica o número de extensões de dados que não estão referenciados no conjunto de armazenamentos de contêinerdiretório. É possível excluir as extensões de dados se elas não forem referenciadas novamente dentro do período de atraso de reutilização especificado no comando DEFINE STGPOOL.

Number of Extents Eligible for Deletion

Especifica o número de extensões de dados que podem ser excluídas do conjunto de armazenamentos. As extensões de dados excedem o período de atraso de reutilização especificado no comando DEFINE STGPOOL.

#### Extent Reuse Delay (Days)

Especifica o tempo de atraso de reutilização, em dias, para extensões de dados.

### **Comandos relacionados**

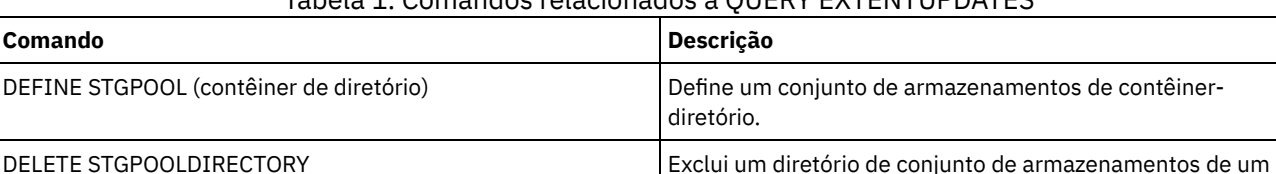

contêiner de nuvem.

### Tabela 1. Comandos relacionados a QUERY EXTENTUPDATES

# **QUERY FILESPACE (Consultar um ou mais espaços de arquivo)**

Utilize este comando para exibir informações as área de arquivos pertencentes a um nó do cliente. A saída deste comando inclui os resultados do último backup incremental ou da última replicação.

Dica: Se um nó tiver mais de um espaço no arquivo, será possível emitir um comando DELETE FILESPACE para um dos espaços no arquivo. No entanto, se você emitir um comando QUERY FILESPACE para o nó durante o processo de exclusão, a saída não mostrará nenhum espaço no arquivo. Para obter informações precisas sobre os espaços restantes no arquivo, emita o comando QUERY FILESPACE após a conclusão do processo de exclusão.

### **Classe de privilégio**

Qualquer administrador pode emitir este comando.

### **Sintaxe**

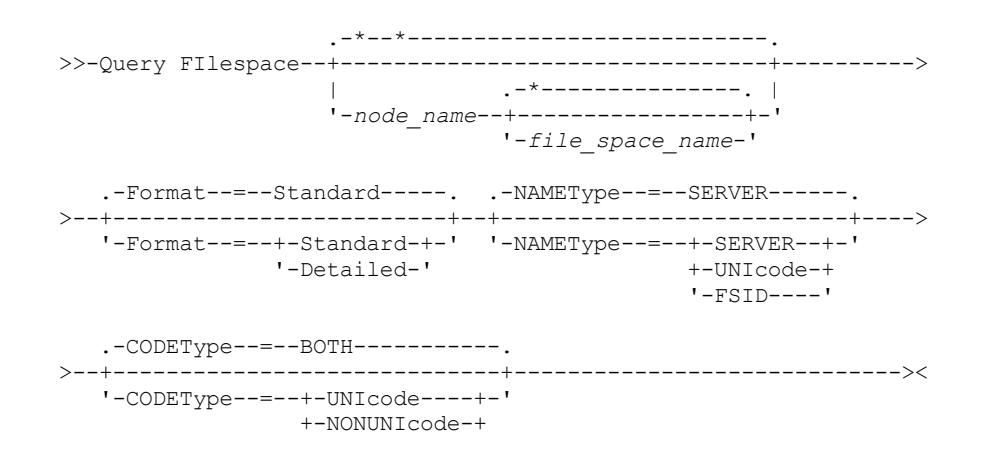

conjunto de armazenamentos de contêiner de diretório ou

### **Parâmetros**

#### node\_name

Especifica o nó de cliente ao qual o espaço no arquivo pertence. É possível utilizar caracteres curingas para especificar este nome. Esse parâmetro é opcional. O padrão é todos os nomes de nós de clientes.

Você deve especificar um valor para esse parâmetro, caso especifique um nome de arquivo.

#### file\_space\_name

Especifica o nome da área de arquivos a ser consultada. É possível utilizar caracteres curingas para especificar este nome. Esse parâmetro é opcional. Se um valor não for especificado, todas as áreas de arquivos serão consultadas.

Se um servidor incluir clientes que usam espaços nos arquivos ativados por Unicode, o servidor poderá ter de converter o nome inserido. Por exemplo, o servidor pode ter de converter o nome do espaço no arquivo que você insere na página de códigos do servidor em Unicode. Para obter mais informações, consulte o parâmetro NAMETYPE. Se você não especificar o nome do espaço no arquivo ou se especificar somente um único caractere curinga para o nome, será possível usar o parâmetro CODETYPE para limitar a operação para espaços no arquivo Unicode ou para espaços no arquivo não Unicode.

Os nomes dos espaços nos arquivos são sensíveis a maiúsculas e minúsculas. É possível utilizar o comando QUERY FILESPACE para determinar o uso correto de maiúsculas/minúsculas do espaço no arquivo a ser consultado.

#### Formato

Especifica como a informação será exibida. Esse parâmetro é opcional. O valor padrão é STANDARD. É possível especificar um dos valores a seguir:

#### Standard

Especifica que informações parciais serão exibidas para a área de arquivos especificada.

#### Detailed

Especifica que informações completas serão exibidas para o espaço no arquivo especificado.

#### NAMEType

Especifica como você deseja que o servidor interprete os nomes do espaço do arquivo que você digitou. Este parâmetro será útil quando o servidor possuir clientes com suporte Unicode. É possível usar este parâmetro para clientes do IBM Spectrum Protect ativados para Unicode que tenham sistemas operacionais Windows, Macintosh OS X e NetWare.

Use este parâmetro somente quando você inserir um nome de espaço no arquivo completo ou parcialmente qualificado. O valor padrão é SERVER. É possível especificar um dos valores a seguir:

#### SERVER

O servidor usa a página de códigos do servidor para interpretar os nomes do espaço no arquivo.

#### UNIcode

O servidor converte o nome do espaço no arquivo que é inserido a partir da página de códigos do servidor para a página de códigos UTF-8. O sucesso da conversão depende dos caracteres reais no nome e na página de códigos do servidor. A conversão pode falhar se a sequência incluir caracteres que não estejam disponíveis na página de códigos do servidor ou se o servidor tiver problemas ao acessar as rotinas de conversão do sistema.

#### FSID

O servidor interpreta os nomes do espaço no arquivo como seus IDs de espaço no arquivo (FSIDs).

#### CODEType

Especifica que tipo de espaço no arquivo foi incluído na operação. O padrão é BOTH, significa que os espaços no arquivo foram incluídos sem levar em consideração o tipo de página de códigos. Só use este parâmetro ao digitar um caractere curinga único para o nome do espaço de arquivo. É possível especificar um dos valores a seguir:

#### UNIcode

Incluir somente áreas de arquivos que estejam em Unicode.

#### NONUNIcode

Incluir somente áreas de arquivos que não estejam em Unicode.

BOTH

Inclui os espaços no arquivo sem levar em consideração o tipo de página de código.

### **Exemplo: Listar Todos os Espaços no Arquivo**

Consulte todos os espaços no arquivo que estejam associados a todos os nós clientes.

query filespace Node Filespace FSID Platform Filespace<br>Name Name Type Name Name Type Filespace Util Unicode? ------ ----------- ---- ------- -------- -------- -------- ---- JOE \\joe\c\$ 1 WinNT NTFS Sim 2.502,3 75,2 JOE \\joe\d\$ 2 WinNT NTFS Sim 6.173,4 59,6

Consulte Descrições dos campos para obter descrições dos campos.

# **Exemplo: Exibir Informações Detalhadas de Espaço no rquivo de um Espaço no Arquivo Virtual**

Exiba informações detalhadas para o espaço no arquivo /HomeDir, que é um mapeamento do espaço virtual e pertence ao nó NAS1 do NAS.

query filespace nas1 /HomeDir

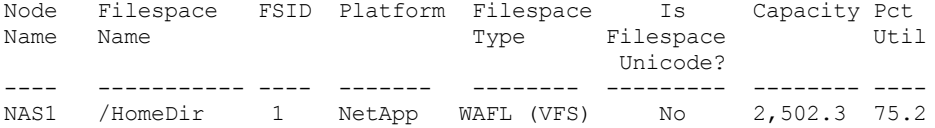

Consulte Descrições dos campos para obter descrições dos campos.

Importante: É possível não visualizar os resultados esperados depois de solicitar um formato detalhado, porque vários campos devem ser preenchidos pelo aplicativo da API. Esses campos incluem:

- Tipo de espaço no arquivo
- Plataforma
- Capacid.
- Pct Util
- Data/Hora de início do último backup
- Data/Hora de conclusão do último backup

Para obter mais informações sobre campos específicos que são atualizados pela API, consulte o *IBM Spectrum Protect: Using the Application Programming Interface*.

# **Exemplo: Exibir Informações Detalhadas de Espaço no Arquivo de um Espaço no Arquivo e Nó Específicos**

Exibir informações detalhadas sobre o espaço no arquivo \\joe\c\$ que pertence ao nó de cliente JOE.

query filespace joe \\joe\c\$ nametype=unicode format=detailed

Nome do Nó: JOE Nome do Espaço no Arquivo: \\joe\c\$ Nome Hexadecimal do Espaço de Arquivo: 5c5c6a6f655c6324 FSID: 1 Nome do Grupo de Disposição: FSGRP1 Plataforma: WinNT Tipo do Espaço de Arquivo: NTFS É Espaço de Arquivo Unicode?: Sim Capacidade: 2.502,3 Pct Util: 75,2 Data/Hora do Início do Último Backup: Dias Desde o Início do Último Backup: Data/Hora de Conclusão do Último Backup: Dias Desde a Conclusão do Último Backup: Data/Hora de Início da Última Replicação: 02/12/2012, 12:42:00 Dias Desde o Início da Última Replicação do Nó: 30 Data/hora de conclusão da última replicação: 12/02/2012, 12:42:00 Dias desde a última replicação concluída: 30 Data/Hora do Último Backup do Cliente (UTC): 06/02/2013, 09:10:00 Data/Hora do Último Archive do Cliente (UTC): 06/02/2013, 09:10:00 Nome da regra de replicação de backup: ACTIVE\_DATA

Estado da regra de replicação de backup: ENABLED Archive Replication Rule Name: DEFAULT Estado da regra de replicação de archive: ENABLED Nome da regra de replicação de gerenciamento de espaço: NONE Estado da regra de replicação de gerenciamento de espaço: DISABLED Tipo em risco: Intervalo customizado Intervalo em risco: 2.222 Desatribuído: Não Data de desatribuição: Endereço MAC:

Consulte Descrições dos campos para obter descrições dos campos.

### **Descrições dos campos**

Importante: É possível não visualizar os resultados esperados após solicitar um formato detalhado, porque vários campos devem estar preenchidos pelo aplicativo da API. Esses campos incluem:

- Tipo do Espaço no Arquivo
- Plataforma
- Capacid.
- Pct Util
- Data/Hora do Início do Último Backup
- Data/Hora da Conclusão do Último Backup

Para obter mais informações sobre campos específicos que são atualizados pela API, consulte o *IBM Spectrum Protect: Using the Application Programming Interface*.

#### Nome do Nó

Especifica o nome do nó de cliente.

Filespace Name

O nome do espaço no arquivo que pertence ao nó.

Os nomes de espaços no arquivo podem estar em uma página de códigos diferente ou em um código de idioma diferente do servidor. Se estiverem, os nomes no Operations Center e na interface de linha de comandos administrativa talvez não sejam exibidos corretamente. Os dados tem o backup feito e podem ser restaurados normalmente, mas o nome do espaço no arquivo ou o nome do arquivo podem ser exibidos com uma combinação de caracteres inválidos ou espaços em branco.

Se o nome do espaço no arquivo for ativado por Unicode, o nome será convertido para a página de códigos do servidor para exibição. O sucesso da conversão depende do sistema operacional, dos caracteres no nome e da página de códigos do servidor. A conversão poderá ficar incompleta se a sequência incluir caracteres que não estão disponíveis na página de códigos do servidor ou se o servidor não puder acessar as rotinas de conversão do sistema. Se a conversão estiver incompleta, o nome poderá conter pontos de interrogação, espaços em branco, caracteres que não podem ser imprimidos ou reticências (...).

#### Nome do Espaço no Arquivo Hexadecimal

Especifica o nome hexadecimal do espaço de arquivo do nó de cliente em formato UTF-8.

FSID

Especifica a ID do espaço de arquivo do espaço de arquivo.

Nome do Grupo de Disposição

O nome do grupo de disposição, se houver, ao qual o espaço no arquivo pertence.

#### Plataforma

Especifica a plataforma para o nó de cliente.

Tipo do Espaço no Arquivo

Especifica o tipo de espaço nos arquivos.

Um tipo de espaço no arquivo que é anexado ao "(VFS)" denota que esse nome do espaço no arquivo é um mapeamento do espaço de arquivo virtual para um caminho de diretório em um dispositivo NAS.

O Espaço de Arquivos é Unicode?

Indica se o espaço de arquivo é Unicode.

Capacid.

Especifica a quantidade de espaço atribuída a esse espaço no arquivo, em megabytes, no nó de cliente.

Para um espaço no arquivo que seja um mapeamento do espaço de arquivo virtual para um caminho de diretório, este campo representa a capacidade de espaço no arquivo no qual o caminho do diretório está localizado.

Pct Util

Especifica a porcentagem do espaço no arquivo que está ocupada.

Para um espaço no arquivo que seja um mapeamento de espaço no arquivo virtual para um caminho de diretório, a porcentagem usada é calculada como a porcentagem da capacidade do espaço no arquivo que foi ocupada pelo diretório no momento do último backup completo.

Data/Hora do Início do Último Backup

Especifica a data e a hora de início do último backup incremental do espaço no arquivo.

Dias Desde o Início do Último Backup

Especifica o número de dias desde que o último backup incremental do espaço no arquivo foi inicializado. Data/Hora da Conclusão do Último Backup

Especifica a data e a hora da conclusão do último backup incremental do espaço no arquivo.

Dias Desde a Conclusão do Último Backup

Especifica o número de dias desde que o último backup incremental do espaço no arquivo foi concluído.

Data/Hora de Início da Última Replicação

Especifica a data e hora em que a última replicação de dados no espaço do arquivo iniciou. Dias Desde o Início da Última Replicação

Especifica o número de dias desde a última replicação de dados do espaço no arquivo iniciado.

Data/Hora da Conclusão da Última Replicação

Especifica a data e hora em que a última replicação de dados do espaço no arquivo terminou.

Dias Desde a Conclusão da Última Replicação

Especifica o número de dias desde o término da última replicação de dados do espaço no arquivo. Data/Hora do Último Backup do Cliente (UTC)

A data e hora, em Hora Universal Coordenada (UTC), da última operação de backup para esse espaço no arquivo. Data/Hora do Último Arquivo do Cliente (UTC)

A data e hora, na Hora Universal Coordenada (UTC), da última operação de archive para esse espaço no arquivo. Nome da Regra de Replicação de Backup

Especifica a regra de replicação que se aplica aos dados de backup no espaço no arquivo. Os seguintes valores são possíveis:

#### ALL\_DATA

Replica dados de backup ativo e inativo. Os dados são replicados com prioridade normal.

#### ACTIVE\_DATA

Replica apenas dados de backup ativo. Os dados são replicados com prioridade normal.

Atenção: Se especificar ACTIVE\_DATA e uma ou mais das condições a seguir forem verdadeiras, os dados de backup inativo no servidor de replicação de destino serão excluídos e os dados de backup inativo no servidor de replicação de origem não serão replicados.

- Quando uma versão de servidor anterior à Versão 7.1.1 estiver instalada nos servidores de replicação de origem ou de destino.
- Quando estiver usando o comando REPLICATE NODE com o parâmetro FORCERECONCILE=YES.
- Quando você estiver executando a replicação inicial de um espaço no arquivo depois de configurar a replicação, restaure o banco de dados ou faça upgrade dos servidores de replicação de origem e de destino a partir de uma versão do servidor anterior à V7.1.1.

Se as condições anteriores não forem verdadeiras, todos os arquivos novos e alterados desde a última replicação serão replicados, incluindo arquivos inativos e serão excluídos quando expirarem.

#### ALL\_DATA\_HIGH\_PRIORITY

Replica dados de backup ativo e inativo. Os dados são replicados com prioridade alta. ACTIVE\_DATA\_HIGH\_PRIORITY

Essa regra é a mesma da regra de replicação de ACTIVE\_DATA exceto os dados que são replicados com uma prioridade alta.

#### DEFAULT

Replica os dados de backup de acordo com a regra do nó de cliente para dados de backup. Se a regra do nó de cliente para dados de backup for DEFAULT, os dados de backup serão replicados de acordo com a regra do servidor para dados de backup.

NONE

Os dados de backup do espaço no arquivo não são replicados.

#### Estado da Regra de Replicação de Backup

Especifica se a replicação dos dados de backup do espaço no arquivo está ativada ou desativada. Se o estado estiver ATIVADO, os arquivos de backup são elegíveis para replicação. Se o estado estiver DESATIVADO, os arquivos de backup não são elegíveis para replicação.

#### Nome da Regra de Replicação de Archive

Especifica a regra de replicação que se aplica aos dados de archive do espaço no arquivo. Os seguintes valores são possíveis:

#### ALL\_DATA

Replica dados do archive. Os dados são replicados com prioridade normal.

#### ALL\_DATA\_HIGH\_PRIORITY

Replica dados do archive. Os dados são replicados com prioridade alta.

#### DEFAULT

Replica os dados de archive de acordo com a regra do cliente para dados do archive. Se a regra do cliente para dados de archive for DEFAULT, os dados do archive serão replicados de acordo com a regra do servidor para dados de archive.

NONE

Os dados do archive do espaço no arquivo não são replicados.

#### Estado da Regra de Replicação de Archive

Especifica se a replicação dos dados de archive do espaço no arquivo está ativada ou desativada. Se o estado estiver ATIVADO, os archives serão elegíveis para replicação. Se o estado estiver DESATIVADO, os archives não serão elegíveis para replicação.

#### Nome da Regra de Replicação de Gerenciamento de Espaço

Especifica a regra de replicação que se aplica aos dados gerenciados por espaço do espaço no arquivo. Os seguintes valores são possíveis:

#### ALL\_DATA

Replica os dados gerenciados por espaço. Os dados são replicados com prioridade normal.

#### ALL\_DATA\_HIGH\_PRIORITY

Replica os dados gerenciados por espaço. Os dados são replicados com prioridade alta.

DEFAULT

Replica os dados gerenciados por espaço de acordo com a regra do cliente para dados gerenciados por espaço. Se a regra do cliente para dados gerenciados por espaço for DEFAULT, os dados gerenciados por espaço serão replicados de acordo com a regra do servidor para dados gerenciados por espaço.

#### NONE

Os dados gerenciados por espaço do espaço no arquivo não são replicados.

#### Estado da Regra de Replicação de Gerenciamento de Espaço

Especifica se a replicação dos dados gerenciados por espaço do espaço no arquivo está ativada ou desativada. Se o estado estiver ATIVADO, os arquivos gerenciados por espaço serão elegíveis para replicação. Se o estado estiver DESATIVADO, os arquivos gerenciados por espaço não serão elegíveis para replicação.

#### Tipo em risco

Especifica o tipo de avaliação em risco. Os valores podem ser Padrão, Ignorado ou Customizado. Padrão indica que o nó é avaliado com o mesmo intervalo que foi especificado para a classificação de nós pelo comando SET

STATUSATRISKINTERVAL. Ignorado indica que o nó não é avaliado para o status em risco pelo monitor de status.

Customizado indica que o nó é avaliado com o intervalo que foi especificado pelo comando SET VMATRISKINTERVAL, em vez de no intervalo especificado pelo comando SET STATUSATRISKINTERVAL.

#### Intervalo em risco

Especifica o período de tempo, em horas, entre a atividade de backup do cliente antes de o monitor de status considerar o cliente em risco. Esse campo se aplica apenas quando o tipo em risco for Customizado.

#### Desatribuído

Especifica se a máquina virtual que o espaço no arquivo representa está desatribuída.

Data da desatribuição

Especifica a data em que a máquina virtual que o espaço no arquivo representa foi desatribuída.

Endereço MAC

Especifica o endereço do Controle de Acesso à Mídia (MAC) dos espaços no arquivo que passaram por backup para máquinas virtuais VMWare. No caso em que a máquina virtual tem diversos endereços MAC, esse é o endereço com valor mais baixo.

## **Comandos Relacionados**

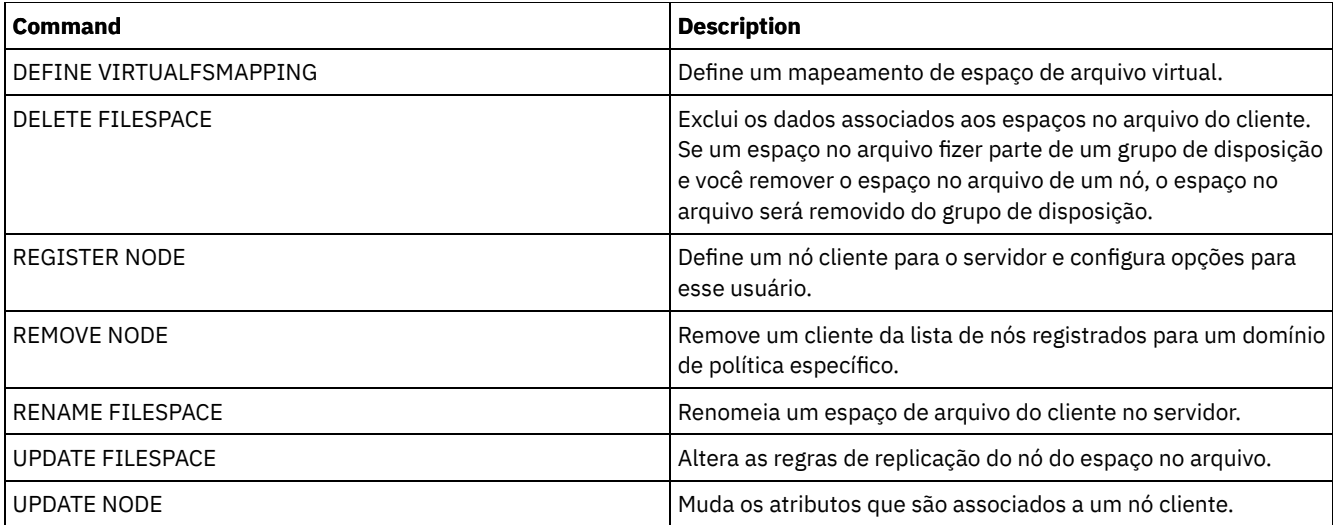

# **QUERY LIBRARY (Consultar uma biblioteca)**

Utilize este comando para exibir informações sobre bibliotecas.

## **Classe de privilégio**

Qualquer administrador pode emitir este comando.

### **Sintaxe**

```
.-*------------.
>>-Query LIBRary--+--------------+------------------------------>
                  '-library_name-'
   .-Format--=--Standard-----.
>--+-------------------------+---------------------------------><
   '-Format--=--+-Standard-+-'
               '-Detailed-'
```
# **Parâmetros**

library\_name

Especifica o nome da biblioteca a ser consultada. É possível utilizar caracteres curingas para especificar os nomes. Esse parâmetro é opcional.

Formato

Especifica como a informação será exibida. Esse parâmetro é opcional. O valor padrão é STANDARD. Os valores possíveis são:

Standard

Especifica que são exibidas informações parciais para a biblioteca.

Detailed

Especifica que são exibidas informações completas para a biblioteca.

### **Exemplo: Exibir Informações Resumidas sobre uma Biblioteca Específica**

Exibir informações sobre a biblioteca chamada AUTO. Emita o comando:

```
query library auto
```

```
Nome da Biblioteca: AUTO
   Tipo da Biblioteca: SCSI
         ID da ACS:
Categoria Privada:
Categoria Inicial:
```
Categoria Inicial do WORM: Gerente Externo: Compartilhado: Não LanFree: ObeyMountRetention:

Consulte Descrições dos Campos para obter descrições dos campos.

### **Exemplo: Exibir Informações Detalhadas sobre uma Biblioteca Específica**

Exibir informações em detalhes sobre a biblioteca chamada EZLIFE. Emita o comando: Sistemas operacionais AIX Sistemas operacionais Linux

```
query library ezlife format=detailed
```
Sistemas operacionais AIX Sistemas operacionais Linux

```
Nome da Biblioteca: EZLIFE
                  Tipo da Biblioteca: SCSI
                       ID da ACS:
              Categoria Privada:
              Categoria Inicial:
         Categoria Inicial do WORM:
              Gerente Externo:
                       Compartilhado: Sim
                      LanFree:
            ObeyMountRetention:
      Library Manager Principal: EZSERVER
                          WWN:
                Número de Série:
                    AutoLabel: OVERWRITE
               Rerotular Scratch: Sim
Última Atualiz. feita pelo admin.: DOCTOR_MIKE
         Data/Hora da Última Atualização: 2002-12-05 15:24:53
```
#### Sistemas operacionais Windows

```
Nome da Biblioteca: EZLIFE
                  Tipo da Biblioteca: SCSI
                       ID da ACS:
             Categoria Privada:
              Categoria Inicial:
         Categoria Inicial do WORM:
             Gerente Externo:
                       Compartilhado: Sim
                      LanFree:
           ObeyMountRetention:
      Library Manager Principal: EZSERVER
                          WWN:
                Número de Série:
                    AutoLabel: OVERWRITE
                  Reconfigurar Unidades: Não
              Rerotular Scratch: Sim
Última Atualiz. feita pelo admin.: DOCTOR_MIKE
         Última Atualização Data/Hora: 2000-12-05 15:24:53
```
Consulte Descrições dos Campos para obter descrições dos campos.

### **Descrições dos Campos**

Nome da Biblioteca O nome da biblioteca. Tipo da Biblioteca O tipo da biblioteca. Id ACS Especifica que a biblioteca é uma biblioteca StorageTek controlada pelo Automated Cartridge System Library Software (ACSLS) do StorageTek. Categoria Privada

O número da categoria para volumes privados que devem ser montados por nome.

As informações exibidas nesse campo se aplicam apenas a um Tape Library Dataserver IBM® 3494 ou 3495.

Categoria de Trabalho

O número da categoria a ser utilizada para volumes iniciais na biblioteca.

As informações exibidas nesse campo se aplicam apenas a um Tape Library Dataserver IBM 3494 ou 3495.

Categoria de Trabalho do WORM

O número da categoria que é usado para volumes utilizáveis WORM na biblioteca.

As informações exibidas nesse campo se aplicam apenas a um Tape Library Dataserver IBM 3494 ou 3495.

Gerenciador Externo

A localização do gerenciador externo da biblioteca para o qual o servidor pode enviar pedidos de acesso de mídia. Compartilhado

Se esta biblioteca é compartilhada com outros servidores IBM Spectrum Protect em uma SAN (Storage Area Network).

LanFree

Se a biblioteca é utilizada para operações livres de LAN.

ObeyMountRetention

Se o servidor usa o valor que é configurado para retenção de montagem na classe de dispositivo que está associada a esta biblioteca externa.

Gerenciador de Biblioteca Principal

O nome do servidor responsável por controlar o acesso aos recursos da biblioteca.

WWN

O nome universal do Fibre Channel para a biblioteca.

Número de Série

Especifica o número de série da biblioteca que está sendo consultada.

AutoLabel

Especifica se o servidor tenta rotular os volumes da fita automaticamente.

Sistemas operacionais AIX Sistemas operacionais WindowsReconfigurar Unidades

Sistemas operacionais AIX Sistemas operacionais WindowsEspecifica se o servidor concluirá uma reconfiguração de destino quando o servidor for reiniciado ou quando uma nova conexão do cliente de biblioteca ou do agente de

armazenamento for estabelecida.

Rotular Trabalho

Especifica se o servidor irá rotular novamente os volumes que foram excluídos e retornados ao início.

Última Atualização por (administrador)

Quem concluiu a última atualização na biblioteca.

Last Update Date/Time

A data e a hora em que ocorreu a última atualização.

## **Comandos Relacionados**

#### Tabela 1. Comandos Relacionados a QUERY LIBRARY

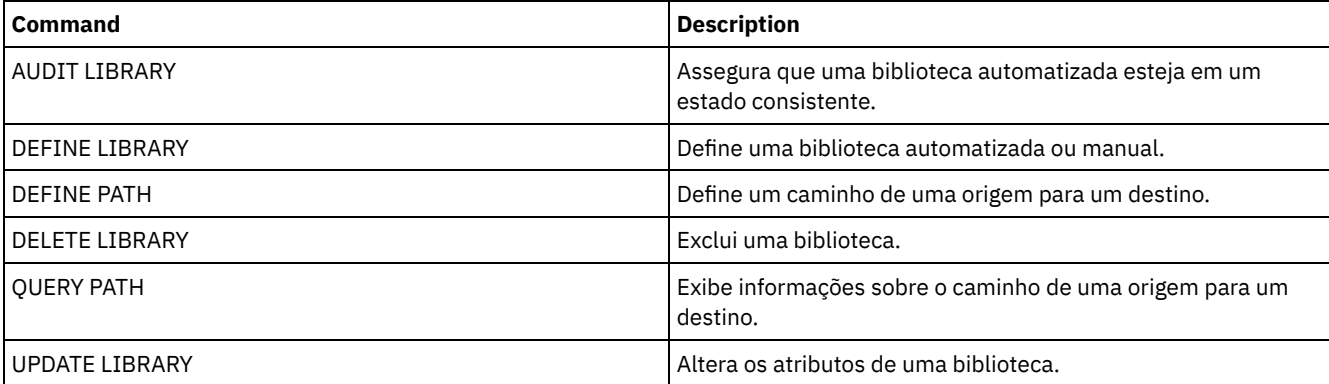

# **QUERY LIBVOLUME (Consultar um volume de biblioteca)**

Utilize este comando para exibir informações sobre um ou mais volumes que foram inseridos anteriormente em uma biblioteca automatizada, para utilização pelo servidor IBM Spectrum Protect.

# **Classe de privilégio**

Qualquer administrador pode emitir este comando.

### **Sintaxe**

```
.-*------------. .-*-----------.
>>-Query LIBVolume--+--------------+--+-------------+----------->
                      '-library_name-' '-volume_name-'
.-Format--=--Standard-----.
                                       >--+-------------------------+---------------------------------><
   '-Format--=--+-Standard-+-'
                 '-Detailed-'
```
## **Parâmetros**

#### library\_name

Especifica o nome da biblioteca. Você pode utilizar caracteres curingas para especificar este nome. Esse parâmetro é opcional. O padrão é todas as bibliotecas.

#### volume\_name

Especifica o nome do volume. Você pode utilizar caracteres curingas para especificar este nome. Esse parâmetro é opcional. O padrão é todos os volumes.

#### Formato

Especifica como a informação será exibida. Esse parâmetro é opcional. O valor padrão é STANDARD. Os valores possíveis são:

#### **Standard**

Especifica que as informações parciais serão exibidas.

#### Detailed

Especifica que as informações completas serão exibidas.

## **Exemplo: Listar Volumes com Registro de Entrada para uma Biblioteca Específica**

Exibir informações sobre todos os volumes que estão marcados na biblioteca denominada TAPE. Consulte Descrições dos Campos para obter descrições dos campos.

query libvolume tape

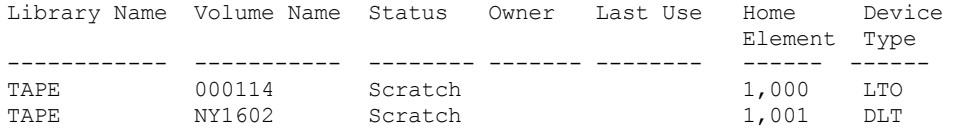

### **Exemplo: Exibir Informações Detalhadas de uma Biblioteca Específica**

Exibir informações detalhadas sobre um volume nomeado JJY008. Consulte Descrições dos Campos para obter descrições dos campos.

query libvolume jjy008 format=detailed

Nome da Biblioteca: HPW3494 Nome do Volume: JJY008 Status: Privado Proprietário: SUNSET Última Utilização: Dados Elemento de Início: Tipo de Dispositivo: Limpezas Remanescentes: Tipo de Mídia:

### **Descrições dos Campos**

Nome da Biblioteca

O nome da biblioteca em que o volume de armazenamento está localizado.

Nome do Volume

O nome do volume de armazenamento.

### Status

O status do volume de armazenamento de acordo com o inventário da biblioteca. Se o status for Private, o volume está sendo utilizado pelo IBM Spectrum Protect. Se o status for Scratch, o volume está disponível para uso.

#### Proprietário

O servidor do proprietário do volume, se o volume for privado.

#### Última Utilização

O tipo de dados no volume. Este campo se aplica apenas aos volumes no status Privado. Para volumes de armazenamento, este campo mostra **Data**. Para volume de backup do banco de dados (completo, incremental ou captura instantânea), este campo mostra **DbBackup**.

#### Elemento Inicial

O endereço do elemento do slot da biblioteca que contém o volume.

#### Tipo de Dispositivo

O tipo de dispositivo no qual o volume está sendo utilizado. Esse campo exibirá um valor somente para volumes inseridos em uma biblioteca que tem vários recursos de mídia.

### Limpezas Remanescentes

Para cartuchos de limpeza, o número de limpezas remanescentes.

#### Tipo de Mídia

o tipo de mídia que o volume representa (por exemplo, fila de 8 mm).

## **Comandos Relacionados**

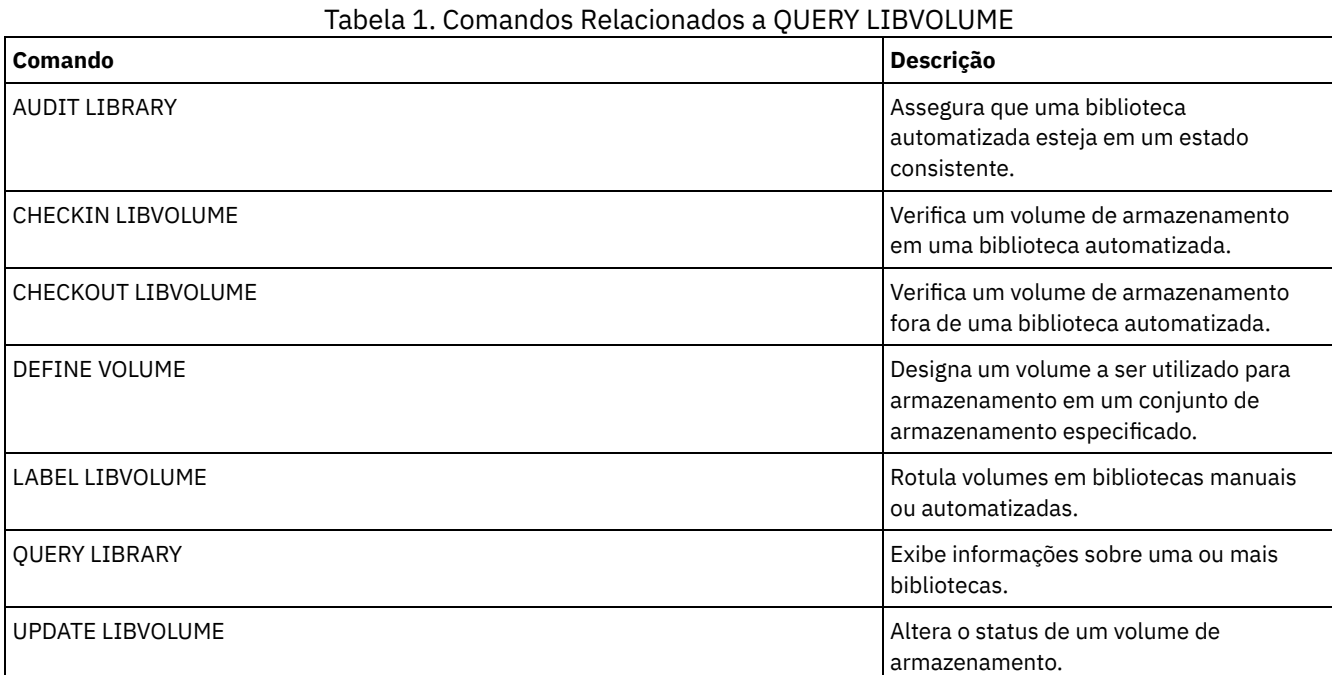

# **QUERY LICENSE (Exibir Informações sobre Licença)**

Utilize este comando para exibir informações sobre auditoria da licenças, termos da licença e de conformidade.

### **Classe de Privilégio**

Qualquer administrador pode emitir este comando.

### **Sintaxe**

>>-Query LICense-----------------------------------------------><

## **Executar Como**

Nenhum.

Para exibir informações sobre licença, emita o seguinte comando:

query license

#### A seguinte saída de exemplo é exibida:

ANR2017I O administrador SERVER\_CONSOLE emitiu o comando: QUERY LICENSE Última auditoria de licença: 17/10/2016 14h28min08s Número de Data Protection for Oracle em uso: 0 Número de proteção de dados para Oracle in try buy mode: 0 Número de Data Protection for Microsoft SQL em uso: 0 Número de proteção de dados para Microsoft SQL no modo try buy: 0 Número de proteção de dados para Microsoft Exchange in use: 0 Número de proteção de dados para MS Exchange in try buy mode: 0 Número de TDP para Lotus Notes em uso: 12 Número de TDP para Lotus Notes em modo try buy: 0 Número de Data Protection for Lotus Domino em uso: 0 Número de proteção de dados para Lotus Domino in try buy mode: 0 Número de TDP para Informix em uso: 1 Número de TDP para Informix em modo try buy: 0 Número de TDP para SAP R/3 em uso: 0 Número de TDP para SAP R/3 em modo try buy: 0 Número de TDP para ESS em uso: 0 Número de TDP para ESS em modo try buy: 0 Número de TDP para ESS R/3 em uso: 0 Número de TDP para ESS R/3 em modo try buy: 0 Número de TDP para EMC Symmetrix em uso: 0 Número de TDP para EMC Symmetrix em modo try buy: 0 Número de TDP para EMC Symmetrix R/3 em uso: 6 Número de TDP para EMC Symmetrix R/3 em modo try buy: 0 Número de TDP para WAS em uso: 0 Número de TDP para WAS em modo try buy: 0 O IBM Spectrum Protect for Data Retention está em uso?: Não O IBM Spectrum Protect for Data Retention está licenciado?: Sim O IBM Spectrum Protect Basic Edition está em uso: Sim O IBM Spectrum Protect Basic Edition está licenciado: Sim O IBM Spectrum Protect Extended Edition está em uso: Não O IBM Spectrum Protect Extended Edition está licenciado: Sim Conformidade de Licença do Servidor: Válida

## **Descrições dos campos**

Última Auditoria da Licença

Especifica a data e a hora em que ocorreu a última auditoria de licença.

Número de Data Protection for Oracle em uso

Especifica o número de Data Protection for Oracle que está em uso. Um produto está em uso se você comprou o produto e registrou a licença.

Número de Data Protection for Oracle no modo de cópia registrada

Especifica o número de Data Protection for Oracle que está no modo de cópia registrada.

Número de Data Protection for Microsoft SQL em uso

Especifica o número de Data Protection for Microsoft SQL que estão em uso. Um produto está em uso se você comprou o produto e registrou a licença.

Número de Data Protection for Microsoft SQL em modo try buy

Especifica o número de Data Protection for Microsoft SQL que estão em modo try buy.

Número de Data Protection for Microsoft Exchange em uso

Especifica o número de Data Protection for Microsoft Exchange que está em uso. Um produto está em uso se você comprou o produto e registrou a licença.

Número de Data Protection for Microsoft Exchange no modo de cópia registrada

Especifica o número de Data Protection for Microsoft Exchange que está no modo de cópia registrada. Número de TDP para Lotus Notes em uso

Especifica o número de TDP para o Lotus Notes que estão em uso. Um produto está em uso se você comprou o produto e registrou a licença. Número de TDP para Lotus Notes em modo try buy Especifica o número de TDP para o Lotus Notes que estão no modo try buy. Número de Data Protection for Lotus Domino em uso Especifica o número de Data Protection for Lotus Domino que está em uso. Um produto está em uso se você comprou o produto e registrou a licença. Número de Data Protection for Lotus Domino no modo de cópia registrada Especifica o número de Data Protection for Lotus Domino que está no modo de cópia registrada. Número de TDP para Informix em uso Especifica o número de TDP para o Informix que estão em uso. Um produto está em uso se você comprou o produto e registrou a licença. Número de TDP para Informix em modo try buy Especifica o número de TDP para o Informix que estão no modo try buy. Número de TDP para SAP R/3 em uso Especifica o número de TDP para o SAP R/3 que estão em uso. Um produto está em uso se você comprou o produto e registrou a licença. Número de TDP para SAP R/3 no modo de cópia registrada Especifica o número de TDP para o SAP R/3 que estão no modo try buy. Número de TDP para ESS em uso Especifica o número de TDP para o ESS que estão em uso. Um produto está em uso se você comprou o produto e registrou a licença. Número de TDP para ESS no modo de cópia registrada Especifica o número de TDP para o ESS que estão no modo try buy. Número de TDP para ESS R/3 em uso Especifica o número de TDP para o ESS R/3 que estão em uso. Um produto está em uso se você comprou o produto e registrou a licença. Número de TDP para ESS R/3 no modo de cópia registrada Especifica o número de TDP para o ESS R/3 que estão no modo try buy. Número de TDP para EMC Symmetrix em uso Especifica o número de TDP para o EMC Symmetrix que estão em uso. Um produto está em uso se você comprou o produto e registrou a licença. Número de TDP para EMC Symmetrix no modo de cópia registrada Especifica o número de TDP para o EMC Symmetrix que estão no modo try buy. Número de TDP para EMC Symmetrix R/3 em uso Especifica o número de TDP para o EMC Symmetrix R/3 que estão em uso. Um produto está em uso se você comprou o produto e registrou a licença. Número de TDP para EMC Symmetrix R/3 no modo de cópia registrada Especifica o número de TDP para o EMC Symmetrix R/3 que estão no modo try buy. Número de TDP para WAS em uso Especifica o número de TDP para o WAS que estão em uso. Um produto está em uso se você comprou o produto e registrou a licença. Número de TDP para WAS no modo de teste de compra Especifica o número de TDP para o WAS que estão no modo try buy. O IBM Spectrum Protect for Data Retention está em uso? Especifica se o IBM Spectrum Protect for Data Retention está em uso. Um produto está em uso se você comprou o produto e registrou a licença. O IBM Spectrum Protect for Data Retention está licenciado? Especifica se o IBM Spectrum Protect for Data Retention está licenciado. O IBM Spectrum Protect Basic Edition está em uso Especifica se o IBM Spectrum Protect Basic Edition está em uso. Um produto está em uso se você comprou o produto e registrou a licença. O IBM Spectrum Protect Basic Edition está licenciado Especifica se o IBM Spectrum Protect Basic Edition está licenciado. O IBM Spectrum Protect Extended Edition está em uso Especifica se o IBM Spectrum Protect Extended Edition está em uso. Um produto está em uso se você comprou o produto e registrou a licença. O IBM Spectrum Protect Extended Edition está licenciado Especifica se o IBM Spectrum Protect Extended Edition está licenciado. Conformidade com a Licença do Servidor Especifica se a licença do servidor é válida.

| Command                   | <b>Description</b>                                                                                                    |
|---------------------------|----------------------------------------------------------------------------------------------------|
| <b>AUDIT LICENSES</b>     | Verifica conformidade com licenças definidas.                                                                                                    |
| QUERY AUDITOCCUPANCY      | Exibe a utilização do armazenamento do servidor para um nó<br>de cliente.                                                                                                    |
| QUERY NODE                | Exibe informações parciais ou completas sobre um ou mais<br>clientes.                                                                                                    |
| <b>OUERY PVUESTIMATE</b>  | Exibe estimativas da unidade de valor do processador.<br>Lembre-se: O comando QUERY PVUESTIMATE relata licenças<br>fornecendo informações de PVU em uma base por nó para<br>dispositivos do servidor. |
| QUERY STATUS              | Exibe as configurações dos parâmetros do servidor, como<br>aquelas selecionadas pelos comandos SET.                                                                                                   |
| <b>REGISTER LICENSE</b>   | Registra uma licença com o servidor IBM Spectrum Protect.                                                                                                    |
| <b>REGISTER NODE</b>      | Define um nó cliente para o servidor e configura opções para<br>esse usuário.                                                                                                    |
| <b>SET CPUINFOREFRESH</b> | Especifica o número de dias entre varreduras do cliente para<br>informações da estação de trabalho usadas para estimativas<br>de PVU.                                                                 |
| SET LICENSEAUDITPERIOD    | Especifica o número de dias entre auditorias automáticas de<br>licença.                                                                                                    |
| <b>UPDATE NODE</b>        | Muda os atributos que são associados a um nó cliente.                                                                                                    |

Tabela 1. Comandos Relacionados a QUERY LICENSE

# **QUERY LOG (Exibir informações sobre o log de recuperação)**

Utilize este comando para exibir informações sobre o log de recuperação.

# **Classe de Privilégio**

Qualquer administrador pode emitir este comando.

## **Sintaxe**

```
.-Format--=--Standard-----.
>>-Query LOG--+-------------------------+----------------------><
              '-Format--=--+-Standard-+-'
                           '-Detailed-'
```
## **Executar Como**

### Format

Especifica como a informação será exibida. Esse parâmetro é opcional. O padrão é STANDARD. Os seguintes valores são possíveis:

Standard

Especifica que as informações parciais serão exibidas.

Detailed

Especifica que as informações completas serão exibidas.

## **Exemplo: Exibir Informações de Resumo sobre o Log de Recuperação**

Exibir informações de resumo sobre o log de recuperação. Consulte Descrições dos campos para obter descrições dos campos.

query log

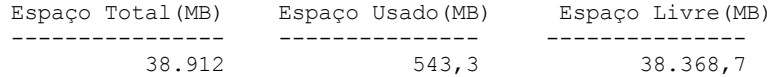

Sistemas operacionais AIX Sistemas operacionais Linux

### **Exemplo: Exibir Informações Detalhadas sobre o Log de Recuperação**

Exibir informações detalhadas sobre o log de recuperação. Consulte Descrições dos campos para obter descrições dos campos.

query log format=detailed

Active Log Directory : /actlog Total Space (MB): 524,032 Used Space (MB): 3,517 Free Space (MB): 520,515 Total Size of File System (MB): 564,443 Used Space on File System (MB): 527,049 Free Space on File System (MB): 8,722 Archive Log Directory : /archlog Total Size of File System (MB): 603,751.82 Used Space on File System (MB): 80,642.30 Free Space on File System (MB): 523,109.52 Archive Log Compressed : Yes Mirror Log Directory : /mirrorlog Total Size of File System (MB): 564,443 Used Space on File System (MB): 527,049 Free Space on File System (MB): 8,722 Archive Failover Log Directory : /archfaillog Total Size of File System (MB): 301,372.06 Used Space on File System (MB): 44,741.80 Free Space on File System (MB): 256,630.26

Sistemas operacionais Windows

# **Exemplo: Exibir Informações Detalhadas sobre o Log de Recuperação quando o Log de Espelho e o Log de Failover do Archive não Estiverem Definidos**

A saída desse comando em sistemas Windows é diferente. Por exemplo, a saída contém espaços em branco para o log de espelho e o log de failover do archive.

Exiba informações sobre o log de recuperação quando o log de espelho e o log de failover do archive não estiverem definidos.

query log format=detailed

Sistemas operacionais Windows

Active Log Directory : d:\actlog Total Space (MB): 524,032 Used Space (MB): 3,517 Free Space (MB): 520,515 Total Size of File System (MB): 564,443 Used Space on File System (MB): 527,049 Free Space on File System (MB): 8,722 Archive Log Directory : e:\archlog Total Size of File System (MB): 603,751.82 Used Space on File System (MB): 80,642.30 Free Space on File System (MB): 523,109.52 Archive Log Compressed: Yes Mirror Log Directory : Total Size of File System (MB): Used Space on File System (MB): Free Space on File System (MB):

```
Archive Failover Log Directory :
Total Size of File System (MB):
Used Space on File System (MB):
 Free Space on File System (MB):
```
## **Descrições dos campos**

Espaço Total Especifica o tamanho máximo do log ativo, em megabytes. Espaço Usado Especifica a quantidade de espaço de log ativo usado, em megabytes. Espaço Livre Especifica a quantidade de espaço de log ativo que não está sendo usada pelas transações não consolidadas, em megabytes. Tamanho Total do Sistema de Arquivos Especifica o tamanho total do sistema de arquivos, em megabytes. Espaço Usado no Sistema de Arquivos Especifica a quantia de espaço usado no sistema de arquivos, em megabytes. Free Space on File System Especifica a quantia de espaço disponível no sistema de arquivos, em megabytes. Log de archive compactado Especifica se os çogs de archive estão compactados. Diretório de Log Ativo Especifica o local em que os arquivos de log ativos são armazenados. Ao alterar o diretório de log ativo, o servidor move todos os logs arquivados para o diretório de log de archive e todos os logs ativos para um novo diretório de log ativo. Diretório de Log de Espelhamento Especifica o local em que o espelho para o log ativo é mantido. Diretório de Log de Failover do Archive Especifica o local em que o servidor salva os logs de archive se os logs não puderem ser arquivados no diretório do log de archive.

Diretório de Log do Archive

Especifica o local em que o servidor pode arquivar um arquivo de log quando todas as transações representadas nesse arquivo de log forem concluídas.

# **QUERY MACHINE (Consultar informações da máquina)**

Utilize este comando para exibir informações sobre uma ou mais máquinas. É possível utilizar essas informações para recuperar máquinas clientes do IBM Spectrum Protect, em caso de desastre.

Atenção: O IBM Spectrum Protect não utiliza as informações de forma alguma. Elas ficam disponíveis apenas para ajudá-lo a planejar recuperação após desastre de máquinas clientes.

O IBM Spectrum Protect exibe as informações de várias máquinas na seguinte ordem:

- De acordo com a prioridades especificada.
- Dentro de uma prioridade, de acordo com a localização e o nome da máquina especificada.

# **Classe de privilégio**

Qualquer administrador pode emitir este comando.

## **Sintaxe**

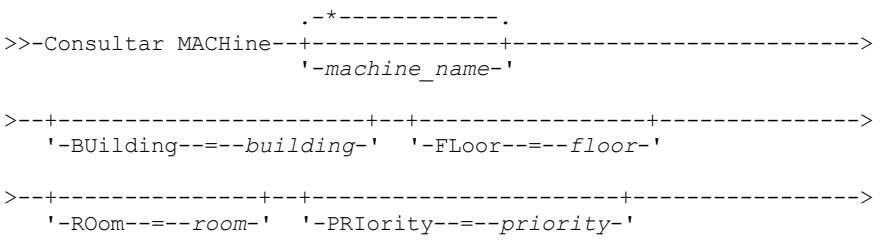
```
>--+------------------------+----------------------------------->
   '-ADSMServer--=--+-Yes-+-'
                    '-No--'
   .-Format--=--Standard-----------------.
>--+-------------------------------------+---------------------><
   '-Format--=--+-Standard-------------+-'
               +-Detailed-------------+
                +-RECOVERYInstructions-+
                '-CHaracteristics------'
```
# **Parâmetros**

#### machine\_name

Especifica o nome de uma ou mais máquinas que devem ser consultadas. É possível utilizar caracteres curingas para especificar este nome. Esse parâmetro é opcional. O padrão é todas as máquinas que atendam aos critérios especificados.

### BUilding

Especifica o nome ou o número do edifício em que as máquinas se encontram. Esse parâmetro é opcional. Coloque o texto entre aspas, se contiver algum espaço em branco.

FLoor

Especifica o nome ou o número do andar em que as máquinas se encontram. Esse parâmetro é opcional. Coloque o texto entre aspas, se contiver algum espaço em branco.

#### ROom

Especifica o nome ou o número da sala em que as máquinas se encontram. Esse parâmetro é opcional. O texto pode ter até 16 caracteres. Coloque o texto entre aspas, se contiver algum espaço em branco.

#### PRIority

Especifica o número da prioridade das máquinas. Esse parâmetro é opcional.

#### ADSMServer

Especifica se a máquina contém um servidor IBM Spectrum Protect. Esse parâmetro é opcional. O padrão é exibir todas as máquinas que atendam aos outros critérios. Os valores possíveis são:

Sim

A máquina contém um servidor IBM Spectrum Protect.

### Não

As máquinas não contêm um servidor IBM Spectrum Protect.

#### Formato

Especifica como a informação será exibida. Esse parâmetro é opcional. O valor padrão é STANDARD. Os valores possíveis são:

#### Standard

Exibe informações parciais para as máquinas.

Detailed

Exibe todas as informações para as máquinas.

#### RECOVERYInstructions

Exibe somente instruções de recuperação da máquina. Esta opção é válida apenas quando se consulta uma máquina específica.

#### **CHaracteristics**

Exibe somente características da máquina. Esta opção é válida apenas quando se consulta uma máquina específica.

# **Exemplo: Exibir Informações de uma Máquina Específica**

Exibir informações sobre uma máquina denominada MACH1. Consulte Descrições dos Campos para obter descrições dos campos.

query machine MACH1 Priori-<br>Nome da dade da service da Nome da dade da service da Nome da Sona de Sona de Sona de Sona de Sona de Sona de S Nome Mídia de Máquina máquina Edifício Andar Sala do Nó Recuperação ------- -------- -------- ----- ----- --------- ---------- 1 21 2 2929 VIRGINIA RECMED1

# **Exemplo: Exibir Informações Detalhadas de Máquinas com Prioridade 1**

Exibir informações detalhadas para todas as máquinas de prioridade 1 e que estão instaladas no segundo andar do edifício 21. Consulte Descrições dos Campos para obter descrições dos campos.

```
query machine * building=21 floor=2 priority=1
format=detailed
                  Nome da Máquina: MACH1
               Prioridade da Máquina: 1
                      Edifício: 21
                         Andar: 2
                          Sala: 2929
                       Servidor?: Sim
                   Descrição: máquina do servidor TSM
                     Nome do Nó: VIRGINIA
            Nome da Mídia de Recuperação: RECMED1
              Características?: Sim
         Instruções de Recuperação?: Sim
```
### **Descrições dos Campos**

```
Nome da Máquina
      Exibe o nome da máquina.
Prioridade da Máquina
      Prioridade de recuperação da máquina.
Edifício
      Edifício em que a máquina está localizada.
Andar
      O andar em que a máquina está localizada.
Sala
      A sala em que a máquina está localizada.
Servidor?
      Se a máquina contém um servidor IBM Spectrum Protect.
Descrição
      Uma descrição da máquina.
Nome do Nó
      Nomes dos nós de clientes do IBM Spectrum Protect que estão associados a esta máquina.
Nome da Mídia de Recuperação
      Mídia de recuperação associada a esta máquina.
Características?
      Se o texto de características da máquina está armazenado no banco de dados.
Instruções de Recuperação?
      Especifica se o texto com instruções sobre a recuperação de uma máquina está armazenado no banco de dados do IBM
      Spectrum Protect.
```
# **Comandos Relacionados**

### Tabela 1. Comandos Relacionados a QUERY MACHINE

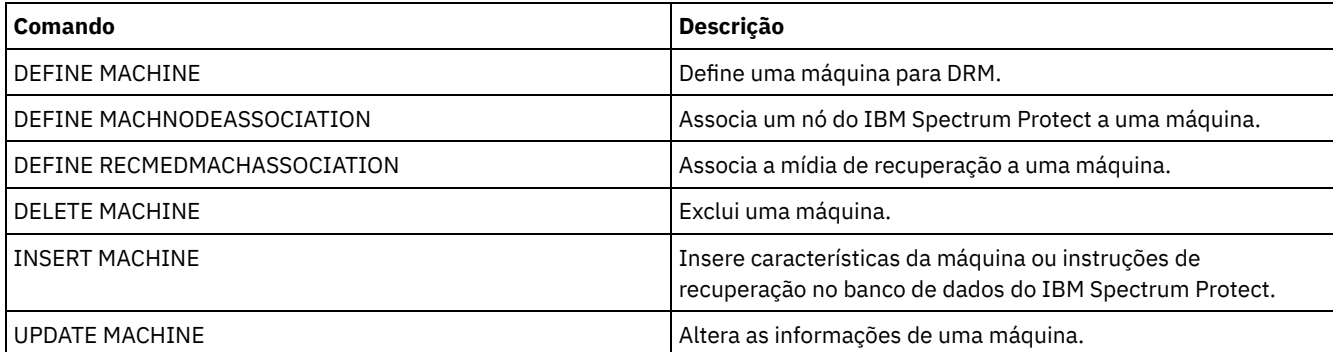

# **QUERY MEDIA (Consultar mídia de conjunto de armazenamentos de acesso sequencial)**

Use esse comando para exibir informações sobre os volumes de conjuntos de armazenamentos primários de acesso sequencial ou de cópia movidos pelo comando MOVE MEDIA.

# **Classe de Privilégio**

Qualquer administrador com privilégio no sistema ou operador pode emitir esse comando, a não ser que ele inclua o parâmetro CMD. Se o parâmetro CMD for especificado e a opção do servidor REQSYSAUTHOUTFILE estiver definida para NO, o administrador deverá ter privilégio de operador, de armazenamento irrestrito ou de sistema. Se o parâmetro CMD for especificado e a opção do servidor REQSYSAUTHOUTFILE estiver definida para YES (padrão), o administrador deve ter privilégio no sistema.

O comando QUERY MEDIA exibe somente volumes com um valor MODE de READONLY ou READWRITE.

# **Sintaxe**

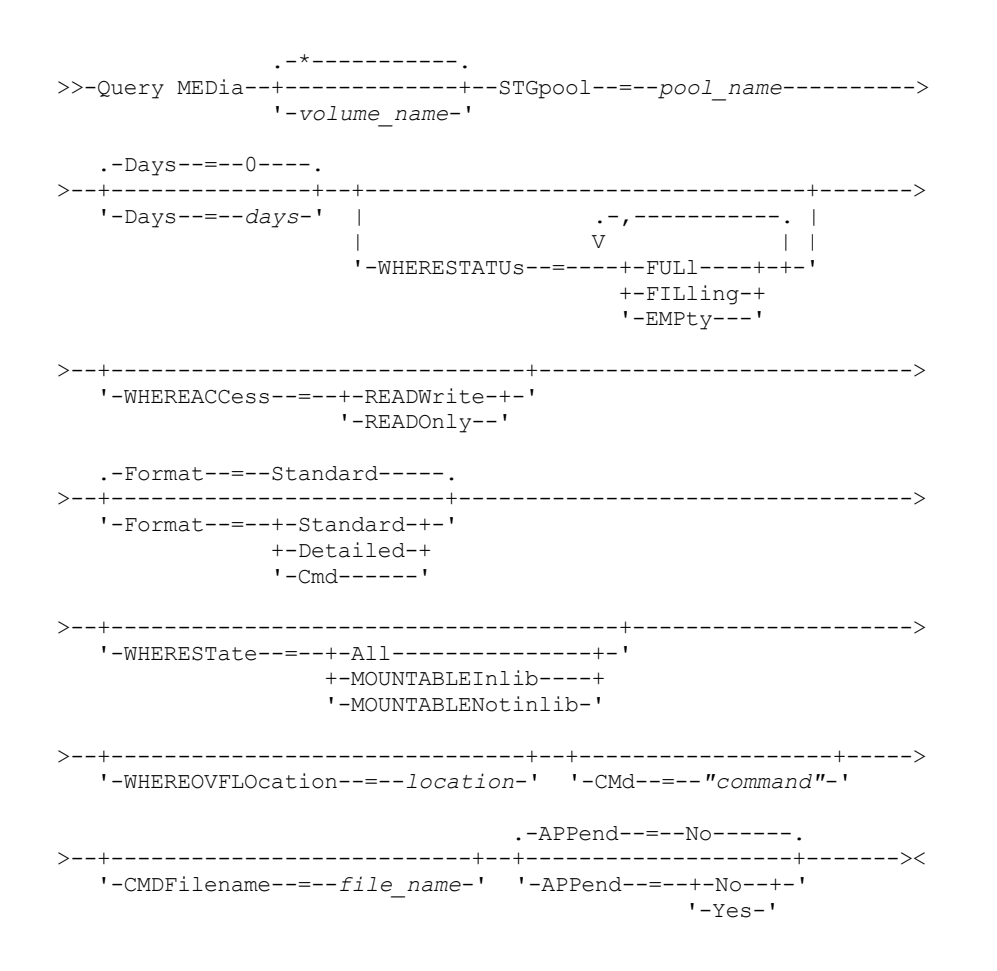

### **Executar Como**

#### volume\_name

Especifica o nome do volume do conjunto de armazenamentos primário de acesso sequencial ou de cópia a ser exibido. Esse parâmetro é opcional. É possível utilizar um caractere curinga para especificar o nome. Todos os volumes correspondentes são considerados para o processamento. Se você não especificar este parâmetro, todos os volumes definidos no conjunto de armazenamento, especificados com o parâmetro STGPOOL, serão exibidos.

#### STGpool (Necessário)

Especifica o nome do conjunto de armazenamento primário ou de cópia de acesso sequencial, que é utilizado para selecionar os volumes para processamento. É possível utilizar caracteres curingas para especificar o nome. Todos os conjuntos de armazenamento correspondentes são processados. Se um conjunto de armazenamento especificado não for gerenciado por uma biblioteca automatizada, nenhum volume será exibido.

Days

Especifica o número de dias a decorrer depois que o volume tiver sido gravado ou lido e antes que ele seja elegível para processamento. Esse parâmetro é opcional. É possível especificar um número de 0 a 9999. O valor padrão é 0. A data mais recente da última gravação no volume ou da última leitura é utilizada para calcular o número de dias decorridos. WHERESTATUs

Especifica que a saída da consulta deve ser restrita pelo status do volume. Esse parâmetro é opcional. É possível especificar mais de um status em uma lista, separando cada status com uma vírgula e sem espaços em branco. Se você não especificar um valor para este parâmetro, todos os volumes no conjunto de armazenamento especificado, independente de seu status, serão exibidos.

Os valores possíveis são:

FULl

Especifica que os volumes com um status de FULL serão exibidos.

FILling

Especifica que os volumes com um status de FILLING serão exibidos.

EMPty

Especifica que os volumes com um status de EMPTY serão exibidos.

#### WHEREACCess

Especifica que a saída deve ser restrita pelo modo de acesso ao volume. Esse parâmetro é opcional. Se você não especificar um valor para esse parâmetro, a saída não será restringida pelo modo de acesso.

Os valores possíveis são:

#### **READWrite**

Especifica que os volumes com um modo de acesso READWRITE serão exibidos.

#### READOnly

Especifica que os volumes com um modo de acesso READONLY serão exibidos.

#### Format

Especifica como as informações são exibidas. Esse parâmetro é opcional. O valor padrão é STANDARD. Os valores possíveis são:

#### **Standard**

Especifica que as informações parciais serão exibidas para os volumes especificados do conjunto de armazenamento de acesso sequencial.

### Detailed

Especifica que as informações completas serão exibidas para os volumes especificados do conjunto de armazenamento de acesso sequencial.

**Cmd** 

Especifica que os comandos executáveis sejam criados para os volumes do conjunto de armazenamento processados pelo comando QUERY MEDIA. Esses comandos estarão no arquivo especificado com o parâmetro CMDFILENAME no comando QUERY MEDIA. Se você quiser que os comandos sejam exibidos no console apenas, especifique uma cadeia nula ("") para o CMDFILENAME. Se FORMAT=CMD for especificado, mas nenhuma cadeia de comando for especificada com o parâmetro CMD, o comando QUERY MEDIA falhará.

#### WHEREState

Especifica o estado dos volumes a serem processados. Este parâmetro restringe o processamento dos volumes que possuem o estado especificado. Esse parâmetro é opcional. O padrão é ALL. Os valores possíveis são:

All

Especifica que os volumes, em todos os estados , devem ser consultados. O estados válidos são: MOUNTABLEINLIB e MOUNTABLENOTINLIB.

### MOUNTABLEInlib

Especifica que os volumes, que estão atualmente no estado MOUNTABLEINLIB, devem ser consultados. Os volumes no estado MOUNTABLEINLIB estão na biblioteca, são internos, contêm dados válidos e estão disponíveis para processamento interno.

#### MOUNTABLENotinlib

Especifica que os volumes, que estão atualmente no estado MOUNTABLENOTINLIB, devem ser consultados. Os volumes no estado MOUNTABLENOTINLIB não estão na biblioteca, não contêm dados válidos e não estão disponíveis para processamento interno.

### WHEREOVFLOcation

Especifica a localização da sobrecarga para os volumes a serem exibidos. Esse parâmetro é opcional. Este parâmetro restringe o processamento dos volumes que estão na localização especificada. O comprimento máximo da localização é 255 caracteres. A localização deve estar entre aspas, se contiver espaços em branco.

CMd

Especifica a criação de comandos executáveis. Coloque o comando especificado entre aspas. O comprimento máximo da especificação do comando é de 255 caracteres. Esse parâmetro é opcional.

Para cada volume processado com êxito pelo comando QUERY MEDIA, o servidor gravará os comandos associados a um arquivo. Especifique o nome do arquivo com o parâmetro CMDFILENAME.

Sistemas operacionais AIX Sistemas operacionais LinuxSe você não especificar um nome do arquivo, o comando gerará um nome do arquivo padrão anexando a sequência exec.cmds.media ao diretório do servidor.

Sistemas operacionais WindowsSe você não especificar um nome do arquivo, o comando gerará um nome do arquivo padrão anexando a sequência exec.cmd.media ao diretório do servidor.

Lembre-se:

- 1. Se o comando gravado no arquivo tiver mais de 255 caracteres, será dividido em várias linhas e um caractere de continuação (+) será adicionado em todas as linhas, exceto na última. Pode ser necessário alterar o caractere de continuação, de acordo com os requisitos do produto que executa os comandos.
- 2. Se for especificado um comando executável com qualquer valor para FORMAT que não seja CMD, a cadeia de comandos será ignorada e o comando QUERY MEDIA não gravará nenhuma linha de comandos.

Especifique uma cadeia de comandos e quaisquer variáveis de substituição:

string

Especifica a cadeia para criar um comando executável que processe o nome do volume e/ou a localização do volume. É possível especificar qualquer texto de formato livre para a cadeia. Não utilize aspas embutidas. Por exemplo, a seguir há uma especificação válida de comando executável:

cmd="checkin libvolume &vol"

A seguir, há uma especificação inválida de comando executável:

cmd="checkin libvolume "&vol""

#### substitution

Especifica uma variável para a qual deseja que o comando QUERY MEDIA substitua um valor. As variáveis possíveis de substituição são:

#### &VOL

Substitua o nome do volume por &VOL. É possível especificar caracteres em letras minúsculas, &vol. Nenhum espaço ou branco é permitido entre o e comercial, &, e o VOL. Se houver espaços entre o e comercial e VOL, o comando QUERY MEDIA os tratará como sequências de caracteres e nenhuma substituição será configurada. Se &VOL não for especificado, nenhum nome de volume será definido no comando executável.

#### &LOC

Substituir a localização do volume por &LOC. É possível especificar caracteres minúsculos, &loc. Nenhum espaço ou branco é permitido entre o "e" comercial, &, e o LOC. Se houver espaços entre o "e" comercial e LOC, o comando QUERY MEDIA os tratará como cadeias e nenhuma substituição será configurada. Se &LOC não for especificado, nenhum nome de localização será definido no comando executável.

#### &VOLDSN

Substitua o nome do arquivo de volume por &VOLDSN. Um exemplo, do nome do arquivo da fita de volume da cópia do conjunto de armazenamento usando o prefixo IBM Spectrum Protect310 definido é IBM Spectrum Protect310.BFS. Se &VOLDSN não for especificado, nenhum nome de arquivo de volume será definido no comando executável.

&NL

Substituir um caractere de avanço de linha por &NL. Quando &NL estiver especificado, o comando QUERY MEDIA dividirá o comando na posição em que &NL está e não anexará nenhum caractere de continuação. O usuário é responsável por especificar o caractere de continuação adequado antes do &NL, se algum for necessário. O usuário também é responsável pelo comprimento da linha digitada. Se o &NL não for especificado e o comando tiver mais de 255 caracteres, ele será dividido em várias linhas e um caractere de continuação (+) será incluído em todas as linhas, exceto na última.

#### CMDFilename

Especifica o nome do caminho completo que conterá os comandos especificados com o parâmetro CMD quando FORMAT=CMD estiver especificado. Esse parâmetro é opcional. O comprimento máximo do nome do arquivo é de 1279 caracteres.

Sistemas operacionais AIX Sistemas operacionais LinuxSe você especificar "" com o parâmetro CMDFILENAME, o comando QUERY MEDIA gerará um nome de arquivo anexando "exec.cmds.media" ao diretório do servidor. O diretório do servidor é o diretório de trabalho atual do processo do servidor.

Sistemas operacionais WindowsSe você especificar "" com o parâmetro CMDFILENAME, o comando QUERY MEDIA gerará um nome de arquivo anexando "exec.cmd.media" ao diretório do servidor. O diretório do servidor é o diretório de trabalho atual do processo do servidor.

Se você especificar uma cadeia nula ("") para o CMDFILENAME, os comandos integrados serão exibidos apenas no console. Você poderá redirecionar os comandos exibidos para um arquivo utilizando os caracteres de redirecionamento do sistema operacional (> ou >>).

Sistemas operacionais AIX Sistemas operacionais LinuxSe o nome do arquivo não estiver especificado, o comando irá gerar um arquivo de nome padrão dependendo da cadeia "exec.cmds.media" para o diretório do servidor.

 $\Box$ Sistemas operacionais WindowsSe o nome do arquivo não for especificado, o comando irá gerar um nome de arquivo padrão anexando a cadeia "exec.cmd.media" ao diretório do servidor.

O comando QUERY MEDIA aloca automaticamente o nome do arquivo especificado ou gerado. Se o nome de arquivo existir, o comando QUERY MEDIA tentará utilizá-lo, assim como os dados existentes, se houver, no arquivo a ser sobrescrito. É possível especificar APPEND=YES para evitar que os dados existentes sejam sobrepostos. Se o comando QUERY MEDIA falhar após a alocação do arquivo de comando, o arquivo não será excluído.

APPend

Especifica a gravação no início ou no final dos dados do arquivo de comandos. Esse parâmetro é opcional. O padrão é NO. Os valores possíveis são:

Não

Especifica a gravação dos dados a partir do início do arquivo de comando. Se o arquivo de comandos especificado existir, seu conteúdo será substituído.

Sim

Especifica que o arquivo de comandos deve ser anexado por meio da gravação no final dos dados do arquivo de comandos.

# **Exemplo: Exibir Informações sobre um Conjunto de Armazenamentos de Acesso Sequencial Específico**

Exibir todos os volumes completos e parcialmente completos que estão no conjunto de armazenamento principal de acesso sequencial, ARCHIVE. Consulte Descrições dos campos para obter descrições dos campos.

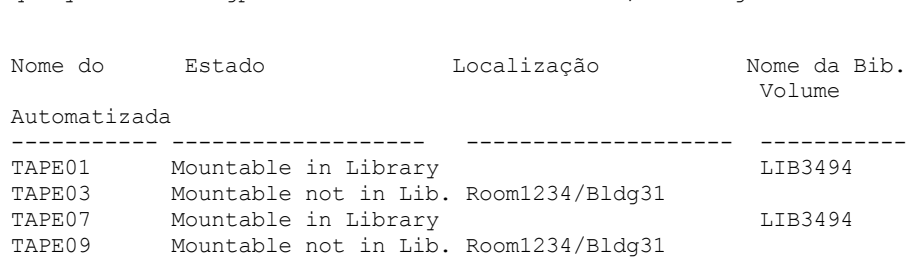

query media \* stgpool=archive wherestatus=full, filling

# **Exemplo: Exibir Informações sobre um Conjunto de Armazenamentos de Acesso Sequencial com um Prefixo Específico**

Exibir em detalhes todos os volumes completos no estado MOUNTABLENOTINLIB para conjuntos de armazenamento de acesso sequencial que têm um nome de prefixo ONSITE. Consulte Descrições dos campos para obter descrições dos campos.

```
query media wherestate=mountablenotinlib stgpool=onsite*
wherestatus=full format=detailed
```

```
Nome do Volume: TAPE21
              Estado: Mountable not in library
       Status de volume: Full
              Acesso: ReadOnly
 Data da Última Referência: 01/30/98
Data/Hora da Última Atualização: 08/20/1996 13:29:02
```
Localização: Rm569/bldg31 Nome do Conjunto de Armazenamento: ONSITE.ARCHIVE Nome da Biblioteca Automatizada:

```
Nome do Volume: TAPE22
               Estado: Mountable not in library
       Status de volume: Full
              Acesso: ReadOnly
 Data da Última Referência: 01/30/98
Data/Hora da Última Atualização: 08/20/1996 15:29:02
            Localização: Rm569/bldg31
   Nome do Conjunto de Armazenamento: ONSITE.ARCHIVEPOOL
   Nome da Biblioteca Automatizada:
```
# **Exemplo: Gerar os comandos de registro de entrada**

Gerar os comandos CHECKIN LIBVOLUME para volumes completos e parcialmente completos que estão no conjunto de armazenamento primário ONSITE.ARCHIVE e armazenados no local para excesso Sala 2948/Bldg31.

```
query media * stgpool=onsite.archive format=cmd
wherestatus=full, filling wherestate=mountablenotinlib
whereovflocation=room2948/bldg31
cmd="checkin libvol lib3494 &vol status=private"
cmdfilename=/tsm/move/media/checkin.vols
```
O comando QUERY MEDIA criou os comandos executáveis CHECKIN LIBVOLUME em /tsm/move/media/checkin.vols, que podem ser executados emitindo-se o comando MACRO com /tsm/move/media/checkin.vols como o nome da macro.

```
checkin libvol lib3494 TAPE04 status=private
checkin libvol lib3494 TAPE13 status=private
checkin libvol lib3494 TAPE14 status=private
```
# **Descrições dos campos**

Nome do Volume

Especifica o nome do volume de conjunto de armazenamento principal de acesso sequencial.

Estado

Especifica o estado do volume.

Status do Volume

Especifica o status do volume.

Access

Especifica o modo de acesso do volume.

Data da Última Referência

Especifica a última data gravada ou lida do volume, a que for mais recente.

Last Update Date/Time

Especifica a data e hora em que o volume foi atualizado pela última vez.

Local

Especifica onde o volume está armazenado. Se o volume for ejetado da biblioteca e sua localização não for especificada ou definida, um ponto de interrogação (?) será exibido no lugar da localização.

Storage Pool Name

Especifica o nome do conjunto de armazenamento de acesso sequencial onde o volume está definido.

Nome da Biblioteca Automatizada

Especifica o nome da biblioteca automatizada se o volume estiver na biblioteca.

# **Comandos Relacionados**

#### Tabela 1. Comandos Relacionados a QUERY MEDIA

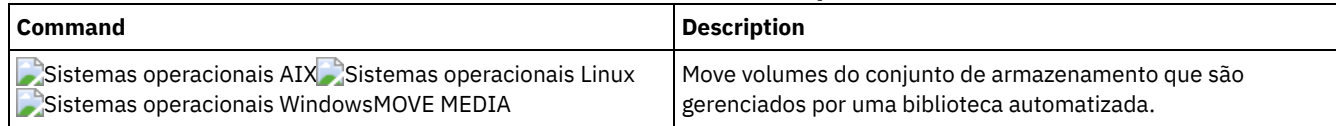

# **QUERY MGMTCLASS (Consultar uma classe de gerenciamento)**

Utilize este comando para exibir informações sobre as classes de gerenciamento.

# **Classe de privilégio**

Qualquer administrador pode emitir este comando.

### **Sintaxe**

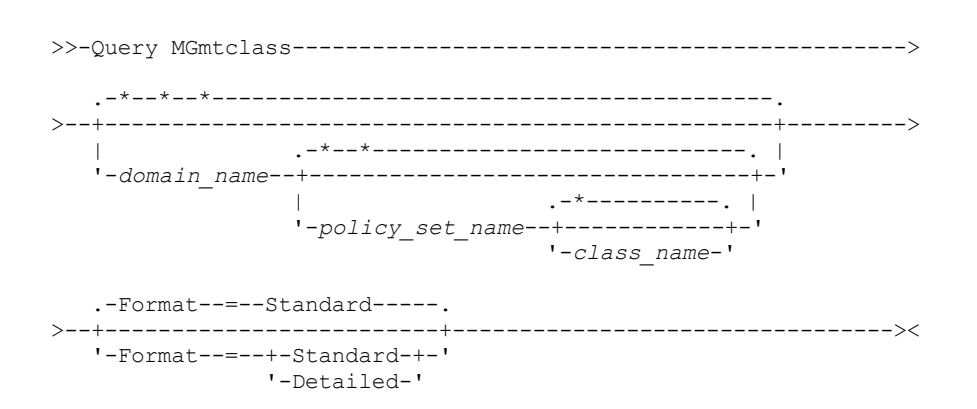

# **Parâmetros**

#### domain\_name

Especifica o domínio de política que está associado à classe de gerenciamento a ser consultada. Esse parâmetro é opcional. Você pode utilizar caracteres curingas para especificar este nome. Se você não especificar um valor para esse parâmetro, todas as classes de gerenciamento, em todas as políticas de domínios, serão consultadas. Você deve especificar esse parâmetro ao consultar uma classe de gerenciamento explicitamente nomeada.

#### policy\_set\_name

Especifica o conjunto de políticas que está associado à classe de gerenciamento a ser consultada. Esse parâmetro é opcional. Você pode utilizar caracteres curingas para especificar este nome. Se você não especificar um valor para esse parâmetro, todas as classes de gerenciamento, em todos os conjuntos de políticas, serão consultadas. Você deve especificar esse parâmetro ao consultar uma classe de gerenciamento explicitamente nomeada.

#### class\_name

Especifica a classe de gerenciamento a ser consultada. Esse parâmetro é opcional. É possível utilizar caracteres curingas para especificar este nome. Se você não especificar um valor para esse parâmetro, todas as classes de gerenciamento serão consultadas.

#### Formato

Especifica como a informação será exibida. Esse parâmetro é opcional. O valor padrão é STANDARD. Os valores possíveis são:

#### Standard

Especifica que as informações parciais serão exibidas.

### Detailed

query mgmtclass

Especifica que as informações completas serão exibidas.

# **Exemplo: Exibir informações de todas as classes de gerenciamento**

Consultar todas as classes de gerenciamento de todos os domínios de política. Crie a saída em formato padrão. Consulte Descrições dos campos para obter descrições dos campos.

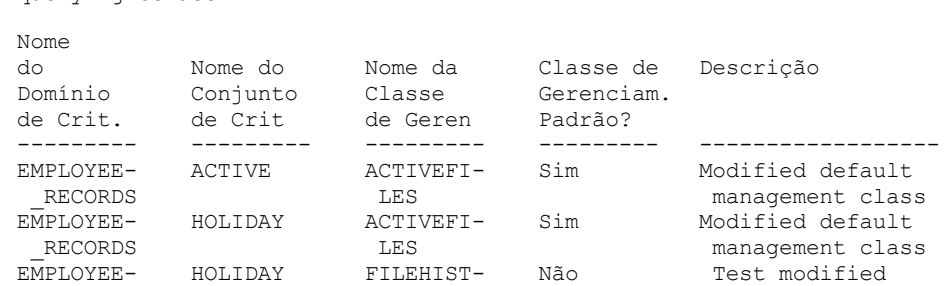

#### **1572** IBM Spectrum Protect Knowledge Center Version 8.1.4

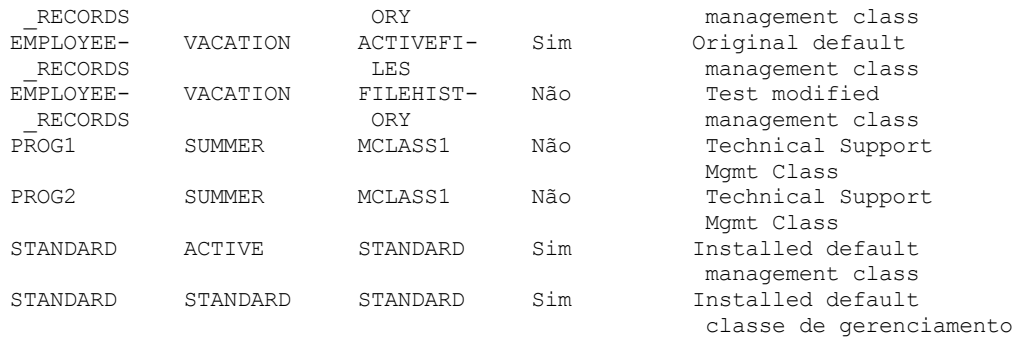

Para exibir informações sobre classes de gerenciamento em um domínio de política específico, como, por exemplo, o domínio ENGPOLDOM, emita o comando a seguir:

query mgmtclass engpoldom \* \*

# **Exemplo: Exibir informações detalhadas de uma classe de gerenciamento específica**

Consultar a classe de gerenciamento ACTIVEFILES que está atribuída ao conjunto de políticas VACATION do domínio de políticas EMPLOYEE\_RECORDS. Crie a saída em formato detalhado. Consulte Descrições dos campos para obter descrições dos campos.

```
query mgmtclass employee_records vacation
activefiles format=detailed
```

```
Nome do Critério de Domínio: EMPLOYEE_RECORDS
              Nome do Conjunto de Políticas: VACATION
              Nome da Classe de Gerenc.: ACTIVEFILES
         Classe de Geren. Padrão ?: Sim
                  Descrição: Classe de gerenciamento padrão instalado
   Técnica de Gerenciam. de Espaço: Nenhum
      Automigração em Não-Utilização: 0
   Migr. Necessita Cópia de Seg.?: Sim
        Destino da Migração: SPACEMGPOOL
Última Atualiz. por (admin.): $$CONFIG_MANAGER$$
        Data/Hora da Última Atualiz: 31/05/1998 13:15:45
              Perfil de Gerenciamento: FUNCIONÁRIO
              Alterações Pendentes: Sim
```
# **Descrições dos campos**

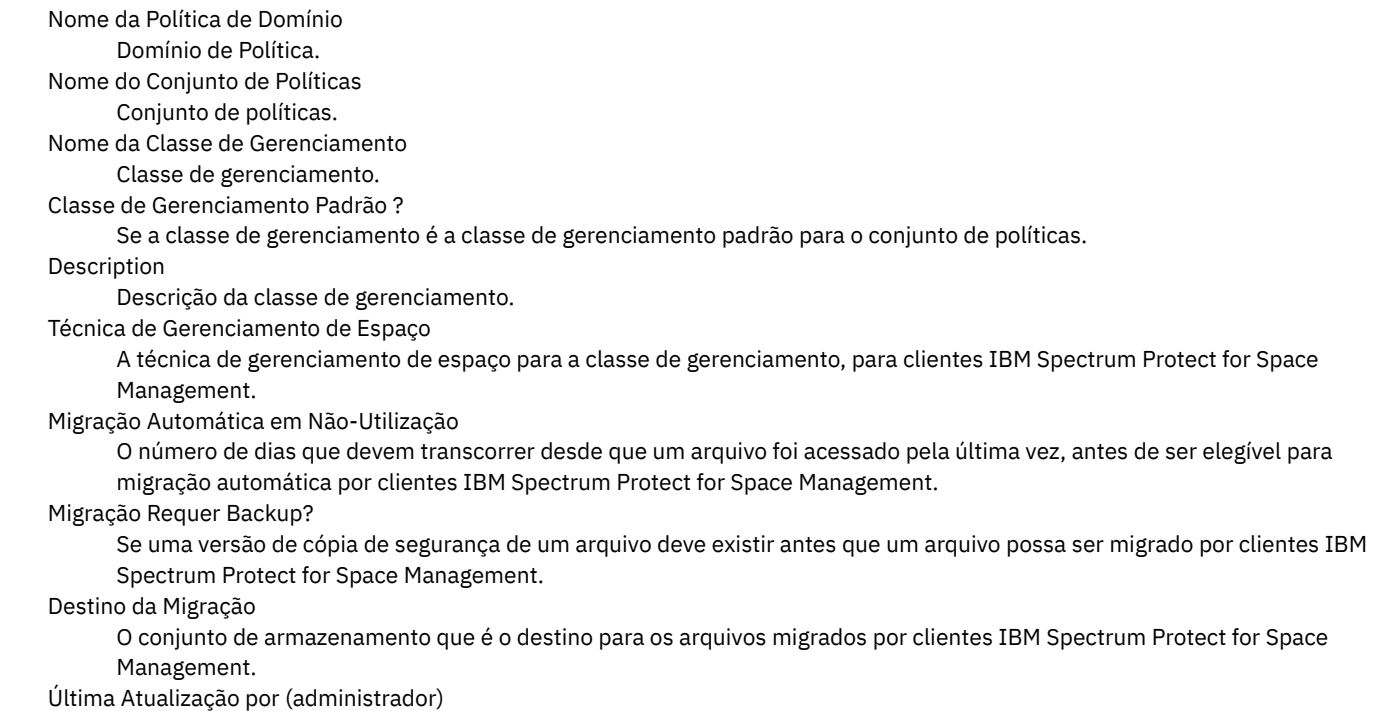

Administrador ou servidor que atualizou a classe de gerenciamento pela última vez. Se esse campo contiver \$\$CONFIG\_MANAGER\$\$, a classe de gerenciamento estará associada a um domínio que é gerenciado pelo gerenciador de configuração.

### Last Update Date/Time

Data e hora em que a classe de gerenciamento foi definida ou atualizada pela última vez.

Perfil de Gerenciamento

O perfil ou perfis que o servidor gerenciado assinou para obter a definição desta classe de gerenciamento.

#### Alterações Pendentes

Se as alterações estão sendo feitas ou não, mas não estão sendo ativadas. Depois de serem ativadas, o campo é reconfigurado como No.

## **Comandos Relacionados**

## Tabela 1. Comandos Relacionados a QUERY MGMTCLASS

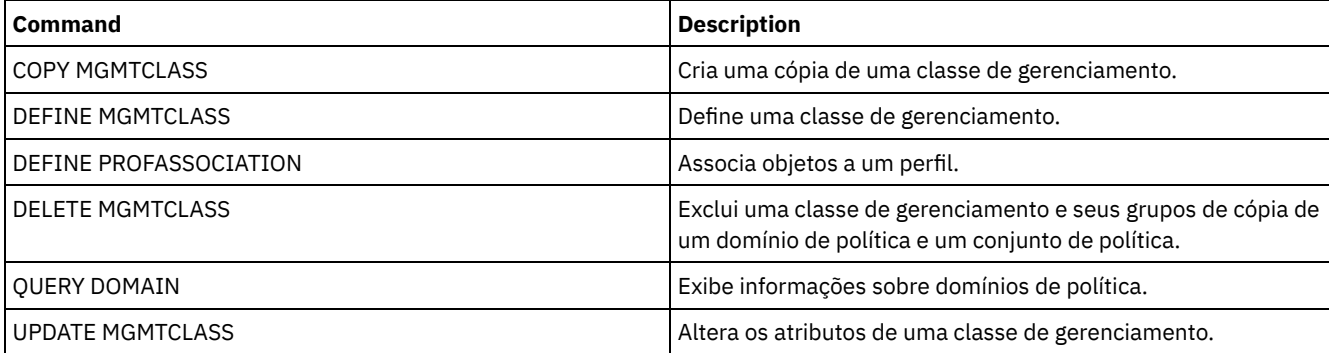

# <span id="page-1629-0"></span>**QUERY MONITORSETTINGS (Consultar as Definições de Configuração para monitorar status de alertas e de servidor)**

Use este comando para exibir informações sobre configurações de monitor de alertas e de status de servidor.

# **Classe de Privilégio**

Qualquer administrador pode emitir este comando.

### **Sintaxe**

>>-Query MONITORSEttings---------------------------------------><

# **Exibir Configurações de Monitoramento**

Exibir detalhes sobre as configurações de monitoramento. Consulte [Descrições](#page-1630-0) de campo para obter mais detalhes.

query monitorsettings

Saída de exemplo:

Status do Monitor: Ativado Intervalo de Atualização de Status (Minutos): 5 Retenção de Status (Horas): 48 Monitorar Alertas de Mensagens: Ativado Intervalo de Atualização de Alerta (Minutos): 10 Alerta para Email: Ativo Enviar Resumo de Alerta para Administradores: Ativado Alerta a partir de Endereço de Email: DJADMIN@MYDOMAIN.COM Host SMTP de Alerta: DJHOST.MYDOMAIN.COM Porta SMTP do Alerta: 25 Duração de Alerta Ativo (Minutos): 480 Duração do Alerta Inativo (Minutos): 480 Duração do Alerta Encerrado (Minutos): 60

Admin de Monitoramento: ADMIN Grupo Monitorado: MONGROUP Servidores Monitorados: SERVER2 Intervalo Em Risco para Aplicativos: 24 Arquivos ignorados como Em Risco para Aplicativos?: Sim Intervalo Em Risco para Máquinas Virtuais: 24 Arquivos ignorados como Em Risco para Máquinas Virtuais?: Sim Intervalo Em Risco para Sistemas: 24 Arquivos ignorados como Em Risco para Sistemas?: Sim Repositório de implementação: /source/packages/deploy Máximo de pacotes de implementação: 4 Gerenciador de pacote de implementação: ativo

### **Descrições dos campos**

## <span id="page-1630-0"></span>Status do Monitor

Especifica se o monitoramento de alertas no servidor está ativado ou desativado.

Intervalo de Atualização de Status (Minutos)

Especifica o número de minutos entre intervalos que o servidor de monitoramento reúne dados do evento.

Retenção de Status (Horas)

Especifica o número de horas que os indicadores de monitoramento de status ficam retidos.

Alertas de Mensagem do Monitor

Especifica se os alertas são enviados, por email, para os administradores.

Intervalo de Atualização do Alerta (Minutos)

Especifica o período de tempo, em minutos, que o monitor de alertas aguarda antes da atualização e remoção do alerta no servidor.

### Alerta para Email

Especifica se os alertas são enviados, por email, para os administradores.

Enviar Resumo de Alerta para Administradores

Especifica os administradores que recebem, por email, um resumo dos alertas existentes no servidor.

### Alerta do Endereço de Email

Especifica o endereço de email do remetente.

#### Host SMTP do Alerta

Especifica o servidor de correio de host do Protocolo Simples de Transporte de Correio (SMTP) usado para enviar alertas por email.

#### Porta SMTP do Alerta

Especifica a porta do servidor de correio SMTP que é usada para enviar alertas por email.

#### Duração do Alerta Ativo (Minutos)

Especifica por quanto tempo, em minutos, que um alerta permanece ativo.

#### Duração do Alerta Inativo (Minutos)

Especifica quanto tempo, em minutos, um alerta permanece no status inativo.

### Duração do Alerta Encerrado (Minutos)

Especifica por quanto tempo, em minutos, um alerta permanece fechado antes de ser excluído do servidor.

#### Admin. de Monitoramento

Especifica o nome do administrador de monitoramento usado para conectar-se aos servidores no grupo monitorado.

### Grupo Monitorado

Especifica o nome do grupo de servidores monitorados.

### Servidores Monitorados

Especifica os nomes dos servidores no grupo de servidores monitorados. As configurações do monitor podem ser diferentes em cada servidor monitorado. Neste caso, emita o comando de consulta para cada servidor para exibir as configurações de monitoramento.

### Intervalo em Risco para Aplicativos

Especifica por quanto tempo, em horas, um cliente de aplicativos pode ficar sem registrar nenhuma atividade antes de ser considerado em risco.

### Arquivos ignorados como Em Risco para Aplicativos?

Especifica que o servidor considera arquivos ignorados pelo cliente como uma falha, e marca o cliente como em risco. Intervalo em Risco para Máquinas Virtuais

Especifica por quanto tempo, em horas, um cliente virtual pode ficar sem registrar nenhuma atividade antes de ser considerado em risco.

### Arquivos ignorados como Em Risco para Máquinas Virtuais?

Especifica que o servidor considera arquivos ignorados pelo cliente como uma falha, e marca o cliente como em risco. Intervalo em Risco para Sistemas

Especifica por quanto tempo, em horas, um cliente de sistemas pode ficar sem registrar nenhuma atividade antes de ser considerado em risco.

Arquivos ignorados como Em Risco para Sistemas?

Especifica que o servidor considera arquivos ignorados pelo cliente como uma falha, e marca o cliente como em risco. Repositório de Implementação

Especifica o local em que os pacotes de implementação do cliente são transferidos por download e o local dos volumes de armazenamento que são usados para os pacotes de implementação do cliente.

Máximo de pacotes de implementação

Especifica o número máximo de pacotes de implementação do cliente que são armazenados no repositório de implementação para cada versão do produto.

Gerenciador do Pacote de Implementação

Especifica se o gerenciador de pacote de implementação consulta o site FTP em busca de novos pacotes de implementação e se ele faz download de novos pacotes assim que eles se tornam disponíveis.

# **Comandos Relacionados**

# Tabela 1. Comandos Relacionados a QUERY MONITORSETTINGS

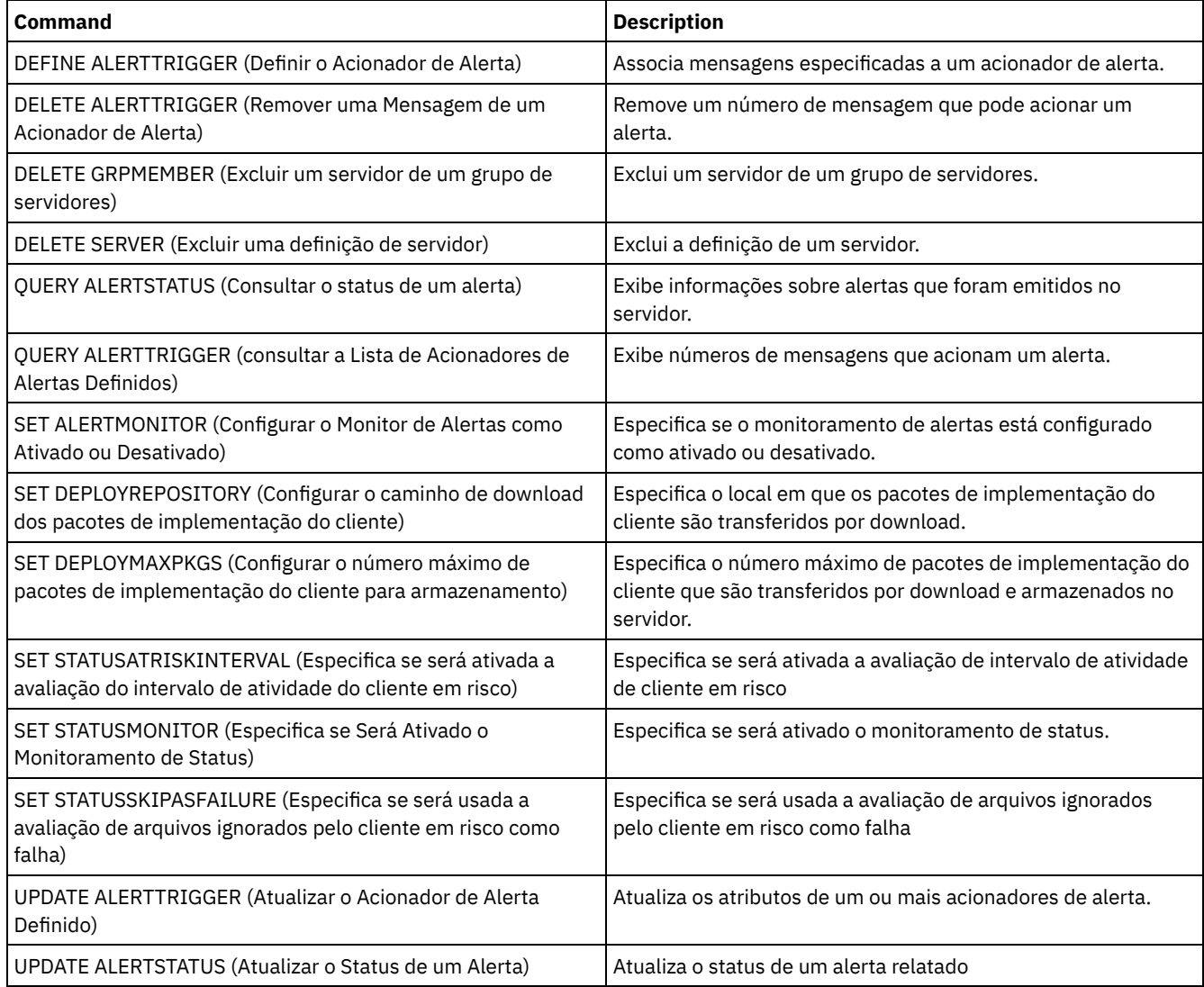

# **QUERY MONITORSTATUS (Consultar o Status de Monitoramento)**

Use este comando para exibir mensagens de monitoramento que estão dentro do período de retenção de status definido.

É possível limitar a saída a um status especificado, como apenas mensagens sem um status de ativo. Se nenhum parâmetro for especificado, todas as mensagens serão exibidas.

# **Classe de Privilégio**

# **Sintaxe**

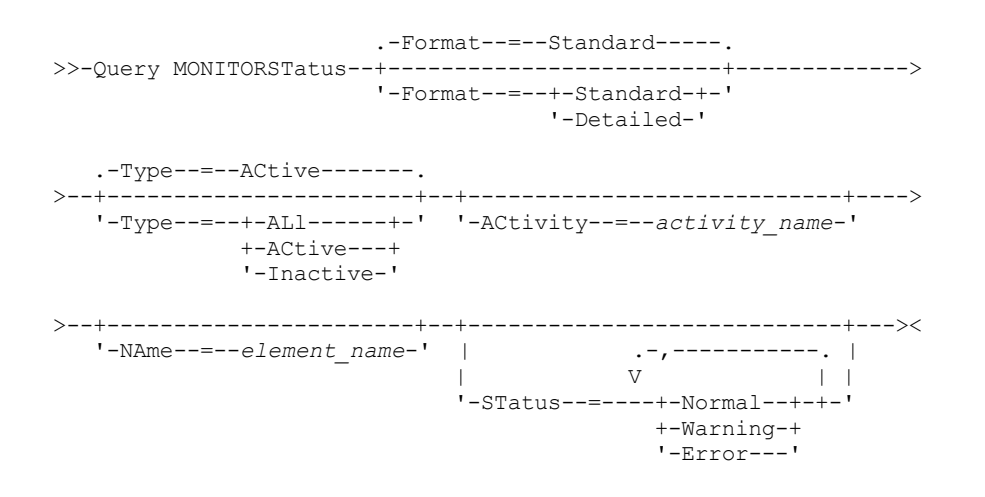

# **Parâmetros**

#### Formato

Especifica a quantidade de informações exibidas. O valor padrão é STANDARD. Especifique um dos seguintes valores:

#### Standard

Especifica que apenas informações parciais são exibidas para as mensagens especificadas.

### Detailed

Especifica que todas as informações são exibidas para as mensagens especificadas.

#### Type

Este parâmetro restringe a saída apenas a mensagens com o valor de tipo especificado. Especifique um dos seguintes valores:

#### ALl

Exibe todas as informações.

#### ACtive

Exibe todas as mensagens ativas. Este é o valor padrão.

### Inactive

Exibe todas as mensagens inativas.

#### ACtivity

Especifica a atividade que você deseja consultar. Consulte o comando DEFINE STATUSTHRESHOLD para obter detalhes sobre atividades disponíveis a serem consultadas.

### NAme

Especifica o nome que você deseja consultar. O valor NAME refere-se ao nome do elemento com a atividade especificada. Por exemplo, um indicador de status que contém informações sobre um conjunto de armazenamento chamado backuppool tem o NAME configurado como BACKUPPOOL.

### STatus

Especifica o status das mensagens que você deseja consultar. É possível especificar diversos valores de status em uma lista, separando os valores com vírgulas e sem espaços intervenientes. Se não for especificado um valor para este parâmetro, serão exibidas informações para todos os valores de status. Especifique um dos seguintes valores:

#### Normal

Exibe todas as mensagens com um status normal.

#### Warning

Exibe todas as mensagens com um status de aviso.

Error

Exibe todas as mensagens com um status de erro.

### **Exibir Configurações de Monitoramento**

Query MONITORStatus type=active

#### Saída de exemplo:

```
Nome do Servidor: SERVER1
        Data da Atividade: 03/05/2013 15:57:37
       Nome da Atividade: CAPACITY OF PRIMARY DISK AND FILE STORAGE
        Nome de Elemento: CAPACITY OF PRIMARY DISK AND FILE STORAGE
Valor Numérico do Elemento: 0
Valor da Sequência do Elemento:
       Element State: NORMAL
         Nome do Servidor: SERVER1
        Data da Atividade: 03/05/2013 15:57:37
        Nome da Atividade: USED CAPACITY OF PRIMARY DISK AND FILE STORAGE
        Nome de Elemento: USED CAPACITY OF PRIMARY DISK AND FILE STORAGE
Valor Numérico do Elemento: 0
Valor da Sequência do Elemento:
       Element State: NORMAL
         Nome do Servidor: SERVER1
        Data da Atividade: 03/05/2013 15:57:37
        Nome da Atividade: CAPACITY OF PRIMARY TAPE STORAGE
        Nome de Elemento: CAPACITY OF PRIMARY TAPE STORAGE
Valor Numérico do Elemento: 0
Valor da Sequência do Elemento:
        Element State: NORMAL
         Nome do Servidor: SERVER1
        Data da Atividade: 03/05/2013 15:57:37
        Nome da Atividade: USED CAPACITY OF PRIMARY TAPE STORAGE
        Nome de Elemento: USED CAPACITY OF PRIMARY TAPE STORAGE
Valor Numérico do Elemento: 0
Valor da Sequência do Elemento:
        Element State: NORMAL
```
### **Exibir Configurações de Monitoramento**

Exibir detalhes sobre o status de monitoramento.

```
query monitorstatus f=d type=active
Saída de exemplo:
                       Nome do Servidor: SERVER1
                     Data da Atividade: 03/05/2013 15:57:37
                     Nome da Atividade: CAPACITY OF PRIMARY DISK AND FILE STORAGE
                     Nome de Elemento: CAPACITY OF PRIMARY DISK AND FILE STORAGE
             Valor Numérico do Elemento: 0
              Valor da Sequência do Elemento:
                     Element State: NORMAL
                   Element Details:
         Primary Repair Suggestion:
Primeira Sugestão de Reparo Alternativa:
Segunda Sugestão de Reparo Alternativa:
                       Nome do Servidor: SERVER1
                     Data da Atividade: 03/05/2013 15:57:37
                     Nome da Atividade: USED CAPACITY OF PRIMARY DISK AND FILE STORAGE
                     Nome de Elemento: USED CAPACITY OF PRIMARY DISK AND FILE STORAGE
             Valor Numérico do Elemento: 0
              Valor da Sequência do Elemento:
                     Element State: NORMAL
                   Element Details:
         Primary Repair Suggestion:
Primeira Sugestão de Reparo Alternativa:
Segunda Sugestão de Reparo Alternativa:
```
Nome do Servidor: SERVER1 Data da Atividade: 03/05/2013 15:57:37 Nome da Atividade: CAPACITY OF PRIMARY TAPE STORAGE

Nome de Elemento: CAPACITY OF PRIMARY TAPE STORAGE Valor Numérico do Elemento: 0 Valor da Sequência do Elemento: Element State: NORMAL Element Details: Primary Repair Suggestion: Primeira Sugestão de Reparo Alternativa: Segunda Sugestão de Reparo Alternativa: Nome do Servidor: SERVER1 Data da Atividade: 03/05/2013 15:57:37 Nome da Atividade: USED CAPACITY OF PRIMARY TAPE STORAGE Nome de Elemento: USED CAPACITY OF PRIMARY TAPE STORAGE Valor Numérico do Elemento: 0 Valor da Sequência do Elemento: Element State: NORMAL Element Details: Primary Repair Suggestion: Primeira Sugestão de Reparo Alternativa: Segunda Sugestão de Reparo Alternativa:

# **Descrições dos Campos**

Nome do Servidor Nome do servidor. Data de Atividade A última data e hora que a atividade foi relatada. Nome da Atividade O nome da atividade. Nome do Elemento O nome do elemento. Valor Numérico do Elemento O valor numérico do elemento. Valor da Sequência do Elemento O valor de sequência do elemento. Estado do Elemento O estado do elemento. Detalhes do Elemento As informações detalhadas do elemento. Sugestão de Reparo Primária A sugestão de reparo primário. Primeira Sugestão de Reparo Alternativa A sugestão de reparo a seguir se a sugestão primária não estiver adequada. Segunda Sugestão de Reparo Alternativa

A sugestão de reparo a seguir se a sugestão primária e a primeira sugestão alternativa não estiverem adequadas.

# **Comandos Relacionados**

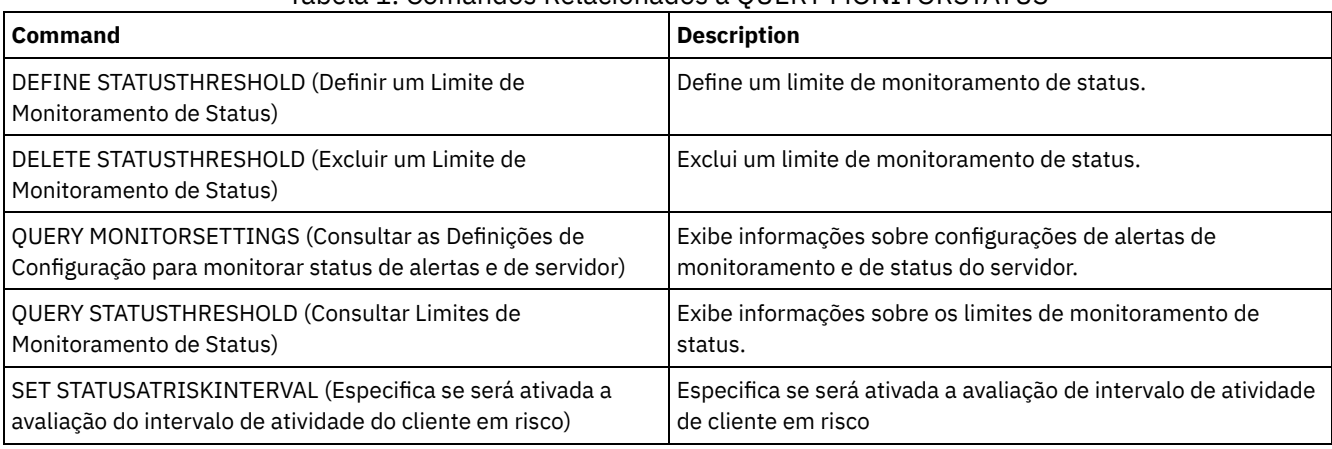

# Tabela 1. Comandos Relacionados a QUERY MONITORSTATUS

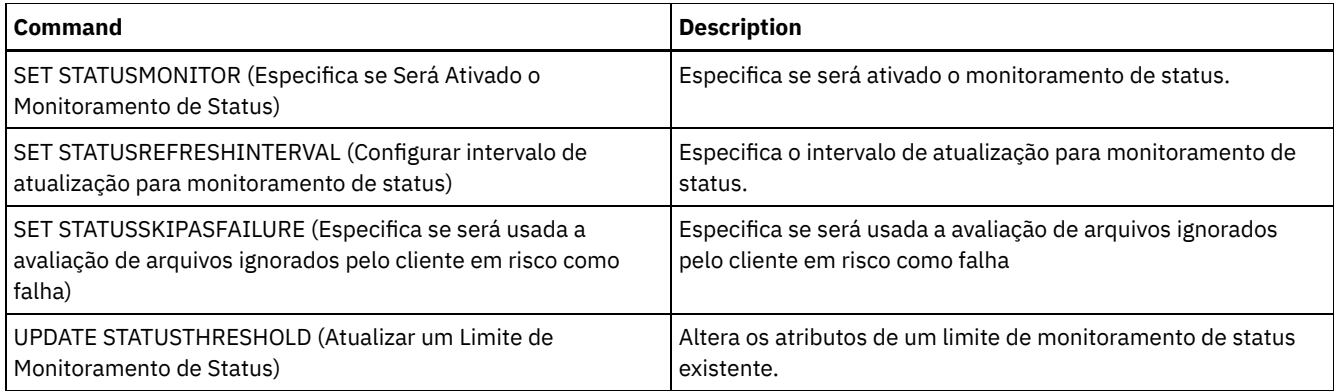

# **QUERY MOUNT (Exibir informações sobre volumes de acesso sequencial montados)**

Utilize este comando para exibir informações sobre o status de um ou mais volumes de acesso sequencial que estão montados.

# **Classe de privilégio**

Qualquer administrador pode emitir este comando.

# **Sintaxe**

```
.-*-----------. .-Format--=--Standard-----.
>>-Query MOunt--+-------------+--+-------------------------+---><
                '-volume_name-' '-Format--=--+-Standard-+-'
                                             '-Detailed-'
```
# **Parâmetros**

volume\_name

Especifica o nome do volume de acesso seqüencial que está montado. É possível utilizar caracteres curingas para especificar este nome. Esse parâmetro é opcional. O padrão é todos os volumes montados.

Formato

Especifica como a informação será exibida. Esse parâmetro é opcional. O valor padrão é STANDARD. Os valores possíveis são:

Standard

Especifica que as informações parciais serão exibidas.

Detailed

Especifica que as informações completas serão exibidas.

# **Exemplo: Listar todos os volumes sequenciais montados**

Exibir informações sobre todos os volumes de mídia sequencial montados.

query mount

Sistemas operacionais AIX

```
ANR8330I 3590 volume D6W992 está montado R/O
na unidade RMT1(/dev/rmt1), status: IN USE.
ANR8334I 1 volume encontrado.
ANR8331I Volume 8MMTAPE WPD000
está montado com R/W
na unidade 8MM.1 (/dev/mt0), status: DISMOUNTING.
ANR8334I 1 volume encontrado.
```
Sistemas operacionais Linux

ANR8330I 3590 volume D6W992 está montado R/O na unidade RMT1/dev/IBMtape1, status: IN USE. ANR8334I 1 volume encontrado. ANR8331I Volume 8MMTAPE WPD000 está montado com R/W na unidade 8MM.1 (/dev/tsmscsi/mt0), status: DISMOUNTING. ANR8334I 1 volume encontrado.

### Sistemas operacionais Windows

ANR8330I 3590 volume D6W992 está montado R/O na unidade RMT1(/dev/rmt1), status: IN USE. ANR8334I 1 volume encontrado. ANR8331I Volume 8MMTAPE WPD000 está montado com R/W na unidade 8MM.1 (mt3.0.0.0), status: DISMOUNTING. ANR8334I 1 volume encontrado.

#### Lembre-se:

- 1. Se o status de um volume for cheio ou se seu modo de acesso for somente leitura (R/O), o modo de montagem do volume será R/O. Para determinar o status e o modo de acesso de um volume, emita o comando QUERY VOLUME FORMAT=DETAILED. Se um volume puder ser gravado (ou seja, o status for Preenchimento ou Vazio), o modo de montagem do volume será leitura/gravação (R/W), mesmo se ele estiver atualmente apenas sendo lido.
- 2. Em um conjunto de armazenamento associado ao tipo de dispositivo FILE ou CENTERA, o servidor pode concluir vários acessos simultâneos de leitura e um de gravação no mesmo volume. Como resultado, um volume em um conjunto de armazenamento com um tipo de dispositivo FILE ou CENTERA pode parecer estar montado mais de uma vez.
- 3. Na mensagem ANR8448I, o nome da unidade é listado como UNKNOWN nos volumes do tipo de dispositivo FILE com uma classe de dispositivo não compartilhada. O motivo é que nenhuma unidade está associada aos volumes; os nomes da unidade são mostrados na biblioteca baseada no arquivo.
- 4. Se você emitir o comando QUERY MOUNT enquanto a unidade estiver sendo limpa, a saída do comando continuará para mostrar um status DISMOUNTING do volume desmontado até a limpeza ser concluída.

# **Exemplo: Exibir informações detalhadas sobre os volumes sequenciais montados**

#### Exibir detalhes sobre volumes montados.

query mount format=detailed

```
ANR2017I O Administrador SERVER_CONSOLE emitiu o comando: QUERY
MOUNT format=detailed
ANR8487I O ponto de montagem na classe do dispositivo FILE está
aguardando pela montagem de volume para
concluído -- servidor proprietário: SERVER1, status: WAITING FOR VOLUME
(sessão: 0, processo: 1).
ANR8488I O volume LTO 015005L4 está montado R/W na unidade IBMVTL1
(/dev/rmt37) -- servidor
proprietário: SERVER1, status: IN USE (sessão: 0, processo: 2).
ANR8486I O ponto de montagem na classe de dispositivo FILE está reservado -- servidor
proprietário: SERVER1,
status: RESERVED (sessão: 5, processo: 0).
ANR8334I 3 correspondências localizadas.
```
# **Comandos Relacionados**

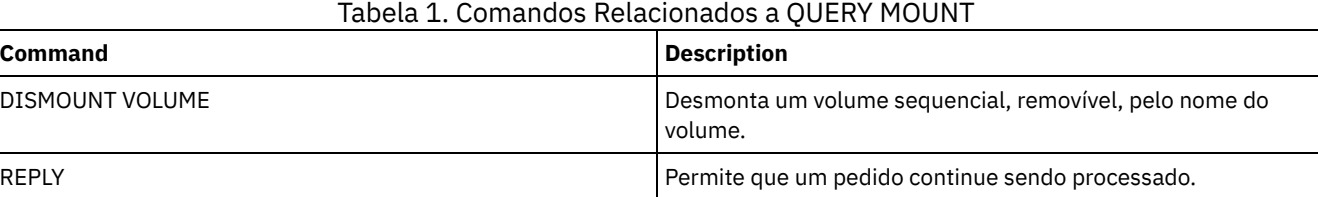

# **QUERY NASBACKUP (Consultar imagens de backup do NAS)**

Utilize este comando para exibir informações sobre objetos de imagem do sistema de arquivo que foram submetidos a backup para um nó NAS e uma área de arquivos específica. Esse comando pode ser utilizado apenas para exibir objetos que foram

submetidos a backup para um nó NAS utilizando NDMP.

O servidor exibe todos os objetos correspondentes, as datas em que eles foram submetidos a backup e informações sobre um Índice (TOC) do objeto.

# **Classe de privilégio**

Qualquer administrador pode emitir este comando.

# **Sintaxe**

```
>>-Query NASBAckup--node_name--filespace_name------------------->
   .-BEGINDate--=--TODAY - 7-. .-BEGINTime--=--00:00:00-.
>--+-------------------------+--+------------------------+------>
   '-BEGINDate--=--date------' '-BEGINTime--=--time-----'
   .-ENDDate--=--TODAY-. .-ENDTime--=--23:59:59-.
>--+-------------------+--+----------------------+-------------->
   '-ENDDate--=--date--' '-ENDTime--=--time-----'
   .-TYPE--=--BACKUPImage-----.
>--+--------------------------+--------------------------------><
   '-TYPE--=--+-BACKUPImage-+-'
             '-SNAPMirror--'
```
# **Parâmetros**

node\_name (Necessário)

Especifica o nome do nó NAS para o qual os objetos de backup são exibidos. Não é possível utilizar caracteres curingas para especificar esse nome.

filespace\_name (Obrigatório)

Especifica o nome da área de arquivos para a qual os objetos de backup são exibidos. Você pode utilizar caracteres curingas para especificar esse nome.

BEGINDate

Especifica a data de início para selecionar os objetos de backup a serem exibidos. Todos os objetos de backup que foram criados na data especificada ou depois dela são exibidos. O padrão são sete dias antes da data atual. Você pode utilizar este parâmetro com o parâmetro BEGINTIME para especificar um intervalo para a data e a hora. Esse parâmetro é opcional.

A data pode ser especificada utilizando-se um dos seguintes valores:

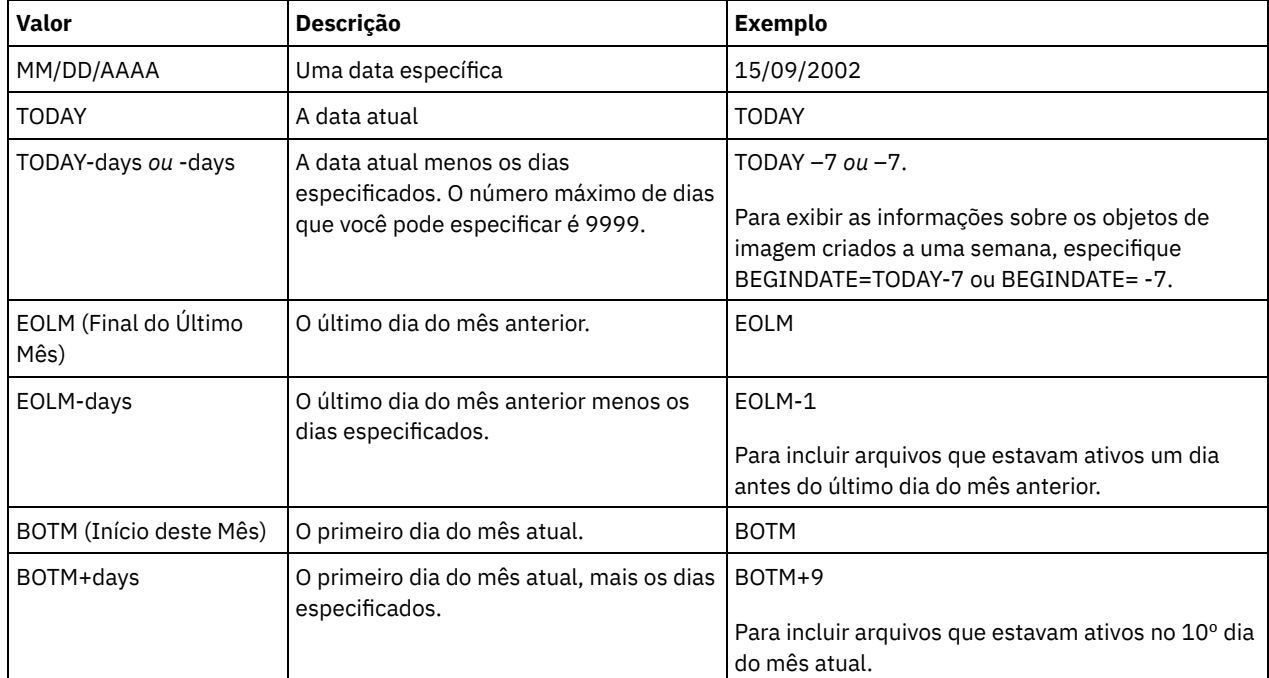

### BEGINTime

Especifica a hora de início para selecionar os objetos de backup a serem exibidos. Todos os objetos de backup que foram criados na exibição da hora especificada ou depois dela. Esse parâmetro é opcional. O padrão é meia-noite (00:00:00) na data especificada para BEGINDATE.

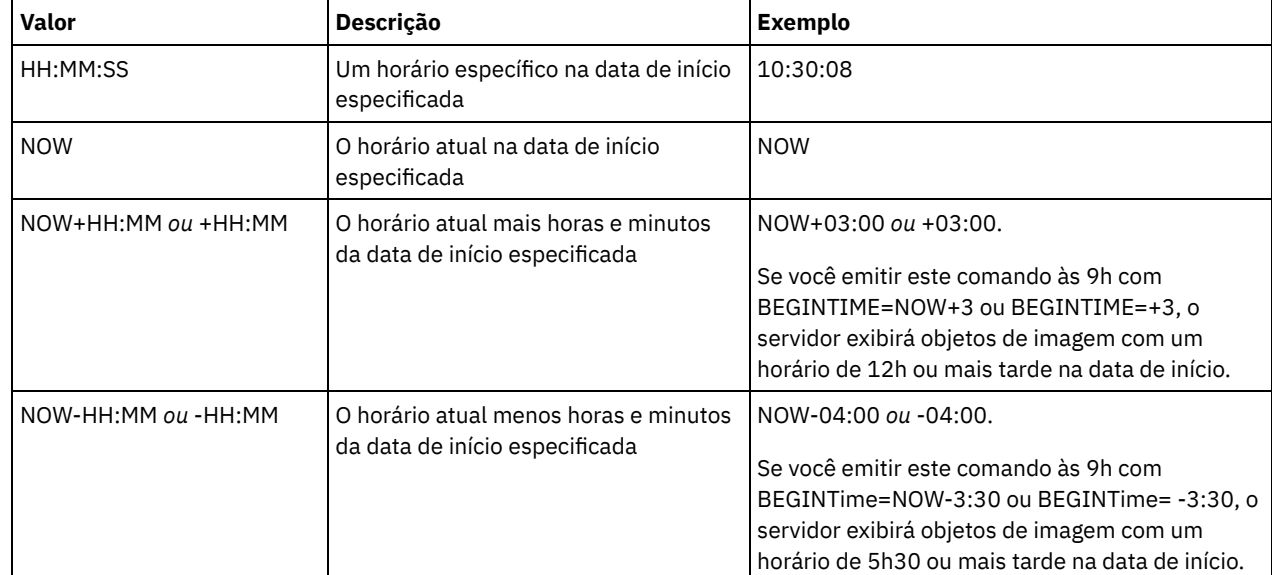

A hora pode ser especificada utilizando-se um dos seguintes valores:

### ENDDate

Especifica a data de finalização utilizada para selecionar os objetos de backup a serem exibidos. Todos os objetos de backup que foram criados na data especificada ou antes dela são exibidos. Esse parâmetro é opcional. O padrão é a data atual. É possível utilizar este parâmetro com o parâmetro ENDTIME para especificar uma data e a hora de término. A data pode ser especificada utilizando-se um dos seguintes valores:

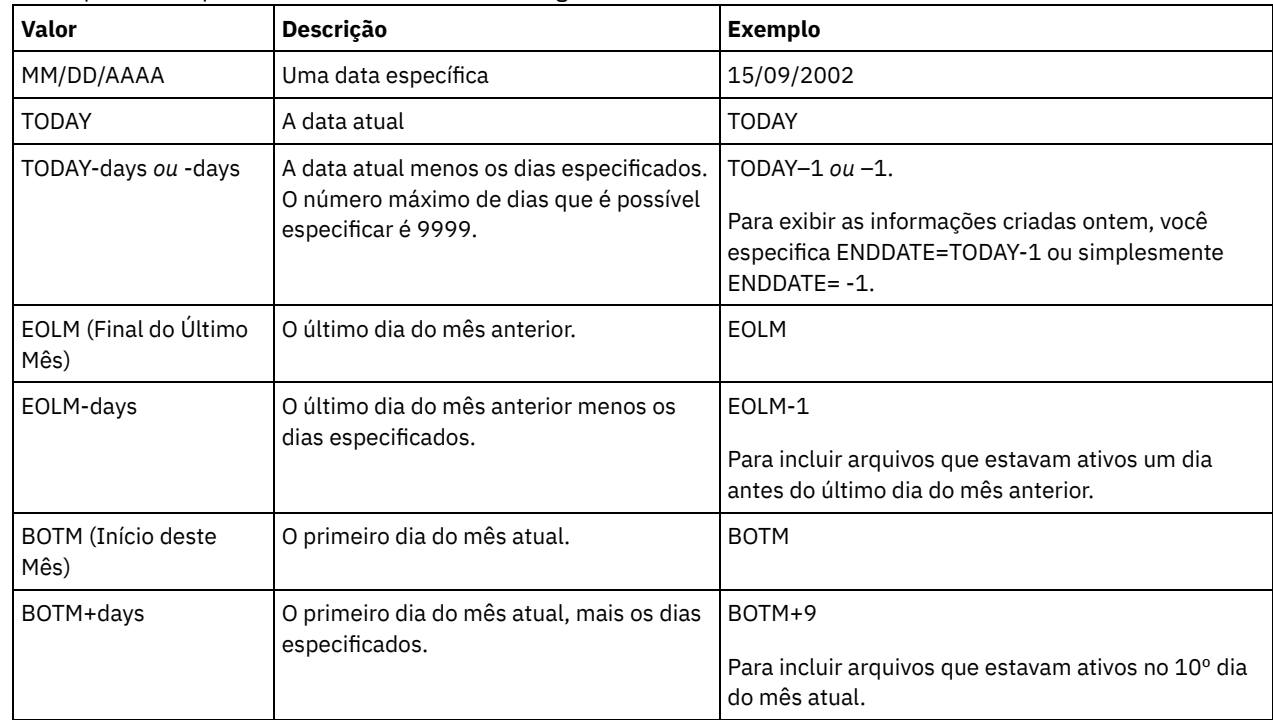

#### ENDTime

Especifica a data de finalização utilizada para selecionar os objetos de backup a serem exibidos. Todos os objetos de backup que foram criados na data especificada ou antes dela são exibidos. Esse parâmetro é opcional. O padrão é 23:59:59. É possível utilizar este parâmetro com o parâmetro ENDDATE para especificar um intervalo para a data e a hora. A hora pode ser especificada utilizando-se um dos seguintes valores:

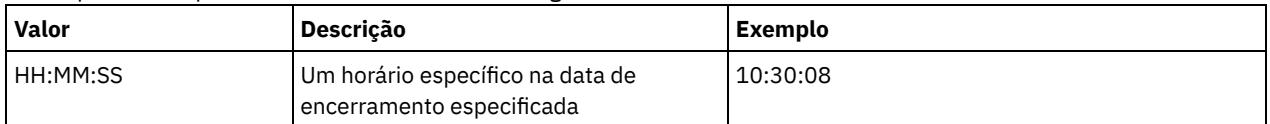

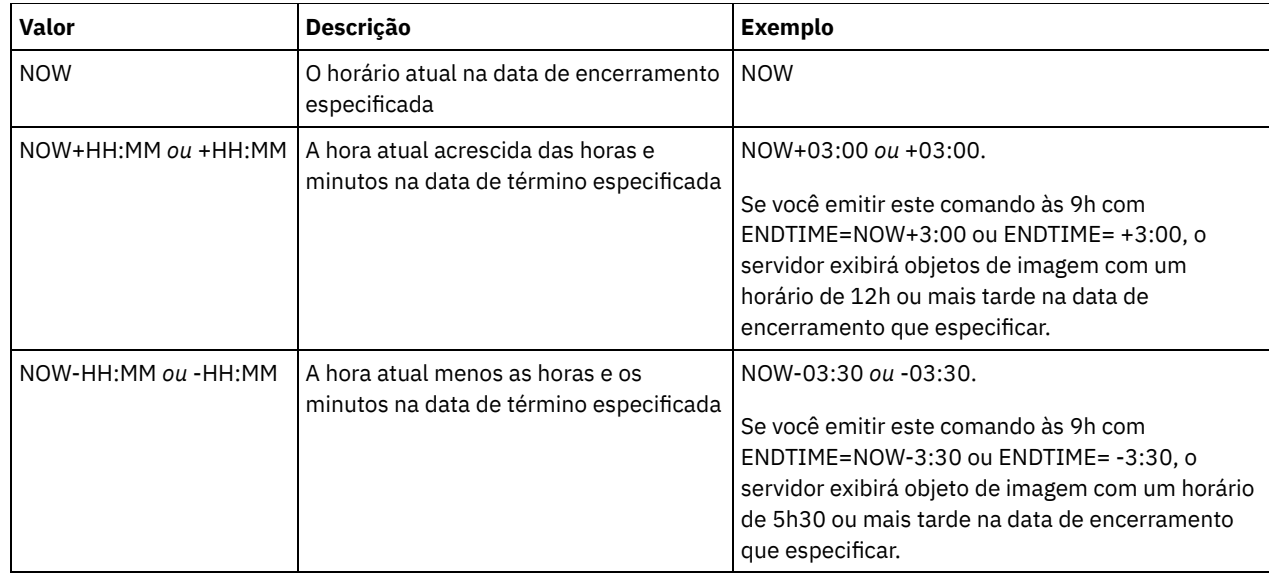

### TYPE

Especifica o tipo de imagens de backup de NDMP para o qual você deseja exibir informações. O valor-padrão para esse parâmetro é BACKUPIMAGE. Outros tipos de imagem representam métodos de backup que podem ser específicos para um servidor de arquivos específico. Os valores possíveis são:

#### BACKUPImage

Especifica que a saída deve mostrar apenas as imagens de base e diferenciais de NAS padrão. Esse é o valor padrão para esse parâmetro.

#### **SNAPMirror**

Especifica se informações sobre imagens do NetApp SnapMirror devem ser exibidas. Imagens SnapMirror são imagens de backup completo em nível de bloco de um sistema de arquivo. Uma imagem SnapMirror apenas pode ser restaurada para um sistema de arquivo que foi preparado como um volume de destino SnapMirror. Consulte a documentação fornecida com o seu servidor de arquivos NetApp para obter informações adicionais. Esse parâmetro é válido apenas para servidores de arquivos NetApp e IBM N-Series.

### **Exemplo:**

Emita o comando QUERY NASBACKUP para exibir informações sobre um nó, nas1, e um espaço no arquivo, /vol/vol1.

```
query nasbackup nas1 /vol/vol1
Node Filespace Object Object Creation Has Mgmt Image
Name Name Type Size Date Table of Class Storage
            (MB) (MB) Contents Contents Name Pool
                                   (TOC) Name
----- -------- --------- ----- ---------- -------- -------- --------
NAS1 vol/vol1 Im.completa 1050,5 10/22/2002 YES DEFAULT NASBACKUPS
                            10:50:57
NAS1 vol/vol1 Imagem 9,1 10/22/2002 YES DEFAULT NASBACKUPS
           diferencial 11:03:21
NAS1 vol/vol1 Im.completa 1050,5 10/22/2006 YES STANDARD FILEPOOL
                            10:43:00
NAS1 vol/vol1 Imagem 9,1 10/25/2006 YES STANDARD FILEPOOL
            imagem 11:53:21
```
### **Exemplo:**

Emita o comando QUERY NASBACKUP para exibir informações sobre todas as imagens do NetApp SnapMirror to Tape para um nó, nas2, e para um espaço no arquivo, /vol/vol2.

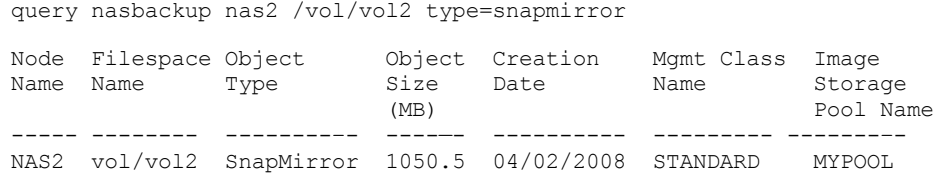

# **Descrições dos Campos**

Nome do Nó Nome do nó de cliente. Nome da Espaço de Arquivos O nome do espaço no arquivo. Tipo do Objeto O tipo de objeto submetido a backup. Tamanho do Objeto (MB) O tamanho do objeto em megabytes. Data de Criação A data em que o backup foi criado. Nome da Classe de Gerenciamento Nome da classe de gerenciamento. Nome do conjunto de armazenamento da imagem O nome do armazenamento em que o backup reside.

# **Comandos Relacionados**

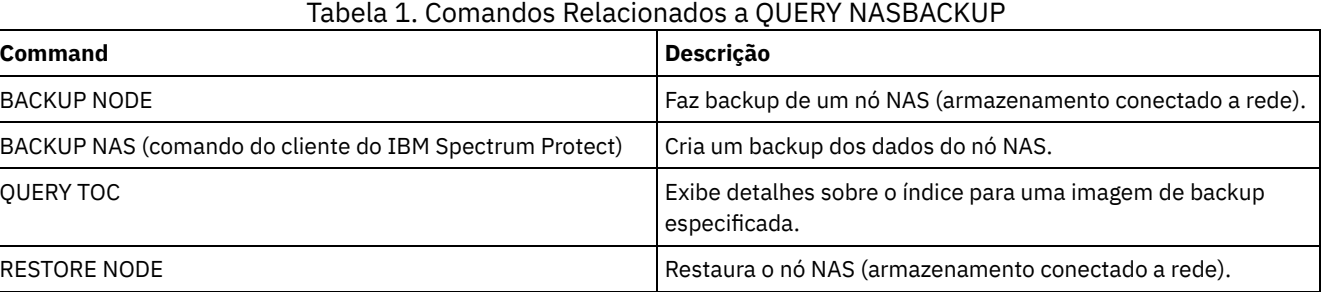

# **QUERY NODE (Consultar nós)**

Use este comando para visualizar informações sobre um ou mais nós registrados.

# **Classe de privilégio**

Qualquer administrador pode emitir este comando.

# **Sintaxe**

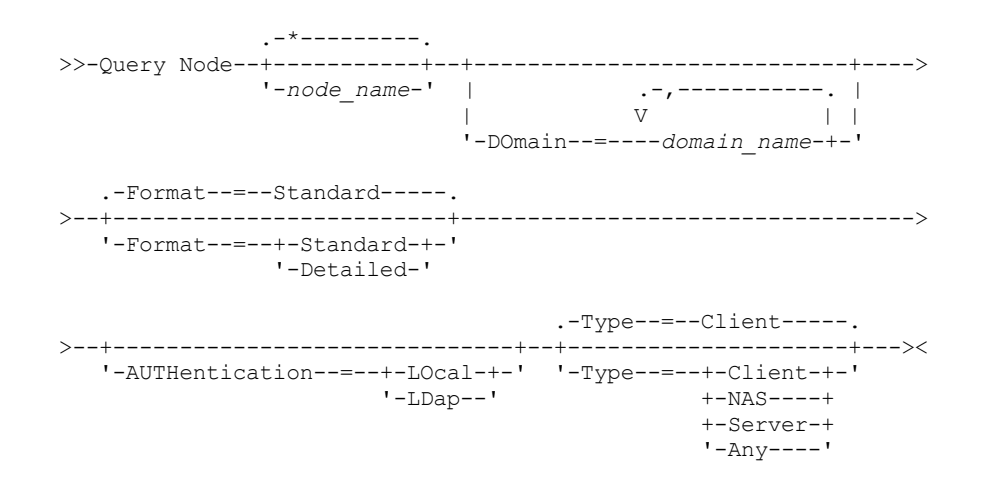

# **Parâmetros**

#### node\_name

Especifica o nome do nó de cliente a ser consultado. É possível utilizar caracteres curingas para especificar este nome. Todos os nós de clientes correspondentes serão consultados. Se você não especificar um valor para esse parâmetro, todos os nós de clientes serão consultados. O parâmetro é opcional.

#### DOmain

Especifica uma lista de critérios de domínios que limitam a consulta do nó de cliente. Apenas nós que estão atribuídos a um dos critérios de domínios especificados serão exibidos. Esse parâmetro é opcional. Separe os itens na lista por vírgulas, sem espaços em branco. É possível utilizar caracteres curingas para especificar um domínio. Todos os clientes que estão designados a um domínio correspondente são exibidos. Se você não especificar um valor para esse parâmetro, todos os critérios de domínios serão incluídos na consulta.

#### Formato

Especifica como a informação será exibida. Esse parâmetro é opcional. O valor padrão é STANDARD. É possível especificar um dos valores a seguir:

#### Standard

Especifica que informações parciais serão exibidas para os nós de clientes especificados.

#### Detailed

Especifica que informações completas serão exibidas para os nós de clientes especificados.

#### Type

Especifica o tipo de nó a ser incluído nos resultados da consulta. O parâmetro é opcional. O valor padrão é CLIENT. É possível especificar um dos valores a seguir:

#### Any

Especifica qualquer tipo de nó.

#### Client

Especifica nós de clientes que são clientes de archive de backup, clientes IBM Spectrum Protect for Space Management, ou aplicativos clientes.

#### NAS

Especifica nós NAS.

#### Server

Especifica nós clientes que são outros servidores .

#### Autenticação

Especifica o método de autenticação de senha para o nó.

#### LOcal

Exiba os nó que são autenticados no servidor IBM Spectrum Protect.

#### LDap

Exiba os nós que são autenticados em um servidor de diretório LDAP. A senha do nó faz distinção entre maiúsculas e minúsculas.

## **Exemplo: Exibir Informações Sobre Nós de Clientes Registrados**

#### Exibir informações sobre todos os nós de clientes registrados.

query node

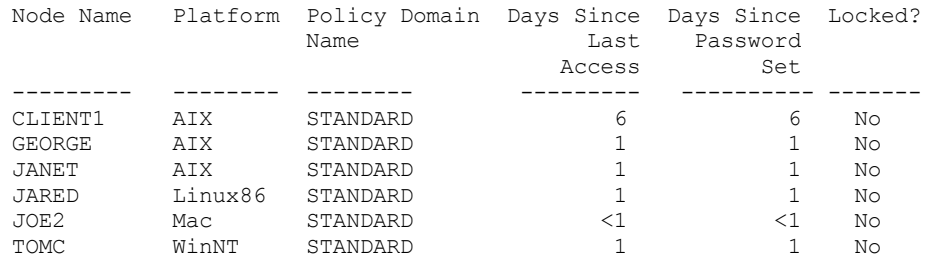

## **Exemplo: Exibir informações detalhadas sobre um nó de cliente**

Exibir informações completas sobre o nó de cliente chamado Joe.

Nome do Nó: JOE Plataforma: WinNT Nível do SO do Cliente: 4.00 Versão Cliente: Versão 5, Release 4, Nível 0.0 Versão do Aplicativo: Versão 6, Liberação 4, Nível 0.4 Nome do domínio de política: STANDARD Data/Hora do Último Acesso: 09/24/2012 18:55:46 Dias Desde Último Acesso: 6 Data/Hora da Configuração da Senha: 09/24/2012 18:26:43 Dias Desde a Definição da Senha: 6 Contagem de Login Inválido: 0 Bloqueado?: Não Contato: Compactação: Cliente Elimin. de Arquiv. Permitida?: Sim Elimin. Backup Permitido?: Não Data/Hora do Registro: 09/24/2012 18:26:43 Registro do Administrador: SERVER\_CONSOLE Últ.Método de Comunicação Utilizado: Tcp/Ip Bytes Recebidos na Última Sessão: 108,731 Bytes Enviados na Última Sessão: 698 Duração da Última Sessão: 0.00 Percentual de Espera Inativa na Última Sessão: 0.00 Percentual de Espera de Com. na Última Sessão: 0.00 Percentual de Espera de Mídia na Última Sessão: 0.00 Optionset: URL: http://joe.host.name:1581 Tipo do Nó: Client Período de Expiração de Senha: 60 Manter Ponto de Montagem?: Não Máximo de Pontos de Montagem Permitidos: 2 Renomear o Espaço de Arquivo Automaticamente: Não Validar Protocolo: Não Nome do TCP/IP: Endereço TCP/IP: 9.11.153.39 ID Globalmente Exclusivo: 11.9c.54.e0.8a.b5.11.d6.b3.c3.00.06.29.45.cl Máx. do Grupo de Transações: 0 Caminho de Gravação de Dados: ANY Caminho de Leitura de Dados: ANY Inicialização de Sessão: ClientOrServer Endereço de Alto Nível: Endereço de Baixo Nível: 1501 Nome do Grupo de Disposição: Destino de Nó do Proxy: Agente de Nó do Proxy: Grupos de Nós: Endereço do E-mail: Deduplicação: ServerOnly Sistemas operacionais AIX Sistemas operacionais LinuxUsuário com permissão de efetuar backup: TODOS Estado de Replicação: Ativado Modo de Replicação: Envio Regra de replicação de backup: DEFAULT Regra de replicação de archive: ALL\_DATA Regra de replicação de gerenciamento de espaço: Nenhuma Servidor principal de replicação: PRODSERVER1 Último Replicado para o Servidor: DRSERVER1 Nome do SO do Cliente: WIN: Windows XP Arquitetura do Processador do Cliente: x86 Produtos Clientes Instalados: WIN, FCM, VE Versão de Destino do Cliente: Versão 6, Release 2, Nível 0.0 Autenticação: Local SSL necessário: Não Segurança de Sessão: Estrita Método de transporte: TLS 1.2 Dividir objetos grandes: Sim Tipo em risco: Intervalo padrão Intervalo em risco: URL do utilitário:

Recuperação de replicação de arquivos danificados: Sim

# **Descrições dos campos**

### Nome do Nó

Nome do nó de cliente.

#### Plataforma

O sistema operacional do nó cliente, como da última vez que o nó cliente contatou o servidor. Um ponto de interrogação (?) é exibido até o nó cliente acessar o servidor pela primeira vez e relatar seu tipo de seu sistema operacional.

### Nível do S.O. do Cliente

O nível do sistema operacional do cliente como da última vez que o nó cliente contatou o servidor.

### Versão do Cliente

A versão do cliente que está instalado no nó de cliente.

Este campo não se aplica a nós NAS.

#### Versão do Aplicativo

A versão do cliente Data Protection for VMware.

Nome da Política de Domínio

O domínio de política designado para o nó de cliente.

Data/Hora do Último Acesso

Última data e hora em que o nó de cliente acessou o servidor.

### Dias Desde o Último Acesso

O número de dias que decorreram desde a última vez que o nó cliente acessou o servidor.

### Data/Hora da Definição da Senha

A data e hora em que a senha do nó de cliente foi configurada.

Dias Desde a Definição da Senha

O número de dias que decorreram desde que a senha foi configurada para o nó cliente.

#### Contagem de Conexões Inválidas

O número de tentativas de conexão inválidas que foram feitas desde a última conexão bem-sucedida. Essa contagem só poderá ser diferente de zero quando o limite inválido de senha (SET INVALIDPWLIMIT) for superior a zero. Quando um número de tentativas inválidas é igual ao limite configurado pelo comando SET INVALIDPWLIMIT, o nó é bloqueado no sistema.

#### Bloqueado?

Se o nó de cliente está bloqueado fora do IBM Spectrum Protect.

### Contato

Qualquer informações de contato para o nó de cliente.

#### Compactação

Se compactação está ativada no nó de cliente.

Este campo não se aplica a nós NAS.

#### Exclusão de Arquivos Permitida?

Se o nó de cliente pode excluir seus próprios objetos arquivados.

#### Exclusão de Backup Permitido?

Se o nó de cliente pode excluir seus próprios arquivos de backup.

### Data/Hora do Registro

A data e a hora que o nó de cliente foi registrada.

#### Administrador do Registro

O nome do administrador que registrou o nó de cliente.

#### Último Método de Comunicação Utilizado

O método de comunicação utilizado pela última vez pelo nó de cliente para contatar o servidor.

#### Bytes Recebidos na Última Sessão

O número de bytes recebido pelo servidor durante a última sessão do nó de cliente.

#### Este campo não se aplica a nós NAS.

### Bytes Enviados na Última Sessão

Número de bytes enviados para o nó de cliente.

### Este campo não se aplica a nós NAS.

Duração da Última Sessão

Quanto tempo a sessão do nó cliente mais recente durou, em segundos.

Este campo não se aplica a nós NAS.

#### Percentual de Espera Inativa Últ. Sessão

A porcentagem do tempo total de sessão que o cliente não estava executando nenhuma função.

Este campo não se aplica a nós NAS.

#### Percentual de Espera de Com. Última Sessão

A porcentagem do tempo de sessão total que o cliente aguardou por uma resposta de comunicação do servidor.

Este campo não se aplica a nós NAS.

#### Percentual de Espera de Mídia Última Sessão

Porcentagem do tempo total para a sessão em que o cliente esperou que um volume removível fosse montado.

Este campo não se aplica a nós NAS.

#### Conjunto de Opções

O nome do conjunto de opções do cliente.

#### URL

A URL do Web client IBM Spectrum Protect configurada no sistema do cliente. É possível usar a URL em um navegador da web e no Operations Center para gerenciar remotamente o nó cliente.

#### Tipo de Nó

O tipo de nó de cliente. Um dos valores a seguir é possível:

- Cliente: um cliente de backup-archive, um cliente do IBM Spectrum Protect for Space Management ou um aplicativo cliente
- Servidor: um servidor IBM Spectrum Protect
- NAS: um servidor de arquivos NAS

#### Período de Expiração da Senha

O período de expiração da senha do nó de cliente.

Manter Ponto de Montagem?

Define se o nó de cliente mantém um ponto de montagem durante uma sessão.

Máximo Pontos de Montagem Permitidos

O número de pontos de montagem que um nó de cliente pode usar no servidor para migração do IBM Spectrum Protect for Space Management e para operações de backup e archive. Esse parâmetro não se aplica a nós com um tipo de NAS ou SERVER. Se um nó de cliente tiver sido registrado em um servidor na Versão 3.7 ou posterior, o valor será 0-999, dependendo do valor configurado com o parâmetro MAXNUMMP do comando REGISTER NODE. Se o nó de cliente tiver sido registrado em versões anteriores do servidor e o parâmetro MAXNUMMP não tiver sido explicitamente configurado, usando o comando UPDATE NODE, o valor será configurado como NOLIMIT. O valor MAXNUMMP não é avaliado ou aplicado durante operações de leitura de dados de cliente como restauração, recuperação e rechamada do IBM Spectrum Protect for Space Management. Entretanto, os pontos de montagem em uso para operações de leitura de dados são avaliados com relação às operações simultâneas de armazenamento de dados tentadas para o mesmo nó cliente. Essa avaliação pode impedir que as operações de armazenamento de dados adquiram pontos de montagem.

### Renomeação Automática do Espaço no Arquivo

Se o IBM Spectrum Protect solicita que o cliente renomeie as áreas de arquivos quando o sistema cliente sofre upgrade para um cliente que suporta Unicode. Esse campo é válido apenas para sistemas do cliente que utilizam os sistemas operacionais Windows, Macintosh OS X ou NetWare.

#### Validar protocolo (descontinuado)

Se o cliente tem validação de dados ativada. Se o cliente tiver validação de dados ativada, esse campo especifica se o IBM Spectrum Protect valida apenas os dados de arquivos ou todos os dados, que incluem os meta-dados de arquivos. É possível ativar a validação de dados usando o comando REGISTER NODE ou UPDATE NODE. Esse campo foi descontinuado.

#### Nome do TCP/IP

O nome do host do nó de cliente utilizado da última vez que o nó de cliente contatou o servidor. O campo estará em branco se o software do cliente não suportar relatar essas informações para o servidor.

# Endereço TCP/IP

O endereço TCP/IP do nó de cliente utilizado da última vez que o nó de cliente contatou o servidor. O campo estará em branco se o software do cliente não suportar relatar essas informações para o servidor.

#### ID Exclusivo Global

O GUID (globally unique identifier) utilizado da última vez que o nó de cliente contatou o servidor. Esse GUID identifica o computador host no qual o nó está localizado.

#### Máximo de Grupos de Transações

Especifica o número de arquivos por transação confirmada transferidos entre um cliente e um servidor. O desempenho do cliente pode ser melhorado usando um valor maior para essa opção.

#### Caminho de Gravação de Dados

Especifica o caminho de transferência que é usado quando o cliente envia dados para o servidor, agente de armazenamento ou ambos, durante operações de armazenamento. Se um caminho não estiver disponível, o nó não poderá enviar nenhum dado.

Sistemas operacionais AIX Sistemas operacionais LinuxAs opções de caminho de transferência de dados são ANY, LAN ou sem LAN.

#### Caminho de Leitura de Dados

Especifica o caminho de transferência que é usado quando o servidor, agente de armazenamento ou ambos leem dados para um cliente, durante operações como restauração ou recuperação. Se um caminho não estiver disponível, os dados não poderão ser lidos.

Sistemas operacionais AIX Sistemas operacionais LinuxAs opções de caminho de transferência de dados são ANY, LAN ou sem LAN.

#### Iniciação da Sessão

Controla se o servidor ou o cliente inicia sessões. As duas opções a seguir estão disponíveis:

- ClientOrServer
- Serveronly

### Endereço de Alto Nível

Especifica o endereço IP do cliente com o qual o servidor entra em contato para iniciar eventos planejados quando SESSIONINITIATION está definido como SERVERONLY.

#### Endereço de Baixo Nível

Especifica o número da porta do cliente em que ele recebe sessões do servidor quando SESSIONINITIATION estiver definido como SERVERONLY.

#### Nome do Grupo de Disposição

Especifica o nome do grupo de disposição ao qual um nó pertence. Se um nó não pertencer a um grupo de disposição, este campo ficará em branco.

Dica: Se o nó contiver espaços no arquivo que são membros de um grupo de disposição de espaços no arquivo, esse campo será deixado em branco. É possível localizar nomes de espaço no arquivo emitindo o comando QUERY FILESPACE.

#### Destino do Nó do Proxy

Especifica quais nós são nós do proxy (agentes) para outros nós, em uma lista separada por espaços. Se não houver nós nesse tipo de associação, este campo estará em branco.

#### Agente do Nó do Proxy

Especifica o nome do nó de origem (destino) para uma sessão de nó do proxy, em uma lista separada por espaços. Se não houver nós nesse tipo de associação, este campo estará em branco.

#### Grupos de Nós

Especifica o nome do grupo de nós ao qual um nó pertence. Se um nó não pertencer a um grupo de nós, este campo estará em branco.

### Endereço de E-mail

Especifica o endereço de e-mail do nó de cliente.

#### Deduplicação

O local onde os dados são deduplicados. O valor ServerOnly especifica que os dados armazenados por este nó podem ser deduplicados somente no servidor. O valor Clientorserver especifica que os dados armazenados por esse nó podem ser deduplicados no cliente ou no servidor.

#### Sistemas operacionais AIX Sistemas operacionais LinuxUsuários com permissão para fazer backup

Sistemas operacionais AIX Sistemas operacionais LinuxEspecifica se um ID de usuário não raiz ou somente um ID de usuário raiz pode fazer backup de arquivos para o servidor. ALL indica todos os usuários, enquanto ROOT indica que apenas o ID de usuário raiz pode fazer backup de arquivos para o servidor. Esta saída não está disponível se o sistema operacional do nó de cliente for considerado um sistema operacional de usuário único.

#### Estado de Replicação

Indica se o nó está ativado para replicação. Os seguintes valores são possíveis:

#### Ativado

O nó está configurado para replicação e pronto para replicar.

Desativado

#### **1590** IBM Spectrum Protect Knowledge Center Version 8.1.4

O nó está configurado para replicação, mas não está pronto para replicar.

#### Nenhum

O nó não está configurado para replicação.

#### Modo de Replicação

Indica se o nó está configurado como a origem ou o destino dos dados replicados. Se este campo estiver em branco, o nó não será configurado para replicação. Os seguintes valores são possíveis:

#### Enviar

O nó está configurado como a origem dos dados para replicação.

Receber

O nó está configurado como o destino dos dados para replicação.

SyncSend

Os dados que pertencem ao nó devem ser sincronizados com o nó com os dados do nó que estão no servidor de replicação de destino. A sincronização aplica-se somente aos nós cujos dados foram importados de um servidor de replicação de origem e importados para o servidor de replicação de destino. A sincronização ocorre durante a replicação.

#### SyncReceive

Os dados que pertencem ao nó devem ser sincronizados com os dados do nó que estão no servidor de replicação de origem. A sincronização aplica-se somente aos nós cujos dados foram importados de um servidor de replicação de origem e importados para o servidor de replicação de destino. A sincronização ocorre durante a replicação.

Nenhum

O nó não está configurado para replicação.

#### Servidor Principal de Replicação

Especifica o servidor de replicação de origem para o nó cliente.

Regra de Replicação de Backup

Regra de Replicação de Archive

Regra de Replicação de Gerenciamento de Espaço

A regra de replicação que se aplica a dados de backup, archive e gerenciados por espaço que pertencem ao nó. Os seguintes valores são possíveis:

#### ALL\_DATA

Replica dados de backup, archive ou gerenciados por espaço. Os dados são replicados com prioridade normal. ACTIVE\_DATA

Replica dados de backup ativo. Os dados são replicados com prioridade normal.

Atenção: Se especificar ACTIVE\_DATA e uma ou mais das condições a seguir forem verdadeiras, os dados de backup inativo no servidor de replicação de destino serão excluídos e os dados de backup inativo no servidor de replicação de origem não serão replicados.

- Quando uma versão de servidor anterior à Versão 7.1.1 estiver instalada nos servidores de replicação de origem ou de destino.
- Quando estiver usando o comando REPLICATE NODE com o parâmetro FORCERECONCILE=YES.
- Quando você estiver executando a replicação inicial de um espaço no arquivo depois de configurar a replicação, restaure o banco de dados ou faça upgrade dos servidores de replicação de origem e de destino a partir de uma versão do servidor anterior à V7.1.1.

Se as condições anteriores não forem verdadeiras, todos os arquivos novos e alterados desde a última replicação serão replicados, incluindo arquivos inativos e serão excluídos quando expirarem.

#### ALL\_DATA\_HIGH\_PRIORITY

Replica dados de backup, archive ou gerenciados por espaço. Os dados são replicados com prioridade alta. ACTIVE\_DATA\_HIGH\_PRIORITY

Essa regra é a mesma da regra de replicação de ACTIVE\_DATA exceto os dados que são replicados com uma prioridade alta.

DEFAULT

Replica dados de backup, archive ou gerenciados por nó de acordo com a regra de domínio para o tipo de dados. NONE

Nenhum dado é replicado. Por exemplo, se a regra de replicação para os dados de archive for NONE, os dados de archive que pertencem ao nó não são replicados.

#### Último Replicado no Servidor

Especifica o nome do servidor no qual o nó foi replicado pela última vez e o nome do servidor no qual o cliente executa failover durante as operações de restauração.

#### Nome do SO do Cliente

Sistema operacional do cliente. O assistente de implementação do cliente usa estas informações para implementar um pacote no cliente. Esse campo é relatado somente para clientes do IBM Spectrum Protect na versão V6.2.0.0 e posterior. Arquitetura do Processador do Cliente

Arquitetura do cliente. O assistente de implementação do cliente usa este valor para determinar qual pacote implementar quando o cliente estiver sendo atualizado. Esse campo é relatado somente para clientes do IBM Spectrum Protect na versão V6.2.0.0 e posterior.

Produtos Clientes Instalados

Os produtos que estão no nó. Os produtos a seguir podem ser listados:

- BA (Cliente de Backup-Archive)
- VE (Ambientes Virtuais)
- FCM (Gerenciador de FlashCopy)

#### Versão de Destino do Cliente

A versão do cliente que é instalada em um momento planejado por meio do comando DEFINE SCHEDULE ou UPDATE SCHEDULE. Esse campo é relatado somente para clientes do IBM Spectrum Protect na versão V6.2.0.0 e posterior. Autenticação

### Especifica o método de autenticação de senha: LOCAL, LDAP ou LDAP (pendente).

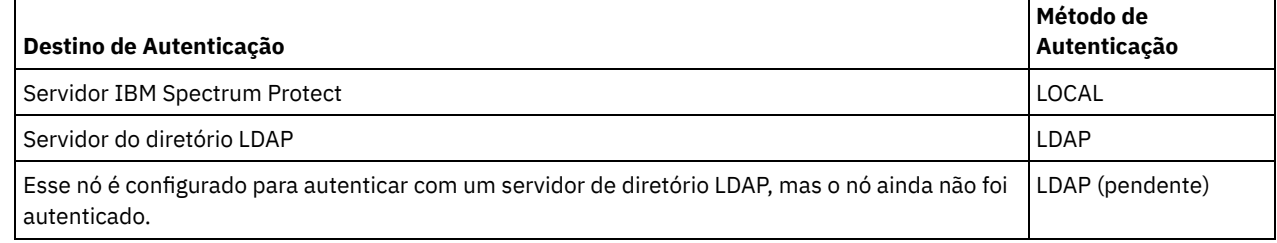

SSL necessário (descontinuado)

Especifica se a configuração de segurança para o nó requer o protocolo Secure Sockets Layer (SSL). Os valores podem ser SIM, NÃO ou Padrão. Você deve ter autoridade no nível do sistema para atualizar a configuração SSLREQUIRED do nó. Esse campo foi descontinuado.

### Segurança de Sessão

Especifica o nível de segurança de sessão que é impingido para o nó. Os valores podem ser STRICT ou TRANSITIONAL. Método de Transporte

Especifica o método de transporte que foi usado pela última vez para o nó especificado. Os valores podem ser TLS 1.2, TLS 1.1 ou NONE. Um ponto de interrogação (?) é exibido até que uma autenticação bem-sucedida seja concluída.

### Dividir Objetos Grandes

Especifica se objetos grandes armazenados por este nó serão divididos automaticamente em pedaços menores pelo servidor, para otimizar o processamento do servidor. Yes indica que o servidor divide objetos grandes (acima de 10 GB) em pedaços menores quando armazenados por um nó cliente. No indica que esse processo é ignorado. O valor padrão é Yes.

### Tipo em risco

Especifica o tipo de avaliação em risco. Os valores podem ser Padrão, Ignorado ou Customizado. Padrão indica que o nó é avaliado com o mesmo intervalo que foi especificado para a classificação de nós pelo comando SET

STATUSATRISKINTERVAL. Ignorado indica que o nó não é avaliado para o status em risco pelo monitor de status.

Customizado indica que o nó é avaliado com o intervalo que foi especificado pelo comando SET NODEATRISKINTERVAL, em vez do intervalo que foi especificado pelo comando SET STATUSATRISKINTERVAL.

#### Intervalo em risco

Especifica o número de horas entre duas atividades de backup do cliente, ou duas atividades de replicação, após o qual o monitor de status indicará que a atividade está em risco. Esse campo só conterá um valor quando o campo At-risk type contiver o valor Custom.

#### URL do utilitário

Especifica o endereço dos serviços de gerenciamento do cliente IBM Spectrum Protect que estão configurados no sistema do cliente. Essa URL é usada pelo Operations Center para acessar os arquivos de log do cliente para que seja possível

diagnosticar problemas do cliente remotamente a partir do Operations Center.

### Recuperação de Replicação de Arquivos Danificados

Especifica se os arquivos danificados podem ser recuperados para esse nó a partir de um servidor de replicação de destino. Desatribuído

Especifica se o nó cliente está desatribuído. Os seguintes valores são possíveis:

YES

Especifica que o nó está desatribuído.

Valor Nulo

Especifica que o nó não está desatribuído.

**SUSPENSO** 

Especifica que o nó está sendo desatribuído ou que o processo de desatribuição falhou.

Dica: Se desejar determinar o status de um processo de desatribuição pendente, siga as instruções em [Desatribuindo](#page-269-0) um nó cliente.

#### Decommissioned Date

Especifica a data em que o nó cliente foi desatribuído.

# **Exemplo: Exibir informações sobre as funções do nó**

A saída de exemplo é apenas parte da exibição integral.

```
query node alvin f=d
                 Agente de Nó do Proxy:
                     Grupos de Nós:
                    Endereço do E-mail:
                   Deduplicação: ServerOnly
         Usuários com permissão para efetuar backup: Todos
                            Função: Servidor
                   Substituição de Função: UseReported
                 Fornecedor do Processador: ORACLE
                 Marca do Processador: UltraSPARC-T2
                  Tipo de Processador: 4
                 Modelo de Processador:
                  Contagem de Processadores: 1
                      Hypervisor:
                  Aplicativo de API: NÃO
                      Erro de Varredura: NÃO
                      Endereço MAC:
```
# **Descrições dos Campos**

#### Função

A regra do processador conforme relatada pelo cliente.

Substituição de Função

O valor de substituição para a função, que é especificado com o comando UPDATE NODE.

Fornecedor do Processador

O fornecedor do processador conforme relatado pelo cliente.

Marca do Processador

A marca do processador conforme relatado pelo cliente.

Tipo do Processador

O tipo de processador conforme relatado pelo cliente. Este valor especifica o número de núcleos do processador que são usados para o cálculo de PVU.

Modelo de Processador

O modelo de processador conforme relatado pelo cliente.

#### Contagem do Processador

A contagem do processador conforme relatada pelo cliente.

Hypervisor

O hypervisor conforme relatado pelo cliente.

Aplicativo de API

O indicador do cliente de que o cliente é um aplicativo de API.

Erro de Varredura

O indicador que informa se a última varredura feita em busca de informações do processador está falhando e se precisa de investigação.

Endereço MAC

Endereço MAC conforme relatado pelo cliente.

# **Exemplo: Visualizar Todos os Nós que São Autenticados no ServidorIBM Spectrum Protect**

Se você desejar visualizar todos os nós que são autenticados localmente, especifique o comando a seguir:

query node \* authentication=local Node Platform Policy Days Since Days Since Locked? Name Domain Name Last Access Password Set  $\mathcal{L}_\text{max}$ NODE1 WinNT STANDARD 3 3 No (?) STANDARD 7 7 No

# **Comandos Relacionados**

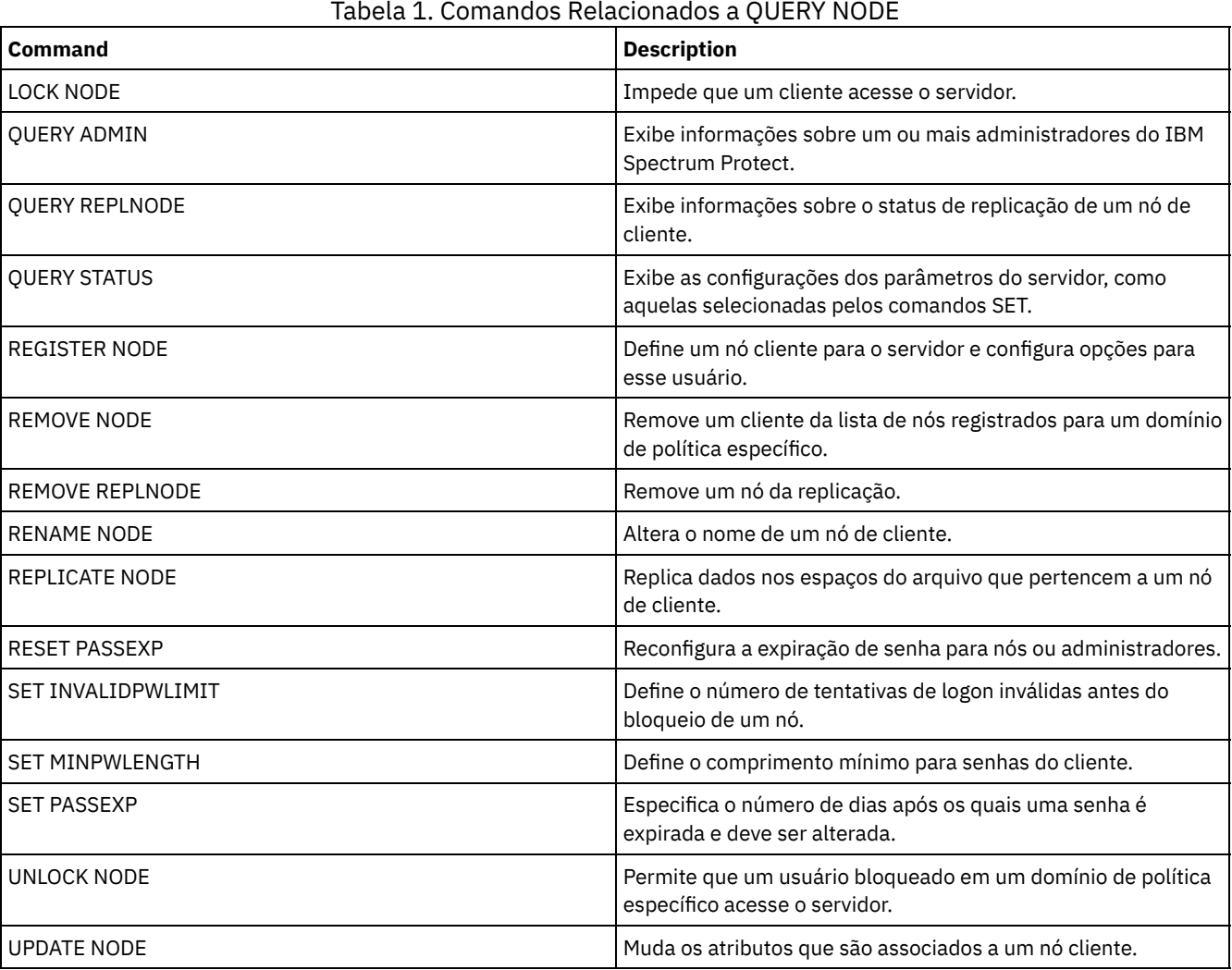

# **QUERY NODEDATA (Consultar dados de cliente em volumes)**

Utilize este comando para exibir informações sobre os dados de um ou mais nós em um conjunto de armazenamento de acesso seqüencial. QUERY NODEDATA exibe o nome do volume no qual os dados de um nó são gravados e a quantia de espaço que é ocupado pelos dados naquele volume. Essas informações são úteis quando você determina como agrupar os nós em conjuntos de armazenamentos colocados.

# **Classe de Privilégio**

Restrição: Não é possível usar esse comando para exibir informações para conjuntos de armazenamentos de contêiner.

Qualquer administrador pode emitir este comando.

### **Sintaxe**

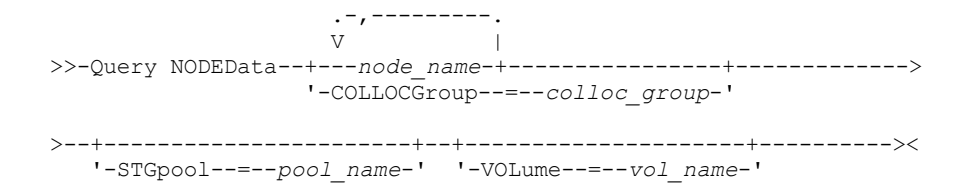

# **Parâmetros**

node\_name

Especifica o nome do nó cliente no qual os dados devem estar localizados. Você pode especificar um ou mais nomes. Se você especificar vários nomes, separe-os com vírgulas; não utilize espaços em branco. É possível também usar caracteres curingas para especificar vários nomes. Você deve especificar um nome do nó ou um nome do grupo de disposição, mas não os dois.

#### **COLLOCGroup**

Especifica o nome do grupo de disposição no qual os dados devem estar localizados. Você deve especificar um nome do nó ou um nome do grupo de disposição, mas não os dois.

Importante: Se a quantia de espaço que é necessária para concluir a consulta sobre um grupo de disposição exceder o limite do buffer do SQL, o comando QUERY NODEDATA poderá falhar. Se o comando falhar por essa razão, emita o comando QUERY COLLOCGROUP para exibir uma lista de nós no grupo. Em seguida, emita o comando QUERY NODEDATA para cada nó no grupo.

**STGpool** 

Especifica o nome do conjunto de armazenamento sequencial a ser consultado. Esse parâmetro é opcional. É possível utilizar caracteres curingas para especificar os nomes. Se um curinga corresponder ao nome de um conjunto de armazenamentos em disco, o nome do conjunto de armazenamentos em disco será ignorado. Se você não especificar um valor para esse parâmetro, todos os conjuntos de armazenamento sequenciais serão consultados.

VOLume

Especifica o volume que contém os dados. Esse parâmetro é opcional. É possível utilizar caracteres curingas para especificar vários nomes. Se você não especificar um valor para este parâmetro, todos os volumes no conjunto de armazenamento serão consultados.

# **Usar Curingas para Exibir Dados do Nó para um Conjunto de Armazenamentos de Acesso Sequencial**

Exibir informações sobre o local onde os dados do nó serão armazenados em um conjunto de armazenamento sequencial. Utilize um caractere curinga para indicar os nomes dos nós. Consulte Descrições dos campos para obter descrições dos campos.

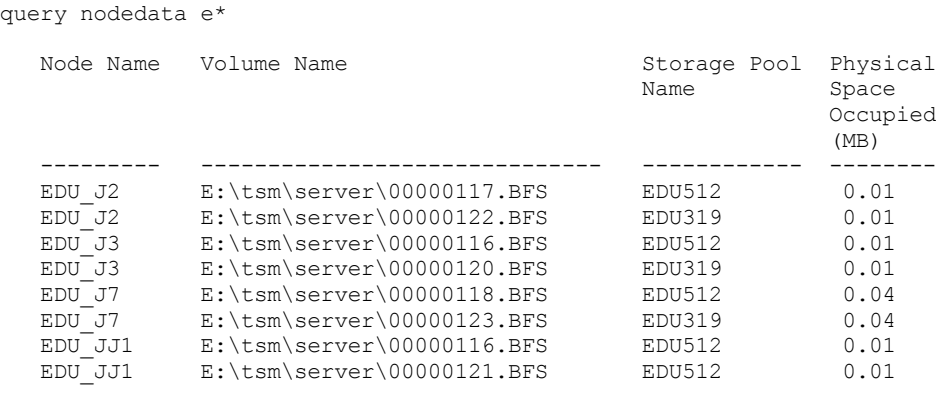

# **Exibir Informações de Dados do Nó para um Grupo de Disposição Específico**

Exibir informações sobre a localização dos dados do nó em um conjunto de armazenamento sequencial de um determinado grupo de disposição. Neste exemplo, os nós EDU\_J3 e EDU\_JJ1 são apenas membros que pertencem ao grupo de disposição grp1 e possuem dados em um conjunto de armazenamento de acesso sequencial.

query nodedata collocgroup=grp1

Node Name Volume Name

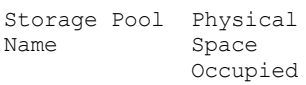

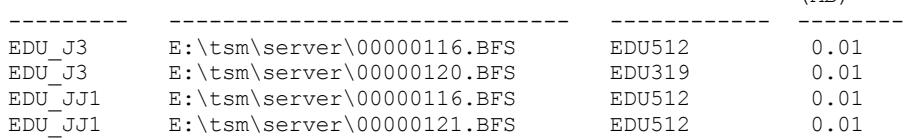

Se você especificar um grupo de disposição de espaços no arquivo, apenas os volumes dos espaços no arquivo que pertencerem ao grupo de disposição serão exibidos. Se você especificar um grupo de disposição de espaços no arquivo e um volume, os volumes de espaço no arquivo dentro do grupo de disposição que também estiverem no volume especificado serão exibidos.

(MB)

# **Descrições dos campos**

Nome do Nó

Especifica o nome do nó.

Nome do Volume

Especifica o nome do volume que contém os dados do nó.

Nome do Conjunto de Armazenamento

Especifica o nome do conjunto de armazenamento no qual o volume está localizado.

Espaço Físico Ocupado (MB)

Especifica a quantia de espaço físico que é ocupada pelos dados do nó. O espaço físico inclui o espaço vazio em agregados, dos quais os arquivos podem ser excluídos ou expirados.

# **Comandos Relacionados**

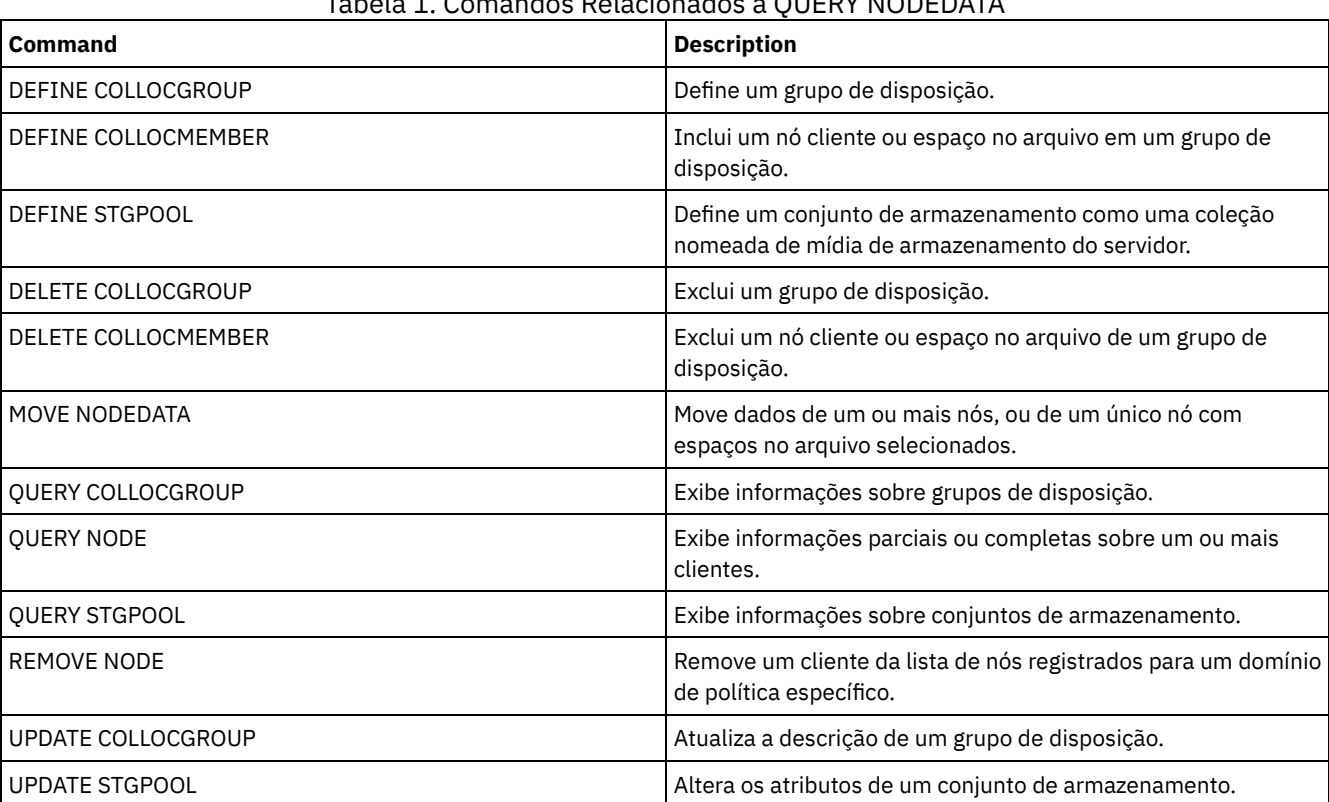

# Tabela 1. Comandos Relacionados a QUERY NODEDATA

# **QUERY NODEGROUP (Consultar um grupo de nós)**

Utilize este comando para exibir os grupos de nós definidos no servidor.

## **Classe de Privilégio**

Qualquer administrador pode emitir este comando.

# **Sintaxe**

```
.-*----------.
>>-Query NODEGroup--+------------+------------------------------>
                    '-group_name-'
   .-Format--=--Standard-----.
>--+-------------------------+---------------------------------><
   '-Format--=--+-Standard-+-'
                '-Detailed-'
```
# **Executar Como**

group\_name

Especifica o nome do grupo de nós a ser exibido. Para especificar vários nomes, utilize um caractere curinga. Esse parâmetro é opcional. O padrão é exibir todos os grupos de nós.

Format

Especifica como a informação será exibida. Esse parâmetro é opcional. O valor padrão é STANDARD. Os valores possíveis são:

Standard

Especifica que as informações parciais serão exibidas.

Detailed

Especifica que as informações completas serão exibidas. Para exibir os membros do grupo de nós, você deve especificar FORMAT=DETAILED.

## **Exemplo: Listar grupos de nós no servidor**

Exibir os grupos de nós definidos no servidor. Consulte Descrições dos campos para obter descrições dos campos.

query nodegroup

```
Nome do Grupo de Nós Descrição do Grupo de Nós
-------------------------- ------------------------------
DEPT ED Departamento de educação
GROUP1 Nós de clientes com capacidades baixas.
```
# **Exemplo: Exibir informações detalhadas do grupo de nós**

Exibir informações completas sobre todos os grupos de nós e determinar quais nós cliente pertencem a quais grupos de nós. Consulte Descrições dos campos para obter descrições dos campos.

query nodegroup format=detailed

Nome do Grupo de Nós: DEPT\_ED Descrição do Grupo de Nós: Departamento de educação Last Update by (administrator): SERVER CONSOLE Data/Hora da Última Atualização: 21/04/2006 10:59:03 Membro(s) do Grupo de Nós: EDU\_1 EDU\_7 Nome do Grupo de Nós: GROUP1

Descrição do Grupo de Nós: Nós clientes com cap. baixa. Last Update by (administrator): SERVER CONSOLE Data/Hora da Última Atualização: 21/04/2006 10:59:16 Membro(s) do Grupo de Nós: CHESTER REX NOAH JARED

# **Descrições dos campos**

Nome do Grupo de Nós O nome do grupo de nós. Descrição do Grupo de Nós A descrição do grupo de nós. Última Atualização por (administrador) O nome do administrador que definiu ou atualizou mais recentemente o grupo de nós. Last Update Date/Time A data e hora em que um administrador definiu ou atualizou mais recentemente o grupo de nós. Membros do Grupo de Nós

# **Comandos Relacionados**

### Tabela 1. Comandos Relacionados a QUERY NODEGROUP

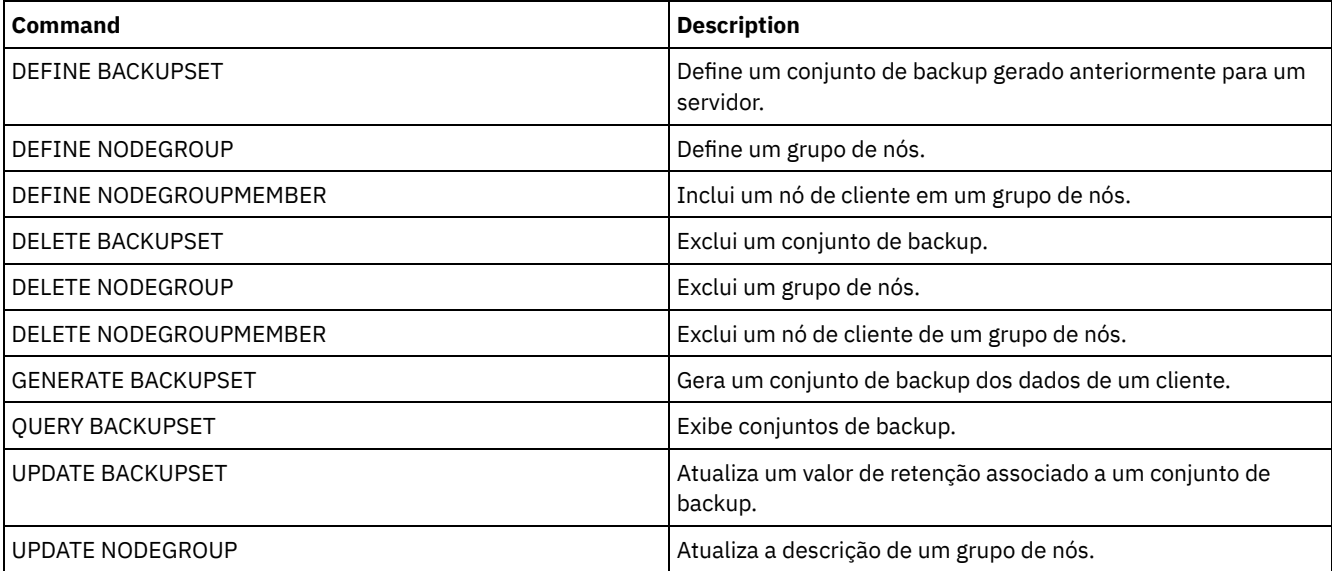

# **QUERY OCCUPANCY (Consultar espaços de arquivo de cliente em conjuntos de armazenamento)**

Use este comando para mostrar onde os espaços de arquivo do cliente estão armazenados e a quantidade de espaço que eles ocupam.

# **Classe de privilégio**

Qualquer administrador pode emitir este comando.

### **Sintaxe**

```
.-*--*---------------------------.
>>-Query OCCupancy--+--------------------------------+---------->
                   | .-*---------------. |
                   '-node_name--+-----------------+-'
                               '-file_space_name-'
>--+-----------------------+------------------------------------>
   '-STGpool--=--pool_name-'
>--+--------------------------------+--------------------------->
   '-DEVclass--=--device_class_name-'
   .-Type--=--ANY---------. .-NAMEType--=--SERVER------.
>--+----------------------+--+--------------------------+------->
   '-Type--=--+-ANY-----+-' '-NAMEType--=--+-SERVER--+-'
            +-Backup--+ +-UNIcode-+
             +-Archive-+ - '-FSID----'
             '-SPacem--'
   .-CODEType--=--BOTH-----------.
>--+-----------------------------+-----------------------------><
   '-CODEType--=--+-UNIcode----+-'
                 +-NONUNIcode-+
                 '-BOTH-------'
```
# **Parâmetros**

#### node\_name

Especifica o nó ao qual as áreas de arquivos pertencem e que você deseja localizar. Esse parâmetro é opcional. Você pode utilizar caracteres curingas para especificar os nomes. Se você não especificar um valor para esse parâmetro, todos os nós serão exibidos.

### file\_space\_name

Especifica o espaço no arquivo que você deseja localizar. Esse parâmetro é opcional. Você pode utilizar caracteres curingas para especificar os nomes. Se você não especificar um valor para esse parâmetro, todas as áreas de arquivos serão consultadas. Você deve especificar um nome de nó, se especificar um nome de área de arquivos.

Para um servidor que possui clientes com suporte Unicode, pode ser necessário que o servidor converta o nome do espaço no arquivo inserido. Por exemplo, pode ser necessário que o servidor converta o nome inserido da página de códigos do servidor para Unicode. Consulte o parâmetro NAMETYPE para obter detalhes. Se não for especificado um nome de espaço no arquivo ou se for especificado apenas um único caractere curinga para o nome, será possível usar o parâmetro CODETYPE para limitar a operação para espaços de arquivo Unicode ou espaços de arquivo não Unicode.

#### **STGpool**

Especifica o conjunto de armazenamento a ser consultado, para os arquivos do espaço no arquivo especificado. Esse parâmetro é opcional. Você pode utilizar caracteres curingas para especificar os nomes. Se você não especificar um valor para esse parâmetro, todos os conjuntos de armazenamento serão consultados.

#### DEVclass

Especifica a classe de dispositivo associada aos dispositivos nos quais os espaços no arquivo estão armazenados. Esse parâmetro é opcional. É possível utilizar caracteres curingas para especificar os nomes. Se você não especificar um valor para este parâmetro, os conjuntos de armazenamentos associados a qualquer classe de dispositivo serão consultados.

#### Type

Especifica os tipos de arquivos a serem consultados nas áreas de arquivos. Esse parâmetro é opcional. O valor padrão é ANY. Os valores possíveis são:

#### ANY

Especifica que todos os tipos de arquivos são consultados: versões de backup de arquivos, cópias arquivadas de arquivos e arquivos que são migrados de clientes do IBM Spectrum Protect for Space Management.

#### Backup

Especifica que arquivos de backup serão consultados.

#### Archive

Especifica que objetos arquivados serão consultados.

#### SPacem

Especifica que os arquivos gerenciados por espaço (arquivos que foram migrados por um cliente IBM Spectrum Protect for Space Management) sejam consultados.

#### NAMEType

Especifica como você deseja que o servidor interprete os nomes de espaços de arquivo digitados. Este parâmetro é útil quando o servidor possuir clientes com suporte Unicode. Um cliente de backup-archive com suporte para Unicode está disponível apenas para Windows, Macintosh OS 9, Macintosh OS X e NetWare. Só use este parâmetro quando você especificar um nome de espaço no arquivo parcial ou completamente qualificado.

O valor padrão é SERVER. Os valores possíveis são:

#### SERVER

O servidor usa a página de códigos do servidor para interpretar os nomes do espaço de arquivo.

### UNIcode

O servidor converte os nomes do espaço de arquivo a partir da página de códigos do servidor para a página de códigos UTF-8. O sucesso da conversão depende dos caracteres atuais dos nomes e da página do código do servidor. A conversão pode falhar se a cadeia incluir caracteres que não estão disponíveis na página de código do servidor, ou se o servidor tiver um problema ao acessar as rotinas de conversão do sistema.

#### FSID

O servidor interpreta os nomes do espaço no arquivo como seus IDs de espaço no arquivo (FSIDs).

#### CODEType

Especifica como você deseja que o servidor interprete os nomes de espaços de arquivo digitados. Utilize este parâmetro quando apenas for digitar um caractere curinga simples para o nome do espaço de arquivo ou quando não for especificar qualquer nome do espaço de arquivo.

O valor padrão é BOTH, que significa que os espaços no arquivo foram incluídos, independentemente do tipo de página de código. Os valores possíveis são:

UNIcode

Inclua os espaços no arquivo que são somente ativados para Unicode.

NONUNIcode

Inclua os espaços no arquivo que não são somente ativados para Unicode.

BOTH

Inclui os espaços no arquivo sem levar em consideração o tipo de página de código.

# **Exemplo: Exibir espaços no arquivo designados a um nó específico**

Exibir informações sobre onde todos os espaços no arquivo designados ao nó chamado DAISY estão armazenados. Consulte Descrições dos Campos para obter descrições dos campos.

query occupancy daisy

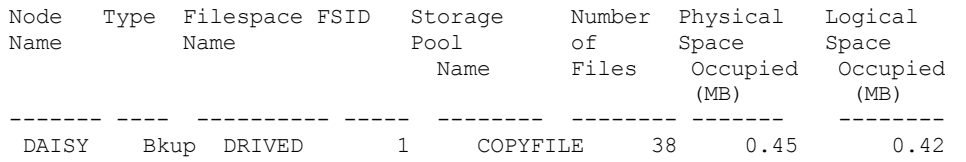

# **Exemplo: Exibir espaços no arquivo designados a um nó específico com um tipo de arquivo de backup**

Exibir informações sobre os espaços no arquivo que pertencem ao nó WAYNE e que possuem um tipo de arquivo de backup. Consulte Descrições dos Campos para obter descrições dos campos.

query occupancy wayne type=backup

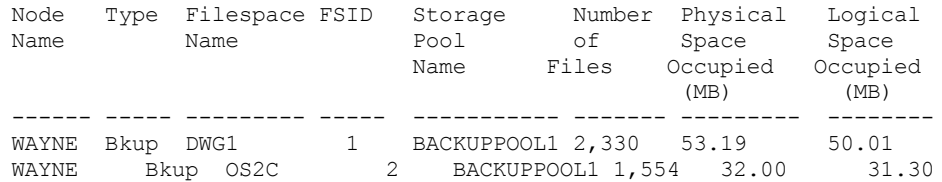

### **Descrições dos Campos**

Nome do Nó

Nó ao qual as áreas de arquivos pertencem. Se o nó foi previamente excluído, o nome do nó DELETED é exibido.

Type

Tipo de dados. Os valores possíveis são:

Arc

Dados que foram arquivados.

C.S.

Dados cujo backup foi feito.

SpMg

Dados que foram migrados de um cliente IBM Spectrum Protect for Space Management.

#### Nome do Espaço no Arquivo

O nome do espaço no arquivo que pertence ao nó.

Se o espaço no arquivo foi previamente excluído, o nome do espaço no arquivo DELETED é exibido.

Os nomes de espaços no arquivo podem estar em uma página de códigos diferente ou em um código de idioma diferente do servidor. Se estiverem, os nomes no Operations Center e na interface de linha de comandos administrativa talvez não sejam exibidos corretamente. Os dados tem o backup feito e podem ser restaurados normalmente, mas o nome do espaço no arquivo ou o nome do arquivo podem ser exibidos com uma combinação de caracteres inválidos ou espaços em branco.
Se o nome do espaço no arquivo for ativado por Unicode, o nome será convertido para a página de códigos do servidor para exibição. O sucesso da conversão depende do sistema operacional, dos caracteres no nome e da página de códigos do servidor. A conversão poderá ficar incompleta se a sequência incluir caracteres que não estão disponíveis na página de códigos do servidor ou se o servidor não puder acessar as rotinas de conversão do sistema. Se a conversão estiver incompleta, o nome poderá conter pontos de interrogação, espaços em branco, caracteres que não podem ser imprimidos ou reticências (...).

Nome do Conjunto de Armazenamento

O conjunto de armazenamento no qual o espaço no arquivo está localizado.

Número de Arquivos

Número de arquivos lógicos que pertencem ao espaço no arquivo e que estão armazenados neste conjunto de armazenamento. Ao armazenar um arquivo maior do que 10 GB, o servidor divide o arquivo em fragmentos de 10 GB. O número de fragmentos também é incluído neste valor para cálculos de ocupação.

## Espaço Físico Ocupado (MB)

A quantidade de espaço físico ocupado pelo espaço no arquivo. O espaço físico inclui espaço vazio em agregações, das quais os arquivos podem ser excluídos ou expirados. Para este valor, 1 MB = 1048576 bytes.

Dica: Este campo não exibe um valor para os conjuntos de armazenamento configurados para deduplicação de dados. Se você desligar a deduplicação de dados para um conjunto de armazenamentos, um valor para ocupação física não será exibido até o conjunto de armazenamentos ficar sem arquivos deduplicados.

Espaço Lógico Ocupado (MB)

A quantidade de espaço ocupado por arquivos lógicos no espaço no arquivo. O espaço lógico é o espaço que é realmente usado para armazenar arquivos, excluindo espaço vazio em agregações. Para este valor, 1 MB = 1048576 bytes.

FSID

A ID do espaço do arquivo (FSID) para o espaço do arquivo. O servidor atribui FSID único quando o espaço do arquivo for o primeiro armazenamento do servidor.

# **Comandos Relacionados**

## Tabela 1. Comandos Relacionados a QUERY OCCUPANCY

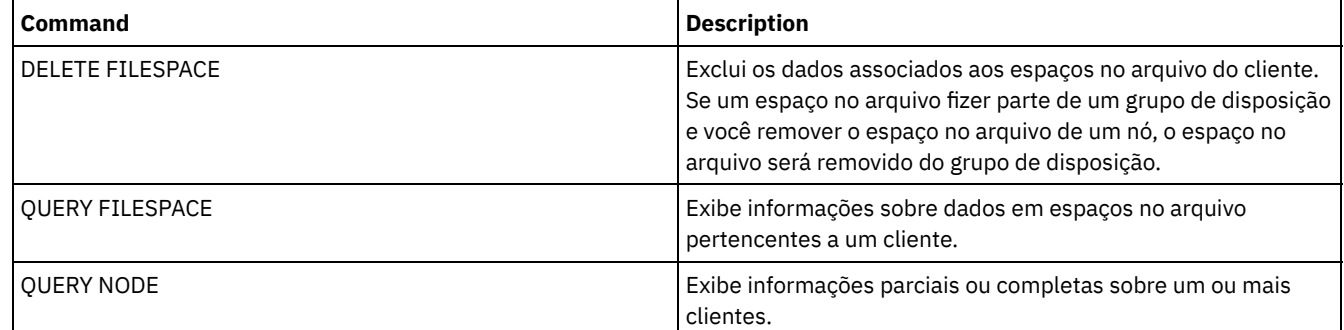

# **QUERY OPTION (Consultar opções do servidor)**

Utilize este comando para exibir informações sobre as opções do servidor.

Altere as opções do servidor editando o arquivo de opções do servidor ou emitindo o comando SETOPT. Ao editar o arquivo de opções do servidor, você deverá reinicializar o servidor antes das mudanças entrarem em vigor. Todas as alterações feitas emitindo-se o comando SETOPT entram em vigor imediatamente.

# **Classe de privilégio**

Qualquer administrador pode emitir este comando.

## **Sintaxe**

 $. - * - - -$ >>-Query OPTion--+------------+-------------------------------->< '-*optionname*-'

**Parâmetros**

optionname

Especifica o nome de uma opção, no arquivo de opções do servidor. Esse parâmetro é opcional. É possível utilizar caracteres curingas para especificar este nome. Todas as opções do servidor correspondentes são exibidas. Se este parâmetro não for especificado, as informações de todas as opções serão exibidas.

## **Exemplo: Exibir todas as opções do servidor**

Exibir informações gerais sobre todas as opções do servidor. A saída lista todas as opções com seus valores especificados.

query option

# **Exemplo: Exiba Configurações de Opções Usando um Caractere Curinga**

Consulte as definições de opção para todas as opções que iniciam com um L.

```
query option l*
```
Opção do Servidor Definição da Opção ----------------- -------------------- Idioma

# **Exemplo: Exiba Servidores de Diretório LDAP**

Visualize as configurações para todos os servidores de diretórios LDAP.

query option ldapurl

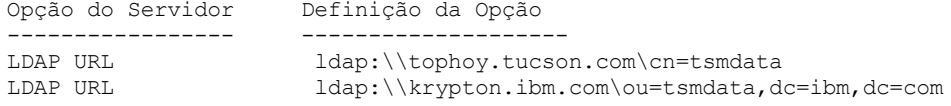

## **Descrições dos campos**

Opção do Servidor

Especifica o nome da opção no arquivo de opções do servidor. Definição da Opção Especifica o nome da opção no arquivo de opções do servidor.

## **Comandos Relacionados**

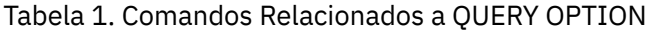

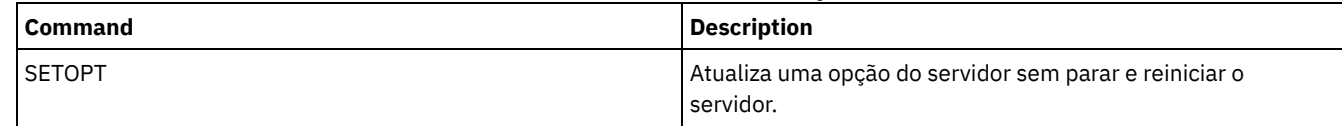

# **QUERY PATH (Exibir uma definição de caminho)**

Utilize este comando para exibir o caminho entre uma origem e um destino.

## **Classe de privilégio**

Qualquer administrador pode emitir este comando.

## **Sintaxe**

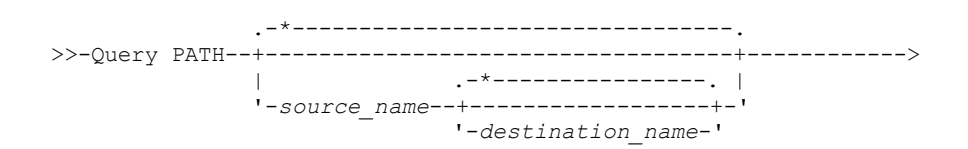

```
.-SRCType--=--ANY------------.
  >--+---------------------------+-------------------------------->
   '-SRCType--=--+-ANY-------+-'
                 +-DATAMover-+
                 '-SERVer----'
   .-DESTType--=--ANY---------------------------------.
>--+--------------------------------------------------+--------->
   '-DESTType--=--+-ANY-----------------------------+-'
                  +-DRIVE--LIBRary--=--library_name-+
                  '-LIBRary-------------------------'
   .-Format--=--Standard-----.
>--+-------------------------+---------------------------------><
   '-Format--=--+-Standard-+-'
                '-Detailed-'
```
# **Parâmetros**

#### source\_name

Especifica o nome de uma origem da qual exibir caminhos. Esse parâmetro é opcional. É possível especificar caracteres curingas. O padrão é exibir caminhos para todas as origens.

Uma origem é um movedor de dados, um servidor ou um agente de armazenamento.

#### destination name

Especifica o nome de um destino do qual exibir caminhos. Esse parâmetro é opcional. É possível especificar caracteres curingas. O padrão é exibir caminhos para todas os destinos.

## **SRCType**

Especifica o tipo da origem. Esse parâmetro é opcional. O padrão é exibir caminhos para todos os tipos de origem. Os valores possíveis são:

#### ANY

Especifica que podem ser exibidos caminhos com qualquer tipo de origem.

#### DATAMover

Especifica que podem ser exibidos somente os caminhos com o tipo de origem DATAMOVER.

#### SERVer

Especifica que podem ser exibidos somente os caminhos com o tipo de origem SERVER. (Uma origem que tem um tipo de origem SERVER é um agente de armazenamento.)

## DESTType

Especifica o tipo do destino. Esse parâmetro é opcional. O padrão é exibir caminhos para todos os tipos de destinos. Os valores possíveis são:

#### ANY

Especifica que devem ser exibidos caminhos com qualquer tipo de destino.

## DRive

Especifica que podem ser exibidos somente os caminhos com o tipo de destino DRIVE. Quando o tipo de destino é uma unidade, é necessário especificar o nome da biblioteca. É possível refinar os caminhos que deverão ser exibidos digitando um nome no parâmetro LIBRARY.

#### LIBRary

Especifica que apenas caminhos com tipo de destino LIBRARY são exibidos.

#### LIBRary

Especifica o nome da biblioteca a qual a unidade pertence. Este parâmetro é requerido quando o tipo de destino é uma unidade (DESTTYPE=DRIVE).

## Formato

Especifica como a informação será exibida. Esse parâmetro é opcional. O padrão é STANDARD. Os valores possíveis são:

#### Standard

Especifica que as informações parciais serão exibidas.

#### Detailed

Especifica que as informações completas serão exibidas.

# **Exemplo: Exibir Informações Resumidas do Caminho**

Exibir informações sobre caminhos para a origem NETAPP1. Consulte Descrições dos Campos para obter descrições dos campos.

query path netapp1

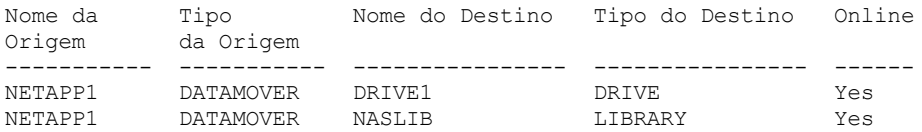

## **Exemplo: Exibir Informações Detalhadas do Caminho**

Exibir informações detalhadas sobre caminhos para a origem NETAPP1. Consulte Descrições dos Campos para obter descrições dos campos.

query path netapp1 format=detailed

Sistemas operacionais Linux

Nome da Origem: NETAPP1 Tipo da Origem: DATAMOVER Nome do Destino: NASLIB Tipo do Destino: LIBRARY Biblioteca: Dispositivo: /dev/tsmscsi/mc0 Diretório: OnLine: Sim Last Update by (administrator): SERVER CONSOLE Data/Hora da Última Atualização: 21/06/2002 20:52:56 Nome da Origem: NETAPP1 Tipo da Origem: DATAMOVER Nome do Destino: DRIVE1 Tipo do Destino: DRIVE Biblioteca: NASLIB Dispositivo: rst0l Diretório: OnLine: Sim Last Update by (administrator): SERVER CONSOLE Data/Hora da Última Atualização: 21/06/2002 20:55:23

Sistemas operacionais AIX Sistemas operacionais Windows

Nome da Origem: NETAPP1 Tipo da Origem: DATAMOVER Nome do Destino: NASLIB Tipo do Destino: LIBRARY Biblioteca: Dispositivo: mc0 Diretório: OnLine: Sim Last Update by (administrator): SERVER CONSOLE Data/Hora da Última Atualiz.: 06/21/2001 20:52:56 Nome da Origem: NETAPP1 Tipo da Origem: DATAMOVER Nome do Destino: DRIVE1 Tipo do Destino: DRIVE Biblioteca: NASLIB Dispositivo: rst0l Diretório: OnLine: Sim Last Update by (administrator): SERVER CONSOLE Data/Hora da Última Atualiz.: 06/21/2001 20:55:23

Sistemas operacionais AIX Sistemas operacionais Linux

## **Exemplo: Exibir Informações de Caminho Detalhadas para um z/OS**

Exibir informações detalhadas sobre um caminho do z/OS. Consulte Descrições dos Campos para obter descrições dos campos.

```
Source Name: SERVER1
                  Tipo da Origem: SERVER
              Nome do Destino: ZOSMEDIA
              Tipo do Destino: LIBRARY
                      Biblioteca:
                    Nome do Nó:
                       Dispositivo:
              Gerente Externo:
              Servidor de Mídia ZOS: MEDSERV1
                   Espera de Com. Método:
                          LUN:
                     Iniciador: 0
                     Diretório:
                      OnLine: Sim
Última Atualização por (admin.): ADMIN
         Data/Hora da Última Atualização: 06/08/2011 15:33:39
```
# **Descrições dos Campos**

Nome da Origem O nome da origem. Nome do Destino O nome do destino. Tipo de Origem O tipo da origem. Tipo de Destino O tipo do destino. Biblioteca

O nome da biblioteca que contém a unidade que é o destino.

Este campo estará em branco se o tipo de destino for biblioteca. O nome da biblioteca estará no campo nome do destino quando o destino for uma biblioteca.

Nome do Nó

O nome do dispositivo que é o destino.

Dispositivo

O nome do dispositivo que é o destino.

Gerenciador Externo

O nome do gerenciador externo.

Servidor de mídia z/OS

O nome do servidor de mídia z/OS.

#### Método de Comunicação

Especifica o tipo de método de comunicação.

LUN

Especifica o nome da unidade lógica por meio da qual o disco pode ser acessado pela origem.

Inicializador

Especifica o inicializador da comunicação.

Diretório

Especifica a localização do diretório de um arquivo na origem.

On-line

Se o caminho está online e disponível para uso.

Última Atualização por (administrador)

O ID do administrador que executou a última atualização.

Data/Hora da Última Atualização

A data e a hora em que ocorreu a última atualização.

# **Comandos Relacionados**

## Tabela 1. Comandos Relacionados a QUERY PATH

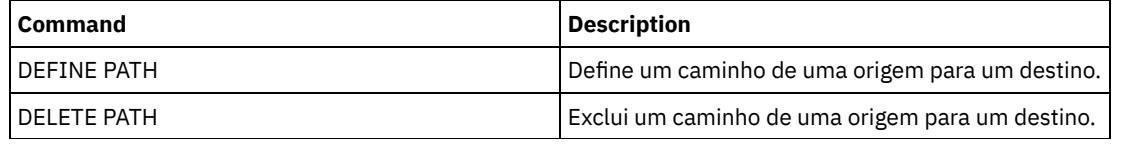

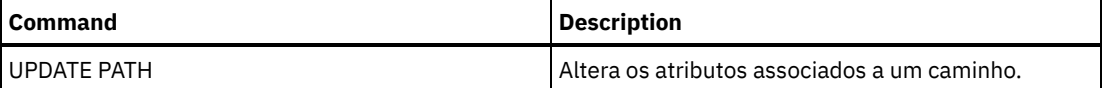

# **QUERY POLICYSET (Consultar um conjunto de política)**

Utilize este comando para exibir as informações sobre um ou mais conjuntos de políticas.

# **Classe de privilégio**

Qualquer administrador pode emitir este comando.

# **Sintaxe**

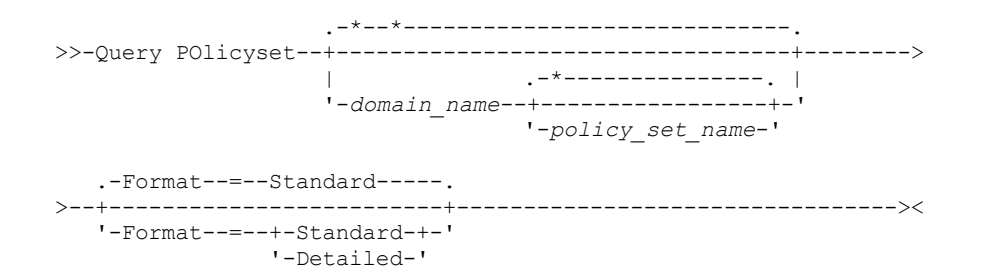

# **Parâmetros**

## domain\_name

Especifica o domínio de política associado ao conjunto de políticas a ser consultado. Esse parâmetro é opcional. Você pode utilizar caracteres curingas para especificar os nomes. Se você não especificar um valor para esse parâmetro, todas as políticas de domínios serão consultadas. Você deve especificar esse parâmetro ao consultar um conjunto de políticas explicitamente denominado.

policy\_set\_name

Especifica o conjunto de políticas a ser consultado. Esse parâmetro é opcional. Você pode utilizar caracteres curingas para especificar os nomes. Se você não especificar ACTIVE, ou um nome de conjunto de políticas, todos os conjuntos de políticas serão consultados.

Formato

Especifica como a informação será exibida. Esse parâmetro é opcional. O valor padrão é STANDARD. Os valores possíveis são:

Standard

Especifica que as informações parciais serão exibidas.

Detailed

Especifica que as informações completas serão exibidas.

## **Exemplo: Listar conjuntos de políticas de todos os domínios de política**

Consultar todos os conjuntos de políticas para toda as políticas de domínios. Crie a saída em formato padrão. Consulte Descrições dos Campos para obter descrições dos campos.

query policyset

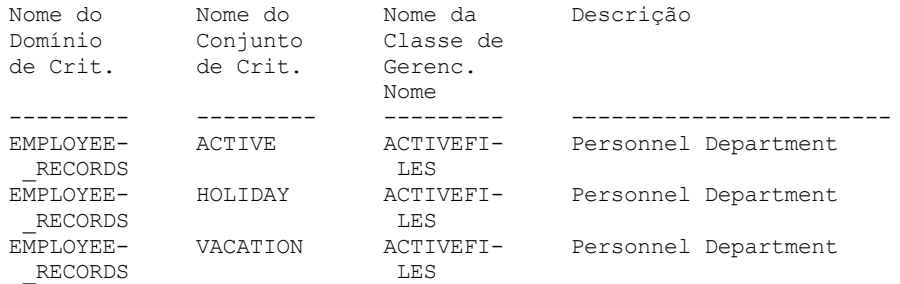

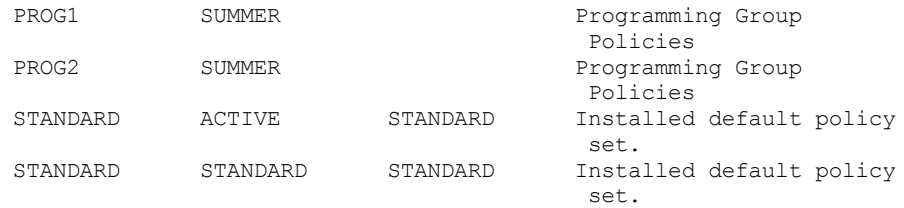

# **Exemplo: Exibir informações detalhadas sobre um conjunto de política específico**

Consultar o conjunto de políticas VACATION, que está no domínio de política EMPLOYEE\_RECORDS. Crie a saída em formato detalhado. Consulte Descrições dos Campos para obter descrições dos campos.

```
query policyset employee records vacation
format=detailed
           Nome do domínio de política: EMPLOYEE_RECORDS
```

```
Nome do Conjunto de Políticas: VACATION
      Nome da Classe de Gerenciamento Padrão: ACTIVEFILES
                  Descrição: Personnel Department
Última Atualiz. por (admin.): $$CONFIG_MANAGER$$
         Data/Hora da Última Atualização: 05/31/1998 13:15:50
             Perfil de gerenciamento: ADSM_INFO
              Alterações Pendentes: Sim
```
## **Descrições dos Campos**

Nome de Domínio de Política Nome do domínio de política. Nome do Conjunto de Políticas Nome do conjunto de políticas. Nome da Classe de Gerenciamento Padrão Classe de gerenciamento atribuída como a padrão, para o conjunto de políticas. Descrição Descrição do conjunto de políticas. Última Atualização por (administrador) Nome do último administrador ou do último servidor que atualizou o conjunto de políticas. Se esse campo contiver \$\$CONFIG\_MANAGER\$\$, o conjunto de políticas está associado a um domínio que é gerenciado pelo gerenciador de configuração. Last Update Date/Time Data e hora em que o conjunto de políticas foi definido, ou atualizado, pela última vez. Gerenciando Perfil Perfil ou perfis que gerenciam o domínio na qual este conjunto de políticas pertence. Alterações Pendentes Se as alterações estão sendo feitas ou não, mas não estão sendo ativadas. Depois de serem ativadas, o campo é reconfigurado como No.

# **Comandos Relacionados**

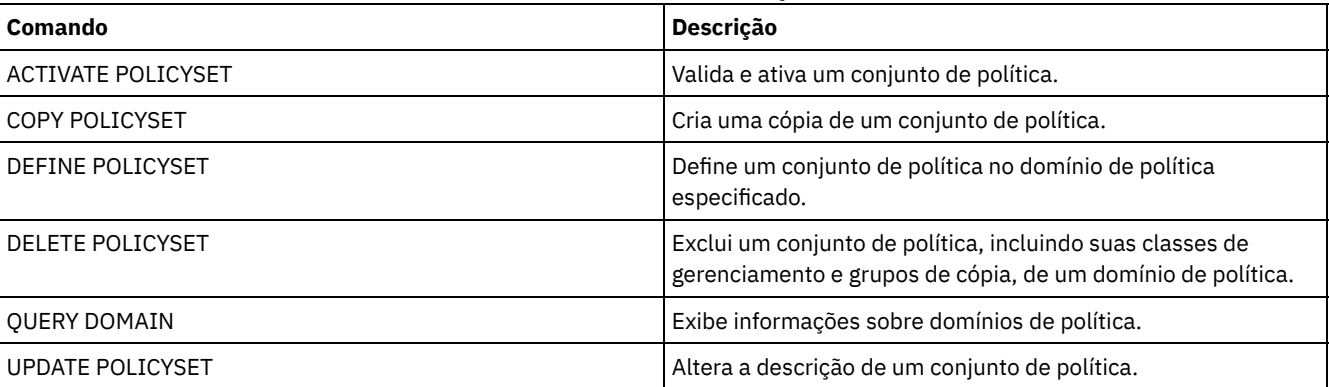

## Tabela 1. Comandos Relacionados a QUERY POLICYSET

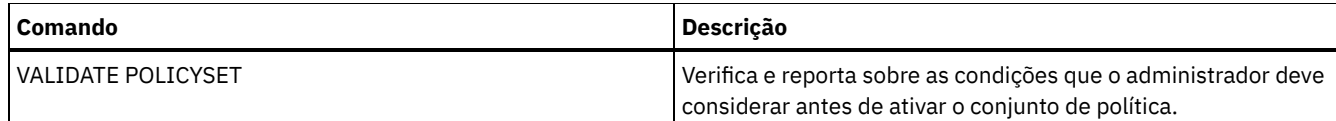

# **QUERY PROCESS (Consultar um ou mais processos do servidor)**

Use este comando para exibir informações sobre os processos de segundo plano ativos.

Para cancelar processos de segundo plano, emita o comandoCANCEL PROCESS. Para exibir informações detalhadas sobre os processos de replicação do nó, emita o comando QUERY REPLICATION.

# **Classe de Privilégio**

Qualquer administrador pode emitir este comando.

## **Sintaxe**

```
>>-Query PRocess--+----------------+---------------------------->
                  '-process_number-'
  >--+------------------------+--+-------------------+-----------><
```
'-DESCription--=--*string*-' '-STATus--=--*string*-'

# **Executar Como**

process\_number

Especifica o número do processo de segundo plano a ser consultado. Esse parâmetro é opcional. Se não estiverem especificadas, as informações sobre todos os processos de segundo plano serão exibidas.

**DESCription** 

Especifica uma sequência de caracteres de texto que você deseja procurar na lista de descrições dos processos ativos. Coloque a expressão em cadeia entre aspas, se ela contiver espaços em branco. É possível utilizar caracteres de texto e curinga para especificar esta cadeia. Esse parâmetro é opcional.

**STATus** 

Especifica uma sequência de caracteres de texto que você deseja procurar na lista de status dos processos ativos. Coloque a expressão em cadeia entre aspas, se ela contiver espaços em branco. É possível utilizar caracteres de texto e curinga para especificar esta cadeia. Esse parâmetro é opcional.

## **Exemplo: Consultar um processo em segundo plano**

Exibir informações sobre o processo de segundo plano 202. Consulte Descrições dos campos para obter descrições dos campos.

query process 202

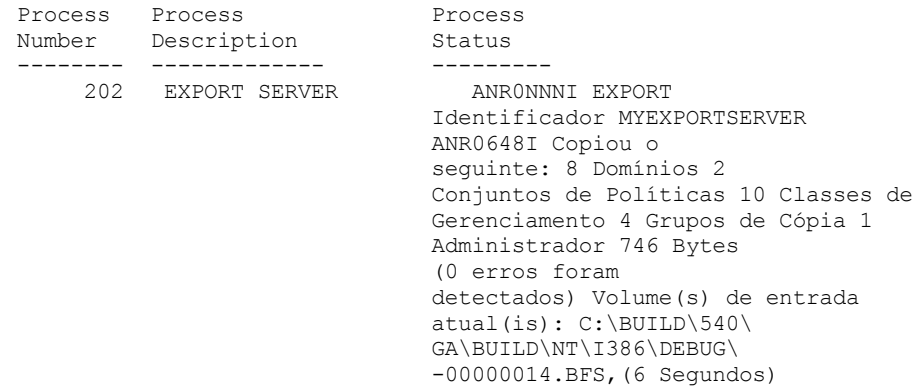

**Exemplo: Consultar todos os processos em segundo plano**

Exibir informações sobre todos os processos em segundo plano. Consulte Descrições dos campos para obter descrições dos campos.

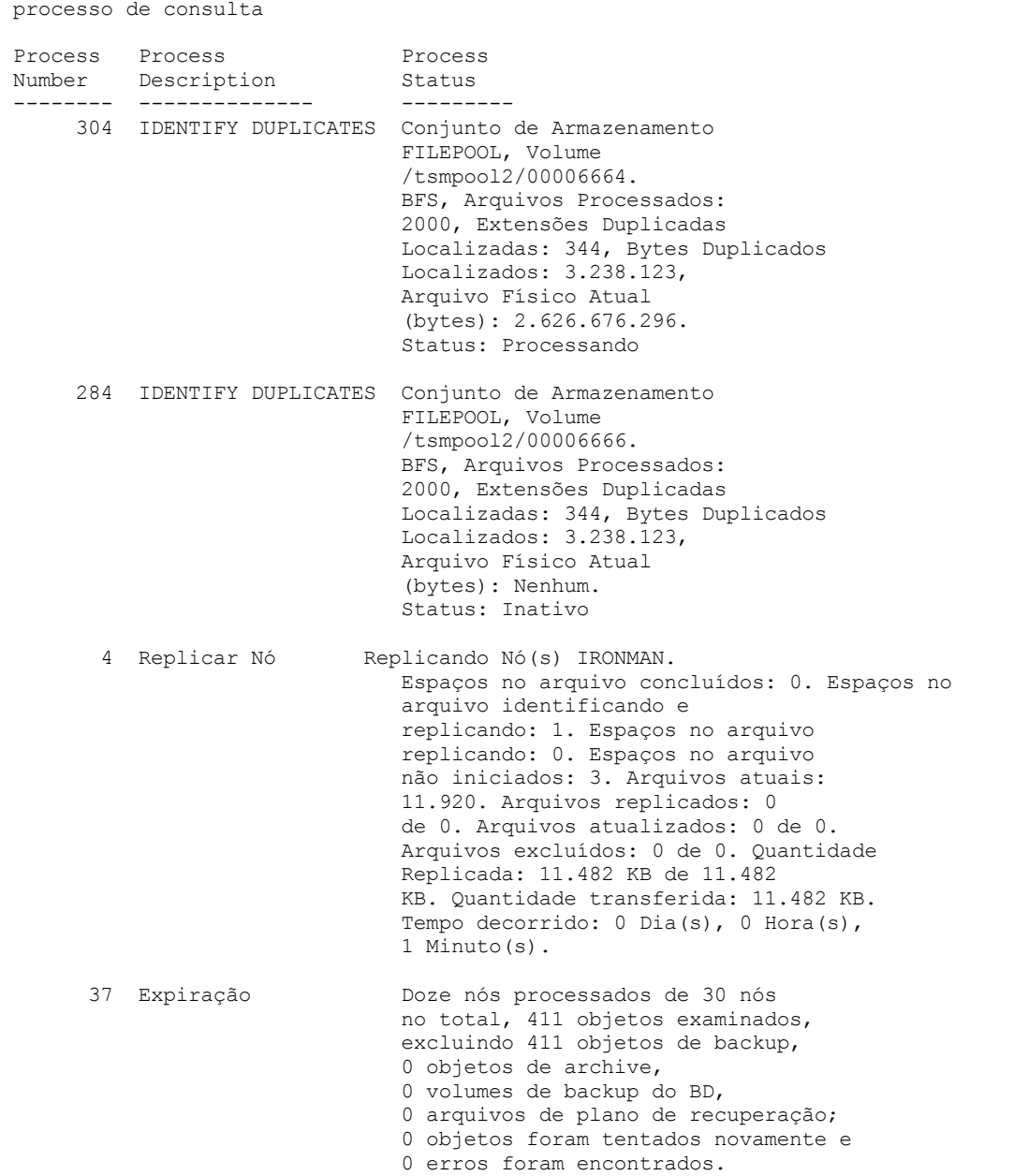

# **Exemplo: consultar todos os processos de replicação de segundo plano**

Exibir informações sobre todos os processos de replicação de segundo plano. Consulte Descrições dos campos para obter descrições dos campos.

query process desc="replicate node"

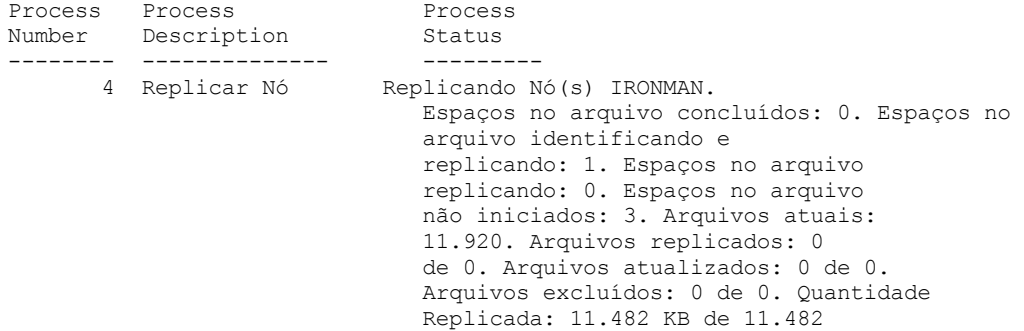

KB. Quantidade transferida: 11.482 KB. Tempo decorrido: 0 Dia(s), 0 Hora(s), 1 Minuto(s).

# **Exemplo: consultar todos os processos de replicação de segundo plano para um nó específico**

Exibir informações sobre todos os processos de replicação de segundo plano. Consulte Descrições dos campos para obter descrições dos campos.

query process desc="replicate node" status=ironman

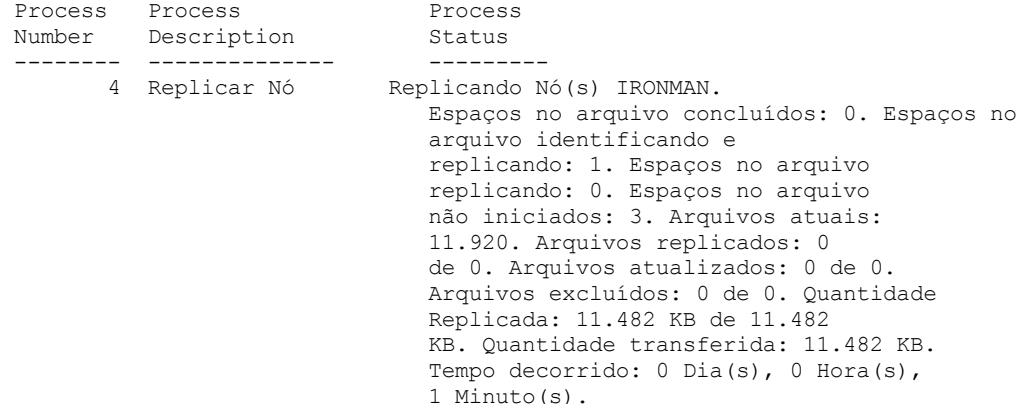

## **Exemplo: Verificar se um processo de recuperação de replicação foi iniciado**

Após iniciar um processo de replicação do nó com a recuperação de arquivo ativada, verifique se o servidor de replicação de destino iniciou o processo de recuperação do arquivo. Emita o comando QUERY PROCESS no servidor de replicação de destino. Para obter descrições dos campos, consulte Descrições dos campos.

```
Número do Descrição do Status do processo
Número
-------- ------------------- -------------------------------------
4 Replicar nó - Replicando nó(s) 3MAUTOIMPORT.
        Recuperação. Espaços nos arquivos concluídos: 87.
                           Espaços nos arquivos identificando e
                            replicando: 0.
                            Espaços no arquivo replicando: 6.
                            Espaços no arquivo não iniciados: 0.
                            Arquivos atuais: 0.
                            Arquivos replicados: 0 de 14.
                            Arquivos atualizados: 0 de 0.
                            Arquivos excluídos: 0 de 0.
                            Quantia replicada: 0 KB de 11.688 bytes.
                            Quantia transferida: 0 KB.
                            Tempo decorrido:
                            0 Dia(s), 0 Hora(s), 1 Minuto(s).
```
# **Exemplo: Verificar se os arquivos danificados estão sendo recuperados durante um processo de replicação**

Após iniciar um processo de replicação do nó com a recuperação de arquivo ativada, verifique se os arquivos danificados estão sendo recuperados. Emita o comando QUERY PROCESS no servidor de replicação de origem. Para obter descrições dos campos, consulte Descrições dos campos.

```
processo de consulta
Número do Descrição do Status do processo
Número
------- ------------------- ------------------------
6 Replicar nó Recuperando arquivos danificados
       (como recuperação a partir do servidor SERVER2,
                                  processo 4, número de sessões ativas 10.
```
processo de consulta

## **Exemplo: verificar que os arquivos estão sendo convertidos**

Após iniciar um processo de conversão de conjunto de armazenamentos, verifique se os arquivos estão sendo convertidos. Para obter descrições dos campos, consulte Descrições dos campos.

processo de consulta Process Process **Process** Process<br>Número Descricão Status Número Descrição ------- --------------- ------------------------------------ 6 Converter Stgpool Convertendo conjunto de armazenamentos FILEPOOL1 para o conjunto de armazenamentos de contêiner de diretório NEWDEDUP1. Volumes convertidos: 1 de 6, Volumes com falha: 0, Arquivos convertidos: 975, Bytes Bytes: 196,27 MB, Arquivos ignorados: 0, Bytes ignorados: 0 B, Total de bytes Transferidos: 151,27 MB 7 Converter Stgpool Convertendo conjunto de armazenamentos DEDUPPOOL para conjunto de armazenamentos de contêiner-diretório DIRPOOL. Arquivos convertidos: 150 de 360, Bytes convertidos: 79,598 KB de 388 MB. Arquivos não convertidos: 12. Arquivos não Bytes: 27 MB. Volume de entrada atual: /fvt/srv/BK01. Tempo decorrido: 0 dia(s), 0 hora(s),  $1$  minuto(s). 8 Converter Stgpool Convertendo conjunto de armazenamentos FILEPOOL1 para conjunto de armazenamentos de contêiner-diretório NEWDEDUP1. Arquivos convertidos: 0, Bytes convertidos: 0 B de 1,00 GB, Arquivos ignorados: 0, Bytes ignorados: 0 B, Total de bytes transferidos: 0 B, Volume de entrada atual: /STORAGE/file1/00000005.BFS, Tempo decorrido: 0 dias, 0 horas, 1 minuto. 10 Converter Stgpool Convertendo conjunto de armazenamentos FILEPOOL1 para conjunto de armazenamentos de contêiner-diretório NEWDEDUP1. Arquivos convertidos: 1007, Bytes convertidos: 285,44 MB de 1,33 GB, Arquivos ignorados: 0, Bytes ignorados: 0 B, Total de bytes transferidos: 196,28 MB, Volume de entrada atual: /STORAGE/file1/00000004.BFS, Tempo decorrido: 0 dias, 0 horas, 1 minuto. Sistemas operacionais AIX Sistemas operacionais Linux Sistemas operacionais Windows

# **Exemplo: verifique o movimento do disco local para a nuvem**

Após a operação de transferência de dados do disco local para a nuvem ser iniciada, verifique se os dados estão sendo movidos. Para obter descrições dos campos, consulte Descrições dos campos.

processo de consulta

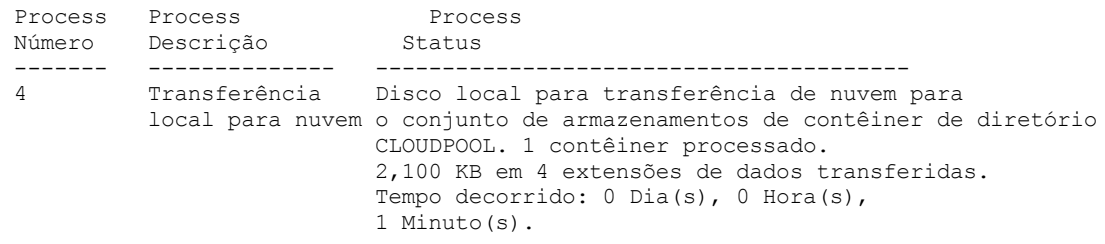

Número do Processo

Especifica o número que é designado ao processo de segundo plano ativo.

Descrição do Processo

Especifica uma descrição do processo de segundo plano ativo.

Status do processo

Especifica o status do processo de segundo plano ativo.

Dica: Quando um processo de replicação de nó é concluído no servidor de replicação de destino, apenas informações do término do processo são armazenadas na tabela de resumo de atividade. O resumo completo para o processo de replicação é armazenado na tabela de resumo de atividade no servidor de replicação de origem.

# **Comandos Relacionados**

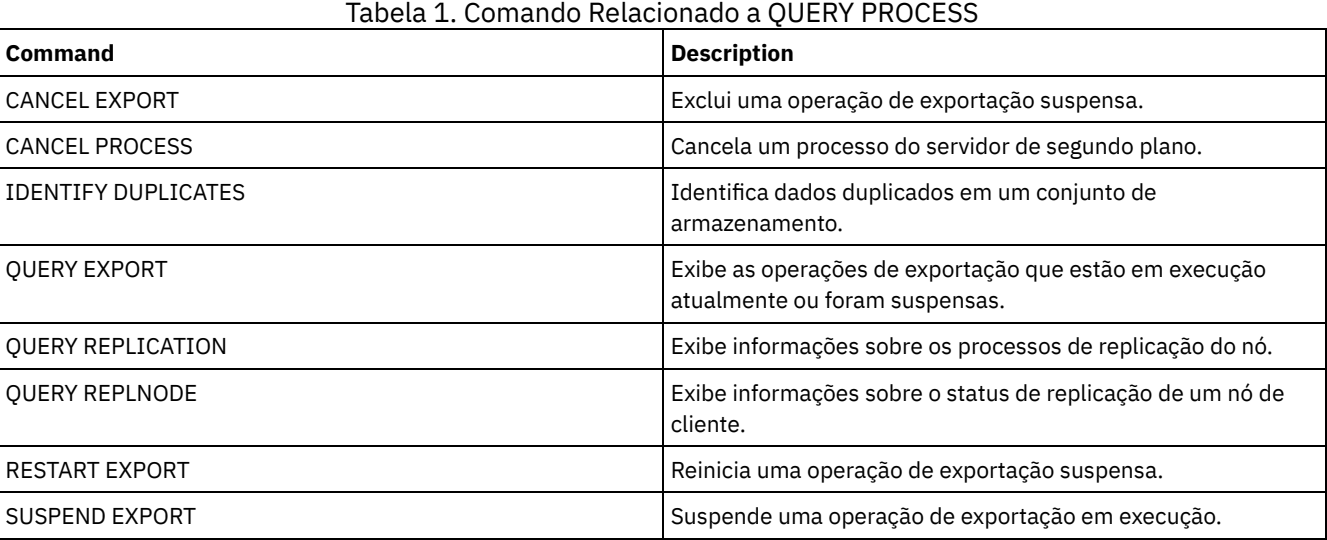

# **QUERY PROFILE (Consultar um perfil)**

Utilize este comando para exibir informações sobre perfis e objetos associados. Emita esse comando a partir de um gerenciador de configuração ou de um servidor gerenciado. Você pode utilizar esse comando para obter informações sobre o perfil de qualquer gerenciador de configuração definido para o servidor, mesmo se o servidor não assinar nenhum perfil.

Se você consultar um perfil bloqueado a partir do gerenciador de configuração na qual o perfil pertence, todas as informações do perfil serão exibidas. Se um perfil bloqueado for consultado de outro servidor, a consulta exibirá apenas que o perfil está bloqueado.

# **Classe de privilégio**

Qualquer administrador pode emitir este comando.

# **Sintaxe**

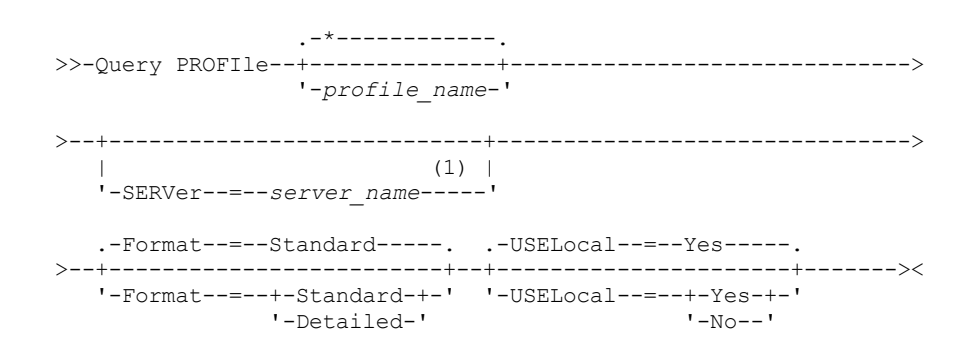

Notas:

1. Nome do servidor especificado depende do servidor a partir do qual o comando é emitido. Consulte a descrição do parâmetro SERVER.

# **Parâmetros**

## profile\_name

Especifica o perfil a ser exibido. Para especificar vários nomes, utilize um caractere curinga. Esse parâmetro é opcional. O padrão é exibir todos os perfis.

### **SERVer**

Especifica o gerenciador de configuração cujas informações de perfil são exibidas. Os requisitos do nome dependem do local em que o comando é exibido:

- A partir de um gerenciador de configuração: Esse parâmetro é opcional. O padrão é o nome do gerenciador de configuração.
- A partir de um servidor gerenciado: Esse parâmetro é opcional. O padrão é o nome do gerenciador de configuração para esse servidor gerenciado.
- A partir de um servidor que não é um gerenciador de configuração nem um servidor gerenciado: Você deve especificar um nome.

## Formato

Especifica se serão exibidas informações parciais ou detalhadas. O padrão é STANDARD. Os valores possíveis são:

#### **Standard**

Especifica que as informações parciais serão exibidas.

Detailed

Especifica que as informações detalhadas serão exibidas.

### USELocal

Quando você executa a consulta a partir de um servidor gerenciado, esse parâmetro especifica se as informações do perfil são obtidas a partir do gerenciador de configuração ou do servidor gerenciado. Se as informações do perfil não existirem no servidor gerenciado, as informações serão obtidas a partir do gerenciador de configuração, independentemente do valor do parâmetro.

Se você utilizar esse parâmetro em um servidor que não é gerenciado pelo gerenciador de configuração que possui o perfil, o parâmetro será ignorado. O valor padrão é YES. Os valores possíveis são:

Sim

Especifica que as informações do perfil, se disponíveis, são obtidas do servidor gerenciado. O gerenciador de configuração será contatado se as informações não estiverem disponíveis a partir do servidor gerenciado.

query profile

Especifica que as informações do perfil são obtidas do gerenciador de configuração mesmo se as informações estão disponíveis a partir do servidor gerenciado. Isto assegura que você receberá informações atuais sobre o perfil.

# **Exemplo: Listar perfis a partir de um gerenciador de configuração**

Exibir informações do perfil a partir de um gerenciador de configuração. Consulte Descrições dos Campos para obter descrições dos campos.

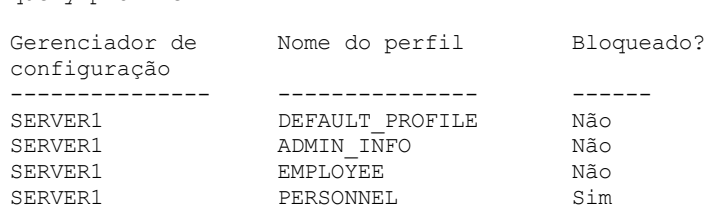

# **Exemplo: Exibir informações detalhadas do perfil para um servidor gerenciado**

A partir de um servidor gerenciado, exibir informações detalhadas atuais para o perfil ADMIN\_INFO. Consulte Descrições dos Campos para obter descrições dos campos.

Nota: Quando o perfil estiver bloqueado, a maioria dos campos não será exibida.

Não

query profile admin\_info format=detailed uselocal=no

```
Gerenciador de configuração: SERVER1
                   Nome do perfil: ADMIN_INFO
                         Bloqueado: Não
                    Descrição: Distributed administrative schedules
          Administradores do servidor: DENNIS EMILY ANDREA
                 Domínios de critério: ADMIN RECORDS
Planej. de comandos administrat.: ** all objects **
         Scripts de Comando do Servidor:
             Conjuntos de Opções do Cliente:
                        Servidores:
                  Grupos de Servidores:
```
# **Descrições dos Campos**

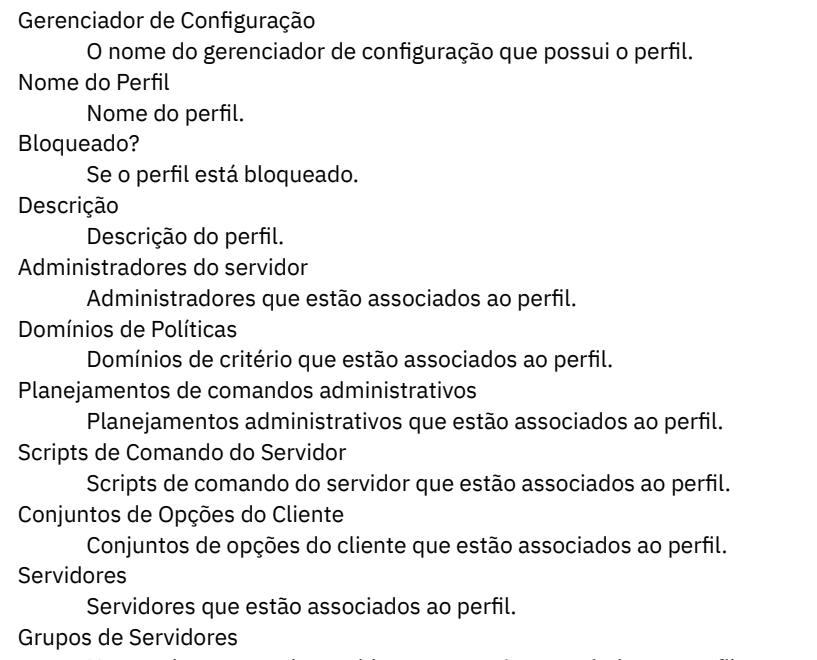

Nomes dos grupos de servidores que estão associados ao perfil.

# **Comandos Relacionados**

## Tabela 1. Comandos Relacionados a QUERY PROFILE

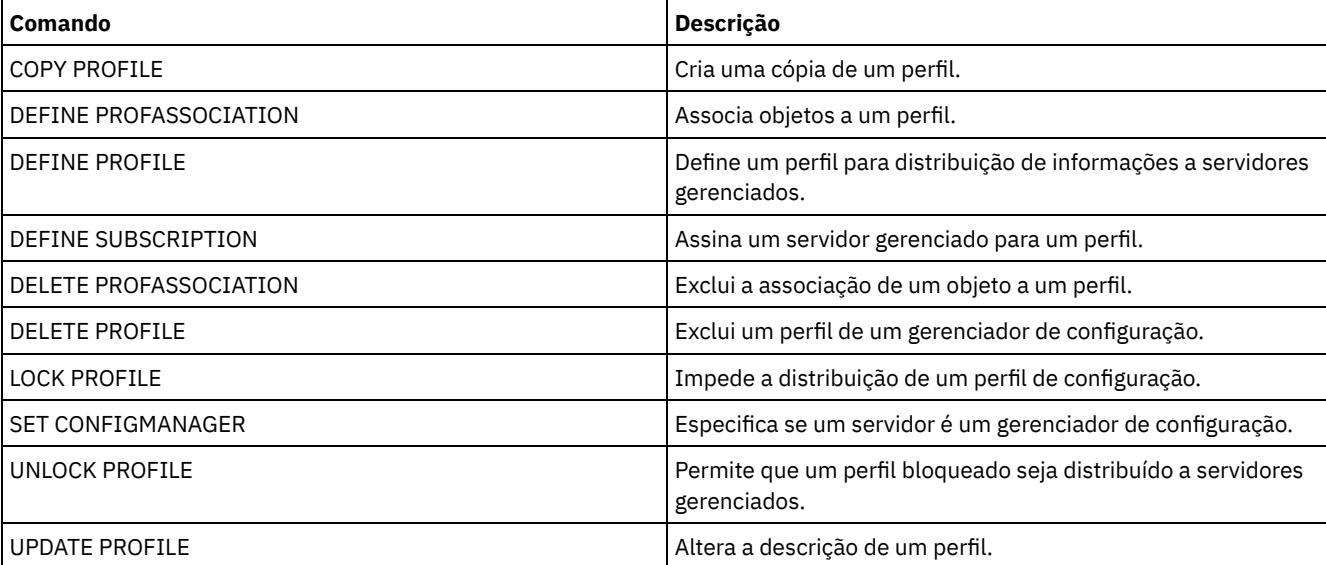

# **QUERY PROTECTSTATUS (consultar o status de proteção do conjunto de armazenamentos)**

Use este comando para exibir informações sobre o status de proteção de conjuntos de armazenamentos de contêiner de diretório.

## **Classe de privilégio**

Qualquer administrador pode emitir este comando.

## **Sintaxe**

```
.-*---------.
>>-Query PROTECTStatus--+-----------+--------------------------->
                        '-pool_name-'
   .-Format--=--Standard-----.
>--+-------------------------+---------------------------------><
   '-Format--=--+-Standard-+-'
               '-Detailed-'
```
# **Parâmetros**

#### pool\_name

Especifica o nome do conjunto de armazenamentos de contêiner de diretório a ser consultado. Esse parâmetro é opcional. É possível utilizar caracteres curingas para especificar este nome. Se você não especificar um valor, será exibido o status de todos os conjuntos de armazenamentos de contêiner de diretório.

#### Formato

Especifica como a informação será exibida. Esse parâmetro é opcional. O valor padrão é STANDARD. Especifique um dos seguintes valores:

Standard

Especifica que as informações parciais serão exibidas.

Detailed

Especifica que as informações completas serão exibidas.

## **Exemplo: Exibir informações resumidas sobre um conjunto de armazenamento específico**

Exiba informações sobre o conjunto de armazenamentos que é denominado POOL1. Emita o seguinte comando:

query protectstatus pool1

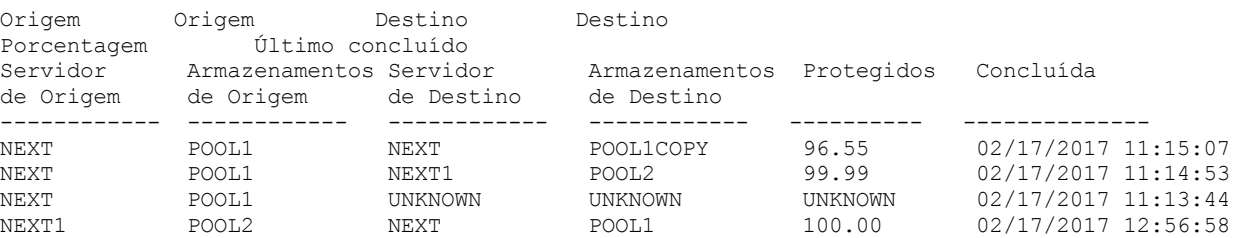

Consulte Descrições dos Campos para obter descrições dos campos.

## **Exemplo: exibir informações detalhadas sobre um conjunto de armazenamentos específico**

Exiba informações com todos os detalhes sobre o conjunto de armazenamentos nomeado, POOL1. Emita o seguinte comando:

query protectstatus pool1 format=detailed

Nome do Servidor de Origem: NEXT Conjunto de armazenamentos de origem: POOL1 Nome do servidor de destino: NEXT Conjunto de armazenamentos de destino: POOL1COPY

```
Percentual de protegidos: 96,55
   Extensões de dados protegidas: 1.747
      Total de extensões de dados: 1.852
         Protegidos (MB): 165,33
              Total (MB): 171,23
Última Proteção Concluída: 02/17/2017 11:15:07
   Última Data/Hora de Atualização: 02/19/2017 00:27:12
```
Consulte Descrições dos Campos para obter descrições dos campos.

# **Descrições dos Campos**

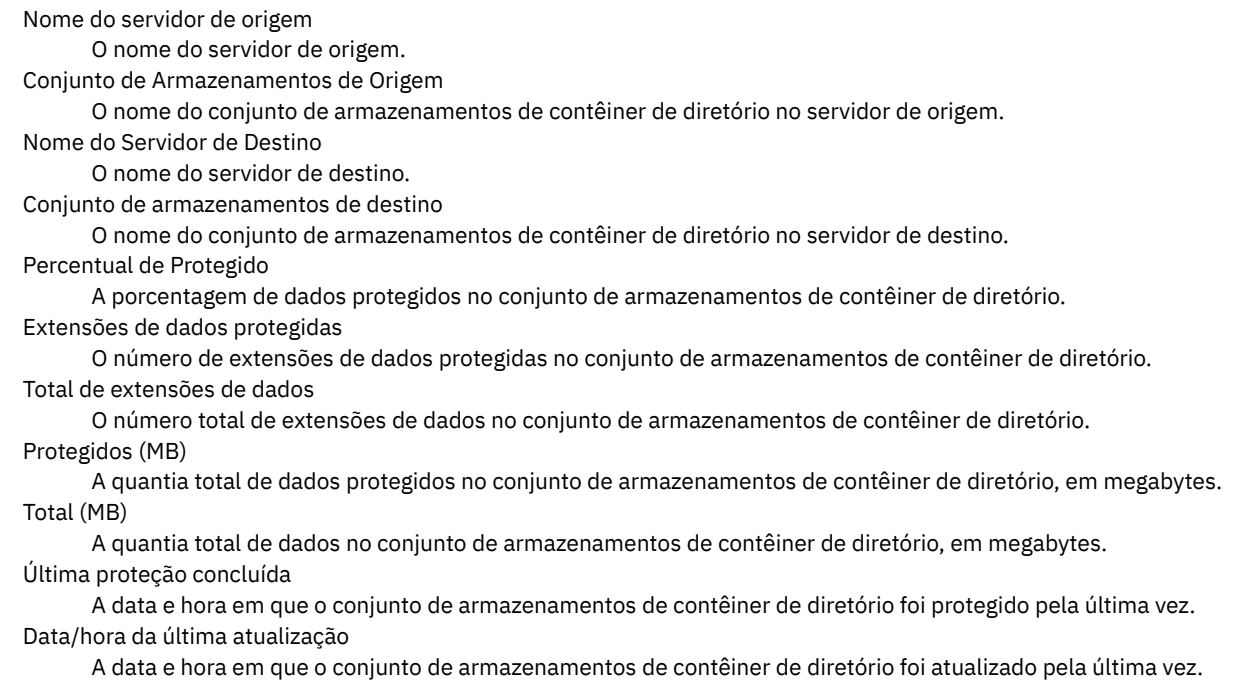

# **Comandos Relacionados**

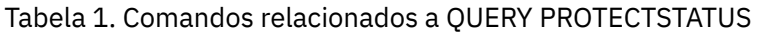

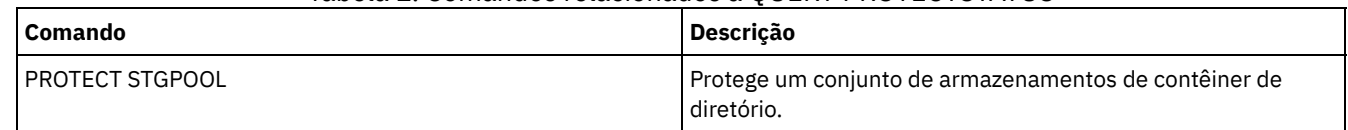

# **QUERY PROXYNODE (Consultar autoridade de proxy para um nó de cliente)**

Utilize este comando para exibir nós cliente com autoridade para agir como proxy para outros nós cliente no servidor IBM Spectrum Protect.

# **Classe de privilégio**

Qualquer administrador pode emitir este comando.

## **Sintaxe**

.-\*----------------. >>-Query PROXynode----TArget--=--+------------------+----------><

'-*target\_node\_name*-'

# **Parâmetros**

TArget

Especifica o nome do nó indicado pelo nó com autoridade de proxy. A especificação de um nome de nó de destino é opcional. Os nomes curingas podem ser utilizados para especificar o nome do nó de destino. Uma lista de nomes de nós separados por vírgula também é permitida.

# **Exemplo: Listar nós cliente com autoridade de proxy**

Para exibir todos os nós cliente IBM Spectrum Protect com a autoridade de proxy para o nó de destino chamado MYCLUSTER, emita o seguinte comando.

query proxynode target=mycluster

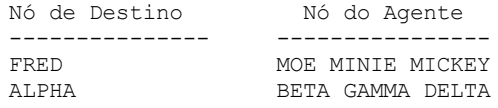

# **Descrições dos campos**

## Nó de Destino

Especifica o nome do nó indicado pelo nó com autoridade de proxy.

Nó Agente

Especifica o nome do nó do agente.

# **Comandos Relacionados**

## Tabela 1. Comandos Relacionados a QUERY PROXYNODE

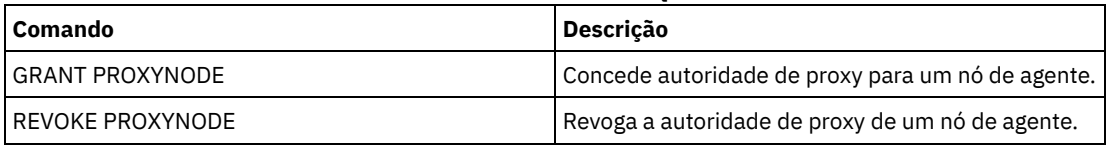

# **QUERY PVUESTIMATE (Exibir estimativa de unidade de valor do processador)**

Use este comando para obter uma estimativa dos dispositivos de cliente e dispositivos do servidor que estão sendo gerenciados pelo servidor IBM Spectrum Protect. Além disso, este comando fornece uma estimativa dos totais de unidade de valor do processador (PVU) para os dispositivos do servidor.

Este comando gera uma estimativa de PVU que é baseada no número de nós lógicos que estão definidos no servidor IBM Spectrum Protect. Em contraste, o cálculo de obrigações de licença está baseado no número de computadores físicos. Pode não haver uma correlação um-para-um entre o número de nós lógicos e o número de computadores físicos. O relatório que é gerado pelo comando QUERY PVUESTIMATE é uma estimativa, que não está legalmente vinculada.

Para propósitos do comando QUERY PVUESTIMATE, os nós que estão nos sistemas Microsoft Windows 7, Microsoft Windows XP Professional e Apple são considerados como dispositivos clientes. Nós em todas as outras plataformas são consideradas como dispositivos de servidor. O servidor no qual o IBM Spectrum Protect está executando também é classificado como um dispositivo do servidor. Entretanto, é possível reclassificar dispositivos de servidor como dispositivos cliente, se necessário. Se o seu sistema incluir estações de trabalho obsoletas, estações de trabalho de teste ou outras que podem ser ignoradas para propósitos de cálculo de PVU, é possível especificá-las com o tipo outro. Para alterar uma classificação de nó, use o comando UPDATE NODE ou o comando REGISTER NODE.

Nota: As informações de PVU relatadas pelo IBM Spectrum Protect não são consideradas um substituto aceitável para a IBM® License Metric Tool.

# **Classe de Privilégio**

Qualquer administrador pode emitir este comando.

**Sintaxe**

```
.-Format--=--Standard-----.
>>-Query PVUESTIMate--+-------------------------+--------------><
                      '-Format--=--+-Standard-+-'
                                  '-Detailed-'
```
# **Executar Como**

Format

Especifica o formato de saída. Esse parâmetro é opcional. O padrão é Standard. É possível usar os seguintes valores:

Standard

Especifica a saída padrão.

Detailed

Especifica a saída detalhada.

# **Exemplo: Exibir o Número Estimado de Dispositivos e PVU**

Exibir o número estimado de dispositivos do cliente e de dispositivos do servidor e a PVU estimada para os dispositivos do servidor para um servidor IBM Spectrum Protect. Emita o seguinte comando:

query pvuestimate

## Tabela 1. Saída de Amostra para Diversos Produtos Gerenciados por um Servidor IBM Spectrum Protect

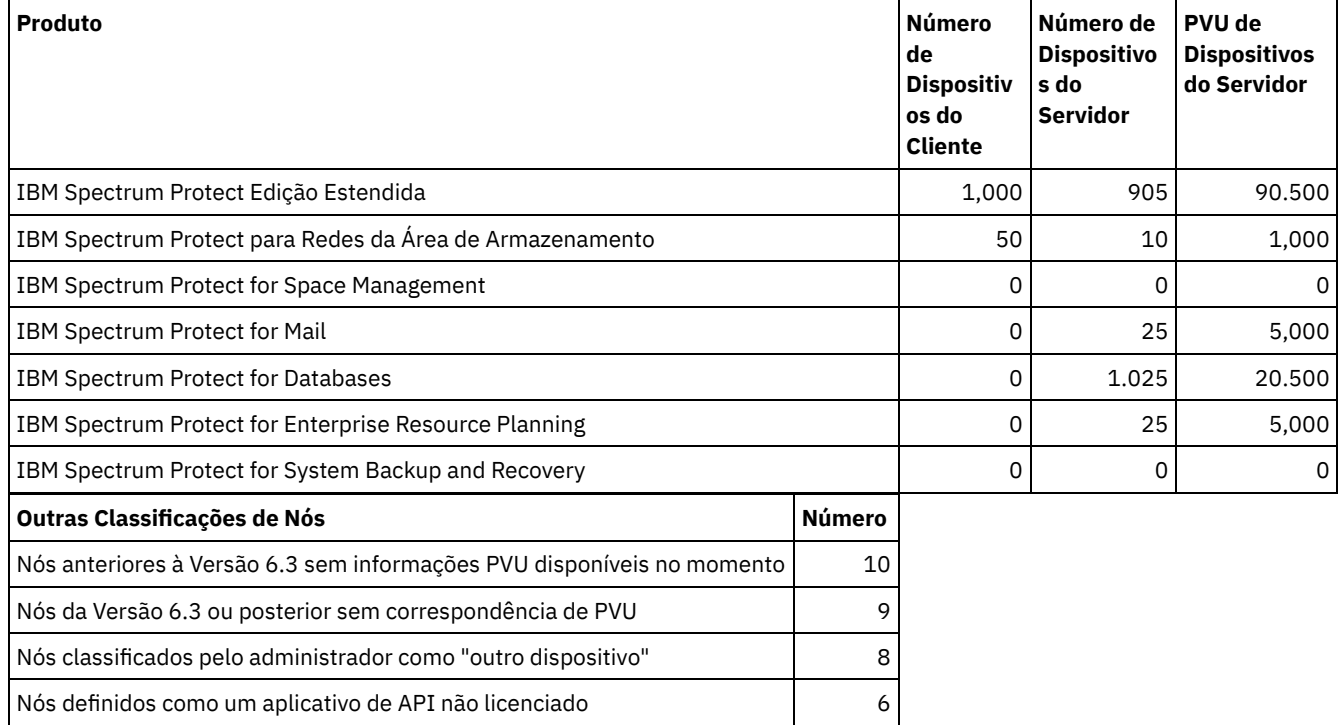

A lista a seguir fornece detalhes sobre os campos de exemplo:

#### Produto

O nome do produto do IBM Spectrum Protect.

Número de Dispositivos do Cliente

O número estimado de dispositivos do cliente que são gerenciados pelo produto. Por padrão, apenas os nós que estão nos sistemas Microsoft Windows 7, Microsoft Windows XP Professional e Apple são considerados como dispositivos cliente. Número de Dispositivos do Servidor

O número estimado de dispositivos do servidor que são gerenciados pelo produto. Por padrão, os nós de todas as plataformas, exceto os sistemas Microsoft Windows 7, Microsoft Windows XP Professional e Apple são considerados dispositivos do servidor. Esse número inclui também o servidor no qual o IBM Spectrum Protect está executando. PVU de Dispositivos do Servidor

O número estimado de PVUs de todos os nós que estão conectados como dispositivos do servidor. Nós anteriores à versão 6.3 sem informações de PVU disponíveis no momento

Dispositivos que não relatam informações do processador para o servidor.

Nós da versão 6.3 ou posterior sem correspondência de PVU

Dispositivos que não relatam todos os valores necessários ou alguns valores foram relatados como "desconhecido". Nós classificados pelo administrador como "outro dispositivo"

Nós que são excluídos da contagem de PVU pelo administrador usando o comando update node roleoverride=other.

Nós definidos como um aplicativo de API não licenciado

Nós como aplicativos de backup do DB2 ou de API customizada.

# **Exemplo: Exibir Informações do Nó Detalhadas**

Exibir informações para nós individuais especificando o valor detalhado (d) para o parâmetro Format. Emita o seguinte comando:

tsm: PATMOS 630> query pvuestimate f=d

Tabela 2. Classificações de Nó para Produtos Específicos

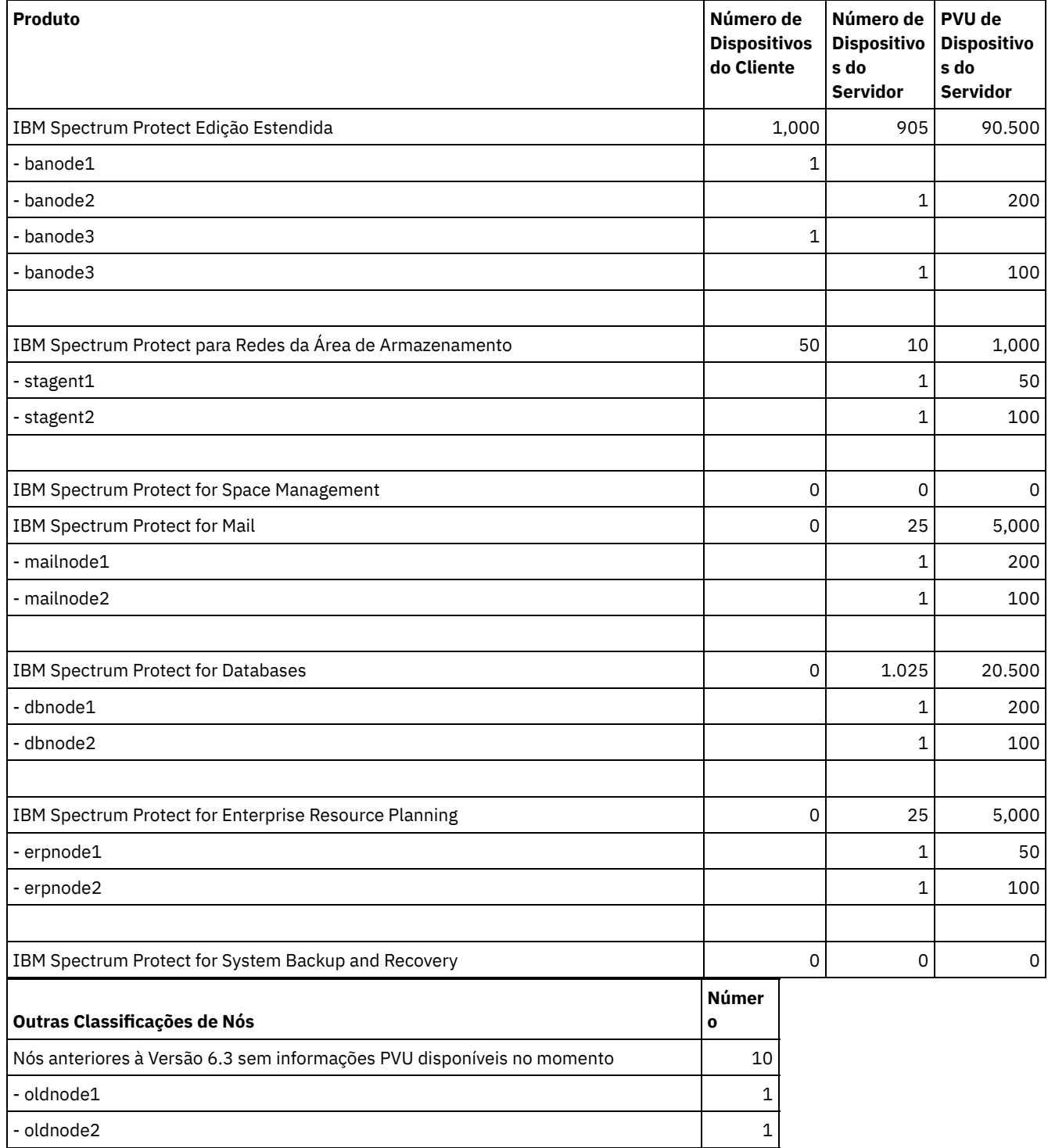

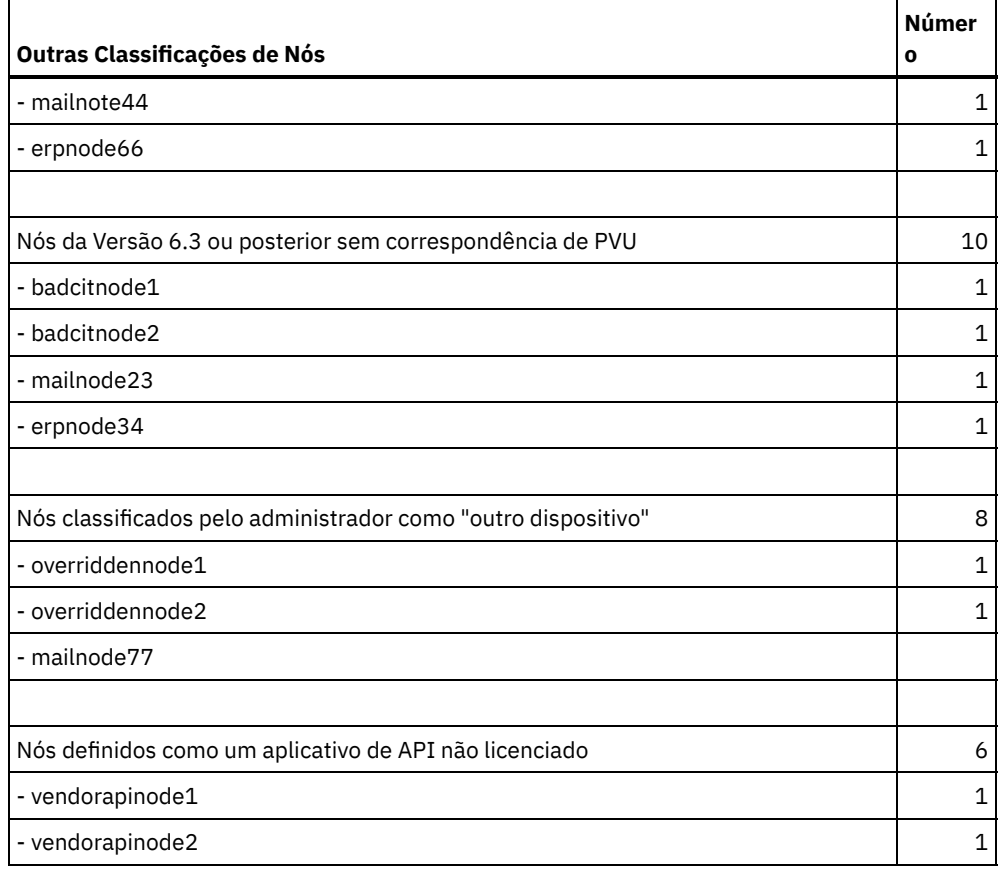

# **Comandos Relacionados**

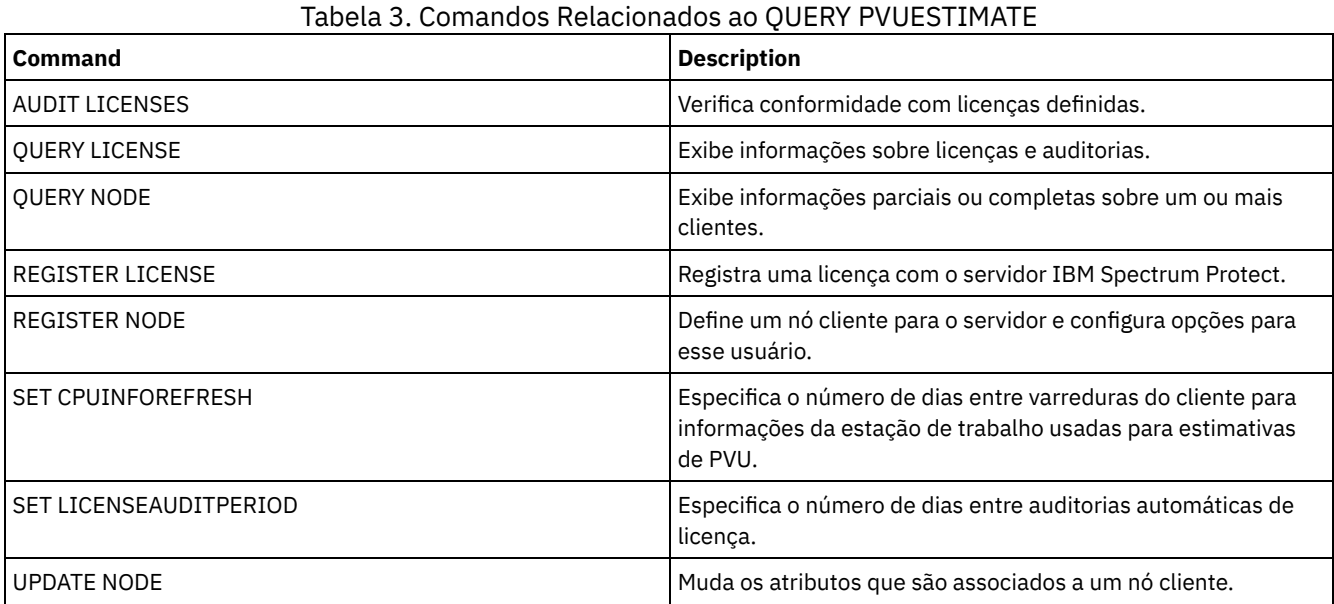

# **QUERY RECOVERYMEDIA (Consultar mídia de recuperação)**

Utilize este comando para exibir informações sobre a mídia (por exemplo, a mídia de inicialização) necessária para recuperar uma máquina. A mídia é exibida em ordem alfanumérica, por nome.

Lembre-se: O IBM Spectrum Protect não utiliza as informações. Elas ficam disponíveis apenas para ajudá-lo a planejar recuperação após desastre de máquinas clientes.

# **Classe de privilégio**

## **Sintaxe**

```
.-*----------.
>>-Query RECOVERYMedia--+------------+-------------------------->
                        '-media_name-'
>--+--------------------+--+-----------------------+------------>
   '-Type--=--+-BOot--+-' '-LOcation--=--location-'
             '-OTher-'
   .-Format--=--Standard-----.
>--+-------------------------+---------------------------------><
   '-Format--=--+-Standard-+-'
               '-Detailed-'
```
## **Parâmetros**

#### media\_name

Especifica o nome da mídia de recuperação. Você pode utilizar caracteres curingas para especificar o nome. Esse parâmetro é opcional. O padrão é todas as mídias de recuperação.

Type

Especifica o tipo de mídia a ser consultada. Esse parâmetro é opcional. Se este parâmetro não for especificado, todas as mídias de recuperação serão consultadas. Os valores possíveis são:

#### BOot

Apenas a mídia de inicialização será consultada.

**OTher** 

Todas as mídias, exceto a mídia de inicialização, serão consultadas.

#### LOcation

Especifica a localização da mídia de recuperação a ser consultada. Esse parâmetro é opcional. Você pode especificar um cadeia com até 255 caracteres. Coloque a descrição entre aspas, se contiver algum espaço em branco.

#### Formato

Especifica como a informação será exibida. Esse parâmetro é opcional. Os valores possíveis são:

#### Standard

Exibe informações parciais. Este é o padrão.

#### Detailed

Exibe todas as informações.

## **Exemplo: Exibir informações resumidas de uma mídia de recuperação específica**

Exibir informações para a mídia de recuperação chamada RECMED1. Consulte Descrições dos Campos para obter descrições dos campos.

query recoverymedia RECMED1

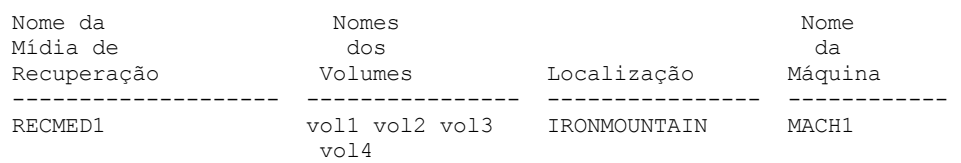

# **Exemplo: Exibir informações detalhadas de uma mídia de recuperação específica**

Exibir informações detalhadas para a mídia de recuperação chamada RECMED1. Consulte Descrições dos Campos para obter descrições dos campos.

query recoverymedia RECMED1 format=detailed

Nome da Mídia de Recuperação: RECMED1 Tipo: Boot

```
Nomes dos Volumes: vol1 vol2 vol3 vol4
         Localização: IRONMOUNTAIN
       Description:
           Produto:
Informações sobre o Produto:
      Nome da Máquina: MACH1
```
# **Descrições dos Campos**

Nome da Mídia de Recuperação

Nome da mídia de recuperação.

Tipo

Se a mídia de recuperação é uma mídia de inicialização ou outro tipo de mídia. Os valores possíveis são:

Boot

A mídia de recuperação é uma mídia de inicialização (boot).

**Other** 

A mídia de recuperação não é uma mídia de inicialização.

Nomes dos Volumes

Conjunto de volumes que contém os dados necessários para recuperar as máquinas associadas a esta mídia.

Location

Local onde a mídia de recuperação está armazenada.

Descrição

Descrição da mídia de recuperação.

Produto

Produto utilizado para criar a mídia de inicialização.

Informações sobre o Produto

Informações sobre o produto que criou a mídia de inicialização. Essas informações podem ser necessárias para restaurar a máquina.

## Nome da Máquina

Nomes das máquinas que estão associadas a essa mídia de recuperação.

# **Comandos Relacionados**

## Tabela 1. Comandos Relacionados a QUERY RECOVERYMEDIA

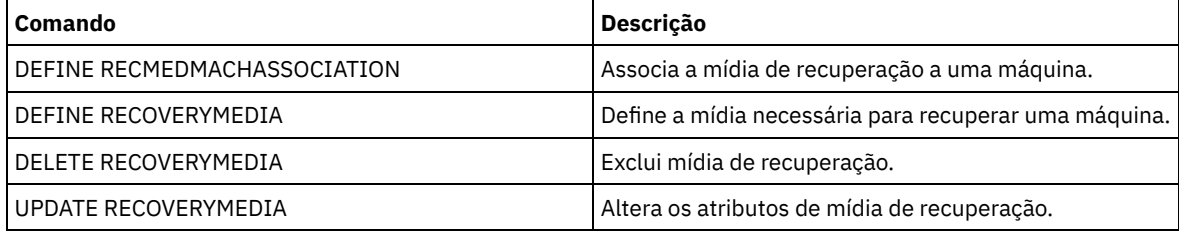

# **QUERY REPLICATION (Consultar Processos de Replicação de Nó)**

Use este comando para exibir informações sobre processos de replicação em execução e finalizados do nó.

Emita este comando no servidor que age como uma origem para dados replicados.

Importante: Não é possível exibir as informações sobre processos em execução de replicação para nós de clientes que estão sendo convertidos de operações de importação e exportação para as operações de replicação. O processo de conversão poderá ser executado por um longo período, mas ele ocorrerá apenas uma vez para um nó de cliente que estiver sendo convertido.

Por padrão, os registros sobre os processos de replicação do nó concluídos são retidos por 30 dias corridos. Um *dia corrido* consiste em 24 horas, da meia-noite à meia-noite.

Para exibir o período de retenção, emita o comando QUERY STATUS. Verifique o valor no campo Periodo de Retenção no Registro de Replicação. Para alterar o período de retenção, emita o comando SET REPLRETENTION.

# **Classe de privilégio**

Qualquer administrador pode emitir este comando.

```
>>-Query REPLIcation--node_name--------------------------------->
   .-*--------------------------.
>--+----------------------------+------------------------------->
  | (1)'-----+-+-filespace_name-+-+-'
        | '-,--------------' |
         '-+-FSID--+----------'
           | (2) |'-,-----'
   .-NAMEType--=--SERVER-------.
>--+---------------------------+-------------------------------->
   '-NAMEType--=--+-SERVER---+-'
                 +-UNIcode--+
                 | (2) |
                 '-FSID-----'
   .-CODEType--=--BOTH-----------.
  >--+-----------------------------+------------------------------>
   '-CODEType--=--+-BOTH-------+-'
                 +-UNIcode----+
                 '-NONUNIcode-'
   .-DISplay--=--1---------------.
>--+----------------------------+------------------------------->
  '-DISplay--=--number_of_days-'
>--+----------------------------------+------------------------->
   '-PROCessid--=--process_identifier-'
   .-STatus--=--ALl---------. .-Format--=--Standard-----.
>--+------------------------+--+-------------------------+-----><
   '-STatus--=--+-ALl-----+-' '-Format--=--+-Standard-+-'
              +-RUnning-+ '-Detailed-'
               +-ENded---+
               '-FAiled--'
```
Notas:

1. Não combine FSIDs (identificadores de espaço no arquivo) e nomes de espaço no arquivo no mesmo comando.

2. Não especifique um FSID se você usar caracteres curingas para o nome do nó de cliente.

# **Parâmetros**

node\_name (Requerido)

Especifica o nome do nó de cliente a ser consultado. É possível usar caracteres curingas ao especificar esse nome, com uma exceção. Se o valor do parâmetro NAMETYPE for FSID, não especifique caracteres curingas para o nome do nó de cliente. O valor FSID indica o identificador de espaço no arquivo. Os espaços no arquivo com nomes idênticos podem ter diferentes identificadores em nós de clientes diferentes.

filespace\_name ou FSID

Especifica o nome do espaço no arquivo ou o identificador de espaço no arquivo (FSID) a ser consultado. Um nome ou FSID é opcional. Se você não especificar um nome ou um FSID, todos os espaços no arquivo serão consultados.

filespace\_name

Especifica o nome do espaço no arquivo que possui dados a serem consultados. Os nomes dos espaços nos arquivos são sensíveis a maiúsculas e minúsculas. Para determinar o uso correto de maiúsculas e minúsculas para o espaço no arquivo, emita o comando QUERY FILESPACE. Separe vários nomes com vírgulas e sem espaços entre eles. Ao especificar um nome, é possível usar caracteres curinga.

Um servidor que possua clientes com espaços no arquivo ativados para Unicode pode ter de converter o nome do espaço no arquivo. Por exemplo, o servidor pode ter de converter um nome da página de códigos do servidor para Unicode. Para obter detalhes, consulte o parâmetro NAMETYPE. Se você não especificar o nome do espaço no

arquivo ou se especificar somente um único caractere curinga para o nome, será possível usar o parâmetro CODETYPE para limitar a operação para espaços no arquivo Unicode ou para espaços no arquivo não Unicode.

#### FSID

Especifica o identificador de espaço no arquivo do espaço no arquivo a ser consultado. O servidor usa FSIDs para localizar os espaços no arquivo a replicar. Para determinar o FSID para um espaço no arquivo, emita o comando QUERY FILESPACE. Separe diversos FSIDs com vírgulas e sem espaços. Se você especificar um FSID, o valor do parâmetro NAMETYPE deve ser FSID.

#### NAMEType

Especifica como você deseja que o servidor interprete os nomes de espaços de arquivo digitados. É possível usar esse parâmetro para clientes do IBM Spectrum Protect ativados para Unicode usando os sistemas operacionais Windows, Macintosh OS X e NetWare.

Use este parâmetro somente se você inserir um nome do espaço no arquivo completo ou parcialmente qualificado. O valor padrão é SERVER. É possível especificar um dos valores a seguir:

#### SERVER

O servidor usa a página de códigos do servidor para interpretar nomes de espaço no arquivo.

## UNIcode

O servidor converte os nomes de espaço no arquivo da página de códigos do servidor para a página de códigos UTF-8. O sucesso da conversão depende dos caracteres do nome e da página de códigos do servidor. A conversão pode falhar se a cadeia incluir caracteres que não estejam disponíveis na página de códigos do servidor. A conversão também pode falhar se o servidor não puder acessar as rotinas de conversão do sistema.

#### FSID

O servidor interpreta nomes do espaço no arquivo usando seus identificadores de espaço no arquivo.

#### CODEType

Especifica o tipo de espaços no arquivo a serem incluídos na consulta. O valor padrão é BOTH, o que significa que os espaços no arquivo são incluídos independentemente do tipo de página de códigos. Use este parâmetro somente se você inserir um único caractere curinga para o nome do espaço no arquivo. É possível especificar um dos valores a seguir:

#### UNIcode

Inclua os espaços no arquivo que estão apenas em Unicode.

## NONUNIcode

Inclui espaços no arquivo que não estão somente em Unicode.

## BOTH

Inclui todos os espaços no arquivo independentemente do tipo de página de códigos.

## DISplay

Especifica o número de dias do histórico de replicação do nó a exibir. O valor padrão é 1, que exibe informações sobre processos em execução de replicação de nós de clientes concluídos durante o dia atual. O valor máximo é 9999.

É possível especificar um número que é igual ou menor que o número de dias especificados como o período de retenção para os registros de histórico de replicação. Se você especificar um valor que for maior do que o valor do período de retenção da replicação ou maior do que o número de dias em que os registros de replicação forem coletados, o servidor exibirá apenas o número de registros do histórico de replicação que estão disponíveis. Por exemplo, suponha que o período de retenção de replicação seja de 30 dias e que o processo de replicação esteja em execução por apenas 10 dias. Se você especificar DISPLAY=20, apenas 10 dias do histórico de replicação serão exibidos.

## PROCessid

Especifica o histórico de replicação do nó que está associado com um processo particular identificado pelo identificador do processo. Esse parâmetro é opcional. Se você não especificar este parâmetro, todos os processos serão exibidos pelo número de dias especificados pelo parâmetro DISPLAY.

O reinício do servidor pode fazer com que o servidor reutilize os IDs do processo. A reutilização dos IDs do processo podem resultar em IDs duplicados do processo para processos separados.

#### **STatus**

Especifica o status dos espaços no arquivo a serem consultados. Esse parâmetro é opcional. O valor padrão é ALL. É possível especificar um dos valores a seguir:

ALl

Especifica todos os espaços no arquivos que estão sendo replicados, os espaços no arquivo replicados com êxito e os espaços no arquivo que não concluíram a replicação ou foram replicados com erros.

#### RUnning

Especifica todos os espaços no arquivo que estão sendo replicados no servidor de replicação de destino.

## ENded

Especifica todos os espaços no arquivo que foram replicados com êxito e os espaços no arquivo que não concluíram a replicação ou foram replicados com erros.

FAiled

Especifica todos os espaços no arquivo que não concluíram a replicação ou foram replicados com erros.

Formato

Especifica como a informação será exibida. Esse parâmetro é opcional. O valor padrão é STANDARD. É possível especificar um dos valores a seguir:

#### Standard

Especifica que informações parciais são exibidas para processos de replicação do nó.

Detailed

Especifica que todas as informações disponíveis para os processos de replicação do nó sejam exibidas.

## **Exemplo: Exibir informações sobre os processos de replicação para um espaço no arquivo**

Exibir informações sobre processos de replicação para um espaço no arquivo no nó de cliente PAYROLL. O identificador de espaço no arquivo é 10.

query replication ironman

Nome do Nó Esp. no Arquivo FSID Hor. de Início Hor. de Término Status Fase Nome ---------------------------------—---------------–----–----–------- IRONMAN /space 2 02/08/11 02/08/11 Ended None 21:44:19 21:48:14

query replication ironman format=detailed

Nome do Nó: IRONMAN Nome do Espaço no Arquivo: /space FSID: 2 Horário de início: 02/08/11 21:44:19 Horário de término: 02/08/11 21:48:14 Status: Terminado Número do Processo: 4 Comando: replicate node ironman Fase: Nenhuma Tempo de Execução do Processo: 0 Dia(s) 0 Hora(s) 4 Minuto(s) Estado de Conclusão: Concluído Razão Para Incompletude: Nenhuma Data/Hora da Atualização do Último Backup: Servidor de Destino de Backup: Arquivos de Backup Que Não Necessitam de Ação: 0 Arquivos de Backup a Replicar: 0 Arquivos de Backup Replicados: 0 Arquivos de Backup Não Replicados Devido a Erros: 0 Arquivos de Backup Ainda Não Replicados: 0 Arquivos de Backup A Excluir: 0 Arquivos de Backup Excluídos: 0 Arquivos de Backup Não Excluídos Devido A Erros: 0 Arquivos de Backup A Atualizar: 0 Arquivos de Backup Atualizados: 0 Arquivos de Backup Não Atualizados Devido A Erros: 0 Bytes de Backup para Replicar (MB): 0 Bytes de Backup Replicados (MB): 0 Bytes de Backup Transferidos (MB): 0 Bytes de Backup Não Replicados Devido a Erros (MB): 0 Bytes de Backup Ainda Não Replicados (MB): 0 Data/Hora da Última Atualização do Archive: 02/08/11 21:48:14 Servidor de Destino do Archive: NIGLINA Archives Que Não Necessitam de Nenhuma Ação: 0 Archive A Replicar: 39,416

Archive Replicado: 39,206 Archive Não Replicado Devido a Erros: 210 Archive Ainda Não Replicado: 0 Archive A Excluir: 0 Archive Excluído: 0 Archive Não Excluído Devido A Erros: 0 Archive A Atualizar: 0 Archive Atualizado: 0 Archive Não Atualizado Devido A Erros: 0 Bytes de Archive para Replicar (MB): 4,335 Bytes Replicados do Archive (MB): 4.335 Bytes Transferidos do Archive (MB): 0 Bytes do Archive Não Replicados Devido a Erros (MB): 0 Bytes do Archive Ainda Não Replicados (MB): 0 Data/Hora da Última Atualização Gerenciada por Espaço: Servidor de Destino de Gerenciamento de Espaço: Arquivos Gerenciados por Espaço Que Não Necessitam de Ação: 0 Arquivos Gerenciados por Espaço A Replicar: 0 Arquivos Gerenciados por Espaço Replicados: 0 Arquivos Gerenciados por Espaço Não Replicados Devido a Erros: 0 Arquivos Gerenciados por Espaço Ainda Não Replicados: 0 Arquivos Gerenciados por Espaço A Excluir: 0 Arquivos Gerenciados por Espaço Excluídos: 0 Arquivos Gerenciados por Espaço Não Excluídos Devido a Erros: 0 Arquivos Gerenciados por Espaço A Atualizar: 0 Arquivos Gerenciados por Espaço Atualizados: 0 Arquivos Gerenciados por Espaço Não Atualizados Devido a Erros: 0 Bytes Gerenciados por Espaço para Replicar (MB): 0 Bytes Gerenciados por Espaço Replicados (MB): 0 Bytes Gerenciados por Espaço Transferidos (MB): 0 Bytes Gerenciados por Espaço Não Replicados Devido a Erros (MB): 0 Bytes Gerenciados por Espaço Ainda Não Replicados (MB): 0 Total de Arquivos Que Não Necessitam de Ação: 0 Total de Arquivos A Replicar: 39.416 Total de Arquivos Replicados: 39.206 Total de Arquivos Não Replicados Devido A Erros: 210 Total de Arquivos Ainda Não Replicados: 0 Total de Arquivos A Excluir: 0 Total de Arquivos Excluídos: 0 Total de Arquivos Não Excluídos Devido A Erros: 0 Total de Arquivos A Atualizar: 0 Total de Arquivos Atualizados: 0 Total de Arquivos Não Atualizados Devido A Erros: 0 Total de Bytes A Replicar (MB): 4.335 Total de Bytes Replicados (MB): 4.335 Total de Bytes Transferidos (MB): Total de bytes não replicados Devido a erros (MB): Total de Bytes Ainda Não Replicados (MB): Porcentagem Concluída Estimada: 100 Tempo Restante Estimado: Tempo de Conclusão Estimado:

# **Descrições dos Campos**

Nome do Nó

O nome do nó de cliente cujos dados são exibidos.

Filespace Name

O nome do espaço no arquivo do cliente cujos dados são exibidos.

FSID

O identificador de espaços no arquivo.

Hora de Início

A data e hora em que o processo de replicação do nó iniciou.

#### Horário de Término

A data e hora em que o processo de replicação do nó terminou.

#### Status

O status do processo de replicação do nó. Os seguintes valores são possíveis:

#### Executando

O processo está ativo e está procurando dados elegíveis ou enviando dados para o servidor de replicação de destino. Terminado

O processo terminou ou falhou.

Falho

O processo falhou.

## Número do Processo

O identificador para o processo de replicação do nó.

O mesmo número do processo pode ter diferentes horários de início. Se um processo de replicação iniciar e o servidor for reiniciado, o servidor começará a designar números do processo que começam com o número 1. Os processos de replicação que iniciarem após uma reinicialização do servidor poderão obter números do processo que já foram designados a outros processos de replicação no histórico de replicação. Para identificar processos de replicação exclusivos, use o horário de início.

## Command

O comando emitido para iniciar o processo de replicação do nó.

## Fase

A fase de um processo de replicação do nó em execução. As fases a seguir estão listadas na ordem em que ocorrem:

#### Identificando

O processo de replicação do nó iniciado para identificar dados a serem replicados, mas os dados ainda não estão sendo enviados para o servidor de replicação de destino.

## Identificando e replicando

O processo de replicação de nó está identificando dados a serem replicados e transferindo os dados para o servidor de replicação de destino.

#### Replicando

O processo de replicação do nó identificou os dados e está transferindo arquivos para o servidor de replicação de destino.

#### Nenhum

O processo de replicação do nó não está executando.

#### Tempo de Execução do Processo

O tempo de execução do processo de replicação do nó.

#### Estado de Conclusão

O estado do processo de replicação do nó. Os seguintes valores são possíveis:

#### Concluído

O processo de replicação do nó foi concluído.

#### Incompleto

O processo de replicação do nó terminou sem executar até a conclusão. Para determinar a razão, verifique o valor no campo Razão Para Incompletude.

#### Motivo da Não Conclusão

A razão pela qual o processo de replicação do nó terminou sem concluir. Os valores possíveis incluem *canceled* e *other*. O valor *other* pode indicar que o servidor parou durante a replicação ou que o servidor falhou.

#### Data/Hora da Última atualização de Backup

A data e hora que as estatísticas para backup foram atualizadas pela última vez. O horário especificado é o horário em que os arquivos de espaço no arquivo foram identificados para replicação ou quando cada lote de arquivos foi enviado para o servidor de replicação de destino.

#### Data/Hora da Última Atualização de Archive

A data e hora em que as estatísticas para archive foram atualizadas pela última vez. O horário especificado é o horário em que os arquivos de espaço no arquivo foram identificados para replicação ou quando cada lote de arquivos foi enviado para o servidor de replicação de destino.

## Data/hora da última atualização gerenciada por espaço

A data e hora em que essas estatísticas para arquivos gerenciados por espaço foram atualizadas pela última vez. O horário especificado é o horário em que os arquivos de espaço no arquivo foram identificados para replicação ou quando cada lote de arquivos foi enviado para o servidor de replicação de destino.

Servidor de Destino de Backup

O nome do servidor de replicação de destino para arquivos de backup.

Servidor de Destino de Archive

O nome do servidor de replicação de destino para archives.

Servidor de Destino de Gerenciamento de Espaço

O nome do servidor de replicação de destino para arquivos gerenciados por espaço.

Arquivos de Backup Sem Necessidade de Ação

O número de arquivos de backup no espaço no arquivo que não precisaram ser replicados, atualizados ou excluídos. Arquivos de Archive Sem Necessidade de Ação

O número de archives no espaço no arquivo que não precisaram ser replicados, atualizados ou excluídos.

Arquivos de Gerenciamento de Espaço Sem Necessidade de Ação

O número de arquivos gerenciados por espaço no espaço no arquivo que não precisaram ser replicados, atualizados ou excluídos.

Arquivos de Backup para Replicar

O número de arquivos de backup para replicar para o servidor de replicação de destino.

Arquivos de Archive para Replicar

O número de archives para replicar para o servidor de replicação de destino.

Arquivos Gerenciados por Espaço para Replicar

O número de arquivos gerenciados por espaço para replicar para o servidor de replicação de destino. Arquivos de Backup Replicados

O número de arquivos de backup que são replicados para o servidor de replicação de destino.

Arquivos de Archive Replicados

O número de archives que são replicados para o servidor de replicação de destino.

Arquivos Gerenciados por Espaço Replicados

O número de arquivos gerenciados por espaço que são replicados para o servidor de replicação de destino. Arquivos de Backup Não Replicados Devido a Erros

O número de arquivos de backup que não foram replicados para o servidor de replicação de destino devido a erros. Arquivos de Archive Não Replicados Devido a Erros

O número de archives que não foram replicados para o servidor de replicação de destino devido a erros.

Arquivos Gerenciados por Espaço Não Replicados Devido a Erros

O número de arquivos gerenciados por espaço que não foram replicados para o servidor de replicação de destino devido a erros.

Arquivos de Backup Ainda Não Replicados

O número de arquivos de backup que ainda não foram replicados para o servidor de replicação de destino.

Arquivos de Archive Ainda Não Replicados

O número de archives que ainda não foram replicados para o servidor de replicação de destino.

Arquivos Gerenciados por Espaço Ainda Não Replicados

O número de arquivos gerenciados por espaço que ainda não foram replicados para o servidor de replicação de destino. Arquivos de Backup para Excluir

O número de arquivos de backup a serem excluídos no servidor de replicação de destino.

Arquivos de Archive para Excluir

O número de archives a serem excluídos no servidor de replicação de destino.

Arquivos Gerenciados por Espaço para Excluir

O número de arquivos gerenciados por espaço a serem excluídos no servidor de replicação de destino.

Arquivos de Backup Excluídos

O número de arquivos de backup que são excluídos no servidor de replicação de destino.

Arquivos de Archive Excluídos

O número de archives que são excluídos no servidor de replicação de destino.

Arquivos Gerenciados por Espaço Excluídos

O número de arquivos gerenciados por espaço que são excluídos no servidor de replicação de destino.

Arquivos de Backup Não Excluídos Devido a Erros

O número de arquivos de backup que não foram excluídos do servidor de replicação de destino devido a erros. Arquivos de Archive Não Excluídos Devido a Erros

O número de archives que não foram excluídos do servidor de replicação de destino devido a erros

Arquivos Gerenciados por Espaço Não Excluídos Devido a Erros

O número de arquivos gerenciados por espaço que não foram excluídos do servidor de replicação de destino devido a erros.

Arquivos de Backup para Atualizar

O número de arquivos de backup para atualizar no servidor de replicação de destino. Se os metadados de um arquivo forem alterados, os campos alterados serão enviados para o servidor de replicação de destino.

Arquivos de Archive para Atualizar

O número de archives para atualizar no servidor de replicação de destino. Se os metadados de um arquivo forem alterados, os campos alterados serão enviados para o servidor de replicação de destino.

Arquivos Gerenciados por Espaço para Atualizar

O número de arquivos gerenciados por espaço para atualizar no servidor de replicação de destino. Se os metadados de um arquivo forem alterados, os campos alterados serão enviados para o servidor de replicação de destino.

Arquivos de Backup Atualizados

O número de arquivos de backup que são atualizados no servidor de replicação de destino.

Arquivos de Archive Atualizados

O número de archives que são atualizados no servidor de replicação de destino.

Arquivos Gerenciados por Espaço Atualizados

O número de arquivos gerenciados por espaço que são atualizados no servidor de replicação de destino. Arquivos de Backup Não Atualizados Devido a Erros

O número de arquivos de backup que não foram atualizados no servidor de replicação de destino devido a erros. Arquivos de Archive Não Atualizados Devido a Erros

O número de archives que não foram atualizados no servidor de replicação de destino devido a erros.

Arquivos Gerenciados por Espaço Não Atualizados Devido a Erros

O número de arquivos gerenciados por espaço que não foram atualizados no servidor de replicação de destino devido a erros.

### Bytes de Backup para Replicar (MB)

O número de bytes de backup para replicar para o servidor de replicação de destino.

Bytes de Archive para Replicar (MB)

O número de bytes de archive para replicar para o servidor de replicação de destino.

Bytes Gerenciados por Espaço para Replicar (MB)

O número de bytes gerenciados por espaço para replicar para o servidor de replicação de destino.

Bytes de Backup Replicados (MB)

O número de bytes de backup que são replicados para o servidor de replicação de destino.

Se um arquivo tiver sido armazenado em um conjunto de armazenamento deduplicado, o número de bytes no arquivo armazenado poderá ser menor que o número de bytes do arquivo original. Esse campo representa o número de bytes físicos do arquivo original.

## Bytes de Archive Replicados (MB)

O número de bytes de archive que são replicados para o servidor de replicação de destino.

Se um arquivo tiver sido armazenado em um conjunto de armazenamento deduplicado, o número de bytes no arquivo armazenado poderá ser menor que o número de bytes do arquivo original. Esse campo representa o número de bytes físicos do arquivo original.

### Bytes Gerenciados por Espaço Replicados (MB)

O número de bytes gerenciados por espaço que são replicados para o servidor de replicação de destino.

Se um arquivo tiver sido armazenado em um conjunto de armazenamento deduplicado, o número de bytes no arquivo armazenado poderá ser menor que o número de bytes do arquivo original. Esse campo representa o número de bytes físicos do arquivo original.

### Bytes de Backup Transferidos (MB)

O número de bytes de backup que foram enviados para o servidor de replicação de destino.

O valor desse campo representa o número real de bytes de arquivo enviados para o servidor de replicação de destino. Esse valor é calculado subtraindo o número de bytes não enviados, em razão da deduplicação, do número de bytes a serem replicados.

### Bytes de Archive Transferidos (MB)

O número de bytes de archive que foram enviados para o servidor de replicação de destino.

O valor desse campo representa o número real de bytes de arquivo enviados para o servidor de replicação de destino. Esse valor é calculado subtraindo o número de bytes não enviados, em razão da deduplicação, do número de bytes a serem replicados.

## Bytes Gerenciados por Espaço Transferidos (MB)

O número de bytes gerenciados por espaço que foram enviados para o servidor de replicação de destino.

O valor desse campo representa o número real de bytes de arquivo enviados para o servidor de replicação de destino. Esse valor é calculado subtraindo o número de bytes não enviados, em razão da deduplicação, do número de bytes a serem replicados.

Bytes de backup não replicados devido a erros (MB)

O número de bytes de backup que não foram replicados para o servidor de replicação de destino devido a erros. Bytes de archive não replicados devido a erros (MB)

O número de bytes de archive que não foram replicados para o servidor de replicação de destino devido a erros.

Bytes gerenciados por espaço não replicados devido a erros (MB)

O número de bytes gerenciados por espaço que não foram replicados para o servidor de replicação de destino devido a erros.

Bytes de Backup Ainda Não Replicados (MB)

O número de bytes de backup ainda não replicados para o servidor de replicação de destino.

Bytes de Archive Ainda Não Replicados (MB)

O número de bytes de archive ainda não replicados para o servidor de replicação de destino.

Bytes Gerenciados por Espaço Ainda Não Replicados (MB)

O número de bytes gerenciados por espaço ainda não replicados para o servidor de replicação de destino.

Total de Arquivos Que Não Necessitam de Ação

O número total de arquivos do espaço no arquivo que não precisaram ser replicados, atualizados ou excluídos. Total de Arquivos A Replicar

O número total de arquivos a replicar para o servidor de replicação de destino.

## Total de Arquivos Replicados

O número total de arquivos que foram replicados no servidor de replicação de destino.

Total de Arquivos Não Replicados Devido A Erros

O número total de arquivos que não foram replicados devido a erros.

Total de Arquivos Ainda Não Replicados

O número total de arquivos que ainda não foram replicados no servidor de replicação de destino.

## Total de Arquivos A Excluir

O número total de arquivos que foram excluídos no servidor de replicação de destino.

Total de Arquivos Excluídos

O número total de arquivos que estão excluídos no servidor de replicação de destino.

Total de Arquivos Não Excluídos Devido A Erros

O número total de arquivos de backup, archive e arquivos gerenciados por espaço que não foram excluídos do servidor de replicação de destino devido a erros.

## Total de Arquivos A Atualizar

O número total de arquivos a serem atualizados no servidor de replicação de destino. Quando os metadados de um arquivo são alterados, os campos alterados são enviados para o servidor de replicação de destino.

## Total de Arquivos Atualizados

O número total de arquivos que foram atualizados no servidor de replicação de destino.

Total de Arquivos Não Atualizados Devido A Erros

O número total de arquivos de backup, archive e arquivos gerenciados por espaço que não foram atualizados no servidor de replicação de destino devido a erros.

Total de Bytes A Replicar (MB)

O número total de bytes a replicar para o servidor de replicação de destino.

Total de Bytes Replicados (MB)

O número total de bytes que foram replicados no servidor de destino.

Se um arquivo tiver sido armazenado em um conjunto de armazenamento deduplicado, o número de bytes no arquivo armazenado poderá ser menor que o número de bytes do arquivo original. Esse campo representa o número de bytes físicos do arquivo original.

## Total de Bytes Transferidos (MB)

O número total de bytes que foram transferidos para o servidor de replicação de destino.

Para os arquivos armazenados em um conjunto de armazenamento deduplicado, o valor deste campo inclui o número de bytes do arquivo original antes das extensões duplicadas serem removidas. Se as extensões duplicadas já estavam no servidor de replicação de destino, o número de bytes do arquivo original será maior que o número de bytes transferidos.

## Total de Bytes Não Replicados Devido a Erros (MB)

O número total de bytes que foram ignorados porque o servidor de replicação de origem não conseguiu transferí-los para o servidor de replicação de destino.

Total de Bytes Ainda Não Replicados (MB)

O número total de bytes ainda não transferidos para o servidor de replicação de destino.

### Porcentagem Concluída Estimada

A porcentagem de conclusão estimada que é baseada no número de bytes.

### Tempo Restante Estimado

O tempo estimado que permanece antes de o processo de replicação de nó ser concluído.

Horário de Conclusão Estimado

O tempo estimado em que o processo de replicação do nó terminará.

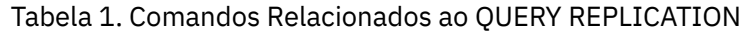

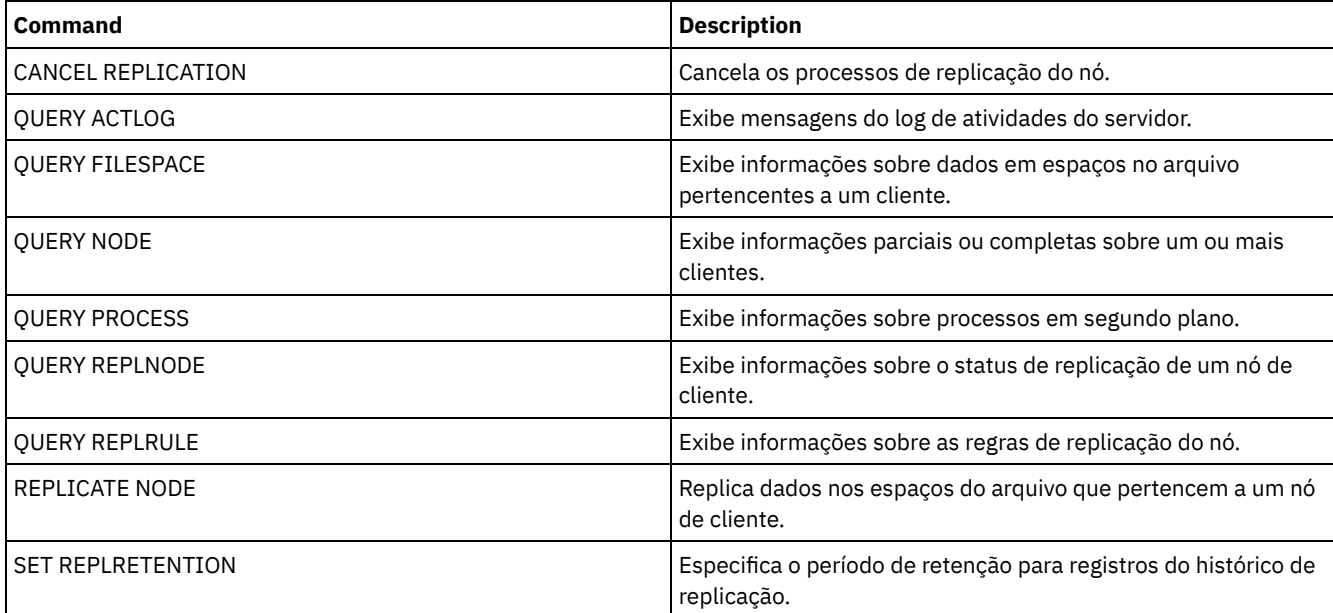

# **QUERY REPLNODE (Exibir informações sobre o status de replicação para um nó de cliente)**

Use este comando para exibir o número de arquivos que são armazenados para cada espaço de arquivo replicado. São exibidas informações sobre os espaços de arquivo de cada nó de cliente que está configurado para replicação.

Um nó de cliente é configurado para replicação se ele estiver ativado ou desativado.

# **Classe de privilégio**

Qualquer administrador pode emitir este comando.

## **Sintaxe**

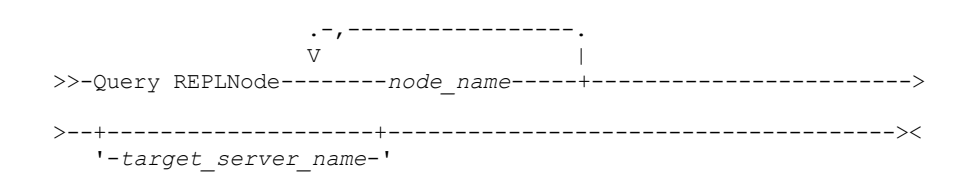

# **Parâmetros**

node\_name (Necessário)

Especifica o nó de cliente que possui os arquivos sobre os quais você deseja informações. É possível especificar um ou mais nomes. Se você especificar diversos nomes, separe os nomes com vírgulas. Não use espaços. É possível utilizar caracteres curingas para especificar vários nomes.

Não são exibidas informações sobre nós de clientes que correspondem aos critérios do arquivo, mas não estão configurados para replicação.

### target\_server\_name

Especifica o nome do servidor de replicação a ser consultado em busca de informações de replicação. Esse parâmetro é opcional. Se você não especificar um valor para esse parâmetro, será consultado o servidor que é o destino padrão para os dados replicados.

Como o valor para este parâmetro, também é possível especificar um servidor que tenha sido anteriormente um destino para os dados replicados.

Os nós de clientes definidos para um servidor de replicação podem ser a origem ou o destino dos dados replicados. Para verificar se determinado nó de cliente está enviando ou recebendo dados, emita o comando QUERY NODE. Procure o valor *Enviar* ou *Receber* no campo Modo de Replicação da saída.

Para exibir o nome do servidor de replicação de destino ativo, emita o comando QUERY STATUS e localize o nome no campo Servidor de Replicação de Destino.

# **Exemplo: Listar arquivos do nó de cliente no servidor de replicação de uma origem e de um destino**

O nome do nó de cliente é NODE1.

query replnode \* Node Type Filespace FSID Files on Replication Files on Name Name Server Server (1) Server (1) -------------------------------------------------------------—----- NODE1 SpMg /hmsmfs 1 1<br>NODE1 Bkup /lspace2 2 27 NODE1 Bkup /lspace2 2 NODE1 Arch /lspace2 2 22 TGTSRV 22 NODE1 Bkup /lspace 3 18,096 NODE1 Arch /lspace 3 61,150 TGTSRV 61,150 NODE2

O número de arquivos exibidos para os servidores de replicação pode ser diferente pelos seguintes motivos:

- A entrada do comando QUERY REPLNODE exibe o número de arquivos obtidos a partir da tabela de ocupação. A tabela de ocupação contém apenas arquivos que possuem um tamanho maior do que zero. Os arquivos cujo cumprimento é 0 e que foram replicados não são refletidos nessa saída.
- Se apenas dados ativos forem replicados para o servidor de destino, o número de arquivos exibidos para o servidor de origem será maior do que o número de arquivos exibidos no servidor de destino. A razão para esta diferença é que o servidor de replicação de origem possui dados ativos e inativos e o servidor de destino possui apenas dados ativos.
- Um nó de cliente pode ter dados que foram exportados a partir do servidor de replicação de origem e importados para o servidor de replicação de destino. Se esses dados foram sincronizados e se o nó de cliente também armazenou dados para o servidor de replicação de destino, então o número de arquivos no servidor de replicação de destino será maior do que o número de arquivos armazenados como resultado de operações e replicações de exportação-importação.
- Ao replicar dados do nó a partir de um servidor de origem antes da versão 7.1 para um servidor de destino na versão 7.1 ou posterior, os arquivos que forem maiores que 10 GB serão divididos em arquivos menores se o parâmetro SPLITLARGEOBJECTS da definição do nó estiver configurado como Yes. Cada um desses arquivos divididos é contado no servidor de destino.

## **Descrições dos campos**

### Nome do Nó

O nome do nó de cliente que possui os arquivos.

Tipo

Tipo de dados. Se este campo estiver em branco, o nó de cliente está configurado para replicação, mas não possui dados no servidor de replicação. Na saída de exemplo, NODE2 está configurado para replicação, mas não possui dados de backup, archive ou gerenciados por espaço.

Os seguintes valores são possíveis:

Arc

Dados de archive

C.S.

Dados de backup

SpMg

Dados que foram migrados pelo IBM Spectrum Protect para clientes do Space Management

Filespace Name

O nome do espaço no arquivo que pertence ao nó.

Se este campo estiver em branco, o nó de cliente está configurado para replicação, mas não possui dados no servidor de replicação.

Os nomes de espaços no arquivo podem estar em uma página de códigos diferente ou em um código de idioma diferente do servidor. Se estiverem, os nomes no Operations Center e na interface de linha de comandos administrativa talvez não sejam exibidos corretamente. Os dados tem o backup feito e podem ser restaurados normalmente, mas o nome do espaço no arquivo ou o nome do arquivo podem ser exibidos com uma combinação de caracteres inválidos ou espaços em branco.

Se o nome do espaço no arquivo for ativado por Unicode, o nome será convertido para a página de códigos do servidor para exibição. O sucesso da conversão depende do sistema operacional, dos caracteres no nome e da página de códigos do servidor. A conversão poderá ficar incompleta se a sequência incluir caracteres que não estão disponíveis na página de códigos do servidor ou se o servidor não puder acessar as rotinas de conversão do sistema. Se a conversão estiver incompleta, o nome poderá conter pontos de interrogação, espaços em branco, caracteres que não podem ser imprimidos ou reticências (...).

### FSID

O identificador de espaço no arquivo para o espaço no arquivo. O servidor designa um FSID exclusivo quando um espaço no arquivo é inicialmente armazenado no servidor. Se este campo estiver em branco, o nó de cliente está configurado para replicação, mas não possui dados no servidor de replicação.

#### Arquivos no Servidor

O número de arquivos de backup, archive ou gerenciados por espaço que estão no servidor no qual este comando foi emitido. Se este campo estiver em branco, o nó de cliente está configurado para replicação, mas não possui dados no servidor de replicação.

### Servidor de Replicação (1)

O nome do servidor de replicação que está sendo consultado em busca de informações. Se este campo estiver em branco, é possível que exista uma ou mais das seguintes condições:

- O espaço no arquivo do nó que está no servidor de replicação no qual o comando foi emitido não contém dados.
- O nó de cliente não está definido no servidor de replicação (1).
- O nó de cliente está definido no servidor de replicação (1), mas o nó não está configurado para replicação.
- O espaço no arquivo correspondente no servidor de replicação (1) não possui dados ou o espaço no arquivo não está definido.

## Arquivos no Servidor (1)

O número de arquivos para o tipo de dado que estão armazenados no servidor de replicação de destino. Este campo pode estar em branco. Se sim, uma ou mais das seguintes condições pode existir:

- O servidor de replicação (1) não possui dados.
- O nó de cliente não está definido no servidor de replicação (1).
- O nó de cliente está definido no servidor de replicação (1), mas o nó não está configurado para replicação.
- O espaço no arquivo correspondente no servidor de replicação (1) não possui dados ou o espaço no arquivo não está definido.

# **Comandos Relacionados**

## Tabela 1. Comandos Relacionados ao QUERY REPLNODE

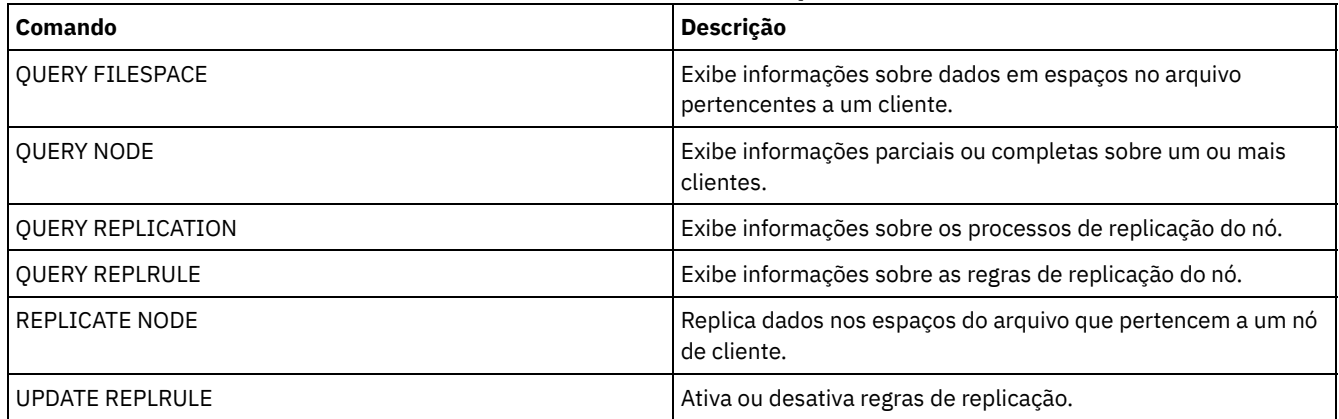

# **QUERY REPLRULE (Regras de replicação de consulta)**

Use este comando para exibir informações sobre as regras de replicação.

Emita este comando no servidor que age como uma origem para dados replicados.

# **Classe de privilégio**

Qualquer administrador pode emitir este comando.

## **Sintaxe**

.-\*-----------------------------. >>-Consulta REPLRule--+-------------------------------+-------->< '-+-ALL\_DATA------------------+-' +-ACTIVE\_DATA---------------+ +-ALL\_DATA\_HIGH\_PRIORITY----+ '-ACTIVE\_DATA\_HIGH\_PRIORITY-'

# **Classe de privilégio**

Qualquer administrador pode emitir este comando.

# **Parâmetros**

## rule\_name

Especifica o nome da regra de replicação sobra a qual você deseja exibir informações. Esse parâmetro é opcional. É possível usar caracteres curingas para especificar uma ou mais regras. Se você não especificar este parâmetro, as informações sobre todas as regras serão exibidas na saída da consulta. É possível especificar os seguintes valores:

### ALL\_DATA

Exibe informações sobre a regra de replicação ALL\_DATA. Esta regra replica backup, archive ou dados gerenciados por espaço. Os dados são replicados com prioridade normal.

## ACTIVE\_DATA

Exibe informações sobre a regra de replicação ACTIVE\_DATA. Esta regra replica somente dados de backup ativo. Os dados são replicados com prioridade normal. Esta regra não é válida para archive ou dados gerenciados por espaço. Atenção: Se especificar ACTIVE\_DATA e uma ou mais das condições a seguir forem verdadeiras, os dados de backup inativo no servidor de replicação de destino serão excluídos e os dados de backup inativo no servidor de replicação de origem não serão replicados.

- Quando uma versão de servidor anterior à Versão 7.1.1 estiver instalada nos servidores de replicação de origem ou de destino.
- Quando estiver usando o comando REPLICATE NODE com o parâmetro FORCERECONCILE=YES.
- Quando você estiver executando a replicação inicial de um espaço no arquivo depois de configurar a replicação, restaure o banco de dados ou faça upgrade dos servidores de replicação de origem e de destino a partir de uma versão do servidor anterior à V7.1.1.

Se as condições anteriores não forem verdadeiras, todos os arquivos novos e alterados desde a última replicação serão replicados, incluindo arquivos inativos e serão excluídos quando expirarem.

### ALL\_DATA\_HIGH\_PRIORITY

Exibe informações sobre a regra ALL\_DATA\_HIGH\_PRIORITY. Esta regra replica backup, archive ou dados gerenciados por espaço. Os dados são replicados com prioridade normal. Em um processo de replicação, os dados de alta prioridade são replicados antes dos dados de prioridade normal.

## ACTIVE\_DATA\_HIGH\_PRIORITY

Exibe informações sobre a regra ACTIVE\_DATA\_HIGH\_PRIORITY.

Essa regra é a mesma da regra de replicação de ACTIVE\_DATA exceto os dados que são replicados com uma prioridade alta.

## **Exemplo: Exibir informações sobre uma regra de replicação do servidor**

#### O nome da regra é ALL\_DATA\_HIGH\_PRIORITY

```
query replrule all data high priority
```

```
Nome
da regra de replicação: ALL_DATA_HIGH_PRIORITY
Servidor de replicação de destino:
Ativo somente: Não
Ativado: Sim
```
# **Descrições dos campos**

Nome da Regra de Replicação

Especifica o nome da regra que foi consultada.

Servidor de Replicação de Destino

Especifica o nome do servidor de replicação de destino.

## Ativo Apenas

Especifica se a regra se aplica somente aos dados de backup ativos. Os seguintes valores são possíveis:

SIM

Especifica se os dados de backup ativo são replicados somente para espaços no arquivo para os quais esta regra esteja designada.

Não

Especifica se todos os dados de backup são replicados para os espaços no arquivo para os quais esta regra esteja designada.

## Ativado

Especifica se a regra está ativada ou desativada. Os seguintes valores são possíveis:

## SIM

Especifica se a regra está ativada para replicação. Os dados dos espaços no arquivo para os quais a regra esteja designada são replicados.

Não

Especifica se a regra não está ativada para replicação. Os dados dos espaços no arquivo para os quais a regra esteja designada não são replicados.

## **Comandos Relacionados**

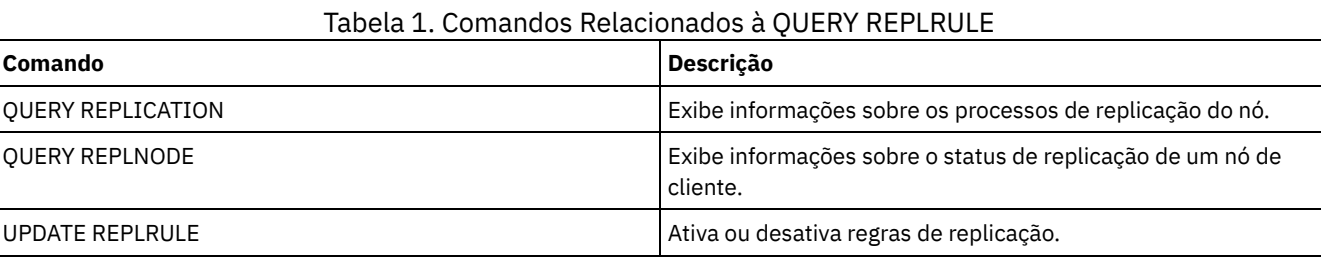

# **QUERY REPLSERVER (Consultar um servidor de replicação)**

Use esse comando para visualizar informações sobre todos os servidores de replicação que são de um servidor conhecido. A saída desse comando inclui informações do servidor para o servidor a partir do qual o comando foi emitido. O comando indica se uma definição de servidor de replicação será excluída como resultado de um comando REMOVE REPLSERVER.

# **Classe de privilégio**

Qualquer administrador pode emitir este comando.

## **Sintaxe**

.-\*-----------. >>-Query REPLServer--+-------------+--------------------------->< '-*server\_name*-'

# **Exemplo: exibir estatísticas básicas sobre todos os servidores de replicação**

Exiba informações sobre o servidor de replicação. Emita o comando a partir do servidor de replicação de origem ou de destino:

query replserver \* ID exclusivo global de replicação: 4d.83.fc.30.67.c1.11.e1.b8. 40.f0.de.f1.5e.f1.89 Nome do Servidor: Server1 Última Replicação: Pulsação: Endereço de alto nível do failover: server1.example.com Número da porta TCP de failover: 1500 Número da porta SSL de failover: 1542 Exclusão em andamento: Não Políticas dissimilares: ID Exclusivo Global de Replicação: 91.0f.ef.90.5c.cc.11.e1.ae.34.08.00.27.00.58.dc Nome do servidor: DRServer1 Última replicação: 30/06/2012 20h16min30s Pulsação: 09/07/2012 22h15min22s Endereço de alto nível de failover: drserver1.example.com Número da porta TCP de failover: 1500 Número da porta SSL de failover: 1542 Exclusão em andamento: Não Políticas dissimilares: Ativas ID exclusivo global de replicação: 90.4f.53.b0.8e.cb.11.e3.a8. 2f.00.14.5e.55.b3.67 Nome do servidor: DRSERVER2 Última replicação: 01/04/14 12h38min28s Pulsação: 29/05/14 11h15min44s Endereço de alto nível de failover: drserver2.example.com Número da porta TCP de failover: 1500 Número da porta SSL de failover: Exclusão em andamento: Não Políticas dissimilares: Desativado

## **Exemplo: exibir estatísticas básicas sobre um servidor de replicação específico**

Exibir informações sobre o DRServer1 do servidor de replicação. Emita o comando a partir do servidor de replicação de origem ou de destino:

ID Exclusivo Global de Replicação: 91.0f.ef.90.5c.cc.11.e1.ae.34.08.00.27.00.58.dc Nome do servidor: DRServer1 Última replicação: 30/06/2012 20h16min30s Pulsação: 09/07/2012 22h15min22s Endereço de alto nível de failover: drserver1.example.com Número da porta TCP de failover: 1500 Número da porta SSL de failover: 1542 Exclusão em andamento: Não Políticas dissimilares: Ativas

# **Parâmetros**

#### server\_name

Especifica o nome do servidor de replicação a ser consultado. Você pode utilizar caracteres curingas para especificar este nome. Todos os servidores de correspondência são consultados. Se você não especificar um valor para esse parâmetro, todos os servidores serão consultados. O parâmetro é opcional.

## **Descrições dos campos**

## ID Exclusivo Global de Replicação

query replserver drserver1

O identificador exclusivo para o servidor IBM Spectrum Protect. Os valores para o ID Exclusivo Global de Replicação são criados quando um servidor é usado pela primeira vez em um processo de replicação.
Dica: O ID listado no campo ID Exclusivo Global de Replicação não tem o mesmo valor que o valor para o ID listado no campo ID Exclusivo Global da Máquina que é mostrado no comando QUERY STATUS.

Nome do Servidor

O nome do servidor de replicação.

Última Replicação

A data do último processo de replicação que usou o servidor.

Pulsação

A última vez em que o servidor concluiu uma sessão de comunicação de teste bem-sucedida.

Número da Porta TCP de Failover

A porta do cliente de Protocolo de Controle de Transmissões (TCP) ativo no servidor de replicação que é usada para

conexões do cliente. Se o cliente estiver configurado para TCP, a porta será usada para se conectar ao servidor de failover. Número da porta SSL de failover

A porta de Secure Sockets Layer (SSL) ativa no servidor de replicação que é usada para conexões do cliente. Se o cliente estiver configurado para SSL, a porta será usada para se conectar ao servidor de failover.

## Endereço de alto nível do failover

O high-level address que o cliente usa para se conectar ao servidor de replicação durante o failover.

### Exclusão em Andamento

Especifica se um comando REMOVE REPLSERVER foi emitido para esse servidor de replicação e ainda está em andamento. Os seguintes valores são possíveis:

Sim

A exclusão do servidor de replicação está em andamento.

No

A exclusão do servidor de replicação não está em andamento.

Políticas dissimilares

Especifica se as políticas que estão definidas no servidor de replicação de destino estão ativadas. Os seguintes valores são possíveis:

Ativado

As políticas no servidor de replicação de destino gerenciam dados do nó cliente replicados.

Desativado

As políticas no servidor de replicação de origem gerenciam dados do nó cliente replicados.

# **Comandos Relacionados**

### Tabela 1. Comandos Relacionados ao QUERY REPLSERVER

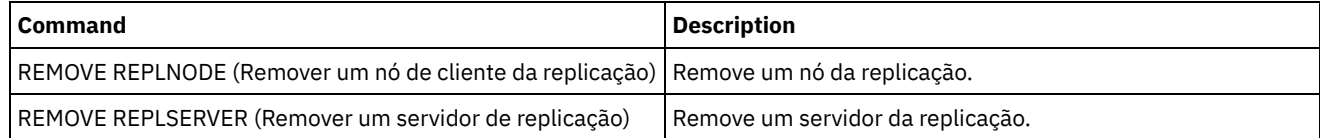

# **QUERY REQUEST (Consultar um ou mais pedidos de montagem pendentes)**

Use o comando QUERY REQUEST para mostrar informações sobre uma ou mais solicitações de montagens pendentes. O servidor faz solicitações ao administrador para concluir uma ação, como inserir um volume de fita em uma biblioteca após a emissão de um CHECKIN LIBVOL.

# **Classe de Privilégio**

Qualquer administrador pode emitir este comando.

## **Sintaxe**

>>-Query REQuest--+----------------+---------------------------><

'-*request\_number*-'

# **Executar Como**

### request\_number

Especifica o número de identificação da solicitação de montagem pendente. Esse parâmetro é opcional. O padrão é todas as solicitações e montagens pendentes.

## **Exemplo: Listar todos os pedidos de montagem pendentes**

Exiba informações sobre todas as solicitações de montagem pendentes após a emissão de um CHECKIN LIBVOL.

query request

## **Saída para uma biblioteca manual**

### Sistemas operacionais AIX

ANR8352I Solicitações pendentes: ANR8326I 001: Montar o volume 8MM EXP001 R/W na unidade 8MM.1 (/dev/mt0) da biblioteca MANUALLIB em 60 minuto(s).

#### Sistemas operacionais Linux

ANR8352I Solicitações pendentes: ANR8326I 001: Montar o volume 8MM EXP001 R/W na unidade 8MM.1 (/dev/mt0) da biblioteca MANUALLIB em 60 minuto(s).

### Sistemas operacionais Windows

ANR8352I Solicitações pendentes: ANR8326I 001: Montar o volume GENERICTAPE EXP001 R/W na unidade 8MM.1 (mt3.0.0.0) da biblioteca MANUALLIB em 60 minuto(s).

## **Saída para uma biblioteca automatizada**

## Sistemas operacionais AIX Sistemas operacionais Windows

ANR8352I Solicitações pendentes: ANR8306I 001: inserir volume LTO 133540L5 R/W no slot com número de elemento 31 da biblioteca LTOLIB em 60 minutos; emitir 'REPLY' com o ID da solicitação quando pronto.

## Sistemas operacionais Linux

ANR8352I Solicitações pendentes: ANR8306I 001: Inserir o volume 3590 133540 R/W no slot com o elemento número 31 da biblioteca 3590LIB em 60 minutos; emitir 'REPLY' com o ID do pedido quando pronto.

# **Comandos Relacionados**

## Tabela 1. Comandos Relacionados a QUERY REQUEST

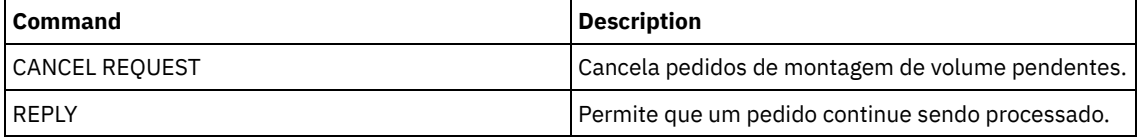

# **QUERY RESTORE (Consultar sessões de restauração reiniciáveis)**

Utilize este comando para exibir informações sobre as sessões de restauração reinicializáveis.

## **Classe de Privilégio**

# **Sintaxe**

```
>>-Query--RESTore--+-----------+--+-----------------+----------->
                  '-node_name-' '-file_space_name-'
  .-Format--=--Standard-----. .-NAMEType--=--SERVER------.
 >--+-------------------------+--+--------------------------+---><
  '-Format--=--+-Standard-+-' '-NAMEType--=--+-SERVER--+-'
              '-Detailed-' +-UNIcode-+
                                            '-FSID----'
```
## **Executar Como**

### node\_name

Especifica o nome do nó de cliente a ser consultado. Esse parâmetro é opcional. Se você não especificar um valor, todos os nós de clientes com sessões de restauração reinicializáveis serão exibidos. Você deve especificar um valor para esse parâmetro, se especificar um nome para o espaço no arquivo.

### file\_space\_name

Especifica o espaço no arquivo a ser consultado. Esse parâmetro é opcional. Se você não especificar um valor, todos os espaços nos arquivos serão combinados para o nó especificado.

Para um servidor que possua clientes com suporte para Unicode, você precisa ter a conversão do cliente do nome do espaço de arquivo que você digitou. Por exemplo, é possível precisar que o servidor converta o nome que você digitou a partir da página de códigos do servidor para o Unicode. Consulte o parâmetro NAMETYPE para obter mais detalhes.

### Format

Especifica como a informação será exibida. Esse parâmetro é opcional. O valor padrão é STANDARD. Os valores possíveis são:

#### Standard

Especifica que as informações parciais serão exibidas.

## Detailed

Especifica que as informações completas serão exibidas.

### NAMEType

Especifica como você deseja que o servidor interprete os nomes do espaço do arquivo que você digitou. Este parâmetro será útil quando o servidor possuir clientes com suporte Unicode. É possível utilizar esse parâmetro para clientes do IBM Spectrum Protect ativados para Unicode utilizando os sistemas operacionais Windows, Macintosh OS 9, Macintosh OS X e NetWare.

Só use este parâmetro ao digitar nome de espaço no arquivo parcial ou completamente qualificado. O valor padrão é SERVER. Os valores possíveis são:

### SERVER

O servidor usa a página de códigos do servidor para interpretar os nomes do espaço de arquivo.

## UNIcode

O servidor converte o nome do espaço de arquivo digitado a partir da página do código do servidor UTF-8. O sucesso da conversão depende dos caracteres reais no nome e da página de código do servidor. A conversão pode falhar se a cadeia incluir caracteres que não estão disponíveis na página de códigos do servidor, ou se o servidor tiver um problema ao acessar as rotinas de conversão do sistema.

### FSID

O servidor interpreta os nomes do espaço no arquivo como seus IDs de espaço no arquivo (FSIDs).

# **Exemplo: Exibir uma sessão de restauração reinicializável em um nó de cliente específico**

Exibir informações detalhadas sobre o nó cliente JAMES, que está associado à área de arquivos DRIVE\_F\_R. Consulte Descrições dos campos para obter descrições dos campos.

query restore james drive\_f\_r format=detailed

Número da Sessão: -1 Estado da Restauração: Restartable

# **Descrições dos campos**

## Número da Sessão

Especifica o número de sessão para a sessão de restauração reinicializável. O número das sessões de restauração ativas é o mesmo número exibido no comando QUERY SESSION. Para sessões de restauração no estado reinicializável, será exibido um número negativo como o número da sessão. Qualquer número de sessão exibido na saída QUERY RESTORE pode ser especificado a partir da saída QUERY RESTORE.

## Estado de Restauração

- Active: Especifica que a sessão de restauração está restaurando arquivos para o cliente, ativamente.
- Restartable: Especifica que a sessão de restauração falhou e pode ser reiniciada a partir de onde parou.

## Minutos Decorridos

Especifica o número de minutos desde que a sessão de restauração foi iniciada. Qualquer sessão de restauração reinicializável, com um tempo decorrido maior que RESTOREINTERVAL, pode ser automaticamente eliminada do banco de dados do servidor, quando necessário ou durante o processo de expiração. Se o tempo decorrido for menor que o RESTOREINTERVAL, será possível excluir essa entrada (e desbloquear o espaço no arquivo) apenas emitindo o comando CANCEL RESTORE e diminuindo o valor de RESTOREINTERVAL.

### Nome do Nó

Especifica o nó associado à sessão de restauração reinicializável.

## FSID

Especifica a ID do espaço de arquivo do espaço de arquivo.

## Nome do Espaço no Arquivo

Especifica o espaço no arquivo associado à sessão de restauração reinicializável.

Os nomes de espaços no arquivo podem estar em uma página de códigos diferente ou em um código de idioma diferente do servidor. Se estiverem, os nomes no Operations Center e na interface de linha de comandos administrativa talvez não sejam exibidos corretamente. Os dados tem o backup feito e podem ser restaurados normalmente, mas o nome do espaço no arquivo ou o nome do arquivo podem ser exibidos com uma combinação de caracteres inválidos ou espaços em branco.

Se o nome do espaço no arquivo for ativado por Unicode, o nome será convertido para a página de códigos do servidor para exibição. O sucesso da conversão depende do sistema operacional, dos caracteres no nome e da página de códigos do servidor. A conversão poderá ficar incompleta se a sequência incluir caracteres que não estão disponíveis na página de códigos do servidor ou se o servidor não puder acessar as rotinas de conversão do sistema. Se a conversão estiver incompleta, o nome poderá conter pontos de interrogação, espaços em branco, caracteres que não podem ser imprimidos ou reticências (...).

## Especificação de Arquivo

Especifica a especificação de arquivo utilizada na operação de restauração. A mesma especificação de arquivo deve ser especificada se uma operação de restauração que falhou tiver que ser reinicializada, de onde foi interrompida.

# **Comandos Relacionados**

## Tabela 1. Comandos Relacionados a QUERY RESTORE

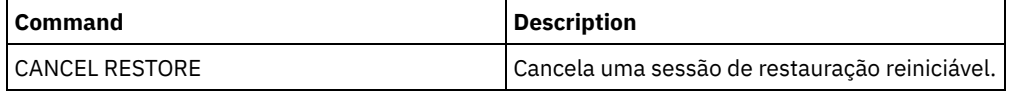

# **QUERY RPFCONTENT (Consultar conteúdo do arquivo de plano de recuperação armazenado em um servidor de destino)**

Use esse comando para exibir o conteúdo de um arquivo de plano de recuperação armazenado em um servidor de destino (ou seja, quando o parâmetro DEVCLASS foi especificado no comando PREPARE). Você pode emitir este comando a partir do servidor que criou o arquivo (servidor de origem) ou do servidor que armazena o arquivo do plano de recuperação (servidor de destino). Você não pode emitir este comando a partir do console do servidor.

# **Classe de privilégio**

Para emitir esse comando, é necessário ter privilégio de sistema.

## **Sintaxe**

```
>>-Query RPFContent--plan_file_name----------------------------->
```

```
>--+-DEVclass--=--device_class_name-+--------------------------><
   '-NODEName--=--node_name---------'
```
# **Parâmetros**

### plan\_file\_name (Obrigatório)

Especifica o nome para o arquivo do plano de recuperação a ser consultado. O formato do nome do arquivo está definido como servername.aaaammdd.hhmmss. Para ver os nomes dos arquivos já existentes, emita o comando QUERY RPFILE.

DEVclass

Especifica o nome da classe do dispositivo utilizada para criar o arquivo do plano de recuperação. Caracteres curingas não são permitidos.

Especifique este parâmetro quando:

- Você deseja exibir o conteúdo do arquivo do plano de recuperação que foi criado para este servidor.
- Você está emitindo esse comando no mesmo servidor no qual o comando PREPARE foi emitido (o servidor de origem).
- O nome da classe de dispositivo especificado foi usado no comando PREPARE que criou o arquivo de plano de recuperação.

### NODEName

Especifica o nome do nó, registrado no servidor de destino, do servidor de origem criado no arquivo do plano de recuperação. caracteres curingas não são permitidos. Especifique este parâmetro quando:

- Você deseja exibir os conteúdos do arquivo plano de recuperação que foi armazenado neste servidor.
- Você está emitindo esse comando para o servidor que era o destino do comando PREPARE que criou o arquivo de plano de recuperação.
- O nome do nó especificado está registrado neste servidor com um tipo de nó SERVER.
- O servidor IBM Spectrum Protect que criou o arquivo de plano de recuperação não está disponível.

# **Exemplo: Exibir o plano de recuperação do servidor de origem**

No servidor de origem, exiba o conteúdo de um arquivo de plano de recuperação criado para esse servidor em 19 de março de 1998, às 6h10. O comando PREPARE especifica a classe de dispositivo REMOTE. A saída desse comando é o conteúdo total do arquivo de plano de recuperação.

query rpfcontent branch1.19980319.061000 devclass=remote

# **Exemplo: Exibir o plano de recuperação do servidor de destino**

No servidor de destino, exiba o conteúdo de um arquivo de plano de recuperação armazenado nesse servidor em 19 de março de 1998, às 6h10. O servidor que criou o arquivo está registrado no servidor de destino como um nó de nome POLARIS, com um tipo de nó SERVER. A saída desse comando é o conteúdo total do arquivo de plano de recuperação.

query rpfcontent branch1.19980319.061000 nodename=polaris

# **Comandos Relacionados**

## Tabela 1. Comandos Relacionados a QUERY RPFCONTENT

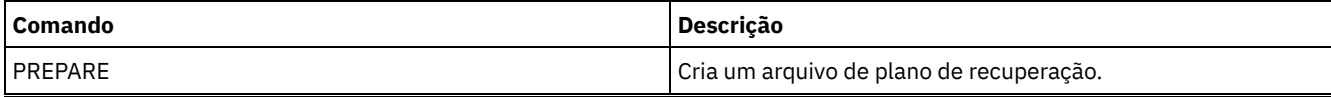

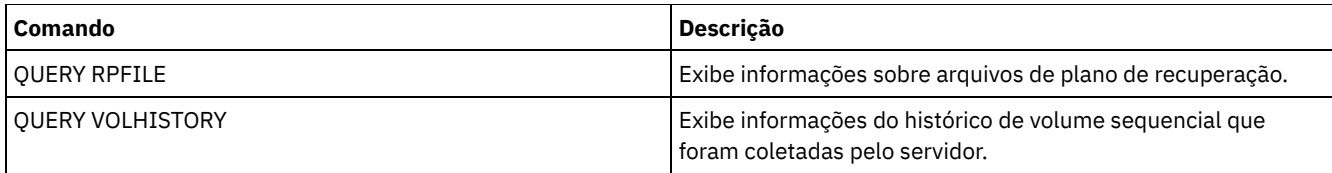

## **Informações relacionadas**:

Arquivo de plano de [recuperação](http://www.ibm.com/support/knowledgecenter/SSGSG7_7.1.1/com.ibm.itsm.srv.doc/r_drmplan.html) de desastres

# **QUERY RPFILE (Consultar informações do arquivo de plano de recuperação armazenadas em um servidor de destino)**

Utilize este comando para exibir informações sobre arquivos do plano de recuperação armazenados em um servidor de destino. Você pode emitir este comando a partir do servidor que criou o arquivo (servidor de origem) ou do servidor que armazena o arquivo do plano de recuperação (servidor de destino).

# **Classe de privilégio**

Qualquer administrador pode emitir este comando.

## **Sintaxe**

```
>>-Query RPFile--+-DEVclass--=--device_class_name-+------------->
                  '-NODEName--=--node_name---------'
   .-Source--=--DBBackup-------. .-Format--=--Standard-----.
  >--+---------------------------+--+-------------------------+--><
   '-Source--=--+-DBBackup---+-' '-Format--=--+-Standard-+-'
                '-DBSnapshot-' '-Detailed-'
```
# **Parâmetros**

### DEVclass

Especifica o nome da classe de dispositivo que foi usado para criar os arquivos plano de recuperação. Utilize este parâmetro quando tiver inicializado a sessão no servidor que criou o arquivo de plano de recuperação. Você pode utilizar caracteres curingas no nome da classe do dispositivo. Todos os arquivos do plano de recuperação que foram criados com a classe de dispositivo especificada serão incluídos na consulta.

## NODEName

Especifica o nome do nó, registrado no servidor de destino, do servidor de origem que criou os arquivos do plano de recuperação. Utilize este parâmetro quando tiver inicializado a sessão no servidor de destino. Você pode utilizar este parâmetro quando o servidor de origem não estiver disponível. Você pode utilizar caracteres curingas para especificar o nome do nó. Todos os objetos de arquivos armazenados com o nome do nó especificado serão incluídos nesta consulta.

### Source

Especifica o tipo de backup do banco de dados especificado quando o arquivo do plano de recuperação foi preparado. Esse parâmetro é opcional. O padrão é DBBACKUP. Os valores possíveis são:

### DBBackup

O arquivo do plano de recuperação foi preparado com backups de banco de dados total e incremental especificadas. DBSnapshot

O arquivo do plano de recuperação foi preparado com backups instantânea do banco de dados especificadas.

Formato

Especifica como a informação será exibida. Esse parâmetro é opcional. O padrão é STANDARD. Os valores possíveis são:

Standard

Exibe informações parciais para o arquivo de plano de recuperação.

Detailed

Exibe todas as informações para o arquivo de plano de recuperação.

# **Exemplo: Exibir informações detalhadas sobre os planos de recuperação**

Exibir arquivos de plano de recuperação criados para este servidor, utilizando a classe de dispositivo especificada. Consulte Descrições dos Campos para obter descrições dos campos.

query rpfile devclass=\* format=detailed

Nome do Arquivo Plano de Recuperação: ALASKA.20000406.170423 Nome do Nó: BRANCH1 Nome da Classe de Dispositivo: REMOTE Tipo de Arquivo do Plano de Recuperação: RPFILE Nome da Classe de Gerenciamento: STANDARD Tamanho do Arq. do Plano de Recup.: 16.255 Bytes Marcado para Eliminação: Sim Data da Eliminação: 06/12/2000 13:05:31 Nome do Arquivo Plano de Recuperação: ALASKA.20000407.170845 Nome do Nó: BRANCH1 Nome da Classe de Dispositivo: REMOTE Tipo de Arquivo do Plano de Recuperação: RPFSNAPSHOT Nome da Classe de Gerenciamento: STANDARD Tamanho do Arq. do Plano de Recuperação: 16.425 Bytes Marcado para Eliminação: Não Data da Eliminação:

## **Exemplo: Exibir uma lista de planos de recuperação para um nome de nó específico**

Exibir uma lista de todos os objetos de arquivo de plano de recuperação armazenados com o nome do nó especificado (TYPE=SERVER). Consulte Descrições dos Campos para obter descrições dos campos.

query rpfile nodename=branch1

Nome do Arquivo do Nome do Nome da Classe de Plano de Recuperação  $N$ ó  $\blacksquare$  Dispositivo ----------------------- --------- ----------------- ALASKA.19980406.170423 BRANCH1 REMOTE ALASKA.19980407.170845 BRANCH1 REMOTE

## **Descrições dos Campos**

Nome do Arquivo de Plano de Recuperação

Nome do arquivo do plano de recuperação.

### Nome do Nó

O nome do nó que é registrado com o servidor de destino e utilizado para armazenar os objetos do arquivo do plano de recuperação.

Nome da Classe de Dispositivo

O nome da classe do dispositivo que está definida no servidor de origem e é utilizada para criar os arquivos do plano de recuperação.

Tipo de Arquivo de Plano de Recuperação

O tipo do arquivo do plano de recuperação:

## RPFILE

O plano assume backups de banco de dados total mais incremental.

RPFSNAPSHOT

O plano assume backups instantâneos do banco de dados.

### Nome da Classe de Gerenciamento

Nome da classe de gerenciamento à qual o arquivo do plano de recuperação está associado, no servidor de destino. Tamanho do Arquivo de Plano de Recuperação

Tamanho estimado do objeto arquivado do plano de recuperação no servidor de destino.

Marcado para Exclusão

Se o objeto que contém o arquivo do plano de recuperação foi eliminado do servidor de origem e marcado para eliminação no servidor de destino, caso o período de carência não tenha expirado. Os valores possíveis são:

Yes

O objeto é marcado para eliminação.

Não

O objeto não é marcado para eliminação.

A data em que o objeto foi eliminado do servidor de origem e marcado para eliminação no servidor de destino. Este campo estará vazio se o objeto não tiver sido marcado para eliminação.

# **Comandos Relacionados**

| Tabela 1. Comandos Relacionados a QUERT REFILE |                                                                                           |
|------------------------------------------------|-------------------------------------------------------------------------------------------|
| Comando                                        | <b>Descrição</b>                                                                          |
| PREPARE                                        | Cria um arguivo de plano de recuperação.                                                  |
| <b>OUERY VOLHISTORY</b>                        | Exibe informações do histórico de volume sequencial que<br>foram coletadas pelo servidor. |
| <b>OUERY RPFCONTENT</b>                        | Exibe o conteúdo de um arquivo de plano de recuperação.                                   |

Tabela 1. Comandos Relacionados a QUERY RPFILE

# **QUERY SAN (Consultar os dispositivos na SAN)**

Use esse comando para obter informações sobre dispositivos que podem ser detectados em uma rede de área de armazenamento (SAN) de modo que seja possível configurar o IBM Spectrum Protect para movimentação de dados sem LAN.

Sistemas operacionais AIXO comando QUERY SAN requer o libhbaapi.a que suporta a API do Adaptador de Barramento de Host (HBA) comum do SNIA. Com esse objeto de biblioteca, o IBM Spectrum Protect pode chamar as funções hbaapi que são especificadas no padrão HBAAPI comum SNIA.

Sistemas operacionais WindowsO comando QUERY SAN requer o hbaapi.dll que suporta a API do Adaptador de Barramento de Host (HBA) comum do SNIA. Com esse objeto de biblioteca, o IBM Spectrum Protect pode chamar as funções hbaapi que são especificadas no padrão HBAAPI comum SNIA.

Sistemas operacionais LinuxO comando QUERY SAN requer o libhaapi.so que suporta a API do Adaptador de Barramento de Host (HBA) comum do SNIA. Com esse objeto de biblioteca, o IBM Spectrum Protect pode chamar as funções hbaapi que são especificadas no padrão HBAAPI comum SNIA.

O comando QUERY SAN pode não mostrar todos os dispositivos se a opção do servidor SANDISCOVERY não está configurada como ON.

# **Classe de privilégio**

Qualquer administrador pode emitir este comando.

## **Sintaxe**

```
.-Type--=--Any---------.
>>-Query SAN--+----------------------+-------------------------->
              '-Type--=--+-Any-----+-'
                         +-DRive---+
                         '-LIBRary-'
   .-Format--=--Standard-----.
  >--+-------------------------+---------------------------------><
   '-Format--=--+-Standard-+-'
               '-Detailed-'
```
# **Parâmetros**

### Type

Especifica o tipo de dispositivo que é exibido. Esse parâmetro é opcional. O valor padrão é Any. Os valores possíveis são:

Any

Especifica que qualquer dispositivo detectado na SAN será exibido.

DRive

Especifica que somente dispositivos da unidade são exibidos.

LIBRary

Especifica que somente dispositivos de biblioteca são exibidos.

Formato

Especifica o tipo de informações que são exibidas. Esse parâmetro é opcional. O valor padrão é Standard. Os valores possíveis são:

#### Standard

Especifica se as informações exibidas são resumidas.

### Detailed

Especifica que as informações completas serão exibidas.

Dica: A saída pode não exibir o número de série do dispositivo. Se isso ocorrer, olhe na parte de trás do dispositivo ou entre em contato com o fabricante do dispositivo.

## **Exemplo: Listar dispositivos de unidade**

Exibir informações resumidas de dispositivos de unidade em uma SAN. Consulte Descrições dos Campos para obter descrições dos campos.

query san type=drive

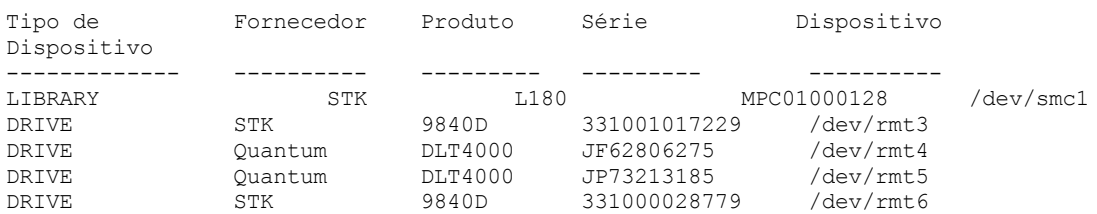

# **Exemplo: Exibir informações do dispositivo de unidade**

Exibir informações detalhadas de todos os dispositivos de unidade em uma SAN. Consulte Descrições dos Campos para obter descrições dos campos.

```
query san type=drive format=detailed
```

```
Tipo de Dispositivo: DRIVE
     Fornecedor: IBM
    Produto: 03570B02
Número de Série:
     Dispositivo: mt10.2.0.3
   movedor de dados : No
   Nó WWN: 5005076206039E05
   Porta WWN: 5005076206439E05
         LUN: 0
   Porta SCSI: 3
    Barramento SCSI: 0
 Destino SCSI: 10
```
## **Descrições dos Campos**

Tipo de Dispositivo

O tipo de dispositivo que está sendo exibido.

Fornecedor

O nome do fornecedor do dispositivo.

Produto

O nome do produto designado pelo fornecedor.

Número de Série

O número de série do dispositivo.

Dispositivo

O nome de arquivo especial do dispositivo.

Movedor de Dados

Se o dispositivo é um movedor de dados.

WWN do Nó

O nome universal do dispositivo.

WWN da Porta

O nome universal do dispositivo, específico da porta a que o dispositivo está conectado.

Número da unidade lógica

O Número da Unidade Lógica do dispositivo.

Porta SCSI A porta da placa Host Bus Adapter Fibre Channel (ou SCSI). Barramento SCSI O barramento da placa Host Bus Adapter. Destino SCSI O número de destino do dispositivo.

# **Comandos Relacionados**

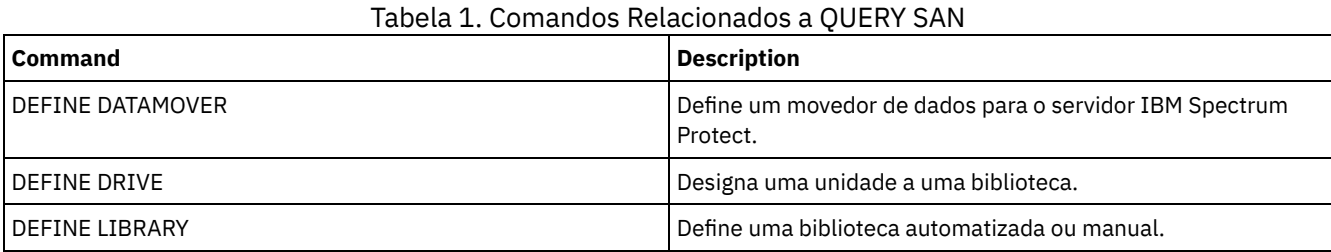

# **QUERY SCHEDULE (Consultar planejamentos)**

Utilize este comando para exibir as informações sobre um ou mais planejamentos.

O comando QUERY SCHEDULE se apresenta de duas formas, dependendo do planejamento se aplicar a operações de clientes ou a comandos administrativos. A sintaxe e os parâmetros para cada operação são definidos separadamente. Algumas opções no vídeo da consulta estarão em branco, dependendo do estilo do planejamento ser clássico ou aprimorado.

## Tabela 1. Comandos Relacionados a QUERY SCHEDULE

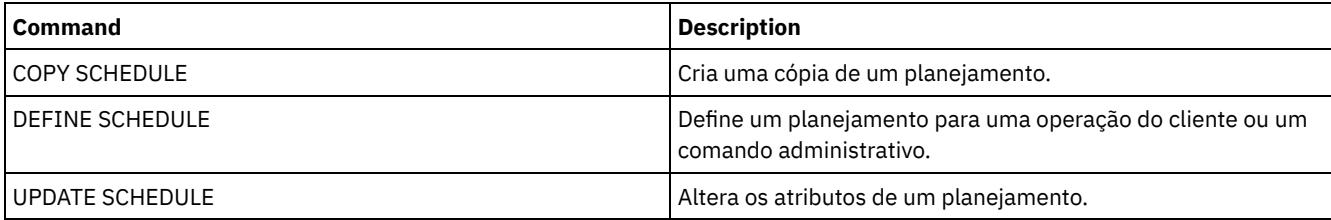

- QUERY SCHEDULE (Consultar [planejamentos](#page-1701-0) de clientes)
- Utilize esse comando para exibir informações sobre um ou mais planejamentos de cliente.

QUERY SCHEDULE (Consultar um planejamento [administrativo\)](#page-1704-0) Utilize esse comando para exibir informações sobre um ou mais planejamentos administrativos.

# <span id="page-1701-0"></span>**QUERY SCHEDULE (Consultar planejamentos de clientes)**

Utilize esse comando para exibir informações sobre um ou mais planejamentos de cliente.

# **Classe de privilégio**

Qualquer administrador pode emitir este comando.

# **Sintaxe**

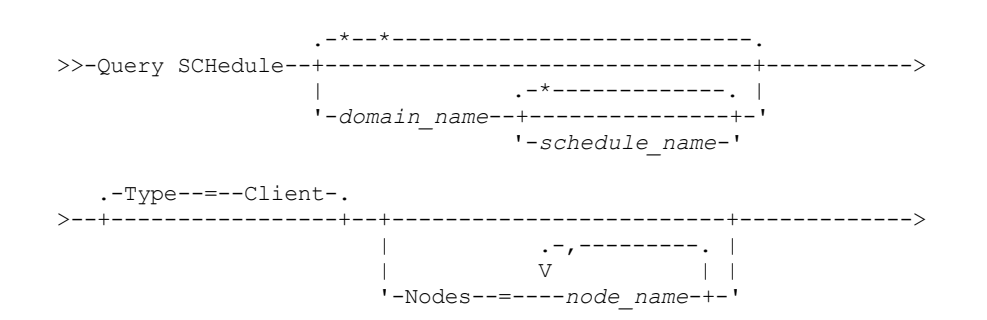

```
.-Format--=--Standard-----.
       >--+-------------------------+---------------------------------><
'-Format--=--+-Standard-+-'
                  '-Detailed-'
```
# **Parâmetros**

### domain\_name

Especifica o nome do domínio de política, o qual o planejamento pertence. Você pode utilizar um caractere curinga para especificar este nome. Se você especificar um nome de domínio, não precisará especificar um nome de planejamento. schedule\_name

Especifica o nome do planejamento que pertence à domínio de política especificado. Você pode utilizar um caractere curinga para especificar este nome. Se você especificar um nome de planejamento, deverá também especificar um nome de domínio de política.

Type=Client

Especifica que a consulta exibirá os planejamentos de cliente. Esse parâmetro é opcional. O padrão é CLIENT.

Nós

Especifica o nome de um ou mais nós de clientes que estão associados aos planejamentos a serem exibidos. Esse parâmetro é opcional. Você pode utilizar um caractere curinga para especificar os nós de clientes. Se você não especificar um nome de cliente, todas as programações correspondentes aos parâmetros DOMAINNAME e SCHEDULENAME serão exibidas. Você pode especificar vários nós de clientes, separando os nomes com vírgulas e sem espaços em branco.

## Formato

Especifica como a informação será exibida. Esse parâmetro é opcional. O padrão é STANDARD. Os valores possíveis são:

### Standard

Especifica que informações parciais serão exibidas para os planejamentos.

### Detailed

Especifica que informações detalhadas serão exibidas para os planejamentos.

O formato padrão exibe um espaço em branco na coluna Período e um asterisco na coluna Dia para planejamentos aprimorados. Para exibir informações completas sobre um planejamento aprimorado, emita FORMAT=DETAILED.

# **Exemplo: Listar planejamentos para um domínio de política específico**

Exibir todos os planejamentos que pertencem ao domínio de critérios EMPLOYEE\_RECORDS. Consulte Descrição de campos: Planejamentos para um domínio de política específico para obter descrições dos campos.

query schedule employee\_records

O formato padrão exibe um espaço em branco na coluna Período e um asterisco na coluna Dia para planejamentos aprimorados. Para exibir informações completas sobre um planejamento aprimorado, emita FORMAT=DETAILED.

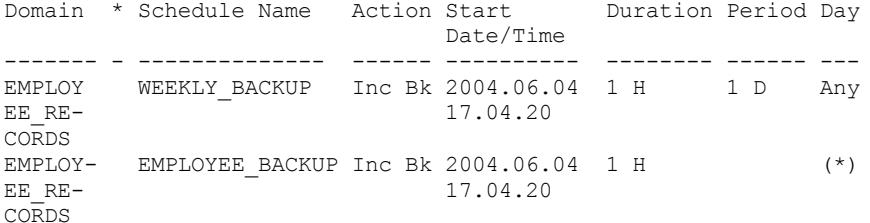

# **Descrição de campos: Planejamentos para um domínio de política específico**

Domain

Especifica o nome do domínio de critérios ao qual o planejamento especificado pertence.

\* (Asterisco)

Especifica se o planejamento correspondente expirou. Se houver um asterisco nessa coluna, o planejamento correspondente expirou.

Nome do Planejamento

Especifica o nome do planejamento.

Ação

Especifica a ação que ocorre quando este planejamento é processado. Data/Hora de Início

Especifica a data e a hora de início para esse planejamento.

Duração

Especifica a duração da janela de inicialização, para este planejamento.

Período

Especifica o tempo entre janelas de inicialização (assumindo DAYOFWEEK=ANY). A coluna fica em branco para planejamentos aprimorados.

Dia

Especifica o dia da semana em que as janelas de inicialização para o planejamento serão inicializadas. A coluna contém um asterisco para planejamentos aprimorados.

## **Exemplo: Exibir planejamentos detalhados do cliente**

A partir de um servidor gerenciado, exibir informações detalhadas sobre programações de cliente. Consulte Descrições de campos: Planejamentos detalhados do cliente para obter descrições dos campos.

```
query schedule * type=client format=detailed
           Nome do domínio de política: ADMIN_RECORDS
                Nome do Planejamento: ADMIN_BACKUP
                  Description:
                       Ação: Backup
                     Subação: vApp
                      Opções:
                      Objetos:
                     Prioridade: 5
               Data/Hora de Início: 06/04/2013 17.04.20
                     Duração: 1 Hora(s)
    Tempo máximo de execução (minutos): 0
               Schedule Style: Classic
                       Period: 1 Day(s)
                   Dia da Semana: Qualquer
                        Month:
                 Day of Month:
                 Week of Month:
                   Expiração:
Última Atualiz. por (admin.): $$CONFIG MANAGER$$
        Data/Hora da Última Atualização: 06/04/2013 17.51.49
             Perfil de Gerenciamento: ADMIN_INFO
           Nome do Critério de Domínio: EMPLOYEE_RECORDS
                Nome do Planejamento: EMPLOYEE_BACKUP
                   Description:
                       Action: Incremental
                    Subação:
                      Opções:
                      Objetos:
                     Prioridade: 5
               Data/Hora de Início: 2004.06.04 17.04.33
                     Duração: 1 Hora(s)
    Tempo máximo de execução (minutos): 0
               Schedule Style: Enhanced
                       Period:
                   Dia da Semana: Qualquer
                        Mês: Mar,Jun,Nov
                 Dia do Mês: -14,14,22
                 Week of Month: Last
                   Expiração:
Última Atualiz. por (admin.): $$CONFIG MANAGER$$
         Data/Hora da Última Atualiz.: 2004.06.04 17.18.30
              Perfil de Gerenciamento: FUNCIONÁRIO
```
# **Descrições de campos: Planejamentos detalhados do cliente**

Nome do Domínio de Política Especifica o nome do domínio de política. Nome do Planejamento Especifica o nome do planejamento. Descrição Especifica a descrição do planejamento.

Ação

Especifica o tipo de ação que ocorre quando esse planejamento é executado. Consulte o comando DEFINE SCHEDULE para obter uma lista de ações.

Subação

Especifica que o tipo de operação identificada pelo parâmetro ACTION deve ser planejado. Consulte o comando DEFINE SCHEDULE para obter uma listagem de subações.

Opções

Especifica as opções fornecidas para o comando DSMC, quando o planejamento é processado.

**Objetos** 

Especifica os objetos para os quais a ação especificada é executada.

Prioridade

Especifica o valor da prioridade para o planejamento.

Data/Hora de Início

Especifica a data e a hora de início do planejamento.

### Duração

Especifica a duração da janela de inicialização, para o planejamento.

Tempo máximo de execução (minutos)

Especifica o número de minutos durante os quais todas as sessões do cliente que são iniciadas pela operação planejada devem ser concluídas. Se sessões ainda estiverem em execução após o tempo de execução máximo, o servidor emite uma mensagem de aviso, mas as sessões continuam a execução.

Estilo de Planejamento

Especifica se as regras do planejamento clássico ou aperfeiçoado serão utilizadas.

### Período

Especifica o tempo entre janelas de inicialização (assumindo DAYOFWEEK=ANY). Isso não é exibido para os planejamentos aprimorados de sintaxe.

## Dia da Semana

Especifica o dia da semana em que as janelas de inicialização para o planejamento serão inicializadas. O uso de um formato padrão exibe um asterisco no campo de dia da semana para planejamentos aprimorados.

### Mês

Especifica os meses durante os quais o planejamento será executado. Isso não é exibido para os planejamentos clássicos de sintaxe.

#### Dia do Mês

Especifica os dias do mês durante os quais o planejamento será executado. Isso não é exibido para os planejamentos clássicos de sintaxe.

### Semana do Mês

Especifica as semanas (primeira, segunda, terceira, quarta ou última) do mês durante as quais o planejamento será executado. Isso não é exibido para os planejamentos clássicos de sintaxe.

### Expiração

Especifica a data e a hora em que esse planejamento será expirado. Se essa coluna estiver em branco, o planejamento não irá expirar.

### Última Atualização por (administrador)

Especifica o nome do último administrador que atualizou o planejamento. Se esse campo contiver um

\$\$CONFIG\_MANAGER\$\$, a programação está associada a um domínio que é gerenciado pelo gerenciador de configuração. Data/Hora da Última Atualização

Especifica a data e a hora em que o planejamento foi atualizado pela última vez.

### <span id="page-1704-0"></span>Perfil de Gerenciamento

Especifica o perfil ou perfis que o servidor gerenciado assinou para obter a definição desta programação.

# **QUERY SCHEDULE (Consultar um planejamento administrativo)**

Utilize esse comando para exibir informações sobre um ou mais planejamentos administrativos.

# **Classe de privilégio**

Qualquer administrador pode emitir este comando.

# **Sintaxe**

.-\*-------------.

>>-Query SCHedule--+---------------+--Type--=--Administrative--->

'-*schedule\_name*-'

```
.-Format--=--Standard-----.
>--+-------------------------+---------------------------------><
   '-Format--=--+-Standard-+-'
                '-Detailed-'
```
# **Parâmetros**

schedule\_name

Especifica o nome do planejamento a ser consultado. É possível utilizar um caractere curinga para especificar este nome. Type=Administrative (Necessário)

Especifica que a consulta exibirá os planejamentos dos comandos administrativos.

Formato

Especifica como a informação será exibida. Esse parâmetro é opcional. O padrão é STANDARD. Os valores possíveis são:

**Standard** 

Especifica que informações parciais serão exibidas para os planejamentos.

Detailed

Especifica que informações detalhadas serão exibidas para os planejamentos.

O formato padrão exibe uma coluna Período em branco e um asterisco na coluna Dia para planejamentos aprimorados. Emita FORMAT=DETAILED para exibir informações completas sobre um planejamento aprimorado.

## **Exemplo: Exibir informações detalhadas sobre planejamentos de comandos administrativos**

A partir de um servidor gerenciado, exibir informações detalhadas sobre programações de comandos administrativos. Consulte Descrições dos campos para obter descrições dos campos.

```
query schedule * type=administrative
format=detailed
                 Nome do Planejamento: BACKUP_ARCHIVEPOOL
                  Description:
                      Comando: backup db
                      Prioridade: 5
               Data/Hora de Início: 2004.06.04 16.57.15
                     Duração: 1 Hora(s)
    Tempo máximo de execução (minutos): 0
               Schedule Style: Classic
                       Period: 1 Day(s)
                   Dia da Semana: Qualquer
                        Month:
                  Day of Month:
                 Week of Month:
                   Expiração:
                       Ativo: Não
Últ. Atual. por (admin.): $$CONFIG MANAGER$$
         Data/Hora da Última Atualiz.: 2004.06.04 17.51.49
              Perfil de Gerenciamento: ADMIN_INFO
                 Nome do Planejamento: MONTHLY_BACKUP
                   Description:
                      Comando: q status
                      Prioridade: 5
               Data/Hora de Início: 2004.06.04 16.57.14
                      Duração: 1 Hora(s)
    Tempo máximo de execução (minutos): 0
               Schedule Style: Enhanced
                        Period:
                   Dia da Semana: Tue, Thu, Fri
                        Mês: Aug,Nov
                  Day of Month:
                 Semana do Mês: Second, Third
                    Expiração:
                        Ativo: Não
Últ. Atual. por (admin.): $$CONFIG MANAGER
         Data/Hora da Última Atualiz.: 2004.06.04 17.51.49
```
# **Descrições dos campos**

Nome do Planejamento

Especifica o nome do planejamento.

Descrição

Especifica a descrição do planejamento.

Comando

Especifica o comando que está planejado.

Prioridade

Especifica o valor de prioridade para esse planejamento.

Data/Hora de Início

Especifica a data e a hora de início para esse planejamento.

Duração

Especifica a duração da janela de inicialização.

Tempo máximo de execução (minutos)

Especifica o número de minutos durante os quais os processos do servidor que são iniciados pelos comandos planejados devem ser concluídos. Se os processos ainda estiverem em execução depois do tempo máximo de execução, o planejador central cancela os processos.

Dicas:

- Esse parâmetro não se aplica a alguns processos, como processos de identificação de duplicações, que podem continuar em execução após o tempo máximo de execução.
- Outro tempo de cancelamento pode estar associado a alguns comandos. Por exemplo, o comando MIGRATE STGPOOL pode incluir um parâmetro que especifica o período de tempo que a migração do conjunto de armazenamentos é executada antes que a migração seja cancelada automaticamente. Se você planejar um comando para o qual um tempo de cancelamento está definido e também definir um tempo máximo de execução para o planejamento, os processos serão cancelados no tempo de cancelamento atingido primeiro.

### Estilo de Planejamento

Especifica se as regras do planejamento clássico ou aperfeiçoado serão utilizadas.

### Período

Especifica o tempo entre janelas de inicialização (assumindo DAYOFWEEK=ANY). Isso não é exibido para os planejamentos aprimorados de sintaxe.

## Dia da Semana

Especifica o dia da semana em que a janela de inicialização é iniciada.

## Mês

Especifica os meses durante os quais o planejamento será executado. Isso não é exibido para os planejamentos clássicos de sintaxe.

### Dia do Mês

Especifica os dias do mês durante os quais o planejamento será executado. Isso não é exibido para os planejamentos clássicos de sintaxe.

## Semana do Mês

Especifica as semanas (primeira, segunda, terceira, quarta ou última) do mês durante as quais o planejamento será executado. Isso não é exibido para os planejamentos clássicos de sintaxe.

### Expiração

Especifica a data depois da qual este planejamento não será mais utilizado. Se essa coluna estiver em branco, o planejamento não irá expirar.

### Ativo?

Especifica se o planejamento foi processado de acordo com a hora e data definidas para esse planejamento. Última Atualização por (administrador)

Especifica o nome do último administrador que atualizou o planejamento. Se esse campo contiver um

\$\$CONFIG\_MANAGER\$\$, a programação está associada a um domínio que é gerenciado pelo gerenciador de configuração. Data/Hora da Última Atualização

Especifica a data e a hora em que o planejamento foi modificado.

### Perfil de Gerenciamento

Especifica o perfil ou perfis que o servidor gerenciado assinou para obter a definição desta programação.

# **QUERY SCRATCHPADENTRY (Consultar uma entrada de área de rascunho)**

Use esse comando para exibir dados contidos na área de rascunho.

## **Classe de Privilégio**

Qualquer administrador pode emitir este comando.

## **Sintaxe**

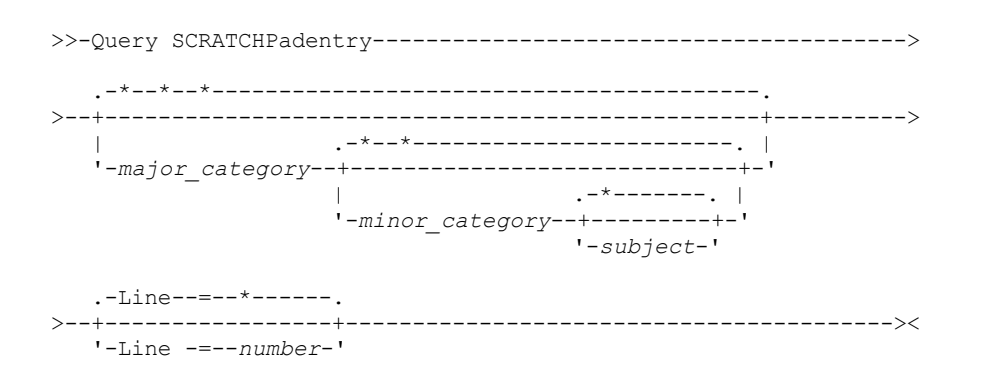

# **Executar Como**

major\_category

Especifica a categoria principal a ser consultada. Esse parâmetro faz distinção entre maiúsculas e minúsculas. É possível consultar todas as principais categorias omitindo esse parâmetro.

minor category

Especifica a categoria secundária a ser consultada. Esse parâmetro faz distinção entre maiúsculas e minúsculas. É possível consultar todas as categorias secundárias na categoria principal omitindo esse parâmetro.

subject

Especifica o assunto a ser consultado. Esse parâmetro faz distinção entre maiúsculas e minúsculas. É possível consultar todos os assuntos na categoria secundária omitindo esse parâmetro.

Line

Especifica o número da linha a ser consultada. Para *number*, insira um número inteiro no intervalo de 1 - 1000. É possível consultar todas as linhas de dados do assunto omitindo esse parâmetro.

# **Exemplo: Consultar entradas de área de rascunho**

query scratchpadentry admin\_info location

Consultar um banco de dados que armazena informações sobre o local de todos os administradores.

```
Categoria principal da área de rascunho: admin_info
    Categoria secundária da área de rascunho: local
           Assunto da área de rascunho: codjo
       Número da linha da área de rascunho: 1
              Dados da área de rascunho: Toronto 5A24
         Data/hora de criação: 2013-09-10, 10:15:50
         Data/hora da última atualização: 2013-09-10, 10:15:50
Última atualização por (administrador): CODJO
    Categoria principal da área de rascunho: admin_info
    Categoria secundária da área de rascunho: local
           Assunto da área de rascunho: jane
       Número da linha da área de rascunho: 1
              Dados da área de rascunho: Raleigh GF85
         Data/hora de criação: 2013-09-09, 14:29:40
         Data/hora da última atualização: 2013-09-09, 14:29:40
Última atualização por (administrador): JANE_W
```

```
Categoria principal da área de rascunho: admin_info
    Categoria secundária da área de rascunho: local
           Assunto da área de rascunho: jane
       Número da linha da área de rascunho: 2
               Dados de área de rascunho: Fora do escritório de 1-15 nov.
         Data/hora de criação: 2013-09-09, 14:30:05
         Data/hora da última atualização: 2013-10-31, 16:55:52
Última atualização por (administrador): JANE_W
    Categoria principal da área de rascunho: admin_info
    Categoria secundária da área de rascunho: local
           Assunto da área de rascunho: montse
       Número da linha da área de rascunho: 1
              Dados da área de rascunho: Barcelona B19
         Data/hora de criação: 2013-09-10, 04:34:37
         Data/hora da última atualização: 2013-09-10, 04:34:37
Última Atualização(administrador): MONTSERRAT
```
# **Descrições dos campos**

Dados de área de rascunho Os dados que são armazenados na entrada de área de rascunho. Data/hora de criação A data e a hora em que a entrada de área de rascunho foi criada. Last Update Date/Time A data e a hora em que a entrada de área de rascunho foi atualizada pela última vez. Última Atualização por (administrador)

O administrador que atualizou pela última vez na entrada de área de rascunho.

# **Comandos Relacionados**

## Tabela 1. Comandos relacionados a QUERY SCRATCHPADENTRY

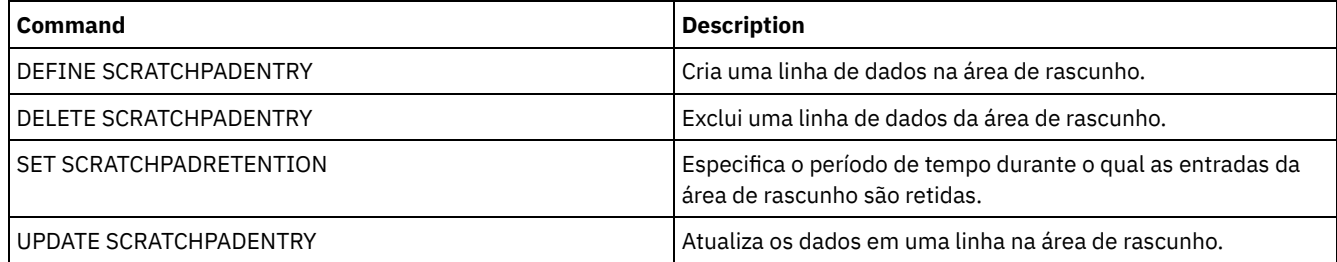

# **QUERY SCRIPT (Consultar scripts do IBM Spectrum Protect)**

Utilize este comando para exibir informações sobre scripts.

É possível utilizar este comando com o comando DEFINE SCRIPT para criar um novo script utilizando o conteúdo de outro script.

# **Classe de privilégio**

A classe de privilégio necessária para este comando depende de se o parâmetro Outputfile está especificado no comando.

- Se o parâmetro Outputfile não for especificado, qualquer administrador poderá emitir esse comando.
- Se o parâmetro Outputfile for especificado e a opção do servidor REQSYSAUTHOUTFILE for configurada como YES, o administrador deverá ter privilégio no sistema.
- Se o parâmetro Outputfile for especificado e a opção do servidor REQSYSAUTHOUTFILE for configurada como NO, o administrador deverá ter privilégio de operador, política, armazenamento ou sistema.

## **Sintaxe**

```
.-*-----------.
>>-Query SCRipt--+-------------+-------------------------------->
                 '-script_name-'
```
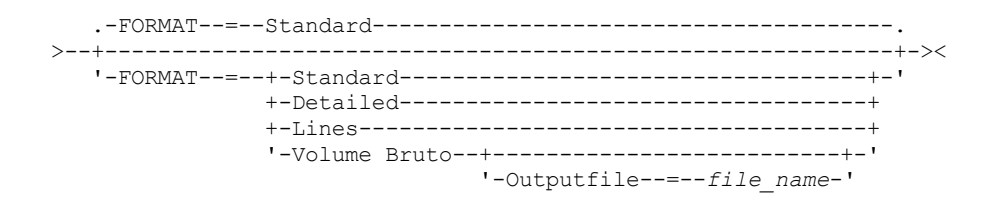

# **Parâmetros**

script\_name

Especifica o nome do script para o qual as informações devem ser exibidas. Você pode utilizar um caractere curinga para especificar este nome.

Importante: Se você não especificar um script, a consulta exibirá as informações sobre todos os scripts. O momento em que é utilizado para processar esse comando e a quantidade de informações exibidas pode ser extensa.

#### Formato

Especifica o formato de saída para a exibição das informações do script. O padrão é STANDARD. Os valores possíveis são:

#### Standard

Especifica que serão exibidos apenas o nome e a descrição do script.

### Detailed

Especifica que serão exibidas as informações detalhadas sobre o script. Essas informações incluem os comandos no script e seus números de linhas, a data da última atualização e o administrador que concluiu as atualizações.

Lines

Especifica que serão exibidos o nome do script, o número da linha dos comandos, as linhas de comentários e os comandos no script.

Raw

Especifica que os comandos contidos no script serão gravados em um arquivo nomeado com o parâmetro Outputfile. Este formato é uma maneira de direcionar a saída de um script para um arquivo para que ele possa ser copiado em outro script usando o comando DEFINE SCRIPT.

Se nenhum arquivo de saída for especificado, o servidor IBM Spectrum Protect informará a saída "query script" com "format=raw" no console.

### **Outputfile**

Especifica o nome do arquivo para o qual a saída será direcionada quando você especificar FORMAT=Raw. O arquivo que você especifica deve estar no servidor que está executando este comando. Se o arquivo existir, a saída da consulta é anexada ao final do arquivo.

## **Exemplo: Listar as descrições do script**

Exibir as informações padrão sobre os scripts.

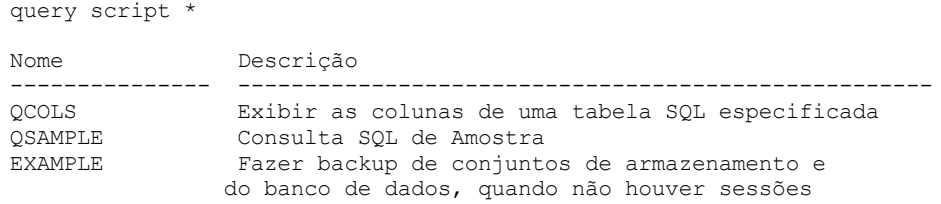

# **Exemplo: Exibir o conteúdo de um script com números de linhas**

Exibe as linhas de informações para um script nomeado Q\_AUTHORITY.

```
query script q_authority format=lines
Nome Número Comando
          Número
---------- ------ -------------------------------------------------
                Q_AUTHORITY 1 /* ------------------------------------------*/
           5 /* Script Name: Q_AUTHORITY */
           10 /* Description: Display administrators that */
           15 /* have the authority to issue */
           20 /* commands requiring a */
```
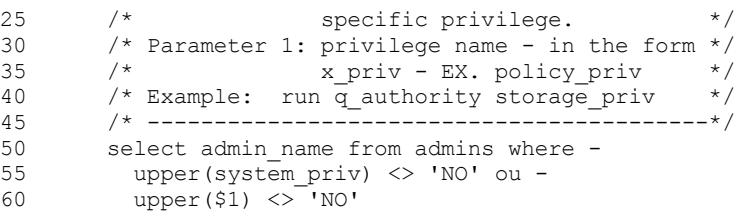

# **Exemplo: Criar um script a partir de um script existente**

Consulte o script ENGDEV e direcione a saída para um arquivo nomeado MY.SCRIPT.

query script engdev format=raw outputfile=my.script

## **Exemplo: Exibir informações detalhadas do script**

Exiba as informações detalhadas sobre os scripts. Consulte Descrições dos campos para obter descrições dos campos.

query script \* format=detailed

Nome: QCOLS Número de Linha: DESCRIPTION Comando: Display columns for a specified SQL table Last Update by (administrator): SERVER CONSOLE Data/Hora da Última Atualização: 12/02/1997 16:05:29

Nome: QCOLS Número da Linha: 1 Comando: select colname from columns where tabname='\$1' Last Update by (administrator): SERVER\_CONSOLE Data/Hora da Última Atualização: 12/02/1997 16:05:29

## **Descrições dos campos**

Nome O nome do script. Número da Linha Número da linha do script ou a cadeia DESCRIPTION. Comando O comando incluído no número da linha que é exibido no campo anterior. Última Atualização por (administrador) O nome do administrador que definiu ou atualizou mais recentemente o script. Data/Hora da Última Atualização

A data e a hora em que o administrador definiu ou atualizou mais recentemente o script.

# **Comandos Relacionados**

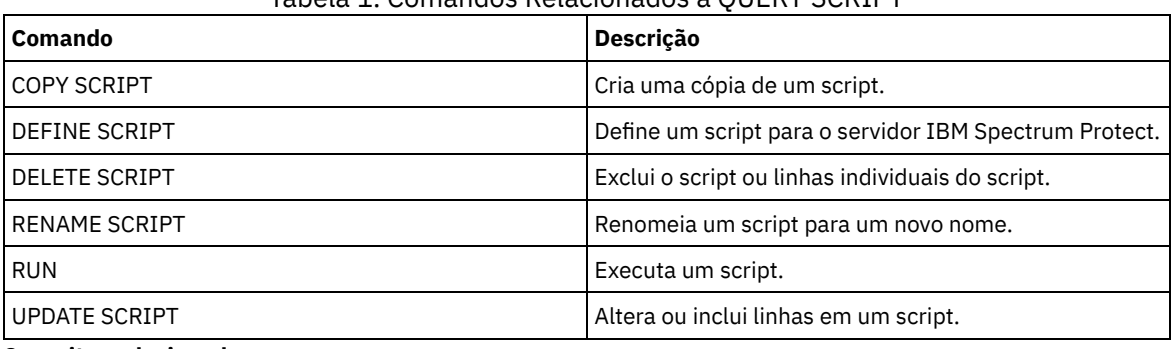

## Tabela 1. Comandos Relacionados a QUERY SCRIPT

**Conceitos relacionados**:

Scripts do [servidor](#page-2275-0)

# **QUERY SERVER (Consultar um servidor)**

Utilize este comando para exibir informações sobre uma definição do servidor.

# **Classe de privilégio**

Qualquer administrador pode emitir este comando.

## **Sintaxe**

```
.-*-----------. .-Format--=--Standard-----.
>>-Query SERver--+-------------+--+-------------------------+--><
                 '-server_name-' '-Format--=--+-Standard-+-'
                                               '-Detailed-'
```
# **Parâmetros**

#### server\_name

Especifica o nome do servidor a ser consultado. É possível utilizar caracteres curingas para especificar este nome. Esse parâmetro é opcional. O padrão está definido para assumir todos os nomes dos servidores.

### Formato

Especifica como a informação será exibida. O parâmetro é opcional. O padrão é STANDARD.

Standard

Especifica que as informações parciais serão exibidas.

### Detailed

Especifica que as informações completas serão exibidas.

## **Exemplo: Listar todos os servidores**

Exibir informações no formato padrão sobre todos os servidores. Consulte Descrições dos campos para obter descrições dos campos.

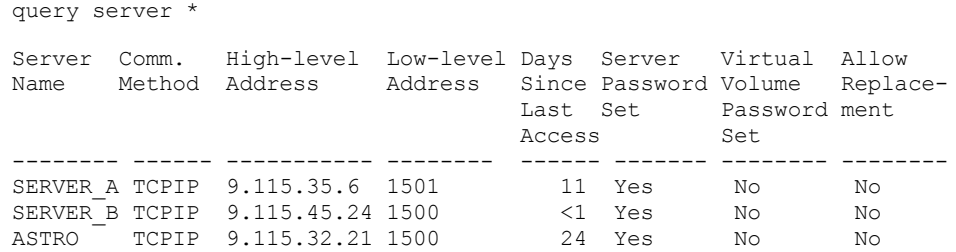

## **Exemplo: Exibir informações detalhadas sobre um servidor específico**

A partir de um servidor gerenciado, exiba informações detalhadas sobre SERVER\_A. Consulte Descrições dos campos para obter descrições dos campos.

query server server a format=detailed

Nome do Servidor: SERVER\_A Espera de Com. Método: TCPIP Método de transferência: TCPIP Endereço de Nível alto: 9.115.4.15 Endereço de Nível baixo: 1500 Descrição: Permitir Substituição: No Nome do Nó: Data/Hora do Último Acesso: 07/09/2013 09:00:00 Dias Desde Último Acesso: <1 Compactação: Opção do Cliente Permitida Eliminação de Archive?: No URL: Data/Hora de Registro: 07/08/2013 09:15:09 Registro do Administrador: \$\$CONFIG\_MANAGER\$\$

Bytes Recebidos na Última Sessão: 362 Bytes Enviados na Última Sessão: 507 Duração da Última Sessão: 0.00 Percentual de Espera Inativa na Última Sessão: 0.00 Percentual de Espera de Com. na Última Sessão: 0.00 Percentual de Espera de Mídia na Última Sessão: 0.00 Período de Eliminação Normal: 5 Perfil de Gerenciamento: Definição da Senha do Servidor: Sim Data/Hora de Def. da Senha do Servidor: 07/08/2013 09:15:09 Dias desde a Def. da Senha do Servidor: 1 Contagem de Conexão Inválida para o Servidor: 0 Definição da Senha do Volume Virtual: Não Data/Hora de Defin.da Senha do Vol.Virtual:(?) Dias Desde a Defin.da Senha do Vol.Virtual:(?) Cont.Início Sessão Invál. p/Nó Vol.Virtual: 0 Validar Protocolo: Não Versão: 7 Liberação: 1 Nível: 0.0 Função(ões): Replicação SSL: No Segurança de Sessão: Estrita Método de transporte: TLS 1.2

# **Descrições dos campos**

Nome do Servidor

Nome do servidor. Espera de Com. Comunicação O método de comunicação que é usado para conectar ao servidor. Método de transferência O método que é usado para transferência de dados de servidor para servidor. Endereço de Alto Nível Endereço IP (em notação decimal pontuada) do servidor. Endereço de Baixo Nível Número da porta do servidor. Descrição Descrição do servidor. Permitir Substituição Especifica se uma definição do servidor em um servidor gerenciado pode ser substituída por uma definição de um gerenciador de configuração. Node Name Nome do nó de cliente. Data/Hora do Último Acesso Última data e hora em que o nó de cliente acessou o servidor. Dias Desde o Último Acesso Número de dias desde que o nó de cliente acessou o servidor. Compactação O tipo de compactação que é concluída pelo IBM Spectrum Protect nos arquivos do cliente. Exclusão de Arquivos Permitida? Especifica se o nó cliente pode excluir seus próprios archives. Um valor (?) indica que esse campo não está definido e não se aplica a essa definição. URL A URL usada para acessar este servidor a partir de uma interface baseada no navegador da Web. Data/Hora do Registro A data e a hora que o nó de cliente foi registrada. Administrador do Registro O nome do administrador que registrou o nó de cliente. Bytes Recebidos na Última Sessão O número de bytes recebido pelo servidor durante a última sessão do nó de cliente. Bytes Enviados na Última Sessão Número de bytes enviados para o nó de cliente. Duração da Última Sessão Duração da última sessão do nó de cliente, em segundos. Percentual de Espera Inativa Últ. Sessão

A porcentagem do tempo total da sessão durante o qual o cliente não pode concluir nenhuma função. Percentual de Espera de Com. Última Sessão

Porcentagem do tempo total para a sessão em que o cliente esperou por uma resposta do servidor. Percentual de Espera de Mídia Última Sessão

Porcentagem do tempo total para a sessão em que o cliente esperou que um volume removível fosse montado. Período de Carência para Exclusão

O número de dias que um objeto permanece no servidor de destino depois de ter sido marcado para exclusão. Gerenciando Perfil

O perfil a partir do qual o servidor gerenciado obteve a definição deste servidor.

Definição de Senhas do Servidor

Especifica se a senha para o servidor está configurada.

Data/Hora de Definição da Senha do Servidor

Especifica quando a senha para o servidor é configurada.

Dias desde a configuração de senha do servidor

Número de dias desde que a senha do servidor foi definida.

Contagem de conexões inválidas para o servidor

O número máximo de tentativas inválidas de conexão que o servidor pode aceitar.

Definição de Senha de Volume Virtual

Especifica se a senha usada para efetuar logon no servidor de destino é configurada.

Data/Hora de Definição da Senha de Volume Virtual

Especifica quando a senha para suporte de volume virtual é configurada.

Dias Desde a Definição de Senha de Volume Virtual

Número de dias desde que a senha do suporte ao volume virtual foi definida.

Contagem de Conexões Inválidas para Nó de Volume Virtual

Número máximo de tentativas de login inválidas que são aceita no servidor de destino.

Validar protocolo (descontinuado)

Especifica se o agente de armazenamento possui a função de validação de dados ativada. Esse campo foi descontinuado.

Versão

A versão do software do servidor IBM Spectrum Protect.

Liberar

A liberação do software do servidor IBM Spectrum Protect.

Nível

O nível de software do servidor IBM Spectrum Protect.

Regra(s)

A função do servidor. Por exemplo, uma das funções em que o servidor é usado é para replicação.

SSL

Especifica se a comunicação Secure Sockets Layer (SSL) é usada.

Segurança de Sessão

Especifica o nível de segurança de sessão que é impingido para o servidor. Os valores podem ser STRICT ou

TRANSITIONAL.

Método de Transporte

Especifica o método de transporte que foi usado pela última vez para o servidor especificado. Os valores podem ser TLS 1.2, TLS 1.1 ou NONE. Um ponto de interrogação (?) é exibido até que uma autenticação bem-sucedida seja concluída.

# **Comandos Relacionados**

## Tabela 1. Comandos Relacionados a QUERY SERVER

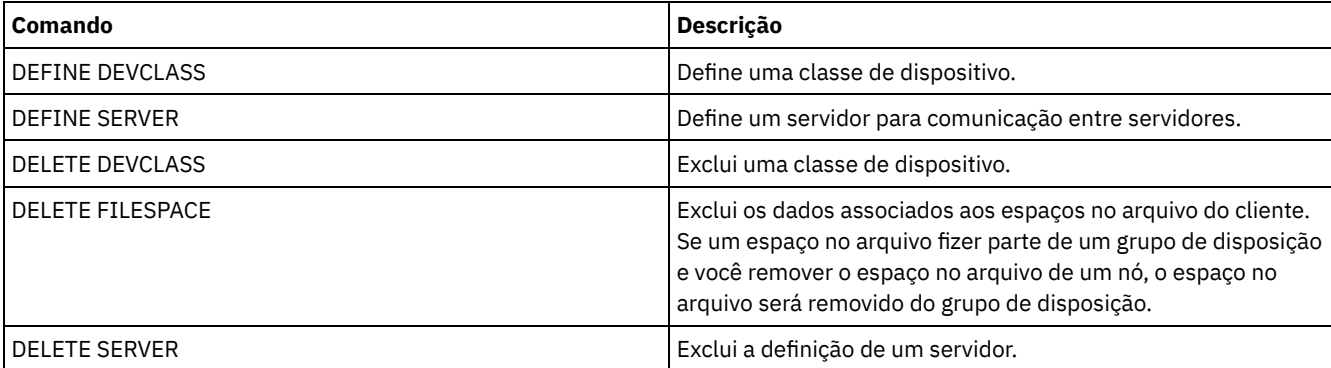

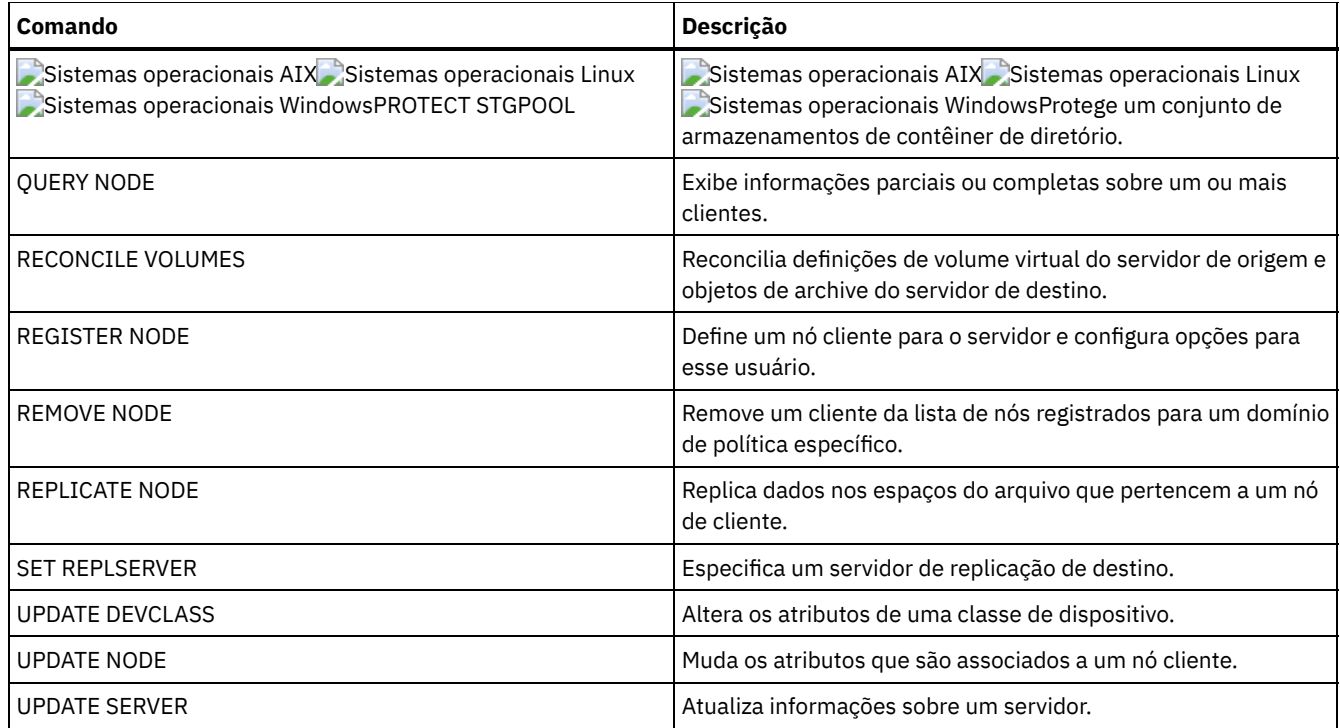

# **QUERY SERVERGROUP (Consultar um grupo de servidores)**

Utilize este comando para exibir informações sobre grupos de servidores e membros de grupos.

# **Classe de privilégio**

Qualquer administrador pode emitir este comando.

# **Sintaxe**

```
.-*----------.
>>-QUERY SERVERGroup--+------------+---------------------------><
                      '-group_name-'
```
# **Parâmetros**

### group\_name

Especifica o grupo de servidores a ser consultado. Esse parâmetro é opcional. Você pode utilizar caracteres curingas para especificar este nome.

# **Exemplo: Listar grupos de servidores**

A partir de um servidor gerenciado, consulte todos os grupos de servidores. Consulte Descrições dos Campos para obter descrições dos campos.

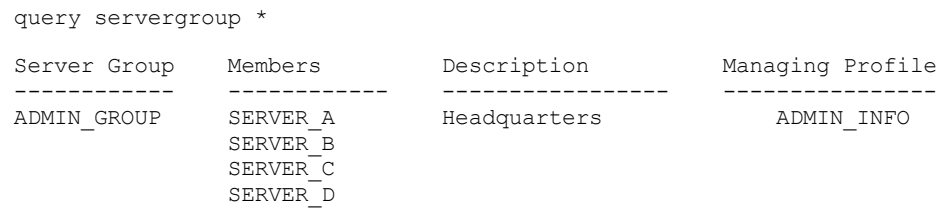

# **Descrições dos Campos**

```
Grupo de Servidores
      Nome do grupo de servidores.
Membros
```
Membros do grupo de servidores.

Descrição

Descrição do grupo de servidores.

Gerenciando Perfil

O perfil ou perfis que o servidor gerenciado assinou para obter a definição dos grupos de servidores.

# **Comandos Relacionados**

## Tabela 1. Comandos Relacionados a QUERY SERVERGROUP

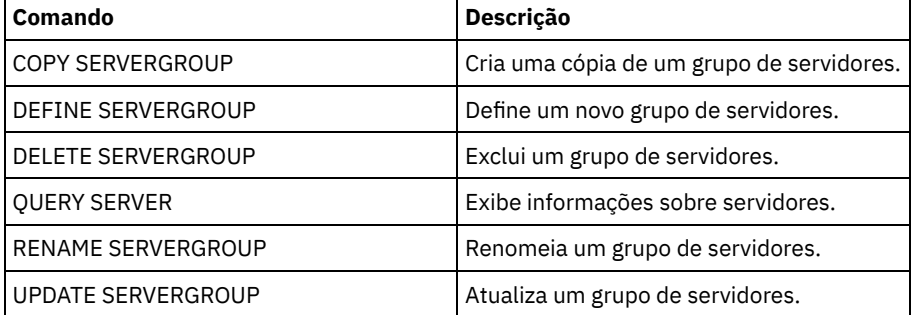

# **QUERY SESSION (Consultar Sessões do Cliente)**

Use este comando para exibir informações sobre sessões do servidor, do nó e administrativas.

# **Classe de Privilégio**

Qualquer administrador pode emitir este comando.

# **Sintaxe**

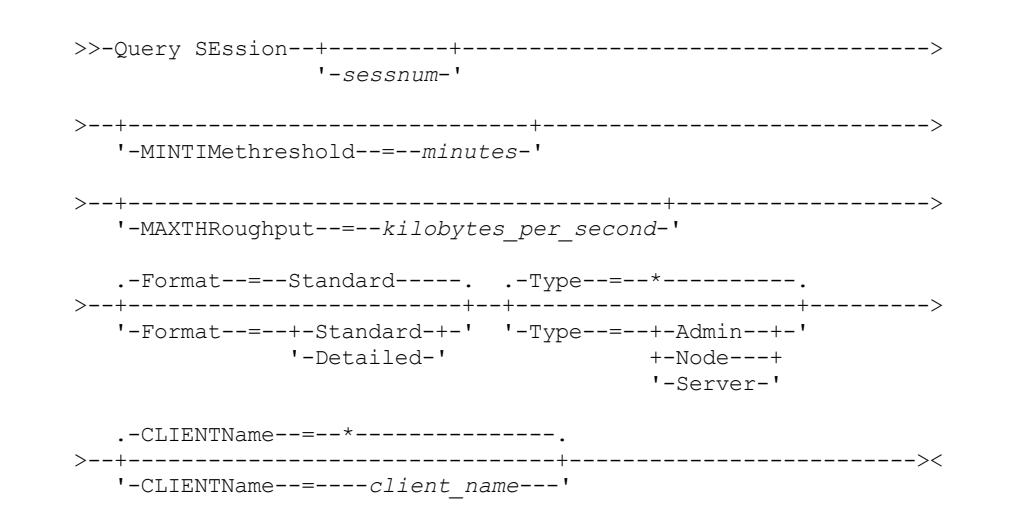

# **Executar Como**

sessnum

Especifica o número da sessão administrativa, ou do nó de cliente, a ser consultada. Este parâmetro é opcional. Se você não especificar um valor para esse parâmetro, todas as sessões serão exibidas.

MINTIMethreshold

Especifica para exibir as sessões que tinham ao menos este número de minutos decorrido desde o momento que o cliente enviou os dados ao servidor para armazenamento. Esse parâmetro é opcional. o número mínimo de sessão é 1. O número máximo é 99999999.

### MAXTHRoughput

Especifica para exibir as sessões que estejam transferindo os dados que são menores que a taxa do número de kilobytes por segundo. Esse parâmetro é opcional. O número mínimo de kilobytes por segundo é 0. O número mínimo de kilobytes por segundo é 99999999.

### Format

Especifica como as informações são exibidas. Esse parâmetro é opcional. O valor padrão é STANDARD. Os seguintes valores são possíveis:

#### Standard

Especifica que informações parciais serão exibidas para a sessão.

Detailed

Especifica que informações completas serão exibidas para a sessão.

#### Type

Especifica o tipo de sessão a ser incluído nos resultados da consulta. Se você não especificar um valor para este parâmetro, todos os tipos de sessão serão consultados. Esse parâmetro é opcional. É possível especificar um dos valores a seguir:

Admin

Especifica que sessões administrativas serão exibidas.

Node

Especifica que sessões do nó serão exibidas.

Server

Especifica que sessões do servidor serão exibidas.

### CLIENTName

Especifica o nome de um administrador, nó cliente ou servidor a ser consultado. É possível especificar um ou mais nomes. É também possível especificar grupos de nó e nós do proxy. Se você especificar vários nomes, separe os nomes com vírgulas; não use espaços de intervenção. caracteres curingas podem ser utilizados com nomes de nós, mas não com nomes de grupos de nós. O parâmetro é opcional.

Durante a replicação de nó, o nome do cliente no servidor de destino é exibido como *node\_name* (*server\_name*), em que *node\_name* é o nó cujos dados estão sendo replicados e *server\_name* é o nome do servidor de origem. É possível especificar o nó do nome ou o nó do servidor no parâmetro CLIENTName para exibir as sessões de replicação.

## **Exemplo: Listar sessões ativas do nó de cliente**

Exiba informações sobre todas as sessões administrativas e dos nós clientes que estão se comunicando com o servidor. Consulte Descrições dos campos para obter descrições dos campos.

query session

Número da Método Tempo Bytes Bytes Sess Nome Plataforma Sessão Comun. Sessão Espera Env. Receb. Sess Plataf. Cliente ------ ------ ------ ------ ------- ------- ----- -------- ------ 4 TCP/IP Run 0 S 1.4 K 162 Admin WinNT ADMIN

## **Exemplo: Exibir Informações Detalhadas sobre as Sessões do Nó Cliente Ativas**

Exibir informações detalhadas sobre todas as sessões administrativas e de nós clientes que estiverem se comunicando com o servidor. Consulte Descrições dos campos para obter descrições dos campos.

query session format=detailed

Sess Number: 4 Espera de Com. Método: Tcp/Ip Sess State: Run Wait Time: 0 S Bytes Sent: 1.4 K Bytes Recvd: 162 Sess Type: Admin Plataforma: WinNT Client Name: ADMIN Media Access Status: Nome do Usuário: Date/Time First Data Sent: Proxy By Storage Agent:

# **Descrições dos campos**

## Número da Sessão

Especifica um número exclusivo de identificação de sessão que é designado pelo servidor.

Espera de Com. Comunicação

Especifica o método que é usado pelo cliente para se comunicar com o servidor.

## Estado da Sessão

Especifica o estado de comunicação atual do servidor. Estes são os estados possíveis:

## Finalizar

A sessão está finalizando (os recursos da sessão estão liberados).

## IdleW

Aguardando o próximo pedido do cliente (a sessão está inativa).

## MediaW

A sessão está esperando para acessar um volume de acesso sequencial.

### RecvW

Esperando para receber uma mensagem esperada do cliente.

## Executar

O servidor está executando uma solicitação do cliente (e não esperando para enviar dados).

# SendW

O servidor está esperando para enviar dados para o cliente (esperando os dados serem entregues ao nó cliente que já foi enviado).

## SSLiW

A sessão está aguardando a inicialização de Secure Sockets Layer (SSL) para que seja concluída.

## Iniciar

A sessão está sendo inicializada (a autenticação está em andamento).

## Tempo de Espera

Especifica a quantia de tempo (segundos, minutos ou horas) que o servidor está no estado atual mostrado.

### Bytes Enviados

Especifica o número de bytes de dados que são enviados para o nó cliente desde que a sessão foi iniciada. Bytes Recebidos

Especifica o número de bytes de dados que são recebidos do nó cliente desde que a sessão foi iniciada.

### Tipo de Sessão

Especifica o tipo de sessão em processo: ADMIN para uma sessão administrativa, NODE para uma sessão de nó de cliente ou SERVER. SERVER especifica que o servidor inicia uma sessão e inicia operações de servidor para servidor, como configuração central, compartilhamento de biblioteca e sessões do agente de armazenamento.

## Plataforma

Especifica o tipo de sistema operacional que está associado ao cliente.

## Nome de Cliente

Especifica o nome do nó de cliente ou o administrador.

Para sessões de replicação do nó, o nome do cliente é atualizado para *node\_name* (*server\_name*) no servidor de destino após a transferência de dados ser iniciada.

# Status de Acesso à Mídia

Especifica o tipo de estado de espera da mídia. Quando uma sessão está em um estado de espera de mídia, este campo exibe uma lista de todos os pontos de montagem e volumes sequenciais para a sessão. A lista de pontos de montagem especifica a classe de dispositivo e o conjunto de armazenamento associado. A lista de volumes especifica os volumes do conjunto de armazenamento primário, além de todos os volumes do conjunto de armazenamento de cópia e de dados ativos, com seus respectivos conjuntos de armazenamento designados.

O servidor permite que várias sessões leiam e uma sessão grave em um volume simultaneamente em um conjunto de armazenamento que está associado ao tipo de dispositivo FILE ou CENTERA. Como resultado, um volume em um conjunto de armazenamento com um tipo de dispositivo de FILE ou CENTERA pode aparecer como o volume atual para mais de uma sessão.

# Proxy pelo Agente de Armazenamento

Especificae o agente de armazenamento que é o proxy para movimentação de dados sem LAN para o nó. Nome do Usuário

Especifica o ID do usuário do nó, em um sistema multi-usuário, que se conecta ao servidor quando ele não for o mesmo usuário do sistema originalmente conectado ao servidor.

### Data/Hora do Primeiro Envio dos Dados

Especifica a data e a hora para que o primeiro cliente envie os dados para o servidor armazenar.

Ações

Exibe uma lista de ações que são executadas durante a sessão. Uma ação é listada somente uma vez, mesmo se ela ocorrer várias vezes durante uma sessão. As ações a seguir são possíveis:

BkIns

Um ou mais objetos de backup foram armazenados no servidor. A operação pode ter sido um backup incremental ou um backup seletivo.

BkUpd

Um ou mais atributos foram atualizados para um objeto de backup que está armazenado no servidor.

## BkDel

Um ou mais objetos de backup que estão armazenados no servidor são excluídos.

BkRebind

Um ou mais objetos de backup que estão armazenados no servidor são ligados a uma classe de gerenciamento diferente.

### NoQueryRestore

Uma operação de restauração sem consulta foi iniciada a partir do cliente para restaurar arquivos de backup do servidor para o sistema do cliente.

#### ArIns

Um ou mais objetos de archive foram armazenados no servidor.

ObjRtrv

Um ou mais arquivos foram recuperados a partir do servidor. Isso pode ter sido para recuperar arquivos archive ou para restaurar dados de backup (exceto para dados de backup a partir de uma operação de restauração sem consulta).

### MigIns

Um ou mais arquivos são migrados e armazenados no servidor pelo IBM Spectrum Protect for Space Management (cliente HSM).

## MigDel

Um ou mais arquivos gerenciados por espaço que foram armazenados no servidor são excluídos.

### MigRebind

Um ou mais arquivos gerenciados por espaço que estão armazenados no servidor são ligados a uma classe de gerenciamento diferente.

#### MigRecall

Um ou mais arquivos gerenciados por espaço que estão armazenados no servidor são rechamados.

MigUpd

Os atributos para um ou mais arquivos gerenciados por espaço que estão armazenados no servidor são atualizados. FSAdd

O nó de cliente incluiu um ou mais espaços no arquivo para armazenamento do servidor.

FSUpd

O nó de cliente atualizou atributos para um ou mais espaços no arquivo definidos para o servidor.

#### DefAuth

Um comando SET ACCESS é processado pelo nó cliente, que causou a inclusão de uma regra de autorização para acesso aos dados do nó cliente.

### Modo de Failover

Especifica se a sessão do cliente foi iniciada no modo failover. Os seguintes valores são possíveis:

### Forçar

O sinalizador FORCEFAILOVER é especificado no cliente e a sessão é forçada no modo de failover.

Sim

A sessão do cliente foi iniciada no modo failover.

No

A sessão do cliente não foi iniciada no modo failover.

## **Comandos Relacionados**

Tabela 1. Comando Relacionado a QUERY SESSION

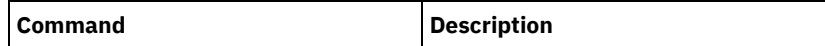

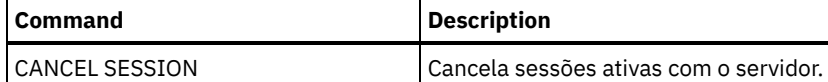

# **QUERY SHREDSTATUS (Consultar status de retalhação)**

Utilize este comando para exibir informações sobre dados que aguardam para serem retalhados.

## **Classe de Privilégio**

Para emitir este comando, é necessário ter privilégio de administrador.

## **Sintaxe**

.-Format--=--Standard-----. >>-QUERY SHREDstatus--+-------------------------+-------------->< '-Format--=--+-Standard-+-' '-Detailed-'

## **Executar Como**

## Format

Especifica como a informação será exibida. Esse parâmetro é opcional. O padrão é STANDARD. Os valores possíveis são:

## Standard

Especifica que as informações parciais serão exibidas. Este é o padrão.

### Detailed

Especifica que as informações completas serão exibidas.

## **Exemplo: Exibir informações resumidas da retalhação**

Mostrar informações parciais sobre retalhação de dados no servidor. Consulte Descrições dos campos para obter descrições dos campos.

query shredstatus

```
Retalhação Objetos
 Ativa Aguardando
              Retalhação
              ------- --------
     NO 4
```
# **Exemplo: Exibir informações detalhadas da retalhação**

Exibir informações detalhadas sobre a retalhação de dados no servidor. Consulte Descrições dos campos para obter descrições dos campos.

query shredstatus format=detailed

Retalhação Objetos Espaço Dados Deixados Ativo Aguardando Espaço Fragmentar Retalhação (MB) (MB) --------- -------- -------- ---------- NO 4 182 364

## **Descrições dos campos**

Fragmentação ativa

Indica se o servidor está, ou não, retalhando ativamente os dados no momento.

Objetos aguardando a fragmentação

O número de objetos aguardando atualmente para serem retalhados. Espaço ocupado (MB)

A quantidade de espaço de armazenamento do servidor ocupada pelos objetos que aguardam atualmente para serem retalhados, em megabytes. Esta é a quantidade de espaço que será disponibilizada quando os objetos forem retalhados. Dados à Esquerda para a Serem Fragmentados (MB)

A quantidade de dados que ainda precisam ser fragmentados.

# **Comandos Relacionados**

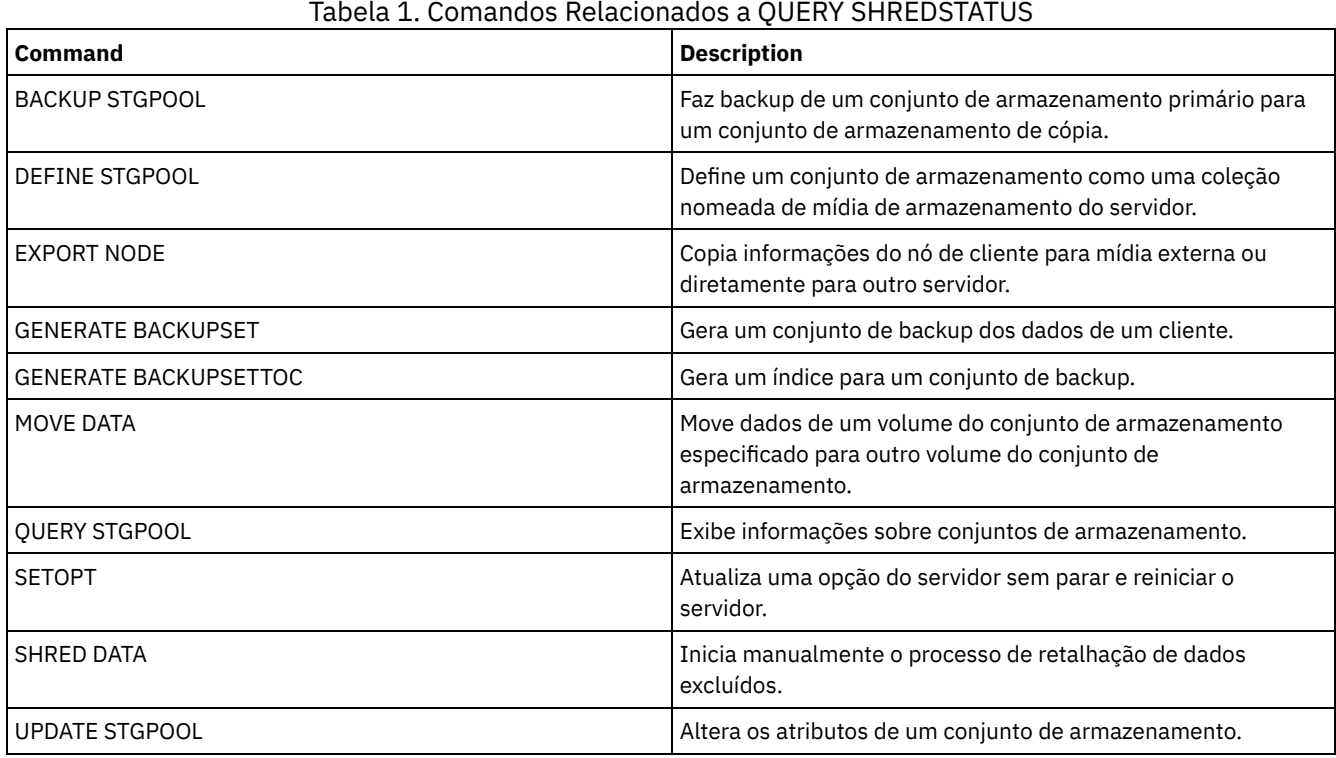

# **QUERY SPACETRIGGER (Consultar os acionadores de espaço)**

Utilize esse comando para exibir as configurações dos acionadores de espaço do conjunto de armazenamento.

# **Classe de privilégio**

Qualquer administrador pode emitir este comando.

# **Sintaxe**

```
>>-Query SPACETrigger--STG--+--------------------------+-------->
                            '-STGPOOL--=--storage_pool-'
   .-Format--=--Standard-----.
>--+-------------------------+---------------------------------><
   '-Format--=--+-Standard-+-'
                '-Detailed-'
```
# **Parâmetros**

STG

Especifica um acionador de espaço do conjunto de armazenamento.

**STGPOOL** 

Especifica um ou mais conjuntos de armazenamento (usando um caractere curinga) para os quais as informações do disparador de conjuntos serão exibidas. Se STG for especificado, mas STGPOOL não for, o acionador de espaço do conjunto de armazenamento padrão, se houver, será exibido.

Formato

Especifica como a informação será exibida. Esse parâmetro é opcional. O padrão é STANDARD. Os valores possíveis são:

Standard

Especifica que as informações parciais serão exibidas.

Detailed

Especifica que as informações completas serão exibidas.

# **Exemplo: Exibir configurações detalhadas de um acionador de espaço do conjunto de armazenamento**

### Emita este comando:

query spacetrigger stg stgpool=archivepool format=detailed

## Sistemas operacionais AIX

Porcentagem Total de STGPOOL: 50 Porcentagem de Expansão de STGPOOL: 20 Prefixo de Expansão de STGPOOL: /usr/tivoli/tsm/server/filevol/ STGPOOL: ARCHIVEPOOL Last Update by (administrator): SERVER CONSOLE Data/Hora da Última Atualização: 10/05/2004 11:59:59

## Sistemas operacionais Linux

Porcentagem Total de STGPOOL: 50 Porcentagem de Expansão de STGPOOL: 20 Prefixo de Expansão de STGPOOL: /opt/tivoli/tsm/server/filevol/ STGPOOL: ARCHIVEPOOL Last Update by (administrator): SERVER\_CONSOLE Data/Hora da Última Atualização: 10/05/2004 11:59:59

## Sistemas operacionais Windows

Porcentagem Total de STGPOOL: 50 Porcentagem de Expansão de STGPOOL: 20 Prefixo de Expansão de STGPOOL: c:\program files\tivoli\filevol\ STGPOOL: ARCHIVEPOOL Last Update by (administrator): SERVER CONSOLE Data/Hora da Última Atualização: 10/05/2004 11:59:59

# **Descrições dos Campos**

Porcentagem Total de STGPOOL

A porcentagem de utilização do acionador na qual o IBM Spectrum Protect aloca mais espaço para o conjunto de armazenamento.

Porcentagem de expansão de STGPOOL

A porcentagem de espaço pela qual o conjunto de armazenamento deve ser expandido.

Prefixo de Expansão de STGPOOL

O prefixo associado ao acionador de espaço.

**STGPOOL** 

O nome do conjunto de armazenamento associado à consulta.

Última Atualização por (administrador)

O administrador que atualizou pela última vez o disparador de espaço do conjunto de armazenamento.

Data/Hora da Última Atualização

A data e hora em que o administrador atualizou pela última vez o acionador de espaço do conjunto de armazenamento.

## **Comandos Relacionados**

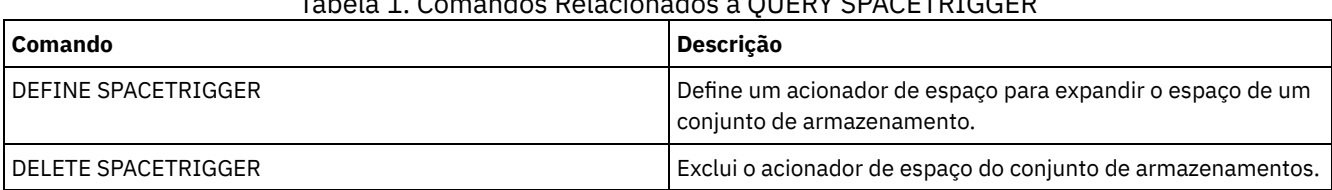

# Tabela 1. Comandos Relacionados a QUERY SPACETRIGGER

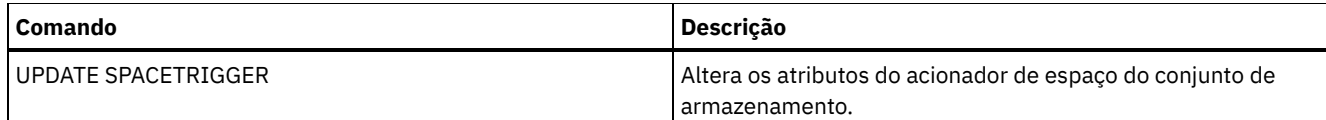

# **QUERY STATUS (Consultar parâmetros do sistema)**

Use o comando QUERY STATUS para exibir informações sobre parâmetros do sistema.

Use este comando pelos motivos a seguir:

- Para exibir o nível de serviço do servidor
- Para exibir informações sobre os parâmetros gerais do servidor, tais como aqueles definidos pelos comandos SET
- Para solicitar informações sobre as sessões do cliente, como disponibilidade do servidor, autenticação da senha, configurações de contabilidade ou período de retenção para as informações que são retidas no log de atividades
- Para exibir informações sobre o planejador central, tais como o modo de planejamento central do servidor
- Para exibir o número máximo de tentativas repetidas que são permitidas após uma tentativa com falha de executar um comando planejado
- Para exibir se pode ser feito backup dos subarquivos neste servidor, conforme indicado pelo comando SET SUBFILE
- Para exibir informações sobre um servidor de replicação de destino
- Para exibir informações sobre licença:

Dica: Para exibir informações sobre um servidor de replicação de destino, deve-se emitir o comando a partir do servidor de replicação de destino.

# **Classe de Privilégio**

Qualquer administrador pode emitir este comando.

## **Sintaxe**

>>-Query STatus------------------------------------------------><

# **Executar Como**

Nenhum.

# **Exemplo: Consultar o status de um gerenciador de configuração**

Exibir informações gerais sobre os parâmetros do servidor. O comando é executado a partir de um gerenciador de configuração. Para obter descrições dos campos exibidos, consulte Descrições dos campos.

query status

Sistemas operacionais AIX

Nome do servidor: SETSHOT Nome do host do servidor ou endereço IP: setshot Número da porta TCP/IP do servidor: 1500 Definição Cruzada: Ativada Definição da Senha do Servidor: Sim Data/hora da instalação do servidor: 08/07/2016, 09h45min53s Data/hora da reinicialização do servidor: 10/10/2016, 05h38min49s Autenticação: Desativada Período de expiração da senha: 9.999 dia(s) Limite Tentativas de Login Inválido: 0 Comprimento mínimo da senha: 8 Registro: Fechado Backup do subarquivo: Cliente Disponibilidade: Ativada Sessões de entrada desativadas: Sessões de saída desativadas: Contabilidade: Desativado Retenção do log de atividades: 30 dia(s)

Número de registros do log de atividades: 222919 Tamanho do log de atividades: 6 M Período de Retenção do Resumo de Atividades: 30 Dia(s) Período da Auditoria de Licença: 30 Day(s) Última auditoria de licença: 21/10/2016, 07h40min20s Conformidade com a Licença do Servidor: Valid Planejador Central: Active Número máximo de sessões: 300 Número máximo de sessões planejadas: 75 Período de retenção do registro de eventos: 14 dia(s) Duração da Ação do Cliente: 5 Day(s) Porcentagem da Randomização de Planejamento: 25 Período de Programação da Consulta: Cliente Máximo de Repetições do Comando: Cliente Período de Repetições: Cliente Nível de Verificação de Deduplicação do Lado do Cliente: 0% Modos de Planejamento: Any Receptores Ativos: CONSOLE ACTLOG Gerenciador de Configuração?: Desativado Intervalo de atualização: 60 Data/Hora da Última Atualização: Sistema de Mensagens de Contexto: Ativado Retenção de Carregamento do TOC (Índice): 120 Minuto(s) ID exclusivo global da máquina: d4.cg.f6.ae.04.6e.11.e3.80.1f.00.21.5e.18.df.01 Proteção de Retenção de Archive: Desativado Diretórios dos bancos de dados: /TSMserver/DB1,/TSMserver/DB2 Total de Espaço Usado do Sistema de Arquivos (MB): 222,720.00 Espaço Usado no Sistema de Arquivos (MB): 47,780.74 Espaço livre disponível (MB): 174.939,26 Nível de Criptografia: AES Intervalo de Atualização de Informações da CPU do Cliente: 180 Replicação de saída: Ativada Servidor de replicação de destino: POWER Regra de Replicação Padrão para o Archive: ALL\_DATA Regra de Replicação Padrão para Backup: ALL\_DATA Regra de replicação padrão para gerenciamento de espaço: ALL\_DATA Período de retenção do registro de replicação: 30 dia(s) Usuário LDAP: Senha LDAP configurada: Não Autenticação padrão: Local Endereço de alto nível do failover: Retenção da área de rascunho: 365 dia(s) Recuperação de replicação de arquivos danificados: Ativo Ocupação de SUR (TB): 5,66 Data/hora de ocupação de SUR: 10/10/2016, 05h39min33s Front-End Capacity (MB): 226,331 Front-End Client Count: 6 Data da capacidade de front-end: 13/10/2016, 09h20min02s Oferta de produto: IBM Spectrum Protect

### Sistemas operacionais Linux

Nome do servidor: GOBI Nome do Host do Servidor ou Endereço IP: Número da porta TCP/IP do servidor: 1500 Definição Cruzada: Ativada Definição da Senha do Servidor: Sim Data/hora da instalação do servidor: 08/07/2016, 11h29min03s Data/hora da reinicialização do servidor: 10/11/2016, 14h25min03s Autenticação : Ativada Período de Expiração da Senha: 90 Dia(s) Limite Tentativas de Login Inválido: 0 Comprimento mínimo da senha: 8 Registro: Fechado Sub-arquivo de Backup: Não Disponibilidade: Ativada Sessões de entrada desativadas: Sessões de saída desativadas: Contabilidade: Desativado Retenção do log de atividades: 30 dia(s) Número de registros do log de atividades: 21346 Tamanho do log de atividades: <1 M Período de Retenção do Resumo de Atividades: 30 Dia(s) Período da Auditoria de Licença: 30 Day(s)

Última auditoria de licença: 21/10/2016, 23h27min23s Conformidade com a Licença do Servidor: Valid Planejador Central: Active Número máximo de sessões: 500 Número máximo de sessões planejadas: 250 Período de retenção do registro de eventos: 14 dia(s) Duração da Ação do Cliente: 5 Day(s) Porcentagem da Randomização de Planejamento: 25 Período de Programação da Consulta: Cliente Máximo de Repetições do Comando: Cliente Período de Repetições: Cliente Nível de Verificação de Deduplicação do Lado do Cliente: 0% Modos de Planejamento: Any Receptores Ativos: CONSOLE ACTLOG Gerenciador de Configuração?: Desativado Intervalo de atualização: 60 Data/Hora da Última Atualização: Sistemas de Mensagens de Contexto: Desativado Retenção de Carregamento do TOC (Índice): 120 Minuto(s) ID exclusivo global da máquina: fc.e7.be.58.4a.a7.11.e0.8a.c8.e4.1f.13.34.11.e0 Proteção de Retenção de Archive: Desativado Diretórios dos bancos de dados: /TSMdbspace1/gpcinst1,/TSMdbspace2/gpcinst1,/TSMdbspace3/gpcinst1 Total de Espaço Usado do Sistema de Arquivos (MB): 302,379.84 Espaço Usado no Sistema de Arquivos (MB): 106,793.65 Espaço livre disponível (MB): 195.586,20 Nível de Criptografia: AES Intervalo de Atualização de Informações da CPU do Cliente: 180 Replicação de saída: Ativada Servidor de replicação de destino: Regra de Replicação Padrão para o Archive: ALL\_DATA Regra de Replicação Padrão para Backup: ALL\_DATA Regra de replicação padrão para gerenciamento de espaço: ALL\_DATA Período de retenção do registro de replicação: 30 dia(s) Usuário LDAP: Senha LDAP configurada: Não Autenticação padrão: Local Endereço de alto nível do failover: Retenção da área de rascunho: 365 dia(s) Recuperação de replicação de arquivos danificados: Desativado Ocupação de SUR (TB): 0,00 Data/hora de ocupação de SUR: 10/10/2016, 14h25min35s Front-End Capacity (MB): 226,331 Front-End Client Count: 6 Data da capacidade de front-end: 13/10/2016, 09h20min02s Oferta de produto: IBM Spectrum Protect

Sistemas operacionais Windows

Nome do servidor: EXCELSIOR Nome do host do servidor ou endereço IP: excelsior.storage. newyork.example.com Número da porta TCP/IP do servidor: 1500 Definição Cruzada: Ativada Definição da Senha do Servidor: Sim Data/hora da instalação do servidor: 08/07/2016, 18h02min50s Data/hora da reinicialização do servidor: 10/11/2016, 11h48min32s Autenticação : Ativada Período de Expiração da Senha: 90 Dia(s) Limite Tentativas de Login Inválido: 0 Comprimento mínimo da senha: 8 Registro: Fechado Sub-arquivo de Backup: Não Disponibilidade: Ativada Sessões de entrada desativadas: Sessões de saída desativadas: Contabilidade: Ativado Retenção do log de atividades: 30 dia(s) Número de registros do log de atividades: 1346376 Tamanho do log de atividades: 37 M Período de Retenção do Resumo de Atividades: 30 Dia(s) Período da Auditoria de Licença: 30 Day(s) Última auditoria de licença: 21/10/2016, 17h05min16s

Conformidade com a Licença do Servidor: Valid Planejador Central: Active Sessões Máximas: 25 Máximas Sessões Planejadas: 12 Período de retenção do registro de eventos: 14 dia(s) Duração da Ação do Cliente: 5 Day(s) Porcentagem da Randomização de Planejamento: 25 Período de Programação da Consulta: Cliente Máximo de Repetições do Comando: Cliente Período de Repetições: Cliente Nível de Verificação de Deduplicação do Lado do Cliente: 0% Modos de Planejamento: Any Receptores Ativos: CONSOLE ACTLOG NTEVENTLOG Gerenciador de Configuração?: Desativado Intervalo de atualização: 60 Data/Hora da Última Atualização: Sistemas de Mensagens de Contexto: Desativado Retenção de Carregamento do TOC (Índice): 120 Minuto(s) ID exclusivo global da máquina: e9.3e.f1.70.ff.c5.11.e2. a5.67.5c.f3.fc.0c.5e.60 Proteção de Retenção de Archive: Desativado Diretórios dos bancos de dados: e:\Server1\TSMDBdir Total de Espaço Usado do Sistema de Arquivos (MB): 102,270.00 Espaço Usado no Sistema de Arquivos (MB): 22,032.79 Espaço livre disponível (MB): 80.237,20 Nível de Criptografia: AES Intervalo de Atualização de Informações da CPU do Cliente: 180 Replicação de saída: Ativada Servidor de replicação de destino: EXPLORER Regra de Replicação Padrão para o Archive: ALL\_DATA Regra de Replicação Padrão para Backup: ALL\_DATA Regra de replicação padrão para gerenciamento de espaço: ALL\_DATA Período de retenção do registro de replicação: 30 dia(s) Usuário LDAP: cn=excelsior\_ldapadmin,ou=excelsior, ou=John Doe,dc=tsmadldap,dc=storage, dc=newyork, dc=example,dc=com Senha LDAP configurada: Sim Autenticação padrão: LDAP Endereço de alto nível do failover: Retenção da área de rascunho: 365 dia(s) Recuperação de replicação de arquivos danificados: Ativo Ocupação de SUR (TB): 8,98 Data/hora de ocupação de SUR: 10/10/2016, 11h49min27s Front-End Capacity (MB): 226,331 Front-End Client Count: 6

Sistemas operacionais Windows

Data da capacidade de front-end: 13/10/2016, 09h20min02s Oferta de produto: IBM Spectrum Protect

## **Descrições dos campos**

Nome do Servidor Especifica o nome do servidor. Nome do Host do Servidor ou Endereço IP Especifica o endereço TCP/IP do servidor. Número da Porta TCP/IP do Servidor Especifica o endereço da porta do servidor. Definição Cruzada Especifica se outro servidor que está executando o comando DEFINE SERVER se define automaticamente para esse servidor. Consulte o comandoSET CROSSDEFINE. Definição de Senhas do Servidor Especifica se a senha foi configurada para o servidor. Data/Hora da Instalação do Servidor Especifica a data e a hora em que o servidor foi instalado. Data/Hora da Reinicialização do Servidor Especifica a data e hora em que o servidor foi inicializado pela última vez. Autenticação

Especifica se a autenticação de senha está definida como ativada ou desativada.

### Período de Expiração da Senha

Especifica o período, em dias, após a senha do nó de cliente ou do administrador expirar.

Limite de Tentativas de Conexões Inválidas

Especifica o número de tentativas de inicializações inválidos antes de um nó ser bloqueado.

### Comprimento Mínimo da Senha

Especifica o número mínimo de caracteres para a senha. Esse valor não se aplica às configurações em que um servidor LDAP é usado.

### Registro

Especifica se um registro de nó de cliente está aberto ou fechado.

## Backup do Subarquivo

Especifica se os subarquivos podem ser armazenados em backup neste servidor, conforme indicado pelo comando SET SUBFILE.

### Disponibilidade

Especifica se o servidor está ativado ou desativado.

## Sessões de Entrada Desativadas

Especifica os nomes dos servidores a partir dos quais as comunicações de servidor-para-servidor não são permitidas. Para ativar as sessões do servidor de entrada, use o comandoENABLE SESSIONS.

### Sessões de Saída Desativadas

Especifica os nomes dos servidores para os quais as comunicações de servidor-para-servidor não são permitidas. Para ativar as sessões do servidor de saída, use o comandoENABLE SESSIONS.

### Conta

Especifica se um registro de contabilidade será gerado no final de cada sessão de nó de cliente.

### Retenção do Log de Atividades

Especifica o número de dias que as informações ficam retidas no log de atividades ou o tamanho do log. Número de Registros do Log de Atividades

Especifica o número de registros no log de atividade.

### Tamanho do Log de Atividades

Especifica o tamanho do log de atividade.

## Período de Retenção do Resumo de Atividades

Especifica o número de dias que as informações ficam retidas no resumo de atividade da tabela SQL.

### Período de Auditoria da Licença

Especifica o período, em dias, após o qual o gerenciador de licenças efetuará uma auditoria, automaticamente, da licença

do IBM Spectrum Protect. Informações adicionais sobre licença estão disponíveis usando o comando QUERY LICENSE. Última Auditoria da Licença

Especifica a data e a hora em que ocorreu a última auditoria de licença. Informações adicionais sobre licença estão disponíveis usando o comando QUERY LICENSE.

### Conformidade com a Licença do Servidor

Especifica se o servidor está em conformidade (Válida) ou não (Falha), com os termos da licença. Use o comando QUERY LICENSE para visualizar quais fatores estão fazendo com o que o servidor não esteja em conformidade com os termo de licença.

### Planejador Central

Especifica se o planejamento central está em execução (ativo ou inativo).

### Máximo de Sessões

Especifica o número máximo de sessões do cliente/servidor.

### Máximo de Sessões Planejadas

Especifica o número máximo de sessões do cliente/servidor disponíveis para processar o trabalho de planejamento. Período de Retenção do Registro de Eventos

Especifica o número de dias que são mantidos os registros de eventos do planejador central.

### Duração da Ação do Cliente

Especifica a duração do período durante o qual o cliente processa o planejamento definido com o comando DEFINE CLIENTACTION.

### Porcentagem de Randomização de Planejamentos

Especifica quanto da janela de inicialização é usado para executar os eventos planejados no modo de pesquisa de clientes. Consultar Período de Planejamento

Especifica a frequência com a qual os clientes pesquisam o servidor para obter o trabalho planejado, no modo de pesquisa de clientes. Se o valor desse campo for Cliente, a frequência de sondagem é determinada pelo nó de cliente.

### Máximo de Tentativas do Comando

Especifica o número máximo de vezes que um planejador do cliente tenta executar um comando planejado após uma tentativa com falha. Se o valor deste campo for Cliente, o nó de cliente determinará o número máximo.

### Período para Repetição

Especifica o número de minutos entre as tentativas com falha pelo planejador do cliente ao contatar o servidor ou executar um comando planejado. Se o valor deste campo for Cliente, o nó de cliente determinará o número de minutos. Nível de Verificação de Deduplicação do Lado do Cliente Especifica uma porcentagem de extensões a serem verificadas pelo servidor IBM Spectrum Protect. As extensões são criadas durante a deduplicação de dados do lado do cliente. Modos de Planejamento Especifica os modos de planejamento central que são suportados pelo servidor. Receptores Ativos Especifica os receptores para os quais a criação de log de eventos foi iniciada. Gerenciador de Configuração? Especifica se o servidor é um gerenciador de configuração. Intervalo de Atualização Especifica o intervalo que decorre antes do servidor gerenciado pedir uma atualização das alterações de um gerenciador de configuração. Última Data/Hora de Atualização Se o servidor for um servidor gerenciado, especifica a data e a hora da última atualização bem-sucedida das informações de configuração a partir do gerenciador de configuração. Troca de Mensagens de Contexto Especifica se a mensagem de contexto está ativada ou desativada. Retenção de Carregamento do Índice (TOC) Especifica o número aproximado de minutos que os dados do índice não referenciados são retidos no banco de dados. ID Globalmente Exclusivo da Máquina O GUID (Globally Unique Identifer) utilizado da última vez que o servidor foi iniciado. Esse GUID identifica o sistema host ao qual o servidor atual pertence. Proteção de Retenção de Archive Especifica se a proteção de retenção de dados do archive está ativada ou desativada. Diretórios de Banco de Dados Especifica os locais dos diretórios do banco de dados. Espaço total do sistema de arquivos (MB) Especifica o tamanho total do sistema de arquivos. Espaço usado no sistema de arquivos (MB) Especifica a quantia de espaço que está sendo usada no sistema de arquivos. Espaço Livre Disponível (MB) Especifica a quantia de espaço disponível. Intensidade de Criptografia Indica o nível da criptografia de dados: AES ou DES. Intervalo de Atualização de Informações da CPU do Cliente Especifica o número de dias decorridos entre varreduras do cliente para informações da CPU que são usadas para estimativas de PVU. Replicação de Saída Especifica se o processo de replicação está ativado ou desativado. Se a replicação de saída estiver desativada, novos processos de replicação não poderão iniciar no servidor. Servidor de Replicação de Destino Especifica o nome do servidor que é o destino para operações de replicação de nó. Se um servidor de replicação de destino não existir, esse campo ficará em branco. Regra de Replicação Padrão para Archive Especifica a regra de replicação do servidor aplicável aos dados do archive. Os seguintes valores são possíveis:

## ALL\_DATA

Replica dados do archive. Os dados são replicados com prioridade normal.

ALL\_DATA\_HIGH\_PRIORITY

Replica dados do archive. Os dados são replicados com prioridade alta.

### NONE

Os dados do archive não são replicados.

#### Regra de Replicação Padrão para Backup

Especifica a regra de replicação do servidor aplicável aos dados de backup. Os seguintes valores são possíveis:

### ALL\_DATA

Replica dados de backup ativo e inativo. Os dados são replicados com prioridade normal.

### ACTIVE\_DATA

Replica apenas dados de backup ativo. Os dados são replicados com prioridade normal.
Atenção: Se especificar ACTIVE\_DATA e uma ou mais das condições a seguir forem verdadeiras, os dados de backup inativo no servidor de replicação de destino serão excluídos e os dados de backup inativo no servidor de replicação de origem não serão replicados.

- Quando uma versão de servidor anterior à Versão 7.1.1 estiver instalada nos servidores de replicação de origem ou de destino.
- Quando estiver usando o comando REPLICATE NODE com o parâmetro FORCERECONCILE=YES.
- Quando você estiver executando a replicação inicial de um espaço no arquivo depois de configurar a replicação, restaure o banco de dados ou faça upgrade dos servidores de replicação de origem e de destino a partir de uma versão do servidor anterior à V7.1.1.

Se as condições anteriores não forem verdadeiras, todos os arquivos novos e alterados desde a última replicação serão replicados, incluindo arquivos inativos e serão excluídos quando expirarem.

## ALL\_DATA\_HIGH\_PRIORITY

Replica dados de backup ativo e inativo. Os dados são replicados com prioridade alta.

## ACTIVE\_DATA\_HIGH\_PRIORITY

Essa regra é a mesma da regra de replicação de ACTIVE\_DATA exceto os dados que são replicados com uma prioridade alta.

#### NONE

Os dados de backup não são replicados.

## Regra de Replicação Padrão para Gerenciamento de Espaço

Especifica a regra de replicação do servidor aplicável aos dados gerenciados por espaço. Os seguintes valores são possíveis:

## ALL\_DATA

Replica os dados gerenciados por espaço. Os dados são replicados com prioridade normal.

ALL\_DATA\_HIGH\_PRIORITY

Replica os dados gerenciados por espaço. Os dados são replicados com prioridade alta.

#### NONE

Dados gerenciados por espaço não são replicados.

#### Período de Retenção do Registro de Replicação

Especifica o número de dias que os registros do histórico de replicação são retidos no banco de dados do servidor de replicação de origem.

#### Usuário LDAP

Especifica o ID do usuário que está nomeado no comando SET LDAPUSER. Esse ID do usuário pode emitir comandos administrativos no namespace que está reservado para o IBM Spectrum Protect no servidor do diretório LDAP.

## Configuração de Senha LDAP

Esse campo de saída mostra se uma senha está definida para o ID do usuário que está nomeado no comando SET LDAPUSER. Os valores são YES e NO. Se YES, o ID do usuário que é chamado no comando SET LDAPUSER poderá emitir comandos administrativos no namespace LDAP reservado ao IBM Spectrum Protect. Se NO, emita o comando SET LDAPPASSWORD para configurar a senha para o ID do usuário que está nomeado no comando SET LDAPUSER.

#### Autenticação Padrão

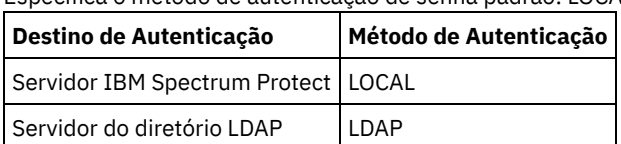

Especifica o método de autenticação de senha padrão: LOCAL ou LDAP.

Ao emitir o comando SET DEFAULTAUTHENTICATION, você define o método de autenticação resultante para todos os comandos REGISTER ADMIN e REGISTER NODE. O padrão é LOCAL.

### Endereço de Alto Nível do Failover

Especifica o endereço de alto nível para o servidor de failover que é usado pelo cliente. Operações de restauração do cliente efetuam failover para esse endereço de alto nível quando a interface usada pelo cliente é diferente da interface que é usada pela replicação.

## Retenção da área de rascunho

Especifica o número de dias que as entradas da área de rascunho estão retidas desde a última atualização. Recuperação de Replicação de Arquivos Danificados

Especifica se a replicação de nó está ativada para recuperar arquivos danificados a partir de um servidor de replicação de destino. Essa é uma configuração do lado do sistema. Se ON for especificado, o processo de replicação de nó poderá ser configurado para detectar arquivos danificados em um servidor de replicação de origem e substituí-los por arquivos não

danificados a partir de um servidor de replicação de destino. Se OFF for especificado, os arquivos danificados não serão recuperados a partir de um servidor de replicação de destino.

Ocupação de SUR (TB)

Se você tiver uma licença do IBM Spectrum Protect Suite (SUR), esse campo especifica a ocupação do SUR no servidor. A *ocupação de SUR* é a quantia de espaço que é usada para armazenar dados que são gerenciados pelos produtos IBM Spectrum Protect incluídos no pacote configurável do SUR.

Data/hora de ocupação de SUR

Especifica a data e a hora em que os dados de ocupação de SUR foram coletados pela última vez. Capacidade de front-end (MB)

Especifica a quantia de dados primários que é relatada como passando por backup por clientes. Os clientes incluem aplicativos, máquinas virtuais e sistemas. Este valor é usado para o modelo de licenciamento de frontend.

Contagem de cliente de front-end

Especifica o número de clientes que relataram uso de capacidade com base no modelo de licenciamento de frontend. Data da capacidade de front-end

Especifica a data e a hora em que os dados de capacidade de frontend foram coletados pela última vez. Product Offering

Especifica uma oferta de produto.

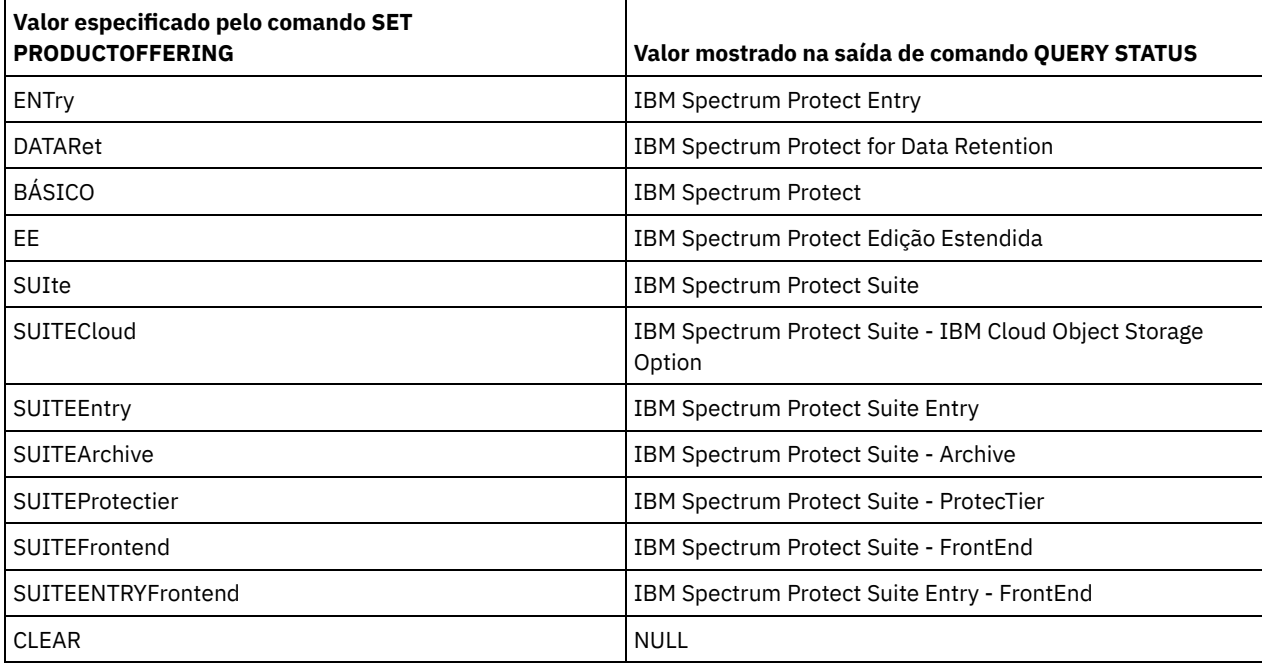

## **Comandos Relacionados**

## Tabela 1. Comandos Relacionados a QUERY STATUS

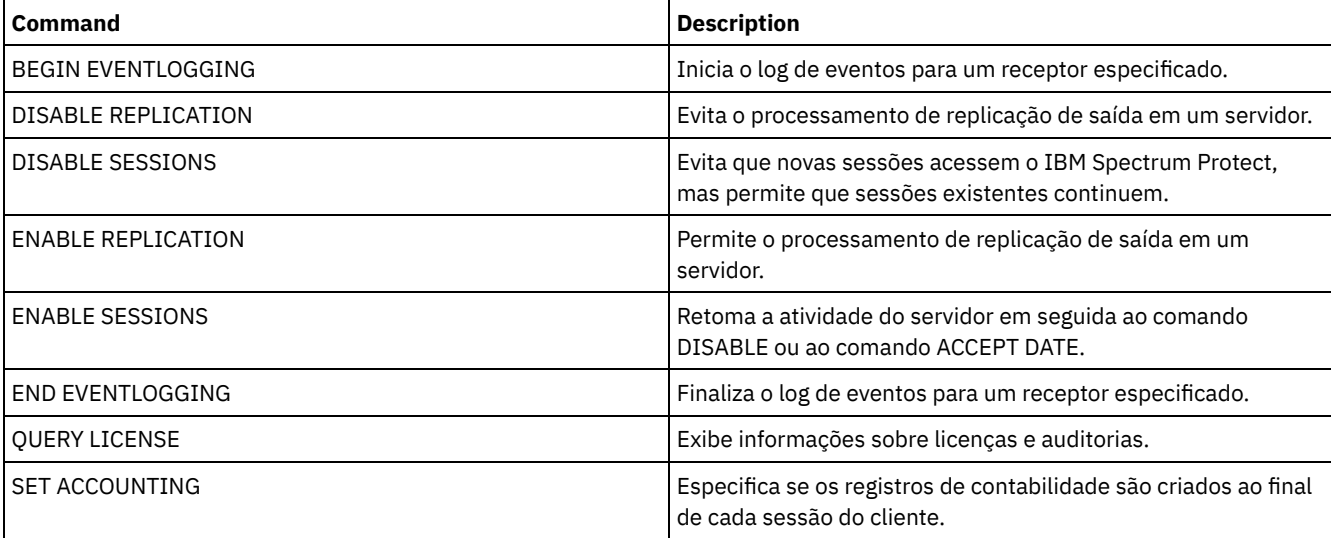

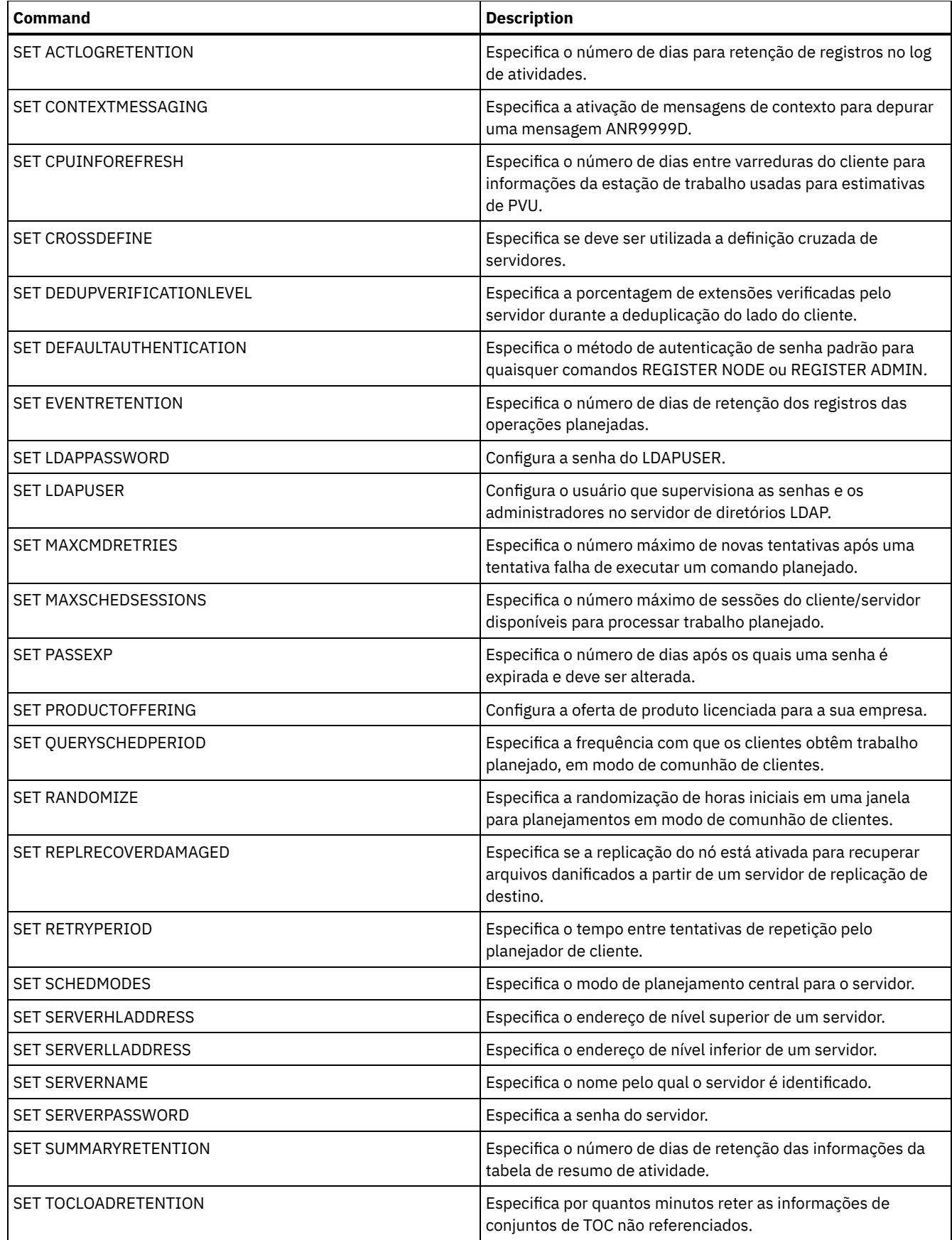

# **QUERY STATUSTHRESHOLD (Consultar Limites de Monitoramento de Status)**

Use este comando para exibir informações sobre limites de monitoramento de status.

Os limites de monitoramento de status comparam as condições definidas com as consultas do servidor de monitoramento de status e insere os resultados na tabela de monitoramento de status.

Diversos limites podem ser definidos para uma atividade. Por exemplo, é possível criar um limite que fornece um status de aviso se a utilização da capacidade do conjunto de armazenamento for maior que 80%. É possível então criar outro limite que forneça status de erro, se a utilização da capacidade do conjunto de armazenamento for maior que 90%.

Nota: Se um limite já estiver definido para uma condição EXISTS, não será possível definir outro limite com um dos outros tipos de condição.

## **Classe de privilégio**

Qualquer administrador pode emitir este comando.

## **Sintaxe**

```
.-*--------------.
>>-Query STAtusthreshold--+----------------+-------------------->
                         '-threshold_name-'
   .-Format--=--Standard-----.
>--+-------------------------+--+-----------------------+------->
   '-Format--=--+-Standard-+-' '-Activity--=--activity-'
               '-Detailed-'
>--+--------------------------+--+----------------------+------->
   '-Condition--=--+-EXists-+-' '-Value--=--value_name-'
                  +-GT---+++-GE---+++-LT-----+
                  +-LE-----+
                  '-EQual--'
>--+------------------------+----------------------------------><
   '-STatus--=--+-Normal--+-'
               +-Warning-+
               '-Error---'
```
## **Parâmetros**

#### threshold\_name

Especifica o nome do limite. O nome não pode exceder 48 caracteres.

## Formato

Especifica como a informação será exibida. O valor padrão é STANDARD. Os valores possíveis são:

## Standard

Especifica que informações parciais são exibidas para os limites de status especificados.

## Detailed

Especifica que informações completas são exibidas para os limites de status especificados.

## activity

Especifica a atividade para qual você deseja exibir indicadores de status. Se você não especificar um valor, as informações serão exibidas para todas as atividades. Para obter uma lista de atividades, consulte o comando DEFINE STATUSTHRESHOLD.

#### Condition

Restringe a saída apenas às que correspondem ao valor especificado. Os valores possíveis são:

#### EXists

Exibe limites de status nos quais a condição é igual a EXISTS.

#### GT

Exibe limites de status nos quais a condição é igual a GT.

GE

Exibe limites de status nos quais a condição é igual a GE.

#### **1676** IBM Spectrum Protect Knowledge Center Version 8.1.4

LT

Exibe limites de status nos quais a condição é igual a LT.

LE

Exibe limites de status nos quais a condição é igual a LE.

EQual

Exibe limites de status nos quais a condição é igual a EQUAL.

### Value

Exibe limites que possuem o valor especificado. Se você não especificar um valor, as informações serão exibidas para todos os valores. É possível especificar um número inteiro de 0 a 9223372036854775807.

STatus

Exibe limites de status que possuem o valor de status especificado. Se você não especificar um valor, as informações serão exibidas para todos os valores. Os valores possíveis são:

Normal

Exibe os limites de status que possuem um valor de status normal.

Aviso

Exibe os limites de status que possuem um valor de status de aviso.

Erro

Exibe os limites de status que possuem um valor de status de erro.

## **QUERY status threshold**

Consulte todos os limites de status emitindo o seguinte comando:

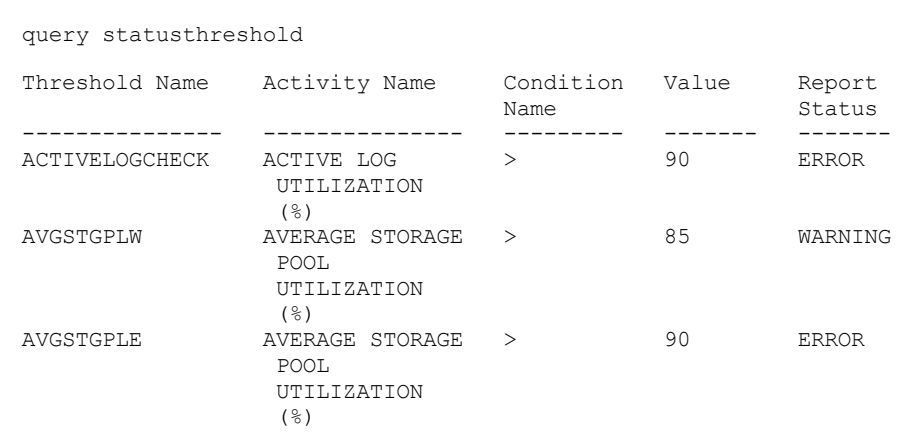

## **Consultar Limites de Status e Exibir Formato Detalhado**

Consulte os limites de status e exiba a saída em formato detalhado, emitindo o seguinte comando:

```
query statusthreshold f=d
```

```
Threshold Name: ACTIVELOGCHECK
Activity Name: ACTIVE LOG UTILIZATION (%)
Condition Name: >
        Value: 90
Report Status: ERROR
  Server Name: TSMAWP24
Threshold Name: AVGSTGPLW
Activity Name: AVERAGE STORAGE POOL UTILIZATION (%)
Condition Name: >
        Value: 85
Report Status: WARNING
   Server Name: TSMAWP24
Threshold Name: AVGSTGPLE
Activity Name: AVERAGE STORAGE POOL UTILIZATION (%)
Condition Name: >
        Value: 95
Report Status: ERROR
   Server Name: TSMAWP24
```
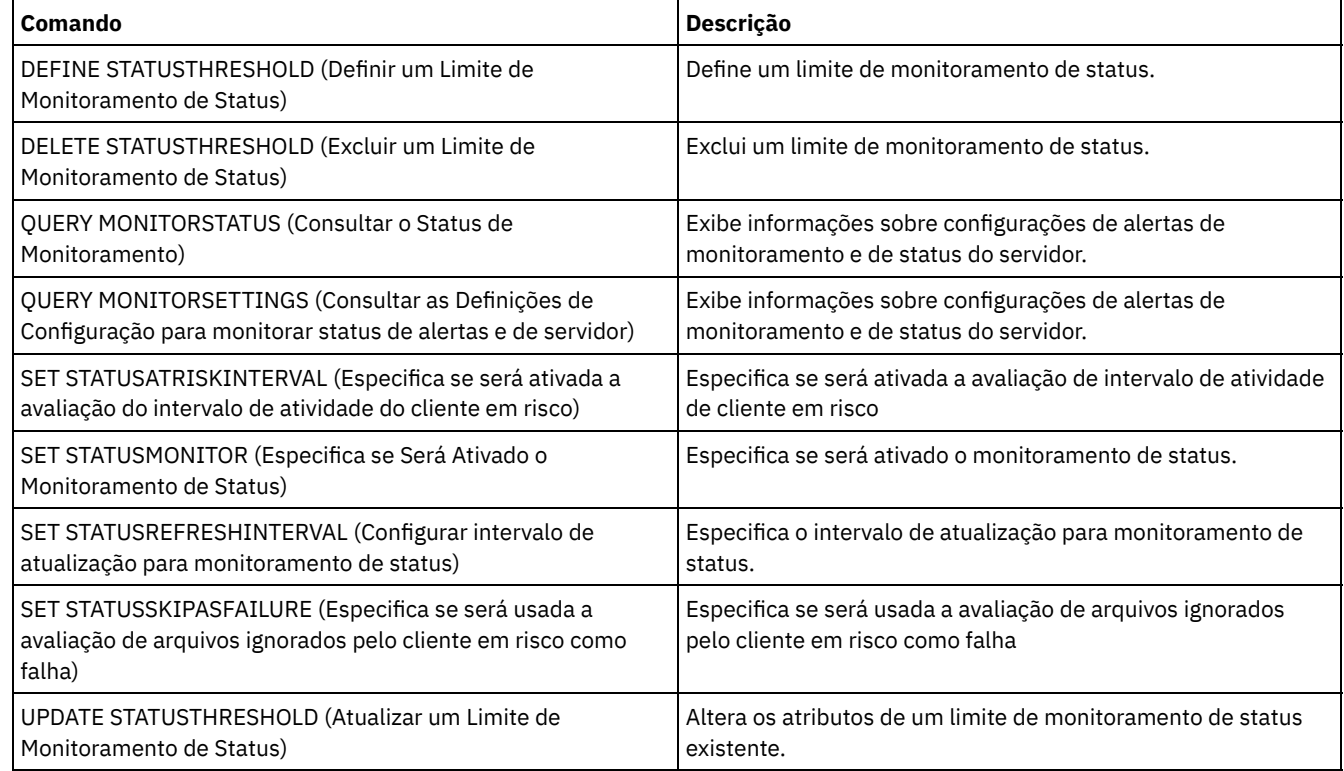

## Tabela 1. Comandos Relacionados a QUERY STATUSTHRESHOLD

# **QUERY STGPOOL (Consultar conjuntos de armazenamento)**

Utilize este comando para exibir informações sobre um ou mais conjuntos de armazenamento. Também é possível usar esse comando para monitorar os processos de migração para conjuntos de armazenamentos.

# **Classe de privilégio**

Qualquer administrador pode emitir este comando.

## **Syntax**

```
.-*---------. .-Format--=--Standard-----.
>>-Query STGpool--+-----------+--+-------------------------+---->
                  '-pool_name-' '-Format--=--+-Standard-+-'
                                             '-Detailed-'
   .-POoltype--=--ANY---------------.
>--+--------------------------------+--------------------------><
   '-POoltype--=--+-ANY-----------+-'
                 +-PRimary-------+
                 +-COpy----------+
                  +-COPYCONtainer-+
                  '-ACTIVEdata----'
```
# **Parâmetros**

pool\_name

Especifica o conjunto de armazenamento a ser consultado. Esse parâmetro é opcional. É possível utilizar caracteres curingas para especificar este nome. Se você não especificar um valor para esse parâmetro, todos os conjuntos de armazenamento serão exibidos.

Formato

Especifica como a informação será exibida. Esse parâmetro é opcional. O valor padrão é STANDARD. Especifique um dos seguintes valores:

#### Standard

Especifica que as informações parciais serão exibidas.

Detailed

Especifica que as informações completas serão exibidas.

### POoltype

Especifica qual o tipo do conjunto de armazenamento a ser consultado. Esse parâmetro é opcional. O valor padrão é ANY. Especifique um dos seguintes valores:

ANY

Consultar conjuntos de armazenamento primário, conjuntos de armazenamento de cópia e conjuntos de armazenamento de dados ativos.

PRimary

Consultar apenas conjuntos de armazenamento principais.

COpy

Consultar apenas conjuntos de armazenamento de cópias.

COPYCONtainer

Consultar apenas conjuntos de armazenamentos de cópias do contêiner.

ACTIVEdata

Consultar apenas conjuntos de armazenamentos de dados ativos.

# **Exemplo: Exibir informações detalhadas do conjunto de armazenamento em disco de acesso aleatório**

Dica: Nos exemplos de saída detalhada, alguns campos estão em branco porque o item não se aplica no ambiente especificado. Exiba detalhes para um conjunto de armazenamentos chamado DISKPOOL. Consulte Descrições dos campos para obter descrições dos campos.

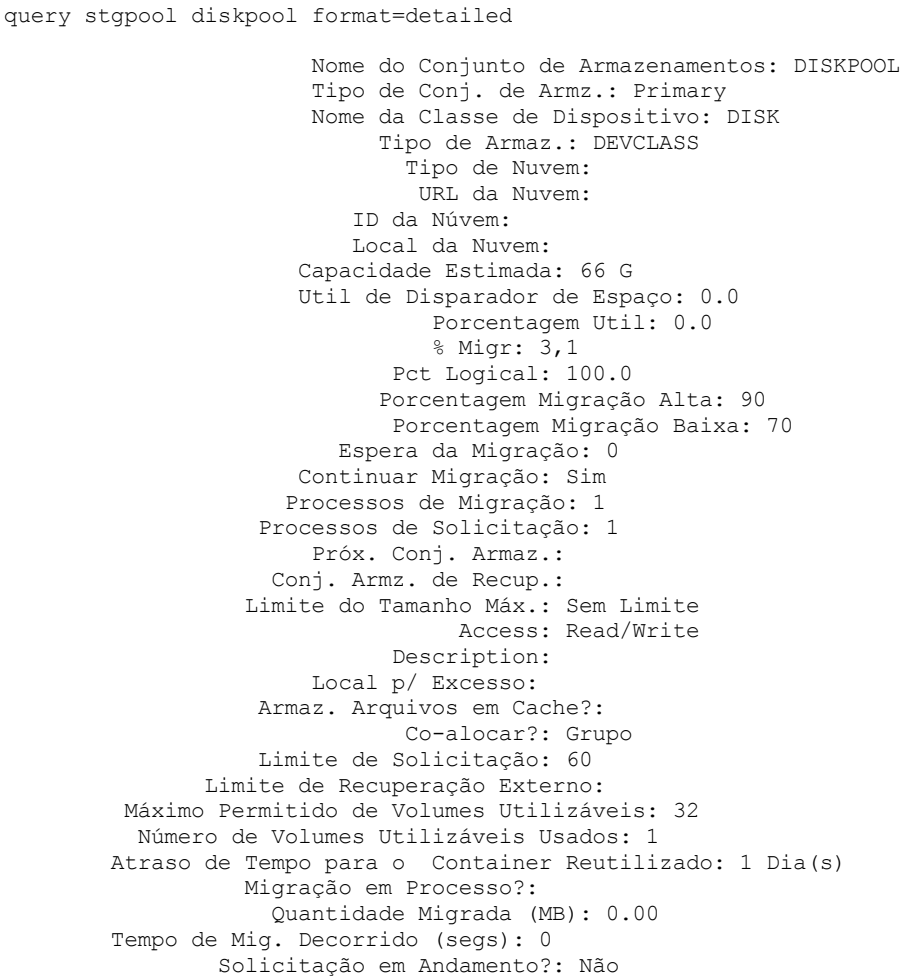

Última Atualização por (administrador): SERVER\_CONSOLE Data/hora da última atualização: 03/01/2014 13h57min16s Formato do Conj. de Armaz.: Nativo Cópia do Conj. de Armaz.: Conj. de Armaz. Ativo: Continue Copy on Error?: No Dados CRC: Sim Tipo de Recuperação: Limite Sobrescrever Dados quando Excluídos: 2 Vezes Deduplicar Dados? Não Processos para identificar duplicações: Compactado: Economias em Deduplicação: Economias de Compactação: Espaço Total Economizado: Modo de cópia automática: Cliente Contém dados deduplicados pelo cliente?: Não Máximo de gravadores simultâneos: Processos de proteção: Conjunto de armazenamentos de proteção: Conjunto(s) de armazenamentos locais de proteção: Limite de recuperação de volume: Date of Last Protection to Remote Pool: Date of Last Protection to Local Pool: Deduplicação Requer Backup?: Criptografado: Porcentagem criptografada: Espaço em nuvem alocado (MB): Cloud Space Utilized (MB): Bucket Name: Local Estimated Capacity: Local Pct Util: Local Pct Logical:

# **Exemplo: Exibir informações detalhadas do conjunto de armazenamento em disco de acesso sequencial**

Exiba detalhes para um conjunto de armazenamentos chamado FILEPOOL. Consulte Descrições dos campos para obter descrições dos campos.

query stgpool filepool format=detailed

Nome do Conjunto de Armazenamento: FILEPOOL Tipo de Conj. de Armz.: Primary Nome da Classe do Dispositivo: FILEC Tipo de Armaz.: DEVCLASS Tipo de Nuvem: URL da Nuvem: ID da Núvem: Local da Nuvem: Capacidade Estimada: 66 G Util de Disparador de Espaço: 0.0 Porcentagem Util: 0.0 % Migr: 3,1 Pct Logical: 100.0 Porcentagem Migração Alta: 90 Porcentagem Migração Baixa: 70 Espera da Migração: 0 Continuar Migração: Sim Processos de Migração: 1 Processos de Solicitação: 1 Próx. Conj. Armaz.: Conj. Armz. de Recup.: Limite do Tamanho Máx.: Sem Limite Access: Read/Write Description: Local p/ Excesso: Armaz. Arquivos em Cache?: Co-alocar?: Grupo Limite de Solicitação: 60 Limite de Recuperação Externo: Máximo Permitido de Volumes Utilizáveis: 32

Número de Volumes Utilizáveis Usados: 1 Atraso de Tempo para o Container Reutilizado: 1 Dia(s) Migração em Processo?: Quantidade Migrada (MB): 0.00 Tempo de Mig. Decorrido (segs): 0 Solicitação em Andamento?: Não Última Atualização por (administrador): SERVER\_CONSOLE Data/hora da última atualização:  $02/01/2014$  13h57min16s Formato do Conj. de Armaz.: Nativo Cópia do Conj. de Armaz.: Conj. de Armaz. Ativo: Continue Copy on Error?: No Dados CRC: Sim Tipo de Recuperação: Limite Sobrescrever Dados quando Deletados: Deduplicar Dados? Sim Processos para identificar duplicatas: 1 Compactado: Economias em Deduplicação: 65.396 K (49,99%) Economias de Compactação: Espaço Total Economizado: 65.396 K (49,99%) Modo de cópia automática: Cliente Contém dados deduplicados pelo cliente?: Sim Máximo de gravadores simultâneos: Processos de proteção: Conjunto de armazenamentos de proteção: Conjunto(s) de armazenamentos locais de proteção: Limite de recuperação de volume: Date of Last Protection to Remote Pool: Date of Last Protection to Local Pool: Deduplicação Requer Backup?: Criptografado: Porcentagem criptografada: Espaço em nuvem alocado (MB): Cloud Space Utilized (MB): Bucket Name: Local Estimated Capacity: Local Pct Util: Local Pct Logical:

## **Exemplo: Exibir informações detalhadas do conjunto de armazenamento seqüencial**

Exiba detalhes para um conjunto de armazenamentos sequenciais de dados ativos chamado FILEPOOL que usa uma classe de dispositivo do tipo FILE. Consulte Descrições dos campos para obter descrições dos campos.

query stgpool filepool format=detailed Nome do Conjunto de Armazenamento: FILEPOOL Tipo de Conjunto de Armazenamento: Active-data Nome da Classe do Dispositivo: FILEC Tipo de Armaz.: DEVCLASS Tipo de Nuvem: URL da Nuvem: ID da Núvem: Local da Nuvem: Capacidade Estimada: 0,0 M Util de Disparador de Espaço: 0.0 Porcentagem Util: 0.0 Porcentagem Migr: 0.0 Porcentagem Lógica: 0.0 Porcentagem Migração Alta: 90 Porcentagem Migração Baixa: 70 Espera da Migração: 0 Continuar Migração: Sim Processos de Migração: 1 Processos de Solicitação: 1 Próx. Conj. Armaz.: Conj. Armz. de Recup.: Limite do Tamanho Máx.: Sem Limite Access: Read/Write Description: Local p/ Excesso:

Armaz. Arquivos em Cache?: Co-alocar?: Grupo Limite de Solicitação: 60 Limite de Recuperação Externo: Máximo Permitido de Volumes de Trabalho: 99 Número de Volumes de Trabalho Utilizados: 0 Atraso de Tempo para o Container Reutilizado: 1 Dia(s) Migração em Processo?: Quantidade Migrada (MB): 0.00 Tempo de Mig. Decorrido (segs): 0 Solicitação em Andamento?: Não Última Atualização por (administrador): SERVER\_CONSOLE Data/hora da última atualização:  $02/01/2014$  11:37:57 Formato do Conj. de Armaz.: Nativo Cópia do Conj. de Armaz.: Conj. de Armaz. Ativo: Continuar cópia no erro?: Dados CRC: Sim Tipo de Recuperação: Limite Sobrescrever Dados quando Deletados: Deduplicar Dados? Sim Processos para identificar duplicatas: 1 Compactado: Economias em Deduplicação: 65.396 K (49,99%) Economias de Compactação: Espaço Total Economizado: 65.396 K (49,99%) Modo de cópia automática: Contém dados deduplicados pelo cliente?: Não Máximo de gravadores simultâneos: Processos de proteção: Conjunto de armazenamentos de proteção: Conjunto(s) de armazenamentos locais de proteção: Limite de recuperação de volume: Date of Last Protection to Remote Pool: Date of Last Protection to Local Pool: Deduplicação Requer Backup?: Criptografado: Porcentagem criptografada: Espaço em nuvem alocado (MB): Cloud Space Utilized (MB): Bucket Name: Local Estimated Capacity: Local Pct Util: Local Pct Logical:

## **Exemplo: Exibir informações resumidas de um conjunto de armazenamento específico**

Exiba informações para um conjunto de armazenamentos chamado POOL1. Consulte Descrições dos campos para obter descrições dos campos.

query stgpool pool1 Nome do Mome da Capacidade % % % % Próximo<br>Conjunto Classe de Estimada Util Migr Migr Migr Conjunt Conjunto Classe de Estimada Util Migr Migr Migr Conjunto Alto Baixo Armazenamentos ---------- ---------- --------- ----- ----- ---- ---- -------- 58,5 M 0,8 0,7 90

# **Exemplo: Exibir Informações Detalhadas do Conjunto de Armazenamentos em Fita de 8 mm**

Exibir os detalhes para o conjunto de armazenamento denominado 8MMPOOL. Consulte Descrições dos campos para obter descrições dos campos.

query stgpool 8mmpool format=detailed

Nome do Conjunto de Armazenamento: 8MMPOOL Tipo de Conj. de Armz.: Primary Nome da Classe de Dispositivo: 8MMTAPE Tipo de Armaz.: DEVCLASS Tipo de Nuvem: URL da Nuvem:

ID da Núvem: Local da Nuvem: Capacidade Estimada: 0,0 M Util de Disparador de Espaço: 0.0 Porcentagem Util: 0.0 Pct Migr: Porcentagem Lógica: 0.0 Porcentagem Migração Alta: 90 Porcentagem Migração Baixa: 70 Espera da Migração: 0 Continuar Migração: Sim Processos de Migração: 1 Processos de Solicitação: 1 Próx. Conj. Armaz.: Conj. Armz. de Recup.: Limite do Tamanho Máximo: 5 M Access: Read/Write Descrição: Main storage pool Localização de Sobrecarga: Room1234/Bldg31 Armaz. Arquivos em Cache?: Co-locar?: Não Limite de Solicitação: 60 Limite de Recuperação Externo: Vol. de Trabalho Máximos Permit.: 5 Número de Volumes de Trabalho Utilizados: 3 Atraso de Tempo para o Container Reutilizado: 1 Dia(s) Migração em Processo?: Quantidade Migrada (MB): 0.00 Tempo de Mig. Decorrido (segs): 0 Solicitação em Andamento?: Não Última Atualização por (admin.): ADMIN Data/hora da última atualização: 08/01/2014 06:55:45 Formato do Conj. de Armaz.: Nativo Conjunto(s) de Armazenamento de Cópias: COPYPOOL1 Datapool(s) ativo(s): ACTIVEPOOL1 ACTIVEPOOL2 Continuar cópia no erro?: Sim Dados CRC: Sim Tipo de Recuperação: Limite Sobrescrever Dados quando Deletados: Deduplicar Dados? Não Processos para identificar duplicações: Compactado: Economias em Deduplicação: Economias de Compactação: Espaço Total Economizado: Compactado: Não Economias em Deduplicação: Economias de Compactação: Espaço Total Economizado: Modo de cópia automática: Cliente Contém dados deduplicados pelo cliente?: Não Máximo de gravadores simultâneos: Processos de proteção: Conjunto de armazenamentos de proteção: Conjunto(s) de armazenamentos locais de proteção: Limite de recuperação de volume: Date of Last Protection to Remote Pool: Date of Last Protection to Local Pool: Deduplicação Requer Backup?: Criptografado: Porcentagem criptografada: Espaço em nuvem alocado (MB): Cloud Space Utilized (MB): Bucket Name: Local Estimated Capacity: Local Pct Util: Local Pct Logical:

**Exemplo: Exibir informações detalhadas do conjunto de armazenamento NAS2CLASS**

Exibir detalhes de um conjunto de armazenamento, NAS2LIBPOOL. Quando você configura esse conjunto de armazenamento, deve definir o formato dos dados como NETAPPDUMP. Consulte Descrições dos campos para obter descrições dos campos.

query stgpool nas2libpool format=detailed

Nome do Conjunto de Armazenamento: NAS2 Nome do Conjunto de Armazenamento: NAS2LIBPOOL Tipo de Conj. de Armz.: Primary Nome da Classe de Dispositivo: NAS2CLASS Tipo de Armaz.: DEVCLASS Tipo de Nuvem: URL da Nuvem: ID da Núvem: Local da Nuvem: Capacidade Estimada: 0,0 M Ac. de Espaço Útil: Porcentagem Util: 0.0 Pct Migr: Porcentagem Lógica: 0.0 Mig Pct Alta: Mig Pct Baixa: Atraso da Migr.: Cont. da Migração: Proc. da Migração: Proc. da Recuperação: Próx. Conj. Armaz.: Conj. Armz. de Recup.: Limite de Tamanho Máximo: Access: Read/Write Description: Local p/ Excesso: Armaz. Arquivos em Cache?: Co-alocar?: Grupo Limite de Recuperação: Limite de Recuperação Externo: Vol. de Trabalho Máximos Permit.: 50 Número de Volumes de Trabalho Utilizados: 0 Atraso de Tempo para o Container Reutilizado: 1 Dia(s) Migração em Processo?: Quantia Migrada (MB): Tempo de Migração Decorrido (segundos): Recuperação em Progresso?: Última Atualização por (administrador): SERVER\_CONSOLE Última Data/Hora da Atualização:  $01/02/2014$  16:24:43 Formato dos Dados do Conj. de Armazenamento: NetApp Dump Cópia do Conj. de Armaz.: Conj. de Armaz. Ativo: Continue Copy on Error?: No Dados CRC: No Tipo de Recuperação: Sobrescrever Dados quando Deletados: Deduplicar Dados? Não Processos para identificar duplicações: Compactado: Economias em Deduplicação: Economias de Compactação: Espaço Total Economizado: Modo de cópia automática: Cliente Contém dados deduplicados pelo cliente?: Não Máximo de gravadores simultâneos: Processos de proteção: Conjunto de armazenamentos de proteção: Conjunto(s) de armazenamentos locais de proteção: Limite de recuperação de volume: Date of Last Protection to Remote Pool: Date of Last Protection to Local Pool: Deduplicação Requer Backup?: Criptografado: Porcentagem criptografada: Espaço em nuvem alocado (MB): Cloud Space Utilized (MB): Bucket Name:

# **Exemplo: Exibir informações detalhadas de um conjunto de armazenamentos de contêinerdiretório que seja usado para deduplicação de dados**

Exibir detalhes de um conjunto de armazenamentos de contêiner-diretório, DPOOL1. Consulte Descrições dos campos para obter descrições dos campos.

query stgpool dpool1 format=detailed

Nome do Conj. de Armz.: DPOOL1 Storage Pool Type: Primary Nome da Classe do Disp.: Tipo de Armaz.: Directory Tipo de Nuvem: URL da Nuvem: ID da Núvem: Local da Nuvem: Cap. Estimada: 798 G Space Trigger Util: Pct Util: 3.4 Pct Migr: Pct Logical: 100.0 High Mig Pct: Low Mig Pct: Migration Delay: Migration Continue: Migration Processes: Reclamation Processes: Next Storage Pool: Reclaim Storage Pool: Maximum Size Threshold: No Limit Access: Read/Write Description: Overflow Location: Cache Migrated Files?: Colocar<sup>?</sup> Reclamation Threshold: Offsite Reclamation Limit: Máx. de Volumes Útilizaveis Permitidos: Núm. de Volumes Útilizáveis Usados: Atraso de Tempo para o Container Reutilizado: 1 Dia(s) Migration in Progress?: Quantia Migrada (MB): Tempo de Migração Decorrido (segundos): Recuperação em Progresso?: Última Atualização por (administrador): SERVER\_CONSOLE Última Data/Hora da Atualização:  $01/02/2014$  16:24:43 Formato do Conj. de Armaz.: Nativo Cópia do Conj. de Armaz.: Conj. de Armaz. Ativo: Continuar cópia no erro?: Dados CRC: No Tipo de Recuperação: Sobrescrever Dados quando Deletados: Deduplicar Dados? Sim Processos para identificar duplicações: Compactado: Sim Espaço usado para dados protegidos: 1.599 M Espaço total pendente: 100 M Economias em Deduplicação: 1.331 M (67,56%) Economias em Compactação: 194.805 K (29,82%) Espaço Total Economizado: 1.521 M (77,22%) Modo de cópia automática: Contém Dados Deduplicados pelo Cliente?: Máximo de gravadores simultâneos: sem limite Processos de proteção: Conjunto de armazenamentos de proteção: DPOOL2 Conjunto(s) de armazenamentos locais de proteção:

```
Limite de recuperação de volume:
Date of Last Protection to Remote Pool:
Date of Last Protection to Local Pool:
          Deduplicação Requer Backup?:
                            Criptografado:
                         Porcentagem criptografada: 34,56%
Espaço em nuvem alocado (MB):
             Cloud Space Utilized (MB):
                          Bucket Name:
              Local Estimated Capacity:
                       Local Pct Util:
                     Local Pct Logical:
```
# **Exemplo: exibir informações detalhadas de um conjunto de armazenamentos de contêiner em nuvem que seja usado para deduplicação de dados**

Exibir detalhes de um conjunto de armazenamentos de contêiner em nuvem, CPOOL1. Consulte Descrições dos campos para obter descrições dos campos.

query stgpool cpool1 format=detailed Nome do Conj. de Armz.: CPOOL1 Tipo de Conj. de Armz.: Primary Nome da Classe do Disp.: Tipo de Armaz.: CLOUD Tipo de Nuvem: URL da Nuvem: http://localhost.local ID da Nuvem: Bailey Local da Núvem: ONPREMISE Cap. Estimada: Ac. de Espaço Útil: Pct Util: Pct Migr: Porcentagem Lógica: 0.0 Mig Pct Alta: Mig Pct Baixa: Atraso da Migr.: Cont. da Migração: Proc. da Migração: Proc. da Recuperação: Próx. Conj. Armaz.: Conj. Armz. de Recup.: Limite do Tamanho Máx.: Sem Limite Access: Read/Write Description: Local p/ Excesso: Armaz. Arquivos em Cache?: Colocar?: Limite de Recuperação: Limite de Recuperação Externo: Máx. de Volumes Útilizaveis Permitidos: Núm. de Volumes Útilizáveis Usados: Atraso de Tempo para o Volume Reutilizado: 1 Migração em Processo?: Quantia Migrada (MB): Tempo de Migração Decorrido (segundos): Recuperação em Progresso?: Última Atualização por (administrador): CODY Última Data/Hora Atualização: 2015-05-28, 10:47:52 Formato do Conj. de Armaz.: Nativo Cópia do Conj. de Armaz.: Conj. de Armaz. Ativo: Continuar cópia no erro?: Dados CRC: No Tipo de Recuperação: Sobrescrever Dados quando Deletados: Deduplicar Dados? Sim Processos para identificar duplicações: Compactado: Sim Economias em Deduplicação: 9.241 K (89,76%)

```
Economias em Compactação: 1.033 K (98,81%)
                     Espaço Total Economizado: 10.274 K (99,79%)
                       Modo de cópia automática:
 Contém Dados Deduplicados pelo Cliente?:
         Máximo de gravadores simultâneos: sem limite
                     Processos de proteção:
              Conjunto de armazenamentos de proteção:
         Conjunto(s) de armazenamentos locais de proteção:
             Limite de recuperação de volume:
Date of Last Protection to Remote Pool:
Date of Last Protection to Local Pool:
         Deduplicação Requer Backup?:
                            Encrypted: Yes
                        Porcentagem criptografada: 34,56%
Espaço em nuvem alocado (MB): 4.231
            Cloud Space Utilized (MB): 4,231
                          Bucket Name:
              Local Estimated Capacity: 168 G
                      Local Pct Util: 0.1
                    Local Pct Logical: 100.0
```
# **Descrições dos campos**

Storage Pool Name

Novo nome do conjunto de armazenamento.

#### Storage Pool Type

Tipo do conjunto de armazenamento.

# Device Class Name

O nome da classe de dispositivo designada ao conjunto de armazenamento.

#### Tipo de Armazenagem

O tipo de armazenamento que é definido para o conjunto de armazenamentos. Os tipos de armazenamento a seguir podem ser mostrados:

## DEVCLASS

O conjunto de armazenamentos especifica uma classe de dispositivo, que determina o tipo de dispositivo onde os dados são armazenados.

## DIRECTORY

O conjunto de armazenamentos cria contêineres lógicos para dados em diretórios do sistema de arquivos.

## NUVEM

O conjunto de armazenamentos cria contêineres lógicos para dados em um ambiente em nuvem.

## Cloud Type

Para conjuntos de armazenamentos em nuvem, o tipo de plataforma em nuvem.

#### Cloud URL

Para conjuntos de armazenamentos em nuvem, a URL para acessar a nuvem particular no local ou a nuvem pública fora do local.

## Identidade de nuvem

Para conjuntos de armazenamentos em nuvem, o ID do usuário para acessar a nuvem particular no local ou a nuvem pública fora do local.

## Local de nuvem

Para conjuntos de armazenamentos em nuvem, indica se a nuvem é uma nuvem particular no local ou a nuvem pública fora do local.

#### Estimated Capacity

A capacidade estimada do conjunto de armazenamento em (M) ou gigabytes (G).

Para dispositivos DISK, a capacidade estimada é a capacidade de todos os volumes no conjunto de armazenamento, incluindo quaisquer volumes que foram mudados para offline.

Para conjuntos de armazenamentos de acesso sequencial, a capacidade estimada é o total de espaço estimado de todos os volumes de acesso sequencial no conjunto de armazenamento, independentemente de seu modo de acesso. Pelo menos um volume deve ser usado em um conjunto de armazenamentos de acesso sequencial (um volume utilizável ou um volume privado) para calcular a capacidade estimada.

Para dispositivos de fita e FILE, a capacidade estimada para o conjunto de armazenamentos inclui os fatores a seguir:

- A capacidade de todos os volumes utilizáveis que o conjunto de armazenamento já adquiriu ou pode adquirir. O número de volumes utilizáveis é definido pelo parâmetro MAXSCRATCH no comando DEFINE STGPOOL ou UPDATE STGPOOL.
- O número total de volumes utilizáveis disponíveis na biblioteca de fitas.
- Capacidade estimada é o menor número entre o valor MAXSCRATCH e o número total de volumes utilizáveis disponíveis na biblioteca de fitas.

Os cálculos para a capacidade estimada dependem do espaço disponível do armazenamento para o dispositivo designado ao conjunto de armazenamentos. Para conjuntos de armazenamentos FILE, a capacidade do conjunto de armazenamentos será reduzida se o armazenamento disponível for menor que o espaço estimado total de todos os volumes FILE no conjunto de armazenamentos. O valor que é exibido para a capacidade é reduzido pelo tamanho de um volume FILE incrementalmente à medida que o espaço disponível continuar a diminuir.

Para Centera, o valor representa a capacidade total do dispositivo de armazenamento Centera sendo consultado.

## Space Trigger Util

A utilização do conjunto de armazenamento, conforme calculado pelo disparador de espaço do conjunto de armazenamento, se houver para esse conjunto de armazenamento. É possível definir acionadores de espaço para conjuntos de armazenamento associados apenas aos tipos de dispositivo DISK ou FILE.

Para dispositivos de acesso sequencial, a utilização do acionador de espaço é expressa, como a seguir, como uma porcentagem do número de bytes usados em cada volume de acesso sequencial relativa ao tamanho do volume e à capacidade estimada de todos os volumes existentes no conjunto de armazenamentos. Isso não inclui os potenciais volumes de trabalho. Diferentemente do cálculo do percentual de utilização, o cálculo para utilização do acionador de espaço favorece a criação de novos volumes de arquivos privados pelo acionador de espaço por meio do uso de mais volumes utilizáveis.

Para dispositivos de disco, a utilização do disparador de espaço é expressa em porcentagem da capacidade estimada, incluindo dados em cache. No entanto, exclui dados em todos os volumes que são variados off-line. O valor para a utilização do acionador de espaço poderá ser maior que o valor da migração percentual se você emitir QUERY STGPOOL enquanto uma criação de arquivo estiver em andamento. O valor para a utilização do acionador de espaço é determinado pela quantia de espaço que é realmente alocado enquanto a transação está em andamento. O valor para a porcentagem de migração representa apenas o espaço que é ocupado por arquivos confirmados. No final da transação, esses valores são sincronizados.

O valor para a utilização do disparador de espaço inclui dados em cache nos volumes de disco. Portanto, quando o cache é ativado e ocorre a migração, o valor permanece o mesmo, porque os dados migrados permanecem no volume como dados em cache. O valor diminui somente quando os dados em cache expiram ou quando o espaço que os arquivos em cache ocupam precisa ser usado para arquivos que não estão em cache.

## Pct Util

Estimativa da utilização do volume de armazenamento, como uma porcentagem.

Para dispositivos de acesso sequencial, ela é expressa como uma porcentagem do número de bytes ativos em cada volume de acesso sequencial e a capacidade estimada de todos os volumes no conjunto de armazenamento. A porcentagem inclui o número de potenciais volumes utilizáveis que podem ser alocados.

Para dispositivos de disco, é uma porcentagem da capacidade estimada, incluindo dados em cache e dados que estão em quaisquer volumes mudados para offline. O valor de Pct Util poderá ser maior que o valor de Pct Migr se você emitir o comando enquanto uma transação de criação de arquivo estiver em andamento. O valor para Pct Util é determinado pela quantia de espaço alocado enquanto a transação está em andamento. O valor de Pct Migr representa apenas o espaço que é ocupado por arquivos confirmados. No final da transação, esses valores se tornam sincronizados.

O valor Pct Util inclui dados em cache nos volumes de disco. Portanto, quando o cache for ativado e ocorrer a migração, o valor de Pct Util permanecerá o mesmo, porque os dados migrados permanecerão no volume como dados em cache. O valor de Pct Util diminuirá apenas quando os dados em cache expirarem ou quando o espaço que os arquivos em cache ocuparem precisar ser usado para arquivos que não estiverem em cache.

Para Centera, isso representa uma estimativa da utilização do dispositivo de armazenamento Centera inteiro, não do conjunto de armazenamentos que está sendo consultado.

## Pct Migr (apenas conjuntos de armazenamento primários)

Estimativa de porcentagem para os dados no conjunto de armazenamento que podem ser migrados. O servidor utiliza este valor e os limites de migração alto e baixo para determinar quando deve iniciar e parar a migração.

Para dispositivos de disco de acesso aleatório, esse valor é especificado como uma porcentagem do valor para a capacidade estimada, excluindo dados em cache, mas incluindo os dados de todos os volumes que estiverem offline.

Para dispositivos de disco de acesso sequencial, esse valor é especificado como uma porcentagem do valor da capacidade estimada. O valor inclui a capacidade de todos os volumes utilizáveis que são especificados para o conjunto. Para outros tipos de dispositivos de acesso sequencial, esse valor é a porcentagem do número total de volumes no conjunto que contém pelo menos um byte de dados ativos. O número total de volumes inclui o número máximo de volumes de trabalho.

O valor de Pct Util inclui dados em cache em um volume; o valor de Pct Migr exclui dados em cache. Portanto, quando o cache for ativado e ocorrer a migração, o valor de Pct Migr diminuirá, mas o valor de Pct Util permanecerá o mesmo, porque os dados migrados permanecerão no volume como dados em cache. O valor de Pct Util diminuirá apenas quando os dados em cache expirarem ou quando o espaço que os arquivos em cache ocuparem precisar ser usado para arquivos que não estiverem em cache.

### Pct Logical

Ocupação lógica do conjunto de armazenamento, como uma porcentagem da ocupação total. A ocupação lógica é o espaço ocupado pelos arquivos do cliente que podem ou não ser parte de um agregado. Um valor de Pct Logical menor que 100% indica que há espaço livre dentro de agregados no conjunto de armazenamentos.

High Mig Pct (apenas conjuntos de armazenamentos primários)

Limite de migração alto que especifica quando o servidor pode iniciar a migração do conjunto de armazenamento. O servidor inicia os processos de migração quando a utilização da capacidade atinge esse limite.

Low Mig Pct (apenas conjuntos de armazenamentos primários)

O limite de migração baixo que especifica quando o servidor pode parar a migração do conjunto de armazenamento. O servidor pára os processos de migração quando a utilização da capacidade atinge esse limite.

Migration Delay (apenas conjuntos de armazenamentos primários)

O número mínimo de dias que um arquivo deve permanecer em um conjunto de armazenamento antes que o servidor possa migrar o arquivo para o próximo conjunto de armazenamento. Para um conjunto de armazenamento em disco, os dias são contados a partir do momento em que o arquivo foi armazenado no conjunto de armazenamento ou recuperado por um cliente pela última vez. Para um conjunto de armazenamento de acesso sequencial, os dias são contados a partir do momento em que o arquivo foi armazenado no conjunto de armazenamento.

Migration Continue (apenas conjuntos de armazenamentos primários)

Se o servidor continua a migrar arquivos para o próximo conjunto de armazenamentos, mesmo que os arquivos não estiverem no conjunto pelo número de dias especificado pelo atraso de migração.

#### Migration Processes

O número de processos paralelos que são utilizados para migrar arquivos de um conjunto de armazenamento primário de acesso aleatório ou seqüencial.

## Reclamation Processes

O número de processos paralelos usados para recuperar os volumes de um conjunto de armazenamento de cópias ou primário de acesso sequencial.

Next Storage Pool (apenas conjuntos de armazenamentos primários)

Conjunto de armazenamento que é o destino para os dados migrados a partir deste conjunto de armazenamento. Reclaim Storage Pool (apenas conjuntos de armazenamentos primários de acesso sequencial)

Se especificado, o conjunto de armazenamentos que é o destino para dados que são movidos de volumes, durante o processo de recuperação. Se nenhum conjunto for especificado, como padrão o processo de solicitação move dados apenas entre volumes dentro do mesmo conjunto de armazenamento.

Maximum Size Threshold (apenas conjuntos de armazenamentos primários)

O tamanho máximo de arquivos que podem ser armazenados no conjunto de armazenamento.

#### Access

O modo de acesso para dados no conjunto de armazenamentos. Os modos de acesso a seguir são possíveis:

## Leitura/Gravação

Os dados podem ser acessados em modo de leitura/gravação.

## Somente Leitura

Os dados podem ser acessados em modo somente leitura.

Conversão

O conjunto de armazenamentos está sendo convertido para um conjunto de armazenamentos de contêiner de diretório.

## Conversão interrompida

O processo de converter o conjunto de armazenamentos para um conjunto de armazenamentos de contêiner de diretório está interrompido.

Limpeza de conversão necessária

Para converter o conjunto de armazenamentos com sucesso, deve-se limpar o conjunto de armazenamentos. A conversão não pôde ser concluída devido a dados danificados. Emita o comando QUERY CLEANUP para identificar arquivos danificados.

### Converted

O conjunto de armazenamentos é convertido para um conjunto de armazenamentos de contêiner de diretório.

## **Description**

Descrição do conjunto de armazenamento.

Overflow Location (apenas conjuntos de armazenamentos de acesso sequencial)

O local em que os volumes no conjunto de armazenamentos são armazenados quando são ejetados de uma biblioteca automatizada com o comando MOVE MEDIA.

Cache Migrated Files? (somente conjuntos de armazenamentos de acesso aleatório)

Se o armazenamento em cache estiver ativado para arquivos migrados para o próximo conjunto de armazenamento. Collocate? (somente conjuntos de armazenamentos de acesso sequencial)

Se a organização está desativada ou ativada. Se a disposição estiver desativada, o valor do campo será No. Se a disposição estiver ativada, os valores possíveis serão Group, Node e File space.

Reclamation Threshold (apenas conjuntos de armazenamentos de acesso sequencial)

O limite que determina quando os volumes em um conjunto de armazenamento devem ser reorganizados. O servidor

compara a porcentagem de espaço recuperável de um volume a esse valor para determinar se a reclamação é necessária. Offsite Reclamation Limit

O número de volumes externos cujos espaços foram recuperados durante a recuperação do conjunto de armazenamentos. Este campo se aplica apenas quando POOLTYPE=COPY.

Maximum Scratch Volumes Allowed (apenas conjuntos de armazenamentos de acesso sequencial)

O número máximo de volumes de trabalho que o servidor pode solicitar, para um conjunto de armazenamento.

Number of Scratch Volumes Used (apenas conjuntos de armazenamentos de acesso sequencial)

O número de volumes utilizáveis usados no conjunto de armazenamento.

Período de atraso para reutilização do contêiner (somente conjuntos de armazenamentos de contêiner)

O número de dias que devem decorrer depois que todos os arquivos tiverem sido excluídos de um contêiner, antes que o servidor reutilize o contêiner.

Migration in Progress? (apenas conjuntos de armazenamentos primários)

Se pelo menos um processo de migração está ativo para o conjunto de armazenamento.

Amount Migrated (MB) (apenas conjuntos de armazenamentos primários)

A quantidade de dados migrada, em megabytes, com a migração em andamento. Se a migração não estiver em andamento, esse valor indica a quantidade de dados migrados durante a última migração. Quando múltiplos processos de migração paralelos forem usados para o conjunto de armazenamentos, o valor indicará a quantidade total de dados migrados por todos os processos.

Elapsed Migration Time (segundos) (apenas conjuntos de armazenamento primários)

A quantidade de tempo decorrida desde o início da migração, se ela estiver ativa. Se a migração não estiver ativa, esse valor indicará a quantidade de tempo necessária para concluir a última migração. Quando múltiplos processos de migração paralela forem usados para o conjunto de armazenamento, esse valor indicará o tempo total do início do primeiro processo até a conclusão do último processo.

Reclamation in Progress? (somente conjuntos de armazenamentos de acesso sequencial)

Se um processo de solicitação está ativo para o conjunto de armazenamento.

Last Update by (administrador)

O nome do administrador definido ou que atualizou mais recentemente o conjunto de armazenamentos.

## Last Update Date/Time

A data e a hora em que um administrador definiu ou atualizou o conjunto de armazenamento pela última vez. Storage Pool Data Format

O tipo de formato de dados usado para gravar dados no conjunto de armazenamentos (por exemplo, NATIVE, NETAPPDUMP, CELERRADUMP ou NDMPDUMP).

## Copy Storage Pool(s)

Os conjuntos de armazenamentos de cópia listados aqui terão dados gravados simultaneamente neles quando for feito backup ou arquivamento desses dados no conjunto de armazenamentos primários consultado pelo comando. Conjunto(s) de Dados Ativos

Os datapools ativos listados aqui terão dados gravados simultaneamente neles quando for feito backup desses dados no conjunto de armazenamentos primários consultado pelo comando.

Continue Copy on Error?

Se um servidor continua a gravar dados em outros conjuntos de armazenamentos de cópia na lista ou termina a transação toda quando ocorrer uma falha de gravação em um dos conjuntos de cópia na lista. Esse campo se aplica somente ao acesso aleatório primário e conjuntos de armazenamentos de acessos sequenciais primários.

#### CRC Data

Se os dados são validados por uma CRC (verificação cíclica de redundância) quando os dados são transferidos durante o armazenamento e recuperação de dados em um dispositivo.

Reclamation Type

Se os volumes neste conjunto de armazenamento são recuperados por limite ou por data de retenção de SnapLock. Overwrite Data when Deleted

O número de vezes que os dados serão sobrescritos fisicamente depois que tiverem sido excluídos do banco de dados. Duplicar Dados Novamente?

Se os dados no conjunto de armazenamento serão deduplicados.

Processes for Identifying Duplicates

O número de processos de identificação de duplicações que são especificados como o padrão para o conjunto de armazenamentos. O número de processos de identificação de duplicações especificado neste campo poderá ser diferente do número de processos de identificação de duplicações em execução.

## Compactados

Se o conjunto de armazenamentos está compactado.

Espaço adicional para dados protegidos

A quantia de espaço, em MB, usada para proteger dados de servidores remotos. Esta é a quantia total de espaço usada para dados recebidos de outros servidores como resultado da execução do comando PROTECT STGPOOL.

Após o comando PROTECT STGPOOL ser executado, os dados não serão designados a um nó. No entanto, se você executar a replicação de nó em alguns ou em todos os nós, os dados serão designados aos nós e não serão mais designados ao espaço adicional para dados protegidos.

Se você não executar a replicação de nó, os dados recebidos (após execução do comando PROTECT STGPOOL) permanecerão designados ao espaço adicional para dados protegidos.

## Espaço total pendente não usado

A quantia de espaço planejada para ser disponibilizada em um conjunto de armazenamentos de contêiner de diretório. O espaço é ocupado por extensões de dados deduplicados que serão removidas do conjunto de armazenamento quando o período de tempo especificado pelo parâmetro REUSEDELAY no comando DEFINE STGPOOL expirar.

#### Economia de deduplicação

A quantia e a porcentagem de dados que são salvos no conjunto de armazenamentos ao usar a deduplicação de dados. Economias de Compactação

A quantia de dados que são salvos no conjunto de armazenamentos por compactação.

## Espaço Total Economizado

A quantia total de dados que foram salvos no conjunto de armazenamentos.

## Modo de Cópia Automática

Indica se os dados são gravados simultaneamente em conjuntos de armazenamento de cópia ou em datapools ativos durante as sessões de armazenamento do cliente, processos de importação do servidor, processos de migração de dados do servidor ou nas três operações. O valor CLIENT indica o armazenamento do cliente ou as operações de importação do servidor. O valor ALL indica que as operações de gravação simultânea ocorrerão sempre que este conjunto for um destino para qualquer uma das operações elegíveis.

Se o conjunto de armazenamentos for um conjunto de armazenamento de cópia ou um conjunto de dados ativos ou se a função de gravação simultânea for desativada, este campo ficará em branco.

#### Contém Dados Deduplicados pelo Cliente?

Indica se o conjunto de armazenamento contém dados que foram deduplicados por clientes. Conjuntos de armazenamentos que contêm dados deduplicados por clientes não estão acessíveis para movimentação de dados sem LAN por agentes de armazenamento da V6.1 ou anterior.

Dica: Este campo fica em branco para conjuntos de armazenamento de contêiner. Não é possível utilizar conjuntos de armazenamentos de contêiner para movimentação de dados sem LAN.

## Maximum Simultaneous Writers

O número máximo de E/S que pode ser executada simultaneamente no conjunto de armazenamentos.

#### Proteger Processos

O conjunto de processos de proteção.

#### Conjunto de armazenamentos de proteção

O nome do conjunto de armazenamentos de contêiner no qual os dados são protegidos no servidor de replicação de destino.

#### Proteger Conjunto(s) de Armazenamentos Local

Indica se os conjuntos de armazenamento local são protegidos.

#### Limite de recuperação de volume

Para conjuntos de armazenamentos de cópia de contêiner, indica o número máximo de volumes que o servidor recupera durante a proteção do conjunto de armazenamentos.

#### Data da última proteção para o conjunto remoto

A data em que o conjunto de armazenamentos foi protegido pela última vez para um conjunto de armazenamentos em um servidor remoto.

## Data da última proteção para o conjunto local

A data em que o conjunto de armazenamentos foi protegido pela última vez para um conjunto de armazenamentos no servidor local.

## A deduplicação requer backup?

Indica se o conjunto de armazenamentos sequenciais deve ter o backup feito no caso de o conjunto de armazenamentos conter os dados deduplicados.

## Encrypted

Para conjuntos de armazenamento de contêiner de diretório ou em nuvem, indica se os dados de cliente são criptografados antes que sejam gravados no conjunto de armazenamentos.

#### Porcentagem criptografada

A porcentagem de dados deduplicados do cliente que é criptografada no conjunto de armazenamentos de contêiner de diretório ou de contêiner em nuvem.

### Espaço em nuvem alocado (MB)

Para conjuntos de armazenamento em nuvem, a quantidade de espaço que está alocada para armazenamento em nuvem, em megabytes.

#### Espaço de nuvem utilizado (MB)

Para conjuntos de armazenamento em nuvem, o espaço que é usado pelo armazenamento em nuvem, em megabytes.

### Nome do Bucket

Para conjuntos de armazenamento em nuvem que usam Simple Storage Service (S3), o nome que o IBM Spectrum Protect designa ao depósito S3 ou à área segura do IBM® Cloud Object Storage. Esse valor também pode ser o nome que você designou para o depósito usando o parâmetro BUCKETNAME no comando DEFINE STGPOOL ou no comando UPDATE STGPOOL.

### Capacidade estimada local

Para conjuntos de armazenamento em nuvem que usam armazenamento local, a capacidade estimada do armazenamento local em megabytes (M) ou gigabytes (G).

#### Pct. local utilizado

Para conjuntos de armazenamento em nuvem que usam armazenamento local, uma estimativa da utilização do componente de armazenamento local do conjunto de armazenamento em nuvem, como uma porcentagem.

#### Pct. local lógico

Para conjuntos de armazenamento em nuvem que usam armazenamento local, a ocupação lógica do conjunto de armazenamento em nuvem como uma porcentagem da ocupação total. A ocupação lógica é o espaço ocupado pelos arquivos do cliente que podem ou não ser parte de um agregado. Um valor de Local Pct Logical menor que 100% indica que há espaço livre dentro de agregados no conjunto de armazenamento em nuvem.

## **Comandos relacionados**

## Tabela 1. Comandos Relacionados a QUERY STGPOOL

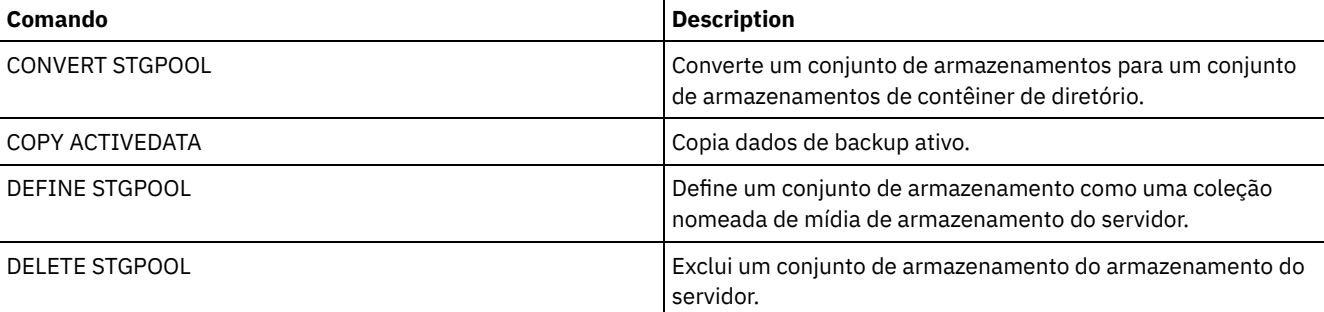

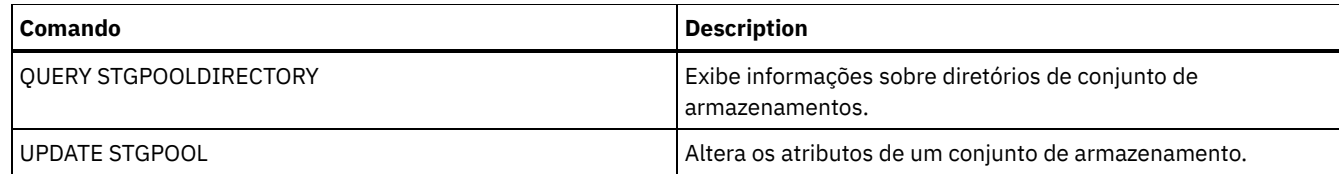

Sistemas operacionais AIX Sistemas operacionais Linux Sistemas operacionais Windows

# **QUERY STGPOOLDIRECTORY (Consultar um diretório de conjunto de armazenamentos)**

Utilize este comando para exibir informações sobre um ou mais diretórios de conjuntos de armazenamentos.

# **Classe de privilégio**

Qualquer administrador pode emitir este comando.

## **Sintaxe**

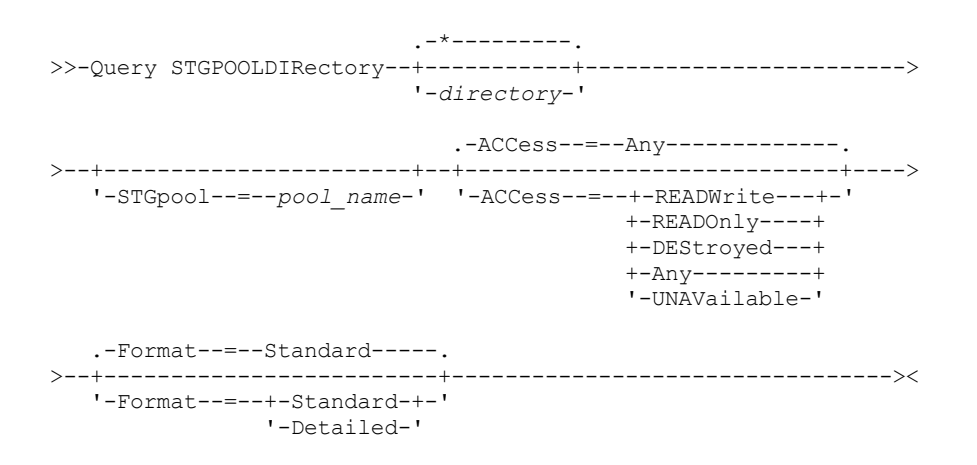

# **Parâmetros**

## directory

Especifica o diretório de conjunto de armazenamentos a ser consultado. Esse parâmetro é opcional.

\*

Especifica que um asterisco (\*) representa um caractere curinga. Use caracteres curinga, tais como um asterisco, para corresponder a qualquer caractere. Como alternativa, é possível usar um ponto de interrogação (?) ou um sinal de porcentagem (%) para corresponder a um caractere. Este é o padrão.

## directory

Especifica o diretório do conjunto de armazenamentos. Se você não especificar um valor para esse parâmetro, todos os diretórios de conjuntos de armazenamentos serão exibidos. O comprimento máximo do diretório do conjunto de armazenamentos é 1024.

## **STGpool**

Especifica o nome do conjunto de armazenamentos a ser consultado. Se você não especificar um valor para esse parâmetro, todos os diretórios de conjuntos de armazenamentos serão exibidos. O comprimento máximo do nome do conjunto de armazenamentos é 30 caracteres. Esse parâmetro é opcional.

## ACCess

Especifica que a saída é restrita pelo modo de acesso do diretório. Esse parâmetro é opcional. Especifique um dos seguintes valores:

## **READWrite**

Exibir todos os diretórios do conjunto de armazenamentos com um modo de acesso de READWRITE. READOnly

Exibir todos os diretórios do conjunto de armazenamentos com um modo de acesso de READONLY. **DEStroved** 

Exibir todos os diretórios do conjunto de armazenamentos com um modo de acesso de DESTROYED. Os diretórios são designados como danificados permanentemente no diretório do conjunto de armazenamentos.

Any

Exibir todos os diretórios do conjunto de armazenamentos. Este é o padrão.

UNAVailable

Exibir diretórios com um modo de acesso de UNAVAILABLE.

Format

Especifica como a informação será exibida. Esse parâmetro é opcional. O valor padrão é STANDARD. É possível especificar um dos valores a seguir:

Standard

Especifica que as informações parciais serão exibidas.

Detailed

Especifica que as informações completas serão exibidas.

# **Exemplo: Exibir informações resumidas de um diretório de conjunto de armazenamentos específico**

Exibir informações para o diretório de conjunto de armazenamentos chamado DPOOL. Consulte Descrições dos campos para obter descrições dos campos.

query stgpooldirectory C:\data Diretório de armazenamento Acesso Nome do conjunto ---------- ---------- ---------

DPOOL C:\data Read/Write

## **Exemplo: Exibir informações detalhadas de diretório de conjunto de armazenamentos**

Exiba detalhes para o diretório de conjunto de armazenamentos denominado DPOOL.

query stgpooldirectory stgpool=dpool format=detailed

Sistemas operacionais AIX Sistemas operacionais Linux

Storage Pool Name: DPOOL Diretório: /storage/sampleDir Access: Read/Write Free Space (MB): 323,170 Total Space (MB): 476,938 Sistema de arquivos: /storage Caminho absoluto: /storage/data

Sistemas operacionais Windows

Storage Pool Name: DPOOL Directory: /storage2/sampleDir Access: Read/Write Free Space (MB): 323,170 Total Space (MB): 476,938 Sistema de arquivos: /storage Absolute Path: /storage2/sampleDir

## **Descrições dos campos**

#### Storage Pool Name

Novo nome do conjunto de armazenamento.

Directory

O nome do diretório do conjunto de armazenamentos.

Access

O modo de acesso dos dados no diretório do conjunto de armazenamentos.

Espaço Livre (MB)

A quantidade, em megabytes, de espaço no diretório de conjunto de armazenamentos que não está em uso.

Total Space (MB)

A quantidade total, em megabytes, de espaço no diretório de conjunto de armazenamentos.

Sistema de arquivos

O nome do sistema de arquivos onde o diretório de conjunto de armazenamentos está localizado.

Caminho absoluto

O nome absoluto do caminho onde o diretório de conjunto de armazenamentos está localizado. O nome absoluto do caminho contém o nome do diretório-raiz e de todos os subdiretórios no nome do caminho. Todos os links simbólicos são resolvidos no nome absoluto do caminho.

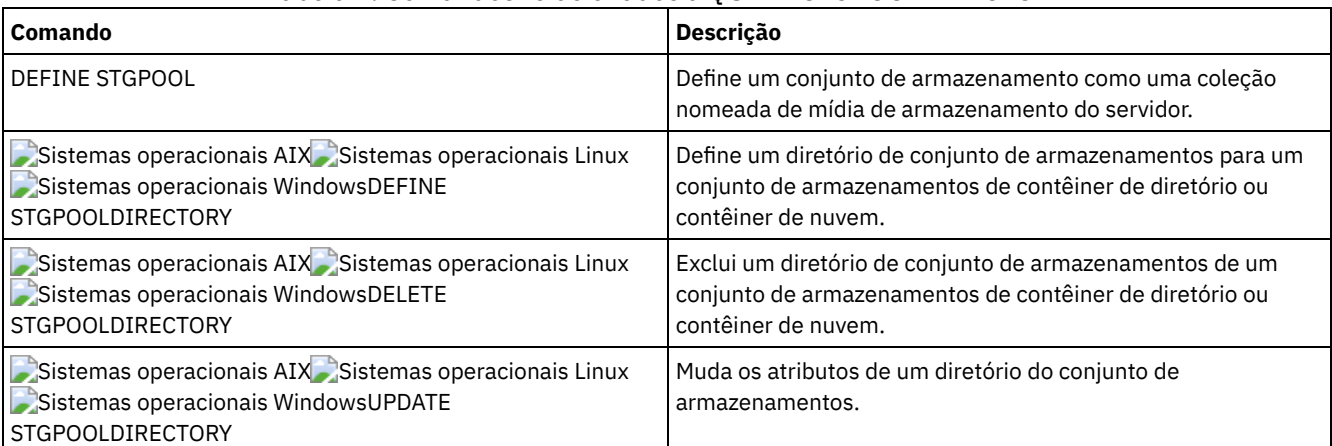

## Tabela 1. Comandos relacionados a QUERY STGPOOLDIRECTORY

# <span id="page-1750-0"></span>**QUERY STGRULE (Exibir informações da regra de armazenamento)**

Use esse comando para exibir informações sobre o tipo de regra de armazenamento que é definido para um conjunto de armazenamentos.

## **Classe de privilégio**

Qualquer administrador pode emitir este comando.

## **Sintaxe**

```
.-*---------.
>>-Consulta STGRULE--+-----------+------------------------------>
                    '-rule_name-'
   .-Format--=--Standard-----. .-ACTiontype--=--ANY------.
  >--+-------------------------+--+-------------------------+----->
   '-Format--=--+-Standard-+-' '-ACTiontype--=--+-ANY--+-'
               '-Detailed-'
   .-ACTIVE--=--ANY-----.
>--+--------------------+--------------------------------------><
   '-ACTIVE--=--+-ANY-+-'
               +-Yes-+'-No--'
```
## **Parâmetros**

rule\_name

Especifica o nome da regra de armazenamento. Esse parâmetro é opcional. É possível utilizar caracteres curingas para especificar este nome. Se você não especificar um valor para esse parâmetro, todas as regras de armazenamento serão exibidas. O comprimento máximo do nome é 30 caracteres.

#### Formato

Especifica como a informação será exibida. Esse parâmetro é opcional. O valor padrão é STANDARD. Os seguintes valores são possíveis:

#### Standard

Especifica que as informações parciais serão exibidas.

Detailed

Especifica que as informações completas serão exibidas.

## ACTiontype

Especifica a ação de armazenamento que é concluída pelas regras de armazenamento. Os seguintes valores são possíveis:

ANY

Todos os tipos de regras de armazenamento são exibidos.

FASE

As regras de armazenamento em camadas são exibidas.

### ACTIVE

Especifica que as regras de armazenamento ativas são exibidas. Esse parâmetro é opcional. O padrão é ANY. Os seguintes valores são possíveis:

ANY

Especifica que todas as regras de armazenamento são exibidas.

YES

Especifica que apenas as regras de armazenamento ativas são exibidas.

NO

Especifica que apenas as regras de armazenamento inativas são exibidas.

# **Exemplo: liste todas as regras de armazenamento para todos os conjuntos de armazenamentos**

Consulte todas as regras de armazenamento para todos os conjuntos de [armazenamentos.](#page-1750-0) Consulte QUERY STGRULE (Exibir informações da regra de armazenamento) para obter descrições dos campos.

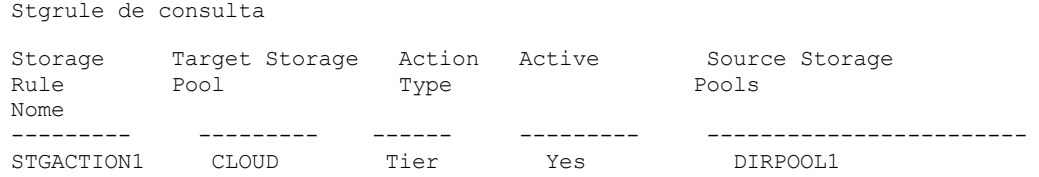

## **Exemplo: exiba informações detalhadas sobre uma regra de armazenamento**

Consulte informações detalhadas da regra de armazenamento de um conjunto de armazenamentos. Crie a saída em formato detalhado. Consulte QUERY STGRULE (Exibir informações da regra de [armazenamento\)](#page-1750-0) para obter descrições dos campos.

```
Stgrule de consulta format=detailed
    Nome da Regra de Armazenamento: STGACTION1
       Conjunto de Armazenamento de Destino: NUVEM
              Tipo de Ação: Camada
                   Ativo: Sim
        Máximo de processos: 8
               Horário de início: 15h
      Atraso da Camada (em dias): 30
                 Duração:
              Descrição: Regra de Armazenamento para a camada de dados
      Os conjuntos de armazenamento de origem: DIRPOOL1
```
## **Descrições dos Campos**

Nome da regra de armazenamento O nome da regra de armazenamento. Conjunto de armazenamentos de destino O nome do conjunto de armazenamentos de contêiner em nuvem. Action Type

O tipo de regra de armazenamento.

Active

Indicação de se a regra de armazenamento está ativa ou inativa.

Processos Máximos

O número máximo de processos por conjunto de armazenamentos de origem.

Hora de Início

O horário de início diário da janela quando a regra de armazenamento é executada.

Atraso da camada (em dias)

O número mínimo de dias em que o objeto deve permanecer em um conjunto de armazenamentos de origem antes de a regra de armazenamento mover o objeto para o conjunto de armazenamentos de destino.

Duration

O número de minutos em que a regra de armazenamento processa os dados quando todos os processos associados são concluídos. Nenhum valor indica que o processamento continua até a conclusão.

Descrição

Uma descrição da regra de armazenamento.

Os conjuntos de armazenamentos de origem

O nome do conjunto ou conjuntos de armazenamentos de onde a regra de armazenamento move os objetos.

## **Comandos Relacionados**

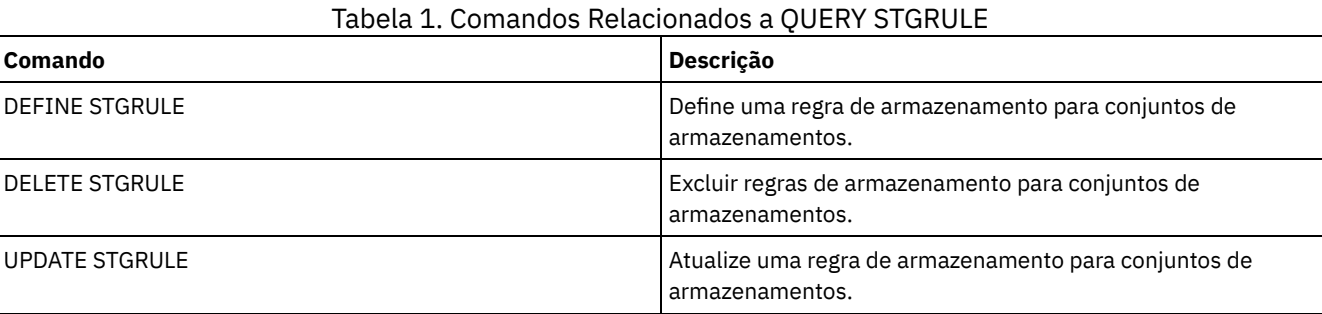

# **QUERY SUBSCRIBER (Exibir informações do assinante)**

Utilize esse comando em um gerenciador de configuração para exibir informações sobre assinantes e suas assinaturas de perfis.

# **Classe de privilégio**

Qualquer administrador pode emitir este comando.

## **Sintaxe**

.-\*-----------. >>-Query SUBSCRIBer--+-------------+----------------------------> '-*server\_name*-' .-PROFIle--=--*\**------------. >--+--------------------------+-------------------------------->< '-PROFIle--=--*profile\_name*-'

# **Parâmetros**

server\_name

Especifica o nome de um servidor gerenciado para o qual as informações de subscrição são exibidas. Você pode utilizar caracteres curingas para especificar vários nomes de servidores. Esse parâmetro é opcional. O padrão é todos os servidores gerenciados.

PROFIle

Especifica um nome de perfil para o qual as informações de subscrição serão exibidas. Você pode utilizar caracteres curingas para especificar vários nomes de perfis. Esse parâmetro é opcional. O padrão é todos os perfis.

# **Exemplo: Listar assinaturas de perfis de um gerenciador de configuração**

Exibir, neste gerenciador de configuração, as informações do subscritor para todas as subscrições de perfil. Consulte Descrições dos Campos para obter descrições dos campos.

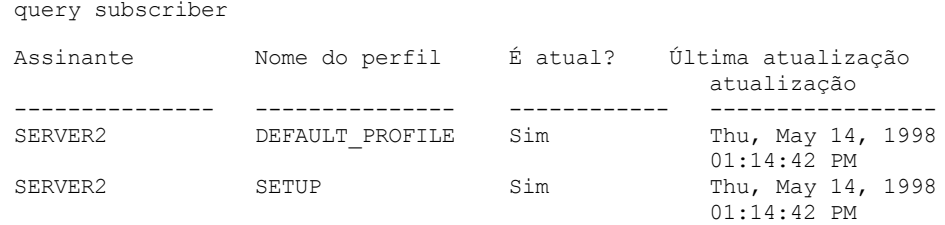

# **Descrições dos Campos**

### Assinante

O nome do assinante (servidor gerenciado).

Nome do Perfil

Nome do perfil.

## É atual?

Se a subscrição foi atualizada com as informações atuais associadas ao perfil. Os valores possíveis são:

### SIM

O servidor gerenciado é atual.

## Não

O servidor gerenciado não é atual. Se este campo for igual a NO, depois que o perfil sofreu atualização, verifique as mensagens do servidor para obter as condições de erro que podem ter ocassionado a falha na atualização.

## Desconhecido

O servidor gerenciado tem uma versão mais recente do perfil do que o gerenciador de configuração ou o perfil não existe mais no gerenciador de configuração, mas a assinatura ainda está associada ao perfil.

## Última Data/Hora de Atualização

Especifica a data e hora em que as informações sobre a configuração da subscrição foram distribuídas, com êxito, ao subscritor.

# **Comandos Relacionados**

## Tabela 1. Comandos Relacionados a QUERY SUBSCRIBER

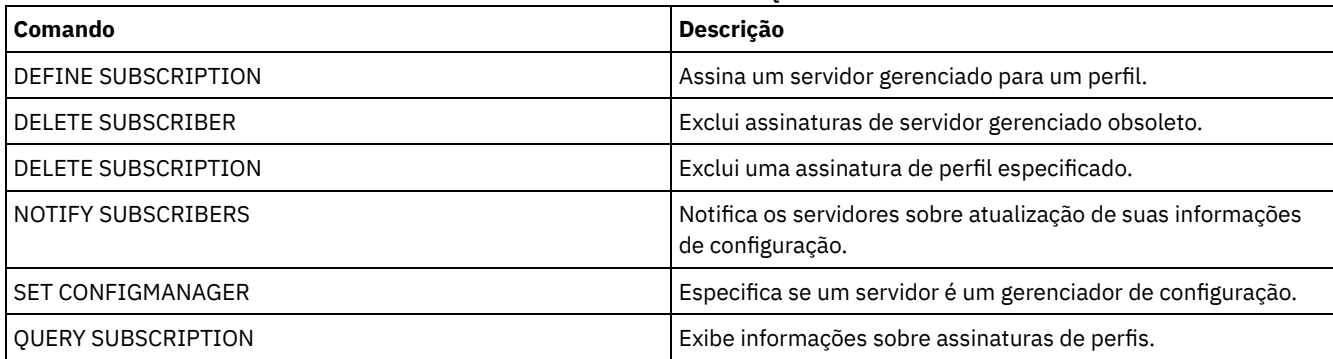

# **QUERY SUBSCRIPTION (Exibir informações de assinatura)**

Utilize esse comando em um servidor gerenciado para exibir informações de assinatura de perfil.

# **Classe de privilégio**

Qualquer administrador pode emitir este comando.

## **Sintaxe**

```
.-*------------.
>>-Query SUBSCRIPtion--+--------------+------------------------><
                       '-profile_name-'
```
# **Parâmetros**

### profile\_name

Especifica o nome do perfil para o qual as informações de subscrição são exibidas. Você pode utilizar caracteres curingas para especificar vários nomes. Esse parâmetro é opcional. O padrão é todos os perfis.

# **Exemplo: Exibir informações de descrição**

Exibir informações de subscrição de todos os perfis.

query subscription

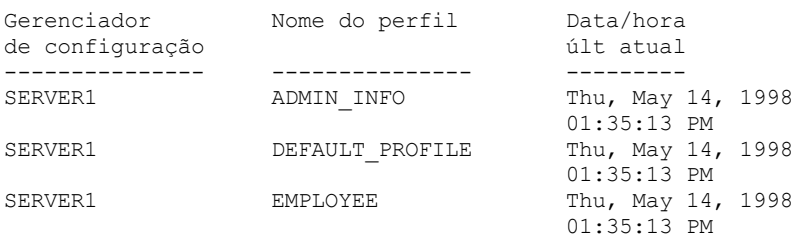

# **Descrições dos Campos**

Gerenciador de Configuração O nome do gerenciador de configuração. Nome do Perfil Nome do perfil. Última Data/Hora de Atualização Quando as informações sobre a configuração foram distribuídas ao subscritor, com sucesso, pela última vez.

# **Comandos Relacionados**

## Tabela 1. Comandos Relacionados a QUERY SUBSCRIPTION

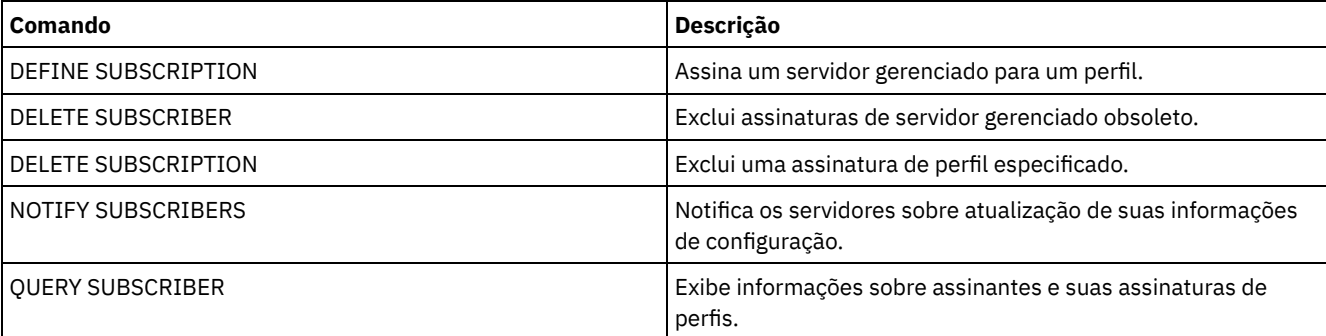

# **QUERY SYSTEM (Consultar configuração e capacidade do sistema)**

Utilize esse comando para obter informações consolidadas sobre a configuração e a capacidade do servidor.

Esse comando consolida a saída de instruções select, comandos SHOW e outros comandos do IBM Spectrum Protect. A saída é gerada a partir de diversos comandos do IBM Spectrum Protect, por exemplo:

- QUERY ASSOCIATION
- QUERY COPYGROUP
- QUERY DATAMOVER
- QUERY DB
- **QUERY DBSPACE**
- QUERY DEVCLASS
- QUERY DIRSPACE
- QUERY DOMAIN
- **QUERY LIBRARY**
- QUERY LOG
- QUERY MGMTCLASS
- QUERY OPTION
- QUERY PROCESS
- QUERY REPLRULE
- QUERY SCHEDULE
- QUERY SERVER
- QUERY SESSION
- QUERY STATUS
- QUERY STGPOOL
- QUERY VOLHISTORY
- **QUERY VOLUME**

# **Classe de Privilégio**

Qualquer administrador pode emitir este comando.

## **Sintaxe**

>>-Query SYStem------------------------------------------------><

# **Exemplo: Visualizar informações do sistema consolidadas**

Emitir o comando QUERY SYSTEM para obter informações consolidadas do sistema. Veja as amostras de saídas destes comandos nos comandos individuais.

query system

# **Comandos Relacionados**

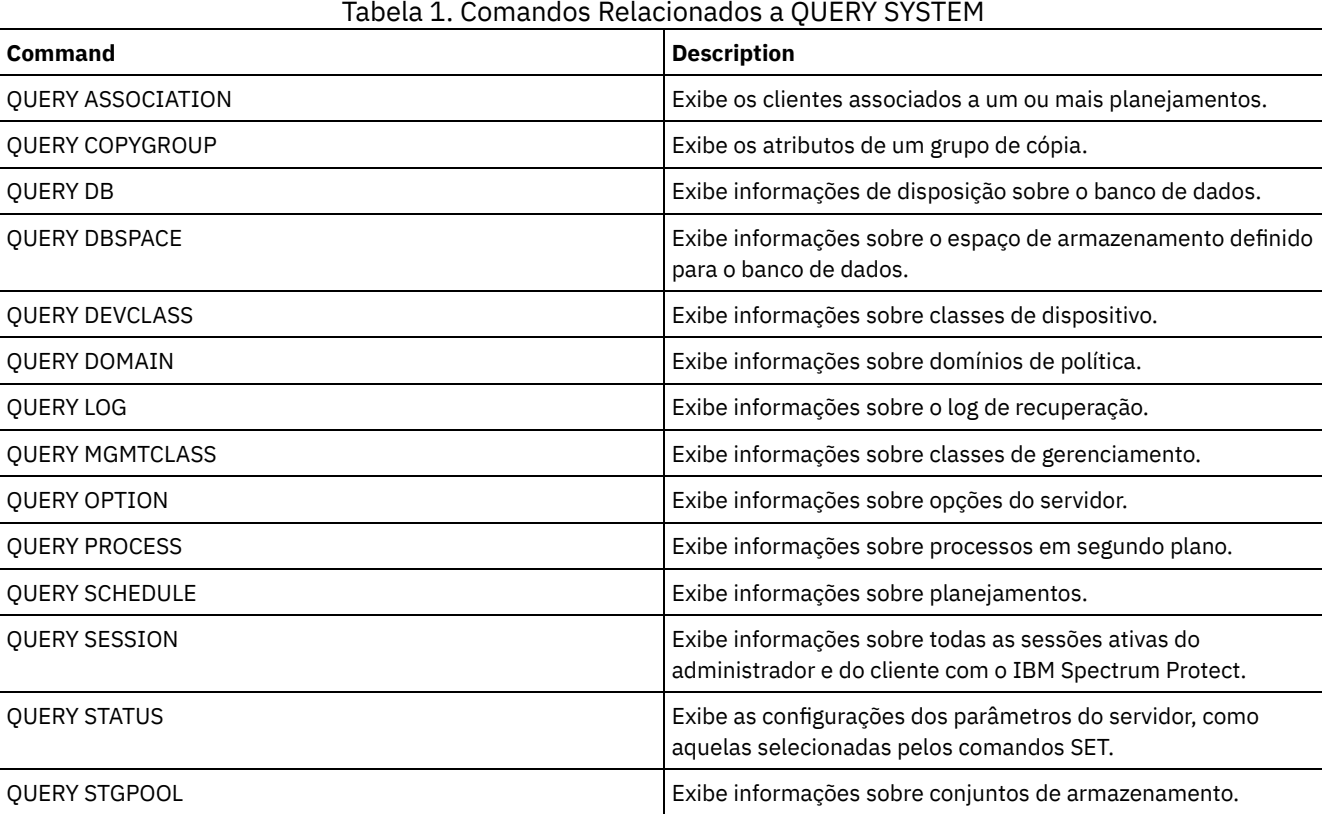

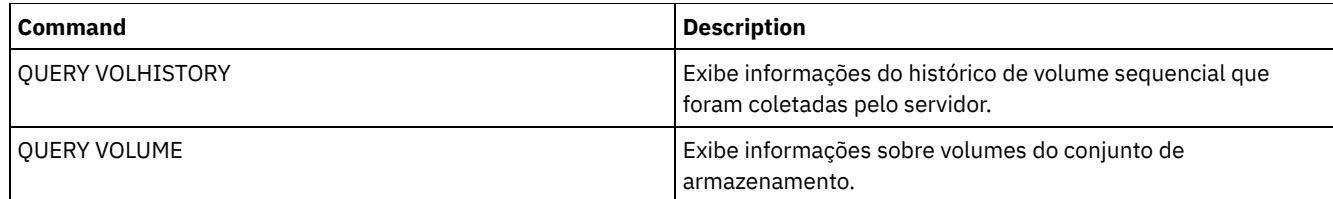

# **QUERY TAPEALERTMSG (Exibir status do comando SET TAPEALERTMSG)**

Utilize este comando para exibir o status do comando SET TAPEALERTMSG. Você pode ativar ou desativar alertas de fitas. Quando ativado, o IBM Spectrum Protect pode recuperar informações de diagnósticos de um dispositivo de fita ou de biblioteca e exibi-lo utilizando as mensagens ANR. Quando desativado, o IBM Spectrum Protect não consultará um dispositivo para esta informação.

# **Classe de privilégio**

Para emitir este comando, é necessário ter privilégio de sistema ou privilégio de armazenamento irrestrito.

## **Sintaxe**

>>-Query TAPEAlertmsg------------------------------------------><

# **Exemplo: Exibir o status do comando QUERY TAPEALERTMSG**

Utilize o comando QUERY TAPEALERTMSG para determinar se os alertas de fitas devem ser recuperados dos dispositivos e exibidos na forma de mensagens ANR.

## query tapealertmsg

ANR2017I O administrador SERVER\_CONSOLE emitiu o comando: QUERY TAPEALERTMSG ANR8960I QUERY TAPEALERTMSG: A exibição de Alertas de Fita de dispositivos SCSI está Ativada.

# **Comandos Relacionados**

## Tabela 1. Comandos Relacionados a QUERY TAPEALERTMSG

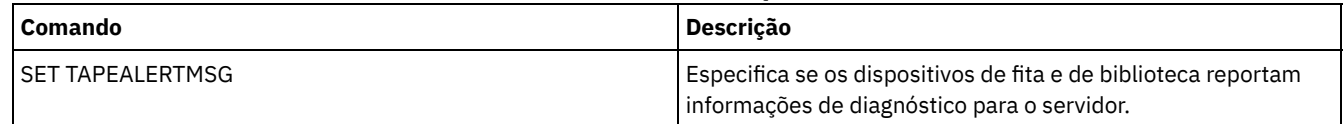

# **QUERY TOC (Exibir índice para uma imagem de backup)**

Utilize este comando para exibir informações sobre os diretórios e os arquivos contidos no Índice (TOC) de uma imagem de backup especificada. Este comando não carrega as informações de índice no banco de dados IBM Spectrum Protect. O índice será lido de um conjunto de armazenamento a cada vez que o comando QUERY TOC for emitido.

Esse comando não pode ser emitido do console do servidor. Se o índice estiver armazenado em mídia removível, será necessário um ponto de montagem e a saída será atrasada enquanto o volume do conjunto de armazenamento for montado.

# **Classe de Privilégio**

Para emitir este comando, é necessário ter privilégio no sistema, privilégio critério para o domínio ao qual o nó está atribuído ou autoridade de proprietário cliente sobre o nó.

## **Sintaxe**

>>-Query TOC--*node\_name*--*filespace\_name*------------------------->

```
>--+----------------------------------------------+------------->
   '-CREATIONDate--=--date--CREATIONTime--=--time-'
   .-Format--=--Standard-----.
>--+-------------------------+---------------------------------><
   '-Format--=--+-Standard-+-'
               '-Detailed-'
```
## **Executar Como**

node\_name (Requerido)

Especifica o nome do nó NAS ao qual o Índice (TOC) pertence. Não é possível utilizar caracteres curingas para especificar esse nome.

filespace\_name (Obrigatório)

Especifica o nome do espaço no arquivo ao qual o índice pertence. O nome do espaço no arquivo especificado não pode conter caracteres curingas.

#### CREATIONDate

Especifica a data de criação da imagem de backup na qual o índice deve ser exibido. Esse parâmetro é opcional. Se você especificar CREATIONDATE, também deverá especificar CREATIONTIME. Se esses parâmetros não forem especificados, o conteúdo da última imagem de backup do nó para o espaço no arquivo e o nó especificados será exibido, contanto que essa imagem possua um índice. A data de criação só pode ser especificada como o seguinte:

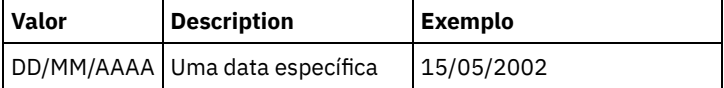

Isso especifica que você deseja exibir o conteúdo da imagem de backup criada nessa data. É possível obter essa data da saída do comando QUERY NASBACKUP.

## CREATIONTime

Especifica a hora de criação da imagem de backup na qual o índice deve ser exibido. Esse parâmetro é opcional. Se você especificar CREATIONTIME, também deverá especificar CREATIONDATE. Se esses parâmetros não forem especificados, o conteúdo da última imagem de backup do nó para o espaço no arquivo e o nó especificados será exibido, contanto que essa imagem possua um índice. A hora de criação só pode ser especificada como o seguinte:

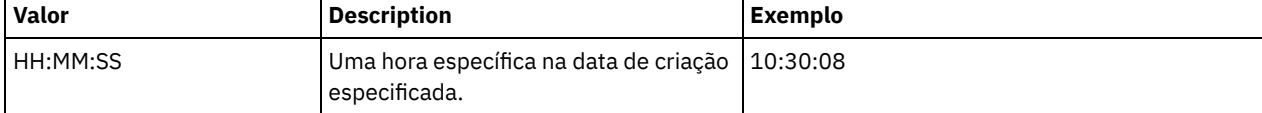

Isso especifica que você deseja exibir o conteúdo da imagem de backup criada nessa hora na data especificada. Você pode obter essa hora da saída do comando QUERY NASBACKUP.

## Format

Especifica como a informação será exibida. Esse parâmetro é opcional. O valor padrão é STANDARD. Os valores possíveis são:

#### Standard

Especifica que serão exibidas informações parciais para os arquivos.

### Detailed

Especifica que serão exibidas informações completas para os arquivos, incluindo a representação hexadecimal de cada arquivo ou nome de diretório.

## **Exemplo: Exibir informações detalhadas do índice de um nó específico**

Utilize o comando QUERY TOC para exibir informações no índice que pertence ao nó NETAPP do NAS no espaço no arquivo /vol/vol1 criado em 12/06/2002 às 11:22:46. Especifique um formato detalhado.

query toc netapp /vol/vol1 creationdate=12/06/2002 creationtime=11:22:46 format=detailed

Objetos na imagem feito backup em 06/12/2002 11:22:46 para área de arquivo /vol/vol1 no nó NETAPP:

> Nome do Objeto: /.etc Nome do Objeto Hexadecimal: 2f657463 Tipo do Objeto: Diretório Tamanho do Objeto: 4,096 Data/Hora da Última Modificação de Dados: 31/07/2002 14:21:19

## **1702** IBM Spectrum Protect Knowledge Center Version 8.1.4

Nome do Objeto: /.etc/oldmaps/ndmp Nome do Objeto Hexadecimal: 2f6574632f6f6c646d6170 732f6e646d70 Tipo do Objeto: Diretório Tamanho do Objeto: 4,096 Data/Hora da Última Modificação de Dados: 31/07/2002 14:21:19 Nome do Objeto: /.etc/oldmaps/ndmp/TSM /vol/vol1/3df0e8fd Nome do Objeto Hexadecimal: 2f6574632f6f6c646d6170 732f6e646d702f54534d2 02f766f6c2f766f6c312f3 364663065386664 Tipo do Objeto: Arquivo Tamanho do Objeto: 36,864 Data/Hora da Última Modificação de Dados: 06/12/2002 11:14:22

## **Descrições dos campos**

Nome do Objeto O nome do objeto. Nome Hexadecimal do Objeto O nome do objeto no formato hexadecimal. Tipo do Objeto O tipo do objeto. Tamanho do Objeto O tamanho do objeto. Data/Hora da Última Modificação de Dados A data e a hora em que o objeto foi modificado pela última vez.

# **Comandos Relacionados**

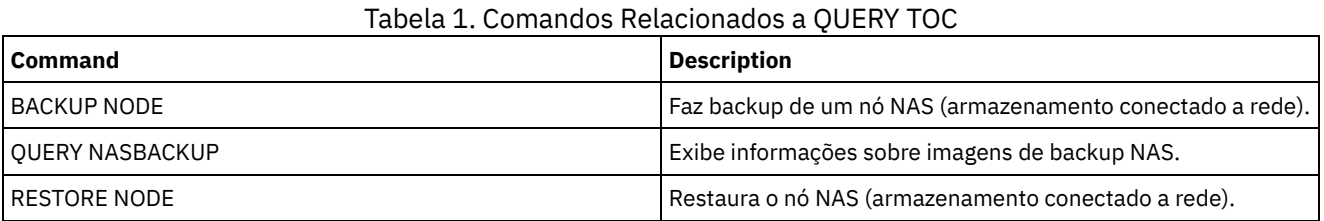

# **QUERY VIRTUALFSMAPPING (Consultar um mapeamento do espaço no arquivo virtual)**

Utilize esse comando para consultar uma definição de mapeamento do espaço no arquivo virtual.

# **Classe de Privilégio**

Qualquer administrador pode emitir este comando.

## **Sintaxe**

```
>>-Query VIRTUALFSmapping -------------------------------------->
    .-*--*----------------------------------.
>--+---------------------------------------+-------------------><
               | .-*----------------------. |
   '-node_name--+------------------------+-'
                '-virtual_filespace_name-'
```
node\_name

Especifica o nó de cliente ao qual o espaço de arquivo virtual pertence. É possível utilizar caracteres curingas para especificar este nome. Esse parâmetro é opcional. O padrão é todos os nomes de nós de clientes. Você deve especificar um valor para este parâmetro se especificar um nome do espaço de arquivo virtual.

## virtual\_file\_space\_name

Especifica o nome dos mapeamentos do espaço no arquivo virtual a serem consultados. É possível utilizar caracteres curingas para especificar este nome. Esse parâmetro é opcional. Se um valor não for especificado, todos os mapeamentos do espaço no arquivo virtual serão consultados. Os nomes dos mapeamentos do espaço no arquivo virtual fazem distinção entre maiúsculas e minúsculas. Utilize o comando QUERY VIRTUALFSMAPPING para determinar o uso correto de maiúsculas do mapeamento do espaço de arquivo virtual a ser consultado.

## **Exemplo: Exibir espaços de arquivo virtuais de um nó específico**

Exibir os espaços de arquivo virtuais definidos atualmente para o nó NAS1. Consulte Descrições dos campos para obter descrições dos campos.

query virtualfsmapping nas1

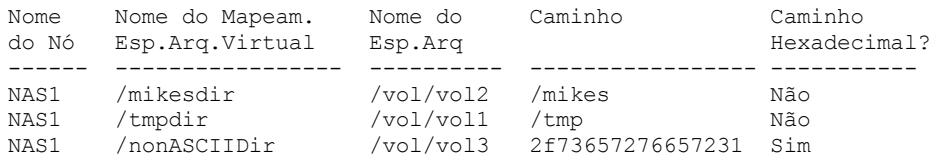

## **Descrições dos campos**

#### Nome do Nó

Especifica o nome do nó de cliente.

Nome do Mapeamento do Espaço de Arquivo Virtual

Especifica o nome do mapeamento do espaço de arquivo virtual.

Nome do Espaço no Arquivo

O nome do espaço no arquivo que pertence ao nó.

Os nomes de espaços no arquivo podem estar em uma página de códigos diferente ou em um código de idioma diferente do servidor. Se estiverem, os nomes no Operations Center e na interface de linha de comandos administrativa talvez não sejam exibidos corretamente. Os dados tem o backup feito e podem ser restaurados normalmente, mas o nome do espaço no arquivo ou o nome do arquivo podem ser exibidos com uma combinação de caracteres inválidos ou espaços em branco.

Se o nome do espaço no arquivo for ativado por Unicode, o nome será convertido para a página de códigos do servidor para exibição. O sucesso da conversão depende do sistema operacional, dos caracteres no nome e da página de códigos do servidor. A conversão poderá ficar incompleta se a sequência incluir caracteres que não estão disponíveis na página de códigos do servidor ou se o servidor não puder acessar as rotinas de conversão do sistema. Se a conversão estiver incompleta, o nome poderá conter pontos de interrogação, espaços em branco, caracteres que não podem ser imprimidos ou reticências (...).

Caminho

Especifica o caminho para o nó de cliente. Caminho Hexadecimal Indica se o caminho é hexadecimal.

## **Comandos Relacionados**

## Tabela 1. Comandos Relacionados a QUERY VIRTUALFSMAPPING

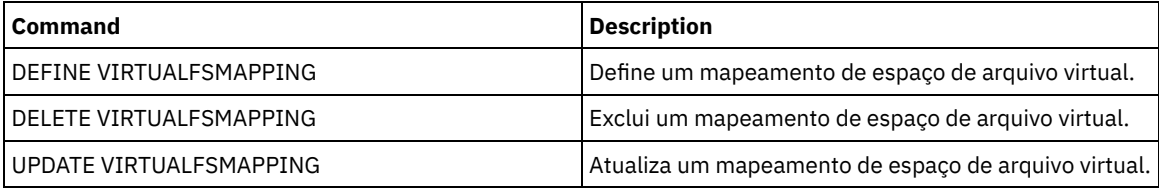

# **QUERY VOLHISTORY (Exibir informações de histórico de volume sequencial)**

Utilize este comando para exibir as informações sobre o histórico de volumes sequenciais. Para salvar informações do histórico de volume sequencial em um ou mais arquivos, use o comando BACKUP VOLHISTORY.

Use a opção do servidor VOLUMEHISTORY para especificar um ou mais arquivos do histórico de volume. Após o reinício do servidor, o IBM Spectrum Protect atualiza as informações de volume no banco de dados e nos arquivos.

Use o comando QUERY BACKUPSET para consultar as informações especificadas do conjunto de backup.

# **Classe de privilégio**

Qualquer administrador pode emitir este comando.

## **Sintaxe**

```
.-BEGINDate--=--earliest_date-.
>>-Query VOLHistory--+------------------------------
                     '-BEGINDate--=--date----------'
   .-ENDDate--=--current_date-. .-BEGINTime--=--00:00:00-.
>--+--------------------------+--+------------------------+----->
   '-ENDDate--=--date---------' '-BEGINTime--=--time-----'
   .-ENDTime--=--current_time-. .-Type--=--All-------------.
>--+--------------------------+--+--------------------------+--><
   '-ENDTime--=--time---------' '-Type--=--+-All---------+-'
                                            +-BACKUPSET---+
                                            +-DBBackup----+
                                            +-DBRpf-------+
                                            +-DBSnapshot--+
                                            +-EXPort------+
                                                     (1) |
                                            +-REMote------+
                                            +-RPFile------+
                                            +-RPFSnapshot-+
                                            +-STGDelete---+
                                            +-STGNew------+
                                            '-STGReuse----'
```
Notas:

1. Esse parâmetro está disponível apenas para os sistemas operacionais AIX, HP-UX, Linux, Solaris e Windows.

## **Parâmetros**

## BEGINDate

Especifica que você deseja exibir informações começando com registros criados na data especificada. Esse parâmetro é opcional. O padrão é a data mais anterior da existência das informações do histórico. Você pode especificar a data, utilizando um dos valores abaixo:

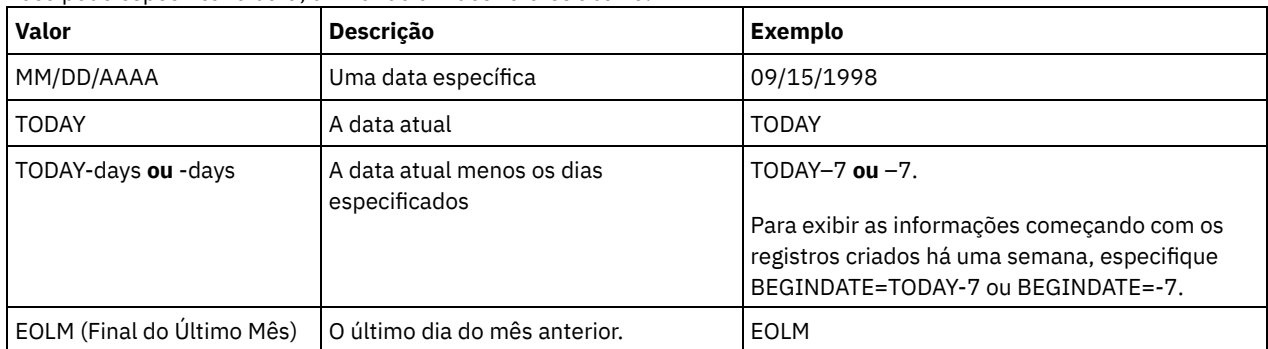

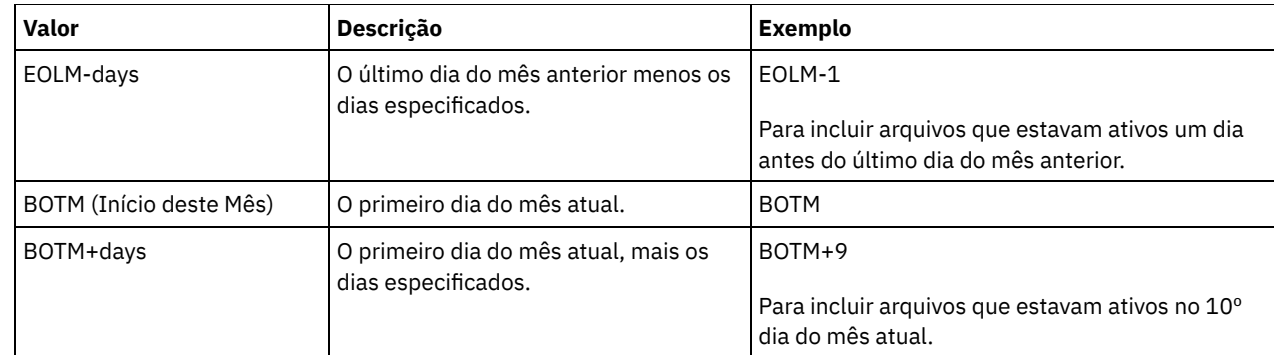

## ENDDate

Especifica que você deseja exibir informações terminando com registros criados na data especificada. Esse parâmetro é opcional. O valor padrão é a data atual.

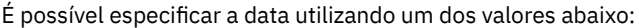

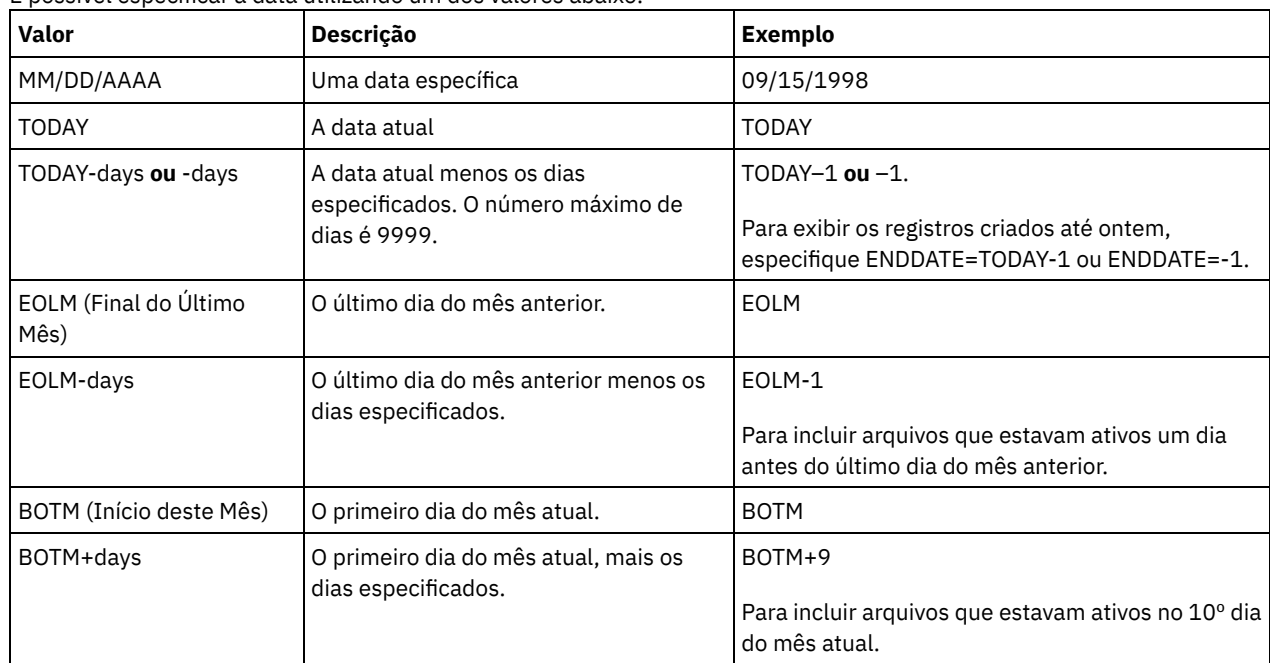

## BEGINTime

Especifica que você deseja exibir as informações começando com registros criados na hora especificada. Esse parâmetro é opcional. O padrão é meia-noite (00:00:00).

É possível especificar a hora usando um dos valores abaixo:

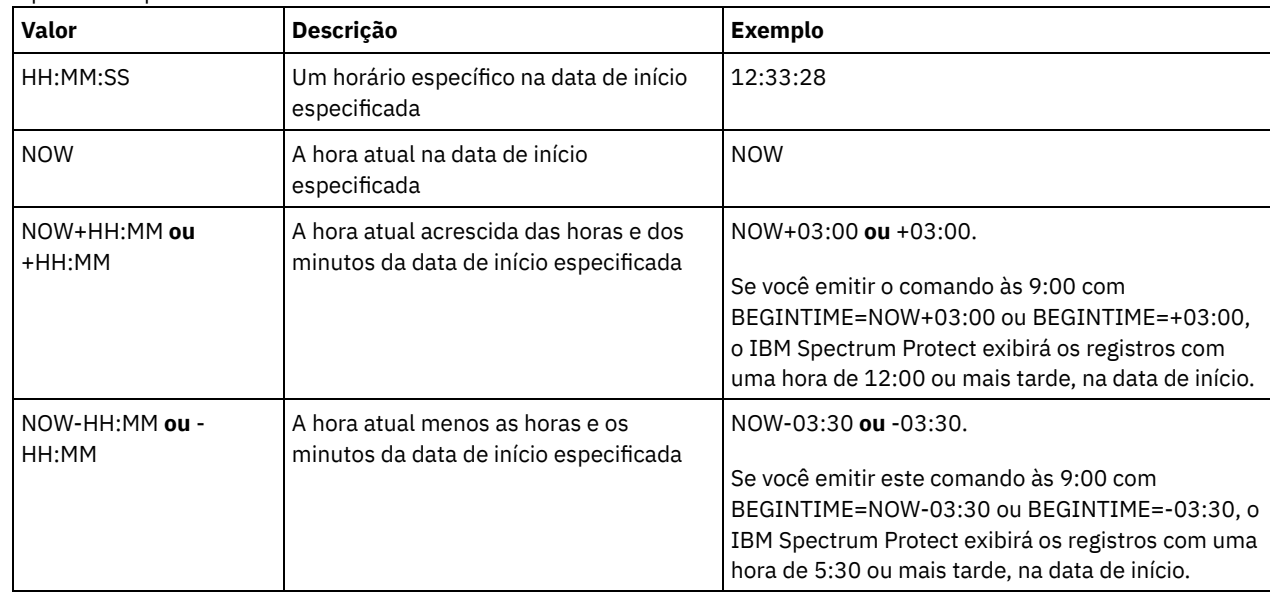

ENDTime

Especifica que você deseja exibir as informações terminando com registros criados na hora especificada, na data de término. Esse parâmetro é opcional. O padrão é o horário atual.

É possível especificar a hora usando um dos valores abaixo:

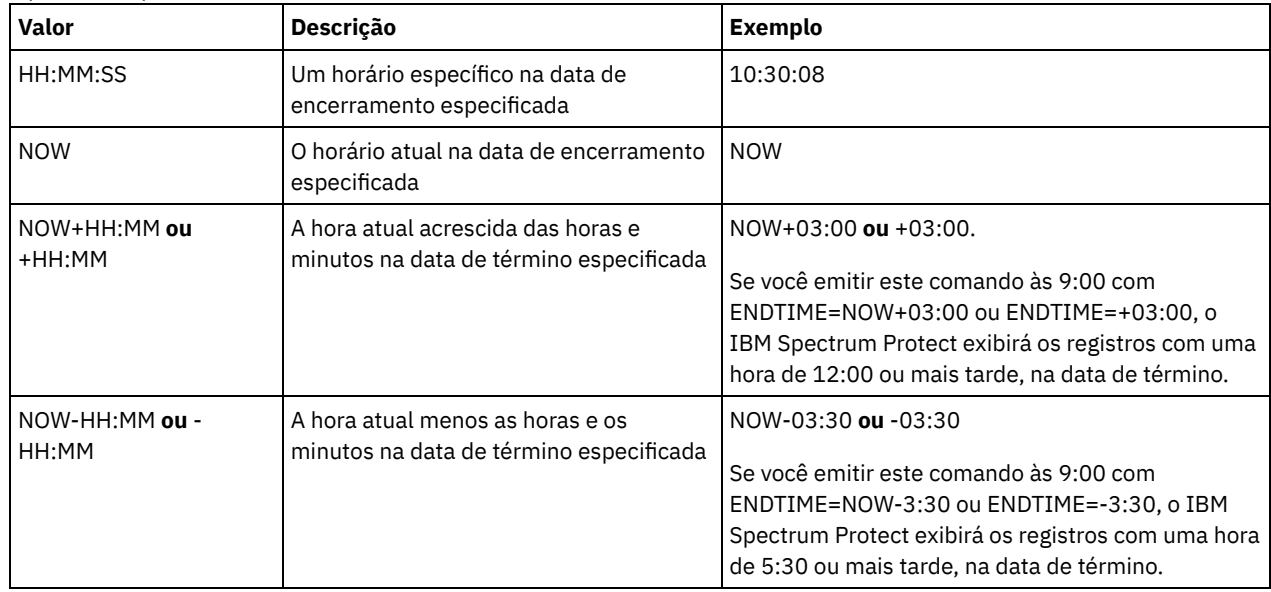

Type

Especifica o tipo de registros a serem exibidos a partir do arquivo de histórico de volumes. Esse parâmetro é opcional. O padrão é ALL. Os valores possíveis são:

## All

Especifica todos os registros.

## BACKUPSET

Especifica que serão exibidas apenas informações sobre volumes do conjunto de backups.

## DBBackup

Especifica que só devem ser exibidos registros que contêm informações sobre volumes de backup de banco de dados completos e incrementais, ou seja, com os tipos de volume BACKUPFULL e BACKUPINCR.

DBRpf

Especifica que serão exibidos apenas registros que contenham informações sobre volumes de backup do banco de dados total e incremental, e volumes do objeto do arquivo de plano de recuperação (tipos de volume BACKUPFULL, BACKUPINCR e RPFILE).

#### DBSnapshot

Especifica a exibição somente dos registros que contêm informações sobre volumes utilizados para backups de instantâneos do banco de dados.

## EXPort

Especifica apenas registros que contêm informações sobre volumes de exportação.

## REMote

Especifica a exibição apenas dos registros que contêm informações sobre volumes utilizados em clientes de bibliotecas.

#### RPFile

Especifica a exibição apenas de registros que contêm informações sobre objetos de arquivo de um plano de recuperação que são salvos em um servidor de destino e que foram criados considerando backups do banco de dados completos e incrementais. O parâmetro exibe apenas registros sobre arquivos de plano de recuperação que são salvos em outro servidor IBM Spectrum Protect usando a função de volume virtual de servidor para servidor para o IBM Spectrum Protect.

## RPFSnapshot

Especifica a exibição apenas de registros que contêm informações sobre objetos de arquivo de um plano de recuperação que são salvos em um servidor de destino e foram criados considerando backups de captura instantânea do banco de dados. RPFSnapshot exibe apenas registros sobre arquivos de plano de recuperação que são salvos em outro servidor IBM Spectrum Protect usando a função de volume virtual de servidor para servidor para o IBM Spectrum Protect.

## STGDelete

Especifica apenas registros que contêm informações sobre volumes eliminados do conjunto de armazenamento sequencial.

## **STGNew**

Especifica apenas registros que contêm informações sobre novos volumes de armazenamento, de acesso sequencial.

STGReuse

Especifica apenas os registros que contêm informações sobre volumes reutilizados do conjunto de armazenamento sequencial.

# **Exemplo: Exibir Informações do Histórico do Volume para um Volume do Conjunto de Armazenamento**

Exibir informações do histórico do volume para um volume do conjunto de armazenamento armazenado no banco de dados. Consulte Descrições dos Campos para obter descrições dos campos. Emita o comando:

query volhistory type=stgnew

Data/Hora: 02/25/2011 18h28min06s Tipo de Volume: STGNEW Série de Backup: Operação de Backup: Seq. do Volume: Classe Dispositivo: FILE Nome do Volume: /adsmfct/server/prvol1 Localização do Volume: Comando: ID Alto de Backup de Banco de Dados: ID BAIXO de Backup de Banco de Dados: Posição Inicial do Backup de Banco de Dados: HLA do Backup de Banco de Dados: LLA do Backup de Banco de Dados: Total de Bytes de Dados do Backup de Banco de Dados (MB): Total de Bytes do Log do Backup de Banco de Dados (MB): Número de Bloqueio Alto do Backup de Banco de Dados: Número de Bloqueio Baixo do Backup de Banco de Dados: ID do Fluxo de Backup do Banco de Dados: Sequência do Volume de Backup de Banco de Dados para Fluxo:

Nota: O arquivo do histórico de volume conterá campos adicionais que não aparecem na saída da consulta. Esses campos são específicos para o backup de banco de dados e ao suporte à restauração. Eles não são destinados para uso ou modificação pelos administradores do IBM Spectrum Protect. Os campos serão delimitados com uma mensagem indicando que esses são destinados apenas para uso interno do IBM Spectrum Protect e não devem ser modificados.

# **Exemplo: Exibir Informações do Histórico do Volume para um Volume de Backup de Banco de Dados**

Exibir informações do histórico do volume para um volume de backup de banco de dados armazenado no banco de dados. Consulte Descrições dos Campos para obter descrições dos campos. Emita o comando:

query volhistory type=dbb

Data/Hora: 02/25/2011 18h28min06s Tipo de Volume: BACKUPFULL Séries de Backup: 176 Operação de Backup: 0 Seq de Volume: 0 Classe Dispositivo: FILE Nome do Volume: /adsmfct/server/prvol1 Localização do Volume: Comando: ID Alto do Backup de Banco de Dados: 0 ID BAIXO do Backup de Banco de Dados: 0 Posição Inicial do Backup de Banco de Dados: 0 HLA do Backup de Banco de Dados: LLA do Backup de Banco de Dados: Total de Bytes de Dados do Backup de Banco de Dados (MB): 0 Total de Bytes de Log do Backup de Banco de Dados (MB): 0 Número de Bloqueio Alto do Backup de Banco de Dados: 0 Número de Bloqueio Baixo do Backup de Banco de Dados: 0 ID do fluxo de Backup do Banco de Dados: 1
Nota: O arquivo do histórico de volume conterá campos adicionais que não aparecem na saída da consulta. Esses campos são específicos para o backup de banco de dados e ao suporte à restauração. Eles não são destinados para uso ou modificação pelos administradores do IBM Spectrum Protect. Os campos serão delimitados com uma mensagem indicando que esses são destinados apenas para uso interno do IBM Spectrum Protect e não devem ser modificados.

## **Descrições dos Campos**

#### Data/Hora

A data e hora em que o volume foi criado.

## Tipo de Volume

Tipo do volume:

#### BACKUPFULL

Volume de backup total do banco de dados

## BACKUPINCR

Volume incremental do backup do banco de dados.

#### BACKUPSET

Volume configurado do backup de cliente

#### DBSNAPSHOT

Volume de backup instantâneo do banco de dados.

## EXPORT

Volume de exportação.

## REMOTE

Um volume utilizado no cliente de biblioteca, que é o servidor IBM Spectrum Protect nomeado no campo Localização de Volume. Consulte o histórico do volume no servidor que é o cliente de biblioteca, para obter detalhes sobre como o volume é utilizado.

## RPFILE

Volume de objeto de arquivo de plano de recuperação criado assumindo backups do banco de dados totais e incrementais.

### RPFSnapshot

Volume de objeto de arquivo de plano de recuperação criado assumindo backups do banco de dados instantâneos. **STGDELETE** 

Volume excluído do conjunto de armazenamento de acesso sequencial.

#### STGNEW

Volume incluído no conjunto de armazenamento de acesso sequencial.

## **STGREUSE**

Volume reutilizado do conjunto de armazenamento de acesso sequencial.

## Série de Backups

O valor desse campo depende do tipo de volume:

- Para tipos de volumes BACKUPFULL ou BACKUPINCR: especifica o identificador da série de backups.
- Para o tipo de volume DBSNAPSHOT: o identificador da série de backups associado à entrada DBSNAPSHOT.
- Para o tipo de volume RPFILE: especifica o identificador da série de backups que está associado à entrada RPFILE.
- Para o tipo de volume RPFSNAPSHOT: o identificador da série de backups que está associado à entrada RPFSNAPSHOT.
- Para tipos de volumes BACKUPSET: este campo fica em branco.
- Para todos os outros tipos de volumes: sempre 0.

Uma série de backup é um backup total e todos os backups incrementais que se aplicam à esse backup total. Outra série começa com o próximo backup total do banco de dados.

## Operação de Backup

Para os tipos de volumes BACKUPFULL ou BACKUPINCR: específica o número da operação deste volume de backup, dentro da série de backups. O backup total dentro de uma série de backups é a operação 0. O primeiro backup incremental para esse backup total é a operação 1, o segundo backup incremental é a operação 2, e assim por diante.

Para tipos de volumes DBSNAPSHOT: o número da operação deste volume DBSNAPSHOT dentro da série DBSNAPSHOT.

Para todos os outros tipos de volumes: sempre 0.

Este campo fica vazio quando o tipo de volume é BACKUPSET.

## Seq de Volume

Sequência ou posição do volume dentro da série de backups.

- Para os tipos de volumes BACKUPFULL ou BACKUPINCR: é a sequência ou a posição do volume dentro da série de backups. A sequência de volume 1 identifica o primeiro volume utilizado para a primeira operação (um backup total) e assim por diante. Por exemplo, se o backup total ocupar três volumes, estes volumes serão identificados como sequência de volume 1, 2 e 3, respectivamente. O primeiro volume da próxima operação (o primeiro backup incremental) será a sequência de volume 4.
- Para tipos de volume BACKUPSET: a sequência, ou posição, do volume dentro da série BACKUPSET.
- Para tipos de volume DBSNAPSHOT: a sequência, ou posição, do volume dentro da série DBSNAPSHOT. A seqüência de volume 1 identifica o primeiro volume utilizado para a primeira operação DBSNAPSHOT, e assim por diante.
- Para tipos de volume EXPORT: é o número sequencial do volume quando ele foi utilizado para exportar dados.
- Para tipos de volumes RPFILE: o valor desse campo sempre é um (1).
- Para todos os outros tipos de volumes: sempre 0.

## Classe de Dispositivo

Nome da classe do dispositivo associada a esse volume.

Nome do Volume

O nome do volume.

## Local do Volume

A localização do volume. Essas informações estão disponíveis apenas para os tipos de volumes a seguir:

- **BACKUPFULL**
- BACKUPINCR
- EXPORT
- REMOTE
- RPFILE

Para o tipo de volume REMOTE, este campo de local é o nome do servidor do cliente de biblioteca que possui esse volume.

Para o tipo de volume RPFILE, este campo de localização é o nome do servidor utilizado na definição da classe de dispositivo utilizada pelo comando PREPARE quando o parâmetro DEVCLASS é especificado.

## Comando

Quando o tipo de volume for EXPORT ou BACKUPSET e a sequência de volume for 1 (por exemplo, o primeiro volume), este campo mostra o comando que foi utilizado para gerar o volume. Se EXPORT ou BACKUPSET estiver em mais de um volume, o comando será exibido com o primeiro volume, mas sem qualquer um dos outros volumes.

Para qualquer tipo de volume diferente de EXPORT ou BACKUPSET, este campo fica em branco.

Dica: Os seguintes campos não são usados pelos servidores IBM Spectrum Protect que são V6.3 ou posterior. No entanto, os campos são exibidos para compatibilidade com liberações mais recentes.

- ID Alto do Backup de Banco de Dados
- ID Baixo do Backup de Banco de Dados
- Posição Inicial do Backup de Banco de Dados
- HLA do Backup de Banco de Dados
- LLA do Backup de Banco de Dados
- Total de Bytes de Dados do Backup de Banco de Dados (MB)
- Total de Bytes de Log do Backup de Banco de Dados (MB)
- Número de Bloqueio Alto do Backup de Banco de Dados
- Número de Bloqueio Baixo do Backup de Banco de Dados

# **Comandos Relacionados**

## Tabela 1. Comandos Relacionados a QUERY VOLHISTORY

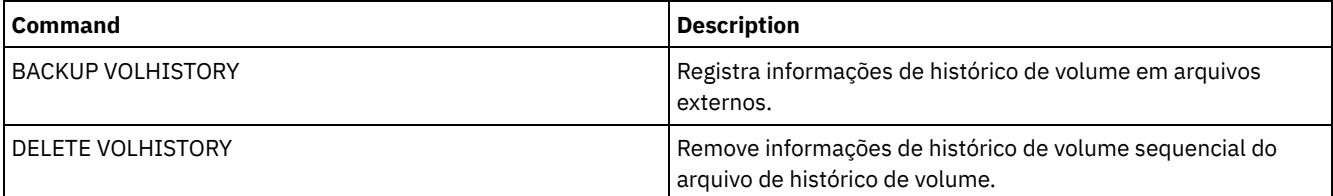

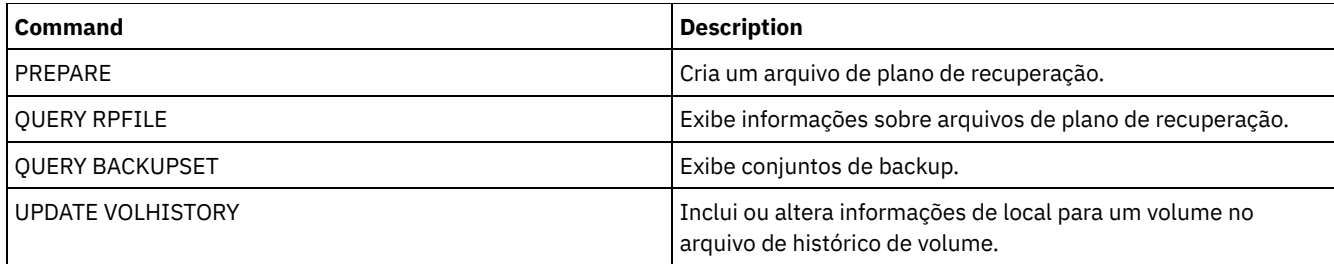

# **QUERY VOLUME (Consultar volumes do conjunto de armazenamento)**

Use este comando para exibir as informações sobre um ou mais volumes do conjunto de armazenamento.

# **Classe de privilégio**

Qualquer administrador pode emitir este comando.

## **Sintaxe**

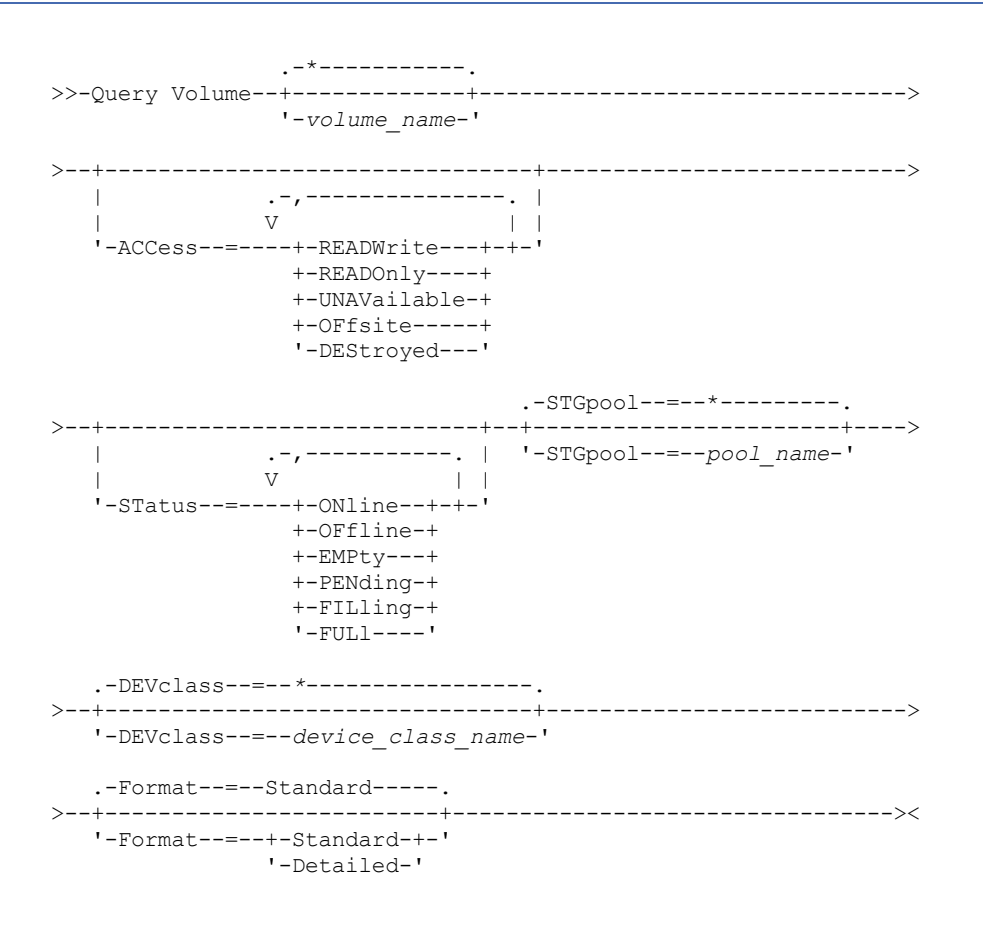

# **Parâmetros**

volume\_name

Especifica o volume a ser consultado. Esse parâmetro é opcional. Você pode utilizar caracteres curingas para especificar os nomes. Se você não especificar um nome, todos os volumes do conjunto de armazenamento serão incluídos na consulta. ACCess

Especifica que a saída deve ser restrita pelo modo de acesso ao volume. Esse parâmetro é opcional. Você pode especificar vários modos de acesso, separando os modos por vírgulas e sem espaços em branco. Se você não especificar um valor para esse parâmetro, a saída não será restringida pelo modo de acesso. Os valores possíveis são:

## **READWrite**

Exibir volumes com um modo de acesso de READWRITE. Os nós do cliente e os processos do servidor podem ser lidos e gravados para os arquivos armazenados nos volumes.

## READOnly

Exibir volumes com um modo de acesso de READONLY. Os nós clientes e os processos do servidor podem ler somente arquivos armazenados nos volumes.

#### UNAVailable

Exibir volumes com um modo de acesso de UNAVAILABLE. Os nós clientes e os processos do servidor não podem acessar arquivos que estão armazenados nos volumes.

### **OFFsite**

Exiba a cópia dos volumes do conjunto de armazenamento com um modo de acesso do OFFSITE. Os volumes que estão localizados no offsite, onde não podem ser montados.

## DEStroyed

Exiba os volumes de conjunto de armazenamento principal com um modo de acesso DESTROYED. Os volumes são designados como danificados permanentemente.

#### **STatus**

Especifica que a saída deve ser restrita pelo status do volume. Esse parâmetro é opcional. Você pode especificar vários valores de acesso, separando os valores com vírgulas e sem espaços em branco. Se você não especificar um valor para esse parâmetro, a saída não será restringida pelo status do volume. Os valores possíveis são:

#### ONline

Exibe os volumes de acesso aleatório que estão disponíveis para o servidor.

## OFfline

Exibe os volumes de acesso aleatório que não estão disponíveis para o servidor.

EMPty

Exibe os volumes de acesso em ordem que não possuem dados.

## PENding

Exibir volumes com um status de PENDING. Esses volumes podem ser volumes de acesso sequencial a partir dos quais todos os arquivos são excluídos, mas para os quais o tempo especificado pelo parâmetro REUSEDELAY no comando DEFINE STGPOOL não decorreu. Esses volumes também podem ser volumes do disco de acesso aleatório que foram excluídos, mas que ainda contêm dados descartados que estão esperando para serem fragmentados. Após o retalhamento dos dados, o volume será fisicamente excluído.

## FILling

Exibe os volumes de acesso em ordem que o servidor gravou mas não preencheu ainda para capacidade.

#### FULl

Exibe os volumes de acesso sequencial que o servidor preencheu.

## **STGPool**

Especifica o conjunto de armazenamento a ser incluído na consulta. Este parâmetro é opcional. Você pode utilizar caracteres curingas para especificar os nomes. Se você não especificar um nome de conjunto de armazenamento, todos conjuntos de armazenamento serão incluídos na consulta.

## DEVclass

Especifica a classe do dispositivo a ser incluída na consulta. Este parâmetro é opcional. Você pode utilizar caracteres curingas para especificar os nomes. Se você não especificar um nome de classe de dispositivo, todos os dispositivos serão incluídos na consulta.

## Formato

Especifica como a informação será exibida. Esse parâmetro é opcional. O valor padrão é STANDARD. Os valores possíveis são:

#### Standard

Especifica que as informações parciais serão exibidas.

Detailed

Especifica que as informações completas serão exibidas.

Sistemas operacionais AIX Sistemas operacionais Linux

## **Exemplo: Listar todos os volumes do conjunto de armazenamento de arquivo**

Exibir informações sobre todos os volumes do conjunto de armazenamento com o nome de classe de dispositivo FILE. Consulte Descrições dos Campos para obter descrições dos campos.

query volume devclass=file

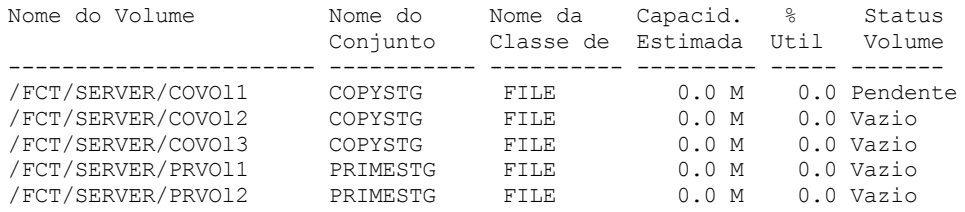

Sistemas operacionais Windows

## **Exemplo: Listar todos os volumes do conjunto de armazenamento com o mesmo prefixo**

Exiba informações sobre todos os volumes do conjunto de armazenamentos prefixados com o nome ATF. Consulte Descrições dos Campos para obter descrições dos campos.

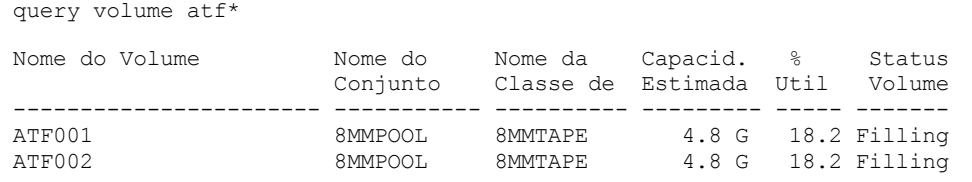

Sistemas operacionais AIX Sistemas operacionais Linux

# **Exemplo: Exibir informações detalhadas sobre um volume de conjunto de armazenamento específico**

Exiba detalhes sobre o volume do conjunto de armazenamentos denominado /fct/server/covol1. Consulte Descrições dos Campos para obter descrições dos campos.

```
query volume covol1 format=detailed
```

```
Nome do Volume: /FCT/SERVER/COVOl1
            Nome do Conjunto de Armazenamento: COPYSTG
            Nome da Classe de Dispositivo: DISK
            Capacidade Estimada: 10,0 M
       Capacidade em Escala Aplicada:
                     % Util.: 6.7
                 Status do Volume: On-line
                       Access: Read/Write
        Pct. Espaço Recuperável: 3.2
              Volume de Trabalho?: Sim
              Em Estado de Erro?: Não
      Número de Lados Graváveis: 1
      Número de Vezes Montado: 11
            Número de Passagens de Gravação: 1
    Approx. da Última Gravação: 04/14/1998 16:17:26
        Approx. da Última Leitura: 04/01/1998 13:26:18
          Data em que Tornou-se Pendente:
       Número de Erros de Gravação: 0
        Número de Erros de Leitura: 0
              Localização do Volume:
 O volume possui capacidade MVS Lanfree: Não
Última Atualização(administrador): COLLIN
         Data/Hora da Última Atualização: 05/01/1998 14:07:27
         Início do Período de Recuperação:
           Final do Período de Recuperação:
      Bloco lógico protegido:
  Gerenciador de Chaves de Criptografia de Unidade:
```
#### Sistemas operacionais Windows

# **Exemplo: Exibir informações detalhadas sobre um volume de conjunto de armazenamento específico**

Exibir detalhes sobre o volume do conjunto de armazenamento denominado WPDV00. Consulte Descrições dos Campos para obter descrições dos campos.

```
Nome do Volume: WPDV00
            Nome do Conjunto de Armazenamento: TAPEPOOL
            Nome da Classe de Dispositivo: TAPE
            Capacidade Estimada: 5,8 M
       Capacidade em Escala Aplicada:
                     % Util: 0.1
                 Status do Volume: On-line
                       Access: Read/Write
        Pct. Espaço Recuperável: 3.2
              Volume de Trabalho?: Sim
              Em Estado de Erro?: Não
      Número de Lados Graváveis: 1
      Número de Vezes Montado: 11
            Número de Passagens de Gravação: 1
    Approx. da Última Gravação: 04/14/1998 16:17:26
        Approx. da Última Leitura: 04/01/1998 13:26:18
          Data em que Tornou-se Pendente:
       Número de Erros de Gravação: 0
        Número de Erros de Leitura: 0
              Localização do Volume:
 O volume possui capacidade MVS Lanfree: Não
Última Atualização(administrador): COLLIN
         Data/Hora da Última Atualização: 05/01/1998 14:07:27
          Início do Período de Recuperação:
            Final do Período de Recuperação:
      Bloco lógico protegido:
  Gerenciador de Chaves de Criptografia de Unidade:
```
# **Exemplo: Exibir informações detalhadas sobre um volume do conjunto de armazenamentos com uma classe de dispositivo específica**

Exibe detalhes sobre um volume em um conjunto de armazenamento com um nome de classe de dispositivo FILECLASS. Consulte Descrições dos Campos para obter descrições dos campos.

```
query volume devclass=fileclass format=detailed
```

```
Sistemas operacionais WindowsNome do Volume: Z:\WORM_CFS\0000000E.BFS
                   Sistemas operacionais AIX Sistemas operacionais LinuxNome do Volume:
/WORM_FILESYS/0000000E.BFS
            Nome do Conjunto de Armazenamento: FILEPOOL
            Nome da Classe de Dispositivo: FILECLASS
            Capacidade Estimada: 2,0 G
       Capacidade em Escala Aplicada:
                     Porcentagem Util: 0.0
                 Status do Volume: Filling
                      Access: Read/Write
       Pct. Espaço Recuperável: 0.0
              Volume de Trabalho?: Sim
              Em Estado de Erro?: Não
      Número de Lados Graváveis: 1
      Número de Vezes Montado: 1
            Número de Passagens de Gravação: 1
    Approx. da Última Gravação: 03/22/2004 15:23:46
       Approx. da Última Leitura: 03/22/2004 15:23:46
          Data em que Tornou-se Pendente:
       Número de Erros de Gravação: 0
        Número de Erros de Leitura: 0
              Localização do Volume:
 O volume possui capacidade MVS Lanfree: Não
Última atualização por (administrador):
         Data/Hora da Última Atualização: 03/22/2004 15:23:46
         Início do Período de Recuperação: 03/22/2005
           Final do Período de Recuperação: 04/22/2005
      Bloco lógico protegido:
  Gerenciador de Chaves de Criptografia de Unidade:
```
**Exemplo: Exibir informações detalhadas sobre um volume de conjunto de armazenamento específico**

Exiba detalhes sobre um volume do conjunto de armazenamentos denominado 000642. O volume está em um conjunto de armazenamentos associado a uma classe de dispositivo 3592. Consulte Descrições dos Campos para obter descrições dos campos.

query volume 000642 format=detailed

```
Nome do Volume: 000642
            Nome do Conjunto de Armazenamentos: 3592POOL
            Nome da Classe de Dispositivo: 3592CLASS
            Capacidade Estimada: 2,0 G
      Capacidade em Escala Aplicada:
                     Porcentagem Util: 0.0
                Status do Volume: Filling
                       Access: Read/Write
       Pct. Espaço Recuperável: 0.0
              Volume de Trabalho?: Sim
              Em Estado de Erro?: Não
      Número de Lados Graváveis: 1
      Número de Vezes Montado: 1
            Número de Passagens de Gravação: 1
    Approx. da Última Gravação: 03/22/2004 15:23:46
       Approx. da Última Leitura: 03/22/2004 15:23:46
          Data em que Tornou-se Pendente:
       Número de Erros de Gravação: 0
        Número de Erros de Leitura: 0
              Localização do Volume:
 O volume possui capacidade MVS Lanfree: Não
Última atualização por (administrador):
         Data/Hora da Última Atualização: 03/22/2004 15:23:46
         Início do Período de Recuperação: 03/22/2005
           Final do Período de Recuperação: 04/22/2005
      Bloco lógico protegido: Yes
  Gerenciador de Chave de Criptografia de Unidade: IBM Spectrum Protect
```
## **Descrições dos Campos**

Nome do Volume

Nome do volume do conjunto de armazenamento.

Storage Pool Name

Conjunto de armazenamento para o qual o volume está definido.

Nome da Classe de Dispositivo

A classe de dispositivo designada ao conjunto de armazenamentos.

#### Estimated Capacity

A capacidade estimada do volume, em megabytes (M), gigabytes (G) ou terabytes (T).

Para dispositivos DISK, esse valor é a capacidade do volume.

Para dispositivos de acesso sequencial, esse valor é uma estimativa do espaço total disponível no volume, que é baseado na classe de dispositivo.

Capacidade em Escala Aplicada

A porcentagem de capacidade à qual um volume está escalado. Por exemplo, um valor igual a 20 para um volume cuja capacidade máxima é 300 GB indica que o volume pode armazenar somente 20 por cento de 300 GB, ou seja, 60 GB. Esse atributo se aplica apenas a dispositivos IBM® 3592.

## Pct Util

Uma estimativa da utilização do volume. A utilização inclui todo o espaço que é ocupado por arquivos e agregados, incluindo espaço vazio dentro de agregados.

Para volumes DISK, a utilização também inclui espaço ocupado por dados em cache.

#### Status do Volume

Status do volume.

## Access

Especifica se o volume está disponível para o servidor.

Pct. de espaço recuperável (somente para volumes de acesso sequencial)

Quantidade de espaço neste volume que pode ser reorganizado por que os dados foram expirados ou eliminados. Esse valor é comparado ao limite de recuperação do conjunto de armazenamentos para determinar se a recuperação é necessária. O espaço recuperável inclui o espaço vazio nos agregados.

Ao determinar quais volumes recuperar em um conjunto de armazenamentos, o servidor primeiro determina o limite de recuperação. O limite de recuperação é determinado pelo valor do parâmetro THRESHOLD no comando RECLAIM STGPOOL ou, se esse valor não for especificado, o valor do parâmetro RECLAIM em uma definição do conjunto de armazenamento. O servidor examina, então, a porcentagem de espaço recuperável para cada volume do conjunto de armazenamento. Se a porcentagem de espaço recuperável de um volume for maior que o limite de recuperação do conjunto de armazenamento, o volume será um candidato à recuperação.

Por exemplo, suponha que o conjunto de armazenamentos FILEPOOL tenha um limite de recuperação de 70 por cento. Esse valor indica que o servidor pode recuperar qualquer volume do conjunto de armazenamento que tenha uma porcentagem de espaço recuperável maior que 70 por cento. O conjunto de armazenamento possui três volumes:

- FILEVOL1 com 65 por cento de espaço recuperável
- FILEVOL2 com 80 por cento de espaço recuperável
- FILEVOL3 com 95 por cento de espaço recuperável

Quando a recuperação inicia, o servidor compara o percentual de espaço recuperável para cada volume com o limite de recuperação de 70 por cento. Neste exemplo, FILEVOL2 e FILEVOL3 são candidatos à recuperação, porque suas porcentagens de espaço recuperável são maiores que 70.

Para volumes que pertencem a um conjunto de armazenamentos SnapLock, o valor é exibido, mas não usado.

Volume de Trabalho? (somente para volumes de acesso sequencial)

Se esse volume é retornado a utilizável quando o volume fica vazio.

Em Estado de Erro?

Especifica se o volume está em estado de erro. O servidor não pode gravar em volumes em estado de erro.

Número de Lados Graváveis

Essas informações são reservadas para o IBM Spectrum Protect.

Número de Vezes Montado

O número de vezes que o servidor abriu o volume para usá-lo. O número de vezes que o servidor abriu o volume não é sempre o mesmo que o número de vezes que o volume foi montado fisicamente em uma unidade. Depois que um volume é montado fisicamente, o servidor pode abrir o mesmo volume várias vezes para diferentes operações, por exemplo, para diferentes sessões de backup de cliente.

Número de aprovações de gravação (somente para volumes de acesso sequencial)

O número de vezes que o volume foi gravado do início ao fim.

Approx. da Última Gravação

Data aproximada em que o volume foi gravado pela última vez.

Approx. da Última Leitura

Data aproximada em que o volume foi gravado pela última vez.

Data em que se Tornou Pendente

Data em que o status do volume foi alterado para pendente.

Número de Erros de Gravação

Número de erros de gravação que ocorreram no volume.

Número de Erros de Leitura

Número de erros de leitura que ocorreram no volume.

Localização do Volume

A localização do volume.

O volume é Compatível com MVS Lanfree

Especifica se o volume possui capacidade livre de LAN. Um volume com capacidade sem a LAN é aquele que foi definido e usado (pelo menos uma vez) pelo servidor do gerenciador de dados do IBM Spectrum Protect z/OS.

Última Atualização por (administrador)

O último administrador que definiu ou atualizou o volume.

Last Update Date/Time

Especifica quando o volume foi definido ou atualizado pela última vez.

Iniciar Período de Reorganização

Representa a data após a qual o servidor inicia a recuperação deste volume, mas não posterior à data representada pelo período de recuperação final. Se, quando o período de recuperação começar, houver arquivos no volume que não tenham expirado, eles serão movidos para um novo WORM durante o processamento de recuperação. Este campo exibirá uma data apenas se esse volume estiver em um conjunto de armazenamento para o qual o valor do parâmetro RECLAMATIONTYPE seja SNAPLOCK.

Se mais de um archive for armazenado no mesmo volume, o início do período de recuperação do volume será baseado na data do archive mais recente. Para volumes SnapLock, o parâmetro RETVer do comando DEFINE COPYGROUP determina por quanto tempo um archive é armazenado. Se RETVer for definido como 100 dias, o período de recuperação do volume

começará 100 dias depois de o primeiro archive ser armazenado nele. Se um segundo archive for armazenado no mesmo volume, a data inicial de recuperação será ajustada em 100 dias depois de o novo archive ser armazenado. Se o valor RETVer for alterado depois de o primeiro archive ser armazenado, a última data de recuperação será aplicada a todos os archives no volume. Por exemplo, considere que RETVer seja definido como 100 para um archive inicial, mas depois seja alterado para 50. Se um segundo archive for armazenado no volume três dias após o primeiro, o período de recuperação não será iniciado até 100 dias depois que o primeiro archive foi armazenado.

## Finalizar Período de Reorganização

Representa a data em que o IBM Spectrum Protect deve concluir o processo de recuperação nesse volume para assegurar proteção contínua dos dados. Também representa o atributo de arquivo físico Data do Último Acesso no Arquivador NetApp, que impede a exclusão do arquivo até essa data. Este campo exibirá uma data apenas se esse volume estiver em um conjunto de armazenamentos para o qual o valor do parâmetro RECLAMATIONTYPE seja SNAPLOCK.

## Gerente de chave de criptografia da unidade

O gerenciador de chaves de criptografia de unidade. Esse campo aplica-se somente a volumes em um conjunto de armazenamentos que está associado a um tipo de dispositivo 3592, LTO ou ECARTRIDGE.

#### Bloco Lógico Protegido

Especifica se a proteção do bloco lógico está ativada para o volume. É possível usar a proteção do bloco lógico apenas com os seguintes tipos de unidades e mídia:

- IBM LTO5 e posterior
- Unidades do IBM 3592 Geração 3 e posterior com mídia do 3592 Geração 2 e posterior
- Unidades Oracle StorageTek T10000C e T10000D

## **Comandos Relacionados**

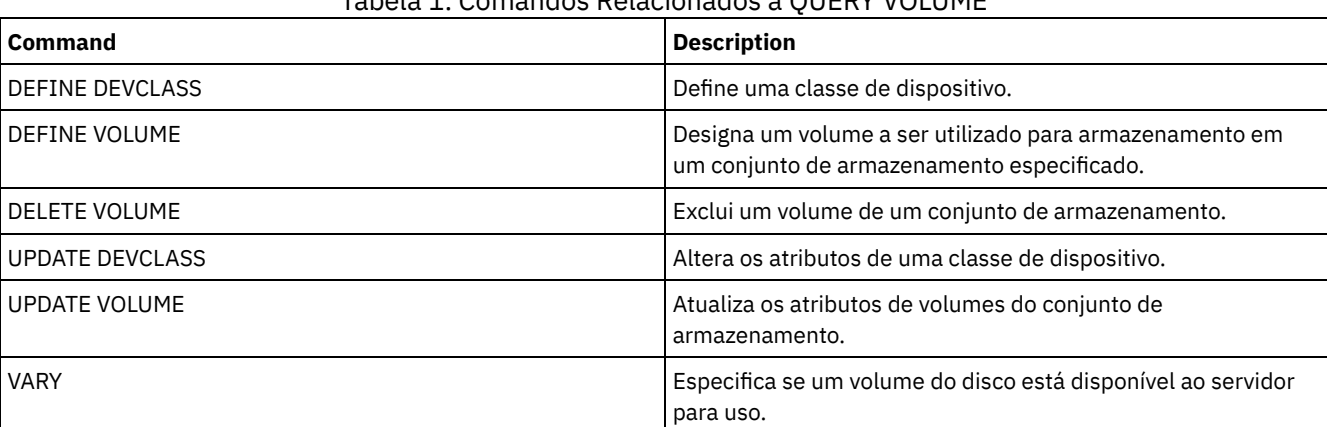

Tabela 1. Comandos Relacionados a QUERY VOLUME

# **QUIT (Finalizar o modo interativo do cliente administrativo)**

Utilize este comando para encerrar uma sessão de cliente administrativo, no modo interativo.

O comando QUIT não pode ser utilizado a partir do ID administrativo SERVER\_CONSOLE, ou dos modos de console, de lote ou de montagem do cliente administrativo.

## **Classe de Privilégio**

Qualquer administrador pode emitir este comando.

## **Sintaxe**

>>-QUIT--------------------------------------------------------><

## **Executar Como**

Nenhum.

# **Exemplo: Finalizar uma sessão interativa administrativa do cliente**

Finalizar a sessão de um cliente administrativo no modo interativo.

quit

# **Comandos Relacionados**

Nenhum.

# **RECLAIM STGPOOL (Recuperar volumes em um conjunto de armazenamento de acesso sequencial)**

Utilize este comando para reorganizar volumes em um conjunto de armazenamento de acesso sequencial. A recuperação não move versões inativas de dados de backup de volumes nos datapool ativos.

Esse comando não pode ser usado para os tipos a seguir de conjuntos de armazenamentos:

- Conjuntos de armazenamentos de cópia de contêiner. O espaço nesses conjuntos de armazenamentos é recuperado como parte do processamento que é feito pelos comandos PROTECT STGPOOL.
- Os conjuntos de armazenamentos com um dos formatos de dados a seguir:
	- o NETAPPDUMP
	- o CELERRADUMP
	- o NDMPDUMP
- Conjuntos de armazenamentos que usam uma classe de dispositivo CENTERA.
- Conjuntos de armazenamentos que usam uma classe de dispositivo Write Once Read Many (WORM). A recuperação não é necessária porque os volumes WORM não são reutilizáveis, mas é possível executar a recuperação para consolidar os dados em menos volumes.

Use esse comando somente se não for usar a recuperação automática para o conjunto de armazenamento. Esse comando aceita os valores dos atributos RECLAIMPROCESS e RECLAIMSTGPOOL da definição de conjunto de armazenamento. Esse comando também aceita os valores dos parâmetros OFFSITERECLAIMLIMIT e RECLAIM da definição de conjunto de armazenamento, se não forem substituídos pelos parâmetros de comando OFFSITERECLAIMLIMIT e THRESHOLD.

Dicas:

- Ao emitir este comando, os dados duplicados em um conjunto de armazenamentos primários, um conjunto de armazenamentos de cópia ou um datapool ativo que tiverem sido configurados para a deduplicação de dados serão removidos.
- Ao usar o comando para restaurar objetos deduplicados para o mesmo conjunto de armazenamentos, todos os blocos de dados duplicados serão substituídos por referências às extensões deduplicadas.

Para conjuntos de armazenamentos definidos com RECLAMATIONTYPE=SNAPLOCK, esse comando também exclui volumes WORM FILE vazios que excederam o período de recuperação.

# **Classe de Privilégio**

Para emitir este comando, deve-se ter privilégio de sistema, privilégio de armazenamento irrestrito ou privilégio de armazenamento restrito do conjunto de armazenamentos que estiver sendo recuperado novamente e do conjunto de armazenamento de recuperação, se aplicável.

## **Sintaxe**

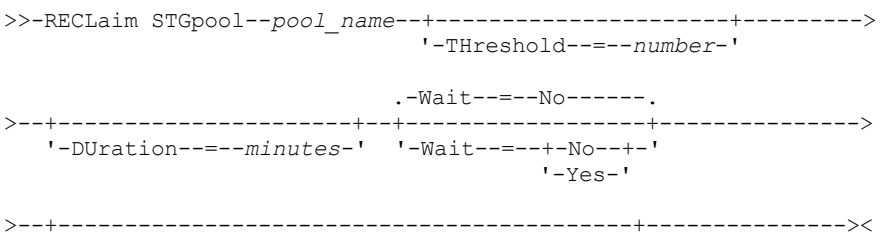

## **Executar Como**

#### pool\_name (Obrigatório)

Especifica o conjunto de armazenamento no qual os volumes serão reorganizados.

## DUration

Especifica o número máximo de minutos em que a recuperação executará antes de ser automaticamente cancelada. É possível especificar um número de 1 - 9999. Esse parâmetro é opcional.

Depois que o número especificado de minutos tiver decorrido, a próxima vez que o servidor verificar o processo de recuperação, o servidor interromperá o processo de recuperação. O servidor verificará o processo de recuperação quando o servidor montar outro volume elegível do conjunto de armazenamentos que estiver sendo recuperado. O servidor também verificará o processo de recuperação quando o servidor começar a recuperar um novo lote de arquivos do volume montado atualmente. Como resultado, a recuperação poderá ser mais longa que o valor especificado para este parâmetro.

Até que o servidor verifique o processo de recuperação, não haverá nenhuma indicação de que o período de duração terá expirado. Ao parar o processo de recuperação, o servidor emite a mensagem ANR4927W: Reclamation terminated for volume xxx - duration exceeded.

Se você não especificar esse parâmetro, o processo irá parar apenas quando mais nenhum volume atingir o limite.

Se você especificar um valor de duração para recuperação de um conjunto de armazenamentos de cópia com volumes externos, poderá fazer com que a recuperação termine antes que quaisquer volumes sejam recuperados. Na maioria das situações, ao iniciar a recuperação para um conjunto de armazenamentos de cópia com volumes externos, considere limitar o número de volumes externos a ser recuperado em vez de limitar a duração. Para obter detalhes, consulte o parâmetro OFFSITERECLAIMLIMIT.

## **THreshold**

Especifica a porcentagem de espaço recuperável em um volume que o torna elegível para recuperação. O espaço recuperável é a quantia de espaço que é ocupada por arquivos que estão expirados ou excluídos do banco de dados do servidor. O espaço recuperável também inclui espaço não utilizado.

É possível especificar um número de 1 a 99. Esse parâmetro é opcional. Se não especificado, o atributo RECLAIM da definição de conjunto de armazenamento será usado.

Para determinar a porcentagem de espaço recuperável para um volume, emita o comando QUERY VOLUME e especifique FORMAT=DETAILED. O valor no Pct do campo. O Espaço Recuperável é a porcentagem de espaço recuperável para o volume.

Especifique um valor de 50 por cento ou um valor maior para esse parâmetro para que os arquivos armazenados nos dois volumes possam ser combinados em um único volume de destino.

#### OFFSITERECLAIMLimit

Especifica o número máximo de volumes do conjunto de armazenamento externo que o servidor tenta recuperar. Este parâmetro é válido apenas para conjuntos de armazenamento de cópias. É possível especificar um número de 0 a 99999. Esse parâmetro é opcional. Se não for especificado, o atributo OFFSITERECLAIMLIMIT da definição do conjunto de armazenamento será usado.

### Wait

Especifica se deve ser aguardado que o servidor conclua o processamento deste comando em primeiro plano. Esse parâmetro é opcional. O padrão é NÃO. É possível especificar um dos valores a seguir:

## Não

Especifica que o servidor processa este comando em segundo plano.

É possível continuar com outras tarefas enquanto o comando é processado. As mensagens que são criadas no processo em segundo plano são exibidas no log de atividades ou no console do servidor, dependendo de onde as mensagens são registradas.

Se você cancelar esse processo, alguns arquivos já poderão ter sido movidos para novos volumes antes do cancelamento.

Sim

Especifica que o servidor processa este comando em primeiro plano. A operação deve estar concluída, antes que você possa continuar com outras tarefas. Mensagens de saída são exibidas para o cliente administrativo quando a operação é concluída. As mensagens também são exibidas no log de atividades ou no console do servidor, ou em ambos, dependendo de onde as mensagens são registradas.

Restrição: Não é possível especificar WAIT=YES a partir do console do servidor.

## **Exemplo: Recuperar volumes em um conjunto de armazenamento de acesso sequencial**

Reorganizar volumes no conjunto de armazenamento denominado TAPEPOOL. Especifique que a recuperação terminará assim que possível, após 60 minutos.

reclaim stgpool tapepool duration=60

## **Comandos Relacionados**

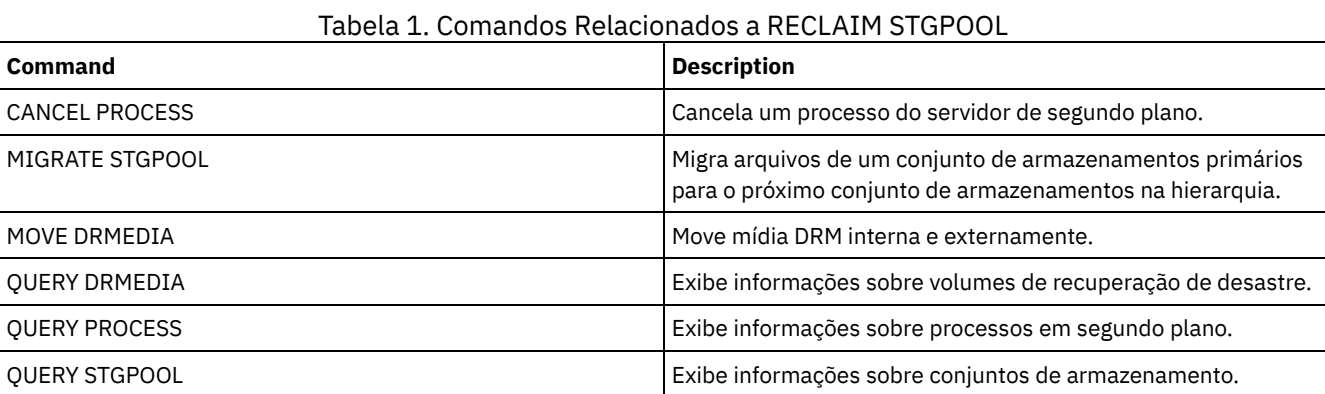

# **RECONCILE VOLUMES (Reconciliar diferenças nas definições de volume virtual)**

Emita este comando, a partir do servidor de origem, para reconciliar as diferenças entre definições de volumes virtuais, no servidor de origem, e objetos arquivados, no servidor de destino. O IBM Spectrum Protect localiza todos os volumes, da classe de dispositivo especificada, no servidor de origem e todos os objetos arquivados, correspondentes no servidor de destino. O inventário do servidor de destino também é comparado com a definição local de volumes virtuais para verificar se existem inconsistências.

## **Classe de privilégio**

Para emitir esse comando, é necessário ter privilégio de sistema.

## **Sintaxe**

```
.-*-----------------.
>>-REConcile Volumes--+-------------------+--------------------->
                      '-device_class_name-'
   -Fix----No-----.
 >--+-----------------+-----------------------------------------><
   '-Fix--=--+-No--+-'
            '-Yes-'
```
# **Parâmetros**

device class name

Especifica o nome da classe de dispositivo dos volumes virtuais. Se você não especificar um nome, o IBM Spectrum Protect reconcilia todos os volumes virtuais. Esse parâmetro é opcional.

FIX

Especifica se o IBM Spectrum Protect deve tentar corrigir quaisquer inconsistências identificadas. Esse parâmetro é opcional. O padrão é NO. Os valores possíveis são:

Não

Especifica que o IBM Spectrum Protect não corrige quaisquer inconsistências.

Sim

Especifica que o IBM Spectrum Protect faz as seguintes correções:

- O IBM Spectrum Protect marca como não disponíveis os volumes do conjunto de armazenamento, no servidor de origem, que não podem ser localizados no servidor de destino. Os volumes encontrados apenas no histórico de volumes, como cópias de segurança de banco de dados e volumes de importação e exportação, serão relatados como inconsistentes.
- Os objetos arquivados no servidor de destino, que não correspondem a nenhum volume virtual no servidor de origem, serão marcados para eliminação do servidor de destino.

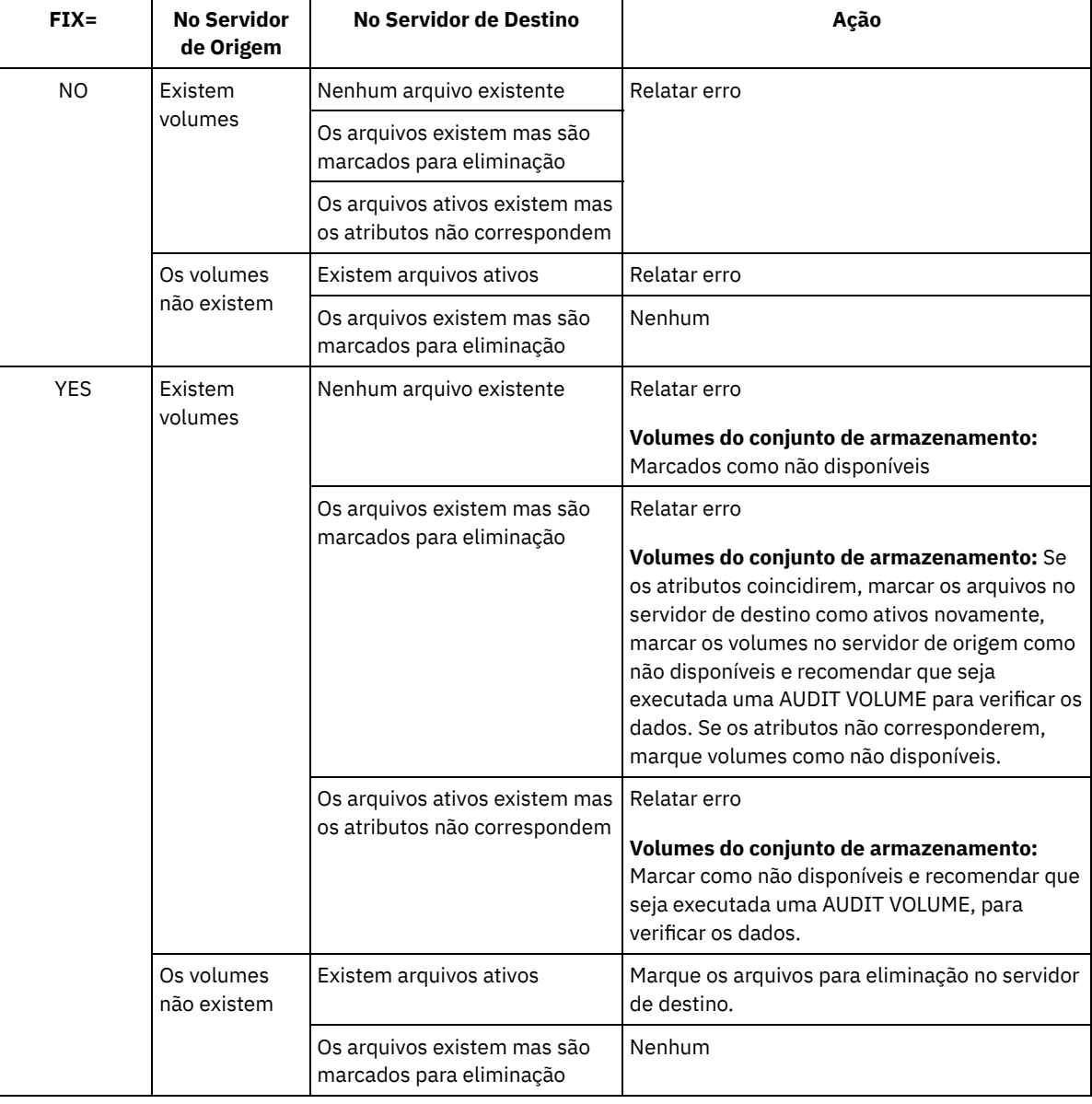

## A tabela seguinte mostra os detalhes das ações tomadas:

## **Exemplo: Reconciliar diferenças nas definições de volumes virtuais**

Reconciliar as diferenças entre as definições de volumes virtuais, no servidor de origem, e entre os objetos arquivados no servidor de destino, para corrigir quaisquer inconsistências.

reconcile volumes remote1 fix=yes

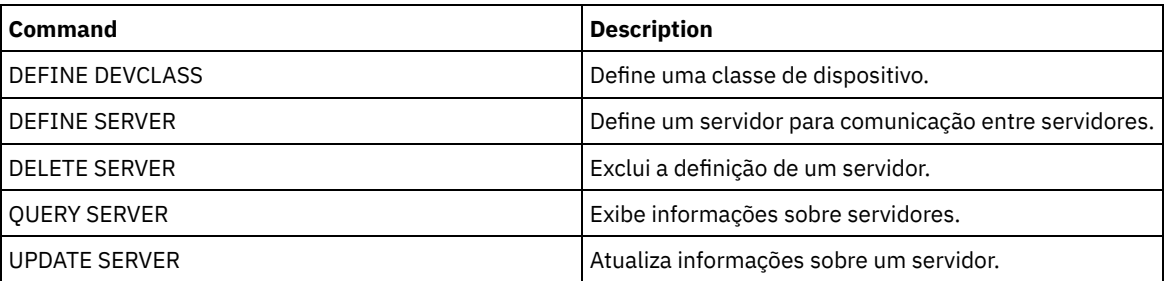

## Tabela 1. Comandos Relacionados a RECONCILE VOLUMES

# **Comandos REGISTER**

Use os comandos REGISTER para definir ou incluir objetos no IBM Spectrum Protect.

- REGISTER ADMIN (Registre um ID de administrador)
- REGISTER LICENSE (Registrar uma Nova Licença)
- REGISTER NODE (Registrar um Nó)

# **REGISTER ADMIN (Registre um ID de administrador)**

Utilize este comando para adicionar um administrador ao servidor. Após o registro, o administrador pode emitir um conjunto limitado de comandos, incluindo todos os comandos de consulta. Para fornecer privilégios adicionais, utilize o comando GRANT AUTHORITY.

# **Classe de privilégio**

Para emitir esse comando, é necessário ter privilégio no sistema.

Ao registrar um administrador com o mesmo nome que um nó existente, esteja ciente do método de autenticação do administrador e da configuração de SSLREQUIRED. Qualquer nós que tenha o mesmo nome do administrador que esteja sendo registrado herda essas configurações.

Para usuários de servidores Lightweight Directory Access Protocol (LDAP):

- As informações nesta documentação aplicam-se ao método de autenticação LDAP preferencial para servidores IBM Spectrum Protect V7.1.7 ou posterior. Para obter instruções sobre como usar o método de autenticação LDAP anterior, consulte Gerenciando senhas e [procedimentos](http://www.ibm.com/support/knowledgecenter/SSGSG7_7.1.1/com.ibm.itsm.srv.doc/c_mgclinod_managepwlogin.html) de logon.
- Não especifique um ID de usuário administrativo que corresponda a um nome de nó. Se o ID de usuário administrativo corresponder ao nome do nó, será possível ver um comportamento inesperado por causa de mudanças automáticas de senha que atualizam a mesma senha duas vezes. Como resultado, a senha poderá tornar-se desconhecida para o ID do usuário administrativo. Como alternativa, a operação de atualização de senha poderá falhar.

## **Sintaxe**

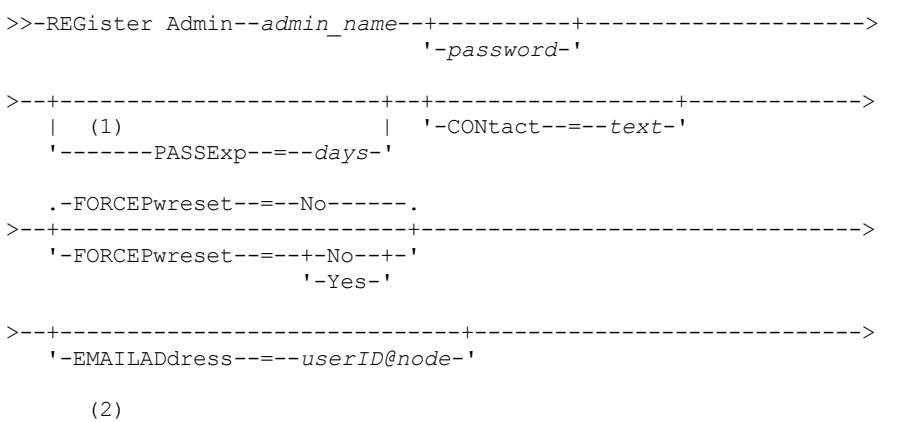

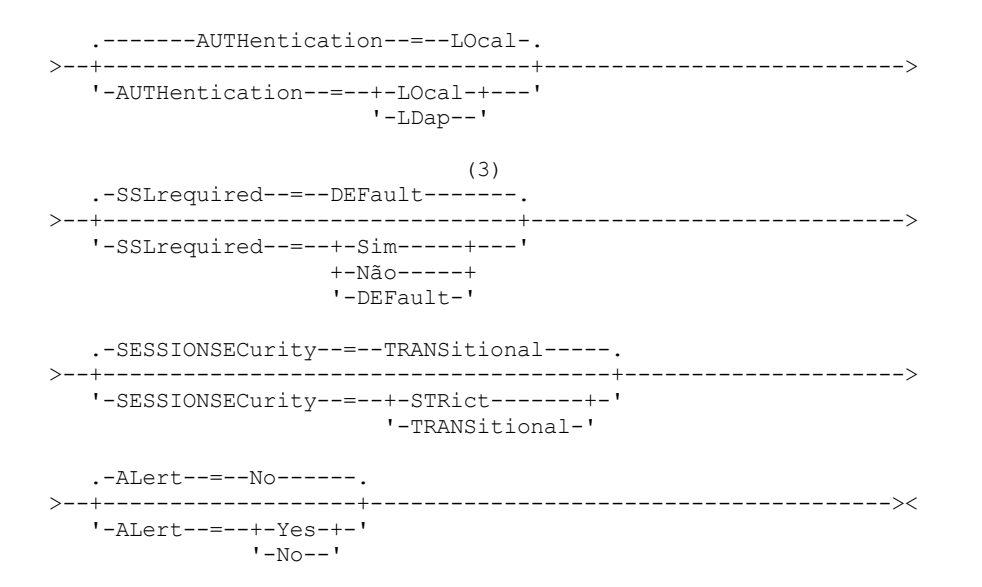

Notas:

- 1. O comando PASSEXP não se aplica aos administradores que são autenticados em um servidor de diretórios LDAP.
- 2. O valor padrão pode mudar se você emitiu o comando SET DEFAULTAUTHENTICATION e especificou LDAP.
- 3. O parâmetro SSLREQUIRED foi descontinuado.

## **Parâmetros**

admin\_name (Requerido)

Especifica o nome do administrador a ser registrado. O comprimento máximo do nome é de 64 caracteres.

Você não pode especificar um nome de administrador igual a NONE.

Se você planeja autenticar o ID de administrador com um servidor LDAP, assegure-se de que o ID do administrador não corresponda ao nome de qualquer nó que autentique com um servidor LDAP.

password

Especifica a senha do administrador a ser registrada. O comprimento mínimo da senha é de 8 caracteres, a menos que um valor diferente seja especificado com o uso do comando SET MINPWLENGTH. O comprimento máximo da senha é de 64 caracteres.

Se você autenticar senhas localmente com o servidor IBM Spectrum Protect, deve-se especificar uma senha. A senha não é sensível a maiúscula/minúscula.

Se você autenticar senhas com um servidor Lightweight Directory Access Protocol (LDAP), não especifique uma senha no comando REGISTER ADMIN.

PASSExp

Especifica por quantos dias a senha permanece válida. É possível configurar o período de expiração da senha no intervalo de 0 a 9999 dias. Um valor igual a 0 significa que a senha nunca expira. Esse parâmetro é opcional. Se você não especificar este parâmetro, a senha é definida com o período de expiração global de 90 dias. Este parâmetro não afeta as senhas que são autenticadas com um servidor de diretórios LDAP.

CONtact

Especifica informações que identificam o administrador que está sendo registrado. Esse parâmetro é opcional. O comprimento máximo dessa cadeia é de 255 caracteres. As informações para contato devem estar entre aspas, se contiver algum espaço em branco.

## FORCEPwreset

Especifica se é necessário que o administrador altere ou redefina a senha. Esse parâmetro é opcional. O valor padrão é NO. Os valores possíveis são:

Não

Especifica que não é necessário que o administrador altere ou redefina a senha durante a tentativa de início de sessão no servidor.

Sim

Especifica que a senha do administrador expirará na próxima conexão. O cliente ou administrador deve então alterar ou reconfigurar a senha. Se uma senha não for especificada, aparecerá uma mensagem de erro.

Restrição: Para IDs do usuário administrativo que autenticam com um servidor LDAP, a expiração de senha é configurada usando utilitários do servidor LDAP. Por essa razão, não especifique FORCEPWRESET=YES se especificar AUTHENTICATION=LDAP.

## EMAILADdress

Especifica o endereço de email desse administrador.

AUTHentication

Esse parâmetro especifica o método de autenticação para o ID de usuário administrador. Especifique um dos seguintes valores: LDAP ou LOCAL. O parâmetro é opcional e padronizado como LOCAL. O padrão poderá ser alterado para LDAP, se você usar o comando SET DEFAULTAUTHENTICATION e especificar LDAP.

LOcal

Especifica que o banco de dados do servidor IBM Spectrum Protect local é usado.

LDap

Especifica que o ID de usuário administrador autentica senhas com um servidor de diretório LDAP. Senhas que autenticam com um servidor de diretório LDAP fazem distinção entre maiúsculas e minúsculas. Dica: Uma senha não é necessária se você registrar um administrador e selecionar AUTHENTICATION=LDAP. No logon, é solicitada uma senha.

## SSLrequired (descontinuado)

Especifica se o ID do usuário administrador deve usar o protocolo Secure Sockets Layer (SSL) para se comunicar entre o servidor IBM Spectrum Protect e o cliente de backup-archive. Ao autenticar senhas com um servidor de diretório LDAP, você deve proteger as sessões usando SSL ou outro método de segurança de rede.

Importante: A partir do software IBM Spectrum Protect Versão 8.1.2 e do software Tivoli Storage Manager Versão 7.1.8, esse parâmetro está descontinuado. A validação que foi ativada por este parâmetro foi substituída pelo protocolo TLS 1.2, que é impingido pelo parâmetro SESSIONSECURITY. O parâmetro SSLREQUIRED é ignorado. Atualize a sua configuração para usar o parâmetro SESSIONSECURITY.

## SESSIONSECurity

Especifica se o administrador deve usar as configurações mais seguras para se comunicar com um servidor IBM Spectrum Protect. Esse parâmetro é opcional.

É possível especificar um dos valores a seguir:

STRict

Especifica que as configurações de segurança mais estritas são impingidas ao administrador. O valor STRICT usa o protocolo de comunicação mais seguro disponível, que é atualmente o TLS 1.2. O protocolo TLS 1.2 é usado para sessões SSL entre o servidor e o administrador. Para especificar se o servidor usa TLS 1.2 para a sessão inteira ou apenas para autenticação, consulte a opção do cliente SSL.

Para usar o valor STRICT, os requisitos a seguir devem ser atendidos para assegurar que o administrador possa ser autenticado no servidor:

- Tanto o administrador quanto o servidor devem estar usando o software IBM Spectrum Protect que suporta o parâmetro SESSIONSECURITY.
- O administrador deve ser configurado para usar o protocolo TLS 1.2 para sessões SSL entre o servidor e o administrador.

Os administradores definidos como STRICT que não atendem a esses requisitos não podem se autenticar no servidor.

## **TRANSitional**

Especifica que as configurações de segurança existentes são impingidas ao administrador. Este é o valor padrão. Esse valor é indicado para ser usado temporariamente enquanto você atualiza as configurações de segurança para atender aos requisitos do valor STRICT.

Se SESSIONSECURITY=TRANSITIONAL e o administrador nunca tiverem atendido aos requisitos para o valor STRICT, o administrador continuará a ser autenticado usando o valor TRANSITIONAL. No entanto, depois que o administrador atender aos requisitos do valor STRICT, o valor do parâmetro SESSIONSECURITY será atualizado automaticamente de TRANSITIONAL para STRICT. Em seguida, o administrador não poderá mais se autenticar usando uma versão do cliente ou um protocolo SSL/TLS que não atenda aos requisitos para STRICT. Além disso, após um administrador ser autenticado com êxito usando um protocolo de comunicação mais seguro, o administrador não poderá mais se autenticar usando um protocolo menos seguro. Por exemplo, se um administrador que não estiver usando SSL for atualizado e autenticado com êxito usando o TLS 1.2, o administrador não poderá mais se autenticar sem usar um protocolo SSL ou o usando o TLS 1.1. Essa restrição também será aplicada ao usar

funções, como roteamento de comando ou exportação de servidor para servidor, quando o administrador for autenticado para o servidor IBM Spectrum Protect como um administrador a partir de outro servidor.

#### ALert

Especifica se os alertas são enviados para um endereço de email de administradores.

Sim

Especifica se os alertas são enviados para o endereço de email de administradores especificados.

Não

Especifica se os alertas não são enviados para o endereço de email de administradores especificados. Este é o valor padrão.

Dica: O monitoramento de alertas deve ser ativado e as configurações de email devem ser definidas corretamente para o recebimento bem-sucedido de alertas por email. Para visualizar as configurações atuais, emita o comando QUERY MONITORSETTINGS.

## **Exemplo: Registrar um administrador**

Definir um administrador, LARRY, com a senha PASSWORDONE. É possível identificar LARRY como uma segunda equipe, especificando essas informações com o parâmetro CONTACT. Emita o comando:

register admin larry passwordone contact='second shift'

## **Exemplo: Registre um ID de administrador e configure o método de autenticação**

Defina um ID de administrador para Harry para que ele possa autenticar em um servidor LDAP. Emita o comando:

register admin harry authentication=ldap

## **Exemplo: registre um administrador e impinja a segurança de sessão estrita**

Registre um administrador chamado Harry e requeira que o Harry use as configurações de segurança mais estritas para autenticar-se com o servidor. Emita o comando:

register admin harry sessionsecurity=strict

## **Comandos Relacionados**

## Tabela 1. Comandos Relacionados a REGISTER ADMIN

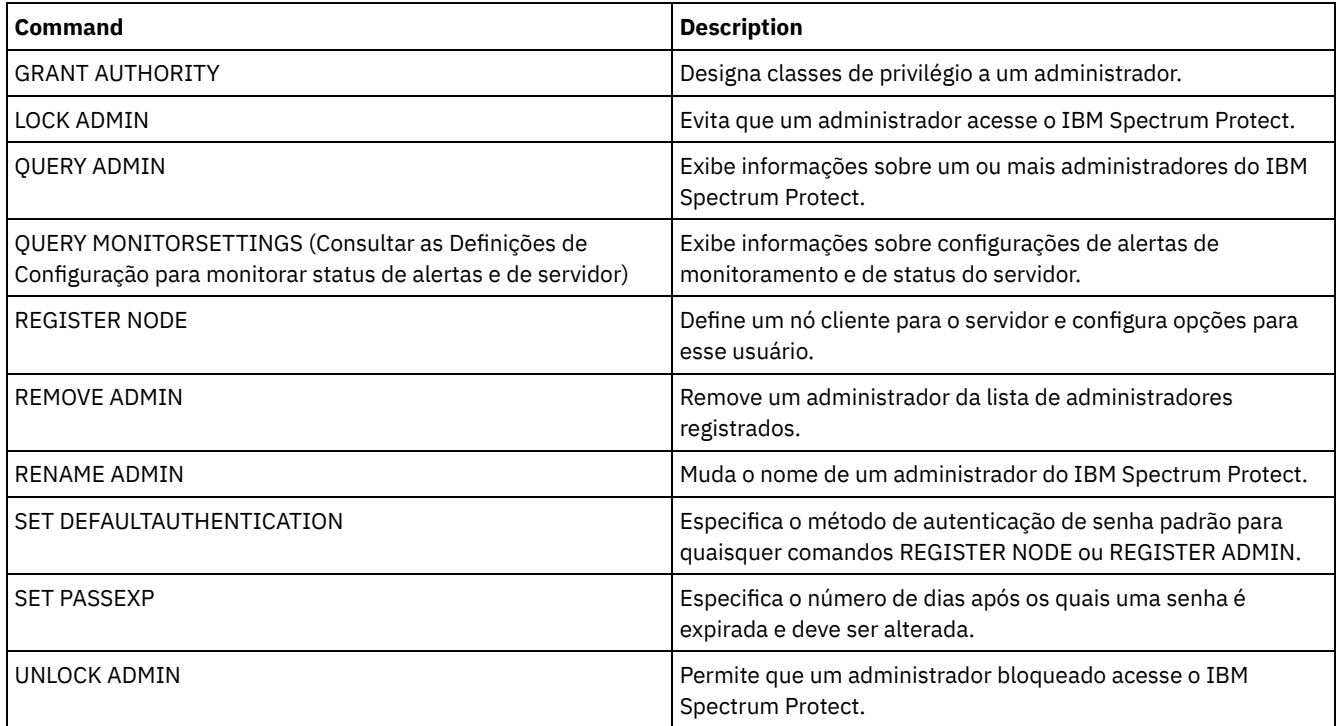

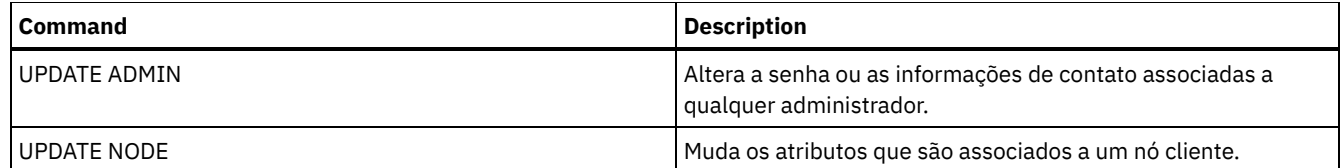

**Tarefas relacionadas**:

[Nomenclatura](#page-973-0) de Objetos do Tivoli Storage Manager

**Referências relacionadas**:

**□**Opção do [cliente](http://www.ibm.com/support/knowledgecenter/en/SSEQVQ_8.1.2/client/r_opt_ssl.html) SSL

# **REGISTER LICENSE (Registrar uma Nova Licença)**

Utilize esse comando para registrar novas licenças para componentes do servidor, incluindo IBM Spectrum Protect (base), IBM Spectrum Protect Extended Edition e IBM Spectrum Protect for Data Retention.

As licenças são armazenadas em arquivos de certificado de inscrição. Os arquivos de certificado de inscrição contêm informações sobre licença para o produto do servidor. O arquivo NODELOCK preserva as informações sobre licença de sua instalação. Seu contrato de licença determina o que você está licenciado a utilizar, mesmo que não seja possível utilizar o comando REGISTER LICENSE para registrar todos os componentes. É esperado que você concorde com o contrato de licença e que utilize somente o que adquiriu. O uso do comando REGISTER LICENSE implica que você concorda com e aceita os termos de licença especificados em seu contrato de licença.

Importante:

- Antes de fazer upgrade de uma versão anterior do IBM Spectrum Protect, você deve excluir ou renomear o arquivo NODELOCK.
- Para cancelar o registro de licenças, você deve apagar o arquivo NODELOCK no diretório da instância do servidor de sua instalação e cancelar o registro de todas as licenças registradas anteriormente.
- Não é possível registrar licenças para IBM Spectrum Protect for Mail, IBM Spectrum Protect for Databases, IBM Spectrum Protect for ERP e IBM Spectrum Protect for Space Management.

Para gerar um relatório que pode ajudá-lo a compreender os requisitos de licença para seu sistema, execute o comando QUERY PVUESTIMATE. O relatório contém estimativas do número total de dispositivos clientes e PVU para dispositivos de servidor. As estimativas não estão legalmente vinculadas.

# **Classe de privilégio**

Para emitir esse comando, é necessário ter privilégio de sistema.

## **Sintaxe**

```
>>-REGister LICense--FILE--=--+-tsmbasic.lic-+-----------------><
                              +-tsmee.lic----+
                               +-dataret.lic--+
                               '-*.lic--------'
```
# **Parâmetros**

FILE

Especifica o nome do arquivo de certificados de inscrições que contém a licença a ser registrada. A especificação pode conter um curinga (\*). Digite o nome completo do arquivo ou um caractere curinga no lugar do nome do arquivo. Os nomes de arquivos são sensíveis a maiúsculas e minúsculas. É possível usar os seguintes valores:

tsmbasic.lic

Para licenciar o IBM Spectrum Protect base.

tsmee.lic

Para licenciar o IBM Spectrum Protect Extended Edition. Isso inclui o gerenciador de recuperação de desastres, bibliotecas grandes e NDMP.

dataret.lic

Para licenciar o IBM Spectrum Protect for Data Retention. Isto é requerido para ativar Proteção de Retenção de Dados assim como a Suspensão de Expiração e Exclusão (Suspender Exclusão).

\*.lic

Para licenciar todas as licenças do IBM Spectrum Protect para componentes do servidor.

## **Exemplo: Registrar uma Licença**

Registre a licença base do IBM Spectrum Protect.

register license file=tsmbasic.lic

# **Comandos Relacionados**

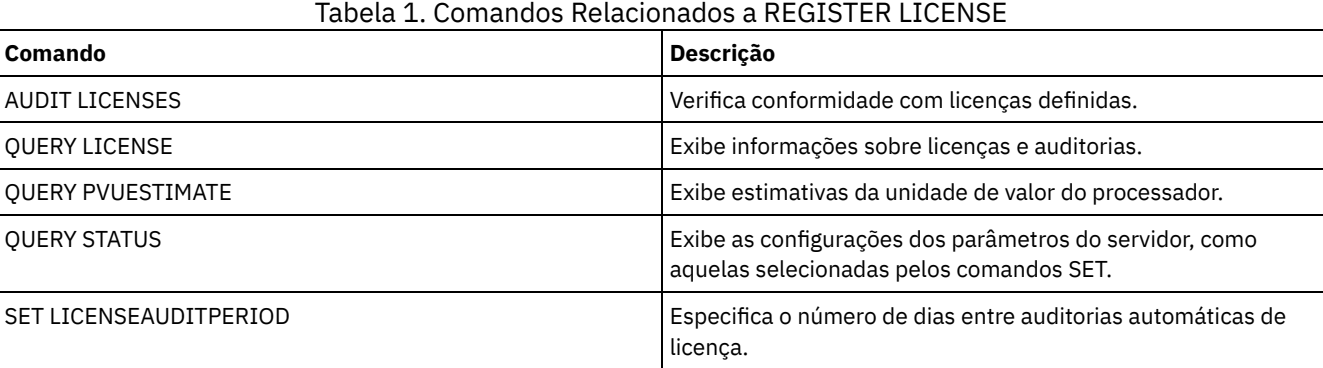

# **REGISTER NODE (Registrar um Nó)**

Utilize este comando para registrar um nó no servidor.

Esse comando pode criar um ID de usuário administrativo com autoridade do proprietário cliente sobre o nó. É possível usar esse ID de usuário administrativo para acessar o cliente de backup-archive da web a partir de locais remotos por meio de um navegador da web.

Dica:

- Em liberações anteriores do produto, o comando REGISTER NODE criava automaticamente um ID de usuário administrativo cujo nome correspondia ao nome do nó. A partir da IBM Spectrum Protect V8.1, o comando REGISTER NODE não cria automaticamente um ID de usuário administrativo que corresponde ao nome do nó.
- Se você planeja usar a opção sem a LAN com esse nó, deve-se registrar um ID administrativo que corresponda ao nome do nó. Para registrar o ID administrativo, use o parâmetro USERID ou registre manualmente o administrador e conceda autoridade do proprietário para o nó.

Se um cliente exigir um domínio de política diferente de STANDARD, você deve registrar o nó de cliente com esse comando ou atualizar o nó registrado.

Requisito: Ao configurar sslrequired=serveronly em um comando REGISTER NODE, a configuração de administrador SSLREQUIRED é revertida para YES. Para usar uma sessão não SSL com um agente de armazenamento, renomeie o admin com um nome idêntico emitindo o comando RENAME ADMIN.

Para usuários de servidores Lightweight Directory Access Protocol (LDAP): As informações nesta documentação aplicam-se ao método de autenticação LDAP preferencial para servidores IBM Spectrum Protect V7.1.7 ou posterior. Para obter instruções sobre como usar o método de autenticação LDAP anterior, consulte Gerenciando senhas e [procedimentos](http://www.ibm.com/support/knowledgecenter/SSGSG7_7.1.1/com.ibm.itsm.srv.doc/c_mgclinod_managepwlogin.html) de logon. Ao registrar ou atualizar um nó, é possível especificar se os arquivos danificados no nó podem ser recuperados de um servidor de replicação. Os arquivos podem ser recuperados somente se todas as condições a seguir forem atendidas:

- A Versão 7.1.1 ou posterior, está instalada nos servidores de replicação de origem e de destino.
- O parâmetro do sistema REPLRECOVERDAMAGED está configurado para ON. O parâmetro do sistema pode ser configurado usando o comando SET REPLRECOVERDAMAGED.
- O servidor de origem inclui pelo menos um arquivo que está marcado como danificado no nó que está sendo replicado.
- Os dados do nó foram replicados antes da ocorrência do dano.

A tabela a seguir descreve como as configurações de parâmetros afetam a recuperação de arquivos danificados replicados. Tabela 1. Configurações que afetam a recuperação de arquivos danificados

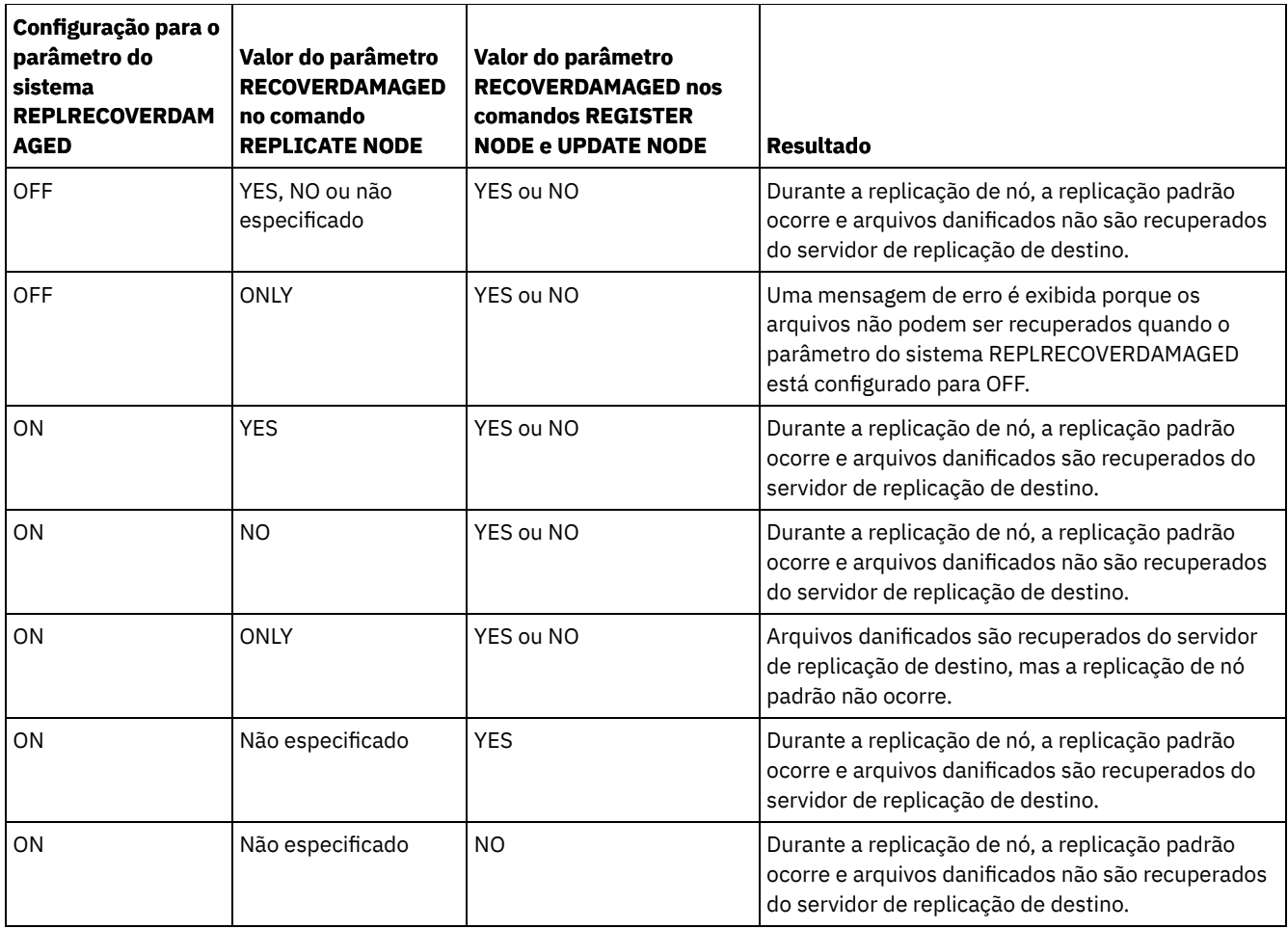

# **Classe de Privilégio**

Para emitir este comando, é necessário ter privilégio de sistema, privilégio de política irrestrito ou privilégio de política restrito para o domínio de política ao qual o nó cliente foi atribuído.

## **Sintaxe**

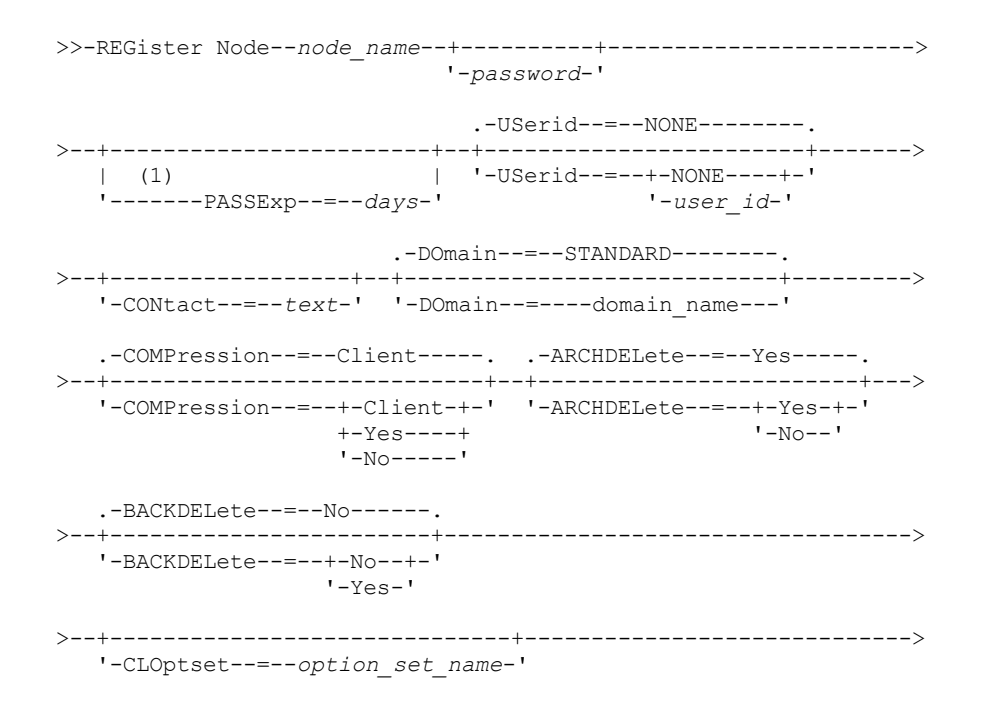

.-FORCEPwreset--=--No------. .-Type--=--Client------.  $'-FORCEPwreset------+-No---+ - " - Type------+Client---+$  $-Yes-1$  $\vert$  (2)  $\vert$  $+-NAS---++$ '-Server--' '-URL--=--url-' '-UTILITYUrl--=--utility url-' .-MAXNUMMP--=--1------. .-AUTOFSRename--=--No---------. '-MAXNUMMP--=--number-' '-AUTOFSRename--=--+-Yes----+-'  $+-NO---++$ '-Client-' .-KEEPMP--=--No------.  $(3)$ >--+---------------------+---------------------------------------->  $'$  -KEEPMP--=--+-No--+-'  $'$ -Yes- $'$ .-VALIdateprotocol--=--No-----------. '-VALIdateprotocol--=--+-No-------+-' +-Dataonly-+  $'$ -All------' .-TXNGroupmax--=--0----------.  $'-TXNGroupmax---+0------+-'$  $'$ -number-' .-DATAWritepath--=--ANY---------. '-DATAWritepath--=--+-ANY-----+-'  $+-LAN---+$ '-LANFree-' .-DATAReadpath--=--ANY---------.  $'-$ DATAReadpath--=--+-ANY-----+-'  $+-LAN---+$ '-LANFree-'  $'-\texttt{TARGETLevel---}--V.R.M.F-'$ '-SERVEROnly--HLAddress--=--ip address--LLAddress--=--tcp port-' '-HLAddress--=--ip address--LLAddress--=--tcp port-' '-EMAILADdress--=--userID@node-' .-DEDUPlication--=--Clientorserver-----. '-DEDUPlication--=--+-Clientorserver-+-' '-SERVEROnly -----'  $-$ BACKUPINITiation--=--All--------- $>-+- (4)$  | '-BACKUPINITiation--=--+-All--+-----'  $'$  -ROOT- $'$ '-REPLState--=--+-ENabled--+-' '-DISabled-' .-BKREPLRuledefault--=--DEFAULT-----------------------------.

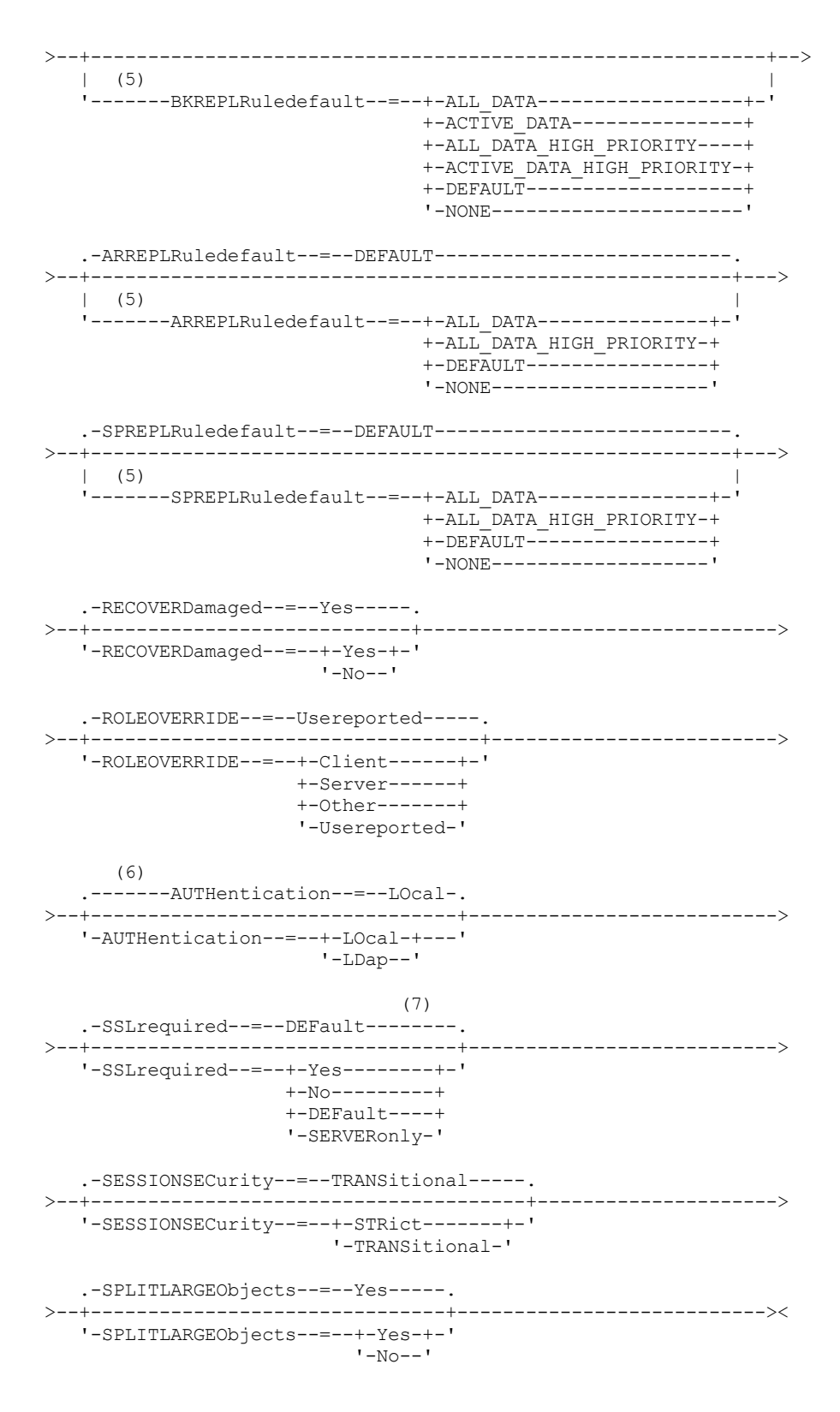

Notas:

- 1. O comando PASSEXP não se aplica a administradores que autenticam com um servidor de diretório Lightweight Directory Access Protocol (LDAP).
- 2. Este parâmetro está disponível somente para sistemas operacionais AIX, Linuxe Windows.
- 3. O parâmetro VALIDATEPROTOCOL foi descontinuado.
- 4. O parâmetroBACKUPINITIATION será ignorado se o sistema operacional do nó de cliente não for suportado.
- 5. É possível especificar o parâmetroBKREPLRULEDEFAULT, ARREPLRULEDEFAULT ou SPREPLRULEDEFAULT somente se você especificar o parâmetro REPLSTATE.
- 6. O valor padrão pode mudar se você emitiu o comando SET DEFAULTAUTHENTICATION e especificou LDAP.

7. O parâmetro SSLREQUIRED foi descontinuado.

## **Executar Como**

#### node\_name (Requerido)

Especifica o nome do nó de cliente a ser registrado. O comprimento máximo do nome é de 64 caracteres.

Você não pode especificar um nome do nó igual a NONE.

#### password

Especifica a senha de nó de cliente. O comprimento mínimo da senha é de 8 caracteres, a menos que um valor diferente seja especificado usando o comando SET MINPWLENGTH. O comprimento máximo da senha é de 64 caracteres.

Se você autenticar senhas localmente com o servidor IBM Spectrum Protect, deve-se especificar uma senha. A senha não é sensível a maiúscula/minúscula.

Se você autenticar senhas com um servidor LDAP, não especifique uma senha no comando REGISTER NODE.

## PASSExp

Especifica por quantos dias a senha permanece válida. É possível configurar o período de expiração da senha para 0 – 9999 dias. Um valor igual a 0 significa que a senha nunca expira. Esse parâmetro é opcional. Se você não especificar este parâmetro, o período de expiração da senha comum do servidor será usado. O período de expiração da senha comum é de 90 dias a menos que alterado emitindo o comandoSET PASSEXP.

É possível alterar o período de expiração da senha utilizando o comando UPDATE NODE ou SET PASSEXP. É possível emitir o comando SET PASSEXP para configurar um período de expiração comum para todos os administradores e nós de clientes. Também é possível usar o comando para configurar seletivamente os períodos de expiração da senha. Se você configurar seletivamente um período de expiração da senha usando o comando REGISTER NODE, o comando UPDATE NODE ou o comando SET PASSEXP, o período de expiração será excluído dos períodos de expiração da senha comuns que foram criados usando o comando SET PASSEXP.

É possível utilizar o comando RESET PASSEXP para reconfigurar o período de expiração da senha com o período de expiração comum. O comando PASSEXP não se aplica aos nós que são autenticados com um servidor LDAP.

#### USerid

Especifica o ID do usuário administrativo, com autoridade de proprietário de cliente. Este parâmetro é opcional. É possível especificar um dos valores a seguir:

#### NONE

Especifica que nenhum ID de usuário administrativo seja criado. Este é o valor padrão.

### *user\_id*

Especifica que um ID de usuário administrativo seja criado com o nome especificado. É possível utilizar este parâmetro para conceder autoridade de proprietário de cliente a um ID de usuário administrativo existente.

Se você registrar um nó que tenha o mesmo nome de um administrador, o método de autenticação do administrador e a configuração SSLREQUIRED mudarão para corresponder ao método de autenticação do nó. As senhas que são compartilhadas entre nós e administradores com mesmo nome são mantidas em sincronização durante uma mudanças de autenticação.

Se você planeja usar a opção sem a LAN com esse nó, use o parâmetro USERID para registrar um ID administrativo que corresponda ao nome do nó.

Para usuários de servidores LDAP: Se você planeja autenticar o nó com um servidor LDAP, mantenha a configuração padrão (USERID=NONE) ou especifique um ID de usuário administrativo que seja diferente do nome do nó. Se o ID de usuário administrativo corresponder ao nome do nó, será possível ver um comportamento inesperado por causa de mudanças automáticas de senha que atualizam a mesma senha duas vezes. Como resultado, a senha poderá tornar-se desconhecida para o ID do usuário administrativo. Como alternativa, a operação de atualização de senha poderá falhar.

#### CONtact

Especifica uma sequência de texto de informações que identificam o nó. O parâmetro é opcional. O comprimento máximo da cadeia de texto é de 255 caracteres. As informações para contato devem estar entre aspas, se contiver algum espaço em branco.

## DOmain

Especifica o nome do domínio de política ao qual o nó está atribuído. O parâmetro é opcional. Se você não especificar um nome de domínio de política, o nó será atribuído ao domínio de política padrão (STANDARD).

Quando um servidor de origem é registrado como um nó, ele é atribuído a um domínio de política. Os dados do servidor de origem são armazenados no conjunto de armazenamentos que está especificado no grupo de cópias de archive da classe de gerenciamento padrão deste domínio.

#### COMPression

Especifica se o nó cliente compacta seus arquivos antes de enviar esses arquivos ao servidor para backup e achive. O parâmetro é opcional. O valor padrão é CLIENT.

Restrição: Esse parâmetro não se aplica a nós com um tipo de NAS ou SERVER.

É possível especificar um dos valores a seguir:

Client

Especifica que o cliente determina se os arquivos devem ser comprimidos.

Yes

Especifica que o nó cliente compacta seus arquivos antes de enviar esses arquivos ao servidor para backup e achive.

Não

Especifica que o nó cliente não compacta seus arquivos antes de enviar esses arquivos ao servidor para backup e achive.

#### ARCHDELete

Especifica se o nó de cliente pode eliminar seus próprios objetos arquivados, a partir do servidor. O parâmetro é opcional. O valor padrão é YES. É possível especificar um dos valores a seguir:

## Yes

Especifica que o nó de cliente pode eliminar do servidor seus próprios objetos arquivados.

Não

Especifica que o nó de cliente não pode eliminar do servidor seus próprios objetos arquivados.

#### BACKDELete

Especifica se o nó de cliente pode eliminar seus próprios arquivos de backup do servidor. O parâmetro é opcional. O valor padrão é NO. É possível especificar um dos valores a seguir:

Não

Especifica que o nó de cliente não pode eliminar do servidor seus próprios arquivos de backup.

Yes

Especifica que o nó de cliente pode eliminar do servidor seus próprios arquivos de backup.

## CLOptset

Especifica o nome do conjunto de opções a ser utilizado pelo cliente. O parâmetro é opcional.

#### FORCEPwreset

Especifica se um cliente deve ser forçado a alterar ou redefinir a sua senha. O parâmetro é opcional. O valor padrão é NO. É possível especificar um dos valores a seguir:

Não

Especifica que o período de expiração da senha é configurado pelo comando SET PASSEXP. O cliente não precisa alterar ou reconfigurar a senha enquanto o cliente estiver efetuando logon no servidor.

Yes

Especifica que a senha de nó de cliente expirará no próximo logon. O cliente deve alterar ou redefinir a senha. Se uma senha não for especificada, aparecerá uma mensagem de erro.

Restrição: Para os nós que são autenticados com um servidor LDAP, a expiração de senha é configurada usando os utilitários do servidor LDAP. Por essa razão, não especifique FORCEPWRESET=YES se especificar AUTHENTICATION=LDAP.

#### Type

Especifica o tipo de nó que está sendo registrado. O parâmetro é opcional. O valor padrão é CLIENT. É possível especificar um dos valores a seguir:

Client

Especifica que o nó de cliente é um Cliente de Backup-Archive, um cliente IBM Spectrum Protect for Space Management ou um aplicativo cliente.

NAS

Especifica que o nó é um servidor de arquivos Network Attached Storage (NAS) cujos dados são protegidos usando operações NDMP. O nome do nó não pode ser SERVER.

Nota: O nome do nó NAS deve ser igual ao nome do movedor de dados. Portanto, o nome não poderá ser alterado depois que um movedor de dados correspondente estiver definido.

## **1732** IBM Spectrum Protect Knowledge Center Version 8.1.4

Server

Especifica que o nó cliente é um servidor de origem que está sendo registrado no servidor de destino.

#### URL

Especifica a URL do Web client do IBM Spectrum Protect que está configurada no sistema do cliente. É possível usar a URL em um navegador da web e no Operations Center para gerenciar remotamente o nó cliente.

Esse parâmetro é opcional. A URL deve incluir o nome DNS ou o endereço IP do sistema do cliente e o número da porta que está definida no sistema do cliente para o Web client do IBM Spectrum Protect. Por exemplo, http://client.mycorp.com:1581

## UTILITYUrl

Especifica o endereço dos serviços de gerenciamento do cliente IBM Spectrum Protect que estão configurados no sistema do cliente. Essa URL é usada pelo Operations Center para acessar os arquivos de log do cliente para que seja possível diagnosticar problemas do cliente remotamente a partir do Operations Center.

Esse parâmetro é opcional. É possível especificar uma URL de até 200 caracteres de comprimento. A URL deve iniciar com https. Inclui o nome DNS ou o endereço IP do sistema do cliente e o número da porta que está definido no sistema do cliente para os serviços de gerenciamento do cliente do IBM Spectrum Protect. Por exemplo, https://client.mycorp.com:9028

Se você omitir o número da porta, o Operations Center usará o número de porta 9028, que é o número da porta padrão ao instalar os serviços de gerenciamento do cliente no sistema do cliente.

#### MAXNUMMP

Especifica o número máximo de pontos de montagem que um nó pode utilizar no servidor ou agente de armazenamento apenas para operações, como, backup, archive e migração do IBM Spectrum Protect for Space Management. O parâmetro é opcional e não se aplica a nós com um tipo de NAS ou SERVER. O valor padrão é 1. É possível especificar um número inteiro no intervalo de 0 a 999. Um valor 0 especifica que um nó não pode adquirir nenhum ponto de montagem para uma operação de armazenamento de dados de cliente. O valor MAXNUMMP não é avaliado ou aplicado durante operações de leitura de dados de cliente como restauração, recuperação e rechamada do IBM Spectrum Protect for Space Management. Entretanto, os pontos de montagem em uso para operações de leitura de dados são avaliados em relação às operações simultâneas de armazenamento de dados tentadas para o mesmo nó de cliente e podem impedir que as operações de armazenamento de dados adquiram pontos de montagem.

Para volumes em um conjunto de armazenamentos que está associado ao tipo de dispositivo FILE ou CENTERA, o servidor pode ter várias sessões de leitura e um processo de gravação no mesmo volume simultaneamente. Para aumentar a simultaneidade e fornecer acesso eficiente para nós com dados nos conjuntos de armazenamentos FILE ou CENTERA, aumente o valor do parâmetro MAXNUMMP.

Para os nós que armazenam dados nos conjuntos de armazenamentos primários com a função de gravação simultânea que está ativada, você deve ajustar o valor do parâmetro MAXNUMMP para especificar o número correto de pontos de montagem para cada sessão do cliente. Uma sessão do cliente requer um ponto de montagem para o conjunto de armazenamentos primários e um ponto de montagem para cada conjunto de armazenamento de cópia e conjunto de dados ativos.

Para backup de servidor para servidor, se um servidor estiver em uma versão diferente do outro servidor, defina o número de pontos de montagem no servidor de destino para um valor maior que um. Caso contrário, você receberá um erro.

O agente de armazenamento controla independentemente o número de pontos que são usados durante uma sessão do cliente. Se um nó tiver um agente de armazenamento instalado, ele poderá exceder o valor MAXNUMMP. O valor MAXNUMMP também pode ser excedido sob condições em que o nó não tem que aguardar um ponto de montagem.

Nota: O servidor pode adquirir antecipadamente uma operação de cliente para uma operação de prioridade mais alta e o cliente pode perder um ponto de montagem se nenhum outro ponto de montagem estiver disponível.

KEEPMP

Especifica se o nó de cliente mantém o ponto de montagem para a sessão inteira. O parâmetro é opcional. O valor padrão é NO. É possível especificar um dos valores a seguir:

Yes

Especifica que o nó de cliente deve reter o ponto de montagem durante a sessão inteira. Se as definições de política fizerem com que os dados sejam armazenados em um conjunto de armazenamentos em disco depois que os dados forem armazenados em um conjunto de armazenamentos de acesso sequencial, todos os pontos de montagem retidos pela sessão não serão liberados.

Especifica que o nó cliente libera o ponto de montagem durante a sessão. Se as definições de política fizerem com que os dados sejam armazenados em um conjunto de armazenamentos em disco depois que os dados forem armazenados em um conjunto de armazenamentos de acesso sequencial, todos os pontos de montagem retidos pela sessão serão liberados.

### AUTOFSRename

Especifique se os espaços no arquivo serão renomeados automaticamente quando você atualizar o sistema do cliente para suportar Unicode ou especifique se os espaços no arquivo serão renomeados pelo cliente, se necessário. O parâmetro é opcional. O padrão é NO. Configurar o parâmetro como YES permite a renomeação automática, que ocorre quando o cliente executa uma das seguintes operações: archive, backup seletivo, backup incremental completo ou backup incremental parcial. A renomeação automática altera os nomes de espaços de arquivo existentes dos quais foi feito backup que não estão em Unicode no armazenamento do servidor. Em seguida, é feito backup dos espaços no arquivo no Unicode. É possível usar este parâmetro para clientes do IBM Spectrum Protect ativados para Unicode, usando os sistemas operacionais Windows, Macintosh OS X e NetWare.

Depois que o cliente com suporte para Unicode é instalado, quaisquer novos espaços no arquivo dos quais o clique faz backup são armazenados no armazenamento do servidor usando a página de códigos UTF-8. UTF-8 é um formulário de codificação orientada por bytes que é especificado pelo Padrão Unicode.

É possível especificar um dos valores a seguir:

#### Yes

Os espaços de arquivo existentes são renomeados automaticamente ao atualizar para um cliente que suporta Unicode e o cliente executa uma das seguintes operações: archive, backup seletivo, backup incremental completo ou backup incremental parcial. A ação renomear ocorre se o cliente usar a interface gráfica do usuário, a linha de comandos ou o planejamento do cliente.

Por exemplo, o servidor renomeia uma unidade como se segue:

Nome original: D\_DRIVE Novo nome: D\_DRIVE\_OLD

O nome novo indica que o espaço no arquivo é armazenado no servidor em um formato que não é Unicode.

## Não

As áreas de arquivos existentes não são automaticamente renomeadas quando o sistema do cliente faz upgrade para um cliente que suporta Unicode e o cliente executa uma das seguintes operações: arquivamento, backup seletivo, backup total incremental ou backup parcial incremental.

## Client

A opção AUTOFSRENAME no arquivo de opções do cliente determina se os espaços de arquivo são renomeados.

Por padrão, a opção do cliente é definida para PROMPT. Quando é feito upgrade do sistema do cliente para um cliente que suporta Unicode e o cliente executa uma operação do IBM Spectrum Protect com a interface gráfica com o usuário ou com a linha de comandos, o programa exibe um prompt único ao usuário sobre se deve renomear os espaços de arquivos.

Quando o programador do cliente executa uma operação, o programa não pede opção sobre renomeação nem renomeia espaços de arquivo. Os backups dos espaços de arquivo existentes são enviadas como antes (não no Unicode).

## VALIdateprotocol (descontinuado)

Especifica se o IBM Spectrum Protect conclui uma verificação cíclica de redundância (CRC) para validar os dados que são enviados entre o cliente e o servidor. O parâmetro é opcional. O padrão é NO.

Importante: A partir do IBM Spectrum Protect V8.1.2 e do Tivoli Storage Manager Versão 7.1.8, esse parâmetro está descontinuado. A validação que foi ativada por este parâmetro foi substituída pelo protocolo TLS 1.2, que é impingido pelo parâmetro SESSIONSECURITY. O parâmetro VALIDATEPROTOCOL é ignorado. Atualize a sua configuração para usar o parâmetro SESSIONSECURITY.

## **TXNGroupmax**

Especifica o número de arquivos por consolidação de transação que é transferido entre um cliente e um servidor. O parâmetro é opcional. O desempenho do cliente pode ser melhorado usando um valor maior para essa opção.

O valor padrão é 0. Especificar 0 indica que o nó usa o valor global do servidor que está configurado no arquivo de opções do servidor. Para utilizar um valor diferente do valor global do servidor, especifique um valor de 4 a 65.000 para esse parâmetro. O valor do nó tem precedência sobre o valor do servidor.

Atenção: Aumentar o valor de TXNGROUPMAX aumenta o uso do log de recuperação. Uso do log de recuperação mais alto pode aumentar o risco de esgotamento de espaço de log. Avalie o desempenho de cada nó antes de alterar o parâmetro.

## DATAWritepath

Especifica o caminho de transferência que é usado quando o cliente envia dados para o servidor, agente de armazenamento ou ambos, durante operações de armazenamento como backup ou archive. O parâmetro é opcional. O padrão é ANY.

Nota: Se um caminho não estiver disponível, o nó não poderá enviar nenhum dado. Por exemplo, se você selecionar a opção Sem a LAN, mas um caminho sem LAN não estiver definido, a operação falhará.

É possível especificar um dos valores a seguir:

ANY

Especifica que os dados são enviados para o servidor, para o agente de armazenamento, ou para ambos, por qualquer caminho disponível. Um caminho sem LAN será usado se estiver disponível. Se um caminho sem LAN estiver indisponível, os dados serão movidos usando a LAN.

LAN

Especifica que os dados são enviados usando a LAN.

LANFree

Especifica que os dados são enviados usando um caminho sem LAN.

#### DATAReadpath

Especifica o caminho de transferência que é usado quando o servidor, agente de armazenamento ou ambos lêem dados para um cliente, durante operações como restauração ou recuperação. O parâmetro é opcional. O padrão é ANY. Nota: Se um caminho não estiver disponível, os dados não poderão ser lidos. Por exemplo, se você selecionar a opção Sem a LAN, mas um caminho sem LAN não estiver definido, a operação falhará. O valor para o caminho de transferência também se aplica a conexões de failover. Se o valor for configurado como LANFree, o failover não poderá ocorrer para o nó no servidor secundário.

É possível especificar um dos valores a seguir:

ANY

Especifica que o servidor, o agente de armazenamento ou ambos, utilizam qualquer caminho disponível para ler os dados. Um caminho sem LAN será usado se estiver disponível. Se um caminho sem LAN estiver indisponível, os dados serão lidos usando a LAN.

LAN

Especifica que os dados são lidos usando a LAN.

LANFree

Especifica que os dados são lidos usando um caminho sem LAN.

#### **TARGETLevel**

Especifica o pacote de implementação do cliente destinado a este nó. É possível substituir um pacote de liberação aplicável para o Nível Version.Release.Modification.Fix (V.R.M.F). Por exemplo: TARGETLevel=6.2.0.0.

É necessário especificar cada segmento com um número aplicável a um pacote de implementação. Não é possível usar um asterisco em qualquer campo como uma substituição para um número válido. O parâmetro é opcional.

Restrição: O parâmetro TARGETLEVEL não se aplica aos nós com um tipo de NAS ou SERVER.

#### SESSIONINITiation

Controla se o servidor ou o cliente inicia sessões. O padrão é que o cliente inicie sessões. O parâmetro é opcional.

#### Clientorserver

Especifica que o cliente pode iniciar sessões com o servidor se comunicando na porta TCP/IP que está definida com a opção do servidor TCPPORT. O planejamento solicitado pelo servidor também pode ser usado para solicitar que o cliente se conecte ao servidor.

## **SERVEROnly**

Especifica que o servidor não aceita solicitações do cliente para as sessões. Todas as sessões devem ser iniciadas pelo planejamento solicitado pelo servidor na porta que está definida para o cliente com os comandos REGISTER ou UPDATE NODE. Não é possível usar o client acceptor, dsmcad, para iniciar o planejador quando SESSIONINITIATION está configurado como SERVERONLY.

#### HLAddress

Especifica o endereço IP do cliente com o qual o servidor entra em contato para iniciar eventos planejados. Este parâmetro deve ser usado quando SESSIONINITIATION está configurado como SERVERONLY,

independentemente de quaisquer endereços que foram usados anteriormente pelo cliente para contatar o servidor.

O endereço pode ser especificado em formato numérico ou de nome de host. Se um endereço numérico for usado, ele será salvo sem verificação por um servidor de nome de domínio. Se o endereço não estiver correto, poderão ocorrer falhas quando o servidor tentar entrar em contato com o cliente. Os endereços de formato de nome de host são verificados com um servidor de nomes de domínio. Os nomes verificados são salvos e resolvidos com os Serviços de Nome de Domínio quando o servidor entra em contato com o cliente.

## LLAddress

Especifica o número da porta do cliente em que ele recebe sessões do servidor. Este parâmetro deve ser usado quando SESSIONINITIATION está configurado como SERVERONLY, independentemente de quaisquer endereços que foram usados anteriormente pelo cliente para contatar o servidor.

O valor desse parâmetro deve ser igual ao valor da opção do cliente TCPCLIENTPORT. O valor padrão é 1501.

### EMAILADdress

Este parâmetro é usado para obter informações adicionais de contato. O parâmetro é opcional. As informações especificadas por este parâmetro não são influenciadas pelo IBM Spectrum Protect.

## DEDUPlication

Especifica onde a deduplicação de dados pode ocorrer para esse nó. O parâmetro é opcional. É possível especificar um dos valores a seguir:

#### Clientorserver

Especifica se os dados que estão armazenados por este nó podem ser deduplicados no cliente ou no servidor. Esse valor é o padrão. Para que a deduplicação de dados ocorra no cliente, é necessário também especificar um valor de YES para a opção do cliente de DEDUPLICATION. É possível especificar essa opção no arquivo de opções do cliente ou no conjunto de opções do cliente no servidor do IBM Spectrum Protect.

#### **SERVEROnly**

Especifica se os dados que estão armazenados por este nó podem ser deduplicados somente no servidor.

## BACKUPINITiation

Especifica se o ID do usuário não raiz no nó de cliente pode fazer backup de arquivos para o servidor. O parâmetro é opcional. O valor padrão é ALL, indicando que os IDs de usuário não raiz podem fazer backup de dados para o servidor. É possível selecionar um dos seguintes valores:

#### All

Especifica que os IDs do usuário não raiz podem fazer backup de arquivos para o servidor. ALL é o padrão se BACKUPINITIATION não for especificado.

### ROOT

Especifica que o ID de usuário root pode fazer backup de arquivos no servidor. Se estiver usando a V6.4 ou posterior do cliente de backup-archive, usuários autorizados terão os mesmos privilégios do ID de usuário root. Restrição: O atributo é ignorado pelo servidor se o cliente de backup e archive se conectar de um sistema operacional diferente do AIX, Linux ou Mac OS.

Lembre-se: A interface de programação de aplicativos (API) é afetada pelo parâmetro BACKUPINITIATION no servidor. Por padrão, todos os usuários da API podem fazer backup de dados. A configuração do parâmetro para ROOT em um nó da API não é recomendado.

## REPLState

Especifique se os dados que pertencem ao nó de cliente estão prontos para serem replicados. Esse parâmetro é opcional. Especifique este parâmetro somente se estiver emitindo o comando REGISTER NODE em um servidor que esteja configurado para replicar dados para um servidor de replicação de destino. Se você registrar um nó de cliente em um servidor de replicação de origem e configurar a replicação para o nó, não registre o nó no servidor de replicação de destino. O nó de cliente é criado automaticamente no servidor de destino na primeira vez em que a replicação ocorre. É possível selecionar um dos seguintes valores:

## ENabled

Especifica que o nó do cliente está configurado para replicação e pronto para replicar. Quando você especificar este parâmetro, o modo de replicação na definição do nó de cliente no servidor de replicação de origem é automaticamente configurado para SEND. Esta configuração indica que os dados que pertencem ao nó de cliente são enviados para um servidor de destino durante a replicação.

Quando a replicação ocorrer primeiro para o nó de cliente, o estado de replicação do nó no servidor de replicação de destino será automaticamente configurado para ENABLED. O modo de replicação no servidor de replicação de

destino está configurado como RECEIVE. Essa configuração indica que os dados que pertencem ao nó de cliente são recebidos de um servidor de replicação de origem. Para determinar o estado e o modo de replicação, emita o comando QUERY NODE em um servidor de replicação de origem ou de destino.

### DISabled

Especifica que o nó está configurado para replicação, mas essa replicação não ocorre até ser ativada.

BKREPLRuledefault, ARREPLRuledefault e SPREPLRuledefault

Especifica a regra de replicação que se aplica a um tipo de dados se as regras de espaço no arquivo para o tipo de dados estão configuradas para DEFAULT.

Restrição: É possível especificar o parâmetroBKREPLRULEDEFAULT, ARREPLRULEDEFAULT ou SPREPLRULEDEFAULT somente se você especificar o parâmetro REPLSTATE.

BKREPLRuledefault

Especifica a regra de replicação para os dados de backup.

ARREPLRuledefault

Especifica a regra de replicação para os dados do archive.

SPREPLRuledefault

Especifica a regra de replicação para os dados gerenciados por espaço.

Se as regras de espaço no arquivo para o tipo de dados forem configuradas como DEFAULT e não especificarem uma regra para o parâmetroBKREPLRULEDEFAULT, ARREPLRULEDEFAULT ou SPREPLRULEDEFAULT, os dados serão replicados de acordo com a regra do servidor para o tipo de dados.

É possível especificar regras de replicação de prioridade normal ou de alta prioridade. Em um processo de replicação que inclui dados de prioridade normal e alta, os dados de alta prioridade são replicados primeiro. Antes de especificar uma regra, considere a ordem na qual deseja que os dados sejam replicados.

É possível especificar as seguintes regras:

ALL\_DATA

Replica dados de backup ativo e inativo, dados do archive ou dados gerenciados por espaço. Os dados são replicados com uma prioridade normal.

ACTIVE\_DATA

Replica apenas dados de backup ativo. Os dados são replicados com uma prioridade normal. Esta regra é válida somente para BKREPLRULEDEFAULT.

Atenção:

Se você especificar ACTIVE\_DATA e uma ou mais das condições a seguir forem verdadeiras, os dados de backup inativo no servidor de replicação de destino são excluídos e os dados de backup inativo no servidor de replicação de origem não são replicados.

- Quando uma versão de liberação anterior à versão 7.1.1 estiver instalada nos servidores de replicação de origem ou de destino.
- Quando estiver usando o comando REPLICATE NODE com o parâmetro FORCERECONCILE=YES.
- Quando você estiver executando a replicação inicial de um espaço no arquivo após configurar a replicação, restaure o banco de dados ou faça upgrade dos servidores de replicação de origem e de destino a partir de uma versão de liberação anterior à V7.1.1.

Se as condições anteriores não forem verdadeiras, todos os arquivos novos e alterados desde a última replicação serão replicados, incluindo os arquivos inativos, e os arquivos serão excluídos quando expirarem.

## ALL\_DATA\_HIGH\_PRIORITY

Replica dados de backup ativo e inativo, dados do archive ou dados gerenciados por espaço. Os dados são replicados com uma prioridade alta.

## ACTIVE\_DATA\_HIGH\_PRIORITY

Essa regra é a mesma regra de replicação ACTIVE\_DATA, exceto que os dados são replicados com prioridade alta. Esta regra é válida apenas para BKREPLRULEDEFAULT.

## DEFAULT

Replica dados de acordo com a regra de replicação do servidor para dados de backup.

Por exemplo, suponha que você queira replicar os dados do archive em todos os espaços no arquivo que pertencem a um nó cliente. A replicação dos dados do archive tem uma prioridade alta. Um método para executar esta tarefa é especificar ARREPLRULEDEFAULT=DEFAULT. Certifique-se de que as regras de espaço no arquivo para dados do

archive também sejam configuradas como DEFAULT e que a regra do servidor para dados do archive seja configurada como ALL\_DATA\_HIGH\_PRIORITY.

Restrição: Se um nó for configurado para replicação, as regras de espaço no arquivo serão configuradas como DEFAULT depois que o nó armazenar dados no servidor de replicação de origem.

## NONE

Os dados do tipo especificado não são replicados.

Por exemplo, se você não quiser replicar dados gerenciados por espaço que pertencem a um nó cliente, especifique SPREPLRULEDEFAULT=NONE

## RECOVERDamaged

Especifica se os arquivos danificados podem ser recuperados para esse nó a partir de um servidor de replicação de destino. O parâmetro é opcional. O valor padrão é YES. É possível especificar um dos valores a seguir:

Yes

Especifica que a recuperação de arquivos danificados a partir de um servidor de replicação de destino está ativada para esse nó.

Não

Especifica que a recuperação de arquivos danificados a partir de um servidor de replicação de destino não está ativada para este nó.

Dica: O valor do parâmetro RECOVERDAMAGED é somente uma das diversas configurações que determinam se os arquivos danificados são recuperados. Para obter informações sobre como especificar as configurações, consulte Configurações que afetam a recuperação de arquivos danificados.

## ROLEOVERRIDE

Especifica se deverá ou não substituir a função relatada do cliente para o relatório de estimativa da unidade de valor do processador (PVU). O padrão é USEREPORTED. O parâmetro é opcional.

A função relatada pelo cliente é dispositivo do cliente (por exemplo, uma estação de trabalho) ou dispositivo do servidor (por exemplo, servidor de arquivo/impressão, servidor de aplicativos, banco de dados). Por padrão, o cliente relata sua função que é baseada no tipo de cliente e no sistema operacional. Inicialmente, todos os cliente relatam sua função como dispositivo do servidor, exceto para Clientes de Backup-Archive que estejam executando distribuições da estação de trabalho do Microsoft Windows (Windows Vista) e Macintosh OS X.

Especifique um dos seguintes valores:

#### Client

Especifica um dispositivo cliente.

Server

Especifica um dispositivo servidor.

**Other** 

Especifica que este nó não deve ser usado para relatórios de estimativas de PVU. Esse valor pode ser útil quando vários nós forem implementados para um sistema físico (por exemplo, ambientes virtuais, nós de teste, nós obsoletos e nós não em produção ou armazenamento em cluster).

#### Usereported

Use a função relatada que é fornecida pelo cliente.

#### AUTHentication

Esse parâmetro especifica o método de autenticação de senha para o nó. Especifique um dos seguintes valores: LDAP ou LOCAL. O parâmetro é opcional e padronizado como LOCAL. O padrão poderá ser alterado para LDAP, se você usar o comando SET DEFAULTAUTHENTICATION e especificar LDAP.

#### LOcal

Especifica que o banco de dados do servidor IBM Spectrum Protect local é usado.

LDap

Especifica que o nó usa um servidor LDAP para autenticação de senha.

## SSLrequired (descontinuado)

Especifica se o nó deve usar o protocolo Secure Sockets Layer (SSL) para se comunicar com o servidor IBM Spectrum Protect. O parâmetro é opcional. Ao autenticar senhas com um servidor de diretório LDAP, você deve proteger as sessões usando SSL ou outro método de segurança de rede.

Importante: A partir do software IBM Spectrum Protect V8.1.2 e do software Tivoli Storage Manager V7.1.8, esse parâmetro está descontinuado. A validação que foi ativada por este parâmetro foi substituída pelo protocolo TLS 1.2, que é impingido pelo parâmetro SESSIONSECURITY. O parâmetro SSLREQUIRED é ignorado. Atualize a sua configuração para usar o parâmetro SESSIONSECURITY.

## SESSIONSECurity

Especifica se o nó deve usar as configurações mais seguras para se comunicar com um servidor IBM Spectrum Protect. Esse parâmetro é opcional.

É possível especificar um dos valores a seguir:

**STRict** 

Especifica que as configurações de segurança mais estritas são impingidas ao nó. O valor STRICT usa o protocolo de comunicação mais seguro disponível, que é atualmente o TLS 1.2. O protocolo TLS 1.2 é usado para sessões SSL entre o servidor e o nó. Para especificar se o servidor usa TLS 1.2 para a sessão inteira ou apenas para autenticação, consulte a opção do cliente SSL.

Para usar o valor STRICT, os requisitos a seguir devem ser atendidos para assegurar que o nó possa se autenticar no servidor:

- Tanto o nó quanto o servidor devem estar usando o software IBM Spectrum Protect que suporta o parâmetro SESSIONSECURITY.
- O nó deve ser configurado para usar o protocolo TLS 1.2 para sessões SSL entre o servidor e o nó.

Os nós configurados como STRICT que não atendem a esses requisitos não podem se autenticar no servidor. **TRANSitional** 

Especifica que as configurações de segurança existentes são impingidas ao nó. Este é o valor padrão. Esse valor é indicado para ser usado temporariamente enquanto você atualiza as configurações de segurança para atender aos requisitos do valor STRICT.

Se SESSIONSECURITY=TRANSITIONAL e o nó nunca tiverem atendido aos requisitos para o valor STRICT, o nó continuará a ser autenticado usando o valor TRANSITIONAL. No entanto, depois que o nó atender aos requisitos do valor STRICT, o valor do parâmetro SESSIONSECURITY será atualizado automaticamente de TRANSITIONAL para STRICT. Em seguida, o nó não poderá mais se autenticar usando uma versão do cliente ou um protocolo SSL/TLS que não atenda aos requisitos para STRICT. Além disso, após um nó ser autenticado com êxito usando um protocolo de comunicação mais seguro, o nó não poderá mais se autenticar usando um protocolo menos seguro. Por exemplo, se um nó que não estiver usando SSL for atualizado e autenticado com êxito usando o TLS 1.2, o nó não poderá mais se autenticar sem usar um protocolo SSL ou usando o TLS 1.1. Essa restrição também se aplicará quando você usar funções como volumes virtuais, quando o nó for autenticado para o servidor IBM Spectrum Protect como um nó de outro servidor.

## SPLITLARGEObjects

Especifica se objetos grandes armazenados por este nó serão divididos automaticamente em pedaços menores pelo servidor, para otimizar o processamento do servidor. O parâmetro é opcional. Especificar Sim faz com que o servidor divida objetos grandes (mais de 10 GB) em pedaços menores quando armazenados por um nó cliente. Especificar Não ignora esse processo. Especifique Não apenas se sua principal preocupação for maximizar o rendimento de backups diretamente na fita. O valor padrão é Yes.

# **Exemplo: Registre um nó de cliente do qual somente o usuário raiz possa fazer backup**

Registre o nó cliente mete0rite com a senha *KingK0ng* para fazer backup dos arquivos somente do usuário raiz para o servidor.

register node mete0rite KingK0ng backupinit=root

# **Exemplo: Registrar um Nó de Cliente e uma Senha e Configurar a Compactação como Ativa**

Registre o nó de cliente JOEOS2 com a senha *SECRETCODE* e atribua esse nó ao domínio de política DOM1. Esse nó pode eliminar seus próprios arquivos de backup e de arquivamento do servidor. Todos os arquivos são comprimidos pelo nó de cliente antes de serem enviados ao servidor. Esse comando cria automaticamente um ID do usuário administrativo JOEOS2 com a senha *SECRETCODE*. Além disso, o administrador agora possui autoridade de proprietário cliente para o nó JOEOS2.

register node joeos2 secretcode domain=dom1 archdelete=yes backdelete=yes compression=yes

# **Exemplo: Conceder a Autoridade de Proprietário Cliente para um Usuário Administrativo Existente**

Conceda autoridade do proprietário cliente a um ID de usuário administrativo, HELPADMIN, ao registrar o nó cliente JAN. Essa etapa não cria automaticamente um ID de administrador denominado JAN, mas concede a autoridade do proprietário cliente nesse nó ao administrador HELPADMIN.

register node jan pwd1safe userid=helpadmin

## **Exemplo: Registrar um Nó do Servidor de Arquivos NAS que Utiliza Operações NDMP**

Registrar um nome do nó NAS1 para um servidor de arquivos NAS que está utilizando operações NDMP. Atribuir esse nó a um domínio NAS especial.

register node nas1 pwd4nas1 domain=nasdom type=nas

# **Exemplo: Registrar um Nó e Especificar o Número Máximo de Arquivos por Confirmação de Transação**

Registre um nome do nó de ED e configure o TXNGroupmax para 1000.

register node ed pw459twx txngroupmax=1000

## **Exemplo: Registrar um Nó e Permiti-lo para Deduplicação de Dados no Sistema do Cliente**

Registre um nome do nó JIM e permita a sua deduplicação de dados no sistema do cliente.

register node jim jimspass deduplication=clientorserver

# **Exemplo: Registre um nome do nó ED e configure a função como o dispositivo do servidor para relatórios de estimativa de PVU**

Registre um nome do nó ED e configure a função como um dispositivo do servidor para relatórios de estimativas de PVU.

register node ed pw459twx roleoverride=server

## **Exemplo: Registre um nó em um servidor de replicação de origem**

Defina NODE1 para um servidor de replicação de origem. Especifique uma regra de replicação para os dados de backup que pertencem ao NODE1 para que os dados de backup ativo sejam replicados com uma alta prioridade. Ative a replicação para o nó.

register node node1 bkreplruledefault=active\_data\_high\_priority replstate=enabled

## **Exemplo: registrar um nó que seja autenticado com um servidor LDAP**

Registre um nome do nó de NODE17 que deve ser autenticado com um servidor LDAP.

register node node1pwd authentication=ldap

Dica: Ao registrar um nó dessa maneira, um ID de usuário administrativo não é criado.

# **Exemplo: registrar um nó para comunicar-se com um servidor usando a segurança de sessão estrita**

Registre um nome do nó NODE4 para usar as configurações de segurança mais estritas para autenticar-se no servidor.

register node node4pwd sessionsecurity=strict

## **Exemplo: Registrar um nó e permitir a recuperação de arquivos danificados**

Registre um nome do nó PAYROLL. Para o nó PAYROLL, ative a recuperação de arquivos danificados a partir de um servidor de replicação de destino.

# **Comandos Relacionados**

## Tabela 2. Comandos Relacionados ao REGISTER NODE

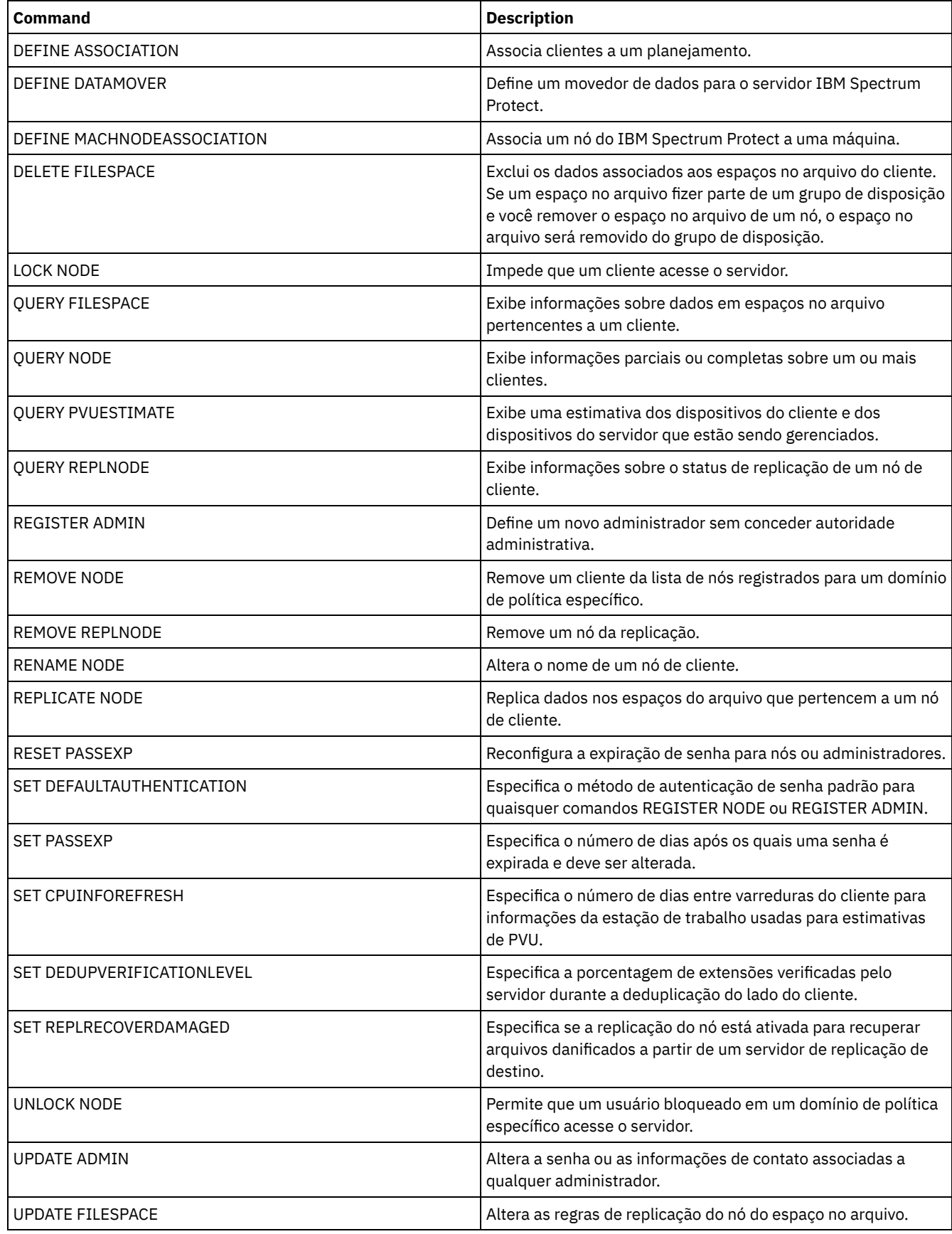

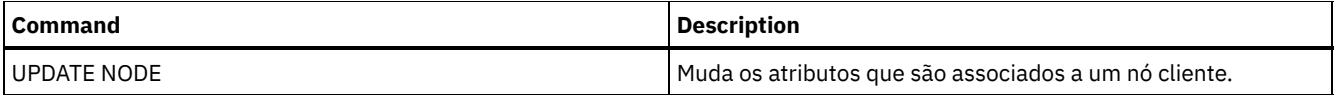

**Conceitos relacionados**:

Tarefas do Usuário [Autorizado](http://www.ibm.com/support/knowledgecenter/SSGSG7_7.1.4/client/c_cfg_rootauthunix.html) e Raiz do Cliente UNIX e Linux

**Referências relacionadas**:

**□**Opção do [cliente](http://www.ibm.com/support/knowledgecenter/en/SSEQVQ_8.1.2/client/r_opt_ssl.html) SSL

# **Comandos REMOVE**

Use os comandos REMOVE para remover um objeto do IBM Spectrum Protect.

- REMOVE ADMIN (Excluir um ID do usuário administrativo)
- Sistemas operacionais AIX Sistemas operacionais Linux Sistemas operacionais WindowsREMOVE DAMAGED (Remover dados danificados de um conjunto de armazenamentos de origem)
- REMOVE NODE (Excluir um Nó ou um Nó de Máquina Associado)
- REMOVE REPLNODE (Remover um nó de cliente da replicação)
- REMOVE REPLSERVER (Remover um servidor de replicação)

# **REMOVE ADMIN (Excluir um ID do usuário administrativo)**

Use esse comando para remover um ID do usuário administrativo do sistema.

Não é possível remover o último ID do usuário administrativo do sistema ou o ID administrativo SERVER\_CONSOLE do sistema.

Para usuários de servidores Lightweight Directory Access Protocol (LDAP): As informações nesta documentação aplicam-se ao método de autenticação LDAP preferencial para servidores IBM Spectrum Protect V7.1.7 ou posterior. Para obter instruções sobre como usar o método de autenticação LDAP anterior, consulte Gerenciando senhas e [procedimentos](http://www.ibm.com/support/knowledgecenter/SSGSG7_7.1.1/com.ibm.itsm.srv.doc/c_mgclinod_managepwlogin.html) de logon.

# **Classe de privilégio**

Para emitir este comando, é necessário ter privilégio de sistema.

## **Sintaxe**

```
.-SYNCldapdelete--=--No------.
>>-REMove Admin--admin_name--+----------------------------+----><
                                 '-SYNCldapdelete--=--+-No--+-'
                                                          ' - Y \rightarrow s - '
```
## **Executar Como**

admin\_name (Requerido)

Especifica o ID do usuário administrativo a ser removido.

SYNCldapdelete

Especifica se deve excluir o ID do usuário administrativo no servidor Lightweight Directory Access Protocol (LDAP).

Sim

Exclui o ID do usuário administrativo no servidor LDAP.

Restrição: Não especifique um valor de YES. (O valor de YES é apropriado somente para usuários do método de autenticação LDAP anterior, que é descrito em Gerenciando senhas e [procedimentos](http://www.ibm.com/support/knowledgecenter/SSGSG7_7.1.1/com.ibm.itsm.srv.doc/c_mgclinod_managepwlogin.html) de logon.)

Não

Não exclui o ID do usuário administrativo no servidor LDAP. Este é o valor padrão.

## **Exemplo: remover um ID do usuário administrativo**

Remova um ID do usuário administrativo larry que não esteja definido em um servidor LDAP. Emita o seguinte comando:

remove admin larry

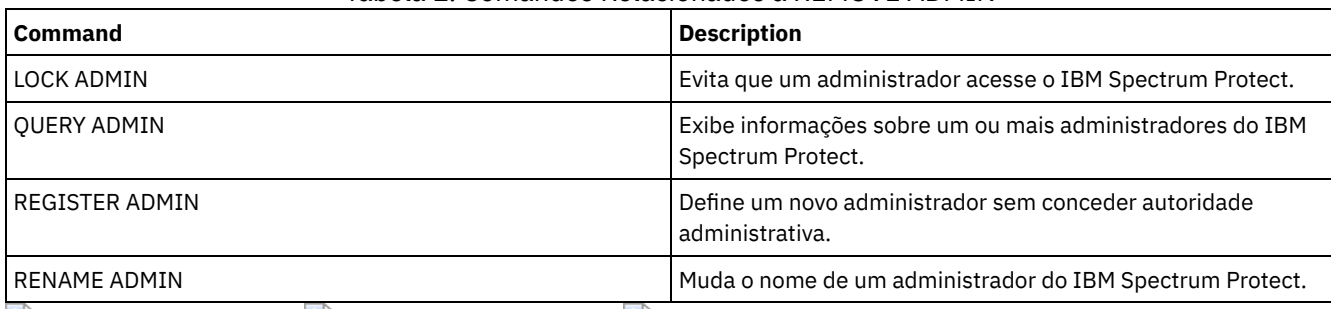

## Tabela 1. Comandos Relacionados a REMOVE ADMIN

Sistemas operacionais AIX Sistemas operacionais Linux Sistemas operacionais Windows

# **REMOVE DAMAGED (Remover dados danificados de um conjunto de armazenamentos de origem)**

Após a conversão do conjunto de armazenamentos, use esse comando para remover dados danificados de um conjunto de armazenamentos que usa uma classe de dispositivo FILE, uma classe de dispositivo de fita ou uma Virtual Tape Library (VTL).

O comando REMOVE DAMAGED exclui permanentemente dados danificados do conjunto de armazenamentos. Dica: Antes de remover dados danificados do conjunto de armazenamentos, tente recuperar uma versão não danificada dos dados de um conjunto de armazenamentos de dados ativos ou de cópia emitindo o comando RESTORE STGPOOL. Recupere uma versão não danificada dos dados de um servidor de replicação de destino emitindo o comando REPLICATE NODE e especificando o parâmetro RECOVERDAMAGED=YES.

# **Classe de Privilégio**

Para emitir esse comando, deve-se ter restringido o privilégio de armazenamento.

# **Syntax**

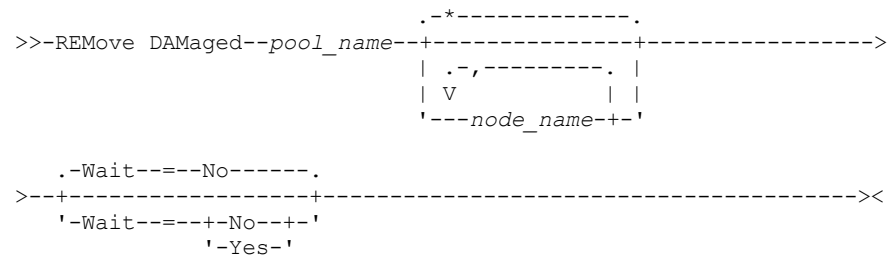

# **Executar Como**

pool\_name (Obrigatório)

Especifique um conjunto de armazenamentos primários que use uma classe de dispositivo FILE, uma classe de dispositivo de fita ou uma Virtual Tape Library (VTL). O conjunto de armazenamentos contém os dados danificados. Este parâmetro é obrigatório.

node\_name

Especifica o nome do nó cliente. Separe vários nomes com vírgulas e sem espaços em branco. Será possível usar um caractere curinga em vez de um nome do nó se desejar remover o dano de todos os nós no conjunto de armazenamentos.

Wait

Especifica se deve aguardar o servidor remover danos danificados do conjunto de armazenamentos. Esse parâmetro é opcional. O valor padrão é NO. É possível especificar este parâmetro somente de uma linha de comandos administrativa. É possível especificar um dos valores a seguir:

## Não

Especifica que os processos do comando executem em segundo plano.

Especifica que os processos do comando executem em primeiro plano. As mensagens não são exibidas até que o comando conclua o processamento.

# **Exemplo: remover danos danificados de um conjunto de armazenamentos e aguardar o servidor concluir o processamento**

Remova os dados danificados de um conjunto de armazenamentos que é chamado de POOL1 e aguarde o servidor concluir o processamento no primeiro plano.

remove damaged pool1 wait=yes

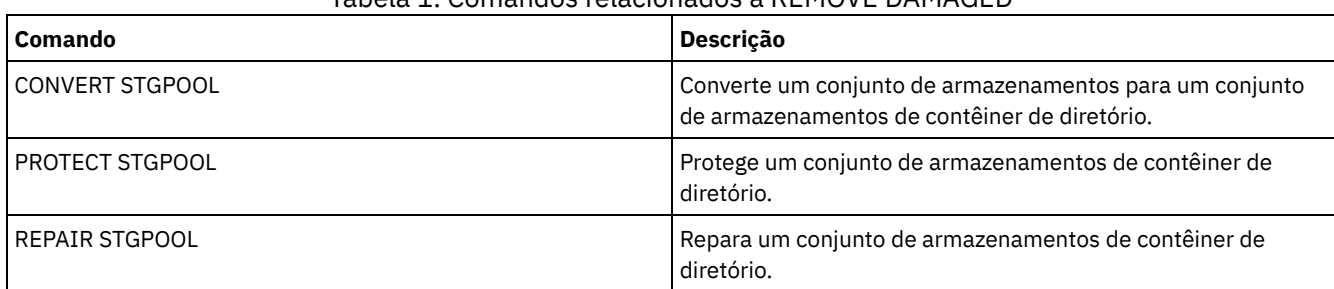

## Tabela 1. Comandos relacionados a REMOVE DAMAGED

# **REMOVE NODE (Excluir um Nó ou um Nó de Máquina Associado)**

Utilize este comando para remover um nó do servidor. Se você estiver utilizando o gerenciador de recuperação de desastre e o nó a ser removido estiver associado a uma máquina, a associação entre o nó e a máquina também será excluída.

Se um nó fizer parte de um grupo de disposição e você remover o nó do servidor, o nó será removido do grupo de disposição. Se um nó que for removido continha espaços no arquivo em um grupo de disposição de espaços no arquivo, esses espaços no arquivo serão removidos da lista de membros do grupo.

Se você remover um nó que armazenava dados em um conjunto de armazenamentos deduplicado, o nome do nó DELETED será exibido na saída de comando QUERY OCCUPANCY até que todas as dependências de deduplicação de dados sejam removidas.

Quando um nó for removido, o ID administrativo correspondente será removido somente se os problemas a seguir forem verdadeiros:

- O nome do administrador for idêntico ao nome do nó de cliente.
- O administrador possuir autoridade de proprietário do cliente ou de acesso do cliente *apenas* para o nó que está sendo removido.
- O administrador não for um objeto gerenciado.

Para que seja possível remover um nó, é necessário excluir todas as áreas de arquivos de backup e arquivamento pertencentes àquele nó.

Antes de ser possível remover um nó NAS que tem um movedor de dados correspondente, deve-se concluir as tarefas a seguir, em ordem:

- 1. Excluir quaisquer caminhos do movedor de dados
- 2. Excluir o movedor de dados
- 3. Excluir todas as definições de espaço de arquivo virtual para o nó
- 4. Remover o nó NAS

Para usuários de servidores Lightweight Directory Access Protocol (LDAP): As informações nesta documentação aplicam-se ao método de autenticação LDAP preferencial para servidores IBM Spectrum Protect V7.1.7 ou posterior. Para obter instruções sobre como usar o método de autenticação LDAP anterior, consulte Gerenciando senhas e [procedimentos](http://www.ibm.com/support/knowledgecenter/SSGSG7_7.1.1/com.ibm.itsm.srv.doc/c_mgclinod_managepwlogin.html) de logon.

# **Classe de Privilégio**

Para emitir este comando, é necessário ter privilégio de sistema, privilégio de política irrestrito ou privilégio de política restrito para o domínio de política ao qual o nó cliente foi atribuído.

## **Sintaxe**
```
.-SYNCldapdelete--=--No------.
>>-REMove Node--node_name--+----------------------------+------><
                           '-SYNCldapdelete--=--+-No--+-'
                                               '-Yes-'
```
# **Parâmetros**

node\_name (Requerido)

Especifica o nome do nó a ser removido.

SYNCldapdelete

Especifica se deve remover o nó do servidor Lightweight Directory Access Protocol (LDAP).

Sim

Especifica que o nó está removido.

Restrição: Não especifique um valor de YES. (O valor de YES é apropriado somente para usuários do método de autenticação LDAP anterior, que é descrito em Gerenciando senhas e [procedimentos](http://www.ibm.com/support/knowledgecenter/SSGSG7_7.1.1/com.ibm.itsm.srv.doc/c_mgclinod_managepwlogin.html) de logon.)

Não

Especifica que o nó não está removido. Este é o valor padrão.

# **Exemplo: Remover um Nó de Cliente**

Remover o nó de cliente LARRY.

remove node larry

# **Comandos relacionados**

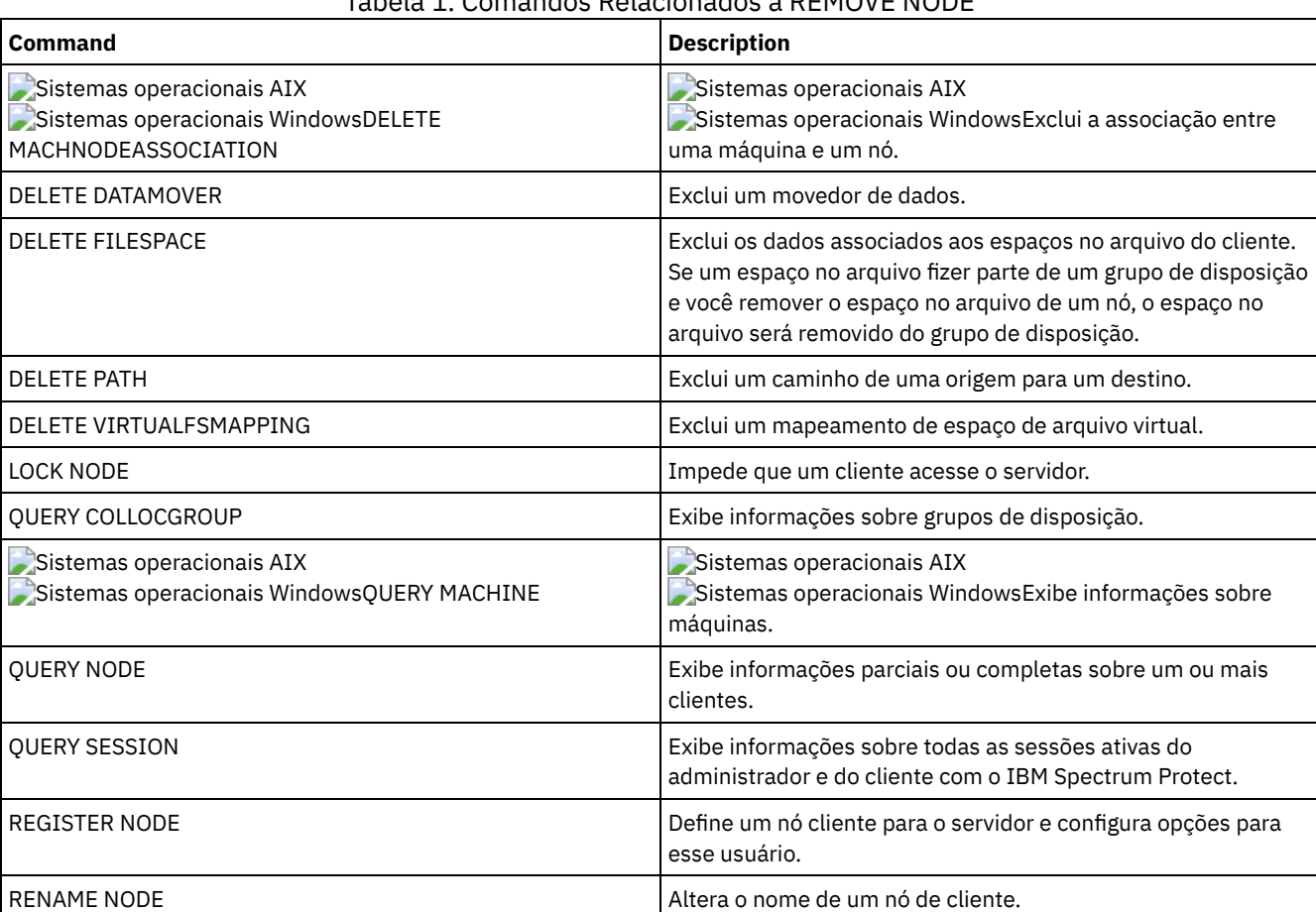

## Tabela 1. Comandos Relacionados a REMOVE NODE

# <span id="page-1800-0"></span>**REMOVE REPLNODE (Remover um nó de cliente da replicação)**

Use este comando para remover um nó da replicação se não desejar mais replicar os dados que pertencem ao nó.

Não é possível excluir dados do nó cliente emitindo o comando REMOVE REPLNODE. É possível emitir o comando em um servidor de replicação de origem ou de destino. Apenas é possível emitir este comando a partir de um cliente da linha de comandos administrativa. Você não pode emitir este comando a partir do console do servidor.

Se você emitir o comando REMOVE REPLNODE para um nó de cliente cujo modo de replicação esteja configurado para SEND ou RECEIVE, o modo será configurado para NONE. O estado de replicação também será configurado para NONE. Após remover um nó de cliente da replicação, o servidor de replicação de destino pode aceitar dados de backup, archive e dados gerenciados por espaço diretamente do nó.

Se um nó de cliente for removido da replicação, as informações do banco de dados sobre replicação para o nó serão excluídas. Se o nó de cliente for ativado para replicação posterior, o processo de replicação replicará todos os dados que forem especificados pelas regras e configurações de replicação.

Quando você emite o comando REMOVE REPLNODE, os dados que pertencem a um nó cliente não são excluídos. Para excluir dados de espaço no arquivo que pertençam ao nó de cliente, emita o comando DELETE FILESPACE para cada espaço no arquivo que pertença ao nó. Se não desejar manter a definição do nó de cliente, emita o comando REMOVE NODE. Para excluir os dados de espaço no arquivo e a definição do nó de cliente, emita DELETE FILESPACE e REMOVE NODE no servidor de replicação de destino.

Restrição: Se houver um processo de replicação de nó em execução para um nó de cliente especificado por esse comando, o comando falhará e as informações de replicação do nó não serão removidas.

# **Classe de privilégio**

Para emitir este comando, é necessário ter privilégio no sistema, privilégio de política irrestrito ou privilégio de política restrito para o domínio de política ao qual o nó de cliente foi atribuído.

## **Sintaxe**

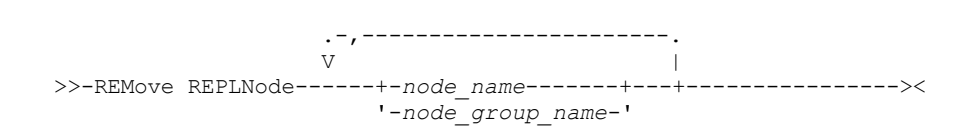

## **Parâmetros**

node\_name ou node\_group\_name (Necessário)

Especifica o nome do nó de cliente ou grupo definido de nós de clientes que você deseja remover da replicação. Para especificar diversos nomes de nós clientes e nomes de grupos de nós clientes, separe os nomes por vírgulas e sem espaços intervenientes. É possível usar caracteres curingas para especificar nomes de nós de clientes, mas não para especificar nomes de grupos de nós de clientes. Não é possível combinar nomes de nós ou de grupos de nós com o nome de domínio.

# **Exemplo: Remover três nós de clientes e um grupo de nós de clientes da replicação**

Os nomes dos nós de clientes são NODE1, NODE2 e NODE3. O nome do grupo de nós de clientes é PAYROLL. Emita o seguinte comando nos servidores de replicação de origem e destino:

remove replnode node\*,payroll

## **Comandos Relacionados**

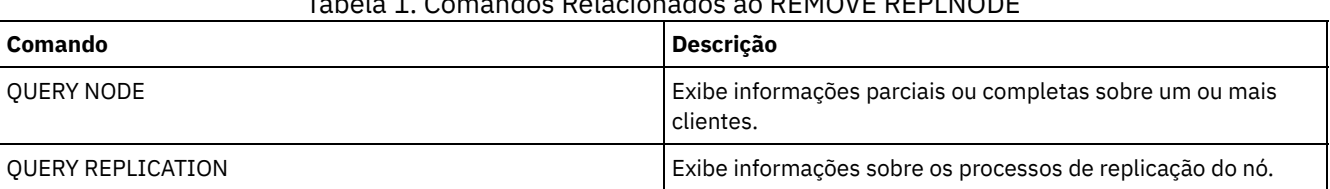

## Tabela 1. Comandos Relacionados ao REMOVE REPLNODE

# **REMOVE REPLSERVER (Remover um servidor de replicação)**

Use esse comando para remover ou para alternar para um servidor de replicação a partir da lista de servidores de replicação. Esse comando exclui todas as informações sobre o estado de replicação de todos os nós que foram replicados para esse servidor.

É possível emitir o comando em um servidor de replicação de origem ou de destino. Restrição: Não é possível excluir dados do nó cliente usando o comando REMOVE REPLSERVER.

Use o comando para alternar os servidores de replicação e para remover as informações de replicação de um servidor antigo. O comando não afeta o modo de replicação atual ou o estado das definições de nós. Emita o comando nos servidores de origem e de destino para manter as informações de estado de replicação sobre os dois servidores consistentes.

Restrição: Se você especificar o servidor de replicação padrão para o comando REMOVE REPLSERVER e um processo de replicação de nó estiver em execução, o comando falhará e nenhuma informação de replicação será removida.

Esse comando é executado como uma operação em segundo plano e não pode ser cancelado. O IBM Spectrum Protect exclui as informações de replicação associadas ao servidor especificado como uma série de transações do banco de dados em lote. Se ocorrer uma falha do sistema, poderá haver uma exclusão parcial.

# **Classe de Privilégio**

Para emitir esse comando, é necessário ter privilégio de sistema.

## **Sintaxe**

>>-REMove REPLServer--*GUID*-------------------------------------><

# **Executar Como**

replication\_guid (Necessário)

O identificador exclusivo para o servidor de replicação que está sendo removido. É possível usar curingas para especificar o Identificador Exclusivo Global (GUID), no entanto, apenas um GUID pode corresponder ao curinga. Se a sequência de curingas corresponder a mais de um GUID, o comando falhará. Você deve qualificar a sequência de curingas até que apenas um GUID que deseja excluir seja localizado.

## **Exemplo: Usar um Curinga para Remover um Servidor de Replicação**

Remova um servidor de replicação usando um caractere curinga para indicar o GUID.

remove replserver e\*

## **Comandos Relacionados**

### Tabela 1. Comandos Relacionados a REMOVE REPLSERVER

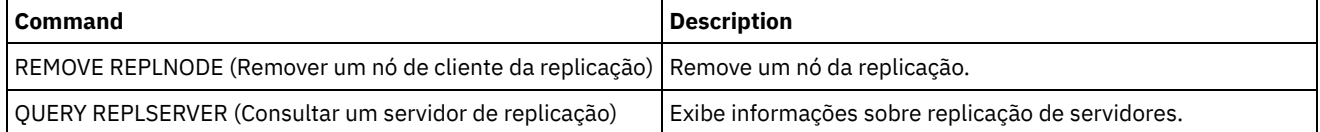

# **Comandos RENAME**

Use os comandos RENAME para alterar o nome de um objeto existente.

- RENAME ADMIN (Renomear um Administrador)
- RENAME FILESPACE (Renomear um Espaço de Arquivo de Cliente no Servidor)
- RENAME NODE (Renomear um nó)
- RENAME SCRIPT (renomear um script do IBM Spectrum Protect)
- RENAME SERVERGROUP (Renomear um grupo de servidores)

RENAME STGPOOL (Alterar o nome de um conjunto de armazenamento)

# **RENAME ADMIN (Renomear um Administrador)**

Use esse comando para mudar um ID do usuário administrativo. Informações existentes para este administrador tais como senha, informações de contato e privilégio de classe não são alteradas.

Se você designar um ID do usuário administrativo existente a outra pessoa, use o comando UPDATE ADMIN para mudar a senha.

Quando um administrador e um nó compartilham um nome e você altera o método de autenticação do administrador, o método de autenticação do nó também muda. Se você renomear um administrador para o mesmo nome de um nó existente, o método de autenticação e a configuração SSLREQUIRED do nó podem mudar. Se essas configurações forem diferentes, depois de serem renomeadas, tanto o administrador como o nó terão o mesmo método de autenticação e a mesma configuraçãoSSLREQUIRED.

Para usuários de servidores Lightweight Directory Access Protocol (LDAP):

- As informações nesta documentação aplicam-se ao método de autenticação LDAP preferencial para servidores IBM Spectrum Protect V7.1.7 ou posterior. Para obter instruções sobre como usar o método de autenticação LDAP anterior, consulte Gerenciando senhas e [procedimentos](http://www.ibm.com/support/knowledgecenter/SSGSG7_7.1.1/com.ibm.itsm.srv.doc/c_mgclinod_managepwlogin.html) de logon.
- Não renomeie um ID de usuário administrativo para corresponder a um nome de nó. Se os nomes corresponderem, será possível ver um comportamento inesperado por causa de mudanças automáticas de senha que atualizam a mesma senha duas vezes. Como resultado, a senha poderá tornar-se desconhecida para o ID do usuário administrativo. Como alternativa, a atualização de senha poderá falhar.

Você não pode renomear o ID administrativo SERVER\_CONSOLE.

## **Classe de Privilégio**

Para emitir esse comando, é necessário ter privilégio no sistema.

## **Sintaxe**

```
>>-REName Admin--current_admin_name--new_admin_name------------->
   .-SYNCldapdelete--=--No------.
>--+----------------------------+------------------------------><
   '-SYNCldapdelete--=--+-No--+-'
                        '-Yes-'
```
## **Executar Como**

current\_admin\_name (Obrigatório)

Especifica o ID do usuário administrativo a ser renomeado.

new\_admin\_name (Obrigatório)

Especifica o novo ID do usuário administrativo. O comprimento máximo do nome é de 64 caracteres.

SYNCldapdelete

Especifica se deve excluir o ID do usuário administrativo no servidor Lightweight Directory Access Protocol (LDAP) e substitua o ID por um novo.

Sim

Exclui o ID do usuário administrativo no servidor LDAP e o substitui por um novo ID. Restrição: Não especifique um valor de YES. (O valor de YES é apropriado somente para usuários do método de autenticação LDAP anterior, que é descrito em Gerenciando senhas e [procedimentos](http://www.ibm.com/support/knowledgecenter/SSGSG7_7.1.1/com.ibm.itsm.srv.doc/c_mgclinod_managepwlogin.html) de logon.)

Não

Não exclui nem substitui o ID do usuário administrativo no servidor LDAP. Este é o valor padrão.

## **Exemplo: Renomear um administrador**

Renomear o administrador CLAUDIA, do IBM Spectrum Protect, para BILL.

rename admin claudia bill

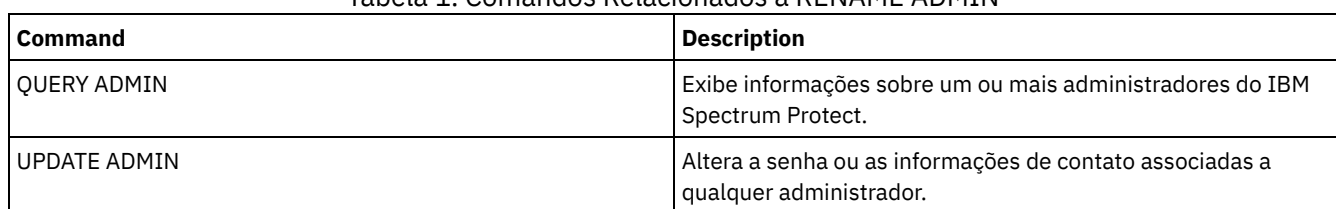

## Tabela 1. Comandos Relacionados a RENAME ADMIN

# **RENAME FILESPACE (Renomear um Espaço de Arquivo de Cliente no Servidor)**

Utilize este comando para renomear uma área de arquivos do cliente, existente no servidor, para um novo nome de área de arquivos, ou para renomear áreas de arquivos importadas.

Você talvez deseje renomear um espaço no arquivo que foi importado ou causar a criação de novos espaços no arquivo ativados para Unicode para clientes ativados para Unicode.

Restrição: Não renomeie espaços no arquivo NAS ou VMware. Se você renomear um espaço no arquivo NAS ou VMware, ele não é mais visível e não pode ser restaurado. Para restaurar um espaço no arquivo NAS ou VMware, deve-se renomeá-lo com o nome original e configurar o parâmetro de força da maneira a seguir: force=yes

# **Classe de Privilégio**

Qualquer administrador com autoridade de política restrita ou irrestrita sobre o domínio de política do cliente pode emitir este comando.

## **Sintaxe**

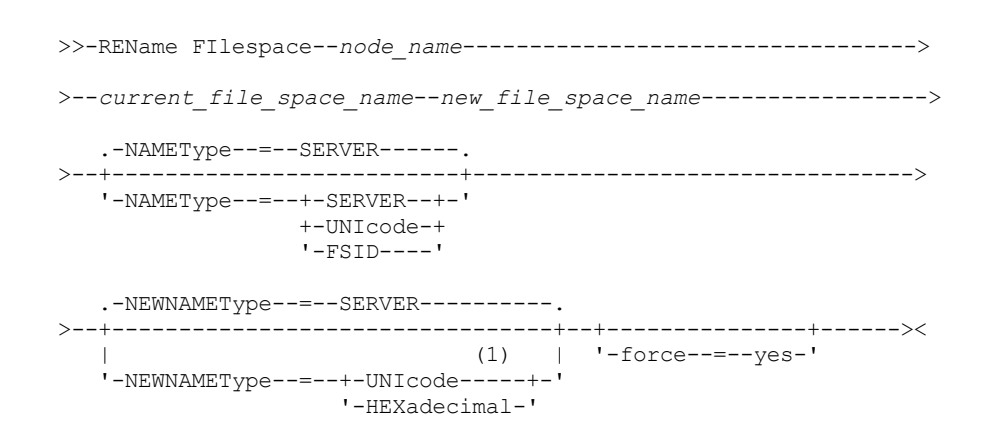

Notas:

1. Este parâmetro é o padrão quando você especificar NAMEType=UNIcode.

## **Parâmetros**

node\_name (Requerido)

Especifica o nome do nó de cliente ao qual o espaço no arquivo a ser renomeado pertence.

current\_file\_space\_name (Requerido)

Especifica o nome do espaço no arquivo a ser renomeado. Um nome de espaço no arquivo faz distinção entre maiúsculas e minúsculas e deve ser especificado exatamente como está definido para o servidor. Os nomes de mapeamento do espaço de arquivo virtual são permitidos.

new file space name (Requerido)

Especifica o novo nome para o espaço no arquivo. Um nome de espaço no arquivo de cliente faz distinção entre maiúsculas e minúsculas e deve ser especificado exatamente como está definido para o servidor. Este parâmetro não pode ser um

nome de mapeamento de espaço de arquivo virtual existente. Se o current\_file\_space\_name for um espaço de arquivo virtual, o new\_file\_space\_name deve seguir todas as regras para definir um nome do espaço de arquivo virtual. Consulte o comando DEFINE VIRTUALFSMAPPING para obter informações adicionais.

Importante: Se o novo tipo de nome for hexadecimal, especifique valores hexadecimais UTF-8 válidos para que a página de códigos do servidor exiba o nome do espaço no arquivo como desejado. Por exemplo, não especifique um valor que possa ser interpretado como um retrocesso.

Ao renomear um espaço no arquivo que faz parte de um grupo de disposição de espaços no arquivo, o grupo de disposição é atualizado com o novo nome.

#### NAMEType

Especifica como você deseja que o servidor interprete o nome de espaço de arquivo atual que você digitou. Este parâmetro será útil quando o servidor possuir clientes com suporte Unicode. É possível usar este parâmetro para clientes IBM Spectrum Protect ativados para Unicode com sistemas operacionais Windows, Macintosh OS X e NetWare.

O valor padrão é SERVER. Se um nome de mapeamento de espaço de arquivo virtual for especificado, você deverá utilizar SERVER. Os valores possíveis são:

#### SERVER

O servidor usa a página de códigos do servidor para interpretar o nome do espaço no arquivo.

UNIcode

O servidor converte o nome do espaço no arquivo que é inserido a partir da página de códigos do servidor para a página de códigos UTF-8. O sucesso da conversão depende dos caracteres reais no nome e da página de códigos do servidor. A conversão poderá falhar se a sequência incluir caracteres que não estão disponíveis na página de códigos do servidor ou se o servidor não puder acessar rotinas de conversão do sistema.

#### FSID

O servidor interpreta o nome do espaço de arquivo como ID do espaço de arquivo (FSID).

#### NEWNAMEType

Especifica como você deseja que o servidor interprete os nome do espaço do arquivo que você digitou. O padrão é SERVER se você especificou o NAMETYPE como SERVER, ou se o espaço do arquivo para ser renomeado não for Unicode. O padrão é UNICODE se você especificou NAMETYPE como UNICODE ou se o espaço do arquivo para ser renomeado for Unicode. Se um nome de mapeamento de espaço de arquivo virtual for especificado, você deverá utilizar SERVER. Os valores possíveis são:

#### SERVER

O servidor usa a página de códigos do servidor para interpretar o nome do espaço no arquivo.

UNIcode

O servidor converte o nome do espaço no arquivo que é inserido a partir da página de códigos do servidor para a página de códigos UTF-8. O sucesso da conversão depende dos caracteres reais no nome e da página de códigos do servidor. Se a conversão não for bem-sucedida, você talvez deseje especificar o parâmetro HEXADECIMAL.

#### HEXadecimal

O servidor interpreta o nome do espaço de arquivo que você digita como representação hexadecimal de um nome em Unicode. Utilizando o hexadecimal verifique se o servidor esta apto para renomear corretamente o espaço de arquivo, sem levar em consideração a página de código do servidor.

Para visualizar a representação hexadecimal de um nome de espaço no arquivo, será possível utilizar o comando QUERY FILESPACE com FORMAT=DETAILED.

Restrição: Não foi possível especificar um nome novo de um tipo que seja diferente do nome original. é possível renomear um espaço de arquivo que seja Unicode para outro nome no Unicode. É possível renomear um espaço no arquivo que não seja Unicode e usar um novo nome na página de códigos do servidor. Você não pode misturar os dois tipos.

### force

Para renomear um espaço no arquivo NAS ou VMware deve-se configurar esse parâmetro da seguinte maneira: force=yes

# **Renomear um Espaço no Arquivo Importado para Evitar Sobrescrição**

Um nó de cliente AIX denominado LARRY fez backup do espaço no arquivo /r033 para o servidor IBM Spectrum Protect. O espaço no arquivo foi exportado para uma fita e posteriormente foi reimportado para o servidor. Quando esse espaço no arquivo foi importado, um nome gerado pelo sistema, /r031, foi criado para ele porque /r033 existia para o nó cliente LARRY.

O nó cliente LARRY, no entanto, já tinha um espaço no arquivo denominado /r031 do qual não foi feito backup, portanto, era desconhecido do servidor. A menos que o espaço no arquivo importado seja renomeado, ele sobrepõe o espaço no arquivo /r031 porque o nome do espaço no arquivo gerado pela função IMPORT é o mesmo que um espaço no arquivo no nó cliente LARRY que é desconhecido para o servidor.

Utilize o seguinte comando para renomear o espaço no arquivo importado /r031. O novo nome, /imported-r033, identifica que o novo espaço no arquivo é uma imagem importada do espaço no arquivo /r033.

rename filespace larry /r031 /imported-r033

# **Renomear o Espaço no Arquivo para Criar um Espaço no Arquivo Ativado para Unicode**

O cliente JOE está usando um cliente IBM Spectrum Protect de um Unicode ativado em inglês. JOE fez backup de vários espaços no arquivo grandes que não são Unicode, que está ativado no armazenamento do servidor. O espaço no arquivo \\joe\c\$ contém alguns arquivos com nomes de arquivo em japonês que não podem ser submetidos a backup em um espaço no arquivo que não seja Unicode, que está ativado. Como os espaços no arquivo são grandes, o administrador não deseja converter todos os espaços no arquivo de JOE para espaços no arquivo ativados para Unicode agora. O administrador deseja renomear apenas o espaço no arquivo não Unicode \\joe\c\$, para que o próximo backup do espaço no arquivo cause a criação de um novo espaço no arquivo ativado para Unicode. O novo espaço no arquivo ativado para Unicode permite um backup bem-sucedido dos arquivos em japonês.

Utilize o seguinte comando para renomear \\joe\c\$:

rename filespace joe \\joe\c\$ \\joe\c\$\_old

## **Comandos Relacionados**

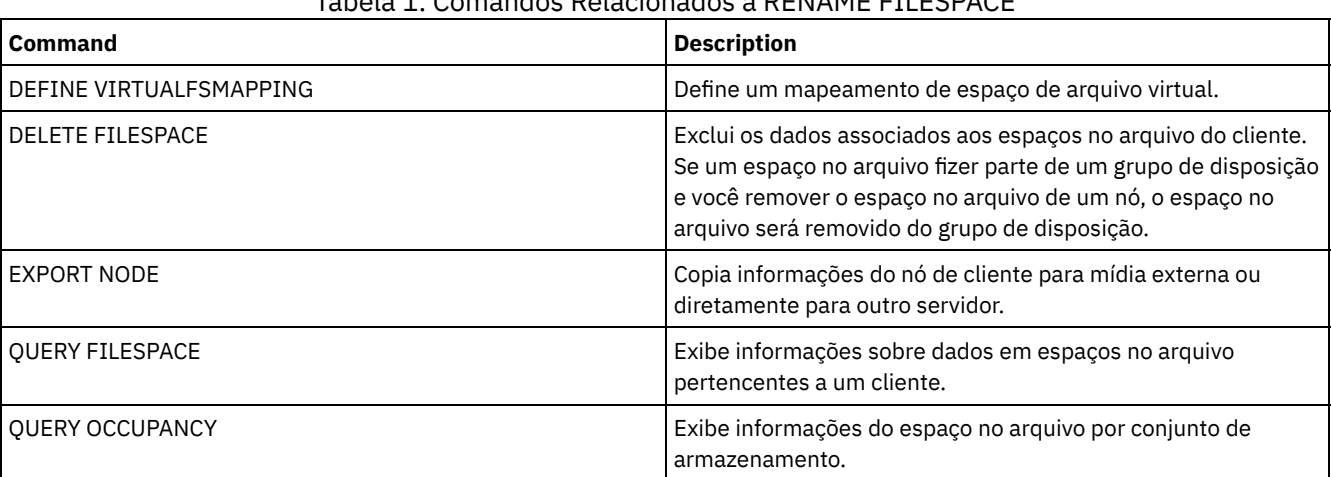

## Tabela 1. Comandos Relacionados a RENAME FILESPACE

# **RENAME NODE (Renomear um nó)**

Utilize este comando para renomear um nó.

Se você estiver designando um ID de nó existente a outra pessoa, use o comando UPDATE NODE para mudar a senha.

Para usuários de servidores Lightweight Directory Access Protocol (LDAP):

- As informações nesta documentação aplicam-se ao método de autenticação LDAP preferencial para servidores IBM Spectrum Protect V7.1.7 ou posterior. Para obter instruções sobre como usar o método de autenticação LDAP anterior, consulte Gerenciando senhas e [procedimentos](http://www.ibm.com/support/knowledgecenter/SSGSG7_7.1.1/com.ibm.itsm.srv.doc/c_mgclinod_managepwlogin.html) de logon.
- Não renomeie um nó para corresponder a um ID de usuário administrativo existente. Se você renomear um nó e o nome do nó corresponder a um ID de usuário administrativo, será possível ver um comportamento inesperado por causa de mudanças automáticas de senha que atualizam a mesma senha duas vezes. Como resultado, a senha poderá tornar-se desconhecida para o ID do usuário administrativo. Como alternativa, a atualização de senha poderá falhar.

Restrições:

- Não é possível renomear um nome de nó NAS que tem um movedor de dados correspondente definido. Se o movedor de dados tiver caminhos definidos, os caminhos devem ser excluídos primeiro.
- Se um nó for configurado para replicação, ele não poderá ser renomeado.

Se você renomear um nó para o mesmo nome de um administrador existente, o método de autenticação do administrador e a configuração de SSLREQUIRED serão atualizadas para corresponder ao nó. Quando um nó e o administrador compartilham um nome e você altera o método de autenticação do nó ou a configuração SSLREQUIRED do nó, as configurações do administrador também mudam. Você deve ter autoridade no nível do sistema para atualizar o método de autenticação do nó ou a configuração SSLREQUIRED do nó e também atualizar um administrador com o mesmo nome.

## **Classe de privilégio**

Você deve possuir privilégio no sistema, privilégio de política irrestrito ou privilégio de política restrito para o domínio de política para o qual o nó cliente é designado.

## **Sintaxe**

>>-REName Node--*current\_node\_name*--*new\_node\_name*---------------->

```
.-SYNCldapdelete--=--No------.
>--+----------------------------+------------------------------><
  '-SYNCldapdelete--=--+-No--+-'
                        '-Yes-'
```
## **Executar Como**

current\_node\_name (Requerido)

Especifica o nome do nó a ser renomeado.

new\_node\_name (Requerido)

Especifica o novo nome do nó. O comprimento máximo é 64 caracteres.

#### SYNCldapdelete

Especifica se o nome do nó é excluído e substituído no servidor Lightweight Directory Access Protocol (LDAP).

Sim

Especifica que o nome do nó é excluído e substituído.

Restrição: Não especifique um valor de YES. (O valor de YES é apropriado somente para usuários do método de autenticação LDAP anterior, que é descrito em Gerenciando senhas e [procedimentos](http://www.ibm.com/support/knowledgecenter/SSGSG7_7.1.1/com.ibm.itsm.srv.doc/c_mgclinod_managepwlogin.html) de logon.)

No

Especifica que o nome do nó não é excluído e substituído. Este é o valor padrão.

## **Exemplo: Renomear um nó**

Renomear o nó JOE para JOYCE.

rename node joe joyce

## **Exemplo: Renomear um Nó que Compartilha um Namespace com Outros Servidores**

Renomeie o nó JOYCE para JOE e não exclua o nome anterior do servidor LDAP correspondente.

rename node joyce joe

## **Comandos relacionados**

## Tabela 1. Comandos Relacionados a RENAME NODE

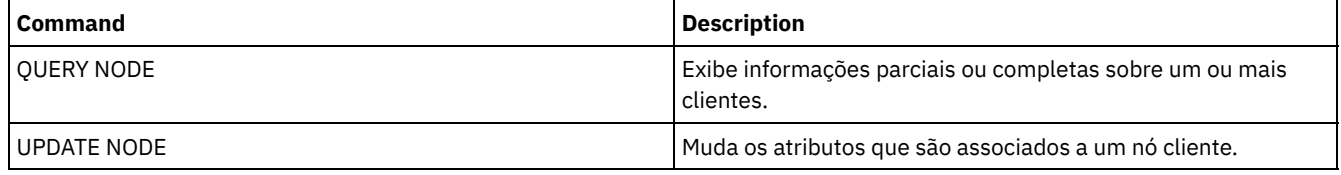

**Tarefas relacionadas**:

[Gerenciando](#page-907-0) nós do servidor de arquivos NAS

# **RENAME SCRIPT (renomear um script do IBM Spectrum Protect)**

Use esse comando para renomear um script do IBM Spectrum Protect.

# **Classe de Privilégio**

Para emitir este comando, deve-se ter privilégio de operador, de política, de armazenamento ou de sistema.

## **Sintaxe**

>>-REName SCRipt--*current\_script\_name*--*new\_script\_name* --------><

## **Executar Como**

current\_script\_name (Obrigatório) Especifica o nome do script a ser renomeado. new\_script\_name (Obrigatório) Especifica o novo nome para o script. O nome pode conter até 30 caracteres.

## **Exemplo: Renomear um script**

Renomear o SCRIPT1 como um novo script chamado SCRIPT2.

rename script script1 script2

## **Comandos Relacionados**

## Tabela 1. Comandos Relacionados a RENAME SCRIPT

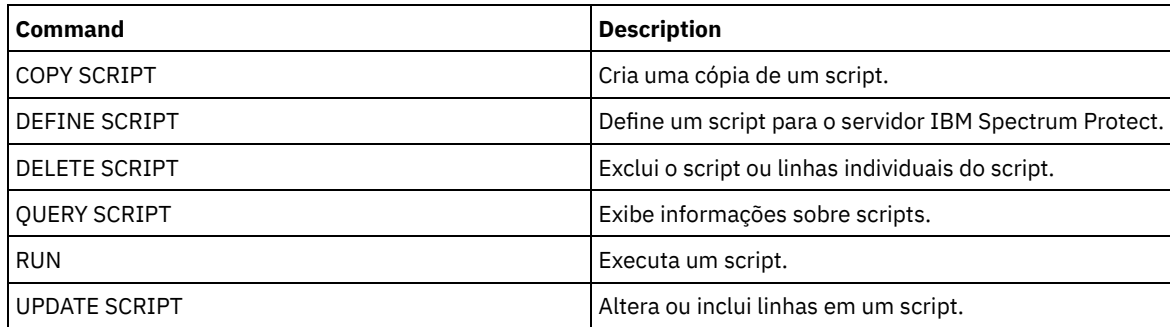

# **RENAME SERVERGROUP (Renomear um grupo de servidores)**

Utilize este comando para renomear um grupo de servidores.

## **Classe de Privilégio**

Para emitir esse comando, é necessário ter privilégio de sistema.

## **Sintaxe**

>>-REName SERVERGroup--*current\_group\_name*--*new\_group\_name*------><

## **Executar Como**

current\_group\_name (Obrigatório) Especifica o grupo de servidores a ser renomeado. new\_group\_name (Obrigatório) Especifica o novo nome do grupo de servidores. O comprimento máximo do nome é de 64 caracteres.

## **Exemplo: Renomear um grupo de servidores**

Renomear o grupo de servidores WEST\_COMPLEX para BIG\_WEST.

## **Comandos Relacionados**

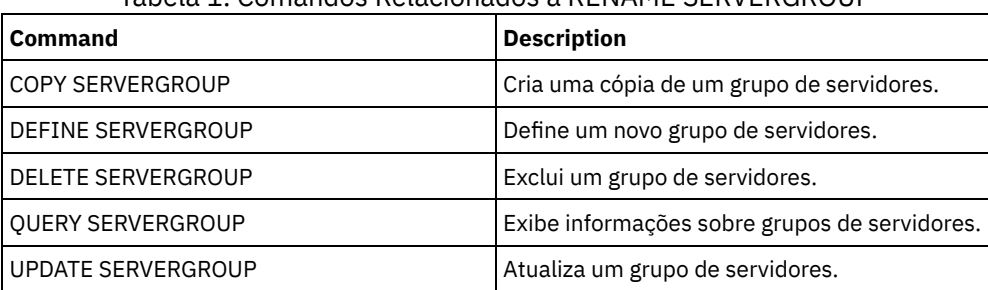

## Tabela 1. Comandos Relacionados a RENAME SERVERGROUP

# **RENAME STGPOOL (Alterar o nome de um conjunto de armazenamento)**

Utilize este comando para alterar o nome de um conjunto de armazenamento. É possível alterar os nomes dos conjuntos de armazenamentos para usar os mesmos nomes em um gerenciador de configuração e em seus servidores gerenciados.

Quando renomear um conjunto de armazenamentos, todos os administradores com privilégios restritos de armazenamento do conjunto de armazenamento antigo continuarão automaticamente com os mesmos privilégios restritos de armazenamento para o conjunto de armazenamentos renomeado. Se o conjunto de armazenamentos renomeado estiver em uma hierarquia do conjunto de armazenamentos, a hierarquia será preservada. Deve-se atualizar a classe de gerenciamento ou o grupo de cópias para especificar o novo nome do conjunto de armazenamentos como o destino dos arquivos.

Se os processos estiverem ativos quando um conjunto de armazenamentos for renomeado, o antigo nome ainda poderá ser exibido nas mensagens ou consultas desses processos.

# **Classe de Privilégio**

Para emitir esse comando, é necessário ter privilégio de sistema.

## **Sintaxe**

>>-REName STGpool--*current\_pool\_name*--*new\_pool\_name*------------><

## **Executar Como**

current\_pool\_name (Obrigatório) Especifica o conjunto de armazenamento a ser renomeado. new\_pool\_name (Obrigatório) Especifica o novo nome do conjunto de armazenamento. O comprimento máximo do nome é 30 caracteres.

## **Exemplo: Alterar o nome de um conjunto de armazenamento**

Renomear o conjunto de armazenamento STGPOOLA para STGPOOLB:

rename stgpool stgpoola stgpoolb

## **Comandos Relacionados**

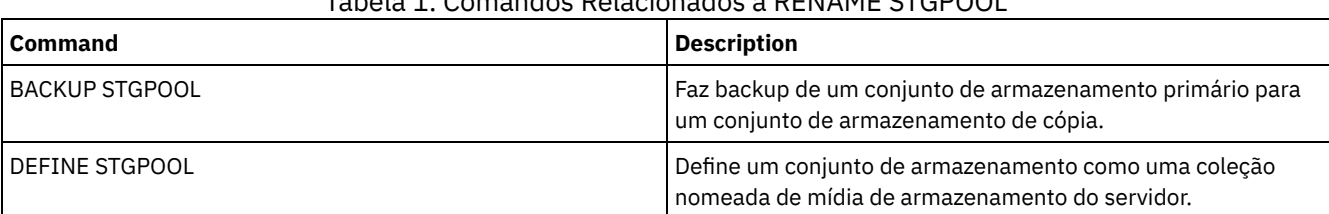

# Tabela 1. Comandos Relacionados a RENAME STGPOOL

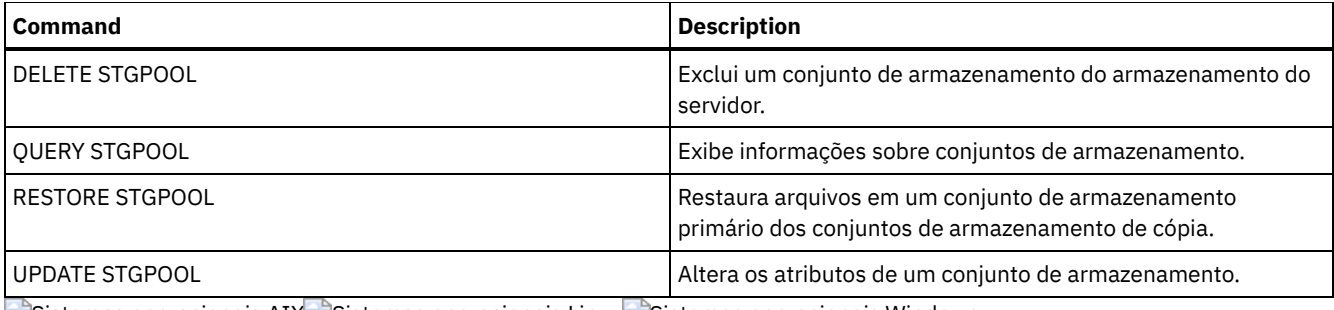

Sistemas operacionais AIX Sistemas operacionais Linux Sistemas operacionais Windows

# **REPAIR STGPOOL (Reparar um conjunto de armazenamentos de contêiner de diretório)**

Use este comando para reparar extensões deduplicadas em um conjunto de armazenamentos de contêiner de diretório. As extensões deduplicadas danificadas são reparadas com extensões que são submetidas a backup para o servidor de replicação de destino ou para os conjuntos de armazenamentos de cópia de contêiner no mesmo servidor.

Restrições:

- Será possível emitir o comando REPAIR STGPOOL apenas se já tiver emitido o comando PROTECT STGPOOL para fazer backup dos dados para outro conjunto de armazenamentos em um servidor de destino de replicação ou no mesmo servidor.
- Ao reparar um conjunto de armazenamentos de contêiner de diretório do servidor de replicação, o comando REPAIR STGPOOL falha quando qualquer uma das condições a seguir ocorre:
	- O servidor de destino está indisponível.
	- O conjunto de armazenamentos de destino está danificado.
	- Uma indisponibilidade de rede ocorre.
- Ao reparar um conjunto de armazenamentos de contêiner de diretório a partir dos conjuntos de cópia de contêiner, o comando REPAIR STGPOOL falha quando qualquer uma das condições a seguir ocorre:
	- O conjunto de armazenamentos de cópia de contêiner está indisponível.
	- O conjunto de armazenamentos de cópia de contêiner está danificado.

# **Classe de Privilégio**

Para emitir esse comando, é necessário ter privilégio de sistema.

# **Sintaxe quando a origem é o servidor de replicação**

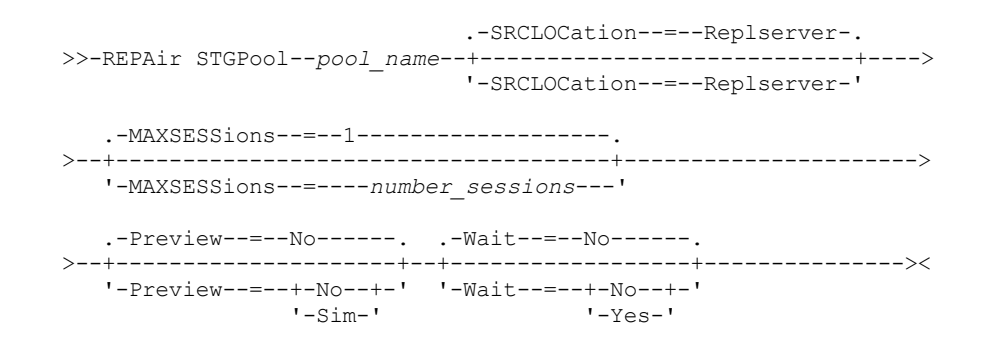

# **Sintaxe quando a origem é um conjunto de armazenamentos no mesmo servidor**

>>-REPAir STGPool--*pool\_name*--SRCLOCation--=--Local------------->

.-Preview--=--No------. .-Wait--=--No------. >--+---------------------+--+------------------+--------------->< '-Preview--=--+-No--+-' '-Wait--=--+-No--+-'

## **Parâmetros**

#### pool\_name (Necessário)

Especifica o nome do conjunto de armazenamentos de contêiner-diretório que contém os dados que devem ser reparados. **SRCLOCation** 

Especifica a localização de origem que é usada para reparar os dados. O valor padrão é REPLSERVER. Esse parâmetro é necessário somente quando a localização de origem está no mesmo servidor. É possível especificar um dos seguintes valores:

Local

Especifica que os dados são reparados dos conjuntos de armazenamentos de cópia de contêiner no mesmo servidor. Replserver

Especifica que os dados são reparados de um conjunto de armazenamentos de contêiner de diretório no servidor de replicação de destino.

## MAXSESSions

Especifica o número máximo de sessões de dados que podem enviar dados a um servidor de destino. Este parâmetro é opcional ao reparar dados de um servidor de replicação.

O valor especificado pode estar no intervalo de 1 a 20. O valor padrão é 1. Se você aumentar o número de sessões, poderá reparar o conjunto de armazenamentos mais rapidamente.

Ao configurar um valor para o parâmetro MAXSESSIONS, certifique-se de que a largura da banda disponível e a capacidade do processador dos servidores de origem e de destino sejam suficientes.

Dicas:

- Se você emitir um comando QUERY SESSION, o número total de sessões poderá exceder o número de sessões de dados.
- O número de sessões usadas para reparar os conjuntos de armazenamentos depende da quantia de dados reparados. Se você reparar somente uma pequena quantia de dados, não haverá nenhum benefício no aumento do número de sessões.

#### Preview

Especifica se os dados serão visualizados ou reparados. Este parâmetro é opcional. O valor padrão é NO. É possível especificar um dos seguintes valores:

#### Não

Sim

Especifica que os dados sejam reparados para o conjunto de armazenamentos, mas os dados não são visualizados.

### Wait

Especifica se é preciso aguardar que o servidor conclua o processamento do reparo do conjunto de armazenamentos. Este parâmetro é opcional. O valor padrão é NO. É possível especificar este parâmetro somente de uma linha de comandos administrativa. É possível especificar um dos valores a seguir:

Não

Especifica que os processos do comando executem em segundo plano. Para monitorar o processamento de segundo plano do comando REPAIR STGPOOL, emita o comando QUERY PROCESS.

#### Sim

Especifica que os processos do comando executem em primeiro plano. As mensagens não são exibidas até que o comando conclua o processamento.

## **Exemplo: Reparar um conjunto de armazenamentos e visualizar os dados**

Especifica que os dados são visualizados, mas não reparados.

Repare um conjunto de armazenamentos denominado POOL1 e visualize os dados.

repair stgpool pool1 preview=yes

# **Exemplo: Reparar um conjunto de armazenamentos e especificar um número máximo de sessões**

Reparar um conjunto de armazenamentos denominado POOL1 e especificar um máximo de 10 sessões.

repair stgpool pool1 maxsessions=10

## **Exemplo: reparar um conjunto de armazenamentos a partir da fita**

Repare um conjunto de armazenamentos que é chamado de POOL1 e especifique o local para a localização de origem.

repair stgpool pool1 SRCLOCation=local

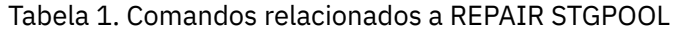

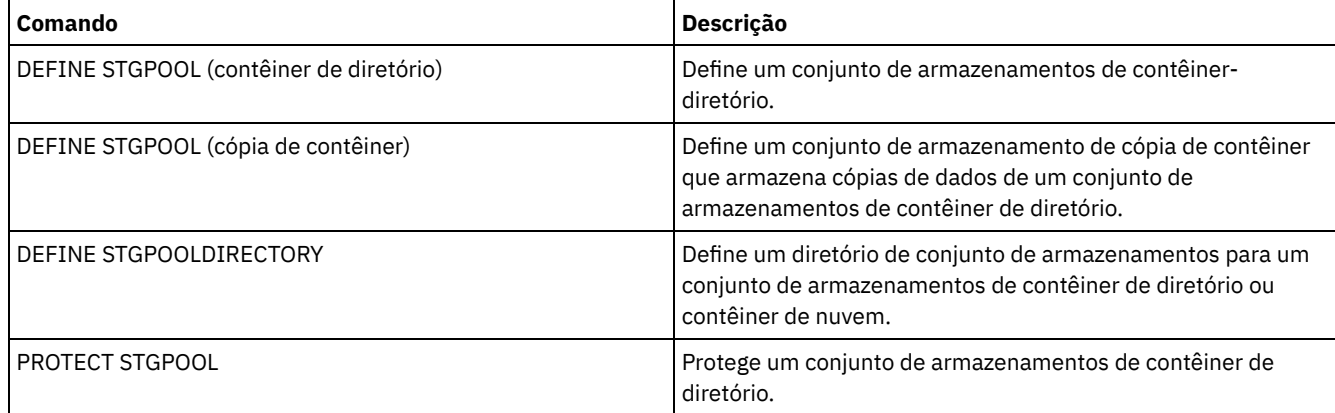

# **REPLICATE NODE (Replica dados dos espaços no arquivo que pertencem ao nó de cliente)**

Use esse comando para replicar dados dos espaços no arquivo que pertencem a um ou mais nós de clientes ou grupos definidos de nós de clientes.

Ao emitir este comando, um processo será iniciado no qual os dados que pertencem aos nós cliente especificados serão replicados de acordo com regras de replicação. Os arquivos que não são mais armazenados no servidor de replicação de origem, mas que existem no servidor de replicação de destino, são excluídos durante este processo.

Dica: Evite conflitos no gerenciamento de IDs administrativos e de conjuntos de opções do cliente identificando os IDs e os conjuntos de opções que são replicados para o servidor de destino e os IDs e os conjuntos de opções que são gerenciados em uma configuração corporativa. Não será possível definir um ID do usuário administrativo para um nó registrado se um ID administrativo existir para o mesmo nó.

Se o processo de replicação de nó já estiver em execução para um nó cliente que é especificado por esse comando, o nó será ignorado e a replicação iniciará para outros nós que estão ativados para replicação.

Após o processo de replicação do nó ser concluído, um processo de recuperação pode ser iniciado no servidor de replicação de destino. Os arquivos são recuperados somente se todas as condições a seguir forem atendidas:

- A Versão 7.1.1 ou posterior, está instalada nos servidores de replicação de origem e de destino.
- O parâmetro do sistema REPLRECOVERDAMAGED está configurado para ON. O parâmetro do sistema pode ser configurado usando o comando SET REPLRECOVERDAMAGED.
- O servidor de origem inclui pelo menos um arquivo que está marcado como danificado no nó que está sendo replicado.
- Os dados do nó foram replicados antes da ocorrência do dano.

A tabela a seguir descreve como as configurações afetam a recuperação de arquivos danificados replicados. Restrição: Não é possível usar o parâmetro REPLRECOVERDAMAGED para conjuntos de armazenamento de nuvem ou de contêiner de diretório.

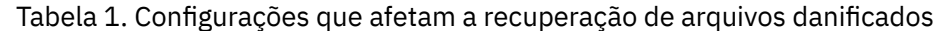

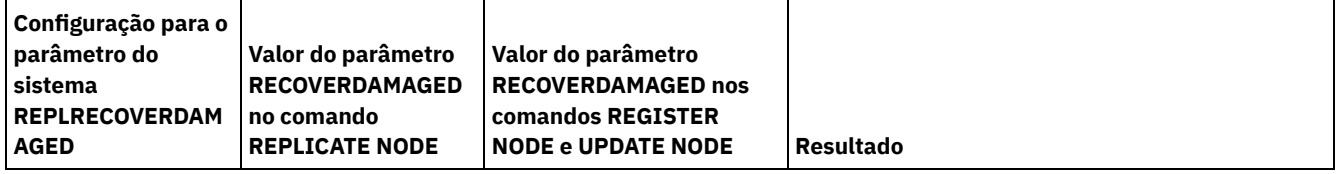

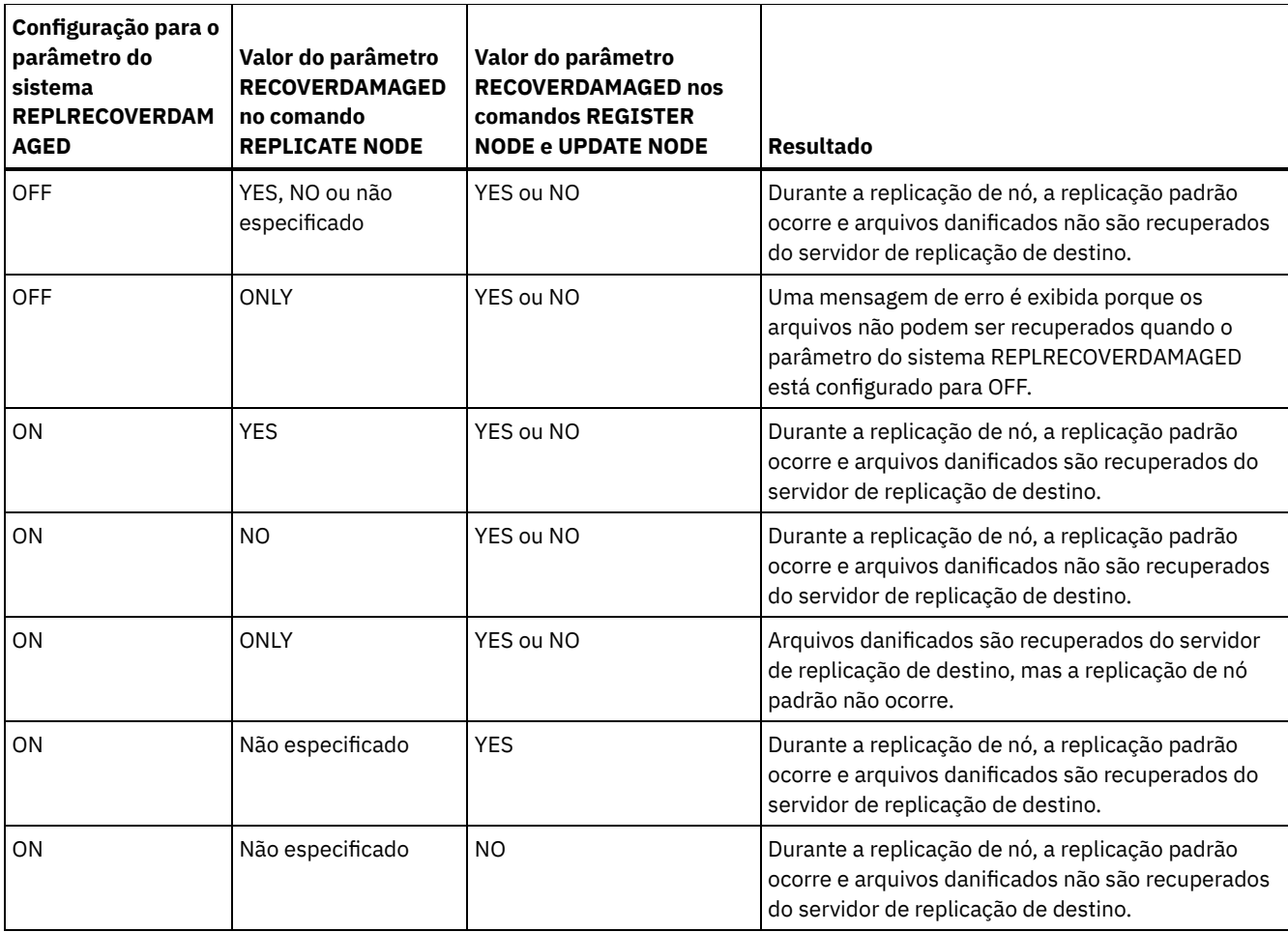

Dica: Quando o comando QUERY PROCESS é emitido durante a replicação de nó, a saída poderá mostrar resultados inesperados de acordo com o número de replicações concluídas. O motivo disso é que, para propósitos de replicação de nó, cada espaço no arquivo é considerado para conter três espaços no arquivo lógico.

- Um para objetos de backup
- Um para objetos de archive
- Um para objetos gerenciados por espaço

Por padrão, o comando QUERY PROCESS gera resultados para cada espaço no arquivo lógico. Outros fatores também afetam a saída do comando QUERY PROCESS:

- Se um espaço no arquivo possuir uma regra de replicação que é configurada para NONE, o espaço no arquivo não será incluído na contagem de espaços no arquivo que estiverem sendo processados.
- Se você especificar tipos de dados no comando REPLICATE NODE, apenas esses tipos de dados serão incluídos na contagem de espaços no arquivo que estão sendo processados, menos quaisquer espaços no arquivo excluídos.

Emita este comando no servidor que age como uma origem para dados replicados.

# **Classe de Privilégio**

Para emitir esse comando, é necessário ter privilégio de sistema.

# **Sintaxe**

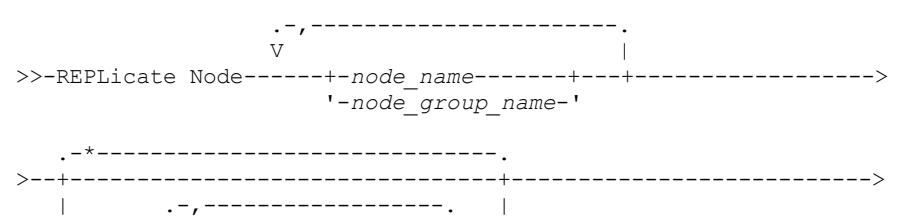

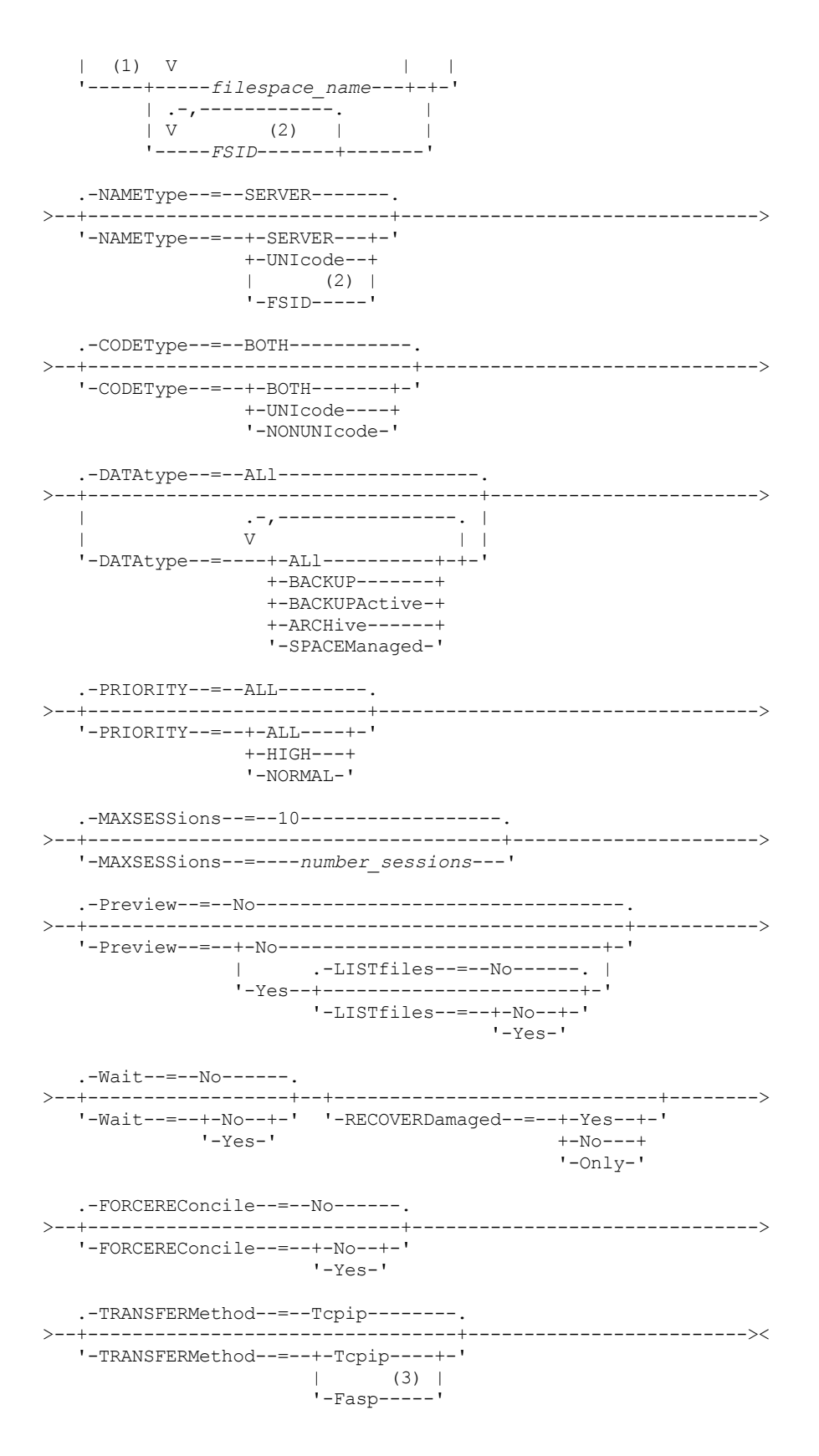

Notas:

1. Não combine File Space Identifiers (FSIDs) e nomes de espaço no arquivo no mesmo comando.

2. Não especifique um FSID se você usar caracteres curingas para o nome do nó de cliente.

3. Sistemas operacionais LinuxO parâmetro TRANSFERMETHOD está disponível somente no Linux x86\_64 .

```
Parâmetros
```
#### node\_name ou node\_group\_name (Necessário)

Especifica o nome do nó de cliente ou grupo definido de nós de clientes cujos dados devem ser replicados. Também é possível especificar uma combinação de nomes de nós de clientes e nomes do grupo de nós de clientes. Para especificar diversos nomes de nós de clientes ou nomes do grupo de nós de clientes, separe os nomes com vírgulas e sem espaços. É possível usar caracteres curinga com nomes do nó de cliente, mas não com nomes do grupo de nós de clientes. As regras de replicação para todos os espaços no arquivo dos nós de clientes especificados são verificados.

filespace\_name ou FSID

Especifica o nome do espaço no arquivo ou o identificador de espaço no arquivo (FSID) a ser replicado. Um nome ou FSID é opcional. Se você não especificar um nome ou um FSID, todos os dados de todos os espaços no arquivo dos nós de clientes especificados serão elegíveis para replicação.

#### filespace\_name

Especifica o nome do espaço no arquivo que possui dados a serem replicados. Os nomes dos espaços nos arquivos são sensíveis a maiúsculas e minúsculas. Para determinar o uso correto de maiúsculas e minúsculas para o espaço no arquivo, emita o comando QUERY FILESPACE. Separe vários nomes com vírgulas e sem espaços entre eles. Ao especificar um nome, é possível usar caracteres curinga.

Um servidor que tem clientes com espaços no arquivo que são ativados para Unicode podem ter que converter o nome do espaço no arquivo. Por exemplo, o servidor pode ter de converter um nome da página de códigos do servidor para Unicode. Para obter detalhes, consulte o parâmetro NAMETYPE. Se você não especificar um nome do espaço no arquivo ou se especificar um caractere curinga único para o nome, será possível usar o parâmetro CODETYPE para limitar a operação para os espaços de arquivo Unicode ou para espaços de arquivo não Unicode.

### FSID

Especifica o identificador de espaços no arquivo para o espaço no arquivo a ser replicado. O servidor usa FSIDs para localizar os espaços no arquivo a replicar. Para determinar o FSID para um espaço no arquivo, emita o comando QUERY FILESPACE. Separe diversos FSIDs com vírgulas e sem espaços. Se você especificar um FSID, o valor do parâmetro NAMETYPE deve ser FSID.

#### NAMEType

Especifica como você deseja que o servidor interprete os nomes de espaços de arquivo digitados. É possível usar esse parâmetro para os clientes do IBM Spectrum Protect que estão ativados para o Unicode e que têm os sistemas operacionais Windows, Macintosh OS X ou NetWare.

Use este parâmetro somente quando você inserir um nome de espaço no arquivo completo ou parcialmente qualificado. O valor padrão é SERVER. É possível especificar um dos valores a seguir:

#### SERVER

O servidor usa a página de códigos do servidor para interpretar nomes de espaço no arquivo.

## UNIcode

O servidor converte os nomes de espaço no arquivo da página de códigos do servidor para a página de códigos UTF-8. O sucesso da conversão depende dos caracteres do nome e da página de códigos do servidor. A conversão pode falhar se a sequência incluir caracteres que não estejam disponíveis na página de códigos do servidor ou se o servidor não puder acessar rotinas de conversão do sistema.

#### FSID

O servidor interpreta nomes do espaço no arquivo usando seus identificadores de espaço no arquivo.

#### CODEType

Especifica o tipo de espaços no arquivo a serem incluídos no processamento de replicação do nó. Só use este parâmetro ao digitar um caractere curinga único para o nome do espaço de arquivo. O valor padrão é BOTH, o qual especifica que os espaços no arquivo estão incluídos independentemente do tipo de página de códigos. É possível especificar um dos valores a seguir:

#### UNIcode

Especifica os espaços no arquivo que estão somente em Unicode.

#### NONUNIcode

Especifica os espaços no arquivo que estão não estão em Unicode.

BOTH

Especifica todos os espaços no arquivo independentemente do tipo de página de códigos.

## DATAtype

Especifica o tipo de dados a serem replicados. Os dados são replicados de acordo com a regra de replicação que se aplica ao tipo de dados. Esse parâmetro é opcional. É possível especificar um ou mais tipos de dados. Se você não especificar um tipo de dados, todos os dados de backup, archive e dados gerenciados por espaço serão replicados. Separe diversos tipos

de dados com vírgulas e sem espaços. Não é possível usar caracteres curinga. É possível especificar um dos valores a seguir:

ALl

Replica todos os dados de backup, archive e gerenciados por espaço de um espaço no arquivo de acordo com a regra que é designada para o tipo de dados. Por exemplo, suponha que NODE1 tenha um único espaço no arquivo. As seguintes regras de replicação aplicam-se:

- As regras de espaço no arquivo para dados de backup e de archive no espaço no arquivo são configuradas como ALL\_DATA.
- A regra de espaço no arquivo para dados gerenciados por espaço é configurada como DEFAULT.
- A regra do nó de cliente para dados gerenciados por espaço é configurada como NONE.

Se você emitir REPLICATE NODE NODE1 DATATYPE=ALL, apenas os dados de backup e os dados de archive são replicados.

### **BACKUP**

Replica os dados de backup ativo e inativo de um espaço no arquivo se a regra de replicação de controle for ALL\_DATA, ACTIVE\_DATA, ALL\_DATA\_HIGH\_PRIORITY ou ACTIVE\_DATA\_HIGH\_PRIORITY.

### BACKUPActive

Replica somente dados de backup ativo de um espaço no arquivo se a regra de replicação de controle for ACTIVE\_DATA ou ACTIVE\_DATA\_HIGH\_PRIORITY.

## ARCHive

Replica os dados do archive somente em um espaço no arquivo se a regra de replicação de controle for ALL\_DATA ou ALL\_DATA\_HIGH\_PRIORITY.

#### SPACEManaged

Replica somente dados gerenciados por espaço de um espaço no arquivo se a regra de replicação de controle for ALL\_DATA ou ALL\_DATA\_HIGH\_PRIORITY.

#### PRIority

Especifica os dados a serem replicados com base na prioridade da regra de replicação. É possível especificar um dos valores a seguir:

#### All

Replica todos os dados em um espaço no arquivo se a regra de replicação de controle for ALL\_DATA, ACTIVE\_DATA, ALL\_DATA\_HIGH\_PRIORITY ou ACTIVE\_DATA\_HIGH\_PRIORITY.

#### High

Replica somente dados de um espaço no arquivo que tenha uma regra de replicação de controle ALL\_DATA\_HIGH\_PRIORITY ou ACTIVE\_DATA\_HIGH\_PRIORITY.

### Normal

Replica somente dados de um espaço no arquivo que tenham uma regra de replicação de controle ALL\_DATA ou ACTIVE\_DATA.

#### MAXSESSions

Especifica o número máximo permitido de sessões de dados a usar para enviar dados para um servidor de replicação de destino. Esse parâmetro é opcional. O valor pode ser de 1 a 99. O valor padrão é 10.

Aumentar o número de sessões pode melhorar o rendimento da replicação do nó.

Ao configurar esse valor, considere o número de unidades lógicas e físicas que podem ser dedicadas ao processo de replicação. Para acessar um volume de acesso sequencial, o IBM Spectrum Protect utiliza um ponto de montagem e, se o tipo do dispositivo não for FILE, utiliza uma unidade física. O número de pontos de montagem e unidades disponíveis depende dos seguintes fatores:

- Outro IBM Spectrum Protect e atividade do sistema
- Os limites de montagem das classes do dispositivo para os conjuntos de armazenamento de acesso sequencial que estão envolvidos

Confira se há pontos de montagem e unidades suficientes disponíveis para permitir que os processos de replicação do nó sejam concluídos. Cada sessão de replicação pode precisar de um ponto de montagem nos servidores de replicação de origem e destino para volumes do conjunto de armazenamento. Se o tipo de dispositivo não for FILE, cada sessão poderá precisar também de uma unidade em ambos os servidores de replicação, de origem e de destino.

Ao configurar um valor para MAXSESSIONS, considere também a largura de banda disponível e a capacidade do processador dos servidores de replicação de origem e de destino.

#### Dica:

- O valor especificado pelo parâmetro MAXSESSIONS é aplicável somente às sessões de dados. As sessões de dados são sessões durante as quais os dados são enviados para um servidor de replicação de destino. Entretanto, se você emitir um comando QUERY SESSION, o número total de sessões pode exceder o número de sessões de dados. A diferença é devido a sessões de controle curtas que são usadas para consultar e configurar operações de replicação.
- O valor do parâmetro MAXSESSIONS representa o número de sessões permitida máximo. O número de sessões usadas para replicação depende da quantia de dados a ser replicada. Se você estiver replicando apenas uma pequena quantia de dados, não obterá nenhum benefício ao aumentar o número de sessões. É possível que o número total de sessões seja menor que o valor especificado pelo parâmetro MAXSESSIONS.

### Preview

Especifica se irá visualizar dados. Esse parâmetro é opcional. O valor padrão é NO. É possível especificar um dos valores a seguir:

#### No

Especifica que os dados sejam replicados para o servidor de destino, mas os dados não são visualizados.

Yes

Especifica que os dados são visualizados, mas não replicados. Se você especificar PREVIEW=YES, apenas os volumes que tiverem que ser montados fisicamente, como volumes de fita, serão exibidos. Os volumes designados para conjuntos de armazenamentos cuja classe de dispositivo é FILE não são exibidos.

As informações a seguir são exibidas na saída:

- Os nomes dos nós de clientes cujos dados seriam replicados.
- O número de arquivos que seriam replicados ou excluídos.
- A quantidade de tempo estimada que levaria para concluir o processo de replicação do nó.
- Uma lista de volumes que seriam montados.
- Um resumo de informações sobre dados replicados danificados. O resumo lista o número de nós, os espaços nos arquivos, os arquivos e os bytes que podem ser recuperados durante um processo de recuperação de replicação. O resumo é exibido somente se RECOVERDAMAGED=YES ou RECOVERDAMAGED=ONLY for especificado.

Se os dados de nó cliente especificados pelo comando REPLICATE NODE não forem nunca replicados e você especificar PREVIEW=YES, o nó e os espaços no arquivo são automaticamente definidos no servidor de replicação de destino.

#### LISTfiles

Especifica se os nomes dos filtros que serão replicados serão exibidos. Esse parâmetro é opcional. O padrão é NO. Especificar este parâmetro significa que o parâmetro WAIT é configurado como YES e que não é possível emitir o parâmetro WAIT do console do servidor.

É possível especificar um dos valores a seguir:

No

Especifica que os nomes dos arquivos que seriam replicados não sejam exibidos.

Yes

Especifica que os nomes dos arquivos que seriam replicados sejam exibidos.

### Wait

Especifica se deve ser aguardado que o servidor conclua o processamento deste comando em primeiro plano. Esse parâmetro é opcional. O valor padrão é NO. É possível especificar um dos valores a seguir:

No

Especifica que o comando é processado em segundo plano. Para monitorar o processamento de segundo plano do comando REPLICATE NODE, emita o comando QUERY PROCESS.

Yes

Especifica que o comando é processado em primeiro plano. As mensagens não são exibidas até que o comando conclua o processamento. Não é possível especificar WAIT=YES a partir do console do servidor.

#### RECOVERDamaged

Especifica se um processo de recuperação será iniciado em um servidor de replicação de destino após o processo de replicação do nó ser concluído. Esse parâmetro é opcional e ele substituirá qualquer valor especificado para o parâmetro RECOVERDamaged na definição ou atualização de um nó. É possível especificar um dos valores a seguir:

Yes

Especifica que um processo de replicação está iniciado para recuperar arquivos danificados, mas apenas se a configuração para o parâmetro do sistema REPLRECOVERDAMAGED for ON. Se a configuração for OFF, arquivos danificados não serão recuperados.

## No

Especifica que arquivos danificados não serão recuperados.

Only

Especifica que um processo de replicação está iniciado para o propósito exclusivo de recuperar arquivos danificados, mas somente se a configuração para o parâmetro do sistema REPLRECOVERDAMAGED for ON. Se a configuração for OFF, arquivos danificados não serão recuperados e você recebe uma notificação de que a recuperação não foi iniciada.

Restrição: Se você especificar uma combinação inválida de valores e configurações para a recuperação de arquivo, a replicação será interrompida e uma mensagem de erro será exibida.

### FORCEREConcile

Especifica se deve comparar todos os arquivos no servidor de replicação de origem aos arquivos no servidor de replicação de destino e sincronizar as diferenças entre eles. Antes da V7.1.1, esse comportamento era o padrão para o processamento de replicação. Quando o IBM® Tivoli Storage Manager V7.1.1 ou posterior for instalado nos servidores de replicação de origem e destino, uma reconciliação será concluída automaticamente durante a replicação inicial. Após a replicação inicial, você pode usar esse parâmetro pelas seguintes razões:

- Para sincronizar arquivos nos servidores de replicação de origem e de destino se eles forem diferentes.
- Para replicar os arquivos inativos que foram ignorados após você alterar as regras de replicação de ACTIVE\_DATA para ALL\_DATA.
- Para excluir arquivos inativos do servidor de replicação de destino ao alterar as regras de replicação de ALL\_DATA para ACTIVE\_DATA.
- Para assegurar que você replique somente dados ativos quando estiver usando a regra de replicação ACTIVE\_DATA para que o servidor de replicação de destino tenha somente arquivos ativos.
- Para ressincronizar os arquivos para que o servidor de replicação de destino tenha os mesmos arquivos que o servidor de replicação de origem se você tiver usado anteriormente ou estiver usando atualmente as políticas no servidor de replicação de destino para gerenciar arquivos replicados.
- Para ressincronizar os arquivos nos servidores de replicação de origem e destino se o banco de dados retornar a um momento anterior usando um método diferente do comando DSMSERV RESTORE DB.
- Para religar os arquivos à nova classe de gerenciamento no servidor de replicação de destino, se essa classe de gerenciamento não existia quando os arquivos foram replicados. Deve-se estar usando as políticas que estão definidas no servidor de replicação de destino para gerenciar os arquivos replicados.

Lembre-se: Quando a regra ACTIVE\_DATA é designada, uma reconciliação será concluída somente para arquivos ativos no servidor de replicação de origem.

Esse parâmetro é opcional. É possível especificar um dos valores a seguir:

Não

Especifica que o processo de replicação não força uma reconciliação para comparar todos os arquivos no servidor de replicação de origem com os arquivos no servidor de replicação de destino. Em vez disso, o processamento de replicação controla as mudanças de arquivo no servidor de replicação de origem desde a última replicação e sincroniza essas mudanças no servidor de replicação de destino. NO é o valor padrão.

Sim

Especifica que o processamento de replicação força uma reconciliação para comparar todos os arquivos no servidor de replicação de origem aos arquivos no servidor de replicação de destino e sincroniza os arquivos no servidor de replicação de destino com o servidor de replicação de origem.

## Sistemas operacionais LinuxTRANSFERMethod

Sistemas operacionais LinuxEspecifica o método que é usado para transferência de dados de servidor para servidor. Esse parâmetro é opcional. É possível especificar um dos valores a seguir:

**Tcpip** 

Especifica que o TCP/IP é utilizado para transferir dados. Esse valor é o padrão.

Fasp

Especifica que a tecnologia Aspera Fast Adaptive Secure Protocol (FASP) é usada para transferir dados. A tecnologia Aspera FASP pode ajudar a otimizar a transferência de dados em uma rede de longa distância (WAN). Se especificar TRANSFERMETHOD=FASP, você substitui todos os parâmetros TRANSFERMETHOD que especificou nos comandos DEFINE SERVER ou UPDATE SERVER. Restrições:

IBM Spectrum Protect Knowledge Center Version 8.1.4 **1763**

- Somente os dados armazenados em um conjunto de armazenamentos de contêiner de diretório podem ser transferidos usando a tecnologia Aspera FASP. Os dados não armazenados em um conjunto de armazenamentos de contêiner de diretório são transferidos usando TCP/IP.
- Antes de ativar a tecnologia Aspera FASP, determine se a tecnologia é apropriada para seu ambiente do sistema e instale as licenças apropriadas. Para obter instruções, consulte [Determinando](http://www.ibm.com/support/knowledgecenter/SSEQVQ_8.1.4/srv.admin/t_config_fasp_prereq.html) se a tecnologia Aspera FASP pode otimizar a transferência de dados no ambiente do sistema. Se as licenças estiverem ausentes ou expiradas, a replicação de nó falhará.
- Se o desempenho da WAN atender às necessidades do seu negócio, não ative a tecnologia Aspera FASP.

## **Exemplo: Replicar dados por tipo de dados e prioridade**

Replicar dados de backup ativos de alta prioridade e dados de archive de alta prioridade que pertencem a todos os nós de clientes no grupo PAYROLL.

replicate node payroll datatype=backupactive,archive priority=high

# **Exemplo: Replicar Todos os Dados que Pertencem a um Nó de Acordo com as Regras de Replicação Designadas**

O NODE1 possui um único espaço no arquivo. As seguintes regras de replicação aplicam-se:

- Regras de espaço no arquivo:
	- o Dados de backup: ACTIVE\_DATA
	- Dados de archive: DEFAULT
	- o Dados gerenciados por espaço: DEFAULT
- Regras do nó de cliente:
	- o Dados de backup: DEFAULT
	- o Dados de archive: ALL\_DATA\_HIGH\_PRIORITY
	- o Dados gerenciados por espaço: DEFAULT
- Regras do servidor:
	- o Dados de backup: ALL\_DATA
	- o Dados de archive: ALL DATA
	- o Dados gerenciados por espaço: NONE

replicate node node1 priority=all

Os dados de backup ativo do espaço no arquivo são replicados com prioridade normal. Os dados do archive são replicados com alta prioridade. Dados gerenciados por espaço não são replicados.

## **Exemplo: Recuperar arquivos danificados sem iniciar o processo de replicação completa**

Sem iniciar o processo de replicação completa, recupere quaisquer arquivos danificados nos nós clientes do grupo PAYROLL. Assegure que a configuração para o parâmetro do sistema REPLRECOVERDAMAGED seja ON. Em seguida, emita o comando a seguir:

replicate node payroll recoverdamaged=only

## **Comandos Relacionados**

## Tabela 2. Comandos Relacionados ao REPLICATE NODE

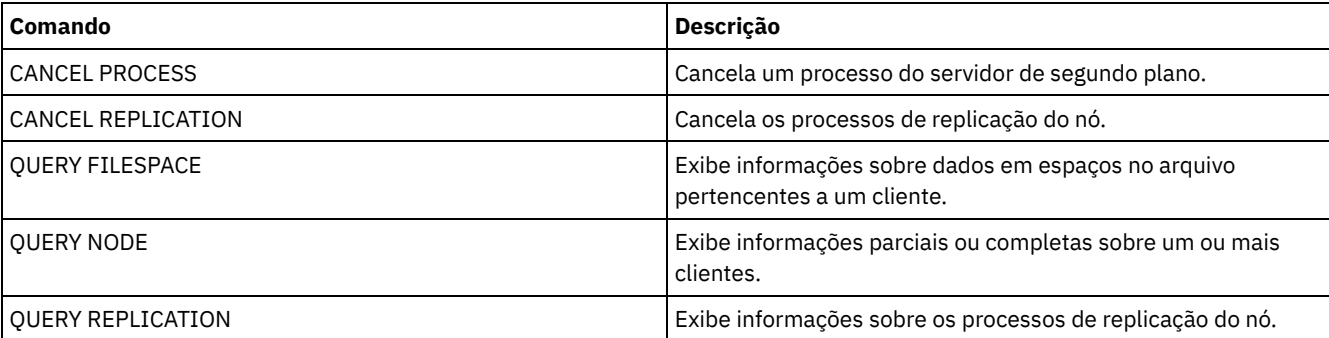

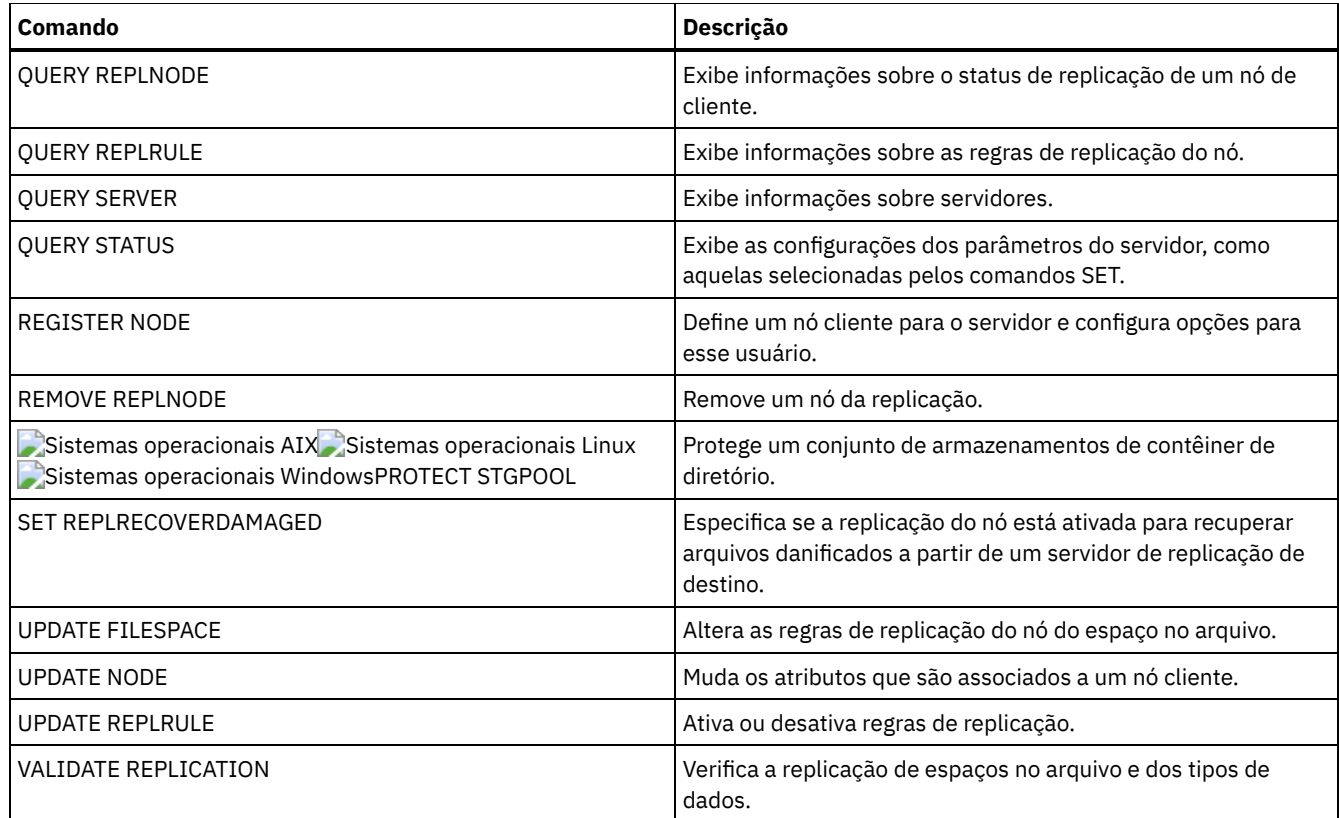

# **REPLY (Permitir que um pedido continue o processamento)**

Utilize este comando e um número de identificação para informar o servidor que você concluiu uma operação solicitada. Nem todos os pedidos do servidor requerem uma resposta. Esse comando será necessário apenas se a mensagem de pedido indicar especificamente que uma resposta é necessária.

# **Classe de Privilégio**

Para emitir este comando, é necessário ter privilégio no sistema ou privilégio de operador.

# **Sintaxe**

>>-REPly--*request\_number*--+------------------------+----------->< '-LABEL--=--*volume\_label*-'

# **Executar Como**

request\_number **(Obrigatório)**

Especifica o número de identificação da solicitação.

LABEL

Especifica a etiqueta a ser gravada em um volume quando você responder a uma mensagem de um processo do comando LABEL LIBVOLUME. Esse parâmetro é opcional.

# **Exemplo: Responder a um pedido**

Responder a uma solicitação de resposta utilizando 3 como o número de solicitação.

reply 3

**Comandos Relacionados**

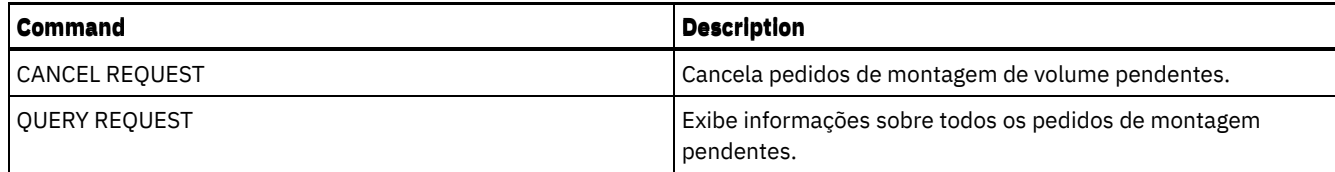

# **RESET PASSEXP (Redefinir expiração de senha)**

Use o comando RESET PASSEXP para reconfigurar o período de expiração da senha para o período de expiração comum para as senhas de nó de administrador e de cliente. O comando RESET PASSEXP não se aplica às senhas armazenadas em um servidor de diretórios LDAP.

Restrição: Não é possível reconfigurar o período de expiração da senha para o período de expiração comum com o comando SET PASSEXP.

Utilize o comando QUERY STATUS para exibir o período de expiração de senha comum.

Restrição: Se os parâmetros NODE ou ADMIN não forem especificados, o período de expiração de senha para todos os nós cliente e administradores serão redefinidos.

# **Classe de Privilégio**

Para emitir esse comando, é necessário ter privilégio de sistema.

## **Sintaxe**

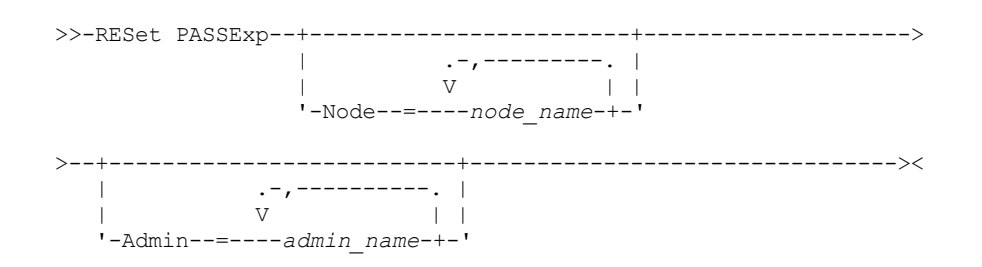

# **Executar Como**

### Node

Especifica o nome do nó cujo período de expiração de senha você deseja redefinir. Para especificar uma lista de nós, separe os nomes por vírgulas e sem espaços em branco. Esse parâmetro é opcional.

#### Admin

Especifica o nome do administrador cujo período de expiração de senha você deseja redefinir. Para especificar uma lista de administradores, separe os nomes por vírgulas e sem espaços em branco. Esse parâmetro é opcional.

# **Exemplo: Reconfigurar a expiração da senha de nós cliente específicos**

Redefinir o período de expiração da senha dos nós de clientes bj e katie.

reset passexp node=bj,katie

# **Exemplo: Reconfigurar a expiração da senha de todos os usuários**

Redefinir o período de expiração da senha de todos os usuários para o período de expiração comum.

reset passexp

# **Comandos Relacionados**

## Tabela 1. Comandos Relacionados a RESET PASSEXP

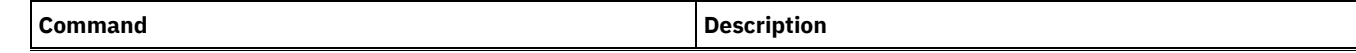

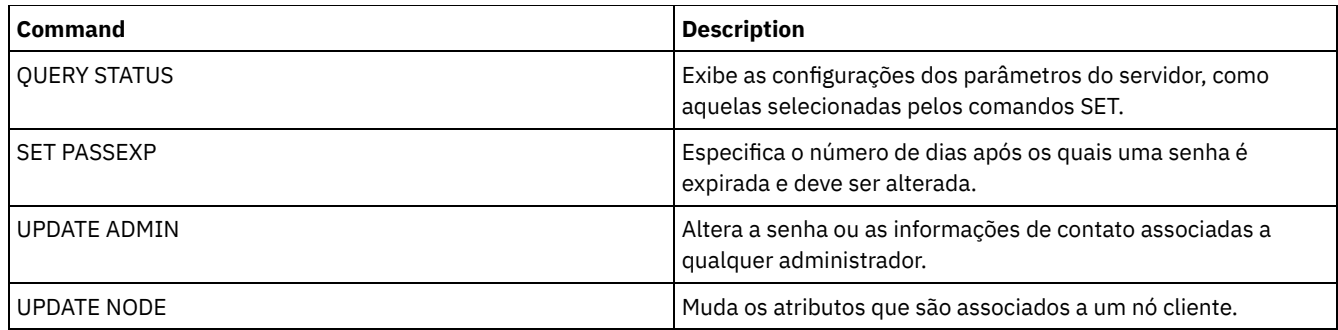

# **RESTART EXPORT (Reiniciar uma operação de exportação suspensa)**

Utilize esse comando para reiniciar uma operação de exportação suspensa.

Uma operação de exportação será suspensa quando qualquer uma das seguintes condições for detectada:

- Um comando SUSPEND EXPORT é emitido para a operação de exportação em execução
- Preempção de segmento o arquivo que está sendo lido para exportação é excluído por algum outro processo
- Erros de comunicação em uma exportação entre servidores
- Nenhum ponto de montagem disponível
- Volumes necessários estão indisponíveis
- Erros de E/S encontrados

Importante: Nós ou espaços no arquivo (no servidor de exportação) na operação de exportação original que são renomeados subsequentemente não são incluídos na operação retomada. Todos os dados remanescentes de nós ou espaços no arquivo no servidor de destino excluídos antes da retomada são descartados.

## **Classe de Privilégio**

Você deve ter privilégio no sistema para emitir esse comando.

## **Sintaxe**

 $. - \star - - - -$ >>-RESTART EXPORT -+-----------------------+------------------->< '---*export\_identifier*---'

# **Executar Como**

export\_identifier

Esse parâmetro opcional é o identificador exclusivo para a operação de exportação suspensa entre servidores. É possível utilizar o caractere curinga para especificar esse nome. O nome do identificador de exportação pode ser localizado com a emissão do comando QUERY EXPORT para listar todas as operações de exportação entre servidores suspensas atualmente.

## **Exemplo: Reiniciar uma Exportação Suspensa**

Reiniciar a operação de exportação suspensa identificada pelo identificador de exportação EXPORTALLACCTNODES.

restart export exportallacctnodes

## **Comandos Relacionados**

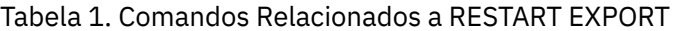

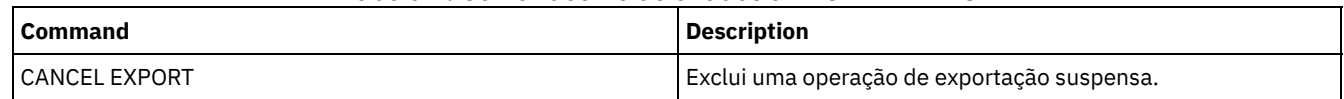

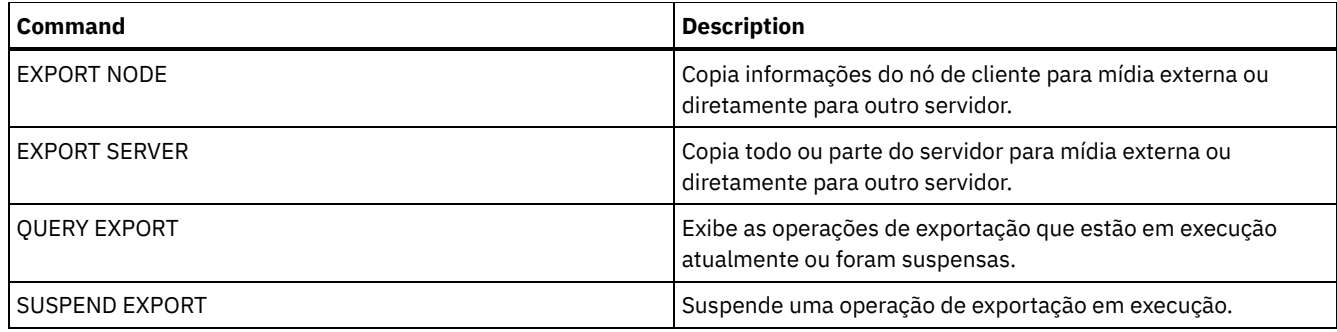

# **Comandos RESTORE**

Use os comandos RESTORE para restaurar conjuntos de armazenamento ou volumes do IBM Spectrum Protect.

- RESTORE NODE (Restaurar um Nó NAS)
- RESTORE STGPOOL (Restaurar dados do conjunto de armazenamento de um conjunto de cópia ou de dados ativos)
- RESTORE VOLUME (Restaurar dados de volume primário de um conjunto de cópia ou de dados ativos)

# **RESTORE NODE (Restaurar um Nó NAS)**

Utilize este comando para iniciar uma operação de restauração para um nó NAS (network-attached storage).

É possível utilizar o comando RESTORE NODE para restaurar backups criados com o comando BACKUP NAS do cliente ou com o comando BACKUP NODE do servidor. Os dados do NAS podem ser restaurados dos conjuntos nativos primários ou de cópia do IBM Spectrum Protect; dos conjuntos primários ou de cópia do NAS; ou de qualquer combinação necessária para chegar à restauração.

## **Classe de privilégio**

Para emitir este comando, é necessário ter privilégio no sistema, privilégio de critérios para o domínio ao qual o nó está atribuído ou autoridade de proprietário cliente sobre o nó.

## **Sintaxe**

>>-RESTORE\_Node--node\_name--source\_file\_system------------------> .-*source\_file\_system*------. >--+-------------------------+----------------------------------> '-*destination\_file\_system*-' >--+-----------------------------------+------------------------> | .-,---------.<br>| V | |  $\mathbf{v}$  | | | '-FILELIST--=--+---*file\_name*-+----+-' '-FILE:--*file\_list*-' .-NAMEType--=--SERVER----------. >--+------------------------------+-----------------------------> '-NAMEType--=--+-SERVER------+-' +-HEXadecimal-+  $'$ -UNIcode-----' .-PITDate--=--TODAY-------------. >--+-------------------------------+----------------------------> '-PITDate--=--+-*dd/mm/yyyy*----+-' +-*TODAY*---------+ +-*TODAY-numdays*-+ '- *-numdays*-----' .-PITTime--=--NOW-----------. .-Wait--=--No------. >--+---------------------------+--+------------------+----------> '-PITTime--=--+-*hh:mm:ss*--+-' '-Wait--=--+-No--+-'  $+ -NOW------++$ 

```
+-NOW-hh:mm-+
                 '- -hh:mm---'
   .-TYPE--=--BACKUPImage-----.
>--+--------------------------+--------------------------------><
   '-TYPE--=--+-BACKUPImage-+-'
             '-SNAPMirror--'
```
# **Parâmetros**

node\_name (Necessário)

Especifica o nome do nó a ser restaurado. Não é possível utilizar caracteres curingas ou especificar uma lista de nomes. source file system (Necessário)

Especifica o nome do sistema de arquivo a ser restaurado. Não é possível utilizar caracteres curingas para este nome. Não é possível especificar mais de um sistema de arquivo a ser restaurado. Os nomes dos espaços de arquivos virtuais são permitidos.

## destination file system

Especifica que o servidor de arquivos restaura os dados para um sistema de arquivo existente, montado no servidor de arquivos. Esse parâmetro é opcional. O padrão é a localização original do sistema de arquivo no servidor de arquivos. Os nomes dos espaços de arquivos virtuais são permitidos.

#### FILELIST

Especifica a lista de arquivos ou nomes de diretórios a serem restaurados. Esse parâmetro é opcional. O padrão é restaurar todo o sistema de arquivo. Se esse valor for especificado, o servidor tentará restaurar os objetos da imagem apropriada. Se os parâmetros PITDATE e PITTIME forem especificados, o arquivo será restaurado a partir da imagem de backup mais recente anterior ao horário especificado. Se nenhum parâmetro PITDATE e PITTIME for especificado, o arquivo será restaurado a partir da imagem de backup mais recente do sistema de arquivos.

Se a imagem for um backup diferencial, os objetos serão primeiramente restaurados a partir do backup completo correspondente e, em seguida, a partir do backup diferencial. A restauração é feita varrendo as imagens apropriadas pelos objetos especificados e restaurando todos os localizados. Os TOCs para essas imagens não são acessados, portanto, o servidor não verifica se os objetos estão realmente contidos nas imagens.

O caminho da pasta e o nome do arquivo devem ser digitados utilizando símbolos de barra (/). Não é necessária uma barra (/) no final do nome do arquivo. Todos os argumentos que contêm um espaço devem ter aspas duplas ("argumento com espaços") ao redor do argumento inteiro.

FILELIST="/path/to/filename1 with blanks",/path/to/filename2\_no\_blanks

Quaisquer nomes de arquivos que contenham vírgulas deve estar entre aspas duplas em torno do argumento inteiro, colocado entre aspas simples ('"argumento com vírgulas"').

FILELIST='"/path/to/filename1,with,commas"',/path/to/filename2\_no\_commas

Para restaurar um directório completo, especifique um nome de diretório em vez de um nome do arquivo. Todos os arquivos no diretório e seus subdiretórios são restaurados.Uma barra de término (/) não é necessária no final do nome do diretório:

### FILELIST=/path/to/mydir

#### file\_name

Especifica um ou mais nomes de arquivos ou diretórios a serem restaurados. Os nomes especificados não podem conter caracteres curingas. Vários nomes devem ser separados com vírgulas e sem intervalos em branco. Os nomes de arquivo fazem distinção entre maiúsculas e minúsculas.

FILE:file\_list

Especifica o nome de um arquivo que contém uma lista dos nomes de arquivos ou diretórios a serem restaurados. No arquivo especificado, cada nome de arquivo ou de diretório deve estar em uma linha separada. As linhas em branco e linhas de comentário que começam com um asterisco são ignoradas. Por exemplo: Para restaurar os arquivos FILE01, FILE02 e FILE03, crie um arquivo chamado RESTORELIST que contenha uma linha para cada arquivo:

FILE01 FILE02 FILE03

Você pode especificar os arquivos a serem restaurados com o comando da seguinte forma:

#### NAMEType

Especifica como você deseja que o servidor interprete os nomes especificados como FILELIST=file\_name ou os nomes listados no arquivo especificado com FILELIST=file\_list. Este parâmetro é útil quando os nomes podem conter caracteres Unicode. Ele não possui nenhum efeito, se o o parâmetro FILELIST não for especificado. O valor padrão é SERVER. Os valores possíveis são:

### SERVER

O servidor utiliza a página de códigos do servidor para interpretar os nomes.

HEXadecimal

O servidor interpreta os nomes inseridos como representação hexadecimal de um nome em Unicode. Para visualizar a representação hexadecimal de um nome de arquivo ou diretório, utilize o comando QUERY TOC com FORMAT=DETAILED.

UNIcode

O servidor interpreta os nomes como sendo codificados com UTF-8. Esta opção é aplicável apenas quando você especifica uma lista com FILELIST=FILE:file\_list.

Restrição: O Network Data Management Protocol (NDMP) possui limitações que impedem o IBM Spectrum Protect de relatar se arquivos individuais e diretórios são ou não restaurados com êxito.

#### PITDate

Especifica o horário específico. Quando utilizado com o parâmetro PITTIME, PITDATE estabelece o momento exato a partir do qual você deseja selecionar os dados para restaurar. Os últimos dados que tiveram o backup feito antes ou na data e horário especificados serão restaurados. Esse parâmetro é opcional. O padrão é TODAY. A data pode ser especificada utilizando-se um dos seguintes valores:

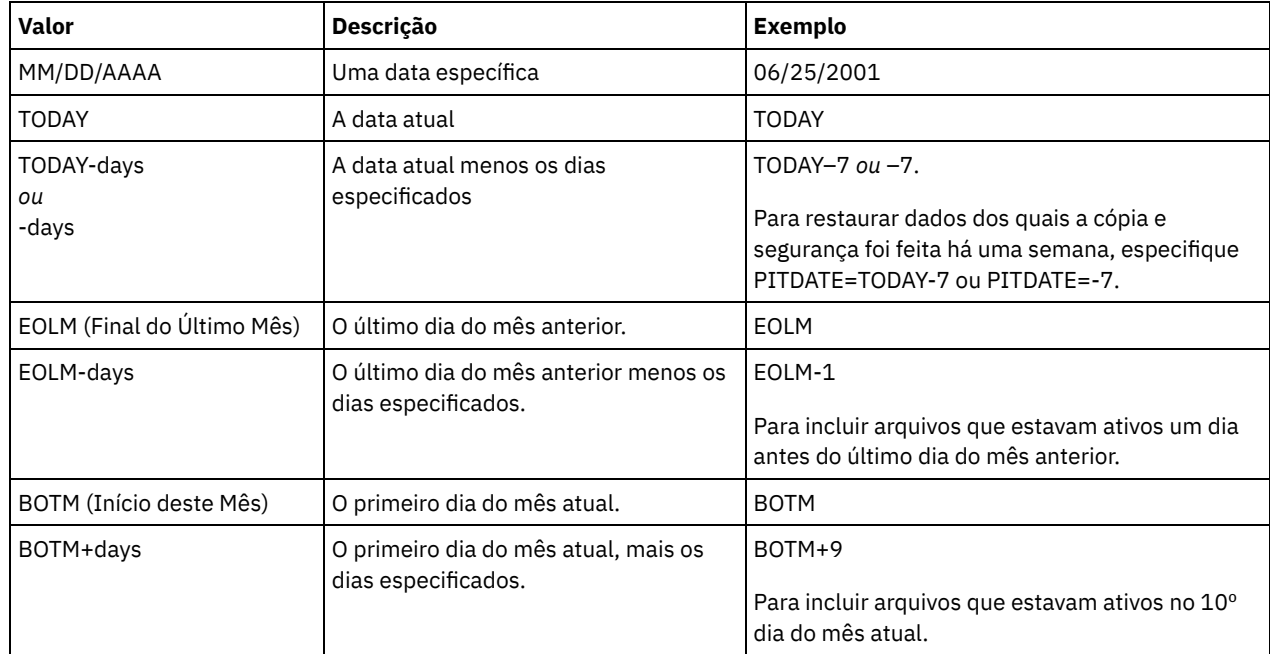

### PITTime

Especifica o horário específico. Quando utilizado com o parâmetro PITDATE, PITTIME estabelece o momento exato a partir do qual você deseja selecionar os dados para restaurar. Os últimos dados que tiveram o backup feito antes ou na data e horário especificados serão restaurados. Esse parâmetro é opcional. O padrão é o horário atual. A hora pode ser especificada utilizando-se um dos seguintes valores:

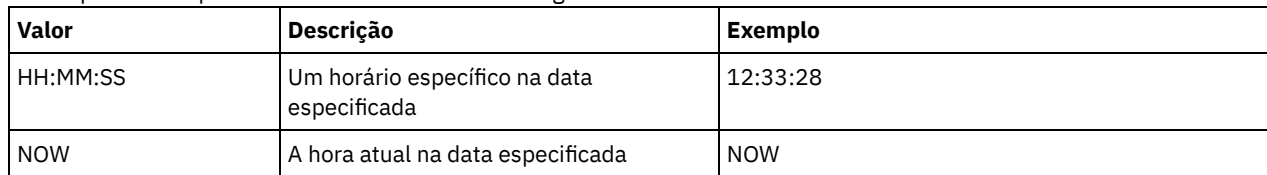

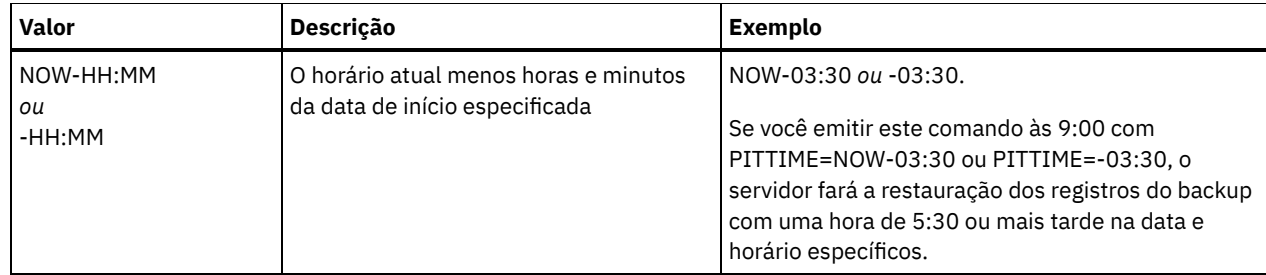

## Wait

Especifica se deve ser aguardado que o servidor conclua o processamento deste comando em primeiro plano. O padrão é NO. Os valores possíveis são:

#### Não

Especifica que o servidor processa este comando em segundo plano. Utilize o comando QUERY PROCESS para monitorar o processamento em segundo plano desse comando.

### Sim

Especifica que o servidor processa este comando em primeiro plano. Aguarde até que o comando seja concluído, para depois continuar com outras tarefas. Em seguida, o servidor exibe as mensagens de saída para o cliente administrativo quando o comando for concluído.

Restrição: Você não pode especificar WAIT=YES, a partir do console do servidor.

### TYPE

Especifica o tipo de imagem a ser restaurada. O valor padrão para esse parâmetro é BACKUPIMAGE e é utilizado para restaurar dados a partir de backups base ou diferenciais de NDMP padrão. Outros tipos de imagem representam métodos de backup que podem ser específicos para um servidor de arquivos específico. Os valores possíveis são:

### BACKUPImage

Especifica que o sistema de arquivos deve ser restaurado a partir das imagens de backup do NDMP padrão apropriado. Esse é o método padrão para executar uma operação de restauração de NDMP. Usando o tipo BACKUPIMAGE, é possível restaurar dados de backups base e diferenciais e dados no nível do arquivo.

## **SNAPMirror**

Especifica que o sistema de arquivos deve ser recuperado a partir de uma imagem SnapMirror do NetApp. Imagens SnapMirror são imagens de backup completo em nível de bloco de um sistema de arquivos NetApp. Uma imagem SnapMirror apenas pode ser restaurada para um sistema de arquivo que foi preparado como um volume de destino SnapMirror. Consulte a documentação fornecida com o seu servidor de arquivos NetApp para obter detalhes.

Após uma imagem SnapMirror ser recuperada e copiada para um sistema de arquivo de destino, o IBM Spectrum Protect quebra o relacionamento SnapMirror que foi criado pelo servidor de arquivos durante a operação. Quando a restauração é concluída, o sistema de arquivo de destino retorna para o mesmo estado que aquele do sistema de arquivo original no momento do backup.

Ao configurar o parâmetro TYPE como SNAPMIRROR, observe as seguintes restrições:

## Restrições:

- Você não pode especificar o parâmetro FILELIST.
- Nem *source\_file\_system\_name* nem *destination\_file\_system\_name* pode ser um nome de espaço no arquivo virtual.
- Esse parâmetro é válido apenas para o NetApp e para servidores de arquivos IBM® N-Series.

## **Exemplo: Restaurar um Diretório Completo**

Restaurar Todos os Arquivos e Subdiretórios no Diretório /mydir.

restore node nasnode /myfs /dest filelist=/path/to/mydir

## **Exemplo: Restaurar Dados de um Sistema de Arquivo**

Restaurar os dados do sistema de arquivo /vol/vol10 no nó NAS1 do NAS.

restore node nas1 /vol/vol10

## **Exemplo: Restaurar um Backup no Nível de Diretório no Mesmo Local**

Restaurar o backup no nível de diretório no local original. A origem é o nome do espaço de arquivo virtual /MIKESDIR e nenhum destino é especificado.

restore node nas1 /mikesdir

Para este e o próximo exemplo, suponha que as definições de espaço de arquivo virtual a seguir existam no servidor para o nó NAS1.

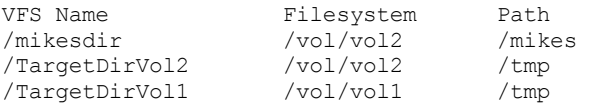

# **Exemplo: Restaurar um Backup no Nível de Diretório em um Sistema de Arquivo Diferente**

Restaurar o backup em nível de diretório a um sistema de arquivos diferente, mas preservar o caminho.

restore node nas1 /mikesdir /vol/vol0

## **Comandos Relacionados**

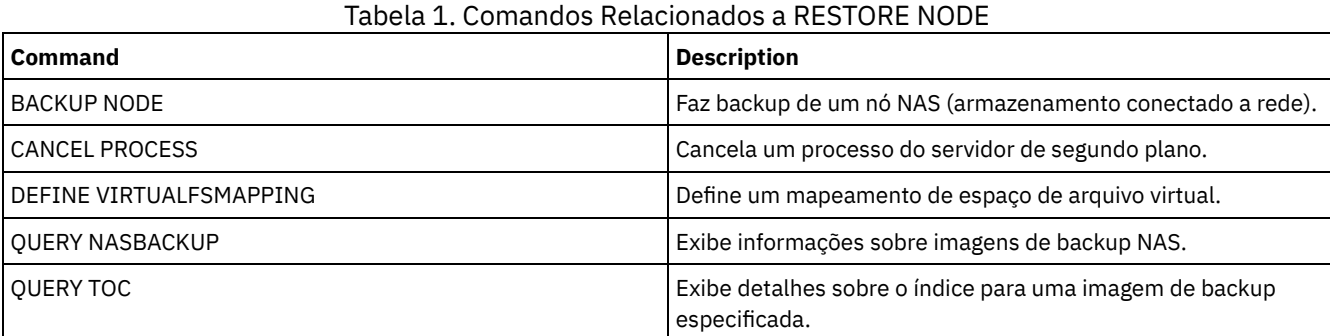

# **RESTORE STGPOOL (Restaurar dados do conjunto de armazenamento de um conjunto de cópia ou de dados ativos)**

Utilize este comando para restaurar os arquivos de um ou mais conjuntos de armazenamento de cópias para um conjunto de armazenamento primário.

O IBM Spectrum Protect restaura todos os arquivos do conjunto de armazenamento principal que:

- Foram identificados como contendo erros
- Residem em um volume com um modo de acesso de DESTROYED

Restrição: Não é possível usar este comando para conjuntos de armazenamentos de contêiner. Use o comando REPLICATE STGPOOL para proteger os dados dos conjuntos de armazenamentos de contêiner.

Você também pode utilizar este comando para identificar volumes que contêm arquivos principais danificados. Durante o processo de restauração, é emitida uma mensagem para cada volume do conjunto de armazenamento que contém arquivos danificados não armazenados em cache. Utilize o comando QUERY CONTENT para identificar arquivos primários danificados em um volume específico.

Não é possível restaurar um conjunto de armazenamentos definido com uma classe de dispositivo CENTERA.

Além de restaurar dados nos conjuntos de armazenamento primários que têm formatos de dados NATIVE ou NONBLOCK, esse comando também permite restaurar dados nos conjuntos de armazenamento primários que têm formatos de dados NDMP (NETAPPDUMP, CELERRADUMP ou NDMPDUMP). O conjunto de armazenamento primário deve ter o mesmo formato de dados que o conjunto de armazenamento de cópias, a partir do qual os dados devem ser restaurados. O IBM Spectrum Protect suporta a movimentação de dados de backend para imagens do NDMP.

Dica: Para restaurar dados do nó-cliente do NAS para conjuntos de armazenamento do NAS, você deve alterar manualmente o modo de acesso dos volumes para DESTROYED utilizando o comando UPDATE VOLUME. Entretanto, se você estiver utilizando o gerenciador de recuperação de desastres, o arquivo de plano conterá as informações que o servidor precisa para marcar automaticamente os volumes como DESTROYED.

A restauração de arquivos poderá ficar incompleta se as cópias de arquivos de backup nos conjuntos de armazenamento de cópia ou de dados ativos forem movidas ou excluídas por outros processos do IBM Spectrum Protect durante o processo de restauração. Para impedir este problema, não emita os comandos a seguir para os volumes do conjunto de armazenamento de cópias ou do datapool ativo, enquanto o processo de restauração estiver em andamento:

- MOVE DATA
- DELETE VOLUME (DISCARDDATA=YES)
- AUDIT VOLUME (FIX=YES)

Também é possível impedir o processo de recuperação dos conjuntos de armazenamento de cópias, configurando a porcentagem de RECLAIM para 100, com o comando UPDATE STGPOOL.

# **Classe de Privilégio**

Para emitir este comando, é necessário ter privilégio no sistema, armazenamento privilegiado irrestrito ou armazenamento privilegiado restrito para o conjunto de armazenamento principal para o qual os arquivos serão restaurados. Se você for um administrador de armazenamento com restrições e quiser restaurar arquivos para um novo conjunto de armazenamento principal, também deve ter autoridade para o novo conjunto de armazenamento.

## **Sintaxe**

>>-RESTORE STGpool--*primary\_pool\_name*---------------------------> >--+--------------------------------+---------------------------> '-COPYstgpool--=--*copy\_pool\_name*-' .-ACTIVEDATAOnly--=--No-------------. >--+-----------------------------------+------------------------> '-ACTIVEDATAOnly--=--+-No---------+-' '-Yes--| A |-' >--+--------------------------------------+---------------------> '-NEWstgpool--=--*new\_primary\_pool\_name*-' .-MAXPRocess--=--1------. .-Preview--=--No------. >--+-----------------------+--+---------------------+-----------> '-MAXPRocess--=--*number*-' '-Preview--=--+-No--+-'  $'$ -Yes- $'$ .-Wait--=--No------. >--+------------------+---------------------------------------->< '-Wait--=--+-No--+-' '-Yes-' A (Sim) |--ACTIVEDATAPool--=--*active-data\_pool\_name*---------------------|

## **Executar Como**

primary\_pool\_name (Requerido)

Especifica o nome do conjunto de armazenamento principal que está sendo restaurado.

## **COPYstgpool**

Especifica o nome do conjunto de armazenamento de cópias a partir do qual os arquivos serão restaurados. Esse parâmetro é opcional. Se este parâmetro não for especificado, os arquivos serão restaurados a partir de qualquer conjunto de cópias onde as cópias possam estar localizadas. Não utilize este parâmetro com os parâmetros ACTIVEDATAONLY ou ACTIVEDATAPOOL.

#### ACTIVEDATAOnly

Especifica que versões ativas de arquivos backup sejam restauradas apenas a partir dos datapools ativos. Esse parâmetro é opcional. O padrão é NO. Se o parâmetro não for especificado, os arquivos serão restaurados de conjuntos de armazenamentos de cópia. Não utilize este parâmetro com o parâmetro COPYSTGPOOL. Os valores possíveis são:

Não

Especifica que o conjunto de armazenamento não será restaurado a partir dos conjuntos de dados-ativos.

Sim

Especifica que o conjunto de armazenamento não será restaurado a partir dos conjuntos ou do conjunto de dadosativos especificados utilizando o parâmetro ACTIVEDATAPOOL. Se você especificar YES como um valor de ACTIVEDATAONLY, e não especificar um valor para ACTIVEDATAPOOL, os arquivos serão restaurados a partir de qualquer datapool ativo onde versões ativas de arquivos backup possam estar localizadas.

Atenção: A restauração de um conjunto de armazenamento primário a partir de um conjunto de armazenamento de cópia pode fazer com que alguns ou todos os arquivos inativos sejam excluídos do banco de dados, se o servidor determinar que um arquivo inativo precisa ser substituído, mas não é possível localizá-lo no datapool ativo.

#### ACTIVEDATAPool

Especifica o nome do datapool ativo a partir do qual as versões ativas de arquivos backup devem ser restauradas. Esse parâmetro é opcional. Se este parâmetro não for especificado, os arquivos serão restaurados a partir de qualquer datapool ativo onde versões ativas de arquivos backup possam estar localizadas.

#### NEWstgpool

Especifica o nome do novo conjunto de armazenamento para o qual os arquivos serão restaurados. Esse parâmetro é opcional. Se este parâmetro não for especificado, os arquivos serão restaurados para o conjunto de armazenamento principal (o conjunto que está sendo restaurado).

#### MAXPRocess

Especifica o número máximo de processos em paralelo que estão sendo usados para a restauração dos arquivos. A utilização de vários processos múltiplos e paralelos pode melhorar o rendimento da restauração. Esse parâmetro é opcional. É possível especificar um valor entre 1 e 999. O padrão é 1.

Ao determinar este valor, considere o número de pontos de montagem (unidades lógicas) e de unidades físicas, que podem ser dedicadas a essa operação. Para acessar um volume de acesso sequencial, o IBM Spectrum Protect utiliza um ponto de montagem e, se o tipo do dispositivo não for FILE, utiliza uma unidade física. O número de pontos de montagem e de unidades disponíveis depende de outra atividade do sistema e do IBM Spectrum Protect e dos limites de montagem das classes de dispositivos dos conjuntos de armazenamento de acesso sequencial envolvidos na operação de restauração.

Cada processo necessita de um ponto de montagem para os volumes dos conjuntos de armazenamento de cópias e, se o tipo do dispositivo não for FILE, cada processo requer também uma unidade. Se você estiver restaurando os arquivos em um conjunto de armazenamento sequencial, cada processo precisará de um ponto de montagem adicional para os volumes do conjunto de armazenamento principal e, se a classe de dispositivo não for FILE, de uma unidade adicional. Por exemplo, suponha que você especifique um máximo de 3 processos para restaurar um conjunto de armazenamento sequencial principal, de um conjunto de armazenamento de cópias da mesma classe de dispositivo. Cada processo requer dois pontos de montagem e duas unidades. Para executar os três processos, a classe do dispositivo deve ter um limite de montagem de, no mínimo, 6 e, ao menos 6 pontos de montagem e 6 unidades devem estar disponíveis.

Para pré-exibir uma restauração, apenas um processo é utilizado e nenhum ponto de montagem ou unidade é necessário.

#### Preview

Especifica se você deseja pré-exibir, sem executar, a restauração. A visualização permite identificar os volumes requeridos para restaurar o conjunto de armazenamento. A visualização exibe:

- Uma lista de volumes do conjunto de armazenamento principal que contém arquivos danificados.
- O número de arquivos e o número de bytes que serão restaurados, supondo que o modo de acesso dos volumes do conjunto de armazenamento de cópias necessários seja READWRITE ou READONLY, quando a operação de restauração for realizada.
- Uma lista dos volumes do conjunto de armazenamento de cópias que contêm arquivos a serem restaurados. Estes volumes deverão ser montados se você executar a restauração.
- Uma listagem de quaisquer volumes que contenham arquivos que não podem ser restaurados.

Nota: Para obter apenas uma lista de volumes do conjunto de armazenamento de cópias externos a serem montados durante uma restauração, altere o modo de acesso dos volumes do conjunto de cópias para UNAVAILABLE. Isto evita uma solicitação e move o processamento dos dados dos volumes até que eles sejam movidos internamente, para a restauração. Esse parâmetro é opcional. O padrão é NO. Os valores possíveis são:

#### Não

Especifica que a restauração está concluída.

Sim

Especifica que você deseja pré-exibir a restauração sem, propriamente, executar a restauração.

Wait

Especifica se deve ser aguardado que o servidor conclua o processamento deste comando em primeiro plano. Esse parâmetro é opcional. O padrão é NO. Os valores possíveis são:

Não

Especifica que o servidor processa este comando em segundo plano.

É possível continuar com outras tarefas, enquanto o comando está sendo processado.

As mensagens criadas no processo em segundo plano são exibidas no log de atividades ou no console do servidor, dependendo de onde as mensagens foram registradas. Para cancelar um processo em segundo plano, utilize o comando CANCEL PROCESS. Se você cancelar este processo, alguns arquivos já podem ter sido restaurados antes do cancelamento.

Sim

Especifica que o servidor executa esta operação em primeiro plano. A operação deve estar concluída, antes que você possa continuar com outras tarefas. Em seguida, o servidor exibe as mensagens de saída para o cliente administrativo, quando a operação é concluída.

Nota: Você não pode especificar WAIT=YES, a partir do console do servidor.

# **Exemplo: Restaurar arquivos de um conjunto de armazenamento de cópia para o conjunto de armazenamento primário**

Restaurar arquivos a partir de qualquer conjunto de armazenamento de cópias para o conjunto de armazenamento principal, PRIMARY\_POOL.

restore stgpool primary\_pool

# **Exemplo: Restaurar arquivos de um datapool ativo específico para o conjunto de armazenamento primário**

Restaurar arquivos do datapool ativo ADP1 para o conjunto de armazenamento primário PRIMARY\_POOL.

restore stgpool primary pool activedataonly=yes activedatapool=adp1

## **Comandos Relacionados**

## Tabela 1. Comandos Relacionados a RESTORE STGPOOL

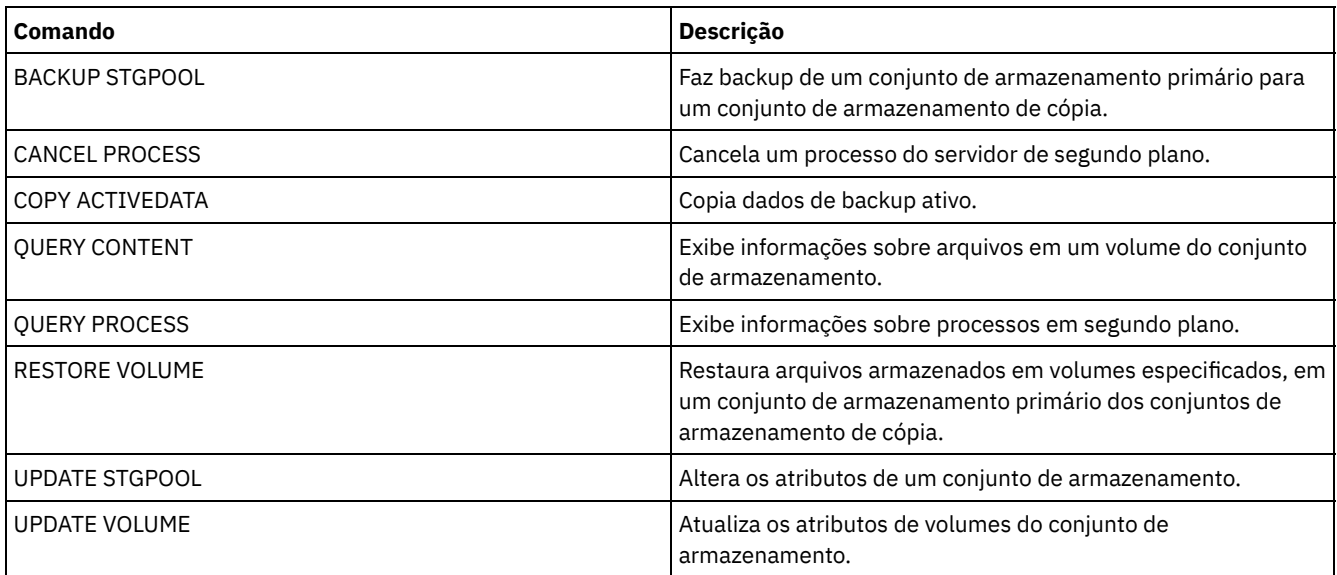

# **RESTORE VOLUME (Restaurar dados de volume primário de um conjunto de cópia ou de dados ativos)**

Utilize este comando para restaurar todos os arquivos nos volumes danificados de um conjunto de armazenamento primário, do qual foi feito backup em um conjunto de armazenamento de cópias ou foi copiado em um conjunto de dados-ativos. O IBM Spectrum Protect não restaura cópias em cache de arquivos e remove os arquivo em cache do banco de dados, durante o processo de restauração do banco de dados.

Além de restaurar dados de volumes nos conjuntos de armazenamento que têm formatos de dados NATIVE ou NONBLOCK, esse comando também permite restaurar dados de volumes no conjunto de armazenamento que tem formatos de dados NDMP (NETAPPDUMP, CELERRADUMP ou NDMPDUMP). Os volumes a serem restaurados devem ter o mesmo formato de dados que os volumes no conjunto de armazenamento de cópias. O IBM Spectrum Protect suporta a movimentação de dados de backend para imagens do NDMP.

Este comando altera o modo de acesso dos volumes especificados para DESTROYED. Quando todos os arquivos em um volume estiverem armazenados em outras localizações, o volume destruído é esvaziado e excluído do banco de dados.

A restauração pode não ser concluída devido a um ou mais dos seguintes motivos:

- Jamais foram feitos backups dos arquivos ou os backups estão marcadas como danificados. Utilize o comando QUERY CONTENT para obter mais informações sobre os arquivos restantes no volume.
- Um conjunto de armazenamento de cópia foi especificado no comando RESTORE, mas os backups dos arquivos foram feitos em um conjunto de armazenamento de cópia diferente. Utilize o parâmetro PREVIEW ao emitir o comando RESTORE novamente para determinar se é este o problema.
- Os volumes do conjunto de armazenamento de cópias necessários para a operação de restauração não estão no local ou não estão disponíveis. Verifique no log de atividades a presença de mensagens ocorridas durante o processo de restauração.
- Arquivos de backup nos conjuntos de armazenamento de cópias foram movidos ou excluídos por outros processos durante uma restauração. Consulte a nota 3.
- Um conjunto de dados ativos foi especificado para a restauração e arquivos inativos não estavam disponíveis para serem copiados.

#### Importante:

- 1. Não é possível restaurar volumes em conjuntos de armazenamento definidos com uma classe de dispositivo CENTERA.
- 2. Antes de restaurar um volume de acesso aleatório, emita o comando VARY para desligar o volume.
- 3. Para evitar que arquivos de conjuntos de armazenamento de cópias sejam movidos ou excluídos por outros processos, não emita os seguintes comandos para volumes do conjunto de armazenamento de cópias durante uma restauração:
	- o MOVE DATA
	- DELETE VOLUME (DISCARDDATA=YES)
	- AUDIT VOLUME (FIX=YES)

Para impedir o processo de recuperação dos conjuntos de armazenamento de cópias, emita o comando UPDATE STGPOOL com o parâmetro RECLAIM configurado como 100.

## **Classe de privilégio**

Para emitir este comando, é necessário ter privilégio de sistema, de armazenamento irrestrito ou restrito, para o conjunto de armazenamento principal. Se você tiver privilégio restrito e desejar restaurar arquivos para um novo conjunto de armazenamento principal, você também deve ter autoridade para o novo conjunto de armazenamento.

## **Sintaxe**

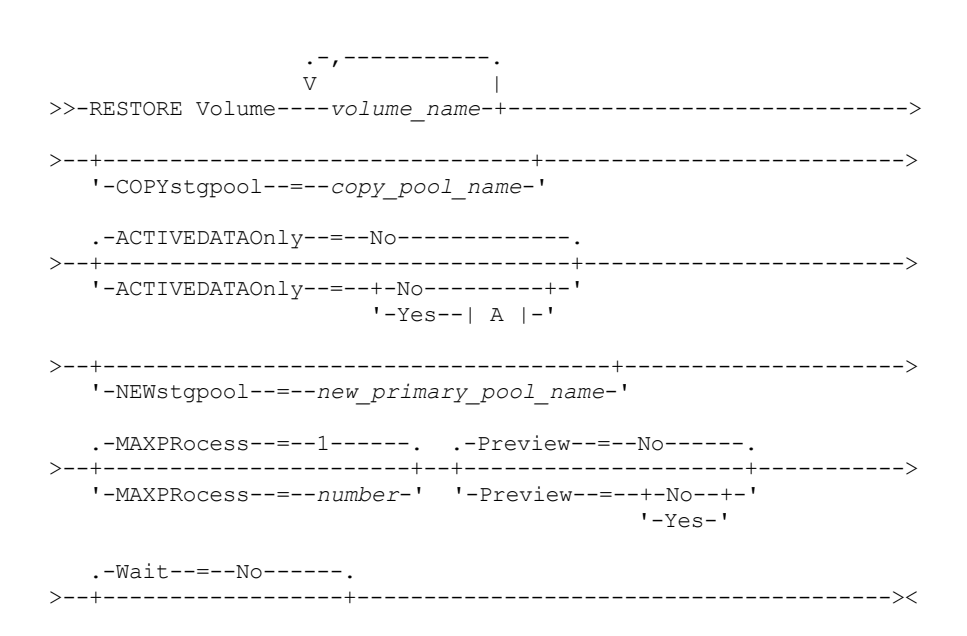

```
'-Wait--=--+-No--+-'
          '-Yes-'
```
A (Sim)

|--ACTIVEDATAPool--=--*active-data\_pool\_name*---------------------|

## **Parâmetros**

#### volume\_name (Requerido)

Especifica o nome do conjunto de armazenamento principal a ser restaurado. Para especificar uma lista de volumes, que pertençam ao mesmo conjunto de armazenamento principal, separe os nomes com vírgulas e sem espaços em branco. **COPYstgpool** 

Especifica o nome do conjunto de armazenamento de cópias a partir do qual os arquivos serão restaurados. Esse parâmetro é opcional. Se você não especificar este parâmetro, os arquivos serão restaurados de qualquer conjunto de cópias nos quais as cópias podem estar localizadas. Não utilize este parâmetro com os parâmetros ACTIVEDATAONLY ou ACTIVEDATAPOOL.

### ACTIVEDATAOnly

Especifica que versões ativas de arquivos backup sejam restauradas apenas a partir dos datapools ativos. Esse parâmetro é opcional. O padrão é NO. Se o parâmetro não for especificado, os arquivos serão restaurados de conjuntos de armazenamentos de cópia. Não utilize este parâmetro com o parâmetro COPYSTGPOOL. Os valores possíveis são:

#### Não

Especifica que o conjunto de armazenamentos não será restaurado a partir dos conjuntos de dados-ativos.

Sim

Especifica que o conjunto de armazenamentos não será restaurado a partir dos conjuntos ou do conjunto de dadosativos especificados utilizando o parâmetro ACTIVEDATAPOOL. Se você especificar YES como um valor de ACTIVEDATAONLY, e não especificar um valor para ACTIVEDATAPOOL, os arquivos serão restaurados a partir de qualquer datapool ativo onde versões ativas de arquivos backup possam estar localizadas.

Atenção: A restauração de um volume do datapool ativo pode fazer com que alguns ou todos os arquivos inativos sejam excluídos do banco de dados, se o servidor determinar que um arquivo inativo precisa ser substituído, mas não é possível localizá-lo no datapool ativo.

## ACTIVEDATAPool

Especifica o nome do conjunto de dados ativos a partir do qual as versões ativas de arquivos backup devem ser restauradas. Esse parâmetro é opcional. Se este parâmetro não for especificado, os arquivos serão restaurados a partir de qualquer datapool ativo onde versões ativas de arquivos backup possam estar localizadas.

#### **NEWstgpool**

Especifica o nome do novo conjunto de armazenamento para o qual os arquivos serão restaurados. Esse parâmetro é opcional. Se você não especificar este parâmetro, os arquivos serão restaurados no conjunto de armazenamento principal original.

## MAXPRocess

Especifica o número máximo de processos paralelos a serem utilizados para restaurar arquivos. A utilização de processos paralelos pode melhorar o rendimento. Esse parâmetro é opcional. É possível especificar um valor entre 1 e 999. O padrão é 1.

Ao determinar este valor, considere o número de pontos de montagem (unidades lógicas) e de unidades físicas, que podem ser dedicadas a essa operação. Para acessar um volume de acesso sequencial, o IBM Spectrum Protect utiliza um ponto de montagem e, se o tipo do dispositivo não for FILE, utiliza uma unidade física. O número de pontos de montagem e de unidades disponíveis depende de outra atividade do sistema e do IBM Spectrum Protect e dos limites de montagem das classes de dispositivos dos conjuntos de armazenamento de acesso sequencial envolvidos na operação de restauração.

Cada processo necessita de um ponto de montagem para os volumes dos conjuntos de armazenamento de cópias. Se o tipo do dispositivo não for FILE, cada processo também precisa de uma unidade. Se você estiver restaurando um conjunto de armazenamento sequencial, cada processo precisa de um ponto de montagem adicional para os volumes do conjunto de armazenamento principal e, se o tipo do dispositivo não for FILE, de uma unidade adicional. Por exemplo, suponha que você especifique um máximo de três processos para fazer o backup de um conjunto de armazenamento sequencial principal em um conjunto de armazenamento de cópias da mesma classe de dispositivo. Cada processo requer dois pontos de montagem e duas unidades. Para executar os três processos, a classe do dispositivo deve ter um limite de montagem de, no mínimo, 6 e, ao menos 6 pontos de montagem e 6 unidades devem estar disponíveis.

Para pré-exibir um backup , apenas um processo é utilizado e nenhum ponto de montagem ou unidade é necessário.

#### Preview

Especifica se você deseja pré-exibir, sem executar, a restauração. É possível utilizar esta opção para identificar os volumes necessários para restaurar um conjunto de armazenamento. Esse parâmetro é opcional. O padrão é NO. Os valores possíveis são:

## Não

Especifica que você quer realizar a operação de restauração.

Sim

Especifica que você deseja pré-visualizar a operação de restauração, sem restaurar os dados realmente. Dica: Se você pré-exibir uma restauração, para obter uma lista dos volumes de conjunto de cópias externos que devem ser montados, você deve alterar o modo de acesso dos volumes identificados para UNAVAILABLE. Isso impede a recuperação e o processamento de MOVE DATA para esses volumes até que eles sejam transportados para o local interno para uso no processo de restauração.

A pré-exibição exibe o seguinte:

- O número de arquivos e bytes a serem restaurados, se o modo de acesso dos volumes do conjunto de armazenamento de cópias for READWRITE ou READONLY, quando a restauração for executada.
- Uma lista dos volumes do conjunto de armazenamento de cópias que contêm arquivos a serem restaurados. Estes volumes deverão ser montados se você executar a restauração.
- Uma lista de volumes que contêm arquivos que não podem ser restaurados.

#### Wait

Especifica se deve ser aguardado que o servidor conclua o processamento deste comando em primeiro plano. Esse parâmetro é opcional. Esse padrão é NO. Os valores possíveis são:

#### Não

Especifica que o servidor processa este comando em segundo plano.

É possível continuar com outras tarefas enquanto o comando está sendo processado. As mensagens criadas a partir do processo de segundo plano são exibidas no log de atividades ou no console do servidor, dependendo de onde as mensagens estão registradas.

Para cancelar um processo em segundo plano, utilize o comando CANCEL PROCESS. Se você cancelar este processo, o backup de alguns arquivos pode já ter sido executado antes do cancelamento.

Sim

Especifica que o servidor processa este comando em primeiro plano. A operação deve estar concluída, antes que você possa continuar com outras tarefas. Em seguida, o servidor exibe as mensagens de saída para o cliente administrativo quando o comando for concluído.

Lembre-se: Não é possível especificar WAIT=YES a partir do console do servidor.

## **Exemplo: Restaurar arquivos de dados do volume primário**

Restaurar os arquivos armazenados no volume PVOL2 no conjunto de armazenamento primário PRIMARY\_POOL.

restore volume pvol2

## **Exemplo: Restaurar arquivos de dados do volume primário a partir de um datapool ativo**

Restaurar os arquivos armazenados no volume VOL001 no conjunto primário PRIMARY\_POOL do datapool ativo ADP1.

restore volume vol001 activedataonly=yes activedatapool=adp1

## **Comandos Relacionados**

## Tabela 1. Comandos Relacionados a RESTORE VOLUME

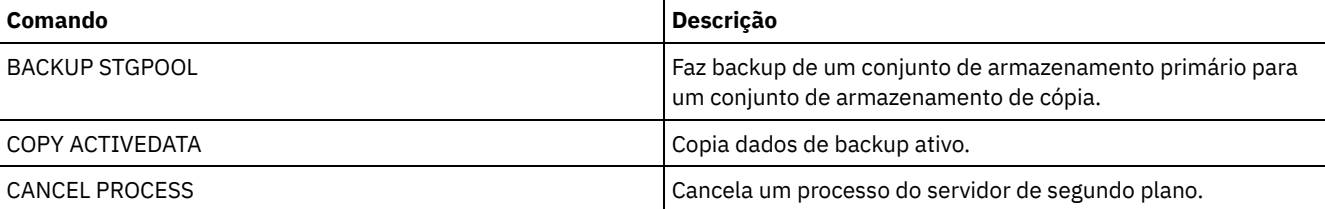

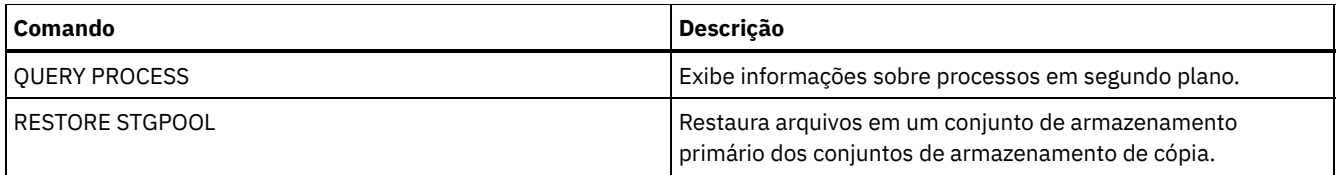

# **Comandos REVOKE**

Use os comandos REVOKE para revogar privilégios ou acesso.

- REVOKE AUTHORITY (Remover Autoridade de Administrador)
- REVOKE [PROXYNODE](#page-1836-0) (Revogar a autoridade de proxy de um nó de cliente)

# **REVOKE AUTHORITY (Remover Autoridade de Administrador)**

Utilize este comando para revogar uma ou mais classes de privilégio de um administrador.

Também é possível utilizar esse comando para reduzir o número de domínios de política para os quais um administrador de política restrito possui autoridade e o número de conjuntos de armazenamento para os quais um administrador de armazenamento restrito tem autoridade.

Se você utilizar o comando REVOKE AUTHORITY sem os parâmetros CLASSES, DOMAINS e STGPOOLS, revogará todos os privilégios para o administrador especificado.

Pelo menos um administrador deve ter privilégio no sistema; portanto, se o administrador for o único com privilégio no sistema, você não poderá revogar a autoridade.

# **Classe de privilégio**

Para emitir esse comando, é necessário ter privilégio de sistema.

## **Sintaxe**

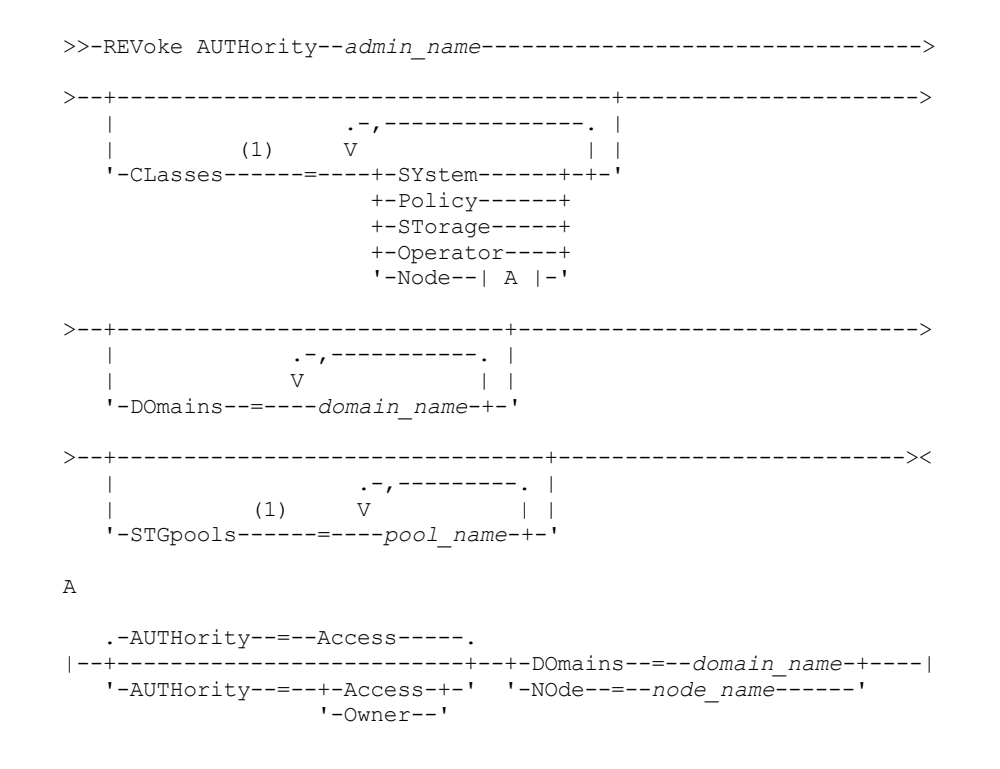

Notas:

1. Se todos estes parâmetros forem omitidos, todos os privilégios de administrador serão revogados para este administrador.

### admin\_name (Obrigatório)

Especifica o nome do administrador cujo privilégio administrativo deve ser revogado ou reduzido.

#### CLasses

Especifica uma ou mais classes privilegiadas de administradores a serem revogadas. Você pode especificar mais de uma classe, separando cada uma delas com vírgulas.

#### SYstem

Indica que a autoridade de sistema será revogada para este administrador. Se CLASSES=SYSTEM estiver especificado, nenhuma outra classe pode ser especificada e os parâmetros DOMAINS e STGPOOLS não podem ser especificados.

### Policy

Indica que o privilégio de critério será revogado para este administrador. Para revogar todos os privilégios de critério, especifique CLASSES=POLICY e não especifique o parâmetro DOMAINS.

#### STorage

Indica que o privilégio de armazenamento será revogado para este administrador. Para revogar todos os privilégios de armazenamento, especifique CLASSES=STORAGE e não especifique o parâmetro STGPOOLS.

#### Operator

Indica que o privilégio de operador será revogado para este administrador.

#### Node

Indica que o privilégio de nó será revogado para este usuário.

#### AUTHority

Indica o nível de autoridade a ser revogado para um usuário com privilégio de nó. Esse parâmetro é opcional.

Se um administrador já possuir privilégio no sistema ou de critério, para o domínio de critério ao qual o nó pertence, este comando não alterará o privilégio do administrador.

Os níveis de autoridade possíveis são:

#### Access

Indica que a autoridade de acesso ao cliente está revogada. Este é o padrão quando CLASSES=NODE for especificado.

Nota: Um nó de cliente pode configurar a opção REVOKEREMOTEACCESS para impedir acesso por um usuário com privilégio de nó e autoridade de acesso de cliente. Se um usuário com privilégio de nó possuir autoridade de proprietário de cliente, ou possuir privilégios de sistema ou de critério, para o domínio de critério ao qual o nó pertence, esse administrador ainda pode acessar o cliente de backuparquivamento da Web.

### Owner

Indica que a autoridade de proprietário de cliente está revogada.

### DOmains

Indica que você deseja revogar um acesso ao cliente do administrador ou autoridade de proprietário de cliente para todos os clientes, no domínio de critério especificado. Este parâmetro não pode ser utilizado juntamente com o parâmetro NODE.

#### NOde

Indica que você deseja revogar um acesso ao cliente do administrador ou revogar a autoridade de proprietário de cliente para o nó. Este parâmetro não pode ser utilizado juntamente com o parâmetro DOMAIN.

#### DOmains

Quando usado com CLASSES=POLICY, especifica uma lista de domínios de política que não podem mais ser gerenciados por um administrador de política restrito. (O administrador foi autorizado a gerenciar esses domínios até que o comando REVOKE fosse emitido.) Esse parâmetro é opcional. Os itens na lista são separados por vírgulas, sem espaços entre eles. Você pode utilizar caracteres curingas para especificar um nome. A autoridade para todos os domínios correspondentes foi revogada. Se DOMAINS for especificado, o parâmetro CLASSES=POLICY é opcional.

#### STGpools

Especifica uma listagem de conjuntos de armazenamento que não podem mais ser gerenciados por um administrador de políticas restritos. (O administrador foi autorizado a gerenciar esses conjuntos de armazenamento até que o comando REVOKE fosse emitido.) Esse parâmetro é opcional. Os itens na lista são separados por vírgulas, sem espaços entre eles. Você pode utilizar caracteres curingas para especificar um nome. A autoridade sobre todos os conjuntos de armazenamento correspondentes foi revogada. Se STGPOOLS for especificado, o parâmetro CLASSES=STORAGE é opcional.
# **Observações de Uso**

1. Para transformar um administrador de armazenamento irrestrito em um administrador de armazenamento restrito, primeiro você precisa utilizar este comando para revogar o privilégio irrestrito. Em seguida, utilize o comando GRANT AUTHORITY para conceder ao administrador privilégio de armazenamento restrito e para identificar os conjuntos de armazenamento para os quais o administrador tem autoridade.

Para revogar o privilégio de armazenamento irrestrito de um administrador, especifique o parâmetro CLASSES=STORAGE. Você não pode utilizar o parâmetro STGPOOLS para revogar a autoridade sobre conjuntos de armazenamento selecionados de um administrador de políticas irrestritos.

2. Para transformar um administrador de política irrestrito em um administrador de política restrito, primeiro você precisa utilizar este comando para revogar o privilégio irrestrito. Em seguida, utilize o comando GRANT AUTHORITY para conceder ao administrador privilégio de política restrito e para identificar os domínios de política para os quais o administrador tem autoridade.

Para revogar o privilégio de política irrestrito de um administrador, especifique o parâmetro CLASSES=POLICY. Você não pode utilizar o parâmetro DOMAINS para revogar autoridade sobre domínios selecionados de um administrador irrestrito.

## **Exemplo: Revogar Determinados Privilégios Administrativos**

Revogar parte dos privilégios do administrador CLAUDIA. CLAUDIA teve o privilégio de política restringido para as políticas de domínios EMPLOYEE\_RECORDS e PROG1. Restrinja o privilégio de política de CLAUDIA à domínio de política EMPLOYEE\_RECORDS.

revoke authority claudia classes=policy domains=employee\_records

# **Exemplo: Revogar Todos os Privilégios Administrativos**

O administrador LARRY atualmente possui privilégios de política de operador e restritos. Revogue todos os privilégios administrativos para o administrador LARRY. Para revogar todos os privilégios administrativos de um administrador, identifique-o mas não especifique CLASSES, DOMAINS ou STGPOOLS. LARRY continua sendo um administrador, mas só pode utilizar os comandos que podem ser emitidos por um administrador.

revoke authority larry

# **Exemplo: Revogar o Privilégio de Nó**

Atualmente, o usuário CONNIE, do pessoal de Help Desk, tem privilégio de nó com autoridade de proprietário de cliente para o cliente WARD3. Revogar este privilégio de nó com autoridade de proprietário de cliente.

```
revoke authority connie classes=node
authority=owner node=ward3
```
## **Comandos Relacionados**

### Tabela 1. Comandos Relacionados a REVOKE AUTHORITY

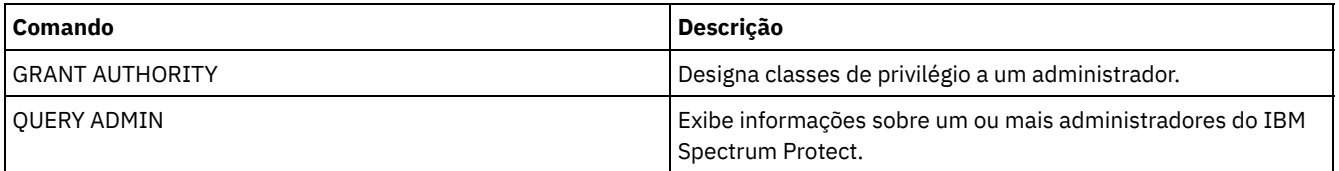

# **REVOKE PROXYNODE (Revogar a autoridade de proxy de um nó de cliente)**

Utilize este comando para revogar a autoridade de um nó de cliente do agente em executar operações de backup e restauração para um nó de destino no servidor IBM Spectrum Protect.

Para emitir este comando, deve-se possuir uma das seguintes classes de privilégio:

- Privilégio de sistema
- Privilégio de critério irrestrito

### **Sintaxe**

>>-REVoke PROXynode TArget--=--*target\_node\_name*----------------->

>--AGent--=--*agent\_node\_name*-----------------------------------><

# **Parâmetros**

TArget (Obrigatório)

Especifica o nó de destino no qual um nó agente recebeu autoridade proxy. caracteres curingas e listas de nomes de nós separados por vírgula são permitidos.

AGent (Obrigatório)

Especifica qual nó possui autoridade para agir como proxy para o nó de destino. caracteres curingas e listas de nomes de nós separados por vírgula são permitidos.

## **Exemplo: Revogar a autoridade de proxy de um nó**

Para revogar a autoridade do nó de destino NASCLUSTER para agir como proxy para todos os nós do agente que iniciam com a letra M, emita o seguinte comando.

revoke proxynode target=nascluster agent=m\*

### **Comandos Relacionados**

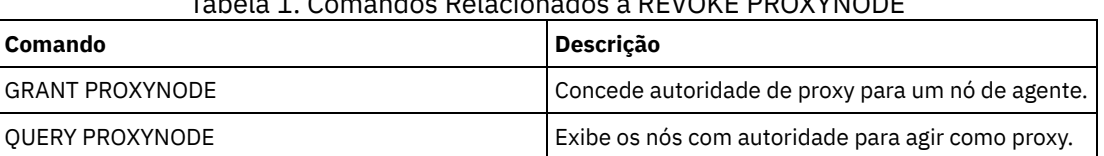

## Tabela 1. Comandos Relacionados a REVOKE PROXYNODE

# **ROLLBACK (Recuperar alterações não confirmadas em uma macro)**

Utilize esse comando em uma macro para desfazer todas as alterações de processamento feitas pelos comandos executados pelo servidor, mas ainda não consolidados no banco de dados. Uma alteração consolidada é permanente e não pode ser revertida. O comando ROLLBACK é útil para macros de teste.

Certifique-se de que sua sessão de cliente administrativo não esteja sendo executada com a opção ITEMCOMMIT, ao utilizar este comando.

Importante: Os comandos SETOPT dentro de uma macro não podem ser recuperados.

### **Classe de Privilégio**

Qualquer administrador pode emitir este comando.

### **Sintaxe**

>>-ROLLBACK----------------------------------------------------><

## **Executar Como**

Nenhum(a)

Executar a macro REGN com o comando ROLLBACK para verificar se a macro funciona sem consolidar as alterações. Os conteúdos das macros são:

```
/* Macro to register policy
administrators and grant authority */
REGister Admin sara hobby
GRant AUTHority sara CLasses=Policy
REGister Admin ken plane
GRant AUTHority ken CLasses=Policy
ROLLBACK /* prevents any changes from being committed */
```
# **Comandos Relacionados**

### Tabela 1. Comandos Relacionados a ROLLBACK

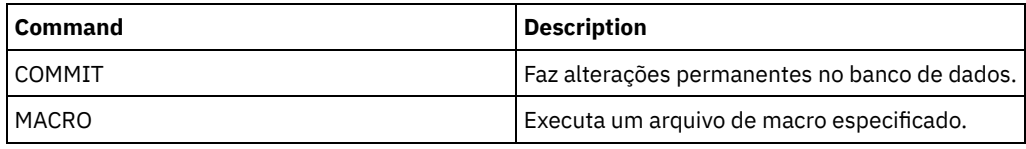

### **Conceitos relacionados**:

Macros do cliente [administrador](#page-2283-0)

# **RUN (executar um script do IBM Spectrum Protect)**

Use esse comando para executar um script do IBM Spectrum Protect. Para emitir este comando em outro servidor, o script a ser executado deve estar definido no servidor.

Você pode incluir comandos RUN em scripts, desde que eles não criem loops. Por exemplo, deve-se evitar incluir comandos RUN em que SCRIPT\_A executa SCRIPT\_B e SCRIPT\_B executa SCRIPT\_A.

Importante: O IBM Spectrum Protect não possui um comando que possa cancelar um script após iniciar. Para parar um script, é necessário interromper o servidor.

# **Classe de privilégio**

Para emitir este comando, deve-se ter privilégio de operador, de política, de armazenamento ou de sistema.

### **Sintaxe**

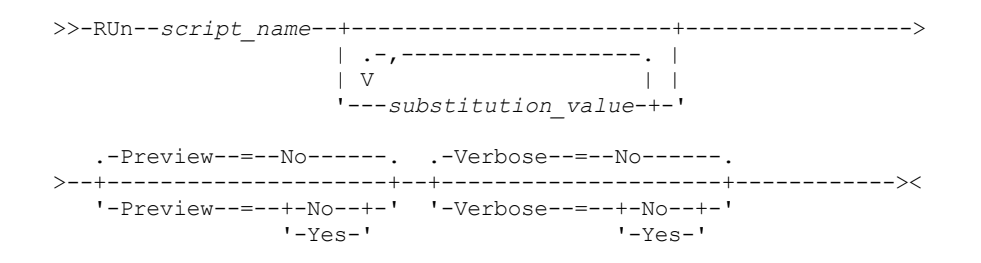

## **Parâmetros**

script\_name (Obrigatório)

Especifica o nome do script que você deseja executar. O nome especificado não pode ser uma variável de substituição, como \$1.

substitution\_value

Especifica um ou mais valores que devem substituir variáveis, quando o script é executado. Em um script, uma variável de substituição consiste em um caractere '\$', seguido por um número. Quando você executa o script, o IBM Spectrum Protect substitui as variáveis de substituição definidas em um script pelos valores que você fornece com este comando. Você deve especificar valores para cada variável de substituição definida no script ou o script falhará. Esse parâmetro é opcional.

Preview

Especifica se você deseja pré-exibir as linhas de comandos de um script, sem realmente executá-lo. O padrão é NO. Os valores possíveis são:

Sim

Especifica que as linhas de comandos, incluídas em um script, serão exibidas mas o script não será executado.

Não

Especifica que as linhas de comandos, incluídas em um script, serão exibidas e o script será executado.

#### Verbose

Especifica se as linhas de comandos, a substituição de variáveis e o teste de lógica condicional, utilizados em um script, devem ser exibidos como se o script estivesse sendo processado. Se PREVIEW=YES for especificado, este parâmetro será ignorado. O padrão é NO. Os valores possíveis são:

Sim

Especifica que as linhas de comandos, a substituição de variáveis e o teste de lógica condicional devem ser exibidos como se o script estivesse sendo processado.

Não

Especifica que as linhas de comandos, a substituição de variáveis e o teste de lógica condicional não devem ser exibidos como se o script estivesse sendo processado.

# **Exemplo: Visualizar os comandos gerados por um script com uma variável de substituição de nome de tabela**

Para executar o script de exemplo a seguir, denominado QSAMPLE, emita um comando RUN que especifique o nome de tabela ACTLOG como o valor da variável de substituição \$1. Utilize a saída para visualizar os comandos gerados pelo script antes de executar os comandos.

```
001 /* This is a sample SQL Query in wide format */
005 SET SQLDISPLAYMODE WIDE
010 SELECT colname FROM -
015 COLUMNS WHERE TABNAME='$1'
run qsample actlog preview=yes
ANR1461I RUN: Execução do script de comando QSAMPLE.
ANR1466I RUN: Script de comando QSAMPLE, Linha 5 :
             set sqldisplaymode wide.
ANR1466I RUN: Script de comando QSAMPLE, Linha 15 :
             selecione colname das colunas em que tabname='ACTLOG'.
ANR1470I RUN: Script do comando QSAMPLE concluído com êxito
              (modo PREVIEW)
```
## **Exemplo: Executar um script para exibir e executar os comandos gerados pelo script**

Executar o mesmo script conforme mostrado no exemplo anterior para exibir os comandos gerados e os resultados dos comandos.

run qsample actlog verbose=yes

ANR1461I RUN: Execução do script de comando QSAMPLE. ANR1466I RUN: Script de comando QSAMPLE, Linha 5 : set sqldisplaymode wide. ANR1466I RUN: Script de comando QSAMPLE, Linha 5 : RC=RC\_OK ANR1466I RUN: Script de comando QSAMPLE, Linha 15 : selecione colname das colunas em que tabname='ACTLOG'.

```
COLNAME
```
------------------ DATE\_TIME MSGNO **SEVERITY MESSAGE** ORIGINATOR NODENAME OWNERNAME SCHEDNAME **DOMAINNAME** SESSID

ANR1462I RUN: Script de comando QSAMPLE, Linha 15 : RC=RC\_OK ANR1462I RUN: Script de comando QSAMPLE concluído com êxito.

### **Exemplo: Executar um script para exibir apenas os resultados dos comandos no script**

Executar o script de exemplo anterior sem exibir apenas os resultados dos comandos gerados no script.

run qsample actlog verbose=no

COLNAME ------------------ DATE\_TIME MSGNO SEVERITY MESSAGE ORIGINATOR NODENAME OWNERNAME SCHEDNAME DOMAINNAME SESSID

ANR1462I RUN: Script de comando QSAMPLE concluído com êxito.

## **Comandos Relacionados**

### Tabela 1. Comandos Relacionados a RUN

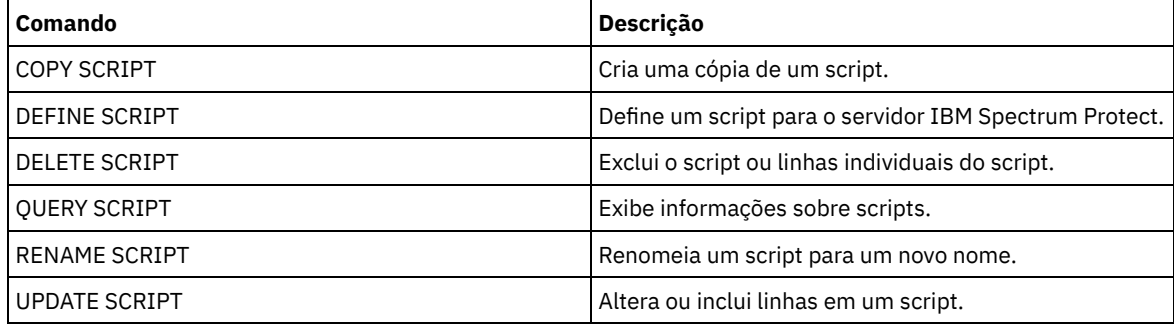

**Tarefas relacionadas**:

[Executando](#page-2282-0) um Script do Servidor

# **SELECT (Executar uma Consulta SQL do Banco de Dados do IBM Spectrum Protect)**

Use o comando SELECT para criar e formatar uma consulta customizada do banco de dados IBM Spectrum Protect.

O IBM Spectrum Protect fornece uma interface SQL para um programa DB2. Restrições e diretrizes para manipulação de consultas SQL são manipuladas diretamente pelo DB2.

Para auxiliá-lo a localizar quais informações estão disponíveis, o IBM Spectrum Protect fornece três tabelas com o catálogo do sistema:

#### SYSCAT.TABLES

Contém informações sobre todas as tabelas que podem ser consultadas com o comando SELECT. SYSCAT.COLUMNS

Descreve as colunas em cada tabela.

É possível emitir o comando SELECT para consultar essas tabelas e determinar o local das informações desejadas.

## **Observações de Uso**

Não é possível emitir o comando SELECT a partir de um console do servidor.

Como o comando SELECT não bloqueia e desbloqueia registros, a contenção para um registro pode causar erroneamente a emissão da seguinte mensagem pelo servidor ANR2034E: SELECT: nenhuma correspondência localizada utilizando esses critérios. Verifique os seus critérios de seleção e, se você achar que está correto, tente o comando novamente.

Para parar o processamento de um comando SELECT depois de ser iniciado, cancele a sessão administrativa a partir da qual o comando foi emitido. Cancele a sessão a partir do servidor ou de outra sessão administrativa.

Espaços de tabela temporários são usados para processar consultas SQL dentro do DB2. Espaço temporário inadequado pode causar falha das consultas SQL.

Para exportar a saída para um arquivo separado por vírgula para importação em uma planilha, use as opções de linha de comandos -comma e > no comando dsmadmc.

## **Classe de Privilégio**

Qualquer administrador pode emitir este comando.

### **Sintaxe**

Para obter a sintaxe e as diretrizes da instrução SELECT, procure o [Informações](http://www.ibm.com/support/knowledgecenter/SSEPGG_11.1.0) do produto DB2.

Importante: A sintaxe apropriada para a instrução Select de registro de data e hora é:

```
SELECT * FROM SUMMARY WHERE ACTIVTY='EXPIRATION' AND START_TIME >'2009-05-10 00:00:00' AND
START_TIME <'2009-05-11 23:23:23'
```
### **Lista de exemplos**

O comando SELECT é usado para customizar uma ampla variedade de consultas. Para dar uma ideia do que é possível fazer com o comando, esta seção inclui vários exemplos. Mas há muito mais possibilidades. A saída da consulta é exibida apenas para comandos mais complexos para ilustrar a formatação.

A seguinte lista resume os comandos SELECT de exemplo:

- Listar senhas de ID de usuário administrador que são autenticadas com um servidor de diretório LDAP externo
- Listar tabelas disponíveis
- Listar nós cliente e clientes administrativos atualmente bloqueados contra acesso ao servidor
- Listar nós cliente e clientes administrativos que não especificaram a senha correta recentemente
- Listar nós no domínio de política padrão que não estão associados ao planejamento de backup diário DAILYBACKUP
- Listar os administradores que possuem autoridade de política
- Listar mensagens do tipo E (ERROR) ou W (WARNING) emitidas no período de tempo no qual registros do log de atividades foram mantidos
- Listar os planejamentos administrativos que foram definidos ou alterados pelo administrador JAKE
- Listar as prioridades do planejamento administrativo relativo
- Listar as classes de gerenciamento que possuem um grupo de cópia de archive com um período de retenção maior que 365 dias
- Listar os nós cliente que estão em cada domínio de política
- Contar quantos arquivos de cada nó foram arquivados
- Listar os clientes que estão utilizando gerenciamento de espaço
- Determinar quantos volumes seriam recuperados se o limite de recuperação tivesse que ser alterado para 50 por cento para o conjunto de armazenamento TAPE
- Determinar quantos arquivos de backup de cada nó seriam afetados se a classe de gerenciamento DAILY no domínio de política STANDARD fosse alterado ou excluído
- Para todas as sessões de cliente ativas, determine quanto tempo elas estão conectadas e seu rendimento de processamento efetivo em bytes por segundo
- Determinar quanto tempo os processos em segundo plano atuais estão em execução e seu rendimento de processamento efetivo em tempo e arquivos por segundo
- Contar o número de nós cliente existentes para cada tipo de plataforma
- Contar o número de espaços no arquivo que cada nó de cliente tem e listar os nós cliente na ordem crescente
- Obter informações estatísticas para calcular o número de volumes externos que terão seus espaços recuperados durante a recuperação de um conjunto de armazenamentos.
- Obter registros de detalhes de estimativa de PVU
- Obter informações sobre funções do nó
- Obter informações sobre status

### **1786** IBM Spectrum Protect Knowledge Center Version 8.1.4

# **Exemplo: Liste IDs de Usuário Administrador que são Autenticados no servidor IBM Spectrum Protect**

Liste todos os IDs de usuários administradores cujas senhas são autenticadas com o servidorIBM Spectrum Protect:

select admin name from admins where authentication=local

## **Exemplo: Listar as tabelas disponíveis**

Listar todas as tabelas disponíveis para consultar o banco de dados do IBM Spectrum Protect.

```
select * from syscat.tables
     ABSCHEMA: SERVER1
      TABNAME: ACTLOG
   CREATE_TIME: 1999-05-01 07:39:06
     COLCOUNT: 10
INDEX_COLCOUNT: 1
 UNIQUE_INDEX: FALSE
      REMARKS: Server activity log
    TABSCHEMA: SERVER1
      TABNAME: ADMIN_SCHEDULES
  CREATE TIME: 1995-05-01 07:39:06
     COLCOUNT: 14
INDEX_COLCOUNT: 1
 UNIQUE INDEX: TRUE
      REMARKS: Administrative command schedules
    TABSCHEMA: SERVER1
      TABNAME: ADMINS
  CREATE_TIME: 1995-05-01 07:39:06
     COLCOUNT: 15
INDEX_COLCOUNT: 1
 UNIQUE_INDEX: TRUE
      REMARKS: Server administrators
    TABSCHEMA: SERVER1
      TABNAME: ARCHIVES
  CREATE_TIME: 1995-05-01 07:39:06
     COLCOUNT: 10
INDEX_COLCOUNT: 5
  UNIQUE_INDEX: FALSE
      REMARKS: Client archive files
```
# **Exemplo: Listar nós cliente e clientes administrativos atualmente bloqueados contra acesso ao servidor**

select node name from nodes where locked='YES' select admin name from admins where locked='YES'

# **Exemplo: listar os nós clientes, clientes administrativos e servidores que estiverem usando a segurança de sessão transitória**

select node name from nodes where session security='Transitional' select admin name from admins where session security='Transitional' select server name from servers where session security='Transitional'

## **Exemplo: Listar nós cliente e clientes administrativos que não especificaram a senha correta recentemente**

select node name from nodes where invalid pw count <>0

select admin name from admins where invalid pw count <>0

# **Exemplo: Listar nós no domínio de política padrão que não estão associados ao planejamento de backup diário DAILYBACKUP**

```
select node name from nodes where domain name='STANDARD' e
node name not in (select node name from associations
where domain name='STANDARD' and
schedule_name='DAILYBACKUP')
```
### **Exemplo: Listar os Administradores que Possuem Autoridade Política**

```
select admin name from admins where
upper(system_priv) <>'NO'
or upper(policy_priv) <>'NO'
```
# **Exemplo: Listar mensagens do tipo E (ERROR) ou W (WARNING) emitidas no período de tempo no qual registros do log de atividades foram mantidos**

```
select date time, msgno, message from actlog
where severity='E' ou severity='W'
```
# **Exemplo: Listar os planejamentos administrativos que foram definidos ou alterados pelo administrador JAKE**

```
select schedule name from admin schedules
where chg admin='JAKE'
```
### **Exemplo: Listar as prioridades do planejamento administrativo relativo**

```
select schedule_name,priority from admin_schedules order
by priority
```
# **Exemplo: Listar as classes de gerenciamento que possuem um grupo de cópia de archive com um período de retenção maior que 365 dias**

select domain name, set name, class name from ar copygroups where retver="NOLIMIT' or cast(retver as integer) >365

## **Exemplo: Listar as classes de gerenciamento que especificam mais de cinco versões de backup**

```
select domain name, set name, class name from bu copygroups
where verexists = 'NOLIMIT' or
cast(verexists as integer)>5
```
# **Exemplo: Listar os nós cliente que estão utilizando o conjunto de opções do cliente denominado SECURE**

select node name from nodes where option set='SECURE'

### **Exemplo: Listar os nós cliente que estão em cada domínio de política**

select domain name, num nodes from domains

### **Exemplo: Contar quantos arquivos de cada nó foram arquivados**

Atenção: Este comando pode levar um longo período de tempo para ser concluído.

select node name, count (\*) from archives group by node\_name

### **Exemplo: Listar os clientes que estão utilizando gerenciamento de espaço**

# **Exemplo: Determinar quantos volumes seriam recuperados se o limite de recuperação tivesse que ser alterado para 50 por cento para o conjunto de armazenamento TAPE**

```
select count(*) from volumes where stgpool_name='TAPE'
and upper(status)='FULL' and pct utilized \overline{6} 50
```
# **Exemplo: Determinar quantos arquivos de backup de cada nó seriam afetados se a classe de gerenciamento DAILY no domínio de política STANDARD fosse alterado ou excluído**

Nota: Este comando utilizará tempo e recursos significativos para sua conclusão.

```
select node name, count(*) as "Arquivos" from backups
where class name='DAILY' and node name in
(select node name from nodes where domain name='STANDARD')
group by node_name
```
# **Exemplo: Para todas as sessões de cliente ativas, determine quanto tempo elas estão conectadas e seu rendimento de processamento efetivo em bytes por segundo**

```
select session id as "Sessão",
client name as "Cliente",
state as "Estado",
current timestamp-start time as "Tempo Decorrido",
(cast(bytes_sent as decimal(18,0)) /
cast(second(current timestamp-start time) as decimal(18,0)))
as "Bytes enviados/segundo",
(cast(bytes received as decimal(18,0)) /
cast(second(current timestamp-start time) as decimal(18,0)))
as "Bytes recebidos/segundo"
from sessions
```
Sessão: 24 Cliente: ALBERT Estado: Run Tempo Decorrido: 0 01:14:05.000000 Bytes enviados/segundo: 564321.9302768451 Bytes recebidos/segundo: 0.0026748857944

Sessão: 26 Cliente: MILTON Estado: Run Tempo Decorrido: 0 00:06:13.000000 Bytes enviados/segundo: 1638.5284210992221 Bytes recebidos/segundo: 675821.6888561849

# **Exemplo: Determinar quanto tempo os processos em segundo plano atuais estão em execução e seu rendimento de processamento efetivo em tempo e arquivos por segundo**

Nota: A expiração não informa o número de bytes processados.

```
select process num as "Número",
process,
current_timestamp-start_time as "Tempo Decorrido",
(cast(files processed as decimal(18,0)) /
cast(second(current timestamp-start time) as decimal(18,0)))
as "Arquivos/segundo",
(cast(bytes processed as decimal(18,0)) /
cast(second(current timestamp-start time) as decimal(18,0)))
as "Bytes/segundo"
from processes
          Número: 1
        PROCESS: Expiration
    Tempo Decorrido: 0 00:24:36.000000
    Arquivos/segundo: 6.3216755870092
    Bytes/segundo: 0.0000000000000
```
# **Exemplo: Contar o número de nós cliente para cada tipo de plataforma**

select platform name, count (\*) as "Número de Nós" from nodes group by platform\_name

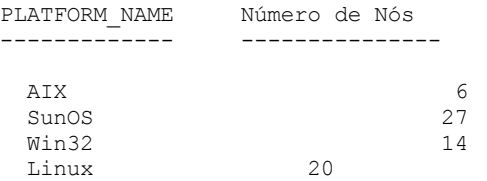

# **Exemplo: Contar o número de espaços no arquivo que cada nó de cliente tem e listar os nós cliente na ordem crescente**

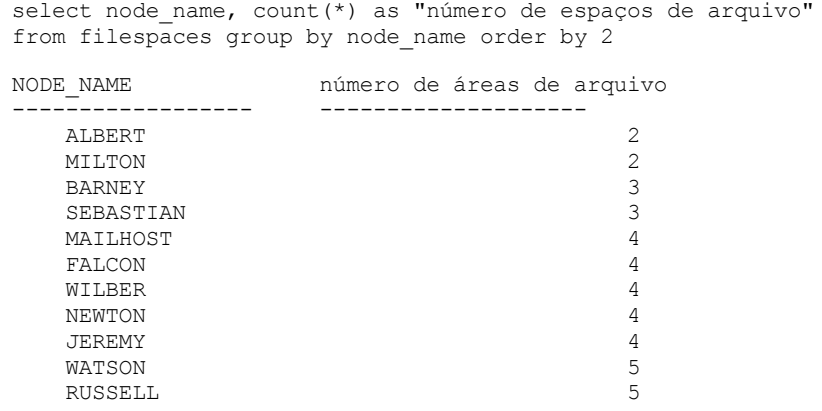

# **Exemplo: Obter informações estatísticas para calcular o número de volumes externos que terão seus espaços recuperados durante a recuperação de um conjunto de armazenamento.**

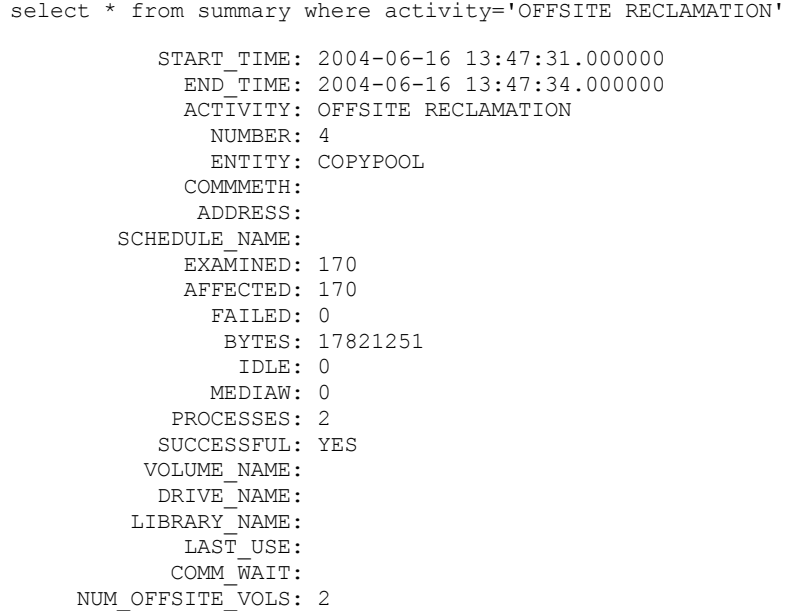

# **Exemplo: Identificar quais Conjuntos de Armazenamento Contêm Dados que Foram Deduplicados pelos Clientes**

select stgpool name, has client dedup data from stgpools

STGPOOL\_NAME HAS\_CLIENT\_DEDUP\_DATA -------------------- --------------------

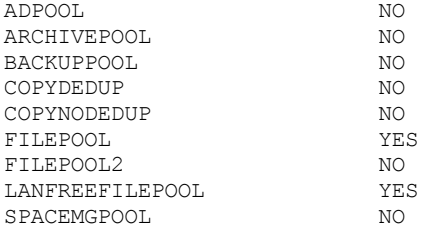

### **Exemplo: Obter informações sobre o banco de dados**

select \* from db

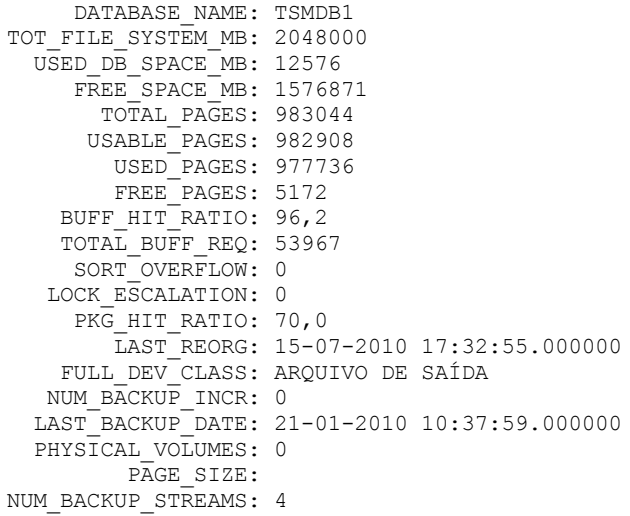

### **Exemplo: Obter Registros de Detalhes de Estimativa de PVU**

Gerar a estimativa de PVU para um nó denominado ACCTSRECSRV, usado pelo produto IBM Spectrum Protect Extended Edition.

```
select * from pvuestimate details where node name='ACCTSRECSRV'
           PRODUCT: PRODEE
     LICENSE_NAME: MGSYSLAN
        NODE_NAME: ACCTSRECSRV
        LAST_USED: 20-01-2008 16:12:24.000000
           TRYBUY: FALSO
      PROC_VENDOR: IBM
       PROC_BRAND: POWER5+ QCM
        PROC_TYPE: 4
        PROC_MODEL:
       PROC_COUNT: 2
             FUNÇÃO: SERVIDOR
     ROLE_OVERRIDE: USEREPORTED
    ROLE_EFFECTIVE: SERVIDOR
      VALUE UNITS: 50
  VALUE FROM TABLE: SIM
              PVU: 100
      SCAN_ERROR : NÃO
       API_CLIENT: NÃO
      PVU_AGNOSTIC: NÃO
       HYPERVISOR: VMWARE
             GUID: 01.2e.1c.80.e5.04-
                     .11.da.aa.ab.00.-
                     15.58.0b.d9.47
          VERSÃO: 6
          LIBERAÇÃO: 3
            NÍVEL: 1
          VENDOR_D: IBM(R)
          BRAND_D: POWER5(TM) QCM
           TYPE_D: Módulo Quad-core
          MODEL_D: Todos os Existentes
         PRODUCT_D: IBM Spectrum Protect Extended Edition
```
# **Descrições dos Campos**

### PRODUTO

Rolagem dos tipos de licença nos produtos no nível apresentado no comando QUERY PVUESTIMATE. Os valores possíveis são PRODEE, PROTBASIC, PRODDATARET, PRODMAIL, PRODDB, PRODSYSB, PRODSPACE, PRODSAN, PRODERP ou vazio.

### LICENSE\_NAME

A licença designada para este nó.

#### NODE\_NAME

O nome do nó.

#### LAST\_USED

Data e hora em que o nó identificado foi conectado pela última vez com o sistema sob esta licença.

### TRYBUY

Indica se está executando no modo try and buy. Os valores possíveis são TRUE ou FALSE.

### PROC\_VENDOR

Nome do fornecedor do processador conforme relatado pelo cliente.

#### PROC\_BRAND

Nome da marca do processador conforme relatado pelo cliente.

### PROC\_TYPE

Tipo de processador conforme relatado pelo cliente. Esse valor também reflete o número de núcleos. Os valores de exemplo são 1=SINGLE CORE, 2=DUO CORE e 4=QUAD CORE.

#### PROC\_MODEL

Modelo de processador conforme relatado pelo cliente.

### PROC\_COUNT

Quantidade de processadores.

### ROLE

Função do nó. Os valores possíveis são CLIENT, SERVER ou OTHER.

#### ROLE\_OVERRIDE

Valor de substituição especificado no comando UPDATE NODE.

#### ROLE\_EFFECTIVE

Função real baseada nos valores nos campos ROLE e ROLE\_OVERRIDE.

#### VALUE\_UNITS

Unidade de valor do processador (PVU) designada para o processador.

#### **PVU**

Valor de PVU calculado.

PVU per node = number of processors per node \* processor type \* pvu value

em que o tipo de processador representa o número de núcleos e o valor de pvu é o valor definido para o tipo de processador na tabela de PVU da IBM®.

#### VALUE\_FROM\_TABLE

Sinalizador que indica se a PVU foi calculada com base na tabela de PVU da IBM. Os valores possíveis são YES ou NO. Se for NO, um valor de 100 será aplicado para cada nó definido como um servidor. Se nenhuma função for definida para um nó, a função do servidor será assumida para propósitos de cálculo de PVU.

### SCAN\_ERROR

Sinalizador que indica se informações sobre licença foram relatadas pelo cliente. Os valores possíveis são YES ou NO. API\_CLIENT

Sinalizador que indica um aplicativo de API. Os valores possíveis são YES ou NO.

#### PVU\_AGNOSTIC

Sinalizado indicando que o nível de liberação da versão cliente é anterior à IBM Spectrum Protect V6.3. Se a versão for anterior à 6.3, não são esperadas métricas de PVU válidas. Os valores possíveis são YES ou NO.

### HYPERVISOR

Nome do software de máquina virtual conforme relatado pelo cliente.

### GUID

Identificador Exclusivo Global (GUID) do computador no qual o nó está localizado. O GUID é obtido da tabela de nós. VERSION

Versão do cliente.

### RELEASE

Liberação do cliente.

### NÍVEL

Nível do cliente.

### VENDOR\_D

Valor de exibição do fornecedor do processador da tabela de PVU.

BRAND\_D

Valor de exibição da marca do processador da tabela de PVU.

TYPE\_D

Valor de exibição do tipo de processador da tabela de PVU.

MODEL\_D

Valor de exibição do modelo do processador da tabela de PVU.

PRODUCT\_D

Valor de exibição do produto a partir da tabela de PVU. Os seguintes valores são possíveis:

- IBM Spectrum Protect
- IBM Spectrum Protect Extended Edition
- IBM Spectrum Protect for Data Retention
- IBM Spectrum Protect for SAN
- IBM Spectrum Protect for Space Management
- IBM Spectrum Protect for Mail
- IBM Spectrum Protect for Databases
- IBM Spectrum Protect for Enterprise Resource Planning
- IBM Spectrum Protect for System Backup and Recovery
- Branco

# **Exemplo: Obter Informações sobre a Função e Relacionadas ao PVU**

O seguinte exemplo mostra resultados parciais para um nó selecionado, incluindo informações relacionadas ao PVU e informações de função. As funções possíveis são CLIENT, SERVER ou OTHER. A PVU é calculada apenas para nós definidos como servidores.

select \* from nodes FUNÇÃO: CLIENTE ROLE\_O: USEREPORTED PVENDOR: INTEL PBRAND: INTEL PTYPE: 4 PMODEL: PCOUNT: 1 HYPERVISOR: PAPI: NÃO SCANERROR: NÃO

# **Comandos SET**

Use os comandos SET para especificar valores que afetam diferentes operações do IBM Spectrum Protect.

- SET ACCOUNTING (Ativar ou Desativar Registros de Contabilidade)
- SET ACTLOGRETENTION (Definir o Período de Retenção ou o Tamanho do Log de Atividades)
- SET [ALERTACTIVEDURATION](#page-1852-0) (Configurar a Duração de um Alerta Ativo)
- SET [ALERTCLOSEDDURATION](#page-1852-1) (Configurar a Duração de um Alerta Fechado)
- SET ALERTEMAIL (Configurar o monitor de alertas para enviar alertas de email aos [administradores\)](#page-1853-0)
- SET [ALERTEMAILFROMADDR](#page-1854-0) (Configurar o Endereço de Email do Remetente)
- SET [ALERTEMAILSMTPHOST](#page-1855-0) (Configurar o Nome do Host do Servidor de Correio SMTP)
- SET [ALERTEMAILSMTPPORT](#page-1855-1) (Configurar a Porta do Host do Servidor de Correio SMTP)
- SET [ALERTINACTIVEDURATION](#page-1857-0) (Configurar a Duração de um Alerta Inativo)
- SET [ALERTMONITOR](#page-1858-0) (Configurar o Monitor de Alertas como Ativado ou Desativado)
- SET [ALERTSUMMARYTOADMINS](#page-1856-0) (Configurar a Lista de Administradores para Receber Resumos de Alertas por Email)
- SET [ALERTUPDATEINTERVAL](#page-1858-1) (Configurar com que Frequência o Monitor de Alertas Atualiza e Remove Alertas)
- SET ARCHIVERETENTIONPROTECTION (Ativar Proteção de Retenção de Dados)
- SET ARREPLRULEDEFAULT (Configure a regra de replicação do servidor para os dados do archive)
- SET BKREPLRULEDEFAULT (Configure a regra de replicação do servidor para os dados de backup)
- $\bullet$  SET CLIENTACTDURATION (Configurar o Período de Duração para a Ação do Cliente)
- SET CONFIGMANAGER (Especificar um Gerenciador de Configuração)
- SET CONFIGREFRESH (Configurar Atualização de Configuração do Servidor Gerenciado)
- SET CONTEXTMESSAGING (Ativar ou Desativar Relatório de Contexto de Mensagem)
- SET CPUINFOREFRESH (Atualizar intervalo para a varredura de informações da estação de trabalho do cliente)
- SET CROSSDEFINE (Especifica a Definição Cruzada ou Não de Servidores)
- SET DBRECOVERY (Configurar a classe de dispositivo para backups automáticos)
- SET [DEDUPVERIFICATIONLEVEL](#page-1870-0) (Configurar a porcentagem de extensões a serem verificadas)
- SET DEFAULTAUTHENTICATION (Configurar o Método de Autenticação Padrão para os Comandos REGISTER NODE e REGISTER ADMIN)
- SET DEPLOYPKGMGR (Ativar o gerenciador de pacote de implementação)
- SET DEPLOYREPOSITORY (Configurar o caminho de download dos pacotes de implementação do cliente)
- SET DEPLOYMAXPKGS (Configurar o número máximo de pacotes de implementação do cliente para armazenamento)
- SET [DISSIMILARPOLICIES](#page-1874-0) (Ativar as políticas no servidor de replicação de destino para gerenciar dados replicados)
- SET DRMACTIVEDATASTGPOOL (Especificar os Datapools Ativos a Serem Gerenciados pelo DRM)
- SET DRMCHECKLABEL (Especificar Verificação de Rótulo)
- **SET DRMCMDFILENAME (Especificar o Nome de um Arquivo para Conter Comandos)**
- Sistemas operacionais AIX Sistemas operacionais Linux Sistemas operacionais WindowsSET [DRMCOPYCONTAINERSTGPOOL](#page-1878-0) (Especificar os conjuntos de armazenamento de cópia de contêiner a serem processados por comandos DRM)
- SET DRMCOPYSTGPOOL (Especificar os Conjuntos de Armazenamento de Cópia a Serem Gerenciados pelo DRM)
- SET DRMCOURIERNAME (Especificar o Nome do Emissário)
- SET DRMDBBACKUPEXPIREDAYS (Especificar a Expiração de Séries de Backups do BD)
- SET DRMFILEPROCESS (Especificar Processamento de Arquivo)
- SET DRMINSTRPREFIX (Especificar o Prefixo de Nomes de Arquivo de Instruções de Recuperação)
- SET DRMNOTMOUNTABLENAME (Especificar o Nome de Local Não Montável)
- · SET DRMPLANPREFIX (Especificar um Prefixo para Nomes de Arquivo de Plano de Recuperação)
- SET DRMPLANVPOSTFIX (Especificar Nomes de Volume de Substituição)
- SET DRMPRIMSTGPOOL (Especificar os Conjuntos de Armazenamento Primário a Serem Gerenciados pelo DRM)
- SET DRMRPFEXPIREDAYS (Definir Critérios para Expiração de Arquivo de Plano de Recuperação)
- SET DRMVAULTNAME (Especificar o Nome da Área Segura)
- SET EVENTRETENTION (Definir o Período de Retenção para Registros de Eventos)
- SET [FAILOVERHLADDRESS](#page-1891-0) (Configurar um endereço de alto nível de failover)
- SET INVALIDPWLIMIT (Configurar o número de tentativas de logon inválidas)
- SET LDAPPASSWORD (Configurar a Senha LDAP do Servidor)
- SET LDAPUSER (especifique um ID para um servidor de diretório LDAP)
- SET LICENSEAUDITPERIOD (Definir período de auditoria de licença)
- SET MAXCMDRETRIES (Definir o número máximo de novas tentativas de comando)
- SET MAXSCHEDSESSIONS (Definir número máximo de sessões planejadas)
- SET MINPWLENGTH (Definir comprimento mínimo de senha)
- SET [MONITORINGADMIN](#page-1898-0) (Configurar o nome do administrador de monitoramento)
- SET [MONITOREDSERVERGROUP](#page-1897-0) (Configurar o grupo de servidores monitorados)
- SET [NODEATRISKINTERVAL](#page-1899-0) (Especifica o modo em risco para um nó individual)
- SET PASSEXP (Definir data de expiração de senha)
- SET PRODUCTOFFERING (Configure a oferta do produto licenciada para sua empresa)
- SET QUERYSCHEDPERIOD (Definir período de consulta para sondagem de nós de clientes)
- SET RANDOMIZE (Definir randomização de horas de início planejadas)
- SET REPLRECOVERDAMAGED (Especificar se os arquivos danificados serão recuperados a partir de um servidor de replicação)
- SET REPLRETENTION (Configure o período de retenção para os registros de replicação)
- SET REPLSERVER (Configurar o servidor de replicação de destino)
- SET RETRYPERIOD (Definir tempo entre tentativas de repetição)
- SET SCHEDMODES (Selecionar um modo de planejamento central)
- SET SERVERHLADDRESS (Definir o endereço de alto nível de um servidor)
- SET SERVERLLADDRESS (Definir o endereço de nível inferior de um servidor)
- SET SERVERNAME (Especificar o nome do servidor)
- SET SERVERPASSWORD (Definir senha para servidor)
- SET SPREPLRULEDEFAULT (Configure a regra de replicação do servidor para os dados gerenciados por espaço)
- SET [STATUSATRISKINTERVAL](#page-1915-0) (Especifica se será ativada a avaliação do intervalo de atividade do cliente em risco)
- SET [STATUSMONITOR](#page-1917-0) (Especifica se Será Ativado o Monitoramento de Status)
- SET [STATUSREFRESHINTERVAL](#page-1918-0) (Configurar intervalo de atualização para monitoramento de status)
- SET [STATUSSKIPASFAILURE](#page-1919-0) (Especifica se será usada a avaliação de arquivos ignorados pelo cliente em risco como falha)
- SET SUBFILE (Definir backup de subarquivo para nós de clientes)
- SET SUMMARYRETENTION (Configurar o número de dias para manter dados na tabela de resumo de atividade)
- SET TAPEALERTMSG (Ativar ou desativar mensagens de alerta de fita)
- SET TOCLOADRETENTION (Definir período de retenção de carregamento para índice)
- SET [VMATRISKINTERVAL](#page-1923-0) (Especifica o modo em risco para um espaço no arquivo individual da VM)

# **SET ACCOUNTING (Ativar ou Desativar Registros de Contabilidade)**

Use este comando para determinar se um registro de contabilidade será criado, a cada vez que uma sessão de nó de cliente for finalizada. Um registro de contabilidade faz o acompanhamento da quantidade de armazenamento usada por uma sessão de nó de cliente.

Use o comando QUERY STATUS para determinar se os registros de contabilidade serão gerados. Na instalação, este valor é definido para OFF.

Os registros de contabilidade são armazenados em um arquivo de contabilidade denominado dsmaccnt.log.

Sistemas operacionais AIX Sistemas operacionais LinuxA variável de ambiente DSMSERV\_ACCOUNTING\_DIR especifica o diretório em que o arquivo de contabilidade está localizado.

Sistemas operacionais WindowsUma entrada de registro controla o local do log de contabilidade.

# **Classe de Privilégio**

Para emitir esse comando, é necessário ter privilégio de sistema.

### **Sintaxe**

>>-Set ACCounting--+-ON--+--------- $'$ -OFf- $'$ 

## **Executar Como**

### ON

Especifica que o servidor cria um registro de contabilidade todas as vezes que uma sessão de nó de cliente é finalizada.

OFf

Especifica que o servidor não cria registros de contabilidade.

## **Exemplo: Criar Registros de Contabilidade**

Para criar um registro de contabilidade ao final de cada sessão de nó cliente, emita o comando:

set accounting on

## **Comandos Relacionados**

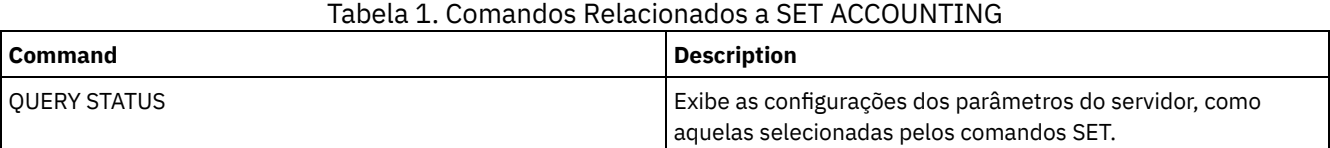

# **SET ACTLOGRETENTION (Definir o Período de Retenção ou o Tamanho do Log de Atividades)**

Utilize este comando para gerenciar os registros do log de atividade por data ou tamanho. O log de atividades contém as mensagens de atividades normais geradas pelo servidor. Estas mensagens incluem informações sobre as operações do cliente e do servidor, tais como hora de início das sessões ou erros de E/S dos dispositivos.

As informações de log de atividades incluem mensagens, como as seguintes:

- Início e encerramento da sessão do cliente
- Início e encerramento da migração
- Mensagens de diagnóstico de erros
- Saídas planejadas de comandos administrativos

Na instalação de servidor, o gerenciamento do log de atividades é baseado na retenção e o período de retenção é configurado como 30 dias.

É possível optar por ajustar a quantidade de tempo que o log de atividade retém mensagens para evitar dados desatualizados ou insuficientes. O servidor remove automaticamente as mensagens do log de atividade depois que o período de retenção passa.

Como alternativa, é possível optar por limitar o tamanho total do log de atividade para controlar a quantidade de espaço ocupada pelo log de atividade. O servidor removerá periodicamente os registros mais antigos do log de atividade até que o tamanho do log não exceda mais o tamanho máximo configurado permitido.

É possível emitir o comando QUERY STATUS para exibir o número atual de registros no log de atividade e o tamanho (em megabytes) que o log de atividades ocupa no momento.

## **Classe de privilégio**

Para emitir esse comando, é necessário ter privilégio de sistema.

### **Sintaxe**

```
.-Mgmtstyle--=--Date-----.
>>-Set ACTlogretention--number--+------------------------+-----><
                                '-Mgmtstyle--=--+-Date-+-'
                                                '-Size-'
```
## **Parâmetros**

#### number (Requerido)

Especifica o número de dias que as mensagens serão retidas no log de atividades quando o log for gerenciado por data ou especifica o tamanho máximo do log de atividades quando ele for gerenciado por tamanho. Com o gerenciamento com base na retenção, um valor de 1 especifica a retenção dos registros do log de atividade apenas no dia atual. Com o gerenciamento com base no tamanho, um valor de 1 especifica um tamanho máximo de 1 MB para o log de atividade. É possível especificar um número de 0 a 9999. Um valor 0 desativa a retenção do log de atividades.

#### Mgmtstyle

Especifica se o gerenciamento do log de atividade tem como base a retenção ou o tamanho. Esse parâmetro é opcional. O padrão é DATA. Os valores possíveis são:

#### Date

Especifica que o gerenciamento do log de atividade é baseado na retenção.

Size

Especifica que o gerenciamento do log de atividade é baseado no tamanho.

### **Exemplo: Configurar o Período de Retenção do Log de Atividades**

Configure o servidor para manter os registros do log de atividades por 60 dias. Emita o comando:

set actlogretention 60

# **Exemplo: Configurar o Tamanho do Log de Atividades**

Configurar o servidor para limitar o tamanho do log de atividade para 300 MB. Emita o comando:

set actlogretention 300 mgmtstyle=size

# **Comandos Relacionados**

## Tabela 1. Comando Relacionado a SET ACTLOGRETENTION

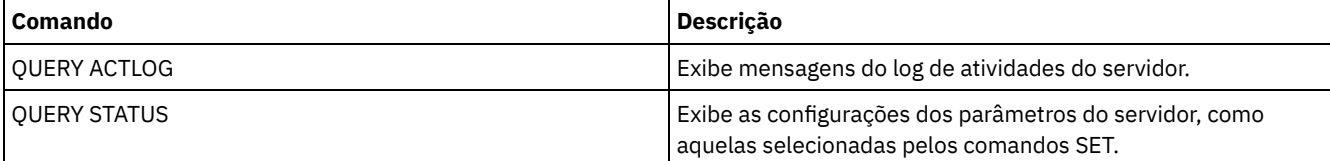

# <span id="page-1852-0"></span>**SET ALERTACTIVEDURATION (Configurar a Duração de um Alerta Ativo)**

Use este comando para especificar por quanto tempo um alerta permanece ativo antes de se tornar inativo. Se um alerta ativo for acionado novamente, a duração será reiniciada.

# **Classe de Privilégio**

Para emitir esse comando, é necessário ter privilégio de sistema.

### **Sintaxe**

>>-Set ALERTACtiveduration -*number\_mins*------------------------><

## **Parâmetros**

number\_mins (Necessário)

Especifica o número de minutos que um alerta permanece ativo antes de se tornar inativo. Especifique um valor de 1 a 20160. O valor padrão do servidor inicial é de 480 minutos.

## **Configurar a Duração de um Alerta Ativo para Um Dia**

Emita o seguinte comando para especificar que os alertas permanecerão ativos por 1440 minutos antes de serem alterados para o status inativo:

set alertactiveduration 1440

## **Comandos Relacionados**

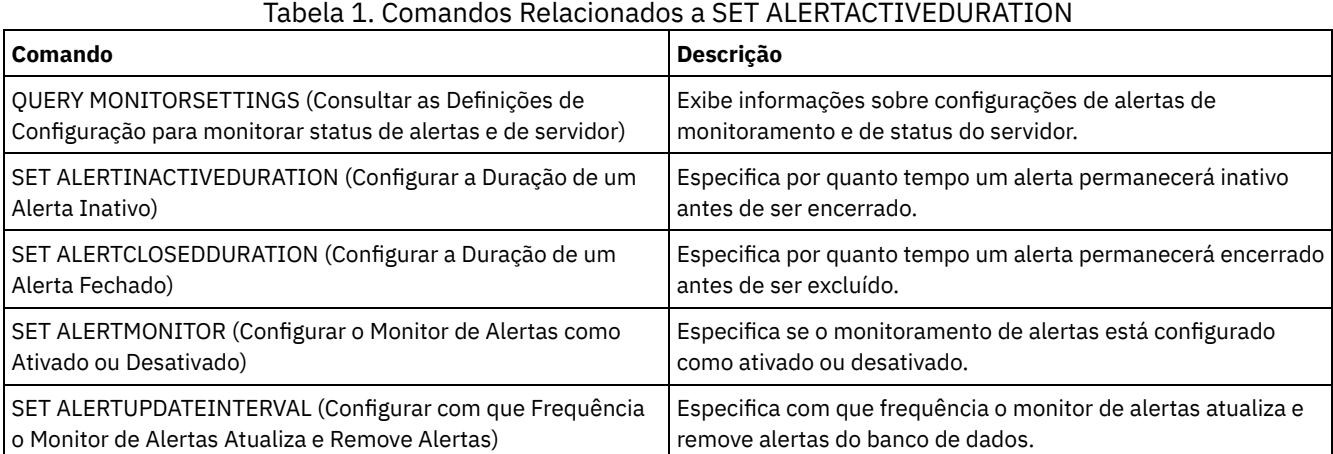

# <span id="page-1852-1"></span>**SET ALERTCLOSEDDURATION (Configurar a Duração de um Alerta Fechado)**

Use este comando para especificar por quanto tempo um alerta permanece fechado antes de ser excluído.

# **Classe de Privilégio**

Para emitir esse comando, é necessário ter privilégio de sistema.

## **Sintaxe**

>>-Set ALERTCLosedduration -*number\_mins*------------------------><

number\_mins (Necessário)

Especifica o número de minutos que um alerta permanece fechado antes de ser excluído. Configurar o valor como 0 faz os alertas serem excluídos imediatamente após terem sido fechados. Especifique um valor de 0 a 99999. O valor padrão é configurado como 60 minutos quando o banco de dados do servidor IBM Spectrum Protect é inicialmente formatado.

# **Excluir Alertas Duas Horas após Eles Terem Sido Fechados**

Especifique que os alertas permanecerão fechados por 120 minutos antes de serem excluídos:

set alertclosedduration 120

# **Comandos Relacionados**

## Tabela 1. Comandos Relacionados a SET ALERTCLOSEDDURATION

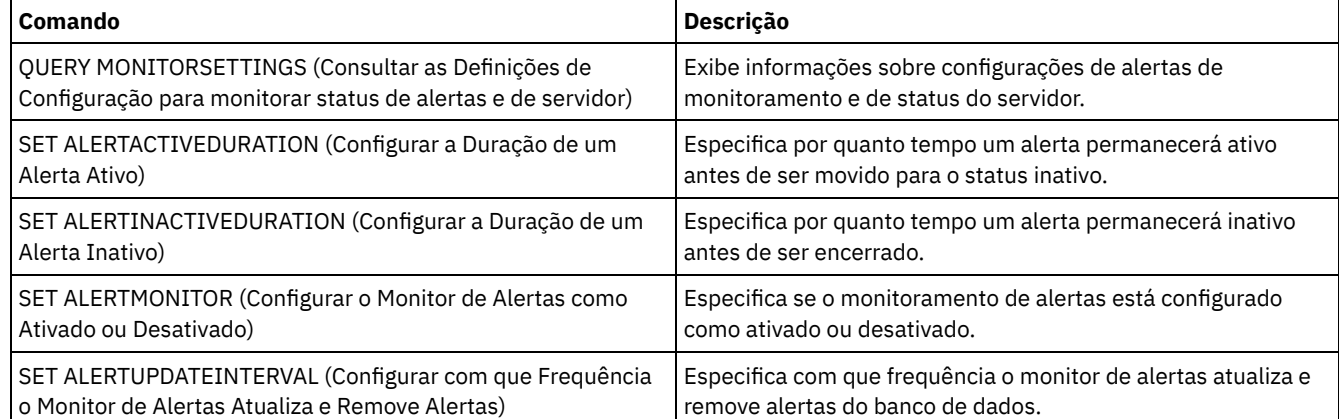

# <span id="page-1853-0"></span>**SET ALERTEMAIL (Configurar o monitor de alertas para enviar alertas de email aos administradores)**

Use este comando para ativar alertas para serem enviados por email para administradores especificados.

# **Classe de Privilégio**

Para emitir esse comando, é necessário ter privilégio de sistema.

## **Sintaxe**

>>-Set ALERTEMail--+-ON--+-------------------------------------><  $'$ -OFf- $'$ 

# **Parâmetros**

ON

Especifica que os alertas podem ser enviados por email para administradores especificados.

OFf

Especifica que os alertas não podem ser enviados por email para administradores especificados. Quando o banco de dados do servidor é formatado inicialmente, a configuração ALERTEMAIL é configurada como OFF.

## **Ativar alertas para serem enviados para o administrador quando ocorrerem**

Ative alertas para serem enviados por email emitindo o seguinte comando:

SET ALERTEMAIL ON

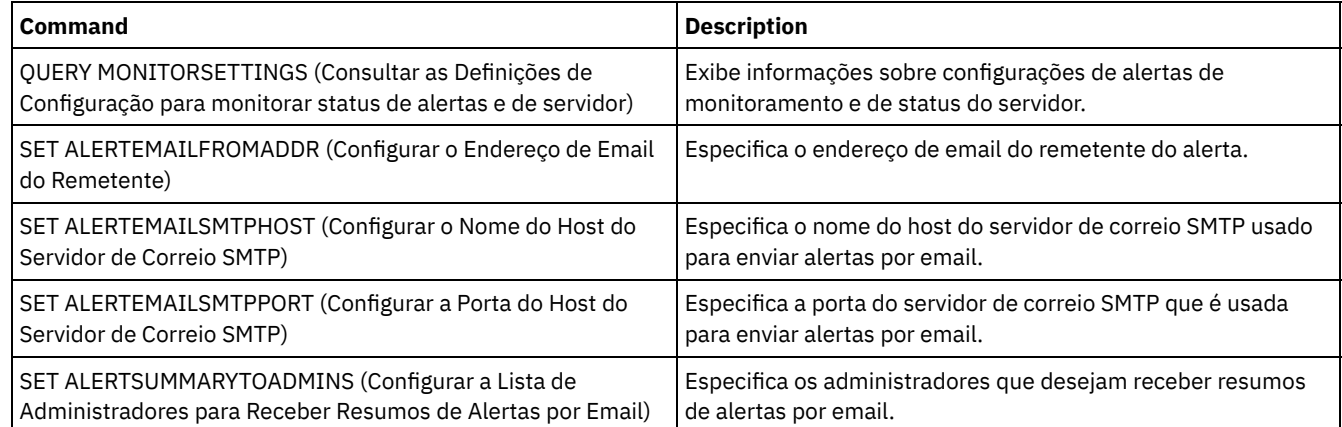

# Tabela 1. Comandos Relacionados a SET ALERTEMAIL

# <span id="page-1854-0"></span>**SET ALERTEMAILFROMADDR (Configurar o Endereço de Email do Remetente)**

Use este comando para especificar o endereço de email do remetente do alerta.

# **Classe de privilégio**

Para emitir esse comando, é necessário ter privilégio de sistema.

# **Sintaxe**

>>-Set ALERTEMAILFRomaddr -*email\_address*-----------------------><

# **Parâmetros**

email\_address (Necessário)

Especifica o endereço de email do remetente. Os endereços de email estão no formato *name@domain*. Nomes de email, incluindo o endereço, não podem exceder 64 caracteres e o nome de domínio não pode exceder 255 caracteres.

# **Especificar o Endereço de Email do Remetente do Alerta**

Especifique o endereço de email do remetente emitindo o seguinte comando:

set alertemailfromaddr djadmin@mydomain.com

# **Comandos Relacionados**

### Tabela 1. Comandos Relacionados a SET ALERTEMAILFROMADDR

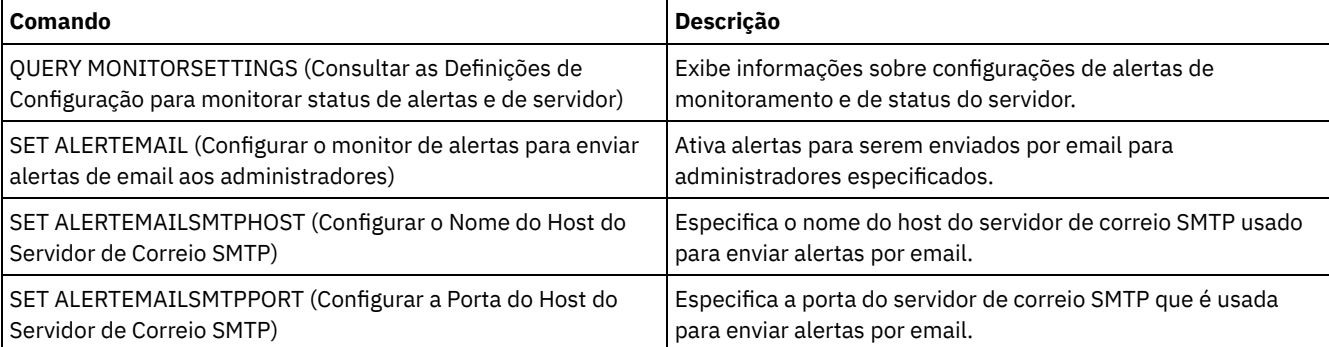

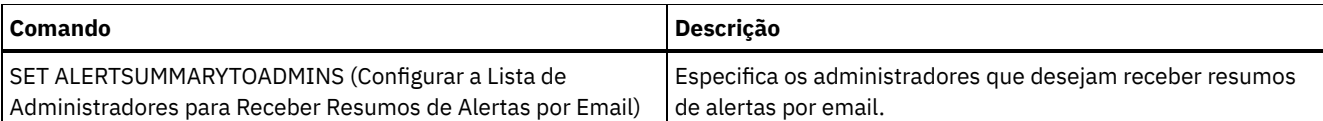

# <span id="page-1855-0"></span>**SET ALERTEMAILSMTPHOST (Configurar o Nome do Host do Servidor de Correio SMTP)**

Use este comando para especificar o nome do host do servidor de correio do Protocolo Simples de Transporte de Correio (SMTP) usado para enviar o email de alerta.

# **Classe de privilégio**

Para emitir esse comando, é necessário ter privilégio de sistema.

### **Sintaxe**

>>-Set ALERTEMAILSMTPHost--*host\_name*---------------------------><

# **Parâmetros**

host name (Necessário) Especifica o nome do host do servidor de correio SMTP.

# **Especifique o nome do host para o servidor de correio SMTP como mail.domain.com**

Especifique mail.domain.com como o servidor de correio SMTP, emitindo o seguinte comando:

set alertemailsmtphost *mail.domain.com*

## **Comandos Relacionados**

### Tabela 1. Comandos Relacionados a SET ALERTEMAILSMTPHOST

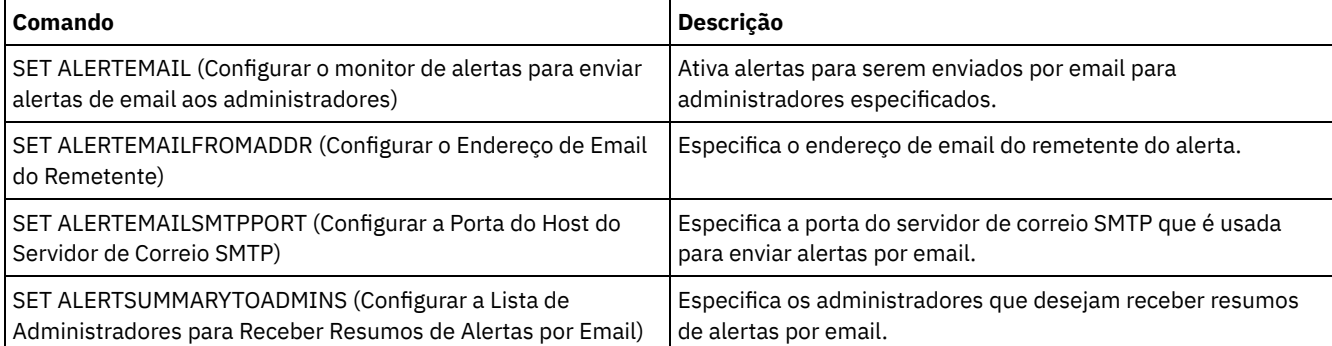

# <span id="page-1855-1"></span>**SET ALERTEMAILSMTPPORT (Configurar a Porta do Host do Servidor de Correio SMTP)**

Use esse comando para especificar o número da porta para o servidor de correio SMTP. Este servidor de correio é usado para enviar os alertas por email.

# **Classe de privilégio**

Para emitir esse comando, é necessário ter privilégio de sistema.

### **Sintaxe**

# **Parâmetros**

tcp\_port (Obrigatório)

Especifica o número da porta do servidor de correio SMTP. Especifique um valor de 1 a 32767. O número da porta padrão é 25.

### **Especificar o Número da Porta do Servidor de Correio SMTP**

Especifique o número da porta 450 como seu servidor de correio SMTP, emitindo o seguinte comando:

set alertemailsmtpport *450*

### **Comandos Relacionados**

### Tabela 1. Comandos Relacionados a SET ALERTEMAILSMTPPORT

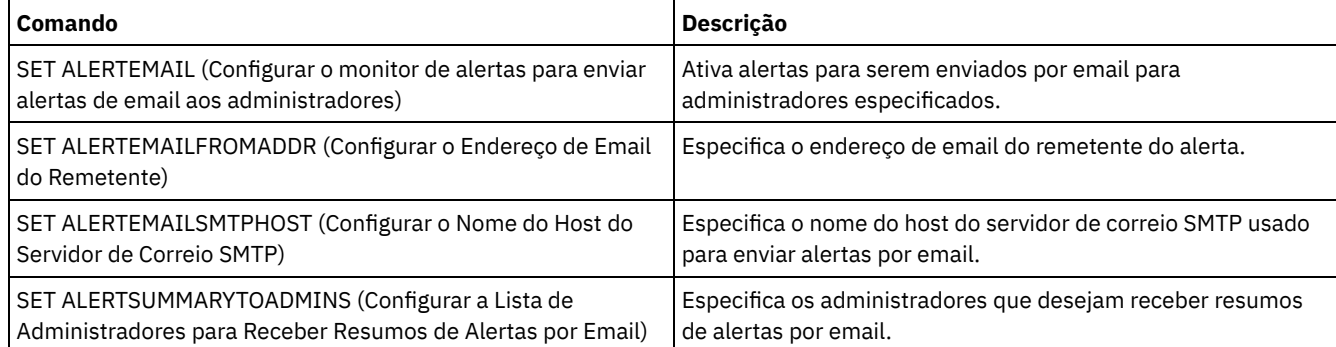

# <span id="page-1856-0"></span>**SET ALERTSUMMARYTOADMINS (Configurar a Lista de Administradores para Receber Resumos de Alertas por Email)**

Use este comando para especificar os administradores que desejam receber resumos de alertas por email, a cada hora.

## **Classe de privilégio**

Para emitir esse comando, é necessário ter privilégio de sistema.

### **Sintaxe**

>>-Set ALERTSUMMARYToadmins--+-*admin\_name*-+-------------------->< '-,----------'

## **Parâmetros**

admin\_name (Requerido)

Especifica o nome do administrador que deseja receber resumos de alertas por email. É possível especificar até três nomes de administradores, separando-os com vírgulas e sem espaços intervenientes.

## **Especificar Dois Administradores para Receber Resumos de Alertas**

Especifique se os administradores HARRY e COLIN desejam receber resumos de alertas, emitindo o seguinte comando:

set alertsummarytoadmins *HARRY,COLIN*

### **Comandos Relacionados**

### Tabela 1. Comandos Relacionados a SET ALERTSUMMARYTOADMINS

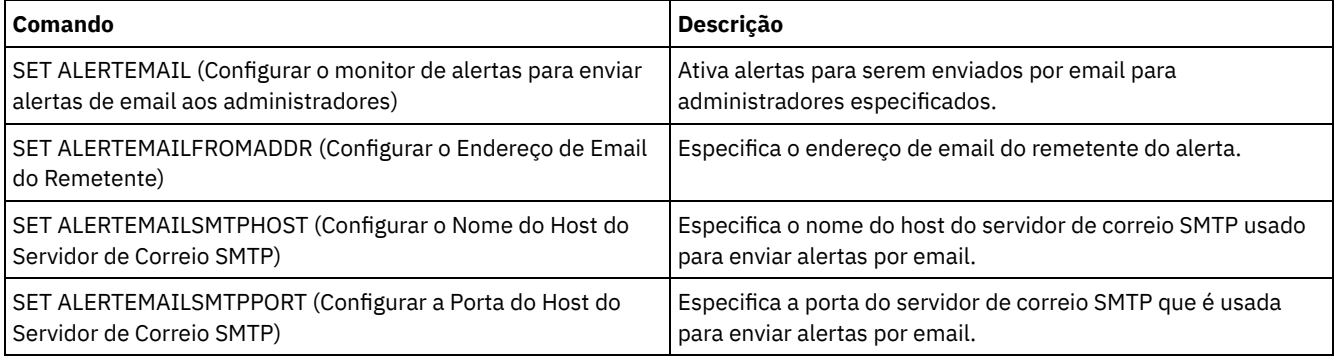

# <span id="page-1857-0"></span>**SET ALERTINACTIVEDURATION (Configurar a Duração de um Alerta Inativo)**

Use este comando para especificar por quanto tempo um alerta permanece inativo. Após o período de duração inativa, o alerta é fechado.

# **Classe de privilégio**

Para emitir esse comando, é necessário ter privilégio de sistema.

### **Sintaxe**

>>-Set ALERTINactiveduration -*number\_mins*----------------------><

## **Parâmetros**

number\_mins (Necessário)

Especifica o número de minutos que um alerta permanece inativo antes de ser encerrado. É possível especificar um valor no intervalo de 1 a 20160. O valor padrão do servidor inicial é de 480 minutos.

## **Alterar Status do Alerta de Inativo para Fechado após 60 Minutos**

Emita o seguinte comando para especificar que um alerta permanece em status inativo por 60 minutos antes de ser alterado para o status fechado:

set alertinactiveduration 60

## **Comandos Relacionados**

### Tabela 1. Comandos Relacionados a SET ALERTINACTIVEDURATION

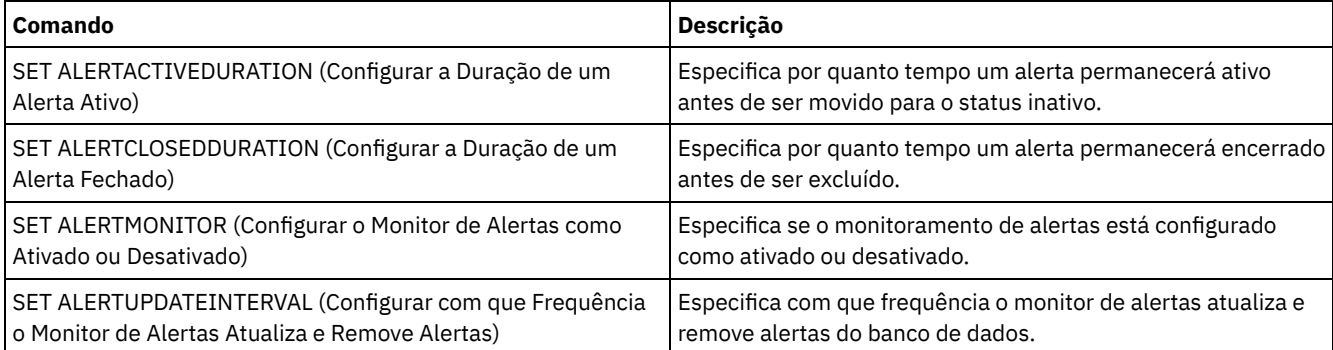

# <span id="page-1858-0"></span>**SET ALERTMONITOR (Configurar o Monitor de Alertas como Ativado ou Desativado)**

Use este comando para ativar ou desativar o monitor de alertas.

## **Classe de privilégio**

Para emitir esse comando, é necessário ter privilégio de sistema.

### **Sintaxe**

 $. -$ OFf-. >>-Set ALERTMONITOR -+-ON--+-----------------------------------><

## **Parâmetros**

#### **ON**

Especifica que o servidor IBM Spectrum Protect monitora alertas.

OFf

Especifica que o servidor IBM Spectrum Protect não monitora alertas. Quando o banco de dados do servidor IBM Spectrum Protect é inicialmente formatado, a configuração de monitoramento de alertas é definida como OFF.

### **Ativar Monitoramento de Alertas**

Ative o monitoramento de alertas emitindo o seguinte comando:

set alertmonitor on

### **Comandos Relacionados**

### Tabela 1. Comandos Relacionados a SET ALERTMONITOR

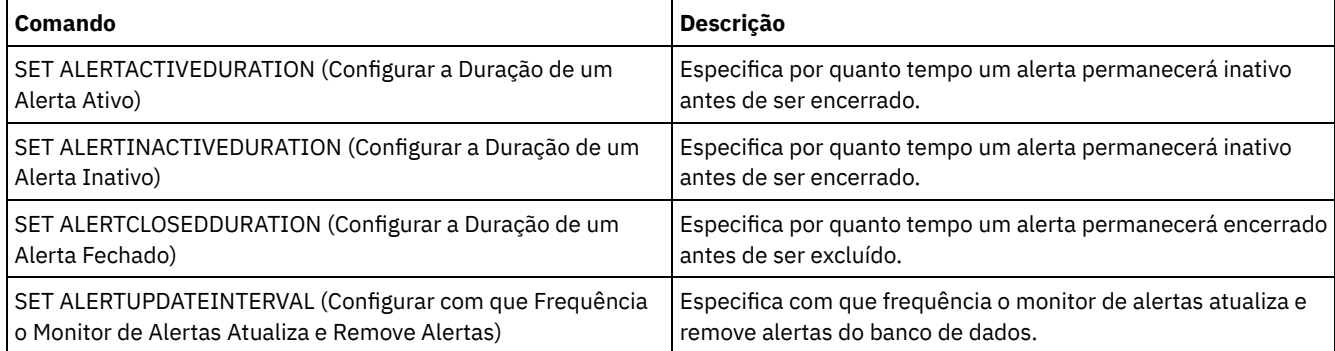

# <span id="page-1858-1"></span>**SET ALERTUPDATEINTERVAL (Configurar com que Frequência o Monitor de Alertas Atualiza e Remove Alertas)**

Use este comando para especificar a frequência com que o monitor de alertas atualiza e remove alertas que estão armazenados no banco de dados do servidor do IBM Spectrum Protect.

Durante este intervalo de verificação, o monitor de alertas examina cada alerta no servidor e conclui as seguintes ações:

- O monitor de alertas determina se decorreram as durações ativas ou inativas. Se tiver decorrido a duração especificada, o status de alerta será atualizado para o próximo estado. Exemplo:
	- Ativo para Inativo
	- Inativo para Fechado
- Se um alerta for fechado na duração especificada pelo comando SET ALERTCLOSEDDURATION, o alerta será excluído.

É possível usar o comando QUERY MONITORSETTINGS para determinar se o monitoramento de alertas está ativado. Use o comando SET ALERTMONITOR para ativar o monitoramento de alertas.

## **Classe de privilégio**

Para emitir esse comando, é necessário ter privilégio de sistema.

### **Sintaxe**

>>-Set ALERTUPDateinterval -*number\_mins*------------------------><

### **Parâmetros**

number\_mins (Necessário)

Especifica o período de tempo, em minutos, que o monitor aguarda antes da atualização e remoção de alertas no servidor. Especifique um valor de 1 a 9999. O servidor possui um valor padrão inicial de 10 minutos.

### **Configurar Intervalo de Atualização de Alerta para 60 Minutos**

Especifique que os alertas sejam atualizados por hora, emitindo o seguinte comando:

set alertupdateinterval 60

## **Comandos Relacionados**

#### Tabela 1. Comandos Relacionados a SET ALERTUPDATEINTERVAL

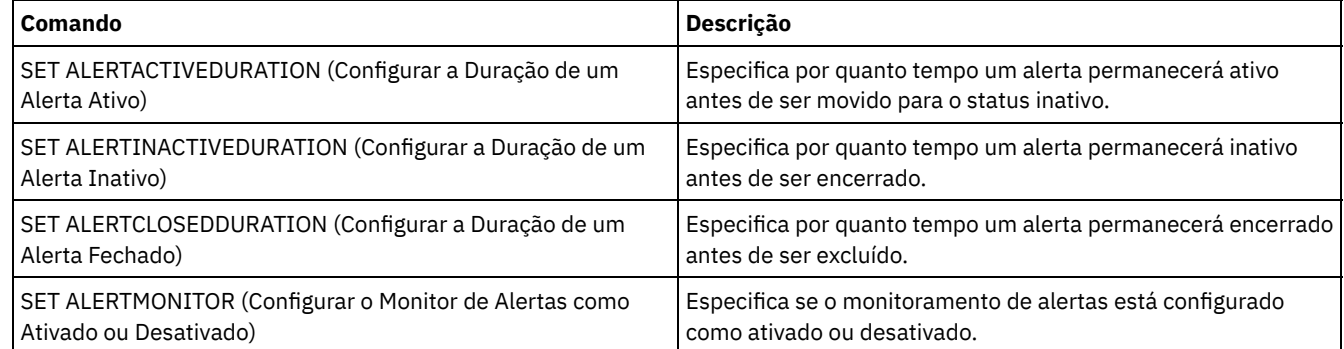

# **SET ARCHIVERETENTIONPROTECTION (Ativar Proteção de Retenção de Dados)**

Utilize esse comando para ativar e desativar a proteção de retenção de dados de arquivos. O servidor não pode conter quaisquer dados para esse comando funcionar. Na instalação, o valor é definido como OFF.

Quando a proteção de retenção de dados de arquivos estiver ativada:

- Somente cópias de arquivos podem ser armazenadas no servidor.
- Nenhuma cópia de archive poderá ser excluída até que o parâmetro RETVER no comando DEFINE COPYGROUP (archive) seja satisfeito.

A definição de conjuntos de armazenamento do tipo RECLAMATIONTYPE=SNAPLOCK é suportada apenas em servidores com a proteção de retenção de dados ativada.

Utilize o comando QUERY STATUS para exibir o status da proteção de retenção de dados de archive.

### **Classe de privilégio**

Para emitir este comando, é necessário ter privilégio de sistema ou de armazenamento irrestrito.

```
>>-Set ARCHIVERETENTIONPROTECTion -+-OFf-+---------------------><
                                   '-ON--'
```
# **Parâmetros**

OFf

Especifica que a proteção de retenção de dados de arquivo não está ativa.

ON

Especifica que a proteção de retenção de dados de arquivo está ativa.

## **Exemplo: Ativar a Proteção de Retenção de Dados**

Ativar a proteção de retenção de dados de archive emitindo o seguinte comando:

set archiveretentionprotection on

## **Comandos Relacionados**

### Tabela 1. Comandos Relacionados a SET ARCHIVERETENTIONPROTECTION

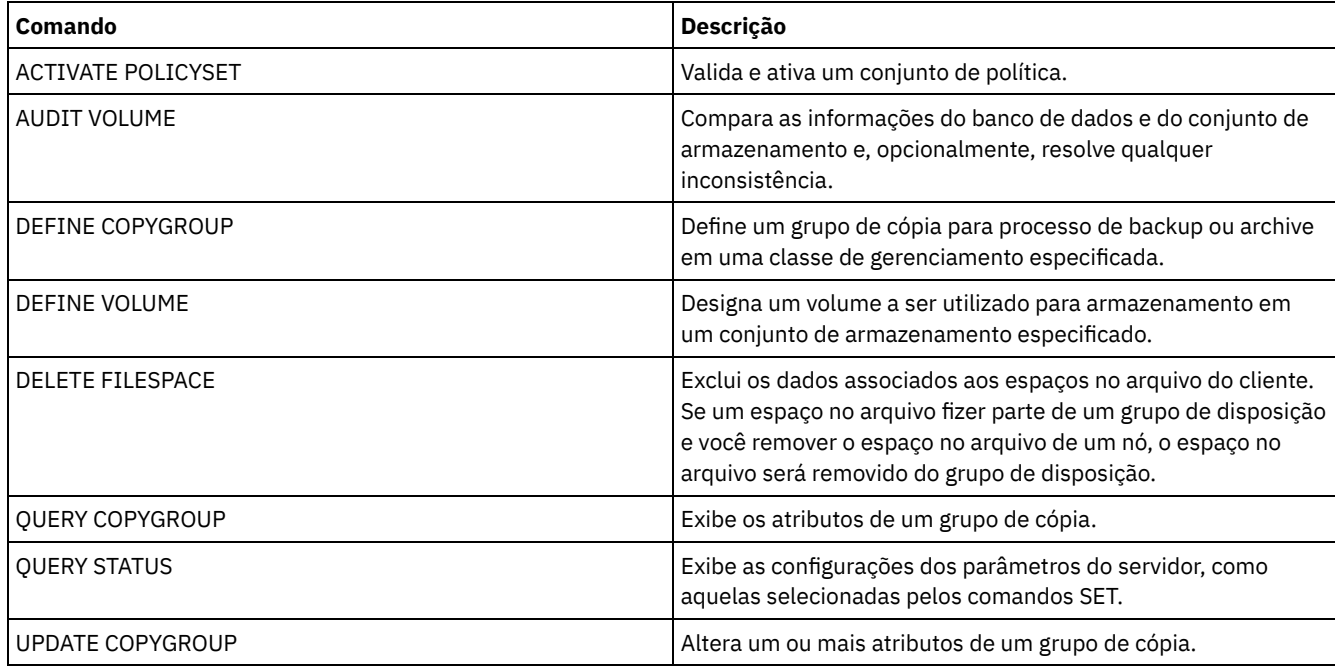

# **SET ARREPLRULEDEFAULT (Configure a regra de replicação do servidor para os dados do archive)**

Use este comando para configurar a regra de replicação do servidor para os dados do archive.

Restrição: A regra de replicação configurada com este comando somente é aplicada se as regras de espaço no arquivo e as regras do nó de cliente para os dados do archive forem configuradas para DEFAULT.

Emita este comando no servidor que age como uma origem para dados replicados.

É possível especificar uma regra de replicação de prioridade normal ou uma regra de replicação de alta prioridade. Em um processo de replicação que inclua tanto dados de prioridade normal como alta, os dados de alta prioridade serão replicados primeiro. Antes de especificar uma regra, considere a ordem na qual você deseja que os dados sejam replicados.

Por exemplo, suponha que os nós de clientes contenham dados do archive e dados de backup. A replicação dos dados do archive tem prioridade mais alta que a dos dados de backup. Para priorizar os dados de archive, emita o comando SET

ARREPLRULEDEFAULT e especifique a regra de replicação ALL\_DATA\_HIGH\_PRIORITY. Para priorizar os dados do backup, emita o comando SET BKREPLRULEDEFAULT e especifique a regra de replicação ALL\_DATA para os dados de backup. A regra ALL\_DATA para dados de backup replica os dados de backup em prioridade normal.

# **Classe de privilégio**

Para emitir esse comando, é necessário ter privilégio de sistema.

### **Sintaxe**

```
>>-Set ARREPLRuledefault--+-ALL_DATA---------------+-----------><
                         +-ALL_DATA_HIGH_PRIORITY-+
                         '-NONE-------------------'
```
# **Parâmetros**

ALL\_DATA

Replica os dados do archive com prioridade normal. ALL\_DATA\_HIGH\_PRIORITY Replica os dados do archive com alta prioridade. NONE Os dados do archive não são replicados.

## **Exemplo: Configure a regra de replicação do servidor para os dados do archive**

Configurar a regra padrão para dados do archive com alta prioridade a serem replicados.

```
set arreplruledefault all_data_high_priority
```
### **Comandos Relacionados**

### Tabela 1. Comandos Relacionados ao SET ARREPLRULEDEFAULT

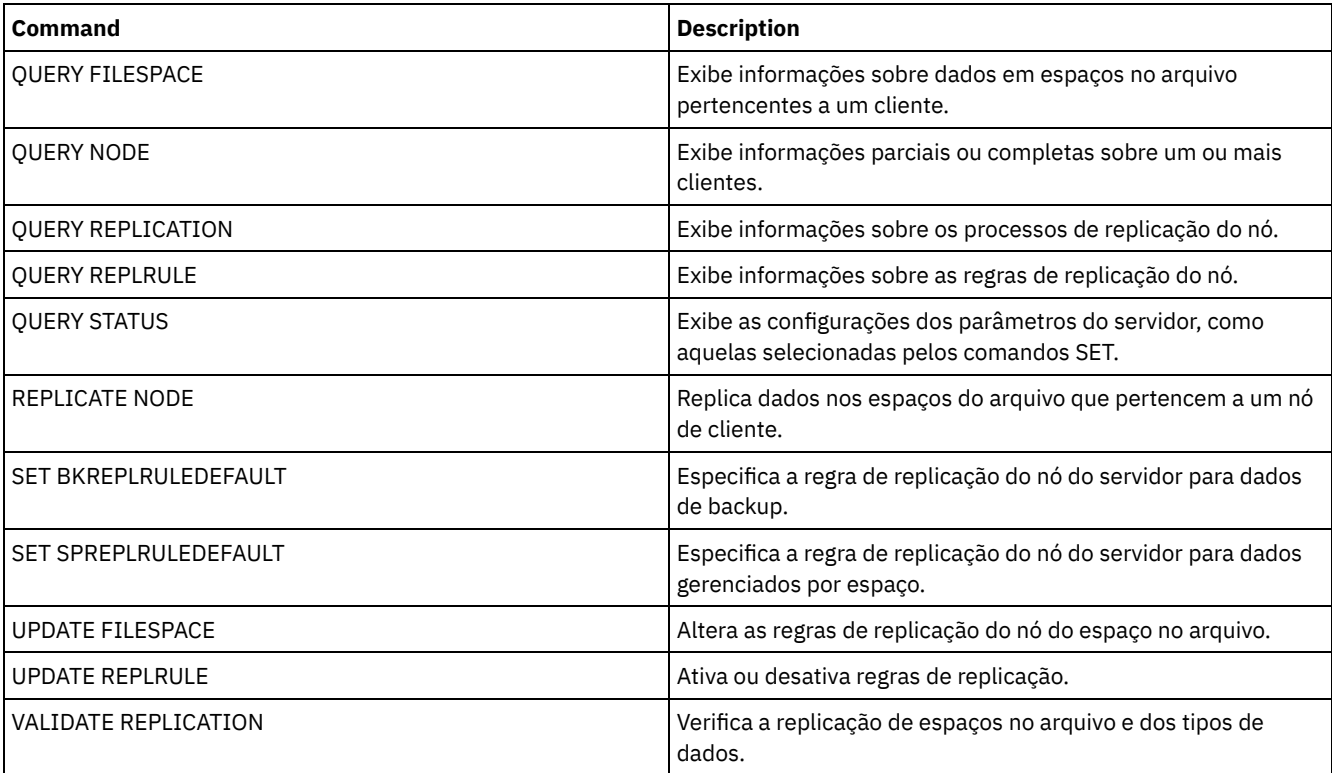

# **SET BKREPLRULEDEFAULT (Configure a regra de replicação do servidor para os dados de backup)**

Use este comando para configurar a regra de replicação do servidor para dados de backup.

Restrição: A regra de replicação configurada com este comando é aplicada apenas se as regras de espaço no arquivo e as regras do nó de cliente para os dados de backup estiverem configurados como DEFAULT.

Emita este comando no servidor que age como uma origem para dados replicados.

É possível especificar as regras de replicação de prioridade normal ou regras de replicação de alta prioridade. Em um processo de replicação que inclua tanto dados de prioridade normal como alta, os dados de alta prioridade serão replicados primeiro. Antes de especificar uma regra, considere a ordem na qual você deseja que os dados sejam replicados.

Por exemplo, suponha que os nós de clientes contenham dados do archive e dados de backup ativo. A replicação dos dados do backup ativo terá uma prioridade mais alta do que a dos dados do archive. Para priorizar os dados de backup, emita o comando SET BKREPLRULEDEFAULT e especifique a regra de replicação ACTIVE\_DATA\_HIGH\_PRIORITY. Para priorizar os dados do archive, emita o comando SET ARREPLRULEDEFAULT e especifique a regra de replicação ALL\_DATA para dados de archive. A regra ALL\_DATA para dados de archive replica dados de archive em prioridade normal.

# **Classe de privilégio**

Para emitir esse comando, é necessário ter privilégio de sistema.

# **Sintaxe**

```
>>-Set BKREPLRuledefault--+-ALL_DATA------------------+--------><
```

```
+-ACTIVE_DATA---------------+
+-ALL_DATA_HIGH_PRIORITY----+
+-ACTIVE_DATA_HIGH_PRIORITY-+
'-NONE----------------------'
```
# **Parâmetros**

### ALL\_DATA

Replica dados de backup ativo e inativo. Os dados são replicados com prioridade normal.

### ACTIVE\_DATA

Replica dados de backup ativo. Os dados são replicados com prioridade normal.

Atenção: Se especificar ACTIVE\_DATA e uma ou mais das condições a seguir forem verdadeiras, os dados de backup inativo no servidor de replicação de destino serão excluídos e os dados de backup inativo no servidor de replicação de origem não serão replicados.

- Quando uma versão de servidor anterior à Versão 7.1.1 estiver instalada nos servidores de replicação de origem ou de destino.
- Quando estiver usando o comando REPLICATE NODE com o parâmetro FORCERECONCILE=YES.
- Quando você estiver executando a replicação inicial de um espaço no arquivo depois de configurar a replicação, restaure o banco de dados ou faça upgrade dos servidores de replicação de origem e de destino a partir de uma versão do servidor anterior à V7.1.1.

Se as condições anteriores não forem verdadeiras, todos os arquivos novos e alterados desde a última replicação serão replicados, incluindo arquivos inativos e serão excluídos quando expirarem.

#### ALL\_DATA\_HIGH\_PRIORITY

Replica dados de backup ativo e inativo. Os dados são replicados com uma prioridade alta.

### ACTIVE\_DATA\_HIGH\_PRIORITY

Essa regra é a mesma da regra de replicação de ACTIVE\_DATA exceto os dados que são replicados com uma prioridade alta.

#### NONE

Os dados de backup não são replicados.

# **Exemplo: Configure a regra de replicação do servidor para os dados de backup**

Configurar a regra padrão para dados do backup, para replicar apenas dados ativos e para replicar dados com alta prioridade.

set bkreplruledefault active data high priority

## **Comandos Relacionados**

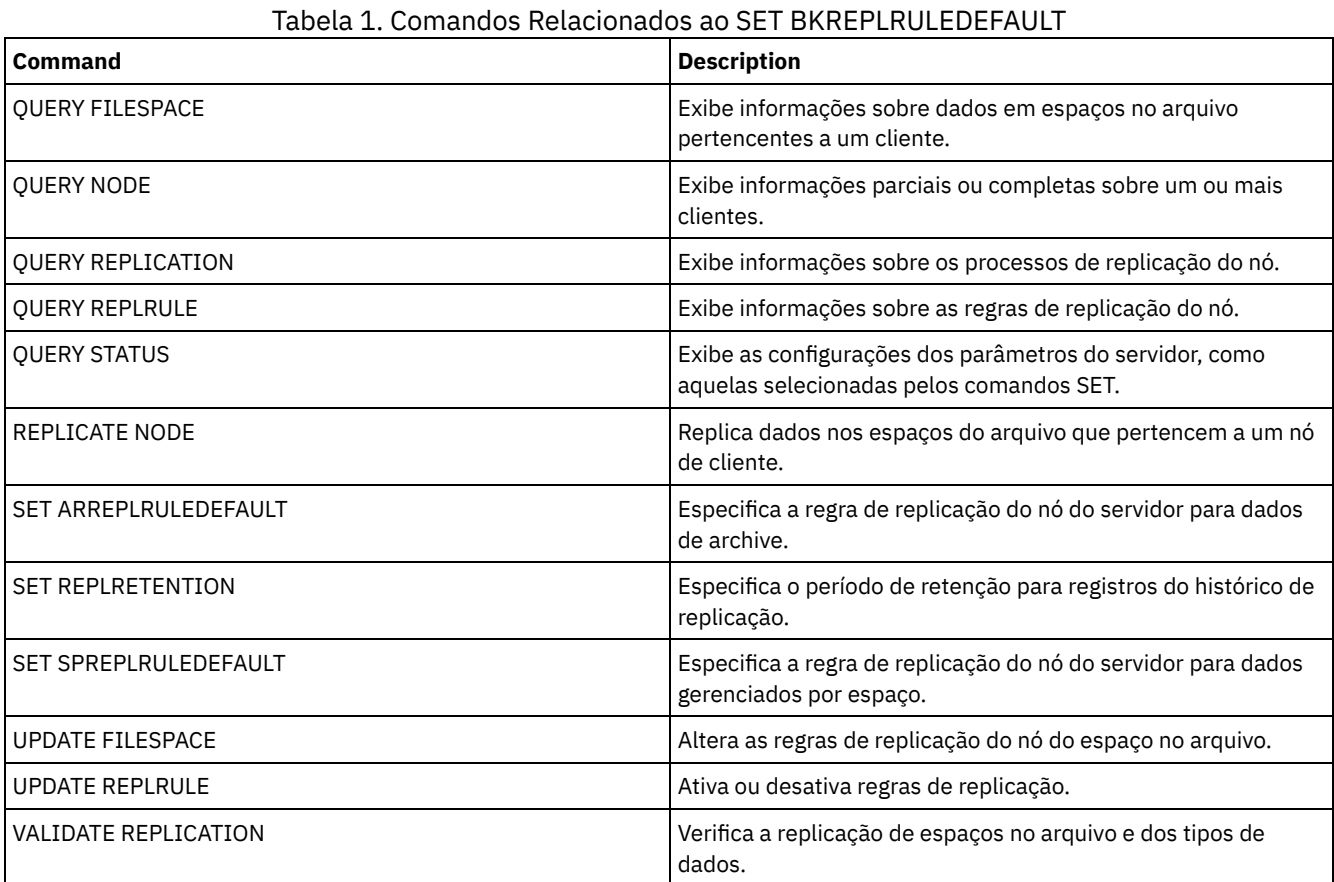

# **SET CLIENTACTDURATION (Configurar o Período de Duração para a Ação do Cliente)**

Utilize este comando para especificar a duração para o planejamento definido com o comando DEFINE CLIENTACTION. Uma ação de cliente define um planejamento que é executado uma vez em um cliente.

O programa exclui estes registros de eventos caso o cliente tenha ou não processado o planejamento. No entanto, os planejamentos não serão excluídos até que ocorra a exclusão dos primeiros registros de eventos. O período de retenção para eventos assume o padrão de 10 dias na instalação.

# **Classe de Privilégio**

Para emitir esse comando, é necessário ter privilégio de sistema.

## **Sintaxe**

>>-SET CLIENTACTDuration--*days*---------------------------------><

# **Executar Como**

days (Obrigatório)

Especifica o número de dias durante o qual o planejamento para a ação do cliente está ativa. É possível especificar um inteiro de 0 a 999. O padrão é 5 dias.

O número de dias especificados determina por quanto tempo o banco de dados reterá o planejamento antes da exclusão. Um valor de 0 indica que a duração do planejamento é indefinida e que o planejamento e as associações não serão excluídos do banco de dados.

# **Exemplo: Configurar um Período com Duração de 15 Dias para a Ação do Cliente**

Para especificar que o planejamento para a ação do cliente esteja ativo por 15 dias, emita o comando a seguir.

set clientactduration 15

## **Comandos Relacionados**

### Tabela 1. Comandos Relacionados a SET CLIENTACTDURATION

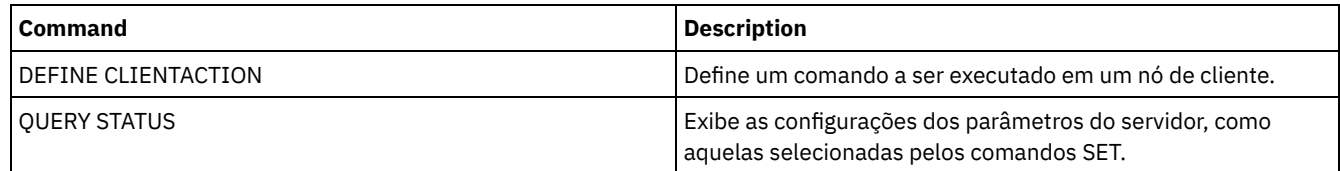

# **SET CONFIGMANAGER (Especificar um Gerenciador de Configuração)**

Utilize esse comando para especificar se um servidor é um gerenciador de configuração. Em um gerenciador de configuração, você pode definir perfis de configuração que outros servidores podem assinar.

Você não pode designar um servidor como um gerenciador de configuração se o servidor assinar um ou mais perfis em outro gerenciador de configuração.

Se um servidor for um gerenciador de configuração, você não pode alterar esta designação até excluir todos os perfis, incluindo o perfil padrão.

Emita o comando QUERY STATUS para determinar se um servidor é um gerenciador de configuração. Quando um servidor é instalado, ele não é designado como um gerenciador de configuração.

## **Classe de privilégio**

Para emitir esse comando, é necessário ter privilégio de sistema.

### **Sintaxe**

.-OFf-. >>-Set CONFIGManager--+-----+----------------------------------><  $'$ -ON-- $'$ 

# **Parâmetros**

#### ON

Especifica que o servidor é um gerenciador de configuração.

Quando você designa um servidor como um gerenciador de configuração, o IBM Spectrum Protect cria um perfil padrão denominado DEFAULT\_PROFILE e associa ao perfil todos os servidores e grupos de servidores definidos no gerenciador de configuração. É possível modificar ou eliminar o perfil padrão.

OFf

Especifica que o servidor não é um gerenciador de configuração.

## **Exemplo: Especificar um Gerenciador de Configuração**

Designar um servidor como um gerenciador de configuração.

set configmanager on

# **Comandos Relacionados**

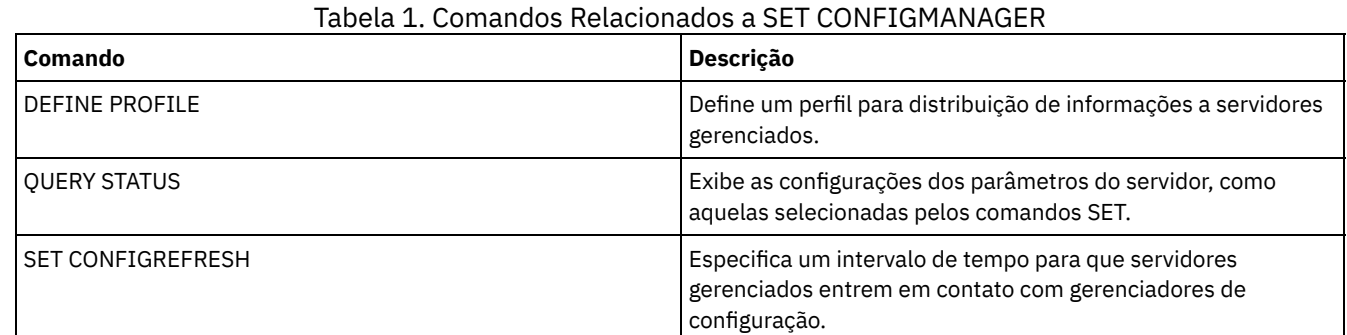

# **SET CONFIGREFRESH (Configurar Atualização de Configuração do Servidor Gerenciado)**

Utilize esse comando em um servidor gerenciado para especificar com que frequência o servidor contata seu gerenciador de configuração para informações de configuração atualizadas.

Para exibir a configuração atual, emita o comando QUERY STATUS. Na instalação, o intervalo é definido para 60 minutos.

# **Classe de Privilégio**

Para emitir esse comando, é necessário ter privilégio de sistema.

## **Sintaxe**

>>-Set CONFIGRefresh--*minutes*----------------------------------><

# **Executar Como**

minutes (Obrigatório)

Especifica o intervalo, em minutos, antes de um servidor gerenciado contatar seu gerenciador de configuração para atualizações de configuração. Especifique um número inteiro de 0 a 10.000.

- Se o valor for maior que 0, o servidor gerenciado contata imediatamente o gerenciador de configuração. O próximo contato ocorre quando o intervalo especificado é atingido.
- Se o valor for 0, o servidor gerenciado não contata o gerenciador de configuração.

Esse valor é ignorado se o servidor não assinar pelo menos um perfil em um gerenciador de configuração.

## **Exemplo: Configurar um Intervalo de Atualização de 45 Minutos**

Especificar que um servidor gerenciado contata seu gerenciados de configuração a cada 45 minutos.

set configrefresh 45

## **Comandos Relacionados**

### Tabela 1. Comandos Relacionados a SET CONFIGREFRESH

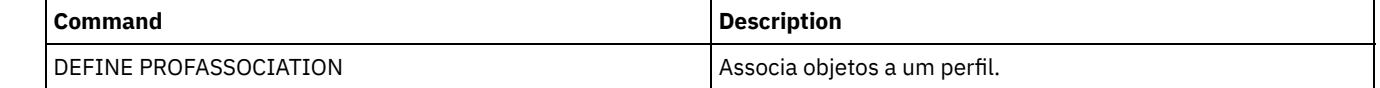

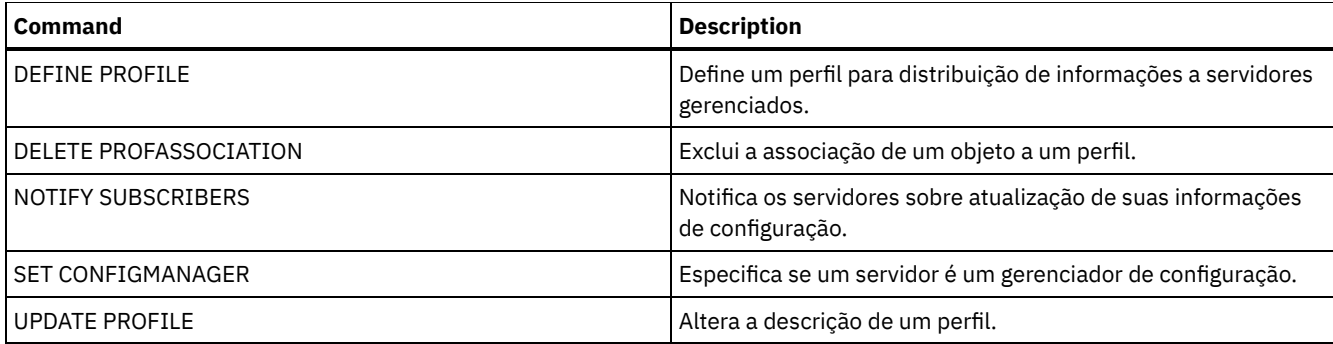

# **SET CONTEXTMESSAGING (Ativar ou Desativar Relatório de Contexto de Mensagem)**

Utilize este comando para obter informações adicionais quando ocorrer mensagens ANR9999D. O IBM Spectrum Protect sonda os componentes do servidor em busca de informações que inclui nome do processo, nome do encadeamento, ID de sessão, dados da transação, bloqueios que são mantidos e tabelas de banco de dados que estão em uso.

Nota: Quando mensagens consecutivas são emitidas na mesma área de codificação pelo mesmo Wait, apenas a primeira das mensagens relatará as informações de contexto.

# **Classe de privilégio**

Para emitir esse comando, é necessário ter privilégio de sistema.

## **Sintaxe**

>>-Set CONTEXTmessaging--+-ON--+-------------------------------><  $'$ -OFf- $'$ 

# **Parâmetros**

### ON

Determina que o relatório de contexto de mensagens seja ativado.

#### OFf

Determina que o relatório de contexto de mensagens seja desativado.

# **Exemplo: Configurar a Geração de Relatórios do Contexto da Mensagem como Ativa ou Inativa**

Ative as mensagens do contexto para receber outras informações que poderiam ajudar na determinação da causa das mensagens ANR9999D.

set contextmessaging on

## **Comandos Relacionados**

### Tabela 1. Comandos Relacionados a SET CONTEXTMESSAGING

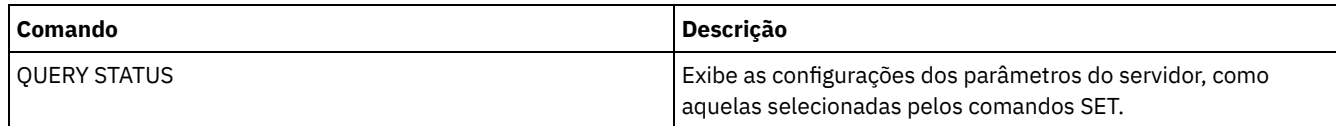

# **SET CPUINFOREFRESH (Atualizar intervalo para a varredura de informações da estação de trabalho do cliente)**

Use esse comando para especificar o número de dias entre as varreduras (pelo cliente) das informações da estação de trabalho, que são usadas para estimar a unidade de valor do processador (PVU).

## **Classe de Privilégio**

Para emitir esse comando, é necessário ter privilégio de sistema.

### **Sintaxe**

>>-Set CPUINFOREFRESH--*days*------------------------------------><

### **Executar Como**

dias (Requerido)

Especifica o número de dias entre as varreduras para os dispositivos do cliente. Para recuperar a configuração atual, emita o comando QUERY STATUS. Os valores possíveis são de 1 a 9999. O padrão é 180.

### **Exemplo: Configure a quantidade de tempo antes da próxima atualização para 90 dias**

SET CPUINFOREFRESH 90

## **Comandos Relacionados**

### Tabela 1. Comandos Relacionados a SET CPUINFOREFRESH

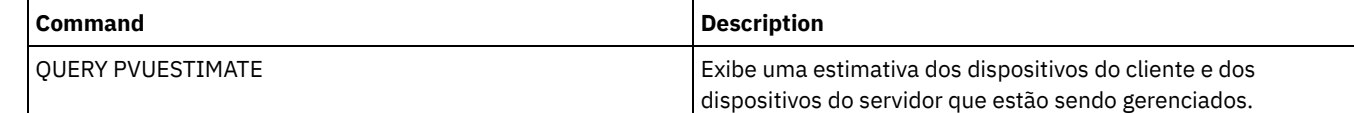

# **SET CROSSDEFINE (Especifica a Definição Cruzada ou Não de Servidores)**

Utilize este comando para especificar se um servidor deve ser definido automaticamente para outro servidor.

### **Classe de privilégio**

Para emitir este comando, é necessário ter privilégio de sistema.

### **Sintaxe**

>>-Set CROSSDefine--+-ON--+------------------------------------><  $'$ -OFf- $'$ 

## **Parâmetros**

### ON

Especifica que um servidor pode ser definido automaticamente para um outro servidor. Para definir um servidor para outro automaticamente, você deve também permitir definição automática na definição do servidor.

OFf

Especifica que um servidor não ter definição cruzada para outro servidor.

### **Exemplo: Especificar se a Definição dos Servidores Deve Ser Cruzada**

Configurar a definição cruzada como ativa para que a definição entre os servidores seja cruzada.

set crossdefine on

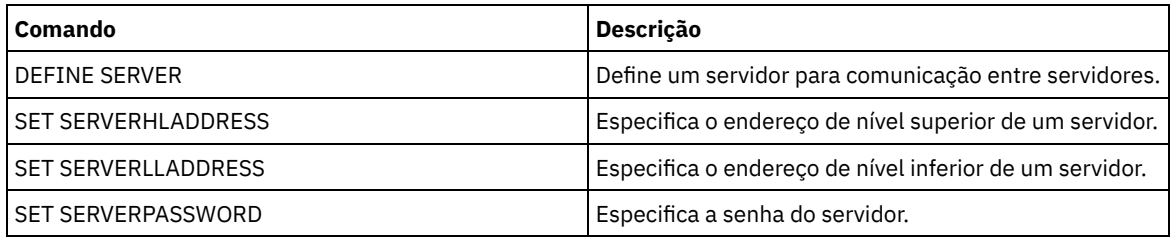

### Tabela 1. Comando Relacionado a SET CROSSDEFINE

# **SET DBRECOVERY (Configurar a classe de dispositivo para backups automáticos)**

Use este comando para especificar a classe de dispositivo e o número de fluxos de dados a serem usados para backups de banco de dados automáticos. Também é possível usar este comando para configurar o comando BACKUP DB para fazer backup automaticamente da chave mestra de criptografia para o servidor.

A chave mestra de criptografia é usada para criptografar dados em conjuntos de armazenamentos de contêiner de diretório e de contêiner em nuvem, bem como para criptografar informações confidenciais no banco de dados do servidor. Se você não fizer backup da chave mestra de criptografia, talvez não seja capaz de acessar nenhum desses itens criptografados se um desastre ocorrer.

Se você executar o comando BACKUP DB e a classe de dispositivo não for aquela que estiver especificada no comando SET DBRECOVERY, uma mensagem de aviso será retornada. No entanto, a operação de backup continua e não é afetada.

# **Classe de privilégio**

Para emitir este comando, é necessário ter privilégio no sistema ou de armazenamento irrestrito.

## **Sintaxe**

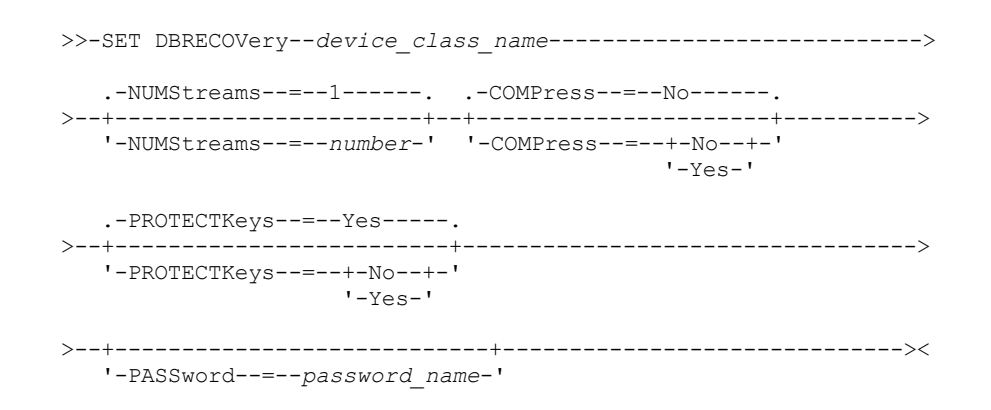

# **Parâmetros**

#### device\_class\_name **(Necessário)**

Especifica a classe de dispositivo a ser usada para os backups de banco de dados.

NUMStreams

Especifica o número de fluxos de movimentação de dados paralelos para usar ao fazer backup do banco de dados. O valor padrão é 1 e o número máximo é 32. Aumentar este valor causa um aumento correspondente no número de sessões de backup de banco de dados a serem usadas e no número de unidades a serem usadas para a classe de dispositivo. Um valor de NUMSTREAMS especificado no comando BACKUP DB substitui qualquer valor configurado no comando SET DBRECOVERY. O valor NUMSTREAMS é usado para todos os tipos de backups de banco de dados.

Se for especificado um valor maior que o número de unidades disponíveis para a classe do dispositivo, será usado o número de unidades disponíveis. As unidades disponíveis são definidas para a classe de dispositivo pelo parâmetro

MOUNTLIMIT ou pelo número de unidades on-line para a classe de dispositivo especificada. A sessão é exibida na saída QUERY SESSION.

Se o número de fluxos for aumentado, mais volumes serão usados da classe do dispositivo correspondente para esta operação. Usar mais volumes pode melhorar a velocidade dos backups de banco de dados, mas a consequência é que haverá mais volumes que não serão totalmente usados.

#### COMPress

Especifica se os volumes são compactados durante o processo de backup de banco de dados. Esse parâmetro é opcional. O valor padrão é No. É possível especificar um dos valores a seguir:

Não

Especifica que os volumes criados pelo comando BACKUP DB não estão compactados.

Sim

Especifica que os volumes criados pelo comando BACKUP DB estão compactados.

Se você especificar o parâmetro COMPRESS no comando BACKUP DB, ele substituirá qualquer valor que estiver configurado no comando SET DBRECOVERY. Caso contrário, o valor que estiver configurado no comando SET DBRECOVERY será usado.

Restrições:

- Tome cuidado ao especificar o parâmetro COMPRESS. Usar compactação durante backups de banco de dados pode reduzir o tamanho dos arquivos de backup. No entanto, a compactação pode aumentar o tempo para concluir o processamento de backup de banco de dados.
- Não faça backup de dados compactados na fita. Se o seu ambiente de sistema armazena os backups de bancos de dados na fita, configure o parâmetro COMPRESS para No nos comandos SET DBRECOVERY e BACKUP DB.

#### **PROTECTKeys**

Especifica que os backups de banco de dados incluam uma cópia da chave mestra de criptografia para o servidor que é usado para criptografar senhas de nó, senhas do administrador e dados do conjunto de armazenamentos. A chave mestra de criptografia é armazenada nos arquivos dsmkeydb. Se você perder os arquivos dsmkeydb, os nós e os administradores não serão capazes de se autenticar com o servidor porque o servidor será incapaz de ler as senhas que são criptografadas usando a chave mestra de criptografia. Além disso, quaisquer dados armazenados em um conjunto de armazenamentos criptografados não poderão ser recuperados sem a chave mestra de criptografia. Esse parâmetro é opcional. O valor padrão é Yes. É possível especificar um dos valores a seguir:

Não

Especifica que os backups de banco de dados não incluam uma cópia da chave mestra de criptografia para o servidor.

Atenção: Se você especifica PROTECTKEYS=NO, deve-se fazer backup da chave mestra de criptografia manualmente para o servidor e disponibilizar a chave ao implementar a recuperação de desastre. Não é possível recuperar um desastre sem a chave mestra de criptografia.

Sim

Especifica que os backups de banco de dados incluam uma cópia da chave mestra de criptografia para o servidor. Atenção: Se você especifica PROTECTKEYS=YES, também deve-se especificar o parâmetro PASSWORD.

#### PASSword

Especifica a senha que é usada para proteger os backups de banco de dados. Por padrão, as operações de backup de banco de dados são protegidas usando uma senha. O comprimento mínimo da senha é de 8 caracteres, a menos que um valor diferente seja especificado com o uso do comando SET MINPWLENGTH. O comprimento máximo da senha é de 64 caracteres.

Importante: Assegure-se de que você se lembre desta senha. Se você especificar uma senha para o backup de banco de dados, deve-se especificar a mesma senha no comando RESTORE DB para restaurar o banco de dados.

## **Exemplo: Especifica uma classe de dispositivo para os backups de banco de dados**

Especificar a Classe de Dispositivo DBBACK para os Backups de Banco de Dados. Execute o comando a seguir:

set dbrecovery dbback

# **Exemplo: Especificar uma classe de dispositivo e número de fluxos para backups de banco de dados**

Especifique a classe de dispositivo DBBACK para backups do banco de dados e especifique se o backup deve usar dois fluxos de movimento de dados. Execute o comando a seguir:

set dbrecovery dbback numstreams=2

Sistemas operacionais AIX Sistemas operacionais Linux Sistemas operacionais Windows

# **Exemplo: proteger chaves de criptografia do conjunto de armazenamentos em backups de banco de dados**

Criptografe os dados do conjunto de armazenamentos especificando que os backups de banco de dados incluam uma cópia da chave mestra de criptografia para o servidor. Execute o comando a seguir:

set dbrecovery dbback protectkeys=yes password=password name

## **Comandos Relacionados**

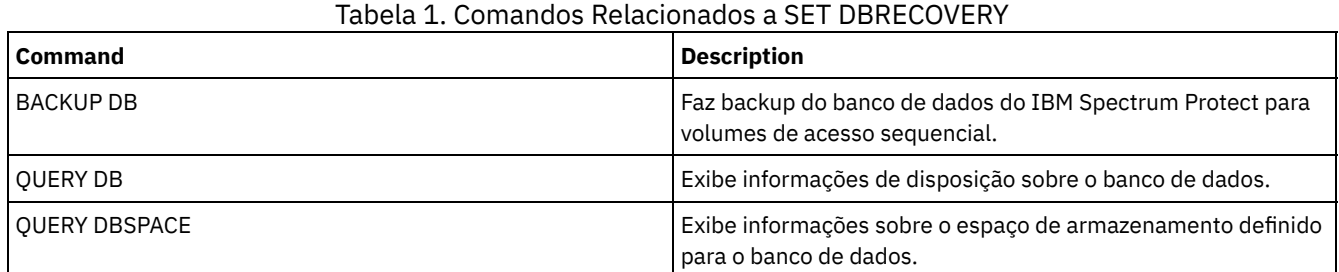

# <span id="page-1870-0"></span>**SET DEDUPVERIFICATIONLEVEL (Configurar a porcentagem de extensões a serem verificadas)**

Use esse comando para verificar extensões enviadas ao servidor durante a deduplicação de dados do lado do cliente.

Um aplicativo rogue que reside em um sistema do cliente e que imita o aplicativo do cliente, da API ou da GUI pode iniciar um ataque no servidor. Para reduzir a vulnerabilidade do servidor a esses ataques, é possível especificar uma porcentagem de extensões do cliente para o servidor a ser verificado.

Se o servidor detectar que um ataque de segurança está em andamento, a sessão atual é cancelada. Além disso, a configuração do parâmetro DEDUPLICATION no comando REGISTER NODE é alterada. A configuração é alterada de CLIENTORSERVER para SERVERONLY. A configuração SERVERONLY desativa a deduplicação de dados do lado do cliente para esse nó.

O servidor também emite uma mensagem que um ataque potencial à segurança foi detectado e que a deduplicação de dados do lado do cliente foi desativada para o nó. Se a deduplicação de dados do lado do cliente for desativada, todas as outras operações do cliente (por exemplo, operações de backup) continuarão. Apenas a deduplicação de dados do lado do cliente é desativada. Se a deduplicação de dados do lado do cliente estiver desativada para um nó porque um ataque em potencial foi detectado, o servidor deduplica os dados elegíveis para a deduplicação do lado do cliente.

# **Classe de Privilégio**

Para emitir esse comando, é necessário ter privilégio de sistema.

### **Sintaxe**

 $. -0 - - - - - - - - - -$ >>-Set DEDUPVERificationlevel--+---------------+--------------->< '-*percent\_value*-'

# **Executar Como**

percent\_value (Necessário)

Especificar um valor de número inteiro de 0 a 100 para indicar a porcentagem das extensões do cliente a serem verificadas. Um valor de 0 indica que nenhuma extensão do cliente foi verificada. O padrão para esse comando é 0. Dicas:

- Verificar as extensões consome energia de processamento e adversamente afeta o desempenho do servidor. Para um desempenho ideal, não especifique valores maiores do que 10 para esse comando.
- Para exibir o valor atual de SET DEDUPVERIFICATIONLEVEL, emita o comando QUERY STATUS.

# **Exemplo: Especificar um nível mínimo de verificação de deduplicação de dados**

Para especificar que 1% das extensões criadas durante a deduplicação de dados do lado do cliente são verificadas, emita o seguinte comando:

set dedupverificationlevel 1

## **Exemplo: Desligar a verificação de deduplicação de dados**

Para especificar que nenhuma das extensões criadas durante a deduplicação de dados do lado do cliente sejam verificadas, emita o seguinte comando:

set dedupverificationlevel 0

## **Comandos Relacionados**

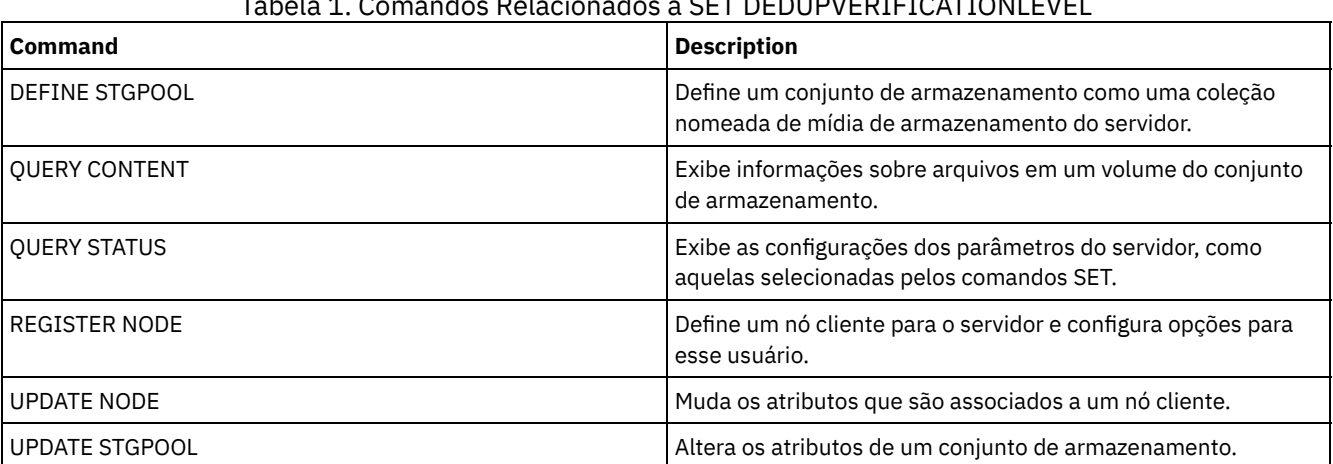

# $T_{\text{max}}$   $T_{\text{max}}$   $T_{\text{max}}$

# **SET DEFAULTAUTHENTICATION (Configurar o Método de Autenticação Padrão para os Comandos REGISTER NODE e REGISTER ADMIN)**

Use esse comando para configurar o métodos de autenticação padrão para nós e administradores que são o resultado de comandos REGISTER NODE ou REGISTER ADMIN.

Se você especificar LDAP, estabelecerá o valor padrão para ser autenticado em um diretório externo para quaisquer novos comandos REGISTER NODE ou REGISTER ADMIN. Esse comando torna mais fácil registrar os nós ou os administradores ao usar um servidor de diretórios LDAP.

Dica: A configuração de autenticação padrão pode ser substituída quando o método de autenticação for especificado em um comando REGISTER NODE ou REGISTER ADMIN.

## **Classe de Privilégio**

Para emitir esse comando, é necessário ter privilégio no sistema.

### **Sintaxe**

>>-SET DEFAULTAUTHentication--+-LOcal-+------------------------><
## **Executar Como**

LOcal

Especifica que quaisquer comandos REGISTER NODE ou REGISTER ADMIN futuros emitidos usarão LOCAL como o valor do parâmetro de autenticação padrão. As senhas autenticadas localmente são aquelas armazenadas no servidor IBM Spectrum Protect. As senhas autenticadas localmente não fazem distinção entre maiúsculas e minúsculas.

LDap

Especifica que quaisquer comandos REGISTER NODE ou REGISTER ADMIN futuros emitidos usarão LDAP como o valor do parâmetro de autenticação padrão. As senhas autenticadas pelo LDAP são aquelas armazenadas em um servidor de diretórios LDAP e fazem distinção entre maiúsculas e minúsculas.

# **Exemplo: Configure o valor de autenticação de senha padrão para LDAP**

Especifique se quaisquer comandos REGISTER NODE ou REGISTER ADMIN que você emitir autenticam senhas com um servidor de diretório LDAP.

set defaultauthentication ldap

## **Comandos Relacionados**

## Tabela 1. Comandos Relacionados a SET DEFAULTAUTHENTICATION

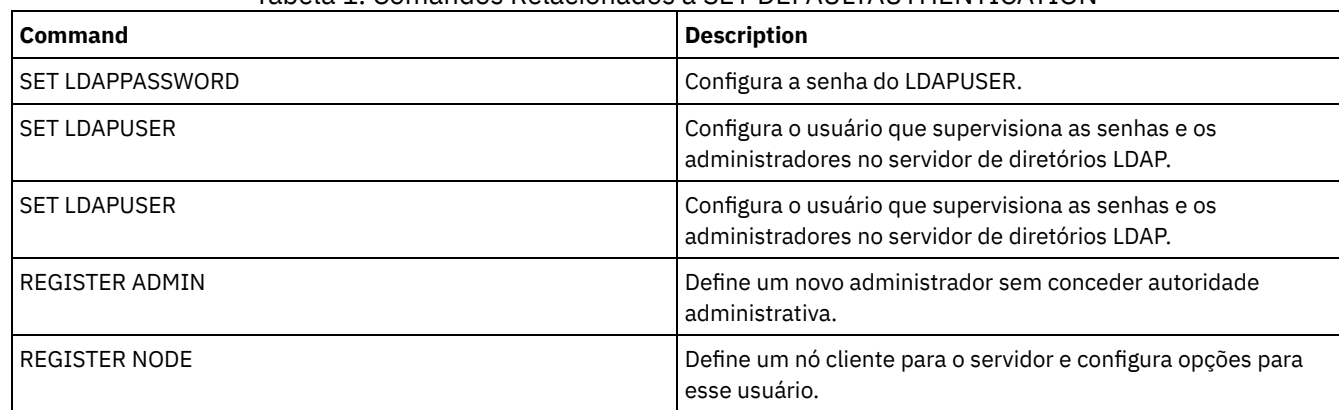

# **SET DEPLOYPKGMGR (Ativar o gerenciador de pacote de implementação)**

Use esse comando para ativar ou desativar o gerenciador de pacote de implementação. Esse componente faz download de pacotes de implementação do cliente no site FTP para instalação automática, usando o Operations Center.

## **Classe de privilégio**

Para emitir esse comando, é necessário ter privilégio de sistema.

#### **Sintaxe**

 $. -ON--$ . >>-SET DEPLOYPKGMgr--+-OFf-+-----------------------------------><

### **Parâmetros**

ON

Especifica que o gerenciador de pacote de implementação consulta o site FTP em busca de novos pacotes de implementação e faz download de novos pacotes assim que eles se tornam disponíveis. Este é o padrão.

OFf

Especifica que o gerenciador de pacote de implementação não consulta o site FTP nem faz download de novos pacotes. Se você desativar o gerenciador de pacote de implantação enquanto os pacotes estão sendo transferidos por download, os

processos de download ativos continuarão sendo executados até serem concluídos.

### **Exemplo: Desativar o gerenciador de pacote de implementação**

Desative o gerenciador de pacote de implementação emitindo o seguinte comando:

Conjunto deploypkgmgr fora

#### **Comandos Relacionados**

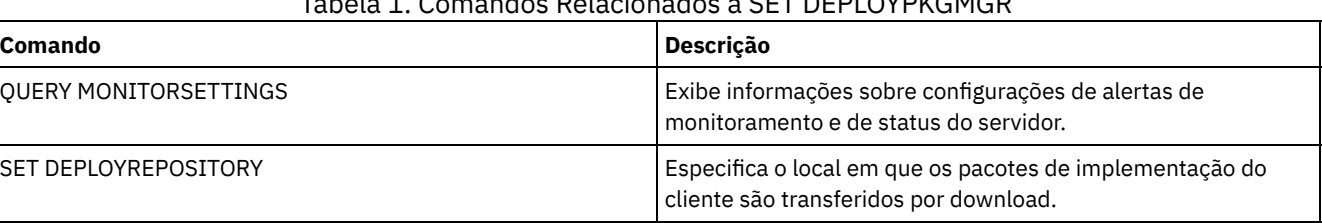

Tabela 1. Comandos Relacionados a SET DEPLOYPKGMGR

# <span id="page-1873-0"></span>**SET DEPLOYREPOSITORY (Configurar o caminho de download dos pacotes de implementação do cliente)**

Use esse comando para especificar o local onde o processo de implementação automatizada faz download dos pacotes de implementação do cliente mais recentes. Os pacotes de implementação são usados para instalar atualizações nos sistemas do cliente.

## **Classe de privilégio**

Para emitir esse comando, é necessário ter privilégio de sistema.

#### **Sintaxe**

>>-SET DEPLOYREPository--*path\_name*-----------------------------><

## **Parâmetros**

#### path\_name (Necessário)

Especifica o nome do caminho completo em que os pacotes de implementação são transferidos por download. Esse caminho também especifica o local no qual o servidor coloca os arquivos que representam os volumes de armazenamento para a classe de dispositivo de implementação do cliente. É possível remover o nome do caminho emitindo o comando sem especificar um valor ou especificando um valor vazio (""). Se você não especificar um nome de caminho, o servidor não fará download dos pacotes de implementação.

Ao modificar a localização na qual os pacotes de atualização estão armazenados, pacotes transferidos por download anteriormente serão excluídos automaticamente. Os volumes do servidor serão excluídos à medida que dados forem removidos ou expirarem.

Importante: Não exclua manualmente arquivos com extensão do nome do arquivo igual a .BFS. Arquivos BFS são volumes que são gerenciados pelo servidor e contêm dados do archive que são removidos ou expiram automaticamente.

### **Exemplo: especifique um nome do caminho**

Especifique /source/packages/ como o local onde os pacotes de implementação serão transferidos por download. O mesmo local é utilizado para a classe de dispositivo IBM\_DEPLOY\_CLIENT\_IMPORT, que é usada para implementação do cliente.

set deployrepository /source/packages/

#### **Comandos Relacionados**

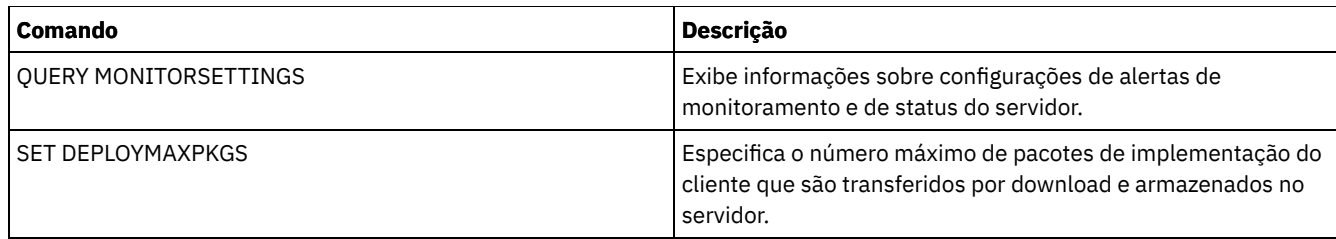

# **SET DEPLOYMAXPKGS (Configurar o número máximo de pacotes de implementação do cliente para armazenamento)**

Use esse comando para especificar o número máximo de pacotes de implementação instaláveis pelo cliente que são transferidos por download e armazenados no servidor.

# **Classe de privilégio**

Para emitir esse comando, é necessário ter privilégio de sistema.

### **Sintaxe**

>>-SET DEPLOYMAXPkgs--*número*-----------------------------------><

# **Parâmetros**

#### number

Especifica o número máximo de pacotes de implementação que são armazenados no repositório de implementação para cada versão do produto. O número mínimo de pacotes é 1 e o número máximo é 4. Se você diminuir o número, versões mais antigas dos pacotes serão removidas na próxima vez que os pacotes forem atualizados. Pode levar até um dia para os pacotes serem atualizados. O número padrão é 4.

## **Exemplo: especifique o número máximo de pacotes de implementação**

Especifique 3 como o número máximo de pacotes de implementação que são transferidos por download e que são armazenados.

Deploymaxpkgs conjunto 3

## **Comandos Relacionados**

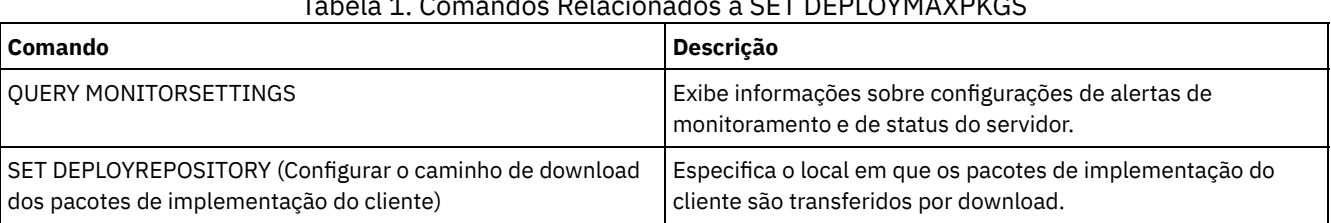

#### Tabela 1. Comandos Relacionados a SET DEPLOYMAXPKGS

# **SET DISSIMILARPOLICIES (Ativar as políticas no servidor de replicação de destino para gerenciar dados replicados)**

Use o comando SET DISSIMILARPOLICIES para ativar as políticas que estão definidas no servidor de replicação de destino para gerenciar os dados do nó cliente replicados. Se você não usar as políticas no servidor de replicação de destino, os dados do nó cliente replicados serão gerenciados por políticas no servidor de replicação de origem.

Assegure que o IBM Spectrum Protect, Versão 7.1.1 ou posterior, esteja instalado nos servidores de replicação de origem e de destino antes de emitir esse comando. Emita esse comando no servidor de replicação de origem.

Antes de usar as políticas definidas em um servidor de replicação de destino, deve-se emitir o comando VALIDATE REPLPOLICY para o servidor de replicação de destino. Esse comando exibe as diferenças entre as políticas para os nós clientes no servidor de replicação de origem e as políticas no servidor de replicação de destino. É possível modificar as políticas no servidor de replicação de destino antes de você ative essas políticas para gerenciar os dados replicados do nó cliente.

Para obter o nome do servidor de replicação de destino para o qual deseja gerenciar os dados e para verificar se as políticas no servidor de replicação de destino estão configuradas para ON, use o comando QUERY REPLSERVER. Na instalação, o valor é definido como OFF.

## **Classe de Privilégio**

Para emitir esse comando, é necessário ter privilégio de sistema.

#### **Sintaxe**

```
.-OFf-.
>>-Set DISSIMILARPolicies--target server name--+----
                                               +-OFf-+'-ON--'
```
### **Parâmetros**

target\_server\_name (Requerido)

Especifica o nome do servidor de replicação de destino para o qual você deseja ativar as políticas.

ON

Especifica que os dados do nó cliente replicados serão gerenciados pelas políticas que estão definidas no servidor de replicação de destino.

OFf

Especifica que os dados do nó cliente replicados serão gerenciados pelas políticas que estão definidas no servidor de replicação de origem. Off é o valor padrão.

### **Exemplo: Usar as políticas em um servidor de replicação de destino**

Para dados replicados do nó cliente gerenciados a partir do servidor de replicação de destino, CVTCVS\_LXS\_SRV2, emita o comando a seguir no servidor de replicação de origem:

set dissimilarpolicies CVTCVS\_LXS\_SRV2 on

### **Comandos Relacionados**

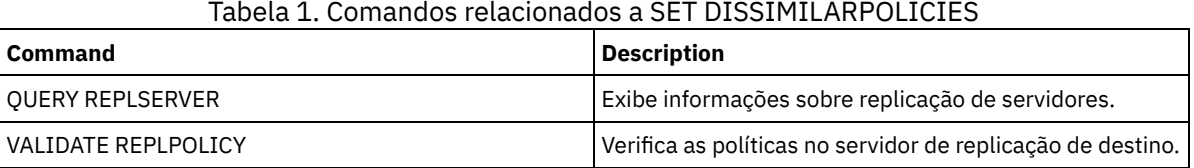

# **SET DRMACTIVEDATASTGPOOL (Especificar os Datapools Ativos a Serem Gerenciados pelo DRM)**

Utilize esse comando para especificar nomes dos datapools ativos a serem recuperados após um desastre. O IBM Spectrum Protect utilizará esses nomes se o comando PREPARE , MOVE DRMEDIA ou QUERY DRMEDIA não incluir o parâmetro ACTIVEDATASTGPOOL.

Por padrão, os volumes em datapools ativos não são elegíveis para processamento pelo gerenciador de recuperação de desastres. Para processar volumes do datapool ativo, deve-se emitir o comando SET DRMACTIVEDATASTGPOOL ou deve-se usar o parâmetro da linha de comandos ACTIVEDATASTGPOOL no comando MOVE DRMEDIA, QUERY DRMEDIA ou PREPARE.

Utilize o comando QUERY DRMSTATUS para exibir as configurações atuais.

# **Classe de privilégio**

Para emitir esse comando, é necessário ter privilégio de sistema.

# **Sintaxe** .-,---------------------.  $\mathsf V$ >>-Set DRMACTIVEDatastgpool----*active-data\_pool\_name*-+---------><

# **Parâmetros**

active-data\_pool\_name (Requerido)

Especifica os nomes dos datapools ativos. Separe vários nomes com vírgulas e sem espaços entre eles. Você pode utilizar caracteres curingas. Os nomes especificados sobrescreverão as configurações anteriores. Se você digitar uma cadeia nula (""), todos os nomes atuais serão removidos e nenhum volume do datapool ativo no estado MOUNTABLE será processado se não tiver sido digitado explicitamente como parâmetro de comando MOVE DRMEDIA, QUERY DRMEDIA ou PREPARE.

## **Exemplo: Configurar um Conjunto de Dados Ativos Elegíveis**

Configurar ACTIVEDATAPOOL1 como o Conjunto de Dados Ativos Elegíveis.

set drmactivedatapool activedatastgpool1

## **Comandos Relacionados**

#### Tabela 1. Comandos Relacionados a SET DRMACTIVEDATASTGPOOL

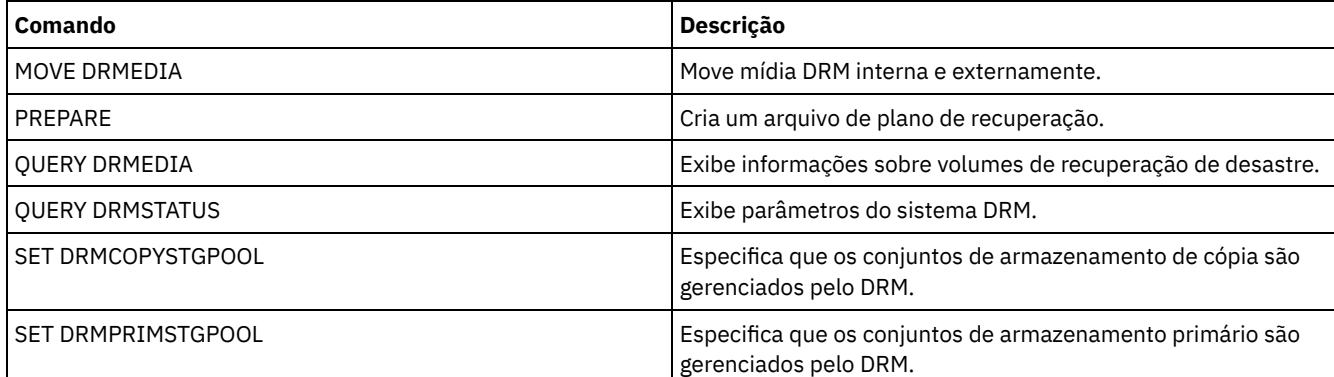

# **SET DRMCHECKLABEL (Especificar Verificação de Rótulo)**

Utilize esse comando para especificar se o IBM Spectrum Protect lerá as etiquetas da mídia sequencial cujo registro de saída foi feito pelo comando MOVE DRMEDIA. Na instalação, o valor do DRMCHECKLABEL é configurado como YES.

Utilize o comando QUERY DRMSTATUS para verificar a configuração atual.

Sistemas operacionais AIX Sistemas operacionais LinuxEste comando não se aplica aos tipos de dispositivo 349X.

## **Classe de privilégio**

Para emitir esse comando, é necessário ter privilégio de sistema.

### **Sintaxe**

.-Yes-. >>-Set DRMCHECKLabel--+-----+----------------------------------><  $+-Yes-+$ 

## **Parâmetros**

Sim

Especifica que o IBM Spectrum Protect lerá as etiquetas de mídia sequencial cujo registro de saída foi feito pelo comando MOVE DRMEDIA.

Não

Especifica que o IBM Spectrum Protect não lê os rótulos de mídia sequencial retirados pelo comando MOVE DRMEDIA.

### **Exemplo: Especificar uma Verificação de Etiqueta**

Especifique que nenhuma verificação de rótulo foi concluída.

set drmchecklabel no

#### **Comandos Relacionados**

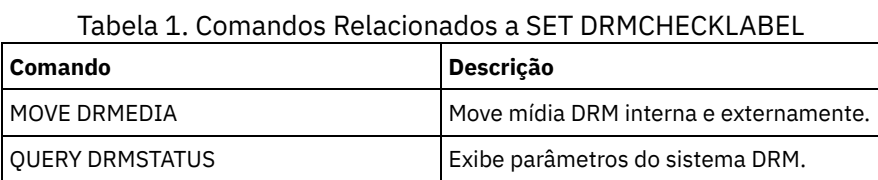

# **SET DRMCMDFILENAME (Especificar o Nome de um Arquivo para Conter Comandos)**

Utilize esse comando para nomear um arquivo que possa conter os comandos criados durante a emissão dos comandos MOVE DRMEDIA ou QUERY DRMEDIA. Se SET DRMCMDFILENAME não for emitido, o comando MOVE DRMEDIA ou QUERY DRMEDIA gerará um nome de arquivo.

Utilize o comando QUERY DRMSTATUS para exibir o nome atual do arquivo de comando.

# **Classe de privilégio**

Para emitir esse comando, é necessário ter privilégio de sistema.

#### **Sintaxe**

>>-Set DRMCMDFilename--file name---------------------------------><

### **Parâmetros**

file\_name (Requerido)

Sistemas operacionais AIX Sistemas operacionais LinuxEspecifica um nome completo de caminho de um arquivo que deverá conter os comandos criados pelo comando MOVE DRMEDIA ou QUERY DRMEDIA.

Sistemas operacionais WindowsEspecifica um nome completo de caminho de um arquivo que deverá conter os comandos criados pelo comando MOVE DRMEDIA ou QUERY DRMEDIA. O nome do arquivo pode conter até 259 caracteres.

Atenção: Se já existir um arquivo com o mesmo nome, o comando MOVE DRMEDIA ou QUERY DRMEDIA tentará utilizá-lo e os dados existentes serão sobrescritos.

### **Exemplo: Especificar um Nome de Arquivo que Contenha Comandos DRMEDIA**

Sistemas operacionais AIX Sistemas operacionais LinuxEspecificar um nome de arquivo de /adsm/drm/orm/exec.cmds.

Sistemas operacionais WindowsEspecificar um nome de arquivo de c:\drm\orm\exec.cmd.

set drmcmdfilename c:\drm\orm\exec.cmd

## **Comandos Relacionados**

#### Tabela 1. Comandos Relacionados a SET DRMCMDFILENAME

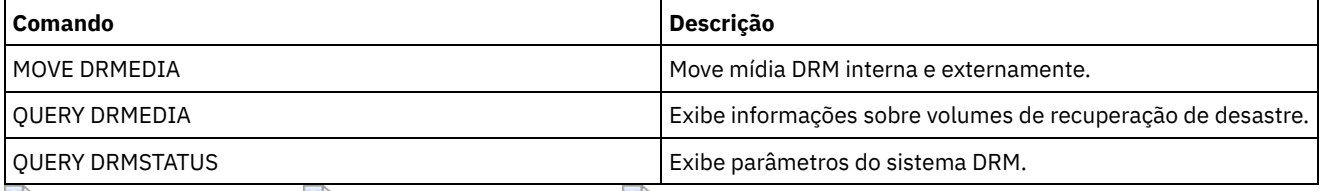

Sistemas operacionais AIX Sistemas operacionais Linux Sistemas operacionais Windows

# **SET DRMCOPYCONTAINERSTGPOOL (Especificar os conjuntos de armazenamento de cópia de contêiner a serem processados por comandos DRM)**

Use esse comando para especificar os conjuntos de armazenamento de cópia de contêiner a serem processados pelo comando MOVE DRMEDIA ou QUERY DRMEDIA quando esse comando não incluir o parâmetro COPYCONTAINERSTGPOOL.

Por padrão, os volumes nos conjuntos de armazenamentos de cópia de contêiner não são processados pelos comandos MOVE DRMEDIA e QUERY DRMEDIA. Para processar os volumes, deve-se emitir o comando SET DRMCOPYCONTAINERSTGPOOL ou deve-se usar o parâmetro COPYCONTAINERSTGPOOL no comando MOVE DRMEDIA ou QUERY DRMEDIA.

Dica: Para exibir as configurações atuais, use o comando QUERY DRMSTATUS.

# **Classe de privilégio**

Para emitir esse comando, é necessário ter privilégio no sistema.

### **Sintaxe**

.-,---------.  $V$ >>-Set DRMCOPYCONtainerstgpool----*pool\_name*-+------------------><

### **Parâmetros**

pool\_name (Obrigatório)

Especifica os nomes dos conjuntos de armazenamento de cópia de contêiner. Separe vários nomes com vírgulas e sem espaços em branco. É possível utilizar caracteres curingas. Os nomes especificados substituem qualquer definição anterior. Se inserir uma sequência de caracteres nula (""), todos os nomes atuais serão removidos.

# **Exemplo: especificar conjuntos de armazenamento a serem processados pelos comandos MOVE DRMEDIA e QUERY DRMEDIA**

Configure CONTCOPY1 e CONTCOPY2 como os conjuntos de armazenamento de cópia de contêiner a serem processados.

set drmcopycontainerstgpool contcopy1, contcopy2

### **Comandos relacionados**

#### Tabela 1. Comandos relacionados a SET DRMCOPYCONTAINERSTGPOOL

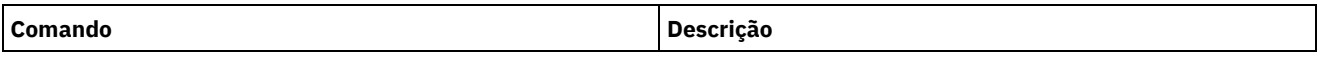

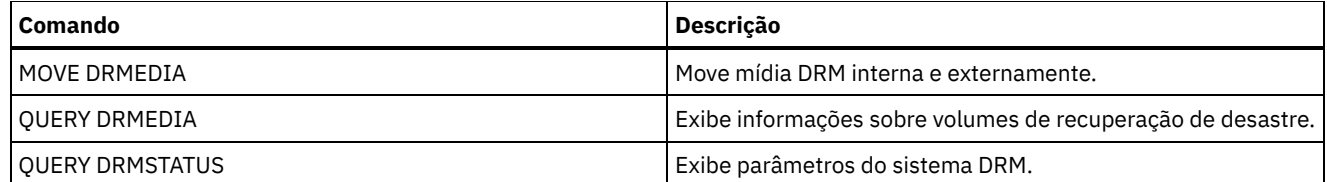

# **SET DRMCOPYSTGPOOL (Especificar os Conjuntos de Armazenamento de Cópia a Serem Gerenciados pelo DRM)**

Utilize este comando para especificar os nomes dos conjuntos de armazenamento de cópias a serem recuperados após um desastre. O IBM Spectrum Protect usará esses nomes se o comando PREPARE não incluir o parâmetro COPYSTGPOOL.

Se o comando MOVE DRMEDIA ou QUERY DRMEDIA não incluir o parâmetro COPYSTGPOOL, o comando processará os volumes no estado MOUNTABLE que estiverem no conjunto de armazenamento de cópia nomeado pelo comando SET DRMCOPYSTGPOOL. Na instalação, todos os conjuntos de armazenamento de cópias serão elegíveis para processamento do DRM.

Utilize o comando QUERY DRMSTATUS para exibir as configurações atuais.

## **Classe de privilégio**

Para emitir esse comando, é necessário ter privilégio de sistema.

### **Sintaxe**

.-,--------------. V | >>-Set DRMCOPYstgpool----*copy\_pool\_name*-+----------------------><

## **Parâmetros**

copy\_pool\_name (Requerido)

Especifica o nome do conjunto de armazenamento de cópias. Separe vários nomes com vírgulas e sem espaços em branco. Você pode utilizar caracteres curingas. Os nomes especificados substituem qualquer definição anterior. Se você digitar uma cadeia nula (""), todos os nomes atuais serão removidos e todos os conjuntos de armazenamento de cópia serão autorizados para processamento.

## **Exemplo: Configurar um Conjunto de Armazenamento de Cópia Elegível**

Configurar o COPYSTGPOOL1 como o conjunto de armazenamento de cópias elegível.

set drmcopystgpool copystgpool1

### **Comandos Relacionados**

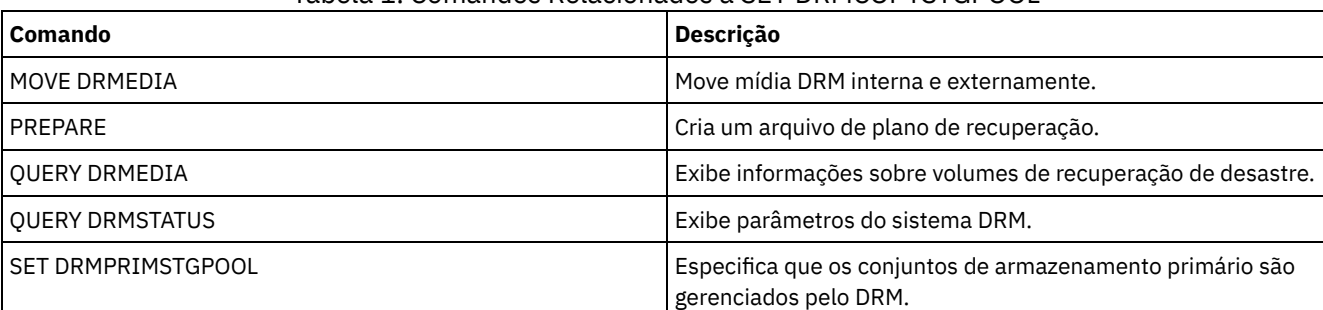

## Tabela 1. Comandos Relacionados a SET DRMCOPYSTGPOOL

# **SET DRMCOURIERNAME (Especificar o Nome do Emissário)**

Utilize esse comando para especificar o nome do emissário. Na instalação, este nome é definido para COURIER. O comando MOVE DRMEDIA utiliza o nome do emissário para configurar o local de volumes que estão sendo movidos para o estado COURIER.

É possível utilizar o comando QUERY DRMSTATUS para ver o nome do emissário.

### **Classe de Privilégio**

Para emitir esse comando, é necessário ter privilégio de sistema.

#### **Sintaxe**

>>-Set DRMCOUriername--*courier\_name*----------------------------><

#### **Executar Como**

courier\_name (Requerido)

Especifica o nome do correio. O nome pode conter até 255 caracteres. Coloque o nome entre aspas, se ele contiver caracteres em branco.

#### **Exemplo: Configurar o Nome do Emissário**

Configurar o nome do emissário como Serviço de Emissário do Joe.

set drmcouriername "Serviço de Emissário do Joe"

### **Comandos Relacionados**

#### Tabela 1. Comandos Relacionados a SET DRMCOURIERNAME

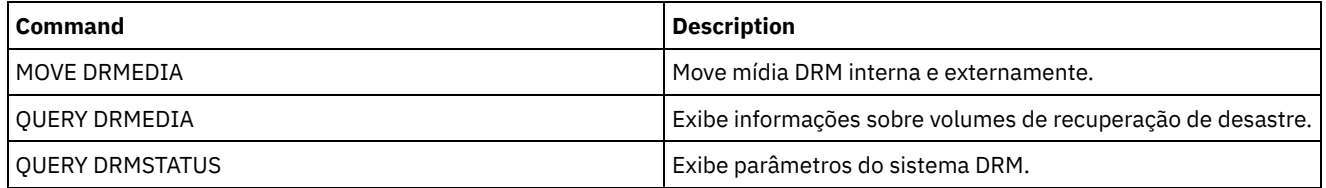

# **SET DRMDBBACKUPEXPIREDAYS (Especificar a Expiração de Séries de Backups do BD)**

Use este comando para especificar quando uma série de cópia de segurança do banco de dados é elegível para ser expirado.

O valor definido por este comando se aplica tanto para a captura instantânea como para as série da cópia de segurança do banco de dados incremental mais completa. Qualquer tipo da série da cópia de segurança do banco de dados é elegível para expiração se as informações a seguir forem verdadeiras:

- A idade do último volume da série excede o valor de expiração configurado com o comando SET DRMDBBACKUPEXPIREDAYS e o valor especificado para o parâmetro DELgraceperiod no comando DEFINE SERVER. O parâmetro DELgraceperiod aplica-se somente a backups de bancos de dados remotos. O valor padrão para o parâmetro DELgraceperiod é cinco dias. Por exemplo, se configurar o valor para o comando SET DRMDBBACKUPEXPIREDAYS para 7 dias e configurar o valor para o parâmetro DELgraceperiod para 6 dias, as séries de backup de banco de dados remoto não expiram até que 13 dias decorram.
- Para os volumes que não são volumes virtual, todos os volumes na série estão no estado VAULT.
- O volume não faz parte das várias séries da cópia de segurança do banco de dados atualizadas.

Lembre-se: As várias atualizações da série da cópia de segurança de um dos tipos que não foram eliminados. Consulte o comando MOVE DRMEDIA para obter informações adicionais sobre a expiração dos volumes de backup de banco de dados que não são volumes virtuais. Consulte o comando EXPIRE INVENTORY para obter informações adicionais sobre a expiração dos volumes de backup de banco de dados que são volumes virtuais.

Utilize o comando QUERY DRMSTATUS para ver o número de dias especificado.

# **Classe de Privilégio**

Para emitir esse comando, é necessário ter privilégio de sistema.

#### **Sintaxe**

>>-Set DRMDBBackupexpiredays--*days*-----------------------------><

## **Executar Como**

days (Obrigatório)

Especifica o número de dias a decorrer desde a criação da série do banco de dados, antes que ele seja elegível para expiração. O número de dias deve corresponder ao período de atraso de reutilização do volume para conjuntos de armazenamentos de cópias gerenciados pelo gerenciador de recuperação de desastres. Especifique um valor de número inteiro de 0 a 9999.

## **Exemplo: Configurar a Expiração das Séries de Backups do Banco de Dados**

Definir o valor da expiração da série de cópias de segurança do banco de dados para o valor 60.

set drmdbbackupexpiredays 60

#### **Comandos Relacionados**

#### Tabela 1. Comandos Relacionados a SET DRMDBBACKUPEXPIREDAYS

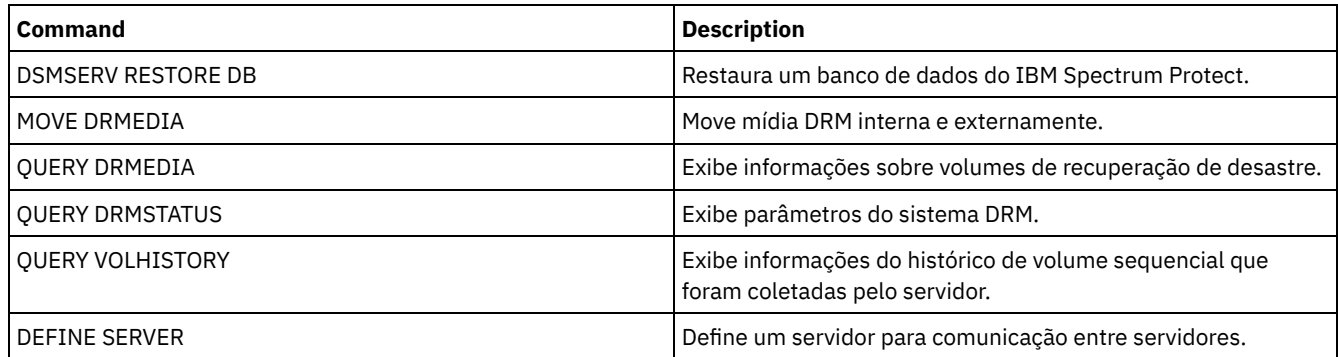

# **SET DRMFILEPROCESS (Especificar Processamento de Arquivo)**

Utilize esse comando para especificar se o comando MOVE DRMEDIA ou QUERY DRMEDIA deve processar volumes de backup de banco de dados e volumes do conjunto de armazenamento de cópia associados a uma classe de dispositivo FILE. Na instalação, o valor é configurado como NO. Use QUERY DRMSTATUS para determinar a configuração atual.

## **Classe de privilégio**

Para emitir esse comando, é necessário ter privilégio de sistema.

#### **Sintaxe**

```
. -No--.
>>-Set DRMFILEProcess--+-----+
                        +-No--+'-Yes-'
```
# **Parâmetros**

Não

Especifica que os comandos MOVE DRMEDIA e QUERY DRMEDIA não processam volumes do conjunto de armazenamentos de backup de banco de dados e de cópia associados a uma classe de dispositivo FILE. Este é o padrão.

Sim

Especifica que os comandos MOVE DRMEDIA e QUERY DRMEDIA devem processar os volumes de backup de banco de dados e volumes do conjunto de armazenamento de cópia associados a uma classe de dispositivo FILE.

# **Exemplo: Especificar que os Comandos DRMEDIA Não Incluam as Classes de Dispositivo de Tipo FILE**

Definir o valor do processamento de arquivo para NO (não).

set drmfileprocess no

# **Comandos Relacionados**

#### Tabela 1. Comandos Relacionados a SET DRMFILEPROCESS

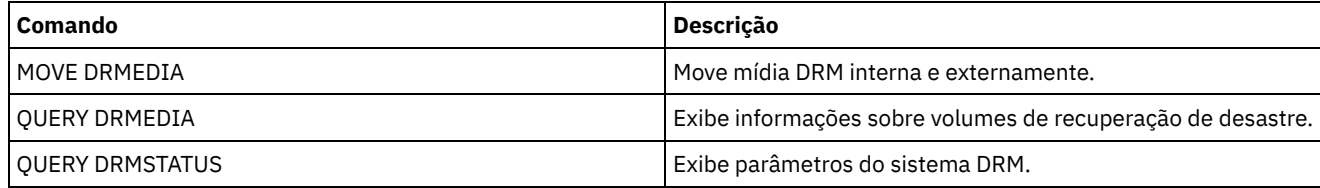

# **SET DRMINSTRPREFIX (Especificar o Prefixo de Nomes de Arquivo de Instruções de Recuperação)**

Utilize esse comando para especificar um prefixo para o nome do arquivo de instruções de recuperação. Se você emitir esse comando, o IBM Spectrum Protect usará o prefixo especificado se o comando PREPARE for emitido sem o parâmetro INSTRPREFIX.

Utilize o comando QUERY DRMSTATUS para exibir o valor atual do prefixo.

Sistemas operacionais AIX Sistemas operacionais LinuxO prefixo é o diretório de trabalho do servidor IBM Spectrum Protect atual.

Sistemas operacionais WindowsSe nenhum prefixo for definido, ele será definido como o diretório que representa a instância do servidor, que é normalmente o diretório em que o servidor foi instalado originalmente.

# **Classe de privilégio**

Para emitir esse comando, é necessário ter privilégio de sistema.

### **Sintaxe**

>>-Set DRMINSTRPrefix--*prefix*----------------------------------><

## **Parâmetros**

Sistemas operacionais AIX Sistemas operacionais Linuxprefix (Obrigatório) Sistemas operacionais AIX Sistemas operacionais Linux

Especifica um prefixo do nome do caminho para arquivos que contêm as instruções de recuperação. Ao processar o comando PREPARE, o IBM Spectrum Protect anexa o nome da sub-rotina do arquivo de plano de recuperação apropriado para localizar o arquivo. O comprimento máximo é 250 caracteres.

O prefixo pode ser um dos seguintes:

**Caminho do diretório:** Finalize o prefixo com uma barra (/). Por exemplo:

Para o arquivo RECOVERY.INSTRUCTIONS.GENERAL, o nome do arquivo resultante seria:

/adsmsrv/recinstr/RECOVERY.INSTRUCTIONS.GENERAL

**Caminho de diretório seguido por uma cadeia:** o IBM Spectrum Protect trata a cadeia como parte do nome do arquivo. Por exemplo:

/adsmsrv/recinstr/accounts

Para o arquivo RECOVERY.INSTRUCTIONS.GENERAL, o nome do arquivo resultante seria:

/adsmsrv/recinstr/accounts.RECOVERY.INSTRUCTIONS.GENERAL

- **Cadeia somente:** o IBM Spectrum Protect especifica o caminho do diretório e anexa o nome da sub-rotina do arquivo de plano de recuperação de desastre apropriado.
	- O IBM Spectrum Protect utiliza o nome do diretório de trabalho atual. Por exemplo, o diretório de trabalho atual é /opt/tivoli/tsm/server/bin. Você especifica o seguinte:

shipping

Para o arquivo RECOVERY.INSTRUCTIONS.GENERAL, o nome do arquivo resultante seria semelhante a:

/opt/tivoli/tsm/server/bin/shipping.RECOVERY.INSTRUCTIONS.GENERAL

Sistemas operacionais Windowsprefix (Obrigatório) Sistemas operacionais Windows

> Especifica um prefixo do nome do caminho para arquivos que contêm as instruções de recuperação. Ao processar o comando PREPARE, o IBM Spectrum Protect anexa o nome da sub-rotina do arquivo de plano de recuperação apropriado para localizar o arquivo. O comprimento máximo é de 200 caracteres.

O prefixo pode ser um dos seguintes:

**Caminho do diretório:** Finalize o prefixo com uma barra invertida (\). Por exemplo:

c:\adsmsrv\recinstr\

Para o arquivo RECOVERY.INSTRUCTIONS.GENERAL, o nome do arquivo resultante seria:

c:\adsmsrv\recinstr\RECOVERY.INSTRUCTIONS.GENERAL

**Caminho de diretório seguido por uma cadeia:** o IBM Spectrum Protect trata a cadeia como parte do nome do arquivo. Por exemplo:

c:\adsmsrv\recinstr\accounts

Para o arquivo RECOVERY.INSTRUCTIONS.GENERAL, o nome do arquivo resultante seria:

c:\adsmsrv\recinstr\accounts.RECOVERY.INSTRUCTIONS.GENERAL

**Cadeia somente:** o IBM Spectrum Protect especifica o caminho do diretório e anexa o nome da sub-rotina do arquivo de plano de recuperação de desastre apropriado. O caminho de diretório é o diretório que representa essa instância do servidor IBM Spectrum Protect (normalmente o diretório de instalação original do servidor IBM Spectrum Protect). Por exemplo, o diretório que representa essa instância do servidor é c:\Arquivos de programas\Tivoli\TSM;\server2 e você especifica o seguinte prefixo:

shipping

O nome do arquivo do plano de recuperação resultante é:

c:\Arquivos de Programas\Tivoli\TSM;\server2\shipping.19971115.051421

### **Exemplo: Especificar o Prefixo do Plano de Recuperação**

 $\Box$ Sistemas operacionais AIX $\Box$ Sistemas operacionais LinuxEspecificar a leitura das instruções do plano de recuperação do diretório /drmplan/primesrv.

set drminstrprefix /drmplan/primesrv/

Sistemas operacionais WindowsEspecificar a leitura das instruções do plano de recuperação do diretório c:\win32app\ibm\adsm\server2\.

set drminstrprefix c:\win32app\ibm\adsm\server2\

### **Comandos Relacionados**

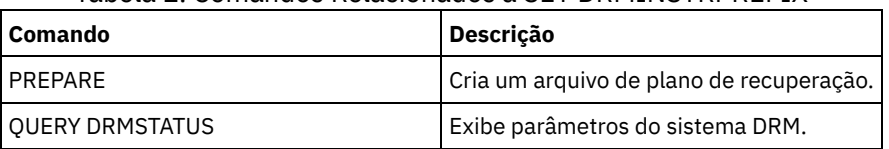

Tabela 1. Comandos Relacionados a SET DRMINSTRPREFIX

# **SET DRMNOTMOUNTABLENAME (Especificar o Nome de Local Não Montável)**

Utilize este comando para especificar o nome do local interno para armazenamento da mídia. Na instalação, o nome é definido como NOTMOUNTABLE. Utilize o comando QUERY DRMSTATUS para ver o nome do local.

O nome do local é utilizado pelo comando MOVE DRMEDIA para configurar o local dos volumes que estão sendo movidos para o estado NOTMOUNTABLE.

## **Classe de privilégio**

Para emitir este comando, é necessário ter privilégio de sistema.

#### **Sintaxe**

>>-Set DRMNOTMOuntablename--*location*---------------------------><

# **Parâmetros**

location (Requerido)

Especifica o nome do local interno para armazenamento da mídia. O nome pode conter até 255 caracteres. Coloque o nome entre aspas, se ele contiver caracteres em branco.

### **Exemplo: Especificar o Nome do Local Interno**

Configure o nome do local como sala 123/31.

set drmnotmountablename "sala 123/31"

### **Comandos Relacionados**

#### Tabela 1. Comandos Relacionados a SET DRMNOTMOUNTABLENAME

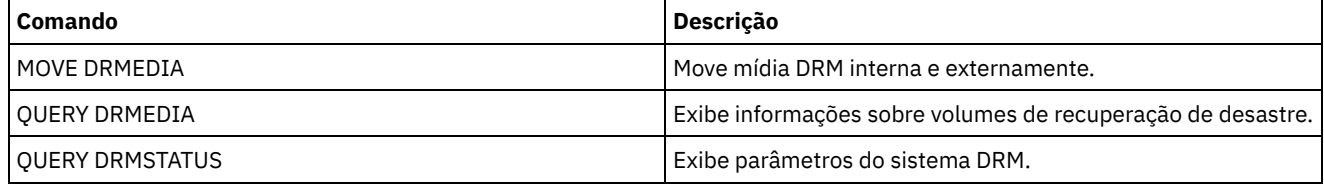

# **SET DRMPLANPREFIX (Especificar um Prefixo para Nomes de Arquivo de Plano de Recuperação)**

Utilize este comando para especificar um prefixo para o nome de arquivo, de um plano de recuperação.

Se você emitir esse comando, o IBM Spectrum Protect usará o prefixo especificado se o comando PREPARE não incluir o parâmetro PLANPREFIX.

Utilize o comando QUERY DRMSTATUS para exibir o valor atual do prefixo do plano de recuperação.

# **Classe de privilégio**

Para emitir esse comando, é necessário ter privilégio de sistema.

#### **Sintaxe**

>>-Set DRMPLANPrefix--*prefix*-----------------------------------><

## **Parâmetros**

Sistemas operacionais AIX Sistemas operacionais Linuxprefix (Obrigatório)

Sistemas operacionais AIX Sistemas operacionais LinuxEspecifica o prefixo para um nome de arquivo de plano de recuperação. O comprimento máximo do prefixo é de 250 caracteres. Se você digitar uma cadeia nula (""), o prefixo atual será removido e o servidor utilizará o algoritmo descrito no parâmetro PLANPREFIX no comando PREPARE. Para o prefixo, você pode especificar:

**Um caminho de diretório seguido por uma barra (/):** o IBM Spectrum Protect anexa ao prefixo a data e a hora no formato aaaammdd.hhmmss. Por exemplo, SET DRMPLANPREFIX é configurado para o seguinte:

/adsmsrv/recplans/

O nome do arquivo do plano de recuperação resultante é:

/adsmsrv/recplans/19971115.051421

**Um caminho de diretório seguido por uma cadeia:** o IBM Spectrum Protect utiliza a cadeia como parte do nome do arquivo. O IBM Spectrum Protect anexa a data e a hora ao prefixo, no formato .aaaammdd.hhmmss (observe o ponto inicial). Por exemplo, o comando SET DRMPLANPREFIX é definido para o seguinte:

/adsmsrv/recplans/accounting

O nome do arquivo para o plano de recuperação resultante é:

/adsmsrv/recplans/accounting.19971115.051421

- **Uma cadeia que não é precedida por um caminho de diretório:** o IBM Spectrum Protect anexa ao prefixo as informações de data e hora no formato .aaaammdd.hhmmss (observe o ponto inicial). O IBM Spectrum Protect determina o caminho do diretório da seguinte forma:
	- O IBM Spectrum Protect utiliza o nome do caminho do diretório de trabalho atual do servidor IBM Spectrum Protect. Por exemplo, o diretório de trabalho atual do IBM Spectrum Protect é /opt/tivoli/tsm/server/binO comando SET DRMPLANPREFIX está configurado com o seguinte:

shipping

O nome do arquivo do plano de recuperação resultante é:

/opt/tivoli/tsm/server/bin/shipping.19971115.051421

#### Sistemas operacionais Windowsprefix (Obrigatório)

Sistemas operacionais WindowsEspecifica um prefixo para o nome do caminho utilizado para gerar o nome do arquivo para o plano de recuperação. O prefixo pode conter até 200 caracteres. O IBM Spectrum Protect usará o prefixo se o comando PREPARE for emitido sem o parâmetro PLANPREFIX. O IBM Spectrum Protect constrói um nome de arquivo exclusivo para o plano de recuperação, anexando ao prefixo o formato de data e hora: aaaammdd.hhmmss (por exemplo, 19951115.051421). Se você inserir uma sequência de caracteres nula (""), o prefixo atual será removido e o servidor usará o algoritmo descrito no parâmetro PLANPREFIX no comando PREPARE. Para o prefixo, você pode especificar:

- 1. Um caminho de diretório
- 2. Um caminho de diretório seguido por uma cadeia
- 3. Uma cadeia

A seguir estão as regras para possíveis especificações do prefixo:

1. Para especificar um caminho de diretório para o prefixo, termine o prefixo com uma barra invertida (\). O IBM Spectrum Protect anexa as informações de data e hora ao prefixo, utilizando o formato aaaammdd.hhmmss. Por exemplo, o SET DRMPLANPREFIX está configurado como o seguinte:

c:\adsmsrv\recplans\

O nome do arquivo do plano de recuperação resultante é:

c:\adsmsrv\recplans\19951115.051421

Importante: Se você emitir o comando SET DRMPLANPREFIX a partir de um cliente da linha de comando e o último caractere na linha de comandos for uma barra invertida, o IBM Spectrum Protect a interpretará como um caractere de continuação. Para evitar isto, coloque o prefixo entre aspas. Por exemplo: "c:\adsmsrv\recplans\"

2. Se o prefixo for um caminho de diretório seguido por uma cadeia, o IBM Spectrum Protect utiliza a cadeia como parte do nome do arquivo. O IBM Spectrum Protect anexa a data e a hora ao prefixo, no formato .aaaammdd.hhmmss (observe o ponto inicial). Por exemplo, o SET DRMPLANPREFIX está configurado como o seguinte

c:\adsmsrv\recplans\accounting

O nome do arquivo resultante do plano de recuperação será o seguinte:

c:\adsmsrv\recplans\accounting.19951115.051421

3. Se o prefixo for uma cadeia que não é precedida por um caminho de diretório, o IBM Spectrum Protect anexará para o prefixo as informações de data e hora no formato .aaaammdd.hhmmss (nota do período inicial). O caminho do diretório que o IBM Spectrum Protect utiliza é o caminho do diretório que representa a instância do servidor IBM Spectrum Protect (normalmente o diretório que o servidor IBM Spectrum Protect foi originalmente instalado). Por exemplo, o diretório que representa essa instância do servidor é c:\Arquivos de programas\Tivoli\TSM;\server2 e você configura o prefixo como:

shipping

O nome do arquivo para o plano de recuperação resultante é:

c:\Arquivos de Programas\Tivoli\TSM;\server2\shipping.19951115.051421

### **Exemplo: Especificar um Prefixo para os Nomes do Arquivo de Plano de Recuperação**

Especifique um prefixo para que os arquivos de plano de recuperação gerados sejam armazenados no seguinte diretório:

- Sistemas operacionais AIX Sistemas operacionais Linux/drmplan/primsrv
- Sistemas operacionais Windowsc:\drmtest\prepare\

Emita o comando: Sistemas operacionais AIX Sistemas operacionais Linux

set drmplanprefix /drmplan/primsrv/

#### Sistemas operacionais Windows

set drmplanprefix c:\drmtest\prepare\

### **Comandos Relacionados**

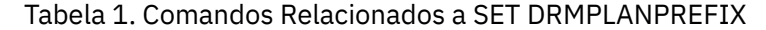

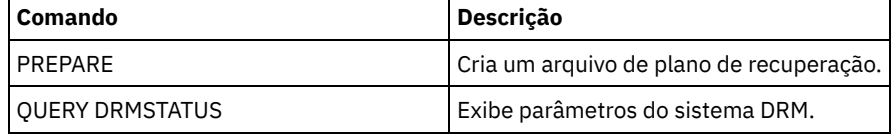

# **SET DRMPLANVPOSTFIX (Especificar Nomes de Volume de Substituição)**

Utilize este comando para especificar o caractere a ser adicionado no final dos nomes dos volume de substituição, no arquivo de plano de recuperação. O caractere pode ajudar a encontrar ou gerar nomes de volume de substituição quando você utiliza o

arquivo de plano de recuperação.

Na instalação, o caracter é definido em @. O IBM Spectrum Protect gera nomes de substituição para volumes do conjunto de armazenamento primário que foram incluídos pelo comando DEFINE VOLUME. Utilize o caractere de adição para:

- Localizar nomes de volumes de substituição na sub-rotina do plano de recuperação, de forma que você possa alterar os nomes no momento da recuperação. Por exemplo, é possível não conhecer os nomes dos volumes de fita, disponíveis no local da recuperação.
- Gerar nomes de volumes de recuperação. Você precisa de uma convenção de nomenclatura que funcione para qualquer tipo de dispositivo, em seus conjuntos de armazenamento principais. Considere o seguinte:
	- Comprimento gerado do nome do volume substituto
	- Caracteres legais do nome de volume substituto
	- Conflitos com os nomes de volume existentes
	- Um nome de volume substituto deve ser diferente de qualquer nome de volume destruído, existente ou novo.

Utilize o comando QUERY DRMSTATUS para ver o caractere incluído no final dos nomes dos volumes de substituição.

## **Classe de Privilégio**

Para emitir esse comando, é necessário ter privilégio de sistema.

#### **Sintaxe**

>>-Set DRMPLANVpostfix--*character*------------------------------><

## **Executar Como**

character (Requerido)

Especifica o caractere adicionado aos nomes dos volumes de substituição, no arquivo de plano de recuperação. Especifique um caractere alfanumérico ou especial.

Sistemas operacionais AIXAtenção: Um caractere especial pode causar resultados imprevisíveis no shell do AIX ou no ambiente da linha de comandos.

Sistemas operacionais WindowsAtenção: Um caractere especial pode causar resultados imprevisíveis no ambiente em lote/da linha de comandos do Windows.

### **Exemplo: Especificar o Caractere Anexado dos Nomes dos Volumes de Substituição**

Configurar o caractere anexado aos nomes dos volumes de substituição como R.

set drmplanvpostfix R

### **Comandos Relacionados**

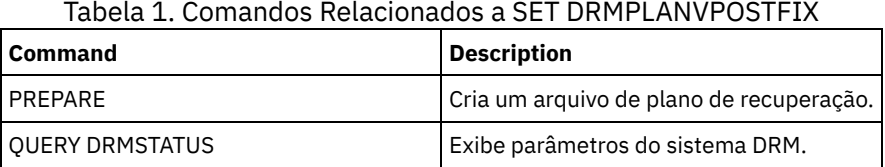

# **SET DRMPRIMSTGPOOL (Especificar os Conjuntos de Armazenamento Primário a Serem Gerenciados pelo DRM)**

Utilize este comando para especificar os nomes dos conjuntos de armazenamento principais que você deseja recuperar. Se o comando PREPARE não incluir o parâmetro PRIMSTGPOOL, o DRM processará os nomes especificados nesse comando.

Utilize o comando QUERY DRMSTATUS para exibir as configurações atuais. Na instalação, todos os conjuntos de armazenamento principal definidos no servidor são elegíveis ao processamento DRM.

### **Classe de Privilégio**

Para emitir esse comando, é necessário ter privilégio de sistema.

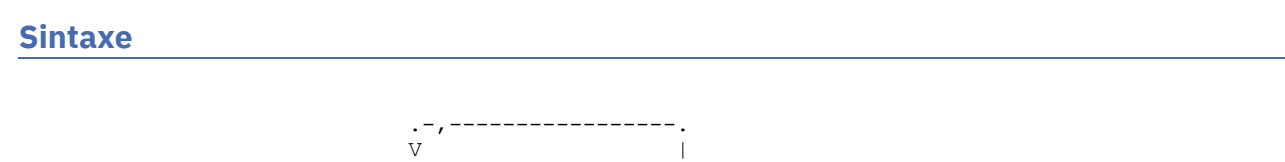

>>-Set DRMPRIMstgpool----*primary\_pool\_name*-+-------------------><

#### **Executar Como**

primary\_pool\_name (Requerido)

Especifica os nomes dos conjuntos de armazenamento principais, que você deseja recuperar. Separe vários nomes com vírgulas e sem espaços em branco. É possível utilizar caracteres curingas para especificar os nomes. Os nomes que você especifica substituem qualquer configuração anterior. Se você digitar uma cadeia nula (""), todos os nomes atuais serão removidos, e todos os conjuntos de armazenamento primário serão autorizados para processamento do DRM.

### **Exemplo: Configurar um Conjunto de Armazenamento Primário para Ser Gerenciado pelo DRM**

Configurar para PRIMSTGPOOL, o conjunto de armazenamento principal a ser gerenciado pelo DRM.

set drmprimstgpool primstgpool1

#### **Comandos Relacionados**

#### Tabela 1. Comandos Relacionados a SET DRMPRIMSTGPOOL

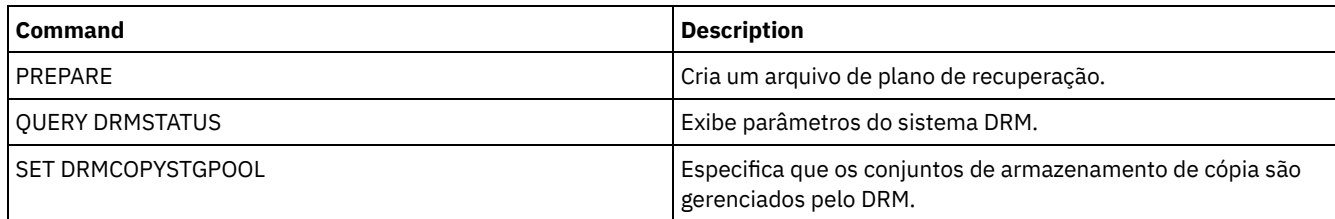

# **SET DRMRPFEXPIREDAYS (Definir Critérios para Expiração de Arquivo de Plano de Recuperação)**

Use este comando para especificar quando os arquivos planos de recuperação são elegíveis para expiração. Esse comando e processo de expiração se aplicam somente aos arquivos de plano de recuperação que foram criados com o parâmetro DEVCLASS especificado no comando PREPARE (ou seja, volumes virtuais do tipo RPFILE e RPSNAPSHOT). O processo de expiração no servidor de origem expira arquivos de plano armazenados no servidor de destino. Arquivos de plano de recuperação criados localmente não são expirados.

Um arquivo RPFILE é associado com uma série de cópia de segurança do banco de dados incremental mais completa. Um arquivo RPFSNAPSHOT é associado com uma série de cópia de segurança da captura instantânea do banco de dados.

Atenção: Os últimos arquivos RPFILE e RPFSNAPSHOT não são eliminados nunca. O arquivo plano de recuperação é elegível para expiração se ambas as informações a seguir forem verdadeiras:

- O último arquivo de plano de recuperação da série excede o valor de expiração especificado com o comando SET DRMRPFEXPIREDAYS e o valor especificado para o parâmetro DELgraceperiod no comando DEFINE SERVER. O valor padrão para o parâmetro DELgraceperiod é cinco dias. Por exemplo, se configurar o valor para o comando SET DRMRPFEXPIREDAYS para 80 dias e configurar o valor para o parâmetro DELgraceperiod para 6 dias, o arquivo de plano de recuperação não expira até que 86 dias decorram.
- O último arquivo plano de recuperação não estiver associado com as mais recentes séries de cópia de segurança do banco de dados.

Para obter informações adicionais sobre processo de expiração, consulte o comando EXPIRE INVENTORY.

# **Classe de Privilégio**

Para emitir este comando, é necessário ter privilégio de sistema.

#### **Sintaxe**

>>-Set DRMRPFEXpiredays--*days*----------------------------------><

#### **Parâmetros**

days (Obrigatório)

Especifica o número de dias que devem decorrer antes da expiração do arquivo do plano de recuperação. É possível especificar um número de 0 - 9999. Na instalação, este valor é definido para 60.

#### **Exemplo: Configurar a Expiração do Plano de Recuperação**

Definir o valor de expiração do arquivo do plano de recuperação para 30.

set drmrpfexpiredays 30

#### **Comandos Relacionados**

#### Tabela 1. Comandos Relacionados a SET DRMRPFEXPIREDAYS

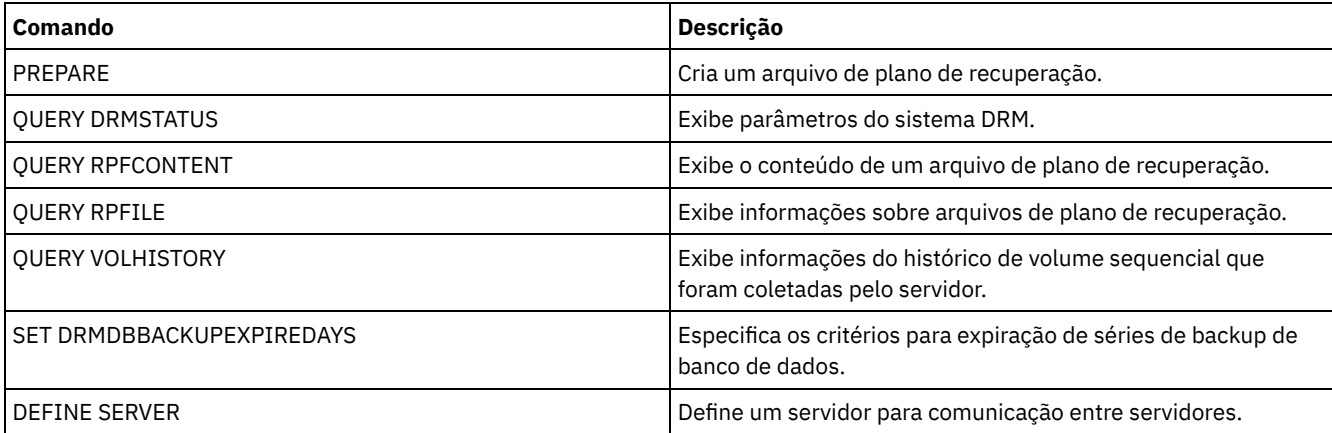

# **SET DRMVAULTNAME (Especificar o Nome da Área Segura)**

Utilize esse comando para especificar o nome da área segura. Na instalação o nome é definido para VAULT. Utilize o comando QUERY DRMSTATUS para ver o nome da área segura.

### **Classe de Privilégio**

Para emitir esse comando, é necessário ter privilégio de sistema.

#### **Sintaxe**

>>-SET DRMVAultname--*vault\_name*--------------------------------><

#### **Executar Como**

vault\_name (Requerido)

Especifica o nome do cofre. O nome pode conter até 255 caracteres. Coloque o nome entre aspas, se ele contiver caracteres em branco.

## **Exemplo: Especificar o Nome de uma Área Segura**

set drmvaultname ironmountain

## **Comandos Relacionados**

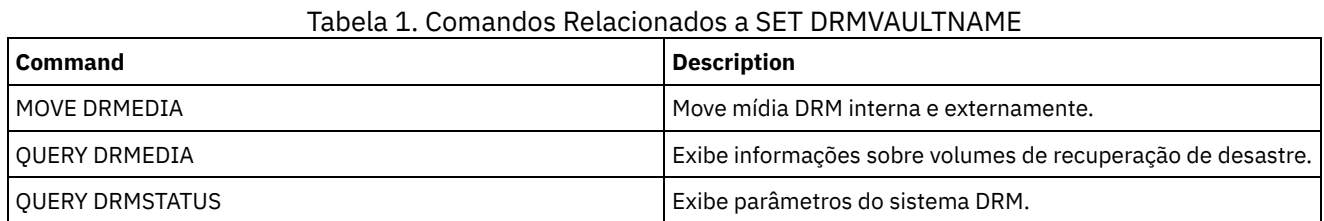

# **SET EVENTRETENTION (Definir o Período de Retenção para Registros de Eventos)**

Utilize este comando para definir o período de retenção para registros de eventos no servidor que permitirão monitorar planejamentos concluídos. Um log de eventos é criado sempre que o processamento de um comando planejado for iniciado ou perdido.

É possível ajustar a quantidade de tempo que o servidor mantém informações de eventos para evitar dados insuficientes ou desatualizados. O servidor remove os registros de eventos automaticamente do banco de dados quando o período de retenção for ultrapassado e a janela de inicialização do evento tiver decorrido.

É possível emitir o comando QUERY EVENT para exibir informações sobre eventos planejados e concluídos.

É possível emitir o comando DELETE EVENT para excluir registros de eventos, independentemente de seu período de retenção ter decorrido.

É possível emitir o comando QUERY STATUS para exibir o valor do período de retenção dos eventos. Na instalação, este valor é definido para 10 dias.

# **Classe de Privilégio**

Para emitir esse comando, é necessário ter privilégio de sistema.

#### **Sintaxe**

>>-Set EVentretention--*days*------------------------------------><

### **Executar Como**

days (Obrigatório)

O número de dias que os registros de eventos são mantidos no banco de dados. É possível especificar um número inteiro de 0 a 9999. Um valor de 0 indica que somente os registros de eventos para o dia atual são mantidos.

### **Exemplo: Configurar o Período de Retenção dos Registros de Eventos**

Definir o período de retenção para 15 dias.

set eventretention 15

## **Comandos Relacionados**

#### Tabela 1. Comandos Relacionados a SET EVENTRETENTION

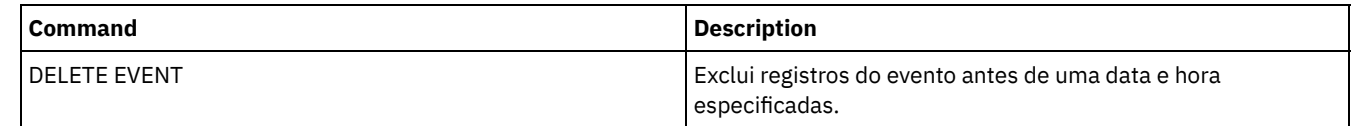

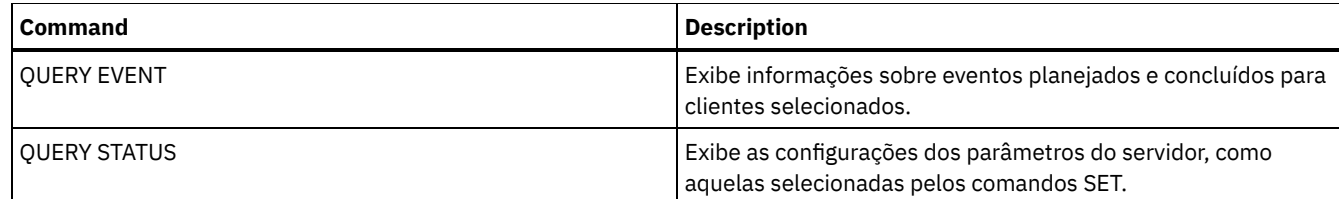

# **SET FAILOVERHLADDRESS (Configurar um endereço de alto nível de failover)**

Use este comando para especificar o endereço IP que um cliente usa para se conectar a este servidor como o servidor de replicação secundário durante o failover, se o endereço for diferente do endereço IP especificado para o processo de replicação.

Você deve especificar o endereço do servidor que será usado se o high-level address (HLA) for diferente. Esse comando será necessário apenas se você usar redes dedicadas separadas para comunicação servidor-para-servidor e acesso do cliente.

## **Classe de Privilégio**

Para emitir esse comando, é necessário ter privilégio de sistema.

#### **Sintaxe**

>>-SET FAILOVERHladdress--*high\_level\_address*-------------------><

## **Parâmetros**

high\_level\_address (Necessário)

Especifica um HLA do servidor como um nome no formato de número com decimal ou um nome de host para usar durante o failover. Se você especificar um nome de host, um servidor que possa resolver o nome para o formato de número com decimal deverá estar disponível.

Para remover o endereço IP de failover, emita o comando sem especificar um valor.

#### **Exemplo: Configurar um Endereço de Alto Nível de Failover**

O nome do HLA que você deseja configurar para operações de failover nesse servidor.

set failoverhladdress server1

#### **Exemplo: Remover um high-level address**

Para remover um high-level address para um servidor de failover, emita o seguinte comando:

set failoverhladdress

#### **Comandos Relacionados**

#### Tabela 1. Comandos Relacionados ao QUERY REPLSERVER

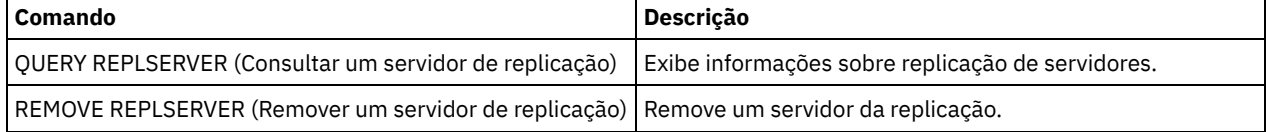

# **SET INVALIDPWLIMIT (Configurar o número de tentativas de logon inválidas)**

Use esse comando para configurar o número de tentativas inválidas de logon permitidas antes que um nó seja bloqueado.

O comando SET INVALIDPWLIMIT também se aplica aos servidores de diretórios LDAP que armazenam senhas do nó complexo. Os servidores de diretórios LDAP podem limitar o número de tentativas de senhas inválidas independente do servidor IBM Spectrum Protect. Você pode não desejar configurar o servidor de diretórios LDAP para tentativas inválidas do namespace do IBM Spectrum Protect, se usar o comando SET INVALIDPWLIMIT.

### **Classe de Privilégio**

Para emitir esse comando, é necessário ter privilégio de sistema.

#### **Sintaxe**

>>-Set--INVALIDPwlimit--*number*---------------------------------><

### **Executar Como**

number (Requerido)

Especifica o número de tentativas inválidas de início de sessão permitidas antes que um nó seja bloqueado.

É possível especificar um número inteiro de 0 a 9999. Um valor 0 significa que as tentativas de início de sessão inválidas não são verificadas. Um valor 1 significa que, se um usuário emitir uma vez uma senha inválida, o nó será bloqueado pelo servidor. O padrão é 0.

Importante: Se a sua senha for autenticada com um servidor de diretório LDAP, ela pode ser gerenciada pelo servidor LDAP e o servidor IBM Spectrum Protect. Nem todos os comandos do servidorIBM Spectrum Protect afetam senhas que são autenticadas com um servidor LDAP. Por exemplo, os comandos SET PASSEXP e RESET PASSEXP não afetam senhas que são autenticadas com o servidor de diretório LDAP. É possível gerenciar os recursos da senha por meio do servidor IBM Spectrum Protect. Se você emitiu o comando SET INVALIDPWLIMIT, todas as senhas do IBM Spectrum Protect serão controladas pelo limite configurado. Se você configurar o servidor de diretórios LDAP para limitar o número de tentativas de senha inválida, um conflito poderá ocorrer.

# **Exemplo: Definir o Número de Tentativas de Login Inválidas Permitidas**

Definir o número de tentativas inválidas para início de sessão permitidas.

set invalidpwlimit 6

### **Comandos Relacionados**

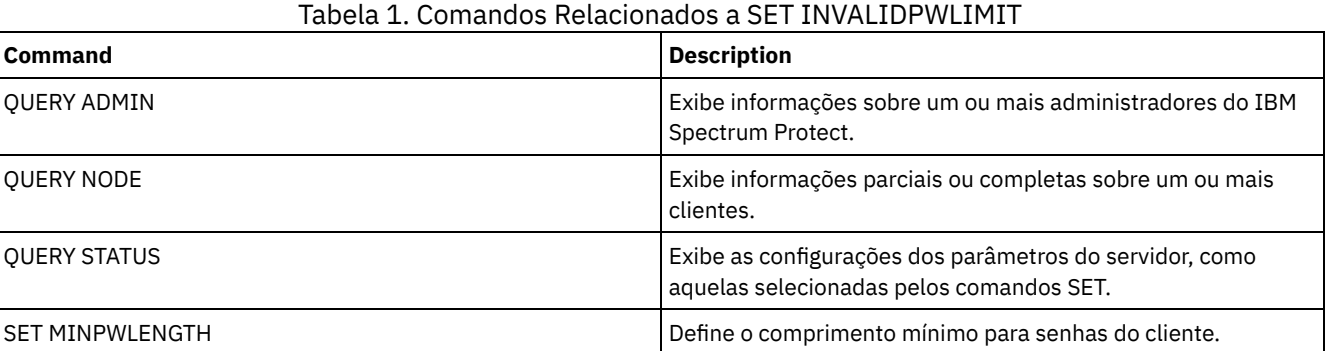

# <span id="page-1892-0"></span>**SET LDAPPASSWORD (Configurar a Senha LDAP do Servidor)**

Use esse comando para definir uma senha para ID do usuário ou da conta especificado usando o comando SET LDAPUSER.

Requisito: Deve-se definir a opção LDAPURL e emitir o comando SET LDAPUSER antes de emitir o comando SET LDAPPASSWORD. Se a opção LDAPURL não estiver definida quando você configurar a senha do usuário para o servidor Lightweight Directory Access Protocol (LDAP), deverá reiniciar o servidor IBM Spectrum Protect depois de definir a opção LDAPURL.

Para emitir esse comando, é necessário ter privilégio no sistema.

#### **Sintaxe**

>>-Set LDAPPassword--*ldap\_user\_password*------------------------><

### **Parâmetros**

ldap\_user\_password

Especifica a senha que o servidor IBM Spectrum Protect usa quando ele autentica para o servidor LDAP. O comprimento mínimo da senha é de 8 caracteres, a menos que um valor diferente seja especificado usando o comando SET MINPWLENGTH. O comprimento máximo da senha é de 64 caracteres. Se houver sinais de igual em sua senha, deverá colocar toda a senha entre aspas. Os seguintes caracteres podem ser utilizados:

a b c d e f g h i j k l m n o p q r s t u v w x y z A B C D E F G H I J K L M N O P Q R S T U V W X Y Z  $0 1 2 3 4 5 6 7 8 9 . ! @ # $ % ^ & * _ - + = ' (*)$  $| \{ \}$  [ ] : ; < > , ? / ~

#### **Exemplo: Configurar uma senha LDAP**

set ldappassword LdAp20&12PaSsWoRd

### **Exemplo: Configure uma Senha LDAP que Inclua um Sinal de Igual**

set ldappassword "LdAp=LastWoRd"

#### **Comandos Relacionados**

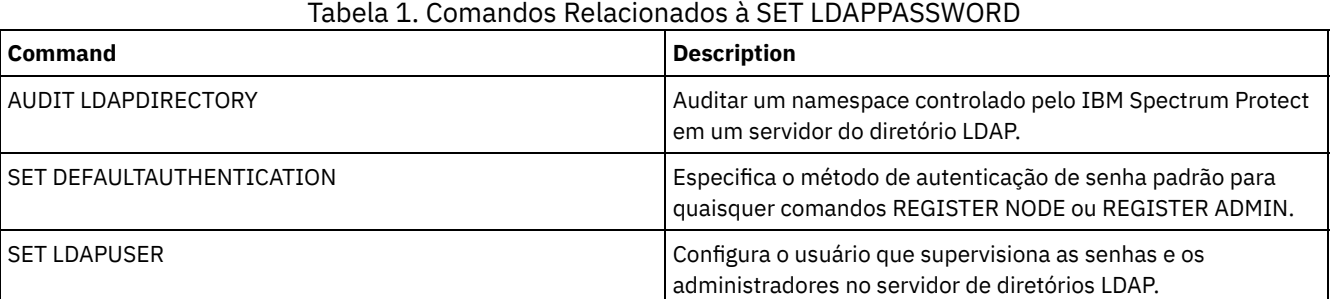

# **SET LDAPUSER (especifique um ID para um servidor de diretório LDAP)**

Use este comando para especificar o ID de um usuário ou de uma conta que pode acessar um servidor Lightweight Directory Access Protocol (LDAP).

O ID especificado deve ter acesso de leitura às contas no servidor LDAP que são usadas para autenticação. Para modificar os IDs de LDAP ou reconfigurar senhas para IDs de LDAP, o ID especificado deve ter autoridade de gravação para as contas no servidor LDAP.

Dica: As informações nesta documentação aplicam-se ao método de autenticação LDAP preferencial para servidores IBM Spectrum Protect V7.1.7 ou posterior. Para obter instruções sobre como usar o método de autenticação LDAP anterior, consulte Gerenciando senhas e [procedimentos](http://www.ibm.com/support/knowledgecenter/SSGSG7_7.1.1/com.ibm.itsm.srv.doc/c_mgclinod_managepwlogin.html) de logon.

#### **Classe de Privilégio**

Para emitir esse comando, é necessário ter privilégio no sistema.

#### **Sintaxe**

## **Parâmetros**

ldap\_user\_dn

Especifica o ID de um usuário ou de uma conta que pode acessar um servidor LDAP.

## **Exemplo: Especificar um ID do usuário administrativo para realizar operações em um servidor LDAP**

Para especificar um administrador com um ID de usuário igual a JACKSPRATT, que representa uma empresa dos EUA que é chamada de EXAMPLE, emita o comando a seguir:

set ldapuser JackSpratt@us.example.com

#### **Comandos Relacionados**

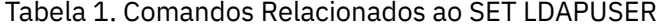

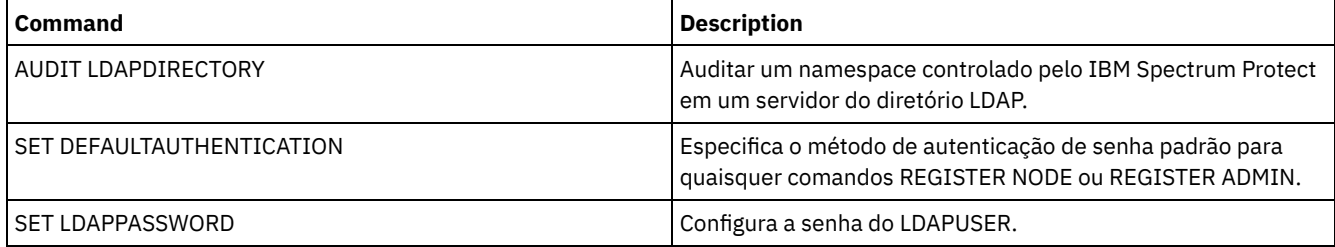

# **SET LICENSEAUDITPERIOD (Definir período de auditoria de licença)**

Utilize este comando para especificar o período, em dias, entre as auditorias automáticas de licenças realizadas pelo servidor IBM Spectrum Protect.

### **Classe de privilégio**

Para emitir esse comando, é necessário ter privilégio de sistema.

#### **Sintaxe**

 $. -30---$ . >>-Set--LICenseauditperiod--+------+--------------------------->< '-*days*-'

## **Parâmetros**

days

Especifica o número de dias entre as auditorias automáticas de licenças do servidor. Esse parâmetro é opcional. O valor padrão é 30. Você pode especificar um inteiro entre 1 e 30, inclusive.

### **Exemplo: Especificar uma Auditoria de Licença de Servidor de 14 Dias**

Especificar que o servidor deve fazer auditoria de licenças a cada 14 dias.

set licenseauditperiod 14

#### **Comandos Relacionados**

Tabela 1. Comandos Relacionados a SET LICENSEAUDITPERIOD

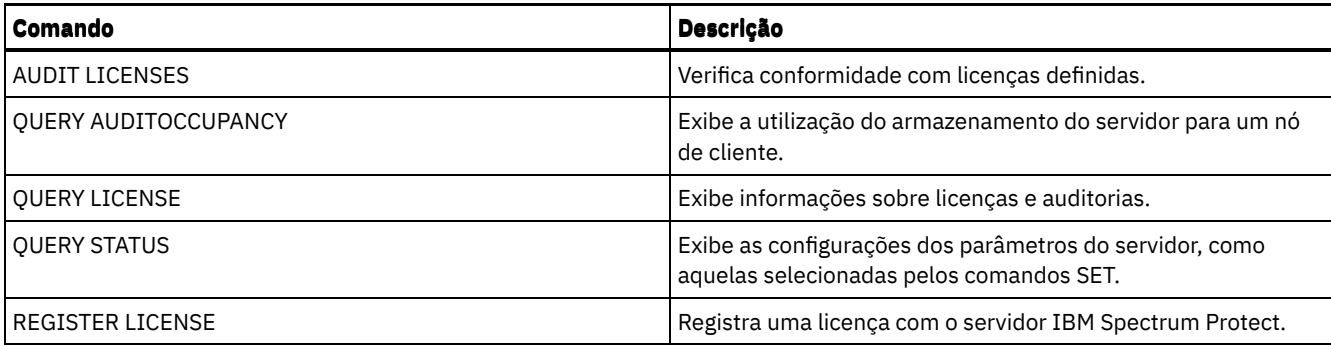

# **SET MAXCMDRETRIES (Definir o número máximo de novas tentativas de comando)**

Utilize este comando para especificar o número máximo de vezes que um planejador em um nó de cliente pode repetir um comando planejado que falhou.

É possível utilizar o comando para substituir o número máximo de repetições que são especificadas pelo nó de cliente. O valor de um cliente é substituído apenas se o cliente for capaz de conectar-se com o servidor.

Esse comando é utilizado com o comando SET RETRYPERIOD para regular o tempo e o número de novas tentativas de reexecução do comando com falha.

É possível emitir o comando QUERY STATUS para exibir o valor atual das novas tentativas. Na instalação, o IBM Spectrum Protect é configurado de maneira que cada cliente determine seu próprio valor de repetição.

## **Classe de Privilégio**

Para emitir esse comando, é necessário ter privilégio de sistema.

#### **Sintaxe**

>>-Set MAXCMDRetries--+--------+------------------------------->< '-*number*-'

### **Executar Como**

#### number

Especifica o número máximo de vezes que um planejador em um nó de cliente pode repetir um comando planejado que falhou. Esse parâmetro é opcional.

O padrão é que cada cliente determine seu próprio valor para este parâmetro. É possível especificar um número inteiro de 0 a 9999. Consulte a documentação apropriada do cliente para obter mais informações sobre a definição do valor máximo de repetições de comandos do cliente.

## **Exemplo: Configurar o Número Máximo de Novas Tentativas de Comando como 2**

Repetir, apenas duas vezes, uma tentativa que falhou para processar um comando planejado.

set maxcmdretries 2

### **Comandos Relacionados**

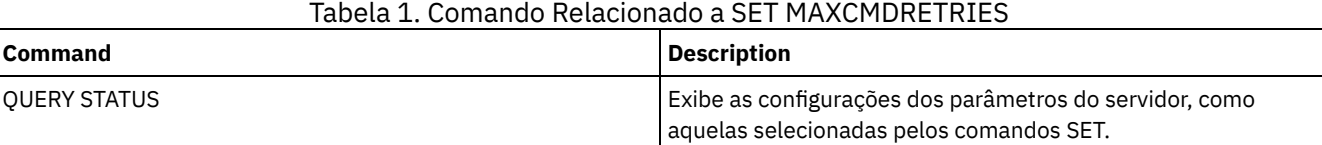

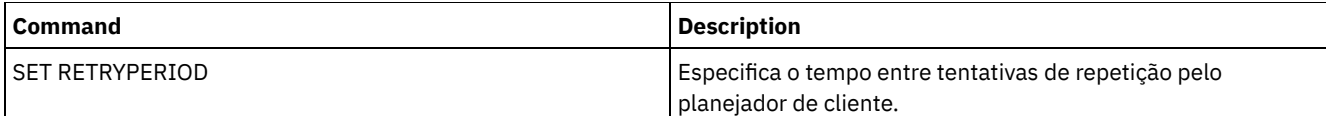

# **SET MAXSCHEDSESSIONS (Definir número máximo de sessões planejadas)**

Use este comando para configurar o número de sessões que o servidor pode usar para processar operações planejadas. Este comando especifica o número máximo de sessões planejadas como uma porcentagem do número total de sessões de servidor disponíveis.

Limitar o número de sessões assegura que algumas estejam disponíveis para operações não planejadas, como backup ou archive. É possível aumentar o número total de sessões, (com o parâmetro MAXSESSIONS), ou a porcentagem máxima de sessões planejadas. No entanto, aumentar o número total de sessões disponíveis pode afetar o desempenho do servidor. O aumento da porcentagem máxima de sessões planejadas pode reduzir as sessões disponíveis para operações não planejadas.

# **Classe de privilégio**

Para emitir esse comando, é necessário ter privilégio de sistema.

### **Sintaxe**

>>-Set MAXSCHedsessions--*percent*-------------------------------><

# **Parâmetros**

percent (Obrigatório)

Especifica a porcentagem, da quantidade total de sessões do servidor, que pode ser utilizada para operações planejadas. É possível especificar um número inteiro de 0 a 100. O parâmetro MAXSESSIONS no arquivo de opções do servidor determina o número máximo do total de sessões do servidor disponíveis.

Se você definir a porcentagem máxima de sessões planejadas para 0, nenhum evento planejado poderá ser inicializado. Se você configurar a porcentagem máxima de sessões planejadas para 100, o número máximo de sessões planejadas será o valor da opção MAXSESSIONS.

Dica: Se o número máximo de sessões planejadas não coincidir com a porcentagem configurada no comando SET MAXSCHEDSESSIONS, execute o comando SET MAXSCHEDSESSIONS novamente. Examine a opção MAXSESSIONS e determine o número especificado lá. Se o número da opção MAXSESSIONS tiver sido alterado e você não emitiu o comando SET MAXSCHEDSESSIONS desde a mudança, o número máximo de sessões planejadas pode ser alterado.

# **Configurar um Máximo de 20 Sessões para Atividades Planejadas**

A opção MAXSESSIONS tem um valor de 80. Se desejar que um máximo de 20 sessões esteja disponível para a atividade planejada, configure a porcentagem como 25.

set maxschedsessions 25

## **Comandos Relacionados**

#### Tabela 1. Comandos Relacionados a SET MAXSCHEDSESSIONS

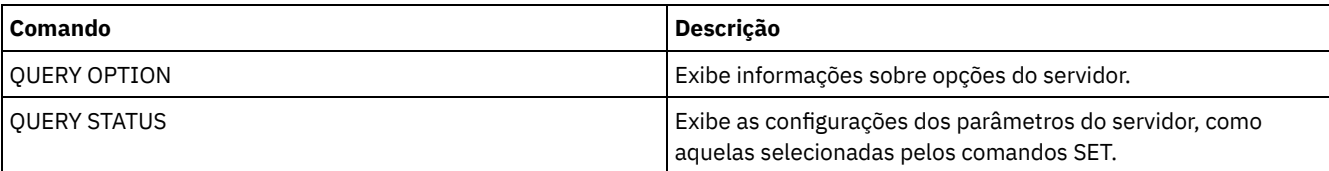

# **SET MINPWLENGTH (Definir comprimento mínimo de senha)**

Utilize este comando para definir o comprimento mínimo de uma senha.

### **Classe de Privilégio**

Para emitir esse comando, é necessário ter privilégio de sistema.

#### **Sintaxe**

```
.-8-----------.
>>-Set--MINPwlength--+-------------+---------------------------><
                     '-comprimento-'
```
#### **Executar Como**

length (Requerido)

Especifica o comprimento mínimo de uma senha. Este parâmetro é opcional. É possível especificar um número inteiro no intervalo de 1 a 64. O valor padrão é 8.

#### **Exemplo: Configurar o comprimento mínimo da senha**

Configure o comprimento mínimo da senha para 12 caracteres.

set minpwlength 12

#### **Comandos Relacionados**

#### Tabela 1. Comandos Relacionados a SET MINPWLENGTH

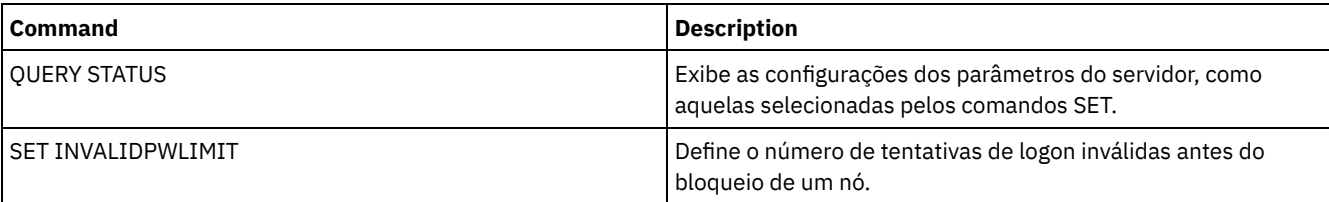

#### **Referências relacionadas**:

SET [SERVERPASSWORD](#page-1913-0) (Definir senha para servidor)

DEFINE SERVER (Definir um servidor para [comunicações](#page-1219-0) entre servidores)

UPDATE SERVER (Atualizar um servidor definido para [comunicações](#page-2084-0) entre servidores)

REGISTER ADMIN (Registre um ID de [administrador\)](#page-1777-0)

UPDATE ADMIN (Atualizar um [Administrador\)](#page-1935-0)

- [REGISTER](#page-1782-0) NODE (Registrar um Nó)
- UPDATE NODE [\(Atualizar](#page-2036-0) Atributos de Nó)

SET [LDAPPASSWORD](#page-1892-0) (Configurar a Senha LDAP do Servidor)

[BACKUP](#page-1010-0) DB (Fazer backup do banco de dados)

<span id="page-1897-0"></span>SET [DBRECOVERY](#page-1868-0) (Configurar a classe de dispositivo para backups automáticos)

# **SET MONITOREDSERVERGROUP (Configurar o grupo de servidores monitorados)**

Use este comando para configurar o grupo de servidores que estão sendo monitorados para alertas e status. Também é possível usar este comando para alterar ou remover o grupo de servidores monitorados.

#### **Classe de Privilégio**

Para emitir esse comando, é necessário ter privilégio de sistema.

#### **Sintaxe**

# **Executar Como**

#### group\_name

Especifica o nome do grupo de servidores do IBM Spectrum Protect que contém todos os servidores monitorados. É possível remover um nome do grupo de servidores monitorados, emitindo o comando sem especificar um valor, ou especificando um valor vazio (""). O monitoramento existente para alertas e status dos servidores remotos é encerrado.

# **Configurar o Nome de um Grupo de Servidores Monitorados**

Configure o nome de um grupo de servidores monitorados SUBS, emitindo o seguinte comando:

set monitoredservergroup subs

# **Remover o Nome de um Grupo de Servidores Monitorados**

Remova o grupo de servidores monitorados, emitindo o seguinte comando:

set monitoredservergroup

# **Comandos Relacionados**

#### Tabela 1. Comandos Relacionados a SET MONITOREDSERVERGROUP

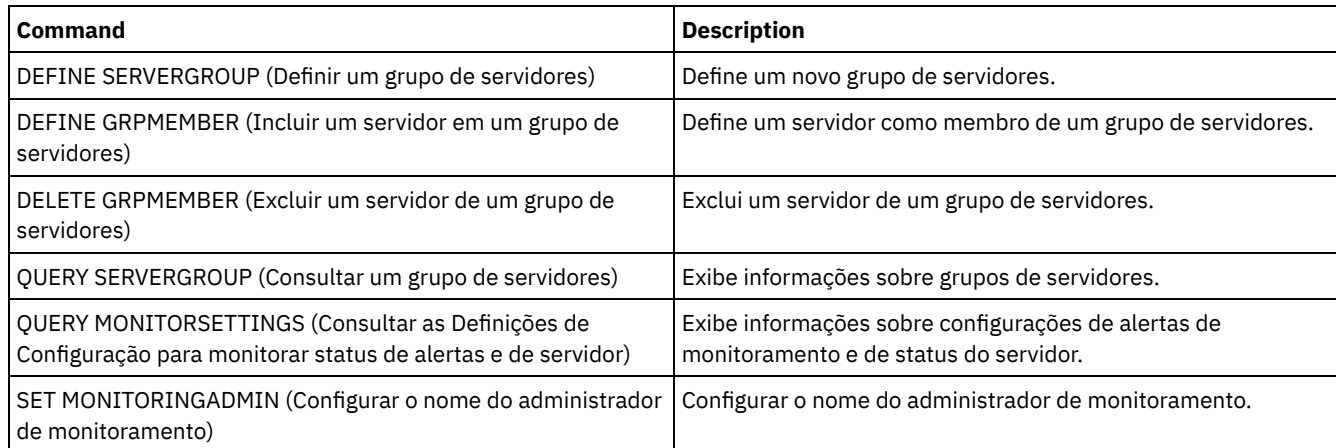

# <span id="page-1898-0"></span>**SET MONITORINGADMIN (Configurar o nome do administrador de monitoramento)**

Use este comando para configurar o nome do administrador de monitoramento usado para conectar-se aos servidores no grupo de servidores monitorados.

Para exibir o nome do grupo de servidores monitorados, emita o comando QUERY MONITORSETTINGS.

O nome do administrador especificado deve corresponder ao nome de um administrador existente, caso contrário, o comando falhará.

## **Classe de Privilégio**

Para emitir esse comando, é necessário ter privilégio de sistema.

### **Sintaxe**

>>-Set MONITORINGADMIN--+------------+-------------------------><

#### **Executar Como**

#### admin\_name

Especifica nomes de administradores. É possível remover nomes, emitindo o comando sem especificar um valor, ou especificando um valor vazio ("").

#### **Configurar o Nome do Administrador de Monitoramento**

Configure o nome do administrador de monitoramento como MONADMIN, emitindo o seguinte comando:

set monitoringadmin monadmin

#### **Remover o Nome do Administrador de Monitoramento**

Remova o administrador de monitoramento, emitindo o seguinte comando:

set monitoringadmin ""

### **Comandos Relacionados**

#### Tabela 1. Comandos Relacionados a SET MONITORINGADMIN

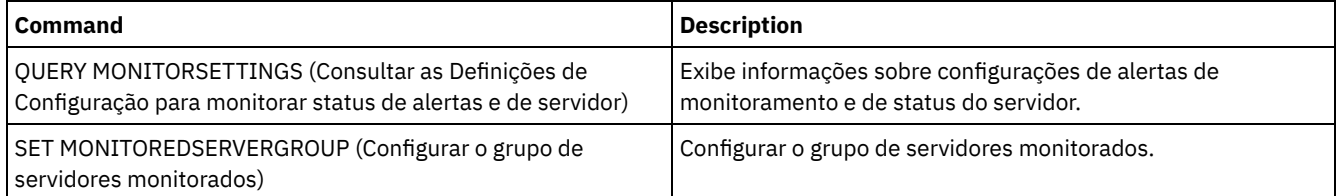

# **SET NODEATRISKINTERVAL (Especifica o modo em risco para um nó individual)**

Use esse comando para ajustar o modo de avaliação em risco de um nó individual.

### **Classe de Privilégio**

Para emitir este comando, você deve ter privilégio no sistema, privilégio de política para o domínio para o qual o nó está atribuído ou autoridade de proprietário cliente sobre o nó.

#### **Sintaxe**

```
>>---Set NODEATRISKINTERVAL--node_name-------------------------->
>--TYPE--=--+-DEFAULT--------------------+---------------------><
            +-BYPASSED-------------------+
            '-CUSTOM--Interval--=--value-'
```
## **Executar Como**

node\_name (Necessário)

Especifica o nome do nó cliente que você deseja atualizar.

#### TYPE (Necessário)

Especifica o tipo de avaliação em risco. Especifique um dos seguintes valores:

DEFAULT

Especifica que o nó é avaliado com o mesmo intervalo especificado para a classificação de nós pelo comando SET STATUSATRISKINTERVAL. O valor é sistema ou aplicativos, ou VM, e é determinado pelo monitor de status.

Por exemplo, é possível especificar TYPE = DEFAULT, que permite que o monitor de status avance e classifique o nó automaticamente. Em seguida, o intervalo que é usado é o intervalo que foi definido para essa classificação pelo comando SET STATUSATRISKINTERVAL.

#### BYPASSED

Especifica que o nó não é avaliado para o status em risco pelo monitor de status. O status em risco também é relatado como desativado para o Operations Center.

CUSTOM

Especifica que o nó é avaliado com o intervalo especificado, em vez do intervalo especificado pelo comando SET STATUSATRISKINTERVAL.

Interval

Especifica a quantia de tempo, em horas, entre a atividade de backup do cliente antes de o monitor de status considerar o cliente como em risco. É possível especificar um número inteiro no intervalo de 6 – 8808. Deve-se especificar esse parâmetro quando TYPE = CUSTOM. Esse parâmetro não é especificado quando TYPE = BYPASSED ou TYPE = DEFAULT. O valor do intervalo para todos os tipos de clientes é configurado como 24 na instalação do servidor.

### **Configurar o Nome do Nó para Usar um Intervalo em Risco Customizado de 90 Dias**

Configure o intervalo em risco de um nó chamado *fred* para 90 dias.

set nodeatriskinterval fred type=custom interval=2160

#### **Desativar a Avaliação do Intervalo em Risco**

Desative a verificação do intervalo em risco de um nó chamado *bob*.

set nodeatriskinterval bob type=bypassed

### **Comandos Relacionados**

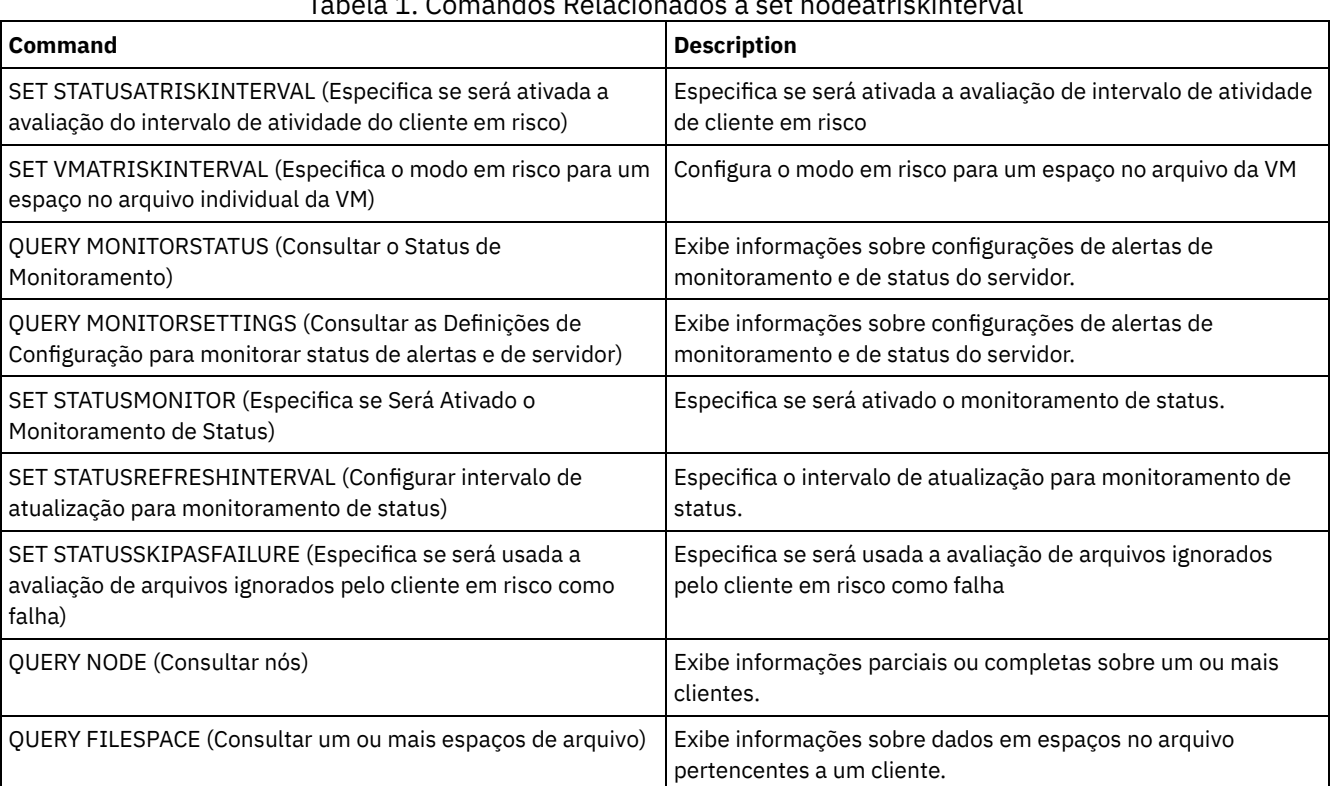

#### Tabela 1. Comandos Relacionados a set nodeatriskinterval

# **SET PASSEXP (Definir data de expiração de senha)**

Utilize este comando para definir o período de expiração das senhas do administrador e do nó de cliente. É possível configurar um período de expiração de senha comum para todas as senhas dos nós de administrador e cliente ou configurar seletivamente

períodos de expiração de senha.

Restrição: O comando SET PASSEXP não se aplica a senhas que são autenticadas com um servidor de diretório LDAP.

É possível substituir a configuração SET PASSEXP para um ou mais nós usando o comando REGISTER NODE ou UPDATE NODE com o parâmetro PASSEXP.

Os parâmetros NODE ou ADMIN devem ser especificados para alterar o período de expiração da senha para nós clientes ou administradores com períodos de expiração de senha seletivamente configurados. Se você não especificar os parâmetros NODE ou ADMIN, *todas* as senhas de administrador e nó de cliente utilizarão o novo período de expiração de senha. Se você definir seletivamente um período de expiração de senha para um nó de cliente ou administrador que ainda não tenha um período de expiração de senha definido, ele não será modificado se, mais tarde, você definir uma expiração de senha para todos os usuários.

## **Classe de Privilégio**

Para emitir esse comando, é necessário ter privilégio de sistema.

#### **Sintaxe**

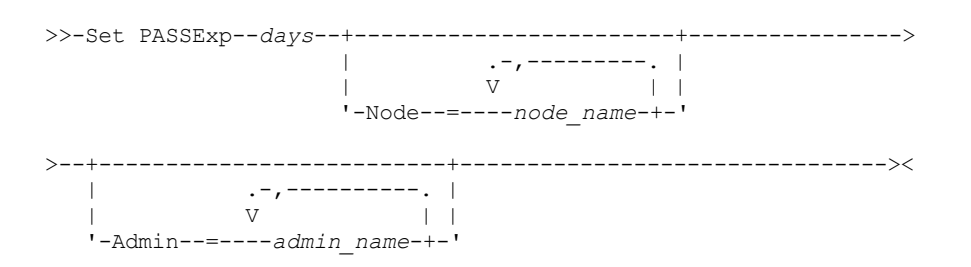

### **Executar Como**

#### days (Obrigatório)

Especifica por quantos dias a senha permanece válida.

É possível especificar de 1 a 9999, se os parâmetros NODE ou ADMIN não estiverem especificados. Se você especificar o parâmetro NODE ou ADMIN, poderá especificar de 0 a 9999. Um valor igual a 0 significa que a senha nunca expira. Se uma senha expirar, o servidor solicitará uma nova senha quando o administrador ou o nó de cliente contatar o servidor.

#### Node

Especifica o nome do nó para o qual está configurando o período de expiração da senha. Para especificar uma lista de nós, separe os nomes por vírgulas e sem espaços em branco. Esse parâmetro é opcional.

#### Admin

Especifica o nome do administrador cujo período de expiração de senha você deseja definir. Para especificar uma lista de administradores, separe os nomes por vírgulas e sem espaços em branco. Esse parâmetro é opcional.

### **Exemplo: Configurar a expiração de senha do administrador e do nó de cliente**

Definir o período de expiração da senha do administrador e do nó de cliente para 45 dias.

set passexp 45

## **Exemplo: Configurar a expiração de senha de um administrador**

Definir o período de expiração da senha do administrador LARRY para 120 dias.

set passexp 120 admin=larry

## **Comandos Relacionados**

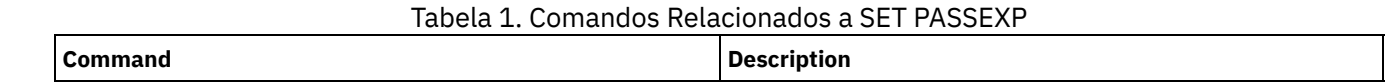

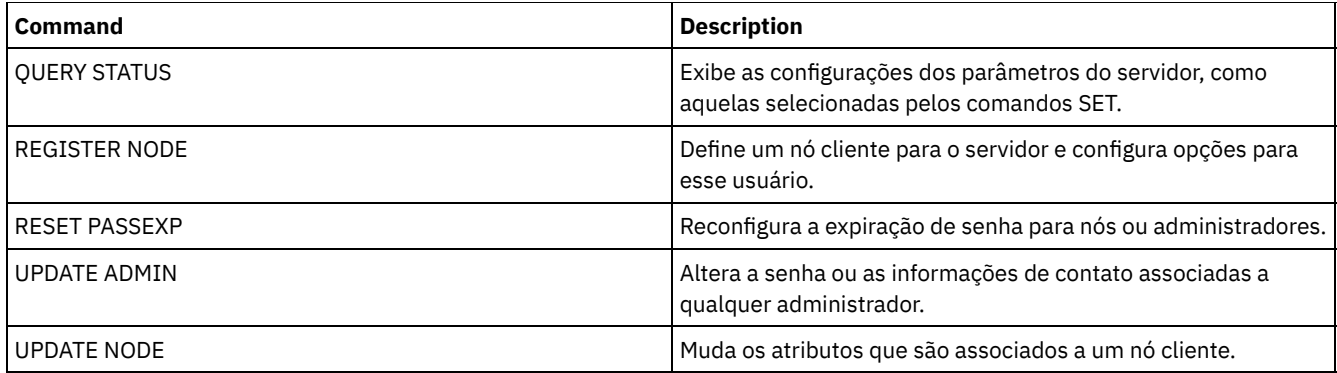

# **SET PRODUCTOFFERING (Configure a oferta do produto licenciada para sua empresa)**

Use o comando SET PRODUCTOFFERING para definir a oferta do produto IBM Spectrum Protect licenciada para sua empresa.

A definição é usada para determinar se os cálculos de medição de capacidade de armazenamento automático são necessários e disponibilizados para uso pelo IBM® License Metric Tool (ILMT). Execute este comando apenas se estiver usando o ILMT para determinar o consumo de licença.

Para ofertas de produto em que os cálculos de medição de capacidade de armazenamento automático são disponibilizados para uso pelo ILMT, o parâmetro também define qual abordagem de medição de capacidade é usada para esses cálculos.

A abordagem de medição de capacidade é definida pelos termos de licenciamento da sua oferta do produto específica. Para determinar a capacidade de armazenamento calculada atualmente para a sua oferta do produto, consulte Verificando conformidade da licença.

As mesmas informações de capacidade de armazenamento são disponibilizadas ao ILMT em um intervalo semanal. Após uma oferta de produto aplicável ser definida usando esse comando, o IBM Spectrum Protect tornará o cálculo de capacidade atual para essa oferta disponível ao ILMT. Após o cálculo de capacidade inicial ser disponibilizado ao ILMT, o IBM Spectrum Protect atualizará o valor semanalmente.

## **Classe de Privilégio**

Para executar esse comando, deve-se ter o privilégio no sistema.

### **Sintaxe**

>>-SET PRODUCTOFFERING--*product\_offering*-----------------------><

## **Executar Como**

product\_offering (Necessário)

Especifica uma oferta de produto. O comprimento máximo da cadeia de texto é de 255 caracteres. As seguintes opções estão disponíveis:

ENTry

Especifica que a oferta de produto licenciada em sua empresa é o IBM Spectrum Protect Entry. Essa oferta de produto usa uma métrica de licenciamento Por servidor gerenciado. Medições de capacidade para essa oferta de produto não são aplicáveis.

DATARet

Especifica que a oferta do produto licenciada em sua empresa é IBM Spectrum Protect for Data Retention. Medições de capacidade para essa oferta de produto não são calculadas automaticamente ou disponibilizadas para uso pelo ILMT.

BÁSICO

Especifica que a oferta do produto licenciada em sua empresa é IBM Spectrum Protect. Essa oferta de produto usa uma métrica de licenciamento de unidade de valor do processador (PVU). Medições de capacidade para essa oferta de produto não são aplicáveis.

#### EE

Especifica que a oferta do produto licenciada em sua empresa é IBM Spectrum Protect Extended Edition. Essa oferta de produto usa uma métrica de licenciamento de PVU. Medições de capacidade para essa oferta de produto não são aplicáveis.

#### SUIte

Especifica que a oferta de produto licenciada em sua empresa é o IBM Spectrum Protect Suite. Medições de capacidade para essa oferta de produto são calculadas automaticamente e disponibilizadas para uso pelo ILMT.

#### SUITECloud

Especifica que a oferta de produto licenciada em sua empresa seja o IBM Spectrum Protect Suite - IBM Cloud Object Storage Option. Medições de capacidade para essa oferta de produto são calculadas automaticamente e disponibilizadas para uso pelo ILMT.

#### **SUITEEntry**

Especifica que a oferta de produto licenciada em sua empresa é o IBM Spectrum Protect Suite Entry. Medições de capacidade para essa oferta de produto são calculadas automaticamente e disponibilizadas para uso pelo ILMT.

#### **SUITEArchive**

Especifica que a oferta de produto licenciada em sua empresa é o IBM Spectrum Protect Suite - Archive. Medições de capacidade para essa oferta de produto são calculadas automaticamente e disponibilizadas para uso pelo ILMT.

#### **SUITEProtectier**

Especifica que a oferta de produto licenciada em sua empresa é o IBM Spectrum Protect Suite - ProtecTier. Medições de capacidade para essa oferta de produto são calculadas automaticamente e disponibilizadas para uso pelo ILMT.

#### SUITEFrontend

Especifica que a oferta de produto licenciada em sua empresa é o IBM Spectrum Protect Suite - FrontEnd. Medições de capacidade para essa oferta de produto são calculadas automaticamente e disponibilizadas para uso pelo ILMT.

#### SUITEENTRYFrontend

Especifica que a oferta de produto licenciada em sua empresa é o IBM Spectrum Protect Suite Entry - FrontEnd. Medições de capacidade para essa oferta de produto são calculadas automaticamente e disponibilizadas para uso pelo ILMT.

#### CLEAR

Nenhuma oferta de produto é especificada.

# **Exemplo: configurar a oferta de produto como IBM Spectrum Protect (BÁSICO)**

set productoffering BASIC

#### **Comandos Relacionados**

#### Tabela 1. Comandos relacionados a SET PRODUCTOFFERING

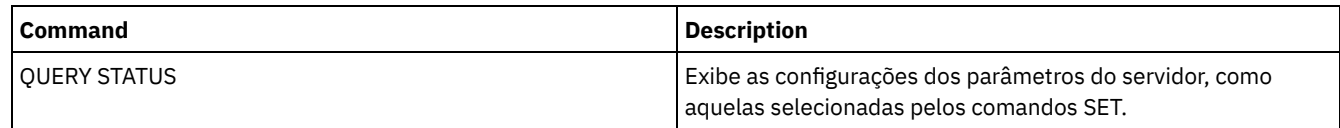

# **SET QUERYSCHEDPERIOD (Definir período de consulta para sondagem de nós de clientes)**

Utilize este comando para ajustar a frequência com que os nós de clientes entram em contato com o servidor para obter trabalho planejado quando estiverem executando em modo de planejamento de polling de cliente.

Cada cliente pode definir seu próprio período de repetição no momento em que seu planejador for iniciado. É possível utilizar este comando para substituir o valor especificado por todos os clientes que podem conectar ao servidor.

Se os nós de clientes fizerem polling para planejamentos com maior frequência, os nós receberão alterações para planejamentos mais rapidamente. Entretanto, o aumento de polling pelos nós de clientes também aumenta o tráfego da rede.

É possível emitir o comando QUERY STATUS para exibir o valor do período entre consultas de planejamento. Na instalação, o IBM Spectrum Protect é configurado de forma que cada nó de cliente determine seu próprio valor para essa definição.

## **Classe de Privilégio**

Para emitir esse comando, é necessário ter privilégio de sistema.

#### **Sintaxe**

>>-Set QUERYSCHedperiod--+-------+----------------------------->< '-*hours*-'

### **Executar Como**

#### hours

Especifica o número máximo de horas em que o planejador em um nó de cliente espera entre tentativas de contato com o servidor para obter um planejamento. Esse parâmetro é opcional. É possível especificar um número inteiro de 1 a 9999. Se você não especificar um valor para este parâmetro, cada cliente determinará seu próprio valor para este parâmetro.

### **Exemplo: Configurar o período de sondagem de todos os nós cliente**

Fazer com que todos os clientes que utilizam o modo de planejamento de polling contatem o servidor a cada 24 horas.

set queryschedperiod 24

### **Comandos Relacionados**

#### Tabela 1. Comandos Relacionados a SET QUERYSCHEDPERIOD

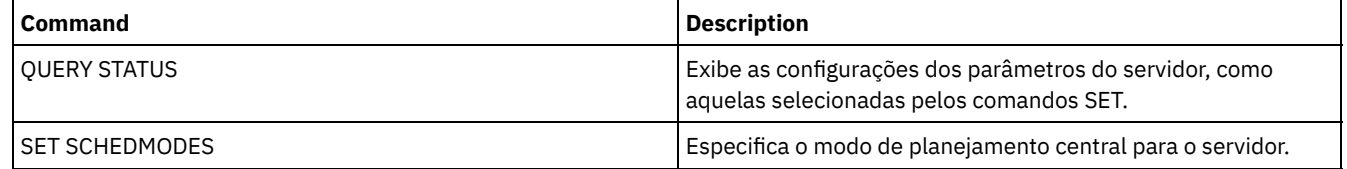

# **SET RANDOMIZE (Definir randomização de horas de início planejadas)**

Utilize esse comando para definir os horários de início aleatórios na janela de inicialização de cada planejamento para clientes utilizando o modo de planejamento de pesquisa do cliente. Uma janela de inicialização é o horário de início e a duração durante a qual um planejamento deve ser iniciado. Um modo de planejamento de polling de cliente é uma técnica de comunicação cliente/servidor em que o cliente consulta o servidor por trabalho.

Cada planejamento possui uma janela durante a qual pode ser executado. Para equilibrar a carga da rede e do servidor, os horários de inicialização para clientes podem ser distribuídos pela janela. Utilize este comando para especificar a fração da janela pela qual os horários de início para clientes são distribuídos.

A randomização ocorre no início da janela para dar tempo para repetições, se necessário. Quando o modo de planejamento não estiver configurado para pesquisa, a randomização não ocorrerá se o primeiro contato do cliente com o servidor ocorrer após o horário de início do evento.

É possível emitir o comando QUERY STATUS para exibir o valor da porcentagem de randomização do planejamento. Na instalação, o valor é de 25 por cento.

Defina a porcentagem de randomização para um valor maior que 0 para evitar erros de comunicação. Os erros de comunicação podem resultar de um grande grupo de clientes contactando o servidor simultaneamente. Se você encontrar erros de comunicação, poderá aumentar a porcentagem de randomização para que o contato do cliente seja espalhado. Isto reduz a chance de sobrecarga e falha de comunicação.

# **Classe de Privilégio**

Para emitir esse comando, é necessário ter privilégio de sistema.

#### **Sintaxe**

>>-Set RANDomize--*percent*--------------------------------------><

### **Executar Como**

percent (Obrigatório)

Especifica a porcentagem da janela de inicialização sobre a qual os horários de início para clientes individuais são distribuídos. É possível especificar um inteiro de 0 a 50.

Um valor 0 indica que não ocorrerá nenhuma randomização e que todos os clientes executarão planejamentos no início das janelas de inicialização.

Um valor de 50 indica que os clientes são atribuídos em horas de início que são aleatoriamente distribuídas na primeira metade de cada janela de inicialização.

Na instalação, este valor é de 25, indicando que os primeiros 25 por cento da janela são utilizados para randomização.

Se você tiver especificado DURUNITS=INDEFINITE no comando DEFINE SCHEDULE, a porcentagem será aplicada a um período de 24 horas. Por exemplo, um valor de 25% resultaria em uma janela de 6 horas.

## **Exemplo: Configurar a randomização de horários de início planejados**

Definir a randomização para 50%.

set randomize 50

#### **Comandos Relacionados**

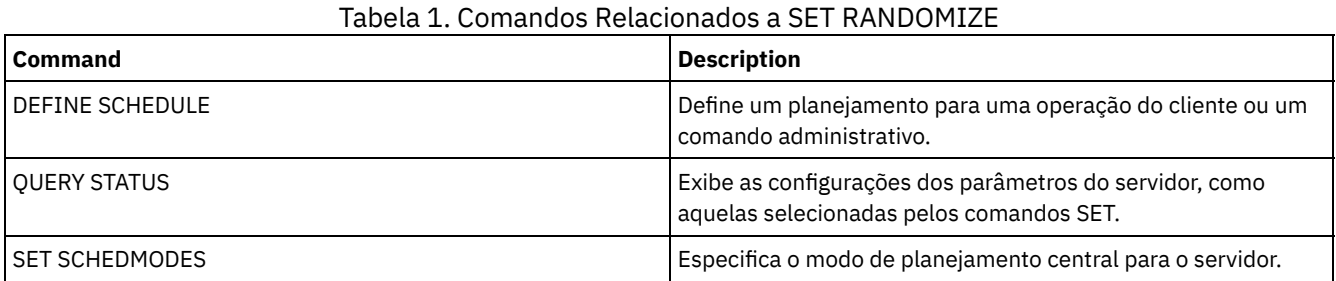

# **SET REPLRECOVERDAMAGED (Especificar se os arquivos danificados serão recuperados a partir de um servidor de replicação)**

Use esse comando para ativar a recuperação para todo o sistema de arquivos danificados a partir de um servidor de replicação de destino. Se essa configuração estiver ativada, o processo de replicação de nó poderá ser configurado para detectar arquivos danificados no servidor de replicação de origem e substituí-los por arquivos não danificados do servidor de replicação de destino.

O parâmetro do sistema REPLRECOVERDAMAGED afeta todos os processos de recuperação de arquivo entre todos os processos de replicação para todos os nós e espaços no arquivo. A recuperação de arquivo somente será possível se o software de servidor Versão 7.1.1 ou posterior estiver instalado nos servidores de replicação de origem e destino e se os dados do nó tiverem sido replicados antes da ocorrência de dano no arquivo.

Para exibir a configuração atual, use o comando QUERY STATUS.

Ao instalar o servidor, a configuração padrão é ON.

Se você atualizar o servidor e nenhum arquivo danificado for detectado, a configuração padrão será ON.

#### **1850** IBM Spectrum Protect Knowledge Center Version 8.1.4

Se você atualizar o servidor e arquivos danificados forem detectadas, o parâmetro será configurado para OFF e uma mensagem será emitida para indicar que a recuperação de arquivos danificados está desativada. A configuração OFF impede que o servidor varra as tabelas de banco de dados para objetos danificados que possam ser recuperados. Prevenção da varredura é necessária em caso de muitos arquivos danificados serem detectados. Nesse caso, uma varredura pode levar um tempo considerável e deve ser planejada quando o uso de recursos do servidor estiver no mínimo. Quando estiver pronto para iniciar a varredura e a recuperação de arquivos danificados, deve-se emitir o comando SET REPLRECOVERDAMAGED e especificar a configuração ON. Após o servidor concluir a varredura com sucesso, o parâmetro do sistema REPLRECOVERDAMAGED será configurado para ON.

A tabela a seguir descreve como o parâmetro do sistema REPLRECOVERDAMAGED e outros parâmetros afetam a recuperação de arquivos danificados replicados.

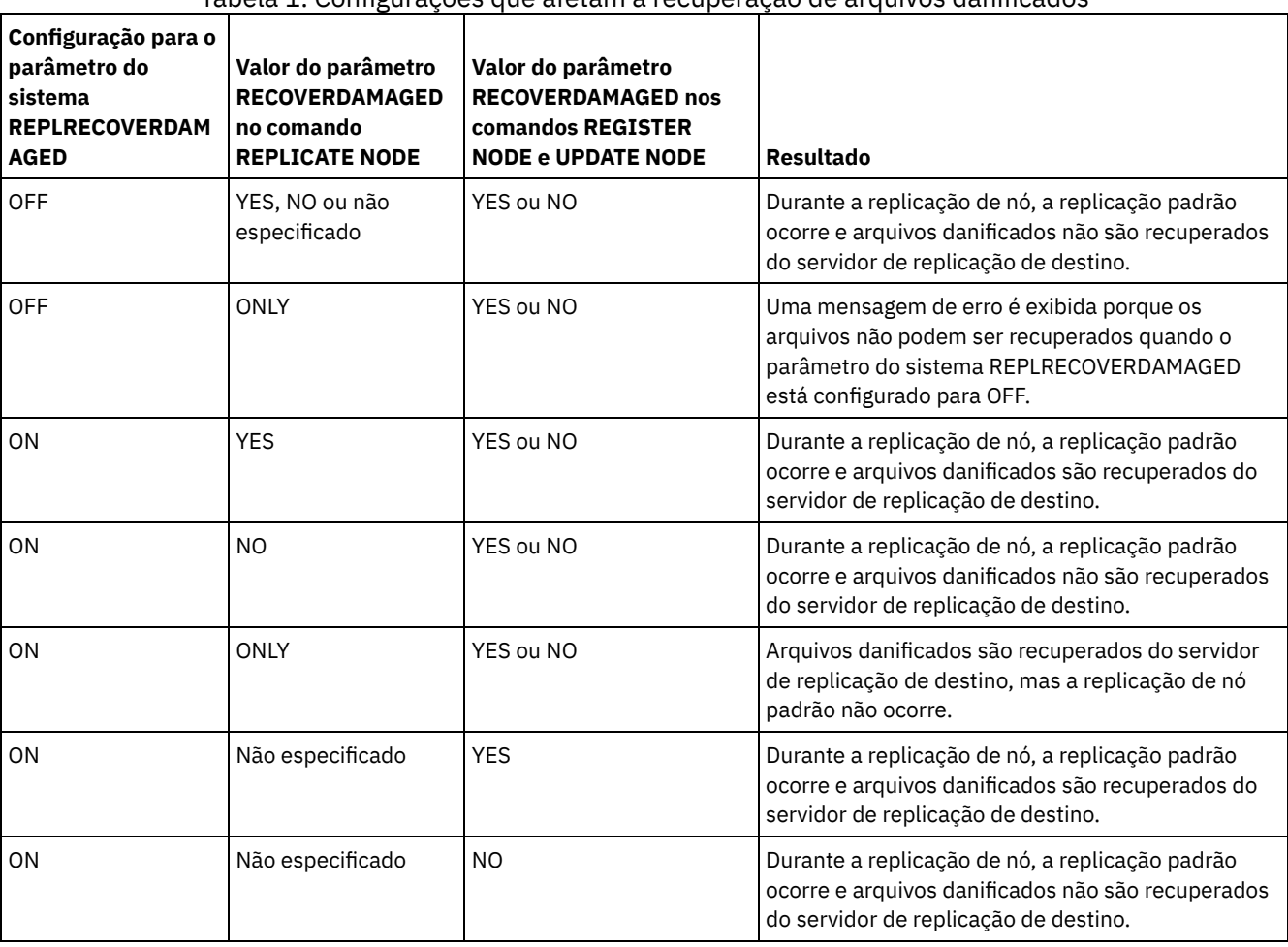

#### Tabela 1. Configurações que afetam a recuperação de arquivos danificados

## **Classe de Privilégio**

Para emitir esse comando, é necessário ter privilégio de sistema.

### **Sintaxe**

```
.-Set REPLRECOVERDamaged--=--ON------.
>>-+------------------------------------+----------------------><
   '-Set REPLRECOVERDamaged--=--+-OFf-+-'
                               '-ON--'
```
### **Parâmetros**

ON

Especifica que a replicação de nó está ativada para recuperar arquivos danificados a partir de um servidor de replicação de destino.

```
OFf
```
Especifica que a replicação de nó não está ativada para recuperar arquivos danificados a partir de um servidor de replicação de destino.

## **Exemplo: Ativar recuperação de arquivos danificados**

Para especificar uma configuração de todo o sistema que permita que o servidor recupere arquivos danificados a partir de um servidor de replicação de destino, emita o comando a seguir:

set replrecoverdamaged on

#### **Comandos Relacionados**

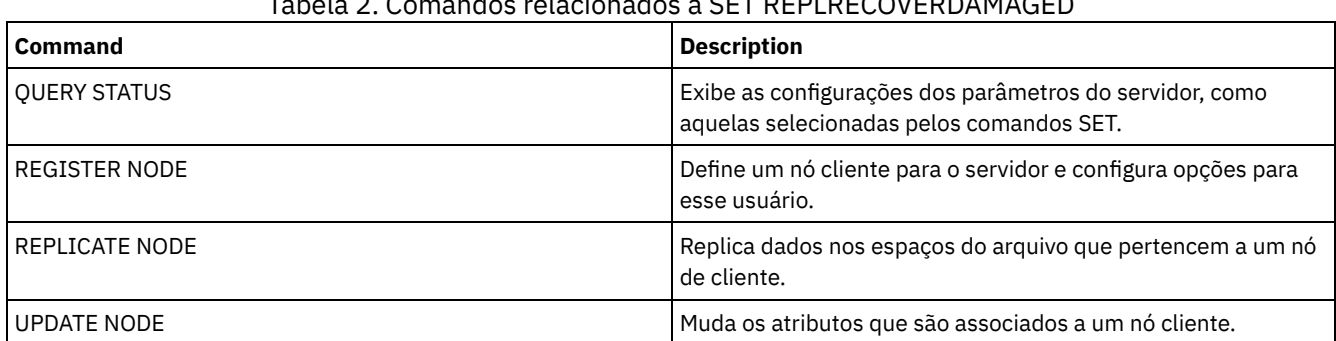

Tabela 2. Comandos relacionados a SET REPLRECOVERDAMAGED

# **SET REPLRETENTION (Configure o período de retenção para os registros de replicação)**

Para manter as informações adequadas sobre processos de replicação, é possível utilizar esse comando para ajustar a quantidade de tempo que o servidor de replicação de origem retém os registros de replicação em seu banco de dados. O comando SET REPLRETENTION especifica o período de retenção para registros de replicação do nó cliente no banco de dados do servidor de replicação de origem. É possível usar os registros de replicação do nó de cliente para monitorar os processos em execução e os concluídos.

Um registro de replicação é criado quando o processamento do comandoREPLICATE NODE é iniciado. Por padrão, o IBM Spectrum Protect retém os registros de replicação do nó de cliente por 30 dias corridos. Um dia de calendário abrange 24 horas, de meia-noite à meia-noite. Por exemplo, suponha que o período de retenção seja de dois dias do calendário. Se um processo de replicação for concluído às 23h00 no dia *n*, um registro desse processo será retido por 25 horas até a meia-noite do dia *n+1*. Para exibir o período de retenção para registros de replicação, emita o comando QUERY STATUS no servidor de replicação de origem.

Emita o comando SET REPLRETENTION no servidor que atue como uma origem para dados replicados.

### **Classe de privilégio**

Para emitir esse comando, é necessário ter privilégio de sistema.

#### **Sintaxe**

.-30-------------. >>-Set REPLRETention--+-----------------+-'-*number\_of\_days*-'

### **Parâmetros**

number of days (Requerido)

O número de dias que o servidor de replicação da origem retém os registros de replicação. É possível especificar um número inteiro de 0 a 9999. O valor padrão é 30.

### **Exemplo: Configure um período de retenção para os registros de replicação do nó de cliente**
Você deseja reter registros de replicação do nó cliente por 10 dias.

set replretention 10

## **Comandos Relacionados**

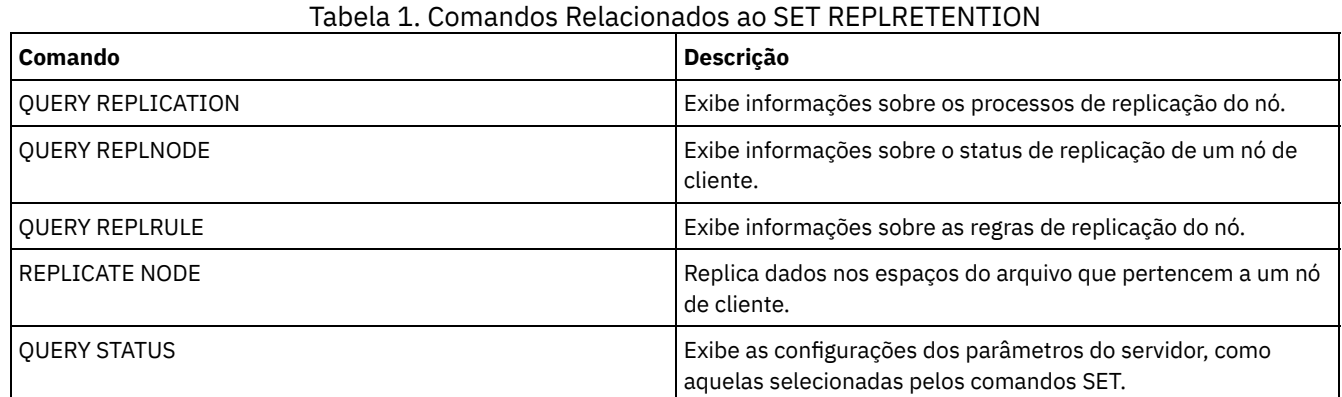

# **SET REPLSERVER (Configurar o servidor de replicação de destino)**

Use esse comando para configurar o nome de um servidor de replicação de destino. Também é possível usar esse comando para alterar ou remover um servidor de replicação de destino.

Emita este comando no servidor que age como uma origem para dados replicados.

Para exibir o nome de um servidor de replicação de destino, emita o comando QUERY STATUS em um servidor de replicação de origem.

Importante:

- O nome do servidor que você especifica com esse comando deve corresponder ao nome de uma definição de servidor existente. Ele também deve ser o nome do servidor a ser usado como o servidor de replicação de destino. Se o nome do servidor especificado por esse comando não corresponder ao nome do servidor da definição de um servidor existente, o comando irá falhar.
- Tome cuidado quando estiver alterando ou removendo um servidor de replicação de destino. Se você alterar um servidor de replicação de destino, os dados do nó de cliente replicados serão enviados para um servidor de replicação de destino diferente. Se você remover um servidor de replicação de destino, os dados do nó de cliente não serão replicados.

## **Classe de Privilégio**

Para emitir esse comando, é necessário ter privilégio de sistema.

### **Sintaxe**

>>-Set REPLSERVer--+--------------------+---------------------->< '-*target\_server\_name*-'

# **Executar Como**

#### target\_server\_name

Especifica o nome do servidor de replicação de destino. O nome que você especificar deve corresponder ao nome de um servidor existente. O comprimento máximo de um nome é de 64 caracteres.

Para remover um servidor de replicação de destino, emita o comando sem especificar um valor. Nota: Se você não desejar continuar a replicação de dados, poderá remover a configuração de replicação do nó depois de remover o servidor de replicação de destino.

# **Exemplo: Configure um servidor de replicação de destino**

O nome do servidor que você deseja configurar como o servidor de replicação de destino é SERVER1.

set replserver server1

## **Comandos Relacionados**

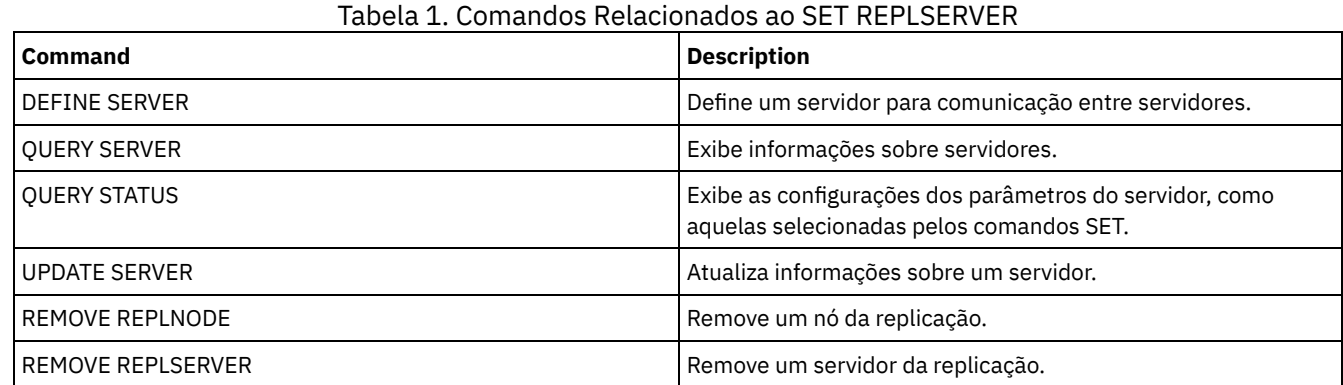

# **SET RETRYPERIOD (Definir tempo entre tentativas de repetição)**

Utilize este comando para definir o número de minutos que o planejador em um nó de cliente espera entre as novas tentativas, após uma falha na tentativa de contato com o servidor ou depois de uma falha na execução de um comando planejado.

Cada cliente pode definir seu próprio período de repetição na hora que seu programa programador for iniciado. É possível utilizar esse comando para substituir os valores especificados por todos os clientes que podem conectar-se com o servidor.

Esse comando é utilizado em conjunto com o comando SET MAXCMDRETRIES para ajustar o período de tempo e o número de novas tentativas de execução de um comando que falhou.

É possível emitir o comando QUERY STATUS para exibir o valor do período entre as novas tentativas. Na instalação, o IBM Spectrum Protect permite que cada cliente determine repita seu próprio período.

# **Classe de Privilégio**

Para emitir esse comando, é necessário ter privilégio de sistema.

### **Sintaxe**

>>-Set RETRYPeriod--+----------+-'-*minutes*-'

### **Executar Como**

minutes

Especifica a quantidade em minutos em que o planejador em um nó de cliente espera entre as tentativas, após uma falha na tentativa de contato com o servidor ou depois de uma falha na execução de um comando planejado. Ao definir o período de repetição, defina um período que permita mais de uma tentativa dentro de uma janela de inicialização normal. É possível especificar um número inteiro de 1 a 9999.

## **Exemplo: Configurar um período de tempo de quinze minutos entre as novas tentativas**

Faça com que o planejador de cliente repita as tentativas que falharam para entrar em contato com o servidor ou que processe comandos planejados a cada quinze minutos.

set retryperiod 15

### **Comandos Relacionados**

Tabela 1. Comandos Relacionados a SET RETRYPERIOD

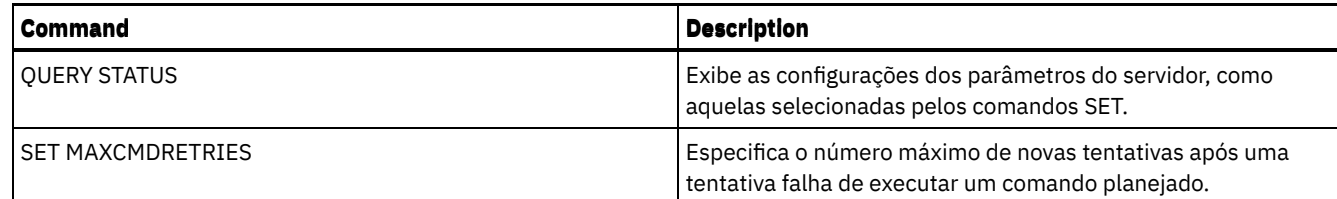

# **SET SCHEDMODES (Selecionar um modo de planejamento central)**

Utilize este comando para determinar como os clientes se comunicarão com o servidor para inicializar o trabalho planejado. Você deve configurar cada cliente para selecionar o modo de planejamento em que opera.

Utilize esse comando com o comando SET RETRYPERIOD para ajustar o tempo e o número de novas tentativas para processar um comando que falhou.

Você pode emitir o comando QUERY STATUS para exibir o valor do modo de planejamento suportado. Na instalação, este valor é ANY.

## **Classe de privilégio**

Para emitir este comando, é necessário ter privilégio de sistema.

### **Sintaxe**

```
>>-Set SCHEDMODes--+-ANY------+--------------------------------><
                   +-POlling--+
                   '-PRompted-'
```
# **Parâmetros**

ANY

Especifica que os clientes podem ser executados no modo de planejamento de comunhão de clientes ou de solicitação pelo servidor.

POlling

Especifica que apenas o modo de polling do cliente pode ser utilizado. Os nós clientes controlam o servidor em intervalos de tempo determinados para obter o trabalho planejado.

#### PRompted

Especifica que apenas o modo solicitado pelo servidor pode ser utilizado. Este modo está disponível apenas para clientes que se comunicam com TCP⁄IP. Os nós clientes aguardam o contato do servidor quando o trabalho planejado precisa ser executado e uma sessão será disponibilizada.

# **Exemplo: Restringir operações planejadas a clientes utilizando a comunhão de clientes**

Os clientes podem ser executados no planejamento central solicitado pelo servidor e de comunhão de clientes. Você deseja restringir temporariamente as operações planejadas para clientes que utilizam o modo de polling do cliente. Se você configurar o modo de planejamento como POLLING, o servidor descontinuará a solicitação a clientes para executar os comandos planejados. Isto significa que qualquer planejador do cliente que utiliza o modo solicitado pelo servidor aguarda até que o modo de planejamento seja definido como ANY ou PROMPTED.

set schedmodes polling

## **Comandos Relacionados**

#### Tabela 1. Comando Relacionado a SET SCHEDMODES

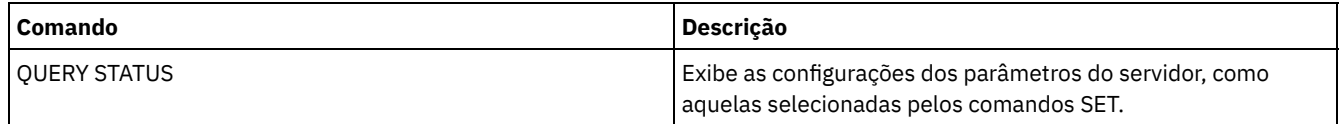

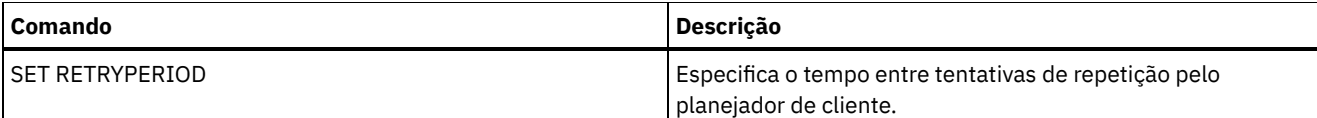

# **SET SCRATCHPADRETENTION (Configurar tempo de retenção da área de rascunho)**

Use esse comando para configurar o período de tempo durante o qual as entradas da área de rascunho são retidas.

## **Classe de Privilégio**

Para emitir esse comando, é necessário ter privilégio de sistema.

#### **Sintaxe**

>>-SET SCRATCHPADRETENTION--*days*-------------------------------><

### **Executar Como**

days (Obrigatório)

Especifica o número de dias que uma entrada da área de rascunho é retida após a última atualização na entrada da área rascunho. É possível inserir um número inteiro no intervalo de 1 – 9999.

### **Exemplo: Reter entradas da área de rascunho por 367 dias após serem atualizadas**

set scratchpadretention 367

### **Comandos Relacionados**

#### Tabela 1. Comandos relacionados a SET SCRATCHPADRETENTION

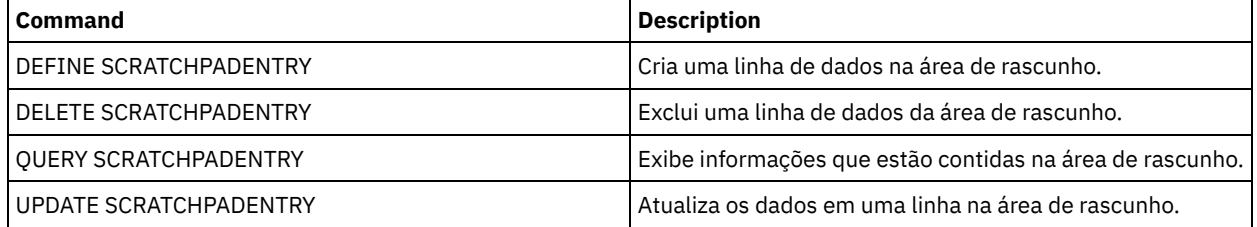

# **SET SERVERHLADDRESS (Definir o endereço de alto nível de um servidor)**

Use este comando para definir o endereço de nível superior (IP) de um servidor. O IBM Spectrum Protect utiliza o endereço quando você emite um comando DEFINE SERVER com CROSSDEFINE=YES. É necessário usar o comando SET SERVERHLADDRESS para todas as implementações automáticas do cliente.

## **Classe de Privilégio**

Para emitir esse comando, é necessário ter privilégio de sistema.

### **Sintaxe**

>>-Set SERVERHladdress--*ip\_address*-----------------------------><

#### ip\_address (Necessário)

Especifica um endereço de nível alto de um servidor como um nome pontuado numérico ou um nome de host. Se um nome de host for especificado, um servidor que possa processar o nome para o formato pontuado deverá estar disponível.

# **Exemplo: Configurar o endereço de alto nível de um servidor**

Definir o endereço de nível alto do HQ\_SERVER para 9.230.99.66.

set serverhladdress 9.230.99.66

# **Comandos Relacionados**

### Tabela 1. Comando Relacionado a SET SERVERHLADDRESS

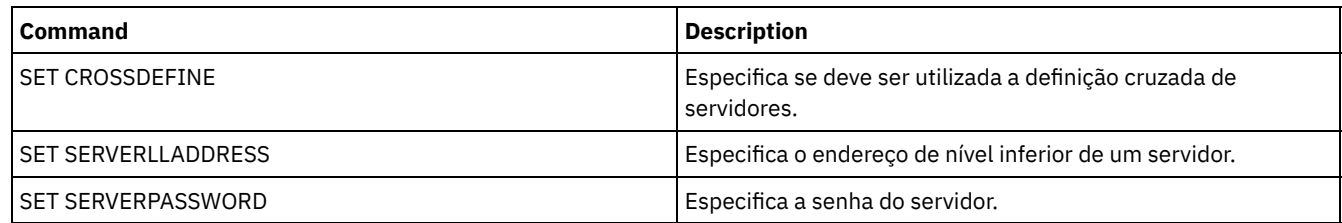

# **SET SERVERLLADDRESS (Definir o endereço de nível inferior de um servidor)**

Use este comando para definir o endereço de nível superior de um servidor. O IBM Spectrum Protect utiliza o endereço quando você emite um comando DEFINE SERVER com CROSSDEFINE=YES.

# **Classe de Privilégio**

Para emitir esse comando, é necessário ter privilégio de sistema.

## **Sintaxe**

>>-Set SERVERLladdress--*tcp\_port*-------------------------------><

# **Executar Como**

tcp\_port (Obrigatório)

Especifica o endereço de nível baixo do servidor. Geralmente, este endereço é idêntico ao da opção TCPPORT no arquivo de opções do servidor.

## **Exemplo: Configurar o endereço de baixo nível de um servidor**

Definir o endereço de nível superior de HQ\_SERVER para 1500.

set serverlladdress 1500

## **Comandos Relacionados**

### Tabela 1. Comando Relacionado a SET SERVERLLADDRESS

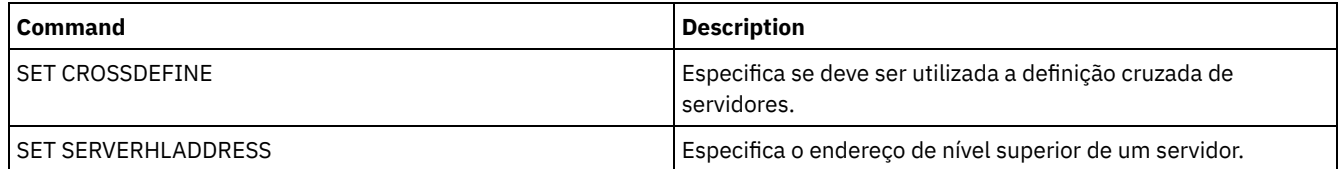

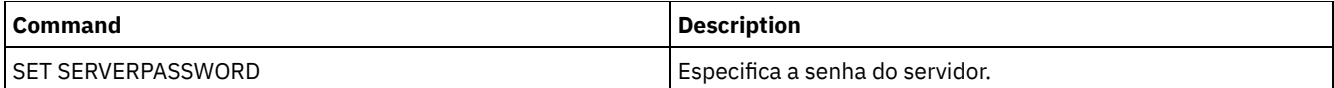

# **SET SERVERNAME (Especificar o nome do servidor)**

Utilize este comando para alterar o nome do servidor. Ao instalar o servidor IBM Spectrum Protect, o nome é configurado na instalação como SERVER1.

Utilize o comando QUERY STATUS para exibir o nome do servidor.

Se você migrar do ADSM para o IBM Spectrum Protect, o nome será configurado como ADSM ou como o nome especificado pela última vez para o ADSM com um comando SET SERVERNAME.

Importante:

- Se este for um servidor de origem para uma operação de volume virtual, a alteração de seu nome poderá impactar sua capacidade de acessar e gerenciar os dados que ele armazenou no servidor de destino correspondente.
- Para evitar problemas relacionados a propriedade de volumes, não altere o nome de um servidor se ele for um cliente de biblioteca.

Ao alterar o nome de um servidor, esteja ciente das seguintes restrições adicionais:

- Clientes Windows utilizam o nome do servidor para identificar quais senhas pertencem a quais servidores. A alteração do nome do servidor após a conexão dos clientes força os clientes a digitar as senhas novamente.
- É necessário definir nomes exclusivos nos servidores que se comunicam entre si. Em uma rede em que os clientes conectam-se a vários servidores, é recomendado que todos os servidores possuam nomes exclusivos.

# **Classe de Privilégio**

Para emitir esse comando, é necessário ter privilégio de sistema.

## **Sintaxe**

>>-Set SERVername--*server\_name*---------------------------------><

# **Executar Como**

server\_name (Necessário)

Especifica o novo nome do servidor. O nome deve ser exclusivo em uma rede de servidores para log de eventos centralizado, configuração centralizada, roteamento de comandos ou volumes virtuais. O comprimento máximo do nome é de 64 caracteres.

### **Exemplo: Nomear o servidor**

Nomear o servidor WELLS\_DESIGN\_DEPT.

set servername wells\_design\_dept

## **Comandos Relacionados**

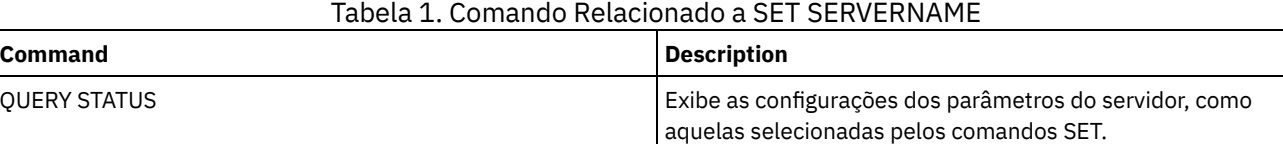

# **SET SERVERPASSWORD (Definir senha para servidor)**

Use este comando para definir a senha para que a comunicação entre servidores suporte a administração corporativa e o monitoramento e a criação de log de eventos corporativos.

# **Classe de Privilégio**

Para emitir esse comando, é necessário ter privilégio de sistema.

#### **Sintaxe**

>>-Set SERVERPAssword--*password*--------------------------------><

## **Executar Como**

password (Obrigatório)

Especifica uma senha para o servidor. Outros servidores devem possuir a mesma senha nas definições deste servidor. O comprimento mínimo da senha é de 8 caracteres, a menos que um valor diferente seja especificado com o uso do comando SET MINPWLENGTH. O comprimento máximo da senha é de 64 caracteres.

## **Exemplo: Configurar uma senha do servidor**

Configure a senha de HQ\_SERVER para agave234.

set serverpassword agave234

## **Comandos Relacionados**

#### Tabela 1. Comando Relacionado a SET SERVERPASSWORD

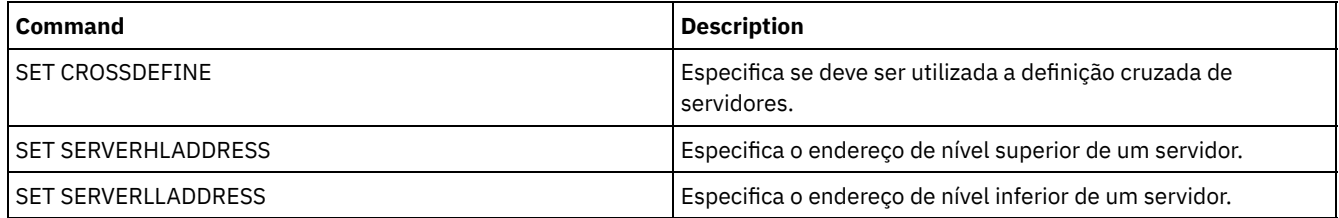

# **SET SPREPLRULEDEFAULT (Configure a regra de replicação do servidor para os dados gerenciados por espaço)**

Use este comando para configurar a regra de replicação do servidor para dados gerenciados por espaço.

Restrição: A regra de replicação que você configura com este comando é aplicada apenas se as regras de espaço no arquivo e as regras do nó de cliente para dados gerenciados por espaço forem configuradas como DEFAULT.

Emita este comando no servidor que age como uma origem para dados replicados.

É possível especificar uma regra de replicação de prioridade normal ou uma regra de replicação de alta prioridade. Em um processo de replicação que inclua tanto dados de prioridade normal como alta, os dados de alta prioridade serão replicados primeiro. Antes de especificar uma regra, considere a ordem na qual você deseja que os dados sejam replicados.

Por exemplo, suponha que os nós de clientes contenham dados gerenciados por espaço e dados de backup. A replicação dos dados gerenciados por espaço tem prioridade mais alta que a dos dados de backup. Para priorizar os dados gerenciados por espaço, emita o comando SET SPREPLRULEDEFAULT e especifique a regra de replicação ALL\_DATA\_HIGH\_PRIORITY. Para priorizar os dados do backup, emita o comando SET BKREPLRULEDEFAULT e especifique a regra de replicação ALL\_DATA para os dados de backup. A regra ALL\_DATA para dados de backup replica os dados de backup em prioridade normal.

## **Classe de privilégio**

Para emitir esse comando, é necessário ter privilégio de sistema.

```
>>-Set SPREPLRuledefault--+-ALL_DATA---------------+-----------><
                            +-ALL_DATA_HIGH_PRIORITY-+
                             '-NONE-------------------'
```
## **Parâmetros**

#### ALL\_DATA

Replica os dados gerenciados por espaço com prioridade normal. ALL\_DATA\_HIGH\_PRIORITY

Replica os dados gerenciados por espaço com alta prioridade.

#### NONE

Dados gerenciados por espaço não são replicados.

## **Exemplo: Configure a regra de replicação do servidor para os dados gerenciados por espaço**

Configurar a regra padrão para dados gerenciados por espaço com alta prioridade a serem replicados.

```
set spreplruledefault all data high priority
```
# **Comandos Relacionados**

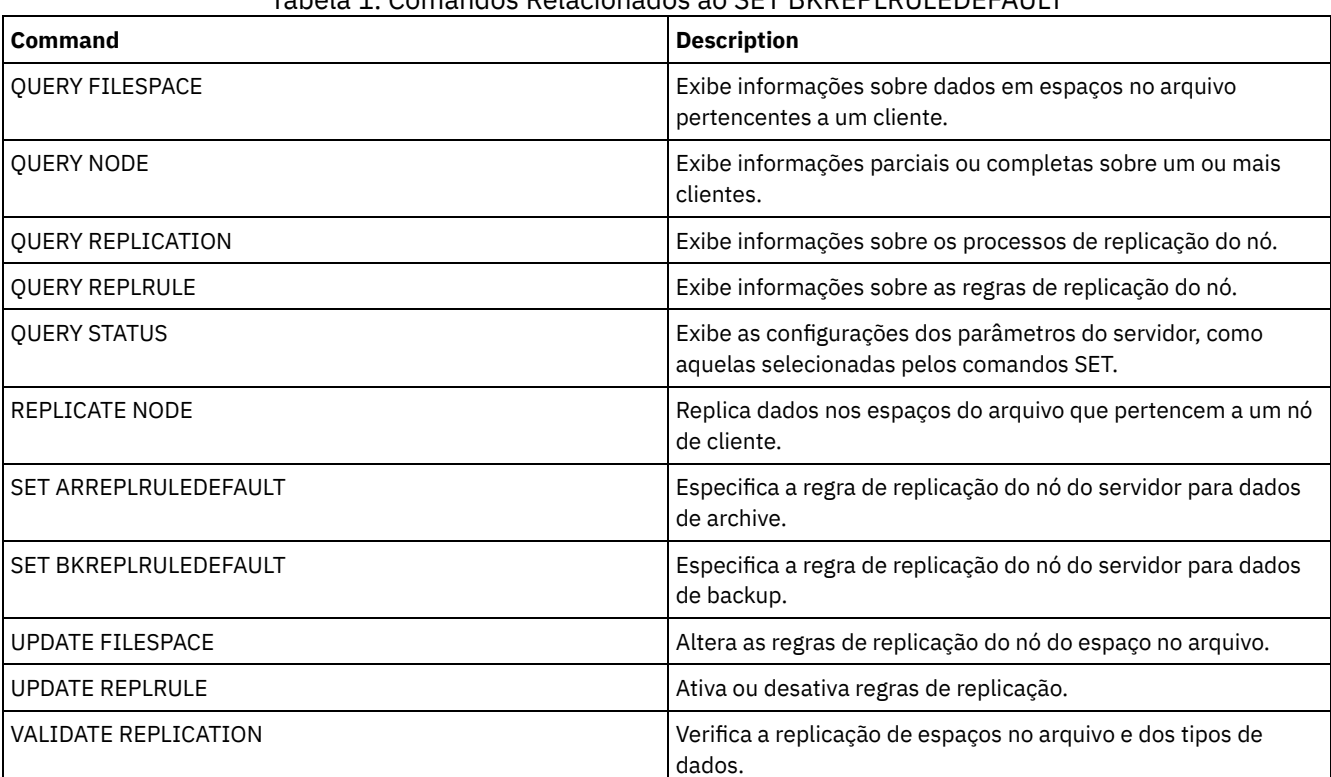

### Tabela 1. Comandos Relacionados ao SET BKREPLRULEDEFAULT

# <span id="page-1915-0"></span>**SET STATUSATRISKINTERVAL (Especifica se será ativada a avaliação do intervalo de atividade do cliente em risco)**

Use este comando para ajustar o intervalo de atividade de backup usado quando o monitor de status avalia se os clientes estão em risco.

# **Classe de Privilégio**

Para emitir esse comando, é necessário ter privilégio de sistema.

```
>>---Set STATUSATRISKINTERVAL--TYPE--=----+-ALl----------+------>
                                          +-APplications-+
                                          +-VM-----------+
                                          '-SYstems------'
>----Interval--=--value----------------------------------------><
```
## **Executar Como**

#### TYPE (Necessário)

Especifica o tipo de cliente que deve ser avaliado. Especifique um dos seguintes valores:

ALl

Especifique esta configuração para todos os tipos de clientes.

#### APplications

Especifique esta configuração apenas para tipos de aplicativos clientes.

VM

Especifique esta configuração para tipos de clientes do sistema virtual.

SYstems

Especifique esta configuração para os tipos de cliente dos sistemas.

Interval (Necessário)

Especifica a quantia de tempo, em horas, entre a atividade do cliente antes de o monitor de status considerar o cliente como em risco. É possível especificar um número inteiro no intervalo de 6 – 8808. O valor do intervalo para todos os tipos de clientes é configurado como 24 na instalação do servidor.

## **Configurar sistemas para usarem um intervalo em risco de duas semanas**

Configure a verificação do intervalo em risco para tipos de clientes de sistemas para 2 semanas.

set statusriskinterval type=systems interval=336

# **Comandos Relacionados**

#### Tabela 1. Comandos Relacionados a

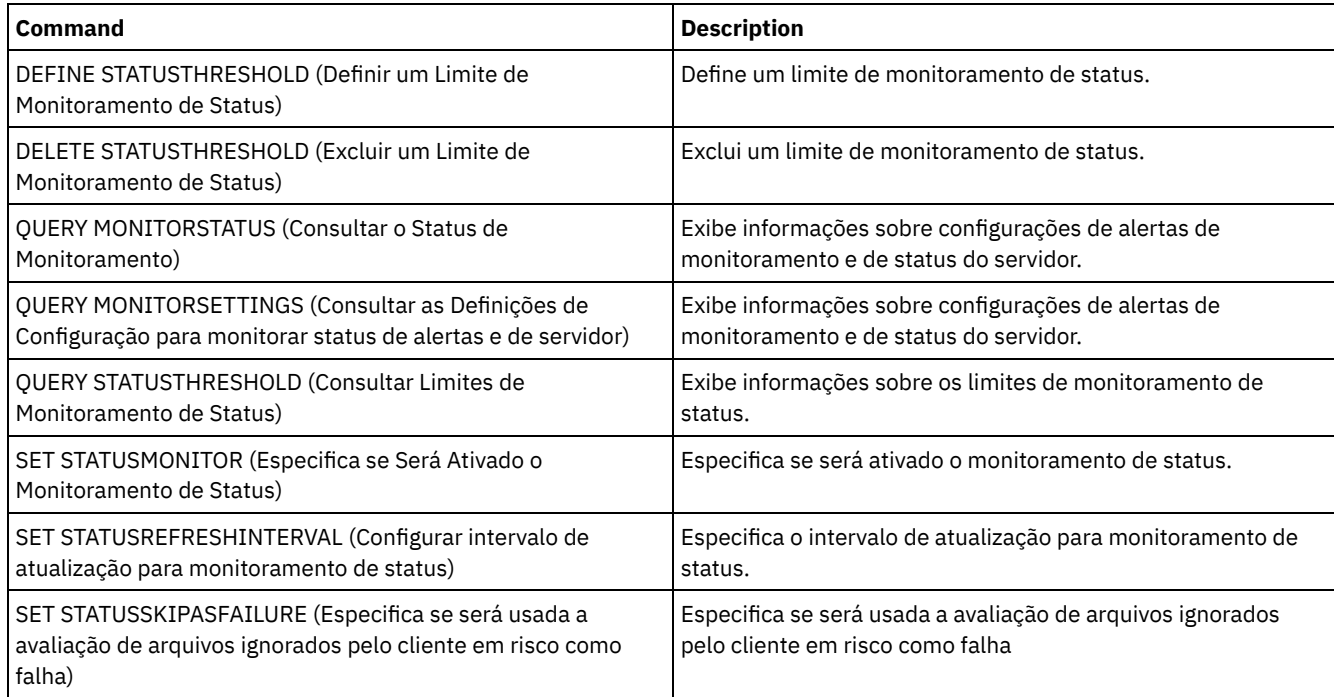

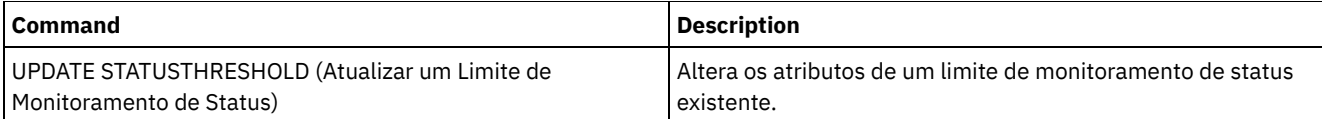

# <span id="page-1917-0"></span>**SET STATUSMONITOR (Especifica se Será Ativado o Monitoramento de Status)**

Use este comando para ativar e desativar o monitoramento de status. Ativar o status de monitoramento pela primeira vez também configura os valores do limite padrão e aumenta a retenção do registro de eventos em no mínimo 14 dias.

# **Classe de privilégio**

Para emitir esse comando, é necessário ter privilégio de sistema.

### **Sintaxe**

```
.-Set STATUSMonitor--=--OFf-----.
>>-+-------------------------------+---------------------------><
   '-Set STATUSMonitor--=--+-ON--+-'
                          '-OFf-'
```
# **Parâmetros**

#### ON

Especifica que o monitoramento de status está ativado. A primeira vez que você configura o monitoramento de status como ON, configura todos os valores do limite padrão especificados nos comandos DEFINE STATUSTHRESHOLD e UPDATE STATUSTHRESHOLD. Configura também o valor de retenção para os registros de eventos para no mínimo 14 dias. Por exemplo, quando você ativa o monitoramento de status, os valores padrão para utilização do conjunto de armazenamento primários são automaticamente configurados para exibir um aviso quando o valor limite atinge 80% e um erro quando o limite atinge 90% de utilização.

OFF

Especifica se o monitoramento de status está desativado. Off é o valor padrão.

## **Ativar Monitoramento de Status**

Configurar monitoramento de status como ativo para ativar o monitoramento de status.

set statusmonitor on

# **Comandos Relacionados**

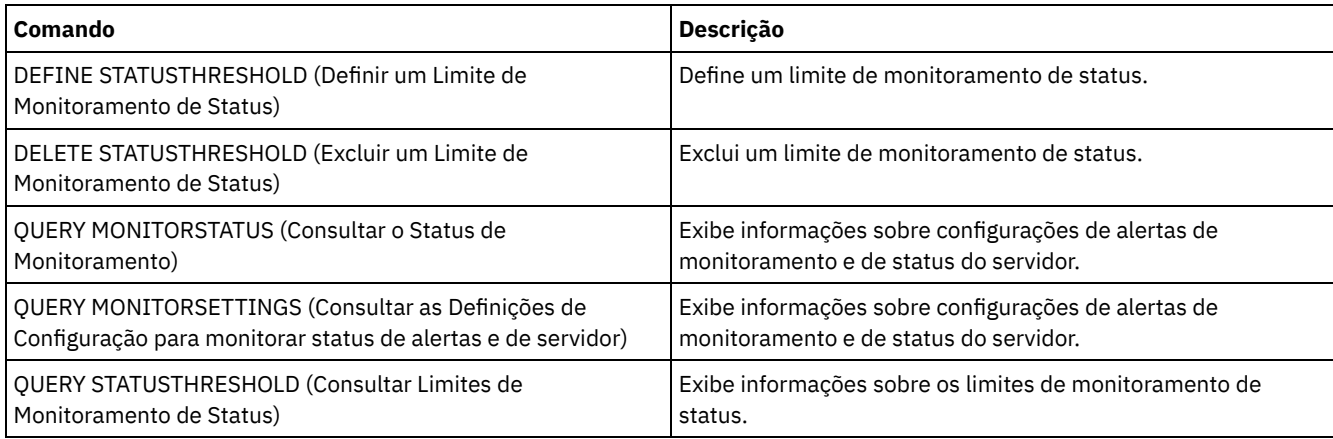

#### Tabela 1. Comandos Relacionados a SET STATUSMONITOR

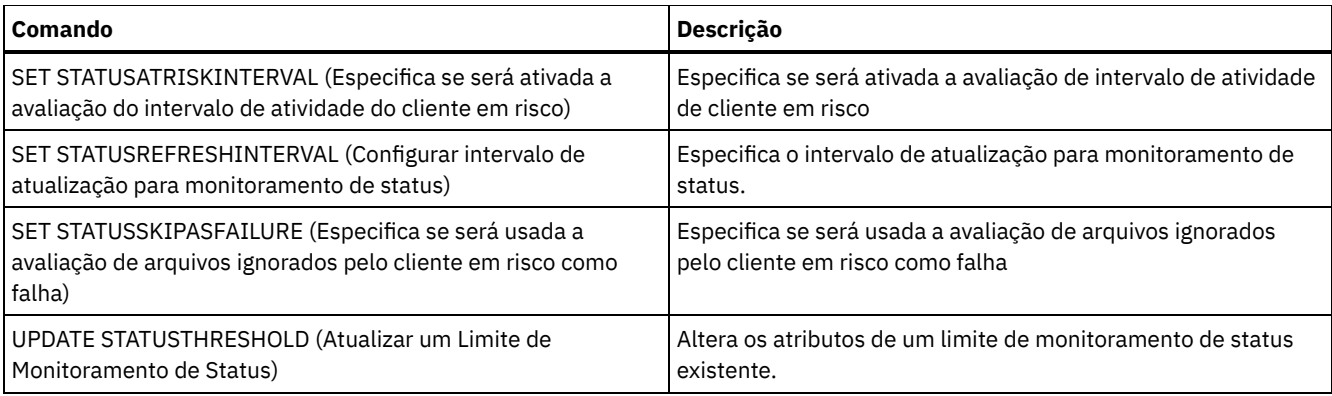

# <span id="page-1918-0"></span>**SET STATUSREFRESHINTERVAL (Configurar intervalo de atualização para monitoramento de status)**

Use este comando para especificar o número de minutos entre consultas do servidor de monitoramento de status.

# **Classe de Privilégio**

Para emitir esse comando, é necessário ter privilégio de sistema.

## **Sintaxe**

>>-Set STATUSREFreshinterval--*minutes*--------------------------><

# **Executar Como**

minutes (Necessário)

Especifica o número aproximado de minutos entre consultas do servidor de monitoramento de status. É possível especificar um número inteiro no intervalo de 1 – 2440. O valor padrão é 5. Restrições:

- Em um ambiente de armazenamento que é monitorado pelo Operations Center, configure o mesmo intervalo de atualização nos servidores do hub e spoke. Se você usar intervalos diferentes, o Operations Center pode mostrar informações imprecisas para servidores spoke.
- Intervalos de atualização de status breve usam mais espaço no banco de dados do servidor e podem requerer mais recursos do processador e do disco. Por exemplo, diminuir o intervalo pela metade dobra o banco de dados necessário e arquiva o espaço de log. Intervalos longos reduzem o curso dos dados do Operations Center, mas são mais adequados para uma configuração de rede de alta latência.
- Um intervalo de atualização de status de menos de 5 minutes pode causar os problemas a seguir:
	- Dados do Operations Center que supostamente devem ser atualizados após o intervalo definido levam mais tempo para serem atualizados.
	- Dados do Operations Center que supostamente devem ser atualizados praticamente imediatamente quando ocorre uma mudança relacionada no ambiente de armazenamento também levam mais tempo para serem atualizados.

# **Configurar Intervalo de Atualização para Monitoramento de Status**

Especifique que o status de servidor será consultado a cada 6 minutos, emitindo o comando a seguir:

set statusrefreshinterval 6

## **Comandos Relacionados**

#### Tabela 1. Comandos Relacionados a SET STATUSREFRESHINTERVAL

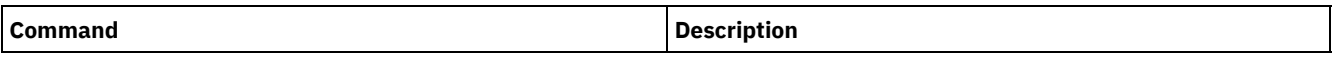

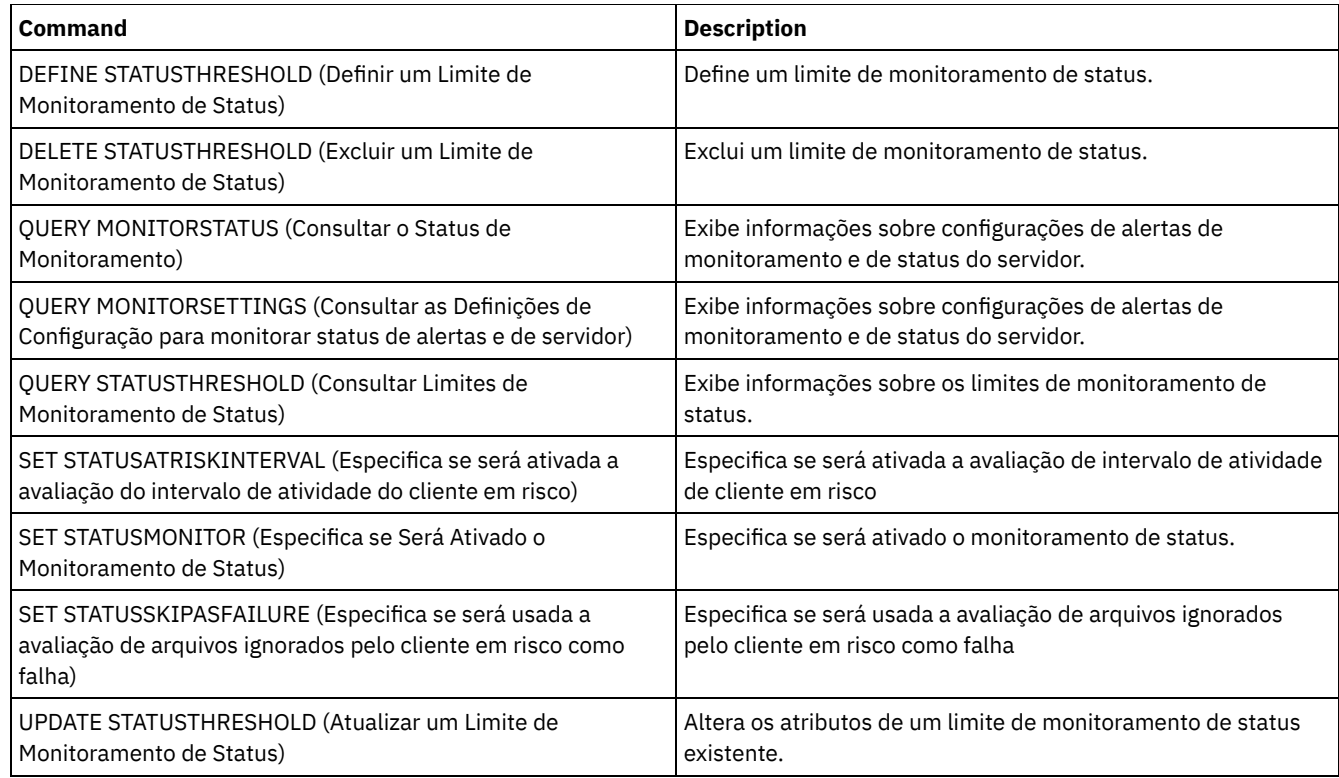

# <span id="page-1919-0"></span>**SET STATUSSKIPASFAILURE (Especifica se será usada a avaliação de arquivos ignorados pelo cliente em risco como falha)**

Use esse comando para permitir que o monitor de status considere clientes como em risco durante a avaliação do status de cada cliente.

## **Classe de Privilégio**

Para emitir esse comando, é necessário ter privilégio de sistema.

### **Sintaxe**

```
>>-Set STATUSSKIPASFAILURE--+-Yes-+----------------------------->
                            '-No--'
>--TYPE--=--+-ALl----------+-----------------------------------><
           +-APplications-+
           +-VM-----------+
           '-SYstems------'
```
## **Executar Como**

State (Necessário)

Especifica se ativar a verificação para arquivos ignorados durante o último backup. Esta verificação significa que o cliente está em risco se quaisquer arquivos tiverem sido ignorados. Os dados de cliente que são ignorados ou que não tiveram o backup feito adequadamente são considerados em risco.

Sim

Especifica se o servidor avalia se um cliente está em risco.

Não

Especifica se o servidor não avalia se um cliente está em risco.

#### TYPE (Necessário)

Especifica o tipo de cliente que deve ser avaliado. Especifique um dos seguintes valores:

ALl

Especifique esta configuração para todos os tipos de clientes.

APplications

Especifique esta configuração apenas para tipos de aplicativos clientes.

VM

Especifique esta configuração para tipos de clientes do sistema virtual.

SYstems

Especifique esta configuração para os tipos de cliente dos sistemas.

## **Desativa a avaliação em risco para os tipos de cliente de sistema virtual**

Desativa a avaliação em risco para tipos de cliente de sistemas virtuais emitindo o comando a seguir:

set statusskipasfailure off type=vm

# **Comandos Relacionados**

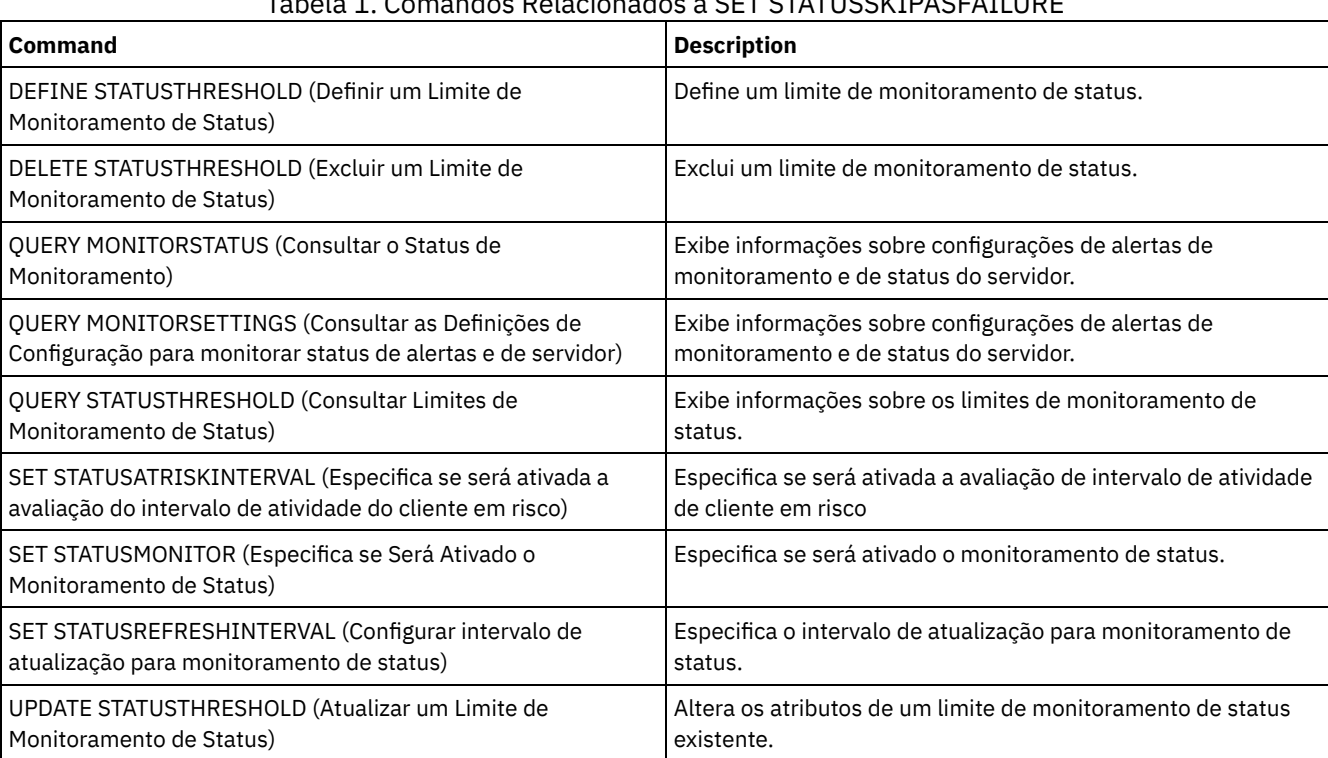

## Tabela 1. Comandos Relacionados a SET STATUSSKIPASFAILURE

# **SET SUBFILE (Definir backup de subarquivo para nós de clientes)**

Use este comando para definir o servidor que permite aos clientes efetuarem a cópia de segurança dos subarquivos. Na estação de trabalho do cliente, as opções SUBFILECACHEPATH e SUBFILECACHESIZE devem ser especificadas no arquivo de opções do cliente (dsm.opt). Se você estiver usando um cliente Windows, você também deve especificar a opção SUBFILEBACKUP.

Com backups de subarquivo, quando um arquivo do cliente tiver um backup feito anteriormente, quaisquer backups subsequentes serão normalmente feitos para a parte (um subarquivo) do arquivo do cliente que foi alterada, e não para o arquivo todo.

Utilize o comando QUERY STATUS para determinar se poderá ser feito backup dos subarquivos no servidor que está executando esse comando.

# **Classe de privilégio**

Para emitir este comando, é necessário ter privilégio de sistema.

```
>>-Set SUBFILE--+-Client-+-----
                        ' - N \cap - - - - -<sup>'</sup>
```
# **Parâmetros**

#### Client

Especifica que o nó cliente pode determinar se o backup do nó do subarquivo deve ser usado.

Não

Especifica que os backups do subarquivo não devem ser usados. Na instalação, este valor é definido para Não.

# **Exemplo: Configurar o backup do subarquivo dos nós cliente**

Permite o nó do cliente efetuar as cópias de segurança dos subarquivos no servidor.

definir o subarquivo do cliente

## **Comandos Relacionados**

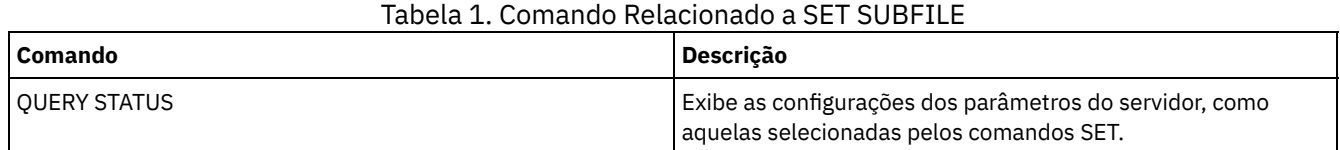

# **SET SUMMARYRETENTION (Configurar o número de dias para manter dados na tabela de resumo de atividade)**

Use este comando para especificar o número de dias para manter as informações na tabela de resumo de atividades SQL.

A tabela de resumo de atividade SQL contêm estatísticas sobre cada sessão do cliente e dos processos do servidor. Para obter uma descrição das informações na tabela de resumo de atividades SQL, emita o seguinte comando:

select colname, remarks from columns where tabname='SUMMARY'

Emita o comando QUERY STATUS para exibir o número de dias que as informações serão mantidas. Na instalação, o IBM Spectrum Protect permite que cada servidor determine o seu próprio número de dias para manter as informações na tabela de resumo de atividade SQL.

# **Classe de Privilégio**

Para emitir esse comando, é necessário ter privilégio de sistema.

### **Sintaxe**

>>-Set SUMmaryretention--+------+------------------------------>< '-*days*-'

# **Executar Como**

#### days

Especifica o número de dias para manter as informações na tabela de resumo de atividade. É possível especificar um número de 0 a 9999. Um valor 0 significa que as informações na tabela de resumo de atividade não foi mantida. Um valor 1 especifica manter a tabela de resumo de atividade para o dia atual.

# **Exemplo: Especificar o número de dias para manter as informações na tabela de resumo de atividades SQL**

Defina o servidor para guardar as informações da tabela de resumo de atividade para 15 dias.

## **Comandos Relacionados**

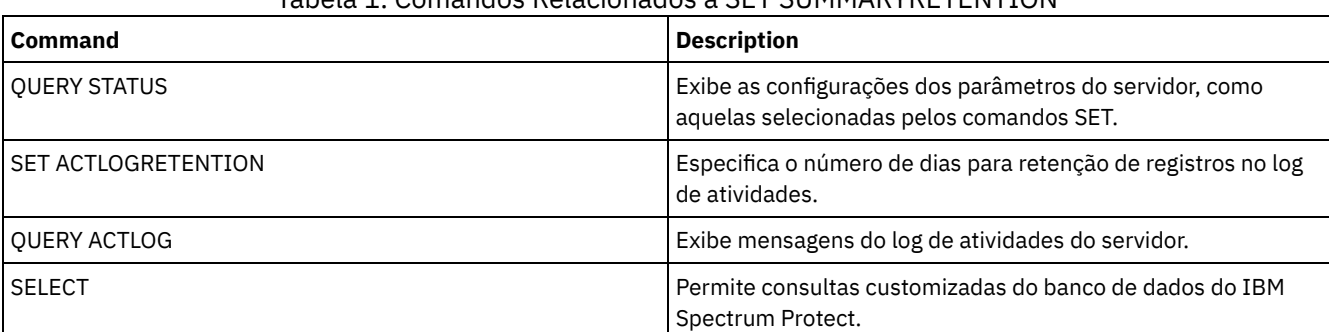

#### Tabela 1. Comandos Relacionados a SET SUMMARYRETENTION

# **SET TAPEALERTMSG (Ativar ou desativar mensagens de alerta de fita)**

Utilize esse comando para permitir que o servidor do IBM Spectrum Protect registre notificações de informações de diagnóstico de dispositivos da biblioteca e da unidade. Na instalação, este valor é definido para OFF. Quando ativado, o servidor pode recuperar informações de diagnóstico de um dispositivo de fita ou biblioteca e exibi-las usando mensagens ANR. Quando desativado, o servidor não consultará um dispositivo para essas informações.

# **Classe de privilégio**

Para emitir este comando, é necessário ter privilégio de sistema ou privilégio de armazenamento irrestrito.

## **Sintaxe**

>>-Set TAPEAlertmsg--+-ON--+-----------------------------------><  $'$ -OFf- $'$ 

# **Parâmetros**

ON

Especifica que as informações de diagnóstico serão relatadas ao servidor.

OFf

Especifica que as informações de diagnóstico não serão relatadas ao servidor.

# **Exemplo: Configurar a ativação de mensagens de alerta de fitas**

Permita que o servidor recupere mensagens de informações de diagnóstico.

set tapealertmsg on

## **Comandos Relacionados**

#### Tabela 1. Comando Relacionado a SET TAPEALERTMSG

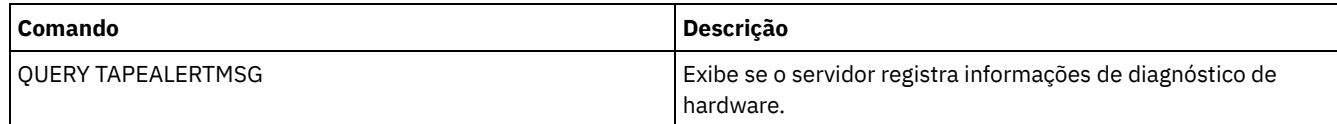

# **SET TOCLOADRETENTION (Definir período de retenção de carregamento para índice)**

Utilize este comando para especificar o número aproximado de minutos que os dados do índice não referido permanecerão carregados no banco de dados do servidor.

Durante as operações de backup controladas por NDMP de sistemas de arquivo NAS, o servidor pode opcionalmente coletar informações sobre arquivos e diretórios na imagem e armazenar estas informações em um índice em um conjunto de armazenamento. O Web client pode ser usado para examinar arquivos e diretórios em uma ou mais imagens do sistema de arquivos exibindo entradas a partir dos dados do índice. O servidor carrega os dados do índice necessários em uma tabela do banco de dados temporário.

Quando os dados forem carregados, o usuário pode selecionar aqueles arquivos e diretórios a serem restaurados. Como essa tabela do banco de dados é temporária, os dados permanecerão carregados por um tempo especificado, desde a última referência a esses dados. Na instalação, o tempo de retenção é configurado como 120 minutos. Utilize o comando QUERY STATUS para consultar o tempo de retenção de carregamento do índice.

## **Classe de Privilégio**

Para emitir esse comando, é necessário ter privilégio no sistema.

### **Sintaxe**

>>-Set TOCLOADRetention--*minutes*-------------------------------><

## **Executar Como**

minutes (Obrigatório)

Especifica o número aproximado de minutos que um dado do índice não referido fica retido no banco de dados. É possível especificar um número inteiro de 30 a 1000.

## **Exemplo: Definir o período de retenção de carregamento do índice**

Utilize o comando SET TOCLOADRETENTION para especificar que os dados não referenciados do índice devem ficar retidos no banco de dados por 45 minutos.

set tocloadretention 45

### **Comandos Relacionados**

Tabela 1. Comandos Relacionados a SET TOCLOADRETENTION

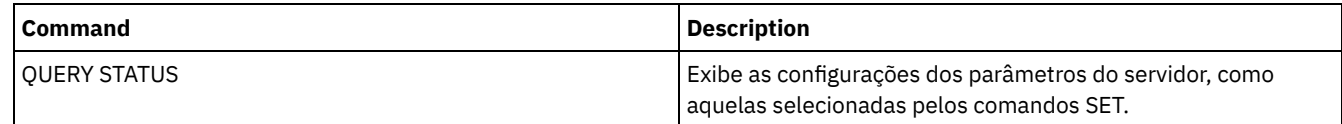

# **SET VMATRISKINTERVAL (Especifica o modo em risco para um espaço no arquivo individual da VM)**

Use esse comando para ajustar o modo de avaliação em risco de um espaço no arquivo individual da VM.

### **Classe de Privilégio**

Para emitir este comando, deve-se ter privilégio no sistema, privilégio de política para o domínio para o qual o nó está atribuído ou autoridade de proprietário cliente sobre o nó.

#### **Sintaxe**

>>---Set VMATRISKINTERVAL--*node\_name*--*fsid*---------------------->

>--TYPE--=--+-DEFAULT--+--+--------------------+--------------->< +-BYPASSED-+ '-Interval--=--*value*-'

### **Executar Como**

node\_name (Necessário)

Especifica o nome do nó cliente, que possui o espaço no arquivo da VM, que você deseja atualizar.

#### fsid (Necessário)

Especifica o ID do espaço no arquivo do nó cliente que você deseja atualizar.

TYPE (Necessário)

Especifica o modo de avaliação em risco que o monitor de status deve usar ao avaliar a classificação em risco do espaço no arquivo da VM dos nós especificados. Especifique um dos seguintes valores:

#### DEFAULT

Especifica que o espaço no arquivo da VM é avaliado com o mesmo intervalo especificado para o comando SET STATUSATRISKINTERVAL.

#### **BYPASSED**

Especifica que o espaço no arquivo da VM não é avaliado para o status em risco pelo monitor de status. O status em risco também é relatado como desativado para o Operations Center.

CUSTOM

Especifica que o espaço no arquivo da VM é avaliado com o intervalo especificado, em vez do intervalo especificado para o comando SET STATUSATRISKINTERVAL.

Interval

Especifica a quantia de tempo, em horas, entre a atividade de backup do cliente antes de o monitor de status considerar o cliente como em risco. É possível especificar um número inteiro no intervalo de 6 – 8808. Deve-se especificar esse parâmetro quando TYPE = CUSTOM. Esse parâmetro não é especificado quando TYPE = BYPASSED ou TYPE = DEFAULT. O valor do intervalo para todos os tipos de clientes é configurado como 24 na instalação do servidor.

## **Configurar o Nome do Nó para Usar um Intervalo em Risco Customizado de 90 Dias**

Configure o intervalo em risco para um nó chamado *charlievm* (ID 50 de espaço no arquivo) no nó do datacenter chamado *alice* para usar um intervalo em risco de 90 dias. É possível emitir o comando QUERY FILESPACE para determinar o ID do espaço no arquivo para a VM.

set vmatriskinterval alice 50 type=custom interval=2160

## **Desativar a Avaliação do Intervalo em Risco**

Exclua a VM chamada *davevm* (ID 213 do espaço no arquivo) no nó do datacenter chamado *erin* na verificação do intervalo em risco. É possível emitir o comando QUERY FILESPACE para determinar o ID do espaço no arquivo para a VM chamada *davevm*. Em seguida, configure a verificação do intervalo em risco da VM como desativado.

set vmatriskinterval erin 213 type=bypassed

## **Comandos Relacionados**

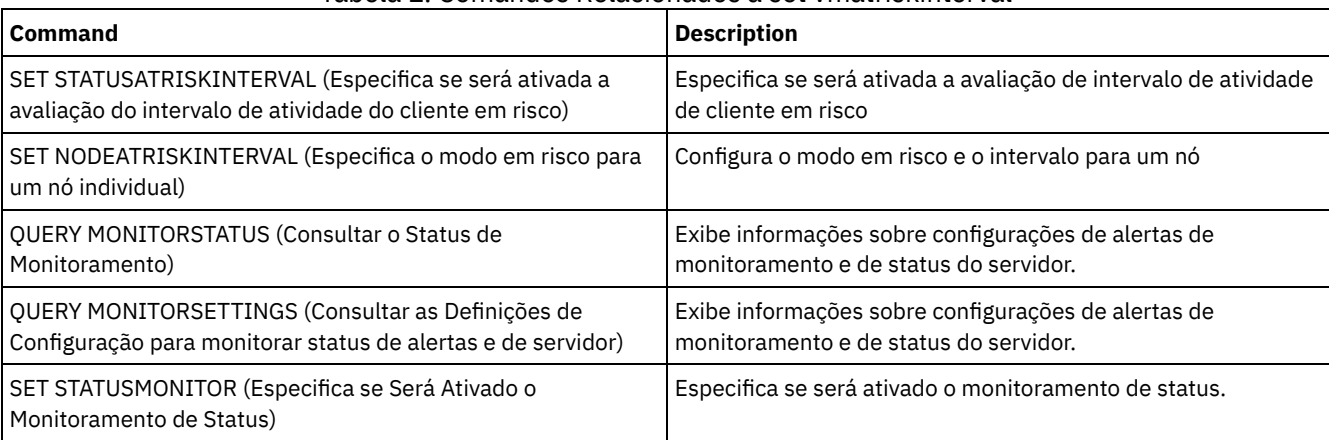

#### Tabela 1. Comandos Relacionados a set vmatriskinterval

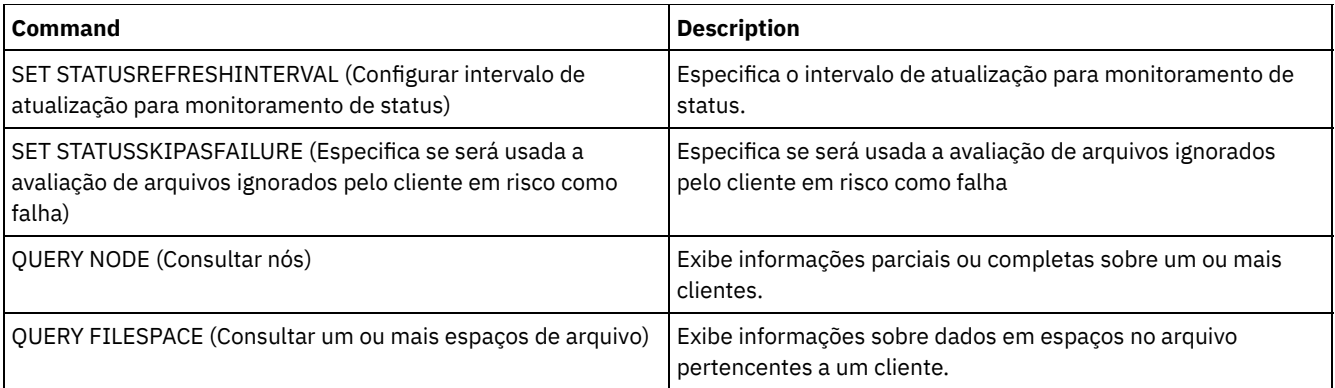

# **SETOPT (Definir uma opção do servidor para atualização dinâmica)**

É possível usar o comando SETOPT para atualizar a maioria das opções do servidor dinamicamente sem parar e reinicializar o servidor. Para a opção DBDIAGLOGSIZE, deve-se parar e iniciar o servidor. Um comando SETOPT contido em uma macro ou em um script não pode ser revertido.

# **Classe de privilégio**

Para emitir este comando, é necessário ter privilégio de sistema.

## **Sintaxe**

>>-SETOPT--*option\_name*--*option\_value*---------------------------><

# **Parâmetros**

option\_name (Necessário)

Especifica uma cadeia de texto de informações que identificam a opção do servidor a ser atualizada. O comprimento máximo da cadeia de texto é de 255 caracteres. As seguintes opções estão disponíveis:

- ADMINCOMMTimeout
- ADMINIDLETIMEOUT
- ALLOWREORGINDEX
- ALLOWREORGTABLE
- ARCHLOGCOMPress
- BACKUPINITIATIONROOT
- CHECKTAPEPOS
- CLIENTDEDUPTXNlimit
- CLIENTDEPLOYCATALOGURL
- CLIENTDEPLOYUSELOCALCATALOG
- COMMTimeout
- Sistemas operacionais WindowsDATEFORMAT
- DBDIAGLOGSize
- DBDIAGPATHFSTHreshold
- DEDUPTIER2FILESIZE
- DEDUPTIER3FILESIZE
- DEDUPREQUIRESBACKUP
- DNSLOOKUP
- EXPINterval
- EXPQUiet
- FSUSEDTHreshold
- IDLETimeout
- LDAPCACHEDURATION
- MAXSessions
- MOVEBatchsize
- MOVESizethresh
- NDMPPREFDATAINTERFACE
- Sistemas operacionais WindowsNUMBERFORMAT
- NUMOPENVOLSallowed
- RECLAIMDELAY
- · RECLAIMPERIOD
- REORGBEGINTime
- REORGDURation
- RESOURCETimeout
- **RESTOREINTERVAL**
- RETENTIONEXTENSION
- Sistemas operacionais AIX Sistemas operacionais Linux Sistemas operacionais WindowsSANDISCOVERY
- Sistemas operacionais AIX Sistemas operacionais Linux Sistemas operacionais WindowsSANREFRESHTIME
- SERVERDEDUPTXNlimit
- SHREDding
- Sistemas operacionais WindowsTCPPORT
- THROUGHPUTDatathreshold
- THROUGHPUTTimethreshold
- Sistemas operacionais WindowsTIMEFORMAT
- TXNGroupmax

option\_value (Necessário)

Especifica o valor da opção do servidor.

# **Exemplo: Configurar o número máximo de sessões do cliente**

Atualizar a opção do servidor para um número máximo de 40 sessões de clientes.

setopt maxsessions 40

# **Comandos Relacionados**

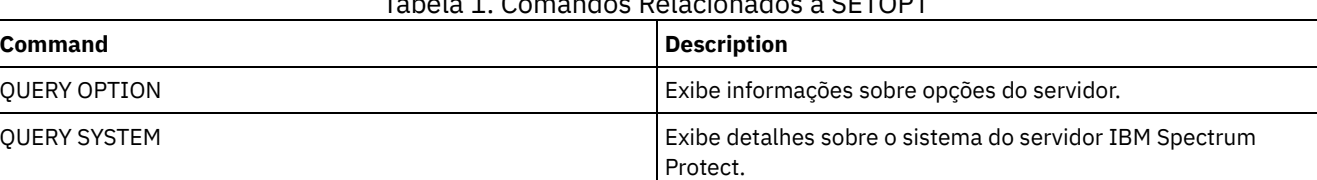

Tabela 1. Comandos Relacionados a SETOPT

# **SHRED DATA (Dados Retalhados)**

Utilize este comando para iniciar manualmente o processo de retalhação de dados excluídos. A retalhação manual será possível apenas se a retalhação automática estiver desativada.

O processamento de retalhação automática pode ser controlado com a opção de servidor SHREDDING.

Esse comando cria um processo em segundo plano que pode ser cancelado com o comando CANCEL PROCESS. Para exibir informações sobre processos em segundo plano, utilize o comando QUERY PROCESS.

Se os dados de um conjunto de armazenamentos que aplicar a retalhação forem excluídos durante a execução de um processo de retalhação manual, eles serão incluídos no processo em execução.

# **Classe de privilégio**

Para emitir esse comando, é necessário ter privilégio no sistema.

## **Sintaxe**

.-Wait--=--No------. >>-SHRED DATA--+----------------------+--+------------------+---> '-DUration--=--*minutes*-' '-Wait--=--+-No--+-' '-Yes-'

```
.-IOERROR--=--SHREDFailure-----.
>--+------------------------------+----------------------------><
'-IOERROR--=--+-SHREDFailure-+-'
              '-SHREDSuccess-'
```
## **Parâmetros**

#### DURATION

Especifica o número máximo de minutos para que o processo de retalhação seja executado antes de ser cancelado automaticamente. Depois que o número especificado de minutos decorre, o servidor cancela o processo de retalhação. Assim que o processo reconhece o cancelamento, ele é encerrado. Em razão disso, a execução do processo pode ser mais longa que o valor especificado para este parâmetro. É possível especificar um número de 1 a 9999. Esse parâmetro é opcional. Se não especificado, o servidor parará apenas depois que todos os dados sensíveis excluídos tiverem sido retalhados.

#### Wait

Especifica se deve ser aguardado que o servidor conclua o processamento deste comando em primeiro plano. Esse parâmetro é opcional. O padrão é Não. Os valores possíveis são:

Não

Especifica que o servidor processa este comando em segundo plano. É possível continuar com outras tarefas, enquanto o comando está sendo processado. As mensagens criadas no processo em segundo plano são exibidas no log de atividades ou no console do servidor, ou em ambos, dependendo de onde as mensagens foram registradas. Para cancelar um processo em segundo plano, utilize o comando CANCEL PROCESS. Se você cancelar esse processo, alguns arquivos poderão já ter sido retalhados antes do cancelamento. Este é o padrão.

Sim

Especifica que o servidor processa este comando em primeiro plano. Você deve aguardar até a conclusão da operação para poder continuar com outras tarefas. O servidor exibe as mensagens de saída para o cliente administrativo, quando a operação for concluída. As mensagens também são exibidas no log de atividades ou no console do servidor, ou em ambos, dependendo de onde as mensagens são registradas. Sistemas operacionais AIX Sistemas operacionais LinuxNota: Você não pode especificar WAIT=YES, a partir do console do servidor.

#### IOERROR

Especifica que se um erro de E/S for encontrado durante a retalhação, os dados deverão ser considerados uma retalhação bem-sucedida. Esse parâmetro é opcional. O padrão é SHREDFAILURE. Os valores possíveis são:

#### **SHREDFailure**

Especifica que se o servidor encontrar um erro de E/S durante a retalhação, os dados não serão considerados retalhados com êxito e o arquivo que os possui será marcado como danificado. O servidor tentará retalhar novamente os dados na próxima execução do processo de retalhação, dando a você uma chance para corrigir o erro e assegurar que os dados possam ser retalhados apropriadamente.

#### **SHREDSuccess**

Especifica que se o servidor encontrar um erro de E/S durante a retalhação e o arquivo que o possui tiver sido marcado anteriormente como danificado, os dados serão considerados retalhados com êxito. Esta opção deve ser utilizada somente depois que o servidor tiver relatado erros de E/S durante a retalhação e você não conseguir corrigir o erro.

### **Exemplo: Retalhar Dados**

Iniciar manualmente a retalhação de todos os dados sensíveis excluídos. Continuar o processo por até seis horas antes que ele seja cancelado automaticamente.

shred data duration=360

## **Comandos Relacionados**

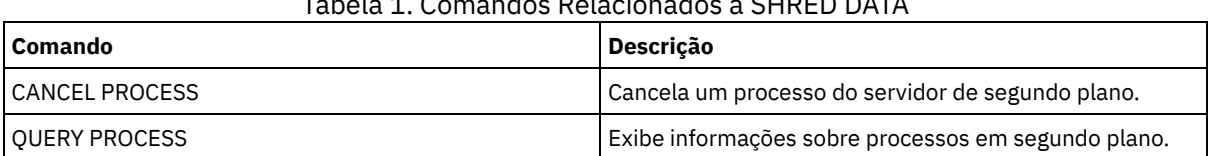

### Tabela 1. Comandos Relacionados a SHRED DATA

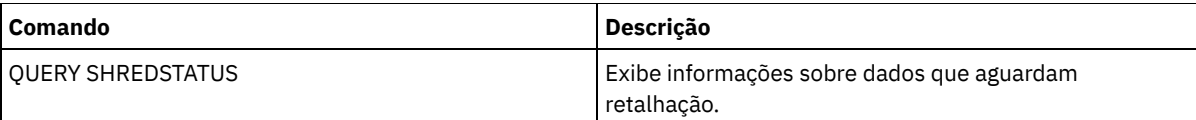

# **SUSPEND EXPORT (Suspender uma Operação de Exportação Atualmente em Execução)**

Utilize esse comando para suspender uma operação de exportação entre servidores atualmente em execução que tenha um valor FILEDATA diferente de NONE. A operação de exportação que você deseja suspender deve ser posterior à fase de inicialização para ser elegível para suspensão. O estado da operação de exportação é salvo. A operação pode ser reiniciada com a emissão do comando RESTART EXPORT.

# **Classe de Privilégio**

Você deve ter privilégio no sistema para emitir esse comando.

## **Sintaxe**

.-\*---------------------. >>-SUSPend EXPOrt -+-----------------------+------------------->< '---*export\_identifier*---'

# **Executar Como**

#### EXPORTIDentifier

Esse parâmetro opcional especifica o nome da operação de exportação. É possível localizar um nome emitindo o comando QUERY EXPORT para listar todas as operações de exportação servidor-a-servidor em execução no momento que podem ser suspensas. Também é possível utilizar o caractere curinga para especificar o nome.

# **Exemplo: Suspender uma Operação de Exportação Específica**

Suspender a operação de exportação em execução EXPORTALLACCTNODES. Nenhuma saída é gerada ao emitir o comando SUSPEND EXPORT. Você deve emitir o comando QUERY EXPORT para verificar se a operação EXPORTALLACCTNODES foi suspensa.

suspend export exportallacctnodes

# **Exemplo: Suspender Todas as Operações de Exportação em Execução**

Suspender todas as operações de exportação com um estado EXECUTANDO.

suspend export \*

# **Comandos Relacionados**

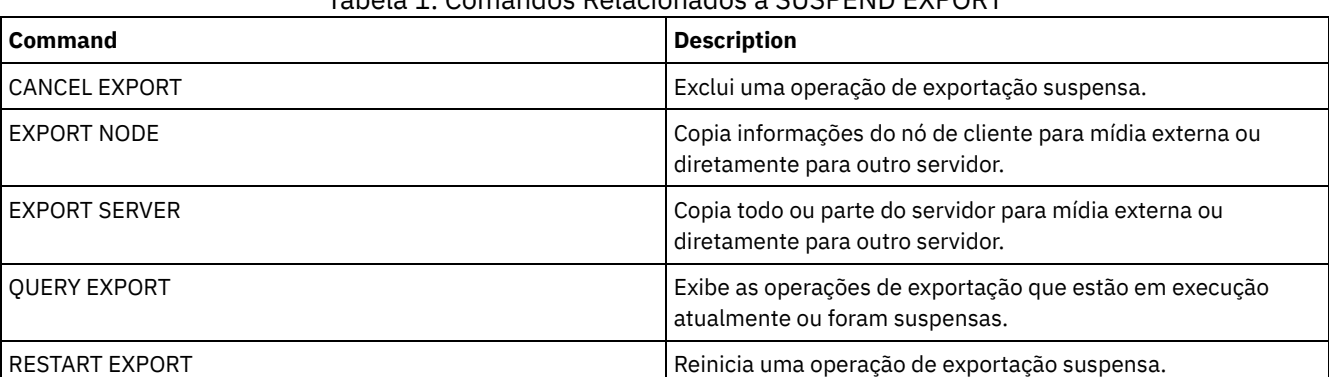

# Tabela 1. Comandos Relacionados a SUSPEND EXPORT

Use os comandos UNLOCK para restabelecer um objeto que foi bloqueado.

- UNLOCK ADMIN (Desbloquear um Administrador)
- UNLOCK NODE (Desbloquear um nó de cliente)
- UNLOCK PROFILE (Desbloquear um perfil)

# **UNLOCK ADMIN (Desbloquear um Administrador)**

Use o comando UNLOCK ADMIN para permitir que um administrador bloqueado acesse o servidor novamente. Também é possível desbloquear diversos administradores que são autenticados com o mesmo método.

# **Classe de Privilégio**

Para emitir esse comando, é necessário ter privilégio de sistema.

#### **Sintaxe**

>>-UNLOCK Admin--+-*\**----------+--+------------------------------+->< '-*admin\_name*-' '-AUTHentication--=--+-LOcal-+-' '-LDap--'

## **Executar Como**

admin\_name (Obrigatório)

Especifica o nome do administrador a ser desbloqueado. É possível usar caracteres curingas para especificar o nome do administrador. Você não deve inserir um nome do administrador, se desejar desbloquear todos os administradores de acordo com seu método de autenticação. Use o curinga com um método de autenticação para desbloquear diversos administradores. O parâmetro é necessário (nenhum curinga padrão).

#### AUTHentication

Especifique o método de autenticação de senha que é necessário para um administrador efetuar logon.

LOcal

Especifica que você deseja desbloquear os IDs de usuário administrador que autenticam as senhas com o servidor IBM Spectrum Protect.

LDap

Especifica que você deseja desbloquear os IDs de usuário administrador que autenticam as senhas com um servidor de diretório LDAP.

### **Exemplo: Desbloqueie um ID de Usuário Administrador**

O ID de usuário administrador JOE está bloqueado fora do IBM Spectrum Protect. Permita que JOE acesse o servidor. Emita o seguinte comando:

unlock admin joe

# **Exemplo: Desbloqueie Todos os IDs de Usuário Administrador que Autenticam Senhas com um Servidor de Diretório LDAP**

O ID de usuário administrador que usa senhas que são autenticadas com um servidor de diretório LDAP deve ser desbloqueado para que os IDs possam se comunicar com o servidor IBM Spectrum Protect.

unlock admin \* authentication=ldap

### **Comandos Relacionados**

#### Tabela 1. Comandos Relacionados a UNLOCK ADMIN

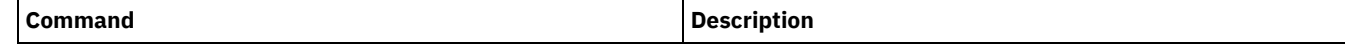

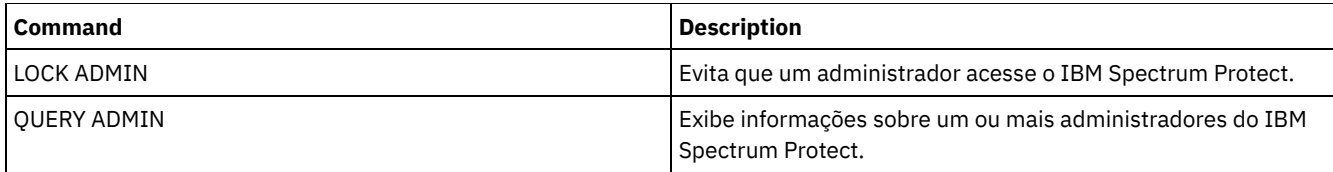

# **UNLOCK NODE (Desbloquear um nó de cliente)**

Utilize este comando para permitir que um nó de cliente bloqueado volte a acessar o servidor. Também é possível desbloquear diversos nós que usam o mesmo método de autenticação.

# **Classe de Privilégio**

Para emitir este comando, é necessário ter privilégio no sistema, privilégio de política irrestrito ou privilégio de política restrito para o domínio de política ao qual o nó de cliente foi atribuído.

## **Sintaxe**

```
>>-UNLOCK Node--+-*---------+--+------------------------------+-><
                '-node_name-' '-AUTHentication--=--+-LOcal-+-'
                                                   '-LDap--'
```
## **Executar Como**

node\_name (Requerido)

Especifica o nome do nó de cliente a ser desbloqueado. É possível utilizar caracteres curingas para especificar o nome do nó. Você não deverá inserir um nome do nó, se desejar desbloquear todos os nós de acordo com seu método de autenticação. Use o curinga com um método de autenticação para desbloquear os grupos de nós. O parâmetro é obrigatório. Não há nenhum caractere curinga padrão disponível.

AUTHentication

Especifica o método de autenticação de senha do nó. Esse parâmetro é opcional.

LOcal

Especifica que você deseja desbloquear os nós que autenticam as senhas com o servidor IBM Spectrum Protect.

LDap

Especifica que você deseja desbloquear os nós que autenticam as senhas com um servidor de diretório LDAP.

### **Exemplo: Desbloquear um Nó**

O nó de cliente SMITH está bloqueado fora do IBM Spectrum Protect. Permita que SMITH acesse o servidor.

unlock node smith

# **Exemplo: Desbloqueie Todos os Nós que São Autenticados com o Servidor IBM Spectrum Protect**

Os nós que não estão autenticando senhas com servidores de diretório LDAP devem ser desbloqueados.

unlock node \* authentication=local

# **Comandos Relacionados**

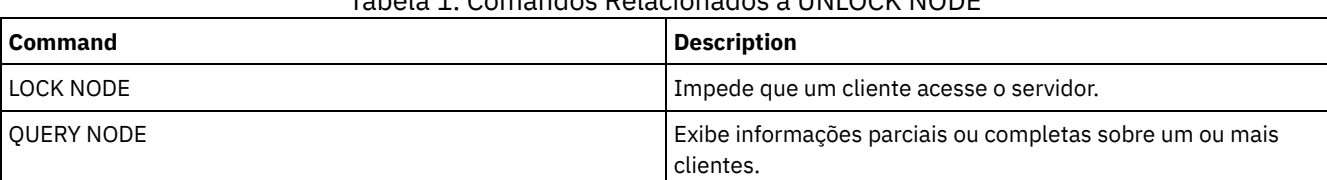

Tabela 1. Comandos Relacionados a UNLOCK NODE

# **UNLOCK PROFILE (Desbloquear um perfil)**

Utilize esse comando em um gerenciador de configuração para desbloquear um perfil de configuração para que possa ser distribuído para servidores gerenciados assinados.

# **Classe de Privilégio**

Para emitir esse comando, é necessário ter privilégio de sistema.

### **Sintaxe**

>>-UNLOCK PROFIle--*profile\_name*--------------------------------><

## **Executar Como**

profile\_name (Obrigatório)

Especifica o perfil a ser desbloqueado. É possível utilizar caracteres curingas para indicar múltiplos nomes.

## **Exemplo: Desbloquear um perfil**

Desbloquear um perfil denominado TOM.

unlock profile tom

## **Comandos Relacionados**

#### Tabela 1. Comandos Relacionados a UNLOCK PROFILE

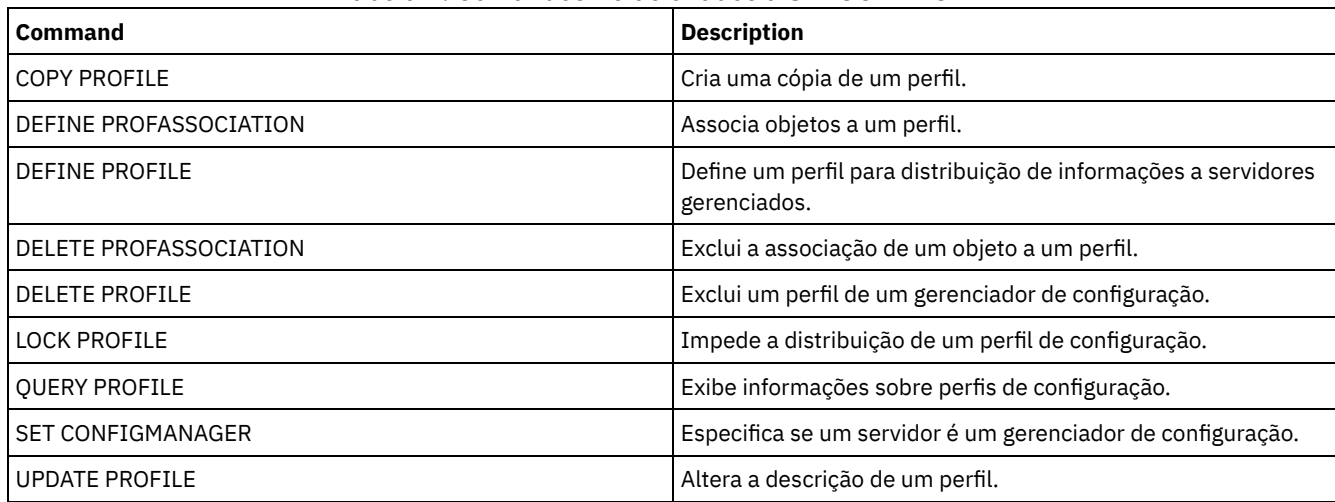

# **Comandos UPDATE**

Use o comando UPDATE para modificar um ou mais atributos de um objeto IBM Spectrum Protect existente.

- UPDATE ADMIN (Atualizar um Administrador)
- UPDATE ALERTTRIGGER (Atualizar o Acionador de Alerta Definido)
- UPDATE ALERTSTATUS (Atualizar o Status de um Alerta)
- UPDATE BACKUPSET (Atualizar um Valor de Retenção Designado a um Conjunto de Backup)
- UPDATE CLIENTOPT (Atualizar Número de Seqüência de uma Opção do Cliente)
- UPDATE CLOPTSET (Atualizar Descrição de um Conjunto de Opções do Cliente)
- UPDATE COLLOCGROUP (Atualizar um Grupo de Disposição)
- UPDATE COPYGROUP (Atualizar um Grupo de Cópia)
- UPDATE DATAMOVER (Atualizar um Movedor de Dados)
- UPDATE DEVCLASS (Atualizar os Atributos de uma Classe de Dispositivo)
- UPDATE DOMAIN (Atualizar um domínio de política)

#### **1876** IBM Spectrum Protect Knowledge Center Version 8.1.4

- UPDATE DRIVE (Atualizar uma Unidade)
- UPDATE FILESPACE (Atualizar regras de replicação de nó do espaço no arquivo)
- UPDATE LIBRARY (Atualizar uma Biblioteca)
- UPDATE LIBVOLUME (Alterar o status de um volume de [armazenamento\)](#page-2032-0)
- UPDATE MACHINE (Atualizar informações da máquina)
- UPDATE MGMTCLASS (Atualizar uma classe de gerenciamento)
- UPDATE NODE (Atualizar Atributos de Nó)
- UPDATE NODEGROUP (Atualizar um grupo de nós)
- UPDATE PATH (Alterar um caminho)
- UPDATE POLICYSET (Atualizar uma descrição de conjunto de política)
- UPDATE PROFILE (Atualizar uma descrição de perfil)
- UPDATE RECOVERYMEDIA (Atualizar mídia de recuperação)
- UPDATE REPLRULE (Atualizar regras de replicação)
- UPDATE SCHEDULE (Atualizar um planejamento)
- UPDATE SCRIPT (atualizar um script do IBM Spectrum Protect)
- UPDATE SERVER (Atualizar um servidor definido para comunicações entre servidores)
- UPDATE SERVERGROUP (Atualizar uma descrição de grupo de servidores)
- UPDATE SPACETRIGGER (Atualizar os acionadores de espaço)
- UPDATE [STATUSTHRESHOLD](#page-2091-0) (Atualizar um Limite de Monitoramento de Status)
- UPDATE STGRULE (Atualizar uma regra de armazenamento para um ou mais conjuntos de armazenamento)
- UPDATE STGPOOL (Atualizar um conjunto de armazenamento)
- Sistemas operacionais AIX Sistemas operacionais Linux Sistemas operacionais WindowsUPDATE STGPOOLDIRECTORY (Atualizar um diretório de conjunto de armazenamentos)
- UPDATE VIRTUALFSMAPPING (Atualizar um mapeamento de espaço de arquivo virtual)
- UPDATE VOLHISTORY (Atualizar informações de histórico de volume sequencial)
- <span id="page-1932-0"></span>UPDATE VOLUME (Alterar um volume do conjunto de armazenamento)

# **UPDATE ALERTTRIGGER (Atualizar o Acionador de Alerta Definido)**

Use esse comando para atualizar os atributos de um ou mais acionadores de alerta.

# **Classe de Privilégio**

Para emitir esse comando, é necessário ter privilégio de sistema.

## **Sintaxe**

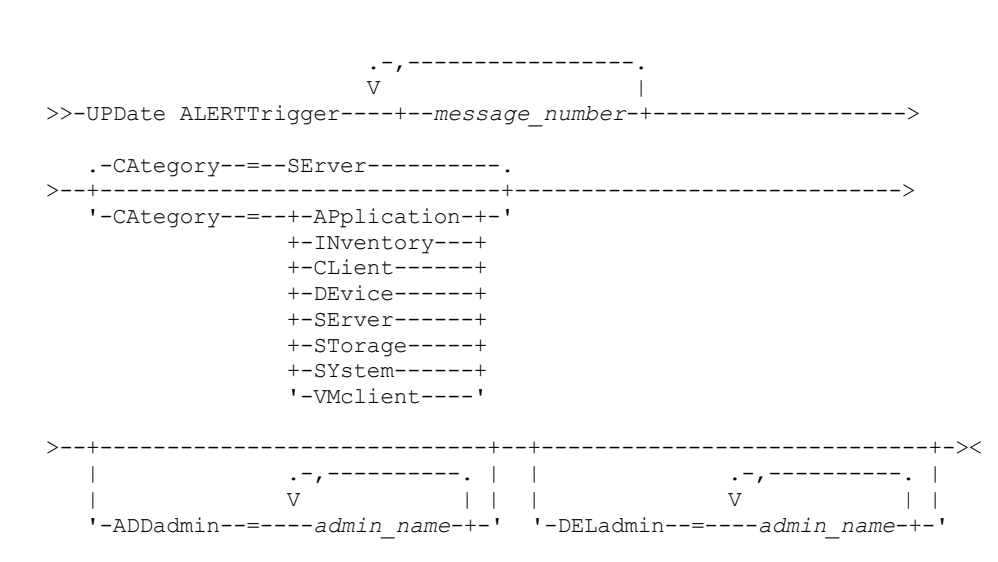

## **Executar Como**

message\_number (Obrigatório)

Especifica o número da mensagem que deseja associar ao acionador de alerta. Especifique diversos números de mensagens, que são separados por vírgulas e sem espaços intervenientes. Os números de mensagens possuem um máximo de oito caracteres.

#### CATegory

Especifica o tipo de categoria para o alerta, que é determinado pelos tipos de mensagens. O valor padrão é SERVER. Nota: Alterar a categoria de um acionador de alerta não altera a categoria de alertas existentes no servidor. Novos alertas são categorizados com a nova categoria.

Especifique um dos seguintes valores:

#### APplication

O alerta é classificado como uma categoria do aplicativo. Por exemplo, é possível especificar essa categoria para mensagens que estiverem associadas aos clientes do aplicativo (TDP).

**INventory** 

O alerta é classificado como categoria de categoria. Por exemplo, é possível especificar esta categoria para mensagens que estão associadas ao banco de dados, ao arquivo de log ativo ou ao arquivo de log de archive.

CLient

O alerta é classificado como uma categoria do cliente. Por exemplo, é possível especificar esta categoria para mensagens que estão associadas a atividades gerais do cliente.

**DEvice** 

O alerta é classificado como uma categoria do dispositivo. Por exemplo, é possível especificar essa categoria para mensagens que estiverem associadas às classes de dispositivos, bibliotecas, unidades ou caminhos.

SErver

O alerta é classificado como uma categoria geral do servidor. Por exemplo, é possível especificar essa categoria para mensagens que estiverem associadas às atividades ou eventos gerais do servidor.

STorage

O alerta é classificado como uma categoria de armazenamento. Por exemplo, é possível especificar essa categoria para mensagens que estiverem associadas aos conjuntos de armazenamentos.

SYstems

O alerta é classificado como uma categoria de clientes do sistema. Por exemplo, é possível especificar essa categoria para mensagens que estão associadas ao backup e archive do sistema ou a clientes de backup-archive do gerenciamento de armazenamento hierárquico (HSM).

#### VMclient

O alerta é classificado na categoria VMclient. Por exemplo, é possível especificar esta categoria para mensagens que estão associadas a clientes de máquina virtual.

#### ADmin

Este parâmetro opcional especifica o nome do administrador que recebe notificação por email deste alerta. O acionador de alertas é definido com êxito, mesmo quando nenhum nome de administrador é especificado.

### ADDadmin

Especifica o nome do administrador que você deseja incluir na lista de administradores que recebem alertas de email. Especifique diversos nomes de administradores, separados por vírgulas e sem espaços intervenientes.

#### DELadmin

Especifica o nome do administrador que você deseja excluir da lista de administradores que recebem alertas de email. Especifique diversos nomes de administradores, separados por vírgulas e sem espaços intervenientes.

### **Atualizar Acionador de Alertas**

Inclua os nomes dos administradores que desejam ser notificados quando os alertas ANR1073E e ANR1074E ocorrerem e exclua também o nome de um administrador que não deseja mais ser notificado, emitindo o seguinte comando:

update alerttrigger ANR1073E, ANR1074E ADDadmin=djee, cdawson, mhaye deladmin=harryh

### **Comandos Relacionados**

#### Tabela 1. Comandos Relacionados a UPDATE ALERTTRIGGER

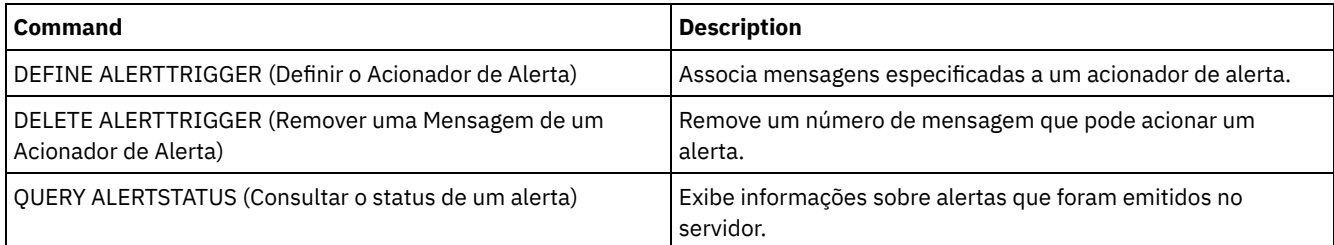

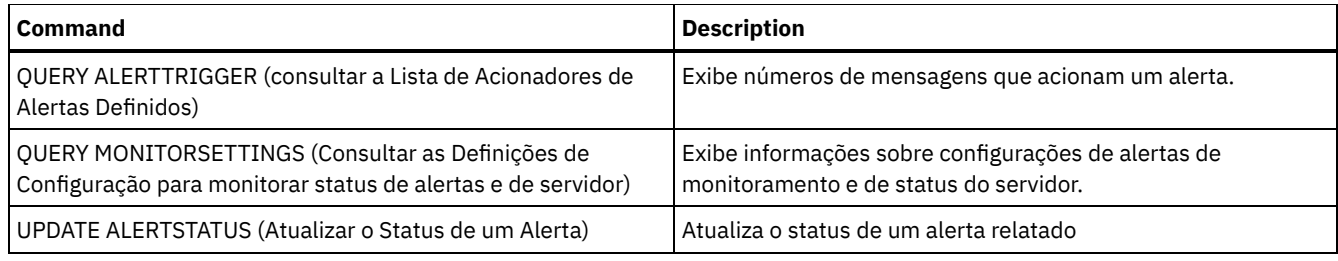

# <span id="page-1934-0"></span>**UPDATE ALERTSTATUS (Atualizar o Status de um Alerta)**

Use este comando para atualizar o status de um alerta relatado.

## **Classe de Privilégio**

Qualquer administrador pode emitir este comando.

### **Sintaxe**

```
.-,-----------.
                        \vee \vee>>-UPDate ALERTSTatus----+--alert_id-+-------------------------->
>--+-------------------------+--+-------------------+----------->
   '-STatus--=--+-Inactive-+-' '-ASSigned--=--text-'
                '-Closed---'
>--+---------------------+--+-----------------+----------------><
   '-RESolvedby--=--text-' '-REMark--=--text-'
```
### **Executar Como**

alert\_id (Necessário)

Especifica o alerta que você deseja atualizar. É possível especificar vár3ios números de mensagem separando-os por vírgulas sem espaços de intervenção.

**STatus** 

Especifica o tipo de status que você deseja atualizar. Os alertas podem ser alterados de ativo para inativo ou encerrado, ou de inativo para encerrado. Os valores possíveis são:

Inativo

Closed

Os alertas ativos podem ser alterados para o status inativo.

ASSigned

Especifica o nome do administrador designado com o alerta que você deseja consultar.

Os alertas ativos e inativos podem ser alterados para o status fechado.

RESolvedby

Especifica o nome do administrador que resolveu o alerta que você deseja consultar.

REMark

Esse parâmetro especifica o texto de comentário. O texto de comentário não pode exceder 255 caracteres. Se a descrição contiver algum espaço em branco, coloque o texto inteiro entre aspas (""). Remova o texto definido anteriormente ao especificar uma sequência nula ("") para esse valor.

## **Atualizar o Texto de Comentário em um Alerta**

Emita o seguinte comando para atualizar o texto de comentário para o número do ID de alerta 25 e indicar que *DJADMIN* está funcionando no alerta:

update alertstatus 25 assigned=DJADMIN

## **Atualizar Status do Alerta**

Emita o seguinte comando para alterar o número do ID de alerta 72 para o status fechado e inclua um comentário sobre como o alerta foi resolvido:

update alertstatus 72 status=closed remark="Increased the file system size for the active log"

# **Comandos Relacionados**

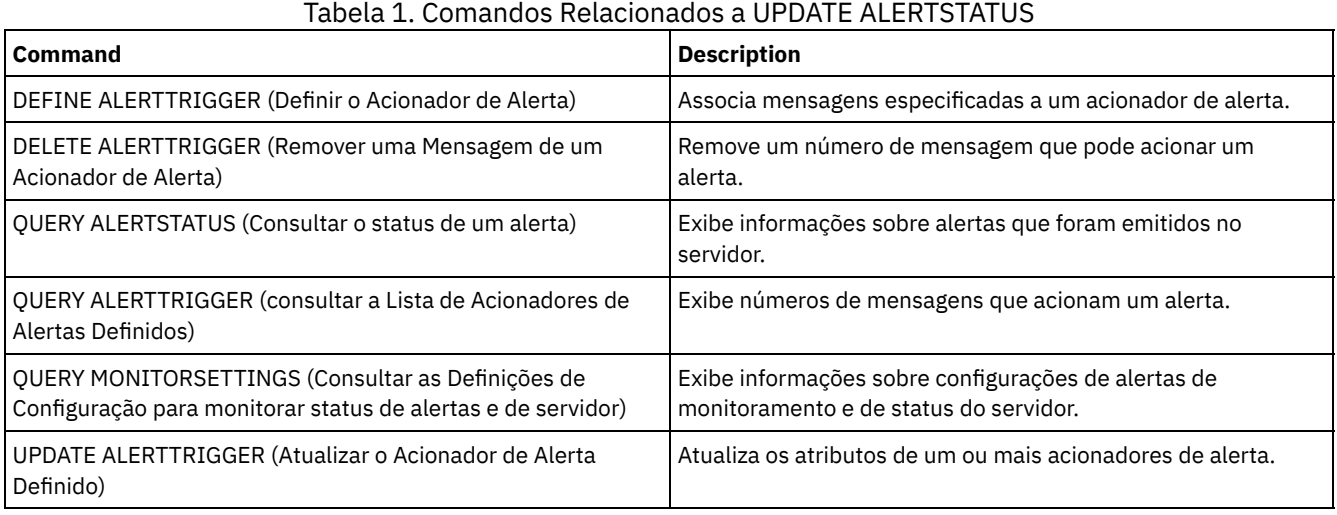

# **UPDATE ADMIN (Atualizar um Administrador)**

Utilize este comando para alterar informações sobre a senha ou informações de contato de um administrador. No entanto, você não pode atualizar o nome do administrador SERVER\_CONSOLE.

Sistemas operacionais AIX Sistemas operacionais LinuxAs senhas para administradores devem ser mudadas após um período de tempo determinado pelo comando SET PASSEXP. O comando SET PASSEXP não afeta as senhas que são autenticadas com um servidor Lightweight Directory Access Protocol (LDAP).

Restrição: Não é possível atualizar o método de autenticação para a sua própria ID do usuário. Se necessário, outro administrador deve fazer a mudança. Além disso, quando você atualiza uma senha com o comando UPDATE ADMIN, não é possível usar um curinga com o parâmetro admin name.

Administradores com o mesmo nome do nó podem ser criados durante um comando REGISTER NODE. Para manter o nó e o administrador com mesmo nome sincronizados, o método de autenticação e a configuração SSLREQUIRED são atualizados para corresponder ao administrador. Se o método de autenticação do administrador for alterado de LOCAL para LDAP e uma senha não for fornecida, o nó será colocado no status "LDAP pendente". Uma senha é então solicitada na próximo logon. As senhas entre nós e administradores com mesmo nome são mantidas em sincronização por meio de qualquer mudança na autenticação.

O comando RENAME ADMIN deve ser utilizado para alterar o nome de um administrador registrado.

Para usuários de servidores Lightweight Directory Access Protocol (LDAP):

- As informações nesta documentação aplicam-se ao método de autenticação LDAP preferencial para servidores IBM Spectrum Protect V7.1.7 ou posterior. Para obter instruções sobre como usar o método de autenticação LDAP anterior, consulte Gerenciando senhas e [procedimentos](http://www.ibm.com/support/knowledgecenter/SSGSG7_7.1.1/com.ibm.itsm.srv.doc/c_mgclinod_managepwlogin.html) de logon.
- Se um ID do usuário administrativo corresponder um nome de nó, não atualize o método de autenticação para LDAP. Se você fizer isso, será possível ver um comportamento inesperado por causa de mudanças automáticas de senha que atualizam a mesma senha duas vezes. Como resultado, a senha poderá tornar-se desconhecida para o ID do usuário administrativo. Como alternativa, a operação de atualização de senha poderá falhar.

# **Classe de privilégio**

Para emitir esse comando para mudar outra senha do administrador ou informações de contato, deve-se ter privilégio de sistema. Qualquer administrador pode emitir este comando para atualizar suas informações de senha ou de contato.

# **Sintaxe**

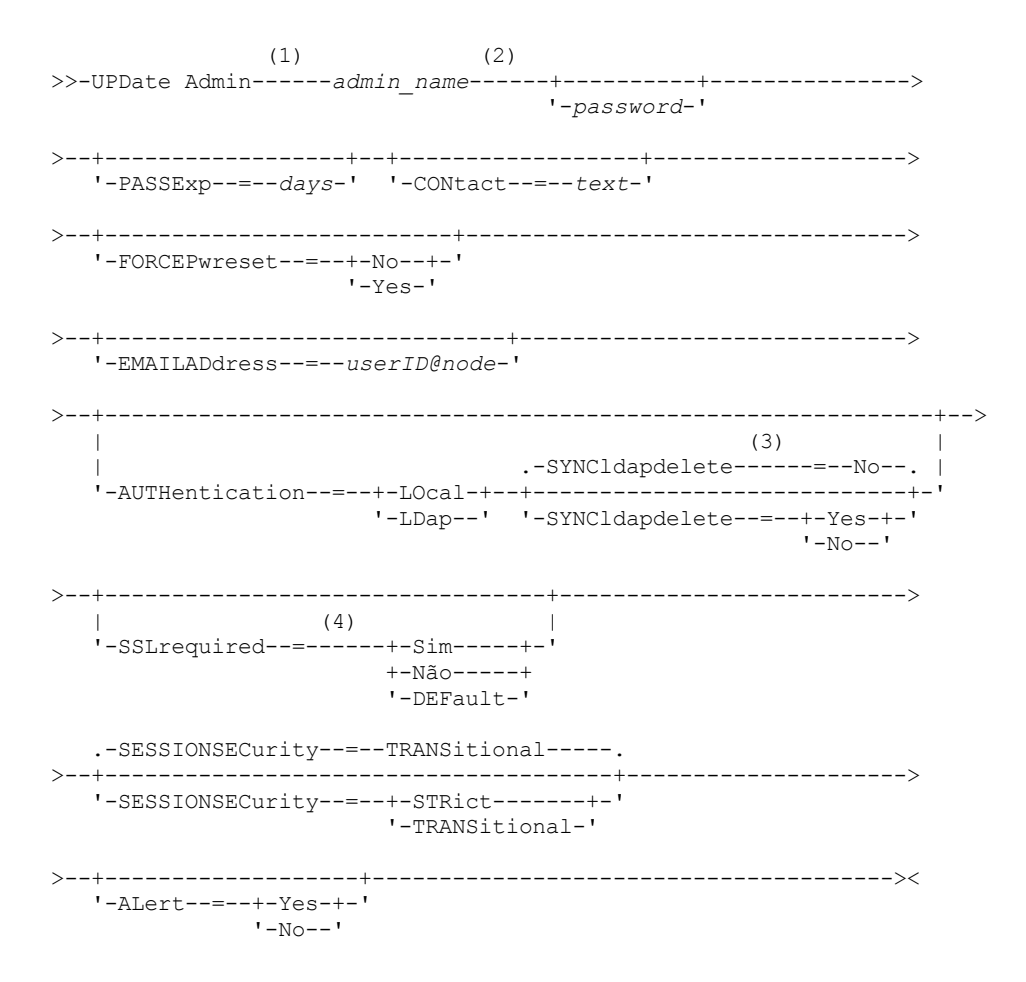

Notas:

- 1. Você deve especificar pelo menos um parâmetro opcional neste comando.
- 2. As senhas são opcionais para esse comando, exceto quando alterar o método de autenticação de LDAP para LOCAL.
- 3. O parâmetro SYNCldapdelete será aplicado apenas se um administrador que está sendo autenticado em um servidor de diretórios LDAP for revertido para a autenticação local.
- 4. O parâmetro SSLREQUIRED foi descontinuado.

## **Parâmetros**

admin\_name (Requerido)

Especifica o nome do administrador a ser atualizado.

password

Especifica a senha do administrador. O comprimento mínimo da senha é de 8 caracteres, a menos que um valor diferente seja especificado usando o comando SET MINPWLENGTH. O comprimento máximo da senha é de 64 caracteres. Este parâmetro é opcional na maioria dos casos. Se o método de autenticação do administrador for alterado de LDAP para LOCAL, uma senha será necessária. Se um servidor LDAP for usado para autenticar administradores, não especifique uma senha usando o comando UPDATE ADMIN.

#### PASSExp

Especifica por quantos dias a senha permanece válida. É possível configurar o período de expiração da senha no intervalo de 0 a 9999. Um valor igual a 0 significa que a senha nunca expira. Esse parâmetro é opcional. Se você não especificar este parâmetro, o período de expiração da senha não será alterado. Este parâmetro não se aplica às senhas armazenadas em um servidor de diretórios LDAP.

CONtact

Especifica a cadeia de texto que identifica o administrador. Esse parâmetro é opcional. Coloque a cadeia de texto entre aspas, se ele contiver espaços em branco. Para remover informações de contato definidas anteriormente, especifique uma cadeia nula ("").

#### FORCEPwreset

Especifica se é necessário que o administrador altere ou redefina a senha. Esse parâmetro é opcional. Os valores possíveis são:

Não

Especifica que não é necessário que o administrador altere ou redefina a senha durante a tentativa de início de sessão no servidor. O período de expiração da senha é configurado pelo comando SET PASSEXP.

#### Sim

Especifica se a senha do administrador irá expirar na próxima conexão. O administrador deve então mudar ou reconfigurar a senha. Se uma senha não for especificada, você receberá um erro de sintaxe. Restrições:

- Para os IDs de usuário administrativo que são autenticados com um servidor LDAP, a expiração de senha é configurada usando os utilitários do servidor LDAP. Por essa razão, não especifique FORCEPWRESET=YES caso planeje especificar AUTHENTICATION=LDAP.
- Se você planeja atualizar um ID do usuário administrativo para ser autenticado com um servidor LDAP e especificou FORCEPWRESET=YES, deve-se mudar a senha antes de poder especificar FORCEPWRESET=NO e AUTHENTICATION=LDAP.

#### EMAILADdress

Esse parâmetro é usado para informações adicionais de contato. As informações especificadas por este parâmetro não são influenciadas pelo IBM Spectrum Protect.

#### AUTHentication

Este parâmetro determina o método de autenticação de senha que o ID do administrador usa; LDAP ou LOCAL.

#### LOcal

Especifica que o administrador usa o banco de dados do servidor local IBM Spectrum Protect para armazenar senhas para autenticação.

#### LDap

Especifica que o administrador use um servidor de diretório LDAP para autenticação de senhas.

#### SYNCldapdelete

Esse parâmetro se aplicará somente se um administrador que for autenticado em um servidor LDAP desejar reverter para a autenticação local.

#### Sim

Especifica se o administrador é excluído do servidor LDAP.

Restrição: Não especifique um valor de YES. (O valor de YES é apropriado somente para usuários do método de autenticação LDAP anterior, que é descrito em Gerenciando senhas e [procedimentos](http://www.ibm.com/support/knowledgecenter/SSGSG7_7.1.1/com.ibm.itsm.srv.doc/c_mgclinod_managepwlogin.html) de logon.)

#### Não

Especifica se o administrador não é excluído do servidor LDAP. Esse é o padrão.

#### SSLrequired (descontinuado)

Especifica se o ID do usuário administrador deve usar o protocolo Secure Sockets Layer (SSL) para se comunicar entre o servidor IBM Spectrum Protect e o cliente de backup-archive. Ao autenticar senhas com um servidor de diretório LDAP, você deve proteger as sessões usando SSL ou outro método de segurança de rede.

Importante: A partir do software IBM Spectrum Protect Versão 8.1.2 e do software Tivoli Storage Manager Versão 7.1.8, esse parâmetro está descontinuado. A validação que foi ativada por este parâmetro foi substituída pelo protocolo TLS 1.2, que é impingido pelo parâmetro SESSIONSECURITY. O parâmetro SSLREQUIRED é ignorado. Atualize a sua configuração para usar o parâmetro SESSIONSECURITY.

#### SESSIONSECurity

Especifica se o administrador deve usar as configurações mais seguras para se comunicar com um servidor IBM Spectrum Protect. Esse parâmetro é opcional.

É possível especificar um dos valores a seguir:

**STRict** 

Especifica que as configurações de segurança mais estritas são impingidas ao administrador. O valor STRICT usa o protocolo de comunicação mais seguro disponível, que é atualmente o TLS 1.2. O protocolo TLS 1.2 é usado para sessões SSL entre o servidor e o administrador. Para especificar se o servidor usa TLS 1.2 para a sessão inteira ou apenas para autenticação, consulte a opção do cliente SSL.

Para usar o valor STRICT, os requisitos a seguir devem ser atendidos para assegurar que o administrador possa ser autenticado no servidor:

Tanto o administrador quanto o servidor devem estar usando o software IBM Spectrum Protect que suporta o parâmetro SESSIONSECURITY.

O administrador deve ser configurado para usar o protocolo TLS 1.2 para sessões SSL entre o servidor e o administrador.

Os administradores definidos como STRICT que não atendem a esses requisitos não podem se autenticar no servidor.

#### **TRANSitional**

Especifica que as configurações de segurança existentes são impingidas ao administrador. Este é o valor padrão. Esse valor é indicado para ser usado temporariamente enquanto você atualiza as configurações de segurança para atender aos requisitos do valor STRICT.

Se SESSIONSECURITY=TRANSITIONAL e o administrador nunca tiverem atendido aos requisitos para o valor STRICT, o administrador continuará a ser autenticado usando o valor TRANSITIONAL. No entanto, depois que o administrador atender aos requisitos do valor STRICT, o valor do parâmetro SESSIONSECURITY será atualizado automaticamente de TRANSITIONAL para STRICT. Em seguida, o administrador não poderá mais se autenticar usando uma versão do cliente ou um protocolo SSL/TLS que não atenda aos requisitos para STRICT. Além disso, após um administrador ser autenticado com êxito usando um protocolo de comunicação mais seguro, o administrador não poderá mais se autenticar usando um protocolo menos seguro. Por exemplo, se um administrador que não estiver usando SSL for atualizado e autenticado com êxito usando o TLS 1.2, o administrador não poderá mais se autenticar sem usar um protocolo SSL ou o usando o TLS 1.1. Essa restrição também será aplicada ao usar funções, como roteamento de comando ou exportação de servidor para servidor, quando o administrador for autenticado para o servidor IBM Spectrum Protect como um administrador a partir de outro servidor.

#### ALert

Especifica se os alertas são enviados para um endereço de email de administradores.

#### Sim

Especifica se os alertas são enviados para o endereço de email de administradores especificados.

Não

Especifica se os alertas não são enviados para o endereço de email de administradores especificados. Este é o valor padrão.

Dica: O monitoramento de alertas deve ser ativado e as configurações de email devem ser definidas corretamente para o recebimento bem-sucedido de alertas por email. Para visualizar as configurações atuais, emita o comando QUERY MONITORSETTINGS.

## **Exemplo: Atualizar uma Senha e o Período de Expiração da Senha**

Atualizar administrador LARRY para que tenha a senha SECRETWORD e um período de expiração de senha de 120 dias. O administrador neste exemplo é autenticado no servidor IBM Spectrum Protect.

update admin larry secretword passexp=120

# **Exemplo: atualize todos os administradores para se comunicarem com um servidor usando a segurança de sessão estrita**

Atualize todos os administradores para usarem as configurações de segurança mais estritas para se autenticarem com o servidor.

update admin \* sessionsecurity=strict

## **Comandos Relacionados**

#### Tabela 1. Comandos Relacionados a UPDATE ADMIN

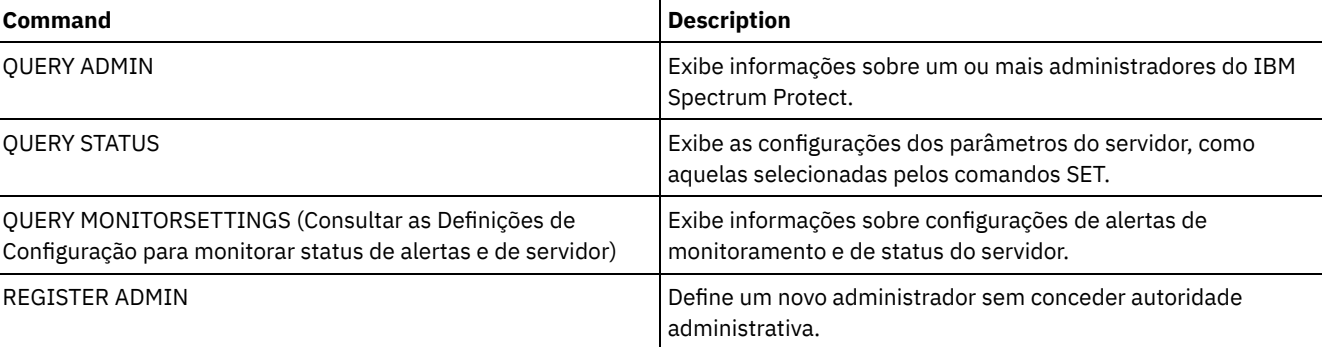

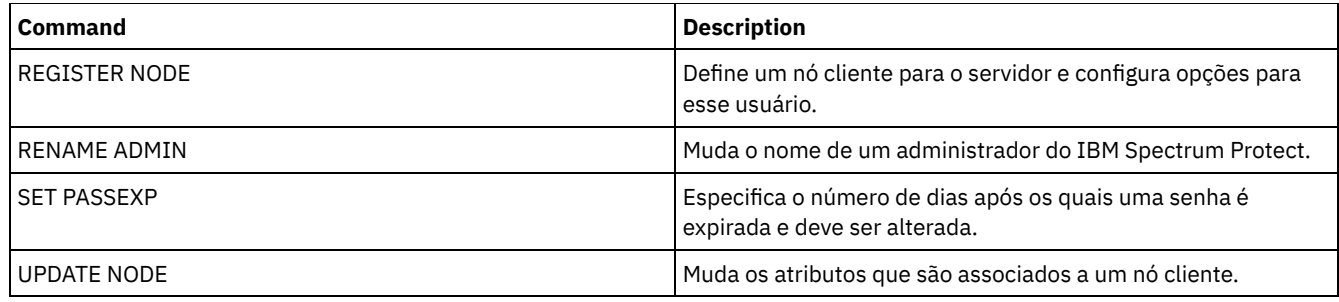

**Tarefas relacionadas**:

[Nomenclatura](#page-973-0) de Objetos do Tivoli Storage Manager

**Referências relacionadas**:

<sup>■</sup>Opção do [cliente](http://www.ibm.com/support/knowledgecenter/en/SSEQVQ_8.1.2/client/r_opt_ssl.html) SSL

# **UPDATE BACKUPSET (Atualizar um Valor de Retenção Designado a um Conjunto de Backup)**

Utilize esse comando para atualizar o valor de retenção associado ao conjunto de backup de um cliente.

# **Classe de privilégio**

Para emitir este comando, deve-se ter privilégio de sistema ou privilégio de política para o domínio ao qual o nó de cliente está atribuído.

## **Sintaxe**

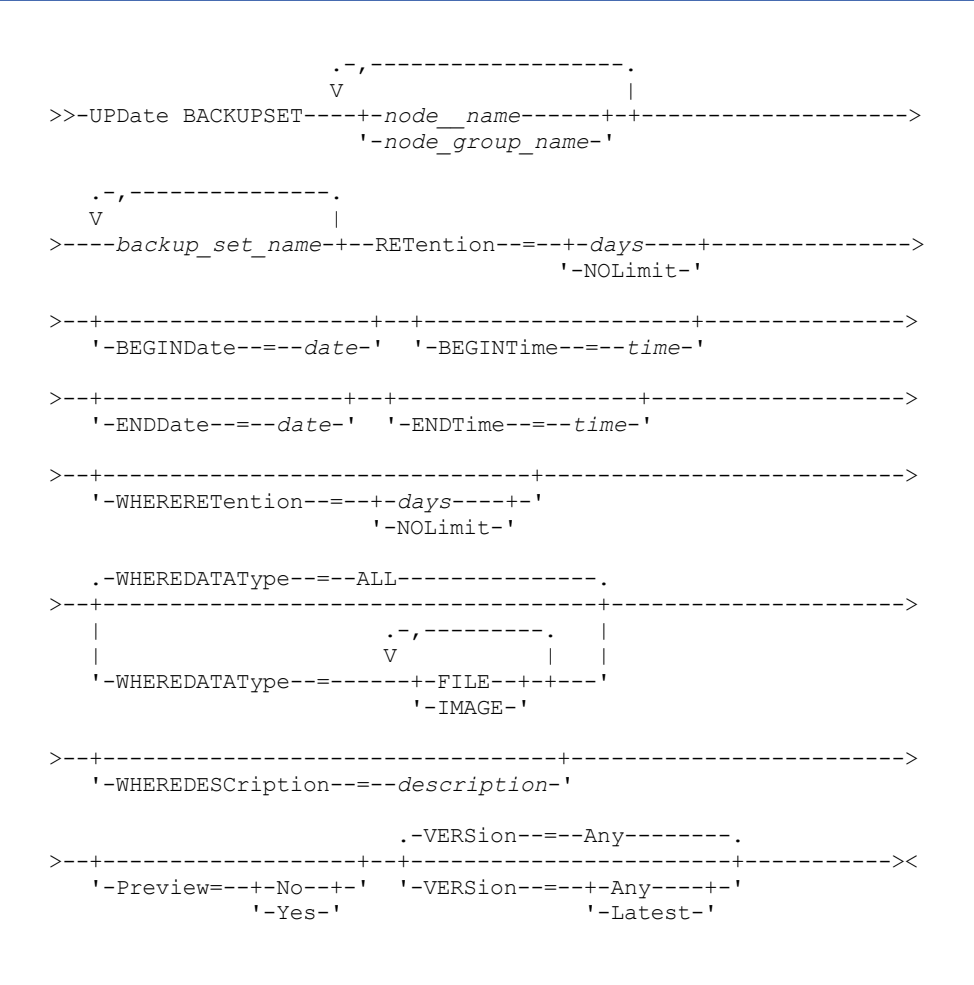

## **Parâmetros**

#### node\_name ou node\_group\_name (Necessário)

Especifica os nomes dos nós clientes ou grupos de nós cujos dados estão contidos no conjunto de backup especificado a ser atualizado. Para especificar vários nomes de nós e nomes de grupos de nós, separe-os com vírgulas e sem espaços em branco. Os nomes de nós especificados podem conter caracteres curingas, mas os nomes de grupos de nós não podem conter caracteres curingas.

#### backup\_set\_name (Necessário)

Especifica o nome do conjunto de backup a ser atualizado. O nome do conjunto de backups que você especifica pode conter caracteres curingas. Você pode especificar mais de um nome de conjunto de backups, separando-os com vírgulas e sem espaços em branco.

#### RETention (Necessário)

Especifica o número de dias atualizados para reter o conjunto de backup no servidor. Você pode especificar um número inteiro de 0 a 30000. Os valores são:

days

Especifica o número de dias atualizado para retenção do conjunto de backup .

#### NOLimit

Especifica que o conjunto de backup é mantido no servidor no modo indefinido. Se você especificar NOLIMIT, o servidor irá reter os volumes contendo o conjunto de backup para sempre, ao menos que, um usuário ou administrador elimine os volumes a partir do armazenamento do servidor.

Atenção: Atualizar o período de retenção de um conjunto de backup pode fazer com que ele expire em um momento diferente dos outros conjuntos de backup que poderão estar armazenados na mesma mídia de saída. Em qualquer dos casos, a mídia não será disponibilizada para outros usos enquanto todos os seus conjuntos de backup não tiverem expirado.

#### BEGINDate

Especifica a data inicial em que o conjunto de backups a ser atualizado foi criado. Este parâmetro é opcional. O valor padrão é a data atual. Você pode utilizar esse parâmetro com o parâmetro BEGINTIME para especificar um intervalo para a data e a hora. Se você especificar uma data inicial sem uma hora inicial, a hora será 12:00 a.m. (meia-noite) da data que você especificou.

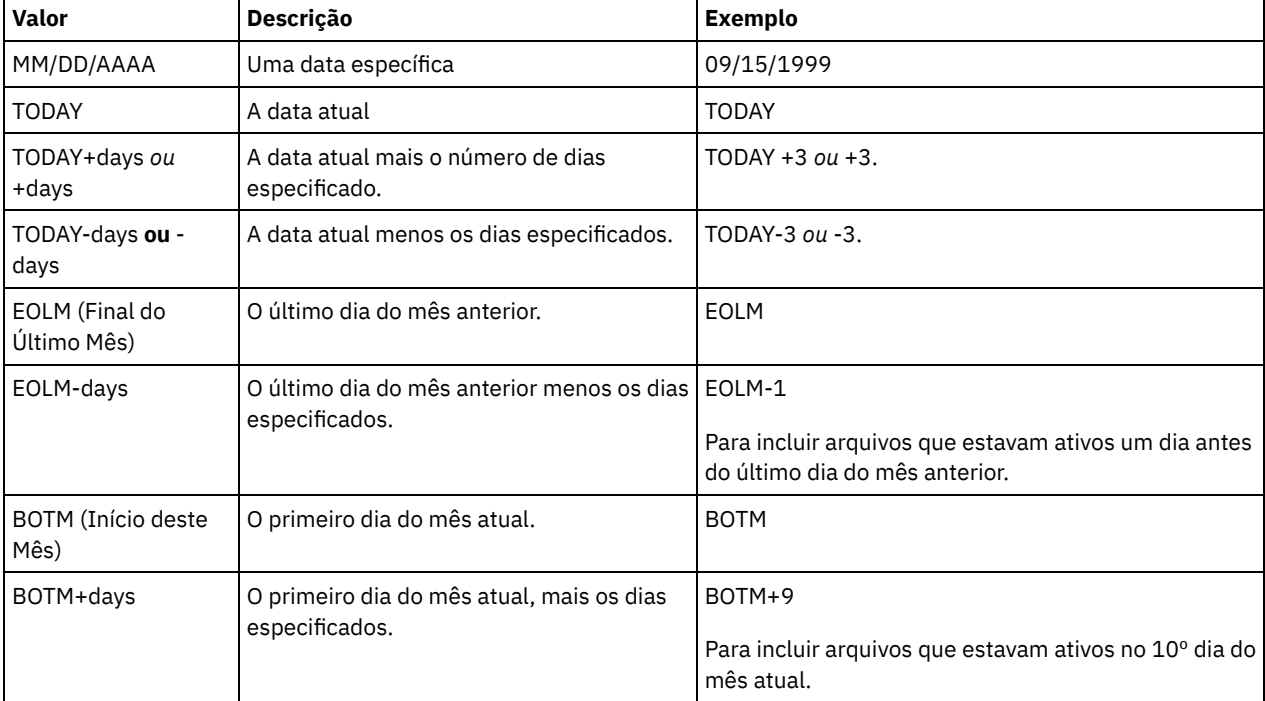

A data pode ser especificada utilizando-se um dos seguintes valores:

#### BEGINTime

Especifica a hora inicial em que o conjunto de backup a ser atualizado foi criado. Esse parâmetro é opcional. O padrão é o horário atual. É possível utilizar esse parâmetro com o parâmetro BEGINDATE para especificar um intervalo para a data e a hora. Se você especificar uma hora de início sem um a data de início, a data será a data atual na hora especificada. A hora pode ser especificada utilizando-se um dos seguintes valores:

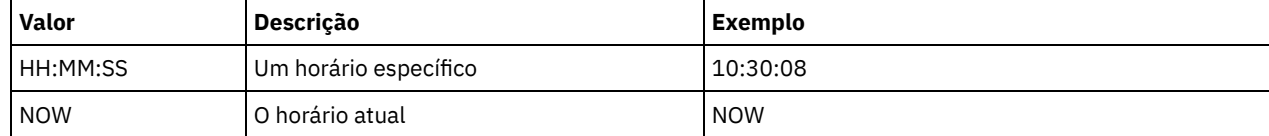

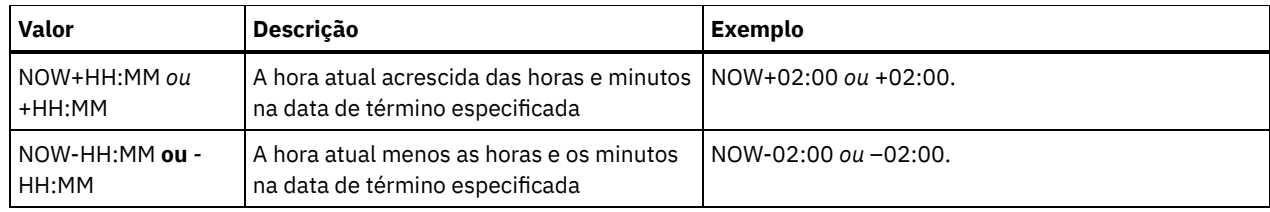

#### ENDDate

Especifica a data de término em que o conjunto de backup a ser atualizado foi criado. Esse parâmetro é opcional. É possível utilizar esse parâmetro com o parâmetro ENDTIME para especificar um intervalo para a data e a hora. Se você especificar uma data final se uma hora final, a hora será às 11:59:59 p.m. na data final especificada.

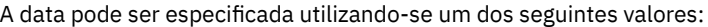

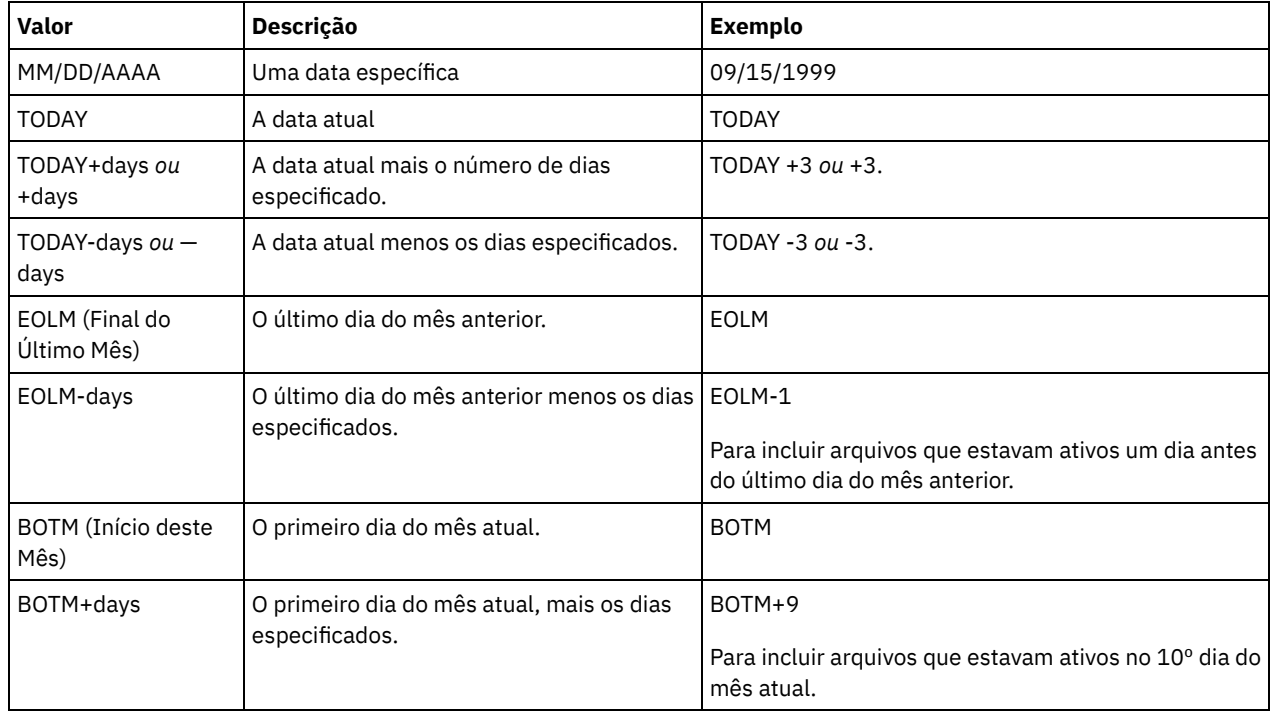

#### ENDTime

Especifica a hora de término em que o conjunto de backup a ser atualizado foi criado. Esse parâmetro é opcional. É possível utilizar esse parâmetro com o parâmetro ENDDATE para especificar um intervalo para a data e a hora. Se você especificar a hora final sem uma data final, a data final será a data atual da hora que você especificou. A hora pode ser especificada utilizando-se um dos seguintes valores:

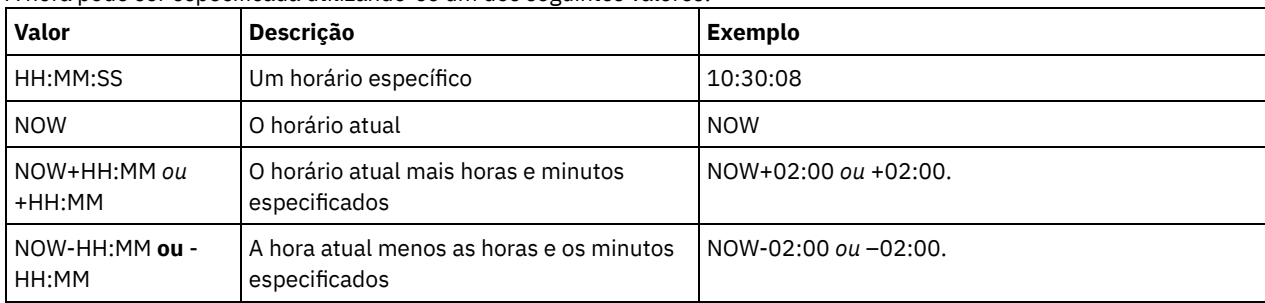

#### WHERERETention

Especifica o valor de retenção, em dias, associado ao conjunto de backup a ser atualizado. Os valores são:

days

Especifica que o conjunto de backup que fez retenção deste número de dias está atualizado.

NOLimit

Especifica que o conjunto de backup retido indefinidamente está atualizado.

#### WHEREDESCription

Especifica a descrição que está associada ao conjunto de backup a ser atualizado. Esse parâmetro é opcional. É possível especificar caracteres curingas para a descrição. Coloque a descrição entre aspas, se contiver algum espaço em branco. WHEREDATAType

Especifica que os conjuntos de backup que contêm os tipos especificados de dados devem ser atualizados. Esse parâmetro é opcional. O padrão é que os conjuntos de backup de todos os tipos de dados (nível de arquivo, imagem e aplicativo) serão atualizados. Para especificar vários tipos de dados, separe-os com uma vírgula e sem espaço. Os valores possíveis são:

#### ALL

Especifica que os conjuntos de backup para todos os tipos de dados (nível de arquivo, imagem e aplicativo) devem ser atualizados. Este é o padrão.

#### FILE

Especifica que um conjunto de backup no nível de arquivo deve ser atualizado. Os conjuntos de backup em nível de arquivo contêm arquivos e diretórios armazenados em backup pelo cliente de backup-archive.

#### IMAGE

Especifica que um conjunto de backup de imagem deve ser atualizado. Os conjuntos de backup de imagem contêm imagens criadas pelo comando BACKUP IMAGE do cliente de backup-archive.

#### Preview

Especifica se deve pré-exibir a lista de conjuntos de backup a serem atualizados, sem realmente atualizar os conjuntos de backup. Esse parâmetro é opcional. O padrão é No. Os valores são:

Não

Especifica que os conjuntos de backup são atualizados.

Sim

Especifica que o servidor exibe os conjuntos de backup a serem atualizados, sem realmente atualizar os conjuntos de backup.

#### VERSion

Especifica a versão do conjunto de backup a ser atualizada. Os conjuntos de backup com o mesmo nome de prefixo são considerados como versões diferentes do mesmo conjunto de backup. Esse parâmetro é opcional. O padrão é atualizar qualquer versão que corresponda aos critérios especificados no comando. Os valores são:

Any

Especifica que qualquer versão que corresponda aos critérios especificados no comando deve ser atualizada.

Latest

Especifica que apenas a versão mais recente do conjunto de backup deve ser atualizada. Se outros critérios especificados no comando (por exemplo, ENDDATE ou WHERERETENTION) excluírem a versão mais recente do conjunto de backup, nenhum conjunto de backup será atualizado.

#### **Exemplo: Atualizar um período de retenção**

Atualizar o período de retenção em que a descrição é Healthy Computers. O período de retenção é designado ao conjunto de backup PERS\_DATA.3099 que contém dados do nó de cliente JANE. Altere o período de retenção para 70 dias.

update backupset jane pers\_data.3099 retention=70 wheredescription="healthy computers"

#### **Comandos Relacionados**

# Tabela 1. Comandos Relacionados a UPDATE BACKUPSET

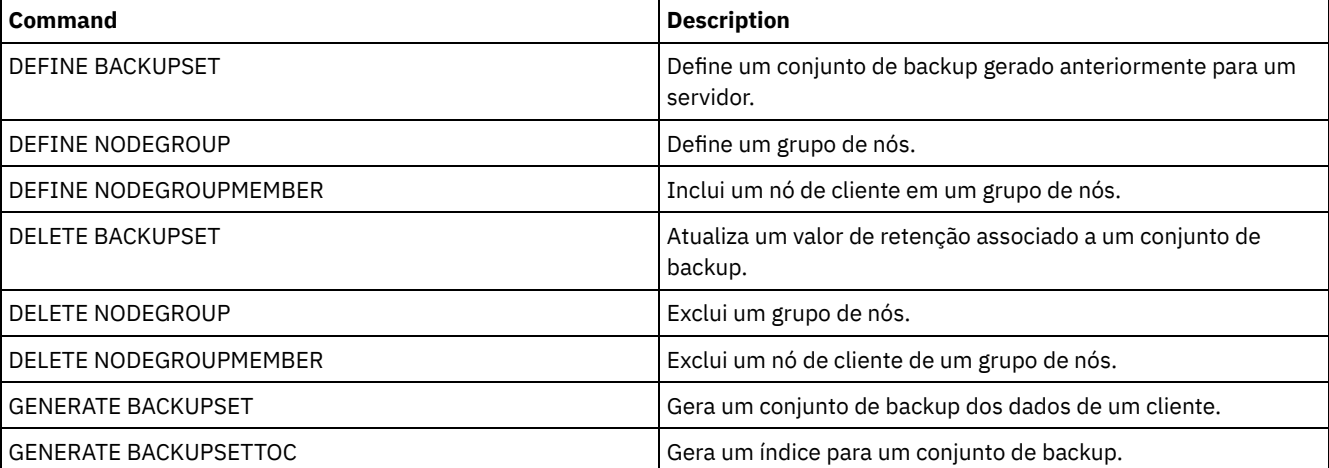

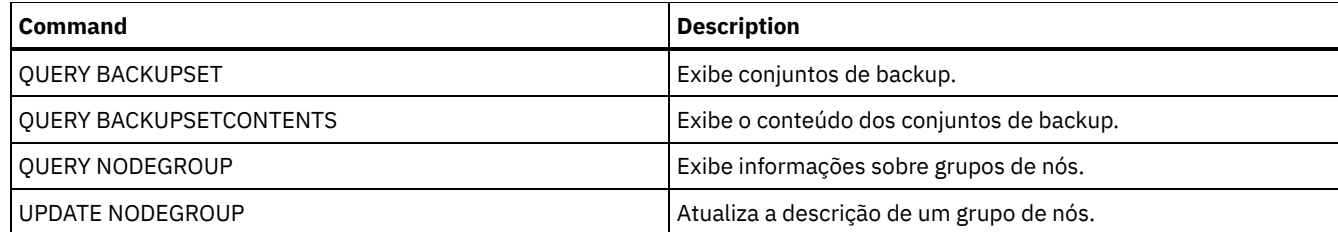

# **UPDATE CLIENTOPT (Atualizar Número de Seqüência de uma Opção do Cliente)**

Utilize esse comando para atualizar o número de seqüência de uma opção do cliente em um conjunto de opções do cliente.

## **Classe de privilégio**

Para emitir este comando, é necessário ter privilégio de sistema ou privilégio de política irrestrito.

### **Sintaxe**

>>-UPDate CLIENTOpt--*option\_set\_name*--*option\_name*--------------->

>--*current\_sequence\_number*--*new\_sequence\_number*----------------><

# **Parâmetros**

option\_set\_name (Requerido) Especifica o nome do conjunto de opções. option\_name (Necessário) Especifica uma opção de cliente válida. current sequence number (Obrigatório) Especifica o número de seqüência atual da opção. new\_sequence\_number (Obrigatório) Especifica o novo número de seqüência da opção.

# **Exemplo: Atualizar um Número de Seqüência de Opção do Cliente**

Para atualizar o número de seqüência da opção do cliente atual, emita o seguinte comando:

update clientopt eng dateformat 0 9

## **Comandos Relacionados**

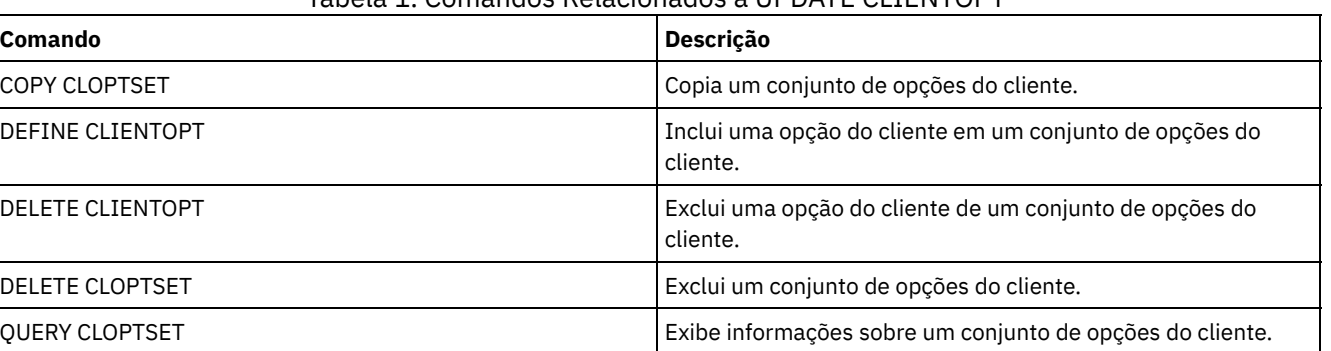

#### Tabela 1. Comandos Relacionados a UPDATE CLIENTOPT

# **UPDATE CLOPTSET (Atualizar Descrição de um Conjunto de Opções do Cliente)**
Utilize este comando para atualizar a descrição de um conjunto de opções do cliente.

# **Classe de Privilégio**

Para emitir este comando, é necessário ter privilégio no sistema, privilégio de política irrestrito ou privilégio de política restrito para o domínio de política ao qual o nó de cliente foi atribuído.

### **Sintaxe**

>>-UPDate CLOptset--*option\_set\_name*----------------------------->

>--DESCription--=--*description*---------------------------------><

# **Executar Como**

option\_set\_name (Obrigatório)

Especifica o nome do conjunto de opções.

DESCription (Requerido)

Especifica uma descrição do conjunto de opções de cliente. A descrição deve ter no máximo 255 caracteres. Coloque a descrição entre aspas, se contiver espaços em branco.

# **Exemplo: Atualizar uma Descrição do Conjunto de Opções do Cliente**

Atualizar a descrição de um conjunto de opções do cliente denominado ENG.

update cloptset eng description="unix"

# **Comandos Relacionados**

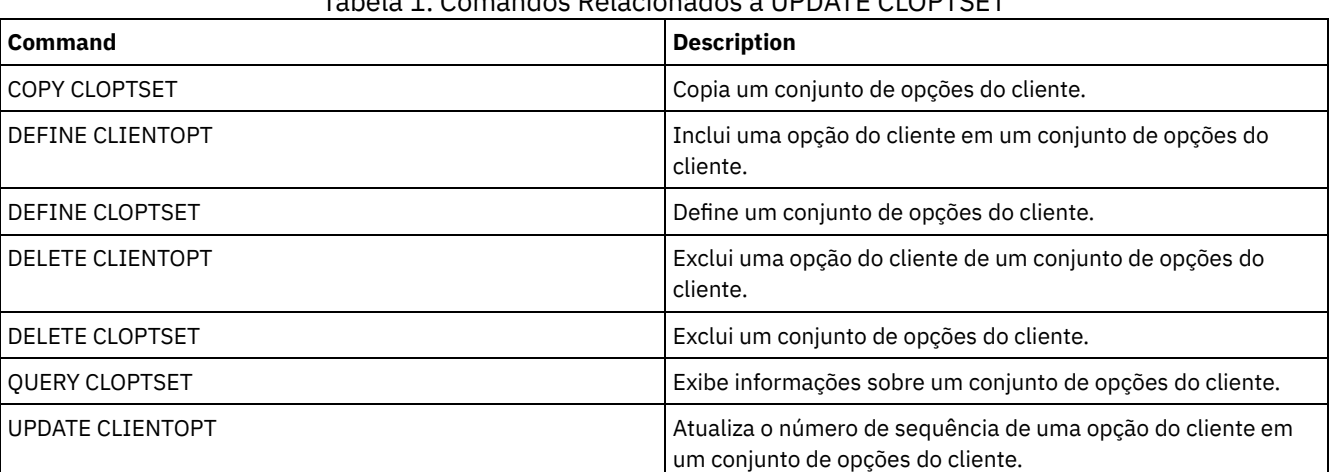

# Tabela 1. Comandos Relacionados a UPDATE CLOPTSET

# **UPDATE COLLOCGROUP (Atualizar um Grupo de Disposição)**

Utilize este comando para modificar a descrição de um grupo de disposição.

# **Classe de privilégio**

Para emitir este comando, é necessário ter privilégio de sistema ou de armazenamento irrestrito.

## **Sintaxe**

>>-UPDate COLLOCGroup--group name-------------------------------->

# **Parâmetros**

### group\_name

Especifica o nome do grupo de disposição cuja descrição você deseja atualizar.

DESCription (Requerido)

Especifica uma descrição do grupo de disposição. Esse parâmetro é necessário. A descrição deve ter no máximo 255 caracteres. Se a descrição contiver espaços em branco, coloque-a totalmente entre aspas.

# **Exemplo: Atualizar um Grupo de Disposição**

Atualizar o grupo de disposição, GROUP1, com uma nova descrição.

update collocgroup group1 "Human Resources"

# **Comandos Relacionados**

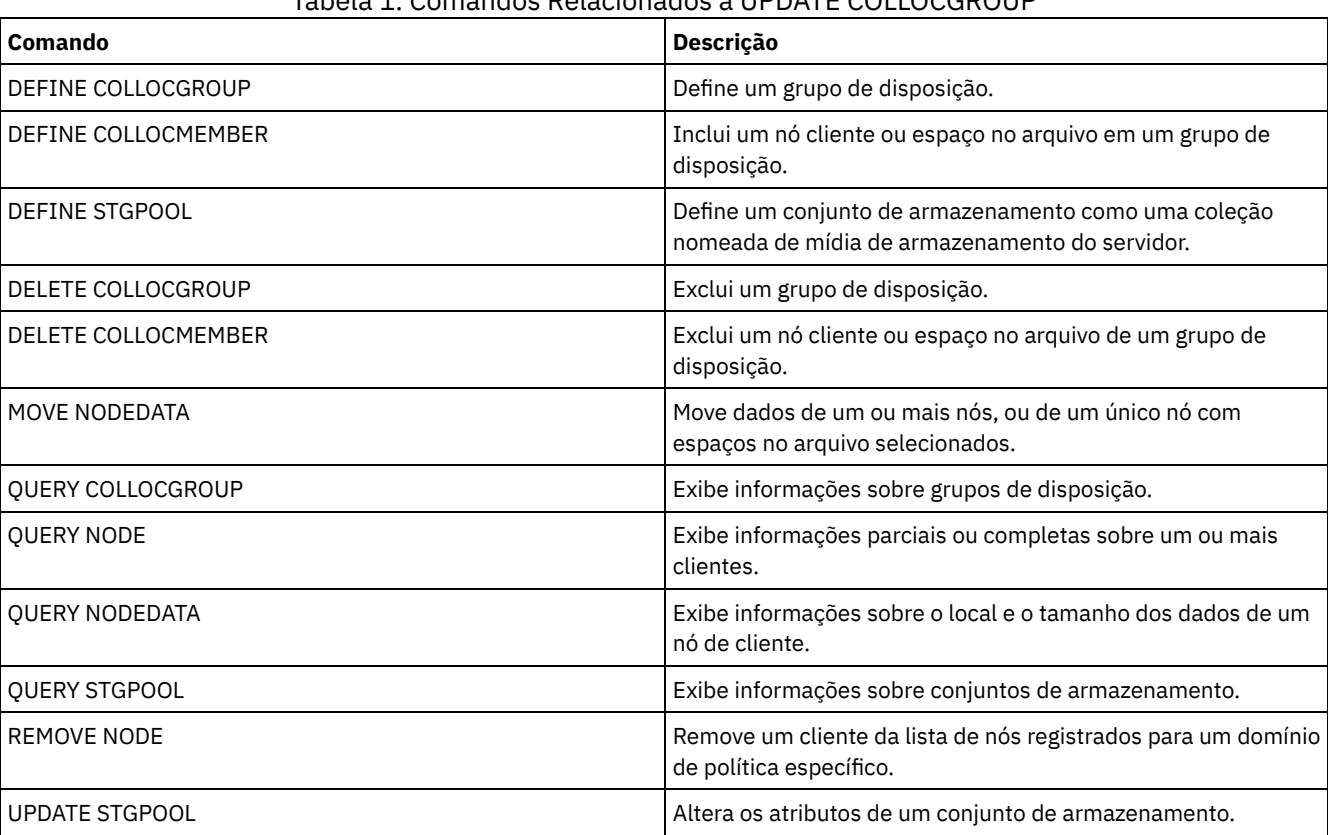

# Tabela 1. Comandos Relacionados a UPDATE COLLOCGROUP

# **UPDATE COPYGROUP (Atualizar um Grupo de Cópia)**

Utilize este comando para atualizar um grupo de backups ou cópias arquivadas. Para permitir que os clientes utilizem o grupo de cópias atualizado, você deve ativar o conjunto de política que contém o grupo de cópias.

Dica: O comando UPDATE COPYGROUP falhará se você especificar um conjunto de armazenamento de cópias como destino.

O comando UPDATE COPYGROUP possui duas formas, dependendo de a atualização ser para um grupo de cópias de backup ou para um grupo de cópias de archive. A sintaxe e os parâmetros para cada forma são definidos separadamente.

## Tabela 1. Comandos Relacionados a UPDATE COPYGROUP

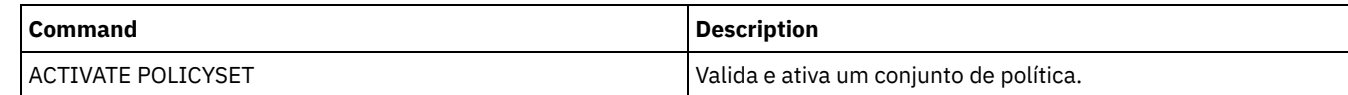

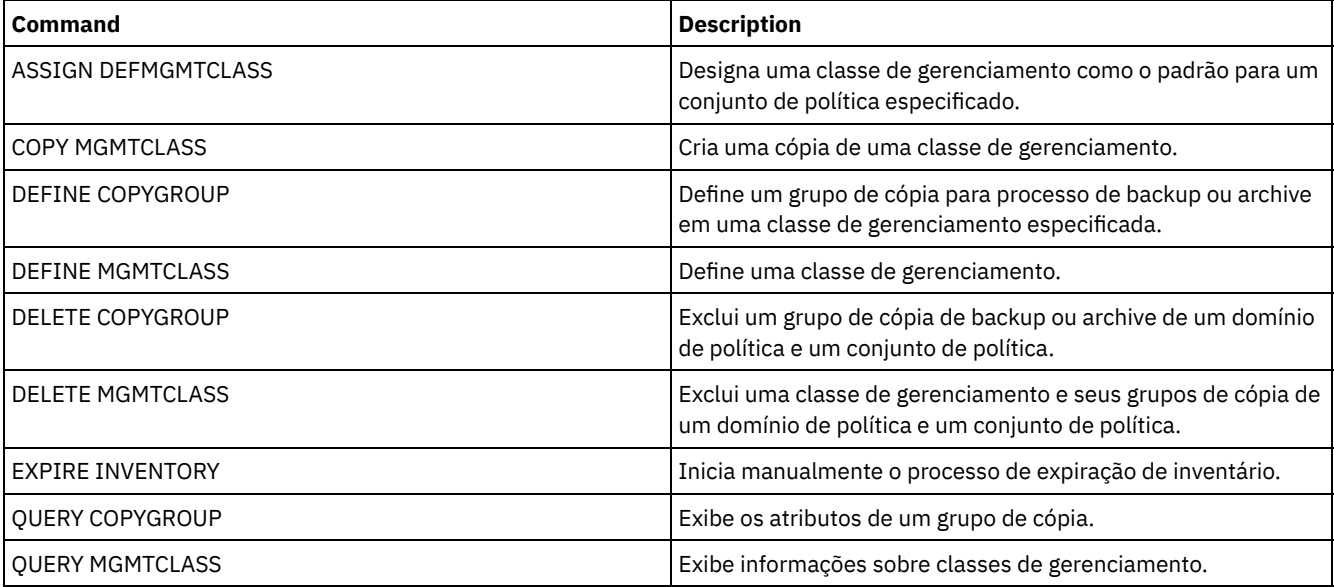

- UPDATE [COPYGROUP](#page-1946-0) (Atualizar um Grupo de Cópias de Backup) Utilize este comando para atualizar um grupo de backups definido.
- UPDATE [COPYGROUP](#page-1949-0) (Atualizar um Grupo de Cópias de Archive Definido) Utilize este comando para atualizar um grupo de cópias arquivadas definido.

# <span id="page-1946-0"></span>**UPDATE COPYGROUP (Atualizar um Grupo de Cópias de Backup)**

Utilize este comando para atualizar um grupo de backups definido.

# **Classe de privilégio**

Para emitir este comando, deve-se ter privilégio no sistema, privilégio de política irrestrito ou privilégio de política restrito para o domínio de política na qual o grupo de cópias pertence.

```
>>-UPDate COpygroup--domain_name--policy_set_name--class_name--->
>--+----------+--+-----------------+---------------------------->
   '-STANDARD-' '-Type--=--Backup-'
>--+---------------------------+--+--------------------+-------->
   '-DESTination--=--pool_name-' '-FREQuency--=--days-'
>--+---------------------------+-------------------------------->
   '-VERExists--=--+-number--+-'
                  '-NOLimit-'
>--+----------------------------+------------------------------->
   '-VERDeleted--=--+-number--+-'
                   '-NOLimit-'
>--+--------------------------+--+-------------------------+---->
   '-RETExtra--=--+-days----+-' '-RETOnly--=--+-days----+-'
                 '-NOLimit-' '-NOLimit-'
>--+-----------------------+------------------------------------>
   '-MODE--=--+-MODified-+-'
              '-ABSolute-'
>--+----------------------------------+------------------------->
   '-SERialization--=--+-SHRSTatic--+-'
                      +-STatic-----+
                      +-SHRDYnamic-+
                       '-DYnamic----'
```
# **Parâmetros**

domain\_name (Obrigatório)

Especifica o domínio de política ao qual o grupo de cópias pertence.

policy\_set\_name (Obrigatório)

Especifica o conjunto de política ao qual o grupo de cópias pertence. Você não pode atualizar um grupo de cópias no conjunto de política ACTIVE.

### class\_name (Obrigatório)

Especifica a classe de gerenciamento à qual o grupo de cópias pertence.

### STANDARD

Especifica o grupo de cópias que deve ser STANDARD. Esse parâmetro é opcional.

## Type=Backup

Especifica que você deseja atualizar um grupo de backups. Esse parâmetro é opcional.

## DESTination

Especifica o conjunto de armazenamento principal em que o servidor armazena os dados de backup inicialmente. Esse parâmetro é opcional. Você não pode especificar um conjunto de armazenamento de cópias como o destino.

### **FREQuency**

Especifica como o servidor pode efetuar o backup de um arquivo frequentemente. Esse parâmetro é opcional. O servidor efetua o backup de um arquivo apenas depois de decorrido o número de dias especificado desde o último backup. O valor FREQUENCY é utilizado apenas durante uma operação de cópia de segurança incremental total. Este valor é ignorado durante o backup seletivo ou incremental. Você pode especificar um número inteiro de 0 a 9999. O valor 0 significa que o servidor pode fazer backup de um arquivo independente de quando foi feito o último backup desse arquivo.

### VERExists

Especifica o número máximo de versões de backups que são mantidas para arquivos que estão no sistema de arquivo do cliente. Esse parâmetro é opcional.

Se um backup incremental fizer com que o limite seja excedido, o servidor fará expirar a versão de backup mais antiga que existe no armazenamento do servidor. Os valores possíveis são:

### number

Especifica o número de versões de backups que são mantidas para arquivos que estão no sistema de arquivo do cliente. Você pode especificar um número inteiro de 1 a 9999.

Dica: Para ajudar a assegurar que os arquivos possam ser recuperados após um incidente de malware, como um ataque ransomware, especifique um valor de pelo menos 2. Os valores preferenciais são 3, 4 ou mais.

### NOLimit

Especifica que você deseja que o servidor retenha todas as versões de backup.

O número de versões de backups a serem retidas é controlado por este parâmetro até que as versões excedam o período de retenção especificado pelo parâmetro RETEXTRA.

### VERDeleted

Especifica o número máximo de versões de backups a serem retidos para os arquivos que foram eliminados do sistema de arquivo do cliente, depois de submetidos ao backup. Esse parâmetro é opcional.

Se um usuário excluir um arquivo do sistema de arquivo do cliente, o próximo backup incremental fará com que o servidor altere a versão de backup ativa do arquivo para inativa e faça expirar as versões mais antigas em excesso desse número. A data de expiração das versões restantes é determinada pelo período de retenção especificado pelo parâmetro RETEXTRA ou RETONLY. Os valores possíveis são:

### number

Especifica o número de versões de backups a serem retidas para arquivos que foram eliminados do sistema de arquivo do cliente depois de terem sido feitos backups dos mesmos. Você pode especificar um valor de 0 a 9999. NOLimit

Especifica que você deseja que o servidor retenha todas as versões de backups dos arquivos que foram eliminados do sistema de arquivo do cliente depois de submetidos ao backup.

### RETExtra

Especifica o número de dias que o servidor retém uma versão de backup depois que esta versão fica inativa. Uma versão de um arquivo se torna inativa quando o cliente armazena uma versão de backup mais recente ou quando o cliente elimina o arquivo da estação de trabalho e, a seguir, executa um backup incremental total. O servidor elimina as versões inativas com

base no período de retenção, mesmo se o número de versões inativas não exceder o número permitido pelos parâmetros VEREXISTS ou VERDELETED. Esse parâmetro é opcional. Os valores possíveis são:

days

Especifica o número de dias para retenção de versões de backup inativas. Você pode especificar um número inteiro de 0 a 9999.

Dica: Para ajudar a assegurar que os arquivos possam ser recuperados após um incidente de malware, como um ataque ransomware, especifique um valor de pelo menos 14 dias. O valor preferencial é 30 ou mais dias.

#### NOLimit

Especifica que você deseja reter versões de backups inativas indefinidamente.

Se você especificar NOLIMIT, o servidor eliminará as versões de backup extra com base no parâmetro VEREXISTS (quando o arquivo ainda existir no sistema de arquivo do cliente) ou o parâmetro VERDELETED (quando o arquivo não existir mais no sistema de arquivo do cliente).

#### RETOnly

Especifica o número de dias para retenção da última versão de backup de um arquivo que foi eliminado do sistema de arquivo do cliente. Esse parâmetro é opcional. Os valores possíveis são:

#### days

Especifica o número de dias para retenção da última cópia inativa restante de um arquivo. Você pode especificar um número inteiro de 0 a 9999.

Dica: Para ajudar a assegurar que os arquivos possam ser recuperados após um incidente de malware, como um ataque ransomware, especifique um valor de pelo menos 30 dias.

## NOLimit

Especifica que você deseja manter a última versão inativa restante de um arquivo indefinidamente.

Se você especificar NOLIMIT, o servidor reterá a última versão restante eternamente, a menos que um usuário ou um administrador elimine o arquivo do armazenamento do servidor.

#### MODE

Especifica se o servidor efetua o backup de um arquivo apenas se o arquivo foi alterado deste do último backup ou se um cliente solicita o backup. Esse parâmetro é opcional. Os valores possíveis são:

#### MODified

Especifica que será feito backup do arquivo apenas se ele tiver sido alterado deste o último backup. Um arquivo é considerado como alterado se uma das seguintes condições for verdadeira:

- A data da última alteração é diferente
- O tamanho do arquivo é diferente
- O proprietário do arquivo é diferente
- As permissões do arquivo são diferentes

### ABSolute

Especifica a realização de backup do arquivo, mesmo que ele não tenha sido alterado.

O valor MODE é utilizado apenas para backup incremental total. Este valor é ignorado durante o backup incremental parcial ou backup seletivo.

#### SERialization

Especifica como o servidor processará arquivos ou diretórios quando eles forem modificados durante o processo de backup. Esse parâmetro é opcional. Os valores possíveis são:

#### SHRSTatic

Especifica se o servidor efetuar backup de um arquivo ou diretório, se ele não foi modificado durante o processo de backup. O servidor tenta desempenhar um backup até quatro vezes, dependendo do valor especificado para a opção do cliente CHANGINGRETRIES. Se o arquivo ou diretório for modificado durante cada tentativa de backup, o servidor não fará backup dele.

**STatic** 

Especifica se o servidor efetuar backup de um arquivo ou diretório, se ele não foi modificado durante o processo de backup. O servidor tenta executar o backup apenas uma vez.

Plataformas que não suportam a opção STATIC assumem o padrão SHRSTATIC.

#### SHRDYnamic

Especifica que se o arquivo ou diretório estiver sendo modificado durante uma tentativa de backup, o servidor fará backup do arquivo ou diretório durante a última tentativa mesmo que o arquivo ou diretório esteja sendo modificado. O servidor tenta desempenhar um backup até quatro vezes, dependendo do valor especificado para a opção do cliente CHANGINGRETRIES.

DYnamic

Especifica se o servidor efetua o backup de um arquivo ou diretório na primeira tentativa, independente se o arquivo ou diretório foi modificado durante o processamento de backup.

Importante: Tenha cuidado ao utilizar os valores SHRDYNAMIC e DYNAMIC. O IBM Spectrum Protect utiliza esses valores para determinar se fará backup de um arquivo ou diretório enquanto estiverem ocorrendo modificações. Como resultado, a versão do backup pode ser uma cópia confusa. Um backup difuso não reflete exatamente os itens atualmente no arquivo ou no diretório, porque contém algumas, mas não todas, as modificações. Se um arquivo que contém um backup confuso for restaurado, o arquivo poderá ser utilizável ou não, dependendo do aplicativo que o utiliza. Se um backup difuso não for aceitável, configure SERIALIZATION como SHRSTATIC ou STATIC de maneira que o IBM Spectrum Protect crie uma versão de backup apenas se o arquivo ou diretório não estiver sendo modificado.

#### TOCDestination

Especifica o conjunto de armazenamento primário no qual um índice (TOC) será armazenado inicialmente para qualquer backup NDMP ou operação de conjunto de backup para a qual um TOC é gerado. Esse parâmetro é opcional. Você não pode especificar um conjunto de armazenamento de cópias como o destino. O conjunto de armazenamento especificado para o destino deve ter o formato de dados NATIVE ou NONBLOCK. Para evitar atrasos de montagem, certifique-se de que o conjunto de armazenamentos possua uma classe de dispositivo de DISK ou DEVTYPE=FILE. A geração TOC é uma opção para operações de backup NDMP, mas não é suportada para outras operações de backup de imagem.

Para remover um destino do TOC existente do grupo de cópias, especifique uma cadeia nula ("") para este valor.

Se a criação do TOC for requerida para uma operação de backup que utiliza NDMP e a imagem for ligada a uma classe de gerenciamento cujo grupo de cópias de backup não especifica um destino TOC, o resultado dependerá do parâmetro do TOC para a operação de backup.

- Se TOC=PREFERRED (o padrão), o backup continuará sem a criação de um TOC.
- Se TOC=YES, todo o backup falhará porque nenhum TOC poderá ser criado.

# **Exemplo: Atualizar um Grupo de Cópias de Backup**

Atualizar um grupo de backups (STANDARD) no domínio de política EMPLOYEE\_RECORDS, conjunto de política VACATION, classe de gerenciamento ACTIVEFILES. Altere o destino para DISKPOOL, com um intervalo mínimo de sete dias entre backups, independentemente de se os arquivos tiverem sido modificados. Mantenha até três versões de backups enquanto um arquivo ainda existir em um sistema de arquivo do cliente.

```
update copygroup employee_records vacation
activefiles type=backup destination=diskpool
frequency=7 verexists=3 mode=absolute
```
# <span id="page-1949-0"></span>**UPDATE COPYGROUP (Atualizar um Grupo de Cópias de Archive Definido)**

Utilize este comando para atualizar um grupo de cópias arquivadas definido.

# **Classe de Privilégio**

Para emitir este comando, deve-se ter privilégio no sistema, privilégio de política irrestrito ou privilégio de política restrito para o domínio de política na qual o grupo de cópias pertence.

## **Sintaxe**

>>-UPDate COpygroup--*domain\_name*--*policy\_set\_name*--*class\_name*---> >--+----------+--Type--=--Archive-------------------------------> '-STANDARD-'

```
>--+---------------------------+--+-------------------+--------->
```

```
'-DESTination--=--pool_name-' '-FREQuency--=--Cmd-'
```

```
>--+------------------------+--+-------------------+------------>
   '-RETVer--=--+-days----+-' '-MODE--=--ABSolute-'
                '-NOLimit-'
>--+---------------------+-------------------------------------->
   '-RETMin--=----days---'
>--+----------------------------------+------------------------><
   '-SERialization--=--+-SHRSTatic--+-'
                      +-STatic-----+
                       +-SHRDYnamic-+
                       '-DYnamic----'
```
# **Executar Como**

### domain\_name (Obrigatório)

Especifica o domínio de política ao qual o grupo de cópias pertence.

### policy\_set\_name (Obrigatório)

Especifica o conjunto de política ao qual o grupo de cópias pertence. Você não pode atualizar um grupo de cópias no conjunto de política ACTIVE.

### class\_name (Obrigatório)

Especifica a classe de gerenciamento à qual o grupo de cópias pertence.

### STANDARD

Especifica o grupo de cópias, que deve ser STANDARD. Esse parâmetro é opcional.

#### Type=Archive (Requerido)

Especifica que você deseja atualizar um grupo de cópias arquivadas. Esse parâmetro é necessário.

### DESTination

Especifica o conjunto de armazenamento principal em que o servidor armazena a cópia arquivada inicialmente. Esse parâmetro é opcional. Você não pode especificar um conjunto de armazenamento de cópias como o destino.

#### FREQuency=Cmd

Especifica a frequência de cópias que deve ser CMD. Esse parâmetro é opcional.

### RETVer

Especifica o número de dias para manter uma cópia arquivada. Esse parâmetro é opcional. Os valores possíveis são:

days

Especifica o número de dias para manter uma cópia arquivada. É possível especificar um número inteiro de 0 a 30000.

Dica: Para ajudar a assegurar que seus dados poderão ser recuperados após um incidente de malware, como um ataque de ransomware, especifique um valor de pelo menos 30 dias.

### NOLimit

Especifica que você deseja manter uma cópia arquivada indefinidamente.

Se você especificar NOLIMIT, o servidor reterá as cópias de archive para sempre, a menos que um usuário ou administrador exclua o arquivo do armazenamento do servidor.

O valor do parâmetro RETVER pode afetar a classe de gerenciamento à qual o servidor liga um diretório arquivado. Se o cliente não utiliza a opção ARCHMC, o servidor vincula diretórios que são arquivados na classe de gerenciamento padrão. Se a classe de gerenciamento padrão não possuir grupo de cópias arquivadas, o servidor vinculará diretórios que são arquivados à classe de gerenciamento com o menor período de retenção.

### MODE=ABSolute

Especifica que um objeto é sempre arquivado quando o cliente o solicita. O MODE deve ser ABSOLUTE. Esse parâmetro é opcional.

RETMin

Especifica o número mínimo de dias para manter uma cópia de arquivo depois de ele ser arquivado. Esse parâmetro é opcional. O valor padrão é 365.

SERialization

Especifica como o servidor processará arquivos modificados durante o archive. Esse parâmetro é opcional. Os valores possíveis são:

#### SHRSTatic

Especifica se o servidor não armazena um arquivo que foi modificado. O servidor tenta desempenhar um archive até quatro vezes, dependendo do valor especificado para a opção do cliente CHANGINGRETRIES. Se o arquivo for modificado durante a tentativa de arquivamento, o servidor não arquivará o arquivo.

### STatic

Especifica se o servidor não armazena um arquivo que foi modificado. Se um arquivo for modificado durante a tentativa de armazenar o arquivo, o servidor não armazena o arquivo.

Plataformas que não suportam a opção STATIC assumem o padrão SHRSTATIC.

#### SHRDYnamic

Especifica que se o arquivo estiver sendo modificado durante uma tentativa de armazenar o arquivo, o servidor armazena o arquivo durante a última tentativa , mesmo que o arquivo esteja sendo modificado. O servidor tenta arquivar o arquivo até quatro vezes, dependendo do valor especificado para a opção do cliente CHANGINGRETRIES.

## DYnamic

Especifica que o servidor armazena um arquivo na primeira tentativa, independentemente se o arquivo foi modificado durante o processamento de arquivamento.

Importante: Tenha cuidado ao utilizar os valores SHRDYNAMIC e DYNAMIC. O IBM Spectrum Protect os utiliza para determinar se arquivará um arquivo enquanto estiverem ocorrendo modificações. Como resultado, a cópia arquivada pode ser um backup difuso. Um backup difuso não reflete exatamente o conteúdo do arquivo, pois contém algumas, mas não todas as modificações. Se um arquivo que contém um backup difuso for recuperado, o arquivo poderá ser utilizável ou não, dependendo do aplicativo que utiliza o arquivo. Se um backup difuso não for aceitável, configure SERIALIZATION como SHRSTATIC ou STATIC de maneira que o IBM Spectrum Protect crie uma cópia de archive apenas se o arquivo não estiver sendo modificado.

Dica: Tome cuidado quando selecionar valores de retenção para conjuntos de armazenamento primário que sejam do tipo RECLAMATIONTYPE=SNAPLOCK. Os volumes nesses tipos de conjuntos de armazenamento não podem ser excluídos até que as datas de retenção tenham decorrido.

# **Exemplo: Atualizar Vários Elementos de um Grupo de Cópias**

Atualizar um grupo de cópias arquivadas (STANDARD) no domínio de política EMPLOYEE\_RECORDS, conjunto de política VACATION, classe de gerenciamento ACTIVEFILES. Alterar o destino para TAPEPOOL. Manter cópias arquivadas por 190 dias.

```
update copygroup employee_records vacation
activefiles standard type=archive
destination=tapepool retver=190
```
# **UPDATE DATAMOVER (Atualizar um Movedor de Dados)**

Utilize esse comando para atualizar a definição de um movedor de dados ou configure um movedor de dados offline quando o hardware estiver em manutenção.

# **Classe de Privilégio**

Para emitir este comando, é necessário ter privilégio no sistema ou privilégio de armazenamento irrestrito.

## **Sintaxe**

```
>>-UPDate DATAMover--data_mover_name---------------------------->
>--+-----------------------+--+------------------------+-------->
   '-HLAddress--=--address-' '-LLAddress--=--tcp_port-'
>--+-------------------+--+-----------------------+------------->
   '-USERid--=--userid-' '-PASsword--=--password-'
>--+--------------------+--------------------------------------><
   '-ONLine--=--+-Yes-+-'
               ' -No--'
```
### **Executar Como**

data\_mover\_name (Obrigatório)

Especifica o nome do movedor de dados.

#### **HLAddress**

Especifica o novo endereço IP numérico ou o novo nome de domínio, que é utilizado para acessar o servidor de arquivos NAS. Esse parâmetro é opcional.

### LLAddress

Especifica o número da nova porta TCP para acessar o servidor de arquivos NAS para sessões NDMP (Network Data Management Protocol). Esse parâmetro é opcional.

#### USERid

Especifica o ID do usuário autorizado a iniciar uma sessão NDMP com o servidor de arquivos NAS. Por exemplo, insira um ID administrativo para um servidor de arquivos NetApp. Esse parâmetro é opcional.

# PASsword

Especifica a nova senha do ID do usuário para iniciar sessão no servidor de arquivos NAS. Esse parâmetro é opcional.

## ONLine

Especifica se o movedor de dados está disponível para uso. Esse parâmetro é opcional.

Sim

Especifica que o movedor de dados está disponível para uso.

Não

Especifica que o movedor de dados não está disponível para uso.

Atenção: Se uma biblioteca for controlada utilizando um caminho de um movedor de dados para uma biblioteca e o movedor de dados estiver offline, o servidor não poderá acessar a biblioteca. Se o servidor for interrompido e reiniciado enquanto o movedor de dados estiver offline, a biblioteca não será inicializada.

# **Exemplo: Atualizar um Endereço IP do Movedor de Dados**

Atualizar o movedor de dados do nó denominado NAS1. Alterar o endereço IP numérico de 9.67.97.103 para 9.67.97.109.

update datamover nas1 hladdress=9.67.97.109

# **Exemplo: Atualizar um Nome de Domínio do Movedor de Dados**

Atualizar o movedor de dados do nó denominado NAS1. Alterar o endereço IP numérico de 9.67.97.109 para o nome de domínio NETAPP2.TUCSON.IBM.COM.

update datamover nas1 hladdress=netapp2.tucson.ibm.com

# **Comandos Relacionados**

# Tabela 1. Comandos Relacionados a UPDATE DATAMOVER

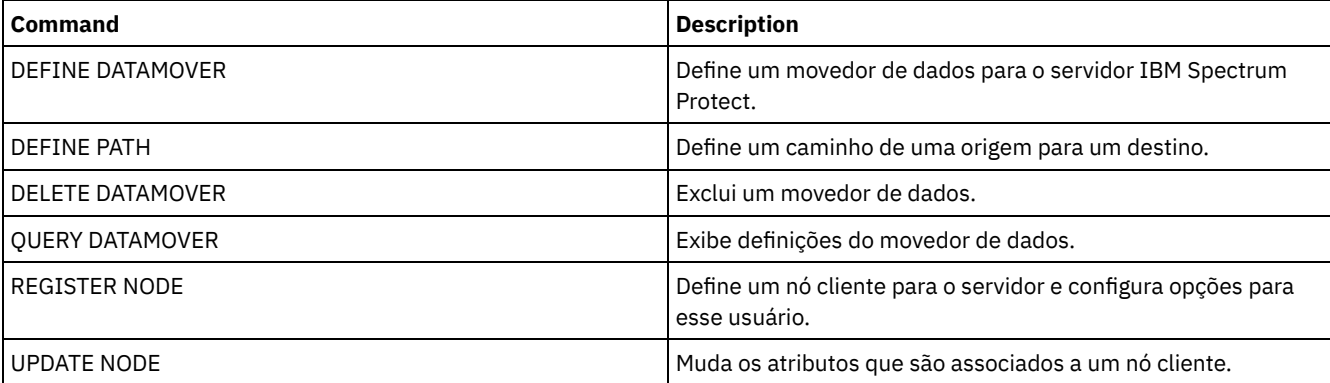

# **UPDATE DEVCLASS (Atualizar os Atributos de uma Classe de Dispositivo)**

Utilize este comando para atualizar uma classe de dispositivo definida.

Nota: A dispositivo de disco DISK é predefinida pelo IBM Spectrum Protect e não pode ser modificada com o comando UPDATE DEVCLASS.

Sistemas operacionais AIX Sistemas operacionais LinuxSe estiver atualizando uma classe de dispositivo para dispositivos que devam ser acessados por meio de um z/OS, consulte UPDATE DEVCLASS - z/OS (Atualizar a classe de dispositivo para z/OS). As descrições de sintaxe e de parâmetro são fornecidas de acordo com o tipo de dispositivo. As informações de sintaxe e de parâmetro são apresentadas na seguinte ordem.

- UPDATE DEVCLASS (Atualizar uma Classe de Dispositivo 3590)
- UPDATE DEVCLASS (Atualizar uma Classe de Dispositivo 3592)
- UPDATE DEVCLASS (Atualizar uma classe de dispositivo 4MM)
- UPDATE DEVCLASS (Atualizar uma Classe de Dispositivo 8MM)
- UPDATE DEVCLASS (Atualizar uma Classe de Dispositivo CENTERA)
- UPDATE DEVCLASS (Atualizar uma classe de dispositivo DLT)
- UPDATE DEVCLASS (Atualizar uma Classe de Dispositivo ECARTRIDGE)
- UPDATE DEVCLASS (Atualizar uma Classe de Dispositivo FILE)
- Sistemas operacionais AIX Sistemas operacionais WindowsUPDATE DEVCLASS (Atualizar uma Classe de Dispositivo GENERICTAPE)
- UPDATE DEVCLASS (Atualize uma classe de dispositivoLTO)
- UPDATE DEVCLASS (Atualizar uma classe de dispositivo NAS)
- UPDATE DEVCLASS (Atualizar uma Classe de Dispositivo REMOVABLEFILE)
- UPDATE DEVCLASS (Atualizar uma Classe de Dispositivo SERVER)
- UPDATE DEVCLASS (Atualizar uma Classe de Dispositivo VOLSAFE)

### Tabela 1. Comandos Relacionados a UPDATE DEVCLASS

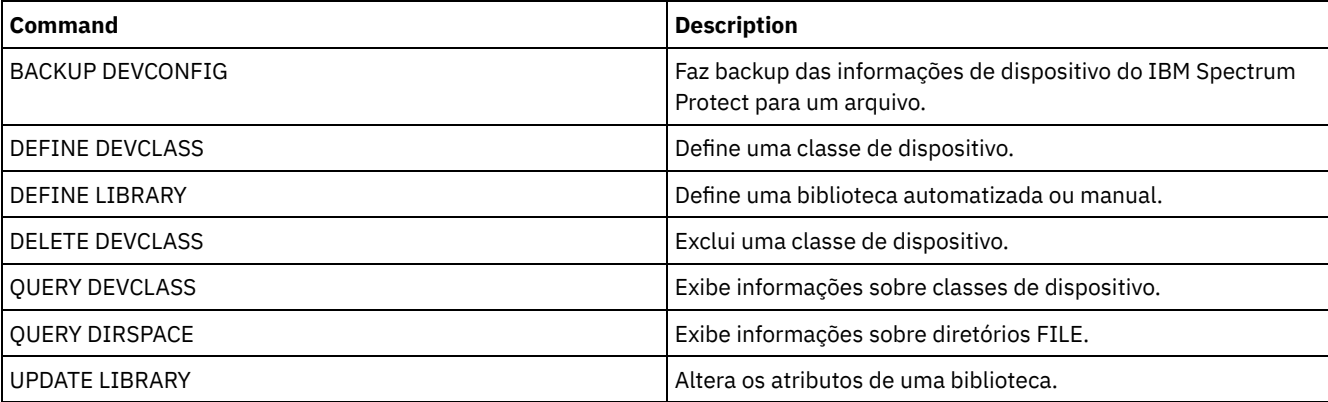

# **UPDATE DEVCLASS (Atualizar uma Classe de Dispositivo 3590)**

Utilize a classe de dispositivo 3590 quando você estiver usando dispositivos de fita 3590.

Sistemas operacionais AIX Sistemas operacionais LinuxSe você estiver definindo uma classe de dispositivo para dispositivos que devam ser acessados por meio de umz/OS, consulte UPDATE DEVCLASS (Atualizar uma classe de dispositivo 3590 para z/OS).

# **Classe de Privilégio**

Para emitir este comando, é necessário ter privilégio no sistema ou privilégio de armazenamento irrestrito.

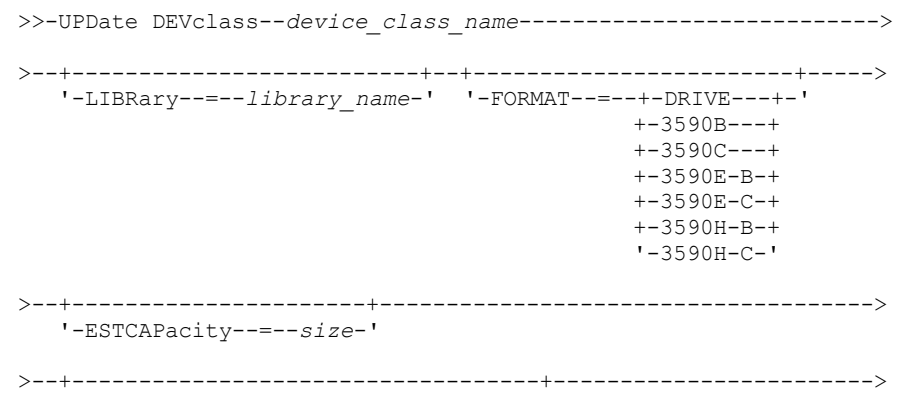

```
'-PREFIX--=--+-ADSM---------------+-'
               '-tape_volume_prefix-'
>--+----------------------------+--+-----------------------+---->
   '-MOUNTRetention--=--minutes-' '-MOUNTWait--=--minutes-'
>--+---------------------------+-------------------------------><
   '-MOUNTLimit--=--+-DRIVES-+-'
                    +-number-+
                    1 - 0 - - - - - - 1
```
# **Parâmetros**

device\_class\_name (Necessário)

Especifica o nome da classe de dispositivo a ser definida.

LIBRary

Especifica o nome do objeto da biblioteca definido que contém as unidades de fita que podem ser utilizadas por esta classe de dispositivo.

Esse parâmetro é opcional.

Para obter informações sobre a definição de um objeto de biblioteca, consulte o comando DEFINE LIBRARY.

FORMAT

Especifica o formato de gravação a ser usado quando dados são gravados em mídia de acesso sequencial. Esse parâmetro é opcional.

Se as unidades estiverem em uma biblioteca que inclua unidades de tecnologia de fita diferente, não use o valor DRIVE. Em vez disso, especifique o formato que as unidades usam.

As tabelas a seguir listam os formatos de gravação, as capacidades estimadas e as opções de formatos de gravação para dispositivos 3590:

Tabela 1. Formatos de Gravação e Capacidades Estimadas Padrão para 3590

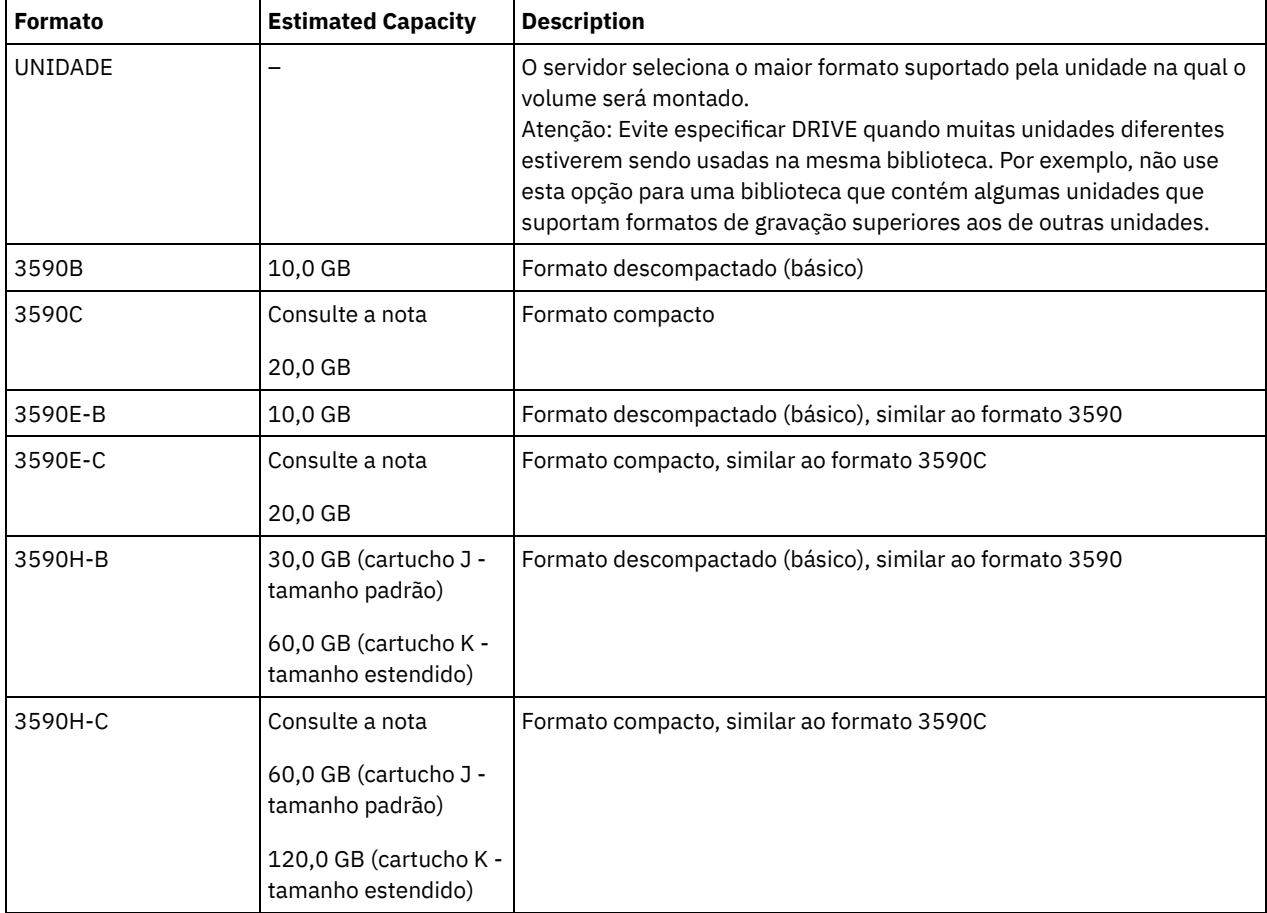

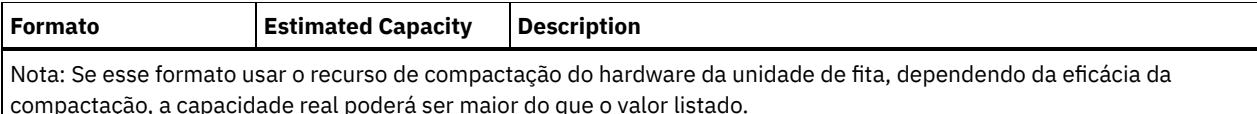

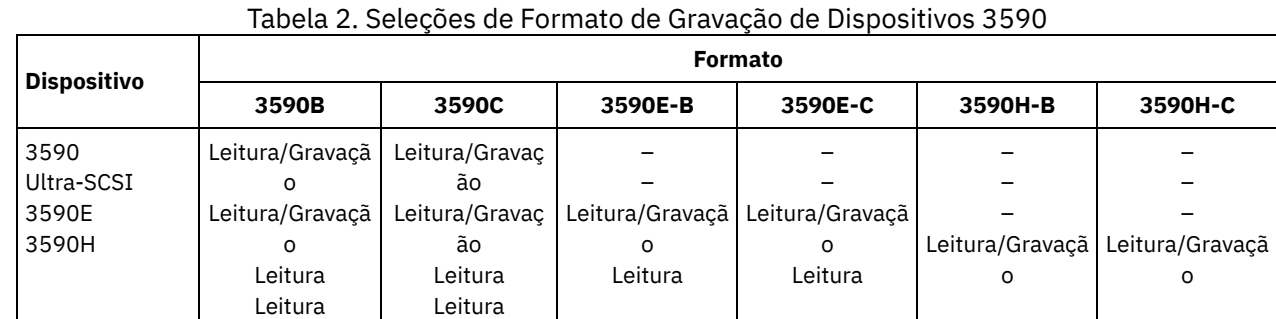

### **ESTCAPacity**

Especifica a capacidade estimada para os volumes de acesso sequenciais que são categorizados por essa classe de dispositivo. Esse parâmetro é opcional.

Você pode especificar esse parâmetro, se a capacidade padrão estimada para a classe de dispositivo estiver imprecisa devido à compactação de dados.

Deve-se especificar esse valor como um número inteiro seguido por um dos indicadores de unidade a seguir: K (kilobytes), M (megabytes), G (gigabytes) ou T (terabytes). O menor valor aceito é 1 MB (ESTCAPACITY=1M).

Por exemplo, especifique que a capacidade estimada é 9 GB com o parâmetro ESTCAPACITY=9G.

Para forçar o servidor IBM Spectrum Protect a determinar a capacidade estimada para os volumes que são designados a essa classe de dispositivo, especifique ESTCAPACITY="".

#### PREFIX

Especifica o qualificador de alto nível do nome do conjunto de dados que o servidor grava nas etiquetas de mídia de acesso sequencial. Para cada volume de acesso sequencial assinalado nesta classe de dispositivo, o servidor vai utilizar este prefixo para criar o nome do conjunto de dados. Este parâmetro é opcional. O comprimento máximo deste prefixo é de 8 caracteres.

Se você tiver uma convenção de nomenclatura para etiquetas de mídia para suportar seu sistema de gerenciamento atual, use um prefixo de volume que esteja em conformidade com suas convenções de nomenclatura.

Valores que são especificados para esse parâmetro devem atender às condições a seguir:

O valor deve ser composto de qualificadores, que podem ter no máximo oito caracteres incluindo pontos. Por exemplo, o valor a seguir é aceitável:

AB.CD2.E

- Os qualificadores devem ser separados por um único ponto.
- A primeira letra de cada qualificador deve ser alfabética ou nacional (@,#,\$), seguida por caracteres alfabéticos, nacionais, hifenizados ou numéricos.

Um exemplo de um nome do conjunto de dados do volume da fita usando o prefixo padrão é ADSM.BFS.

### MOUNTRetention

Especifica o número de minutos que um volume de acesso sequencial inativo é retido antes de ser desmontado. Este parâmetro é opcional. É possível especificar um número de 0 a 9999.

Esse parâmetro pode melhorar o tempo de resposta para as montagens de mídia de acesso sequencial deixando volumes montados anteriormente on-line.

Entretanto, para a biblioteca de tipos EXTERNAL definir este parâmetro com um valor baixo (por exemplo, dois minutos) melhora o compartilhamento entre as aplicações.

Nota: Para ambientes nos quais dispositivos são compartilhados entre aplicativos de armazenamento, a configuração de MOUNTRETENTION deve ser cuidadosamente considerada. Esse parâmetro determina por quanto tempo um volume inativo permanece em uma unidade. Alguns gerenciadores de mídia não desmontam uma unidade alocada para satisfazer

solicitações pendentes. Pode ser necessário ajustar esse parâmetro para satisfazer as solicitações de montagem concorrentes enquanto um desempenho ideal do sistema é mantido. Geralmente, os problemas surgem com mais frequência quando o parâmetro MOUNTRETENTION está configurado para um valor que é muito pequeno, por exemplo, zero.

MOUNTWait

Especifica o número máximo de minutos que o servidor aguarda um operador responder a uma solicitação para montar um volume em uma unidade de uma biblioteca manual ou efetuar check-in em um volume a ser montado em uma biblioteca automatizada. Este parâmetro é opcional. Se a solicitação de montagem não for atendida dentro do período de tempo especificado, a solicitação de montagem será cancelada. É possível especificar um número de 0 a 9999. Restrição: Se a biblioteca que está associada a esta classe de dispositivo for externa (LIBTYPE=EXTERNAL), não especifique o parâmetro MOUNTWAIT.

MOUNTLimit

Especifica o número máximo de volumes de acesso sequencial que podem ser montados simultaneamente para a classe de dispositivo. Este parâmetro é opcional. É possível especificar um número de 0 - 4096.

Se você planeja utilizar a função de gravação simultânea, assegure-se de que unidades suficientes estejam disponíveis para a operação de gravação. Se o número de unidades necessárias a uma operação de gravação simultânea for maior que o valor do parâmetro MOUNTLIMIT para uma classe de dispositivo, a transação falhará.

Os valores possíveis são os seguintes:

DRIVES

Especifica que cada vez que um ponto de montagem é alocado, o número de unidades definidas e on-line na biblioteca é usado para calcular o valor real.

Nota: Para tipos de bibliotecas EXTERNAL, não especifique DRIVES para o valor MOUNTLIMIT. Especifica o número de unidades para a biblioteca como o valor MOUNTLIMIT.

number

Especifica o número máximo de unidades nessa classe de dispositivo usadas simultaneamente pelo servidor. Este valor nunca deve exceder o número de unidades definidas e on-line na biblioteca que atende essa classe de dispositivo.

0 (zero)

Especifica que nenhuma transação nova pode obter acesso ao conjunto de armazenamentos. Quaisquer transações atuais continuam e são concluídas, mas as novas transações são finalizadas.

# **UPDATE DEVCLASS (Atualizar uma Classe de Dispositivo 3592)**

Sistemas operacionais AIX Sistemas operacionais LinuxSe você estiver definindo uma classe de dispositivo para dispositivos que devam ser acessados por meio de umz/OS, consulte UPDATE DEVCLASS (Atualizar uma classe de dispositivo 3592 para z/OS).

# **Classe de Privilégio**

Para emitir este comando, é necessário ter privilégio no sistema ou privilégio de armazenamento irrestrito.

```
>>-UPDate DEVclass--device_class_name--------------------------->
>--+--------------------------+--------------------------------->
  '-LIBRary--=--library_name-'
>--+-----------------------------+------------------------------>
   '-LBProtect--=--+-READWrite-+-'
                  +-WRITEOnly-+
                  '-Nenhum----'
>--+---------------------------+--+-------------------------+--->
   '-SCALECAPacity--=--+-100-+-' '-FORMAT--=--+-DRIVE----+-'
                      +-90--+ +-3592-----+
                                             '-20--' +-3592C----+
                                              +-3592-2---++-3592-2C--+
                                              +-3592-3---+
                                              +-3592-3C--+
```

```
+-3592-4--++-3592-4C--+
                                             +-3592-5--++-3592-5C--+
                                             +-3592-5A--+
                                             '-3592-5AC-'
>--+----------------------+------------------------------------->
   '-ESTCAPacity--=--size-'
>--+-----------------------------------+------------------------>
   '-PREFIX--=--+-ADSM---------------+-'
              '-tape_volume_prefix-'
>--+----------------------------+--+-----------------------+---->
   '-MOUNTRetention--=--minutes-' '-MOUNTWait--=--minutes-'
>--+---------------------------+-------------------------------->
   '-MOUNTLimit--=--+-DRIVES-+-'
                  +-number-+
                   1 - 0 - - - - - - 1>--+----------------------------------------------+------------><
  (1) (2)'-------------DRIVEEncryption--=--+-ON-------+-'
                                  +-ALLOW----+
                                   +-EXTERNAL-+
                                   '-OFF------'
```
Notas:

1. Não é possível especificar ambos, WORM=Yes e DRIVEENCRYPTION=ON.

2. A criptografia de unidade é suportada apenas para unidades 3592 Geração 2 ou posterior.

# **Parâmetros**

device class name (Necessário)

Especifica o nome da classe de dispositivo a ser atualizada. O comprimento máximo do nome da classe de dispositivo é 30 caracteres.

LIBRary

Especifica o nome do objeto da biblioteca definido que contém as unidades de fita que podem ser utilizadas por esta classe de dispositivo.

Esse parâmetro é opcional.

Para obter informações sobre a definição de um objeto de biblioteca, consulte o comando DEFINE LIBRARY.

#### LBProtect

Especifica se proteção de bloco lógico é usada para garantir a integridade de dados armazenados em fita. Quando LBPROTECT está configurado para READWRITE ou WRITEONLY, o servidor usa esse recurso da unidade de fita para proteção de bloco lógico e gera informações de proteção de verificação cíclica de redundância (CRC) para cada bloco de dados gravado na fita. O servidor também valida as informações de proteção de CRC quando os dados são lidos da fita.

Os seguintes valores são possíveis:

#### **READWrite**

Especifica que a proteção de bloco lógico está ativada no servidor e a unidade de fita para operações de leitura e gravação. Os dados são armazenados com informações CRC em cada bloco. Este modo afeta o desempenho, porque o uso do processador adicional é necessário para IBM Spectrum Protect e a unidade de fita para calcular e comparar valores CRC. O valor READWRITE não afeta os conjuntos de backup e os dados gerados pelo comando BACKUP DB.

Quando o parâmetro LBPROTECT é configurado como READWRITE, você não precisará especificar o parâmetro CRCDATA em uma definição de conjunto de armazenamento porque a proteção de bloco lógico fornece melhor proteção contra distorção de dados.

WRITEOnly

Especifica que a proteção de bloco lógico está ativada no servidor e a unidade de fita para operações de gravação apenas. Os dados são armazenados contendo informações CRC em cada bloco. Para operações de leitura, o servidor e a unidade de fita não validam o CRC. Este modo afeta o desempenho, porque o uso do processador adicional é necessário para o IBM Spectrum Protect gerar o CRC e para a unidade de fita calcular e comparar os valores CRC para operações de gravação. O valor WRITEONLY não afeta os conjuntos de backup e os dados que são gerados pelo comando BACKUP DB.

Não

Especifica que a proteção de bloco lógico não está ativada no servidor e a unidade de fita para operações de leitura e gravação. No entanto, o servidor ativa a proteção de bloco lógico em operações de gravação para um volume de preenchimento que já tenha dados com a proteção do bloco lógico.

Restrição: A proteção de bloco lógico é suportada somente nas unidades IBM® 3592 Generation 3 e posterior com a mídia 3592 Generation 2 e posterior.

Consulte a Nota técnica 1634851, [Informações](http://www.ibm.com/support/docview.wss?uid=swg21634851) adicionais sobre a opção Tivoli Storage Manager LBProtect, para obter uma explicação sobre quando usar o parâmetro LBProtect.

### **SCALECAPacity**

Especifica a porcentagem da capacidade de mídia que pode ser usada para armazenar dados. Esse parâmetro é opcional. Os valores possíveis são 20, 90 ou 100.

Configurar a porcentagem de capacidade em escala para 100 fornecerá máxima capacidade de armazenamento. Defini-la para 20 fornecerá tempo de acesso mais rápido.

Nota: O valor de capacidade de escala tem efeito quando os dados são gravados pela primeira vez em um volume. Quaisquer atualizações na classe de dispositivo para capacidade de escala não afetam os volumes que já possuem dados gravados neles até que o volume seja retornado para o status inicial.

#### FORMAT

Especifica o formato de gravação a ser usado quando dados são gravados em mídia de acesso sequencial. Esse parâmetro é opcional.

Se as unidades estiverem em uma biblioteca que inclua unidades de tecnologia de fita diferente, não use o valor DRIVE. Em vez disso, especifique o formato que as unidades usam.

A tabela a seguir lista os formatos de gravação, as capacidades estimadas e as opções de formatos de gravação para dispositivos 3592.

Dica: O nome do formato é especificado como, por exemplo, 3592-X, 3592-XC, 3592-XA ou 3592-XAC, em que X indica a geração da unidade, C indica um formato compactado e A indica uma unidade de archive.

| <b>Formato</b> | Capacidade Estimada    | <b>Description</b>                                                                                                    |
|----------------|------------------------|----------------------------------------------------------------------------------------------------|
| UNIDADE        |                        | O servidor seleciona o maior formato suportado pela unidade na qual o<br>volume será montado.<br>Atenção: Evite especificar DRIVE quando muitas unidades diferentes<br>estiverem sendo usadas na mesma biblioteca. Por exemplo, não use<br>esta opção para uma biblioteca que contém algumas unidades que<br>suportam formatos de gravação superiores aos de outras unidades. |
| 3592           | 300 GB                 | Formato descompactado (básico)                                                                                                    |
| 3592C          | Consulte a observação. | Formato compacto                                                                                                    |
| 3592-2         | 500 GB                 | Fitas JA de Formato Descompactado (Básico)                                                                                                    |
|                | 700 GB                 | Fitas JB de Formato Não Comprimido (Básico)                                                                                                    |
| 3592-2C        | $1,5$ TB               | Fitas JA de Formato Compacto                                                                                                    |
|                | $2,1$ TB               | Fitas JB de formato compactado                                                                                                    |
| $3592 - 3$     | 640 GB                 | Fitas JA de Formato Descompactado (Básico)                                                                                                    |
|                | 1 TB                   | Fitas JB de Formato Não Comprimido (Básico)                                                                                                    |
| $3592 - 3C$    | $1.9$ TB               | Fitas JA de Formato Compacto                                                                                                    |
|                | 3 TB                   | Fitas JB de formato compactado                                                                                                    |

Tabela 1. Formatos de Gravação e Capacidades Estimadas Padrão para 3592

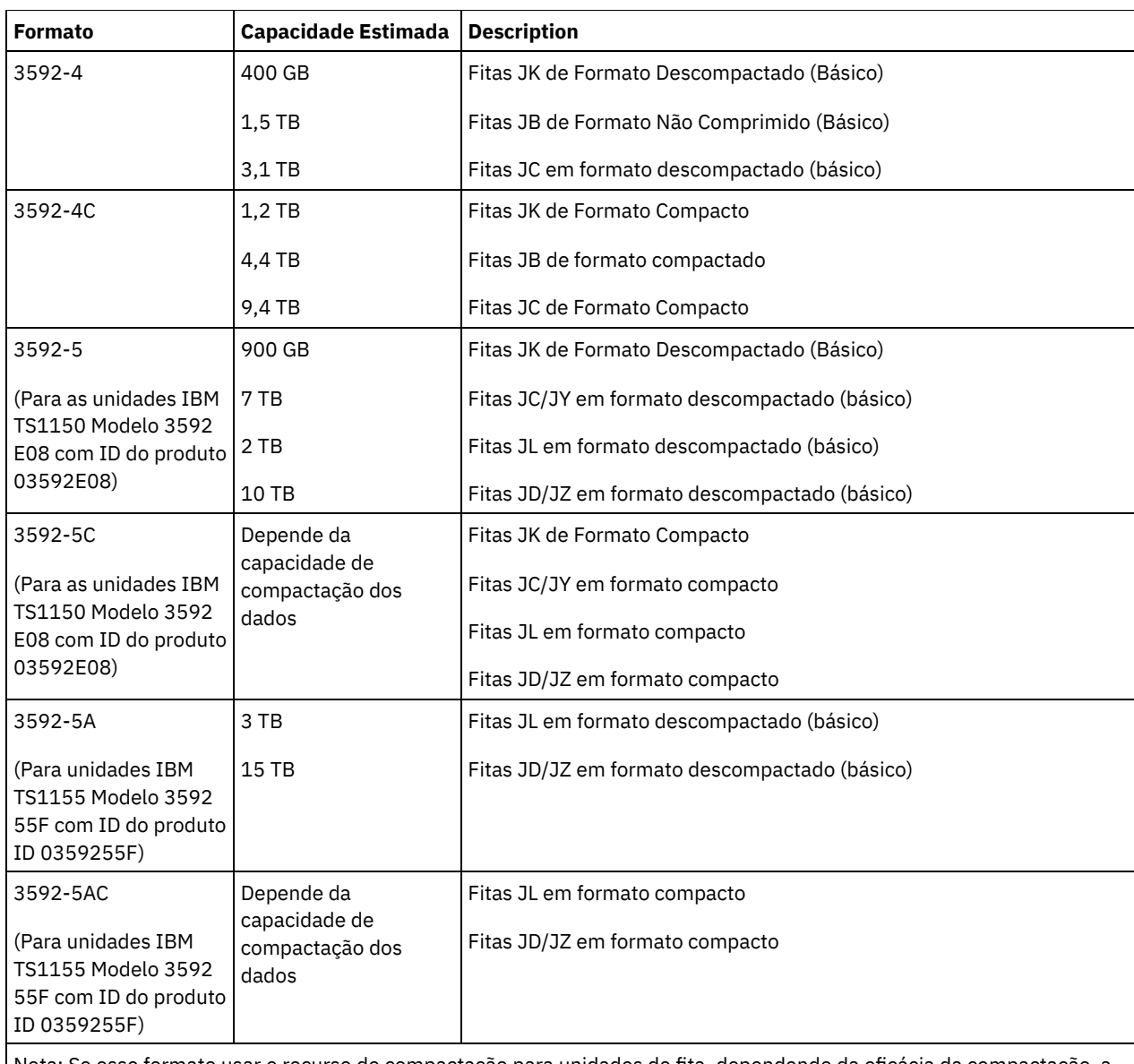

Nota: Se esse formato usar o recurso de compactação para unidades de fita, dependendo da eficácia da compactação, a capacidade real poderá ser diferente da capacidade estimada.

Importante: Para melhor desempenho, evite combinar gerações diferentes de unidades em uma única biblioteca SCSI.

As configurações especiais também são necessárias para combinar gerações diferentes de unidades 3592 em bibliotecas 349x e ACSLS.

## **ESTCAPacity**

Especifica a capacidade estimada para os volumes que estão designados a esta classe de dispositivo. Esse parâmetro é opcional.

Você pode especificar esse parâmetro, se a capacidade padrão estimada para a classe de dispositivo estiver imprecisa devido à compactação de dados.

Deve-se especificar esse valor como um número inteiro seguido por um dos indicadores de unidade a seguir: K (kilobytes), M (megabytes), G (gigabytes) ou T (terabytes). O menor valor aceito é 1 MB (ESTCAPACITY=1M).

Por exemplo, especifique que a capacidade estimada é 9 GB com o parâmetro ESTCAPACITY=9G.

Para forçar o servidor IBM Spectrum Protect a determinar a capacidade estimada para os volumes que são designados a essa classe de dispositivo, especifique ESTCAPACITY="".

#### PREFIX

Especifica o qualificador de alto nível do nome do conjunto de dados que o servidor grava nas etiquetas de mídia de acesso sequencial. Para cada volume de acesso sequencial assinalado nesta classe de dispositivo, o servidor vai utilizar este

prefixo para criar o nome do conjunto de dados. Este parâmetro é opcional. O comprimento máximo deste prefixo é de 8 caracteres.

Se você tiver uma convenção de nomenclatura para etiquetas de mídia para suportar seu sistema de gerenciamento atual, use um prefixo de volume que esteja em conformidade com suas convenções de nomenclatura.

Valores que são especificados para esse parâmetro devem atender às condições a seguir:

O valor deve ser composto de qualificadores, que podem ter no máximo oito caracteres incluindo pontos. Por exemplo, o valor a seguir é aceitável:

AB.CD2.E

- Os qualificadores devem ser separados por um único ponto.
- A primeira letra de cada qualificador deve ser alfabética ou nacional (@,#,\$), seguida por caracteres alfabéticos, nacionais, hifenizados ou numéricos.

Um exemplo de um nome do conjunto de dados do volume da fita usando o prefixo padrão é ADSM.BFS.

### MOUNTRetention

Especifica o número de minutos que um volume de acesso sequencial inativo é retido antes de ser desmontado. Este parâmetro é opcional. É possível especificar um número de 0 a 9999.

Esse parâmetro pode melhorar o tempo de resposta para as montagens de mídia de acesso sequencial deixando volumes montados anteriormente on-line.

Entretanto, para a biblioteca de tipos EXTERNAL definir este parâmetro com um valor baixo (por exemplo, dois minutos) melhora o compartilhamento entre as aplicações.

Nota: Para ambientes nos quais dispositivos são compartilhados entre aplicativos de armazenamento, a configuração de MOUNTRETENTION deve ser cuidadosamente considerada. Esse parâmetro determina por quanto tempo um volume inativo permanece em uma unidade. Alguns gerenciadores de mídia não desmontam uma unidade alocada para satisfazer solicitações pendentes. Pode ser necessário ajustar esse parâmetro para satisfazer as solicitações de montagem concorrentes enquanto um desempenho ideal do sistema é mantido. Geralmente, os problemas surgem com mais frequência quando o parâmetro MOUNTRETENTION está configurado para um valor que é muito pequeno, por exemplo, zero.

#### MOUNTWait

Especifica o número máximo de minutos que o servidor aguarda um operador responder a uma solicitação para montar um volume em uma unidade de uma biblioteca manual ou efetuar check-in em um volume a ser montado em uma biblioteca automatizada. Este parâmetro é opcional. Se a solicitação de montagem não for atendida dentro do período de tempo especificado, a solicitação de montagem será cancelada. É possível especificar um número de 0 a 9999. Restrição: Se a biblioteca que está associada a esta classe de dispositivo for externa (LIBTYPE=EXTERNAL), não especifique o parâmetro MOUNTWAIT.

#### MOUNTLimit

Especifica o número máximo de volumes de acesso sequencial que podem ser montados simultaneamente para a classe de dispositivo. Este parâmetro é opcional. É possível especificar um número de 0 - 4096.

Se você planeja utilizar a função de gravação simultânea, assegure-se de que unidades suficientes estejam disponíveis para a operação de gravação. Se o número de unidades necessárias a uma operação de gravação simultânea for maior que o valor do parâmetro MOUNTLIMIT para uma classe de dispositivo, a transação falhará.

Os valores possíveis são os seguintes:

#### DRIVES

Especifica que cada vez que um ponto de montagem é alocado, o número de unidades definidas e on-line na biblioteca é usado para calcular o valor real.

Nota: Para tipos de bibliotecas EXTERNAL, não especifique DRIVES para o valor MOUNTLIMIT. Especifica o número de unidades para a biblioteca como o valor MOUNTLIMIT.

number

Especifica o número máximo de unidades nessa classe de dispositivo usadas simultaneamente pelo servidor. Este valor nunca deve exceder o número de unidades definidas e on-line na biblioteca que atende essa classe de dispositivo.

0 (zero)

Especifica que nenhuma transação nova pode obter acesso ao conjunto de armazenamentos. Quaisquer transações atuais continuam e são concluídas, mas as novas transações são finalizadas.

#### DRIVEEncryption

Especifica se a criptografia de unidade é permitida. Esse parâmetro é opcional.

A atualização deste parâmetro afeta apenas volumes nulos. Se um volume de preenchimento foi criptografado anteriormente ou estiver decriptografado e você atualizar o parâmetro DRIVEENCRYPTION, o volume manterá seu status original de criptografado ou não criptografado. O volume de preenchimento também contém seu status original de gerenciamento de chaves.

ON

Especifica que o IBM Spectrum Protect é o gerenciador de chave para a criptografia de unidade e permite a criptografia de unidade para volumes do conjunto de armazenamento vazios apenas se o método do aplicativo estiver ativado. (Outros tipos de volumes, por exemplo, conjuntos de backup, volumes de exportação e volumes de backup de banco de dados, não serão criptografados.) Se você especificar ON e ativar o método de criptografia da biblioteca ou do sistema, a criptografia de unidade não será permitida e as operações de backup falharão.

ALLOW

Especifica que o IBM Spectrum Protect não gerencia as chaves para a criptografia de unidade. Entretanto, a criptografia de unidade para volumes nulos será permitida se o método de criptografia da biblioteca ou do sistema estiver ativado.

EXTERNAL

Especifica que o IBM Spectrum Protect não gerencia as chaves para a criptografia de unidade. Utilize essa configuração com uma metodologia de criptografia que é fornecida por um outro fornecedor e que é utilizada com Application Method Encryption (AME) ativado na unidade.

Ao especificar EXTERNAL e o IBM Spectrum Protect detectar que a criptografia AME está ativada, o IBM Spectrum Protect não desativará a criptografia.

Em contrapartida, ao especificar ALLOW e o IBM Spectrum Protect detectar que a criptografia AME está ativada, o IBM Spectrum Protect desativa a criptografia.

OFF

Especifica que a criptografia de unidade não é permitida. Se você ativar o método de criptografia da biblioteca ou do sistema, os backups falharão. Se você ativar o método do aplicativo, o IBM Spectrum Protect desativará a criptografia e os backups serão tentados.

# **UPDATE DEVCLASS (Atualizar uma classe de dispositivo 4MM)**

Utilize a classe de dispositivo 4MM quando você estiver usando dispositivos de fita 4 mm.

# **Classe de Privilégio**

Para emitir este comando, é necessário ter privilégio no sistema ou privilégio de armazenamento irrestrito.

```
>>-UPDate DEVclass--device_class_name--------------------------->
      >--+--------------------------+--+----------------------+------->
         '-LIBRary--=--library_name-' '-FORMAT--=--+-DRIVE-+-'
                                                    +-DDS1--++-DDS1C-+
                                                    +-DDS2--+
                                                    +-DDS2C-+
                                                    +-DDS3--+
                                                    +-DDS3C-++-DDS4--++-DDS4C-+
                                                    +-DDS5--++-DDS5C-++-DDS6--+'-DDS6C-'
      >--+----------------------+------------------------------------->
         '-ESTCAPacity--=--size-'
      >--+-----------------------------------+------------------------>
         '-PREFIX--=--+-ADSM---------------+-'
                     '-tape_volume_prefix-'
1906 IBM Spectrum Protect Knowledge Center Version 8.1.4
```

```
>--+-----------------------+--+----------------------------+---->
   '-MOUNTWait--=--minutes-' '-MOUNTRetention--=--minutes-'
>--+---------------------------+-------------------------------><
   '-MOUNTLimit--=--+-DRIVES-+-'
                  +-number-+
                   -0------'
```
# **Parâmetros**

device\_class\_name (Necessário)

Especifica o nome da classe de dispositivo a ser definida.

LIBRary

Especifica o nome do objeto de biblioteca definido que contém as unidades de fita de 4 mm utilizadas por essa classe de dispositivo. Esse parâmetro é opcional. Para obter informações sobre a definição de um objeto de biblioteca, consulte o comando DEFINE LIBRARY.

### FORMAT

Especifica o formato de gravação a ser usado quando dados são gravados em mídia de acesso sequencial. Esse parâmetro é opcional.

Se as unidades estiverem em uma biblioteca que inclua unidades de tecnologia de fita diferente, não use o valor DRIVE. Em vez disso, especifique o formato que as unidades usam.

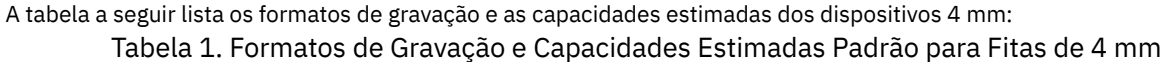

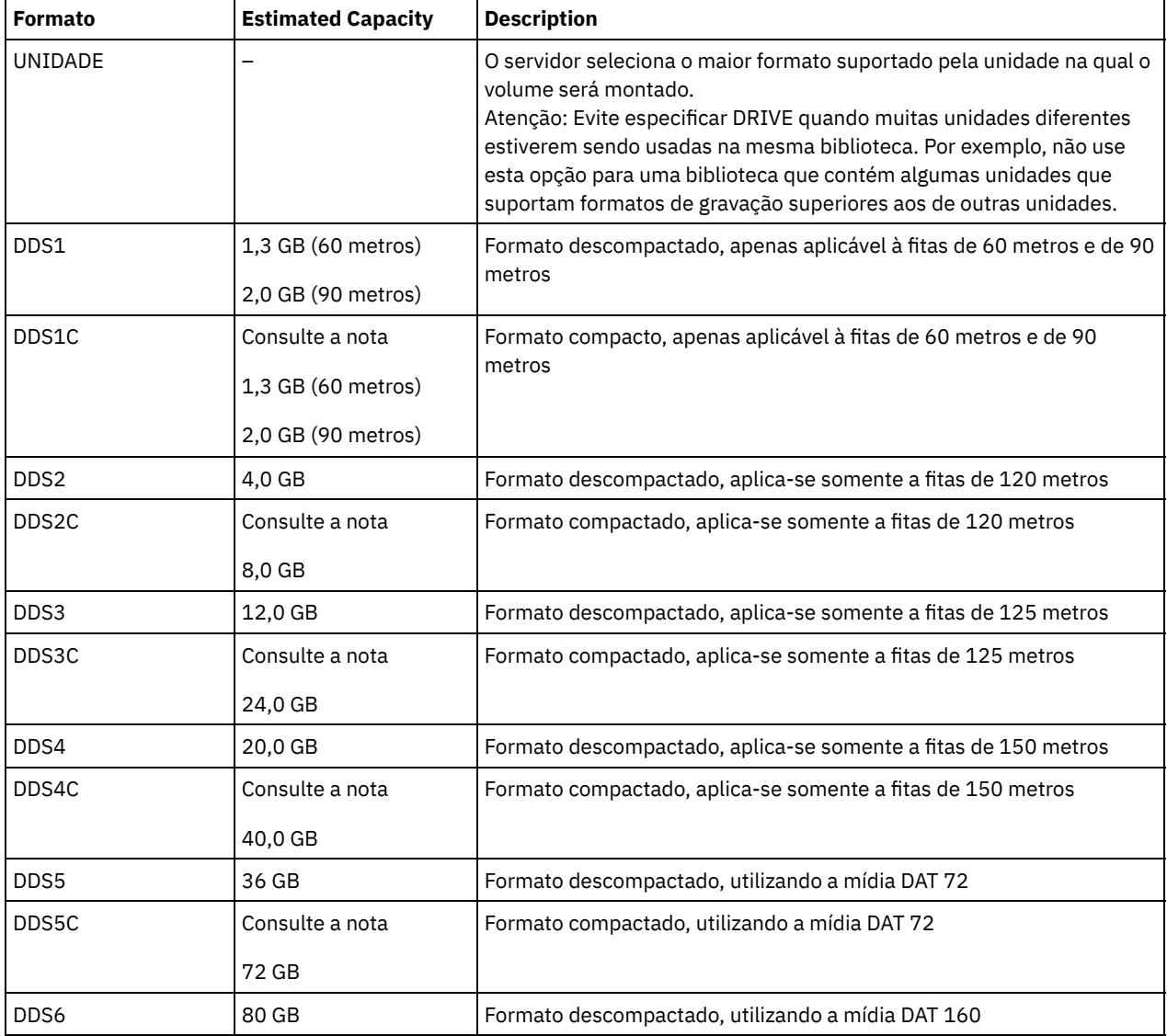

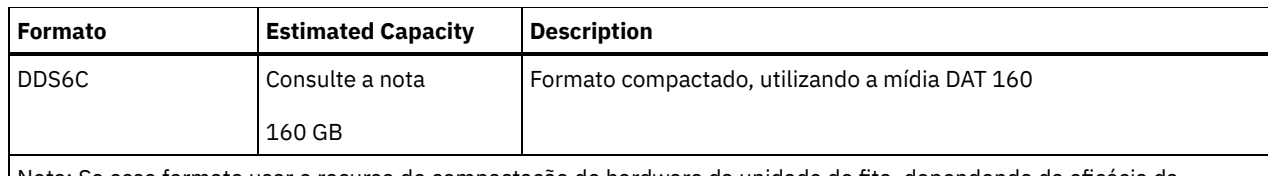

Nota: Se esse formato usar o recurso de compactação do hardware da unidade de fita, dependendo da eficácia da compactação, a capacidade real poderá ser maior do que o valor listado.

**ESTCAPacity** 

Especifica a capacidade estimada para os volumes de acesso sequenciais que são categorizados por essa classe de dispositivo. Esse parâmetro é opcional.

Você pode especificar esse parâmetro, se a capacidade padrão estimada para a classe de dispositivo estiver imprecisa devido à compactação de dados.

Deve-se especificar esse valor como um número inteiro seguido por um dos indicadores de unidade a seguir: K (kilobytes),  $M$  (megabytes), G (gigabytes) ou  $T$  (terabytes). O menor valor aceito é 1 MB (ESTCAPACITY=1M).

Por exemplo, especifique que a capacidade estimada é 9 GB com o parâmetro ESTCAPACITY=9G.

Para forçar o servidor IBM Spectrum Protect a determinar a capacidade estimada para os volumes que são designados a essa classe de dispositivo, especifique ESTCAPACITY="".

Para obter informações adicionais sobre a capacidade estimada padrão para fitas de 4 mm, consulte Tabela 1.

### PREFIX

Especifica o qualificador de alto nível do nome de arquivo que o servidor grava nas etiquetas de mídia de acesso sequencial. Para cada volume de acesso sequencial designado a esta classe de dispositivo, o servidor usa este prefixo para criar o nome do conjunto de dados. Este parâmetro é opcional. O comprimento máximo deste prefixo é de 8 caracteres.

Se você tiver uma convenção de nomenclatura para etiquetas de mídia para suportar seu sistema de gerenciamento atual, use um prefixo de volume que esteja em conformidade com suas convenções de nomenclatura.

Valores que são especificados para esse parâmetro devem atender às condições a seguir:

O valor deve ser composto de qualificadores, que podem ter no máximo oito caracteres incluindo pontos. Por exemplo, o valor a seguir é aceitável:

AB.CD2.E

- Os qualificadores devem ser separados por um único ponto.
- A primeira letra de cada qualificador deve ser alfabética ou nacional (@,#,\$), seguida por caracteres alfabéticos, nacionais, hifenizados ou numéricos.

Um exemplo de um nome do conjunto de dados do volume da fita usando o prefixo padrão é ADSM.BFS.

## MOUNTRetention

Especifica o número de minutos que um volume de acesso sequencial inativo é retido antes de ser desmontado. Este parâmetro é opcional. É possível especificar um número de 0 a 9999.

Esse parâmetro pode melhorar o tempo de resposta para as montagens de mídia de acesso sequencial deixando volumes montados anteriormente on-line.

No entanto, para tipos de biblioteca EXTERNAL (ou seja, uma biblioteca que é gerenciada por um sistema de gerenciamento de mídia externa), configure este parâmetro para um valor baixo (por exemplo, dois minutos) para aprimorar o compartilhamento de dispositivo entre os aplicativos.

Nota: Para ambientes nos quais dispositivos são compartilhados entre aplicativos de armazenamento, a configuração de MOUNTRETENTION deve ser cuidadosamente considerada. Esse parâmetro determina por quanto tempo um volume inativo permanece em uma unidade. Alguns gerenciadores de mídia não desmontam uma unidade alocada para satisfazer solicitações pendentes. Pode ser necessário ajustar esse parâmetro para satisfazer as solicitações de montagem concorrentes enquanto um desempenho ideal do sistema é mantido. Geralmente, os problemas surgem com mais frequência quando o parâmetro MOUNTRETENTION está configurado para um valor que é muito pequeno, por exemplo, zero.

### **MOUNTWait**

Especifica o número máximo de minutos que o servidor aguarda um operador responder a uma solicitação para montar um volume em uma unidade de uma biblioteca manual ou efetuar check-in em um volume a ser montado em uma biblioteca

automatizada. Este parâmetro é opcional. Se a solicitação de montagem não for atendida dentro do período de tempo especificado, a solicitação de montagem será cancelada. É possível especificar um número de 0 a 9999. Restrição: Se a biblioteca que está associada a esta classe de dispositivo for externa (LIBTYPE=EXTERNAL), não especifique o parâmetro MOUNTWAIT.

#### MOUNTLimit

Especifica o número máximo de volumes de acesso sequencial que podem ser montados simultaneamente para a classe de dispositivo. Este parâmetro é opcional. É possível especificar um número de 0 - 4096.

Se você planeja utilizar a função de gravação simultânea, assegure-se de que unidades suficientes estejam disponíveis para a operação de gravação. Se o número de unidades necessárias a uma operação de gravação simultânea for maior que o valor do parâmetro MOUNTLIMIT para uma classe de dispositivo, a transação falhará.

Os valores possíveis são os seguintes:

DRIVES

Especifica que cada vez que um ponto de montagem é alocado, o número de unidades definidas e on-line na biblioteca é usado para calcular o valor real.

Nota: Para tipos de bibliotecas EXTERNAL, não especifique DRIVES para o valor MOUNTLIMIT. Especifica o número de unidades para a biblioteca como o valor MOUNTLIMIT.

number

Especifica o número máximo de unidades nessa classe de dispositivo usadas simultaneamente pelo servidor. Este valor nunca deve exceder o número de unidades definidas e on-line na biblioteca que atende essa classe de dispositivo.

0 (zero)

Especifica que nenhuma transação nova pode obter acesso ao conjunto de armazenamentos. Quaisquer transações atuais continuam e são concluídas, mas as novas transações são finalizadas.

# **UPDATE DEVCLASS (Atualizar uma Classe de Dispositivo 8MM)**

Utilize a classe de dispositivo 8MM quando você estiver usando dispositivos de fita 8 mm.

# **Classe de Privilégio**

Para emitir este comando, é necessário ter privilégio no sistema ou privilégio de armazenamento irrestrito.

```
>>-UPDate DEVclass--device_class_name--------------------------->
>--+--------------------------+--+----------------------+------->
   '-LIBRary--=--library_name-' '-FORMAT--=--+-DRIVE-+-'
                                              +-8200--++-8200C-+
                                              +-8500--++-8500C-+
                                              +-8900--+
                                              +-AIT---+
                                              +-AITC--++-M2----+
                                              +-M2C---+
                                              +-SAIT--++-SAITC-+
                                              +-VXA2--+
                                              +-VXA2C-+
                                              +-VXA3--+
                                              '-VXA3C-'
 >--+----------------------+------------------------------------->
   '-ESTCAPacity--=--size-'
>--+-----------------------------------+------------------------>
   '-PREFIX--=--+-ADSM---------------+-'
               '-tape_volume_prefix-'
>--+----------------------------+--+-----------------------+---->
   '-MOUNTRetention--=--minutes-' '-MOUNTWait--=--minutes-'
```

```
>--+---------------------------+-------------------------------><
'-MOUNTLimit--=--+-DRIVES-+-'
                  +-number-+
                  '-0------'
```
# **Parâmetros**

device\_class\_name (Necessário)

Especifica o nome da classe de dispositivo a ser atualizada.

LIBRary

Especifica o nome do objeto de biblioteca definido que contém as unidades de fita de 8 mm que podem ser utilizadas por essa classe de dispositivo. Para obter mais informações sobre a definição de um objeto de biblioteca, consulte o comando DEFINE LIBRARY.

FORMAT

Especifica o formato de gravação a ser usado quando dados são gravados em mídia de acesso sequencial. Esse parâmetro é opcional.

Se as unidades estiverem em uma biblioteca que inclua unidades de tecnologia de fita diferente, não use o valor DRIVE. Em vez disso, especifique o formato que as unidades usam.

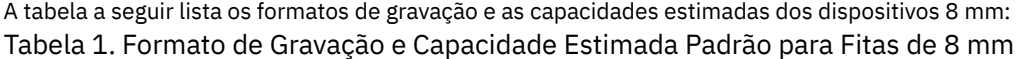

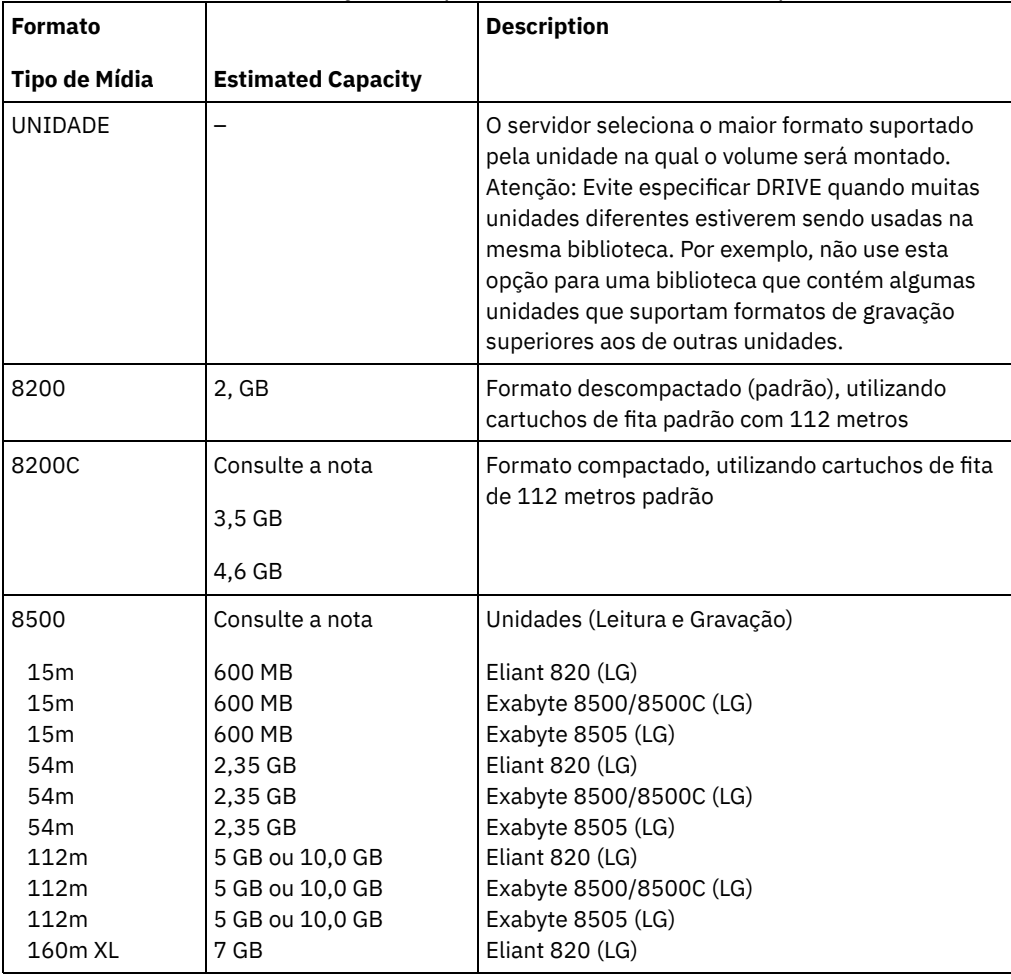

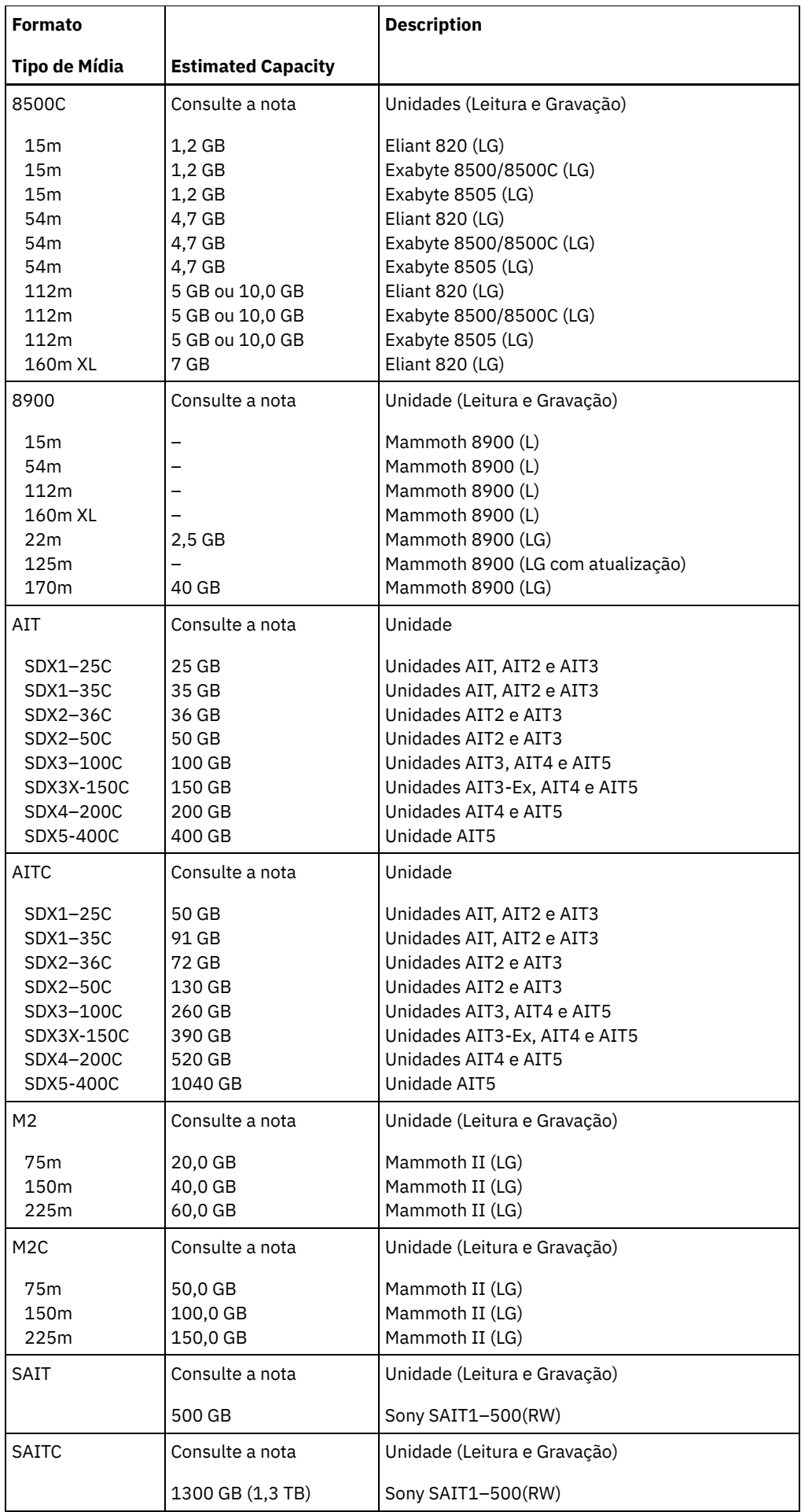

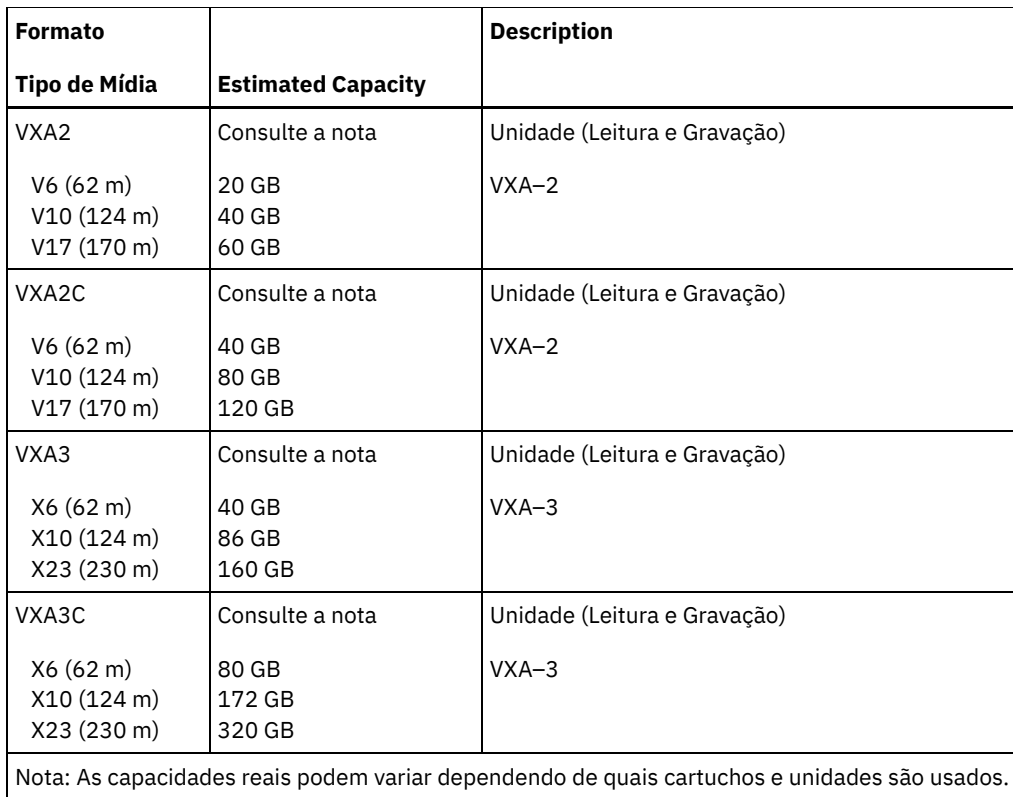

Para os formatos AITC e SAITC, a taxa de compactação normal é 2.6:1.

Para o formato M2C, a taxa de compressão normal é 2.5:1.

### **ESTCAPacity**

Especifica a capacidade estimada para os volumes que estão designados a esta classe de dispositivo. Esse parâmetro é opcional.

Você pode especificar esse parâmetro, se a capacidade padrão estimada para a classe de dispositivo estiver imprecisa devido à compactação de dados.

Deve-se especificar esse valor como um número inteiro seguido por um dos indicadores de unidade a seguir: K (kilobytes), M (megabytes), G (gigabytes) ou T (terabytes). O menor valor aceito é 1 MB (ESTCAPACITY=1M).

Por exemplo, especifique que a capacidade estimada é 9 GB com o parâmetro ESTCAPACITY=9G.

Para forçar o servidor IBM Spectrum Protect a determinar a capacidade estimada para os volumes que são designados a essa classe de dispositivo, especifique ESTCAPACITY="".

Para obter informações adicionais sobre a capacidade estimada padrão para fitas de 8 mm, consulte Tabela 1.

PREFIX

Especifica o qualificador de alto nível do nome do conjunto de dados que o servidor grava nas etiquetas de mídia de acesso sequencial. Para cada volume de acesso sequencial assinalado nesta classe de dispositivo, o servidor vai utilizar este prefixo para criar o nome do conjunto de dados. Este parâmetro é opcional. O comprimento máximo deste prefixo é de 8 caracteres.

Se você tiver uma convenção de nomenclatura para etiquetas de mídia para suportar seu sistema de gerenciamento atual, use um prefixo de volume que esteja em conformidade com suas convenções de nomenclatura.

Valores que são especificados para esse parâmetro devem atender às condições a seguir:

O valor deve ser composto de qualificadores, que podem ter no máximo oito caracteres incluindo pontos. Por exemplo, o valor a seguir é aceitável:

AB.CD2.E

- Os qualificadores devem ser separados por um único ponto.
- A primeira letra de cada qualificador deve ser alfabética ou nacional (@,#,\$), seguida por caracteres alfabéticos, nacionais, hifenizados ou numéricos.

Um exemplo de um nome do conjunto de dados do volume da fita usando o prefixo padrão é ADSM.BFS.

#### MOUNTRetention

Especifica o número de minutos que um volume de acesso sequencial inativo é retido antes de ser desmontado. Este parâmetro é opcional. É possível especificar um número de 0 a 9999.

Esse parâmetro pode melhorar o tempo de resposta para as montagens de mídia de acesso sequencial deixando volumes montados anteriormente on-line.

No entanto, para tipos de biblioteca EXTERNAL (ou seja, uma biblioteca que é gerenciada por um sistema de gerenciamento de mídia externa), configure este parâmetro para um valor baixo (por exemplo, dois minutos) para aprimorar o compartilhamento de dispositivo entre os aplicativos.

Nota: Para ambientes nos quais dispositivos são compartilhados entre aplicativos de armazenamento, a configuração de MOUNTRETENTION deve ser cuidadosamente considerada. Esse parâmetro determina por quanto tempo um volume inativo permanece em uma unidade. Alguns gerenciadores de mídia não desmontam uma unidade alocada para satisfazer solicitações pendentes. Pode ser necessário ajustar esse parâmetro para satisfazer as solicitações de montagem concorrentes enquanto um desempenho ideal do sistema é mantido. Geralmente, os problemas surgem com mais frequência quando o parâmetro MOUNTRETENTION está configurado para um valor que é muito pequeno, por exemplo, zero.

#### MOUNTWait

Especifica o número máximo de minutos que o servidor aguarda um operador responder a uma solicitação para montar um volume em uma unidade de uma biblioteca manual ou efetuar check-in em um volume a ser montado em uma biblioteca automatizada. Este parâmetro é opcional. Se a solicitação de montagem não for atendida dentro do período de tempo especificado, a solicitação de montagem será cancelada. É possível especificar um número de 0 a 9999. Restrição: Se a biblioteca que está associada a esta classe de dispositivo for externa (LIBTYPE=EXTERNAL), não especifique o parâmetro MOUNTWAIT.

### MOUNTLimit

Especifica o número máximo de volumes de acesso sequencial que podem ser montados simultaneamente para a classe de dispositivo. Este parâmetro é opcional. É possível especificar um número de 0 - 4096.

Se você planeja utilizar a função de gravação simultânea, assegure-se de que unidades suficientes estejam disponíveis para a operação de gravação. Se o número de unidades necessárias a uma operação de gravação simultânea for maior que o valor do parâmetro MOUNTLIMIT para uma classe de dispositivo, a transação falhará.

Os valores possíveis são os seguintes:

#### DRIVES

Especifica que cada vez que um ponto de montagem é alocado, o número de unidades definidas e on-line na biblioteca é usado para calcular o valor real.

Nota: Para tipos de bibliotecas EXTERNAL, não especifique DRIVES para o valor MOUNTLIMIT. Especifica o número de unidades para a biblioteca como o valor MOUNTLIMIT.

number

Especifica o número máximo de unidades nessa classe de dispositivo usadas simultaneamente pelo servidor. Este valor nunca deve exceder o número de unidades definidas e on-line na biblioteca que atende essa classe de dispositivo.

0 (zero)

Especifica que nenhuma transação nova pode obter acesso ao conjunto de armazenamentos. Quaisquer transações atuais continuam e são concluídas, mas as novas transações são finalizadas.

# **Exemplo: Atualizar o limite de montagem e a capacidade de uma classe de dispositivo 8 mm**

Atualizar uma classe de dispositivo denominada 8MMTAPE. Alterar o limite de montagem para 3 e a capacidade estimada para 10 GB.

update devclass 8mmtape mountlimit=3 estcapacity=10G

# **Exemplo: Atualizar o Período de Retenção de Montagem de uma Classe de Dispositivo 8 mm**

Atualize uma classe de dispositivo de 8 mm que é denominada 8MMTAPE para uma retenção de montagem de 15 minutos.

update devclass 8mmtape mountretention=15

# **UPDATE DEVCLASS (Atualizar uma Classe de Dispositivo CENTERA)**

Utilize a classe de dispositivos CENTERA ao utilizar os dispositivos de armazenamento EMC Centera. O tipo de dispositivo CENTERA utiliza arquivos como volumes para armazenar dados sequencialmente. É semelhante à classe de dispositivos FILE.

# **Classe de Privilégio**

Para emitir este comando, é necessário ter privilégio no sistema ou privilégio de armazenamento irrestrito.

## **Sintaxe**

>>-UPDate DEVclass--*device\_class\_name*---------------------------> (1) >--HLAddress--=--*ip\_address*?*PEA\_file*----------------------------> >--+--------------------------+---------------------------------> '-MINCAPacity--=----*size*---' >--+---------------------------+------------------------------->< '-MOUNTLimit--=----*number*---'

### Notas:

1. Para cada classe de dispositivo Centera, você deve especificar um endereço IP. No entanto, um caminho e um nome de arquivo PEA (Pool Entry Authorization) são opcionais e a especificação de arquivo PEA deve seguir o endereço IP. Utilize o caractere "?" para separar o caminho e o nome do arquivo PEA do endereço IP.

## **Executar Como**

device class name (Necessário)

Especifica o nome da classe de dispositivo a ser atualizada. O comprimento máximo do nome da classe de dispositivo é 30 caracteres.

HLAddress

Especifica um endereço IP para o dispositivo de armazenamento Centera e, opcionalmente, o nome e o caminho de um arquivo PEA (Pool Entry Authorization). Especifique o endereço IP com o formato de número com decimal (por exemplo, 9.10.111.222). Um dispositivo Centera pode ter vários endereços IP. Entretanto, você deve especificar um deles como um valor para este parâmetro.

Sistemas operacionais AIXO nome do caminho e o nome do arquivo PEA fazem distinção entre maiúsculas e minúsculas.

Se você anexar o nome e caminho de um arquivo PEA, assegure-se de que o arquivo esteja armazenado em um diretório no sistema que executa o servidor IBM Spectrum Protect. Separe o caminho e o nome do arquivo PEA do endereço ou enderecos IP com o caractere "?", por exemplo: Sistemas operacionais Windows

HLADDRESS=9.10.111.222?c:\controlFiles\TSM.PEA

Sistemas operacionais AIX

HLADDRESS=9.10.111.222?/user/ControlFiles/TSM.PEA

Especifique apenas um caminho e nome de arquivo PEA para cada definição de classe de dispositivo. Se você especificar duas classes de dispositivo Centera diferentes que apontem para o mesmo dispositivo de armazenamento Centera e se as definições de classe de dispositivo contiverem nomes e caminhos de arquivos PEA diferentes, o servidor usará o arquivo PEA especificado no parâmetro HLADDRESS da classe de dispositivo que foi usado pela primeira vez para abrir o dispositivo de armazenamento Centera. Nota:

- 1. O servidor não inclui um arquivo PEA durante a instalação. Se você não criar um arquivo PEA, o servidor usará o perfil padrão Centera, que pode permitir que os aplicativos leiam, gravem, excluam, limpem e consultem dados em um dispositivo de armazenamento Centera. Para fornecer um controle mais rigoroso, crie um arquivo PEA com a interface da linha de comandos que é fornecida pelo EMC Centera. Para obter detalhes sobre a autenticação e autorização do Centera, consulte o EMC Centera *Programmer's Guide*.
- 2. Também é possível especificar o caminho e o nome do arquivo PEA em uma variável de ambiente, usando a sintaxe CENTERA\_PEA\_LOCATION=*filePath\_ fileName*. O caminho e o nome do arquivo PEA que são especificados com essa

variável de ambiente se aplicam a todos os clusters Centera. Se você utilizar essa variável, não será necessário especificar o caminho e o nome do arquivo PEA utilizando o parâmetro HLADDRESS.

3. Atualizar a classe de dispositivo com nome e local do arquivo PEA novos ou mudados pode requerer uma reinicialização do sistema se o dispositivo de armazenamento Centera identificado pelo endereço IP já tiver sido acessado na instância atual do servidor.

#### MINCAPacity

Especifica o novo tamanho mínimo para volumes Centera que são designados a um conjunto de armazenamento nessa classe de dispositivo. Esse valor representa a quantia mínima de dados que são armazenados em um volume Centera antes de o servidor marcá-lo como cheio. Os volumes Centera continuam aceitando dados até que a quantia mínima de dados seja armazenada. Esse parâmetro é opcional.

size

Especifique esse valor como um número inteiro seguido por K (kilobytes), M (megabytes), G (gigabytes) ou T (terabytes). O valor mínimo permitido é 1 MB (MINCAPACITY=1M). O valor máximo permitido é 128 GB (MINCAPacity=128G).

MOUNTLimit

Especifica o novo número máximo de sessões que acessam o dispositivo Centera. Esse parâmetro é opcional. É possível especificar qualquer número de 0 ou superior; no entanto, a soma de todos valores limite de montagem para todas as classes de dispositivo que são designadas ao mesmo dispositivo Centera não deve exceder o número máximo de sessões que são permitidas pelo Centera.

# **UPDATE DEVCLASS (Atualizar uma classe de dispositivo DLT)**

Utilize a classe de dispositivo DLT quando você estiver utilizando dispositivos de fita DLT.

# **Classe de Privilégio**

Para emitir este comando, é necessário ter privilégio no sistema ou privilégio de armazenamento irrestrito.

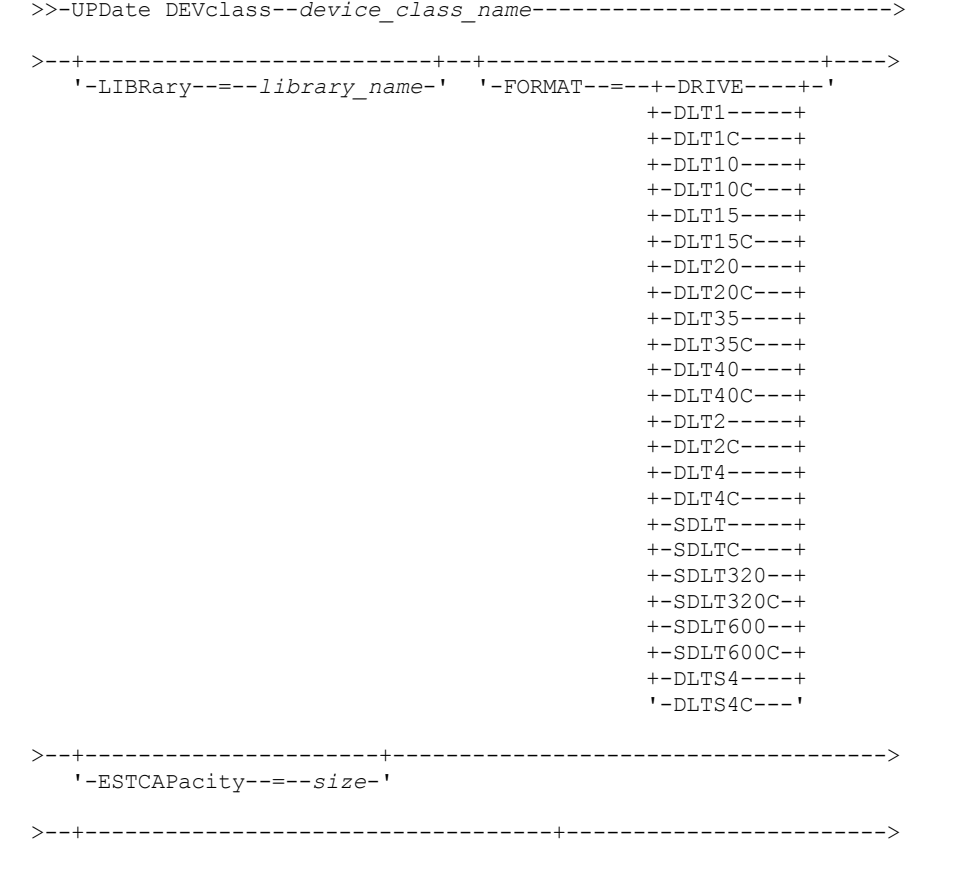

```
'-PREFIX--=--+-ADSM---------------+-'
               '-tape_volume_prefix-'
>--+----------------------------+--+-----------------------+---->
   '-MOUNTRetention--=--minutes-' '-MOUNTWait--=--minutes-'
>--+---------------------------+-------------------------------><
   '-MOUNTLimit--=--+-DRIVES-+-'
                    +-number-+
                    1 - 0 - - - - - - 1
```
# **Parâmetros**

device\_class\_name (Necessário)

Especifica o nome da classe de dispositivo a ser atualizada.

LIBRary

Especifica o nome do objeto de biblioteca definido que contém as unidades de fita DLT que podem ser utilizadas por essa classe de dispositivo. Para obter informações sobre a definição de um objeto de biblioteca, consulte o comando DEFINE LIBRARY.

FORMAT

Especifica o formato de gravação a ser usado quando dados são gravados em mídia de acesso sequencial. Esse parâmetro é opcional.

Se as unidades estiverem em uma biblioteca que inclua unidades de tecnologia de fita diferente, não use o valor DRIVE. Em vez disso, especifique o formato que as unidades usam.

# A tabela a seguir lista os formatos de gravação e as capacidades estimadas dos dispositivos DLT:

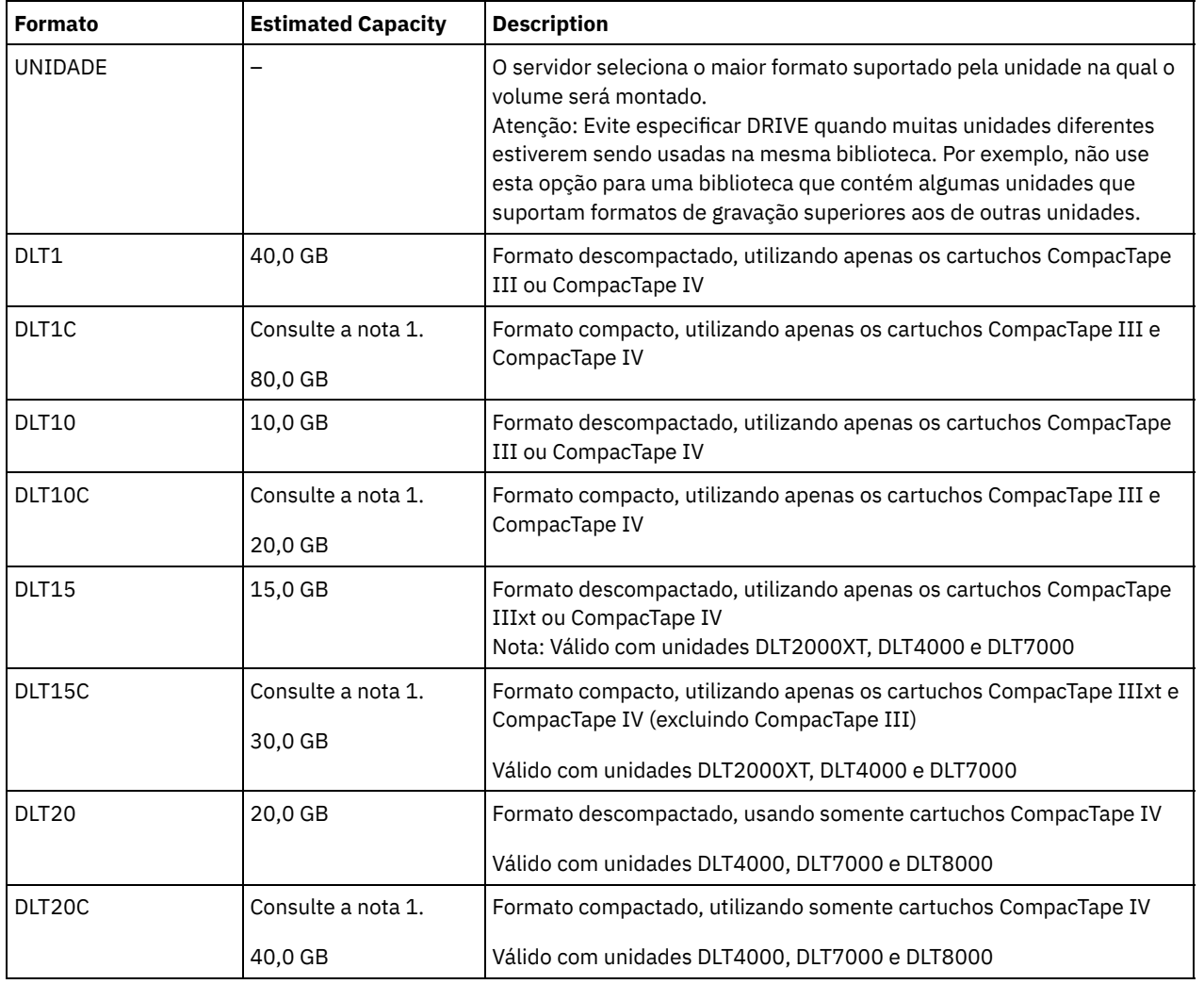

Tabela 1. Formato de Gravação e Capacidade Estimada Padrão para DLT

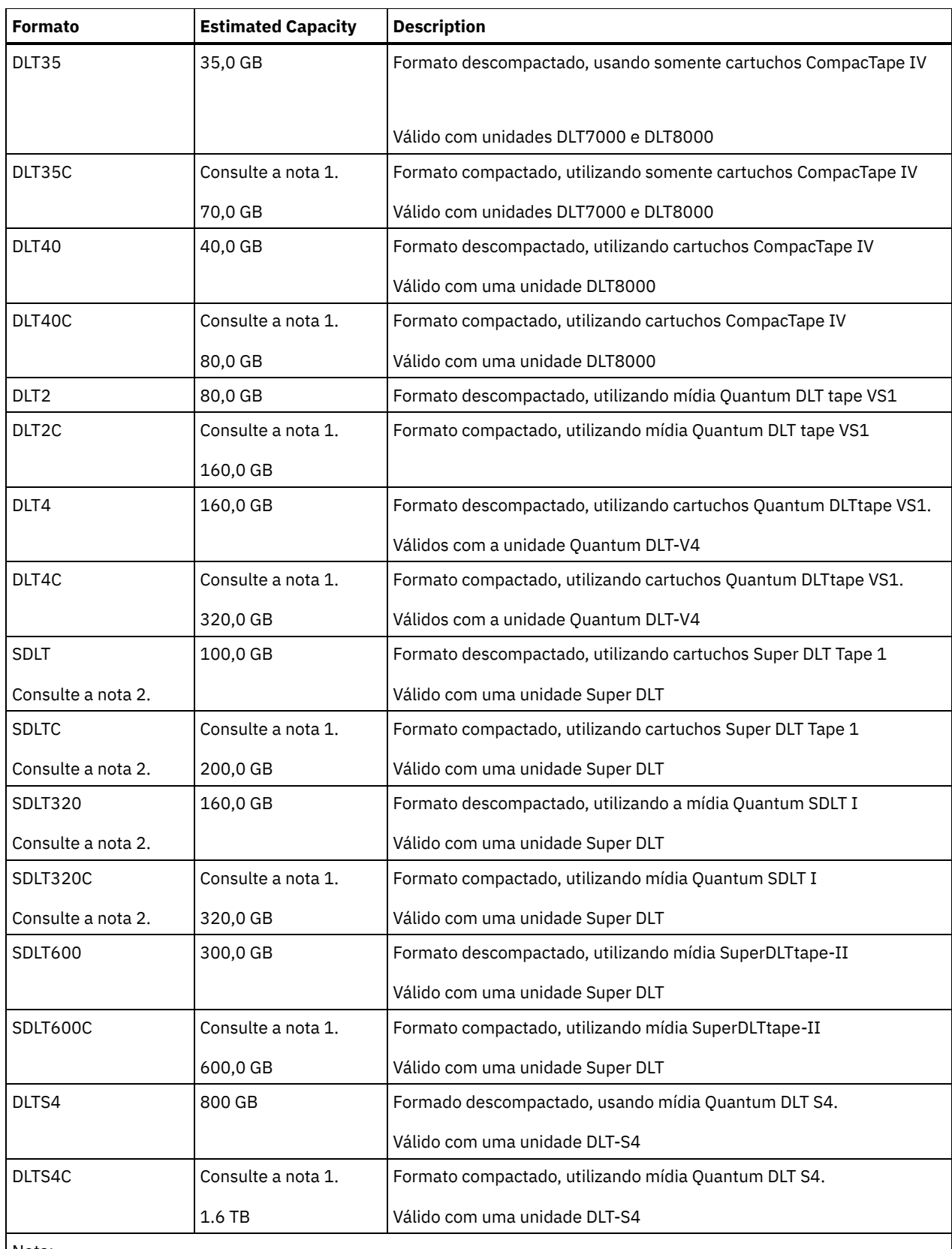

Nota:

1. Dependendo da eficácia da compactação, a capacidade real pode ser maior do que o valor listado.

2. O IBM Spectrum Protect não suporta uma biblioteca que contém unidades SDLT BRC (Backward Read Compatible) e NBRC (Nãon-Backward Read Compatible).

ESTCAPacity

Especifica a capacidade estimada para os volumes que estão designados a esta classe de dispositivo. Esse parâmetro é opcional.

Você pode especificar esse parâmetro, se a capacidade padrão estimada para a classe de dispositivo estiver imprecisa devido à compactação de dados.

Deve-se especificar esse valor como um número inteiro seguido por um dos indicadores de unidade a seguir: K (kilobytes),  $M$  (megabytes), G (gigabytes) ou  $T$  (terabytes). O menor valor aceito é 1 MB (ESTCAPACITY=1M).

Por exemplo, especifique que a capacidade estimada é 9 GB com o parâmetro ESTCAPACITY=9G.

Para forçar o servidor IBM Spectrum Protect a determinar a capacidade estimada para os volumes que são designados a essa classe de dispositivo, especifique ESTCAPACITY="".

Para obter informações adicionais sobre as capacidades estimadas, consulte Tabela 1.

#### PREFIX

Especifica o qualificador de alto nível do nome do conjunto de dados que o servidor grava nas etiquetas de mídia de acesso sequencial. Para cada volume de acesso sequencial assinalado nesta classe de dispositivo, o servidor vai utilizar este prefixo para criar o nome do conjunto de dados. Este parâmetro é opcional. O comprimento máximo deste prefixo é de 8 caracteres.

Se você tiver uma convenção de nomenclatura para etiquetas de mídia para suportar seu sistema de gerenciamento atual, use um prefixo de volume que esteja em conformidade com suas convenções de nomenclatura.

Valores que são especificados para esse parâmetro devem atender às condições a seguir:

O valor deve ser composto de qualificadores, que podem ter no máximo oito caracteres incluindo pontos. Por exemplo, o valor a seguir é aceitável:

AB.CD2.E

- Os qualificadores devem ser separados por um único ponto.
- A primeira letra de cada qualificador deve ser alfabética ou nacional (@,#,\$), seguida por caracteres alfabéticos, nacionais, hifenizados ou numéricos.

Um exemplo de um nome do conjunto de dados do volume da fita usando o prefixo padrão é ADSM.BFS.

#### MOUNTRetention

Especifica o número de minutos que um volume de acesso sequencial inativo é retido antes de ser desmontado. Este parâmetro é opcional. É possível especificar um número de 0 a 9999.

Esse parâmetro pode melhorar o tempo de resposta para as montagens de mídia de acesso sequencial deixando volumes montados anteriormente on-line.

No entanto, para tipos de biblioteca EXTERNAL (ou seja, uma biblioteca que é gerenciada por um sistema de gerenciamento de mídia externa), configure este parâmetro para um valor baixo (por exemplo, dois minutos) para aprimorar o compartilhamento de dispositivo entre os aplicativos.

Nota: Para ambientes nos quais dispositivos são compartilhados entre aplicativos de armazenamento, a configuração de MOUNTRETENTION deve ser cuidadosamente considerada. Esse parâmetro determina por quanto tempo um volume inativo permanece em uma unidade. Alguns gerenciadores de mídia não desmontam uma unidade alocada para satisfazer solicitações pendentes. Pode ser necessário ajustar esse parâmetro para satisfazer as solicitações de montagem concorrentes enquanto um desempenho ideal do sistema é mantido. Geralmente, os problemas surgem com mais frequência quando o parâmetro MOUNTRETENTION está configurado para um valor que é muito pequeno, por exemplo, zero.

### MOUNTWait

Especifica o número máximo de minutos que o servidor aguarda um operador responder a uma solicitação para montar um volume em uma unidade de uma biblioteca manual ou efetuar check-in em um volume a ser montado em uma biblioteca automatizada. Este parâmetro é opcional. Se a solicitação de montagem não for atendida dentro do período de tempo especificado, a solicitação de montagem será cancelada. É possível especificar um número de 0 a 9999. Restrição: Se a biblioteca que está associada a esta classe de dispositivo for externa (LIBTYPE=EXTERNAL), não especifique o parâmetro MOUNTWAIT.

### MOUNTLimit

Especifica o número máximo de volumes de acesso sequencial que podem ser montados simultaneamente para a classe de dispositivo. Este parâmetro é opcional. É possível especificar um número de 0 - 4096.

Se você planeja utilizar a função de gravação simultânea, assegure-se de que unidades suficientes estejam disponíveis para a operação de gravação. Se o número de unidades necessárias a uma operação de gravação simultânea for maior que o valor do parâmetro MOUNTLIMIT para uma classe de dispositivo, a transação falhará.

Os valores possíveis são os seguintes:

DRIVES

Especifica que cada vez que um ponto de montagem é alocado, o número de unidades definidas e on-line na biblioteca é usado para calcular o valor real.

Nota: Para tipos de bibliotecas EXTERNAL, não especifique DRIVES para o valor MOUNTLIMIT. Especifica o número de unidades para a biblioteca como o valor MOUNTLIMIT.

number

Especifica o número máximo de unidades nessa classe de dispositivo usadas simultaneamente pelo servidor. Este valor nunca deve exceder o número de unidades definidas e on-line na biblioteca que atende essa classe de dispositivo.

0 (zero)

Especifica que nenhuma transação nova pode obter acesso ao conjunto de armazenamentos. Quaisquer transações atuais continuam e são concluídas, mas as novas transações são finalizadas.

# **UPDATE DEVCLASS (Atualizar uma Classe de Dispositivo ECARTRIDGE)**

Use a classe de dispositivo ECARTRIDGE quando você estiver usando unidades StorageTek, como StorageTek T9840 ou T10000.

Sistemas operacionais AIX Sistemas operacionais LinuxSe você estiver definindo uma classe de dispositivo para dispositivos que devam ser acessados por meio de umz/OS, consulte UPDATE DEVCLASS (Atualizar uma classe de dispositivo ECARTRIDGE para z/OS).

# **Classe de Privilégio**

Para emitir este comando, é necessário ter privilégio no sistema ou privilégio de armazenamento irrestrito.

```
>>-UPDate DEVclass--device_class_name--------------------------->
>--+--------------------------+--------------------------------->
   '-LIBRary--=--library_name-'
>--+-----------------------------+------------------------------>
   '-LBProtect--=--+-READWrite-+-'
                   +-WRITEOnly-+
                   '-Nenhum----'
>--+--------------------------+--+----------------------+------->
   '-FORMAT--=--+-DRIVE-----+-' '-ESTCAPacity--=--size-'
               +-T9840C----+
               +-T9840C-C--+
               +-T9840D----+
               +-T9840D-C--+
               +-T10000A---+
               +-T10000A-C-+
                +-T10000B---+
                +-T10000B-C-+
                +-T10000C---+
                +-T10000C-C-+
                +-T10000D---+
                '-T10000D-C-'
>--+-----------------------------------+------------------------>
   '-PREFIX--=--+-ADSM---------------+-'
               '-tape_volume_prefix-'
>--+----------------------------+--+-----------------------+---->
   '-MOUNTRetention--=--minutes-' '-MOUNTWait--=--minutes-'
>--+---------------------------+-------------------------------->
```

```
'-MOUNTLimit--=--+-DRIVES-+-'
                 +-number-+
                  '-0------'
                    >--+----------------------------------------------+------------><
|(1) (2)'-------------DRIVEEncryption--=--+-ON-------+-'
                                   +-ALLOW----+
                                     +-EXTERNAL-+'-OFF------'
```
## Notas:

- 1. É possível usar criptografia de unidade somente para unidades Oracle StorageTek T10000B com um valor de formato DRIVE, T10000B ou T10000B-C, para unidades Oracle StorageTek T10000C com um valor de formato DRIVE, T10000C ou T10000C-C e para unidades Oracle StorageTek T10000D com um valor de formato DRIVE, T10000D e T10000D-C.
- 2. Você não pode especificar WORM=YES e DRIVEENCRYPTION=ON.

# **Parâmetros**

device class name (Necessário)

Especifica o nome da classe de dispositivo a ser atualizada.

#### LIBRary

Especifica o nome do objeto da biblioteca definido com as unidades de fita ECARTRIDGE que podem ser utilizadas por esta classe de dispositivo. Para obter informações sobre a definição de um objeto de biblioteca, consulte o comando DEFINE LIBRARY.

### LBProtect

Especifica se proteção de bloco lógico é usada para garantir a integridade de dados armazenados em fita. Quando LBPROTECT está configurado para READWRITE ou WRITEONLY, o servidor usa esse recurso da unidade de fita para proteção de bloco lógico e gera informações de proteção de verificação cíclica de redundância (CRC) para cada bloco de dados gravado na fita. O servidor também valida as informações de proteção de CRC quando os dados são lidos da fita.

Os seguintes valores são possíveis:

### **READWrite**

Especifica que a proteção de bloco lógico está ativada no servidor e a unidade de fita para operações de leitura e gravação. Os dados são armazenados com informações CRC em cada bloco. Este modo afeta o desempenho, porque o uso do processador adicional é necessário para IBM Spectrum Protect e a unidade de fita para calcular e comparar valores CRC. O valor READWRITE não afeta os conjuntos de backup e os dados gerados pelo comando BACKUP DB.

Quando o parâmetro LBPROTECT é configurado como READWRITE, você não precisará especificar o parâmetro CRCDATA em uma definição de conjunto de armazenamento porque a proteção de bloco lógico fornece melhor proteção contra distorção de dados.

### WRITEOnly

Especifica que a proteção de bloco lógico está ativada no servidor e a unidade de fita para operações de gravação apenas. Os dados são armazenados contendo informações CRC em cada bloco. Para operações de leitura, o servidor e a unidade de fita não validam o CRC. Este modo afeta o desempenho, porque o uso do processador adicional é necessário para o IBM Spectrum Protect gerar o CRC e para a unidade de fita calcular e comparar os valores CRC para operações de gravação. O valor WRITEONLY não afeta os conjuntos de backup e os dados que são gerados pelo comando BACKUP DB.

#### Não

Especifica que a proteção de bloco lógico não está ativada no servidor e a unidade de fita para operações de leitura e gravação. No entanto, o servidor ativa a proteção de bloco lógico em operações de gravação para um volume de preenchimento que já tenha dados com a proteção do bloco lógico.

Restrição: A proteção de bloco lógico é suportada somente nas unidades Oracle StorageTek T10000C e Oracle StorageTek T10000D.

FORMAT

Especifica o formato de gravação a ser usado quando dados são gravados em mídia de acesso sequencial. Esse parâmetro é opcional.

Se as unidades estiverem em uma biblioteca que inclua unidades de tecnologia de fita diferente, não use o valor DRIVE. Em vez disso, especifique o formato que as unidades usam.

Importante: Se você especificar DRIVE para uma classe de dispositivo que possui dispositivos de acesso sequencial não compatíveis, deverá montar volumes em dispositivos que são capazes de ler ou gravar o formato estabelecido quando o volume foi montado pela primeira vez. Isto pode provocar atrasos, se o único dispositivo de acesso sequencial que pode acessar o volume já estiver em utilização.

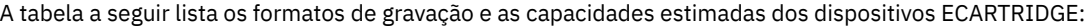

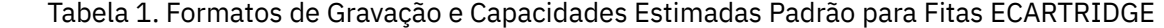

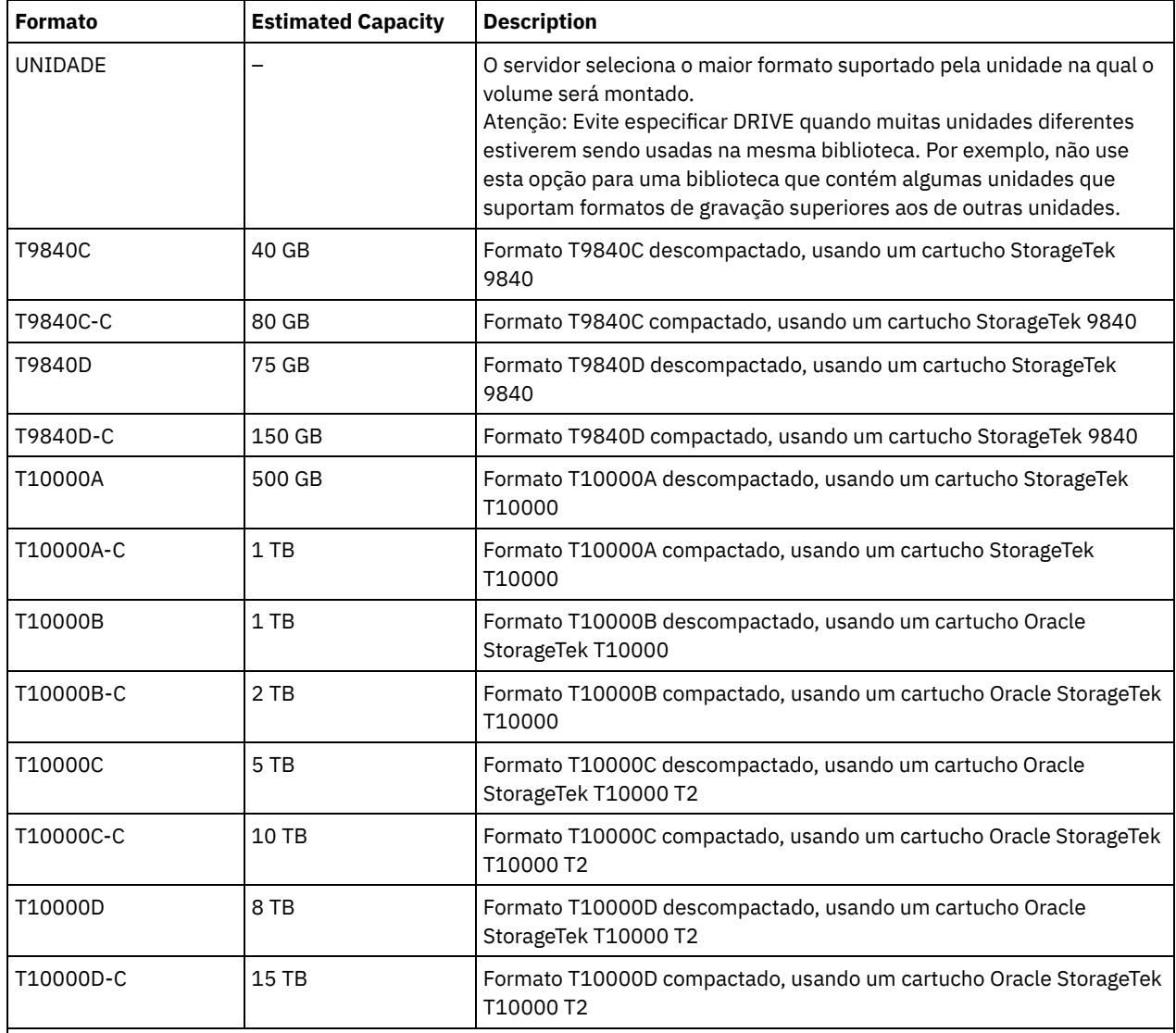

Notas:

- Alguns formatos utilizam o recurso de compressão de hardware da unidade de fita. Dependendo da eficácia de compactação, a capacidade real poderá ser o dobro ou mais que o valor listado.
- As unidades T10000A podem ler e gravar apenas o formato T10000A. Unidades T10000B podem ler, mas não podem gravar o formato T10000A. As unidades T10000C podem ler, mas não podem gravar, os formatos T10000A e T10000B. As unidades T10000D podem ler, mas não podem gravar, os formatos T10000A, T10000B e T10000C.

## ESTCAPacity

Especifica a capacidade estimada para os volumes que estão designados a esta classe de dispositivo. Esse parâmetro é opcional.

Você pode especificar esse parâmetro, se a capacidade padrão estimada para a classe de dispositivo estiver imprecisa devido à compactação de dados.

Deve-se especificar esse valor como um número inteiro seguido por um dos indicadores de unidade a seguir: K (kilobytes), M (megabytes), G (gigabytes) ou T (terabytes). O menor valor aceito é 1 MB (ESTCAPACITY=1M).

Por exemplo, especifique que a capacidade estimada é 9 GB com o parâmetro ESTCAPACITY=9G.

Para forçar o servidor IBM Spectrum Protect a determinar a capacidade estimada para os volumes que são designados a essa classe de dispositivo, especifique ESTCAPACITY="".

Para obter informações adicionais sobre a capacidade estimada padrão para fitas de cartuchos, consulte Tabela 1.

PREFIX

Especifica o qualificador de alto nível do nome do conjunto de dados que o servidor grava nas etiquetas de mídia de acesso sequencial. Para cada volume de acesso sequencial assinalado nesta classe de dispositivo, o servidor vai utilizar este prefixo para criar o nome do conjunto de dados. Este parâmetro é opcional. O comprimento máximo deste prefixo é de 8 caracteres.

Se você tiver uma convenção de nomenclatura para etiquetas de mídia para suportar seu sistema de gerenciamento atual, use um prefixo de volume que esteja em conformidade com suas convenções de nomenclatura.

Valores que são especificados para esse parâmetro devem atender às condições a seguir:

O valor deve ser composto de qualificadores, que podem ter no máximo oito caracteres incluindo pontos. Por exemplo, o valor a seguir é aceitável:

AB.CD2.E

- Os qualificadores devem ser separados por um único ponto.
- A primeira letra de cada qualificador deve ser alfabética ou nacional (@,#,\$), seguida por caracteres alfabéticos, nacionais, hifenizados ou numéricos.

Um exemplo de um nome do conjunto de dados do volume da fita usando o prefixo padrão é ADSM.BFS.

#### MOUNTRetention

Especifica o número de minutos que um volume de acesso sequencial inativo é retido antes de ser desmontado. Este parâmetro é opcional. É possível especificar um número de 0 a 9999.

Esse parâmetro pode melhorar o tempo de resposta para as montagens de mídia de acesso sequencial deixando volumes montados anteriormente on-line.

No entanto, para tipos de biblioteca EXTERNAL (ou seja, uma biblioteca que é gerenciada por um sistema de gerenciamento de mídia externa), configure este parâmetro para um valor baixo (por exemplo, dois minutos) para aprimorar o compartilhamento de dispositivo entre os aplicativos.

Nota: Para ambientes nos quais dispositivos são compartilhados entre aplicativos de armazenamento, a configuração de MOUNTRETENTION deve ser cuidadosamente considerada. Esse parâmetro determina por quanto tempo um volume inativo permanece em uma unidade. Alguns gerenciadores de mídia não desmontam uma unidade alocada para satisfazer solicitações pendentes. Pode ser necessário ajustar esse parâmetro para satisfazer as solicitações de montagem concorrentes enquanto um desempenho ideal do sistema é mantido. Geralmente, os problemas surgem com mais frequência quando o parâmetro MOUNTRETENTION está configurado para um valor que é muito pequeno, por exemplo, zero.

### **MOUNTWait**

Especifica o número máximo de minutos que o servidor aguarda um operador responder a uma solicitação para montar um volume em uma unidade de uma biblioteca manual ou efetuar check-in em um volume a ser montado em uma biblioteca automatizada. Este parâmetro é opcional. Se a solicitação de montagem não for atendida dentro do período de tempo especificado, a solicitação de montagem será cancelada. É possível especificar um número de 0 a 9999. Restrição: Se a biblioteca que está associada a esta classe de dispositivo for externa (LIBTYPE=EXTERNAL), não especifique o parâmetro MOUNTWAIT.

### MOUNTLimit

Especifica o número máximo de volumes de acesso sequencial que podem ser montados simultaneamente para a classe de dispositivo. Este parâmetro é opcional. É possível especificar um número de 0 - 4096.

Se você planeja utilizar a função de gravação simultânea, assegure-se de que unidades suficientes estejam disponíveis para a operação de gravação. Se o número de unidades necessárias a uma operação de gravação simultânea for maior que o valor do parâmetro MOUNTLIMIT para uma classe de dispositivo, a transação falhará.

Os valores possíveis são os seguintes:

#### DRIVES

Especifica que cada vez que um ponto de montagem é alocado, o número de unidades definidas e on-line na biblioteca é usado para calcular o valor real.

Nota: Para tipos de bibliotecas EXTERNAL, não especifique DRIVES para o valor MOUNTLIMIT. Especifica o número de unidades para a biblioteca como o valor MOUNTLIMIT.

number

Especifica o número máximo de unidades nessa classe de dispositivo usadas simultaneamente pelo servidor. Este valor nunca deve exceder o número de unidades definidas e on-line na biblioteca que atende essa classe de dispositivo.

0 (zero)

Especifica que nenhuma transação nova pode obter acesso ao conjunto de armazenamentos. Quaisquer transações atuais continuam e são concluídas, mas as novas transações são finalizadas.

### DRIVEEncryption

Especifica se a criptografia de unidade é permitida. Esse parâmetro é opcional.

Restrição:

1. É possível usar criptografia de unidade somente para as seguintes unidades:

- Unidades Oracle StorageTek T10000B que possuam um valor de formato DRIVE, T10000B ou T10000B-C
- Unidades Oracle StorageTek T10000C que possuam um valor de formato DRIVE, T10000C ou T10000C-C
- Unidades Oracle StorageTek T10000D que possuam um valor de formato DRIVE, T10000D ou T10000D-C
- 2. Você não pode especificar o IBM Spectrum Protect como o gerenciador de chave para criptografia de unidade de mídia WORM (gravar uma vez, ler várias vezes). (A especificação de WORM=YES e DRIVEENCRYPTION=ON não é suportada.)
- 3. Se a criptografia estiver ativada para uma classe de dispositivo e se a classe de dispositivo estiver associada a um conjunto de armazenamento, o conjunto de armazenamento não deve compartilhar um conjunto inicial com outra classe de dispositivo que não possa ser criptografada. Se um cartucho estiver criptografado, e você pretender usá-lo em uma unidade que não pode ser criptografada, deve etiquetar novamente o cartucho para que ele possa ser usado nessa unidade.

#### ON

Especifica que o IBM Spectrum Protect é o gerenciador de chave para a criptografia de unidade e permite a criptografia de unidade para volumes do conjunto de armazenamentos vazios apenas se o método do aplicativo estiver ativado. (Outros tipos de volumes não estão criptografados. Por exemplo, conjuntos de backup, volumes de exportação e volumes de backup de banco de dados não são criptografados). Se você especificar ON e ativar um outro método de criptografia, a criptografia de unidade não será permitida e as operações de backup falharão.

ALLOW

Especifica que o IBM Spectrum Protect não gerencia as chaves para a criptografia de unidade. No entanto, a criptografia de unidade para volumes nulos será permitida se um outro método de criptografia estiver ativado.

EXTERNAL

Especifica que o IBM Spectrum Protect não gerencia as chaves para a criptografia de unidade. Utilize essa configuração com uma metodologia de criptografia que é fornecida por um outro fornecedor e que é utilizada com Application Method Encryption (AME) ativado na unidade. Ao especificar EXTERNAL e o IBM Spectrum Protect detectar que a criptografia AME está ativada, o IBM Spectrum Protect não desativará a criptografia. Em contrapartida, ao especificar ALLOW e o IBM Spectrum Protect detectar que a criptografia AME está ativada, o IBM Spectrum Protect desativa a criptografia.

OFF

Especifica que a criptografia de unidade não é permitida. Se for ativado outro método de criptografia, os backups falharão. Se você ativar o método do aplicativo, o IBM Spectrum Protect desativará a criptografia e os backups serão tentados.

# **UPDATE DEVCLASS (Atualizar uma Classe de Dispositivo FILE)**

Utilize a classe de dispositivo FILE quando estiver utilizando arquivos em armazenamento de disco magnético como volumes que armazenam dados sequencialmente (como em fita).

Sistemas operacionais AIX Sistemas operacionais LinuxA classe de dispositivo FILE não suporta bibliotecas EXTERNAL.

Sistemas operacionais WindowsA classe de dispositivo FILE não suporta bibliotecas EXTERNAL.

Sistemas operacionais AIX Sistemas operacionais LinuxSe você estiver definindo uma classe de dispositivo para dispositivos que devam ser acessados por meio de umz/OS, consulte UPDATE DEVCLASS (Atualizar uma classe de dispositivo FILE para z/OS).

# **Classe de Privilégio**

Para emitir este comando, é necessário ter privilégio no sistema ou privilégio de armazenamento irrestrito.

```
>>-UPDate DEVclass--device_class_name--------------------------->
 >--+-----------------------+--+----------------------+---------->
   '-MOUNTLimit--=--number-' '-MAXCAPacity--=--size-'
>--+----------------------------------+------------------------->
   | .-,--------------. |
   \mathbf V \mathbf V \mathbf V'-DIRectory--=----directory_name-+-'
>--+--------------------+--------------------------------------><
   '-SHAREd--=--+-No--+-'
               '-Yes-'
```
# **Executar Como**

device class name (Necessário)

Especifica o nome da classe de dispositivo a ser atualizada.

MOUNTLimit

Especifica o número máximo de arquivos que podem ser abertos simultaneamente para entrada e saída. Esse parâmetro é opcional. É possível especificar um número de 0 a 4096.

 $\Box$ Sistemas operacionais WindowsSe a classe de dispositivo for compartilhada com um agente de armazenamento (especificando o parâmetro SHARED=YES), as unidades serão definidas ou excluídas para corresponderem ao valor MOUNTLIMIT.

Se você planeja utilizar a função de gravação simultânea, assegure-se de que unidades suficientes estejam disponíveis para a operação de gravação. Se o número de unidades necessárias a uma operação de gravação simultânea for maior que o valor do parâmetro MOUNTLIMIT para uma classe de dispositivo, a transação falhará.

### MAXCAPacity

Especifica o tamanho máximo de quaisquer arquivos de armazenamento de dados que são categorizados por essa classe de dispositivo. Esse parâmetro é opcional.

Especifique esse valor como um número inteiro seguido por K (kilobytes), M (megabytes), G (gigabytes) ou T (terabytes). O tamanho mínimo é 1 MB (MAXCAPACITY=1M). Se estiver definindo uma classe de dispositivo FILE para volumes de backup do banco de dados, especifique um valor para MAXCAPACITY adequado para o tamanho do banco de dados e que minimize o número de volumes do banco de dados.

Por exemplo, MAXCAPACITY=5G especifica que a capacidade máxima para um volume nesta classe de dispositivo é de 5 gigabytes. O valor especificado deve ser menor ou igual ao tamanho máximo suportado de um arquivo no sistema de arquivos de destino.

Sistemas operacionais AIX Sistemas operacionais LinuxNão defina um valor MAXCAPACITY com mais de 640 M quando esse arquivo for destinado ao suporte de CD REMOVABLEFILE. Um valor menor do que o espaço utilizável de um CD (650 MB) permite uma correspondência de um para um entre os arquivos da classe de dispositivo FILE e as cópias que estão no CD.

### **DIRectory**

Especifica o local do diretório ou os locais dos arquivos que são usados nessa classe de dispositivo. Coloque toda a lista de diretórios entre aspas, usando vírgulas para separar os nomes de diretórios individuais. Caracteres especiais (por exemplo, espaços em branco) são permitidos dentro de nomes de diretório. Por exemplo, a lista de diretórios "abc def,xyz" contém dois diretórios: abc def e xyz. Esse parâmetro é opcional.

Especificando um ou mais nomes de diretório, você identifica os locais nos quais o servidor coloca os arquivos que representam volumes de armazenamento para essa classe de dispositivo.

Sistemas operacionais AIX Sistemas operacionais LinuxEnquanto o comando é processado, o servidor expande o nome ou nomes de diretório especificados em suas formas completas, iniciando no diretório-raiz.

Importante: Se você estiver usando agentes de armazenamento para acesso compartilhado a volumes FILE, deverá usar o comando DEFINE PATH para definir um caminho para cada agente de armazenamento. A definição de caminho inclui os
nomes de diretórios que são usados pelo agente de armazenamento para acessar cada diretório.

Posteriormente, se o servidor precisar alocar um volume utilizável, ele criará um novo arquivo em um desses diretórios. (O servidor pode escolher qualquer um dos diretórios no qual criar novos volumes de trabalho.) Para volumes utilizáveis usados para armazenar dados do cliente, o arquivo que é criado pelo servidor tem uma extensão de nome de arquivo de .bfs. Para volumes de trabalho utilizados para armazenar dados de exportação, uma extensão de nome de arquivo .exp é utilizada.

Sistemas operacionais AIX Sistemas operacionais LinuxPor exemplo, se você definir uma classe de dispositivo com um diretório tsmstor e o servidor precisar de um volume de trabalho nessa classe de dispositivo para armazenar dados de exportação, o arquivo criado pelo servidor poderá ter o nome ⁄tsmstor ⁄oos66497. exp.

Sistemas operacionais WindowsPor exemplo, se você definir uma classe de dispositivo com um diretório c:\server e o servidor precisar de um volume de trabalho nessa classe de dispositivo para armazenar dados de exportação, o arquivo criado pelo servidor poderá ter o nome c:\server\00566497.exp.

Dica: Se você especificar vários diretórios para uma classe de dispositivo, assegure que os diretórios estão associados com sistemas de arquivos separados. As funções do acionador de espaço e os cálculos de espaço do conjunto de armazenamentos levam em conta o espaço que resta em cada diretório. Se você especificar vários diretórios para uma classe de dispositivo e os diretórios estiverem no mesmo sistema de arquivos, o servidor calculará o espaço incluindo valores que representam o espaço que resta em cada diretório. Esses cálculos de espaço são inexatos. Em vez de escolher um conjunto de armazenamento com espaço suficiente para uma operação, o servidor poderia escolher o conjunto de armazenamento incorreto e ficar sem espaço antes do tempo. Para acionadores de espaço, um cálculo inexato poderia resultar em uma falha ao expandir o espaço disponível em um conjunto de armazenamento. A falha ao expandir o espaço em um conjunto de armazenamento é uma das condições que podem desativar um acionador. Se um acionador estiver desativado porque o espaço em um conjunto de armazenamento não foi expandido, será possível reativar o acionador emitindo o comando a seguir: update spacetrigger stg. Nenhuma alteração adicional é necessária para o acionador de espaço.

Restrição: Para modificar uma lista de diretórios, você deve substituir a lista inteira.

#### SHAREd

Especifica que esta classe de dispositivo FILE é compartilhada entre o servidor e um ou mais agentes de armazenamento. Para preparar o compartilhamento, uma biblioteca é definida automaticamente junto com uma série de unidades correspondentes ao MOUNTLIMIT associado à classe de dispositivo. Se a biblioteca e as unidades existirem e o MOUNTLIMIT for alterado, as unidades poderão ser criadas para atingir um valor MOUNTLIMIT mais alto ou excluídas para atingir um novo valor inferior.

# **Agentes de Armazenamento Utilizando Volumes FILE**

Você deve assegurar que os agentes de armazenamento possam acessar os volumes FILE recentemente criados. Para acessar volumes FILE, os agentes de armazenamento substituem nomes da lista de diretórios na definição classe de dispositivo pelos nomes na lista de diretórios para a definição de caminho associada. A seguir é ilustrada a importância da correspondência de classes de dispositivo e caminhos para assegurar que os agentes de armazenamento possam acessar volumes FILE recém criados.

Suponha que deseja utilizar estes três diretórios para uma biblioteca FILE:

Sistemas operacionais Windows

- c:\server
- d:\server
- e:\server

Sistemas operacionais AIX

- /usr/tivoli1
- /usr/tivoli2
- /usr/tivoli3

Sistemas operacionais Linux

- /opt/tivoli1
- /opt/tivoli2
- /opt/tivoli3

1. O comando a seguir é utilizado para configurar uma biblioteca FILE denominada CLASSA com uma unidade denominada CLASSA1 em SERVER1:

#### Sistemas operacionais Windows

```
define devclass classa devtype=file
directory="c:\server,d:\server,e:\server"
shared=yes mountlimit=1
```
## Sistemas operacionais AIX

```
define devclass classa devtype=file
directory="/usr/tivoli1,/usr/tivoli2,/usr/tivoli3"
shared=yes mountlimit=1
```
## Sistemas operacionais Linux

```
define devclass classa devtype=file
directory="/opt/tivoli1,/opt/tivoli2,/opt/tivoli3"
shared=yes mountlimit=1
```
- 2. Para que o agente de armazenamento STA1 possa utilizar a biblioteca FILE, é necessário definir o seguinte caminho para o agente de armazenamento STA1:
	- Sistemas operacionais Windows

```
define path server1 sta1 srctype=server desttype=drive device=file
directory="\\192.168.1.10\c\server,\\192.168.1.10\d\server,
\\192.168.1.10\e\server" library=classa
```
Nesse cenário, o agente de armazenamento, STA1, substitui o nome do diretório c:\server pelo nome do diretório \\192.168.1.10\c\server para acessar volumes FILE que estão no diretório c:\server no servidor.

Sistemas operacionais AIX

```
define path server1 sta1 srctype=server desttype=drive device=file
directory="/usr/ibm1,/usr/ibm2,/usr/ibm3" library=classa
```
Nesse cenário, o agente de armazenamento, STA1, substitui o nome de diretório /usr/tivoli1 pelo nome de diretório /usr/ibm1 para acessar volumes FILE que estão no diretório /usr/tivoli1 no servidor.

## Sistemas operacionais Linux

```
define path server1 sta1 srctype=server desttype=drive device=file
directory="/opt/ibm1,/opt/ibm2,/opt/ibm3" library=classa
```
Nesse cenário, o agente de armazenamento, STA1, substitui o nome do diretório/opt/tivoli1 pelo nome de diretório /opt/ibm1/ para acessar volumes FILE que estejam no diretório /opt/tivoli1 no servidor.

Os seguintes resultados ocorrem:

Sistemas operacionais WindowsO volume de arquivo c:\server\file1.dsm é criado por SERVER1. Se o primeiro diretório for posteriormente alterado para a classe de dispositivo com o seguinte comando:

update devclass classa directory="c:\otherdir,d:\server,e:\server"

SERVER1 ainda pode acessar o volume do arquivoc:\server\file1.dsm, mas o agente de armazenamento STA1 não pode acessá-lo, porque um nome de diretório correspondente na lista do diretório PATH não existe mais. Se um nome de diretório não estiver disponível na lista de diretórios que está associada à classe de dispositivo, o agente de armazenamento poderá perder o acesso a um volume FILE nesse diretório. Embora o volume ainda esteja acessível a partir do servidor para leitura, a falha do agente de armazenamento em acessar o volume FILE poderá fazer com que as operações sejam tentadas novamente em um caminho somente LAN ou que elas falhem.

 $\sim$ Sistemas operacionais AIXSe o volume de arquivo /usr/tivoli1/file1.dsm for criado em SERVER1 e se o comando a seguir for emitido,

```
update devclass classa directory="/usr/otherdir,/usr/tivoli2,
/usr/tivoli3"
```
SERVER1 ainda pode acessar o volume de arquivo /usr/tivoli1/file1.dsm, mas o agente de armazenamento STA1 não pode acessá-lo porque um nome de diretório correspondente na lista de diretórios PATH não existe mais. Se um nome de diretório não estiver disponível na lista de diretórios que está associada à classe de dispositivo, o agente de

armazenamento poderá perder o acesso a um volume FILE nesse diretório. Embora o volume ainda esteja acessível a partir do servidor para leitura, a falha do agente de armazenamento em acessar o volume FILE poderá fazer com que as operações sejam tentadas novamente em um caminho somente LAN ou que elas falhem.

Sistemas operacionais LinuxSe o volume de arquivo /opt/tivoli1/file1.dsm for criado em SERVER1 e se o comando a seguir for emitido,

update devclass classa directory="/opt/otherdir,/opt/tivoli2, /opt/tivoli3"

O SERVER1 ainda pode acessar o volume do arquivo/opt/tivoli1/file1.dsm, mas o agente de armazenamento STA1 não pode acessá-lo porque não existe mais um nome de diretório correspondente na lista do diretório PATH. Se um nome de diretório não estiver disponível na lista de diretórios que está associada à classe de dispositivo, o agente de armazenamento poderá perder o acesso a um volume FILE nesse diretório. Embora o volume ainda esteja acessível a partir do servidor para leitura, a falha do agente de armazenamento em acessar o volume FILE poderá fazer com que as operações sejam tentadas novamente em um caminho somente LAN ou que elas falhem.

# **Exemplo: Atualizar uma Classe de Dispositivo FILE para Compartilhamento**

Prepare uma classe de dispositivo FILE (denominada PLAINFILES) para compartilhar com um agente de armazenamento do IBM Spectrum Protect.

update devclass plainfiles shared=yes

# **Exemplo: Atualizar a capacidade de uma classe de dispositivo FILE**

Atualizar uma classe de dispositivo de arquivo denominada STORFILES para uma capacidade máxima de 25 MB.

update devclass storfiles maxcap=25m

Sistemas operacionais AIX

# **Exemplo: Incluir um Diretório em uma Classe de Dispositivo FILE**

Atualizar a classe de dispositivo FILE, CLASSA, incluindo um diretório, /usr/otherdir, na lista de diretórios. Os diretórios /opt/tivoli2 e /opt/tivoli3 foram especificados quando a classe de dispositivo foi definida pela primeira vez.

update devclass classa directory="/opt/tivoli2,/opt/tivoli3,/usr/otherdir"

Sistemas operacionais Linux

# **Exemplo: Incluir um Diretório em uma Classe de Dispositivo FILE**

Atualizar a classe de dispositivo FILE, CLASSA, incluindo um diretório, /usr/otherdir, na lista de diretórios. Os diretórios /usr/tivoli2 e /usr/tivoli3 foram especificados quando a classe de dispositivo foi definida pela primeira vez.

```
update devclass classa
directory="/usr/tivoli2,/usr/tivoli3,/usr/otherdir"
```
Sistemas operacionais Windows

# **Exemplo: Incluir um Diretório em uma Classe de Dispositivo FILE**

Atualizar a classe de dispositivo FILE, CLASSA, incluindo um diretório, c:\otherdir, na lista de diretórios. Os diretórios d:\server e e:\server foram especificados quando a classe de dispositivo foi definida pela primeira vez.

```
update devclass classa
directory="d:\server,e:\server,c:\otherdir"
```
Sistemas operacionais AIX Sistemas operacionais Windows

# **UPDATE DEVCLASS (Atualizar uma Classe de Dispositivo GENERICTAPE)**

Use a classe de dispositivo GENERICTAPE para unidades de fita que são suportadas por drivers de dispositivo de sistema operacional.

Quando esse tipo de dispositivo é usadoo, o servidor não reconhece o tipo de dispositivo nem o formato de gravação do cartucho. Como o servidor não reconhece o tipo de dispositivo, se ocorrer um erro de E/S, as informações de erro serão menos detalhadas em comparação às informações de erro de um tipo de dispositivo específico (por exemplo, 8 MM). Ao definir dispositivos para o servidor, não combine vários tipos de dispositivos dentro do mesmo tipo de dispositivo.

# **Classe de Privilégio**

Para emitir este comando, é necessário ter privilégio no sistema ou privilégio de armazenamento irrestrito.

# **Sintaxe**

```
>>-UPDate DEVclass--device_class_name--------------------------->
>--+--------------------------+--+----------------------+------->
   '-LIBRary--=--library_name-' '-ESTCAPacity--=--size-'
>--+----------------------------+--+-----------------------+---->
   '-MOUNTRetention--=--minutes-' '-MOUNTWait--=--minutes-'
>--+---------------------------+-------------------------------><
   '-MOUNTLimit--=--+-DRIVES-+-'
                    +-number-+
                    1 - 0 - - - - - - 1
```
# **Executar Como**

device class name (Necessário)

Especifica o nome da classe de dispositivo a ser atualizada.

LIBRary

Especifica o nome do objeto da biblioteca definido que contém as unidades de fita que podem ser utilizadas por esta classe de dispositivo.

Esse parâmetro é opcional.

Para obter informações sobre a definição de um objeto de biblioteca, consulte o comando DEFINE LIBRARY.

## **ESTCAPacity**

Especifica a capacidade estimada para os volumes que estão designados a esta classe de dispositivo. Esse parâmetro é opcional.

Você pode especificar esse parâmetro, se a capacidade padrão estimada para a classe de dispositivo estiver imprecisa devido à compactação de dados.

Especifique uma capacidade apropriada para a unidade de fita específica que está sendo usada.

Deve-se especificar esse valor como um número inteiro seguido por um dos indicadores de unidade a seguir: K (kilobytes), M (megabytes), G (gigabytes) ou T (terabytes). O menor valor aceito é 1 MB (ESTCAPACITY=1M).

Por exemplo, especifique que a capacidade estimada é 9 GB com o parâmetro ESTCAPACITY=9G.

Para forçar o servidor IBM Spectrum Protect a determinar a capacidade estimada para os volumes que são designados a essa classe de dispositivo, especifique ESTCAPACITY="".

MOUNTRetention

Especifica o número de minutos que um volume de acesso sequencial inativo é retido antes de ser desmontado. Este parâmetro é opcional. É possível especificar um número de 0 a 9999.

Esse parâmetro pode melhorar o tempo de resposta para as montagens de mídia de acesso sequencial deixando volumes montados anteriormente on-line.

Entretanto, para a biblioteca de tipos EXTERNAL definir este parâmetro com um valor baixo (por exemplo, dois minutos) melhora o compartilhamento entre as aplicações.

Nota: Para ambientes nos quais dispositivos são compartilhados entre aplicativos de armazenamento, a configuração de MOUNTRETENTION deve ser cuidadosamente considerada. Esse parâmetro determina por quanto tempo um volume inativo permanece em uma unidade. Alguns gerenciadores de mídia não desmontam uma unidade alocada para satisfazer solicitações pendentes. Pode ser necessário ajustar esse parâmetro para satisfazer as solicitações de montagem concorrentes enquanto um desempenho ideal do sistema é mantido. Geralmente, os problemas surgem com mais frequência quando o parâmetro MOUNTRETENTION está configurado para um valor que é muito pequeno, por exemplo, zero.

#### MOUNTWait

Especifica o número máximo de minutos que o servidor aguarda um operador responder a uma solicitação para montar um volume em uma unidade de uma biblioteca manual ou efetuar check-in em um volume a ser montado em uma biblioteca automatizada. Este parâmetro é opcional. Se a solicitação de montagem não for atendida dentro do período de tempo especificado, a solicitação de montagem será cancelada. É possível especificar um número de 0 a 9999. Restrição: Se a biblioteca que está associada a esta classe de dispositivo for externa (LIBTYPE=EXTERNAL), não especifique o parâmetro MOUNTWAIT.

#### MOUNTLimit

Especifica o número máximo de volumes de acesso sequencial que podem ser montados simultaneamente para a classe de dispositivo. Este parâmetro é opcional. É possível especificar um número de 0 - 4096.

Se você planeja utilizar a função de gravação simultânea, assegure-se de que unidades suficientes estejam disponíveis para a operação de gravação. Se o número de unidades necessárias a uma operação de gravação simultânea for maior que o valor do parâmetro MOUNTLIMIT para uma classe de dispositivo, a transação falhará.

Os valores possíveis são os seguintes:

#### DRIVES

Especifica que cada vez que um ponto de montagem é alocado, o número de unidades definidas e on-line na biblioteca é usado para calcular o valor real.

Nota: Para tipos de bibliotecas EXTERNAL, não especifique DRIVES para o valor MOUNTLIMIT. Especifica o número de unidades para a biblioteca como o valor MOUNTLIMIT.

#### number

Especifica o número máximo de unidades nessa classe de dispositivo usadas simultaneamente pelo servidor. Este valor nunca deve exceder o número de unidades definidas e on-line na biblioteca que atende essa classe de dispositivo.

#### 0 (zero)

Especifica que nenhuma transação nova pode obter acesso ao conjunto de armazenamentos. Quaisquer transações atuais continuam e são concluídas, mas as novas transações são finalizadas.

# **UPDATE DEVCLASS (Atualize uma classe de dispositivoLTO)**

Use a classe de dispositivo LTO quando estiver usando o dispositivo de fita LTO.

# **Classe de Privilégio**

Para emitir este comando, é necessário ter privilégio no sistema ou privilégio de armazenamento irrestrito.

## **Sintaxe**

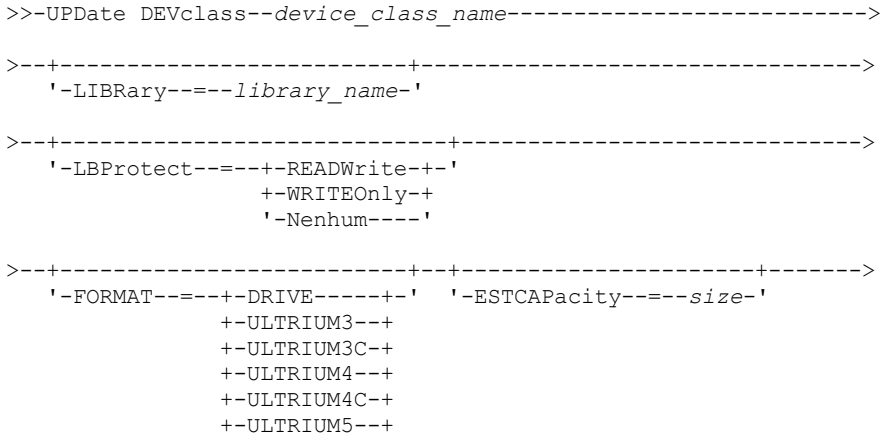

```
+-ULTRIUM5C-+
                +-ULTRIUM6--+
                +-ULTRIUM6C-+
                +-ULTRIUM7--+
                +-ULTRIUM7C-+
                +-III.TRIIIM8-++'-ULTRIUM8C-'
>--+-----------------------------------+------------------------>
   '-PREFIX--=--+-ADSM---------------+-'
               '-tape_volume_prefix-'
 >--+----------------------------+--+-----------------------+---->
   '-MOUNTRetention--=--minutes-' '-MOUNTWait--=--minutes-'
>--+---------------------------+-------------------------------->
   '-MOUNTLimit--=--+-DRIVES-+-'
                    +-number-+
                    -0------'
>--+----------------------------------------------+------------><
   |(1) (2)'-------------DRIVEEncryption--=--+-ON-------+-'
                                    +-ALLOW----+
                                     +-EXTERNAL-+
                                     '-OFF------'
```
Notas:

- 1. Você não poderá especificar DRIVEENCRYPTION=ON se as unidades estiverem utilizando mídia WORM (gravar uma vez, ler várias vezes).
- 2. A criptografia de unidade é suportada somente para unidades e mídias Ultrium 4, Ultrium 5, e Ultrium 6.

# **Parâmetros**

device\_class\_name (Necessário)

Especifica o nome da classe de dispositivo a ser atualizada. O comprimento máximo do nome da classe de dispositivo é 30 caracteres.

LIBRary

Especifica o nome do objeto da biblioteca definida que contém as unidades de fita LTO usadas por esta classe de dispositivo. Para obter informações sobre a definição de um objeto de biblioteca, consulte o comando DEFINE LIBRARY.

LBProtect

Especifica se proteção de bloco lógico é usada para garantir a integridade de dados armazenados em fita. Quando LBPROTECT está configurado para READWRITE ou WRITEONLY, o servidor usa esse recurso da unidade de fita para proteção de bloco lógico e gera informações de proteção de verificação cíclica de redundância (CRC) para cada bloco de dados gravado na fita. O servidor também valida as informações de proteção de CRC quando os dados são lidos da fita.

Os seguintes valores são possíveis:

## **READWrite**

Especifica que a proteção de bloco lógico está ativada no servidor e a unidade de fita para operações de leitura e gravação. Os dados são armazenados com informações CRC em cada bloco. Este modo afeta o desempenho, porque o uso do processador adicional é necessário para IBM Spectrum Protect e a unidade de fita para calcular e comparar valores CRC. O valor READWRITE não afeta os conjuntos de backup e os dados gerados pelo comando BACKUP DB.

Quando o parâmetro LBPROTECT é configurado como READWRITE, você não precisará especificar o parâmetro CRCDATA em uma definição de conjunto de armazenamento porque a proteção de bloco lógico fornece melhor proteção contra distorção de dados.

#### WRITEOnly

Especifica que a proteção de bloco lógico está ativada no servidor e a unidade de fita para operações de gravação apenas. Os dados são armazenados contendo informações CRC em cada bloco. Para operações de leitura, o servidor e a unidade de fita não validam o CRC. Este modo afeta o desempenho, porque o uso do processador adicional é necessário para o IBM Spectrum Protect gerar o CRC e para a unidade de fita calcular e comparar os valores CRC para operações de gravação. O valor WRITEONLY não afeta os conjuntos de backup e os dados que são gerados pelo comando BACKUP DB.

Não

Especifica que a proteção de bloco lógico não está ativada no servidor e a unidade de fita para operações de leitura e gravação. No entanto, o servidor ativa a proteção de bloco lógico em operações de gravação para um volume de preenchimento que já tenha dados com a proteção do bloco lógico.

Restrição: A proteção de bloco lógico é suportada somente no IBM® LTO5 e unidades LTO6 suportadas.

FORMAT

Especifica o formato de gravação a ser usado quando dados são gravados em mídia de acesso sequencial. Esse parâmetro é opcional.

Se as unidades estiverem em uma biblioteca que inclua unidades de tecnologia de fita diferente, não use o valor DRIVE. Em vez disso, especifique o formato que as unidades usam.

Ao migrar todas as unidades de dispositivos Ultrium paraUltrium 2, siga as instruções abaixo:

- Exclua todas as definições de unidade Ultrium existentes e os caminhos que estão associados a elas.
- Defina as novas unidades Ultrium 2 e caminhos.

Se você estiver considerando a combinação de diferentes gerações de mídia e unidades LTO, esteja ciente das restrições a seguir.

| <b>Unidades</b>        | Mídia de<br>geração 3 | Mídia de<br>geração 4 | Mídia de<br>geração 5 | Mídia de<br>geração 6 | Mídia de<br>Geração 7 | Mídia de<br>geração 8 |
|------------------------|-----------------------|-----------------------|-----------------------|-----------------------|-----------------------|-----------------------|
| Geração 3 <sup>1</sup> | Leitura e<br>gravação | Não Disponível        | Não Disponível        | Não Disponível        | Não Disponível        | Não Disponível        |
| Geração 4 <sup>2</sup> | Leitura e<br>gravação | Leitura e<br>gravação | Não Disponível        | Não Disponível        | Não Disponível        | Não Disponível        |
| Geração 5 <sup>3</sup> | Somente<br>Leitura    | Leitura e<br>gravação | Leitura e<br>gravação | n/d                   | n/d                   | Não Disponível        |
| Geração 6 <sup>4</sup> | Não Disponível        | Somente<br>Leitura    | Leitura e<br>gravação | Leitura e<br>gravação | n/d                   | Não Disponível        |
| Geração 7 <sup>5</sup> |                       |                       | Somente<br>Leitura    | Leitura e<br>gravação | Leitura e<br>gravação | Não Disponível        |
| Geração 8 <sup>6</sup> | n/d                   | n/d                   | Não Disponível        | Não Disponível        | Leitura e<br>gravação | Leitura e<br>gravação |

Tabela 1. Ler - gravar capacidades para gerações diferentes de unidades de dispositivos LTO

 $^{\rm 1}$  Em uma biblioteca com uma unidade Geração 3, todos os volumes utilizáveis Geração 1 deverão ser retirados e todos os volumes do conjunto de armazenamentos Geração 1 deverão ser atualizados para somente leitura.

<sup>2</sup> Em uma biblioteca com uma unidade Geração 4, todos os volumes utilizáveis Geração 2 deverão ser retirados e todos os volumes do conjunto de armazenamentos Geração 2 deverão ser atualizados para somente leitura.

<sup>3</sup> Em uma biblioteca com uma unidade Geração 5, todos os volumes utilizáveis Geração 3 deverão ser retirados e todos os volumes do conjunto de armazenamento Geração 3 deverão ser atualizados para somente leitura.

<sup>4</sup> Em uma biblioteca com uma unidade Geração 6, todos os volumes utilizáveis Geração 4 deverão ser retirados e todos os volumes do conjunto de armazenamentos Geração 4 deverão ser atualizados para somente leitura.

<sup>5</sup> Em uma biblioteca com uma unidade de geração 7, todos os volumes utilizáveis de geração 5 deverão ser retirados e todos os volumes do conjunto de armazenamentos da geração 5 deverão ser atualizados para somente leitura.

<sup>6</sup> Unidades LTO 8 têm dois tipos de mídia: mídia LTO 8M e mídia LTO 8. Os dois tipos de mídia são usados somente em unidades de fita LTO 8.

A tabela a seguir lista os formatos de gravação e as capacidades estimadas dos dispositivos LTO: Tabela 2. Formato de gravação e capacidade estimada padrão para oLTO

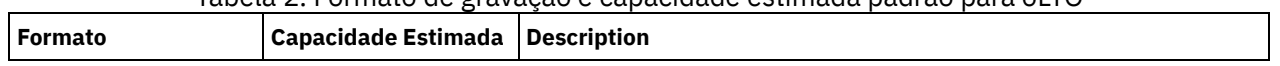

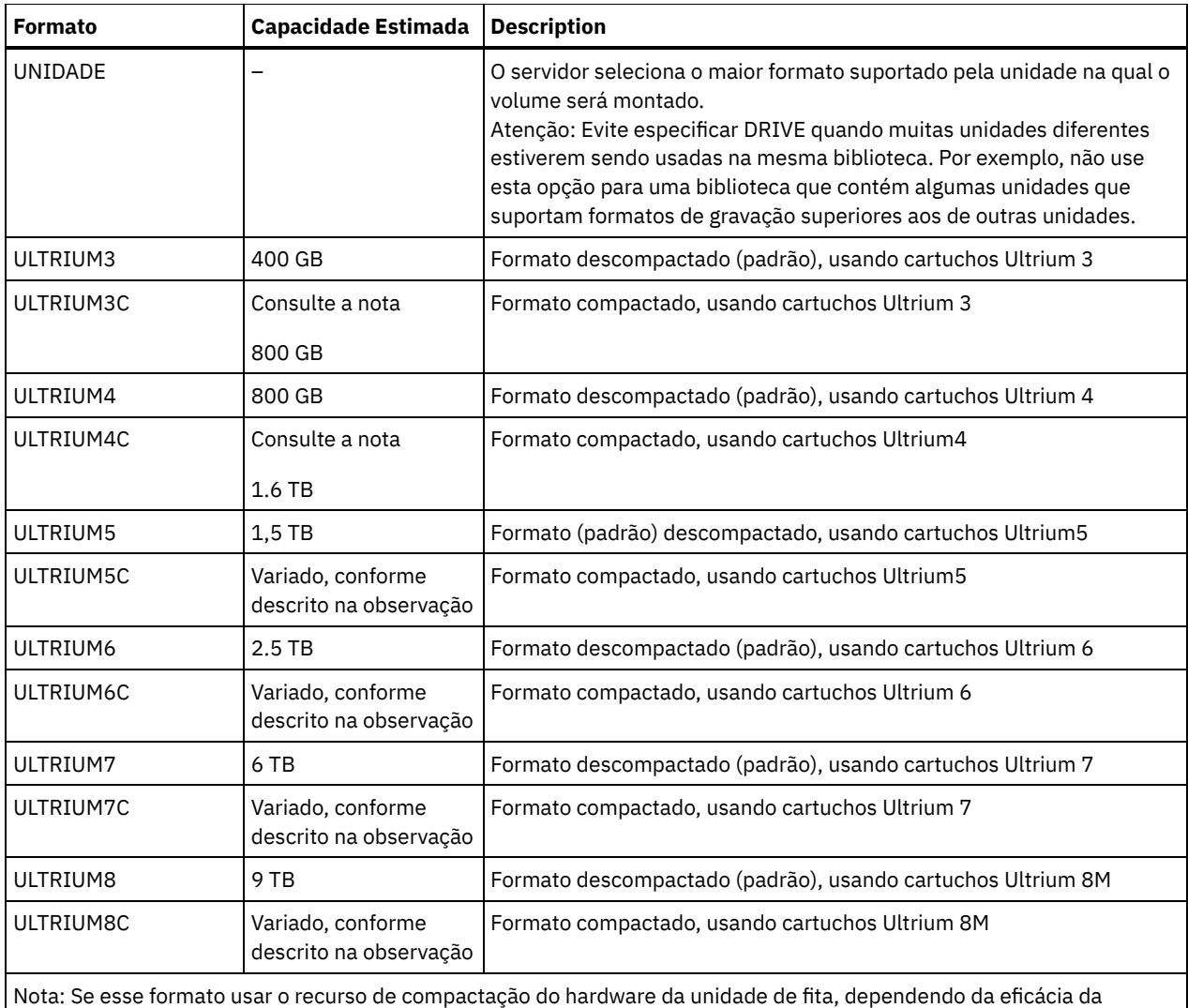

compactação, a capacidade real será variada.

## **ESTCAPacity**

Especifica a capacidade estimada para os volumes de acesso sequenciais que são categorizados por essa classe de dispositivo. Esse parâmetro é opcional.

Você pode especificar esse parâmetro, se a capacidade padrão estimada para a classe de dispositivo estiver imprecisa devido à compactação de dados.

Deve-se especificar esse valor como um número inteiro seguido por um dos indicadores de unidade a seguir: K (kilobytes),  $M$  (megabytes), G (gigabytes) ou  $T$  (terabytes). O menor valor aceito é 1 MB (ESTCAPACITY=1M).

Por exemplo, especifique que a capacidade estimada é 9 GB com o parâmetro ESTCAPACITY=9G.

Para forçar o servidor IBM Spectrum Protect a determinar a capacidade estimada para os volumes que são designados a essa classe de dispositivo, especifique ESTCAPACITY="".

Para obter informações adicionais sobre as capacidades estimadas, consulte Tabela 2.

PREFIX

Especifica o qualificador de alto nível do nome do conjunto de dados que o servidor grava nas etiquetas de mídia de acesso sequencial. Para cada volume de acesso sequencial assinalado nesta classe de dispositivo, o servidor vai utilizar este prefixo para criar o nome do conjunto de dados. Este parâmetro é opcional. O comprimento máximo deste prefixo é de 8 caracteres.

Se você tiver uma convenção de nomenclatura para etiquetas de mídia para suportar seu sistema de gerenciamento atual, use um prefixo de volume que esteja em conformidade com suas convenções de nomenclatura.

Valores que são especificados para esse parâmetro devem atender às condições a seguir:

O valor deve ser composto de qualificadores, que podem ter no máximo oito caracteres incluindo pontos. Por exemplo, o valor a seguir é aceitável:

AB.CD2.E

- Os qualificadores devem ser separados por um único ponto.
- A primeira letra de cada qualificador deve ser alfabética ou nacional (@,#,\$), seguida por caracteres alfabéticos, nacionais, hifenizados ou numéricos.

Um exemplo de um nome do conjunto de dados do volume da fita usando o prefixo padrão é ADSM.BFS.

#### MOUNTRetention

Especifica o número de minutos que um volume de acesso sequencial inativo é retido antes de ser desmontado. Este parâmetro é opcional. É possível especificar um número de 0 a 9999.

Esse parâmetro pode melhorar o tempo de resposta para as montagens de mídia de acesso sequencial deixando volumes montados anteriormente on-line.

Entretanto, para a biblioteca de tipos EXTERNAL definir este parâmetro com um valor baixo (por exemplo, dois minutos) melhora o compartilhamento entre as aplicações.

Nota: Para ambientes nos quais dispositivos são compartilhados entre aplicativos de armazenamento, a configuração de MOUNTRETENTION deve ser cuidadosamente considerada. Esse parâmetro determina por quanto tempo um volume inativo permanece em uma unidade. Alguns gerenciadores de mídia não desmontam uma unidade alocada para satisfazer solicitações pendentes. Pode ser necessário ajustar esse parâmetro para satisfazer as solicitações de montagem concorrentes enquanto um desempenho ideal do sistema é mantido. Geralmente, os problemas surgem com mais frequência quando o parâmetro MOUNTRETENTION está configurado para um valor que é muito pequeno, por exemplo, zero.

## MOUNTWait

Especifica o número máximo de minutos que o servidor aguarda um operador responder a uma solicitação para montar um volume em uma unidade de uma biblioteca manual ou efetuar check-in em um volume a ser montado em uma biblioteca automatizada. Este parâmetro é opcional. Se a solicitação de montagem não for atendida dentro do período de tempo especificado, a solicitação de montagem será cancelada. É possível especificar um número de 0 a 9999. Restrição: Se a biblioteca que está associada a esta classe de dispositivo for externa (LIBTYPE=EXTERNAL), não especifique o parâmetro MOUNTWAIT.

## MOUNTLimit

Especifica o número máximo de volumes de acesso sequencial que podem ser montados simultaneamente para a classe de dispositivo. Este parâmetro é opcional. É possível especificar um número de 0 - 4096.

Se você planeja utilizar a função de gravação simultânea, assegure-se de que unidades suficientes estejam disponíveis para a operação de gravação. Se o número de unidades necessárias a uma operação de gravação simultânea for maior que o valor do parâmetro MOUNTLIMIT para uma classe de dispositivo, a transação falhará.

#### Os valores possíveis são os seguintes:

## DRIVES

Especifica que cada vez que um ponto de montagem é alocado, o número de unidades definidas e on-line na biblioteca é usado para calcular o valor real.

Nota: Para tipos de bibliotecas EXTERNAL, não especifique DRIVES para o valor MOUNTLIMIT. Especifica o número de unidades para a biblioteca como o valor MOUNTLIMIT.

## number

Especifica o número máximo de unidades nessa classe de dispositivo usadas simultaneamente pelo servidor. Este valor nunca deve exceder o número de unidades definidas e on-line na biblioteca que atende essa classe de dispositivo.

## 0 (zero)

Especifica que nenhuma transação nova pode obter acesso ao conjunto de armazenamentos. Quaisquer transações atuais continuam e são concluídas, mas as novas transações são finalizadas.

## DRIVEEncryption

Especifica se a criptografia de unidade é permitida. Esse parâmetro é opcional. A criptografia de unidade é suportada somente para unidades e mídias Ultrium 4, Ultrium 5, e Ultrium 6.

Restrição: Se a criptografia estiver ativada para uma classe de dispositivo e se a classe de dispositivo estiver associada a um conjunto de armazenamentos, o conjunto de armazenamentos não deve compartilhar um conjunto inicial com outra classe de dispositivo que não possa ser criptografada. Se um cartucho estiver criptografado e você planejar usá-lo em uma unidade que não pode ser criptografada, você deverá etiquetar novamente o cartucho manualmente antes que ele possa ser usado nessa unidade.

ON

Especifica que o IBM Spectrum Protect é o gerenciador de chave para a criptografia de unidade e permite a criptografia de unidade para volumes do conjunto de armazenamentos vazios apenas se o método do aplicativo estiver ativado. (Outros tipos de volumes não estão criptografados. Por exemplo, conjuntos de backup, volumes de exportação e volumes de backup de banco de dados não são criptografados). Se você especificar ON e ativar um outro método de criptografia, a criptografia de unidade não será permitida e as operações de backup falharão. Nota: Você não pode especificar o IBM Spectrum Protect como o gerenciador de chave para criptografia de unidade de mídia WORM (gravar uma vez, ler várias vezes). (Se você estiver utilizando mídia WORM, não será possível especificar DRIVEENCRYPTION=ON.)

ALLOW

Especifica que o IBM Spectrum Protect não gerencia as chaves para a criptografia de unidade. No entanto, a criptografia de unidade para volumes nulos será permitida se um outro método de criptografia estiver ativado.

# EXTERNAL

Especifica que o IBM Spectrum Protect não gerencia as chaves para a criptografia de unidade. Utilize essa configuração com uma metodologia de criptografia que é fornecida por um outro fornecedor e que é utilizada com Application Method Encryption (AME) ativado na unidade. Ao especificar EXTERNAL e o IBM Spectrum Protect detectar que a criptografia AME está ativada, o IBM Spectrum Protect não desativará a criptografia. Em contrapartida, ao especificar ALLOW e o IBM Spectrum Protect detectar que a criptografia AME está ativada, o IBM Spectrum Protect desativa a criptografia.

OFF

Especifica que a criptografia de unidade não é permitida. Se for ativado outro método de criptografia, os backups falharão. Se você ativar o método do aplicativo, o IBM Spectrum Protect desativará a criptografia e os backups serão tentados.

# **Exemplo: Atualize o limite de quantidade para uma classe de dispositivo LTO**

Atualizar um dispositivo de classe chamado LTOTAPE. Alterar o limite de montagem para 2.

update devclass ltotape mountlimit=2

# **UPDATE DEVCLASS (Atualizar uma classe de dispositivo NAS)**

Utilize a classe de dispositivo NAS quando você estiver usando operações NDMP (Network Data Management Protocol) para fazer backup de servidores de arquivo NAS (armazenamento conectado à rede). A classe de dispositivo é para unidades que são suportadas pelo servidor de arquivos NAS para backups.

Sistemas operacionais AIX Sistemas operacionais LinuxA classe de dispositivo NAS não suporta bibliotecas EXTERNAL.

Sistemas operacionais WindowsA classe de dispositivo NAS não suporta bibliotecas EXTERNAL.

# **Classe de Privilégio**

Para emitir este comando, é necessário ter privilégio no sistema ou privilégio de armazenamento irrestrito.

## **Sintaxe**

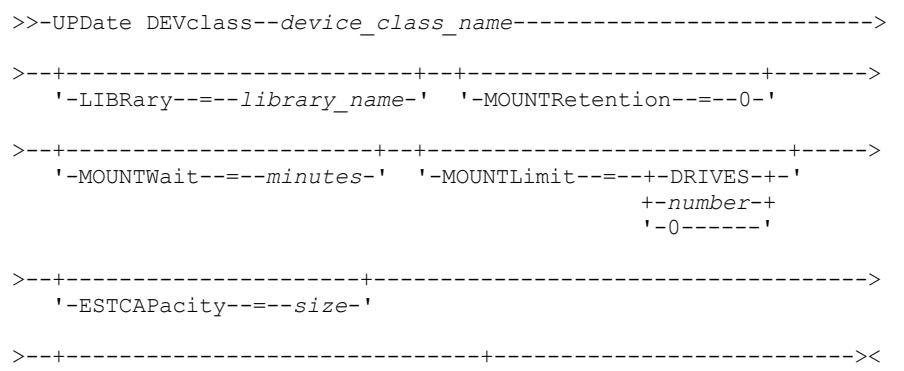

# **Executar Como**

#### device class name (Necessário)

Especifica o nome da classe de dispositivo a ser definida. O comprimento máximo do nome da classe de dispositivo é 30 caracteres.

## LIBRary

Especifica o nome do objeto definido da biblioteca que contém as unidades de fita SCSI utilizadas por esta classe de dispositivo. Para obter informações sobre a definição de um objeto de biblioteca, consulte o comando DEFINE LIBRARY. MOUNTRetention=0

Especifica o número de minutos que um volume de acesso sequencial inativo é retido antes de ser desmontado. Zero (0) é o único valor suportado por classes de dispositivos com DEVType=NAS.

#### MOUNTWait

Especifica o número máximo de minutos que o servidor aguarda um operador responder a uma solicitação para montar um volume em uma unidade de uma biblioteca manual ou efetuar check-in em um volume a ser montado em uma biblioteca automatizada. Este parâmetro é opcional. Se a solicitação de montagem não for atendida dentro do período de tempo especificado, a solicitação de montagem será cancelada. É possível especificar um número de 0 a 9999. Restrição: Se a biblioteca que está associada a esta classe de dispositivo for externa (LIBTYPE=EXTERNAL), não especifique o parâmetro MOUNTWAIT.

#### MOUNTLimit

Especifica o número máximo de volumes de acesso sequencial que podem ser montados simultaneamente para a classe de dispositivo. Este parâmetro é opcional. É possível especificar um número de 0 - 4096.

Se você planeja utilizar a função de gravação simultânea, assegure-se de que unidades suficientes estejam disponíveis para a operação de gravação. Se o número de unidades necessárias a uma operação de gravação simultânea for maior que o valor do parâmetro MOUNTLIMIT para uma classe de dispositivo, a transação falhará.

#### Os valores possíveis são os seguintes:

#### DRIVES

Especifica que cada vez que um ponto de montagem é alocado, o número de unidades definidas e on-line na biblioteca é usado para calcular o valor real.

Nota: Para tipos de bibliotecas EXTERNAL, não especifique DRIVES para o valor MOUNTLIMIT. Especifica o número de unidades para a biblioteca como o valor MOUNTLIMIT.

### number

Especifica o número máximo de unidades nessa classe de dispositivo usadas simultaneamente pelo servidor. Este valor nunca deve exceder o número de unidades definidas e on-line na biblioteca que atende essa classe de dispositivo.

## 0 (zero)

Especifica que nenhuma transação nova pode obter acesso ao conjunto de armazenamentos. Quaisquer transações atuais continuam e são concluídas, mas as novas transações são finalizadas.

#### **ESTCAPacity**

Especifica a capacidade estimada para os volumes que estão designados a esta classe de dispositivo. Esse parâmetro é opcional.

Deve-se especificar esse valor como um número inteiro seguido por um dos indicadores de unidade a seguir: K (kilobytes), M (megabytes), G (gigabytes) ou T (terabytes). O menor valor aceito é 1 MB (ESTCAPACITY=1M).

Por exemplo, especifique que a capacidade estimada é 9 GB com o parâmetro ESTCAPACITY=9G.

Para forçar o servidor IBM Spectrum Protect a determinar a capacidade estimada para os volumes que são designados a essa classe de dispositivo, especifique ESTCAPACITY="".

## PREFIX

Especifica o qualificador de alto nível do nome do conjunto de dados que o servidor grava nas etiquetas de mídia de acesso sequencial. Para cada volume de acesso sequencial assinalado nesta classe de dispositivo, o servidor vai utilizar este prefixo para criar o nome do conjunto de dados. Este parâmetro é opcional. O comprimento máximo deste prefixo é de 8 caracteres.

Se você tiver uma convenção de nomenclatura para etiquetas de mídia para suportar seu sistema de gerenciamento atual, use um prefixo de volume que esteja em conformidade com suas convenções de nomenclatura.

Valores que são especificados para esse parâmetro devem atender às condições a seguir:

O valor deve ser composto de qualificadores, que podem ter no máximo oito caracteres incluindo pontos. Por exemplo, o valor a seguir é aceitável:

AB.CD2.E

- Os qualificadores devem ser separados por um único ponto.
- A primeira letra de cada qualificador deve ser alfabética ou nacional (@,#,\$), seguida por caracteres alfabéticos, nacionais, hifenizados ou numéricos.

Um exemplo de um nome do conjunto de dados do volume da fita usando o prefixo padrão é ADSM.BFS.

# **Exemplo: Atualizar a Capacidade Estimada para uma Classe de Dispositivo NAS**

Atualizar uma classe de dispositivo chamada NASTAPE. Alterar a capacidade estimada para 200 GB.

update devclass nastape library=naslib estcapacity=200G

# **UPDATE DEVCLASS (Atualizar uma Classe de Dispositivo REMOVABLEFILE)**

Utilize a classe de dispositivo REMOVABLEFILE para dispositivos de mídia removível conectados como sistemas de arquivo locais, removíveis.

# **Classe de Privilégio**

Para emitir este comando, é necessário ter privilégio no sistema ou privilégio de armazenamento irrestrito.

# **Sintaxe**

```
>>-UPDate DEVclass--device_class_name--------------------------->
        >--+--------------------------+--+----------------------+------->
   '-LIBRary--=--library_name-' '-MAXCAPacity--=--size-'
>--+----------------------------+--+-----------------------+---->
   '-MOUNTRetention--=--minutes-' '-MOUNTWait--=--minutes-'
>--+---------------------------+-------------------------------><
   '-MOUNTLimit--=--+-DRIVES-+-'
                    +-number-+
                     1 - 0 - - - - - -
```
# **Executar Como**

device\_class\_name (Necessário)

Especifica o nome da classe de dispositivo a ser atualizada.

## LIBRary

Especifica o nome do objeto da biblioteca definido que contém as unidades de mídia removíveis utilizadas por esta classe de dispositivo. Esse parâmetro é opcional. Para obter informações sobre a definição de um objeto de biblioteca, consulte o comando DEFINE LIBRARY.

### MAXCAPacity

Especifica o tamanho máximo de quaisquer volumes que são definidos para um conjunto de armazenamento categorizado por essa classe de dispositivo. Esse parâmetro é opcional.

Sistemas operacionais AIX Sistemas operacionais WindowsComo o servidor abre apenas um arquivo por meio físico removível, especifique uma capacidade que permita que um único arquivo aproveite totalmente a capacidade de sua mídia.

 $\acute{\rm E}$  necessário especificar esse valor como um número inteiro seguido de K (kilobytes), M (megabytes), G (gigabytes) ou T (terabytes).

Por exemplo, MAXCAPACITY=5M especifica que a capacidade máxima para um volume nesta classe de dispositivo é de 5 MB. O menor valor permitido é 1 MB (ou seja, MAXCAPACITY=1M).

#### MOUNTRetention

Especifica o número de minutos que um volume de acesso sequencial inativo é retido antes de ser desmontado. Esse parâmetro é opcional. É possível especificar um número de 0 - 9999.

Esse parâmetro pode melhorar o tempo de resposta para as montagens de mídia de acesso sequencial deixando volumes montados anteriormente on-line.

Nota: Para ambientes nos quais dispositivos são compartilhados entre aplicativos de armazenamento, a configuração de MOUNTRETENTION deve ser cuidadosamente considerada. Esse parâmetro determina por quanto tempo um volume inativo permanece em uma unidade. Alguns gerenciadores de mídia não desmontam uma unidade alocada para satisfazer solicitações pendentes. Pode ser necessário ajustar esse parâmetro para satisfazer as solicitações de montagem concorrentes enquanto um desempenho ideal do sistema é mantido. Geralmente, os problemas surgem com mais frequência quando o parâmetro MOUNTRETENTION está configurado para um valor que é muito pequeno, por exemplo, zero.

## MOUNTWait

Especifica o número máximo de minutos que o servidor aguarda um operador responder a uma solicitação para montar um volume em uma unidade de uma biblioteca manual ou efetuar check-in em um volume a ser montado em uma biblioteca automatizada. Este parâmetro é opcional. Se a solicitação de montagem não for atendida dentro do período de tempo especificado, a solicitação de montagem será cancelada. É possível especificar um número de 0 a 9999. Restrição: Se a biblioteca que está associada a esta classe de dispositivo for externa (LIBTYPE=EXTERNAL), não especifique o parâmetro MOUNTWAIT.

#### MOUNTLimit

Especifica o número máximo de volumes de acesso sequencial que podem ser montados simultaneamente para a classe de dispositivo. Este parâmetro é opcional. É possível especificar um número de 0 - 4096.

Se você planeja utilizar a função de gravação simultânea, assegure-se de que unidades suficientes estejam disponíveis para a operação de gravação. Se o número de unidades necessárias a uma operação de gravação simultânea for maior que o valor do parâmetro MOUNTLIMIT para uma classe de dispositivo, a transação falhará.

#### Os valores possíveis são os seguintes:

#### DRIVES

Especifica que cada vez que um ponto de montagem é alocado, o número de unidades definidas e on-line na biblioteca é usado para calcular o valor real.

Nota: Para tipos de bibliotecas EXTERNAL, não especifique DRIVES para o valor MOUNTLIMIT. Especifica o número de unidades para a biblioteca como o valor MOUNTLIMIT.

#### number

Especifica o número máximo de unidades nessa classe de dispositivo usadas simultaneamente pelo servidor. Este valor nunca deve exceder o número de unidades definidas e on-line na biblioteca que atende essa classe de dispositivo.

#### 0 (zero)

Especifica que nenhuma transação nova pode obter acesso ao conjunto de armazenamentos. Quaisquer transações atuais continuam e são concluídas, mas as novas transações são finalizadas.

# **UPDATE DEVCLASS (Atualizar uma Classe de Dispositivo SERVER)**

Use a classe de dispositivo SERVER para usar volumes de armazenamento ou arquivos que estão arquivados em outro servidor IBM Spectrum Protect.

# **Classe de Privilégio**

Para emitir este comando, é necessário ter privilégio no sistema ou privilégio de armazenamento irrestrito.

## **Sintaxe**

>>-UPDdate DEVclass--*device\_class\_name*-------------------------->

>--+----------------------------+--+----------------------+-----> '-SERVERName--=--server\_name-' '-MAXCAPacity--=--*size*-'

IBM Spectrum Protect Knowledge Center Version 8.1.4 **1937**

```
>--+-----------------------------------+------------------------>
   '-PREFIX--=--+-ADSM---------------+-'
               '-tape_volume_prefix-'
>--+-----------------------------+------------------------------>
   '-RETRYPeriod--=----minutes---'
>--+-------------------------------+---------------------------->
   '-RETRYInterval--=----seconds---'
>--+----------------------------+------------------------------->
   '-MOUNTRetention--=--minutes-'
>--+---------------------------+-------------------------------><
   '-MOUNTLimit--=--+-number-+-'
                   '-1------'
```
# **Parâmetros**

## device class name (Necessário)

Especifica o nome da classe de dispositivo a ser atualizada.

SERVERName

Especifica o nome do servidor. O parâmetro SERVERNAME deve corresponder a um servidor definido.

Nota: Se você alterar SERVERNAME de um servidor existente para um novo nome, os dados nos volumes sob o antigo SERVERNAME não estarão mais acessíveis com essa classe de dispositivo.

MAXCAPacity

Especifica o tamanho máximo que os objetos podem possuir quando criados no servidor de destino. Esse parâmetro é opcional.

Especifique esse valor como um número inteiro seguido por K (kilobytes), M (megabytes), G (gigabytes) ou T (terabytes). O valor mínimo permitido é 1 MB (MAXCAPACITY=1M).

PREFIX

Especifica a parte inicial do nome do objeto arquivado de nível superior no servidor de destino. Este parâmetro é opcional. O comprimento máximo deste prefixo é de 8 caracteres.

Se você tiver uma convenção de nomenclatura para etiquetas de mídia para suportar seu sistema de gerenciamento atual, use um prefixo de volume que esteja em conformidade com suas convenções de nomenclatura.

Valores que são especificados para esse parâmetro devem atender às condições a seguir:

O valor deve ser composto de qualificadores, que podem ter no máximo oito caracteres incluindo pontos. Por exemplo, o valor a seguir é aceitável:

AB.CD2.E

- Os qualificadores devem ser separados por um único ponto.
- A primeira letra de cada qualificador deve ser alfabética ou nacional (@,#,\$), seguida por caracteres alfabéticos, nacionais, hifenizados ou numéricos.

Um exemplo de um nome de archive de alto nível que usa o prefixo padrão é ADSM.volume1.

## RETRYPeriod

Especifica o período de repetição, em minutos. O período de repetição é o intervalo durante o qual o servidor tenta conectar um servidor de destino, no caso de uma suspeita de falha nas comunicações. Esse parâmetro é opcional. É possível especificar um número de 0 - 9999.

## RETRYInterval

Especifica o intervalo de repetição em segundos. O intervalo de repetições representa a frequência com que as repetições acontecem dentro de um período de tempo específico. Esse parâmetro é opcional. É possível especificar um número de 1 - 9999.

MOUNTRetention

Especifica o número de minutos para reter uma conexão inativa com o servidor de destino antes de a conexão ser encerrada. Esse parâmetro é opcional. É possível especificar um número de 0 - 9999.

Nota: Para ambientes nos quais dispositivos são compartilhados entre aplicativos de armazenamento, a configuração de MOUNTRETENTION deve ser cuidadosamente considerada. Esse parâmetro determina por quanto tempo um volume

inativo permanece em uma unidade. Alguns gerenciadores de mídia não desmontam uma unidade alocada para satisfazer solicitações pendentes. Pode ser necessário ajustar esse parâmetro para satisfazer as solicitações de montagem concorrentes enquanto um desempenho ideal do sistema é mantido. Geralmente, os problemas surgem com mais frequência quando o parâmetro MOUNTRETENTION está configurado para um valor que é muito pequeno, por exemplo, zero.

#### MOUNTLimit

Especifica o número máximo de sessões simultâneas entre o servidor de origem e o servidor de destino. Qualquer tentativa para acessar sessões além do indicado pelo limite de montagem fará com que o solicitador aguarde. Esse parâmetro é opcional. É possível especificar um número de 1 - 4096. Os valores possíveis são os seguintes:

number

Especifica o número máximo de sessões simultâneas entre o servidor de origem e o servidor de destino.

1

Especifica o número de sessões simultâneas entre o servidor de origem e o servidor de destino.

# **UPDATE DEVCLASS (Atualizar uma Classe de Dispositivo VOLSAFE)**

Utilize o tipo de dispositivo VOLSAFE para trabalhar com mídia e unidades da marca StorageTek VolSafe. Esta tecnologia utiliza mídia que não pode ser sobrescrita. Portanto, não utilize essa mídia para fazer backup de curto prazo de arquivos clientes, do banco de dados do servidor ou exportar fitas.

# **Classe de Privilégio**

Para emitir este comando, é necessário ter privilégio no sistema ou privilégio de armazenamento irrestrito.

**Sintaxe**

```
>>-UPDate DEVclass--device_class_name--------------------------->
>--+--------------------------+--+--------------------------+--->
   '-LIBRary--=--library_name-' '-FORMAT--=--+-DRIVE-----+-'
                                              +-9840------+
                                              +-9840-C----+
                                              + - 79840C - - - - ++-T9840C-C--+
                                              +-T9840D----+
                                              +-T9840D-C--+
                                              +-T10000A---+
                                              +-T10000A-C-+
                                              +-T10000B---+
                                               +-T10000B-C-+
                                               +-T10000C---+
                                               +-T10000C-C-+
                                               +-T10000D---+
                                               '-T10000D-C-'
>--+----------------------+------------------------------------->
   '-ESTCAPacity--=--size-'
>--+-----------------------------------+------------------------>
   '-PREFIX--=--+-ADSM---------------+-'
               '-tape_volume_prefix-'
>--+----------------------------+--+-----------------------+---->
   '-MOUNTRetention--=--minutes-' '-MOUNTWait--=--minutes-'
>--+---------------------------+-------------------------------><
   '-MOUNTLimit--=--+-DRIVES-+-'
                    +-number-+
                    '-0------'
```
# **Parâmetros**

device\_class\_name (Necessário)

Especifica o nome da classe de dispositivo a ser atualizada. O comprimento máximo do nome da classe de dispositivo é 30 caracteres.

LIBRary

Especifica o nome do objeto de biblioteca definido que contém unidades VolSafe que podem ser utilizadas por esta classe de dispositivo. Se alguma unidade em uma biblioteca estiver ativada para VOLSAFE, todas as unidades da biblioteca deverão estar ativadas para VOLSAFE. Para obter informações adicionais sobre o tipo de dispositivo VolSafe, consulte DEFINE DEVCLASS (Definir uma Classe de Dispositivo VOLSAFE).

## FORMAT

Especifica o formato de gravação a ser usado quando dados são gravados em mídia de acesso sequencial. Esse parâmetro é opcional. O valor padrão é DRIVE.

Atenção: Se você especificar DRIVE para uma classe de dispositivo que possui dispositivos de acesso sequencial não compatíveis, deverá montar volumes em dispositivos que são capazes de ler ou gravar o formato estabelecido quando o volume foi montado pela primeira vez. Isto pode provocar atrasos, se o único dispositivo de acesso sequencial que pode acessar o volume já estiver em utilização.

# A tabela a seguir lista os formatos de gravação e as capacidades estimadas dos dispositivos VolSafe:

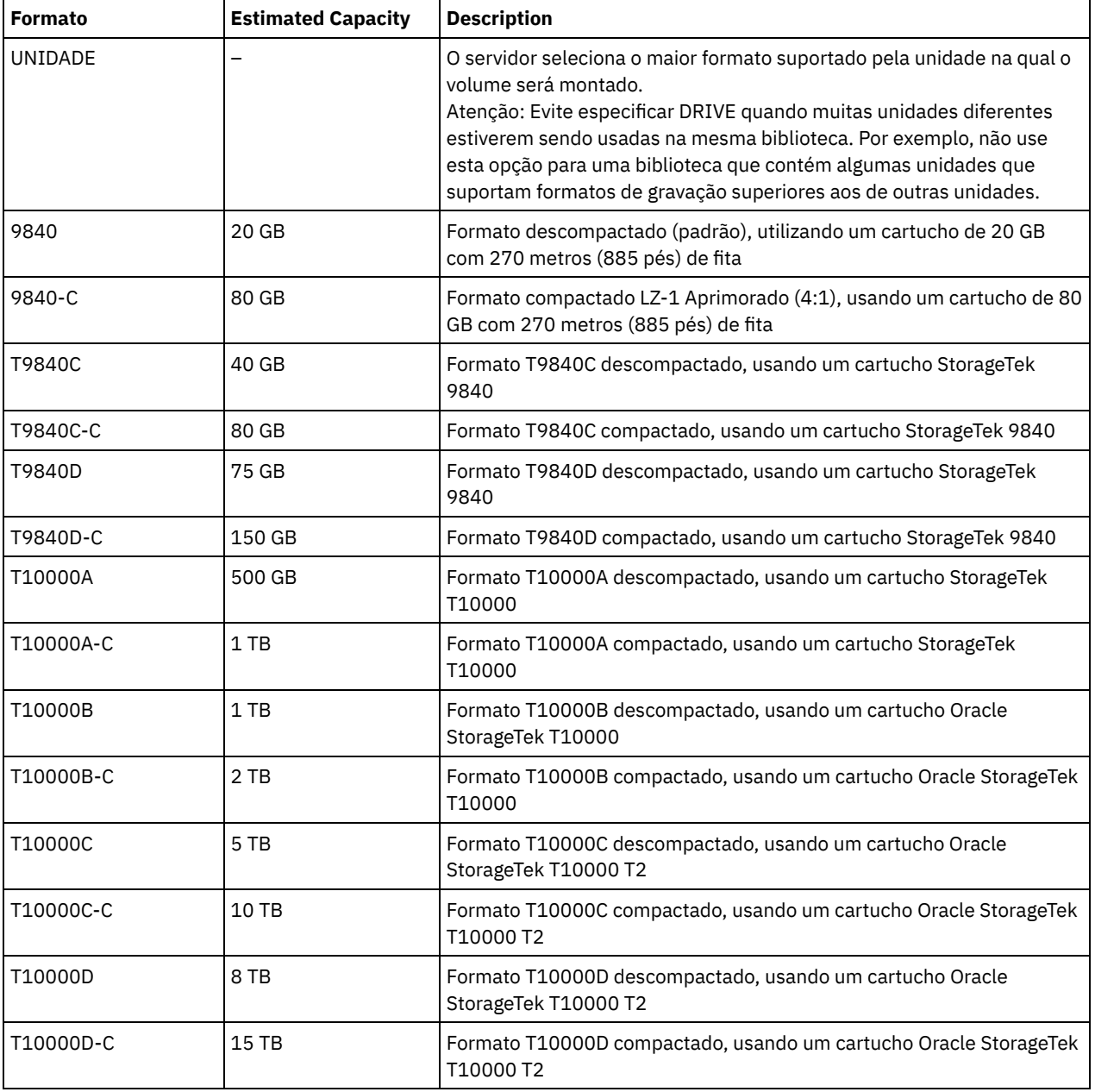

# Tabela 1. Formatos de Gravação e Capacidades Estimadas Padrão para Fitas Volsafe

ESTCAPacity

Especifica a capacidade estimada para os volumes que estão designados a esta classe de dispositivo. Esse parâmetro é opcional.

Você pode especificar esse parâmetro, se a capacidade padrão estimada para a classe de dispositivo estiver imprecisa devido à compactação de dados.

Deve-se especificar esse valor como um número inteiro seguido por um dos indicadores de unidade a seguir: K (kilobytes),  $M$  (megabytes), G (gigabytes) ou  $T$  (terabytes). O menor valor aceito é 1 MB (ESTCAPACITY=1M).

Por exemplo, especifique que a capacidade estimada é 9 GB com o parâmetro ESTCAPACITY=9G.

Para forçar o servidor IBM Spectrum Protect a determinar a capacidade estimada para os volumes que são designados a essa classe de dispositivo, especifique ESTCAPACITY="".

Para obter informações adicionais sobre a capacidade estimada padrão para fitas de cartuchos, consulte Tabela 1. PREFIX

Especifica a parte inicial do nome do objeto arquivado de nível superior no servidor de destino. Este parâmetro é opcional. O comprimento máximo deste prefixo é de 8 caracteres.

Se você tiver uma convenção de nomenclatura para etiquetas de mídia para suportar seu sistema de gerenciamento atual, use um prefixo de volume que esteja em conformidade com suas convenções de nomenclatura.

Valores que são especificados para esse parâmetro devem atender às condições a seguir:

O valor deve ser composto de qualificadores, que podem ter no máximo oito caracteres incluindo pontos. Por exemplo, o valor a seguir é aceitável:

AB.CD2.E

- Os qualificadores devem ser separados por um único ponto.
- A primeira letra de cada qualificador deve ser alfabética ou nacional (@,#,\$), seguida por caracteres alfabéticos, nacionais, hifenizados ou numéricos.

Um exemplo de um nome de archive de alto nível que usa o prefixo padrão é ADSM.volume1.

#### MOUNTRetention

Especifica o número de minutos que um volume de acesso sequencial inativo é retido antes de ser desmontado. Este parâmetro é opcional. É possível especificar um número de 0 a 9999.

Esse parâmetro pode melhorar o tempo de resposta para as montagens de mídia de acesso sequencial deixando volumes montados anteriormente on-line.

No entanto, para tipos de biblioteca EXTERNAL (ou seja, uma biblioteca que é gerenciada por um sistema de gerenciamento de mídia externa), configure este parâmetro para um valor baixo (por exemplo, dois minutos) para aprimorar o compartilhamento de dispositivo entre os aplicativos.

Nota: Para ambientes nos quais dispositivos são compartilhados entre aplicativos de armazenamento, a configuração de MOUNTRETENTION deve ser cuidadosamente considerada. Esse parâmetro determina por quanto tempo um volume inativo permanece em uma unidade. Alguns gerenciadores de mídia não desmontam uma unidade alocada para satisfazer solicitações pendentes. Pode ser necessário ajustar esse parâmetro para satisfazer as solicitações de montagem concorrentes enquanto um desempenho ideal do sistema é mantido. Geralmente, os problemas surgem com mais frequência quando o parâmetro MOUNTRETENTION está configurado para um valor que é muito pequeno, por exemplo, zero.

## MOUNTWait

Especifica o número máximo de minutos que o servidor aguarda um operador responder a uma solicitação para montar um volume em uma unidade de uma biblioteca manual ou efetuar check-in em um volume a ser montado em uma biblioteca automatizada. Este parâmetro é opcional. Se a solicitação de montagem não for atendida dentro do período de tempo especificado, a solicitação de montagem será cancelada. É possível especificar um número de 0 a 9999. Restrição: Se a biblioteca que está associada a esta classe de dispositivo for externa (LIBTYPE=EXTERNAL), não especifique o parâmetro MOUNTWAIT.

#### MOUNTLimit

Especifica o número máximo de volumes de acesso sequencial que podem ser montados simultaneamente para a classe de dispositivo. Este parâmetro é opcional. É possível especificar um número de 0 - 4096.

Se você planeja utilizar a função de gravação simultânea, assegure-se de que unidades suficientes estejam disponíveis para a operação de gravação. Se o número de unidades necessárias a uma operação de gravação simultânea for maior que o valor do parâmetro MOUNTLIMIT para uma classe de dispositivo, a transação falhará.

Os valores possíveis são os seguintes:

DRIVES

Especifica que cada vez que um ponto de montagem é alocado, o número de unidades definidas e on-line na biblioteca é usado para calcular o valor real.

Nota: Para tipos de bibliotecas EXTERNAL, não especifique DRIVES para o valor MOUNTLIMIT. Especifica o número de unidades para a biblioteca como o valor MOUNTLIMIT.

number

Especifica o número máximo de unidades nessa classe de dispositivo usadas simultaneamente pelo servidor. Este valor nunca deve exceder o número de unidades definidas e on-line na biblioteca que atende essa classe de dispositivo.

0 (zero)

Especifica que nenhuma transação nova pode obter acesso ao conjunto de armazenamentos. Quaisquer transações atuais continuam e são concluídas, mas as novas transações são finalizadas.

Sistemas operacionais AIX Sistemas operacionais Linux

# **UPDATE DEVCLASS - z/OS (Atualizar a classe de dispositivo para z/OS)**

Use este comando para atualizar uma classe de dispositivo. Um conjunto limitado de tipos de classes de dispositivos está disponível para dispositivos acessados por meio de um z/OS.

- UPDATE DEVCLASS (Atualizar uma classe de dispositivo 3590 para z/OS)
- UPDATE DEVCLASS (Atualizar uma classe de dispositivo 3592 para z/OS)
- UPDATE DEVCLASS (Atualizar uma classe de dispositivo ECARTRIDGE para z/OS)
- UPDATE DEVCLASS (Atualizar uma classe de dispositivo FILE para z/OS)

## Tabela 1. Comandos Relacionados a UPDATE DEVCLASS

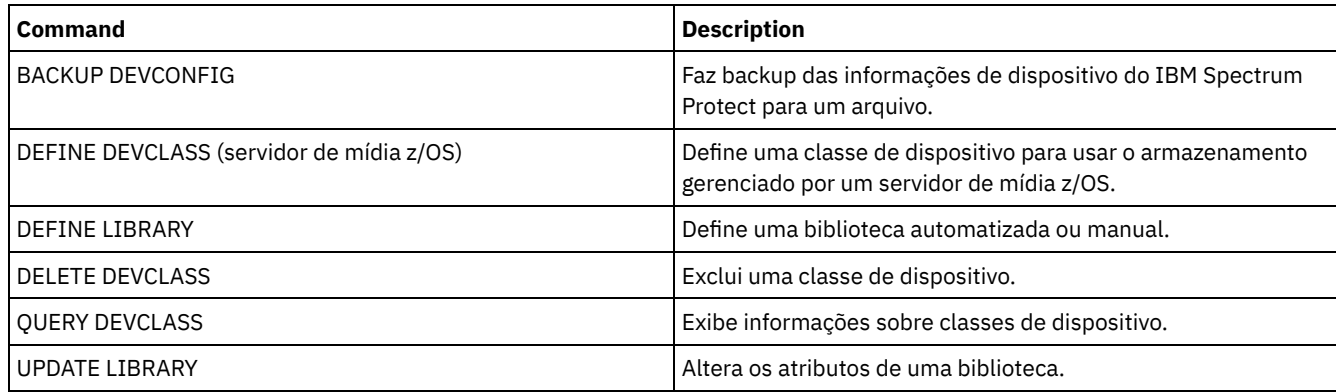

Sistemas operacionais AIX Sistemas operacionais Linux

# **UPDATE DEVCLASS (Atualizar uma classe de dispositivo 3590 para z/OS)**

Use este comando para atualizar uma classe de dispositivo que você definiu para usar um z/OS para acessar dispositivos 3590. A classe de dispositivo que é o destino de armazenamento do z/OS requer uma definição de biblioteca do tipo ZOSMEDIA.

# **Classe de Privilégio**

Para emitir este comando, é necessário ter privilégio no sistema ou privilégio de armazenamento irrestrito.

# **Sintaxe**

```
(1) (2)
>>-UPDate DEVclass--device_class_name--------------------------->
>--+--------------------------+--+------------------------+----->
   '-LIBRary--=--library_name-' '-FORMAT--=--+-DRIVE---+-'
                                              +-3590B---+
                                              +-3590C---++-3590E-B-+
                                              +-3590E-C-+
                                              +-3590H-B-+
```
'-3590H-C-'

```
>--+----------------------+--+-------------------------+-------->
   '-ESTCAPacity--=--size-' '-COMPression--=--+-Yes-+-'
                                                '-No--'
>--+----------------------------+--+-----------------------+---->
   '-MOUNTRetention--=--minutes-' '-MOUNTWait--=--minutes-'
>--+---------------------------+--+------------------------+---->
   '-MOUNTLimit--=--+-DRIVES-+-' '-EXPiration--=--yyyyddd-'
                   +-number-+
                    1 - 0 - - - - - - 1>--+--------------------+--+------------------------------+----->
   '-RETention--=--days-' '-PROtection--=--+-No--------+-'
                                            +-Yes-------+
                                             '-Automatic-'
>--+--------------------+--------------------------------------><
   '-UNIT--=--unit_name-'
```
Notas:

- 1. Você deve especificar pelo menos um parâmetro opcional neste comando.
- 2. Não é possível atualizar o parâmetro PREFIX com este comando. Você deve criar uma classe de dispositivo com o valor necessário para o parâmetro PREFIX.

# **Executar Como**

device class name (Necessário)

Especifica o nome da classe de dispositivo a ser atualizada.

LIBRary

Especifica o nome de uma biblioteca que foi definida com o parâmetro LIBTYPE=ZOSMEDIA. A biblioteca e as unidades de fita que podem ser usadas por esta classe de dispositivo são controladas pelo z/OS.

Esse parâmetro é opcional.

Para obter informações sobre como definir uma biblioteca, consulte o comando DEFINE LIBRARY.

## FORMAT

Especifica o formato de gravação a ser usado quando dados são gravados em mídia de acesso sequencial. Esse parâmetro é opcional.

A tabela a seguir lista as opções de formato de gravação para dispositivos 3590:

Tabela 1. Formatos de Gravação para 3590

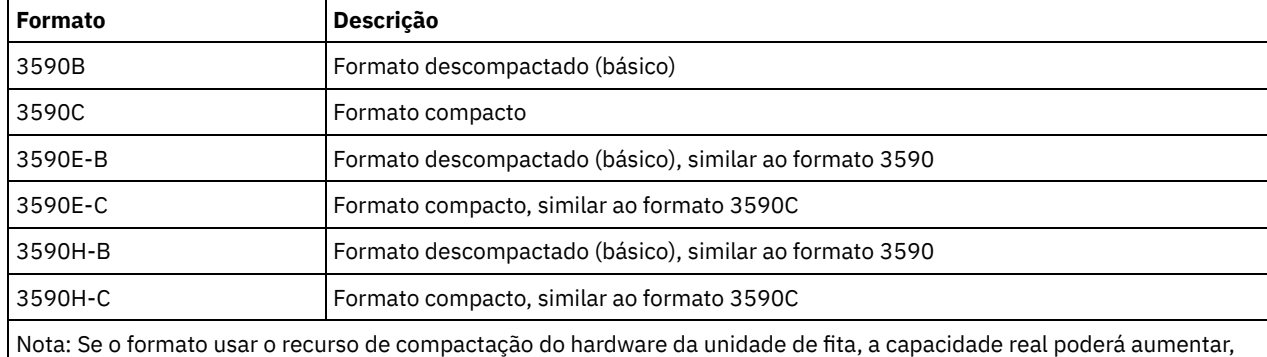

dependendo da efetividade da compactação.

**ESTCAPacity** 

Especifica a capacidade estimada para os volumes de acesso sequenciais que são categorizados por essa classe de dispositivo. Esse parâmetro é opcional.

Será possível especificar este parâmetro se a capacidade estimada padrão para a classe de dispositivo for imprecisa por causa da compactação dos dados. O valor não determina a quantia de dados armazenados no volume. O servidor usa o

valor para estimar o uso antes de um volume ser preenchido. Depois que um volume é preenchido, a quantia real de dados armazenados na fita é usado para o cálculo do uso.

Especifique o valor como um número inteiro com um dos indicadores de unidade a seguir:  $K(KB)$ ,  $M(MB)$ ,  $G(GB)$  ou  $T(TB)$ . Por exemplo, especifique que a capacidade estimada é 9 GB com o parâmetro ESTCAPACITY=9G. O menor valor aceito é 100 KB (ESTCAPACITY=100K).

#### COMPression

Especifica se a compactação de arquivo é usada para esta classe de dispositivo. Este parâmetro é opcional. É possível especificar um dos valores a seguir:

Sim

Especifica que os dados para cada volume da fita foram compactados.

Não

Especifica que os dados para cada volume da fita não foram compactados.

## MOUNTRetention

Especifica o número de minutos que um volume da fita inativo é retido antes de ser desmontado. O período de tempo para retenção de montagem começa depois do período de tempo limite inativo ter expirado. Este parâmetro é opcional. Especifique um número, 0 - 9999.

Esse parâmetro pode melhorar o tempo de resposta para as montagens de mídia de acesso sequencial deixando volumes montados anteriormente on-line.

#### MOUNTWait

Especifica o número máximo de minutos que o z/OS aguarda uma montagem do volume. Se a solicitação de montagem não for atendida dentro do tempo especificado, ela falhará. Se um dispositivo for alocado com êxito e a solicitação de abertura de dispositivo não for concluída dentro do tempo especificado, a solicitação de abertura de dispositivo será encerrada e a solicitação de montagem falhará.

Esse parâmetro é opcional. Especifique um número, 1 - 9999.

Restrição: Se a biblioteca que está associada a esta classe de dispositivo for externa (LIBTYPE=EXTERNAL), não especifique o parâmetro MOUNTWAIT.

## MOUNTLimit

Especifica o número máximo de volumes de acesso sequencial que podem ser montados simultaneamente para a classe de dispositivo. Este parâmetro é opcional.

Se você planeja utilizar a função de gravação simultânea, assegure-se de que unidades suficientes estejam disponíveis para a operação de gravação. Se o número de unidades necessárias a uma operação de gravação simultânea for maior que o valor do parâmetro MOUNTLIMIT para uma classe de dispositivo, a transação falhará.

É possível especificar um dos valores a seguir:

## DRIVES

Especifica que cada vez que um ponto de montagem é alocado, o número de unidades definidas e on-line na biblioteca é usado para calcular o valor real.

number

Especifica o número máximo de unidades nesta classe de dispositivo usadas simultaneamente pelo servidor. Este valor nunca deve exceder o número de unidades definidas e online na biblioteca que atende à esta classe de dispositivo. É possível especificar um número, 0 - 4096.

#### 0 (zero)

Especifica que nenhuma transação nova pode obter acesso a um conjunto de armazenamento.

#### EXPiration

Especifica a data de expiração que é colocada nas etiquetas da fita para esta classe de dispositivo. Este parâmetro é opcional.

Especifique a data em que o servidor não requer mais a fita. O servidor não usa estas informações, mas elas são transmitidas ao z/OS para serem usadas pelo z/OS ou por sistemas de gerenciamento de fita.

Especifique a data de expiração usando o formato, *yyyyddd* (quatro dígitos para o ano e três dígitos para o dia). Por exemplo, 7 de janeiro de 2014 é especificado como 2014007 (o sétimo dia do ano 2014).

Se especificar o parâmetro EXPIRATION, não será possível especificar o parâmetro RETENTION.

#### RETention

Especifica o número de dias para reter a fita. Este parâmetro é opcional.

Especifique o número de dias (1 - 9999) que espera-se que o servidor use a fita. O servidor não usa estas informações, mas elas são transmitidas ao z/OS para serem usadas pelo z/OS ou por sistemas de gerenciamento de fita.

Se especificar o parâmetro RETENTION, não será possível especificar o parâmetro EXPIRATION.

Dica: É possível especificar um valor de zero para este parâmetro. Porém, faça isso apenas se você também quiser especificar um valor para o parâmetro EXPIRATION. Não será possível especificar um valor para o parâmetro EXPIRATION se você especificar um valor diferente de zero para o parâmetro RETENTION.

# PROtection

Especifica se o programa RACF, se instalado, protege volumes que são designados a esta classe de dispositivo. Se a proteção for fornecida, os perfis RACF serão criados quando os volumes forem usados pela primeira vez. Este parâmetro é opcional. É possível especificar um dos valores a seguir:

#### Não

Especifica que o programa RACF não protege volumes que são designados a esta classe de dispositivo.

Sim

Especifica que o programa RACF protege volumes que são designados a esta classe de dispositivo. Os perfis RACF são criados para volumes quando o servidor usa os volumes pela primeira vez, mas os perfis não são excluídos quando os volumes são excluídos do servidor. Os perfis devem ser excluídos manualmente. Dica: Se dados confidenciais forem armazenados nos volumes designados a esta classe de dispositivo, use PROTECTION=YES e exclua manualmente os perfis RACF apenas depois que os volumes da fita tiverem sido apagados.

Os perfis que são criados para volumes dependem das configurações RACF do sistema. A proteção fornecida é a mesma que ao usar PROTECT=YES na JCL. Se o programa RACF estiver ativo e TAPEVOL e TAPEDSN estiverem inativos, a alocação de fitas falhará.

#### Automatic

Especifica que o programa RACF protege volumes que são designados a esta classe de dispositivo. Os perfis RACF são criados para volumes quando o servidor usa os volumes pela primeira vez. Os perfis RACF são excluídos quando os volumes são excluídos do servidor.

Os perfis que são criados para volumes dependem das configurações RACF do sistema. A proteção fornecida é a mesma que ao usar PROTECT=YES na JCL. Se o programa RACF estiver ativo e TAPEVOL e TAPEDSN estiverem inativos, a alocação de fitas falhará.

Importante: Se você especificar PROTECTION=AUTOMATIC, quando um volume for excluído, seu perfil RACF será excluído. O volume, portanto, não está mais protegido pelo programa RACF. Os dados nesses volumes podem ser acessados por outros usuários.

Se você especificar PROTECTION=AUTOMATIC, o z/OS emitirá comandos RACROUTE para excluir perfis quando um volume for excluído do servidor. Os comandos de exclusão emitidos dependem das configurações do sistema atual para TAPEVOL e TAPEDSN. Se as configurações do sistema forem alteradas, o z/OS talvez não exclua os perfis existentes.

Não altere a configuração para PROTECTION=AUTOMATIC para uma classe de dispositivo que foi configurada como PROTECTION=NO. Podem existir volumes sem perfis e as mensagens de erro são geradas quando esses volumes são excluídos. Se um valor diferente para PROTECTION for requerido, defina uma nova classe de dispositivo.

A criação e a exclusão de perfis ocorrem com base na configuração de proteção quando o volume é usado pela primeira vez e quando ele é excluído. O servidor não tenta criar perfis para volumes que ele já usou. Se a proteção for configurada como AUTOMATIC, o servidor tentará excluir perfis quando os volumes forem excluídos.

Consulte a documentação para o programa RACF para obter detalhes sobre as configurações TAPEVOL e TAPEDSN e os perfis criados quando essas configurações estão ativas.

#### UNIT

Especifica um nome de unidade esotérica para especificar um grupo de dispositivos de fita que suporte a fita 3590. Esse parâmetro é opcional. O nome da unidade pode conter até 8 caracteres.

Sistemas operacionais AIX Sistemas operacionais Linux

# **UPDATE DEVCLASS (Atualizar uma classe de dispositivo 3592 para z/OS)**

Use este comando para atualizar uma classe de dispositivo que você definiu para usar um z/OS para acessar dispositivos 3592. A classe de dispositivo que é o destino de armazenamento do z/OS requer uma definição de biblioteca do tipo ZOSMEDIA.

# **Classe de Privilégio**

Para emitir este comando, é necessário ter privilégio no sistema ou privilégio de armazenamento irrestrito.

## **Sintaxe**

```
(1) (2)
>>-UPDate DEVclass--device_class_name--------------------------->
>--+-------------------------------+---------------------------->
   '-LIBRary--=--zos_media_library-'
>--+------------------------+--+----------------------+--------->
   '-FORMAT--=--+-DRIVE---+-' '-ESTCAPacity--=--size-'
               +-3592----+
                +-3592C---+
                +-3592-2--++-3592-2C-+
                +-3592-3--+
                +-3592-3C-+
                +-3592-4--+
                '-3592-4C-'
   >--+-------------------------+---------------------------------->
   '-COMPression--=--+-Yes-+-'
                     '-No--'
>--+----------------------------+--+-----------------------+---->
   '-MOUNTRetention--=--minutes-' '-MOUNTWait--=--minutes-'
>--+---------------------------+--+------------------------+---->
   '-MOUNTLimit--=--+-DRIVES-+-' '-EXPiration--=--yyyyddd-'
                    +-number-+
                    1 - 0 - - - - - ->--+--------------------+--+------------------------------+----->
   '-RETention--=--days-' '-PROtection--=--+-No--------+-'
                                            +-Yes-------+
                                            '-Automatic-'
 >--+--------------------+--------------------------------------><
   '-UNIT--=--unit_name-'
```
Notas:

- 1. Você deve especificar pelo menos um parâmetro opcional neste comando.
- 2. Não é possível atualizar o parâmetro PREFIX com este comando. Você deve criar uma classe de dispositivo com o valor necessário para o parâmetro PREFIX.

# **Executar Como**

device\_class\_name (Necessário)

Especifica o nome da classe de dispositivo a ser atualizada. O comprimento máximo do nome da classe de dispositivo é 30 caracteres.

LIBRary

Especifica o nome de uma biblioteca que foi definida com o parâmetro LIBTYPE=ZOSMEDIA. A biblioteca e as unidades de fita que podem ser usadas por esta classe de dispositivo são controladas pelo z/OS.

Esse parâmetro é opcional.

Para obter informações sobre como definir uma biblioteca, consulte o comando DEFINE LIBRARY.

#### FORMAT

Especifica o formato de gravação a ser usado quando dados são gravados em mídia de acesso sequencial. Esse parâmetro é opcional. O valor padrão é DRIVE.

Consulte a tabela a seguir para obter os formatos de gravação.

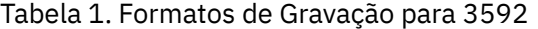

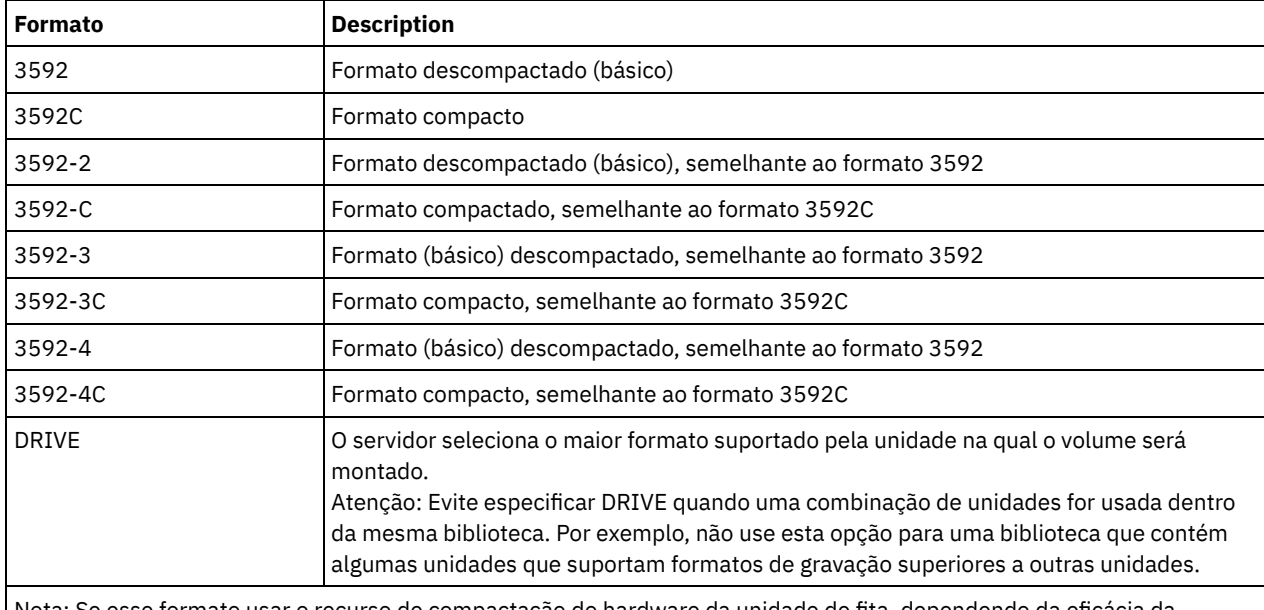

Nota: Se esse formato usar o recurso de compactação do hardware da unidade de fita, dependendo da eficácia da compactação, a capacidade real poderá ser diferente do valor listado.

Se as unidades estiverem em uma biblioteca que inclua unidades de tecnologia de fita diferente, não use o valor DRIVE. Use o formato específico que as unidades usam. Para obter resultados ideais, não misture gerações de unidades na mesma biblioteca. Se uma biblioteca contiver gerações misturadas, poderão surgir problemas com a mídia. Por exemplo, as unidades da geração 1 e da geração 2 não podem ler a mídia da geração 3. Se possível, atualize todas as unidades para 3592 geração 3. Se não for possível atualizar todas as unidades para 3592 geração 3, você deverá usar uma configuração especial.

## ESTCAPacity

Especifica a capacidade estimada para os volumes que estão designados a esta classe de dispositivo. Esse parâmetro é opcional.

Será possível especificar este parâmetro se a capacidade estimada padrão para a classe de dispositivo for imprecisa por causa da compactação dos dados. O valor não determina a quantia de dados armazenados no volume. O servidor usa o valor para estimar o uso antes de um volume ser preenchido. Depois que um volume é preenchido, a quantia real de dados armazenados na fita é usado para o cálculo do uso.

Especifique o valor como um número inteiro com um dos indicadores de unidade a seguir: K (KB), M (MB), G (GB) ou T (TB). Por exemplo, especifique que a capacidade estimada é 9 GB com o parâmetro ESTCAPACITY=9G. O menor valor aceito é 100 KB (ESTCAPACITY=100K).

#### COMPression

Especifica se a compactação de arquivo é usada para esta classe de dispositivo. Este parâmetro é opcional. O valor padrão é YES.

É possível especificar um dos valores a seguir:

Sim

Especifica que os dados para cada volume da fita foram compactados.

Não

Especifica que os dados para cada volume da fita não foram compactados.

## MOUNTRetention

Especifica o número de minutos que um volume da fita inativo é retido antes de ser desmontado. O período de tempo para retenção de montagem começa depois do período de tempo limite inativo ter expirado. Este parâmetro é opcional. Especifique um número, 0 - 9999.

Esse parâmetro pode melhorar o tempo de resposta para as montagens de mídia de acesso sequencial deixando volumes montados anteriormente on-line.

## MOUNTWait

Especifica o número máximo de minutos que o z/OS aguarda uma montagem do volume. Se a solicitação de montagem não for atendida dentro do tempo especificado, ela falhará. Se um dispositivo for alocado com êxito e a solicitação de abertura de dispositivo não for concluída dentro do tempo especificado, a solicitação de abertura de dispositivo será encerrada e a solicitação de montagem falhará.

Esse parâmetro é opcional. Especifique um número, 1 - 9999.

Restrição: Se a biblioteca que está associada a esta classe de dispositivo for externa (LIBTYPE=EXTERNAL), não especifique o parâmetro MOUNTWAIT.

## MOUNTLimit

Especifica o número máximo de volumes de acesso sequencial que podem ser montados simultaneamente para a classe de dispositivo. Este parâmetro é opcional.

Se você planeja utilizar a função de gravação simultânea, assegure-se de que unidades suficientes estejam disponíveis para a operação de gravação. Se o número de unidades necessárias a uma operação de gravação simultânea for maior que o valor do parâmetro MOUNTLIMIT para uma classe de dispositivo, a transação falhará.

É possível especificar um dos valores a seguir:

#### DRIVES

Especifica que cada vez que um ponto de montagem é alocado, o número de unidades definidas e on-line na biblioteca é usado para calcular o valor real.

## number

Especifica o número máximo de unidades nesta classe de dispositivo usadas simultaneamente pelo servidor. Este valor nunca deve exceder o número de unidades definidas e online na biblioteca que atende à esta classe de dispositivo. É possível especificar um número, 0 - 4096.

#### 0 (zero)

Especifica que nenhuma transação nova pode obter acesso a um conjunto de armazenamento.

#### EXPiration

Especifica a data de expiração que é colocada nas etiquetas da fita para esta classe de dispositivo. Este parâmetro é opcional.

Especifique a data em que o servidor não requer mais a fita. O servidor não usa estas informações, mas elas são transmitidas ao z/OS para serem usadas pelo z/OS ou por sistemas de gerenciamento de fita.

Especifique a data de expiração usando o formato, *yyyyddd* (quatro dígitos para o ano e três dígitos para o dia). Por exemplo, 7 de janeiro de 2014 é especificado como 2014007 (o sétimo dia do ano 2014).

Se especificar o parâmetro EXPIRATION, não será possível especificar o parâmetro RETENTION.

#### RETention

Especifica o número de dias para reter a fita. Este parâmetro é opcional.

Especifique o número de dias (1 - 9999) que espera-se que o servidor use a fita. O servidor não usa estas informações, mas elas são transmitidas ao z/OS para serem usadas pelo z/OS ou por sistemas de gerenciamento de fita.

Se especificar o parâmetro RETENTION, não será possível especificar o parâmetro EXPIRATION.

Dica: É possível especificar um valor de zero para este parâmetro. Porém, faça isso apenas se você também quiser especificar um valor para o parâmetro EXPIRATION. Não será possível especificar um valor para o parâmetro EXPIRATION se você especificar um valor diferente de zero para o parâmetro RETENTION.

## PROtection

Especifica se o programa RACF, se instalado, protege volumes que são designados a esta classe de dispositivo. Se a proteção for fornecida, os perfis RACF serão criados quando os volumes forem usados pela primeira vez. Este parâmetro é opcional. É possível especificar um dos valores a seguir:

Não

Especifica que o programa RACF não protege volumes que são designados a esta classe de dispositivo.

Sim

Especifica que o programa RACF protege volumes que são designados a esta classe de dispositivo. Os perfis RACF são criados para volumes quando o servidor usa os volumes pela primeira vez, mas os perfis não são excluídos

quando os volumes são excluídos do servidor. Os perfis devem ser excluídos manualmente. Dica: Se dados confidenciais forem armazenados nos volumes designados a esta classe de dispositivo, use PROTECTION=YES e exclua manualmente os perfis RACF apenas depois que os volumes da fita tiverem sido apagados.

Os perfis que são criados para volumes dependem das configurações RACF do sistema. A proteção fornecida é a mesma que ao usar PROTECT=YES na JCL. Se o programa RACF estiver ativo e TAPEVOL e TAPEDSN estiverem inativos, a alocação de fitas falhará.

#### Automatic

Especifica que o programa RACF protege volumes que são designados a esta classe de dispositivo. Os perfis RACF são criados para volumes quando o servidor usa os volumes pela primeira vez. Os perfis RACF são excluídos quando os volumes são excluídos do servidor.

Os perfis que são criados para volumes dependem das configurações RACF do sistema. A proteção fornecida é a mesma que ao usar PROTECT=YES na JCL. Se o programa RACF estiver ativo e TAPEVOL e TAPEDSN estiverem inativos, a alocação de fitas falhará.

Importante: Se você especificar PROTECTION=AUTOMATIC, quando um volume for excluído, seu perfil RACF será excluído. O volume, portanto, não está mais protegido pelo programa RACF. Os dados nesses volumes podem ser acessados por outros usuários.

Se você especificar PROTECTION=AUTOMATIC, o z/OS emitirá comandos RACROUTE para excluir perfis quando um volume for excluído do servidor. Os comandos de exclusão emitidos dependem das configurações do sistema atual para TAPEVOL e TAPEDSN. Se as configurações do sistema forem alteradas, o z/OS talvez não exclua os perfis existentes.

Não altere a configuração para PROTECTION=AUTOMATIC para uma classe de dispositivo que foi configurada como PROTECTION=NO. Podem existir volumes sem perfis e as mensagens de erro são geradas quando esses volumes são excluídos. Se um valor diferente para PROTECTION for requerido, defina uma nova classe de dispositivo.

A criação e a exclusão de perfis ocorrem com base na configuração de proteção quando o volume é usado pela primeira vez e quando ele é excluído. O servidor não tenta criar perfis para volumes que ele já usou. Se a proteção for configurada como AUTOMATIC, o servidor tentará excluir perfis quando os volumes forem excluídos.

Consulte a documentação para o programa RACF para obter detalhes sobre as configurações TAPEVOL e TAPEDSN e os perfis criados quando essas configurações estão ativas.

#### UNIT

Especifica um nome de unidade esotérica para especificar um grupo de dispositivos de fita que suportam a fita 3592. Esse parâmetro é opcional. Este nome pode ter até 8 caracteres.

Sistemas operacionais AIX Sistemas operacionais Linux

# **UPDATE DEVCLASS (Atualizar uma classe de dispositivo ECARTRIDGE para z/OS)**

Use esse comando para atualizar uma classe de dispositivo que você definiu para usar um z/OS para acessar unidades StorageTek, como StorageTek T9840 ou T10000. A classe de dispositivo que é o destino de armazenamento do z/OS requer uma definição de biblioteca do tipo ZOSMEDIA.

# **Classe de Privilégio**

Para emitir este comando, é necessário ter privilégio no sistema ou privilégio de armazenamento irrestrito.

## **Sintaxe**

(1) (2) >>-UPDate DEVclass--*device\_class\_name*---------------------------> >--+-------------------------------+----------------------------> '-LIBRary--=--*zos\_media\_library*-'

```
>--+--------------------------+--+----------------------+------->
   '-FORMAT--=--+-DRIVE-----+-' '-ESTCAPacity--=--size-'
                +-T9840C----+
                +-T9840C-C--+
                +-T9840D----+
                +-T9840D-C--+
                +-T10000A---+
                +-T10000A-C-+
                +-T10000B---+
                +-T10000B-C-+
                +-T10000C---+
                +-T10000C-C-+
                +-T10000D---+
                '-T10000D-C-'
>--+----------------------------+--+-----------------------+---->
   '-MOUNTRetention--=--minutes-' '-MOUNTWait--=--minutes-'
>--+---------------------------+--+-------------------------+--->
   '-MOUNTLimit--=--+-DRIVES-+-' '-COMPression--=--+-Yes-+-'
                    +-number-+ '-No--'
                     1 - 0 - - - - - - 1>--+------------------------+--+--------------------+----------->
   '-EXPiration--=--yyyyddd-' '-RETention--=--days-'
>--+------------------------------+--+--------------------+----><
   '-PROtection--=--+-No--------+-' '-UNIT--=--unit_name-'
                    +-Yes-------+
                    '-Automatic-'
```
Notas:

- 1. Você deve especificar pelo menos um parâmetro opcional neste comando.
- 2. Não é possível atualizar o parâmetro PREFIX com este comando. Você deve criar uma classe de dispositivo com o valor necessário para o parâmetro PREFIX.

## **Executar Como**

device\_class\_name (Necessário)

Especifica o nome da classe de dispositivo a ser atualizada.

LIBRary

Especifica o nome de uma biblioteca que foi definida com o parâmetro LIBTYPE=ZOSMEDIA. A biblioteca e as unidades de fita que podem ser usadas por esta classe de dispositivo são controladas pelo z/OS.

Esse parâmetro é opcional.

Para obter informações sobre como definir uma biblioteca, consulte o comando DEFINE LIBRARY.

FORMAT

Especifica o formato de gravação a ser usado quando dados são gravados em mídia de acesso sequencial. Esse parâmetro é opcional.

Consulte a tabela a seguir para obter os formatos de gravação.

## Tabela 1. Formatos de Gravação para Fitas ECARTRIDGE

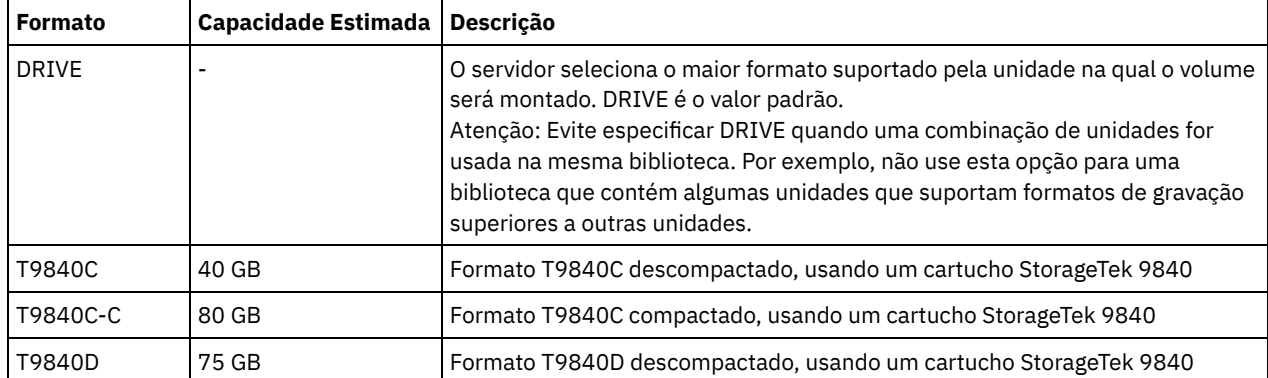

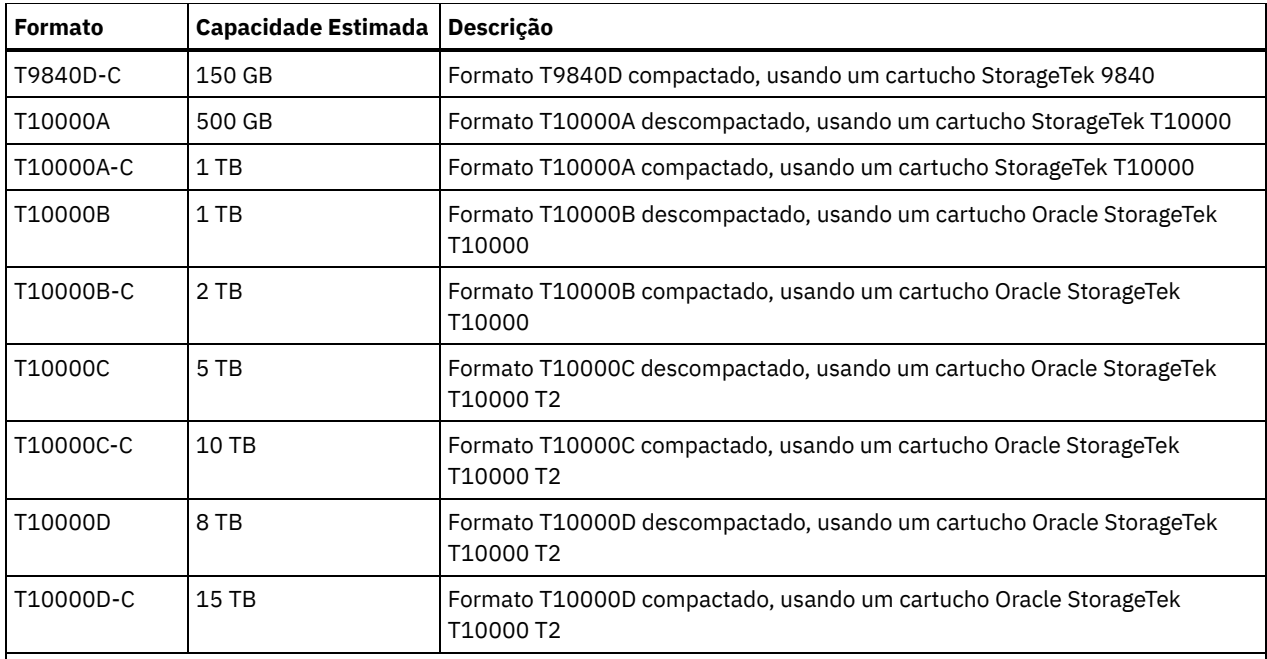

Nota:

- Alguns formatos usam um recurso de compactação do hardware da unidade de fita. Dependendo da efetividade da compactação, a capacidade real poderá ser o dobro ou mais que o valor listado.
- As unidades T10000A podem ler e gravar apenas o formato T10000A. As unidades T10000B podem ler, mas não podem gravar, o formato T10000A. As unidades T10000C podem ler, mas não podem gravar, os formatos T10000A e T10000B. As unidades T10000D podem ler, mas não podem gravar os formatos T10000A, T10000B e T10000C.

## **ESTCAPacity**

Especifica a capacidade estimada para os volumes de acesso sequenciais que são designados a essa classe de dispositivo. Esse parâmetro é opcional.

Será possível especificar este parâmetro se a capacidade estimada padrão para a classe de dispositivo for imprecisa por causa da compactação dos dados. O valor não determina a quantia de dados armazenados no volume. O servidor usa o valor para estimar o uso antes de um volume ser preenchido. Depois que um volume é preenchido, a quantia real de dados armazenados na fita é usado para o cálculo do uso.

Especifique o valor como um número inteiro com um dos indicadores de unidade a seguir:  $K(KB)$ ,  $M(MB)$ ,  $G(GB)$  ou  $T(TB)$ . Por exemplo, especifique que a capacidade estimada é 9 GB com o parâmetro ESTCAPACITY=9G. O menor valor aceito é 100 KB (ESTCAPACITY=100K).

#### MOUNTRetention

Especifica o número de minutos que um volume da fita inativo é retido antes de ser desmontado. O período de tempo para retenção de montagem começa depois do período de tempo limite inativo ter expirado. Este parâmetro é opcional. Especifique um número, 0 - 9999.

Esse parâmetro pode melhorar o tempo de resposta para as montagens de mídia de acesso sequencial deixando volumes montados anteriormente on-line.

#### MOUNTWait

Especifica o número máximo de minutos que o z/OS aguarda uma montagem do volume. Se a solicitação de montagem não for atendida dentro do tempo especificado, ela falhará. Se um dispositivo for alocado com êxito e a solicitação de abertura de dispositivo não for concluída dentro do tempo especificado, a solicitação de abertura de dispositivo será encerrada e a solicitação de montagem falhará.

Esse parâmetro é opcional. Especifique um número, 1 - 9999.

Restrição: Se a biblioteca que está associada a esta classe de dispositivo for externa (LIBTYPE=EXTERNAL), não especifique o parâmetro MOUNTWAIT.

## MOUNTLimit

Especifica o número máximo de volumes de acesso sequencial que podem ser montados simultaneamente para a classe de dispositivo. Este parâmetro é opcional.

Se você planeja utilizar a função de gravação simultânea, assegure-se de que unidades suficientes estejam disponíveis para a operação de gravação. Se o número de unidades necessárias a uma operação de gravação simultânea for maior que o valor do parâmetro MOUNTLIMIT para uma classe de dispositivo, a transação falhará.

É possível especificar um dos valores a seguir:

## DRIVES

Especifica que cada vez que um ponto de montagem é alocado, o número de unidades definidas e on-line na biblioteca é usado para calcular o valor real.

number

Especifica o número máximo de unidades nesta classe de dispositivo usadas simultaneamente pelo servidor. Este valor nunca deve exceder o número de unidades definidas e online na biblioteca que atende à esta classe de dispositivo. É possível especificar um número, 0 - 4096.

#### 0 (zero)

Especifica que nenhuma transação nova pode obter acesso a um conjunto de armazenamento.

#### COMPression

Especifica se a compactação de arquivo é usada para esta classe de dispositivo. Este parâmetro é opcional. É possível especificar um dos valores a seguir:

#### Sim

Especifica que os dados para cada volume da fita foram compactados.

Não

Especifica que os dados para cada volume da fita não foram compactados.

#### EXPiration

Especifica a data de expiração que é colocada nas etiquetas da fita para esta classe de dispositivo. Este parâmetro é opcional.

Especifique a data em que o servidor não requer mais a fita. O servidor não usa estas informações, mas elas são transmitidas ao z/OS para serem usadas pelo z/OS ou por sistemas de gerenciamento de fita.

Especifique a data de expiração usando o formato, *yyyyddd* (quatro dígitos para o ano e três dígitos para o dia). Por exemplo, 7 de janeiro de 2014 é especificado como 2014007 (o sétimo dia do ano 2014).

Se especificar o parâmetro EXPIRATION, não será possível especificar o parâmetro RETENTION.

#### RETention

Especifica o número de dias para reter a fita. Este parâmetro é opcional.

Especifique o número de dias (1 - 9999) que espera-se que o servidor use a fita. O servidor não usa estas informações, mas elas são transmitidas ao z/OS para serem usadas pelo z/OS ou por sistemas de gerenciamento de fita.

Se especificar o parâmetro RETENTION, não será possível especificar o parâmetro EXPIRATION.

Dica: É possível especificar um valor de zero para este parâmetro. Porém, faça isso apenas se você também quiser especificar um valor para o parâmetro EXPIRATION. Não será possível especificar um valor para o parâmetro EXPIRATION se você especificar um valor diferente de zero para o parâmetro RETENTION.

## PROtection

Especifica se o programa RACF, se instalado, protege volumes que são designados a esta classe de dispositivo. Se a proteção for fornecida, os perfis RACF serão criados quando os volumes forem usados pela primeira vez. Este parâmetro é opcional. É possível especificar um dos valores a seguir:

#### Não

Especifica que o programa RACF não protege volumes que são designados a esta classe de dispositivo.

Sim

Especifica que o programa RACF protege volumes que são designados a esta classe de dispositivo. Os perfis RACF são criados para volumes quando o servidor usa os volumes pela primeira vez, mas os perfis não são excluídos quando os volumes são excluídos do servidor. Os perfis devem ser excluídos manualmente. Dica: Se dados confidenciais forem armazenados nos volumes designados a esta classe de dispositivo, use PROTECTION=YES e exclua manualmente os perfis RACF apenas depois que os volumes da fita tiverem sido apagados.

Os perfis que são criados para volumes dependem das configurações RACF do sistema. A proteção fornecida é a mesma que ao usar PROTECT=YES na JCL. Se o programa RACF estiver ativo e TAPEVOL e TAPEDSN estiverem inativos, a alocação de fitas falhará.

#### Automatic

Especifica que o programa RACF protege volumes que são designados a esta classe de dispositivo. Os perfis RACF são criados para volumes quando o servidor usa os volumes pela primeira vez. Os perfis RACF são excluídos quando os volumes são excluídos do servidor.

Os perfis que são criados para volumes dependem das configurações RACF do sistema. A proteção fornecida é a mesma que ao usar PROTECT=YES na JCL. Se o programa RACF estiver ativo e TAPEVOL e TAPEDSN estiverem inativos, a alocação de fitas falhará.

Importante: Se você especificar PROTECTION=AUTOMATIC, quando um volume for excluído, seu perfil RACF será excluído. O volume, portanto, não está mais protegido pelo programa RACF. Os dados nesses volumes podem ser acessados por outros usuários.

Se você especificar PROTECTION=AUTOMATIC, o z/OS emitirá comandos RACROUTE para excluir perfis quando um volume for excluído do servidor. Os comandos de exclusão emitidos dependem das configurações do sistema atual para TAPEVOL e TAPEDSN. Se as configurações do sistema forem alteradas, o z/OS talvez não exclua os perfis existentes.

Não altere a configuração para PROTECTION=AUTOMATIC para uma classe de dispositivo que foi configurada como PROTECTION=NO. Podem existir volumes sem perfis e as mensagens de erro são geradas quando esses volumes são excluídos. Se um valor diferente para PROTECTION for requerido, defina uma nova classe de dispositivo.

A criação e a exclusão de perfis ocorrem com base na configuração de proteção quando o volume é usado pela primeira vez e quando ele é excluído. O servidor não tenta criar perfis para volumes que ele já usou. Se a proteção for configurada como AUTOMATIC, o servidor tentará excluir perfis quando os volumes forem excluídos.

Consulte a documentação para o programa RACF para obter detalhes sobre as configurações TAPEVOL e TAPEDSN e os perfis criados quando essas configurações estão ativas.

#### UNIT

Especifica um nome de unidade esotérica para especificar um grupo de dispositivos de fita que suportem fitas ECARTRIDGE. Use o nome da unidade que representa o subconjunto de unidades na biblioteca que estão anexadas ao sistema z/OS. Esse parâmetro é opcional. O nome da unidade pode conter até 8 caracteres.

Sistemas operacionais AIX Sistemas operacionais Linux

# **UPDATE DEVCLASS (Atualizar uma classe de dispositivo FILE para z/OS)**

Use esse comando para atualizar uma classe de dispositivo que você definiu para usar um z/OS para acessar arquivos no armazenamento em disco magnético como volumes de acesso sequencial (como fita). A classe de dispositivo que é o destino de armazenamento do z/OS requer uma definição de biblioteca do tipo ZOSMEDIA.

Um volume dessa classe de dispositivo é um conjunto de dados linear Virtual Storage Access Method (VSAM) que é acessado pelo z/OS. Os volumes SCRATCH podem ser usados com uma classe de dispositivo e o z/OS aloca dinamicamente o VSAM LDS. Não é necessário definir volumes para o servidor para usar a classe de dispositivo. Se você definir volumes, configure o qualificador de alto nível (HLQ) para que o SMS reconheça a solicitação de alocação pelo z/OS. Se você estiver usando volumes definidos, a função formatar volume não será suportada para o servidor quando você usar essa classe de dispositivo. O servidor de mídia z/OS do z/OS usa um recurso FormatWrite do DFSMS Media Manager ao preencher volumes FILE.

É possível definir volumes para a classe de dispositivo FILE usando o comando DEFINE VOLUME. Entretanto, o z/OS não aloca espaço para um volume definido até que o volume esteja aberto para seu primeiro uso.

# **Classe de Privilégio**

Para emitir este comando, é necessário ter privilégio no sistema ou privilégio de armazenamento irrestrito.

# **Sintaxe**

>>-UPDate DEVclass--*device\_class\_name*--------------------------->

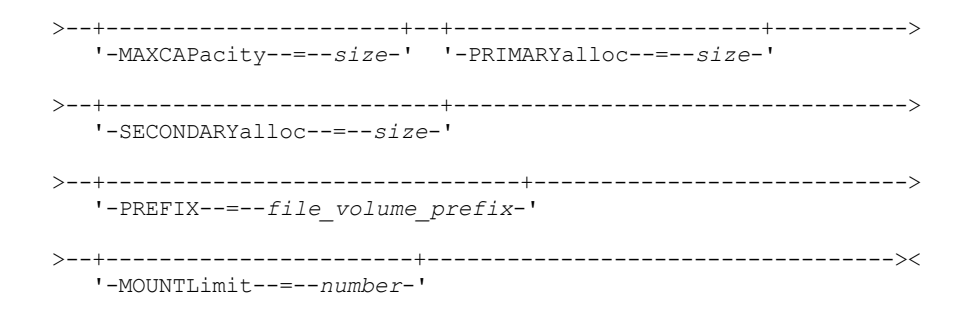

# **Executar Como**

## device class name (Necessário)

Especifica o nome da classe de dispositivo a ser definida. O comprimento máximo do nome da classe de dispositivo é 30 caracteres.

## MAXCAPacity

Especifica o tamanho máximo dos volumes de arquivos que estão definidos para um conjunto de armazenamento nesta classe de dispositivo. Esse parâmetro é opcional.

Especifique esse valor como um número inteiro seguido por K (KB), M (MB), G (GB) ou T (TB). O tamanho mínimo é 1 MB (MAXCAPACITY=1M). O tamanho máximo é 16384 GB (MAXCAPACITY=16384G).

PRIMARYalloc

Especifica a quantidade de espaço inicial que é alocada dinamicamente quando um novo volume é aberto. Deve estar disponível espaço suficiente para satisfazer a quantidade de alocação primária. A política do Storage Management Subsystem (SMS) determina se diversos volumes físicos podem ser usados para satisfazer a solicitação de alocação primária.

Esse parâmetro é opcional. Especifique esse valor como um número inteiro seguido por K (KB), M (MB), G (GB) ou T (TB). O tamanho mínimo é 100 KB (PRIMARYALLOC=100K). O tamanho máximo é 16384 GB (MAXCAPACITY=16384G). Todos os valores são arredondados para o próximo múltiplo acima de 256 KB.

Para evitar desperdício de espaço, a operação de alocação dinâmica usa o menor dos valores que são especificados nos dois parâmetros, PRIMARYALLOC e MAXCAPACITY.

As rotinas de seleção de classe automática (ACS) do SMS podem afetar se os valores de parâmetros PRIMARYALLOC e SECONDARYALLOC são usados.

## **SECONDARYalloc**

Especifica a quantidade de espaço pelo qual um volume de arquivo é estendido quando o espaço que já está alocado no volume do arquivo está completamente utilizado. O conjunto de dados para um volume de arquivo é estendido até o tamanho configurado pelo parâmetroMAXCAPACITY, em seguida, o volume é marcado como cheio.

Como a alocação secundária do conjunto de dados linear não pode estender um volume físico, considere o tamanho do volume físico ao selecionar um tamanho de alocação secundário. Por exemplo, os volumes físicos para um Modelo 3 do 3390 são de aproximadamente 2,8 GB. Para garantir que cada solicitação de extensão ocupe aproximadamente um volume físico inteiro, mas não mais, use apenas um tamanho de alocação secundário que seja de menos de 2,8 GB. Uma quantidade de alocação secundária de 2600 MB aloca espaço suficiente para o conjunto de dados de volume VSAM (VVDS), o rótulo de volume e a tabela de conteúdo de volume (VTOC).

Esse parâmetro é opcional. Especifique esse valor como um número inteiro seguido por K (KB), M (MB), G (GB) ou T (TB). O valor mínimo é 0 KB (SECONDARYALLOC=0K). O valor máximo é 16384 GB. Exceto para 0, todos os valores são arredondados para o próximo múltiplo acima de 256 KB.

Se você especificar 0 (SECONDARYALLOC=0), o volume do arquivo não pode ser estendido além da quantidade de alocação primária.

As rotinas de seleção de classe automática (ACS) do SMS podem afetar se os valores de parâmetros PRIMARYALLOC e SECONDARYALLOC são usados.

Se você especificar um valor para o parâmetro SECONDARYALLOCATION que não seja 0, ou se você permitir que o valor seja padronizado em 2600M, o SMS DATACLAS associado ao identificador PREFIX (por exemplo, Qualificador de Alto Nível) deve ter o atributo de Endereçabilidade Estendida (EA) especificado. Sem o atributo de EA, o SMS DATACLAS limita a

alocação do volume FILE do VSAM LDS de acordo com a extensão primária. (Consulte a descrição do parâmetro PRIMARYALLOCATION). Com o conjunto de dados limitado ao tamanho de alocação primária, o conjunto de dados não pode ser estendido pelo z/OS e o volume é marcado como FULL antes que a capacidade máxima seja atingida.

Restrição: Certifique-se de que os valores que você especificar para os parâmetros PRIMARYALLOC e SECONDARYALLOC estejam nos limites práticos para o dispositivo de armazenamento. O servidor não pode verificar se os valores excedem os limites práticos do dispositivo e não verificam se os dois valores juntos excedem a configuração MAXCAPACITY atual. Dica: Para preencher volumes ao especificar um valor grande para o parâmetro MAXCAPACITY, especifique valores grandes para os parâmetros PRIMARYALLOC e SECONDARYALLOC. Use tamanhos de volume MVS maiores para reduzir a chance de falha de extensão.

#### PREFIX

Especifica o qualificador de alto nível do nome do conjunto de dados usado para alocar conjuntos de dados de volume utilizável. Para todos os volumes de arquivo utilizável criados nesta classe de dispositivo, o servidor usa este prefixo para criar o nome do conjunto de dados. Este parâmetro é opcional. O comprimento máximo do prefixo, incluindo pontos, é de 32 caracteres.

Valores que são especificados para esse parâmetro devem atender às condições a seguir:

O valor deve ser composto de qualificadores, que podem ter no máximo oito caracteres incluindo pontos. Por exemplo, o valor a seguir é aceitável:

#### AB.CD2.E

- Os qualificadores devem ser separados por um único ponto.
- A primeira letra de cada qualificador deve ser alfabética ou nacional (@,#,\$), seguida por caracteres alfabéticos, nacionais, hifenizados ou numéricos.

Um exemplo de um nome do conjunto de dados do volume da fita usando o prefixo padrão é ADSM.B0000021.BFS.

Se você tiver uma convenção de nomenclatura do conjunto de dados, use um prefixo que esteja em conformidade com suas convenções de nomenclatura. Por exemplo, o valor a seguir é aceitável: TSM. SERVER2. VSAMFILE.

Se estiver executando várias instâncias do servidor para o IBM Spectrum Protect ou o Tivoli Storage Manager para Mídia z/OS, você deverá usar um valor exclusivo para o parâmetro PREFIX para cada classe de dispositivo que atualizar.

### MOUNTLimit

Especifica o número máximo de volumes de FILE que podem ser abertos simultaneamente para esta classe de dispositivo. Este parâmetro é opcional. Para dispositivos 3995 que emulem dispositivos 3390, o valor não deve ser configurado mais alto que os números de fluxos de entrada e saída simultâneos possíveis na mídia que armazena os volumes.

O valor que você especificar nesse parâmetro é importante se houver uma comutação de penalidade significativa de um volume para outro. Por exemplo, a alternância pode ocorrer ao usar os dispositivos IBM® 3995 para emular dispositivos 3390. O valor que você especificar deve ser no máximo o número de unidades físicas disponíveis no dispositivo.

Se você planeja utilizar a função de gravação simultânea, assegure-se de que unidades suficientes estejam disponíveis para a operação de gravação. Se o número de unidades necessárias a uma operação de gravação simultânea for maior que o valor do parâmetro MOUNTLIMIT para uma classe de dispositivo, a transação falhará.

# **UPDATE DOMAIN (Atualizar um domínio de política)**

Utilize este comando para alterar um domínio de política.

# **Classe de Privilégio**

Para emitir este comando, deve-se ter privilégio no sistema, privilégio de critério irrestrito ou privilégio de critério restrito para o domínio de política especificado.

## **Sintaxe**

>>-UPDate DOmain--*domain\_name*-----------------------------------> >--+-----------------------------+------------------------------> '-DESCription--=--*description*-' >--+------------------------+--+------------------------+------->

'-BACKRETention--=--*days*-' '-ARCHRETention--=--*days*-'

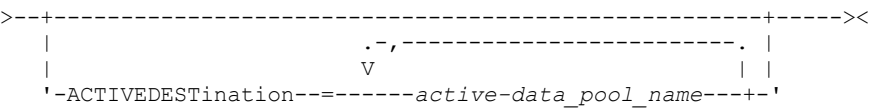

# **Executar Como**

domain\_name (Obrigatório)

Especifica o nome do domínio de política.

#### **DESCription**

Descreve o domínio de política usando uma sequência de texto. Esse parâmetro é opcional. A descrição deve ter no máximo 255 caracteres. Coloque a descrição entre aspas, se contiver algum espaço em branco. Para remover uma descrição definida anteriormente, especifique uma cadeia nula ("").

## BACKRETention

Especifica o número de dias (a partir da data em que as versões de backup ficaram inativos) para retenção de versões de backup que não estejam mais no sistema de arquivo do cliente. Esse parâmetro é opcional. É possível especificar um número inteiro na faixa de 0 – 9999. O servidor utiliza o valor de retenção de backup para gerenciar versões inativas de arquivos, quando ocorrer uma das seguintes condições:

- Um arquivo é religado a uma nova classe de gerenciamento, mas a nova classe de gerenciamento e a classe de gerenciamento padrão não contêm um grupo de cópias de backup.
- A classe de gerenciamento à qual um arquivo está ligado não existe mais. A classe de gerenciamento padrão não contém um grupo de cópias de backup.
- O grupo de cópias de backup é excluído da classe de gerenciamento à qual um arquivo está ligado. A classe de gerenciamento padrão não contém um grupo de cópias de backup.

## ARCHRETention

Especifica o número de dias (a partir da data de arquivamento) para retenção de cópias arquivadas. Esse parâmetro é opcional. É possível especificar um número inteiro na faixa de 0 a 30.000. O servidor utiliza o valor de retenção de arquivamento para gerenciar cópias arquivadas dos objetos, quando ocorrer uma das seguintes condições:

- A classe de gerenciamento à qual um arquivo está ligado não existe mais. A classe de gerenciamento padrão não contém um grupo de cópias de archive.
- O grupo de cópias de archive é excluído da classe de gerenciamento à qual um arquivo está ligado. A classe de gerenciamento padrão não contém um grupo de cópias de archive.

## ACTIVEDESTination

Especifica os nomes de datapools ativos que armazenam versões ativas de dados de backup para os nós que estão designados ao domínio. Esse parâmetro é opcional. Não são permitidos espaços entre os nomes dos datapools ativos. Não é possível especificar mais de 10 datapools ativos para um domínio.

Antes de o servidor IBM Spectrum Protect gravar dados em um datapool ativo, ele verifica se o nó que possui os dados está designado a um domínio que tenha o datapool ativo listado na lista ACTIVEDESTINATION. Se o servidor verificar que o nó atende a esses critérios, os dados serão armazenados no datapool ativo. Se o nó não atender aos critérios, os dados não serão armazenados no datapool ativo. Se a função de gravação simultânea for usada para gravar dados em um datapool ativo, o servidor concluirá a verificação durante as operações de backup por clientes de backup-archive IBM Spectrum Protect ou clientes aplicativos usando a API do IBM Spectrum Protect. A verificação também é feita quando os dados ativos estão sendo copiados usando o comando COPY ACTIVEDATA.

# **Exemplo: Atualizar o Período de Retenção de Backup de um Domínio de Política**

Atualize o domínio de política ENGPOLDOM para que o período de carência para retenção do backup seja estendido para 90 dias e o período de carência para retenção de archive seja estendido para dois anos. Especifique um conjunto de dados ativos como o destino para versões ativas de dados de backup pertencentes a nós que estão designados ao domínio. Use *engactivedata* como o nome do conjunto de dados ativos. Emita o seguinte comando:

update domain engpoldom description='Engineering Policy Domain' backretention=90 archretention=730 activedestination=engactivedata

# **Comandos Relacionados**

| Command              | <b>Description</b>                                                                     |
|----------------------|----------------------------------------------------------------------------------------|
| COPY DOMAIN          | Cria uma cópia de um domínio de política.                                              |
| DEFINE DOMAIN        | Define um domínio de política para o qual clientes podem ser<br>designados.            |
| DEFINE POLICYSET     | Define um conjunto de política no domínio de política<br>especificado.                 |
| <b>DELETE DOMAIN</b> | Exclui um domínio de política com todos os objetos de política<br>contidos no domínio. |
| <b>OUERY DOMAIN</b>  | Exibe informações sobre domínios de política.                                          |

Tabela 1. Comandos Relacionados a UPDATE DOMAIN

# **UPDATE DRIVE (Atualizar uma Unidade)**

Utilize este comando para atualizar uma unidade.

# **Classe de Privilégio**

Para obter informações detalhadas e atuais sobre suporte da unidade, consulte o Web site de Dispositivos Suportados para o seu sistema operacional:

- $\hat{\mathbb{P}}$ Sistemas operacionais AIX $\hat{\mathbb{P}}$ Sistemas operacionais Windows[Dispositivos](http://www.ibm.com/software/sysmgmt/products/support/IBM_TSM_Supported_Devices_for_AIXHPSUNWIN.html) suportados para AIX e Windows  $\bullet$
- Sistemas operacionais Linux[Dispositivos](http://www.ibm.com/software/sysmgmt/products/support/IBM_TSM_Supported_Devices_for_Linux.html) suportados para Linux

Para emitir este comando, é necessário ter privilégio no sistema ou privilégio de armazenamento irrestrito.

# **Sintaxe**

```
>>-UPDate DRive--library_name--drive_name----------------------->
>--+------------------------------+--+--------------------+----->
  '-SERial--=--+-serial_number-+-' '-ONLine--=--+-Yes-+-'
              '-AUTODetect----' '-No--'
>--+----------------------------+------------------------------->
   '-ELEMent--=--+-address----+-'
               '-AUTODetect-'
>--+---------------------------+-------------------------------->
   | (1) |'-ACSDRVID--=--drive_id-----'
>--+-----------------------------------------+-----------------><
                      (2)'-CLEANFREQuency--=------+-NONE---------+-'
                        | (3) |
                         +-ASNEEDED-----+
                         '-gigabytes----'
```
Notas:

- 1. O parâmetro ACSDRVID é válido apenas para unidades em bibliotecas ACSLS.
- 2. O parâmetro CLEANFREQUENCY é válido apenas para unidades em bibliotecas SCSI.
- 3. O valor do parâmetro CLEANFREQUENCY=ASNEEDED não funciona para todas as unidades de fita. Para obter mais informações, consulte a descrição do parâmetro.

# **Parâmetros**

library\_name (Obrigatório)

Especifica o nome da biblioteca à qual a unidade está atribuída. drive\_name (Necessário)

Especifica o nome atribuído à unidade.

#### **SERial**

Especifica o número de série para as unidades que estão sendo atualizadas. Este parâmetro é válido apenas para unidades em uma biblioteca SCSI ou Virtual Tape Library (VTL). Esse parâmetro é opcional. Os valores possíveis são:

#### serial\_number

Especifica o número de série para a unidade que está sendo atualizada.

Nota: Se um caminho para esta unidade já estiver definido, o número inserido aqui será comparado com o número detectado pelo IBM Spectrum Protect. Se os números não corresponderem, o comando falhará.

## AUTODETECT

Especifica que o número de série será automaticamente detectado e usado pelo IBM Spectrum Protect se um caminho já estiver definido para esta unidade.

Se um caminho para esta unidade não estiver definido, o número de série não será detectado.

## **ONLine**

Especifica se a unidade está disponível para utilização. Este parâmetro especifica se as unidades podem se tornar offline e serem usadas para outra atividade, como manutenção. Esse parâmetro é opcional.

É possível emitir esse comando quando a unidade está envolvida em um processo ou uma sessão ativa, mas isto não é aconselhável. Se for emitido um comando para deixar a unidade offline enquanto estiver em uso, uma mensagem de erro será emitida. O volume montado conclui seu processo atual. Se este volume fizer parte de uma série de volumes para uma transação específica, a unidade não estará disponível para concluir a montagem da série. Se nenhuma outra unidade estiver disponível, o processo falhará.

Atenção: Quando uma unidade estiver em uso, não especifique o parâmetro ELEMENT com o parâmetro ONLINE. A unidade não será atualizada e o comando falhará.

O estado da unidade não será alterado mesmo que o servidor seja interrompido e reiniciado. Se uma unidade estiver offline quando o servidor for reiniciado, uma mensagem de aviso será emitida declarando que a unidade deve ser colocada online manualmente. Se todas as unidades em uma biblioteca forem atualizadas para ficarem offline, os processos que precisam de um ponto de montagem de biblioteca falharão, em vez de entrarem em fila para um ponto de montagem.

## YES

Especifica que a unidade está disponível para utilização (online).

## Não

Especifica que a unidade não está disponível para utilização (offline).

#### ELEMent

Especifica o endereço do elemento da unidade dentre de uma biblioteca SCSI ou VTL. O servidor utiliza o endereço do elemento para conectar a localização física da unidade ao endereço SCSI da unidade. Esse parâmetro é válido somente para uma unidade em uma biblioteca SCSI ou VTL quando o comando é emitido a partir de um servidor do gerenciador de bibliotecas do IBM Spectrum Protect. Os valores possíveis são:

#### address

Especifica o endereço do elemento para a unidade que está sendo atualizada.

Para localizar o endereço do elemento para sua configuração de biblioteca, consulte as informações do fabricante.

Lembre-se: Se um caminho para esta unidade já estiver definido, o número inserido aqui será comparado com o número detectado anteriormente pelo IBM Spectrum Protect. Se os números não corresponderem, então, este comando falhará.

#### AUTODETECT

Especifica que o número do elemento será automaticamente detectado e usado pelo IBM Spectrum Protect se um caminho já estiver definido para esta unidade.

Se um caminho para esta unidade não estiver definido, o número do elemento não será detectado.

Restrição: Se a biblioteca na qual a unidade está localizada não suportar o comando SCSI Ler status do elemento e ELEMENT=AUTODETECT, o comando falhará com uma mensagem de erro do IBM Spectrum Protect.

### ACSDRVID

Especifica o ID da unidade que está sendo acessada em uma biblioteca ACSLS. O ID da unidade é um conjunto de números que indica a localização física de uma unidade dentro de uma biblioteca ACSLS. Este ID da unidade deve ser especificado como *a,l,p,d,* em que *a* é o ACSID, *l* é o LSM (library storage module), *p* é o número do painel e *d* é o ID da unidade. O

servidor precisa da ID da unidade para conectar a localização física da unidade para o endereço SCSI da unidade. Consulte a documentação do StorageTek para obter detalhes.

#### CLEANFREQuency

Especifica quantas vezes o servidor poderá ativar a unidade de limpeza. Esse parâmetro é opcional. Para obter a automação mais completa da limpeza para uma biblioteca automatizada, você deve ter um cartucho limpador verificado no inventário de volume para a biblioteca. Se você estiver usando a limpeza baseada na biblioteca, NONE é aconselhável quando o tipo de biblioteca suportar essa função. Este parâmetro é válido apenas para unidades em bibliotecas SCSI e não é válido para bibliotecas gerenciadas externamente, como bibliotecas 3494 ou bibliotecas StorageTek que são gerenciadas no ACSLS.

Importante: Há considerações especiais para utilizar a limpeza da unidade ativada pelo servidor com uma biblioteca SCSI que fornece suporte a limpeza automática da unidade no hardware do dispositivo.

#### NONE

Especifica que o servidor não segue a limpeza desta unidade. Utilize este parâmetro para bibliotecas que possuam seus próprios processos de limpeza automática.

#### ASNEEDED

Especifica que o servidor carrega a unidade com um cartucho de limpeza marcado apenas quando uma unidade relatar ao controlador de dispositivo que ele precisa de limpeza.

O valor do parâmetro CLEANFREQUENCY=ASNEEDED não funciona para todas as unidades de fita. Visite o Web site dos Dispositivos Suportados para seu sistema operacional para visualizar as informações detalhadas sobre a unidade. Se ASNEEDED não for suportado, será possível usar o valor gigabytes para a limpeza automática.

Para unidades IBM 3592 e LTO, a limpeza baseada na biblioteca é aconselhável. Se a limpeza baseada na biblioteca não for suportada, ASNEEDED deve ser usado. Gigabytes não é recomendado.

Restrição: O IBM Spectrum Protect não controla as unidades que estão conectadas ao servidor de arquivos NAS. Se uma unidade estiver conectada somente a um servidor de arquivos NAS (sem conexão com um agente ou servidor de armazenamento), não especifique ASNEEDED para a frequência de limpeza.

## gigabytes

Especifica, em gigabytes, a quantidade de dados processada na unidade antes que o servidor carregue a unidade com um cartucho de limpeza. O servidor reinicia o contador de gigabytes processados, no momento em que ele carrega um cartucho de limpeza na unidade.

Importante: Quando CLEANFREQUENCY=gigabyte, a limpeza de unidade pode ocorrer antes de a configuração de gigabyte ser atingida, se a unidade notificar o driver de dispositivo de que é necessária uma limpeza.

Consulte as informações do fabricante da unidade para obter as recomendações de limpeza. Se as informações de recomendações forem fornecidas para o tempo de uso frequente da limpeza, converta para o valor em gigabytes fazendo o seguinte:

1. Use a taxa bytes por segundo para a unidade determinar um valor de gigabytes por hora.

- 2. Multiplique o valor de gigabytes por hora pelas horas de uso recomendadas no meio da limpeza.
- 3. Use o resultado com o valor de limpeza frequente.

Dica: Para IBM 3590, especifique um valor da frequência de limpeza para garantir que as unidades recebam a limpeza adequada. Consulte as informações do fabricante da unidade para obter as recomendações de limpeza. Usar a frequência de limpeza recomendada pelo IBM não limpa excessivamente as unidades.

# **Exemplo: Atualizar o Endereço do Elemento para uma Unidade**

Altere DRIVE3, na biblioteca chamada AUTO, alterando o endereço do elemento para 119.

update drive auto drive3 element=119

# **Exemplo: Colocar uma unidade offline**

Atualize DRIVE3, na biblioteca chamada MANLIB, para torná-la offline.

update drive manlib drive3 online=no

# **Comandos Relacionados**

Tabela 1. Comandos Relacionados a UPDATE DRIVE

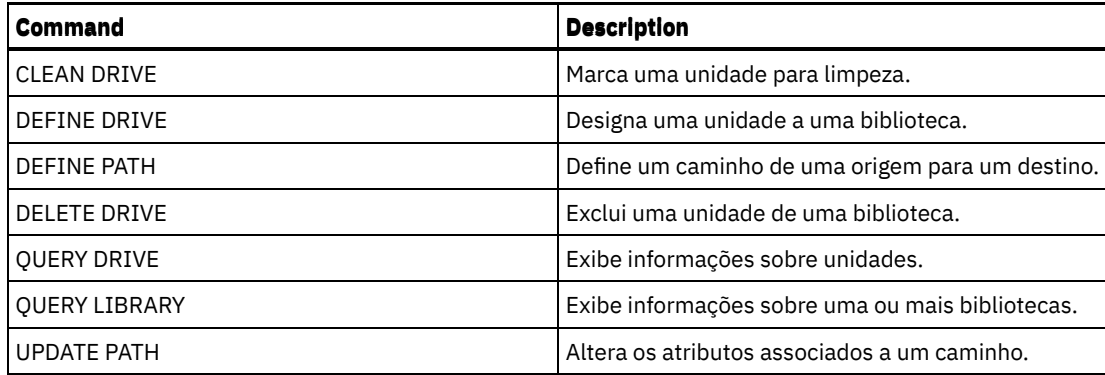

# **UPDATE FILESPACE (Atualizar regras de replicação de nó do espaço no arquivo)**

Use este comando para atualizar as regras de replicação de espaço no arquivo. Também é possível ativar ou desativar a replicação de dados aos quais se aplica uma regra de espaço no arquivo.

Emita este comando no servidor que age como uma origem para dados replicados.

# **Classe de privilégio**

Para emitir este comando, é necessário ter privilégio de sistema, privilégio de política irrestrito ou privilégio de política restrito para o critério de domínio ao qual o nó de cliente com o espaço no arquivo a ser atualizado pertence.

# **Sintaxe**

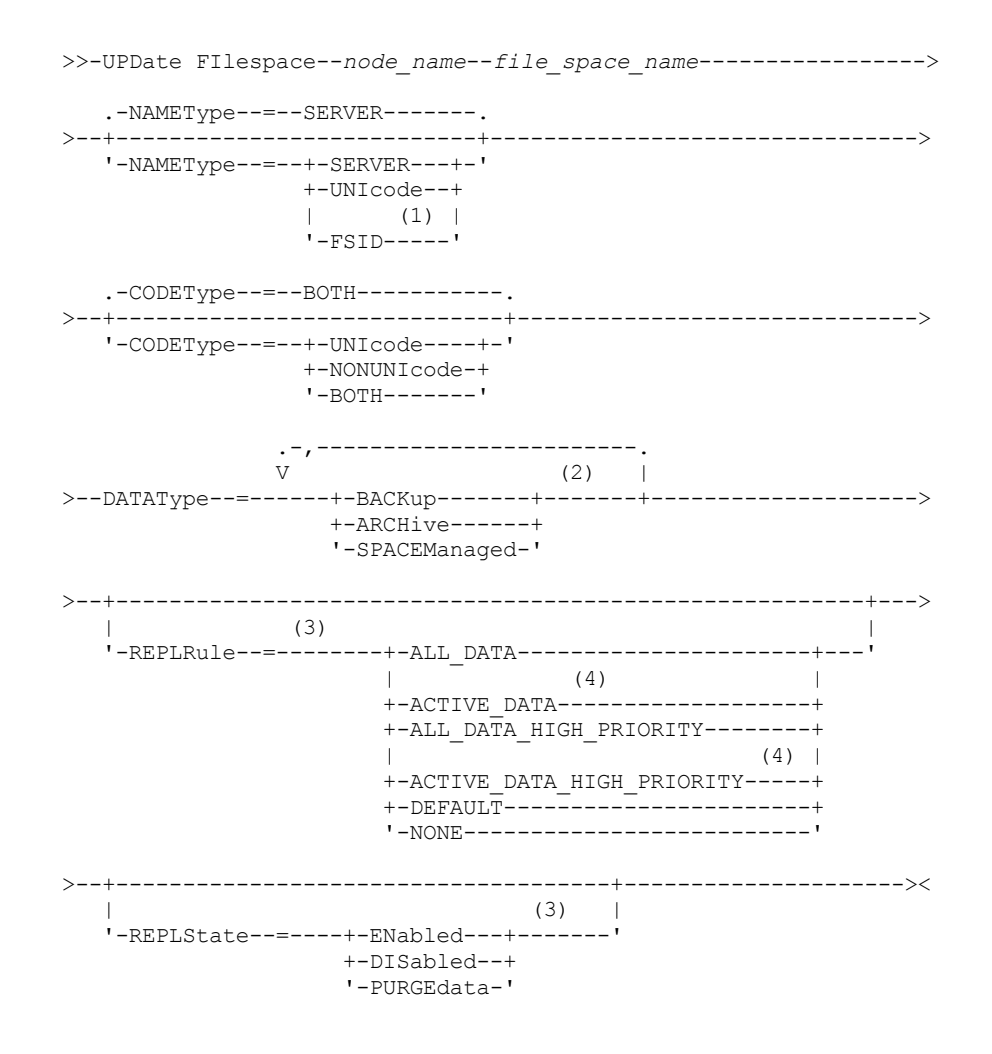
#### Notas:

- 1. Não será possível especificar um identificador de espaço no arquivo (FSID) se você usar caracteres curingas para o nome do nó de cliente.
- 2. É possível especificar cada regra somente uma vez.
- 3. Você deve especificar o parâmetro REPLRULE ou REPLSTATE neste comando.
- 4. As regras ACTIVE\_DATA e ACTIVE\_DATA\_HIGH\_PRIORITY serão válidas apenas se você especificar DATATYPE=BACKUP.

## **Parâmetros**

#### node\_name (Necessário)

Especifica o nó cliente ao qual a área de arquivos pertence. É possível utilizar caracteres curingas para especificar este nome. Entretanto, os identificadores de espaços no arquivo podem ser diferentes entre nós de clientes para o mesmo espaço no arquivo. Portanto, não é possível especificar caracteres curingas para o nome do nó de cliente e do FSID como o valor para o parâmetro NAMETYPE.

file\_space\_name (Requerido)

Especifica o nome do espaço no arquivo a ser atualizado. É possível usar caracteres curinga ou uma lista delimitada por vírgula para especificar nomes.

Para um servidor que tenha clientes com espaços no arquivo ativados para Unicode, você pode ter de solicitar que o servidor converta o nome do espaço no arquivo que você inserir. Por exemplo, você pode ter de solicitar que o servidor converta um nome da página de códigos do servidor para Unicode. Para obter detalhes, consulte o parâmetro NAMETYPE. Se você especificar apenas um único caractere coringa para o nome, é possível usar o parâmetro CODETYPE para limitar a operação a espaços de arquivo Unicode ou não Unicode.

Os nomes de áreas de arquivos são sensíveis a maiúsculas e minúsculas. Para determinar o uso correto de maiúsculas e minúsculas para o espaço no arquivo a ser atualizado, use o comando QUERY FILESPACE.

#### NAMEType

Especifica como você deseja que o servidor interprete os nomes de espaços de arquivo digitados. É possível usar este parâmetro para clientes do IBM Spectrum Protect que sejam ativados para Unicode e que tenham os sistemas operacionaisWindows, Macintosh OS X ou NetWare.

Use este parâmetro somente quando inserir um nome de espaço no arquivo parcialmente ou completamente qualificado. O valor padrão é SERVER. É possível especificar um dos valores a seguir:

#### SERVER

O servidor usa a página de códigos do servidor para interpretar nomes de espaço no arquivo.

#### UNIcode

O servidor converte os nomes de espaço no arquivo da página de códigos do servidor para a página de códigos UTF-8. O sucesso na conversão depende do sistema operacional, dos caracteres no nome e da página de códigos do servidor. A conversão pode falhar se a sequência incluir caracteres que não estejam disponíveis na página de códigos do servidor ou se o servidor não puder acessar rotinas de conversão do sistema. Se a conversão falhar, talvez o nome contenha pontos de interrogação, espaços em branco ou reticências (...).

FSID

O servidor interpreta os nomes do espaço no arquivo como identificadores de espaços no arquivo.

#### CODEType

Especifica o tipo de espaços no arquivo a serem incluídos no processamento de replicação do nó. O valor padrão é BOTH, significando que os espaços no arquivo estão incluídos independentemente do tipo de página de códigos. Só use este parâmetro ao digitar um caractere curinga único para o nome do espaço de arquivo. É possível especificar um dos valores a seguir:

#### UNIcode

Especifica somente os espaços no arquivo que estão em Unicode.

#### NONUNIcode

Especifica somente os espaços no arquivo que não estão em Unicode.

BOTH

Especifica todos os espaços no arquivo independentemente do tipo de página de códigos.

#### DATAType (Requerido)

Especifica o tipo de dados aos quais se aplica uma regra de replicação. Para especificar diversos tipos de dados, separe os nomes com vírgulas e sem espaços. É possível especificar os seguintes valores:

#### BACKup

Especifica o tipo de dados de backup.

ARCHive

Especifica o tipo de dados de archive.

SPACEManaged

Especifica o tipo de dados gerenciado por espaço.

#### REPLRule

Especifica a regra de replicação que se aplica a um tipo de dados. Não é possível usar caracteres curinga. Se você especificar diversos tipos de dados, a regra de replicação irá se aplicar a cada tipo de dados. Por exemplo, se você especificar DATATYPE=BACKUP,ARCHIVE, a regra de replicação irá se aplicar aos dados de backup e aos dados do archive. Restrição: O parâmetro REPLRULE é opcional. Entretanto, se você não especificá-lo, você deve especificar o parâmetro REPLSTATE.

É possível especificar regras de replicação de prioridade normal ou de alta prioridade. Em um processo de replicação que inclui dados de prioridade normal e alta, os dados de alta prioridade são replicados primeiro. Antes de especificar uma regra, considere a ordem na qual deseja que os dados sejam replicados.

Por exemplo, suponha que um espaço no arquivo contenha dados de backup ativo e dados do archive. A replicação dos dados do backup ativo terá uma prioridade mais alta do que a dos dados do archive. Para priorizar os dados de backup ativo, especifique DATATYPE=BACKUP REPLRULE=ACTIVE\_DATA\_HIGH\_PRIORITY. Para designar uma prioridade normal para dados de archive, emita o comando UPDATE FILESPACE novamente e especifique DATATYPE=ARCHIVE REPLRULE=ALL\_DATA.

É possível especificar as seguintes regras:

#### ALL\_DATA

Replica dados de backup, archive ou gerenciados por espaço. Os dados são replicados com prioridade normal. ACTIVE\_DATA

Replica somente os dados de backup ativo em um espaço no arquivo. Os dados são replicados com prioridade normal.

Atenção: Se especificar ACTIVE\_DATA e uma ou mais das condições a seguir forem verdadeiras, os dados de backup inativo no servidor de replicação de destino serão excluídos e os dados de backup inativo no servidor de replicação de origem não serão replicados.

- Quando uma versão de servidor anterior à Versão 7.1.1 estiver instalada nos servidores de replicação de origem ou de destino.
- Quando estiver usando o comando REPLICATE NODE com o parâmetro FORCERECONCILE=YES.
- Quando você estiver executando a replicação inicial de um espaço no arquivo depois de configurar a replicação, restaure o banco de dados ou faça upgrade dos servidores de replicação de origem e de destino a partir de uma versão do servidor anterior à V7.1.1.

Se as condições anteriores não forem verdadeiras, todos os arquivos novos e alterados desde a última replicação serão replicados, incluindo arquivos inativos e serão excluídos quando expirarem.

#### ALL\_DATA\_HIGH\_PRIORITY

Replica dados de backup, archive ou gerenciados por espaço. Os dados são replicados com prioridade alta. ACTIVE\_DATA\_HIGH\_PRIORITY

Essa regra é a mesma da regra de replicação de ACTIVE\_DATA exceto os dados que são replicados com uma prioridade alta.

#### DEFAULT

Os dados são replicados de acordo com a regra do nó de cliente para o tipo de dados.

Por exemplo, suponha que você deseje replicar os dados do archive de todos os espaços no arquivo que pertençam a um nó de cliente. A replicação dos dados do archive tem uma prioridade alta. Um método para acompanhar esta tarefa é especificar DATATYPE=ARCHIVE REPLRULE=DEFAULT para cada espaço no arquivo. Assegure que a regra de replicação do cliente para os dados do archive esteja configurada para ALL\_DATA\_HIGH\_PRIORITY ou para DEFAULT. Se a regra de replicação do cliente for DEFAULT, a regra de replicação do servidor para os dados do archive deverá ser configurada para ALL\_DATA\_HIGH\_PRIORITY.

#### NONE

Os dados não são replicados. Por exemplo, se você não desejar replicar os dados gerenciados por espaço em um espaço no arquivo, especifique DATATYPE=SPACEMANAGED REPLRULE=NONE.

#### REPLState

Especifica o estado de replicação para um tipo de dados. Se você tiver especificado diversos tipos de dados, o estado se aplica a todos os tipos de dados. Por exemplo, se você tiver especificado DATATYPE=BACKUP,ARCHIVE, o estado se aplica aos dados de backup e aos dados do archive.

O parâmetro REPLSTATE é opcional. Entretanto, se você não especificá-lo, você deverá especificar o parâmetro REPLRULE. É possível especificar um dos valores a seguir para o parâmetro REPLSTATE:

#### ENabled

Especifica se o tipo de dados está pronto para replicação.

DISabled

Especifica se a replicação não ocorre até você ativá-la.

PURGEdata

Especifica se os dados são excluídos do servidor de replicação de destino. O tipo de dados excluídos é o tipo de dados especificados pelo parâmetro DATATYPE. Por exemplo, se você especificar DATATYPE=BACKUP, ARCHIVE e REPLSTATE=PURGEDATA, os dados de backup e os dados do archive serão excluídos do espaço no arquivo no servidor de replicação de destino.

Após a exclusão dos dados, o parâmetro REPLSTATE é configurado para DESATIVADO, evitando a replicação futura do tipo ou dos tipos de dados. A regra de replicação para o tipo de dados é configurada como DEFAULT.

Lembre-se: PURGEDATA o processamento não exclui espaços no arquivo. Somente os dados são excluídos. O espaço no arquivo aparece como vazio na saída do comando QUERY OCCUPANCY.

## **Exemplo: Atualizar regras de replicação para dois tipos de dados**

NODE1 possui três espaços no arquivo: /a, /b e /c. As regras de replicação para todos os espaços no arquivo são configuradas para ALL\_DATA. Entretanto, você deseja replicar os dados de backup e do archive do espaço no arquivo/a antes da replicação dos dados em outros espaços no arquivo.

update filespace node1 /a datatype=backup,archive replrule= all\_data\_high\_priority

## **Exemplo: Atualizar regras de replicação para dois tipos de dados**

NODE2 possui dois espaços no arquivo: /a e /b. Você deseja suspender temporariamente a replicação de todos os dados do espaço no arquivo/b.

update filespace node2 /b datatype=backup, archive, spacemanaged replstate=disabled

## **Comandos Relacionados**

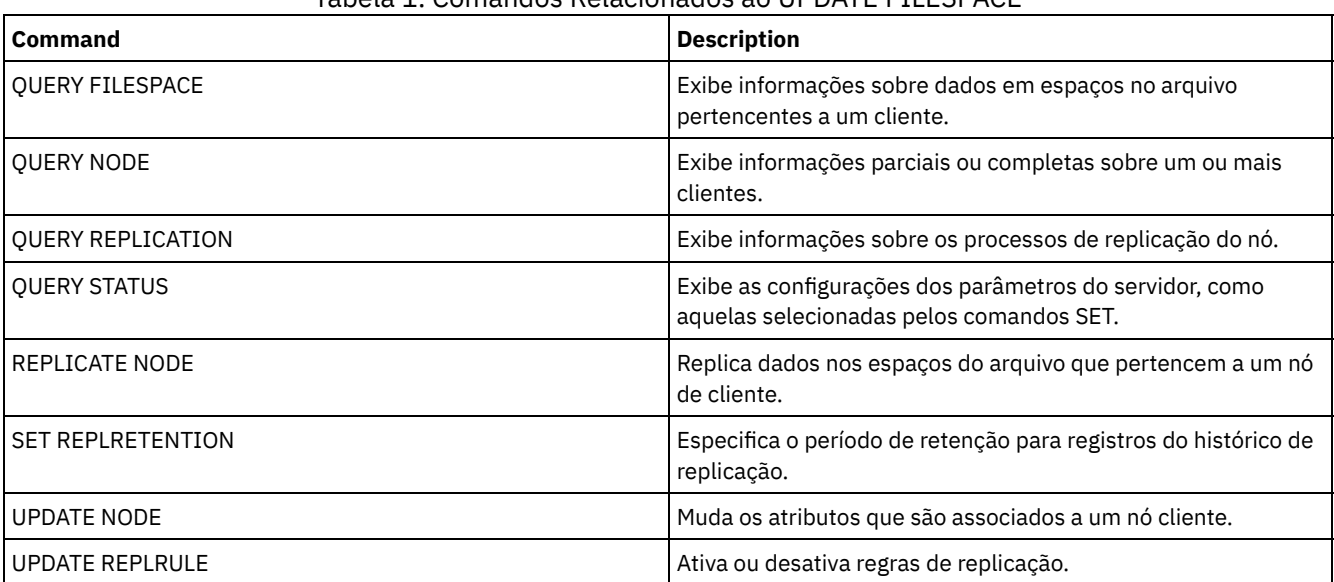

## Tabela 1. Comandos Relacionados ao UPDATE FILESPACE

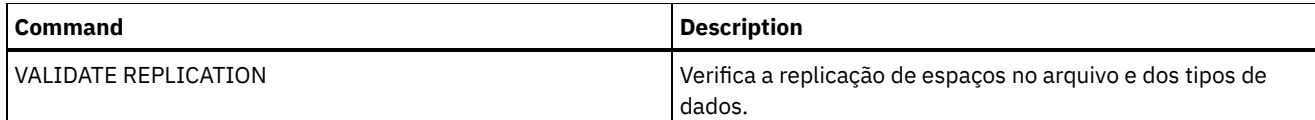

## **UPDATE LIBRARY (Atualizar uma Biblioteca)**

Utilize este comando para atualizar uma definição de biblioteca.

Sistemas operacionais AIX Sistemas operacionais WindowsPara atualizar o nome do dispositivo, o número de ACS ou o nome do caminho do gerenciador externo de uma biblioteca, você deve utilizar o comando UPDATE PATH.

Sistemas operacionais LinuxPara atualizar o nome do dispositivo ou o nome do caminho do gerenciador externo de uma biblioteca, você deve utilizar o comando UPDATE PATH.

As descrições de sintaxe e de parâmetro estão disponíveis para os seguintes tipos de bibliotecas.

- UPDATE LIBRARY (Atualizar uma [biblioteca](#page-2020-0) 349X)
- UPDATE LIBRARY (Atualizar uma [biblioteca](#page-2022-0) ACSLS)
- UPDATE LIBRARY (Atualizar uma biblioteca [EXTERNA\)](#page-2024-0)
- UPDATE LIBRARY (Atualizar uma [biblioteca](#page-2024-1) FILE)
- UPDATE LIBRARY (Atualizar uma [biblioteca](#page-2025-0) manual)
- UPDATE LIBRARY (Atualizar uma [biblioteca](#page-2026-0) SCSI)
- UPDATE LIBRARY (Atualizar uma biblioteca [compartilhada\)](#page-2029-0)
- UPDATE LIBRARY (Atualizar uma [biblioteca](#page-2029-1) VTL)

Para obter informações detalhadas e atuais sobre o suporte da biblioteca, consulte o Web site Dispositivos Suportados para seu sistema operacional:

- Sistemas operacionais AIX Sistemas operacionais Windows[Dispositivos](http://www.ibm.com/software/sysmgmt/products/support/IBM_TSM_Supported_Devices_for_AIXHPSUNWIN.html) suportados para AIX e Windows
- Sistemas operacionais Linux[Dispositivos](http://www.ibm.com/software/sysmgmt/products/support/IBM_TSM_Supported_Devices_for_Linux.html) suportados para Linux

### Sistemas operacionais Windows

Para rotular automaticamente volumes de fita em bibliotecas de tipo SCSI, utilize o parâmetro AUTOLABEL nos comandos DEFINE LIBRARY e UPDATE LIBRARY. Utilizar esse parâmetro eliminará a necessidade de pré-rotular um conjunto de fitas. Também é mais eficiente do que utilizar o comando LABEL LIBVOLUME, que requer a montagem dos volumes separadamente. Se você utilizar o parâmetro AUTOLABEL, deverá verificar as fitas especificando CHECKLABEL=BARCODE no comando CHECKIN LIBVOLUME.

Um rótulo não pode incluir espaços em branco integrados ou pontos e deve ser válido quando utilizado como um nome de arquivo na mídia.

É necessário rotular volumes de CD-ROM, Zip ou Jaz com os utilitários de dispositivo do fabricante ou utilitários Windows porque o IBM Spectrum Protect não fornece utilitários para formatar ou rotular esses tipos de mídia. Os utilitários do sistema operacional incluem o programa Disk Administrator (uma interface gráfica com o usuário) e o comando de rótulo.

## **Comandos Relacionados**

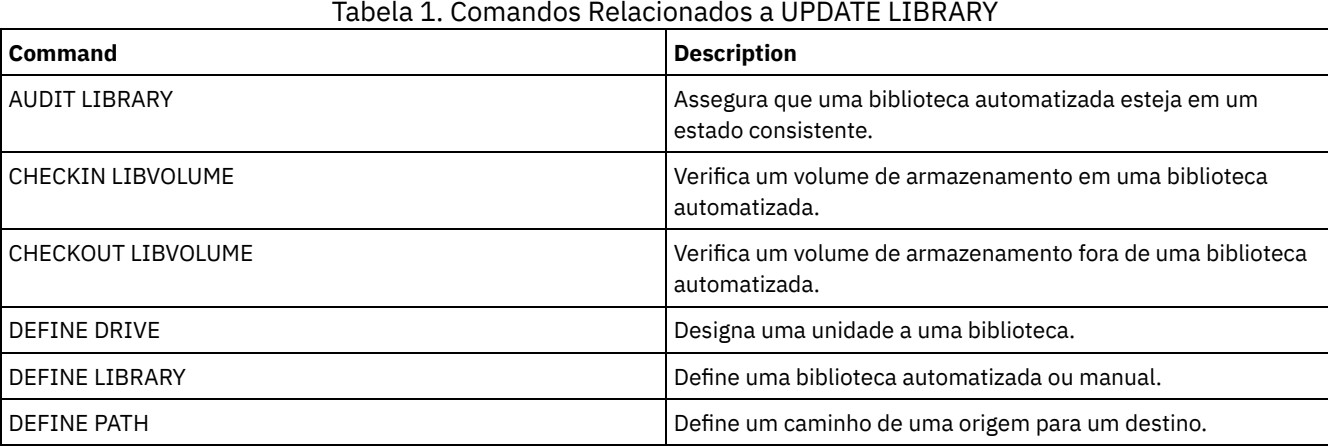

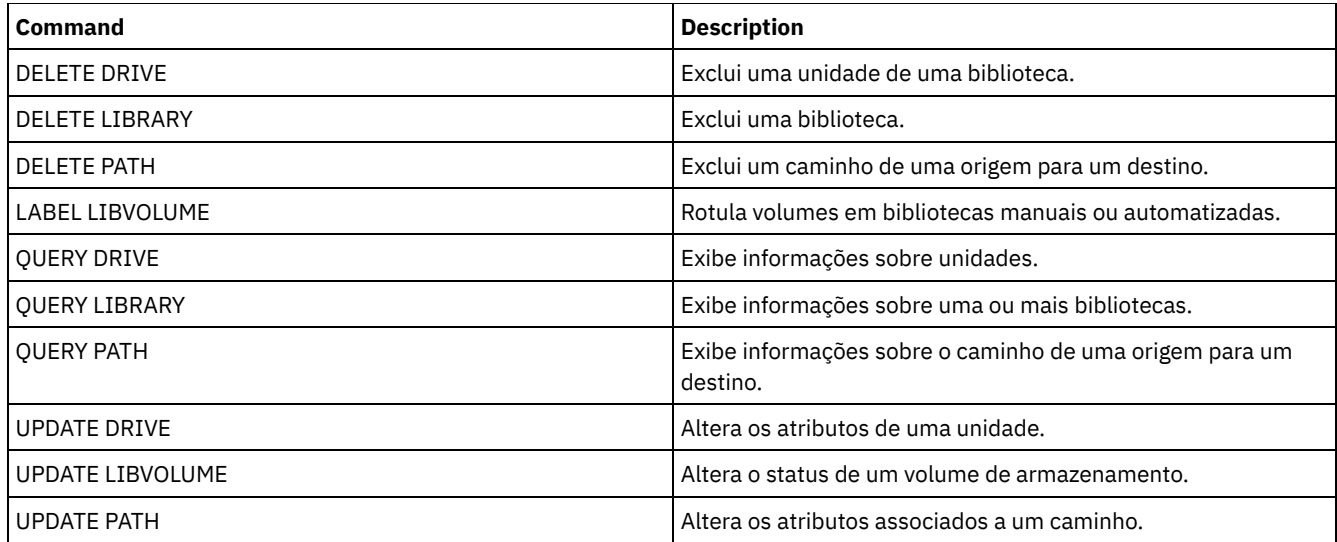

## <span id="page-2020-0"></span>**UPDATE LIBRARY (Atualizar uma biblioteca 349X)**

Use esta sintaxe para atualizar uma biblioteca 349X.

## **Classe de Privilégio**

Para emitir este comando, é necessário ter privilégio no sistema ou privilégio de armazenamento irrestrito.

## **Sintaxe**

```
>>-UPDate LIBRary--library_name--+--------------------+--------->
                                 '-SHAREd--=----Yes---'
>--+-------------------------+---------------------------------->
   '-RESETDrives--=--+-Yes-+-'
                      '-No--'>--+-----------------------------+------------------------------>
   '-AUTOLabel--=--+-No--------+-'
                   +-Yes-------+
                   '-OVERWRITE-'
         >--+--------------------------------+--------------------------><
   '-WORMSCRatchcategory--=--number-'
```
## **Executar Como**

library\_name (Obrigatório)

Especifica o nome da biblioteca a ser atualizada.

#### SHAREd

Especifica que esta biblioteca está compartilhada com outros servidores em uma rede de área de armazenamento (SAN). Você deve emitir este comando a partir do servidor definido como gerenciador de biblioteca primário para a biblioteca compartilhada. Este parâmetro é necessário para bibliotecas definidas para um gerenciador de biblioteca e para bibliotecas utilizadas para operações de NDMP. Especifique SHARED=YES para atualizar uma biblioteca que não é compartilhada atualmente.

Importante: Se uma biblioteca tiver um caminho a partir de um movedor de dados (como um servidor de arquivos com armazenamento conectado à rede), mas não tiver conexão com o servidor, a biblioteca não poderá ser compartilhada com outro servidor.

AUTOLabel

Especifica se o servidor tenta rotular os volumes da fita automaticamente. Esse parâmetro é opcional.

Para utilizar essa opção,você deve efetuar o registro de entrada das fitas com CHECKLABEL=BARCODE no comando CHECKIN LIBVOLUME.

Não

Especifica que o servidor não tenta rotular nenhum volume.

Sim

Especifica o servidor que apenas rótula os volumes sem marcação.

### OVERWRITE

Especifica que o servidor tenta sobrescrever uma etiqueta existente. O servidor sobrescreve as etiquetas existentes *somente* se eles e a etiqueta do código de barra ainda não estiverem definidos em um conjunto de armazenamento de servidor ou na lista de volume histórico.

#### WORMSCRatchcategory

Especifica o número da categoria a ser utilizado para volumes de trabalho WORM na biblioteca. Este parâmetro será necessário se você utilizar volumes WORM. É possível especificar um número de 1 a 65279. Este número deve ser exclusivo. Ele não pode ser compartilhado com outros aplicativos ou bibliotecas definidas e deve ser diferente dos outros números da categoria nesta biblioteca. Este parâmetro somente é válido quando os volumes WORM 3592 são usados. Restrição: Este parâmetro somente pode ser atualizado se o parâmetro WORM da classe de dispositivo for configurado para YES e a WORMSCRATCHCATEGORY não tiver nenhum valor definido atualmente.

#### **RESETDrives**

Especifica se o servidor efetua preempção de uma reserva de unidade com reserva persistente quando o servidor é reiniciado ou quando uma reconexão de cliente da biblioteca ou de agente de armazenamento é estabelecida.

Sistemas operacionais AIX Sistemas operacionais WindowsSe a reserva persistente não for suportada, o servidor concluirá uma reconfiguração do caminho para o dispositivo de destino.

Sistemas operacionais LinuxSe a reserva persistente não for suportada, o servidor não conseguirá reconfigurar o caminho para o dispositivo de destino.

O suporte para reserva persistente tem as seguintes limitações:

- Se você estiver usando o driver de dispositivo IBM Spectrum Protect, a reserva persistente somente será suportada em algumas unidades de fita. Consulte a Nota Técnica [1470319](http://www.ibm.com/support/docview.wss?uid=swg21470319) para detalhes.
- Se estiver usando o driver de dispositivo IBM®, a reserva persistente deverá ser ativada no nível do driver de dispositivo. Consulte o *IBM Tape Device Drivers [Installation](http://www.ibm.com/support/docview.wss?uid=ssg1S7002972) and User's Guide* para obter informações sobre a configuração do driver.
- Se estiver usando uma Virtual Tape Library que esteja emulando uma unidade suportada, ela pode não suportar reserva persistente.

A tabela a seguir descreve as três possíveis configurações para unidades conectadas a dispositivos NAS.

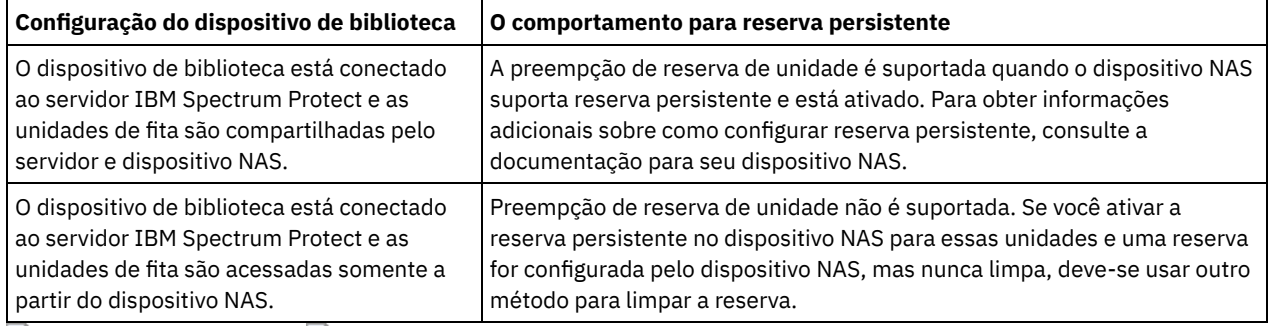

#### Tabela 1. Configurações para unidades conectadas a dispositivos NAS.

Sistemas operacionais AIX Sistemas operacionais Windows

Sim

Especifica que a priorização de unidade por meio da reserva persistente ou da reconfiguração de destino será usada. Não

Especifica que a priorização de unidade por meio da reserva persistente ou da reconfiguração de destino não será usada. O parâmetro RESETDRIVES deve ser configurado como YES em um ambiente em cluster quando SHARED=NO.

### Sistemas operacionais Linux

Sim

Especifica que a preempção da unidade por meio de reserva persistente seja usada.

Não

Especifica que a preempção da unidade por meio de reserva persistente não seja usada.

Nota: Um gerenciador de biblioteca não poderá quebrar uma reserva de unidade se o sistema que possui a reserva de unidade não estiver configurado para usar reserva persistente.

## **Exemplo: Incluir Novos Dispositivos em uma Biblioteca Compartilhada**

Atualizar uma biblioteca compartilhada 3494 denominada 3494LIB2 com novos nomes de dispositivos. Sistemas operacionais AIX Sistemas operacionais Linux

update library 3494lib2 device=/dev/lmcp1,/dev/lmcp2,/dev/lmcp3

Sistemas operacionais Windows

<span id="page-2022-0"></span>update library 3494lib device=lb3.0.0.0,lb4.0.0.0,lb5.0.0.0

## **UPDATE LIBRARY (Atualizar uma biblioteca ACSLS)**

Use esta sintaxe para atualizar uma biblioteca ACSLS.

## **Classe de Privilégio**

Sistemas operacionais WindowsPara usar funções ACSLS, a instalação do software StorageTek Library Attach é requerida.

Para emitir este comando, é necessário ter privilégio no sistema ou privilégio de armazenamento irrestrito.

### **Sintaxe**

```
>>-UPDate LIBRary--library_name--+--------------------+--------->
                                  '-SHAREd--=----Yes---'
>--+-------------------------+---------------------------------->
   '-RESETDrives--=--+-Yes-+-'
                      ' -No--'
>--+-----------------------------+--+------------------+-------><
   '-AUTOLabel--=--+-No--------+-' '-ACSID--=--number-'
                   +-Yes-------+
                    '-OVERWRITE-'
```
## **Executar Como**

library\_name (Obrigatório)

Especifica o nome da biblioteca a ser atualizada.

SHAREd

Especifica que esta biblioteca está compartilhada com outros servidores em uma rede de área de armazenamento (SAN). Você deve emitir este comando a partir do servidor definido como gerenciador de biblioteca primário para a biblioteca compartilhada. Este parâmetro é necessário para bibliotecas definidas para um gerenciador de biblioteca e para bibliotecas utilizadas para operações de NDMP. Especifique SHARED=YES para atualizar uma biblioteca que não é compartilhada atualmente.

Importante: Se uma biblioteca tiver um caminho a partir de um movedor de dados (como um servidor de arquivos com armazenamento conectado à rede), mas não tiver conexão com o servidor, a biblioteca não poderá ser compartilhada com outro servidor.

#### RESETDrives

Especifica se o servidor efetua preempção de uma reserva de unidade com reserva persistente quando o servidor é reiniciado ou quando uma reconexão de cliente da biblioteca ou de agente de armazenamento é estabelecida.

Sistemas operacionais AIX Sistemas operacionais WindowsSe a reserva persistente não for suportada, o servidor concluirá uma reconfiguração do caminho para o dispositivo de destino.

Sistemas operacionais LinuxSe a reserva persistente não for suportada, o servidor não conseguirá reconfigurar o caminho para o dispositivo de destino.

O suporte para reserva persistente tem as seguintes limitações:

- Se você estiver usando o driver de dispositivo IBM Spectrum Protect, a reserva persistente somente será suportada em algumas unidades de fita. Consulte a Nota Técnica [1470319](http://www.ibm.com/support/docview.wss?uid=swg21470319) para detalhes.
- Se estiver usando o driver de dispositivo IBM®, a reserva persistente deverá ser ativada no nível do driver de dispositivo. Consulte o *IBM Tape Device Drivers [Installation](http://www.ibm.com/support/docview.wss?uid=ssg1S7002972) and User's Guide* para obter informações sobre a configuração do driver.
- Se estiver usando uma Virtual Tape Library que esteja emulando uma unidade suportada, ela pode não suportar reserva persistente.

A tabela a seguir descreve as três possíveis configurações para unidades conectadas a dispositivos NAS.

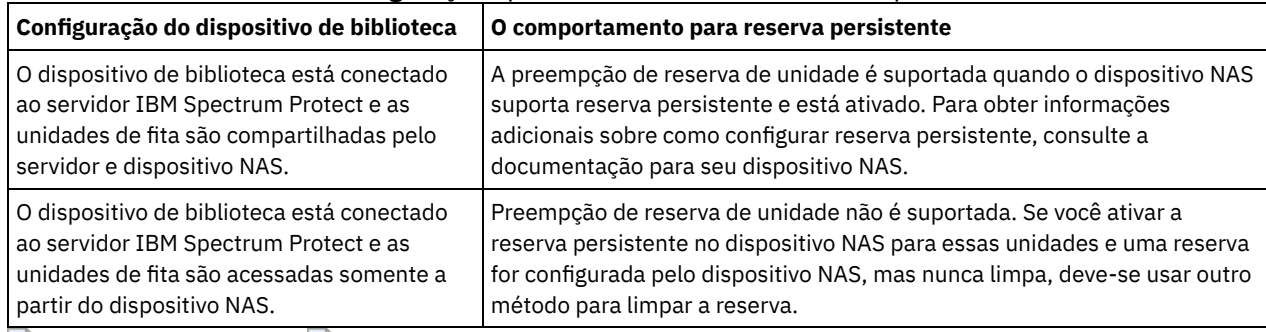

#### Tabela 1. Configurações para unidades conectadas a dispositivos NAS.

Sistemas operacionais AIX Sistemas operacionais Windows

#### Sim

Especifica que a priorização de unidade por meio da reserva persistente ou da reconfiguração de destino será usada.

Não

Especifica que a priorização de unidade por meio da reserva persistente ou da reconfiguração de destino não será usada. O parâmetro RESETDRIVES deve ser configurado como YES em um ambiente em cluster quando SHARED=NO.

### Sistemas operacionais Linux

Sim

Especifica que a preempção da unidade por meio de reserva persistente seja usada.

Não

Especifica que a preempção da unidade por meio de reserva persistente não seja usada.

Nota: Um gerenciador de biblioteca não poderá quebrar uma reserva de unidade se o sistema que possui a reserva de unidade não estiver configurado para usar reserva persistente.

#### AUTOLabel

Especifica se o servidor tenta rotular os volumes da fita automaticamente. Esse parâmetro é opcional.

Para utilizar essa opção,você deve efetuar o registro de entrada das fitas com CHECKLABEL=BARCODE no comando CHECKIN LIBVOLUME.

#### Não

Especifica que o servidor não tenta rotular nenhum volume.

Sim

Especifica o servidor que apenas rótula os volumes sem marcação.

#### OVERWRITE

Especifica que o servidor tenta sobrescrever uma etiqueta existente. O servidor sobrescreve as etiquetas existentes *somente* se eles e a etiqueta do código de barra ainda não estiverem definidos em um conjunto de armazenamento de servidor ou na lista de volume histórico.

#### ACSID (Necessário)

Especifica o número desta biblioteca StorageTek atribuída pelo ACSSA (Automatic Cartridge System System Administrator). Este pode ser um número de 0 a 126. Emita QUERY ACS em seu sistema para obter o número para o ID de biblioteca. Esse parâmetro é necessário.

Veja mais informações na documentação StorageTek para obter informações adicionais.

## **Exemplo: Atualizar um Número de ID para uma Biblioteca ACSLS**

Atualizar uma biblioteca ACSLS denominada ACSLSLIB com um novo número de ID.

## <span id="page-2024-0"></span>**UPDATE LIBRARY (Atualizar uma biblioteca EXTERNA)**

Use esta sintaxe para atualizar uma biblioteca externa.

## **Classe de Privilégio**

Para emitir este comando, é necessário ter privilégio no sistema ou privilégio de armazenamento irrestrito.

### **Sintaxe**

```
>>-UPDate LIBRary--library name--------------------------------
   >--+-----------------------------+-----------------------------><
   '-AUTOLabel--=--+-No--------+-'
                   +-Yes-------+
                   '-OVERWRITE-'
```
## **Executar Como**

library\_name (Obrigatório)

Especifica o nome da biblioteca a ser atualizada.

#### AUTOLabel

Especifica se o servidor tenta rotular os volumes da fita automaticamente. Esse parâmetro é opcional.

Para utilizar essa opção,você deve efetuar o registro de entrada das fitas com CHECKLABEL=BARCODE no comando CHECKIN LIBVOLUME.

Não

Especifica que o servidor não tenta rotular nenhum volume.

Sim

Especifica o servidor que apenas rótula os volumes sem marcação.

OVERWRITE

Especifica que o servidor tenta sobrescrever uma etiqueta existente. O servidor sobrescreve as etiquetas existentes *somente* se eles e a etiqueta do código de barra ainda não estiverem definidos em um conjunto de armazenamento de servidor ou na lista de volume histórico.

### **Exemplo: Atualizar o nome do caminho para uma biblioteca externa**

Atualizar uma biblioteca externa denominada EXTLIB com um novo nome de caminho para o gerenciador de mídia. Sistemas operacionais AIX Sistemas operacionais Linux

update library extlib externalmanager=/v/server/mediamanager

Sistemas operacionais Windows

<span id="page-2024-1"></span>update library extlib externalmanager=c:\server\mediamanager

## **UPDATE LIBRARY (Atualizar uma biblioteca FILE)**

Use esta sintaxe para atualizar uma biblioteca FILE

### **Classe de Privilégio**

Para emitir este comando, é necessário ter privilégio no sistema ou privilégio de armazenamento irrestrito.

### **Sintaxe**

>>-UPDate LIBRary--*library\_name*--+--------------------+--------><

## **Executar Como**

library\_name (Obrigatório)

Especifica o nome da biblioteca a ser atualizada.

SHAREd

Especifica que esta biblioteca está compartilhada com outros servidores em uma rede de área de armazenamento (SAN). Você deve emitir este comando a partir do servidor definido como gerenciador de biblioteca primário para a biblioteca compartilhada. Este parâmetro é necessário para bibliotecas definidas para um gerenciador de biblioteca e para bibliotecas utilizadas para operações de NDMP. Especifique SHARED=YES para atualizar uma biblioteca que não é compartilhada atualmente.

Importante: Se uma biblioteca tiver um caminho a partir de um movedor de dados (como um servidor de arquivos com armazenamento conectado à rede), mas não tiver conexão com o servidor, a biblioteca não poderá ser compartilhada com outro servidor.

## **Exemplo: Atualizar uma biblioteca FILE a ser compartilhada**

Atualizar uma biblioteca denominada FILE2, para que ela seja compartilhada:

<span id="page-2025-0"></span>update library file2 shared=yes

## **UPDATE LIBRARY (Atualizar uma biblioteca manual)**

Use esta sintaxe para atualizar uma biblioteca manual.

## **Classe de Privilégio**

Para emitir este comando, é necessário ter privilégio no sistema ou privilégio de armazenamento irrestrito.

### **Sintaxe**

```
>>-UPDate LIBRary--library name--+-----------------
                                      '-RESETDrives--=--+-Yes-+-'
                                                           '-No--'
                               >--+-----------------------------+-----------------------------><
   '-AUTOLabel--=--+-No--------+-'
                     +-Yes-------+
                     '-OVERWRITE-'
```
## **Executar Como**

library\_name (Obrigatório)

Especifica o nome da biblioteca a ser atualizada.

**RESETDrives** 

Especifica se o servidor efetua preempção de uma reserva de unidade com reserva persistente quando o servidor é reiniciado ou quando uma reconexão de cliente da biblioteca ou de agente de armazenamento é estabelecida.

Sistemas operacionais AIX Sistemas operacionais WindowsSe a reserva persistente não for suportada, o servidor concluirá uma reconfiguração do caminho para o dispositivo de destino.

Sistemas operacionais LinuxSe a reserva persistente não for suportada, o servidor não conseguirá reconfigurar o caminho para o dispositivo de destino.

O suporte para reserva persistente tem as limitações a seguir:

- Se você estiver usando o driver de dispositivo IBM Spectrum Protect, a reserva persistente somente será suportada em algumas unidades de fita. Consulte a Nota técnica [1470319](http://www.ibm.com/support/docview.wss?uid=swg21470319) para obter detalhes.
- Se estiver usando o driver de dispositivo IBM®, a reserva persistente deverá ser ativada no nível do driver de dispositivo. Consulte o *IBM Tape Device Drivers [Installation](http://www.ibm.com/support/docview.wss?uid=ssg1S7002972) and User's Guide* para obter informações sobre a

configuração do driver.

Se estiver usando uma Virtual Tape Library que esteja emulando uma unidade suportada, ela pode não suportar reserva persistente.

Sistemas operacionais AIX Sistemas operacionais Windows

Sim

Especifica que a priorização de unidade por meio da reserva persistente ou da reconfiguração de destino é usada. Não

Especifica que a priorização de unidade por meio da reserva persistente ou da reconfiguração de destino não será usada. O parâmetro RESETDRIVES deve ser configurado como YES em um ambiente em cluster quando SHARED=NO.

Sistemas operacionais Linux

Sim

Especifica que a priorização de unidade através da reserva persistente seja usada.

Não

Especifica que a priorização de unidade por meio de reserva persistente não seja usada.

Nota: Um gerenciador de biblioteca não poderá quebrar uma reserva de unidade se o sistema que possui a reserva de unidade não estiver configurado para usar reserva persistente.

#### AUTOLabel

Especifica se o servidor tenta rotular os volumes da fita automaticamente. Esse parâmetro é opcional.

Para utilizar essa opção,você deve efetuar o registro de entrada das fitas com CHECKLABEL=BARCODE no comando CHECKIN LIBVOLUME.

Não

Especifica que o servidor não tenta rotular nenhum volume.

Sim

Especifica se o servidor somente etiqueta volumes não etiquetados.

OVERWRITE

Especifica que o servidor tenta sobrescrever uma etiqueta existente. O servidor sobrescreve as etiquetas existentes *somente* se eles e a etiqueta do código de barra ainda não estiverem definidos em um conjunto de armazenamento de servidor ou na lista de volume histórico.

## <span id="page-2026-0"></span>**UPDATE LIBRARY (Atualizar uma biblioteca SCSI)**

Use esta sintaxe para atualizar uma biblioteca SCSI.

## **Classe de privilégio**

Para emitir este comando, é necessário ter privilégio no sistema ou privilégio de armazenamento irrestrito.

## **Sintaxe**

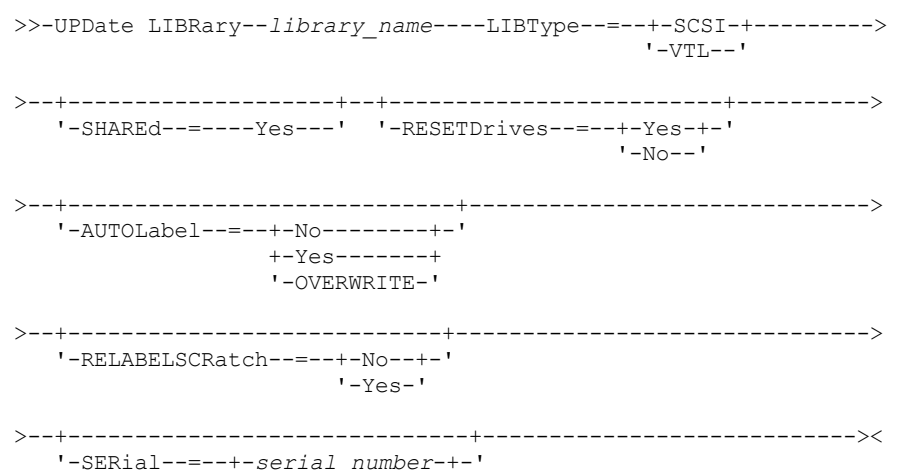

IBM Spectrum Protect Knowledge Center Version 8.1.4 **1971**

## **Parâmetros**

library\_name (Obrigatório)

Especifica o nome da biblioteca a ser atualizada.

### LIBType (Requerido)

Especifica o tipo de biblioteca para o qual você deseja atualizar. Os valores possíveis são:

**VTI** 

Especifica que a biblioteca tenha um dispositivo de troca de mídia controlado por SCSI que seja representado por um Virtual Tape Library. Para montar volumes em unidades nesse tipo de biblioteca, o IBM Spectrum Protect utiliza o dispositivo de alteração de mídia. Esse valor é efetivo quando especificado para bibliotecas cujo tipo de biblioteca atual é SCSI.

Nota: A seleção do tipo de biblioteca VTL presume que as seguintes condições sejam verdadeiras:

- Seu ambiente não inclui mídia combinada
- Os caminhos são definidos entre todas as unidades da biblioteca e todos os servidores definidos, inclusive agentes de armazenamento, que usam a biblioteca

Se ambas as condições não forem atendidas, o desempenho poderá degradar para os mesmos níveis do tipo de biblioteca SCSI, especialmente durante os horários de alto esforço em que a maioria das unidades estão em uso simultaneamente.

**SCSI** 

Especifica que a biblioteca tem um dispositivo de alteração de mídia controlado por SCSI. Para montar volumes em unidades nesse tipo de biblioteca, o IBM Spectrum Protect utiliza o dispositivo de alteração de mídia. Esse valor é efetivo quando especificado para bibliotecas cujo tipo de biblioteca atual é VTL.

#### SHAREd

Especifica que esta biblioteca está compartilhada com outros servidores em uma rede de área de armazenamento (SAN). Você deve emitir este comando a partir do servidor definido como gerenciador de biblioteca primário para a biblioteca compartilhada. Este parâmetro é necessário para bibliotecas definidas para um gerenciador de biblioteca e para bibliotecas utilizadas para operações de NDMP. Especifique SHARED=YES para atualizar uma biblioteca que não é compartilhada atualmente.

Importante: Se uma biblioteca tiver um caminho a partir de um movedor de dados (como um servidor de arquivos com armazenamento conectado à rede), mas não tiver conexão com o servidor, a biblioteca não poderá ser compartilhada com outro servidor.

#### RESETDrives

Especifica se o servidor efetua preempção de uma reserva de unidade com reserva persistente quando o servidor é reiniciado ou quando uma reconexão de cliente da biblioteca ou de agente de armazenamento é estabelecida.

Sistemas operacionais AIX Sistemas operacionais WindowsSe a reserva persistente não for suportada, o servidor concluirá uma reconfiguração do caminho para o dispositivo de destino.

Sistemas operacionais LinuxSe a reserva persistente não for suportada, o servidor não conseguirá reconfigurar o caminho para o dispositivo de destino.

O suporte para reserva persistente tem as seguintes limitações:

- Se você estiver usando o driver de dispositivo IBM Spectrum Protect, a reserva persistente somente será suportada em algumas unidades de fita. Consulte a Nota técnica [1470319](http://www.ibm.com/support/docview.wss?uid=swg21470319) para obter detalhes.
- Se estiver usando o driver de dispositivo IBM®, a reserva persistente deverá ser ativada no nível do driver de dispositivo. Consulte o *IBM Tape Device Drivers [Installation](http://www.ibm.com/support/docview.wss?uid=ssg1S7002972) and User's Guide* para obter informações sobre a configuração do driver.
- Se estiver usando uma Virtual Tape Library que esteja emulando uma unidade suportada, ela pode não suportar reserva persistente.

A tabela a seguir descreve as três configurações possíveis para as unidades que estão conectadas aos dispositivos NAS.

#### Tabela 1. Configurações para unidades que estão conectadas aos dispositivos NAS.

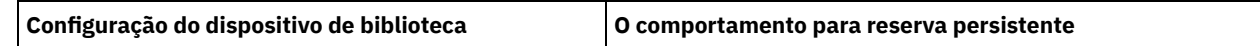

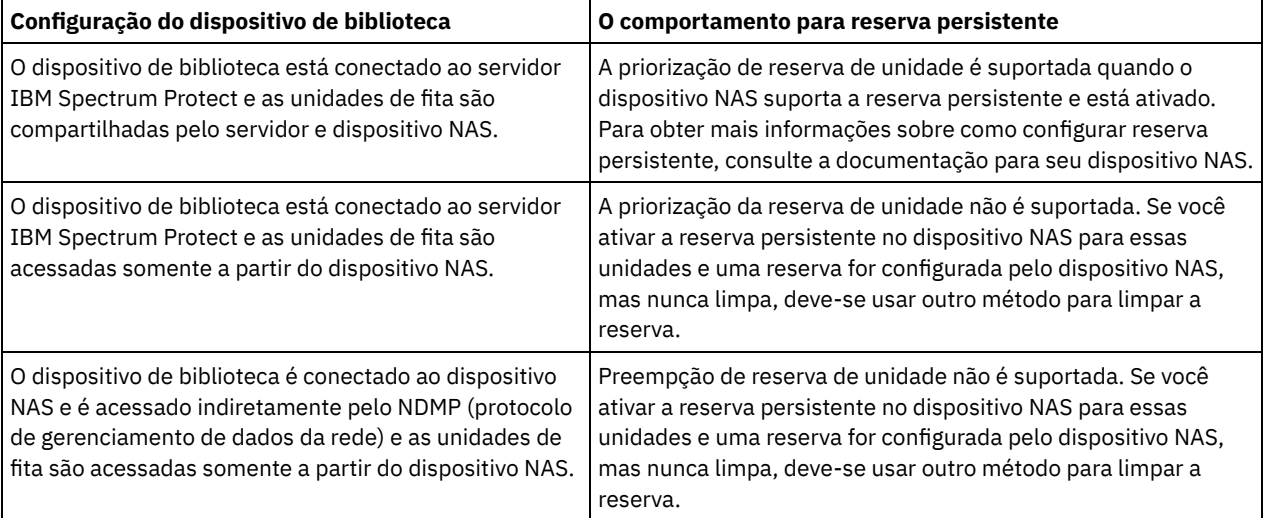

Sistemas operacionais AIX Sistemas operacionais Windows

#### Sim

Não

Especifica que a priorização de unidade por meio da reserva persistente ou da reconfiguração de destino será usada.

Especifica que a priorização de unidade por meio da reserva persistente ou da reconfiguração de destino não será usada. O parâmetro RESETDRIVES deve ser configurado como YES em um ambiente em cluster quando SHARED=NO.

Sistemas operacionais Linux

#### Sim

Especifica que a preempção da unidade por meio de reserva persistente seja usada.

#### Não

Especifica que a preempção da unidade por meio de reserva persistente não seja usada.

Nota: Um gerenciador de biblioteca não poderá quebrar uma reserva de unidade se o sistema que possui a reserva de unidade não estiver configurado para usar reserva persistente.

#### AUTOLabel

Especifica se o servidor tenta rotular os volumes da fita automaticamente.

Para utilizar essa opção,você deve efetuar o registro de entrada das fitas com CHECKLABEL=BARCODE no comando CHECKIN LIBVOLUME.

#### Não

Especifica que o servidor não tenta rotular nenhum volume.

#### Sim

Especifica o servidor que apenas rótula os volumes sem marcação.

#### OVERWRITE

Especifica que o servidor tenta sobrescrever uma etiqueta existente. O servidor sobrescreve as etiquetas existentes *somente* se eles e a etiqueta do código de barra ainda não estiverem definidos em um conjunto de armazenamento de servidor ou na lista de volume histórico.

#### SERial

Especifica o número de série para o número que está sendo atualizada. Esse parâmetro é opcional. Os valores possíveis são:

#### serial number

Especifica o número de série para o número que está sendo atualizada.

Se um caminho para esta biblioteca já tiver sido definido, o número que você inserir aqui será comparado com o número detectado pelo IBM Spectrum Protect. Se os números não corresponderem, o comando falhará. Se um caminho não tiver sido definido, este número de série será verificado quando um caminho for definido.

#### AUTODetect

Especifica que o número de série é automaticamente detectado e usado pelo IBM Spectrum Protect se um caminho já tiver sido definido por esta biblioteca.

Se um caminho para esta biblioteca não tiver sido definido, o número de série não será detectado.

#### RELABELSCRatch

Especifica se o servidor rotula novamente volumes que foram excluídos e retornados para o ponto de partida. Quando esse parâmetro estiver configurado como YES, uma operação LABEL LIBVOLUME será iniciada e o rótulo do volume existente será sobrescrito. Esse parâmetro é opcional e planejado para uso com bibliotecas VTL (Virtual Tape Library). Nota: Se você tiver tanto volumes virtuais como reais em seu VTL, ambos os tipos serão etiquetados novamente quando esse parâmetro for ativado. Se o VTL incluir volumes reais, a especificação dessa opção poderá afetar o desempenho.

Não

Especifica que o servidor não rotula novamente volumes que são excluídos e retornados ao ponto de partida.

Sim

Especifica que o servidor rotula novamente volumes que são excluídos e retornados ao ponto de partida.

## <span id="page-2029-0"></span>**UPDATE LIBRARY (Atualizar uma biblioteca compartilhada)**

Use esta sintaxe para atualizar uma biblioteca compartilhada.

### **Classe de Privilégio**

Para emitir este comando, é necessário ter privilégio no sistema ou privilégio de armazenamento irrestrito.

#### **Sintaxe**

>>-UPDate LIBRary--*library\_name*--------------------------------->

>--PRIMarylibmanager--=--*server\_name*---------------------------><

### **Executar Como**

library\_name (Obrigatório)

Especifica o nome da biblioteca a ser definida. O comprimento máximo deste nome é de 30 caracteres.

#### PRIMarylibmanager

Especifica o nome do servidor que é responsável por controlar o acesso a recursos da biblioteca. É necessário definir esse servidor com o comando DEFINE SERVER para poder utilizá-lo como gerenciador de bibliotecas.

### **Exemplo: Alterar o servidorGerenciador de Bibliotecas para uma Biblioteca**

Para um servidorcliente da biblioteca, altere o nome do servidorgerenciador da biblioteca para CASTOR.

<span id="page-2029-1"></span>update library ltolib primarylibmanager=castor

## **UPDATE LIBRARY (Atualizar uma biblioteca VTL)**

Use esta sintaxe para atualizar uma biblioteca que seja definida como VTL.

## **Classe de privilégio**

Para emitir este comando, é necessário ter privilégio no sistema ou privilégio de armazenamento irrestrito.

#### **Sintaxe**

```
>>-UPDate LIBRary--library_name----LIBType--=--+-VTL--+--------->
                                               '-SCSI-'
>--+--------------------+--+-------------------------+---------->
   '-SHAREd--=----Yes---' '-RESETDrives--=--+-Yes-+-'
                                             '-No--'
>--+-----------------------------+------------------------------>
```

```
'-AUTOLabel--=--+-No--------+-'
               +-Yes-------+
                '-OVERWRITE-'
     >--+----------------------------+------------------------------->
'-RELABELSCRatch--=--+-No--+-'
                      '-Yes-'>--+------------------------------+----------------------------><
'-SERial--=--+-serial_number-+-'
             '-AUTODetect----'
```
## **Parâmetros**

library\_name (Obrigatório)

Especifica o nome da biblioteca a ser definida. O comprimento máximo deste nome é de 30 caracteres.

#### LIBType (Requerido)

Especifica o tipo de biblioteca que está sendo definida. Os valores possíveis são:

**SCSI** 

Especifica que a biblioteca tem um dispositivo de alteração de mídia controlado por SCSI. Para montar volumes em unidades nesse tipo de biblioteca, o IBM Spectrum Protect utiliza o dispositivo de alteração de mídia. Esse valor é efetivo quando especificado para bibliotecas cujo tipo de biblioteca atual é VTL.

VTL

Especifica que a biblioteca tenha um dispositivo de troca de mídia controlado por SCSI que seja representado por um Virtual Tape Library. Para montar volumes em unidades nesse tipo de biblioteca, o IBM Spectrum Protect utiliza o dispositivo de alteração de mídia. Esse valor é efetivo quando especificado para bibliotecas cujo tipo de biblioteca atual é SCSI.

Nota: Selecionará o tipo de biblioteca VTL, apenas se as seguintes condições forem verdadeiras:

- Seu ambiente não inclui mídia combinada
- Os caminhos são definidos entre todas as unidades da biblioteca e todos os servidores definidos, inclusive agentes de armazenamento, que usam a biblioteca

Se ambas as condições não forem atendidas, o desempenho poderá degradar para os mesmos níveis do tipo de biblioteca SCSI, especialmente durante os horários de alto esforço em que a maioria das unidades estão em uso simultaneamente.

#### SHAREd

Especifica que esta biblioteca está compartilhada com outros servidores em uma rede de área de armazenamento (SAN). Você deve emitir este comando a partir do servidor definido como gerenciador de biblioteca primário para a biblioteca compartilhada. Este parâmetro é necessário para bibliotecas definidas para um gerenciador de biblioteca e para bibliotecas utilizadas para operações de NDMP. Especifique SHARED=YES para atualizar uma biblioteca que não é compartilhada atualmente.

Importante: Se uma biblioteca tiver um caminho a partir de um movedor de dados (como um servidor de arquivos com armazenamento conectado à rede), mas não tiver conexão com o servidor, a biblioteca não poderá ser compartilhada com outro servidor.

#### **RESETDrives**

Especifica se o servidor efetua preempção de uma reserva de unidade com reserva persistente quando o servidor é reiniciado ou quando uma reconexão de cliente da biblioteca ou de agente de armazenamento é estabelecida.

Sistemas operacionais AIX Sistemas operacionais WindowsSe a reserva persistente não for suportada, o servidor concluirá uma reconfiguração do caminho para o dispositivo de destino.

Sistemas operacionais LinuxSe a reserva persistente não for suportada, o servidor não conseguirá reconfigurar o caminho para o dispositivo de destino.

O suporte para reserva persistente tem as limitações a seguir:

- Se você estiver usando o driver de dispositivo IBM Spectrum Protect, a reserva persistente somente será suportada em algumas unidades de fita. Consulte a Nota técnica [1470319](http://www.ibm.com/support/docview.wss?uid=swg21470319) para obter detalhes.
- Se estiver usando o driver de dispositivo IBM®, a reserva persistente deverá ser ativada no nível do driver de dispositivo. Consulte o *IBM Tape Device Drivers [Installation](http://www.ibm.com/support/docview.wss?uid=ssg1S7002972) and User's Guide* para obter informações sobre a configuração do driver.

Se estiver usando uma Virtual Tape Library que esteja emulando uma unidade suportada, ela pode não suportar reserva persistente.

Sistemas operacionais AIX Sistemas operacionais Windows

Sim

Especifica que a priorização de unidade por meio da reserva persistente ou da reconfiguração de destino é usada.

Não

Especifica que a priorização de unidade por meio da reserva persistente ou da reconfiguração de destino não será usada. O parâmetro RESETDRIVES deve ser configurado como YES em um ambiente em cluster quando SHARED=NO.

Sistemas operacionais Linux

Sim

Especifica que a priorização de unidade através da reserva persistente seja usada.

Não

Especifica que a priorização de unidade por meio de reserva persistente não seja usada.

Nota: Um gerenciador de biblioteca não poderá quebrar uma reserva de unidade se o sistema que possui a reserva de unidade não estiver configurado para usar reserva persistente.

AUTOLabel

Especifica se o servidor tenta rotular os volumes da fita automaticamente. Esse parâmetro é opcional.

Para utilizar essa opção,você deve efetuar o registro de entrada das fitas com CHECKLABEL=BARCODE no comando CHECKIN LIBVOLUME.

#### Não

Especifica que o servidor não tenta rotular nenhum volume.

#### Sim

Especifica o servidor que apenas rótula os volumes sem marcação.

#### OVERWRITE

Especifica que o servidor tenta sobrescrever uma etiqueta existente. O servidor sobrescreve as etiquetas existentes *somente* se eles e a etiqueta do código de barra ainda não estiverem definidos em um conjunto de armazenamento de servidor ou na lista de volume histórico.

### RELABELSCRatch

Especifica se o servidor rotula novamente volumes que foram excluídos e retornados para o ponto de partida. Quando este parâmetro é configurado para YES, uma operação LABEL LIBVOLUME é iniciada e a etiqueta de volume existente é sobrescrita.

Nota: Se você tiver tanto volumes virtuais como reais em seu VTL, ambos os tipos serão etiquetados novamente quando esse parâmetro for ativado. Se o VTL incluir volumes reais, a especificação dessa opção poderá afetar o desempenho.

Sim

Especifica que o servidor rotula novamente volumes que são excluídos e retornados ao ponto de partida.

Não

Especifica que o servidor não rotula novamente volumes que são excluídos e retornados ao ponto de partida.

#### SERial

Especifica o número de série para o número que está sendo atualizada. Esse parâmetro é opcional. Os valores possíveis são:

#### serial\_number

Especifica o número de série para o número que está sendo atualizada.

Se um caminho para esta biblioteca já tiver sido definido, o número que você inserir aqui será comparado com o número detectado pelo IBM Spectrum Protect. Se os números não corresponderem, o comando falhará. Se um caminho não tiver sido definido, este número de série será verificado quando um caminho for definido.

#### AUTODetect

Especifica que o número de série é automaticamente detectado e usado pelo IBM Spectrum Protect se um caminho já tiver sido definido por esta biblioteca.

Se um caminho para esta biblioteca não tiver sido definido, o número de série não será detectado.

## **UPDATE LIBVOLUME (Alterar o status de um volume de armazenamento)**

Utilize este comando para alterar o status de um volume de armazenamento de acesso seqüencial em uma biblioteca.

## **Classe de privilégio**

Para emitir este comando, é necessário ter privilégio de sistema ou privilégio de armazenamento irrestrito.

### **Sintaxe**

>>-UPDate LIBVolume--*library\_name*--*volume\_name*--STATus--=--+-PRIvate-+--> '-SCRatch-' >--+-----------------------+-----------------------------------><

'-OWNer--=--*server\_name*-'

## **Parâmetros**

library\_name (Obrigatório)

Especifica o nome da biblioteca.

volume\_name (Obrigatório)

Especifica o nome do volume de armazenamento.

#### STATus (obrigatório)

Especifica uma alteração no status de um volume de armazenamento. Os valores possíveis são os seguintes:

#### PRIvate

Especifica que o servidor atualiza o volume de armazenamento para um volume privado.

**SCRatch** 

Especifica que o servidor atualiza o volume de armazenamento para um volume inicial.

Restrição: Não é possível alterar o status de um volume de privado para utilizável se o volume pertencer a um conjunto de armazenamentos ou estiver definido no arquivo do histórico de volume. É possível alterar o status se você fizer um erro ao efetuar o registro de entrada de volumes para a biblioteca e designar os volumes ao status errado.

Sistemas operacionais AIX Sistemas operacionais Linux Sistemas operacionais WindowsOWNer

Sistemas operacionais AIX Sistemas operacionais Linux Sistemas operacionais WindowsEspecifica qual servidor possui um volume privado em uma biblioteca compartilhada em uma SAN. Você pode alterar o proprietário do volume privado em uma biblioteca compartilhada (SAN) quando você emitir o comando a partir de um servidor gerenciador de biblioteca. Se você não especificar este parâmetro, o servidor do gerenciador de biblioteca será proprietário do volume privado.

Importante: Não use OWNER como um valor para os volumes iniciais. No entanto, é possível usar OWNER ao alterar um volume utilizável para privado.

### **Exemplo: Atualizar o Status de um Volume**

Atualize o volume chamado WPDV00 na biblioteca chamada AUTO para refletir um status de PRIVATE.

update libvolume auto wpdv00 status=private

### **Comandos Relacionados**

## Tabela 1. Comandos Relacionados a UPDATE LIBVOLUME

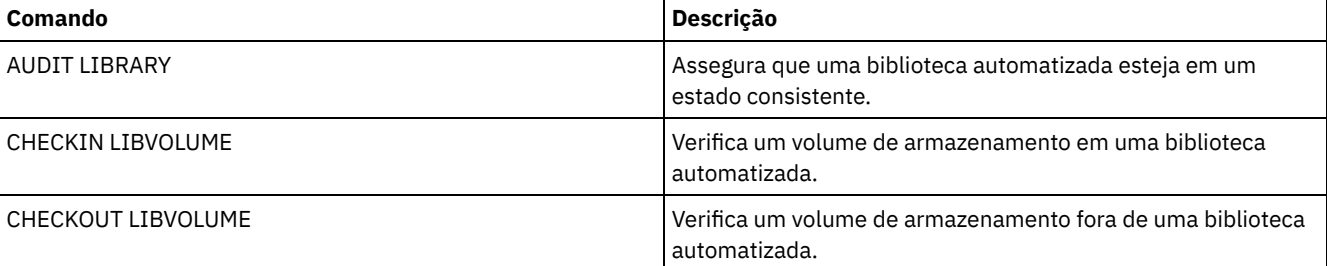

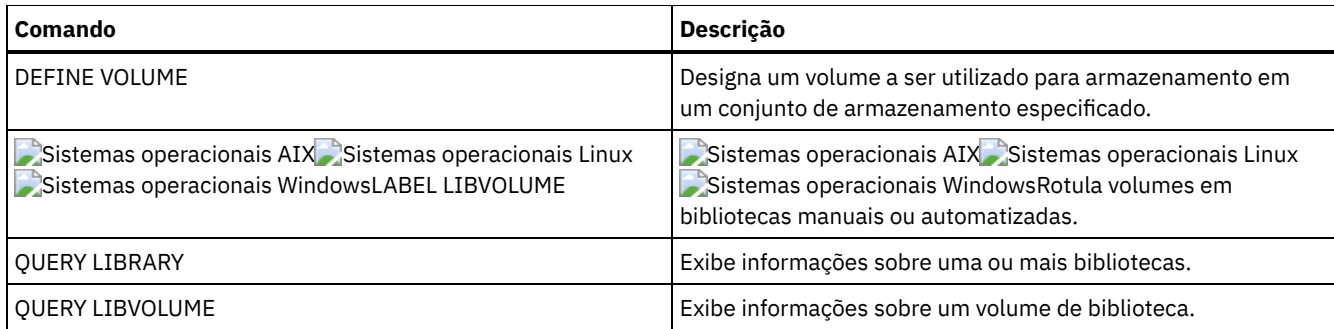

## **UPDATE MACHINE (Atualizar informações da máquina)**

Utilize este comando para atualizar informações sobre a máquina. Estas informações serão incluídas em um arquivo plano para ajudar você a recuperar as máquinas do cliente.

## **Classe de privilégio**

Para emitir esse comando, é necessário ter privilégio de sistema.

## **Sintaxe**

>>-UPDate MACHine--*machine\_name*---------------------------------> >--+-----------------------------+--+-----------------------+---> '-DESCription--=--*description*-' '-BUilding--=--*building*-' >--+-----------------+--+---------------+-----------------------> '-FLoor--=--*floor*-' '-ROom--=--*room*-' >--+---------------------+--+------------------------+--------->< '-PRIority--=--*number*-' '-ADSMServer--=--+-Yes-+-'  $'$ -No--'

## **Parâmetros**

machine\_name (Obrigatório)

Especifica o nome da máquina a ser atualizada.

#### DESCription

Especifica uma descrição da máquina. Esse parâmetro é opcional. O texto pode conter até 255 caracteres. Coloque o texto entre aspas, se contiver algum espaço em branco. Para remover texto existente, especifique uma cadeia nula ("").

BUilding

Especifica o nome ou o número do edifício em que esta máquina se encontra. Esse parâmetro é opcional. O texto pode ter até 16 caracteres. Coloque o texto entre aspas, se contiver algum espaço em branco. Para remover texto existente, especifique uma cadeia nula ("").

FLoor

Especifica o nome ou o número do andar em que esta máquina se encontra. Esse parâmetro é opcional. O texto pode ter até 16 caracteres. Coloque o texto entre aspas, se contiver algum espaço em branco. Para remover texto existente, especifique uma cadeia nula ("").

ROom

Especifica o nome ou o número da sala em que esta máquina se encontra. Esse parâmetro é opcional. O texto pode ter até 16 caracteres. Coloque o texto entre aspas, se contiver algum espaço em branco. Para remover texto existente, especifique uma cadeia nula ("").

PRIority

Especifica a prioridade de restauração para a máquina com um inteiro a partir do 1 para 99. A prioridade mais alta é 1. Esse parâmetro é opcional. Use esse valor para priorizar a recuperação de máquina do cliente.

#### ADSMServer

Especifica se a máquina contém um servidor IBM Spectrum Protect. Esse parâmetro é opcional. Os valores possíveis são:

Não

Essa máquina não contém um servidor IBM Spectrum Protect.

Sim

Essa máquina contém um servidor IBM Spectrum Protect. Apenas uma máquina pode ser definida como contendo um servidor IBM Spectrum Protect.

## **Exemplo: Atualizar Informações de uma Máquina Específica**

Atualizar as informações da máquina DISTRICT5 para refletir que contém o servidor.

update machine district5 adsmserver=yes

## **Comandos Relacionados**

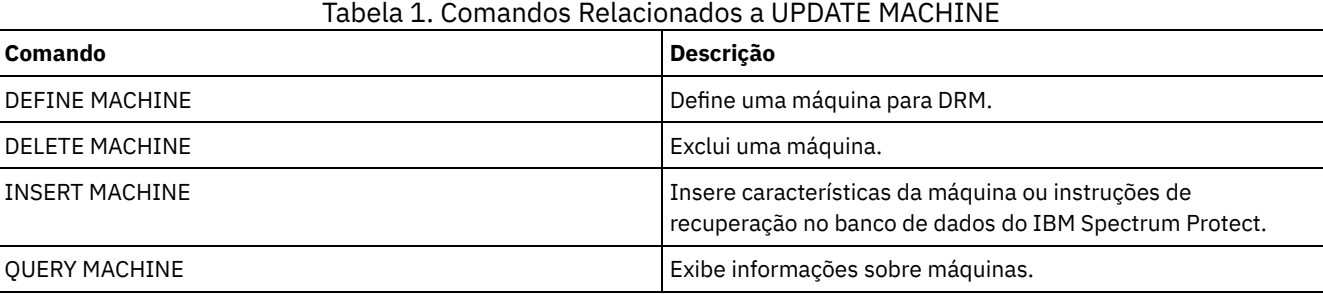

## **UPDATE MGMTCLASS (Atualizar uma classe de gerenciamento)**

Utilize este comando para alterar uma classe de gerenciamento. Para permitir que os clientes utilizem a classe de gerenciamento atualizada, você deve ativar o conjunto de políticas que contém a classe de gerenciamento.

Importante: O comando UPDATE MGMTCLASS falhará se um conjunto de armazenamento de cópia for especificado como o destino para arquivos que foram migrados por um cliente do IBM Spectrum Protect for Space Management.

## **Classe de privilégio**

Para emitir este comando, é necessário ter privilégio no sistema, privilégio de critério irrestrito ou privilégio de critério restrito para o domínio de política ao qual o conjunto de política pertence.

### **Sintaxe**

```
>>-UPDate MGmtclass--domain_name--policy_set_name--class_name--->
>--+------------------------------------+----------------------->
   '-SPACEMGTECHnique--=--+-AUTOmatic-+-'
                         +-SELective-+
                          '-NONE------'
>--+------------------------+----------------------------------->
   '-AUTOMIGNonuse--=--days-'
>--+-----------------------------+------------------------------>
   '-MIGREQUIRESBkup--=--+-Yes-+-'
                         '-No--'
>--+------------------------------+----------------------------->
   '-MIGDESTination--=--pool_name-'
>--+-----------------------------+-----------------------------><
   '-DESCription--=--description-'
```
## **Parâmetros**

domain\_name (Obrigatório) Especifica o domínio de política na qual a classe de gerenciamento pertence.

#### policy\_set\_name (Obrigatório)

Especifica o conjunto de políticas na qual a classe de gerenciamento pertence. Você não pode atualizar uma classe de gerenciamento pertencente ao conjunto de políticas ACTIVE.

#### class\_name (Obrigatório)

Especifica a classe de gerenciamento a ser atualizada.

#### SPACEMGTECHnique

Especifica se um arquivo usando esta classe de gerenciamento é elegível para migração. Esse parâmetro é opcional. Esse parâmetro é efetivo apenas para os clientes IBM Spectrum Protect for Space Management, não para os clientes de archive de backup ou aplicativos clientes. Os valores possíveis são:

#### AUTOmatic

Especifica que o arquivo é elegível para migração automática e migração seletiva.

#### SELective

Especifica que o arquivo é elegível apenas para migração seletiva.

NONE

Especifica que o arquivo não é elegível para migração.

#### AUTOMIGNonuse

Especifica quantos dias devem decorrer desde a última utilização de um arquivo antes de ele ser elegível para migração automática. Esse parâmetro é opcional. Se SPACEMGTECHNIQUE não for AUTOMATIC, o servidor ignorará este atributo. Você pode especificar um número inteiro de 0 a 9999.

Esse parâmetro é efetivo apenas para os clientes IBM Spectrum Protect for Space Management, não para os clientes de archive de backup ou aplicativos clientes.

#### MIGREQUIRESBkup

Especifica se deve existir uma versão de cópia de segurança de um arquivo antes que ele possa ser migrado. Esse parâmetro é opcional. Esse parâmetro é efetivo apenas para os clientes IBM Spectrum Protect for Space Management, não para os clientes de archive de backup ou aplicativos clientes. Os valores possíveis são:

Sim

Especifica que deve existir uma versão de cópia de segurança.

Não

Especifica que uma versão de cópia de segurança é opcional.

#### MIGDESTination

Especifica o conjunto de armazenamento primário em que o servidor armazena inicialmente arquivos migrados por clientes IBM Spectrum Protect for Space Management. Esse parâmetro é efetivo apenas para os clientes IBM Spectrum Protect for Space Management, não para os clientes de archive de backup ou aplicativos clientes.

O comando falhará, se você especificar um conjunto de armazenamento de cópias como o destino.

#### **DESCription**

Especifica uma descrição da classe de gerenciamento. Esse parâmetro é opcional. A descrição deve ter no máximo 255 caracteres. Coloque a descrição entre aspas, se contiver algum espaço em branco. Para remover uma descrição definida anteriormente, especifique uma cadeia nula ("").

## **Exemplo: Atualizar o Domínio de Política e o Conjunto de Armazenamento de uma Classe de Gerenciamento Específica**

Para a classe de gerenciamento ACTIVEFILES, no conjunto de políticas VACATION na política de domínios EMPLOYEE\_RECORDS, altere o conjunto de armazenamento em que os arquivos migrados foram armazenados.

```
update mgmtclass employee_records vacation
activefiles migdestination=diskpool2
```
### **Comandos Relacionados**

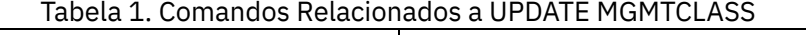

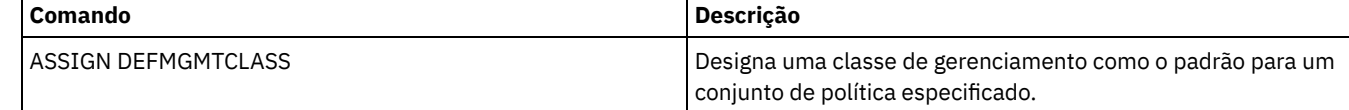

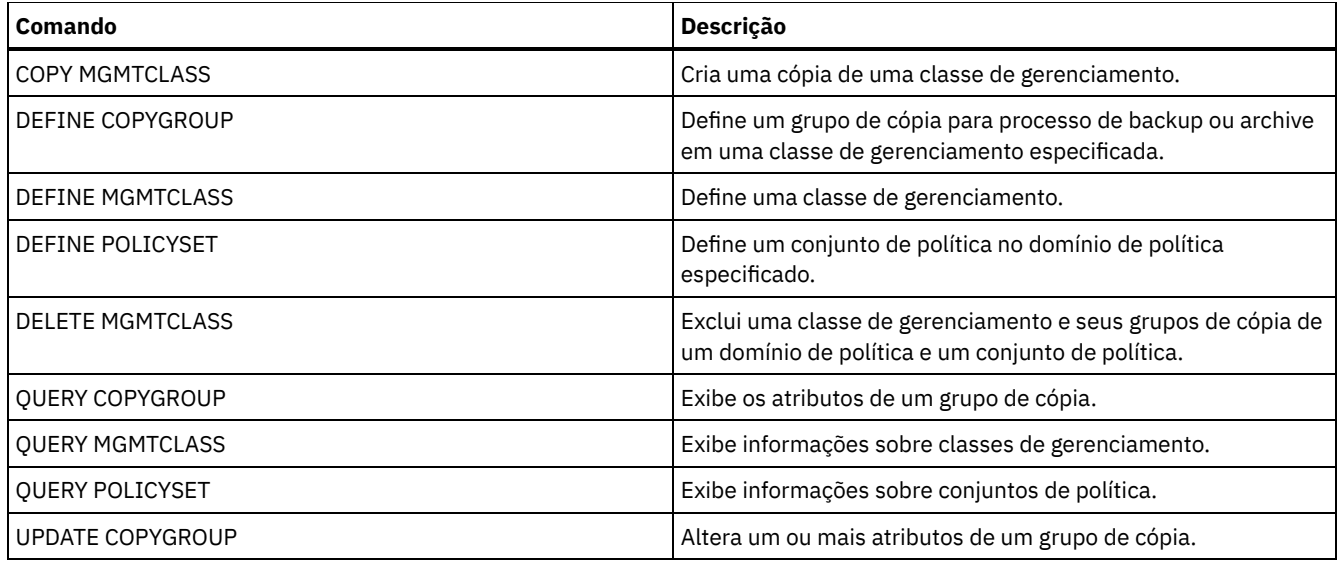

# **UPDATE NODE (Atualizar Atributos de Nó)**

Utilize este comando para modificar os atributos de um nó registrado.

O comando RENAME NODE deve ser utilizado para alterar o nome de um nó registrado.

Se você atualizar o método de autenticação do nó ou a configuração SSLREQUIRED do nó e houver um administrador com o mesmo nome, essas configurações de ID de administrador mudam.

Você deve ter autoridade no nível do sistema para atualizar o método de autenticação do nó ou a configuração SSLREQUIRED do nó e também atualizar um ID de administrador com o mesmo nome. Se o ID de administrador com o mesmo nome tiver autoridade de proprietário de cliente sobre o nó que estiver sendo atualizado, então a autoridade de nível do sistema não será necessária. Você deve ter privilégio de política irrestrito ou privilégio de política restrito para o domínio de política ao qual pertence o nó cliente.

Para usuários de servidores Lightweight Directory Access Protocol (LDAP):

- As informações nesta documentação aplicam-se ao método de autenticação LDAP preferencial para servidores IBM Spectrum Protect V7.1.7 ou posterior. Para obter instruções sobre como usar o método de autenticação LDAP anterior, consulte Gerenciando senhas e [procedimentos](http://www.ibm.com/support/knowledgecenter/SSGSG7_7.1.1/com.ibm.itsm.srv.doc/c_mgclinod_managepwlogin.html) de logon.
- Se você mudar o modo de autenticação para LDAP e o nome do nó corresponder a um ID de usuário administrativo, será possível ver um comportamento inesperado quando uma mudança de senha automática ocorrer porque a senha poderá ser atualizada duas vezes. Como resultado, a senha poderá tornar-se desconhecida para o ID do usuário administrativo. Como alternativa, a operação de atualização de senha poderá falhar.

Ao registrar ou atualizar um nó, é possível especificar se os arquivos danificados no nó podem ser recuperados de um servidor de replicação de destino. Os arquivos podem ser recuperados somente se todas as condições a seguir forem atendidas:

- A Versão 7.1.1 ou posterior, está instalada nos servidores de replicação de origem e de destino.
- O parâmetro do sistema REPLRECOVERDAMAGED está configurado para ON. O parâmetro do sistema pode ser configurado usando o comando SET REPLRECOVERDAMAGED.
- O servidor de origem inclui pelo menos um arquivo que está marcado como danificado no nó que está sendo replicado.
- Os dados do nó foram replicados antes da ocorrência do dano.

A tabela a seguir descreve como as configurações de parâmetros afetam a recuperação de arquivos danificados replicados.

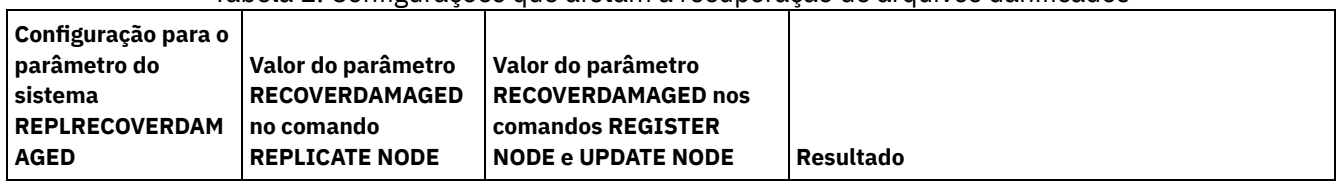

Tabela 1. Configurações que afetam a recuperação de arquivos danificados

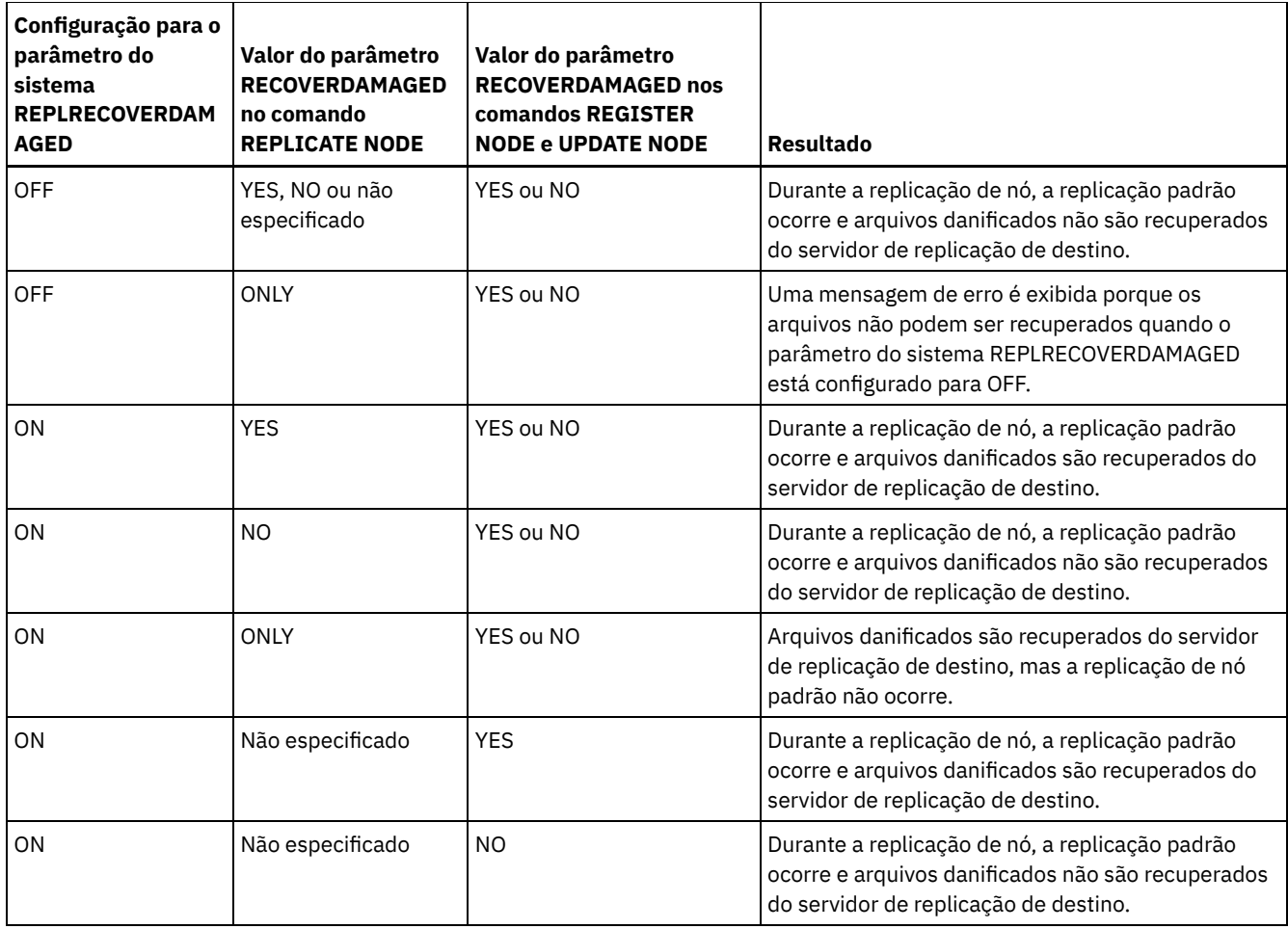

## **Classe de Privilégio**

Para emitir este comando, é necessário ter privilégio no sistema, privilégio de política irrestrito ou privilégio de política restrito para o domínio de política ao qual o nó de cliente pertence.

## **Sintaxe**

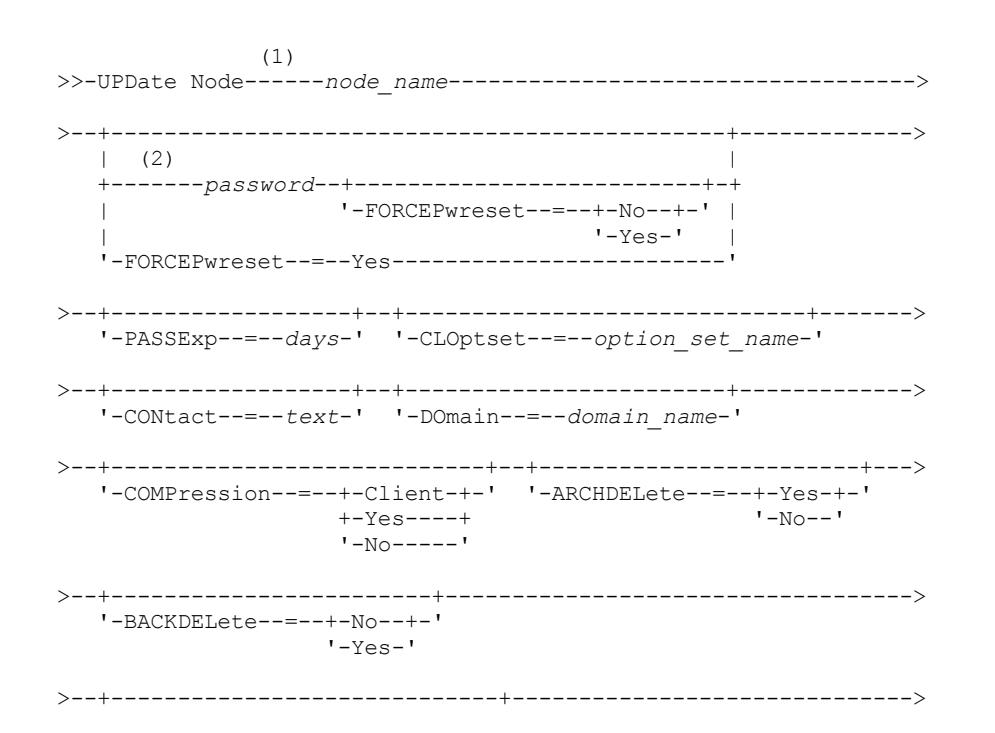

'-WHEREDOmain--=--domain\_name-' '-WHEREPLatform--=--client\_platform\_name-'  $'$ -Yes- $'$ '-URL--=--url address-' '-UTILITYUrl--=--utility url-'  $(3)$  $'-$ AUTOFSRename --=--+-Yes----+-'  $+-NO---++$ '-Client-' '-VALIdateprotocol--=--+-No-------+-' +-Dataonly-+  $'$ -All------' '-TXNGroupmax--=--+-0------+-' '-number-' .-DATAWritepath--=--ANY---------. '-DATAWritepath--=--+-ANY-----+-'  $+-LAN---+$ '-LANFree-' .-DATAReadpath--=--ANY---------. '-DATAReadpath--=--+-ANY-----+-'  $+-$ LAN $---+$ '-LANFree-'  $'-\texttt{TARGETLevel---}--V.R.M.F-'$  $(4)$  | '-SERVEROnly--HLAddress--=--ip\_address--LLAddress--=--tcp\_port-----' '-HLAddress--=--ip\_address-'  $(4)$ '-LLAddress--=--tcp\_port-----' '-EMAILADdress--=--userID@node-' '-DEDUPlication--=--+-SERVEROnly-----+-' '-Clientorserver-'  $3 - - + - - (5)$  | '-BACKUPINITiation--=--+-All--+-----'  $'$  -ROOT- $'$ '-BKREPLRuledefault--=--+-ALL DATA------------------+-' +-ACTIVE DATA---------------+ +-ALL DATA HIGH PRIORITY----+ +-ACTIVE\_DATA\_HIGH\_PRIORITY-+ +-DEFAULT--------------------+ 

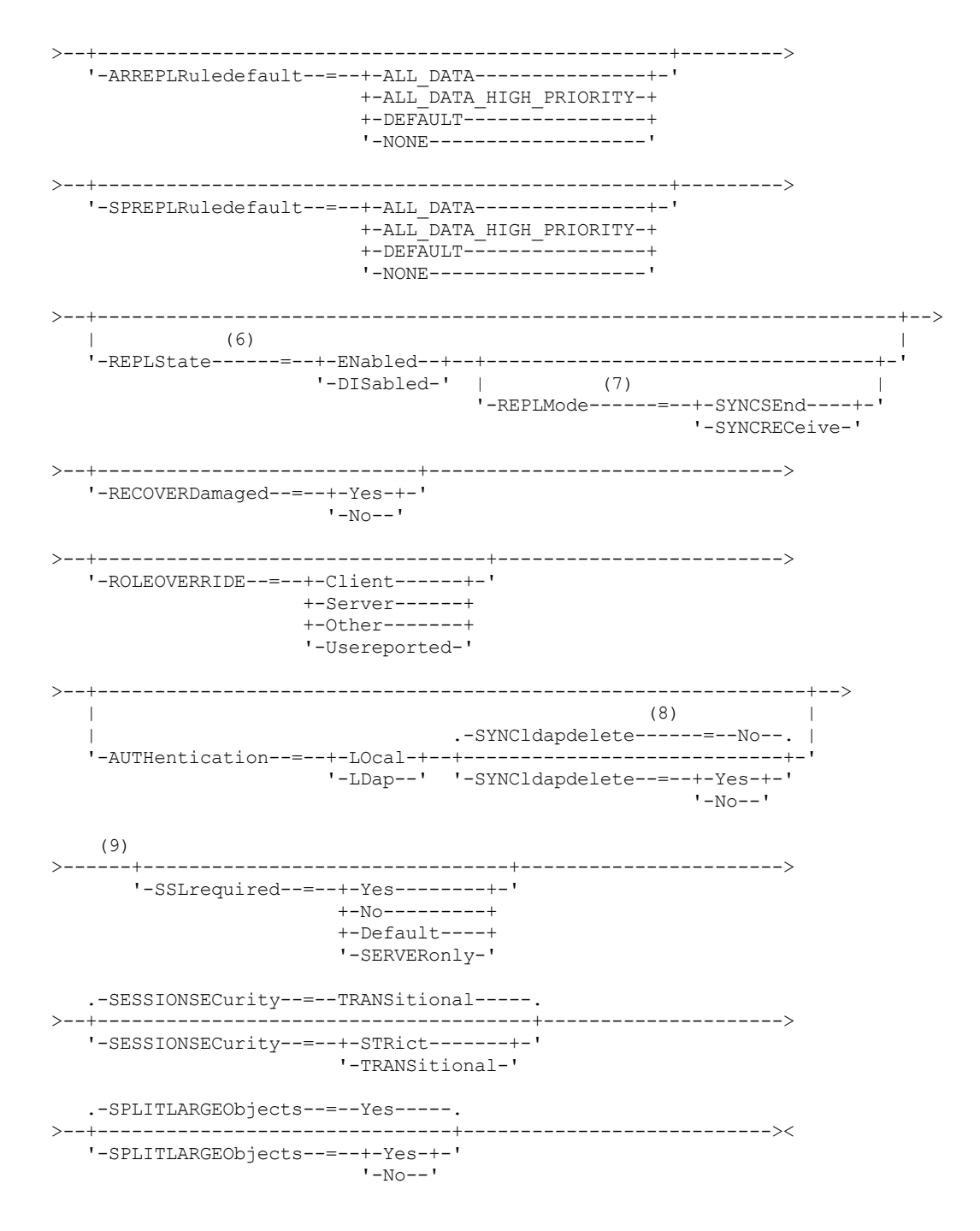

Notas:

- 1. Você deve especificar pelo menos um parâmetro opcional neste comando.
- 2. As senhas são opcionais para esse comando, exceto quando você altera o método de autenticação de LDAP para LOCAL.
- 3. O parâmetro VALIDATEPROTOCOL foi descontinuado.
- 4. HLADDRESS e LLADDRESS devem ser configurados previamente ou especificados nos comandos UPDATE NODE ou REGISTER NODE para usarem SESSIONINITIATION=SERVERONLY.
- 5. O parâmetroBACKUPINITIATION será ignorado se o sistema operacional do nó de cliente não for suportado.
- 6. Se você especificar o parâmetro REPLSTATE e não especificar o parâmetro REPLMODE, o modo de replicação do nó será configurado como SEND.
- 7. Se você especificar o parâmetro REPLMODE, também deve especificar o parâmetro REPLSTATE.
- 8. O parâmetro SYNCLDAPDELETE se aplicará somente se um nó que autentica em um servidor Lightweight Directory Access Protocol (LDAP) reverter para autenticação local.
- 9. O parâmetro SSLREQUIRED foi descontinuado.

## **Parâmetros**

#### node\_name (Requerido)

Especifica o nome do nó de cliente a ser atualizado. É possível utilizar caracteres curingas para especificar este nome. Restrição: Quando você atualiza uma senha com o comando UPDATE NODE, não é possível usar um caractere curinga com o parâmetro node\_name.

#### password

Especifica a nova senha para o nó de cliente. O comprimento mínimo da senha é de 8 caracteres, a menos que um valor diferente seja especificado usando o comando SET MINPWLENGTH. O comprimento máximo da senha é de 64 caracteres. Este parâmetro é opcional na maioria dos casos. Se o método de autenticação do nó for alterado de LDAP para LOCAL, uma senha será necessária. Se o método de autenticação do nó for LDAP, não especifique uma senha usando o comando UPDATE NODE. As senhas permanecem atuais por um período que é determinado pelo período de expiração da senha.

#### FORCEPwreset

Especifica se um cliente deve ser forçado a alterar ou redefinir a sua senha. Esse parâmetro é opcional. É possível especificar um dos valores a seguir:

No

Especifica que o período de expiração da senha é configurado pelo comando SET PASSEXP. Não force um cliente a alterar ou reconfigurar a senha enquanto ele tenta efetuar logon no servidor.

Yes

Especifica que o nó de cliente ou senha do administrador irá expirar no próximo logon. O cliente deve alterar ou reconfigurar a senha no próximo logon. Restrições:

- Para nós que autenticam com um servidor LDAP, a expiração de senha é configurada usando utilitários do servidor LDAP. Por esse motivo, não especifique FORCEPWRESET=YES se você planeja especificar AUTHENTICATION=LDAP.
- Se você planeja atualizar um nó para autenticar com um servidor LDAP e você especificou FORCEPWRESET=YES, deve-se mudar a senha antes de poder especificar FORCEPWRESET=NO e AUTHENTICATION=LDAP.

#### PASSExp

Especifica por quantos dias a senha permanece válida. É possível configurar o período de expiração da senha no intervalo de 0 a 9999 dias. Um valor igual a 0 significa que a senha nunca expira. Esse parâmetro é opcional. Se você não especificar este parâmetro, o período de expiração da senha não será alterado.

É possível alterar o período de expiração da senha utilizando o comando UPDATE NODE ou SET PASSEXP. Para configurar um período de expiração comum para todos os administradores e nós clientes, emita o comando SET PASSEXP. Também é possível usar o comando SET PASSEXP para configurar seletivamente os períodos de expiração da senha. Se você configurar seletivamente um período de expiração da senha usando o comando REGISTER NODE, o comando UPDATE NODE ou o comando SET PASSEXP, o período de expiração será excluído dos períodos de expiração da senha comuns que foram criados usando o comando SET PASSEXP.

É possível utilizar o comando RESET PASSEXP para reconfigurar o período de expiração da senha com o período de expiração comum. Este parâmetro não se aplica afeta às senhas que são autenticadas com um servidor de diretório LDAP.

#### CLOptset

Especifica o nome do conjunto de opções a ser utilizado pelo cliente. Esse parâmetro é opcional. Para remover um conjunto de opções do cliente, especifique o parâmetro CLOPTSET com uma cadeia de nulos ("").

#### CONtact

Especifica uma sequência de texto de informações que identificam o nó cliente. Esse parâmetro é opcional. O comprimento máximo da cadeia de texto é de 255 caracteres. Coloque as informações para contato entre aspas, se contiver algum espaço em branco. Para remover informações de contato definidas anteriormente, especifique uma cadeia nula ("").

#### DOmain

Especifica o nome do domínio de política para o qual você deseja registrar o nó de cliente. Esse parâmetro é opcional. Restrição: Para servidores com a proteção de retenção de dados ativada, um nó registrado arquivado não pode ser atribuído novamente para um domínio de critérios diferentes.

COMPression

Especifica se o nó cliente compacta seus arquivos antes de enviá-los ao servidor para backup e achive. Esse parâmetro é opcional.

Restrição: Este parâmetro não pode ser especificado para um nó NAS.

É possível especificar um dos valores a seguir:

Client

Especifica que o cliente determina se os arquivos devem ser compactados.

Yes

Especifica que o nó cliente compacta seus arquivos antes de enviá-los ao servidor para backup e achive.

No

Especifica que o nó cliente não compacta seus arquivos antes de enviá-los ao servidor para backup e achive.

#### ARCHDELete

Especifica se o nó de cliente pode eliminar do servidor seus próprios objetos arquivados. Esse parâmetro é opcional. É possível especificar um dos valores a seguir:

#### Yes

Especifica que o nó de cliente pode eliminar do servidor seus próprios objetos arquivados.

No

Especifica que o nó de cliente não pode eliminar do servidor seus próprios objetos arquivados.

#### BACKDELete

Especifica se o nó de cliente pode eliminar seus próprios arquivos de backup do servidor. Esse parâmetro é opcional. É possível especificar um dos valores a seguir:

#### No

Especifica que o nó de cliente não pode eliminar do servidor seus próprios arquivos de backup.

Yes

Especifica que o nó de cliente pode eliminar do servidor seus próprios arquivos de backup.

#### WHEREDOmain

Especifica o nome do domínio de política a ser utilizado como o filtro na combinação com o nome do nó para selecionar os nós a serem atualizados. Esse parâmetro é opcional.

### WHEREPLatform

Especifica o nome da plataforma do cliente a ser utilizada como um filtro em combinação com o nome do nó para selecionar os nós a serem atualizados. Esse parâmetro é opcional.

#### MAXNUMMP

Especifica o número máximo de pontos de montagem que um nó pode utilizar no servidor ou no agente de armazenamento apenas para operações como backup, archive e migração do IBM Spectrum Protect for Space Management. O parâmetro é opcional e não se aplica a nós com um tipo de NAS ou SERVER. O valor padrão é 1. É possível especificar um número inteiro no intervalo de 0 a 999. Um valor 0 especifica que um nó não pode adquirir nenhum ponto de montagem para uma operação de armazenamento de dados de cliente. O valor MAXNUMMP não é avaliado ou aplicado durante operações de leitura de dados de cliente como restauração, recuperação e rechamada do IBM Spectrum Protect for Space Management. Entretanto, os pontos de montagem em uso para operações de leitura de dados são avaliados em relação às operações simultâneas de armazenamento de dados tentadas para o mesmo nó de cliente e podem impedir que as operações de armazenamento de dados adquiram pontos de montagem.

Para volumes em um conjunto de armazenamento que está associado ao tipo de dispositivo FILE ou CENTERA, o servidor pode ter várias sessões de leitura e um processo de gravação no mesmo volume simultaneamente. Para aumentar a simultaneidade e fornecer acesso eficiente para nós com dados nos conjuntos de armazenamentos FILE ou CENTERA, aumente o valor do parâmetro MAXNUMMP.

Para os nós que armazenam dados nos conjuntos de armazenamentos primários com a função de gravação simultânea que está ativada, você deve ajustar o valor do parâmetro MAXNUMMP para especificar o número correto de pontos de montagem para cada sessão do cliente. Uma sessão do cliente requer um ponto de montagem para o conjunto de armazenamento primários e um ponto de montagem para cada conjunto de armazenamento de cópia e datapool ativo.

#### URL

Especifica a URL do Web client do IBM Spectrum Protect que está configurada no sistema do cliente. É possível usar a URL em um navegador da web e no Operations Center para gerenciar remotamente o nó cliente.

Esse parâmetro é opcional. A URL deve incluir o nome DNS ou o endereço IP do sistema do cliente e o número da porta que está definida no sistema do cliente para o Web client do IBM Spectrum Protect. Por exemplo, http://client.mycorp.com:1581

Se você deseja remover o valor desse parâmetro, especifique aspas simples vazias ou aspas duplas vazias sem espaços ('' para aspas simples, ou "" para aspas duplas).

#### UTILITYUrl

Especifica o endereço dos serviços de gerenciamento do cliente IBM Spectrum Protect que estão configurados no sistema do cliente. Essa URL é usada pelo Operations Center para acessar os arquivos de log do cliente para que seja possível

diagnosticar problemas do cliente remotamente a partir do Operations Center.

Esse parâmetro é opcional. É possível especificar uma URL de até 200 caracteres de comprimento. A URL deve iniciar com https. Inclui o nome DNS ou o endereço IP do sistema do cliente e o número da porta que está definido no sistema do cliente para os serviços de gerenciamento do cliente do IBM Spectrum Protect. Por exemplo, https://client.mycorp.com:9028

Se você omitir o número da porta, o Operations Center usará o número de porta 9028, que é o número da porta padrão ao instalar os serviços de gerenciamento do cliente no sistema do cliente.

#### KEEPMP

Especifica se o nó de cliente mantém o ponto de montagem para a sessão inteira. O parâmetro é opcional. É possível especificar um dos valores a seguir:

No

Especifica que o nó cliente libera o ponto de montagem durante a sessão. Se as definições de política fizerem com que os dados sejam armazenados em um conjunto de armazenamentos em disco depois que os dados forem armazenados em um conjunto de armazenamentos de acesso sequencial, todos os pontos de montagem retidos pela sessão serão liberados.

Sim

Especifica que o nó de cliente deve reter o ponto de montagem durante a sessão inteira. Se as definições de política fizerem com que os dados sejam armazenados em um conjunto de armazenamentos em disco depois que os dados forem armazenados em um conjunto de armazenamentos de acesso sequencial, todos os pontos de montagem retidos pela sessão não serão liberados.

#### AUTOFSRename

Especifica se o cliente foi avisado para renomear os espaços de arquivos quando o sistema do cliente for atualizar um cliente que suporte Unicode. O aviso e a renomeação, se permitidos, só ocorrem quando o cliente executa uma destas operações: arquivamento, backup seletivo, backup incremental completo ou backup incremental parcial. A ação renomear altera os nomes dos espaços de arquivo do backup existente que não estão armazenados no servidor Unicode. Em seguida, é feito backup dos espaços no arquivo no Unicode. É possível usar este parâmetro para clientes do IBM Spectrum Protect ativados para Unicode, usando os sistemas operacionais Windows, Macintosh OS X e NetWare.

Importante: Depois que o cliente com suporte para Unicode é instalado, quaisquer novos espaços no arquivo dos quais o clique faz backup são armazenados no armazenamento do servidor usando a página de códigos UTF-8. UTF-8 é um formulário de codificação orientada por bytes que é especificado pelo Padrão Unicode.

É possível especificar um dos valores a seguir:

Yes

O servidor renomeia automaticamente espaços de arquivo existentes quando o sistema do cliente é atualizado para um cliente que suporta Unicode e o cliente executa uma das seguintes operações: arquivamento, backup seletivo, backup incremental completo ou backup incremental parcial. A ação renomear ocorre se o cliente usar a interface gráfica do usuário, a linha de comandos ou o planejamento do cliente.

Por exemplo, o servidor renomeia uma unidade como se segue:

- Nome original: D\_DRIVE
- Novo nome: D\_DRIVE\_OLD

O nome novo indica que o espaço de arquivo é armazenado no servidor em um formato que não é Unicode.

No

O servidor não renomeia espaços de arquivo automaticamente quando o sistema do cliente é atualizado para um cliente que suporta Unicode e o cliente executa uma destas operações: arquivamento, backup seletivo, backup incremental completo ou backup incremental parcial.

#### Client

A opção AUTOFSRENAME no arquivo de opção do cliente determina se os espaços no arquivo são renomeados.

Por padrão, a opção do cliente é definida para PROMPT. Quando é feito upgrade do sistema do cliente para um cliente que suporta Unicode e o cliente executa uma operação do IBM Spectrum Protect com a interface gráfica com o usuário ou com a linha de comandos, o programa exibe um prompt único ao usuário sobre se deve renomear os espaços de arquivos.

Quando o programador do cliente executa uma operação, o programa não pede opção sobre renomeação nem renomeia espaços de arquivo. Os backups dos espaços de arquivo existentes são enviadas como antes (não no Unicode).

#### VALIdateprotocol (descontinuado)

Especifica se o IBM Spectrum Protect executa uma verificação cíclica de redundância para validar os dados que são enviados entre o cliente e o servidor. O parâmetro é opcional.

Importante: A partir do IBM Spectrum Protect Versão 8.1.2 e do Tivoli Storage Manager Versão 7.1.8, esse parâmetro está descontinuado. A validação que foi ativada por este parâmetro foi substituída pelo protocolo TLS 1.2, que é impingido pelo parâmetro SESSIONSECURITY. O parâmetro VALIDATEPROTOCOL é ignorado. Atualize a sua configuração para usar o parâmetro SESSIONSECURITY.

#### **TXNGroupmax**

Especifica o número de arquivos que são transferidos como um grupo entre um cliente e um servidor entre pontos de consolidação da transação. O desempenho do cliente pode ser melhorado usando um valor maior para essa opção.

Especificar 0 indica que o nó usa o valor global do servidor que é configurado no arquivo de opções do servidor. Para utilizar um valor diferente do valor global do servidor, especifique um valor de 4 a 65.000 para esse parâmetro. O valor do nó tem precedência sobre o valor do servidor.

Dica: Aumentar o valor TXNGROUPMAX aumenta a utilização do log de recuperação. A maior utilização do log de recuperação pode aumentar o risco de esgotamento de espaço de log. Avalie o desempenho de cada nó antes de alterar o parâmetro.

#### DATAWritepath

Especifica o caminho de transferência que é usado quando o cliente envia dados para o servidor, agente de armazenamento ou ambos, durante operações de armazenamento como backup ou archive. O parâmetro é opcional. Lembre-se: Se um caminho não estiver disponível, o nó não poderá enviar nenhum dado. Por exemplo, se você selecionar a opção Sem a LAN, mas um caminho sem LAN não estiver definido, a operação falhará.

É possível especificar um dos valores a seguir:

#### ANY

Especifica que os dados são enviados para o servidor, para o agente de armazenamento, ou para ambos, utilizando qualquer caminho disponível. Um caminho sem LAN será usado se estiver disponível. Se um caminho sem LAN estiver indisponível, os dados serão movidos por meio da LAN.

#### LAN

Especifica que dados são enviados por meio da LAN.

#### LANFree

Especifica que dados são enviados por meio de um caminho sem LAN.

#### DATAReadpath

Especifica o caminho de transferência que é usado quando o servidor, agente de armazenamento ou ambos lêem dados para um cliente, durante operações como restauração ou recuperação. O parâmetro é opcional. Lembre-se: Se um caminho não estiver disponível, os dados não poderão ser lidos. Por exemplo, se você selecionar a opção Sem a LAN, mas um caminho sem LAN não estiver definido, a operação falhará. O valor para o caminho de transferência também se aplica a conexões de failover. Se o valor for configurado como LANFree, o failover não poderá ocorrer para o nó no servidor secundário.

É possível especificar um dos valores a seguir:

#### ANY

Especifica que o servidor, o agente de armazenamento ou ambos, utilizam qualquer caminho disponível para ler os dados. Um caminho sem LAN será usado se estiver disponível. Se um caminho sem LAN estiver indisponível, os dados serão lidos por meio da LAN.

#### LAN

Especifica que os dados são lidos por meio da LAN.

#### LANFree

Especifica que os dados são lidos usando um caminho sem LAN.

#### SESSIONINITiation

Controla se o servidor ou o cliente inicia sessões. O parâmetro é opcional.

#### Clientorserver

Especifica que o cliente pode iniciar sessões com o servidor se comunicando na porta TCP/IP que está definida com a opção do servidor TCPPORT. O planejamento solicitado pelo servidor também pode ser usado para solicitar que o cliente se conecte ao servidor. **SERVEROnly** 

#### **1988** IBM Spectrum Protect Knowledge Center Version 8.1.4

Especifica que o servidor não aceita solicitações do cliente para as sessões. Todas as sessões devem ser iniciadas pelo planejamento solicitado pelo servidor na porta que está definida para o cliente com os comandos REGISTER ou UPDATE NODE. Não é possível usar o client acceptor, dsmcad, para iniciar o planejador quando SESSIONINITIATION está configurado como SERVERONLY.

#### HLAddress

Especifica o endereço IP do cliente com o qual o servidor entra em contato para iniciar eventos planejados. Este parâmetro deve ser usado quando SESSIONINITIATION está configurado como SERVERONLY, independentemente de quaisquer endereços que foram usados anteriormente pelo cliente para contatar o servidor.

O endereço pode ser especificado em formato numérico ou de nome de host. Se um endereço numérico for usado, ele será salvo sem verificação por um servidor de nome de domínio. Se o endereço não estiver correto, poderão ocorrer falhas quando o servidor tentar entrar em contato com o cliente. Os endereços de formato de nome de host são verificados com um servidor de nomes de domínio. Os nomes verificados são salvos e resolvidos com os Serviços de Nome de Domínio quando o servidor entra em contato com o cliente.

#### LLAddress

Especifica o número da porta do cliente em que ele recebe sessões do servidor. Este parâmetro deve ser usado quando SESSIONINITIATION está configurado como SERVERONLY, independentemente de quaisquer endereços que foram usados anteriormente pelo cliente para contatar o servidor.

O valor desse parâmetro deve ser igual ao valor da opção do cliente TCPCLIENTPORT. O valor padrão é 1501.

#### HLAddress

Especifica o endereço IP do cliente com o qual o servidor entra em contato para iniciar eventos planejados. Esse parâmetro opcional é usado somente quando SESSIONINITIATION estiver configurado como SERVERONLY, independentemente de quaisquer endereços que foram usados anteriormente pelo cliente para contatar o servidor. Se SESSIONINITIATION SERVERONLY não estiver em uso, essa opção não terá efeito.

O endereço pode ser especificado em formato numérico ou de nome de host. Se um endereço numérico for usado, ele será salvo sem verificação por um servidor de nome de domínio. Se o endereço não estiver correto, poderão ocorrer falhas quando o servidor tentar entrar em contato com o cliente. Os endereços de formato de nome de host são verificados com um servidor de nomes de domínio. Os nomes verificados são salvos e resolvidos com os Serviços de Nome de Domínio quando o servidor entra em contato com o cliente.

#### LLAddress

Especifica o número da porta do cliente em que ele recebe sessões do servidor. Esse parâmetro opcional é usado somente quando SESSIONINITIATION estiver configurado como SERVERONLY, independentemente de quaisquer endereços que foram usados anteriormente pelo cliente para contatar o servidor. Se SESSIONINITIATION SERVERONLY não estiver em uso, essa opção não terá efeito.

O valor desse parâmetro deve ser igual ao valor da opção do cliente TCPCLIENTPORT. O valor padrão é 1501.

#### EMAILADdress

Este parâmetro é usado para obter informações adicionais de contato. As informações especificadas por este parâmetro não são influenciadas pelo IBM Spectrum Protect.

#### DEDUPlication

Especifica onde a deduplicação de dados pode ocorrer para esse nó. É possível especificar um dos valores a seguir:

#### **SERVEROnly**

Especifica se os dados que estão armazenados por este nó podem ser deduplicados somente no servidor. Clientorserver

Especifica se os dados que estão armazenados por este nó podem ser deduplicados no cliente ou no servidor. Para que a deduplicação de dados ocorra no cliente, é necessário também especificar um valor de YES para a opção do cliente de DEDUPLICATION. É possível especificar essa opção no arquivo de opções do cliente ou no conjunto de opções do cliente no servidor do IBM Spectrum Protect.

#### **TARGETLevel**

Especifica o pacote de implementação do cliente destinado a este nó. É possível substituir um pacote de liberação aplicável para o Nível V.R.M.F (Version.Release.Modification.Fix). Por exemplo: TARGETLevel=6.2.0.0.

É necessário especificar cada segmento com um número aplicável a um pacote de implementação. Não é possível usar um asterisco em qualquer campo como uma substituição para um número válido. Para remover um valor existente, especifique uma cadeia nula (" "). O parâmetro é opcional. Restrição: O parâmetro TARGETLEVEL não se aplica aos nós com um tipo de NAS ou SERVER.

BACKUPINITiation

Especifica se o ID do usuário não raiz no nó de cliente pode fazer backup de arquivos para o servidor. O parâmetro é opcional. O valor padrão é ALL, indicando que os IDs de usuário não raiz podem fazer backup de dados para o servidor. É possível selecionar um dos seguintes valores:

All

Especifica que os IDs do usuário não raiz podem fazer backup de arquivos para o servidor. ALL é o padrão se BACKUPINITIATION não for especificado.

ROOT

Especifica que somente o ID do usuário raiz pode fazer backup de arquivos para o servidor. Restrição: O atributo é ignorado pelo servidor se o cliente de backup e archive se conectar de um sistema operacional diferente do AIX, Linux ou Mac OS.

#### BKREPLRuledefault, ARREPLRuledefault e SPREPLRuledefault

Especifica a regra de replicação que se aplica a um tipo de dados se as regras de espaço no arquivo para o tipo de dados estiverem configuradas para DEFAULT:

#### BKREPLRuledefault

Especifica a regra de replicação para os dados de backup.

ARREPLRuledefault

Especifica a regra de replicação para os dados do archive.

**SPREPLRuledefault** 

Especifica a regra de replicação para os dados gerenciados por espaço.

É possível especificar regras de replicação de prioridade normal ou de alta prioridade. Em um processo de replicação que inclui dados de prioridade normal e alta, os dados de alta prioridade são replicados primeiro. Antes de especificar uma regra, considere a ordem na qual deseja que os dados sejam replicados.

Por exemplo, suponha que um nó de cliente contenha dados de backup ativo e dados do archive. A replicação dos dados do backup ativo terá uma prioridade mais alta do que a dos dados do archive. Para priorizar ambos os tipos de dados, especifique BKREPLRULEDEFAULT=ACTIVE\_DATA\_HIGH\_PRIORITY ARREPLRULEDEFAULT=ALL\_DATA.

É possível especificar as seguintes regras:

ALL\_DATA

Replica dados de backup ativo e inativo, dados do archive ou dados gerenciados por espaço. Os dados são replicados com uma prioridade normal.

ACTIVE\_DATA

Replica apenas dados de backup ativo. Os dados são replicados com uma prioridade normal. Esta regra é válida somente para BKREPLRULEDEFAULT.

Atenção:

Se você especificar ACTIVE\_DATA e uma ou mais das condições a seguir forem verdadeiras, os dados de backup inativo no servidor de replicação de destino são excluídos e os dados de backup inativo no servidor de replicação de origem não são replicados.

- Quando uma versão de liberação anterior à versão 7.1.1 estiver instalada nos servidores de replicação de origem ou de destino.
- Quando estiver usando o comando REPLICATE NODE com o parâmetro FORCERECONCILE=YES.
- Quando você estiver executando a replicação inicial de um espaço no arquivo após configurar a replicação, restaure o banco de dados ou faça upgrade dos servidores de replicação de origem e de destino a partir de uma versão de liberação anterior à V7.1.1.

Se as condições anteriores não forem verdadeiras, todos os arquivos novos e alterados desde a última replicação serão replicados, incluindo os arquivos inativos, e os arquivos serão excluídos quando expirarem.

#### ALL\_DATA\_HIGH\_PRIORITY

Replica dados de backup ativo e inativo, dados do archive ou dados gerenciados por espaço. Os dados são replicados com uma prioridade alta.

#### ACTIVE\_DATA\_HIGH\_PRIORITY

Essa regra é a mesma regra de replicação ACTIVE\_DATA, exceto que os dados são replicados com prioridade alta. Esta regra é válida apenas para BKREPLRULEDEFAULT.

#### DEFAULT

Replica dados de acordo com a regra de replicação do servidor para dados de backup.

Por exemplo, suponha que você queira replicar os dados do archive em todos os espaços no arquivo que pertencem a um nó cliente. A replicação dos dados do archive tem uma prioridade alta. Um método para executar esta tarefa é especificar ARREPLRULEDEFAULT=DEFAULT. Certifique-se de que as regras de espaço no arquivo para dados do archive também sejam configuradas como DEFAULT e que a regra do servidor para dados do archive seja configurada como ALL\_DATA\_HIGH\_PRIORITY.

Restrição: Se um nó for configurado para replicação, as regras de espaço no arquivo serão configuradas como DEFAULT depois que o nó armazenar dados no servidor de replicação de origem.

#### NONE

Os dados do tipo especificado não são replicados.

Por exemplo, se você não quiser replicar dados gerenciados por espaço que pertencem a um nó cliente, especifique SPREPLRULEDEFAULT=NONE

#### REPLState

Especifique se os dados que pertencem ao nó de cliente estão prontos para serem replicados. Esse parâmetro é opcional. É possível especificar um dos valores a seguir:

#### ENabled

Especifica que o nó de cliente está pronto para replicação.

#### DISabled

Especifica se a replicação não ocorre até você ativá-la.

A resposta do sistema para essas configurações depende dos seguintes fatores:

Se a definição do nó de cliente existe somente no servidor de replicação de origem e se você está configurando o nó de cliente para replicação pela primeira vez.

Se você configurar o estado da replicação como ENABLED ou DISABLED, o modo de replicação do nó no servidor de replicação de origem será automaticamente configurado como SEND após o comando UPDATE NODE ser emitido. Quando a replicação ocorrer pela primeira vez, uma definição do nó de cliente no servidor de destino será criada automaticamente. O estado de replicação do nó de cliente no servidor de destino é configurado automaticamente para ENABLED. O modo de replicação é configurado como RECEIVE.

Se a definição do nó de cliente existir nos servidores de replicação de origem e de destino e os dados do nó tiverem sido replicados anteriormente

Para a replicação ocorrer, o estado de replicação do nó de cliente tanto nos servidores de origem como de destino devem ser configurados como ENABLED. Por exemplo, se o estado de replicação de um nó de cliente no servidor de origem for ENABLED e o estado de replicação no servidor de destino for DISABLED, a replicação não ocorrerá.

Se a definição do nó de cliente existe nos servidores de replicação de origem e destino e os dados do nó tiverem sido exportados anteriormente do servidor de replicação de origem e importados para o servidor de replicação de destino Nesse caso, você está configurando os nós de clientes para sincronizarem os dados entre os dois servidores. Quando a replicação ocorrer pela primeira vez, o estado de replicação do nó de cliente no servidor de destino será automaticamente configurado para ENABLED. Os dados nos servidores de origem e destino estão sincronizados.

Restrição: Para sincronizar dados, você deve especificar o parâmetro REPLMODE, além do parâmetro REPLSTATE.

O parâmetro REPLMODE só pode ser especificado se o nó de cliente nunca tiver sido replicado:

- Se a definição do nó de cliente existir apenas no servidor de replicação de origem, o modo de replicação do nó no servidor de replicação de origem será automaticamente configurado como SEND quando o comando UPDATE NODE for emitido. O modo de replicação do nó no servidor de replicação de destino é automaticamente configurado como RECEIVE.
- Se os dados que pertencem ao nó tiverem sido replicados anteriormente, o modo de replicação do nó no servidor de replicação de origem será SEND. O modo de replicação do nó no servidor de replicação de destino será RECEIVE.

#### REPLMode

Especifica se irá ou não sincronizar os dados que pertencem a este nó de cliente. Especifique este parâmetro somente se os dados que pertencem ao nó de cliente forem exportados do servidor de replicação de origem e importados para o

servidor de replicação de destino. A sincronização ocorre durante a replicação.

Para sincronizar dados, você deve emitir o comando UPDATE NODE em ambos os servidores de replicação, de origem e destino, e especificar os parâmetros REPLMODE e REPLSTATE. O valor que você especificar para o parâmetro REPLMODE depende de o servidor ser uma origem ou um destino dos dados replicados.

É possível especificar um dos valores a seguir:

#### **SYNCSEnd**

Especifica que os dados que pertencem a este nó de cliente sejam sincronizados com dados de um servidor de destino durante a replicação. Especifique este valor somente no servidor que exportou os dados. Quando a sincronização estiver concluída, o modo de replicação para o nó de cliente no servidor de origem será automaticamente configurado como SEND. O modo de replicação permanecerá como SEND, a menos que o nó seja removido, com a emissão do comando REMOVE REPLNODE.

#### **SYNCRECeive**

Especifica que os dados que pertencem a esse nó de cliente estejam sincronizados com os dados de um servidor de origem durante a replicação. Especifique esse valor somente no servidor que importou os dados. Quando a sincronização estiver concluída, o modo de replicação para o nó de cliente no servidor de destino será automaticamente configurado como RECEIVE. O modo de replicação permanecerá como RECEIVE, a menos que o nó seja removido, com a emissão do comando REMOVE REPLNODE.

#### Restrições:

- O parâmetro REPLMODE só pode ser especificado se o estado de replicação inicial for NONE. Para sincronizar dados, altere o estado de replicação para ENABLED ou DISABLED e especifique um valor para o parâmetro REPLMODE.
- Os dados só poderão ser sincronizados se você tiver especificado DATES=ABSOLUTE no comando IMPORT NODE. Se você especificou DATES=RELATIVE para importar dados, deverá renomear o nó ou excluir seus dados antes da replicação. Se você não executar uma dessa etapas, poderá perder dados.
- Se o parâmetro REPLMODE foi configurado incorretamente, você deverá emitir o comando REMOVE REPLNODE antes de atualizar a definição de nó cliente. Por exemplo, suponha que você tenha atualizado a definição de um nó de cliente cujos dados desejava replicar. Os dados que pertencem ao nó foram exportados anteriormente para o servidor de replicação de destino. Você especificou ENABLED como a configuração do parâmetro REPLSTATE. Entretanto, você não especificou SYNCSEND no servidor de replicação de origem. Como resultado, o parâmetro REPLMODE foi configurado automaticamente como SEND e os dados que pertencem ao nó não puderam ser sincronizados ou replicados.

A emissão deREMOVE REPLNODE configura o estado de replicação e o modo de replicação como NONE. Após o comando REMOVE REPLNODE ser concluído, emita novamente o comando UPDATE NODE com os parâmetros e valores corretos.

#### RECOVERDamaged

Especifica se os arquivos danificados podem ser recuperados para esse nó a partir de um servidor de replicação de destino. O parâmetro é opcional. O valor padrão é YES. É possível especificar um dos valores a seguir:

Yes

Especifica que a recuperação de arquivos danificados a partir de um servidor de replicação de destino está ativada para esse nó.

No

Especifica que a recuperação de arquivos danificados a partir de um servidor de replicação de destino não está ativada para este nó.

Dica: O valor do parâmetro RECOVERDAMAGED é somente uma das diversas configurações que determinam se os arquivos danificados são recuperados. Para obter informações sobre como especificar as configurações, consulte Configurações que afetam a recuperação de arquivos danificados.

#### ROLEOVERRIDE

Especifica se deverá ou não substituir a função relatada do cliente para o relatório de estimativa da unidade de valor do processador (PVU). O padrão é USEREPORTED.

A função relatada pelo cliente é dispositivo do cliente (por exemplo, uma estação de trabalho) ou dispositivo do servidor (por exemplo, servidor de arquivo/impressão, servidor de aplicativos, banco de dados). Por padrão, o cliente relata sua função que é baseada no tipo de cliente e no sistema operacional. Todos os clientes relatam inicialmente sua função como dispositivo do servidor, exceto para os clientes de backup-archive do IBM Spectrum Protect que estão executando as distribuições de Microsoft Windows Workstation (Windows Vista) e Macintosh OS X.

#### Especifique um dos seguintes valores:

#### Client

Especifica um dispositivo cliente.

#### Server

Especifica um dispositivo servidor.

#### **Other**

Especifica que este nó não deve ser usado para relatórios de estimativas de PVU. O valor Other é útil quando múltiplos nós são implementados para um sistema físico (por exemplo, ambientes virtuais, nós de teste, nós obsoletos e nós não em produção nem em armazenamento em cluster).

#### Usereported

Use a função relatada que é fornecida pelo cliente.

#### AUTHentication

Este parâmetro determina o método de autenticação de senha que você utiliza; LDAP ou LOCAL.

#### LOcal

Especifica que o nó usa o banco de dados do servidor local IBM Spectrum Protect para armazenar as senhas.

#### LDap

Especifica que o nó usa um servidor de diretórios LDAP para autenticar senhas. As senhas não estão armazenadas no banco de dados IBM Spectrum Protect.

#### SYNCldapdelete

Este parâmetro se aplicará somente se você desejar que um nó que autentica com um servidor Lightweight Directory Access Protocol (LDAP) mude para autenticar com o servidor IBM Spectrum Protect. O parâmetro especifica se deseja remover o nó do servidor LDAP.

#### Sim

Especifica que o nó está removido.

Restrição: Não especifique um valor de YES. (O valor de YES é apropriado somente para usuários do método de autenticação LDAP anterior, que é descrito em Gerenciando senhas e [procedimentos](http://www.ibm.com/support/knowledgecenter/SSGSG7_7.1.1/com.ibm.itsm.srv.doc/c_mgclinod_managepwlogin.html) de logon.)

#### No

Especifica que o nó não está removido. Este é o valor padrão.

#### SSLrequired (descontinuado)

Especifica se o nó deve usar o protocolo Secure Sockets Layer (SSL) para se comunicar com o servidor IBM Spectrum Protect. O parâmetro é opcional. Ao autenticar senhas com um servidor de diretório LDAP, você deve proteger as sessões usando SSL ou outro método de segurança de rede.

Importante: A partir do software IBM Spectrum Protect V8.1.2 e do software Tivoli Storage Manager V7.1.8, esse parâmetro está descontinuado. A validação que foi ativada por este parâmetro foi substituída pelo protocolo TLS 1.2, que é impingido pelo parâmetro SESSIONSECURITY. O parâmetro SSLREQUIRED é ignorado. Atualize a sua configuração para usar o parâmetro SESSIONSECURITY.

#### SESSIONSECurity

Especifica se o nó deve usar as configurações mais seguras para se comunicar com um servidor IBM Spectrum Protect. Esse parâmetro é opcional.

É possível especificar um dos valores a seguir:

#### STRict

Especifica que as configurações de segurança mais estritas são impingidas ao nó. O valor STRICT usa o protocolo de comunicação mais seguro disponível, que é atualmente o TLS 1.2. O protocolo TLS 1.2 é usado para sessões SSL entre o servidor e o nó. Para especificar se o servidor usa TLS 1.2 para a sessão inteira ou apenas para autenticação, consulte a opção do cliente SSL.

Para usar o valor STRICT, os requisitos a seguir devem ser atendidos para assegurar que o nó possa se autenticar no servidor:

- Tanto o nó quanto o servidor devem estar usando o software IBM Spectrum Protect que suporta o parâmetro SESSIONSECURITY.
- O nó deve ser configurado para usar o protocolo TLS 1.2 para sessões SSL entre o servidor e o nó.

Os nós configurados como STRICT que não atendem a esses requisitos não podem se autenticar no servidor. **TRANSitional** 

Especifica que as configurações de segurança existentes são impingidas ao nó. Este é o valor padrão. Esse valor é indicado para ser usado temporariamente enquanto você atualiza as configurações de segurança para atender aos requisitos do valor STRICT.

Se SESSIONSECURITY=TRANSITIONAL e o nó nunca tiverem atendido aos requisitos para o valor STRICT, o nó continuará a ser autenticado usando o valor TRANSITIONAL. No entanto, depois que o nó atender aos requisitos do valor STRICT, o valor do parâmetro SESSIONSECURITY será atualizado automaticamente de TRANSITIONAL para STRICT. Em seguida, o nó não poderá mais se autenticar usando uma versão do cliente ou um protocolo SSL/TLS que não atenda aos requisitos para STRICT. Além disso, após um nó ser autenticado com êxito usando um protocolo de comunicação mais seguro, o nó não poderá mais se autenticar usando um protocolo menos seguro. Por exemplo, se um nó que não estiver usando SSL for atualizado e autenticado com êxito usando o TLS 1.2, o nó não poderá mais se autenticar sem usar um protocolo SSL ou usando o TLS 1.1. Essa restrição também se aplicará quando você usar funções como volumes virtuais, quando o nó for autenticado para o servidor IBM Spectrum Protect como um nó de outro servidor.

#### SPLITLARGEObjects

Especifica se objetos grandes armazenados por este nó serão divididos automaticamente em pedaços menores pelo servidor, para otimizar o processamento do servidor. Especificar Sim faz com que o servidor divida objetos grandes (mais de 10 GB) em pedaços menores quando armazenados por um nó cliente. Especificar Não ignora esse processo. Especifique Não apenas se sua principal preocupação for maximizar o rendimento de backups diretamente na fita. O valor padrão é Yes.

## **Exemplo: Atualize o nó SIMON para autenticar com um servidor de diretório LDAP e se conectar usando o SSL**

update node simon authentication=ldap sslrequired=yes

Ao especificar o parâmetro SSLREQUIRED, o servidor não é configurado automaticamente para SSL. Você deve seguir as instruções para se conectar ao SSL, para que o exemplo funcione.

## **Exemplo: atualize todos os nós para se comunicarem com um servidor usando a segurança de sessão estrita**

Atualize todos os nós para usarem as configurações de segurança mais estritas para se autenticarem com o servidor.

update node \* sessionsecurity=strict

## **Exemplo: Atualize um nó com informações de liberação do software para uma implementação futura**

O recurso de implementação do cliente ajuda você a atualizar um cliente de backup-archive para uma liberação mais recente. As informações geradas a partir do comando UPDATE NODE podem ajudá-lo ao planejar uma implementação. As informações são armazenadas para uma implementação futura e podem ser visualizadas emitindo o comandoQUERY NODE. Após uma implementação, é possível emitir o comandoQUERY NODE para visualizar o nível atual e o nível de destino. Por exemplo, para atualizar o nó LARRY para cliente de backup-archive Versão 6.3.0.0.

update node LARRY targetlevel=6.3.0.0

## **Exemplo: Atualize o backup de um nó para compactar dados e impedir que o cliente exclua o archive**

Atualize o nó LARRY para que os dados do nó LARRY sejam compactados quando sofrerem backup ou forem colocados no archive pelo IBM Spectrum Protect para que o cliente não possa excluir o archive.

update node larry compression=yes archdelete=no

## **Exemplo: Atualizar o número de arquivos de um nó que podem ser transferidos como um grupo**

Atualize o nó LARRY e aumente o valor TXNGroupmax para 1.000.

update node larry txngroupmax=1000

Atualize um nó BOB para que ele possa deduplicar no cliente.

update node bob deduplication=clientorserver

## **Exemplo: Atualize a função do nó BOB para um dispositivo do servidor para relatórios de estimativas da PVU**

Se desejar acumular valores de PVU, somente as funções do dispositivo do servidor serão registradas. É possível atualizar um nó do dispositivo do cliente para dispositivo do servidor emitindo o comando UPDATE NODE. Por esse exemplo, o nóBOB é atualizado para um dispositivo do servidor.

update node bob role=server

## **Exemplo: Atualize uma definição do nó em um servidor de replicação de origem**

O NODE1 está definido para um servidor de replicação de origem. Os dados que pertencem ao NODE1 foram exportados anteriormente para um servidor de replicação de destino. Atualize a regra de replicação para os dados de backup que pertencem ao NODE1 para que os dados de backup ativo sejam replicados com alta prioridade. Ative a replicação para o nó. Configure a sincronização de dados com o servidor de replicação de destino.

```
update node node1
bkreplruledefault=active_data_high_priority
replstate=enabled replmode=syncsend
```
## **Exemplo: Atualizar uma definição de nó para ativar recuperação de arquivos danificados**

Atualize o nó PAYROLL para ativar a recuperação de arquivos danificados a partir de um servidor de replicação de destino.

update node payroll recoverdamaged=yes

## **Comandos Relacionados**

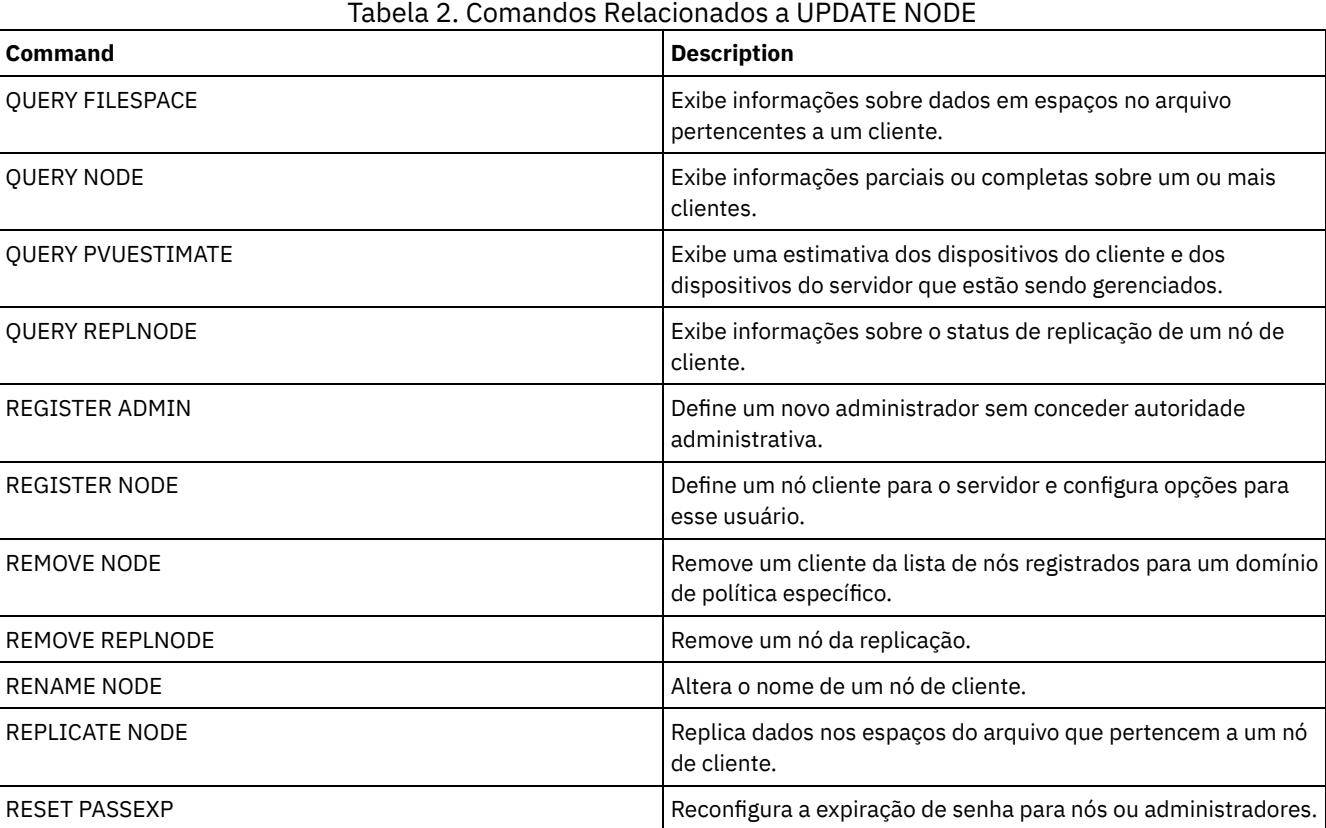

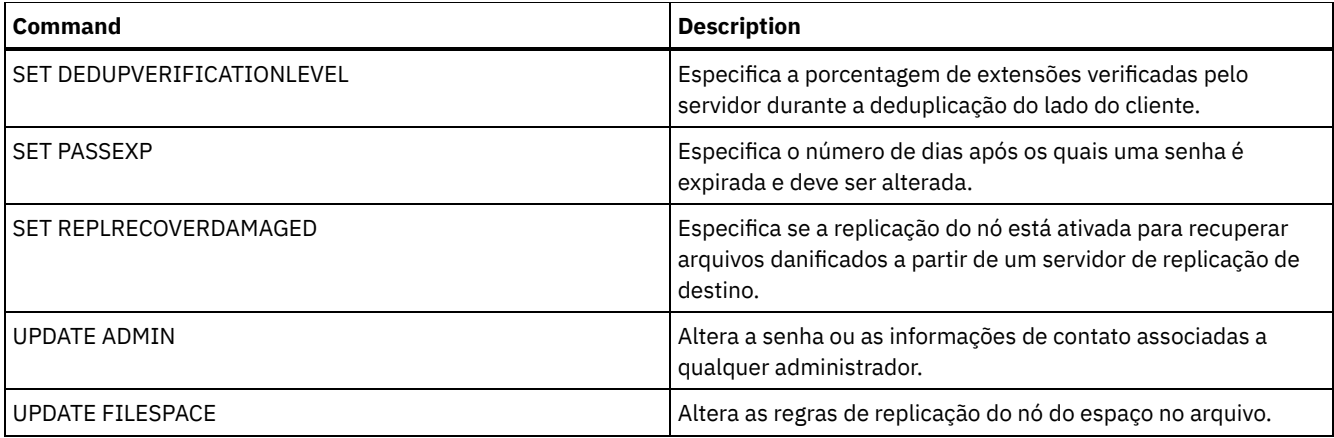

### **Referências relacionadas**:

**■**Opção do [cliente](http://www.ibm.com/support/knowledgecenter/en/SSEQVQ_8.1.2/client/r_opt_ssl.html) SSL

## **UPDATE NODEGROUP (Atualizar um grupo de nós)**

Utilize este comando para modificar a descrição de um grupo de nós.

## **Classe de privilégio**

Para emitir este comando, é necessário ter privilégio no sistema ou privilégio de política irrestrito.

## **Sintaxe**

>>-UPDate NODEGroup--*group\_name*--DESCription--=--*description*---><

## **Parâmetros**

group\_name

Especifica o nome do grupo de nós cuja descrição você deseja atualizar.

DESCription (Requerido)

Especifica uma descrição do grupo de nós. Esse parâmetro é necessário. A descrição deve ter no máximo 255 caracteres. Se a descrição contiver espaços em branco, coloque-a totalmente entre aspas.

## **Exemplo: Atualizar a descrição de um grupo de nós**

Atualizar o grupo de nós group1 com uma nova descrição.

update nodegroup group1 description="Human Resources"

## **Comandos Relacionados**

## Tabela 1. Comandos Relacionados a UPDATE NODEGROUP

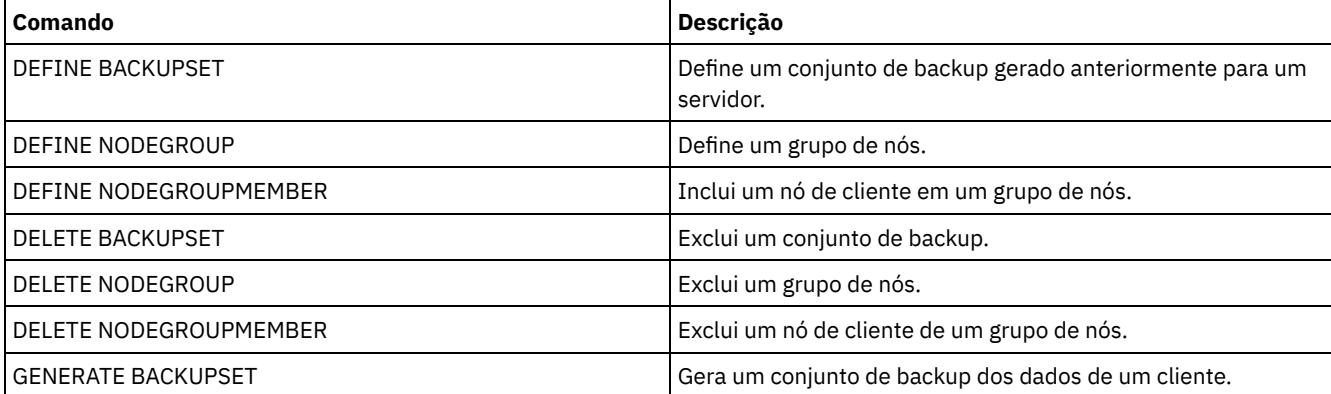
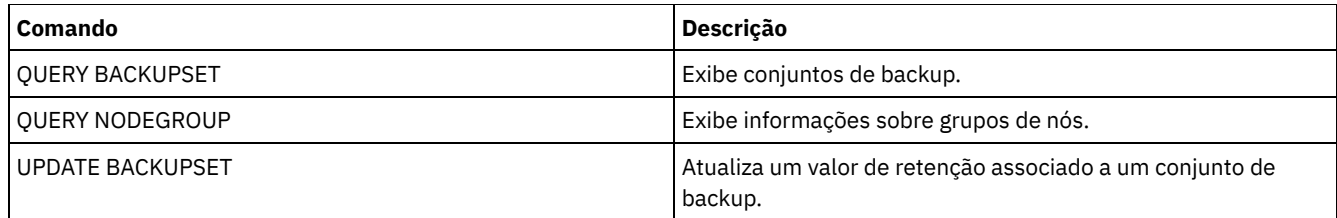

## **UPDATE PATH (Alterar um caminho)**

Utilize este comando para atualizar uma definição de caminho.

As descrições de sintaxe e de parâmetro estão disponíveis para os seguintes tipos de caminhos.

- UPDATE PATH (Alterar um caminho em que o destino seja uma [unidade\)](#page-2052-0)
- UPDATE PATH (Alterar um caminho quando o destino for uma [biblioteca\)](#page-2057-0)
- Sistemas operacionais AIX Sistemas operacionais [LinuxUPDATE](#page-2059-0) PATH (Atualizar um caminho quando o destino for uma biblioteca ZOSMEDIA)

Para obter informações detalhadas e atuais de suporte do dispositivo, consulte o Web site de Dispositivos Suportados para seu sistema operacional:

- Sistemas operacionais AIX Sistemas operacionais Windows[Dispositivos](http://www.ibm.com/software/sysmgmt/products/support/IBM_TSM_Supported_Devices_for_AIXHPSUNWIN.html) suportados para AIX e Windows
- Sistemas operacionais Linux[Dispositivos](http://www.ibm.com/software/sysmgmt/products/support/IBM_TSM_Supported_Devices_for_Linux.html) suportados para Linux

## **Comandos Relacionados**

### Tabela 1. Comandos Relacionados a UPDATE PATH

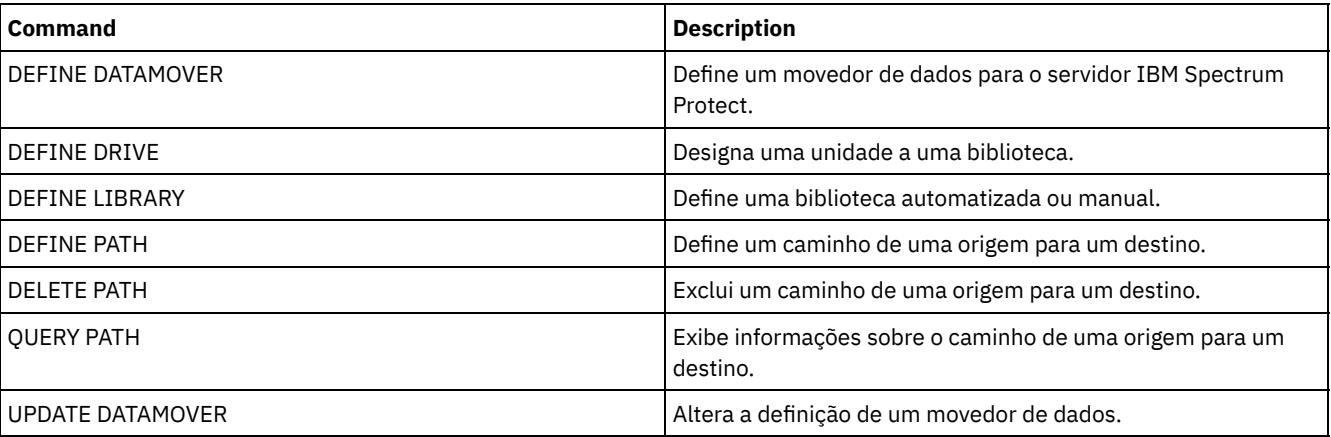

## <span id="page-2052-0"></span>**UPDATE PATH (Alterar um caminho em que o destino seja uma unidade)**

Use esta sintaxe ao atualizar uma definição de caminho para uma unidade.

## **Classe de privilégio**

Para emitir este comando, é necessário ter privilégio de sistema ou de armazenamento irrestrito.

## **Sintaxe**

>>-UPDate PATH--*source\_name*--*destination\_name*-------------------> >--SRCType--=--+-DATAMover-+--+-------------------'-SERVer----' '-AUTODetect--=--+-No--+-' '-Yes-' >--DESTType--=--DRive--LIBRary--=--*library\_name*----------------->

```
>--+------------------------+--+--------------------+----------->
   '-DEVIce--=--device_name-' '-ONLine--=--+-Yes-+-'
                                                 '-No--'
                                           >--+----------------------------------+------------------------><
                    | .-,--------------. |
   \mathbf V \mathbf V \mathbf V'-DIRectory--=----directory_name-+-'
```
## **Parâmetros**

source\_name (Necessário)

Especifica o nome da origem para o caminho. Esse parâmetro é obrigatório.

destination\_name (Necessário)

Especifica o nome do destino. Esse parâmetro é obrigatório.

#### SRCType (Necessário)

Especifica o tipo da origem. Esse parâmetro é obrigatório. Os valores possíveis são:

#### DATAMover

Especifica que um movedor de dados é a origem.

#### SERVer

Especifica que um servidor ou um agente de armazenamento é a origem.

#### AUTODetect

Especifica se o número de série de uma unidade ou biblioteca será detectado, relatado e atualizado automaticamente no IBM Spectrum Protect. Esse parâmetro é opcional. Este parâmetro é apenas válido apenas para caminhos definidos a partir do servidor local para uma unidade ou uma biblioteca. Os valores possíveis são:

#### Não

Especifica que o número de série não seja atualizado automaticamente.

Sim

Especifica que o número de série seja atualizado automaticamente para refletir o mesmo número de série que a unidade relata para o IBM Spectrum Protect. Importante:

- 1. Se você não inseriu anteriormente um número de série, então, AUTODETECT será padronizado como YES. Se você não inseriu anteriormente um número de série, então, AUTODETECT será padronizado como NO.
- 2. AUTODETECT=YES neste comando substitui o número de série configurado no comando DEFINE DRIVE.
- 3. Se você configurar DESTTYPE=DRIVE e AUTODETECT=YES, então o número do elemento da unidade do banco de dados do IBM Spectrum Protect será alterado automaticamente para refletir o mesmo número de elemento que corresponde ao número de série dessa unidade. Isso é verdadeiro para unidades em uma biblioteca SCSI. Para obter informações adicionais sobre o número do elemento, consulte o comando DEFINE DRIVE.
- 4. Dependendo das capacidades do dispositivo, o parâmetro AUTODETECT não pode ser suportado.

#### DESTType=DRive (Requerido)

Especifica que uma unidade é o destino. Quando o destino for uma unidade, será necessário especificar o nome da biblioteca. Esse parâmetro é obrigatório.

#### LIBRary

Especifica o nome da biblioteca à qual a unidade está atribuída. A biblioteca e suas unidades já devem estar definidas para o servidor. Se o caminho surgir de um movedor de dados NAS para uma biblioteca, a biblioteca deverá ter LIBTYPE de SCSI SCSI, 349x ou ACSLS.

#### DEVIce

Especifica o nome do dispositivo conforme é conhecido pela origem ou FILE se o dispositivo for uma unidade lógica em uma biblioteca FILE.

Sistemas operacionais AIXA origem utiliza o nome do dispositivo para acessar a unidade. Consulte Tabela 1 para obter exemplos.

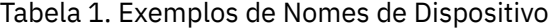

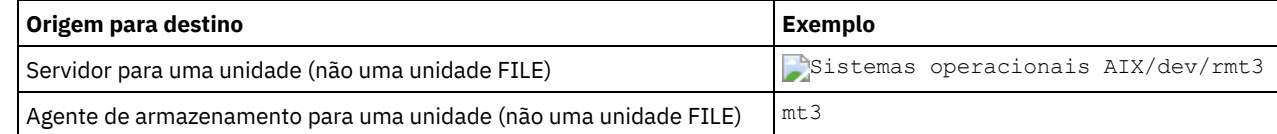

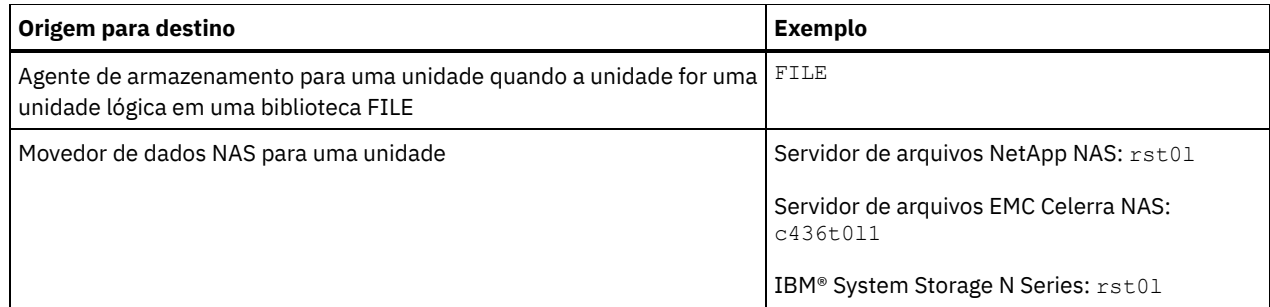

Sistemas operacionais LinuxA origem utiliza o nome do dispositivo para acessar a unidade. Consulte Tabela 2 para obter exemplos.

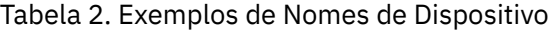

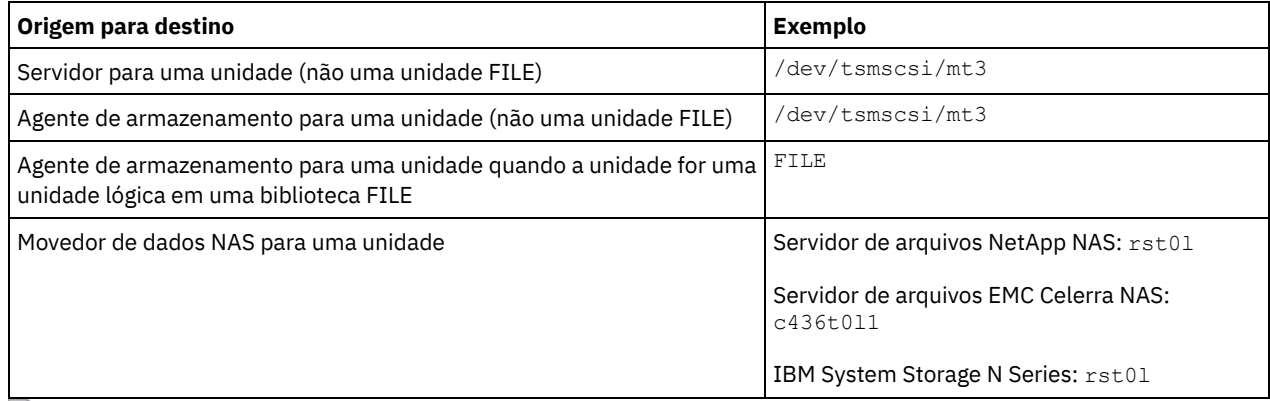

Sistemas operacionais WindowsA origem utiliza o nome do dispositivo para acessar a unidade. Consulte Tabela 3 para obter exemplos.

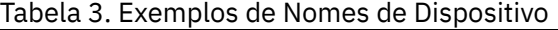

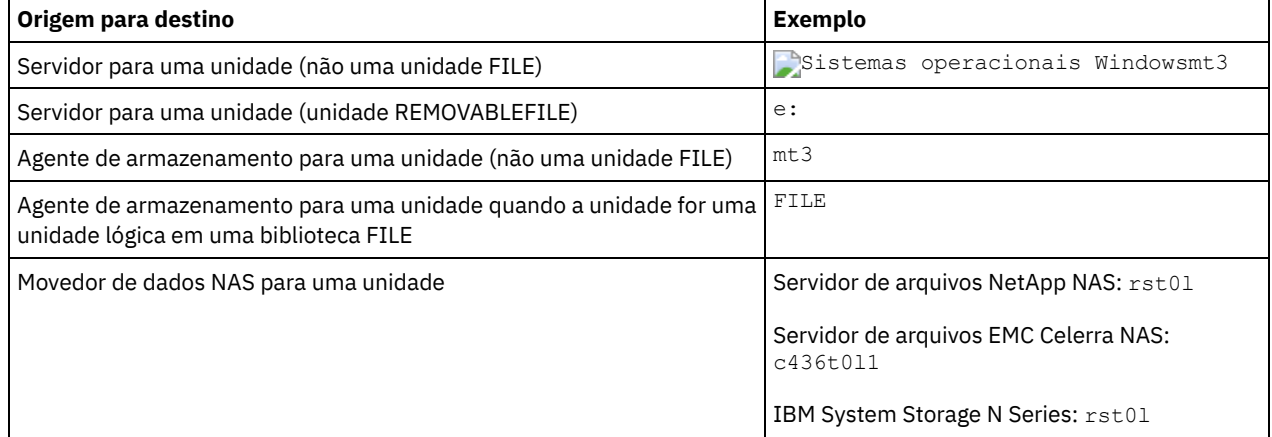

Importante:

- Para bibliotecas 349X, o nome do alias é um nome simbólico especificado no arquivo /etc/ibmatl.conf. Para obter informações adicionais, veja o *IBM Tape Device Drivers Installation and User's Guide*, que pode ser transferido por download a partir do site de suporte do IBM Systems em [http://www.ibm.com/support/docview.wss?](http://www.ibm.com/support/docview.wss?uid=ssg1S7002972) uid=ssg1S7002972.
- Para obter informações sobre como obter nomes para dispositivos conectados a um servidor de arquivos NAS, consulte as informações sobre o produto do servidor de arquivos. Por exemplo, para um servidor de arquivos NetApp, conecte-se ao servidor de arquivos usando o Telnet e emita o comando SYSCONFIG. Utilize este comando para determinar os nomes de dispositivos para unidades:

sysconfig -t

#### ONLine

Especifica se o caminho está disponível para uso. Esse parâmetro é opcional. Os valores possíveis são:

Sim

Especifica que o caminho está disponível para uso.

Não

Especifica que o caminho não está disponível para uso.

A origem e o destino devem estar disponíveis para utilizarem o caminho.

Por exemplo, se o caminho de um movedor de dados para uma unidade estiver online, mas o movedor de dados ou a unidade estiverem offline, não será possível utilizar o caminho.

#### **DIRectory**

Especifica o local ou locais de diretório de um agente de armazenamento para acessar os arquivos em uma biblioteca FILE. O parâmetro DIRECTORY também é utilizado para dispositivos do tipo REMOVABLEFILE. Para dispositivos REMOVABLEFILE, o parâmetro DIRECTORY fornece informações para o servidor (não um agente de armazenamento) juntamente com o parâmetro DRIVE para descrever o acesso ao dispositivo. Esse parâmetro é opcional. Em agentes de armazenamento, esse parâmetro é válido apenas quando *todas* as condições a seguir forem verdadeiras:

- O tipo da origem é SERVER (indicando um agente de armazenamento que foi definido como um servidor para este servidor).
- O nome da origem é o nome de um agente de armazenamento, *não* do servidor.
- O destino é uma unidade lógica que é parte de uma biblioteca FILE.
- Se vários diretórios forem especificados para a classe de dispositivo associada à biblioteca FILE, o mesmo número de diretórios deverá ser especificado com o parâmetro DIRectory do comando DEFINE PATH para cada unidade da biblioteca FILE. Os diretórios de agente de armazenamento não são validados no servidor. A especificação de diretórios incorretos pode causar uma falha em tempo de execução.

Os nomes de diretório identificam os locais nos quais o agente de armazenamento lê e grava os arquivos que representam os volumes de armazenamento para a classe de dispositivo FILE associada à biblioteca FILE. O valor padrão para DIRECTORY é o diretório do servidor no momento em que o comando é emitido.

Utilize uma convenção de nomenclatura que possa ser utilizada para associar o diretório a uma unidade física específica. Isso pode ajudar a garantir que a configuração seja válida para compartilhar a biblioteca FILE entre o servidor e o agente de armazenamento. Se o agente de armazenamento estiver em um sistema Windows, utilize um nome da UNC (Convenção Universal de Nomenclatura). Quando o agente de armazenamento não tiver permissão para acessar o armazenamento remoto, o agente de armazenamento obterá falhas de montagem.

Sistemas operacionais WindowsA conta associada ao serviço do agente de armazenamento deve ser uma conta no grupo do administrador local ou uma conta no grupo do administrador do domínio. Se a conta estiver no grupo do administrador local, o ID do usuário e a senha devem corresponder aos da conta que possui permissão para acessar o armazenamento conforme fornecidos pela máquina que administra o compartilhamento remoto. Por exemplo, se um servidor SAMBA fornecer acesso ao armazenamento remoto, o ID do usuário e a senha na configuração do SAMBA devem corresponder ao ID do usuário e à senha do administrador local associados ao serviço do agente de armazenamento.

```
define devclass file devtype=file shared=yes mountlimit=1
directory=d:\filedir\dir1
define path sta1 file1 srctype=server desttype=drive
library=file1 device=file directory=\\192.168.1.10\filedir\dir1
```
No exemplo anterior, o comando DEFINE DEVCLASS estabelece o sistema de arquivo compartilhado no diretório acessado pelo servidor como D:\FILEDIR\DIR1. O agente de armazenamento, entretanto, está utilizando o nome de UNC \\192.168.1.10\FILEDIR\DIR1. Isto significa que a máquina com endereço TCP/IP 192.168.1.10 está compartilhando o mesmo diretório, utilizando FILEDIR como o nome de compartilhamento. Além disso, o serviço de agente de armazenamento possui uma conta que pode acessar esse armazenamento. Ela pode acessá-lo porque está associada a uma conta local com o mesmo ID de usuário e senha de 192.168.1.10 ou está associada a uma conta de domínio que está disponível tanto no agente de armazenamento quanto no 192.168.1.10. Se for apropriado para a instalação, é possível substituir 192.168.1.10 por um nome simbólico, como por exemplo:

example.yourcompany.com

Importante:

- O IBM Spectrum Protect não cria compartilhamentos ou permissões ou monta o sistema de arquivo de destino. É necessário executar estas ações antes de iniciar o agente de armazenamento.
- É possível modificar uma lista de diretórios apenas substituindo a lista inteiro.
- Você deve assegurar que os agentes de armazenamento possam acessar os volumes FILE recentemente criados. Para acessar volumes FILE, os agentes de armazenamento substituem nomes da lista de diretórios na definição classe de dispositivo pelos nomes na lista de diretórios para a definição de caminho associada. A seguir é ilustrada a importância da correspondência de classes de dispositivo e caminhos para assegurar que os agentes de armazenamento possam acessar volumes FILE recém criados.

Suponha que deseja utilizar estes três diretórios para uma biblioteca FILE: Sistemas operacionais Windows

- c:\server
- d:\server
- e:\server

Sistemas operacionais AIX Sistemas operacionais Linux

- /opt/tivoli1
- /opt/tivoli2
- /opt/tivoli3
- 1. Utilize o seguinte comando para configurar uma biblioteca FILE denominada CLASSA com uma unidade denominada *CLASSA1* em *SERVER1*: Sistemas operacionais Windows

```
define devclass classa devtype=file
directory="c:\server,d:\server,e:\server"
shared=yes mountlimit=1
```
Sistemas operacionais AIX Sistemas operacionais Linux

```
define devclass classa devtype=file
directory="/opt/tivoli1,/opt/tivoli2,/opt/tivoli3"
shared=yes mountlimit=1
```
2. Você quer que o agente de armazenamento STA1 consiga utilizar a biblioteca FILE, portanto, defina o seguinte caminho para o agente de armazenamento STA1: Sistemas operacionais Windows

```
define path server1 sta1 srctype=server desttype=drive device=file
directory="\\192.168.1.10\c\server,\\192.168.1.10\d\server,
\\192.168.1.10\e\server" library=classa
```
Sistemas operacionais WindowsNeste cenário, o agente de armazenamento STA1 substituirá o nome de diretório c:\server pelo nome de diretório \\192.168.1.10\c\server para acessar volumes FILE que estão no diretório c:\server no servidor.

Sistemas operacionais AIX Sistemas operacionais Linux

```
define path server1 sta1 srctype=server desttype=drive device=file
directory="/opt/ibm1,/opt/ibm2,/opt/ibm3" library=classa
```
Sistemas operacionais AIX Sistemas operacionais LinuxNeste cenário, o agente de armazenamento STA1 substituirá o nome de diretório /opt/tivoli1 pelo nome de diretório /opt/ibm1/ para acessar volumes FILE que estão no diretório /opt/tivoli1 no servidor.

3. Sistemas operacionais WindowsO volume de arquivo c:\server\file1.dsm é criado por SERVER1. Se o primeiro diretório for posteriormente alterado para a classe de dispositivo com o seguinte comando:

update devclass classa directory="c:\otherdir,d:\server,e:\server"

*SERVER1* ainda poderá acessar o volume de arquivo c:\server\file1.dsm, mas o agente de armazenamento STA1 não poderá acessá-lo porque não existe mais um nome de diretório correspondente na lista de diretórios de PATH. Se um nome de diretório não estiver disponível na lista de diretórios associada à classe de dispositivo, o agente de armazenamento poderá perder o acesso a um volume FILE nesse diretório. Embora o volume ainda esteja acessível a partir do servidor para leitura, a falha do agente de armazenamento em acessar o volume FILE pode fazer com que as operações sejam tentadas novamente em um caminho somente LAN ou que elas falhem.

4. Sistemas operacionais AIX Sistemas operacionais LinuxSe o volume de arquivo /opt/tivoli1/file1.dsm for criado em *SERVER1* e se o comando a seguir for emitido,

update devclass classa directory="/opt/otherdir,/opt/tivoli2, /opt/tivoli3"

*SERVER1* ainda poderá acessar o volume de arquivo /opt/tivoli1/file1.dsm, mas o agente de armazenamento STA1 não poderá acessá-lo porque não existe mais um nome de diretório correspondente na lista de diretórios de PATH. Se um nome de diretório não estiver disponível na lista de diretórios associada à classe de dispositivo, o agente de armazenamento poderá perder o acesso a um volume FILE nesse diretório. Embora o volume ainda esteja acessível a partir do servidor para leitura, a falha do agente de armazenamento em acessar o volume FILE pode fazer com que as operações sejam tentadas novamente em um caminho somente LAN ou que elas falhem.

## **Exemplo: Atualizar um caminho de um servidor de arquivos NAS do movedor de dados para uma unidade de fita**

Atualizar um caminho de um movedor de dados que é um servidor de arquivos NAS para a unidade *TAPEDRV2* que o movedor de dados utiliza para operações de backup e restauração. Neste exemplo, o movedor de dados NAS é *NAS1*, a biblioteca é *NASLIB* e o nome do dispositivo para a unidade é *rst01*.

```
update path nas1 tapedrv2 srctype=datamover desttype=drive library=naslib
   device=rst0l
```
## **UPDATE PATH (Alterar um caminho quando o destino for uma biblioteca)**

Use esta sintaxe ao atualizar uma definição de caminho para uma biblioteca.

## **Classe de privilégio**

Para emitir este comando, é necessário ter privilégio de sistema ou de armazenamento irrestrito.

### **Sintaxe**

```
>>-UPDate PATH--source_name--destination_name------------------->
>--SRCType--=--+-DATAMover-+--+------------------------+-------->
               '-SERVer----' '-AUTODetect--=--+-No--+-'
                                               '-Yes-'
>--DESTType--=--LIBRary--+-------------------------------+------>
                         +-DEVIce--=--device_name--------+
                         '-EXTERNALManager--=--path_name-'
  >--+--------------------+--------------------------------------><
   '-ONLine--=--+-Yes-+-'
               ' -No--'
```
## **Parâmetros**

source\_name (Necessário)

Especifica o nome da origem para o caminho. Esse parâmetro é obrigatório.

destination\_name (Necessário)

Especifica o nome do destino. Esse parâmetro é obrigatório.

Importante: Para definir um caminho de um movedor de dados NAS para uma biblioteca, a biblioteca deve ter LIBTYPE igual a SCSI, 349X ou Automated Cartridge System Library Software (ACSLS).

SRCType (Necessário)

Especifica o tipo da origem. Esse parâmetro é obrigatório. Os valores possíveis são:

DATAMover

Especifica que um movedor de dados é a origem.

SERVer

Especifica que um servidor ou um agente de armazenamento é a origem.

#### AUTODetect

Especifica se o número de série para uma unidade ou biblioteca é detectado, relatado ou atualizado automaticamente no IBM Spectrum Protect. Esse parâmetro é opcional. Este parâmetro é válido somente para caminhos definidos do servidor local para uma biblioteca. Os valores possíveis são:

Não

Especifica que o número de série não seja atualizado automaticamente.

Sim

Especifica que o número de série seja atualizado automaticamente para refletir o mesmo número de série que a unidade relata para o IBM Spectrum Protect. Importante:

- 1. Se você não inseriu anteriormente um número de série, então, AUTODETECT será padronizado como YES. Se você não inseriu anteriormente um número de série, então, AUTODETECT será padronizado como NO.
- 2. AUTODETECT=YES neste comando substitui o número de série configurado no comando DEFINE DRIVE.
- 3. Dependendo das capacidades do dispositivo, o parâmetro AUTODETECT não pode ser suportado.

DESTType=LIBRary (Requerido)

Especifica que uma biblioteca é o destino. Esse parâmetro é obrigatório.

DEVIce

Especifica o nome do dispositivo conforme é conhecido pela origem ou FILE se o dispositivo for uma unidade lógica em uma biblioteca FILE.

 $\Box$ Sistemas operacionais AIXA origem utiliza o nome do dispositivo para acessar a unidade ou a biblioteca. Consulte Tabela 1 para obter exemplos.

#### Tabela 1. Exemplos de Nomes de Dispositivo

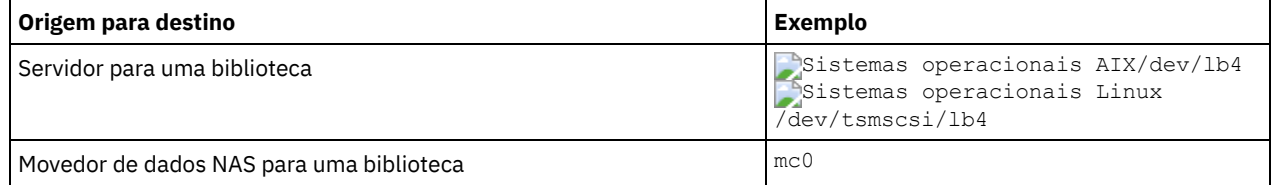

Sistemas operacionais LinuxA origem utiliza o nome do dispositivo para acessar a unidade ou a biblioteca. Consulte Tabela 2 para obter exemplos.

Tabela 2. Exemplos de Nomes de Dispositivo

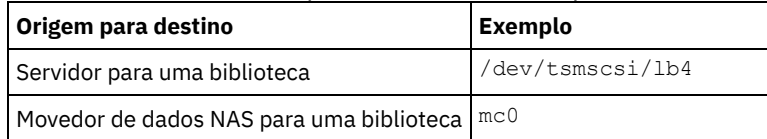

Sistemas operacionais WindowsA origem utiliza o nome do dispositivo para acessar a unidade ou a biblioteca. Consulte Tabela 3 para obter exemplos.

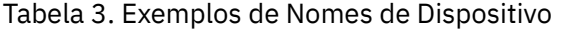

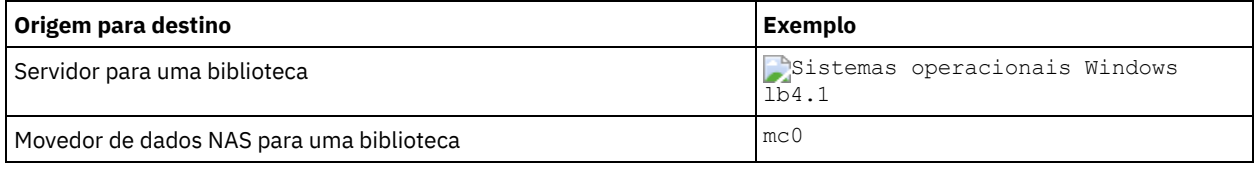

Importante:

- Para bibliotecas 349X, o nome do alias é um nome simbólico especificado no arquivo /etc/ibmatl.conf. Para obter informações adicionais, veja o *IBM Tape Device Drivers Installation and User's Guide*, que pode ser transferido por download a partir do site de suporte do IBM® Systems em [http://www.ibm.com/support/docview.wss?](http://www.ibm.com/support/docview.wss?uid=ssg1S7002972) uid=ssg1S7002972.
- Para obter informações sobre como obter nomes para dispositivos conectados a um servidor de arquivos NAS, consulte as informações sobre o produto do servidor de arquivos. Por exemplo, para um servidor de arquivos NetApp, conecte-se ao servidor de arquivos usando o Telnet e emita o comando SYSCONFIG. Utilize este comando para determinar o nome do dispositivo para uma biblioteca:

sysconfig -m

#### EXTERNALManager

Especifica o local do gerenciador de bibliotecas externas, para onde o IBM Spectrum Protect pode enviar pedidos de acesso à mídia. Utilize aspas simples ao redor do valor desse parâmetro. Por exemplo, digite: Sistemas operacionais AIX

/usr/lpp/GESedt-acsls/bin/elmdt

Sistemas operacionais Linux

/opt/GESedt-acsls/bin/elmdt

Sistemas operacionais Windows

C:\Program Files\GES\EDT-ACSLS\bin\elmdt.exe

Este parâmetro é necessário quando o nome da biblioteca for uma biblioteca externa.

Especifica se o caminho está disponível para uso. Esse parâmetro é opcional. Os valores possíveis são:

Sim

Especifica que o caminho está disponível para uso.

Não

Especifica que o caminho não está disponível para uso.

A origem e o destino devem estar disponíveis para utilizarem o caminho.

Importante: Se o caminho para uma biblioteca estiver offline, o servidor não poderá acessar a biblioteca. Se o servidor for interrompido e reiniciado enquanto o caminho para a biblioteca estiver offline, a biblioteca não será inicializada.

<span id="page-2059-0"></span>Sistemas operacionais AIX Sistemas operacionais Linux

## **UPDATE PATH (Atualizar um caminho quando o destino for uma biblioteca ZOSMEDIA)**

Use esta sintaxe ao atualizar um caminho para uma biblioteca ZOSMEDIA.

## **Classe de Privilégio**

Para emitir este comando, é necessário ter privilégio no sistema ou privilégio de armazenamento irrestrito.

## **Sintaxe**

```
>>-UPDate PATH--source_name--destination_name------------------->
```
>--SRCType--=--SERVer--DESTType--=--LIBRary--------------------->

```
>--ZOSMEDIASERVER--=--server_name--+--------------------+------><
                                    '-ONLine--=--+-Yes-+-'
                                                '-No--'
```
## **Executar Como**

```
source_name (Necessário)
      Especifica o nome da origem para o caminho.
destination_name (Necessário)
      Especifica o nome do destino.
SRCType=SERVer (Requerido)
      Especifica que o servidor do IBM Spectrum Protect ou um agente de armazenamento é a origem.
DESTType=LIBRary (Requerido)
      Especifica que uma biblioteca é o destino.
ZOSMEDIAServer (necessário)
      Especifica o nome do servidor que representa um servidorTivoli Storage Manager para Mídia z/OS.
ONLine
      Especifica se o caminho está disponível para uso. Esse parâmetro é opcional. Os valores possíveis são:
      Sim
            Especifica que o caminho está disponível para uso.
      Não
            Especifica que o caminho não está disponível para uso.
```
A origem e o destino devem estar disponíveis para utilizarem o caminho.

Importante: Se o caminho para uma biblioteca estiver offline, o servidor não poderá acessar a biblioteca. Se o servidor for parado e reiniciado enquanto o caminho para a biblioteca está offline, a biblioteca não será inicializada durante a inicialização do servidor. O caminho deve ser atualizado para ONLINE=YES para que a biblioteca possa ser acessada.

## **UPDATE POLICYSET (Atualizar uma descrição de conjunto de política)**

Utilize este comando para alterar a descrição de um conjunto de políticas. Você não pode alterar a descrição do conjunto de políticas ACTIVE.

## **Classe de Privilégio**

Para emitir este comando, é necessário ter privilégio de sistema, privilégio de critério irrestrito ou privilégio de critério restrito para o critério de domínio ao qual o conjunto de critérios pertence.

### **Sintaxe**

>>-UPDate POlicyset--*domain\_name*--*policy\_set\_name*--------------->

>--DESCription--=--*description*---------------------------------><

## **Executar Como**

domain\_name (Obrigatório)

Especifica o domínio de política na qual o conjunto de políticas pertence.

policy\_set\_name (Obrigatório)

Especifica o conjunto de políticas a ser atualizado. Você não pode alterar o conjunto de políticas ACTIVE. DESCription (Requerido)

Especifica o texto que descreve o conjunto de políticas. A descrição deve ter no máximo 255 caracteres. Coloque a descrição entre aspas, se contiver algum espaço em branco. Para remover uma descrição definida anteriormente, especifique uma cadeia nula ("").

## **Exemplo: Atualizar um conjunto de política**

Atualize um conjunto de política chamado VACATION para o domínio de política EMPLOYEE\_RECORDS com uma descrição de "Informações de Planejamento."

update policyset employee records vacation description="schedule planning information"

## **Comandos Relacionados**

### Tabela 1. Comandos Relacionados a UPDATE POLICYSET

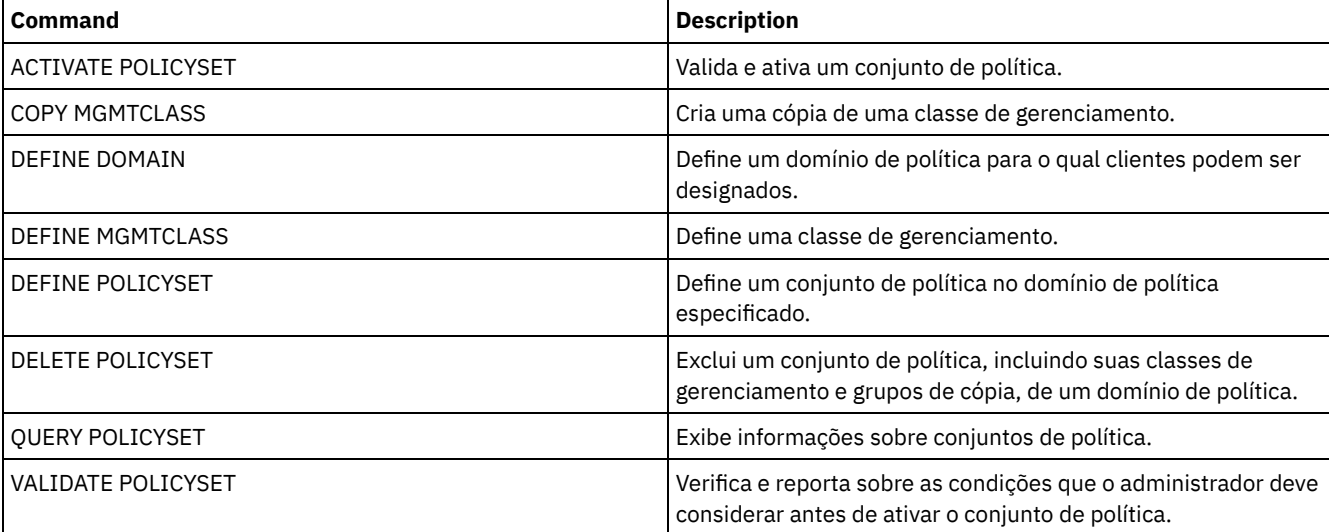

## **UPDATE PROFILE (Atualizar uma descrição de perfil)**

Utilize esse comando em um gerenciador de configuração para atualizar uma descrição de perfil.

## **Classe de Privilégio**

Para emitir esse comando, é necessário ter privilégio de sistema.

## **Sintaxe**

>>-UPDate PROFIle--*profile\_name*--DESCription--=--*description*---><

## **Executar Como**

profile\_name (Obrigatório) Especifica o perfil a ser atualizado. DESCription (Requerido) Especifica uma descrição para o perfil. A descrição deve ter no máximo 255 caracteres. Coloque a descrição entre aspas, se contiver algum espaço em branco. Para remover uma descrição, especifique uma cadeia nula ("").

## **Exemplo: Atualizar a descrição de um perfil**

Atualizar a descrição para o perfil DELTA.

update profile delta description="domínio PAYROLL"

## **Comandos Relacionados**

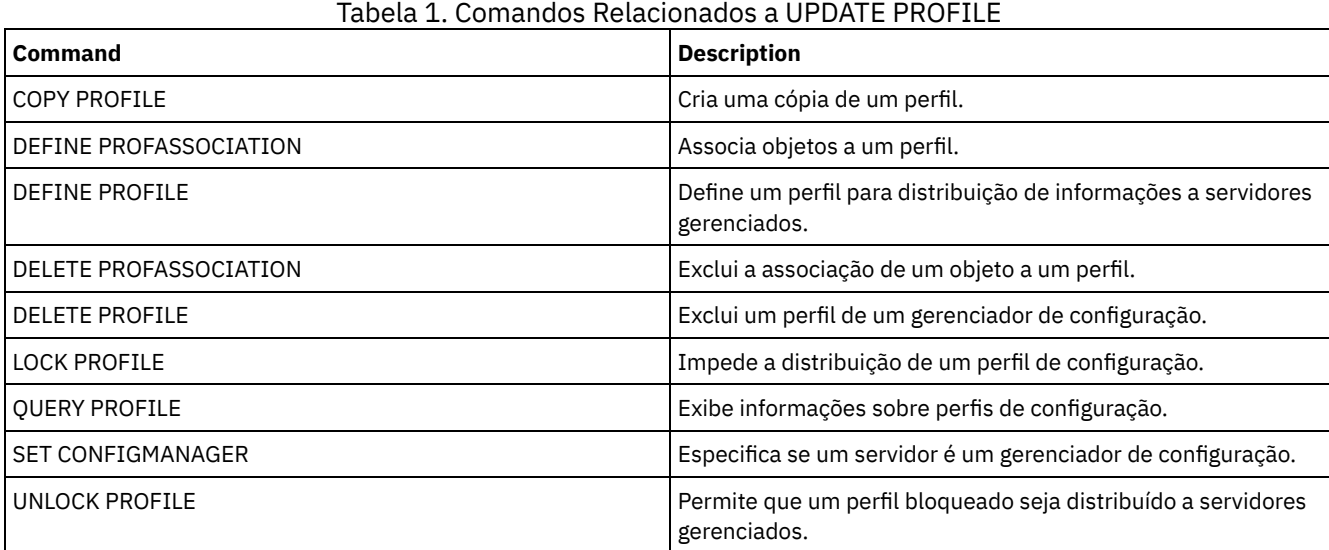

# **UPDATE RECOVERYMEDIA (Atualizar mídia de recuperação)**

Utilize este comando para atualizar as informações sobre a mídia de recuperação.

## **Classe de privilégio**

Para emitir esse comando, é necessário ter privilégio de sistema.

## **Sintaxe**

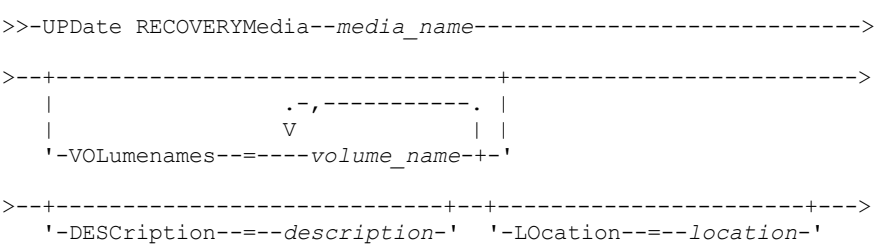

```
>--+--------------------+--+--------------------------+--------->
   '-Type--=--+-BOot--+-' '-PROduct--=--product_name-'
              '-OTher-'
   >--+-------------------------------------+---------------------><
   '-PRODUCTInfo--=--product_information-'
```
## **Parâmetros**

media\_name (Obrigatório)

Especifica o nome da mídia de recuperação a ser atualizada.

## VOLumenames

Especifica os nomes dos volumes que contêm dados recuperáveis (cópias de imagem do sistema operacional, por exemplo). Se você especificar TYPE=BOOT, terá que especificar os nomes dos volumes da mídia de inicialização na sequência em que foram carregadas, no momento da recuperação. A lista de nomes dos volumes pode ter até 255 caracteres. Coloque a lista entre aspas, se contiver algum espaço em branco. Para remover todos os nomes de volume, especifique uma cadeia nula ("").

#### DESCription

Especifica a descrição da mídia de recuperação. Esse parâmetro é opcional. Você pode utilizar até 255 caracteres. Coloque o texto entre aspas, se contiver algum espaço em branco.

#### LOcation

Descreve a localização da mídia de recuperação. Esse parâmetro é opcional. Você pode utilizar até 255 caracteres. Coloque o texto entre aspas, se contiver algum espaço em branco. Para remover uma descrição de local, especifique uma cadeia nula ("") para o valor.

#### Type

Especifica o tipo da mídia de recuperação. Esse parâmetro é opcional. Os valores possíveis são:

## BOot

Especifica que esta é uma mídia de inicialização. Você deve especificar nomes de volume, se o tipo for BOOT.

#### **OTher**

Especifica que esta não é uma mídia de inicialização. Por exemplo, um CD que contém manuais do sistema operacional.

#### PROduct

Especifica o nome do produto gravado para esta mídia. Esse parâmetro é opcional. Você pode utilizar até 16 caracteres. Coloque o texto entre aspas, se contiver algum espaço em branco. Para remover um nome de produto, especifique uma cadeia nula ("") para o valor.

#### PRODUCTInfo

Especifica as informações sobre o produto gravado para a mídia que você pode precisar para restaurar a máquina. Esse parâmetro é opcional. Você pode utilizar até 255 caracteres. Coloque o texto entre aspas, se contiver algum espaço em branco. Para remover informações do produto definidas anteriormente, especifique uma cadeia nula ("") para o valor.

## **Exemplo: Atualizar a descrição de local de uma mídia de recuperação**

Atualizar a descrição de local da mídia de recuperação DIST5RM para "Corporate Headquarters Data Vault".

```
update recoverymedia dist5rm
location="Corporate Headquarters Data Vault"
```
## **Comandos Relacionados**

#### Tabela 1. Comandos Relacionados a UPDATE RECOVERYMEDIA

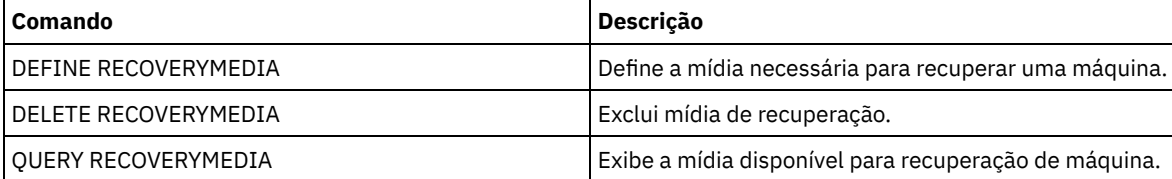

## **UPDATE REPLRULE (Atualizar regras de replicação)**

Use este comando para ativar ou desativar uma regra de replicação.

Emita este comando no servidor que age como uma origem para dados replicados.

## **Classe de privilégio**

Para emitir esse comando, é necessário ter privilégio de sistema.

## **Sintaxe**

>>-UPDate REPLRule--*rule\_name*----STate--=--+-ENabled--+-------->< '-DISabled-'

## **Parâmetros**

rule\_name (Requerido)

Especifica o nome da regra de replicação a ser atualizada. É possível usar caracteres curingas para especificar uma ou mais regras. É possível especificar uma das seguintes regras:

- ALL\_DATA
- ACTIVE\_DATA
- ALL\_DATA\_HIGH\_PRIORITY
- ACTIVE\_DATA\_HIGH\_PRIORITY

#### STate (Requerido)

Especifica se a replicação é permitida para a regra. É possível especificar um dos valores a seguir:

ENabled

Especifica se os dados aos quais se aplica a regra estão prontos para serem replicados

DISabled

Especifica se a replicação não ocorre até você ativá-la.

## **Exemplo: Desativar a replicação para dados de backup**

Desativar a replicação de dados de backup ativo, de prioridade normal, para todos os espaços no arquivo de todos os nós de clientes que estejam configurados para replicação:

update replrule active data state=disabled

## **Comandos Relacionados**

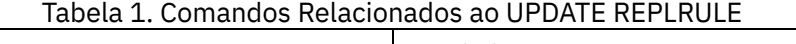

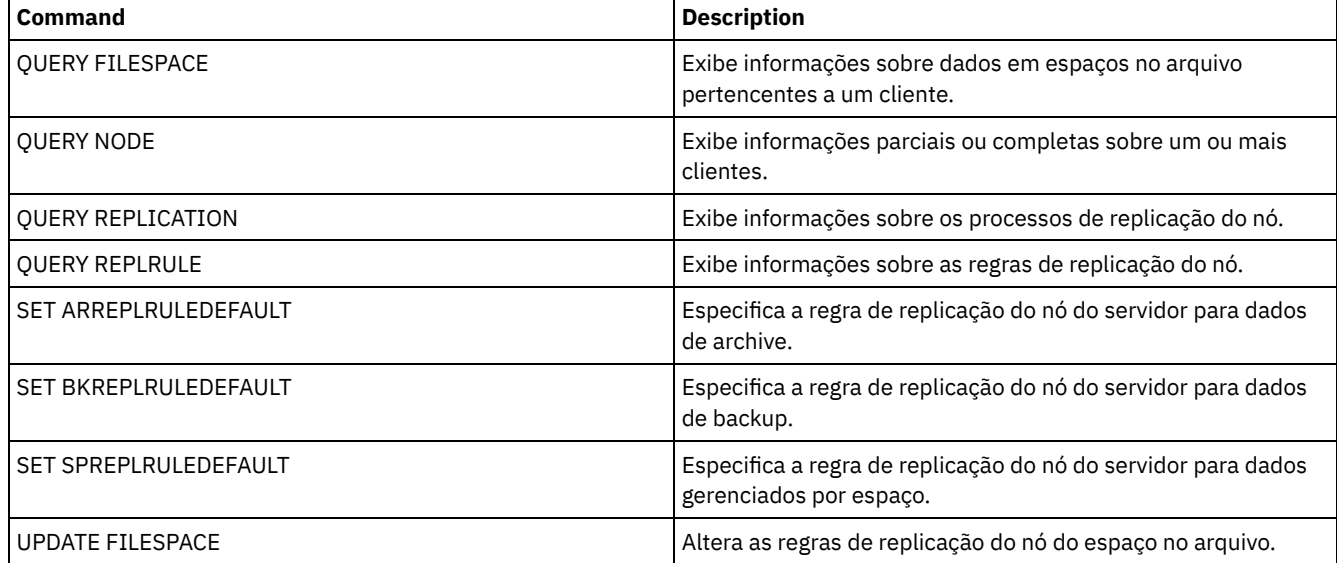

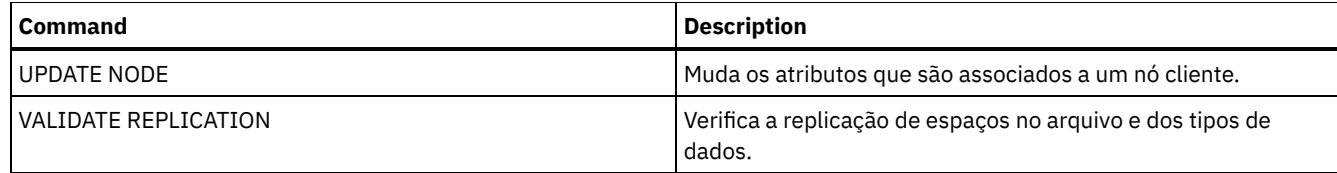

## **UPDATE SCHEDULE (Atualizar um planejamento)**

Utilize este comando para atualizar um planejamento de comando de cliente ou administrativo.

O comando UPDATE SCHEDULE se apresenta de duas formas, dependendo do planejamento se aplicar a operações de clientes ou a comandos administrativos. Dentre essas duas formas, é possível selecionar os planejamentos de estilo aperfeiçoados ou clássicos. A sintaxe e os parâmetros para cada forma são definidos separadamente.

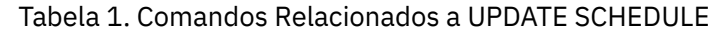

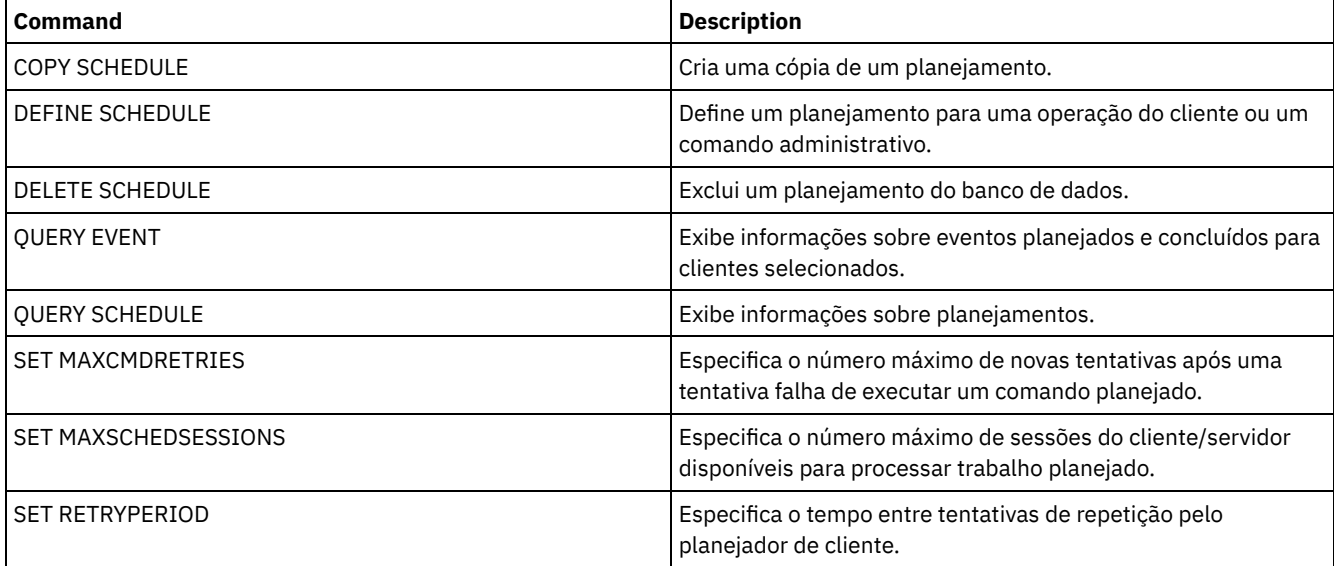

- UPDATE SCHEDULE (Atualizar um [planejamento](#page-2064-0) do cliente)
	- Utilize UPDATE SCHEDULE para atualizar os parâmetros selecionados para um planejamento de cliente.
- UPDATE SCHEDULE (Atualizar um planejamento [administrativo\)](#page-2074-0) Utilize este comando para atualizar os parâmetros selecionados para um planejamento de comando administrativo.

## <span id="page-2064-0"></span>**UPDATE SCHEDULE (Atualizar um planejamento do cliente)**

Utilize UPDATE SCHEDULE para atualizar os parâmetros selecionados para um planejamento de cliente.

Esse comando não altera as associações do cliente que foram feitas para essa programação. Quaisquer clientes associados ao planejamento original processam o planejamento modificado.

Nem todos os clientes podem executar todas as operações planejadas, embora seja possível definir o planejamento no servidor e associá-lo ao cliente. Por exemplo, um cliente Macintosh não pode executar um planejamento quando a ação for destinada a restaurar ou recuperar arquivos ou executar um script executável. Um script executável é também conhecido como um arquivo de comandos, um arquivo em batch ou um script em diferentes sistemas operacionais de clientes.

## **Classe de privilégio**

Para atualizar um planejamento do cliente, você deverá ter privilégio do sistema, privilégio de política irrestrito ou privilégio de política restrito para o domínio de política o qual o planejamento pertence.

## **Sintaxe para um Planejamento de Cliente Clássico**

(1)

>>-UPDate SCHedule--------*domain\_name*--*schedule\_name*------------>

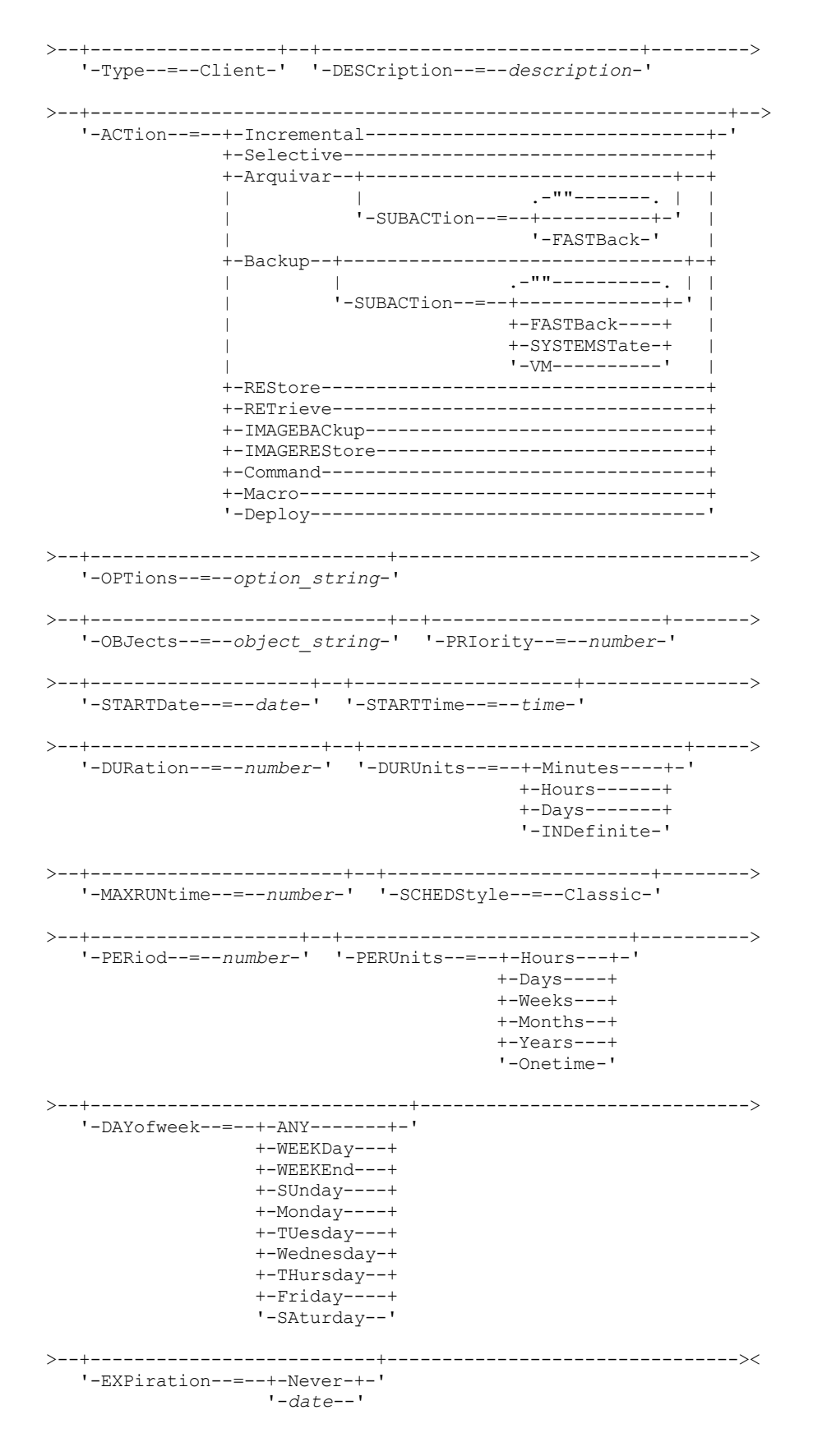

Notas:

1. Você deve especificar pelo menos um parâmetro opcional neste comando.

## **Sintaxe para um Planejamento de Cliente Aprimorado**

 $(1)$ >>-UPDate SCHedule--------domain\_name--schedule\_name------------> '-Type--=--Client-' '-DESCription--=--description-' '-ACTion--=--+-Incremental-------------------------------+-' +-Selective--------------------------------+ +-Arquivar--+-----------------------------+--+  $'-$ SUBACTion--=--+-""-------+-'  $\Box$ '-FASTBack-'  $\overline{\phantom{a}}$ +-Backup--+--------------------------------+-+ '-SUBACTion--=--+-""----------+-' |  $+-FASTBack---+$ +-SYSTEMSTate-+  $+-VApp-----++$ ' -VM----------' +-RETrieve----------------------------------+ +-IMAGEBACkup------------------------------+ +-IMAGEREStore------------------------------+-Command----------------------------------+ '-OPTions--=--option string-' '-OBJects--=--object string-' '-PRIority--=--number-'  $'-STARTDate---date-'$   $'-STARTTime---time-'$ '-DURation--=--number-' '-DURUnits--=--+-Minutes-+-'  $+-$ Hours---+  $'$ -Days----' '-MAXRUNtime--=--number-' '-SCHEDStyle--=--Enhanced-' '-MONth--=--+-ANY-------+-' '-DAYOFMonth--=--+-ANY-+-' '-Day-' +-JAnuary---+ +-February--+  $+-MARCH---++$  $+-APT1---+$  $+-$ May-------+  $+-JUNe---++$  $+$ -JULy------+  $+-$ AUgust----+ +-September-+ +-October---+ +-November--+ '-December--' '-WEEKofmonth--=--+-ANY----+-'  $+-$ FIrst--+ +-Second-+  $+-Third--+$  $+-$ FOurth-+  $'-$ Last---'  $'-$ DAYofweek--=--+-ANY-------+-' +-WEEKDay---+

> $+-WEEKEnd---+$  $+-$ SUnday----+  $+-$ Monday----+

 $+-TUseday---$ +-Wednesday-+ IBM Spectrum Protect Knowledge Center Version 8.1.4 2011

```
+-THursday--+
                +-Friday----+
                '-SAturday--'
>--+--------------------------+--------------------------------><
'-EXPiration--=--+-Never-+-'
                 '-date--'
```
Notas:

1. Você deve especificar pelo menos um parâmetro opcional neste comando.

## **Parâmetros**

domain\_name (Necessário)

Especifica o nome do domínio de critério ao qual esse planejamento pertence.

## schedule\_name (Requerido)

Especifica o nome do planejamento a ser atualizado.

### Type=Client

Especifica que um planejamento de cliente está atualizado. Esse parâmetro é opcional. O padrão é CLIENT.

#### DESCription

Especifica uma descrição do planejamento. Esse parâmetro é opcional. Você pode especificar até 255 caracteres para a descrição. Coloque a descrição entre aspas, se contiver espaços em branco. Para remover uma descrição definida anteriormente, especifique uma cadeia nula ("") para esse valor.

#### ACTion

Especifica a ação que ocorre quando este planejamento é processado. Os valores possíveis são:

#### Incremental

Especifica que o planejamento faz backup de todos os arquivos que são novos ou que foram alterados desde o último backup incremental. O backup incremental também faz o backup de qualquer arquivo para o qual todos os backups existentes podem ter expirado.

#### Selective

Especifica que o planejamento faz backup apenas de arquivos que estejam especificados com o parâmetro OBJECTS.

#### Archive

Especifica que o planejamento arquiva os objetos que são especificados com o parâmetro OBJECTS.

#### Backup

Especifica que o planejamento faz backup de arquivos que estejam especificados com o parâmetro OBJECTS. REStore

Especifica que o planejamento restaura arquivos especificados com o parâmetro OBJECTS.

Ao especificar ACTION=RESTORE para uma operação planejada e a opção REPLACE estiver configurada para PROMPT, não ocorrerá o prompt. Se você definir a opção para PROMPT, os arquivos serão ignorados.

Se você especificar uma segunda especificação de arquivo, esta segunda especificação de arquivo agirá como o destino de restauração. Se precisar restaurar vários grupos de arquivos, programe um para cada especificação de arquivo que precisa ser restaurada.

#### **RETrieve**

Indica que o planejamento recupera os arquivos que são especificados com o parâmetro OBJECTS. Lembre-se: Um segundo arquivo especificado age como o destino de recuperação. Se for necessário recuperar múltiplos grupos de arquivos, crie um planejamento separado para cada grupo de arquivos.

#### IMAGEBACkup

Especifica que o planejamento faça o backup dos volumes lógicos que foram especificados com o parâmetro OBJECTS.

#### IMAGEREStore

Especifica que o planejamento restaura volumes lógicos especificados com o parâmetro OBJECTS.

#### Comando

Especifica que o planejamento processa um comando ou script do sistema operacional do cliente que é especificado com o parâmetro OBJECTS.

#### Macro

Especifica que um cliente processa uma macro cujo nome de arquivo é especificado com o parâmetro OBJECTS. SUBACTion

É possível especificar um dos valores a seguir:

"" ""

Quando uma cadeia nula (duas aspas duplas) é especificada com ACTION=BACKUP, o backup é incremental. FASTBAck

Especifica que uma operação do cliente FastBack que está identificada pelo parâmetro ACTION deve ser planejada para processamento. O parâmetro ACTION deve ser ARCHIVE ou BACKUP.

## SYSTEMSTate

Especifica que um backup do Estado do Sistema do cliente é planejado.

#### VApp

Especifica que um backup de vApp do cliente está planejado. Um vApp é uma coleção de máquinas virtuais pré-implementadas.

VM

Especifica que uma operação de backup do VMware do cliente é planejado.

#### Deploy

Especifica se é feita a atualização das estações de trabalho do cliente com pacotes de implementação especificados com o parâmetro OBJECTS. O parâmetro OBJECTS deve conter duas especificações, os arquivos do pacote a serem recuperados e o local de onde recuperá-los. Assegure-se de que os objetos estão na ordem *files location*. Por exemplo:

```
define schedule standard deploy 1 action=DEPLOY objects=
"\\IBM_ANR_WIN\c$\tsm\maintenance\client\v6r2\Windows\X32\v620\v6200\*
..\IBM_ANR_WIN\"
```
Os valores para as seguintes opções são restritos ao especificar ACTION=DEPLOY:

#### PERUNITS

Especifique PERUNITS=ONETIME. Se você especificar PERUNITS=PERIOD, o parâmetro será ignorado. **DURUNITS** 

Especifique MINUTES, HOURS ou DAYS para o parâmetro DURUNITS. Não especifique INDEFINITE.

#### **SCHEDSTYLE**

Especifique o estilo padrão, CLASSIC.

O comando SCHEDULE falhará se os parâmetros não estiverem em conformidade com os valores de parâmetro esperados, como V.R.M.F.

#### **OPTions**

Especifica as opções do cliente que você especifica para o comando planejado na hora em que o planejamento é processado. Esse parâmetro é opcional.

Somente essas opções válidas no comando planejado podem ser especificadas para esse parâmetro. Consulte o manual do cliente apropriado para obter informações sobre as opções válidas da linha de comandos. Todas as opções descritas como válidas apenas na linha de comandos inicial resultam em um erro ou são ignoradas ao executar o planejamento do servidor. Por exemplo, não inclua as seguintes opções pois elas não terão efeito quando o cliente processar o comando planejado:

- MAXCMDRETRIES
- OPTFILE
- **OUERYSCHEDPERIOD**
- RETRYPERIOD
- SCHEDLOGNAME
- SCHEDMODE
- SERVERNAME
- **TCPCLIENTADDRESS**
- TCPCLIENTPORT

Sistemas operacionais WindowsAo definir um serviço do planejador usando o comando DSMCUTIL ou o assistente GUI do cliente de arquivo de backup, especifique um arquivo de opções. Você não pode substituir as opções naquele arquivo de opções ao emitir o comando planejado. Você deve modificar as opções em seu serviço do planejador.

Se a cadeia de opções contiver múltiplas opções ou opções com espaços integrados, deixe a cadeia de opções inteira com um par de apóstrofos. Deixe as opções individuais que contêm espaços entre aspas. Um sinal de menos à esquerda é necessário na frente da opção. Podem ocorrer erros se a cadeia de opções contiver espaços que não possuam aspas corretamente.

Os exemplos a seguir mostram como especificar algumas opções do cliente:

• Para especificar subdir=yes e domain all-local -systemobject, digite:

options='-subdir=yes -domain="all-local -c: -systemobject"'

- Para especificar domain all-local -c: -d:, insira:
	- options='-domain="all-local -c: -d:"'

#### Sistemas operacionais WindowsDica:

Para clientes Windows em execução no modo em lote, se o uso das aspas for necessário, use o modo interativo ou caracteres de escape do sistema operacional. Para obter informações adicionais, consulte os tópicos a seguir:

- Processando uma Série de Comandos do Cliente Administrativo
- Processando Comandos Individuais a Partir do Cliente Administrativo

#### **OBJects**

Especifica os objetos para os quais a ação especificada é executada. Use um espaço simples entre cada objeto. Esse parâmetro é necessário, exceto quando ACTION=INCREMENTAL. Se a ação for uma operação de backup, archive, recuperação ou restauração, os objetos são espaços no arquivo, diretórios ou volumes lógicos. Se a ação deve executar um comando ou macro, o objeto será o nome do comando ou macro a ser executado.

Ao especificar ACTION=INCREMENTAL sem especificar um valor para esse parâmetro, o comando planejado é chamado sem os objetos especificados e tenta processar os objetos conforme definidos no arquivo de opção do cliente. Para selecionar todas as áreas de arquivos ou diretórios, liste-os explicitamente na cadeia de objeto. Digitar apenas um asterisco na cadeia do objeto fará com que o backup seja executado apenas para o diretório em que o planejador foi iniciado.

Importante:

Se você especificar uma segunda especificação de arquivo e não for um destino válido, receberá este erro:

ANS1082E Especificação de arquivo de destino <filespec> inválida inserida.

Se você especificar mais de duas especificações de arquivo, receberá este erro:

ANS1102E Número excessivo de argumentos na linha de comandos transmitidos ao programa!

Ao especificar ACTION=ARCHIVE, INCREMENTAL ou SELECTIVE para esse parâmetro, é possível lista no máximo vinte (20) especificações de arquivo.

Coloque a cadeia do objeto entre aspas duplas se contiver caracteres em branco (espaços) e, em seguida, coloque as aspas duplas entre aspas simples. Se a cadeia do objeto contiver diversos nomes de arquivos, coloque cada nome de arquivo entre seu próprio par de aspas duplas, em seguida, coloque toda a cadeia entre aspas simples. Podem ocorrer erros se os nomes de arquivos contiverem um espaço que não use as aspas corretamente.

Sistemas operacionais WindowsSe você estiver usando caracteres que têm um significado especial para usuários do Windows, como vírgulas, coloque todo o argumento entre dois pares de aspas duplas e, em seguida, coloque toda a sequência entre aspas simples. Os exemplos a seguir mostram como especificar alguns nomes de arquivos:

- Para especificar C:\FILE 2, D:\GIF FILES e E:\MY TEST FILE, insira:
	- OBJECTS='"C:\FILE 2" "D:\GIF FILES" "E:\MY TEST FILE"'
- Para especificar D:\TEST FILE, insira:
	- OBJECTS='"D:\TEST FILE"'
- Para especificar D:TEST,FILE:
	- OBJECTS='""D:\TEST,FILE""'

Sistemas operacionais AIX Sistemas operacionais LinuxOs exemplos a seguir mostram como especificar alguns nomes de arquivos:

- Para especificar /home/file 2, /home/gif files e /home/my test file, insira: OBJECTS='"/home/file 2" "/home/gif files" "/home/my test file"'
- Para especificar /home/test file, insira:
	- OBJECTS='"/home/test file"'

Sistemas operacionais WindowsDica:

Para clientes do Windows em execução no modo em lote, se o uso de aspas duplas for necessário, use o modo interativo ou caracteres de escape do sistema operacional. Para obter informações adicionais, consulte os tópicos a seguir:

- Processando uma Série de Comandos do Cliente Administrativo
- Processando Comandos Individuais a Partir do Cliente Administrativo

#### PRIority

Especifica o valor de prioridade para um planejamento. Este parâmetro é opcional. É possível especificar um número inteiro de 1 a 10, com 1 sendo a prioridade mais alta e 10 sendo a mais baixa. O padrão é 5.

Se dois ou mais planejamentos tiverem o mesmo horário de início da janela, o valor especificado determina quando o IBM Spectrum Protect processa o planejamento. O planejamento com a prioridade mais alta é iniciado primeiro. Por exemplo, um planejamento com PRIORITY=3 é iniciado antes de um planejamento com PRIORITY=5.

#### **STARTDate**

Especifica a data para o início da janela em que o planejamento é processado pela primeira vez. Este parâmetro é opcional. O padrão é a data atual. Use esse parâmetro com o parâmetro STARTTIME para especificar quando a janela de inicialização do planejamento será iniciada.

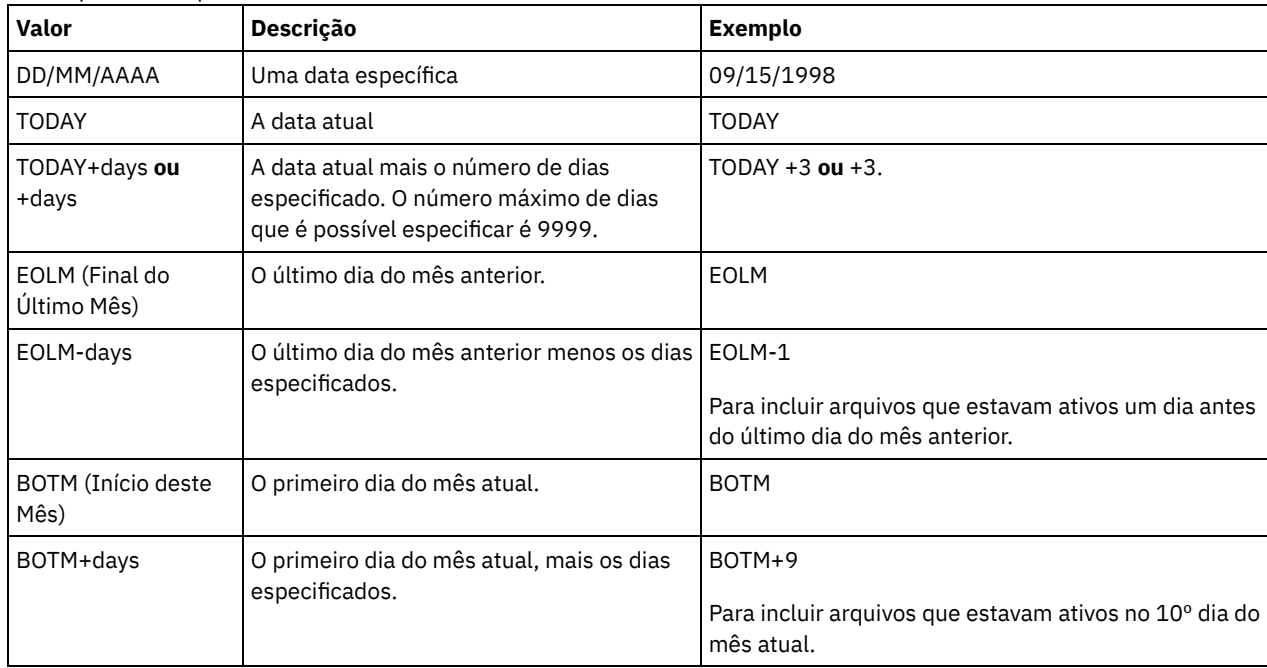

A data pode ser especificada usando-se um dos valores abaixo:

#### STARTTime

Especifica o horário para o início da janela na qual o planejamento é processado primeiro. Este parâmetro é opcional. O padrão é o horário atual. Este parâmetro é usado juntamente com o parâmetro STARTDATE para especificar quando a janela de inicialização será iniciada.

O horário pode ser especificado usando-se um dos valores abaixo:

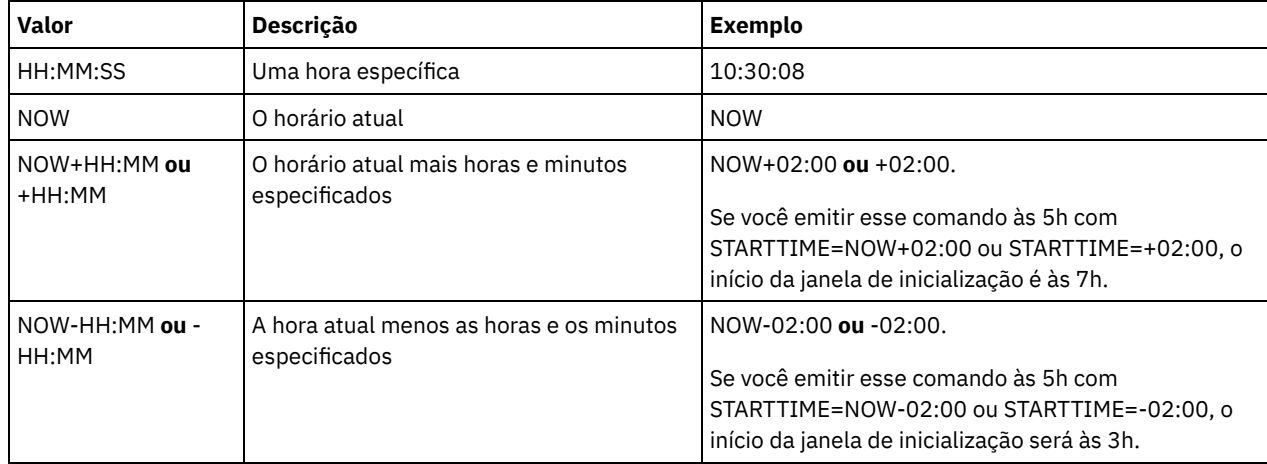

DURation

Especifica o número de unidade que define a duração da janela de inicialização da operação planejada. Este parâmetro é opcional. Esse valor deve ser de 1 a 999. O padrão é 1.

Use esse parâmetro com o parâmetro DURUNITS para especificar o comprimento da janela de inicialização. Por exemplo, se DURATION=20 e DURUNITS=MINUTES for especificado, o planejamento deve ser iniciado dentro de 20 minutos da data e da hora de início. A duração padrão da janela de inicialização é 1 hora. A duração da janela deve ser menor que o intervalo entre janelas.

Esse valor será ignorado se você especificar DURUNITS=INDEFINITE.

Dica: Defina planejamentos com durações mais longas que 10 minutos. Fazer isso concederá ao planejador do IBM Spectrum Protect tempo suficiente para processar o planejamento e prompt do cliente.

#### DURUnits

Especifica as unidades de hora utilizadas para determinar a duração da janela na qual esse planejamento poderá ser iniciado. Este parâmetro é opcional. O padrão é HOURS.

Use esse parâmetro com o parâmetro DURATION para especificar o período em que a janela de inicialização permanecerá aberta para processar o planejamento. Por exemplo, se DURATION=20 e DURUNITS=MINUTES, o planejamento deve ser iniciado dentro de 20 minutos da data e hora de início. O planejamento pode não necessariamente concluir o processamento nesta janela. Se o planejamento precisa ser recuperado por qualquer razão, as novas tentativas deverão começar antes da janela de inicialização decorrer ou a operação não será reiniciada.

O valor padrão para a duração da janela de inicialização é de 1 hora. É possível especificar um dos valores a seguir:

#### **Minutes**

Especifica que a duração da janela é definida em minutos.

### Hours

Especifica que a duração da janela é definida em horas.

Days

Especifica que a duração da janela é definida em dias.

#### INDefinite

Especifica que a janela de inicialização da operação planejada possui uma duração indefinida. O planejamento pode ser executado a qualquer momento depois da hora de início planejada, até ele expirar. Não é possível especificar DURUNITS=INDEFINITE, a menos que você especifique PERUNITS=ONETIME. O valor INDEFINITE não é permitido com planejamentos aprimorados.

#### MAXRUNtime

Especifica o tempo máximo de execução, que é o número de minutos durante os quais todas as sessões do cliente iniciadas pela operação planejada devem ser concluídas. Se sessões ainda estiverem em execução após o tempo de execução máximo, o servidor emite uma mensagem de aviso, mas as sessões continuam a execução. Dica: O tempo máximo de execução é calculado do início da janela de inicialização e não a partir do momento em que as sessões são iniciadas dentro da janela de inicialização. Restrições:

- O valor do parâmetro não é distribuído para servidores que são gerenciados por um gerenciador de configuração corporativa.
- O valor do parâmetro não é exportado pelo comando EXPORT.

O parâmetro é opcional. É possível especificar um número no intervalo de 0-1440. Um valor igual a 0 significa que o tempo máximo de execução é indefinido e nenhuma mensagem de aviso será emitida. O tempo máximo de execução deve ser maior que a duração da janela de inicialização, que é definida pelos parâmetros DURATION e DURUNITS.

Por exemplo, se o horário de início de uma operação planejada for 21h e a duração da janela de inicialização for 2 horas, a janela de inicialização é das 21h às 23h. Se o tempo de execução máximo for 240 minutos, ou seja, 4 horas, todas as sessões do cliente para essa operação devem ser concluídas até a 1h. Se uma ou mais sessões ainda estiverem em execução após a 1h, o servidor emite uma mensagem de aviso.

Dica: Como alternativa, é possível especificar um valor de *alerta de tempo de execução* de 1h no IBM Spectrum Protect Operations Center.

#### **SCHEDStyle**

Esse parâmetro é opcional. SCHEDSTYLE define o intervalo entre os horários em que um planejamento pode ser executado ou os dias nos quais que pode ser executado. O estilo pode ser clássico ou aprimorado. Esse parâmetro deve ser especificado ao alterar um planejamento de clássico para aprimorado ou de volta a clássico. Caso contrário, o valor do planejamento existente será utilizado.

Para planejamentos clássicos, estes parâmetros são permitidos: PERIOD, PERUNITS e DAYOFWEEK. Estes parâmetros não são permitidos: MONTH, DAYOFMONTH e WEEKOFMONTH. Se o estilo de planejamento anterior tiver sido aprimorado, os

parâmetros MONTH, DAYOFMONTH, WEEKOFMONTH e DAYOFWEEK serão reconfigurados. DAYOFWEEK, PERIOD e PERUNITS são definidos como valores-padrão a menos que sejam especificados com o comando de atualização.

Para planejamentos aprimorados, estes parâmetros são permitidos: MONTH, DAYOFMONTH, WEEKOFMONTH e DAYOFWEEK. Estes parâmetros não são permitidos: PERIOD e PERUNITS. Se o estilo de planejamento anterior era o clássico, os parâmetros DAYOFWEEK, PERIOD e PERUNITS serão reconfigurados. MONTH, DAYOFMONTH, WEEKOFMONTH e DAYOFWEEK são configurados como valores-padrão, a menos que sejam especificados com o comando de atualização.

#### PERiod

Especifica a duração de tempo entre as janelas de inicialização para esse planejamento. Este parâmetro é opcional. Esse parâmetro é utilizado apenas com planejamentos clássicos. É possível especificar um número inteiro de 1 a 999. O padrão é 1.

Use esse parâmetro com o parâmetro PERUNITS para especificar o período entre as janelas de inicialização. Por exemplo, se você especificar PERIOD=5 e PERUNITS=DAYS (supondo que DAYOFWEEK=ANY), a operação é planejada a cada cinco dias após a data de início e o horário de início iniciais. O período entre as janelas de inicialização devem exceder a duração de cada janela. O padrão é 1 dia.

Esse valor é ignorado se você especificar PERUNITS=ONETIME.

#### PERUnits

Especifica as unidades de hora utilizadas para determinar o intervalo entre as janelas de inicialização para esse planejamento. Este parâmetro é opcional. Esse parâmetro é usado somente com planejamentos clássicos. O padrão é DAYS.

Use esse parâmetro com o parâmetro PERIOD para especificar o período entre as janelas de inicialização. Por exemplo, se forem especificados PERIOD=5 e PERUNITS=DAYS (assumindo que DAYOFWEEK=ANY), a operação será planejada a cada 5 dias após a primeira data de início e hora de início. O padrão é 1 dia. É possível especificar um dos valores a seguir:

#### Hours

Especifica que o tempo entre as janelas de inicialização é em horas.

Days

Especifica que o tempo entre as janelas de inicialização é em dias.

Weeks

Especifica que o tempo entre as janelas de inicialização é em semanas.

Months

Especifica que o tempo entre as janelas de inicialização é em meses.

Ao especificar PERUNITS=MONTHS, a operação planejada será processada todo mês na mesma data. Por exemplo, se a data de início para a operação planejada for 04/02/1998, o planejamento será processado no quarto dia de todos os meses seguintes. No entanto, se a data não for válida para o mês seguinte, então, a operação planejada será processada na última data válida do mês. Doravante, as operações subsequentes serão baseadas nessa nova data. Por exemplo, se a data de início for 31/03/1998, a operação do próximo mês será planejada para 30/04/1998. Doravante, todas as operações subsequentes serão no 30º dia do mês até fevereiro. Como fevereiro tem apenas 28 dias, a operação será planejada para 02/28/1999. As operações subsequentes serão processadas no 28º dia do mês.

#### Years

Especifica que o tempo entre as janelas de inicialização para o planejamento é em anos.

Ao especificar PERUNITS=YEARS, a operação planejada será processada no mesmo mês e data de cada ano. Por exemplo, se a data de início para a operação planejada for 29/02/2004, a operação planejada do próximo ano será 28/02/2005, pois fevereiro tem somente 28 dias. Portanto, as operações subsequentes serão planejadas para 28 de fevereiro.

#### Onetime

Especifica que o planejamento é processado uma vez. Esse valor substitui o valor especificado para o parâmetro PERIOD.

#### DAYofweek

Especifica o dia da semana no qual a janela de inicialização para o planejamento inicia. Este parâmetro é opcional. É possível especificar diferentes opções para o parâmetro DAYofweek, caso o estilo de planejamento tenha sido definido como Clássico ou Aprimorado:

#### Planejamento Clássico

Especifica o dia da semana no qual a janela de inicialização para o planejamento inicia. Este parâmetro é opcional. Você pode especificar um dia da semana ou WEEKDAY, WEEKEND ou ANY. Se a data de início e o horário de início caírem em um dia que não corresponda ao dia especificado, a data de início e o horário de início serão avançados em incrementos de 24 horas até satisfazer ao parâmetro DAYOFWEEK.

Se for selecionado um valor para DAYOFWEEK diferente de ANY e dependendo dos valores de PERIOD e PERUNITS, os planejamentos podem não ser processados na data esperada. O padrão é ANY.

Planejamento Aprimorado

Especifica os dias da semana nos quais executar o planejamento. É possível especificar diversos dias separados por vírgulas e sem espaços; ou WEEKDAY, WEEKEND ou ANY. Se você especificar diversos dias, o planejamento será executado em cada um dos dias especificados. Se você especificar WEEKDAY ou WEEKEND, deverá especificar também WEEKOFMONTH=FIRST ou WEEKOFMONTH=LAST, e o planejamento será executado apenas uma vez por mês.

O valor padrão é ANY, o que significa que o planejamento será executado todos os dias da semana ou no dia ou dias determinados por outros parâmetros do planejamento aprimorado. DAYOFWEEK deve ter um valor de ANY (por padrão ou especificado com o comando) quando usado com o parâmetro DAYOFMONTH.

Os valores possíveis para o parâmetro DAYofweek são:

ANY

Especifica que a janela de inicialização pode começar em qualquer dia da semana.

WEEKDay

Especifica que a janela de inicialização pode começar, segunda-feira, terça-feira, quarta-feira, quinta-feira ou sextafeira.

WEEKEnd

Especifica que a janela de inicialização pode começar no sábado ou no domingo.

SUnday

Especifica que a janela de inicialização começa no domingo.

Monday

Especifica que a janela de inicialização começa na segunda-feira.

TUesday

Especifica que a janela de inicialização começa na terça-feira.

#### Wednesday

Especifica que a janela de inicialização começa na quarta-feira.

THursday

Especifica que a janela de inicialização começa na quinta-feira.

#### Friday

Especifica que a janela de inicialização começa na sexta-feira.

SAturday

Especifica que a janela de inicialização começa no sábado.

#### MONth

Especifica os meses do ano durante os quais o planejamento será executado. Esse parâmetro é utilizado apenas com planejamentos aprimorados. Especifique diversos valores usando vírgulas e nenhum espaço. O valor-padrão é ANY, que significa que o planejamento é executado durante cada mês do ano.

#### DAYOFMonth

Especifica o dia do mês no qual o planejamento será executado. Esse parâmetro é utilizado apenas com planejamentos aprimorados. É possível especificar ANY ou um número de -31 a 31, exceto zero. Os valores negativos são um dia no final do mês, em contagem regressiva. Por exemplo, o último dia do mês é -1, o próximo último dia do mês é -2. É possível especificar diversos valores separados por vírgulas e sem espaços. Se forem especificados múltiplos valores, o planejamento será executado em cada um dos dias especificados do mês. Se diversos valores forem resolvidos no mesmo dia, o planejamento será executado somente uma vez neste dia.

O valor-padrão é ANY, que significa que o planejamento é executado todos os dias do mês ou nos dias determinados por outros parâmetros de planejamento aprimorado. DAYOFMONTH deverá ter um valor ANY (por padrão ou especificado com o comando) quando usado com os parâmetros DAYOFWEEK ou WEEKOFMONTH.

Se um planejamento existente especificar um valor diferente de ANY para DAYOFWEEK e WEEKOFMONTH, e DAYOFMONTH for atualizado, DAYOFWEEK e WEEKOFMONTH serão reconfigurados para ANY.

#### WEEKofmonth

Especifica a semana do mês na qual o planejamento será executado. Esse parâmetro é utilizado apenas com planejamentos aprimorados. Uma semana é considerada qualquer período de sete dias que não começa em um determinado dia da semana. É possível especificar FIRST, SECOND, THIRD, FOURTH, LAST ou ANY. É possível especificar diversos valores separados por vírgulas e sem espaços. Se forem especificados múltiplos valores, o planejamento será executado em cada uma das semanas especificadas do mês. Se diversos valores forem resolvidos na mesma semana, o planejamento será executado somente uma vez nesta semana.

O valor padrão é ANY. ANY significa que o planejamento é executado toda semana do mês ou no(s) dia(s) determinado(s) por outros parâmetros de planejamento aprimorado. WEEKOFMONTH deverá ter um valor ANY (por padrão ou especificado com o comando) quando usado com o parâmetro DAYOFMONTH.

#### EXPiration

Especifica a data após a qual esse planejamento não é mais usado. Este parâmetro é opcional. O padrão é NEVER. É possível especificar um dos valores a seguir:

Never

Especifica que o planejamento nunca expira.

expiration\_date

Especifica a data de expiração deste planejamento, no formato DD/MM/AAAA. Se você especificar uma data de expiração, o planejamento expira às 23:59:59 da data especificada.

## **Exemplo: Atualizar a Prioridade de um Planejamento**

Atualizar o planejamento MONTHLY\_BACKUP que pertence ao domínio de política STANDARD para definir seu valor de prioridade para 1.

update schedule standard monthly\_backup priority=1

## **Exemplo: Atualizar a Data de Expiração de um Planejamento**

Atualizar o planejamento WEEKLY\_BACKUP que pertence ao domínio de política EMPLOYEE\_RECORDS para expirar em 29 de março de 1999 (29/03/1999).

update schedule employee\_records weekly\_backup expiration=03/29/1999

## **Exemplo: Atualizar um planejamento para ser arquivado na última sexta-feira do mês**

Atualizar um planejamento de arquivamento trimestral de arquivos na última sexta-feira do mês para arquivamento no último dia dos meses especificados.

update schedule employee records quarterly archive dayofmonth=-1

<span id="page-2074-0"></span>WEEKOFMONTH e DAYOFWEEK são reconfigurados para ANY.

## **UPDATE SCHEDULE (Atualizar um planejamento administrativo)**

Utilize este comando para atualizar os parâmetros selecionados para um planejamento de comando administrativo.

Não é possível planejar comandos MACRO ou QUERY ACTLOG.

Um planejamento administrativo gerenciado atualizado por um gerenciador de configuração é configurado para um estado inativo nos servidores gerenciados durante o processamento de atualização da configuração. Ele permanece em um estado inativo até que seja atualizado para um estado ativo nesses servidores.

## **Classe de privilégio**

Para atualizar um planejamento administrativo, você deverá ter privilégio do sistema.

#### **Sintaxe**

```
(1)
>>-UPDate SCHedule--------schedule_name------------------------->
>--+-------------------------+--+-----------------+------------->
   '-Type--=--Administrative-' '-CMD--=--command-'
>--+--------------------+--+-----------------------------+------>
   '-ACTIVE--=--+-Yes-+-' '-DESCription--=--description-'
                '-No--'
>--+---------------------+--+--------------------+-------------->
   '-PRIority--=--number-' '-STARTDate--=--date-'
>--+--------------------+--+---------------------+-------------->
   '-STARTTime--=--time-' '-DURation--=--number-'
>--+-----------------------------+--+-----------------------+--->
   '-DURUnits--=--+-Minutes----+-' '-MAXRUNtime--=--number-'
                 +-Hours------+
                  +-Days-------+
                  '-INDefinite-'
>--+------------------------+--+-------------------+------------>
   '-SCHEDStyle--=--Classic-' '-PERiod--=--number-'
>--+--------------------------+--------------------------------->
   '-PERUnits--=--+-Hours---+-'
                 +-Days----+
                  +-Weeks---+
                  +-Months--+
                  +-Years---+
                  '-Onetime-'
>--+-----------------------------+------------------------------>
   '-DAYofweek--=--+-ANY-------+-'
                  +-WEEKDay---+
                  +-WEEKEnd---+
                   +-SUnday----+
                   +-Monday----+
                   +-TUesday---+
                   +-Wednesday-+
                   +-THursday--+
                   +-Friday----+
                   '-SAturday--'
>--+------------------------+----------------------------------><
   '-EXPiration=--+-Never-+-'
                 '-date--'
```
Notas:

1. Você deve especificar pelo menos um parâmetro opcional neste comando.

#### **Sintaxe**

Planejamento administrativo aprimorado (1) >>-UPDate SCHedule--------*schedule\_name*-------------------------> >--+-------------------------+--+-----------------+-------------> '-Type--=--Administrative-' '-CMD--=--*command*-' >--+--------------------+--+-----------------------------+------> '-ACTIVE--=--+-Yes-+-' '-DESCription--=--*description*-'  $'$  -No-- $'$ >--+---------------------+--+--------------------+--------------> '-PRIority--=--*number*-' '-STARTDate--=--*date*-' >--+--------------------+--+---------------------+-------------->

```
'-STARTTime--=--time-' '-DURation--=--number-'
>--+--------------------------+--+-----------------------+------>
   '-DURUnits--=--+-Minutes-+-' '-MAXRUNtime--=--number-'
                 +-Hours---+
                  '-Days----'
>--+-------------------------+--+-------------------------+----->
   '-SCHEDStyle--=--Enhanced-' '-MONth--=--+-ANY-------+-'
                                           +-JAnuary---+
                                           +-February--+
                                           +-MARch-----+
                                           +-APril-----+
                                           +-May-------+
                                           +-JUNe------+
                                           +-JULy------+
                                           +-AUgust----+
                                           +-September-+
                                           +-October---+
                                           +-November--+
                                           '-December--'
>--+------------------------+--+----------------------------+--->
   '-DAYOFMonth--=--+-ANY-+-' '-WEEKofmonth--=--+-ANY----+-'
                  '-Day-' +-FIrst--+
                                               +-Second-+
                                                +-Third--+
                                                +-FOurth-+
                                                '-Last---'
>--+-----------------------------+------------------------------>
   '-DAYofweek--=--+-ANY-------+-'
                  +-WEEKDay---+
                  +-WEEKEnd---+
                  +-SUnday----+
                  +-Monday----+
                  +-TUesday---+
                  +-Wednesday-+
                  +-THursday--+
                  +-Friday----+
                  '-SAturday--'
>--+------------------------+----------------------------------><
   '-EXPiration=--+-Never-+-'
                 '-date--'
```
Notas:

1. Você deve especificar pelo menos um parâmetro opcional neste comando.

## **Parâmetros**

schedule\_name (Obrigatório)

Especifica o nome do planejamento a ser atualizado.

Type=Administrative (Necessário)

Especifica que um planejamento de comando administrativo é atualizado.

### CMD

Especifica o comando administrativo a ser planejado para processamento. Esse parâmetro é opcional. O comando que você especifica pode conter até 512 caracteres. Coloque o comando entre aspas, se contiver espaços em branco.

Você não pode especificar os caracteres de redirecionamento com este parâmetro.

#### ACTIVE

Especifica se o comando administrativo é elegível para o processamento. Esse parâmetro é opcional. Um planejamento de comando administrativo não será processado, a menos que esteja definido no estado ativo. Os valores possíveis são:

#### YES

Especifica que o comando administrativo é elegível para processamento.

## NO

Especifica que o comando administrativo não é elegível para processamento.

#### **DESCription**

Especifica uma descrição do planejamento. Esse parâmetro é opcional. É possível especificar até 255 caracteres para a descrição. Coloque a descrição entre aspas, se contiver espaços em branco. Para remover uma descrição definida anteriormente, especifique uma cadeia nula ("") para esse valor.

#### PRIority

Especifica o valor de prioridade para um planejamento. Este parâmetro é opcional. É possível especificar um número inteiro de 1 a 10, com 1 sendo a prioridade mais alta e 10 sendo a mais baixa. O padrão é 5.

Se dois ou mais planejamentos tiverem o mesmo horário de início da janela, o valor especificado determina quando o IBM Spectrum Protect processa o planejamento. O planejamento com a prioridade mais alta é iniciado primeiro. Por exemplo, um planejamento com PRIORITY=3 é iniciado antes de um planejamento com PRIORITY=5.

#### **STARTDate**

Especifica a data para o início da janela em que o planejamento é processado pela primeira vez. Este parâmetro é opcional. O padrão é a data atual. Use esse parâmetro com o parâmetro STARTTIME para especificar quando a janela de inicialização do planejamento será iniciada.

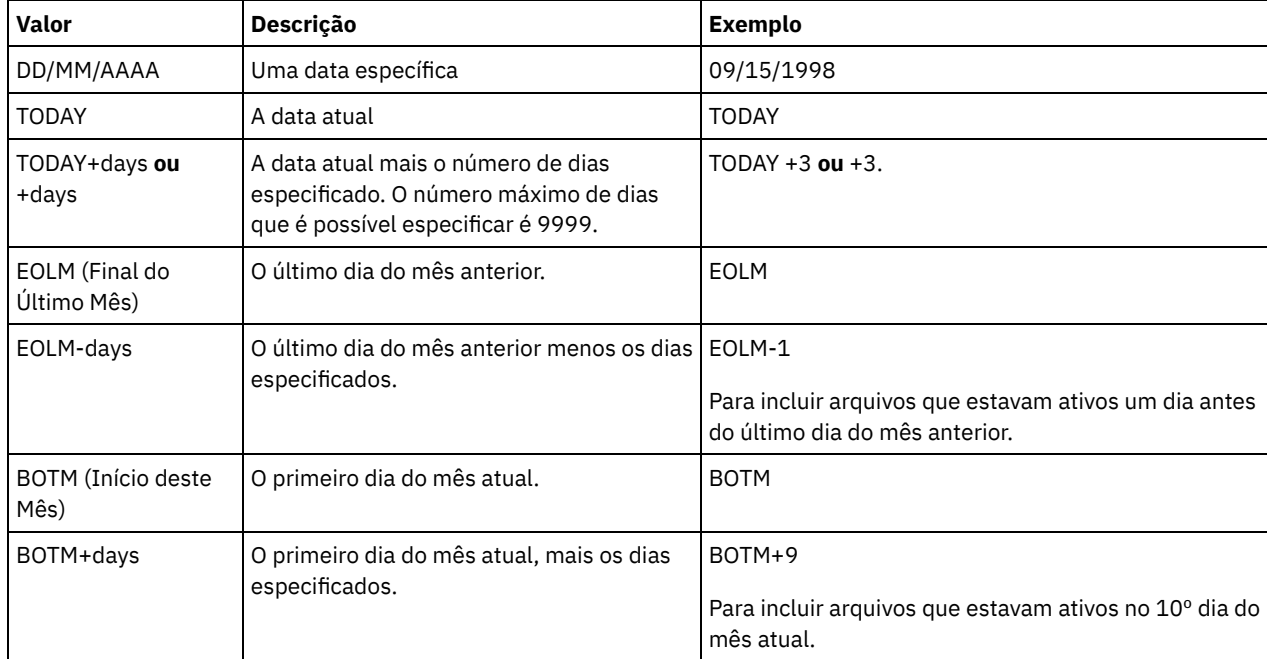

A data pode ser especificada usando-se um dos valores abaixo:

#### **STARTTime**

Especifica o horário para o início da janela na qual o planejamento é processado primeiro. Este parâmetro é opcional. O padrão é o horário atual. Este parâmetro é usado juntamente com o parâmetro STARTDATE para especificar quando a janela de inicialização será iniciada.

O horário pode ser especificado usando-se um dos valores abaixo:

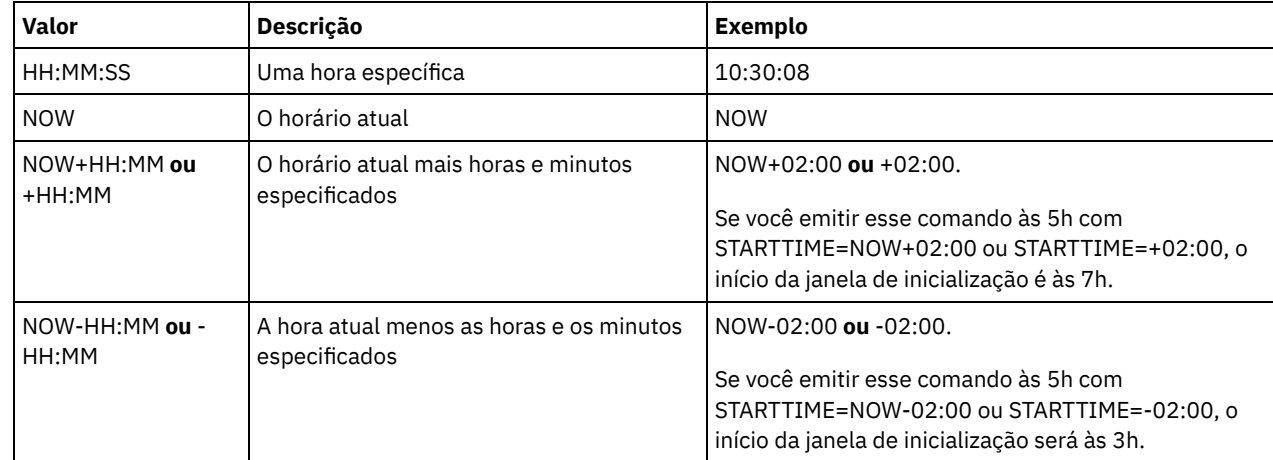

DURation

Especifica o número de unidade que define a duração da janela de inicialização da operação planejada. Este parâmetro é opcional. Esse valor deve ser de 1 a 999. O padrão é 1.

Use esse parâmetro com o parâmetro DURUNITS para especificar o comprimento da janela de inicialização. Por exemplo, se DURATION=20 e DURUNITS=MINUTES for especificado, o planejamento deve ser iniciado dentro de 20 minutos da data e da hora de início. A duração padrão da janela de inicialização é 1 hora. A duração da janela deve ser menor que o intervalo entre janelas.

Esse valor será ignorado se você especificar DURUNITS=INDEFINITE.

#### **DURUnits**

Especifica as unidades de hora utilizadas para determinar a duração da janela na qual esse planejamento poderá ser iniciado. Este parâmetro é opcional. O padrão é HOURS.

Use esse parâmetro com o parâmetro DURATION para especificar o período em que a janela de inicialização permanecerá aberta para processar o planejamento. Por exemplo, se DURATION=20 e DURUNITS=MINUTES, o planejamento deve ser iniciado dentro de 20 minutos da data e hora de início. O planejamento pode não necessariamente concluir o processamento nesta janela. Se o planejamento precisa ser recuperado por qualquer razão, as novas tentativas deverão começar antes da janela de inicialização decorrer ou a operação não será reiniciada.

O valor padrão para a duração da janela de inicialização é de 1 hora. É possível especificar um dos valores a seguir:

#### Minutes

Especifica que a duração da janela é definida em minutos.

#### Hours

Especifica que a duração da janela é definida em horas.

#### Days

Especifica que a duração da janela é definida em dias.

#### INDefinite

Especifica que a janela de inicialização da operação planejada possui uma duração indefinida. O planejamento pode ser executado a qualquer momento depois da hora de início planejada, até ele expirar. Não é possível especificar DURUNITS=INDEFINITE, a menos que você especifique PERUNITS=ONETIME. O valor INDEFINITE não é permitido com planejamentos aprimorados.

#### MAXRUNtime

Especifica o tempo máximo de execução, que é o número de minutos durante os quais os processos do servidor que são iniciados pelos comandos planejados devem ser concluídos. Se os processos ainda estiverem em execução depois do tempo máximo de execução, o planejador central cancela os processos. Dicas:

- Os processos podem não terminar imediatamente quando o planejador central os cancela; eles são finalizados quando registram a notificação de cancelamento a partir do planejador central.
- O tempo de execução máximo é calculado começando a partir de quando o processo do servidor é iniciado. Se o comando de planejamento iniciar mais de um processo, o tempo de execução máximo de cada processo será calculado a partir de quando o processo for iniciado.
- Esse parâmetro não se aplica a alguns processos, como processos de identificação de duplicações, que podem continuar em execução após o tempo máximo de execução.
- Esse parâmetro não se aplica se o comando planejado não iniciar um processo de servidor.
- Outro tempo de cancelamento pode estar associado a alguns comandos. Por exemplo, o comando MIGRATE STGPOOL pode incluir um parâmetro que especifica o período de tempo que a migração do conjunto de armazenamentos é executada antes que a migração seja cancelada automaticamente. Se você planejar um comando para o qual um tempo de cancelamento está definido e também definir um tempo máximo de execução para o planejamento, os processos serão cancelados no tempo de cancelamento atingido primeiro.

#### Restrições:

- O valor do parâmetro não é distribuído para servidores que são gerenciados por um gerenciador de configuração corporativa.
- O valor do parâmetro não é exportado pelo comando EXPORT.

Esse parâmetro é opcional. É possível especificar um número no intervalo de 0-1440. Um valor igual a 0 significa que o tempo máximo de execução é indefinido e o planejador central não cancela processos. O tempo máximo de execução deve ser maior que a duração da janela de inicialização, que é definida pelos parâmetros DURATION e DURUNITS.

Por exemplo, se o horário de início de um comando planejado for 21h e a duração da janela de inicialização for 2 horas, a janela de inicialização é das 21h às 23h. Se o tempo máximo de execução for 240 minutos, ou seja, 4 horas, todos os processos do servidor iniciados pelo comando devem ser concluídos até a 1h. Se um ou mais processos aplicáveis ainda estiverem em execução após a 1h, o planejador central cancela os processos.

Dica: Como alternativa, é possível especificar um *horário de encerramento* de 1h no IBM Spectrum Protect Operations Center.

#### **SCHEDStyle**

Esse parâmetro é opcional. SCHEDSTYLE define o intervalo entre os horários em que um planejamento deve ser executado ou os dias nos quais ele deve executar. O estilo pode ser clássico ou aprimorado. Esse parâmetro deve ser especificado ao alterar um planejamento de clássico para aprimorado ou de volta a clássico. Caso contrário, o valor do planejamento existente será utilizado.

Para planejamentos clássicos, estes parâmetros são permitidos: PERIOD, PERUNITS e DAYOFWEEK. Estes parâmetros não são permitidos: MONTH, DAYOFMONTH e WEEKOFMONTH. Se o estilo do planejamento anterior era aprimorado, os parâmetros MONTH, DAYOFMONTH, WEEKOFMONTH e DAYOFWEEK serão reconfigurados. DAYOFWEEK, PERIOD e PERUNITS serão definidos para valores padrão a menos que sejam especificados com o comando de atualização.

Para planejamentos aprimorados, estes parâmetros são permitidos: MONTH, DAYOFMONTH, WEEKOFMONTH e DAYOFWEEK. Estes parâmetros não são permitidos: PERIOD e PERUNITS. Se o estilo do planejamento anterior era clássico, os parâmetros DAYOFWEEK, PERIOD e PERUNITS serão reconfigurados. MONTH, DAYOFMONTH, WEEKOFMONTH e DAYOFWEEK serão definidos para valores padrão a menos que sejam especificados com o comando de atualização.

#### PERiod

Especifica a duração de tempo entre as janelas de inicialização para esse planejamento. Este parâmetro é opcional. Esse parâmetro é utilizado apenas com planejamentos clássicos. É possível especificar um número inteiro de 1 a 999. O padrão é 1.

Use esse parâmetro com o parâmetro PERUNITS para especificar o período entre as janelas de inicialização. Por exemplo, se você especificar PERIOD=5 e PERUNITS=DAYS (supondo que DAYOFWEEK=ANY), a operação é planejada a cada cinco dias após a data de início e o horário de início iniciais. O período entre as janelas de inicialização devem exceder a duração de cada janela. O padrão é 1 dia.

Esse valor é ignorado se você especificar PERUNITS=ONETIME.

#### PERUnits

Especifica as unidades de hora utilizadas para determinar o intervalo entre as janelas de inicialização para esse planejamento. Este parâmetro é opcional. Esse parâmetro é usado somente com planejamentos clássicos. O padrão é DAYS.

Use esse parâmetro com o parâmetro PERIOD para especificar o período entre as janelas de inicialização. Por exemplo, se forem especificados PERIOD=5 e PERUNITS=DAYS (assumindo que DAYOFWEEK=ANY), a operação será planejada a cada 5 dias após a primeira data de início e hora de início. O padrão é 1 dia. É possível especificar um dos valores a seguir:

#### **Hours**

Especifica que o tempo entre as janelas de inicialização é em horas.

Days

Especifica que o tempo entre as janelas de inicialização é em dias.

Weeks

Especifica que o tempo entre as janelas de inicialização é em semanas.

#### Months

Especifica que o tempo entre as janelas de inicialização é em meses.

Ao especificar PERUNITS=MONTHS, a operação planejada será processada todo mês na mesma data. Por exemplo, se a data de início para a operação planejada for 04/02/1998, o planejamento será processado no quarto dia de todos os meses seguintes. No entanto, se a data não for válida para o mês seguinte, então, a operação planejada será processada na última data válida do mês. Doravante, as operações subsequentes serão baseadas nessa nova data. Por exemplo, se a data de início for 31/03/1998, a operação do próximo mês será planejada para 30/04/1998. Doravante, todas as operações subsequentes serão no 30º dia do mês até fevereiro. Como fevereiro tem apenas 28 dias, a operação será planejada para 02/28/1999. As operações subsequentes serão processadas no 28º dia do mês.

#### Years

Especifica que o tempo entre as janelas de inicialização para o planejamento é em anos.

Ao especificar PERUNITS=YEARS, a operação planejada será processada no mesmo mês e data de cada ano. Por exemplo, se a data de início para a operação planejada for 29/02/2004, a operação planejada do próximo ano será 28/02/2005, pois fevereiro tem somente 28 dias. Portanto, as operações subsequentes serão planejadas para 28 de fevereiro.

Onetime

Especifica que o planejamento é processado uma vez. Esse valor substitui o valor especificado para o parâmetro PERIOD.

#### DAYofweek

Especifica o dia da semana no qual a janela de inicialização para o planejamento inicia. Este parâmetro é opcional. É possível especificar diferentes opções para o parâmetro DAYofweek, caso o estilo de planejamento tenha sido definido como Clássico ou Aprimorado:

#### Planejamento Clássico

Especifica o dia da semana no qual a janela de inicialização para o planejamento inicia. Este parâmetro é opcional. Você pode especificar um dia da semana ou WEEKDAY, WEEKEND ou ANY. Se a data de início e o horário de início caírem em um dia que não corresponda ao dia especificado, a data de início e o horário de início serão avançados em incrementos de 24 horas até satisfazer ao parâmetro DAYOFWEEK.

Se for selecionado um valor para DAYOFWEEK diferente de ANY e dependendo dos valores de PERIOD e PERUNITS, os planejamentos podem não ser processados na data esperada. O padrão é ANY.

#### Planejamento Aprimorado

Especifica os dias da semana nos quais executar o planejamento. É possível especificar diversos dias separados por vírgulas e sem espaços; ou WEEKDAY, WEEKEND ou ANY. Se você especificar diversos dias, o planejamento será executado em cada um dos dias especificados. Se você especificar WEEKDAY ou WEEKEND, deverá especificar também WEEKOFMONTH=FIRST ou WEEKOFMONTH=LAST, e o planejamento será executado apenas uma vez por mês.

O valor padrão é ANY, o que significa que o planejamento será executado todos os dias da semana ou no dia ou dias determinados por outros parâmetros do planejamento aprimorado. DAYOFWEEK deve ter um valor de ANY (por padrão ou especificado com o comando) quando usado com o parâmetro DAYOFMONTH.

Os valores possíveis para o parâmetro DAYofweek são:

#### **ANY**

Especifica que a janela de inicialização pode começar em qualquer dia da semana.

## WEEKDay

Especifica que a janela de inicialização pode começar, segunda-feira, terça-feira, quarta-feira, quinta-feira ou sextafeira.

#### WEEKEnd

Especifica que a janela de inicialização pode começar no sábado ou no domingo.

### SUnday

Especifica que a janela de inicialização começa no domingo.

Monday

Especifica que a janela de inicialização começa na segunda-feira.

TUesday

Especifica que a janela de inicialização começa na terça-feira.

#### Wednesday

Especifica que a janela de inicialização começa na quarta-feira.

#### THursday

Especifica que a janela de inicialização começa na quinta-feira.

#### Friday

Especifica que a janela de inicialização começa na sexta-feira.

### SAturday

Especifica que a janela de inicialização começa no sábado.

#### MONth

Especifica os meses do ano durante os quais o planejamento será executado. Esse parâmetro é utilizado apenas com planejamentos aprimorados. Especifique diversos valores usando vírgulas e nenhum espaço. O valor padrão é ANY. Isso significa que o planejamento será executado durante cada mês do ano.

#### DAYOFMonth

Especifica o dia do mês no qual o planejamento será executado. Esse parâmetro pode ser especificado apenas com planejamentos aprimorados. É possível especificar ANY ou um número de -31 a 31, exceto zero. Os valores negativos são um dia no final do mês, em contagem regressiva. Por exemplo, o último dia do mês é -1, o próximo último dia do mês é -2, etc. É possível especificar diversos valores separados por vírgulas e sem espaços. Se você especificar diversos valores, o planejamento será executado em cada um dos dias do mês especificados. Se diversos valores forem resolvidos no mesmo dia, o planejamento será executado apenas uma vez naquele dia.

O valor padrão é ANY. Isso significa que o planejamento será executado todos os dias do mês ou nos dias determinados por outros parâmetros de planejamento aprimorado. DAYOFMONTH deverá ter um valor ANY (por padrão ou especificado com o comando) quando usado com os parâmetros DAYOFWEEK ou WEEKOFMONTH.

#### WEEKofmonth

Especifica a semana do mês na qual o planejamento será executado. Esse parâmetro pode ser especificado apenas com planejamentos aprimorados. Uma semana é considerada qualquer período de sete dias que não começa em um determinado dia da semana. É possível especificar FIRST, SECOND, THIRD, FOURTH, LAST ou ANY. É possível especificar diversos valores separados por vírgulas e sem espaços. Se você especificar diversos valores, o planejamento será executado durante cada semana especificada do mês. Se diversos valores forem resolvidos na mesma semana, o planejamento será executado apenas uma vez durante aquela semana.

O valor padrão é ANY. Isso significa que o planejamento será executado durante cada semana do mês ou no(s) dia(s) determinado(s) por outros parâmetros de planejamento aperfeiçoado. WEEKOFMONTH deverá ter um valor ANY (por padrão ou especificado com o comando) quando usado com o parâmetro DAYOFMONTH.

#### EXPiration

Especifica a data após a qual esse planejamento não é mais usado. Este parâmetro é opcional. O padrão é NEVER. É possível especificar um dos valores a seguir:

Never

Especifica que o planejamento nunca expira.

expiration\_date

Especifica a data de expiração deste planejamento, no formato DD/MM/AAAA. Se você especificar uma data de expiração, o planejamento expira às 23:59:59 da data especificada.

## **Exemplo: Atualizar um planejamento de backup a cada três dias**

Atualizar um planejamento administrativo existente denominado BACKUP\_BACKUPPOOL para que inicie hoje e para que seja executado um backup do conjunto de armazenamento principal BACKUPPOOL no conjunto de armazenamento de cópias COPYSTG a cada três dias às 10:00 p.m.

```
update schedule backup backuppool type=administrative cmd="backup
stgpool backuppool copystg" active=yes starttime=22:00 period=3
```
## **Exemplo: Atualizar um planejamento de backup todas as primeiras e terceiras sextas-feiras**

Atualizar um planejamento denominado BACKUP\_ARCHIVEPOOL que faz backup do conjunto de armazenamento primário ARCHIVEPOOL para o conjunto de armazenamento de cópia RECOVERYPOOL. O planejamento existente é executado no primeiro e no décimo dia de cada mês. Atualize-o para executar no primeira e na terceira sexta-feira de cada mês.

update schedule backup\_archivepool dayofweek=friday weekofmonth=first,third

DAYOFMONTH será reconfigurado para ANY.

## **UPDATE SCRATCHPADENTRY (Atualizar uma entrada da área de rascunho)**

Use esse comando para atualizar os dados em uma linha na área de rascunho.

## **Classe de Privilégio**

Para emitir esse comando, é necessário ter privilégio de sistema.

### **Sintaxe**

>>-UPDate SCRATCHPadentry--*major\_category*--*minor\_category*------->

>--*subject*--Line -=--*number*--Data--=--*data*---------------------><

## **Executar Como**

#### major\_category (Obrigatório)

Especifica a categoria principal na qual os dados devem ser atualizados. Esse parâmetro faz distinção entre maiúsculas e minúsculas.

minor\_category (Obrigatório)

Especifica a categoria secundária na qual os dados devem ser atualizados. Esse parâmetro faz distinção entre maiúsculas e minúsculas.

subject (Obrigatório)

Especifica o assunto sob a qual os dados devem ser atualizados. Esse parâmetro faz distinção entre maiúsculas e minúsculas.

Line (Obrigatório)

Especifica o número da linha na qual os dados devem ser atualizados.

Data (Obrigatório)

Especifica os novos dados a serem armazenados na linha. Dados anteriores são excluídos. É possível inserir até 1000 caracteres. Coloque a dados entre aspas se os dados contiverem um ou mais espaços em branco. Os dados fazem distinção entre maiúsculas e minúsculas.

## **Exemplo: Atualizar uma entrada de área de rascunho**

Atualize os detalhes de contato de férias de um administrador, Jane, em um banco de dados que armazena informações sobre o local de todos os administradores:

update scratchpadentry admin info location jane line=2 data= "Out of the office until 18 Nov."

## **Comandos Relacionados**

## Tabela 1. Comandos relacionados a UPDATE SCRATCHPADENTRY

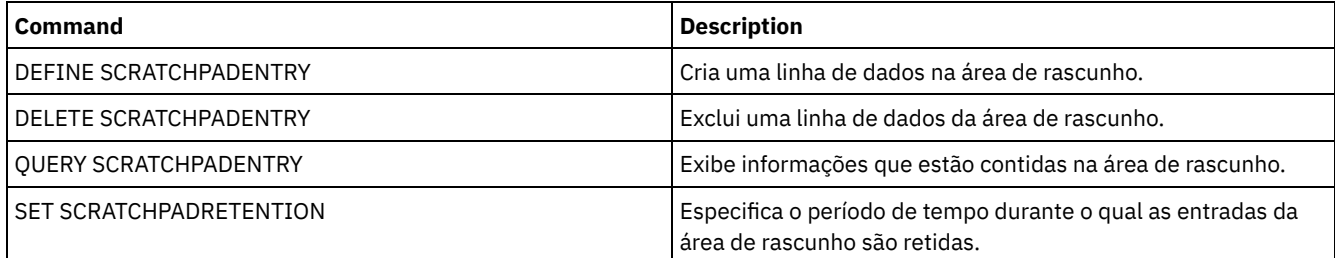

## **UPDATE SCRIPT (atualizar um script do IBM Spectrum Protect)**

Utilize este comando para alterar uma linha de comandos ou para incluir uma nova linha de comandos em um script do IBM Spectrum Protect.

Restrição: Não é possível redirecionar a saída de um comando dentro de um script do IBM Spectrum Protect. Em vez disso, execute o script e, em seguida, especifique o redirecionamento do comando. Por exemplo, para direcionar a saída de script1 para o diretório c:\temp\test.out, execute o script e especifique o redirecionamento do comando como no seguinte exemplo:

run script1 > c:\temp\test.out

## **Classe de Privilégio**

Para emitir este comando, o administrador deve ter definido o script anteriormente ou possuir privilégio no sistema.

## **Sintaxe**

```
>>-UPDate SCRipt--script_name----------------------------------->
                             >--+-----------------------------------+------------------------>
   '-command_line--+-----------------+-'
                      '-Line -=--number-'
```
'-DESCription--=--*description*-'

## **Executar Como**

script\_name (Obrigatório)

Especifica o nome do script a ser atualizado.

#### command\_line

Especifica um comando novo ou atualizado a ser processado em um script. Você deve atualizar um comando, uma descrição ou os dois ao emitir este comando.

O comando pode conter variáveis de substituição e pode ser continuado em várias linhas, se você especificar um caractere de continuação (-) como o último caractere no comando. É possível especificar até 1.200 caracteres para o comando. Coloque o comando entre aspas, se contiver espaços em branco. Se você especificar este parâmetro, opcionalmente, poderá especificar o seguinte parâmetro.

Você tem as opções de executar comandos de modo serial, em paralelo ou de modo serial e em paralelo, especificando os comandos de script SERIAL ou PARALLEL para esse parâmetro. É possível executar diversos comandos em paralelo e aguardar até que eles sejam concluídos antes de prosseguir com o próximo comando. Os comandos serão executados de modo serial até que o comando paralelo seja encontrado.

É possível utilizar instruções condicionais de fluxo lógico. Essas instruções incluem IF, EXIT e GOTO.

Line

Especifica o número da linha para o comando. Se você não especificar um número de linhas, a linha de comandos será anexada à série existente de linhas de comandos. Um número de linha igual ao número da última linha na sequência mais cinco é atribuído à linha de comandos anexada. Por exemplo, se o número da última linha no seu script for 015, o número 020 será atribuído à linha de comandos anexada.

Se você especificar um número de linhas, o comando substituirá uma linha existente (se o número for o mesmo de uma linha existente). Ou o comando vai inserir a linha especificada (se o número de linha não corresponder a um número de linha existente para a sequência de linha de comandos).

#### DESCription

Especifica uma descrição para o script. É possível especificar até 255 caracteres para a descrição. Coloque a descrição entre aspas, se contiver espaços em branco.

### **Exemplo: Incluir um comando no final de um script**

Suponha que tenha definido o script com três linhas a seguir, denominado QSAMPLE, e que queira incluir o comando QUERY SESSION no final do script.

```
001 /* This is a sample script */
005 QUERY STATUS
010 QUERY PROCESS
```
update script qsample "query session"

Após o processamento do comando, o script consistirá agora nas seguintes linhas:

```
001 /* This is a sample script */
005 QUERY STATUS
010 QUERY PROCESS
015 QUERY SESSION
```
## **Exemplo: Atualizar uma linha específica de um script**

Utilizando o script do exemplo anterior, altere a linha 010 para que processe o comando QUERY STGPOOL no lugar do comando QUERY PROCESS:

update script qsample "query stgpool" line=010

Após o processamento do comando, o script consistirá agora nas seguintes linhas:

```
001 /* This is a sample script */
005 QUERY STATUS
010 QUERY STGPOOL
015 QUERY SESSION
```
## **Exemplo: Inserir um comando no meio de um script**

Usando o script do exemplo anterior, insira uma nova linha de comandos (QUERY NODE) após a linha de comandos QUERY STATUS no script QSAMPLE:

update script qsample "query node" line=007

Após o processamento do comando, o script consistirá agora nas seguintes linhas:

```
001 /* This is a sample script */
```
005 QUERY STATUS

007 QUERY NODE

010 QUERY STGPOOL 015 QUERY SESSION

## **Comandos Relacionados**

### Tabela 1. Comandos Relacionados a UPDATE SCRIPT

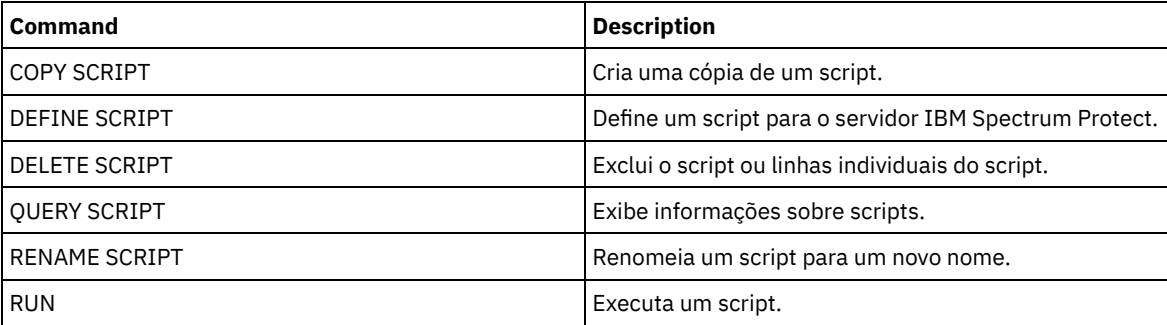

#### **Tarefas relacionadas**:

[Executando](#page-2277-0) comandos em paralelo ou de modo serial Incluindo [instruções](#page-2278-0) de fluxo lógico em um script Executando Tarefas [Simultaneamente](#page-976-0) em Vários Servidores [Definindo](#page-2276-0) um Script do Servidor

#### **Referências relacionadas**:

Códigos de Retorno para Uso em Scripts do IBM [Spectrum](#page-2287-0) Protect

## **UPDATE SERVER (Atualizar um servidor definido para comunicações entre servidores)**

Utilize este comando para atualizar uma definição de servidor.

Restrição: Caso esse servidor seja um servidor de origem para uma operação de volume virtual, a alteração de qualquer um desses valores pode afetar a capacidade do servidor de origem de acessar e gerenciar os dados armazenados no servidor de destino correspondente. A alteração do nome do servidor usando o comando SET SERVERNAME pode ter implicações adicionais, variando conforme o sistema operacional. A seguir estão alguns exemplos:

- As senhas poderão ser invalidadas
- As informações de dispositivo poderão ser afetadas
- As informações de registro a respeito dos sistemas operacionais Windows podem mudar

## **Classe de privilégio**

Para emitir esse comando, é necessário ter privilégio de sistema.

- **Configuração corporativa**
- **Log de eventos centralizado**
- **Roteamento de comandos**
- **Agente de armazenamento**
- **Servidores de origem e destino de replicação do nó**
- Sistemas operacionais AIX Sistemas operacionais Linux**z/OS**

```
>>-UPDate--SERver--server_name---------------------------------->
>--+-----------------------------+------------------------------>
   '-SERVERPAssword--=--password-'
>--+--------------------------+--+------------------------+----->
   '-HLAddress--=--ip_address-' '-LLAddress--=--tcp_port-'
>--+----------------------+--+-------------+-------------------->
   '-COMMmethod--=--TCPIP-' '-URL--=--url-'
>--+--------------------------+--------------------------------->
   '-ALLOWReplace--=--+-Yes-+-'
                      ' -No--'>--+-----------------------------+--+-----------------------+--->
   '-DESCription--=--description-' '-FORCESync--=--+-Yes-+-'
                                                     '-No--'
>--+------------------------------------+----------------------->
   | (1)'-------VALIdateprotocol--=--+-No--+-'
                                '-All-'
                        >--+-----------------+------------------------------------------>
   '-SSL--=--+-No--+-'
            '-Yes-'
   .-SESSIONSECurity--=--TRANSitional-----.
>--+--------------------------------------+--------------------->
   '-SESSIONSECurity--=--+-STRict-------+-'
                         '-TRANSitional-'
   .-TRANSFERMethod--=--Tcpip--------.
>--+---------------------------------+-------------------------><
   '-TRANSFERMethod--=--+-Tcpip----+-'
                              (2) |
                         '-Fasp-----'
```
Notas:

1. O parâmetro VALIDATEPROTOCOL foi descontinuado e se aplica apenas às definições do agente de armazenamento. 2. Sistemas operacionais LinuxO parâmetro TRANSFERMETHOD está disponível somente em Linux x86\_64 .

## **Sintaxe para Volumes Virtuais**

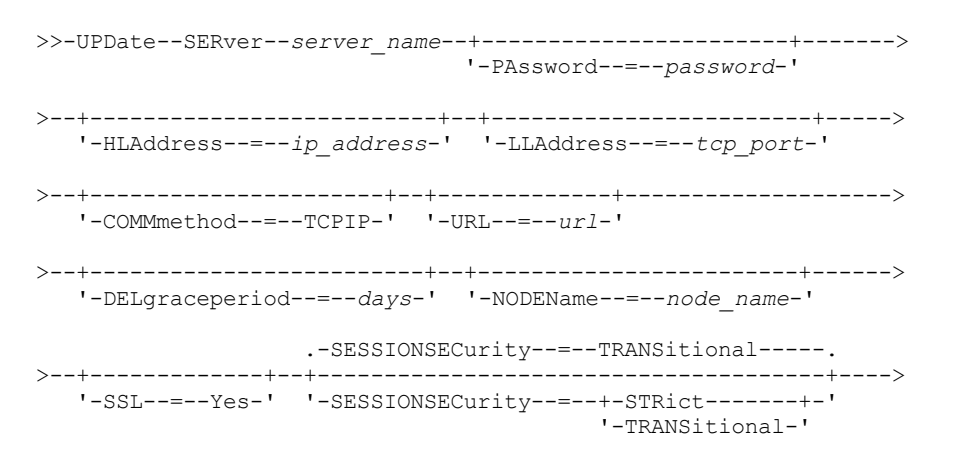

>--+-----------------------+--+-----------------------------+-->< '-FORCESync--=--+-Yes-+-' '-DESCription--=--*description*-'  $'$ -No--'

## **Parâmetros**

#### server\_name (Necessário)

Especifica o nome do servidor a ser atualizado. Este parâmetro é requerido.

#### PAssword

Especifica a senha que é usada para efetuar sign on no servidor de destino para volumes virtuais. Esse parâmetro é opcional. Se você especificar uma senha, o comprimento mínimo da senha será de 8 caracteres, a menos que um valor diferente seja especificado usando o comando SET MINPWLENGTH. O comprimento máximo da senha é de 64 caracteres.

#### SERVERPAssword

Especifica a senha do servidor, que é utilizada para a configuração corporativa, roteamento do comando e funções de registro de eventos servidor para servidor. A senha deve corresponder à senha do servidor que é configurada pelo comando SET SERVERPASSWORD. Esse parâmetro é opcional. O comprimento mínimo da senha é de 8 caracteres, a menos que um valor diferente seja especificado com o uso do comando SET MINPWLENGTH. O comprimento máximo da senha é de 64 caracteres.

#### HLAddress

Especifica o endereço IP (em formato decimal pontuado) do servidor. Este parâmetro é opcional.

#### LLAddress

Especifica o endereço de nível baixo do servidor. Esse endereço geralmente é igual ao endereço da opção do servidor TCPPORT do servidor de destino. Quando SSL=YES, a porta já deverá estar designada para comunicações SSL no servidor de destino.

#### COMMmethod

Especifica o método de comunicação que é usado para conectar-se ao servidor. Este parâmetro é opcional.

#### URL

Especifica o endereço da URL que é utilizado para acessar esse servidor a partir do Administration Center. O parâmetro é opcional.

#### DELgraceperiod

Especifica um número de dias que um objeto permanecerá no servidor de destino, após ele ter sido marcado para exclusão. É possível especificar um valor de 0 a 9999. O padrão é 5. Esse parâmetro é opcional.

#### NODEName

Especifica o nome de um nó a ser utilizado pelo servidor para conectar ao servidor de destino. Esse parâmetro é opcional. **DESCription** 

Especifica uma descrição do servidor. Esse parâmetro é opcional. A descrição pode ter até 255 caracteres. Coloque a descrição entre aspas, se contiver espaços em branco. Para remover uma descrição existente, especifique uma cadeia nula ('').

#### FORCESync

Especifica a redefinição da chave de verificação do servidor na próxima vez em que servidor de origem iniciar sessão no servidor de destino. Uma chave de verificação válida ativa um servidor de origem para colocar objetos no servidor de destino, gerenciar o valor do período de carência para exclusão e atualizar a senha, se a senha atual for conhecida e a chave de verificação corresponder. O parâmetro é opcional. É possível especificar um dos valores a seguir:

#### Sim

Especifica que a nova chave de verificação será enviada e aceita pelo servidor de destino, se uma senha válida for recebida.

Não

Especifica que uma nova chave de verificação não será enviada para o servidor de destino.

#### VALIdateprotocol (descontinuado)

Especifica se uma verificação cíclica de redundância valida os dados enviados entre o agente de armazenamento e o servidor IBM Spectrum Protect. O parâmetro é opcional. O padrão é NO.

Importante: A partir do IBM Spectrum Protect Versão 8.1.2 e do Tivoli Storage Manager Versão 7.1.8, a validação que é ativada por esse parâmetro é substituída pelo protocolo TLS 1.2, que é aplicado pelo parâmetro SESSIONSECURITY. O parâmetro VALIDATEPROTOCOL é ignorado. Atualize a sua configuração para usar o parâmetro SESSIONSECURITY.

#### ALLOWReplace

Especifica se uma definição de servidor que foi definida por um servidor gerenciado pode ser substituída por uma definição do gerenciador de configuração. Esse parâmetro é opcional. É possível especificar um dos valores a seguir:

Sim

Especifica que uma definição de servidor pode ser substituída por uma definição do gerenciador de configuração.

Não

Especifica que uma definição de servidor não pode ser substituída pela definição do gerenciador de configuração.

#### SSL

#### Especifica o modo de comunicação do servidor.

Importante: A partir do IBM Spectrum Protect V8.1.2 e do Tivoli Storage Manager V7.1.8, SSL é usado para criptografar alguma comunicação com o servidor especificado mesmo quando você especifica NO.

As condições e considerações a seguir se aplicarão quando você especificar o parâmetro SSL:

- Antes de iniciar os servidores, os certificados autoassinados dos servidores parceiros devem estar no arquivo do banco de dados de chave (cert.kdb) de cada um dos servidores.
- É possível definir diversos nomes de servidores com parâmetros diferentes para o mesmo servidor de destino.

É possível especificar um dos valores a seguir:

#### Não

Especifica uma sessão SSL para todas as comunicações com o servidor especificado, exceto quando o servidor está enviando ou recebendo dados do objeto. Dados do objeto são enviados e recebidos usando TCP/IP. Escolhendo não criptografar os dados do objeto, o desempenho do servidor é semelhante à comunicação sobre uma sessão TCP/IP e a sessão é segura.

Sim

Especifica uma sessão de SSL para todas as comunicações com o servidor especificado, mesmo quando o servidor está enviando e recebendo dados do objeto.

#### SESSIONSECurity

Especifica se o servidor que você está definindo deve usar as configurações mais seguras para se comunicar com um servidor IBM Spectrum Protect. Esse parâmetro é opcional.

É possível especificar um dos valores a seguir:

#### STRict

Especifica que as configurações de segurança mais estritas serão impingidas ao servidor que você estiver definindo. O valor STRICT usa o protocolo de comunicação mais seguro disponível, que é atualmente o TLS 1.2. O protocolo TLS 1.2 é usado para sessões de SSL entre o servidor especificado e um servidor IBM Spectrum Protect. Para usar o valor STRICT, os requisitos a seguir devem ser atendidos para assegurar que o servidor especificado pode se autenticar com o servidor IBM Spectrum Protect:

- Tanto o servidor que você está definindo quanto o servidor IBM Spectrum Protect devem estar usando o software IBM Spectrum Protect que suporta o parâmetro SESSIONSECURITY.
- O servidor que você está definindo deve ser configurado para usar o protocolo TLS 1.2 para sessões de SSL entre ele mesmo e o servidor IBM Spectrum Protect.

Os servidores configurados para STRICT que não atendem a esses requisitos não podem se autenticar com o servidor IBM Spectrum Protect.

#### **TRANSitional**

Especifica que as configurações de segurança existentes são impingidas para o servidor. Este é o valor padrão. Esse valor é indicado para ser usado temporariamente enquanto você atualiza as configurações de segurança para atender aos requisitos do valor STRICT.

Se SESSIONSECURITY=TRANSITIONAL e o servidor nunca tiverem atendido aos requisitos para o valor STRICT, o servidor continuará a ser autenticado usando o valor TRANSITIONAL. No entanto, após um servidor atender aos requisitos para o valor STRICT, o valor de parâmetro SESSIONSECURITY será atualizado automaticamente de TRANSITIONAL para STRICT. Em seguida, o servidor não poderá mais se autenticar usando uma versão do cliente ou um protocolo SSL/TLS que não atenda aos requisitos para STRICT. Além disso, após um servidor ser autenticado com êxito usando um protocolo de comunicação mais seguro, o servidor não poderá mais se autenticar usando um protocolo menos seguro. Por exemplo, se um servidor que não estiver usando SSL for atualizado e se autenticar com êxito usando o TLS 1.2, o servidor não poderá mais se autenticar sem usar nenhum protocolo SSL ou usando o TLS 1.1. Essa restrição também será aplicada ao usar funções, como volumes virtuais, roteamento de comando ou exportação de servidor para servidor, quando um nó ou administrador for autenticado para o servidor IBM Spectrum Protect como um nó ou administrador a partir de outro servidor.

### Sistemas operacionais LinuxTRANSFERMethod

Sistemas operacionais LinuxEspecifica o método que é usado para transferência de dados de servidor para servidor. Esse parâmetro é opcional. É possível especificar um dos valores a seguir:
**Tcpip** 

Especifica que o TCP/IP é utilizado para transferir dados. Este é o padrão.

Fasp

Especifica que a tecnologia Aspera Fast Adaptive Secure Protocol (FASP) é usada para transferir dados. A tecnologia Aspera FASP pode ajudar a otimizar a transferência de dados em uma rede de longa distância (WAN). Restrições:

- Antes de ativar a tecnologia Aspera FASP, determine se a tecnologia é apropriada para seu ambiente do sistema e instale as licenças apropriadas. Para obter instruções, consulte [Determinando](http://www.ibm.com/support/knowledgecenter/SSEQVQ_8.1.4/srv.admin/t_config_fasp_prereq.html) se a tecnologia Aspera FASP pode otimizar a transferência de dados no ambiente do sistema. Se as licenças estiverem ausentes ou expiradas, as operações de transferência de dados falharão.
- Se o desempenho da WAN atender às necessidades do seu negócio, não ative a tecnologia Aspera FASP.
- Se especificar TRANSFERMETHOD=FASP no comando PROTECT STGPOOL ou REPLICATE NODE, esse valor substituirá o parâmetro TRANSFERMETHOD nos comandos DEFINE SERVER e UPDATE SERVER.

### **Exemplo: Atualizar um período de carência de exclusão para um servidor**

Atualize a definição de SERVER2 para especificar que os objetos permanecem no servidor de destino por 10 dias após terem sido marcados para exclusão.

update server server2 delgraceperiod=10

### **Exemplo: Atualizar a URL para um servidor**

Atualize a definição do NEWSERVER para especificar o endereço da URL para ser http://newserver:1580/.

update server newserver url=http://newserver:1580/

## **Exemplo: atualize todos os servidores para se comunicarem com um servidor IBM Spectrum Protect usando a segurança de sessão estrita**

Atualize a definição de todos os servidores para usarem as configurações de segurança mais estritas para se autenticarem com o servidor IBM Spectrum Protect.

update server \* sessionsecurity=strict

### **Comandos Relacionados**

### Tabela 1. Comandos Relacionados a UPDATE SERVER

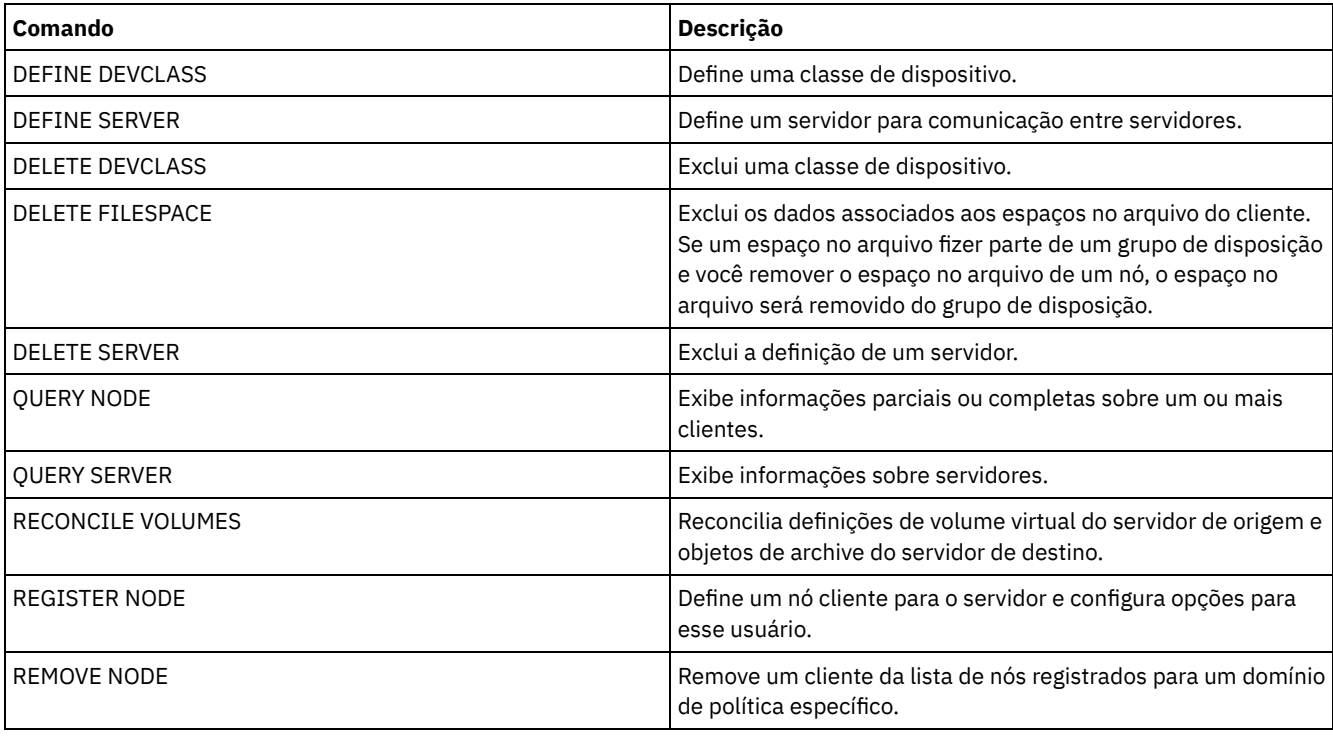

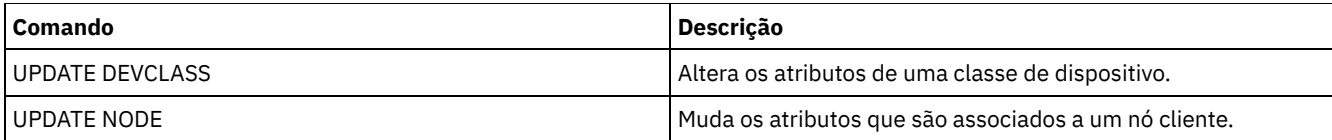

## **UPDATE SERVERGROUP (Atualizar uma descrição de grupo de servidores)**

Utilize este comando para atualizar a descrição de um grupo de servidores.

### **Classe de privilégio**

Para emitir este comando, é necessário ter privilégio de sistema.

### **Sintaxe**

>>-UPDate SERVERGroup--*qroup name-------------*

>--DESCription--=--*description*---------------------------------><

### **Parâmetros**

group\_name (Obrigatório)

Especifica o grupo de servidores a ser atualizado.

DESCription (Requerido)

Especifica uma descrição do grupo de servidores. A descrição deve ter no máximo 255 caracteres. Coloque a descrição entre aspas, se contiver espaços em branco.

### **Exemplo: Atualizar a Descrição de um Grupo de Servidores**

Atualizar a descrição do grupo de servidores denominado WEST\_COMPLEX como "Western Region Complex".

```
update servergroup west_complex
description="western region complex"
```
### **Comandos Relacionados**

### Tabela 1. Comandos Relacionados a UPDATE SERVERGROUP

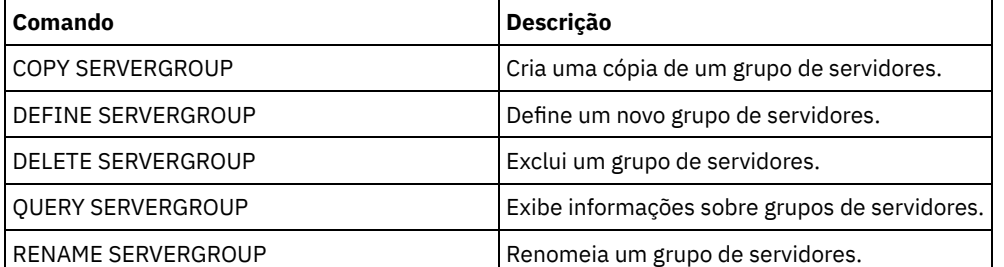

## **UPDATE SPACETRIGGER (Atualizar os acionadores de espaço)**

Utilize esse comando para atualizar configurações para acionadores que determinem quando e como o servidor resolverá a falta de espaço em conjuntos de armazenamento que utilizam classes de dispositivos FILE de acesso sequencial e DISK de acesso aleatório.

Para conjuntos de armazenamento com um parâmetro RECLAMATIONTYPE=SNAPLOCK, os acionadores de espaço não são ativados.

Importante: As funções do acionador de espaço e os cálculos de espaço do conjunto de armazenamento consideram o espaço restante em cada diretório. O ideal é associar cada diretório a um sistema de arquivo separado. Se você especificar vários diretórios para uma classe de dispositivo e os diretórios residirem no mesmo sistema de arquivo, o servidor calculará o espaço incluindo valores que representam o espaço restante em cada diretório. Esses cálculos de espaço não serão exatos. Em vez de escolher um conjunto de armazenamento com espaço suficiente para uma operação, o servidor poderia escolher o conjunto de armazenamento incorreto e ficar sem espaço antes do tempo. Para acionadores de espaço, um cálculo inexato poderia resultar em uma falha ao expandir o espaço disponível em um conjunto de armazenamento. A falha ao expandir o espaço em um conjunto de armazenamento é uma das condições que podem desativar um acionador. Se um acionador for desativado porque não foi possível expandir o espaço em um conjunto de armazenamento, você poderá reativar o acionador especificando o seguinte comando: update spacetrigger stg. Nenhuma alteração adicional é necessária para o acionador de espaço.

Consulte o comando DEFINE SPACETRIGGER para obter mais informações.

### **Classe de Privilégio**

Para emitir este comando, é necessário ter privilégio no sistema ou privilégio de armazenamento irrestrito.

### **Sintaxe**

>>-UPDate SPACETrigger--STG--+---------------------+------------> '-Fullpct--=--*percent*-' >--+----------------------------+-------------------------------> '-SPACEexpansion--=--*percent*-' >--+----------------------------+-------------------------------> '-EXPansionprefix--=--*prefix*-' >--+-------------------------------+--------------------------->< '-STGPOOL--=--*storage\_pool\_name*-'

### **Executar Como**

STG (Requerido)

Especifica um disparador de espaço do conjunto de armazenamento

Fullpct

Esse parâmetro especifica a porcentagem de utilização do conjunto de armazenamento.

Quando esse valor é excedido, o disparador de espaço cria novos volumes.

É possível determinar a utilização do conjunto de armazenamento, emitindo o comando QUERY STGPOOL com FORMAT=DETAILED. A porcentagem de utilização do conjunto de armazenamento é exibida no campo "Utilização do Disparador de Espaço" O cálculo para esta porcentagem não inclui volumes de trabalho em potencial. O cálculo de utilização da porcentagem usada para a migração e para a recuperação, no entanto, não inclui os volumes de trabalho em potencial.

### SPACEexpansion

Para acionadores de espaço de conjuntos de armazenamento do tipo FILE de acesso sequencial, esse parâmetro é utilizado para determinar o número de volumes adicionais criados no conjunto de armazenamento. Os volumes são criados utilizando o valor MAXCAPACITY da classe de dispositivo do conjunto de armazenamento. Para acionadores de espaço de conjuntos de armazenamento DISK de acesso aleatório, o acionador de espaço cria um único volume utilizando EXPANSIONPREFIX.

### EXPansionprefix

Especifica o prefixo que o servidor utiliza para criar novos arquivos do conjunto de armazenamento. Esse parâmetro é opcional e aplica-se apenas a classes de dispositivo DISK de acesso aleatório. O prefixo padrão é o caminho de instalação do servidor.

O prefixo pode incluir um ou mais caracteres separadores de diretório, por exemplo: Sistemas operacionais AIX Sistemas operacionais Linux

/opt/tivoli/tsm/server/bin/

Sistemas operacionais Windows

c:\program files\tivoli\tsm\

Sistemas operacionais AIX Sistemas operacionais LinuxÉ possível especificar até 250 caracteres. Se você especificar um prefixo inválido, a expansão automática poderá falhar.

Sistemas operacionais WindowsÉ possível especificar até 200 caracteres. Se o servidor estiver em execução como um serviço do Windows, o prefixo padrão será o diretório c:\wnnt\system32. Se você especificar um prefixo inválido, a expansão automática poderá falhar.

Esse parâmetro não é válido para acionadores de espaço de conjuntos de armazenamento FILE de acesso sequencial. Os prefixos são obtidos dos diretórios especificados com a classe de dispositivo associada.

**STGPOOL** 

Especifica o conjunto de armazenamento associado a esse disparador de espaço. Se o parâmetro STGPOOL não for especificado, o acionador de espaço do conjunto de armazenamento padrão será atualizado.

Este parâmetro não se aplica a conjuntos de armazenamento com o parâmetro RECLAMATIONTYPE=SNAPLOCK.

### **Exemplo: Aumentar a quantidade de espaço para um conjunto de armazenamento**

Aumentar a quantidade de espaço em um conjunto de armazenamento em 50% quando ele tiver preenchido 80% da utilização dos volumes existentes. O espaço será criado nos diretórios associados à classe de dispositivo.

update spacetrigger stg spaceexpansion=50 stgpool=file

### **Comandos Relacionados**

### Tabela 1. Comandos Relacionados a UPDATE SPACETRIGGER

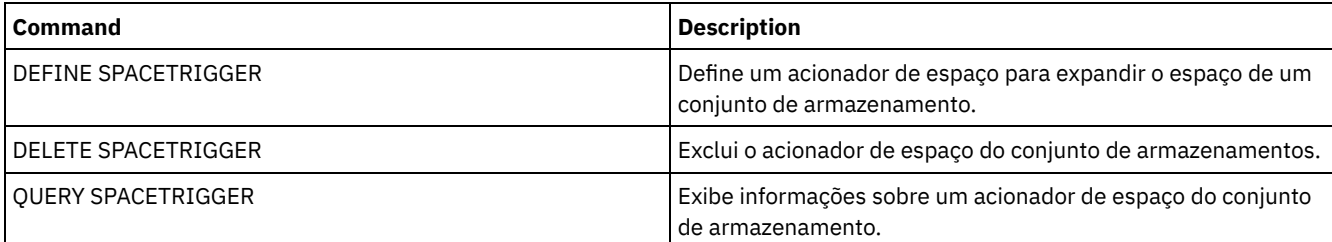

# <span id="page-2091-0"></span>**UPDATE STATUSTHRESHOLD (Atualizar um Limite de Monitoramento de Status)**

Use este comando para atualizar o limite de monitoramento de status existente.

Os limites de monitoramento de status comparam as condições definidas com as consultas do servidor de monitoramento de status e insere os resultados na tabela de monitoramento de status.

Diversos limites podem ser definidos para uma atividade. Por exemplo, é possível criar um limite que fornece um status de aviso se a utilização da capacidade do conjunto de armazenamento for maior que 80%. É possível então criar outro limite que forneça status de erro, se a utilização da capacidade do conjunto de armazenamento for maior que 90%.

Nota: Se um limite já estiver definido para uma condição EXISTS, não será possível definir outro limite com um dos outros tipos de condição.

### **Sintaxe**

```
>>-UPDate STAtusthreshold--threshold_name--+----------------------------+-->
                                           '-Activity--=--activity_name-'
>--+--------------------------+--+-----------------+------------>
   '-Condition--=--+-EXists-+-' '-Value--=--value-'
                  +-GT-----+
                  +-GE---+++-LT-----+
                   +-LE---++
```

```
'-EQual--'
```

```
>--+------------------------+----------------------------------><
   '-STatus--=--+-Normal--+-'
                +-Warning-+
                '-Error---'
```
### **Parâmetros**

threshold\_name (Necessário)

Especifica o nome do limite que você deseja atualizar. O nome não pode exceder 48 caracteres.

### activity

Especifique este valor para alterar a atividade para um limite existente. Esse parâmetro é opcional. Especifique um dos seguintes valores:

### PROCESSSUMMARY

Especifica o número de processos que estão atualmente ativos.

### SESSIONSUMMARY

Especifica o número de sessões que estão atualmente ativas.

### CLIENTSESSIONSUMMARY

Especifica o número de sessões do cliente que estão atualmente ativas.

### SCHEDCLIENTSESSIONSUMMARY

Especifica o número de sessões do cliente planejadas.

### DBUTIL

Especifica a porcentagem de utilização do banco de dados. O valor do limite de aviso padrão é 80% e o valor do limite de erro padrão é 90%.

### DBFREESPACE

Especifica o espaço livre disponível no banco de dados, em gigabytes.

### DBUSEDSPACE

Especifica a quantidade de espaço de banco de dados usado, em gigabytes.

### ARCHIVELOGFREESPACE

Especifica o espaço livre disponível no log de archive, em gigabytes.

### STGPOOLUTIL

Especifica a porcentagem de utilização do conjunto de armazenamento. O valor do limite de aviso padrão é 80% e o valor do limite de erro padrão é 90%.

### STGPOOLCAPACITY

Especifica a capacidade do conjunto de armazenamento, em gigabytes.

### AVGSTGPOOLUTIL

Especifica a porcentagem média de utilização do conjunto de armazenamento em todos os conjuntos de armazenamentos. O valor do limite de aviso padrão é 80% e o valor do limite de erro padrão é 90%.

### TOTSTGPOOLCAPACITY

Especifica a capacidade total do conjunto de armazenamento, em gigabytes, para todos os conjuntos de armazenamentos disponíveis.

### TOTSTGPOOLS

Especifica o número de conjuntos de armazenamentos definidos.

### TOTRWSTGPOOLS

Especifica o número de conjuntos de armazenamentos que são legíveis ou graváveis.

### TOTNOTRWSTGPOOLS

Especifica o número de conjuntos de armazenamentos definidos que não são legíveis ou graváveis.

### STGPOOLINUSEANDDEFINED

Especifica o número total de volumes definidos que estão em uso.

### ACTIVELOGUTIL

Especifica o percentual de utilização atual do log ativo. O valor do limite de aviso padrão é 80% e o valor do limite de erro padrão é 90%.

### ARCHLOGUTIL

Especifica a utilização atual do log de archive. O valor do limite de aviso padrão é 80% e o valor do limite de erro padrão é 90%.

### CPYSTGPOOLUTIL

Especifica o percentual de utilização para um conjunto de armazenamento de cópia. O valor do limite de aviso padrão é 80% e o valor do limite de erro padrão é 90%.

### PMRYSTGPOOLUTIL

Especifica o percentual de utilização para um conjunto de armazenamento primários. O valor do limite de aviso padrão é 80% e o valor do limite de erro padrão é 90%.

#### DEVCLASSPCTDRVOFFLINE

Especifica o percentual de utilização de unidades que estão offline, por classe de dispositivo. O valor do limite de aviso padrão é 25% e o valor do limite de erro padrão é 50%.

#### DEVCLASSPCTDRVPOLLING

Especifica a pesquisa de unidades, por classe de dispositivo. O valor do limite de aviso padrão é 25% e o valor do limite de erro padrão é 50%.

#### DEVCLASSPCTLIBPATHSOFFLINE

Especifica os caminhos da biblioteca que estão offline, por classe de dispositivo. O valor do limite de aviso padrão é 25% e o valor do limite de erro padrão é 50%.

### DEVCLASSPCTPATHSOFFLINE

Especifica a porcentagem dos caminhos da classe de dispositivo que estão offline, por classe de dispositivo. O valor do limite de aviso padrão é 25% e o valor do limite de erro padrão é 50%.

### DEVCLASSPCTDISKSNOTRW

Especifica a porcentagem de discos que não é gravável para a classe de dispositivo de disco. O valor do limite de aviso padrão é 25% e o valor do limite de erro padrão é 50%.

### DEVCLASSPCTDISKSUNAVAILABLE

Especifica a porcentagem dos volumes do disco que estão indisponíveis, por classe de dispositivo. O valor do limite de aviso padrão é 25% e o valor do limite de erro padrão é 50%.

#### FILEDEVCLASSPCTSCRUNALLOCATABLE

Especifica a porcentagem de volumes utilizáveis que o servidor não pode alocar para uma dada classe de dispositivo de arquivo não compartilhado. O valor do limite de aviso padrão é 25% e o valor do limite de erro padrão é 50%.

#### Condition

Especifique este valor para alterar a condição de um limite existente. Esse parâmetro é opcional. Especifique um dos seguintes valores:

### EXists

Cria um indicador de monitoramento de status se a atividade existir.

GT

Cria um indicador de monitoramento de status se o resultado da atividade for maior que o valor especificado.

GE

Cria um indicador de monitoramento de status se o resultado da atividade for maior ou igual ao valor especificado.

LT

Cria um indicador de monitoramento de status se o resultado da atividade for menor que o valor especificado.

LE

Cria um indicador de monitoramento de status se o resultado da atividade for menor ou igual ao valor especificado.

### EQual

Cria um indicador de monitoramento de status se o resultado da atividade for igual ao valor especificado.

### Value

Especifique esse parâmetro para alterar o valor que é comparado à saída de atividade para a condição especificada. É possível especificar um número inteiro no intervalo de 0 – 999999999999999.

#### STatus

Especifique este valor para alterar o status do indicador que será criado no monitoramento de status, se a condição que está sendo avaliada for aprovada. Esse parâmetro é opcional. Especifique um dos seguintes valores:

#### Normal

Especifica que o indicador de status possui um valor de status normal.

Aviso

Especifica que o indicador de status possui um valor de status de aviso.

Erro

Especifica que o indicador de status possui um valor de status de erro.

### **Atualizar um Limite de Status Existente**

Atualize um limite de status para a porcentagem média de utilidade do conjunto de armazenamento, emitindo o seguinte comando:

update statusthreshold avgstgpl "AVGSTGPOOLUTIL" value=90 condition=gt status=error

### **Comandos Relacionados**

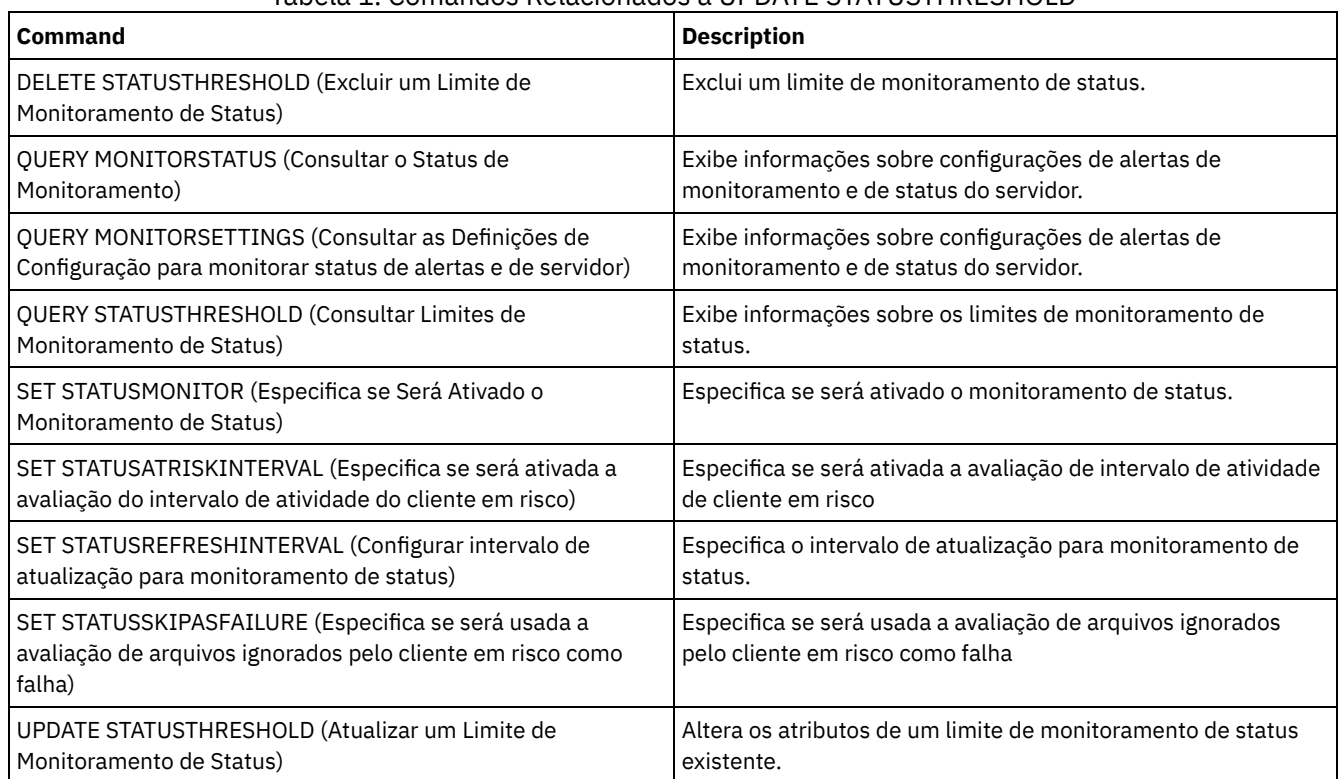

### Tabela 1. Comandos Relacionados a UPDATE STATUSTHRESHOLD

## **UPDATE STGPOOL (Atualizar um conjunto de armazenamento)**

Utilize este comando para alterar um conjunto de armazenamento.

Restrição: Se um cliente estiver usando a função de gravação simultânea e a deduplicação de dados, o recurso de deduplicação de dados será desativado durante os backups de um conjunto de armazenamento.

O comando UPDATE STGPOOL possui sete formas. A sintaxe e os parâmetros para cada forma são definidos separadamente.

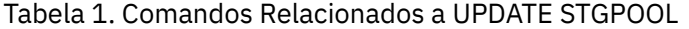

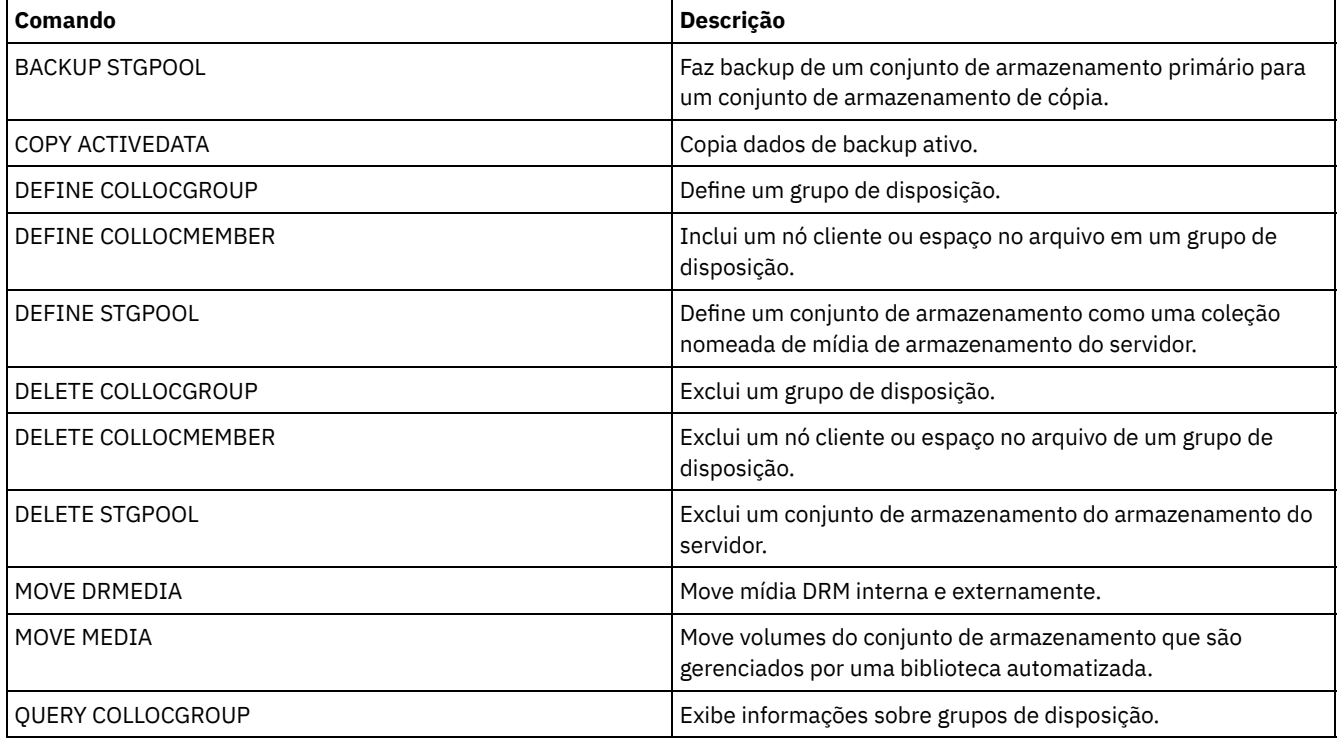

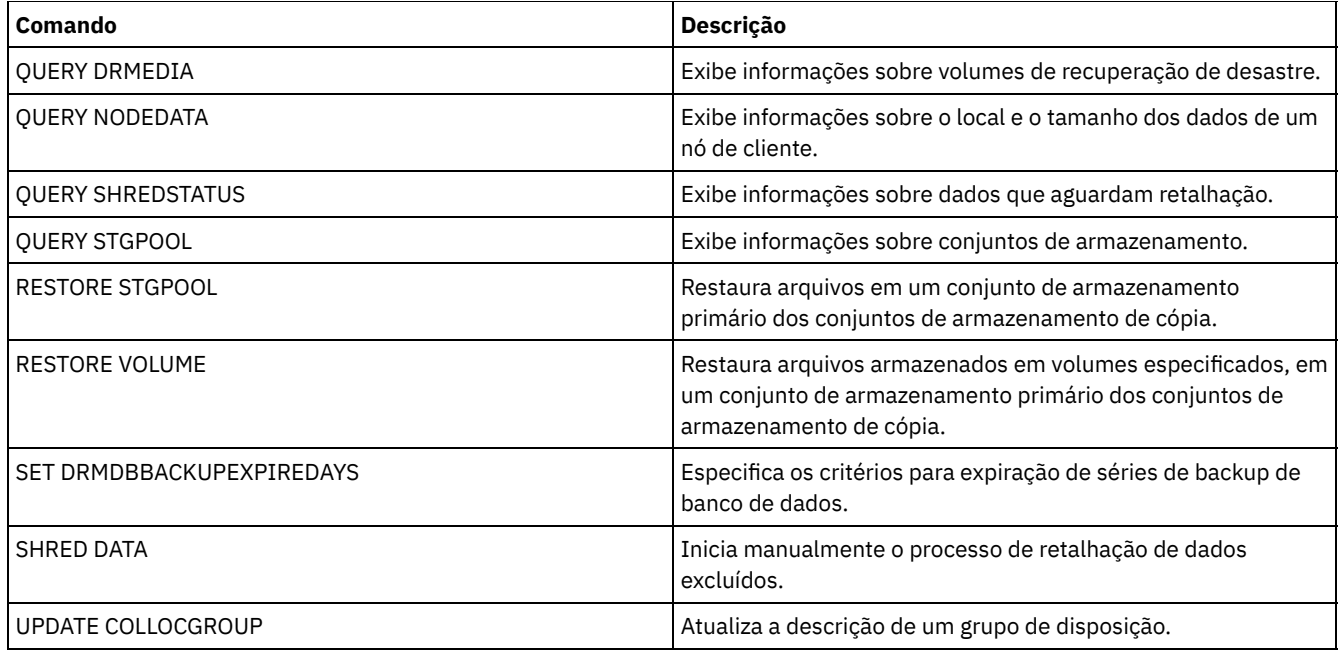

- UPDATE STGPOOL (Atualizar um conjunto de [armazenamentos](#page-2095-0) de contêiner em nuvem) Use este comando para atualizar um conjunto de armazenamentos de contêiner em um ambiente de nuvem. Os conjuntos de armazenamentos em nuvem não tem suporte no Linux no System z.
- UPDATE STGPOOL (Atualizar um conjunto de armazenamentos de [contêiner-diretório\)](#page-2099-0) Use este comando para atualizar um conjunto de armazenamentos de contêiner-diretório.
- UPDATE STGPOOL (Atualizar um conjunto de [armazenamentos](#page-2102-0) de cópia de contêiner) Use este comando para atualizar um conjunto de armazenamentos de cópia de contêiner.
- UPDATE STGPOOL (Atualizar um conjunto de [armazenamento](#page-2105-0) de acesso aleatório primário) Utilize este comando para atualizar um conjunto de armazenamento de acesso aleatório.
- UPDATE STGPOOL (Atualizar um conjunto de acesso [sequencial](#page-2113-0) primário) Utilize este comando para atualizar um conjunto de armazenamento de acesso seqüencial principal.
- UPDATE STGPOOL (Atualizar um conjunto de [armazenamento](#page-2125-0) de acesso sequencial de cópia) Use este comando para atualizar um conjunto de armazenamento de acesso sequencial de cópia.
- UPDATE STGPOOL (Atualizar um acesso [sequencial](#page-2130-0) de dados ativos) Utilize este comando para atualizar um datapool ativo.

# <span id="page-2095-0"></span>**UPDATE STGPOOL (Atualizar um conjunto de armazenamentos de contêiner em nuvem)**

Use este comando para atualizar um conjunto de armazenamentos de contêiner em um ambiente de nuvem. Os conjuntos de armazenamentos em nuvem não tem suporte no Linux no System z.

A maneira preferencial de definir e configurar um conjunto de armazenamentos de contêiner em nuvem é utilizar o Operations Center. Para obter instruções e dicas para o Operations Center e a interface da linha de comandos, consulte Configurando um conjunto de [armazenamentos](#page-845-0) de contêiner em nuvem para armazenamento de dados.

### **Classe de Privilégio**

Para emitir este comando, deve-se ter privilégio no sistema, privilégio de armazenamento irrestrito ou privilégio de armazenamento restrito.

### **Sintaxe**

>>-UPDate STGpool--*pool\_name*--+-----------------------------+---> '-DESCription--=--*description*-' >--+-------------------------------------+---------------------->  $(1)$  | '-CLOUDType--=--+-SWift---------+-----'

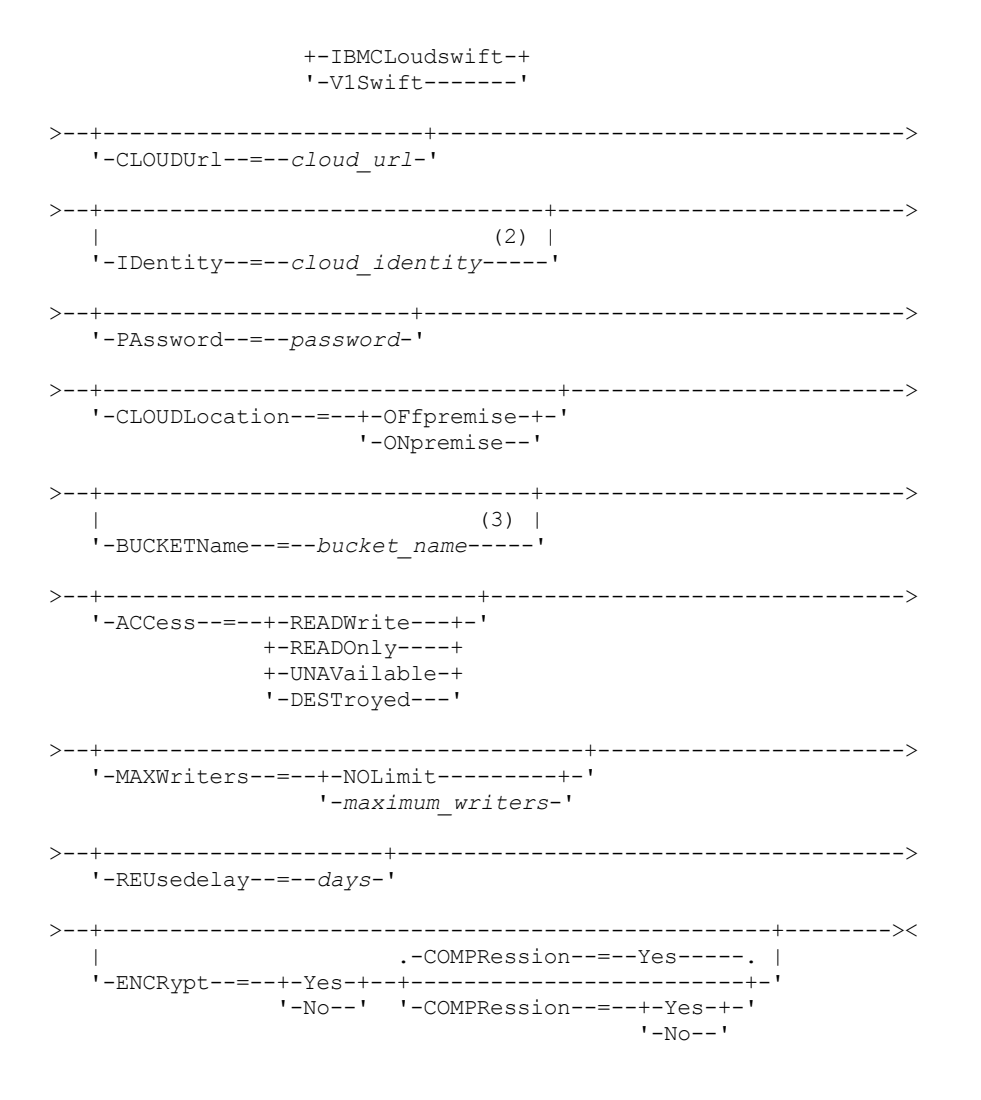

Notas:

- 1. CLOUDTYPE=S3 e CLOUDTYPE=AZURE não podem ser mudados.
- 2. Para conjuntos de armazenamentos do Azure, não é necessário especificar um parâmetro IDENTITY.
- 3. Este parâmetro será válido apenas se você especificar CLOUDTYPE=S3.

### **Parâmetros**

pool\_name (Obrigatório)

Especifica o conjunto de armazenamento a ser atualizado. Esse parâmetro é necessário.

DESCription

Especifica uma descrição do conjunto de armazenamento. Esse parâmetro é opcional. A descrição deve ter no máximo 255 caracteres. Coloque a descrição entre aspas, se contiver espaços em branco. Para remover uma descrição existente, especifique uma cadeia nula ("").

CLOUDType

Especifica o tipo de ambiente de nuvem em que você está configurando um conjunto de armazenamentos. Esse parâmetro é opcional. Especifique um dos seguintes valores:

IBMCLoudswift

Especifica que o conjunto de armazenamentos use um sistema de computação em nuvem IBM® Cloud (anteriormente SoftLayer) com um sistema de computação em nuvem OpenStack Swift.

**SWift** 

Especifica que o conjunto de armazenamentos usa um sistema de computação em nuvem OpenStack Swift. Esse valor também especifica que o conjunto de armazenamentos usa a Versão 2 do protocolo para autenticação para a nuvem. A URL da nuvem geralmente contém o número da versão do protocolo que está usando.

V1Swift

Especifica que o conjunto de armazenamentos usa um sistema de computação em nuvem OpenStack Swift. Esse valor também especifica que o conjunto de armazenamentos usa a Versão 1 do protocolo para autenticação para a nuvem. A URL da nuvem geralmente contém o número da versão do protocolo que está usando.

Restrição: Se você usou o comando DEFINE STGPOOL para definir um conjunto de armazenamentos com o CLOUDTYPE=S3 (Simple Storage Service) ou CLOUDTYPE=AZURE, não será possível mudar para um tipo de nuvem diferente usando o comando UPDATE STGPOOL. Além disso, não é possível mudar os seguintes tipos de nuvem usando o comando UPDATE STGPOOL:

- Um conjunto de armazenamentos não S3 para S3
- Um conjunto de armazenamentos não Azure para Azure

### **CLOUDUrl**

Especifica a URL do ambiente de nuvem em que você está configurando o conjunto de armazenamentos. Com base em seu provedor em nuvem, é possível usar uma URL de terminal de região, um endereço IP do acessador, um terminal de autenticação público ou um valor similar para esse parâmetro. Certifique-se de incluir o protocolo, como https:// ou http://, no início da URL. O comprimento máximo do endereço da web é 870 caracteres. O parâmetro CLOUDURL não é validado até que o primeiro backup inicie.

Para obter mais informações sobre como localizar esses valores, selecione seu provedor de serviço de nuvem na lista na página Configurando um conjunto de [armazenamentos](#page-845-0) de contêiner em nuvem para armazenamento de dados. Dica: Para usar mais de um acessador do IBM Cloud Object Storage, liste os endereços IP dos acessadores separados por uma barra vertical (|), sem espaços, como no exemplo a seguir:

CLOUDURL=<accesser\_URL1>|<accesser\_URL2>|<accesser\_URL3>

Use diversos acessadores para melhorar o desempenho. Se você estiver usando a solução IBM Cloud (anteriormente SoftLayer) S3, somente um acessador será necessário.

### IDentity

Especifica o ID do usuário para a nuvem especificada no parâmetro STGTYPE=CLOUD. Esse parâmetro é necessário para todos os sistemas de computação em nuvem suportados, exceto o Azure. Se você especificou CLOUDTYPE=AZURE, não especifique o parâmetro IDENTITY. Com base em seu provedor em nuvem, é possível usar um ID de chave de acesso, um nome de usuário, um nome de locatário e um nome de usuário ou um valor similar para esse parâmetro. O comprimento máximo do ID de usuário é de 255 caracteres.

### PAssword (Necessário)

Especifica a senha para a nuvem que está especificada no parâmetro STGTYPE=CLOUD. Com base em seu provedor em nuvem, é possível usar um shared access signature (SAS), uma chave de acesso secreta, uma chave API, uma senha ou um valor similar para esse parâmetro. Esse parâmetro é obrigatório. O comprimento máximo da senha é de 255 caracteres. Os parâmetros IDENTITY e PASSWORD não são validados até que o primeiro backup inicie.

### CLOUDLocation

Especifica o local físico da nuvem especificado no parâmetro CLOUD. Esse parâmetro é opcional. É possível especificar um dos valores a seguir:

- OFfpremise
- ONpremise

### BUCKETName

Especifica o nome para um depósito do Amazon Web Services (AWS) ou uma área segura do IBM Cloud Object Storage a ser usada com esse conjunto de armazenamentos. Os depósitos do AWS e as áreas seguras do IBM Cloud Object Storage são usados da mesma maneira que os contêineres em um conjunto de armazenamentos de contêineres em nuvem. Esse parâmetro é opcional e estará disponível somente se esse conjunto de armazenamento tiver um tipo de nuvem de S3. Se o nome que você especificar não existir, o servidor criará um depósito ou uma área segura com o nome especificado antes de usar o depósito ou a área segura. Siga as restrições de nomenclatura para seu provedor de nuvem ao especificar esse parâmetro. Revise as permissões para o depósito ou a área segura e assegure-se de que as credenciais para esse conjunto de armazenamento tenham permissão para ler, gravar, listar e excluir objetos nesse depósito ou nessa área segura. Restrição: Não é possível mudar o depósito ou a área segura se existir qualquer contêiner de nuvem nesse conjunto de armazenamento.

#### ACCess

Especifica como os nós clientes e os processos do servidor acessam o conjunto de armazenamentos. Esse parâmetro é opcional. É possível especificar um dos valores a seguir:

### **READWrite**

Especifica que os nós clientes e os processos do servidor podem ler e gravar no conjunto de armazenamentos. READOnly

Especifica que os nós clientes e os processos do servidor podem ler somente a partir do conjunto de armazenamentos.

UNAVailable

Especifica que os nós clientes e os processos do servidor não podem acessar o conjunto de armazenamentos. Como resultado, os backups e a restauração falham para esse conjunto de armazenamentos. É possível usar esse valor para especificar que o provedor de serviço de nuvem está temporariamente indisponível.

### DESTroyed

Especifica que os nós clientes e os processos do servidor não podem acessar o conjunto de armazenamentos porque o provedor de serviço de nuvem está permanentemente indisponível. Os backups e as restaurações falham para esse conjunto de armazenamentos, mas quaisquer tentativas de excluir objetos e contêineres desse conjunto de armazenamentos são concluídas com sucesso.

### MAXWriters

Especifica o número máximo de sessões de gravação que podem ser executadas simultaneamente no conjunto de armazenamentos. Especifique um número máximo de sessões de gravação para controlar o desempenho do conjunto de armazenamentos de nuvem, de modo que não impacte negativamente outros recursos do sistema. Esse parâmetro é opcional. É possível especificar um dos valores a seguir:

### NOLimit

Especifica que não há limite de tamanho máximo para o número de gravadores que podem ser usados. Esse valor é o padrão.

#### maximum\_writers

Limita o número máximo de gravadores que você pode utilizar. Especifique um número inteiro no intervalo de 1 a 9999.

### REUsedelay

Especifica o número de dias que devem decorrer depois que todas as extensões deduplicadas forem removidas de um conjunto de armazenamentos em nuvem. Este parâmetro controla a duração que as extensões deduplicadas ficam associadas a um conjunto de armazenamentos em nuvem. Quando o valor que é especificado para o parâmetro expira, as extensões deduplicadas são excluídas do conjunto de armazenamentos em nuvem. Esse parâmetro é opcional. É possível especificar um dos valores a seguir:

### 1

Especifica que as extensões deduplicadas serão excluídas de um conjunto de armazenamentos em nuvem após um dia.

days

É possível especificar um número inteiro na faixa de 0 – 9999.

Dica: Configure este parâmetro com um valor superior ao número especificado para o comando SET DRMDBBACKUPEXPIREDAYS. Ao configurar este parâmetro com um valor superior, é possível assegurar que ao restaurar o banco de dados para um nível anterior, as referências aos arquivos no conjunto de armazenamentos ainda sejam válidas.

### ENCRypt

Especifica se o servidor criptografa dados de cliente antes de gravá-los no conjunto de armazenamentos. É possível especificar os seguintes valores:

Yes

Especifica que os dados de cliente sejam criptografados pelo servidor.

No

Especifica que os dados de cliente não sejam criptografados pelo servidor.

Esse parâmetro é opcional. O padrão depende do local físico da nuvem, que é especificado pelo parâmetro CLOUDLOCATION. Se a nuvem estiver fora do local, o servidor irá criptografar os dados por padrão. Se a nuvem estiver nas instalações, o servidor não criptografa dados por padrão.

#### COMPRession

Especifica se os dados são compactados no conjunto de armazenamentos. Esse parâmetro é opcional. É possível especificar um dos valores a seguir:

No

Especifica que os dados não são compactados no conjunto de armazenamentos.

Yes

Especifica que os dados são compactados no conjunto de armazenamentos. Este é o padrão.

### **Exemplo 1: atualizar um conjunto de armazenamentos em nuvem para especificar um número máximo de sessões de dados**

Atualize um conjunto de armazenamentos em nuvem denominado STGPOOL1 e especifique 10 sessões de dados no máximo.

### **Exemplo 2: atualizar a descrição de um conjunto de armazenamentos em nuvem**

Atualize um conjunto de armazenamentos de contêiner em nuvem chamado STGPOOL2. Remover a descrição existente do conjunto de armazenamentos.

update stgpool stgpool2 cloudurl=http://123.234.123.234:5000/v2.0 Identity=admin:admin password=protect8991 descrição= ""

#### **Tarefas relacionadas**:

<span id="page-2099-0"></span>Configurando um conjunto de [armazenamentos](#page-845-0) de contêiner de nuvem para o armazenamento de dados Sistemas operacionais AIX Sistemas operacionais Linux Sistemas operacionais Windows

## **UPDATE STGPOOL (Atualizar um conjunto de armazenamentos de contêiner-diretório)**

Use este comando para atualizar um conjunto de armazenamentos de contêiner-diretório.

### **Classe de Privilégio**

Para emitir este comando, deve-se ter privilégio no sistema, privilégio de armazenamento irrestrito ou privilégio de armazenamento restrito.

### **Sintaxe**

```
>>-UPDate STGpool--pool_name--+-----------------------------+--->
                            '-DESCription--=--description-'
   .-ACCess--=--READWrite-------.
 >--+----------------------------+------------------------------->
   '-ACCess--=--+-READWrite---+-'
              +-READOnly----+
               '-UNAVailable-'
   .-MAXSIze--=--NOLimit---------------.
  >--+-----------------------------------+------------------------>
  '-MAXSIze--=--+-maximum_file_size-+-'
               '-NOLimit-----------'
   .-MAXWriters--=--NOLimit-------------.
>--+------------------------------------+----------------------->
   '-MAXWriters--=--+-maximum_writers-+-'
                  '-NOLimit---------'
>--+---------------------------+-------------------------------->
   '-NEXTstgpool--=--pool_name-'
>--+-----------------------------------+------------------------>
   '-PROTECTstgpool--=--target_stgpool-'
>--+---------------------------------------------------+-------->
   | .-,--------------------. |
   \mathbf V'-PROTECTLOCalstgpools--=----local_target_stgpool-+-'
   .-REUsedelay--=--1----.
>--+---------------------+--+---------------------+------------->
   '-REUsedelay--=--days-' '-ENCRypt--=--+-Yes-+-'
                                       '-No--'
   .-COMPRession--=--Yes-----.
>--+-------------------------+---------------------------------><
  '-COMPRession--=--+-Yes-+-'
                   '-No--'
```
### **Parâmetros**

### pool\_name (Obrigatório)

Especifica o conjunto de armazenamento a ser atualizado. Esse parâmetro é necessário. O comprimento máximo do nome é 30 caracteres.

### **DESCription**

Especifica uma descrição do conjunto de armazenamento. Esse parâmetro é opcional. A descrição deve ter no máximo 255 caracteres. Coloque a descrição entre aspas, se contiver algum espaço em branco. Para remover uma descrição existente, especifique uma cadeia nula ("").

### ACCess

Especifica como os nós cliente e os processos do servidor acessam arquivos no conjunto de armazenamentos. Esse parâmetro é opcional. É possível especificar um dos valores a seguir:

### READWrite

Especifica que os nós clientes e os processos do servidor podem ler e gravar no conjunto de armazenamentos. Este é o padrão.

### READOnly

UNAVailable

Especifica que os nós clientes e os processos do servidor podem ler somente a partir do conjunto de armazenamentos.

### MAXSIze

Especifica o tamanho máximo para um arquivo físico que o servidor pode armazenar no conjunto de armazenamento. Esse parâmetro é opcional. O valor padrão é NOLIMIT. Especifique um dos seguintes valores:

Especifica que os nós clientes e os processos do servidor não podem acessar o conjunto de armazenamentos.

### NOLimit

Especifica que não há um limite de tamanho máximo para arquivos físicos que são armazenados no conjunto de armazenamentos.

### maximum\_file\_size

Limita o tamanho máximo do arquivo físico. Especifique um número inteiro no intervalo de 1 a 999999, seguido por um fator de escala. Por exemplo, MAXSIZE=5G especifica que o tamanho máximo do arquivo para o conjunto de armazenamentos é 5 GB. Utilize um dos fatores de escala a seguir:

### Tabela 1. Fator de escala

para o tamanho máximo do

### arquivo

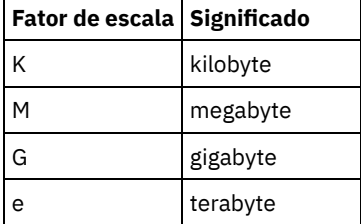

Dica: Se você não especificar uma unidade de medida para tamanho de arquivo máximo, o valor será especificado em bytes.

Quando o tamanho físico do conjunto de armazenamentos exceder o parâmetro MAXSIZE, a tabela a seguir mostrará onde os arquivos serão normalmente armazenados.

### Tabela 2. O local de um arquivo de acordo com o tamanho do arquivo e o conjunto especificado

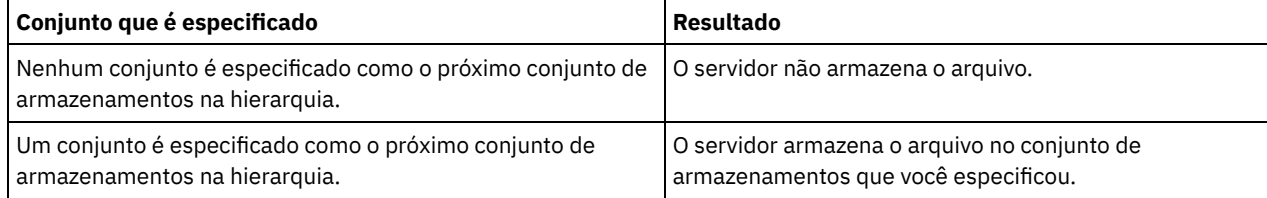

Dica: Se você também especificar o parâmetro NEXTstgpool, atualize um conjunto de armazenamentos em sua hierarquia para não ter limite no tamanho máximo do arquivo ao especificar o parâmetro MAXSIze=NOLimit. Quando tiver pelo menos um conjunto sem limite de tamanho, você assegurará que, independentemente do tamanho, o servidor poderá armazenar o arquivo.

Para vários arquivos que foram enviados durante o processamento de deduplicação de dados, o servidor considera o que o tamanho do processo de deduplicação de dados seja o tamanho do arquivo. Se o tamanho total de todos os arquivos no processo for maior do que o limite de tamanho máximo, o servidor não armazenará os arquivos no conjunto de armazenamentos.

### MAXWriters

Especifica o número máximo de encadeamentos de E/S que podem ser executados simultaneamente no conjunto de armazenamentos. Especifique um número máximo de encadeamentos de E/S para controlar o número de encadeamentos de E/S que são gravados simultaneamente para o conjunto de armazenamentos de contêiner-diretório. Esse parâmetro é opcional. Como uma melhor prática, utilize o valor padrão de NOLIMIT. É possível especificar um dos valores a seguir:

### NOLimit

Especifica que nenhum número máximo de encadeamentos de E/S será gravado no conjunto de armazenamentos. maximum\_writers

Limita o número máximo de encadeamentos de E/S que você pode utilizar. Especifique um número inteiro no intervalo de 1 a 99999.

### **NEXTstgpool**

Especifica o nome de um conjunto de armazenamentos sequencial primário ou de acesso aleatório no qual os arquivos serão armazenados quando o conjunto de armazenamentos de contêiner-diretório estiver cheio. Esse parâmetro é opcional.

Restrições:

- Para assegurar que você não crie uma cadeia de conjuntos de armazenamentos que leve a um loop sem fim, especifique pelo menos um conjunto de armazenamentos na hierarquia sem valor.
- Se você especificar um conjunto de acesso sequencial como o próximo conjunto de armazenamentos, o conjunto deverá estar no formato de dados NATIVE ou NONBLOCK.
- Não especifique um conjunto de armazenamentos de contêiner de diretório ou de contêiner em nuvem.
- Não use este parâmetro para especificar um conjunto de armazenamentos para migração de dados.

#### PROTECTstgpool

Especifica o nome do conjunto de armazenamentos de contêiner de diretório no servidor de destino em que os dados são submetidos a backup ao usar o comando PROTECT STGPOOL para esse conjunto de armazenamentos. Este parâmetro é opcional.

#### PROTECTLOCalstgpools

Especifica o nome do conjunto de armazenamento de cópia de contêiner em um dispositivo local em que os dados são submetidos a backup. Esse conjunto de armazenamentos de cópia de contêiner será um conjunto de armazenamentos de destino local quando usar o comando PROTECT STGPOOL. É possível especificar no máximo dois nomes de conjunto de armazenamento de cópia do contêiner para atualizar. Separe vários nomes com vírgulas e sem espaços em branco. O comprimento máximo de cada nome é 30 caracteres. Este parâmetro é opcional.

Para incluir ou remover conjuntos de armazenamentos de cópia de contêiner, especifique os nomes do conjunto de armazenamento de cópia de contêiner a serem incluídos. Por exemplo, se o conjunto de armazenamento de cópia do contêiner existente incluir COPY1 e você quiser incluir COPY2, especifique PROTECTLOCALSTGPOOLS=COPY1,COPY2. Para remover todos os conjuntos de armazenamentos de cópia de contêiner existentes associados ao conjunto de armazenamentos primário, especifique uma sequência de caracteres nula (""). Por exemplo, COPYSTGPOOLS="".

### REUsedelay

Especifica o número de dias que devem decorrer antes que todas as extensões deduplicadas sejam removidas de um conjunto de armazenamentos de contêiner-diretório. Este parâmetro controla a duração que as extensões deduplicadas ficam associadas a um conjunto de armazenamentos de contêiner-diretório. Quando o valor que é especificado para o parâmetro expira, as extensões deduplicadas são excluídas do conjunto de armazenamentos de contêiner-diretório. O padrão é 1. Especifique um dos valores a seguir:

#### days

Especifique um número inteiro no intervalo de 0 – 9999.

1

Especifica que extensões deduplicadas são excluídas de um conjunto de armazenamentos de contêiner-diretório após um dia.

Dica: Configure este parâmetro com um valor maior que o número especificado como o período de backup do banco de dados para assegurar que as extensões de dados ainda sejam válidas quando você restaurar o banco de dados para outro nível.

### ENCRypt

Especifica se o servidor criptografa dados de cliente antes de gravá-los no conjunto de armazenamentos. É possível especificar os seguintes valores:

Sim

Especifica que os dados de cliente sejam criptografados pelo servidor.

Não

Especifica que os dados de cliente não sejam criptografados pelo servidor.

### COMPRession

Especifica se os dados são compactados no conjunto de armazenamentos. Esse parâmetro é opcional. É possível especificar um dos valores a seguir:

Não

Especifica que os dados não são compactados no conjunto de armazenamentos.

Sim

Especifica que os dados são compactados no conjunto de armazenamentos. Este é o padrão.

### **Exemplo: Atualize um conjunto de armazenamentos para especificar um número máximo de sessões de dados**

Atualizar um conjunto de armazenamentos chamado STGPOOL1 e especificar 10 sessões de dados no máximo.

update stgpool stgpool1 maxwriters=10

### **Exemplo: Atualize um conjunto de armazenamentos para especificar o tamanho máximo**

Atualizar um conjunto de armazenamentos chamado STGPOOL2. O conjunto de armazenamentos especifica o tamanho máximo do arquivo que o servidor pode armazenar no conjunto de armazenamentos como 100 megabytes.

update stgpool stgpool2 maxsize=100M

### **Exemplo: Atualize a descrição de um conjunto de armazenamentos**

Atualizar um conjunto de armazenamentos chamado STGPOOL3. Remover a descrição existente do conjunto de armazenamentos.

update stgpool stgpool3 description=""

### Tabela 3. Comandos Relacionados a UPDATE STGPOOL

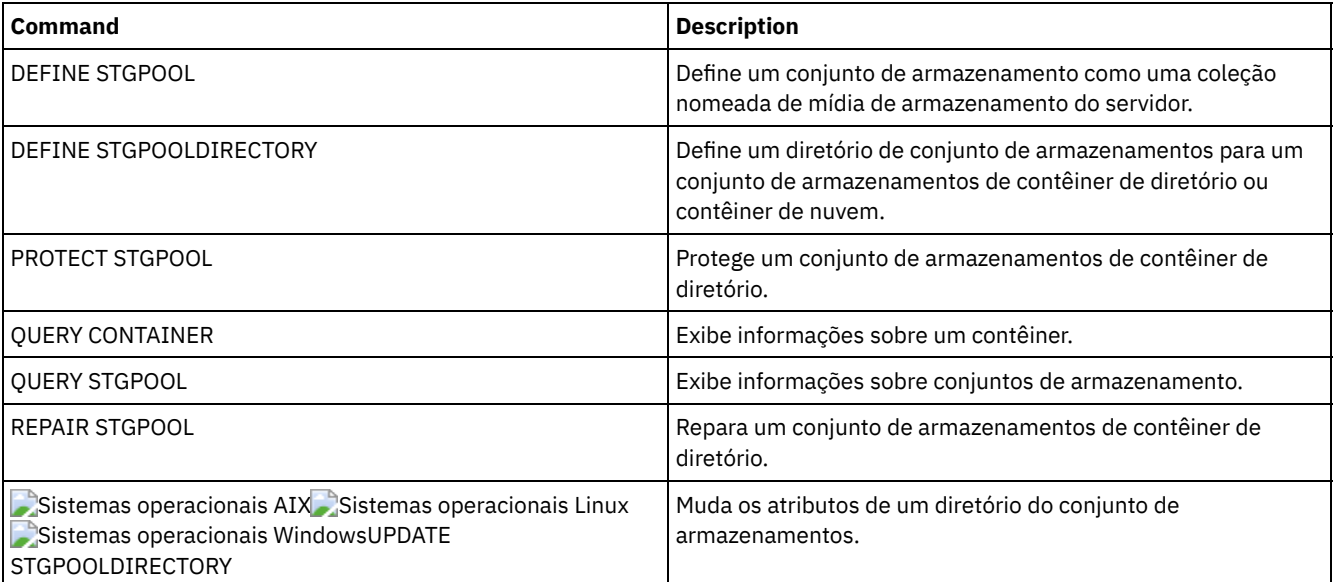

<span id="page-2102-0"></span>Sistemas operacionais AIX Sistemas operacionais Linux Sistemas operacionais Windows

## **UPDATE STGPOOL (Atualizar um conjunto de armazenamentos de cópia de contêiner)**

Use este comando para atualizar um conjunto de armazenamentos de cópia de contêiner.

### **Classe de privilégio**

Para emitir esse comando, você deve ter privilégio de sistema, armazenamento privilegiado irrestrito ou armazenamento privilegiado restrito para o conjunto de armazenamento ser atualizado.

### **Sintaxe**

```
>>-UPDate STGpool--pool_name--+-----------------------+--------->
                              '-MAXSCRatch--=--number-'
>--+-----------------------------+------------------------------>
   '-DESCription--=--description-'
>--+----------------------------+------------------------------->
   '-ACCess--=--+-READWrite---+-'
               +-READOnly----+
                '-UNAVailable-'
 >--+---------------------------+--+---------------------+------->
   '-PROTECTPRocess--=--number-' '-REClaim--=--percent-'
>--+--------------------------------+--------------------------->
   '-RECLAIMLIMit--=--+-NOLimit---+-'
                      '-vol_limit-'
>--+---------------------+-------------------------------------><
   '-REUsedelay--=--days-'
```
### **Parâmetros**

### pool\_name (Obrigatório)

Especifica o nome do conjunto de armazenamento a ser atualizado.

#### MAXSCRatch

Especifica o número máximo de volumes de trabalho que o servidor pode solicitar para este conjunto de armazenamento. É possível especificar um número inteiro no intervalo de 0 a 100000000. Se o servidor puder solicitar volumes utilizáveis conforme necessário, você não precisará definir cada volume a ser usado.

O valor desse parâmetro é usado para estimar o número total de volumes disponíveis no conjunto de armazenamentos e a capacidade estimada correspondente para o conjunto de armazenamentos.

### DESCription

Especifica uma descrição do conjunto de armazenamento. Esse parâmetro é opcional. A descrição deve ter no máximo 255 caracteres. Coloque a descrição entre aspas, se contiver algum espaço em branco. Para remover uma descrição existente, especifique uma cadeia nula ("").

#### ACCess

Especifica de que forma os processos do servidor como a proteção de conjunto de armazenamentos e o reparo podem acessar dados no conjunto de armazenamentos. Esse parâmetro é opcional. É possível especificar um dos valores a seguir:

### **READWrite**

Especifica que o servidor pode ler e gravar em volumes no conjunto de armazenamentos.

#### READOnly

Especifica que o servidor pode apenas ler volumes no conjunto de armazenamentos. O servidor pode usar dados no conjunto de armazenamentos para restaurar extensões para os conjuntos de armazenamentos de contêiner de diretório. Nenhuma operação que grava no conjunto de armazenamentos de cópia de contêiner é permitida.

### UNAVailable

Especifica que o servidor não pode acessar dados armazenados nos volumes no conjunto de armazenamentos.

### PROTECTPRocess

Especifica o número máximo de processos paralelos que são usados ao emitir o comando PROTECT STGPOOL para copiar dados nesse conjunto a partir de um conjunto de armazenamentos de contêiner de diretório. Esse parâmetro é opcional. Insira um valor no intervalo de 1 a 20.

O tempo que é necessário para concluir a operação de cópia pode ser diminuído usando diversos processos paralelos. Entretanto, em alguns casos, quando diversos processos estão em execução, um ou mais dos processos deve aguardar para usar um volume que já está em uso por um processo diferente.

Ao selecionar esse valor, considere o número de unidades lógicas e físicas que podem ser dedicadas a essa operação. Para acessar um volume da fita, o servidor usa um ponto de montagem e uma unidade. O número de pontos de montagem e de unidades disponíveis depende do limite de montagem da classe de dispositivo para o conjunto de armazenamentos e de outra atividade do servidor e do sistema.

Se você usar a opção de visualização no comando PROTECT STGPOOL, somente um processo será usado e pontos de montagem ou unidades não serão necessários.

### REClaim

Especifica quando um volume se torna elegível para recuperação e reutilização. Especifique a elegibilidade como a porcentagem de espaço de volume que é ocupado por extensões que não são mais armazenadas no conjunto de armazenamentos de contêiner de diretório associado. A recuperação move quaisquer extensões que ainda estejam armazenadas no conjunto de armazenamentos de contêiner de diretório a partir de volumes elegíveis para outros volumes. A recuperação ocorre somente quando um comando PROTECT STGPOOL armazena dados nesse conjunto de armazenamentos.

Esse parâmetro é opcional. É possível especificar um número inteiro no intervalo de 1 a 100. O valor 100 especifica que os volumes nesse conjunto de armazenamentos não são recuperados.

O servidor determina que o volume é um candidato para recuperação se a porcentagem de espaço recuperável em um volume for maior que o limite de recuperação do conjunto de armazenamentos.

Ao configurar o valor de recuperação para 50 por cento ou mais, os dados que são movidos de dois volumes recuperados não usam mais do que o equivalente a um novo volume.

Tome cuidado ao usar a recuperação com conjuntos de armazenamentos de cópia de contêiner que possuem volumes externos. Quando um volume externo se torna elegível para recuperação, de fato, o servidor move as extensões no volume novamente para o local interno. Se ocorrer um desastre no local, o servidor poderá obter extensões do volume externo se o banco de dados restaurado se referir a extensões no volume externo. Portanto, para propósitos de recuperação de desastres, assegure-se de agendar a execução dos backups de banco de dados após a execução dos planejamentos de proteção do conjunto de armazenamentos e dos planejamentos de movimentação do DRM, além de garantir que todos os volumes de backup de banco de dados sejam executados externamente, juntamente com os volumes do DRM.

Dica: Configure valores diferentes de recuperação para conjuntos de armazenamentos contêiner-cópia externos e no local. Como o armazenamento de conjuntos de armazenamentos contêiner-cópia deduplicou dados, as extensões de dados estão difundidos entre volumes da fita múltiplas. Ao escolher um limite de recuperação para uma cópia externa, considere cuidadosamente o número de pontos de montagem disponíveis e o número de volumes da fita que deve recuperar caso ocorra um desastre. Configurando um limite mais alto significa que deve-se recuperar mais volumes do que se o valor de recuperação fosse mais baixo. Usando um limite mais baixo reduz o número de pontos de montagem que são necessários em um desastre. O método preferencial é configurar o valor de recuperação para cópias externas como 60, e para cópias no local, no intervalo de 90 a 100.

### RECLAIMLIMit

Especifica o número máximo de volumes que o servidor recupera quando você emite o comando PROTECT STGPOOL e especifica a opção RECLAIM=YESLIMITED ou RECLAIM=ONLYLIMITED. Este parâmetro é válido somente para conjuntos de armazenamentos de cópia de contêiner. Esse parâmetro é opcional. É possível especificar um dos valores a seguir:

#### NOLimit

Especifica que todos os volumes no conjunto de armazenamentos de cópia de contêiner são processados para recuperação.

vol\_limit

Especifica o número máximo de volumes no conjunto de armazenamentos de cópia de contêiner que são recuperados. O valor especificado determina quantas novas fitas iniciais estarão disponíveis após a conclusão do processo de recuperação. É possível especificar um número no intervalo de 1 a 100.000.

### REUsedelay

Especifica o número de dias que devem decorrer após todas as extensões serem excluídas de um volume antes de o volume poder ser regravado ou retornado para o status inicial. Esse parâmetro é opcional. É possível especificar um número inteiro na faixa de 0 – 9999. Um valor de 0 significa que um volume pode ser sobrescrito ou retornado para o status inicial assim que todas as extensões forem excluídas do volume.

Dica: Use este parâmetro para se assegurar de que ao restaurar o banco de dados para um nível anterior, as referências de banco de dados a extensões no conjunto de armazenamentos ainda sejam válidas. Você deve definir este parâmetro para um valor superior ao número de dias em que você planeja reter o backup de banco de dados mais antigo. Se você usar o

gerenciador de recuperação de desastre, o número de dias que for especificado para esse parâmetro deverá ser o mesmo que o número especificado para o comando SET DRMDBBACKUPEXPIREDAYS.

### **Exemplo: atualizar um conjunto de armazenamento de cópia do contêiner para atrasar uma reutilização de volume por 30 dias**

Atualize o conjunto de armazenamentos que é chamado de CONTAINER1\_COPY2 para mudar o atraso para a reutilização do volume para 30 dias.

update stgpool container1\_copy2 reusedelay=30

### **Exemplo: atualizar um conjunto de armazenamento de cópia do contêiner para limitar o número de volumes de fita recuperados a 10**

Atualize o conjunto de armazenamentos denominado CONTAINER1\_COPY2 para mudar o limite de recuperação para 10 volumes.

update stgpool container1 copy2 reclaimlimit=10

Tabela 1. Comandos relacionados a UPDATE STGPOOL (Atualizar um conjunto de armazenamentos de cópia de contêiner)

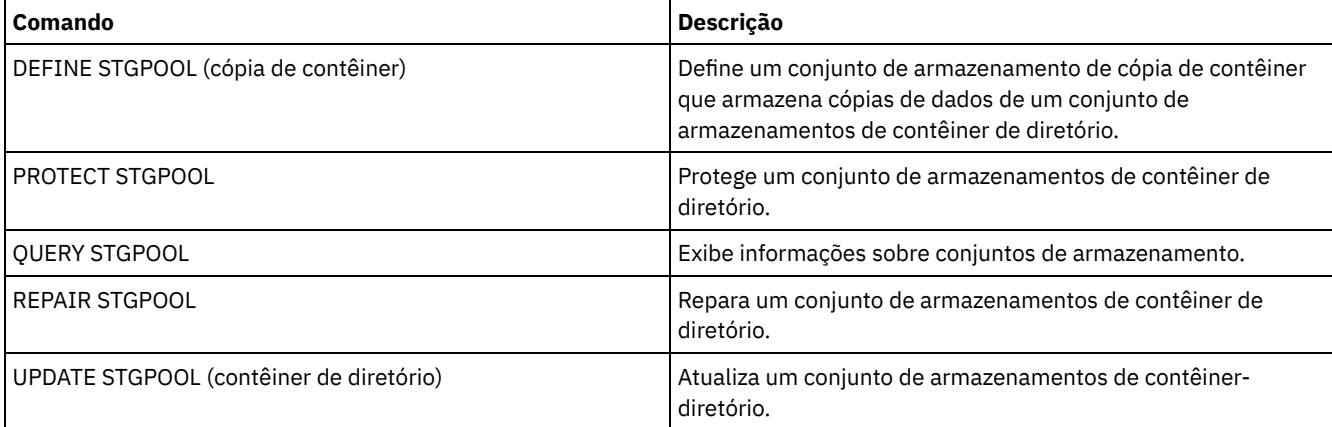

## <span id="page-2105-0"></span>**UPDATE STGPOOL (Atualizar um conjunto de armazenamento de acesso aleatório primário)**

Utilize este comando para atualizar um conjunto de armazenamento de acesso aleatório.

### **Classe de Privilégio**

Para emitir esse comando, deve-se ter privilégio de sistema, armazenamento privilegiado irrestrito ou armazenamento privilegiado restrito para o conjunto de armazenamento ser atualizado.

### **Sintaxe**

```
>>-UPDate STGpool--pool_name--+-----------------------------+--->
                              '-DESCription--=--description-'
>--+----------------------------+------------------------------->
   '-ACCess--=--+-READWrite---+-'
              +-READOnly----+
               '-UNAVailable-'
>--+-----------------------------------+------------------------>
   '-MAXSIze--=--+-maximum_file_size-+-'
                '-NOLimit-----------'
>--+---------------------+--+---------------------------+------->
   '-CRCData--=--+-Yes-+-' '-NEXTstgpool--=--pool_name-'
                ' -No--'
```
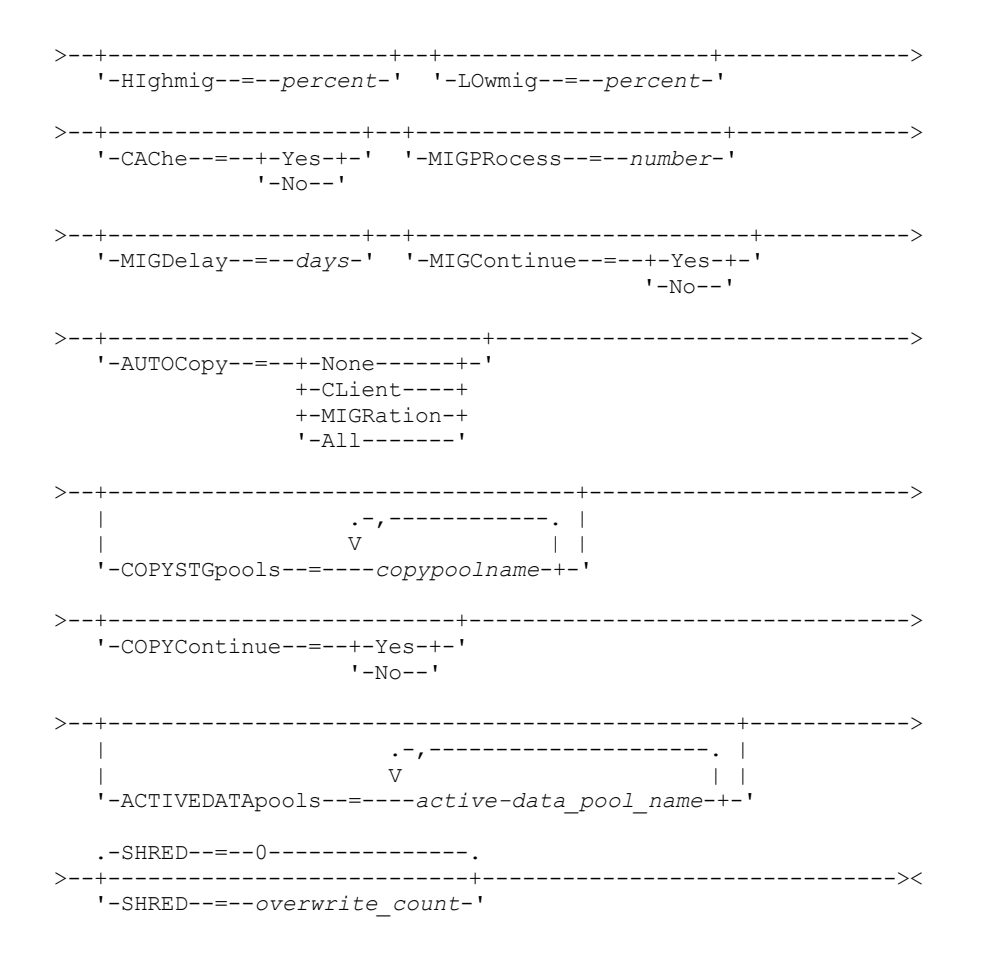

### **Parâmetros**

pool\_name (Necessário)

Especifica o conjunto de armazenamento a ser atualizado. Esse parâmetro é obrigatório.

DESCription

Especifica uma descrição do conjunto de armazenamento. Esse parâmetro é opcional. A descrição deve ter no máximo 255 caracteres. Coloque a descrição entre aspas, se contiver algum espaço em branco. Para remover uma descrição existente, especifique uma sequência de caracteres nula ("").

### ACCess

Especifica como os nós clientes e processos de servidores (como migração e solicitação) podem acessar os arquivos no conjunto de armazenamento. Este parâmetro é opcional. É possível especificar os seguintes valores:

### **READWrite**

Especifica que os nós clientes e os processos do servidor podem ser lidos e gravados em arquivos armazenados em volumes no conjunto de armazenamentos.

#### READOnly

Especifica que os nós clientes podem ler somente arquivos dos volumes do conjunto de armazenamentos.

Os processos do servidor podem mover arquivos nos volumes do conjunto de armazenamentos. No entanto, nenhuma nova gravação é permitida para volumes no conjunto de armazenamentos de volumes de fora do conjunto de armazenamentos.

Se esse conjunto de armazenamentos foi especificado como um conjunto de armazenamentos subordinado (com o parâmetro NEXTSTGPOOL) e estiver definido como *readonly*, o conjunto de armazenamentos será ignorado quando os processos do servidor tentarem gravar arquivos no conjunto de armazenamentos.

#### UNAVailable

Especifica que os nós de clientes não podem acessar arquivos armazenados nos volumes no conjunto de armazenamento.

Os processos do servidor podem mover arquivos nos volumes do conjunto de armazenamento e também podem mover ou copiar arquivos desse conjunto de armazenamento para outro conjunto de armazenamento. No entanto, nenhuma nova gravação é permitida para volumes no conjunto de armazenamentos de volumes de fora do conjunto de armazenamentos.

Se esse conjunto de armazenamentos foi especificado como um conjunto de armazenamentos subordinado (com o parâmetro NEXTSTGPOOL) e estiver definido como *unavailable*, o conjunto de armazenamentos será ignorado quando os processos do servidor tentarem gravar arquivos no conjunto de armazenamentos.

#### MAXSIze

Especifica o tamanho máximo para um arquivo físico que o servidor pode armazenar no conjunto de armazenamentos. Esse parâmetro é opcional. É possível especificar os seguintes valores:

### NOLimit

Especifica que não há nenhum limite máximo de tamanho para arquivos físicos armazenados no conjunto de armazenamentos.

### maximum\_file\_size

Limita o tamanho máximo do arquivo físico. Especifique um número inteiro de 1 a 999999 terabytes, seguido por um fator de escala. Por exemplo, MAXSIZE=5G especifica que o tamanho máximo do arquivo para esse conjunto de armazenamentos é 5 gigabytes. Os fatores de escala são:

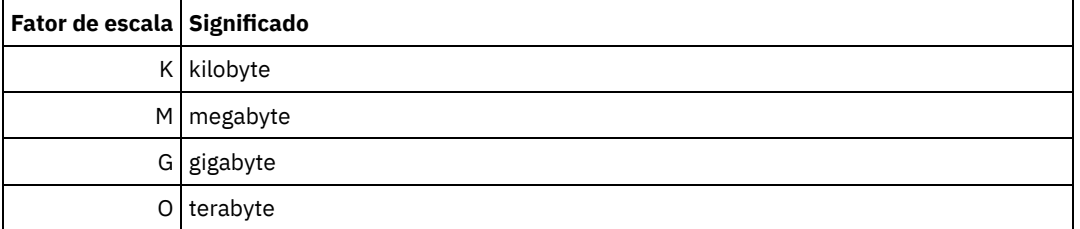

O cliente estima o tamanho dos arquivos que são enviados ao servidor. A estimativa do cliente é usada em vez da quantia real de dados enviada ao servidor. As opções do cliente, como deduplicação, compactação e criptografia podem fazer com que a quantia real de dados enviada ao servidor seja maior ou menor que a estimativa de tamanho. Por exemplo, a compactação de um arquivo pode ser menor em tamanho do que a estimativa enviando, assim, menos dados do que a estimativa. Além disso, um arquivo binário pode ser maior em tamanho após o processamento de compactação, enviando, assim, mais dados do que a estimativa.

Consulte a tabela a seguir para obter informações sobre onde um arquivo é armazenado quando seu tamanho excede o parâmetro MAXSIZE.

Tabela 1. Onde um Arquivo é Armazenado de Acordo com o Tamanho do Arquivo e o Conjunto

| Tamanho do<br>arquivo         | <b>Conjunto especificado</b>                                                                | Resultado                                                                                                    |
|-------------------------------|---------------------------------------------------------------------------------------------|----------------------------------------------------------------------------------------------------|
| Excede o<br>tamanho<br>máximo | Nenhum conjunto é especificado como o<br>próximo conjunto de armazenamento na<br>hierarquia | O servidor não armazena o arquivo                                                                            |
|                               | Um conjunto é especificado como o próximo<br>conjunto de armazenamento na hierarquia        | O servidor armazena o arquivo no próximo conjunto de<br>armazenamento que puder aceitar o tamanho do arquivo |

Especificado

Se você especificar o parâmetro do próximo conjunto de armazenamento, defina um conjunto de armazenamento em sua hierarquia para não ter limite no tamanho máximo do arquivo. Não tendo limite do tamanho para pelo menos um conjunto, você assegura que, independentemente de seu tamanho, o servidor pode armazenar o arquivo.

Para vários arquivos enviados em uma única transação, o servidor considera que o tamanho da transação seja o tamanho do arquivo. Se o tamanho total de todos os arquivos na transação for maior que o limite de tamanho máximo, o servidor não armazenará os arquivos no conjunto de armazenamentos.

### CRCData

Especifica se uma CRC (Verificação Cíclica de Redundância) valida os dados do conjunto de armazenamento quando o processamento do volume de auditoria ocorrer no servidor. Esse parâmetro é opcional. O valor padrão é NO. Configurando CRCDATA como YES e planejando um comando AUDIT VOLUME, é possível assegurar continuamente a integridade dos dados armazenados em sua hierarquia de armazenamento. É possível especificar os seguintes valores:

Sim

Especifica que os dados são armazenados contendo informações de CRC, permitindo o processamento do volume de auditoria para validar dados do conjunto de armazenamento. Esse modo causa impacto no desempenho, uma vez que gasto adicional é necessário para calcular e comparar valores de CRC entre o conjunto de armazenamento e o servidor.

Não

Especifica que os dados são armazenados sem informações de CRC.

### **NEXTstgpool**

Especifica um conjunto de armazenamento principal para o qual os arquivos são migrados. Esse parâmetro é opcional.

Para remover um conjunto de armazenamento existente da hierarquia de armazenamento, especifique uma cadeia nula ("") para esse valor.

Se você não especificar um próximo conjunto de armazenamento, ocorrerão as ações a seguir:

- O servidor não poderá migrar arquivos deste conjunto de armazenamento
- O servidor não poderá armazenar arquivos que excederem o tamanho máximo desse conjunto de armazenamento em outro conjunto de armazenamento

### Restrições:

- Para assegurar que você não crie uma cadeia de conjuntos de armazenamentos que leve a um loop sem fim, especifique pelo menos um conjunto de armazenamentos na hierarquia sem valor.
- Se você especificar um conjunto de acesso sequencial como o próximo conjunto de armazenamentos, o conjunto deverá estar no formato de dados NATIVE ou NONBLOCK.
- Não especifique um conjunto de armazenamentos de contêiner de diretório ou de contêiner em nuvem.
- Não use este parâmetro para especificar um conjunto de armazenamentos para migração de dados.

#### HIghmig

Especifica que o servidor inicia a migração para este conjunto de armazenamento quando a quantidade de dados do conjunto atingir esta porcentagem da capacidade estimada do conjunto. Esse parâmetro é opcional. É possível especificar um número inteiro de 0 a 100.

Quando o conjunto de armazenamentos excede o alto limite de migração, o servidor pode iniciar a migração de arquivos por nó para o próximo conjunto de armazenamentos, conforme definido com o parâmetro NEXTSTGPOOL. Você pode especificar HIGHMIG=100 para evitar a migração para este conjunto de armazenamento.

#### LOwmig

Especifica que o servidor para a migração referente a este conjunto de armazenamento quando a quantidade de dados do conjunto atingir esta porcentagem da capacidade estimada do conjunto. É possível especificar um número inteiro de 0 a 99 para este parâmetro opcional.

Quando a migração for por espaço de nó ou de arquivo, dependendo da disposição, o nível do conjunto de armazenamento poderá ficar abaixo do valor especificado para esse parâmetro. Para esvaziar o conjunto de armazenamentos, configure LOWMIG=0.

### CAChe

Especifica se o processo de migração deixa uma cópia em cache de um arquivo nesde conjunto de armazenamentos depois de migrar o arquivo para o próximo conjunto de armazenamentos. Esse parâmetro é opcional. É possível especificar os seguintes valores:

#### Sim

Especifica que o armazenamento em cache está ativado.

Não

Especifica que o armazenamento em cache está desativado.

O uso de cache pode melhorar sua capacidade de recuperar arquivos, mas pode afetar o desempenho de outros processos.

### MIGPRocess

Especifica quantos processos são utilizados para migrar arquivos a partir deste conjunto de armazenamento. Esse parâmetro é opcional. É possível especificar um número inteiro de 1 a 999.

Durante a migração, esses processos são executados em paralelo para fornecer o potencial de taxas de migração melhoradas.

Dicas:

- O número de processos de migração depende das seguintes configurações:
	- A configuração do parâmetro MIGPROCESS
	- A configuração de disposição do próximo conjunto
	- O número de nós ou de grupos de disposição com dados no conjunto de armazenamento que está sendo migrado

Para este exemplo, MIGPROCESS =6, o parâmetro do próximo conjunto COLLOCATE é NODE, mas existem apenas dois nós com dados no conjunto de armazenamento. O processamento de migração consiste em apenas dois processos, não em seis. Se o parâmetro COLLOCATE for grupo GROUP e ambos os nós estiverem no mesmo grupo, o processamento de migração consistirá em apenas um processo. Se o parâmetro COLLOCATE for NO ou grupo FILESPACE e cada nó tiver dois espaços no arquivo com dados de backup, o processamento de migração consistirá em apenas quatro processos.

Ao especificar esse parâmetro, considere se a função de gravação simultânea está ativada para a migração de dados do servidor. Cada processo de migração requer um ponto de montagem e uma unidade para cada conjunto de armazenamento de cópia e datapool ativo que é definido para o conjunto de armazenamento de destino.

### MIGDelay

Especifica o número mínimo de dias que um arquivo deve permanecer em um conjunto de armazenamento antes que ele se torne elegível para migração. Para calcular um valor para comparar com o valor MIGDELAY especificado, o servidor conta os itens a seguir:

- O número de dias que o arquivo ficou no conjunto de armazenamento
- O número de dias, se houver, desde que o arquivo foi recuperado por um cliente

O menor dos dois valores é comparado com o valor de MIGDELAY especificado. Por exemplo, um arquivo não será migrado se todas as condições a seguir forem verdadeiras:

- Um arquivo ficou em um conjunto de armazenamento durante cinco dias.
- O arquivo foi acessado por um cliente nos últimos três dias.
- O valor que está especificado para o parâmetro MIGDELAY é quatro dias.

Esse parâmetro é opcional. É possível especificar um número inteiro de 0 a 9999. O padrão é 0, o que significa que você não deseja atrasar a migração.

Se você desejar que o servidor conte o número de dias que se baseiam em quando um arquivo foi armazenado e não em quando ele foi recuperado, use a opção do servidor NORETRIEVEDATE.

### MIGContinue

Especifica se você permite que o servidor migre arquivos que não atendem ao tempo de atraso de migração. Esse parâmetro é opcional.

Como você pode exigir que os arquivos permaneçam no conjunto de armazenamentos por um número mínimo de dias, o servidor pode migrar todos os arquivos elegíveis para o próximo conjunto de armazenamentos e ainda assim não atingir o limite baixo de migração. Esse parâmetro permite que você especifique se o servidor pode continuar o processo de migração migrando arquivos que não atendem ao tempo de atraso de migração.

É possível especificar um dos valores a seguir:

Sim

Especifica que, quando for necessário atender ao limite baixo de migração, o servidor continuará a migrar arquivos que não preenchem o período de atraso da migração.

Se permitir que mais de um processo de migração para o conjunto de armazenamento, alguns arquivos que não atendem ao tempo de atraso de migração podem ser migrado desnecessariamente. Como um processo migra arquivos que preenchem o tempo de atraso da migração, um segundo processo poderia iniciar a migração de arquivos que não preenchem o tempo de atraso da migração, a fim de atingir o limite baixo de migração. O primeiro processo que ainda está migrando arquivos que preenchem o tempo de atraso da migração pode ter feito com que o limite baixo de migração fosse atingido.

Não

Especifica que o servidor para a migração quando nenhum arquivo elegível permanecer migrado, mesmo antes de atingir o limite baixo de migração. O servidor não migra arquivos a menos que estes satisfaçam ao tempo de atraso de migração.

AUTOCopy

Especifica quando o IBM Spectrum Protect executa operações de gravação simultâneas para copiar conjuntos de armazenamentos e conjuntos de dados ativos. Esse parâmetro afeta as seguintes operações:

- Sessões de armazenamento do cliente
- Processos de importação do servidor
- Processos de migração de dados do servidor

Se um erro ocorrer enquanto os dados estão sendo simultaneamente gravados em um conjunto de armazenamento de cópia ou em um conjunto de dados ativos durante um processo de migração, o servidor parará de gravar nos conjuntos de armazenamentos com falha no restante do processo. Entretanto, o servidor continua a armazenar arquivos no conjunto de armazenamento primário e em qualquer conjunto de armazenamento de cópia ou conjuntos de dados ativos restantes. Esses conjuntos permanecem ativos durante o processo de migração. Os conjuntos de armazenamentos de cópia são especificados com o uso do parâmetro COPYSTGPOOLS. Os conjuntos de dados ativos são especificados com o uso do parâmetro ACTIVEDATAPOOLS.

É possível especificar um dos valores a seguir:

#### None

Especifica que a função de gravação simultânea está desativada.

CLient

Especifica que os dados são gravados simultaneamente em conjuntos de armazenamentos de cópia ou em datapools ativos durante as sessões de armazenamento do cliente ou processos de importação do servidor. Durante os processos de importação do servidor, os dados são simultaneamente gravados somente nos conjuntos de armazenamentos de cópia. Os dados não são gravados nos datapools ativos durante os processos de importação do servidor.

### MIGRation

Especifica que os dados são gravados simultaneamente em conjuntos de armazenamentos de cópia ou em datapools ativos somente durante a migração para esse conjunto de armazenamento. Durante os processos de migração de dados do servidor, os dados serão gravados simultaneamente nos conjuntos de armazenamento de cópia e de dados ativos somente se os dados não existirem nesses conjuntos. Os nós cujos dados estão sendo migrados devem estar em um domínio associado a um datapool ativo. Se os nós não estiverem em um domínio associado a um conjunto ativo, os dados não poderão ser gravados no conjunto.

All

Especifica que os dados são gravados simultaneamente em conjuntos de armazenamentos de cópia ou em datapools ativos durante as sessões de armazenamento do cliente, processos de importação do servidor ou processos de migração de dados do servidor. Especificar esse valor garante que os dados sejam gravados simultaneamente sempre que esse conjunto for um destino para qualquer uma das operações elegíveis.

#### **COPYSTGpools**

Especifica os nomes dos conjuntos de armazenamento de cópias nos quais o servidor grava dados simultaneamente. É possível especificar um máximo de três nomes de conjuntos de cópias que são separados por vírgulas. Não são permitidos espaços entre os nomes dos conjuntos de cópias. Para incluir ou remover um ou mais conjuntos de armazenamento de cópia, especifique o(s) nome(s) do(s) conjunto(s) que você deseja incluir na lista atualizada. Por exemplo, se a lista de conjuntos de cópia existentes incluir COPY1 e COPY2 e você quiser incluir COPY3, especifique COPYSTGPOOLS=COPY1,COPY2,COPY3. Para remover todos os conjuntos de armazenamentos de cópia existentes associados ao conjunto de armazenamentos primário, especifique uma sequência de caracteres nula ("") para o valor (por exemplo, COPYSTGPOOLS="").

Quando você especifica um valor para o parâmetro COPYSTGPOOLS, também é possível especificar um valor para o parâmetro COPYCONTINUE. Para obter mais informações, consulte o parâmetro COPYCONTINUE.

O número total combinado de conjuntos de armazenamentos que são especificados nos parâmetros COPYSGTPOOLS e ACTIVEDATAPOOLS não pode exceder três.

Quando uma operação de armazenamento de dados alterna de um conjunto de armazenamento primários para um próximo conjunto de armazenamento, o próximo conjunto de armazenamento herda a lista de conjuntos de armazenamento de cópia e o valor COPYCONTINUE do conjunto de armazenamento primários. O conjunto de armazenamento primário é especificado pelo grupo de cópias da classe de gerenciamento que está ligada aos dados.

O servidor pode gravar dados simultaneamente para copiar conjuntos de armazenamento de cópia para as seguintes operações:

Operações de backup e archive por clientes de backup-archive do IBM Spectrum Protect ou aplicativos clientes que estão usando a API do IBM Spectrum Protect

- Operações de migração por clientes IBM Spectrum Protect for Space Management
- Operações de importação que envolvem a cópia de dados de arquivos exportados da mídia externa para um conjunto de armazenamento primário associado a uma lista de conjuntos de armazenamento de cópia

Restrições: A função de gravação simultânea não é suportada para as seguintes operações de armazenamento:

- Quando a operação está utilizando movimento de dados livre de LAN. As operações de gravação simultânea têm precedência sobre movimentações de dados sem a LAN, fazendo com que as operações percorram a LAN. No entanto, a configuração de gravação simultânea é aceita.
- Operações de backup NAS. Se o conjunto de armazenamento primários especificado no DESTINATION ou TOCDESTINATION no grupo de cópias da classe de gerenciamento tiver conjuntos de armazenamento de cópia que estão definidos:
	- Os conjuntos de armazenamento de cópia serão ignorados
	- Os dados serão armazenados apenas no conjunto de armazenamento primários

Atenção: A função que é fornecida pelo parâmetro COPYSTGPOOLS não tem como finalidade substituir o comando BACKUP STGPOOL. Se você usar o parâmetro COPYSTGPOOLS, continue a usar o comando BACKUP STGPOOL para assegurar que os conjuntos de armazenamento de cópia sejam cópias completas do conjunto de armazenamentos primários. Há casos em que uma cópia pode não ter sido criada. Para obter mais informações, consulte a descrição do parâmetro COPYCONTINUE.

### COPYContinue

Especifica como o servidor reage a uma falha na gravação do conjunto de armazenamento de cópia de qualquer um dos conjuntos de armazenamento de cópia listados no parâmetro COPYSTGPOOLS. Esse parâmetro é opcional. Ao especificar o parâmetro COPYCONTINUE, uma lista COPYSTGPOOLS deve existir ou o parâmetro COPYSTGPOOLS também deverá ser especificado.

É possível especificar os seguintes valores:

Sim

Se o parâmetro COPYCONTINUE for definido como YES, o servidor parará a gravação nos conjuntos de cópias com falhas para o restante da sessão, mas continuará a armazenar os arquivos no conjunto primário e em quaisquer conjuntos de cópias restantes. A lista de conjuntos de armazenamentos de cópias fica ativa apenas durante a existência da sessão do cliente e se aplica a todos os conjuntos de armazenamentos primário em uma hierarquia do conjunto de armazenamentos específico.

Não

Se o parâmetro COPYCONTINUE for configurado como NO, o servidor falhará a transação atual e descontinuará a operação de armazenamento.

### Restrições:

- A configuração do parâmetro COPYCONTINUE não afeta os conjuntos de dados ativos. Se ocorrer uma falha de gravação em qualquer um dos conjuntos de dados ativos, o servidor parará a gravação no conjunto de dados ativos com falha para o restante da sessão, mas continuará armazenando arquivos no conjunto primário e em quaisquer conjuntos de dados ativos restantes e conjuntos de armazenamentos de cópias. A lista de conjuntos de dados ativos fica ativa apenas durante a existência da sessão e se aplica a todos os conjuntos de armazenamentos primário em uma hierarquia do conjunto de armazenamentos específica.
- A configuração do parâmetro COPYCONTINUE não afeta a função de gravação simultânea durante a importação do servidor. Se os dados estiverem sendo gravados simultaneamente e ocorrer uma falha de gravação no conjunto de armazenamento primário ou em qualquer conjunto de armazenamento de cópia, o processo de importação do servidor falhará.
- A configuração do parâmetro COPYCONTINUE não afeta a função de gravação simultânea durante a migração dos dados do servidor. Se os dados estiverem sendo gravados simultaneamente e ocorrer uma falha de gravação em qualquer conjunto de armazenamento de cópia ou em conjunto de dados ativos, o conjunto de armazenamento com falha será removido e o processo de migração de dados continuará. As falhas de gravação no conjunto de armazenamento primário fazem com que o processo de migração falhe.

### ACTIVEDATApools

Especifica os nomes dos datapools ativos nos quais o servidor grava dados simultaneamente durante uma operação de backup do cliente. O parâmetro ACTIVEDATAPOOLS é opcional. Os espaços entre os nomes dos datapools ativos não são permitidos.

O número total combinado de conjuntos de armazenamentos que são especificados nos parâmetros COPYSGTPOOLS e ACTIVEDATAPOOLS não pode exceder três.

Quando uma operação de armazenamento de dados alterna de um conjunto de armazenamento primários para um próximo conjunto de armazenamento, o próximo conjunto de armazenamento herda a lista de datapools ativos do conjunto de armazenamento de destino que está especificado no grupo de cópias. O conjunto de armazenamento primário é especificado pelo grupo de cópias da classe de gerenciamento que está ligada aos dados.

O servidor pode gravar dados simultaneamente em datapools ativos apenas durante operações de backup por clientes de backup-archive do IBM Spectrum Protect ou aplicativos clientes que usam a API do IBM Spectrum Protect. Restrições:

- 1. Este parâmetro está disponível apenas para os conjuntos de armazenamentos primários que usam o formato de dados "NATIVE" ou "NONBLOCK". Este parâmetro não está disponível para conjuntos de armazenamento que usam os seguintes formatos de dados:
	- o NETAPPDUMP
	- o CELERRADUMP
	- o NDMPDUMP
- 2. A gravação simultânea de dados em datapools ativos não é suportada quando você usa movimentação de dados sem LAN. As operações de gravação simultânea têm precedência sobre movimentações de dados sem a LAN, fazendo com que as operações percorram a LAN. Contudo, a configuração de gravação simultânea é seguida.
- 3. A função de gravação simultânea não é suportada quando uma operação de backup NAS está gravando um arquivo TOC. Se o conjunto de armazenamento primários especificado no TOCDESTINATION no grupo de cópias da classe de gerenciamento tiver datapools ativos que estão definidos:
	- Os datapools ativos serão ignorados
	- Os dados serão armazenados apenas no conjunto de armazenamento primários
- 4. Não é possível usar a função de gravação simultânea com dispositivos de armazenamento CENTERA.
- 5. Os dados que estão sendo importados não são armazenados em datapools ativos. Após uma operação de importação, use o comando COPY ACTIVEDATA para armazenar os dados importados em um datapool ativo.

Atenção: A função que é fornecida pelo parâmetro ACTIVEDATAPOOLS não tem como finalidade substituir o comando COPY ACTIVEDATA. Se você usar o parâmetro ACTIVEDATAPOOLS, use o comando COPY ACTIVEDATA para assegurar que os datapools ativos contenham todos os dados ativos do conjunto de armazenamento primários.

### SHRED

Especifica se os dados são sobrescritos fisicamente quando excluídos. Esse parâmetro é opcional. É possível especificar um número inteiro de 0 a 10.

Se você especificar um valor de zero, o servidor excluirá os dados do banco de dados. Contudo, o armazenamento que é usado para conter os dados não é sobrescrito e os dados existem no armazenamento até que o armazenamento seja reutilizado para outros dados. Talvez seja possível descobrir e reconstruir os dados depois de serem excluídos. Alterar o valor (por exemplo, reconfigurando-o para 0) não afetará os dados que foram excluídos e que estão aguardando para serem sobrescritos.

Se você especificar um valor maior que 0, o servidor excluirá os dados tanto lógica quanto fisicamente. O servidor sobrescreve o armazenamento que é usado para conter os dados o número de vezes especificado. Essa sobrescrição aumenta a dificuldade de descobrir e reconstruir os dados depois de serem excluídos.

Para assegurar que todas as cópias dos dados sejam fragmentadas, especifique um valor de SHRED maior que zero para o conjunto de armazenamentos especificado no parâmetro NEXTSTGPOOL. Não especifique o COPYSTGPOOLS ou ACTIVEDATAPOOLS. A especificação de valores relativamente altos para a contagem de sobrescrições geralmente melhora o nível de segurança, mas pode afetar o desempenho de modo desfavorável.

A sobrescrição de dados excluídos é feita assincronamente após a conclusão da operação de exclusão. Portanto, o espaço que é ocupado pelos dados excluídos permanece ocupado por algum tempo. O espaço não está disponível como espaço livre para novos dados.

Um valor de SHRED maior que zero não poderá ser usado se o valor do parâmetro CACHE for YES. Se desejar ativar a fragmentação em um conjunto de armazenamentos existente para o qual o armazenamento em cache já estiver ativado, você deverá alterar o valor do parâmetro CACHE para NO. Os arquivos armazenados em cache existentes permanecerão no armazenamento, para que solicitações de recuperação subsequentes possam ser atendidas com rapidez. Se for necessário espaço para armazenar novos dados, os arquivos existentes em cache serão apagados para que o espaço ocupado por eles seja utilizado para os novos dados. Os arquivos existentes em cache não serão fragmentados quando forem apagados. Importante: Depois que uma operação de exportação for concluída e identificar os arquivos para exportação, as alterações feitas no valor SHRED do conjunto de armazenamentos serão ignoradas. Uma operação de exportação que está suspensa retém o valor SHRED original no decorrer de toda a operação. Talvez deseje considerar o cancelamento da operação de exportação se as alterações no valor SHRED do conjunto de armazenamentos colocarem a operação em risco. É possível emitir novamente a comando de exportação após qualquer limpeza necessária.

## **Exemplo: Atualizar um conjunto de armazenamento de acesso aleatório para permitir o armazenamento em cache**

Atualizar o conjunto de armazenamento de acesso aleatório que é denominado BACKUPPOOL para permitir o armazenamento em cache quando o servidor migrar os arquivos para o próximo conjunto de armazenamentos.

<span id="page-2113-0"></span>update stgpool backuppool cache=yes

## **UPDATE STGPOOL (Atualizar um conjunto de acesso sequencial primário)**

Utilize este comando para atualizar um conjunto de armazenamento de acesso seqüencial principal.

Restrições:

- 1. Não é possível utilizar este comando para alterar o formato dos dados do conjunto de armazenamento.
- 2. Se o valor para DATAFORMAT for NETAPPDUMP, CELERRADUMP ou NDMPDUMP, você poderá modificar apenas os seguintes atributos:

o DESCRIPTION

- o ACCESS
- COLLOCATE
- o MAXSCRATCH
- o REUSEDELAY

### **Classe de privilégio**

Para emitir esse comando, você deve ter privilégio de sistema, armazenamento privilegiado irrestrito ou armazenamento privilegiado restrito para o conjunto de armazenamento ser atualizado.

### **Sintaxe**

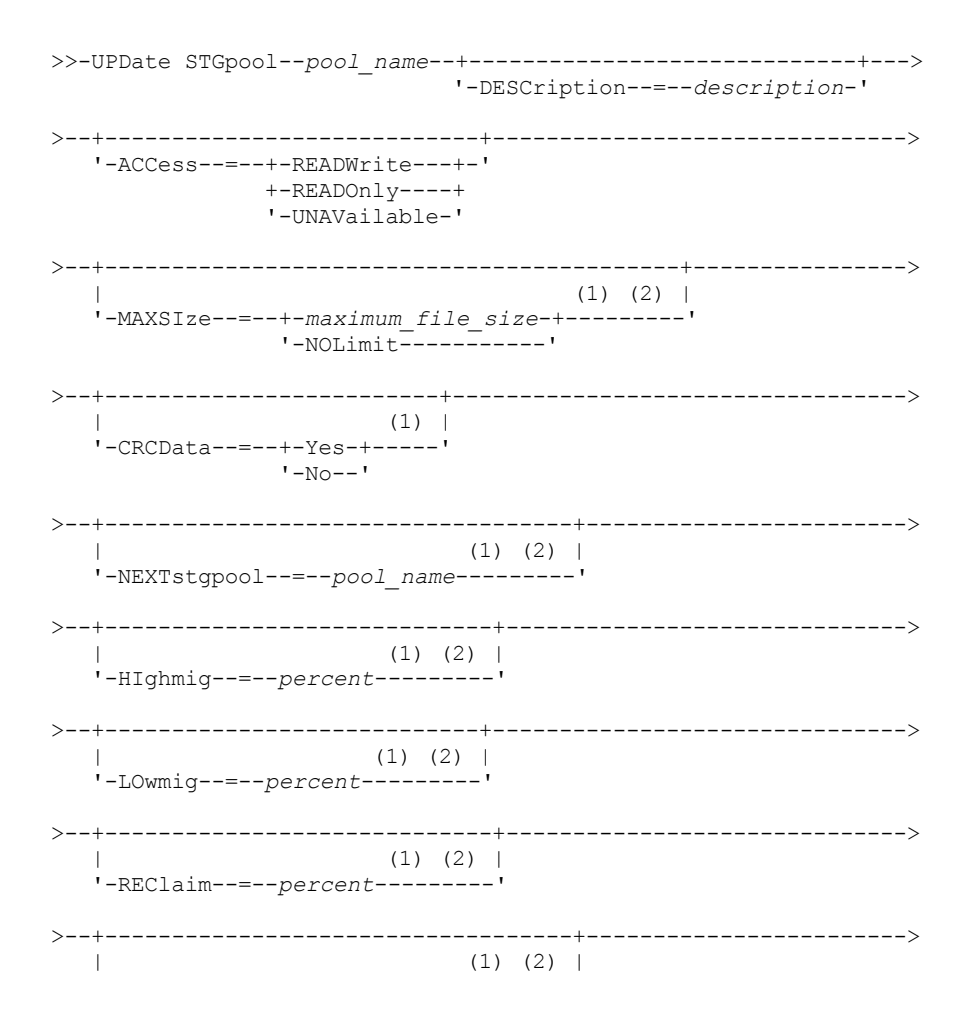

'-RECLAIMPRocess--=--*number*---------'

>--+--------------------------------------+--------------------->  $(1)$   $(2)$  | '-RECLAIMSTGpool--=--*pool\_name*---------' >--+---------------------------------+-------------------------->  $(2)$  | '-COLlocate--=--+-No--------+-----' +-GRoup-----+ +-NODe------+ '-FIlespace-' >--+---------------------------+--+-------------------------+--->  $|$  (2) | | (2) | (2) | '-MAXSCRatch--=--*number*-----' '-REUsedelay--=--*days*-----' >--+----------------------------------+------------------------->  $(1)$   $(2)$  | '-OVFLOcation--=--*location*---------' >--+---------------------------+-------------------------------->  $(1)$   $(2)$  | '-MIGDelay--=--*days*---------' >--+---------------------------------+-------------------------->  $(1)$   $(2)$  | '-MIGContinue--=--+-Yes-+---------'  $'$ -No-- $'$ >--+-------------------------------+---------------------------->  $|$  (1) (2) | '-MIGPRocess--=--*number*---------' >--+----------------------------+-------------------------------> '-AUTOCopy--=--+-None------+-' +-CLient----+ +-MIGRation-+ '-All-------' >--+-------------------------------------------+----------------> | .-,--------------------. |  $(1)$   $(2)$  | | '-COPYSTGpools--=----*copypoolname*---------+-' >--+----------------------------------+------------------------->  $(1)$   $(2)$  | '-COPYContinue--=--+-Yes-+---------'  $'$ -No-- $'$ >--+-----------------------------------------------+------------> | .-,---------------------. | | V | | '-ACTIVEDATApools--=----*active-data\_pool\_name*-+-' >--+-----------------------------+------------------------------> '-DEDUPlicate--=--+-No------+-' | (3) | '-Yes-----' >--+--------------------------------+--------------------------><  $(4)$  | '-IDENTIFYPRocess--=--*number*-----'

Notas:

- 1. Esse parâmetro não está disponível para conjuntos de armazenamento que utilizam os formatos de dados NETAPPDUMP, CELERRADUMP ou NDMPDUMP.
- 2. Esse parâmetro não está disponível para conjuntos de armazenamento CENTERA.
- 3. Esse parâmetro é válido apenas para conjuntos de armazenamento definidos com uma classe de dispositivo do tipo FILE.
- 4. Esse parâmetro estará disponível apenas se o valor do parâmetro DEDUPLICATE for YES.

### **Parâmetros**

### pool\_name (Necessário)

Especifica o nome do conjunto de armazenamento a ser atualizado.

### **DESCription**

Especifica uma descrição do conjunto de armazenamento. Esse parâmetro é opcional. A descrição deve ter no máximo 255 caracteres. Coloque a descrição entre aspas, se contiver algum espaço em branco. Para remover uma descrição existente, especifique uma sequência de caracteres nula ("").

### ACCess

Especifica como os nós de clientes e processos de servidores (como migração e solicitação) podem acessar os arquivos no conjunto de armazenamento. Esse parâmetro é opcional. É possível especificar os seguintes valores:

### **READWrite**

Especifica que os nós clientes e os processos do servidor podem ser lidos e gravados em arquivos armazenados em volumes no conjunto de armazenamentos.

### READOnly

Especifica que os nós clientes podem ler somente arquivos dos volumes do conjunto de armazenamentos.

Os processos do servidor podem mover arquivos nos volumes do conjunto de armazenamentos. No entanto, nenhuma nova gravação é permitida para volumes no conjunto de armazenamentos de volumes de fora do conjunto de armazenamentos.

Se esse conjunto de armazenamentos foi especificado como um conjunto de armazenamentos subordinado (com o parâmetro NEXTSTGPOOL) e estiver definido como *readonly*, o conjunto de armazenamentos será ignorado quando os processos do servidor tentarem gravar arquivos no conjunto de armazenamentos.

### UNAVailable

Especifica que os nós de clientes não podem acessar arquivos armazenados nos volumes no conjunto de armazenamento.

Os processos do servidor podem mover arquivos nos volumes do conjunto de armazenamento e também podem mover ou copiar arquivos desse conjunto de armazenamento para outro conjunto de armazenamento. No entanto, nenhuma nova gravação é permitida para volumes no conjunto de armazenamentos de volumes de fora do conjunto de armazenamentos.

Se esse conjunto de armazenamentos foi especificado como um conjunto de armazenamentos subordinado (com o parâmetro NEXTSTGPOOL) e estiver definido como *unavailable*, o conjunto de armazenamentos será ignorado quando os processos do servidor tentarem gravar arquivos no conjunto de armazenamentos.

### MAXSIze

Especifica o tamanho máximo para um arquivo físico que o servidor pode armazenar no conjunto de armazenamentos. Esse parâmetro é opcional. É possível especificar os seguintes valores:

### NOLimit

Especifica que não há nenhum limite máximo de tamanho para arquivos físicos armazenados no conjunto de armazenamentos.

maximum\_file\_size

Limita o tamanho máximo do arquivo físico. Especifique um número inteiro de 1 a 999999 terabytes, seguido por um fator de escala. Por exemplo, MAXSIZE=5G especifica que o tamanho máximo do arquivo para esse conjunto de armazenamentos é 5 gigabytes. Os fatores de escala são:

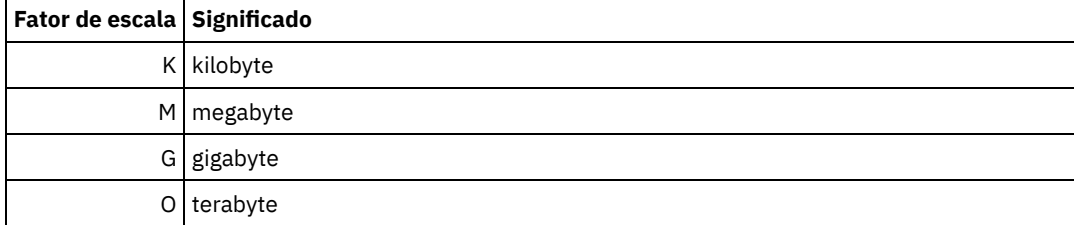

O cliente estima o tamanho dos arquivos que são enviados ao servidor. A estimativa do cliente é usada em vez da quantia real de dados enviada ao servidor. As opções do cliente, como deduplicação, compactação e criptografia podem fazer com que a quantia real de dados enviada ao servidor seja maior ou menor que a estimativa de tamanho. Por exemplo, a compactação de um arquivo pode ser menor em tamanho do que a estimativa enviando, assim, menos dados do que a

estimativa. Além disso, um arquivo binário pode ser maior em tamanho após o processamento de compactação, enviando, assim, mais dados do que a estimativa.

Quando o tamanho físico do conjunto de armazenamentos exceder o parâmetro MAXSIZE, a tabela a seguir mostrará onde os arquivos serão normalmente armazenados.

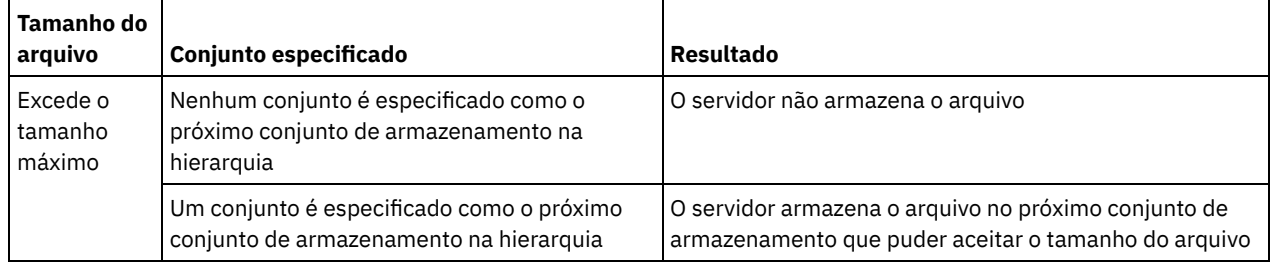

### Tabela 1. O local de um arquivo de acordo com o tamanho do arquivo e o conjunto especificado

Dica: Se você especificar o parâmetro NEXTstgpool, defina um conjunto de armazenamentos em sua hierarquia para não ter limite no tamanho máximo do arquivo, especificando o parâmetro MAXSIze=NOLimit. Quando tiver pelo menos um conjunto sem limite de tamanho, você assegurará que, independentemente do tamanho, o servidor poderá armazenar o arquivo.

Para vários arquivos enviados em uma única transação, o servidor considera que o tamanho da transação seja o tamanho do arquivo. Se o tamanho total de todos os arquivos na transação for maior que o limite de tamanho máximo, o servidor não armazenará os arquivos no conjunto de armazenamentos.

Restrição: Este parâmetro não está disponível para conjuntos de armazenamento que usam os seguintes formatos de dados:

- NETAPPDUMP
- CELERRADUMP
- NDMPDUMP

### CRCData

Especifica se uma CRC (Verificação Cíclica de Redundância) valida os dados do conjunto de armazenamento quando o processamento do volume de auditoria ocorrer no servidor. Esse parâmetro é válido apenas para conjuntos de armazenamento de formato de dados NATIVE. Esse parâmetro é opcional. O valor padrão é NO. Configurando CRCDATA como YES e planejando um comando AUDIT VOLUME, é possível assegurar continuamente a integridade dos dados armazenados em sua hierarquia de armazenamento. É possível especificar os seguintes valores:

### Sim

Especifica que os dados são armazenados contendo informações de CRC, permitindo o processamento do volume de auditoria para validar dados do conjunto de armazenamento. Esse modo causa impacto no desempenho, uma vez que processamento adicional é necessário para calcular e comparar valores de CRC entre o conjunto de armazenamentos e o servidor.

### Não

Especifica que os dados são armazenados sem informações de CRC.

### Dica:

Para conjuntos de armazenamentos que estão associados ao tipo de dispositivo 3592, LTO ou ECARTRIDGE, a proteção de bloco lógico fornece melhor proteção contra distorção de dados que a validação de CRC para um conjunto de armazenamentos. Se você especificar a validação CRC para um conjunto de armazenamento, os dados apenas serão validados durante as operações de auditoria de volume. Os erros serão identificados após os dados serem gravados no cartucho.

Para ativar a proteção de bloco lógico, especifique um valor READWRITE para o parâmetro LBPROTECT nos comandos DEFINE DEVCLASS e UPDATE DEVCLASS para os tipos de dispositivo 3592, LTO ou ECARTRIDGE. A proteção do bloco lógico é suportada apenas nos seguintes tipos de unidades e mídia:

- IBM® LTO5 e posteriores.
- As unidades IBM 3592 Generation 3 e posteriores com a mídia 3592 Generation 2 e posteriores.
- Unidades Oracle StorageTek T10000C e T10000D.

### **NEXTstgpool**

Especifica um conjunto de armazenamento principal para o qual os arquivos são migrados. Não é possível migrar dados de uma conjunto de armazenamento de acesso sequencial para um conjunto de armazenamento de acesso aleatório. Esse

parâmetro é opcional. O próximo conjunto de armazenamento deve ser um conjunto de armazenamento primário.

Para remover um valor existente, especifique uma cadeia nula ("").

Se este conjunto de armazenamento não possui um próximo conjunto de armazenamento, o servidor não poderá migrar arquivos deste conjunto de armazenamento e não poderá armazenar arquivos que excedam o tamanho máximo desse conjunto de armazenamento em outro conjunto de armazenamento.

Quando houver espaço insuficiente disponível no conjunto de armazenamentos atual, o parâmetro NEXTSTGPOOL para conjuntos de armazenamentos de acesso sequencial não permitirá que os dados sejam armazenados no próximo conjunto. Neste caso, o servidor emite uma mensagem e a transação falha.

Para os próximos conjuntos de armazenamentos com um tipo de dispositivo FILE, o servidor concluirá uma verificação preliminar para determinar se há espaço suficiente disponível. Se não houver espaço disponível, o servidor irá para o próximo conjunto de armazenamento na hierarquia. Se houver espaço disponível, o servidor tentará armazenar dados nesse conjunto. No entanto, é possível que a operação de armazenamento possa falhar porque, no momento em que a operação de armazenamento real for tentada, o espaço não estará mais disponível.

### Restrições:

- Para assegurar que você não crie uma cadeia de conjuntos de armazenamentos que leve a um loop sem fim, especifique pelo menos um conjunto de armazenamentos na hierarquia sem valor.
- Se você especificar um conjunto de acesso sequencial como o próximo conjunto de armazenamentos, o conjunto deverá estar no formato de dados NATIVE ou NONBLOCK.
- Não especifique um conjunto de armazenamentos de contêiner de diretório ou de contêiner em nuvem.
- Não use este parâmetro para especificar um conjunto de armazenamentos para migração de dados.
- Esse parâmetro não está disponível para conjuntos de armazenamentos que usam os seguintes formatos de dados: o NETAPPDUMP
	- o CELERRADUMP
	- o NDMPDUMP

#### HIghmig

Especifica que o servidor inicia a migração quando a utilização do conjunto de armazenamento atinge essa porcentagem. Para conjuntos de armazenamento em disco de acesso sequencial (FILE), a utilização é a proporção de dados em um conjunto de armazenamento para a capacidade de dados estimada total do conjunto, incluindo a capacidade de todos os volumes utilizáveis especificados para o conjunto. Para conjuntos de armazenamentos que usam mídia de fita, utilização é a proporção de volumes que contêm dados para o número total de volumes no conjunto de armazenamento. O número total de volumes inclui o número máximo de volumes de trabalho. Esse parâmetro é opcional. É possível especificar um número inteiro de 0 a 100.

Quando o conjunto de armazenamento excede o limite alto de migração, o servidor pode iniciar a migração de arquivos pelo volume para o próximo conjunto de armazenamento definido para o conjunto de armazenamento. É possível definir o limite alto de migração para 100 para evitar a migração para o conjunto de armazenamento.

Restrição: Este parâmetro não está disponível para conjuntos de armazenamento que usam os seguintes formatos de dados:

- NETAPPDUMP
- CELERRADUMP
- NDMPDUMP

### LOwmig

Especifica que o servidor para a migração quando a utilização do conjunto de armazenamento atinge essa porcentagem ou fica abaixo dela. Para conjuntos de armazenamento em disco de acesso sequencial (FILE), a utilização é a proporção de dados em um conjunto de armazenamento para a capacidade de dados estimada total do conjunto, incluindo a capacidade de todos os volumes utilizáveis especificados para o conjunto. Para conjuntos de armazenamentos que usam mídia de fita, utilização é a proporção de volumes que contêm dados para o número total de volumes no conjunto de armazenamento. O número total de volumes inclui o número máximo de volumes de trabalho. Esse parâmetro é opcional. É possível especificar um número inteiro de 0 a 99.

Quando o conjunto de armazenamento atingir o limite baixo de migração, o servidor não iniciará a migração de arquivos a partir de outro volume. É possível definir o limite baixo de migração para 0 para permitir que a migração esvazie o conjunto de armazenamentos.

Restrição: Este parâmetro não está disponível para conjuntos de armazenamento que usam os seguintes formatos de dados:

- NETAPPDUMP
- CELERRADUMP
- NDMPDUMP

#### REClaim

Especifica quando o servidor recupera um volume, que se baseia na porcentagem do espaço recuperável em um volume. Espaço recuperável é a quantia de espaço ocupado por arquivos expirados ou que foram excluídos do banco de dados do IBM Spectrum Protect.

A solicitação torna o espaço fragmentado nos volumes novamente utilizável, movendo todos os arquivos não expirados remanescentes de um volume para outro, tornando assim o volume original disponível para reutilização. Esse parâmetro é opcional. É possível especificar um número inteiro de 1 a 100.

O servidor determina que o volume é um candidato para recuperação se a porcentagem de espaço recuperável em um volume for maior que o limite de recuperação do conjunto de armazenamentos.

Especifique um valor de 50% ou mais para este parâmetro para que os arquivos armazenados em dois volumes possam ser combinados em um único volume de saída.

 $\Box$ Sistemas operacionais AIX  $\degree$ Sistemas operacionais WindowsPara conjuntos de armazenamentos que usam uma classe de dispositivo WORM, é possível diminuir o valor do padrão de 100. Diminuir o valor permite que o servidor consolide os dados em volumes menores quando necessário. Volumes que são esvaziados por recuperação podem ser retirados da biblioteca, liberando slots para novos volumes. Como os volumes são de gravação única, eles não podem ser reutilizados.

Restrição: Este parâmetro não está disponível para conjuntos de armazenamento que usam os seguintes formatos de dados:

- NETAPPDUMP
- CELERRADUMP
- NDMPDUMP

### RECLAIMPRocess

Especifica o número de processos paralelos a serem utilizados para reorganizar os volumes neste conjunto de armazenamento. Esse parâmetro é opcional. Insira um valor de 1 a 999. É possível especificar um ou mais processos de recuperação para cada conjunto de armazenamentos de acesso sequencial principal. Ao calcular o valor do parâmetro, considere os recursos a seguir que são necessários para o processamento de recuperações:

- O número de conjuntos de armazenamentos sequenciais.
- O número de unidades lógicas e físicas que podem ser dedicadas a essa operação.

Para acessar volumes sequenciais, o IBM Spectrum Protect usa um ponto de montagem e, se o tipo do dispositivo não for FILE, uma unidade física.

Por exemplo, suponha que você deseje reorganizar os volumes de dois conjuntos de armazenamento sequencial simultaneamente e especificar quatro processos para cada um dos conjuntos de armazenamento. Os conjuntos de armazenamento possuem a mesma classe de dispositivo. Supondo-se que o parâmetro RECLAIMSTGPOOL não esteja especificado ou que o conjunto de armazenamentos de recuperação tenha a mesma classe de dispositivo que o conjunto de armazenamentos que está sendo recuperado, cada processo irá requerer dois pontos de montagem e, se o tipo de dispositivo não for FILE, duas unidades. (uma para o volume de entrada e outra para o volume de saída). Para executar oito processos de solicitação simultaneamente, você precisa de um total de pelo menos 16 pontos de montagem e 16 unidades. A classe de dispositivo para os dois conjuntos de armazenamento deve ter um limite de montagem de pelo menos 16.

Restrição: Este parâmetro não está disponível para conjuntos de armazenamento que usam os seguintes formatos de dados:

- NETAPPDUMP
- CELERRADUMP
- NDMPDUMP

RECLAIMSTGpool

Especifica outro conjunto de armazenamento principal como um destino para os dados reorganizados deste conjunto de armazenamento. Esse parâmetro é opcional. Quando o servidor recupera volumes para o conjunto de armazenamento, dados não expirados são movidos dos volumes que estão sendo recuperados para o conjunto de armazenamento nomeado com esse parâmetro.

Para remover um valor existente, especifique uma cadeia nula ("").

Um conjunto de armazenamento de solicitação é mais útil para um conjunto de armazenamento que possui apenas uma unidade nesta biblioteca. Ao especificar este parâmetro, o servidor moverá todos os dados dos volumes reorganizados para o conjunto de armazenamento de solicitação, independente do número de unidades na biblioteca.

Para mover os dados do conjunto de armazenamento de solicitação de volta para o conjunto de armazenamento original, utilize a hierarquia de conjunto de armazenamento. Especifique o conjunto de armazenamento original como o próximo conjunto de armazenamento para o conjunto de armazenamento de solicitação.

Restrição: Este parâmetro não está disponível para conjuntos de armazenamento que utilizam os seguintes formatos de dados:

- NETAPPDUMP
- CELERRADUMP
- NDMPDUMP

### COLlocate

Especifica se o servidor tentará manter os dados, que são armazenados na menor quantidade de volumes possível, que pertencem a um dos candidatos a seguir:

- Um único nó cliente
- Um grupo de espaços no arquivo
- Um grupo de nós clientes
- Um espaço no arquivo do cliente

Esse parâmetro é opcional.

A consolidação reduz o número das operações de restauração e recuperação para as montagens de mídia de acesso sequencial. No entanto, a disposição aumenta a quantia de tempo do servidor que é necessária para colocar arquivos para armazenamento e o número de volumes necessários. A disposição também pode impactar o número de processos que migram discos para o conjunto sequencial.

É possível especificar uma das opções a seguir:

### Não

Especifica que a consolidação está desativada. Durante a migração do disco, os processos são criados em um nível de espaço no arquivo.

**GRoup** 

Especifica que a disposição está ativada no nível do grupo para os nós clientess ou espaços no arquivo. Para grupos de disposição, o servidor tenta colocar dados para os nós ou espaços no arquivo que pertencem ao mesmo grupo de disposição na menor quantidade de volumes possível.

Se você especificar COLLOCATE=GROUP, mas não definir quaisquer grupos de disposição, ou se não incluir nós ou espaços no arquivo em um grupo de disposição, os dados serão colocados por nó. Considere o uso da fita ao organizar os nós clientes ou espaços no arquivo em grupos de disposição.

Por exemplo, se um conjunto de armazenamento baseado em fita consistir em dados de nós e você especificar COLLOCATE=GROUP, o servidor concluirá as ações a seguir:

- Coloca os dados por grupo para nós agrupados. Sempre que possível, o servidor dispõe dados que pertencem a um grupo de nós em uma única fita ou no menor número possível de fitas. Os dados de um único nó também podem ser difundidos entre várias fitas que estão associadas a um grupo.
- Coloca os dados por nó para nós desagrupados. Sempre que possível, o servidor armazena os dados para um único nó em uma única fita. Todas as fitas disponíveis que já possuem dados para o nó são usadas antes do espaço disponível em qualquer outra fita usada.
- Durante a migração do disco, o servidor cria processos de migração no nível do grupo de disposição para nós agrupados e no nível do nó para nós desagrupados.

Se um conjunto de armazenamento baseado em fita consistir em dados de espaços no arquivo agrupados e você especificar COLLOCATE=GROUP, o servidor concluirá as ações a seguir:

- Coloca os dados, por grupo, apenas para espaços no arquivo agrupados. Sempre que possível, o servidor coloca dados que pertencem a um grupo de espaços no arquivo em uma única fita ou no menor número possível de fitas. Os dados de um único espaço no arquivo também podem ser difundidos entre várias fitas que estão associadas a um grupo.
- Coloca os dados por nó (para espaços no arquivo não definidos explicitamente para um grupo de disposição de espaços no arquivo). Por exemplo, node1 possui espaços no arquivo que são denominados A, B, C, D e E. Os espaços no arquivo A e B pertencem a um grupo de disposição de espaço no arquivo, mas C, D e E não. Os espaços no arquivo A e B são colocados pelo grupo de disposição de espaço no arquivo, enquanto C, D e E são colocados por nó.
- Durante a migração do disco, o servidor cria processos de migração no nível do grupo de disposição para espaços no arquivo agrupados.

Os dados são colocados no menor número de volumes de acesso sequencial.

### NODe

Especifica que a disposição está ativada no nível do nó cliente. Para grupos de disposição, o servidor tenta colocar os dados para um nó no menor número de volumes possível. Se o nó tiver vários espaços no arquivo, o servidor não tentará colocar esses espaços no arquivo. Para compatibilidade com uma versão anterior, COLLOCATE=YES ainda é aceito pelo servidor para especificar a disposição no nível do nó cliente.

Se um conjunto de armazenamento contiver dados para um nó que é um membro de um grupo de disposição e você especificar COLLOCATE=NODE, os dados serão colocados por nó.

Para COLLOCATE=NODE, o servidor cria processos no nível do nó quando você migra dados do disco.

#### FIlespace

Especifica que a consolidação seja ativada no nível da área de arquivos para nós de clientes. O servidor tenta colocar dados em um nó e espaço no arquivo no menor número de volumes possível. Se um nó tiver vários espaços no arquivo, o servidor tentará colocar dados em espaços no arquivo diferentes em volumes diferentes.

Para COLLOCATE=FILESPACE, o servidor cria processos no nível de espaço no arquivo quando você migra dados do disco.

### MAXSCRatch

Especifica o número máximo de volumes de trabalho que o servidor pode solicitar. Esse parâmetro é opcional. É possível especificar um número inteiro de 0 a 100000000. Ao permitir que o servidor solicite volumes de trabalho, você evita a necessidade de definir cada volume a ser utilizado.

O valor especificado para esse parâmetro é usado para estimar o número total de volumes disponíveis no conjunto de armazenamento e a capacidade estimada correspondente para o conjunto de armazenamento.

Os volumes de trabalho são automaticamente excluídos do conjunto de armazenamento quando eles ficam vazios. Quando os volumes de trabalho com o tipo de dispositivo FILE são eliminados, o espaço que os volumes ocupavam é liberado pelo servidor e retornado ao sistema de arquivo.

Dica: Para operações de servidor-para-servidor que usem volumes virtuais e que armazenem uma pequena quantia de dados, considere especificar um valor para o parâmetro MAXSCRATCH que seja superior ao valor geralmente especificado para operações de gravação para outros tipos de volumes. Depois de uma operação de gravação em um volume virtual, o IBM Spectrum Protect marca o volume como FULL, mesmo que o valor do parâmetro MAXCAPACITY na definição da classe de dispositivo não seja atingido. O servidor não mantém volumes virtuais no status FILLING e não se anexa a eles. Se o valor do parâmetro MAXSCRATCH for muito baixo, operações de servidor-para-servidor poderão falhar.

### REUsedelay

Especifica o número de dias que deve decorrer depois que todos os arquivos forem excluídos de um volume, antes que o volume possa ser regravado ou retornado para o conjunto de trabalho. Esse parâmetro é opcional. É possível especificar um número inteiro de 0 a 9999. O valor 0 indica que um volume pode ser regravado ou retornado para o conjunto de trabalho assim que todos os arquivos forem eliminados do volume.

Ao especificar esse parâmetro, é possível assegurar que o banco de dados seja restaurado para um nível anterior e as referências do banco de dados aos arquivos no conjunto de armazenamento ainda sejam válidas.

### OVFLOcation

Especifica a localização de sobrecarga para o conjunto de armazenamento. O servidor designa esse nome de local a um volume que é ejetado da biblioteca pelo comando MOVE MEDIA. Esse parâmetro é opcional. O nome da localização pode ter no máximo 255 caracteres. Coloque o nome da localização entre aspas, se nome da localização contiver algum espaço em branco.

Para remover um valor existente, especifique uma cadeia nula ("").

Restrição: Este parâmetro não está disponível para conjuntos de armazenamento que usam os seguintes formatos de dados:

- NETAPPDUMP
- CELERRADUMP
- NDMPDUMP

### MIGDelay

Especifica o número mínimo de dias que um arquivo deve permanecer em um conjunto de armazenamento antes que ele se torne elegível para migração. Todos os arquivos em um volume devem ser elegíveis à migração antes do servidor selecionar o volume para migração. Para calcular um valor para comparar com o MIGDELAY especificado, o servidor conta o número de dias que o arquivo esteve no conjunto de armazenamento.

Esse parâmetro é opcional. É possível especificar um número inteiro de 0 a 9999.

Se você desejar que o servidor conte o número de dias que se baseiam apenas em quando um arquivo foi armazenado e não em quando ele foi recuperado, use a opção do servidor NORETRIEVEDATE.

Restrição: Este parâmetro não está disponível para conjuntos de armazenamento que usam os seguintes formatos de dados:

- NETAPPDUMP
- CELERRADUMP
- NDMPDUMP

### MIGContinue

Especifica se você permite que o servidor migre arquivos que não atendem ao tempo de atraso de migração. Esse parâmetro é opcional.

Como você pode exigir que os arquivos permaneçam no conjunto de armazenamentos por um número mínimo de dias, o servidor pode migrar todos os arquivos elegíveis para o próximo conjunto de armazenamentos e ainda assim não atingir o limite baixo de migração. Esse parâmetro permite que você especifique se o servidor pode continuar a migração migrando arquivos que não atendem ao tempo de atraso de migração.

É possível especificar um dos valores a seguir:

#### Sim

Especifica que, quando for necessário atingir o limite baixo de migração, o servidor continua a migrar arquivos que não foram armazenados no conjunto de armazenamento durante o número de dias especificado pelo período de atraso de migração.

Não

Especifica que o servidor para a migração quando nenhum arquivo elegível permanecer migrado, mesmo antes de atingir o limite baixo de migração. O servidor não migra os arquivos, a menos que tenham sido armazenados no conjunto de armazenamento pelo número de dias especificado pelo período de atraso da migração.

Restrição: Este parâmetro não está disponível para conjuntos de armazenamento que usam os seguintes formatos de dados:

- NETAPPDUMP
- CELERRADUMP
- NDMPDUMP

#### MIGPRocess

Especifica o número de processos paralelos a serem utilizados para migrar os arquivos dos volumes neste conjunto de armazenamento. Esse parâmetro é opcional. Insira um valor de 1 a 999.

Ao calcular o valor para esse parâmetro, considere o número de conjunto de armazenamento sequencial que estarão envolvidos com a migração e o número de unidades lógicas e físicas que podem ser dedicadas para a operação. Para acessar um volume de acesso sequencial, o IBM Spectrum Protect usa um ponto de montagem e, se o tipo de dispositivo não for FILE, uma unidade física. O número de pontos de montagem e unidades disponíveis depende de outras atividades do IBM Spectrum Protect e do sistema e dos limites de montagem das classes de dispositivo para os conjuntos de armazenamentos de acesso sequencial envolvidos na migração.

Por exemplo, suponhamos que você deseje migrar os arquivos simultaneamente de volumes em dois conjuntos de armazenamentos sequenciais primários e que deseje especificar três processos para cada um dos conjuntos de armazenamentos. Os conjuntos de armazenamento possuem a mesma classe de dispositivo. Supondo que o conjunto de armazenamentos para o qual os arquivos estão sendo migrados tenha a mesma classe de dispositivo que o conjunto de armazenamentos do qual os arquivos estão sendo migrados, cada processo requer dois pontos de montagem e, se o tipo de dispositivo não for FILE, duas unidades. (Uma unidade é para o volume de entrada e a outra unidade é para o volume de saída.) Para executar seis processos de migração simultaneamente, é necessário um total de pelo menos 12 pontos de montagem e 12 unidades. A classe de dispositivo para os conjuntos de armazenamentos deve ter um limite de montagem de pelo menos 12.

Se o número de processos de migração especificado for superior ao número de pontos de montagem ou unidades disponíveis, os processos que não obtêm pontos de montagem nem unidades aguardarão a disponibilização de pontos de montagem ou unidades. Se pontos de montagem ou unidades não forem disponibilizados dentro do tempo de MOUNTWAIT, os processos de migração serão encerrados. Para obter informações sobre como especificar o tempo de MOUNTWAIT, consulte DEFINE DEVCLASS (Definir uma Classe de Dispositivo).

O servidor do IBM Spectrum Protect iniciará o número especificado de processos de migração independentemente do número de volumes elegíveis para migração. Por exemplo, se você especificar dez processos de migração e somente seis volumes estão elegíveis para migração, o servidor iniciará dez processos e quatro deles serão concluídos sem o processamento de um volume.

Nota: Ao especificar esse parâmetro, considere se a função de gravação simultânea está ativada para a migração de dados do servidor. Cada processo de migração requer um ponto de montagem e uma unidade para cada conjunto de armazenamento de cópia e datapool ativo que é definido para o conjunto de armazenamento de destino.

### AUTOCopy

Especifica quando o IBM Spectrum Protect concluirá operações de gravação simultâneas. Esse parâmetro afeta as seguintes operações:

- Sessões de armazenamento do cliente
- Processos de importação do servidor
- Processos de migração de dados do servidor

Se a opção AUTOCOPY estiver configurada para ALL ou CLIENT, e houver pelo menos um conjunto de armazenamentos que esteja listado nas opções COPYSTGPOOLS ou ACTIVEDATAPOOLS, qualquer deduplicação no lado do cliente será desativada.

Se um erro ocorrer enquanto os dados estão sendo simultaneamente gravados em um conjunto de armazenamento de cópia ou em um conjunto de dados ativos durante um processo de migração, o servidor parará de gravar nos conjuntos de armazenamentos com falha no restante do processo. Entretanto, o servidor continua a armazenar arquivos no conjunto de armazenamento primário e em qualquer conjunto de armazenamento de cópia ou conjuntos de dados ativos restantes. Esses conjuntos permanecem ativos durante o processo de migração. Os conjuntos de armazenamentos de cópia são especificados com o uso do parâmetro COPYSTGPOOLS. Os conjuntos de dados ativos são especificados com o uso do parâmetro ACTIVEDATAPOOLS.

É possível especificar um dos valores a seguir:

None

Especifica que a função de gravação simultânea está desativada.

CLient

Especifica que os dados são gravados simultaneamente em conjuntos de armazenamentos de cópia ou em datapools ativos durante as sessões de armazenamento do cliente ou processos de importação do servidor. Durante os processos de importação do servidor, os dados são simultaneamente gravados somente nos conjuntos de armazenamentos de cópia. Os dados não são gravados nos datapools ativos durante os processos de importação do servidor.

### MIGRation

Especifica que os dados são gravados simultaneamente em conjuntos de armazenamentos de cópia ou em datapools ativos somente durante a migração para esse conjunto de armazenamento. Durante os processos de migração de dados do servidor, os dados serão gravados simultaneamente nos conjuntos de armazenamento de cópia e de dados ativos somente se os dados não existirem nesses conjuntos. Os nós cujos dados estão sendo migrados devem estar em um domínio associado a um datapool ativo. Se os nós não estiverem em um domínio associado a um conjunto ativo, os dados não poderão ser gravados no conjunto.

All

Especifica que os dados são gravados simultaneamente em conjuntos de armazenamentos de cópia ou em datapools ativos durante as sessões de armazenamento do cliente, processos de importação do servidor ou

processos de migração de dados do servidor. Especificar esse valor garante que os dados sejam gravados simultaneamente sempre que esse conjunto for um destino para qualquer uma das operações elegíveis.

### COPYSTGpools

Especifica os nomes dos conjuntos de armazenamento de cópias nos quais o servidor grava dados simultaneamente. É possível especificar um máximo de três nomes de conjuntos de cópias que são separados por vírgulas. Não são permitidos espaços entre os nomes dos conjuntos de cópias. Para incluir ou remover um ou mais conjuntos de armazenamento de cópia, especifique o(s) nome(s) do(s) conjunto(s) que você deseja incluir na lista atualizada. Por exemplo, se a lista de conjuntos de cópia existentes incluir COPY1 e COPY2 e você quiser incluir COPY3, especifique COPYSTGPOOLS=COPY1,COPY2,COPY3. Para remover todos os conjuntos de armazenamentos de cópia existentes associados ao conjunto de armazenamentos primário, especifique uma sequência de caracteres nula ("") para o valor (por exemplo, COPYSTGPOOLS="").

Quando você especifica um valor para o parâmetro COPYSTGPOOLS, também é possível especificar um valor para o parâmetro COPYCONTINUE. Para obter mais informações, consulte o parâmetro COPYCONTINUE.

O número total combinado de conjuntos de armazenamentos que são especificados nos parâmetros COPYSGTPOOLS e ACTIVEDATAPOOLS não pode exceder três.

Quando uma operação de armazenamento de dados alterna de um conjunto de armazenamento primários para um próximo conjunto de armazenamento, o próximo conjunto de armazenamento herda a lista de conjuntos de armazenamento de cópia e o valor COPYCONTINUE do conjunto de armazenamento primários. O conjunto de armazenamento primário é especificado pelo grupo de cópias da classe de gerenciamento que está ligada aos dados.

O servidor pode gravar dados simultaneamente para copiar conjuntos de armazenamento de cópia durante as seguintes operações:

- Operações de backup e archive por clientes de backup-archive ou aplicativos clientes do IBM Spectrum Protect que usam a API do IBM Spectrum Protect
- Operações de migração por clientes IBM Spectrum Protect for Space Management
- Operações de importação que envolvem a cópia de dados de arquivos exportados da mídia externa para um conjunto de armazenamento primário associado a uma lista de conjuntos de armazenamento de cópia

### Restrições:

- 1. Este parâmetro está disponível apenas para os conjuntos de armazenamento principais que utilizam o formato de dados NATIVE ou NONBLOCK. Este parâmetro não está disponível para conjuntos de armazenamento que usam os seguintes formatos de dados:
	- o NETAPPDUMP
	- CELERRADUMP
	- o NDMPDUMP
- 2. As operações de gravação simultânea têm precedência sobre movimentações de dados sem a LAN, fazendo com que as operações percorram a LAN. No entanto, a configuração de gravação simultânea é aceita.
- 3. A função de gravação simultânea não é suportada para operações de backup NAS. Se o conjunto de armazenamento primário especificado no DESTINATION ou TOCDESTINATION do grupo de cópias da classe de gerenciamento tiver conjuntos de armazenamento de cópias definidos, estes serão ignorados e os dados serão armazenados apenas no conjunto de armazenamento primário.
- 4. Não é possível usar a função de gravação simultânea com dispositivos de armazenamento CENTERA.

Atenção: A função que é fornecida pelo parâmetro COPYSTGPOOLS não tem como finalidade substituir o comando BACKUP STGPOOL. Se você usar o parâmetro COPYSTGPOOLS, continue a usar o comando BACKUP STGPOOL para assegurar que os conjuntos de armazenamento de cópia sejam cópias completas do conjunto de armazenamentos primários. Há casos em que uma cópia pode não ter sido criada. Para obter mais informações, consulte a descrição do parâmetro COPYCONTINUE.

### COPYContinue

Especifica como o servidor reage a uma falha na gravação do conjunto de armazenamento de cópia de qualquer um dos conjuntos de armazenamento de cópia listados no parâmetro COPYSTGPOOLS. Esse parâmetro é opcional. O padrão é SIM. Ao especificar o parâmetro COPYCONTINUE, uma lista COPYSTGPOOLS deve existir ou o parâmetro COPYSTGPOOLS também deverá ser especificado.

O parâmetro COPYCONTINUE não tem efeito na função de gravação simultânea durante a migração.

É possível especificar os seguintes valores:

Sim
Se o parâmetro COPYCONTINUE for definido como YES, o servidor parará a gravação nos conjuntos de cópias com falhas para o restante da sessão, mas continuará a armazenar os arquivos no conjunto primário e em quaisquer conjuntos de cópias restantes. A lista de conjuntos de armazenamentos de cópias fica ativa apenas durante a existência da sessão do cliente e se aplica a todos os conjuntos de armazenamentos primário em uma hierarquia do conjunto de armazenamentos específico.

#### Não

Se o parâmetro COPYCONTINUE for configurado como NO, o servidor falhará a transação atual e descontinuará a operação de armazenamento.

#### Restrições:

- A configuração do parâmetro COPYCONTINUE não afeta os conjuntos de dados ativos. Se ocorrer uma falha de gravação em qualquer um dos conjuntos de dados ativos, o servidor parará a gravação no conjunto de dados ativos com falha para o restante da sessão, mas continuará armazenando arquivos no conjunto primário e em quaisquer conjuntos de dados ativos restantes e conjuntos de armazenamentos de cópias. A lista de conjuntos de dados ativos fica ativa apenas durante a existência da sessão e se aplica a todos os conjuntos de armazenamentos primário em uma hierarquia do conjunto de armazenamentos específica.
- A configuração do parâmetro COPYCONTINUE não afeta a função de gravação simultânea durante a importação do servidor. Se os dados estiverem sendo gravados simultaneamente e ocorrer uma falha de gravação no conjunto de armazenamento primário ou em qualquer conjunto de armazenamento de cópia, o processo de importação do servidor falhará.
- A configuração do parâmetro COPYCONTINUE não afeta a função de gravação simultânea durante a migração dos dados do servidor. Se os dados estiverem sendo gravados simultaneamente e ocorrer uma falha de gravação em qualquer conjunto de armazenamento de cópia ou em conjunto de dados ativos, o conjunto de armazenamento com falha será removido e o processo de migração de dados continuará. As falhas de gravação no conjunto de armazenamento primário fazem com que o processo de migração falhe.

#### ACTIVEDATApools

Especifica os nomes dos datapools ativos nos quais o servidor grava dados simultaneamente durante uma operação de backup do cliente. O parâmetro ACTIVEDATAPOOLS é opcional. Os espaços entre os nomes dos datapools ativos não são permitidos.

O número total combinado de conjuntos de armazenamentos que são especificados nos parâmetros COPYSGTPOOLS e ACTIVEDATAPOOLS não pode exceder três.

Quando uma operação de armazenamento de dados comuta de um conjunto de armazenamento primário para um próximo conjunto de armazenamento, este herda a lista de datapools ativos a partir do conjunto de armazenamento de destino especificado no grupo de cópias. O conjunto de armazenamento primário é especificado pelo grupo de cópias da classe de gerenciamento que está ligada aos dados.

O servidor pode gravar dados simultaneamente em datapools ativos apenas durante operações de backup por clientes de backup-archive do IBM Spectrum Protect ou aplicativos clientes que usam a API do IBM Spectrum Protect. Restrições:

- 1. Este parâmetro está disponível apenas para os conjuntos de armazenamento principais que utilizam o formato de dados NATIVE ou NONBLOCK. Este parâmetro não está disponível para conjuntos de armazenamento que usam os seguintes formatos de dados:
	- NETAPPDUMP
	- o CELERRADUMP
	- o NDMPDUMP
- 2. A gravação de dados simultânea em datapools ativos não é suportada quando a operação está utilizando a movimentação de dados sem a LAN. As operações de gravação simultânea têm precedência sobre movimentações de dados sem a LAN, fazendo com que as operações percorram a LAN. No entanto, a configuração de gravação simultânea é aceita.
- 3. A função de gravação simultânea não é suportada quando uma operação de backup NAS está gravando um arquivo TOC. Se o conjunto de armazenamento primário especificado no TOCDESTINATION do grupo de cópias da classe de gerenciamento tiver conjuntos de dados-ativos definidos, estes serão ignorados e os dados serão armazenados apenas no conjunto de armazenamento primário.
- 4. Não é possível usar a função de gravação simultânea com dispositivos de armazenamento CENTERA.
- 5. Dados que estão sendo importados não podem ser armazenados em datapools ativos. Após uma operação de importação, use o comando COPY ACTIVEDATA para armazenar os dados importados em um datapool ativo.

Atenção: A função que é fornecida pelo parâmetro ACTIVEDATAPOOLS não tem como finalidade substituir o comando COPY ACTIVEDATA. Se você usar o parâmetro ACTIVEDATAPOOLS, use o comando COPY ACTIVEDATA para assegurar que

os datapools ativos contenham todos os dados ativos do conjunto de armazenamento primários. DEDUPlicate

Especifica se os dados armazenados nesse conjunto de armazenamentos são deduplicados. Esse parâmetro é opcional e válido apenas para conjuntos de armazenamentos definidos com uma classe de dispositivo FILE.

#### IDENTIFYPRocess

Especifica o número de processos paralelos usados para deduplicação de dados do lado do servidor. Esse parâmetro é opcional e válido apenas para conjuntos de armazenamentos definidos com uma classe associada ao tipo de dispositivo FILE. Insira um valor de 1 a 50.

Lembre-se: Os processos de deduplicação de dados podem estar ativos ou inativos. Os processos que estão trabalhando nos arquivos estão ativos. os processos que estão aguardando arquivos nos quais irão trabalhar estão inativos. Os processos permanecem inativos até os volumes com dados a serem deduplicados serem disponibilizados. A saída do comando QUERY PROCESS para deduplicação de dados inclui o número total de bytes e arquivos que foram processados desde que o processo foi iniciado pela primeira vez. Por exemplo, se um processo de deduplicação de dados processar quatro arquivos, ficar inativo e, em seguida, processar mais cinco arquivos, então o número total de arquivos processado será nove. Os processos terminam somente quando são cancelados ou quando o número de processos de deduplicação de dados para o conjunto de armazenamento for mudado para um valor menor do que o número atualmente especificado.

## **Exemplo: Atualizar os volumes utilizáveis montáveis do conjunto de armazenamento sequencial primário**

Atualize o conjunto de armazenamentos sequencial principal denominado TAPEPOOL1 para permitir que até 10 volumes utilizáveis sejam montados.

update stgpool tapepool1 maxscratch=10

# **UPDATE STGPOOL (Atualizar um conjunto de armazenamento de acesso sequencial de cópia)**

Use este comando para atualizar um conjunto de armazenamento de acesso sequencial de cópia.

## **Classe de privilégio**

Para emitir esse comando, deve-se ter privilégio de sistema, armazenamento privilegiado irrestrito ou armazenamento privilegiado restrito para o conjunto de armazenamento ser atualizado.

### **Sintaxe**

```
>>-UPDate STGpool--pool_name--+-----------------------------+--->
                              '-DESCription--=--description-'
>--+----------------------------+------------------------------->
   '-ACCess--=--+-READWrite---+-'
               +-READOnly----+
               '-UNAVailable-'
>--+-----------------------------+--+---------------------+----->
   '-COLlocate--=--+-No--------+-' '-REClaim--=--percent-'
                  +-GRoup-----+
                  +-NODe------+
                   '-FIlespace-'
>--+---------------------------+-------------------------------->
   '-RECLAIMPRocess--=--number-'
>--+-------------------------------------+---------------------->
   '-OFFSITERECLAIMLimit--=--+-NOLimit-+-'
                             '-number--'
>--+-----------------------+--+---------------------+----------->
   '-MAXSCRatch--=--number-' '-REUsedelay--=--days-'
>--+--------------------------+--+---------------------+-------->
   '-OVFLOcation--=--location-' '-CRCData--=--+-Yes-+-'
                                               '-No--'
```
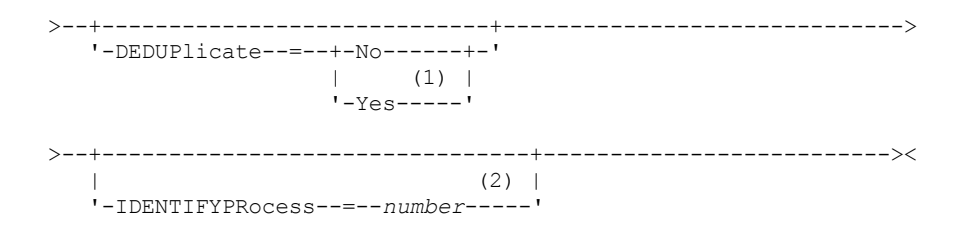

Notas:

1. Esse parâmetro é válido apenas para conjuntos de armazenamento definidos com uma classe de dispositivo do tipo FILE.

2. Esse parâmetro estará disponível apenas se o valor do parâmetro DEDUPLICATE for YES.

## **Parâmetros**

#### pool\_name (Necessário)

Especifica o nome do conjunto de armazenamento de cópias a ser atualizado.

#### **DESCription**

Especifica uma descrição do conjunto de armazenamento de cópias. Esse parâmetro é opcional. A descrição deve ter no máximo 255 caracteres. Coloque a descrição entre aspas, se contiver algum espaço em branco. Para remover uma descrição existente, especifique uma sequência de caracteres nula ("").

#### ACCess

Especifica como os nós de clientes e os processos do servidor (como solicitação) podem acessar arquivos no conjunto de armazenamento de cópias. Este parâmetro é opcional. É possível especificar os seguintes valores:

#### **READWrite**

Especifica que os arquivos podem ser lidos e gravados nos volumes do conjunto de armazenamento de cópias. READOnly

Especifica que os nós clientes podem ler somente arquivos que são armazenados nos volumes do conjunto de armazenamentos de cópia.

Os processos do servidor podem mover arquivos dentro de volumes do conjunto de armazenamento. O servidor pode usar arquivos no conjunto de armazenamento de cópias para restaurar arquivos para conjuntos de armazenamento principais. No entanto, não é permitida nenhuma nova gravação nos volumes no conjunto de armazenamentos de cópia a partir de volumes fora do conjunto de armazenamentos. Um conjunto de armazenamento não pode ter backup feito para o conjunto de armazenamento de cópias.

#### UNAVailable

Especifica que os nós clientes não podem acessar arquivos armazenados nos volumes do conjunto de armazenamento de cópia.

Os processos do servidor podem mover arquivos dentro de volumes do conjunto de armazenamento. O servidor pode usar arquivos no conjunto de armazenamento de cópias para restaurar arquivos para conjuntos de armazenamento principais. No entanto, não é permitida nenhuma nova gravação nos volumes no conjunto de armazenamentos de cópia a partir de volumes fora do conjunto de armazenamentos. Um conjunto de armazenamento não pode ter backup feito para o conjunto de armazenamento de cópias.

#### COLlocate

Especifica se o servidor tentará manter os dados, que são armazenados na menor quantidade de volumes possível, que pertencem a um dos candidatos a seguir:

- Um único nó cliente
- Um grupo de espaços no arquivo
- Um grupo de nós clientes
- Um espaço no arquivo do cliente

#### Esse parâmetro é opcional.

A disposição reduz o número de montagens de mídia de acesso sequencial para operações de restauração, recuperação e rechamada. No entanto, a disposição aumenta a quantia de tempo do servidor que é necessária para colocar arquivos para armazenamento e o número de volumes necessários.

É possível especificar uma das opções a seguir:

Não

Especifica que a disposição está desativada.

GRoup

Especifica que a disposição está ativada no nível do grupo para os nós clientess ou espaços no arquivo. Para grupos de disposição, o servidor tenta colocar dados para os nós ou espaços no arquivo que pertencem ao mesmo grupo de disposição na menor quantidade de volumes possível.

Se você especificar COLLOCATE=GROUP, mas não definir quaisquer grupos de disposição, ou se não incluir nós ou espaços no arquivo em um grupo de disposição, os dados serão colocados por nó. Considere o uso da fita ao organizar os nós clientes ou espaços no arquivo em grupos de disposição.

Por exemplo, se um conjunto de armazenamento baseado em fita consistir em dados de nós e você especificar COLLOCATE=GROUP, o servidor concluirá as ações a seguir:

- Coloca os dados por grupo para nós agrupados. Sempre que possível, o servidor dispõe dados que pertencem a um grupo de nós em uma única fita ou no menor número possível de fitas. Os dados de um único nó também podem ser difundidos entre várias fitas que estão associadas a um grupo.
- Coloca os dados por nó para nós desagrupados. Sempre que possível, o servidor armazena os dados para um único nó em uma única fita. Todas as fitas disponíveis que já possuem dados para o nó são usadas antes do espaço disponível em qualquer outra fita usada.

Se um conjunto de armazenamentos baseado em fita consistir em dados de espaços no arquivo agrupados e você especificar COLLOCATE=GROUP, o servidor concluirá as ações a seguir:

- Coloca os dados, por grupo, apenas para espaços no arquivo agrupados. Sempre que possível, o servidor coloca dados que pertencem a um grupo de espaços no arquivo em uma única fita ou no menor número possível de fitas. Os dados de um único espaço no arquivo também podem ser difundidos entre várias fitas que estão associadas a um grupo.
- Coloca os dados por nó (para espaços no arquivo não definidos explicitamente para um grupo de disposição de espaços no arquivo). Por exemplo, node1 possui espaços no arquivo chamados A, B, C, D e E. Os espaços no arquivo A e B pertencem a um grupo de disposição de espaços no arquivo, mas C, D e E não. Os espaços no arquivo A e B são colocados pelo grupo de disposição de espaço no arquivo, enquanto C, D e E são colocados por nó.

Os dados são colocados na menor quantia de volumes de acesso sequencial.

#### NODe

Especifica que a disposição está ativada no nível do nó cliente. Para grupos de disposição, o servidor tenta colocar os dados para um nó no menor número de volumes possível. Se o nó tiver vários espaços no arquivo, o servidor não tentará colocar esses espaços no arquivo. Para compatibilidade com uma versão anterior, COLLOCATE=YES ainda é aceito pelo servidor para especificar a disposição no nível do nó cliente.

Se um conjunto de armazenamento contiver dados para um nó que é um membro de um grupo de disposição e você especificar COLLOCATE=NODE, os dados serão colocados por nó.

#### FIlespace

Especifica que a consolidação seja ativada no nível da área de arquivos para nós de clientes. O servidor tenta colocar dados em um nó e espaço no arquivo no menor número de volumes possível. Se um nó tiver vários espaços no arquivo, o servidor tentará colocar dados em espaços no arquivo diferentes em volumes diferentes.

#### REClaim

Especifica quando o servidor recupera um volume, que se baseia na porcentagem do espaço recuperável em um volume. Espaço recuperável é a quantia de espaço ocupado por arquivos expirados ou que foram excluídos do banco de dados do IBM Spectrum Protect.

A solicitação torna o espaço fragmentado dos volumes utilizável novamente por meio da movimentação de qualquer arquivo ativo remanescente de um volume para outro, tornando assim o volume original disponível para reutilização. Esse parâmetro é opcional. É possível especificar um número inteiro de 1 a 100. O valor 100 significa que a recuperação não está concluída.

O servidor determina que o volume é um candidato para recuperação se a porcentagem de espaço recuperável em um volume for maior que o limite de recuperação do conjunto de armazenamentos.

Se você alterar o valor do padrão 100, especifique um valor de 50% ou mais para que os arquivos armazenados nos dois volumes possam ser combinados em um único volume de saída.

Quando um volume de conjunto de cópias externo se torna elegível para solicitação, o processo de solicitação tenta obter arquivos ativos no volume reorganizável a partir de um conjunto de armazenamento principal ou de cópias interno. Em seguida, o processo grava estes arquivos para um volume disponível no conjunto de armazenamento de cópias original. Efetivamente, estes arquivos são movidos de volta para a localização interna. No entanto, os arquivos podem ser obtidos do volume externo após um desastre, se for usado um backup de banco de dados que faça referência a arquivos no volume externo. Devido à forma como a solicitação trabalha com volumes externos, utilize-a com cuidado em conjuntos de armazenamento de cópias.

#### RECLAIMPRocess

Especifica o número de processos paralelos a serem utilizados para reorganizar os volumes neste conjunto de armazenamento. Esse parâmetro é opcional. Insira um valor de 1 a 999.

Ao calcular o valor do parâmetro, considere os recursos a seguir que são necessários para o processamento de recuperações:

- O número de conjuntos de armazenamentos sequenciais.
- O número de unidades lógicas e físicas que podem ser dedicadas a essa operação.

Para acessar volumes sequenciais, o IBM Spectrum Protect usa um ponto de montagem e, se o tipo do dispositivo não for FILE, uma unidade física.

Por exemplo, suponha que você deseje reorganizar os volumes de dois conjuntos de armazenamento sequencial simultaneamente e especificar quatro processos para cada um dos conjuntos de armazenamento. Os conjuntos de armazenamento possuem a mesma classe de dispositivo. Cada processo requer dois pontos de montagem e, se o tipo do dispositivo não for FILE, duas unidades. (uma para o volume de entrada e outra para o volume de saída). Para executar oito processos de solicitação simultaneamente, você precisa de um total de pelo menos 16 pontos de montagem e 16 unidades. A classe de dispositivo para cada conjunto de armazenamento deve ter um limite de montagem de, no mínimo, oito.

É possível especificar um ou mais processos de recuperação para cada conjunto de armazenamentos de cópia. É possível especificar vários processos de recuperação simultâneos para um único conjunto de armazenamentos de cópia, o que faz melhor uso de suas unidades de fita ou volumes FILE disponíveis. Se o processamento simultâneo múltiplo não for necessário, especifique um valor de 1 para o parâmetro RECLAIMPROCESS.

#### OFFSITERECLAIMLimit

Especifica o número de volumes externos cujos espaços serão recuperados durante a recuperação do conjunto de armazenamentos. Esse parâmetro é opcional. É possível especificar os seguintes valores:

#### NOLimit

Especifica que você deseja recuperar o espaço em todos os seus volumes externos.

#### number

Especifica o número de volumes externos a partir do qual recuperar. É possível especificar um número inteiro de 0 a 99999. Um valor igual a zero significa que nenhum dos volumes externos será recuperado. Dica:

Para determinar o valor para OFFSITERECLAIMLIMIT, use as informações estatísticas na mensagem emitida no final da operação de recuperação do volume externo. As informações de estatísticas incluem os seguintes itens:

- O número de volumes externos que foram processados
- O número de processos paralelos que foram usados
- A quantidade total de tempo necessário para o processamento

A ordem na qual os volumes externos são recuperados é baseada na quantidade de espaço não usado em um volume. (O espaço não usado inclui o espaço que nunca foi usado no volume e o espaço que ficou vazio devido à exclusão de arquivo.) Os volumes com a maior quantidade de espaço não usado são recuperados primeiro.

Por exemplo, suponhamos que uma cópia do conjunto de armazenamentos contenha três volumes: VOL1, VOL2 e VOL3. VOL1 tem a maior quantidade de espaço não usado e VOL3 tem a menor quantidade de espaço não usado. Suponha ainda que a porcentagem de espaço não usado em cada um dos três volumes é maior do que o valor do parâmetro RECLAIM. Se não for especificado um valor para o parâmetro OFFSITERECLAIMLIMIT, os três volumes serão recuperados quando a recuperação for executada. Se o valor 2 for especificado, apenas VOL1 e VOL2 serão recuperados quando a solicitação for executada. Se o valor 1 for especificado, apenas VOL1 será recuperado.

#### MAXSCRatch

Especifica o número máximo de volumes de trabalho que o servidor pode solicitar para este conjunto de armazenamento. Esse parâmetro é opcional. É possível especificar um número inteiro de 0 a 100000000. Ao permitir que o servidor solicite volumes de trabalho conforme necessário, você evita a necessidade de definir cada volume a ser utilizado.

O valor que é especificado para este parâmetro é usado para estimar o número total de volumes disponíveis no conjunto de armazenamentos de cópia e a capacidade estimada correspondente para o conjunto de armazenamentos de cópia.

Os volumes de trabalho são automaticamente excluídos do conjunto de armazenamento quando eles ficam vazios. Entretanto, se o modo de acesso para um volume de trabalho for OFFSITE, o volume não será eliminado do conjunto de armazenamento de cópias até que o modo de acesso seja alterado. Um administrador pode consultar o servidor em busca de volumes utilizáveis vazios e externos e retorná-los a um local interno.

Quando volumes de trabalho com o tipo de dispositivo FILE ficam vazios e são eliminados, o espaço que os volumes ocupavam é liberado pelo servidor e retornado ao sistema de arquivo.

Dica: Para operações de servidor-para-servidor que usem volumes virtuais e que armazenem uma pequena quantia de dados, considere especificar um valor para o parâmetro MAXSCRATCH que seja superior ao valor geralmente especificado para operações de gravação para outros tipos de volumes. Depois de uma operação de gravação em um volume virtual, o IBM Spectrum Protect marca o volume como FULL, mesmo que o valor do parâmetro MAXCAPACITY na definição da classe de dispositivo não seja atingido. O servidor IBM Spectrum Protect não mantém volumes virtuais no status FILLING e não anexa a eles. Se o valor do parâmetro MAXSCRATCH for muito baixo, operações de servidor-para-servidor poderão falhar.

#### REUsedelay

Especifica o número de dias que deve decorrer depois que todos os arquivos forem excluídos de um volume, antes que o volume possa ser regravado ou retornado para o conjunto de trabalho. Esse parâmetro é opcional. É possível especificar um número inteiro de 0 a 9999. Um valor 0 significa que um volume pode ser regravado ou retornado ao conjunto de trabalho assim que todos os arquivos forem excluídos do volume.

Dica: Use o parâmetro para assegurar que, ao restaurar o banco de dados a um nível anterior, as referências do banco de dados aos arquivos no conjunto de armazenamentos de cópia ainda sejam válidas. Você deve definir este parâmetro para um valor superior ao número de dias em que você planeja reter o backup de banco de dados mais antigo. O número de dias especificados para esse parâmetro deve ser o mesmo número especificado para o comando SET DRMDBBACKUPEXPIREDAYS.

#### OVFLOcation

Especifica a localização de sobrecarga para o conjunto de armazenamento. O servidor designa esse nome de local a um volume que é ejetado da biblioteca pelo comando MOVE MEDIA. Esse parâmetro é opcional. O nome da localização pode ter no máximo 255 caracteres. Coloque o nome da localização entre aspas, se nome da localização contiver algum espaço em branco.

Para remover um valor existente, especifique uma cadeia nula ("").

#### CRCData

Especifica se uma CRC (Verificação Cíclica de Redundância) valida os dados do conjunto de armazenamento quando o processamento do volume de auditoria ocorrer no servidor. Esse parâmetro é válido apenas para conjuntos de armazenamento de formato de dados NATIVE. Esse parâmetro é opcional. O valor padrão é NO. Configurando CRCDATA como YES e planejando um comando AUDIT VOLUME, é possível assegurar continuamente a integridade dos dados que são armazenados na hierarquia de armazenamento. É possível especificar os seguintes valores:

Sim

Especifica que os dados são armazenados contendo informações de CRC, permitindo o processamento do volume de auditoria para validar dados do conjunto de armazenamento. Esse modo causa impacto no desempenho, uma vez que processamento adicional é necessário para calcular e comparar valores de CRC entre o conjunto de armazenamentos e o servidor.

#### Não

Especifica que os dados são armazenados sem informações de CRC.

Dica:

Para conjuntos de armazenamentos que estão associados ao tipo de dispositivo 3592, LTO ou ECARTRIDGE, a proteção de bloco lógico fornece melhor proteção contra distorção de dados que a validação de CRC para um conjunto de armazenamentos. Se você especificar a validação CRC para um conjunto de armazenamento, os dados apenas serão validados durante as operações de auditoria de volume. Os erros serão identificados após os dados serem gravados no cartucho.

Para ativar a proteção de bloco lógico, especifique um valor READWRITE para o parâmetro LBPROTECT nos comandos DEFINE DEVCLASS e UPDATE DEVCLASS para os tipos de dispositivo 3592, LTO ou ECARTRIDGE. A proteção do bloco lógico é suportada apenas nos seguintes tipos de unidades e mídia:

• IBM® LTO5 e posteriores.

- As unidades IBM 3592 Generation 3 e posteriores com a mídia 3592 Generation 2 e posteriores.
- Unidades Oracle StorageTek T10000C e T10000D.

#### DEDUPlicate

Especifica se os dados armazenados nesse conjunto de armazenamentos são deduplicados. Esse parâmetro é opcional e válido apenas para conjuntos de armazenamentos definidos com uma classe de dispositivo do tipo FILE.

#### IDENTIFYPRocess

Especifica o número de processos paralelos usados para deduplicação de dados do lado do servidor. Esse parâmetro é opcional e válido apenas para conjuntos de armazenamentos definidos com uma classe de dispositivo FILE. Insira um valor de 1 a 50.

Lembre-se: Os processos de deduplicação de dados podem estar ativos ou inativos. Os processos que estão trabalhando nos arquivos estão ativos. os processos que estão aguardando arquivos nos quais irão trabalhar estão inativos. Os processos permanecem inativos até os volumes com dados a serem deduplicados serem disponibilizados. A saída do comando QUERY PROCESS para deduplicação de dados inclui o número total de bytes e arquivos que foram processados desde que o processo foi iniciado pela primeira vez. Por exemplo, se um processo de deduplicação de dados processar quatro arquivos, ficar inativo e, em seguida, processar mais cinco arquivos, então o número total de arquivos processado será nove. Os processos terminam somente quando são cancelados ou quando o número de processos de deduplicação de dados para o conjunto de armazenamento for mudado para um valor menor do que o número atualmente especificado.

## **Exemplo: Atualizar um conjunto de armazenamentos de cópia para uma reutilização de volume de 30 dias e colocar arquivos pelo nó cliente**

Atualize o conjunto de armazenamentos de cópia denominado TAPEPOOL2 para alterar o atraso para a reutilização do volume para 30 dias e colocar arquivos pelo nó cliente.

update stgpool tapepool2 reusedelay=30 collocate=node

#### **Referências relacionadas**:

SET [DRMDBBACKUPEXPIREDAYS](#page-1880-0) (Especificar a Expiração de Séries de Backups do BD)

## **UPDATE STGPOOL (Atualizar um acesso sequencial de dados ativos)**

Utilize este comando para atualizar um datapool ativo.

## **Classe de privilégio**

Para emitir esse comando, você deve ter privilégio de sistema, armazenamento privilegiado irrestrito ou armazenamento privilegiado restrito para o conjunto de armazenamento ser atualizado.

#### **Sintaxe**

```
>>-UPDate STGpool--pool_name--+-----------------------------+--->
                              '-DESCription--=--description-'
>--+----------------------------+------------------------------->
   '-ACCess--=--+-READWrite---+-'
              +-READOnly----+
               '-UNAVailable-'
>--+-----------------------------+--+---------------------+----->
   '-COLlocate--=--+-No--------+-' '-REClaim--=--percent-'
                  +-GRoup-----+
                   +-NODe------+
                   '-FIlespace-'
>--+---------------------------+-------------------------------->
   '-RECLAIMPRocess--=--number-'
>--+-------------------------------------+---------------------->
   '-OFFSITERECLAIMLimit--=--+-NOLimit-+-'
                             '-number--'
>--+-----------------------+--+---------------------+----------->
   '-MAXSCRatch--=--number-' '-REUsedelay--=--days-'
```
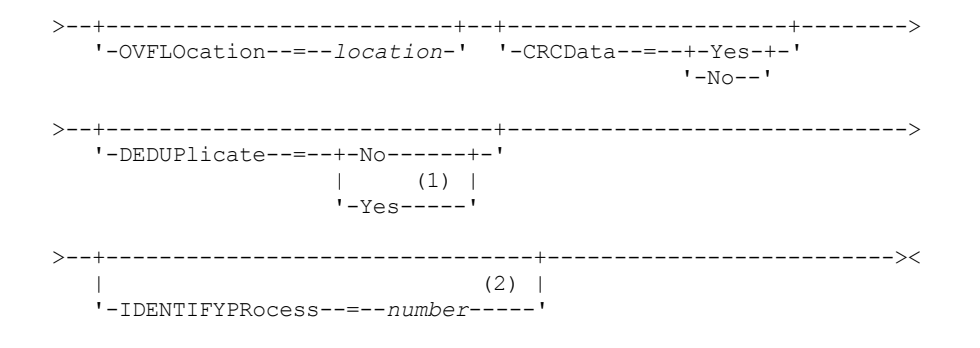

Notas:

1. Esse parâmetro é válido apenas para conjuntos de armazenamento definidos com uma classe de dispositivo do tipo FILE.

2. Esse parâmetro estará disponível apenas se o valor do parâmetro DEDUPLICATE for YES.

## **Parâmetros**

#### pool\_name (Necessário)

Especifica o nome do conjunto de dados ativos a ser atualizado.

**DESCription** 

Especifica uma descrição do conjunto de dados ativos. Esse parâmetro é opcional. A descrição deve ter no máximo 255 caracteres. Coloque a descrição entre aspas, se contiver algum espaço em branco. Para remover uma descrição existente, especifique uma sequência de caracteres nula ("").

ACCess

Especifica como os nós de clientes e os processos do servidor (como reorganização) podem acessar arquivos no datapool ativo. Esse parâmetro é opcional. É possível especificar os seguintes valores:

#### **READWrite**

Especifica que os arquivos podem ser lidos e gravados nos volumes do conjunto de dados ativos.

#### READOnly

Especifica que os nós clientes podem ler somente arquivos que são armazenados nos volumes do conjunto de dados ativos.

Os processos do servidor podem mover arquivos dentro de volumes do conjunto de armazenamento. O servidor pode utilizar arquivos no conjunto de dados ativos para restaurar arquivos para conjuntos de armazenamento primário. No entanto, nenhuma nova gravação é permitida para volumes no conjunto de dados ativos a partir de volumes fora do conjunto de armazenamentos. Um conjunto de armazenamentos não pode ser copiado para o conjunto de dados ativos.

#### UNAVailable

Especifica que os nós clientes não podem acessar arquivos armazenados nos volumes do datapool ativo.

Os processos do servidor podem mover arquivos dentro de volumes do conjunto de armazenamento. O servidor pode utilizar arquivos no conjunto de dados ativos para restaurar arquivos para conjuntos de armazenamento primário. No entanto, nenhuma nova gravação é permitida para volumes no conjunto de dados ativos a partir de volumes fora do conjunto de armazenamentos. Um conjunto de armazenamentos não pode ser copiado para o conjunto de dados ativos.

#### COLlocate

Especifica se o servidor tentará manter os dados, que são armazenados na menor quantidade de volumes possível, que pertencem a um dos candidatos a seguir:

- Um único nó cliente
- Um grupo de espaços no arquivo
- Um grupo de nós clientes
- Um espaço no arquivo do cliente

Esse parâmetro é opcional.

A disposição reduz o número de montagens de mídia de acesso sequencial para operações de restauração, recuperação e rechamada. No entanto, a disposição aumenta a quantia de tempo do servidor que é necessária para colocar arquivos para armazenamento e o número de volumes necessários.

É possível especificar uma das opções a seguir:

Não

Especifica que a disposição está desativada.

**GRoup** 

Especifica que a disposição está ativada no nível do grupo para os nós clientess ou espaços no arquivo. Para grupos de disposição, o servidor tenta colocar dados para os nós ou espaços no arquivo que pertencem ao mesmo grupo de disposição na menor quantidade de volumes possível.

Se você especificar COLLOCATE=GROUP, mas não definir quaisquer grupos de disposição, ou se não incluir nós ou espaços no arquivo em um grupo de disposição, os dados serão colocados por nó. Considere o uso da fita ao organizar os nós clientes ou espaços no arquivo em grupos de disposição.

Por exemplo, se um conjunto de armazenamento baseado em fita consistir em dados de nós e você especificar COLLOCATE=GROUP, o servidor concluirá as ações a seguir:

- Coloca os dados por grupo para nós agrupados. Sempre que possível, o servidor dispõe dados que pertencem a um grupo de nós em uma única fita ou no menor número possível de fitas. Os dados de um único nó também podem ser difundidos entre várias fitas que estão associadas a um grupo.
- Coloca os dados por nó para nós desagrupados. Sempre que possível, o servidor armazena os dados para um único nó em uma única fita. Todas as fitas disponíveis que já possuem dados para o nó são usadas antes do espaço disponível em qualquer outra fita usada.

Se um conjunto de armazenamentos baseado em fita consistir em dados de espaços no arquivo agrupados e você especificar COLLOCATE=GROUP, o servidor concluirá as ações a seguir:

- Coloca os dados, por grupo, apenas para espaços no arquivo agrupados. Sempre que possível, o servidor coloca dados que pertencem a um grupo de espaços no arquivo em uma única fita ou no menor número possível de fitas. Os dados de um único espaço no arquivo também podem ser difundidos entre várias fitas que estão associadas a um grupo.
- Coloca os dados por nó (para espaços no arquivo não definidos explicitamente para um grupo de disposição de espaços no arquivo). Por exemplo, node1 possui espaços no arquivo chamados A, B, C, D e E. Os espaços no arquivo A e B pertencem a um grupo de disposição de espaços no arquivo, mas C, D e E não. Os espaços no arquivo A e B são colocados pelo grupo de disposição de espaço no arquivo, enquanto C, D e E são colocados por nó.

Os dados são colocados na menor quantia de volumes de acesso sequencial.

#### NODe

Especifica que a disposição está ativada no nível do nó cliente. Para grupos de disposição, o servidor tenta colocar os dados para um nó no menor número de volumes possível. Se o nó tiver vários espaços no arquivo, o servidor não tentará colocar esses espaços no arquivo. Para compatibilidade com uma versão anterior, COLLOCATE=YES ainda é aceito pelo servidor para especificar a disposição no nível do nó cliente.

Se um conjunto de armazenamento contiver dados para um nó que é um membro de um grupo de disposição e você especificar COLLOCATE=NODE, os dados serão colocados por nó.

#### FIlespace

Especifica que a consolidação seja ativada no nível da área de arquivos para nós de clientes. O servidor tenta colocar dados em um nó e espaço no arquivo no menor número de volumes possível. Se um nó tiver vários espaços no arquivo, o servidor tentará colocar dados em espaços no arquivo diferentes em volumes diferentes.

#### REClaim

Especifica quando o servidor recupera um volume, que se baseia na porcentagem do espaço recuperável em um volume. Espaço recuperável é a quantia de espaço ocupado por arquivos expirados ou que foram excluídos do banco de dados do IBM Spectrum Protect.

A recuperação torna o espaço fragmentado e o espaço ocupado por arquivos de backup inativo em volumes novamente utilizáveis, movendo quaisquer arquivos não expirados restantes e os arquivos de backup ativo de um volume para outro. Essa ação disponibiliza o volume original para reutilização. Esse parâmetro é opcional. É possível especificar um número inteiro de 1 a 100. O valor 100 significa que a recuperação não está concluída.

O servidor determina que o volume é um candidato para recuperação se a porcentagem de espaço recuperável em um volume for maior que o limite de recuperação do conjunto de armazenamentos.

Se você alterar o valor do padrão 60, especifique um valor de 50% ou mais para que os arquivos armazenados nos dois volumes possam ser combinados em um único volume de saída.

Quando um volume externo do datapool ativo se torna elegível para recuperação, o processo de recuperação tenta obter os arquivos ativos no volume recuperável a partir de um conjunto primário ou de dados ativos internos. Em seguida, o processo grava esses arquivos em um volume disponível no datapool ativo original. Efetivamente, estes arquivos são movidos de volta para a localização interna. No entanto, os arquivos podem ser obtidos do volume externo após um desastre, se for usado um backup de banco de dados que faça referência a arquivos no volume externo. Devido à forma como a recuperação trabalha com volumes externos, utilize-a com cuidado em datapools ativos.

#### RECLAIMPRocess

Especifica o número de processos paralelos a serem utilizados para reorganizar os volumes neste conjunto de armazenamento. Esse parâmetro é opcional. Insira um valor de 1 a 999.

Ao calcular o valor do parâmetro, considere os recursos a seguir que são necessários para o processamento de recuperações:

- O número de conjuntos de armazenamentos sequenciais.
- O número de unidades lógicas e físicas que podem ser dedicadas a essa operação.

Para acessar volumes sequenciais, o IBM Spectrum Protect usa um ponto de montagem e, se o tipo do dispositivo não for FILE, uma unidade física.

Por exemplo, suponha que você deseje reorganizar os volumes de dois conjuntos de armazenamento sequencial simultaneamente e especificar quatro processos para cada um dos conjuntos de armazenamento. Os conjuntos de armazenamento possuem a mesma classe de dispositivo. Cada processo requer dois pontos de montagem e, se o tipo do dispositivo não for FILE, duas unidades. (uma para o volume de entrada e outra para o volume de saída). Para executar oito processos de solicitação simultaneamente, você precisa de um total de pelo menos 16 pontos de montagem e 16 unidades. A classe de dispositivo para cada conjunto de armazenamento deve ter um limite de montagem de, no mínimo, oito.

É possível especificar um ou mais processos de recuperação para cada datapool ativo. É possível especificar vários processos de recuperação simultâneos para um único datapool ativo, o que faz melhor uso de suas unidades de fita ou volumes FILE disponíveis. Se o processamento simultâneo múltiplo não for necessário, especifique um valor de 1 para o parâmetro RECLAIMPROCESS.

#### OFFSITERECLAIMLimit

Especifica o número de volumes externos cujos espaços serão recuperados durante a recuperação do conjunto de armazenamentos. Esse parâmetro é opcional. É possível especificar os seguintes valores:

#### NOLimit

Especifica que você deseja recuperar o espaço em todos os seus volumes externos.

#### number

Especifica o número de volumes externos a partir do qual recuperar. É possível especificar um número inteiro de 0 a 99999. Um valor igual a zero significa que nenhum dos volumes externos será recuperado. Dica:

Para determinar o valor para OFFSITERECLAIMLIMIT, use as informações estatísticas na mensagem emitida no final da operação de recuperação do volume externo. As informações de estatísticas incluem os seguintes itens:

- O número de volumes externos que foram processados
- O número de processos paralelos que foram usados
- A quantidade total de tempo necessário para o processamento

A ordem na qual os volumes externos são recuperados é baseada na quantidade de espaço não usado em um volume. (O espaço não usado inclui o espaço que nunca foi usado no volume e o espaço que ficou vazio devido à exclusão de arquivo.) Os volumes com a maior quantidade de espaço não usado são recuperados primeiro.

Por exemplo, suponha que um conjunto de dados-ativos contenha três volumes: VOL1, VOL2 e VOL3. VOL1 possui a maior quantidade de espaço não utilizado e VOL3 possui a menor quantidade. Suponha ainda que a porcentagem de espaço não utilizado em cada um dos três volumes é maior que o valor do parâmetro RECLAIM. Se você não especificar um valor para o parâmetro OFFSITERECLAIMLIMIT, os três volumes serão recuperados quando a recuperação for executada. Se um valor 2 for especificado, apenas VOL1 e VOL2 serão recuperados quando a recuperação for executada. Se um valor 1 for especificado, apenas VOL1 será recuperado.

#### MAXSCRatch

Especifica o número máximo de volumes de trabalho que o servidor pode solicitar para este conjunto de armazenamento. Esse parâmetro é opcional. É possível especificar um número inteiro de 0 a 100000000. Ao permitir que o servidor solicite volumes de trabalho conforme necessário, você evita a necessidade de definir cada volume a ser utilizado.

O valor especificado para este parâmetro é usado para estimar o número total de volumes disponíveis no datapool ativo e a capacidade estimada correspondente para o conjunto de dados ativos.

Os volumes de trabalho são automaticamente excluídos do conjunto de armazenamento quando eles ficam vazios. Entretanto, se o modo de acesso para um volume inicial for OFFSITE, o volume não será excluído do datapool ativo até que o modo de acesso seja alterado. Um administrador pode consultar o servidor em busca de volumes utilizáveis vazios e externos e retorná-los a um local interno.

Quando volumes de trabalho com o tipo de dispositivo FILE ficam vazios e são eliminados, o espaço que os volumes ocupavam é liberado pelo servidor e retornado ao sistema de arquivo.

Dica: Para operações de servidor-para-servidor que usem volumes virtuais e que armazenem uma pequena quantia de dados, considere especificar um valor para o parâmetro MAXSCRATCH que seja superior ao valor geralmente especificado para operações de gravação para outros tipos de volumes. Depois de uma operação de gravação em um volume virtual, o IBM Spectrum Protect marca o volume como FULL, mesmo que o valor do parâmetro MAXCAPACITY na definição da classe de dispositivo não seja atingido. O servidor IBM Spectrum Protect não mantém volumes virtuais no status FILLING e não anexa a eles. Se o valor do parâmetro MAXSCRATCH for muito baixo, operações de servidor-para-servidor poderão falhar.

#### REUsedelay

Especifica o número de dias que deve decorrer depois que todos os arquivos forem excluídos de um volume, antes que o volume possa ser regravado ou retornado para o conjunto de trabalho. Esse parâmetro é opcional. É possível especificar um número inteiro de 0 a 9999. Um valor 0 significa que um volume pode ser regravado ou retornado ao conjunto de trabalho assim que todos os arquivos forem excluídos do volume.

Dica: Use este parâmetro para assegurar que, ao restaurar o banco de dados para um nível anterior, as referências do banco de dados aos arquivos no datapool ativo ainda sejam válidas. Você deve definir este parâmetro para um valor superior ao número de dias em que você planeja reter o backup de banco de dados mais antigo. O número de dias especificados para esse parâmetro deve ser o mesmo número especificado para o comando SET DRMDBBACKUPEXPIREDAYS.

#### OVFLOcation

Especifica a localização de sobrecarga para o conjunto de armazenamento. O servidor designa esse nome de local a um volume que é ejetado da biblioteca pelo comando MOVE MEDIA. Esse parâmetro é opcional. O nome da localização pode ter no máximo 255 caracteres. Coloque o nome da localização entre aspas, se nome da localização contiver algum espaço em branco.

Para remover um valor existente, especifique uma cadeia nula ("").

#### CRCData

Especifica se uma CRC (Verificação Cíclica de Redundância) valida os dados do conjunto de armazenamento quando o processamento do volume de auditoria ocorrer no servidor. Esse parâmetro é válido apenas para conjuntos de armazenamento de formato de dados NATIVE. Esse parâmetro é opcional. O valor padrão é NO. Configurando CRCDATA como YES e planejando um comando AUDIT VOLUME, é possível assegurar continuamente a integridade dos dados armazenados em sua hierarquia de armazenamento. É possível especificar os seguintes valores:

Sim

Especifica que os dados são armazenados contendo informações de CRC, permitindo o processamento do volume de auditoria para validar dados do conjunto de armazenamento. Esse modo causa impacto no desempenho, uma vez que processamento adicional é necessário para calcular e comparar valores de CRC entre o conjunto de armazenamentos e o servidor.

#### Não

Especifica que os dados são armazenados sem informações de CRC.

#### Dica:

Para conjuntos de armazenamentos que estão associados ao tipo de dispositivo 3592, LTO ou ECARTRIDGE, a proteção de bloco lógico fornece melhor proteção contra distorção de dados que a validação de CRC para um conjunto de armazenamentos. Se você especificar a validação CRC para um conjunto de armazenamento, os dados apenas serão validados durante as operações de auditoria de volume. Os erros serão identificados após os dados serem gravados no cartucho.

Para ativar a proteção de bloco lógico, especifique um valor READWRITE para o parâmetro LBPROTECT nos comandos DEFINE DEVCLASS e UPDATE DEVCLASS para os tipos de dispositivo 3592, LTO ou ECARTRIDGE. A proteção do bloco

lógico é suportada apenas nos seguintes tipos de unidades e mídia:

- IBM® LTO5 e posteriores.
- As unidades IBM 3592 Generation 3 e posteriores com a mídia 3592 Generation 2 e posteriores.
- Unidades Oracle StorageTek T10000C e T10000D.

#### DEDUPlicate

Especifica se os dados armazenados nesse conjunto de armazenamentos são deduplicados. Esse parâmetro é opcional e válido apenas para conjuntos de armazenamentos definidos com uma classe de dispositivo do tipo FILE.

#### IDENTIFYPRocess

Especifica o número de processos paralelos usados para deduplicação de dados do lado do servidor. Esse parâmetro é opcional e válido apenas para conjuntos de armazenamentos definidos com uma classe de dispositivo FILE. Insira um valor de 1 a 50.

Lembre-se: Os processos de deduplicação de dados podem estar ativos ou inativos. Os processos que estão trabalhando nos arquivos estão ativos. os processos que estão aguardando arquivos nos quais irão trabalhar estão inativos. Os processos permanecem inativos até os volumes com dados a serem deduplicados serem disponibilizados. A saída do comando QUERY PROCESS para deduplicação de dados inclui o número total de bytes e arquivos que foram processados desde que o processo foi iniciado pela primeira vez. Por exemplo, se um processo de deduplicação de dados processar quatro arquivos, ficar inativo e, em seguida, processar mais cinco arquivos, então o número total de arquivos processado será nove. Os processos terminam somente quando são cancelados ou quando o número de processos de deduplicação de dados para o conjunto de armazenamento for mudado para um valor menor do que o número atualmente especificado.

## **Exemplo: Atualizar um conjunto de dados ativos**

Atualize o conjunto de dados ativos que é denominado TAPEPOOL2 para alterar o atraso para a reutilização do volume para 30 dias e para colocar arquivos pelo nó cliente.

update stgpool tapepool3 reusedelay=30 collocate=node

#### **Referências relacionadas**:

SET [DRMDBBACKUPEXPIREDAYS](#page-1880-0) (Especificar a Expiração de Séries de Backups do BD) Sistemas operacionais AIX Sistemas operacionais Linux Sistemas operacionais Windows

# **UPDATE STGPOOLDIRECTORY (Atualizar um diretório de conjunto de armazenamentos)**

Utilize este comando para atualizar um diretório de conjunto de armazenamentos.

## **Classe de privilégio**

Para emitir este comando, deve-se ter privilégio no sistema, privilégio de armazenamento irrestrito ou privilégio de armazenamento restrito.

#### **Sintaxe**

```
>>-UPDate STGPOOLDIRectory--pool_name--directory---------------->
                                   .-MAXPRocess--=--4------.
>----ACCess--=--+-READWrite---+----+-----------------------+---->
               +-READOnly----+ '-MAXProcess--=--number-'
               +-DEStroyed---+
               '-UNAVailable-'
   .-Wait--=--No------.
 >--+------------------+----------------------------------------><
   '-Wait--=--+-No--+-'
             '-Yes-'
```
## **Parâmetros**

pool\_name (Obrigatório)

Especifica o conjunto de armazenamentos que contém o diretório a ser atualizado. Esse parâmetro é necessário. directory (Obrigatório)

Especifica um diretório do sistema de arquivos do conjunto de armazenamentos. Esse parâmetro é obrigatório. ACCess (Obrigatório)

Especifica como os nós cliente e os processos do servidor podem acessar arquivos no diretório de conjunto de armazenamentos. Esse parâmetro é obrigatório. Os seguintes valores são possíveis:

#### **READWrite**

Especifica que os arquivos podem ser lidos e gravados no diretório do conjunto de armazenamentos. READOnly

Especifica que os arquivos podem ser lidos no diretório do conjunto de armazenamentos.

#### DEStroyed

Especifica que os arquivos estão permanentemente danificados e devem ser destruídos no diretório do conjunto de armazenamentos. Utilize este modo de acesso para indicar que um diretório do conjunto de armazenamentos inteiro deve ser recuperado.

Dicas:

- Marque os diretórios do conjunto de armazenamentos como DESTROYED antes de concluir a recuperação de dados. Quando o diretório do conjunto de armazenamentos é marcado como destruído, é possível recuperar extensões de dados no servidor de replicação de destino.
- Use o parâmetro MAXPROCESS para especificar o número de processos paralelos que podem ser usados para atualizar um diretório de conjunto de armazenamentos.

#### UNAVailable

Especifica que os arquivos não podem ser acessados no diretório de conjunto de armazenamentos no conjunto de armazenamentos.

#### MAXPRocess

Especifica o número máximo de processos paralelos a serem usados para atualizar um diretório de conjunto de armazenamentos. Esse parâmetro é opcional. É possível inserir um valor no intervalo de 1 a 99. O valor padrão é 4. Restrição: É possível usar esse parâmetro somente ao especificar o parâmetro ACCESS=DESTROYED.

Quando você especifica o parâmetro ACCESS=DESTROYED, cada contêiner no diretório do conjunto de armazenamentos é atualizado por um processo. Se o número máximo de processos paralelos for maior ou igual ao número de contêineres que devem ser atualizados, apenas um processo será criado para cada contêiner. Se o número de contêineres exceder o valor do parâmetro MAXPROCESS, o comando aguardará a conclusão dos processos filhos antes do início de quaisquer novos processos.

#### Wait

Esse parâmetro opcional especifica se deve ser aguardado para o servidor IBM Spectrum Protect concluir o processamento desse comando em primeiro plano. O padrão é NO. É possível especificar os seguintes valores:

Não

O servidor processa esse comando em segundo plano e é possível continuar com outras tarefas enquanto o comando está sendo processado. As mensagens relacionadas ao processo de segundo plano são mostradas no arquivo de log de atividade ou no console do servidor, dependendo do local em que as mensagens são registradas.

Sim

O servidor processa este comando em primeiro plano. A operação deve concluir o processamento antes de ser possível continuar com outras tarefas. As mensagens são mostradas no arquivo de log de atividade ou no console do servidor, ou em ambos, dependendo de onde as mensagens são registradas.

Restrição: Não é possível especificar WAIT=YES a partir do console do servidor.

## **Exemplo: Atualizar um diretório de conjunto de armazenamentos para destruí-lo**

Atualizar um diretório de conjunto de armazenamentos chamado DIR1 no conjunto de armazenamentos POOL1 para marcá-lo como destruído.

update stgpooldirectory pool1 dir1 access=destroyed

## **Exemplo: atualizar um diretório de conjunto de armazenamentos para destruí-lo em um conjunto de armazenamentos de contêiner em nuvem**

Atualize um diretório de conjunto de armazenamentos chamado DIR3 no conjunto de armazenamentos de contêiner de nuvem CLOUDLOCALDISK1 para marcá-lo como destruído.

update stgpooldirectory cloudlocaldisk1 dir3 access=destroyed

## **Exemplo: Atualizar um diretório de conjunto de armazenamentos para torná-lo indisponível**

Quando o diretório de conjunto de armazenamentos está indisponível, o servidor não lê ou grava dados no diretório. Para atualizar o modo de acesso como indisponível para um diretório de conjunto de armazenamentos, dir1, em um conjunto de armazenamentos chamado pool1, emita o comando a seguir:

update stgpooldirectory pool1 dir1 access=unavailable

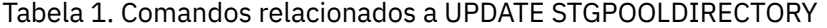

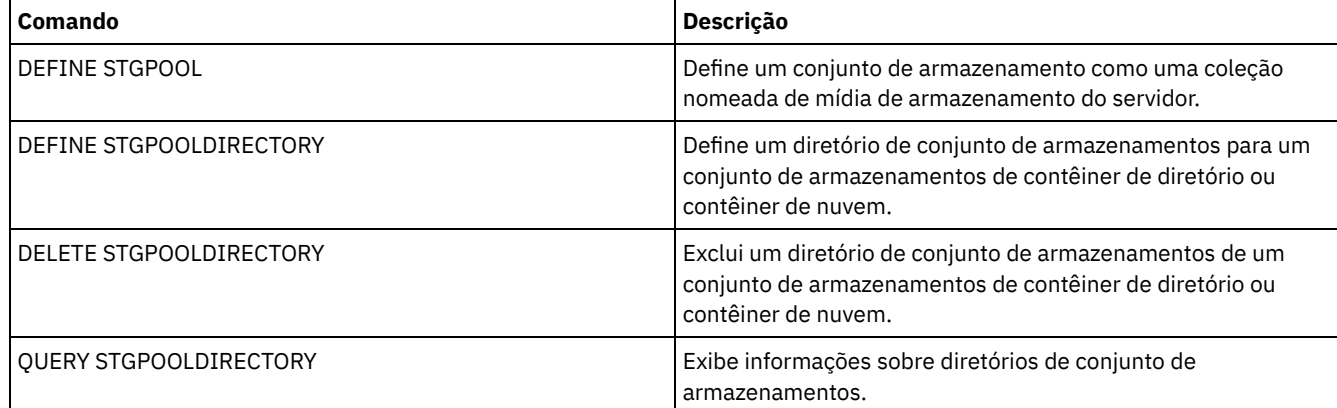

# **UPDATE STGRULE (Atualizar uma regra de armazenamento para um ou mais conjuntos de armazenamento)**

Use esse comando para atualizar uma regra de armazenamento para um ou mais conjuntos de armazenamentos. A regra de armazenamento planeja a definição de camadas entre os conjuntos de armazenamentos de contêiner. É possível atualizar uma ou mais regras de armazenamento para um conjunto de armazenamentos de contêiner.

## **Classe de privilégio**

Para emitir este comando, deve-se ter privilégio no sistema, privilégio de armazenamento irrestrito ou privilégio de armazenamento restrito.

#### **Sintaxe**

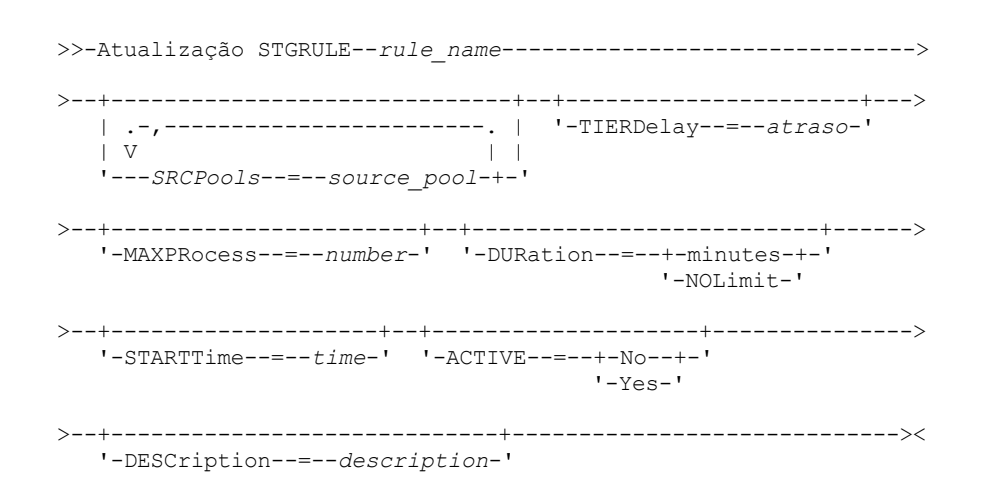

## **Parâmetros**

#### rule\_name(Obrigatório)

Especifica o nome da regra de armazenamento. O comprimento máximo do nome é 30 caracteres.

#### SRCPools

Especifica o nome de um ou mais conjuntos de armazenamentos de contêiner de diretório dos quais os objetos são armazenados em camadas no conjunto de armazenamentos de destino. Para especificar vários conjuntos de armazenamento, separe os nomes com vírgulas e sem espaços de intervenção.

#### TIERDelay

Especifica o número de dias para aguardar antes que a regra de armazenamento armazene em camadas os objetos no próximo conjunto de armazenamentos. É possível especificar um número inteiro na faixa de 0 – 9999. O valor de parâmetro aplica-se a todos os arquivos no conjunto de armazenamentos.

#### MAXProcess

Especifica o número máximo de processos paralelos para concluir a regra de armazenamento para cada conjunto de armazenamento de origem que é especificado. Esse parâmetro é opcional. Insira um valor no intervalo de 1 a 99. Por exemplo, se você tiver quatro conjuntos de armazenamentos de origem e especificar o valor padrão de 8 para esse parâmetro, 32 processos serão iniciados.

#### DUration

Especifica o número máximo de minutos em que a regra de armazenamento é executada antes de ser cancelada automaticamente. É possível especificar um número no intervalo de 60 a 1.440. Se você especificar um valor de NOLimit, a regra de armazenamento será executada até ser concluída. Esse parâmetro é opcional.

#### STARTTime

Especifica o horário para o início da janela em que a regra de armazenamento é processada primeiro. Esse parâmetro é opcional. A regra de armazenamento é executada diariamente cinco minutos após o horário especificado. Especifique um dos seguintes valores:

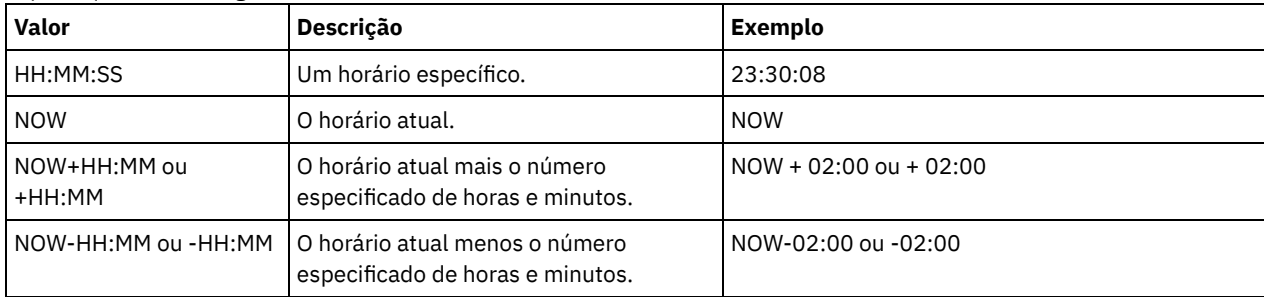

#### ACTIVE

Especifica se o processamento de regra de armazenamento ocorre. Esse parâmetro é opcional. Os seguintes valores são possíveis:

#### Não

Especifica que a regra de armazenamento definida está inativa. A regra de armazenamento não é processada no tempo de planejamento.

#### Sim

Especifica que a regra de armazenamento definida está ativa. A regra de armazenamento é processada no tempo de planejamento.

#### **DESCription**

Especifica uma descrição da regra de armazenamento. Esse parâmetro é opcional.

## **Atualizar uma regra de armazenamento**

Atualize uma regra de armazenamento que seja nomeada tieraction para mover os dados dos conjuntos de armazenamentos de contêiner de diretório dirpool1 e dirpool2 para o conjunto de armazenamentos de contêiner em nuvem cloudpool1. Especifique um horário de início de 23h30min08s e um máximo de 16 processos:

```
Atualização stgrule tieraction srcpools=dirpool1,dirpool2
maxprocess=16 starttime=23:30:08
```
## **Comandos Relacionados**

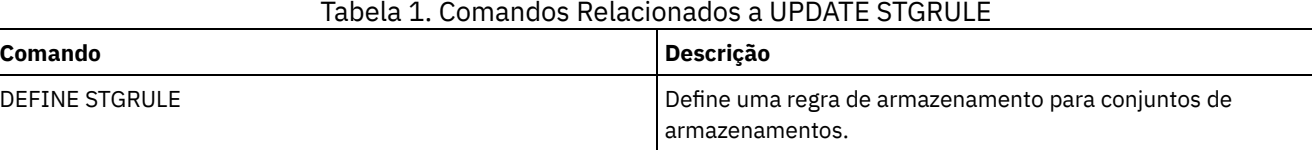

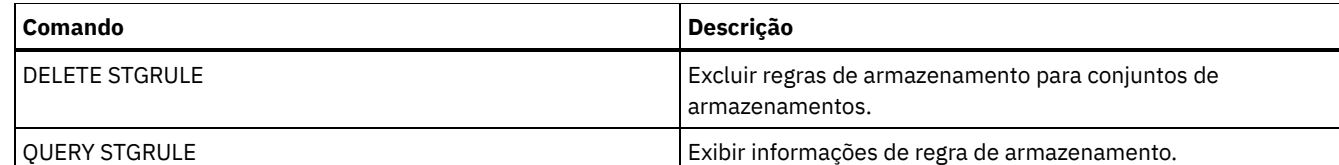

# **UPDATE VIRTUALFSMAPPING (Atualizar um mapeamento de espaço de arquivo virtual)**

Use esse comando para atualizar uma definição de mapeamento do espaço de arquivo virtual.

Restrição: Não é possível usar o comando UPDATE VIRTUALFSMAPPING para atualizar um mapeamento do espaço de arquivo virtual para um dispositivo EMC Celerra ou EMC VNX NAS. Deve-se usar o comando DEFINE VIRTUALFSMAPPING.

O dispositivo NAS precisa de uma definição de movedor de dados associada porque, quando o servidor atualiza um mapeamento do espaço de arquivo virtual, o servidor entra em contato com o dispositivo NAS para validar o sistema de arquivo virtual e o nome do sistema de arquivos.

## **Classe de privilégio**

Para emitir este comando, você deve possuir uma das seguintes classes de privilégio:

- Privilégio de sistema
- Privilégio de critério irrestrito
- Privilégio de política restrito para o domínio ao qual o nó NAS é designado

## **Sintaxe**

```
>>-UPDate VIRTUALFSMapping--node_name--virtual_filespace_name--->
>--+-------------------------------------+---------------------->
   '-FILESystem--=--new_file_system_name-'
>--+----------------------------------------------------------+-><
                            .-NAMEType--=--SERVER----------. |
   '-PATH--=--new_path_name--+------------------------------+-'
                             '-NAMEType--=--+-SERVER------+-'
                                            '-HEXadecimal-'
```
## **Parâmetros**

node\_name (Obrigatório)

Especifica o nó NAS no qual o sistema de arquivo e o caminho residem. Não é possível utilizar caracteres curingas ou especificar uma lista de nomes.

virtual\_filespace\_name (Obrigatório)

Especifica o mapeamento de espaço de arquivo virtual a ser atualizado. Não é possível utilizar caracteres curingas ou especificar uma lista de nomes.

#### FILESystem

Especifica o novo nome do sistema de arquivos no qual o caminho está localizado. O nome do sistema de arquivo deve existir no nó NAS especificado. O nome do sistema de arquivo não pode conter caracteres curingas. O nome do sistema de arquivos só deve ser modificado quando sua modificação tiver ocorrido no dispositivo NAS ou, por exemplo, quando o diretório tiver sido movido para um sistema de arquivos diferente. Esse parâmetro é opcional.

#### PATH

Especifica o novo caminho da raiz do sistema de arquivo para o diretório. O caminho só pode fazer referência a um diretório. Ele só deve ser modificado quando o caminho no dispositivo NAS tiver sido alterado; por exemplo, o diretório tiver sido movido para um caminho diferente. O comprimento máximo do caminho é 1024 caracteres. O nome do caminho faz distinção entre maiúsculas e minúsculas. Esse parâmetro é opcional.

#### NAMEType

Especifica como o servidor deve interpretar o nome do caminho especificado. Especifique este parâmetro apenas se um caminho tiver sido especificado. Esse parâmetro é útil quando um caminho contém caracteres que não fazem parte da página de códigos na qual o servidor está em execução. O valor padrão é SERVER.

Os valores possíveis são:

#### SERVER

A página de códigos na qual o servidor está sendo executado é utilizada para interpretar o caminho. HEXadecimal

O servidor interpreta o caminho digitado como a representação hexadecimal do caminho. Essa opção deve ser utilizada quando um caminho contém caracteres que não podem ser digitados. Por exemplo, isso pode ocorrer se o sistema de arquivos NAS for definido para um idioma diferente daquele no qual o servidor está sendo executado.

## **Exemplo: Modificar o caminho de um mapeamento do espaço de arquivo virtual**

Atualizar o mapeamento do espaço de arquivo virtual denominado /mikeshomedir do nó NAS NAS1, modificando o caminho.

update virtualfsmapping nas1 /mikeshomedir path=/new/home/mike

## **Comandos Relacionados**

#### Tabela 1. Comandos Relacionados a UPDATE VIRTUALFSMAPPING

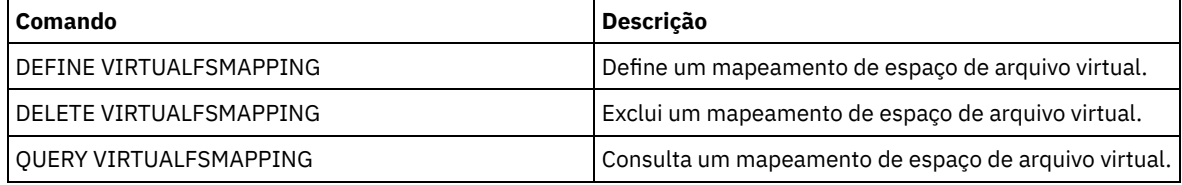

# **UPDATE VOLHISTORY (Atualizar informações de histórico de volume sequencial)**

Utilize este comando para atualizar as informações sobre histórico do volume para um volume produzido por um backup de banco de dados ou uma operação de exportação. Este comando não se aplica a volumes de conjuntos de armazenamento.

Use o comando UPDATE BACKUPSET para atualizar informações do volume do conjunto de backup especificado no arquivo do histórico de volume. Não use este comando UPDATE VOLHISTORY para atualizar informações de volume do conjunto de backup no arquivo histórico de volume.

## **Classe de privilégio**

Você deve ter privilégio no sistema ou privilégio de armazenamento irrestrito para emitir este comando.

### **Sintaxe**

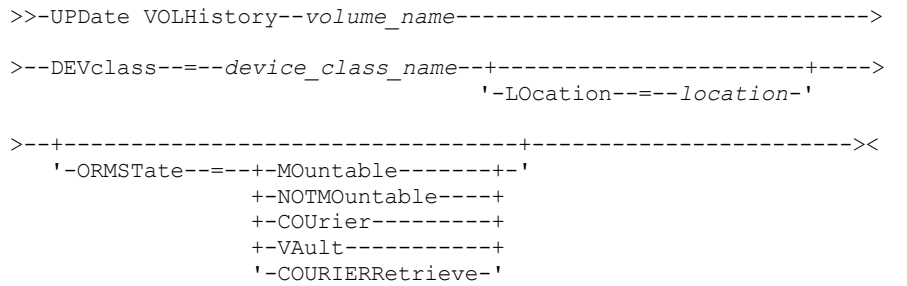

volume\_name (Obrigatório)

Especifica o nome do volume. O volume deve ter sido utilizado para um backup de banco de dados ou uma operação de exportação.

DEVclass (Obrigatório)

Especifica o nome da classe de dispositivo para o volume.

LOcation

Especifica a localização do volume. Esse parâmetro será necessário se o parâmetro ORMSTATE não for especificado. O comprimento máximo do texto é 255 caracteres. Coloque o texto entre aspas, se contiver algum espaço em branco. Dica: O comando UPDATE VOLHISTORY suporta atualizações para informações de local e ORMSTATE para volumes de backup de banco de dados de captura instantânea.

**ORMSTate** 

Especifica uma alteração no estado de um volume de backup do banco de dados. Esse parâmetro será necessário se o parâmetro LOCATION não for especificado. Esse parâmetro é suportado apenas para sistemas licenciados com o Gerenciador de recuperação de desastres. Os estados possíveis são:

MOuntable

O volume contém dados válidos e é acessível para processamento interno.

NOTMOuntable

O volume é interno, contém dados válidos e não está acessível para processamento interno.

COUrier

O volume está sendo movido externamente.

VAult

O volume é externo, contém dados válidos e não está acessível para processamento interno.

COURIERRetrieve

O volume está sendo movido no site.

## **Exemplo: Atualizar o local de um volume utilizado para backup de banco de dados**

Atualize o local de um volume usado para o backup do banco de dados, BACKUP1, para mostrar que ele foi movido para um local externo.

update volhistory backup1 devclass=tapebkup location="700 w. magee rd."

## **Comandos Relacionados**

## Tabela 1. Comandos Relacionados a UPDATE VOLHISTORY

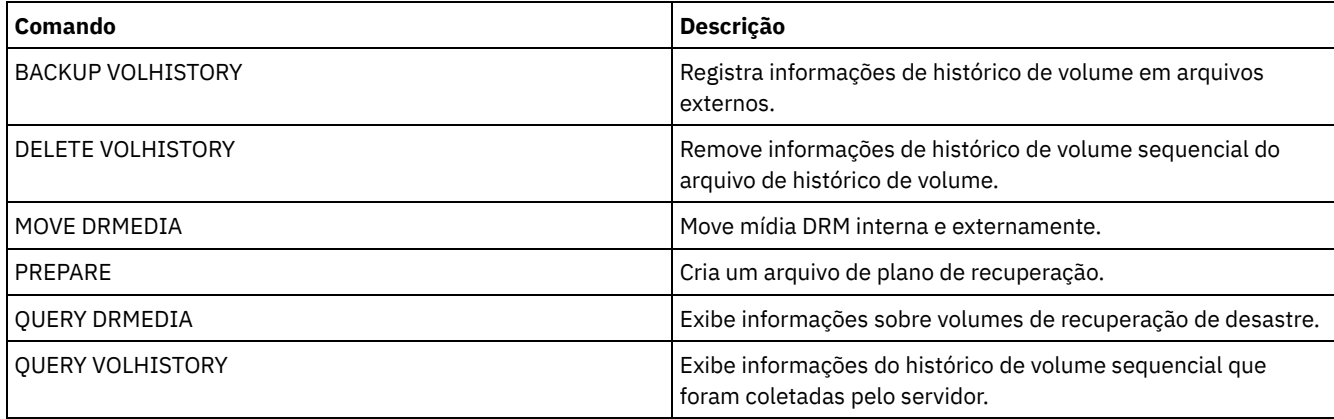

# **UPDATE VOLUME (Alterar um volume do conjunto de armazenamento)**

Utilize este comando para alterar o modo de acesso para um ou mais volumes nos conjuntos de armazenamento.

Você pode corrigir uma condição de erro associada a um volume atualizando o volume para um modo de acesso READWRITE. Você também pode utilizar este comando para alterar informações sobre a localização de um ou mais volumes nos conjuntos de armazenamento de acesso sequencial.

## **Classe de privilégio**

Para emitir este comando, é necessário ter privilégio de sistema ou privilégio de operador.

## **Sintaxe**

```
(1)
>>-UPDate Volume------volume_name------------------------------->
>--+------------------------------+----------------------------->
   '-ACCess--=--+-READWrite-----+-'
               +-READOnly------+
               +-UNAVailable---+
               | (2) |
               +-DEStroyed-----+
                        (3) |
               '-OFfsite-------'
>--+---------------------------+-------------------------------->
     (4)'-LOcation------=--location-'
   .-WHERESTGpool--=--*---------.
>--+----------------------------+------------------------------->
  '-WHERESTGpool--=--pool_name-'
   .-WHEREDEVclass--=--*-----------------.
>--+-------------------------------------+---------------------->
   '-WHEREDEVclass--=--device_class_name-'
>--+-------------------------------------+---------------------->
   | .-,---------------. |
   \mathbf V \mathbf V \mathbf V'-WHEREACCess--=----+-READWrite---+-+-'
                    +-READOnly----+
                     +-UNAVailable-+
                      +-OFfsite-----+
                      '-DEStroyed---'
                   >--+---------------------------------+-------------------------->
   | .-,-----------. |
                                 | V | |
   '-WHERESTatus--=----+-ONline--+-+-'
                     +-OFfline-+
                      +-EMPty---+
                      +-PENding-+
                      +-FILling-+
                      '-FULl----'
   .-Preview--=--No------.
  >--+---------------------+-------------------------------------><
   '-Preview--=--+-No--+-'
                '-Yes-'
```
Notas:

- 1. Pelo menos um atributo deve ser atualizado (ACCESS ou LOCATION).
- 2. Este valor é válido apenas para volumes em conjuntos de armazenamento principal.
- 3. Este valor é válido apenas para volumes em conjuntos de armazenamento de cópias.
- 4. Este parâmetro é válido apenas para volumes em conjuntos de armazenamento de acesso sequencial.

## **Parâmetros**

volume\_name (Obrigatório)

Especifica o volume de conjunto de armazenamento a ser atualizado. Você pode utilizar caracteres curingas para especificar os nomes.

ACCess

Especifica como os nós de clientes e processos de servidores (como migração) podem acessar arquivos no volume de conjunto de armazenamento. Esse parâmetro é opcional. Os valores possíveis são:

#### READWrite

Especifica que os nós de clientes e os processos de servidores podem ler de e gravar para arquivos armazenados no volume.

Se o volume sendo atualizado for um volume de trabalho vazio que possuía um modo de acesso externo, o servidor eliminará o volume do banco de dados.

#### READOnly

Especifica que os nós de clientes e os processos de servidores podem ler apenas arquivos armazenados no volume.

Se o volume sendo atualizado for um volume de trabalho vazio que possuía um modo de acesso externo, o servidor eliminará o volume do banco de dados.

#### UNAVailable

Especifica que os nós de clientes e os processos de servidor não podem acessar os arquivos armazenados no volume.

Antes de tornar um volume de acesso aleatório não disponível, você deve ativar o volume. Depois de tornar um volume de acesso aleatório não disponível, você não poderá ativar o volume.

Se você tornar um volume de acesso sequencial não disponível, o servidor não tentará montar o volume.

Se o volume sendo atualizado for um volume de trabalho vazio que possuía um modo de acesso externo, o servidor eliminará o volume do banco de dados.

#### DEStroyed

Especifica que um volume de conjunto de armazenamento principal foi danificado de forma permanente. Nem os nós de clientes, nem os processos do servidor podem acessar arquivos armazenados no volume. Utilize este modo de acesso para indicar um volume inteiro que precisa ser restaurado, utilizando o comando RESTORE STGPOOL. Depois que todos os arquivos em um volume destruído forem restaurados para outros volumes, o servidor eliminará automaticamente o volume destruído do banco de dados.

Apenas volumes em conjuntos de armazenamento principais podem ser atualizados como DESTROYED.

Antes de atualizar um volume de acesso aleatório com acesso DESTROYED, você deve desativar o volume. Depois de atualizar um volume de acesso aleatório como DESTROYED, você não poderá ativar o volume.

Se você atualizar um volume de acesso sequencial como DESTROYED, o servidor não tentará montar o volume.

Se um volume não contiver arquivos e você alterar o modo de acesso como DESTROYED, o servidor eliminará o volume do banco de dados.

#### **OFfsite**

Especifica que o volume do conjunto de armazenamentos de cópia ou de dados ativos está em uma localização externa, a partir da qual ele não pode ser montado. Apenas os volumes em conjuntos de armazenamentos de cópia ou de dados ativos podem ter modo de acesso OFFSITE.

Se você especificar valores para os parâmetros ACCESS e LOCATION, mas não for possível atualizar o modo de acesso para um volume específico, o atributo da localização também não será atualizado para este volume. Por exemplo, se você especificar ACCESS=OFFSITE e um valor LOCATION para um volume de conjunto de armazenamento principal, nem o acesso, nem os valores de localização serão atualizados, porque um volume de conjunto de armazenamento principal não podem receber um modo de acesso OFFSITE.

#### LOcation

Especifica a localização do volume. Esse parâmetro é opcional. Ele pode ser especificado apenas para volumes em conjuntos de armazenamento de acesso sequencial. O comprimento máximo da localização é 255 caracteres. Coloque a localização entre aspas, se contiver algum espaço em branco. Para remover um local definido anteriormente, especifique a cadeia nula ("").

WHERESTGpool

Especifica o nome do conjunto de armazenamento para os volumes a serem atualizados. Utilize este parâmetro para restringir a atualização através do conjunto de armazenamento. Esse parâmetro é opcional. Você pode utilizar caracteres curingas para especificar os nomes. Se não for especificado um nome de conjunto de armazenamento, serão atualizados os volumes pertencentes a todos os conjuntos de armazenamento.

#### WHEREDEVclass

Especifica o nome da classe de dispositivo para os volumes a serem atualizados. Utilize este parâmetro para restringir a atualização através da classe de dispositivo. Esse parâmetro é opcional. Você pode utilizar caracteres curingas para especificar os nomes. Se não for especificado o nome de uma classe de dispositivo, serão atualizados os volumes de todas as classes de dispositivo.

#### WHEREACCess

Especifica o modo de acesso atual dos volumes a serem atualizados. Utilize este parâmetro para restringir a atualização para volumes que atualmente possuem o modo de acesso especificado. Esse parâmetro é opcional. Você pode especificar vários modos de acesso, separando os modos por vírgulas e sem espaços em branco. Se você não especificar um valor para este parâmetro, a atualização não será restrita pelo modo de acesso atual de um volume. Os valores possíveis são:

#### **RFADWrite**

Atualiza volumes com um modo de acesso READWRITE.

#### READOnly

Atualiza volumes com um modo de acesso READONLY.

#### UNAVailable

Atualiza volumes com um modo de acesso UNAVAILABLE.

## **OFfsite**

Atualiza volumes com um modo de acesso OFFSITE.

#### DEStroyed

Atualiza volumes com um modo de acesso DESTROYED.

#### **WHERESTatus**

Especifica o status dos volumes a serem atualizados. Utilize este parâmetro para restringir a atualização para volumes que possuem um status especificado. Esse parâmetro é opcional. Você pode especificar vários valores de status, separando os valores por vírgulas e sem espaços em branco. Se você não especificar um valor para este parâmetro, a atualização não será restrita pelo status do volume. Os valores possíveis são:

#### ONline

Atualiza volumes com status ON-LINE.

#### **OFfline**

Atualiza volumes com status OFFLINE.

#### EMPty

Atualiza volumes com status EMPTY.

#### PENding

Atualiza volumes com status PENDING. Estes são os volumes dos quais todos os arquivos foram eliminados, mas não foi decorrido o tempo especificado pelo parâmetro REUSEDELAY.

#### FILling

Atualiza volumes com status FILLING.

#### FULl

Atualiza volumes com status FULL.

#### Preview

Especifica se você deseja pré-exibir a operação de atualização sem realmente atualizar os volumes. Esse parâmetro é opcional. O valor padrão é NO. Os valores possíveis são:

#### Não

Especifica que os volumes estão atualizados.

Sim

Especifica que você deseja pré-exibir apenas a operação de atualização. Esta opção exibe os volumes que serão atualizados se você realmente executar a operação de atualização.

#### **Exemplo: Tornar um volume de fita indisponível**

Atualizar um volume de fita denominado DSMT20 para torná-lo não disponível para nós clientes e processos de servidores.

update volume dsmt20 access=unavailable

## **Exemplo: Atualizar o modo de acesso de todos os volumes externos em um conjunto de armazenamento específico**

Atualizar todos os volumes vazios, externos no conjunto de armazenamento TAPEPOOL2. Defina o modo de acesso em READWRITE e elimine as informações sobre localização para os volumes atualizados.

## **Comandos Relacionados**

### Tabela 1. Comandos Relacionados a UPDATE VOLUME

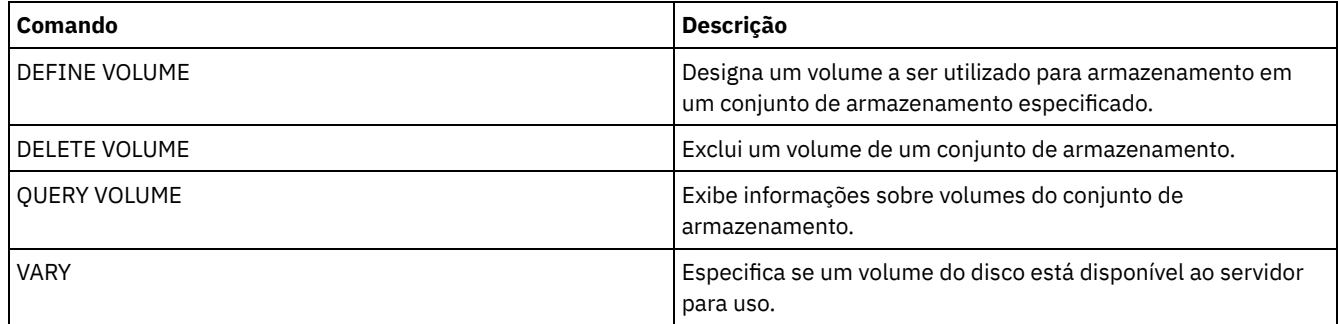

## **Comandos VALIDATE**

Use o comando VALIDATE para verificar se um objeto está completo ou é válido para o IBM Spectrum Protect.

- Sistemas operacionais LinuxVALIDATE ASPERA (Validar uma [configuração](#page-2145-0) Aspera FASP)
- Sistemas operacionais AIX Sistemas operacionais Linux Sistemas operacionais [WindowsVALIDATE](#page-2148-0) CLOUD (validar credenciais de nuvem)
- VALIDATE LANFREE (Validar caminhos sem a LAN)
- VALIDATE POLICYSET (Verificar um conjunto de política)
- VALIDATE REPLICATION (Validar replicação para um nó de cliente)
- VALIDATE [REPLPOLICY](#page-2156-0) (Verificar as políticas no servidor de replicação de destino)

<span id="page-2145-0"></span>Sistemas operacionais Linux

# **VALIDATE ASPERA (Validar uma configuração Aspera FASP)**

Use esse comando para determinar se a tecnologia Aspera Fast Adaptive Secure Protocol (FASP) pode ser usada para otimizar a transferência de dados no ambiente do sistema. Especificamente, é possível determinar se a tecnologia Aspera FASP resultaria em melhor rendimento de rede do que a tecnologia TCP/IP.

Esse comando verifica os itens adicionais a seguir:

- Se o ambiente do sistema está configurado corretamente para usar a tecnologia Aspera FASP
- Se as licenças necessárias para ativar a tecnologia Aspera FASP estão instaladas

A tecnologia Aspera FASP é usada para otimizar a transferência de dados para replicação de nó ou proteção do conjunto de armazenamentos em uma rede de longa distância (WAN). No entanto, não é necessário configurar o sistema para replicação de nó ou proteção do conjunto de armazenamentos para executar o comando VALIDATE ASPERA. Se o sistema estiver configurado para replicação de nó ou proteção do conjunto de armazenamentos em um ambiente local, será possível emitir o comando para avaliar se os dados podem ser replicados com êxito em um servidor remoto.

Esse comando está disponível apenas em sistemas operacionais Linux x86\_64.

Antes de emitir o comando, conclua as tarefas a seguir:

1. Assegure-se de que pelo menos um servidor esteja definido no ambiente do sistema. Emita o comando PING SERVER para assegurar que você tenha conectividade com o servidor definido. Por exemplo, se o servidor tiver o nome VMRH6T, emita o comando a seguir:

ping server vmrh6t

2. Para usar o comando VALIDATE ASPERA para determinar a velocidade de rendimento de rede, instale as licenças de avaliação por 30 dias ou licenças integrais, sem limite, nos servidores de origem e de destino. Por exemplo, instale licenças nos servidores de origem e de destino, VMRH6 e VMRH6T. Para obter instruções sobre como obter e instalar licenças, veja [Determinando](http://www.ibm.com/support/knowledgecenter/SSEQVQ_8.1.4/srv.admin/t_config_fasp_prereq.html) se a tecnologia Aspera FASP pode otimizar a transferência de dados no ambiente do sistema.

Para simular um ambiente que usa várias sessões, é possível executar várias instâncias do comando VALIDATE ASPERA simultaneamente. Se você planeja executar várias sessões, talvez queira limitar a largura da banda de cada conexão de rede para assegurar que uma largura da banda suficiente esteja disponível para todas as conexões de rede. Para limitar a largura da banda, especifique a opção de servidor FASPTARGETRATE, conforme descrito em [FASPTARGETRATE](http://www.ibm.com/support/knowledgecenter/SSEQVQ_8.1.4/srv.reference/r_opt_server_fasptargetrate.html).

É possível consultar a quantia transferida atual emitindo o comando QUERY PROCESS:

processo de consulta

É possível obter o número do processo da saída do comando QUERY PROCESS. É possível cancelar o processo emitindo o comando CANCEL PROCESS e especificando o número do processo, por exemplo:

cancel process 3

## **Classe de privilégio**

Qualquer administrador pode emitir este comando.

### **Sintaxe**

```
>>-VALidate ASPera--+------------------------+------------------>
                   '---target_server_name---'
                            .-Wait--=--No------.
>--+----------------------+--+------------------+--------------><
   '-DURation--=--seconds-' '-Wait--=--+-No--+-'
                                       '-Yes-'
```
## **Parâmetros**

target\_server\_name

Especifica um servidor definido anteriormente. Esse parâmetro é opcional. Para especificar esse parâmetro, siga as diretrizes:

- Para determinar se Aspera FASP pode otimizar um processo de replicação de nó, especifique um servidor de destino que esteja configurado para replicação de nó.
- Para determinar se Aspera FASP pode otimizar um processo de proteção do conjunto de armazenamentos, especifique um servidor de destino que esteja configurado para proteção do conjunto de armazenamentos.
- Para determinar se Aspera FASP pode otimizar a transferência de dados para um servidor remoto que esteja definido, mas não configurado para proteção do conjunto de armazenamentos ou para replicação de nó, especifique esse servidor de destino.
- Se você não especificar um servidor de destino, a saída de comando indicará se o servidor de origem está configurado corretamente para a transmissão de dados Aspera FASP. A saída indica também se uma licença válida para Aspera FASP está instalada no servidor de origem.

#### DURation

Especifica o tempo atribuído, em segundos, para transferir dados pela rede para avaliar o rendimento. Esse parâmetro é opcional. O valor padrão é 120 segundos. É possível especificar um valor no intervalo de 120 a 3.600.000 segundos. O tempo atribuído é dividido entre as transferências de dados Aspera FASP e TCPIP.

Wait

Especifica se é preciso aguardar que o servidor conclua o processamento de comando. Esse parâmetro é opcional. O valor padrão é NO. É possível especificar um dos valores a seguir:

Não

Especifica que o servidor processa o comando no plano de fundo. É possível continuar com outras tarefas, enquanto o comando está sendo processado. Se você especificar NO, as mensagens de saída serão exibidas no log de atividades.

Sim

Especifica que o servidor processa o comando em primeiro plano. A operação deve concluir o processamento antes de ser possível continuar com outras tarefas. Se você especificar YES, as mensagens de saída serão exibidas no cliente da linha de comando administrativa.

Restrição: Não é possível especificar WAIT=YES a partir do console do servidor.

No servidor de origem, execute o comando VALIDATE ASPERA. Para assegurar-se de que as mensagens sejam exibidas no cliente da linha de comando administrativo, especifique WAIT=YES. Consulte Descrições dos Campos para obter descrições dos campos.

validate aspera wait=yes

ANR3836I Validação da conexão Aspera FASP da VMRH6 para localhost. Quantia transferida usando FASP: 0 MB por segundo. Quantidade transferida usando TCP/IP: 0 MB por segundo. Latência: 0 microssegundos. Status: OK. Dias até a licença expirar: Nunca.

## **Exemplo: verificar se as licenças necessárias estão instaladas**

No servidor de origem, execute o comando VALIDATE ASPERA e especifique o servidor de replicação de destino. Para assegurarse de que as mensagens sejam exibidas no cliente da linha de comando administrativo, especifique WAIT=YES. Consulte Descrições dos Campos para obter descrições dos campos.

validate aspera vmrh6t wait=yes

ANR0984I Processo 8 para VALIDATE ASPERA iniciado no PRIMEIRO PLANO às 09h35min21s. ANR3672E O arquivo de licença necessário para ativar a tecnologia Aspera Fast Adaptive Secure Protocol (FASP) não foi localizado no servidor VMRH6. ANR3836I Validação da conexão Aspera FASP da VMRH6 para localhost. Quantia transferida usando FASP: 0 MB por segundo. Quantidade transferida usando TCP/IP: 0 MB por segundo. Latência: 0 microssegundos. Status: inválido da estação de trabalho. Dias até a licença expirar: expirado. ANR0985I Processo 8 para VALIDATE ASPERA em execução no PRIMEIRO PLANO concluído com estado de conclusão de FALHA às 09h35min21s. ANR1893E Processo 8 para VALIDATE ASPERA concluído com um estado de conclusão de FALHA.

## **Descrições dos Campos**

#### Status

O status da configuração. Os seguintes valores são possíveis:

- OK indica que nenhum problema foi detectado.
- Configuração inválida indica que um arquivo de configuração, um arquivo de licença ou um arquivo de biblioteca de Aspera FASP está ausente.
- Problema de licença indica que uma licença está ausente, inválida ou expirada.
- Falha do servidor indica que todas as portas estão em uso, ocorreu um erro de leitura/gravação da rede ou o arquivo de log de Aspera FASP não permite gravação.
- Configuração de destino inválida indica que um arquivo de configuração, um arquivo de licença ou um arquivo de biblioteca de Aspera FASP está ausente no servidor de destino.
- Falha no servidor de destino indica que todas as portas estão em uso, ocorreu um erro de leitura/gravação da rede ou o arquivo de log de Aspera FASP não permite gravação.
- Problema de licença no servidor de destino indica que uma licença é inválida ou que expirou no servidor de destino.
- Sistema operacional não suportado indica que um sistema operacional diferente de Linux x86\_64 está instalado em um ou em ambos os servidores.
- Desconhecido indica que ocorreu um erro inesperado. Para identificar o erro, revise as mensagens de log.

#### Dias até a licença expirar

Os seguintes valores são possíveis:

- Nunca indica que uma licença integral, sem limite, está instalada.
- Hoje indica que uma licença de avaliação por 30 dias está instalada e expira hoje.
- Expirada indica que uma licença de avaliação de 30 dias está instalada, mas expirou.
- *Number* indica que uma licença de avaliação por 30 dias está instalada e irá expirar no número de dias especificado.
- Licença não localizada indica que nenhuma licença foi localizada.

#### Quantidade transferida usando TCP/IP

A velocidade de transferência de dados, em megabytes por segundo, usando a tecnologia TCP/IP.

Quantia transferida usando FASP

A velocidade de transferência de dados, em megabytes por segundo, usando a tecnologia Aspera FASP.

#### Latência

A latência de transferência de dados em microssegundos.

## **Comandos Relacionados**

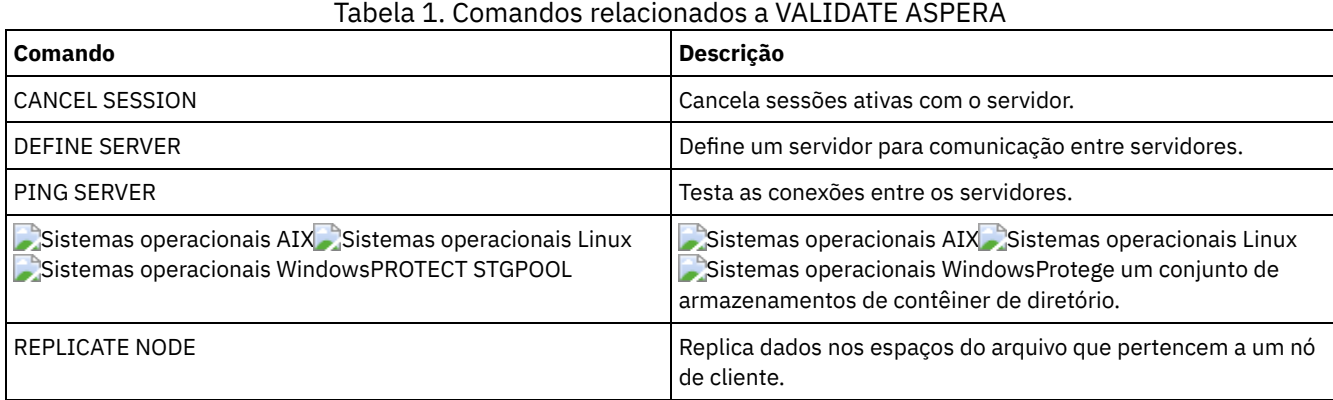

## <span id="page-2148-0"></span>**VALIDATE CLOUD (validar credenciais de nuvem)**

Antes de definir um conjunto de armazenamentos, use este comando para assegurar que as credenciais de um conjunto de armazenamentos de contêiner em nuvem sejam válidas e que as permissões necessárias sejam concedidas ao usuário.

## **Classe de privilégio**

Qualquer administrador pode emitir este comando.

## **Sintaxe**

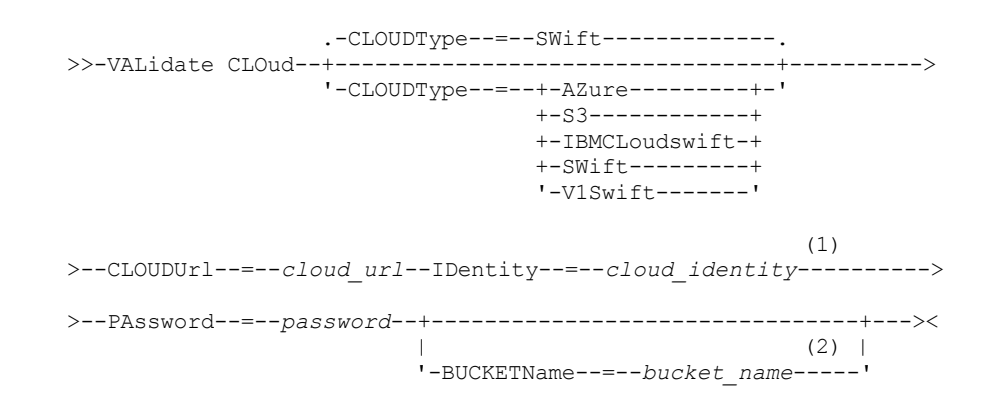

Notas:

- 1. Se você especificar CLOUDTYPE=AZURE, não especifique o parâmetro IDENTITY.
- 2. O parâmetro BUCKETNAME será válido apenas se você especificar CLOUDTYPE=S3.

## **Parâmetros**

#### **CLOUDTvpe**

Especifica o tipo de ambiente de nuvem em que você está configurando o conjunto de armazenamentos. É possível especificar um dos valores a seguir:

#### AZure

Especifica que o conjunto de armazenamentos usa um sistema de computação em nuvem Microsoft Azure.

S3

Especifica que o conjunto de armazenamentos usa um sistema de computação em nuvem com o protocolo Simple Storage Service (S3), como o IBM® Cloud Object Storage ou o Amazon Web Services (AWS) S3.

#### IBMCloudswift

Especifica que o conjunto de armazenamentos use um sistema de computação em nuvem IBM Cloud (anteriormente SoftLayer) com um sistema de computação em nuvem OpenStack Swift.

**SWift** 

Especifica que o conjunto de armazenamentos usa um sistema de computação em nuvem OpenStack Swift. Esse valor também especifica que o conjunto de armazenamentos usa a Versão 2 do protocolo para autenticação para a nuvem. A URL da nuvem contém normalmente o número da versão do protocolo que ela está usando.

#### V1Swift

Especifica que o conjunto de armazenamentos usa um sistema de computação em nuvem OpenStack Swift. Esse valor também especifica que o conjunto de armazenamentos usa a Versão 1 do protocolo para autenticação para a nuvem. A URL da nuvem contém normalmente o número da versão do protocolo que ela está usando.

Esse parâmetro é opcional. Se você não especificar o parâmetro, o valor padrão, SWIFT, será usado.

#### CLOUDUrl (obrigatório)

Especifica a URL do ambiente de nuvem no qual o conjunto de armazenamentos é configurado. Com base no seu provedor em nuvem, é possível usar um terminal em serviço de blob, URL de terminal de região, um endereço IP de acessador, um terminal de autenticação público ou um valor semelhante para esse parâmetro. Assegure-se de incluir o protocolo, como https:// ou http://, no início da URL. O comprimento máximo do endereço da web é 870 caracteres. O parâmetro CLOUDURL é validado quando o primeiro backup é iniciado.

#### IDentity(Obrigatório)

Especifica o ID do usuário para a nuvem. Esse parâmetro é necessário para todos os sistemas de computação em nuvem suportados, exceto o Azure. Se você especificar CLOUDTYPE=AZURE, não especifique o parâmetro IDENTITY. Com base em seu provedor em nuvem, é possível usar um ID de chave de acesso, um nome de usuário, um nome de locatário e um nome de usuário ou um valor similar para esse parâmetro. O comprimento máximo do ID de usuário é de 255 caracteres.

#### PAssword (Necessário)

Especifica a senha para a nuvem. Com base em seu provedor em nuvem, é possível usar um shared access signature (SAS), uma chave de acesso secreta, uma chave API, uma senha ou um valor similar para esse parâmetro. Esse parâmetro é necessário. O comprimento máximo da senha é de 255 caracteres.

#### BUCKETName

Especifica o nome para um depósito do AWS S3 ou uma área segura do IBM Cloud Object Storage a ser usada com esse conjunto de armazenamentos, em vez de usar o nome do depósito padrão ou o nome da área segura. Esse parâmetro é opcional e será válido somente se você especificar CLOUDTYPE=S3. Se um depósito ou uma área segura existir com o nome especificado, esse depósito ou essa área segura será testada para assegurar que as permissões adequadas sejam configuradas. Se o depósito ou a área segura não existir, o parâmetro verificará somente se um depósito ou uma área segura com esse nome não existe. Siga as restrições de nomenclatura para seu provedor em nuvem ao especificar esse parâmetro. Revise as permissões para o depósito ou área segura e certifique-se de que as credenciais têm permissão para ler, gravar, listar e excluir objetos nesse depósito ou área segura.

Dica: Se você não especificar o parâmetro BUCKETNAME, o ID de replicação exclusivo globalmente será usado como o nome do depósito padrão. O padrão é

ibmsp *guid*

em que *guid* é o valor de REPLICATION GLOBALLY UNIQUE ID, menos os pontos, na saída do comando QUERY REPLSERVER. Por exemplo, se o ID de replicação exclusivo globalmente for 52.82.39.20.64.d0.11.e6.9d.77.0a.00.27.00.00.00, o nome do depósito padrão será ibmsp.5282392064d011e69d770a0027000000.

## **Exemplo: verifique as credenciais de um conjunto de armazenamentos de contêineres de nuvem S3**

Valide as credenciais do conjunto de armazenamentos de contêineres de nuvem.

validate cloud cloudtype=s3 cloudurl=http://123.234.123.234:5000/v2.0 password=protect8991 bucketname=ibmsp.5282392064d011e69d770a0027000000

## **Comandos Relacionados**

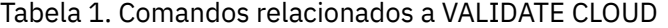

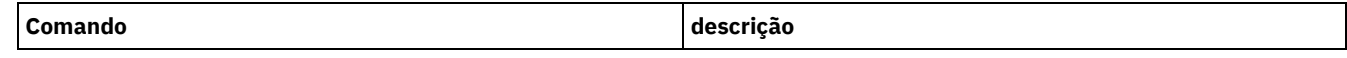

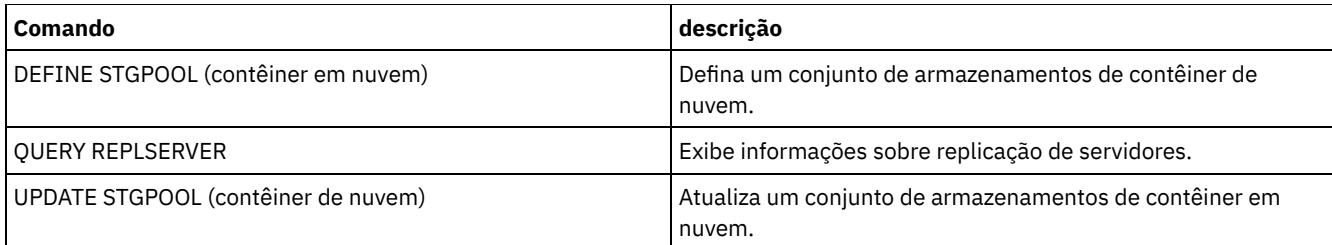

# **VALIDATE LANFREE (Validar caminhos sem a LAN)**

Utilize este comando para determinar quais destinos de um determinado nó, utilizando um agente de armazenamento específico, podem executar movimentação de dados sem a LAN.

## **Classe de Privilégio**

Para emitir esse comando, é necessário ter privilégio de sistema.

## **Sintaxe**

>>-VALidate LAnfree--*node\_name*--*stgagent\_name*------------------><

## **Executar Como**

node\_name (Requerido) O nome do nó a ser avaliado. stgagent\_name (Requerido) O nome do agente de armazenamento a ser avaliado.

## **Exemplo: Validar uma Configuração Sem a LAN Atual**

Validar as definições e configuração atuais do servidor para o nó TIGER para utilizar o agente de armazenamento AIX\_STA1 para operações de dados sem a LAN.

validate lanfree tiger aix\_sta1

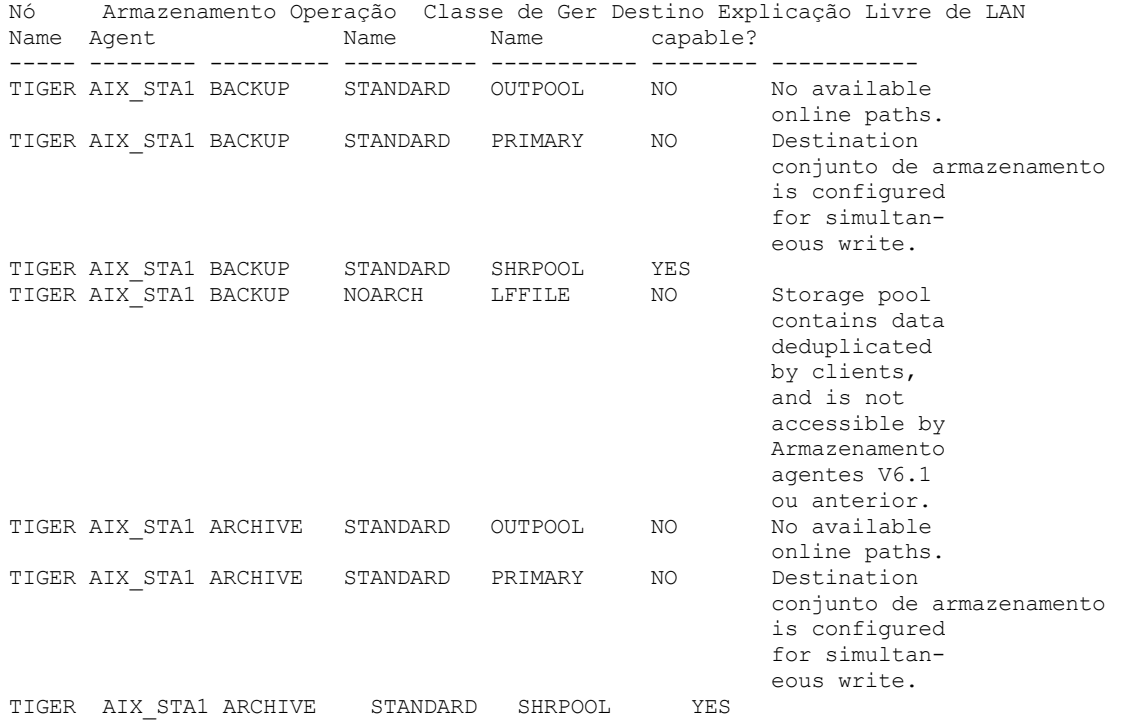

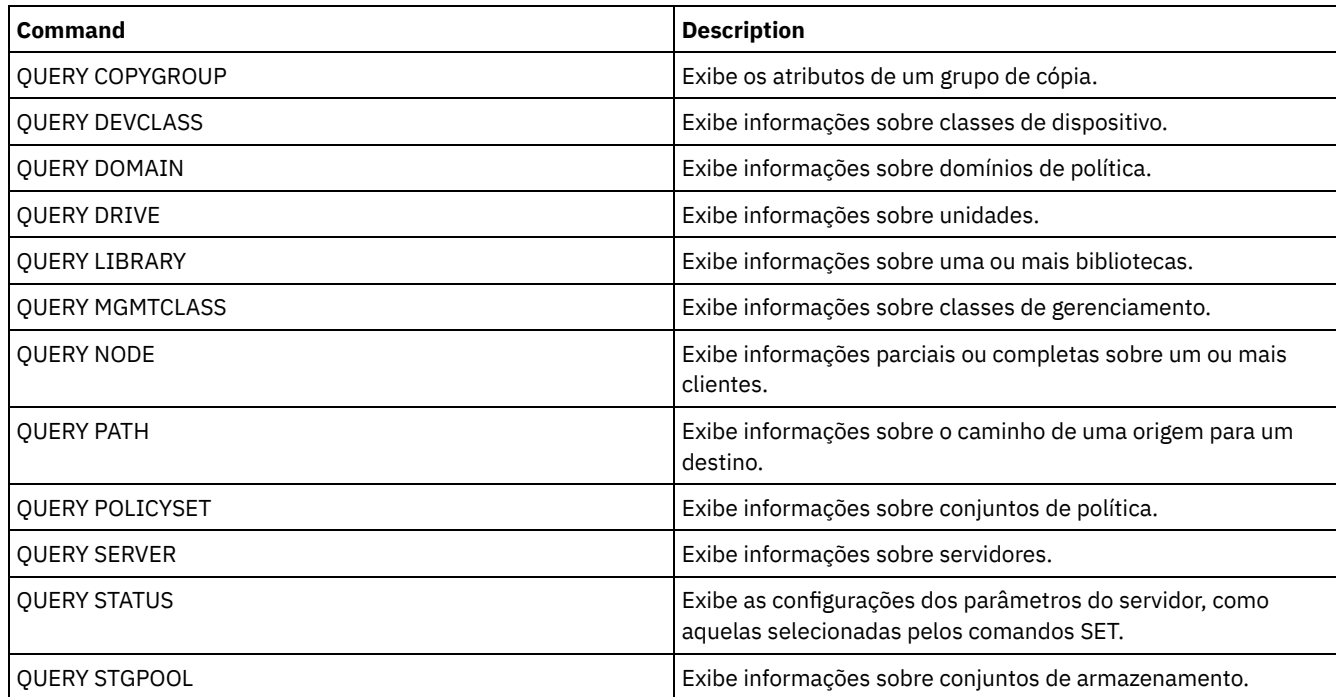

## Tabela 1. Comandos Relacionados a VALIDATE LANFREE

# **VALIDATE POLICYSET (Verificar um conjunto de política)**

Utilize este comando para verificar se um conjunto de política está completo e é válido antes de ativá-lo. O comando examina as definições da classe de gerenciamento e de grupo de cópias no conjunto de política e os relatórios sobre as condições a serem consideradas antes de ativar o conjunto de política.

O comando VALIDATE POLICYSET falhará, se existir alguma das seguintes condições:

- O conjunto de política não possui classe de gerenciamento padrão.
- Um grupo de cópias dentro do conjunto de política especifica um conjunto de armazenamento de cópias como um destino.
- Uma classe de gerenciamento especifica um conjunto de armazenamento de cópias como o destino para arquivos que foram migrados por um cliente do IBM Spectrum Protect for Space Management.
- Um parâmetro TOCDESTINATION é especificado e o conjunto de armazenamento é um conjunto de cópias ou possui um formato de dado diferente de NATIVE ou NONBLOCK.

O servidor emite mensagens de aviso para as seguintes condições:

Um grupo de cópias especificar um conjunto de armazenamento não existente como um destino para objetos em backup ou objetos arquivados.

Se você ativar um conjunto de política com grupos de cópias que especificam conjuntos de armazenamento não existentes, as operações de backup ou arquivamento do cliente falharão.

- Uma classe de gerenciamento especifica um conjunto de armazenamento que não existe como um destino para arquivos migrados por clientes IBM Spectrum Protect for Space Management.
- O conjunto de política não possuir uma ou mais classes de gerenciamento existente no conjunto de política ACTIVE atual.

Se você ativar o conjunto de política, os arquivos de backup vinculados às classes de gerenciamento eliminadas serão revinculadas à classe de gerenciamento padrão no novo conjunto de política ativo.

O conjunto de política não possuir um ou mais grupos de cópias existentes no conjunto de política ACTIVE atual.

Se você ativar o conjunto de política, os objetos vinculados às classes de gerenciamento com grupos de cópias eliminados não serão mais arquivados ou submetidos ao backup.

A classe de gerenciamento padrão para o conjunto de política não contém um grupo de backups ou de cópias arquivadas.

Se você ativar o conjunto de política com esta classe de gerenciamento padrão, os clientes que estão utilizando o padrão não poderão fazer backup ou arquivamento dos objetos.

Uma classe de gerenciamento especifica que deve existir uma versão de backup antes que um arquivo possa ser migrado de um nó de cliente (MIGREQUIRESBKUP=YES), mas a classe de gerenciamento não contém um grupo de backups.

Se o servidor possui proteção de retenção de dados ativada, as seguintes condições devem existir.

- Todas as classes de gerenciamento no conjunto de política a ser validado devem conter um grupo de cópia de arquivamento.
- Se houver uma classe de gerenciamento no conjunto de política ativos, deve existir uma delas com o mesmo nome no conjunto de política a ser validado.
- Se houver um grupo de cópia de arquivos no conjunto de política ativo, o grupo de cópia correspondente no conjunto de política a ser validado deve ter um valor RETVER com no mínimo o mesmo tamanho dos valores correspondentes no grupo de cópias ativo.

## **Classe de Privilégio**

Para emitir este comando, é necessário ter privilégio de sistema, privilégio de critério irrestrito ou privilégio de critério restrito para o critério de domínio ao qual o conjunto de critérios pertence.

### **Sintaxe**

>>-VALidate POlicyset--*domain\_name*--*policy\_set\_name*------------><

## **Executar Como**

domain\_name (Obrigatório)

Especifica o nome do domínio de política ao qual o conjunto de política está atribuído.

policy\_set\_name (Obrigatório)

Especifica o nome do conjunto de política a ser validado.

## **Exemplo: Validar um conjunto de política específico**

Validar o conjunto de política VACATION localizado no domínio de política EMPLOYEE\_RECORDS.

validate policyset employee records vacation

## **Comandos Relacionados**

#### Tabela 1. Comandos Relacionados a VALIDATE POLICYSET

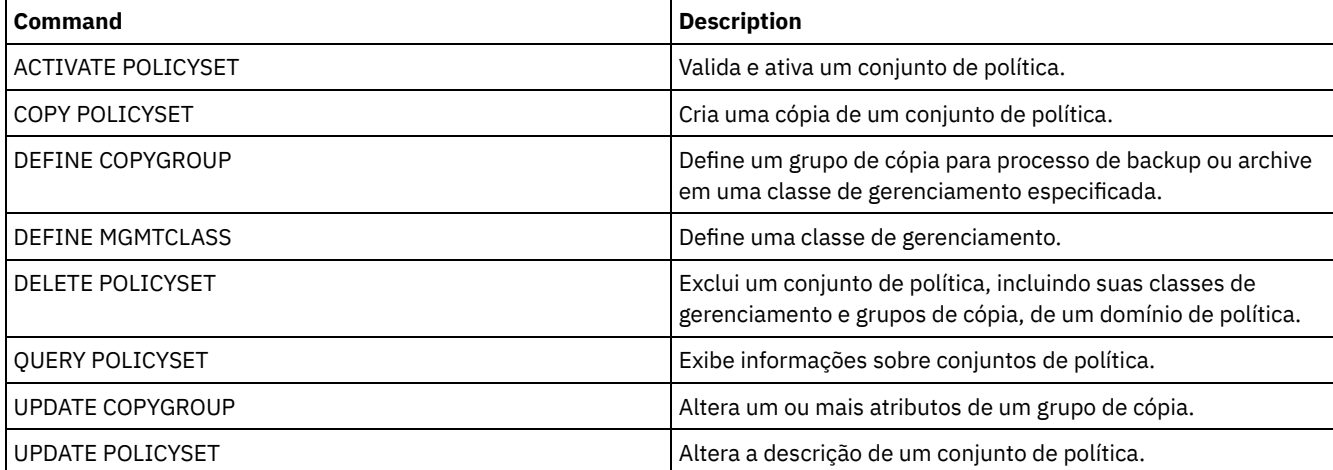

## **VALIDATE REPLICATION (Validar replicação para um nó de cliente)**

Use esse comando para identificar as regras de replicação que se aplicam aos espaços no arquivo nos nós de clientes que estão configurados para replicação. Também é possível usar esse comando para verificar se o servidor de replicação de origem pode se comunicar com o servidor de replicação de destino.

Antes de iniciar o processamento da replicação, use o comandoVALIDATE REPLICATION para determinar se a configuração de sua replicação está correta.

Emita este comando no servidor que age como uma origem para dados replicados.

## **Classe de Privilégio**

Para emitir esse comando, é necessário ter privilégio de sistema.

#### **Sintaxe**

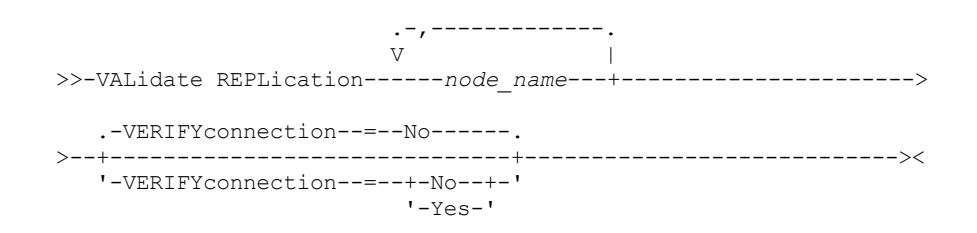

## **Executar Como**

node\_name (Requerido)

Especifica o nome do nó de cliente cujos espaços no arquivo você deseja exibir. Para especificar diversos nomes do nó de cliente, separe os nomes com vírgulas e sem espaços. É possível utilizar caracteres curingas para especificar os nomes.

As informações são exibidas somente para nós de clientes ativados ou desativados para replicação. O modo de replicação deve ser SEND. Para determinar se o nó de cliente está ativado ou desativado para replicação e seu modo, emita o comando QUERY NODE. Procure os valores nos campos Estado de Replicação e Modo de Replicação.

#### VERIFYconnection

Especifica se irá verificar a conexão com um servidor de replicação de destino. A versão do servidor de replicação de destino também é verificada para saber se é a Versão 6.3 ou posterior. Esse parâmetro é opcional. O padrão é NO. É possível especificar um dos valores a seguir:

No

A conexão e a versão do servidor de replicação de destino não são verificadas.

Sim

A conexão e a versão do servidor de replicação de destino são verificadas.

## **Exemplo: Validar a replicação para um nó de cliente**

O nome do nó de cliente é NODE1. Verifique o status da conexão entre os servidores de replicação de origem e de destino.

```
validate replication node1
verifyconnection=yes
                  Node Name: NODE1
             Nome do Espaço no Arquivo: \\node1\c$
                       FSID: 1
                       Tipo: Bkup
Controlando a Regra de Replicação: ACTIVE_DATA
     Nível da Regra de Replicação: Nível do Sistema
                Nome do Servidor: DRSRV
          Status de Conexão: Conexão Válida
                  Node Name: NODE1
             Nome do Espaço no Arquivo: \\node1\c$
                       FSID: 1
                       Tipo: Arch
Controlando a Regra de Replicação: ALL_DATA_HIGH_PRIORITY
     Nível da Regra de Replicação: Nível do Nó
```
#### **2098** IBM Spectrum Protect Knowledge Center Version 8.1.4

```
Nome do Servidor: DRSRV
           Status de Conexão: Conexão Válida
                  Node Name: NODE1
             Nome do Espaço no Arquivo: \\node1\c$
                        FSID: 1
                        Tipo: SpMg
Regra de Replicação de Controle: ALL_DATA
     Nível da Regra de Replicação: Nível do Sistema
                Nome do Servidor: DRSRV
           Status de Conexão: Conexão Válida
```
A saída é exibida para todos os tipos de dados, independente de se um espaço no arquivo contém os tipos de dados. Por exemplo, um espaço no arquivo contém apenas dados de backup e archive, a saída do comando VALIDATE REPLICATION também contém informações que seriam relevantes para os dados gerenciados por espaço.

## **Descrições dos campos**

#### Nome do Nó

O nó que possui os dados replicados.

#### Filespace Name

O nome do espaço no arquivo que pertence ao nó.

Os nomes de espaços no arquivo podem estar em uma página de códigos diferente ou em um código de idioma diferente do servidor. Se estiverem, os nomes no Operations Center e na interface de linha de comandos administrativa talvez não sejam exibidos corretamente. Os dados tem o backup feito e podem ser restaurados normalmente, mas o nome do espaço no arquivo ou o nome do arquivo podem ser exibidos com uma combinação de caracteres inválidos ou espaços em branco.

Se o nome do espaço no arquivo for ativado por Unicode, o nome será convertido para a página de códigos do servidor para exibição. O sucesso da conversão depende do sistema operacional, dos caracteres no nome e da página de códigos do servidor. A conversão poderá ficar incompleta se a sequência incluir caracteres que não estão disponíveis na página de códigos do servidor ou se o servidor não puder acessar as rotinas de conversão do sistema. Se a conversão estiver incompleta, o nome poderá conter pontos de interrogação, espaços em branco, caracteres que não podem ser imprimidos ou reticências (...).

#### FSID

O identificador de espaço no arquivo para o espaço no arquivo. O servidor atribui FSID único quando o espaço do arquivo for o primeiro armazenamento do servidor.

#### Tipo

Tipo de dados. Os seguintes valores são possíveis:

Arq

Dados de archive

C.S.

#### Dados de backup

SpMg

Dados que foram migrados por um cliente do IBM Spectrum Protect for Space Management.

#### Controlando a Regra de Replicação

O nome da regra de replicação que controla a replicação para um tipo de dados em um espaço no arquivo. Para determinar se a regra de controle é uma regra de espaço no arquivo, uma regra do cliente ou uma regra do servidor, verifique o campo Nível da Regra de Replicação.

#### Nível da Regra de Replicação

O nível da regra de controle na hierarquia da regra de replicação. Os seguintes valores são possíveis:

#### Espaço de Arquivos

A regra de controle é designada para um tipo de dados no espaço no arquivo.

Nó

A regra de controle é designada para um tipo de dados para um nó de cliente.

Servidor

A regra de controle é designada para um tipo de dados para todos os espaços no arquivo de todos os nós cliente configurados para replicação.

#### Nome do Servidor

O nome do servidor de replicação de destino a ser consultado.

#### Status de Conexão

O status de conexão entre o servidor de replicação de origem e de destino. Os seguintes valores são possíveis:

#### Conexão Válida

A comunicação com o servidor de replicação de destino foi bem-sucedida e o servidor de replicação de destino é um servidor V6.3.

Servidor de Destino Não Configurado

O servidor de replicação de destino não está configurado. Para configurar o servidor de replicação de destino, emita o comando SET REPLSERVER.

Falha na Comunicação

O servidor de replicação de origem não conseguiu entrar em contato com o servidor de replicação de destino. Examine o log de atividades para obter mensagens de erro sobre comunicações falhas. Considere as seguintes causas possíveis:

- A configuração da replicação no servidor de replicação de origem não é válida. Um ou mais dos seguintes problemas pode existir:
	- A definição de servidor para o servidor de replicação de destino está incorreta.
	- Se a definição do servidor de replicação de destino foi excluída e redefinida, emita o comando PING SERVER para testar a conexão entre o servidor de replicação de origem e destino. Se o comando PING SERVER for bem-sucedido, emita o comando UPDATE SERVER e especifique FORCESYNC=YES para reconfigurar as chaves de verificação do servidor.
	- O nome do servidor, o endereço de baixo nível do servidor, o endereço de alto nível do servidor e a senha do servidor não correspondem aos valores que estão especificados na definição do servidor no servidor de replicação de destino.
- A configuração de replicação no servidor de replicação de destino não é válida. Um ou mais dos seguintes problemas pode existir:
	- A versão do servidor de replicação de destino é anterior à V6.3.
	- A definição de servidor para o servidor de replicação de origem está incorreta.
	- O nome do servidor, o endereço de baixo nível do servidor, o endereço de alto nível do servidor e a senha do servidor não correspondem aos valores que estão especificados na definição do servidor no servidor de replicação de origem.
- As comunicações de rede estão indisponíveis. Para testar a conexão entre o servidor de origem e destino, emita o comando PING SERVER.
- O servidor de replicação de destino está indisponível.
- As sessões entre os servidores de replicação de origem e destino estão desativadas. Para verificar o status das sessões, emita o comando QUERY STATUS.

Replicação suspensa

O processamento de replicação é suspenso quando você restaura o banco de dados no servidor de replicação de origem ou desativa o processamento de replicação nesse servidor, emitindo o comando DISABLE REPLICATION.

## **Comandos Relacionados**

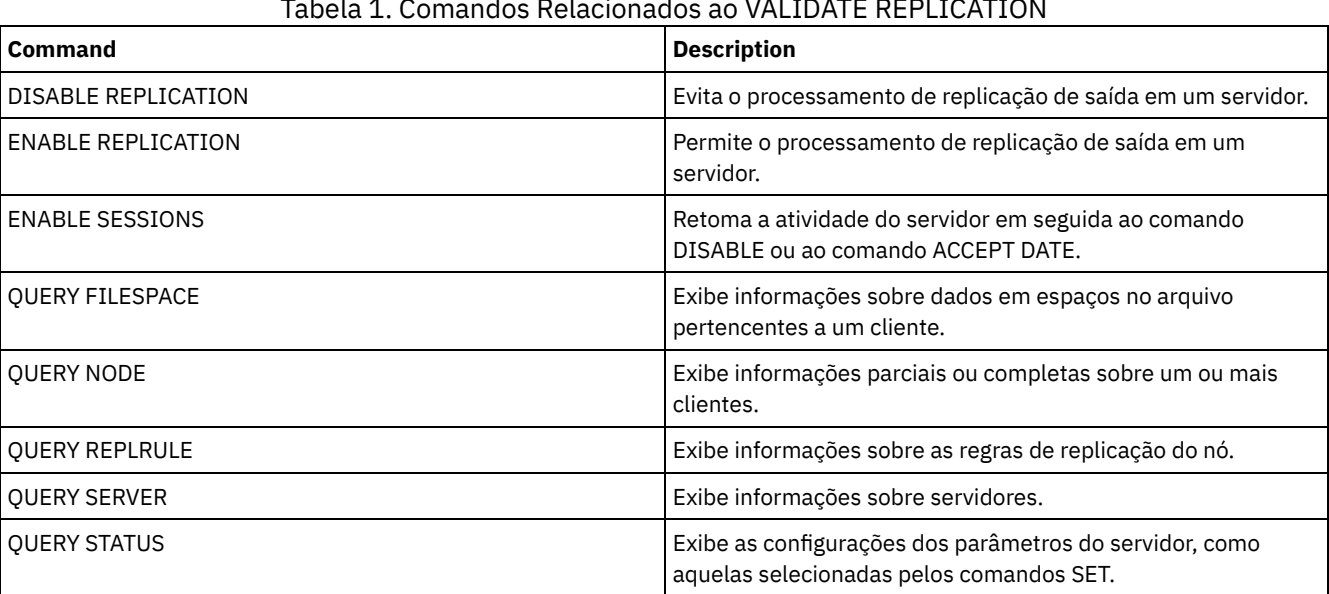

#### Tabela 1. Comandos Relacionados ao VALIDATE REPLICATION

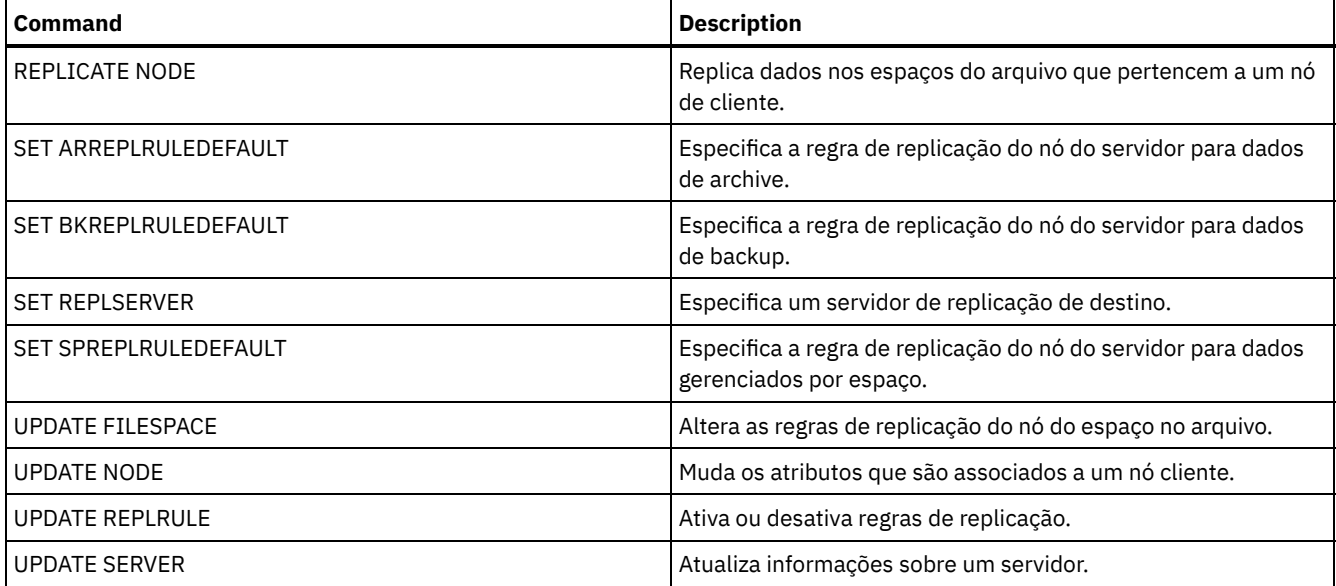

# <span id="page-2156-0"></span>**VALIDATE REPLPOLICY (Verificar as políticas no servidor de replicação de destino)**

Use este comando para comparar as políticas para os nós clientes no servidor de replicação de origem com as mesmas políticas no servidor de replicação de destino onde os dados do nó cliente estão sendo replicados.

O comando exibe as diferenças entre essas políticas para que você possa verificar se quaisquer diferenças entre as políticas nos servidores de replicação de origem e de destino são destinadas ou é possível modificar as políticas no servidor de replicação de destino.

Assegure que o IBM Spectrum Protect, versão 7.1.1 ou posterior, esteja instalado nos servidores de replicação de origem e de destino antes de emitir esse comando. Emita esse comando no servidor de replicação de origem.

## **Classe de Privilégio**

Qualquer administrador pode emitir este comando.

#### **Sintaxe**

>>-VALidate REPLPolicy--+-------------+------------------------>< '-*server\_name*-'

## **Executar Como**

server\_name

Especifica o nome do servidor de replicação de destino que possui políticas que você deseja verificar. Esse parâmetro é opcional. Se você não especificar esse parâmetro, o comando define o servidor de replicação padrão como o servidor de replicação de destino.

## **Exemplo: Exibir as diferenças entre as políticas de replicação em um servidor de replicação de origem e de destino**

Para exibir as diferenças entre as políticas no servidor de replicação de origem e as políticas no servidor de replicação de destino, CVTCVS\_LXS\_SRV2, em que os dados do cliente são replicados, emita o comando a seguir no servidor de replicação de origem:

VALIDATE REPLPOLICY CVTCVS\_LXS\_SRV2

Nome de domínio de política Nome de domínio de política Nome do servidor neste servidor no servidor de destino de destino -------------------------- ---------------------- -----------------

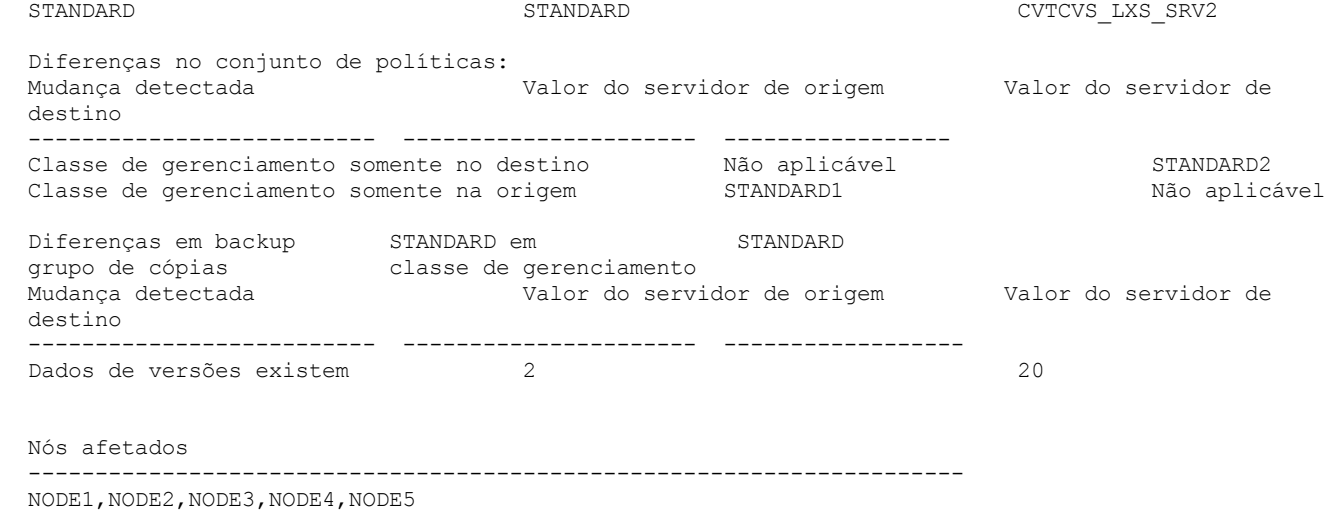

## **Descrições dos campos**

Nome de domínio de políticas neste servidor

Especifica o nome de domínio de políticas no servidor de replicação de origem em que o comando é emitido.

Nome de domínio de políticas no servidor de destino

Especifica o nome de domínio de políticas no servidor de replicação de destino.

Nome do servidor de destino

Especifica o nome do servidor de replicação de destino.

Diferenças no conjunto de políticas:

Especifica as diferenças entre as políticas que estão definidas nos servidores de replicação de origem e de destino. As diferenças entre as políticas são listadas sob os campos a seguir:

#### Alteração detectada

Especifica a lista de itens de política que são diferentes entre os servidores de replicação de origem e de destino. Valor do servidor de origem

Especifica o valor para o item de política no servidor de replicação de origem.

Valor do servidor de destino

Especifica o valor para o item de política no servidor de replicação de destino.

Diferenças no grupo de cópias de backup <br/> obackup\_copy\_group\_name> na classe de gerenciamento padrão OU Diferenças no grupo de cópias de archive <archive\_copy\_group\_name> na classe de gerenciamento padrão

Especifica as diferenças entre o grupo de cópias de backup ou o grupo de cópias de archive na classe de gerenciamento. As diferenças são listadas sob os campos a seguir:

#### Mudança detectada

Especifica a lista de campos de grupo de cópias que são diferentes.

Valor do servidor de origem

Especifica o valor no campo de grupo de cópias no servidor de replicação de origem.

Valor do servidor de destino

Especifica o valor no campo de grupo de cópias no servidor de replicação de destino.

#### Nós afetados

Especifica os nomes de todos os nós clientes que são afetados pelas mudanças que são mostradas nessa saída.

## **Comandos Relacionados**

### Tabela 1. Comandos relacionados a VALIDATE REPLPOLICY

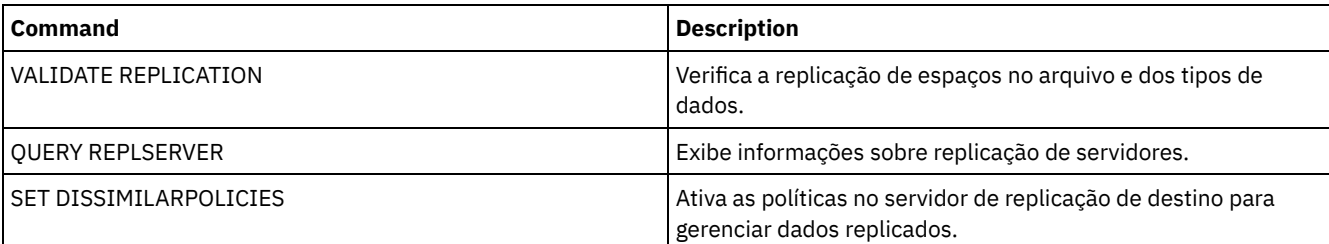

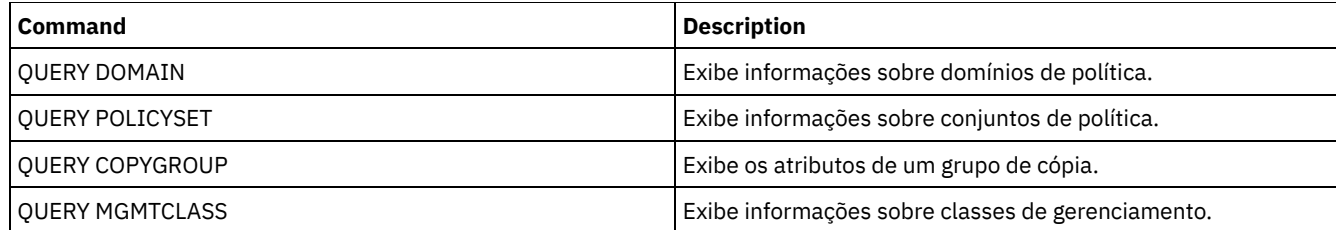

# **VARY (Colocar on-line ou off-line um volume de acesso aleatório)**

Use este comando para criar um volume de conjunto de armazenamento de acesso aleatório on-line ou off-line para o servidor.

## **Classe de Privilégio**

Este comando é válido apenas para volumes nos dispositivos de acesso aleatório. Por exemplo, utilize este comando durante a manutenção ou correção de um volume de acesso aleatório. Você não pode ativar um volume de acesso aleatório que esteja definido como indisponível.

Para emitir este comando, é necessário ter privilégio de sistema ou privilégio de operador.

#### **Sintaxe**

.-Wait--=--No------. >>-VARy--+-ONline--+--*volume\_name*--+------------------+-------->< '-OFfline-' '-Wait--=--+-No--+-' '-Yes-'

## **Executar Como**

#### ONline

Especifica que o servidor pode utilizar o volume de acesso aleatório.

**OFfline** 

Especifica que o servidor não pode utilizar o volume.

volume\_name (Requerido)

Especifica o identificador do volume. Nomes de volumes não podem conter espaços em branco embutidos nem sinais de igual.

Wait

Especifica se você deve esperar o servidor concluir o processamento desse comando no primeiro plano. Esse parâmetro é opcional. O padrão é NO. Os valores possíveis são:

Não

Especifica que o servidor processa esse comando no segundo plano, enquanto outras tarefas são executadas. O servidor exibe mensagens criadas no processo em segundo plano tanto no log de atividades como no console do servidor, dependendo de onde as mensagens são registradas.

#### Sim

Especifica que o servidor processa este comando em primeiro plano. Aguarde o comando ser concluído, antes de continuar com outras tarefas. O servidor exibe as mensagens de saída para o cliente administrativo quando o comando for concluído.

Sistemas operacionais AIX Sistemas operacionais Linux Sistemas operacionais WindowsVocê não pode especificar WAIT=YES, a partir do console do servidor.

## **Exemplo: Trazer o volume on-line**

Sistemas operacionais AIX Sistemas operacionais LinuxTorne o volume /adsm/stgvol/1 disponível para o servidor para uso como um volume do conjunto de armazenamentos. Sistemas operacionais AIX Sistemas operacionais Linux

vary online ⁄adsm⁄stgvol⁄1

Sistemas operacionais WindowsTorne o volume j:\storage\pool001 disponível para o servidor para uso como um volume do conjunto de armazenamentos. Sistemas operacionais Windows

vary online j:\storage\pool001

## **Comandos Relacionados**

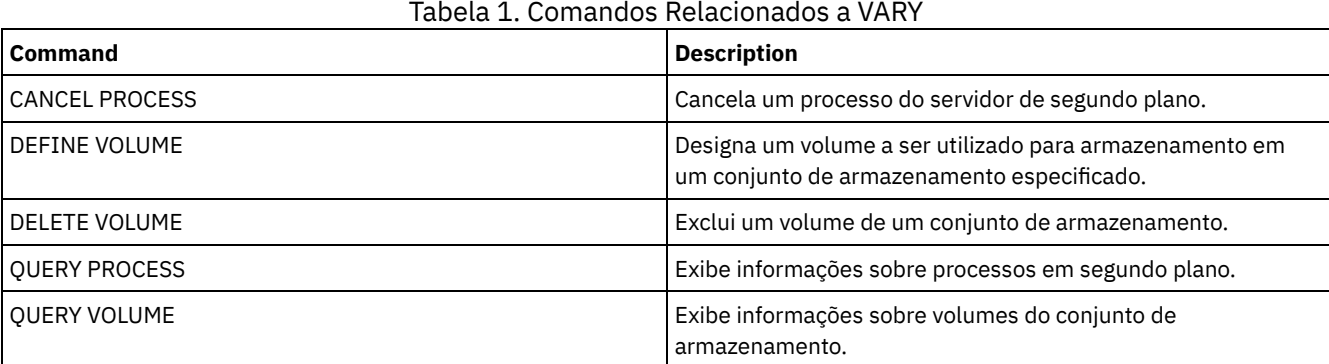

## **Opções do Servidor**

Na instalação, o IBM Spectrum Protect fornece um arquivo de opções do servidor que contém um conjunto de opções padrão para iniciar o servidor.

O arquivo é:

dsmserv.opt no diretório de instância do servidor

As opções do servidor permite customizar o seguinte:

- Comunicação
- Armazenamento do servidor
- Cliente-servidor
- Data, número, hora e idioma
- Banco de dados e log de recuperação
- Transferência de dados
- Mensagem
- Log de eventos
- Segurança e licença

Várias outras opções estão disponíveis para fins diversos. Estas opções não documentadas se destinam a serem usadas somente pelo suporte IBM®.

Para exibir as definições de opções atuais, digite:

query option

- [Modificando](#page-2167-0) Opções do Servidor O servidor lê o arquivo de opções na inicialização. Quando você atualizar uma opção do servidor editando o arquivo, pare e inicie o servidor para ativar o arquivo de opções atualizado.
- Tipos de Opções do [Servidor](#page-2167-1) As opções do servidor permitem customizar o funcionamento de alguns processos e funções.
- [3494SHARED](#page-2175-0) A opção 3494SHARED especifica se uma biblioteca IBM 3494 pode compartilhar aplicativos diferentes do IBM Spectrum Protect.
- [ACSACCESSID](#page-2175-1)

A opção ACSACCESSID especifica o ID do controle de acesso ACS para uma biblioteca ACSLS.

• [ACSLOCKDRIVE](#page-2175-2)

A opção ACSLOCKDRIVE especifica se as unidades nas bibliotecas ACSLS estão bloqueadas. O bloqueio de unidade assegura a utilização exclusiva de uma unidade na biblioteca ACSLS no ambiente compartilhado. Entretanto, haverá algum ganho no desempenho, se as bibliotecas não forem bloqueadas. Quando outras aplicações não compartilharem as unidades IBM Spectrum Protect, o bloqueio de unidade não será requerido.
• ACSOUICKINIT

A opção ACSQUICKINIT especifica se, na inicialização do servidor, a inicialização da biblioteca ACSLS é rápida ou completa. O padrão é Sim. Uma inicialização rápida evita a sobrecarga associada à sincronização do inventário do servidor IBM Spectrum Protect com o inventário da biblioteca ACSLS (por meio de uma auditoria da biblioteca).

[ACSTIMEOUTX](#page-2176-1)

A opção ACSTIMEOUTX especifica o múltiplo para o valor de tempo limite integrado para APIs de ACSLS. O valor de tempo limite incorporado à API ENTER, EJECT e AUDIT ACS é de 1800 segundos; para todas as outras APIs ACSLS esse valor é de 600 segundos. Por exemplo, se o múltiplo valor especificado for 5, o tempo limite para a auditoria API começa com 9000 segundos e todas as outras APIs com 3000 segundos.

• [ACTIVELOGDIRECTORY](#page-2177-0)

A opção ACTIVELOGDIRECTORY especifica o nome do diretório em que todos os logs ativos são armazenados.

**• [ACTIVELOGSIZE](#page-2177-1)** 

A opção ACTIVELOGSIZE configura o tamanho total do log.

• [ADMINCOMMTIMEOUT](#page-2178-0)

A opção ADMINCOMMTIMEOUT especifica quanto tempo o servidor aguarda por uma mensagem esperada do cliente administrativo durante uma operação que provoque uma atualização do banco de dados.

[ADMINIDLETIMEOUT](#page-2178-1)

A opção ADMINIDLETIMEOUT especifica a quantidade de tempo, em minutos, que uma sessão administrativa do cliente pode ficar inativa antes de o servidor cancelar a sessão.

[ADMINONCLIENTPORT](#page-2179-0)

A opção ADMINONCLIENTPORT especifica se o TCPPORT pode ser usado por sessões administrativas. O padrão é SIM. Sistemas operacionais Window[sADSMGROUPNAME](#page-2179-1)

A opção ADSMGROUPNAME especifica o nome de um grupo do Windows. Um nó de cliente deve ser um membro deste grupo para poder utilizar o servidor IBM Spectrum Protect através do Login NT Unificado. O nó de cliente também deve ser um nó de cliente IBM Spectrum Protect registrado.

[ALIASHALT](#page-2180-0)

A opção ALIASHALT permite que os administradores forneçam um nome diferente ao comando IBM Spectrum Protect **HALT**.

[ALLOWDESAUTH](#page-2180-1)

A opção ALLOWDESAUTH especifica se se deve permitir o uso do algoritmo Padrão de Criptografia de Dados (DES) para autenticação entre o servidor e um cliente de backup-archive.

[ALLOWREORGINDEX](#page-2181-0)

A opção ALLOWREORGINDEX especifica se a reorganização de índice iniciada pelo servidor está ativada ou desativada.

[ALLOWREORGTABLE](#page-2181-1)

A opção ALLOWREORGTABLE especifica se a reorganização da tabela iniciada pelo servidor está ativada ou desativada. • [ARCHFAILOVERLOGDIRECTORY](#page-2181-2)

A opção ARCHFAILOVERLOGDIRECTORY especifica o diretório que o servidor usa para armazenar arquivos de log de archive que não podem ser armazenados no diretório de log de archive.

• [ARCHLOGCOMPRESS](#page-2182-0)

É possível ativar ou desativar compactação de logs de archive no servidor do IBM Spectrum Protect. Compactando os logs de archive, você reduz a quantia de espaço que é necessária para armazenamento.

• [ARCHLOGDIRECTORY](#page-2182-1)

A opção ARCHLOGDIRECTORY especifica um diretório no qual o gerenciador do banco de dados pode arquivar um arquivo de log depois que todas as transações representadas nesse arquivo de log são concluídas.

- [ARCHLOGUSEDTHRESHOLD](#page-2183-0) A opção ARCHLOGUSEDTHRESHOLD especifica quando iniciar um backup automático do banco de dados em relação à porcentagem de espaço no arquivo de log de archive usado. O padrão é 80%.
- **[ASSISTVCRRECOVERY](#page-2183-1)**

A opção ASSISTVCRRECOVERY especifica se o IBM Spectrum Protect ajudará uma unidade IBM 3590 a se recuperar de uma condição Vital Cartridge Records (VCR) de perda ou dano. Se você especificar YES (o padrão) e se IBM Spectrum Protect detectar um erro durante o processamento de montagem, ele localiza para finalizar os dados durante o processamento de desmontagem que permiti as unidades restaurem o VCR. Durante a operação da fita, pode haver algum efeito pequeno no desempenho porque a unidade não pode concluir uma localização rápida com um VCR perdido ou corrompido. No entanto, não existirá perdas de dados.

• [AUDITSTORAGE](#page-2184-0)

Como parte da operação de auditoria de licenças, o servidor calcula, por nó, a quantidade de armazenamento usado para fazer o backup , arquivamento e gerenciamento do espaço de arquivo do servidor –. Para servidores que gerenciam grandes quantidades de dados, esse cálculo pode ocupar muito tempo de CPU e bloquear outras atividades do servidor. É possível utilizar a opção AUDITSTORAGE para especificar se o armazenamento não deve ser calculado como parte de uma auditoria de licenças.

[BACKUPINITIATIONROOT](#page-2184-1) A opção BACKUPINITIATIONROOT especifica se o servidor substitui valores de parâmetro de nó para usuários que não sejam usuários autorizados do IBM Spectrum Protect.

• [CHECKTAPEPOS](#page-2185-0)

A opção CHECKTAPEPOS especifica se o servidor IBM Spectrum Protect valida a posição dos blocos de dados na fita. [CLIENTDEDUPTXNLIMIT](#page-2186-0)

A opção CLIENTDEDUPTXNLIMIT especifica o tamanho máximo de uma transação quando os dados deduplicados do lado do cliente são copiados para backup ou arquivados.

- [CLIENTDEPLOYCATALOGURL](#page-2186-1) A opção CLIENTDEPLOYCATALOGURL especifica o local do arquivo de catálogo que é usado para operações de implementação automática do cliente.
- [CLIENTDEPLOYUSELOCALCATALOG](#page-2187-0) A opção CLIENTDEPLOYCATALOGURL especifica se a versão local do arquivo de catálogo é usada para operações de implementação automática do cliente.
- [COMMMETHOD](#page-2188-0)

A opção COMMMETHOD especifica um método de comunicação a ser utilizado pelo servidor.

[COMMTIMEOUT](#page-2188-1)

A opção COMMTIMEOUT especifica quanto tempo o servidor aguarda uma mensagem esperada do cliente durante uma operação que provoque uma atualização do banco de dados. Se a duração do tempo ultrapassar o tempo limite, o servidor pára a sessão com o cliente. Pode ser necessário aumentar o valor do tempo limite para evitar que expire o tempo limite dos clientes. O tempo limite dos clientes pode expirar se houver uma carga de rede pesada em seu ambiente ou se estiverem efetuando backups de arquivos grandes.

- [CONTAINERRESOURCETIMEOUT](#page-2189-0) A opção CONTAINERRESOURCETIMEOUT especifica quanto tempo o servidor aguarda para concluir uma operação de armazenamento de dados em um conjunto de armazenamento de contêiner.
- Sistemas operacionais Window[sDATEFORMAT](#page-2189-1)

A opção DATEFORMAT especifica o formato no qual as datas são exibidas pelo servidor.

[DBDIAGLOGSIZE](#page-2190-0)

Esta opção ajuda a controlar a quantidade de espaço que é usada pelos arquivos de log de diagnóstico.

[DBDIAGPATHFSTHRESHOLD](#page-2191-0)

A opção DBDIAGPATHFSTHRESHOLD especifica o limite para espaço livre no sistema de arquivos ou disco que contém o arquivo db2diag.log.

[DBMEMPERCENT](#page-2192-0)

Utilize essa opção para especificar a porcentagem de espaço de endereço virtual dedicado para os processos do gerenciador de banco de dados.

[DBMTCPPORT](#page-2192-1)

A opção DBMTCPPORT especifica o número da porta no qual o driver de comunicação TCP/IP para o gerenciador de banco de dados aguardará por pedidos para sessões do cliente.

[DEDUPREQUIRESBACKUP](#page-2193-0)

A opção DEDUPREQUIRESBACKUP especifica se os volumes nos conjuntos de armazenamento de acesso sequencial primários configurados para deduplicação de dados poderão ser recuperados e se os dados duplicados poderão ser descartados antes de os conjuntos de armazenamento serem submetidos a backup.

[DEDUPTIER2FILESIZE](#page-2193-1)

A opção DEDUPTIER2FILESIZE especifica em que tamanho de arquivo o IBM Spectrum Protect começa a usar a deduplicação de dados da camada 2.

[DEDUPTIER3FILESIZE](#page-2194-0)

A opção DEDUPTIER3FILESIZE especifica em que tamanho de arquivo o IBM Spectrum Protect começa a usar a deduplicação de dados da Camada 3.

[DEVCONFIG](#page-2194-1)

A opção DEVCONFIG especifica o nome de um arquivo no qual você deseja que o IBM Spectrum Protect armazene uma cópia de backup das informações de configuração do dispositivo.

[DISABLEREORGTABLE](#page-2195-0)

A opção DISABLEREORGTABLE especifica se a reorganização da tabela online está desativada para nomes de tabelas que são especificados na lista de tabelas.

• [DISABLESCHEDS](#page-2195-1)

A opção DISABLESCHEDS especifica se os planejamentos administrativos e de cliente são desativados durante a recuperação do servidor IBM Spectrum Protect.

[DISPLAYLFINFO](#page-2196-0)

A opção DISPLAYLFINFO especifica como os registros de contabilidade e as entradas da tabela de resumo reportam o nome do nó.

• [DNSLOOKUP](#page-2197-0)

A opção DNSLOOKUP especifica se o servidor utiliza as chamadas de API do sistema para determinar os nomes do servidor de nome de domínio (DNS) dos sistemas que entram em contato com o servidor.

[DRIVEACQUIRERETRY](#page-2197-1)

A opção DRIVEACQUIRERETRY permite especificar quantas vezes o servidor tenta novamente a aquisição de uma unidade em uma biblioteca IBM 349x. Se a biblioteca for compartilhada entre vários aplicativos, suas unidades poderão parecer estar disponíveis ao servidor (com o uso de um processo de sondagem em segundo plano) quando não estão.

[ENABLENASDEDUP](#page-2198-0)

A opção do servidor ENABLENASDEDUP especifica se o servidor faz a deduplicação dos dados armazenados por um servidor de arquivos de armazenamento conectado à rede (NAS). Essa opção se aplica somente aos servidores de arquivos NetApp.

[EVENTSERVER](#page-2198-1)

A opção EVENTSERVER especifica se na inicialização o servidor deverá tentar entrar em contato com o servidor de eventos. [EXPINTERVAL](#page-2199-0)

A opção EXPINTERVAL especifica o intervalo, em horas, entre os processos de expiração automática de inventário pelo IBM Spectrum Protect. A expiração do inventário remove do servidor backups e de objetos arquivados do cliente, conforme especificado pelas classes de gerenciamento às quais os arquivos do cliente estão destinados. Se a expiração não for executada periodicamente, o espaço do conjunto de armazenamento não será reorganizado a partir dos arquivos de cliente expirados e o servidor necessitará de mais espaço de armazenamento que o requerido pelo critério.

[EXPQUIET](#page-2199-1)

A opção EXPQUIET especifica se o IBM Spectrum Protect envia mensagens detalhadas durante o processo de expiração. Sistemas operacionais Linux Sistemas operacionais Window[sFASPBEGPORT](#page-2199-2)

- A opção FASPBEGPORT especifica o número de início no intervalo de números de porta usados para comunicações de rede com a tecnologia Aspera Fast Adaptive Secure Protocol (FASP).
- Sistemas operacionais Linux Sistemas operacionais Window[sFASPENDPORT](#page-2200-0) A opção FASPENDPORT especifica o número final no intervalo de números de portas utilizadas para comunicações de rede com a tecnologia Aspera Fast Adaptive Secure Protocol (FASP).

• Sistemas operacionais Linux Sistemas operacionais Window[sFASPTARGETRATE](#page-2201-0) A opção FASPTARGETRATE especifica a taxa de destino para transferência de dados com a tecnologia Aspera Fast Adaptive Secure Protocol (FASP). Ao especificar a taxa de destino, você limita a largura da banda de cada conexão de rede que usa a tecnologia Aspera FASP. Assim, é possível assegurar que uma largura de banda suficiente esteja disponível para todas as conexões de rede.

[FFDCLOGLEVEL](#page-2201-1)

A opção FFDCLOGLEVEL especifica o tipo de mensagens gerais do servidor que são exibidas no log da primeira captura de dados com falha (FFDC).

**• [FFDCLOGNAME](#page-2202-0)** 

A opção FFDCLOGNAME especifica um nome para a o log First Failure Data Capture (FFDC).

**• [FFDCMAXLOGSIZE](#page-2202-1)** 

A opção FFDCMAXLOGSIZE especifica o tamanho do primeiro arquivo de log de captura de dados de erros (FFDC).

• [FFDCNUMLOGS](#page-2203-0)

A opção FFDCNUMLOGS especifica o número de arquivos de log que podem ser usados para a criação de log circular. O valor padrão é 10.

[FILEEXIT](#page-2203-1)

A opção FILEEXIT especifica um arquivo para o qual eventos ativados são roteados. Cada evento registrado é um registro do arquivo.

[FILETEXTEXIT](#page-2204-0)

A opção FILETEXTEXIT especifica um arquivo para o qual eventos ativados são roteados. Cada log de eventos é uma linha legível de tamanho fixo.

[FIPSMODE](#page-2205-0)

A opção FIPSMODE especifica se o modo Federal Information Processing Standards (FIPS) está em vigor para operações não Secure Sockets Layer (SSL).

• [FSUSEDTHRESHOLD](#page-2205-1)

A opção FSUSEDTHRESHOLD especifica qual porcentagem do sistema de arquivos pode ser preenchida pelo banco de dados antes que uma mensagem de alerta seja emitida.

[IDLETIMEOUT](#page-2206-0)

A opção IDLETIMEOUT especifica a quantidade de tempo, em minutos, que uma sessão do cliente pode ficar inativa antes de o servidor cancelar a sessão. Pode ser necessário aumentar o valor do tempo de espera para evitar que os clientes esgotem o tempo limite em caso de carga pesada da rede no seu ambiente. No entanto, observe que um grande número de sessões inativas pode evitar que outros usuários façam conexão com o servidor.

• [KEEPALIVE](#page-2206-1)

A opção KEEPALIVE especifica se a função keep-alive Transmission Control Protocol (TCP) está ativada para soquetes TCP de saída. A função keep-alive TCP envia uma transmissão de um dispositivo para outro para verificar se o link entre os dois dispositivos está operando.

**• [KEEPALIVETIME](#page-2207-0)** 

A opção KEEPALIVETIME especifica a frequência com que o TCP envia uma transmissão keep-alive quando ele recebe uma

resposta. Essa opção se aplica somente se você configurar a opção KEEPALIVE para SIM.

**• [KEEPALIVEINTERVAL](#page-2207-1)** 

A opção KEEPALIVEINTERVAL especifica a frequência com que uma transmissão keep-alive é enviada se nenhuma resposta for recebida. Essa opção se aplica somente se você configurar a opção KEEPALIVE para SIM.

 $\bullet$  [LANGUAGE](#page-2208-0)

A opção LANGUAGE controla a inicialização de locais(locales). Um locale inclui o idioma e os formatos de data, hora e número a serem utilizados para o console e o servidor.

• [LDAPCACHEDURATION](#page-2210-0)

A opção LDAPCACHEDURATION determina a quantidade de tempo que o servidor IBM Spectrum Protect leva para armazenar em cache as informações de autenticação de senha de LDAP.

• I DAPURI

A opção LDAPURL especifica o local de um servidor Lightweight Directory Access Protocol (LDAP). Configure a opção LDAPURL depois de configurar o servidor LDAP.

• [MAXSESSIONS](#page-2211-1)

A opção MAXSESSIONS especifica o número máximo de sessões simultâneas do cliente que podem se conectar ao servidor.

[MESSAGEFORMAT](#page-2212-0)

A opção MESSAGEFORMAT especifica se um número de mensagem é exibido em todas as linhas de uma mensagem de várias linhas.

· [MIRRORLOGDIRECTORY](#page-2212-1)

A opção MIRRORLOGDIRECTORY especifica o diretório para espelhar o caminho de log ativo.

• [MOVEBATCHSIZE](#page-2213-0)

A opção MOVEBATCHSIZE especifica o número de arquivos de cliente que serão movidos e agrupados em um lote, na mesma transação do servidor. Este dados em movimento são resultados dos backups do conjunto de armazenamento e restauração, migração, solicitação e operações MOVE DATA. Esta opção funciona com a opção MOVESIZETHRESH.

• [MOVESIZETHRESH](#page-2213-1)

A opção MOVESIZETHRESH especifica um limite, em megabytes, para a quantidade de dados movidos como um lote, na mesma transação dos servidor. Quando este limite for alcançado, nenhum arquivo mais será incluído no lote atual e uma nova transação será iniciada após o lote atual ser movido.

**• [MSGINTERVAL](#page-2213-2)** 

A opção MSGINTERVAL especifica o tempo, em minutos, entre as mensagens que solicitam a um operador a montagem de uma fita para o servidor.

Sistemas operacionais Window[sNAMEDPIPENAME](#page-2214-0)

A opção NAMEDPIPENAME especifica um método de comunicação que permite aos processos se comunicarem uns com os outros sem terem de saber onde estão localizados os processos do emissor e do receptor. O nome age como um alias conectando os dois processos, independentemente deles estarem no mesmo computador ou em domínios conectados.

• [NDMPCONNECTIONTIMEOUT](#page-2214-1)

A opção do servidor NDMPCONNECTIONTIMEOUT especifica o tempo em horas que o servidor do IBM Spectrum Protect espera para receber atualizações de status durante as operações de restauração de NDMP na LAN. As operações de restauração de NDMP de grandes sistemas de arquivos NAS podem ter longos períodos de inatividade. O padrão é 6 horas.

### • [NDMPCONTROLPORT](#page-2215-0)

A opção NDMPCONTROLPORT especifica o número da porta a ser usado para comunicações internas para determinadas operações do Network Data Management Protocol (NDMP). O servidor IBM Spectrum Protect não funciona como um servidor de fitas NDMP de finalidade geral.

• [NDMPENABLEKEEPALIVE](#page-2215-1)

A opção do servidor NDMPENABLEKEEPALIVE especifica se o servidor IBM Spectrum Protect ativará o keep-alive do Transmission Control Protocol (TCP) nas conexões de controle do Network Data-Management Protocol (NDMP) para os dispositivos do Network-Attached Storage (NAS). O padrão é NO.

- Sistemas operacionais AIX Sistemas operacionais Linux Sistemas operacionais Window[sNDMPKEEPIDLEMINUTES](#page-2216-0) A opção do servidor NDMPKEEPIDLEMINUTES especifica a quantidade de tempo, em minutos, antes que o sistema operacional transmita o primeiro pacote de keep-alive do Transmission Control Protocol (TCP) em uma conexão de controle do Network Data-Management Protocol (NDMP). O padrão é 120 minutos.
- [NDMPPORTRANGE](#page-2216-1)

A opção NDMPPORTRANGE especifica o intervalo de números de porta por meio do qual o IBM Spectrum Protect passa por um ciclo a fim de obter um número de porta para aceitar uma sessão de um dispositivo network-attached storage (NAS)para transferência de dados. O padrão é 0,0; o que significa que o IBM Spectrum Protect permite que o sistema operacional forneça uma porta (transitória).

- [NDMPPREFDATAINTERFACE](#page-2217-0) Essa opção especifica o endereço IP que está associado à interface na qual se deseja que o servidor receba todos os dados de backup do Network Data Management Protocol (NDMP).
- [NOPREEMPT](#page-2217-1)

O servidor permite a certas operações adquirir outras operações acessando os volumes e os dispositivos. É possível

especificar a opção NOPREEMPT para desativar a atribuição de preferência (preempção). Quando a atribuição de preferência for desativada, nenhuma operação poderá dar preferência a outra para obter acesso a um volume e apenas uma operação de backup do banco de dados poderá dar preferência a outra operação para obter acesso a um dispositivo. · [NORETRIEVEDATE](#page-2218-0)

- A opção NORETRIEVEDATE especifica que o servidor não atualiza a data de recuperação de um arquivo em um conjunto de armazenamento em disco quando um cliente restaura ou recupera o arquivo. Essa opção e o parâmetro do conjunto de armazenamento MIGDELAY controlam quando o servidor migra os arquivos.
- Sistemas operacionais Window[sNPAUDITFAILURE](#page-2218-1) A opção NPAUDITFAILURE especifica se um evento é enviado ao log de eventos quando um nó efetua login no servidor utilizando um nome que está no grupo do Windows, mas que não corresponde ao nome de login de conta do Windows. Para assegurar-se de que um nó possa acessar apenas seus próprios dados, o nome do nó e o nome da conta do Windows devem corresponder.
- Sistemas operacionais Window[sNPAUDITSUCCESS](#page-2219-0) A opção NPAUDITSUCCESS especifica que um evento é enviado ao log de eventos quando um usuário do nó de cliente é autenticado para acesso ao servidor por meio de SECUREPIPE.
- Sistemas operacionais Window[sNPBUFFERSIZE](#page-2219-1) A opção NPBUFFERSIZE especifica o tamanho do buffer de comunicação Named Pipes.
- Sistemas operacionais Window[sNUMBERFORMAT](#page-2220-0)
- A opção NUMBERFORMAT especifica o formato em que o servidor exibe números.
- [NUMOPENVOLSALLOWED](#page-2220-1) A opção NUMOPENVOLSALLOWED especifica o número de volumes FILE de entrada em um conjunto de armazenamento deduplicado que pode ser aberto de uma vez.
- [PUSHSTATUS](#page-2221-0)

A opção PUSHSTATUS é usada em servidores spoke para assegurar que as informações de status sejam enviadas ao servidor do hub. Não atualize essa opção, a menos que precise restaurar a configuração do Operations Center para o estado pré-configurado no qual os servidores do IBM Spectrum Protect não estão definidos como servidores do hub ou spoke.

[QUERYAUTH](#page-2222-0)

A opção QUERYAUTH especifica o nível de autoridade administrativa exigido para emitir os comandos QUERY ou SQL SELECT. Por padrão qualquer administrador pode emitir os comandos QUERY e SELECT. Você pode usar esta opção para limitar o uso desses comandos.

• [RECLAIMDELAY](#page-2222-1)

Essa opção atrasa a recuperação de um volume SnapLock, permitindo que os dados restantes expirem, de forma que não haja nenhuma necessidade de recuperar o volume.

[RECLAIMPERIOD](#page-2223-0)

Essa opção permite configurar o número de dias para o período de recuperação de um volume SnapLock.

[REORGBEGINTIME](#page-2223-1)

A opção REORGBEGINTIME especifica o horário mínimo que o servidor IBM Spectrum Protect pode iniciar uma reorganização de tabela ou índice.

**• [REORGDURATION](#page-2224-0)** 

A opção REORGDURATION especifica um intervalo durante o qual a reorganização da tabela ou índice iniciada pelo servidor pode ser iniciada.

[REPORTRETRIEVE](#page-2224-1)

A opção REPORTRETRIEVE informa sobre as operações de restauração ou recuperação executadas por nós de clientes ou administradores. O padrão é NO.

• [REPLBATCHSIZE](#page-2225-0)

A opção REPLBATCHSIZE especifica o número de arquivos do cliente que devem ser replicados em um lote, na mesma transação do servidor. Essa opção afeta somente os processos de replicação de nó e funciona com a opção REPLSIZETHRESH para melhorar o processamento de replicação de nó.

• [REPLSIZETHRESH](#page-2225-1)

A opção REPLSIZETHRESH especifica, em megabytes, um limite para a quantidade de dados replicados, dentro da mesma transação do servidor.

• [REQSYSAUTHOUTFILE](#page-2226-0)

A opção REQSYSAUTHOUTFILE especifica se a autoridade do sistema é necessária para comandos administrativos que fazem com que o IBM Spectrum Protect grave em um arquivo externo.

• [RESOURCETIMEOUT](#page-2226-1)

A opção RESOURCETIMEOUT especifica quanto tempo o servidor aguarda um recurso antes de cancelar a aquisição pendente de um recurso. Quando ocorre um limite de tempo a solicitação do recurso é cancelada.

• [RESTHTTPSPORT](#page-2227-0)

A opção RESTHTTPSPORT especifica o número da porta a ser usada para comunicação de Protocolo de Transporte de Hipertexto Seguro (HTTPS) entre o Operations Center e o servidor do hub.

[RESTOREINTERVAL](#page-2227-1)

A opção RESTOREINTERVAL especifica quanto tempo uma sessão de restauração reiniciável pode ser salva no banco de dados do servidor. Enquanto a sessão de restauração é salva no banco de dados, ela poderá ser reiniciada do ponto em que parou.

• [RETENTIONEXTENSION](#page-2228-0)

A opção RETENTIONEXTENSION especifica o número de dias para estender a data de retenção de um volume SnapLock. Essa opção permite que o servidor estenda a data de retenção de um volume SnapLock para evitar recuperação excessiva.

- Sistemas operacionais AIX Sistemas operacionais Linux Sistemas operacionais Window[sSANDISCOVERY](#page-2228-1) A opção SANDISCOVERY especifica se a função de descoberta da SAN do IBM Spectrum Protect é ativada.
- Sistemas operacionais AIX Sistemas operacionais Linux Sistemas operacionais Window[sSANDISCOVERYTIMEOUT](#page-2229-0) A opção SANDISCOVERYTIMEOUT especifica o período permitido para os adaptadores de barramento de host responderem quando são consultados pelo processo de descoberta da SAN. Uma vez especificado o tempo para o SANDISCOVERYTIMEOUT ser alcançado, o tempo de processamento expira.
- Sistemas operacionais AIX Sistemas operacionais Linux Sistemas operacionais Window[sSANREFRESHTIME](#page-2229-1) A opção SANREFRESHTIME especifica a quantia de tempo decorrido antes que as informações de descoberta da SAN em cache sejam atualizadas. A opção SANREFRESHTIME tem um valor padrão 0, o que significa que não há nenhum cache de descoberta da SAN. As informações são obtidas diretamente do Adaptador de Barramento do Host (HBA) cada vez que o servidor executa uma operação de descoberta da SAN.
- [SEARCHMPQUEUE](#page-2230-0)

A opção SEARCHMPQUEUE especifica a ordem na qual o servidor atende aos pedidos na fila de montagem. Se a opção foi especificada, o primeiro servidor tenta satisfazer as solicitações para os volumes que foram montados. Essas solicitações deve ser realizadas antes das outras solicitações, se as outras estiverem esperando o ponto de montagem. Se esta opção não foi especificada, o servidor satisfaz as solicitações na ordem em que ela foram recebidas.

- Sistemas operacionais Window[sSECUREPIPES](#page-2230-1) Ao utilizar o protocolo named pipes, a ativação de SECUREPIPES força o servidor a verificar o grupo do Windows designado pelo ADSMGROUPNAME para autenticar um nó de cliente/usuário.
- [SERVERDEDUPTXNLIMIT](#page-2231-0)

A opção SERVERDEDUPTXNLIMIT especifica o tamanho máximo dos objetos que podem ser deduplicados no servidor.

• [SHMPORT](#page-2232-0)

Sistemas operacionais AIX Sistemas operacionais LinuxA opção SHMPORT especifica o endereço da porta TCP/IP de um servidor ao utilizar a memória compartilhada. Todas as comunicações de memória compartilhada começam com uma conexão TCP/IP. Sistemas operacionais WindowsA opção SHMPORT especifica a porta na qual o servidor atende às conexões de memória compartilhada.

• [SHREDDING](#page-2232-1)

A opção SHREDDING especifica se a retalhação de dados confidenciais excluídos é executada de forma automática ou manual. A retalhação se aplica apenas a dados em conjuntos de armazenamento que foram configurados explicitamente como retalhação de suporte.

- **[SNMPHEARTBEATINTERVAL](#page-2233-0)** A opção SNMPHEARTBEATINTERVAL especifica o intervalo em minutos entre as consultas do servidor IBM Spectrum Protect.
- [SNMPMESSAGECATEGORY](#page-2233-1)

A opção SNMPMESSAGECATEGORY especifica os tipos de trap usados quando as mensagens são encaminhadas a partir do servidor, por meio do subagente do Protocolo Simples de Gerenciamento de Rede (SNMP), para o gerenciador do SNMP.

[SNMPSUBAGENT](#page-2234-0)

A opção SNMPSUBAGENT especifica os parâmetros necessários para o subagente do IBM Spectrum Protect para se comunicar com o daemon do Protocolo Simples de Gerenciamento de Rede (SNMP). Esta opção destina-se apenas a configurar o subagente SNMP para estabelecer comunicação com o agente SNMP; esta opção será ignorada pelo servidor.

- [SNMPSUBAGENTHOST](#page-2234-1) A opção SNMPSUBAGENTHOST especifica o local do subagente IBM Spectrum Protect Protocolo Simples de Gerenciamento de Rede (SNMP). O padrão para esta opção é 127.0.0.1.
- [SNMPSUBAGENTPORT](#page-2235-0)

A opção SNMPSUBAGENTPORT especifica o número da porta do subagente IBM Spectrum Protect Protocolo Simples de Gerenciamento de Rede (SNMP).

• [SSLFIPSMODE](#page-2235-1)

A opção SSLFIPSMODE especifica se o modo Federal Information Processing Standards (FIPS) está em vigor para o Secure Sockets Layer (SSL). O padrão é NO.

• [SSLINITTIMEOUT](#page-2235-2)

A opção SSLINITTIMEOUT especifica o tempo, em minutos, que o servidor espera por uma sessão do Secure Sockets Layer (SSL) para concluir a inicialização, antes de o servidor cancelar a sessão.

• [SSLTCPADMINPORT](#page-2236-0) A opção SSLTCPADMINPORT especifica o endereço de porta no qual o driver de comunicação TCP/IP do servidor aguarda

solicitações apenas para sessões ativadas por SSL. As sessões são destinadas ao cliente administrativo da linha de comandos.

• [SSLTCPPORT](#page-2236-1)

A opção SSLTCPPORT especifica o número da porta Secure Sockets Layer (SSL) apenas para sessões ativadas por SSL. O driver de comunicação de TCP/IP do servidor aguarda os pedidos nesta porta para as sessões ativadas por SSL do cliente.

• [TCPADMINPORT](#page-2237-0)

A opção TCPADMINPORT especifica o número da porta na qual o driver de comunicação TCP/IP do servidor espera solicitações para sessões TCP/IP e ativadas por SSL diferentes das sessões do cliente. Isso inclui sessões administrativas, sessões de servidor para servidor, sessões do agente de armazenamento, sessões do cliente de biblioteca, sessões do servidor gerenciado e sessões do servidor de eventos.

- Sistemas operacionais AIX Sistemas operacionais Linux[TCPBUFSIZE](#page-2238-0) A opção TCPBUFSIZE especifica o tamanho do buffer utilizado para pedidos de envio TCP/IP. Durante a restauração, os dados do cliente move os componentes das sessões do IBM Spectrum Protect para o controlador de comunicação TCP. A opção TCPBUFSIZE determina se o servidor envia os dados diretamente a partir da sessão do buffer ou as cópias dos dados para o buffer do TCP. Um tamanho de buffer de 32 KB força o servidor a copiar dados para seu buffer de comunicação e esvazia o buffer quando ele é preenchido.
- [TCPNODELAY](#page-2238-1)

A opção TCPNODELAY especifica se o servidor desativa o atraso do envio de pacotes pequenos sucessivos na rede. • [TCPPORT](#page-2239-0)

A opção TCPPORT especifica o número da porta na qual o driver de comunicação TCP/IP do servidor espera solicitações para sessões do cliente. O driver de comunicação TCP/IP do servidor atende nessa porta para ambas as sessões ativadas por TCP/IP e SSL por meio do cliente.

**• [TCPWINDOWSIZE](#page-2239-1)** 

A opção TCPWINDOWSIZE especifica a quantidade, em kilobytes, dos dados recebidos que podem ser armazenados em buffer de uma vez em uma conexão TCP/IP. O host emissor não pode enviar mais dados até que receba uma confirmação e uma atualização da janela de recepção do TCP. Cada pacote TCP contém a janela de recepção do TCP anunciado na conexão. Uma janela maior permite que o emissor continue a enviar os dados e possa melhorar o desempenho da comunicação, especialmente em redes rápidas com alta latência.

• [TECBEGINEVENTLOGGING](#page-2240-0)

A opção TECBEGINEVENTLOGGING especifica se a criação de log de eventos para o receptor do TIVOLI deverá ser iniciada quando o servidor for inicializado. Se a opção TECHOST for especificada, a opção TECBEGINEVENTLOGGING é padronizada para YES.

• [TECHOST](#page-2240-1)

A opção TECHOST especifica o nome do host ou o endereço IP do servidor de eventos Tivoli.

• [TECPORT](#page-2241-0)

A opção TECPORT especifica o endereço da porta TCP/IP na qual o servidor de eventos Tivoli está atendendo. Esta opção apenas é exigida se o servidor de evento do Tivoli estiver em um sistema que não possua uma execução de serviço do Mapeador de Porta.

[TECUTF8EVENT](#page-2241-1)

A opção TECUTF8EVENT permite que o administrador do IBM Spectrum Protect envie informações para o servidor TEC (Tivoli Enterprise Console) no formato de dados UTF–8. O padrão é No. É possível exibir se essa opção será ativada ou não emitindo o comando QUERY OPTION.

- [THROUGHPUTDATATHRESHOLD](#page-2242-0) A opção THROUGHPUTDATATHRESHOLD especifica um limite de rendimento que uma sessão do cliente deve atingir para evitar que seja cancelada depois que o limite de tempo é atingido.
- [THROUGHPUTTIMETHRESHOLD](#page-2242-1) A opção THROUGHPUTTIMETHRESHOLD especifica o limite de tempo de uma sessão após o qual ela poderá ser cancelada por rendimento baixo.
- Sistemas operacionais Window[sTIMEFORMAT](#page-2243-0)
- A opção TIMEFORMAT especifica o formato no qual a hora é exibida pelo servidor.
- [TXNGROUPMAX](#page-2243-1)

A opção TXNGROUPMAX especifica o número de objetos que são transferidos como um grupo entre um cliente e o servidor, entre pontos de consolidação de transação. O valor mínimo é de 4 objetos e o máximo é de 65.000 objetos. O valor-padrão é 4096 objetos. Os objetos transferidos são arquivos e/ou diretórios reais. O servidor conta cada arquivo ou diretório como um objeto.

[UNIQUETDPTECEVENTS](#page-2244-0)

A opção UNIQUETDPTECEVENTS gera uma classe de eventos exclusiva do Tivoli Enterprise Console (TEC) para cada mensagem individual do IBM Spectrum Protect, incluindo mensagens do cliente, servidor e do cliente do IBM Spectrum Protect Data Protection. O padrão é Não.

[UNIQUETECEVENTS](#page-2244-1)

A opção UNIQUETECEVENTS gera uma classe de eventos exclusiva do TEC (Tivoli Enterprise Console) para cada mensagem individual do IBM Spectrum Protect. O padrão é Não.

- [USEREXIT](#page-2245-0)
- A opção USEREXIT especifica uma saída definida pelo usuário que receberá controle para gerenciar um evento.
- [VERBCHECK](#page-2245-1)

A opção VERBCHECK especifica que o servidor fará verificação adicional de erro na estrutura dos comandos enviados pelo cliente. Esta opção deve ser ativada apenas quando o cliente envia pedidos malformados para o servidor, ocasionando o travamento do servidor. Quando esta opção estiver ativada, você receberá um erro de protocolo em vez de um travamento do servidor.

[VOLUMEHISTORY](#page-2246-0)

A opção VOLUMEHISTORY especifica o nome dos arquivos a serem atualizados automaticamente sempre que as informações de histórico de volume sequencial do servidor foram alteradas. Não há padrão para essa opção.

# **Modificando Opções do Servidor**

O servidor lê o arquivo de opções na inicialização. Quando você atualizar uma opção do servidor editando o arquivo, pare e inicie o servidor para ativar o arquivo de opções atualizado.

## **Sobre Esta Tarefa**

Será possível alterar algumas opções dinamicamente sem parar e iniciar o servidor, utilizando o comando SETOPT. Consulte o SETOPT (Definir uma opção do servidor para atualização dinâmica) para obter mais detalhes.

Sistemas operacionais AIX Sistemas operacionais LinuxO arquivo dsmserv.opt.smp (também fornecido na instalação) contém o formato do arquivo de opções e todas as configurações padrão. É possível alterar qualquer opção no arquivo dsmserv.opt.smp. Para que o servidor use as opções alteradas, é necessário renomear o arquivo para dsmserv.opt. Para ativar uma opção no arquivo de opções do servidor, remova o \*>>> que precede a opção. O servidor ignora todas as opções precedidas de \*>>>.

Sistemas operacionais WindowsVocê pode modificar as opções do servidor utilizando o editor de arquivo de opções incluído no Console do IBM Spectrum Protect. Este editor fornece a detecção do parâmetro de comunicação, validação do valor e da ajuda para todas as opções. O editor do arquivo de opções é a forma preferida para alterar opções do servidor, mas você também pode utilizar um editor de texto.

# **Tipos de Opções do Servidor**

As opções do servidor permitem customizar o funcionamento de alguns processos e funções.

- Opções de [Comunicação](#page-2167-0) do Servidor
- Você pode utilizar opções do servidor para especificar os métodos de comunicação do servidor e suas características.
- Opções de [Armazenamento](#page-2170-0) do Servidor O IBM Spectrum Protect fornece diversas opções que podem ser especificadas para configurar determinadas operações de armazenamento do dispositivo e do servidor.
- Opções de [Cliente/Servidor](#page-2171-0)
- Você pode utilizar as opções do servidor para controlar o processamento de cliente/servidor.
- Data, [Número,](#page-2171-1) Hora e Opções de Idioma

É possível utilizar as opções do servidor para especificar formatos de exibição de datas, horas, números e idioma nacional.

- [Opções](#page-2171-2) do Banco de Dados
- É possível utilizar as opções do servidor para controlar alguns aspectos do processamento do banco de dados.
- Opções de [Transferência](#page-2172-0) de Dados Você pode utilizar as opções do servidor para controlar como o IBM Spectrum Protect agrupa e transfere dados.
- Opções de [Mensagem](#page-2172-1)

Você pode utilizar opções para dar mais flexibilidade na maneira como o IBM Spectrum Protect emite mensagens.

- Opções de Log de [Eventos](#page-2173-0) As opções podem ajudá-lo a gerenciar os receptores de criação de log de eventos. Opções de [Segurança](#page-2173-1) e de Licença
- Você pode utilizar opções do servidor para customizar auditorias de segurança e licença do servidor.
- Opções [Diversas](#page-2174-0) É possível utilizar várias opções do servidor para customizar o IBM Spectrum Protect.

# <span id="page-2167-0"></span>**Opções de Comunicação do Servidor**

### Tabela 1. Opções de comunicação

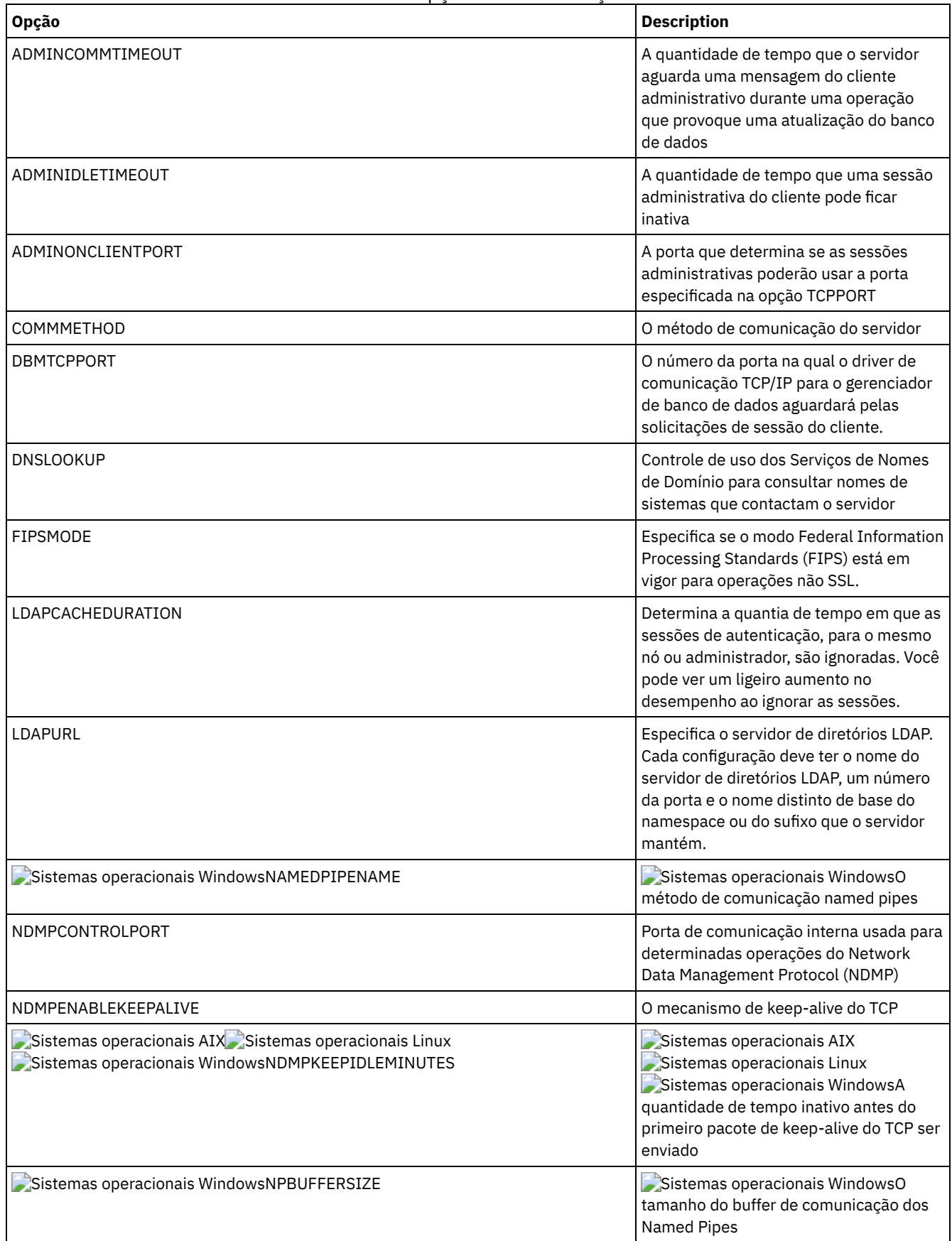

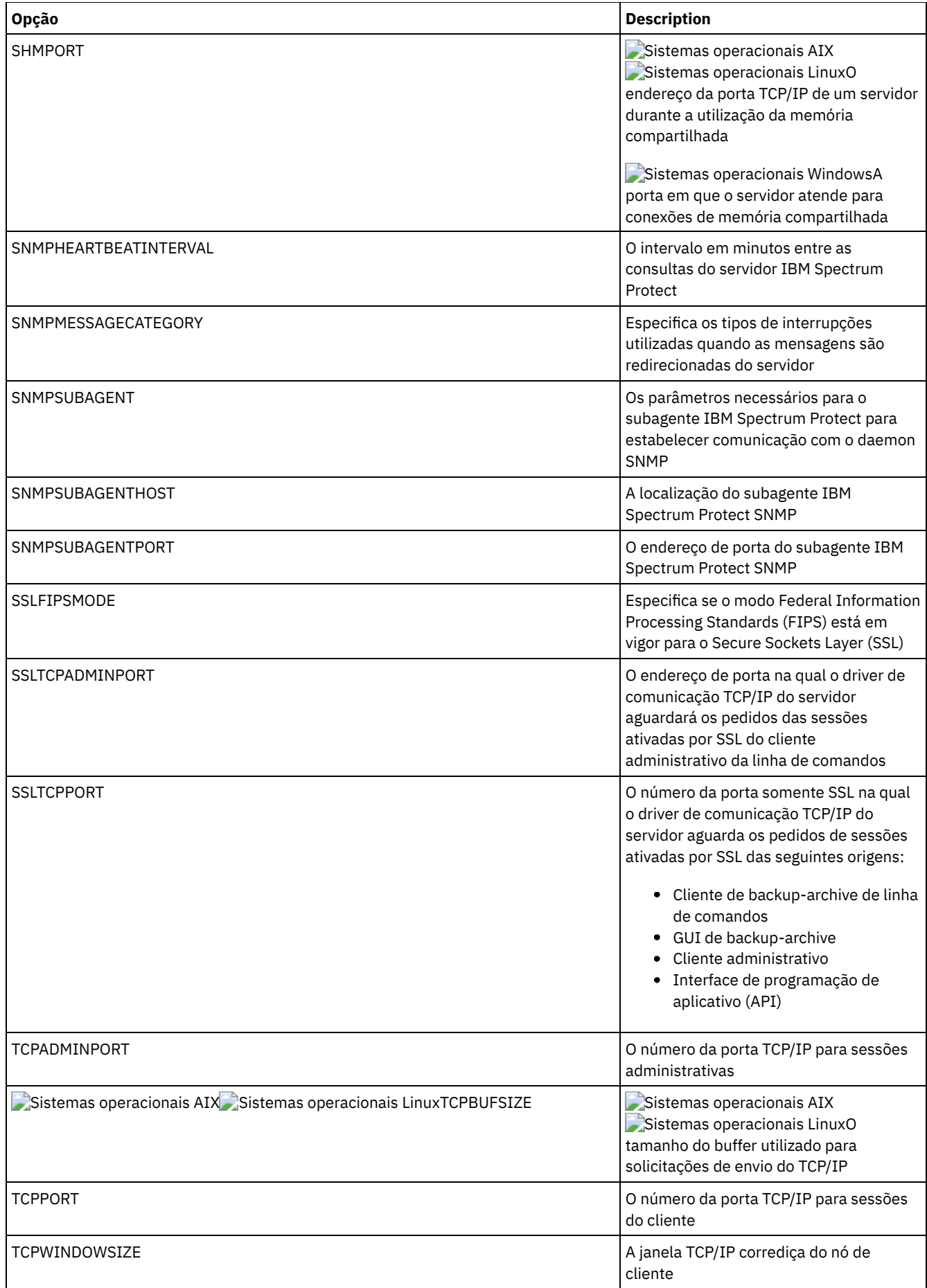

<span id="page-2170-0"></span>O IBM Spectrum Protect fornece diversas opções que podem ser especificadas para configurar determinadas operações de armazenamento do dispositivo e do servidor.

| Opção                                                                                                    | <b>Description</b>                                                                                                    |
|----------------------------------------------------------------------------------------------------|----------------------------------------------------------------------------------------------------|
| 3494SHARED                                                                                                    | Ativa o compartilhamento de uma biblioteca 3494 com aplicativos diferentes do IBM<br>Spectrum Protect.                                                                                                    |
| ACSACCESSID                                                                                                    | O ID para o controle de acesso de ACS.                                                                                                    |
| <b>ACSLOCKDRIVE</b>                                                                                              | Permite que as unidades nas bibliotecas ACSLS sejam bloqueadas.                                                                                                    |
| ACSQUICKINIT                                                                                                    | Permite uma inicialização rápida ou integral da biblioteca ACSLS.                                                                                                    |
| <b>ACSTIMEOUTX</b>                                                                                               | O múltiplo para o valor de tempo limite integrado para a API de ACSLS.                                                                                                    |
| <b>ASSISTVCRRECOVERY</b>                                                                                         | Especifica se o servidor ajudará uma unidade IBM 3590 na recuperação de uma<br>condição de Vital Cartridge Records (VCR) perdidos ou corrompidos.                                                                                              |
| <b>CHECKTAPEPOS</b>                                                                                              | Especifica se o servidor valida a posição de dados na fita.                                                                                                    |
| CLIENTDEDUPTXNLIMIT                                                                                              | Especifica o tamanho máximo de uma transação quando é feito backup de dados<br>deduplicados do lado do cliente ou quando são arquivados.                                                                                                    |
| DEDUPREQUIRESBACKUP                                                                                              | Especifica se volumes nos conjuntos de armazenamento de acesso sequencial<br>configurados para deduplicação de dados podem ser reclamados e se dados<br>deduplicados podem ser descartados antes de backup dos conjuntos de<br>armazenamentos. |
| DEDUPTIER2FILESIZE                                                                                               | Tamanho do arquivo no qual o processamento da camada 2 é usado para<br>deduplicação de dados.                                                                                                    |
| DEDUPTIER3FILESIZE                                                                                               | Tamanho do arquivo no qual o processamento da camada 3 é usado para<br>deduplicação de dados.                                                                                                    |
| DEVCONFIG                                                                                                    | O nome do arquivo que o backup de armazenamento copia informações de<br>configuração do dispositivo.                                                                                                    |
| DRIVEACQUIRERETRY                                                                                                | O número de vezes que o servidor tenta a aquisição de uma unidade novamente em<br>uma biblioteca IBM 349x que é compartilhada entre diversos aplicativos.                                                                                      |
| ENABLENASDEDUP                                                                                                   | Especifica se o servidor faz a deduplicação dos dados armazenados por um servidor<br>de arquivos de armazenamento conectado à rede (NAS) NetApp.                                                                                               |
| NUMOPENVOLSALLOWED                                                                                               | O número de volumes FILE de entrada em um conjunto de armazenamentos<br>deduplicado que pode ser aberto de uma vez.                                                                                                    |
| RECLAIMDELAY                                                                                                    | Especifica o número de dias que a recuperação de um volume SnapLock é atrasada.                                                                                                    |
| RECLAIMPERIOD                                                                                                    | O número de dias para o período de recuperação de um volume SnapLock                                                                                                    |
| RESOURCETIMEOUT                                                                                                  | A duração de tempo que o servidor espera por um recurso antes de cancelar a<br>aquisição pendente do recurso.                                                                                                    |
| RETENTIONEXTENSION                                                                                               | O número de dias para estender a data de retenção de um volume SnapLock.                                                                                                    |
| Sistemas operacionais AIX<br>Sistemas operacionais Linux<br>Sistemas operacionais Windows<br>SANDISCOVERY        | Sistemas operacionais AIX Sistemas operacionais Linux<br>Sistemas operacionais WindowsSe a função de descoberta da SAN do IBM<br>Spectrum Protect está ativada.                                                                                |
| Sistemas operacionais AIX<br>Sistemas operacionais Linux<br>Sistemas operacionais Windows<br>SANDISCOVERYTIMEOUT | Sistemas operacionais AIX Sistemas operacionais Linux<br>Sistemas operacionais WindowsQuantia de tempo antes que o processo de<br>descoberta da SAN atinja o tempo limite.                                                                     |

Tabela 1. Opções de Armazenamento do Servidor

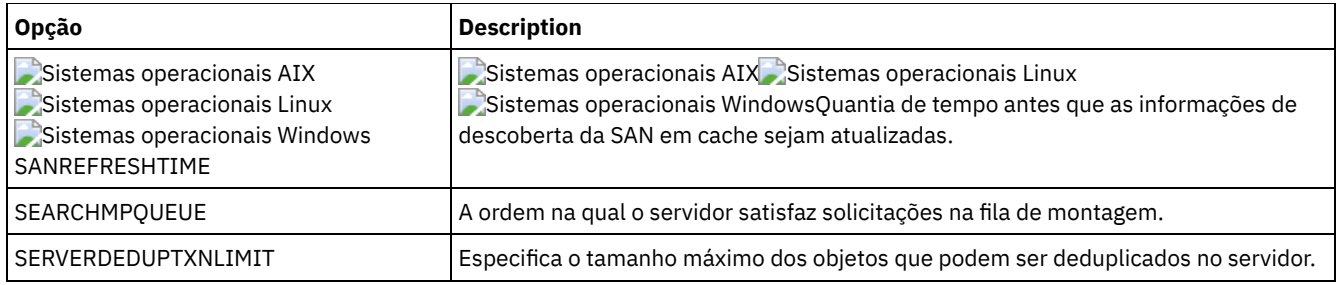

# <span id="page-2171-0"></span>**Opções de Cliente/Servidor**

Você pode utilizar as opções do servidor para controlar o processamento de cliente/servidor.

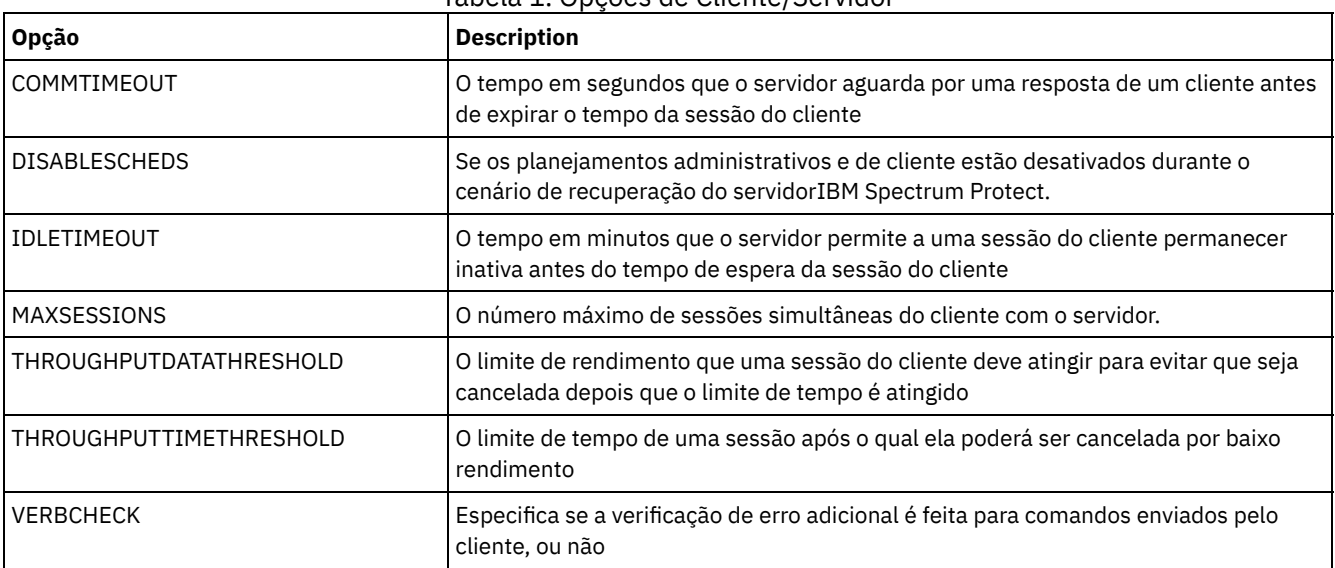

#### Tabela 1. Opções de Cliente/Servidor

# <span id="page-2171-1"></span>**Data, Número, Hora e Opções de Idioma**

É possível utilizar as opções do servidor para especificar formatos de exibição de datas, horas, números e idioma nacional.

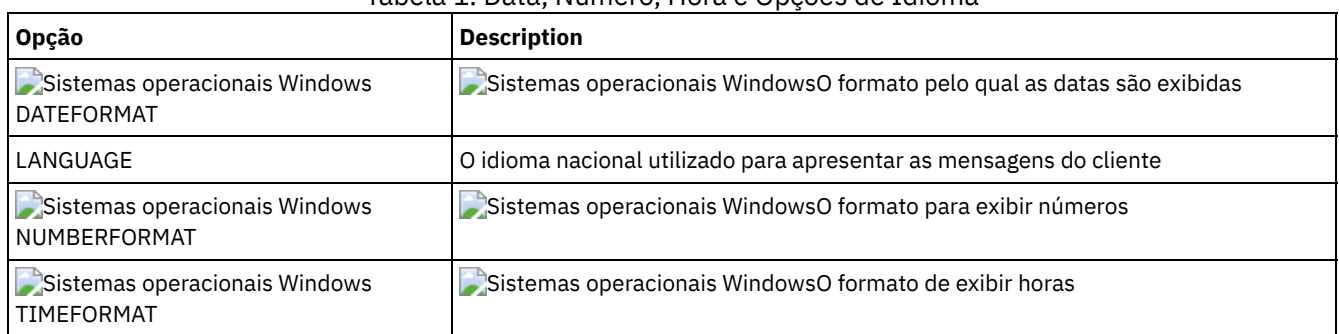

## Tabela 1. Data, Número, Hora e Opções de Idioma

# <span id="page-2171-2"></span>**Opções do Banco de Dados**

É possível utilizar as opções do servidor para controlar alguns aspectos do processamento do banco de dados.

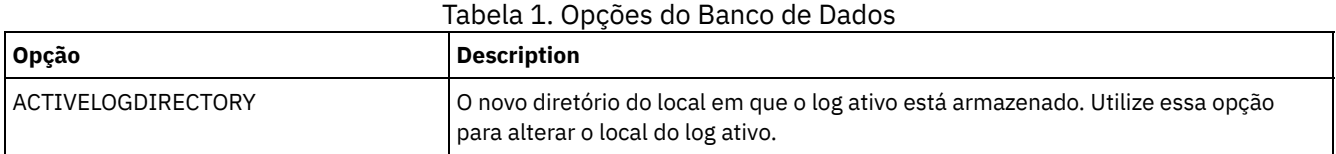

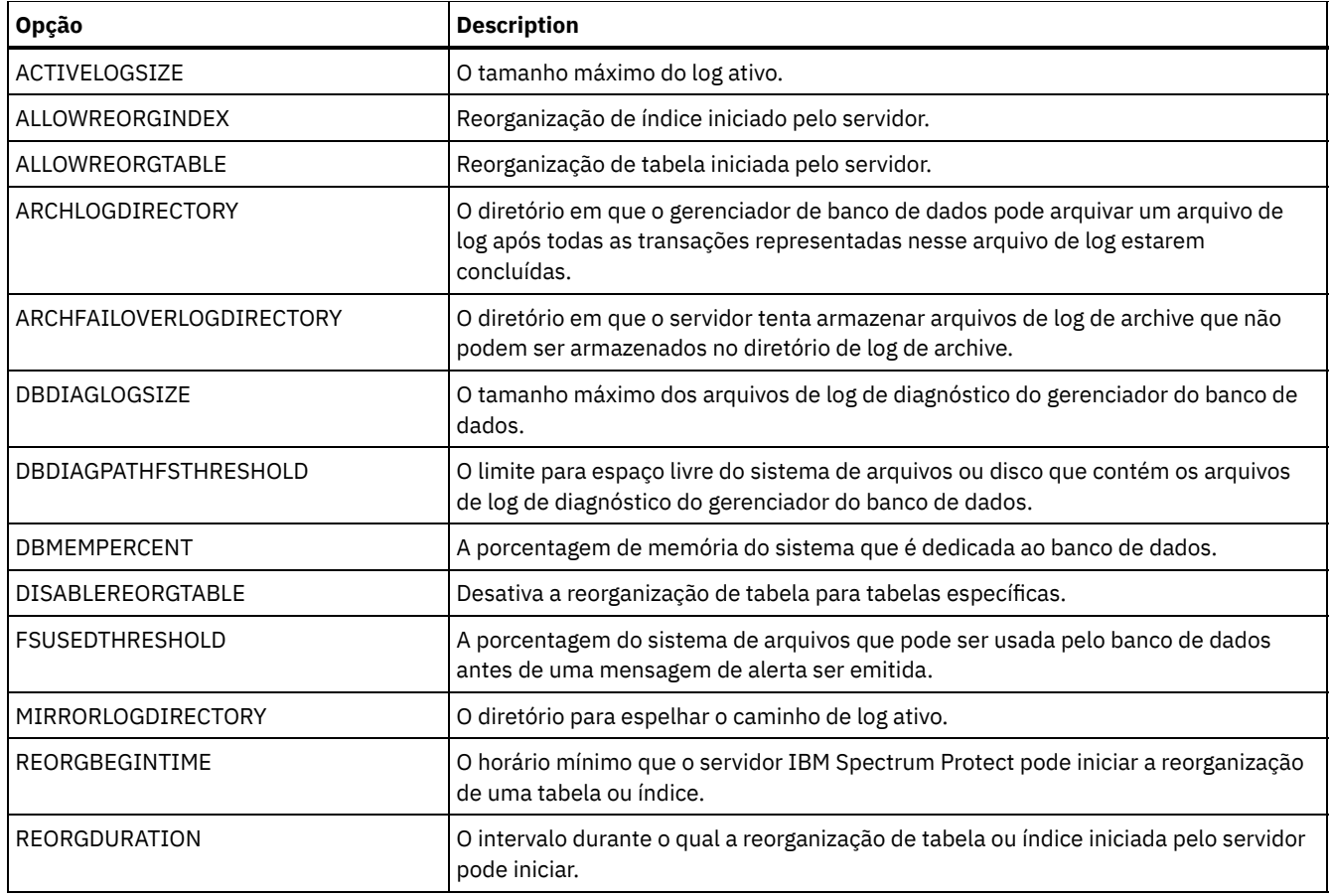

# <span id="page-2172-0"></span>**Opções de Transferência de Dados**

Você pode utilizar as opções do servidor para controlar como o IBM Spectrum Protect agrupa e transfere dados.

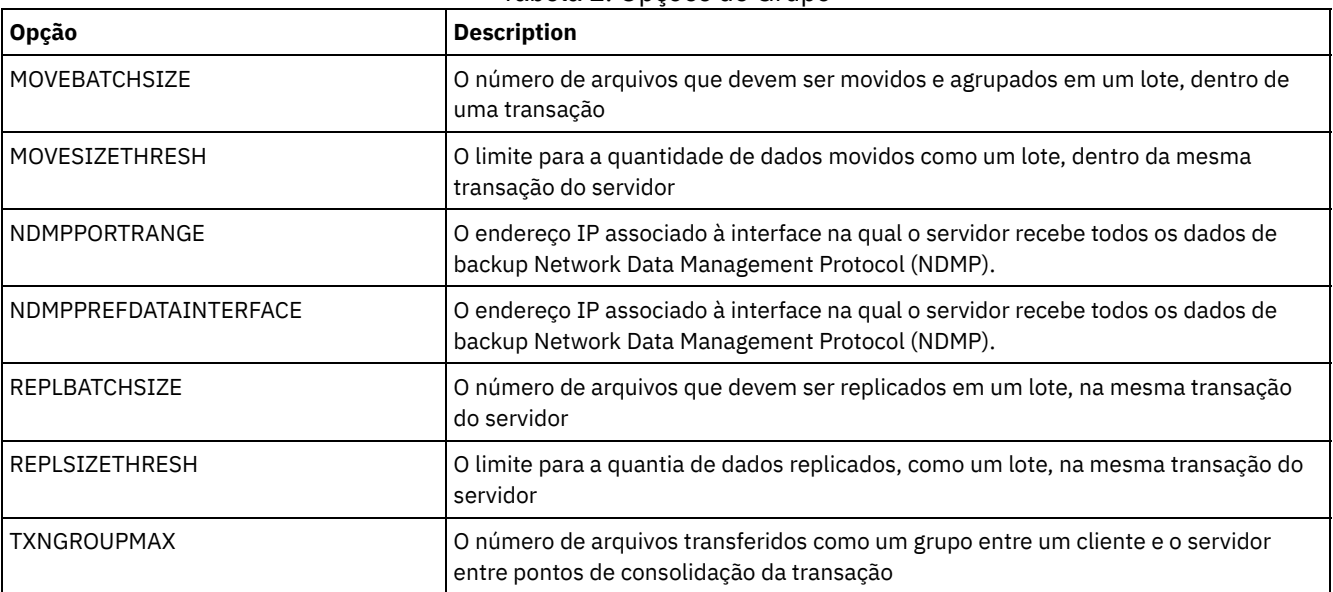

### Tabela 1. Opções de Grupo

# <span id="page-2172-1"></span>**Opções de Mensagem**

Você pode utilizar opções para dar mais flexibilidade na maneira como o IBM Spectrum Protect emite mensagens.

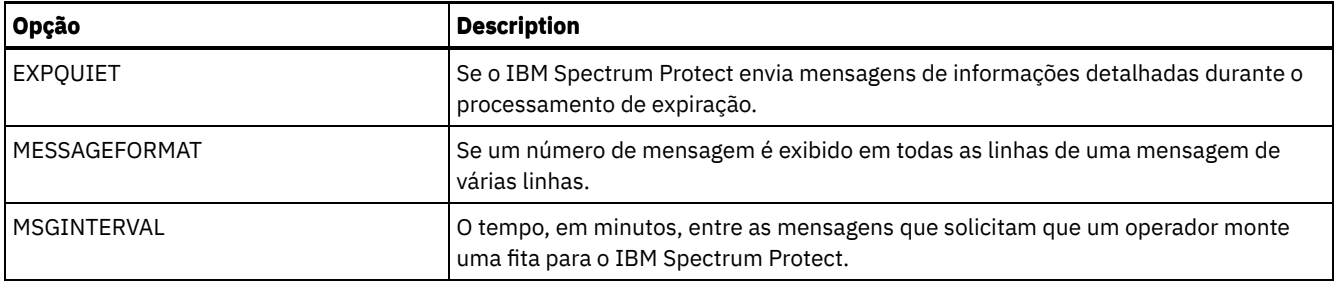

# <span id="page-2173-0"></span>**Opções de Log de Eventos**

As opções podem ajudá-lo a gerenciar os receptores de criação de log de eventos.

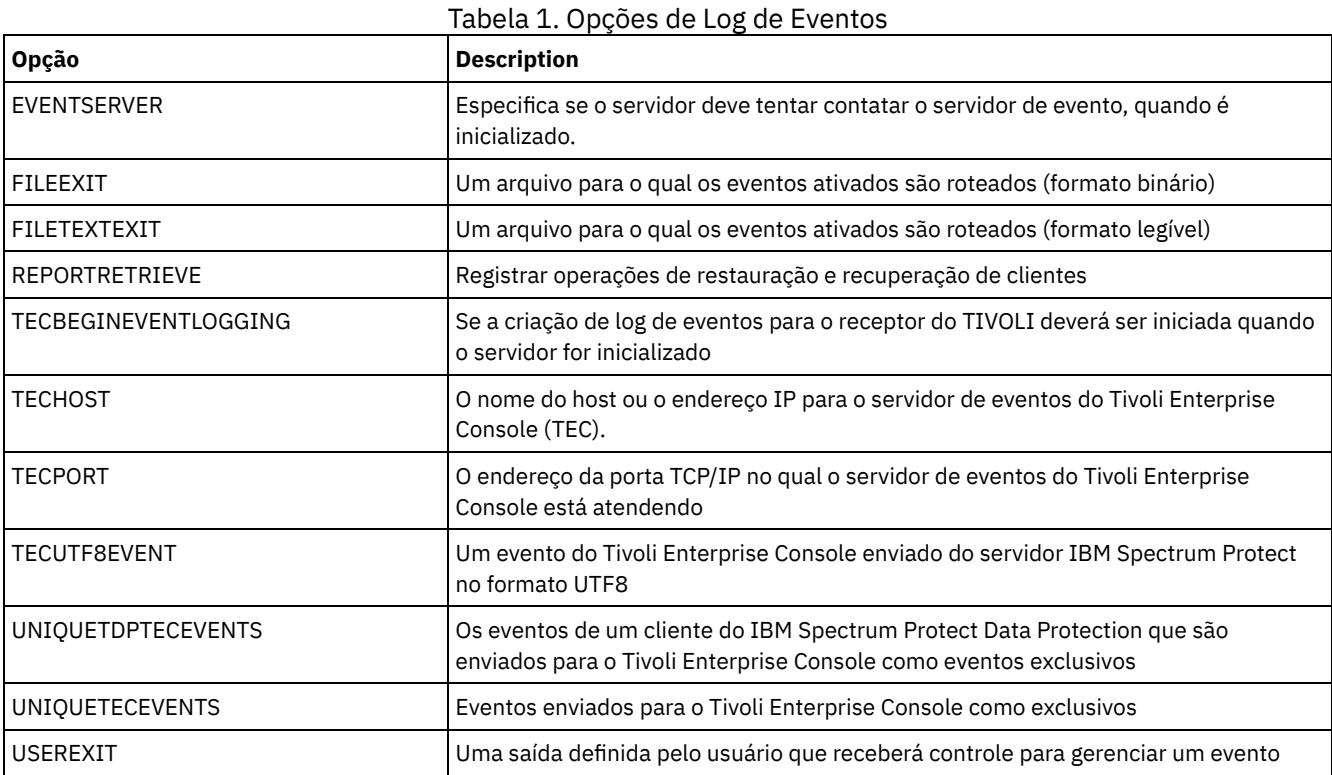

# <span id="page-2173-1"></span>**Opções de Segurança e de Licença**

Você pode utilizar opções do servidor para customizar auditorias de segurança e licença do servidor.

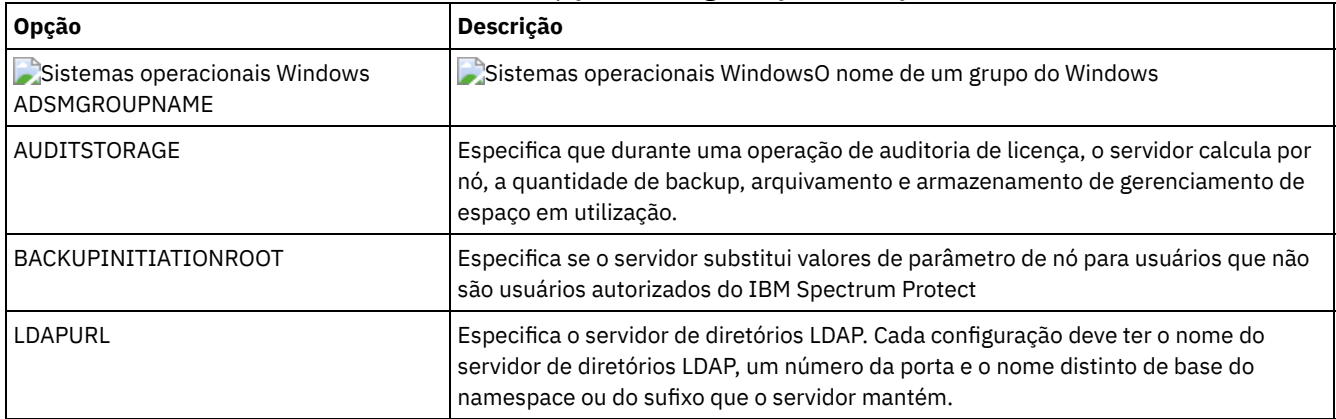

### Tabela 1. Opções de Segurança e Licença

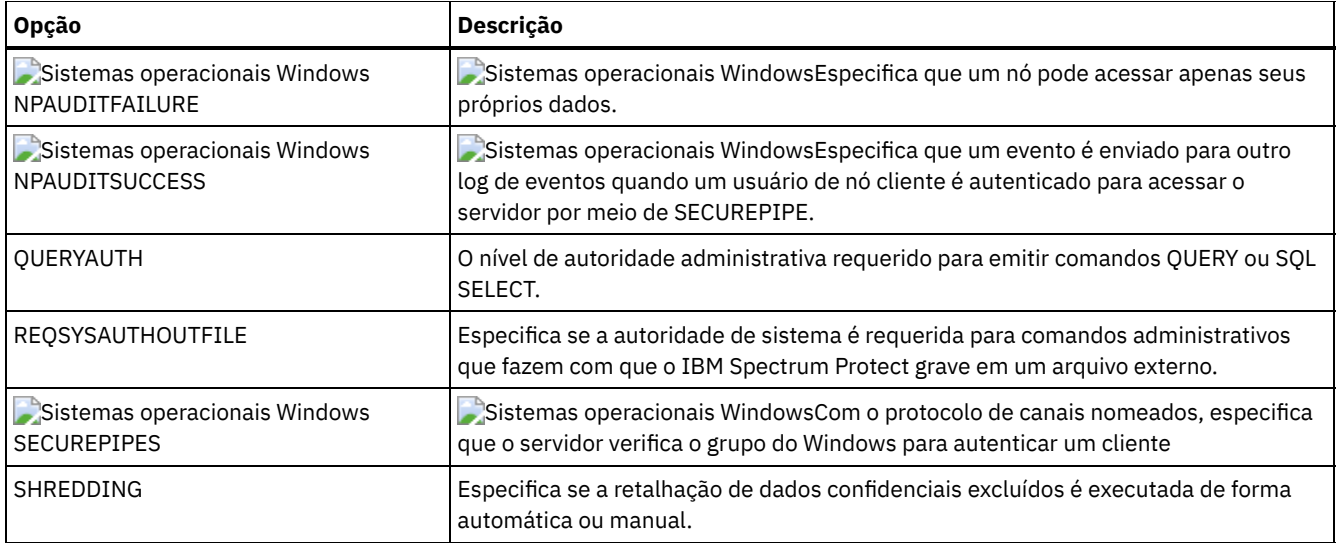

### **Referências relacionadas**:

<span id="page-2174-0"></span>Opções de [Comunicação](#page-2167-0) do Servidor

# **Opções Diversas**

É possível utilizar várias opções do servidor para customizar o IBM Spectrum Protect.

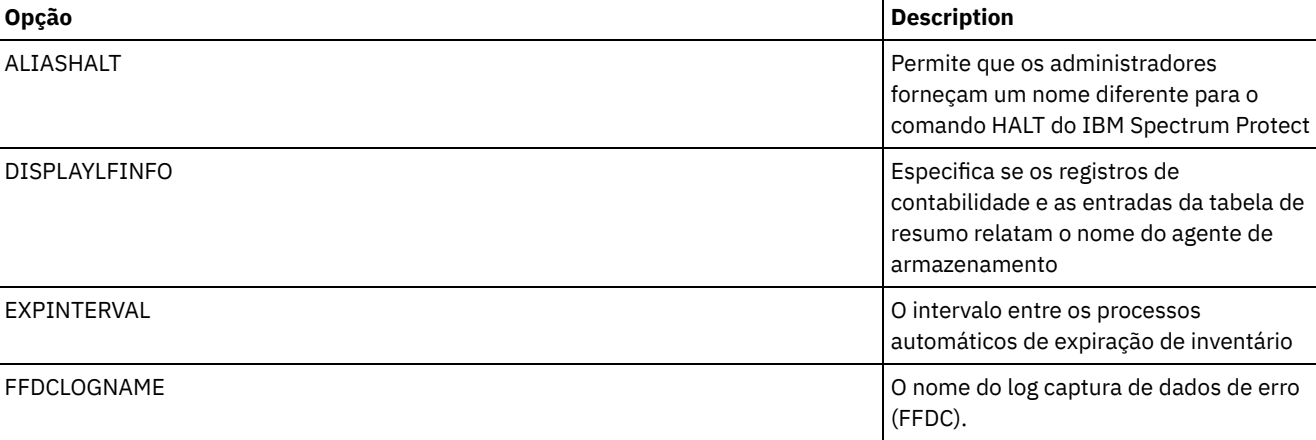

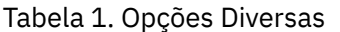

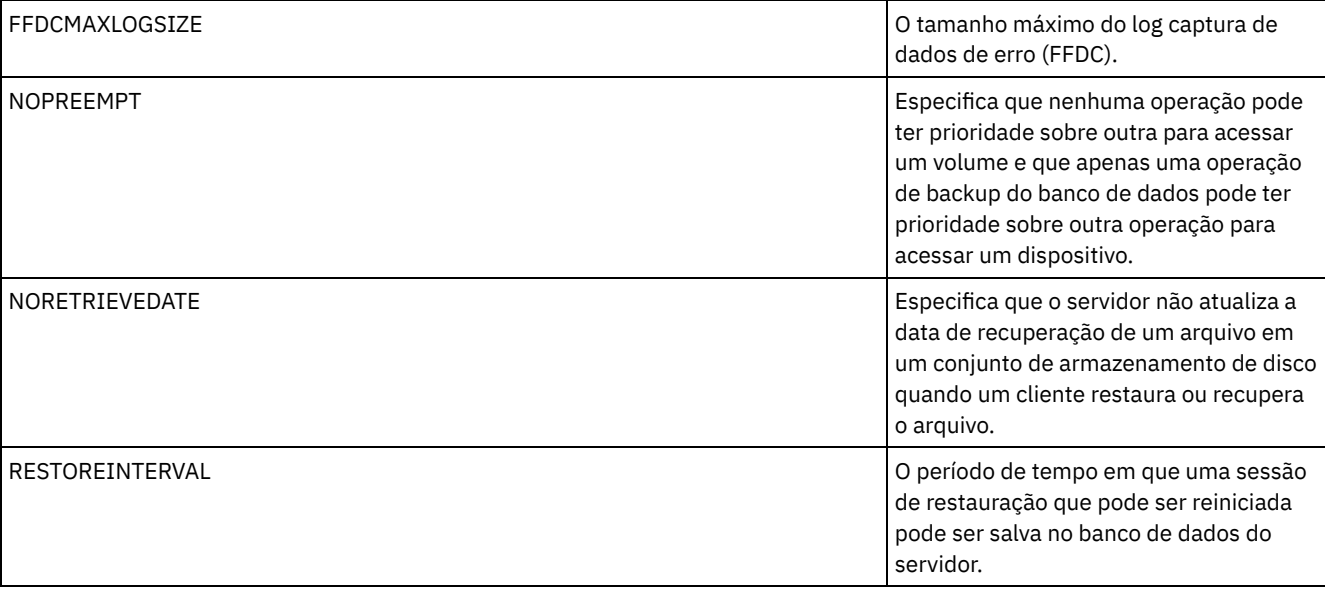

diferente para o

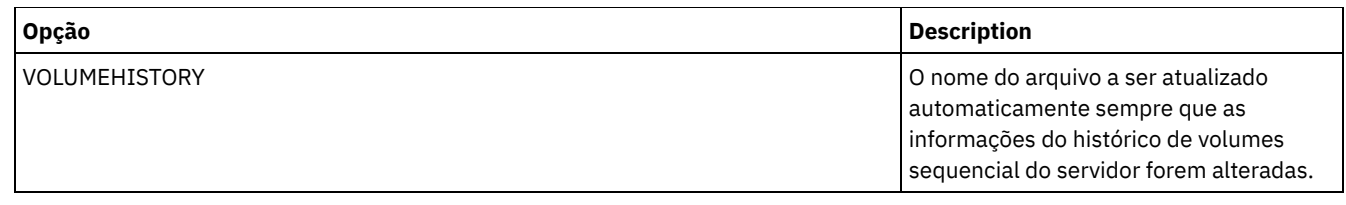

# **3494SHARED**

A opção 3494SHARED especifica se uma biblioteca IBM® 3494 pode compartilhar aplicativos diferentes do IBM Spectrum Protect.

O padrão é NO, indicando que nenhum aplicativo diferente do IBM Spectrum Protect pode compartilhar o 3494. Ao definir esta opção como YES, para cada solicitação de montagem, o IBM Spectrum Protect determina se cada unidade está em utilização. Após a conclusão da consulta, o IBM Spectrum Protect seleciona uma unidade disponível que não está em uso por outro aplicativo. Permita o compartilhamento apenas se você possuir mais de duas unidades na sua biblioteca. Se estiver compartilhando uma biblioteca IBM 3494 com outros aplicativos, é necessário especificar esta opção.

## **Sintaxe**

>>-3494SHARED--+-Yes-+-----------------------------------------><  $'$  -No-- $'$ 

## **Executar Como**

Sim

Especifica que nenhum outro aplicativo pode compartilhar a biblioteca 3494.

Não

Especifica que nenhum outro aplicativo pode compartilhar a biblioteca 3494.

## **Exemplos**

Permitir compartilhamento de uma biblioteca 3494:

3494shared yes

# **ACSACCESSID**

A opção ACSACCESSID especifica o ID do controle de acesso ACS para uma biblioteca ACSLS.

## **Sintaxe**

>>-ACSACCESSID--*name*-------------------------------------------><

## **Executar Como**

name

Especifica um ID de caractere de 1 a 64. O ID padrão é o nome do seu host local.

## **Exemplos**

acsaccessid region

# **ACSLOCKDRIVE**

A opção ACSLOCKDRIVE especifica se as unidades nas bibliotecas ACSLS estão bloqueadas. O bloqueio de unidade assegura a utilização exclusiva de uma unidade na biblioteca ACSLS no ambiente compartilhado. Entretanto, haverá algum ganho no

desempenho, se as bibliotecas não forem bloqueadas. Quando outras aplicações não compartilharem as unidades IBM Spectrum Protect, o bloqueio de unidade não será requerido.

## **Sintaxe**

```
>>-ACSLOCKDRIVE--+-Yes-+---------------------------------------><
                 '-No--'
```
### **Executar Como**

Sim

Especifica que as unidades estão bloqueadas.

Não

Especifica que as unidades não estão bloqueadas.

### **Exemplos**

<span id="page-2176-0"></span>acslockdrive yes

## **ACSQUICKINIT**

A opção ACSQUICKINIT especifica se, na inicialização do servidor, a inicialização da biblioteca ACSLS é rápida ou completa. O padrão é Sim. Uma inicialização rápida evita a sobrecarga associada à sincronização do inventário do servidor IBM Spectrum Protect com o inventário da biblioteca ACSLS (por meio de uma auditoria da biblioteca).

### **Sintaxe**

>>-ACSQUICKINIT--+-Yes-+---------------------------------------><  $'$ -No--'

### **Executar Como**

#### Sim

Especifica para desempenhar uma inicialização rápida da biblioteca ACSLS. Quando a opção está definida como Sim, o IBM Spectrum Protect ignora a verificação de inventário de biblioteca, inicializando a biblioteca rapidamente e tornando-a disponível ao IBM Spectrum Protect antes do que uma inicialização completa faria.

Essa opção deverá ser definida como Sim quando for de conhecimento que o inventário da biblioteca física e o inventário da biblioteca do IBM Spectrum Protect não foram alterados e uma auditoria não é necessária.

Não

Especifica para desempenhar uma inicialização completa do inventário de biblioteca e da biblioteca ACSLS. Quando a opção está definida como Não, o IBM Spectrum Protect sincroniza seu inventário de volume de biblioteca com o que é reportado pelo gerenciador de biblioteca ACSLS.

### **Exemplos**

<span id="page-2176-1"></span>acsquickinit yes

## **ACSTIMEOUTX**

A opção ACSTIMEOUTX especifica o múltiplo para o valor de tempo limite integrado para APIs de ACSLS. O valor de tempo limite incorporado à API ENTER, EJECT e AUDIT ACS é de 1800 segundos; para todas as outras APIs ACSLS esse valor é de 600 segundos. Por exemplo, se o múltiplo valor especificado for 5, o tempo limite para a auditoria API começa com 9000 segundos e todas as outras APIs com 3000 segundos.

>>-ACSTIMEOUTX--*value*------------------------------------------><

## **Executar Como**

value

Especifica o múltiplo para o valor interno do tempo de espera, para o ACSLS API. O intervalo varia entre 1 a 100. O padrão é 1.

### **Exemplos**

<span id="page-2177-0"></span>acstimeoutx 1

## **ACTIVELOGDIRECTORY**

A opção ACTIVELOGDIRECTORY especifica o nome do diretório em que todos os logs ativos são armazenados.

Essa opção é anexada ao arquivo de opções quando o comando DSMSERV FORMAT é executado. Em condições normais de operação, a opção não precisa ser alterada. Consulte DSMSERV FORMAT [\(Formatar](#page-2255-0) o Banco de Dados e Log) para obter orientação sobre essa opção.

### **Sintaxe**

>>-ACTIVELOGDirectory--*dir\_name*--------------------------------><

## **Parâmetros**

dir\_name

Especifica um nome de diretório completo. O diretório deve existir, deve estar vazio e deve ser acessível pelo ID do usuário do gerenciador do banco de dados. Se você alterar o diretório de log ativo, o IBM Spectrum Protect moverá os logs ativos existentes para o local que é especificado por esse diretório. O número máximo de caracteres é 175.

### **Exemplos**

Sistemas operacionais AIX Sistemas operacionais Linux

activelogdirectory /tsm/activelogdir

Sistemas operacionais Windows

<span id="page-2177-1"></span>activelogdirectory c:\tsmserv1\activelogdir

## **ACTIVELOGSIZE**

A opção ACTIVELOGSIZE configura o tamanho total do log.

Essa opção é anexada ao arquivo de opções quando o comando DSMSERV FORMAT é executado. Em condições gerais de operação, a opção não precisa ser alterada. Consulte DSMSERV FORMAT [\(Formatar](#page-2255-0) o Banco de Dados e Log) para obter orientação sobre essa opção.

#### **Sintaxe**

 $-16GB----$ . >>-ACTIVELOGSize--+-*megabytes*-+--------------------------------><

## **Parâmetros**

megabytes

Especifica o tamanho do arquivo de log ativo em megabytes. O valor mínimo é 2048 MB (2 GB); o máximo é 524.288 MB (512 GB). Se um número ímpar for especificado, o valor será arredondado para o próximo número par. O padrão é 16.384 MB (16 GB).

O tamanho de um arquivo de log ativo é baseado no valor da opção ACTIVELOGSIZE. As diretrizes para requisitos de espaço estão na seguinte tabela:

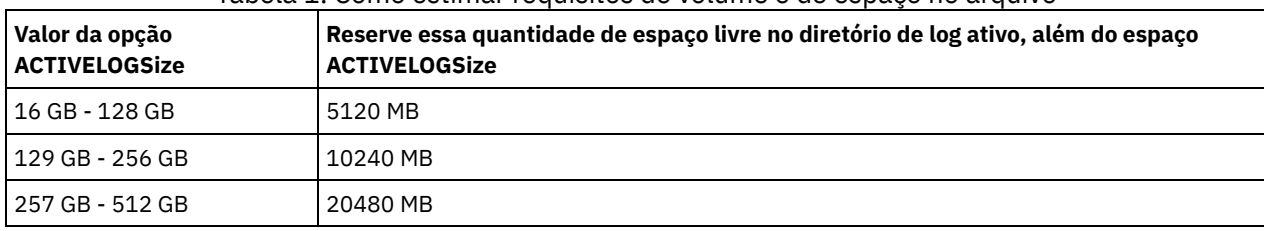

#### Tabela 1. Como estimar requisitos de volume e de espaço no arquivo

### **Exemplos**

<span id="page-2178-0"></span>activelogsize 8192

## **ADMINCOMMTIMEOUT**

A opção ADMINCOMMTIMEOUT especifica quanto tempo o servidor aguarda por uma mensagem esperada do cliente administrativo durante uma operação que provoque uma atualização do banco de dados.

Se a duração de tempo exceder este período de tempo limite, o servidor terminará a sessão com o cliente administrativo. Você pode desejar aumentar o valor do tempo limite para evitar que as sessões do cliente administrativo expirem.

Você pode atualizar essa opção de servidor sem parar e reiniciar o servidor utilizando o comando SETOPT. Consulte o SETOPT (Definir uma opção do servidor para atualização dinâmica).

### **Sintaxe**

.-60------. >>-ADMINCOMMTimeout--+-*seconds*-+-------------------------------><

## **Parâmetros**

seconds

Especifica o número máximo de segundos que um servidor aguarda por uma resposta do cliente administrativo. O valor padrão é 60. O valor mínimo é 1.

#### **Exemplos**

<span id="page-2178-1"></span>admincommtimeout 60

## **ADMINIDLETIMEOUT**

A opção ADMINIDLETIMEOUT especifica a quantidade de tempo, em minutos, que uma sessão administrativa do cliente pode ficar inativa antes de o servidor cancelar a sessão.

E houver uma carga de rede pesada em seu ambiente, você pode desejar aumentar o valor de tempo limite para evitar que expire o tempo dos clientes administrativos. Entretanto, um número grande de sessões inativas pode impedir que outros usuários se conectem ao servidor.

Você pode atualizar essa opção de servidor sem parar e reiniciar o servidor utilizando o comando SETOPT. Consulte o SETOPT (Definir uma opção do servidor para atualização dinâmica).

**Sintaxe**

.-15------. >>-ADMINIDLETIMEOUT--+-*minutes*-+-------------------------------><

## **Parâmetros**

#### minutes

Especifica o número máximo de minutos que um servidor aguarda por um cliente administrativo inativo. O valor padrão é 15 minutos. O valor mínimo é 1 minuto.

### **Exemplos**

<span id="page-2179-0"></span>adminidletimeout 20

## **ADMINONCLIENTPORT**

A opção ADMINONCLIENTPORT especifica se o TCPPORT pode ser usado por sessões administrativas. O padrão é SIM.

#### **Sintaxe**

>>-ADMINONCLIENTPORT--+-YES-+----------------------------------><  $'$ -NO-- $'$ 

### **Executar Como**

#### YES

Se a opção for configurada como YES ou se o TCPPORT e TCPADMINPORT tiverem o mesmo valor (o padrão), as sessões administrativas poderão utilizar o TCPPORT.

NO

Se a opção for configurada como NO e se o valor TCPADMINPORT for diferente do valor TCPPORT, as sessões administrativas não poderão usar o TCPPORT.

### **Exemplos**

Especificar que o TCPPORT pode ser utilizado para sessões administrativas.

adminonclientport yes

<span id="page-2179-1"></span>Sistemas operacionais Windows

## **ADSMGROUPNAME**

A opção ADSMGROUPNAME especifica o nome de um grupo do Windows. Um nó de cliente deve ser um membro deste grupo para poder utilizar o servidor IBM Spectrum Protect através do Login NT Unificado. O nó de cliente também deve ser um nó de cliente IBM Spectrum Protect registrado.

### **Sintaxe**

>>-ADSMGROUPname--*group\_name*-----------------------------------><

## **Executar Como**

group\_name

Especifica um nome de grupo do Windows.

#### **Exemplos**

Especifica o IDD como um grupo do Windows:

<span id="page-2180-0"></span>adsmgroup idd

## **ALIASHALT**

A opção ALIASHALT permite que os administradores forneçam um nome diferente ao comando IBM Spectrum Protect **HALT**.

O cliente administrativo reconhece um alias para o comando HALT quando o cliente é iniciado com a opção CHECKALIASHALT especificada. Consulte Opções do Cliente Administrativo para obter mais detalhes.

### **Sintaxe**

>>-ALIASHALT--*newname*------------------------------------------><

### **Executar Como**

### newname

Especifica o alias do comando HALT para fechar o servidor IBM Spectrum Protect. O tamanho mínimo do *newname* é 1; o máximo é 16.

### **Exemplos**

<span id="page-2180-1"></span>aliashalt tsmhalt

# **ALLOWDESAUTH**

A opção ALLOWDESAUTH especifica se se deve permitir o uso do algoritmo Padrão de Criptografia de Dados (DES) para autenticação entre o servidor e um cliente de backup-archive.

Para evitar o uso de DES, especifique um valor NO para a opção ALLOWDESAUTH. Para configurar o servidor IBM Spectrum Protect para estar em conformidade com o padrão NIST SP800-131A, configure essa opção como NO. Restrições:

- O cliente de backup-archive deve estar executando a Versão 6.3 ou mais recente se você se autenticar em um servidor com a opção ALLOWDESAUTH configurada como NO.
	- A implementação automática do cliente de backup-archive falhará se essa opção estiver configurada como NO.

### **Sintaxe**

.-ALLOWDESAUTH--Yes-----. >>-+-----------------------+----------------------------------->< '-ALLOWDESAUTH--+-No--+-'  $'$ -Yes- $'$ 

### **Executar Como**

Sim

Especifica que o servidor permite a autenticação com qualquer cliente de backup-archive que use criptografia baseada em DES. O padrão é YES.

Não

Especifica que o servidor rejeita quaisquer clientes de backup-archive que tentarem autenticar com criptografia baseada em DES.

#### **Exemplos**

Especifique que o servidor rejeita quaisquer clientes de backup-archive que tentarem autenticar com criptografia DES:

allowdesauth no

Especifique que o servidor permite a autenticação com qualquer cliente de backup-archive que use criptografia DES:

<span id="page-2181-0"></span>allowdesauth yes

## **ALLOWREORGINDEX**

A opção ALLOWREORGINDEX especifica se a reorganização de índice iniciada pelo servidor está ativada ou desativada.

O padrão é SIM.

### **Sintaxe**

```
>>-ALLOWREORGINDEX--+-Yes-+------
                    '-No--'
```
### **Executar Como**

Sim

Especifica que a reorganização de índice iniciada pelo servidor está ativada.

Não

Especifica que a reorganização de índice iniciada pelo servidor está desativada.

### **Exemplo**

Especifique que a reorganização de índice iniciada pelo servidor está ativada.

<span id="page-2181-1"></span>allowreorgindex yes

## **ALLOWREORGTABLE**

A opção ALLOWREORGTABLE especifica se a reorganização da tabela iniciada pelo servidor está ativada ou desativada.

O padrão é SIM.

### **Sintaxe**

>>-ALLOWREORGTABLE--+-Yes-+- $' -No ---'$ 

### **Executar Como**

Sim

Especifica que a reorganização da tabela iniciada pelo servidor esteja ativada.

Não

Especifica que a reorganização da tabela iniciada pelo servidor esteja desativada.

#### **Exemplos**

Especifique se a reorganização da tabela iniciada pelo servidor está desativada.

<span id="page-2181-2"></span>allowreorgtable no

# **ARCHFAILOVERLOGDIRECTORY**

A opção ARCHFAILOVERLOGDIRECTORY especifica o diretório que o servidor usa para armazenar arquivos de log de archive que não podem ser armazenados no diretório de log de archive.

Essa opção é anexada ao arquivo de opções quando o comando DSMSERV FORMAT é executado. Geralmente, o diretório não precisa ser alterado.

### **Sintaxe**

>>-ARCHFailoverlogdirectory--*dir\_name*--------------------------><

## **Parâmetros**

#### dir name

Especifica um nome de diretório completo. O número máximo de caracteres é 175.

### **Exemplos**

Sistemas operacionais AIX Sistemas operacionais Linux

archfailoverlogdirectory /tsm/archfailoverlog

Sistemas operacionais Windows

<span id="page-2182-0"></span>archfailoverlogdirectory c:\tsmserv1\archfailoverlog

## **ARCHLOGCOMPRESS**

É possível ativar ou desativar compactação de logs de archive no servidor do IBM Spectrum Protect. Compactando os logs de archive, você reduz a quantia de espaço que é necessária para armazenamento.

A opção do servidor ARCHLOGCOMPRESS especifica se os arquivos de log que são gravados no diretório de archive de logs são compactados.

### **Sintaxe**

.-No--.<br>+----+--ssp=-+--ARCHLOGCOMPress->>-ARCHLOGCOMPress--+-----+------------------------------------>< '-Yes-'

## **Executar Como**

#### Não

Especifica que os arquivos de log que são gravados no diretório de log de archive não são compactados. O padrão é Não. Sim

Especifica que os arquivos de log que são gravados no diretório de log de archive são compactados.

Restrição: Tome cuidado ao ativar a opção do servidor ARCHLOGCOMPRESS em sistemas com uso de alto volume sustentado e cargas de trabalho pesadas. A ativação dessa opção neste ambiente do sistema pode causar atrasos no arquivamento de arquivos de log a partir do sistema de arquivos de log ativos no sistema de arquivo de log de archive. Esse atraso pode fazer com que o sistema de arquivos de log ativos fique sem espaço. Certifique-se de que o espaço disponível no sistema de arquivos de log ativos após a compactação de log de archive esteja ativada. Se o uso do sistema de arquivos do diretório de log ativo estiver próximo a condições de falta de espaço, a opção do servidor ARCHLOGCOMPRESS deve ser desativada. É possível usar o comando SETOPT para desativar a compactação de log de archive imediatamente sem parar o servidor.

### **Exemplo**

Para ativar a compactação de arquivos de log que são gravados no diretório de log de archive, especifique a opção a seguir:

<span id="page-2182-1"></span>archlogcompress yes

## **ARCHLOGDIRECTORY**

A opção ARCHLOGDIRECTORY especifica um diretório no qual o gerenciador do banco de dados pode arquivar um arquivo de log depois que todas as transações representadas nesse arquivo de log são concluídas.

Essa opção é anexada ao arquivo de opções quando o comando DSMSERV FORMAT é executado.

### **Sintaxe**

>>-ARCHLOGDirectory--*dir\_name*----------------------------------><

## **Parâmetros**

#### dir\_name

Especifica um nome de diretório completo. O número máximo de caracteres é 175.

#### **Exemplos**

Sistemas operacionais AIX Sistemas operacionais Linux

archlogdirectory /tsm/archlog

Sistemas operacionais Windows

<span id="page-2183-0"></span>archlogdirectory d:\tsmserv1\archlog

## **ARCHLOGUSEDTHRESHOLD**

A opção ARCHLOGUSEDTHRESHOLD especifica quando iniciar um backup automático do banco de dados em relação à porcentagem de espaço no arquivo de log de archive usado. O padrão é 80%.

A opção ARCHLOGUSEDTHRESHOLD evita backups automáticos frequentes. Por exemplo, se o diretório do arquivo de log de archive residir em um sistema de arquivos ou uma unidade que tenha 400 GB, um backup de banco de dados será acionado se houver menos de 80 GB de espaço livre. Backups de banco de dados repetidos podem fazer com que o servidor use uma quantia excessiva de fitas iniciais.

### **Sintaxe**

 $. -80---$ . >>-ARCHLOGUSEDTHRESHOLD--+-*value*-+-----------------------------><

### **Executar Como**

value

A porcentagem de espaço no arquivo de log de archive usado antes do início de um backup automático.

Especifique para iniciar um backup automático quando forem usados 90 por cento de espaço no arquivo de log de archive.

<span id="page-2183-1"></span>archlogusedthreshold 90

## **ASSISTVCRRECOVERY**

A opção ASSISTVCRRECOVERY especifica se o IBM Spectrum Protect ajudará uma unidade IBM® 3590 a se recuperar de uma condição Vital Cartridge Records (VCR) de perda ou dano. Se você especificar YES (o padrão) e se IBM Spectrum Protect detectar um erro durante o processamento de montagem, ele localiza para finalizar os dados durante o processamento de desmontagem que permiti as unidades restaurem o VCR. Durante a operação da fita, pode haver algum efeito pequeno no desempenho porque a unidade não pode concluir uma localização rápida com um VCR perdido ou corrompido. No entanto, não existirá perdas de dados.

### **Sintaxe**

```
>>-ASSISTVCRRECovery--+-Yes-+----------------------------------><
                      ' -No--'
```
## **Executar Como**

Sim

Não

Especifica a assistência do servidor na recuperação.

Não especifica a assistência do servidor na recuperação.

### **Exemplos**

Desligue a assistência de recuperação:

<span id="page-2184-0"></span>assistvcrrecovery no

## **AUDITSTORAGE**

Como parte da operação de auditoria de licenças, o servidor calcula, por nó, a quantidade de armazenamento usado para fazer o backup , arquivamento e gerenciamento do espaço de arquivo do servidor –. Para servidores que gerenciam grandes quantidades de dados, esse cálculo pode ocupar muito tempo de CPU e bloquear outras atividades do servidor. É possível utilizar a opção AUDITSTORAGE para especificar se o armazenamento não deve ser calculado como parte de uma auditoria de licenças.

Nota: Esta opção foi denominada previamente de NOAUDITSTORAGE.

### **Sintaxe**

```
>>-AUDITSTorage--+-Yes-+---------------------------------------><
                 '-No--'
```
## **Parâmetros**

Sim

Especifica que o armazenamento deve ser calculado como parte de uma auditoria de licenças. O padrão é Sim.

Não

Especifica que o armazenamento não deve ser calculado como parte de uma auditoria de licenças.

### **Exemplos**

<span id="page-2184-1"></span>auditstorage yes

## **BACKUPINITIATIONROOT**

A opção BACKUPINITIATIONROOT especifica se o servidor substitui valores de parâmetro de nó para usuários que não sejam usuários autorizados do IBM Spectrum Protect.

É possível atualizar essa opção de servidor sem parar e reiniciar o servidor utilizando o comando SETOPT. Consulte o SETOPT (Definir uma opção do servidor para atualização dinâmica).

### **Syntax**

>>-BACKUPINITIATIONROOT--+-ON--+-------------------------------><  $'$ -OFf- $'$ 

## **Executar Como**

Especifica que as sessões de clientes nos sistemas operacionais AIX, Linux, Mac OS X e Solaris, em que os usuários não são usuários autorizados do IBM Spectrum Protect, estão impedidas de iniciar operações de backup. Este é o padrão. O servidor substitui o valor do parâmetro BACKUPINITIATION que é especificado nos comandos REGISTER NODE e UPDATE NODE.

Dica: Para obter uma visão geral de usuários [autorizados](http://www.ibm.com/support/knowledgecenter/SSEQVQ_8.1.4/client/c_cfg_rootauthunix.html) do IBM Spectrum Protect, veja Tarefas do Usuário Autorizado e Raiz do Cliente UNIX e Linux.

OFf

Especifica se o valor do nó para o parâmetro BACKUPINITIATION é usado. O parâmetro BACKUPINITIATION é especificado nos comandos REGISTER NODE e UPDATE NODE.

### **Exemplo**

Especificar se o valor do nó para o parâmetro BACKUPINITIATION é usado.

<span id="page-2185-0"></span>backupinitiationroot off

## **CHECKTAPEPOS**

A opção CHECKTAPEPOS especifica se o servidor IBM Spectrum Protect valida a posição dos blocos de dados na fita.

A opção CHECKTAPEPOS aplica-se apenas a operações que usam unidades de fita. Ela não se aplica a classes de dispositivo de acesso sequencial sem fita, como FILE. Se as informações do servidor sobre posição não corresponderem à posição detectada pela unidade, será exibida uma mensagem de erro, a transação será retrocedida e os dados não serão confirmados no banco de dados.

Usando a opção CHECKTAPEPOS, você pode ativar o modo somente anexo para IBM® LTO Generation 5 e unidades posteriores e para quaisquer unidades que suportarem esse recurso. Quando for ativada, a unidade emitirá um erro depois que receber instruções para sobrescrever quaisquer dados no volume montado atualmente. O servidor IBM Spectrum Protect reposiciona a fita para o bloco correto e continua gravando dados. O modo somente anexo fornece proteção adicional evitando a maioria das situações de sobrescrição de dados. Se você estiver usando uma unidade que suporte esse recurso, é possível validar a posição dos dados na fita usando ambos, o IBM Spectrum Protect e a unidade, ou ativar um ou o outro.

Nota: Quando usar funções de aceleração de fita SAN na malha ou no comutador SAN, configure a opção CHECKTAPEPOS para DRIVEonly ou No, para evitar erros de posicionamento falso-positivos. A opção de servidor CHECKTAPEPOS do IBM Spectrum Protect não requer uma unidade com compacidade apenas de anexação.

As mudanças na opção CHECKTAPEPOS afetam as montagens apenas após a atualização da unidade estar concluída.

O padrão é SIM.

#### **Sintaxe**

```
>>-CHECKTAPEPOS--+-Yes-------+---------------------------------><
                 +-No--------+
                 +-TSMonly---+
                 '-DRIVEonly-'
```
## **Executar Como**

Sim

Especifica que o servidorIBM Spectrum Protect valide a posição dos dados na fita. Para unidades que suportem o modo somente anexo, esse parâmetro especifica que o IBM Spectrum Protect ative a unidade para validar também a posição dos dados durante cada operação WRITE para evitar que os dados sejam sobrescritos. Sim é o padrão.

Não

Especifica que a validação de posição de todos os dados está desligada.

**TSMonly** 

Especifica que o servidorIBM Spectrum Protect valide a posição dos dados na fita. O servidor não usa o modo somente anexo mesmo que a unidade suporte o recurso.

DRIVEonly

Especifica que o servidor IBM Spectrum Protect ative o modo somente anexo para unidades que suportem esse recurso. O servidor não valida a posição dos dados na fita.

## **Exemplo**

Validar a posição dos dados na fita e ativar o modo somente anexo para uma unidade suportada:

<span id="page-2186-0"></span>checktapepos yes

## **CLIENTDEDUPTXNLIMIT**

A opção CLIENTDEDUPTXNLIMIT especifica o tamanho máximo de uma transação quando os dados deduplicados do lado do cliente são copiados para backup ou arquivados.

Ao usar a deduplicação do lado do cliente para objetos grandes, a intensa atividade do banco de dados pode resultar das transações de longa execução necessárias para atualizar o banco de dados. Os altos níveis de atividade do banco de dados podem produzir os seguintes sintomas:

- Rendimento reduzido para as operação de backup e archive do cliente
- Contenção de recursos resultante das operações do servidor simultâneas
- Atividade do log de recuperação excessiva

A extensão provocada por esses sintomas ocorre dependendo do número e tamanho dos objetos a serem armazenados com o uso da deduplicação de dados do cliente, da intensidade e do tipo de operações simultâneas que ocorrem no servidor IBM Spectrum Protect e da configuração do servidor IBM Spectrum Protect.

Com a opção do servidor CLIENTDEDUPTXNLIMIT, é possível especificar um tamanho máximo, em gigabytes, para transações quando dados deduplicados do lado do cliente são copiados para backup ou arquivados. Se um objeto ou conjunto de objetos em uma única transação exceder o limite especificado pelo CLIENTDEDUPTXNLIMIT, os objetos não serão deduplicados pelo cliente e a transação pode falhar. É possível especificar um valor de 32 a 102400 GB. O valor padrão é 5120 GB.

Se um objeto ou conjunto de objetos em uma única transação exceder o limite especificado pelo CLIENTDEDUPTXNLIMIT, os objetos ou conjunto de objetos não serão deduplicados pelo cliente. Entretanto, os objetos são enviados ao servidor. Esses objetos podem ser deduplicados no servidor, dependendo do conjunto de armazenamento de destino estar configurado para a deduplicação dos dados e do valor da opção SERVERDEDUPTXNLIMIT. Os objetos em um conjunto de armazenamento ativado para deduplicação que são menores do que o valor do SERVERDEDUPTXNLIMIT são deduplicados por um processo de identificação de duplicações do servidor.

O valor apropriado para essa opção depende da configuração do servidor IBM Spectrum Protect e da atividade do servidor simultânea. Será possível especificar um alto valor para essa opção se a contenção de recursos for reduzida. Para minimizar a contenção de recursos, execute operações como backup, archive, identificação duplicada (comando IDENTIFY DUPLICATES) e reclamação, em diferentes horários.

Para atualizar essa opção do servidor sem parar e reiniciar o servidor, use o comando SETOPT.

## **Sintaxe**

.-5120------. >>-CLIENTDEDUPTXNlimit--+-*gigabytes*-+--------------------------><

## **Parâmetros**

#### gigabytes

Especifica o tamanho máximo, em gigabytes, dos objetos que podem ser copiados para backup ou arquivados com o uso da deduplicação de dados do lado do cliente. É possível especificar um valor de 32 a 102400. O valor padrão é 5120.

## **Exemplos**

Desativar Deduplicação de Dados do Lado do Cliente para Todos os Objetos Acima de 80 GB:

<span id="page-2186-1"></span>clientdeduptxnlimit 80

## **CLIENTDEPLOYCATALOGURL**

A opção CLIENTDEPLOYCATALOGURL especifica o local do arquivo de catálogo que é usado para operações de implementação automática do cliente.

É possível atualizar essa opção de servidor sem parar e reiniciar o servidor utilizando o comando SETOPT. Consulte SETOPT (configurar uma opção do servidor para [atualização](#page-1925-0) dinâmica).

### **Sintaxe**

```
>>-CLIENTDEPLOYCATalogurl--------------------------------------->
```
.-https://public.dhe.ibm.com/storage/tivoli-storage-management/catalog/client/catalog.json-. >--+-*url*--------------------------------------------------------------------------------------+-><

## **Parâmetros**

#### url

Especifica a URL da qual o servidor faz download do arquivo de catálogo para operações de implementação automática do cliente. O arquivo de catálogo armazena propriedades para operações de implementação do cliente, incluindo o local dos pacotes de implementação. A URL padrão é https://public.dhe.ibm.com/storage/tivoli-storagemanagement/catalog/client/catalog.json.

Para especificar que o arquivo de catálogo é transferido por download de outro local, use o comando SETOPT para especificar uma URL customizada. Para reconfigurar a URL para o valor padrão, emita o comando SETOPT com uma sequência de caracteres vazia: "". Se você especificar uma URL customizada, a URL customizada será retida após o servidor passar por upgrade.

### **Exemplo**

Especifique uma URL customizada do https://customAddress.

Clientdeploycatalogurl setopt https://customAddress

## **Exemplo**

Restaure o valor da opção CLIENTDEPLOYCATALOGURL para o padrão.

```
setopt clientdeploycatalogurl ""
```
## **CLIENTDEPLOYUSELOCALCATALOG**

A opção CLIENTDEPLOYCATALOGURL especifica se a versão local do arquivo de catálogo é usada para operações de implementação automática do cliente.

É possível atualizar essa opção de servidor sem parar e reiniciar o servidor utilizando o comando SETOPT. Consulte SETOPT (configurar uma opção do servidor para [atualização](#page-1925-0) dinâmica).

### **Sintaxe**

.-No--. >>-CLIENTDEPLOYUSELOCALcatalog--+-Yes-+------------------------><

## **Parâmetros**

Não

Especifica que a versão local do arquivo de catálogo não é usada. Em vez disso, o arquivo de catálogo é transferido por download do local que é especificado pela opção CLIENTDEPLOYCATALOGURL. O valor padrão é NO.

Sim

Especifica que a versão local do arquivo de catálogo é usada. Os arquivos de catálogo não são transferidos por download durante as operações de implementação do cliente. Se você configurar essa opção como YES, o valor será retido após o servidor passar por upgrade.

Especifique se a versão local do arquivo de catálogo é usada.

<span id="page-2188-0"></span>Sim clientdeployuselocalcatalog setopt

## **COMMMETHOD**

A opção COMMMETHOD especifica um método de comunicação a ser utilizado pelo servidor.

É possível configurar o servidor para usar diversos métodos de comunicação. Os métodos de comunicação mais usados comumente são TCPIP, V6TCPIP e SHAREDMEM. Para especificar diversos métodos de comunicação, ative cada método incluindo uma sub-rotina COMMMETHOD no arquivo de opções dsmserv.opt.

Importante: Ao ativar um método de comunicação, você também deve incluir as opções específicas para o método de comunicação no arquivo de opções.

### **Sintaxe**

```
.-TCPIP-----.
>>-COMMMethod--+-NAMEDPIPE-+-----------------------------------><
               +-NONE------+
               +-SHAREDMEM-+
               +-SNNP----+-++-TCPIP-----+
               '-V6TCPIP---'
```
## **Executar Como**

É possível escolher um dos seguintes métodos de comunicação:

Sistemas operacionais WindowsNAMEDPIPES

Sistemas operacionais WindowsEspecifica a opção do método de comunicação de canais nomeados.

NONE

Especifica que nenhum método de comunicação será utilizado. Essa opção não permite que os usuários se conectem ao servidor e é útil para testar com comandos de critério.

#### SHAREDMEM

Especifica a opção de método de comunicação de memória compartilhada. Esse método utiliza a mesma área de memória para enviar dados entre vários aplicativos ao mesmo tempo. O servidor e o cliente de backup-archive precisam ser configurados para fornecer suporte ao método de comunicação com memória compartilhada de memória compartilhada; além disso, precisam ser instalados no mesmo computador.

SNMP

Especifica a opção de método de comunicação SNMP.

**TCPIP** 

Especifica a opção de método de comunicação TCP/IP. Essa opção é padrão. Quando TCPIP é especificado, o TCP/IP Versão 4 é utilizado com exclusividade.

V6TCPIP

Especifica a opção de método de comunicação TCP/IP. Se o TCP/IP Versões 4 e 6 estiverem configuradas, o IBM Spectrum Protect utilizará ambos os protocolos simultaneamente. Se COMMMETHOD TCPIP e COMMMETHOD V6TCPIP forem especificados, V6TCPIP substituirá a especificação de TCPIP. Um ambiente de servidor de nome de domínio (DNS) válido deverá estar presente para usar TCP/IP V4 ou TCP/IP V6 se essa opção estiver especificada.

### **Exemplos**

Exemplo de especificação de diversos métodos de comunicação que devem ser usados pelo servidor (TCP/IP e TCP/IP Versão 6):

<span id="page-2188-1"></span>commmethod tcpip commmethod v6tcpip

**COMMTIMEOUT**

A opção COMMTIMEOUT especifica quanto tempo o servidor aguarda uma mensagem esperada do cliente durante uma operação que provoque uma atualização do banco de dados. Se a duração do tempo ultrapassar o tempo limite, o servidor pára a sessão com o cliente. Pode ser necessário aumentar o valor do tempo limite para evitar que expire o tempo limite dos clientes. O tempo limite dos clientes pode expirar se houver uma carga de rede pesada em seu ambiente ou se estiverem efetuando backups de arquivos grandes.

A opção do servidor COMMTIMEOUT é usada para sessões não administrativas. Consulte a opção ADMINCOMMTIMEOUT para as sessões administrativas do cliente.

Você pode atualizar essa opção de servidor sem parar e reiniciar o servidor utilizando o comando SETOPT.

### **Sintaxe**

 $. -60----$ . >>-COMMTimeout--+-*seconds*-+------------------------------------><

## **Parâmetros**

seconds

Especifica o número máximo de segundos que um servidor aguarda a resposta de um cliente. O valor padrão é 60. O valor mínimo é 1.

### **Exemplos**

commtimeout 60

<span id="page-2189-0"></span>Sistemas operacionais AIX Sistemas operacionais Linux Sistemas operacionais Windows

## **CONTAINERRESOURCETIMEOUT**

A opção CONTAINERRESOURCETIMEOUT especifica quanto tempo o servidor aguarda para concluir uma operação de armazenamento de dados em um conjunto de armazenamento de contêiner.

### **Syntax**

Quando ocorre um tempo limite, quaisquer dados que foram armazenados no conjunto de armazenamento do contêiner permanecem lá. A operação de armazenamento de dados termina e a solicitação para o recurso de contêiner é cancelada.

 $-180---$ >>-CONTAINERRESOURCETimeout--+-*minutes*-+-----------------------><

#### **Executar Como**

minutes

Especifica o número máximo de minutos que um servidor aguarda antes de uma operação ser cancelada. O valor-padrão é de 180 minutos. O valor mínimo é 1 minuto.

### **Exemplo**

Especificar se o servidor aguarda por 4 horas antes de uma operação de armazenamento de dados para um conjunto de armazenamento de contêiner ser cancelada.

containerresourcetimeout 240

<span id="page-2189-1"></span>Sistemas operacionais Windows

## **DATEFORMAT**

A opção DATEFORMAT especifica o formato no qual as datas são exibidas pelo servidor.

**2134** IBM Spectrum Protect Knowledge Center Version 8.1.4

O valor DATEFORMAT será substituído pelo formato do código de idioma, se o código de idioma for inicializado na inicialização do servidor. O locale é especificado na opção LANGUAGE.

### **Sintaxe**

>>-DATEformat--*n*-----------------------------------------------><

### **Executar Como**

#### n

Selecione um número de 1 a 5 para identificar o formato de datas utilizado pelo servidor. O valor padrão é 1.

1 DD/MM/AAAA 2 DD-MM-AAAA 3 AAAA-MM-DD 4 DD.MM.AAAA 5

AAAA.MM.DD

### **Exemplos**

<span id="page-2190-0"></span>dateformat 4

## **DBDIAGLOGSIZE**

Esta opção ajuda a controlar a quantidade de espaço que é usada pelos arquivos de log de diagnóstico.

O gerenciador de banco de dados usa arquivos de log de diagnóstico para registrar mensagens. Deve-se controlar o tamanho dos arquivos de log para que eles não preencham o sistema de arquivos. Use a opção DBDIAGLOGSIZE para configurar a quantidade de espaço que é usada pelos arquivos de log.

Se você configurar um valor no intervalo de 2 a 9999, no máximo 10 arquivos de log de diagnóstico rotativos serão retidos. Cada nome de arquivo indica a ordem na qual o arquivo foi criado. Depois que um arquivo estiver cheio, o próximo arquivo será criado. Quando o 10° arquivo estiver cheio, o arquivo mais antigo será excluído e um novo arquivo será criado. O exemplo a seguir mostra como os arquivos de log rotativos podem parecer:

db2diag.14.log, db2diag.15.log, ... , db2diag.22.log, db2diag.23.log

When db2diag.23.log is full, db2diag.14.log is deleted, and db2diag.24.log is created.

O servidor verifica o espaço no arquivo que contém os arquivos de log de diagnóstico a cada hora. As mensagens são exibidas a cada 12 horas se alguma das seguintes condições ocorrer:

- O espaço disponível no sistema de arquivos em que os arquivos de log de diagnóstico estão localizados for menor que 20% do espaço total do sistema de arquivos.
- O espaço disponível no sistema de arquivos em que o diretório da instância do servidor está localizado for menor que 1 GB.

Se você especificar um valor de 0, apenas um arquivo de log, db2diag.log, será usado para todas as mensagens de diagnóstico. Nenhum limite é imposto no tamanho do arquivo de log.

Restrição: Deve-se monitorar o tamanho dos arquivos de log de diagnóstico para assegurar que eles não usem todo o espaço disponível no sistema de arquivos. Se não houver espaço disponível suficiente, o servidor poderá falhar ao responder.

### **Sintaxe**

.-1024------. >>-DBDIAGLOGSize--+-*megabytes*-+--------------------------------><

## **Executar Como**

#### megabytes

Especifica a quantidade de espaço que é usada pelos arquivos de log de diagnóstico em megabytes. Especifique um valor no intervalo de 2 a 9999, ou um valor de 0. O valor padrão é 1024.

Se você especificar um valor no intervalo de 2 a 9999, arquivos de log rotativos serão usados, e o valor especificará o tamanho total em megabytes de todos os 10 arquivos de log. O valor será reconfigurado para 1024 sempre que o servidor for reiniciado.

Se você especificar um valor de 0, um arquivo de log será usado e nenhum limite será imposto no tamanho do arquivo de log.

Se você desejar arquivar mensagens, especifique um valor de 0 para assegurar que o arquivo db2diag.log possa usar todo o espaço disponível sem usar arquivos de log rotativos.

Depois de configurar o valor do parâmetro megabytes para 0 usando a opção DBDIAGLOGSIZE, as mensagens serão inicialmente gravadas em arquivos de log rotativos. Após o servidor ser reinicializado, as mensagens serão gravadas no arquivo db2diag.log.

Dica: Se você especificar um valor no intervalo de 2 a 9999 usando o arquivo de opções do servidor, dsmserv.opt, o valor não será reconfigurado automaticamente na inicialização do servidor. O valor permanece o mesmo até que ele seja alterado ou removido do arquivo dsmserv.opt, usando o comando SETOPT.

## **Exemplo: especificar um tamanho máximo de 5120 megabytes**

Especificar o tamanho dos arquivos de log de diagnóstico como 5120 megabytes (5 GB):

dbdiaglogsize 5120

### **Exemplo: arquivar mensagens em um único arquivo de log**

Arquive mensagens especificando que as mensagens são gravadas no arquivo db2diag.log:

dbdiaglogsize 0

#### **Informações relacionadas**:

<span id="page-2191-0"></span>**■**[Informações](http://www.ibm.com/support/knowledgecenter/SSEPGG_10.5.0) do produto DB2 V10.5

## **DBDIAGPATHFSTHRESHOLD**

A opção DBDIAGPATHFSTHRESHOLD especifica o limite para espaço livre no sistema de arquivos ou disco que contém o arquivo db2diag.log.

Quando a quantidade de espaço livre é igual ou menor que o limite especificado, a mensagem de erro ANR1545W é mostrada. Por padrão, a mensagem é mostrada quando o sistema de arquivos ou disco possui 20% ou menos espaço livre em disco.

É possível atualizar essa opção de servidor sem parar e reiniciar o servidor utilizando o comando SETOPT. Consulte o SETOPT (Definir uma opção do servidor para [atualização](#page-1925-0) dinâmica).

### **Sintaxe**

>>-DBDIAGPATHFSTHreshold--*percent*------------------------------><

## **Parâmetro**

percent

Especifica a porcentagem de espaço disponível no sistema de arquivos. Os valores válidos estão no intervalo de 0 a 100. O padrão é 20.

Dica: Para obter melhores resultados, não configure um valor baixo ou alto para o parâmetro percent. Um valor baixo pode lotar o sistema de arquivos antes que você possa corrigir o problema. Um sistema de arquivos lotado pode corromper o

banco de dados do servidor. Um valor alto pode resultar em muitas mensagens ANR1545W no log de atividades do servidor.

## **Exemplo**

Configure o valor do limite para 10%.

<span id="page-2192-0"></span>setopt DBDIAGPATHFSTH 10

## **DBMEMPERCENT**

Utilize essa opção para especificar a porcentagem de espaço de endereço virtual dedicado para os processos do gerenciador de banco de dados.

Se outros aplicativos, que não o servidor IBM Spectrum Protect, estiverem em execução no sistema, assegure-se de que o valor permita memória adequada para os outros aplicativos.

### **Sintaxe**

>>-DBMEMPERCENT--+-*percent*-+----------------------------------->< '-AUTO----'

## **Parâmetros**

percent

Configure um valor de 10 a 99.

AUTO

O gerenciador do banco de dados configura a porcentagem automaticamente como um valor que está entre 75 por cento e 95 por cento da RAM do sistema. O valor padrão é AUTO.

## **Exemplos**

<span id="page-2192-1"></span>dbmempercent 50

## **DBMTCPPORT**

A opção DBMTCPPORT especifica o número da porta no qual o driver de comunicação TCP/IP para o gerenciador de banco de dados aguardará por pedidos para sessões do cliente.

O número da porta especificado deve ser reservado para uso pelo gerenciador do banco de dados.

Por padrão, o servidor IBM Spectrum Protect usa comunicações interprocessuais (IPC) para estabelecer conexões com os dois primeiros conjuntos de conexões, com no máximo 480 conexões para cada conjunto. Depois que as primeiras 960 conexões estiverem estabelecidas, o servidor IBM Spectrum Protect usará o TCP/IP para quaisquer conexões adicionais.

### **Sintaxe**

>>-DBMTCPPort--*port\_number*-------------------------------------><

## **Executar Como**

port\_number

Especifica o número da porta TCP/IP na qual o gerenciador do banco de dados aguarda por comunicações do servidor. Os valores válidos são números inteiros de 1024 a 65535.

O número de porta padrão é o valor da opção TCPPORT do servidor mais 50.000. Por exemplo, se a opção TCPPORT do servidor for 1500, o número de porta DBMTCPPORT padrão será 51500.

Se a opção TCPPORT do servidor for maior que 9999, adicione os últimos quatro dígitos de seu valor a 50000. Por exemplo, se a opção TCPPORT for 11500, 1550 será adicionado a 50000, resultando em um número de porta DBMTCPPORT igual a 51500.

### **Exemplo**

<span id="page-2193-0"></span>dbmtcpport 51500

# **DEDUPREQUIRESBACKUP**

A opção DEDUPREQUIRESBACKUP especifica se os volumes nos conjuntos de armazenamento de acesso sequencial primários configurados para deduplicação de dados poderão ser recuperados e se os dados duplicados poderão ser descartados antes de os conjuntos de armazenamento serem submetidos a backup.

Se o valor dessa opção for YES (o padrão), deverá ser feito backup dos dados nos conjuntos de armazenamento de cópias não configurados para deduplicação de dados. Use o comando BACKUP STGPOOL para fazer backup dos dados nos conjuntos de armazenamento de cópia.

Esteja ciente de que a recuperação de um volume em um conjunto de armazenamento configurado para deduplicação de dados pode não ocorrer quando o volume ficar elegível pela primeira vez. O servidor faz verificações adicionais para garantir que os dados de um conjunto de armazenamento configurado para deduplicação de dados tenham sido submetidos a backup para um conjunto de armazenamento de cópia. Essas verificações requerem mais de uma instância BACKUP STGPOOL antes de o servidor recuperar um volume. Depois que o servidor verifica se os dados foram submetidos a backup, o volume é recuperado.

É possível alterar essa opção dinamicamente utilizando o comando SETOPT.

Atenção: Para minimizar a possibilidade de perda de dados, não altere a configuração padrão dessa opção de servidor. Especifique um valor NO apenas se você não tiver nenhum conjunto de armazenamento de cópia e não estiver executando backups do conjunto de armazenamento.

### **Sintaxe**

>>-DEDUPREQUIRESBACKUP--+-Yes-+--------------------------------><  $'$  -No-- $'$ 

### **Executar Como**

#### Sim

Especifica que deverá ser feito backup do conjunto de armazenamento para que os volumes possam ser recuperados e para que os dados duplicados possa ser descartados. Este é o padrão.

Não

Especifica se os volumes nos conjuntos de armazenamento de acesso sequencial primários configurados para deduplicação de dados poderão ser recuperados e os dados duplicados poderão ser descartados se não for feito backup dos conjuntos de armazenamento.

## **Exemplos**

Especificar para não fazer backup dos conjuntos de armazenamento de acesso sequencial primários configurados para deduplicação de dados.

<span id="page-2193-1"></span>deduprequiresbackup no

## **DEDUPTIER2FILESIZE**

A opção DEDUPTIER2FILESIZE especifica em que tamanho de arquivo o IBM Spectrum Protect começa a usar a deduplicação de dados da camada 2.

## **Sintaxe**

## **Executar Como**

#### nnn

Especifica o tamanho do arquivo, em gigabytes, no ponto em que o servidor IBM Spectrum Protect começa a usar o processamento da camada 2 para deduplicação de dados. É possível especificar um valor de 20 a 9999. O padrão é 100. Nota: Se o valor especificado ou padronizado para a opção for maior que o valor da opção SERVERDEDUPTXNLIMIT, ela será ignorada para deduplicação de dados do servidor. Se o valor especificado ou padronizado da opção for maior que o valor de CLIENTDEDUPTXNLIMIT, ela será ignorada para deduplicação de dados do cliente.

#### **Exemplos**

<span id="page-2194-0"></span>deduptier2filesize 550

## **DEDUPTIER3FILESIZE**

A opção DEDUPTIER3FILESIZE especifica em que tamanho de arquivo o IBM Spectrum Protect começa a usar a deduplicação de dados da Camada 3.

#### **Sintaxe**

>>-DEDUPTIER3FILESIZE--*nnn*-------------------------------------><

## **Executar Como**

#### nnn

Especifica o tamanho do arquivo, em gigabytes, no ponto em que o servidor IBM Spectrum Protect começa a usar o processamento da camada 3 para deduplicação de dados. É possível especificar um valor de 90 a 9999. O padrão é 400.

- Se o valor especificado ou padronizado para a opção for maior que o valor da opção SERVERDEDUPTXNLIMIT, ela será ignorada para deduplicação de dados do servidor.
- Se o valor especificado ou padronizado da opção for maior que o valor de CLIENTDEDUPTXNLIMIT, ela será ignorada para deduplicação de dados do cliente.
- Se o valor especificado ou padronizado para a opção for menor que o valor especificado ou padronizado para a opção DEDUPTIER2FILESIZE, será usado o valor de DEDUPTIER2FILESIZE para a opção.

### **Exemplos**

<span id="page-2194-1"></span>deduptier3filesize 1150

## **DEVCONFIG**

A opção DEVCONFIG especifica o nome de um arquivo no qual você deseja que o IBM Spectrum Protect armazene uma cópia de backup das informações de configuração do dispositivo.

O IBM Spectrum Protect armazena as seguintes informações no arquivo de configuração de dispositivos:

- Definições de classe de dispositivo criadas usando o comando DEFINE DEVCLASS
- Definições de drive criadas usando o comando DEFINE DRIVE
- Definições de biblioteca criadas usando o comando DEFINE LIBRARY
- Informações de inventário de biblioteca para as bibliotecas automatizadas LIBTYPE=SCSI
- Definições de caminho criadas usando o comando DEFINE PATH
- Definições de servidor criadas com o comando DEFINE SERVER
- Nome do servidor criado com o comando SET SERVERNAME
- Senha do Servidor criada com o comando SET SERVERPASSWORD

Nota:

- Somente as definições de caminho com SRCTYPE=SERVER são submetidas a backup no arquivo de configuração de dispositivo. Caminhos de SRCTYPE=DATAMOVER não são gravados no arquivo.
- As informações sobre o local do volume da biblioteca são armazenadas como comentários (/\*...\*/) no arquivo de configuração de dispositivo sempre que os comandos CHECKIN LIBVOLUME, CHECKOUT LIBVOLUME e AUDIT LIBRARY forem emitidos para as bibliotecas SCSI.

Atenção: Para restaurar o banco de dados após um desastre, é necessário ter uma cópia do arquivo de configuração do dispositivo atual. O arquivo de configuração do dispositivo não pode ser recriado.

É possível incluir uma ou mais opções DEVCONFIG no arquivo de opções do servidor. Quando você usa múltiplas opções DEVCONFIG, o IBM Spectrum Protect atualiza e armazena automaticamente uma cópia de backup das informações de configuração de dispositivo em cada arquivo especificado.

### **Sintaxe**

>>-DEVCONFig--file\_name----

### **Parâmetros**

file\_name

Especifica o nome de um arquivo no qual será armazenada uma cópia de backup de informações de configuração de dispositivo.

### **Exemplos**

<span id="page-2195-0"></span>devconfig devices.sav

## **DISABLEREORGTABLE**

A opção DISABLEREORGTABLE especifica se a reorganização da tabela online está desativada para nomes de tabelas que são especificados na lista de tabelas.

Para usar a opção DISABLEREORGTABLE, deve-se parar o servidor, atualizar o arquivo de opções e, em seguida, reiniciar o servidor.

#### **Sintaxe**

>>-DISABLEREORGTable----*tablelist*------------------------------><

### **Executar Como**

#### tablelist

Especifica uma lista de nomes de tabelas para a qual a reorganização de tabela será desativada. Se você não especificar quaisquer nomes de tabelas com a opção, ou se a opção não estiver no arquivo de opções, nenhuma das tabelas será desativada.

Restrição: As tabelas a seguir já estão excluídas do processamento de reorganização de tabela e não podem ser especificadas para essa opção:

- STAGED\_EXPIRING\_OBJECTS
- STAGED OBJECT IDS
- BF\_DEREFERENCED\_CHUNKS
- BF\_QUEUED\_CHUNKS

#### **Exemplo**

<span id="page-2195-1"></span>DISABLEREORGTABLE BF\_BITFILE\_EXTENTS,REPLICATING\_OBJECTS

## **DISABLESCHEDS**
A opção DISABLESCHEDS especifica se os planejamentos administrativos e de cliente são desativados durante a recuperação do servidor IBM Spectrum Protect.

## **Sintaxe**

```
>>-DISABLESCheds--+-Yes-+--------------------------------------><
                  '-No--'
```
## **Executar Como**

#### Sim

Especifica que os planejamentos administrativos ou de cliente estão desativados.

Não

Especifica que os planejamentos administrativos ou de cliente estão ativados.

#### **Exemplos**

disablescheds no

## **DISPLAYLFINFO**

A opção DISPLAYLFINFO especifica como os registros de contabilidade e as entradas da tabela de resumo reportam o nome do nó.

Quando essa opção está ativada, os registros de contabilidade e as entradas da tabela de resumo reportam node\_name(storage\_agent\_name) para o nome do nó. Se a opção não estiver ativada, os registros de contabilidade e as entradas da tabela de resumo reportarão simplesmente node\_name para o nome do nó. O padrão é Não.

#### **Sintaxe**

>>-DISPLAYLFINFO--+-Yes-+--------------------------------------><  $'$ -No-- $'$ 

#### **Executar Como**

#### Sim

Especifica se os registros de contabilidade e as entradas da tabela de resumo irão relatar o nome do agente de armazenamento.

Não

Especifica se os registros de contabilidade e as entradas da tabela de resumo não irão relatar o nome do agente de armazenamento. Este é o padrão.

#### **Exemplos**

displaylfinfo yes

O resultado mostra o seguinte registro de contabilidade com o nome do agente de armazenamento exibido (STA53):

```
5,0,ADSM,07/13/2004,15:35:14,COLIND-TUC(STA53),,WinNT,1,Tcp/Ip,1,0,0,0,
0,223,4063,0,0,222,7,8,3,1,4,0,0,0,0,3,0
```
A tabela de resumo correspondente também exibe o nome do agente de armazenamento:

```
START_TIME: 2004-07-13 15:35:07.000000
    END_TIME: 2004-07-13 15:35:14.000000
    ACTIVITY: BACKUP
      NUMBER: 8
      ENTITY: COLIND-TUC(STA53)
    COMMMETH: Tcp/Ip
     ADDRESS: colind-tuc:2229
SCHEDULE_NAME:
```

```
EXAMINED: 0
        AFFECTED: 223
          FAILED: 0
           BYTES: 4160875
            IDLE: 8
          MEDIAW: 1
       PROCESSES: 1
      SUCCESSFUL: YES
     VOLUME_NAME:
      DRIVE_NAME:
    LIBRARY_NAME:
        LAST_USE:
       COMM_WAIT: 3
NUM_OFFSITE_VOLS:
```
## **DNSLOOKUP**

A opção DNSLOOKUP especifica se o servidor utiliza as chamadas de API do sistema para determinar os nomes do servidor de nome de domínio (DNS) dos sistemas que entram em contato com o servidor.

### **Sintaxe**

>>-DNSLOOKUP--+-Yes-+------------------------------------------><  $'$ -No-- $'$ 

## **Executar Como**

Sim

Especifica que o servidor obtém os nomes DNS dos sistemas de contato. Sim é o padrão.

Não

Especifica que o servidor não obtém os nomes DNS dos sistemas de contato.

### **Exemplos**

dnslookup yes

# **DRIVEACQUIRERETRY**

A opção DRIVEACQUIRERETRY permite especificar quantas vezes o servidor tenta novamente a aquisição de uma unidade em uma biblioteca IBM® 349x. Se a biblioteca for compartilhada entre vários aplicativos, suas unidades poderão parecer estar disponíveis ao servidor (com o uso de um processo de sondagem em segundo plano) quando não estão.

Esta opção é válida apenas quando você especificar 3494SHARED YES no arquivo dsmserv.opt. Se você tiver especificado DRIVEACQUIRERETRY NEVER, é necessário monitorar por quanto tempo os jobs estão esperando unidades e por quanto tempo o servidor está executando sondagem nas unidades. Talvez seja necessário verificar também o status dessas unidades nos outros servidores IBM Spectrum Protect. Pode haver cartuchos presos nas unidades e os outros servidores IBM Spectrum Protect podem ter marcado essas unidades como *offline*. Se este for o caso, marque as unidades como *offline* no servidor IBM Spectrum Protect que está executando sondagem nas unidades. Se necessário, cancele também todos os jobs em espera.

### **Sintaxe**

```
>>-DRIVEACQuireretry--+-Forever-----------+--------------------><
                      +-Never-------------+
                      '-number_of_retries-'
```
## **Parâmetros**

Forever

A aquisição de um unidade é repetir até que um e consiga o êxito. Este é o padrão.

Never

O servidor não repete a aquisição de uma unidade e interrompe a operação. number\_of\_retries

Especifica o máximo número de vezes, do 1 para 9999, que o servidor repete a aquisição de uma unidade.

### **Exemplos**

Especifica que o servidor poderia tentar uma ou mais de 10 vezes para ato adquirir a unidade:

driveacquireretry 10

# **ENABLENASDEDUP**

A opção do servidor ENABLENASDEDUP especifica se o servidor faz a deduplicação dos dados armazenados por um servidor de arquivos de armazenamento conectado à rede (NAS). Essa opção se aplica somente aos servidores de arquivos NetApp.

Se o valor dessa opção for NO, os dados armazenados pelo servidor de arquivos serão ignorados durante o processo de identificação de duplicações. Se o valor dessa opção for YES, o valor do parâmetro DEDUPLICATE na definição de conjunto de armazenamento deverá ser YES.

### **Sintaxe**

>>-ENABLENASDEDUP--+-No--+------------------------------------->< '-Yes-'

## **Executar Como**

Sim

Especifica que o servidor IBM Spectrum Protect deduplica os dados armazenados por um servidor de arquivos NetApp.

Não

Especifica que o servidor não deduplica os dados armazenados por um servidor de arquivos NetApp.

### **Exemplo**

Especificar que o servidor deduplica os dados armazenados por um servidor de arquivos NetApp.

enablenasdedup yes

## **EVENTSERVER**

A opção EVENTSERVER especifica se na inicialização o servidor deverá tentar entrar em contato com o servidor de eventos.

## **Sintaxe**

>>-EVENTSERVer--+-Yes-+----------------------------------------><  $'$ -No--'

## **Executar Como**

Sim

Especifica se, na partida, o servidor tenta contatar o servidor de evento. O contato ocorre apenas se um comando DEFINE EVENTSERVER já tiver sido emitido. Este é o padrão.

Não

Especifica que, na partida, o servidor não tenta contatar o servidor de evento.

## **Exemplos**

eventserver yes

# **EXPINTERVAL**

A opção EXPINTERVAL especifica o intervalo, em horas, entre os processos de expiração automática de inventário pelo IBM Spectrum Protect. A expiração do inventário remove do servidor backups e de objetos arquivados do cliente, conforme especificado pelas classes de gerenciamento às quais os arquivos do cliente estão destinados. Se a expiração não for executada periodicamente, o espaço do conjunto de armazenamento não será reorganizado a partir dos arquivos de cliente expirados e o servidor necessitará de mais espaço de armazenamento que o requerido pelo critério.

Você também pode utilizar o comando EXPIRE INVENTORY para iniciar a expiração do inventário. A expiração pode criar espaço disponível em seus conjuntos de armazenamento para backups ou objetos arquivados adicionais do cliente.

Você pode atualizar essa opção de servidor sem parar e reiniciar o servidor utilizando o comando SETOPT. Consulte o SETOPT (Definir uma opção do servidor para atualização dinâmica).

## **Sintaxe**

 $-24---$ . >>-EXPINterval--+-*hours*-+--------------------------------------><

## **Parâmetros**

#### hours

Especifica o tempo, em horas, entre processos de expiração automática de inventário. Você pode especificar de 0 a 336 (14 dias). Um valor igual a 0 indica que a expiração deve ser iniciada com o comando EXPIRE INVENTORY. O padrão é 24.

## **Exemplos**

intervexp 5

# **EXPQUIET**

A opção EXPQUIET especifica se o IBM Spectrum Protect envia mensagens detalhadas durante o processo de expiração.

É possível atualizar essa opção de servidor sem parar e reiniciar o servidor utilizando o comando SETOPT. Consulte o SETOPT (Definir uma opção do servidor para atualização dinâmica).

### **Sintaxe**

>>-EXPQUiet--+- --Não-+----------------------------------------><  $'$  -  $-$ Sim-'

## **Executar Como**

#### Não

Especifica que o servidor envia as mensagens detalhadas. Este é o padrão.

## Sim

Especifica que o servidor envia apenas mínimas mensagens. Estas mensagens são enviadas apenas para arquivos que expiraram baseados no grupo de cópia na classe de gerenciamento padrão ou período de retenção normal para o domínio.

## **Exemplos**

expquiet no

<span id="page-2199-0"></span>Sistemas operacionais Linux

# **FASPBEGPORT**

A opção FASPBEGPORT especifica o número de início no intervalo de números de porta usados para comunicações de rede com a tecnologia Aspera Fast Adaptive Secure Protocol (FASP).

Para definir o intervalo de números de porta, especifique ambas as opções FASPBEGPORT e FASPENDPORT.

## **Syntax**

```
.-15100-----------------.
>>-FASPBEGPort--+-starting_port_number-+-----------------------><
```
## **Executar Como**

starting\_port\_number

Especifica o número da porta inicial para comunicações de rede que usam a tecnologia Aspera FASP. O valor padrão é 15100.

Solicite ao seu administrador da rede que ajude a definir o intervalo de números de porta:

- Se você não ativou o protocolo Secure Sockets Layer (SSL) para o par de servidores, assegure-se de que as portas possam ser usadas para soquetes de Protocolo de Controle de Transmissões (TCP).
- Assegure-se de que as portas possam ser usadas para conexões do Protocolo UDP (UDP).
- Assegure-se de que as portas sejam compatíveis com regras de firewall.

### **Exemplo**

Se as regras de firewall requeressem que os números de porta sejam maiores que 1800, você especificaria um número da porta mínimo de 1801:

faspbegport 1801

<span id="page-2200-0"></span>**Referências relacionadas**: [FASPENDPORT](#page-2200-0) Sistemas operacionais Linux

## **FASPENDPORT**

A opção FASPENDPORT especifica o número final no intervalo de números de portas utilizadas para comunicações de rede com a tecnologia Aspera Fast Adaptive Secure Protocol (FASP).

Para definir o intervalo de números de porta, especifique ambas as opções FASPBEGPORT e FASPENDPORT.

#### **Syntax**

.-15199--------------. >>-FASPENDPort--+-*ending\_port\_number*-+-------------------------><

### **Executar Como**

ending\_port\_number

Especifica o número da porta final para comunicações de rede que usam a tecnologia Aspera FASP. O valor padrão é 15199.

Solicite ao seu administrador da rede que ajude a definir o intervalo de números de porta:

- Se você não ativou o protocolo Secure Sockets Layer (SSL) para o par de servidores, assegure-se de que as portas possam ser usadas para soquetes de Protocolo de Controle de Transmissões (TCP).
- Assegure-se de que as portas possam ser usadas para conexões do Protocolo UDP (UDP).
- Assegure-se de que as portas sejam compatíveis com regras de firewall.

## **Exemplo**

Caso as regras de firewall requeiram que os números de porta sejam menores que 1900, é possível especificar um número de porta máximo de 1899:

faspendport 1899

**Referências relacionadas**: [FASPBEGPORT](#page-2199-0) Sistemas operacionais Linux

# **FASPTARGETRATE**

A opção FASPTARGETRATE especifica a taxa de destino para transferência de dados com a tecnologia Aspera Fast Adaptive Secure Protocol (FASP). Ao especificar a taxa de destino, você limita a largura da banda de cada conexão de rede que usa a tecnologia Aspera FASP. Assim, é possível assegurar que uma largura de banda suficiente esteja disponível para todas as conexões de rede.

### **Syntax**

 $-250000---$ >>-FaspTargetRate--+-*target\_rate*-+-----------------------------><

## **Executar Como**

#### target\_rate

Especifica a taxa máxima, em kilobits por segundo, para transferência de dados durante uma sessão. O valor padrão é 250000. É possível especificar valores no intervalo de 100 a 100000000.

Por exemplo, se você emitir o comando PROTECT STGPOOL para executar duas operações paralelas na taxa de destino padrão, o rendimento agregado não excederá 500.000 kbps. Se o seu sistema de arquivos puder suportar duas operações para proteger conjuntos de dados de armazenamentos a taxas muito mais altas que 500.000 kbps de rendimento agregado e uma largura de banda de rede suficiente estiver disponível, será possível aumentar a taxa de destino.

Para determinar a taxa de destino apropriada, consulte o administrador da sua rede.

#### **Exemplos**

Se a largura da banda da rede atribuída for de 150.000 kbps, será possível configurar a taxa de destino para 75.000 e usar o número padrão de sessões (duas) para o comando PROTECT STGPOOL.

```
fasptargetrate 75000
```
Em uma configuração de blueprint grande, se a largura da banda da rede atribuída for de 6.000.000 kbps, será possível configurar a taxa de destino para 750.000 e usar oito sessões para o comando PROTECT STGPOOL.

fasptargetrate 750000

# **FFDCLOGLEVEL**

A opção FFDCLOGLEVEL especifica o tipo de mensagens gerais do servidor que são exibidas no log da primeira captura de dados com falha (FFDC).

O log FFDC contém três categorias de mensagens gerais do servidor. A configuração da opção FFDCLOGLEVEL afeta as seguintes categorias:

- FFDC\_GENERAL\_SERVER\_INFO
- FFDC\_GENERAL\_SERVER\_WARNING
- FFDC\_GENERAL\_SERVER\_ERROR

### **Syntax**

.-FFDCLOGLevel--=--ALL-------.

```
>>-+-FFDCLOGLevel--=--+-ALL---+-+------------------------------><
                      +-WARN--+'-ERRor-'
```
## **Executar Como**

#### ALL

Especifica que todas as mensagens do log do servidor geral FFDC estão no log. Esse valor é o padrão.

WARN

Especifica que as mensagens FFDC\_GENERAL\_SERVER\_WARNING e FFDC\_GENERAL\_SERVER\_ERROR aparecem no log.

ERRor

Especifica que apenas as mensagens FFDC\_GENERAL\_SERVER\_ERROR aparecem no log.

## **Exemplo**

<span id="page-2202-1"></span>ffdcloglevel warn

# **FFDCLOGNAME**

A opção FFDCLOGNAME especifica um nome para a o log First Failure Data Capture (FFDC).

O arquivo de log FFDC é usado para reunir informações de diagnóstico sobre o servidor. Quando ocorre um erro, os dados sobre o erro são gravados no arquivo de log FFDC. Essas informações podem ser fornecidas para o Suporte IBM para ajudar a diagnosticar problemas. O arquivo de log FFDC está no diretório de instâncias do servidor.

### **Sintaxe**

.-dsmffdc.log-. >>-FFDCLOGNAME--+-*file\_name*---+--------------------------------><

## **Parâmetros**

#### file\_name

Especifica um nome de arquivo para o arquivo de log FFDC. O nome do arquivo pode ser um nome de arquivo completo ou um nome de arquivo relativo ao diretório de instâncias do servidor. O valor padrão é dsmffdc.log.

### **Exemplos**

```
ffdclogname /tsminst1/tsmffdc.log
ffdclogname tsmffdc.log
ffdclogname c:\tsmserv1\tsmffdc.log
```
**Referências relacionadas**: [FFDCMAXLOGSIZE](#page-2202-0) [FFDCNUMLOGS](#page-2203-0)

# <span id="page-2202-0"></span>**FFDCMAXLOGSIZE**

A opção FFDCMAXLOGSIZE especifica o tamanho do primeiro arquivo de log de captura de dados de erros (FFDC).

O arquivo de log FFDC é usado para reunir informações de diagnóstico sobre o servidor. Quando ocorre um erro, os dados sobre o erro são gravados no arquivo de log FFDC. Essas informações podem ser fornecidas para o Suporte IBM para ajudar a diagnosticar problemas.

**Sintaxe**

```
-1024----.
>>-FFDCMAXLOGSIZE--+-kilobytes-+-------------------------------><
```
## **Parâmetros**

#### kilobytes

Especifica até que tamanho o arquivo de log FFDC pode crescer antes do agrupamento. O valor mínimo é 500. O valor máximo é 2097151. O valor padrão é 1024.

Para que o tamanho do arquivo de log cresça indefinidamente, especifique um valor de -1. Para desativar o log, especifique 0.

### **Exemplos**

ffdcmaxlogsize 2000

#### **Referências relacionadas**: [FFDCLOGNAME](#page-2202-1) [FFDCNUMLOGS](#page-2203-0)

# <span id="page-2203-0"></span>**FFDCNUMLOGS**

A opção FFDCNUMLOGS especifica o número de arquivos de log que podem ser usados para a criação de log circular. O valor padrão é 10.

A criação de log circular usa um anel de arquivos de log para fornecer recuperação de falhas de transação e travamentos do sistema. Por exemplo, quando o arquivo dsmffcd.log está cheio, ele é renomeado para dsmffdc.log.1. Se um arquivo dsmffdc.log.1 existe, o arquivo dsmffdc.log.1 é renomeado para dsmffdc.log.2. Se um dsmffdc.log.2 existe, o arquivo dsmffdc.log.2 é renomeado para dsmffdc.log.3, e assim por diante, até que o valor de FFDCNUMLOGS seja atingido. Se existir um arquivo de log que esteja renomeado, pois o valor de FFDCNUMLOGS foi atingido, esse arquivo de log será excluído.

O valor mínimo é 1. O valor máximo é 100. O valor padrão é 10.

### **Sintaxe**

 $. -10---$ . >>-FFDCNUMLOGS--+-*value*-+--------------------------------------><

## **Parâmetros**

#### value

Especifica o número de arquivos de log que podem ser usados para a criação de log circular.

Se você especificar um valor de 1 e o tamanho do arquivo de log atingir o FFDCMAXLOGSIZE, o servidor continuará a gravar no arquivo de log. Quaisquer informações de criação de log serão sobrescritas e o servidor continuará a gravar no arquivo de log.

### **Exemplos**

ffdcnumlogs 20

# **FILEEXIT**

A opção FILEEXIT especifica um arquivo para o qual eventos ativados são roteados. Cada evento registrado é um registro do arquivo.

## **Sintaxe**

```
>>-FILEEXIT--+-No--+--file_name--+-REPLACE--+------------------><
                                +-APPEND---+
                                '-PRESERVE-'
```
## **Parâmetros**

#### Sim

Especifica que o log de eventos para o receptor de saída de arquivo inicia automaticamente na inicialização do servidor. Não

Especifica que o log de eventos para o receptor de saída de arquivo não inicia automaticamente na inicialização do servidor. Quando este parâmetro for especificado, você deverá iniciar o log de eventos manualmente emitindo o comando BEGIN EVENTLOGGING.

file\_name

Especifica o nome do arquivo onde os eventos são armazenados.

REPLACE

Especifica que se o arquivo já existir, ele será sobreposto.

APPEND

Especifica que se o arquivo já existir, os dados serão anexados a ele.

PRESERVE

Especifica que se o arquivo já existir, ele não será sobreposto.

## **Exemplos**

Sistemas operacionais Windows

fileexit yes \tsm\server\data replace

Sistemas operacionais AIX Sistemas operacionais Linux

fileexit yes /tsm/server/data replace

# **FILETEXTEXIT**

A opção FILETEXTEXIT especifica um arquivo para o qual eventos ativados são roteados. Cada log de eventos é uma linha legível de tamanho fixo.

## **Sintaxe**

```
>>-FILETEXTEXIT--+-No--+--file_name--+-REPLACE--+--------------><
                                    +-APPEND---+
                                     '-PRESERVE-'
```
## **Parâmetros**

Sim

Especifica que o log de eventos para o receptor de saída de arquivo inicia automaticamente na inicialização do servidor.

Não

Especifica que o log de eventos para o receptor de saída de arquivo não inicia automaticamente na inicialização do servidor. Quando este parâmetro for especificado, você deverá iniciar o log de eventos manualmente emitindo o comando BEGIN EVENTLOGGING.

file\_name

Especifica o nome do arquivo onde os eventos são armazenados.

REPLACE

Especifica que se o arquivo já existir, ele será sobreposto.

APPEND

Especifica que se o arquivo já existir, os dados serão anexados a ele.

PRESERVE

Especifica que se o arquivo já existir, ele não será sobreposto.

## **Exemplos**

Sistemas operacionais Windows

filetextexit yes \tsm\server\data replace

Sistemas operacionais AIX Sistemas operacionais Linux

filetextexit yes /tsm/server/data replace

# **FIPSMODE**

A opção FIPSMODE especifica se o modo Federal Information Processing Standards (FIPS) está em vigor para operações não Secure Sockets Layer (SSL).

## **Sintaxe**

```
-FTPSMODE---NO---N>>-+----------------------+------------------------------------><
  '-FIPSMODE--=--+-No--+-'
                 '-Yes-'
```
## **Parâmetros**

#### Não

Especifica que o modo FIPS não é aplicado no servidor para operações não SSL. O padrão é NO.

### Yes

Um valor de YES indica que o modo FIPS é cumprido no servidor. Essa configuração restringe operações criptográficas que envolvem dados do objeto, autenticação e senhas para usar conjuntos de cifras aprovadas pelo FIPS. O valor não afeta operações da sessão de SSL, que são controladas usando a opção SSLFIPSMODE.

### **Exemplo: Ativar o modo FIPS no servidor**

fipsmode yes

## **Exemplo: Ativar o modo FIPS e o modo SSLFIPS no servidor**

fipsmode yes sslfipsmode yes

# **FSUSEDTHRESHOLD**

A opção FSUSEDTHRESHOLD especifica qual porcentagem do sistema de arquivos pode ser preenchida pelo banco de dados antes que uma mensagem de alerta seja emitida.

É possível atualizar essa opção de servidor sem parar e reiniciar o servidor utilizando o comando SETOPT.

Se este valor for configurado como um número baixo, o log de atividades poderá estar saturado com mensagens sobre o espaço do banco de dados que está sendo preenchido, mesmo se ainda houver espaço disponível. Se o valor for configurado muito alto, o espaço do banco de dados poderá ser preenchido antes que você possa incluir mais espaço no sistema de arquivos.

### **Sintaxe**

>>-FSUSEDTHreshold--*percentual*---------------------------------><

## **Executar Como**

percent

Especifica o valor do espaço usado no banco de dados. É possível especificar um valor de 0 a 100. O padrão é 90.

## **Exemplos**

fsusedthreshold 70

# **IDLETIMEOUT**

A opção IDLETIMEOUT especifica a quantidade de tempo, em minutos, que uma sessão do cliente pode ficar inativa antes de o servidor cancelar a sessão. Pode ser necessário aumentar o valor do tempo de espera para evitar que os clientes esgotem o tempo limite em caso de carga pesada da rede no seu ambiente. No entanto, observe que um grande número de sessões inativas pode evitar que outros usuários façam conexão com o servidor.

A opção do servidor IDLETIMEOUT é usada para sessões não administrativas. Consulte a opção ADMINIDLETIMEOUT para as sessões administrativas do cliente.

Você pode atualizar essa opção de servidor sem parar e reiniciar o servidor utilizando o comando SETOPT.

### **Sintaxe**

 $-15-----$ . >>-IDLETimeout--+-*minutes*-+------------------------------------><

## **Parâmetros**

minutes

Especifica o número máximo de minutos que um servidor aguarda por um cliente inativo. O valor padrão é 15 minutos. O valor mínimo é 1 minuto.

## **Exemplos**

<span id="page-2206-0"></span>idletimeout 15

# **KEEPALIVE**

A opção KEEPALIVE especifica se a função keep-alive Transmission Control Protocol (TCP) está ativada para soquetes TCP de saída. A função keep-alive TCP envia uma transmissão de um dispositivo para outro para verificar se o link entre os dois dispositivos está operando.

Se você estiver usando replicação de nó, é possível usar a opção KEEPALIVE no servidor de replicação de origem para ativar a função keep-alive TCP. A opção KEEPALIVE não é necessária no servidor de replicação de destino a menos que você especifique replicação bidirecional, em que o servidor de destino se torna o servidor de replicação de origem.

## **Syntax**

.-Yes-. >>-KEEPALIVE--+-No--+------------------------------------------><

## **Executar Como**

Sim

Especifica se a função keep-alive TCP está ativada para soquetes TCP de saída. Esse valor é o padrão. Se a opção KEEPALIVE estiver ativada, valores padrão serão usados para as opções KEEPALIVETIME e KEEPALIVEINTERVAL.

Não

Especifica se a função keep-alive TCP não está ativada para soquetes TCP de saída. Se você especificar um valor de NÃO, ela não afetará as conexões do soquete TCP atual que se originaram das solicitações de conexão de saída enquanto a opção KEEPALIVE estava configurada para SIM. O valor SIM se aplica àqueles soquetes até que a sessão relacionada termine e o soquete seja fechado.

Use o comando SETOPT para ativar a função keep-alive sem desativar ou parar o servidor:

setopt keepalive yes

**Referências relacionadas**: [KEEPALIVEINTERVAL](#page-2207-0) [KEEPALIVETIME](#page-2207-1)

## <span id="page-2207-1"></span>**KEEPALIVETIME**

A opção KEEPALIVETIME especifica a frequência com que o TCP envia uma transmissão keep-alive quando ele recebe uma resposta. Essa opção se aplica somente se você configurar a opção KEEPALIVE para SIM.

### **Syntax**

 $-300-----$ . >>-KEEPALIVETIME--+-*segundos*-+---------------------------------><

## **Executar Como**

#### seconds

Especifica a frequência com que o TCP envia transmissões keep-alive para verificar se uma conexão inativa ainda está ativa. O valor é especificado em segundos.

É possível especificar um valor no intervalo de 1 - 4294967. O padrão é 300 (5 minutos).

### **Exemplo**

Configure a opção KEEPALIVETIME para 120 segundos:

keepalivetime 120

**Referências relacionadas**: [KEEPALIVE](#page-2206-0) [KEEPALIVEINTERVAL](#page-2207-0)

# <span id="page-2207-0"></span>**KEEPALIVEINTERVAL**

A opção KEEPALIVEINTERVAL especifica a frequência com que uma transmissão keep-alive é enviada se nenhuma resposta for recebida. Essa opção se aplica somente se você configurar a opção KEEPALIVE para SIM.

### **Syntax**

.-30-------. >>-KEEPALIVEINTERVAL--+-*segundos*-+-----------------------------><

## **Executar Como**

#### seconds

Especifica a duração do tempo, em segundos, entre transmissões keep-alive quando nenhuma resposta é recebida. O valor é especificado em segundos.

É possível especificar um valor no intervalo de 1 - 4294967. O padrão é 30 segundos.

## **Exemplo**

Configure a opção KEEPALIVEINTERVAL para 45 segundos:

**Referências relacionadas**: [KEEPALIVE](#page-2206-0) [KEEPALIVETIME](#page-2207-1)

# **LANGUAGE**

A opção LANGUAGE controla a inicialização de locais(locales). Um locale inclui o idioma e os formatos de data, hora e número a serem utilizados para o console e o servidor.

Se o seu cliente e servidor estiverem executando idiomas diferentes, as mensagens geradas poderão não ser compreensíveis quando mensagens forem emitidas do cliente para o servidor ou se o servidor enviar saída para o cliente.

Sistemas operacionais AIX Sistemas operacionais LinuxSe a inicialização do código do idioma falhar, o servidor será padronizado com o inglês americano.

Sistemas operacionais WindowsSe a inicialização do código de idioma falhar, o servidor é padronizado para inglês americano e usa os formatos de data, hora e número que são definidos pelas opções DATEFORMAT, TIMEFORMAT e NUMBERFORMAT do servidor.

## **Sintaxe**

(1) >>-LANGuage--+-AMENG------+------------------------------------><  $|$  (2)  $|$ +-en\_US------+  $|$  (3) | '-*locale*-----'

Notas:

- 1. AMENG está disponível somente no HP-UX, Solaris, Windows.
- 2. en\_US está disponível apenas no AIX e Linux.
- 3. O *código de idioma* está disponível somente no AIX, HP-UX, Solaris, Linux e Windows.

## **Executar Como**

Sistemas operacionais WindowsAMENG

 $\Box$ Sistemas operacionais WindowsEspecifica que o inglês americano será usado como o idioma padrão para o servidor. Sistemas operacionais AIX Sistemas operacionais Linuxen\_US

Sistemas operacionais AIX Sistemas operacionais LinuxEspecifica que o inglês americano será usado como o idioma padrão para o servidor.

locale

Especifica o nome do código do idioma suportado pelo servidor. Consulte as seguintes tabelas, para obter informações sobre códigos do idioma suportados pelo sistema operacional.

Nota: O IBM Spectrum Protect é executado com qualquer locale, mas segue o padrão do inglês americano. Para os códigos do idioma listados, o suporte a idiomas está disponível.

Sistemas operacionais AIX

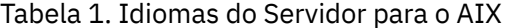

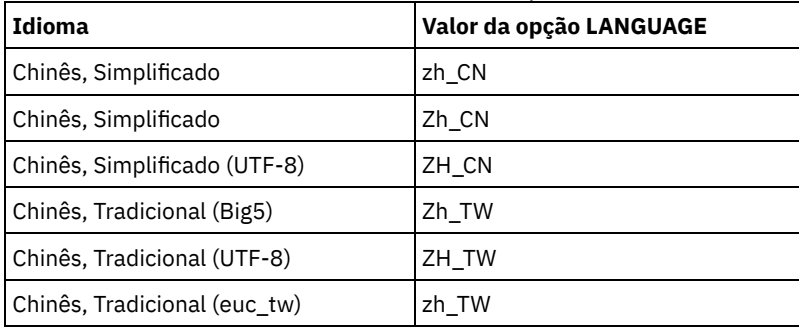

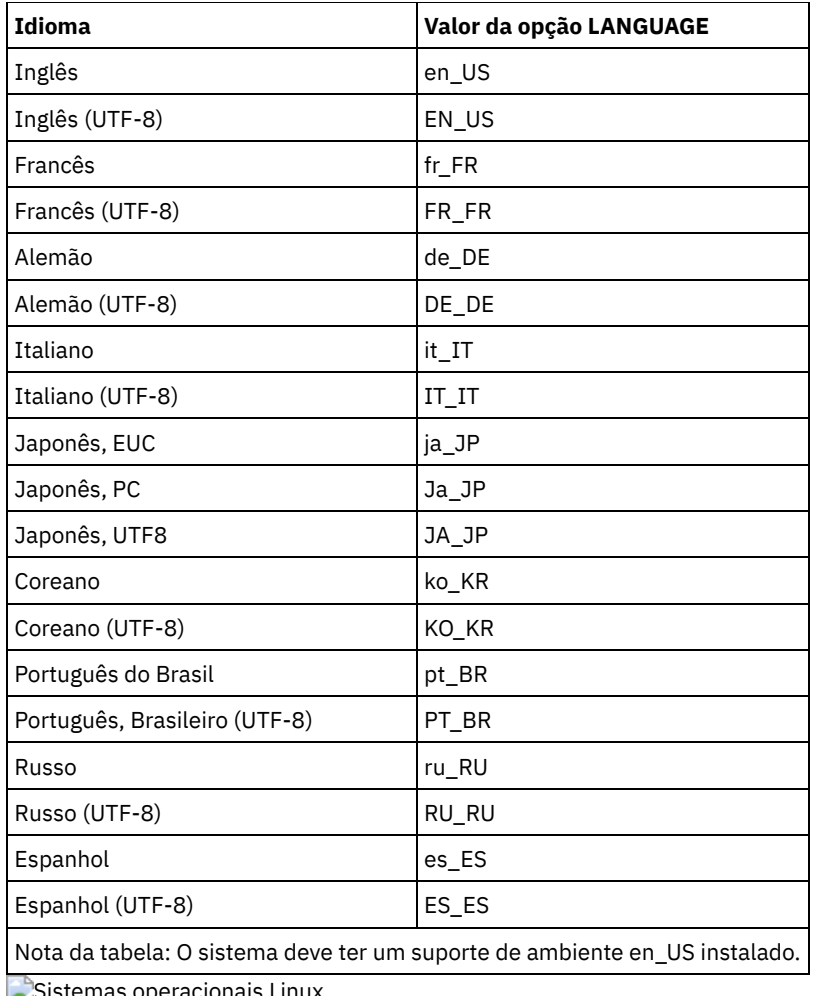

Sistemas operacionais Linux

## Tabela 2. Idiomas do Servidor para o Linux

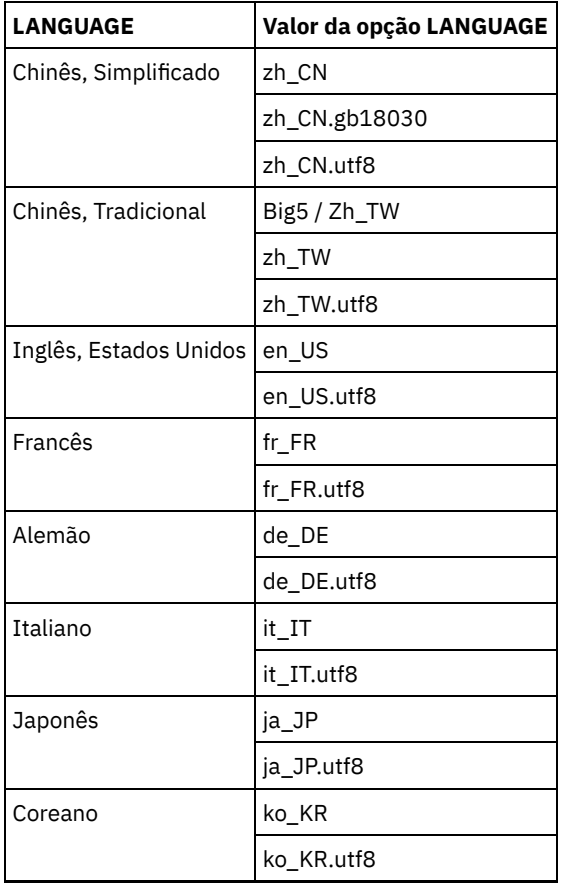

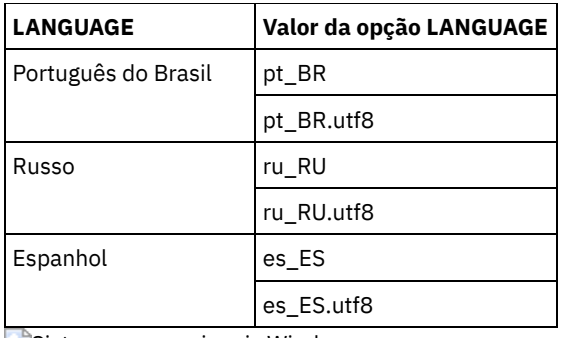

Sistemas operacionais Windows Tabela 3. Idiomas do Servidor para **Windows** 

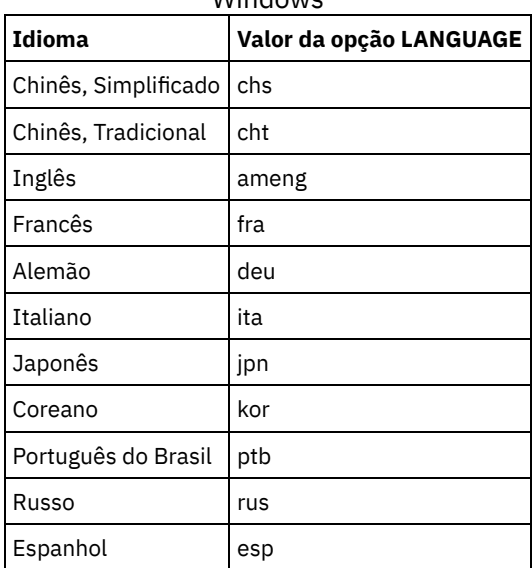

## **Exemplos**

Sistemas operacionais AIX Sistemas operacionais Linux

lang ja\_JP

Sistemas operacionais Windows

lang jpn

# **LDAPCACHEDURATION**

A opção LDAPCACHEDURATION determina a quantidade de tempo que o servidor IBM Spectrum Protect leva para armazenar em cache as informações de autenticação de senha de LDAP.

Após uma conexão LDAP bem-sucedida, o valor que você insere determina a quantidade de tempo que as informações sobre servidor de diretório LDAP serão mantidas disponíveis. Quanto maior o número, melhor o desempenho do servidor de diretório LDAP. Porém, durante o período de armazenamento em cache, mudanças no servidor de diretório LDAP não entram em vigor imediatamente no nó. Por exemplo, senhas antigas podem estar disponíveis por algum tempo, mesmo depois de terem sido alteradas ou bloqueadas no servidor LDAP.

Inclua a opção LDAPCACHEDURATION em um comandoSETOPT para que a opção entre em vigor imediatamente.

Restrição: A opção LDAPCACHEDURATION não se aplica a agentes de armazenamento.

## **Sintaxe**

>>-LDAPCACHEDURATION--*minutes*----------------------------------><

## **Executar Como**

minutes

Especifica a quantidade máxima de tempo após uma conexão LDAP bem-sucedida, que as sessões subsequentes para o mesmo nó ou administrador irão ignorar operações de conexão LDAP secundárias. Os valores variam de zero a 360 minutos.

## **Exemplo: Configure o valor LDAPCACHEDURATION para 6 horas (máximo)**

No arquivo dsmserv.opt, especifique o seguinte valor:

ldapcacheduration 360

Após um nó ou administrador ser autenticado com um servidor de diretórios externo, a conexão LDAP será ignorada por 360 minutos em todas as sessões.

# **LDAPURL**

A opção LDAPURL especifica o local de um servidor Lightweight Directory Access Protocol (LDAP). Configure a opção LDAPURL depois de configurar o servidor LDAP.

Dica: As informações nesta documentação aplicam-se ao método de autenticação LDAP preferencial para servidores IBM Spectrum Protect V7.1.7 ou posterior. Para obter instruções sobre como usar o método de autenticação LDAP anterior, consulte Gerenciando senhas e [procedimentos](http://www.ibm.com/support/knowledgecenter/SSGSG7_7.1.1/com.ibm.itsm.srv.doc/c_mgclinod_managepwlogin.html) de logon.

As restrições a seguir se aplicam:

- A opção LDAPURL não pode ser usada em combinação com o comando SETOPT.
- A opção LDAPURL não se aplica a agentes de armazenamento.

### **Sintaxe**

>>-LDAPURL--*ldap\_url\_value--------------*

## **Parâmetros**

ldap\_url\_value

Especifica a URL de um servidor LDAP ou as URLs de múltiplos servidores LDAP. É possível inserir diversos valores, com cada valor de URL de até 1024 caracteres. O número da porta é opcional e é padronizado como 389. Cada valor de URL deve conter um nome de servidor LDAP. Por exemplo, o formato do nome do servidor é server1.storage.us.ibm.com e a porta LDAP é 341. O valor da opção LDAPURL deve estar de acordo com as especificações a seguir:

- Se você especificar diversas URLs, cada URL deve estar em uma linha separada.
- Se você especificar diversas URLs, cada URL deve apontar para um diretório externo diferente e todos os diretórios externos devem conter os mesmos dados.
- Cada URL deve iniciar com ldap://. Restrição: A URL que você designar não pode iniciar com ldaps://.

O IBM Spectrum Protect suporta conexões LDAP que são asseguradas com a operação LDAPv3 StartTLS padrão, que estabelece uma troca Transport Layer Security (TLS) segura em uma conexão LDAP existente. A operação de conexão simples LDAP que o IBM Spectrum Protect usa não protege a senha quando ela é enviada. Uma conexão TLS segura é necessária para proteger a senha.

### **Exemplo: configurar o valor da porta para um servidor LDAP**

No arquivo dsmserv.opt, especifique o valor da porta como 341 para um servidor LDAP:

ldapurl ldap://server1.storage.us.ibm.com:341/dc=storage,dc=us,dc=ibm,dc=com

## **MAXSESSIONS**

A opção MAXSESSIONS especifica o número máximo de sessões simultâneas do cliente que podem se conectar ao servidor.

Você pode atualizar essa opção de servidor sem parar e reiniciar o servidor utilizando o comando SETOPT. Consulte o SETOPT (Definir uma opção do servidor para atualização dinâmica).

### **Sintaxe**

.-25-----------------. >>-MAXSessions--+-*number\_of\_sessions*-+-------------------------><

## **Parâmetros**

number\_of\_sessions

Especifica o número máximo de sessões simultâneas do cliente. O valor padrão é 25 sessões do cliente. O valor mínimo é 2 sessões do cliente. O valor máximo é limitado somente pelo tamanho de armazenamento virtual disponível ou pelos recursos de comunicação.

#### **Exemplos**

maxsessions 25

## **MESSAGEFORMAT**

A opção MESSAGEFORMAT especifica se um número de mensagem é exibido em todas as linhas de uma mensagem de várias linhas.

### **Sintaxe**

>>-MESsageformat--*number*---------------------------------------><

# **Executar Como**

#### number

Selecione um número para especificar se um número de mensagem deve ser exibido apenas na primeira linha de uma mensagem de linhas múltiplas ou se deve ser exibido em todas as linhas.

1

 $\mathfrak{p}$ 

O número da mensagem é exibido apenas na primeira linha da mensagem. Este é o padrão.

O número da mensagem é exibido em todas as linhas da mensagem.

### **Exemplos**

messageformat 2

## **MIRRORLOGDIRECTORY**

A opção MIRRORLOGDIRECTORY especifica o diretório para espelhar o caminho de log ativo.

Todas as alterações feitas no diretório de log ativo também são gravadas nesse diretório de espelho. Essa opção é anexada ao arquivo de opções quando o comando DSMSERV FORMAT é executado. Normalmente, o diretório não precisa ser alterado.

### **Sintaxe**

>>-MIRRorlogdirectory--*dir\_name*--------------------------------><

## **Parâmetros**

#### dir name

Especifica um nome do diretório qualificado para o espelho de log ativo. O número máximo de caracteres é 175.

#### **Exemplos**

Sistemas operacionais AIX Sistemas operacionais Linux

mirrorlogdirectory /tsm/mirrorlog

Sistemas operacionais Windows

mirrorlogdirectory c:\tsmserv1\mirrorlog

## **MOVEBATCHSIZE**

A opção MOVEBATCHSIZE especifica o número de arquivos de cliente que serão movidos e agrupados em um lote, na mesma transação do servidor. Este dados em movimento são resultados dos backups do conjunto de armazenamento e restauração, migração, solicitação e operações MOVE DATA. Esta opção funciona com a opção MOVESIZETHRESH.

### **Sintaxe**

.-1000------------. >>-MOVEBatchsize--+-*number\_of\_files*-+--------------------------><

## **Parâmetros**

number\_of\_files

Especifica um número de arquivos, entre 1 e 1.000. O padrão é 1000.

### **Exemplos**

movebatchsize 100

# **MOVESIZETHRESH**

A opção MOVESIZETHRESH especifica um limite, em megabytes, para a quantidade de dados movidos como um lote, na mesma transação dos servidor. Quando este limite for alcançado, nenhum arquivo mais será incluído no lote atual e uma nova transação será iniciada após o lote atual ser movido.

### **Sintaxe**

.-4096-------. >>-MOVESizethresh--+- megabytes-+--

## **Parâmetros**

megabytes

Especifica o número de megabytes como um inteiro de 1 a 32768. O valor-padrão é 4096. Essa opção é usada com a opção MOVEBATCHSIZE.

### **Exemplos**

movesizethresh 500

## **MSGINTERVAL**

A opção MSGINTERVAL especifica o tempo, em minutos, entre as mensagens que solicitam a um operador a montagem de uma fita para o servidor.

## **Sintaxe**

```
.-1-------.
>>-MSGINTerval--+-minutes-+------------------------------------><
```
## **Parâmetros**

#### minutes

Especifica o intervalo de tempo no qual o operador é solicitado pelo servidor a montar uma fita. O valor padrão é 1 minuto. O valor mínimo é 1 minuto.

## **Exemplos**

msginterval 2

Sistemas operacionais Windows

## **NAMEDPIPENAME**

A opção NAMEDPIPENAME especifica um método de comunicação que permite aos processos se comunicarem uns com os outros sem terem de saber onde estão localizados os processos do emissor e do receptor. O nome age como um alias conectando os dois processos, independentemente deles estarem no mesmo computador ou em domínios conectados.

#### **Sintaxe**

>>-NAMEDpipename--*name*-----------------------------------------><

## **Executar Como**

#### name

Especifica o nome dos named pipes para o servidor utilizar. Os pipes nomeado são ideais para executar em um ambiente onde o cliente e o servidor são de uma mesma máquina. Não são exigidos um software de comunicação e nem configuração.

### **Exemplos**

namedpipename \\.\PIPE\TSMPIPE

Sistemas operacionais AIX Sistemas operacionais Linux Sistemas operacionais Windows

# **NDMPCONNECTIONTIMEOUT**

A opção do servidor NDMPCONNECTIONTIMEOUT especifica o tempo em horas que o servidor do IBM Spectrum Protect espera para receber atualizações de status durante as operações de restauração de NDMP na LAN. As operações de restauração de NDMP de grandes sistemas de arquivos NAS podem ter longos períodos de inatividade. O padrão é 6 horas.

#### **Sintaxe**

 $. -6-----$ . >>-NDMPCONNECTIONTIMEOUT--+-*hours*-+----------------------------><

```
Executar Como
```
O número de horas que o servidor do IBM Spectrum Protect espera para receber atualizações de status durante uma operação de restauração de NDMP por meio da LAN. O valor padrão é 6. O mínimo é 1 hora. O máximo é 48 horas.

### **Exemplo**

Especificar um tempo limite de 10 horas antes que a conexão NDMP atinja o tempo limite:

ndmpconnectiontimeout 10

# **NDMPCONTROLPORT**

A opção NDMPCONTROLPORT especifica o número da porta a ser usado para comunicações internas para determinadas operações do Network Data Management Protocol (NDMP). O servidor IBM Spectrum Protect não funciona como um servidor de fitas NDMP de finalidade geral.

#### **Sintaxe**

.-10000-------. >>-NDMPControlport--+-*port\_number*-+----------------------------><

## **Parâmetros**

port\_number

O número da porta a ser utilizado para a comunicação interna de determinadas operações NDMP. O número da porta deve ser de 1024 a 32767. O padrão é 10000.

#### **Exemplos**

ndmpcontrolport 9999

# **NDMPENABLEKEEPALIVE**

A opção do servidor NDMPENABLEKEEPALIVE especifica se o servidor IBM Spectrum Protect ativará o keep-alive do Transmission Control Protocol (TCP) nas conexões de controle do Network Data-Management Protocol (NDMP) para os dispositivos do Network-Attached Storage (NAS). O padrão é NO.

O keep-alive do TCP é implementado dentro de um suporte de rede de um sistema operacional. O keep-alive do TCP evita uma conexão inativa de execução longa, sendo fechada pelo software firewall que detecta e fecha conexões inativas. Restrição: Para evitar erros, não ative o keep-alive do TCP em determinados tipos de ambientes. Um exemplo é os ambientes que não possuem firewalls entre o servidor IBM Spectrum Protect e o dispositivo NAS. Outro exemplo é os ambientes com firewalls que toleram conexões inativas de execução longa. A ativação do keep-alive do TCP neste tipo de ambiente pode fazer com que uma conexão inativa seja fechada inadvertidamente, se o parceiro de conexão falhar temporariamente ao responder aos pacotes de keep-alive do TCP.

### **Sintaxe**

```
>>-NDMPENABLEKEEPALIVES--+-NO--+---------
                         '-YES-'
```
## **Parâmetros**

NO

Desative o keep-alive do TCP em todas as conexões de controle do NDMP. NENHUM é o padrão.

YES

Ative o keep-alive do TCP em todas as conexões de controle do NDMP. O tempo inativo padrão antes do primeiro pacote de keep-alive do TCP é enviado em 120 minutos.

Sistemas operacionais AIX Sistemas operacionais Linux Sistemas operacionais WindowsPara alterar o tempo inativo, use a opção do servidor NDMPKEEPIDLEMINUTES.

## **Exemplo**

Ative o keep-alive do TCP em todas as conexões de controle do NDMP, de modo que as conexões do NDMP inativas não sejam fechadas:

ndmpenablekeepalive yes

Sistemas operacionais AIX Sistemas operacionais Linux Sistemas operacionais Windows

# **NDMPKEEPIDLEMINUTES**

A opção do servidor NDMPKEEPIDLEMINUTES especifica a quantidade de tempo, em minutos, antes que o sistema operacional transmita o primeiro pacote de keep-alive do Transmission Control Protocol (TCP) em uma conexão de controle do Network Data-Management Protocol (NDMP). O padrão é 120 minutos.

Pré-requisito: Use esta opção apenas após configurar o valor da opção do servidor NDMPENABLEKEEPALIVES como SIM.

#### **Sintaxe**

.-120-----. >>-NDMPKEEPIDLEMINUTES--+-*minutos*-+----------------------------><

## **Parâmetros**

#### minutes

O número de minutos de inatividade nas conexões de controle do NDMP antes que os pacotes de keep-alive do TCP sejam transmitidos. O valor padrão é 120. O mínimo é 1 minuto. O máximo é 600 minutos.

### **Exemplo**

Especifique um tempo inativo de 15 minutos antes que o primeiro pacote de keep-alive do TCP seja enviado:

ndmpkeepidleminutes 15

# **NDMPPORTRANGE**

A opção NDMPPORTRANGE especifica o intervalo de números de porta por meio do qual o IBM Spectrum Protect passa por um ciclo a fim de obter um número de porta para aceitar uma sessão de um dispositivo network-attached storage (NAS)para transferência de dados. O padrão é 0,0; o que significa que o IBM Spectrum Protect permite que o sistema operacional forneça uma porta (transitória).

Se todas as portas especificadas estiverem em uso quando um dispositivo NAS tentar se conectar ao servidor, a operação falhará. Se um único número de porta for escolhido (sem vírgula e sem número de porta para o valor superior), o padrão para o número de porta superior será o número de porta inferior mais 100.

Quando os dados do Protocolo de Gerenciamento de Dados de Rede (NDMP) são direcionados a um conjunto nativo do IBM Spectrum Protect, a comunicação pode ser iniciada a partir dos sistemas NDMP ou do servidor IBM Spectrum Protect. Se um firewall separar o servidor e os dispositivos do NAS, poderá ser necessário especificar os números de portas em regras de firewall para permitir que o tráfego seja transmitido para e dos dispositivos do NAS. Os dispositivos do NAS comunicam ao servidor IBM Spectrum Protect os números de portas que eles utilizarão quando entrarem em contato com o servidor. O números de portas do servidor são controlados com as opções NDMPPortrange. O controle de número de porta para dispositivos do NAS é específico para os fornecedores. Consulte a documentação do fornecedor.

### **Sintaxe**

>>-NDMPPortrange--*port\_number\_low*-+-------------------+--------><

## **Parâmetros**

port\_number\_low

O número baixo de porta a partir do qual o IBM Spectrum Protect inicia o ciclo quando precisa de um número de porta para aceitar a sessão de um dispositivo NAS para transferência de dados. O valor mínimo de número de porta é 1024.

port\_number\_high

O número alto de porta no qual o IBM Spectrum Protect pode iniciar o ciclo quando precisa de um número de porta para aceitar a sessão de um dispositivo NAS para transferência de dados. O valor máximo de número de porta é 32767. O número alto de porta deve ser igual ou maior que o número baixo de porta.

### **Exemplos**

Especifique que o IBM Spectrum Protect pode alternar dos números de porta 1024 até 2024.

ndmpportrange 1024,2024

# **NDMPPREFDATAINTERFACE**

Essa opção especifica o endereço IP que está associado à interface na qual se deseja que o servidor receba todos os dados de backup do Network Data Management Protocol (NDMP).

Essa opção afeta todas as operações subseqüentes NDMP de arquivador para servidor, mas não afeta as conexões de controle NDMP, que utilizam a interface de rede padrão do sistema. O valor dessa opção é um nome do host ou um endereço IPV4 que está associado a uma das interfaces de rede ativas do sistema em que o servidor IBM Spectrum Protect está em execução. Essa interface deve ser ativada para IPV4.

É possível atualizar essa opção de servidor sem parar e reiniciar o servidor utilizando o comando SETOPT.

### **Sintaxe**

>>-NDMPPREFDATAINTERFACE--*ip\_address*---------------------------><

## **Executar Como**

#### *ip\_address*

Especifique um endereço no formato decimal com pontos ou no formato de nome de host. Se você especificar um endereço decimal pontilhado, ele não será verificado com um servidor de nomes de domínio. Se o endereço não estiver correto, poderão ocorrer falhas quando o servidor tentar abrir um soquete no início de um backup de arquivador para servidor do NDMP.

Os endereços de formato de nome de host são verificados com um servidor de nomes de domínio. Não há valor padrão. Se um valor não for configurado, todas as operações do NDMP usam a interface de rede do servidor do IBM Spectrum Protect para receber dados de backup durante as operações de backup do arquivador para o servidor do NDMP.

Para limpar o valor da opção, especifique o comando SETOPT com um valor nulo, "".

## **Exemplos:**

ndmpprefdatainterface net1.tucson.ibm.com

ndmpprefdatainterface 9.11.152.89

## **NOPREEMPT**

O servidor permite a certas operações adquirir outras operações acessando os volumes e os dispositivos. É possível especificar a opção NOPREEMPT para desativar a atribuição de preferência (preempção). Quando a atribuição de preferência for desativada, nenhuma operação poderá dar preferência a outra para obter acesso a um volume e apenas uma operação de backup do banco de dados poderá dar preferência a outra operação para obter acesso a um dispositivo.

Por exemplo, uma operação de restauração de dados do cliente dá preferência a uma operação de backup de dados do cliente para a utilização de um dispositivo específico ou ao acesso a um volume específico.

## **Sintaxe**

>>-NOPREEMPT---------------------------------------------------><

## **Executar Como**

Nenhum(a)

### **Exemplos**

Desative as operações do servidor com o direito de preempção:

nopreempt

# **NORETRIEVEDATE**

A opção NORETRIEVEDATE especifica que o servidor não atualiza a data de recuperação de um arquivo em um conjunto de armazenamento em disco quando um cliente restaura ou recupera o arquivo. Essa opção e o parâmetro do conjunto de armazenamento MIGDELAY controlam quando o servidor migra os arquivos.

Se você não especificar NORETRIEVEDATE, o servidor migra para os arquivos depois que, eles estiverem no conjunto de armazenamento no número de dias especificados pelo parâmetro MIGDELAY. O número de dias é contado a partir do dia em que o arquivo foi armazenado no conjunto de armazenamento ou recuperado por um cliente, o que for mais recente. Se você especificar NORETRIEVEDATE, o servidor não atualiza os dados do arquivo de recuperação e o número de dias é contado a partir do dia em que o arquivo foi digitado no conjunto de armazenamento em disco.

Se você especificar esta opção e o armazenamento em cache estiver ativado para um conjunto de armazenamento em disco, a solicitação da área armazenada em cache será afetada. Quando o espaço precisar do conjunto de armazenamento que contém os arquivos em cache, o servidor obtém o espaço apagando seletivamente as cópias do cache. Os arquivos que tiverem as datas de recuperação mais antigas e ocuparem a maior quantidade de espaço serão selecionados para remoção. Quando você especifica NORETRIEVEDATE, o servidor não atualiza a data de recuperação quando um arquivo é recuperado. Isto pode fazer com que cópias em cache sejam removidas, mesmo que elas tenham sido recuperadas recentemente por um cliente.

## **Sintaxe**

>>-NORETRIEVEDATE----------------------------------------------><

### **Executar Como**

Nenhum.

### **Exemplos**

Especifica a recuperação das datas dos arquivos no conjunto de armazenamento de disco que não foram atualizados quando os clientes recuperam e restauram os arquivos:

noretrievedate

Sistemas operacionais Windows

# **NPAUDITFAILURE**

A opção NPAUDITFAILURE especifica se um evento é enviado ao log de eventos quando um nó efetua login no servidor utilizando um nome que está no grupo do Windows, mas que não corresponde ao nome de login de conta do Windows. Para assegurar-se de que um nó possa acessar apenas seus próprios dados, o nome do nó e o nome da conta do Windows devem corresponder.

>>-NPAUDITFailure--+-Yes-+-------------------------------------><  $'$ -No-- $'$ 

## **Executar Como**

Sim

Especifica que um evento é enviado para o log de eventos quando um nó efetua login no servidor utilizando um nome que esteja no grupo do Windows. Mas esse nome não corresponde ao nome de login da conta do Windows.

Não

Especifica que um evento de falha na auditoria não é enviado ao log de eventos.

### **Exemplos**

Especifica que um evento é enviado para o log de eventos quando um nó efetua login no servidor utilizando um nome que esteja no grupo do Windows. Mas esse nome não corresponde ao nome de login da conta do Windows.

npauditfailure yes

Sistemas operacionais Windows

# **NPAUDITSUCCESS**

A opção NPAUDITSUCCESS especifica que um evento é enviado ao log de eventos quando um usuário do nó de cliente é autenticado para acesso ao servidor por meio de SECUREPIPE.

### **Sintaxe**

```
>>-NPAUDITSuccess--+-Yes-+-------------------------------------><
                   '-No--'
```
## **Executar Como**

Sim

Especifica que um evento é enviado para o log de eventos quando um usuário do nó de cliente é autenticado para acessar o servidor por meio do SECUREPIPES.

Não

Especifica que um evento não é enviado para o log do Windows.

### **Exemplos**

Especifica que um evento é enviado para o log de eventos quando um usuário do nó de cliente é autenticado para acessar o servidor.

npauditsuccess yes

Sistemas operacionais Windows

## **NPBUFFERSIZE**

A opção NPBUFFERSIZE especifica o tamanho do buffer de comunicação Named Pipes.

#### **Sintaxe**

.-8---------.

>>-TamBufferNP--+-*kilobytes*-+----------------------------------><

## **Parâmetros**

#### kilobytes

Especifica o tamanho, em kilobytes, do buffer de comunicação Named Pipes. O padrão é 8.

#### **Exemplos**

Especificar um buffer de comunicação Named Pipes de 16 KB:

npbuffersize 16

Sistemas operacionais Windows

## **NUMBERFORMAT**

A opção NUMBERFORMAT especifica o formato em que o servidor exibe números.

O valor NUMBERFORMAT será substituído pela definição de formatação numérica do código de idioma, se este for inicializado com êxito na inicialização do servidor. O locale é especificado na opção LANGUAGE.

#### **Sintaxe**

>>-NUMberformat--*number*----------------------------------------><

## **Executar Como**

number

Selecione um número de 1 a 6 para identificar o formato numérico utilizado pelo servidor. O padrão é 1.

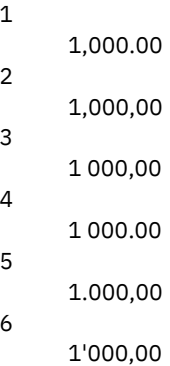

#### **Exemplos**

numberformat 4

# **NUMOPENVOLSALLOWED**

A opção NUMOPENVOLSALLOWED especifica o número de volumes FILE de entrada em um conjunto de armazenamento deduplicado que pode ser aberto de uma vez.

Os volumes de entrada contêm dados a serem lidos durante as operações de restauração do cliente e processos do servidor, como recuperação e migração. Use esta opção para melhorar o desempenho reduzindo a frequência com a qual os volumes são abertos e fechados.

Cada sessão em uma operação do cliente ou processo do servidor pode possuir tantos volumes FILE abertos quanto forem especificados por esta opção. Uma sessão é iniciada por uma operação do cliente ou por um processo do servidor. Várias sessões podem ser iniciadas em cada uma.

Durante uma operação de restauração do cliente, os volumes podem permanecer abertos durante esta operação e enquanto uma sessão do cliente estiver ativa. Durante uma operação de restauração que não seja de consulta, os volumes permanecerão abertos até que esta operação seja concluída. Neste momento, todos os volumes são fechados e liberados. No entanto, para uma operação de restauração clássica iniciada no modo interativo, os volumes podem permanecer abertos no final desta operação. Os volumes são fechados e liberados quando a próxima operação de restauração clássica for solicitada.

Configure este valor no arquivo de opções do servidor ou use o comando SETOPT.

Dica: Esta opção pode aumentar significativamente o número de volumes e os pontos de montagem em uso a qualquer momento. Para otimizar o desempenho, siga essas etapas:

- Para configurar NUMOPENVOLSALLOWED, selecione um valor inicial (o padrão é recomendado). Monitore as sessões do cliente e os processos do servidor. Observe o número maior de volumes abertos para uma única sessão ou processo. Aumente a configuração de NUMOPENVOLSALLOWED se o número maior de volumes abertos for igual ao valor especificado por NUMOPENVOLSALLOWED.
- Para evitar que as sessões ou processos tenham que aguardar por um ponto de montagem, aumente o valor do parâmetro MOUNTLIMIT na definição de classe de dispositivo. Configure o valor do parâmetro MOUNTLIMIT alto o suficiente para permitir que todas as sessões do cliente e processos do servidor usem os conjuntos de armazenamento deduplicados para abrir o número de volume especificado pela opção NUMOPENVOLSALLOWED. Para as sessões do cliente, verifique o destino na definição de grupo de cópia para determinar quantos nós estão armazenando dados no conjunto de armazenamento deduplicado. Para os processos do servidor, verifique o número de processos permitidos para cada processo para o conjunto de armazenamento.
- Pode ocorrer uma situação na qual um nó faz backup e restaura ou arquiva e recupera simultaneamente para e a partir de um conjunto de armazenamento deduplicado. Todos os pontos de montagem necessários para essas operações aumentam o número total de pontos de montagem necessários pelo nó.

Como resultado, o nó pode não ser capaz de iniciar as sessões de backup adicionais se já tiver mais pontos de montagem abertos do que o parâmetro MAXNUMMP na definição do nó de cliente permite. Isso pode ocorrer mesmo que o MOUNTLIMIT para a classe de dispositivo não tenha sido excedido.

Para evitar que as operações de backup e recuperação falhem, configure o valor do parâmetro MAXNUMMP na definição nó de cliente para um valor, no mínimo, tão alto quanto a opção NUMOPENVOLSALLOWED. Aumente esse valor se notar que o nó está gerando falha nas operações de backup ou recuperação porque o valor MAXNUMMP está sendo excedido.

### **Sintaxe**

>>-NUMOPENVOLSallowed--*número\_de\_volumes\_abertos*---------------><

## **Executar Como**

número\_de\_volumes\_abertos

Especifica o número de volumes FILE de entrada em um conjunto de armazenamento deduplicado que pode ser aberto de uma vez. O padrão é 10. O valor mínimo é 3. O valor máximo é 999.

## **Exemplos**

Especifique que até 5 volumes em um conjunto de armazenamento deduplicado podem ser abertos de uma vez.

numopenvolsallowed 5

Sistemas operacionais AIX Sistemas operacionais Linux Sistemas operacionais Windows

# **PUSHSTATUS**

A opção PUSHSTATUS é usada em servidores spoke para assegurar que as informações de status sejam enviadas ao servidor do hub. Não atualize essa opção, a menos que precise restaurar a configuração do Operations Center para o estado pré-configurado no qual os servidores do IBM Spectrum Protect não estão definidos como servidores do hub ou spoke.

Se precisar restaurar a configuração do Operations Center para o estado pré-configurado, deve-se emitir o comando a seguir em cada servidor spoke:

SETOPT PUSHSTATUS NO

# **QUERYAUTH**

A opção QUERYAUTH especifica o nível de autoridade administrativa exigido para emitir os comandos QUERY ou SQL SELECT. Por padrão qualquer administrador pode emitir os comandos QUERY e SELECT. Você pode usar esta opção para limitar o uso desses comandos.

## **Sintaxe**

```
>>-QUERYAuth--+-NOne-----+-------------------------------------><
              +-SYstem---+
              +-POlicy---+
              +-STorage--+
              '-OPerator-'
```
## **Parâmetros**

#### NOne

Qualquer administrado pode emitir os comandos QUERY ou SELECT sem solicitar qualquer autoridade administrativa.

SYstem

Os administradores devem ter autoridade SYSTEM para emitir os comandos QUERY ou SELECT.

POlicy

Os administradores devem ter autoridade POLICY acima de um ou mais critérios de domínios ou autoridade SYSTEM para emitir os comandos QUERY ou SELECT.

#### STorage

Os administradores devem ter autoridade STORAGE acima de um ou mais critérios de domínios ou autoridade SYSTEM para emitir os comandos QUERY ou SELECT.

#### **OPerator**

Os administradores devem ter autoridade OPERATOR ou SYSTEM para emitir os comandos QUERY ou SELECT.

### **Exemplos**

Para limitar o uso desses comandos QUERY e SELECT aos administradores com autoridade do sistema ou de armazenamento, digite:

queryauth storage

# **RECLAIMDELAY**

Essa opção atrasa a recuperação de um volume SnapLock, permitindo que os dados restantes expirem, de forma que não haja nenhuma necessidade de recuperar o volume.

### **Sintaxe**

.-4--------------. >>-RECLAIMDELAY--+-*number\_of\_days*-+----------------------------><

## **Parâmetros**

number\_of\_days

Especifica o número de dias para atrasar a recuperação de um volume SnapLock.

Antes que um volume SnapLock seja recuperado, o servidor IBM Spectrum Protect permite que o número de dias especificado passe, para que qualquer arquivo restante no volume tenha oportunidade de expirar. O período de recuperação padrão é de 4 dias e pode ser configurado em qualquer lugar de 1 a 120 dias.

## **Exemplos**

Especificar Que o Número de Dias para Atrasar a Recuperação é de 30 Dias:

# **RECLAIMPERIOD**

Essa opção permite configurar o número de dias para o período de recuperação de um volume SnapLock.

#### **Sintaxe**

```
.-30-------------.
>>-RECLAIMPERIOD--+-number_of_days-+---------------------------><
```
## **Parâmetros**

#### number\_of\_days

Especifica o número de dias permitido para o período de recuperação de um volume SnapLock.

Depois que a retenção de um volume SnapLock expirar, o servidor IBM Spectrum Protect irá recuperar o volume dentro do número de dias especificado se ainda houver dados restantes no volume. O período de recuperação padrão é de 30 dias e pode ser configurado em qualquer lugar de 7 a 365 dias.

O período de recuperação não inicia até que o período de RECLAIMDELAY tenha expirado.

### **Exemplos**

Especificar Que o Período de Recuperação É de 45 Dias:

reclaimperiod 45

## **REORGBEGINTIME**

A opção REORGBEGINTIME especifica o horário mínimo que o servidor IBM Spectrum Protect pode iniciar uma reorganização de tabela ou índice.

As reorganizações iniciadas pelo servidor de planejamento a iniciar durante períodos em que a atividade do servidor seja baixa. Use essa opção juntamente com a opção REORGDURATION. A opção REORGDURATION especifica um intervalo durante o qual a reorganização pode ser iniciada.

### **Sintaxe**

>>-REORGBEGINTime--*hh:mm*---------------------------------------><

#### **Executar Como**

#### hh:mm

Especifica a hora em que o servidor pode iniciar uma reorganização: O horário de início padrão é 6h. Use um formato de 24 horas para especificar o horário.

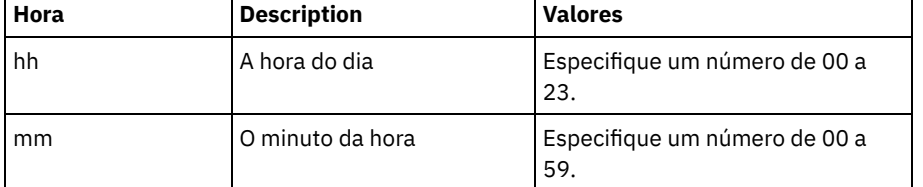

#### **Exemplos**

Especifique 6h como o horário mínimo que uma reorganização pode iniciar.

reorgbegintime 06:00

Especifique 8h30 como o horário mínimo que uma reorganização pode iniciar.

reorgbegintime 20:30

Especifique meio-dia como o horário mínimo que uma reorganização pode iniciar.

reorgbegintime 12:00

Especifique 3h30 como o horário mínimo que uma reorganização pode iniciar.

reorgbegintime 15:30

Especifique meia-noite como o horário mínimo que uma reorganização pode iniciar.

reorgbegintime 00:00

## **REORGDURATION**

A opção REORGDURATION especifica um intervalo durante o qual a reorganização da tabela ou índice iniciada pelo servidor pode ser iniciada.

As reorganizações iniciadas pelo servidor de planejamento a iniciar durante períodos em que a atividade do servidor seja baixa. Use essa opção juntamente com a opção REORGBEGINTIME. A opção REORGBEGINTIME especifica o horário mínimo que o servidor pode iniciar uma reorganização.

### **Sintaxe**

>>-REORGDURation--*nn*-------------------------------------------><

## **Executar Como**

nn

Especifica o número de horas nas quais uma reorganização pode ser iniciada. O valor mínimo é 1, o valor máximo é 24. O valor padrão é 24.

### **Exemplo**

Especifique um intervalo de quatro horas nas quais uma reorganização pode ser iniciada.

reorgduration 4

## **REPORTRETRIEVE**

A opção REPORTRETRIEVE informa sobre as operações de restauração ou recuperação executadas por nós de clientes ou administradores. O padrão é NO.

### **Sintaxe**

>>-REPORTRETRIEVE--+-YES-+-------------------------------------><  $'$  -NO-- $'$ 

## **Executar Como**

YES

Especifica que as mensagens serão emitidas para o console do servidor e armazenadas no log de atividade sempre que os arquivos forem restaurados ou recuperados do servidor IBM Spectrum Protect. As mensagens especificarão o nome dos objetos sendo restaurados ou recuperados e identificarão o nó ou o administrador cliente que está executando a operação.

NO

Especifica que as mensagens não serão emitidas.

## **Exemplos**

Especificar que as mensagens sejam emitidas e armazenadas no log de atividades sempre que os arquivos forem restaurados ou recuperados do servidor IBM Spectrum Protect:

reportretrieve yes

A mensagem a seguir é emitida para uma sessão de cliente do administrador:

```
ANR0411I Sessão 8 para o administrador COLIND-TUC registrado como nó
COLIND-TUC restaurou ou recuperou o objeto de Backup: nó COLIND-TUC,
filespace \\colind-tuc\c$, object\CODE\TESTDATA\ XXX.OUT
```
## **REPLBATCHSIZE**

A opção REPLBATCHSIZE especifica o número de arquivos do cliente que devem ser replicados em um lote, na mesma transação do servidor. Essa opção afeta somente os processos de replicação de nó e funciona com a opção REPLSIZETHRESH para melhorar o processamento de replicação de nó.

A opção REPLBATCHSIZE limita o número de arquivos em uma transação e a opção REPLSIZETHRESH limita o número de bytes em uma transação. A transação termina quando o limite REPLBATCHSIZE ou o limite REPLSIZETHRESH é atingido.

#### **Sintaxe**

 $-4096-$ ----------->>-REPLBatchsize--+-*number\_of\_files*-+--------------------------><

## **Parâmetros**

number\_of\_files

Especifica um número de arquivos entre 1 - 32768. O padrão é 4096.

### **Exemplos**

replbatchsize 25000

## **REPLSIZETHRESH**

A opção REPLSIZETHRESH especifica, em megabytes, um limite para a quantidade de dados replicados, dentro da mesma transação do servidor.

A quantidade de dados se baseia no tamanho não deduplicado do arquivo, que é o tamanho original do arquivo. A quantidade de dados que são deduplicados é controlada pelo limite. Quando a quantidade de dados excede o limite, o servidor termina a transação e nenhum outro arquivo é incluído no lote atual. Uma nova transação é iniciada após o lote atual ser replicado. Essa opção é usada com a opção REPLBATCHSIZE.

Por exemplo, suponha que um arquivo tem 10 MB e está armazenado em um conjunto de armazenamento ativado para deduplicação de dados, e somente 2 MB do arquivo é transferido durante a replicação. A quantidade de dados replicados inclui o tamanho de 10 MB do arquivo, e exclui os 2 MB transferidos. Quando a quantidade de dados replicados excede o valor especificado para o limite REPLSIZETHRESH, a transação termina.

Dica: Se você estiver replicando dados de um servidor de origem na nuvem e frequentemente obtém uma mensagem de servidor ANR1880W no servidor de destino, diminua o valor da opção REPLSIZETHRESH no servidor de origem.

### **Sintaxe**

.-4096-------. >>-REPLSizethresh--+- *megabytes*-+------------------------------><

## **Parâmetros**

megabytes

Especifica o número de megabytes como um número inteiro de 1 - 32768. O valor-padrão é 4096.

## **Exemplos**

replsizethresh 2000

# **REQSYSAUTHOUTFILE**

A opção REQSYSAUTHOUTFILE especifica se a autoridade do sistema é necessária para comandos administrativos que fazem com que o IBM Spectrum Protect grave em um arquivo externo.

Esta opção se aplica aos seguintes comandos:

- BACKUP DEVCONFIG com o parâmetro FILENAMES
- BACKUP VOLHISTORY com o parâmetro FILENAMES
- DEFINE BACKUPSET
- DELETE BACKUPSET
- GENERATE BACKUPSET
- MOVE DRMEDIA com o parâmetro CMD
- MOVE MEDIA com o parâmetro CMD
- QUERY DRMEDIA com o parâmetro CMD
- QUERY MEDIA com o parâmetro CMD
- QUERY SCRIPT com o parâmetro OUTPUTFILE

### **Sintaxe**

>>-REQSYSauthoutfile--+-Yes-+----------------------------------><  $'$ -No-- $'$ 

### **Executar Como**

#### Sim

A autoridade do sistema é requerida para comandos administrativos que fazem com que o IBM Spectrum Protect grave para um arquivo externo.

#### Não

A autoridade do sistema não é requerida para comandos administrativos que fazem com que o IBM Spectrum Protect grave para um arquivo externo. Ou seja, não há alteração no nível de autoridade requerido para emitir o comando.

### **Exemplos**

reqsysauthoutfile no

# **RESOURCETIMEOUT**

A opção RESOURCETIMEOUT especifica quanto tempo o servidor aguarda um recurso antes de cancelar a aquisição pendente de um recurso. Quando ocorre um limite de tempo a solicitação do recurso é cancelada.

Nota: Ao gerenciar um conjunto de recursos de bibliotecas compartilhadas, como servidores designados como gerenciadores e clientes de bibliotecas, pense em definir essa opção com o mesmo limite de tempo para todos os participantes da configuração compartilhada. Em qualquer caso de recuperação de erro o IBM Spectrum Protect sempre protelará para o limite de tempo mais longo.

## **Sintaxe**

 $. -60----$ .

## **Executar Como**

#### minutes

Especifica o número máximo de minutos que o servidor espera por um recurso. O valor padrão é 60 minutos. O valor mínimo é 1 minuto.

### **Exemplos**

Especifica que o servidor esperará 15 minutos por um recurso do servidor:

resourcetimeout 15

## **RESTHTTPSPORT**

A opção RESTHTTPSPORT especifica o número da porta a ser usada para comunicação de Protocolo de Transporte de Hipertexto Seguro (HTTPS) entre o Operations Center e o servidor do hub.

#### **Sintaxe**

.-8443--------. >>-RESTHTTPSport--+-*secure\_port*-+------------------------------><

## **Parâmetros**

secure\_port

Especifica o número da porta que é usada para comunicações seguras entre o servidor do hub e o Operations Center. O intervalo de valores é de 1025 a 32767; o padrão é 8443.

#### **Exemplo**

Especifique que esse número da porta 8444 é usado para comunicação HTTPS.

Resthttpsport 8444

## **RESTOREINTERVAL**

A opção RESTOREINTERVAL especifica quanto tempo uma sessão de restauração reiniciável pode ser salva no banco de dados do servidor. Enquanto a sessão de restauração é salva no banco de dados, ela poderá ser reiniciada do ponto em que parou.

Você pode atualizar essa opção de servidor sem parar e reiniciar o servidor utilizando o comando SETOPT. Consulte o SETOPT (Definir uma opção do servidor para atualização dinâmica).

#### **Sintaxe**

 $. -1440---$ . >>-RESTOREINTERVAL--+-*minutes*-+--------------------------------><

## **Parâmetros**

#### minutes

Especifica quanto tempo, em minutos, que a sessão de restauração reiniciável pode permanecer no banco de dados antes que ela seja expirada. O valor mínimo é 0. O máximo é 10080 (uma semana). O padrão é 1440 minutos (24 horas). Se o valor for definido a 0 e a restauração for interrompida ou falhar, a restauração ainda é colocada no estado reiniciável. Portanto, é imediatamente elegível a ser expirada.

restoreinterval 1440

# **RETENTIONEXTENSION**

A opção RETENTIONEXTENSION especifica o número de dias para estender a data de retenção de um volume SnapLock. Essa opção permite que o servidor estenda a data de retenção de um volume SnapLock para evitar recuperação excessiva.

## **Sintaxe**

>>-RETENTIONEXTENSION--number\_of\_days---

## **Executar Como**

number\_of\_days

Especifica o número de dias para estender a data de retenção de um volume SnapLock. O valor mínimo é 30 dias; o valor máximo é 9999 dias; o padrão é 365.

Se um valor de 0 (zero) for especificado para o parâmetro RETVER de um grupo de cópias de archive, o valor real usado para RETVER será o valor da opção RETENTIONEXTENSION, se uma das condições das condições a seguir também forem verdadeiras:

- O conjunto de armazenamento de destino para o grupo de cópias de archive é um conjunto de armazenamento SnapLock.
- O conjunto de armazenamento que é o destino para uma migração do conjunto de armazenamento ou de um comando MOVE DATA ou MOVE NODEDATA é um conjunto de armazenamento SnapLock.

Se um volume SnapLock for o volume de destino dos dados de outro volume SnapLock e se a retenção restante dos dados no volume for menor que o valor especificado, então a data de retenção será definida utilizando o valor especificado. Caso contrário, a retenção restante dos dados será utilizada para definir a retenção do volume.

Se um volume SnapLock tiver entrado no período de recuperação, mas a porcentagem de espaço recuperável do volume não tiver excedido o limite de recuperação do conjunto de armazenamento ou o valor especificado no parâmetro THRESHOLD de um comando RECLAIM STGPOOL, a data de retenção do volume SnapLock será estendida pela quantia especificada na opção RETENTIONEXTENSION.

## **Exemplos**

Especifica que a data de retenção é estendida em 60 dias:

retentionextension 60

Sistemas operacionais AIX Sistemas operacionais Linux Sistemas operacionais Windows

# **SANDISCOVERY**

A opção SANDISCOVERY especifica se a função de descoberta da SAN do IBM Spectrum Protect é ativada.

Para usar a descoberta SAN, todos os dispositivos na SAN devem ter um número de série exclusivo do dispositivo. Quando configurado como ON, o servidor concluirá a descoberta SAN nas seguintes instâncias:

- Quando o caminho do dispositivo for alterado
- Quando o comando QUERY SAN é emitido

Usando a descoberta SAN, o servidor pode corrigir automaticamente o nome do arquivo especial de um dispositivo se ele for alterado para um dispositivo de fita especificado.

O servidor IBM Spectrum Protect não requer ligação persistente com a função de descoberta SAN ativada. Para exibir uma lista de dispositivos que são vistos pelo servidor, é possível emitir o comando QUERY SAN.

```
.-SANDISCOVERY--=--OFF---
>>-+---------------------------------------+-------------------><
   '-SANDISCOVERY--=--+-ON---------------+-'
                      '-UNSCANNEDPATHOFF-'
```
## **Parâmetros**

ON

Especifica que o servidor concluirá a descoberta SAN quando o caminho do dispositivo for alterado ou quando o comando QUERY SAN for emitido.

OFF

Especifica que o servidor não concluirá a descoberta SAN quando o caminho do dispositivo for alterado ou quando o comando QUERY SAN for emitido. Se o servidor IBM Spectrum Protect não puder abrir um dispositivo, será emitida uma mensagem, mas o caminho que estiver associado ao dispositivo não será colocado offline. Esse valor é o padrão. UNSCANNEDPATHOFF

Especifica que o servidor não concluirá a descoberta SAN quando o caminho do dispositivo for alterado ou quando o comando QUERY SAN for emitido. Se o servidor IBM Spectrum Protect não conseguir abrir um dispositivo, será emitida uma mensagem e o caminho para o dispositivo ficará offline.

## **Exemplos**

sandiscovery on

## **Comandos Relacionados**

Tabela 1. Comandos Relacionados a SANDISCOVERY

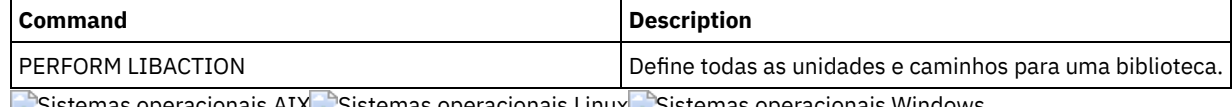

 $\blacktriangleright$ Sistemas operacionais AIX $\blacktriangleright$ Sistemas operacionais  $\blacktriangleright$ Sistemas operacionais Windows

# **SANDISCOVERYTIMEOUT**

A opção SANDISCOVERYTIMEOUT especifica o período permitido para os adaptadores de barramento de host responderem quando são consultados pelo processo de descoberta da SAN. Uma vez especificado o tempo para o SANDISCOVERYTIMEOUT ser alcançado, o tempo de processamento expira.

## **Sintaxe**

>>-SANDISCOVERYTIMEOUT--*value*----------------------------------><

## **Executar Como**

### value

Especifica o período decorrido antes que o processo de descoberta da SAN expire. O intervalo é de 15 a 1800 segundos. O padrão é 15 segundos.

## **Exemplos**

sandiscoverytimeout 45

Sistemas operacionais AIX Sistemas operacionais Linux Sistemas operacionais Windows

# **SANREFRESHTIME**

A opção SANREFRESHTIME especifica a quantia de tempo decorrido antes que as informações de descoberta da SAN em cache sejam atualizadas. A opção SANREFRESHTIME tem um valor padrão 0, o que significa que não há nenhum cache de descoberta

da SAN. As informações são obtidas diretamente do Adaptador de Barramento do Host (HBA) cada vez que o servidor executa uma operação de descoberta da SAN.

Nota: O comando do servidor QUERY SAN sempre recebe informações da SAN no momento em que o comando é emitido e ignora qualquer valor especificado para SANREFRESHTIME.

## **Sintaxe**

 $. -0 --- -$ . >>-SANREFRESHTIME--+-*time*-+------------------------------------><

## **Parâmetros**

#### time

O tempo, em segundos, antes que as informações de descoberta da SAN em cache sejam atualizadas. O valor padrão é 0 e especifica que as informações de descoberta da SAN não são armazenadas em cache. Se um valor diferente de 0 for especificado, por exemplo, 100 segundos, as informações de descoberta da SAN serão atualizadas 100 segundos após a operação anterior de descoberta da SAN.

### **Exemplos**

Atualize as informações de descoberta da SAN após 100 segundos.

sanrefreshtime 100

Desative o armazenamento em cache das informações de descoberta da SAN.

sanrefreshtime 0

# **SEARCHMPQUEUE**

A opção SEARCHMPQUEUE especifica a ordem na qual o servidor atende aos pedidos na fila de montagem. Se a opção foi especificada, o primeiro servidor tenta satisfazer as solicitações para os volumes que foram montados. Essas solicitações deve ser realizadas antes das outras solicitações, se as outras estiverem esperando o ponto de montagem. Se esta opção não foi especificada, o servidor satisfaz as solicitações na ordem em que ela foram recebidas.

## **Sintaxe**

>>-SEARCHMPQUEUE-----------------------------------------------><

### **Executar Como**

Nenhum(a)

### **Exemplos**

Especifica que o servidor tenta satisfazer a primeira solicitação para um volume que está montado:

searchmpqueue

Sistemas operacionais Windows

# **SECUREPIPES**

Ao utilizar o protocolo named pipes, a ativação de SECUREPIPES força o servidor a verificar o grupo do Windows designado pelo ADSMGROUPNAME para autenticar um nó de cliente/usuário.

O nome do usuário e a senha definidos no grupo do Windows são utilizados para autenticar o nó/usuário para acesso aos dados do servidor. O nó/usuário também deve ser um nó de cliente IBM Spectrum Protect registrado. No entanto, a senha do nó de

cliente IBM Spectrum Protect é ignorada e a senha do Windows associada ao usuário é utilizada.

## **Sintaxe**

```
>>-SECUREPipes--+-Yes-+----------------------------------------><
                '-No--'
```
## **Executar Como**

Sim

Especifica que o IBM Spectrum Protect verifica o grupo do Windows designado pelo ADSMGROUPNAME para autenticar um nó de cliente/usuário.

Não

Especifica que o IBM Spectrum Protect não verifica o grupo do Windows designado pelo ADSMGROUPNAME para autenticar um nó de cliente/usuário.

### **Exemplos**

Especifica que o IBM Spectrum Protect verifica o grupo do Windows para autenticar nós de clientes.

securepipes yes

# **SERVERDEDUPTXNLIMIT**

A opção SERVERDEDUPTXNLIMIT especifica o tamanho máximo dos objetos que podem ser deduplicados no servidor.

Ao usar os processos de identificação de duplicações (comando IDENTIFY DUPLICATES) para objetos grandes, a intensa atividade do banco de dados pode resultar das transações de longa execução necessárias para atualizar o banco de dados. Os altos níveis de atividade do banco de dados podem produzir os seguintes sintomas:

- Rendimento reduzido para as operação de backup e archive do cliente
- Contenção de recursos resultante das operações do servidor simultâneas
- Atividade do log de recuperação excessiva

A extensão provocada por esses sintomas ocorre dependendo do número e tamanho dos objetos a serem processados, da intensidade e do tipo das operações simultâneas que ocorrem no servidor IBM Spectrum Protect e da configuração do servidor IBM Spectrum Protect.

Com a opção do servidor SERVERDEDUPTXNLIMIT, é possível especificar um tamanho máximo em gigabytes, para os objetos que podem ser deduplicados no servidor. Se um objeto ou conjunto de objetos em uma única transação exceder o limite especificado pelo SERVERDEDUPTXNLIMIT, os objetos não serão deduplicados pelo servidor. É possível especificar um valor de 32 a 102400 GB. O valor padrão é 5120 GB.

Aumentar o valor dessa opção fará com que o servidor IBM Spectrum Protect procure objetos previamente adiados cujo tamanho ficará abaixo do novo limite de transação.

Lembre-se: A procura por objetos anteriormente adiados pode levar tempo. Tenha cuidado ao aumentar o valor do SERVERDEDUPTXNLIMIT. Reduzir o valor dessa opção não faz com que o IBM Spectrum Protect procure objetos adiados.

O valor apropriado para essa opção depende da configuração do servidor IBM Spectrum Protect e da atividade do servidor simultânea. Será possível especificar um alto valor para essa opção se a contenção de recursos for reduzida. Para minimizar a contenção de recursos, execute operações como backup, archive, identificação duplicada e reclamação, em diferentes horários.

Para atualizar essa opção do servidor sem parar e reiniciar o servidor, use o comando SETOPT.

#### **Sintaxe**

.-5120------. >>-SERVERDEDUPTXNlimit--+-*gigabytes*-+--------------------------><
## **Parâmetros**

#### gigabytes

Especifica o tamanho máximo, em gigabytes, dos objetos que podem ser duplicados no servidor. É possível especificar um valor de 32 a 102400. O valor padrão é 5120.

### **Exemplos**

Desativar Deduplicação do Lado do Cliente para Todos os Objetos Acima de 120 GB:

serverdeduptxnlimit 120

# **SHMPORT**

Sistemas operacionais AIX Sistemas operacionais LinuxA opção SHMPORT especifica o endereço da porta TCP/IP de um servidor ao utilizar a memória compartilhada. Todas as comunicações de memória compartilhada começam com uma conexão TCP/IP. Sistemas operacionais WindowsA opção SHMPORT especifica a porta na qual o servidor atende às conexões de memória compartilhada.

#### **Sintaxe**

>>-SHMPort--*port\_number*----------------------------------------><

### **Executar Como**

port\_number

Especifica o número da porta. Sistemas operacionais AIX Sistemas operacionais LinuxSerá possível especificar um valor de 1024 a 32767. O valor padrão é 1510. Sistemas operacionais WindowsVocê pode especificar um valor de 1 a 32767. O valor padrão é 1.

#### **Exemplos**

Sistemas operacionais AIX Sistemas operacionais Linux

shmport 1580

Sistemas operacionais Windows

shmport 1

# **SHREDDING**

A opção SHREDDING especifica se a retalhação de dados confidenciais excluídos é executada de forma automática ou manual. A retalhação se aplica apenas a dados em conjuntos de armazenamento que foram configurados explicitamente como retalhação de suporte.

#### **Sintaxe**

>>-SHREDding--+-AUTOmatic-+------'-MANual----'

# **Parâmetros**

AUTOmatic

Especifica que a retalhação ocorre automaticamente quando dados sensíveis são excluídos. Utilize esta opção para retalhar dados sensíveis o mais breve possível após eles serem excluídos. Se a opção SHREDDING não for especificada, este será o comportamento padrão. Se houver um erro de E/S durante a retalhação automática, um erro será relatado e a retalhação do objeto atual será interrompida. Se não for possível corrigir o erro de E/S, talvez seja necessário executar a retalhação manualmente e utilizar a palavra-chave IOERROR.

#### MANual

Especifica que a retalhação ocorre manualmente, apenas quando o comando SHRED DATA é chamado. Utilize esta opção para controlar quando ocorrerá a retalhação, para assegurar que ela não interfira em outras atividades do servidor. Dica: Se você especificar retalhação manual, execute o comando SHRED DATA regularmente, pelo menos com a mesma frequência de execução de outras tarefas rotineiras de manutenção do servidor (por exemplo, expiração, recuperação, etc.). Isso pode evitar a diminuição no desempenho de determinados processos do servidor (migração, especificamente). Para obter melhores resultados, execute SHRED DATA depois de qualquer operação (por exemplo, expiração e migração) que exclua arquivos de um conjunto de fragmentos.

#### **Exemplos**

Especifica que o IBM Spectrum Protect retalha automaticamente dados em um conjunto de armazenamentos configurado para retalhação após a exclusão desses dados:

retalhação automática

# **SNMPHEARTBEATINTERVAL**

A opção SNMPHEARTBEATINTERVAL especifica o intervalo em minutos entre as consultas do servidor IBM Spectrum Protect.

### **Sintaxe**

 $-5-------$ . >>-SNMPHEARTBEATINTERVAL--+-*minutes*-+--------------------------><

## **Parâmetros**

#### minutes

Especifica o intervalo de consulta em minutos. Os valores válidos são de 0 a 1440 (1 dia). O padrão é 5 minutos.

#### **Exemplos**

snmpheartbeatinterval 20

# **SNMPMESSAGECATEGORY**

A opção SNMPMESSAGECATEGORY especifica os tipos de trap usados quando as mensagens são encaminhadas a partir do servidor, por meio do subagente do Protocolo Simples de Gerenciamento de Rede (SNMP), para o gerenciador do SNMP.

#### **Sintaxe**

>>-SNMPMESSAGECATEGORY--+-SEVERITY---+------------------------>< '-INDIVIDUAL-'

## **Parâmetros**

#### SEVERITY

Especifica que há quatro tipos de "interrupção" (captação de eventos) baseados no nível de gravidade da mensagem:

1 Grave 2 Erro 3 Aviso 4

#### Este é o padrão.

#### INDIVIDUAL

Especifica que um tipo de exceção separada é utilizado para cada página. A parte numérica do identificador da mensagem indica o tipo de exceção.

### **Exemplos**

snmpmessagecategory individual

# **SNMPSUBAGENT**

A opção SNMPSUBAGENT especifica os parâmetros necessários para o subagente do IBM Spectrum Protect para se comunicar com o daemon do Protocolo Simples de Gerenciamento de Rede (SNMP). Esta opção destina-se apenas a configurar o subagente SNMP para estabelecer comunicação com o agente SNMP; esta opção será ignorada pelo servidor.

#### **Sintaxe**

>>-SNMPSUBAGENT--+----------'-HOSTname -*host\_name*-' >--+-------------------------------+--+------------------+----->< '-COMMunityname--*community\_name*-' '-TIMEOUT -*seconds*-'

## **Parâmetros**

HOSTname host\_name

Especifica o nome TCP/IP ou número do host que executa o agente SNMP no qual o subagente IBM Spectrum Protect SNMP se conecta. Esse parâmetro é opcional. O nome padrão é *localhost*.

COMMunityname community\_name

Especifica o nome de comunidade configurado no sistema que executa o agente SNMP. Esse parâmetro é opcional. O nome padrão é *public*.

TIMEOUT seconds

Especifica o tempo, em segundos, em que um pedido deve ser recebido. Esse parâmetro é opcional. O valor padrão é 600.

## **Exemplos**

snmpsubagent hostname jimbo communityname public timeout 2600

# **SNMPSUBAGENTHOST**

A opção SNMPSUBAGENTHOST especifica o local do subagente IBM Spectrum Protect Protocolo Simples de Gerenciamento de Rede (SNMP). O padrão para esta opção é 127.0.0.1.

### **Sintaxe**

>>-SNMPSUBAGENTHOST--*host\_name*---------------------------------><

## **Executar Como**

host\_name

Especifica o nome do host TCP/IP ou o número em que o subagente IBM Spectrum Protect SNMP está localizado. O subagente e o servidor devem estar no mesmo nó.

#### **Exemplos**

# **SNMPSUBAGENTPORT**

A opção SNMPSUBAGENTPORT especifica o número da porta do subagente IBM Spectrum Protect Protocolo Simples de Gerenciamento de Rede (SNMP).

### **Sintaxe**

>>-SNMPSUBAGENTPORT--*port\_number*-------------------------------><

## **Executar Como**

port\_number

Especifica o número de porta do subagente IBM Spectrum Protect SNMP. Os valores válidos são 1000 - 32767. O padrão é 1521.

#### **Exemplos**

snmpsubagentport 1525

# **SSLFIPSMODE**

A opção SSLFIPSMODE especifica se o modo Federal Information Processing Standards (FIPS) está em vigor para o Secure Sockets Layer (SSL). O padrão é NO.

Como o SSLv3 não é suportado pelo modo FIPS, ao usar SSL com clientes Versão 6.1 ou V5.5, deve-se desativar o modo FIPS.

#### **Sintaxe**

```
.-SSLFIPSMODE--=--No------.
>>-+-------------------------+---------------------------------><
   '-SSLFIPSMODE--=--+-No--+-'
                     '-Yes-'
```
### **Executar Como**

Não

Especifica que o modo SSL FIPS não está ativo no servidor. Esta configuração é necessária quando as versões mais antigas do Backup-Archive Client IBM Spectrum Protect 6.3 se conectarem ao servidor com o SSL.

Yes

Um valor de YES indica que o modo SSL FIPS está ativo no servidor. Esta configuração restringe a negociação de sessão SSL para usar conjuntos de criptografia aprovados para FIPS. Especificar YES é sugerido quando a comunicação SSL está ativada e todos os Clientes de backup-archive estão na V6.3 ou posterior.

### **Exemplo: ativar o modo FIPS do SSL no servidor**

sslfipsmode yes

# **SSLINITTIMEOUT**

A opção SSLINITTIMEOUT especifica o tempo, em minutos, que o servidor espera por uma sessão do Secure Sockets Layer (SSL) para concluir a inicialização, antes de o servidor cancelar a sessão.

Ao especificar essa opção, uma sessão SSL será cancelada se um cliente, servidor ou agente de armazenamento não estiver configurado para SSL e tentar iniciar uma sessão SSL. Da mesma forma, uma sessão SSL será cancelada se uma sessão SSL do cliente e um servidor não estiverem configurados com a mesma versão do Transport Layer Security (TLS). Nessas situações, a sessão SSL poderá falhar ao inicializar totalmente. O servidor cancela a sessão quando o tempo limite especificado é atingido.

```
.-2-------.
>>-SSLINITTIMEout--+-minutos-+---------------------------------><
```
## **Executar Como**

minutes

Especifica o número máximo de minutos que um servidor espera por uma sessão SSL para concluir a inicialização. O valor padrão é 2 minutos. O valor mínimo é 1 minuto.

## **Exemplo**

sslinittimeout 1

# **SSLTCPADMINPORT**

A opção SSLTCPADMINPORT especifica o endereço de porta no qual o driver de comunicação TCP/IP do servidor aguarda solicitações apenas para sessões ativadas por SSL. As sessões são destinadas ao cliente administrativo da linha de comandos.

Nota: A partir do IBM Spectrum Protect Versão 8.1.2 e do Tivoli Storage Manager Versão 7.1.8, não será mais necessário usar a opção SSLTCPPORT ou SSLTCPADMINPORT para permitir sessões ativadas para SSL do cliente. O número da porta que é especificado na opção TCPPORT ou TCPADMINPORT atende ambas as sessões do cliente TCP/IP e ativadas por SSL. Os tipos de sessões a seguir não usam o protocolo Secure Sockets Layer (SSL):

- NDMP (Network Data Management Protocol)
- Automated Cartridge System Library Software (ACSLS)
- Operações de restauração do banco de dados

Se a opção ADMINONCLIENTPORT estiver configurada como NO, as sessões ativadas por SSL para o cliente administrativo exigirão que números de porta diferentes sejam configurados para as opções SSLTCPADMINPORT e SSLTCPPORT Restrições:

As restrições a seguir se aplicam quando se especifica as portas de servidor somente SSL (SSLTCPPORT e SSLTCPADMINPORT):

- Ao especificar a porta somente SSL do servidor para o LLADDRESS no comando DEFINE SERVER ou UPDATE SERVER, deve-se especificar também o parâmetro SSL=YES.
- Ao especificar a porta somente SSL do servidor para a opção TCPPORT do cliente, deve-se também especificar YES para a opção SSL do cliente.

O driver de comunicação TCP/IP deve estar ativado com COMMMETHOD TCPIP ou COMMMETHOD V6TCPIP.

#### **Sintaxe**

>>-SSLTCPADMINPort--port\_number------------------

# **Executar Como**

port\_number

Especifica o número de porta do servidor. Os valores válidos são 1024 - 32767. Não existe padrão.

# **Exemplos**

ssltcpadminport 1543

# **SSLTCPPORT**

A opção SSLTCPPORT especifica o número da porta Secure Sockets Layer (SSL) apenas para sessões ativadas por SSL. O driver de comunicação de TCP/IP do servidor aguarda os pedidos nesta porta para as sessões ativadas por SSL do cliente.

Importante: A partir do IBM Spectrum Protect Versão 8.1.2 e do Tivoli Storage Manager Versão 7.1.8, não será mais necessário usar a opção SSLTCPPORT ou SSLTCPADMINPORT para permitir sessões ativadas para SSL do cliente. O número da porta que é especificado na opção TCPPORT ou TCPADMINPORT atende ambas as sessões do cliente TCP/IP e ativadas por SSL. Os seguintes tipos de sessões não usam o SSL:

- NDMP (Network Data Management Protocol)
- Automated Cartridge System Library Software (ACSLS)
- Operações de restauração do banco de dados

Se a opção ADMINONCLIENTPORT estiver configurada como NO, as sessões ativadas por SSL para o cliente administrativo exigirão que números de porta diferentes sejam configurados para as opções SSLTCPADMINPORT e SSLTCPPORT.

Se você especificar o mesmo número da porta para as opções SSLTCPPORT e TCPPORT, apenas as conexões SSL serão aceitas e as conexões TCP/IP serão desativadas para a porta.

#### Restrições:

As restrições a seguir se aplicam quando se especifica as portas de servidor somente SSL (SSLTCPPORT e SSLTCPADMINPORT):

- Ao especificar a porta somente SSL do servidor para o LLADDRESS no comando DEFINE SERVER ou UPDATE SERVER, deve-se especificar também o parâmetro SSL=YES.
- Ao especificar a porta somente SSL do servidor para a opção TCPPORT do cliente, deve-se também especificar YES para a opção SSL do cliente.

O driver de comunicação TCP/IP deve estar ativado com COMMMETHOD TCPIP ou COMMMETHOD V6TCPIP.

### **Sintaxe**

>>-SSLTCPPort--*port\_number*-------------------------------------><

## **Executar Como**

port\_number

Especifica o número de porta do servidor. Os valores válidos são 1024 - 32767. Não existe padrão.

#### **Exemplos**

ssltcpport 1542

# **TCPADMINPORT**

A opção TCPADMINPORT especifica o número da porta na qual o driver de comunicação TCP/IP do servidor espera solicitações para sessões TCP/IP e ativadas por SSL diferentes das sessões do cliente. Isso inclui sessões administrativas, sessões de servidor para servidor, sessões do agente de armazenamento, sessões do cliente de biblioteca, sessões do servidor gerenciado e sessões do servidor de eventos.

Usar números de porta diferentes para as opções TCPPORT e TCPADMINPORT permite criar um conjunto de regras de firewall para sessões do cliente e outro conjunto para os tipos de sessão listados anteriormente. Usando o parâmetro SESSIONINITIATION de comandos REGISTER NODE e UPDATE NODE é possível fechar a porta especificada por TCPPORT no firewall e especificar os nós cujas sessões planejadas serão iniciadas por meio do servidor. Se os dois números de porta forem diferentes, encadeamentos separados serão usados para atender às sessões do cliente e aos tipos de sessão. Se você permitir que as duas opções usem o mesmo número da porta (por padrão ou explicitamente configurando-as para o mesmo número da porta), um único encadeamento do servidor será usado para atender a todas as solicitações de sessão.

As sessões do cliente que tentarem usar a porta especificada por TCPADMINPORT serão finalizadas (se TCPPORT e TCPADMINPORT especificarem portas diferentes). São permitidas sessões administrativas em qualquer porta, (a menos que a opção ADMINONCLIENTPORT esteja configurada como NO), mas, por padrão, as sessões administrativas usam a porta que está especificada por TCPADMINPORT.

As sessões ativadas por SSL que usam a opção TCPADMINPORT têm as mesmas limitações que a opção SSLTCPADMINPORT. Os tipos de sessões a seguir não usam o protocolo Secure Sockets Layer (SSL):

- NDMP (Network Data Management Protocol)
- Automated Cartridge System Library Software (ACSLS)

#### **2182** IBM Spectrum Protect Knowledge Center Version 8.1.4

Operações de restauração do banco de dados

Se a opção ADMINONCLIENTPORT estiver configurada como NO, as sessões ativadas por SSL para o cliente administrativo exigirão que números de porta diferentes sejam especificados para as opções TCPADMINPORT e TCPPORT.

#### **Sintaxe**

>>-TCPADMINPort--*port\_number*-----------------------------------><

# **Executar Como**

port\_number

Especifica o número de porta do servidor. Os valores válidos são 1024 - 32767. O padrão é o valor TCPPORT.

### **Exemplos**

tcpadminport 1502

Sistemas operacionais AIX Sistemas operacionais Linux

# **TCPBUFSIZE**

A opção TCPBUFSIZE especifica o tamanho do buffer utilizado para pedidos de envio TCP/IP. Durante a restauração, os dados do cliente move os componentes das sessões do IBM Spectrum Protect para o controlador de comunicação TCP. A opção TCPBUFSIZE determina se o servidor envia os dados diretamente a partir da sessão do buffer ou as cópias dos dados para o buffer do TCP. Um tamanho de buffer de 32 KB força o servidor a copiar dados para seu buffer de comunicação e esvazia o buffer quando ele é preenchido.

Nota: Esta opção não está relacionada à opção TCPWINDOWSIZE.

#### **Sintaxe**

>>-TCPBufsize--*kilobytes*---------------------------------------><

## **Executar Como**

kilobytes

Especifica o tamanho, em kilobytes, do buffer utilizado para pedidos de envio do TCP/IP.

Sistemas operacionais AIXO intervalo do valor é de 1 a 64. O padrão é 32.

Sistemas operacionais LinuxO intervalo do valor é de 1 a 64. O padrão é 16.

## **Exemplos**

tcpbufsize 5

# **TCPNODELAY**

A opção TCPNODELAY especifica se o servidor desativa o atraso do envio de pacotes pequenos sucessivos na rede.

Altera o valor do padrão de YES apenas sob uma dessas condições:

- Você está direcionado a alterar a opção pelo seu representante de serviço.
- Você entendeu totalmente os efeitos do algoritmo TCP Nagle nas transmissões em rede. A configuração da opção NO ativa o algoritmo Nagle, que atrasa o envio dos pequenos pacotes sucessivos.

#### **Sintaxe**

# **Executar Como**

#### Sim

Especifica que o servidor permite que pequenos pacotes sucessivos sejam enviados imediatamente pela rede. A configuração desta opção como YES pode melhorar o desempenho em algumas redes de alta velocidade. O padrão é SIM.

Não

Especifica que o servidor não permite que pequenos pacotes sucessivos sejam enviados imediatamente pela rede.

### **Exemplos**

tcpnodelay no

# **TCPPORT**

A opção TCPPORT especifica o número da porta na qual o driver de comunicação TCP/IP do servidor espera solicitações para sessões do cliente. O driver de comunicação TCP/IP do servidor atende nessa porta para ambas as sessões ativadas por TCP/IP e SSL por meio do cliente.

Usar números de porta diferentes para as opções TCPPORT e TCPADMINPORT permite que você crie um conjunto de regras de firewall para sessões do cliente e outro conjunto para outros tipos de sessão (sessões administrativas, sessões de servidor para servidor, sessões do agente de armazenamento, sessões do cliente de biblioteca, sessões do servidor gerenciado e sessões do servidor de eventos). Se os dois números de porta forem diferentes, encadeamentos separados serão usados para atender às sessões do cliente e aos outros tipos de sessão. Se você permitir que as duas opções usem o mesmo número da porta (por padrão ou explicitamente configurando-as para o mesmo número da porta), um único encadeamento do servidor será usado para atender a todas as solicitações de sessão.

As sessões do cliente ativadas por SSL que usam a opção TCPPORT têm as mesmas limitações que a opção SSLTCPPORT. Os seguintes tipos de sessões não usam o SSL:

- NDMP (Network Data Management Protocol)
- Automated Cartridge System Library Software (ACSLS)
- Operações de restauração do banco de dados

Se a opção ADMINONCLIENTPORT estiver configurada como NO, as sessões ativadas por SSL para o cliente administrativo exigirão que números de porta diferentes sejam especificados para as opções TCPADMINPORT e TCPPORT. Se você especificar o mesmo número de porta para ambas as opções SSLTCPPORT e TCPPORT, apenas as conexões SSL serão aceitas e as conexões TCP/IP serão desativadas para a porta.

Sistemas operacionais WindowsÉ possível alterar essa opção com o comando SETOPT. Quando você altera uma porta, o servidor IBM Spectrum Protect começa a atender na nova porta imediatamente. Todas as conexões atuais permanecem em uso até que sejam fechadas.

## **Sintaxe**

>>-TCPPort--*port\_number*----------------------------------------><

# **Executar Como**

port\_number

Especifica o número de porta do servidor. Os valores válidos são 1024 - 32767. O valor padrão é 1500.

tcpport 1500

# **TCPWINDOWSIZE**

A opção TCPWINDOWSIZE especifica a quantidade, em kilobytes, dos dados recebidos que podem ser armazenados em buffer de uma vez em uma conexão TCP/IP. O host emissor não pode enviar mais dados até que receba uma confirmação e uma atualização da janela de recepção do TCP. Cada pacote TCP contém a janela de recepção do TCP anunciado na conexão. Uma janela maior permite que o emissor continue a enviar os dados e possa melhorar o desempenho da comunicação, especialmente em redes rápidas com alta latência.

Nota:

- Para melhorar o desempenho do backup , aumente a opção TCPWINDOWSIZE no servidor. Para melhorar o desempenho da restauração, aumente a opção TCPWINDOWSIZE no cliente.
- A janela TCP atua como um buffer na rede.
- Um tamanho de janela com espaço de buffer maior que na placa da rede pode reduzir o rendimento devido ao reenvio de pacotes perdidos na placa.
- Sistemas operacionais AIX Sistemas operacionais LinuxA opção TCPWINDOWSIZE não está relacionada à opção TCPBUFFSIZE, nem aos buffers de envio e recepção alocados na memória do cliente ou do servidor.

### **Sintaxe**

>>-TCPWindowsize--*kilobytes*------------------------------------><

## **Executar Como**

#### kilobytes

Especifica o tamanho que deseja utilizar, em kilobytes, na janela TCP/IP corrediça para o nó cliente. É possível especificar um valor de 0 a 2048. O padrão é 63. Se você especificar 0, o servidor utilizará o tamanho de janela padrão definido pelo sistema operacional. Os valores de 1 a 2048 indicam que o tamanho da janela está no intervalo de 1 KB a 2 MB.

### **Exemplos**

tcpwindowsize 63

# **TECBEGINEVENTLOGGING**

A opção TECBEGINEVENTLOGGING especifica se a criação de log de eventos para o receptor do TIVOLI deverá ser iniciada quando o servidor for inicializado. Se a opção TECHOST for especificada, a opção TECBEGINEVENTLOGGING é padronizada para YES.

#### **Sintaxe**

```
>>-TECBegineventlogging--+-Yes-+-------------------------------><
                         '-No--'
```
## **Parâmetros**

Sim

Especifica que o log de eventos é inicializado quando o servidor for inicializado e se uma opção TECHOST for especificada.

Não

Especifica que o log de eventos não deverá iniciar quando o servidor inicializar. Para iniciar a criação de log de eventos mais tarde para o receptor do TIVOLI (se a opção TECHOST tiver sido especificada), você deverá emitir o comando BEGIN EVENTLOGGING.

#### **Exemplos**

tecbegineventlogging yes

**TECHOST**

A opção TECHOST especifica o nome do host ou o endereço IP do servidor de eventos Tivoli.

### **Sintaxe**

>>-TECHost--*host\_name*------------------------------------------><

#### **Executar Como**

#### host\_name

Especifica o nome do host ou o endereço IP do servidor de eventos Tivoli.

#### **Exemplos**

techost 9.114.22.345

# **TECPORT**

A opção TECPORT especifica o endereço da porta TCP/IP na qual o servidor de eventos Tivoli está atendendo. Esta opção apenas é exigida se o servidor de evento do Tivoli estiver em um sistema que não possua uma execução de serviço do Mapeador de Porta.

#### **Sintaxe**

>>-TECPort--*port\_number*----------------------------------------><

#### **Executar Como**

port\_number

Especifica o endereço da porta do servidor de evento do Tivoli. O valor deve ser entre 0 e 32767. Sistemas operacionais AIX Sistemas operacionais LinuxEsta opção não é necessária.

#### **Exemplos**

tecport 1555

# **TECUTF8EVENT**

A opção TECUTF8EVENT permite que o administrador do IBM Spectrum Protect envie informações para o servidor TEC (Tivoli Enterprise Console) no formato de dados UTF–8. O padrão é No. É possível exibir se essa opção será ativada ou não emitindo o comando QUERY OPTION.

#### **Sintaxe**

>>-TECUTF8event--+-Yes-+---------------------------------------><  $'$ -No--'

### **Executar Como**

Sim

Especifica que o servidor IBM Spectrum Protect codificará o evento TEC em UTF–8 antes de emitir o evento para o servidor TEC.

Não

Especifica que o servidor IBM Spectrum Protect não codificará o evento TEC em UTF–8 e será emitido para o servidor TEC no formato ASCII.

#### **Exemplos**

# **THROUGHPUTDATATHRESHOLD**

A opção THROUGHPUTDATATHRESHOLD especifica um limite de rendimento que uma sessão do cliente deve atingir para evitar que seja cancelada depois que o limite de tempo é atingido.

Essa opção é utilizada em conjunto com a opção de servidor THROUGHPUTTIMETHRESHOLD, que configura o valor do limite de tempo mais o tempo de espera da mídia. O tempo limite inicia quando o cliente começa enviar os dados para o servidor armazenar (opor-se a configuração ou dados da economia doméstica).

É possível atualizar essa opção de servidor sem parar e reiniciar o servidor utilizando o comando SETOPT. Consulte o SETOPT (Definir uma opção do servidor para atualização dinâmica).

#### **Sintaxe**

>>-THROUGHPUTDatathreshold-- *kilobytes\_per\_second*--------------><

### **Executar Como**

kilobytes\_per\_second

Especifica o rendimento que o cliente, as sessões devem ser arquivadas para evitar que os minutos ultrapassem THROUGHPUTTIMETHRESHOLD. Este limite não inclui o tempo gasto esperando para as montagens da mídia. Um valor de 0 evita examinando as sessões do cliente para o rendimento insuficiente. O rendimento é computada incluindo o envio e a recepção das contas de byte e dividindo o tamanho da sessão. O tamanho não inclui o tempo gasto esperando pela montagem da mídia e inicia o tempo de que o cliente envia os dados para o servidor armazenar. O padrão é 0. O valor mínimo é 0; o máximo é 99999999.

### **Exemplos**

Especifique se o servidor deve aguardar até 90 minutos mais o tempo de espera da mídia depois que uma sessão começa a enviar dados antes de o armazenamento examiná-la como candidata a cancelamento devido a um baixo rendimento. Se uma sessão não estiver atingindo 50 KB por segundo nas taxas de transferência, ela será cancelada.

throughputtimethreshold 90 Throughputdatathreshold 50

# **THROUGHPUTTIMETHRESHOLD**

A opção THROUGHPUTTIMETHRESHOLD especifica o limite de tempo de uma sessão após o qual ela poderá ser cancelada por rendimento baixo.

É possível atualizar essa opção de servidor sem parar e reiniciar o servidor utilizando o comando SETOPT. Consulte o SETOPT (Definir uma opção do servidor para atualização dinâmica).

#### **Sintaxe**

>>-THROUGHPUTTimethreshold--*minutes*----------------------------><

## **Executar Como**

minutes

Especifica o limite para examinar as sessões do cliente e cancelá-las se o limite de rendimento de dados não for atingido (consulte a opção do servidor THROUGHPUTDATATHRESHOLD). Este limite não inclui o tempo gasto esperando para as montagens da mídia. O tempo limite inicia quando um cliente começa enviar os dados para o servidor armazenar (opor-se a configuração ou dados da economia doméstica). Um valor de 0 evita examinando as sessões do cliente para o rendimento baixo. O padrão é 0. O valor máximo é 0; o máximo é 99999999.

## **Exemplos**

Especifica se o servidor espera até 90 minutos a mais que a mídia espera depois que a sessão foi iniciado enviando os dados antes de examinar um candidato para cancelar. Se uma sessão não estiver atingindo 50 mil bytes por segundo nas taxas de transferência, ela será cancelada.

throughputtimethreshold 90 Throughputdatathreshold 50

Sistemas operacionais Windows

# **TIMEFORMAT**

A opção TIMEFORMAT especifica o formato no qual a hora é exibida pelo servidor.

O valor da opção TIMEFORMAT será substituído pela definição de formatação de hora do código do idioma, se este for inicializado com êxito na inicialização do servidor. O locale é especificado na opção LANGUAGE.

#### **Sintaxe**

>>-TIMEformat--format\_number--------------------------

## **Executar Como**

format\_number

Selecione um número de 1 a 4 para identificar o formato de hora utilizado pelo servidor. O padrão é 1.

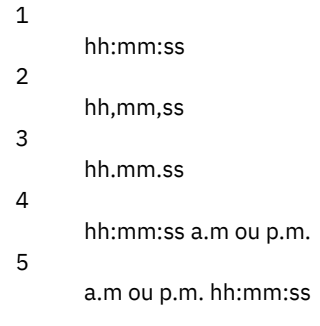

### **Exemplos**

timeformat 4

# **TXNGROUPMAX**

A opção TXNGROUPMAX especifica o número de objetos que são transferidos como um grupo entre um cliente e o servidor, entre pontos de consolidação de transação. O valor mínimo é de 4 objetos e o máximo é de 65.000 objetos. O valor-padrão é 4096 objetos. Os objetos transferidos são arquivos e/ou diretórios reais. O servidor conta cada arquivo ou diretório como um objeto.

É possível afetar o desempenho das operações de backup, archive, restauração e recuperação do cliente utilizando um valor maior para essa opção:

- 1. Se você aumentar o valor da opção TXNGROUPMAX por uma grande quantidade, aguarde possíveis efeitos no log de recuperação. Um valor maior para a opção TXNGROUPMAX pode resultar no aumento da utilização do log de recuperação, bem como em um período de tempo aumentado para uma transação ser consolidada. Se os resultados forem graves o bastante, eles poderão conduzi-lo a problemas com a operação do servidor.
- 2. Aumentar o valor da opção TXNGROUPMAX pode aprimorar o rendimento do processamento para operações que armazenam dados diretamente em fitas, especialmente ao armazenar um grande número de objetos. Entretanto, um valor maior da opção TXNGROUPMAX também poderá aumentar o número de objetos que devem ser reenviados no caso de interrupção da transação devido à alteração de um arquivo de entrada durante o backup ou porque um novo volume de armazenamento foi solicitado. Quanto maior o valor da opção TXNGROUPMAX, mais dados deverão ser reenviados.

3. Aumentar o valor de TXNGROUPMAX afetará o pronto atendimento da parada da operação e o cliente poderá ter que esperar mais pela conclusão da transação.

É possível substituir o valor dessa opção para os nós cliente individuais. Consulte o parâmetro TXNGROUPMAX no REGISTER NODE (Registrar um Nó) e UPDATE NODE (Atualizar Atributos de Nó).

Essa opção está relacionada à opção TXNBYTELIMIT no arquivo de opções do cliente. TXNBYTELIMIT controla o número de bytes, em oposição ao número de objetos, que são transferidos entre pontos de consolidação de transações. Ao concluir a transferência de um objeto, o cliente consolida a transação, se o número de bytes transferidos durante a transação alcançar ou exceder o valor de TXNBYTELIMIT, independentemente do número de objetos transferidos.

### **Sintaxe**

>>-TXNGroupmax--*number\_of\_objects*------------------------------><

## **Executar Como**

number\_of\_objects

Especifica um número de 4 a 65.000 para o número máximo de objetos por transação. O padrão é 4096.

### **Exemplos**

txngroupmax 4096

# **UNIQUETDPTECEVENTS**

A opção UNIQUETDPTECEVENTS gera uma classe de eventos exclusiva do Tivoli Enterprise Console (TEC) para cada mensagem individual do IBM Spectrum Protect, incluindo mensagens do cliente, servidor e do cliente do IBM Spectrum Protect Data Protection. O padrão é Não.

#### **Sintaxe**

>>-UNIQUETDPtecevents--+-Yes-+---------------------------------><  $'$ -No--'

## **Executar Como**

Sim

Especifica que as mensagens exclusivas do IBM Spectrum Protect Data Protection são enviadas para o servidor de eventos do TEC. Dinamicamente define UNIQUETECevents para YES.

Não

Especifica que as mensagens gerais são enviadas para o servidor de evento TEC.

## **Exemplos**

uniquetdptecevents yes

# **UNIQUETECEVENTS**

A opção UNIQUETECEVENTS gera uma classe de eventos exclusiva do TEC (Tivoli Enterprise Console) para cada mensagem individual do IBM Spectrum Protect. O padrão é Não.

#### **Sintaxe**

>>-UNIQUETECevents--+-Yes-+------------------------------------><  $'$ -No--'

## **Executar Como**

Sim

Especifica que as mensagens exclusivas são enviadas para o servidor de evento TEC.

Não

Especifica que as mensagens gerais são enviadas para o servidor de evento TEC.

#### **Exemplos**

uniquetecevents yes

# **USEREXIT**

A opção USEREXIT especifica uma saída definida pelo usuário que receberá controle para gerenciar um evento.

#### **Sintaxe**

 $(1)$   $(2)$ >>-USEREXIT--+-Yes-+--*module\_name*------*DLL\_name*-----------------> '-No--' (3)<br> $\frac{-function---}{function---}$ 

Notas:

- 1. *module\_name* está disponível apenas no AIX, HP-UX, Linux, Solaris e z/OS.
- 2. *DLL\_name* está disponível apenas no Windows.
- 3. *function* está disponível apenas no Windows.

#### **Executar Como**

Sim

Especifica que o log de eventos para o receptor de saída de usuário inicia automaticamente na inicialização do servidor.

Não

Especifica que o log de eventos para o receptor de saída de usuário não inicia automaticamente na inicialização do servidor. Quando este parâmetro for especificado, você deverá iniciar o log de eventos manualmente emitindo o comando BEGIN EVENTLOGGING.

>--*function*----------------------------------------------------><

Sistemas operacionais AIX Sistemas operacionais Linuxmodule\_name

Sistemas operacionais AIX Sistemas operacionais LinuxEspecifica o nome do módulo da saída do usuário.

Sistemas operacionais AIX Sistemas operacionais LinuxEste é o nome de uma biblioteca compartilhada que contém a saída. O nome do módulo pode ser um nome do caminho completo ou apenas o próprio nome do módulo. Se for apenas o nome do módulo, será carregado a partir do diretório atual.

Sistemas operacionais WindowsDLL\_name

Sistemas operacionais WindowsEspecifica o nome de DLL que contém a função de saída do usuário.

Sistemas operacionais Windowsfunction

Sistemas operacionais WindowsEspecifica o nome da função de saída do usuário no DLL.

### **Exemplos**

Sistemas operacionais Windows

userexit yes dllname.dll dllmodulename

Sistemas operacionais AIX Sistemas operacionais Linux

userexit yes fevent.exit

# **VERBCHECK**

A opção VERBCHECK especifica que o servidor fará verificação adicional de erro na estrutura dos comandos enviados pelo cliente. Esta opção deve ser ativada apenas quando o cliente envia pedidos malformados para o servidor, ocasionando o travamento do servidor. Quando esta opção estiver ativada, você receberá um erro de protocolo em vez de um travamento do servidor.

### **Sintaxe**

>>-VERBCHECK---------------------------------------------------><

### **Executar Como**

Nenhum(a)

#### **Exemplos**

Ative a verificação de erro adicional para comandos enviados pelo cliente:

verbcheck

# **VOLUMEHISTORY**

A opção VOLUMEHISTORY especifica o nome dos arquivos a serem atualizados automaticamente sempre que as informações de histórico de volume sequencial do servidor foram alteradas. Não há padrão para essa opção.

É possível incluir uma ou mais opções VOLUMEHISTORY no arquivo de opções do servidor. Quando você utiliza várias opções VOLUMEHISTORY, o servidor atualiza e armazena automaticamente um backup das informações de configuração de dispositivo em cada arquivo que você especifica.

#### **Sintaxe**

>>-VOLUMEHistory--*file\_name*------------------------------------><

#### **Executar Como**

#### file\_name

Especifica o nome do arquivo em que você deseja que o servidor armazene uma cópia de backup das informações do histórico de volumes que ele coleta.

#### **Exemplos**

volumehistory volhist.out

# **Utilitários do Servidor**

Utilize os utilitários do servidor para executar tarefas especiais no servidor enquanto ele não estiver em execução.

- Sistemas operacionais Window[sDSMMAXSG](#page-2247-0) (Aumentar o Tamanho do Bloco para Gravação de Dados) Use o utilitário DSMMAXSG para aumentar o comprimento máximo de transferência para HBAs (adaptadores de barramento de host). Como resultado, o tamanho de bloco utilizado pelo servidor IBM Spectrum Protect para gravar dados e obter dados de determinados tipos de unidades de fita é aumentado.
- [DSMSERV](#page-2248-0) (Iniciar o servidor) Utilize este utilitário para iniciar o servidor IBM Spectrum Protect.
- Sistemas operacionais AIX Sistemas operacionais LinuxScript de [Inicialização](#page-2250-0) do Servidor: rc.dsmserv É possível usar o script rc.dsmserv em sua inicialização do sistema para iniciar automaticamente uma instância do servidor sob um ID do usuário específico.
- Sistemas operacionais LinuxScript de [inicialização](#page-2250-1) do servidor: dsmserv.rc É possível usar o script dsmserv.rc para parar uma instância do servidor ou para iniciar um servidor manual ou automaticamente.
- DSMSERV DISPLAY DBSPACE (Exibir Informações sobre o Espaço de [Armazenamento](#page-2251-0) do Banco de Dados) Utilize esse utilitário para exibir informações sobre o espaço de armazenamento definido para o banco de dados. A saída desse utilitário é a mesma que a saída do comando QUERY DBSPACE, mas é possível usar esse utilitário quando o servidor não está em execução.
- DSMSERV DISPLAY LOG (Exibir Informações do Log de [Recuperação\)](#page-2252-0) Utilize esse utilitário para exibir informações sobre os logs de recuperação, incluindo o log ativo, o espelho do log ativo, o diretório de failover do log de archive e o local para excesso dos logs. Utilize esse utilitário quando o servidor não estiver em execução.
- DSMSERV EXTEND DBSPACE [\(Aumentar](#page-2254-0) o Espaço do Banco de Dados) Use esse utilitário para aumentar o espaço do banco de dados incluindo diretórios para o banco de dados a ser usado. Esse utilitário executa a mesma função do comando EXTEND DBSPACE, mas é possível usá-lo quando o servidor não estiver em execução.
- DSMSERV FORMAT [\(Formatar](#page-2255-0) o Banco de Dados e Log) Use o utilitário DSMSERV FORMAT para inicializar o banco de dados do servidor e o log de recuperação. Nenhuma outra atividade do servidor é permitida durante a inicialização do banco de dados ou do log de recuperação.
- DSMSERV [INSERTDB](#page-2257-0) (Mover um Banco de Dados do Servidor para um Banco de Dados Vazio) Use o utilitário DSMSERV INSERTDB para mover um banco de dados do servidor para um novo banco de dados. O banco de dados pode ser extraído do servidor original e inserido em um novo banco de dados no novo servidor usando uma conexão de rede entre os dois servidores. O banco de dados também pode ser inserido a partir da mídia que contém o banco de dados extraído.
- DSMSERV [LOADFORMAT](#page-2259-0) (Formatar um Banco de Dados) Use o utilitário DSMSERV LOADFORMAT ao fazer upgrade da Versão 5. O utilitário formata um banco de dados vazio na preparação para inserir um banco de dados extraído no banco de dados vazio.
- DSMSERV [REMOVEDB](#page-2261-0) (Remover um Banco de Dados) Use o utilitário DSMSERV REMOVEDB para remover um banco de dados do servidor IBM Spectrum Protect.
- DSMSERV RESTORE DB [\(Restaurar](#page-2262-0) o Banco de Dados) Utilize esse utilitário para restaurar um banco de dados utilizando um backup de banco de dados.
- Sistemas operacionais Window[sDSMSERV](#page-2269-0) UPDATE (Criar Entradas de Registro para uma Instância do Servidor) Use esse utilitário para criar entradas de registro para uma instância do servidor IBM Spectrum Protect no caso de as entradas terem sido excluídas acidentalmente.
- Sistemas operacionais AIX Sistemas operacionais [LinuxDSMULOG](#page-2270-0) (Capturar mensagens do servidorIBM Spectrum Protect em um arquivo de log do usuário)

Utilize este comando para capturar mensagens do console do servidorIBM Spectrum Protect em um arquivo de log do usuário. É possível especificar que o IBM Spectrum Protect grava mensagens em mais de um arquivo de log do usuário.

<span id="page-2247-0"></span>Sistemas operacionais Windows

# **DSMMAXSG (Aumentar o Tamanho do Bloco para Gravação de Dados)**

Use o utilitário DSMMAXSG para aumentar o comprimento máximo de transferência para HBAs (adaptadores de barramento de host). Como resultado, o tamanho de bloco utilizado pelo servidor IBM Spectrum Protect para gravar dados e obter dados de determinados tipos de unidades de fita é aumentado.

Com esse utilitário, o tamanho máximo do bloco que pode ser especificado é 256 KB. Dependendo do seu ambiente de sistema, o aumento no tamanho do bloco pode aprimorar a taxa em que o IBM Spectrum Protect processa dados para operações de backup e restauração e para operações de archive e recuperação. No entanto, o utilitário não afeta a geração de conjuntos de backup.

É possível usar unidades de fita que estão conectadas apenas aos HBAs SCSI ou Fibre Channel e que possuem os seguintes tipos de dispositivo:

- 3590
- 3592
- DLT
- **ECARTRIDGE**
- LTO

O utilitário é executado automaticamente como parte da instalação do servidor e do agente de armazenamento IBM Spectrum Protect. No entanto, se você instalar um novo HBA no sistema após a instalação de um servidor ou de um agente de armazenamento, ou se instalar uma nova versão de um driver de dispositivo HBA existente que reconfigure o valor do tamanho máximo da transferência, você deverá executar o utilitário manualmente para aproveitar o tamanho maior do bloco.

Quando esse utilitário é executado, ele modifica a chave de registro para cada driver HBA no sistema. O nome da chave é MaximumSGList.

Restrição: Se você fizer backup ou archive dos dados em fita utilizando o tamanho do bloco de 256 KB, a fita não poderá ser anexada ou lida utilizando um HBA que não suporte o tamanho do bloco de 256 KB. Por exemplo, se você utilizar um sistema Windows de 256 KB para fazer backup de dados do cliente no servidor IBM Spectrum Protect, não será possível restaurar os dados utilizando um sistema Windows que suporte tamanhos diferentes de transferência. Para anexar a, ou ler, uma fita gravada utilizando um tamanho de transferência de 256 KB, você deve instalar um HBA que suporte transferências de 256 KB.

#### **Sintaxe**

>>-dsmmaxsg----------------------------------------------------><

# **Exemplo: Aumentar o Tamanho do Bloco para Gravação de Dados**

Executar o utilitário DSMMAXSG para aumentar o tamanho do bloco utilizado pelo IBM Spectrum Protect.

<span id="page-2248-0"></span>dsmmaxsg

# **DSMSERV (Iniciar o servidor)**

Utilize este utilitário para iniciar o servidor IBM Spectrum Protect.

Restrições:

- Não insira mais de 1022 caracteres na interface da linha de comandos do console DSMSERV. O texto que exceder 1022 caracteres será truncado.
- Sistemas operacionais WindowsOs parâmetros a seguir são mutuamente exclusivos:
	- NOEXPIRE
	- RUNFILE
	- o MAINTENANCE

Sistemas operacionais AIX Sistemas operacionais Linux Sistemas operacionais Windows

## **Sintaxe**

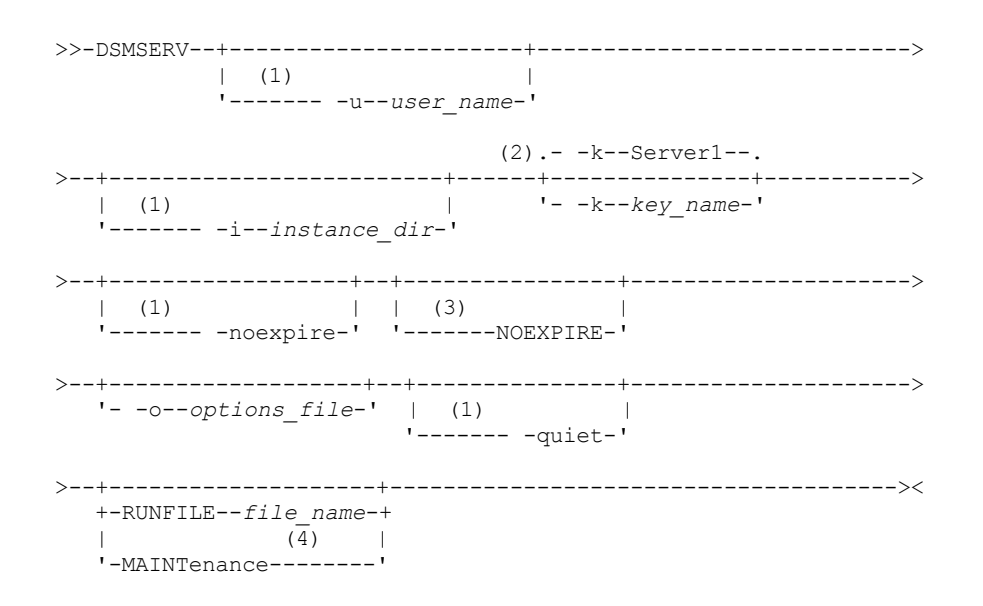

Notas:

- 1. Esse parâmetro se aplica aos servidores AIX e Linux somente.
- 2. Este parâmetro se aplica somente a servidores Windows.
- 3. Este parâmetro se aplica somente a servidores Windows.
- 4. Esse parâmetro se aplica somente aos servidores AIX, Linux e Windows.

Sistemas operacionais AIX Sistemas operacionais Linux Sistemas operacionais Windows

## **Executar Como**

Sistemas operacionais AIX Sistemas operacionais Linux-u user\_name

Sistemas operacionais AIX Sistemas operacionais LinuxEspecifica um nome de usuário para o qual alternar antes de iniciar o servidor. Para iniciar o servidor do ID do usuário raiz, é necessário especificar o parâmetro -u e seguir as instruções em [Iniciando](http://www.ibm.com/support/knowledgecenter/SSGSG7_7.1.1/com.ibm.itsm.srv.doc/t_srv_mng_startsrv_root.html) o servidor do ID do usuário raiz.

 $\blacksquare$ Sistemas operacionais AIX $\blacksquare$ Sistemas operacionais Linux-i instance\_dir

Sistemas operacionais AIX Sistemas operacionais LinuxEspecifica um diretório de instâncias para usar. O diretório da instância se torna o diretório atualmente em funcionamento do servidor.

Sistemas operacionais Windows-k key\_name

Sistemas operacionais WindowsEspecifica o nome da chave de registro do Windows da qual recuperar informações sobre o servidor. O padrão é Server1.

Sistemas operacionais AIX Sistemas operacionais Linux-noexpire

Sistemas operacionais AIX Sistemas operacionais LinuxEspecifica que o servidor não remove arquivos expirados do banco de dados do servidor. Os arquivos não são excluídos do armazenamento do servidor ao iniciar o servidor. Sistemas operacionais WindowsNOEXPIRE

Sistemas operacionais WindowsEspecifica que o servidor não remove arquivos expirados do banco de dados do servidor. Os arquivos não são excluídos do armazenamento do servidor ao iniciar o servidor.

-o options\_file

Especifica um arquivo de opções a ser usado.

Sistemas operacionais AIX Sistemas operacionais Linux-quiet

Sistemas operacionais AIX Sistemas operacionais LinuxEspecifica que as mensagens para o console são anuladas. Sistemas operacionais AIX Sistemas operacionais Linux Sistemas operacionais WindowsMAINTenance

Sistemas operacionais AIX Sistemas operacionais Linux Sistemas operacionais WindowsEspecifica que o servidor seja iniciado no modo de manutenção e que os planejamentos de comandos administrativos, os planejamentos de cliente, as sessões do cliente, recuperação de espaço de armazenamento, expiração de inventário e a migração do conjunto de armazenamentos sejam desativados.

Dica: O modo de manutenção é o método preferencial para executar o servidor durante tarefas de manutenção ou reconfiguração. Ao executar o servidor em modo de manutenção, as operações que podem interromper as tarefas de manutenção e de reconfiguração são desativadas automaticamente.

RUNFILEfile\_name

Especifica o nome de um arquivo de texto a ser executado no servidor. O arquivo contém uma lista de comandos do servidor.

Atenção: Sempre que o parâmetro RUNFILE for usado, o servidor será interrompido quando o processamento for concluído. É necessário reiniciar o servidor usando o utilitário DSMSERV.

## **Exemplo: Iniciar o Servidor**

Iniciar o servidor para operação normal. Emita o comando a seguir em uma linha:

Sistemas operacionais AIX

LDR\_CNTRL=TEXTPSIZE=64K@DATAPSIZE=64K@STACKPSIZE=64K@SHMPSIZE=64K usr/bin/dsmserv

Sistemas operacionais AIXAssegure-se de incluir um espaço após SHMPSIZE=64K. Iniciando o servidor com esse comando, ative as páginas de memória de 64 KB para o servidor. Essa configuração ajuda a otimizar o desempenho do servidor.

Sistemas operacionais Linux

/opt/tivoli/tsm/server/bin/dsmserv

Sistemas operacionais Windows

C:\Program Files\Tivoli\TSM\bin\dsmserv -k server2

Sistemas operacionais Windows

## **Exemplo: Iniciar um Servidor Adicional**

Inicie um servidor adicional, usando a chave de registro denominada SERVER2.

dsmserv -k server2

Sistemas operacionais AIX Sistemas operacionais Linux Sistemas operacionais Windows

#### **2194** IBM Spectrum Protect Knowledge Center Version 8.1.4

# **Exemplo: Carregar o Script de Amostra**

Carregar o arquivo de script de amostra fornecido com o servidor

dsmserv runfile scripts.smp

Sistemas operacionais AIX Sistemas operacionais Linux Sistemas operacionais Windows

### **Exemplo: iniciar o servidor no modo de manutenção**

Antes de iniciar as tarefas de manutenção e de reconfiguração, inicie o servidor em modo de manutenção.

dsmserv maintenance

#### **Tarefas relacionadas**:

<span id="page-2250-0"></span>Iniciando o servidor no modo de manutenção Sistemas operacionais AIX

# **Script de Inicialização do Servidor: rc.dsmserv**

É possível usar o script rc.dsmserv em sua inicialização do sistema para iniciar automaticamente uma instância do servidor sob um ID do usuário específico.

#### **Sintaxe**

>>-rc.dsmserv--+- -u--user\_name-+-'- -U--*user\_name*-' '- -i--*instance\_dir*-'

### **Executar Como**

-u user\_name

Especifica o ID do usuário da instância para o qual o ambiente foi configurado. O servidor será executado nesse ID do usuário.

-U user\_name

Especifica o ID do usuário da instância para o qual o ambiente foi configurado. O servidor será executado com o ID do usuário do invocador do comando.

-i instance\_dir

Especifica um diretório de instâncias, que se torna o diretório ativo do servidor.

#### **Tarefas relacionadas**:

AIX: iniciando [automaticamente](http://www.ibm.com/support/knowledgecenter/SSEQVQ_8.1.4/srv.install/t_srv_startsrv_auto-aix.html) servidores

<span id="page-2250-1"></span>Sistemas operacionais Linux

# **Script de inicialização do servidor: dsmserv.rc**

É possível usar o script dsmserv.rc para parar uma instância do servidor ou para iniciar um servidor manual ou automaticamente.

### **Pré-requisitos**

Antes de emitir o comando DSMSERV.RC, conclua as seguintes etapas:

- 1. Confira se a instância do servidor é executada em um ID de usuário não raiz com o mesmo nome que o proprietário da instância.
- 2. Copie o script dsmserv.rc para o diretório /etc/rc.d/init.d . O script dsmserv.rc está no diretório de instalação do servidor, por exemplo, /opt/tivoli/tsm/server/bin.
- 3. Renomeie o script para que ele corresponda ao nome da instância do servidor proprietário, por exemplo, tsminst1.
- 4. Se o diretório de instância do servidor não for home\_directory/tsminst1, localize a linha a seguir na cópia do script:

instance\_dir="\${instance\_home}/tsminst1"

Altere a linha para que ela aponte para seu diretório de instância do servidor, por exemplo:

instance\_dir="/tsminst1"

5. Na cópia do script, localize a linha a seguir:

# pidfile: /var/run/dsmserv instancename.pid

Mude o valor do nome da instância para o nome do proprietário da instância do servidor. Por exemplo, se o proprietário da instância do servidor for tsminst1, atualize a linha conforme mostrado:

# pidfile: /var/run/dsmserv\_tsminst1.pid

6. Use ferramentas como o utilitário CHKCONFIG para configurar o nível de execução no qual o servidor iniciará automaticamente. Especifique um valor que corresponda a um modo multiusuário, com a rede ativada. Geralmente, o nível de execução a ser usado é 3 ou 5, dependendo do sistema operacional e de sua configuração. Para obter detalhes sobre níveis de execução, consulte a documentação para o seu sistema operacional.

#### **Sintaxe**

```
>>-dsmserv.rc--+---------+-------------------------------------><
```

```
+-start---+
+-stop----+
+-status--+
'-restart-'
```
## **Executar Como**

start

Inicia o servidor.

stop

Para o servidor.

status

Mostra o status ao servidor. Se o status for iniciado, o ID do processo, do processo do servidor, também será mostrado. restart

Pare o servidor e inicie-o novamente.

#### **Tarefas relacionadas**:

<span id="page-2251-0"></span> $E^*$  Linux: iniciando [automaticamente](http://www.ibm.com/support/knowledgecenter/SSEQVQ_8.1.4/srv.install/t_srv_startsrv_autolnx-linux.html) servidores em sistemas Linux

# **DSMSERV DISPLAY DBSPACE (Exibir Informações sobre o Espaço de Armazenamento do Banco de Dados)**

Utilize esse utilitário para exibir informações sobre o espaço de armazenamento definido para o banco de dados. A saída desse utilitário é a mesma que a saída do comando QUERY DBSPACE, mas é possível usar esse utilitário quando o servidor não está em execução.

#### **Sintaxe**

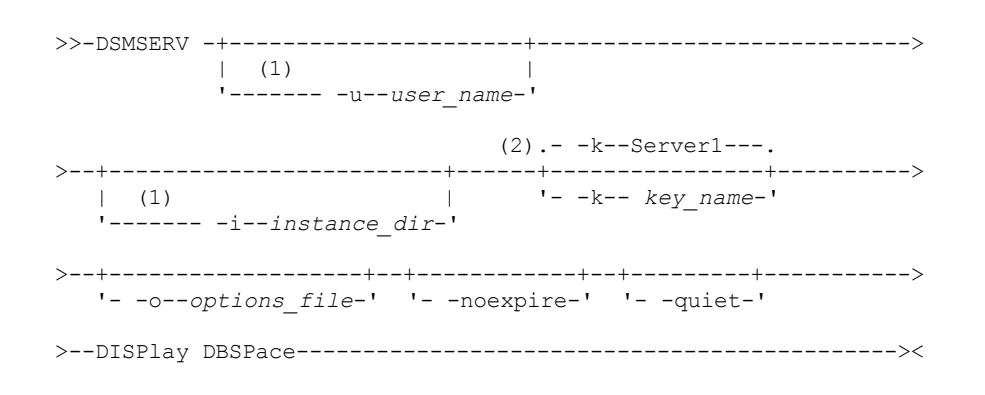

Notas:

- 1. Esse parâmetro se aplica aos servidores AIX e Linux somente.
- 2. Este parâmetro se aplica somente a servidores Windows.

## **Executar Como**

Sistemas operacionais AIX Sistemas operacionais Linux-u user\_name

Sistemas operacionais AIX Sistemas operacionais LinuxEspecifica um nome de usuário para alternar antes de inicializar o servidor.

Sistemas operacionais AIX Sistemas operacionais Linux-i instance\_dir

Sistemas operacionais AIX Sistemas operacionais LinuxEspecifica um diretório de instâncias para usar. Ele se torna o diretório de trabalho atual do servidor.

Sistemas operacionais Windows-k key\_name

 $\Box$ Sistemas operacionais WindowsEspecifica o nome de uma chave de registro do Windows que é usada para armazenar informações sobre esse servidor. Use esse parâmetro apenas quando houver mais de um servidor no mesmo sistema. O valor padrão é SERVER1.

-o options\_file

Especifica um arquivo de opções a ser usado.

-noexpire

Especifica que o processo de expiração é suprimido ao iniciar.

-quiet

Especifica que as mensagens para o console são anuladas.

### **Exemplo: Exibir Informações do Espaço de Banco de Dados**

Exibir informações sobre espaço de armazenamento do banco de dados. Consulte Descrições dos campos para obter detalhes sobre as informações mostradas na saída. Emita o comando.

dsmserv display dbspace

Sistemas operacionais AIX Sistemas operacionais Linux

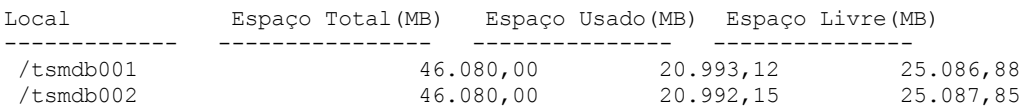

Sistemas operacionais Windows

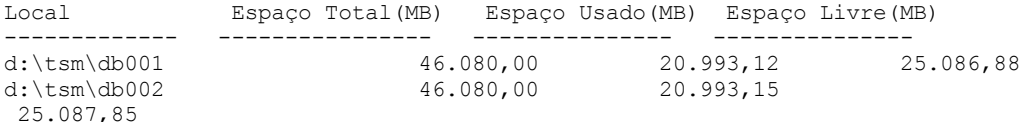

# **Descrições dos campos**

Local

Diretório ou caminho utilizado para armazenar o banco de dados

Total Space (MB)

Número total de megabytes no local

Espaço Usado (MB)

Número de megabytes em uso no local

Espaço Livre (MB)

Sistemas operacionais AIX Sistemas operacionais LinuxEspaço restante no sistema de arquivo em que o caminho está localizado

Sistemas operacionais WindowsEspaço restante na unidade em que o diretório está localizado

# <span id="page-2252-0"></span>**DSMSERV DISPLAY LOG (Exibir Informações do Log de Recuperação)**

Utilize esse utilitário para exibir informações sobre os logs de recuperação, incluindo o log ativo, o espelho do log ativo, o diretório de failover do log de archive e o local para excesso dos logs. Utilize esse utilitário quando o servidor não estiver em execução.

**Sintaxe**

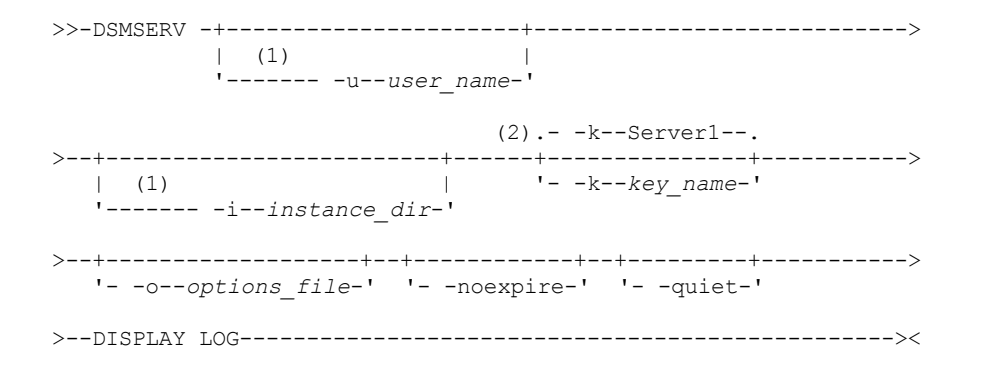

Notas:

- 1. Esse parâmetro se aplica aos servidores AIX e Linux somente.
- 2. Este parâmetro se aplica somente a servidores Windows.

#### **Executar Como**

Sistemas operacionais AIX Sistemas operacionais Linux-u user\_name

Sistemas operacionais AIX Sistemas operacionais LinuxEspecifica um nome de usuário para alternar antes de inicializar o servidor.

Sistemas operacionais AIX Sistemas operacionais Linux-i instance\_dir

Sistemas operacionais AIX Sistemas operacionais LinuxEspecifica um diretório de instâncias para usar. Ele se torna o diretório de trabalho atual do servidor.

Sistemas operacionais Windows-k key\_name

Sistemas operacionais WindowsEspecifica o nome da chave de registro do Windows da qual recuperar informações sobre o servidor. Use esse parâmetro apenas quando houver mais de um servidor no mesmo sistema. O padrão é SERVER1.

-o options\_file

Especifica um arquivo de opções a ser usado.

-noexpire

Especifica que o processo de expiração é suprimido ao iniciar.

-quiet

Especifica que as mensagens para o console são anuladas.

### **Exemplos: Exibir Informações do Log de Recuperação**

Exibir informações sobre os logs de recuperação. Consulte Descrições dos campos para obter detalhes sobre as informações mostradas na saída.

dsmserv display log

Sistemas operacionais AIX Sistemas operacionais Linux

Espaço Total(MB): 38.912 Espaço Usado (MB): 401,34 Espaço Livre (MB): 38.358,65 Diretório de Log Ativo : /activelog Diretório do Log de Archive : /archivelog Diretório do Log de Espelhamento : /mirrorlog Diretório do Log de Failover do Archive : /archfailoverlog

Sistemas operacionais Windows

```
Espaço Total(MB): 38.912
               Espaço Usado (MB): 401,34
               Espaço Livre (MB): 38.358,65
         Diretório de Log Ativo: h:\tsm\activelog
         Diretório do Log de Archive: k:\tsm\archivelog
         Diretório do Log de Espelhamento: i:\tsm\mirrorlog
Diretório do Log de Failover do Archive: j:\tsm\archfailoverlog
```
#### **Descrições dos campos**

Espaço Total

Especifica o tamanho máximo do log ativo.

Espaço Usado

Especifica a quantidade total de espaço de log ativo utilizado no momento no banco de dados, em megabytes.

Espaço Livre

Especifica a quantidade de espaço de log no banco de dados que não está sendo utilizada pelas transações não consolidadas, em megabytes.

Diretório de Log Ativo

Especifica o local em que os arquivos de log ativos são armazenados. Ao alterar o diretório de log ativo, o servidor move todos os logs arquivados para o diretório de log de archive e todos os logs ativos para um novo diretório de log ativo. Diretório de Log de Espelhamento

Especifica o local em que o espelho para o log ativo é mantido.

Diretório de Log de Failover do Archive

Especifica o local em que o servidor salva os logs de archive se os logs não puderem ser arquivados no destino do log de archive.

# <span id="page-2254-0"></span>**DSMSERV EXTEND DBSPACE (Aumentar o Espaço do Banco de Dados)**

Use esse utilitário para aumentar o espaço do banco de dados incluindo diretórios para o banco de dados a ser usado. Esse utilitário executa a mesma função do comando EXTEND DBSPACE, mas é possível usá-lo quando o servidor não estiver em execução.

Restrição: A redistribuição de dados e a recuperação de espaço como parte de uma operação para ampliar o espaço do banco de dados só funcionam com os espaços de tabela do DB2 Versão 9.7 ou posterior, que são criados quando você formata um novo servidor da Versão 6.3 ou posterior.

#### **Sintaxe**

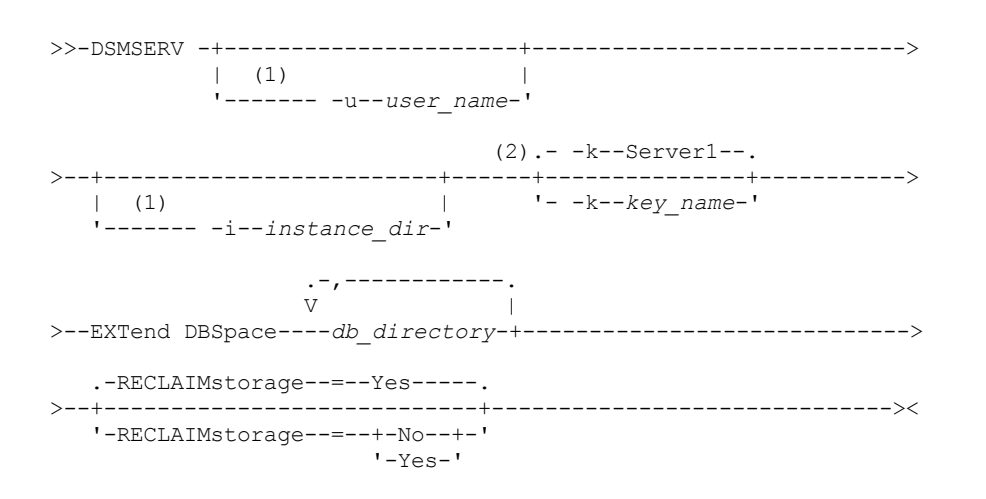

Notas:

1. Esse parâmetro se aplica aos servidores AIX e Linux somente.

2. Este parâmetro se aplica somente a servidores Windows.

# **Parâmetros**

Sistemas operacionais AIX Sistemas operacionais Linux-u user\_name

Sistemas operacionais AIX Sistemas operacionais LinuxEspecifica um nome de usuário para o qual alternar antes da inicialização do servidor.

Sistemas operacionais AIX Sistemas operacionais Linux-i instance\_dir

Sistemas operacionais AIX Sistemas operacionais LinuxEspecifica um diretório de instâncias para usar. Ele se torna o diretório de trabalho atual do servidor.

Sistemas operacionais Windows-k key\_name

 $\Box$ Sistemas operacionais Windows Especifica o nome de uma chave de registro do Windows que é usada para armazenar informações sobre esse servidor. Use esse parâmetro apenas quando houver mais de um servidor no mesmo sistema. O valor padrão é SERVER1.

db\_directory (Requerido)

Especifica os diretórios para armazenamento do banco de dados. Os diretórios devem estar vazios e acessíveis pelo ID do usuário do gerenciador de banco de dados. Um nome de diretório deve ser um nome completo e não pode exceder 175 caracteres de comprimento. Coloque o nome entre aspas se ele contiver espaços em branco embutidos, sinais de igual ou outros caracteres especiais. Se você estiver especificando uma lista de diretórios para armazenamento do banco de dados, o comprimento máximo da lista poderá ser de 1400 caracteres.

Sistemas operacionais WindowsRestrição: Não é possível especificar caminhos UNC (Universal Naming Convention). Dica: Especifique diretórios que sejam do mesmo tamanho dos diretórios existentes para assegurar um grau de paralelismo consistente para operações de banco de dados. Se um ou mais diretórios do banco de dados forem menores que os outros, eles reduzirão o potencial de pré-busca e distribuição paralela otimizada do banco de dados.

#### RECLAIMstorage

Especifica se os dados são redistribuídos pelos diretórios do banco de dados recém-criados e o espaço é recuperado dos caminhos de armazenamento antigos quando você inclui espaço no banco de dados. Esse parâmetro é opcional. O valor padrão é Yes.

Sim

Especifica que os dados serão redistribuídos para que novos diretórios fiquem disponíveis para uso imediato. Importante: O processo de redistribuição usa recursos do sistema de forma considerável, portanto assegure-se de planejar com antecedência. Além disso, o servidor pode ficar offline por enquanto, até que o processo seja concluído.

Não

Especifica que os dados não serão redistribuídos pelos diretórios de banco de dados e o espaço de armazenamento não será recuperado.

Sistemas operacionais AIX Sistemas operacionais Linux

## **Exemplo: Aumentar o Espaço do Banco de Dados**

Inclua um diretório chamado stg1 no diretório tsm\_db do espaço de armazenamento do banco de dados e, em seguida, redistribua os dados e recupere o espaço emitindo o seguinte comando:

dsmserv extend dbspace /tsm\_db/stg1

Sistemas operacionais Windows

## **Exemplo: Aumentar o Espaço do Banco de Dados**

Inclua a unidade D no espaço de armazenamento do banco de dados e, em seguida, redistribua os dados e recupere o espaço emitindo o seguinte comando:

dsmserv extend dbspace D:

#### **Referências relacionadas**:

<span id="page-2255-0"></span>EXTEND DBSPACE [\(Aumentar](#page-1405-0) o Espaço do Banco de Dados)

# **DSMSERV FORMAT (Formatar o Banco de Dados e Log)**

Use o utilitário DSMSERV FORMAT para inicializar o banco de dados do servidor e o log de recuperação. Nenhuma outra atividade do servidor é permitida durante a inicialização do banco de dados ou do log de recuperação.

Os diretórios especificados nesse utilitário devem ficar em um armazenamento rápido e confiável. Não coloque os diretórios em sistemas de arquivo que possam ficar sem espaço. Se determinados diretórios (por exemplo, o diretório de log ativo) ficar indisponível ou cheio, o servidor será interrompido.

Sistemas operacionais WindowsRestrição: Se você estiver usando um formato Tabela de alocação de arquivo (FAT ou FAT32) ou New Technology File System (NTFS), não será possível especificar o diretório-raiz desse sistema como o local de um diretório do banco de dados ou diretório de logs. Em vez disso, deve-se criar um ou mais subdiretórios no diretório raiz. Em seguida, crie os diretórios do banco de dados e os diretórios de log dentro dos subdiretórios.

Sistemas operacionais WindowsImportante: O programa de instalação cria um conjunto de chaves de registro. Um desses pontos chave para o diretório no qual um servidor padrão, denominado SERVER1, é criado. Para instalar um servidor adicional, crie um diretório e use o utilitário DSMSERV FORMAT com o parâmetro -k a partir desse diretório. Este diretório tornar-se a localização do servidor. O registro rastreia os servidores instalados.

Quando um servidor é criado inicialmente, usando o utilitário DSMSERV FORMAT, ou o assistente de configuração, um banco de dados do servidor e um log de recuperação são criados. Além disso, os arquivos são criados para conter informações do banco de dados usadas pelo gerenciador do banco de dados.

#### **Sintaxe**

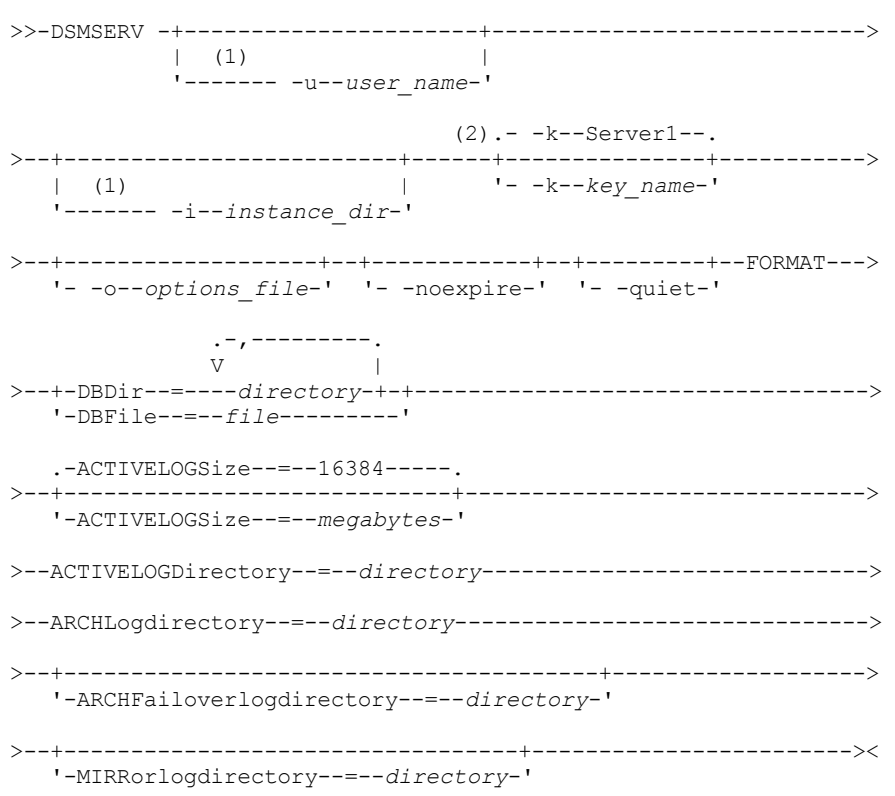

Notas:

1. Esse parâmetro se aplica aos servidores AIX e Linux somente.

2. Este parâmetro se aplica somente a servidores Windows.

### **Executar Como**

Sistemas operacionais AIX Sistemas operacionais Linux-u user\_name

Sistemas operacionais AIX Sistemas operacionais LinuxEspecifica um nome de usuário para alternar antes de inicializar o servidor. Esse parâmetro é opcional.

Sistemas operacionais AIX Sistemas operacionais Linux-i instance\_dir

Sistemas operacionais AIX Sistemas operacionais LinuxEspecifica um diretório de instâncias para usar. Este diretório se torna o diretório atualmente em funcionamento do servidor. Esse parâmetro é opcional.

Sistemas operacionais Windows-k key\_name

 $\Box$ Sistemas operacionais WindowsEspecifica o nome de uma chave de registro do Windows que é usada para armazenar informações sobre esse servidor. Use esse parâmetro somente para instalar servidores adicionais no mesmo sistema. Depois de instalar um servidor usando este parâmetro, você precisará iniciar sempre o mesmo com o valor deste parâmetro. Esse parâmetro é opcional. O padrão é SERVER1.

Restrição: As instâncias adicionais do servidor IBM Spectrum Protect que estão em execução no mesmo sistema competirão por recursos e impactarão a performance geral de cada servidor IBM Spectrum Protect.

-o options\_file

Especifica um arquivo de opções a ser usado. Este parâmetro é opcional.

-noexpire

Especifica que o processo de expiração é suprimido ao iniciar. Esse parâmetro é opcional.

-quiet

Especifica que as mensagens para o console são anuladas. Esse parâmetro é opcional.

DBDir

Especifica os nomes dos caminhos relativos de um ou mais diretórios que são usados para armazenar objetos de banco de dados. Os nomes de diretórios devem ser separados por vírgulas, mas sem espaços. É possível especificar até 128 nomes de diretórios. É necessário especificar o parâmetro DBDIR ou DBFILE.

Dica: Se você especificar vários diretórios, assegure-se de que os sistemas de arquivos subjacentes sejam de igual tamanho para assegurar um grau consistente de paralelismo para as operações do banco de dados. Se um ou mais diretórios do banco de dados forem menores que os outros, eles reduzirão o potencial de pré-busca e distribuição paralela otimizada do banco de dados.

#### DBFile

Especifica o nome de um arquivo que contém os nomes dos caminhos relativos de um ou mais diretórios que são usados para armazenar objetos de banco de dados. Cada nome de diretório deve estar em uma linha separada no arquivo. É possível especificar até 128 nomes de diretórios. É necessário especificar o parâmetro DBDIR ou DBFILE.

#### ACTIVELOGSize

Especifica o tamanho do arquivo de log ativo em megabytes. Este parâmetro é opcional. O valor mínimo é 2048 MB (2 GB); o máximo é 524.288 MB (512 GB). Se um número ímpar for especificado, o valor será arredondado para o próximo número par. O padrão é 16384 MB.

O tamanho de um arquivo de log ativo é baseado no valor da opção ACTIVELOGSIZE. As diretrizes para requisitos de espaço estão na seguinte tabela:

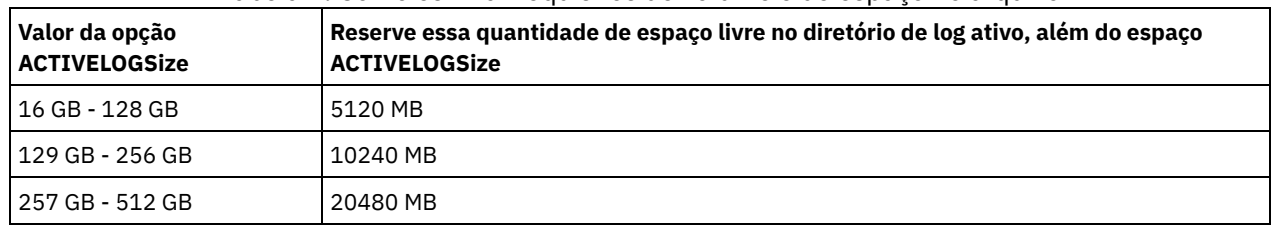

#### Tabela 1. Como estimar requisitos de volume e de espaço no arquivo

ACTIVELOGDirectory (Obrigatório)

Especifica o diretório no qual o servidor grava e armazena arquivos de log ativos. Há somente um local de log ativo. O nome deve ser um nome de diretório completo. O diretório deve existir, ele deve estar vazio e deve ser acessível pelo ID do usuário do gerenciador do banco de dados. O número máximo de caracteres é 175.

#### ARCHLogdirectory (Obrigatório)

Especifica o diretório para os arquivos de log de archive. O nome deve ser um nome de diretório completo. O número máximo de caracteres é 175.

#### ARCHFailoverlogdirectory

Especifica o diretório a ser usado como local de armazenamento alternativo, se o diretório ARCHLOGDIRECTORY estiver cheio. Este parâmetro é opcional. O número máximo de caracteres é 175.

#### MIRRorlogdirectory

Especifica o diretório no qual o servidor espelha o log ativo (aqueles arquivos no diretório ACTIVELOGDIRECTORY). Este parâmetro é opcional. O diretório deve ser um nome de diretório completo. O número máximo de caracteres é 175.

## **Exemplo: Formatar um banco de dados**

Sistemas operacionais AIX Sistemas operacionais Linux

```
dsmserv format dbdir=/tsmdb001 activelogsize=8192
activelogdirectory=/activelog archlogdirectory=/archlog
archfailoverlogdirectory=/archfaillog mirrorlogdirectory=/mirrorlog
```
#### Sistemas operacionais Windows

```
dsmserv -k server2 format dbdir=d:\tsm\db001 activelogsize=8192
activelogdirectory=e:\tsm\activelog archlogdirectory=f:\tsm\archlog
archfailoverlogdirectory=g:\tsm\archfaillog mirrorlogdirectory=h:\tsm\mirrorlog
```
# <span id="page-2257-0"></span>**DSMSERV INSERTDB (Mover um Banco de Dados do Servidor para um Banco de Dados Vazio)**

Use o utilitário DSMSERV INSERTDB para mover um banco de dados do servidor para um novo banco de dados. O banco de dados pode ser extraído do servidor original e inserido em um novo banco de dados no novo servidor usando uma conexão de rede entre os dois servidores. O banco de dados também pode ser inserido a partir da mídia que contém o banco de dados extraído.

Antes de usar o utilitário DSMSERV INSERTDB, conclua as tarefas de planejamento e de preparação, como fazer backup do banco de dados e salvar as informações de configuração. Assegure-se de ter atendido a todos os requisitos antes de mover o banco de

# **Requisitos para Inserção Usando Mídia**

Antes da execução do utilitário para inserir o banco de dados do servidor em um banco de dados vazio, assegure-se de que seu sistema atenda aos requisitos a seguir.

- O arquivo de manifesto da operação DSMUPGRD EXTRACTDB deve estar disponível.
- Se o arquivo de manifesto não contiver informações de configuração do dispositivo ou se você estiver especificando o parâmetro CONFIGINFO=DEVCONFIG, as duas instruções a seguir deverão ser verdadeiras:
	- O arquivo de opções do servidor deve conter uma entrada para o arquivo de configuração do dispositivo.
	- O arquivo de configuração do dispositivo deve ter informações sobre a classe de dispositivo especificada no arquivo de manifesto.
- A mídia que contém o banco de dados extraído deve estar disponível para o servidor da V8. Além disso, as permissões devem ser configuradas para conceder acesso à mídia para o ID do usuário que possui a instância do servidor da V8.

**Sintaxe**

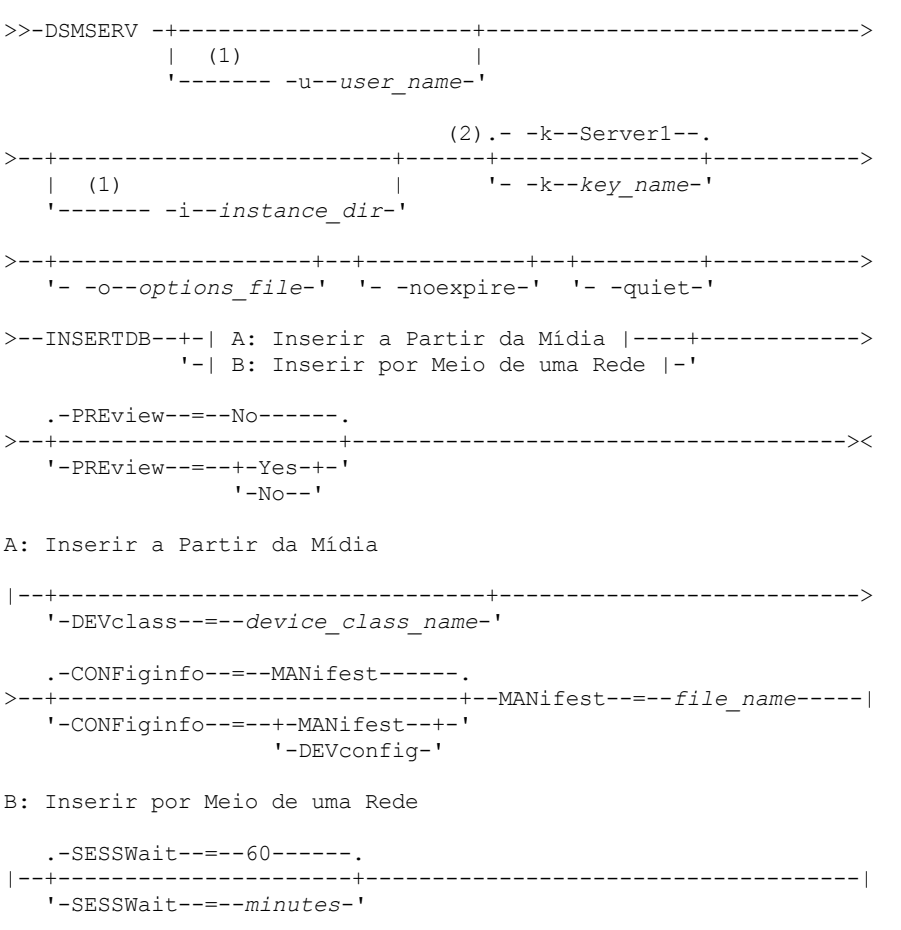

#### Notas:

- 1. Esse parâmetro se aplica aos servidores AIX e Linux somente.
- 2. Este parâmetro se aplica somente a servidores Windows.

#### **Executar Como**

Sistemas operacionais AIX Sistemas operacionais Linux-u user\_name

Sistemas operacionais AIX Sistemas operacionais LinuxEspecifica um nome de usuário para alternar antes de inicializar o servidor. Esse parâmetro é opcional.

Sistemas operacionais AIX Sistemas operacionais Linux-i instance\_dir

Sistemas operacionais AIX Sistemas operacionais LinuxEspecifica um diretório de instâncias para usar. Este diretório se torna o diretório atualmente em funcionamento do servidor. Esse parâmetro é opcional.

#### Sistemas operacionais Windows-k key\_name

Sistemas operacionais WindowsEspecifica o nome da chave de registro do Windows da qual recuperar informações sobre o servidor. Esse parâmetro é opcional. O padrão é SERVER1.

#### -o options\_file

Especifica um arquivo de opções a ser usado. Esse parâmetro é opcional.

#### -noexpire

Especifica que o processo de expiração é suprimido ao iniciar. Esse parâmetro é opcional.

-quiet

Especifica que as mensagens para o console são anuladas. Esse parâmetro é opcional.

#### DEVclass

Especifica uma classe de dispositivo de acesso sequencial. É possível especificar qualquer classe de dispositivo, exceto para a classe de dispositivo DISK. A definição para a classe de dispositivo deve existir no arquivo de manifesto ou no arquivo de configuração do dispositivo.

Este parâmetro é opcional e é usado somente quando o banco de dados que você deseja inserir no banco de dados vazio da V8 foi extraído para a mídia. Se o banco de dados estiver na mídia e você não especificar uma classe de dispositivo, será usada a classe de dispositivo identificada no arquivo de manifesto.

Restrição: Não é possível especificar uma classe de dispositivo com um tipo de dispositivo NAS ou CENTERA. MANifest

Especifica o local do arquivo de manifesto. Utilize um nome de arquivo completo ou coloque em um diretório local. Por exemplo: ./manifest.txt

Este parâmetro será necessário quando o banco de dados que você deseja inserir no banco de dados vazio da V8 foi extraído para a mídia.

#### CONFiginfo

Especifica a origem das informações de configuração do dispositivo que são usadas pela operação DSMSERV INSERTDB. O valor padrão para este parâmetro é MANIFEST. Os valores possíveis são os seguintes:

#### MANifest

Especifica se as informações de configuração do dispositivo são lidas a partir do arquivo de manifesto. Se o arquivo de manifesto não tiver informações de configuração do dispositivo, o arquivo de configuração do dispositivo será usado no lugar.

#### DEVConfig

Especifica se as informações de configuração do dispositivo são lidas a partir do arquivo de configuração do dispositivo.

#### SESSWait

Especifica o número de minutos que o servidor da V8 aguarda para ser contatado pelo servidor original. O valor padrão é 60 minutos.

Use este parâmetro somente se os dados inseridos no banco de dados vazio da V8 forem transmitidos a partir do servidor de origem com uma conexão de rede.

#### PREview

Especifica se gera a visualização da operação de inserção. Esse parâmetro é opcional. O valor padrão é NO.

Use o parâmetro PREVIEW=YES para testar um banco de dados. Ao usar esse parâmetro, a operação inclui todas as etapas do processo, exceto a inserção real dos dados no novo banco de dados. Ao visualizar a operação de inserção, é possível rapidamente verificar se o banco de dados de origem é legível. É possível também identificar qualquer violação de restrição de dados que possa impedir um banco de dados atualizado de ser colocado em produção.

# <span id="page-2259-0"></span>**DSMSERV LOADFORMAT (Formatar um Banco de Dados)**

Use o utilitário DSMSERV LOADFORMAT ao fazer upgrade da Versão 5. O utilitário formata um banco de dados vazio na preparação para inserir um banco de dados extraído no banco de dados vazio.

### **Sintaxe**

>>-DSMSERV -+----------------------+---------------------------->  $| (1)$ 

'------- -u--*user\_name*-'

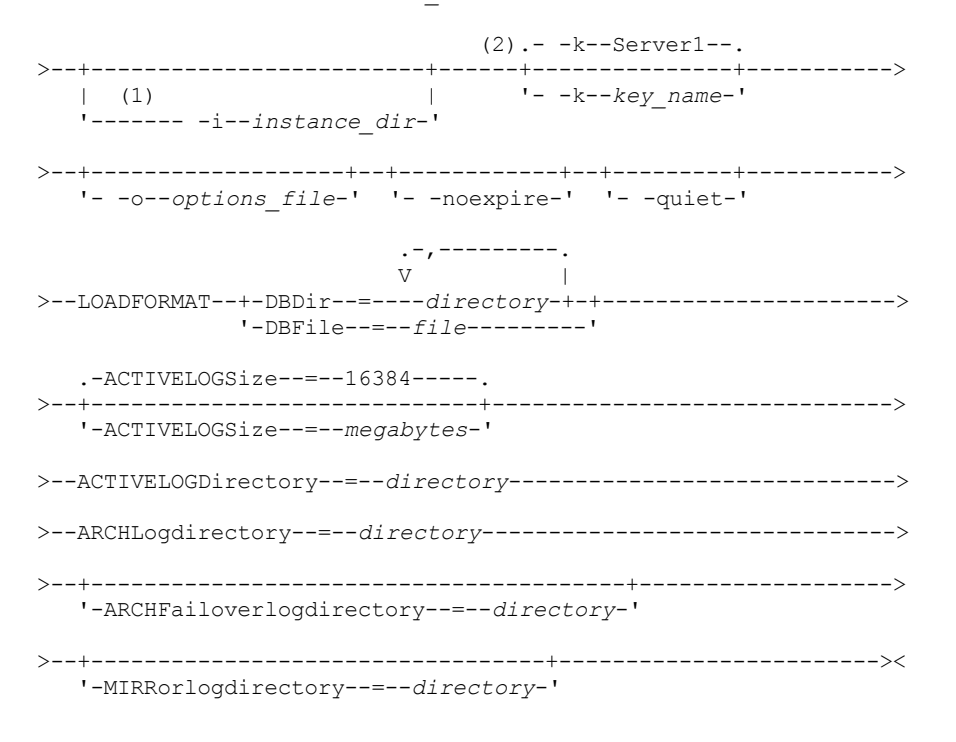

Notas:

1. Esse parâmetro se aplica aos servidores AIX e Linux somente.

2. Este parâmetro se aplica somente a servidores Windows.

#### **Executar Como**

Sistemas operacionais AIX Sistemas operacionais Linux-u user\_name

Sistemas operacionais AIX Sistemas operacionais LinuxEspecifica um nome de usuário para alternar antes de inicializar o servidor. Esse parâmetro é opcional.

Sistemas operacionais AIX Sistemas operacionais Linux-i instance\_dir

Sistemas operacionais AIX Sistemas operacionais LinuxEspecifica um diretório de instâncias para usar. Este diretório se torna o diretório atualmente em funcionamento do servidor. Esse parâmetro é opcional.

Sistemas operacionais Windows-k key\_name

 $\Box$ Sistemas operacionais WindowsEspecifica o nome de uma chave de registro do Windows que é usada para armazenar informações sobre esse servidor. Use este parâmetro para instalar somente os servidores adicionais em um mesmo sistema. Depois de instalar um servidor usando este parâmetro, você precisará iniciar sempre o mesmo com o valor deste parâmetro. O padrão é SERVER1.

-o options\_file

Especifica um arquivo de opções a ser usado. Esse parâmetro é opcional.

-noexpire

Especifica que o processo de expiração é suprimido quando o servidor é iniciado. Esse parâmetro é opcional.

-quiet

Especifica que as mensagens para o console são anuladas. Esse parâmetro é opcional.

DBDir

Especifica os nomes dos caminhos relativos de um ou mais diretórios que são usados para armazenar objetos de banco de dados. Os nomes de diretórios devem ser separados por vírgulas, mas sem espaços. É possível especificar até 128 nomes de diretórios. É necessário especificar o parâmetro DBDIR ou DBFILE.

Dica: Se você especificar vários diretórios, assegure-se de que os sistemas de arquivos subjacentes sejam de igual tamanho para assegurar um grau consistente de paralelismo para as operações do banco de dados. Se um ou mais diretórios do banco de dados forem menores que os outros, eles reduzirão o potencial de pré-busca e distribuição paralela otimizada do banco de dados.

DBFile

Especifica o nome de um arquivo que contém os nomes dos caminhos relativos de um ou mais diretórios que são usados para armazenar objetos de banco de dados. Cada nome de diretório deve estar em uma linha separada no arquivo. É possível especificar até 128 nomes de diretórios. É necessário especificar o parâmetro DBDIR ou DBFILE.

ACTIVELOGSize

Especifica o tamanho do arquivo de log ativo em megabytes. Este parâmetro é opcional. O valor mínimo é 2048 MB (2 GB); o máximo é 524.288 MB (512 GB). Se um número ímpar for especificado, o valor será arredondado para o próximo número par. O padrão é 16384 MB.

O tamanho de um arquivo de log ativo é baseado no valor da opção ACTIVELOGSIZE. As diretrizes para requisitos de espaço estão na seguinte tabela:

| Valor da opção<br><b>ACTIVELOGSize</b> | Reserve essa quantidade de espaço livre no diretório de log ativo, além do espaço<br><b>ACTIVELOGSize</b> |
|----------------------------------------|----------------------------------------------------------------------------------------------------|
| 16 GB - 128 GB                         | 5120 MB                                                                                                   |
| l 129 GB - 256 GB                      | 10240 MB                                                                                                  |
| l 257 GB - 512 GB                      | 20480 MB                                                                                                  |

Tabela 1. Como estimar requisitos de volume e de espaço no arquivo

ACTIVELOGDirectory (Obrigatório)

Especifica o diretório no qual o servidor grava e armazena arquivos de log ativos. Há somente um local de log ativo. O nome deve ser um nome de diretório completo. O diretório deve existir, ele deve estar vazio e deve ser acessível pelo ID do usuário do gerenciador do banco de dados. O número máximo de caracteres é 175.

ARCHLogdirectory (Obrigatório)

Especifica o diretório para os arquivos de log de archive. O nome deve ser um nome de diretório completo. O número máximo de caracteres é 175.

ARCHFailoverlogdirectory

Especifica o diretório a ser usado como local de armazenamento alternativo, se o diretório ARCHLOGDIRECTORY estiver cheio. Este parâmetro é opcional. O número máximo de caracteres é 175.

MIRRorlogdirectory

Especifica o diretório no qual o servidor espelha o log ativo (aqueles arquivos no diretório ACTIVELOGDIRECTORY). Este parâmetro é opcional. O diretório deve ser um nome de diretório completo. O número máximo de caracteres é 175.

## **Exemplo: Formatar um banco de dados**

Sistemas operacionais AIX Sistemas operacionais Linux

```
dsmserv loadformat dbdir=/tsmdb001 activelogsize=8192
activelogdirectory=/activelog archlogdirectory=/archlog
archfailoverlogdirectory=/archfaillog mirrorlogdirectory=/mirrorlog
```
#### Sistemas operacionais Windows

```
dsmserv -k server2 loadformat dbdir=d:\tsm\db001 activelogsize=8192
activelogdirectory=e:\tsm\activelog archlogdirectory=f:\tsm\archlog
archfailoverlogdirectory=g:\tsm\archfaillog mirrorlogdirectory=h:\tsm\mirrorlog
```
# <span id="page-2261-0"></span>**DSMSERV REMOVEDB (Remover um Banco de Dados)**

Use o utilitário DSMSERV REMOVEDB para remover um banco de dados do servidor IBM Spectrum Protect.

Ao executar esse utilitário, você exclui o banco de dados do servidor, arquivos de log ativo e arquivos de espelho de log ativo. No entanto, os arquivos de log de archive e arquivos de log de failover do log de archive serão excluídos apenas após você iniciar uma restauração point-in-time do banco de dados.

Você deve parar o servidor IBM Spectrum Protect antes de emitir esse comando.

#### **Sintaxe**

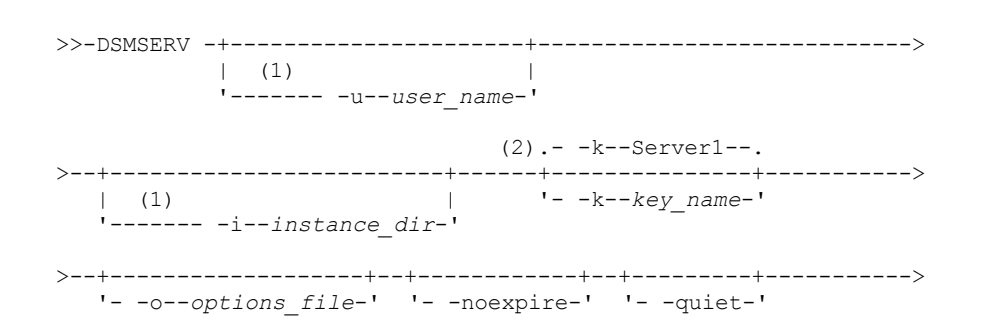

```
-- -force--=--No->--REMOVEDB--database_name--+---------------------+------------><
                            '- -force--=--+-No--+-'
                                          '-Yes-'
```
#### Notas:

1. Esse parâmetro se aplica aos servidores AIX e Linux somente.

2. Este parâmetro se aplica somente a servidores Windows.

## **Parâmetros**

Sistemas operacionais AIX Sistemas operacionais Linux-u user\_name

Sistemas operacionais AIX Sistemas operacionais LinuxEspecifica um nome de usuário para alternar antes de inicializar o servidor.

Sistemas operacionais AIX Sistemas operacionais Linux-i instance\_dir

Sistemas operacionais AIX Sistemas operacionais LinuxEspecifica um diretório de instâncias a ser usado. Ele se torna o diretório de trabalho atual do servidor.

Sistemas operacionais Windows-k key\_name

Sistemas operacionais WindowsEspecifica o nome da chave de registro do Windows da qual recuperar informações sobre o servidor. O padrão é SERVER1.

-o options\_file

Especifica um arquivo de opções a ser usado.

-noexpire

Especifica que o processo de expiração é suprimido ao iniciar.

-quiet

Especifica que as mensagens para o console são anuladas.

database\_name

O nome do banco de dados inserido durante a instalação. Se o banco de dados tiver sido formatado manualmente, esse será o parâmetro do nome do banco de dados no utilitário DSMSERV FORMAT ou DSMSERV LOADFORMAT. Esse nome do banco de dados também pode ser localizado no arquivo dsmserv.opt. Esse parâmetro é necessário.

-force

Especifica se o banco de dados será removido quando houverem conexões abertas. O padrão é No. Esse parâmetro é opcional. Os valores são os seguintes:

Sim

Especifica que o banco de dados é removido independentemente de conexões abertas

Não

Especifica que o banco de dados é removido somente quando todas as conexões forem encerradas.

#### **Exemplo: Remover um Banco de Dados**

Remova o TSMDB1 do banco de dados do servidor IBM Spectrum Protect e todas as suas referências.

dsmserv removedb TSMDB1

## **Exemplo: remover um banco de dados com o parâmetro de força**

Remova o banco de dados do servidor TSMDB1 do IBM Spectrum Protect e todas as suas referências, mesmo que tenha conexões abertas:

<span id="page-2262-0"></span>dsmserv removedb TSMDB1 force=yes

# **DSMSERV RESTORE DB (Restaurar o Banco de Dados)**

Utilize esse utilitário para restaurar um banco de dados utilizando um backup de banco de dados.

Restrição: Não será possível restaurar um banco de dados do servidor se o nível de liberação do backup de banco de dados do servidor for diferente do nível de liberação do servidor que estiver sendo restaurado. Por exemplo, um erro ocorre ao restaurar um banco de dados da Versão 7.1.3, e você está usando um servidor IBM Spectrum Protect Versão 8.1.

A operação de restauração usa os backups de banco de dados criados com o comando BACKUP DB.

Importante: Depois de uma operação de restauração no momento, emita o comando AUDIT VOLUME para auditar todos os volumes DISK e resolver todas as inconsistências entre as informações do banco de dados e os volumes do conjunto de armazenamentos. Antes de restaurar o banco de dados, examine o arquivo do histórico de volume para localizar os volumes do conjunto de armazenamento de acesso sequencial que foram excluídos ou reutilizados no momento em que o banco de dados foi restaurado.

- DSMSERV RESTORE DB [\(Restaurar](#page-2263-0) um Banco de Dados para seu Estado Mais Atual) Use o utilitário DSMSERV RESTORE DB para restaurar um banco de dados para seu estado mais atual sob certas condições.
- DSMSERV RESTORE DB [\(Restaurar](#page-2266-0) um Banco de Dados em um Momento Exato) Use esse comando para restaurar um banco de dados para um momento. Um arquivo do histórico de volume e um arquivo de configuração de dispositivo devem estar disponíveis.

# <span id="page-2263-0"></span>**DSMSERV RESTORE DB (Restaurar um Banco de Dados para seu Estado Mais Atual)**

Use o utilitário DSMSERV RESTORE DB para restaurar um banco de dados para seu estado mais atual sob certas condições.

As seguintes condições deverão ser atendidas:

- Um arquivo histórico de volume intacto estiver disponível.
- Os logs de recuperação estão disponíveis.
- Um arquivo de configuração de dispositivo com as informações aplicáveis sobre o dispositivo também está disponível.

Restrição: Não será possível restaurar um banco de dados do servidor se o nível de liberação do backup de banco de dados do servidor for diferente do nível de liberação do servidor que estiver sendo restaurado. Por exemplo, um erro ocorre ao restaurar um banco de dados da Versão 7.1.3, e você está usando um servidor IBM Spectrum Protect Versão 8.1.

O IBM Spectrum Protect requer a montagem do volume para carregar as mais recentes séries de backup e depois use os logs de recuperação para atualizar para a sua lista de estado atual.

Os backups de captura instantânea do banco de dados não podem ser utilizados para restaurar um banco de dados para os seus estados atuais.

## **Sintaxe**

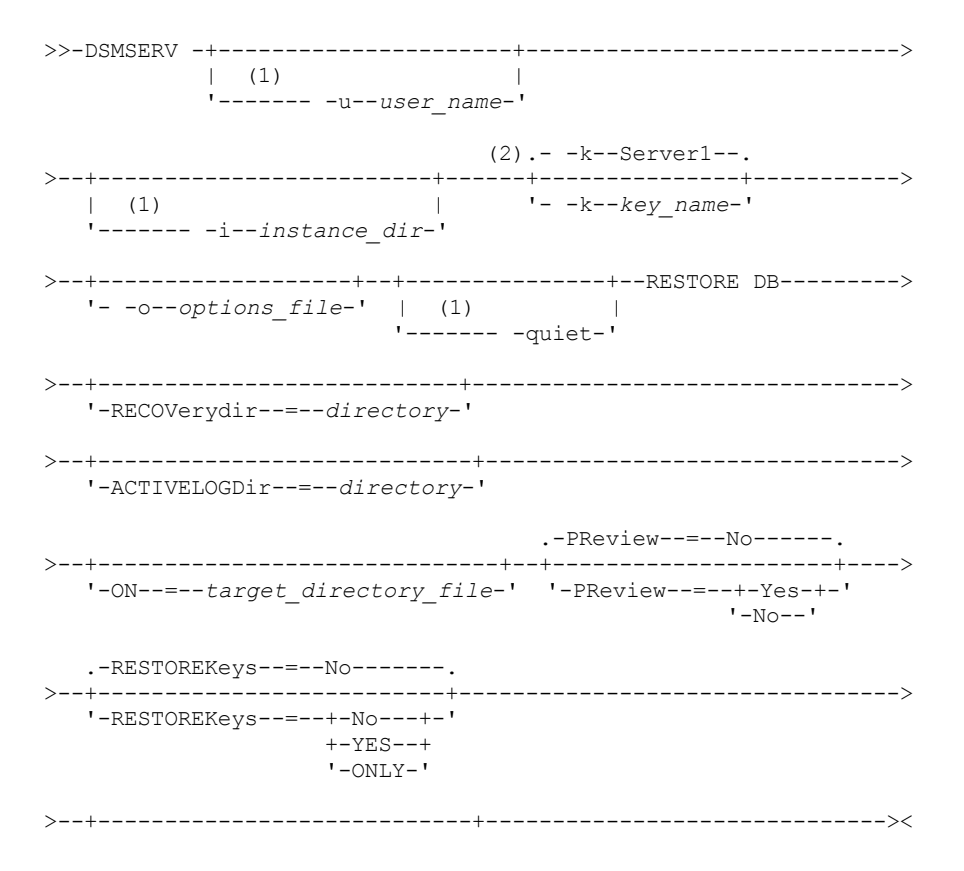

'-PASSword--=--*password\_name*-'

#### Notas:

- 1. Esse parâmetro se aplica aos servidores AIX e Linux somente.
- 2. Este parâmetro se aplica somente a servidores Windows.

# **Parâmetros**

Sistemas operacionais AIX Sistemas operacionais Linux-u user\_name

Sistemas operacionais AIX Sistemas operacionais LinuxEspecifica um nome de usuário para alternar antes de inicializar o servidor.

Sistemas operacionais AIX Sistemas operacionais Linux-i instance dir

Sistemas operacionais AIX Sistemas operacionais LinuxEspecifica um diretório de instâncias a ser usado. Este diretório da instância se torna o diretório atualmente em funcionamento do servidor.

Sistemas operacionais Windows-k key\_name

Sistemas operacionais WindowsEspecifica o nome da chave de registro do Windows da qual recuperar informações sobre o servidor. O padrão é SERVER1.

-o options\_file

Especifica um arquivo de opções a ser usado.

Sistemas operacionais AIX Sistemas operacionais Linux-quiet

Sistemas operacionais AIX Sistemas operacionais LinuxEspecifica que as mensagens para o console são anuladas. RECOVerydir

Especifica um diretório no qual armazenar informações de log de recuperação a partir da mídia de backup de banco de dados. Esse diretório deve ter espaço suficiente para conter essas informações de recuperação de transação e deve ser um diretório vazio. Se esse parâmetro não for especificado, o padrão será o diretório especificado por um dos parâmetros a seguir no utilitário DSMSERV FORMAT ou DSMSERV LOADFORMAT:

- ARCHFAILOVERLOGDIRECTORY, se especificado
- ARCHLOGDIRECTORY, se ARCHFAILOVERLOGDIRECTORY não for especificado

#### ACTIVELOGDir

Especifica um diretório no qual armazenar os arquivos de log usados para rastrear as operações do banco de dados ativo. Esse diretório deve ser especificado somente se a intenção for alternar para um diretório de log ativo diferente daquele que já foi configurado.

#### On

Especifica um arquivo que lista os diretórios nos quais o banco de dados é restaurado. Especifique cada diretório em uma linha separada no arquivo. Por exemplo, o parâmetro ON especifica o arquivo restorelist.txt, que contém a seguinte lista: Sistemas operacionais AIX Sistemas operacionais Linux

/tsmdb001 /tsmdb002 /tsmdb003

Sistemas operacionais Windows

e:\tsm\db001 f:\tsm\db002 g:\tsm\db003

Se esse parâmetro não for especificado, os diretórios originais que foram gravados no backup de banco de dados são utilizados.

Dica: Se você especificar vários diretórios, assegure-se de que os sistemas de arquivos subjacentes sejam de igual tamanho para assegurar um grau consistente de paralelismo para as operações do banco de dados. Se um ou mais diretórios do banco de dados forem menores que os outros, eles reduzirão o potencial de pré-busca e distribuição paralela otimizada do banco de dados.

**PReview** 

Especifica que os arquivos do histórico de volume devem ser examinados e que os volumes de backup de banco de dados do arquivo do histórico de volume devem ser avaliados.

1. Qual conjunto de volumes de backup de banco de dados melhor atende aos critérios mais atuais especificados para processamento de restauração? As informações do histórico do volume fornecem detalhes sobre o ID das séries de backup, o ID da operação (completa, incremental 1, incremental 2 e assim por diante), a data do backup de banco de dados e a classe de dispositivo. Essas informações e os parâmetros especificados no comando DSMSERV

RESTORE DB determinam o que usar para executar a restauração. O arquivo do histórico de volume é examinado para localizar o backup de banco de dados mais recente e, em seguida, restaurar os dados usando esse backup.

2. Há disponibilidade de dados autoexplicativos para o conjunto selecionado de volumes de backup de banco de dados? Faça uma verificação cruzada nas informações do histórico do volume para estas séries de backup. A reconciliação relata o que os dados autoexplicativos contêm comparado ao que foi compreendido das entradas do histórico do volume. A verificação cruzada envolve a montagem de um ou mais dos volumes que são indicados pelo histórico do volume. Em seguida, usando os dados autoexplicativos que foram incluídos nos volumes de backup de banco de dados, essas informações são reconciliadas com relação ao que está no histórico do volume para o backup de banco de dados. Se as informações do arquivo do histórico de volume forem inconsistentes com os dados autoexplicativos, então, serão emitidas mensagens para identificar o problema. Por exemplo, nem todos os valores estão especificados e disponíveis, e nenhum dado autoexplicativo foi localizado.

Se as informações do histórico do volume forem consistentes com os dados autoexplicativos do backup de banco de dados, será emitida uma mensagem que indica que o backup de banco de dados pode ser usado para o processamento da restauração.

Se as informações do histórico do volume forem inconsistentes com os dados autoexplicativos do backup de banco de dados ou se os dados autoexplicativos não puderem ser localizados, serão emitidas mensagens de erro indicando o que foi verificado e o que estava ausente.

Se o parâmetro PREVIEW não for especificado ou se estiver configurado como NO e se o histórico do volume e os dados autoexplicativos do backup de banco de dados forem consistentes, a restauração continuará.

Se o parâmetro PREVIEW não for especificado ou se estiver configurado como NO e se a reconciliação e a validação falharem, a restauração do banco de dados não será executada. Torne os volumes extras disponíveis e referidos a partir do arquivo do histórico de volume ou remova a série de backup ou a operação incompleta para que o servidor IBM Spectrum Protect selecione uma série ou uma operação preferida diferente e continue o processamento.

Se o parâmetro PREVIEW estiver configurado como YES, o processo executará apenas a avaliação do arquivo do histórico de volume e a reconciliação e a validação com relação ao backup de banco de dados selecionado.

Sistemas operacionais AIX Sistemas operacionais Linux Sistemas operacionais WindowsRESTOREKeys

Sistemas operacionais AIX Sistemas operacionais Linux Sistemas operacionais WindowsEspecifica se a chave mestra de criptografia do servidor que é usada para criptografar dados do conjunto de armazenamentos será restaurada quando o banco de dados for restaurado. Esse parâmetro será opcional e somente se aplicará se você estiver usando conjuntos de armazenamentos de contêiner criptografado em um ambiente de nuvem. Se a chave mestra do servidor estiver protegida quando o banco de dados for restaurado, o padrão será YES. Se a chave mestra do servidor não estiver protegida quando o banco de dados for restaurado, o padrão será NO. É possível especificar um dos valores a seguir:

No

Especifica que a chave mestra do servidor não será restaurada quando o banco de dados for restaurado.

Yes

Especifica que a chave mestra do servidor será restaurada quando o banco de dados for restaurado. Deve-se especificar uma senha com esse parâmetro.

Only

Especifica que somente a chave mestra do servidor será restaurada. O banco de dados não está restaurado.

Sistemas operacionais AIX Sistemas operacionais Linux Sistemas operacionais WindowsPASSword

Sistemas operacionais AIX Sistemas operacionais Linux Sistemas operacionais WindowsEspecifica a senha que é usada para proteger o backup de banco de dados. Esse parâmetro somente se aplicará se você estiver usando conjuntos de armazenamentos de contêiner criptografado em um ambiente de nuvem. Se você especificar uma senha para o backup de banco de dados, deve-se especificar a mesma senha no comando RESTORE DB para restaurar o banco de dados. Deve-se usar uma senha se você especificar o parâmetro RESTOREKEYS=YES ou RESTOREKEYS=ONLY.

## **Exemplo: Restaurar o Banco de Dados para Seu Estado Mais Atual**

Restaure o banco de dados para seu estado mais atual usando o diretório de log ativo já configurado.

dsmserv restore db

## **Exemplo: restaurar a chave mestra do servidor sem restaurar o banco de dados**

Restaure a chave mestra do servidor sem restaurar o banco de dados emitindo o comando a seguir:

# <span id="page-2266-0"></span>**DSMSERV RESTORE DB (Restaurar um Banco de Dados em um Momento Exato)**

Use esse comando para restaurar um banco de dados para um momento. Um arquivo do histórico de volume e um arquivo de configuração de dispositivo devem estar disponíveis.

Restrição: Não será possível restaurar um banco de dados do servidor se o nível de liberação do backup de banco de dados do servidor for diferente do nível de liberação do servidor que estiver sendo restaurado. Por exemplo, um erro ocorre ao restaurar um banco de dados da Versão 7.1.3, e você está usando um servidor IBM Spectrum Protect Versão 8.1.

É possível usar backups de banco de dados completos e incrementais, ou backups de banco de dados de captura instantânea podem ser usados para restaurar um banco de dados para um momento.

Dica: Ao restaurar um banco de dados do servidor IBM Spectrum Protect V7 ou posterior para um momento específico, o método preferencial é emitir o comando DSMSERV REMOVE DB antes de emitir o comando DSMSERV RESTORE DB. Isso assegura que o sistema está em um estado limpo. O sistema cai e remove do catálogo o banco de dados no segundo plano. Quando você restaura dados para um momento específico, todos os logs necessários e a imagem do banco de dados são recuperados da mídia de backup.

## **Sintaxe**

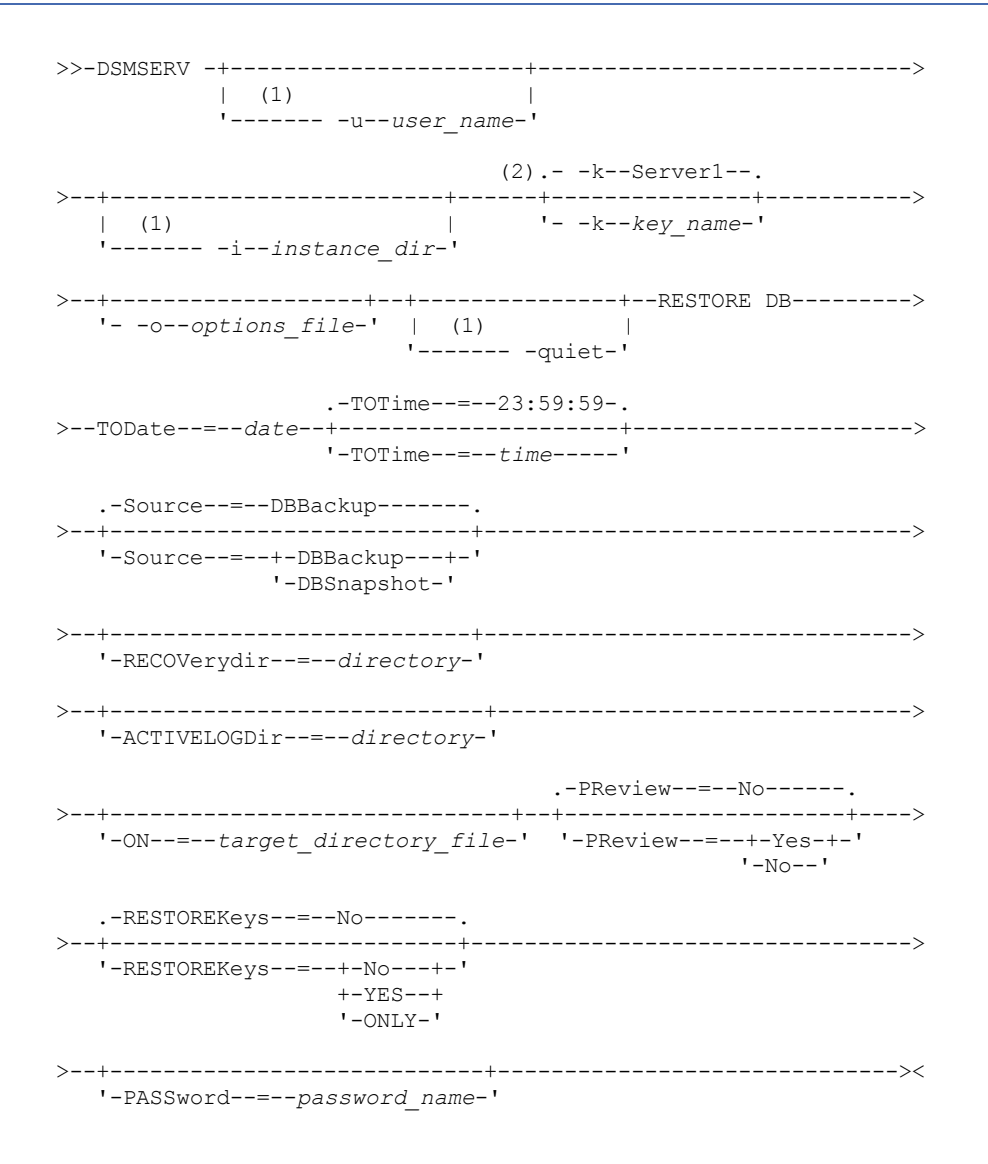

- 1. Esse parâmetro se aplica aos servidores AIX e Linux somente.
- 2. Este parâmetro se aplica somente a servidores Windows.

## **Parâmetros**

Sistemas operacionais AIX Sistemas operacionais Linux-u user\_name

Sistemas operacionais AIX Sistemas operacionais LinuxEspecifica um nome de usuário para o qual alternar antes da inicialização do servidor.

Sistemas operacionais AIX Sistemas operacionais Linux-i instance\_dir

Sistemas operacionais AIX Sistemas operacionais LinuxEspecifica um diretório de instâncias para usar. Ele se torna o diretório de trabalho atual do servidor.

Sistemas operacionais Windows-k key\_name

Sistemas operacionais WindowsEspecifica o nome da chave de registro do Windows da qual recuperar informações sobre o servidor. O padrão é SERVER1.

#### -o options\_file

Especifica um arquivo de opções a ser usado.

Sistemas operacionais AIX Sistemas operacionais Linux-quiet

Sistemas operacionais AIX Sistemas operacionais LinuxEspecifica que as mensagens para o console são anuladas. TODate (Requerido)

Especifique a data para qual banco de dados restaurar. Os seguintes valores são possíveis:

#### DD/MM/AAAA

Especifica que você deseja restaurar um banco de dados usando as últimas séries de backup criadas antes desta data especificada.

#### TODAY

Especifica que você deseja restaurar um banco de dados usando as séries de backup mais recentes criadas anterior a hoje.

#### TODAY-numdays ou -numdays

Especifica que você deseja restaurar um banco de dados usando as séries de backup mais recentes criadas no número especificado de dias antes da data atual.

#### TOTime

Especifica o tempo do dia para o qual restaurar o banco de dados. Esse parâmetro é opcional. O padrão é o dia final (23:59:59). Os valores possíveis são:

#### HH:MM:SS

Especifica que você deseja restaurar o banco de dados usando a última série de backups criada no horário especificado ou antes, na data especificada no parâmetro TODATE.

#### NOW

Especifica que você deseja restaurar o banco de dados usando uma série de backups criada no horário atual ou antes, na data especificada no parâmetro TODATE.

Por exemplo, se você emitir o utilitário DSMSERV RESTORE DB às 9:00 com TOTIME=NOW, o banco de dados será restaurado usando a última série de backups criada às 9:00 ou antes, na data especificada no parâmetro TODATE.

#### NOW-numhours:numminutes ou -numhours:numminutes

Especifica que você deseja restaurar o banco de dados usando uma série de backups criada no horário atual ou antes, menos um número especificado de horas e, opcionalmente, minutos na data especificada no parâmetro TODATE.

Por exemplo, se você emitir o utilitário DSMSERV RESTORE DB às 9:00 com TOTIME=NOW-3:30 ou TOTIME+-3:30, o banco de dados será restaurado usando a última série de backups criada às 5:30 ou antes, na data especificada no parâmetro TODATE.

#### Source

Especifica se o banco de dados é restaurado usando os volumes de backup integral e incremental do banco de dados ou os volumes do banco de dados de captura instantânea. Esse parâmetro é opcional. O valor padrão é DBBackup. Os seguintes valores são possíveis:

#### DBBackup

Especifica que o banco de dados é restaurado como a seguir:

1. Lê o arquivo de histórico de volume para localizar os volumes de banco de dados completo e os volumes de backup incrementais necessários.
2. Solicita montagens e carrega os dados de volumes de banco de dados completos e de volumes de backup incremental requeridos para restaurar o volume de banco de dados para a hora especificada.

#### DBSnapshot

Especifica que o banco de dados é restaurado como a seguir:

- 1. Lê o arquivo de histórico de volume para localizar os volumes de banco de dados instantâneos necessários.
- 2. Solicita montagens e cargas de dados de volumes de banco de dados instantâneos necessários para restaurar o volume para a hora especificada.

#### RECOVerydir

Especifica um diretório no qual armazenar informações de log de recuperação a partir da mídia de backup de banco de dados. Essas informações de log são utilizadas para estabelecer a consistência da transação do banco de dados do servidor como parte do processamento de recuperação. Esse diretório deve ter espaço suficiente para conter essas informações de recuperação de transação e deve ser um diretório vazio. Se esse parâmetro não for especificado, o padrão será o diretório especificado por um dos parâmetros a seguir no utilitário DSMSERV FORMAT ou DSMSERV LOADFORMAT:

- ARCHFAILOVERLOGDIRECTORY, se especificado
- ARCHLOGDIRECTORY, se ARCHFAILOVERLOGDIRECTORY não for especificado

#### ACTIVELOGDir

Especifica um diretório no qual armazenar os arquivos de log usados para rastrear as operações do banco de dados ativo. Especifique esse diretório apenas se a intenção for alternar para um diretório de log ativo que seja diferente daquele que já foi configurado.

On

Especifica um arquivo que lista os diretórios nos quais o banco de dados é restaurado. Especifique cada diretório em uma linha separada no arquivo. Por exemplo, o parâmetro ON especifica o arquivo restorelist.txt, que contém a seguinte lista: Sistemas operacionais AIX Sistemas operacionais Linux

/tsmdb001 /tsmdb002 /tsmdb003

Sistemas operacionais Windows

```
e:\tsm\db001
f:\tsm\db002
g:\tsm\db003
```
Se esse parâmetro não for especificado, os diretórios originais que foram gravados no backup de banco de dados são utilizados.

Dica: Se você especificar vários diretórios, assegure-se de que os sistemas de arquivos subjacentes sejam de igual tamanho para assegurar um grau consistente de paralelismo para as operações do banco de dados. Se um ou mais diretórios do banco de dados forem menores que os outros, eles reduzirão o potencial de pré-busca e distribuição paralela otimizada do banco de dados.

#### PReview

Especifica que os arquivos do histórico de volume devem ser examinados e que os volumes de backup de banco de dados do arquivo do histórico de volume devem ser avaliados.

- 1. Qual conjunto de volumes de backup de banco de dados melhor atende aos critérios do momento especificados para processamento de restauração? As informações do histórico do volume fornecem detalhes sobre o ID das séries de backup, o ID da operação (completa, incremental 1, incremental 2 e assim por diante), a data do backup de banco de dados e a classe de dispositivo. Essas informações e os parâmetros especificados no comando DSMSERV RESTORE DB determinam o que usar para executar a restauração. O arquivo do histórico de volume é examinado para localizar o melhor backup de banco de dados que atenda aos critérios point-in-time especificados e, em seguida, execute a restauração usando esse backup.
- 2. Há disponibilidade de dados autoexplicativos para o conjunto selecionado de volumes de backup de banco de dados? Faça uma verificação cruzada nas informações do histórico do volume para estas séries de backup. A reconciliação relata o que os dados autoexplicativos contêm comparado ao que foi compreendido das entradas do histórico do volume. A verificação cruzada envolve a montagem de um ou mais dos volumes que são indicados pelo histórico do volume. Em seguida, usando os dados autoexplicativos que foram incluídos nos volumes de backup de banco de dados, essas informações são reconciliadas com relação ao que está no histórico do volume para o backup de banco de dados. Se as informações do arquivo do histórico de volume forem inconsistentes com os dados autoexplicativos, então, serão emitidas mensagens para identificar o problema. Por exemplo, nem todos os valores estão especificados e disponíveis, e nenhum dado autoexplicativo foi localizado.

Se as informações do histórico do volume forem consistentes com os dados autoexplicativos do backup de banco de dados, será emitida uma mensagem que indica que o backup de banco de dados pode ser usado para o processamento da restauração.

Se as informações do histórico do volume forem inconsistentes com os dados autoexplicativos do backup de banco de dados ou se os dados autoexplicativos não puderem ser localizados, serão emitidas mensagens de erro indicando o que foi verificado e o que estava ausente.

Se o parâmetro PREVIEW não for especificado ou se estiver configurado como NO e se o histórico do volume e os dados autoexplicativos do backup de banco de dados forem consistentes, a restauração continuará.

Se o parâmetro PREVIEW não for especificado ou se estiver configurado como NO e se a reconciliação e a validação falharem, a restauração do banco de dados não será executada. Torne os volumes extras disponíveis e referidos a partir do arquivo do histórico de volume ou remova a série de backup ou a operação incompleta para que o servidor IBM Spectrum Protect selecione uma série ou uma operação preferida diferente e continue o processamento.

Se o parâmetro PREVIEW estiver configurado como YES, o processo executará apenas a avaliação do arquivo do histórico de volume e a reconciliação e a validação com relação ao backup de banco de dados selecionado.

Sistemas operacionais AIX Sistemas operacionais Linux Sistemas operacionais WindowsRESTOREKeys

Sistemas operacionais AIX Sistemas operacionais Linux Sistemas operacionais WindowsEspecifica se a chave mestra de criptografia do servidor que é usada para criptografar dados do conjunto de armazenamentos será restaurada quando o banco de dados for restaurado. Esse parâmetro será opcional e somente se aplicará se você estiver usando conjuntos de armazenamentos de contêiner criptografado em um ambiente de nuvem. Se a chave mestra do servidor estiver protegida quando o banco de dados for restaurado, o padrão será YES. Se a chave mestra do servidor não estiver protegida quando o banco de dados for restaurado, o padrão será NO. É possível especificar um dos valores a seguir:

No

Especifica que a chave mestra do servidor não será restaurada quando o banco de dados for restaurado.

Yes

Especifica que a chave mestra do servidor será restaurada quando o banco de dados for restaurado. Deve-se especificar uma senha com esse parâmetro.

Only

Especifica que somente a chave mestra do servidor será restaurada. O banco de dados não está restaurado.

Sistemas operacionais AIX Sistemas operacionais Linux Sistemas operacionais WindowsPASSword

Sistemas operacionais AIX Sistemas operacionais Linux Sistemas operacionais WindowsEspecifica a senha que é usada para proteger o backup de banco de dados. Esse parâmetro somente se aplicará se você estiver usando conjuntos de armazenamentos de contêiner criptografado em um ambiente de nuvem. Se você especificar uma senha para o backup de banco de dados, deve-se especificar a mesma senha no comando RESTORE DB para restaurar o banco de dados. Deve-se usar uma senha se você especificar o parâmetro RESTOREKEYS=YES ou RESTOREKEYS=ONLY.

### **Exemplo: Restaurar o Banco de Dados para um Momento Específico**

Restaurar o banco de dados para seu estado em 12 de maio de 2011 às 14h25.

dsmserv restore db todate=05/12/2011 totime=14:45

#### **Exemplo: restaurar a chave mestra do servidor sem restaurar o banco de dados**

Restaure a chave mestra do servidor sem restaurar o banco de dados emitindo o comando a seguir:

dsmserv restore db restorekeys=only

Sistemas operacionais Windows

# **DSMSERV UPDATE (Criar Entradas de Registro para uma Instância do Servidor)**

Use esse utilitário para criar entradas de registro para uma instância do servidor IBM Spectrum Protect no caso de as entradas terem sido excluídas acidentalmente.

Execute este utilitário a partir do diretório de instâncias do banco de dados (no qual arquivos, como o dsmserv.dsk, são armazenados para o servidor). O utilitário recria as entradas de registro originais para o servidor.

### **Sintaxe**

```
- -k-Server1--.
>>-DSMSERV--+---------------+--UPDATE--------------------------><
           '- -k--key_name-'
```
#### **Executar Como**

-k key\_name

Especifica o nome da chave de registro do Windows na qual as informações sobre o servidor são armazenadas. O padrão é Server1.

### **Exemplo: recriar entradas de registro para uma instância do servidor**

Execute o utilitário para recriar entradas de registro para a instância do servidor, Server2.

"c:\Program Files\Tivoli\TSM\server\bin\dsmserv" -k server2 update

Sistemas operacionais AIX Sistemas operacionais Linux

# **DSMULOG (Capturar mensagens do servidorIBM Spectrum Protect em um arquivo de log do usuário)**

Utilize este comando para capturar mensagens do console do servidorIBM Spectrum Protect em um arquivo de log do usuário. É possível especificar que o IBM Spectrum Protect grava mensagens em mais de um arquivo de log do usuário.

Importante: Não coloque os logs de usuários nos sistemas de arquivos /usr ou /opt, pois restrições de espaço no sistema de arquivos podem evitar a inicialização do servidor.

#### **Sintaxe**

.-,-----------.  $\vee$   $\qquad$ >>-DSMULOG----*logfilename*-+------------------------------------><

#### **Executar Como**

logfilename (Requerido)

Especifica o nome de um ou mais arquivos de log nos quais o IBM Spectrum Protect grava mensagens do console do servidor. Ao especificar vários nomes de arquivo, cada arquivo é gravado em um dia e depois é movido pelo servidor para o próximo arquivo para captura de mensagens de log. Quando todos os arquivos na lista tiverem sido gravados, o servidor começará a gravar no primeiro arquivo novamente e todas as mensagens contidas nele serão sobrescritas.

## **Exemplo: capturar mensagens do console do servidor em um arquivo de log do usuário diariamente**

Especifique os arquivos de log do usuário nos quais você deseja registrar as mensagens do console. Neste exemplo, se você chamar o utilitário na sexta-feira, nesse mesmo dia, as mensagens do servidor serão capturadas no log1, no sábado, as mensagens serão capturadas no log2 e, no domingo, as mensagens serão capturadas no log3. Na segunda-feira, as mensagens serão capturadas no log1 e as mensagens da sexta-feira anterior serão sobrescritas.

```
/opt/tivoli/tsm/server/bin/dsmserv -u tsminst1 -i
/tsmserv/tsminst1/tsminst1 2>&1 | dsmulog /tsmserv/tsminst1/tsminst1/log1
/tsmserv/tsminst1/tsminst1/log2
/tsmserv/tsminst1/tsminst1/log3 &
```
# **Utilitários do dispositivo do servidor IBM Spectrum Protect**

É possível usar os utilitários de dispositivo para tarefas relacionadas à configuração de dispositivos de armazenamento para o servidor.

### **Utilitários do dispositivo**

- Sistemas Operacionais AIXtsmdlst (Exibir informações sobre os [dispositivos\)](#page-2271-0)
- Sistemas Operacionais Linuxautoconf (dispositivos de [configuração](#page-2271-1) automática)
- Sistemas Operacionais Windowstsmdlst (Exibir informações sobre os [dispositivos\)](#page-2273-0)

<span id="page-2271-0"></span>Sistemas Operacionais AIX

# **tsmdlst (Exibir informações sobre os dispositivos)**

Use o utilitário tsmdlst para visualizar os nomes de dispositivos e outras informações sobre o alterador de mídia e dispositivos de fita que são controlados pelo driver de dispositivo IBM Spectrum Protect.

O utilitário tsmdlst faz parte do pacote do driver de dispositivo IBM Spectrum Protect que é o mesmo para o servidor e o agente de armazenamento. Deve-se instalar o driver de dispositivo IBM Spectrum Protect para executar o utilitário tsmdlst para o agente de armazenamento.

Depois que os dispositivos são configurados, é possível executar o utilitário tsmdlst para exibir informações de dispositivo. O utilitário salva essas informações nos arquivos que você pode recuperar. Os arquivos são nomeados lbinfo para os dispositivos do alterador de mídia e mtinfo para dispositivos de fita. Depois que um dispositivo é incluído ou reconfigurado, é possível atualizar esses arquivos executando o utilitário tsmdlst novamente.

O utilitário tsmdlst e os arquivos de saída que ele gera estão no diretório devices/bin, que é /opt/tivoli/tsm/devices/bin, por padrão. Antes de executar o utilitário tsmdlst, certifique-se de que o servidor IBM Spectrum Protect foi interrompido ou que todas as atividades do dispositivo estejam interrompidas. Se um dispositivo estiver em uso pelo servidor IBM Spectrum Protect quando o utilitário tsmdlst for executado, um erro de dispositivo ocupado é emitido.

### **Opções**

/t

Exibe mensagens de rastreio para o utilitário tsmdlst.

/?

Exibe informações de uso sobre tsmdlst e seus parâmetros.

Sistemas Operacionais AIX

### **Exemplo: Exibir informações sobre todos os dispositivos**

Exibe informações sobre todos os dispositivos que foram configurados pelo driver de dispositivo do IBM Spectrum Protect:

tsmdlst

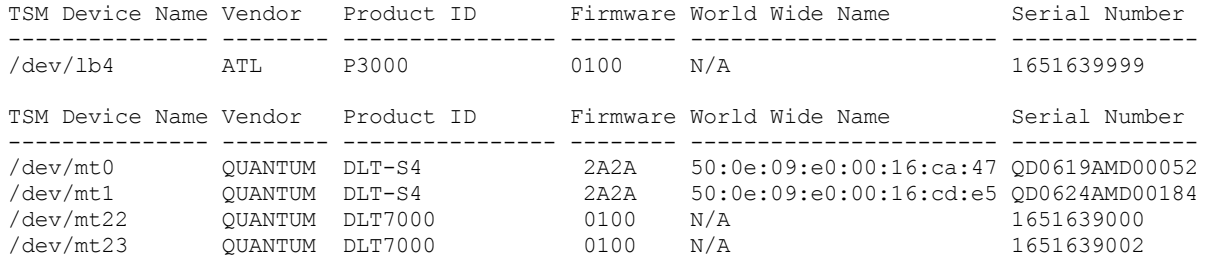

<span id="page-2271-1"></span>Sistemas Operacionais Linux

# **autoconf (dispositivos de configuração automática)**

Use o utilitário autoconf para configurar os dispositivos para uso com o servidor IBM Spectrum Protect.

O utilitário autoconf executa as tarefas a seguir:

- Carrega o driver para o kernel
- Cria os arquivos necessários para o driver de dispositivo IBM Spectrum Protect
- Cria arquivos de informações sobre o dispositivo para bibliotecas e dispositivos de fita

O utilitário autoconf é incluído no pacote do driver de dispositivo e é instalado no diretório /opt/tivoli/tsm/devices/bin.

### **Opções**

### -a

Inclui permissões de leitura e gravação para arquivos de dispositivo do IBM Spectrum Protect para permitir que todos os usuários acessem os dispositivos. Especifique este valor para configurar dispositivos se o servidor IBM Spectrum Protect for iniciado por um usuário não raiz.

#### -g

Inclui permissões de leitura e gravação para os arquivos de dispositivo IBM Spectrum Protect para permitir que alguém no mesmo grupo como um usuário raiz use os dispositivos.

```
-t
```
Ativa o rastreio para o utilitário autoconf.

-?

Exibe informações sobre o utilitário autoconf e seus parâmetros.

#### **Exemplo: Configurar dispositivos usando o utilitário autoconf**

Execute o utilitário autoconf para configurar dispositivos IBM Spectrum Protect:

> /opt/tivoli/tsm/devices/bin/autoconf

Sistemas Operacionais Linux

## **Exemplo: Para um servidor que é iniciado por um ID de usuário não raiz, configure dispositivos usando o utilitário autoconf**

Execute autoconf para configurar dispositivos IBM Spectrum Protect. Use a opção a porque o servidor é iniciado por um ID do usuário que não é o usuário raiz.

> /opt/tivoli/tsm/devices/bin/autoconf -a

```
Incluídas permissões de leitura e gravação para todos os usuários para /dev/sg4.
Incluídas permissões de leitura e gravação para todos os usuários para /dev/sg5.
Incluídas permissões de leitura e gravação para todos os usuários para /dev/sg6.
Incluídas permissões de leitura e gravação para todos os usuários para /dev/sg7.
Incluídas permissões de leitura e gravação para todos os usuários para /dev/sg8.
Incluídas permissões de leitura e gravação para todos os usuários para /dev/sg9.
Incluídas permissões de leitura e gravação para todos os usuários para /dev/sg10.
Incluídas permissões de leitura e gravação para todos os usuários para /dev/sg11.
Incluídas permissões de leitura e gravação para todos os usuários para /dev/sg12.
Incluídas permissões de leitura e gravação para todos os usuários para /dev/sg13.
Incluídas permissões de leitura e gravação para todos os usuários para /dev/sg14.
Incluídas permissões de leitura e gravação para todos os usuários para /dev/sg15.
Incluídas permissões de leitura e gravação para todos os usuários para /dev/sg16.
Incluídas permissões de leitura e gravação para todos os usuários para /dev/sg17.
Incluídas permissões de leitura e gravação para todos os usuários para /dev/sg18.
Incluídas permissões de leitura e gravação para todos os usuários para /dev/sg19.
Incluídas permissões de leitura e gravação para todos os usuários para /dev/sg20.
Incluídas permissões de leitura e gravação para todos os usuários para /dev/sg21.
Incluídas permissões de leitura e gravação para todos os usuários para /dev/sg22.
Incluídas permissões de leitura e gravação para todos os usuários para /dev/sg23.
Incluídas permissões de leitura e gravação para todos os usuários para /dev/sg24.
Incluídas permissões de leitura e gravação para todos os usuários para /dev/sg25.
Incluídas permissões de leitura e gravação para todos os usuários para /dev/sg26.
Incluídas permissões de leitura e gravação para todos os usuários para /dev/sg27.
Incluídas permissões de leitura e gravação para todos os usuários para /dev/sg28.
Incluídas permissões de leitura e gravação para todos os usuários para /dev/sg29.
```
Unidades de Fita: =================== Index Minor Host CHN ID LUN Type Vendor\_ID Device\_Serial\_Number Product\_ID Rev.

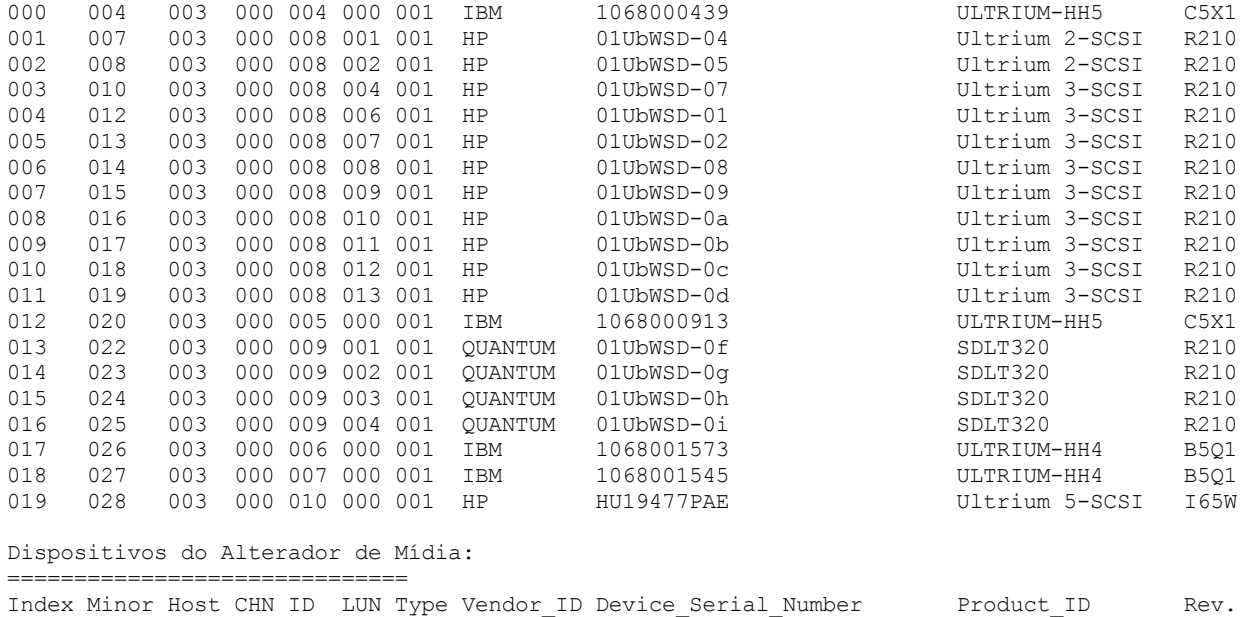

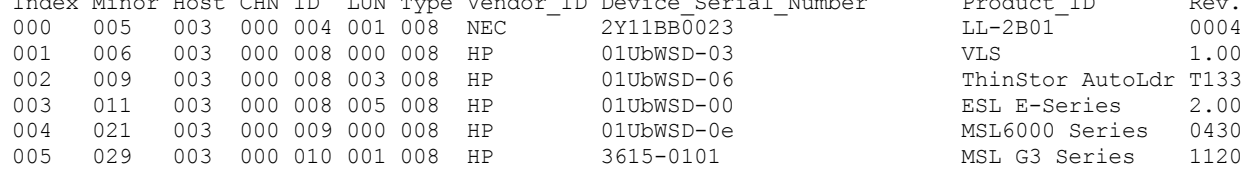

<span id="page-2273-0"></span>Sistemas Operacionais Windows

## **tsmdlst (Exibir informações sobre os dispositivos)**

Use o utilitário tsmdlst para visualizar os nomes de dispositivos e outras informações sobre o alterador de mídia e os dispositivos de fita no sistema.

#### **Opções**

Depois que os dispositivos são configurados, é possível executar o utilitário tsmdlst para exibir informações de dispositivo. O utilitário está no diretório do servidor de dispositivo, que é \Program Files\Tivoli\TSM\server, por padrão.

/computer=computer\_name

Especifica o nome do computador para o qual os dispositivos são listados. O padrão é o sistema local.

/detail

Exibe detalhes sobre dispositivos na lista. Por padrão, um resumo é mostrado.

/all

Exibe informações sobre todos os tipos de dispositivos. Por padrão, apenas unidades de fita e bibliotecas de fitas são incluídas nos resultados.

/nogenerictapecheck

Ignora a etapa para abrir as unidades detectadas para ver se elas são suportadas para o tipo de dispositivo GENERICTAPE IBM Spectrum Protect.

/nohbacheck

Ignora a etapa para a detecção de API do adaptador de barramento de host (HBA), o que pode agilizar o processamento. Essa opção pode ser útil quando a depuração for necessária.

/trace

Usado para propósitos de diagnóstico. Armazena a saída de rastreio no arquivo tsmdlst\_trace.txt.

/?

Exibe informações de uso sobre tsmdlst e seus parâmetros.

/xinquiry

Fornece uma maneira alternativa de obter informações de número de série e nome mundial. Esta opção é usada apenas para dispositivos que são suportados pelo driver de dispositivo de fita IBM®. Os parâmetros a seguir são específicos da opção /xinquiry:

/processAll

Indica que o processo executa loop até que todos os dispositivos sejam processados.

#### /maxRetries=#

Indica o número máximo de tentativas para abrir cada unidade. Essa opção exige a opção /processAll. /genpathfile

Use esta opção para gerar uma lista de dispositivos e números de série. O arquivo tsmdlst\_pathfile.txt é gravado com as informações das opções /genmacropathsync e /genmacropathoffline.

#### /includelib

Se esse parâmetro for especificado com a opção /genpathfile, a lista de dispositivos incluirá bibliotecas além de unidades.

#### /genmacropathsync

Gera uma macro para sincronizar os caminhos do IBM Spectrum Protect para o agente de armazenamento com base no número de série. Uma unidade deve ter um número de série definido para o IBM Spectrum Protect para que essa opção funcione.

#### /genmacropathoffline

Gera uma macro para atualizar caminhos IBM Spectrum Protect para o agente de armazenamento para status on-line ou off-line com base na acessibilidade da unidade. Uma unidade será acessível se a chamada aberta de um sistema operacional resultar em: ERROR\_SUCCESS, ERROR\_BUSY ou ERROR\_ACCESS\_DENIED. Essa opção só funciona para dispositivos que estão usando o driver de dispositivo IBM. Um nome simbólico, por exemplo,  $\setminus\setminus\setminus$ tape0, é necessário para abrir um dispositivo.

As opções a seguir são usadas somente com as opções /genmacropathsync e /genmacropathoffline:

#### /server=servername

Especifica o nome do servidor que o agente de armazenamento está usando.

#### /stagent=stagentname

Especifica o nome do agente de armazenamento.

#### /tcps=address

Especifica o endereço do servidor IBM Spectrum Protect.

#### /tcpp=port

Especifica a porta do servidor IBM Spectrum Protect. O padrão é 1500.

/id=id

Especifica o ID administrativo do IBM Spectrum Protect.

/pass=password

Especifica a senha administrativa do IBM Spectrum Protect.

#### /devicetype=drivetype

Especifica o tipo de dispositivo da unidade, por exemplo, LTO. Essa opção faz distinção entre maiúsculas e minúsculas e é opcional.

#### /libraryname=libname

Filtra o nome da biblioteca da unidade, por exemplo, LTO3584. Essa opção faz distinção entre maiúsculas e minúsculas e é opcional.

#### /execmacropathsync

Emite a macro de sincronização de caminho para o servidor IBM Spectrum Protect.

#### /execmacropathoffline

Emite a macro off-line de caminho para o servidor IBM Spectrum Protect.

#### /addpaths

Inclui instruções de caminho de atualização e definição. Essa opção é usada com a opção /genmacropathsync. /verbose

Lista as informações de unidade e caminho retornadas do servidor IBM Spectrum Protect e o conteúdo do arquivo do caminho.

#### /encodednames

Se um caminho for configurado como online=no, o nome do dispositivo codificará o registro de data e hora, erro e dispositivo como o nome do dispositivo atualizado.

#### **Exemplo: Exibir informações sobre os dispositivos**

Exibir informações sobre dispositivos de fita e bibliotecas de fitas para um sistema local, WANTON, executando o utilitário tsmdlst:

tsmdlst

O nome do dispositivo que é exibido é o nome alternativo que pode ser usado nos comandos DEFINE PATH e UPDATE PATH. O nome alternativo não é o nome do dispositivo real.

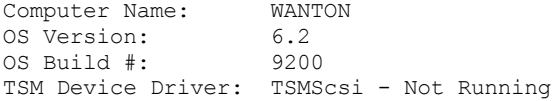

4 HBAs were detected.

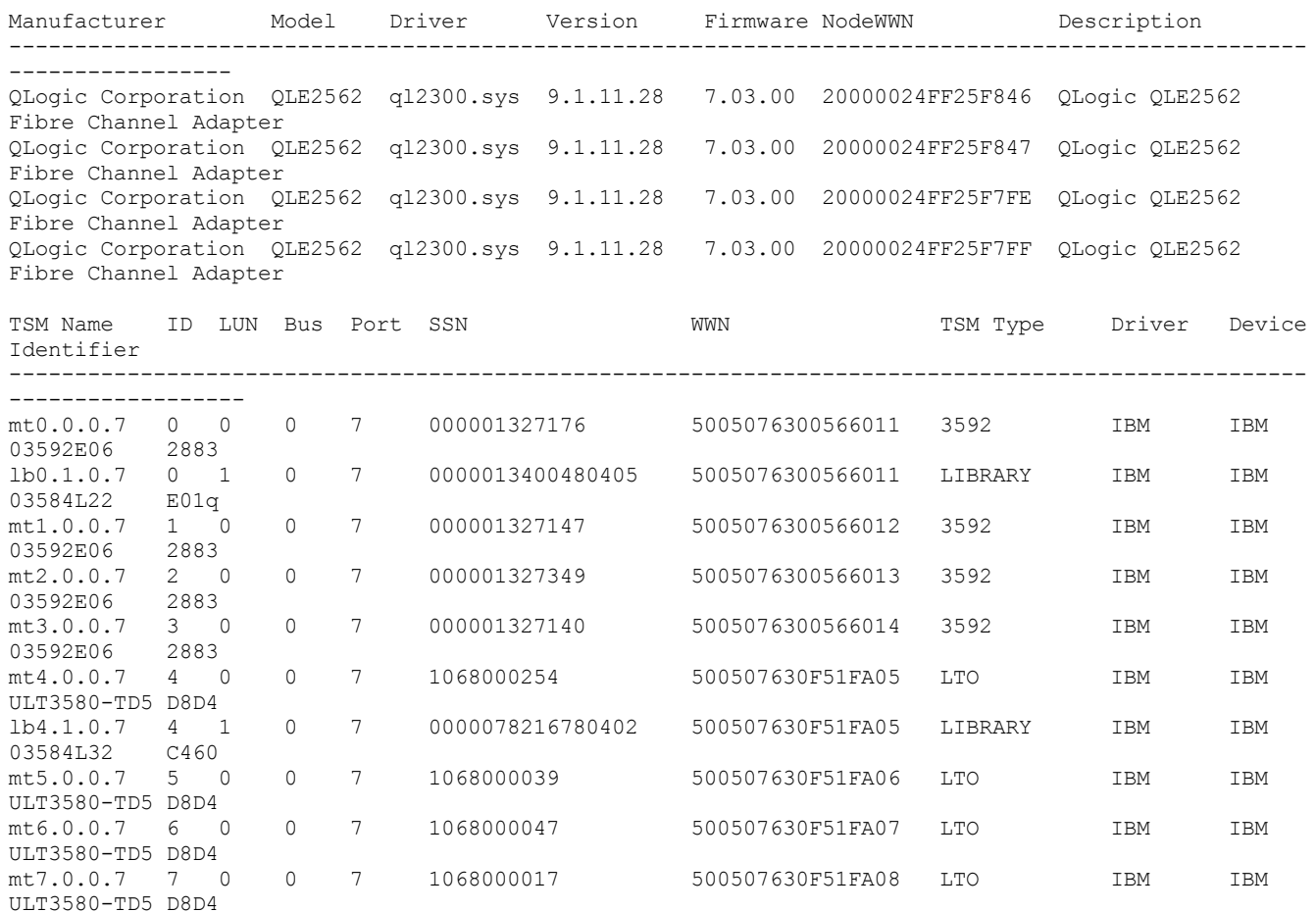

## **Scripts do servidor e macros para automação**

É possível automatizar as tarefas administrativas comuns criando macros de cliente administrador ou scripts do servidor IBM Spectrum Protect. Os scripts de servidor são armazenados no banco de dados do servidor e podem ser planejados para executar com um comando de planejamento administrativo. As macros de cliente administrador são armazenadas como arquivos no cliente administrador. As macros não podem ser distribuídas nos servidores e não podem ser planejadas no servidor.

**•** Scripts do [Servidor](#page-2275-0)

É possível automatizar as tarefas administrativas comuns com scripts armazenados no banco de dados do servidor. É possível planejar um script para processamento usando o planejador de comando administrativo no servidor.

Macros de cliente [administrador](#page-2283-0)

Uma macro é um arquivo que contém um ou mais comandos do cliente administrador. É possível executar uma macro a partir do cliente administrador somente nos modos em lote ou interativos. As macros são armazenadas como um arquivo no cliente administrador. Elas não são distribuídas nos servidores e não podem ser planejadas no servidor.

## <span id="page-2275-0"></span>**Scripts do Servidor**

É possível automatizar as tarefas administrativas comuns com scripts armazenados no banco de dados do servidor. É possível planejar um script para processamento usando o planejador de comando administrativo no servidor.

Os scripts IBM Spectrum Protect possuem as capacidades e instruções a seguir:

- Substituição de parâmetro de comando.
- Os comandos SELECT que você especifica quando o script é processado.
- Controle de execução do comando, como opções de processamento PARALLEL e SERIAL.
- Instruções de fluxo de lógica condicional. Essas instruções de fluxo de lógica incluem as instruções a seguir:
	- A cláusula IF; essa cláusula determina como o processamento continua com base no valor de código de retorno atual.
	- A instrução EXIT; essa instrução encerra o processamento de script.
	- A instrução GOTO e LABEL. Essa instrução direciona o fluxo de lógica para continuar o processamento com a linha que é iniciada com o rótulo especificado.
- Comente as linhas.

Scripts da amostra são fornecidos no arquivo scripts.smp. Os scripts de amostra possuem um exemplo de ordem de execução para planejar os comandos administrativos.

Se um dos comandos especificados no script não for processado com êxito, os comandos restantes não serão processados.

- [Definindo](#page-2276-0) um script de servidor É possível definir um script de servidor linha-por-linha, criar um arquivo que contém as linhas de comandos ou copiar um script existente.
- [Atualizando](#page-2281-0) um script
- É possível atualizar um script para mudar uma linha de comandos ou para incluir uma linha de comandos em um script. [Consultando](#page-2282-0) um script de servidor para criar outro script de servidor É possível criar mais scripts de servidor, consultando um script e especificando os parâmetros FORMAT=RAW e OUTPUTFILE. É possível usar a saída resultante como entrada em outro script sem ter que criar um script linha por linha.
- [Executando](#page-2282-1) um script de servidor Para processar um script, use o comando RUN. É possível executar um script que contém variáveis de substituição, especificando-as juntamente com o comando RUN.

## <span id="page-2276-0"></span>**Definindo um script de servidor**

É possível definir um script de servidor linha-por-linha, criar um arquivo que contém as linhas de comandos ou copiar um script existente.

### **Sobre Esta Tarefa**

Restrição: Não é possível redirecionar a saída de um comando em um script de servidor. Em vez disso, execute o script e, em seguida, especifique o redirecionamento de comando. Por exemplo, para direcionar a saída de script1 para o diretório c:\temp\test.out, execute o script e especifique o redirecionamento de comando como no exemplo a seguir:

run script1 > c:\temp\test.out

### **Procedimento**

1. Defina um script com o comando DEFINE SCRIPT. É possível definir inicialmente a primeira linha do script com esse comando. Por exemplo:

```
define script qaixc "select node_name from nodes where platform='aix'"
desc='Display AIX clients'
```
Esse exemplo define o script como QAIXC. Ao executar o script, todos os clientes AIX são exibidos.

2. Defina mais linhas no script com o comando UPDATE SCRIPT. Por exemplo, você deseja incluir um comando QUERY SESSION, insira:

update script qaixc "query session \*"

- 3. Opcional: É possível especificar um parâmetro WAIT com o comando DEFINE CLIENTACTION. Ao usar esse parâmetro, é possível especificar que a ação do cliente deve ser concluída antes que a próxima etapa no script de comandos ou macro seja processada.
- 4. Opcional: Para ajudá-lo a determinar onde um problema está em um comando em um script, use o comando ISSUE MESSAGE.
- [Executando](#page-2277-0) comandos em paralelo ou de modo serial Você tem as opções de executar os comandos em um script serialmente, em paralelo, ou serialmente e em paralelo. É possível fazer isso usando os comandos de script SERIAL ou PARALLEL no parâmetro COMMAND\_LINE de DEFINE e UPDATE SCRIPT. Portanto, é possível executar múltiplos comandos em paralelo e esperar que eles sejam concluídos antes que o próximo comando seja executado.
- [Continuando](#page-2278-0) comandos em múltiplas linhas de comandos É possível continuar os comandos longos em múltiplas linhas de comandos, especificando o caractere de continuação (-) como o último caractere para um comando que é continuado.
- Incluindo variáveis de [substituição](#page-2278-1) em um script É possível incluir variáveis de substituição em um script. As variáveis de substituição são especificadas com um caractere \$ seguido por um número que representa a posição do parâmetro quando o script é processado.
- Incluindo [instruções](#page-2278-2) do fluxo lógico em um script É possível usar as instruções do fluxo de lógica condicional que são baseadas em códigos de retorno que são emitidos a partir do processamento de comando anterior. Ao usar essas instruções lógicas, é possível processar seus scripts de acordo com o resultado de certos comandos. É possível usar as instruções IF, EXIT ou GOTO (rótulo).
- Usando [comandos](#page-2280-0) SELECT em um script Um script do IBM Spectrum Protect é um ou mais comandos que são armazenados como um objeto no banco de dados. É possível definir um script que contém um ou mais comandos SELECT.

# <span id="page-2277-0"></span>**Executando comandos em paralelo ou de modo serial**

Você tem as opções de executar os comandos em um script serialmente, em paralelo, ou serialmente e em paralelo. É possível fazer isso usando os comandos de script SERIAL ou PARALLEL no parâmetro COMMAND\_LINE de DEFINE e UPDATE SCRIPT. Portanto, é possível executar múltiplos comandos em paralelo e esperar que eles sejam concluídos antes que o próximo comando seja executado.

## **Sobre Esta Tarefa**

Executar os comandos serialmente em um script assegura que qualquer comando anterior seja concluído antes de continuar e assegura que qualquer comando a seguir seja executado serialmente. Quando um script é iniciado, todos os comandos são executados serialmente até que um comando PARALLEL seja encontrado. Múltiplos comandos que estão em execução em paralelo e acessando recursos comuns, como unidades de fita, podem ser executados serialmente.

Os códigos de retorno do script permanecem os mesmos antes e depois que um comando PARALLEL é executado. Quando um comando SERIAL é encontrado, o código de retorno do script é configurado para o código de retorno máximo de qualquer comando anterior que tenha sido executado em paralelo.

Ao usar os comandos do servidor que suportam o parâmetro WAIT depois de um comando PARALLEL, o comportamento é o seguinte:

- Se você especificar (ou usar o padrão) WAIT=NO, um script não aguardará a conclusão do comando quando um comando SERIAL subsequente for encontrado. O código de retorno desse comando reflete o processamento somente até o ponto em que o comando inicia um processo de segundo plano. O código de retorno final do comando não fica disponível para seu script.
- Se você especificar WAIT=YES, seu script aguarda pela conclusão do comando quando um comando SERIAL subsequente é encontrado. O código de retorno desse comando reflete o processamento para o comando inteiro.

Na maioria dos casos, é possível usar WAIT=YES nos comandos que são executados em paralelo.

Restrição: Se o comando iniciar um processo de segundo plano que não tenha o parâmetro WAIT, o comando será considerado completo depois que o encadeamento secundário for iniciado. Portanto, o comando pode ser executado somente em paralelo.

O exemplo a seguir ilustra como o comando PARALLEL é usado para fazer backup, migrar e recuperar os conjuntos de armazenamento.

```
/*run multiple commands in parallel and wait for
them to complete before proceeding*/
PARALLEL
/*back up four storage pools simultaneously*/
BACKUP STGPOOL PRIMPOOL1 COPYPOOL1 WAIT=YES
BACKUP STGPOOL PRIMPOOL2 COPYPOOL2 WAIT=YES
BACKUP STGPOOL PRIMPOOL3 COPYPOOL3 WAIT=YES
BACKUP STGPOOL PRIMPOOL4 COPYPOOL4 WAIT=YES
/*wait for all previous commands to finish*/
SERIAL
/*after the backups complete, migrate stgpools
simultaneously*/
PARALLEL
MIGRATE STGPOOL PRIMPOOL1 DURATION=90 WAIT=YES
MIGRATE STGPOOL PRIMPOOL2 DURATION=90 WAIT=YES
```

```
MIGRATE STGPOOL PRIMPOOL3 DURATION=90 WAIT=YES
MIGRATE STGPOOL PRIMPOOL4 DURATION=90 WAIT=YES
/*wait for all previous commands to finish*/
SERIAL
/*after migration completes, relcaim storage
pools simultaneously*/
PARALLEL
RECLAIM STGPOOL PRIMPOOL1 DURATION=120 WAIT=YES
RECLAIM STGPOOL PRIMPOOL2 DURATION=120 WAIT=YES
RECLAIM STGPOOL PRIMPOOL3 DURATION=120 WAIT=YES
RECLAIM STGPOOL PRIMPOOL4 DURATION=120 WAIT=YES
```
#### **Referências relacionadas**:

<span id="page-2278-0"></span>DEFINE SCRIPT (Definir um script de [servidor\)](#page-1217-0) UPDATE SCRIPT [\(Atualizar](#page-2082-0) um script de servidor)

## **Continuando comandos em múltiplas linhas de comandos**

É possível continuar os comandos longos em múltiplas linhas de comandos, especificando o caractere de continuação (-) como o último caractere para um comando que é continuado.

#### **Sobre Esta Tarefa**

O exemplo a seguir continua uma instrução SQL em múltiplas linhas de comandos:

```
/*-----------------------------*/
/* Sample continuation example */
SELECT-
* FROM-
NODE WHERE-
PLATFORM='win32'
```
Quando esse comando é processado, ele executa o comando a seguir:

<span id="page-2278-1"></span>select \* from nodes where platform='win32'

## **Incluindo variáveis de substituição em um script**

É possível incluir variáveis de substituição em um script. As variáveis de substituição são especificadas com um caractere \$ seguido por um número que representa a posição do parâmetro quando o script é processado.

#### **Sobre Esta Tarefa**

O script SQLSAMPLE de exemplo a seguir especifica as variáveis de substituição \$1 e \$2:

```
/*----------------------------------------------*/
/* Sample substitution example */
/* ---------------------------------------------*/
SELECT-
$1 FROM-
NODES WHERE-
PLATFORM='$2'
```
Ao executar o script você deve especificar dois valores, um para \$1 e um para \$2. Por exemplo:

run sqlsample node\_name aix

O comando que é processado quando o script SQLSAMPLE é executado é o comando a seguir:

<span id="page-2278-2"></span>select node name from nodes where platform='aix'

## **Incluindo instruções do fluxo lógico em um script**

É possível usar as instruções do fluxo de lógica condicional que são baseadas em códigos de retorno que são emitidos a partir do processamento de comando anterior. Ao usar essas instruções lógicas, é possível processar seus scripts de acordo com o resultado de certos comandos. É possível usar as instruções IF, EXIT ou GOTO (rótulo).

Como cada comando é processado em um script, um código de retorno é salvo para possível avaliação antes que o próximo comando seja processado. O código de retorno pode apresentar uma de três [severidades:](#page-2287-0) OK, AVISO ou ERRO. Consulte Códigos de retorno para uso em scripts para obter uma lista de códigos de retorno válidos e níveis de severidade.

[Especificando](#page-2279-0) a cláusula IF

É possível usar a cláusula IF no início de uma linha de comandos para determinar como o processamento do script continua com base no valor de código de retorno atual. Na cláusula IF, você especifica a gravidade ou o valor simbólico do código de retorno.

[Especificando](#page-2279-1) a instrução EXIT Use a instrução EXIT para terminar o processamento de script.

#### [Especificando](#page-2279-2) a instrução GOTO

A instrução GOTO é usada com uma instrução rotulada. A instrução rotulada é o destino para a instrução GOTO. A instrução GOTO direciona o processamento de script para a linha que contém a instrução de rótulo para continuar o processamento a partir desse ponto.

## <span id="page-2279-0"></span>**Especificando a cláusula IF**

É possível usar a cláusula IF no início de uma linha de comandos para determinar como o processamento do script continua com base no valor de código de retorno atual. Na cláusula IF, você especifica a gravidade ou o valor simbólico do código de retorno.

### **Sobre Esta Tarefa**

O servidor configura inicialmente o código de retorno no início do script para RC\_OK. O código de retorno é atualizado por cada comando processado. Se o código de retorno atual do comando processado for igual a qualquer um dos códigos de retorno ou gravidades na cláusula IF, o restante da linha é processado. Se o código de retorno atual não for igual a um dos valores listados, a linha será ignorada.

O exemplo de script a seguir faz backup do conjunto de armazenamentos BACKUPPOOL somente se não houver sessões atualmente acessando o servidor. O backup continua somente se um código de retorno de RC\_NOTFOUND for recebido:

```
/* Backup storage pools if clients are not accessing the server */
select * from sessions
/* There are no sessions if rc_notfound is received */
if(rc_notfound) backup stg backuppool copypool
```
O exemplo de script a seguir faz backup do conjunto de armazenamentos BACKUPPOOL, se um código de retorno com uma gravidade de aviso for encontrado.

```
/* Backup storage pools if clients are not accessing the server */
select * from sessions
/* There are no sessions if rc notfound is received */if(warning) backup stg backuppool copypool
```
# <span id="page-2279-1"></span>**Especificando a instrução EXIT**

Use a instrução EXIT para terminar o processamento de script.

### **Sobre Esta Tarefa**

O exemplo a seguir usa a cláusula IF juntamente com RC\_OK para determinar se os clientes estão acessando o servidor. Se um código de retorno RC\_OK for recebido, isso indicará que as sessões do cliente estão acessando o servidor. O script continua com a instrução de saída e o backup não é iniciado.

```
/* Back up storage pools if clients are not accessing the server */
select * from sessions
/* There are sessions if rc ok is received */
if(rc_ok) exit
backup stg backuppool copypool
```
## <span id="page-2279-2"></span>**Especificando a instrução GOTO**

A instrução GOTO é usada com uma instrução rotulada. A instrução rotulada é o destino para a instrução GOTO. A instrução GOTO direciona o processamento de script para a linha que contém a instrução de rótulo para continuar o processamento a partir desse

ponto.

#### **Sobre Esta Tarefa**

A instrução de rótulo sempre possui um dois pontos (:) depois dela e pode ficar em branco após os dois pontos. O exemplo a seguir usa a instrução GOTO para fazer backup do conjunto de armazenamentos somente se não existirem sessões acessando atualmente o servidor. Nesse exemplo, o código de retorno de RC\_OK indica que os clientes estão acessando o servidor. A instrução GOTO direciona o processamento para o rótulo done:, que contém a instrução EXIT que termina o processamento de script:

```
/* Back up storage pools if clients are not accessing the server */
select * from sessions
/* There are sessions if rc ok is received */if(rc_ok) goto done
backup stg backuppool copypool
done:exit
```
## <span id="page-2280-0"></span>**Usando comandos SELECT em um script**

Um script do IBM Spectrum Protect é um ou mais comandos que são armazenados como um objeto no banco de dados. É possível definir um script que contém um ou mais comandos SELECT.

### **Sobre Esta Tarefa**

Um script pode ser executado a partir de um cliente administrador ou do console do servidor. Também é possível incluí-lo em um planejamento de comandos administrativos para executar automaticamente. Consulte Scripts do [Servidor](#page-2275-0) para obter mais detalhes.

IBM Spectrum Protect é fornecido com um arquivo que contém um número de scripts de amostra. O arquivo, scripts.smp, está no diretório do servidor. Para criar e armazenar os scripts como objetos no banco de dados do seu servidor, emita o comando DSMSERV RUNFILE durante a instalação:

> dsmserv runfile scripts.smp

Também é possível executar o arquivo como uma macro a partir do cliente da linha de comando administrativo:

macro scripts.smp

O arquivo de scripts da amostra contém comandos. Esses comandos primeiro excluem quaisquer scripts com os mesmos nomes que aqueles a serem definidos, em seguida, definem os scripts. A maioria das amostras cria os comandos SELECT, mas outras executam coisas como conjuntos de armazenamentos de backup. Também é possível copiar e mudar os arquivos de script de amostra para criar seus próprios scripts.

Aqui estão alguns exemplos do arquivo de scripts de amostra:

```
def script q_inactive_days '/* --------------------------------------------*/'
upd script q_inactive<sup>-</sup>days '/* Script Name: Q_INACTIVE */'
upd script q<sup>-</sup>inactive<sup>-</sup>days '/* Description: Display nodes that have not */'<br>upd script q inactive days '/* accessed the backup server for a */'
upd script q inactive days \frac{1}{*} accessed the backup server for a \frac{1}{*}upd script q_inactive_days '/* specified number of days */'
upd script q_inactive_days '/* Parameter 1: days */'
upd script q_inactive_days '/* Example: run q_inactive_days 5 */'
upd script q_inactive_days '/* --------------------------------------------*/'
upd script q_inactive_days "select node name, lastacc time from nodes where -"
upd script q_inactive_days " cast((current timestamp-lastacc time)days as -"
upd script q inactive days " decimal) >= $1 "
/* Display messages in the activity log of severity X or Y * *def script q_msg_sev desc='Show msgs in the activity log of severity X or Y'
upd script q_msg_sev '/* ------------------------------------------------*/'
upd script q_msg_sev '/* Script Name: Q_MSG_SEV */'<br>upd script q msq sev '/* Description: Display messages in the */'
upd script q_msg_sev '/* Description: Display messages in the */'<br>upd script q msq sev '/* activity log that have either */'upd script q_msg_sev '/* activity log that have either */'<br>upd script q_msg_sev '/* of two specified severities. */'
                                           of two specified severities. */'<br>: severity 1
upd script q_{\text{msg}}sev '/* Parameter 1: severity 1 */'<br>upd script q_{\text{msg}} sev '/* Parameter 2: severity 2 */'
upd script q_msg_sev '/* Parameter 2: severity 2 */'<br>upd script q_msq_sev '/* where severity is J_M_F_S_or D */'
upd script q<sup>-</sup>msg<sup>-</sup>sev '/* where severity is I, W, E, S, or D
```

```
upd script q_msg_sev '/* Example: run q_msg_sev S E */'
upd script q_msg_sev '/* ------------------------------------------------*/'
upd script q_msg_sev "select date_time, msgno, message from actlog -"
upd script q msg_sev " where severity=upper('$1') or severity=upper('$2')"
```
## <span id="page-2281-0"></span>**Atualizando um script**

É possível atualizar um script para mudar uma linha de comandos ou para incluir uma linha de comandos em um script.

[Anexando](#page-2281-1) um novo comando

Para anexar uma linha de comandos a um script existente, emita o comando UPDATE SCRIPT sem o parâmetro LINE=. A linha de comandos anexada é designada a um número da linha cinco vezes maior que o último número da linha de comando na sequência da linha de comandos. Por exemplo, se seu script termina com a linha 010, a linha de comandos anexada será designada a um número da linha 015.

- [Substituindo](#page-2281-2) um comando existente É possível mudar uma linha de comandos existente especificando o parâmetro LINE=
- [Incluindo](#page-2282-2) um comando e número da linha
- É possível mudar um script existente incluindo novas linhas.
- [Excluindo](#page-2282-3) um comando a partir de um script de servidor É possível excluir uma linha de comandos individual a partir de um script. Ao especificar um número da linha, somente a linha de comandos correspondente será excluída do script.

## <span id="page-2281-1"></span>**Anexando um novo comando**

Para anexar uma linha de comandos a um script existente, emita o comando UPDATE SCRIPT sem o parâmetro LINE=. A linha de comandos anexada é designada a um número da linha cinco vezes maior que o último número da linha de comando na sequência da linha de comandos. Por exemplo, se seu script termina com a linha 010, a linha de comandos anexada será designada a um número da linha 015.

### **Sobre Esta Tarefa**

A seguir está um exemplo do script QSTATUS. O script possui as linhas 001, 005 e 010 como a seguir:

```
001 /* This is the QSTATUS script */
005 QUERY STATUS
010 QUERY PROCESS
```
Para anexar o comando QUERY SESSION no término do script, emita o comando a seguir:

update script qstatus "query session"

O comando QUERY SESSION é designado a um número de linha de comandos de 015 e o script atualizado é o seguinte:

```
001 /* This is the QSTATUS script */
005 QUERY STATUS
010 QUERY PROCESS
015 QUERY SESSION
```
## <span id="page-2281-2"></span>**Substituindo um comando existente**

É possível mudar uma linha de comandos existente especificando o parâmetro LINE=

#### **Sobre Esta Tarefa**

O número da linha 010 no script QSTATUS contém um comando QUERY PROCESS. Para substituir o comando QUERY PROCESS pelo comando QUERY STGPOOL, especifique o parâmetro LINE= da seguinte maneira.

update script qstatus "query stgpool" line=10

O script QSTATUS é atualizado para conter as linhas a seguir:

```
001 /* This is the QSTATUS script */
005 QUERY STATUS
```
010 QUERY STGPOOL

<span id="page-2282-2"></span>015 QUERY SESSION

# **Incluindo um comando e número da linha**

É possível mudar um script existente incluindo novas linhas.

### **Sobre Esta Tarefa**

Para incluir o comando QUERY NODE como a nova linha 007 no script QSTATUS, emita o seguinte comando:

Update script qstatus "query node" line= 7

O script QSTATUS é atualizado para conter as linhas a seguir:

 /\* This is the QSTATUS script \*/ QUERY STATUS QUERY NODE QUERY STGPOOL QUERY SESSION

# <span id="page-2282-3"></span>**Excluindo um comando a partir de um script de servidor**

É possível excluir uma linha de comandos individual a partir de um script. Ao especificar um número da linha, somente a linha de comandos correspondente será excluída do script.

## **Sobre Esta Tarefa**

Por exemplo, para excluir a linha de comandos 007 do script QSTATUS, emita o comando a seguir:

<span id="page-2282-0"></span>delete script qstatus line=7

# **Consultando um script de servidor para criar outro script de servidor**

É possível criar mais scripts de servidor, consultando um script e especificando os parâmetros FORMAT=RAW e OUTPUTFILE. É possível usar a saída resultante como entrada em outro script sem ter que criar um script linha por linha.

## **Sobre Esta Tarefa**

O exemplo a seguir mostra como consultar o script SRTL2 e direciona a saída para newscript.script:

query script srtl2 format=raw outputfile=newscript.script

Em seguida, é possível editar o arquivo newscript.script com um editor disponível em seu sistema. Para criar um novo script usando a saída editada de sua consulta, emita:

<span id="page-2282-1"></span>define script srtnew file=newscript.script

## **Executando um script de servidor**

Para processar um script, use o comando RUN. É possível executar um script que contém variáveis de substituição, especificandoas juntamente com o comando RUN.

### **Sobre Esta Tarefa**

Para parar um script em execução, um administrador deve parar o servidor. Não é possível cancelar um script após iniciá-lo usando um comando do IBM Spectrum Protect.

### **Procedimento**

Visualize os comandos em um script para avaliar o script antes de executá-lo. Para visualizar o script sem executar os comandos, insira o comando RUN com o parâmetro PREVIEW=YES. Se o script contiver variáveis de substituição, os

comandos serão exibidos com variáveis substituídas.

- Execute um script que não tenha variáveis, inserindo o comando a seguir: run qaixc em que qaixc é o nome do script.
- Execute um script que contenha variáveis de substituição, especificando valores de variável com o comando. Conteúdos do script:

```
/*----------------------------------------------*/
/* Sample continuation and substitution example */
/* ---------------------------------------------*/
SELECT-
$1 FROM-
NODES WHERE-
PLATFORM='$2'
```
Para executar esse script, insira o comando a seguir:

run qaixc node\_name aix

Em que node name é o valor para a variável  $$1 e aix$  é o valor para a variável  $$2.$ 

#### **Referências relacionadas**:

<span id="page-2283-0"></span>RUN [\(Executar](#page-1838-0) um script de servidor)

## **Macros de cliente administrador**

Uma macro é um arquivo que contém um ou mais comandos do cliente administrador. É possível executar uma macro a partir do cliente administrador somente nos modos em lote ou interativos. As macros são armazenadas como um arquivo no cliente administrador. Elas não são distribuídas nos servidores e não podem ser planejadas no servidor.

As macros podem incluir os elementos a seguir:

- Comandos do servidor administrativo
- Comentários
- Caracteres de continuação
- Variáveis

O nome para uma macro deve seguir as convenções de nomenclatura do cliente administrador que está em execução em seu sistema operacional.

Em uma macro que contém diversos comandos, use os comandos COMMIT e ROLLBACK para controlar o processamento de comando na macro.

É possível incluir o comando MACRO em um arquivo de macro para chamar outras macros para até 10 níveis de profundidade. Uma macro chamada a partir da linha de comandos do cliente administrador é chamada uma macro de alto nível. Quaisquer macros que são chamadas de dentro da macro de alto nível são chamadas de macros *aninhadas*.

- Gravando [comandos](#page-2284-0) em uma macro Inclua comandos administrativos em uma macro. O cliente administrador ignora quaisquer linhas em branco incluídas em sua macro. No entanto, uma linha em branco termina um comando que é continuado (com um caractere de continuação).
- Escrevendo [comentários](#page-2284-1) em uma macro Inclua comentários em seu arquivo de macro para descrever o propósito ou os comandos nele.
- Incluindo caracteres de [continuação](#page-2284-2) em uma macro É possível usar os caracteres de continuação em um arquivo de macro quando desejar executar um comando que seja maior do que sua tela ou largura de janela.
- Incluindo variáveis de [substituição](#page-2285-0) em uma macro É possível usar variáveis de substituição em uma macro para que, quando você executar a macro, seja possível fornecer valores para itens como parâmetros de comando. Ao usar as variáveis de substituição, é possível usar uma macro novamente e novamente, sempre que você precisar concluir a mesma tarefa para diferentes objetos ou com diferentes valores de parâmetro.
- [Executando](#page-2285-1) uma macro Use o comando MACRO quando desejar executar uma macro. É possível inserir o comando MACRO no modo em lote ou interativo.
- [Processamento](#page-2286-0) de comando em uma macro Ao emitir um comando MACRO, o servidor processa todos os comandos no arquivo de macro em ordem, incluindo os comandos que estão contidos em quaisquer macros aninhadas. O servidor confirma todos os comandos em uma macro depois de concluir com êxito o processamento para a macro de mais alto nível.

## <span id="page-2284-0"></span>**Gravando comandos em uma macro**

Inclua comandos administrativos em uma macro. O cliente administrador ignora quaisquer linhas em branco incluídas em sua macro. No entanto, uma linha em branco termina um comando que é continuado (com um caractere de continuação).

### **Sobre Esta Tarefa**

A seguir está um exemplo de uma macro que é chamada de REG.MAC que registra e concede autoridade para um novo administrador:

```
register admin pease mypasswd -
  contact='david pease, x1234'
grant authority pease -
  classes=policy, storage -
  domains=domain1,domain2 -
  stgpools=stgpool1, stgpool2
```
Esse exemplo usa os caracteres de continuação no arquivo de macro. Para obter mais informações sobre os caracteres de continuação, consulte Incluindo caracteres de continuação em uma macro.

<span id="page-2284-1"></span>Depois de criar um arquivo de macro, é possível atualizar as informações que ele contém e usá-lo novamente. Também é possível copiar o arquivo de macro. Depois que você tiver uma cópia da macro, será possível modificar e executar a cópia.

## **Escrevendo comentários em uma macro**

Inclua comentários em seu arquivo de macro para descrever o propósito ou os comandos nele.

## **Sobre Esta Tarefa**

Para escrever um comentário:

- Escreva uma barra e um asterisco (/\*) para indicar o início do comentário.
- Escreva o comentário.
- Escreva um asterisco e uma barra (\*/) para indicar o término do comentário.

É possível colocar um comentário em uma linha sozinha ou é possível colocá-lo em uma linha que contém um comando ou parte de um comando.

Por exemplo, para usar um comentário para identificar o propósito de uma macro, escreva a linha a seguir:

```
/* auth.mac-register new nodes */
```
Ou é possível escrever um comentário para explicar algo sobre um comando ou parte de um comando:

domain=domain1 /\*assign node to domain1 \*/

Os comentários não podem ser alinhados e não podem abranger as linhas. Cada linha de um comentário deve conter delimitadores de comando.

## <span id="page-2284-2"></span>**Incluindo caracteres de continuação em uma macro**

É possível usar os caracteres de continuação em um arquivo de macro quando desejar executar um comando que seja maior do que sua tela ou largura de janela.

### **Sobre Esta Tarefa**

Sem os caracteres de continuação, é possível inserir até 256 caracteres. Com os caracteres de continuação, é possível inserir até 1500 caracteres. No comando MACRO, os valores das variáveis de substituição são incluídos na contagem de caracteres.

Para usar um caractere de continuação, insira um traço ou uma barra invertida no final da linha que você deseja continuar. Com os caracteres de continuação, é possível continuar as linhas seguintes de uma macro.

Continue um comando, por exemplo:

```
register admin pease mypasswd -
contact="david, ext1234"
```
Continue uma lista de valores inserindo um traço ou uma barra invertida, sem espaços em branco antecedentes, após a última vírgula da lista que você inseriu na primeira linha. A seguir, digite os itens restantes da lista na próxima linha sem espaços em branco. No exemplo a seguir, uma lista de nomes de conjunto de armazenamentos continua entre as linhas:

stgpools=stg1, stg2, stg3,stg4,stg5,stg6

Continue uma sequência de valores que estão colocados entre aspas inserindo a primeira parte da sequência entre aspas, seguida por um traço ou uma barra invertida no final da linha. Em seguida, insira o restante da sequência na próxima linha. Coloque o restante da sequência no mesmo tipo de aspas. O exemplo a seguir mostra uma sequência que continua entre as linhas:

```
contact="david pease, bldg. 100, room 2b, san jose,"-
"ramal. 1234, secretaria-maria,ramal 2345"
```
As duas sequências são concatenadas sem nenhum espaço em branco entre elas. Deve-se usar somente esse método para continuar uma sequência de caracteres entre aspas de valores em mais de uma linha.

## <span id="page-2285-0"></span>**Incluindo variáveis de substituição em uma macro**

É possível usar variáveis de substituição em uma macro para que, quando você executar a macro, seja possível fornecer valores para itens como parâmetros de comando. Ao usar as variáveis de substituição, é possível usar uma macro novamente e novamente, sempre que você precisar concluir a mesma tarefa para diferentes objetos ou com diferentes valores de parâmetro.

## **Sobre Esta Tarefa**

Uma variável de substituição consiste em um sinal percentual (%), seguido de um número exclusivo que identifica a variável de substituição. Ao executar o arquivo com o comando MACRO, deve-se especificar os valores para as variáveis.

Restrições:

- Se seu sistema usar o sinal de percentual como um caractere curinga, o cliente administrador interpretará uma expressão de correspondência de padrões em uma macro em que o sinal de percentual é imediatamente seguido por um dígito como uma variável de substituição.
- Não é possível colocar uma variável de substituição entre aspas. Entretanto, um valor que você fornece como uma substituição para a variável pode ser uma sequência de caracteres entre aspas.

#### **Exemplo**

Crie uma macro chamada AUTH.MAC para registrar novos nós. A macro possui quatro variáveis de substituição para parâmetros no comando:

```
/* register new nodes */
register node \frac{1}{2} + 2 - \frac{1}{2} + \frac{1}{2} userid password \frac{1}{2} + \frac{1}{2} + \frac{1}{2} + \frac{1}{2} + \frac{1}{2} + \frac{1}{2} + \frac{1}{2} + \frac{1}{2} + \frac{1}{2} + \frac{1}{2} + \frac{1}{2} + \frac{1}{2} + \frac{1}{2}/* 'name, phone number'
    domain=%4 /* policy domain
```
Ao executar a macro, você deve inserir os valores que deseja passar para o servidor para processar o comando.

Por exemplo, para usar a macro para registrar o nó chamado DAVID com uma senha de DAVIDPW, inclua um nome e número de telefono como informações de contato e atribua-o ao domínio de política DOMAIN1, insira o comando a seguir:

<span id="page-2285-1"></span>macro auth.mac david davidpw "david pease, x1234" domain1

## **Executando uma macro**

Use o comando MACRO quando desejar executar uma macro. É possível inserir o comando MACRO no modo em lote ou interativo.

### **Sobre Esta Tarefa**

Se a macro não contiver variáveis de substituição, execute a macro inserindo o comando MACRO com o nome do arquivo da macro. Por exemplo:

macro reg.mac

Se a macro contiver variáveis de substituição, inclua os valores que você deseja fornecer depois do nome da macro. Cada valor é delimitado por um espaço. Por exemplo:

macro auth.mac pease mypasswd "david pease, x1234" domain1

Se você inserir menos valores do que existem variáveis de substituição na macro, o cliente administrativo substituirá as variáveis restantes pelas sequências nulas.

Se você deseja omitir um ou mais valores entre os valores, insira uma sequência nula ("") para cada valor omitido. Por exemplo, se você omitir as informações de contato no exemplo anterior, deve-se inserir:

macro auth.mac pease mypasswd "" domain1

#### **Referências relacionadas**:

<span id="page-2286-0"></span>MACRO [\(Chamar](#page-1454-0) uma macro)

## **Processamento de comando em uma macro**

Ao emitir um comando MACRO, o servidor processa todos os comandos no arquivo de macro em ordem, incluindo os comandos que estão contidos em quaisquer macros aninhadas. O servidor confirma todos os comandos em uma macro depois de concluir com êxito o processamento para a macro de mais alto nível.

Se ocorrer um erro em algum comando na macro ou em alguma macro aninhada, o servidor interromperá o processamento e recuperará quaisquer mudanças que foram causadas por todos os comandos anteriores.

Se você especificar a opção ITEMCOMMIT ao inserir o comando DSMADMC, o servidor confirmará cada comando em um script ou macro individualmente depois de concluir com êxito o processamento para cada comando. Se ocorrer um erro, o servidor continuará o processamento e recuperará somente as mudanças causadas pelo comando com falha.

É possível controlar precisamente quando os comandos são confirmados com o comando COMMIT. Se ocorrer um erro enquanto o servidor estiver processando os comandos em uma macro, o servidor vai parar o processamento da macro e recuperará quaisquer mudanças não confirmadas. Mudanças não confirmadas são comandos que foram processados desde o último comando COMMIT. Certifique-se de que sua sessão administrativa do cliente não esteja sendo executada com a opção ITEMCOMMIT, se deseja controlar o processamento de comando com o comando COMMIT.

É possível testar uma macro antes de implementá-la usando o comando ROLLBACK. É possível inserir os comandos (exceto o comando COMMIT) que deseja emitir na macro e inserir ROLLBACK como o último comando. Em seguida, é possível executar a macro para verificar se todos os comandos são processados com êxito. Quaisquer mudanças no banco de dados causadas pelos comandos são recuperadas pelo comando ROLLBACK. Lembre-se de remover o comando ROLLBACK antes de tornar a macro disponível para uso real. Além disso, certifique-se de que sua sessão administrativa do cliente não esteja em execução com a opção ITEMCOMMIT, se deseja controlar o processamento de comando com o comando ROLLBACK.

Dica: Os comandos que iniciam o processo de segundo plano não podem ser recuperados.

Se você tiver uma série de comandos que são processados com êxito a partir da linha de comandos, mas que são mal sucedidos quando emitidos em uma macro, provavelmente existem dependências entre os comandos. É possível que um comando emitido em uma macro não possa ser processado com êxito até que um comando anterior emitido na mesma macro seja confirmado. Uma das ações a seguir permite o processamento bem-sucedido desses comandos em uma macro:

Insira um comando COMMIT antes do comando dependente de um comando anterior. Por exemplo, se COMMAND C for dependente de COMMAND B, você iria inserir um comando COMMIT antes de COMMAND C.

```
command a
command b
commit
command c/
```
Inicie a sessão administrativa do cliente usando a opção ITEMCOMMIT. Essa opção faz com que cada comando em uma macro seja confirmada antes que o próximo comando seja processado.

#### **Referências relacionadas**:

COMMIT (Controlar [Consolidação](#page-1042-0) de Comandos em uma Macro)

# <span id="page-2287-0"></span>**Códigos de Retorno para Uso em Scripts do IBM Spectrum Protect**

É possível gravar scripts do IBM Spectrum Protect que usam códigos de retorno para determinar como o processamento do script deve ocorrer. Os códigos de retorno podem ter uma das seguintes gravidades: OK, WARNING, ERROR.

Os scripts do IBM Spectrum Protect usam o código de retorno simbólico para processamento e não o valor numérico. O cliente administrativo exibe os valores numéricos quando um comando é executado. Os códigos de retorno são mostrados na tabela a seguir.

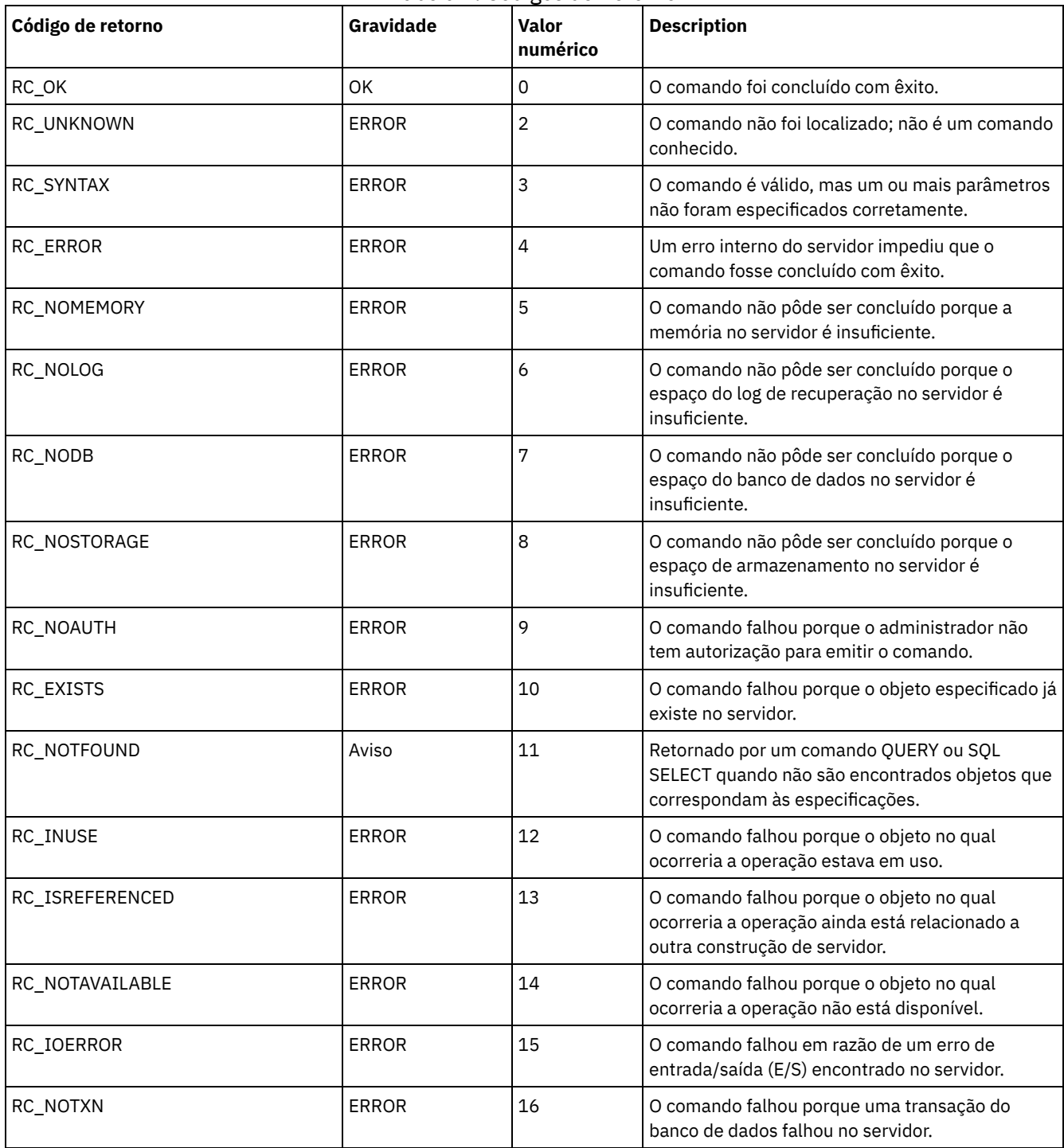

Tabela 1. Códigos de Retorno

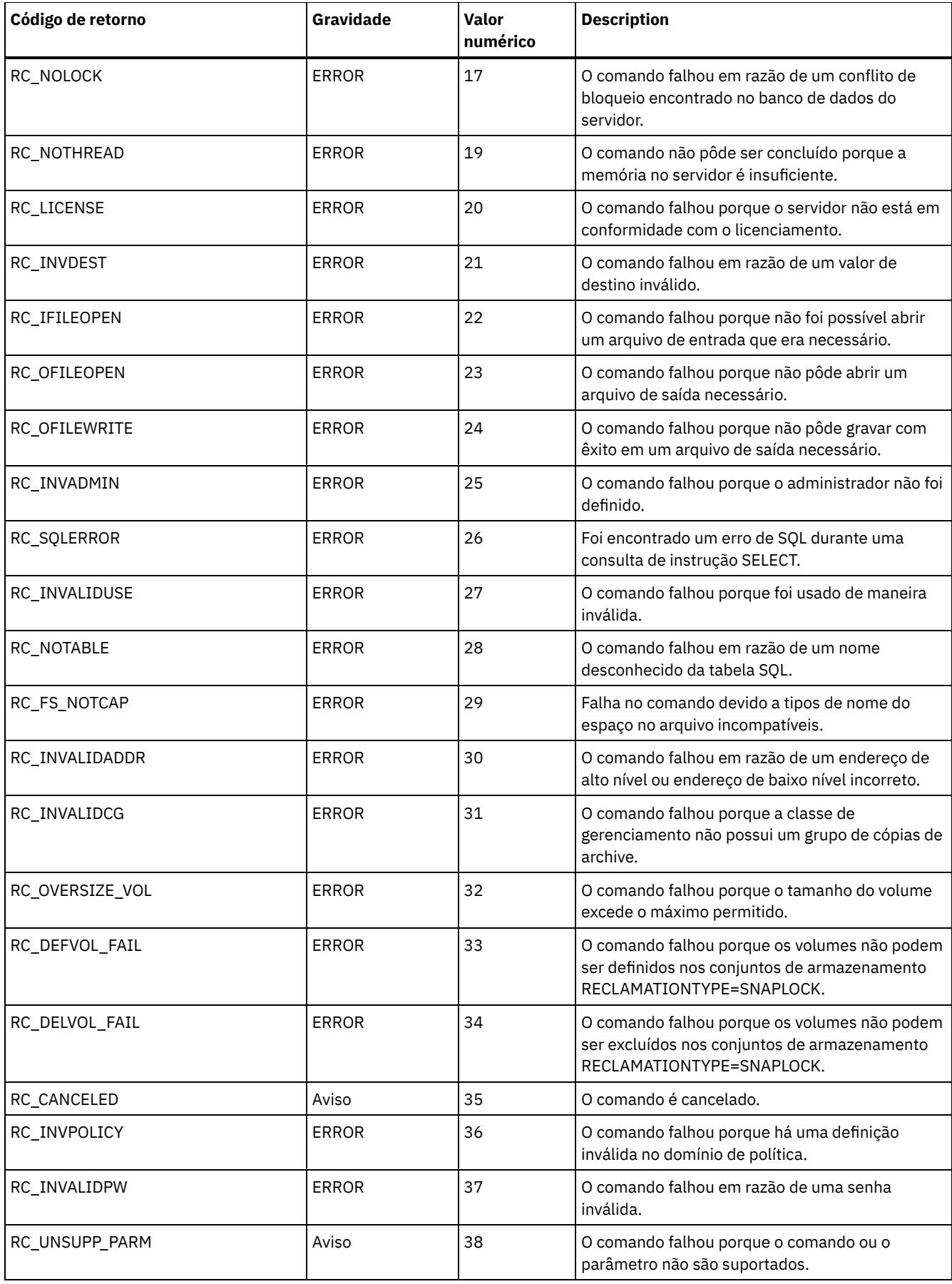

### **Referências relacionadas**:

DEFINE SCRIPT (definir um script do IBM [Spectrum](#page-1217-0) Protect) UPDATE SCRIPT (atualizar um script do IBM [Spectrum](#page-2082-0) Protect) RUN (executar um script do IBM [Spectrum](#page-1838-0) Protect)

Arquivos PDF de pré-construção para a documentação do IBM Spectrum Protect estão disponíveis para download.

Dica: A partir da IBM® Tivoli Storage Manager Versão 7.1.3, os tópicos do *Guia do Administrador* não estarão mais disponíveis em formato PDF. Em vez disso, o conjunto da documentação foi revisado para ajudá-lo a concluir tarefas específicas:

- Para implementar uma nova solução de produção de proteção de dados, consulteas soluções de proteção de dados do IBM Spectrum Protect. Os guias de solução fornecem instruções do cookbook de estilo para ajudá-lo a planejar, implementar e gerenciar a solução.
- Para administrar uma solução existente, consulteConfigurando servidores.

Para obter mais informações sobre como concluir as tarefas de implementação e administração, consulte os arquivos PDF que estão listados na tabela a seguir.

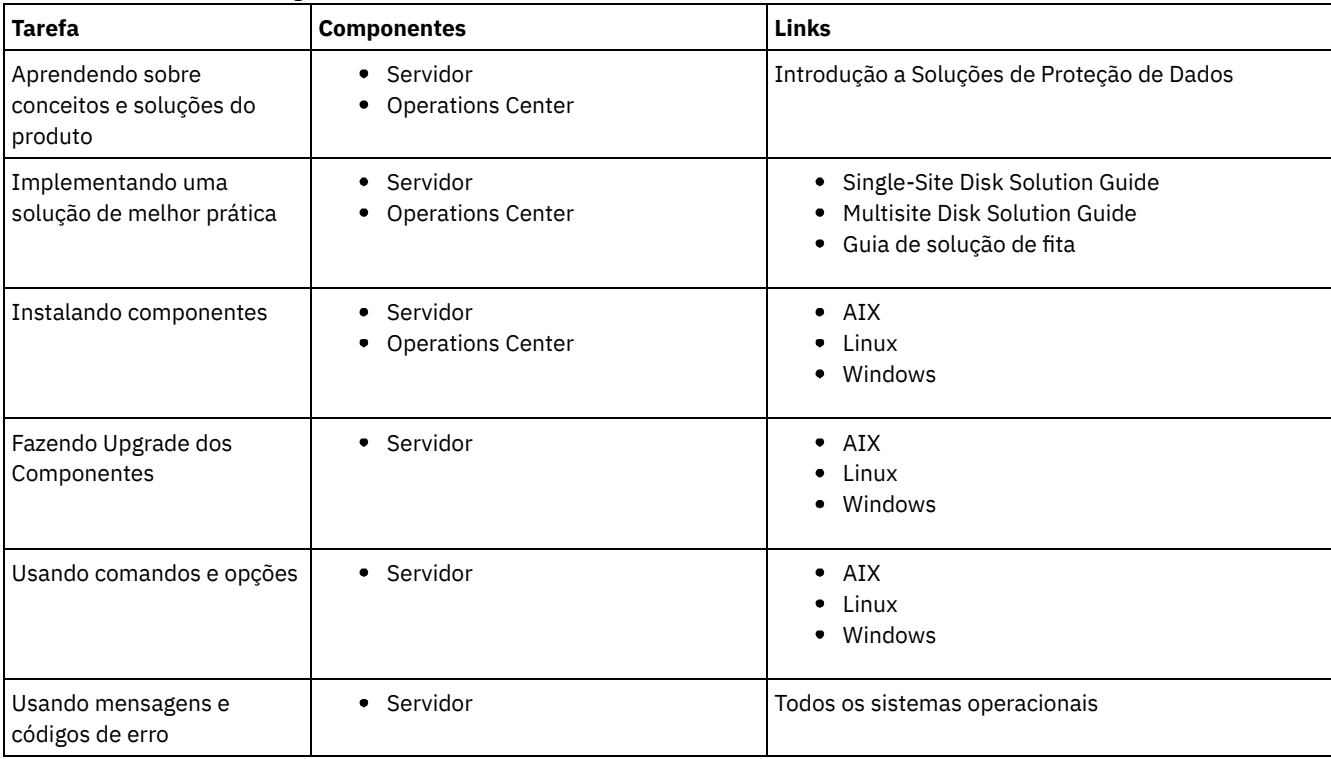

# **IBM Spectrum Protect clientes de backup-archive**

Para salvar cópias de arquivos e diretórios em estações de trabalho e servidores de arquivos, use o cliente de backup e archive do IBM Spectrum Protect para armazenar os dados no servidor IBM Spectrum Protect. Você poderá recuperar estas cópias se os originais já tiverem sido danificados ou perdidos. Dependendo de seus motivos para salvar os dados, você pode fazer backup ou arquivar os dados.

- O que Há de Novo para o Clientes de [Backup-Archive](#page-2290-0) do IBM Spectrum Protect Leia sobre recursos novos e alterados. Revise as notas sobre a liberação antes de instalar o produto.
- Proteção para Estações de Trabalho e [Servidores](#page-2299-0) de Arquivos IBM Spectrum Protect é um produto licenciado de cliente/servidor que fornece serviços de gerenciamento de armazenamento em um ambiente de computador de multiplataforma.
- Instalando os clientes de [backup-archive](#page-2300-0) do IBM Spectrum Protect (UNIX, Linux e Windows) O cliente de backup e archive IBM Spectrum Protect ajuda a proteger informações nas estações de trabalho.
- Configurando Clientes de [Backup-archive](#page-2356-0) É possível configurar o cliente de backup e archive para utilizar vários dos recursos clientes disponíveis. As informações para configurar o cliente de backup e archive são fornecidas.
- Fazer Backup e Restaurar Dados com Clientes de [Backup-archive](#page-2478-0) Se você desejar salvar uma cópia de um arquivo de seu computador para o servidor IBM Spectrum Protect, use a função *backup*. Se em algum momento o arquivo original for danificado ou perdido, você poderá *restaurar* a versão de backup do servidor.
- Arquivar e Recuperar Dados com Clientes de [Backup-Archive](#page-2634-0) Se você desejar salvar uma cópia de um arquivo em armazenamento de longo prazo no servidor do IBM Spectrum Protect para fins de arquivamento, use a função *archive*.
- Planejar Operações para Clientes de [Backup-archive](#page-2650-0) É possível planejar as operações de backup que protegem dados de cliente para assegurar que as operações sejam executadas regularmente.
- Políticas de Gerenciamento de [Armazenamento](#page-2668-0) As políticas de gerenciamento de armazenamento são regras definidas pelo administrador para gerenciar backups e archives no servidor.
- Opções e Comandos do Cliente de [Backup-archive](#page-2678-0) Use as opções do cliente para adaptar o processamento do cliente de backup e archive para atender às suas necessidades. Use a interface da CLI (Command-line Interface) como uma alternativa para a GUI (Interface Gráfica com o Usuário). As informações de referência para as opções do cliente, comandos e outras informações complementares são fornecidas.
- Mensagens ANS [0000-9999](#page-3243-0)

**Tarefas relacionadas**: Application [Programming](#page-3240-0) Interface **Referências relacionadas**: Arquivos PDF para [impressão](#page-3240-1)

# <span id="page-2290-0"></span>**O que Há de Novo para o Clientes de Backup-Archive do IBM Spectrum Protect**

Leia sobre recursos novos e alterados. Revise as notas sobre a liberação antes de instalar o produto.

- [Atualizações](#page-2290-1) de cliente de backup e archive Aprenda sobre os novos recursos e atualizações para o cliente de backup e archive no IBM Spectrum Protect Versão 8.1. O
- Notas sobre a liberação para o IBM Spectrum Protect [Backup-Archive](#page-2298-0) Client Versão 8.1 O IBM Spectrum Protect Backup-Archive Client V8.1 está disponível. Leia este documento para localizar informações importantes sobre a instalação. Também é possível aprender sobre atualizações do produto, problemas de compatibilidade, limitações e problemas conhecidos.
- Arquivos leia-me para fix packs do cliente de backup e archive do IBM [Spectrum](#page-2299-1) Protect Versão 8.1 Os arquivos leia-me para os fix packs do cliente de backup e archive do IBM Spectrum Protect V8.1 estão disponíveis na base de conhecimento de Suporte quando há uma atualização de fix pack.
- Atualizações mais recentes da [documentação](#page-2299-2) Após a publicação da documentação no IBM® Knowledge Center pode haver atualizações na documentação do cliente de backup e archive do IBM Spectrum Protect.

# <span id="page-2290-1"></span>**Atualizações de cliente de backup e archive**

Aprenda sobre os novos recursos e atualizações para o cliente de backup e archive no IBM Spectrum Protect Versão 8.1. O

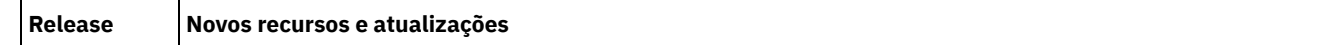

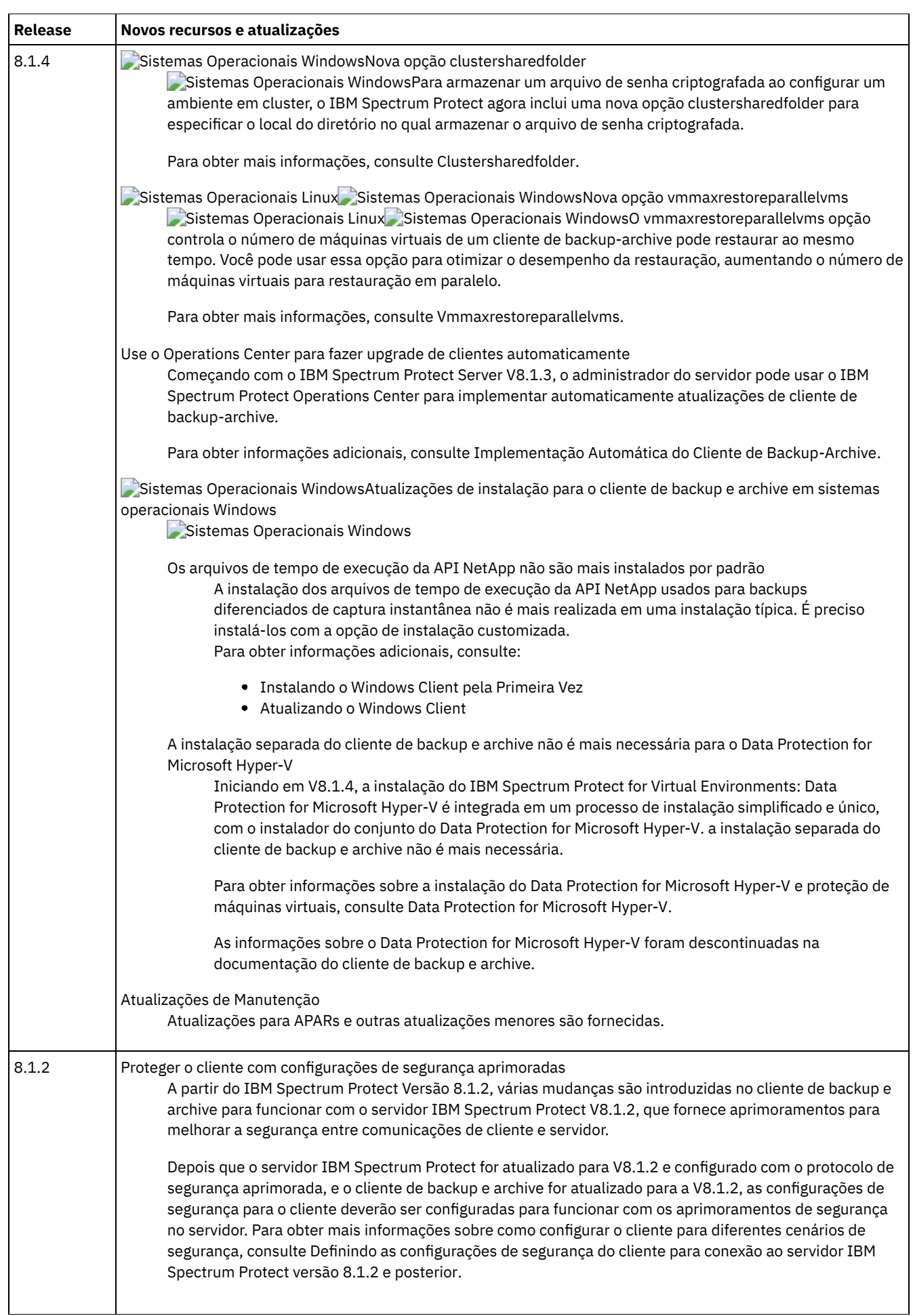

ä,

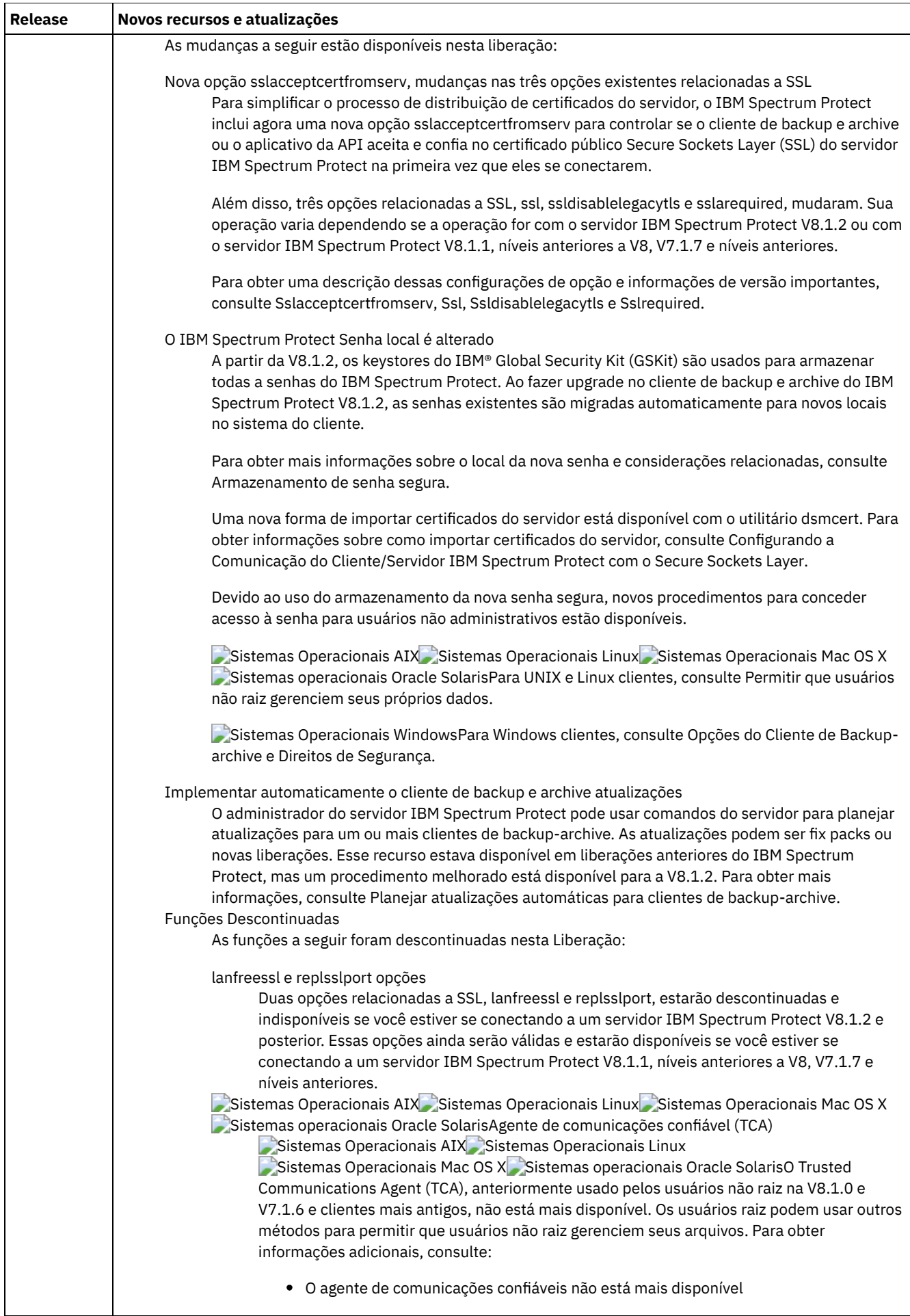

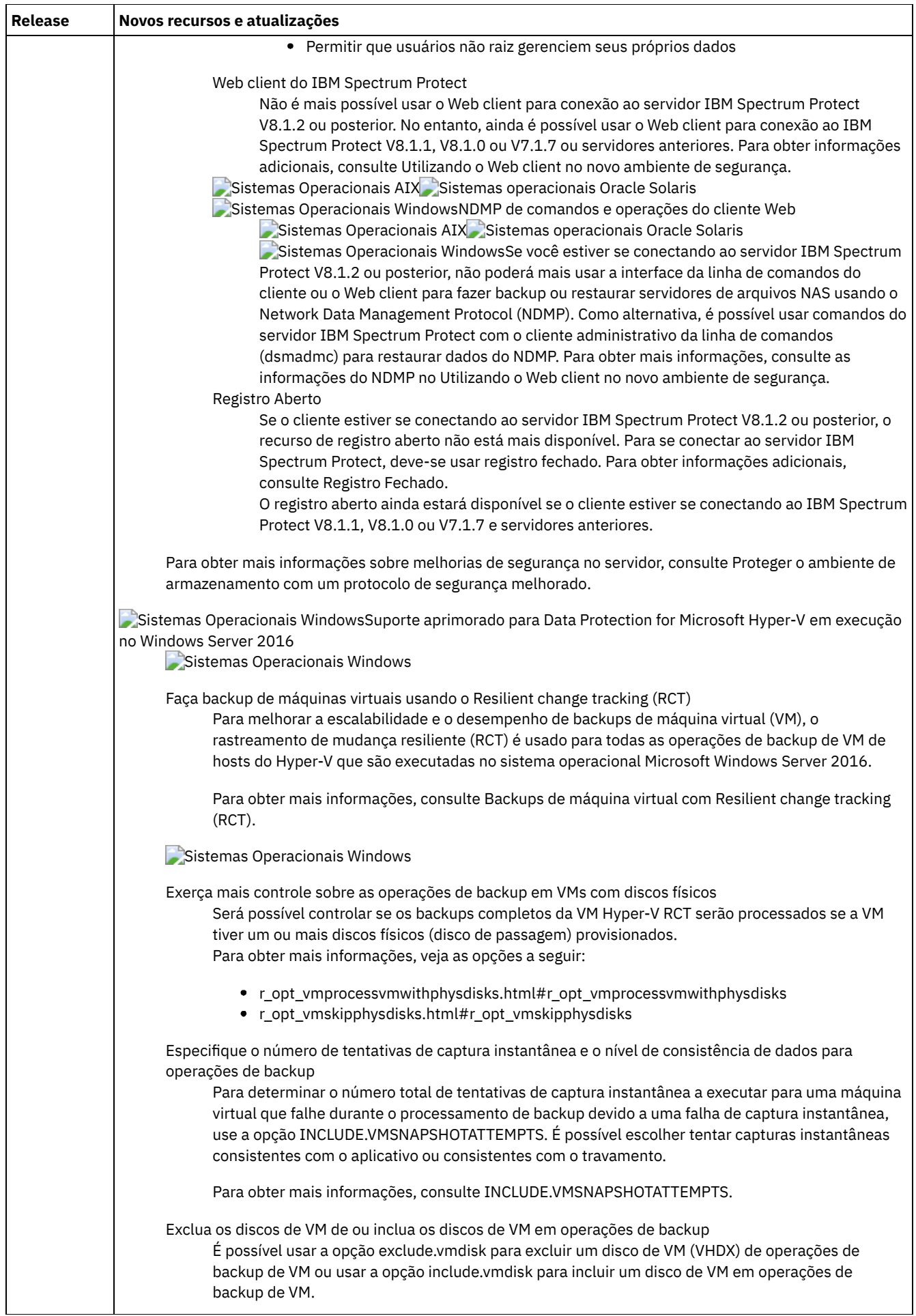

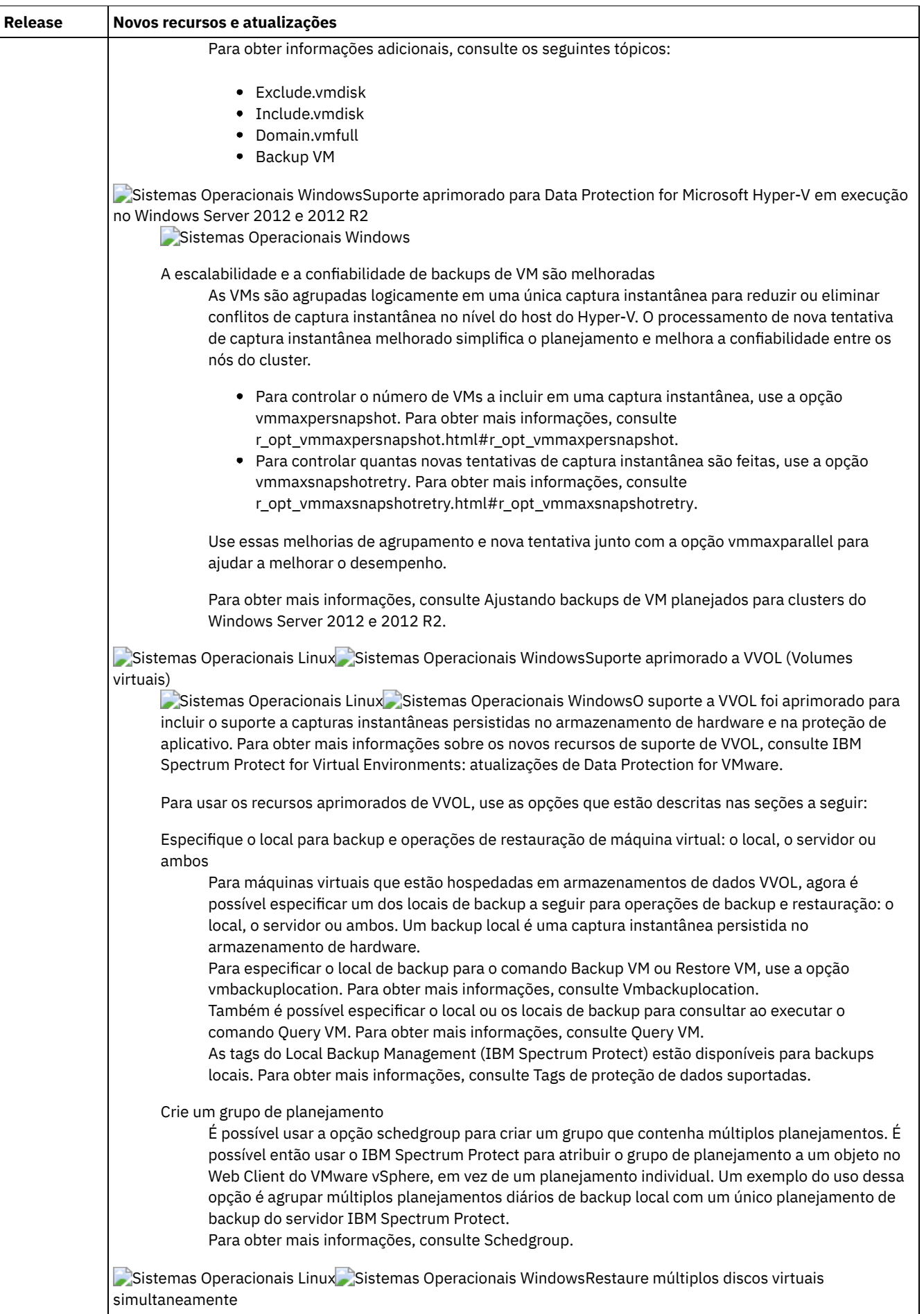

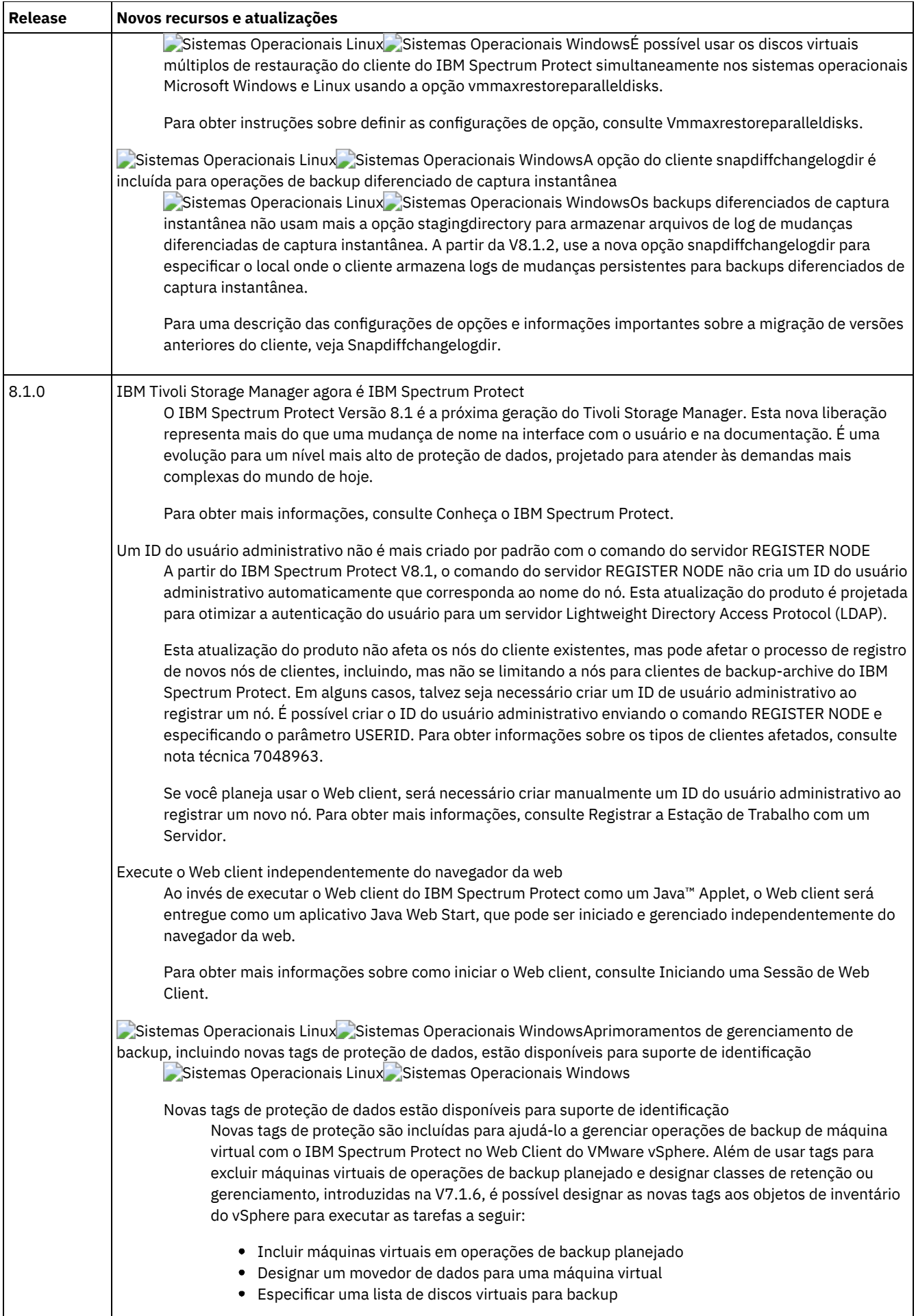

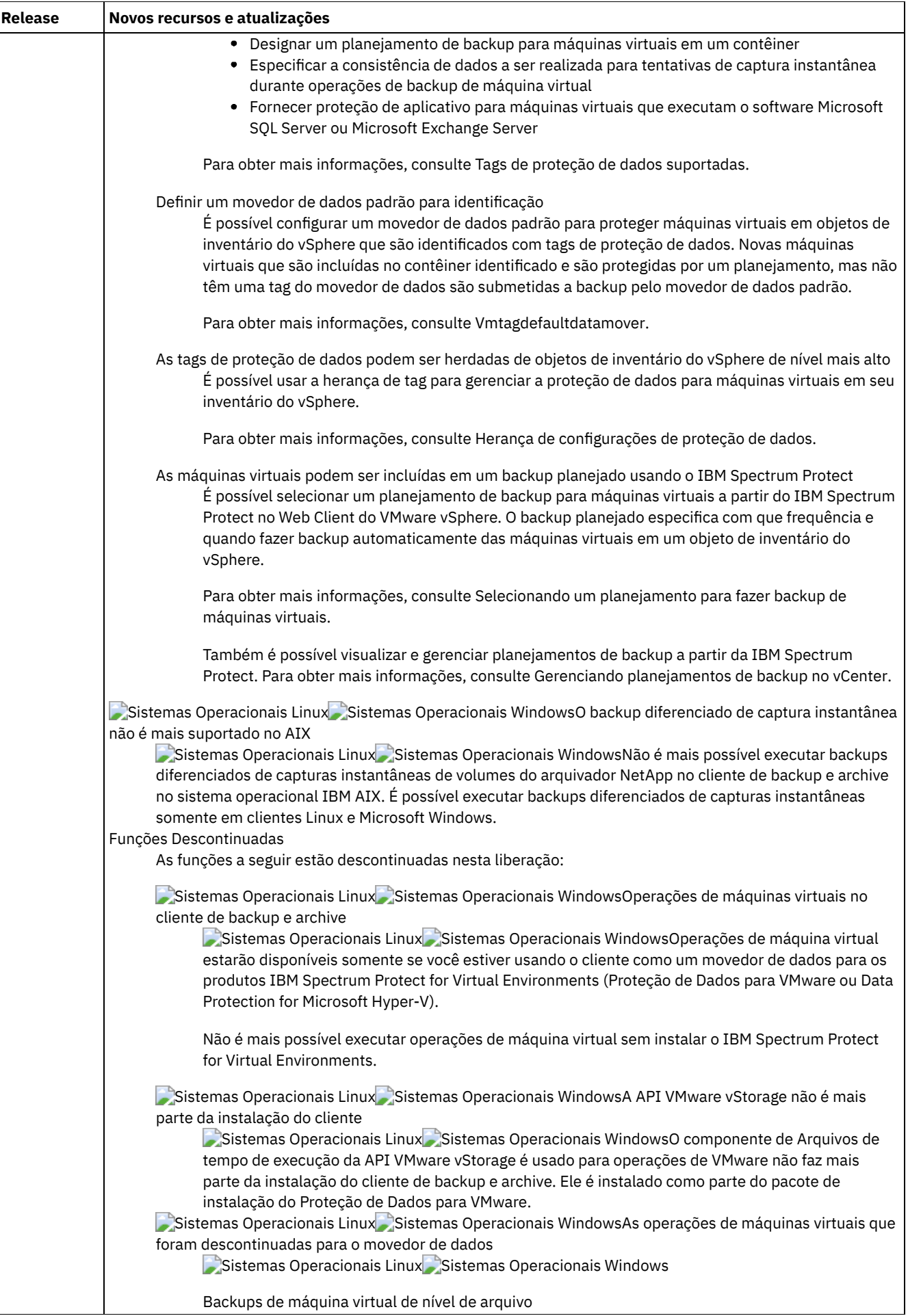

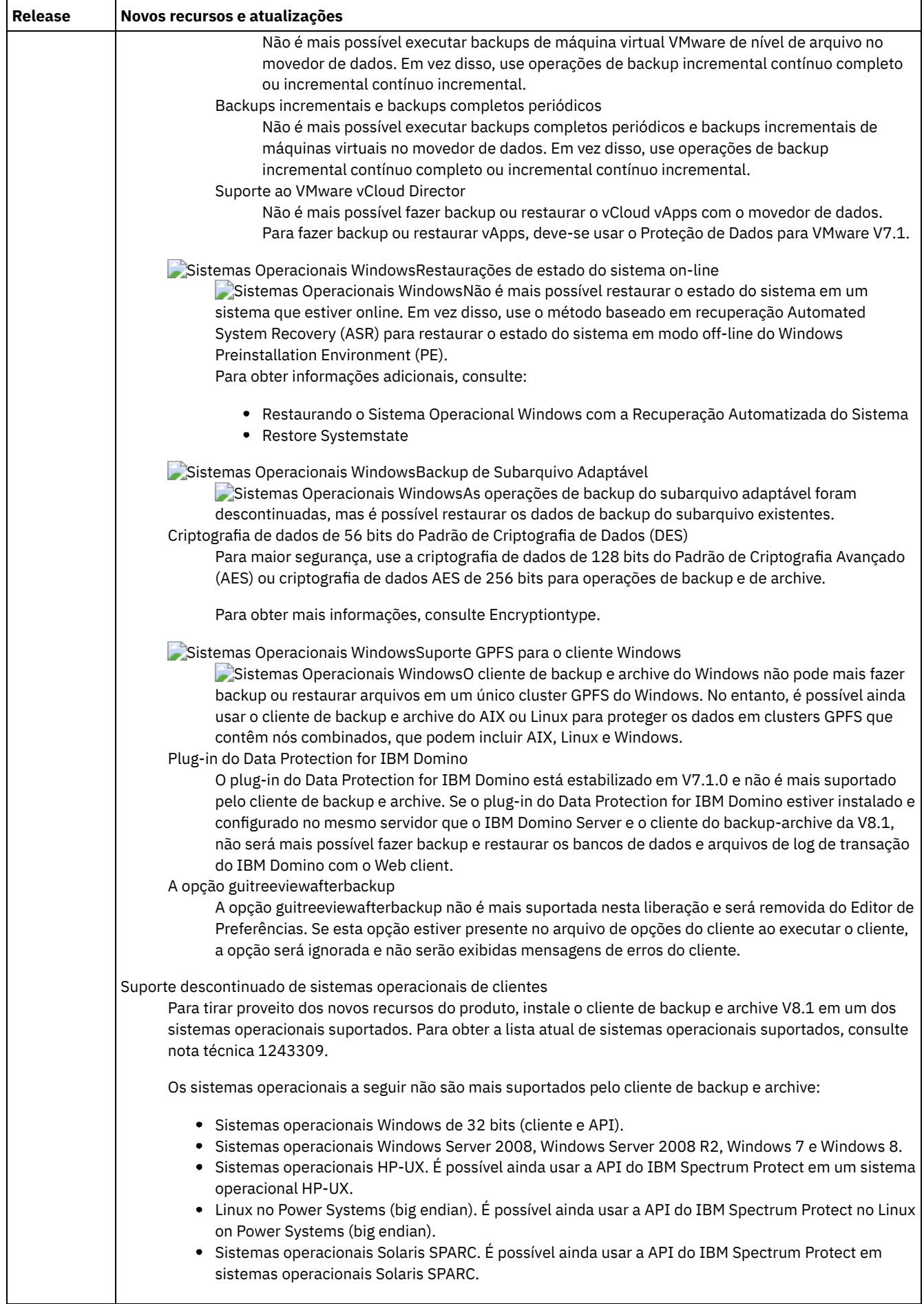

# <span id="page-2298-0"></span>**Notas sobre a liberação para o IBM Spectrum Protect Backup-Archive Client Versão 8.1**

O IBM Spectrum Protect Backup-Archive Client V8.1 está disponível. Leia este documento para localizar informações importantes sobre a instalação. Também é possível aprender sobre atualizações do produto, problemas de compatibilidade, limitações e problemas conhecidos.

## **Índice**

- Descrição
- Comunicado
- Compatibilidade com Versões Anteriores
- Requisitos do Sistema
- Instalando o Cliente de Backup-Archive
- Atualizações, Limitações e Problemas Conhecidos

## **Descrição**

IBM Spectrum Protect é um produto licenciado de cliente/servidor que fornece serviços de gerenciamento de armazenamento em um ambiente de computador de multiplataforma. É possível usar o cliente de backup e archive para fazer backup e archive de arquivos a partir de estações de trabalho ou servidores de arquivos para armazenar, restaurar e recuperar versões de backup e cópias de archive de arquivos para estações de trabalho locais.

Para obter uma lista dos APARs corrigidos nesta liberação, consulte nota técnica [1993247.](http://www.ibm.com/support/docview.wss?uid=swg21993247)

### **Comunicado**

O anúncio para a família de produtos do IBM Spectrum Protect V8.1 inclui as seguintes informações:

- Descrição detalhada do produto, incluindo uma descrição das novas funções
- Instruções de instalação do produto
- Detalhes do pedido e do pacote
- Informações de compatibilidade internacional

Para procurar o comunicado do produto, conclua as seguintes etapas:

- 1. Acesse o website de anúncio do [produto.](http://www.ibm.com/common/ssi)
- 2. No campo Search for, insira o identificador do produto (PID) para seu produto. O PID para IBM Spectrum Protect é 5725- W98.
- 3. No campo Information Type, selecione Announcement letters e clique em Search.
- 4. Na lista Search in, selecione Product Number.
- 5. Opcional: Na área de janela Refine Your Search à esquerda da janela, selecione o país em que você reside.
- 6. Na seção Sort by, selecione Newest first.

## **Compatibilidade com Versões Anteriores**

Para obter compatibilidade com versões anteriores, consulte IBM Spectrum [ProtectConsiderações](http://www.ibm.com/support/docview.wss?uid=swg21053218) sobre Compatibilidade e Upgrade do Servidor/Cliente.

### **Requisitos do Sistema**

Para obter informações sobre compatibilidade de hardware e software, consulte o documento de requisitos detalhados do sistema nos seguintes Web sites:

Requisitos do Cliente Apple Macintosh Nota Técnica [1053584](http://www.ibm.com/support/docview.wss?uid=swg21053584) Requisitos do Cliente IBM® AIX Nota Técnica [1052226](http://www.ibm.com/support/docview.wss?uid=swg21052226)

Requisitos do Cliente Linux no Power Systems Nota Técnica [1169963](http://www.ibm.com/support/docview.wss?uid=swg21169963) Requisitos do Cliente Linux x86\_64 Nota Técnica [1052223](http://www.ibm.com/support/docview.wss?uid=swg21052223) Requisitos de cliente Linux em z Systems Nota Técnica [1066436](http://www.ibm.com/support/docview.wss?uid=swg21066436) Requisitos do Cliente no Microsoft Windows Nota Técnica [1197133](http://www.ibm.com/support/docview.wss?uid=swg21197133) Requisitos do cliente Oracle Solaris x86\_64 Nota Técnica [1232956](http://www.ibm.com/support/docview.wss?uid=swg21232956)

## **Instalando o Cliente de Backup-Archive**

Se você fizer download do produto a partir do IBM Passport Advantage, siga as instruções no [documento](http://www.ibm.com/support/docview.wss?&uid=swg24042940) de download em nota técnica 4042940.

Para obter instruções de instalação, consulte Instalando os clientes de [backup-archive](#page-2300-0) do IBM Spectrum Protect (UNIX, Linux e Windows).

## **Atualizações, Limitações e Problemas Conhecidos**

As atualizações de documentação, limitações e problemas conhecidos estão documentados como notas técnicas na base de conhecimento do Suporte no IBM Portal de Suporte para IBM [Spectrum](https://www.ibm.com/support/home/product/10000601/IBM_Spectrum_Protect) Protect. Conforme os problemas são descobertos e resolvidos, o Suporte de Software IBM atualiza a base de conhecimento. Procurando na base de conhecimento, é possível localizar soluções ou soluções alternativas para problemas.

Limitações e problemas conhecidos

No momento da publicação, as limitações e os problemas conhecidos estão documentados nas seguintes notas técnicas:

- Para sistemas operacionais AIX, Linux, Mac OS X e Oracle Solaris, consulte nota técnica [1993251](http://www.ibm.com/support/docview.wss?uid=swg21993251).
- Para sistemas operacionais Windows, consulte nota técnica [1993250.](http://www.ibm.com/support/docview.wss?uid=swg21993250)

Atualizações de Documentação

Para obter informações que não estavam disponíveis no momento da publicação, as atualizações de documentação estão disponíveis nas documentações técnicas a seguir:

- Para sistemas operacionais AIX, Linux, Mac OS X e Oracle Solaris, consulte nota técnica [7048955](http://www.ibm.com/support/docview.wss?uid=swg27048955).
- Para sistemas operacionais Windows, consulte nota técnica [7048956.](http://www.ibm.com/support/docview.wss?uid=swg27048956)

# <span id="page-2299-1"></span>**Arquivos leia-me para fix packs do cliente de backup e archive do IBM Spectrum Protect Versão 8.1**

Os arquivos leia-me para os fix packs do cliente de backup e archive do IBM Spectrum Protect V8.1 estão disponíveis na base de conhecimento de Suporte quando há uma atualização de fix pack.

<span id="page-2299-2"></span>Visualize arquivos leia-me do fix pack do cliente de backup e archive do IBM [Spectrum](http://www.ibm.com/support/docview.wss?uid=swg27048724) Protect V8.1

# **Atualizações mais recentes da documentação**

Após a publicação da documentação no IBM® Knowledge Center pode haver atualizações na documentação do cliente de backup e archive do IBM Spectrum Protect.

Nos documentos do IBM Support Portal mostrados a seguir estão disponíveis atualizações mais recentes da documentação:

- Para clientes AIX, Linux, Mac OS X e Oracle Solaris, consulte a nota técnica [7048955.](http://www.ibm.com/support/docview.wss?uid=swg27048955)
- <span id="page-2299-0"></span>Para clientes Windows, consulte a nota técnica [7048956.](http://www.ibm.com/support/docview.wss?uid=swg27048956)

# **Proteção para Estações de Trabalho e Servidores de Arquivos**

IBM Spectrum Protect é um produto licenciado de cliente/servidor que fornece serviços de gerenciamento de armazenamento em um ambiente de computador de multiplataforma.

O programa cliente de backup e archive permite que os usuários façam backup e arquivem arquivos de suas estações de trabalho ou servidores de arquivos para armazenamento, e restaurem e recuperem versões de backup e cópias arquivadas de arquivos em suas estações de trabalho locais.

Além do cliente de backup e archive, o IBM Spectrum Protect inclui os seguintes componentes:

Um programa do servidor que age como um servidor de backup e archive para estações de trabalho e servidores de arquivos distribuídos.

Sistemas Operacionais AIX Sistemas Operacionais Linux Sistemas operacionais Oracle SolarisO programa do servidor também fornece serviços de gerenciamento de armazenamento hierárquico (HSM) e permite que os sistemas sejam executados como um servidor de migração.

- Um programa cliente administrativo possível de acessar a partir de um navegador da web ou da linha de comandos. O programa permite que o administrador do IBM Spectrum Protect controle e monitore as atividades do servidor, defina políticas de gerenciamento de armazenamento para backup, archive e serviços de gerenciamento de espaço e configure planejamentos para executar esses serviços em intervalos regulares.
- Uma interface de programação de aplicativos (API) que você pode usar para aprimorar um aplicativo existente com serviços de gerenciamento de armazenamento. Quando um aplicativo é registrado em um servidor como um nó de cliente, o aplicativo pode fazer backup, restaurar, arquivar e recuperar objetos do armazenamento.
- Um cliente de backup e archive da web que permite que um administrador autorizado, uma pessoa do help desk ou outros usuários executem serviços de backup, restauração, archive e recuperação, usando um navegador da web em um sistema remoto.

Sistemas Operacionais AIX Sistemas Operacionais Linux Sistemas operacionais Oracle SolarisOs programas cliente IBM Spectrum Protect for Space Management e IBM Spectrum Protect HSM for Windows estão associados ao IBM Spectrum Protect, mas são vendidos separadamente. Esses produtos migrarão automaticamente arquivos elegíveis para armazenamento para manter níveis específicos de espaço livre nos sistemas de arquivos locais e farão rechamada automaticamente de arquivos migrados ao serem acessados. Ele também permite que os usuários migrem e rechamem arquivos específicos.

Sistemas Operacionais AIX Sistemas Operacionais Linux Sistemas operacionais Oracle SolarisOs termos *gerenciamento de armazenamento hierárquico* e *gerenciamento de espaço* possuem o mesmo significado em toda esta publicação.

#### **Conceitos relacionados**:

Sistemas Operacionais AIX Sistemas Operacionais Linux Sistemas Operacionais Mac OS X Sistemas operacionais Oracle Solaris[Planejando](#page-2482-0) seus Backups Sistemas Operacionais Window[sPlanejando](#page-2481-0) Seus Backups (Windows) [Atualizações](#page-2290-1) de cliente de backup e archive Instalando os clientes de [backup-archive](#page-2300-0) do IBM Spectrum Protect (UNIX, Linux e Windows) **Tarefas relacionadas**: Configurando Clientes de [Backup-archive](#page-2356-0) Fazer Backup e Restaurar Dados com Clientes de [Backup-archive](#page-2478-0) Arquivar e Recuperar Dados com Clientes de [Backup-Archive](#page-2634-0) Sistemas Operacionais AIX Sistemas Operacionais Mac OS X Sistemas Operacionais Linux Sistemas operacionais Oracle Solaris Sistemas Operacionais Windows

# <span id="page-2300-0"></span>**Instalando os clientes de backup-archive do IBM Spectrum Protect (UNIX, Linux e Windows)**

O cliente de backup e archive IBM Spectrum Protect ajuda a proteger informações nas estações de trabalho.

É possível manter versões de backup dos arquivos que poderão ser restaurados caso os arquivos originais estejam danificados ou perdidos. Também é possível arquivar arquivos usados com pouca frequência, preservá-los em seu estado atual e recuperá-los quando necessário.

O cliente de backup e archive funciona em conjunto com o servidor IBM Spectrum Protect. Entre em contato com o administrador do servidor IBM Spectrum Protect para obter acesso de backup ou archive para o servidor ou consulte as publicações do servidor para instalar e configurar o servidor IBM Spectrum Protect.

Fazendo Upgrade do Cliente de [Backup-Archive](#page-2301-0) As seções a seguir explicam o que você precisará fazer se você estiver fazendo upgrade para o cliente de backup e archive do IBM Spectrum Protect Versão 8.1.4 de uma versão anterior.

[Requisitos](#page-2303-0) do Ambiente do Cliente

Cada um dos clientes IBM Spectrum Protect possui requisitos de hardware e de software.

Sistemas Operacionais AIX Sistemas operacionais Oracle Solaris Sistemas Operacionais [WindowsRequisitos](#page-2312-0) do Suporte NDMP (Somente Extended Edition)

É possível usar o Network Data Management Protocol (NDMP) para fazer backup e restaurar sistemas de arquivos Network Attached Storage (NAS) em unidades ou bibliotecas de fita localmente conectadas aos servidores NAS Network Appliance e EMC Celerra.

- Sistemas Operacionais Linux Sistemas Operacionais [WindowsRequisitos](#page-2312-1) de instalação para fazer backup e arquivar dados do cliente do Tivoli Storage Manager FastBack
- Antes de poder fazer backup ou arquivar os dados do cliente do FastBack, deve-se instalar o software necessário. Sistemas Operacionais WindowsAssistente de [configuração](#page-2313-0) do cliente para o Tivoli Storage Manager FastBack
- O cliente de backup e archive fornece um assistente para configurar o cliente de backup e archive para o Tivoli Storage Manager FastBack.
- Sistemas Operacionais AIX Sistemas Operacionais Linux Sistemas operacionais Oracle Solaris  $\Box$ Sistemas Operacionais Mac OS XInstale os clientes de [backup-archive](#page-2313-1) do UNIX e do Linux Esta seção fornece instruções para instalar e configurar clientes IBM Spectrum Protect UNIX e Linux.
- Sistemas Operacionais WindowsVisão geral da [instalação](#page-2344-0) do cliente de backup e archive do Windows É possível instalar o cliente de backup e archive IBM Spectrum Protect Windows a partir da mídia de instalação.
- Sistemas Operacionais Linux Sistemas Operacionais [WindowsInstalando](#page-2356-1) o client management service para coletar informações de diagnóstico

```
É possível instalar o Serviços de gerenciamento de cliente do IBM Spectrum Protect para coletar informações de
diagnóstico sobre o cliente de backup e archive. O client management service disponibiliza as informações para o IBM
Spectrum Protect Operations Center para recurso de monitoramento básico.
```
#### **Conceitos relacionados**:

[Atualizações](#page-2290-1) de cliente de backup e archive

Sistemas Operacionais AIX Sistemas Operacionais Linux Sistemas Operacionais Mac OS X

Sistemas operacionais Oracle Solaris[Planejando](#page-2482-0) seus Backups

Sistemas Operacionais Window[sPlanejando](#page-2481-0) Seus Backups (Windows)

#### **Tarefas relacionadas**:

Configurando Clientes de [Backup-archive](#page-2356-0)

Fazer Backup e Restaurar Dados com Clientes de [Backup-archive](#page-2478-0) Arquivar e Recuperar Dados com Clientes de [Backup-Archive](#page-2634-0)

# <span id="page-2301-0"></span>**Fazendo Upgrade do Cliente de Backup-Archive**

As seções a seguir explicam o que você precisará fazer se você estiver fazendo upgrade para o cliente de backup e archive do IBM Spectrum Protect Versão 8.1.4 de uma versão anterior.

- Caminho de Upgrade para Clientes e [Servidores](#page-2301-1) É possível fazer upgrade de clientes e servidores do IBM Spectrum Protect em momentos diferentes. Os servidores e clientes da combinação que forem implementados devem ser compatíveis entre si.
- [Informações](#page-2301-2) Adicionais de Upgrade Ao fazer upgrade do cliente de backup e archive, há informações adicionais a serem consideradas antes de usar o novo software cliente.
- [Implementação](#page-2302-0) Automática do Cliente de Backup-Archive O administrador do servidor IBM Spectrum Protect pode implementar automaticamente um cliente de backup e archive para atualizar as estações de trabalho nas quais o cliente de backup e archive já está instalado.

# <span id="page-2301-1"></span>**Caminho de Upgrade para Clientes e Servidores**

É possível fazer upgrade de clientes e servidores do IBM Spectrum Protect em momentos diferentes. Os servidores e clientes da combinação que forem implementados devem ser compatíveis entre si.

Para evitar a interrupção de suas atividades de backup e arquivamento enquanto é feito o upgrade de uma liberação para outra, siga as diretrizes de compatibilidade para os clientes e servidores IBM Spectrum Protect na nota técnica technote [1053218.](http://www.ibm.com/support/docview.wss?uid=swg21053218)

<span id="page-2301-2"></span>Sistemas Operacionais AIXPara obter informações sobre como fazer upgrade das configurações atuais do AIX IBM® PowerHA SystemMirror, consulte Migrando [configurações](#page-2422-0) de legado do AIXIBM PowerHA SystemMirror.

# **Informações Adicionais de Upgrade**

Ao fazer upgrade do cliente de backup e archive, há informações adicionais a serem consideradas antes de usar o novo software cliente.

Esteja ciente das informações a seguir ao fazer o upgrade de um cliente de backup e archive:

- Sistemas Operacionais Linux Sistemas operacionais Oracle SolarisSe você estiver fazendo upgrade do cliente de backup e archive do IBM® Tivoli Storage Manager Versão 7.1.2 ou anterior no sistema operacional Oracle Solaris, deverá desinstalar qualquer pacote de idiomas instalado anteriormente antes de continuar com o upgrade.
- Sistemas Operacionais Mac OS XPara usuários do Mac, as atualizações feitas no cliente Mac OS X contido no IBM Spectrum Protect V6.3 ou em versões mais recentes requerem que os seguintes itens sejam considerados:
	- Ao usar o cliente Mac OS X fornecido nesta liberação, certifique-se de que os arquivos dsm.sys e dsm.opt sejam codificados usando Unicode (UTF-8). A codificação UTF-8 permite o uso de caracteres de qualquer idioma nos arquivos de opções. Se os arquivos dsm.sys ou dsm.opt foram codificados anteriormente como MacRoman (ou algo diferente de UTF-8), abra-os em um editor TextEdit e salve-os com a codificação UTF-8 sem a extensão .txt. Suas listas de inclusão-exclusão podem ser codificadas como UTF-8 ou UTF-16. Para obter mais informações sobre como usar Unicode, consulte Considerações para Clientes Habilitados para Unicode.
	- Os espaços no arquivo do servidor IBM Spectrum Protect que foram criados por clientes Mac OS 9 não podem ser gerenciados pelo cliente Mac OS X que foi fornecido no IBM Spectrum Protect V6.3. Use o arquivo q *node* f=d no servidor para listar os arquivos armazenados para um nó. Qualquer arquivo da plataforma Mac que não for iniciado com uma barra (/) foi provavelmente criado por um cliente Mac antigo. Não é possível restaurar ou, de outra maneira, gerenciar estes arquivos usando o cliente Mac OS X fornecido nesta liberação. É possível gerenciar esses arquivos, mas deve-se usar um cliente Mac que esteja instalado em um nó cliente versão 6.2.2 ou mais antigo.
- Sistemas Operacionais WindowsO tamanho do buffer para registrar notificações de mudanças para um sistema de arquivos de diário específico (DirNotifyBufferSize) foi alterado. O valor-padrão é 16 KB.
- Para obter uma lista de mensagens novas e alteradas desde a liberação anterior do IBM Spectrum Protect, consulte o arquivo client\_message.chg no pacote do cliente.

# <span id="page-2302-0"></span>**Implementação Automática do Cliente de Backup-Archive**

O administrador do servidor IBM Spectrum Protect pode implementar automaticamente um cliente de backup e archive para atualizar as estações de trabalho nas quais o cliente de backup e archive já está instalado.

O servidor IBM Spectrum Protect pode ser configurado para atualizar automaticamente os clientes de backup-archive nas estações de trabalho do cliente. Os clientes de backup-archive existentes devem estar na versão 6.4.3 ou posterior.

O procedimento para implementar automaticamente upgrades de cliente depende da versão do servidor IBM Spectrum Protect do qual o upgrade do cliente está sendo feito. A tabela a seguir mostra os procedimentos de upgrade de cliente para diferentes versões do servidor.

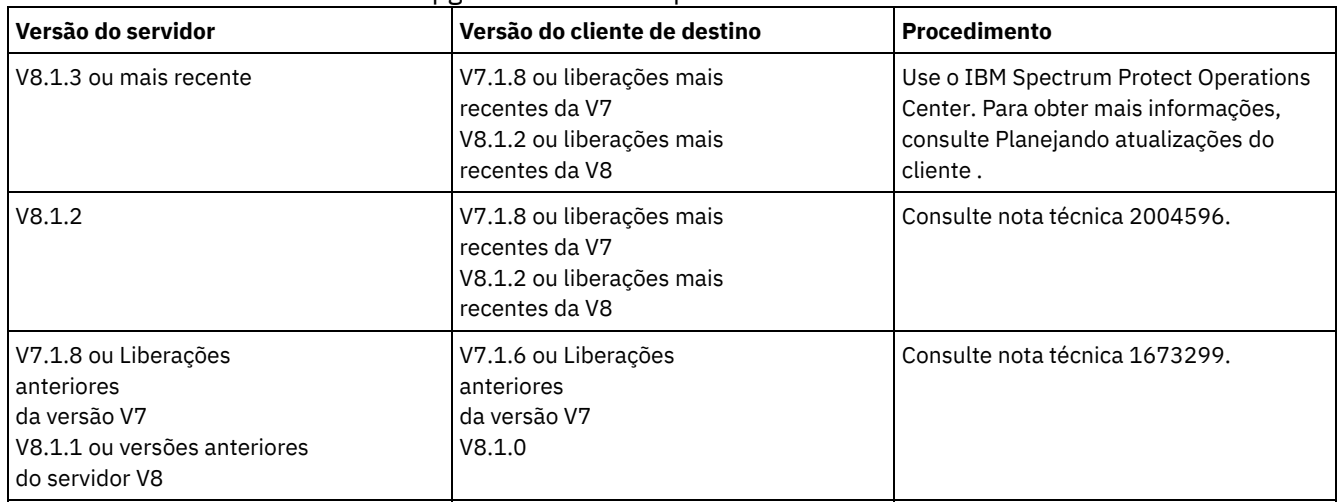

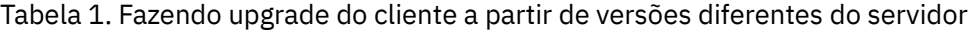

Restrições: As seguintes restrições se aplicam à implementação automática do cliente:

- O ambiente de serviços de cluster do Windows não é suportado.
- Somente o cliente de backup e archive pode ser implementado a partir do servidor IBM Spectrum Protect. Outros produtos relacionados, como o IBM Spectrum Protect for Space Management, o IBM Spectrum Protect HSM for Windows, o IBM

Spectrum Protect for Virtual Environments e outros produtos de proteção de dados não são suportados. Caso haja uma tentativa de implementar um produto não suportado, o processo de implementação parará com uma mensagem de falha.

- Não planeje implementações automáticas de cliente para sistemas que possuem algum dos seguintes aplicativos instalados:
	- IBM Spectrum Protect for Virtual Environments
	- IBM Spectrum Protect for Databases
	- IBM Spectrum Protect for Mail
	- o IBM Spectrum Protect for Enterprise Resource Planning

#### **Referências relacionadas**:

<span id="page-2303-0"></span>[Autodeploy](#page-2737-0)

# **Requisitos do Ambiente do Cliente**

Cada um dos clientes IBM Spectrum Protect possui requisitos de hardware e de software.

A lista a seguir mostra o local dos pré-requisitos do ambiente para cada plataforma suportada.

Para obter informações atuais sobre os pré-requisitos do ambiente do cliente para todas as plataformas de cliente de backup e archive suportadas, consulte a nota técnica [1243309](http://www.ibm.com/support/docview.wss?uid=swg21243309).

- Sistemas Operacionais AI[XAmbiente](#page-2303-1) do Cliente AIX Esta seção contém informações sobre o ambiente do cliente, componentes do cliente de backup e archive e requisitos de hardware e software para a plataforma AIX.
- Ambiente da API do HP-UX Itanium [2Ambiente](#page-2305-0) do cliente Revise informações do ambiente da API, componentes instaláveis e requisitos de hardware e software para a plataforma HP-UX Itanium.
- Sistemas Operacionais LinuxLinux on Power Systems [ambiente](#page-2305-1) do cliente Esta seção contém informações sobre o ambiente do cliente, componentes do cliente de backup e archive e requisitos de hardware e software para as plataformas do cliente Linux on Power Systems.
- Sistemas Operacionais Linu[xAmbiente](#page-2306-0) do cliente Linux x86\_64 Esta seção contém informações do ambiente do cliente, componentes do cliente de backup e archive e requisitos de hardware e software para o Linux no Intel (Linux x86 64).
- Sistemas Operacionais Linu[xAmbiente](#page-2307-0) do cliente do Linux no System z Esta seção contém informações do ambiente do cliente, componentes do cliente de backup e archive e requisitos de hardware e software para a plataforma Linux no System z.
- Sistemas Operacionais Mac OS X[Ambiente](#page-2308-0) do Cliente Mac OS X Esta seção contém informações sobre o ambiente do cliente, componentes do cliente de backup e archive e requisitos de hardware e software para o cliente Mac OS X.
- Sistemas operacionais Oracle Solari[sAmbiente](#page-2309-0) do Cliente do Oracle Solaris Revise as informações do ambiente do cliente, os componentes do cliente e os requisitos de hardware e software para a plataforma Oracle Solaris.
- Sistemas Operacionais Windows[Requisitos](#page-2310-0) do Ambiente do Cliente Windows Esta seção contém informações sobre o ambiente do cliente, componentes do cliente de backup e archive e requisitos de hardware e software para as plataformas do Windows suportadas.

#### **Conceitos relacionados**:

Sistemas Operacionais AIX Sistemas operacionais Oracle Solaris Sistemas Operacionais WindowsRequisitos do Suporte NDMP (Somente Extended Edition)

<span id="page-2303-1"></span>Sistemas Operacionais AIX

# **Ambiente do Cliente AIX**

Esta seção contém informações sobre o ambiente do cliente, componentes do cliente de backup e archive e requisitos de hardware e software para a plataforma AIX.

- Sistemas Operacionais AI[XComponentes](#page-2304-0) Instaláveis do Cliente AIX
- O cliente de backup e archive é composto por vários componentes instaláveis.
- Sistemas Operacionais AI[XRequisitos](#page-2304-1) do Sistema para o Cliente AIX
- O cliente AIX do IBM Spectrum Protect requer uma quantidade mínima de hardware, de espaço em disco, de memória e de software.
- Sistemas Operacionais AIXMétodos de [Comunicação](#page-2304-0) do Cliente AIX Os métodos de comunicação TCP/IP e de memória compartilhada estão disponíveis para o cliente de backup e archive AIX.
- Sistemas Operacionais AIXRecursos do Cliente de [Backup-Archive](#page-2304-1) Disponíveis no AIX Este tópico lista os recursos suportados no AIX.

Sistemas Operacionais AIX

# **Componentes Instaláveis do Cliente AIX**

O cliente de backup e archive é composto por vários componentes instaláveis.

Os componentes instaláveis para o cliente AIX são os seguintes:

- Cliente de linha de comandos de archive de backup
- Cliente administrativo
- Interface gráfica com o usuário do cliente de backup e archive, que usa a tecnologia Java™ do Oracle
- Cliente web de archive de backup
- API do IBM Spectrum Protect de 64 bits

A API pode ser instalada separadamente. Os outros componentes são todos instalados na instalação do pacote do AIX (tivoli.tsm.client.api.64bit).

Sistemas Operacionais AIX

# **Requisitos do Sistema para o Cliente AIX**

O cliente AIX do IBM Spectrum Protect requer uma quantidade mínima de hardware, de espaço em disco, de memória e de software.

Para obter os requisitos de software e hardware para todas as versões suportadas de clientes AIX, incluindo os fix packs mais recentes, consulte nota técnica [1052226.](http://www.ibm.com/support/docview.wss?uid=swg21052226)

<span id="page-2304-0"></span>Sistemas Operacionais AIX

# **Métodos de Comunicação do Cliente AIX**

Os métodos de comunicação TCP/IP e de memória compartilhada estão disponíveis para o cliente de backup e archive AIX.

É possível usar os métodos de comunicação a seguir com o cliente do AIX do IBM Spectrum Protect Versão 8.1.4: Tabela 1. Métodos de Comunicação do Cliente AIX

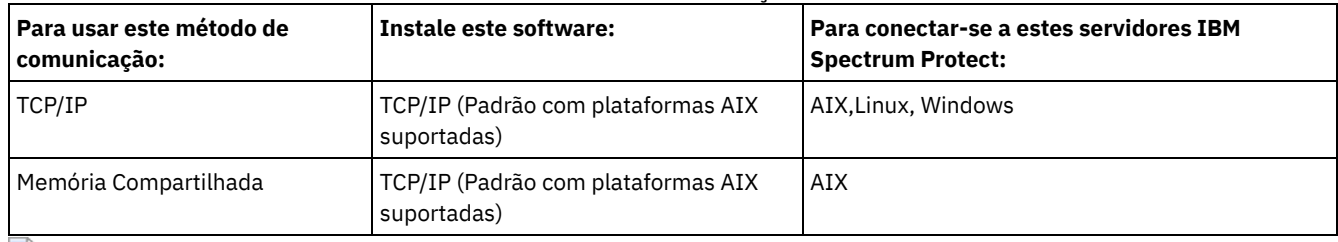

<span id="page-2304-1"></span>Sistemas Operacionais AIX

## **Recursos do Cliente de Backup-Archive Disponíveis no AIX**

Este tópico lista os recursos suportados no AIX.

### Tabela 1. Recursos Suportados no AIX

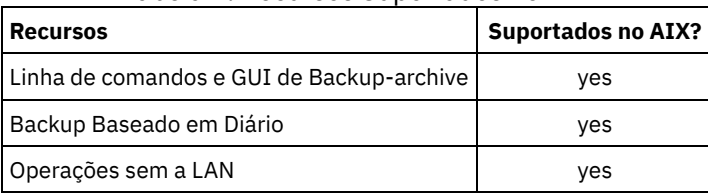

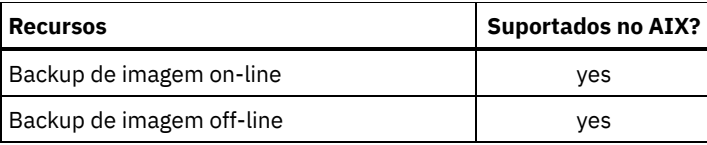

# **Ambiente da API do HP-UX Itanium 2Ambiente do cliente**

Revise informações do ambiente da API, componentes instaláveis e requisitos de hardware e software para a plataforma HP-UX Itanium.

- [Componente](#page-2305-0) instalável da API HP-UX Itanium 2 É possível instalar apenas a API HP-UX Itanium 2 no IBM Spectrum Protect Versão 8.1.4.
- [Requisitos](#page-2305-1) do sistema para a API do HP-UX Itanium 2 A API IBM Spectrum Protect HP-UX Itanium 2 requer uma quantidade mínima de hardware, espaço em disco, memória e software.
- Métodos de [comunicação](#page-2305-2) da API HP-UX Itanium 2 O TCP/IP e os métodos de comunicação de memória compartilhada estão disponíveis para a API HP-UX Itanium 2.

# <span id="page-2305-0"></span>**Componente instalável da API HP-UX Itanium 2**

<span id="page-2305-1"></span>É possível instalar apenas a API HP-UX Itanium 2 no IBM Spectrum Protect Versão 8.1.4.

# **Requisitos do sistema para a API do HP-UX Itanium 2**

A API IBM Spectrum Protect HP-UX Itanium 2 requer uma quantidade mínima de hardware, espaço em disco, memória e software.

Para obter requisitos de software e hardware para todas as versões suportadas da API HP-UX Itanium 2, incluindo os fix packs mais recentes, consulte nota técnica [1197146](http://www.ibm.com/support/docview.wss?uid=swg21197146).

# <span id="page-2305-2"></span>**Métodos de comunicação da API HP-UX Itanium 2**

O TCP/IP e os métodos de comunicação de memória compartilhada estão disponíveis para a API HP-UX Itanium 2.

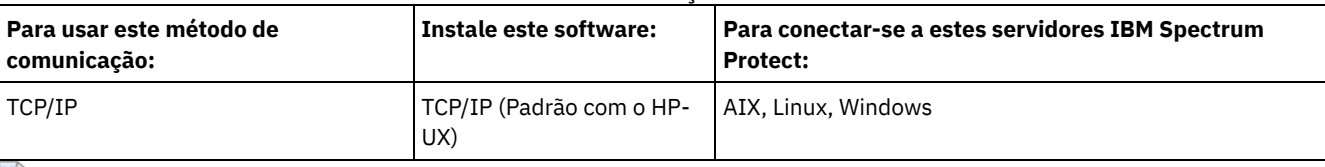

### Tabela 1. Métodos de comunicação da API HP-UX Itanium 2

Sistemas Operacionais Linux

# **Linux on Power Systems ambiente do cliente**

Esta seção contém informações sobre o ambiente do cliente, componentes do cliente de backup e archive e requisitos de hardware e software para as plataformas do cliente Linux on Power Systems.

- Sistemas Operacionais Linu[xComponentes](#page-2305-3) Instaláveis do Cliente Linux on Power Systems A linha de comandos do cliente de backup e archive, a GUI Java™, o backup-archive da web e a API compõem os componentes instaláveis do cliente de backup e archive do Linux on Power Systems.
- Sistemas Operacionais Linu[xRequisitos](#page-2306-0) do Sistema para os clientes Linux on Power Systems Os IBM Spectrum ProtectclientesLinux on Power Systems requirem uma quantia mínima de hardware, espaço em disco, memória e software.
- Sistemas Operacionais LinuxLinux on Power Systems métodos de [comunicação](#page-2306-1) do cliente Clientes de backup-archive no Linux on Power Systems podem usar tanto o TCP/IP ou a memória compartilhada como o método de comunicação para comunicações cliente-servidor.

<span id="page-2305-3"></span>Sistemas Operacionais Linux

# **Componentes Instaláveis do Cliente Linux on Power Systems**

A linha de comandos do cliente de backup e archive, a GUI Java™, o backup-archive da web e a API compõem os componentes instaláveis do cliente de backup e archive do Linux on Power Systems.

É possível instalar os seguintes componentes com o IBM Spectrum Protect Versão 8.1.4:

- Cliente de backup-archive
- Cliente administrativo
- Interface gráfica com o usuário (GUI) Java de backup-archive
- Cliente de archive de backup Web
- API do IBM Spectrum Protect (64 bits)

<span id="page-2306-0"></span>Sistemas Operacionais Linux

# **Requisitos do Sistema para os clientes Linux on Power Systems**

Os IBM Spectrum ProtectclientesLinux on Power Systems requirem uma quantia mínima de hardware, espaço em disco, memória e software.

Para obter requisitos de software e hardware para todas as versões suportadas de clientes Linux on Power Systems, incluindo os fix packs mais recentes, consulte nota técnica [1169963.](http://www.ibm.com/support/docview.wss?uid=swg21169963)

<span id="page-2306-1"></span>Sistemas Operacionais Linux

## **Linux on Power Systems métodos de comunicação do cliente**

Clientes de backup-archive no Linux on Power Systems podem usar tanto o TCP/IP ou a memória compartilhada como o método de comunicação para comunicações cliente-servidor.

Tabela 1 A lista de métodos de comunicações do cliente disponíveis do Linux on Power Systems e os sistemas operacionais do servidor IBM Spectrum Protect que você pode usá-los.

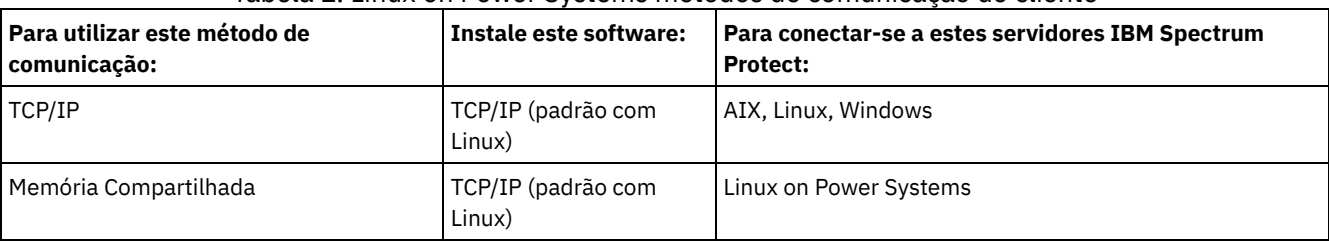

Tabela 1. Linux on Power Systems métodos de comunicação do cliente

Sistemas Operacionais Linux

## **Ambiente do cliente Linux x86\_64**

Esta seção contém informações do ambiente do cliente, componentes do cliente de backup e archive e requisitos de hardware e software para o Linux no Intel (Linux x86\_64) .

- Sistemas Operacionais Linu[xComponentes](#page-2306-2) instaláveis do cliente Linux x86\_64 A linha de comandos do cliente de backup e archive, a GUI Java™, o backup-archive da web, o cliente administrativo e a API compõem os componentes instaláveis do cliente de backup e archive do Linux on Intel (Linux x86\_64).
- Sistemas Operacionais Linu[xRequisitos](#page-2307-0) do Sistema para Clientes Linux x86\_64 Os clientes IBM Spectrum Protect Linux x86\_64 requerem uma quantia mínima de hardware, espaço em disco, memória e software.
- Sistemas Operacionais LinuxMétodos de [comunicação](#page-2307-1) do cliente Linux x86\_64 Os métodos de comunicação TCP/IP e de memória compartilhada estão disponíveis para o cliente de backup e archive do Linux on Intel (Linux x86\_64).

<span id="page-2306-2"></span>Sistemas Operacionais Linux

A linha de comandos do cliente de backup e archive, a GUI Java™, o backup-archive da web, o cliente administrativo e a API compõem os componentes instaláveis do cliente de backup e archive do Linux on Intel (Linux x86\_64).

É possível instalar os seguintes componentes com o IBM Spectrum Protect Versão 8.1.4:

- Cliente de backup-archive
- Cliente administrativo
- Interface gráfica com o usuário (GUI) Java de backup-archive
- Cliente de archive de backup Web
- API IBM Spectrum Protect

<span id="page-2307-0"></span>Sistemas Operacionais Linux

# **Requisitos do Sistema para Clientes Linux x86\_64**

Os clientes IBM Spectrum Protect Linux x86\_64 requerem uma quantia mínima de hardware, espaço em disco, memória e software.

Para obter requisitos de software e hardware para todas as versões suportadas de clientes Linux x86\_64, incluindo os fix packs mais recentes, consulte nota técnica [1052223](http://www.ibm.com/support/docview.wss?uid=swg21052223).

<span id="page-2307-1"></span>Sistemas Operacionais Linux

# **Métodos de comunicação do cliente Linux x86\_64**

Os métodos de comunicação TCP/IP e de memória compartilhada estão disponíveis para o cliente de backup e archive do Linux on Intel (Linux x86\_64).

É possível usar os métodos de comunicação a seguir com o IBM Spectrum Protect Versão 8.1.4 Linux on Intel (Linux x86\_64) : Tabela 1. Métodos de Comunicação do Cliente Linux on Intel x86\_64

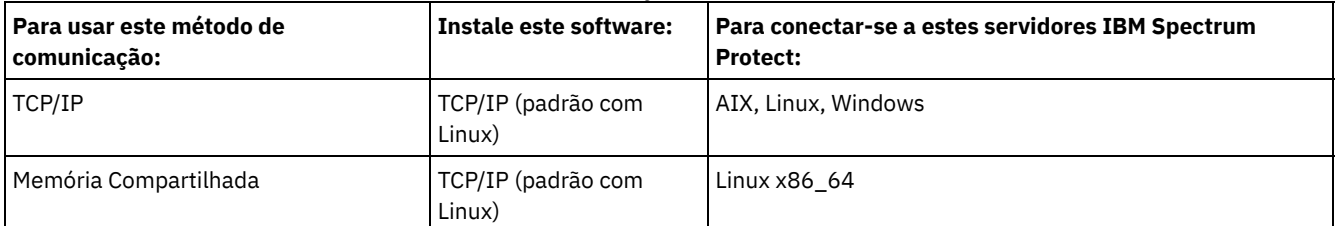

Sistemas Operacionais Linux

## **Ambiente do cliente do Linux no System z**

Esta seção contém informações do ambiente do cliente, componentes do cliente de backup e archive e requisitos de hardware e software para a plataforma Linux no System z.

- Sistemas Operacionais Linu[xComponentes](#page-2307-2) Instaláveis do Cliente Linux on System z A linha de comandos do cliente de backup e archive, o cliente administrativo, o cliente de backup e archive da web e a API compõem os componentes instaláveis do cliente de backup e archive do Linux on System z.
- Sistemas Operacionais Linu[xRequisitos](#page-2308-0) do Sistema para Clientes Linux on System z Os clientes IBM Spectrum Protect Linux System z requerem uma quantidade mínima de hardware, espaço em disco, memória, e software.
- Sistemas Operacionais LinuxMétodos de [comunicação](#page-2308-1) do cliente do Linux on System z Os métodos de comunicação TCP/IP e de memória compartilhada estão disponíveis para o cliente de backup e archive do Linux on System z.

<span id="page-2307-2"></span>Sistemas Operacionais Linux

## **Componentes Instaláveis do Cliente Linux on System z**

A linha de comandos do cliente de backup e archive, o cliente administrativo, o cliente de backup e archive da web e a API compõem os componentes instaláveis do cliente de backup e archive do Linux on System z.

É possível instalar os seguintes componentes com o IBM Spectrum Protect Versão 8.1.4:

- Cliente de backup-archive
- Cliente administrativo
- Cliente de archive de backup Web
- API IBM Spectrum Protect

<span id="page-2308-0"></span>Sistemas Operacionais Linux

# **Requisitos do Sistema para Clientes Linux on System z**

Os clientes IBM Spectrum Protect Linux System z requerem uma quantidade mínima de hardware, espaço em disco, memória, e software.

Para obter os requisitos de software e hardware para todas as versões suportadas de clientes Linux System z, incluindo os fix packs mais recentes, consulte nota técnica [1066436](http://www.ibm.com/support/docview.wss?uid=swg21066436).

<span id="page-2308-1"></span>Sistemas Operacionais Linux

# **Métodos de comunicação do cliente do Linux on System z**

Os métodos de comunicação TCP/IP e de memória compartilhada estão disponíveis para o cliente de backup e archive do Linux on System z.

É possível usar os métodos de comunicação a seguir com o cliente do IBM Spectrum Protect Versão 8.1.4 Linux on System z: Tabela 1. Métodos de comunicação do cliente do Linux on System z

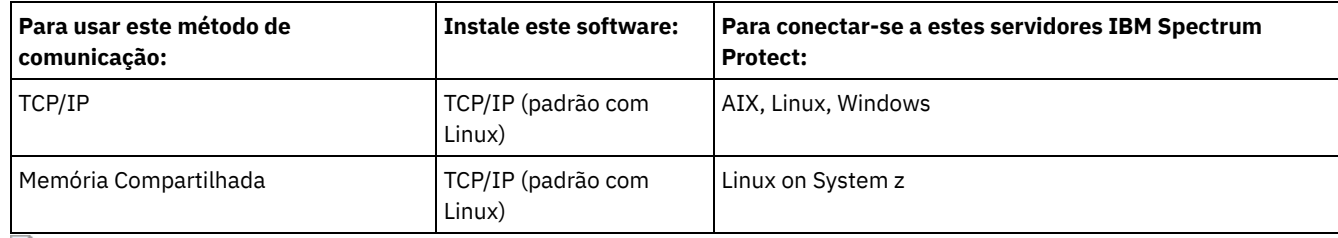

Sistemas Operacionais Mac OS X

## **Ambiente do Cliente Mac OS X**

Esta seção contém informações sobre o ambiente do cliente, componentes do cliente de backup e archive e requisitos de hardware e software para o cliente Mac OS X.

- Sistemas Operacionais Mac OS X[Componentes](#page-2308-2) Instaláveis do Cliente Mac OS X A linha de comandos do cliente de backup e archive, a GUI Java™, o backup-archive da web e a API compõem os componentes instaláveis do cliente de backup e archive Mac OS X.
- Sistemas Operacionais Mac OS X[Requisitos](#page-2309-0) do Sistema para Clientes Mac OS X Os clientes Mac OS X do IBM Spectrum Protect requerem uma quantidade mínima de hardware, espaço em disco, memória e software.
- Sistemas Operacionais Mac OS XMétodos de [Comunicação](#page-2309-1) do Cliente Mac OS X Os métodos de comunicação TCP/IP estão disponíveis para o cliente de backup e archive Mac OS X.

<span id="page-2308-2"></span>Sistemas Operacionais Mac OS X

## **Componentes Instaláveis do Cliente Mac OS X**

A linha de comandos do cliente de backup e archive, a GUI Java™, o backup-archive da web e a API compõem os componentes instaláveis do cliente de backup e archive Mac OS X.

Os seguintes componentes são instalados com o IBM Spectrum Protect Versão 8.1.4:

- Cliente de backup-archive
- Cliente administrativo
- Cliente de archive de backup Web
- API IBM Spectrum Protect
- Interface gráfica com o usuário (GUI) Java de backup-archive

Dica: O arquivo de shell script dsmj para a GUI Java está instalado no seguinte local:

/Library/Application Support/tivoli/tsm/client/ba/bin

<span id="page-2309-0"></span>Sistemas Operacionais Mac OS X

# **Requisitos do Sistema para Clientes Mac OS X**

Os clientes Mac OS X do IBM Spectrum Protect requerem uma quantidade mínima de hardware, espaço em disco, memória e software.

Para obter os requisitos de software e hardware para todas as versões suportadas de clientes Mac OS X, incluindo os fix packs mais recentes, consulte nota técnica [1053584](http://www.ibm.com/support/docview.wss?uid=swg21053584).

<span id="page-2309-1"></span>Sistemas Operacionais Mac OS X

# **Métodos de Comunicação do Cliente Mac OS X**

Os métodos de comunicação TCP/IP estão disponíveis para o cliente de backup e archive Mac OS X.

Os seguintes métodos de comunicação podem ser usados com o cliente Mac OS X do IBM Spectrum Protect Versão 8.1.4: Tabela 1. Métodos de Comunicação do Cliente Mac OS X

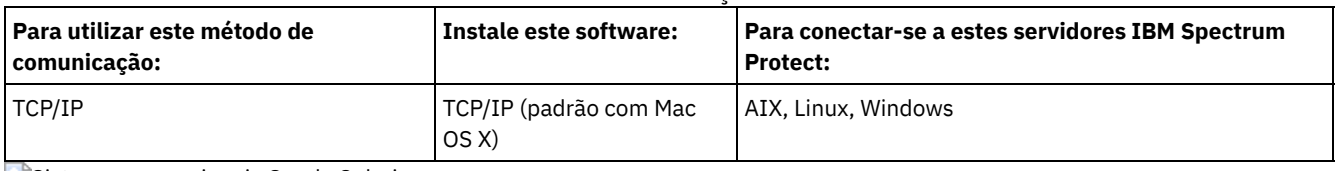

Sistemas operacionais Oracle Solaris

# **Ambiente do Cliente do Oracle Solaris**

Revise as informações do ambiente do cliente, os componentes do cliente e os requisitos de hardware e software para a plataforma Oracle Solaris.

A partir do IBM Spectrum Protect Versão 8.1.0, o cliente de backup-archive do Oracle Solaris está disponível somente na plataforma do Oracle Solaris x86\_64. A API do Oracle Solaris está disponível nas plataformas Oracle Solaris x86\_64 e Oracle Solaris SPARC.

- Sistemas operacionais Oracle Solari[sComponentes](#page-2309-2) Instaláveis do Cliente Oracle Solaris A linha de comandos do IBM Spectrum Protect, a GUI Java™, o backup-archive da web e a API compõem os componentes instaláveis do cliente de backup e archive do Solaris.
- Sistemas operacionais Oracle Solari[sRequisitos](#page-2310-0) do Sistema para Clientes Oracle Solaris Os clientes Oracle Solaris do IBM Spectrum Protect requerem uma quantia mínima de hardware, espaço em disco, memória e software.
- Sistemas operacionais Oracle SolarisMétodos de [Comunicação](#page-2310-1) do Cliente Oracle Solaris Os métodos de comunicação TCP/IP e de memória compartilhada estão disponíveis para o cliente de backup e archive Oracle Solaris.

<span id="page-2309-2"></span>Sistemas operacionais Oracle Solaris

# **Componentes Instaláveis do Cliente Oracle Solaris**

A linha de comandos do IBM Spectrum Protect, a GUI Java™, o backup-archive da web e a API compõem os componentes instaláveis do cliente de backup e archive do Solaris.

É possível instalar os seguintes componentes do cliente no Oracle Solaris x86\_64:

- Cliente de backup-archive
- Cliente administrativo
- Interface gráfica com o usuário (GUI) Java de backup-archive
- Cliente de archive de backup Web
- API IBM Spectrum Protect

É possível instalar a API do IBM Spectrum Protect no Oracle Solaris SPARC.

<span id="page-2310-0"></span>Sistemas operacionais Oracle Solaris

# **Requisitos do Sistema para Clientes Oracle Solaris**

Os clientes Oracle Solaris do IBM Spectrum Protect requerem uma quantia mínima de hardware, espaço em disco, memória e software.

Para os requisitos de software e hardware para todas as versões suportadas dos clientes IBM Spectrum Protect Oracle Solaris, incluindo os fix packs mais recentes, consulte as páginas de suporte IBM®:

- Para os requisitos do cliente Oracle Solaris x86\_64, consulte a nota técnica [1232956](http://www.ibm.com/support/docview.wss?uid=swg21232956).
- Para requisitos da API SPARC do Oracle Solaris, consulte a nota técnica 1052211[http://www.ibm.com/support/docview.wss?uid=swg21052211.](http://www.ibm.com/support/docview.wss?uid=swg21052211)

<span id="page-2310-1"></span>Sistemas operacionais Oracle Solaris

# **Métodos de Comunicação do Cliente Oracle Solaris**

Os métodos de comunicação TCP/IP e de memória compartilhada estão disponíveis para o cliente de backup e archive Oracle Solaris.

É possível usar os seguintes métodos de comunicação com o cliente Oracle Solaris:

Tabela 1. Métodos de Comunicação do Cliente Oracle Solaris

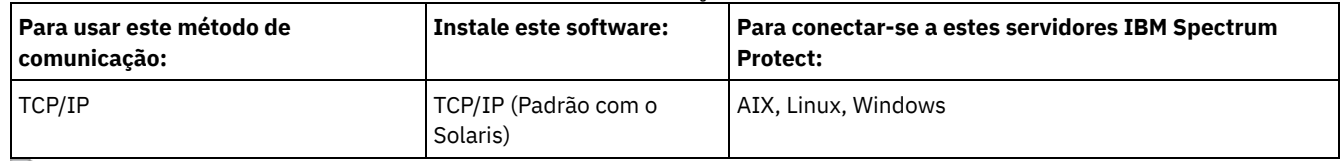

Sistemas Operacionais Windows

## **Requisitos do Ambiente do Cliente Windows**

Esta seção contém informações sobre o ambiente do cliente, componentes do cliente de backup e archive e requisitos de hardware e software para as plataformas do Windows suportadas.

- Sistemas Operacionais Windows[Componentes](#page-2310-2) Instaláveis do Cliente Windows O cliente de backup-archive é composto por vários componentes instaláveis.
- Sistemas Operacionais Windows[Requisitos](#page-2311-0) do sistema para clientes Windows
- O cliente de backup e archive no Windows requer uma quantidade mínima de espaço em disco para instalação e um sistema operacional suportado.
- Sistemas Operacionais WindowsMétodos de [Comunicação](#page-2311-1) do Cliente Windows Os métodos de comunicação TCP/IP e de memória compartilhada estão disponíveis para o cliente de backup e archive Windows.
- Sistemas Operacionais WindowsRecursos do Cliente de [Backup-archive](#page-2311-2) Disponíveis nas Plataformas Windows Este tópico lista quais recursos são suportados ou não nas várias plataformas Windows.
- Sistemas Operacionais WindowsSistemas de Arquivos [Suportados](#page-2312-0) pelo Windows O cliente de backup e archive do IBM Spectrum Protect Windows é suportado em sistema de arquivos específicos.

<span id="page-2310-2"></span>Sistemas Operacionais Windows

# **Componentes Instaláveis do Cliente Windows**

O cliente de backup-archive é composto por vários componentes instaláveis.

Os componentes instaláveis para o cliente de backup e archive do Windows são os seguintes:

- Cliente de linha de comandos de backup-archive
- Cliente administrativo
- Interface gráfica com o usuário do cliente de backup-archive, que usa a tecnologia Java™ do Oracle
- Cliente web de archive de backup
- API do IBM Spectrum Protect (64 bits)

<span id="page-2311-0"></span>Sistemas Operacionais Windows

## **Requisitos do sistema para clientes Windows**

O cliente de backup e archive no Windows requer uma quantidade mínima de espaço em disco para instalação e um sistema operacional suportado.

Para obter os requisitos de software e hardware para todas as versões suportadas de clientes Windows, incluindo os fix packs mais recentes, consulte nota técnica [1197133](http://www.ibm.com/support/docview.wss?uid=swg21197133).

<span id="page-2311-1"></span>Sistemas Operacionais Windows

# **Métodos de Comunicação do Cliente Windows**

Os métodos de comunicação TCP/IP e de memória compartilhada estão disponíveis para o cliente de backup e archive Windows.

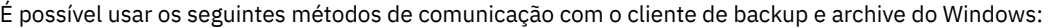

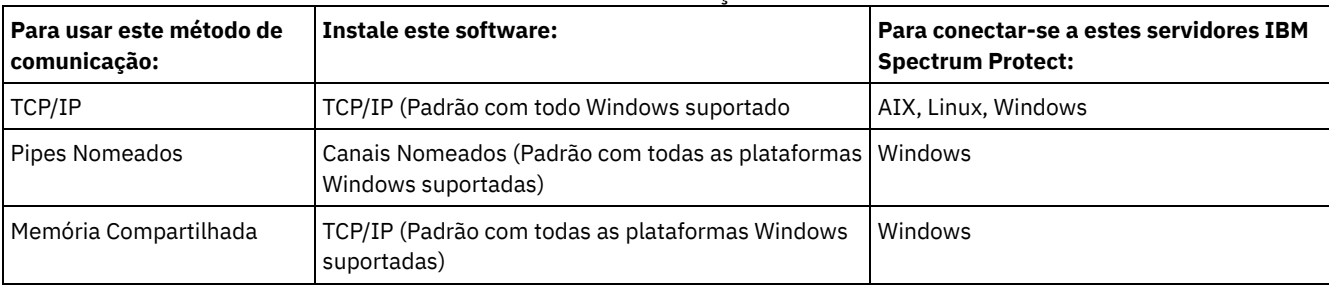

Tabela 1. Métodos de Comunicação do Cliente Windows

<span id="page-2311-2"></span>Sistemas Operacionais Windows

# **Recursos do Cliente de Backup-archive Disponíveis nas Plataformas Windows**

Este tópico lista quais recursos são suportados ou não nas várias plataformas Windows.

A Tabela 1 mostra os recursos suportados e não suportados nas várias plataformas Windows.

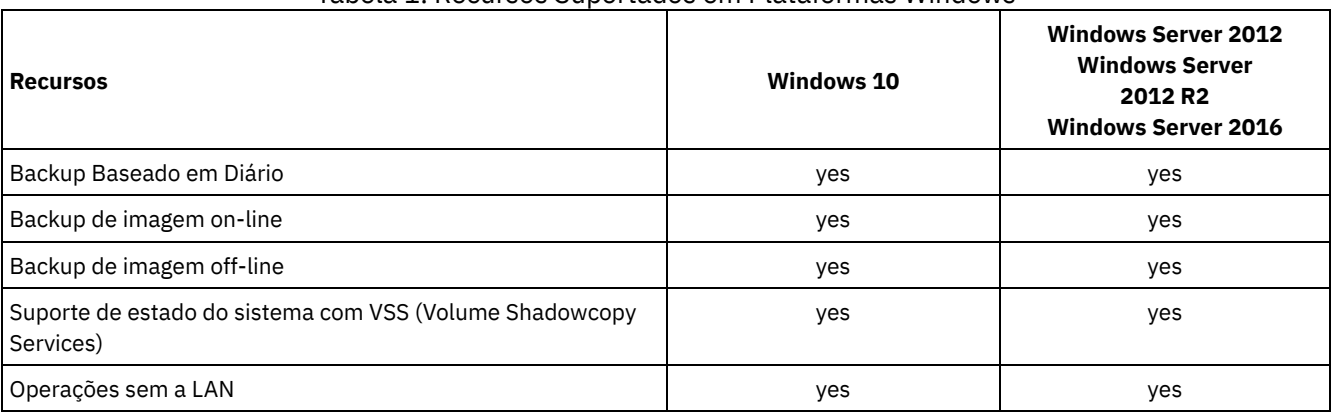

### Tabela 1. Recursos Suportados em Plataformas Windows

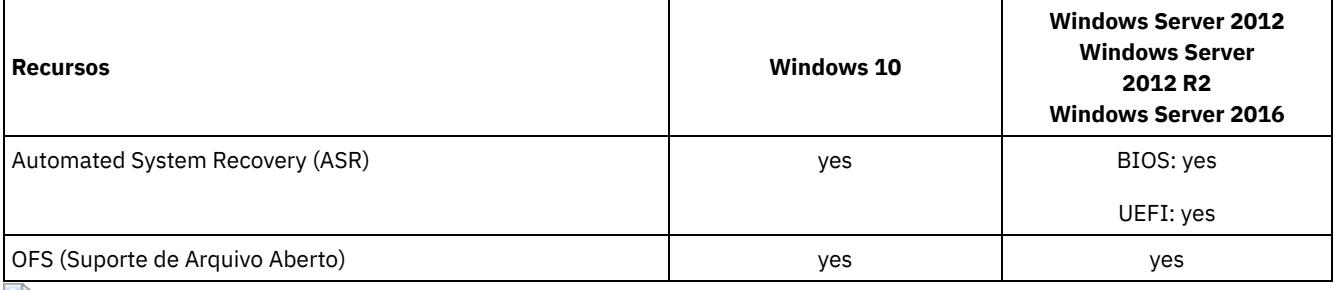

<span id="page-2312-0"></span>Sistemas Operacionais Windows

# **Sistemas de Arquivos Suportados pelo Windows**

O cliente de backup e archive do IBM Spectrum Protect Windows é suportado em sistema de arquivos específicos.

O cliente de backup e archive do Windows suporta os seguintes tipos de sistemas de arquivos:

- File Allocation Table (FAT e FAT32)
- Microsoft New Technology File System (NTFS)
- Microsoft Resilient File System (ReFS). ReFS foi introduzido em sistemas Windows Server 2012.

Sistemas Operacionais AIX Sistemas operacionais Oracle Solaris Sistemas Operacionais Windows

# **Requisitos do Suporte NDMP (Somente Extended Edition)**

É possível usar o Network Data Management Protocol (NDMP) para fazer backup e restaurar sistemas de arquivos Network Attached Storage (NAS) em unidades ou bibliotecas de fita localmente conectadas aos servidores NAS Network Appliance e EMC Celerra.

*Suporte a NDMP está disponível somente no IBM Spectrum Protect Extended Edition*.

O suporte NDMP requer o seguinte hardware e software:

- IBM Spectrum Protect Edição Estendida
- Unidade de fita e biblioteca de fitas. Para combinações suportadas, acesse: [informações](http://www.ibm.com/software/products/spectrum-protect-family) do produto

Sistemas Operacionais Linux Sistemas Operacionais Windows

# **Requisitos de instalação para fazer backup e arquivar dados do cliente do Tivoli Storage Manager FastBack**

Antes de poder fazer backup ou arquivar os dados do cliente do FastBack, deve-se instalar o software necessário.

O seguinte software deve ser instalado:

- Tivoli Storage Manager FastBack Versão 6.1
- Cliente do Tivoli Storage Manager V6.1.3.x (onde x é 1 ou superior) ou V6.2 ou posterior
- **Servidor Tivoli Storage Manager V6.1.3 ou superior**
- Tivoli Storage Manager Administration Center V6.1.3
	- Necessário somente se você deseja usar administração integrada do Tivoli Storage Manager FastBack.

Iniciando com a V7.1, o componente do Administration Center não está mais incluído nas distribuições do Tivoli Storage Manager ou do IBM Spectrum Protect. Os usuários do FastBack que possuem um Administration Center de uma liberação do servidor anterior podem continuar a usá-lo para criar e modificar planejamentos do FastBack.

Se você ainda não tiver um Administration Center instalado, será possível fazer download da versão liberada anteriormente a partir de ftp://public.dhe.ibm.com/storage/tivoli-storage-

management/maintenance/admincenter/v6r3/. Se você ainda não tiver um Administration Center instalado, deverá criar e modificar planejamentos do FastBack no servidor IBM Spectrum Protect. Para obter informações sobre como criar planejamentos no servidor, consulte a documentação do servidor IBM Spectrum Protect.

O ambiente do Tivoli Storage Manager FastBack deve estar em execução. Para obter informações sobre como instalar e configurar o Tivoli Storage Manager FastBack, consulte as informações do produto em Tivoli Storage Manager [FastBack](http://www.ibm.com/support/knowledgecenter/SS9NU9/).

Para obter [informações](http://www.ibm.com/support/knowledgecenter/SSGSG7_6.4.0/com.ibm.itsm.srv.fbint.doc/t_fbint.html) sobre como integrar o IBM Spectrum Protect e o Tivoli Storage Manager FastBack, consulte Integrando Tivoli Storage Manager FastBack e IBM Spectrum Protect.

É possível instalar o cliente do IBM Spectrum Protect de uma das seguintes maneiras:

- Sistemas Operacionais WindowsInstalar o cliente de backup e archive em uma estação de trabalho na qual o servidor FastBack esteja instalado. Nesse caso, os pré-requisitos são: o servidor FastBack, o shell do FastBack e a montagem do FastBack.
- Sistemas Operacionais LinuxInstalar o cliente de backup e archive em uma estação de trabalho na qual o FastBack Disaster Recovery Hub esteja instalado. Nesse caso, os pré-requisitos são: a configuração do FastBack Disaster Recovery Hub e o shell do FastBack.
- Sistemas Operacionais WindowsInstalar o cliente de backup e archive em uma estação de trabalho na qual o FastBack Disaster Recovery Hub esteja instalado. Nesse caso, os pré-requisitos são: a configuração do FastBack Disaster Recovery Hub, o shell do FastBack e a montagem do FastBack.
- Sistemas Operacionais LinuxInstalar o cliente de backup e archive em uma estação de trabalho na qual nem o servidor FastBack ou o FastBack Disaster Recovery Hub esteja instalado. Nesse caso, o shell do FastBack ainda é necessário.
- Sistemas Operacionais WindowsInstalar o cliente de backup e archive em uma estação de trabalho na qual nem o servidor FastBack ou o FastBack Disaster Recovery Hub esteja instalado. Nesse caso, certifique-se de que o shell do FastBack e a montagem do FastBack estejam instalados.

#### **Conceitos relacionados**:

[Configurando](#page-2412-0) o cliente para fazer backup e arquivar dados do Tivoli Storage Manager FastBack Sistemas Operacionais Windows

# **Assistente de configuração do cliente para o Tivoli Storage Manager FastBack**

O cliente de backup e archive fornece um assistente para configurar o cliente de backup e archive para o Tivoli Storage Manager FastBack.

O assistente está disponível em um aplicativo remoto (o Web client) e em um aplicativo local (a GUI de Java™). O assistente ajuda a configurar as opções para enviar dados do cliente FastBack para o servidor IBM Spectrum Protect a intervalos planejados.

#### **Conceitos relacionados**:

[Configurando](#page-2413-0) o cliente de backup e archive para proteger dados do cliente FastBack Sistemas Operacionais AIX Sistemas Operacionais Linux Sistemas operacionais Oracle Solaris Sistemas Operacionais Mac OS X

## **Instale os clientes de backup-archive do UNIX e do Linux**

Esta seção fornece instruções para instalar e configurar clientes IBM Spectrum Protect UNIX e Linux.

Nota: Deve-se efetuar logon como o usuário raiz para instalar o cliente de backup e archive em uma estação de trabalho UNIX ou Linux.

Os clientes do UNIX e Linux e o local das instruções de instalação para cada cliente são listados aqui.

- Sistemas Operacionais AI[XInstalando](#page-2314-0) o Cliente AIX
	- É possível instalar o cliente de backup e archive AIX a partir da mídia de instalação do produto.
- Sistemas Operacionais AI[XDesinstalando](#page-2316-0) o Cliente AIX É possível usar os procedimentos a seguir para desinstalar o cliente de backup e archive do IBM Spectrum Protect AIX.
- [Instalando](#page-2317-0) a API HP-UX Itanium 2 É possível instalar a API HP-UX Itanium 2 a partir da mídia de instalação do produto.
- [Desinstalando](#page-2318-0) a API do HP-UX Itanium 2
- É possível usar os seguintes procedimentos para desinstalar a API do IBM Spectrum Protect HP-UX Itanium 2.
- Sistemas Operacionais Linu[xInstalando](#page-2319-0) o cliente de backup e archive no Linux on Power Systems (Little Endian) É possível instalar o cliente de backup e archive a partir da mídia de instalação do produto.
- $\bullet$ Sistemas Operacionais Linu[xDesinstalando](#page-2321-0) o cliente de backup e archive no Linux on Power Systems (Little Endian) É possível desinstalar o cliente do IBM Spectrum Protect no Linux on Power Systems (Little Endian).
- Sistemas Operacionais Linu[xInstalando](#page-2322-0) o cliente de backup e archive no Ubuntu Linux on Power Systems (Little Endian) É possível instalar o cliente de backup-archive a partir da mídia de instalação do produto.
- Sistemas Operacionais Linu[xDesinstalando](#page-2324-0) o cliente no Ubuntu Linux on Power Systems (Little Endian) É possível desinstalar o cliente de backup e archive do IBM Spectrum Protect do Ubuntu Linux on Power Systems (Little Endian).
- Sistemas Operacionais Linu[xInstalando](#page-2324-1) a API no Linux on Power Systems (Big Endian) É possível instalar a API do IBM Spectrum Protect a partir da mídia de instalação do produto.
- Sistemas Operacionais Linu[xDesinstalando](#page-2326-0) a API no Linux on Power Systems (Big Endian) É possível desinstalar a API do IBM Spectrum Protect no IBM Spectrum Protect Linux on Power Systems (Big Endian).
- Sistemas Operacionais Linu[xInstalando](#page-2327-0) o cliente Linux x86\_64 É possível instalar o cliente de backup e archive Linux x86\_64 a partir da mídia de instalação do produto.
- Sistemas Operacionais Linu[xDesinstalando](#page-2330-0) o cliente Linux x86\_64 O procedimento a seguir pode ser usado para desinstalar o cliente IBM Spectrum Protect Linux x86\_64.
- Sistemas Operacionais Linu[xInstalando](#page-2331-0) o cliente Ubuntu Linux x86\_64 É possível instalar o cliente de backup e archive de 64 bits Ubuntu Linux a partir da mídia de instalação do produto.
- Sistemas Operacionais Linu[xDesinstalando](#page-2334-0) o cliente Ubuntu Linux x86\_64 Use o procedimento a seguir para desinstalar o cliente IBM Spectrum Protect Ubuntu Linux 64 bits.
- Sistemas Operacionais Linu[xInstalando](#page-2335-0) o cliente Linux on System z
- É possível instalar o cliente de backup e archive Linux on System z a partir da mídia de instalação do produto. Sistemas Operacionais Linu[xDesinstalando](#page-2337-0) o cliente Linux on System z
- Os procedimentos a seguir podem ser usados para desinstalar o cliente IBM Spectrum Protect Linux on System z. • Sistemas Operacionais Mac OS X[Instalando](#page-2339-0) o Cliente Mac OS X
- É possível instalar o cliente de backup e archive Mac OS X do IBM Spectrum Protect a partir da mídia de instalação do produto.
- Sistemas Operacionais Mac OS X[Instalando](#page-2339-1) o Cliente Mac OS X You can uninstall the IBM Spectrum Protect Mac OS X client if you no longer need it.
- Sistemas operacionais Oracle Solari[sInstalando](#page-2340-0) o cliente x86\_64 do Oracle Solaris É possível instalar o cliente de backup e archive x86\_64 do IBM Spectrum Protect Oracle Solaris a partir da mídia de instalação do produto.
- Sistemas operacionais Oracle Solari[sDesinstalando](#page-2342-0) o cliente x86\_64 do Oracle Solaris É possível desinstalar todos os pacotes que estão relacionados ao cliente x86\_64 do IBM Spectrum Protect Oracle Solaris, incluindo a linha de comandos, a GUI, a GUI da web e os componentes do cliente administrativo.
- Sistemas operacionais Oracle Solari[sInstalando](#page-2343-0) a API SPARC do Oracle É possível instalar a API SPARC do IBM Spectrum Protect Oracle Solaris a partir da mídia de instalação do produto.
- Sistemas operacionais Oracle Solari[sDesinstalando](#page-2344-0) a API SPARC do Oracle Solaris É possível desinstalar todos os pacotes que estão relacionados à API SPARC do IBM Spectrum Protect Oracle Solaris.
- Sistemas Operacionais AIX Sistemas Operacionais Linux Sistemas Operacionais Mac OS X Sistemas operacionais Oracle Solari[sAtualizações](#page-2344-1) de Software Periodicamente, atualizações de software podem ser disponibilizadas pela IBM® para download.

### **Conceitos relacionados**:

<span id="page-2314-0"></span>Configurar o Cliente IBM Spectrum Protect Sistemas Operacionais AIX

## **Instalando o Cliente AIX**

É possível instalar o cliente de backup e archive AIX a partir da mídia de instalação do produto.

### **Sobre Esta Tarefa**

No IBM Spectrum Protect Versão 8.1.4, uma versão de 64 bits do cliente AIX é fornecida nas bibliotecas de distribuição.

Não é possível atualizar um cliente do AIX de 32 bits instalado anteriormente no novo cliente do AIX de 64 bits. Se você tiver um cliente de 32 bits que é instalado a partir de uma versão anterior do IBM Spectrum Protect, use o SMIT para executar as seguintes etapas:

- 1. Desinstale o cliente de 32 bits (tivoli.tsm.client.ba).
- 2. Desinstale quaisquer arquivos de idioma nacional que foram previamente instalados.
- 3. Desinstale a API (tivoli.tsm.client.api.32bit).

Em seguida, use o SMIT para instalar os pacotes a seguir nas bibliotecas de distribuição do IBM Spectrum Protect V8.1.4, na seguinte ordem:

- 1. Instale a API de 64 bits (tivoli.tsm.client.api.64bit).
- 2. Instale o cliente de 64 bits (tivoli.tsm.client.ba.64bit).

Se você já tiver um cliente do IBM Spectrum Protect de 64 bits Versão 6.3 (ou mais recente) instalado, será possível fazer upgrade do cliente em vez de desinstalá-lo e reinstalá-lo.

Se você tiver um cliente de 64 bits de uma versão anterior do IBM Spectrum Protect instalado (por exemplo, V6.1 ou V6.2), deverá desinstalar o cliente, os pacotes de idiomas e a API. Em seguida, instale a API e o cliente novos do IBM Spectrum Protect.

Todos os pacotes necessários para instalação do cliente estão no pacote do cliente AIX e eles substituem quaisquer aplicativos de tempo de execução mais antigos no sistema durante a instalação. A biblioteca de tempo de execução LibC (C Set ++) é necessária.

Ao usar o comando installp para instalar este cliente, não altere os valores de campo padrão para as duas opções a seguir:

- Instalar AUTOMATICAMENTE o software de requisito?
- SOBRESCREVER mesmas versões ou mais recentes?

A desativação ou alteração dos valores permite que um componente de cliente de nível inferior seja instalado sobre um componente superior instalado atualmente. Em tais circunstâncias, as chamadas de função entre os componentes em diferentes níveis poderão não ser mais válidas.

Instale os pacotes a seguir. Eles também são fornecidos na mídia de instalação. É necessária uma licença Extended Edition para utilizar o cliente NAS.

Os seguintes arquivos estão listados em ordem de dependência. Por exemplo, a API é dependente do Global Security Kit (GSKit). Ao instalar todos eles usando SMIT, é possível selecioná-los (F7) em qualquer ordem.

#### GSKit8.gskcrypt64.ppc.rte e GSKit8.gskssl64.ppc.rte

IBM® GSKit de 64 bits (necessário pela API do cliente de 64 bits).

tivoli.tsm.client.api.64bit

Instala a API de 64 bits.

tivoli.tsm.client.ba.64bit

Instala os seguintes arquivos de cliente de 64 bits:

- Cliente de Backup-archive Java™ (GUI)
- Cliente web de archive de backup
- Cliente de backup do NAS

#### tivoli.tsm.filepath\_aix

Instala a extensão kernel do caminho de arquivo necessário para o backup baseado em diário.

tivoli.tsm.client.jbb.64bit

Instala os componentes do backup baseado em diário.

Cada pacote é instalado no diretório de instalação padrão a seguir:

- Os arquivos de 64 bits de backup-archive, do Web client e do cliente administrativo (dsmadmc) são instalados no diretório /usr/tivoli/tsm/client/ba/bin64.
- Os arquivos da API do IBM Spectrum Protect de 64 bits são instalados no diretório /usr/tivoli/tsm/client/api/bin64.
- O arquivo de opções do sistema de amostra, dsm.sys.smp, é colocado no diretório de instalação.

Esse procedimento de instalação pode ser usado para instalar novas distribuições ou atualizações a partir da mídia de instalação transferida por download. Os arquivos transferidos por download usados para instalar o cliente podem ser compactados. Dependendo do formato de arquivo do pacote, copie ou extraia os arquivos para o disco e use essas instruções para instalar os componentes.

É possível fazer download do arquivo do pacote apropriado a partir de um dos websites a seguir:

- Faça download do pacote do cliente a partir do Passport [Advantage](http://www.ibm.com/software/passportadvantage/) ou do Fix [Central](http://www.ibm.com/support/fixcentral/).
- Para obter as informações, atualizações e correções de manutenção mais recentes, acesse o Portal de [Suporte](http://www.ibm.com/support/entry/portal/support) IBM.

Se estiver copiando os arquivos do cliente em um diretório local primeiro, um arquivo .toc será criado automaticamente pelo comando installp. É possível criar um arquivo .toc manualmente ao executar /usr/sbin/inutoc no diretório local no qual a imagem do IBM Spectrum Protect foi copiada. Na linha de comandos do AIX, digite:

/usr/sbin/inutoc /usr/sys/inst.images

### **2260** IBM Spectrum Protect Knowledge Center Version 8.1.4

### **Procedimento**

- 1. Efetue login como o usuário raiz.
- 2. Monte o volume a partir do qual você está instalando.
- 3. Na linha de comandos do AIX, digite smitty install e pressione Enter.
- 4. Selecione Instalar e Atualizar Software e pressione Enter.
- 5. Selecione Instalar e Atualizar a partir de TODOS os Softwares Disponíveis e pressione Enter.
- 6. No prompt Dispositivo/diretório INPUT para software, pressione a tecla F4 e especifique o diretório que contém as imagens de instalação e pressione Enter.
- 7. No prompt SOFTWARE a instalar, pressione a tecla F4. Selecione os conjuntos de arquivos do IBM Spectrum Protect que deseja instalar pressionado a tecla F7. Em seguida, pressione a tecla Enter.
- 8. No painel Instalar e Atualizar de TODOS os Softwares Disponíveis, pressione a tecla F4 para alterar todos os campos de entrada, ou utilize os campos padrão. Pressione Enter duas vezes para iniciar a instalação.
- 9. Após a conclusão da instalação, pressione F10 para sair.

### **Resultados**

Quando os conjuntos de arquivos são instalados, eles são automaticamente confirmados no sistema. A versão anterior do software do cliente de backup e archive é substituída pela versão recém-instalada.

Os arquivos do cliente de backup e archive são instalados no diretório /usr/tivoli/tsm/client/ba/bin64. Ao mover os arquivos do cliente para outro diretório, deve-se executar as seguintes etapas:

- 1. Certifique-se de que as permissões dos arquivos instalados não tenham sido alteradas.
- 2. Atualize os links simbólicos para os arquivos instalados nos seguintes diretórios:
	- O diretório /usr/bin
	- O diretório /usr/lib para bibliotecas do IBM Spectrum Protect
- 3. Certifique-se de que todos os usuários do cliente de backup e archive configurem a variável de ambiente DSM\_DIR para o diretório recém-instalado.

### **O que Fazer Depois**

Após a conclusão da instalação, consulte Configurar o Cliente IBM Spectrum Protect para obter as tarefas necessárias e opcionais a serem executadas antes de utilizar o cliente de backup e archive.

#### Nota:

- As partições de carga de trabalho (WPAR) do AIX são suportadas da seguinte forma:
	- o Suportadas em ambientes globais
	- Suportadas com WPARs de sistema não compartilhado
	- Suportadas com WPARs de sistema compartilhado (os logs do cliente de backup e archive e arquivos de configuração devem ser definidos para locais não padrão)
	- o Sem suporte para WPARs de aplicativo
	- o Sem suporte para backup de imagem
	- o Sem suporte para restauração de conjunto de backup da fita
- No AIX Versão 6.1, se você estiver usando sistemas de arquivos criptografados (EFS) com o cliente de backup e archive e se a senha do keystore do usuário do EFS for diferente da senha de login do usuário, o keystore do EFS não será aberto automaticamente ao efetuar logon. Se o keystore do EFS não for aberto ao efetuar logon, o cliente pode não restaurar um arquivo não EFS em um sistema de arquivos EFS. É possível evitar o problema de restauração do sistema de arquivos EFS de uma das seguintes maneiras:
	- Inicie o cliente de backup e archive utilizando o comando efskeymgr -o. Por exemplo: efskeymgr -o ./dsmj
	- Sincronize a senha do keystore com a senha de login do usuário usando o comando efskeymgr -n. Por exemplo: efskeymgr -n

<span id="page-2316-0"></span>Sistemas Operacionais AIX

# **Desinstalando o Cliente AIX**

É possível usar os procedimentos a seguir para desinstalar o cliente de backup e archive do IBM Spectrum Protect AIX.

### **Antes de Iniciar**

Módulos e componentes do cliente IBM Spectrum Protect estão estreitamente integrados e conjuntos de arquivos instalados são automaticamente confirmados. Não há opção para retrocessos de componentes desinstalados.

### **Procedimento**

- 1. Insira o comando AIX a seguir: smitty remove.
- 2. Pressione a tecla ENTER.
- 3. No campo de nome SOFTWARE, pressione F4 para listar os conjuntos de arquivos do IBM Spectrum Protect que deseja desinstalar; pressione a tecla ENTER.
- 4. Selecione os conjuntos de arquivos do IBM Spectrum Protect que você deseja desinstalar; pressione a tecla ENTER. Nota: O recurso de backup baseado em diário está contido em dois conjuntos de arquivos. Selecione ambos tivoli.tsm.client.jbb.64bit e tivoli.tsm.filepath\_aix. Se você desinstalar os conjuntos de arquivos um de cada vez, desinstale o conjunto de arquivos tivoli.tsm.client.jbb.64bit primeiro.
- <span id="page-2317-0"></span>5. No campo Somente PREVIEW? (a operação de remoção não ocorre), selecione Não; pressione a tecla ENTER.

# **Instalando a API HP-UX Itanium 2**

É possível instalar a API HP-UX Itanium 2 a partir da mídia de instalação do produto.

### **Sobre Esta Tarefa**

Os seguintes pacotes fonte estão disponíveis na mídia de instalação:

```
tsmcli/hp11ia64/gskcrypt64-8.x.x.x.hpux.ia64.tar.Z e tsmcli/hp11ia64/gskssl64-
8.x.x.x.hpux.ia64.tar.Z
```
Contém o GSKit. Se tiver uma versão anterior do GSKit, desinstale-o antes de instalar a nova versão.

```
tsmcli/hp11ia64/TIVsmCapi64
```
Neste pacote, o nome de seleção de software usado pelo swlist para o nome do produto de nível superior é TIVsm64. O componente sob TIVsm64 é TIVsm.CLIENT\_API64.

#### **Diretórios de instalação padrão**

Aqui estão os diretórios padrão onde alguns arquivos são armazenados como parte da instalação do cliente:

- Os arquivos da API do IBM Spectrum Protect são instalados no diretório /opt/tivoli/tsm/client/api/bin64.
- O arquivo de opções do sistema de amostra, dsm.sys.smp, é colocado no diretório de instalação.

Para remover versões anteriores do cliente de backup e archive, efetue login como o usuário raiz e insira o seguinte comando:

/usr/sbin/swremove -x mount\_all\_filesystems=false -v TIVsm64

Se instalou idiomas adicionais em um cliente versão 7.1.2 ou anterior, execute o comando a seguir para removê-los:

/usr/sbin/swremove -x mount\_all\_filesystems=false -v TIVsm64.CLIENT\_msg\_*lang*

Substitua *lang* pelo código de idioma apropriado da Tabela 1.

Tabela 1. Cliente HP-UX Itanium

2: códigos de idioma para pacotes

de instalação

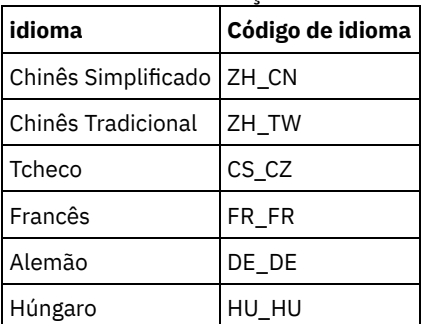

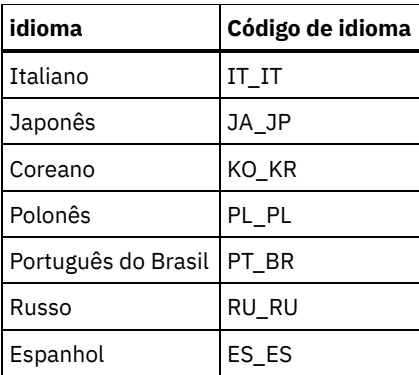

Esse procedimento de instalação pode ser usado para instalar novas distribuições ou atualizações a partir da mídia de instalação transferida por download. Os arquivos transferidos por download usados para instalar o cliente podem ser compactados. Dependendo do formato de arquivo do pacote, copie ou extraia os arquivos para o disco e use essas instruções para instalar os componentes.

É possível fazer download do arquivo do pacote apropriado a partir de um dos websites a seguir:

- Faça download do pacote do cliente a partir do Passport [Advantage](http://www.ibm.com/software/passportadvantage/) ou do Fix [Central](http://www.ibm.com/support/fixcentral/).
- Para obter as informações, atualizações e correções de manutenção mais recentes, acesse o Portal de [Suporte](http://www.ibm.com/support/entry/portal/support) IBM.

### **Procedimento**

- 1. Efetue login como usuário raiz.
- 2. Monte o volume a partir do qual você está instalando.
- 3. Para instalar o GSKit: se tiver uma versão anterior do GSKit instalado, remova-a antes de instalar a versão nova. Extraia os conteúdos do gskcrypt64-8.x.x.x.hpux.ia64.tar.Z e gskssl64-8.x.x.x.hpux.ia64.tar.Z para um diretório em seu disco rígido. Insira os comandos a seguir para instalar os pacotes:

```
/usr/sbin/swinstall -x mount all filesystems=false -v -s `pwd`
 /gskcrypt64 gskcrypt64
/usr/sbin/swinstall -x mount all filesystems=false -v -s `pwd`
 /gskssl64 gskssl64
```
4. Se fizer o download do FTP, vá para o diretório em que a imagem instalável está localizada. Digite o seguinte comando:

/usr/sbin/swinstall -x mount\_all\_filesystems=false -v -s `pwd`/TIVsmCapi64 TIVsm64

`pwd` pode ser utilizado no lugar do nome absoluto do diretório atual.

Aumentando o Limite Padrão do Tamanho do Segmento de Dados O limite padrão do tamanho do segmento de dados de um processo no HP-UX 11i v2 é de 64 MB. Ao fazer backup de sistemas de arquivos grandes, a API pode exceder esse limite e ficar sem memória.

#### **Conceitos relacionados**:

<span id="page-2318-0"></span>Configurar o Cliente IBM Spectrum Protect

## **Desinstalando a API do HP-UX Itanium 2**

É possível usar os seguintes procedimentos para desinstalar a API do IBM Spectrum Protect HP-UX Itanium 2.

### **Antes de Iniciar**

Importante: Certifique-se de desinstalar os pacotes na ordem mostrada.

### **Procedimento**

1. Para remover o conjunto de arquivos CLIENT\_API, insira o comando a seguir:

/usr/sbin/swremove -x mount all filesystems=false -v TIVsm64

2. Para remover o Global Security Kit (GSKit), insira os comandos a seguir:

### **O que Fazer Depois**

Após desinstalar a API HP-UX, vários diretórios vazios permanecem no sistema de arquivos, como os diretórios a seguir:

- O diretório de licença (/opt/tivoli/tsm/license)
- Um ou mais diretórios de idioma (/opt/tivoli/tsm/client/ba/bin/xx\_XX), em que xx\_XX representa um dos códigos de idioma a seguir: cs\_CZ, de\_DE, es\_ES, it\_IT, fr\_FR, hu\_HU, ja\_JP, ko\_KR, pl\_PL, pt\_BR, ru\_RU, zh\_CN e zh\_TW
- /opt/tivoli/tsm/client/ba/bin/cit
- /opt/tivoli/tsm/client/ba/bin/images
- /opt/tivoli/tsm/client/ba/bin/plugin

Se você deseja remover esses diretórios vazios, será possível removê-los manualmente.

<span id="page-2319-0"></span>Sistemas Operacionais Linux

# **Instalando o cliente de backup e archive no Linux on Power Systems (Little Endian)**

É possível instalar o cliente de backup e archive a partir da mídia de instalação do produto.

### **Antes de Iniciar**

Deve-se ter efetuado login como usuário raiz para instalar o produto.

Esse procedimento de instalação pode ser usado para instalar novas distribuições ou atualizações a partir da mídia de instalação transferida por download. Os arquivos transferidos por download usados para instalar o cliente podem ser compactados. Dependendo do formato de arquivo do pacote, copie ou extraia os arquivos para o disco e use essas instruções para instalar os componentes.

É possível fazer download do arquivo do pacote apropriado a partir de um dos websites a seguir:

- Faça download do pacote do cliente a partir do Passport [Advantage](http://www.ibm.com/software/passportadvantage/) ou do Fix [Central](http://www.ibm.com/support/fixcentral/).
- Para obter as informações, atualizações e correções de manutenção mais recentes, acesse o Portal de [Suporte](http://www.ibm.com/support/entry/portal/support) IBM.

### **Sobre Esta Tarefa**

As opções de instalação a seguir estão disponíveis em pacotes descompactados na mídia de instalação.

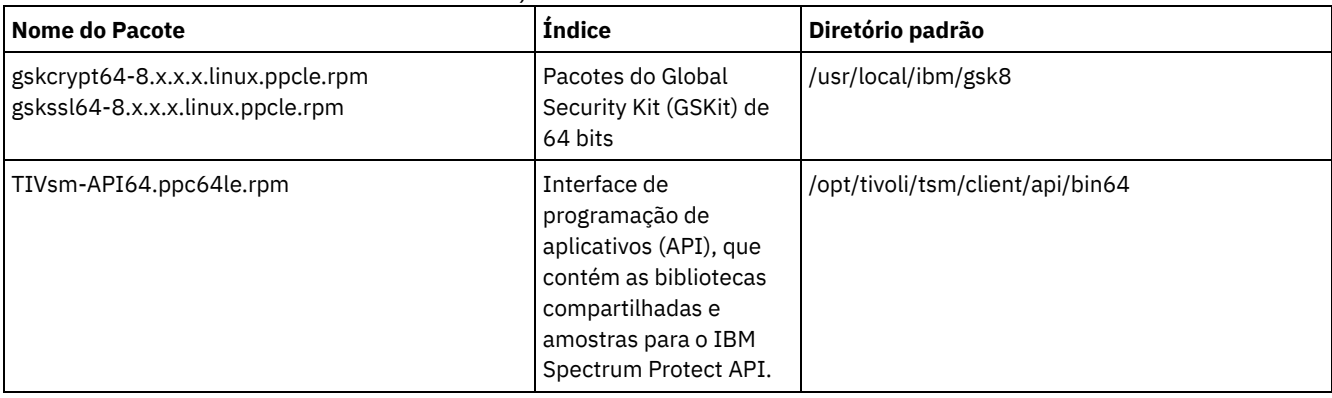

### Tabela 1. Nomes, Conteúdos e Diretório Padrão do Pacote

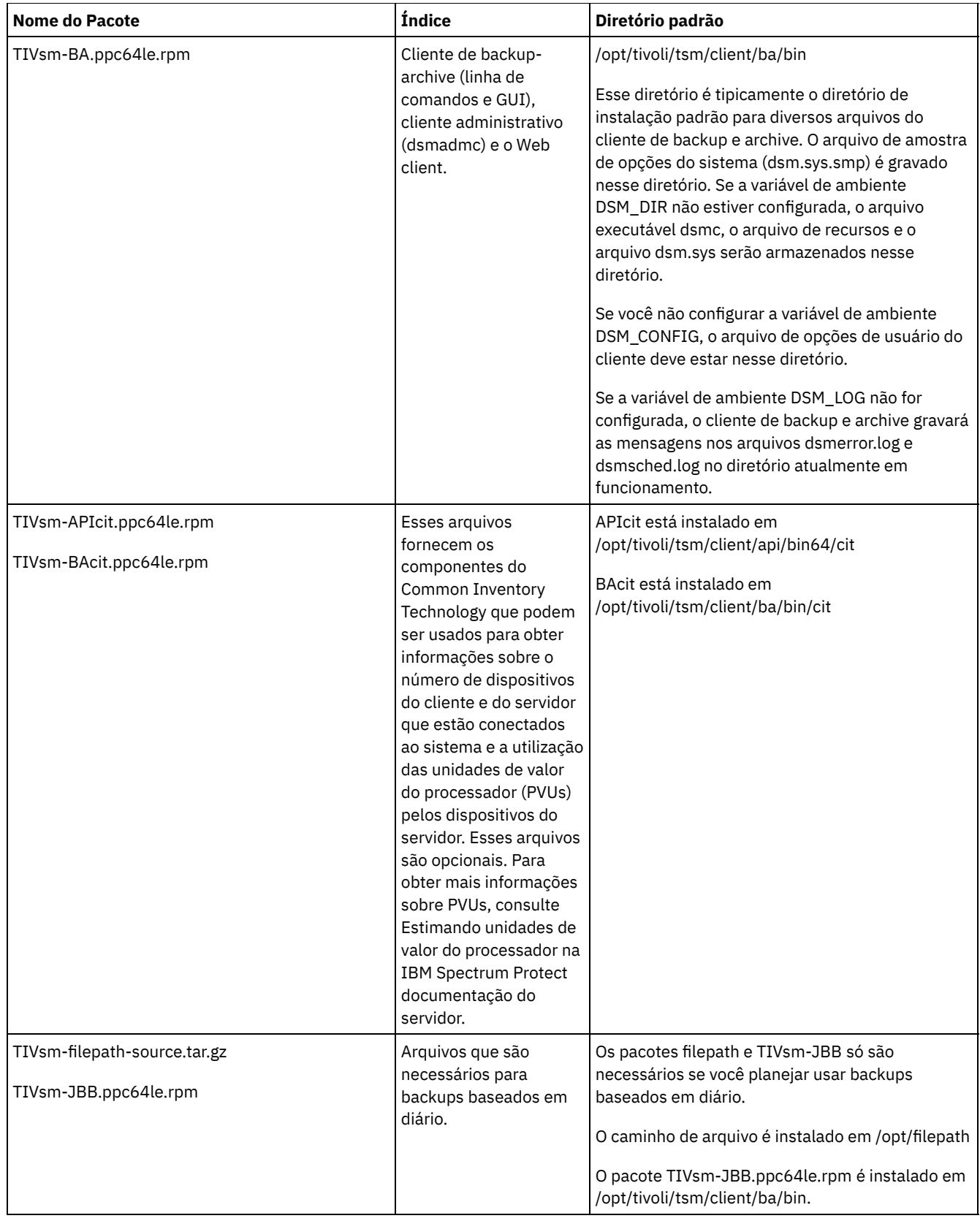

### **Procedimento**

- 1. Monte o volume a partir do qual você está instalando os pacotes.
- 2. Altere para o diretório em que os pacotes de instalação estão armazenados.
- 3. Instale os pacotes do GSKit de 64 bits. No exemplo de comando a seguir, os caracteres "8.x.x.x" representam a versão do GSKit:

rpm -U gskcrypt64-8.x.x.x.linux.ppcle.rpm gskssl64-8.x.x.x.linux.ppcle.rpm

- 4. Instale a API do IBM Spectrum Protect e, opcionalmente, instale o pacote do Common Inventory Technology que é necessário para suportar os cálculos da unidade de valor do processador (PVU).
	- a. Necessário: Instale a API:

rpm -ivh TIVsm-API64.ppc64le.rpm

b. Opcional: Instale o pacote do Common Inventory Technology que é usado pela interface de programação de aplicativos. Esse pacote depende da interface de programação de aplicativos; portanto, ele deve ser instalado depois que o pacote da interface de programação de aplicativos for instalado.

rpm -ivh TIVsm-APIcit.ppc64le.rpm

Dica: Se você estiver fazendo o upgrade do API e se o pacote de Tecnologia de Inventário Comum tiver sido previamente instalado, você deve fazer o upgrade dos pacotes de API e da Tecnologia de Inventário Comum. Por exemplo, é possível executar o comando a seguir:

rpm -U TIVsm-API64.ppc64le.rpm TIVsm-APIcit.ppc64le.rpm

Se você precisar somente da API instalada, pode parar aqui. O restante das etapas neste procedimento descreve como instalar os componentes de cliente de backup e archive com um pacote do cliente opcional que é necessário somente se você desejar que o cliente envie métricas de PVU para o servidor. Também descrita nas etapas subsequentes está a instalação dos pacotes necessários, se desejar executar os backups baseados em diário.

- 5. Instale o cliente de backup e archive e, opcionalmente, instale o pacote do Common Inventory Technology que é necessário para suportar os cálculos da unidade de valor do processador (PVU).
	- a. Instale os componentes do cliente de backup e archive.

```
rpm -ivh TIVsm-BA.ppc64le.rpm
```
b. Opcional: Instale o pacote do Common Inventory Technology que o cliente usa para enviar métricas de PVU para o servidor. Esse pacote é dependente do pacote do cliente; portanto, ele deve ser instalado após a instalação do pacote do cliente.

rpm -ivh TIVsm-BAcit.ppc64le.rpm

- 6. Opcional: Se desejar usar backups baseados em diário, instale os pacotes que são necessários para o componente de caminho e backups baseados em diário.
	- a. Extraia TIVsm-filepath-source.tar.gz e consulte o arquivo README para compilar e instalar instruções. O módulo de kernel do caminho de arquivo é licenciado conforme os termos da Licença Pública Geral GNU ("GPL").
	- b. Instale o pacote de backup baseado em diário

rpm -ivh TIVsm-JBB.ppc64le.rpm

#### **Conceitos relacionados**:

<span id="page-2321-0"></span>Configurar o Cliente IBM Spectrum Protect Sistemas Operacionais Linux

# **Desinstalando o cliente de backup e archive no Linux on Power Systems (Little Endian)**

É possível desinstalar o cliente do IBM Spectrum Protect Linux on Power Systems (Little Endian).

### **Antes de Iniciar**

Você deve ter efetuado login como usuário raiz para desinstalar o produto. Você deve desinstalar os pacotes na ordem que eles são mostrados, caso contrário, a desinstalação falhará.

### **Procedimento**

Para desinstalar o cliente de backup e archive, insira os comandos a seguir para remover os pacotes do backup baseado em diário, o componente do caminho de arquivo, o cliente de backup e archive, a API e o Global Security Kit (GSKit) do IBM.

Dica: O número da versão dos pacotes não é necessário.

1. Para desinstalar somente os componentes do backup baseado em diário, remova ambos os pacotes (backup baseado em diário e caminho de arquivo). O pacote TIVsm-JBB é dependente do pacote do caminho de arquivo. Se você usar dois comandos rpm -e separados para desinstalar os componentes um de cada vez, desinstale o pacote TIVsm-JBB primeiro.

rpm -e TIVsm-JBB TIVsm-filepath

2. Desinstale o pacote de cliente de backup e archive:

rpm -e TIVsm-BA

- 3. Desinstale os pacotes de cliente de backup e archive:
	- a. Se você instalou o pacote de inventário comum do cliente (TIVsmBAcit), desinstale-o:

rpm -e TIVsm-BAcit

b. Desinstale o pacote de cliente de backup-archive:

rpm -e TIVsm-BA

- 4. Desinstale os produtos que dependem da API, como IBM Spectrum Protect for Databases e IBM Spectrum Protect for Mail. Quaisquer produtos dependentes da API devem ser desinstalados antes da desinstalação do pacote de API. Se você desinstalar um produto dependente de API, deverá reinstalá-lo após instalar uma versão mais nova do cliente de backup e archive e pacotes de API. Siga as instruções dos produtos dependentes da API para determinar o que deve ser feito para impedir a perda de dados ao desinstalar e reinstalar os produtos.
- 5. Desinstale o pacote de API usando o comando a seguir:

rpm -e TIVsm-API64

- 6. Desinstale os pacotes de API:
	- a. Se você instalou o pacote de inventário comum de API (TIVsm-APIcit), desinstale-o:

rpm -e TIVsm-APIcit

b. Desinstale o pacote de API usando o comando a seguir:

rpm -e TIVsm-API64

7. Desinstale o GSKit inserindo o comando a seguir:

rpm -e gskcrypt64 gskssl64

#### **Tarefas relacionadas**:

<span id="page-2322-0"></span>[Instalando](#page-2319-0) o cliente de backup e archive no Linux on Power Systems (Little Endian) Sistemas Operacionais Linux

# **Instalando o cliente de backup e archive no Ubuntu Linux on Power Systems (Little Endian)**

É possível instalar o cliente de backup-archive a partir da mídia de instalação do produto.

### **Antes de Iniciar**

Para instalar o produto, deve-se ter efetuado login como o usuário raiz.

Esse procedimento de instalação pode ser usado para instalar novas distribuições ou atualizações a partir da mídia de instalação transferida por download. Os arquivos transferidos por download usados para instalar o cliente podem ser compactados. Dependendo do formato de arquivo do pacote, copie ou extraia os arquivos para o disco e use essas instruções para instalar os componentes.

É possível fazer download do arquivo do pacote apropriado a partir de um dos websites a seguir:

- Faça download do pacote do cliente a partir do Passport [Advantage](http://www.ibm.com/software/passportadvantage/) ou do Fix [Central](http://www.ibm.com/support/fixcentral/).
- Para obter as informações, atualizações e correções de manutenção mais recentes, acesse o Portal de [Suporte](http://www.ibm.com/support/entry/portal/support) IBM.

**Sobre Esta Tarefa**

Os pacotes de instalação a seguir estão disponíveis na mídia de instalação.

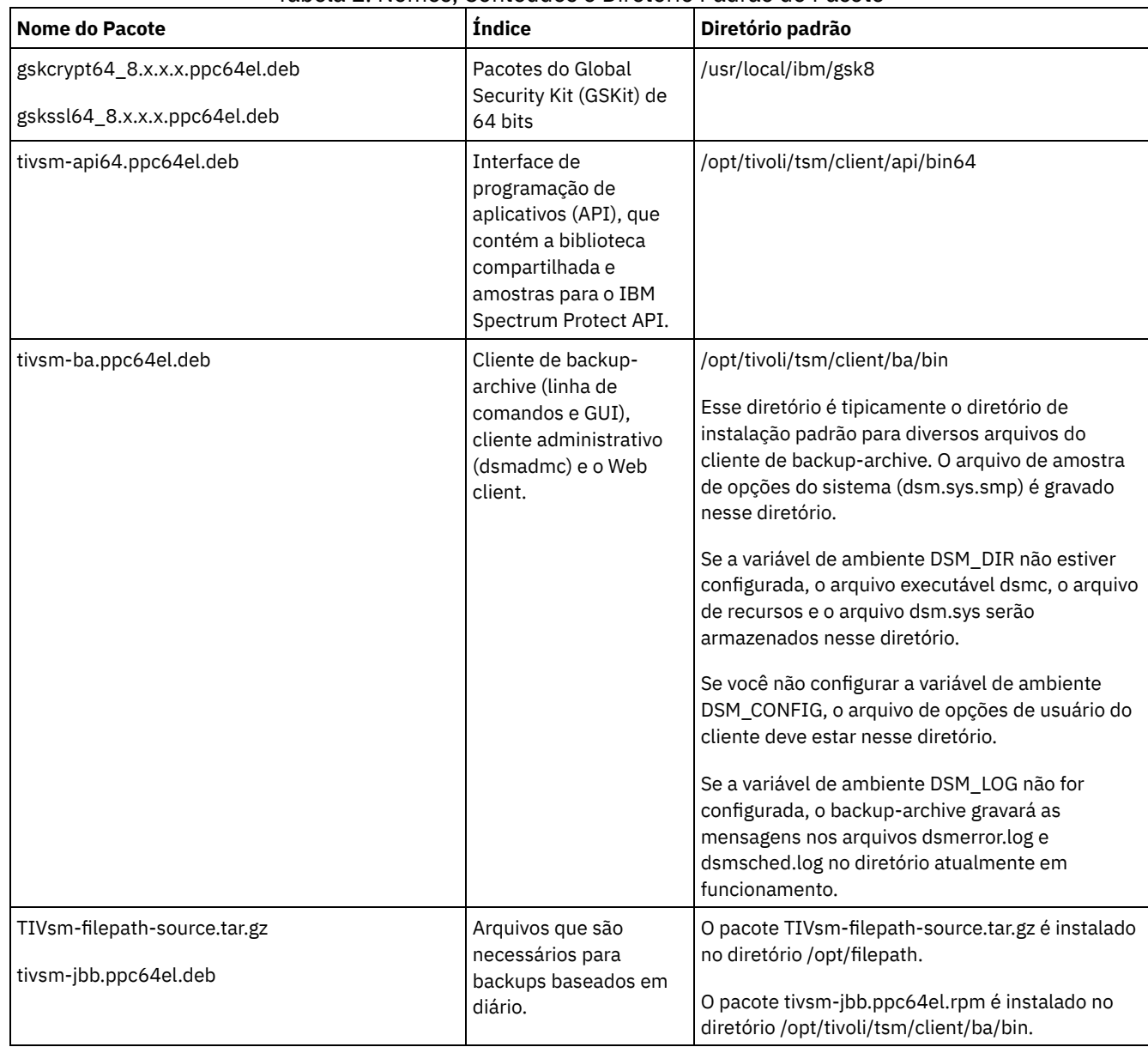

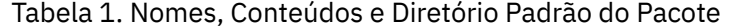

### **Procedimento**

- 1. Monte o volume a partir do qual você está instalando os pacotes.
- 2. Altere para o diretório em que os pacotes de instalação estão armazenados.
- 3. Instale os pacotes do GSKit de 64 bits. No exemplo de comando a seguir, os caracteres "8.x.x.x" representam a versão do GSKit:

dpkg -i gskcrypt64\_8.x.x.x.ppc64el.deb gskssl64\_8.x.x.x.ppc64el.deb

4. Instale a interface de programação de aplicativos do IBM Spectrum Protect:

dpkg -i tivsm-api64.ppc64el.deb

Caso seja necessário instalar somente a API, é possível parar aqui. Use as etapas a seguir para instalar o cliente de backup e archive e os pacotes que são necessários para a execução de backups baseados em diário.

5. Instale o cliente de backup e archive:

```
dpkg -i tivsm-ba.ppc64el.deb
```
6. Opcional: Se quiser usar backups baseados em diário, instale os seguintes pacotes:

- a. Extraia TIVsm-filepath-source.tar.gz e revise o arquivo README para obter instruções sobre como compilar e instalar o software. O módulo do kernel do Caminho do Arquivo do Linux é licenciado conforme os termos da Licença Pública Geral de GNU ("GPL").
- b. Instale o pacote de backup baseado em diário

dpkg -i tivsm-jbb.ppc64el.deb

#### **Conceitos relacionados**:

<span id="page-2324-0"></span>Configurar o Cliente IBM Spectrum Protect Sistemas Operacionais Linux

# **Desinstalando o cliente no Ubuntu Linux on Power Systems (Little Endian)**

É possível desinstalar o cliente de backup e archive do IBM Spectrum Protect do Linux on Power Systems (Little Endian).

### **Antes de Iniciar**

Para desinstalar o produto, deve-se ter efetuado login como usuário raiz. Exigência: Você deve desinstalar os pacotes na ordem que eles são mostrados, caso contrário, a desinstalação falhará.

### **Procedimento**

Para desinstalar o cliente de backup e archive, insira os comandos a seguir para remover os pacotes do backup baseado em diário, do cliente de backup e archive, da API e do IBM Global Security Kit (GSKit). As instruções para desinstalação do componente de caminho de arquivo são fornecidas com o código-fonte para o caminho de arquivo, ao obter o software da IBM®.

Dica: O número da versão dos pacotes não é necessário.

1. Para desinstalar somente os componentes do backup baseado em diário, remova os pacotes tivsm-jbb e de caminho de arquivo. O pacote tivsm-jbb depende do pacote de caminho de arquivo. Desinstale o pacote tivsm-jbb primeiro.

```
a. dpkg -r tivsm-jbb
```

```
b. dpkg -r TIVsm-filepath
```
2. Desinstale o pacote de cliente de backup-archive:

dpkg -r tivsm-ba

3. Desinstale os produtos que dependem da API, como IBM Spectrum Protect for Databases e IBM Spectrum Protect for Mail.

Se você desinstalar um produto dependente de API, deverá reinstalá-lo após instalar uma versão mais nova do cliente de backup e archive e pacotes de API. Siga as instruções dos produtos dependentes da API para determinar o que deve ser feito para impedir a perda de dados ao desinstalar e reinstalar os produtos.

4. Desinstale o pacote API ao emitir o comando a seguir:

dpkg -r tivsm-api64

5. Remova os pacotes do GSKit:

dpkg -r gskcrypt64 gskssl64

#### **Tarefas relacionadas**:

<span id="page-2324-1"></span>[Instalando](#page-2322-0) o cliente de backup e archive no Ubuntu Linux on Power Systems (Little Endian) Sistemas Operacionais Linux

### **Instalando a API no Linux on Power Systems (Big Endian)**

É possível instalar a API do IBM Spectrum Protect a partir da mídia de instalação do produto.

### **Antes de Iniciar**

Deve-se ter efetuado login como usuário raiz para instalar o produto.

### **Sobre Esta Tarefa**

Se você tiver o IBM Spectrum Protect Versão 6.2 (ou uma versão anterior) instalado, remova-o (rpm -e) e quaisquer outros programas de software dependentes antes de instalar uma versão mais nova.

Se você tiver o IBM Spectrum Protect Versão 6.3 (ou mais nova) instalada, é possível usar a opção de upgrade rpm (rpm -U) ou a opção de atualização rpm (rpm -F) para fazer upgrade do software existente para uma versão mais nova. O comando rpm -U pode ser usado para instalar novos pacotes ou fazer upgrade dos pacotes existentes; rpm -F podem atualizar somente pacotes que já estão instalados.

Pare quaisquer processos do cliente que estejam em execução antes de desinstalar ou fazer upgrade da API ou do cliente de backup e archive do IBM Spectrum Protect. Se estiver executando um cliente V7.1.2 ou anterior, deve-se desinstalar qualquer pacote de idiomas antes de continuar com o upgrade.

Tabela 1 mostra as opções de instalação que estão disponíveis em pacotes descompactados na mídia de instalação.

| <b>Nome do Pacote</b>                                              | Índice                                                                                                    | Diretório padrão                                                 |
|--------------------------------------------------------------------|----------------------------------------------------------------------------------------------------|------------------------------------------------------------------|
| gskcrypt64-8.x.x.x.linux.ppc.rpm<br>gskssl64-8.x.x.x.linux.ppc.rpm | Pacotes do Global<br>Security Kit (GSKit) de<br>64 bits                                                                                                    | /usr/local/ibm/gsk8                                              |
| TIVsm-API64.ppc64.rpm                                              | Interface de<br>programação de<br>aplicativos (API), que<br>contém as bibliotecas<br>compartilhadas e<br>amostras da API do IBM<br>Spectrum Protect.                                                                                                    | /opt/tivoli/tsm/client/api/bin64                                 |
| TIVsm-APIcit.ppc64.rpm                                             | Opcional. Esses<br>arquivos fornecem os<br>componentes do<br>Common Inventory<br>Technology que podem<br>ser usados para obter<br>informações sobre o<br>número de dispositivos<br>do cliente e do servidor<br>que estão conectados<br>ao sistema e a utilização<br>das unidades de valor<br>do processador (PVUs)<br>pelos dispositivos do<br>servidor. Para obter<br>mais informações sobre<br>PVUs, consulte<br>Estimando unidades de<br>valor do processador na<br><b>IBM Spectrum Protect</b><br>documentação do<br>servidor. | APIcit está instalado em<br>/opt/tivoli/tsm/client/api/bin64/cit |

Tabela 1. Nomes, Conteúdos e Diretório Padrão do Pacote

Esse procedimento de instalação pode ser usado para instalar novas distribuições ou atualizações a partir da mídia de instalação transferida por download. Os arquivos transferidos por download usados para instalar o cliente podem ser compactados. Dependendo do formato de arquivo do pacote, copie ou extraia os arquivos para o disco e use essas instruções para instalar os componentes.

É possível fazer download do arquivo do pacote apropriado a partir de um dos websites a seguir:

- Faça download do pacote do cliente a partir do Passport [Advantage](http://www.ibm.com/software/passportadvantage/) ou do Fix [Central](http://www.ibm.com/support/fixcentral/).
- Para obter as informações, atualizações e correções de manutenção mais recentes, acesse o Portal de [Suporte](http://www.ibm.com/support/entry/portal/support) IBM.

### **Procedimento**

- 1. Monte o volume a partir do qual você está instalando.
- 2. Altere para o diretório em que os pacotes de instalação estão armazenados.
- 3. Instale os pacotes do GSKit de 64 bits. Neste exemplo, os caracteres "8.x.x.x" representam a versão do GSKit:

```
rpm -U gskcrypt64-8.x.x.x.linux.ppc.rpm
gskssl64-8.x.x.x.linux.ppc.rpm
```
4. Instale a API do IBM Spectrum Protect e, opcionalmente, instale o pacote do Common Inventory Technology que é necessário para suportar os cálculos da unidade de valor do processador (PVU).

a. Necessário: Instale a API:

```
rpm -i TIVsm-API64.ppc64.rpm
```
b. Opcional: Instale o pacote do Common Inventory Technology que é usado pela interface de programação de aplicativos. Esse pacote é dependente da API, portanto, ele deve ser instalado depois que o pacote da API for instalado.

```
rpm
-i TIVsm-APIcit.ppc64.rpm
```
Dica: Se você estiver fazendo o upgrade do API e se o pacote de Tecnologia de Inventário Comum tiver sido previamente instalado, você deve fazer o upgrade dos pacotes de API e da Tecnologia de Inventário Comum. Por exemplo, é possível executar o comando a seguir:

rpm -U TIVsm-API64.ppc64.rpm TIVsm-APIcit.ppc64.rpm

#### **Conceitos relacionados**:

<span id="page-2326-0"></span>Configurar o Cliente IBM Spectrum Protect Sistemas Operacionais Linux

### **Desinstalando a API no Linux on Power Systems (Big Endian)**

É possível desinstalar a API do IBM Spectrum Protect no IBM Spectrum Protect Linux on Power Systems (Big Endian).

### **Antes de Iniciar**

Você deve ter efetuado login como raiz para desinstalar o produto. Desinstale os pacotes na ordem mostrada.

### **Procedimento**

Para desinstalar um pacote do IBM Spectrum Protect anteriormente instalado, insira os comandos a seguir para remover os pacotes para backup baseado em diário, o componente do caminho de arquivo, o cliente de backup e archive (se aplicável), a API e o Global Security Kit (GSKit) do IBM.

Dica: O número da versão dos pacotes não é necessário para desinstalação.

1. Conclua esta etapa se um cliente versão 7.1 ou anterior já foi instalado anteriormente.

Para desinstalar somente os componentes do backup baseado em diário, remova ambos os pacotes (backup baseado em diário e caminho de arquivo). O pacote TIVsm-JBB é dependente do pacote do caminho de arquivo. Se você usar dois comandos rpm -e separados para desinstalar os componentes um de cada vez, desinstale o pacote TIVsm-JBB primeiro.

```
rpm -e TIVsm-JBB TIVsm-filepath
```
2. Se um cliente versão 7.1 ou anterior tiver sido instalado anteriormente, desinstale os pacotes do cliente de backup e archive.

a. Se você tiver instalado o pacote TIVsmBAcit opcional, desinstale-o usando o comando a seguir:

rpm -e TIVsm-BAcit

b. Desinstale o pacote de cliente de backup-archive:

```
rpm -e TIVsm-BA
```
Nota: Se os pacotes de idioma estiverem instalados no cliente versão 7.1.2 ou anterior, deve-se removê-los antes de remover o pacote da API. Insira o comando a seguir e substitua *xx\_xx* pelo código de idioma de cada idioma adicional que foi instalado. Para uma lista de identificadores de código de idioma, consulte Tabela 1.

rpm -e TIVsm-BA.msg.*xx\_xx*

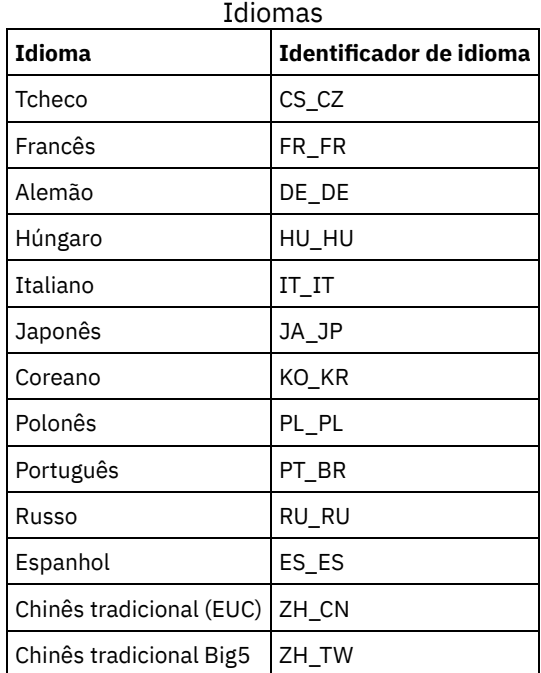

#### Tabela 1. Identificadores do Pacote de

- 3. Desinstale os produtos que dependem da API, como IBM Spectrum Protect for Databases e IBM Spectrum Protect for Mail. Quaisquer produtos dependentes da API devem ser desinstalados antes da desinstalação do pacote de API. Se você desinstalar um produto dependente da API, deve-se reinstalá-lo após a instalação de uma versão mais nova do pacote da API. Consulte a documentação do produto dependente para determinar o que deve ser feito para impedir a perda de dados ao desinstalar e reinstalar o produto.
- 4. Se você tiver instalado o pacote de inventário comum da API opcional (TIVsm-APIcit), use o comando a seguir para desinstalar o pacote:

rpm -e TIVsm-APIcit

5. Desinstale o pacote de API usando o comando a seguir:

rpm -e TIVsm-API64

6. Desinstale o GSKit usando o comando a seguir:

rpm -e gskcrypt64 gskssl64

#### **Tarefas relacionadas**:

<span id="page-2327-0"></span>[Instalando](#page-2324-1) a API no Linux on Power Systems (Big Endian) Sistemas Operacionais Linux

## **Instalando o cliente Linux x86\_64**

É possível instalar o cliente de backup e archive Linux x86\_64 a partir da mídia de instalação do produto.

### **Antes de Iniciar**

- Deve-se ter efetuado login como raiz para instalar o produto.
- Se você tiver o IBM Spectrum Protect Versão 6.2 (ou uma versão anterior) instalado, remova-o (rpm -e) e quaisquer outros programas de software dependentes antes de instalar uma versão mais nova.
- Se você tiver o IBM Spectrum Protect V6.3 (ou posterior) instalada, é possível usar a opção de upgrade rpm (rpm -U) ou a opção de atualização rpm (rpm -F) para fazer upgrade do software existente para uma versão mais nova. O comando rpm -

U pode ser usado para instalar novos pacotes ou fazer upgrade de pacotes existentes somente se não tiver instalado nenhum pacote de idioma anteriormente. O comando rpm -F pode atualizar somente os pacotes que já estão instalados.

- Pare quaisquer processos do cliente que estejam em execução antes de desinstalar ou fazer upgrade da API ou do cliente de backup e archive do IBM Spectrum Protect.
- Se algum pacote de idiomas estiver instalado, deve-se desinstalá-lo antes de instalar ou fazer upgrade da API do IBM Spectrum Protect ou do cliente de backup e archive.

### **Sobre Esta Tarefa**

As opções de instalação a seguir estão disponíveis em pacotes descompactados na mídia de instalação.

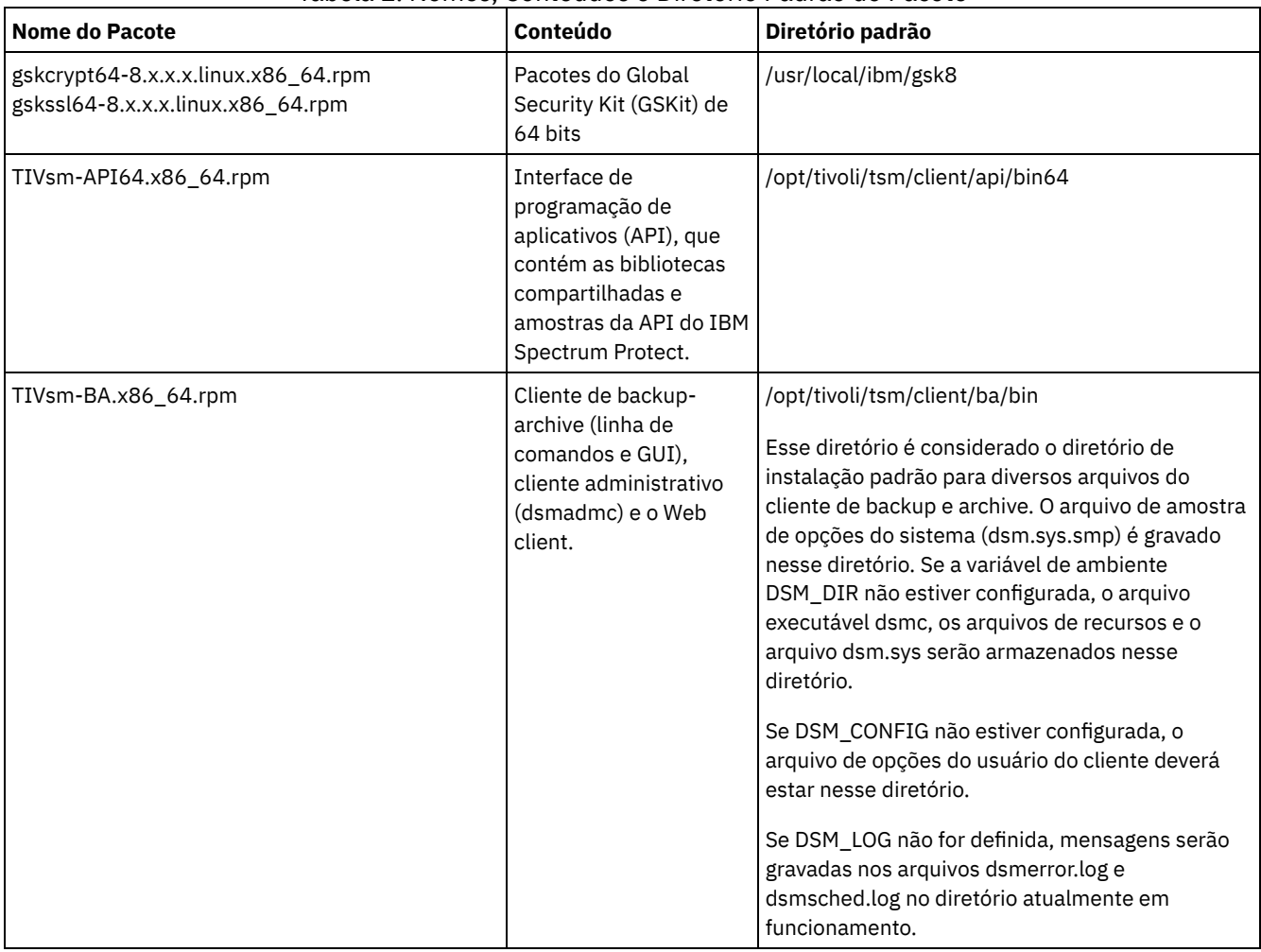

### Tabela 1. Nomes, Conteúdos e Diretório Padrão do Pacote

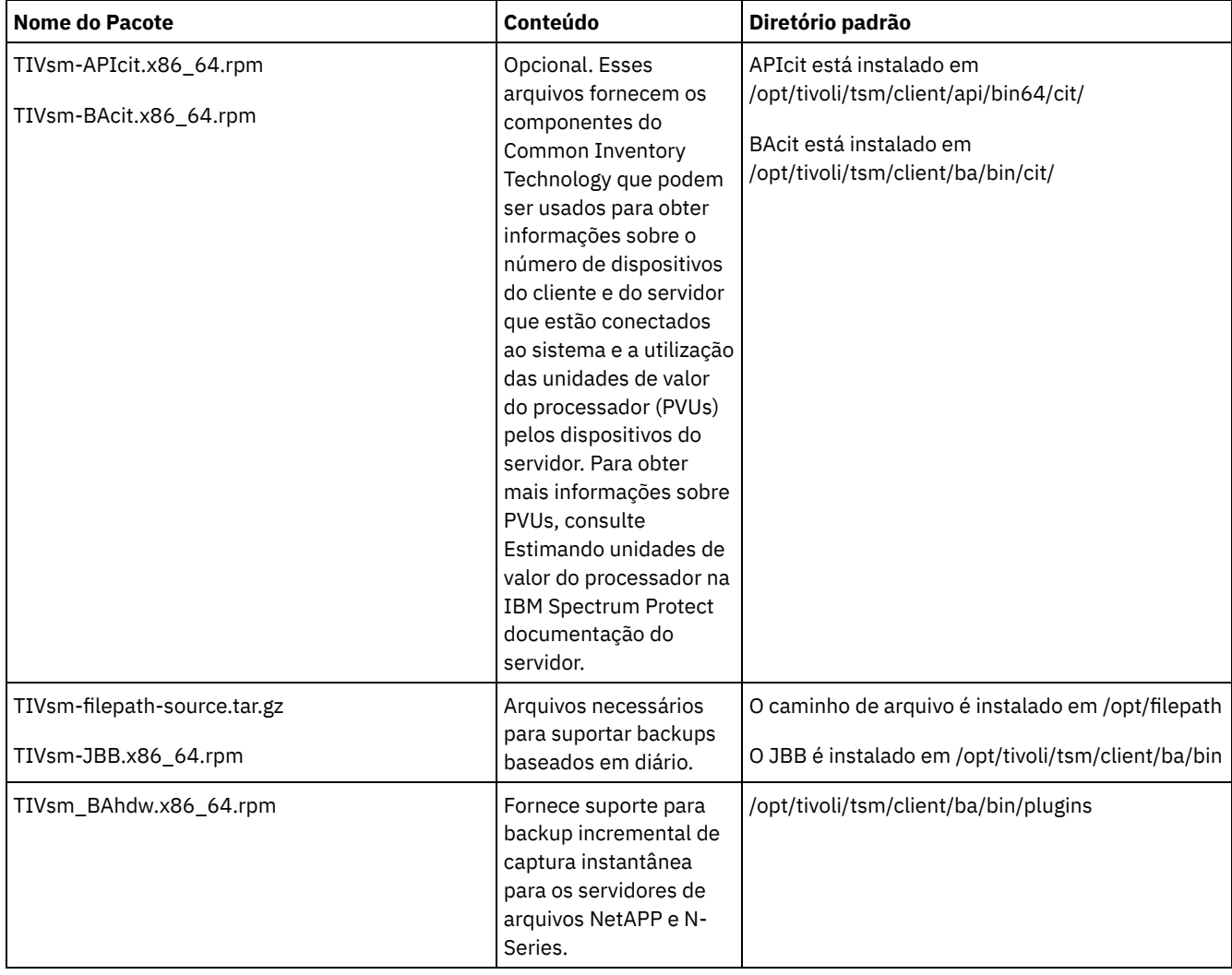

Esse procedimento de instalação pode ser usado para instalar novas distribuições ou atualizações a partir da mídia de instalação transferida por download. Os arquivos transferidos por download usados para instalar o cliente podem ser compactados. Dependendo do formato de arquivo do pacote, copie ou extraia os arquivos para o disco e use essas instruções para instalar os componentes.

É possível fazer download do arquivo do pacote apropriado a partir de um dos websites a seguir:

- Faça download do pacote do cliente a partir do Passport [Advantage](http://www.ibm.com/software/passportadvantage/) ou do Fix [Central](http://www.ibm.com/support/fixcentral/).
- Para obter as informações, atualizações e correções de manutenção mais recentes, acesse o Portal de [Suporte](http://www.ibm.com/support/entry/portal/support) IBM.

### **Procedimento**

Para instalar o cliente de backup e archive do Linux x86\_64, conclua as seguintes etapas:

- 1. Monte o volume a partir do qual você está instalando.
- 2. Altere para o diretório em que os pacotes de instalação estão armazenados.
- 3. Instale os pacotes do GSKit de 64 bits. Neste exemplo, os caracteres "8.x.x.x" representam a versão do GSKit:

rpm -U gskcrypt64-8.x.x.x.linux.x86\_64.rpm gskssl64-8.x.x.x.linux.x86\_64.rpm

- 4. Instale a API do IBM Spectrum Protect e, opcionalmente, instale o pacote do Common Inventory Technology que é necessário para suportar os cálculos da unidade de valor do processador (PVU).
	- a. Necessário: Instale a API:

rpm -i TIVsm-API64.x86\_64.rpm

b. Opcional: Instale o pacote do Common Inventory Technology que é usado pela interface de programação de aplicativos. Esse pacote depende da interface de programação de aplicativos; portanto, ele deve ser instalado depois que o pacote da interface de programação de aplicativos for instalado.

```
rpm
-i TIVsm-APIcit.x86_64.rpm
```
Dica: Se você estiver fazendo o upgrade do API e se o pacote de Tecnologia de Inventário Comum tiver sido previamente instalado, você deve fazer o upgrade dos pacotes de API e da Tecnologia de Inventário Comum. Por exemplo, é possível executar o comando a seguir:

rpm -U TIVsm-API64.x86\_64.rpm TIVsm-APIcit.x86\_64.rpm

Se você precisar somente da API instalada, pode parar aqui. O restante das etapas neste procedimento descreve como instalar os componentes de cliente de backup-archive com um pacote do cliente opcional que é necessário somente se você desejar que o cliente envie métricas de PVU para o servidor. Também descrita nas etapas subsequentes está a instalação dos pacotes necessários, se desejar executar os backups baseados em diário.

- 5. Instale o cliente de backup-archive e, opcionalmente, instale o pacote do Common Inventory Technology que é necessário para suportar os cálculos da unidade de valor do processador (PVU).
	- a. Instale os componentes do cliente de backup-archive.

```
rpm -i TIVsm-BA.x86_64.rpm
```
b. Opcional: Instale o pacote do Common Inventory Technology que o cliente usa para enviar métricas de PVU para o servidor. Esse pacote é dependente do pacote do cliente; portanto, ele deve ser instalado após a instalação do pacote do cliente.

```
rpm -i
TIVsm-BAcit.x86_64.rpm
```
- 6. Opcional: Se você deseja usar backups baseados em diário, deverá compilar e instalar o componente do caminho de arquivo que corresponde ao kernel do Linux em seu computador cliente. Extraia TIVsm-filepath-source.tar.gz e consulte o arquivo README para compilar e instalar instruções. O módulo do kernel do caminho de arquivo do Linux é licenciado conforme os termos da Licença Pública Geral ("GPL") do GNU.
- 7. Instale o suporte de backup incremental de diferença de captura instantânea para servidores de arquivo NetApp e N-Series, inserindo o seguinte comando:

rpm -i TIVsm-BAhdw.x86\_64.rpm

#### **Conceitos relacionados**:

<span id="page-2330-0"></span>Configurar o Cliente IBM Spectrum Protect Sistemas Operacionais Linux

## **Desinstalando o cliente Linux x86\_64**

O procedimento a seguir pode ser usado para desinstalar o cliente IBM Spectrum Protect Linux x86\_64.

### **Antes de Iniciar**

Você deve ter efetuado login como raiz para desinstalar o produto. Desinstale os pacotes na ordem mostrada.

#### **Procedimento**

Para desinstalar um pacote do cliente do IBM Spectrum Protect instalado anteriormente, insira os comandos a seguir para remover os pacotes do backup baseado em diário, o componente filepath, o cliente de backup e archive, a API e o IBM Global Security Kit (GSKit).

Dica: O número da versão dos pacotes não é necessário para desinstalação.

1. Para desinstalar somente os componentes do backup baseado em diário, remova ambos os pacotes (backup baseado em diário e caminho de arquivo). O pacote TIVsm-JBB depende do pacote do caminho do arquivo. Se você usar dois comandos rpm -e separados para desinstalar os componentes um de cada vez, desinstale o pacote TIVsm-JBB primeiro.

```
rpm -e
TIVsm-JBB TIVsm-filepath
```
- 2. Desinstale os pacotes de cliente de backup-archive:
	- a. Se você instalou o pacote TIVsm-BAcit opcional, desinstale-o antes de desinstalar o cliente:

rpm -e TIVsm-BAcit

#### b. Desinstale o cliente de backup e archive.

rpm -e TIVsm-BA

Nota: Se os pacotes de idioma estiverem instalados no cliente versão 7.1.2 ou anterior, deve-se removê-los antes de remover o pacote da API. Insira o comando a seguir e substitua *xx\_xx* pelo código de idioma de cada idioma adicional que foi instalado. Para uma lista de identificadores de código de idioma, consulte Tabela 1.

rpm -e TIVsm-msg.xx\_xx

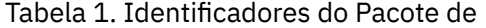

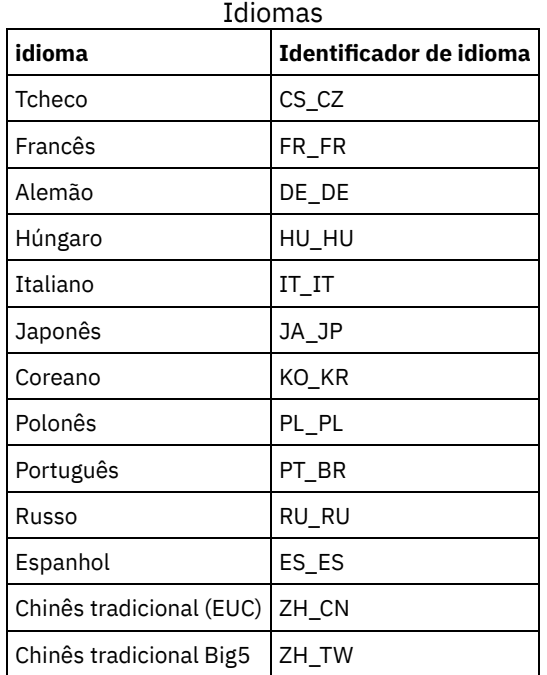

- 3. Desinstale os produtos que dependem da API, como IBM Spectrum Protect for Databases e IBM Spectrum Protect for Mail. Quaisquer produtos dependentes da API devem ser desinstalados antes da desinstalação do pacote de API. Se você desinstalar um produto dependente de API, deverá reinstalá-lo após instalar uma versão mais nova do cliente de backuparchive e pacotes de API. Consulte a documentação do produto dependente para determinar o que deve ser feito para impedir a perda de dados ao desinstalar e reinstalar o produto.
	- a. Se você instalou o pacote de inventário comum de API opcional (TIVsm-APIcit), desinstale-o antes de desinstalar o pacote de API. Use o comando a seguir para desinstalar o pacote:

```
rpm -e
TIVsm-APIcit
```
b. Desinstale o pacote de API usando o comando a seguir:

rpm -e TIVsm-API64

4. Para remover o pacote do GSKit de 64 bits, insira o comando a seguir:

```
rpm -e gskcrypt64 gskssl64
```
### **Tarefas relacionadas**:

<span id="page-2331-0"></span>[Instalando](#page-2327-0) o cliente Linux x86\_64 Sistemas Operacionais Linux

## **Instalando o cliente Ubuntu Linux x86\_64**

É possível instalar o cliente de backup e archive de 64 bits Ubuntu Linux a partir da mídia de instalação do produto.

### **Sobre Esta Tarefa**

As opções de instalação a seguir estão disponíveis em pacotes descompactados na mídia de instalação.

| <b>Nome do Pacote</b>                                                        | Índice                                                                                                    | Diretório padrão                                                                                                    |
|------------------------------------------------------------------------------|----------------------------------------------------------------------------------------------------|----------------------------------------------------------------------------------------------------|
| gskcrypt64_8.0-50.40.linux.x86_64.deb<br>gskssl64_8.0-50.40.linux.x86_64.deb | Pacotes do Global<br>Security Kit (GSKit) de<br>64 bits                                                                                                    | /usr/local/ibm/gsk8                                                                                                    |
| tivsm-api64.amd64.deb                                                        | Interface de<br>programação de<br>aplicativos (API), que<br>contém as bibliotecas<br>compartilhadas e<br>amostras da API do IBM<br>Spectrum Protect.                                                                                                    | /opt/tivoli/tsm/client/api/bin64                                                                                                    |
| tivsm-ba.amd64.deb                                                           | Cliente de backup-<br>archive (linha de<br>comandos e GUI),<br>cliente administrativo<br>(dsmadmc) e o Web<br>client.                                                                                                    | /opt/tivoli/tsm/client/ba/bin<br>Esse diretório é considerado o diretório de<br>instalação padrão para diversos arquivos do<br>cliente de backup-archive. O arquivo de amostra<br>de opções do sistema (dsm.sys.smp) é gravado<br>nesse diretório. Se a variável de ambiente<br>DSM_DIR não estiver configurada, o arquivo<br>executável dsmc, os arquivos de recursos e o<br>arquivo dsm.sys serão armazenados nesse<br>diretório.<br>Se DSM_CONFIG não estiver configurada, o<br>arquivo de opções do usuário do cliente deverá<br>estar nesse diretório.<br>Se DSM_LOG não for definida, mensagens serão<br>gravadas nos arquivos dsmerror.log e<br>dsmsched.log no diretório atualmente em<br>funcionamento. |
| tivsm-apicit.amd64.deb<br>tivsm-bacit.amd64.deb                              | Opcional. Esses<br>arquivos fornecem os<br>componentes do<br>Common Inventory<br>Technology que podem<br>ser usados para obter<br>informações sobre o<br>número de dispositivos<br>do cliente e do servidor<br>que estão conectados<br>ao sistema e a utilização<br>das unidades de valor<br>do processador (PVUs)<br>pelos dispositivos do<br>servidor. Para obter<br>mais informações sobre<br>PVUs, consulte<br>Estimando unidades de<br>valor do processador na<br>documentação do<br>servidor IBM Spectrum<br>Protect. | APIcit está instalado em<br>/opt/tivoli/tsm/client/api/bin64/cit<br>BAcit está instalado em<br>/opt/tivoli/tsm/client/ba/bin/cit                                                                                                    |
| tivsm-filepath-source.tar.gz<br>tivsm-jbb.amd64.deb                          | Arquivos necessários<br>para suportar backups<br>baseados em diário.                                                                                                    | Os pacotes filepath e tivsm-jbb só são<br>necessários se você planejar usar backups<br>baseados em diário.<br>O pacote tivsm-jbb.x86_64.deb é instalado em<br>/opt/tivoli/tsm/client/ba/bin.                                                                                                    |

Tabela 1. Nomes, Conteúdos e Diretório Padrão do Pacote

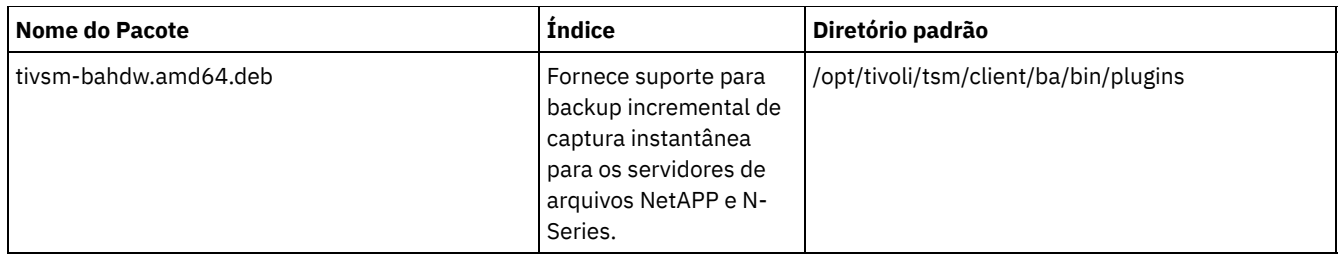

Esse procedimento de instalação pode ser usado para instalar novas distribuições ou atualizações a partir da mídia de instalação transferida por download. Os arquivos transferidos por download usados para instalar o cliente podem ser compactados. Dependendo do formato de arquivo do pacote, copie ou extraia os arquivos para o disco e use essas instruções para instalar os componentes.

É possível fazer download do arquivo do pacote apropriado a partir de um dos websites a seguir:

- Faça download do pacote do cliente a partir do Passport [Advantage](http://www.ibm.com/software/passportadvantage/) ou do Fix [Central](http://www.ibm.com/support/fixcentral/).
- Para obter as informações, atualizações e correções de manutenção mais recentes, acesse o Portal de [Suporte](http://www.ibm.com/support/entry/portal/support) IBM.

### **Procedimento**

Para instalar o cliente de backup e archive do Ubuntu Linux x86\_64, conclua as etapas a seguir.

- 1. Monte o volume a partir do qual você está instalando.
- 2. Altere para o diretório em que os pacotes de instalação estão armazenados.
- 3. Instale os pacotes do GSKit de 64 bits.

```
sudo dpkg -i gskcrypt64_8.0-50.40.linux.x86_64.deb gskssl64_8.0-50.40.linux.x86_64.deb
```
4. Instale a API do IBM Spectrum Protect e, opcionalmente, instale o pacote do Common Inventory Technology que é necessário para suportar os cálculos da unidade de valor do processador (PVU).

a. Necessário: Instale a API:

```
sudo dpkg -i tivsm-api64.amd64.deb
```
b. Opcional: Instale o pacote do Common Inventory Technology que é usado pela interface de programação de aplicativos. Esse pacote depende da interface de programação de aplicativos; portanto, ele deve ser instalado depois que o pacote da interface de programação de aplicativos for instalado.

```
sudo dpkg -i tivsm-apicit.amd64.deb
```
Se você precisar somente da API instalada, pode parar aqui. O restante das etapas neste procedimento descreve como instalar os componentes de cliente de backup-archive com um pacote do cliente opcional que é necessário somente se você desejar que o cliente envie métricas de PVU para o servidor. Também descrita nas etapas subsequentes está a instalação dos pacotes necessários, se desejar executar os backups baseados em diário.

5. Instale o cliente de backup-archive e, opcionalmente, instale o pacote do Common Inventory Technology que é necessário para suportar os cálculos da unidade de valor do processador (PVU).

a. Instale os componentes do cliente de backup-archive.

```
sudo dpkg -i tivsm-ba.amd64.deb
```
b. Opcional: Instale o pacote Common Inventory Technology que o cliente usa para enviar métricas de PVU para o servidor. Esse pacote é dependente do pacote do cliente; portanto, ele deve ser instalado após a instalação do pacote do cliente.

sudo dpkg -i tivsm-bacit.amd64.deb

- 6. Opcional: Conclua esta etapa somente se você planeja usar backups baseado em diário.
	- a. Extraia tivsm-filepath-source.tar.gz e consulte o arquivo README para compilar e instalar instruções . O módulo de kernel do caminho de arquivo é licenciado conforme os termos da Licença Pública Geral GNU ("GPL").
	- b. Instale o pacote de backup baseado em diário: dpkg -i tivsm-jbb.amd64.deb.
- 7. Instale o suporte de backup incremental de diferença de captura instantânea para servidores de arquivo NetApp e N-Series, inserindo o seguinte comando:

```
sudo dpkg -i tivsm-bahdw.amd64.deb
```
<span id="page-2334-0"></span>**Conceitos relacionados**: Configurar o Cliente IBM Spectrum Protect Sistemas Operacionais Linux

## **Desinstalando o cliente Ubuntu Linux x86\_64**

Use o procedimento a seguir para desinstalar o cliente IBM Spectrum Protect Linux 64 bits.

### **Procedimento**

Para desinstalar um pacote do cliente do IBM Spectrum Protect instalado anteriormente, insira os comandos a seguir para remover os pacotes do backup baseado em diário, o cliente de backup e archive, a API e o IBM Global Security Kit (GSKit). Instruções para desinstalar o componente de caminho de arquivo são fornecidas com o código de origem para o caminho de arquivo, quando você obtém o software com a IBM®.

1. Para desinstalar somente os componentes de backup baseado em diário, remova tivsm-jbb e o componente de caminho de arquivo. O pacote tivsm-jbb depende do pacote de caminho de arquivo. Desinstale o pacote tivsm-jbb primeiro.

```
a. sudo dpkg -r tivsm-jbb
b. sudo dpkg -r tivsm-filepath
```
2. Desinstale os pacotes de cliente de backup-archive:

a. Se você instalou o pacote tivsm-bacit opcional, desinstale-o antes de desinstalar o cliente:

sudo dpkg -r tivsm-bacit

b. Desinstale o cliente de backup-archive.

sudo dpkg -r tivsm-ba

Nota: Se os pacotes de idioma estiverem instalados no cliente versão 7.1.2 ou anterior, deve-se removê-los antes de remover o pacote da API. Insira o comando a seguir e substitua *xx-xx* pelo código de idioma para cada idioma adicional que instalou. Para uma lista de identificadores de código de idioma, consulte Tabela 1.

dpkg -r tivsm-msg.xx-xx

#### Tabela 1. Identificadores do Pacote de Idiomas

| idioma                   | Identificador de idioma |
|--------------------------|-------------------------|
| Tcheco                   | CS-CZ                   |
| Francês                  | $fr-fr$                 |
| Alemão                   | de-de                   |
| Húngaro                  | hu-hu                   |
| Italiano                 | it-it                   |
| Japonês                  | ja-jp                   |
| Coreano                  | ko-kr                   |
| Polonês                  | pl-pl                   |
| Português                | pt-br                   |
| Russo                    | ru-ru                   |
| Espanhol                 | es-es                   |
| Chinês tradicional (EUC) | zh-cn                   |
| Chinês tradicional Big5  | zh-tw                   |

<sup>3.</sup> Desinstale quaisquer produtos que dependem da API, como produtos IBM Spectrum Protect Data Protection. Quaisquer produtos dependentes da API devem ser desinstalados antes da desinstalação do pacote de API. Se você desinstalar um produto dependente de API, deverá reinstalá-lo após instalar uma versão mais nova do cliente de backup e archive e pacotes de API. Consulte a documentação do produto dependente para determinar o que deve ser feito para impedir a perda de dados ao desinstalar e reinstalar o produto.

a. Se você instalou o pacote de inventário comum de API opcional (tivsm-apicit), desinstale-o antes de desinstalar o pacote de API. Use o comando a seguir para desinstalar o pacote:

sudo dpkg -r tivsm-apicit

b. Desinstale o pacote de API usando o comando a seguir:

sudo dpkg -r tivsm-api64

4. Para remover os pacotes GSKit 64 bits, insira o comando a seguir:

sudo dpkg -r gskcrypt64 gskssl64

#### **Tarefas relacionadas**:

<span id="page-2335-0"></span>[Instalando](#page-2331-0) o cliente Ubuntu Linux x86\_64 Sistemas Operacionais Linux

### **Instalando o cliente Linux on System z**

É possível instalar o cliente de backup e archive Linux on System z a partir da mídia de instalação do produto.

### **Antes de Iniciar**

Deve-se ter efetuado login como raiz para instalar o produto.

### **Sobre Esta Tarefa**

Se você tiver o IBM Spectrum Protect Versão 6.2 (ou uma versão anterior) instalado, remova-o (rpm -e) e quaisquer outros programas de software dependentes antes de instalar uma versão mais nova.

Se você tiver o IBM Spectrum Protect Versão 6.3 (ou mais nova) instalada, é possível usar a opção de upgrade rpm (rpm -U) ou a opção de atualização rpm (rpm -F) para fazer upgrade do software existente para uma versão mais nova. O comando rpm -U pode ser usado para instalar novos pacotes ou fazer upgrade dos pacotes existentes; rpm -F podem atualizar somente pacotes que já estão instalados.

Pare quaisquer processos do cliente que estejam em execução antes de desinstalar ou fazer upgrade da API ou do cliente de backup-archive do IBM Spectrum Protect. Se estiver executando um cliente V7.1.2 ou anterior, deve-se desinstalar qualquer pacote de idiomas antes de continuar com o upgrade.

As opções de instalação a seguir estão disponíveis em pacotes descompactados na mídia de instalação.

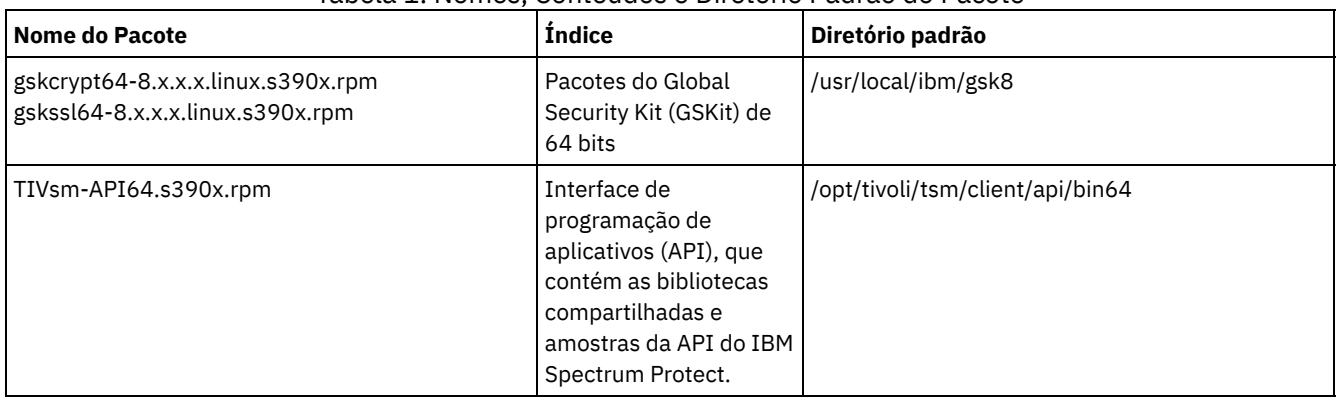

### Tabela 1. Nomes, Conteúdos e Diretório Padrão do Pacote

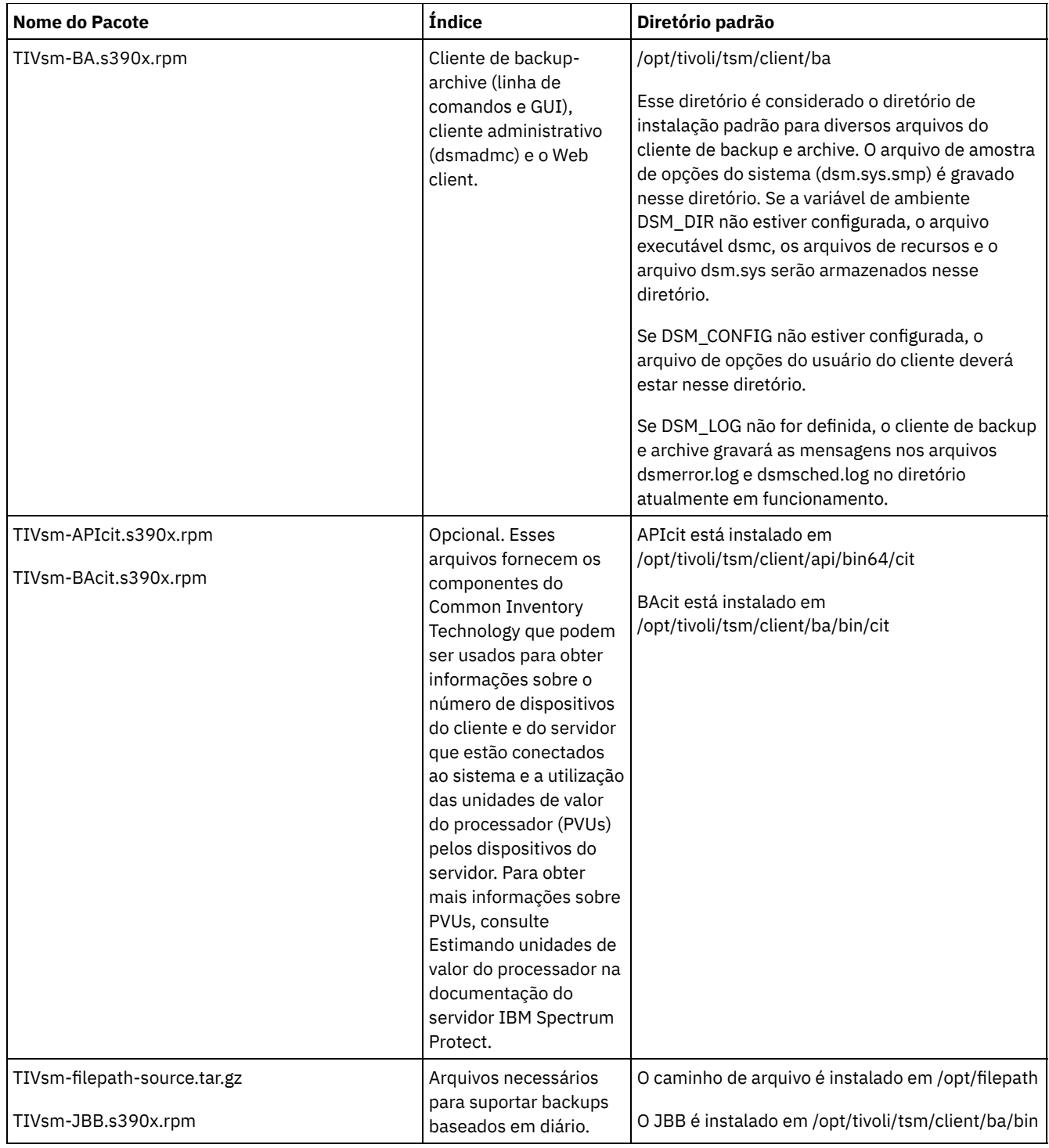

Esse procedimento de instalação pode ser usado para instalar novas distribuições ou atualizações a partir da mídia de instalação transferida por download. Os arquivos transferidos por download usados para instalar o cliente podem ser compactados. Dependendo do formato de arquivo do pacote, copie ou extraia os arquivos para o disco e use essas instruções para instalar os componentes.

É possível fazer download do arquivo do pacote apropriado a partir de um dos websites a seguir:

- Faça download do pacote do cliente a partir do Passport [Advantage](http://www.ibm.com/software/passportadvantage/) ou do Fix [Central](http://www.ibm.com/support/fixcentral/).
- Para obter as informações, atualizações e correções de manutenção mais recentes, acesse o Portal de [Suporte](http://www.ibm.com/support/entry/portal/support) IBM.

### **Procedimento**

- 1. Monte o volume a partir do qual você está instalando.
- 2. Altere para o diretório em que os pacotes estão armazenados.

3. Instale os pacotes do GSKit de 64 bits. Neste exemplo, os caracteres "8.x.x.x" representam a versão do GSKit:

```
rpm -U
gskcrypt64-8.x.x.x.linux.s390x.rpm gskssl64-8.x.x.x.linux.s390x.rpm
```
4. Instale a API do IBM Spectrum Protect e, opcionalmente, instale o pacote do Common Inventory Technology que é necessário para suportar os cálculos da unidade de valor do processador (PVU).

a. Necessário: Instale a API:

```
rpm -i TIVsm-API64.s390x.rpm
```
b. Opcional: Instale o pacote do Common Inventory Technology que é usado pela interface de programação de aplicativos. Esse pacote é dependente da API, portanto, ele deve ser instalado depois que o pacote da API for instalado.

```
rpm
-i TIVsm-APIcit.s390x.rpm
```
Dica: Se você estiver fazendo o upgrade do API e se o pacote de Tecnologia de Inventário Comum tiver sido previamente instalado, você deve fazer o upgrade dos pacotes de API e da Tecnologia de Inventário Comum. Por exemplo, é possível executar o comando a seguir:

rpm -U TIVsm-API64.s390x.rpm TIVsm-APIcit.s390x.rpm

Se você precisar somente da API instalada, pode parar aqui. O restante das etapas neste procedimento descreve como instalar os componentes de cliente de backup-archive com um pacote do cliente opcional que é necessário somente se você desejar que o cliente envie métricas de PVU para o servidor. Também descrita nas etapas subsequentes está a instalação dos pacotes necessários, se desejar executar os backups baseados em diário.

5. Instale o cliente de backup e archive e, opcionalmente, instale o pacote do Common Inventory Technology que é necessário para suportar os cálculos da unidade de valor do processador (PVU).

a. Instale os componentes do cliente de backup-archive.

```
rpm -i TIVsm-BA.s390x.rpm
```
b. Opcional: Instale o pacote do Common Inventory Technology que o cliente usa para enviar métricas de PVU para o servidor. Esse pacote é dependente do pacote do cliente, portanto, ele deve ser instalado após a instalação do pacote do cliente.

rpm -i TIVsm-BAcit.s390x.rpm

6. Opcional: Se você deseja usar backups baseados em diário, deverá compilar e instalar o componente do caminho de arquivo que corresponde ao kernel do Linux em seu computador cliente. Extraia TIVsm-filepath-source.tar.gz e consulte o arquivo README para compilar e instalar instruções. O módulo do kernel do caminho de arquivo do Linux é licenciado conforme os termos da Licença Pública Geral ("GPL") do GNU.

#### **Conceitos relacionados**:

<span id="page-2337-0"></span>Configurar o Cliente IBM Spectrum Protect Sistemas Operacionais Linux

## **Desinstalando o cliente Linux on System z**

Os procedimentos a seguir podem ser usados para desinstalar o cliente IBM Spectrum Protect Linux on System z.

### **Antes de Iniciar**

Deve-se ter efetuado login como raiz para instalar o produto. Desinstale os pacotes na ordem mostrada.

### **Sobre Esta Tarefa**

Para desinstalar um pacote do cliente do IBM Spectrum Protect instalado anteriormente, insira os comandos a seguir para remover os pacotes do backup baseado em diário, do componente do caminho de arquivo, do cliente de backup e archive, da API e do IBM® Global Security Kit (GSKit).

Dica: O número da versão dos pacotes não é necessário para desinstalação.

1. Para desinstalar somente os componentes do backup baseado em diário, remova ambos os pacotes (backup baseado em diário e caminho de arquivo). O pacote TIVsm-JBB é dependente do pacote do caminho de arquivo. Se você usar dois comandos rpm -e separados para desinstalar os componentes um de cada vez, desinstale o pacote TIVsm-JBB primeiro.

rpm -e TIVsm-JBB TIVsm-filepath

- 2. Desinstale os pacotes de cliente de backup-archive:
	- a. Se você instalou o pacote TIVsm-BAcit opcional, desinstale-o antes de desinstalar o cliente:

rpm -e TIVsm-BAcit

b. Desinstale o cliente de backup-archive.

rpm -e TIVsm-BA

Nota: Se os pacotes de idioma estiverem instalados no cliente versão 7.1.2 ou anterior, deve-se removê-los antes de remover o pacote da API. Insira o comando a seguir e substitua *xx\_xx* pelo código de idioma de cada idioma adicional que foi instalado. Para uma lista de identificadores de código de idioma, consulte Tabela 1.

rpm -e TIVsm-msg.xx\_xx

### Tabela 1. Identificadores do Pacote de

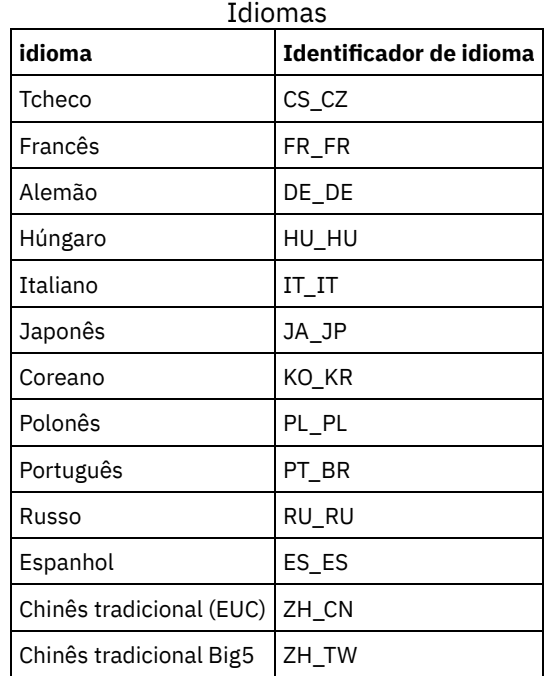

3. Desinstale os produtos que dependem da API, como IBM Spectrum Protect for Databases e IBM Spectrum Protect for Mail. Quaisquer produtos dependentes da API devem ser desinstalados antes da desinstalação do pacote de API. Se você desinstalar um produto dependente de API, deverá reinstalá-lo após instalar uma versão mais nova do cliente de backuparchive e pacotes de API. Consulte a documentação do produto dependente para determinar o que deve ser feito para impedir a perda de dados ao desinstalar e reinstalar o produto.

a. Se você instalou o pacote de inventário comum de API opcional (TIVsm-APIcit), desinstale-o antes de desinstalar o pacote de API. Use o comando a seguir para desinstalar o pacote:

rpm -e TIVsm-APIcit

b. Desinstale o pacote de API usando o comando a seguir:

rpm -e TIVsm-API64

4. Para remover o pacote do GSKit de 64 bits, insira o comando a seguir:

rpm -e gskcryp64 gskssl64

**Tarefas relacionadas**:

Instalando o cliente Linux on System z

# <span id="page-2339-0"></span>**Instalando o Cliente Mac OS X**

É possível instalar o cliente de backup e archive Mac OS X do IBM Spectrum Protect a partir da mídia de instalação do produto.

### **Antes de Iniciar**

Você deve ser um administrador do sistema para instalar o cliente de backup e archive.

### **Sobre Esta Tarefa**

Esse procedimento de instalação pode ser usado para instalar novas distribuições ou atualizações a partir da mídia de instalação transferida por download. Os arquivos transferidos por download usados para instalar o cliente podem ser compactados. Dependendo do formato de arquivo do pacote, copie ou extraia os arquivos para o disco e use essas instruções para instalar os componentes.

É possível fazer download do arquivo do pacote apropriado a partir de um dos websites a seguir:

- Faça download do pacote do cliente a partir do Passport [Advantage](http://www.ibm.com/software/passportadvantage/) ou do Fix [Central](http://www.ibm.com/support/fixcentral/).
- Para obter as informações, atualizações e correções de manutenção mais recentes, acesse o Portal de [Suporte](http://www.ibm.com/support/entry/portal/support) IBM.

Para clientes MAC OS X, é possível usar um assistente de instalação que solicita informações conforme o produto é instalado, ou também é possível instalar o cliente a partir da linha de comandos. Ao instalar o cliente usando o procedimento de instalação da linha de comandos, a instalação é executada sem interação com o usuário. O procedimento da linha de comandos é útil se você desejar executar o script da instalação e executá-la em muitos nós, ou se precisar instalar o software em um sistema que não possui um monitor.

### **Procedimento**

Selecione um método de instalação e instale o cliente. Use o método do assistente de instalação ou instale o cliente a partir da linha de comandos.

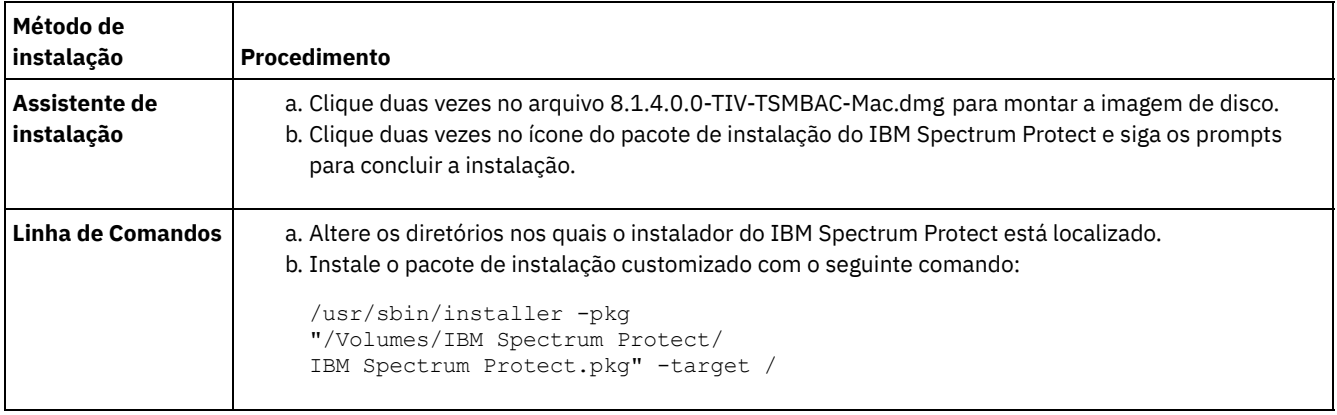

### **O que Fazer Depois**

Um arquivo de opções do sistema do cliente de amostra, chamado dsm.sys.smp, é criado no diretório de instalação. É possível copiar este arquivo e modificá-lo para criar o arquivo de opções de sistemas do cliente para seu nó. O nome padrão para o arquivo de opções de sistemas do cliente é dsm.sys.

Após instalar o cliente, pode ser necessário configurar variáveis de ambiente antes de usá-lo. Para obter mais informações sobre como configurar variáveis de ambiente, consulte Configurar Variáveis de Ambiente de [Processamento](#page-2371-0).

<span id="page-2339-1"></span>Sistemas Operacionais Mac OS X

# **Instalando o Cliente Mac OS X**

You can uninstall the IBM Spectrum Protect Mac OS X client if you no longer need it.
## **Antes de Iniciar**

Se o planejador do IBM Spectrum Protect estiver configurado como um item de inicialização, use a função do IBM Spectrum Protect Tools for Administrators ou o shell script StopCad.sh para parar e desinstalar o planejador antes de iniciar este procedimento.

### **Sobre Esta Tarefa**

É possível usar um shell script para desinstalar o cliente de backup e archive. O nome do shell script é uninstall.sh e ele está no diretório de instalação padrão, que é /Library/Application Support/tivoli/tsm/client/ba/bin. Use o comando sudo para executar o script.

Como alternativa, você pode completar as seguintes etapas em vez de usar o script:

### **Procedimento**

- 1. Mova as seguintes pastas para a lixeira:
	- /Applications/IBM Spectrum Protect
	- /Library/Application Support/tivoli
- 2. Remova os seguintes links simbólicos:
	- /usr/bin/dsmc
	- /usr/bin/dsmcad
	- /usr/bin/dsmadmc
	- /usr/bin/dsmtrace
	- /usr/bin/dsmagent
	- /usr/lib/libxmlutil-6.2.0.dylib
	- /usr/lib/libtsm620xerces-c1\_6\_0.dylib
- 3. Opcional: Remova os arquivos de log e os arquivos de opções, se não desejar preservá-los. O processo de desinstalação os deixará no disco, portanto, suas configurações serão mantidas, caso você reinstale o produto posteriormente.

O cliente de backup e archive pode ter criado arquivos de log nesses locais:

a. /Library/Logs/tivoli

b. ~/Library/Logs/tivoli

Os arquivos de opções do cliente (dsm.opt e dsm.sys) geralmente são salvos nos seguintes locais:

a. /Library/Preferences/Tivoli Storage Manager

b. ~/Library/Preferences/Tivoli Storage Manager

Sistemas operacionais Oracle Solaris

## **Instalando o cliente x86\_64 do Oracle Solaris**

É possível instalar o cliente de backup e archive x86\_64 do IBM Spectrum Protect Oracle Solaris a partir da mídia de instalação do produto.

### **Antes de Iniciar**

A partir do IBM Spectrum Protect Versão 8.1.0, o cliente de backup e archive do Oracle Solaris está disponível somente na plataforma do Oracle Solaris x86\_64. O cliente de backup e archive não está mais disponível na plataforma Oracle Solaris SPARC; somente a API do IBM Spectrum Protect está disponível no Oracle Solaris SPARC. Para obter informações sobre como instalar a API SPARC do Solaris, consulte Instalando a API SPARC do Oracle.

#### **Sobre Esta Tarefa**

Se houver uma versão anterior do cliente de backup e archive instalada, remova-a antes de instalar uma nova versão. Para obter informações sobre como remover pacotes de clientes anteriores do Solaris, consulte Desinstalando o cliente x86\_64 do Oracle Solaris.

O arquivo de administração de instalação do IBM Spectrum Protect (tsmadmin) é usado no lugar do arquivo de administração padrão (/var/sadm/install/admin), para que não seja necessário responder a perguntas sobre setuid, setgid ou permissão de superusuário durante a instalação. Se você desejar usar o arquivo de administração padrão, remova a opção -a ./tsmadmin dos comandos que são mostrados e responda às questões sobre setuid, setgid ou permissão de superusuário durante a instalação com Y.

| <b>Pacote</b>                                                            | <b>Nome do Pacote</b>         | Descrição do Pacote                                                                                                    |
|--------------------------------------------------------------------------|-------------------------------|----------------------------------------------------------------------------------------------------|
| IBM® Global Security Kit (GSKit) de 64<br>bits                           | gsk8cry64.pkg e gsk8ssl64.pkg | Contém o IBM GSKit que fornece a<br>criptografia de dados do Secure Sockets<br>Layer (SSL) de 64 bits entre o cliente e o<br>servidor do IBM Spectrum Protect.                                                                                                    |
| Interface de programação de aplicativos<br>(API) do IBM Spectrum Protect | TIVsmCapi.pkg                 | Contém as bibliotecas compartilhadas e<br>amostras da API do IBM Spectrum<br>Protect de 64 bits.                                                                                                    |
| Cliente de backup-archive                                                | TIVsmCba.pkg                  | Contém os seguintes componentes de 64<br>bits:<br>• Cliente de archive de backup (linha<br>de comandos e GUI)<br>Cliente administrativo (linha de<br>comandos)<br>Cliente de archive de backup Web<br>Nota:<br>1. TCP/IP e memória compartilhada<br>são suportados como métodos de<br>comunicação.<br>2. O Web client é uma parte do<br>pacote do cliente de backup e<br>archive e não pode ser instalado<br>sem ele. |

Tabela 1. Nomes e Descrições de Pacotes de Instalação

Esse procedimento de instalação pode ser usado para instalar novas distribuições ou atualizações a partir da mídia de instalação transferida por download. Os arquivos transferidos por download usados para instalar o cliente podem ser compactados. Dependendo do formato de arquivo do pacote, copie ou extraia os arquivos para o disco e use essas instruções para instalar os componentes.

É possível fazer download do arquivo do pacote apropriado a partir de um dos websites a seguir:

- Faça download do pacote do cliente a partir do Passport [Advantage](http://www.ibm.com/software/passportadvantage/) ou do Fix [Central](http://www.ibm.com/support/fixcentral/).
- Para obter as informações, atualizações e correções de manutenção mais recentes, acesse o Portal de [Suporte](http://www.ibm.com/support/entry/portal/support) IBM.

Instale os pacotes na ordem mostrada; alguns pacotes dependem da presença de outros. Por exemplo, GSKit é um pré-requisito da API, e a API é um pré-requisito do pacote do cliente de backup e archive.

### **Procedimento**

- 1. Efetue login como o usuário raiz.
- 2. Monte o volume a partir do qual você está instalando.
- 3. Altere para o diretório em que os pacotes estão armazenados.
- 4. O IBM GSKit; é um pré-requisito do pacote da API do IBM Spectrum Protect. Instale o Global Security Kit usando os seguintes comandos:

```
pkgadd -n -a
./tsmadmin -d ./gsk8cry64.pkg gsk8cry64
pkgadd -n -a ./tsmadmin -d ./gsk8ssl64.pkg gsk8ssl64
```
Nota: No Solaris 10, esses comandos instalam o Global Security Kit de 64 bits na zona global e em todas as zonas não globais em execução. Para instalar o cliente somente em uma zona não global de raiz esparsa, deve-se primeiro instalar o GSKit na zona global. No Solaris 11, os pacotes somente são instalados na zona em que esses comandos são executados.

5. Use o comando a seguir para instalar a API do IBM Spectrum Protect:

pkgadd -n -a ./tsmadmin -d ./TIVsmCapi.pkg TIVsmCapi

Nota: No Solaris 10, esse comando instala a interface de programação de aplicativos de 64 bits do IBM Spectrum Protect na zona global e em todas as zonas não globais em execução. Se desejar instalá-la somente na zona global, use o parâmetro -G do comando pkgadd. No Solaris 11, a interface de programação de aplicativos é instalada somente na zona em que esse comando é executado.

6. Use o comando a seguir para instalar o cliente de backup e archive:

pkgadd -n -a ./tsmadmin -d ./TIVsmCba.pkg TIVsmCba

Nota: No Solaris 10, esse comando instala os componentes do cliente de backup e archive na zona global e em todas as zonas não globais em execução. Se você desejar instalá-las somente na zona global, use o parâmetro -G do comando pkgadd. No Solaris 11, os componentes do cliente são instalados somente na zona em que esse comando é executado.

#### **Resultados**

Importante: Para uma zona raiz não global esparsa do Solaris 10, o sistema de arquivo /usr normalmente é montado como de leitura (LOFS) da zona global, e as seguintes condições se aplicam:

- Se o cliente não estiver instalado na zona global, uma mensagem de aviso aparecerá no final da instalação. A mensagem solicitará ao administrador global para criar os links necessários que são fornecidos como parte das mensagens de aviso.
- Se o cliente já estiver instalado na zona global, não será necessário criar esses links. Os links já estão presentes e estão apontando para os arquivos executáveis e bibliotecas corretos.

#### **Conceitos relacionados**:

Configurar o Cliente IBM Spectrum Protect Sistemas operacionais Oracle Solaris

## **Desinstalando o cliente x86\_64 do Oracle Solaris**

É possível desinstalar todos os pacotes que estão relacionados ao cliente x86\_64 do IBM Spectrum Protect Oracle Solaris, incluindo a linha de comandos, a GUI, a GUI da web e os componentes do cliente administrativo.

#### **Sobre Esta Tarefa**

Importante: Certifique-se de desinstalar os pacotes na ordem especificada.

O arquivo de administração de desinstalação do IBM Spectrum Protect (tsmadmin) é usado no lugar do arquivo de administração padrão (/var/sadm/install/admin), para que não seja necessário responder a perguntas sobre setuid, setgid ou permissão de superusuário durante a instalação. Se desejar usar o arquivo de administração padrão, remova a opção -a ./tsmadmin dos comandos a seguir e responda às perguntas sobre a permissão de setuid, setgid ou superusuário durante a instalação com y.

#### **Procedimento**

1. Insira o comando a seguir para desinstalar o cliente de backup e archive:

pkgrm -n -a ./tsmadmin TIVsmCba

Esse comando desinstala todos os componentes do cliente de backup e archive (linha de comandos, GUI, Web client e o cliente administrativo). Não é possível desinstalar componentes individuais deste pacote (por exemplo, o cliente da linha de comandos).

Nota: Se um ou mais pacotes de mensagens de idioma estiverem instalados nos clientes versão 7.1.2 ou anterior, removaos antes de remover o pacote de API. Insira o comando a seguir como o usuário raiz:

```
pkgrm -n -a ./tsmadmin TIVsmClCs TIVsmClDe TIVsmClEs TIVsmClFr \
                       TIVsmClHu TIVsmClIt TIVsmClJa TIVsmClKo \
                       TIVsmClPl TIVsmClPt TIVsmClRu TIVsmClSc TIVsmClTc
```
2. Insira o seguinte comando para desinstalar a API do IBM Spectrum Protect:

pkgrm -n -a ./tsmadmin TIVsmCapi

A API não pode ser removida se o cliente de backup e archive estiver instalado. O cliente de backup e archive deve ser removido primeiro.

3. Insira os seguintes comandos para desinstalar o GSKit:

pkgrm -n -a ./tsmadmin gsk8ssl64 pkgrm -n -a ./tsmadmin gsk8cry64

Sistemas operacionais Oracle Solaris

## **Instalando a API SPARC do Oracle**

É possível instalar a API SPARC do IBM Spectrum Protect Oracle Solaris a partir da mídia de instalação do produto.

### **Sobre Esta Tarefa**

Se houver uma versão anterior da API instalada, remova-a antes de instalar a nova versão. Para obter informações sobre como remover pacotes de API anteriores do Solaris, consulte Desinstalando a API SPARC do Oracle Solaris.

O arquivo de administração de instalação do IBM Spectrum Protect (tsmadmin) é usado no lugar do arquivo de administração padrão (/var/sadm/install/admin), para que não seja necessário responder a perguntas sobre setuid, setgid ou permissão de superusuário durante a instalação. Se você desejar usar o arquivo de administração padrão, remova a opção -a ./tsmadmin dos comandos que são mostrados e responda às questões sobre setuid, setgid ou permissão de superusuário durante a instalação com Y.

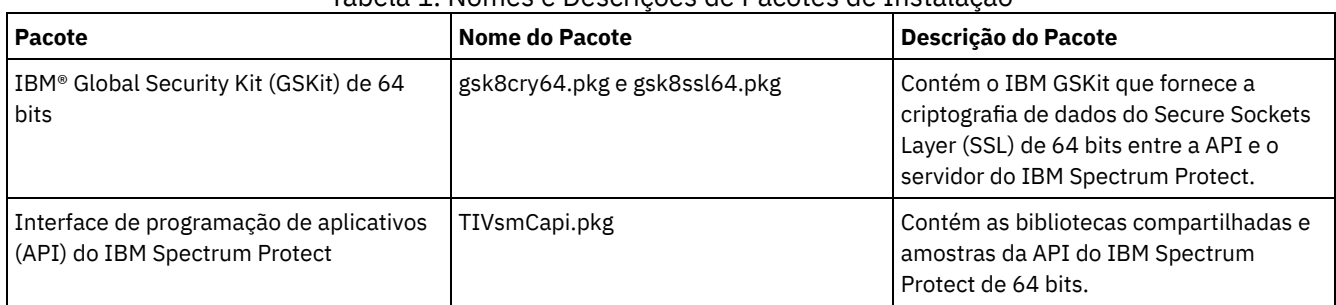

#### Tabela 1. Nomes e Descrições de Pacotes de Instalação

Esse procedimento de instalação pode ser usado para instalar novas distribuições ou atualizações a partir da mídia de instalação transferida por download. Os arquivos transferidos por download usados para instalar o cliente podem ser compactados. Dependendo do formato de arquivo do pacote, copie ou extraia os arquivos para o disco e use essas instruções para instalar os componentes.

É possível fazer download do arquivo do pacote apropriado a partir de um dos websites a seguir:

- Faça download do pacote do cliente a partir do Passport [Advantage](http://www.ibm.com/software/passportadvantage/) ou do Fix [Central](http://www.ibm.com/support/fixcentral/).
- Para obter as informações, atualizações e correções de manutenção mais recentes, acesse o Portal de [Suporte](http://www.ibm.com/support/entry/portal/support) IBM.

Instale os pacotes na ordem mostrada.

#### **Procedimento**

- 1. Efetue login como usuário raiz.
- 2. Monte o volume a partir do qual você está instalando.
- 3. Altere para o diretório em que os pacotes estão armazenados.
- 4. O IBM GSKit; é um pré-requisito do pacote da API do IBM Spectrum Protect. Instale o Global Security Kit usando os seguintes comandos:

```
pkgadd -n -a
./tsmadmin -d ./gsk8cry64.pkg gsk8cry64
pkgadd -n -a ./tsmadmin -d ./gsk8ssl64.pkg gsk8ssl64
```
Nota: No Solaris 10, esses comandos instalam o Global Security Kit de 64 bits na zona global e em todas as zonas não globais em execução. Para que seja possível instalar a API somente em uma zona não global de raiz esparsa, o GSKit deve primeiro ser instalado na zona global. No Solaris 11, os pacotes somente são instalados na zona em que esses comandos são executados.

5. Use o comando a seguir para instalar a API do IBM Spectrum Protect:

pkgadd -n -a ./tsmadmin -d ./TIVsmCapi.pkg TIVsmCapi

Nota: No Solaris 10, esse comando instala a interface de programação de aplicativos de 64 bits do IBM Spectrum Protect na zona global e em todas as zonas não globais em execução. Se desejar instalá-la somente na zona global, use o parâmetro -G do comando pkgadd. No Solaris 11, a interface de programação de aplicativos é instalada somente na zona em que esse comando é executado.

### **Resultados**

Importante: Para uma zona raiz não global esparsa do Solaris 10, o sistema de arquivo /usr normalmente é montado como de leitura (LOFS) da zona global, e as seguintes condições se aplicam:

- Se a API não estiver instalada na zona global, uma mensagem de aviso aparecerá no final da instalação. A mensagem solicitará ao administrador global para criar os links necessários que são fornecidos como parte das mensagens de aviso.
- Se a API já estiver instalada na zona global, não será necessário criar esses links. Os links já estão presentes e estão apontando para os arquivos executáveis e bibliotecas corretos.

#### **Conceitos relacionados**:

Configurar o Cliente IBM Spectrum Protect Sistemas operacionais Oracle Solaris

## **Desinstalando a API SPARC do Oracle Solaris**

É possível desinstalar todos os pacotes que estão relacionados à API SPARC do IBM Spectrum Protect Oracle Solaris.

### **Sobre Esta Tarefa**

Importante: Certifique-se de desinstalar os pacotes na ordem especificada.

O arquivo de administração de desinstalação do IBM Spectrum Protect (tsmadmin) é usado no lugar do arquivo de administração padrão (/var/sadm/install/admin), para que não seja necessário responder a perguntas sobre setuid, setgid ou permissão de superusuário durante a instalação. Se desejar usar o arquivo de administração padrão, remova a opção -a ./tsmadmin dos comandos a seguir e responda às perguntas sobre a permissão de setuid, setgid ou superusuário durante a instalação com y.

### **Procedimento**

1. Insira o seguinte comando para desinstalar a API do IBM Spectrum Protect:

```
pkgrm -n -a ./tsmadmin TIVsmCapi
```
2. Insira os seguintes comandos para desinstalar o GSKit:

```
pkgrm -n -a ./tsmadmin gsk8ssl64
pkgrm -n -a ./tsmadmin gsk8cry64
```
Sistemas Operacionais AIX Sistemas Operacionais Linux Sistemas Operacionais Mac OS X Sistemas operacionais Oracle Solaris

## **Atualizações de Software**

Periodicamente, atualizações de software podem ser disponibilizadas pela IBM® para download.

Para obter as [informações,](https://www.ibm.com/support/home/product/10000601/IBM_Spectrum_Protect) atualizações e correções de manutenção mais recentes, consulte IBM Portal de Suporte para IBM Spectrum Protect.

Sistemas Operacionais Windows

## **Visão geral da instalação do cliente de backup e archive do Windows**

É possível instalar o cliente de backup e archive IBM Spectrum Protect Windows a partir da mídia de instalação.

### **Antes de Iniciar**

Antes de iniciar uma instalação de cliente do Windows, certifique-se de que o sistema no qual o cliente será instalado atenda aos requisitos do cliente. Em seguida, determine o tipo de instalação que é necessário executar e siga as etapas no procedimento apropriado.

Para obter os requisitos de hardware e software para o cliente do Windows, consulte a nota técnica [1197133](http://www.ibm.com/support/docview.wss?uid=swg21197133).

- Sistemas Operacionais WindowsA Instalação do Windows Client Pode Requerer uma [Reinicialização](#page-2345-0) Como parte do processo de instalação do Windows client, um ou mais pacotes redistribuíveis do Microsoft C++ serão instalados, se ainda não estiverem instalados na estação de trabalho do Windows. Esses pacotes também podem ser atualizados automaticamente pelo serviço do Windows Update. Se os pacotes forem atualizados, o update pode fazer com que o sistema seja reinicializado ao iniciar o programa de instalação do Windows client.
- Sistemas Operacionais Windows[Procedimentos](#page-2345-1) de instalação O procedimento que você segue para instalar o cliente de backup e archive do IBM Spectrum Protect Windows depende do tipo de instalação que você deseja executar.
- Sistemas Operacionais WindowsResolução de [problemas](#page-2355-0) durante a instalação do (Windows) Se você estiver fazendo upgrade a partir de uma versão anterior do cliente de backup e archive e houver serviços do cliente em execução (por exemplo, Client Acceptor ou Planejador), é possível ver um erro durante a instalação.
- Sistemas Operacionais Windows[Atualizações](#page-2356-0) de Software Periodicamente, atualizações de software podem ser disponibilizadas pela IBM® para download.

#### **Conceitos relacionados**:

Sistemas Operacionais Window[sImplementação](#page-2302-0) Automática do Cliente de Backup-Archive **Tarefas relacionadas**: Sistemas Operacionais WindowsCriando e [Modificando](#page-2365-0) o Arquivo de Opções do Cliente Iniciando uma Sessão de Web Client

<span id="page-2345-0"></span>Sistemas Operacionais Windows

# **A Instalação do Windows Client Pode Requerer uma Reinicialização**

Como parte do processo de instalação do Windows client, um ou mais pacotes redistribuíveis do Microsoft C++ serão instalados, se ainda não estiverem instalados na estação de trabalho do Windows. Esses pacotes também podem ser atualizados automaticamente pelo serviço do Windows Update. Se os pacotes forem atualizados, o update pode fazer com que o sistema seja reinicializado ao iniciar o programa de instalação do Windows client.

A reinicialização que é acionada poderá ocorrer se os pacotes redistribuíveis C++ forem atualizados, mesmo sob qualquer uma das condições a seguir:

- Uma implementação automática do cliente envia por push um upgrade do cliente para um nó e o cliente ou o planejador configura a opção AUTODEPLOY=NOREBOOT.
- Uma instalação ou upgrade manual do cliente é iniciado.
- Uma instalação silenciosa do cliente é iniciada, mesmo que as opções para suprimir prompts de reinicialização e a própria reinicialização do cliente forem configuradas.

Além disso, como o pacote redistribuível C++ do Microsoft Visual Studio C++ é um componente compartilhado do Windows, os outros aplicativos que têm dependências no pacote podem ser interrompidos ou reiniciados pelo Windows como parte da instalação ou do upgrade do pacote redistribuível C++. Planeje instalações e upgrades do cliente durante uma janela de manutenção quando outros aplicativos não forem afetados adversamente, se eles forem interrompidos ou reiniciados quando o pacote redistribuível C++ for instalado. Monitore outros aplicativos após a instalação do cliente para ver se há quaisquer aplicativos que foram interrompidos e não foram reiniciados.

<span id="page-2345-1"></span>Sistemas Operacionais Windows

## **Procedimentos de instalação**

O procedimento que você segue para instalar o cliente de backup e archive do IBM Spectrum Protect Windows depende do tipo de instalação que você deseja executar.

Os procedimentos são fornecidos para cada um dos tipos de instalação a seguir:

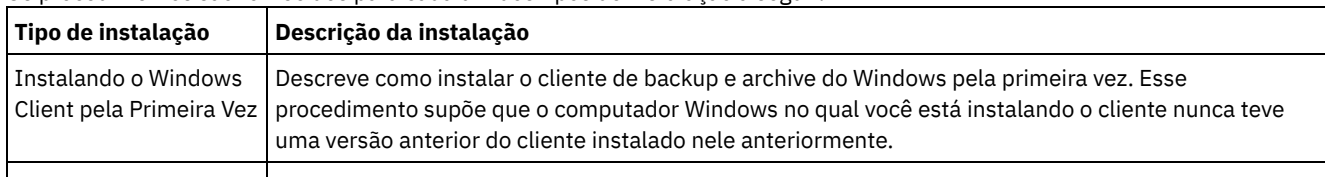

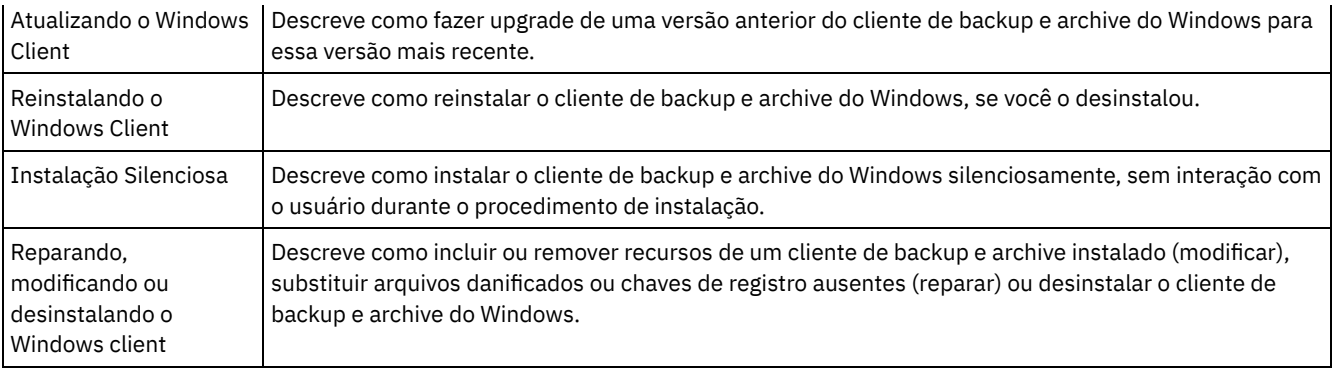

- Sistemas Operacionais Windows[Instalando](#page-2346-0) o Windows Client pela Primeira Vez
- Conclua este procedimento para instalar o cliente de backup e archive do Windows pela primeira vez.
- Sistemas Operacionais Windows[Atualizando](#page-2348-0) o Windows Client É possível fazer upgrade de uma versão anterior do cliente de backup e archive do Windows do IBM Spectrum Protect para a Versão 8.1.4. As definições de configuração anteriores serão preservadas, onde for possível fazer isso. No entanto, os aprimoramentos que estão na versão mais recente do cliente podem descontinuar ou proibir o uso de opções que estavam disponíveis em versões anteriores do cliente.
- Sistemas Operacionais Windows[Reinstalando](#page-2350-0) o Windows Client Se você desinstalar o cliente Windows Versão 8.1.4, será possível reinstalá-lo, se necessário.
- Sistemas Operacionais Windows[Instalação](#page-2351-0) Silenciosa
- O programa de instalação do cliente de backup e archive suporta instalações não assistidas e silenciosas. Sistemas Operacionais WindowsModificando, Reparando ou [Desinstalando](#page-2353-0) o Windows Client
- É possível modificar, reparar ou desinstalar um Windows client existente.

<span id="page-2346-0"></span>Sistemas Operacionais Windows

# **Instalando o Windows Client pela Primeira Vez**

Conclua este procedimento para instalar o cliente de backup e archive do Windows pela primeira vez.

## **Antes de Iniciar**

Se você tiver uma versão anterior do cliente de backup e archive do Windows que já esteja instalada em um nó e desejar fazer upgrade dela para a Versão 8.1.4, consulte [Atualizando](#page-2348-0) o Windows Client.

Importante: Você deve saber o nome do host ou o endereço IP do servidor IBM Spectrum Protect, o número da porta em que o servidor recebe as comunicações do cliente e o método de comunicações a ser usado quando o cliente se comunicar com o servidor. Obtenha essas informações a partir do seu administrador do servidor IBM Spectrum Protect antes de iniciar este procedimento.

## **Procedimento**

- 1. Faça download do arquivo do pacote apropriado a partir de um dos websites a seguir.
	- Faça download do pacote do cliente a partir do Passport [Advantage](http://www.ibm.com/software/passportadvantage/) ou do Fix [Central](http://www.ibm.com/support/fixcentral/).
	- Para obter as informações, atualizações e correções de manutenção mais recentes, acesse o Portal de [Suporte](http://www.ibm.com/support/entry/portal/support) IBM.
- 2. Instale o produto usando o arquivo de instalação compactado transferido por download do Passport Advantage.
	- a. Copie o pacote de instalação compactado transferido por download para um disco local ou para um compartilhamento acessível pela rede. Certifique-se de extrair os arquivos de instalação para um diretório vazio.
	- b. Para extrair os arquivos de instalação para o mesmo diretório, dê um clique duplo no pacote de instalação compactado.
	- c. Por padrão, os arquivos descompactados são armazenados na unidade de disco atual, no diretório *download\_directory*\TSMClient. Se o programa de instalação detectar arquivos de outra tentativa de instalação do cliente nesse diretório, será perguntado se deseja sobrescrever os arquivos antigos. Se você receber esse prompt, insira A para sobrescrever os arquivos existentes; essa seleção assegura que somente os arquivos da instalação atual sejam usados.
	- d. Dê um clique duplo no arquivo spinstall.exe para iniciar o programa de instalação do cliente.
- 3. Selecione um idioma a ser usado para esta instalação e clique em OK.
- 4. Se o assistente de instalação indicar que um ou mais arquivos redistribuíveis Microsoft C++ devem ser instalados, clique em Instalar. Esses arquivos são necessários para executar o cliente Windows.
- 5. Na tela de boas-vindas do IBM Spectrum Protect client, clique em Avançar para começar a instalar o software cliente.
- 6. Aceite o diretório de instalação padrão clicando em Avançar ou especifique um diretório de instalação diferente. O diretório de instalação padrão é C:\Program Files\Tivoli\TSM.
- 7. Selecione o tipo de instalação: Típica ou Customizada.

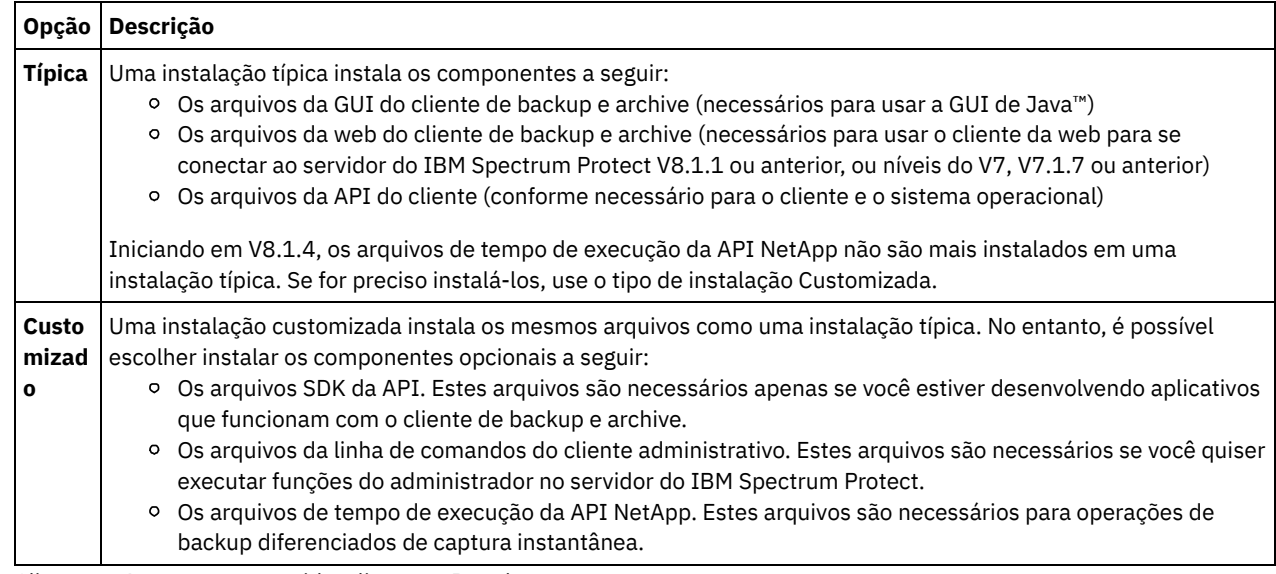

- 8. Clique em Avançar, em seguida, clique em Instalar.
- 9. Quando o instalador concluir a instalação, clique em Concluir.
- 10. Verifique a instalação. Clique em Iniciar > Todos os Programas > IBM Spectrum Protect. Os componentes do cliente instalados são mostrados na lista de programas iniciáveis do IBM Spectrum Protect. O cliente da linha de comando administrativo, o cliente da linha de comando de backup-archive e a GUI de backup-archive são os únicos componentes que são exibidos apenas nesta lista. O cliente da linha de comando administrativo será mostrado apenas se você executar uma instalação customizada e incluir o cliente da linha de comando administrativo. Se você tiver instalado outros componentes, como API Runtime e SDK, eles não serão mostrados nessa lista.
- 11. Clique em GUI de Backup-Archive para iniciar a GUI de cliente. O Assistente de Configuração do Arquivo de Opções do Cliente é iniciado. Clique em Avançar para iniciar o assistente.
- 12. Na tela Tarefa de Arquivo de Opções, selecione Criar um Novo Arquivo de Opções e clique em Avançar.
- 13. Na tela Nome do Nó Cliente, especifique um nome do nó. Um nome do nó identifica exclusivamente o nó para o servidor IBM Spectrum Protect. O nome do nó padrão é o nome abreviado do host do computador Windows em que você está instalando o cliente. Aceite o nome do nó padrão ou especifique um novo nome do nó. Clique em Avançar.
- 14. Na tela Comunicações Entre o Servidor e o Cliente do IBM Spectrum Protect, especifique o método de comunicações a ser usado quando o cliente se comunicar com o servidor e clique em Avançar. Essas informações devem ser fornecidas a você pelo administrador do servidor IBM Spectrum Protect. Se você não tiver certeza do que selecionar, aceite a configuração padrão (TCP/IP). Se a configuração padrão não funcionar quando o cliente tentar conectar-se ao servidor, entre em contato com o administrador do servidor para determinar qual método de comunicações deve ser especificado.
- 15. Na tela Opções TCP/IP, especifique o endereço do servidor e as Informações da porta que o administrador do IBM Spectrum Protect forneceu a você. No campo Endereço do servidor, especifique o endereço IP ou o nome completo do domínio do servidor IBM Spectrum Protect. No campo Número da Porta, especifique o número da porta que o servidor recebe para comunicações de cliente. O número da porta padrão é 1500. Clique em Avançar.
- 16. A tela Lista de Inclusão/Exclusão Recomendada contém uma lista de arquivos de sistemas e diretórios incluídos ou excluídos tipicamente de operações do cliente. Os arquivos excluídos normalmente não são necessários para restaurar seu sistema. É possível selecionar ou limpar todas as seleções padrão. Como alternativa, é possível usar as tecla Shift e Ctrl para incluir objetos seletivamente. Para facilitar o processo de instalação, clique em Selecionar Todos; é possível incluir ou remover arquivos desta lista posteriormente, se você desejar. Clique em Avançar.
- 17. A tela Seleção de Exclusão do Arquivo Comum fornece uma lista padrão de extensões do arquivo que é possível excluir das operações do cliente. As extensões do arquivo fornecidas nesta lista são tipicamente arquivos grandes, como extensão de gráficos ou de multimídia. Esses arquivos consomem espaço em disco do servidor, mas eles podem não ser necessários para restaurar dados críticos. Clique em Selecionar Todos para excluir todas as extensões do arquivo padrão. Como alternativa, é possível usar as tecla Shift e Ctrl para escolher seletivamente quais extensões excluir das operações do cliente. Clique em Limpar Todos para limpar todas as extensões selecionadas. É possível modificar estas extensões posteriormente, se você desejar. Clique em Avançar.
- 18. A tela Domínios para Backup especifica os sistemas de arquivos padrão e objetos a serem incluídos nas operações do cliente para backups incrementais e de imagem.
	- a. Para configurar os sistemas do arquivo padrão para os backups incrementais, no campo Tipo de backup, selecione Incremental. Por padrão, Fazer Backup de Todos os Sistemas de Arquivos é selecionado. Se você não desejar fazer

backup de todos os sistemas de arquivos locais, como a ação padrão durante os backups incrementais, limpe esta opção e selecione individualmente os sistemas de arquivos a serem incluídos. É possível substituir a seleção padrão ao iniciar uma operação de backup incremental.

- b. Para continuar os sistemas do arquivo padrão para os backups de imagem, no campo Tipo de backup, selecione Imagem. Por padrão, Fazer Backup de Todos os Sistemas de Arquivos é selecionado. Se você não desejar fazer backup de todos os sistemas de arquivos locais como a ação padrão durante backups de imagem, limpe esta opção e selecione individualmente os sistemas de arquivos a serem incluídos. É possível substituir a seleção padrão ao iniciar uma operação de backup de imagem.
- c. Clique em Avançar.
- 19. Na tela Confirmar e Aplicar a Configuração, clique em Aplicar. Podem ser solicitados um ID de usuário e uma senha para efetuar logon no servidor IBM Spectrum Protect. O ID do usuário é padronizado para o nome do nó especificado na etapa 13.
- 20. É possível aceitar o ID do usuário padrão ou especificar um ID do usuário diferente. Especifique a senha que será usada ao efetuar logon no servidor. Clique em Efetuar Login. O que ocorrerá a seguir dependerá de se o servidor IBM Spectrum Protect for configurado para o registro aberto ou fechado.

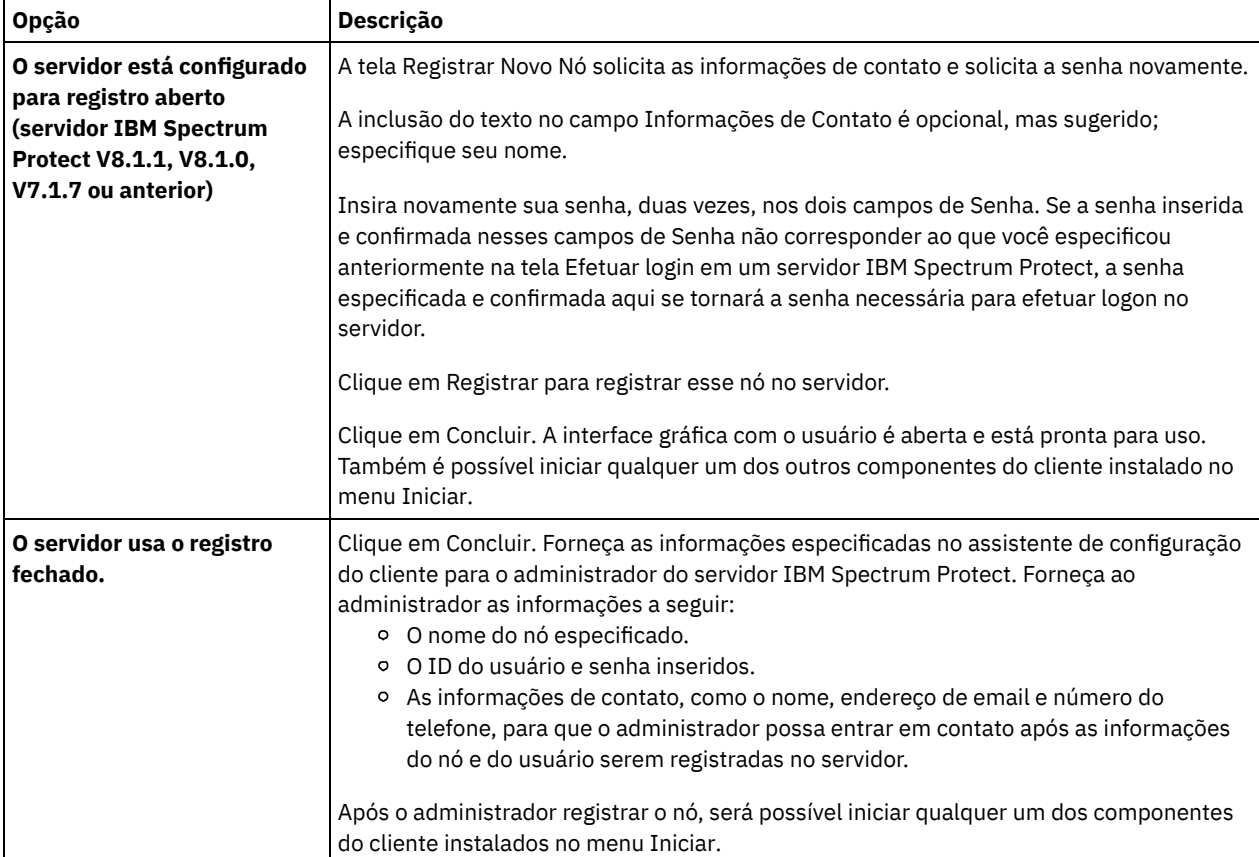

#### **Conceitos relacionados**:

<span id="page-2348-0"></span>Resolução de [problemas](#page-2355-0) durante a instalação do (Windows) Sistemas Operacionais Windows

## **Atualizando o Windows Client**

É possível fazer upgrade de uma versão anterior do cliente de backup e archive do Windows do IBM Spectrum Protect para a Versão 8.1.4. As definições de configuração anteriores serão preservadas, onde for possível fazer isso. No entanto, os aprimoramentos que estão na versão mais recente do cliente podem descontinuar ou proibir o uso de opções que estavam disponíveis em versões anteriores do cliente.

### **Antes de Iniciar**

Aguarde até que as tarefas de cliente de backup e archive em andamento (backup, restauração, archive, recuperação) sejam concluídas antes de atualizar o nó cliente.

## **Sobre Esta Tarefa**

Para fazer upgrade para o cliente Windows Versão 8.1.4, instale o cliente Windows Versão 8.1.4; não é necessário desinstalar primeiro o software de cliente instalado anteriormente. O programa de instalação do cliente da Versão 8.1.4 preserva as opções e configurações do cliente atual (em dsm.opt), e não sobrescreve ou exclui os arquivos dsmerror.log, dsmsched.log e dsmwebcl.log, se você instalar o novo cliente no mesmo diretório que foi usado pela instalação anterior.

O componente Logical Volume Snapshot Agent (LVSA) foi descontinuado no IBM Spectrum Protect Versão 6.4. Se você configurou anteriormente o LVSA como seu provedor de captura instantânea, instale o cliente da Versão 8.1.4 e, em seguida, configure-o para usar o Serviço de Cópia de Sombra de Volume (VSS) Microsoft como o provedor de captura instantânea na nova instalação. Se LVSA foi instalado, o cliente será reinicializado após a instalação de upgrade ser concluída, para permitir a remoção de entradas de LVSA a partir do registro.

O programa de instalação para os serviços de cliente que estão em execução antes que ele atualize o software cliente. Se você preferir, poderá parar manualmente os serviços usando o painel de controle ou a linha de comandos. A Tabela 1 mostra os serviços que podem ser parados e os nomes a serem procurados na lista Painel de Controle > Ferramentas Administrativas > Serviços, para que seja possível pará-los com o Painel de Controle. A tabela também fornece comandos para pará-los a partir de um prompt de comandos ou de um script.

Nota: Os nomes do serviço mostrados na tabela são os nomes padrão configurados pelo programa de instalação. É possível alterar alguns desses nomes do serviço ao configurar os serviços usando um dos assistentes de configuração nos menus Utilitários > Assistente de Configuração. Se você alterar o nome do serviço, registre o nome especificado e use esse nome para parar os serviços.

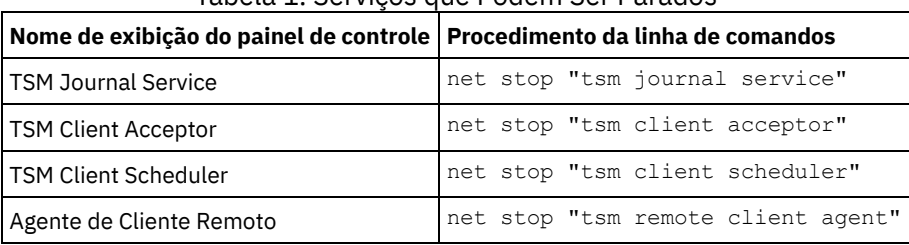

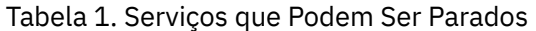

Conclua as etapas a seguir para fazer upgrade de uma versão anterior do cliente de backup e archive Windows para a Versão 8.1.4:

## **Procedimento**

- 1. Faça download do arquivo do pacote apropriado a partir de um dos websites a seguir.
	- Faça download do pacote do cliente a partir do Passport [Advantage](http://www.ibm.com/software/passportadvantage/) ou do Fix [Central](http://www.ibm.com/support/fixcentral/).
	- Para obter as informações, atualizações e correções de manutenção mais recentes, acesse o Portal de [Suporte](http://www.ibm.com/support/entry/portal/support) IBM.
- 2. Instale o produto usando o arquivo de instalação compactado transferido por download do Passport Advantage.
	- a. Copie o pacote de instalação compactado transferido por download para um disco local ou para um compartilhamento acessível pela rede. Certifique-se de extrair os arquivos de instalação para um diretório vazio.
	- b. Para extrair os arquivos de instalação para o mesmo diretório, dê um clique duplo no pacote de instalação compactado.
	- c. Por padrão, os arquivos descompactados são armazenados na unidade de disco atual, no diretório *download\_directory*\TSMClient. Se o programa de instalação detectar arquivos de outra tentativa de instalação do cliente nesse diretório, será perguntado se deseja sobrescrever os arquivos antigos. Se você receber esse prompt, insira A para sobrescrever os arquivos existentes; essa seleção assegura que somente os arquivos da instalação atual sejam usados.
	- d. Dê um clique duplo no arquivo spinstall.exe para iniciar o programa de instalação do cliente.
- 3. Selecione um idioma a ser usado para esta instalação e clique em OK.
- 4. Se for solicitado a instalação de um ou mais arquivos C++ redistribuíveis do Microsoft, o prompt indicará que seu nó não terá os arquivos C++ requeridos pelo cliente de backup e archive do Windows. Clique em Instalar para instalar os arquivos e continue com a instalação do cliente ou clique em Cancelar para terminar o processo de instalação.
- 5. O programa de instalação do cliente de backup e archive é iniciado. Na tela de Boas-vindas, clique em Avançar para começar a instalar o novo software cliente.
- 6. Aceite ou altere o diretório de instalação padrão.
- <span id="page-2349-0"></span>7. Selecione o tipo de instalação: Típica ou Customizada.

**Opção Descrição**

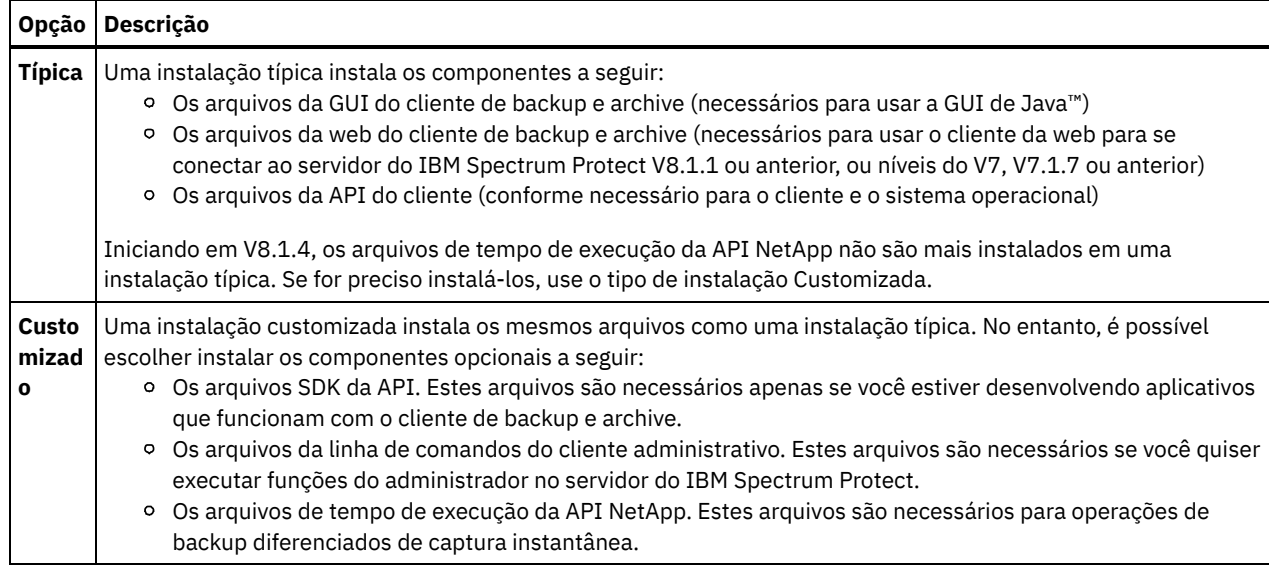

- 8. Clique em Avançar, em seguida, clique em Instalar.
- 9. Quando o instalador concluir a instalação, clique em Concluir.
- 10. Verifique a instalação. Clique em Iniciar > Todos os Programas > IBM Spectrum Protect. Os componentes do cliente instalados são mostrados na lista de programas iniciáveis do IBM Spectrum Protect. Essa lista inclui apenas o cliente da linha de comando administrativo, o cliente da linha de comando de backup-archive ou a GUI de backup-archive. Os outros componentes instaláveis (os arquivos de API Runtime e SDK) não são exibidos nessa lista.
- 11. Clique na entrada GUI de Backup-Archive na lista de programas iniciáveis.
	- a. Quando solicitado, digite o ID do usuário e senha e clique em Login.
	- b. Após a GUI ser iniciada, clique em Ajuda > Sobre o IBM Spectrum Protect. Verifique se a versão mostrada é a Versão 8.1.4.

### **O que Fazer Depois**

As definições de configuração anteriores são preservadas no arquivo dsm.opt. Se você usou LVSA anteriormente, como o provedor de captura instantânea, as mensagens de aviso serão exibidas quando o cliente da linha de comando for iniciado. As mensagens fornecem instruções para editar o arquivo dsm.opt e remover as opções de LVSA. Remover as opções não usadas não é necessário, mas remover opções que não afetam ou não são usadas, pode facilitar a resolução de problemas. se você estiver usando a GUI, as mensagens não serão exibidas, mas serão registradas no arquivo dsmerror.log, que está no diretório de instalação do cliente, no diretório baclient. As mensagens são emitidas quando qualquer uma das opções a seguir forem incluídas no dsm.opt. Algumas dessas opções são válidas para VSS e se elas forem, as mensagens serão exibidas e registradas apenas se elas contiverem parâmetros específicos para LVSA.

- snapshotcachelocation
- snapshotfsidleretries
- snapshotproviderimage
- snapshotproviderfs
- snapshotcachesize

É possível configurar as opções de VSS na guia Captura Instantânea no Editor de Preferências. Elas também podem ser configuradas executando os assistentes de suporte de imagem online e de configuração do suporte de arquivo aberto. Para usar os assistentes, inicie a GUI e clique em Utilitários > Assistente de Configuração. Selecione os assistentes que você deseja executar, clique em Avançar e siga os prompts para fazer suas seleções.

#### **Conceitos relacionados**:

<span id="page-2350-0"></span>Resolução de [problemas](#page-2355-0) durante a instalação do (Windows) Sistemas Operacionais Windows

## **Reinstalando o Windows Client**

Se você desinstalar o cliente Windows Versão 8.1.4, será possível reinstalá-lo, se necessário.

## **Sobre Esta Tarefa**

Se você reinstalar o Windows client no mesmo diretório em que foi instalado anteriormente, as informações de configuração anteriores serão detectadas pelo programa de instalação. Como as informações de configuração anteriores foram detectadas, o processo de instalação será o mesmo que uma instalação de upgrade; siga as etapas em [Atualizando](#page-2348-0) o Windows Client para reinstalar o Windows client.

Se você não desejar preservar as informações de configuração antigas, poderá removê-las. Para obter informações sobre como remover completamente as configurações e os arquivos do cliente, consulte o artigo do IBM® [developerWorks,](https://www.ibm.com/developerworks/community/wikis/home/wiki/Tivoli%20Storage%20Manager/page/How%20to%20completely%20remove%20the%20Backup-Archive%20client%20from%20Microsoft%20Windows) .Como remover completamente o cliente de backup e archive do Microsoft Windows

Se você remover completamente todas as definições de configuração e posteriormente decidir reinstalar o Windows client, siga as etapas em [Instalando](#page-2346-0) o Windows Client pela Primeira Vez. Esse procedimento é o procedimento de instalação apropriado a ser seguido, se você reinstalar o software em um diretório diferente ou se você reinstalar o software em um sistema que não contém nenhuma informação de configuração anterior.

<span id="page-2351-0"></span>Sistemas Operacionais Windows

# **Instalação Silenciosa**

O programa de instalação do cliente de backup e archive suporta instalações não assistidas e silenciosas.

Nota: Os pacotes redistribuíveis do Microsoft Visual C++ 2010 e 2012 são necessários para usar o cliente de backup e archive. O programa de instalação gráfica instala estes pacotes para você. Se você estiver instalando silenciosamente o cliente usando MSIEXEC, deve-se instalar separadamente os pacotes redistribuíveis Microsoft Visual C++ 2010 e 2012. Os pacotes podem ser instalados antes ou após a instalação silenciosa do cliente ser concluída, mas eles devem ser instalados antes do uso do cliente de backup e archive.

Use os arquivos executáveis a seguir para instalar os pacotes redistribuíveis C++ 2010 e 2012. Nos caminhos mostrados, a sequência de texto *dir* representa a unidade e o diretório em que você salvou os arquivos quando os extraiu do pacote de instalação.

Arquivos executáveis do Windows para instalar pacotes redistribuíveis do C++

*dir*\ISSetupPrerequisites\{270b0954-35ca-4324-bbc6-ba5db9072dad} (contém MS 2010 x86 C++ Runtime vcredist\_x86.exe) *dir*\ISSetupPrerequisites\{BF2F04CD-3D1F-444e-8960-D08EBD285C3F} (contém MS 2012 x86 C++ Runtime vcredist\_x86.exe) *dir*\ISSetupPrerequisites\{7f66a156-bc3b-479d-9703-65db354235cc} (contém MS 2010 x64 C++ Runtime vcredist\_x64.exe) dir\ISSetupPrerequisites\{3A3AF437-A9CD-472f-9BC9-8EEDD7505A02} (contém MS 2012 x64 C++ Runtime vcredist\_x64.exe)

Para instalar um arquivo predefinido (customizado) dsm.opt, use as instruções a seguir antes de iniciar a instalação silenciosa.

- Coloque a cópia customizada do arquivo dsm.opt no diretório ...\CONFIG localizado na imagem de instalação, por exemplo: C:\tsm\_images\TSMClient\Program Files 64\Tivoli\TSM\config O arquivo deve ser nomeado *dsm.opt*.
- O programa de instalação copia o arquivo dsm.opt predefinido para o diretório ..\BACLIENT quando AMBAS as condições a seguir são atendidas:
	- dsm.opt NÃO existe no diretório ..\BACLIENT. O programa de instalação não copia sobre um arquivo dsm.opt existente.
	- O dsm.opt existe no diretório ..\CONFIG da imagem de instalação, conforme descrito anteriormente.

Para executar uma instalação silenciosa dos redistribuíveis C++ ou do cliente de backup e archive, deve-se desativar o Controle de Conta do Usuário (UAC).

Para desativar o UAC, use o Painel de Controle do Windows ou o utilitário do MSCONFIG.

- Para desativar o UAC usando o Painel de Controle, acesse o Painel de Controle e localize as Configurações de Controle de conta do usuário, em seguida, configure o nível de notificação como Nunca notificar.
- Para desativar o UAC usando o utilitário MSCONFIG, abra uma janela de prompt de comandos e insira msconfig. Selecione a ferramenta de configurações de Controle de Conta do Usuário e configure o nível de notificação como Nunca Notificar.

Após instalar os redistribuíveis C++ e o cliente Windows, lembre-se de ativar o UAC.

Os redistribuíveis C++ requerem privilégios elevados para que sejam instalados. Abra uma janela de prompt de comandos da seguinte maneira:

- 1. Clique em Menu Iniciar > Todos os Programas > Acessórios > Prompt de Comando.
- 2. Clique com o botão direito no ícone Prompt de Comandos para visualizar as propriedades.
- 3. Clique em Executar como Administrador.
- 4. Clique em Continuar na janela de permissão.
- 5. Inicie a instalação do produto usando a janela de prompt de comandos.

Instalando silenciosamente os redistribuíveis do C++

Opcional: Execute o comando a seguir duas vezes. Execute-o primeiro a partir do diretório no qual o arquivo vcredist\_x86.exe do C++ 2010 está armazenado. Em seguida, execute-o novamente a partir do diretório no qual o arquivo vcredist\_x86.exe do C++ 2012 está localizado.

vcredist\_x86.exe /install /quiet /norestart /log *logfilename*

Para obter mais informações sobre o comando vcredist\_x86.exe, execute o comando a seguir:

vcredist\_x86.exe /?

Nota: A instalação dos pacotes x86 C++ redistribuíveis não é necessária para clientes do Windows de 64 bits. Execute o comando a seguir duas vezes. Execute-o primeiro a partir do diretório no qual o arquivo vcredist\_x64.exe do C++ 2010 está armazenado. Em seguida, execute-o novamente a partir do diretório no qual o arquivo vcredist\_x64.exe do C++ 2012 está armazenado.

vcredist\_x64.exe /install /quiet /norestart /log *logfilename*

Para obter mais informações sobre o comando vcredist\_x64.exe, execute o seguinte comando:

vcredist\_x64.exe /?

Instale o cliente de backup e archive do Windows. O UAC deve ainda ser desativado. Se não estiver desativado, desative o UAC agora. Abra um prompt de comandos que possua privilégios elevados.

- 1. Clique em Menu Iniciar > Todos os Programas > Acessórios > Prompt de Comando.
- 2. Clique com o botão direito no ícone Prompt de Comandos para visualizar as propriedades.
- 3. Clique em Executar como Administrador.
- 4. Clique em Continuar na janela Permissão.
- 5. Inicie a instalação silenciosa do cliente de backup e archive do Windows usando a janela de prompt de comandos. Use as instruções a seguir para instalar de forma silenciosa o cliente e a API do Windows.

Instalação silenciosa do cliente do Windows

Ao colocar uma versão customizada do comando msiexec (que chama o Instalador de Software Microsoft) em um script ou arquivo em lote, é possível executar instalações em vários sistemas Windows. O exemplo a seguir é um comando de amostra para instalar o cliente da linha de comandos de backup-archive, GUI do cliente, web client, API e cliente administrativo da linha de comando. Você poderá precisar customizar esse exemplo para ser executado corretamente no sistema. Embora o comando seja fisicamente dividido entre diversas linhas no exemplo a seguir, insira-o em uma única linha de comandos.

```
msiexec /i "Z:\tsm_images\TSMClient\IBM Tivoli Storage Manager Client.msi" RebootYesNo="No"
REBOOT="Suppress" ALLUSERS=1 INSTALLDIR="C:\Program Files\Tivoli\Tsm"
ADDLOCAL="BackupArchiveGUI,BackupArchiveWeb,Api64Runtime, AdministrativeCmd"
TRANSFORMS=1033.mst /qn /l*v "C:\log.txt"
```
As descrições dos parâmetros da instalação silenciosa são as seguintes:

#### msiexec

Inicia o programa Microsoft Software Installer (MSI).

/i

Instala o pacote de origem especificado (substituir por  $/x$  para remover a instalação do pacote).

"*Z:*\tsm\_images\TSMClient\IBM Tivoli Storage Manager Client.msi"

Especifica o caminho completo para o pacote de origem. A unidade Z é mostrada neste exemplo. Especifique a letra da unidade para a unidade de disco, em sua configuração, que contém a imagem de instalação.

RebootYesNo="No" REBOOT="Suppress"

Em alguns casos, pode ser necessário reinicializar o sistema, para que a instalação seja concluída com êxito. Essa opção faz com que o programa de instalação não reinicie o sistema se outras circunstâncias fizerem com que a reinicialização ocorra. Embora essa opção seja conveniente, use-a com cuidado porque a supressão da reinicialização pode fazer com que o programa se comporte de um modo imprevisível. O motivo mais comum pelo qual uma reinicialização é necessária é se a instalação foi um upgrade para um cliente de backup e archive existente e se a instalação foi executada enquanto os

programas do cliente estavam em execução. Portanto, encerre todos os programas e serviços do cliente de backup e archive antes de executar a instalação.

#### ALLUSERS=1

Especifica que o pacote é para todos os usuários. Essa opção é obrigatória.

INSTALLDIR="C:\Program Files\Tivoli\TSM"

Especifica o caminho de destino. Se você já instalou este produto ou uma versão anterior dele em sua estação de trabalho, use o diretório de instalação atual como o caminho de destino para esse pacote.

#### ADDLOCAL="BackupArchiveGUI,BackupArchiveWeb,Api64Runtime"

Especifica os recursos a instalar. Especifique todos os componentes em uma única linha entre aspas, separados por vírgulas, sem espaços antes ou após as vírgulas. Os recursos do cliente instaláveis são mostrados na tabela a seguir:

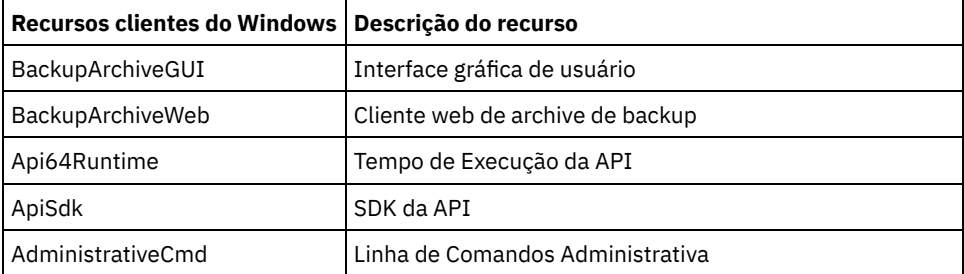

#### TRANSFORMS=1033.mst

Especifica que transformação de linguagem usar. As seguintes transformações de idioma estão disponíveis:

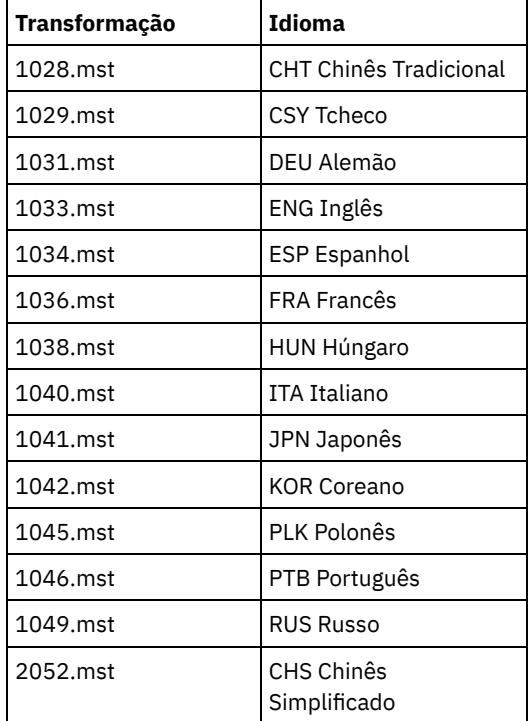

/qn

Especifica a instalação silenciosa do produto.

/l\*v "C:\log.txt"

Especifica log detalhado e o nome e localização do arquivo de log.

O processo de instalação cria a pasta do IBM Spectrum Protect na pasta de programas do menu Iniciar do Windows. É possível iniciar o cliente de backup e archive clicando em um dos ícones dessa pasta.

#### **Conceitos relacionados**:

<span id="page-2353-0"></span>Resolução de [problemas](#page-2355-0) durante a instalação do (Windows) Sistemas Operacionais Windows

## **Modificando, Reparando ou Desinstalando o Windows Client**

É possível modificar, reparar ou desinstalar um Windows client existente.

### **Sobre Esta Tarefa**

Use o painel de controle do Windows para modificar, reparar ou desinstalar o Windows client.

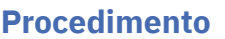

- 1. Clique em Iniciar > Painel de Controle > Desinstalar um Programa.
- 2. Selecione IBM Spectrum Protect Client na lista de programas instalados.
- 3. Selecione a função que deseja executar: Reparar, Alterar ou Desinstalar.

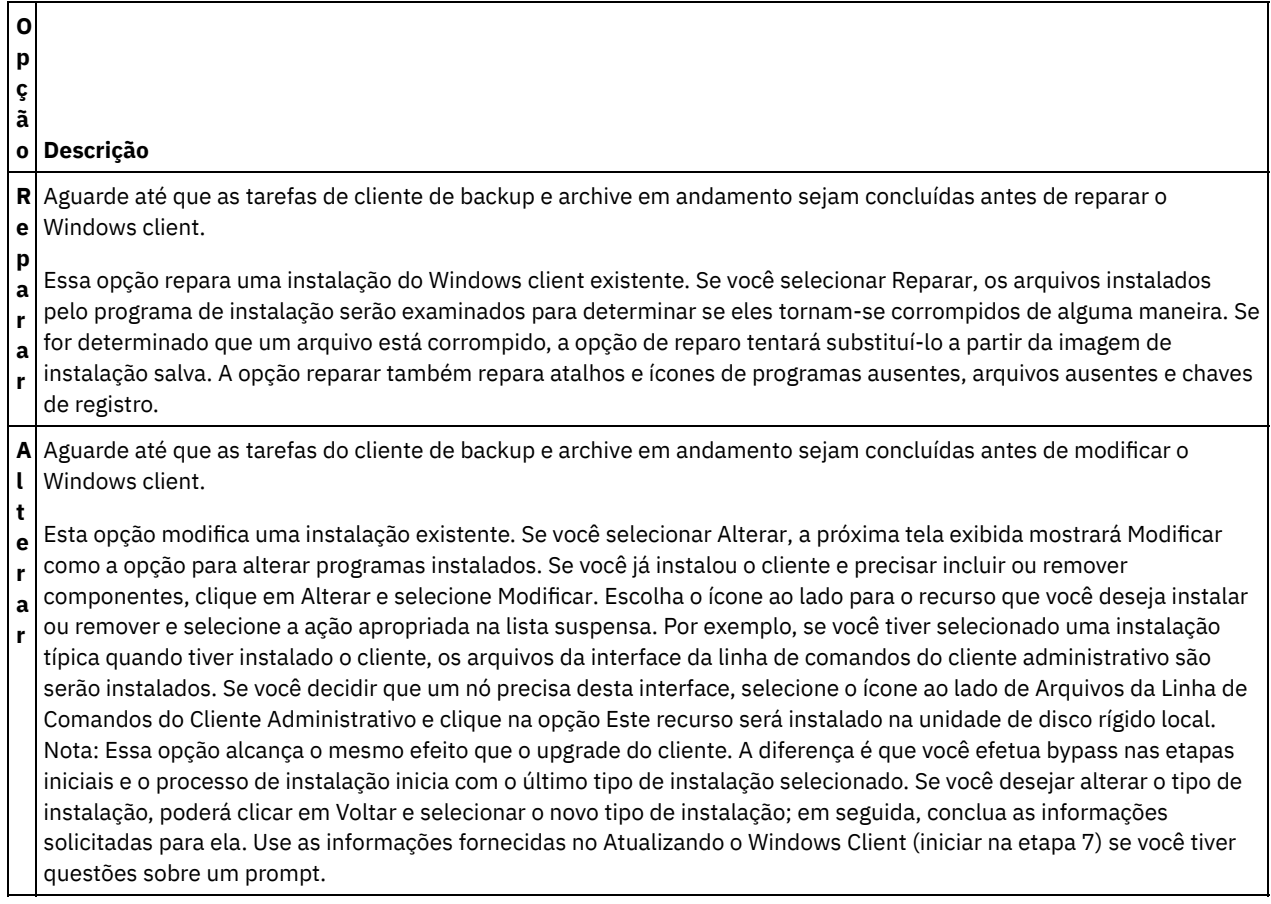

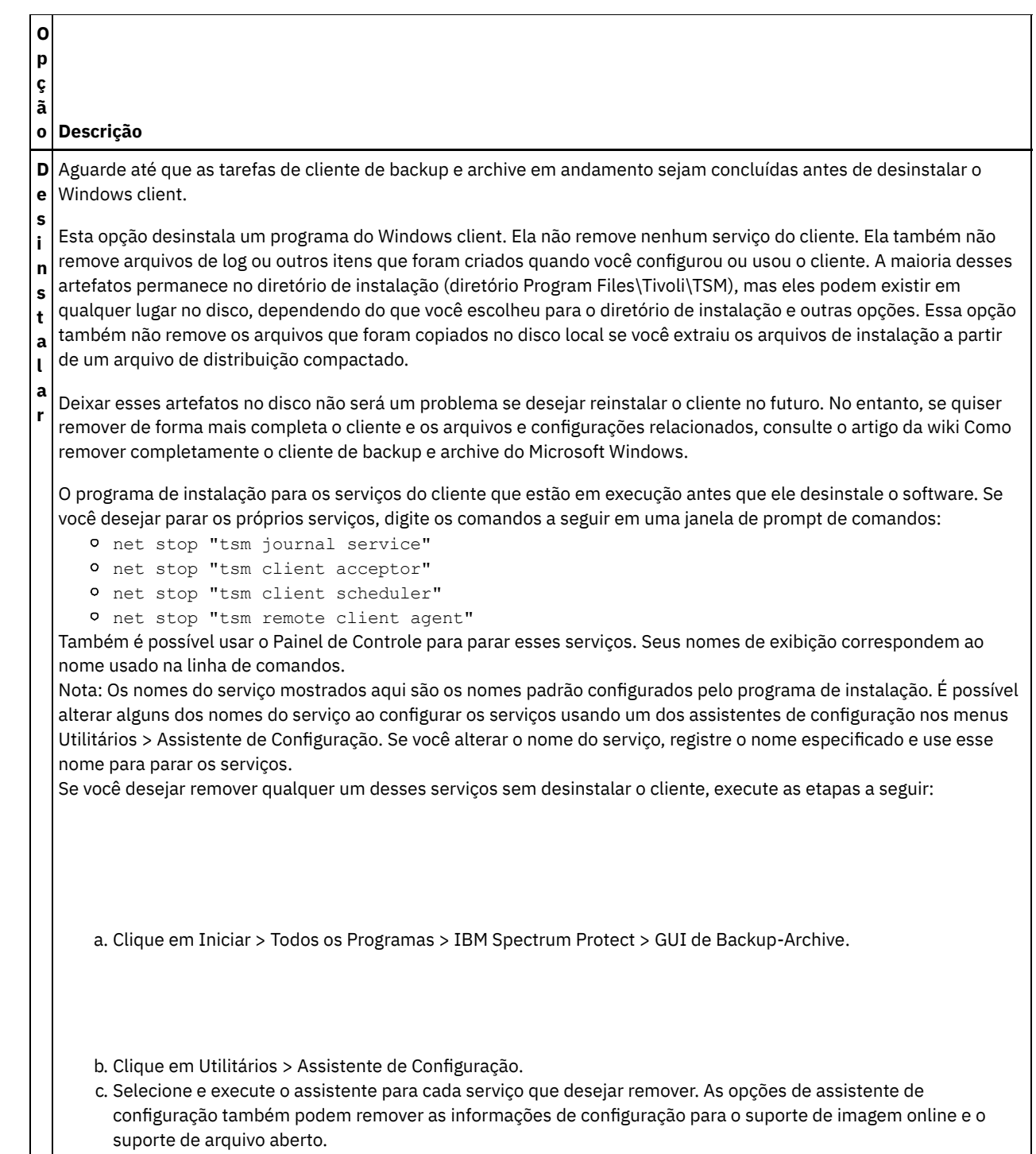

<span id="page-2355-0"></span>Sistemas Operacionais Windows

## **Resolução de problemas durante a instalação do (Windows)**

Se você estiver fazendo upgrade a partir de uma versão anterior do cliente de backup e archive e houver serviços do cliente em execução (por exemplo, Client Acceptor ou Planejador), é possível ver um erro durante a instalação.

Se houver outros serviços de cliente do IBM Spectrum Protect em execução em qualquer conta (por exemplo, Client Acceptor ou Scheduler), será possível ver uma solicitação de reinicialização do sistema durante a instalação. Deve-se parar todas as instâncias do cliente do IBM Spectrum Protect em todas as contas antes de iniciar a instalação.

O seguinte erro poderá aparecer durante a instalação:

Erro 1303. O instalador tem privilégios insuficientes para acessar esse diretório: (Unidade de Instalação):\Arquivos de programas\Tivoli\TSM\baclient\plugins. A instalação

não pode continuar. Efetue logon como administrador ou entre em contato com o administrador do sistema.

Quando esse erro ocorre, você deve parar a instalação. Após parar o processo de instalação, a versão anterior não é mais instalada. Pare os serviços do cliente e tente novamente o processo de instalação.

<span id="page-2356-0"></span>Sistemas Operacionais Windows

## **Atualizações de Software**

Periodicamente, atualizações de software podem ser disponibilizadas pela IBM® para download.

Para obter as [informações,](https://www.ibm.com/support/home/product/10000601/IBM_Spectrum_Protect) atualizações e correções de manutenção mais recentes, consulte IBM Portal de Suporte para IBM Spectrum Protect.

Sistemas Operacionais Linux Sistemas Operacionais Windows

# **Instalando o client management service para coletar informações de diagnóstico**

É possível instalar o Serviços de gerenciamento de cliente do IBM Spectrum Protect para coletar informações de diagnóstico sobre o cliente de backup e archive. O client management service disponibiliza as informações para o IBM Spectrum Protect Operations Center para recurso de monitoramento básico.

## **Sobre Esta Tarefa**

Após instalar o cliente de backup e archive, instale o client management service no mesmo computador para que o administrador do Servidor IBM Spectrum Protect possa visualizar informações de diagnóstico do Operations Center.

Para obter instruções de instalação e mais informações sobre o client management service, consulte Coletando informações de diagnóstico com o Serviços de [gerenciamento](#page-745-0) de cliente do IBM Spectrum Protect.

## **Configurando Clientes de Backup-archive**

É possível configurar o cliente de backup e archive para utilizar vários dos recursos clientes disponíveis. As informações para configurar o cliente de backup e archive são fornecidas.

[Configurar](#page-2356-1) o Cliente IBM Spectrum Protect

Depois de instalar o cliente de backup e archive, deve-se configurá-lo antes de executar quaisquer operações.

• [Introdução](#page-2457-0)

Antes de poder usar o cliente de backup e archive do IBM Spectrum Protect, você deve aprender como iniciar uma sessão da GUI ou da linha de comandos e como iniciar o planejador de cliente automaticamente. Também é possível aprender sobre outras tarefas usadas comumente.

#### **Conceitos relacionados**:

Instalando os clientes de [backup-archive](#page-2300-0) do IBM Spectrum Protect (UNIX, Linux e Windows) **Tarefas relacionadas**: Fazer Backup e Restaurar Dados com Clientes de [Backup-archive](#page-2478-0) Arquivar e Recuperar Dados com Clientes de [Backup-Archive](#page-2634-0)

Planejar Operações para Clientes de [Backup-archive](#page-2650-0)

#### **Referências relacionadas**:

<span id="page-2356-1"></span>Opções e Comandos do Cliente de [Backup-archive](#page-2678-0)

## **Configurar o Cliente IBM Spectrum Protect**

Depois de instalar o cliente de backup e archive, deve-se configurá-lo antes de executar quaisquer operações.

Sistemas Operacionais AIX Sistemas Operacionais Linux Sistemas operacionais Oracle Solaris  $\Box$ Sistemas Operacionais Mac OS XSe você estiver fazendo upgrade do cliente de backup e archive, não é necessário reconfigurar

o planejador, o Web client ou outras definições de configuração. Se os arquivos dsm.opt e dsm.sys usados pela instalação do

cliente anterior estiverem disponíveis no diretório de instalação padrão ou no diretório ou arquivo apontado pelas variáveis de ambiente DSM\_CONFIG e DSM\_DIR, o cliente acessará esses arquivos para obter as informações de configuração.

Sistemas Operacionais WindowsSe você estiver fazendo upgrade do cliente de backup e archive, não é necessário reconfigurar o planejador, o Web client ou outras definições de configuração. Se o arquivo dsm.opt utilizado pela instalação do cliente anterior estiver disponível no diretório de instalação padrão ou no diretório ou arquivo apontado pelas variáveis de ambiente DSM\_CONFIG e DSM\_DIR, o cliente acessará esse arquivo para obter informações de configuração.

Algumas tarefas de configuração são necessárias, enquanto outras são opcionais. As tarefas de configuração a seguir são necessárias:

- Sistemas Operacionais Mac OS X Sistemas Operacionais AIX Sistemas Operacionais Linux Sistemas operacionais Oracle SolarisCriando e Modificando o Arquivo de Opções do Sistema do Cliente
- Sistemas Operacionais WindowsCriando e Modificando o Arquivo de Opções do Cliente
- Registrar a Estação de Trabalho com um Servidor

As tarefas de configuração a seguir são opcionais:

- Sistemas Operacionais AIX Sistemas Operacionais Linux Sistemas operacionais Oracle SolarisCriando um arquivo de opções de usuário do cliente padrão
- Sistemas Operacionais AIX Sistemas Operacionais Linux Sistemas operacionais Oracle SolarisCriando um Arquivo de Opções do Usuário do Cliente Customizado
- Sistemas Operacionais AIX Sistemas Operacionais Linux Sistemas operacionais Oracle SolarisVariáveis de Ambiente
- Sistemas Operacionais WindowsCriar um Arquivo de Opções de Diretório Compartilhado
- Sistemas Operacionais WindowsCriando diversos arquivos de opções do cliente
- **Sistemas Operacionais WindowsVariáveis de Ambiente**
- Sistemas Operacionais WindowsConfigurando o idioma para a exibição da GUI Java
- Sistemas Operacionais Windows[Configurando](#page-2376-0) o Web client em sistemas Windows
- Sistemas Operacionais AIX Sistemas Operacionais Linux Sistemas Operacionais Mac OS X Sistemas operacionais Oracle Solari[sConfigurando](#page-2375-0) o Web client em sistemas AIX, Linux, Mac e Solaris
- Configurando o planejador
- Sistemas Operacionais WindowsConfigurando o Serviço de Mecanismo de Diário
- Sistemas Operacionais WindowsConfigurando o Suporte de Backup de Imagem On-line
- Sistemas Operacionais WindowsConfigurando o Suporte de Arquivo Aberto
- Criando uma Lista de Inclusão-Exclusão
- Sistemas Operacionais Linux Sistemas Operacionais WindowsConfigurando os backups paralelos das máquinas virtuais VMware. Consulte Backups paralelos de [máquinas](#page-2560-0) virtuais
- Sistemas Operacionais Mac OS X Sistemas Operacionais AIX Sistemas Operacionais Linux Sistemas operacionais Oracle SolarisTarefas do Usuário Root e do Usuário [Autorizado](#page-2359-0) do Cliente UNIX e Linux Um usuário autorizado é qualquer usuário não raiz que tem acesso de leitura e gravação à senha armazenada (arquivo TSM.sth), ou qualquer pessoa que conheça a senha e a insira interativamente. Os usuários autorizados usam a opção passworddir para definir o diretório no qual sua cópia do arquivo de senha será salva.
- Sistemas Operacionais AIX Sistemas Operacionais Linux Sistemas Operacionais Mac OS X Sistemas operacionais Oracle SolarisPermitir que usuários não raiz [gerenciem](#page-2361-0) seus próprios dados Para permitir que usuários não raiz usem o cliente de backup e archive para gerenciar seus próprios dados, o administrador do sistema deve concluir as etapas além das etapas de configuração normais para configurar usuários autorizados pela primeira vez para usuários não raiz.
- Visão geral do [arquivo](#page-2361-1) de opções do cliente Você configura (especifica) opções e valores do cliente em um arquivo de opções do cliente. As opções do cliente também podem ser configuradas no servidor em um *conjunto de opções do cliente*. As opções do cliente que estão configuradas no servidor em um conjunto de opções do cliente substituem as opções do cliente que estão configuradas no arquivo de opções do cliente.
- Sistemas Operacionais WindowsVariáveis de [Ambiente](#page-2369-0) Geralmente, a configuração das variáveis de ambiente é uma tarefa opcional. Configurá-las tornará mais conveniente o uso da linha de comandos.
- Sistemas Operacionais Mac OS X Sistemas Operacionais AIX Sistemas Operacionais Linux Sistemas operacionais Oracle SolarisVariáveis de [Ambiente](#page-2370-0) Geralmente, a definição de variáveis de ambiente é uma tarefa opcional. A configuração dessas variáveis tornará mais conveniente o uso da linha de comandos.
- Sistemas Operacionais Windows[Configurando](#page-2374-0) o idioma para a exibição da GUI Java É possível selecionar o idioma a ser utilizado para exibir a GUI Java do cliente de backup e archive.

Visão geral de [configuração](#page-2374-1) do Web client

O Web client do IBM Spectrum Protect fornece gerenciamento remoto de um nó cliente a partir de um navegador da web. Os procedimentos para configurar o Web client variam, dependendo de qual sistema operacional está no nó cliente.

- [Configurando](#page-2377-0) o planejador O administrador do IBM Spectrum Protect pode planejar o cliente para executar tarefas automaticamente. Para eventos planejados ocorrerem no cliente, você deve configurar o planejador de cliente para se comunicar com o servidor IBM Spectrum Protect.
- $\Box$ Sistemas Operacionais Mac OS X $\Box$ Sistemas Operacionais AIX $\Box$ Sistemas Operacionais Linux Sistemas operacionais Oracle SolarisIniciar o [planejador](#page-2380-0) do cliente
- Esta tarefa o conduz pelas etapas de planejamento de eventos utilizando a GUI e o cliente da linha de comandos. Sistemas Operacionais WindowsIniciando o [Planejador](#page-2380-1) de Cliente
- Para iniciar o planejador de cliente, use o Painel de controle de serviços ou o comando **net start**. Configurando a Comunicação do [Cliente/Servidor](#page-2381-0) IBM Spectrum Protect Através de um Firewall
- Na maioria dos casos, o servidor e os clientes do IBM Spectrum Protect podem trabalhar através de um firewall.
- Sistemas Operacionais AIX Sistemas Operacionais Linux Sistemas operacionais Oracle Solaris Sistemas Operacionais [WindowsConfigurando](#page-2383-0) a Comunicação do Cliente/Servidor IBM Spectrum Protect com o Secure Sockets Layer

O Secure Sockets Layer (SSL) permite uma comunicação segura baseada no SSL de padrão de mercado entre o cliente o servidor IBM Spectrum Protect.

- Sistemas Operacionais AIX Sistemas Operacionais Windows Sistemas Operacionais [LinuxConfigure](#page-2387-0) Seu Sistema para Backup Baseado em Diário Você deve instalar e configurar o daemon de diário (Linux) ou o serviço do mecanismo de diário (Windows) antes que seja
- possível executar backups baseados em diário.
- [Deduplicação](#page-2399-0) de Dados do Cliente A *deduplicação de dados* é um método de reduzir as necessidades de armazenamento eliminando dados redundantes.
- Configuração e Uso de Failover de Cliente [Automatizado](#page-2405-0) O cliente de backup e archive pode executar failover automaticamente em um servidor secundário para recuperação de dados quando o servidor IBM Spectrum Protect está indisponível. É possível configurar o cliente para failover automatizado ou impedir que o cliente execute failover. Também é possível determinar o status de replicação de seus dados no servidor secundário, antes da restauração ou recuperação dos dados replicados.
- Sistemas Operacionais Linux Sistemas Operacionais [WindowsConfigurando](#page-2412-0) o cliente para fazer backup e arquivar dados do Tivoli Storage Manager FastBack Para que seja possível fazer backup ou arquivar dados do cliente do Tivoli Storage Manager FastBack, deve-se concluir as tarefas de configuração.
- Sistemas Operacionais Windows[Configurando](#page-2413-0) o cliente de backup e archive para proteger dados do cliente FastBack É possível configurar o cliente de backup e archive para proteger dados do cliente FastBack utilizando o assistente de configuração do cliente.
- Sistemas Operacionais Mac OS X Sistemas Operacionais AIX Sistemas Operacionais Linux Sistemas operacionais Oracle Solari[sConfiguração](#page-2414-0) e Utilização do Ambiente em Cluster O termo *cluster* possui diferentes significados em diferentes ambientes. Pode significar altamente disponível, alto desempenho, balanceamento de carga, computação em grade ou alguma combinação de todos esses termos.
- Sistemas Operacionais [WindowsConfigurando](#page-2423-0) o Cliente de Arquivamento de Backup em um Ambiente de Servidor do Cluster

Você pode instalar o software do cliente de backup e archive localmente em cada nó de um ambiente em cluster do Microsoft Cluster Server (MSCS) ou Veritas Cluster Server (VCS).

- Sistemas Operacionais Windows[Configurando](#page-2426-0) o Suporte de Backup de Imagem On-line Se o recurso de imagem on-line estiver configurado, o cliente de backup e archive executará um backup de imagem baseado em captura instantânea, durante o qual o volume real ficará disponível para outros aplicativos do sistema.
- Sistemas Operacionais Windows[Configurando](#page-2426-1) o Suporte de Arquivo Aberto Configure o Suporte de Arquivo Aberto (OFS) após instalar o cliente do Windows.
- Sistemas Operacionais [AIXConsiderações](#page-2427-0) sobre a Configuração do AIX Antes de Desempenhar Backups e Arquivamentos de Arquivos Baseados na Captura Instantânea Se estiver configurando seu cliente AIX do IBM Spectrum Protect para executar backups e archives de arquivos baseados em captura instantânea, existem alguns itens que precisam ser considerados.
- Sistemas Operacionais Linux Sistemas Operacionais [WindowsConfigurando](#page-2427-1) NetApp e IBM Spectrum Protect para Backup Incremental de Diferença de Captura Instantânea Deve-se configurar as informações de conexão do servidor de arquivos NetApp para executar o comando de backup incremental diferencial de captura instantânea no cliente de backup e archive. Você também deve usar o comando set password para especificar o nome do host do servidor de arquivos e a senha e o nome de usuário que são usados para acessar o servidor de arquivos.
- [Registrar](#page-2434-0) a Estação de Trabalho com um Servidor Antes de poder usar o IBM Spectrum Protect, é necessário configurar o nome do nó e a senha e o seu nó precisa ser

registrado com o servidor.

Criando uma Lista de [Inclusão-Exclusão](#page-2436-0)

Caso não seja criada uma lista de inclusão-exclusão, o cliente de backup e archive considerará todos os arquivos para os serviços de backup e usará a classe de gerenciamento padrão para os serviços de backup e archive.

<span id="page-2359-0"></span>Sistemas Operacionais Mac OS X Sistemas Operacionais AIX Sistemas Operacionais Linux Sistemas operacionais Oracle Solaris

# **Tarefas do Usuário Root e do Usuário Autorizado do Cliente UNIX e Linux**

Um usuário autorizado é qualquer usuário não raiz que tem acesso de leitura e gravação à senha armazenada (arquivo TSM.sth), ou qualquer pessoa que conheça a senha e a insira interativamente. Os usuários autorizados usam a opção passworddir para definir o diretório no qual sua cópia do arquivo de senha será salva.

A Tabela 1 mostra as tarefas que podem e não podem ser executadas pelo usuário raiz, usuários autorizados e outros usuários.

| <b>Tarefa</b>                                                                                                    | <b>Usuário Root</b> | <b>Usuário Autorizado</b> |
|----------------------------------------------------------------------------------------------------|---------------------|---------------------------|
| Efetue<br>logon no<br>servidor<br>IBM<br>Spectrum<br>Protect,<br>usando um<br>servidor<br>LDAP para<br>autenticar<br>credenciais.                    | Sim                 | Sim                       |
| Registre<br>novos nós<br>com o<br>servidor<br>IBM<br>Spectrum<br>Protect (se<br>o registro<br>estiver<br>definido<br>como<br>aberto no<br>servidor). | Sim                 | Sim                       |
| Configure<br>ou recrie a<br>senha do<br>IBM<br>Spectrum<br>Protect das<br>estações de<br>trabalho do<br>cliente                                      | Sim                 | Sim                       |

Tabela 1. Tarefas para usuários raiz e usuários autorizados

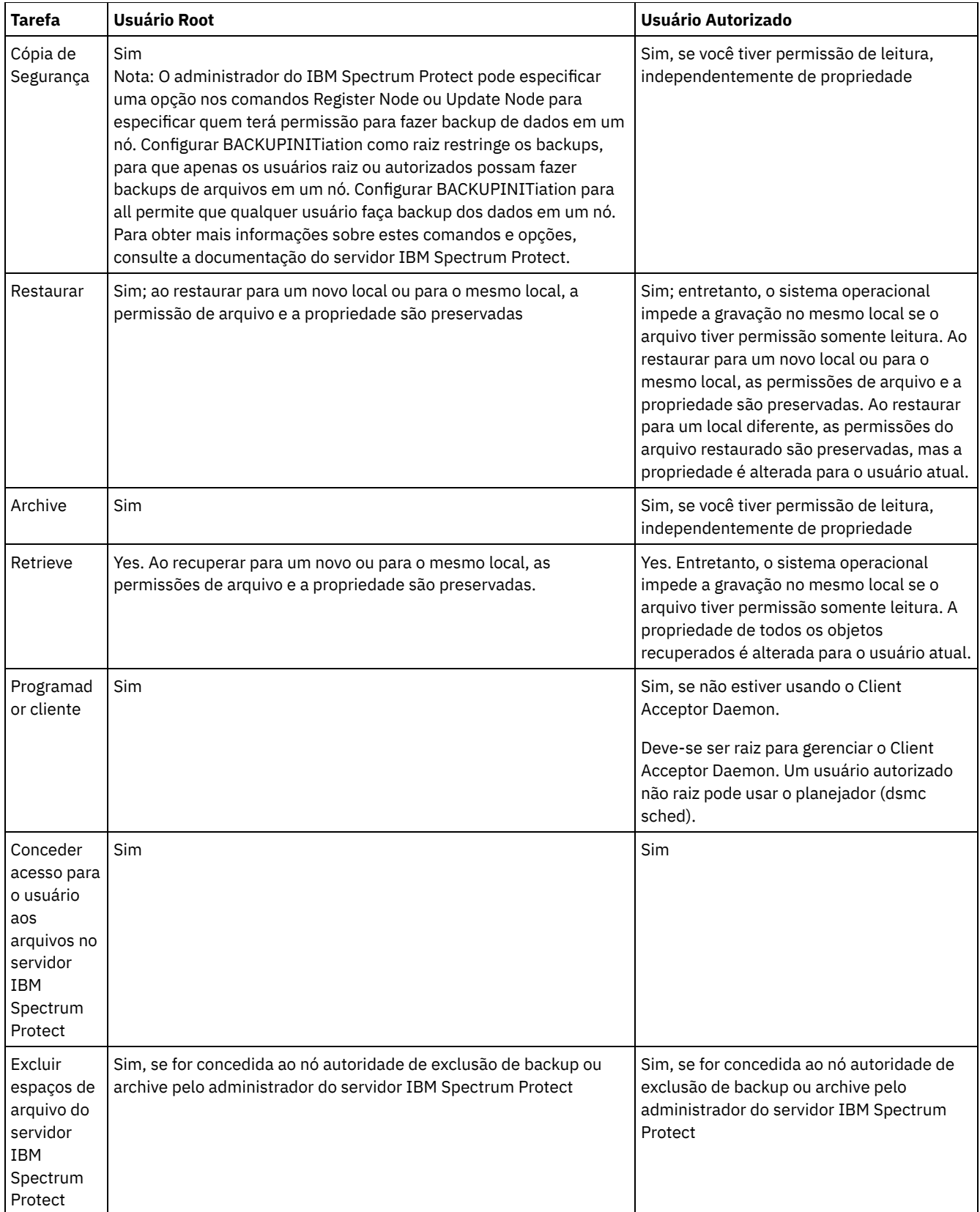

Em sistemas Mac OS X, um administrador de sistema é qualquer usuário que tenha permissão para administrar o sistema. É possível verificar seu tipo de conta usando a ferramenta Preferências do Sistema > Contas. Os Administradores de Sistema possuem um tipo de conta Admin.

Sistemas Operacionais Mac OS XO administrador do sistema é responsável por configurar o cliente de backup e archive para que não administradores possam gerenciar seus próprios dados. Não administradores (ou usuários não autorizados) atendem aos seguintes critérios:

Sistemas Operacionais Mac OS X

- Eles não têm um ID de usuário de 0. Eles não são o usuário raiz.
- Eles possuem uma conta de usuário que não tenha sido configurada como um administrador do sistema.

Sistemas Operacionais Mac OS XQuando uma tarefa requerer autoridade adicional para ser concluída, utilize o aplicativo de autorização para iniciar o cliente de backup e archive. Isso permite que o cliente seja executado com privilégios suficientes no sistema para concluir a tarefa. A tabela a seguir lista as ferramentas de autorização a serem utilizadas.

#### Tabela 2. Ferramentas de Autorização do Mac OS X e Aplicativos Associados do IBM Spectrum Protect

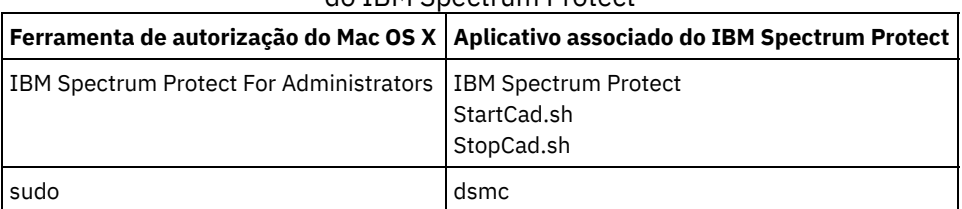

<span id="page-2361-0"></span>Sistemas Operacionais AIX Sistemas Operacionais Linux Sistemas Operacionais Mac OS X Sistemas operacionais Oracle Solaris

## **Permitir que usuários não raiz gerenciem seus próprios dados**

Para permitir que usuários não raiz usem o cliente de backup e archive para gerenciar seus próprios dados, o administrador do sistema deve concluir as etapas além das etapas de configuração normais para configurar usuários autorizados pela primeira vez para usuários não raiz.

Além das etapas de configuração normais, o administrador do sistema deve concluir as etapas a seguir para configurar usuários autorizados para usuários não raiz:

- 1. Inclua uma sub-rotina no arquivo de opções do sistema do cliente, dsm.sys, para o usuário não raiz.
- 2. Nessa sub-rotina, use a opção passworddir para apontar para um diretório de propriedade do usuário não raiz. Em seguida, o usuário não raiz pode criar um arquivo nesse diretório passworddir.
- 3. Designe ao usuário não raiz um nome do nó exclusivo do TSM.
- 4. Assegure-se de que um arquivo TSM.PWD anterior que não é de propriedade do usuário não raiz, não exista no diretório passworddir. Se esse arquivo existir, mude a propriedade desse arquivo para o usuário não raiz ou remova o arquivo.
- 5. Assegure-se de que os arquivos TSM.KDB, TSM.IDX ou TSM.sth que não são de propriedade do usuário não raiz, não existam no diretório passworddir. Se esses arquivos existirem, remova-os.

Na conclusão das etapas pelo administrador do sistema, o usuário não raiz deve concluir as etapas a seguir:

- 1. Crie um arquivo de opções do sistema do cliente, dsm.opt, e use a opção servername para especificar o nome da subrotina.
- 2. Assegure-se de que o arquivo dsm.opt possa ser lido pela variável de ambiente DSM\_CONFIG, por padrão. Emita o comando export DSM\_CONFIG=<dsm.opt> a partir de uma janela do comando shell a ser verificada.
- 3. Execute o comando dsmc q f para usar arquivos de senha que são apontados pela opção passworddir. Se nenhum arquivo de senha existir, o usuário será avisado.
- Sistemas Operacionais AIX Sistemas Operacionais Linux Sistemas Operacionais Mac OS X Sistemas operacionais Oracle SolarisAtivando a criptografia para usuários do cliente de backup e archive Se você configurar o cliente de backup e archive para criptografar dados durante operações de backup e archive e se especificar a opção para armazenar a senha de chave de criptografia (encryptkey save), por padrão, somente usuários raiz e autorizados por IBM Spectrum Protect poderão usar a senha armazenada para criptografar ou decriptografar arquivos. Os usuários autorizados incluem usuários não raiz que têm acesso de leitura e gravação à senha armazenada (Arquivo TSM.sth) ou usuários que conhecem a senha e inserem-na interativamente.

## <span id="page-2361-1"></span>**Visão geral do arquivo de opções do cliente**

Você configura (especifica) opções e valores do cliente em um arquivo de opções do cliente. As opções do cliente também podem ser configuradas no servidor em um *conjunto de opções do cliente*. As opções do cliente que estão configuradas no servidor em um conjunto de opções do cliente substituem as opções do cliente que estão configuradas no arquivo de opções do cliente.

Sistemas Operacionais WindowsEm sistemas Windows, o arquivo de opções do cliente padrão chama-se dsm.opt.

Sistemas Operacionais AIX Sistemas Operacionais Linux Sistemas Operacionais Mac OS X Sistemas operacionais Oracle SolarisEm sistemas AIX, Linux, Mac e Solaris, o arquivo de opções do cliente padrão é denominado dsm.opt. Para esses sistemas operacionais, dois arquivos contêm opções do cliente de backup e archive:

- O arquivo de *opções de usuário do cliente*. O nome padrão para esse arquivo é dsm.opt. Para resumir, Esse arquivo geralmente é chamado de *arquivo de opções do cliente*.
- O arquivo de *opções do sistema do cliente*. O nome padrão para esse arquivo é dsm.sys. O arquivo de opções do sistema do cliente é um arquivo editável que identifica o servidor e o método de comunicação e fornece a configuração para backup, arquivamento, gerenciamento de armazenamento hierárquico e planejamento. Para resumir, esse arquivo geralmente é chamado de *arquivo de opções do sistema*.

É possível criar vários arquivos de opções do cliente. Se seu arquivo de opções do cliente não for chamado dsm.opt ou se dsm.opt não estiver no diretório padrão, use a opção do cliente OPTFILE para informar o cliente de backup e archive a partir de qual arquivo ler as opções e parâmetros quando o cliente de backup e archive for iniciado.

Sistemas Operacionais AIX Sistemas Operacionais Linux Sistemas Operacionais Mac OS X Sistemas operacionais Oracle SolarisNão é possível alterar o nome do arquivo de opções do sistema do cliente. Ele deve ser chamado dsm.sys.

É possível usar um aplicativo do editor de texto para editar diretamente o arquivo de opções do cliente. Também é possível configurar opções usando a GUI do cliente de backup e archive. Na GUI, selecione Editar > Preferências e use o Editor de preferências para configurar opções do cliente. As opções configuradas no Editor de preferências estão armazenadas no arquivo de opções do cliente. Nem todas as opções do cliente podem ser configuradas usando o Editor de preferências.

Sistemas Operacionais Mac OS XRestrição: Para Mac OS X, o arquivo de opções de usuário do cliente e o arquivo de opções do sistema do cliente devem ser arquivos de texto simples, codificados como Unicode (UTF-8). Por padrão, TextEdit não salva arquivos como texto simples. Selecione Formatar > Tornar texto simples para salvar os arquivos como arquivos de texto simples. Selecione Unicode (UTF-8) na lista suspensa Codificação de texto simples. Não inclua a extensão .txt ao salvar o arquivo.

É possível utilizar o comando query options para exibir todas as opções ou parte delas e suas definições atuais. Este comando aceita um argumento para especificar um subconjunto de opções. O padrão é exibir todas as opções.

Algumas opções consistem somente no nome da opção, como verbose e quiet. É possível inserir o nome inteiro da opção ou sua abreviação. Por exemplo, é possível especificar a opção verbose de uma das seguintes maneiras:

verbose ve

Siga essas regras quando incluir opções em seus arquivos de opções:

- É possível anotar configurações da opção incluindo comentários no arquivo de opções. Inicie cada comentário com um asterisco (\*) como o primeiro caractere na linha.
- Não especifique opções em uma linha que contém um comentário.
- Opcionalmente, é possível indentar opções com espaços ou tabulações, para facilitar a visualização de opções e valores especificados no arquivo.
- Insira cada opção em uma linha separada e insira todos os parâmetros para uma opção na mesma linha, conforme mostrado nos exemplos a seguir:

Sistemas Operacionais AIX Sistemas Operacionais Linux Sistemas Operacionais Mac OS X Sistemas operacionais Oracle Solaris

domain /home /mfg /planning /mrkting /mgmt domain / /Volumes/fs2 /Volumes/fs2 /Volumes/fs3 /Volumes/fs4

Sistemas Operacionais Windows

```
domain="c: d:"
domain="ALL-LOCAL -c: -systemstate"
```
- Para definir uma opção neste arquivo, digite o nome da opção e um ou mais espaços em branco, seguidos pelo valor da opção.
- Digite um ou mais espaços em branco entre parâmetros.
- Os comprimentos dos nomes de arquivo e de caminho nos arquivos de opções do cliente não podem exceder os seguintes limites:
	- Sistemas Operacionais AIX Sistemas Operacionais Linux Sistemas Operacionais Mac OS X Sistemas operacionais Oracle SolarisNo AIX, Mac OS e Solaris, o comprimento máximo para um nome do arquivo é 255 bytes. O comprimento máximo combinado do nome do arquivo e nome do caminho é de 1024 caracteres. A

representação Unicode de um caractere pode ocupar vários bytes, portanto o número máximo de caracteres de um nome de arquivo pode variar.

- Sistemas Operacionais LinuxNo Linux, o comprimento máximo para um nome de arquivo é de 255 bytes. O comprimento máximo combinado do nome do arquivo e do nome do caminho é de 4096 bytes. Isso corresponde ao PATH\_MAX suportado pelo sistema operacional. A representação Unicode de um caractere pode ocupar vários bytes, de modo que o número máximo de caracteres que englobam um caminho e nome de arquivo possa variar. A limitação é o número de bytes nos componentes do caminho e do arquivo, que podem corresponder ou não a um número igual de caracteres.
- Sistemas Operacionais WindowsNo Windows, um nome do arquivo não pode exceder 255 bytes. Nomes de diretórios, incluindo o delimitador de diretório, também são limitados a 255 bytes. O comprimento máximo combinado para um nome de arquivo e nome de caminho é de 5192 bytes. A representação Unicode de um caractere pode ocupar vários bytes, portanto o número máximo de caracteres de um nome de arquivo pode variar.

Limites de caminho do arquivo e de nome do arquivo são mostrados na Tabela 1.

Para operações de archive ou recuperação, o comprimento máximo que pode ser especificado para um nome de caminho e de arquivo combinado é de 1024 bytes.

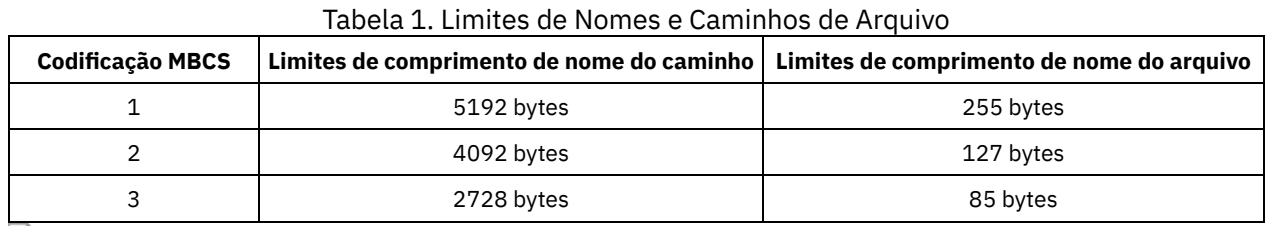

#### Sistemas Operacionais Windows

Sistemas Operacionais WindowsNa tabela, a codificação MBCS possui estes significados:

#### Latim básico

Caracteres em inglês americano padrão, números, símbolos e caracteres de controle que são tradicionalmente representados em ASCII de 7 bits possuem uma proporção de 1:1 de bytes para caracteres.

#### Extensões latinas

Os caracteres latinos que possuem tils, acentos grave ou agudo, etc., bem como caracteres gregos, coptos, cirílicos, armênios, hebraicos e árabes geralmente possuem uma proporção de 2:1 de bytes para caracteres.

#### Chinês, japonês, coreano, vietnamita

Esses e outros caracteres do idioma asiático oriental normalmente apresentam uma proporção 3:1 de bytes para caracteres.

Sistemas Operacionais WindowsSe você atualizar o arquivo de opções do cliente enquanto uma sessão estiver ativa, será necessário iniciar novamente a sessão para que as alterações sejam assimiladas. Se você usar o assistente de configuração da GUI do cliente para fazer mudanças, as mudanças entrarão em vigor imediatamente. Se não estiver usando o client acceptor para gerenciar o planejador, também será necessário reiniciar o planejador.

Sistemas Operacionais Mac OS X Sistemas Operacionais AIX Sistemas Operacionais Linux Sistemas operacionais Oracle SolarisSe você atualizar o arquivo de opções de usuário do cliente enquanto uma sessão estiver ativa, será necessário reiniciar a sessão para obter as mudanças.

- Sistemas Operacionais Mac OS X Sistemas Operacionais AIX Sistemas Operacionais Linux Sistemas operacionais Oracle SolarisCriando e [Modificando](#page-2364-0) o Arquivo de Opções do Sistema do Cliente Um arquivo de opções do sistema do cliente é um arquivo editável que identifica o servidor e o método de comunicação, além de fornecer a configuração para backup, archive, gerenciamento de armazenamento hierárquico e planejamento.
- Sistemas Operacionais WindowsCriando e [Modificando](#page-2365-0) o Arquivo de Opções do Cliente O arquivo de opções do cliente é um arquivo de texto editável que contém informações de configuração para o cliente de backup e archive.
- $\Box$ Sistemas Operacionais Mac OS X $\Box$ Sistemas Operacionais AIX $\Box$ Sistemas Operacionais Linux Sistemas operacionais Oracle Solari[sCriando](#page-2366-0) um arquivo de opções de usuário do cliente padrão Um arquivo de opções de usuário do cliente armazena as opções de processamento do cliente de backup e archive. O programa de instalação de backup-archive coloca um arquivo de opções de usuário do cliente de amostra no disco quando é instalado o cliente de backup e archive. Um administrador do sistema ou raiz pode editar esse arquivo para criar um arquivo de opções do cliente padrão e tornar o arquivo acessível a usuários da estação de trabalho que usam o cliente de backup e archive. Os usuários individuais podem criar e usar seu próprio arquivo de opções do cliente.
- $\,$ Sistemas Operacionais Mac OS X $\,$ Sistemas Operacionais AIX $\,$ Sistemas Operacionais Linux Sistemas operacionais Oracle SolarisCriando um Arquivo de Opções do Usuário do Cliente [Customizado](#page-2368-0)

Se desejar usar opções diferentes das especificadas no arquivo de opções de usuário do cliente padrão (dsm.opt), será possível criar seu próprio arquivo de opções de usuário do cliente.

- Sistemas Operacionais WindowsCriar um Arquivo de Opções de Diretório [Compartilhado](#page-2368-1) O administrador do servidor IBM Spectrum Protect pode gerar arquivos de opções do cliente em um diretório compartilhado.
- Sistemas Operacionais WindowsCriando diversos [arquivos](#page-2369-1) de opções do cliente É possível criar diversos arquivos de opções do cliente se for necessário trabalhar com diversos servidores ou considerar necessários diversos conjuntos de parâmetros para fazer tarefas de backup ou archive.

#### **Referências relacionadas**:

<span id="page-2364-0"></span>[Optfile](#page-2895-0) Query [Options](#page-3156-0)  $\Box$ Sistemas Operacionais Mac OS X $\Box$ Sistemas Operacionais AIX $\Box$ Sistemas Operacionais Linux Sistemas operacionais Oracle Solaris

# **Criando e Modificando o Arquivo de Opções do Sistema do Cliente**

Um arquivo de opções do sistema do cliente é um arquivo editável que identifica o servidor e o método de comunicação, além de fornecer a configuração para backup, archive, gerenciamento de armazenamento hierárquico e planejamento.

### **Sobre Esta Tarefa**

Criar e modificar o arquivo de opções de sistema do cliente (dsm.sys) é uma tarefa obrigatória.

A GUI do cliente de backup e archive fornece um Assistente de configuração que pode ser usado para criar arquivos de configuração básicos e testar a conexão com o servidor IBM Spectrum Protect. O Assistente de Configuração será iniciado automaticamente se os arquivos de configuração não forem localizados quando a GUI for iniciada. Se você desejar modificar os arquivos de configuração após eles serem criados, clique em Assistente de Configuração no menu Ferramentas da GUI.

Se você não usar o Assistente de Configuração, o arquivo de opções do cliente poderá ser criado e modificado manualmente.

Sistemas Operacionais Mac OS XPara o Mac OS X, copie o arquivo dsm.sys.smp para dsm.sys em um dos locais a seguir. Os locais padrão são listados na ordem em que eles são procurados.

- 1. Um local identificado pela variável de ambiente DSM\_DIR
- 2. /Library/Application Support/tivoli/tsm/client/ba/bin/
- 3. /Library/Preferences/Tivoli Storage Manager/

O cliente usa o primeiro arquivo de opções que é localizado. Você deve usar o nome dsm.sys para esse arquivo. O arquivo dsm.sys é controlado pelo administrador do sistema.

Sistemas operacionais Oracle SolarisPara sistemas Oracle Solaris, não é necessário copiar dsm.sys.smp para dsm.sys. Os arquivos de opções do cliente (dsm.opt e dsm.sys) são automaticamente criados em /usr/bin, caso ainda não existam, e serão vinculados ao diretório de instalação do cliente quando o cliente for instalado. Observe que os arquivos não serão removidos caso o cliente seja desinstalado, portanto, será possível reutilizar suas configurações em caso de upgrade ou reinstalação do cliente.

Sistemas Operacionais Mac OS X Sistemas Operacionais AIX Sistemas Operacionais LinuxPara as outras plataformas, como usuário raiz, copie o arquivo dsm.sys.smp para dsm.sys e, em seguida, edite esse arquivo para definir suas configurações. O cliente procura dsm.sys no diretório especificado pela variável de ambiente DSM\_DIR (se ele estiver configurado e exportado) e, em seguida, no diretório de instalação.

Importante: Se você estiver reinstalando e desejar manter o arquivo dsm.sys existente intacto, não copie o arquivo dsm.sys.smp para o dsm.sys.

Use o arquivo dsm.sys para especificar um ou mais servidores a serem contatados para os serviços e as opções de comunicação para cada servidor. Esse arquivo também pode incluir opções de autorização, opções de processo de backup e archive e opções de planejamento.

Edite o dsm.sys para incluir o servidor ou servidores com os quais deseja conectar-se. A seguir está um exemplo de uma subrotina do arquivo de opções do sistema do cliente que contém as opções necessárias para um servidor que você deseja que os usuários contatem. Você pode especificar opções para mais de um servidor.

Servername server\_a COMMMethod TCPip Importante: Se desejar usar o Web client, também será necessário especificar a opção passwordaccess=generate e efetuar login com o cliente para salvar a senha.

Como padrão, seu nó cliente entra em contato com o primeiro servidor identificado no arquivo dsm.sys. É possível especificar um servidor diferente para ser contatado, inserindo a opção servername em seu próprio arquivo de opções do usuário do cliente (dsm.opt) ou inserindo essa opção com um comando.

Sistemas Operacionais AIX Sistemas Operacionais Linux Sistemas operacionais Oracle SolarisTambém é possível especificar um servidor padrão e um servidor de migração (se o cliente HSM estiver instalado em sua estação de trabalho) no arquivo dsm.sys.

O arquivo dsm.sys pode conter também as seguintes categorias de opções:

- Opções de comunicação
- Opções do Processamento de backup e archive
- Opções de processamento de restauração e de recuperação
- Opções de planejamento
- Opções de autorização
- Opções do processamento de erros
- Opções do processamento de transações
- Opções de Cliente TSM

É possível modificar o arquivo dsm.sys usando um dos métodos a seguir:

- Na janela principal da GUI do Java™ do cliente, selecione Editar > Preferências do Cliente.
- Use o editor de texto de sua preferência.

Sistemas Operacionais Mac OS XImportante: Para o Mac OS X, o arquivo de opções do sistema deve ser um arquivo de texto simples, codificado como Unicode (UTF-8). Por padrão, TextEdit não salva arquivos como texto simples. Selecione Formato > Fazer PlainText para salvar o arquivo de opções do usuário como um arquivo de texto simples. Configure Codificação de Texto Simples: para Unicode (UTF-8). Não inclua a extensão .txt.

Se você atualizar o arquivo dsm.sys enquanto o cliente estiver em execução, será necessário reiniciar o processo para que as alterações sejam assimiladas.

#### **Conceitos relacionados**:

Visão geral do [arquivo](#page-2361-1) de opções do cliente Opções de [processamento](#page-2680-0) **Referências relacionadas**: [Defaultserver](#page-2769-0) [Passwordaccess](#page-2897-0) Sistemas Operacionais Windows

## <span id="page-2365-0"></span>**Criando e Modificando o Arquivo de Opções do Cliente**

O arquivo de opções do cliente é um arquivo de texto editável que contém informações de configuração para o cliente de backup e archive.

### **Sobre Esta Tarefa**

A primeira vez que você iniciar a GUI do cliente de backup e archive do Windows, o programa de instalação procurará um arquivo de opções do cliente existente, chamado dsm.opt. Se este arquivo não for detectado, um assistente de configuração do arquivo de opções do cliente será iniciado e solicitará que você especifique as definições de configuração inicial do cliente. Quando o assistente for concluído, ele salvará as informações especificadas no arquivo dsm.opt. Por padrão, o arquivo dsm.opt é salvo em C:\Program Files\Tivoli\TSM\baclient.

O arquivo de opções deve conter as informações a seguir para se comunicar com o servidor:

- O nome do host ou o endereço IP do servidor IBM Spectrum Protect.
- O número da porta que o servidor atende para comunicações do cliente. Um número da porta padrão é configurado pelo assistente de configuração do arquivo de opções do cliente. Você não precisa substituir esse número da porta padrão a

menos que o servidor esteja configurado para ser atendido em uma porta diferente.

O nome do nó cliente. O nome do nó é um nome que identifica exclusivamente seu nó cliente. O nome do nó é padronizado para o nome abreviado do host do computador no qual o cliente está instalado.

#### As opções adicionais do cliente podem ser especificadas, conforme necessário.

Nota: As opções do cliente também podem ser configuradas no servidor em um *conjunto de opções do cliente*. As opções do cliente definidas no servidor em um conjunto de opções do cliente substituem as opções do cliente configuradas no arquivo de opções do cliente.

Um arquivo de opções de amostra será copiado no disco quando você instalar o cliente de backup e archive. O arquivo é denominado dsm.smp. Por padrão, o arquivo dsm.smp é copiado em C:\Program Files\Tivoli\TSM\config\. É possível visualizar o conteúdo desse arquivo para ver os exemplos de diferentes opções e como eles são especificados. O arquivo também contém comentários que explicam as convenções de sintaxe para listas de inclusão, listas de exclusão e uso de caracteres curingas. Também é possível usar esse arquivo como um modelo para seu arquivo de opções do cliente, editando-e salvando-o como dsm.opt no diretório C:\Program Files\Tivoli\TSM\baclient.

Após a criação do arquivo de opções do cliente inicial, é possível modificar as opções do cliente, incluindo ou alterando as opções, conforme necessário. É possível modificar o arquivo dsm.opt de qualquer uma das maneiras a seguir:

- Executando o assistente de definição de configuração do arquivo de opções do cliente
- Usando o editor de preferências do cliente
- Editando o arquivo dsm.opt com um programa de editor de texto, como por exemplo, Notepad

Execute as etapas a seguir para modificar as opções do cliente:

### **Procedimento**

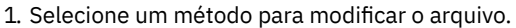

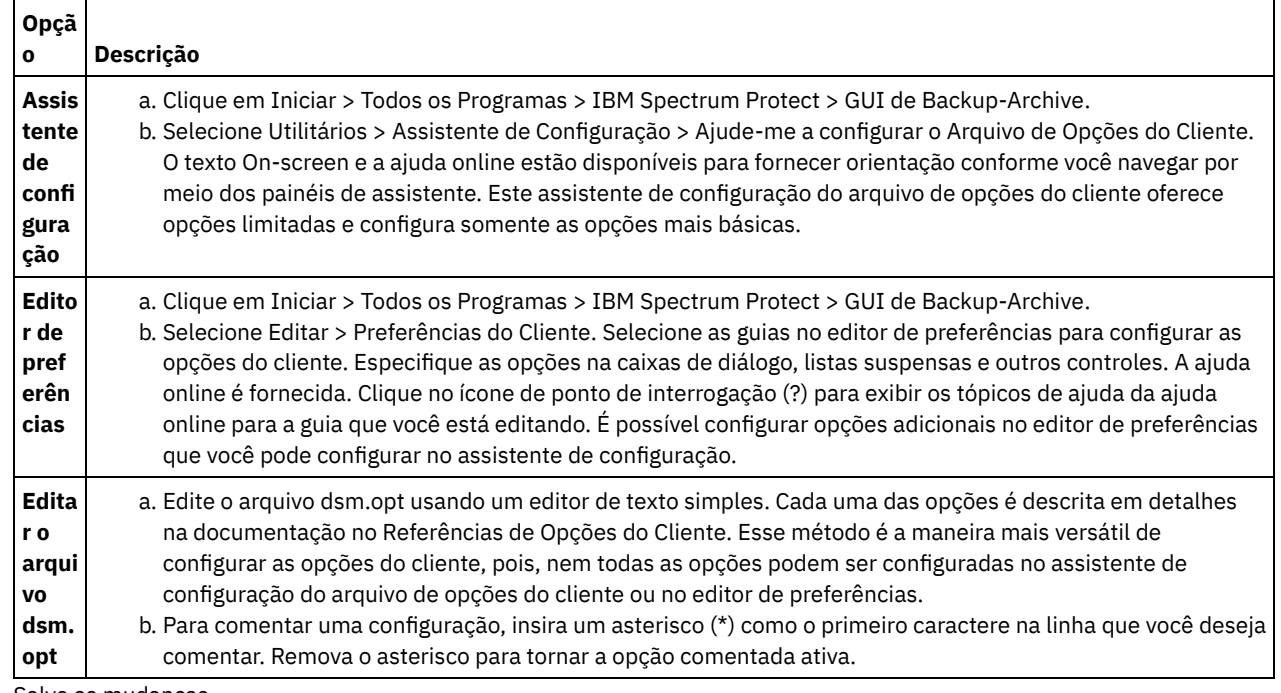

2. Salve as mudanças.

- a. As mudanças feitas no assistente de configuração do arquivo de opções do cliente e no editor de preferências serão salvas e reconhecidas pelo cliente quando o assistente for concluído ou ao encerrar o editor de preferências.
- b. Se você editar o arquivo de opções do cliente com um editor de texto enquanto o cliente estiver em execução, deverá salvar o arquivo e reiniciar o cliente, para que as mudanças sejam detectadas.

<span id="page-2366-0"></span> $\hat{S}$ Sistemas Operacionais Mac OS X $\hat{S}$ Sistemas Operacionais AIX $\hat{S}$ Sistemas Operacionais Linux Sistemas operacionais Oracle Solaris

## **Criando um arquivo de opções de usuário do cliente padrão**

Um arquivo de opções de usuário do cliente armazena as opções de processamento do cliente de backup e archive. O programa de instalação de backup-archive coloca um arquivo de opções de usuário do cliente de amostra no disco quando é instalado o cliente de backup e archive. Um administrador do sistema ou raiz pode editar esse arquivo para criar um arquivo de opções do cliente padrão e tornar o arquivo acessível a usuários da estação de trabalho que usam o cliente de backup e archive. Os usuários individuais podem criar e usar seu próprio arquivo de opções do cliente.

### **Antes de Iniciar**

É necessário ser administrador raiz ou do sistema para concluir esse procedimento.

## **Sobre Esta Tarefa**

A criação de um arquivo de opções de usuário do cliente padrão é uma tarefa opcional.

Por padrão, o arquivo de opções de usuário do cliente chama-se dsm.opt e o arquivo contém os seguintes tipos de opções do cliente:

- Opções do Processamento de Backup e Archive
- Opções de Processamento de Restauração e de Recuperação
- Opções de Planejamento
- Opções de formato
- Opções de Processamento de Comandos
- Opções de Autorização
- Opções de Processamento de Erros
- Opções de processamento de transações
- Opções do Cliente Web

Para clientes Mac, o programa de instalação do cliente coloca um arquivo de opções de usuário do cliente de amostra chamado dsm.opt.smp em /Libraries/Preferences/Tivoli Storage Manager/. Esse diretório é o mesmo diretório no qual o programa de instalação coloca um arquivo de opções do sistema do cliente de amostra (dsm.sys.smp).

Para clientes AIX e Linux, o programa de instalação do cliente coloca um arquivo de opções de usuário cliente de amostra denominado dsm.opt.smp no diretório de instalação do cliente padrão. Esse diretório é o mesmo diretório no qual o programa de instalação coloca um arquivo de opções do sistema do cliente de amostra (dsm.sys.smp).

Para clientes Oracle Solaris, o programa de instalação coloca um arquivo de opções de usuário do cliente inicial chamado dsm.opt no diretório /usr/bin. Esse diretório é o mesmo diretório no qual o programa de instalação coloca um arquivo de opções do sistema do cliente de amostra (dsm.sys).

Para todos os sistemas operacionais do cliente, o procedimento a seguir o instrui a editar o arquivo de opções de usuário do cliente de amostra e salvá-lo com o nome padrão, dsm.opt. É possível salvar o arquivo com um nome ou caminho diferente, se desejar, mas se você alterar o nome do arquivo ou se mover o arquivo do diretório de instalação padrão, será necessário usar um dos seguintes métodos para especificar o nome e o caminho do arquivo de opções de usuário do cliente:

- Configure a variável de ambiente DSM\_CONFIG para indicar o caminho e o nome do arquivo do arquivo de opções de usuário do cliente (dsm.opt). Configure a variável de ambiente DSM\_DIR para indicar o caminho e o nome do arquivo do arquivo de opções do sistema do cliente (dsm.sys). Para obter informações adicionais sobre as variáveis de ambiente, consulte Configurar Variáveis de Ambiente de [Processamento.](#page-2371-0)
- Especifique a opção optfile do cliente de backup e archive para especificar o caminho e o nome do arquivo do arquivo de opções de usuário do cliente.

Nota: Todos os usuários do nó devem ter acesso de leitura ao local do disco onde você armazena o arquivo de opções de usuário do cliente.

### **Procedimento**

- 1. Altere para o diretório que contém o arquivo de opções de usuário do cliente de amostra.
- 2. Copie o arquivo para dsm.opt.
- 3. Inclua opções para seu nó no arquivo dsm.opt. Use um dos seguintes métodos para configurar as opções do usuário do cliente:
	- Edite dsm.opt com um editor de texto para incluir as opções que são necessárias no nó. Nota: No Mac OS X, o arquivo dsm.opt deve ser salvo como um arquivo de texto simples e usar Unicode (UTF-8) como o esquema de codificação. Por padrão, TextEdit não salva arquivos como texto simples. Para salvar dsm.opt,

em TextEdit, selecione Formatar > Transformar em texto simples. Na lista suspensa Codificação de texto simples, selecione Unicode (UTF-8). Não inclua a extensão .txt no nome do arquivo.

Configure as opções do cliente usando o editor de preferências. Na GUI do cliente de backup e archive, selecione Editar > Preferências do cliente e selecione as opções que deseja configurar. O editor de preferências atualiza os arquivos de configuração do cliente, dsm.opt e dsm.sys, se você incluir, alterar ou remover opções. Se você atualizar o arquivo dsm.opt enquanto o cliente de backup e archive estiver em execução, será necessário reiniciar o cliente de backup e archive para que as atualizações sejam reconhecidas.

O editor de preferências usa a variável de ambiente DSM\_DIR para localizar o arquivo de opções do sistema do cliente (dsm.sys) e a variável de ambiente DSM\_CONFIG para localizar o arquivo de opções de usuário do cliente (dsm.opt). Se desejar que o dsm.opt esteja em um local não padrão, configure DSM\_CONFIG antes de iniciar o cliente de backup e archive e, em seguida, use o editor de preferências para configurar as opções. O editor de preferências consulta o servidor para opções no servidor, mas não pode alterar o arquivo de opções do servidor.

#### **Conceitos relacionados**:

<span id="page-2368-0"></span>Opções de processamento Configurar Variáveis de Ambiente de Processamento **Tarefas relacionadas**: Criando e Modificando o Arquivo de Opções do Sistema do Cliente  $\blacktriangleright$ Sistemas Operacionais Mac OS X $\blacktriangleright$ Sistemas Operacionais Operacionais Linux Sistemas operacionais Oracle Solaris

# **Criando um Arquivo de Opções do Usuário do Cliente Customizado**

Se desejar usar opções diferentes das especificadas no arquivo de opções de usuário do cliente padrão (dsm.opt), será possível criar seu próprio arquivo de opções de usuário do cliente.

### **Sobre Esta Tarefa**

É possível configurar todas as opções que podem ser configuradas no arquivo de opções do usuário padrão. A criação de um arquivo de opções de usuário do cliente customizado (dsm.opt) é uma tarefa opcional. Para criar ou modificar um arquivo de opções do usuário do cliente, use o seguinte método:

### **Procedimento**

- 1. Entre em contato com o administrador do IBM Spectrum Protect em sua estação de trabalho para determinar o local do arquivo de opções de usuário do cliente de amostra, dsm.opt.smp, e para obter o endereço TCP/IP do servidor de backup ao qual você está se conectando e a porta na qual ele atende.
- 2. Copie dsm.opt.smp para seu diretório inicial como dsm.opt, ou um novo nome de arquivo de sua escolha. Armazene o arquivo de opções de usuário do cliente em qualquer diretório ao qual você tem acesso de gravação.
- 3. Configure a variável de ambiente DSM\_CONFIG para apontar para seu novo arquivo de opções do usuário do cliente.
- 4. Edite o arquivo dsm.opt conforme adequado para o sistema ou use o Editor de preferências, selecionando Editar > Preferências do cliente na GUI do cliente de backup e archive.

### **Resultados**

Uma vez criado um arquivo de opções, você pode utilizar as seguintes etapas para editar seu arquivo de opções na GUI.

- 1. Abra o menu Editar e selecione Preferências do Cliente.
- 2. Faça as alterações necessárias e, em seguida, clique em OK para salvar essas alterações.

Sistemas Operacionais Mac OS XImportante: Para o Mac OS X, o arquivo de opções do sistema deve ser um arquivo de texto simples, codificado como Unicode (UTF-8). Por padrão, TextEdit não salva arquivos como texto simples. Selecione Formato > Fazer PlainText para salvar o arquivo de opções do usuário como um arquivo de texto simples. Configure a seleção da lista suspensa Codificação de texto simples como Unicode (UTF-8). Não inclua a extensão .txt.

### **Conceitos relacionados**:

Variáveis de Ambiente

Visão geral do [arquivo](#page-2361-1) de opções do cliente

<span id="page-2368-1"></span>Sistemas Operacionais Windows

## **Criar um Arquivo de Opções de Diretório Compartilhado**

O administrador do servidor IBM Spectrum Protect pode gerar arquivos de opções do cliente em um diretório compartilhado.

Os clientes do Windows podem acessar o diretório compartilhado e usar os arquivos lá para criar seu próprio arquivo de opções do cliente.

A criação de um arquivo de opções de diretório compartilhado é uma tarefa opcional do usuário raiz ou usuário autorizado.

<span id="page-2369-1"></span>Sistemas Operacionais Windows

# **Criando diversos arquivos de opções do cliente**

É possível criar diversos arquivos de opções do cliente se for necessário trabalhar com diversos servidores ou considerar necessários diversos conjuntos de parâmetros para fazer tarefas de backup ou archive.

#### **Sobre Esta Tarefa**

Suponha que você deseja fazer o backup de seus arquivos para um servidor (servidor a) e archives para outro (servidor b). Em vez de editar o arquivo dsm.opt toda vez que desejar se conectar a um servidor diferente, crie dois arquivos de opções. Por exemplo, crie os arquivos de opções a.opt para o servidor a e b.opt para o servidor b.

#### **Procedimento**

Use um dos métodos a seguir para especificar ou usar um arquivo de opções do cliente diferente:

Substitua o arquivo dsm.opt pelo arquivo de opções apropriado antes de iniciar o cliente de backup e archive. Por exemplo, emita os comandos a seguir para copiar o arquivo a.opt para dsm.opt e inicie a GUI do cliente de backup e archive:

```
copy a.opt dsm.opt
dsm
```
Inicie o cliente de backup e archive a partir da linha de comandos e use a opção optfile para especificar o arquivo de opções que deseja usar. Por exemplo:

dsm -optfile=b.opt

Defina a variável do ambiente DSM\_CONFIG para especificar o arquivo de opções para usar antes de iniciar uma sessão do cliente de backup e archive.

Por exemplo:

SET DSM\_CONFIG=C:\Arquivos de Programas\Tivoli\TSM\baclient\b.opt

#### **O que Fazer Depois**

Se você estiver executando o cliente de backup e archive a partir da linha de comandos, as variáveis de ambiente DSM\_DIR e DSM\_LOG também podem precisar serem configuradas como a seguir:

Defina a variável de ambiente DSM\_DIR para apontar para o diretório em que todos os outros arquivos executáveis residem:

SET DSM\_DIR=C:\Arquivos de Programas\Tivoli\TSM\baclient

Defina a variável de ambiente DSM\_LOG para apontar para o diretório em que dsmerror.log reside:

SET DSM\_LOG=C:\Program Files\Tivoli\TSM\baclient

<span id="page-2369-0"></span>Nota: O caminho do diretório no qual os arquivos executáveis do cliente estão localizados deve ser incluído na variável de ambiente PATH ou você deve digitar um caminho completo. Sistemas Operacionais Windows

## **Variáveis de Ambiente**

Geralmente, a configuração das variáveis de ambiente é uma tarefa opcional. Configurá-las tornará mais conveniente o uso da linha de comandos.

**Sobre Esta Tarefa**

Você deve configurar as variáveis de ambiente se precisar executar em um dos seguintes ambientes:

- Você deseja chamar o cliente de backup e archive a partir de um diretório diferente do diretório no qual o cliente de backup e archive está instalado.
- Você deseja especificar um arquivo de opções diferente para o cliente de archive de backup, para o cliente administrativo, ou para ambos.

Nota: Também é possível especificar um arquivo de opções do cliente alternativo para o cliente de linha de comandos (não o cliente administrativo), utilizando a opção *optfile*.

Você precisa definir quatro variáveis de ambiente:

PATH

Este é o caminho de pesquisa padrão que o sistema operacional usa para localizar arquivos executáveis. Defina-a para incluir caminhos completos dos diretórios de instalação do cliente.

DSM\_CONFIG

Defina essa variável de ambiente com o caminho completo e o nome do arquivo de opções do cliente.

DSM\_DIR

Defina essa variável de ambiente para o diretório onde o arquivo de mensagens do cliente, dsc\*.txt, está localizado.

DSM\_LOG

Defina essa variável de ambiente como o diretório no qual os arquivos de log devem residir.

Assegure-se de que as variáveis de ambiente atendam às seguintes diretrizes:

Inclua o diretório no qual os arquivos executáveis (por exemplo, dsm.exe) residem na variável de ambiente PATH atual. Se você aceitou o diretório padrão de instalação utilizando a unidade C:, poderá definir isso a partir de um prompt de comandos, digitando:

SET PATH=C:\Program Files\Tivoli\TSM\baclient

Especifique o nome completo do caminho de seu arquivo de opções do cliente (dsm.opt) utilizando a variável de ambiente DSM\_CONFIG:

SET DSM\_CONFIG=C:\Arquivos de Programas\Tivoli\TSM\baclient\dsm.opt

Defina a variável de ambiente DSM\_DIR para apontar para o diretório no qual o arquivo de mensagens do cliente dsc\*.txt está localizado:

SET DSM\_DIR=C:\Arquivos de Programas\Tivoli\TSM\baclient

#### **Referências relacionadas**:

Optfile

<span id="page-2370-0"></span>Sistemas Operacionais AIX Sistemas Operacionais Linux Sistemas Operacionais Mac OS X Sistemas operacionais Oracle Solaris

## **Variáveis de Ambiente**

Geralmente, a definição de variáveis de ambiente é uma tarefa opcional. A configuração dessas variáveis tornará mais conveniente o uso da linha de comandos.

- $\Box$ Sistemas Operacionais Mac OS X $\Box$ Sistemas Operacionais AIX $\Box$ Sistemas Operacionais Linux Sistemas operacionais Oracle Solari[sConfigurar](#page-2371-1) Variáveis de Ambiente de Idioma O cliente de backup e archive detecta automaticamente o idioma do código de idioma do sistema e é exibido nesse idioma.
- Sistemas Operacionais Mac OS X Sistemas Operacionais AIX Sistemas Operacionais Linux Sistemas operacionais Oracle SolarisConfigurar Variáveis de Ambiente de [Processamento](#page-2371-0) Algumas circunstâncias requerem a configuração de variáveis de ambiente para assegurar que os aplicativos do IBM Spectrum Protect possam localizar os arquivos necessários para a execução de operações do cliente e que os aplicativos possam criar arquivos de log que registrem os eventos e erros ocorridos durante as operações do cliente.
- $\blacktriangleright$ Sistemas Operacionais Mac OS X $\blacktriangleright$ Sistemas Operacionais AIX $\blacktriangleright$ Sistemas Operacionais Linux Sistemas operacionais Oracle Solari[sConfigurar](#page-2373-0) Variáveis dos Shells Bourne e Korn Digite as variáveis de ambiente no arquivo .profile (shell Korn) ou no arquivo .bash\_profile (shell Bourne) no diretório \$HOME.
- Sistemas Operacionais Mac OS X Sistemas Operacionais AIX Sistemas Operacionais Linux Sistemas operacionais Oracle Solari[sConfigurar](#page-2373-1) Variáveis de Shell C Para o shell C, inclua as variáveis DSM\_CONFIG, DSM\_LOG e DSM\_DIR no arquivo .cshrc no diretório \$HOME.
- $\bullet$ Sistemas Operacionais Mac OS X Sistemas Operacionais AIX Sistemas Operacionais Linux Sistemas operacionais Oracle Solari[sConfigurar](#page-2373-2) Variáveis de Ambiente da API Se você instalou a API do IBM Spectrum Protect, configure as variáveis de ambiente a seguir.

<span id="page-2371-1"></span>Sistemas Operacionais AIX Sistemas Operacionais Linux Sistemas operacionais Oracle Solaris

## **Configurar Variáveis de Ambiente de Idioma**

O cliente de backup e archive detecta automaticamente o idioma do código de idioma do sistema e é exibido nesse idioma.

Por exemplo, um sistema operacional francês exibe o cliente de backup e archive em francês por padrão. Caso o cliente de backup e archive não possa carregar o catálogo de mensagens em francês, ele assumirá como padrão o idioma inglês (Estados Unidos). Por exemplo, se o cliente estiver sendo executado em uma combinação não suportada de idioma e código de idioma, como francês/Canadá ou espanhol/México, o cliente assumirá como padrão o inglês (Estados Unidos).

É possível utilizar a variável de ambiente LANG para especificar a linguagem para os clientes UNIX e Linux.

Nota: O código de idioma do sistema operacional, o conjunto de caracteres de terminal e a codificação do conjunto de caracteres de nome do arquivo devem corresponder para que os nomes de arquivos sejam exibidos ou inseridos corretamente. Para configurar a variável de ambiente LANG como francês, digite a seguinte instrução:

export LANG=fr\_FR

Nota:

- Essa tarefa não se aplica ao Mac OS X.
- Para exibir os menus do navegador de ajuda do IBM Spectrum Protect no idioma do código de idioma atual, assegure-se de que a variável de ambiente NLSPATH do arquivo /etc/profile contenha o seguinte caminho:

```
NLSPATH=/usr/dt/lib/nls/msg/%L/%N.cat:$NLSPATH
export NLSPATH
```
Se o código de idioma do cliente de backup e archive for igual à codificação de caracteres dos nomes de arquivos, todos esses arquivos serão submetidos a backup ou restaurados corretamente. Se você estiver executando algum conjunto de caracteres de byte único (SBCS), todos os nomes de arquivos serão válidos e serão submetidos a backup ou restaurados pelo cliente de backup e archive.

Se você estiver executando em um código de idioma DBCS ou UTF-8, os nomes de arquivos que forem compostos por caracteres não válidos no código de idioma DBCS ou UTF-8 não poderão ser inseridos na linha de comandos do cliente de backup e archive. Os arquivos podem ser ignorados ao executar um backup em que uma especificação de curinga ("\*") é usada. Se os arquivos forem ignorados, a seguir está um exemplo da mensagem de erro que é emitida:

```
ANS4042E Object name '/testData/en_US_files/file3?'
contém um ou mais caracteres desconhecidos e não é válido.
```
Se todos os diretórios e arquivos não forem criados com o mesmo código de idioma, execute seus backups planejados usando um código de idioma de conjunto de caracteres de byte único. Essa ação assegura que os arquivos não sejam ignorados porque os nomes de arquivos contêm caracteres que não estão definidos no código de idioma atual. Ao restaurar arquivos, execute no mesmo código de idioma que corresponde à codificação do código de idioma do nome do arquivo.

Por exemplo, os nomes de arquivos que consistem em caracteres do idioma japonês podem conter caracteres de multibyte inválidos se forem exibidos em um código de idioma chinês. Esses arquivos não são submetidos backup e não são mostrados pela interface gráfica com o usuário. Se esses arquivos forem localizados durante o backup, o arquivo dsmerror.log listará os arquivos ignorados.

<span id="page-2371-0"></span>Dica: Ao usar o modo de planejamento do cliente de backup e archive para fazer backup de um sistema inteiro, configure a variável de ambiente LANG como en\_US (ou algum outro idioma SBCS) para evitar arquivos ignorados.  $\blacktriangleright$ Sistemas Operacionais Mac OS X $\blacktriangleright$ Sistemas Operacionais AIX $\blacktriangleright$ Sistemas Operacionais Linux Sistemas operacionais Oracle Solaris

## **Configurar Variáveis de Ambiente de Processamento**

Algumas circunstâncias requerem a configuração de variáveis de ambiente para assegurar que os aplicativos do IBM Spectrum Protect possam localizar os arquivos necessários para a execução de operações do cliente e que os aplicativos possam criar arquivos de log que registrem os eventos e erros ocorridos durante as operações do cliente.

Você deve configurar as variáveis de ambiente em qualquer uma das seguintes circunstâncias:

- Você deseja chamar o cliente de backup e archive a partir de um diretório diferente do diretório no qual o cliente de backup e archive está instalado
- Você deseja especificar um arquivo de opções diferente para o cliente de backup-archive, para o cliente administrativo, ou para ambos.
- Você não deseja que os arquivos de log sejam gravados no diretório de instalação padrão.

Dica: Também é possível especificar um arquivo de opções do cliente alternativo para o cliente de linha de comandos (não o cliente administrativo), utilizando a opção optfile.

Há quatro variáveis de ambiente que podem ser configuradas e que afetam o processamento do cliente de backup e archive:

#### PATH

Inclui o diretório onde o arquivo executável para os executáveis do cliente (dsmc, dsmadmc, dsmj) reside. DSM\_DIR

Especifica o diretório onde o arquivo executável para os executáveis do cliente (dsmc, dsmadmc, dsmj), os arquivos de recursos e o arquivo dsm.sys residem. Você não pode especificar o diretório raiz (/) para DSM\_DIR.

Consulte a seção de instalação do seu sistema operacional para localizar as informações do diretório de instalação padrão.

Sistemas Operacionais Mac OS X Sistemas Operacionais AIX Sistemas Operacionais Linux Sistemas operacionais Oracle SolarisAo solicitar um backup de imagem, uma restauração de imagem, um backup de arquivo baseado em captura instantânea, um backup de NAS ou uma restauração de NAS, o cliente usa a variável de ambiente DSM\_DIR para localizar a biblioteca de plug-ins correspondente. Se DSM\_DIR não for configurado, o cliente procurará a biblioteca de plug-in nos seguintes diretórios:

AIX

/usr/tivoli/tsm/client/ba/bin/plugins Oracle Solaris e todos os clientes Linux /opt/tivoli/tsm/client/ba/bin/plugins

#### DSM\_CONFIG

Especifica o caminho completo e o nome do arquivo de opções do usuário cliente para usuários que criam seus próprios arquivos de opções personalizados. Se o DSM\_CONFIG não estiver configurado, ou a opção do cliente optfile não for usada, o arquivo de opções de usuário do cliente deverá atender a esses requisitos:

- 1. O arquivo de opções deve ser nomeado dsm.opt.
- 2. Para clientes UNIX diferentes de Mac OS X, se DSM\_DIR *não* estiver configurado, o arquivo deverá residir no diretório de instalação padrão. Se DSM\_DIR *estiver* definido, o arquivo deverá residir no diretório especificado por DSM\_DIR.
- 3. Sistemas Operacionais Mac OS XPara Mac OS X, o arquivo pode residir em qualquer um dos seguintes locais. Esses diretórios são procurados em ordem e o primeiro arquivo de opções localizado é usado. ~/Library Preferences/Tivoli Storage Manager, /Library Preferences/Tivoli Storage Manager ou /Library/Application Support/tivoli/tsm/client/ba/bin.

Consulte a seção de instalação do seu sistema operacional para localizar as informações do diretório de instalação padrão.

#### DSM\_LOG

Aponta para o diretório onde você deseja que os arquivos de log do IBM Spectrum Protect residam. Você não pode especificar o diretório raiz (/) para DSM\_LOG. Os arquivos de log contêm informações sobre erros e eventos que ocorrem durante o processamento. O cliente cria os logs para ajudar a equipe de suporte técnico a diagnosticar erros graves.

Consulte a seção de instalação do seu sistema operacional para localizar as informações do diretório de instalação padrão.

Importante: Configure a variável de ambiente DSM\_LOG para nomear um diretório no qual permissões de leitura e gravação permitam o acesso de gravação de que o usuário precisa para criar e gravar no arquivo de log. Isso evita falhas de gravação do log e a finalização do processo. Use os comandos chmod ou setacl para conceder aos arquivos permissões que permitem que todos os IDs de usuário cliente os leiam e gravem. Se os nomes dos logs forem os padrões, apenas defina a variável de ambiente DSM\_LOG para apontar para o diretório em que eles residem. Quando o cliente não puder gravar no arquivo de log, uma mensagem de erro será gravada em stderror e no daemon syslog. O daemon do syslog deve estar em

execução e configurado para processar mensagens com uma prioridade LOG\_ERR para que a mensagem de erro apareça no log de sistema. O início e a configuração do daemon do syslog são específicos do sistema. Use o comando man syslogd para obter informações sobre como iniciar o daemon syslog. Use man syslog.conf para obter informações sobre como configurar o daemon syslog.

Nota:

- 1. As opções errorlogname e schedlogname substituem DSM\_LOG. Se você especificar a opção do cliente errorlogname, o arquivo será armazenado no diretório especificado pela opção errorlogname e não no local especificado por DSM\_LOG. Se você especificar a opção do cliente schedlogname, ela será gravada no diretório especificado pela opção schedlogname e não no local especificado por DSM\_LOG.
- 2. Os arquivos de log não podem ser links simbólicos. O cliente detecta quaisquer links desse tipo, exclui os links, em seguida, encerra a operação. Essa ação evita que o cliente sobrescreva dados protegidos. Os logs afetados são criados como arquivos em uma operação subsequente.

Para usar o programa da GUI Java™ do cliente de backup e archive, deve-se exportar o diretório no qual você instalou o arquivo binário java. Por exemplo, insira o seguinte comando:

export PATH=\$PATH:*java\_bin\_dir*

em que: *java\_bin\_dir* é o caminho para o arquivo binário Java executável em seu sistema de arquivos.

#### **Referências relacionadas**:

<span id="page-2373-0"></span>Optfile  $\blacktriangleright$ Sistemas Operacionais Mac OS X $\blacktriangleright$ Sistemas Operacionais Operacionais Linux Sistemas operacionais Oracle Solaris

## **Configurar Variáveis dos Shells Bourne e Korn**

Digite as variáveis de ambiente no arquivo .profile (shell Korn) ou no arquivo .bash\_profile (shell Bourne) no diretório \$HOME.

A seguir está um exemplo, em que /home/davehil/dsm.opt é o caminho e o nome do arquivo para seu arquivo de opções do usuário do cliente e o diretório /home/davehil é onde você deseja armazenar o arquivo dsmerror.log, o arquivo executável, os arquivos de recurso e o arquivo dsm.sys.

DSM\_DIR=/home/davehil DSM\_CONFIG=/home/davehil/dsm.opt DSM\_LOG=/home/davehil export DSM\_DIR DSM\_CONFIG DSM\_LOG

<span id="page-2373-1"></span> $\triangleright$ Sistemas Operacionais Mac OS X $\triangleright$ Sistemas Operacionais AIX $\triangleright$ Sistemas Operacionais Linux Sistemas operacionais Oracle Solaris

## **Configurar Variáveis de Shell C**

Para o shell C, inclua as variáveis DSM\_CONFIG, DSM\_LOG e DSM\_DIR no arquivo . cshrc no diretório \$HOME.

A seguir está um exemplo, em que /home/davehil/dsm.opt é o caminho e o nome do arquivo para seu arquivo de opções do usuário do cliente e o diretório /home/davehil é onde você deseja armazenar o arquivo dsmerror.log, o arquivo executável, os arquivos de recurso e o arquivo dsm.sys.

setenv DSM\_DIR /home/davehil setenv DSM\_CONFIG /home/davehil/dsm.opt setenv DSM\_LOG /home/davehil

<span id="page-2373-2"></span>Sistemas Operacionais Mac OS X Sistemas Operacionais AIX Sistemas Operacionais Linux Sistemas operacionais Oracle Solaris

## **Configurar Variáveis de Ambiente da API**

Se você instalou a API do IBM Spectrum Protect, configure as variáveis de ambiente a seguir.

DSMI\_DIR

Aponta para o diretório de instalação. O arquivo dsm.sys deve residir no diretório apontado por DSMI\_DIR. Esta variável de ambiente precisa estar presente.

#### DSMI\_CONFIG

O nome do caminho completo do seu arquivo de opções de usuário do cliente (dsm.opt).

#### DSMI\_LOG

Caminho para dsierror.log (este caminho não pode ser um link simbólico).

Nota: Os usuários finais dos aplicativos que são desenvolvidos com a API podem consultar as direções de instalação para o aplicativo para nomes de caminho especiais ou diretrizes para as opções.

Para obter informações adicionais sobre as variáveis de ambiente, consulte Configurar Variáveis de Ambiente de [Processamento](#page-2371-0).

Para obter mais informações sobre a API do IBM Spectrum Protect, consulte Application [Programming](#page-3240-0) Interface.

<span id="page-2374-0"></span>Sistemas Operacionais Windows

## **Configurando o idioma para a exibição da GUI Java**

É possível selecionar o idioma a ser utilizado para exibir a GUI Java™ do cliente de backup e archive.

### **Sobre Esta Tarefa**

O idioma que é exibido pela GUI Java do cliente de backup e archive é definido pelo código de idioma de exibição do Windows e não pelo código de idioma do sistema Windows. Por exemplo, se o código de idioma de entrada do sistema Windows for francês, mas o código de idioma de exibição for russo, o idioma exibido pela GUI do Java será russo por padrão, se a opção language não for utilizada.

Se quiser exibir a GUI do Java em inglês dos Estados Unidos ou em outro idioma, é possível substituir o idioma de exibição padrão, especificando a opção language.

Dica: A opção language não afeta o Web client. O cliente da web é exibido no idioma que está associado ao código de idioma do navegador. Se o navegador estiver sendo executado em um código de idioma não suportado pelo cliente, o cliente da web será exibido em inglês dos Estados Unidos.

### **Procedimento**

Use um dos métodos a seguir para configurar o idioma para exibição da GUI do Java:

Inclua a opção language *language* no arquivo de opções do cliente (dsm.opt). Por exemplo, para configurar o código de idioma de exibição como inglês dos Estados Unidos, inclua a seguinte instrução:

language enu

- Conclua as etapas a seguir na GUI do Java do cliente de backup e archive:
	- 1. Na janela principal da GUI do Java, clique em Editar > Preferências do cliente.
	- 2. Clique na guia Configurações regionais.
	- 3. Clique na lista suspensa Idioma e selecione um idioma.
	- 4. Clique em OK.

#### **Referências relacionadas**:

<span id="page-2374-1"></span>Language

## **Visão geral de configuração do Web client**

O Web client do IBM Spectrum Protect fornece gerenciamento remoto de um nó cliente a partir de um navegador da web. Os procedimentos para configurar o Web client variam, dependendo de qual sistema operacional está no nó cliente.

A partir do IBM Spectrum Protect Versão 8.1.2, não é mais possível usar o Web client para conexão ao servidor IBM Spectrum Protect V8.1.2 ou posterior. No entanto, ainda é possível usar o Web client para conexão ao IBM Spectrum Protect V8.1.1, V8.1.0 ou V7.1.7 e a servidores anteriores. Para obter informações adicionais, consulte Utilizando o Web client no novo ambiente de segurança.

As opções do cliente de backup e archive são usadas para definir as configurações do Web client. Essas opções incluem httpport, managedservices, webports e revokeremoteaccess.

Sistemas Operacionais WindowsEm nós clientes do Windows, é fornecido um assistente de configuração do Web client na GUI do cliente de backup e archive. É possível usar o assistente de configuração para configurar o Web client. As opções selecionadas no assistente são copiadas para o arquivo de opções de usuário do cliente (dsm.opt). Também é possível incluir as opções diretamente no arquivo dsm.opt, editando o arquivo e incluindo nele as opções do Web client.

Sistemas Operacionais AIX Sistemas Operacionais Linux Sistemas Operacionais Mac OS X Sistemas operacionais Oracle SolarisNos nós clientes AIX, Linux, Mac e Solaris, inclua as opções do Web client no arquivo de opções de sistemas do cliente (dsm.sys).

Para usar o Web client a partir da interface do IBM Spectrum Protect Operations Center, especifique o endereço do Web client no parâmetro de URL do comando REGISTER NODE ou UPDATE NODE. O endereço da web deve incluir o nome de DNS ou o endereço IP do nó e o número da porta usada pelo Web client. Por exemplo, http://node.example.com:1581. Substitua esse nome do host de exemplo pelo endereço IP ou nome do host de seu nó cliente. Ao acessar o Web client usando um navegador da web, insira a mesma sintaxe de URL na barra de endereço do navegador.

Todas as mensagens do Web client são gravadas no arquivo de log do Web client, que é chamado dsmwebcl.log. Por padrão, o arquivo dsmwebcl.log e o arquivo do log de erros do cliente de backup e archive (dsmerror.log) são criados no diretório de instalação do cliente. É possível usar a variável de ambiente DSM\_LOG para substituir os locais padrão para os logs de erros. Se você configurar a variável de ambiente DSM\_LOG, não especifique o diretório-raiz como o local para os logs de erros. Também é possível usar a opção errorlogname do cliente de backup e archive para alterar o local dos arquivos do log de erros. Se você especificar essa opção, ela substituirá a configuração da variável de ambiente DSM\_LOG.

- Sistemas Operacionais AIX Sistemas Operacionais Linux Sistemas Operacionais Mac OS X Sistemas operacionais Oracle Solari[sConfigurando](#page-2375-0) o Web client em sistemas AIX, Linux, Mac e Solaris Para configurar o Web client, edite o arquivo de opções do sistema do cliente (dsm.sys) para especificar as opções necessárias e, em seguida, inicie o Client Acceptor Daemon.
- Sistemas Operacionais Windows[Configurando](#page-2376-0) o Web client em sistemas Windows Em sistemas Windows, é possível configurar e iniciar o Web client usando um assistente que está disponível na GUI do cliente de backup e archive ou usando comandos do IBM Spectrum Protect e do Windows.

#### **Conceitos relacionados**:

Opções do Cliente Web

#### **Tarefas relacionadas**:

- Sistemas Operacionais AIX Sistemas Operacionais Linux Sistemas Operacionais Mac OS X
- Sistemas operacionais Oracle SolarisConfigurando o Web client em sistemas AIX, Linux, Mac e Solaris
- Sistemas Operacionais Window[sConfigurando](#page-2376-0) o Web client em sistemas Windows
- <span id="page-2375-0"></span>Sistemas Operacionais AIX Sistemas Operacionais Linux Sistemas Operacionais Mac OS X
- Sistemas operacionais Oracle Solaris

## **Configurando o Web client em sistemas AIX, Linux, Mac e Solaris**

Para configurar o Web client, edite o arquivo de opções do sistema do cliente (dsm.sys) para especificar as opções necessárias e, em seguida, inicie o Client Acceptor Daemon.

## **Procedimento**

- 1. Configure as seguintes opções no arquivo dsm.sys: managedservices webclient schedule e passwordaccess generate.
- 2. Gere a senha do IBM Spectrum Protect. Insira dsmc query session. Quando forem solicitadas as credenciais, insira o nome do usuário e a senha do IBM Spectrum Protect.

Sistemas Operacionais Mac OS XEm sistemas Mac OS X, também é possível gerar a senha usando o aplicativo IBM Spectrum Protect Tools for Administrators. No aplicativo, selecione IBM Spectrum Protect para iniciar o cliente.

3. Inicie o client acceptor daemon. Insira dsmcad.

Sistemas Operacionais Mac OS XNo Mac OS X, também é possível iniciar o Client Acceptor Daemon com o aplicativo IBM Spectrum Protect Tools for Administrators. No aplicativo, selecione Iniciar o Client Acceptor Daemon.

4. Para acessar o Web client a partir de um navegador, especifique o nome do host ou endereço IP do nó cliente na barra de endereço do navegador, seguido pelo número da porta do Web client. O número da porta padrão é 1581. Por exemplo, para
acessar o Web client no nó chamado myserver.example.com, especifique: http://myserver.example.com:1581

Se precisar alterar o número da porta do Web client padrão, use a opção httpport do cliente de backup e archive para designar um número de porta diferente.

## **O que Fazer Depois**

Depois de configurar o Web client, é possível usar o IBM Spectrum Protect Operations Center ou um navegador para fazer backup, restaurar, arquivar ou recuperar dados em um nó.

**Conceitos relacionados**: Opções de planejamento Opções do Cliente Web **Tarefas relacionadas**: Iniciando uma Sessão de Web Client **Referências relacionadas**: Httpport Passwordaccess Sistemas Operacionais Windows

## **Configurando o Web client em sistemas Windows**

Em sistemas Windows, é possível configurar e iniciar o Web client usando um assistente que está disponível na GUI do cliente de backup e archive ou usando comandos do IBM Spectrum Protect e do Windows.

## **Procedimento**

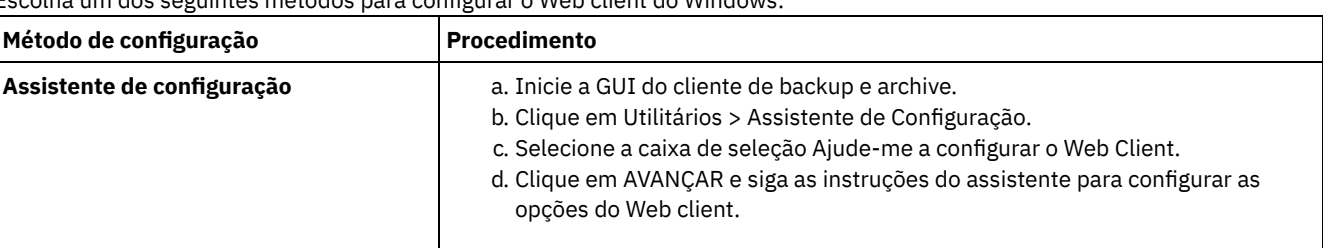

Escolha um dos seguintes métodos para configurar o Web client do Windows:

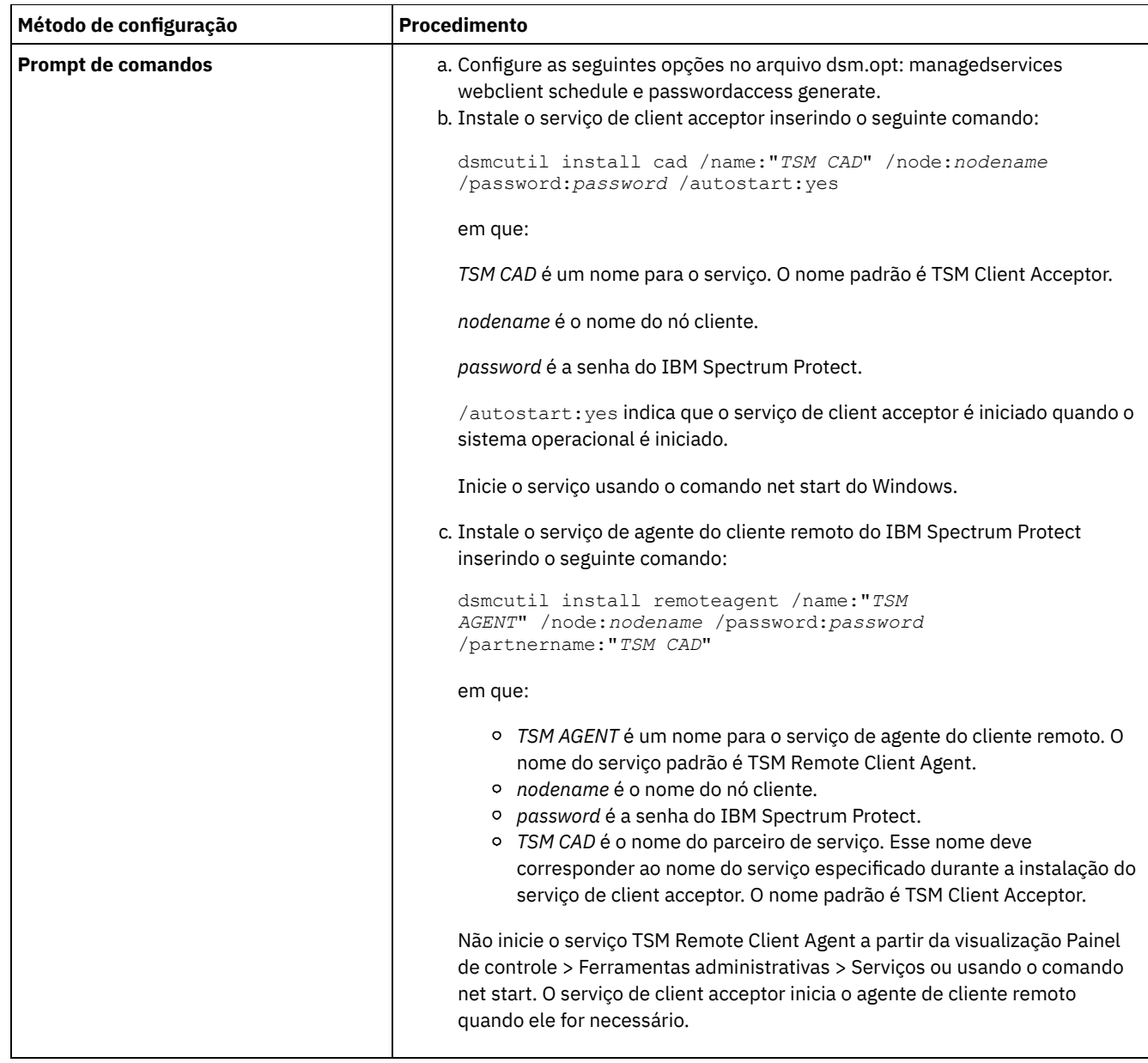

## **O que Fazer Depois**

Depois de configurar o Web client, é possível usar o IBM Spectrum Protect Operations Center ou um navegador para fazer backup, restaurar, arquivar ou recuperar dados em um nó.

**Conceitos relacionados**: Opções de planejamento Opções do Cliente Web **Tarefas relacionadas**: Iniciando uma Sessão de Web Client **Referências relacionadas**: Httpport Passwordaccess

# **Configurando o planejador**

O administrador do IBM Spectrum Protect pode planejar o cliente para executar tarefas automaticamente. Para eventos planejados ocorrerem no cliente, você deve configurar o planejador de cliente para se comunicar com o servidor IBM Spectrum Protect.

## **Sobre Esta Tarefa**

Por exemplo, você pode fazer backup dos arquivos automaticamente no final de cada dia ou fazer archive de alguns dos arquivos toda sexta-feira. Este procedimento, que é conhecido como planejamento central, é um esforço cooperativo entre o servidor e o nó cliente. Seu administrador associa os clientes a um ou mais planejamentos que fazem parte do domínio de política que é mantido no banco de dados do servidor. O administrador do IBM Spectrum Protect define o planejamento central no servidor e você inicia o Client Scheduler em sua estação de trabalho. Após você iniciar o planejador de cliente, nenhuma intervenção adicional é necessária.

Com o planejamento do cliente, você pode executar as seguintes tarefas:

- Exibir informações sobre planejamentos disponíveis.
- Exibir informações sobre o trabalho que o planejamento concluiu.
- Sistemas Operacionais WindowsModificar opções de planejamento no arquivo de opções do cliente (dsm.opt).
- Sistemas Operacionais Mac OS X Sistemas Operacionais AIX Sistemas Operacionais Linux Sistemas operacionais Oracle SolarisModificar opções de planejamento no arquivo dsm.sys.

A maneira mais eficiente de gerenciar o planejador de cliente é utilizando o serviço de client acceptor. Você pode ler sobre uma comparação entre o uso do client acceptor e serviços do planejador tradicional para gerenciar o planejador. Também é possível aprender como configurar o cliente para usar o client acceptor para gerenciar o planejador.

- [Comparação](#page-2378-0) entre serviços gerenciados pelo client acceptor e serviços do planejador tradicional É possível usar o serviço de client acceptor ou o serviço do planejador tradicional para gerenciar o planejador do IBM Spectrum Protect. Uma comparação desses métodos é fornecida.
- [Configurando](#page-2379-0) o cliente para usar o serviço de client acceptor para gerenciar o planejador Uma das maneiras mais eficientes de se gerenciar o planejador de cliente é utilizando o client acceptor. Deve-se configurar o cliente para usar o client acceptor para gerenciar o planejador.

# <span id="page-2378-0"></span>**Comparação entre serviços gerenciados pelo client acceptor e serviços do planejador tradicional**

É possível usar o serviço de client acceptor ou o serviço do planejador tradicional para gerenciar o planejador do IBM Spectrum Protect. Uma comparação desses métodos é fornecida.

A tabela a seguir mostra as diferenças entre os métodos de serviços gerenciados pelo client acceptor e de serviços do planejador tradicional padrão.

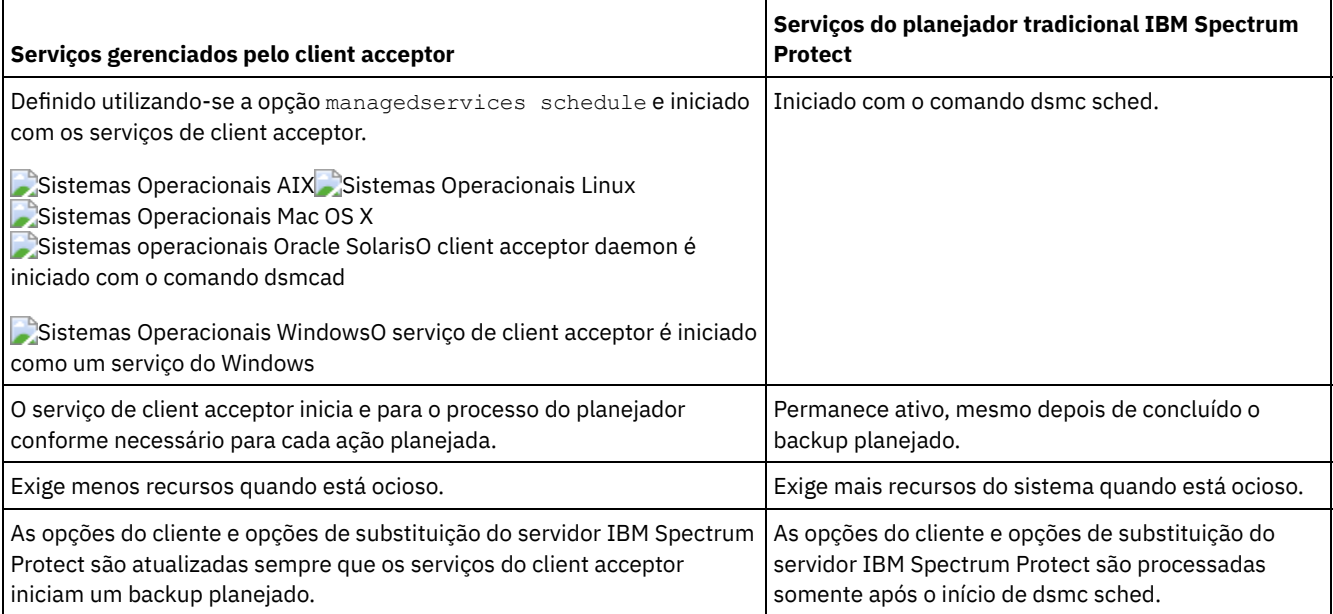

#### Tabela 1. Serviços gerenciados pelo client acceptor versus serviços do planejador tradicional

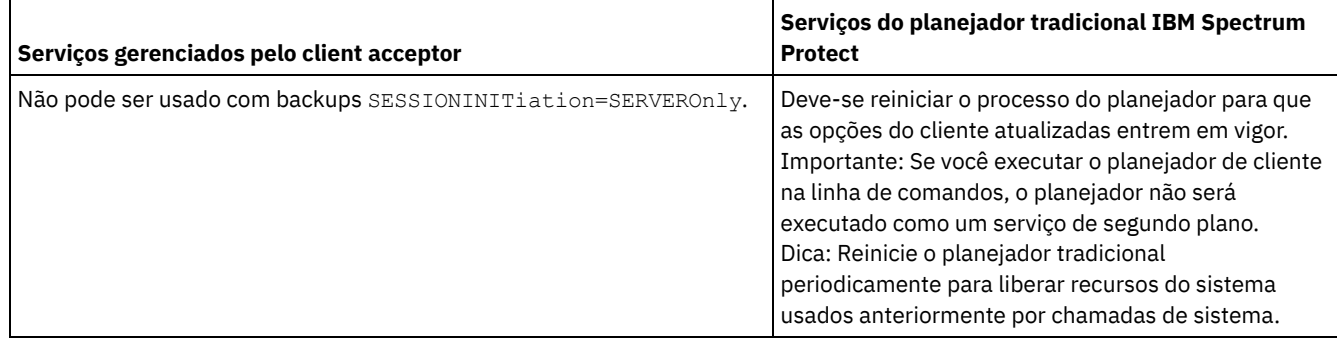

# <span id="page-2379-0"></span>**Configurando o cliente para usar o serviço de client acceptor para gerenciar o planejador**

Uma das maneiras mais eficientes de se gerenciar o planejador de cliente é utilizando o client acceptor. Deve-se configurar o cliente para usar o client acceptor para gerenciar o planejador.

## **Antes de Iniciar**

- Se você incluir arquivos para criptografia, certifique-se de que a opção encryptkey esteja configurada para salvar no arquivo de opções. Essa opção é configurada selecionando Salvar Senha de Chave de Criptografia Localmente na guia Autorização no editor de preferências. A configuração dessa opção permite serviços planejados não assistidos. Se a chave de criptografia não foi salva anteriormente, você deverá executar um backup assistido de pelo menos um arquivo para que o prompt de criptografia salve a chave.
- Não é possível usar o client acceptor para planejamento quando a opção sessioninitiation está configurada como serveronly.

## **Sobre Esta Tarefa**

O client acceptor serve como um cronômetro externo para o planejador. Quando o planejador é iniciado, ele consulta o servidor sobre o próximo evento planejado. O evento é executado imediatamente ou o planejador sai. O client acceptor reinicia o planejador no momento de executar o evento planejado. Essa ação reduz o número de processos em segundo plano na estação de trabalho e resolve problemas de retenção de memória que podem ocorrer quando o planejador é executado sem o gerenciamento do client acceptor.

O serviço de client acceptor também é conhecido como o client acceptor daemon.

## **Procedimento**

Sistemas Operacionais AIX Sistemas Operacionais Linux Sistemas Operacionais Mac OS X

Sistemas operacionais Oracle SolarisConclua as etapas a seguir para usar o client acceptor para gerenciar o planejador de cliente:

- 1. Na GUI do cliente de backup e archive, selecione Editar > Preferências.
- 2. Clique na guia Web client.
- 3. No campo Opções de Serviços Gerenciados, clique em Planejar. Se também quiser que o client acceptor gerencie o Web client, clique na opção Ambos.
- 4. Inicie o client acceptor daemon executando o seguinte comando na linha de comandos:

dsmcad

Dica:

- Também é possível usar a opção managedservices no arquivo de opções do sistema do cliente (dsm.sys) para especificar se o client acceptor gerencia o planejador.
- Se for necessário que o client acceptor gerencie o planejador no modo de pesquisa sem abrir nenhuma porta de recebimento, use a opção cadlistenonport no arquivo dsm.sys.
- Sistemas Operacionais WindowsConclua as etapas a seguir para usar o client acceptor para gerenciar o planejador no cliente Windows:
	- 1. Na GUI do cliente de backup e archive, clique em Utilitários > Assistente de Configuração > Ajude-me a configurar o Client Scheduler e clique em Avançar.
	- 2. Leia as informações na página Assistente do Planejador e clique em Avançar.
- 3. Na página de Tarefa do Planejador, selecione Instalar um planejador novo ou adicional e clique em Avançar.
- 4. Na página Nome e Local do Planejador, especifique um nome para o serviço de client acceptor que você deseja que gerencie o planejador. Em seguida, selecione Usar o client acceptor para gerenciar o planejador e clique em Avançar.
- 5. Se o client acceptor já estiver instalado para ser utilizado pelo Web client, selecione o nome desse client acceptor na lista suspensa na página Nome do serviço da web. Caso contrário, digite o nome a ser designado para esse client acceptor. O nome padrão é TSM Client Acceptor. Clique em Avançar.
- 6. Siga as instruções nas telas restantes para concluir a configuração.

Use as seguintes informações para ajudá-lo a concluir as páginas do assistente:

- Se a opção sessioninitiation estiver configurada como serveronly no arquivo de opções do cliente (dsm.opt), o assistente de configuração do cliente e o serviço do planejador não poderão iniciar a autenticação com o servidor IBM Spectrum Protect. Para evitar esse problema, certifique-se de que a caixa de seleção Entrar em contato com o IBM Spectrum Protect Server para validar a senha na página Autenticação do IBM Spectrum Protect esteja desmarcada.
- Para o planejador gerenciado do client acceptor, selecione Manualmente quando eu explicitamente iniciar o serviço na página Opções de login de serviço.
- 7. Inicie o serviço de client acceptor a partir do Painel de controle de serviços, mas não inicie o serviço do planejador. O serviço do planejador é iniciado e interrompido automaticamente pelo serviço de client acceptor conforme necessário.

Dica:

- Também é possível usar a opção managedservices no arquivo de opções do cliente (dsm.opt) para especificar se o client acceptor gerencia o planejador.
- Se for necessário que o client acceptor gerencie o planejador no modo de pesquisa sem abrir nenhuma porta de recebimento, use a opção cadlistenonport no arquivo dsm.opt.
- Caso o client acceptor não seja usado para gerenciar o planejador, selecione Automaticamente quando o Windows for inicializado na janela Opções de login de serviço. Essa configuração inicia o serviço automaticamente quando o Windows inicia de modo que os seus planejamentos são executados automaticamente. Alternativamente, você pode usar o comando Painel de Controle de Serviços ou net start para iniciar o serviço do Planejador.
- Também é possível usar o utilitário de Configuração de Serviço do Planejador (dsmcutil.exe) para configurar o planejador. O utilitário Configuração de Serviço do Planejador deve ser executado a partir de uma conta pertencente ao grupo Administrador/Administrador de Domínio. Você pode iniciar vários serviços de planejador de cliente em seu sistema.

#### **Conceitos relacionados**:

Visão geral de [configuração](#page-2374-0) do Web client Ativar ou Desativar Comandos Planejados

## Opções de planejamento

### **Tarefas relacionadas**:

Configurando o processo do planejador de cliente para ser executado como uma tarefa em segundo plano e iniciar automaticamente na inicialização

#### **Referências relacionadas**:

Cadlistenonport

Managedservices

Sessioninitiation

Sistemas Operacionais AIX Sistemas Operacionais Linux Sistemas Operacionais Mac OS X Sistemas operacionais Oracle Solaris

## **Iniciar o planejador do cliente**

Esta tarefa o conduz pelas etapas de planejamento de eventos utilizando a GUI e o cliente da linha de comandos.

Sistemas Operacionais Mac OS X Sistemas Operacionais AIX Sistemas Operacionais Linux Sistemas operacionais Oracle SolarisPlanejando Eventos Usando o Cliente da Linha de Comandos Esta tarefa conduz você pelas etapas para planejar eventos usando o cliente da linha de comando.

Sistemas Operacionais Windows

# **Iniciando o Planejador de Cliente**

Para iniciar o planejador de cliente, use o Painel de controle de serviços ou o comando **net start**.

## **Sobre Esta Tarefa**

Para evitar problemas, não execute o planejador de cliente na linha de comandos. A linha de comandos não executa o planejador como um serviço de segundo plano.

Quando o planejador de cliente é iniciado, ele é executado continuamente até que você feche a janela, encerre o sistema ou efetue logout do sistema. Se você estiver executando o Serviço do Planejador, o planejador será executado até que o sistema seja encerrado ou que você o pare explicitamente em Serviços, no Painel de Controle.

Sistemas Operacionais WindowsPlanejando Eventos Usando a GUI Esta tarefa conduz você pelas etapas para planejar eventos usando a GUI.

**Conceitos relacionados**:

Opções de processamento

# **Configurando a Comunicação do Cliente/Servidor IBM Spectrum Protect Através de um Firewall**

Na maioria dos casos, o servidor e os clientes do IBM Spectrum Protect podem trabalhar através de um firewall.

### **Sobre Esta Tarefa**

Cada firewall é diferente, portanto o administrador do firewall pode precisar consultar as instruções para o software ou hardware do firewall em uso.

Existem dois métodos para a ativação de operações de cliente e servidor por meio de um firewall:

Método 1:

Para permitir que os clientes se comuniquem com um servidor através de um firewall, as seguintes portas devem ser abertas no firewall pelo administrador de firewall:

#### porta TCP/IP

Para permitir que o cliente de backup e archive, o cliente administrativo da linha de comandos e o planejador sejam executados fora de um firewall, a porta especificada pela opção do servidor *tcpport* (padrão 1500) deverá ser aberta pelo administrador do firewall. Essa porta é configurada no cliente e no servidor que utilizam a opção *tcpport*. A definição deve ser a mesma no cliente e no servidor. Isto permite comunicações do planejador do IBM Spectrum Protect no modo de *pesquisa* e *prompt*, planejadores gerenciados pelo client acceptor e operações regulares do cliente de backup e archive.

**Nota:** O cliente não pode utilizar a porta especificada pela opção *tcpadminport* (no servidor) para uma sessão do cliente. Essa porta só pode ser utilizada para sessões administrativas.

porta HTTP

Para permitir que o Web client se comunique com estações de trabalho remotas através de um firewall, a porta HTTP para a estação de trabalho remota deve estar aberta. Use a opção *httpport* no arquivo de opções do cliente da estação de trabalho remota para especificar essa porta. A porta HTTP padrão é 1581.

#### portas TCP/IP para estação de trabalho remota

As duas portas TCP/IP do cliente da estação de trabalho remota devem estar abertas. Use a opção *webports* no arquivo de opções do cliente da estação de trabalho remota para especificar essas portas. Se você não especificar os valores para a opção *webports*, o zero (0) padrão fará com que o TCP/IP atribua aleatoriamente dois números de portas livres.

#### Porta TCP/IP para sessões administrativas

Especifica um número de porta TCP/IP separado no qual o servidor está aguardando solicitações de sessões do cliente administrativo, permitindo sessões administrativas seguras em uma rede privada.

#### **Método 2:**

Para o planejador de cliente no modo solicitado, não é necessário abrir *quaisquer* portas no firewall. Se você configurar a opção *sessioninitiation* como *serveronly*, o cliente não tentará entrar em contato com o servidor. *Todas as sessões são iniciadas por planejamento solicitado do servidor* na porta definida no cliente com a opção *tcpclientport*. A opção *sessioninitiation* afeta somente o comportamento do planejador cliente sendo executado no modo solicitado.

O servidor IBM Spectrum Protect deve definir o parâmetro SESSIONINITiation nos comandos **register node** e **update node** para cada nó. Se o servidor especificar SESSIONINITiation=*clientorserver*, o padrão, o cliente poderá decidir o método a ser utilizado. Se o servidor especificar SESSIONINITiation=*serveronly*, todas as sessões serão iniciadas pelo servidor.

Nota:

- 1. Se *sessioninitiation* estiver configurado como *serveronly*, o valor da opção de cliente *tcpclientaddress* deverá ser o mesmo valor da opção *HLAddress* do comando de servidor **update node** ou **register node**. O valor da opção de cliente *tcpclientport* deve ser o mesmo valor da opção *LLAddress* do comando de servidor **update node** ou **register node**.
- 2. Sistemas Operacionais AIX Sistemas Operacionais Linux Sistemas Operacionais Mac OS X Sistemas operacionais Oracle SolarisSe você configurar a opção *sessioninitiation* como *serveronly*, com a exceção de planejadores gerenciados pelo client acceptor, o cliente da linha de comandos, a GUI Java™ do cliente de backup e archive e a GUI do Web client ainda tentarão iniciar as sessões, mas serão bloqueados pelo servidor IBM Spectrum Protect para nós que possuem a opção *sessioninitiation* configurada como *serveronly*.
- 3. Sistemas Operacionais WindowsSe você configurar a opção *sessioninitiation* como *serveronly*, com a exceção de planejadores gerenciados pelo client acceptor, o cliente da linha de comandos, a GUI do cliente de backup e archive e a GUI do Web client ainda tentarão iniciar as sessões, mas serão bloqueados pelo servidor IBM Spectrum Protect para nós que possuem a opção *sessioninitiation* configurada como *serveronly*.
- 4. Sistemas Operacionais WindowsAo instalar o planejador usando o assistente de configuração ou dsmcutil e, caso o servidor IBM Spectrum Protect esteja protegido por um firewall, a senha do nó não será armazenada na estação de trabalho do cliente. Como resultado, o serviço do planejador poderá não conseguir autenticar-se no servidor quando este entrar em contato com o cliente para executar um planejamento. Nesse caso, você pode executar o planejador a partir da linha de comandos (dsmc schedule), aguardar até que uma operação planejada seja iniciada e digitar a senha do nó quando solicitada. Depois de inserir a senha para o nó, inicie novamente o serviço do planejador. Também é possível usar o seguinte comando **dsmcutil** para salvar a senha:

dsmcutil updatepw /node:nnn /password:ppp /validate:no

Se a opção *sessioninitiation* estiver configurada como *serveronly* no arquivo de opções do cliente (dsm.opt), o assistente de configuração do cliente e o serviço do planejador não poderão iniciar a autenticação com o servidor IBM Spectrum Protect. Para evitar esse problema, ao configurar o planejador de cliente usando o assistente de configuração, assegure que a caixa de seleção Entrar em contato com o Servidor IBM Spectrum Protect para validar a senha na página Autenticação do IBM Spectrum Protect esteja desmarcada.

Um problema semelhante poderá ocorrer se uma chave de criptografia for obrigatória para as operações de backup. Nesse caso, você pode executar o Scheduler a partir da linha de comandos (dsmc schedule), aguardar até que um backup planejado seja iniciado e inserir a chave de criptografia quando solicitado. Depois que a senha e a chave de criptografia são atualizadas, é necessário que o planejador seja reiniciado.

- 5. Ao configurar o planejador em uma estação de trabalho do cliente pela primeira vez, o serviço do planejador pode não conseguir autenticar-se no servidor quando o servidor entrar em contato com o planejador de cliente para executar um planejamento. Isso pode ocorrer quando o *passwordaccess* é definido para ser gerado, e o servidor IBM Spectrum Protect está atrás de um firewall, e a senha criptografada não pode ser localmente armazenada antes do Scheduler ser iniciado. Para corrigir esse problema, será necessário executar o planejador a partir da linha de comandos (dsmc schedule), aguardar até que uma operação planejada seja iniciada e digitar a senha do nó quando solicitada.
- 6. O cliente não pode solicitar a senha da chave de criptografia no modo do planejador. Se estiver usando a criptografia de dados do IBM Spectrum Protect, será necessário executar um backup interativo inicial uma vez para configurar a chave de criptografia, abrindo a conexão TCP/IP da estação de trabalho do cliente para a estação de trabalho do servidor. Consulte **Método 1** para obter mais informações sobre a configuração da comunicação. Após a configuração da chave de criptografia, é possível usar sessões iniciadas pelo servidor para fazer backup dos arquivos utilizando criptografia.

Se você configurar a opção *sessioninitiation* para *client*, o cliente iniciará as sessões com o servidor (**Método 1**) comunicando-se na porta TCP/IP definida com a opção *tcpport* do *server*. Este é o padrão. O planejamento solicitado pelo servidor pode ser utilizado para solicitar que o cliente se conecte ao servidor.

Ao usar o cliente de backup e archive em um firewall no modo *prompted*, o servidor IBM Spectrum Protect precisa entrar em contato com o cliente. Para concluir essa ação, alguns softwares poderão precisar ser instalados no servidor IBM Spectrum Protect para rotear o pedido por meio do firewall. Esse software roteia o pedido do servidor através de uma porta socks no firewall. Esse método é normalmente chamado de sistema *socksifying*. Os proxies não são suportados porque eles roteiam somente alguns tipos de protocolos de comunicação (HTTP, FTP, GOPHER). As comunicações do IBM Spectrum Protect não são roteadas por proxies. É importante observar que o cliente cria uma nova conexão com o servidor IBM Spectrum Protect quando solicitado. Isso significa que a configuração de firewall discutida anteriormente deve estar estabelecida.

**Tarefas relacionadas**: Configurando o planejador **Referências relacionadas**: Sessioninitiation Tcpadminport tcpport Webports

# **Configurando a Comunicação do Cliente/Servidor IBM Spectrum Protect com o Secure Sockets Layer**

O Secure Sockets Layer (SSL) permite uma comunicação segura baseada no SSL de padrão de mercado entre o cliente o servidor IBM Spectrum Protect.

## **Sobre Esta Tarefa**

Os seguintes componentes do cliente suportam SSL:

- Cliente da linha de comandos
- Cliente da linha de comandos administrativos
- GUI do Cliente
- API do cliente

Apenas conexões de cliente/servidor de saída suportam SSL. Um cliente da V8.1.2 que se comunica com servidores de nível inferior suporta SSL. Um cliente da V8.1.2 que se comunica com um servidor da V8.1.2 deve usar SSL. As conexões de entrada (por exemplo, client acceptor, conexões de planejamento iniciadas pelo servidor) não suportam SSL. As comunicações de cliente com cliente suportam SSL. A GUI da Web não suporta SSL. A GUI da Web não é mais suportada ao se comunicar com um servidor da V8.1.2.

Cada servidor IBM Spectrum Protect ativado para SSL deve ter um certificado exclusivo. O certificado pode ser um dos seguintes tipos:

- Um certificado autoassinado pelo IBM Spectrum Protect.
- Um certificado emitido por uma autoridade de certificação (CA). A CA pode ser de uma empresa como a VeriSign ou a Thawte, ou uma CA interna, mantida em sua empresa.

Siga estas etapas para ativar a comunicação SSL com um certificado autoassinado:

- 1. Obtenha o certificado autoassinado do servidor IBM Spectrum Protect (cert256.arm). Use o arquivo de certificado cert.arm quando o servidor não estiver configurado para usar a Segurança da Camada de Transporte (TLS) 1.2; caso contrário, use o arquivo cert256.arm. O arquivo de certificado de cliente deve ser o mesmo que o arquivo de certificado que o servidor usa.
- 2. Configure os clientes. Para usar SSL, cada cliente deve importar o certificado autoassinado do servidor.

Use o utilitário dsmcert para importar o certificado.

3. Para uma recuperação de desastre do servidor IBM Spectrum Protect, se o certificado tiver sido perdido, um novo será gerado automaticamente pelo servidor. Cada cliente deve obter e importar o novo certificado.

Para detalhes do atalho para comunicação entre um cliente da V8.1.2 e um servidor da V8.1.2, é possível usar a opção [SSLACCEPTCERTFROMSERV](#page-2458-0) para aceitar automaticamente um certificado autoassinado. Consulte Configurando o usando as configurações de segurança padrão (atalho) para obter mais detalhes.

Siga estas etapas para ativar a comunicação SSL com um certificado assinado pela CA:

- 1. Obtenha o certificado raiz da CA.
- 2. Configure os clientes. Para usar SSL, cada cliente deve importar o certificado autoassinado do servidor.

Use o utilitário dsmcert para importar o certificado.

Dica: Após concluir essa etapa, se o servidor receber um novo certificado assinado pela mesma CA, o cliente não precisará importar o certificado raiz novamente.

3. Se você estiver recuperando o cliente de backup e archive como parte da recuperação de desastre, deverá instalar o certificado SSL no servidor novamente. Se o certificado foi perdido, será necessário obter um novo. Não será necessário reconfigurar o cliente se o novo certificado tiver sido assinado por uma CA.

 $\Box$ Sistemas Operacionais WindowsO utilitário dsmcert é fornecido pelo cliente de backup e archive e instalado automaticamente em C:\Program Files\Tivoli\TSM\baclient.

Sistemas Operacionais WindowsAntes de configurar o certificado do servidor no cliente, siga estas etapas:

- 1. Abra um prompt de comandos e mude o diretório para o diretório do cliente de backup e archive, por exemplo: cd "C:\Program Files\Tivoli\TSM\baclient"
- 2. Anexe o caminho binário e o caminho da biblioteca do Global Security Kit na variável de ambiente PATH, por exemplo:

set PATH=C:\Program Files\Common Files\Tivoli\TSM\api64\gsk8\bin\; C:\Program Files\Common Files\Tivoli\TSM\api64\gsk8\lib64;%PATH%

Consulte Criando um link simbólico para acessar a [biblioteca](#page-2385-0) GSKit mais recente e Códigos de retorno do IBM Global Security Kit para obter detalhes sobre as [bibliotecas](#page-3360-0) GSkit.

Em seguida, deve-se importar o certificado do servidor ou o certificado raiz CA.

Se você usar um certificado autoassinado

Sistemas Operacionais AIX Sistemas Operacionais Linux Sistemas Operacionais Mac OS X

Sistemas operacionais Oracle SolarisCada servidor IBM Spectrum Protect gerará seu próprio certificado. O certificado possui um nome do arquivo fixo cert.arm ou cert256.arm. O arquivo de certificado é armazenado na estação de trabalho do servidor no diretório da instância do servidor, por exemplo, /opt/tivoli/tsm/server/bin/cert256.arm. Se o arquivo de certificado não existir e você especificar opção do servidor SSLTCPPORT ou SSLTCPADMINPORT, o arquivo de certificado será criado quando o servidor for reiniciado com essas opções configuradas. Servidores IBM Spectrum Protect V6.3 (e versões mais recentes) geram arquivos denominados cert256.arm e cert.arm. Os servidores IBM Spectrum Protect mais antigos do que V6.3 geram apenas arquivos de certificado chamados cert.arm. Você deverá escolher o certificado que estiver configurado no servidor.

Sistemas Operacionais WindowsCada servidor IBM Spectrum Protect gerará seu próprio certificado. O certificado possui um nome do arquivo fixo cert.arm ou cert256.arm. O arquivo de certificado é armazenado na estação de trabalho do servidor no diretório da instância do servidor, por exemplo, C:\Program Files\tivoli\tsm\server1\cert256.arm. Se o arquivo de certificado não existir e você especificar opção do servidor SSLTCPPORT ou SSLTCPADMINPORT, o arquivo de certificado será criado quando o servidor for reiniciado com essas opções configuradas. Servidores IBM Spectrum Protect V6.3 (e versões mais recentes) geram arquivos denominados cert256.arm e cert.arm. Os servidores IBM Spectrum Protect mais antigos do que V6.3 geram apenas arquivos de certificado chamados cert.arm. Você deverá escolher o certificado que estiver configurado no servidor.

Sistemas Operacionais AIX Sistemas Operacionais Linux Sistemas Operacionais Mac OS X

Sistemas operacionais Oracle Solaris Sistemas Operacionais WindowsSiga estas etapas para configurar a conexão SSL para um servidor:

- 1. Obtenha o certificado a partir do administrador do servidor.
- 2. Importe o certificado no banco de dados de chaves do cliente usando o comando a seguir:

Dsmcert -add -server <servername> -file <path to cert256.arm>

Se você usar um certificado de uma autoridade de certificação

Se o certificado foi emitido por uma autoridade de certificação (CA), como por exemplo, VeriSign ou Thawte, o cliente estará pronto para o SSL e você poderá ignorar as etapas a seguir.

Para obter a lista de certificados raiz [pré-instalados](#page-2387-0) a partir de autoridades de certificado externo, consulte Certificados Raiz de Autoridades de Certificação.

Se o certificado não foi emitido por uma das autoridades de certificado bem conhecidas, siga estas etapas:

- 1. Obtenha o certificado raiz da CA de assinatura.
- 2. Importe o certificado no banco de dados de chaves do cliente usando o comando a seguir:

Dsmcert -add -server <servername> -file <path to cert256.arm>

Importante:

1. Uma pseudo senha aleatória é usada para criptografar o banco de dados de chaves. A senha é armazenada automaticamente criptografada no arquivo stash (dsmcert.sth). O arquivo stash é usado pelo cliente de backup e archive para recuperar a senha do banco de dados .

- 2. Mais de um certificado do servidor pode ser incluído no arquivo do banco de dados de chaves para que o cliente possa se conectar a diferentes servidores. Além disso, mais de um certificado raiz de CA pode ser incluído no banco de dados de chaves do cliente.
- 3. Sistemas Operacionais AIX Sistemas Operacionais Linux Sistemas Operacionais Mac OS X Sistemas operacionais Oracle SolarisSe você não executar os comandos anteriores a partir do diretório do cliente de backup e archive, deverá copiar dsmcert.kdb e dsmcert.sth para esse diretório.
- 4. Sistemas Operacionais AIX Sistemas Operacionais Linux Sistemas Operacionais Mac OS X Sistemas operacionais Oracle SolarisPor padrão, os arquivos de banco de dados de chave local têm propriedade raiz e permissões e não podem ser lidos por outros usuários. Caso você planeje executar o cliente como um usuário não raiz, deverá atualizar as permissões. Por exemplo, para conceder acesso de leitura a todos os usuários e grupos, execute o seguinte comando:

# chmod go+r dsmcert.\*

- 5. Sistemas Operacionais WindowsSe você não executar os comandos anteriores a partir do diretório do cliente de backup e archive, deverá copiar dsmcert.kdb e dsmcert.sth para esse diretório.
- 6. Por motivos de desempenho, use o SSL somente para sessões em que ele é necessário. Um cliente da V8.1.2 que se comunica com um servidor da V8.1.2 deve usar SSL. SSL No (o valor padrão) indica que a criptografia não é usada quando os dados são transferidos entre o cliente e um servidor anterior à V8.1.2. Quando o cliente de conectar ao servidor da V8.1.2 ou posterior, o valor padrão No indicará que os dados do objeto não são criptografados. Todas as outras informações são criptografadas quando o cliente se comunicar com o servidor. Quando o cliente se conectar ao servidor da V8.1.2 ou posterior, o valor Yes indicará que SSL é usado para criptografar todas as informações, incluindo dados do objeto, quando o cliente se comunicar com o servidor. Considere incluir mais recursos do processador no sistema do servidor IBM Spectrum Protect para gerenciar o aumento de requisitos.
- 7. Para que um cliente se conecte a um servidor que está usando o Transport Layer Security (TLS) Versão 1.2, o algoritmo de assinatura do certificado deve ser SHA-1 ou mais forte. Se estiver usando um certificado autoassinado, você deverá usar o certificado cert256.arm. O administrador do IBM Spectrum Protect pode precisar alterar o certificado padrão no servidor IBM Spectrum Protect.

Detalhes adicionais para um cliente da V8.1.2 que se comunica com um servidor V8.1.1 e níveis anteriores à V8, e V7.1.7 e níveis anteriores.

Após o certificado do servidor ser incluído no banco de dados de chaves de clientes, inclua a opção SSL Yes no arquivo de opções do cliente, e atualize o valor da opção TCPPORT. É importante entender que o servidor seja configurado normalmente para conexões SSL em uma porta diferente. Ou seja, duas portas são abertas no servidor:

- 1. Uma porta aceita conexões regulares do cliente não SSL
- 2. Uma outra porta aceita somente conexões SSL

Não é possível conectar-se a uma porta não SSL com um cliente ativado para SSL e vice-versa.

Se o valor de tcpport estiver incorreto, o cliente não poderá se conectar ao servidor. Especifique o número da porta correto na opção tcpport.

Para desativar protocolos de segurança menos seguros que o TLS 1.2, inclua a opção SSLDISABLELEGACYtls yes no arquivo de opções do cliente, ou dentro da GUI Java™, selecione a caixa de seleção Requerer TLS 1.2 ou acima na guia Comunicação do Editor de Preferências. Requerer TLS 1.2 ou acima ajuda a evitar ataques de programas maliciosos.

- Sistemas Operacionais AIX Sistemas Operacionais Linux Sistemas operacionais Oracle Solaris Sistemas Operacionais WindowsCriando um link simbólico para acessar a [biblioteca](#page-2385-0) GSKit mais recente É possível criar um link simbólico para apontar o diretório no qual a versão mais antiga do GSKit está instalada no local das bibliotecas GSKit mais recentes no sistema.
- Sistemas Operacionais AIX Sistemas Operacionais Linux Sistemas operacionais Oracle Solaris Sistemas Operacionais WindowsCertificados Raiz de [Autoridades](#page-2387-0) de Certificação O cliente de backup e archive inclui uma lista de certificados raiz para várias Autoridades de certificação.

#### **Referências relacionadas**:

<span id="page-2385-0"></span>Ssl [Sslfipsmode](#page-2981-0)

## **Criando um link simbólico para acessar a biblioteca GSKit mais recente**

É possível criar um link simbólico para apontar o diretório no qual a versão mais antiga do GSKit está instalada no local das bibliotecas GSKit mais recentes no sistema.

## **Sobre Esta Tarefa**

Ao instalar o DB2 for Linux, UNIX e Windows, no UNIX e no Linux, as bibliotecas GSKit locais também são instaladas. Essas bibliotecas são armazenadas em <db2\_install\_path>/lib64/gskit\_db2 ou <db2\_install\_path>/lib32/gskit\_db2. No Windows, o local padrão é C:\Program Files\ibm\gsk8.

Durante a instalação de outros produtos IBM, como IBM Spectrum Protect, outra cópia das bibliotecas GSKit pode ser instalada. Dependendo do produto, essas bibliotecas podem ser GSKit locais ou GSKit globais. Quando o DB2 for Linux, UNIX e Windows e outro produto IBM que inclui bibliotecas GSKit estiverem instalados no mesmo sistema, alguns problemas de interoperabilidade poderão surgir. Esses problemas de interoperabilidade podem ocorrer porque o GSKit permite somente bibliotecas de uma única fonte do GSKit para existirem em qualquer processo único. Os problemas de interoperabilidade podem levar a comportamento imprevisível e a erros de tempo de execução.

Para assegurar que uma única fonte de bibliotecas GSKit seja usada, a abordagem de link simbólico pode ser usada. Durante uma instalação inicial do DB2 for Linux, UNIX e Windows, o instalador cria um link simbólico <db2\_install\_path>/lib64/gskit ou <db2\_install\_path>/lib32/gskit para <db2\_install\_path>/lib64/gskit\_db2 ou <db2\_install\_path>/lib32/gskit\_db2. Esses links simbólicos são os locais padrão de onde as bibliotecas GSKit são carregadas. Produtos que empacotam o DB2 for Linux, UNIX e Windows, e mudam o link simbólico do diretório padrão para o diretório da biblioteca de outra cópia do GSKit devem assegurar que o GSKit instalado recentemente esteja no mesmo nível ou em um nível mais recente. Essa restrição será aplicada se as bibliotecas forem globais ou locais. Durante um upgrade ou atualização do DB2 for Linux, UNIX e Windows, o link simbólico é preservado. Se a cópia instalada recentemente possuir um link simbólico para o local padrão, o link simbólico associado à cópia de instalação mais antiga será preservado. Se a cópia instalada recentemente não possuir um link simbólico para o local padrão, o link simbólico associado à cópia de instalação mais recente será preservado.

Existem algumas limitações pois o link simbólico <db2\_install\_path>/lib64/gskit ou <db2\_install\_path>/lib32/gskit está no caminho da cópia de instalação do DB2 for Linux, UNIX e Windows. Por exemplo, se duas ou mais instâncias forem criadas para qualquer cópia do DB2, as mudanças no link simbólico afetarão todas as instâncias.

Também é possível modificar um GSKit do Servidor Domino de uma maneira semelhante. Um servidor Domino não possui uma pasta GSKit, mas possui pastas C e N, e uma biblioteca libgsk8iccs\_64.so. É possível criar primeiro soft links para essas pastas, e arquivos para apontarem para as pastas correspondentes no pacote GSKit no qual o cliente de backup e archive do IBM Spectrum Protect V8.1.2 está instalado da maneira a seguir:

- ln -s /usr/local/ibm/gsk8\_64/lib64/C /opt/ibm/lotus/notes/90010/zlinux
- ln -s /usr/local/ibm/gsk8\_64/lib64/N /opt/ibm/lotus/notes/90010/zlinux
- ln -s /usr/local/ibm/gsk8\_64/lib64/libgsk8iccs\_64.so /opt/ibm/lotus/notes/90010/zlinux

Em seguida, mudar a senha do nó do DPD para domdsmc CHANGEADSMPwd tvt1054\_domnote2 tvt1054\_domnote2 tvt1054\_domnote2. Finalmente executar domdsmc query adsm.

### **Procedimento**

1. Crie um link simbólico no Windows, se possuir privilégios de administrador. Renomeie a cópia do GSKit do DB2 do diretório lib64 que está localizado no local padrão, C:\Program Files\ibm\gsk8. Inicie um shell DOS, navegue para o local do GSKit do DB2 e renomeie o diretório da maneira a seguir:

```
cd C:\Program Files\ibm\gsk8
rename lib64 lib64-db2
```
2. Crie um link simbólico no local da cópia do GSKit do DB2 e aponte para o local da cópia do GSKit do TSM executando os comandos a seguir no shell DOS. Navegue para o local da cópia do GSKit do DB2 e, em seguida, crie o link simbólico da maneira a seguir:

```
cd C:\Program Files\ibm\gsk8
mklink /d lib64 "c:\Program Files\Common Files\Tivoli\TSM\api64\gsk8\lib64"
```
3. Reinicie o DB2 para que as mudanças entrem em vigor. Na inicialização, o DB2 carrega o GSKit do novo local, que aponta para a cópia do IBM Spectrum Protect do GSKit. No prompt de comandos do DB2, insira estes comandos da maneira a seguir:

db2stop

Emitir DB2START

# <span id="page-2387-0"></span>**Certificados Raiz de Autoridades de Certificação**

O cliente de backup e archive inclui uma lista de certificados raiz para várias Autoridades de certificação.

A seguir está uma lista de certificados raiz para inúmeras Autoridades de Certificação comuns que são fornecidas com o cliente:

- Autoridade de Certificação de Servidor Seguro Global Entrust.net
- Autoridade de Certificação de Cliente Global Entrust.net
- Autoridade de Certificação de Cliente Entrust.net
- Autoridade de Certificação Entrust.net (2048)
- Autoridade de Certificação de Servidor Seguro Entrust.net
- Autoridade de Certificação Primária Pública Classe 3 VeriSign
- Autoridade de Certificação Primária Pública Classe 2 VeriSign
- Autoridade de Certificação Primária Pública Classe 1 VeriSign
- Autoridade de Certificação Primária Pública Classe 4 VeriSign G2
- Autoridade de Certificação Primária Pública Classe 3 VeriSign G2
- Autoridade de Certificação Primária Pública Classe 2 VeriSign G2
- Autoridade de Certificação Primária Pública Classe 1 VeriSign G2
- Autoridade de Certificação Primária Pública Classe 4 VeriSign G3
- Autoridade de Certificação Primária Pública Classe 3 VeriSign G3
- Autoridade de Certificação Primária Pública Classe 2 VeriSign G3
- Autoridade de Certificação Primária Pública Classe 1 VeriSign G3
- CA Thawte Personal Premium
- CA Thawte Personal Freemail
- CA Thawte Personal Basic
- CA Thawte Premium Server
- CA Thawte Server
- Autoridade de Certificação de Servidor Seguro RSA

Para usar certificados emitidos por qualquer outra Autoridade de Certificação, é necessário instalar o certificado raiz da Autoridade de Certificação em todos os clientes como parte da configuração do cliente.

Sistemas Operacionais AIX Sistemas Operacionais Windows Sistemas Operacionais Linux

# **Configure Seu Sistema para Backup Baseado em Diário**

Você deve instalar e configurar o daemon de diário (Linux) ou o serviço do mecanismo de diário (Windows) antes que seja possível executar backups baseados em diário.

- Sistemas Operacionais Windows[Configurando](#page-2387-1) o Serviço de Mecanismo de Diário O backup baseado em diário pode ser usado para todos os clientes Windows. Se o serviço de Mecanismo de Diário estiver instalado e em execução, por padrão, o comando incremental executará automaticamente um backup baseado em diário nos sistemas de arquivos selecionados que estiverem sendo monitorados pelo serviço do Mecanismo de Diário.
- Sistemas Operacionais AIX Sistemas Operacionais Linu[xConfiguração](#page-2394-0) de Daemon de Diário O backup baseado em diário é ativado ao instalar e configurar o daemon de diário do IBM Spectrum Protect.

<span id="page-2387-1"></span>Sistemas Operacionais Windows

# **Configurando o Serviço de Mecanismo de Diário**

O backup baseado em diário pode ser usado para todos os clientes Windows. Se o serviço de Mecanismo de Diário estiver instalado e em execução, por padrão, o comando incremental executará automaticamente um backup baseado em diário nos sistemas de arquivos selecionados que estiverem sendo monitorados pelo serviço do Mecanismo de Diário.

## **Sobre Esta Tarefa**

O backup baseado em diário é ativado ao instalar e configurar o serviço de diário do IBM Spectrum Protect. É possível instalar o serviço de diário com o Assistente de configuração da GUI ou com o comando dsmcutil. A configuração do serviço de diário básico pode ser feita com o assistente de Configuração da GUI; a configuração mais avançada pode ser feita com a edição do arquivo de configuração do serviço de diário, tsmjbbd.ini.

Dica: O local padrão para o arquivo de configuração do serviço de diário é C:\Program Files\Tivoli\TSM\baclient\tsmjbbd.ini. Se esta for a primeira vez que você está configurando o serviço de mecanismo de diário e uma cópia de tsmjbbd.ini ainda não existir, copie o arquivo de amostra C:\Program Files\Tivoli\TSM\config\tsmjbbd.ini.smp para C:\Program Files\Tivoli\TSM\baclient\tsmjbbd.ini.

Para instalar e configurar esse serviço utilizando o assistente de configuração da GUI Java™ do cliente, execute as etapas a seguir:

### **Procedimento**

- 1. Na janela principal, abra o menu Utilitários e selecione Assistente de Configuração.
- 2. Selecione a caixa de seleção Ajude-me a configurar o Mecanismo de Diário.
- 3. Selecione a tarefa que deseja realizar. É possível instalar um novo Mecanismo de Diário, atualizar um Mecanismo de Diário instalado anteriormente ou remover um Mecanismo de Diário instalado anteriormente do seu sistema.
- 4. Preencha cada painel do assistente e clique no botão Avançar para continuar. Para retornar a um painel anterior, clique no botão Voltar. Para exibir informações de ajuda para um painel, clique no botão Auxílio.

### **Resultados**

As definições de configuração de serviço de diário estão armazenadas no arquivo de configuração de diário, tsmjbbd.ini. Esse arquivo pode ser instalado e configurado com o assistente de configuração da GUI ou editado manualmente.

Siga estas etapas para configurar vários serviços de diário:

- 1. Crie e configure um arquivo de configuração de diário separado (tsmjbbd.ini) para cada serviço de diário a ser instalado. Cada arquivo de configuração deve especificar um valor diferente de JournalPipe e também deve especificar unidades diferentes para o diário, para que dois serviços não interfiram entre si. Vários serviços de diário registrando a mesma unidade causam problemas. Os diferentes serviços tentam gravar no mesmo banco de dados do diário, a menos que isso seja particularmente substituído, especificando diferentes diretórios de diário nos diferentes arquivos de configuração.
- 2. Instale os diversos serviços de diário usando a ferramenta dsmcutil.exe. Use nomes distintos para cada serviço e especifique a opção /JBBCONFIGFILE para identificar o tsmjbbd.ini a ser usado para essa instância de diário particular. Por exemplo:

```
dsmcutil install journal /name:"TSM Journal Service 1"
/JBBCONFIGFILE:c:\journalconfig\tsmjbbd1.ini
```
dsmcutil install journal /name:"TSM Journal Service 2" /JBBCONFIGFILE:d:\journalconfig\tsmjbbd2.ini

Nota: No formato Uniform Naming Convention (UNC), o caminho jbbconfigfile deve conter uma letra da unidade. No exemplo de formato UNC a seguir, o caminho contém a letra da unidade D\$: \\computer7\D\$\journalconfig\tsmjbbd1.ini

3. Diferentes clientes de backup (com base no arquivo distinto dsm.opt usado) agora podem conectar-se ao serviço de diário desejado, especificando a opção JournalPipe apropriada no dsm.opt apropriado, que corresponde à configuração do serviço de diário JournalPipe.

#### Nota:

- 1. Cada instância do serviço de diário está associada somente a um nome de nó do cliente de backup e archive. A alteração da associação exige um reinício do serviço de diário para reconhecer a nova associação.
- 2. Não é possível usar sistemas de arquivos de rede e removíveis.

As definições de configuração aplicadas quando o serviço de diário é iniciado e as alterações efetuadas enquanto o serviço de diário está sendo executado são aplicadas sem ter que iniciar o serviço novamente. Isso também se aplica à lista de exclusões do diário. No entanto, algumas definições para os sistemas de arquivos em diário só entram em vigor depois que o sistema de arquivos é colocado offline e, em seguida, online.

Os sistemas de arquivos podem ser colocados online (incluídos) ou offline (removidos) sem parar e reiniciar o serviço de diário. Você pode colocar um sistema de arquivos offline, removendo-o da lista de sistemas de arquivos em diário no arquivo de configuração de diário tsmjbbd.ini ou encerrando o serviço de diário. Você pode colocar um sistema de arquivos novamente online, adicionando-o à lista de sistemas de arquivos em diário no arquivo de configuração de diário tsmjbbd.ini ou iniciando (iniciando novamente) o serviço de diário.

Atenção: Se você colocar um sistema de arquivos offline sem configurar o valor de PreserveDbOnExit para 1, o banco de dados do diário do sistema de arquivos registrados será detectado. PreserveDbOnExit=1 especifica que o banco de dados do diário do

sistema de arquivos registrados não será excluído quando o sistema de arquivos ficar offline. O banco de dados também é válido quando o sistema de arquivos de diário torna-se novamente online.

A sintaxe para a sub-rotina e as definições da sub-rotina são apresentadas a seguir:

Sintaxe para sub-rotinas:

[*StanzaName*] Sintaxe para definições da sub-rotina: *stanzaSetting*=*value*

Nota:

- 1. Você pode especificar comentários no arquivo iniciando a linha com um ponto e vírgula.
- 2. Nomes de sub-rotina e valor não diferenciam maiúsculas e minúsculas.
- 3. Valores numéricos podem ser especificados em hexadecimal, precedendo o valor com 0x; caso contrário, eles serão interpretados como decimais.
- 4. Não há correlação entre estas definições e quaisquer definições no arquivo de opções do cliente de backup e archive. O serviço de diário é um processo completamente independente e não processa opções do cliente de backup e archive.
- Sistemas Operacionais WindowsSub-rotina [JournalSettings](#page-2389-0) (Windows) Definições sob esta sub-rotina são globais e se aplicam a todo o serviço de diário.
- Sistemas Operacionais WindowsSub-rotina [JournalExcludeList](#page-2390-0) Esta lista de instruções exclude filtra alterações para que não sejam gravadas no banco de dados de diário. Alterações a objetos que correspondam a instruções nesta sub-rotina são ignoradas e não são gravadas no banco de dados de diário.
- Sistemas Operacionais WindowsSub-rotina [JournaledFileSystemSettings](#page-2391-0) As configurações nessa sub-rotina se aplicam a cada sistema de arquivos registrados especificado, a menos que sejam substituídas para sistemas de arquivo individuais em uma sub-rotina de substituição.
- Sistemas Operacionais WindowsSub-rotinas de [Substituição](#page-2394-1) Toda configuração na sub-rotina *JournaledFileSystemSettings*, exceto para os tamanhos de buffer, pode ser substituída para um determinado sistema de arquivos registrados, criando uma sub-rotina de substituição.

#### **Conceitos relacionados**:

<span id="page-2389-0"></span>Backup Baseado em Diário Sistemas Operacionais Windows

# **Sub-rotina JournalSettings (Windows)**

Definições sob esta sub-rotina são globais e se aplicam a todo o serviço de diário.

A sintaxe para a sub-rotina JournalSettings é apresentada a seguir:

Sintaxe para a sub-rotina JournalSettings: [JournalSettings] Sintaxe para definições da sub-rotina: JournalSettings=*value*

Você pode especificar os seguintes valores para JournalSettings:

#### JournalPipe=*pipename*

Especifica o nome do canal do gerenciador de sessão do serviço de diário ao qual os clientes de backup se conectam inicialmente, ao estabelecer uma sessão de backup baseado em diário. Esta definição é utilizada juntamente com a opção do cliente de backup com o mesmo nome. O nome do canal padrão é \\.\pipe\jnlSessionMgr1. Por exemplo, no dsm.opt:

JournalPipe \\.\pipe\jnlSessionMgr1

Sob a sub-rotina tsmjbbd.ini [JournalSettings]:

JournalPipe=\\.\pipe\jnlSessionMgr1

Nota: O mesmo nome de canal deve ser especificado pelo cliente utilizando a opção JournalPipe.

NlsRepos

Especifica o repositório de Suporte ao Idioma Nacional que o serviço de diário usa para gerar mensagens. Como o serviço de diário não é interativo, isso só se aplica a mensagens gravadas no log de erro do diário. O valor padrão é dscameng.txt. Por exemplo:

#### ErrorLog

Especifica o arquivo de log onde mensagens de erro detalhadas geradas pelo serviço de diário são gravadas. Observe que mensagens de erro e informativas menos detalhadas também são gravadas no log de eventos dos aplicativos Windows. O valor padrão é jbberror.log. Por exemplo:

ErrorLog=jbberror.log

No formato Uniform Naming Convention (UNC), o caminho deve conter uma letra da unidade. No exemplo de formato UNC a seguir, o caminho contém a letra da unidade D\$: \\computer7\D\$\temp\jbberror.log.

JournalDir

Especifica o diretório no qual os arquivos de banco de dados do diário são armazenados e gravados. O diretório padrão é o diretório de instalação do serviço de diário. Você pode especificar locais de diário diferentes para cada sistema de arquivos que está sendo criado com diário. Isso é útil ao executar em um ambiente em cluster porque o local do diário deve ser acessível para cada estação de trabalho no cluster que estiver executando o serviço de diário. Geralmente, o diário para os recursos locais que estão sendo registrados reside no mesmo local e o diário para os recursos de cluster compartilhados (que podem ser movidos de uma estação de trabalho para outra) está localizado no recurso compartilhado para assegurar que fique acessível a ambas as estações de trabalho.

Por padrão, essa configuração aplica-se a todos os sistemas de arquivos de diário, mas pode ser substituída por uma subrotina de substituição para cada sistema de arquivos de diário. Se o valor-padrão for um caminho completo (por exemplo, c:\tsmjournal), todos os arquivos de banco de dados do diário serão gravados no diretório especificado. Se o valor-padrão não especificar uma letra de unidade (por exemplo, \tsmjournal), os arquivos de banco de dados do diário para cada sistema de arquivos de diário serão gravados no diretório especificado em cada sistema de arquivos de diário.

No formato Uniform Naming Convention (UNC), o caminho deve conter uma letra da unidade. No exemplo de formato UNC a seguir, o caminho contém a letra da unidade D\$: \\computer7\D\$\temp\tsmjournal.

Segue um exemplo de sub-rotina de configuração:

```
[JournalSettings]
  ;
 ; Armazenar todos os recursos em uma localização,
a menos que substituídos
  ; por uma sub-rotina de substituição
  ;
  JournalDir=c:\tsmjournal
  ;
  ;
  [JournaledFileSystemSettings.D:\]
  ;
  ; O diário somente para d: está no local especificado abaixo
  ;
  JournalDir=d:\tsmjournal
```
Nota: As alterações dessa definição só entram em vigor depois que os sistemas de arquivos em diário são colocados online.

<span id="page-2390-0"></span>Sistemas Operacionais Windows

## **Sub-rotina JournalExcludeList**

Esta lista de instruções exclude filtra alterações para que não sejam gravadas no banco de dados de diário. Alterações a objetos que correspondam a instruções nesta sub-rotina são ignoradas e não são gravadas no banco de dados de diário.

Nota:

- 1. A exclusão de arquivos do diário não tem relação com os arquivos que estão sendo excluídos pelo cliente de backup, a não ser evitar que os arquivos sejam enviados para o cliente de backup para serem processados durante o backup baseado em diário. Um arquivo não excluído do diário ainda deverá ser excluído pelo cliente de backup e archive, se houver uma instrução de exclusão correspondente no arquivo de opções do cliente.
- 2. O serviço de diário somente fornece um subconjunto da função INCLUDE/EXCLUDE fornecida pelo cliente de backup e archive. O serviço de diário não suporta instruções INCLUDE e não suporta a opção *exclude.dir*.

Não há correlação entre a lista de exclusão de diário e a lista de exclusão do cliente de archive de backup.

A seguir, exemplos de instruções de exclusão de diário equivalentes:

dsm.opt: tsmjbbd.ini

EXCLUDE c:\testdir\...\\* c:\testdir\\* EXCLUDE.DIR c:\testdir\test\* c:\testdir\test\*\\*

Os seguintes meta-caracteres de correspondência padrão são suportados:

%

\*

Corresponde exatamente um caractere.

Corresponde a zero ou mais caracteres.

%EnvVar%

Expande variável de ambiente.

A seguir, um exemplo de sintaxe de instrução de exclusão:

```
[JournalExcludeList]
%SystemRoot%\System32\Config\*
C:\Program Files\Tivoli\TSM\baclient\adsm.sys\*
%TEMP%\*
%TMP%\*
c:\excludedir\*
c:\dir1\excludefile
*.: \*.tmp
```
<span id="page-2391-0"></span>Nota: A instrução c:\excludedir\\* corresponde toda a árvore, incluindo subdiretórios e arquivos. Sistemas Operacionais Windows

## **Sub-rotina JournaledFileSystemSettings**

As configurações nessa sub-rotina se aplicam a cada sistema de arquivos registrados especificado, a menos que sejam substituídas para sistemas de arquivo individuais em uma sub-rotina de substituição.

A sintaxe para a sub-rotina JournaledFileSystemSettings é apresentada a seguir:

Sintaxe para *JournaledFileSystemSettings* stanza: **[***JournaledFileSystemSettings***]** Sintaxe para definições da sub-rotina: *JournaledFileSystemSetting*=*value*

Você pode especificar os seguintes valores para *JournaledFileSystemSettings*:

#### *DirNotifyBufferSize*

Especifica o tamanho do buffer para registrar notificações de alterações para um determinado sistema de arquivo de diário. Você poderá precisar aumentar esse valor para sistemas de arquivos registrados que geram um volume muito grande de atividades de alteração. O tamanho do buffer é limitado pela memória. O valor-padrão é 16 KB.

*JournaledFileSystems*

Especifica uma lista, delimitada por espaços, de sistemas de arquivos dos quais deve ser feito diário. As especificações completas do sistema de arquivos e junções do Windows são suportadas. Não há valor padrão. É preciso especificar ao menos um sistema de arquivos com diário para que o serviço de diário seja executado. Os sistemas de arquivos de diário podem ser incluídos ou removidos online sem ter que iniciar o serviço novamente. Por exemplo:

JournaledFileSystems=c: d:

*JournalDbSize*

Especifica o tamanho máximo que o banco de dados de diário pode atingir. O tamanho do banco de dados de diário é expresso em bytes. Um valor zero (0) indica que o tamanho do banco de dados é limitado somente pela capacidade do sistema de arquivos que contém o banco de dados de diário. O padrão é 0 (ilimitado). Por exemplo:

JournalDBSize=0x10000000

*NotifyBufferSize*

Especifica o tamanho do buffer de memória que recebe notificações de alteração do sistema de arquivo para um determinado sistema de arquivo de diário. Você poderá precisar aumentar esse valor para sistemas de arquivos registrados que geram um volume muito grande de atividades de alteração. O tamanho do buffer é limitado pela memória. O valorpadrão é 32 KB. Por exemplo:

NotifyBufferSize=0x00008000

#### *NotifyFilter*

Especifica quais ações de alteração do sistema de arquivos geram notificações para o serviço de diário. *NotifyFilter* se aplica a alterações de arquivo e modificações de diretório. Alterações de nome de diretório, como exclusões e criações, são sempre rastreadas, independentemente do valor de filtro. Várias ações podem ser monitoradas com a combinação (inclusão) de valores juntos. O valor padrão é 0x11F (Arquivo e Nome do Dir., Atrib., Tamanho, Última Gravação e Alterações de segurança). Você também pode utilizar o Assistente de Mecanismo do Diário do IBM Spectrum Protect para especificar se alguma ou todas essas ações são monitoradas. Os valores suportados são:

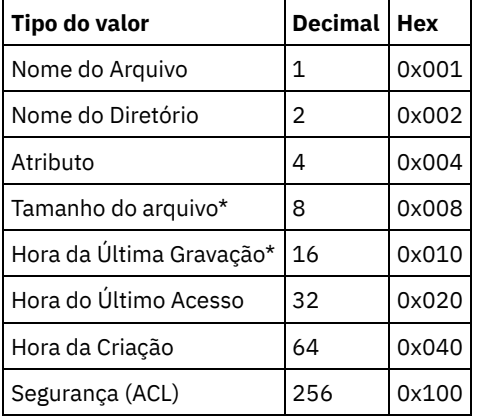

O asterisco (\*) indica que a notificação poderá ser adiada até que o cache de gravação de disco esteja limpo. Alterações de nome são criações, exclusões ou renomeações de objetos.

#### Por exemplo:

NotifyFilter=0x107

#### *Configuração PreserveDbOnExit*

Essa definição permite que um diário permaneça válido quando um sistema de arquivos com diário fique off-line e volte a ficar on-line. Isso é útil para preservar o diário enquanto o sistema reinicia, em falhas do cluster e na movimentação do recurso.

Os sistemas de arquivos ficam off-line quando o serviço de diário pára ou quando o sistema de arquivo é removido do arquivo de configuração. Os sistemas de arquivos voltam a ficar on-line quando o serviço de diário for iniciado ou quando o sistema de arquivos for incluído no arquivo de configuração.

Essa configuração permite que um backup baseado em diário continue o processamento quando o serviço é reiniciado (ou o sistema de arquivo se torna on-line novamente) sem executar um backup incremental completo.

Nota: Qualquer atividade de mudança que ocorre enquanto o serviço de diário não está em execução (ou o sistema de arquivos está offline) não é registrada no diário.

Em um ambiente em cluster, os recursos compartilhados podem ser movidos para diferentes estações de trabalho no cluster. O serviço de diário em execução em cada estação de trabalho no cluster deve incluir esses recursos compartilhados na lista de sistemas de arquivos registrados. O serviço de diário em execução na estação de trabalho que possui atualmente o recurso registra ativamente o recurso compartilhado enquanto outros serviços de diário em estações de trabalho no cluster que não possuem o recurso devem adiar a criação de diário até que o recurso fique disponível (ou seja movido para essa estação de trabalho). As definições de configuração *deferFSMonStart*, *deferRetryInterval* e *logFSErrors* permitem o adiamento de um sistema de arquivos até que ele esteja disponível e acessível.

Um valor igual a 1 especifica que o banco de dados do diário do sistema de arquivos com diário não será excluído quando o sistema de arquivos do diários ficar off-line. O banco de dados também é válido quando o sistema de arquivos de diário torna-se novamente online. Esse valor deve ser usado com cuidado porque qualquer atividade de mudança no sistema de arquivos que ocorre enquanto o sistema de arquivos registrados está offline não é refletida no banco de dados do diário. A configuração padrão de 0 exclui o banco de dados de diário do sistema de arquivos registrados.

Nota: O diário é preservado somente quando um sistema de arquivos registrados torna-se offline normalmente ou é colocado offline quando o recurso não está mais disponível e você especifica a configuração deferFsMonStart. Se um sistema de arquivos ficar off-line devido a um erro, como uma notificação de overrun do buffer, o diário não será preservado.

Um exemplo para a não exclusão do banco de dados do diário na saída é:

```
[JournaledFileSystemSettings.D:\]
;
; Não exclui o diário quando D:\ ficar off-line
;
PreserveDbOnExit=1
```
#### *Configuração deferFSMonStart*

Essa configuração adia uma tentativa de começar a monitorar um sistema de arquivo nos seguintes casos:

- Quando o sistema de arquivos com diário especificado não for válido ou não estiver disponível
- O diretório do diário do sistema de arquivos com diário especificado não poderá ser acessado ou criado

Os recursos são verificados no intervalo especificado por meio da definição *deferRetryInterval*.

A configuração *deferFSMonStart* é mais comumente usada em um ambiente em cluster onde os recursos compartilhados podem ser movidos para diferentes estações de trabalho no cluster.

Um valor de 1 indica que a definição está ativada. Um valor de 0 indica que a definição está desativada. O valor padrão é desativada (definido como 0) .

#### *Configuração deferRetryInterval*

Essa definição especifica o valor em segundos dentro do qual sistemas de arquivos deferidos com a definição *deferRetryInterval* ativada têm sua disponibilidade verificada e são colocados online. O valor padrão é 1 second.

#### *Configuração logFSErrors*

Essa definição especifica se os erros encontrados durante o acesso de um sistema de arquivos com diário ou de um diretório de diário são registrados no jbberror.log e no log de eventos.

Use a definição *logFSErrors* com a definição *deferFSMonStart* para impedir um excesso de mensagens *Sistema de Arquivos não disponível* seja registrado quando a colocação de um sistema de arquivos com diário online for deferida. O primeiro erro que causa o adiamento do sistema de arquivos é registrado. Os erros subsequentes não são registrados. Um valor de 1 indica que a definição está ativada. Um valor de 0 indica que a definição está desativada.

Um exemplo para adiar a criação de diário até que os diretórios do diário do sistema de arquivos estejam válidos é:

```
[JournalSettings]
;
; Coloque os arquivos do diário no diretório de cada sistema de
arquivos com diário
;
journalDir=\tsmjournal
[JournaledFileSystemSettings]
;
;diário c:, d: e f:
;
JournaledFileSystems=c: d: d:\mountpoint f:
;
; Substitua a sub-rotina para adiar o início da criação de diário para f:\
; até que ele seja um sistema de arquivos válido
[JournalFileSystemSettings.f:\]
;
; Mantenha o banco de dados válido se o sistema de arquivos ficar off-line
;
PreserveDBOnExit=1
;
; Adia a criação de diário até que o sistema de arquivos e o
diretório de diário
; sejam válidos
;
deferFSMonStart=1
;
; Tente iniciar a criação de diário a cada 120 segundos quando adiado
;
deferRetryInterval=120
;
```
;Não registre mensagens excessivas de recurso não disponível

; logFsErrors=0

<span id="page-2394-1"></span>**Conceitos relacionados**: Sub-rotinas de Substituição Sistemas Operacionais Windows

# **Sub-rotinas de Substituição**

Toda configuração na sub-rotina *JournaledFileSystemSettings*, exceto para os tamanhos de buffer, pode ser substituída para um determinado sistema de arquivos registrados, criando uma sub-rotina de substituição.

A sintaxe para a sub-rotina *JournaledFileSystemSettings* é apresentada a seguir:

```
Sintaxe para a sub-rotina JournaledFileSystemSettings:
      [JournaledFileSystemSettings.fs]
Sintaxe para definições da sub-rotina:
      JournaledFileSystemSetting=override value
```
Por exemplo:

```
[JournalFileSystemSettings.C:\]
NotifyBuffer=0x0020000
NotifyFilter=0x107
```
<span id="page-2394-0"></span>Sistemas Operacionais AIX Sistemas Operacionais Linux

# **Configuração de Daemon de Diário**

O backup baseado em diário é ativado ao instalar e configurar o daemon de diário do IBM Spectrum Protect.

Configure o daemon de diário editando o arquivo de amostra de configuração do daemon de diário, tsmjbbd.ini.smp, e salvando-o como tsmjbbd.ini. Ambos os arquivos devem estar no diretório de instalação padrão.

Depois de configurar o arquivo tsmjbbd.ini, inicie o daemon de diário, configurando o arquivo executável tsmjbbd.

Sistemas Operacionais AIXPara iniciar o daemon de diário depois de reiniciar o sistema no AIX, execute o arquivo de script jbbinittab para incluir uma entrada no arquivo /etc/inittab. O arquivo executável tsmjbbd e o arquivo de script jbbinittab devem estar no diretório de instalação padrão.

Sistemas Operacionais AIXPara parar o daemon de diário no AIX, emita o comando kill *nnnn*, em que *nnnn* é o ID do processo do tsmjbbd. Antes de ser encerrado, o processo daemon de diário (tsmjbbd) notifica a extensão de kernel do caminho de arquivo para parar de armazenar em buffer as mudanças feitas no arquivo.

Importante: Não use o comando kill -9 *nnnn*, porque o comando kill -9 finaliza imediatamente o processo, sem notificar o caminho de arquivo a parar de armazenar em buffer as mudanças no arquivo.

 $\Box$ Sistemas Operacionais LinuxNo Linux, o instalador cria o serviço tsmjbbd em /etc/init.d. Para controlar o serviço, execute o comando a seguir como raiz para parar, iniciar ou reiniciar o serviço ou para verificar seu status:

```
>>-service tsmjbbd--+-start---+--------------------------------><
                    +-stop----+
                    +-restart-+
                    '-status--'
```
Se o sistema operacional Linux executar o serviço de inicialização systemd, conclua as etapas a seguir para iniciar o daemon de diário:

- 1. Copie o arquivo de unidade systemd fornecido /opt/tivoli/tsm/client/ba/bin/tsmjbbd.service para o diretório /etc/systemd/system/.
- 2. Execute o comando a seguir para atualizar a lista de unidade systemd:

systemctl daemon-reload

3. Execute o comando a seguir para iniciar o daemon de diário no momento da inicialização do sistema:

4. Execute o comando a seguir para iniciar o daemon de diário:

systemctl start tsmjbbd.service

Nota:

- 1. Sistemas de arquivos de rede e removíveis não são suportados.
- 2. Backups incrementais completos devem ser executados para complementar os backups baseados em diário. Os backups incrementais progressivos completos podem demorar mais para serem executados do que um backup baseado em diário. Considere essa informação ao planejá-los, talvez planejando os backups incrementais fora dos horários de pico. Equilibre estas duas técnicas de backup de acordo com suas necessidades comerciais. Por exemplo, você pode decidir planejar backups baseados em diário noturnos e também planejar um backup incremental progressivo completo semanal.
- 3. O backup baseado em diário usa a extensão kernel do caminho de arquivo para monitorar as mudanças do sistema de arquivos. Para melhorar o desempenho do backup baseado em diário, os diretórios que não contêm arquivos de usuário não são monitorados para mudanças e não são incluídos nos backups baseados em diário. A lista a seguir mostra os diretórios que não são incluídos nos backups baseados em diário nos sistemas AIX e Linux. As mudanças nesses diretórios serão processadas se forem executados backups incrementais completos usando o comando incremental com a opção nojournal.

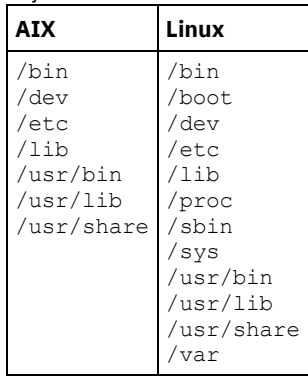

O arquivo de configuração do daemon de diário é verificado periodicamente em busca de atualizações na lista de sistema de arquivos registrados. É possível incluir ou remover sistemas de arquivos da lista de sistemas de arquivos monitorados sem parar o daemon de diário.

Atenção: Se um sistema de arquivos que está sendo monitorado pelo daemon de diário offline for ativado, o banco de dados do diário para esse sistema de arquivos será excluído. Para preservar o banco de dados, configure PreserveDbOnExit=1 na subrotina de configuração dos sistemas de arquivos registrados. Essa configuração preserva o banco de dados do diário quando ele é colocado off-line e assegura que o banco de dados do diário seja válido quando o sistema ficar on-line novamente. Para obter informações adicionais, consulte Sub-rotina [JournaledFileSystemSettings.](#page-2397-0)

A sintaxe para a sub-rotina e as configurações de sub-rotina é a seguinte:

Sintaxe para sub-rotinas: [*StanzaName*]

Sintaxe para definições da sub-rotina:

*stanzaSetting*=value

Nota:

- 1. Você pode especificar comentários no arquivo iniciando a linha com um ponto e vírgula.
- 2. Os nomes de sub-rotinas e valores não fazem distinção entre maiúsculas e minúsculas.
- 3. Os valores numéricos podem ser especificados em hexadecimais, precedendo o valor com 0x; caso contrário, eles serão interpretados como decimais.
- 4. Essas configurações do sistema de arquivos registrados não estão correlacionadas a quaisquer configurações no arquivo de opções do cliente. O daemon de diário é um processo independente; ele não processa nenhuma opção no arquivo de opções do cliente.
- Sistemas Operacionais AIX Sistemas Operacionais LinuxSub-rotina [JournalSettings](#page-2396-0) As configurações nessa sub-rotina são globais e se aplicam ao daemon de diário inteiro.
- Sistemas Operacionais AIX Sistemas Operacionais LinuxSub-rotina [JournalExcludeList](#page-2396-1) Esta lista de instruções exclude filtra alterações para que não sejam gravadas no banco de dados de diário.
- Sistemas Operacionais AIX Sistemas Operacionais LinuxSub-rotina [JournaledFileSystemSettings](#page-2397-0) As configurações nessa sub-rotina se aplicam a cada sistema de arquivos registrados especificado, a menos que sejam substituídas para sistemas de arquivo individuais em uma sub-rotina de substituição.

Sistemas Operacionais AIX Sistemas Operacionais LinuxSub-rotinas de [Substituição](#page-2399-0) Toda configuração na sub-rotina JournaledFileSystemSettings, exceto para os tamanhos de buffer, pode ser substituída para um determinado sistema de arquivos registrados, criando uma sub-rotina de substituição.

<span id="page-2396-0"></span>Sistemas Operacionais AIX Sistemas Operacionais Linux

# **Sub-rotina JournalSettings**

As configurações nessa sub-rotina são globais e se aplicam ao daemon de diário inteiro.

A sintaxe para a sub-rotina JournalSettings é apresentada a seguir:

Sintaxe para a sub-rotina JournalSettings: [JournalSettings] Sintaxe para definições da sub-rotina: JournalSettings=*value*

Você pode especificar os seguintes valores para JournalSettings:

#### ErrorLog

Especifica o arquivo de log no qual mensagens de erro detalhadas geradas pelo daemon de diário serão gravadas. O valorpadrão é jbberror.log no diretório do executável do daemon. Por exemplo:

ErrorLog=/logs/jbberror.log

**JournalDir** 

Diretório no qual os arquivos de banco de dados do diário são armazenados e gravados.

Se o caminho fornecido for um pathname absoluto (por exemplo, começa com um delimitador dir), esse será o diretório utilizado. Se o caminho fornecido for um nome de diretório relativo, esse caminho será anexado a cada nome de sistema de arquivo e o nome do caminho resultante será utilizado.

O padrão é um diretório denominado .tSm JoUrNaL (utilizado em cada sistema de arquivo que está sendo registrado).

A vantagem de ter o banco de dados de diário no sistema de arquivo que está sendo monitorado é que o banco de dados permanece com o sistema de arquivo. A desvantagem é que as atualizações para o banco de dados devem ser processadas e descartadas.

Importante: Direcionando o banco de dados para um sistema de arquivos não registrados, a menos que esse sistema de arquivos seja compartilhado em um ambiente em cluster.

Essa configuração aplica-se a todos os sistemas de arquivos registrados, mas pode ser substituída por uma sub-rotina de substituição em cada sistema de arquivo de diário.

<span id="page-2396-1"></span>Sistemas Operacionais AIX

## **Sub-rotina JournalExcludeList**

Esta lista de instruções exclude filtra alterações para que não sejam gravadas no banco de dados de diário.

Alterações a objetos que correspondam a instruções nesta sub-rotina são ignoradas e não são gravadas no banco de dados de diário.

Nota:

- 1. A exclusão de arquivos do diário não tem nenhuma ligação com aqueles arquivos que estão sendo excluídos pelo cliente de backup, a não ser evitar que os nomes dos arquivos sejam enviados ao cliente de backup para serem processados durante o backup baseado em diário. Um arquivo não excluído do diário ainda deverá ser excluído pelo cliente de backup e archive, se houver uma instrução de exclusão correspondente no arquivo de opções do cliente.
- 2. O daemon de diário somente fornece um subconjunto da função INCLUDE/EXCLUDE fornecida pelo cliente de backup e archive. O daemon de diário não suporta instruções INCLUDE e não suporta a opção *exclude.dir*.

Não há correlação entre a lista de exclusão de diário e a lista de exclusão do cliente de archive de backup.

Os seguintes meta-caracteres de correspondência padrão são suportados:

%

Corresponde exatamente um caractere.

\*

Corresponde a zero ou mais caracteres.

%EnvVar%

Expande variável de ambiente.

A seguir, um exemplo de sintaxe de instrução de exclusão:

```
[JournalExcludeList]
*.jbb.jbbdb
*.jbbInc.jbbdb
```
<span id="page-2397-0"></span>Sistemas Operacionais AIX Sistemas Operacionais Linux

## **Sub-rotina JournaledFileSystemSettings**

As configurações nessa sub-rotina se aplicam a cada sistema de arquivos registrados especificado, a menos que sejam substituídas para sistemas de arquivo individuais em uma sub-rotina de substituição.

Os sistemas de arquivos especificados na sub-rotina JournalFileSystems.Extended substituem todos os sistemas de arquivos especificados na lista de sistemas de arquivos registrados que pode ter sido especificada anteriormente na sub-rotina JournaledFileSystemSettings. Todas as outras opções que tenham sido especificadas na sub-rotina JournaledFileSystemsSettings serão preservadas.

A sintaxe para a sub-rotina JournaledFileSystemSettings é a seguinte:

```
Sintaxe para JournaledFileSystemSettings stanza:
      [JournaledFileSystemSettings]
Sintaxe para definições da sub-rotina:
      JournaledFileSystemSetting=value
```
Você pode especificar os seguintes valores para *JournaledFileSystemSettings*:

#### *JournaledFileSystems*

Especifica uma lista, delimitada por espaços, de sistemas de arquivos dos quais deve ser feito diário. As especificações completas do sistema de arquivos e as junções do Windows são suportadas. Não há valor padrão. Você deve especificar pelo menos um sistema de arquivos registrados para o daemon de diário a ser executado. Sistemas de arquivos registrados podem ser incluídos ou removidos on-line sem ter de reiniciar o daemon. Por exemplo:

JournaledFileSystems=/home /other

Importante: O diário seleciona nomes de objetos com base estritamente em uma correspondência de cadeia. A implicação para o usuário é o cuidado que deverá ser tomado ao selecionar os sistemas de arquivos a serem registrados. Por exemplo, suponha que você tenha um sistema de arquivo /jbb e outro sistema de arquivo chamado /jbb/mnt1. Se você solicitar ao diário para monitorar somente /jbb, todas as mudanças para /jbb/mnt1 também corresponderão a essa cadeia e serão inseridas no banco de dados. Entretanto, quando você fizer um backup no cliente, ele analisará o nome com base nos sistemas de arquivo, verá que o diário não está monitorando esse sistema de arquivo e, em seguida, dirá ao diário para remover os arquivos /jbb/mnt1 do banco de dados. A solução é monitorar ambos ou utilizar o JournalExcludeList. O mesmo é verdadeira para opções de ponto de montagem virtual. É necessário estar consistente com essa lista. Por exemplo, se especificar /home/student1 como o ponto de montagem virtual em seu arquivo de opções dsm.sys e desejar registrar /home, você deverá especificar JournaledFileSystems=/home /home/student1. Nesse caso, são criados dois bancos de dados separados.

#### *JournalDbSize*

Especifica o tamanho máximo que o banco de dados de diário pode atingir. O tamanho do banco de dados de diário é expresso em bytes. Um valor zero (0) indica que o tamanho do banco de dados é limitado somente pela capacidade do sistema de arquivos que contém o banco de dados de diário. O padrão é 0 (ilimitado). Por exemplo:

#### JournalDBSize=0x10000000

#### *NotifyBufferSize*, *DirNotifyBufferSize*

Especifique tamanhos de buffer de notificação de alteração para um sistema de arquivos registrados. Uma quantidade grande de atividades de alteração em um sistema de arquivos registrados poderá exigir que isso seja aumentado. O padrão  $\acute{e}$  0x00020000 (128 k) para arquivos e 0x00010000 (64 k) para diretórios.

#### *Configuração PreserveDbOnExit*

Essa definição permite que um diário permaneça válido quando um sistema de arquivos com diário fique off-line e volte a ficar on-line. Isso é útil para preservar o diário durante reinicializações do sistema e movimentação de recursos.

Essa configuração permite que um backup baseado em diário continue o processamento quando o daemon é reiniciado (ou o sistema de arquivo se torna on-line novamente) sem executar um backup incremental completo.

Nota: Qualquer atividade de mudança que ocorre enquanto o daemon de diário não está em execução (ou o sistema de arquivos está offline) não é registrada no diário.

Um valor igual a 1 especifica que o banco de dados do diário do sistema de arquivos com diário não será excluído quando o sistema de arquivos do diários ficar off-line. O banco de dados também é válido quando o sistema de arquivos de diário torna-se novamente online. Esse valor deve ser usado com cuidado porque qualquer atividade de mudança no sistema de arquivos que ocorre enquanto o sistema de arquivos registrados está offline não é refletida no banco de dados do diário. A configuração padrão de 0 exclui o banco de dados de diário do sistema de arquivos registrados.

Nota: O diário é preservado somente quando um sistema de arquivos registrados torna-se offline normalmente ou é colocado offline quando o recurso não está mais disponível e você especifica a configuração deferFsMonStart. Se um sistema de arquivos ficar off-line devido a um erro, como uma notificação de overrun do buffer, o diário não será preservado.

Nota: Somente configure PreserveDBonExit quando for possível assegurar que haja um encerramento controlado do serviço de diário. O escopo de "encerramento controlado" inclui para o serviço de diário para reinicializar o sistema, executar failover de um recurso de cluster ou mover um recurso de cluster. O banco de dados do diário pode ser corrompido se o encerramento não for controlado. Portanto, execute as etapas a seguir caso o serviço de diário não tenha sido encerrado de uma maneira controlada ou caso o banco de dados do diário tenha sido colocado offline de uma maneira não controlada.

- 1. Pare o serviço de diário (se ele estiver em execução)
- 2. Exclua os bancos de dados do diário corrompidos
- 3. Reinicie o serviço de diário
- 4. Faça um backup incremental

Um exemplo para a não exclusão do banco de dados do diário na saída é:

preserveDBOnExit=1

#### *Configuração deferFSMonStart*

Essa configuração adia uma tentativa de começar a monitorar um sistema de arquivo nos seguintes casos:

- Quando o sistema de arquivos com diário especificado não for válido ou não estiver disponível
- O diretório do diário do sistema de arquivos com diário especificado não poderá ser acessado ou criado

Os recursos são verificados no intervalo especificado por meio da definição *deferRetryInterval*.

Um valor de 1 indica que a definição está ativada. Um valor de 0 indica que a definição está desativada. O valor padrão é desativada (definido como 0) .

#### *Configuração deferRetryInterval*

Essa configuração especifica o valor em segundos dentro do qual os sistemas de arquivos adiados com a configuração *deferRetryInterval* ativada têm sua disponibilidade verificada e são colocados online. O valor padrão é 5 segundos.

#### *Configuração logFSErrors*

Um valor de 1 indica que todos os erros encontrados ao acessar um sistema de arquivos registrados ou o diretório de diário deverão ser registrados. Um valor de zero indica que a criação de log de erros encontrados ao verificar os sistemas de arquivos e diretórios de diário adiados será suprimida. Geralmente, essa configuração é usada em conjunção com a configuração *deferFSMonStart* para impedir que mensagens excessivas de Sistema de Arquivos Indisponível sejam gravadas nos logs quando a colocação de um sistema de arquivos registrados for adiada. O valor padrão é 1 (registrar todos os erros).

Sistemas Operacionais Linux Sistemas Operacionais AIXSub-rotina JournaledFileSystems.Extended A sub-rotina JournaledFileSystems.Extended substitui quaisquer sistemas de arquivos que estejam incluídos na sub-rotina JournaledFileSystems. Ela também remove a limitação a 1023 caracteres imposta pela sub-rotina JournaledFileSystem.

#### **Conceitos relacionados**:

Sub-rotinas de Substituição

## <span id="page-2399-0"></span>**Sub-rotinas de Substituição**

Toda configuração na sub-rotina JournaledFileSystemSettings, exceto para os tamanhos de buffer, pode ser substituída para um determinado sistema de arquivos registrados, criando uma sub-rotina de substituição.

HookFileName

Para que o diário comece a monitorar um sistema de arquivo, ele deve saber o nome de um arquivo existente nesse sistema de arquivo. Essa configuração especifica um arquivo existente. O acesso a esse arquivo é utilizado como teste para saber se esse sistema de arquivo está ou não online. (A definição do sistema de montado não pode ser utilizada porque é permitido o uso de pontos de montagem virtuais no cliente de backup e archive. Isso significa que o sistema do cliente de backup e archive pode tratar um diretório como um sistema de arquivos (virtual)).

Por isso, se esse sistema de arquivo puder ser montado e desmontado, um HookFileName precisará ser fornecido.

Se um HookFileName não for digitado, o daemon de diário tentará criar um arquivo temporário no diretório mais alto, utilizá-lo para começar o monitoramento e, em seguida, excluí-lo.

A sintaxe para a sub-rotina JournaledFileSystemSettings é apresentada a seguir:

Sintaxe para a sub-rotina JournaledFileSystemSettings: **[***JournaledFileSystemSettings*.*fs***]**

Sintaxe para definições da sub-rotina: *JournaledFileSystemSetting*=*override value*

Por exemplo, o nome da sub-rotina de substituição para /home seria:

<span id="page-2399-1"></span>JournaledFileSystemSettings./home HookFileName=/home/doNotDeleteThisFile

# **Deduplicação de Dados do Cliente**

A *deduplicação de dados* é um método de reduzir as necessidades de armazenamento eliminando dados redundantes.

## **Visão Geral**

Encontram-se disponíveis dois tipos de deduplicação de dados: *deduplicação de dados do lado do cliente* e *deduplicação de dados do lado do servidor*.

*Deduplicação de dados do lado do cliente* é uma técnica de deduplicação de dados que é usada no cliente de backup e archive para remover dados redundantes durante o processamento de backup e archive antes de os dados serem transferidos para o servidor do IBM Spectrum Protect. O uso da deduplicação de dados do lado do cliente pode reduzir a quantidade de dados enviados por meio de uma rede local.

A *deduplicação de dados do lado do servidor* é uma técnica de deduplicação de dados executada pelo servidor. O administrador do IBM Spectrum Protect pode especificar o local de deduplicação de dados (cliente ou servidor) para usar com o parâmetro DEDUP no comando de servidor REGISTER NODE ou UPDATE NODE.

### **Aprimoramentos**

Com a deduplicação de dados do lado do cliente, você pode:

- Excluir arquivos específicos em um cliente a partir da deduplicação de dados.
- Ativar um cache de deduplicação de dados que reduz o tráfego de rede entre o cliente e o servidor. O cache contém extensões que foram enviadas para o servidor nas operações de backup incremental anteriores. Em vez de consultar o servidor quanto à existência de uma extensão, o cliente consulta seu cache.

Especifique um tamanho e local para um cache cliente. Se uma inconsistência entre o servidor e o cache local for detectada, o cache local será removido e preenchido novamente.

Nota: Para aplicativos que usam a API do IBM Spectrum Protect, o cache de deduplicação de dados não deve ser usado por causa do potencial de falhas de backup causadas pelo cache que está fora de sincronização com o servidor IBM Spectrum Protect. Se múltiplas sessões de cliente de backup e archive simultâneas estão configuradas, deverá haver um cache separado configurado para cada sessão.

Ative a deduplicação e a compactação de dados do lado do cliente para reduzir a quantidade de dados que é armazenada pelo servidor. Cada extensão é compactada antes de ser enviada ao servidor. A negociação é feita entre economia de armazenamento e a energia de processamento necessária para compactar dados de cliente. Em geral, se você compactar e deduplicar dados no sistema do cliente, estará usando, aproximadamente, duas vezes mais a energia de processamento que a deduplicação de dados usa sozinha.

O servidor pode trabalhar com dados deduplicados, compactados. Além disso, clientes de backup-archive anteriores à V6.2 podem restaurar dados deduplicados, compactados.

A deduplicação de dados do lado do cliente usa o seguinte processo:

- O cliente cria extensões. As *extensões* fazem parte dos arquivos que são comparados com outras extensões de arquivos para identificar duplicações.
- O cliente e o servidor trabalham juntos para identificar extensões duplicadas. O cliente envia extensões não duplicadas para o servidor.
- Operações de deduplicação de dados de cliente subsequentes criam novas extensões. Algumas ou todas essas extensões podem corresponder às extensões criadas nas operações de deduplicação de dados anteriores e enviadas ao servidor. Extensões correspondentes não são enviadas ao servidor novamente.

## **Benefícios**

A deduplicação de dados do lado do cliente oferece várias vantagens:

- Pode reduzir a quantidade de dados enviados através da rede local (LAN).
- A energia de processamento necessária para identificar dados duplicados é transferida dos nós servidor para cliente. A deduplicação de dados do lado do servidor é sempre ativada para conjuntos de armazenamentos ativados para deduplicação. No entanto, arquivos que estão nos conjuntos de armazenamentos ativados pela deduplicação e que foram deduplicados pelo cliente não exigem processamento adicional.
- A energia de processamento necessária para remover dados duplicados no servidor é eliminada, permitindo que as economias de espaço no servidor ocorram imediatamente.

A deduplicação de dados do lado do cliente tem uma possível desvantagem. O servidor não tem cópias inteiras dos arquivos de cliente *até* que você faça backup dos conjuntos de armazenamentos primários que contêm extensões de cliente para um conjunto de armazenamento de cópia não deduplicado. (As *extensões* são partes de um arquivo e são criadas durante o processo de deduplicação de dados.) Durante o backup do conjunto de armazenamentos para um conjunto de armazenamentos não deduplicados, as extensões de cliente são remontadas em arquivos contíguos.

Por padrão, os conjuntos de armazenamentos de acesso sequencial primários que são configurados para a deduplicação de dados devem ter backup para conjuntos de armazenamentos de cópias não deduplicados, antes de serem recuperados e antes de os dados deduplicados serem removidos. O padrão assegura que o servidor sempre tenha cópias de todos os arquivos, em um conjunto de armazenamentos primários ou em um conjunto de armazenamento de cópia.

Importante: Para redução de dados adicional, você pode ativar a deduplicação de dados do lado do cliente e a compactação juntas. Cada extensão é compactada antes de ser enviada para o servidor. A compactação economiza espaço, mas aumenta o tempo de processamento na estação de trabalho do cliente.

Em um conjunto de armazenamentos ativado para deduplicação de dados (conjunto de arquivos), somente uma instância de uma extensão de dados é retida. Outras instâncias da mesma extensão de dados são substituídas por um ponteiro para a instância retida.

Quando a deduplicação de dados do lado do cliente for ativada, e o servidor não tiver mais armazenamento no conjunto de destino, mas houver um próximo conjunto definido, o servidor parará a transação. O cliente de backup e archive tenta novamente a transação sem a deduplicação de dados do lado do cliente. Para a recuperação, o administrador do IBM Spectrum Protect deve incluir mais volumes utilizáveis no conjunto de arquivos original, ou tentar novamente a operação com a deduplicação desativada.

Para a deduplicação de dados do lado do cliente, o servidor IBM Spectrum Protect deve estar na Versão 6.2 ou superior.

## **Pré-requisitos**

Ao configurar a deduplicação de dados do lado do cliente, os requisitos a seguir devem ser atendidos:

- O cliente e o servidor devem estar na versão 6.2.0 ou mais recente. A versão de manutenção mais recente sempre deve ser usada.
- Quando um cliente faz backup ou arquiva um arquivo, os dados são gravados no conjunto de armazenamentos primários que é especificado pelo grupo de cópias da classe de gerenciamento ligada aos dados. Para deduplicar os dados de cliente, o conjunto de armazenamentos primários deve ser um conjunto de armazenamentos de disco de acesso sequencial (FILE) que é ativado para deduplicação de dados.
- O valor da opção DEDUPLICATION no cliente deve ser configurado como YES. É possível configurar a opção DEDUPLICATION no arquivo de opções do cliente, no editor de preferências da GUI (interface gráfica com o usuário) do cliente de backup e archive ou no conjunto de opções do cliente no servidor IBM Spectrum Protect. Use o comando DEFINE CLIENTOPT para configurar a opção DEDUPLICATION em um conjunto de opções do cliente. Para impedir que o cliente substitua o valor no conjunto de opções do cliente, especifique FORCE=YES.
- A deduplicação de dados do lado do cliente deve ser ativada no servidor. Para ativar a deduplicação de dados do lado do cliente, use o parâmetro DEDUPLICATION no comando do servidor REGISTER NODE ou UPDATE NODE. Configure o valor do parâmetro para CLIENTORSERVER.
- Assegure-se de que os arquivos no cliente não sejam excluídos do processamento de deduplicação de dados do lado do cliente. Por padrão, todos os arquivos estão incluídos. Opcionalmente, é possível excluir arquivos específicos da deduplicação de dados do lado do cliente com a opção do cliente exclude.dedup.
- Os arquivos no cliente não devem ser criptografados. Arquivos criptografados e arquivos de sistemas de arquivos criptografados não podem ser deduplicados.
- Os arquivos devem ser maiores que 2 KB e as transações devem estar abaixo do valor especificado pela opção CLIENTDEDUPTXNLIMIT. Os arquivos que têm 2 KB ou menos não são deduplicados.

O servidor pode limitar o tamanho máximo da transação para deduplicação de dados, configurando a opção CLIENTDEDUPTXNLIMIT no servidor. Para obter mais informações sobre esta opção, consulte a documentação do servidor do IBM Spectrum Protect.

As seguintes operações ocorrem antes da deduplicação de dados do cliente:

- Movimento de Dados sem a LAN
- Operações de gravação simultânea
- Criptografia de dados

Importante: Não planeje ou ative nenhuma dessas operações durante a deduplicação de dados do lado do cliente. Se uma dessas operações ocorrer durante a deduplicação de dados do lado do cliente, a deduplicação de dados do lado do cliente será desativada e uma mensagem será gravada no log de erros.

A configuração no servidor determina no final se a deduplicação de dados do lado do cliente será ativada. Consulte Tabela 1.

| Valor da opção DEDUPLICATION<br>do cliente | Configuração no Servidor  | Local da deduplicação de<br>dados |
|--------------------------------------------|---------------------------|-----------------------------------|
| Sim                                        | No servidor ou no cliente | Client                            |
| Sim                                        | No servidor somente       | Servidor                          |
| Não                                        | No servidor ou no cliente | Servidor                          |
| Não                                        | No servidor somente       | Servidor                          |

Tabela 1. Configurações da Deduplicação de Dados: Cliente e Servidor

## **Arquivos criptografados**

O servidor IBM Spectrum Protect e o cliente de backup e archive não podem deduplicar arquivos criptografados. Se um arquivo criptografado for encontrado durante o processo de deduplicação de dados, o arquivo não será deduplicado e uma mensagem será registrada.

Dica: Você não precisa processar arquivos criptografados separadamente de arquivos elegíveis para a deduplicação de dados do cliente. Os dois tipos de arquivos podem ser processados na mesma operação. Entretanto, eles são enviados para o servidor em transações diferentes.

Como precaução de segurança, você pode executar uma ou mais das etapas a seguir:

- Ativar a criptografia do dispositivo de armazenamento junto com a deduplicação de dados do lado do cliente.
- Usar a deduplicação de dados do lado do cliente apenas para nós que sejam seguros.
- Se você não tiver certeza sobre a segurança da rede, ative o Secure Sockets Layer (SSL).
- Se não desejar que determinados objetos (por exemplo, objetos de imagem) sejam processados pela deduplicação de dados do lado do cliente, você poderá excluí-los no cliente. Se um objeto for excluído da deduplicação de dados do lado do

cliente e for enviado a um conjunto de armazenamento configurado para deduplicação de dados, o objeto será deduplicado no servidor.

- Use o comando SET DEDUPVERIFICATIONLEVEL para detectar os possíveis ataques de segurança no servidor durante a deduplicação de dados do lado do cliente. Usando esse comando, você pode especificar uma porcentagem de extensões de clientes para o servidor verificar. Se o servidor detectar um possível ataque de segurança, uma mensagem será exibida.
- Configurando o Cliente para a [Deduplicação](#page-2402-0) de Dados Configure o cliente para que você possa usar a deduplicação de dados para fazer backup ou arquivar os arquivos.
- Excluindo Arquivos da [Deduplicação](#page-2404-0) de Dados Você pode excluir um arquivo da deduplicação de dados durante o processamento de backup ou archive.

#### **Tarefas relacionadas**:

Configurando o Cliente para a [Deduplicação](#page-2402-0) de Dados **Referências relacionadas**: [Deduplicação](#page-2768-0) Opções de [Exclusão](#page-2807-0)

[Dedupcachepath](#page-2766-0) [Dedupcachesize](#page-2767-0) [Enablededupcache](#page-2797-0) [Ieobjtype](#page-2837-0)

# <span id="page-2402-0"></span>**Configurando o Cliente para a Deduplicação de Dados**

Configure o cliente para que você possa usar a deduplicação de dados para fazer backup ou arquivar os arquivos.

## **Antes de Iniciar**

Antes de configurar o cliente para usar a deduplicação de dados, certifique-se de que os requisitos listados em [Deduplicação](#page-2399-1) de Dados do Cliente sejam atendidos:

- O servidor deve ativar o cliente para deduplicação de dados do lado do cliente com o parâmetro DEDUP=CLIENTORSERVER no comando REGISTER NODE ou UPDATE NODE.
- O destino do conjunto de armazenamentos para os dados deve ser um conjunto de armazenamentos ativado para deduplicação de dados.
- Certifique-se de que os arquivos estejam ligados à classe de gerenciamento correta.
- Os arquivos devem ser superiores a 2 KB.

Um arquivo pode ser excluído do processamento de deduplicação de dados do lado do cliente. Por padrão, todos os arquivos estão incluídos. Consulte a opção exclude.dedup para obter detalhes.

O servidor pode limitar o tamanho máximo da transação para a deduplicação de dados configurando a opção CLIENTDEDUPTXNLIMIT no servidor.

## **Procedimento**

Use um dos métodos a seguir para ativar a deduplicação de dados no cliente:

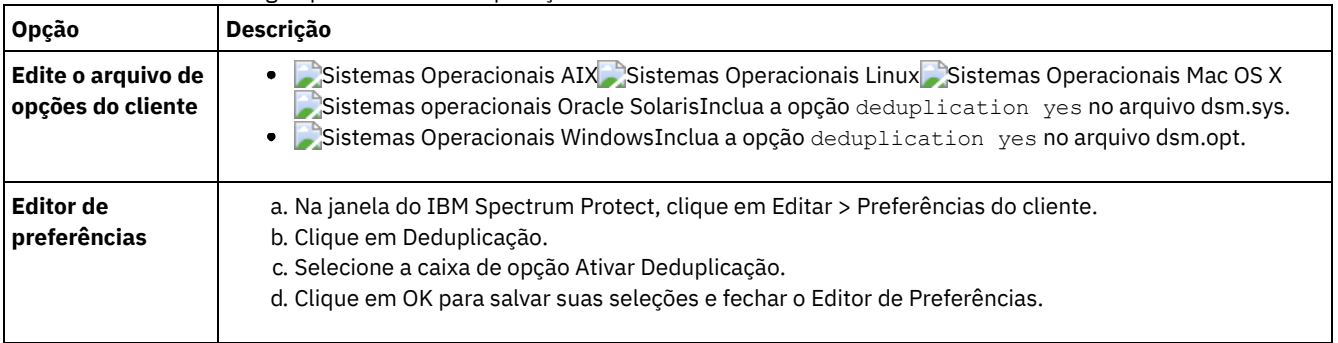

## **Resultados**

Após ter configurado o cliente para deduplicação de dados, inicie uma operação de backup ou archive. Quando a operação for concluída, o relatório de backup ou archive mostrará a quantidade de dados que foi deduplicada nessa operação e quantos

arquivos foram processados pela deduplicação de dados do lado do cliente.

Se você não tiver espaço em disco suficiente para a operação de backup ou archive, é possível ativar a deduplicação de dados do lado do cliente sem o cache de deduplicação de dados local no cliente usando estas etapas:

- 1. Inclua a opção deduplication yes no arquivo de opções do cliente.
	- Sistemas Operacionais AIX Sistemas Operacionais Linux Sistemas Operacionais Mac OS X Sistemas operacionais Oracle SolarisInclua a opção deduplication yes no arquivo dsm.sys. Também é possível configurar essa opção na GUI.
	- Sistemas Operacionais WindowsInclua a opção deduplication yes no arquivo dsm.opt. Também é possível configurar essa opção na GUI.
- 2. Desative o cache de deduplicação de dados local concluindo uma das etapas a seguir:
	- Sistemas Operacionais AIX Sistemas Operacionais Linux Sistemas Operacionais Mac OS X
		- Sistemas operacionais Oracle SolarisInclua a opção ENABLEDEDUPCACHE NO no arquivo dsm.sys.
	- Sistemas Operacionais WindowsInclua a opção ENABLEDEDUPCACHE NO no arquivo dsm.opt.

Também é possível configurar essa opção no editor de preferências do cliente de backup e archive desmarcando a caixa de opções Ativar cache de deduplicação.

#### **Exemplo**

O exemplo a seguir usa o comando de sessão de consulta para mostrar o tipo de dados que foi processado para deduplicação de dados:

```
Protect> q sess
IBM Spectrum Protect Server Connection Information
```

```
Nome do Servidor........: SERVER1
Server Type.............: Windows
Archive Retain Protect..: "No"
Server Version.........: Ver. 6, Rel. 2, Lev. 0.0
Data do Último Acesso...: 25/08/2009 13h38min18s
Excluir Arq. de Backup..: "Não"
Excluir Archives........: "Sim"
Deduplication...........: "Client Or Server"
```
Node Name...............: AVI Nome do Usuário ........:

O exemplo a seguir usa o comando de classe de gerenciamento de consulta para mostrar o tipo de dados que foi processado para deduplicação de dados:

```
Protect> q mgmt -det
Nome de Domínio: DEDUP
Nome do Conjunto de Políticas Ativado: DEDUP
Data/Hora da Ativação: 24/08/2009 07h26min09s
Nome de Classe de Ger. Padrão: DEDUP
Ret. de Backup de Período de Carência : 30 dia(s)
Ret. de Archive de Período de Carência: 365 dia(s)
```

```
Nome de MgmtClass: DEDUP
Descrição : dedup - valores semelhantes ao padrão
Técnica de Gerenciam. de Espaço: Nenhum
Migrar Automaticamente em Não Uso: 0
Backup Necessário Antes da Migração: YES
Destino para Arquivos Migrados: SPACEMGPOOL
Grupo de Cópia
Nome do Grupo de Cópias: STANDARD
Tipo de Cópia..........: Backup
Frequência de Cópia....: 0 dia(s)
Dados de Versões Exist.: 2 versão(ões)
Dados de Versões Excl..: 1 versão(ões)
Reter Versões Extras...: 30 dia(s)
Reter Somente Versão....: 60 dia(s)
Serialização de Cópia..: Estática Compartilhada
Modo de Cópia..........: Modificado
Destino de Cópia.......: AVIFILEPOOL
Destino sem a LAN......: NO
Deduplicar Dados.......: YES
```
Nome do Grupo de Cópias: STANDARD Tipo de Cópia..........: Archive Frequência de Cópia....: Cmd Reter Versão...........: 365 dia(s) Serialização de Cópia..: Estática Compartilhada Modo de Cópia..........: Absoluto Reter Inicialização....: Criar Reter Mínimo...........: 65534 dia(s) Destino de Cópia.......: FILEPOOL Destino sem a LAN......: NO **Deduplicar Dados.......: YES**

ANS1900I O código de retorno é 0.

**Conceitos relacionados**: [Deduplicação](#page-2399-1) de Dados do Cliente **Referências relacionadas**: Opção [CLIENTDEDUPTXNLIMIT](#page-2186-0) Comando [REGISTER](#page-1782-0) NODE [Comando](#page-2036-0) UPDATE NODE [Deduplicação](#page-2768-0) [Enablededupcache](#page-2797-0) Opções de [Exclusão](#page-2807-0)

# <span id="page-2404-0"></span>**Excluindo Arquivos da Deduplicação de Dados**

Você pode excluir um arquivo da deduplicação de dados durante o processamento de backup ou archive.

## **Sobre Esta Tarefa**

Sistemas Operacionais AIX Sistemas Operacionais Linux Sistemas Operacionais Mac OS X Sistemas operacionais Oracle SolarisÉ possível excluir somente arquivos para deduplicação de dados do archive. É possível excluir arquivos e imagens (onde aplicáveis) para deduplicação de dados de backup.

 $\Box$ Sistemas Operacionais WindowsÉ possível excluir somente arquivos para deduplicação de dados do archive. É possível excluir arquivos, imagens, objetos de estado do sistema e ASR da deduplicação de dados de backup.

### **Procedimento**

Se não desejar que determinados arquivos sejam processados pela deduplicação de dados do lado do cliente, você poderá excluir os arquivos do processamento de deduplicação de dados usando a GUI:

- 1. Clique em Editar > Preferências do Cliente.
- 2. Clique na guia Incluir-Excluir.
- 3. Clique em Incluir para abrir a janela Definir Opções Incluir-Excluir.
- 4. Selecione uma categoria para processamento.
	- Para excluir um arquivo da deduplicação de dados durante o processamento de archive, selecione Archive na lista Categoria.
	- Para excluir um arquivo da deduplicação de dados durante o processamento de backup, selecione Backup na lista Categoria.
- 5. Selecione Exclude.Dedup na lista Tipo.
- 6. Selecione um item na lista Tipo de Objeto.
	- Para o processo de archive, somente o tipo de objeto Arquivo está disponível.
	- Para o processo de backup, selecione um dos seguintes tipos de objeto:
		- **Arquivo**
		- **I** Imagem
		- Sistemas Operacionais WindowsEstado do sistema
		- Sistemas Operacionais WindowsASR
- 7. Especifique um arquivo ou um padrão no campo Arquivo ou Padrão. Você pode utilizar caracteres curinga. Se você não quiser digitar um arquivo ou padrão, clique em Procurar para abrir uma janela de seleção e selecione um arquivo. Para espaços de arquivos montados, você pode escolher o ponto de montagem do diretório na janela de seleção.

Sistemas Operacionais WindowsPara ASR e estado do sistema, esse campo é preenchido automaticamente. Ao especificar o tipo de objeto de imagem, a letra de unidade deve ser seguida por :\\*\\* . Por exemplo, para excluir a unidade E:, insira o seguinte padrão:

 $E:\mathcal{R}\times\mathcal{R}$ 

- 8. Clique em OK para fechar a janela Definir Opções de Inclusão-Exclusão. As opções de exclusão definidas estão em uma instrução de exclusão na parte inferior da caixa de listagem Instruções na guia Preferências de Inclusão-Exclusão.
- 9. Clique em OK para salvar suas seleções e fechar o Editor de Preferências.

## **O que Fazer Depois**

Sistemas Operacionais AIX Sistemas Operacionais Linux Sistemas Operacionais Mac OS X Sistemas operacionais Oracle SolarisTambém é possível excluir arquivos do processamento de deduplicação de dados editando o arquivo dsm.sys:

- 1. Inclua a opção deduplication yes.
- 2. Exclui os arquivos em um diretório a partir da deduplicação de dados. Por exemplo, para excluir os arquivos no diretório /Users/Administrator/Documents/Taxes/ incluindo as instruções a seguir EXCLUDE.dedup /Users/Administrator/Documents/Taxes/.../\*
- 3. Exclua a deduplicação de dados do lado do cliente para o backup de imagem de um sistema de arquivos. Por exemplo, para excluir o sistema de arquivo /home, inclua as seguintes instruções: EXCLUDE.DEDUP /home/\*/\* IEOBJTYPE=Image.

Sistemas Operacionais WindowsTambém é possível excluir arquivos do processamento de deduplicação de dados editando o arquivo dsm.opt:

- 1. Inclua a opção deduplication yes
- 2. Exclua a deduplicação de dados do lado do cliente para o backup de imagem da unidade. Por exemplo, para excluir a unidade E:, inclua as seguintes instruções: EXCLUDE. DEDUP E: \\*\\* IEOBJTYPE=Image para o dsm.opt.

Importante: Se um objeto for enviado para um conjunto de deduplicação de dados, a deduplicação de dados ocorrerá no servidor, mesmo se o objeto for excluído da deduplicação de dados do lado do cliente.

### **Conceitos relacionados**: [Deduplicação](#page-2399-1) de Dados do Cliente **Referências relacionadas**: [Deduplicação](#page-2768-0) [Enablededupcache](#page-2797-0) Opções de [Exclusão](#page-2807-0)

# **Configuração e Uso de Failover de Cliente Automatizado**

O cliente de backup e archive pode executar failover automaticamente em um servidor secundário para recuperação de dados quando o servidor IBM Spectrum Protect está indisponível. É possível configurar o cliente para failover automatizado ou impedir que o cliente execute failover. Também é possível determinar o status de replicação de seus dados no servidor secundário, antes da restauração ou recuperação dos dados replicados.

- Visão Geral do Failover de Cliente [Automatizado](#page-2406-0) Quando há uma indisponibilidade no servidor IBM Spectrum Protect, o cliente de backup e archive pode executar failover automaticamente em um servidor secundário para recuperação de dados.
- Configurando o Cliente para Failover [Automatizado](#page-2408-0)
- É possível configurar manualmente o cliente para executar failover automaticamente no servidor secundário.
- [Determinando](#page-2410-0) o Status de Dados de Cliente Replicados É possível verificar se o backup mais recente do cliente foi replicado no servidor secundário antes da restauração ou recuperação de dados de cliente no servidor secundário.
- Evitando failover [automatizado](#page-2411-0) do cliente É possível configurar o cliente para impedir o failover de cliente automatizado no servidor secundário.
- [Forçando](#page-2411-1) o Cliente a Executar Failover O cliente pode executar failover imediatamente no servidor secundário, mesmo que o servidor primário esteja operacional. Por exemplo, é possível usar esta técnica para verificar se o cliente está executando failover no servidor secundário esperado.

#### **Tarefas relacionadas**:

Restaurando ou [Recuperando](#page-2612-0) Dados Durante um Failover

<span id="page-2406-0"></span>Quando há uma indisponibilidade no servidor IBM Spectrum Protect, o cliente de backup e archive pode executar failover automaticamente em um servidor secundário para recuperação de dados.

O servidor IBM Spectrum Protect ao qual o cliente se conecta durante processos normais de produção é chamado *servidor principal*. Quando o servidor primário e nós clientes estão configurados para replicação de nó, esse servidor também é conhecido como o *servidor de replicação de origem*.

Os dados do cliente no servidor de replicação de origem podem ser replicados para outro servidor IBM Spectrum Protect, que é o *servidor de replicação de destino*. Esse servidor também é conhecido como o *servidor secundário*, e é o servidor no qual o cliente executará failover automaticamente quando o servidor primário falhar.

Para que o cliente execute failover automaticamente para o servidor secundário, as informações de conexão para esse servidor devem ser disponibilizadas para o cliente. Durante operações normais, as informações de conexão para o servidor secundário são enviadas automaticamente para cliente a partir do servidor primário durante o processo de logon. As informações do servidor secundário são salvas automaticamente no arquivo de opções do cliente. Não é necessária nenhuma intervenção manual de sua parte para incluir informações para esse servidor.

Sempre que o cliente efetua logon no servidor, ele tenta entrar em contato com o servidor primário. Se o servidor primário estiver indisponível, o cliente executará failover automaticamente no servidor secundário, de acordo com as informações do servidor secundário no arquivo de opções do cliente.

Nesse modo de failover, é possível restaurar ou recuperar quaisquer dados de cliente replicados. Quando o servidor primário estiver online novamente, o cliente executará failback automaticamente no servidor primário na próxima vez em que o cliente for iniciado.

Sistemas Operacionais WindowsPor exemplo, o texto de amostra a seguir são as informações de conexão sobre o servidor secundário que são enviadas para o cliente e salvas no arquivo de opções do cliente (dsm.opt):

```
*** Essas opções não devem ser alteradas manualmente
REPLSERVERNAME TARGET
  REPLTCPSERVERADDRESS 192.0.2.9
  REPLTCPPORT 1501
  REPLSSLPORT 1502
  REPLSERVERGUID 60.4a.c3.e1.85.ba.11.e2.af.ce.00.0c.29.2f.07.d3
MYREPLICATIONServer TARGET
MYPRIMARYServer SERVER1
*** fim das opções automaticamente atualizadas
```
Sistemas Operacionais AIX Sistemas Operacionais Linux Sistemas Operacionais Mac OS X Sistemas operacionais Oracle SolarisPor exemplo, o texto de amostra a seguir são as informações de conexão que o servidor secundário envia para o cliente e são salvas no arquivo de opções do sistema do cliente (dsm.sys):

```
*** Essas opções não devem ser alteradas manualmente
REPLSERVERNAME TARGET
   REPLTCPSERVERADDRESS 192.0.2.9
   REPLTCPPORT 1501<br>REPLSSLPORT 1502
   REPLSSLPORT<br>REPLSERVERGUID
                         REPLSERVERGUID 60.4a.c3.e1.85.ba.11.e2.af.ce.00.0c.29.2f.07.d3
```
MYREPLICATIONServer TARGET

\*\*\* fim das opções automaticamente atualizadas

- Requisitos para Failover de Cliente [Automatizado](#page-2407-0) Antes de configurar ou usar o cliente para failover de cliente automatizado, o cliente de backup e archive e o servidor IBM Spectrum Protect devem atender a vários requisitos.
- Restrições para Failover de Cliente [Automatizado](#page-2407-1) Revise as informações a seguir para melhor entender o processo e as restrições que se aplicam ao failover de cliente automatizado.
- Recursos de Failover de [Componentes](#page-2408-1) do IBM Spectrum Protect Os componentes e produtos IBM Spectrum Protect dependem do cliente de backup e archive ou da API para fazer backup de dados para o servidor primário do IBM Spectrum Protect. Quando o servidor primário fica indisponível, alguns destes produtos e componentes podem executar failover no servidor secundário, enquanto outros não são capazes de executar failover.

# <span id="page-2407-0"></span>**Requisitos para Failover de Cliente Automatizado**

Antes de configurar ou usar o cliente para failover de cliente automatizado, o cliente de backup e archive e o servidor IBM Spectrum Protect devem atender a vários requisitos.

Certifique-se de que o cliente atenda aos seguintes requisitos para failover de cliente automatizado:

- O servidor primário, o servidor secundário e o cliente de backup e archive devem estar executando o IBM Spectrum Protect Versão 7.1 ou uma versão mais recente.
- Os servidores principais e secundários devem ser configurados para replicação de nó.
- O nó cliente deve ser configurado para replicação de nó no servidor de replicação de origem, usando os comandos do servidor REGISTER NODE REPLSTATE=ENABLED ou UPDATE NODE REPLSTATE=ENABLED.
- Por padrão, o cliente é ativado para failover de cliente automatizado. No entanto, se a opção usereplicationfailover no estiver especificada no arquivo de opções do cliente, altere o valor para yes, ou remova a opção.
- Devem existir informações de conexão válidas para o servidor secundário no arquivo de opções do cliente. Durante operações normais, essas informações são enviadas automaticamente para o cliente a partir do servidor primário.
- Para salvar as informações de conexão do servidor secundário que são enviadas a partir do servidor primário, o cliente deve ter acesso de gravação ao arquivo dsm.opt nos clientes Windows e ao arquivo dsm.sys nos clientes AIX, Linux, Mac OS X e Oracle Solaris. Se o cliente não tiver acesso de gravação a esses arquivos, as informações do servidor secundário não serão salvas no arquivo de opções do cliente, e será incluído um erro no log de erro.
- Os usuários não raiz não podem usar o local padrão para a tabela de replicação de nó. Você deve especificar um local diferente, incluindo a opção nrtablepath no arquivo dsm.sys. Para obter mais informações, consulte [Nrtablepath](#page-2892-0).
- Os processos a seguir devem ocorrer antes que as informações de conexão para o servidor secundário sejam enviadas para o arquivo de opções:
	- Deve ser feito backup do cliente para o servidor de replicação de origem pelo menos uma vez.
	- O nó cliente deve ser replicado para o servidor de replicação de destino pelo menos uma vez.
- O failover ocorre para nós clientes dos quais é feito backup com suporte de proxy de nó cliente quando os nós de destino e do agente são configurados para replicação no servidor de replicação de destino. Quando o nó de destino é explicitamente replicado, o nó do agente também é implicitamente replicado no servidor de replicação de destino, juntamente com o relacionamento de proxy.

Por exemplo, a Node\_B foi concedida autoridade para executar operações do cliente em nome de Node\_A com o seguinte comando do servidor:

grant proxynode target=Node\_A agent=Node\_B

Se os dois nós estiverem configurados para replicação com a opção replstate=enabled na definição de nó, quando Node\_A for replicado, Node\_B e o relacionamento de proxy também serão replicados.

## <span id="page-2407-1"></span>**Restrições para Failover de Cliente Automatizado**

Revise as informações a seguir para melhor entender o processo e as restrições que se aplicam ao failover de cliente automatizado.

As seguintes restrições se aplicam para failover de cliente automatizado:

- Quando o cliente estiver no modo de failover, não será possível usar nenhuma função que requer que os dados sejam armazenados no servidor secundário, como operações de backup ou de archive. É possível usar apenas funções de recuperação de dados, como operações de restauração, recuperação ou consulta. Também é possível editar opções do cliente e alterar a senha do cliente do IBM Spectrum Protect.
- Os planejamentos não são replicados para o servidor secundário. Portanto, os planejamentos não serão executados enquanto o servidor servidor primário estiver indisponível.
- Após o cliente conectar-se ao servidor secundário no modo de failover, ele não tentará conectar-se ao servidor primário até o próximo logon inicial no servidor. O cliente tentará executar failover no servidor secundário apenas quando a conexão inicial com o servidor primário falhar. A conexão inicial é a primeira conexão que o cliente faz com o servidor.

Se o servidor primário ficar indisponível durante uma operação do cliente, o cliente não executará failover no servidor secundário, e a operação falhará. Você deve reiniciar o cliente para que ele possa executar failover no servidor secundário, e, em seguida, executar a operação do cliente novamente.

As operações de restauração que forem interrompidas quando o servidor primário ficar inativo não poderão ser reiniciadas após o cliente executar failover. Você deve executar a operação de restauração inteira novamente após o cliente executar failover no servidor secundário.

Se a senha do IBM Spectrum Protect for alterada antes de o nó cliente ser replicado, a senha não será sincronizada entre os servidores primário e secundário. Se ocorrer um failover durante este momento, você deverá reconfigurar manualmente a senha no servidor secundário e no cliente. Quando o servidor primário estiver online novamente, a senha deverá ser reconfigurada para que o cliente conecte-se ao servidor primário.

Se a senha for reconfigurada enquanto o cliente estiver conectado ao servidor secundário, a senha deverá ser reconfigurada no servidor primário antes de o cliente efetuar logon no servidor primário. Esta restrição será verdadeira se a opção passwordaccess estiver configurada como generate ou se a senha for reconfigurada manualmente.

- Se você fez backup ou arquivou dados de cliente, mas o servidor primário ficou inativo antes de replicar o nó cliente, os dados de backup ou de archive mais recentes não serão replicados para o servidor secundário. O status de replicação do espaço no arquivo não é atual. Se você tentar restaurar ou recuperar os dados no modo de failover e o status de replicação não for atual, será exibida uma mensagem que indica que os dados que estão prestes a serem recuperados estão desatualizados. É possível decidir se continuar com a recuperação ou aguardar até que o servidor primário fique online novamente.
- Se existir um ID do usuário administrativo com autoridade do proprietário cliente no servidor de replicação de origem, e o ID do usuário tiver o mesmo nome que o nó cliente, o ID do usuário administrativo será replicado durante o processo de replicação de nó no servidor. Se esse ID do usuário não existir no servidor de replicação de origem, o processo de replicação não criará esta definição de administrador no servidor de replicação de destino.

Se outros IDs do usuário administrativo forem designados ao nó, o administrador do IBM Spectrum Protect deverá configurar manualmente os IDs do usuário administrativo no servidor de replicação de destino. Caso contrário, o usuário administrativo não poderá se conectar ao servidor de replicação de destino (servidor secundário) com o web client.

- Se você restaurar um arquivo a partir do IBM Spectrum Protect e o sistema de arquivos for gerenciado pelo IBM Spectrum Protect for Space Management, não se deve restaurar o arquivo como um arquivo stub. É necessário restaurar o arquivo completo. Use a opção restoremigstate=no para restaurar o arquivo completo. Se você restaurar o arquivo como um stub a partir do servidor de destino, as consequências a seguir podem ocorrer:
	- Não é possível rechamar o arquivo do servidor de origem do IBM Spectrum Protect usando o cliente do IBM Spectrum Protect for Space Management.
	- O processo de reconciliação do IBM Spectrum Protect for Space Management que é executado com relação ao servidor de origem do IBM Spectrum Protect expira o arquivo. Se o arquivo for expirado por um processo de reconciliação, é possível restaurar o arquivo completo com o cliente de backup e archive e a opção restoremigstate=no.

# <span id="page-2408-1"></span>**Recursos de Failover de Componentes do IBM Spectrum Protect**

Os componentes e produtos IBM Spectrum Protect dependem do cliente de backup e archive ou da API para fazer backup de dados para o servidor primário do IBM Spectrum Protect. Quando o servidor primário fica indisponível, alguns destes produtos e componentes podem executar failover no servidor secundário, enquanto outros não são capazes de executar failover.

Para saber mais sobre os recursos de failover dos [componentes](http://www.ibm.com/support/docview.wss?uid=swg21649484) e produtos do IBM Spectrum Protect, consulte a nota técnica 1649484.

### **Tarefas relacionadas**:

<span id="page-2408-0"></span>[Determinando](#page-2410-0) o Status de Dados de Cliente Replicados

# **Configurando o Cliente para Failover Automatizado**

É possível configurar manualmente o cliente para executar failover automaticamente no servidor secundário.

## **Antes de Iniciar**

Antes de iniciar a configuração:

- Certifique-se de que o nó cliente participe da replicação de nó no servidor primário.
- Certifique-se de que o cliente atenda aos requisitos para failover de cliente [automatizado.](#page-2407-0)
- Use este procedimento somente se as informações de conexão para o servidor secundário não forem atuais, ou se ele não estiver no arquivo de opções do cliente.

## **Sobre Esta Tarefa**

Você pode configurar manualmente o cliente para failover automatizado nas seguintes situações:

- A configuração do servidor secundário foi alterada e o servidor primário ficou inativo antes de o cliente efetuar logon no servidor. Ao incluir manualmente as informações de conexão, o cliente é ativado para failover para o servidor secundário.
- Você apagou acidentalmente algumas ou todas as informações de conexão do servidor secundário no arquivo de opções do cliente.

Dica: Em vez de configurar manualmente o arquivo de opções do cliente, é possível executar o comando dsmc q session, que solicita que você efetue logon no servidor primário. As informações de conexão para o servidor secundário são enviadas automaticamente para o arquivo de opções do cliente.

## **Procedimento**

Para configurar manualmente o cliente para failover automatizado, conclua as seguintes etapas:

- 1. Certifique-se de que o cliente esteja ativado para failover de cliente automatizado, verificando se a opção usereplicationfailover não está no arquivo de opções do cliente ou está configurada como yes. Por padrão, o cliente é ativado para failover de cliente automatizado, portanto, usereplicationfailover não é necessário no arquivo de opções do cliente.
- 2. Obtenha as informações de conexão sobre o servidor secundário com o administrador do servidor do IBM Spectrum Protect e inclua as informações no início no arquivo de opções do cliente. Agrupe as instruções em uma sub-rotina sob a instrução replservername.

Sistemas Operacionais AIX Sistemas Operacionais Linux Sistemas Operacionais Mac OS X Sistemas operacionais Oracle SolarisPor exemplo, inclua as seguintes instruções no arquivo dsm.sys:

```
REPLSERVERNAME TARGET
  REPLTCPSERVERADDRESS 192.0.2.9
  REPLTCPPORT 1501
  REPLSSLPORT 1502
  REPLSERVERGUID 60.4a.c3.e1.85.ba.11.e2.af.ce.00.0c.29.2f.07.d3
SErvername server_a
   COMMMethod TCPip
   TCPPort 1500
  TCPServeraddress server_hostname1.example.com<br>PASSWORDAccess prompt<br>MYPERIICAMIONG:
  PASSWORDAccess
  MYREPLICATIONServer TARGET
```
Sistemas Operacionais WindowsPor exemplo, inclua as seguintes instruções no arquivo dsm.opt:

```
REPLSERVERNAME TARGET
   REPLTCPSERVERADDRESS 192.0.2.9
   REPLTCPPORT 1501<br>REPLSSLPORT 1502
   REPLSSLPORT<br>REPLSERVERGUID
                         REPLSERVERGUID 60.4a.c3.e1.85.ba.11.e2.af.ce.00.0c.29.2f.07.d3
MYREPLICATIONServer TARGET
```
MYPRIMARYSERVERNAME SERVER1

3. Sistemas Operacionais AIX Sistemas Operacionais Linux Sistemas Operacionais Mac OS X

Sistemas operacionais Oracle SolarisOs usuários não raiz devem especificar um local para a tabela de replicação de nó, incluindo a opção nrtablepath no arquivo dsm.sys. O cliente de backup e archive usa essa tabela para armazenar informações sobre cada operação de backup ou archive no servidor IBM Spectrum Protect. Você deve especificar um local para o qual seu ID de usuário possui acesso de gravação. Por exemplo:

```
nrtablepath /Volumes/nrtbl
```
Restrição: Não especifique o diretório raiz (/) para o local da tabela de replicação de nó.

- 4. Salve e feche o arquivo de opções do cliente.
- 5. Reinicie a GUI do cliente de backup e archive ou efetue logon no servidor IBM Spectrum Protect a partir da interface da linha de comandos. O cliente está conectado ao servidor secundário.

#### **Exemplo**

Após configurar o cliente para failover de cliente automatizado, e o cliente tentar efetuar logon no servidor, é exibida a seguinte saída de comando de amostra:

IBM Spectrum Protect Command Line Backup-Archive Client Interface

```
Client Version 8, Release 1, Level 0.0
  Client date/time: 12/16/2016 12:05:35
(c) Copyright by IBM Corporation and other(s) 1990, 2016. All Rights Reserved.
Node Name: MY_NODE_NAME
ANS2106I Connection to primary IBM Spectrum Protect server 192.0.2.1 failed
ANS2107I Attempting to connect to secondary server TARGET at 192.0.2.9 : 1501
Node Name: MY_NODE_NAME
Session established with server TARGET: Windows
 Server Version 8, Release 1, Level 0.0
 Server date/time: 12/16/2016 12:05:35 Last access: 12/15/2016 09:55:56
 Session established in failover mode to secondary server
ANS2108I Connected to secondary server TARGET.
```
## **O que Fazer Depois**

É possível restaurar ou recuperar quaisquer dados replicados no modo de failover.

## **Conceitos relacionados**:

Visão Geral do Failover de Cliente [Automatizado](#page-2406-0) **Tarefas relacionadas**: Restaurando ou [Recuperando](#page-2612-0) Dados Durante um Failover **Referências relacionadas**: [Forcefailover](#page-2830-0) Sistemas Operacionais Window[sMyprimaryserver](#page-2883-0) [Myreplicationserver](#page-2884-0) [Nrtablepath](#page-2892-0) [Replserverguid](#page-2922-0) [Replservername](#page-2924-0) [Replsslport](#page-2926-0) [Repltcpport](#page-2928-0) [Repltcpserveraddress](#page-2929-0) [Usereplicationfailover](#page-3005-0)

## <span id="page-2410-0"></span>**Determinando o Status de Dados de Cliente Replicados**

É possível verificar se o backup mais recente do cliente foi replicado no servidor secundário antes da restauração ou recuperação de dados de cliente no servidor secundário.

### **Sobre Esta Tarefa**

É possível obter o status de dados de cliente replicados para determinar se o backup de cliente mais recente foi replicado no servidor secundário.

Se o registro de data e hora da operação de backup mais recente no cliente corresponder ao registro de data e hora do backup no servidor secundário, o status de replicação é atual.

Se o registro de data e hora da operação de backup mais recente for diferente do registro de data e hora do backup no servidor secundário, o status de replicação não é atual. Esta situação pode ocorrer se você fez backup do cliente, mas antes de o nó cliente ser replicado, o servidor primário ficou inativo.

## **Procedimento**

Para determinar o status de dados de cliente replicados, emita o seguinte comando no prompt de comandos:

dsmc query filespace -detail

A saída de amostra a seguir mostra que os registros de data e hora no servidor e no cliente correspondem, portanto, o status de replicação é atual:

# Data Último Incr Tipo fsID Unicode Replicação Nom do Espaço no Arquivo --- -------------- ------- ---- ------- ----------- --------------- 1 00/00/0000 00:00:00 HFS 9 Yes Current /

Data Último Armaz Servidor Local --------------- ------ ----- Backup Data : 04/22/2013 19:39:17 04/22/2013 19:39:17 Dados do Archive : Nenhuma Data Disponível Nenhuma Data Disponível

A saída da amostra a seguir mostra que os registros de data e hora no servidor e no cliente não correspondem, portanto, o status de replicação não é atual:

```
Data Último Incr     Tipo   fsID Unicode Replicação   Nom do Espaço no Arquivo
--- -------------- ------- ---- ------- ----------- ---------------
   00/00/0000 00:00:00 HFS
    Data Último Armaz Servidor Local
     --------------- ------ -----
        Backup Data : 04/22/2013 19:39:17 04/24/2013 19:35:41
      Dados do Archive : Nenhuma Data Disponível Nenhuma Data Disponível
```
### **O que Fazer Depois**

Se tentar restaurar os dados no modo de failover e o status de replicação não for atual, será exibida uma mensagem que indica que os dados que você está prestes a restaurar são antigos. É possível decidir se continuar com a restauração ou aguardar até que o servidor primário esteja online.

**Tarefas relacionadas**: Restaurando ou [Recuperando](#page-2612-0) Dados Durante um Failover **Referências relacionadas**: [Nrtablepath](#page-2892-0)

## <span id="page-2411-0"></span>**Evitando failover automatizado do cliente**

É possível configurar o cliente para impedir o failover de cliente automatizado no servidor secundário.

### **Sobre Esta Tarefa**

Talvez você queira impedir o failover de cliente automatizado, por exemplo, se souber que os dados no nó cliente não foram replicados no servidor secundário antes de o servidor primário ficar offline. Neste caso, você não deseja recuperar nenhum dos dados replicados do servidor secundário, que podem ser antigos.

### **Procedimento**

Para impedir que o nó cliente execute failover no servidor secundário, inclua a seguinte instrução no arquivo de opções do cliente:

usereplicationfailover no

Esta configuração substitui a configuração que é fornecida pelo administrador do servidor IBM Spectrum Protect no servidor primário.

#### **Resultados**

O nó cliente não executará failover automaticamente no servidor secundário na próxima vez em que ele tentar conectar-se ao servidor primário offline.

**Tarefas relacionadas**: [Determinando](#page-2410-0) o Status de Dados de Cliente Replicados **Referências relacionadas**: [Usereplicationfailover](#page-3005-0)

## <span id="page-2411-1"></span>**Forçando o Cliente a Executar Failover**

O cliente pode executar failover imediatamente no servidor secundário, mesmo que o servidor primário esteja operacional. Por exemplo, é possível usar esta técnica para verificar se o cliente está executando failover no servidor secundário esperado.

### **Procedimento**

**2356** IBM Spectrum Protect Knowledge Center Version 8.1.4
Para forçar o cliente a executar failover imediatamente no servidor secundário, conclua as seguintes etapas:

- 1. Sistemas Operacionais AIX Sistemas Operacionais Linux Sistemas Operacionais Mac OS X Sistemas operacionais Oracle SolarisInclua a opção forcefailover yes no arquivo de opções do sistema do cliente (dsm.sys).
- 2. Sistemas Operacionais WindowsInclua a opção forcefailover yes no arquivo de opções do cliente (dsm.opt).
- 3. Conecte-se ao servidor secundário reiniciando a GUI do cliente de backup e archive ou iniciando uma sessão de comando com o comando dsmc.
- 4. Opcional: Em vez de atualizar o arquivo de opções, é possível estabelecer uma conexão com o servidor secundário, especificando a opção -forcefailover=yes com um comando. Por exemplo:

dsmc q sess -forcefailover=yes

### **O que Fazer Depois**

É possível verificar se você está conectado ao servidor secundário com um dos seguintes métodos:

- Verifique o campo Informações do Servidor Secundário na janela Informações de Conexão na GUI do cliente de backup e archive.
- Verifique a saída do comando ao iniciar uma sessão de comando. O status do servidor secundário é exibido na saída.

Sistemas Operacionais Linux Sistemas Operacionais Windows

# **Configurando o cliente para fazer backup e arquivar dados do Tivoli Storage Manager FastBack**

Para que seja possível fazer backup ou arquivar dados do cliente do Tivoli Storage Manager FastBack, deve-se concluir as tarefas de configuração.

Primeiro, certifique-se de ter configurado o cliente de backup e archive e instalado o cliente do Tivoli Storage Manager FastBack.

Instale o cliente do FastBack utilizando as informações em Tivoli Storage Manager [FastBack.](http://www.ibm.com/support/knowledgecenter/SS9NU9/)

Sistemas Operacionais LinuxDepois de instalar o cliente do FastBack, conclua as seguintes tarefas:

Sistemas Operacionais WindowsApós instalar o cliente FastBack, conclua as tarefas a seguir. Também é possível usar o assistente de Configuração do cliente para o Tivoli Storage Manager FastBack.

1. Registre um nó para cada cliente do FastBack no qual os dados são submetidos a backup ou arquivados. O nome do nó deve ser o nome abreviado do host do cliente FastBack.

Esta é uma configuração única executada uma vez para cada cliente do FastBack cujos volumes devem ser submetidos a backup ou arquivados.

Essa etapa de registro deve ser executada manualmente somente quando o cliente de backup e archive é usado como um aplicativo independente.

O Administration Center faz esse registro do nó automaticamente quando o usuário cria planejamentos para arquivar ou fazer backup dos dados do FastBack usando o Administration Center. Iniciando com a Versão 7.1, o componente do Administration Center não está mais incluído nas distribuições do Tivoli Storage Manager ou do IBM Spectrum Protect.

Usuários FastBack que possuem um Centro de Administração de uma liberação de servidor anterior podem continuar usando-o para criar e modificar planejamentos do FastBack. Se você ainda não tiver um Administration Center instalado, será possível fazer download da versão liberada anteriormente a partir de ftp://public.dhe.ibm.com/storage/tivoli-storagemanagement/maintenance/admincenter/v6r3/. Se você não tiver um Administration Center instalado, deverá criar e modificar planejamentos do FastBack no servidor IBM Spectrum Protect. Para obter informações sobre como criar planejamentos no servidor, consulte a documentação do servidor IBM Spectrum Protect.

2. Use o comando do servidor GRANT PROXY para conceder autoridade de proxy para seu nó de cliente de backup e archive atual em cada nó que representa o cliente FastBack criado na etapa 1. O nó FastBack deve ser o destino e o nó cliente atual deve ser o proxy.

Essa é uma configuração única e será executada pelo Administration Center se o backup ou archive for iniciado pelo Administration Center.

3. Execute o comando set password para armazenar as credenciais dos repositórios do FastBack nos quais o cliente de backup e archive se conecta. Execute o comando set password -type=fastback uma vez para cada repositório no qual o cliente de backup e archive deve se conectar.

As credenciais que são armazenadas dependem destas configurações:

- Cliente de backup-archive no servidor FastBack
- Cliente de backup-archive no FastBack Disaster Recovery Hub
- Cliente de backup-archive em uma estação de trabalho proxy dedicada

Para obter [informações](http://www.ibm.com/support/knowledgecenter/SSGSG7_6.4.0/com.ibm.itsm.srv.fbint.doc/t_fbint.html) sobre como integrar o IBM Spectrum Protect e o Tivoli Storage Manager FastBack, consulte Integrando Tivoli Storage Manager FastBack e IBM Spectrum Protect.

#### **Conceitos relacionados**:

[Requisitos](#page-2312-0) de instalação para fazer backup e arquivar dados do cliente do Tivoli Storage Manager FastBack Sistemas Operacionais WindowsAssistente de [configuração](#page-2313-0) do cliente para o Tivoli Storage Manager FastBack Sistemas Operacionais Window[sConfigurando](#page-2413-0) o cliente de backup e archive para proteger dados do cliente FastBack

#### **Referências relacionadas**:

<span id="page-2413-0"></span>Set [Password](#page-3222-0) Sistemas Operacionais Windows

# **Configurando o cliente de backup e archive para proteger dados do cliente FastBack**

É possível configurar o cliente de backup e archive para proteger dados do cliente FastBack utilizando o assistente de configuração do cliente.

Para que seja possível usar o assistente de Configuração do cliente IBM Spectrum Protect para FastBack, deve-se concluir as seguintes tarefas:

- Certifique-se de que o servidor FastBack ou o FastBack Disaster Recovery Hub esteja instalado e configurado para a retenção de dados de curto prazo.
- Além disso, certifique-se de que pelo menos uma captura instantânea tenha sido obtida.
- Assegure que o cliente de backup e archive esteja configurado adequadamente com o servidor IBM Spectrum Protect. Além disso, certifique-se de que o serviço de client acceptor (dsmcad.exe) esteja em execução. É possível usar o assistente de Configuração do cliente do IBM Spectrum Protect na GUI do cliente de backup e archive depois de instalar o cliente de backup e archive .
- Conclua uma configuração pós-instalação única para esses propósitos:
	- Para especificar o nome do usuário e a senha do FastBack a serem usados pelo assistente para consultar e montar volumes a partir do repositório do FastBack
	- Para executar scripts do planejador do IBM Spectrum Protect
- Configure o arquivo de credenciais do FastBack. O ID de usuário especificado deve ter autoridade administrativa do Tivoli Storage Manager FastBack.
	- 1. Configure o ID do usuário e a senha. Execute o comando a seguir na estação de trabalho na qual o cliente de backup e archive e o servidor FastBack ou o Hub de recuperação de desastre estão instalados:

cd <local\_da\_instalação\_do\_TSM\_FastBack>\FastBack\shell

em que <TSM\_FastBack\_install\_location> é o local do diretório no qual o cliente Tivoli Storage Manager FastBack está instalado.

2. Se não existir, crie uma pasta chamada FastbackTSMScripts sob a unidade de sistema da estação de trabalho, usando o seguinte comando:

mkdir <unidade\_de\_sistema\_da\_máquina>:\FastbackTSMScripts

3. Execute o comando fastbackshell:

FastBackShell -c encrypt -u userName -d domain -p password -f <unidade\_de\_sistema\_da\_máquina>:\FastbackTSMScripts\credential.txt

As seguintes opções são usadas no exemplo de comando anterior:

- -u especifica o nome do usuário administrador do Tivoli Storage Manager FastBack.
- -p especifica a senha do administrador do Tivoli Storage Manager FastBack.
- -d especifica o domínio do Tivoli Storage Manager FastBack para o nome do usuário.
- -f especifica o arquivo de saída no qual as credenciais criptografadas devem ser gravadas.

Importante: O arquivo de credenciais deve ser gerado com o nome "credential.txt". O arquivo de credenciais também deve estar localizado no diretório FastbackTSMScripts da unidade de sistema da estação de trabalho, para que o sistema funcione corretamente.

É possível usar o assistente de configuração do cliente na GUI Java™ do cliente de backup e archive ou Web client de backuparchive.

Siga estas etapas para usar o assistente de configuração do cliente na GUI Java:

- 1. Assegure que o cliente de backup e archive esteja configurado adequadamente com o servidor IBM Spectrum Protect.
- 2. O assistente de configuração começa a criar automaticamente o arquivo de configuração.
- 3. Siga as instruções no painel para concluir o assistente.
- 4. Na janela principal da GUI do cliente de backup e archive, selecione Utilitários > Assistente de configuração.
- 5. Na página de boas-vindas, selecione Ajude-me a configurar o cliente para proteger dados do cliente do FastBack e clique em Avançar.
- 6. Use o assistente para concluir o processo de configuração.

Siga estas etapas para iniciar o assistente de configuração do cliente no Web client:

1. Assegure que o Web client esteja configurado corretamente com o servidor IBM Spectrum Protect e que o serviço de client acceptor do IBM Spectrum Protect esteja em execução.

Para configurar o Web client, siga estas etapas:

- a. Na janela principal da GUI do cliente de backup e archive na GUI Java, clique em Utilitários > Assistente de configuração.
- b. Na página de boas-vindas, selecione Ajude-me a configurar o Web Client e clique em Avançar. Siga as instruções no painel para concluir o assistente.
- 2. Inicie o Web client. No navegador da web, especifique o nome do nó cliente e o número da porta em que o serviço de client acceptor está em execução.

Por exemplo: http://<nome\_da\_máquina\_ou\_endereço\_IP>:1585

- 3. Na janela principal da GUI do cliente de backup e archive, clique em Utilitários > Assistente de configuração.
- 4. Na página de boas-vindas, selecione Ajude-me a configurar o cliente para proteger dados do cliente do FastBack e clique em Avançar.
- 5. Use o assistente para concluir o processo de configuração.

#### **Conceitos relacionados**:

Assistente de [configuração](#page-2313-0) do cliente para o Tivoli Storage Manager FastBack Sistemas Operacionais AIX Sistemas Operacionais Linux Sistemas operacionais Oracle Solaris Sistemas Operacionais Mac OS X

# **Configuração e Utilização do Ambiente em Cluster**

O termo *cluster* possui diferentes significados em diferentes ambientes. Pode significar altamente disponível, alto desempenho, balanceamento de carga, computação em grade ou alguma combinação de todos esses termos.

Há, atualmente, vários produtos em cluster disponíveis para UNIX e Linux e esta seção define os aspectos de um ambiente em cluster que precisam existir para que essa metodologia de backup funcione corretamente. É necessário um entendimento básico do funcionamento do software de cluster. Atividades relacionadas ao software de cluster, como o desenvolvimento de scripts de início e parada do aplicativo não são descritas nesta seção.

Um ambiente em cluster refere-se a um ambiente UNIX ou Linux que exibe as características a seguir:

- Os discos são compartilhados entre as estações de trabalho físicas, de um modo exclusivo (somente um host tem acesso ao disco lógico por vez) ou de um modo simultâneo.
- Os discos aparecem como locais para o host e não como recursos de rede. Importante: Monte os sistemas de arquivos localmente no sistema, não por meio de um protocolo de compartilhamento de arquivo baseado em LAN, como um Network File System (NFS).
- Os pontos de montagem dos discos locais são idênticos em cada host físico no ambiente (se o sistema de arquivo /group1\_disk1 falhar do NodeA para o NodeB, ele será montado no NodeB como /group1\_disk1).
- Sistemas Operacionais Mac OS X Sistemas Operacionais AIX Sistemas Operacionais Linux Sistemas operacionais Oracle SolarisVisão Geral dos [Ambientes](#page-2415-0) em Cluster Os ambientes em cluster podem ser configurados de várias formas diferentes. Esta seção descreve as configurações de cluster mais populares.
- $\Box$ Sistemas Operacionais Mac OS X $\Box$ Sistemas Operacionais AIX $\Box$ Sistemas Operacionais Linux Sistemas operacionais Oracle SolarisConfigurando o Cliente de [Backup-Archive](#page-2416-0) em um Ambiente em Cluster O cliente de backup e archive foi projetado para gerenciar o baclup das unidades de cluster, colocando o cliente de backup e archive no contexto dos grupos de recursos do cluster.
- $\blacktriangleright$ Sistemas Operacionais Mac OS X $\blacktriangleright$ Sistemas Operacionais AIX $\blacktriangleright$ Sistemas Operacionais Linux Sistemas operacionais Oracle SolarisAtivando o acesso do Web client em um [ambiente](#page-2420-0) em cluster Se o acesso do Web client do IBM Spectrum Protect for necessário durante uma condição de failover, deve-se configurar o Client Acceptor Daemon da web que está associado ao cluster para executar failover junto com o recurso de cluster.
- Sistemas Operacionais AIXMigrando [configurações](#page-2422-0) de legado do AIXIBM PowerHA SystemMirror Se atualmente você estiver usando o cliente de backup e archive em um ambiente IBM® PowerHA SystemMirror utilizando a opção clusternode, deverá atualizar suas configurações atuais. A opção clusternode não é mais suportada.

<span id="page-2415-0"></span>Sistemas Operacionais AIX Sistemas Operacionais Linux Sistemas operacionais Oracle Solaris Sistemas Operacionais Mac OS X

# **Visão Geral dos Ambientes em Cluster**

Os ambientes em cluster podem ser configurados de várias formas diferentes. Esta seção descreve as configurações de cluster mais populares.

- Sistemas Operacionais Mac OS X Sistemas Operacionais AIX Sistemas Operacionais Linux Sistemas operacionais Oracle Solari[sAtiva/Ativa:](#page-2415-1) Recursos de Cluster do Conjunto Em uma configuração ativa/ativa, cada nó está gerenciando ativamente pelo menos um recurso e é configurado como backup para um ou mais recursos no cluster. Ativa/ativa é a forma mais comum de ambiente em cluster.
- $\blacktriangleright$ Sistemas Operacionais Mac OS X $\blacktriangleright$ Sistemas Operacionais AIX $\blacktriangleright$ Sistemas Operacionais Linux Sistemas operacionais Oracle Solari[sAtiva/Passiva:](#page-2415-2) Tolerante a Falhas Em uma configuração ativa/passiva, um nó gerencia ativamente o recurso.
- Sistemas Operacionais Mac OS X Sistemas Operacionais AIX Sistemas Operacionais Linux Sistemas operacionais Oracle SolarisAcesso [Simultâneo](#page-2415-3) Em uma configuração simultânea, mais de um nó gerencia um recurso. Quando ocorre uma falha, o recurso continua a ser gerenciado pelos outros nós.

<span id="page-2415-1"></span>Sistemas Operacionais AIX Sistemas Operacionais Linux Sistemas operacionais Oracle Solaris Sistemas Operacionais Mac OS X

## **Ativa/Ativa: Recursos de Cluster do Conjunto**

Em uma configuração ativa/ativa, cada nó está gerenciando ativamente pelo menos um recurso e é configurado como backup para um ou mais recursos no cluster. Ativa/ativa é a forma mais comum de ambiente em cluster.

<span id="page-2415-2"></span>Sistemas Operacionais AIX Sistemas Operacionais Linux Sistemas operacionais Oracle Solaris Sistemas Operacionais Mac OS X

# **Ativa/Passiva: Tolerante a Falhas**

Em uma configuração ativa/passiva, um nó gerencia ativamente o recurso.

O outro nó será utilizado somente se o nó primário apresentar uma falha e o recurso precisar de failover. Um cluster ativo/passivo é um subtipo de cluster ativo/ativo.

<span id="page-2415-3"></span>Sistemas Operacionais AIX Sistemas Operacionais Linux Sistemas operacionais Oracle Solaris Sistemas Operacionais Mac OS X

# **Acesso Simultâneo**

Em uma configuração simultânea, mais de um nó gerencia um recurso. Quando ocorre uma falha, o recurso continua a ser gerenciado pelos outros nós.

<span id="page-2416-0"></span>Sistemas Operacionais AIX Sistemas Operacionais Linux Sistemas operacionais Oracle Solaris Sistemas Operacionais Mac OS X

# **Configurando o Cliente de Backup-Archive em um Ambiente em Cluster**

O cliente de backup e archive foi projetado para gerenciar o baclup das unidades de cluster, colocando o cliente de backup e archive no contexto dos grupos de recursos do cluster.

## **Sobre Esta Tarefa**

A vantagem disso é a possibilidade de se fazer backup de dados de recursos locais (ao contrário de acessar os dados na rede) para maximizar o desempenho da operação de backup e para gerenciar os dados de backup em relação ao grupo de recursos. Portanto, o cliente de backup e archive poderá sempre fazer backup de dados em recursos do cluster como se os dados fossem locais e maximizar o desempenho do backup. Isto assegura que seja feito backup dos dados críticos nas falhas do sistema.

Por exemplo, um ambiente em cluster ativo/ativo possui três hosts físicos no cluster chamados NodeA, NodeB e NodeC.

Os nós possuem as seguintes qualidades:

- NodeA possui o recurso de cluster com sistemas de arquivos /A1 e /A2
- $\bullet$  NodeB possui os recursos de cluster com sistemas de arquivos /B1 e /B2
- NodeC possui os recursos de cluster com sistemas de arquivos /C1 e /C2

Nota: O NodeA também pode ter dois volumes fora do cluster, /fs1 e /fs2, dos quais se deve fazer backup.

Para obter um melhor desempenho do backup, talvez você queira que todos os nós do cluster execute os backups dos sistemas de arquivos compartilhados que possuem. Quando ocorre failover de um nó, as tarefas de backup do nó com falha são deslocadas para o nó para o qual ocorreu failover. Por exemplo, quando ocorre failover do NodeA para o NodeB, o backup de /A1 e /A2 é movido para o NodeB.

A seguir, os pré-requisitos necessários antes da configuração do cliente de backup e archive para fazer backup de volumes de cluster e não-cluster:

- É necessário executar um processo de planejador de cliente de backup e archive separado para cada grupo de recursos que está sendo protegido. Em condições normais, cada nó teria dois processos de planejador: um para os recursos de cluster e outro para os sistemas de arquivos locais. Depois de uma falha, são iniciados processos adicionais do planejador em um nó para proteger os recursos que foram movidos de outro nó.
- Os arquivos de senha do cliente de backup e archive devem ser armazenados em discos do cluster para que, depois de uma falha, a senha gerada do cliente de backup e archive esteja disponível para o nó de transferência.
- Os sistemas de arquivos a serem protegidos como parte de um grupo de recursos são definidos utilizando-se a opção de domínio do cliente de backup e archive. A opção de domínio é especificada no arquivo dsm, sys, que também deve ser armazenada em um disco do cluster para que possa ser acessada pelo nó de controle.

Siga as etapas abaixo para configurar o cliente de backup e archive em um ambiente em cluster.

### **Procedimento**

- 1. Registre definições de nó do cliente de backup e archive no servidor do IBM Spectrum Protect. Todos os nós no cluster devem ser definidos no servidor do IBM Spectrum Protect. Se vários recursos de cluster estiverem sendo definidos em um ambiente em cluster para failover independente, nomes de nós exclusivos deverão ser definidos por grupo de recursos. Para a configuração de cluster ativo/ativo tridirecional de amostra acima, defina três nós (um por recurso), conforme a seguir: (1) Protect: IBM>register node nodeA nodeApw domain=standard, (2) Protect: IBM>register node nodeB nodeBpw domain=standard, (3) Protect: IBM>register node nodeC nodeCpw domain=standard.
- 2. Configure o arquivo de opções do sistema do cliente de backup e archive. Cada nó do cluster deve ter sub-rotinas de servidor separadas para cada grupo de recursos do cluster para permitir o backup em cada arquivo dsm. sys respectivo. É necessário assegurar-se de que as sub-rotinas do servidor sejam idênticas nos arquivos de opções do sistema em cada nó. Alternativamente, é possível colocar o arquivo dsm.sys em um local de cluster compartilhado. As sub-rotinas do servidor definidas para fazer backup de volumes em cluster devem ter as seguintes características especiais:
	- A opção nodename deve referir-se ao nome do nó cliente registrado no servidor do IBM Spectrum Protect. Se o nome do nó cliente não for definido, o nome do nó assumirá como padrão o nome do host do nó, que pode ser

conflitante com outros nomes de nós usados para o mesmo sistema do cliente.

- Importante: Use a opção nodename para definir explicitamente o nó cliente.
- A opção tcpclientaddress deve referir-se ao endereço IP do serviço do nó do cluster.
- A opção passworddir deve referir-se a um diretório nos volumes compartilhados que fazem parte do grupo de recursos do cluster.
- As opções errorlogname e schedlogname devem referir-se aos arquivos nos volumes compartilhados que fazem parte do grupo de recursos do cluster para manter um único arquivo de log contínuo.
- Todas as instruções de inclusão/exclusão devem referir-se aos arquivos nos volumes compartilhados que fazem parte do grupo de recursos do cluster.
- Se você utilizar a opção inclexcl, ela deverá referir-se a um caminho de arquivo nos volumes compartilhados que fazem parte do grupo de recursos do cluster.
- Os nomes das sub-rotinas identificados com a opção servername devem ser idênticos em todos os sistemas.
- 3. É possível configurar outras opções do cliente de backup e archive, conforme necessário. No exemplo a seguir, os três nós, NodeA, NodeB e NodeC, devem ter as três seguintes sub-rotinas do servidor em seus arquivos dsm.sys:

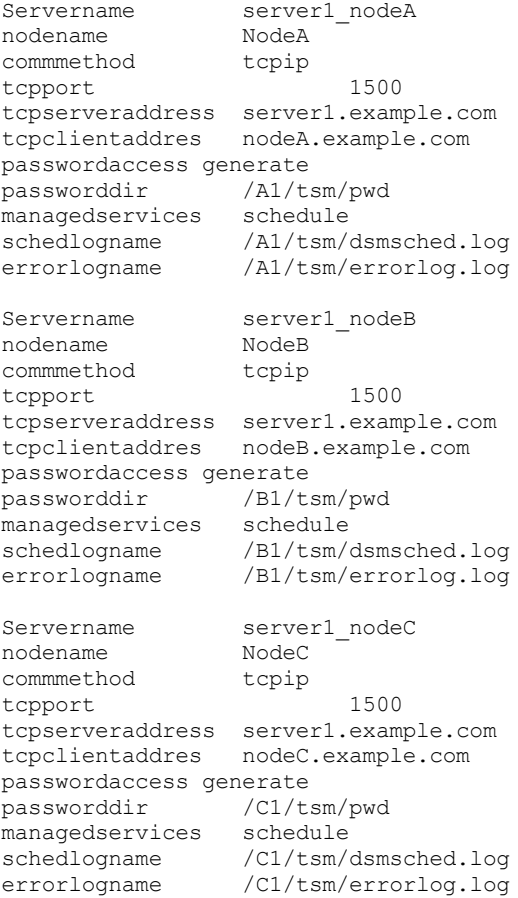

- 4. Configure o arquivo de opções do usuário do cliente de backup e archive. O arquivo de opções (dsm.opt) deve residir nos volumes compartilhados no grupo de recursos do cluster. Defina a variável de ambiente DSM\_CONFIG para referir-se a esse arquivo. Assegure-se de que o arquivo dsm. opt contenha as seguintes configurações:
	- O valor da opção servername deve ser a sub-rotina do servidor no arquivo dsm.sys que define parâmetros para fazer backup dos volumes em cluster.
	- Defina para que seja feito backup dos sistemas de arquivos em cluster com a opção domain. Nota: Certifique-se de definir a opção de domínio no arquivo dsm.opt ou especifique a opção no planejamento ou na linha de comandos do cliente de backup e archive. Isso é para restringir operações em cluster a recursos do cluster e operações fora do cluster a recursos fora do cluster.

No exemplo, os nós NodeA, NodeB e NodeC configuraram seus arquivos dsm.opt e a variável de ambiente DSM\_CONFIG correspondentes da seguinte forma:

#### **NodeA:**

1) Configurar o arquivo /A1/tsm/dsm.opt:

servername server1\_nodeA domain /A1 /A2

2) Emita o seguinte comando ou inclua-o em seu perfil do usuário:

export DSM\_CONFIG=/A1/tsm/dsm.opt

**NodeB:**

```
1) Configurar o arquivo /B1/tsm/dsm.opt:
```

```
servername server1 nodeB
domain /B1 /B2
```
2) Emita o seguinte comando ou inclua-o em seu perfil do usuário:

```
export DSM_CONFIG=/B1/tsm/dsm.opt
```
**NodeC:**

```
1) Configurar o arquivo /C1/tsm/dsm.opt:
```

```
servername server1 nodeC
domain /CI / C2
```
2) Emita o seguinte comando ou inclua-o em seu perfil do usuário:

export DSM\_CONFIG=/C1/tsm/dsm.opt

- 5. Configure as definições de planejamento de cada grupo de recursos do cluster. Após a conclusão da configuração básica, defina os planejamentos automatizados para fazer backup de recursos do cluster para atender aos requisitos de backup. O procedimento ilustra a configuração do planejamento usando o planejador integrado do IBM Spectrum Protect. Se você estiver utilizando um planejador adquirido do fornecedor, consulte a documentação fornecida pelo fornecedor do planejador.
	- Defina um planejamento no domínio de política em que os nós do cluster estejam definidos. Assegure que a janela de inicialização do planejamento seja grande o suficiente para reiniciar o planejamento no nó de failover no caso de um evento de falha e fallback. Isto significa que a duração do planejamento deve ser configurada com um tempo maior do que ele leva para concluir o backup dos dados do cluster para esse nó, sob condições normais.

Se a reconexão ocorrer dentro da janela de início desse evento, o comando planejado será iniciado novamente. Esse backup incremental planejado reexaminará os arquivos enviados para o servidor antes do failover. O backup "retoma", então, de onde ele parou antes da situação de failover.

No exemplo a seguir, o planejamento clus\_backup é definido no domínio padrão para iniciar o backup às 12h30 A.M. todos os dias com a duração configurada em duas horas (que é o tempo de backup normal para cada dado do nó).

```
Protect: IBM>define schedule standard clus_backup action=incr
starttime=00:30 startdate=TODAY Duration=\overline{2}
```
- Associe o planejamento a todos os nós clientes de backup-archive definidos para fazer backup de recursos de cluster, conforme a seguir: (1) Protect: IBM>define association standard clus backup nodeA, (2) Protect: IBM>define association standard clus backup nodeB, (3) Protect: IBM>define association standard clus\_backup nodeC.
- 6. Configure o serviço do planejador para backup. Em cada nó cliente, um serviço de planejador deve ser configurado para cada recurso pelo qual o nó é responsável por fazer backup, em condições normais. A variável de ambiente DSM\_CONFIG de cada serviço de planejador de recurso deve ser configurada para referir-se ao arquivo dsm.opt correspondente desse recurso. Para a configuração sample, os seguintes scripts de shell devem ser criados para permitir que os processos dsmcad sejam iniciados, conforme necessário, de qualquer nó no cluster.

```
NodeA: /A1/tsm/startsched
#!/bin/ksh
export DSM_CONFIG=/A1/tsm/dsm.opt
dsmcad
NodeB: /B1/tsm/startsched
#!/bin/ksh
export DSM_CONFIG=/B1/tsm/dsm.opt
dsmcad
NodeC: /C1/tsm/startsched
#!/bin/ksh
export DSM_CONFIG=/C1/tsm/dsm.opt
dsmcad
```
- 7. Defina o cliente de backup e archive para o aplicativo de cluster. Para continuar o backup do recurso com falha após uma condição de failover, o serviço do planejador do IBM Spectrum Protect (para cada nó cliente de cluster) deve ser definido como um recurso para o aplicativo de cluster para participar do processamento de failover. Isso é necessário para continuar o backup dos recursos com falha a partir do nó que controla o recurso. Se isso não for feito, o backup do recurso com falha ficará incompleto. Os scripts de amostra na etapa 5 podem ser associados aos recursos do cluster para assegurar que sejam iniciados nos nós do cluster enquanto os recursos do disco que estão sendo protegidos são movidos de um nó para o outro. As etapas reais necessárias para configurar o serviço de planejador como um recurso de cluster são específicas para o software de cluster. Consulte a documentação do aplicativo de cluster para obter informações adicionais.
- 8. Certifique-se de que a senha de cada nó seja gerada e armazenada em cache corretamente no local especificado utilizando a opção passworddir. Isso pode ser validado executando-se as etapas a seguir:
	- a. Valide se cada nó pode conectar-se ao servidor do IBM Spectrum Protect sem o prompt de senha. É possível fazê-lo executando a interface da linha de comandos do cliente de backup e archive e emitindo o seguinte comando em cada nó:

#dsmc query session

Se a submissão de senha for solicitada, digite-a para executar o comando com êxito e execute novamente o comando. Na segunda vez, o comando deve ser executado sem o prompt de senha. Se a senha for solicitada, verifique a configuração.

b. Valide se os outros nós no cluster podem iniciar sessões no servidor do IBM Spectrum Protect para o nó de failover. Isso pode ser feito executando-se os mesmos comandos, conforme descrito na etapa acima, nos nós de backup. Por exemplo, para validar se NodeB e NodeC podem iniciar uma sessão como NodeA em caso de failover sem solicitação de senha, execute os seguintes comandos no NodeB e NodeC

```
#export DSM_CONFIG=/A1/tsm/dsm.opt
#dsmc query session
```
O prompt de senha poderá aparecer agora, mas é improvável. Se aparecer, a senha não foi armazenada no local compartilhado corretamente. Verifique a configuração da opção passworddir utilizada para NodeA e siga as etapas de configuração novamente.

c. Assegure-se de que os planejamentos sejam executados corretamente pelos nós. É possível acionar um planejamento configurando a hora de início do planejamento como agora. Lembre-se de reconfigurar a hora de início após a conclusão do teste.

Protect: IBM>update sched standard clus backup starttime=now

- d. Failover e fallback entre nodeA e nodeB, enquanto nodeA está no meio do backup e a janela de início do planejamento, ainda são válidos. Verifique se o backup incremental continua em execução e conclua com êxito após o failover e o fallback.
- e. Emita o comando abaixo para fazer com que a senha de um nó (nodeA) expire. Assegure-se de que o backup continue normalmente em operações normais do cluster, assim como o failover e o fallback:

Protect: IBM>update node nodeA forcep=yes

- 9. Configure o cliente de backup e archive para fazer backup de recursos locais.
	- a. Defina nós clientes no servidor do IBM Spectrum Protect. Nunca deve-se fazer backup ou archive de recursos locais utilizando-se nomes de nós definidos para fazer backup de dados do cluster. Se os volumes locais não definidos como recursos de cluster forem submetidos a backup, nomes de nós separados (e instâncias do cliente separadas) deverão ser usados para volumes em cluster e não em cluster.

No exemplo a seguir, suponha que somente NodeA tenha os sistemas de arquivos locais /fs1 e /fs2 para se fazer backup. Para gerenciar os recursos locais, registre um nó NodeA local no servidor IBM Spectrum Protect: Protect: IBM>register node nodeA\_local nodeA\_localpw domain=standard.

- b. Inclua uma sub-rotina separada no arquivo de opções do sistema de cada nó dsm.sys que deve fazer backup de recursos locais com as seguintes características especiais:
	- O valor da opção tcpclientaddress deve ser o nome do host ou o endereço IP local. Este é o endereço IP utilizado para o tráfego principal para/do nó.
	- Se o cliente fizer backup e restaurar volumes não em cluster sem estar conectado ao cluster, o valor da opção tcpclientaddress deverá ser o endereço IP de inicialização. Esse é o endereço IP utilizado para iniciar o sistema (nó) antes de unir novamente o cluster:

Sub-rotina de exemplo para NodeA\_local:

```
Servername server1_nodeA_local
\begin{minipage}{.4\linewidth} \begin{tabular}{l} \texttt{nodeName} \\ \texttt{commenthold} \end{tabular} \end{minipage}commmethod
tcpport 1500
tcpserveraddress server1.example.com
tcpclientaddres nodeA_host.example.com
passwordaccess generate
managedservices schedule
```
c. Defina o arquivo de opções do usuário dsm. opt em um caminho que esteja em um recurso fora do cluster.

O valor da opção servername deve ser a sub-rotina do servidor no arquivo dsm.sys que define parâmetros para fazer backup de volumes fora do cluster.

Utilize a opção de domínio para definir que seja feito backup dos sistemas de arquivos fora do cluster. Nota: Certifique-se de definir a opção de domínio no arquivo dsm.opt ou especifique a opção no planejamento ou na linha de comandos do cliente de backup e archive, para restringir as operações de backup-archive a volumes não armazenados em cluster.

No exemplo a seguir, o nodeA utiliza o seguinte arquivo /home/admin/dsm.opt e configura o ambiente DSM CONFIG para referir-se a /home/admin/A1.dsm.opt.

Conteúdo de /home/admin/A1.dsm.opt

servername ibm\_nodeA\_local domain  $/fs\overline{1}/fs\overline{2}$ 

export DSM\_CONFIG=/home/admin/A1.dsm.opt

d. Defina e configure um planejamento para fazer backup incremental de sistemas de arquivo não armazenados em cluster.

Protect: IBM>define schedule standard local backup action=incr starttime=00:30 startdate=TODAY Duration=2

Associe o planejamento a todos os nós clientes de backup-archive definidos para fazer backup de recursos fora do cluster.

Protect: IBM>define association standard nodeA\_local

- 10. Restaure os dados do sistema de arquivo em cluster. É feito backup de todos os volumes de um recurso de cluster no nó de destino definido para esse recurso de cluster. Se for necessário restaurar os dados residentes em um volume de cluster, a restauração poderá ser feita a partir do nó cliente que possui o recurso de cluster no momento da restauração. O cliente de backup e archive deve utilizar o mesmo arquivo de opções do usuário (dsm.opt) utilizado durante o backup para restauração de dados. Não há necessidade de requisitos adicionais de configuração para restauração de dados em volumes de cluster.
- 11. Restaure os dados do sistema de arquivos local. O backup dos volumes fora do cluster é feito na configuração do nome de nó separado para operações fora do cluster. Para restaurar esses dados, o cliente de backup e archive deve usar o mesmo arquivo de opções do usuário, dsm.opt, que foi usado durante o backup. No exemplo, configure a variável de ambiente DSM\_CONFIG para fazer referência a /home/admin/A1.dsm.opt antes de executar uma restauração do cliente para o nó local nodeA\_local.

### **Conceitos relacionados**:

<span id="page-2420-0"></span>Restaurando os Dados Sistemas Operacionais AIX Sistemas Operacionais Linux Sistemas operacionais Oracle Solaris Sistemas Operacionais Mac OS X

# **Ativando o acesso do Web client em um ambiente em cluster**

Se o acesso do Web client do IBM Spectrum Protect for necessário durante uma condição de failover, deve-se configurar o Client Acceptor Daemon da web que está associado ao cluster para executar failover junto com o recurso de cluster.

### **Antes de Iniciar**

A partir do IBM Spectrum Protect Versão 8.1.2, não é mais possível usar o Web client para conexão ao servidor IBM Spectrum Protect V8.1.2 ou posterior. No entanto, ainda é possível usar o Web client para conexão ao IBM Spectrum Protect V8.1.1, V8.1.0 ou V7.1.7 e a servidores anteriores. Para obter informações adicionais, consulte Utilizando o Web client no novo ambiente de segurança.

## **Sobre Esta Tarefa**

Após a conclusão das etapas de configuração descritas na seção *Configurando o Cliente de Backup-archive em um Ambiente em Cluster*, execute as etapas adicionais descritas a seguir para concluir a configuração do acesso ao cliente Web:

## **Procedimento**

- 1. Configure o Client Acceptor Daemon para gerenciar o Web client e o planejador. O Client Acceptor Daemon deve ser configurado para gerenciar planejadores, bem como o acesso do Web client. Isso reduz o número de daemons que precisam ser configurados como aplicativos de cluster e, portanto, simplifica a configuração e administração. Em caso de failover, o client acceptor é iniciado no nó que está gerenciando o controle.
- 2. Atualize a opção managedservices no arquivo de opções do sistema dsm.sys em cada nó para cada sub-rotina do servidor conforme mostrado abaixo para o NodeA

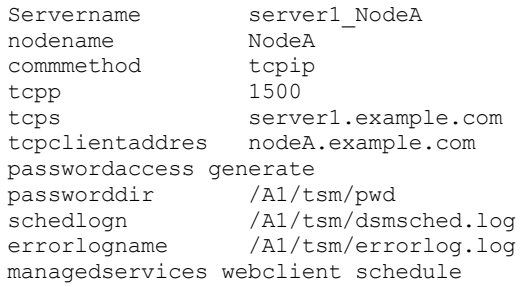

3. Configure o Client Acceptor Daemon para usar uma porta HTTP conhecida. Por padrão, o Client Acceptor Daemon usa a porta HTTP 1581, quando disponível, para o acesso do Web client. Se essa porta não estiver disponível, o client acceptor localiza a primeira porta disponível, começando com 1581. Em uma condição de failover de uma configuração de cluster ativa-ativa, um sistema host de cluster com failover provavelmente executa várias instâncias do client acceptor. Se as configurações padrão forem usadas para a porta HTTP, o nó de failover utilizará qualquer porta disponível para o client acceptor que está passando pelo failover, pois a porta padrão está provavelmente sendo utilizada pelos processos atuais do client acceptor do host de failover. Isso causa problemas para o Web client que está associado ao client acceptor que passou pelo failover, uma vez que a nova porta HTTP não é conhecida para os usuários do Web client. Você pode usar a opção httpport para especificar as portas específicas para acesso ao cliente Web de cada recurso. Isso permite utilizar sempre a mesma porta ao conectar-se a partir de um navegador da Web, independentemente do nó que está servindo o recurso de cluster. Inclua a opção httpport no arquivo de opções do sistema (dsm.sys) em cada nó para cada sub-rotina do servidor, conforme a seguir, certificando-se de que cada sub-rotina use um valor exclusivo:

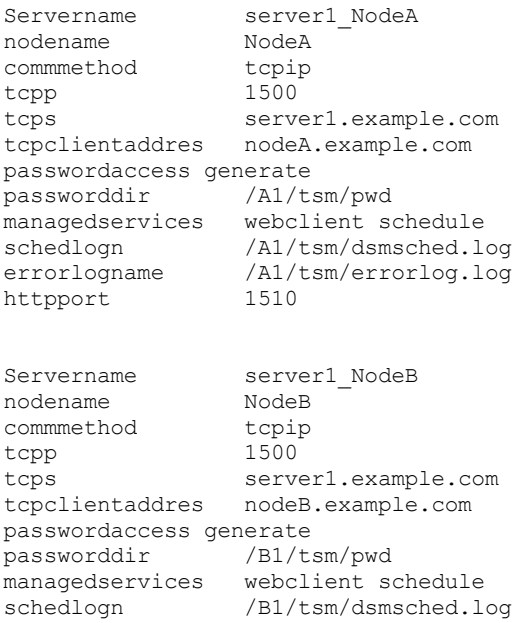

errorlogname /B1/tsm/errorlog.log<br>httpport 1511 httpport

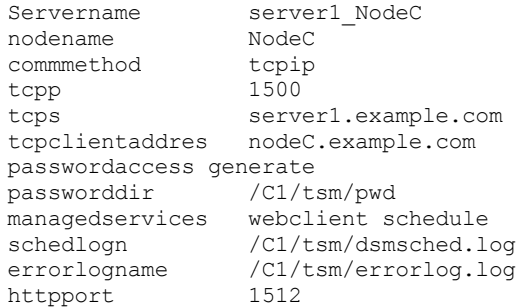

<span id="page-2422-0"></span>Sistemas Operacionais AIX

## **Migrando configurações de legado do AIXIBM PowerHA SystemMirror**

Se atualmente você estiver usando o cliente de backup e archive em um ambiente IBM® PowerHA SystemMirror utilizando a opção clusternode, deverá atualizar suas configurações atuais. A opção clusternode não é mais suportada.

## **Sobre Esta Tarefa**

Execute as seguintes etapas para atualizar suas configurações atuais:

## **Procedimento**

1. Atualize o arquivo de opções do sistema do cliente de backup e archive. Como com a opção clusternode, cada nó do cluster deve continuar a ter sub-rotinas de servidor separadas para que seja feito backup de cada grupo de recursos de cluster em cada arquivo dsm.sys respectivo. O arquivo dsm.sys existente para NodeA pode aparecer como a seguir:

```
Servername server1_nodeA
commmethod
commmethod tcpip<br>tcpp 1500
tcps server1.example.com
tcpclientaddres nodeA.example.com
passwordaccess generate
passworddir /A1
clusternode yes
managedservices schedule
schedlogn /A1/dsmsched.log<br>errorlogname /A1/errorlog.log
                /A1/errorlog.log
```
- 2. Observe que nenhuma opção nodename é utilizada nesta amostra. Faça as alterações a seguir no arquivo dsm. sys existente para o NodeA.
	- Remova a opção clusternode.
	- Especifique uma opção nodename se ainda não houver uma especificada.
- 3. O novo arquivo dsm.sys para NodeA deve aparecer da seguinte forma:

```
Servername server1_nodeA
commmethod tcpip<br>nodename myclus
                 myclus (myclus é o nome de cluster existente)
tcpp 1500
tcps server1.example.com
tcpclientaddres nodeA.example.com
passwordaccess generate
passworddir
managedservices schedule<br>schedlogn /A1/dsms
schedlogn /A1/dsmsched.log<br>errorlogname /A1/errorlog.log
                  /A1/errorlog.log
```
4. Registre nós do cliente de backup e archive no servidor do IBM Spectrum Protect. Se novos nós do cliente de backup e archive forem incluídos na primeira etapa para substituir o valor padrão atual do nome do nó de cluster, registre esses nós no servidor do IBM Spectrum Protect.

- 5. Atualize as definições de planejamento. Se novos nós clientes de backup-archive forem incluídos na etapa anterior, assegure que as definições de planejamento de backup utilizadas anteriormente para fazer backup dos dados deste nó agora estejam associadas aos novos nomesd e nó cliente.
- 6. Valide a configuração. Para obter informações adicionais, consulte Configurando o Cliente de Backup-Archive em um Ambiente em Cluster

Sistemas Operacionais Windows

# **Configurando o Cliente de Arquivamento de Backup em um Ambiente de Servidor do Cluster**

Você pode instalar o software do cliente de backup e archive localmente em cada nó de um ambiente em cluster do Microsoft Cluster Server (MSCS) ou Veritas Cluster Server (VCS).

É possível usar o cliente de backup e archive em um ambiente VCS nas plataformas Windows Server suportadas.

Você também pode instalar e configurar o Serviço do Planejador, para cada nó do cluster, para gerenciar todos os discos locais e cada grupo de clusters que contém recursos da unidade física.

Por exemplo, um cluster MSCS mscs-cluster contém dois nós: node-1 e node-2, e dois grupos de clusters contendo recursos de disco físico: group-a e group-b. Neste caso, uma instância do serviço IBM Spectrum Protect Backup-Archive Scheduler deve ser instalada para node-1, node-2, group-a e group-b. Isso assegura que os recursos apropriados estejam disponíveis para o cliente de Arquivamento de Backup quando os discos são movidos (ou falham) entre nós do cluster.

A opção clusternode assegura que o cliente gerencie dados de backup logicamente, independentemente de qual nó do cluster faz backup de um recurso de disco do cluster. Use essa opção para os nós cliente que processam recursos de disco do cluster e não recursos locais.

Nota: Deve-se configurar a opção clusternode: como yes para todas as operações de cluster gerenciadas pelo IBM Spectrum Protect. O uso inconsistente da opção clusternode para um determinado nome de nó de cluster do IBM Spectrum Protect pode fazer com que o cliente invalide a senha criptografada pelo nome de nó de cluster e solicite que o usuário reinsira a senha durante a próxima chamada do programa do cliente de backup e archive.

Use a opção optfile para chamar adequadamente o dsm.opt (cluster) correto para todos os programas cliente, para assegurar a funcionalidade adequada para operações relacionadas ao cluster.

A maneira pela qual você deve instalar e configurar o cliente de backup e archive em um ambiente em cluster dependerá da tecnologia do servidor de cluster usada (MSCS ou VCS) e do sistema operacional que está sendo usado pelos nós no cluster.

- Sistemas Operacionais Windows[Protegendo](#page-2423-0) Dados em Clusters MSCS (Clientes Windows Server) Um assistente de configuração do cliente é usado em nós em um ambiente em cluster do MSCS para automatizar e simplificar a configuração do cliente de backup e archive para proteger grupos de disco de cluster. O assistente pode ser usado somente em nós que executam clientes Windows Server suportados como seu sistema operacional.
- Sistemas Operacionais Windows[Configurar](#page-2424-0) o Web client em um ambiente em cluster Para usar o Web client em um ambiente em cluster, deve-se configurar a GUI do cliente de backup e archive para execução em um ambiente em cluster.
- Sistemas Operacionais WindowsPerguntas Mais [Frequentes](#page-2424-1) Esta seção contém algumas perguntas mais frequentes e respostas sobre o uso de serviços de cluster.

## **Referências relacionadas**:

<span id="page-2423-0"></span>Optfile Sistemas Operacionais Windows

# **Protegendo Dados em Clusters MSCS (Clientes Windows Server)**

Um assistente de configuração do cliente é usado em nós em um ambiente em cluster do MSCS para automatizar e simplificar a configuração do cliente de backup e archive para proteger grupos de disco de cluster. O assistente pode ser usado somente em nós que executam clientes Windows Server suportados como seu sistema operacional.

Sistemas Operacionais WindowsConfigurando a Proteção de Cluster (Clientes Windows Server) Use o assistente de cluster do IBM Spectrum Protect para configurar o cliente de backup e archive para proteger recursos de cluster. O assistente reúne as informações que são necessárias para que o cliente de backup e archive possa proteger os recursos do cluster e efetuar logon no servidor.

<span id="page-2424-0"></span>Sistemas Operacionais Windows

# **Configurar o Web client em um ambiente em cluster**

Para usar o Web client em um ambiente em cluster, deve-se configurar a GUI do cliente de backup e archive para execução em um ambiente em cluster.

A partir do IBM Spectrum Protect Versão 8.1.2, não é mais possível usar o Web client para conexão ao servidor IBM Spectrum Protect V8.1.2 ou posterior. No entanto, ainda é possível usar o Web client para conexão ao IBM Spectrum Protect V8.1.1, V8.1.0 ou V7.1.7 e a servidores anteriores. Para obter informações adicionais, consulte Utilizando o Web client no novo ambiente de segurança.

Consulte Sistemas Operacionais WindowsConfigurando a Proteção de Cluster (Clientes Windows Server) Para obter informações detalhadas sobre como instalar e configurar o cliente de backup e archive em um ambiente MSCS ou VCS.

Sistemas Operacionais WindowsConfigurar o Web client para processar recursos de disco de cluster Depois de instalar e configurar o cliente de backup e archive em um ambiente MSCS ou VCS, existem algumas etapas que você deve executar para processar recursos de disco do cluster.

<span id="page-2424-1"></span>Sistemas Operacionais Windows

## **Perguntas Mais Frequentes**

Esta seção contém algumas perguntas mais frequentes e respostas sobre o uso de serviços de cluster.

## **Sobre Esta Tarefa**

- P: Como configurar um atalho para a GUI do cliente de backup e archive em um ambiente de cluster?
	- R: Para configurar um ícone da GUI do cliente de backup e archive (por exemplo, na área de trabalho do Windows) que possa ser usado para gerenciar operações para um grupo de recursos de cluster em um cluster do Windows, execute as seguintes etapas:

## **Procedimento**

- 1. Clique com o botão direito do mouse na área de trabalho e selecione Novo > Atalho.
- 2. Na janela que aparece, localize o caminho para o executável dsm.exe (localizado, por padrão, no diretório C:\program files\tivoli\tsm\baclient\). Se você digitar o caminho, em vez de usar o botão Procurar, o caminho deverá ser colocado entre aspas duplas. Por exemplo: "C:\Program Files\tivoli\tsm\baclient\dsm.exe"
- 3. Após inserir o caminho e o executável no campo de texto, inclua as seguintes informações após as aspas duplas de fechamento (inclua um espaço entre as aspas duplas e o seguinte): -optfile="x:\path\to\cluster\dsm.opt". Isso identifica o arquivo apropriado de opções do cluster do IBM Spectrum Protect que você deseja utilizar. Esse exemplo assume que o arquivo de opções de cluster esteja localizado na pasta "x:\path\to\cluster\" e possua o nome do arquivo dsm.opt.
- 4. A linha completa no campo de texto agora deverá ser semelhante à seguinte: "C:\Program
- Files\tivoli\tsm\baclient\dsm.exe" -optfile="x:\path\to\cluster\ dsm.opt". 5. Clique em Avançar e forneça um nome significativo para esse atalho, como por exemplo, GUI do Arquivamento de Backup:
- Grupo de Clusters X. 6. Clique em Concluir. Um ícone de desktop deverá agora estar disponível. As propriedades desse ícone mostram o seguinte Destino correto, conforme indicado na etapa 4: "C:\Program Files\tivoli\tsm\baclient\dsm.exe" -

### **Resultados**

P: Como verificar se uma configuração do serviço do planejador em um ambiente em cluster funciona?

optfile="x:\path\to\cluster\ dsm.opt".

A: Configurar um serviço do planejador para um grupo de recursos em cluster da Microsoft pode ser demorado e pode ser prolongado por equívocos e erros na sintaxe dos comandos usados para configurá-los. Inserir os comandos e gravar informações importantes sobre a configuração do cluster com cuidado pode minimizar o tempo de configuração. Para obter êxito na configuração de um serviço de planejador para ambientes de cluster da Microsoft:

- 1. Leia com atenção as informações neste apêndice para obter a sintaxe correta sobre a configuração de um serviço do planejador para um grupo de clusters.
- 2. Assegure-se de que o(s) arquivo(s) dsm.opt adequado(s) seja(m) usado(s) para o cluster. Em uma estação de trabalho normal típica, somente o arquivo dsm.opt é usado. Em um ambiente em cluster, são necessários arquivos adicionais dsm.opt. Cada grupo de clusters cujo backup é feito deve possuir seu próprio arquivo dsm.opt. Um grupo de clusters é qualquer grupo listado na pasta GROUPS da árvore de clusters no utilitário Microsoft Cluster Administrator ou no VCS Configuration Editor.
- 3. Entenda o que as seguintes opções do dsmcutil.exe significam e quando elas devem ser usadas. (1) /clustername:*nome do cluster* - Especifica o nome do cluster da Microsoft, em que *nome do cluster* é o nome no nível superior da árvore dentro do utilitário Microsoft Cluster Administrator ou no VCS Configuration Editor. Use essa opção com o dsmcutil.exe, apenas ao instalar um serviço do planejador para um grupo de clusters. Não especifique um nome de cluster com mais de 64 caracteres. Se você especificar mais de 256 caracteres e estiver utilizando Veritas Storage Foundation with High Availability ou uma configuração do Microsoft Cluster Server, talvez não seja possível instalar ou iniciar o serviço do planejador do IBM Spectrum Protect e (2) /clusternode:yes - especifica que você deseja ativar o suporte para recursos de cluster. Use essa opção no arquivo dsm.opt para cada grupo de clusters e com o dsmcutil.exe ao instalar um serviço do planejador para um grupo de cluster.
- 4. Erros comuns são feitos ao digitar a sintaxe do comando dsmcutil.exe. Uma forma fácil de prevenir os problemas de sintaxe é criar um arquivo de texto temporário que seja acessível ao grupo de clusters (por exemplo, coloque-o em uma unidade de cluster pertencente a esse grupo de clusters) e digitar a sintaxe nesse arquivo. Quando necessário, recorte e cole essa sintaxe a partir do arquivo para o prompt do DOS e pressione a tecla Enter. Isto garante a consistência da sintaxe de comando independentemente de em qual computador você inseriu.
- 5. Se o reinício do serviço do planejador estiver falhando após a ocorrência de failover do grupo de clusters (usando a opção MOVE GROUP em Administrador do Cluster, por exemplo), pode haver potenciais problemas de sincronização de senha entre as duas estações de trabalho do cluster. Para verificar se as senhas são iguais, procure essa chave de registro para cada estação de trabalho e compare o valor da senha criptografada:

HKEY\_LOCAL\_MACHINE\SOFTWARE\IBM\ADSM\CurrentVersion\Nodes\ *nome\_do\_nó*\*nome\_do\_servidor*.

Se as chaves criptografadas para esse nó não corresponderem entre as duas estações de trabalho do cluster, há uma incompatibilidade de senha em uma ou ambas as estações de trabalho. Para corrigir esse problema, use o programa dsmc.exe para atualizar a senha manualmente em ambas as estações de trabalho.

Por exemplo, assuma que a unidade Y: faça parte do grupo de clusters que apresenta problemas quando seu backup é feito com um serviço do planejador. O diretório Y:\tsm contém o arquivo dsm.opt para este grupo de clusters no diretório Y:\tsm. Para atualizar a senha manualmente, insira o seguinte comando em ambas as estações de trabalho: dsmc -optfile=Y:\tsm\dsm.opt -clusternode=yes, e insira o seguinte comando para receber o prompt para o nome de nó e senha: dsmc q se -optfile=Y:\tsm\dsm.opt -clusternode=yes.

Verifique se as senhas estão sincronizadas e reinicie o serviço do planejador para verificar se a senha permanece consistente. Se a incompatibilidade de senha continuar, poderá ser devido a um erro de sintaxe no comando dsmcutil.exe original que foi usado para instalar o serviço do planejador. Neste caso, desinstale o serviço do planejador (utilizando o comando dsmcutil remove /name:*schedule\_name*) e reinstale o serviço do planejador novamente (utilizando a sintaxe de arquivo de texto compartilhado conforme mostrado anteriormente).

- P: Como incluir uma unidade de cluster em um recurso existente de serviço do planejador de cluster para backup? R: para incluir um recurso de unidade de cluster adicional em um serviço de planejador de cluster do cliente de backup e archive existente, os componentes a seguir devem ser modificados ou atualizados para refletir corretamente essa mudança:
	- 1. O recurso de unidade de cluster e quaisquer compartilhamentos de recursos relacionados devem existir e residir no grupo designado de clusters, conforme definido no utilitário Microsoft Cluster Administrator ou no VCS Configuration Editor. O grupo de clusters designado já deverá conter o recurso de serviço do planejador do cluster para o qual essa nova unidade é incluída.
	- 2. O arquivo dsm.opt utilizado pelo recurso designado do serviço do planejador de cluster deve ser modificado para incluir o recurso adicional da unidade de cluster na instrução de opção domain. Por exemplo, se quiser incluir a unidade R:\, e a instrução domain identificar no momento as unidades de cluster Q: e S:, atualize a instrução domain no arquivo dsm.opt da seguinte forma: domain Q: S: R:.
	- 3. Você deve modificar as propriedades do recurso de serviço do planejador de cluster para incluir esse arquivo na lista de recursos dependentes, necessários para colocar esse recurso on-line. Isso assegura que o recurso de unidade de cluster sendo adicionado seja incluído nos novos backups e nos backups executados após um failover.

Depois de fazer as alterações acima, coloque o recurso de serviço do planejador de cluster off-line e, em seguida, on-line. O planejamento agora deverá processar esse recurso adicional para backups.

P: O serviço de client acceptor foi removido e agora o recurso de serviço genérico para o grupo de clusters está falhando. Como isso pode ser corrigido?

R: O client acceptor pode ser usado para controlar o planejador, o Web client ou ambos para um ambiente de cluster. Se o client acceptor for removido sem atualizar o recurso de cluster genérico, o recurso falhará. Para corrigir isso:

- 1. Verifique qual serviço do planejador era controlado pelo client acceptor.
- 2. Usando o utilitário do administrador de cluster Microsoft ou o VCS Configuration Editor, acesse a janela de propriedades do recurso de serviço, selecione a guia Parâmetros e insira o nome do serviço de planejador correto a ser utilizado.
- 3. Repita as etapas um e dois para cada grupo de clusters que foi gerenciado pelo client acceptor específico.
- 4. Para testar o recurso de serviço atualizado, inicie um defeito do recurso. Se o recurso for colocado novamente online sem defeitos, a atualização funcionou corretamente.

Nota: Para desativar completamente o serviço de client acceptor, remova a opção managedservices do arquivo dsm.opt do grupo de clusters ou comente-a.

Sistemas Operacionais Windows

# **Configurando o Suporte de Backup de Imagem On-line**

Se o recurso de imagem on-line estiver configurado, o cliente de backup e archive executará um backup de imagem baseado em captura instantânea, durante o qual o volume real ficará disponível para outros aplicativos do sistema.

## **Sobre Esta Tarefa**

Uma imagem consistente do volume é mantida durante o backup de imagem online.

Para configurar o backup de imagem online, execute as etapas a seguir:

### **Procedimento**

- 1. Selecione Utilitários > Assistente de configuração a partir da janela principal da GUI do cliente de backup e archive. Aparece o painel Assistente de Configuração do Cliente.
- 2. Selecione Ajude-me a Configurar o Suporte de Imagem Online e clique em Avançar. O painel Assistente de Suporte de Imagem On-line aparece.
- 3. Clique em Serviços de Cópia de Sombra de Volume (VSS) e, em seguida, clique em Avançar. Para desativar o suporte de imagem on-line, clique em Nenhum (Desativar suporte de imagem on-line).
- 4. Clique no botão Concluir para concluir a configuração.
- 5. Conclua cada painel no assistente e clique em Avançar para continuar. Para retornar a o painel anterior, clique em Voltar. Para exibir as informações da ajuda em um painel, clique no ícone de ajuda.

### **Resultados**

Para definir as preferências para o suporte de arquivo aberto, utilize a guia Inclusão-Exclusão no editor de Preferências do IBM Spectrum Protect. É possível configurar essas opções para todos os volumes ou para volumes individuais usando a opção include.fs: snapshotproviderfs, presnapshotcmd, postsnapshotcmd.

**Conceitos relacionados**: Referências de Opções do Cliente Backup de Imagem Sistemas Operacionais Windows

# **Configurando o Suporte de Arquivo Aberto**

Configure o Suporte de Arquivo Aberto (OFS) após instalar o cliente do Windows.

## **Sobre Esta Tarefa**

Se o recurso de suporte de arquivo aberto estiver configurado, o cliente de backup e archive executará uma operação de nível de arquivo baseada em captura instantânea, durante a qual o volume real ficará disponível para outros aplicativos do sistema. Uma imagem consistente do volume é mantida durante a operação.

## **Procedimento**

- 1. Inicie a GUI do Java do cliente do Windows (execute dsm.exe).
- 2. Selecione Utilitários > Assistente de Configuração.
- 3. Selecione Ajude-me a Configurar o Suporte de Imagem Online e clique em Avançar.
- 4. Clique novamente em Avançar.
- 5. Selecione o provedor de captura instantânea VSS para ativar o Suporte de Arquivo Aberto ou selecione Nenhum para executar backups normais (não captura instantânea) dos arquivos no volume; em seguida, clique em Avançar.
- 6. Clique em Aplicar e, em seguida, clique em Concluir.

## **Resultados**

Para configurar preferências para o suporte de arquivo aberto, use a guia Inclusão-Exclusão no editor de Preferências. É possível configurar essas opções para todos os volumes ou para volumes individuais usando a opção include.fs: snapshotproviderfs, presnapshotcmd, postsnapshotcmd

### **Conceitos relacionados**:

Referências de Opções do Cliente Sistemas Operacionais AIX

# **Considerações sobre a Configuração do AIX Antes de Desempenhar Backups e Arquivamentos de Arquivos Baseados na Captura Instantânea**

Se estiver configurando seu cliente AIX do IBM Spectrum Protect para executar backups e archives de arquivos baseados em captura instantânea, existem alguns itens que precisam ser considerados.

- Assegure-se de que o grupo de volumes que contém o sistema de arquivo cuja captura instantânea será obtida tenha espaço em disco suficiente para que as capturas instantâneas JFS2 externas sejam criadas para o sistema de arquivo.
- O cliente usa um tamanho padrão de 100% do tamanho do sistema de arquivos para o tamanho da captura instantânea. Esse valor foi considerado o mais apropriado até mesmo para sistemas de arquivos com atividade moderada. Se for necessário abaixar esse valor com base na sua experiência de atividade de seu próprio sistema de arquivo, utilize a opção snapshotcachesize para ajustar com precisão esse valor.
- Não ative capturas instantâneas internas ao criar novos sistemas de arquivos JFS2 no AIX 6.1 ou mais recente para todos os sistemas de arquivos gerenciados pelo IBM Spectrum Protect. O cliente usa capturas instantâneas externas e o JFS2 não permite a criação simultânea de capturas instantâneas externas e internas para o mesmo sistema de arquivos.

### **Referências relacionadas**:

<span id="page-2427-0"></span>Snapshotcachesize Sistemas Operacionais Linux Sistemas Operacionais Windows

# **Configurando NetApp e IBM Spectrum Protect para Backup Incremental de Diferença de Captura Instantânea**

Deve-se configurar as informações de conexão do servidor de arquivos NetApp para executar o comando de backup incremental diferencial de captura instantânea no cliente de backup e archive. Você também deve usar o comando set password para especificar o nome do host do servidor de arquivos e a senha e o nome de usuário que são usados para acessar o servidor de arquivos.

### **Procedimento**

- 1. Estabeleça uma sessão do console no arquivador NetApp e defina um novo usuário no servidor de arquivos usando as seguintes etapas:
	- a. Inclua o ID do usuário em um grupo que permita que os usuários efetuem login no servidor de arquivos com http e executando comandos da API.
	- b. No servidor de arquivos, insira o seguinte comando para listar o ID do usuário para verificar as configurações e verificar se a saída é semelhante:

useradmin user list *snapdiff\_user*

Info: Rid: 131077 Groups: snapdiff\_group Full Name:

Para arquivadores NetApp no modo 7:

Allowed Capabilities: login-http-admin,api-\*

Para arquivadores NetApp ONTAP de dados em cluster, o único recurso necessário é ontapapi com a função admin.

c. Se a opção security.passwd.firstlogin.enable para o ID do usuário no servidor NetApp for configurado como on, assegure-se de que todos os grupos possuam os recursos login-telnet e cli–passwd\*.

Dica: Quando a opção security.passwd.firstlogin.enable for ativada, o ID do usuário será configurado como expired quando criado. O usuário não pode executar nenhum comando, incluindo o incremental diferenciado de captura instantânea, até que sua senha seja mudada. Os usuários em grupos que não tenham esses recursos não podem efetuar login no sistema de armazenamento. Para obter informações sobre como definir um ID do usuário e uma senha no servidor de arquivos NetApp, consulte a documentação do NetApp.

- 2. Configure o servidor HTTP integrado NetApp Data ONTAP para permitir sessões remotas administrativas no arquivador NetApp.
	- a. Se você planejar usar uma conexão HTTP simples para backups diferenciais de captura instantânea, ative a opção httpd.admin.enable no arquivador NetApp.
	- b. Se você planejar usar uma conexão segura HTTPS para backups diferenciais de captura instantânea (especificando a opção -snapdiffhttps), ative a opção httpd.admin.ssl.enable no arquivador NetApp.
	- c. No nó cliente do IBM Spectrum Protect, teste a conexão entre o computador cliente do IBM Spectrum Protect e o servidor NetApp ONTAP para assegurar que os firewalls ou outras opções de configuração do NetApp não impeçam que você se conecte ao servidor NetApp.
	- Dica: Consulte a documentação do NetApp ONTAP para obter instruções sobre como testar a conexão.
- 3. Sistemas Operacionais WindowsExporte os volumes do NetApp e considere as seguintes configurações: Dica: Consulte a documentação NetApp para obter detalhes sobre a exportação dos volumes NetApp para uso com o Windows.
	- Mapeie os volumes do NetApp usando o CIFS.
	- Assegure-se de que os volumes do NetApp tenham a configuração de segurança do NTFS.
- 4. Sistemas Operacionais LinuxExporte os volumes do NetApp e considere as seguintes configurações: Dica: Consulte a documentação do NetApp para obter detalhes sobre a exportação dos volumes NetApp para uso com os hosts Linux.
	- Mapeie os volumes do NetApp usando uma montagem NFS.
	- Certifique-se de que os volumes NetApp possuem a configuração de segurança UNIX
- 5. Configure o ID do usuário e a senha no cliente de backup e archive para o ID de usuário que foi criado na etapa 1 utilizando as seguintes etapas:
	- a. Sistemas Operacionais LinuxEfetue login como ID do usuário raiz.
	- b. Sistemas Operacionais WindowsEfetue logon como o usuário com acesso de leitura/gravação para o compartilhamento de CIFS.
	- c. Na linha de comandos do cliente de backup e archive, insira o seguinte comando:

dsmc set password –type=filer *my\_file\_server snapdiff\_user newPassword*

Substitua os seguintes valores:

*my\_file\_server*

Este valor é o nome completo do host do servidor de arquivos NetApp.

*snapdiff\_user*

Esse valor é o ID do usuário criado na etapa 1.

*newPassword*

Esse valor é o ID do usuário criado na etapa 1.

Sistemas Operacionais Linux Sistemas Operacionais [WindowsProtegendo](#page-2429-0) volumes de servidor de arquivos NetApp ONTAP de dados em cluster

É possível criar um backup incremental diferenciado de captura instantânea de um volume em um servidor de arquivos NetApp que faz parte de uma configuração ONTAP de dados em cluster (servidor de arquivos de modo c).

Sistemas Operacionais Linux Sistemas Operacionais [WindowsSuporte](#page-2432-0) de SnapMirror para Backup Incremental Progressivo Assistido por Captura Instantânea do NetApp (snapdiff)

É possível usar o processo de backup SnapDiff do NetApp juntamente com a replicação SnapMirror do NetApp para backup dos volumes do arquivador de origem e de destino do NetApp.

**Tarefas relacionadas**: Protegendo volumes de servidor de arquivos NetApp ONTAP de dados em cluster **Referências relacionadas**: [Snapdiff](#page-2957-0) [Snapdiffhttps](#page-2968-0) [Createnewbase](#page-2760-0) Sistemas Operacionais Linux Sistemas Operacionais Windows

# <span id="page-2429-0"></span>**Protegendo volumes de servidor de arquivos NetApp ONTAP de dados em cluster**

É possível criar um backup incremental diferenciado de captura instantânea de um volume em um servidor de arquivos NetApp que faz parte de uma configuração ONTAP de dados em cluster (servidor de arquivos de modo c).

**Antes de Iniciar**

- Conclua o [procedimento](#page-2427-0) em Configurando NetApp e IBM Spectrum Protect para Backup Incremental de Diferença de Captura Instantânea.
- Certifique-se de que o ambiente ONTAP de dados em cluster seja configurado corretamente pelo administrador da máquina virtual de armazenamento NetApp.

Restrição: O suporte do IBM Spectrum Protect para backups incrementais diferenciados de captura instantânea de volumes ONTAP de dados em cluster é obtido somente no NetApp ONTAP 8.2.1 e em versões mais recentes.

## **Sobre Esta Tarefa**

Em um ambiente ONTAP de dados em cluster, as máquinas virtuais de armazenamento (também conhecidas como vServers de dados) contêm volumes de dados que podem ser protegidos pelo cliente de backup e archive.

Uma máquina virtual de armazenamento consiste em um único volume infinito ou um ou mais volumes flexíveis. Os volumes são acessados remotamente usando o compartilhamento de arquivo (CIFS em sistemas operacionais Windows, NFS em sistemas operacionais Linux).

As máquinas virtuais de armazenamento são gerenciadas pelo arquivador de gerenciamento de cluster, que é o arquivador físico (o arquivador de modo c) no qual as máquinas virtuais de armazenamento residem. O cliente de backup é instalado na máquina remota que acessa os volumes.

O cliente de backup e archive deve ser configurado com credenciais para os arquivadores do NetApp no modo c que estão sendo acessados para operações de backup.

### Requisitos:

- Para este procedimento, são necessárias as seguintes informações:
	- O nome do host ou endereço IP do arquivador de gerenciamento de cluster.
	- O nome do host ou endereço IP da máquina virtual de armazenamento.
	- O nome da máquina virtual de armazenamento.
	- As credenciais do arquivador de gerenciamento de cluster (nome de usuário e senha).
- O usuário do arquivador de gerenciamento de cluster que é configurado pelo cliente deve ter a capacidade ontapapi designada com a função de admin.

O recurso ontapapi não permite acesso interativo ao arquivador com métodos como telnet, ssh ou http/https. Nenhum outro recurso do usuário é necessário para executar backups incrementais diferenciados de captura instantânea.

### **Procedimento**

Conclua as etapas a seguir na máquina remota na qual o cliente de backup e archive está instalado:

1. Configure o cliente de backup e archive com as credenciais do arquivador de gerenciamento de cluster. Use o comando dsmc set password para armazenar as credenciais do arquivador de gerenciamento que está associado à máquina virtual de armazenamento. Por exemplo, insira o seguinte comando:

```
dsmc set password –type=filer management_filer_hostname
  management_filer_username management_filer_password
```
Onde:

*management\_filer\_hostname*

O nome do host ou endereço IP do arquivador de gerenciamento de cluster.

*management\_filer\_username*

O nome do usuário do arquivador de gerenciamento de cluster.

*management\_filer\_password*

A senha do usuário do arquivador de gerenciamento.

Dica: A senha do arquivador de gerenciamento de cluster é criptografada quando é armazenada pelo cliente de backup e archive.

2. Associe cada máquina virtual de armazenamento ao arquivador de gerenciamento com o comando dsmc set netappsvm. Por exemplo, insira o seguinte comando:

```
dsmc set netappsvm storage_virtual_machine_hostname
management_filer_hostname storage_virtual_machine_name
```
Onde:

*storage\_virtual\_machine\_hostname*

O nome do host ou endereço IP da máquina virtual de armazenamento que é usada para montar os volumes para backup.

*management\_filer\_hostname*

O nome do host ou endereço IP do arquivador de gerenciamento de cluster.

*storage\_virtual\_machine\_name*

O nome da máquina virtual de armazenamento.

Nota: O nome do host ou endereço IP da máquina virtual de armazenamento utilizada para montar os volumes deve ser consistente com o que é especificado nos comandos dsmc set. Por exemplo, se os volumes forem montados com o endereço IP de uma máquina virtual de armazenamento, o endereço IP (não o nome do host) deve ser usado nos comandos dsmc set. Caso contrário, a autenticação de cliente com o arquivador de gerenciamento de cluster falhará.

Só é necessário especificar o comando dsmc set netappsvm uma vez para cada máquina virtual de armazenamento. Se a máquina virtual de armazenamento for movida para um arquivador de gerenciamento de cluster diferente, deve-se usar o comando para atualizar o nome do host do arquivador de gerenciamento de cluster associado.

3. Sistemas Operacionais WindowsMapeie os volumes para letas da unidade. Por exemplo, insira o comando a seguir para cada máquina virtual de armazenamento:

net use y: \\*storage\_virtual\_machine\_hostname domain\_name\CIFS\_share\_name*

Onde:

y:

A unidade para a qual mapear o volume.

*storage\_virtual\_machine\_hostname*

O nome do host ou endereço IP da máquina virtual de armazenamento.

*domain\_name\CIFS\_share\_name*

O compartilhamento de CIFS que é definido no arquivador no volume que está passando por backup.

4. Sistemas Operacionais LinuxMonte a máquina virtual de armazenamento remoto para um sistema de arquivos local. Por exemplo, insira o comando a seguir para cada máquina virtual de armazenamento:

mount *storage\_virtual\_machine\_hostname*/tmp/fs1

Onde:

*storage\_virtual\_machine\_hostname*

O nome do host ou endereço IP da máquina virtual de armazenamento.

/tmp/fs1

Um exemplo de sistema de arquivos para o qual montar o volume de máquina virtual de armazenamento.

5. Inicie um backup incremental progressivo completo de um volume flexível ou infinito.

Por padrão, o acesso HTTP ao servidor de arquivos NetApp não está ativado. Caso você não tenha configurado o servidor de arquivos para permitir o acesso usando HTTP, use a opção snapdiffhttps do cliente de backup e archive para ativar o acesso ao servidor de gerenciamento de cluster com o protocolo HTTP.

Sistemas Operacionais WindowsPor exemplo, nos clientes do Windows, insira o comando a seguir:

dsmc incr y: -snapdiff -snapdiffhttps

Sistemas Operacionais LinuxPor exemplo, nos clientes Linux, insira o comando a seguir:

dsmc incr /tmp/fs1 -snapdiff -snapdiffhttps

Dica: Só é necessário executar o backup incremental progressivo completo uma vez. Após a execução bem-sucedida desse backup, execute backups diferenciais nas operações de backup futuras.

6. Inicie um backup diferenciado de captura instantânea no volume flexível ou infinito.

Sistemas Operacionais WindowsPor exemplo, nos clientes do Windows, insira o comando a seguir:

```
dsmc incr y: -snapdiff -snapdiffhttps
```
Sistemas Operacionais LinuxPor exemplo, nos clientes Linux, insira o comando a seguir:

dsmc incr /tmp/fs1 -snapdiff -snapdiffhttps

### **Exemplo**

Um usuário de cliente de backup e archive deseja concluir um backup incremental diferenciado de captura instantânea dos volumes em um servidor de arquivos no modo c. O usuário está usando um cliente de backup e archive do Windows para concluir o backup e os volumes estão montados como compartilhamentos CIFS. A configuração do arquivador de modo c é a seguinte:

#### Arquivador de gerenciamento ONTAP 8.31

```
Hostname: netapp1mgmt.example.com
User: netapp1mgmt_user
Password: pass4netapp1mgmt
CIFS Domain Controller: WINDC
Domain User: domainuser
```
#### Máquina virtual de armazenamento do volume flexível

```
Hostname: netapp1-v1.example.com
Storage virtual machine name: netapp1-client1
CIFS share: demovol
Volume name: demovol
```
#### Máquina virtual de armazenamento do volume infinito

```
Hostname: netapp1-v4.example.com
Storage virtual machine name: netapp1-infiniteVolume1
CIFS Share: InfiniteVol
```
#### O usuário conclui as seguintes etapas no cliente de backup e archive:

1. Configure o cliente com as credenciais do arquivador de gerenciamento emitindo o comando a seguir:

dsmc set password –type=filer netapp1mgmt.example.com netapp1mgmt\_user pass4netapp1mgmt

2. Defina associações de máquina virtual de armazenamento para cada máquina de virtual de armazenamento com os seguintes comandos:

dsmc set netappsvm netapp1-v1.example.com netapp1mgmt.example.com netapp1-client1

dsmc set netappsvm netapp1-v4.example.com netapp1mgmt.example.com netapp1-infiniteVolume1

3. Mapeie os volumes remotos para letras de unidade para cada máquina virtual de armazenamento:

net use y: \\netapp1-v1.example.com\demovol WINDC\domainuser

net use z: \\netapp1-v4.example.com\InfiniteVol WINDC\domainuser

4. Execute um backup incremental progressivo completo do volume flexível e do volume infinito:

dsmc incr y: -snapdiff -snapdiffhttps

#### **2376** IBM Spectrum Protect Knowledge Center Version 8.1.4

dsmc incr z: -snapdiff -snapdiffhttps

Só é necessário executar o backup incremental progressivo completo uma vez. Após a execução bem-sucedida desse backup, execute backups diferenciais nas operações de backup futuras.

5. Execute um backup diferenciado de captura instantânea do volume flexível e do volume infinito:

dsmc incr y: -snapdiff -snapdiffhttps dsmc incr z: -snapdiff -snapdiffhttps

<span id="page-2432-0"></span>Sistemas Operacionais Linux Sistemas Operacionais Windows

# **Suporte de SnapMirror para Backup Incremental Progressivo Assistido por Captura Instantânea do NetApp (snapdiff)**

É possível usar o processo de backup SnapDiff do NetApp juntamente com a replicação SnapMirror do NetApp para backup dos volumes do arquivador de origem e de destino do NetApp.

Em um ambiente SnapMirror do NetApp, os dados que estão nos volumes anexados ao centro de dados primário são espelhadas para os volumes anexados a um servidor remoto em um site de recuperação de desastre. O arquivador do NetApp no centro de dados primário é chamado de arquivador de origem; o arquivador do NetApp no site de recuperação de desastre é chamado de arquivador de destino. É possível usar o cliente de backup e archive para criar backups diferenciados de captura instantânea dos volumes do arquivador de origem ou de destino.

## **Cenário: Fazer Backup de Dados em um Volume do Arquivador de Origem**

Sistemas Operacionais LinuxÉ possível configurar o cliente de backup e archive para fazer backup de dados a partir dos volumes do arquivador de origem. Esse cenário requer a configuração de um nó cliente de backup e archive de forma que ele tenha acesso aos volumes do arquivador de origem NetApp usando os compartilhamentos exportados por NFS para montar os volumes do arquivador.

 $\Box$ Sistemas Operacionais WindowsÉ possível configurar o cliente de backup e archive para fazer backup de dados a partir dos volumes do arquivador de origem. Esse cenário requer a configuração de um nó cliente de backup e archive de forma que ele tenha acesso aos volumes do arquivador de origem NetApp usando compartilhamentos CIFS para montar os volumes do arquivador.

Sistemas Operacionais LinuxPor exemplo, suponha uma configuração na qual o arquivador de origem é nomeado ProdFiler. Suponha que exista um volume chamado UserDataVol no arquivador ProdFiler e que o volume seja acessível usando NFS de um nó cliente de backup e archive. Suponha que o compartilhamento seja montado como UserDataVol\_Share.

Sistemas Operacionais WindowsPor exemplo, suponha uma configuração na qual o arquivador de origem é nomeado ProdFiler. Suponha que exista um volume chamado UserDataVol no arquivador ProdFiler e que o volume seja acessível usando CIFS de um nó cliente de backup e archive. Suponha que o compartilhamento seja montado como UserDataVol\_Share.

Ao iniciar um backup diferenciado da captura instantânea, o arquivador do NetApp criará uma nova captura instantânea diferenciada no volume no qual está sendo feito backup. Essa captura instantânea diferenciada é comparada à captura instantânea base (anterior). O nome da captura instantânea base foi registrado no servidor IBM Spectrum Protect quando o backup anterior foi concluído. O conteúdo dessa captura instantânea base é comparado ao da captura instantânea diferenciada criada no volume do arquivador de origem. As diferenças entre as duas capturas instantâneas são submetidas a backup para o servidor.

O comando a seguir é usado para iniciar o backup diferenciado da captura instantânea. O comando é inserido no console de um nó cliente que está configurado para acessar e proteger os volumes do arquivador de origem. Como esse comando é emitido para fazer backup de volumes em um arquivador de origem, uma nova captura instantânea (a captura instantânea diferenciada) é criada e a captura instantânea registrada no servidor IBM Spectrum Protect é usada como a captura instantânea base. Criar as capturas instantâneas diferenciada e base é o comportamento padrão; a opção -diffsnapshot=create é um valor padrão e não precisa ser explicitamente especificada neste comando.

dsmc incr \\ProdFiler\UserDataVol\_Share -snapdiff -diffsnapshot=create

### **Fazer Backup de Dados em um Arquivador de Destino**

Uma configuração mais típica é transferir os backups do arquivador de origem criando backups dos volumes de origem usando as capturas instantâneas do volume replicado armazenadas no arquivador de destino. Normalmente, fazer backup de um arquivador de destino apresenta um problema, porque criar um backup diferenciado da captura instantânea requer que uma nova captura instantânea deva ser criada no volume do qual está sendo feito backup. Os volumes de arquivador de destino que espelham o conteúdo dos volumes de origem são volumes somente leitura, portanto, as capturas instantâneas não podem ser criadas neles.

Para superar essa restrição somente leitura, são fornecidas opções de configuração do cliente que permitem usar as capturas instantâneas de base e diferenciadas existentes no volume de destino somente leitura para fazer backup das mudanças no servidor IBM Spectrum Protect.

Sistemas Operacionais AIX Sistemas Operacionais LinuxComo no cenário do arquivador de origem, os volumes do arquivador de destino são acessados usando compartilhamentos exportados por NFS.

Sistemas Operacionais WindowsComo no cenário do arquivador de origem, os volumes do arquivador de destino são acessados usando compartilhamentos CIFS.

## **Resumo das Opções Diferenciadas da Captura Instantânea**

A opção useexistingbase faz com que a captura instantânea mais recente no volume seja usada como a captura instantânea base, quando uma captura instantânea base dever ser estabelecida. Uma nova captura instantânea base será estabelecida quando qualquer uma das condições a seguir for verdadeira:

- Quando este backup for o backup inicial.
- Quando createnewbase=yes for especificado.
- Quando a captura instantânea base que foi registrada por uma captura instantânea diferenciada anterior não existir mais e uma captura instantânea existente mais antiga que a captura instantânea de base ausente não existir.

Se esta opção não for especificada, uma nova captura instantânea será criada no volume cujo backup está sendo executado. Como os volumes do arquivador de destino são volumes somente leitura, o useexistingbase deverá ser especificado ao criar backups diferenciados da captura instantânea de volumes do arquivador de destino. Se useexistingbase não estiver especificado, os backups diferenciados da captura instantânea de um volume do arquivador de destino falharão, porque a nova captura instantânea não pode ser criada no volume somente leitura.

Ao fazer backup dos volumes do arquivador de destino, use as opções useexistingbase e diffsnapshot=latest para assegurar-se de que as capturas instantâneas base e diferenciada mais recentes sejam usadas durante o backup do volume.

Use a opção basesnapshotname para especificar qual captura instantânea, no volume do arquivador destino, será usada como a captura instantânea base. Se você não especificar essa opção, a captura instantânea mais recente no volume do arquivador de destino será usada como a captura instantânea base. É possível usar caracteres curingas para especificar o nome da captura instantânea base.

Use a opção diffsnapshotname para especificar qual captura instantânea diferenciada, no volume do arquivador de destino, usar durante um backup diferenciado da captura instantânea. Esta opção é especificada somente se você também especificar diffsnapshot=latest. É possível usar caracteres curingas para especificar o nome da captura instantânea diferenciada.

A opção diffsnapshot=latest especifica que você deseja usar a captura instantânea mais recente localizada no Servidor de arquivos como a captura instantânea de origem.

Informações adicionais sobre cada uma dessas opções são fornecidas nos tópicos [Referências](#page-2710-0) de Opções do Cliente.

## **Exemplos do Comando de Backup Diferenciado da Captura Instantânea**

Nos exemplos a seguir, suponha que os volumes em um arquivador de origem estejam replicados, usando a tecnologia SnapMirror do NetApp, para um arquivador de recuperação de desastre (o nome do host é DRFiler). Como os volumes do DRFiler são somente leitura, use as opções para especificar quais das capturas instantâneas replicadas deseja usar como a captura instantânea base e quais das capturas instantâneas deseja usar como a captura instantânea diferenciada. Especificando as capturas instantâneas a serem usadas ao criar um backup diferenciado da captura instantânea de um arquivador de destino, nenhuma tentativa será feita para criar uma captura instantânea nos volumes somente leitura.

Os comandos a seguir são usados para iniciar os backups diferenciados da captura instantânea. A maioria desses comandos cria backups diferenciados da captura instantânea usando as capturas instantâneas armazenadas nos volumes do arquivador de destino. Ao fazer backup de um volume do arquivador de destino, certifique-se de incluir a opção -useexistingbase, pois essa opção evita tentativas de criar uma nova captura instantânea nos volumes do arquivador de destino somente leitura.

Exemplo 1: Fazer backup de um arquivador de destino usando backups noturnos padrão que foram criados pelo planejador de captura instantânea do NetApp

```
dsmc incr \\DRFiler\UserDataVol Share -snapdiff -useexistingbase
 -diffsnappshot=latest -basesnapshotname="nightly.?"
```
É possível usar um ponto de interrogação (?) para corresponder a um único caractere. Neste exemplo, basesnapshotname=nightly.? use a captura instantânea base mais recente nomeada "nightly.", seguida por um único caractere (por exemplo: nightly.0, nightly.1, etc).

Exemplo 2. Fazer backup de um volume do arquivador de destino usando as capturas instantâneas criadas manualmente (não as criadas pelo planejador de captura instantânea do NetApp)

```
dsmc incr \\DRFiler\UserDataVol_Share –snapdiff –useexistingbase
 –diffsnapshot=latest –basesnapshotname="share_vol_base?"
 –diffsnapshotname="share_vol_diff?"
```
Este exemplo também usará o caractere curinga ponto de interrogação (?) para ilustrar a sintaxe, se os nomes da captura instantânea base e diferenciada possuírem números diferentes como parte do nome.

Exemplo 3. Fazer backup de um volume do arquivador de destino e especificar quais capturas instantâneas usar para as capturas instantâneas base e diferencial

```
dsmc incr \\DRFiler\UserDataVol Share -snapdiff -useexistingbase
  -diffsnapshot=latest -basesnapshotname="share vol base"
 –diffsnapshotname="share_vol_diff_snap"
```
Exemplo 4: Fazer backup de capturas instantâneas geradas pelo script que usam uma convenção de nomenclatura Neste exemplo, um script que está em execução no arquivador do NetApp inclui um registro de data e hora para os nomes da captura instantânea. Por exemplo, uma captura instantânea criada em 3 de novembro de 2012 às 11h36min33s é nomeada UserDataVol\_20121103233633\_snapshot. É possível usar caracteres curingas com as opções para selecionar as capturas instantâneas base e diferenciadas mais recentes. Por exemplo:

```
dsmc incr \\DRFiler\UserDataVol Share -snapdiff -useexistingbase
 -basesnapshotname="UserDataVol_Share_*_snapshot" –diffsnapshot=latest
 -diffnsnapshotname="UserDataVol Share *snapshot
```
-useexistingbase seleciona a captura instantânea base mais recente. Inclua um caractere curinga asterisco (\*) no basesnapshotname seleciona a captura instantânea base mais recente que segue a convenção de nomenclatura do script. A opção -diffsnapshot=latest suprime a criação de uma nova captura instantânea diferenciada e o -diffsnapshotname= seleciona a captura instantânea diferenciada existente mais recente que segue a convenção de nomenclatura do script. (Os caracteres curingas asteriscos correspondem a qualquer sequência).

Exemplo 5: Desempenhar um backup diferenciado da captura instantânea usando uma captura instantânea diferenciada existente que existe no arquivador de origem

Para usar uma captura instantânea diferenciada existente que existe no arquivador de origem, use o -diffsnapshot=latest para evitar a criação de uma nova captura instantânea diferenciada. Além disso, use a opção -diffsnapshotname para especificar qual a captura instantânea diferenciada existente usar. A captura instantânea especificada é comparada à captura instantânea base, que foi registrada no banco de dados do servidor IBM Spectrum Protect quando o último backup foi criado. Por exemplo:

```
dsmc incr \\ProdFiler\UserDataVol_Share -snapdiff -diffsnapshot=latest
 -diffshotname="share vol diff snap"
```
## **Registrar a Estação de Trabalho com um Servidor**

Antes de poder usar o IBM Spectrum Protect, é necessário configurar o nome do nó e a senha e o seu nó precisa ser registrado com o servidor.

O processo de definição de um nome de nó e senha é chamado *registro*. Dois tipos de registros estão disponíveis, *aberto* e *fechado*.

Seu administrador do servidor IBM Spectrum Protect escolhe o tipo de registro de seu site.

Restrição: A partir do servidor IBM Spectrum Protect Versão 8.1.2, o registro aberto não está mais disponível. Você deve usar registro fechado. O registro aberto está disponível apenas para o servidor do IBM Spectrum Protect V8.1.1, V8.1.0, V7.1.7 ou anterior.

Sistemas Operacionais AIX Sistemas Operacionais Linux Sistemas Operacionais Mac OS X Sistemas operacionais Oracle SolarisVocê deve ser um usuário raiz ou usuário autorizado para executar esta tarefa necessária. Se você planeja usar o Web Client, é necessário ter um ID do usuário administrativo com privilégio de sistema, privilégio de política, autoridade de acesso ao cliente ou autoridade de proprietário do cliente. Quando um novo nó é registrado, o administrador do servidor deve criar um ID do usuário administrativo que corresponda ao nome do nó. Por padrão, esse nó possui autoridade de proprietário de cliente.

O administrador do servidor IBM Spectrum Protect deve especificar o parâmetro userid com o comando do servidor REGISTER NODE:

REGISTER NODE *node\_name password* userid=*user\_id*

onde o nome do nó e o ID do usuário administrativo deverão ser os mesmos. Por exemplo:

REGISTER NODE node\_a mypassw0rd userid=node\_a

• Registro [Fechado](#page-2435-0)

Com o registro fechado, o administrador do IBM Spectrum Protect deve registrar sua estação de trabalho como um nó cliente com o servidor. Se sua empresa utilizar registro fechado, você deverá fornecer algumas informações para o administrador do IBM Spectrum Protect.

[Registro](#page-2435-1) Aberto

Com o registro aberto, um administrador do sistema pode registrar a área de trabalho como um nó cliente com o servidor do IBM Spectrum Protect Versão 8.1.1, V8.1.0, V7.1.7 ou anterior.

## <span id="page-2435-0"></span>**Registro Fechado**

Com o registro fechado, o administrador do IBM Spectrum Protect deve registrar sua estação de trabalho como um nó cliente com o servidor. Se sua empresa utilizar registro fechado, você deverá fornecer algumas informações para o administrador do IBM Spectrum Protect.

## **Sobre Esta Tarefa**

Deve-se fornecer os seguintes itens para o administrador do IBM Spectrum Protect:

- O nome do nó (o valor retornado pelo comando **hostname**, o nome da estação de trabalho ou o nome do nó especificado com a opção *nodename*). Se você não especificar um nome de nó com a opção *nodename*, o ID de login padrão será o nome retornado pelo comando **hostname**.
- A senha inicial que você deseja usar, se for exigida.
- Informações de contato, como seu nome, ID de usuário e número de telefone.

Seu administrador do IBM Spectrum Protect define o seguinte para você:

- O domínio de critério ao qual seu nó cliente pertence. Um domínio de política contém conjuntos de políticas e classes de gerenciamento que controlam como o IBM Spectrum Protect gerencia os arquivos dos quais é feito backup e archive.
- Se você pode compactar arquivos antes de enviá-los ao servidor.
- <span id="page-2435-1"></span>Se você pode excluir dados de archive de backup do armazenamento do servidor.

## **Registro Aberto**

Com o registro aberto, um administrador do sistema pode registrar a área de trabalho como um nó cliente com o servidor do IBM Spectrum Protect Versão 8.1.1, V8.1.0, V7.1.7 ou anterior.

## **Sobre Esta Tarefa**

Ao iniciar uma sessão pela primeira vez, você deverá fornecer as informações necessárias para registrar sua estação de trabalho com o servidor IBM Spectrum Protect que é identificado no arquivo de opções do cliente. É preciso fornecer o nome do nó, uma senha e informações de contato.

Quando você utiliza o registro aberto:

- O nó cliente é atribuído a um domínio de critério denominado **standard**.
- Você pode excluir cópias arquivadas dos arquivos de armazenamento do servidor, mas não as versões de backup de arquivos.

Se necessário, o administrador do IBM Spectrum Protect poderá alterar esses padrões posteriormente.

# **Criando uma Lista de Inclusão-Exclusão**

Caso não seja criada uma lista de inclusão-exclusão, o cliente de backup e archive considerará todos os arquivos para os serviços de backup e usará a classe de gerenciamento padrão para os serviços de backup e archive.

## **Sobre Esta Tarefa**

Esta é uma tarefa opcional, mas é uma tarefa importante.

Você pode criar uma lista de inclusão-exclusão (include-exclude) para excluir um arquivo específico ou grupos de arquivos de serviços de backup, e para atribuir classes de gerenciamento específicas a arquivos. O cliente faz backup de qualquer arquivo que não esteja explicitamente excluído. Você deve excluir os diretórios do cliente IBM Spectrum Protect dos serviços de backup. Você pode utilizar o comando query inclexcl para exibir uma lista de instruções de inclusão e exclusão na ordem em que elas são examinadas ao determinar se um objeto será incluído.

Sistemas Operacionais WindowsEspecifique a lista de inclusão/exclusão no arquivo de opções do cliente (dsm.opt). A lista de inclusão-exclusão também pode entrar em um arquivo separado, que é referido pela opção inclexcl. As instruções de inclusãoexclusão não fazem distinção entre maiúsculas e minúsculas.

Sistemas Operacionais WindowsO arquivo de opções do cliente, dsm.opt, deve estar em um formato não-Unicode. Contudo, se você estiver utilizando um arquivo de inclusão-exclusão separado, ele poderá estar no formato Unicode ou não Unicode.

Sistemas Operacionais AIX Sistemas Operacionais Linux Sistemas operacionais Oracle Solaris

Sistemas Operacionais Mac OS XEspecifique a lista de inclusão-exclusão (include-exclude) no arquivo dsm.sys. Se você definir mais de um servidor no arquivo dsm.sys, cada servidor deverá ter sua própria lista de inclusão-exclusão (include-exclude). Esta lista também pode conter instruções de inclusão-exclusão (include-exclude) obtidas dos arquivos de inclusão-exclusão (includeexclude) especificados com a opção inclexcl.

Sistemas Operacionais WindowsQuando o cliente processa instruções include-exclude, as instruções include-exclude contidas no arquivo de inclusão-exclusão são colocadas na posição ocupada pela opção inclexcl em dsm.opt, na mesma ordem, e processadas da forma apropriada.

Sistemas Operacionais AIX Sistemas Operacionais Linux Sistemas operacionais Oracle Solaris Sistemas Operacionais Mac OS XQuando o cliente processa instruções include-exclude, as instruções include-exclude contidas no arquivo de inclusão-exclusão são colocadas na posição ocupada pela opção inclexcl em dsm.sys, na mesma ordem, e processadas da forma apropriada.

## **Procedimento**

Você pode utilizar os seguintes métodos para criar uma lista de inclusão-exclusão ou especificar um arquivo de inclusão-exclusão (include-exclude):

- É possível incluir instruções de inclusão-exclusão na GUI do cliente de backup e archive ou na árvore de diretórios do Web client. A ajuda online fornece instruções detalhadas.
	- 1. Abra o menu Editar e selecione Preferências do Cliente. No diálogo Preferências, selecione a guia Include/Exclude. Você pode especificar um arquivo INCLEXCL utilizando o editor de Preferências. No entanto, não é possível criar o arquivo INCLEXCL utilizando o editor de Preferências.
	- 2. Crie a lista de inclusão-exclusão manualmente, seguindo as etapas listadas.
- É possível criar uma lista de inclusão-exclusão manualmente executando as seguintes etapas:
	- 1. Determine suas necessidades de inclusão-exclusão (include-exclude).
	- 2. Sistemas Operacionais WindowsLocalize o arquivo de opções do cliente
	- 3. Sistemas Operacionais AIX Sistemas Operacionais Linux Sistemas Operacionais Mac OS X Sistemas operacionais Oracle SolarisLocalize a sub-rotina do servidor no arquivo dsm.sys. Cada sub-rotina do servidor deve ter sua própria lista de inclusão-exclusão.
	- 4. Sistemas Operacionais Windows**Importante:** Agrupe suas opções de exclusão-inclusão juntas em seu arquivo de opções do cliente.

5. Sistemas Operacionais AIX Sistemas Operacionais Linux Sistemas Operacionais Mac OS X Sistemas operacionais Oracle SolarisDigite as instruções de inclusão e exclusão. O cliente avalia todas as instruções exclude.fs e exclude.dir *primeiro* (independentemente de suas posições na lista de inclusão-exclusão) e remove os espaços de arquivo, diretórios e arquivos excluídos da lista de objetos disponíveis para processamento. Todas as outras instruções de inclusão-exclusão (include-exclude) são processadas de baixo para cima na lista.

Portanto, é importante inserir todas as instruções de inclusão-exclusão (include-exclude) na ordem apropriada. Por exemplo, na seguinte lista de inclusão-exclusão, o arquivo includefile.cpp *não é* submetido a backup:

include /Users/user01/Documents/includefile.cpp exclude /Users/user01/Documents/.../\*

No entanto, na seguinte lista include-exclude o arquivo includefile.cpp é submetido a backup:

exclude /Users/user01/Documents/.../\* include /Users/user01/Documents/includefile.cpp

6. Sistemas Operacionais WindowsDigite as instruções de inclusão e exclusão. O cliente avalia todas as instruções exclude.dir *primeiro* (independentemente de suas posições na lista de inclusão-exclusão) e remove os diretórios e arquivos excluídos da lista de objetos disponíveis para processamento. Todas as outras instruções de inclusãoexclusão (include-exclude) são processadas de baixo para cima na lista. Portanto, é importante inserir todas as instruções de inclusão-exclusão (include-exclude) na ordem apropriada. Por exemplo, na seguinte lista de inclusãoexclusão, o arquivo includefile.txt *não é* submetido a backup:

```
include c:\test\includefile.txt
exclude c:\test\...\*
```
Entretanto, na seguinte lista de inclusão-exclusão, o arquivo includefile.txt *é* submetido a backup:

```
exclude c:\test\...\*
include c:\test\includefile.txt
```
7. Salve o arquivo e feche-o.

Sistemas Operacionais Mac OS XPara o Mac OS X, assegure-se de salvar o arquivo como texto simples codificado como Unicode (UTF-8 ou UTF-16). Não inclua a extensão .txt.

- 8. Sistemas Operacionais WindowsReinicie o cliente e os serviços do planejador e do client acceptor para ativar a lista de inclusão-exclusão.
- 9. Sistemas Operacionais AIX Sistemas Operacionais Linux Sistemas Operacionais Mac OS X Sistemas operacionais Oracle SolarisReinicie o cliente para ativar a lista de inclusão-exclusão.
- Opções de [Inclusão-Exclusão](#page-2438-0)

This topic provides brief descriptions of the include and exclude options that you can specify in your client options file, a minimum include-exclude list that excludes system files, a list of supported wildcard characters, and examples of how you might use wildcard characters with include and exclude patterns.

- $\Box$ Sistemas Operacionais Mac OS X $\Box$ Sistemas Operacionais AIX $\Box$ Sistemas Operacionais Linux Sistemas operacionais Oracle Solari[sProcessamento](#page-2451-0) de Link Simbólico e Alias O cliente de backup e archive avalia todas as instruções exclude.fs e exclude.dir e remove os espaços de arquivo e diretórios excluídos.
- Determinar o [Processamento](#page-2451-1) de Compactação e Criptografia O cliente de backup e archive avalia exclude.dir e todas as outras opções de inclusão-exclusão que controlam o processamento de backup e archive e, em seguida, determina quais arquivos serão submetidos ao processo de compactação e criptografia.
- Visualizar Arquivos da Lista de [Inclusão-Exclusão](#page-2452-0) É possível visualizar a lista de objetos que serão arquivados ou dos quais será feito backup, de acordo com a lista de inclusão-exclusão (include-exclude), antes de enviar quaisquer dados para o servidor.
- [Processamento](#page-2453-0) de Opções de Inclusão e Exclusão O servidor do IBM Spectrum Protect pode definir opções de inclusão-exclusão (include-exclude) utilizando o parâmetro inclexcl em um conjunto de opções do cliente.
- Sistemas Operacionais Windows[Processando](#page-2456-0) Regras ao Utilizar Nomes UNC Ao processar arquivos com nomes UNC, o existem regras que devem ser seguidas.

### **Conceitos relacionados**:

Sistemas Operacionais AIX Sistemas Operacionais Linux Sistemas operacionais Oracle Solaris Sistemas Operacionais Mac OS XConsiderações para Clientes Habilitados para Unicode Arquivos de Sistema a Serem Excluídos Políticas de Gerenciamento de Armazenamento **Referências relacionadas**: INCLEXCL

<span id="page-2438-0"></span>This topic provides brief descriptions of the include and exclude options that you can specify in your client options file, a minimum include-exclude list that excludes system files, a list of supported wildcard characters, and examples of how you might use wildcard characters with include and exclude patterns.

- Excluir Espaços no Arquivo e [Diretórios](#page-2438-1)
- Use as instruções exclude.dir para excluir todos os arquivos e subdiretórios no diretório especificado do processamento.
- Sistemas Operacionais WindowsInstruções [Inclusão-Exclusão](#page-2440-0) (Include-Exclude) para Sistemas de Arquivo em Rede As instruções de inclusão-exclusão que envolvem os sistemas de arquivos em rede (unidades remotas) devem ser gravadas no formato UNC.
- $\bullet$ Sistemas Operacionais AIX Sistemas Operacionais [WindowsExcluir](#page-2441-0) Arquivos e Diretórios do Backup Baseado em Diário
	- Há dois métodos de exclusão de arquivos e diretórios de um backup baseado em diário.
- Controlar o [Processamento](#page-2441-1) com Instruções de Exclusão Depois que o cliente avalia todas as instruções de exclusão, as opções a seguir são avaliadas em relação à lista restante de objetos disponíveis para processamento.
- Arquivos de Sistema a Serem [Excluídos](#page-2443-0) Há alguns sistemas de arquivos que devem ser colocados no arquivo de opções do cliente para que sejam excluídos.
- Sistemas Operacionais WindowsExcluir [Arquivos](#page-2444-0) com Nomes da UNC Você pode excluir arquivos acessados remotamente especificando seus nomes UNC (universal naming convention) na instrução de exclusão.
- Incluir e Excluir Arquivos que Contêm [Caracteres](#page-2445-0) Curinga É necessário usar caracteres de escape especiais ao incluir ou excluir arquivos e diretórios que contêm caracteres curinga.
- Incluir e Excluir Grupos de Arquivos com [Caracteres](#page-2446-0) Curinga É possível usar caracteres curinga para incluir ou excluir grupos de arquivos.
- Exemplos Utilizando Caracteres Curinga com Padrões de [Inclusão-Exclusão](#page-2448-0) (Include-Exclude) O cliente de backup e archive aceita a opção exclude.dir, que pode ser usada para excluir entradas de diretórios. Entretanto, as opções include e exclude.dir não podem ser usadas juntas.

# <span id="page-2438-1"></span>**Excluir Espaços no Arquivo e Diretórios**

Use as instruções exclude.dir para excluir todos os arquivos e subdiretórios no diretório especificado do processamento.

O cliente de backup e archive avalia todas as instruções exclude.dir *primeiro* (independentemente de suas posições na lista de inclusão-exclusão) e remove os diretórios e arquivos excluídos da lista de objetos disponíveis para processamento. A instrução exclude.dir substitui todas as instruções de inclusão que correspondem ao padrão.

Tabela 1 lista as opções que você pode utilizar para excluir espaços de arquivo e diretórios do processamento.

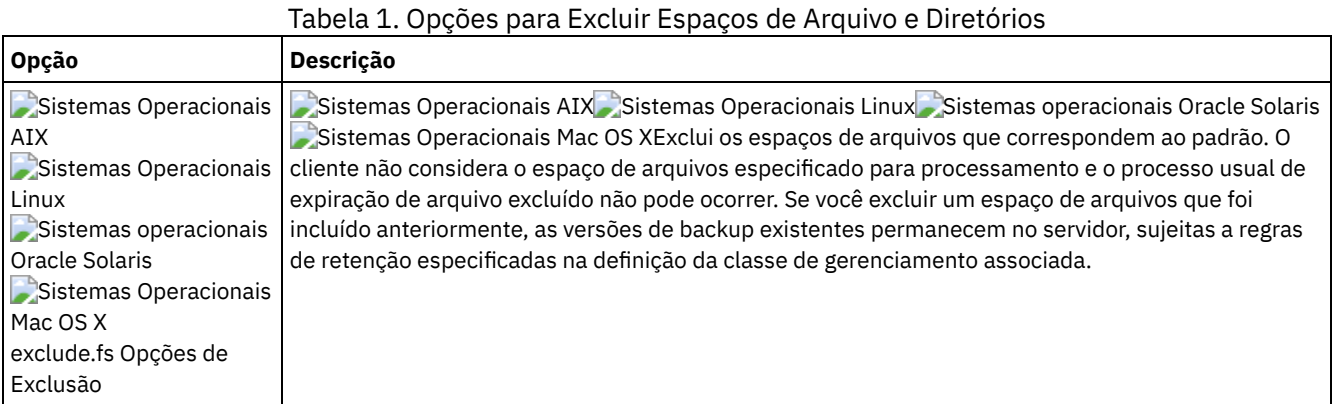

IBM Spectrum Protect Knowledge Center Version 8.1.4 **2383**

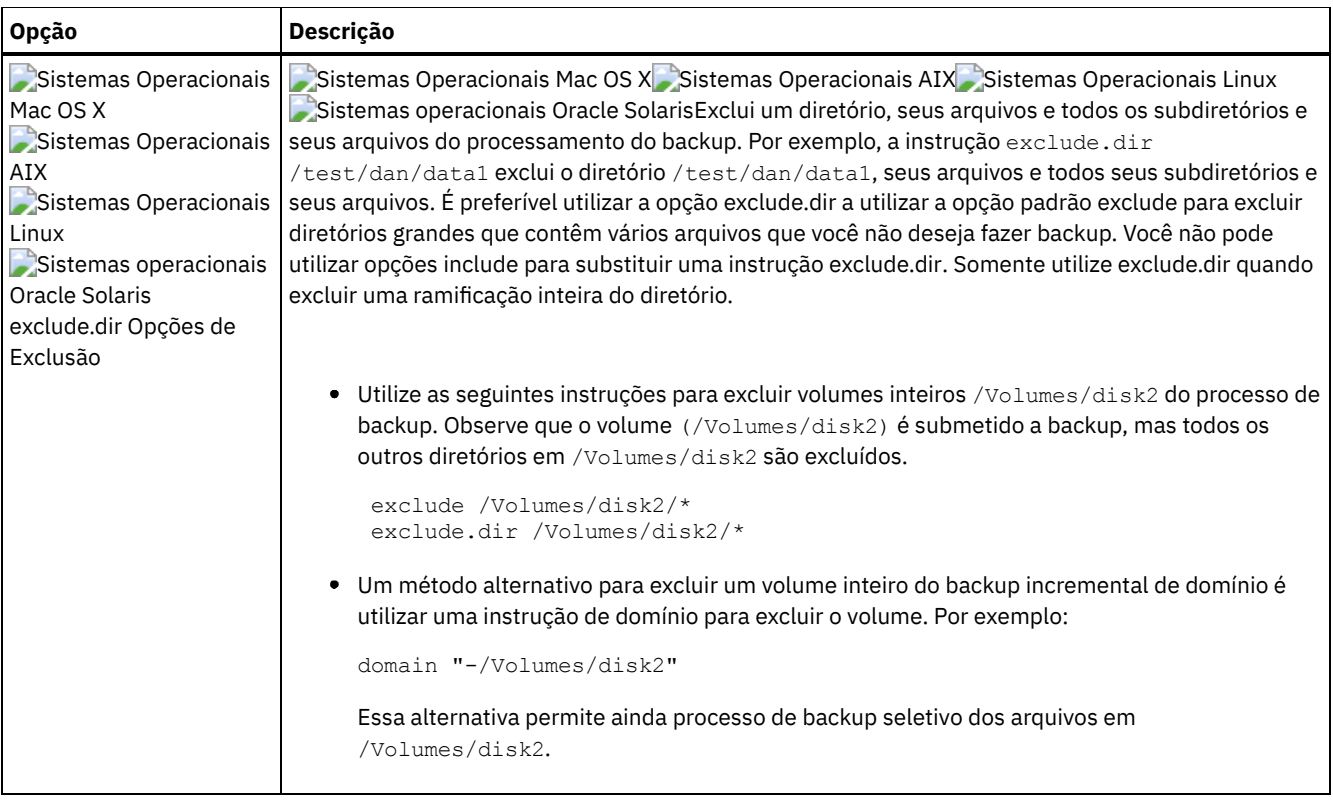

| Opção                                                                 | Descrição                                                                                                    |
|-----------------------------------------------------------------------|----------------------------------------------------------------------------------------------------|
| Sistemas Operacionais<br>Windows<br>exclude.dir Opções de<br>Exclusão | Sistemas Operacionais WindowsExclui um diretório, seus arquivos e todos os subdiretórios e seus<br>arquivos do processamento do backup. Por exemplo, a instrução exclude.dir<br>c:\test\dan\data1 exclui o diretório c:\test\dan\data1, seus arquivos e todos seus<br>subdiretórios e seus arquivos. É preferível utilizar a opção exclude.dir a utilizar a opção padrão<br>exclude para excluir diretórios grandes que contêm vários arquivos que você não deseja fazer<br>backup. Você não pode utilizar opções include para substituir uma instrução exclude.dir. Somente<br>utilize exclude.dir quando excluir uma ramificação inteira do diretório. |
|                                                                       | Se você definir uma instrução de exclusão sem usar uma letra de unidade, tal como exclude. di r<br>dirname, isso excluirá do processamento qualquer diretório nomeado dirname em qualquer<br>unidade.                                                                                                    |
|                                                                       | · Os exemplos a seguir ilustram instruções exclude.dir válidas:<br>Excluir diretório C: \MyPrograms\Traverse e seus arquivos e subdiretórios:                                                                                                    |
|                                                                       | exclude.dir c:\MyPrograms\Traverse                                                                                                    |
|                                                                       | Excluir todos os diretórios abaixo de c: \MyPrograms\Traverse. Observe que o diretório<br>C: \MyPrograms \Traverse e os arquivos imediatamente abaixo de<br>C: \MyPrograms\Traverse são elegíveis para backup.                                                                                                    |
|                                                                       | exclude.dir c:\MyPrograms\Traverse\*                                                                                                    |
|                                                                       | Excluir todos os diretórios cujos nomes começam com temp, e estão localizados no diretório<br>x: \documents and settings e seus subdiretórios, em que x: é qualquer unidade.                                                                                                    |
|                                                                       | exclude.dir "*:\documents and settings\\temp*"                                                                                                    |
|                                                                       | Excluir todos os diretórios cujos nomes começam com temp, independentemente da<br>unidade ou do diretório no qual eles residem:                                                                                                    |
|                                                                       | exclude.dir temp*                                                                                                    |
|                                                                       | O exemplo a seguir é inválido porque termina com um delimitador de diretório:                                                                                                    |
|                                                                       | exclude.dir c:\MyPrograms\Traverse\                                                                                                    |
|                                                                       | · Utilize as seguintes instruções para excluir toda a unidade x: do processo de backup. Observe<br>que a raiz da unidade $(x:\)$ é submetida a backup, mas todos os outros arquivos e diretórios<br>em x : são excluídos.                                                                                                    |
|                                                                       | exclude $x:\A$<br>exclude.dir $x:\ Y$                                                                                                    |
|                                                                       | · Um método alternativo para excluir uma unidade inteira do backup incremental de domínio é<br>utilizar uma instrução de domínio para excluir a unidade. Por exemplo:                                                                                                    |
|                                                                       | domain -x:                                                                                                    |
|                                                                       | Essa alternativa permite ainda processo de backup incremental seletivo e explícito dos<br>arquivos em x: Por exemplo:                                                                                                    |
|                                                                       | dsmc $s$ $x:\$ -subdir=yes<br>dsmc i x:<br>dsmc i x:\MyPrograms\ -subdir=yes                                                                                                    |
|                                                                       |                                                                                                    |

<span id="page-2440-0"></span>Sistemas Operacionais Windows

# **Instruções Inclusão-Exclusão (Include-Exclude) para Sistemas de Arquivo em Rede**

As instruções de inclusão-exclusão que envolvem os sistemas de arquivos em rede (unidades remotas) devem ser gravadas no formato UNC.

No exemplo a seguir,  $z:$  é uma unidade mapeada para um sistema de arquivos remoto em vista.example.com.

O formato antigo seria excluir  $\dir\dir2$  no sistema de arquivo remoto, como neste exemplo:

EXCLUDE.DIR "Z:\dir1\dir2"

Aqui está um exemplo do novo formato utilizando UNC:

EXCLUDE.DIR "\\vista.example.com\d\$\dir1\dir2"

As instruções de inclusão-exclusão gravadas no formato antigo não serão reconhecidas pelo cliente.

<span id="page-2441-0"></span>Sistemas Operacionais AIX Sistemas Operacionais Windows Sistemas Operacionais Linux

## **Excluir Arquivos e Diretórios do Backup Baseado em Diário**

Há dois métodos de exclusão de arquivos e diretórios de um backup baseado em diário.

Sistemas Operacionais AIX Sistemas Operacionais Linux

- No AIX e Linux, um método é incluir instruções de exclusão no arquivo de opções do cliente para evitar que seja feito o backup de arquivos ou diretórios durante o processo de backup.
- No AIX e Linux, o outro método é incluir instruções de exclusão no arquivo de configuração de diário tsmjbbd.ini, para evitar que entradas no diário sejam incluídas para os arquivos ou diretórios, o que evita que eles sejam processados durante o backup baseado em diário.

 $\Box$ Sistemas Operacionais AIXSe o AIX Versão 6.1 ou mais recente estiver sendo executado, inclua uma instrução  $\rm exc$ lude .snapshot no arquivo tsmjbbd.ini para evitar que os diretórios de captura instantânea internos JFS2 sejam monitorados pelo daemon de backup baseado em diário.

Sistemas Operacionais Windows

- Um método é incluir instruções exclude no arquivo de opções do cliente para evitar o backup dos arquivos ou diretórios durante o processo de backup.
- O outro é incluir instruções de exclusão no arquivo de configuração de diário tsmjbbd.ini para evitar a inclusão de entradas de diário nos arquivos ou diretórios, evitando que sejam processadas durante um backup baseado em diário.

<span id="page-2441-1"></span>Nota: Não há correlação entre as duas instruções de exclusão. O local preferencial para as instruções de exclusão é tsmjbbd.ini para evitar que elas sejam inseridas no banco de dados do diário e que sejam processadas durante um backup baseado em diário.

## **Controlar o Processamento com Instruções de Exclusão**

Depois que o cliente avalia todas as instruções de exclusão, as opções a seguir são avaliadas em relação à lista restante de objetos disponíveis para processamento.

Tabela 1 lista as opções que você pode utilizar para controlar o processamento com as instruções de inclusão e exclusão.

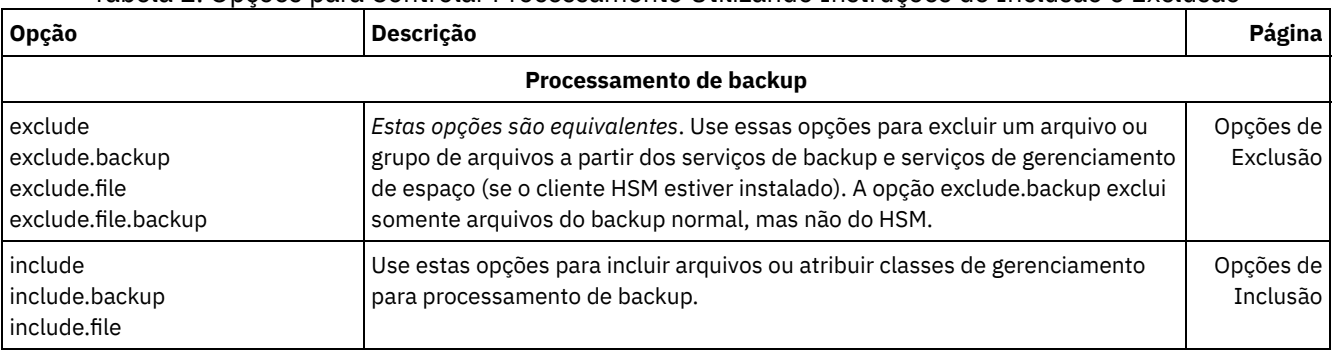

#### Tabela 1. Opções para Controlar Processamento Utilizando Instruções de Inclusão e Exclusão

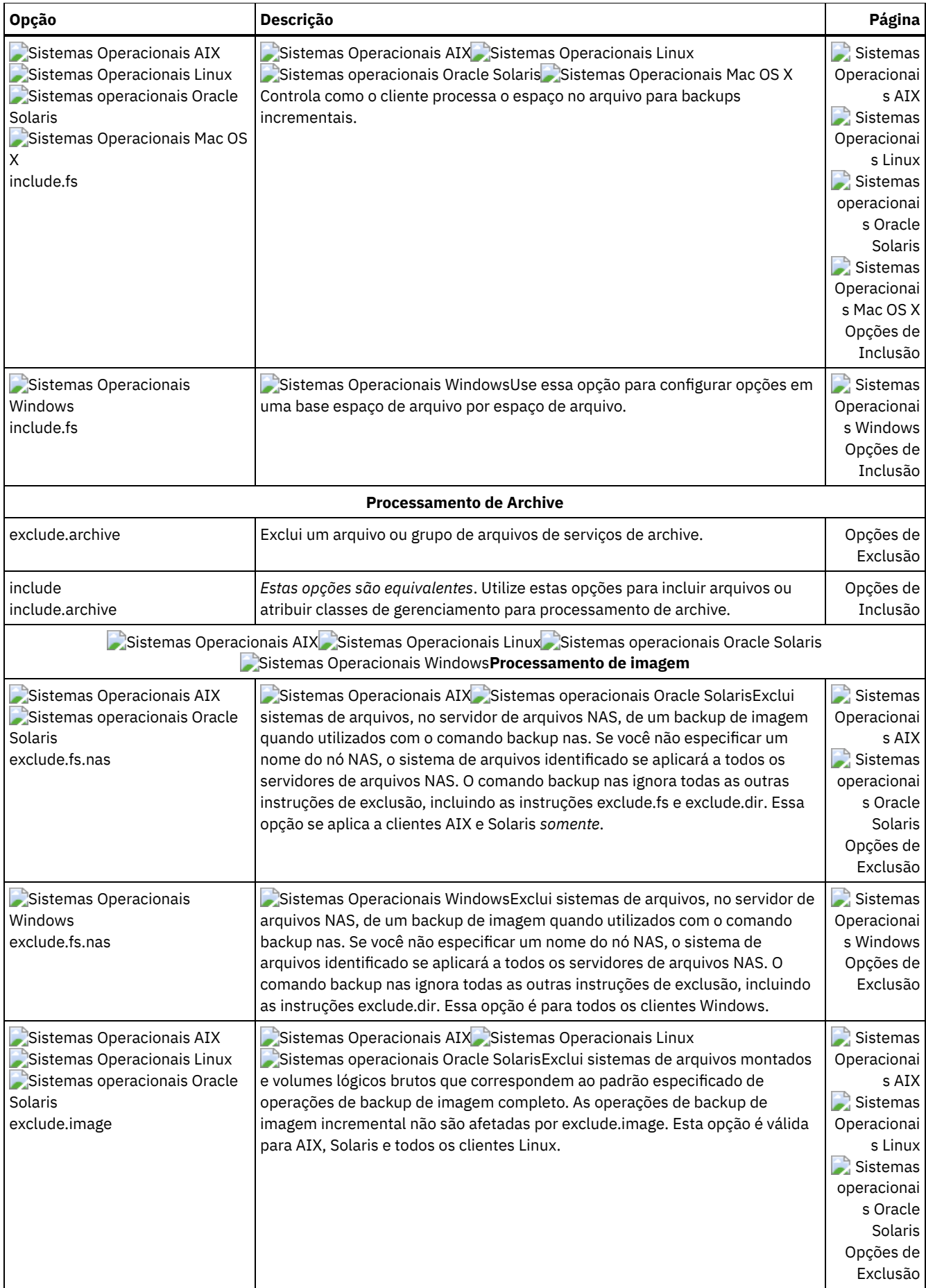

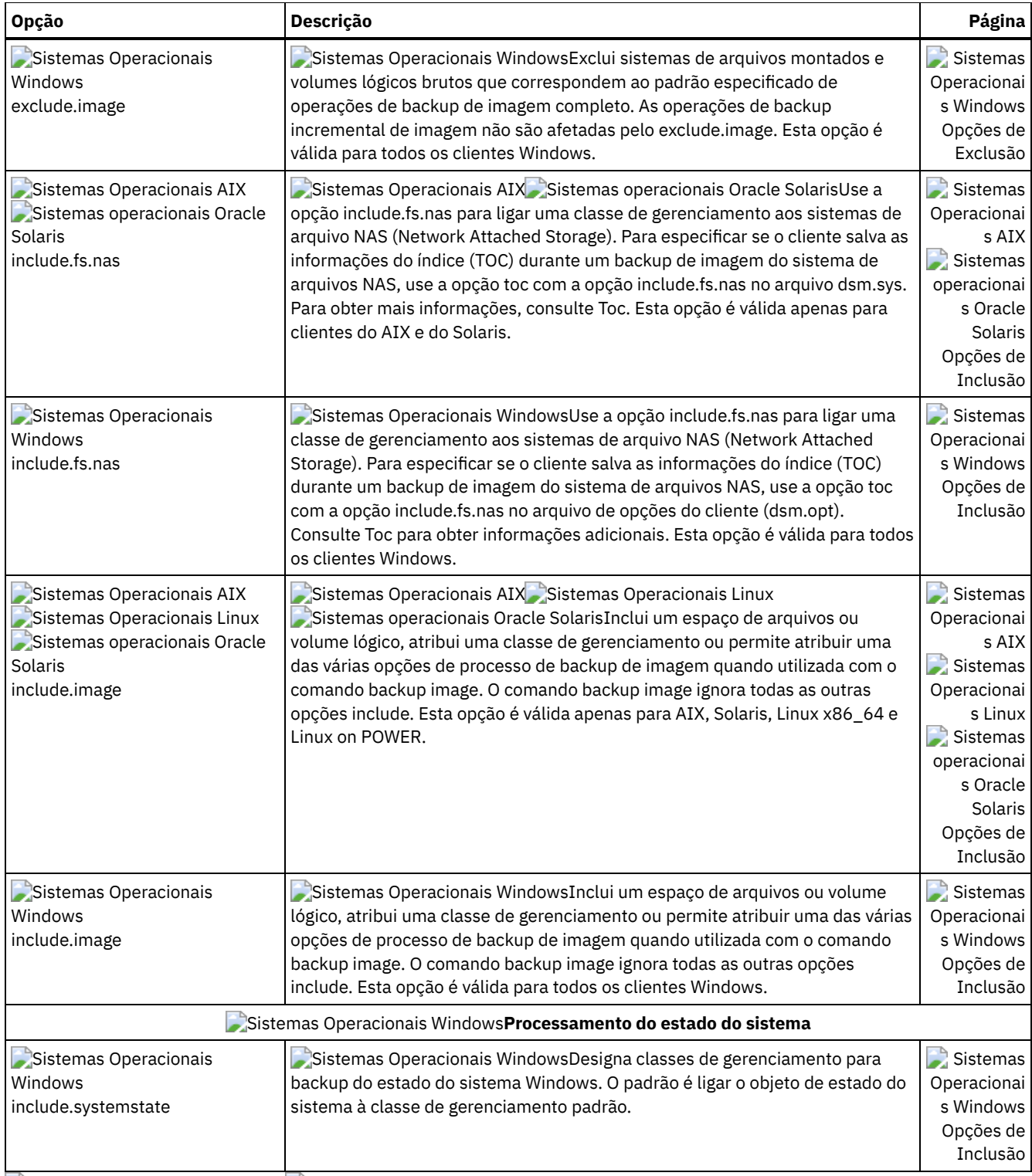

<span id="page-2443-0"></span>Sistemas Operacionais Mac OS X Sistemas Operacionais Windows

# **Arquivos de Sistema a Serem Excluídos**

Há alguns sistemas de arquivos que devem ser colocados no arquivo de opções do cliente para que sejam excluídos.

Atenção: Esses arquivos do sistema são bloqueados pelo sistema operacional ou podem causar problemas durante a restauração. Esses são arquivos de sistema que não podem ser recuperados sem a possibilidade de danificarem o sistema operacional ou os arquivos temporários com dados que podem ser facilmente recriados.

As instruções geradas implicitamente podem ser vistas nas linhas de saída do comando query inclexcl com a origem "sistema operacional".

Sistemas Operacionais WindowsUse a lista de inclusão-exclusão de amostra no arquivo dsm.smp como um ponto de início para a sua lista de inclusão-exclusão. Esta é a lista mínima de inclusão-exclusão que você precisa ter. O arquivo dsm.smp é localizado na pasta config no diretório de instalação. Se você aceitou os padrões, o caminho para esse arquivo será C:\Program Files\Tivoli\TSM\config\dsm.smp

Sistemas Operacionais WindowsHá instruções de exclusão geradas a partir de uma lista definida pelo sistema operacional Windows no Registro do Windows. Essas declarações geradas implicitamente podem ser vistas nas linhas de saída do comando query inclexcl com o "sistema operacional" de origem.

Sistemas Operacionais Mac OS XO cliente de backup e archive inclui as instruções de exclusão a seguir na lista de inclusãoexclusão do arquivo dsm.sys. Não inclua nenhuma dessas instruções no arquivo dsm.sys ou entradas duplicadas ocorrerão.

EXCLUDE.ARCHIVE "/.../Desktop DB" EXCLUDE.BACKUP "/.../Desktop DB" EXCLUDE.ARCHIVE "/.../Desktop DF" EXCLUDE.BACKUP "/.../Desktop DF" EXCLUDE.ARCHIVE /.vol EXCLUDE.BACKUP /.vol EXCLUDE.ARCHIVE /automount EXCLUDE.BACKUP /automount EXCLUDE.ARCHIVE /Network EXCLUDE.BACKUP /Network EXCLUDE.ARCHIVE /dev EXCLUDE.BACKUP /dev EXCLUDE.BACKUP /.vol/.../\* EXCLUDE.ARCHIVE /.vol/.../\* EXCLUDE.BACKUP /automount/.../\* EXCLUDE.ARCHIVE /automount/.../\* EXCLUDE.BACKUP /Network/.../\* EXCLUDE.ARCHIVE /Network/.../\* EXCLUDE.BACKUP /dev/.../\* EXCLUDE.ARCHIVE /dev/.../\* EXCLUDE.DIR /.vol EXCLUDE.DIR /automount EXCLUDE.DIR /Network EXCLUDE.DIR /dev

Sistemas Operacionais Mac OS XNota:

- 1. Não especifique volumes com pontos no nome (...). O cliente de backup e archive usa a sequência de pontos como parte do processamento de inclusão-exclusão. O cliente relata uma instrução de inclusão-exclusão inválida se um volume tiver uma sequência de pontos no nome. O volume *deve* ser renomeado.
- 2. Os objetos que tiverem um tipo de rhap e um criador de lcmt são excluídos do processamento. Geralmente, estes são objetos do sistema de arquivos especiais que também podem ser criados com o comando mknod ou são pontos de montagem do UNIX. Os objetos ou pontos de montagem devem ser recriados manualmente como parte de uma restauração do sistema completa.

Sistemas Operacionais Mac OS XVocê deve ter a seguinte lista mínima de inclusões-exclusões no arquivo de opções de inclusão-exclusão:

```
EXCLUDE /.../dsmsched.log
EXCLUDE /.../dsmprune.log
EXCLUDE /.../dsmj.log
EXCLUDE /.../dsmerror.log
EXCLUDE /.../.hotfiles.bTree
EXCLUDE.DIR /private/tmp
EXCLUDE.DIR /private/var/vm
EXCLUDE.DIR /private/var/tmp
EXCLUDE.DIR /private/var/db/netinfo/local.nidb
EXCLUDE.DIR /.../.Trashes
EXCLUDE.DIR /.../.Spotlight-*
EXCLUDE.DIR /.../Library/Caches
EXCLUDE.DIR /.../.fseventsd
```
<span id="page-2444-0"></span>Sistemas Operacionais Windows

## **Excluir Arquivos com Nomes da UNC**

Você pode excluir arquivos acessados remotamente especificando seus nomes UNC (universal naming convention) na instrução de exclusão.

O exemplo a seguir supõe que a letra da unidade local  $q$  seja mapeada para o ponto de compartilhamento remoto:

\\remote\books

Você gostaria de excluir dos backups todos os arquivos na raiz desse ponto de compartilhamento com uma extensão .txt. Você pode usar um dos seguintes comandos:

```
exclude g:\*.txt
exclude \\remote\books\*.txt
```
Não é possível especificar nomes de UNC para unidades removíveis como DVD, ZIP ou disquete. Por exemplo, o seguinte comando é *inválido*:

```
exclude \\ocean\a$\winnt\system32\...\*
```
# **Incluir e Excluir Arquivos que Contêm Caracteres Curinga**

É necessário usar caracteres de escape especiais ao incluir ou excluir arquivos e diretórios que contêm caracteres curinga.

O cliente de backup e archive trata os caracteres curinga de maneiras diferentes em plataformas diferentes.

Os nomes de diretórios e arquivos podem conter símbolos diferentes. Os tipos de símbolos permitidos dependem do sistema operacional.

Sistemas Operacionais AIX Sistemas Operacionais Linux Sistemas Operacionais Mac OS X

Sistemas operacionais Oracle SolarisPor exemplo, no AIX, os nomes de diretórios ou arquivos podem conter:

\* ? : [ ]

Sistemas Operacionais WindowsPor exemplo, no Windows, os nomes de diretórios e arquivos não devem conter os seguintes símbolos:

? \* < > " / \ : |

Sistemas Operacionais WindowsEntretanto, eles podem conter os seguintes símbolos:

[ ]

Para especificar arquivos e diretórios nas instruções de inclusão e exclusão, é necessário usar o caractere de escape "\" para especificar os curingas. Entretanto, o caractere de escape só pode ser usado dentro das classes de caractere "[ ]".

Os exemplos a seguir ilustram como especificar os arquivos e diretórios que contêm caracteres curinga usando o caractere de escape e as classes de caracteres nas instruções de inclusão-exclusão.

Sistemas Operacionais AIX Sistemas Operacionais Linux Sistemas Operacionais Mac OS X Sistemas operacionais Oracle SolarisPara excluir o único diretório /usr1/[dir2] do processo de backup, insira o seguinte no arquivo dsm.sys ou no arquivo de inclusão-exclusão:

exclude.dir "/usr1/[\[]dir2[\]]"

Sistemas Operacionais AIX Sistemas Operacionais Linux Sistemas Operacionais Mac OS X Sistemas operacionais Oracle SolarisPara excluir o único arquivo /usr1/fi\*le1 do processo de backup, insira a seguinte instrução no arquivo dsm.sys ou no arquivo de inclusão-exclusão:

```
exclude "/usr1/fi[\*]le1"
```
Sistemas Operacionais AIX Sistemas Operacionais Linux Sistemas Operacionais Mac OS X

Sistemas operacionais Oracle SolarisDica: Se você usar o Editor de Preferências para incluir ou excluir um único arquivo ou diretório que contém caracteres curinga, será necessário editar manualmente a instrução de inclusão ou exclusão para usar caracteres de escape para os caracteres curinga. O Editor de Preferências não usa automaticamente caracteres de escape para os caracteres curinga. Siga os exemplos anteriores para editar as instruções de inclusão ou exclusão no arquivo dsm.sys ou no arquivo de inclusão-exclusão.

 $\Box$ Sistemas Operacionais WindowsPara excluir o único diretório  $c:\$   $\det z$  do processo de backup, insira o seguinte no arquivo dsm.opt:

exclude.dir "C:\[\[]dir2[\]]"

Sistemas Operacionais WindowsPara excluir o único arquivo  $c:\text{file}$  [.txt do processo de backup, insira o seguinte no arquivo dsm.opt:

exclude.dir "C:\file[\[].txt"

Sistemas Operacionais WindowsDica: Se você usar o Editor de Preferências para incluir ou excluir um único arquivo ou diretório que contém caracteres curinga, será necessário editar manualmente a instrução de inclusão ou exclusão para usar caracteres de escape para os caracteres curinga. O Editor de Preferências não usa automaticamente caracteres de escape para os caracteres curinga. Siga os exemplos anteriores para editar as instruções de inclusão ou exclusão no arquivo dsm.opt ou no arquivo de inclusão-exclusão.

**Conceitos relacionados**:

<span id="page-2446-0"></span>Caracteres curinga

# **Incluir e Excluir Grupos de Arquivos com Caracteres Curinga**

É possível usar caracteres curinga para incluir ou excluir grupos de arquivos.

Para especificar grupos de arquivos que deseja incluir ou excluir, utilize os caracteres curinga listados na tabela. Esta tabela se aplica *somente* a instruções de inclusão e exclusão.

Uma lista de inclusão-exclusão (include-exclude) muito grande pode reduzir o desempenho de backup. Utilize caracteres curinga e elimine instruções include desnecessárias para manter a lista no menor tamanho possível.

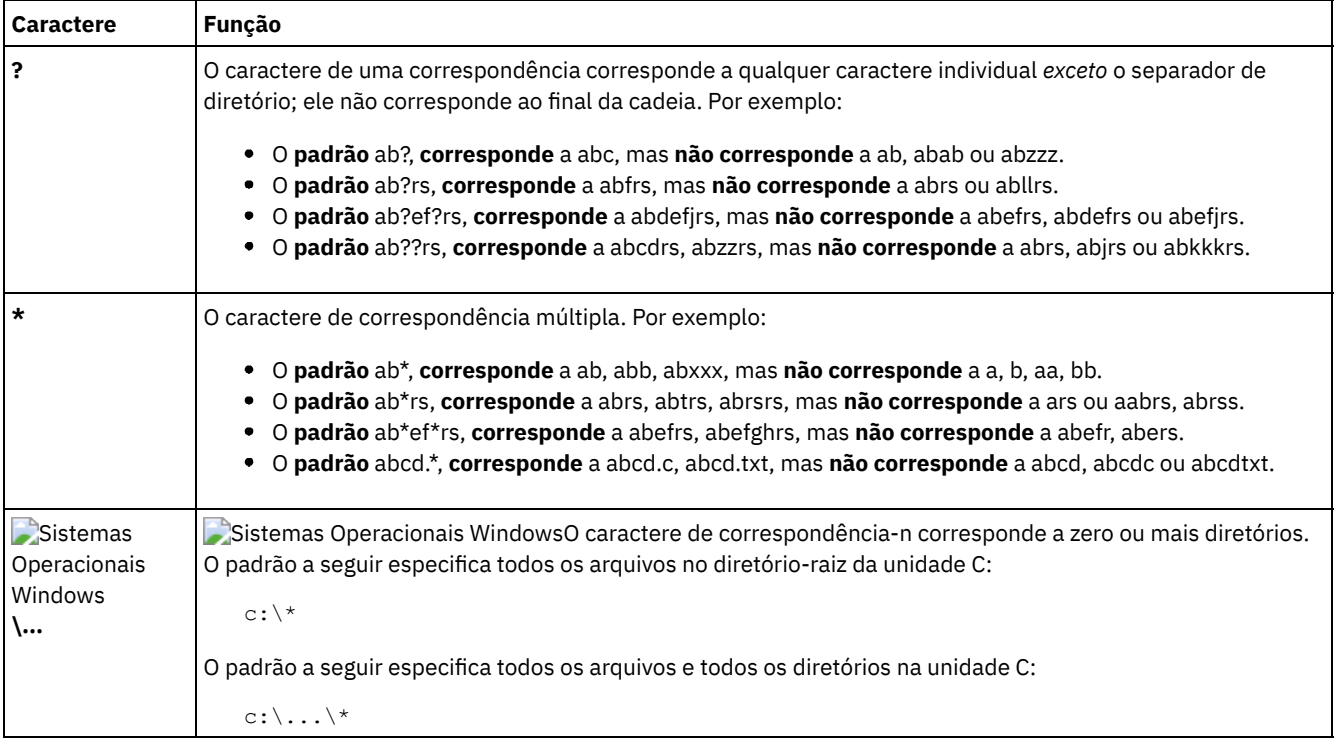

### Tabela 1. Caractere Curinga e Outros Caracteres Especiais

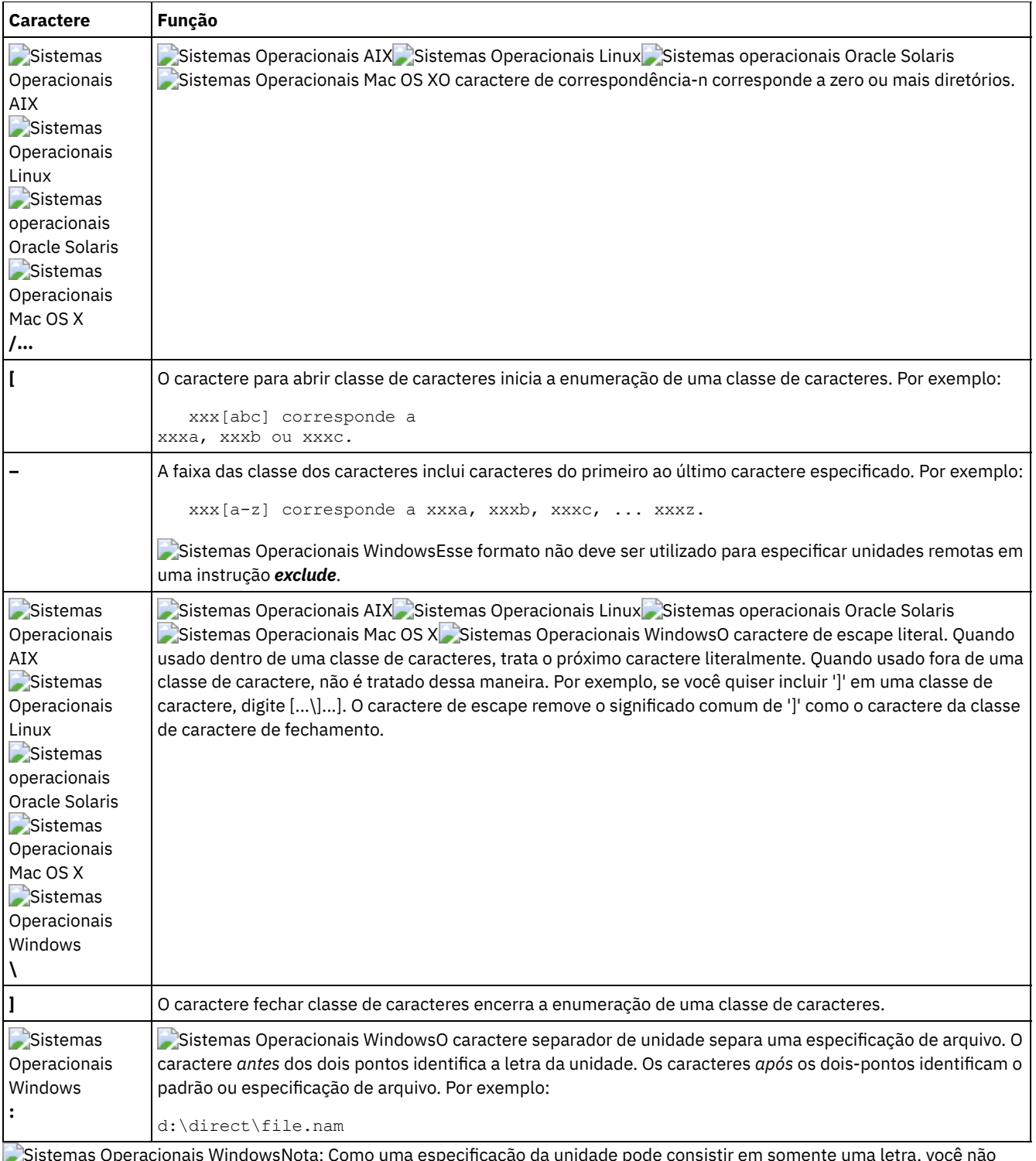

Sistemas Operacionais WindowsNota: Como uma especificação da unidade pode consistir em somente uma letra, você não deve utilizar mais de um caractere curinga ou uma combinação de caracteres curinga com uma letra para designar uma especificação da unidade. Os seguintes padrões não são permitidos e, se especificados no arquivo de opções do cliente (dsm.opt), eles pararão o programa cliente imediatamente após ser iniciado: Sistemas Operacionais Windows

- ?\*:\test.txt
- \*?:\...\pagefile.sys
- $\bullet$  H<sup>\*</sup>:\test.<sup>\*</sup>
- \*H:\test.txt
- myvolume\*:\
- myvolume?\*:\
Sistemas Operacionais WindowsSe você estiver utilizando nomes UNC, a Tabela 2 mostra como especificar corretamente as unidades compartilhadas.

Tabela 2. Determinando uma Especificação da Unidade Utilizando Caracteres Curinga

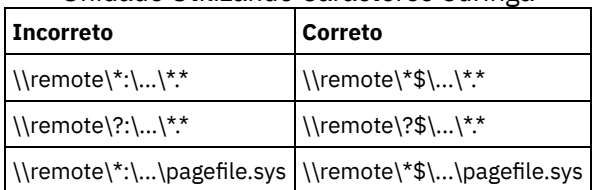

**Conceitos relacionados**:

<span id="page-2448-0"></span>Caracteres curinga

# **Exemplos Utilizando Caracteres Curinga com Padrões de Inclusão-Exclusão (Include-Exclude)**

O cliente de backup e archive aceita a opção exclude.dir, que pode ser usada para excluir entradas de diretórios. Entretanto, as opções include e exclude.dir não podem ser usadas juntas.

Sistemas Operacionais Mac OS X Sistemas Operacionais AIX Sistemas Operacionais Linux

Sistemas operacionais Oracle Solaris Sistemas Operacionais Mac OS XNota: No arquivo dsm.sys, as opções include e exclude não funcionam com links simbólicos para diretórios. Por exemplo, não utilize /u nas instruções de inclusão ou exclusão porque /u é um link simbólico para o diretório /home. Em vez de inserir:

include /u/tmp/save.fil

insira:

include /home/tmp/save.fil

Sistemas Operacionais AIX Sistemas Operacionais Linux Sistemas operacionais Oracle Solaris Sistemas Operacionais Mac OS XNo entanto, a opção exclude não funciona com links simbólicos para diretórios quando você insere um comando de backup com o caminho absoluto que contém o link simbólico.

A Tabela 1 mostra como utilizar caracteres curinga para incluir ou excluir arquivos.

### Tabela 1. Utilizando Caracteres Curinga com Padrões de Inclusão-Exclusão (Include-Exclude)

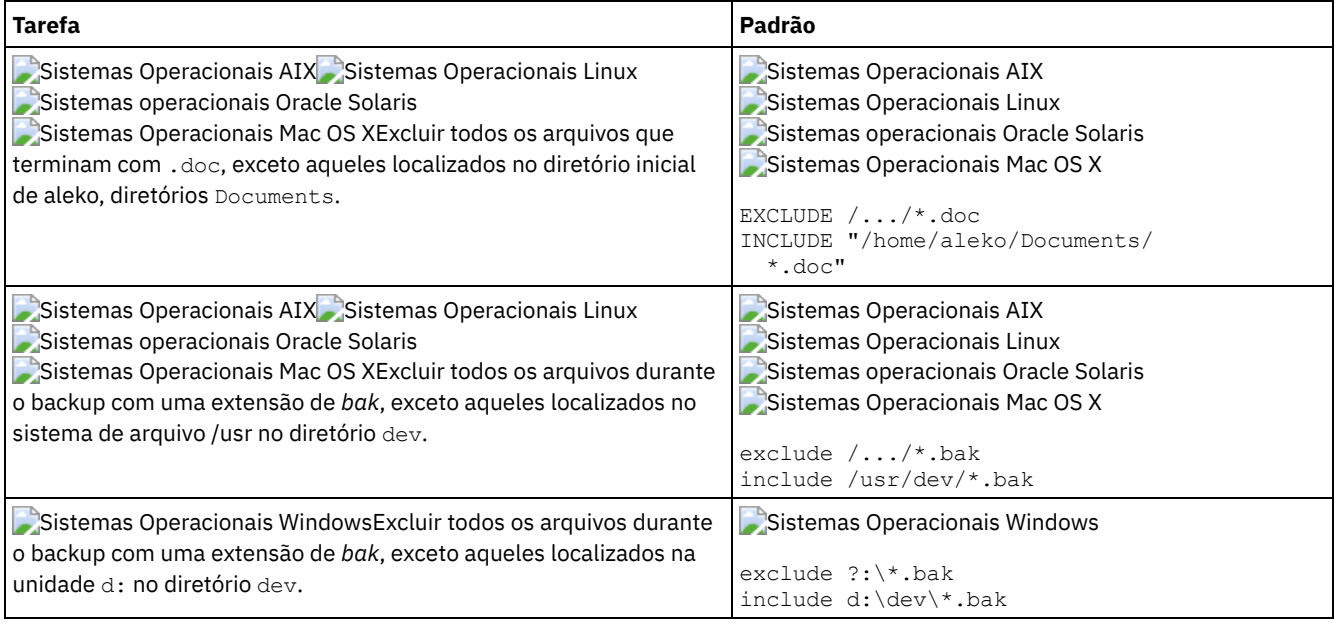

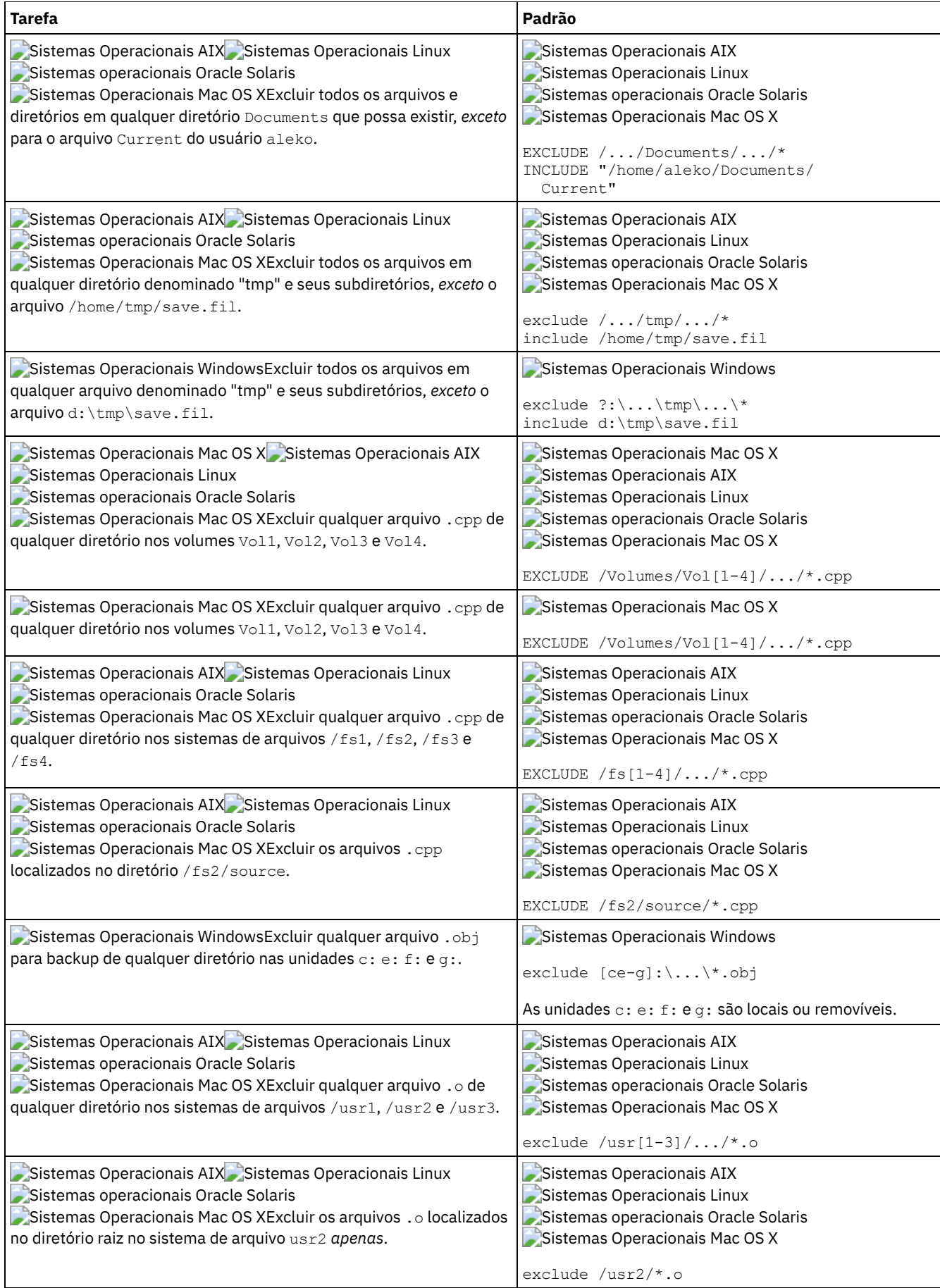

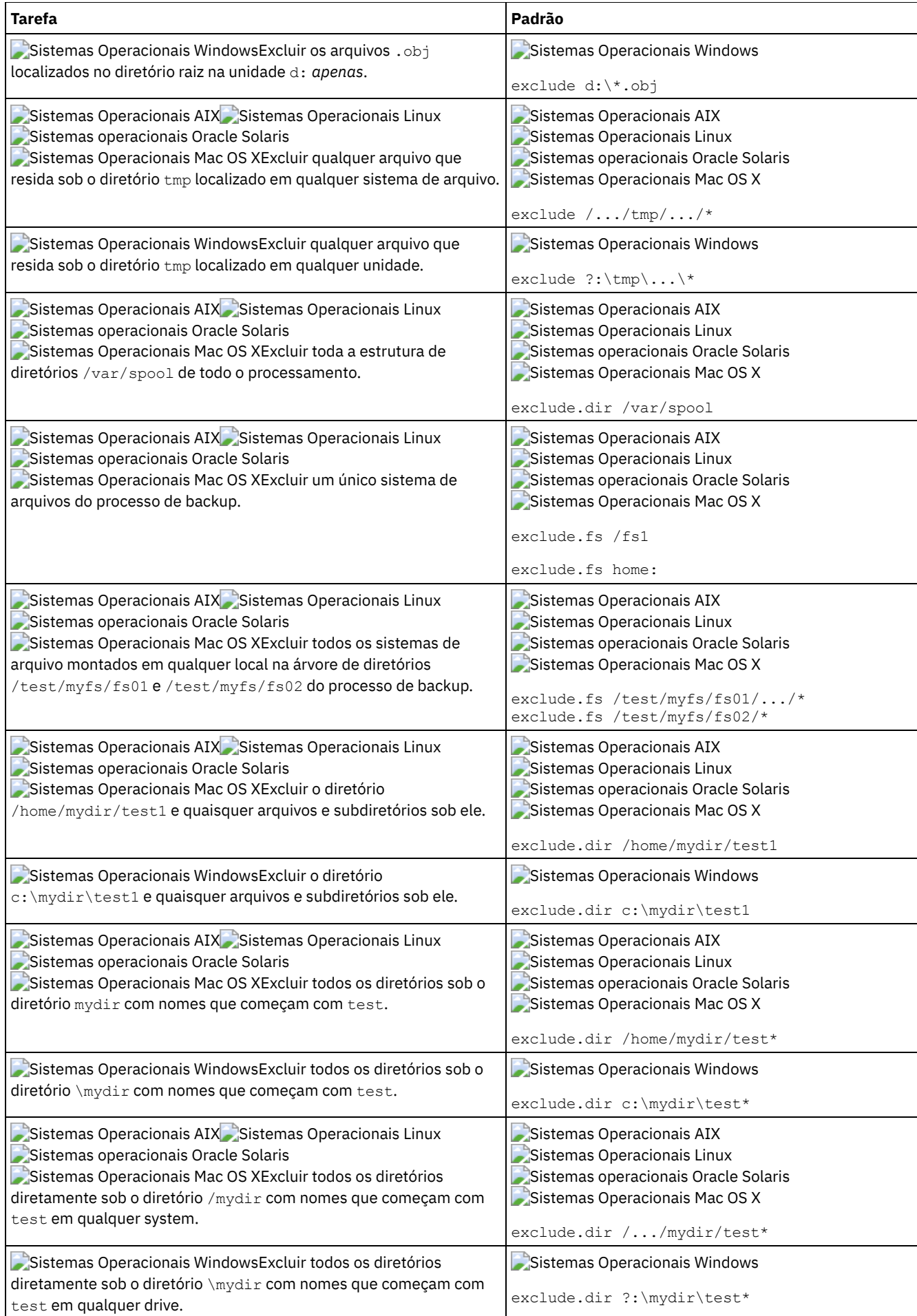

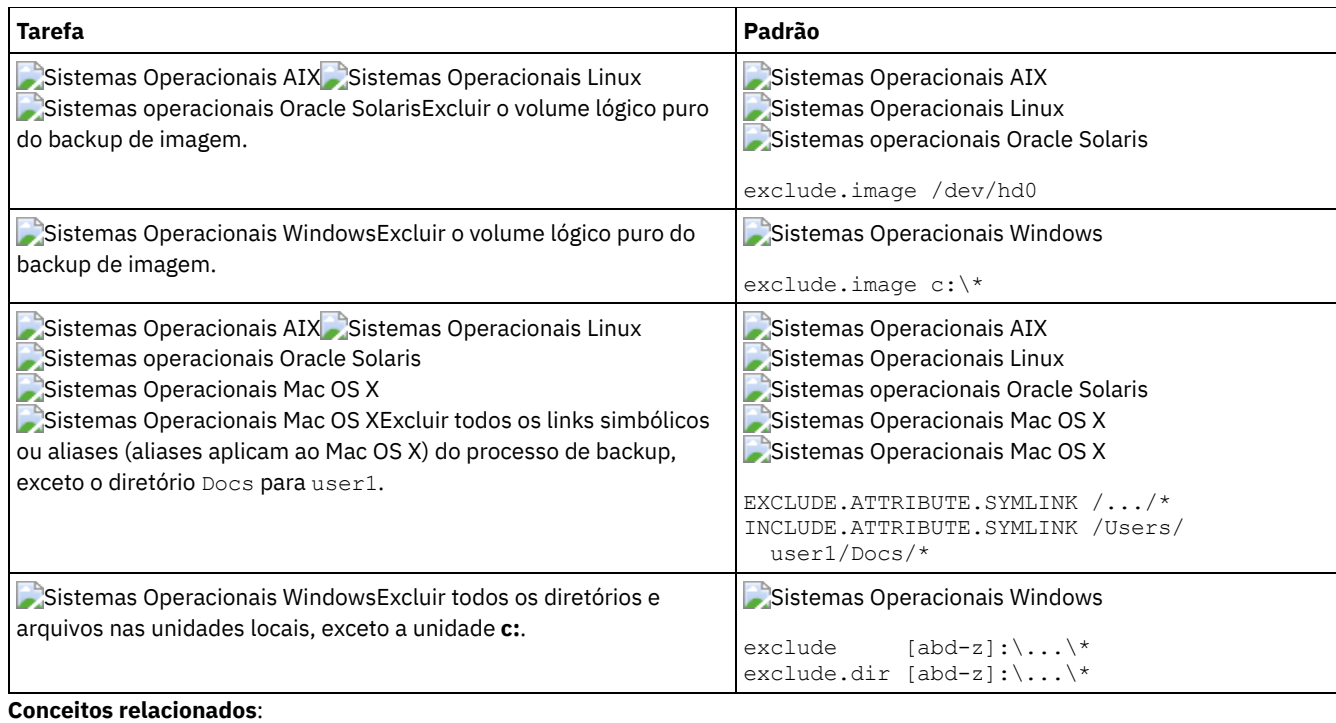

Exemplos Utilizando Caracteres Curinga com Padrões de [Inclusão-Exclusão](#page-2448-0) (Include-Exclude)

**Referências relacionadas**:

Opções de Exclusão

 $\sum$ Sistemas Operacionais Mac OS X $\sum$ Sistemas Operacionais AIX $\sum$ Sistemas Operacionais Linux

Sistemas operacionais Oracle Solaris

## **Processamento de Link Simbólico e Alias**

O cliente de backup e archive avalia todas as instruções exclude.fs e exclude.dir e remove os espaços de arquivo e diretórios excluídos.

Após essa avaliação inicial, o cliente avalia quaisquer instruções de inclusão-exclusão para controlar o processamento de link simbólico e de alias (exclude.attribute.symlink e include.attribute.symlink) em relação à lista restante de objetos disponíveis para processamento.

O processamento de alias se aplica ao Mac OS X.

Tabela 1 define opções para controlar o processamento de alias e link simbólico.

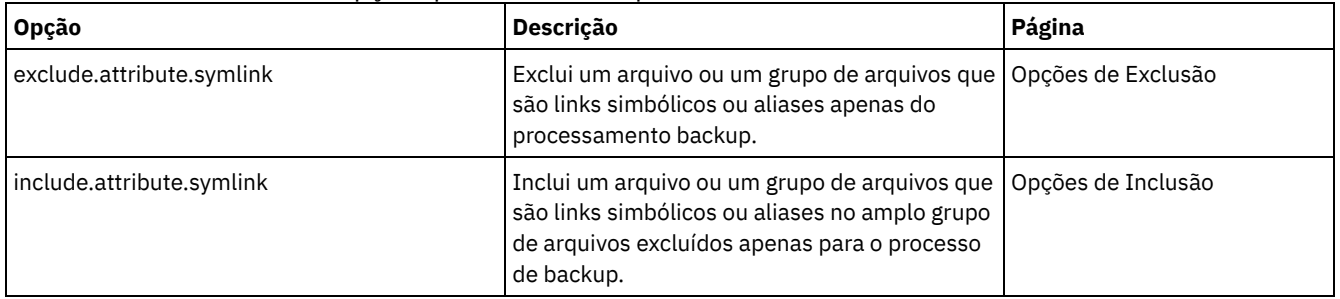

### Tabela 1. Opções para controlar o processamento de link simbólico e alias

## **Determinar o Processamento de Compactação e Criptografia**

O cliente de backup e archive avalia exclude.dir e todas as outras opções de inclusão-exclusão que controlam o processamento de backup e archive e, em seguida, determina quais arquivos serão submetidos ao processo de compactação e criptografia.

As opções a seguir determinam quais arquivos submeter ao processo de compactação e criptografia.

Sistemas Operacionais Windows

Tabela 1. Opções para Controlar o Processamento de Compactação e Criptografia

| Opção                                                                                      | rabela 1. Opgoes para communar o moeessamento de compaetação e omptograma<br>Descrição                                                                                                    | Página                |
|--------------------------------------------------------------------------------------------|----------------------------------------------------------------------------------------------------|-----------------------|
| Processo de Compactação                                                                    |                                                                                                    |                       |
| exclude.compression                                                                        | Exclui arquivos do processamento de compactação se compression=yes<br>for especificado. Essa opção aplica-se a backups e archives.                                                                                                    | Opções de<br>Exclusão |
| include.compression                                                                        | Inclui arquivos para processamento de compactação se compression=yes<br>for especificado. Esta opção aplica-se a backups e archives.                                                                                                    | Opções de<br>Inclusão |
| Processo de Criptografia                                                                   |                                                                                                    |                       |
| exclude.encrypt                                                                            | Exclui arquivos do processamento de criptografia.                                                                                                    | Opções de<br>Exclusão |
| include.encrypt                                                                            | Inclui arquivos para processamento de criptografia.<br>Os dados que você inclui são armazenados na forma criptografada, e a<br>criptografia não afeta a quantidade de dados enviados ou recebidos.<br>Importante: A opção include.encrypt é a única forma de ativar a<br>criptografia no cliente de Backup-Archive. Se nenhuma instrução<br>include.encrypt for utilizada, a criptografia não ocorrerá. | Opções de<br>Inclusão |
| Sistemas Operacionais AIX Sistemas Operacionais Linux Sistemas operacionais Oracle Solaris |                                                                                                    |                       |
| Opção                                                                                      | Tabela 2. Opções para Controlar a Compactação e Criptografia<br>Descrição                                                                                                    | Página                |
| Processo de Compactação                                                                    |                                                                                                    |                       |
| exclude.compression                                                                        | Excluir arquivos do processamento de compactação se compression=yes<br>for especificado. Esta opção aplica-se a backups e archives.                                                                                                    | Opções de<br>Exclusão |
| include.compression                                                                        | Inclui arquivos para processamento de compactação se compression=yes<br>for especificado. Esta opção aplica-se a backups e archives.                                                                                                    | Opções de<br>Inclusão |
| Processo de Criptografia                                                                   |                                                                                                    |                       |
| exclude.encrypt                                                                            | Exclui arquivos do processamento de criptografia.                                                                                                    | Opções de<br>Exclusão |
| include.encrypt                                                                            | Inclui arquivos para processamento de criptografia.<br>Os dados que você inclui são armazenados na forma criptografada, e a<br>criptografia não afeta a quantidade de dados enviados ou recebidos.                                                                                                    | Opções de<br>Inclusão |

## **Visualizar Arquivos da Lista de Inclusão-Exclusão**

É possível visualizar a lista de objetos que serão arquivados ou dos quais será feito backup, de acordo com a lista de inclusãoexclusão (include-exclude), antes de enviar quaisquer dados para o servidor.

**Importante:** A opção include.encrypt é a única maneira de ativar a criptografia no cliente de Backup-Archive. Se nenhuma instrução

include.encrypt for utilizada, a criptografia não ocorrerá.

A árvore de diretórios da GUI do cliente de backup e archive mostra informações detalhadas sobre objetos incluídos e excluídos. As janelas da árvore de diretórios na GUI do cliente de backup e archive permitem selecionar arquivos e diretórios a serem incluídos ou excluídos. Você deverá usar o comando preview para certificar-se de incluir e excluir os arquivos corretos. A seguir, um cenário de amostra para utilizar a função de visualização da inclusão-exclusão (include-exclude).

Por exemplo, siga estas etapas para fazer backup dos arquivos no espaço de arquivo /Users/home:

- 1. Inicie a GUI do cliente de backup e archive e abra a árvore Backup. É possível ver todos os diretórios e arquivos que foram excluídos pelo arquivo de opções e por outras origens.
- 2. Role para baixo na árvore e observe se todos os arquivos \*. o em /Volumes/home/mary/myobjdir foram submetidos a backup.
- 3. Se você não desejar fazer backup de todos os arquivos \*.o, clique com o botão direito do mouse em um arquivo .o e escolha "Visualizar Detalhes do Arquivo" no menu pop-up.
- 4. O diálogo mostra que esses arquivos estão incluídos, portanto, clique no botão "Avançado" e crie uma regra para excluir todos os arquivos .o do espaço de arquivo DATA: \home.
- 5. É criada uma regra no final do arquivo de opções. O diretório atual é atualizado na árvore Backup e os arquivos .o têm o 'X' vermelho, significando que foram excluídos.
- 6. Quando você examina os outros diretórios, eles mostram as novas exclusões que foram incluídas. Pressione "Backup" e faça backup dos arquivos no espaço de arquivo /home.

#### **Referências relacionadas**:

<span id="page-2453-0"></span>[Preview](#page-3131-0) Archive [Visualizar](#page-3132-0) Backup

# **Processamento de Opções de Inclusão e Exclusão**

O servidor do IBM Spectrum Protect pode definir opções de inclusão-exclusão (include-exclude) utilizando o parâmetro inclexcl em um conjunto de opções do cliente.

As instruções de inclusão-exclusão especificadas pelo servidor são avaliadas juntamente com aquelas no arquivo de opções do cliente. As instruções de inclusão-exclusão (include-exclude) do servidor são sempre obrigatórias e colocadas no final da lista de inclusão-exclusão e avaliadas antes das instruções de inclusão-exclusão (include-exclude) do cliente.

Sistemas Operacionais WindowsSe a lista de inclusão-exclusão do arquivo de opções do cliente contiver uma ou mais opções inclexcl que especifiquem arquivos de inclusão-exclusão, as instruções de inclusão-exclusão nesses arquivos serão colocadas na posição da lista ocupada pela opção inclexcl e processadas de acordo.

Sistemas Operacionais AIX Sistemas Operacionais Linux Sistemas operacionais Oracle Solaris

Sistemas Operacionais Mac OS XSe a lista de inclusão-exclusão do arquivo dsm.sys contiver uma ou mais opções inclexcl que especifiquem esses arquivos de inclusão-exclusão, as instruções de inclusão-exclusão nesses arquivos serão colocadas na posição da lista ocupada pela opção inclexcl e processadas de acordo.

Uma lista de inclusão-exclusão (include-exclude) muito grande pode reduzir o desempenho de backup. Use caracteres curinga e elimine instruções include desnecessárias para manter a lista no menor tamanho possível.

Sistemas Operacionais WindowsAo executar um backup incremental, o cliente avalia todas as instruções exclude.dir primeiro e remove os diretórios e arquivos excluídos da lista de objetos disponíveis para processamento.

Sistemas Operacionais AIX Sistemas Operacionais Linux Sistemas operacionais Oracle Solaris Sistemas Operacionais Mac OS XAo executar um backup incremental, o cliente avalia todas as instruções exclude.fs e exclude.dir primeiro e remove os espaços de arquivo, diretórios e arquivos excluídos da lista de objetos disponíveis para processamento.

Sistemas Operacionais WindowsDepois de avaliar todas as instruções exclude.dir, o cliente avalia a lista de inclusão-exclusão de baixo para cima e para ao localizar uma instrução de inclusão ou exclusão correspondente ao arquivo que está sendo processado. A ordem na qual as opções de inclusão-exclusão (include-exclude) são digitadas afeta portanto quais arquivos são incluídos e excluídos.

#### Sistemas Operacionais AIX Sistemas Operacionais Linux Sistemas operacionais Oracle Solaris

Sistemas Operacionais Mac OS XDepois de avaliar todas as instruções exclude.fs e exclude.dir, o cliente avalia as instruções de inclusão-exclusão que controlam o processamento de link simbólico ou alias (exclude.attribute.symlink e include.attribute.symlink) de baixo para cima e para ao localizar uma instrução de inclusão ou exclusão correspondente ao arquivo que está sendo processado. Após o processamento das instruções de inclusão-exclusão que controlam o processamento de link simbólico ou alias, o cliente avalia a lista de inclusão-exclusão restante de baixo para cima e para ao localizar uma instrução de inclusão ou exclusão correspondente ao arquivo que está sendo processado. A ordem na qual as opções de inclusãoexclusão (include-exclude) são digitadas afeta portanto quais arquivos são incluídos e excluídos.

Para exibir uma lista de todas as instruções de inclusão-exclusão (include-exclude) em efeito na estação de trabalho cliente na ordem real em que são processadas, use o comando query inclexcl.

O programa cliente processa a lista de instruções de inclusão-exclusão (include-exclude) de acordo com as seguintes regras:

- 1. Os arquivos são verificados. Os diretórios apenas serão verificados se a opção exclude.dir for especificada.
- 2. Os nomes de arquivos são comparados com os padrões da lista de inclusão-exclusão, de baixo para cima. Quando uma correspondência é encontrada, o processamento pára e faz a verificação se a opção é include ou exclude. Se a opção for

include, será feito o backup do arquivo. Se a opção for exclude, não será feito backup do arquivo.

- Nota: Se uma correspondência não for localizada, os arquivos serão incluídos implicitamente e seu backup será feito. 3. Quando o backup de um arquivo é feito, o arquivo é vinculado à classe de gerenciamento padrão a menos que ele
- corresponda a uma instrução include que tenha especificado um nome de classe de gerenciamento diferente; nesse caso, o arquivo é vinculado à essa classe de gerenciamento.

Os exemplos a seguir demonstram o processamento de baixo para cima. Sistemas Operacionais Mac OS X Sistemas Operacionais AIX Sistemas Operacionais Linux Sistemas operacionais Oracle Solaris

#### Exemplo 1

Suponha que La Pomme não esteja no disco de inicialização.

```
EXCLUDE /.../*.cpp
INCLUDE "/Volumes/La Pomme/Foo/.../*.cpp"
EXCLUDE "/Volumes/La Pomme/Foo/Junk/*.cpp"
```
O arquivo sendo processado é: /Volumes/La Pomme/Foo/Dev/test.cpp. O processamento segue estas etapas:

- 1. A regra 3 (a última instrução include ou exclude definida) é verifica primeiro devido ao processamento de baixo para cima. O padrão /Volumes/La Pomme/Foo/Junk/\*.cpp não corresponde ao nome do arquivo sendo processado.
- 2. O processamento passa para a Regra 2 e verifica. Dessa vez, o padrão /Volumes/La Pomme/Foo/.../\*.cpp corresponde ao nome do arquivo sendo processado. O processamento é interrompido, a opção é verificada e é incluído.
- 3. É feito backup do arquivo /Volumes/La Pomme/Foo/Dev/test.cpp.

#### Exemplo 2

Suponha que La Pomme não esteja no disco de inicialização.

```
EXCLUDE /.../*.cpp
INCLUDE "/Volumes/La Pomme/Foo/.../*.cpp"
EXCLUDE "/Volumes/La Pomme/Foo/Junk/*.cpp"
```
O arquivo sendo processado é: /Volumes/La Pomme/Widget/Sample File. O processamento segue estas etapas:

- 1. A Regra 3 é verificada e não encontra nenhuma correspondência.
- 2. A Regra 2 é verificada e não encontra nenhuma correspondência.
- 3. A Regra 1 é verificada e não encontra nenhuma correspondência.
- 4. Como uma correspondência não foi localizada, Volumes/La Pomme/Widget/Sample File é incluído implicitamente e submetido a backup.

#### Exemplo 3

Suponha que você tenha definido as seguintes instruções para as opções include eexclude:

```
exclude *.o
include /home/foo/.../*.o
exclude /home/foo/junk/*.o
```
O arquivo sendo processado é: /home/foo/dev/test.o. O processamento segue estas etapas:

- 1. A Regra 3 (a última instrução definida) é verificada primeiro por causa do processamento de baixo para cima. O padrão /home/foo/junk/\*.o não corresponde ao nome do arquivo sendo processado.
- 2. O processamento passa para a Regra 2 e verifica. Dessa vez, o padrão /home/foo/.../\*.o corresponde ao nome do arquivo sendo processado. O processamento pára, a opção é verificada, e ela é include.
- 3. O arquivo /home/foo/dev/test.o é submetido a backup.

#### Exemplo 4

Suponha que você tenha definido as seguintes instruções para as opções include e exclude:

```
exclude *.obj
include /home/foo/.../*.o
exclude /home/foo/junk/*.o
```
O arquivo sendo processado é: /home/widg/copyit.txt . O processamento segue estas etapas:

- 1. A Regra 3 é verificada e não encontra nenhuma correspondência.
- 2. A Regra 2 é verificada e não encontra nenhuma correspondência.
- 3. A Regra 1 é verificada e não encontra nenhuma correspondência.

4. Como uma correspondência não foi localizada, o arquivo /home/widg/copyit.txt é incluído implicitamente e submetido a backup.

#### Exemplo 5

Suponha que você tenha definido as seguintes instruções para as opções include e exclude:

```
exclude /.../*.o
include /home/foo/.../*.o
exclude /home/foo/junk/*.o
```
O arquivo atual que está sendo processado é: /home/lib/objs/printf.o. O processamento segue estas etapas:

- 1. A Regra 3 é verificada e não encontra nenhuma correspondência.
- 2. A Regra 2 é verificada e não encontra nenhuma correspondência.
- 3. A Regra 1 é verificada e é encontrada uma correspondência.
- 4. O processamento é interrompido, a opção é verificada e ela é excluída.
- 5. O arquivo /home/lib/objs/printf.o não é submetido a backup.

#### Exemplo 6

Suponha que você tenha definido as seguintes instruções para as opções include e exclude:

```
exclude.attribute.symlink /.../*
exclude /.../*.o
include /home/foo/.../*.o
exclude /home/foo/junk/*.o
```
O arquivo atual sendo processado é: /home/lib/objs/printf.o. O processamento segue estas etapas:

- 1. A instrução exclude.attribute.symlink é verificada primeiro. Se o arquivo printf.o for um link simbólico, ele será excluído, caso contrário continue com a próxima etapa. Observe que as instruções exclude.attribute.symlink são sempre processadas antes das outras instruções de inclusão-exclusão, independentemente de suas posições na lista de inclusão-exclusão.
- 2. A Regra 3 é verificada e não encontra nenhuma correspondência.
- 3. A Regra 2 é verificada e não encontra nenhuma correspondência.
- 4. A Regra 1 é verificada e é encontrada uma correspondência.
- 5. O processamento é interrompido, a opção é verificada e ela é excluída.
- 6. Não é feito backup do arquivo /home/lib/objs/printf.o.

#### Sistemas Operacionais Windows

#### Exemplo 1

Suponha que você tenha definido as seguintes instruções para as opções include e exclude:

```
exclude ?:\*.obj
include c:\foo\...\*.obj
exclude c:\foo\junk\*.obj
```
O arquivo sendo processado é:  $c:\f\circ\det\text{cb}$ . O processamento segue estas etapas:

- 1. A Regra 3 (a última instrução definida) é verificada primeiro por causa do processamento de baixo para cima. O padrão c:\foo\junk\\*.obj não corresponde ao nome do arquivo sendo processado.
- 2. O processamento passa para a Regra 2 e verifica. Dessa vez, o padrão c:\foo\...\\*.obj corresponde ao nome do arquivo sendo processado. O processamento é interrompido, a opção é verificada e é incluído.
- 3. O arquivo c:\foo\dev\test.obj é submetido a backup.

#### Exemplo 2

Suponha que você tenha definido as seguintes instruções para as opções include e exclude:

```
exclude ?:\*.obj
include c:\foo\...\*.obj
exclude c:\foo\junk\*.obj
```
O arquivo sendo processado é: c:\widg\copyit.bat. O processamento segue estas etapas:

- 1. A Regra 3 é verificada e não encontra nenhuma correspondência.
- 2. A Regra 2 é verificada e não encontra nenhuma correspondência.
- 3. A Regra 1 é verificada e não encontra nenhuma correspondência.

4. Como uma correspondência não foi localizada, o arquivo c: \widg\copyit.bat é incluído implicitamente e submetido a backup.

#### Exemplo 3

Suponha que você tenha definido as seguintes instruções para as opções include e exclude:

```
exclude ?:\...\*.obj
include c:\foo\...\*.obj
exclude c:\foo\junk\*.obj
```
O arquivo atual sendo processado é: c:\lib\objs\printf.obj. O processamento segue estas etapas:

- 1. A Regra 3 é verificada e não encontra nenhuma correspondência.
- 2. A Regra 2 é verificada e não encontra nenhuma correspondência.
- 3. A Regra 1 é verificada e é encontrada uma correspondência.
- 4. O processamento é interrompido, a opção é verificada e ela é excluída.

5. O arquivo c:\lib\objs\printf.obj não é submetido a backup.

#### **Conceitos relacionados**:

Excluir Espaços no Arquivo e Diretórios Opções de processamento **Referências relacionadas**: Opções de Exclusão Query Inclexcl Sistemas Operacionais Windows

### **Processando Regras ao Utilizar Nomes UNC**

Ao processar arquivos com nomes UNC, o existem regras que devem ser seguidas.

O cliente de backup e archive usa as regras que são descritas em [Processamento](#page-2453-0) de Opções de Inclusão e Exclusão. As regras em [Utilização](#page-2456-0) Explícita de Nomes UNC para Unidades Remotas também se aplicam.

- Sistemas Operacionais Windows[Utilização](#page-2456-0) Explícita de Nomes UNC para Unidades Remotas O cliente de backup e archive reconhece o uso explícito de nomes UNC para unidades remotas.
- Sistemas Operacionais Windows[Conversão](#page-2456-1) de Nomes de Caminhos DOS para Unidades Fixas e Remotas O cliente de backup e archive converte os nomes de caminho do DOS que são mapeados para pontos de compartilhamento remoto.
- Sistemas Operacionais WindowsExemplos de [Correspondência](#page-2457-0) de Classe de Caracteres Este tópico mostra exemplos de correspondências válidas utilizando classe de caracteres.

<span id="page-2456-0"></span>Sistemas Operacionais Windows

### **Utilização Explícita de Nomes UNC para Unidades Remotas**

O cliente de backup e archive reconhece o uso explícito de nomes UNC para unidades remotas.

Por exemplo, conforme mostrado na Tabela 1, o padrão de nome da UNC pode ser substituído pelo padrão do DOS.

Suponha que a letra de unidade local  $r: \epsilon$  mapeada para o ponto de compartilhamento remoto  $\gamma$ emote $\epsilon$ , s: é mapeada para \\remote\share4 e t: é mapeada para \\remote\share2.

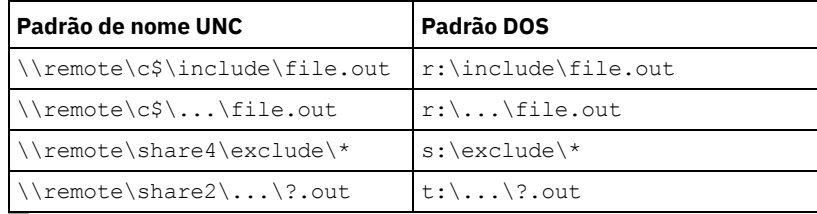

#### Tabela 1. Padrões de Nomes UNC e Padrões DOS

<span id="page-2456-1"></span>Sistemas Operacionais Windows

### **Conversão de Nomes de Caminhos DOS para Unidades Fixas e Remotas**

O cliente de backup e archive converte os nomes de caminho do DOS que são mapeados para pontos de compartilhamento remoto.

Por exemplo, um ponto de compartilhamento remoto que é mapeado de  $r:\test\ldots\exe$ clude.out para \\remote\share\test\...\exclude.out é convertido. Pontos de compartilhamento remotos que não são mapeados não são convertidos. Arquivos em mídia removível não são convertidos.

<span id="page-2457-0"></span>Sistemas Operacionais Windows

## **Exemplos de Correspondência de Classe de Caracteres**

Este tópico mostra exemplos de correspondências válidas utilizando classe de caracteres.

```
\\remote[a-z]\share\file.txt
corresponde a \\remotea\share\file.txt
\\remote\share[a-z]\file.txt
corresponde a \\remote\sharex\file.txt
\\remote\share\file[a-z].txt
corresponde a \\remote\share\fileg.txt
```
## **Introdução**

Antes de poder usar o cliente de backup e archive do IBM Spectrum Protect, você deve aprender como iniciar uma sessão da GUI ou da linha de comandos e como iniciar o planejador de cliente automaticamente. Também é possível aprender sobre outras tarefas usadas comumente.

Antes de usar o cliente de backup e archive, conclua as tarefas a seguir:

- Iniciando uma Sessão da GUI Java
- Iniciando uma Sessão de Linha de Comandos
- Iniciando uma Sessão de Web Client
- Iniciar o Planejador de Cliente Automaticamente
- Alterando a Senha

Também é possível concluir as tarefas a seguir:

- Classificando listas de arquivos utilizando a GUI do cliente de backup e archive
- Exibindo a Ajuda On-line
- Encerrando uma Sessão
- Definindo as [configurações](#page-2458-0) de segurança do cliente para conexão ao servidor IBM Spectrum Protect versão 8.1.2 e posterior

Existem várias opções de configuração que pertencem às configurações de segurança do cliente do IBM Spectrum Protect ao conectar-se ao servidor IBM Spectrum Protect versão 8.1.2 e posterior. Aceitando os valores padrão para essas opções, o cliente é configurado transparentemente para a segurança aprimorada, e é recomendado para a maioria dos casos de uso.

- [Armazenamento](#page-2462-0) de senha segura
- A partir da Versão 8.1.2 e da versão V7.1.8 do IBM Spectrum Protect, o local da senha do IBM Spectrum Protect foi alterada.
- Sistemas Operacionais WindowsOpções do Cliente de [Backup-archive](#page-2463-0) e Direitos de Segurança Essa seção explica os tipos de operações do cliente de backup e archive do IBM Spectrum Protect que podem ser executadas e os direitos de segurança que são necessários.
- Sistemas Operacionais [WindowsPermissões](#page-2466-0) Requeridas para Restaurar Arquivos que Utilizam o Backup de Subarquivo Adaptável

O backup de subarquivo adaptável foi descontinuado, mas ainda é possível restaurar dados de backup de subarquivo que foram criados com o cliente versão 7.1 ou anterior. Para restaurar arquivos que foram processados com um backup de subarquivo adaptável, você precisa ser o proprietário do arquivo ou possuir acesso de leitura.

Sistemas Operacionais [WindowsPermissões](#page-2466-1) Requeridas para Fazer Backup, Arquivar, Restaurar ou Recuperar Arquivos em Recursos do Cluster

Para fazer backup, restaurar, arquivar ou recuperar dados residentes nos recursos de cluster do MSCS (Microsoft Cluster Server) ou Veritas Cluster Server, sua conta do Windows deverá pertencer ao grupo Administradores ou Administradores de Domínio ou ao grupo Operadores de Backup.

- [Autenticação](#page-2466-2) do Cliente IBM Spectrum Protect Ao usar a interface gráfica com o usuário ou a interface da linha de comandos do cliente IBM Spectrum Protect, é possível efetuar logon usando um nome e senha do nó *ou* ID e senha do usuário administrativo.
- Sistemas Operacionais Windows[Controle](#page-2467-0) de Conta do Usuário O Controle de Conta do Usuário (UAC) é um recurso de segurança do Windows que ajuda a evitar que o malware comprometa o sistema operacional. O Controle de Conta do Usuário restringe programas para privilégios de usuário padrão.
- [Iniciando](#page-2467-1) uma Sessão da GUI Java As etapas usadas para iniciar o programa da interface gráfica (GUI) do cliente de backup e archive dependem do sistema operacional.
- Iniciando uma Sessão de Linha de [Comandos](#page-2469-0)
- Você pode iniciar uma sessão da linha de comandos chamando o comando dsmc.
- [Especificando](#page-2471-0) Cadeias de Entrada que Contêm Espaços em Branco ou Aspas Determinadas regras devem ser seguidas ao especificar uma cadeia de entrada que possui espaços em branco ou aspas.
- Sistemas Operacionais Mac OS X Sistemas Operacionais AIX Sistemas Operacionais Linux Sistemas operacionais Oracle SolarisIniciando: [Considerações](#page-2472-0) Adicionais Você pode incluir opções como argumentos para os comandos **dsmj** e **dsmc**. Por exemplo, é possível usar opções para modificar o formato de exibição de datas, horários e números ou para incluir sua senha, para que o cliente de backup e archive não a solicite.
- Utilizando o Web client no novo ambiente de [segurança](#page-2472-1) A partir da Versão 8.1.2 do IBM Spectrum Protect, você não poderá mais usar o Web client para conexão ao IBM Spectrum Protect V8.1.2 ou posterior do servidor V8 ou V7.1.8 ou posterior do servidor V7.
- $\blacksquare$ Sistemas Operacionais Mac OS X $\blacksquare$ Sistemas Operacionais AIX $\blacksquare$ Sistemas Operacionais Linux Sistemas operacionais Oracle Solaris Sistemas Operacionais WindowsIniciar o Planejador de Cliente [Automaticamente](#page-2473-0)

Você pode iniciar o planejador de cliente automaticamente ao iniciar sua estação de trabalho.

- [Alterando](#page-2473-1) a Senha
	- O administrador do IBM Spectrum Protect pode exigir o uso de uma senha para a conexão com o servidor.
- [Classificando](#page-2475-0) listas de arquivos utilizando a GUI do cliente de backup e archive É possível usar a GUI do cliente de backup e archive para exibir, classificar ou selecionar arquivos.
- [Exibindo](#page-2476-0) a Ajuda On-line É possível exibir a ajuda on-line de qualquer uma das seguintes maneiras: na GUI do cliente de backup e archive, a partir do Web client ou a partir da linha de comandos dsmc.
- [Encerrando](#page-2476-1) uma Sessão É possível encerrar uma sessão do cliente a partir da GUI do cliente de backup e archive ou a partir da linha de comandos dsmc.
- Fóruns [On-line](#page-2477-0)

# <span id="page-2458-0"></span>**Definindo as configurações de segurança do cliente para conexão ao servidor IBM Spectrum Protect versão 8.1.2 e posterior**

Existem várias opções de configuração que pertencem às configurações de segurança do cliente do IBM Spectrum Protect ao conectar-se ao servidor IBM Spectrum Protect versão 8.1.2 e posterior. Aceitando os valores padrão para essas opções, o cliente é configurado transparentemente para a segurança aprimorada, e é recomendado para a maioria dos casos de uso.

- Configurando o usando as [configurações](#page-2458-1) de segurança padrão (atalho) O atalho detalha as opções de configuração que impactam a segurança da conexão do cliente com o servidor e o comportamento de vários casos de uso quando os valores padrão são aceitos. O cenário de atalho minimiza as etapas no processo de configuração de terminais.
- [Configurando](#page-2460-0) sem distribuição automática de certificado Este cenário detalha as opções de configuração que impactam a segurança do cliente quando a distribuição automática de certificados a partir do servidor não for aceitável. Por exemplo, distribuição automática de certificados do servidor não é aceitável se o servidor estiver configurado para usar a autenticação LDAP ou é necessário que os certificados são assinados por uma autoridade de certificação (CA).

# <span id="page-2458-1"></span>**Configurando o usando as configurações de segurança padrão (atalho)**

Para participar de discussões de usuários sobre produtos IBM Spectrum Protect, é possível assinar o servidor de listas ADSM-L.

O atalho detalha as opções de configuração que impactam a segurança da conexão do cliente com o servidor e o comportamento de vários casos de uso quando os valores padrão são aceitos. O cenário de atalho minimiza as etapas no processo de configuração de terminais.

Este cenário automaticamente obtém certificados do servidor quando o cliente se conecta a primeira vez, assumindo que o IBM Spectrum Protect ServerSESSIONSECURITY parâmetro é configurado como TRANSITIONAL, que é o valor padrão na primeira conexão. Você pode seguir este cenário se você primeiro atualizar o IBM Spectrum Protect servidor para V8.1.2 e depois V8 níveis, e depois atualizar o cliente para esses níveis, ou vice-versa.

Atenção: Este cenário não poderá ser usado, se o servidor IBM Spectrum Protect estiver configurado para autenticação LDAP. Se o LDAP for usado, será possível importar manualmente os certificados necessários usando o utilitário dsmcert. Para obter informações adicionais, consulte [Configurando](#page-2460-0) sem distribuição automática de certificado.

### **Opções do cliente que afetam a segurança da sessão**

As seguintes opções dsmc especificar configurações de segurança para o cliente. Para obter mais informações sobre essas opções, consulte [Referência](https://www.ibm.com/support/knowledgecenter/en/SSEQVQ_8.1.4/client/c_opt_clioptref.html) de opções do cliente.

- SSLREQUIRED. O valor padrão Padrão permite conexões existentes da sessão de segurança para os servidores antes de V8.1.2, e configura automaticamente o cliente para conectar com segurança a um servidor V8.1.2 ou posterior usando TLS para autenticação.
- SSLACCEPTCERTFROMSERV. O valor padrão Yes permite que o cliente aceite automaticamente um certificado público autoassinado do servidor, e configure automaticamente o cliente para usar esse certificado quando o cliente se conectar a um servidor da V8.1.2 ou posterior.
- · SSL. O valor padrão No indica que a criptografia não é usada quando os dados são transferidos entre o cliente e um servidor anterior à V8.1.2. Quando o cliente de conectar ao servidor da V8.1.2 ou posterior, o valor padrão No indicará que os dados do objeto não são criptografados. Todas as outras informações são criptografadas quando o cliente se comunicar com o servidor. O valor Sim indica que o SSL é usado para criptografar todas as informações, incluindo dados objeto, quando o cliente se comunica com o servidor.
- SSLFIPSMODE. O valor padrão Não indica que um Federal Information Processing Standards (FIPS) certificados biblioteca SSL não é necessário.

Além disso, as opções a seguir aplicam-se somente quando o cliente usa conexões SSL com um servidor anterior à V8.1.2. Eles são ignorados quando o cliente se conecta a um servidor posterior.

- SSLDISABLELEGACYTLS. Um valor de Não indica que o cliente não requer TLS 1,2 para sessões SSL. Ele permite conexão na Segurança da Camada de Transporte 1.1 e em protocolos Secure Sockets Layer inferiores. Quando o cliente se comunica com um servidor IBM Spectrum Protect que é V8.1.1 ou anterior, Não é o padrão.
- LANFREESSL. O valor padrão Não indica que o cliente não usa SSL ao se comunicar com o Agente de Armazenamento quando a LAN livre transferência de dados está configurado.
- REPLSSLPORT. Especifica o endereço de porta TCP/IP que é ativado para SSL quando o cliente se comunica com o servidor de destino de replicação.

### **Usa casos para configurações de segurança padrão**

- Primeiro, o servidor é atualizado para a versão V8.1.2 ou posterior. Em seguida, o upgrade do cliente é feito. O cliente existente *não é* usando comunicações SSL:
	- Nenhuma mudança é necessária para as opções de segurança para o cliente.
	- A configuração é atualizada automaticamente para usar o TLS quando o cliente se autentica com o servidor.
- Primeiro, o servidor é atualizado para a versão V8.1.2 ou posterior. Em seguida, o upgrade do cliente é feito. O cliente existente *é* usando comunicações SSL:
	- Nenhuma mudança é necessária para as opções de segurança para o cliente.
	- A comunicação de SSL com certificado público do servidor existente continua a ser usada.
	- A comunicação de SSL é aprimorada automaticamente para usar o nível de TLS requerido pelo servidor.
- Primeiro, o cliente é atualizado para a versão V8.1.2 ou posterior. Em seguida, o upgrade do servidor é feito posteriormente. O cliente existente *não é* usando comunicações SSL:
	- Nenhuma mudança é necessária para as opções de segurança para o cliente.
	- O protocolo de autenticação existente continua a ser usado para servidores nos níveis anteriores à V8.1.2.
	- A configuração é atualizada automaticamente para usar o TLS quando o cliente se autenticar com o servidor após o servidor é atualizado para V8.1.2 ou posterior.
- Primeiro, o cliente é atualizado para a versão V8.1.2 ou posterior. Em seguida, o upgrade do servidor é feito posteriormente. O cliente existente *é* usando comunicações SSL:
	- Nenhuma mudança é necessária para as opções de segurança para o cliente.
- A comunicação de SSL com certificado público do servidor existente continua a ser usada com servidores em níveis anteriores à V8.1.2.
- Comunicação SSL é automaticamente avançado para usar o nível TLS que é necessária pelo servidor após o servidor é atualizado para V8.1.2 ou posterior.
- Primeiro, o cliente é atualizado para a versão V8.1.2 ou posterior. Em seguida, o cliente se conecta a múltiplos servidores. Os servidores são atualizados em momentos diferentes:
	- Nenhuma mudança é necessária para as opções de segurança para o cliente.
	- O cliente usa autenticação existente e servidores para protocolo de segurança de sessão em versões anteriores à V8.1.2, e fazer upgrade automaticamente para usar a autenticação TLS ao se conectar inicialmente a um servidor em V8.1.2 ou posterior. A segurança de sessão é gerenciada por servidor.
- Nova instalação do cliente, o servidor está na V8.1.2 ou posterior:
	- Configure o cliente de acordo com uma nova instalação.
	- Os valores padrão para as opções de segurança configure automaticamente o cliente para autenticação de sessão TLS criptografadas.
	- Configure o parâmetro SSL para o Sim valor se a criptografia de todas as transferências de dados entre o cliente e o servidor é necessária.
- Nova instalação do cliente, o servidor está em uma versão anterior à V8.1.2:
	- Configure o cliente de acordo com uma nova instalação do cliente.
	- Aceite os valores padrão para o cliente da sessão de parâmetros se a criptografia SSL de todas as transferências de dados não é necessária.
		- O protocolo de autenticação não SSL é usado até que seja feito upgrade do servidor para a versão V8.1.2 ou posterior.
	- Configure o parâmetro SSL para o Sim valor se a criptografia de todas as transferências de dados entre o cliente e o servidor é necessária e continue com a configuração manual para SSL.
		- Consulte [Configurando](https://www.ibm.com/support/knowledgecenter/en/SSEQVQ_8.1.4/client/t_cfg_ssl.html) o Tivoli Storage Manager cliente / servidor de comunicação com Secure Sockets Layer para obter instruções de configuração.
		- Comunicação SSL é automaticamente avançado para usar o nível TLS que é necessária pelo servidor após o servidor é atualizado para V8.1.2 ou posterior.

#### **Referências relacionadas**:

[Sslrequired](#page-2981-0) [Sslacceptcertfromserv](#page-2979-0) [Ssl](#page-2978-0) [Sslfipsmode](#page-2981-1) [Ssldisablelegacytls](#page-2980-0) [Lanfreessl](#page-2868-0) [Replsslport](#page-2926-0)

# <span id="page-2460-0"></span>**Configurando sem distribuição automática de certificado**

Este cenário detalha as opções de configuração que impactam a segurança do cliente quando a distribuição automática de certificados a partir do servidor não for aceitável. Por exemplo, distribuição automática de certificados do servidor não é aceitável se o servidor estiver configurado para usar a autenticação LDAP ou é necessário que os certificados são assinados por uma autoridade de certificação (CA).

### **Opções que afetam a segurança da sessão**

As opções para configurações de segurança são as mesmas que aquelas descritas no Configurando o usando as configurações de segurança padrão (atalho), com exceção de que é necessário configurar a opção [SSLACCEPTCERTFROMSERV](#page-2458-1) para No para assegurar que o cliente não aceite um certificado público autoassinado automaticamente do servidor quando o cliente se conectar pela primeira vez ao servidor V8.1.2 ou posterior.

### **Casos de uso para configurar o cliente sem distribuição automática de certificado**

Se a distribuição de certificado automática não é possível ou desejado, use o utilitário dsmcert para importar o certificado. Obtenha o certificado necessário a partir do servidor IBM Spectrum Protect ou de uma CA. O CA pode ser de uma empresa, como a VeriSign ou a Thawte, ou uma CA interna que é mantido dentro de sua empresa.

- Primeiro, é feito upgrade do servidor para a V8.1.2. Em seguida, o upgrade do cliente é feito. O cliente existente *não é* usando comunicações SSL:
	- Configure o SSLACCEPTCERTFROMSERV opção com o valor Não.
- Obtenha o certificado necessário a partir do servidor IBM Spectrum Protect ou de uma CA e usar o utilitário dsmcert para importar o certificado. Consulte Configurando o Tivoli Storage Manager cliente / servidor de comunicação com Secure Sockets Layer para obter instruções de [configuração.](https://www.ibm.com/support/knowledgecenter/en/SSEQVQ_8.1.4/client/t_cfg_ssl.html)
- Primeiro, o servidor é atualizado para a versão V8.1.2 ou posterior. Em seguida, o upgrade do cliente é feito. O cliente existente *é* usando comunicações SSL:
	- Nenhuma mudança é necessária para as opções de segurança para o cliente. Se o cliente já possuir um certificado do servidor para comunicação de SSL, a opção SSLACCEPTCERTFROMSERV não será aplicada.
	- A comunicação de SSL com certificado público do servidor existente continua a ser usada.
	- A comunicação de SSL é aprimorada automaticamente para usar o nível de TLS requerido pelo servidor.
- Primeiro, o cliente é atualizado para a versão V8.1.2 ou posterior. Em seguida, o upgrade do servidor é feito posteriormente. O cliente existente *não é* usando comunicações SSL:
	- Configure o SSLACCEPTCERTFROMSERV opção com o valor Não.
	- O protocolo de autenticação existente continua a ser usado para servidores nos níveis anteriores à V8.1.2.
	- Antes do cliente se conecta a um servidor V8.1.2 ou posterior:
		- Obtenha o certificado necessário a partir do servidor IBM Spectrum Protect ou de uma CA e usar o utilitário dsmcert para importar o certificado. Consulte Configurando o Tivoli Storage Manager cliente / servidor de comunicação com Secure Sockets Layer para obter instruções de [configuração.](https://www.ibm.com/support/knowledgecenter/en/SSEQVQ_8.1.4/client/t_cfg_ssl.html)
- Primeiro, o cliente é atualizado para a versão V8.1.2 ou posterior. Em seguida, o upgrade do servidor é feito posteriormente. O cliente existente *é* usando comunicações SSL
	- Nenhuma mudança é necessária para as opções de segurança para o cliente. Se o cliente já possuir um certificado do servidor para comunicação de SSL, a opção SSLACCEPTCERTFROMSERV não será aplicada.
	- A comunicação de SSL com certificado público do servidor existente continua a ser usada com servidores em níveis anteriores à V8.1.2.
	- Comunicação SSL é automaticamente avançado para usar o nível TLS que é necessária pelo servidor após o servidor é atualizado para V8.1.2 ou posterior.
- Primeiro, o cliente é atualizado para a versão V8.1.2 ou posterior. Em seguida, o cliente se conecta a múltiplos servidores. Os servidores são atualizados em momentos diferentes:
	- Configure o SSLACCEPTCERTFROMSERV opção com o valor Não.
	- O protocolo de autenticação existente continua a ser usado para servidores nos níveis anteriores à V8.1.2.
	- Antes do cliente se conecta a um servidor V8.1.2 ou posterior, ou quando a comunicação SSL é necessária em qualquer nível do servidor:
		- Obtenha o certificado necessário a partir do servidor IBM Spectrum Protect ou de uma CA e usar o utilitário dsmcert para importar o certificado. Consulte Configurando o Tivoli Storage Manager cliente / servidor de comunicação com Secure Sockets Layer para obter instruções de [configuração.](https://www.ibm.com/support/knowledgecenter/en/SSEQVQ_8.1.4/client/t_cfg_ssl.html)
	- O cliente usa autenticação existente e servidores para protocolo de segurança de sessão em versões anteriores à V8.1.2, e fazer upgrade automaticamente para usar a autenticação TLS ao se conectar inicialmente a um servidor em V8.1.2 ou posterior. A segurança de sessão é gerenciada por servidor.
- Nova instalação do cliente, o servidor está na V8.1.2 ou posterior:
	- Configure o cliente de acordo com uma nova instalação.
	- Configure o SSLACCEPTCERTFROMSERV opção com o valor Não.
	- Obtenha o certificado necessário a partir do servidor IBM Spectrum Protect ou de uma CA e usar o utilitário dsmcert para importar o certificado. Consulte Configurando o Tivoli Storage Manager cliente / servidor de comunicação com Secure Sockets Layer para obter instruções de [configuração.](https://www.ibm.com/support/knowledgecenter/en/SSEQVQ_8.1.4/client/t_cfg_ssl.html)
	- Configure o parâmetro SSL para o Sim valor se a criptografia de todas as transferências de dados entre o cliente e o servidor é necessária.
- Nova instalação do cliente, o servidor está em uma versão anterior à V8.1.2, sessões SSL criptografada *são* necessárias:
	- Configure o cliente de acordo com uma nova instalação.
		- Configure o parâmetro SSL para o valor Yes.
	- Obtenha o certificado necessário a partir do servidor IBM Spectrum Protect ou de uma CA e usar o utilitário dsmcert para importar o certificado. Consulte Configurando o Tivoli Storage Manager cliente / servidor de comunicação com Secure Sockets Layer para obter instruções de [configuração.](https://www.ibm.com/support/knowledgecenter/en/SSEQVQ_8.1.4/client/t_cfg_ssl.html)
- Nova instalação do cliente, o servidor está em uma versão anterior à V8.1.2, sessões SSL criptografada *não são* necessárias:
	- Configure o cliente de acordo com uma nova instalação.
	- Configure o SSLACCEPTCERTFROMSERV opção com o valor Não.
		- O protocolo de autenticação não SSL é usado até que seja feito upgrade do servidor para a versão V8.1.2 ou posterior.
	- Antes do cliente se conecta a um servidor V8.1.2 ou posterior:
		- Obtenha o certificado necessário a partir do servidor IBM Spectrum Protect ou de uma CA e usar o utilitário dsmcert para importar o certificado. Consulte Configurando o Tivoli Storage Manager cliente / servidor de comunicação com Secure Sockets Layer para obter instruções de [configuração.](https://www.ibm.com/support/knowledgecenter/en/SSEQVQ_8.1.4/client/t_cfg_ssl.html)

**Referências relacionadas**: **[Sslrequired](#page-2981-0)** [Sslacceptcertfromserv](#page-2979-0) [Ssl](#page-2978-0) [Sslfipsmode](#page-2981-1) [Ssldisablelegacytls](#page-2980-0) [Lanfreessl](#page-2868-0) [Replsslport](#page-2926-0)

## <span id="page-2462-0"></span>**Armazenamento de senha segura**

A partir da Versão 8.1.2 e da versão V7.1.8 do IBM Spectrum Protect, o local da senha do IBM Spectrum Protect foi alterada.

Nos clientes da V8.1.0 e V7.1.6 e anterior, a senha do IBM Spectrum Protect era armazenada no registro do Windows para clientes Windows, e armazenada no arquivo TSM.PWD nos clientes UNIX e Linux.

A partir das versões V8.1.2 e V7.1.8, as keystores do IBM® Global Security Kit (GSKit) são usadas para armazenar todas as senhas do IBM Spectrum Protect . O processo de importação de certificados do servidor está simplificado. Para obter informações sobre como importar certificados do servidor, consulte Configurando a Comunicação do Cliente/Servidor IBM Spectrum Protect com o Secure Sockets Layer.

Ao fazer upgrade para IBM Spectrum Protect V8.1.2 ou posterior do cliente de um cliente anterior que usa os locais de senha antigos, as senhas existentes são migradas para os seguintes arquivos no novo armazenamento de senhas:

#### TSM.KDB

O arquivo que armazena as senhas criptografadas.

TSM.sth

O arquivo que armazena a chave de criptografia aleatória, que é usada para criptografar senhas no arquivo TSM.KDB. Esse arquivo é protegido pelo sistema de arquivos. Esse arquivo é necessário para operações automatizadas.

TSM.IDX

Um arquivo de índice que é usado para controlar as senhas no arquivo TSM.KDB.

Sistemas Operacionais Linux Sistemas Operacionais WindowsPara clientes do Proteção de Dados para VMware, a senha de administração do servidor da GUI do Proteção de Dados para VMware é migrada para um keystore.

Sistemas Operacionais Windows

### **Locais Senha no Windows clientes**

Nos clientes Windows, as senhas nas chaves de registro SOFTWARE\IBM\ADSM\CurrentVersion\BackupClient\Nodes e SOFTWARE\IBM\ADSM\CurrentVersion\Nodes são migradas para o novo armazém de senhas.

As entradas de senha nessas chaves de registro são excluídas após a migração.

As senhas migradas de criptografia e do servidor são armazenadas nos armazéns de senhas em subdiretórios separados do diretório C:\ProgramData\Tivoli\TSM\baclient (um diretório oculto). A separação das senhas do servidor desta maneira permite que um administrador conceda a um usuário não administrativo o acesso às senhas individuais sem fornecer a esse usuário o acesso a todas as outras senhas. Os diretórios a seguir são exemplos de locais do arquivo de senha:

- C:\ProgramData\Tivoli\TSM\BAClient\NodeName\ServerName
- C:\ProgramData\Tivoli\TSM\BAClient\ (VCB) \ServerName
- C:\ProgramData\Tivoli\TSM\BAClient\ (DOMAIN) \ServerName
- C:\ProgramData\Tivoli\TSM\BAClient\ (FILER) \ServerName

O acesso aos arquivos stash de senha (TSM.sth) é restrito ao criador do Keystore, Administradores e Sistema. Um utilitário (dsmcutil addace) está disponível para permitir que os usuários do Windows modifiquem facilmente as listas de controle de acesso ao arquivo de senha. Para obter mais informações, consulte a [ADDACE](#page-3236-0) e a [DELETEACE](#page-3237-0).

Sistemas Operacionais AIX Sistemas Operacionais Linux Sistemas Operacionais Mac OS X Sistemas operacionais Oracle Solaris

### **Locais da senha nos clientes UNIX e Linux**

Nos clientes UNIX e Linux, as senhas existentes nos arquivos TSM.PWD são migradas para o novo armazém de senhas no mesmo local. Para usuários raiz, o local padrão para o armazém de senhas é /etc/adsm. Para usuários não raiz, o local do armazém de senha é especificado pela opção passworddir.

O arquivo TSM.PWD é excluído após a migração.

Nota: O novo armazém de senhas não estará no local padrão (/etc/adsm) nas seguintes situações:

- O arquivo TSM.PWD não existia no diretório /etc/adsm.
- O arquivo de opções especifica uma opção passworddir que aponta para um local diferente.

Sistemas Operacionais AIX Sistemas Operacionais Linux Sistemas Operacionais Mac OS X Sistemas operacionais Oracle Solaris

### **O agente de comunicações confiáveis não está mais disponível**

O agente de comunicações confiáveis (TCA), anteriormente usado pelos usuários não raiz na V8.1.0 e V7.1.6 e clientes anteriores, não está mais disponível. Os usuários raiz podem usar os métodos a seguir para permitir que usuários não raiz gerenciem seus arquivos:

Método de Help Desk

Com o método de help desk, o usuário raiz executa todas as operações de backup e restauração. O usuário não raiz deve entrar em contato com o usuário raiz para solicitar que o backup ou a restauração de determinados arquivos seja feita. Método de usuário autorizado

Com o método de usuário autorizado, um usuário não raiz obtém o acesso de leitura/gravação ao armazém de senhas usando a opção passworddir para apontar para um local da senha que seja legível e gravável pelo usuário não raiz. Esse método permite que os usuários não raiz façam backup e restaurem seus próprios arquivos, usem criptografia e gerenciem suas senhas com a opção passwordaccess generate.

Para obter informações adicionais, consulte Permitir que usuários não raiz gerenciem seus próprios dados.

Se nenhum desses métodos for satisfatório, deve-se usar os clientes anteriores que incluíram o TCA.

Sistemas Operacionais Windows

### **Locais Senha em ambientes em cluster**

Se você estiver operando o cliente em um ambiente em cluster (CLUSTERNODE YES no arquivo de opções do cliente), os arquivos de senha serão armazenados em um subdiretório do local do arquivo de opções do cliente. O nome do subdiretório é:

NODES\*NodeName*\*ServerName*

Para armazenar um arquivo de senha criptografada ao configurar um ambiente em cluster, use a opção clustersharedfolder para especificar o local do diretório no qual armazenar o arquivo de senha criptografado. Para obter mais informações, consulte [Clustersharedfolder](#page-2751-0).

Em uma configuração de cluster, o arquivo de opções é armazenado em um disco de cluster, para que ele possa ser acessado pelo nó de controle. Os arquivos de senha também devem ser armazenados em um disco de cluster, para que depois de uma falha, a senha gerada do cliente de backup e archive esteja disponível para o nó de controle.

Por exemplo, se o arquivo dsm.opt estiver no diretório c:\ClusterStorage\Volume1\SPData, o nome do nó será Cluster-B e o nome do servidor será Bigdata, o local para os arquivos de senha será:

C:\ClusterStorage\Volume1\SPdata\Nodes\Cluster-B\Bigdata

<span id="page-2463-0"></span>Sistemas Operacionais Windows

## **Opções do Cliente de Backup-archive e Direitos de Segurança**

Essa seção explica os tipos de operações do cliente de backup e archive do IBM Spectrum Protect que podem ser executadas e os direitos de segurança que são necessários.

Você deve ter privilégios de administrador local ou de domínio para instalar e configurar serviços do cliente IBM Spectrum Protect.

A Tabela 1 resume os direitos de segurança do usuário necessários para operações de backup e restauração. As informações na tabela consideram que os privilégios padrão para o Grupo Administradores, o grupo Operadores de Backup e o grupo Usuários do Microsoft Windows não foram alterados.

<span id="page-2464-0"></span>Tabela 1. Direitos de segurança do usuário necessários para serviços de backup e restauração do IBM Spectrum Protect

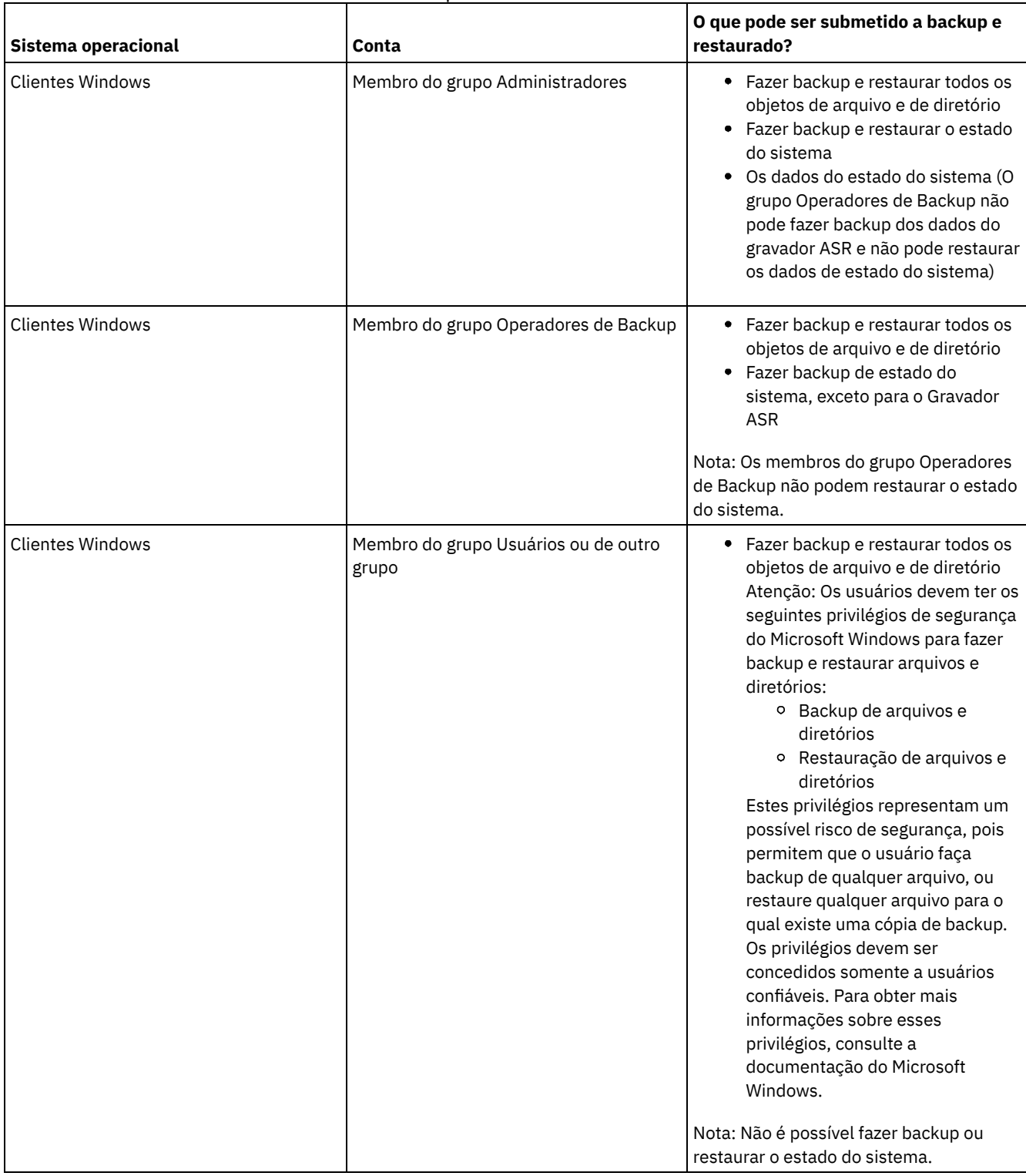

Por padrão, os serviços de cliente do IBM Spectrum Protect são executados na conta do sistema local. Entretanto, a conta do sistema local não possui acesso a unidades mapeadas pela rede e não possui as mesmas permissões e propriedades de logon que um usuário com login efetuado no sistema. Se ocorrerem discrepâncias entre um backup iniciado pelo usuário e um backup planejado utilizando a conta de sistema local, pense em alterar os serviços para execução na conta do usuário.

Dica: Além dos direitos de segurança do usuário apropriados, o cliente de backup e archive do IBM Spectrum Protect requer que o usuário tenha permissão de leitura para a raiz de qualquer unidade que precise ser submetida a backup ou restaurada. Se estiver usando a conta do sistema para efetuar logon para o serviço do planejador do IBM Spectrum Protect, certifique-se de conceder o acesso de leitura da conta do sistema (SYSTEM) para a raiz da unidade. Não é suficiente conceder o acesso de leitura Everyone para a raiz da unidade.

Recursos do domínio, como unidades de rede, somente podem ser acessados por serviços configurados para execução em uma conta autorizada do domínio utilizando dsmcutil ou a Aplicação do Painel de Controle Serviço.

A partir do IBM Spectrum Protect Versão 8.1.2, o controle de acesso mais rigoroso é impingido para o armazenamento de senhas do IBM Spectrum Protect nos sistemas operacionais Windows. Por padrão, somente a conta do Administrador, SYSTEM ou LocalSystem tem acesso ao armazém de senhas e aos certificados SSL.

É possível usar o comando dsmcutil addace para modificar a lista de controle de acesso para permitir usuários adicionais, como usuários não administrativos, ou processo, como os processos do cliente do IBM Spectrum Protect Data Protection para acessar o armazém de senhas e certificados SSL.

É possível usar o comando dsmcutil deleteace para modificar a lista de controle de acesso para remover o acesso ao armazém de senhas e aos certificados de cliente para usuários, como usuários não administrativos ou processos, como os processos do cliente do IBM Spectrum Protect Data Protection.

Para obter mais informações, consulte a [ADDACE](#page-3236-0) e a [DELETEACE](#page-3237-0).

- Sistemas Operacionais WindowsOperações do Grupo [Operadores](#page-2465-0) de Backup O grupo Operadores de Backup permite que usuários façam backup e restaurem arquivos, independentemente de eles terem acesso de leitura ou gravação aos arquivos.
- Sistemas Operacionais [WindowsConsiderações](#page-2465-1) antes de Você Começar a Utilizar uma Conta do Grupo Operadores de Backup

Existem alguns itens que você precisa levar em consideração antes de utilizar uma conta do grupo Operadores de Backup para fazer backup, archive, restauração ou recuperação de dados.

<span id="page-2465-0"></span>Sistemas Operacionais Windows

## **Operações do Grupo Operadores de Backup**

O grupo Operadores de Backup permite que usuários façam backup e restaurem arquivos, independentemente de eles terem acesso de leitura ou gravação aos arquivos.

Esse grupo possui um conjunto limitado de direitos do usuário, portanto algumas funções não estão disponíveis para os membros do grupo Operadores de Backup.

A lista a seguir contém as operações do cliente de backup e archive que um membro dos Operadores de backup pode executar:

- Fazer backup e restaurar arquivos (consulte [Tabela](#page-2464-0) 1)
- Fazer backup do estado do sistema

Você deve ser um membro do Grupo de Administradores para fazer backup dos dados do gravador ASR.

Iniciar o serviço do planejador

A lista a seguir contém as operações do cliente de backup e archive que um membro dos Operadores de backup não pode executar:

- Iniciar outros serviços (client acceptor, agente de cliente remoto e serviço de diário)
- Instalar e configurar serviços de cliente
- Usar o Suporte de Arquivo Aberto (OFS)
- Fazer backup e restaurar imagens
- Fazer backup e restaurar compartilhamentos de arquivos do Windows

<span id="page-2465-1"></span>Sistemas Operacionais Windows

# **Considerações antes de Você Começar a Utilizar uma Conta do Grupo Operadores de Backup**

Existem alguns itens que você precisa levar em consideração antes de utilizar uma conta do grupo Operadores de Backup para fazer backup, archive, restauração ou recuperação de dados.

Considere esses itens antes de usar uma conta do grupo Operadores de Backup para fazer backup, archive, restauração ou recuperação de seus dados:

- Caso você já esteja usando o cliente de backup e archive com uma conta do grupo Administradores, talvez não seja possível ativar o cliente, porque não é possível abrir os arquivos de log (por exemplo, dsmerror.log). Para minimizar esse problema, você pode conceder ao grupo Operadores de Backup as permissões de Leitura e Gravação para os arquivos de log ou os diretórios que contêm esses arquivos de log.
- Se você tiver backups existentes de um cliente de backup e archive versão 5.2 ou anterior e tentar um backup incremental de um espaço no arquivo existente com um membro do grupo Operadores de Backup, todos os dados aparecerão como mudados e serão reenviados ao IBM Spectrum Protect Server.
- Membros do grupo Operadores de Backup podem não conseguir fazer backup ou restaurar dados do arquivo que foram criptografados por uma conta do Administrador utilizando o EFS (Encrypting File System) do Windows.
- Membros do grupo Operadores de Backup não possuem a autoridade adequada para atualizar a última hora de acesso para arquivos que foram criptografados com o EFS (Encrypting File System) do Windows. Se os arquivos EFS forem restaurados por um membro do grupo Operadores de Backup, a hora do último acesso não será preservada.

<span id="page-2466-0"></span>Sistemas Operacionais Windows

# **Permissões Requeridas para Restaurar Arquivos que Utilizam o Backup de Subarquivo Adaptável**

O backup de subarquivo adaptável foi descontinuado, mas ainda é possível restaurar dados de backup de subarquivo que foram criados com o cliente versão 7.1 ou anterior. Para restaurar arquivos que foram processados com um backup de subarquivo adaptável, você precisa ser o proprietário do arquivo ou possuir acesso de leitura.

Essas permissões são somadas àquelas necessárias para executar uma restauração normal.

Para obter informações sobre backup de subarquivo adaptável, consulte [Executando](http://www.ibm.com/support/knowledgecenter/SSGSG7_7.1.6/client/t_bac_bandlimitwin.html) um Backup com Largura de Banda Limitada na documentação do cliente de backup e archive da versão 7.1.

<span id="page-2466-1"></span>Sistemas Operacionais Windows

# **Permissões Requeridas para Fazer Backup, Arquivar, Restaurar ou Recuperar Arquivos em Recursos do Cluster**

Para fazer backup, restaurar, arquivar ou recuperar dados residentes nos recursos de cluster do MSCS (Microsoft Cluster Server) ou Veritas Cluster Server, sua conta do Windows deverá pertencer ao grupo Administradores ou Administradores de Domínio ou ao grupo Operadores de Backup.

Por padrão, os Operadores de Backup não possuem os direitos de usuário necessários para executar essas tarefas em um nó do cluster. Entretanto, eles poderão executar este procedimento se esse grupo for incluído no descritor de segurança do serviço Cluster. Isso pode ser feito utilizando o Administrador do Cluster ou cluster.exe.

### <span id="page-2466-2"></span>**Autenticação do Cliente IBM Spectrum Protect**

Ao usar a interface gráfica com o usuário ou a interface da linha de comandos do cliente IBM Spectrum Protect, é possível efetuar logon usando um nome e senha do nó *ou* ID e senha do usuário administrativo.

O cliente solicita seu ID do usuário e o compara com o nome do nó configurado. Se eles corresponderem, o cliente tentará autenticar o ID do usuário como um nome do nó. Se a autenticação falhar ou se o ID do usuário não corresponder ao nome do nó configurado, o cliente tentará autenticar o ID do usuário como um ID do usuário administrativo.

Para usar um ID de usuário administrativo com qualquer dos clientes de archive de backup, o ID do usuário deve ter uma das seguintes autoridades:

*Privilégio de sistema*

Autoridade sobre todo o sistema. Um administrador com privilégio de sistema pode executar qualquer tarefa administrativa.

#### *Privilégio de política*

Autoridade sobre o domínio de critério do nó. Permite que um administrador gerencie objetos de critério, registre nós clientes e planeje operações do cliente para nós clientes.

*Proprietário cliente*

Autoridade sobre o nó do cliente IBM Spectrum Protect registrado. É possível acessar o cliente por meio do web client ou cliente de backup e archive. Você possui os dados e tem o direito de obter fisicamente o acesso aos dados remotos. Você pode fazer backup e restaurar arquivos no mesmo sistema ou em sistemas diferentes, e pode excluir espaços de arquivos ou arquivar dados.

*Acesso do Cliente*

Para usar o web cliente para fazer backup e restaurar arquivos em um sistema do cliente remoto, você deve ter um ID de usuário administrativo com autoridade de acesso de cliente sobre o nome do nó para o sistema do cliente remoto. Se você não desejar que os administradores do IBM Spectrum Protect com autoridade de acesso de cliente sobre seu nome de nó possam fazer backup e restaurar arquivos em seu sistema, especifique a opção revokeremoteaccess em seu arquivo de opções do cliente.

A autoridade de acesso de cliente permite que somente administradores do IBM Spectrum Protect façam backup e restaurem arquivos nos sistemas remotos. Eles não possuem acesso físico aos dados. Ou seja, eles não podem restaurar os dados pertencentes ao sistema remoto para seus próprios sistemas. Para restaurar os dados pertencentes a um sistema remoto para seu próprio sistema, você deve ter pelo menos autoridade de proprietário do cliente.

Para determinar qual autoridade você possui, utilize um dos seguintes métodos:

- Na janela principal da GUI do IBM Spectrum Protect, selecione **Arquivo** → **Informações de Conexão**.
- Use o comando QUERY ADMIN do servidor IBM Spectrum Protect a partir do cliente administrativo da linha de comandos.

#### **Referências relacionadas**:

<span id="page-2467-0"></span>[Revokeremoteaccess](#page-2935-0) [Comando](#page-1513-0) QUERY ADMIN Sistemas Operacionais Windows

## **Controle de Conta do Usuário**

O Controle de Conta do Usuário (UAC) é um recurso de segurança do Windows que ajuda a evitar que o malware comprometa o sistema operacional. O Controle de Conta do Usuário restringe programas para privilégios de usuário padrão.

Quando o Controle de Conta do Usuário é ativado, os programas que requerem privilégios elevados não podem ser executados sem a sua permissão.

O cliente de backup e archive requer privilégios elevados. Se o Controle de Conta do Usuário for ativado quando você executar o cliente, uma caixa de diálogo de Controle de Conta do Usuário é exibida. A caixa de diálogo pergunta se você deseja permitir que o programa seja executado. Se você não estiver com login efetuado como um administrador, a caixa de diálogo também solicita as suas credenciais de conta.

Sistemas Operacionais WindowsPermitindo o Acesso do Cliente a Compartilhamentos de Rede Quando o UAC Está Ativado

Quando o Controle de Conta do Usuário (UAC) do Windows está ativado, o cliente de backup e archive não pode acessar mapeamentos de compartilhamento de rede existentes. A solução é mapear os compartilhamentos de rede de um prompt de comandos elevado antes de iniciar o cliente.

## <span id="page-2467-1"></span>**Iniciando uma Sessão da GUI Java**

As etapas usadas para iniciar o programa da interface gráfica (GUI) do cliente de backup e archive dependem do sistema operacional.

### **Procedimento**

Conclua o procedimento que é apropriado para seu sistema operacional para iniciar a GUI Java™.

**Sistema Operacional Procedimento**

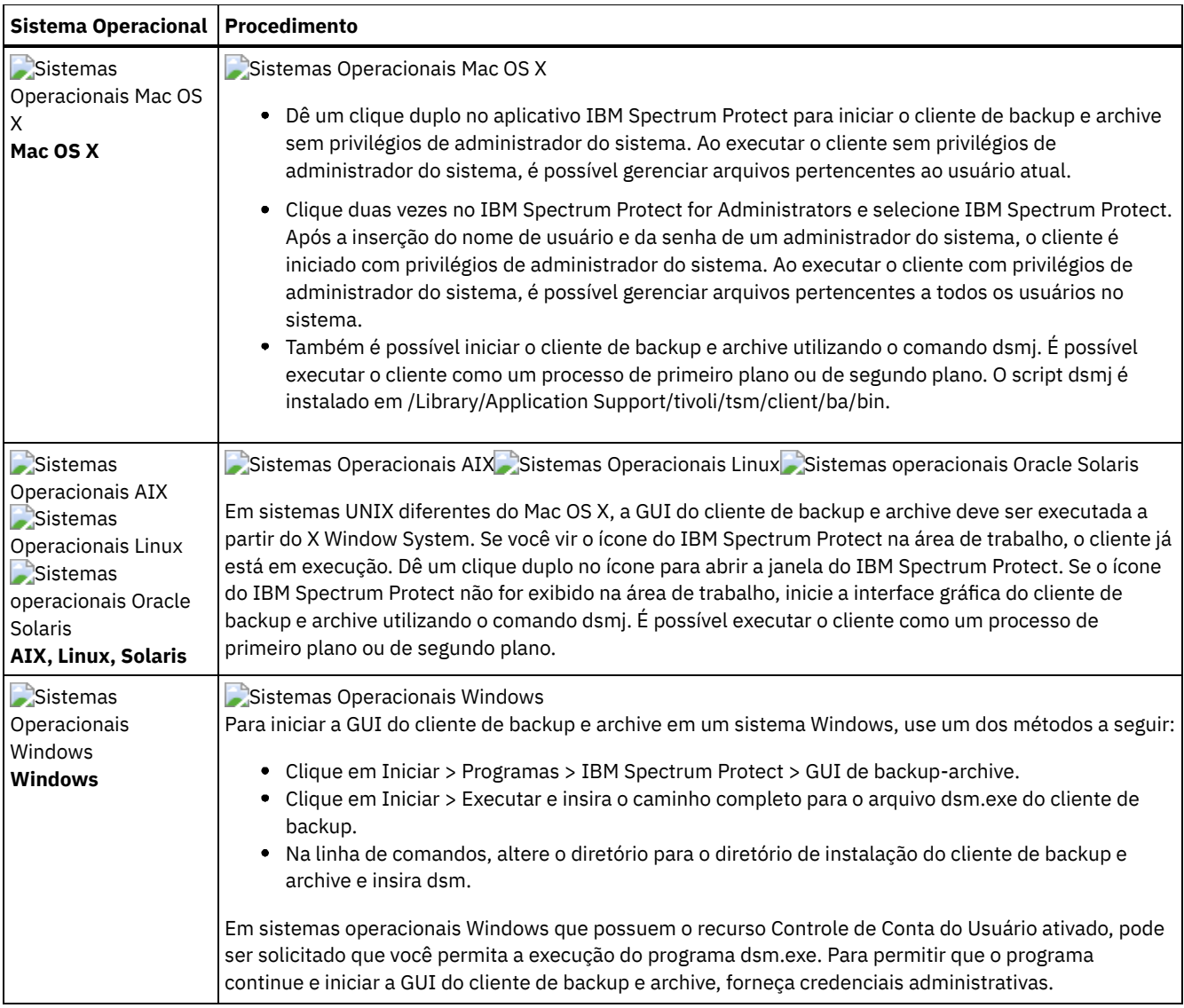

Sistemas Operacionais WindowsO cliente de backup e archive localiza e usa as opções que são especificadas no arquivo de opções do cliente (dsm.opt).

Sistemas Operacionais AIX Sistemas Operacionais Linux Sistemas Operacionais Mac OS X Sistemas operacionais Oracle SolarisO cliente de backup e archive localiza e usa as opções que são especificadas no arquivo de opções do sistema do cliente (dsm.sys) e nos arquivos de opções do cliente (dsm.opt).

• Senha do IBM [Spectrum](#page-2468-0) Protect

O administrador do IBM Spectrum Protect pode exigir o uso de uma senha para a conexão com o servidor.

Assistente de [configuração](#page-2469-1)

Quando a GUI do cliente é iniciada, é verificado se existe um arquivo de opções do cliente.

#### **Tarefas relacionadas**:

<span id="page-2468-0"></span>Sistemas Operacionais Window[sConfigurando](#page-2374-0) o idioma para a exibição da GUI Java

## **Senha do IBM Spectrum Protect**

O administrador do IBM Spectrum Protect pode exigir o uso de uma senha para a conexão com o servidor.

O cliente IBM Spectrum Protect solicita sua senha, caso seja necessário. Entre em contato com o administrador dor IBM Spectrum Protect, caso não saiba sua senha.

**Tarefas relacionadas**: Alterando a Senha

<span id="page-2469-1"></span>Quando a GUI do cliente é iniciada, é verificado se existe um arquivo de opções do cliente.

Se o arquivo de opções do cliente não existir (o que geralmente ocorre após instalar o cliente pela primeira vez no sistema), o assistente de configuração iniciará automaticamente e conduzirá você pelo processo de configuração.

 $\triangleright$ Sistemas Operacionais Mac OS X $\triangleright$ Sistemas Operacionais AIX  $\triangleright$ Sistemas Operacionais Linux Sistemas operacionais Oracle SolarisO arquivo de opções do cliente é dsm.sys.

Sistemas Operacionais WindowsVocê pode ativar o assistente de configuração a qualquer momento para modificar seu arquivo de opções do cliente.

<span id="page-2469-0"></span>Sistemas Operacionais WindowsO arquivo de opções do cliente é dsm.opt.

## **Iniciando uma Sessão de Linha de Comandos**

Você pode iniciar uma sessão da linha de comandos chamando o comando dsmc.

Sistemas Operacionais AIX Sistemas Operacionais Linux Sistemas operacionais Oracle Solaris

Sistemas Operacionais Mac OS XNota: Se o diretório /usr/bin contiver um link simbólico para o executável do IBM Spectrum Protect e todas as variáveis de ambiente do DSM estiverem configuradas, será possível inserir o comando dsmc a partir de qualquer diretório. Caso contrário, digite o caminho completo do comando.

 $\Box$ Sistemas Operacionais Mac OS XNota: No Mac OS X, os administradores de sistemas podem usar o comando sudo para obter autoridade adicional para que o cliente de backup e archive possa acessar arquivos para todos os usuários no sistema.

Sistemas Operacionais Mac OS X Sistemas Operacionais AIX Sistemas Operacionais Linux

Sistemas operacionais Oracle SolarisNa linha de comandos, digite dsmc seguido pelo comando *(batch mode)*. Se o diretório /usr/bin ou opt/bin contiver um link simbólico para o diretório de instalação do IBM Spectrum Protect, será possível inserir o comando dsmc a partir de qualquer diretório. Caso contrário, você poderá inserir o nome completo.

Sistemas Operacionais WindowsNota: Se a variável do ambiente PATH estiver configurada para o diretório de instalação do cliente, será possível inserir o comando dsmc de qualquer diretório; do contrário, insira o caminho completo.

Pode-se iniciar o cliente com o comando "dsmc" somente no caso de a variável de ambiente PATH ser uma atualização com caminho para o local do cliente.

Sistemas Operacionais WindowsÉ possível abrir o menu Iniciar do Windows e selecionar Programas > IBM Spectrum Protect > Linha de comandos de backup-archive.

O administrador do IBM Spectrum Protect pode exigir o uso de uma senha para a conexão com o servidor. O cliente solicitará uma senha, caso seja necessário. Entre em contato com seu administrador caso não saiba sua senha.

- [Utilizando](#page-2469-2) o Modo Batch
- Utilize o modo *batch* para digitar um único comando do cliente. Ao utilizar o modo batch, você deve preceder o comando com **dsmc**.
- Emitindo uma Série de [Comandos](#page-2470-0) Usando o Modo Interativo Utilize o modo *interativo* para emitir uma série de comandos.
- Sistemas Operacionais WindowsExibindo [Caracteres](#page-2471-1) Euro em um Prompt da Linha de Comandos Este tópico explica como exibir o caractere Euro no prompt da linha de comandos do Windows (janela do console).
- Sistemas Operacionais WindowsUsar Opções no [Comando](#page-2471-2) DSMC Este tópico mostra alguns exemplos de como usar as opções no comando dsmc.

#### **Conceitos relacionados**:

Sistemas Operacionais WindowsOpções do Cliente de Backup-archive e Direitos de Segurança Opções no Modo Interativo

Sistemas Operacionais WindowsIniciar e Encerrar uma Sessão de Comando do Cliente

Sistemas Operacionais Mac OS XTarefas do Usuário Root e do Usuário Autorizado do Cliente UNIX e Linux Utilizando Comandos

### <span id="page-2469-2"></span>**Utilizando o Modo Batch**

Utilize o modo *batch* para digitar um único comando do cliente. Ao utilizar o modo batch, você deve preceder o comando com **dsmc**.

### **Sobre Esta Tarefa**

Por exemplo, para emitir o comando incremental, digite o seguinte no prompt de comandos:

dsmc incremental

Alguns comandos requerem um ou mais argumentos. Por exemplo, para arquivar um arquivo:

Sistemas Operacionais AIX Sistemas Operacionais Linux Sistemas operacionais Oracle Solaris Sistemas Operacionais Mac OS X

dsmc archive /home/proj1/file1.txt

Sistemas Operacionais Windows

dsmc archive c:\myfiles\file1.dat

Dependendo da configuração atual da opção passwordaccess, o cliente pode solicitar sua senha antes que o comando seja processado em uma sessão de modo em lote.

Quando você digita sua senha, a senha não é exibida na tela.

**Referências relacionadas**:

<span id="page-2470-0"></span>Passwordaccess

## **Emitindo uma Série de Comandos Usando o Modo Interativo**

Utilize o modo *interativo* para emitir uma série de comandos.

### **Sobre Esta Tarefa**

A conexão com o servidor será estabelecida somente uma vez para o modo interativo, permitindo processar uma série de comandos de forma mais rápida no modo interativo do que no modo em lote.

Para iniciar uma sessão de comando do cliente no modo interativo, insira um dos seguintes comandos:

- dsmc
- dsmc loop

O prompt a seguir é exibido na tela:

Protect>

Sistemas Operacionais WindowsAo efetuar logon com um ID de administrador, será possível concluir tarefas do usuário padrão.. Se você não efetuou logon antes de iniciar uma tarefa a partir de uma janela de prompt de comandos, isso será solicitado..

No modo interativo, não preceda os comandos com dsmc. Por exemplo, em vez de digitar dsmc archive para arquivar um arquivo, digite somente **archive**.

Por exemplo, para arquivar um arquivo, digite o comando com a especificação de arquivo:

Sistemas Operacionais AIX Sistemas Operacionais Linux Sistemas operacionais Oracle Solaris Sistemas Operacionais Mac OS X

archive /home/proj1/file1.txt

Sistemas Operacionais Windows

```
archive c:\myfiles\file1.dat
```
Dependendo da configuração atual da opção passwordaccess, o cliente pode solicitar a senha antes de permitir a inserção de um comando em uma sessão interativa.

Quando você digita sua senha, a senha não é exibida na tela.

<span id="page-2471-1"></span>Sistemas Operacionais Windows

## **Exibindo Caracteres Euro em um Prompt da Linha de Comandos**

Este tópico explica como exibir o caractere Euro no prompt da linha de comandos do Windows (janela do console).

### **Procedimento**

- 1. Entre em contato com a Representante da Microsoft para obter a página de códigos 858 (o nome do arquivo é c 858.nls). Copie o arquivo em seu diretório Windows system32 (por exemplo, C:\WINNT\system32).
- 2. Edite a chave de Registro do Windows, utilizando este comando: HKEY\_LOCAL\_MACHINE\SYSTEM\CurrentControlSet\Control\Nls\CodePage\850 e configure-a com o valor c\_858.nls. **Qualquer alteração que você fizer no editor de Registro do Windows não poderá ser desfeita**. Erros cometidos na edição do Registro do Windows poderão fazer com que seu sistema funcione incorretamente e você pode nem mesmo conseguir reiniciá-lo. **Seja muito cuidadoso** ao editar o Registro do Windows. Se você não estiver
- familiarizado com o uso do editor do Registro do Windows, peça para alguém que esteja familiarizado com o editor de Registro do Windows para ajudá-lo.
- 3. Nas Configurações Regionais, selecione um país da Europa Ocidental (Alemanha, França, Itália, etc.) como sua definição de localidade.
- 4. Saia e reinicialize o sistema.

### **Resultados**

Assegure que a fonte da janela do console que você utiliza suporte o símbolo Euro (tal como o Lucida Console).

<span id="page-2471-2"></span>Sistemas Operacionais Windows

### **Usar Opções no Comando DSMC**

Este tópico mostra alguns exemplos de como usar as opções no comando dsmc.

### **Sobre Esta Tarefa**

Por exemplo, suponha que você tenha uma estação de trabalho com um nome de nó galaxy1 e uma outra estação de trabalho com um nome de nó galaxy2 e deseje restaurar os dados de galaxy1 para o sistema galaxy2. Para recuperar um arquivo de uma estação de trabalho (galaxy1) enquanto está na outra estação de trabalho (galaxy2), você deve acessar galaxy1. Use o comando set access para obter acesso.

Por exemplo, suponha que o arquivo a ser recuperado em galaxy1 seja c: \universe\saturn.planet. O proprietário da galaxy1 digita o seguinte comando:

dsmc set access archive c:\universe\saturn.planet galaxy2

Quando o acesso for concedido, você recuperará o arquivo digitando o seguinte comando:

dsmc retrieve -fromnode=galaxy1 \\galaxy1\universe\saturn.planet c:\

Nota: O acesso aos arquivos de um outro usuário também pode ser concedido e obtido usando a GUI. Se houver mais de um servidor de backup em sua organização, será muito fácil alternar entre eles utilizando uma opção da linha de comandos. Para substituir o servidor especificado em dsm.opt, você poderia utilizar um comando como este:

dsmc -tcpserveraddress=myserver -node=mynode -tcpport=1599

**Referências relacionadas**: Fromnode Set Access

# <span id="page-2471-0"></span>**Especificando Cadeias de Entrada que Contêm Espaços em Branco ou Aspas**

Determinadas regras devem ser seguidas ao especificar uma cadeia de entrada que possui espaços em branco ou aspas.

Siga estas regras ao especificar uma cadeia de entrada que possui espaços em branco ou aspas:

- Se a cadeia de entrada tiver um ou mais espaços, coloque a cadeia entre aspas únicas ou duplas. É possível usar aspas únicas ou duplas, contanto que correspondam.
- Se a cadeia de entrada tiver uma aspa simples, coloque a cadeia entre aspas duplas, como neste exemplo:
- -description="Backup anual dos relatórios mensais do departamento' contabilidade"
- Se a cadeia de entrada tiver uma aspa dupla, coloque a cadeia entre aspas únicas, como neste exemplo:

-description='Novas traduções de "The Odyssey" e "The Iliad"'

Se a cadeia de entrada tiver espaços e aspas, coloque a cadeia entre aspas. As aspas exteriores não devem ser iguais às aspas dentro da cadeia.

Restrição: Uma cadeia de entrada que possui aspas únicas e duplas não é uma cadeia de entrada válida.

As seguintes regras se aplicam a esses tipos de dados:

- Nomes completos
- A descrição que você especifica no comando archive
- Qualquer valor para um valor de opção em que a cadeia de caracteres possa incluir espaços ou aspas

Importante: Não é possível usar caracteres de escape nas cadeias de entrada. Os caracteres de escape são tratados da mesma maneira que outros caracteres. Estes estão alguns exemplos em que os caracteres de escape não são reconhecidos:

- Se a cadeia de caracteres estiver em um arquivo de opções
- Se a cadeia de caracteres estiver em um arquivo de lista
- Se a cadeia de caracteres for inserida no modo interativo

<span id="page-2472-0"></span>Sistemas Operacionais Mac OS X Sistemas Operacionais AIX Sistemas Operacionais Linux Sistemas operacionais Oracle Solaris

## **Iniciando: Considerações Adicionais**

Você pode incluir opções como argumentos para os comandos **dsmj** e **dsmc**. Por exemplo, é possível usar opções para modificar o formato de exibição de datas, horários e números ou para incluir sua senha, para que o cliente de backup e archive não a solicite.

### **Sobre Esta Tarefa**

Além disso, se você tiver mais de um servidor definido no dsm.sys e desejar contatar um servidor diferente para os serviços de backup-archive (diferente daquele especificado no arquivo de opções do usuário do cliente dsm.opt), especifique o servidor com a opção servername .

Por exemplo:

dsmj -servername=server\_b

Sistemas Operacionais AIX Sistemas Operacionais Linux Sistemas operacionais Oracle Solaris Sistemas Operacionais Mac OS XA GUI Java™ GUI (dsmj) aceita parâmetros da linha de comandos, como as opções Java -X. Por isso, agora também é possível modificar o Tamanho de Heap Java. Por exemplo:

Sistemas Operacionais AIX Sistemas Operacionais Linux Sistemas operacionais Oracle Solaris Sistemas Operacionais Mac OS X

<span id="page-2472-1"></span>dsmj -Xmx512M

# **Utilizando o Web client no novo ambiente de segurança**

A partir da Versão 8.1.2 do IBM Spectrum Protect, você não poderá mais usar o Web client para conexão ao IBM Spectrum Protect V8.1.2 ou posterior do servidor V8 ou V7.1.8 ou posterior do servidor V7.

No entanto, ainda é possível usar o Web client para conexão ao IBM Spectrum Protect V8.1.1, V8.1.0 ou V7.1.7 ou servidores anteriores.

Se você estiver conectado ao IBM Spectrum Protect V8.1.2 ou posterior do servidor V8 ou V7.1.8 ou posterior do servidor V7, use as seguintes alternativas ao Web client:

- Para restaurar dados que foram salvos em backup com o cliente de backup e archive, use a GUI Java do cliente de backup e archive (dsmj) ou o cliente da linha de comandos (dsmc). Para obter informações adicionais, consulte:
	- Fazendo Backup dos Dados
	- Restaurando os Dados
- Sistemas Operacionais AIX Sistemas operacionais Oracle Solaris Sistemas Operacionais WindowsPara fazer backup e restaurar servidores de arquivos NAS usando o Network Data Management Protocol (NDMP), use os comandos do servidor IBM Spectrum Protect no cliente da linha de comando administrativo (dsmadmc).

Para obter mais informações, consulte a documentação do servidor a seguir:

- [Protegendo](#page-904-0) servidores de arquivos NAS
- Fazendo backup e [restaurando](#page-937-0) servidores de arquivos NAS usando NDMP
- Backup e [restauração](#page-940-0) de nível de arquivo para operações NDMP

Dica: Se você já atualizou o cliente de backup e archive para V8.1.2 ou posterior, você pode desinstalá-lo e reinstalar o cliente V8.1.0 para continuar a usar o Web client. O administrador do servidor IBM Spectrum Protect precisa configurar o parâmetro [SESSIONSECURITY](#page-2036-0) no nó de volta para TRANSITIONAL. Para obter mais informações, consulte UPDATE NODE (Atualizar atributos do nó).

Iniciando uma Sessão de Web Client

O Web client é um aplicativo Java™ Web Start que pode ser iniciado e gerenciado independentemente do software do navegador da web. Após instalar e configurar o Web client em sua estação de trabalho, será possível usar o Web client para acesso remoto para fazer backup, restaurar, arquivar ou recuperar dados remotamente no nó cliente. O Web client facilita o uso de dispositivos assistivos para usuários com deficiências e contém uma navegação por teclado melhorada.

<span id="page-2473-0"></span> $\blacktriangleright$ Sistemas Operacionais Mac OS X $\blacktriangleright$ Sistemas Operacionais Operacionais Linux Sistemas operacionais Oracle Solaris Sistemas Operacionais Windows

## **Iniciar o Planejador de Cliente Automaticamente**

Você pode iniciar o planejador de cliente automaticamente ao iniciar sua estação de trabalho.

Se o administrador do IBM Spectrum Protect tiver definido planejamentos para seu nó, iniciar o planejador de cliente permitirá fazer backup automaticamente de sua estação de trabalho (ou executar outras ações planejadas).

Também é possível utilizar o serviço Client Acceptor do IBM Spectrum Protect para gerenciar o planejador.

Sistemas Operacionais WindowsO IBM Spectrum Protect suporta conexões de rede remota com o servidor. Com uma conexão de rede remota, os usuários móveis não precisam mais discar para a rede de sua empresa quando um backup estiver planejado para ser executado. O IBM Spectrum Protect estabelece automaticamente uma conexão antes do backup planejado ocorrer. Se a conexão falhar, o IBM Spectrum Protect a restabelecerá antes de tentar o backup.

#### **Tarefas relacionadas**:

Configurando o processo do planejador de cliente para ser executado como uma tarefa em segundo plano e iniciar automaticamente na inicialização

### <span id="page-2473-1"></span>**Alterando a Senha**

O administrador do IBM Spectrum Protect pode exigir o uso de uma senha para a conexão com o servidor.

### **Sobre Esta Tarefa**

O cliente de backup e archive solicitará a senha, caso seja necessário. Entre em contato com o administrador dor IBM Spectrum Protect, caso não saiba sua senha.

Importante: A senha discutida neste tópico é diferente da senha usada para criptografar arquivos.

Para alterar a senha na GUI:

### **Procedimento**

- 1. Sistemas Operacionais Mac OS XEm clientes Mac OS X, inicie o cliente de backup e archive com o IBM Spectrum Protect Tools for Administrators.
- 2. Sistemas Operacionais AIX Sistemas Operacionais Linux Sistemas operacionais Oracle Solaris Sistemas Operacionais Mac OS X Sistemas Operacionais WindowsNa janela principal, abra o menu **Utilitários** e selecione **Alterar senha**.
- 3. Digite a senha atual e a nova e digite a nova senha novamente no campo **Confirmar senha**.
- 4. Clique em **Alterar**.

#### **Resultados**

Para alterar sua senha a partir do cliente da linha de comando, digite este comando:

Sistemas Operacionais AIX Sistemas Operacionais Linux Sistemas operacionais Oracle Solaris Sistemas Operacionais Mac OS X Sistemas Operacionais WindowsPara clientes UNIX, Linux e Windows:

dsmc set password

Sistemas Operacionais Mac OS XPara clientes Mac OS X, digite este comando para alterar sua senha a partir do cliente da linha de comando:

sudo dsmc set password

Em seguida, digite as senhas antiga e nova quando solicitado.

As senhas podem ser de até 63 caracteres. As restrições de senha variam, dependendo de onde as senhas são armazenadas e gerenciadas, e dependendo da versão do servidor IBM Spectrum Protect em que seu cliente se conecta.

Se o servidor IBM Spectrum Protect estiver na versão 6.3.3 ou mais recente e você usar um servidor de diretório LDAP para autenticar as senhas

Use qualquer um dos caracteres a seguir para criar uma senha:

a b c d e f g h i j k l m n o p q r s t u v w x y z A B C D E F G H I J K L M N O P Q R S T U V W X Y Z  $0 1 2 3 4 5 6 7 8 9 . ! @ # $ % ^ & * - + = ' (*)$  $| \{ \}$   $[ \; ]$  : ; < > , ? / ~

As senhas fazem distinção entre maiúsculas e minúsculas e estão sujeitas a mais restrições que podem ser impostas por políticas LDAP.

Se o seu IBM Spectrum Protect servidor tem a versão 6.3.3 ou mais recente e se você não usa um servidor de diretório de LDAP para autenticar as senhas

Use qualquer um dos caracteres a seguir para criar uma senha:

a b c d e f g h i j k l m n o p q r s t u v w x y z A B C D E F G H I J K L M N O P Q R S T U V W X Y Z  $0 1 2 3 4 5 6 7 8 9 . ! @ # $ % ^{0}_{0} $ & - + = ' ( )$  $| \{ \}$   $[ \; ]$  : ; < > , ? / ~

As senhas são armazenadas no banco de dados do servidor IBM Spectrum Protect e não fazem distinção entre maiúsculas e minúsculas.

Se seu servidor IBM Spectrum Protect for mais antigo do que versão 6.3.3

Use qualquer um dos caracteres a seguir para criar uma senha:

```
a b c d e f g h i j k l m n o p q r s t u v
w x y z
A B C D E F G H I J K L M N O P Q R S T U V W X Y Z
0 1 2 3 4 5 6 7 8 9
- & + .
```
As senhas são armazenadas no banco de dados do servidor IBM Spectrum Protect e não fazem distinção entre maiúsculas e minúsculas.

Sistemas Operacionais AIX Sistemas Operacionais Linux Sistemas Operacionais Mac OS X Sistemas operacionais Oracle Solaris Sistemas Operacionais WindowsLembre-se:

Na linha de comandos, inclua todos os parâmetros que contêm um ou mais caracteres especiais entre aspas. Sem aspas, os caracteres especiais podem ser interpretados como caracteres de escape de shell, caracteres de redirecionamento de arquivo ou outros caracteres que tenham significado para o sistema operacional.

Sistemas Operacionais Windows

```
Em sistemas Windows :
```
Inclua os parâmetros de comando entre aspas (").

Exemplo de linha de comandos: dsmc set password "t67@#\$%^&" "pass2><w0rd"

Sistemas Operacionais AIX Sistemas Operacionais Linux Sistemas operacionais Oracle Solaris

Em sistemas AIX, Linux e Solaris: Inclua os parâmetros de comando entre aspas simples (').

```
Exemplo de linha de comandos:
     dsmc set password -type=vmguest 'Win 2012 SQL' 'tsml2dag\administrator' '7@#$%^&7'
```
As aspas não são necessárias quando você digita uma senha com caracteres especiais em um arquivo de opções.

**Conceitos relacionados**: Iniciar o Planejador de Cliente Automaticamente **Tarefas relacionadas**:  $\blacktriangleright$ Sistemas Operacionais Mac OS X $\blacktriangleright$ Sistemas Operacionais Operacionais Linux Sistemas operacionais Oracle SolarisIniciando: Considerações Adicionais **Referências relacionadas**: Password Set Password

# <span id="page-2475-0"></span>**Classificando listas de arquivos utilizando a GUI do cliente de backup e archive**

É possível usar a GUI do cliente de backup e archive para exibir, classificar ou selecionar arquivos.

### **Sobre Esta Tarefa**

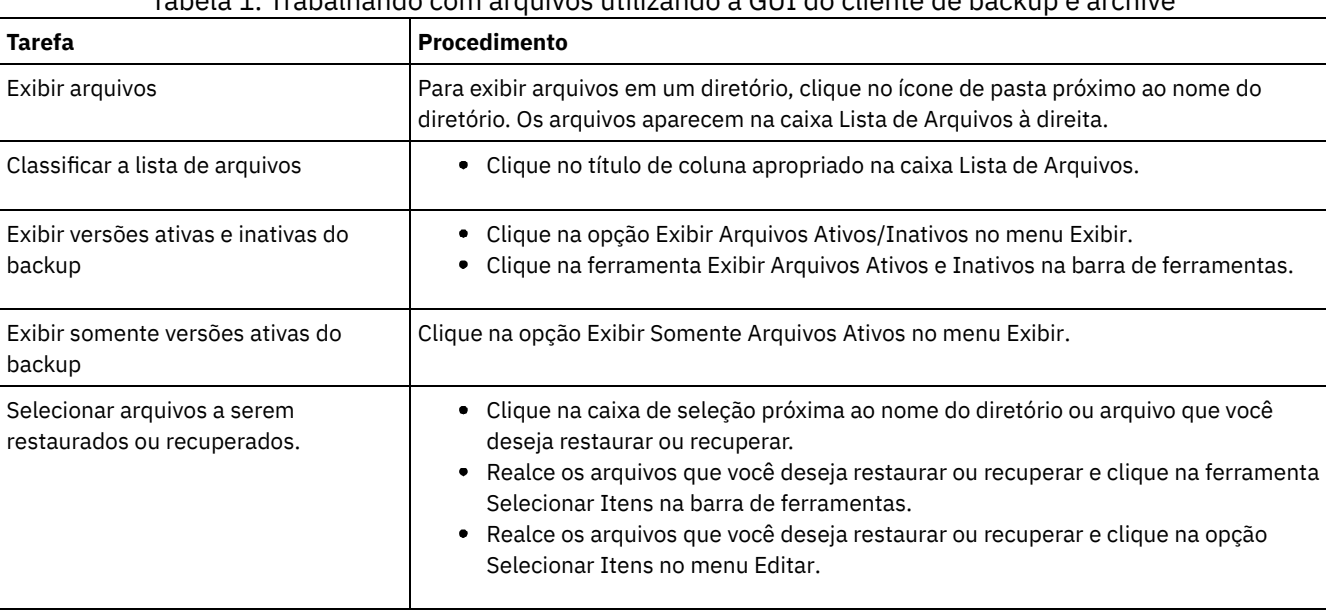

Tabela 1. Trabalhando com arquivos utilizando a GUI do cliente de backup e archive

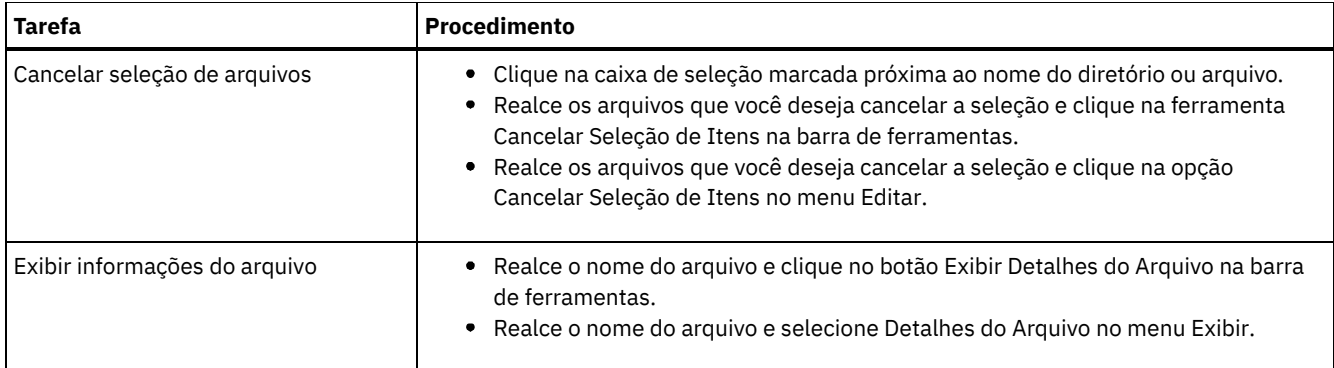

Nota:

- 1. A menos que seja indicado de outra forma, as tarefas e os procedimentos na tabela acima aplicam-se a todas as GUIs do cliente.
- 2. Utilizando as GUIs do cliente, é possível classificar uma lista de arquivos de acordo com vários atributos, como nome, diretório, tamanho ou data de modificação. Classificar arquivos pela data do último backup pode ser útil para determinar a data e o horário para utilizar a função horário específico.
- 3. Um arquivo *ativo* é a mais recente versão de backup de um arquivo que existia na estação de trabalho quando você executou o backup pela última vez. Todas as outras versões de backup desse arquivo são *inativas*. Somente as versões de backup ativas dos arquivos são exibidas, a menos que você selecione a opção de menu Exibir arquivos ativos/inativos. Se você excluir o arquivo de sua estação de trabalho, as versões ativas se tornarão inativas a próxima vez em que um backup progressivo for executado.

No cliente da linha de comando, é possível usar comandos query com a opção inactive para exibir objetos ativos e inativos. Os comandos restore podem ser usados com as opções pick e inactive para produzir a lista de backups ativos e inativos a partir da qual eles serão escolhidos.

#### **Referências relacionadas**:

<span id="page-2476-0"></span>Inactive Pick

## **Exibindo a Ajuda On-line**

É possível exibir a ajuda on-line de qualquer uma das seguintes maneiras: na GUI do cliente de backup e archive, a partir do Web client ou a partir da linha de comandos dsmc.

### **Sobre Esta Tarefa**

- Na GUI do cliente de backup e archive:
	- Abra o menu de ajuda. Clique em Ajuda ou pressione F1.
	- Clique no botão Ajuda na janela atual.
	- Sistemas Operacionais Mac OS XEm sistemas Mac, clique no ícone de ponto de interrogação (?) da GUI, que exibe informações online sobre a operação atual.
- A partir da linha de comandos dsmc: insira o comando help. O índice completo do texto da ajuda disponível será exibido.

#### **Referências relacionadas**:

<span id="page-2476-1"></span>Ajuda

## **Encerrando uma Sessão**

É possível encerrar uma sessão do cliente a partir da GUI do cliente de backup e archive ou a partir da linha de comandos dsmc.

### **Sobre Esta Tarefa**

Sistemas Operacionais AIX Sistemas Operacionais Linux Sistemas operacionais Oracle Solaris Sistemas Operacionais Mac OS X

- A partir da GUI do cliente de backup e archive:
	- o Sistemas Operacionais Mac OS XAbra o menu Ferramentas e selecione Encerrar.
- Sistemas Operacionais Mac OS XPressione Command+Q.
- Sistemas Operacionais AIX Sistemas Operacionais Linux Sistemas operacionais Oracle Solaris Sistemas Operacionais Mac OS X Sistemas Operacionais WindowsAbra o menu Arquivo e selecione Sair.
- Sistemas Operacionais WindowsClique no ícone X no canto superior direito.
- Sistemas Operacionais AIX Sistemas Operacionais Linux Sistemas operacionais Oracle Solaris
- Sistemas Operacionais Mac OS X Sistemas Operacionais WindowsAbra o menu Sistema e selecione Fechar.
- Sistemas Operacionais WindowsPressione Alt+F4.
- Sistemas Operacionais AIX Sistemas Operacionais Linux Sistemas operacionais Oracle Solaris Sistemas Operacionais Mac OS X Sistemas Operacionais WindowsPara o Web client: Abra uma URL diferente ou feche o navegador.
- Na linha de comandos DSMC:
	- No modo em lote, cada comando dsmc digitado é uma sessão completa. O cliente encerra a sessão ao terminar de processar o comando.
	- Para encerrar uma sessão interativa, insira quit no prompt Protect>.
	- Para interromper um comando dsmc antes de o cliente ter concluído o processamento, digite QQ no console doIBM Spectrum Protect. Em muitos casos, mas não em todos, isto interrompe o comando. Se o comando não puder ser interrompido, utilize o comando UNIX kill -9 a partir de um prompt de comandos disponível. Não pressione Ctrl-C ou use o comando kill -15 do UNIX, pois isso pode levar a resultados inesperados.

#### Sistemas Operacionais Windows

- A partir da janela principal da GUI do cliente de backup e archive:
	- Clique em Arquivo > Sair.
	- o Pressione Alt-X.
	- Para o Web client: Abra uma URL diferente ou feche o navegador.
- Na linha de comandos DSMC:
	- No modo em lote, cada comando dsmc digitado é uma sessão completa. O cliente encerra a sessão ao terminar de processar o comando.
	- o Para terminar uma sessão interativa, insira quit no prompt protect>.
	- Para interromper um comando dsmc antes de o cliente ter concluído o processamento, digite QQ no console doIBM Spectrum Protect. Em muitos casos, mas não em todos, isto interrompe o comando. Se o comando não puder ser interrompido, use o Gerenciador de tarefas do Windows para encerrar o processo dsmc. Não pressione Ctrl-C porque, embora encerre a sessão, isso pode levar a resultados inesperados.

#### **Referências relacionadas**:

<span id="page-2477-0"></span>Loop

### **Fóruns On-line**

Para participar de discussões de usuários sobre produtos IBM Spectrum Protect, é possível assinar o servidor de listas ADSM-L.

### **Sobre Esta Tarefa**

Esse é um fórum do usuário mantido pelo Marist College. Embora não seja oficialmente suportado pela IBM®, os desenvolvedores de produtos e outras equipes de suporte IBM também participam informalmente, somente como patrocinadores. Por não ser um canal de suporte oficial da IBM, você deverá entrar em contato com o Suporte Técnico IBM se precisar de uma resposta específica da IBM. Caso contrário, não há garantia de que a IBM responderá sua pergunta no servidor de listas.

Você pode assinar enviando uma mensagem para o seguinte e-mail:

listserv@vm.marist.edu

O corpo da mensagem deve conter o seguinte:

SUBSCRIBE ADSM-L seu\_primeiro\_nome seu\_sobrenome

O servidor de listas enviará uma resposta solicitando a confirmação do pedido de assinatura. Após a confirmação do pedido de assinatura, o servidor de listas enviará mais instruções. Você conseguirá então enviar mensagens para o servidor de listas, enviando emial para:

ADSM-L@vm.marist.edu

Se posteriormente você desejar cancelar a assinatura do ADSM-L, poderá enviar uma nota para o seguinte endereço de e-mail:

listserv@vm.marist.edu

#### O corpo da mensagem deve conter o seguinte:

SIGNOFF ADSM-L

Você também pode ler e pesquisar os archives ADSM-L, juntar-se a fóruns de discussão e acessar outros recursos na seguinte URL:

[http://www.adsm.org](http://www.adsm.org/)

## **Fazer Backup e Restaurar Dados com Clientes de Backup-archive**

Se você desejar salvar uma cópia de um arquivo de seu computador para o servidor IBM Spectrum Protect, use a função *backup*. Se em algum momento o arquivo original for danificado ou perdido, você poderá *restaurar* a versão de backup do servidor.

[Fazendo](#page-2478-0) Backup dos Dados

Utilize o Cliente de Arquivamento de Backup para armazenar versões do backup de seus arquivos no servidor IBM Spectrum Protect. Você poderá restaurar essas versões do backup se os arquivos originais forem perdidos ou danificados.

[Restaurando](#page-2578-0) os Dados Use o IBM Spectrum Protect para restaurar as versões de backup de arquivos específicos, de um grupo de arquivos com nomes semelhantes ou de diretórios inteiros.

## <span id="page-2478-0"></span>**Fazendo Backup dos Dados**

Utilize o Cliente de Arquivamento de Backup para armazenar versões do backup de seus arquivos no servidor IBM Spectrum Protect. Você poderá restaurar essas versões do backup se os arquivos originais forem perdidos ou danificados.

Sistemas Operacionais AIX Sistemas Operacionais Linux Sistemas Operacionais Mac OS X

Sistemas operacionais Oracle SolarisTodos os procedimentos de restauração e backup de cliente também se aplicam ao web client.

Restrição: O Web client não fornece um Editor de preferências para a configuração de opções do cliente.

Sistemas Operacionais WindowsTodos os procedimentos de restauração e backup de cliente também se aplicam ao web client. Restrição: O Web client não fornece um Editor de preferências para a configuração de opções do cliente. O Web client não fornece um assistente de Configuração, que está disponível na GUI do cliente de backup e archive em clientes Windows. O Web client não pode procurar recursos de rede.

Sistemas Operacionais WindowsA menos que especificado o contrário, as referências ao Windows incluem todos os sistemas operacionais Windows suportados.

Sistemas Operacionais WindowsO cliente fornece serviços de backup e archive para todos os arquivos nos seguintes sistemas de arquivos: File Allocation Table (FAT), FAT 32, NTFS e ReFS.

A seguir está uma lista das principais tarefas de backup.

- Sistemas Operacionais WindowsPlanejando Seus Backups (Windows)
- Sistemas Operacionais Mac OS X Sistemas Operacionais AIX Sistemas Operacionais Linux  $\bullet$ Sistemas operacionais Oracle SolarisPlanejando seus Backups
- Sistemas Operacionais WindowsConsiderações Pré-backup (Windows)
- Sistemas Operacionais Mac OS X Sistemas Operacionais AIX Sistemas Operacionais Linux Sistemas operacionais Oracle SolarisConsiderações Pré-backup (UNIX e Linux)
- Sistemas Operacionais WindowsBackups Incremental, Seletivo ou Incremental por Data (Windows)
- Sistemas Operacionais Mac OS X Sistemas Operacionais AIX Sistemas Operacionais Linux Sistemas operacionais Oracle SolarisDesempenhando um Backup Incremental, Seletivo ou Incremental por Data (UNIX e Linux)
- Sistemas Operacionais WindowsExcluindo Dados de Backup
- $\blacksquare$ Sistemas Operacionais Mac OS X $\blacksquare$ Sistemas Operacionais AIX $\blacksquare$ Sistemas Operacionais Linux Sistemas operacionais Oracle SolarisExcluindo Dados de Backup
- $\sim$ Sistemas Operacionais WindowsFazendo backup de um ou mais espaços no arquivo para um backup em grupo (Windows)
- Sistemas Operacionais Mac OS X Sistemas Operacionais AIX Sistemas Operacionais Linux Sistemas operacionais Oracle SolarisFazendo Backup de Arquivos de Um ou Mais Espaços de Arquivos para um Backup em Grupo (UNIX e Linux)
- Sistemas Operacionais WindowsFazendo Backup do Estado do Sistema Windows
- Sistemas Operacionais WindowsFazendo Backup de Arquivos Automated System Recovery (ASR)
- Sistemas Operacionais AIX Sistemas Operacionais Linux Sistemas operacionais Oracle Solaris Sistemas Operacionais WindowsBackup de Imagem
- Backup de Sistemas de Arquivos NAS Usando o Network Data [Management](#page-2546-0) Protocol
- Sistemas Operacionais WindowsPreparando o Ambiente para Backups Completos das Máquinas Virtuais VMware
- Sistemas Operacionais WindowsFazendo Backup das Definições de Compartilhamento do Net Appliance CIFS
- Sistemas Operacionais Windows[Planejando](#page-2481-0) Seus Backups (Windows) Se você for um usuário iniciante, ou se fizer backup dos arquivos somente ocasionalmente, poderá usar a tabela neste tópico como uma lista de verificação das etapas preliminares a serem consideradas antes de executar um backup.
- Sistemas Operacionais Mac OS X Sistemas Operacionais AIX Sistemas Operacionais Linux  $\bullet$ Sistemas operacionais Oracle Solari[sPlanejando](#page-2482-0) seus Backups Se você for um usuário iniciante, ou se fizer backup dos arquivos somente ocasionalmente, poderá usar a tabela neste tópico como uma lista de verificação das etapas preliminares a serem consideradas antes de fazer backup dos dados.
- De Quais [Arquivos](#page-2482-1) É Feito Backup Quando um backup é solicitado, o cliente faz backup de um arquivo caso determinados requisitos sejam atendidos.
- Sistemas Operacionais WindowsSuporte de Arquivo Aberto para [Operações](#page-2482-2) de Backup O provedor de captura instantânea de VSS é usado para o suporte de arquivo aberto.
- Sistemas Operacionais WindowsFazendo Backup de Dados [Utilizando](#page-2484-0) a GUI É possível usar a GUI do cliente de backup e archive para fazer backup de arquivos específicos, de um grupo de arquivos com nomes semelhantes ou de diretórios inteiros.
- Sistemas Operacionais WindowsFazendo Backup de Dados Utilizando a Linha de [Comandos](#page-2485-0) Você pode utilizar os comandos incremental ou selective para executar backups. A mostra exemplos de como utilizar comandos para executar diferentes tarefas.
- Sistemas Operacionais Windows[Excluindo](#page-2487-0) Dados de Backup Se o seu administrador tiver lhe concedido autoridade, você poderá excluir as cópias de backup individuais a partir do servidor IBM Spectrum Protect sem excluir o espaço de arquivos inteiro.
- Quando Fazer Backup e quando Arquivar [Arquivos](#page-2488-0) Quando o cliente de backup e archive faz backup ou arquiva um arquivo, ele envia uma cópia do arquivo e seus atributos associados para o servidor; no entanto, as operações de backup e archive possuem resultados diferentes.
- $\bullet$ Sistemas Operacionais Windows[Considerações](#page-2488-1) Pré-backup (Windows) Vários fatores em seu sistema ou ambiente podem afetar o modo que o cliente de backup-archive processa os dados. Revise essas considerações antes de fazer backup de seus dados.
- Sistemas Operacionais Mac OS X Sistemas Operacionais AIX Sistemas Operacionais Linux Sistemas operacionais Oracle Solari[sConsiderações](#page-2493-0) Pré-backup (UNIX e Linux) Vários fatores em seu sistema ou ambiente podem afetar o modo que o cliente de backup e archive processa os dados. Revise essas considerações antes de fazer backup de seus dados.
- Sistemas Operacionais WindowsBackups [Incremental,](#page-2504-0) Seletivo ou Incremental por Data (Windows) Seu administrador pode configurar os planejamentos para fazer backup automaticamente dos arquivos. Esta seção contém informações sobre como fazer backup dos arquivos sem um planejamento.
- Sistemas Operacionais AIX Sistemas Operacionais Linux Sistemas Operacionais Mac OS X  $\bullet$ Sistemas operacionais Oracle [SolarisDesempenhando](#page-2510-0) um Backup Incremental, Seletivo ou Incremental por Data (UNIX e Linux)

Seu administrador pode ter configurado planejamentos para fazer backup de arquivos automaticamente na estação de trabalho. As seções seguintes descrevem como fazer backup de arquivos sem utilizar um planejamento.

Sistemas Operacionais [WindowsFazendo](#page-2521-0) backup de um ou mais espaços no arquivo para um backup em grupo (Windows)

Use o comando backup group para criar e fazer backup de um grupo de uma lista de arquivos de uma ou mais origens de espaço no arquivo para um espaço no arquivo virtual no servidor do IBM Spectrum Protect.

Sistemas Operacionais Mac OS X Sistemas Operacionais AIX Sistemas Operacionais Linux Sistemas operacionais Oracle [SolarisFazendo](#page-2522-0) Backup de Arquivos de Um ou Mais Espaços de Arquivos para um Backup em Grupo (UNIX e Linux)

Você pode utilizar o comando backup group para criar e fazer backup de um grupo contendo uma lista de arquivos de uma ou mais origens de espaço de arquivos em um espaço de arquivos virtual no servidor IBM Spectrum Protect.

- $\bullet$ Sistemas Operacionais WindowsFazendo Backup dos Dados com o Suporte ao Proxy do Nó Cliente [\(Windows\)](#page-2522-1) Os backups de vários nós que compartilham armazenamento podem ser consolidados em um nome de nó de destino comum no servidor do IBM Spectrum Protect.
- $\blacksquare$ Sistemas Operacionais Mac OS X $\blacksquare$ Sistemas Operacionais AIX $\blacksquare$ Sistemas Operacionais Linux Sistemas operacionais Oracle Solari[sFazendo](#page-2525-0) Backup de Dados com Suporte ao Proxy do Nó Cliente (UNIX e Linux) Os backups de vários nós que compartilham armazenamento podem ser consolidados em um nome de nó de destino comum no servidor do IBM Spectrum Protect.
- Sistemas Operacionais WindowsAssociar uma Captura [Instantânea](#page-2530-0) Local a um Espaço de Arquivo do Servidor (Windows) Use a opção snapshotroot com os comandos incremental e selective em conjunto com um aplicativo fornecido por um fornecedor que ofereça uma captura instantânea de um volume lógico, para associar os dados na captura instantânea local aos dados reais do espaço de arquivo armazenados no servidor IBM Spectrum Protect.
- Sistemas Operacionais Mac OS X Sistemas Operacionais AIX Sistemas Operacionais Linux Sistemas operacionais Oracle [SolarisAssociar](#page-2531-0) uma Captura Instantânea Local a um Espaço de Arquivo do Servidor (UNIX e Linux)

Use a opção snapshotroot com os comandos incremental e selective em conjunto com um aplicativo do fornecedor de software independente que forneça uma captura instantânea de um volume lógico, para associar os dados na captura instantânea local aos dados reais do espaço de arquivo armazenados no servidor IBM Spectrum Protect.

- $\bullet$ Sistemas Operacionais WindowsFazendo Backup do Estado do Sistema [Windows](#page-2531-1) O cliente de backup e archive usa o VSS para fazer backup de todos os componentes de estado do sistema como um único objeto, para fornecer uma captura instantânea de um momento consistente do estado do sistema. O estado do sistema consiste em todos os componentes inicializáveis de estado do sistema e de serviços do sistema.
- Sistemas Operacionais WindowsFazendo Backup de Arquivos [Automated](#page-2532-0) System Recovery (ASR) É possível fazer backup de arquivos de Recuperação Automatizada do Sistema (ASR) em preparação para recuperar as informações de configuração do disco do Windows e o estado do sistema, no caso de ocorrer uma falha catastrófica do sistema ou do hardware.
- Sistemas Operacionais WindowsPreparação para Recuperação [Automatizada](#page-2533-0) do Sistema São necessários backups e mídia específicos para Recuperação Automatizada do Sistema (ASR) do Windows.
- Sistemas Operacionais AIX Sistemas Operacionais Linux Sistemas operacionais Oracle Solaris Sistemas Operacionais WindowsBackup de [Imagem](#page-2534-0) A partir da estação de trabalho local, você pode fazer backup de um volume lógico como um único objeto (backup de imagem) em seu sistema.
- Sistemas [Operacionais](#page-2542-0) AIXBackup e Archive de Arquivo Baseado em Captura Instantânea e Backup de Imagem Baseado em Captura Instantânea

Para os clientes de backup-archive executados em sistemas de arquivos JFS2 do AIX 5.3 ou posteriores como usuários raiz, o backup de imagem baseado em captura instantânea é criado utilizando capturas instantâneas por padrão.

- Sistemas Operacionais Linu[xProtegendo](#page-2543-0) Sistemas de Arquivos Btrfs Os sistemas de arquivos Btrfs podem ser incluídos como especificações de arquivo para comandos de backup e restauração, comandos de archive e recuperação e em comandos backup image e restore image. Também é possível especificar subvolumes Btrfs como uma especificação de arquivo para as funções de backup e restauração e de archive e recuperação. Não é possível usar os comandos image backup ou image restore do cliente de backup e archive em um subvolume Btrfs.
- Sistemas Operacionais AIX Sistemas operacionais Oracle Solaris Sistemas Operacionais [WindowsBackup](#page-2546-0) de Sistemas de Arquivos NAS Usando o Network Data Management Protocol

Os clientes de backup-acrhive do Windows, AIX e Solaris podem usar o Protocolo de Gerenciamento de Dados de Rede (NDMP) para fazer backup e restaurar de maneira eficiente as imagens do sistema de arquivos do armazenamento conectado à rede (NAS). As imagens do sistema de arquivos podem ter backup efetuado para, ou ser restauradas a partir de, unidades de fita automatizadas ou bibliotecas que estão conectadas localmente aos servidores de arquivos Network Appliance ou EMC Celerra NAS ou para ou a partir de unidades de fita ou bibliotecas que estão conectadas localmente no servidor IBM Spectrum Protect.

- Sistemas Operacionais WindowsSuporte para CDP [Persistent](#page-2551-0) Storage Manager Persistent Storage Manager (PSM) é a tecnologia de captura instantânea que está incluída com várias caixas do NAS baseadas no Microsoft Server Appliance Kit que incluem o IBM® TotalStorage NAS 200, 300 e 300G.
- $\sim$  Sistemas Operacionais Mac OS X  $\sim$  Sistemas Operacionais AIX  $\sim$  Sistemas Operacionais Linux Sistemas operacionais Oracle Solari[sSistemas](#page-2551-1) de arquivos de rede de backup É possível configurar o cliente de backup e archive para proteger arquivos que são acessados com protocolos Network File System (NFS) ou Common Internet File System (CIFS).
- Sistemas Operacionais AIXFazer Backup de [Sistemas](#page-2552-0) de Arquivos da Partição de Carga de Trabalho do AIX Usando o cliente de backup e archive no AIX, é possível fazer backup e restaurar dados do arquivo de partição local na partição global, usando o name space de partição local disponível na partição global.
- $\bullet$ Sistemas operacionais Oracle SolarisFazendo backup de sistemas de arquivo Solaris [Zettabyte](#page-2553-0) Em sistemas Solaris SPARC e Solaris x86, é possível fazer backup de sistemas de arquivo Zettabyte (ZFS), usando capturas instantâneas ZFS. A vantagem desta abordagem, em relação a um backup ordinário incremental ou seletivo, é que os arquivos e pastas em uma captura instantânea estão sempre em um estado de somente leitura, portanto, eles não podem ser alterados durante um backup.
- Sistemas Operacionais AIXBackup do Sistema de Arquivos [Criptografados](#page-2553-1) AIX JFS2 Use o AIX JFS2 EFS (Encrypted File System) para fazer backup de arquivos em texto sem formatação ou em formato bruto. Com o texto sem formatação, o arquivo é decriptografado pelo EFS durante a leitura. Com o formato bruto, os dados não são decriptografados. O padrão é o formato bruto, mas quando configura a opção efsdecrypt como yes, você obtém backups de texto sem formatação.
- Sistemas Operacionais AIXFazer Backup de Atributos [Estendidos](#page-2554-0) do AIX JFS2 O AIX Enhanced Journal File System (JFS2) fornece um processo de backup para atributos estendidos nomeados para todos os sistemas de arquivos que suportam atributos estendidos nomeados.
- Sistemas Operacionais Linux Sistemas Operacionais WindowsFazendo Backup das [Máquinas](#page-2555-0) Virtuais VMware É possível usar o cliente de backup e archive para fazer backup e restaurar uma máquina virtual (MV) VMware. Os backups completos da máquina virtual operam em um nível de imagem de disco. Os backups incrementais copiam apenas os dados alterados desde o backup completo anterior.
- $\bullet$ Sistemas Operacionais WindowsFazer backup de [máquinas](#page-2561-0) virtuais em um sistema Hyper-V Para backup de máquinas virtuais que são gerenciados por um Microsoft Hyper-V Server, use IBM Spectrum Protect for Virtual Environments: Data Protection for Microsoft Hyper-V.
- Sistemas Operacionais Linux Sistemas Operacionais [WindowsBackup](#page-2561-1) e archive de dados do Tivoli Storage Manager **FastBack**

Use o Tivoli Storage Manager FastBack para fazer backup e arquivar as capturas instantâneas mais recentes para a retenção de curto prazo.

- Sistemas Operacionais WindowsFazendo Backup das Definições de [Compartilhamento](#page-2561-2) do Net Appliance CIFS As definições de compartilhamento do Network Appliance (NetApp) CIFS incluem permissões de compartilhamento que estão configuradas no servidor de arquivos.
- Exibir o Status do [Processo](#page-2561-3) de Backup Durante um backup, por padrão, o cliente de backup e archive exibe o status de cada arquivo do qual ele tenta fazer backup.
- Sistemas Operacionais WindowsBackup (Windows): [Considerações](#page-2565-0) Adicionais Esta seção descreve informações adicionais a serem consideradas ao fazer backup dos dados.

 $\blacksquare$ Sistemas Operacionais Mac OS X $\blacksquare$ Sistemas Operacionais AIX $\blacksquare$ Sistemas Operacionais Linux Sistemas operacionais Oracle SolarisBackup (UNIX e Linux): [Considerações](#page-2571-0) Adicionais Há algumas situações especiais que precisam ser consideradas antes de fazer backup dos dados.

<span id="page-2481-0"></span>Sistemas Operacionais Windows

# **Planejando Seus Backups (Windows)**

Se você for um usuário iniciante, ou se fizer backup dos arquivos somente ocasionalmente, poderá usar a tabela neste tópico como uma lista de verificação das etapas preliminares a serem consideradas antes de executar um backup.

Leia as tarefas listadas nesta tabela para determinar se você está pronto para fazer backup de seus dados.

### Tabela 1. Planejando seus Backups

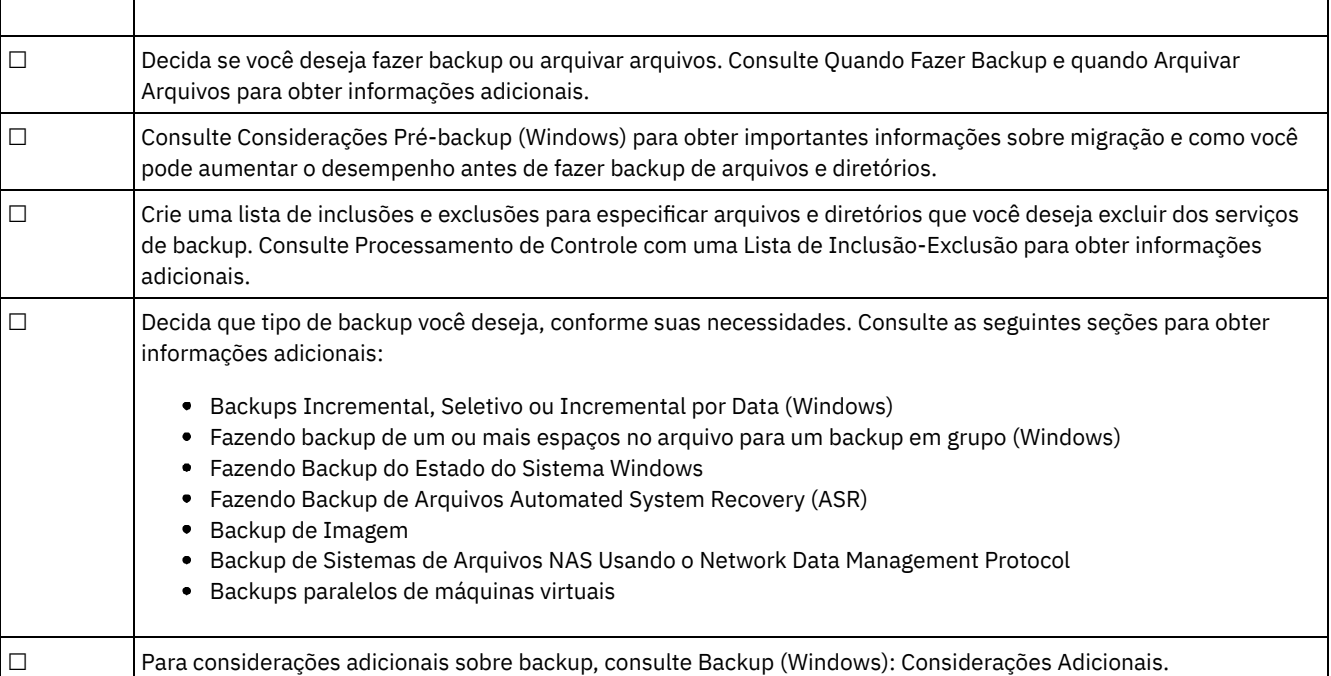

#### **Conceitos relacionados**:

Instalando os clientes de [backup-archive](#page-2300-0) do IBM Spectrum Protect (UNIX, Linux e Windows) **Tarefas relacionadas**:

<span id="page-2482-0"></span>Configurando Clientes de [Backup-archive](#page-2356-0)  $\blacktriangleright$ Sistemas Operacionais Mac OS X $\blacktriangleright$ Sistemas Operacionais AIX $\blacktriangleright$ Sistemas Operacionais Linux Sistemas operacionais Oracle Solaris

## **Planejando seus Backups**

Se você for um usuário iniciante, ou se fizer backup dos arquivos somente ocasionalmente, poderá usar a tabela neste tópico como uma lista de verificação das etapas preliminares a serem consideradas antes de fazer backup dos dados.

Leia a lista de tarefas para determinar se você está pronto para fazer backup de seus dados.

- Decida se você deseja fazer backup dos arquivos ou arquivá-los. Consulte Quando Fazer Backup e quando Arquivar Arquivos para obter informações adicionais.
- Consulte Considerações Pré-backup (UNIX e Linux) para obter considerações importantes antes de fazer backup dos arquivos e diretórios.
- É necessário excluir arquivos do serviço de backup? Consulte Opções de Inclusão-exclusão para Controlar o Processamento para obter informações adicionais.

#### **Conceitos relacionados**:

Instalando os clientes de [backup-archive](#page-2300-0) do IBM Spectrum Protect (UNIX, Linux e Windows) **Tarefas relacionadas**:

<span id="page-2482-1"></span>Configurando Clientes de [Backup-archive](#page-2356-0)

# **De Quais Arquivos É Feito Backup**

Quando um backup é solicitado, o cliente faz backup de um arquivo caso determinados requisitos sejam atendidos.

Para fazer backup de um arquivo, o cliente deve atender aos seguintes requisitos:

- A classe de gerenciamento selecionada contém um grupo de backup.
- O arquivo atende aos requisitos de serialização que estão definidos no grupo de cópias de backup. Se o parâmetro de serialização de grupo de cópias for static ou shrstatic, e o arquivo for alterado durante o backup, não será feito backup do arquivo.
- O arquivo atende aos requisitos de mode que estão definidos no grupo de cópias de backup. Se o parâmetro mode do grupo de cópias for modified, o arquivo deve ter sido alterado desde o último backup. Se mode for absolute, será possível fazer backup do arquivo mesmo que ele não tenha sido alterado.
- O arquivo atende aos requisitos de frequência que são definidos no grupo de cópias de backup. É necessário que o número mínimo de dias especificado desde o último backup tenha decorrido antes de ser feito backup de um arquivo.
- O arquivo não é excluído do backup por uma instrução de exclusão.
- O arquivo não foi excluído do backup pelo sistema operacional. Esses arquivos excluídos podem ser localizados na subchave do registro HKEY\_LOCAL\_MACHINE\SYSTEM\CurrentControlSet\Control\BackupRestore\FilesNotToBackup.

Os arquivos que fazem parte do estado do sistema Windows são elegíveis para backup apenas quando é feito backup do estado do sistema. É possível fazer backup do estado do sistema apenas como uma entidade individual, devido às dependências entre os componentes de estado do sistema. Não é possível fazer backup ou restaurar os arquivos individualmente. Por exemplo, como C:\windows\system32\ntoskrnl.exe faz parte do estado do sistema Windows, não será feito backup dele durante um backup incremental ou seletivo da unidade C:\.

<span id="page-2482-2"></span>Sistemas Operacionais Windows

# **Suporte de Arquivo Aberto para Operações de Backup**

O provedor de captura instantânea de VSS é usado para o suporte de arquivo aberto.

O VSS é o provedor de captura instantânea para Windows.

Alguns aplicativos podem criar arquivos e abrir esses arquivos de modo a negar acesso a todos os outros processos em um sistema operacional Microsoft Windows. Embora essa não seja uma prática comum, às vezes é utilizada pelos fornecedores de banco de dados ou por outros aplicativos que talvez queiram limitar o acesso a determinados arquivos. Com a restrição do acesso a esses arquivos, os produtos de backup são impedidos de fazer backup dos dados. Estes arquivos bloqueados não são os mesmos arquivos que estão abertos ou em uso. O cliente de backup e archive, executado sem o recurso de suporte de arquivo aberto (OFS), pode fazer backup de arquivos abertos ou em uso, incluindo arquivos que estão abertos para leitura ou gravação,

arquivos que estão mudando durente o backup, arquivos executáveis e dll que estão em execução, arquivos de log que estão sendo anexados e assim por diante.

É possível criar OFS ou backups de imagem online em estações de trabalho com uma única unidade C:\ baseada em NTFS ou baseada em ReFS.

A seguir, a mensagem de erro que é visualizada nodsmerror.log quando o cliente encontra um desses arquivos bloqueados sem o suporte de OFS ativado:

ANS4987E Erro ao processar '\\machine1\d\$\dir1\lockedfile.xyz': o objeto está sendo utilizado por outro processo

ANS1228E Falha ao enviar o objeto '\\machine1\d\$\dir1\lockedfile.xyz'

Não use o OFS para fazer backup de sistemas de arquivos do Windows bloqueados, como o estado do sistema Windows. O cliente possui recursos avançados para fazer backup dos dados que estão contidos nesses arquivos. O backup dos dados do sistema que estão contidos nesses arquivos requer processamento extra e o backup deve ser feito em um grupo para permitir uma restauração bem-sucedida. Esses arquivos são excluídos do backup do IBM Spectrum Protect no nível do arquivo.

Para aplicativos de banco de dados que utilizam determinados arquivos para consistência transacional (por exemplo, um arquivo de log de recuperação), talvez não seja possível fazer backup e restaurar esses arquivos sem coordenação de banco de dados. Nessas situações, não faça backup desses arquivos de banco de dados com o backup normal no nível de arquivo. É possível excluir estes arquivos do processo de backup usando uma instrução exclude ou exclude.dir. Vários clientes de proteção de dados (IBM Spectrum Protect for Databases, IBM Spectrum Protect for Mail e assim por diante) estão disponíveis para fornecer essa coordenação e backup do banco de dados, juntamente com outros recursos avançados de backup do banco de dados. Para obter uma lista atual de clientes de proteção de dados, acesse este website: <http://www.ibm.com/systems/storage/spectrum/protect/>.

Para aplicativos privados ou outros produtos de banco de dados em que um cliente Data Protection não está disponível, é possível usar a opção preschedulecmd para indicar ao banco de dados ou aplicativo para executar uma das seguintes ações:

- Executar as etapas necessárias para mover esses arquivos para um estado consistente e fechado.
- Recolher o banco de dados antes do backup no nível de arquivo ser iniciado.
- Programar ou criar script de um outro método para fazer backup desses dados e excluir esses arquivos do backup no nível de arquivo. Nesses casos, o recurso OFS não é necessário, uma vez que esses arquivos não estão mais indisponíveis ou bloqueados pelo aplicativo. Após a conclusão do backup em nível de arquivo, use a opção postschedulecmd para tornar o banco de dados online novamente ou reiniciar o aplicativo.

Se o tempo gasto para concluir o backup no nível de arquivo for muito longo para manter os arquivos abertos offline (por exemplo, mantendo o banco de dados offline ou mostrando as transações), utilize o recurso OFS para criar um instantâneo ponto-no-tempo do volume. Nesse caso, utilize as opções presnapshotcmd e postsnapshotcmd para indicar ao banco de dados ou ao aplicativo para coordenar com o backup desses arquivos abertos. A captura instantânea, que ocorre entre o comando pre-snapshot e o comando post-snapshot, geralmente leva apenas alguns segundos para ser criada. Isso permite que o banco de dados ou aplicativo retome operações rapidamente, ao mesmo tempo que permite que o cliente execute um backup incremental completo do volume, incluindo os arquivos bloqueados. Há outras situações nas quais é possível fazer backup e restaurar estes arquivos bloqueados por aplicativos com segurança, em uma base arquivo por arquivo. Nessas situações, você pode ativar o recurso OFS para o volume no qual os arquivos abertos existem. O cliente então tem acesso a esses arquivos e faz backup deles utilizando operações de backup e archive no nível de arquivo.

Para obter informações sobre restrições e problemas do Suporte de Arquivo Aberto, consulte a nota técnica [1248971.](http://www.ibm.com/support/docview.wss?uid=swg21248971)

Caso o suporte de arquivo aberto tenha sido configurado, o cliente executará um backup ou archive de captura instantânea dos arquivos que estiverem bloqueados (ou "em uso") por outros aplicativos. A captura instantânea permite que o backup seja obtido de uma cópia de ponto no tempo que corresponde ao sistema de arquivos no momento em que a captura instantânea é obtida. As alterações subsequentes no sistema de arquivos não são incluídas no backup. Você pode configurar o parâmetro snapshotproviderfs da opção include.fs como none para especificar quais unidades não utilizam o suporte de arquivo aberto.

Para controlar uma operação de suporte de arquivo aberto, é possível especificar opções adicionais no arquivo dsm.opt ou como valores da opção include.fs: snapshotproviderfs, presnapshotcmd e postsnapshotcmd.

Nota:

- 1. É possível utilizar a opção include.fs para definir as opções de captura de imagens em uma base por sistema de arquivos.
- 2. O suporte de arquivo aberto é fornecido para backup e archive. Para backup, isso inclui incremental, incremental por data, seletivo, imagem incremental e backup baseado em diário.
- 3. O suporte de arquivo aberto está disponível somente para volumes fixos locais (montados em letras da unidade ou em pontos de montagem de volumes) formatados com sistemas de arquivos FAT, FAT32, NTFS ou ReFS. Esse suporte inclui volumes anexados à SAN que atendem a esses requisitos.
- 4. Para ativar o suporte OFS em um ambiente em cluster, todas as estações de trabalho no cluster devem ter o OFS configurado. Configure VSS como o provedor de captura instantânea na opção snapshotproviderfs.

#### **Conceitos relacionados**:

Opções de processamento **Tarefas relacionadas**: Fazendo Backup do Estado do Sistema Windows Configurando o Suporte de Arquivo Aberto Sistemas Operacionais Windows

## **Fazendo Backup de Dados Utilizando a GUI**

É possível usar a GUI do cliente de backup e archive para fazer backup de arquivos específicos, de um grupo de arquivos com nomes semelhantes ou de diretórios inteiros.

### **Sobre Esta Tarefa**

É possível localizar os arquivos dos quais deseja fazer backup por meio de procura ou filtragem. A filtragem exibe somente os arquivos que correspondem aos critérios de filtro de seu backup. Os arquivos que não correspondem aos critérios de filtro não são exibidos.

Para executar um backup a partir da GUI, siga as seguintes etapas:

### **Procedimento**

- 1. Clique em Backup na janela principal da GUI. A janela Backup se abre.
- 2. Expanda a árvore de diretórios clicando no sinal de mais +. Para exibir arquivos em uma pasta, clique no ícone Pasta. Para procurar ou filtrar arquivos, clique no ícone Procurar na barra de ferramentas.
- 3. Clique na caixa de seleção dos objetos que deseja fazer backup.
- 4. Selecione o tipo de backup no menu suspenso:
	- a. Para executar um backup incremental, selecione Incremental (completo).
	- b. Para executar um backup incremental por data, selecione Incremental (apenas data).
	- c. Para executar um backup seletivo, selecione Sempre fazer backup.
	- d. Para executar um backup incremental sem utilizar o banco de dados de diário, selecione Incremental (sem diário). Se o serviço de mecanismo de diário estiver instalado e em execução, por padrão, o comando Incremental executará automaticamente um backup baseado em diário nos sistemas de arquivos selecionados que estiverem sendo monitorados pelo serviço de mecanismo de diário. Essa opção executa um backup incremental completo tradicional ao invés do backup baseado em diário padrão.
- 5. Clique em Backup. A janela Lista de Tarefas de Backup exibe o status do processamento de backup. Quando o processamento for concluído, a janela Relatório de Backups exibe detalhes do processamento.

### **Resultados**

A seguir estão alguns itens a serem considerados quando usar a GUI para fazer backup de seus dados:

- O IBM Spectrum Protect utiliza as classes de gerenciamento para determinar como gerenciar seus backups no servidor. Toda vez que você faz backup de um arquivo, uma classe de gerenciamento é atribuída ao mesmo. A classe de gerenciamento utilizada é um padrão selecionado para você ou uma classe que você designa ao arquivo utilizando uma opção include na lista de opções de inclusões e exclusões. Selecione Utilitários → Visualizar Informações de Política na GUI do cliente de backup e archive ou na GUI do Web client para visualizar as políticas de backup definidas pelo servidor IBM Spectrum Protect para o nó cliente. Selecione Editar → Preferências do Cliente na GUI do cliente de backup e archive ou do Web client e selecione a guia Inclusão-Exclusão no editor Preferências para exibir sua lista de inclusão-exclusão.
- Para modificar opções de backup específicas, clique no botão Opções. As opções que forem alteradas serão efetivas somente durante a sessão atual.
- Para executar backups incrementais subsequentes, na janela principal do IBM Spectrum Protect, abra o menu Ações e selecione Fazer Backup do Domínio.
- A GUI do Web client não pode procurar recursos de rede para executar um backup. Nenhum compartilhamento será listado se expandir a ramificação Rede. É possível fazer backup de um recurso de rede a partir do Web client contanto que o

arquivo inteiro seja processado. Para isso, o sistema de arquivos é especificado usando a opção domain em dsm.opt. Por exemplo, domain all-local \\server\share. Para concluir o backup, selecione Domínio de Backup no menu Ação. Isso processa todos os sistemas de arquivos que forem especificados com a opção de domínio. Como alternativa, pode-se usar o Cliente da GUI para executar o backup.

Sistemas Operacionais WindowsEspecificando Unidades em seu Domínio Ao iniciar o cliente, ele configura o domínio padrão como as unidades especificadas com a opção domain no arquivo dsm.opt.

### **Conceitos relacionados**: Políticas de Gerenciamento de Armazenamento **Tarefas relacionadas**: [Restaurando](#page-2582-0) dados utilizando a GUI Configurando o processo do planejador de cliente para ser executado como uma tarefa em segundo plano e iniciar automaticamente na inicialização Sistemas Operacionais Windows

# **Fazendo Backup de Dados Utilizando a Linha de Comandos**

Você pode utilizar os comandos incremental ou selective para executar backups. A mostra exemplos de como utilizar comandos para executar diferentes tarefas.

Tabela 1. Exemplos de Backup da Linha de Comandos

### **Sobre Esta Tarefa**

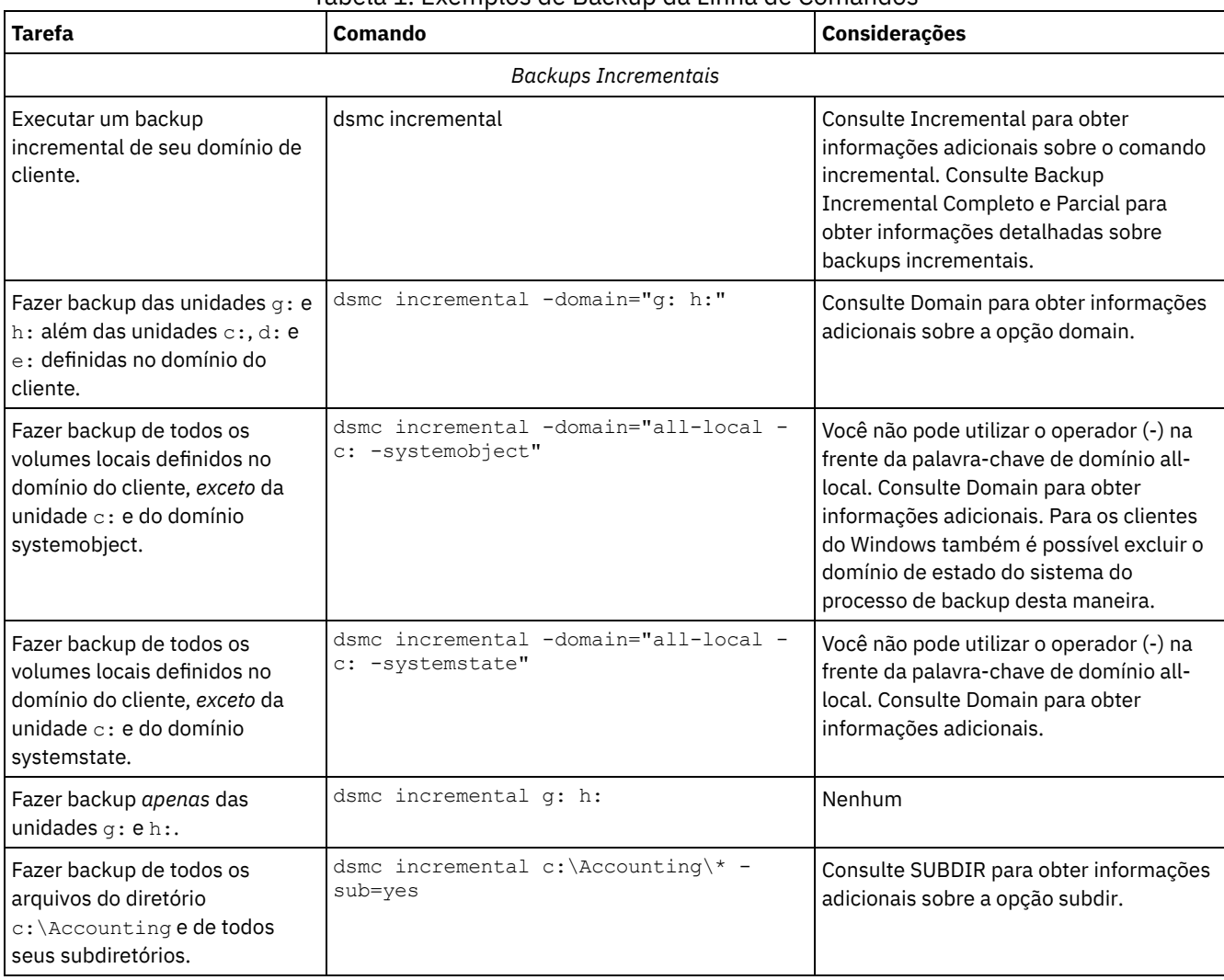

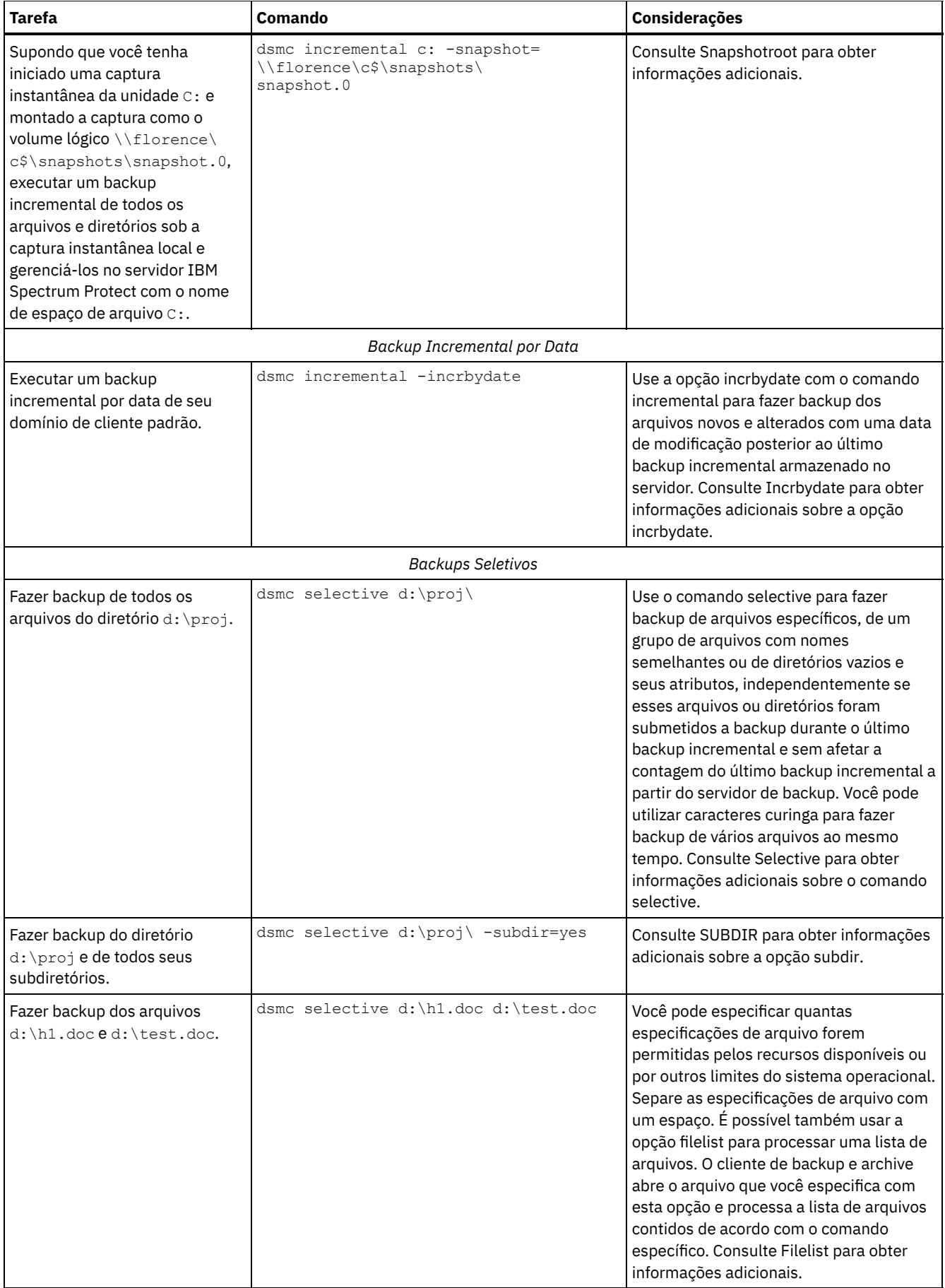

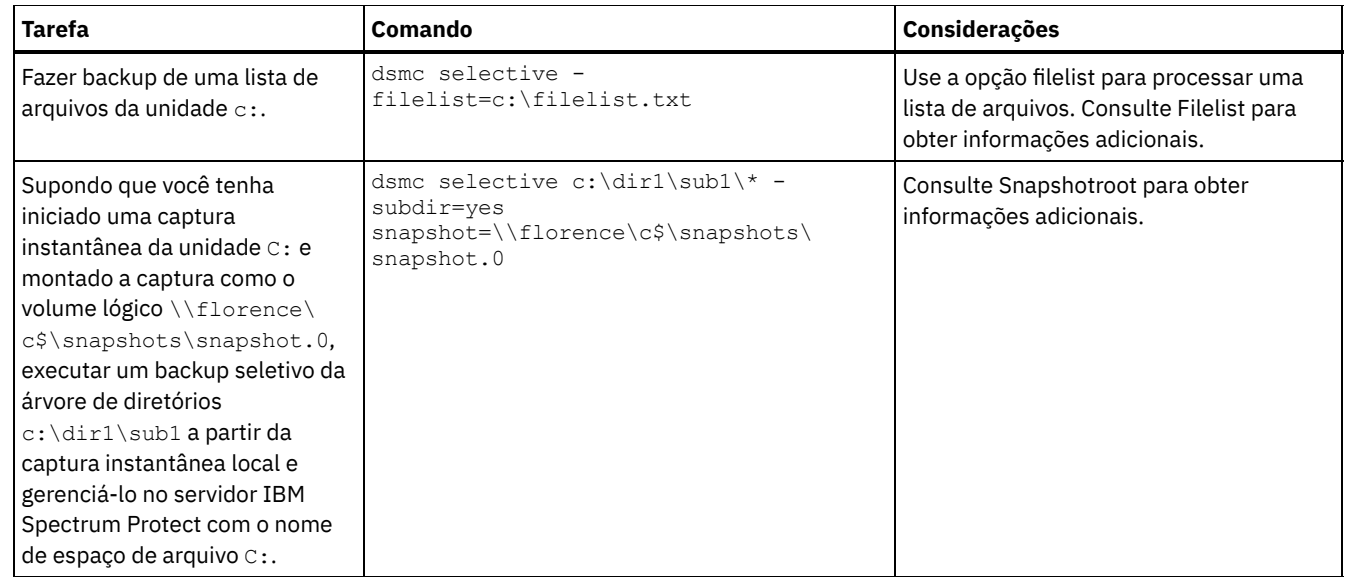

### **Conceitos relacionados**:

Backup (Windows): Considerações Adicionais Utilizando Comandos Sistemas Operacionais Windows

## **Excluindo Dados de Backup**

Se o seu administrador tiver lhe concedido autoridade, você poderá excluir as cópias de backup individuais a partir do servidor IBM Spectrum Protect sem excluir o espaço de arquivos inteiro.

### **Sobre Esta Tarefa**

Por exemplo, você poderia precisar excluir dados sensíveis dos quais foi feito backup (com ou sem intenção) e agora eles precisam ser removidos do servidor. Ou poderia precisar excluir arquivos dos quais você fez backup, mas que posteriormente descobriu que contêm vírus. Para determinar se você tem a autoridade para excluir cópias de backup individuais do servidor IBM Spectrum Protect sem excluir todo o espaço no arquivo, selecione **Arquivo** → **Informações de conexão** na GUI do cliente de backup e archive ou no menu principal do Web client. Seu status de autoridade é fornecido no campo Excluir Arquivos Backup.

**Importante:** Quando você excluir arquivos backup, *não poderá restaurá-los.* Verifique se os arquivos de backup não são mais necessários antes de excluí-los. IBM Spectrum Protect perguntará se você quer continuar com a exclusão. Se você especificar *yes*, os arquivos de backup especificados serão imediatamente excluídos e removidos do armazenamento do servidor de IBM Spectrum Protect.

Para excluir cópias de backup usando a GUI ou o Web client do IBM Spectrum Protect:

### **Procedimento**

- 1. Selecione **Excluir Dados de Backup** no menu **Utilitários**. A janela Exclusão de Backup aparece.
- 2. Expanda a árvore de diretórios clicando no sinal de mais **(+)** ou no ícone da pasta próximo ao objeto que você deseja expandir.
- 3. Selecione um item na lista drop-down próxima à parte superior da janela **Exclusão de Backup** para especificar o tipo de exclusão de backup a ser executada. É possível excluir as versões de backup ativas, inativas ou todos os objetos selecionados na árvore. Um diretório será excluído somente se você selecionar **Excluir Todos os Objetos**.

### **Resultados**

Para excluir cópias de backup utilizando o cliente da linha de comando do IBM Spectrum Protect, utilize o comando delete backup.

**Referências relacionadas**: Delete Backup

# **Quando Fazer Backup e quando Arquivar Arquivos**

Quando o cliente de backup e archive faz backup ou arquiva um arquivo, ele envia uma cópia do arquivo e seus atributos associados para o servidor; no entanto, as operações de backup e archive possuem resultados diferentes.

Use backups para proteger contra danos inesperados nos arquivos e utilize archives para manter versões mais permanentes dos arquivos.

Os dados de backup são gerenciados por versão usando regras predeterminadas baseadas em política. Usando estas regras, o administrador do IBM Spectrum Protect pode controlar os processos a seguir:

- O número de versões que são mantidas no servidor IBM Spectrum Protect
- O número de dias que cada cópia adicional de backup é mantida
- O que acontece com as versões de backup quando o arquivo é excluído no sistema do cliente

Cada cópia do arquivo que está armazenado no servidor é considerada como uma versão separada e exclusiva do arquivo.

Archive é um mecanismo eficaz e flexível para armazenar dados a longo prazo. Os dados do archive, chamados de cópias de archive, são mantidos por um número especificado de dias. A função de archive não possui conceito ou suporte para versões. O usuário ou administrador é responsável por determinar quais arquivos serão incluídos em um archive.

Dica: Se um arquivo for arquivado várias vezes usando a mesma descrição de archive, uma nova cópia do arquivo será incluída no archive sempre que for executada uma operação desse archive. Para simplificar a operação de recuperação, armazene somente uma cópia de um arquivo em cada archive.

Os backups protegem contra dano ou perda de arquivo que pode ocorrer por exclusão acidental, dano ou travamentos do disco. O servidor mantém uma ou mais versões de backup para cada arquivo que você faz backup. As versões mais antigas são excluídas quando versões mais recentes são criadas. O número de versões de backup que o servidor mantém é definido pelo administrador.

Sistemas Operacionais AIX Sistemas Operacionais Linux Sistemas operacionais Oracle Solaris

 $\Gamma$ Sistemas Operacionais Mac OS X $\Gamma$ Sistemas Operacionais WindowsAs cópias de archive são salvas para armazenamento a longo prazo. O administrador pode limitar quanto tempo as cópias de archive são mantidas. O servidor pode armazenar um número ilimitado de versões de archive de um arquivo. Os archives são úteis se você precisar voltar a uma versão específica de seus arquivos, ou desejar excluir um arquivo de sua estação de trabalho e recuperá-lo posteriormente, se necessário. Por exemplo, talvez você queira salvar planilhas para propósitos de imposto mas, porque não está usando-as, você não deseja deixálas em sua estação de trabalho.

### **Conceitos relacionados**:

 $\blacktriangleright$ Sistemas Operacionais Mac OS X $\blacktriangleright$ Sistemas Operacionais Operacionais Linux Sistemas operacionais Oracle SolarisArquivar e Recuperar Dados (UNIX e Linux) Restaurar Dados de um Conjunto de Backups Sistemas Operacionais Windows

## **Considerações Pré-backup (Windows)**

Vários fatores em seu sistema ou ambiente podem afetar o modo que o cliente de backup-archive processa os dados. Revise essas considerações antes de fazer backup de seus dados.

- Sistemas Operacionais WindowsMovimento de dados [independente](#page-2489-0) da LAN A movimentação de dados sem a LAN desloca a movimentação de dados do cliente da rede de comunicações para uma SAN (Storage Area Network). Isso reduz a carga no servidor IBM Spectrum Protect.
- Sistemas Operacionais WindowsEspaços de Arquivo Unicode [\(Windows\)](#page-2490-0) O cliente Windows é ativado para Unicode. No entanto, as versões de cliente anteriores à Versão 4.2 não foram ativadas dessa forma.
- Sistemas Operacionais WindowsBackups [Incrementais](#page-2490-1) em Sistemas Restritos por Memória O desempenho de backup incremental será prejudicado se o sistema tiver uma quantidade baixa de memória disponível antes do início do backup.
- Sistemas Operacionais WindowsBackups [Incrementais](#page-2490-2) em Sistemas com um Grande Número de Arquivos O cliente pode usar grandes quantidades de memória para executar operações de backup incremental, principalmente em sistemas de arquivos que contêm grandes números de arquivos.
- Sistemas Operacionais WindowsProcessamento de Controle com uma Lista de [Inclusão-Exclusão](#page-2491-0) Poderá haver arquivos em seu sistema cujo backup você não queira fazer. Estes podem ser arquivos de sistema operacional

ou de aplicativo que poderiam ser facilmente recuperados reinstalando o programa, ou qualquer outro arquivo que possa ser facilmente reconstruído.

- Sistemas Operacionais Windows[Criptografia](#page-2492-0) de Dados durante Operações de Backup ou Archive Para obter a criptografia mais forte possível, use a criptografia de dados do Padrão de Criptografia Avançado (AES) de 256 bits, com a opção encryptiontype. A criptografia de 128 bits do Padrão de Criptografia Avançado é atualmente o padrão.
- Sistemas Operacionais WindowsTamanho Máximo de Arquivo para [Operações](#page-2492-1) Os tamanhos máximos de arquivos para backup e restauração e operações de archive e recuperação dependem do sistema de arquivos Windows que está sendo usado.
- Sistemas Operacionais WindowsComo o cliente [manipula](#page-2493-0) nomes longos de usuários e grupos O cliente de backup e archive pode manipular nomes de usuário e grupo que têm até 64 caracteres sem nenhum problema. Entretanto, nomes com mais de 64 caracteres requerem manipulação especial.

<span id="page-2489-0"></span>Sistemas Operacionais AIX Sistemas Operacionais Linux Sistemas operacionais Oracle Solaris Sistemas Operacionais Windows

# **Movimento de dados independente da LAN**

A movimentação de dados sem a LAN desloca a movimentação de dados do cliente da rede de comunicações para uma SAN (Storage Area Network). Isso reduz a carga no servidor IBM Spectrum Protect.

A SAN fornece um caminho que permite fazer backup, restaurar, arquivar e recuperar dados de e para um dispositivo de armazenamento conectado à SAN. Os dados do cliente se movimentam sobre a SAN para o dispositivo de armazenamento por meio do Agente de Armazenamento do IBM Spectrum Protect. O Agente de Armazenamento deve ser instalado no mesmo sistema que o cliente.

Sistemas Operacionais AIX Sistemas Operacionais Linux Sistemas operacionais Oracle SolarisOs clientes AIX, Linux e Solaris suportam movimento de dados sem a LAN.

Sistemas Operacionais WindowsTodos os clientes Windows suportam movimento de dados sem a LAN.

- Sistemas Operacionais Windows[Pré-requisitos](#page-2489-1) sem a LAN Para ativar o suporte sem a LAN, deve-se instalar e configurar o agente de armazenamento do IBM Spectrum Protect for SAN na estação de trabalho do cliente.
- Sistemas Operacionais WindowsOpções de [Movimentação](#page-2489-2) de Dados sem a LAN Para ativar a movimentação de dados sem a LAN, é possível utilizar várias opções do cliente. Deve-se, primeiro, instalar e configurar o agente de armazenamento do IBM Spectrum Protect for SAN na estação de trabalho do cliente.

<span id="page-2489-1"></span>Sistemas Operacionais AIX Sistemas Operacionais Linux Sistemas operacionais Oracle Solaris Sistemas Operacionais Windows

# **Pré-requisitos sem a LAN**

Para ativar o suporte sem a LAN, deve-se instalar e configurar o agente de armazenamento do IBM Spectrum Protect for SAN na estação de trabalho do cliente.

O IBM Spectrum Protect for SAN é um produto separado.

Para obter mais informações sobre como instalar e configurar o agente de armazenamento, consulte a documentação do IBM Spectrum Protect for SAN.

<span id="page-2489-2"></span>Sistemas Operacionais AIX Sistemas Operacionais Linux Sistemas operacionais Oracle Solaris Sistemas Operacionais Windows

## **Opções de Movimentação de Dados sem a LAN**

Para ativar a movimentação de dados sem a LAN, é possível utilizar várias opções do cliente. Deve-se, primeiro, instalar e configurar o agente de armazenamento do IBM Spectrum Protect for SAN na estação de trabalho do cliente.

Use as opções a seguir para ativar a movimentação de dados sem a LAN:

*enablelanfree*

Especifica se você deseja ativar um caminho sem a LAN disponível para um dispositivo de armazenamento anexado à SAN.

#### *lanfreecommmethod*

Especifica um protocolo de comunicação entre o cliente e o Agente de Armazenamento.

#### *lanfreeshmport*

Especifica o número exclusivo que é utilizado pelo cliente e pelo agente de armazenamento para identificar a área de memória compartilhada utilizada para as comunicações.

#### *lanfreetcpport*

Especifica o número da porta TCP/IP na qual o Agente de Armazenamento está atendendo.

### *lanfreetcpserveraddress*

Especifica o endereço TCP/IP para o agente de armazenamento.

### **Referências relacionadas**:

[Enablelanfree](#page-2799-0) [Lanfreecommmethod](#page-2865-0) [Lanfreeshmport](#page-2867-0) [Lanfreessl](#page-2868-0) [Lanfreetcpport](#page-2867-1) [Lanfreetcpserveraddress](#page-2869-0) Sistemas Operacionais Windows

## <span id="page-2490-0"></span>**Espaços de Arquivo Unicode (Windows)**

O cliente Windows é ativado para Unicode. No entanto, as versões de cliente anteriores à Versão 4.2 não foram ativadas dessa forma.

Se você estiver fazendo backup de um sistema que utilizava antes uma versão do cliente mais antiga que a Versão 4.2, e os espaços de arquivo ainda não tiverem sido migrados para Unicode, será necessário planejar a migração dos espaços de arquivo para Unicode. Isso envolve renomear os espaços de arquivos no servidor e criar novos espaços de arquivos ativados para Unicode no servidor utilizando a opção autofsrename.

#### **Conceitos relacionados**:

Considerações para Clientes Habilitados para Unicode

**Referências relacionadas**: Autofsrename Detail Query Filespace Restauração Recuperar  $\triangleright$ Sistemas Operacionais Mac OS X $\triangleright$ Sistemas Operacionais AIX  $\triangleright$ Sistemas Operacionais Linux Sistemas operacionais Oracle Solaris Sistemas Operacionais Windows

## <span id="page-2490-1"></span>**Backups Incrementais em Sistemas Restritos por Memória**

O desempenho de backup incremental será prejudicado se o sistema tiver uma quantidade baixa de memória disponível antes do início do backup.

Se seu sistema for restrito por memória, especifique a opção memoryefficientbackup *yes* no arquivo de opções do cliente. Essa opção faz com que o cliente de backup e archive processe somente um diretório por vez, o que reduz o consumo de memória, mas aumenta o tempo de backup. Ao especificar *yes*, o cliente analisa somente um diretório por vez para a consideração de backup. Se o desempenho permanecer insatisfatório, verifique as configurações do buffer de comunicação e o link de comunicação entre seu sistema e o servidor do IBM Spectrum Protect. Se o seu sistema não for restrito por memória, configurar a opção memoryefficientbackup como *yes* degradará o desempenho do backup.

### **Referências relacionadas**:

<span id="page-2490-2"></span>Memoryefficientbackup

## **Backups Incrementais em Sistemas com um Grande Número de Arquivos**

O cliente pode usar grandes quantidades de memória para executar operações de backup incremental, principalmente em sistemas de arquivos que contêm grandes números de arquivos.

O termo *memória* usado aqui é a memória endereçável disponível para o processo do cliente. Memória endereçável é uma combinação de RAM física e memória virtual.

Na média, o cliente utiliza aproximadamente 300 bytes de memória por objeto (arquivo ou diretório). Portanto, para um sistema de arquivos com um milhão de arquivos e diretórios, o cliente requer, em média, aproximadamente 300 MB de memória. A quantidade exata de memória usada por objeto varia, dependendo do comprimento do caminho e do nome do objeto, ou da profundidade de aninhamento de diretórios. O número de bytes de dados não é um fator importante na determinação do requisito de memória do cliente de backup e archive.

O número máximo de arquivos pode ser determinado dividindo a quantidade máxima de memória disponível para um processo pela quantidade média de memória necessária por objeto.

O requisito total de memória pode ser reduzido por qualquer um dos seguintes métodos:

- Use a opção do cliente memoryefficientbackup diskcachemethod. Essa opção reduz o uso de memória a um mínimo, à custa do desempenho e de um aumento significativo no espaço em disco que é requerido para o backup. Os dados de descrição de arquivo do servidor são armazenados em um banco de dados temporário residente no disco, não na memória. À medida que os diretórios na estação de trabalho são varridos, o banco de dados é consultado para determinar se é necessário fazer backup, atualizar ou expirar cada objeto. Na conclusão do backup, o arquivo de banco de dados é excluído.
- Use a opção do cliente memoryefficientbackup yes. A memória média usada pelo cliente se torna 300 bytes vezes o número de diretórios mais 300 bytes por arquivo no diretório que está sendo processado. Para sistemas de arquivos com um grande número (milhões) de diretórios, o cliente ainda poderá não conseguir alocar memória suficiente para executar um backup incremental com memoryefficientbackup yes.
- Sistemas Operacionais AIX Sistemas Operacionais Linux Sistemas operacionais Oracle SolarisOs clientes UNIX e Linux podem conseguir usar a opção do cliente virtualmountpoint para definir vários pontos de montagem virtuais em um único sistema de arquivos, cada um dos quais pode ser submetido a backup de forma independente pelo cliente.
- Se a opção do cliente resourceutilization estiver configurada para um valor maior que 4, e estiver sendo feito backup de diversos sistemas de arquivos, reduzir resourceutilization para 4 ou menos limitará o processo ao backup incremental de um único sistema de arquivos por vez. Esta configuração reduz o requisito de memória. Se o backup de diversos sistemas de arquivos em paralelo for necessário por motivos de desempenho e os requisitos de memória combinados excederem os limites do processo, diversas instâncias do cliente de backup poderão ser usadas para fazer backup de diversos sistemas de arquivos em paralelo. Por exemplo, para fazer backup de dois sistemas de arquivos ao mesmo tempo, mas seus requisitos de memória excederem os limites de um único processo, inicie uma instância do cliente para fazer backup de um dos sistemas de arquivos e inicie uma segunda instância do cliente para fazer backup do outro sistema de arquivo.
- Use a opção do cliente incrbydate para executar um backup "incremental por data".
- Use a opção do cliente exclude.dir para evitar que o cliente se oponha e faça backup de diretórios que não precisam ser submetidos a backup.
- Sistemas Operacionais AIX Sistemas Operacionais Linux Sistemas operacionais Oracle SolarisExceto para Mac OS X, utilize a função de backup de imagem do cliente para fazer backup do volume inteiro. Um backup de imagem poderá realmente usar menos recursos do sistema e ter uma execução mais rápida do que o backup incremental de alguns sistemas de arquivos com um grande número de arquivos pequenos.
- Reduza o número de arquivos por sistema de arquivo expandindo os dados pelos vários sistemas de arquivos.

#### **Referências relacionadas**:

**[Snapdiff](#page-2957-0)** Opções de Exclusão Incrbydate Memoryefficientbackup RESOURCEUTILIZATION Sistemas Operacionais AIX Sistemas Operacionais Linux Sistemas operacionais Oracle SolarisVirtualmountpoint Sistemas Operacionais Windows

### <span id="page-2491-0"></span>**Processamento de Controle com uma Lista de Inclusão-Exclusão**

Poderá haver arquivos em seu sistema cujo backup você não queira fazer. Estes podem ser arquivos de sistema operacional ou de aplicativo que poderiam ser facilmente recuperados reinstalando o programa, ou qualquer outro arquivo que possa ser facilmente reconstruído.

Use as opções include e exclude no arquivo de opções do cliente (dsm.opt) para definir quais arquivos incluir ou excluir do processamento de backup incremental ou seletivo. Um arquivo é elegível para backup a menos que seja excluído por uma opção exclude. Não é necessário usar uma opção include para incluir arquivos específicos para backup, a menos que esses arquivos estejam em um diretório que contenha outros arquivos que você deseja excluir.

A lista de inclusão-exclusão pode conter itens que são especificados pelo servidor. Para exibir o conteúdo de sua lista de inclusão-exclusão (include-exclude), utilize o comando query inclexcl.

O IBM Spectrum Protect usa *classes de gerenciamento* para determinar como gerenciar seus backups no servidor. Toda vez que você faz backup de um arquivo, uma classe de gerenciamento é atribuída ao mesmo. A classe de gerenciamento é um padrão escolhido para você, ou um padrão designado ao arquivo usando a opção include na lista de inclusão-exclusão. Se você designar uma classe de gerenciamento, ela deverá conter um grupo de cópias de backup para o arquivo cujo backup será feito.

Também é possível incluir instruções de inclusão-exclusão na árvore de diretórios da GUI do cliente de backup e archive. É possível usar o comando preview para ver os efeitos resultantes da lista de inclusão-exclusão definida atualmente, sem ser necessário executar uma operação de backup real.

#### **Tarefas relacionadas**:

Criando uma Lista de Inclusão-Exclusão Configurando o processo do planejador de cliente para ser executado como uma tarefa em segundo plano e iniciar automaticamente na inicialização **Referências relacionadas**:

### [Visualizar](#page-3132-0) Backup

<span id="page-2492-0"></span>Sistemas Operacionais Windows

# **Criptografia de Dados durante Operações de Backup ou Archive**

Para obter a criptografia mais forte possível, use a criptografia de dados do Padrão de Criptografia Avançado (AES) de 256 bits, com a opção encryptiontype. A criptografia de 128 bits do Padrão de Criptografia Avançado é atualmente o padrão.

Os dados que você inclui são armazenados na forma criptografada, e a criptografia não afeta a quantidade de dados enviados ou recebidos.

Atenção: Se a senha da chave de criptografia não for salva no Registro do Windows e você esqueceu a senha, seus dados não poderão ser recuperados.

A opção include.encrypt é a única forma de ativar a criptografia no cliente de Backup-Archive. Se nenhuma instrução include.encrypt for utilizada, a criptografia não ocorrerá.

A criptografia não é compatível com os backups de máquina virtual VMware que usam os modos de backup contínuos incrementais (MODE=IFIncremental e MODE=IFFull). Se o cliente for configurado para criptografia, você não poderá usar o backup incremental permanente.

Para criptografar os dados do arquivo, deve-se selecionar uma senha de chave de criptografia, que o cliente utiliza para gerar a chave de criptografia para criptografar e decriptografar os dados do arquivo. Você pode especificar se a senha de chave de criptografia deve ser salva no Registro do Windows utilizando a opção encryptkey.

A criptografia do cliente do IBM Spectrum Protect permite inserir um valor de até 63 caracteres. Essa senha de criptografia precisa ser confirmada ao criptografar o arquivo para backup, e também precisa ser digitada ao executar restaurações de arquivos criptografados.

Ao restaurar um arquivo criptografado, a senha da chave para decriptografar o arquivo será solicitada nos seguintes casos:

- Se a opção encryptkey for definida como Prompt.
- Se a chave fornecida pelo usuário não corresponde.
- $\bullet$  Se a opção encryptkey for definida como  $\text{Salvar}$  e a senha da chave salva no local não corresponder ao arquivo criptografado.

**Conceitos relacionados**: Backup (Windows): Considerações Adicionais **Referências relacionadas**: Encryptiontype Encryptkey Opções de Exclusão Opções de Inclusão Sistemas Operacionais Windows

## <span id="page-2492-1"></span>**Tamanho Máximo de Arquivo para Operações**

Os tamanhos máximos de arquivos para backup e restauração e operações de archive e recuperação dependem do sistema de arquivos Windows que está sendo usado.

A tabela a seguir mostra o tamanho máximo do arquivo, em bytes, para fazer backup, restaurar e recuperar dados.

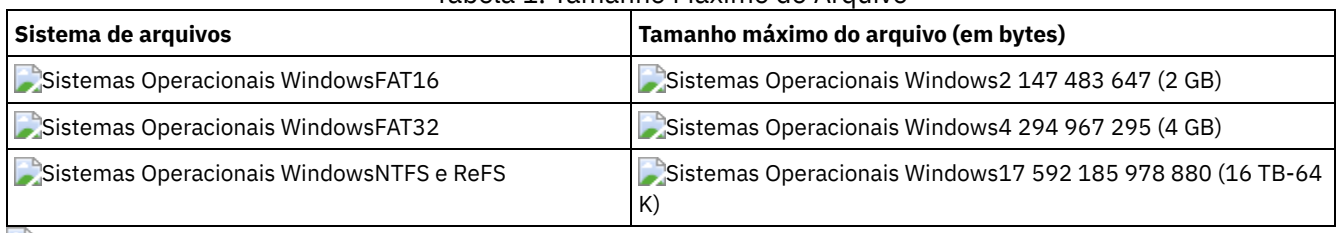

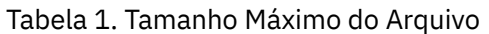

<span id="page-2493-0"></span>Sistemas Operacionais Windows

# **Como o cliente manipula nomes longos de usuários e grupos**

O cliente de backup e archive pode manipular nomes de usuário e grupo que têm até 64 caracteres sem nenhum problema. Entretanto, nomes com mais de 64 caracteres requerem manipulação especial.

Restrição: Não exceda o limite de 64 caracteres para os nomes de usuário e de grupo. O cliente reduzirá o nome para que fique dentro desse limite, usando o seguinte algoritmo: usará os 53 primeiros caracteres, anexará uma barra (/) e, em seguida, usará o ID numérico como uma sequência de caracteres.

É registrada uma mensagem de erro contendo o nome longo e a cadeia reduzida resultante. Para a maioria das funções, você não precisa estar ciente do nome reduzido. As exceções são:

- O comando set access
- A opção fromowner
- As opções users e groups (autorização)

Em cada um destes casos, quando for necessário inserir um nome, você deverá localizar a mensagem de erro que contém a transformação ou construir o nome usando a regra descrita aqui.

Sistemas Operacionais AIX Sistemas Operacionais Linux Sistemas Operacionais Mac OS X Sistemas operacionais Oracle Solaris

# **Considerações Pré-backup (UNIX e Linux)**

Vários fatores em seu sistema ou ambiente podem afetar o modo que o cliente de backup e archive processa os dados. Revise essas considerações antes de fazer backup de seus dados.

Sistemas Operacionais AIX Sistemas Operacionais Linux Sistemas operacionais Oracle [SolarisMovimento](#page-2494-0) de dados independente da LAN

A movimentação de dados sem a LAN desloca a movimentação de dados do cliente da rede de comunicações para uma SAN (Storage Area Network). Isso reduz a carga no servidor IBM Spectrum Protect.

- Sistemas Operacionais Mac OS X Sistemas Operacionais AIX Sistemas Operacionais Linux Sistemas operacionais Oracle SolarisBackups [Incrementais](#page-2495-0) em Sistemas Restritos por Memória O desempenho de backup incremental será prejudicado se o sistema tiver uma quantidade baixa de memória disponível antes do início do backup.
- $\Box$ Sistemas Operacionais Mac OS X $\Box$ Sistemas Operacionais AIX $\Box$ Sistemas Operacionais Linux Sistemas operacionais Oracle SolarisBackups [Incrementais](#page-2495-1) em Sistemas com um Grande Número de Arquivos O cliente pode usar grandes quantidades de memória para executar operações de backup incremental, principalmente em sistemas de arquivos que contêm grandes números de arquivos.
- $\Box$ Sistemas Operacionais Mac OS X $\Box$ Sistemas Operacionais AIX $\Box$ Sistemas Operacionais Linux Sistemas operacionais Oracle SolarisOpções de [Inclusão-exclusão](#page-2496-0) para Controlar o Processamento Pode haver arquivos em seus sistemas de arquivos que talvez você não deseja fazer backup. Estes poderão ser arquivos de núcleo, caches locais de sistemas de arquivos em rede, arquivos de sistema operacional ou de aplicativo que poderiam ser facilmente recuperados com a reinstalação do programa, e qualquer outro arquivo que você possa facilmente reconstruir.
- $\blacktriangleright$ Sistemas Operacionais Mac OS X $\blacktriangleright$ Sistemas Operacionais Operacionais Linux Sistemas operacionais Oracle Solari[sCriptografia](#page-2497-0) de Dados durante Operações de Backup ou Archive A maneira de garantir a segurança de dados é criptografando dados. Use a criptografia de dados para proteger dados

durante uma operação de backup ou archive. A criptografia de 128 bits do Padrão de Criptografia Avançado (AES) é a opção de criptografia padrão. Para obter um nível mais alto de criptografia de dados, use a criptografia de dados do Padrão de Criptografia Avançado (AES) de 256 bits especificando a opção encryptiontype.

- Sistemas Operacionais Mac OS X Sistemas Operacionais AIX Sistemas Operacionais Linux Sistemas operacionais Oracle SolarisSistema de [Arquivos](#page-2497-1) e Suporte ACL Os sistemas de arquivos especiais contêm informações dinâmicas que são geradas pelo sistema operacional; eles não contêm dados ou arquivos. Os clientes UNIX e Linux ignoram sistemas de arquivos especiais e seu conteúdo.
- $\bullet$ Sistemas Operacionais Mac OS X Sistemas Operacionais AIX Sistemas Operacionais Linux Sistemas operacionais Oracle SolarisTamanho Máximo de Arquivo para [Operações](#page-2501-0) O tamanho máximo do arquivo depende do tipo de um sistema de arquivos. O cliente de backup e archive não verifica qualquer limite de tamanho de arquivo durante operações de backup, archive, restauração ou recuperação.
- $\blacksquare$ Sistemas Operacionais Mac OS X $\blacksquare$ Sistemas Operacionais AIX $\blacksquare$ Sistemas Operacionais Linux Sistemas operacionais Oracle Solaris Sistemas Operacionais WindowsNomes Longos de [Usuários](#page-2501-1) e Grupos O cliente de backup-archive pode manipular nomes de usuário e grupo que têm até 64 caracteres sem nenhum problema. Entretanto, nomes com mais de 64 caracteres requerem manipulação especial pelo IBM Spectrum Protect.
- Sistemas Operacionais Mac OS XNomes de [Volumes](#page-2502-0) do Mac OS X O cliente de backup e archive faz backup de volumes com base em seus nomes de ponto de montagem do UNIX.
- Sistemas Operacionais Mac OS X[Ativação](#page-2503-0) do Unicode no Mac OS X O cliente Mac OS X está ativado para Unicode. Novos clientes armazenando dados no servidor pela primeira vez não precisam de configuração especial.
- Sistemas Operacionais Mac OS XDisco de Backup de [Máquina](#page-2503-1) do Tempo do Mac OS X Time Machine é o aplicativo de backup disponível com o Mac OS X.

<span id="page-2494-0"></span>Sistemas Operacionais AIX Sistemas Operacionais Linux Sistemas operacionais Oracle Solaris Sistemas Operacionais Windows

# **Movimento de dados independente da LAN**

A movimentação de dados sem a LAN desloca a movimentação de dados do cliente da rede de comunicações para uma SAN (Storage Area Network). Isso reduz a carga no servidor IBM Spectrum Protect.

A SAN fornece um caminho que permite fazer backup, restaurar, arquivar e recuperar dados de e para um dispositivo de armazenamento conectado à SAN. Os dados do cliente se movimentam sobre a SAN para o dispositivo de armazenamento por meio do Agente de Armazenamento do IBM Spectrum Protect. O Agente de Armazenamento deve ser instalado no mesmo sistema que o cliente.

Sistemas Operacionais AIX Sistemas Operacionais Linux Sistemas operacionais Oracle SolarisOs clientes AIX, Linux e Solaris suportam movimento de dados sem a LAN.

Sistemas Operacionais WindowsTodos os clientes Windows suportam movimento de dados sem a LAN.

Sistemas Operacionais AIX Sistemas Operacionais Linux Sistemas operacionais Oracle [SolarisPré-requisitos](#page-2494-1) sem a **LAN** 

Para ativar o suporte sem a LAN, deve-se instalar e configurar o agente de armazenamento do IBM Spectrum Protect for SAN na estação de trabalho do cliente.

Sistemas Operacionais AIX Sistemas Operacionais Linux Sistemas operacionais Oracle SolarisOpções de [Movimentação](#page-2495-2) de Dados sem a LAN

Para ativar a movimentação de dados sem a LAN, é possível utilizar várias opções do cliente. Deve-se, primeiro, instalar e configurar o agente de armazenamento do IBM Spectrum Protect for SAN na estação de trabalho do cliente.

<span id="page-2494-1"></span>Sistemas Operacionais AIX Sistemas Operacionais Linux Sistemas operacionais Oracle Solaris Sistemas Operacionais Windows

## **Pré-requisitos sem a LAN**

Para ativar o suporte sem a LAN, deve-se instalar e configurar o agente de armazenamento do IBM Spectrum Protect for SAN na estação de trabalho do cliente.

O IBM Spectrum Protect for SAN é um produto separado.

Para obter mais informações sobre como instalar e configurar o agente de armazenamento, consulte a documentação do IBM Spectrum Protect for SAN.

<span id="page-2495-2"></span>Sistemas Operacionais AIX Sistemas Operacionais Linux Sistemas operacionais Oracle Solaris Sistemas Operacionais Windows

### **Opções de Movimentação de Dados sem a LAN**

Para ativar a movimentação de dados sem a LAN, é possível utilizar várias opções do cliente. Deve-se, primeiro, instalar e configurar o agente de armazenamento do IBM Spectrum Protect for SAN na estação de trabalho do cliente.

Use as opções a seguir para ativar a movimentação de dados sem a LAN:

*enablelanfree*

Especifica se você deseja ativar um caminho sem a LAN disponível para um dispositivo de armazenamento anexado à SAN. *lanfreecommmethod*

Especifica um protocolo de comunicação entre o cliente e o Agente de Armazenamento.

*lanfreeshmport*

Especifica o número exclusivo que é utilizado pelo cliente e pelo agente de armazenamento para identificar a área de memória compartilhada utilizada para as comunicações.

#### *lanfreetcpport*

Especifica o número da porta TCP/IP na qual o Agente de Armazenamento está atendendo.

### *lanfreetcpserveraddress*

Especifica o endereço TCP/IP para o agente de armazenamento.

### **Referências relacionadas**:

[Enablelanfree](#page-2799-0) [Lanfreecommmethod](#page-2865-0) [Lanfreeshmport](#page-2867-0) [Lanfreessl](#page-2868-0) [Lanfreetcpport](#page-2867-1) [Lanfreetcpserveraddress](#page-2869-0) Sistemas Operacionais Mac OS X Sistemas Operacionais AIX Sistemas Operacionais Linux Sistemas operacionais Oracle Solaris Sistemas Operacionais Windows

### <span id="page-2495-0"></span>**Backups Incrementais em Sistemas Restritos por Memória**

O desempenho de backup incremental será prejudicado se o sistema tiver uma quantidade baixa de memória disponível antes do início do backup.

Se seu sistema for restrito por memória, especifique a opção memoryefficientbackup *yes* no arquivo de opções do cliente. Essa opção faz com que o cliente de backup e archive processe somente um diretório por vez, o que reduz o consumo de memória, mas aumenta o tempo de backup. Ao especificar *yes*, o cliente analisa somente um diretório por vez para a consideração de backup. Se o desempenho permanecer insatisfatório, verifique as configurações do buffer de comunicação e o link de comunicação entre seu sistema e o servidor do IBM Spectrum Protect. Se o seu sistema não for restrito por memória, configurar a opção memoryefficientbackup como *yes* degradará o desempenho do backup.

#### **Referências relacionadas**:

<span id="page-2495-1"></span>Memoryefficientbackup

### **Backups Incrementais em Sistemas com um Grande Número de Arquivos**

O cliente pode usar grandes quantidades de memória para executar operações de backup incremental, principalmente em sistemas de arquivos que contêm grandes números de arquivos.

O termo *memória* usado aqui é a memória endereçável disponível para o processo do cliente. Memória endereçável é uma combinação de RAM física e memória virtual.

Na média, o cliente utiliza aproximadamente 300 bytes de memória por objeto (arquivo ou diretório). Portanto, para um sistema de arquivos com um milhão de arquivos e diretórios, o cliente requer, em média, aproximadamente 300 MB de memória. A quantidade exata de memória usada por objeto varia, dependendo do comprimento do caminho e do nome do objeto, ou da profundidade de aninhamento de diretórios. O número de bytes de dados não é um fator importante na determinação do requisito de memória do cliente de backup e archive.

O número máximo de arquivos pode ser determinado dividindo a quantidade máxima de memória disponível para um processo pela quantidade média de memória necessária por objeto.

O requisito total de memória pode ser reduzido por qualquer um dos seguintes métodos:

- Use a opção do cliente memoryefficientbackup diskcachemethod. Essa opção reduz o uso de memória a um mínimo, à custa do desempenho e de um aumento significativo no espaço em disco que é requerido para o backup. Os dados de descrição de arquivo do servidor são armazenados em um banco de dados temporário residente no disco, não na memória. À medida que os diretórios na estação de trabalho são varridos, o banco de dados é consultado para determinar se é necessário fazer backup, atualizar ou expirar cada objeto. Na conclusão do backup, o arquivo de banco de dados é excluído.
- Use a opção do cliente memoryefficientbackup yes. A memória média usada pelo cliente se torna 300 bytes vezes o número de diretórios mais 300 bytes por arquivo no diretório que está sendo processado. Para sistemas de arquivos com um grande número (milhões) de diretórios, o cliente ainda poderá não conseguir alocar memória suficiente para executar um backup incremental com memoryefficientbackup yes.
- Sistemas Operacionais AIX Sistemas Operacionais Linux Sistemas operacionais Oracle SolarisOs clientes UNIX e Linux podem conseguir usar a opção do cliente virtualmountpoint para definir vários pontos de montagem virtuais em um único sistema de arquivos, cada um dos quais pode ser submetido a backup de forma independente pelo cliente.
- Se a opção do cliente resourceutilization estiver configurada para um valor maior que 4, e estiver sendo feito backup de diversos sistemas de arquivos, reduzir resourceutilization para 4 ou menos limitará o processo ao backup incremental de um único sistema de arquivos por vez. Esta configuração reduz o requisito de memória. Se o backup de diversos sistemas de arquivos em paralelo for necessário por motivos de desempenho e os requisitos de memória combinados excederem os limites do processo, diversas instâncias do cliente de backup poderão ser usadas para fazer backup de diversos sistemas de arquivos em paralelo. Por exemplo, para fazer backup de dois sistemas de arquivos ao mesmo tempo, mas seus requisitos de memória excederem os limites de um único processo, inicie uma instância do cliente para fazer backup de um dos sistemas de arquivos e inicie uma segunda instância do cliente para fazer backup do outro sistema de arquivo.
- Use a opção do cliente incrbydate para executar um backup "incremental por data".
- Use a opção do cliente exclude.dir para evitar que o cliente se oponha e faça backup de diretórios que não precisam ser submetidos a backup.
- Sistemas Operacionais AIX Sistemas Operacionais Linux Sistemas operacionais Oracle SolarisExceto para Mac OS X, utilize a função de backup de imagem do cliente para fazer backup do volume inteiro. Um backup de imagem poderá realmente usar menos recursos do sistema e ter uma execução mais rápida do que o backup incremental de alguns sistemas de arquivos com um grande número de arquivos pequenos.
- Reduza o número de arquivos por sistema de arquivo expandindo os dados pelos vários sistemas de arquivos.

#### **Referências relacionadas**:

[Snapdiff](#page-2957-0) Opções de Exclusão Incrbydate Memoryefficientbackup RESOURCEUTILIZATION Sistemas Operacionais AIX Sistemas Operacionais Linux Sistemas operacionais Oracle SolarisVirtualmountpoint Sistemas Operacionais Mac OS X Sistemas Operacionais AIX Sistemas Operacionais Linux Sistemas operacionais Oracle Solaris

### <span id="page-2496-0"></span>**Opções de Inclusão-exclusão para Controlar o Processamento**

Pode haver arquivos em seus sistemas de arquivos que talvez você não deseja fazer backup. Estes poderão ser arquivos de núcleo, caches locais de sistemas de arquivos em rede, arquivos de sistema operacional ou de aplicativo que poderiam ser facilmente recuperados com a reinstalação do programa, e qualquer outro arquivo que você possa facilmente reconstruir.

É possível usar as opções excluir e incluir da lista de opções incluir/excluir para especificar quais arquivos excluir do processo de backup.

Use as opções include e exclude no dsm.sys para definir quais arquivos devem ser incluídos ou excluídos do processamento de backup incremental ou seletivo. Um arquivo é elegível para backup a menos que seja excluído por uma opção exclude. Não é necessário utilizar uma opção include para incluir arquivos específicos para backup, a menos que esses arquivos estejam em um diretório que contenha outros arquivos que você deseja excluir.

O IBM Spectrum Protect utiliza as classes de gerenciamento para determinar como gerenciar seus backups no servidor. Toda vez que você faz backup de um arquivo, uma classe de gerenciamento é atribuída ao mesmo. A classe de gerenciamento é uma padrão escolhida por você ou uma que você designa para o arquivo usando a opção include na lista de inclusão-exclusão. Se você designar uma classe de gerenciamento, ela deverá conter um grupo de cópias de backup para o arquivo cujo backup será feito.

### **Tarefas relacionadas**:

Criando uma Lista de Inclusão-Exclusão

Configurando o processo do planejador de cliente para ser executado como uma tarefa em segundo plano e iniciar automaticamente na inicialização

<span id="page-2497-0"></span>Sistemas Operacionais AIX Sistemas Operacionais Linux Sistemas operacionais Oracle Solaris Sistemas Operacionais Mac OS X

## **Criptografia de Dados durante Operações de Backup ou Archive**

A maneira de garantir a segurança de dados é criptografando dados. Use a criptografia de dados para proteger dados durante uma operação de backup ou archive. A criptografia de 128 bits do Padrão de Criptografia Avançado (AES) é a opção de criptografia padrão. Para obter um nível mais alto de criptografia de dados, use a criptografia de dados do Padrão de Criptografia Avançado (AES) de 256 bits especificando a opção encryptiontype.

Os dados que você inclui são armazenados na forma criptografada e a criptografia não afeta a quantia de dados que é enviada ou recebida.

A opção include.encrypt é a única maneira de ativar a criptografia no cliente de backup e archive. Se nenhuma instrução include.encrypt for utilizada, a criptografia não poderá ocorrer.

Sistemas Operacionais LinuxA criptografia não é compatível com os backups de máquina virtual VMware que usam os modos de backup contínuos incrementais (MODE=IFIncremental e MODE=IFFull). Se o cliente for configurado para criptografia, você não poderá usar o backup incremental permanente.

Use as opções include e exclude no dsm.sys para definir quais arquivos incluir ou excluir do processamento de backup incremental ou seletivo. Um arquivo é elegível para backup a menos que seja excluído por uma opção exclude. Não é necessário usar uma opção include para incluir arquivos específicos para backup, a menos que esses arquivos estejam em um diretório que contenha outros arquivos que você deseja excluir.

Para criptografar os dados do arquivo, deve-se selecionar uma senha de chave de criptografia, que o cliente utiliza para gerar a chave de criptografia para criptografar e decriptografar os dados do arquivo. Armazene a senha da chave de criptografia para uso posterior. É possível especificar se a senha da chave de criptografia deve ser salva em um arquivo chamado TSM.sth usando a opção encryptkey .

A criptografia do cliente do IBM Spectrum Protect permite inserir um valor de até 63 caracteres. Essa senha de criptografia precisa ser confirmada ao criptografar o arquivo para backup, e também precisa ser digitada ao executar restaurações de arquivos criptografados.

Durante a restauração do arquivo criptografado, o cliente solicita a senha da chave para decriptografar o arquivo nos seguintes casos:

- A opção encryptkey estiver configurada como Prompt.
- A chave fornecida pelo usuário no caso anterior não corresponde.
- A opção encryptkey está configurada para Salve e a senha da chave salva no local não corresponde ao arquivo criptografado.

### **Referências relacionadas**:

<span id="page-2497-1"></span>Encryptiontype Encryptkey Opções de Exclusão Opções de Inclusão  $\blacktriangleright$ Sistemas Operacionais Mac OS X $\blacktriangleright$ Sistemas Operacionais Operacionais Linux Sistemas operacionais Oracle Solaris

## **Sistema de Arquivos e Suporte ACL**

Os sistemas de arquivos especiais contêm informações dinâmicas que são geradas pelo sistema operacional; eles não contêm dados ou arquivos. Os clientes UNIX e Linux ignoram sistemas de arquivos especiais e seu conteúdo.

Os sistemas de arquivos especiais incluem os seguintes tipos:

- O sistema de arquivos /proc na maioria das plataformas UNIX
- O sistema de arquivos /dev/fd no Solaris

O /dev/pts no Linux

O cliente de backup e archive pode funcionar em tipos de sistemas de arquivos específicos que são normalmente utilizados. Para obter uma lista dos tipos de sistemas de arquivos suportados, consulte Tabela 1.

Restrição: A tabela mostra suporte completo para NFS no AIX, incluindo a preservação de ACLs e atributos estendidos. Em sistemas operacionais, os backups do Network File System são suportados, mas os backups incluem somente metadados da Interface de Sistema Operacional Portátil padrão (permissões de acesso, data de criação, e assim por diante). Para obter mais informações sobre o backup de sistemas de arquivos Network File System, consulte [Sistemas](#page-2551-0) de arquivos de rede de backup.

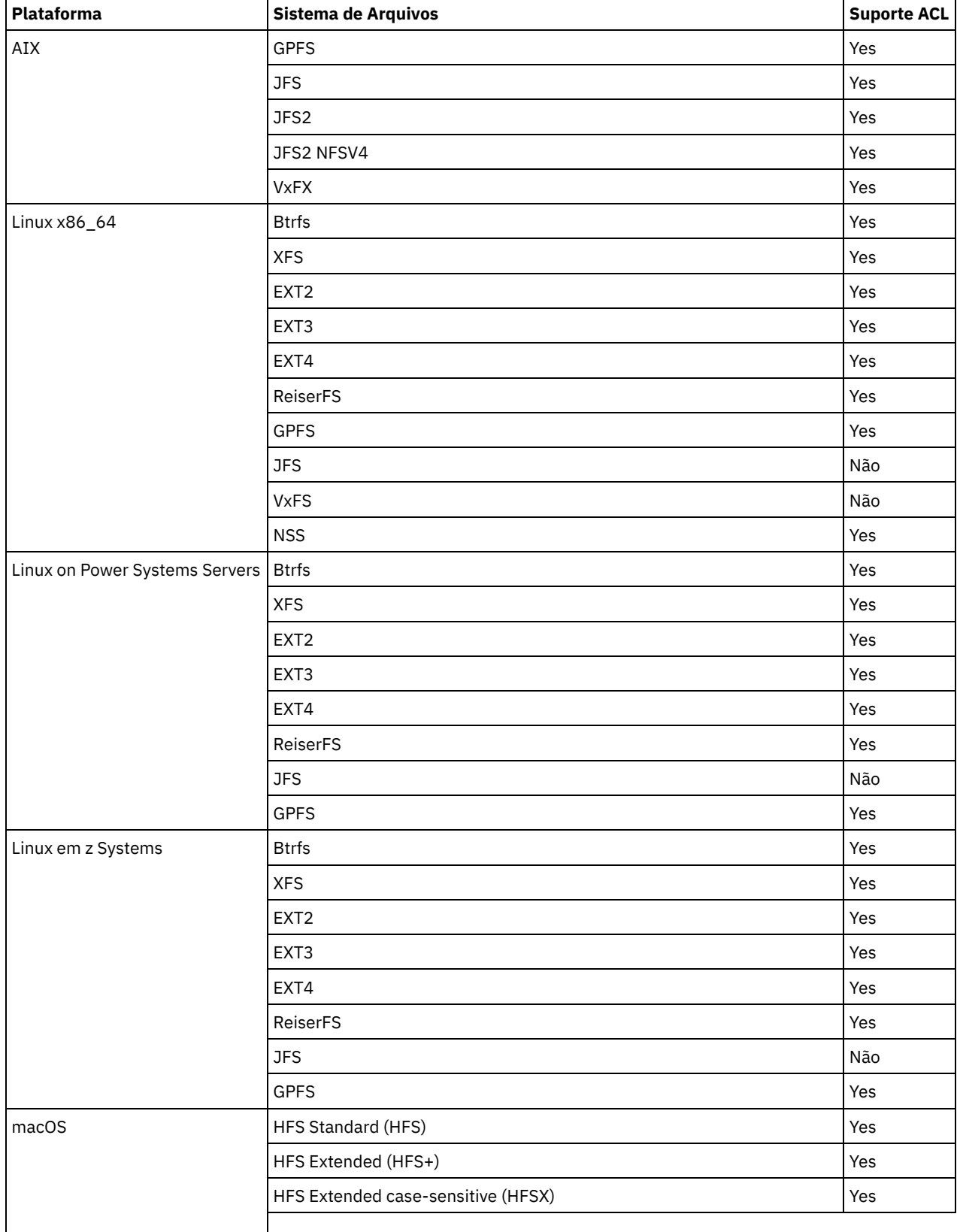

Tabela 1. Sistemas de Arquivos Suportados e Suporte ACL

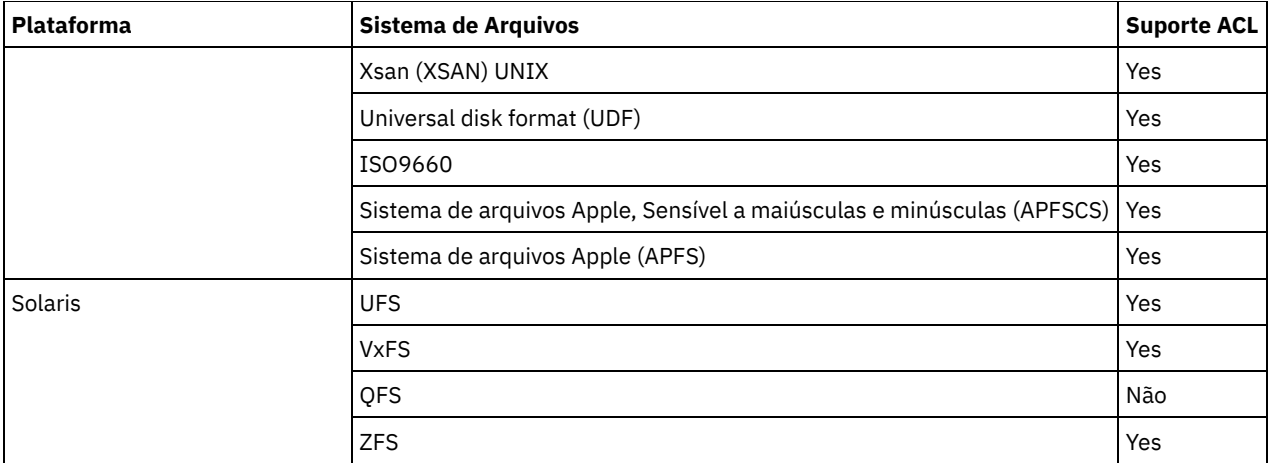

Sistemas Operacionais AIX Sistemas operacionais Oracle SolarisCom os sistemas de arquivos nos quais as ACLs do NFS V4 são definidas e usadas (Solaris ZFS e AIX JFS2 V2), mesmo se apenas as permissões ou ACLs padrão do UNIX tiverem sido alteradas (tal como com o comando CHMOD), o arquivo ou diretório será submetido a backup completo novamente. Com outros sistemas de arquivos, esse tipo de mudança causa apenas uma atualização de atributo no servidor IBM Spectrum Protect.

Sistemas Operacionais AIX Sistemas Operacionais Linux Sistemas operacionais Oracle SolarisPara processar todos os outros sistemas de arquivos, utilize a opção virtualmountpoint para ativar o suporte para os seguintes itens:

- Para fazer backup, restaurar, arquivar e recuperar dados do arquivo
- Para permissões básicas do UNIX e Linux
- Para registros de data e hora de mudança, acesso e modificação e a estrutura em árvore de diretórios

Nenhum outro atributo específico do sistema de arquivos, como ACL, é válido. O tipo de sistema de arquivo para sistemas de arquivos desse tipo é configurado como "UNKNOWN".

Sistemas Operacionais AIX Sistemas Operacionais Linux Sistemas operacionais Oracle SolarisPor exemplo, se o arquivo /media/abc/DATA1 não for suportado pelo cliente, inclua a instrução a seguir em dsm.sys para fazer backup ou arquivar os dados nesse sistema de arquivos:

### VIRTUALMOUNTPOINT /media/abc/DATA1

Este suporte estará disponível apenas se o sistema de arquivos puder utilizar chamadas do sistema POSIX básico, como o processamento de leitura ou gravação em seu sistema.

O backup e restauração multiplataforma não são suportados. Por exemplo, os dados com backup feito por um cliente AIX não estão disponível para restauração por um cliente Windows e vice-versa.

Sistemas Operacionais Mac OS XNota: Os dados dos quais é feito backup ou são arquivados pelo cliente Mac OS X não podem ser restaurados por nenhum outro cliente. Além disso, o cliente Mac OS X não pode restaurar ou recuperar dados de nenhum outro cliente.

É possível usar o método de restauração ou recuperação do tipo de sistema de arquivos cruzados para informações de ACL se o sistema de arquivos original e o sistema de arquivos de destino suportarem ACLs compatíveis. Por exemplo, no Solaris, as informações de ACL com backup feito a partir de um sistema de arquivos VxFS são restauradas em um sistema de arquivos UFS porque esses sistemas de arquivos suportam ACLs compatíveis. As informações de ACL não serão restauradas durante as operações de restauração ou recuperação do sistema de arquivos cruzados se o sistema de arquivos original e o sistema de arquivos de destino não suportarem ACLs.

O pacote independente LSCqfs 3.5.0 é a única versão suportada do QFS. Além disso, as seguintes restrições também se aplicam ao sistema de arquivos QFS:

- Sistemas Operacionais AIX Sistemas Operacionais Linux Sistemas operacionais Oracle SolarisO backup de imagem não é suportado em sistemas de arquivos QFS.
- O cliente de backup e archive Solaris não suporta a combinação de QFS e SAM necessários para arquivar arquivos no armazenamento de segundo plano terciário, tal como fitas. Em vez disso, ele chama novamente os arquivos da fita para o disco automaticamente, se encontrar os arquivos migrados durante um backup.
- Um sistema de arquivos QFS contém dois arquivos de sistema ocultos e um diretório do sistema dos quais não é possível fazer backup; e isso é aceitável porque não é necessário um backup destes arquivos. Eles contêm dados internos para gerenciar o sistema de arquivos. Os dados internos são automaticamente excluídos de um backup e serão recriados

automaticamente pelo próprio sistema de arquivos, se for concluída uma restauração de arquivos nesse sistema de arquivos.

O backup incremental, seletivo, de lista de arquivos e o processamento de archive, restauração e recuperação do sistema de arquivo Veritas e suas ACLs no AIX são suportadas. É permitida a restauração de um volume Veritas em um volume do Gerenciador de Volume Lógico (e vice-versa), desde que ambos tenham o mesmo tipo de sistema de arquivos.

Sistemas Operacionais Mac OS XAs informações a seguir referem-se apenas a sistemas Mac OS X:

- Em sistemas Mac OS X, os sistemas de arquivos UFS e HFSX fazem distinção entre maiúsculas e minúsculas enquanto o sistema de arquivos HFS+ não faz essa distinção, mas preserva as maiúsculas e minúsculas. Arquivos dos quais é feito backup a partir de um sistema de arquivos UFS ou HFSX (com distinção entre maiúsculas e minúsculas) podem não ser restaurados corretamente para um sistema de arquivo HFS+ (sem distinção entre maiúsculas e minúsculas). Por exemplo, em um sistema de arquivo UFS, Afile e afile são considerados arquivos diferentes. No entanto, em um sistema de arquivos HFS+, os dois arquivos são considerados idênticos.
- No Mac OS X, se os sistemas de arquivos HFS+ ou UFS com distinção entre maiúsculas e minúsculas forem usados, é importante que os dados do sistema de arquivos HFSX ou UFS não tenham backup efetuado em um sistema de arquivos HFS+ no servidor IBM Spectrum Protect. Um nome novo deverá ser usado no sistema ou o espaço no arquivo existente no servidor IBM Spectrum Protect deverá ser renomeado. Por exemplo, considere um sistema que possua um sistema de arquivos chamado /Volumes/fs2 e que esse sistema seja reparticionado com um sistema de arquivos HFS+ com distinção entre maiúsculas e minúsculas. O sistema de arquivos /Volumes/fs2 no servidor IBM Spectrum Protect deve ser renomeado ou um novo nome deve ser usado no sistema local. Caso essa renomeação não seja feita, os dados do HFSX que fazem distinção entre maiúsculas e minúsculas serão combinados aos dados do HFS+ sem distinção entre maiúsculas e minúsculas no servidor IBM Spectrum Protect.
- No Mac OS X, é feito backup de aliases e de links simbólicos. No entanto, o cliente não faz backup dos dados para os quais os links simbólicos apontam.
- No Mac OS X, quando os arquivos dos quais foi feito backup de um volume HFS são restaurados para um volume UFS, as ramificações de recursos não são designadas ao proprietário correto. Corrija esse problema usando o comando chown no arquivo de bifurcação de recursos para alterar o proprietário. O arquivo de bifurcação de recursos armazena os dados estruturados em um arquivo.

 $\Box$ Sistemas Operacionais LinuxNo Linux on POWER e no Linux on System z, deve-se instalar o libacl.so para que o cliente faça backup de ACLs.

Sistemas Operacionais AIX Sistemas Operacionais LinuxImportante: Se você estiver executando GPFS para AIX, GPFS para Linux x86 64 ou GPFS para Linux no z Systems em um cluster de múltiplos nós e todos os nós compartilharem um sistema de arquivos GPFS montado, o cliente processará esse sistema de arquivos como um sistema de arquivos local. O cliente faz backup do sistema de arquivo em cada nó durante um backup incremental. Para evitar isso, é possível executar um dos seguintes procedimentos:

- Configure explicitamente a instrução domain no arquivo de opções do usuário do cliente (dsm.opt) para listar os sistemas de arquivos cujos backups você deseja que sejam feitos nesse nó.
- Configure a opção exclude.fs no arquivo dsm.sys para excluir o sistema de arquivos GPFS dos serviços de backup.

Caso o cluster GPFS contenha plataformas diferentes, deve-se usar clientes de backup-archive somente em uma plataforma para proteger um único sistema de arquivos. Não use clientes de backup-archive em mais de uma plataforma para proteger um sistema de arquivos GPFS que é compartilhado entre mais de uma plataforma

Por exemplo, suponha que um cluster contém nós em sistemas AIX, Linux x86 e Linux zSeries. É possível proteger o sistema de arquivos A com clientes de backup-archive AIX e proteger o sistema de arquivos B com clientes de backup-archive Linux zSeries. Ou é possível proteger o sistema de arquivos A e o sistema de arquivos B com clientes de backup-archive AIX. Ao proteger o sistema de arquivos A com um cliente de backup e archive AIX, não se deve proteger o sistema de arquivos A com um cliente de backup e archive em qualquer plataforma diferente de AIX.

### **Suporte para a recuperação cruzada do sistema operacional para arquivos armazenados em sistemas de arquivos IBM Spectrum Scale**

Em um cluster do IBM Spectrum Scale com vários tipos de sistema operacional, um arquivo que contém metadados de ACL ou de atributo estendido e foi salvo em backup em um sistema operacional de origem, pode ser restaurado em um sistema operacional de destino. Os metadados de ACL ou de atributo estendido são restaurados corretamente se ambos os tipos de sistema operacional, de origem e de destino, usarem a mesma versão do IBM Spectrum Scale.

A seguir estão os tipos de sistemas operacionais de origem suportados:

- AIX
- Linux for IBM® System Power big endian (pBE)
- Linux x86
- **•** Linux for IBM System z

A seguir estão os tipos de sistemas operacionais de destino suportados:

- Linux for IBM System Power little endian (pLE)
- Linux x86
- Linux for IBM System z

As configurações de segurança dos usuários e grupos afetados devem ser correspondentes nos sistemas de origem e de destino.

Não combine tipos de sistemas operacionais para a atividade de backup. Escolha somente um tipo de sistema operacional disponível no cluster do IBM Spectrum Scale e utilize-o para todas as operações de backup.

<span id="page-2501-0"></span> $\blacktriangleright$ Sistemas Operacionais Mac OS X $\blacktriangleright$ Sistemas Operacionais Operacionais Linux Sistemas operacionais Oracle Solaris

# **Tamanho Máximo de Arquivo para Operações**

O tamanho máximo do arquivo depende do tipo de um sistema de arquivos. O cliente de backup e archive não verifica qualquer limite de tamanho de arquivo durante operações de backup, archive, restauração ou recuperação.

Caso o sistema de arquivos permita a criação do arquivo, o cliente fará backup ou arquivará o arquivo.

A tabela a seguir especifica os tamanhos máximos de arquivo para o sistema de arquivos nativo nas plataformas de cliente UNIX e Linux.

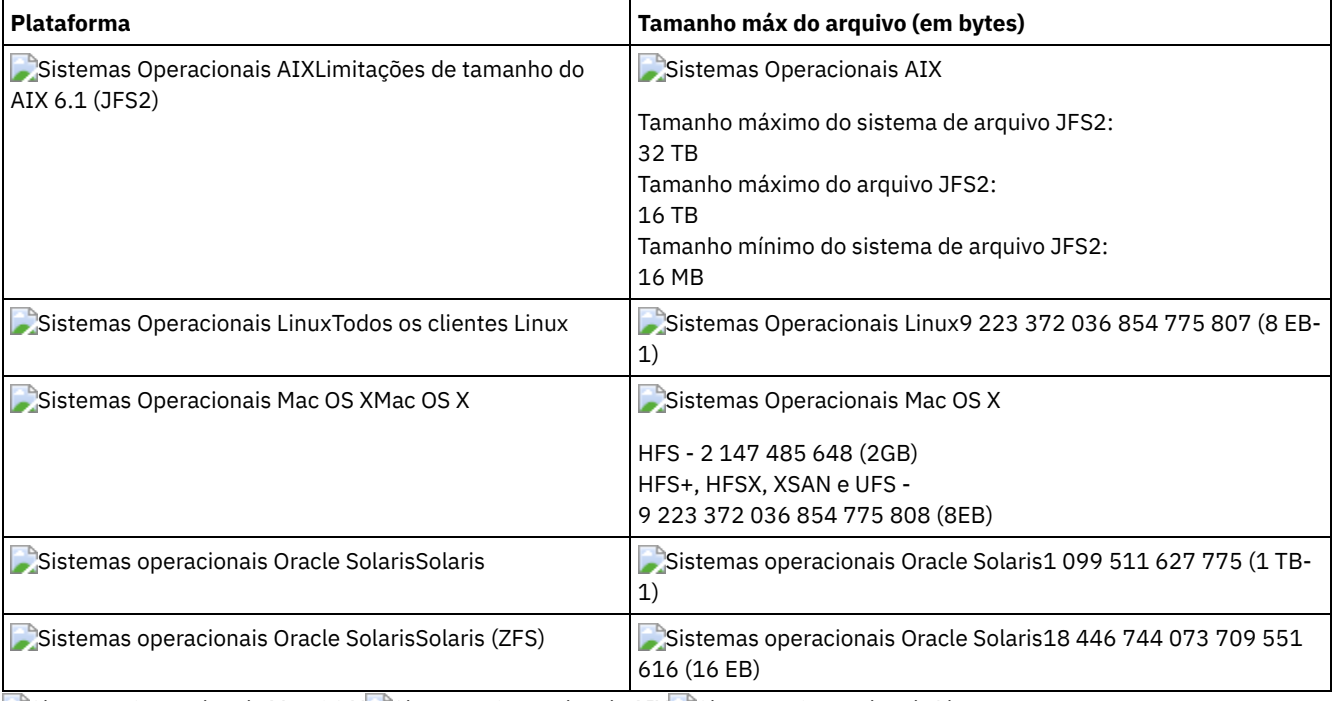

### Tabela 1. Tamanho Máximo do Arquivo

<span id="page-2501-1"></span> $\sim$ Sistemas Operacionais Mac OS X $\sim$ Sistemas Operacionais AIX  $\sim$ Sistemas Operacionais Linux

Sistemas operacionais Oracle Solaris Sistemas Operacionais Windows

### **Nomes Longos de Usuários e Grupos**

O cliente de backup-archive pode manipular nomes de usuário e grupo que têm até 64 caracteres sem nenhum problema. Entretanto, nomes com mais de 64 caracteres requerem manipulação especial pelo IBM Spectrum Protect.

Importante: Não exceda o limite de 64 caracteres para os nomes de usuário e de grupo. Se você o fizer, o cliente reduzirá o nome para que fique dentro desse limite, usando a seguinte transformação: ele pegará os 53 primeiros caracteres, anexará uma barra

(/) e, em seguida, o ID numérico como uma sequência de caracteres.

É registrada uma mensagem de erro contendo o nome longo e a cadeia reduzida resultante. Para a maioria das funções, você não precisa estar ciente do nome reduzido. As exceções são:

- O comando set access
- A opção fromowner
- As opções users e groups (autorização)

Em cada um destes casos, quando for necessário inserir um nome, você deverá localizar a mensagem de erro que contém a transformação ou construir o nome usando a regra descrita aqui.

<span id="page-2502-0"></span>Sistemas Operacionais Mac OS X

## **Nomes de Volumes do Mac OS X**

O cliente de backup e archive faz backup de volumes com base em seus nomes de ponto de montagem do UNIX.

O IBM Spectrum Protect mantém cada nome de volume como um volume de restauração ou de recuperação separado. Esses nomes de volumes tornam-se os nomes de espaços de arquivos no servidor.

Ao alterar o nome de um volume que já foi submetido a backup, o cliente o visualizará como um novo volume e não o relacionará ao anterior. Qualquer backup do volume fará backup dos arquivos com o novo nome. Poderá ocorrer uma incompatibilidade se você renomear os volumes ou se acessar o IBM Spectrum Protect a partir de uma estação de trabalho diferente daquela na qual efetuou o backup dos arquivos.

- Sistemas Operacionais Mac OS XPrecauções com a [Nomenclatura](#page-2502-1) de Volumes do Mac OS X O IBM Spectrum Protect cria todos os novos espaços de arquivo no servidor com o ponto de montagem do UNIX do volume.
- Sistemas Operacionais Mac OS XPrecauções com a [Nomenclatura](#page-2503-2) de Volumes do Mac OS X em Sistemas de Inicialização Dupla

Se houver mais de uma versão do Mac OS X entre as quais você alterna, é importante entender como o cliente usa os caminhos de montagem do UNIX para os nomes de espaço no arquivo no servidor IBM Spectrum Protect.

<span id="page-2502-1"></span>Sistemas Operacionais Mac OS X

### **Precauções com a Nomenclatura de Volumes do Mac OS X**

O IBM Spectrum Protect cria todos os novos espaços de arquivo no servidor com o ponto de montagem do UNIX do volume.

Se houver dois volumes com nomes como "La Pomme" e "la pomme", serão criados dois pontos de montagem exclusivos do UNIX.

Os exemplos a seguir mostram os dois pontos de montagem que são criados:

/Volumes/La Pomme /Volumes/la pomme

Se houver volumes duplicados na área de trabalho, é possível que os pontos de montagem do UNIX sejam diferentes da última vez que o cliente fez um backup. O cliente pode não fazer backup dos dados para o sistema de arquivos correto no servidor IBM Spectrum Protect.

É possível verificar o sistema de arquivos no qual o cliente faz backup dos dados:

- 1. Na janela Backup, selecione um sistema de arquivos.
- 2. Clique em **Arquivo** → **Mostrar Informações**.

O ponto de montagem do UNIX está no diálogo Informações.

A melhor maneira de evitar possíveis problemas com a nomenclatura é assegurar-se de que os nomes dos volumes sejam exclusivos.

Importante:

- O cliente continua a usar os nomes do espaço de arquivo existentes no IBM Spectrum Protect Server. Apenas espaços de arquivos novos utilizam o ponto de montagem do UNIX para o nome.
- Não especifique volumes com pontos no nome (...). O cliente usa a sequência de pontos como parte do processamento de inclusão-exclusão. O cliente relata uma instrução de inclusão-exclusão inválida se um volume tiver uma sequência de pontos no nome. O volume *deve* ser renomeado.

<span id="page-2503-2"></span>Sistemas Operacionais Mac OS X

# **Precauções com a Nomenclatura de Volumes do Mac OS X em Sistemas de Inicialização Dupla**

Se houver mais de uma versão do Mac OS X entre as quais você alterna, é importante entender como o cliente usa os caminhos de montagem do UNIX para os nomes de espaço no arquivo no servidor IBM Spectrum Protect.

Por exemplo, considere um sistema de inicialização dupla que tenha dois volumes, El Capitan e Sierra. O localizador e a GUI do cliente de backup e archive os exibem como El Capitan e Sierra. Entretanto, os pontos de montagem do UNIX dependem de qual versão do Mac OS está em execução. Se El Capitan for o disco de inicialização, os caminhos UNIX serão:

```
/
/Volumes/Sierra
```
Se Sierra for o disco de inicialização, os caminhos UNIX serão:

```
/
/Volumes/El Capitan
```
Quando uma operação de backup ou archive é executada, os nomes do espaço no arquivo também dependem da versão do Mac OS X que está sendo executada.

As duas versões do Mac OS X fazem backup no sistema de arquivos / no servidor do IBM Spectrum Protect. Quando isso acontece, os arquivos de sistema são mesclados.

Para evitar possíveis problemas em sistemas de inicialização dupla, conclua uma dessas tarefas:

- 1. Selecione uma versão do Mac OS X na qual instalar e execute o IBM Spectrum Protect. Isso assegura que os pontos de montagem do UNIX sejam iguais sempre que o cliente fizer um backup.
- 2. Configure cada versão do Mac OS X com um nome de nó exclusivo do IBM Spectrum Protect. Em seguida, exclua a outra versão do Mac OS X do processo de backup com uma instrução de domínio no arquivo de opções do sistema. Por exemplo, se o volume Sierra for o disco de inicialização, inclua esta opção no arquivo de opções do sistema:

DOMAIN -/Volumes/El Capitan

Se o volume El Capitan for o disco de inicialização, inclua-o no arquivo de opções do sistema:

DOMAIN -/Volumes/Sierra

<span id="page-2503-0"></span>Sistemas Operacionais Mac OS X

### **Ativação do Unicode no Mac OS X**

O cliente Mac OS X está ativado para Unicode. Novos clientes armazenando dados no servidor pela primeira vez não precisam de configuração especial.

O servidor armazena arquivos e diretórios como habilitados para Unicode. No entanto, se você estiver atualizando para o cliente ativado para Unicode, precisará planejar a migração de espaços de arquivos existentes para que possam suportar Unicode.

Os espaços de arquivos que já estão no servidor devem ser renomeados para permitir a criação de espaços de arquivos ativados para Unicode. Use a opção autofsrename para renomear os espaços de arquivos existentes.

#### **Referências relacionadas**:

<span id="page-2503-1"></span>Autofsrename Sistemas Operacionais Mac OS X

### **Disco de Backup de Máquina do Tempo do Mac OS X**

Time Machine é o aplicativo de backup disponível com o Mac OS X.

O IBM Spectrum Protect pode ser usado ao mesmo tempo que o aplicativo Time Machine do Mac OS X. No entanto, devido à natureza exclusiva de como o aplicativo Time Machine do Mac OS X faz backup dos dados, considere os itens a seguir antes de usar o cliente de backup e archive para fazer backup dos dados do Time Machine do Mac OS X:

O disco de backup da Máquina do Tempo do Mac OS X faz uso extensivo dos links físicos do arquivo e diretório para minimizar o uso do disco. Por exemplo, se o disco submetido a backup com o aplicativo Time Machine do Mac OS X tiver 5 GB, o primeiro backup copiará 5 GBs de dados para o disco de backup do Time Machine do Mac OS X.

Os backups subsequentes copiam apenas os arquivos que foram alterados desde o backup anterior. Todos os arquivos e diretórios que não foram alterados possuem um link físico com a versão que foi copiada durante o backup anterior.

O Localizador mostra cada backup como 5 GB, para um tamanho total de 10 GB. No entanto, por causa do uso de links físicos, o uso total do disco é apenas um pouco maior que 5 GB.

Todos os objetos com link físico que ainda não estão no servidor do IBM Spectrum Protect são submetidos a backup.

Por exemplo, 10 GB de dados podem ser enviados para o servidor do IBM Spectrum Protect.

- Quando os arquivos restaurados possuem link físico, o cliente recria o link físico original. A recriação do link físico original só poderá ser feita se *todos* os arquivos com link físico forem restaurados ao mesmo tempo. A restauração de todos os arquivos com link físico ao mesmo tempo não é um método prático para um disco de backup grande que usa o aplicativo Time Machine do Mac OS X.
- Quando o aplicativo Time Machine do Mac OS X copia arquivos no disco de backup, ACLs são incluídas nos arquivos para protegê-los contra exclusão. O backup-archive pode fazer backup e restaurar arquivos com ACLs. No entanto, quaisquer arquivos restaurados devem ter essas ACLs restritivas no local.

**Dica:** Para obter melhores resultados, exclua os dados de backup do aplicativo Máquina do Tempo. Todos os dados do aplicativo Máquina do Tempo estão em um diretório denominado Backups.backupdb.

#### **Conceitos relacionados**:

Arquivos de Sistema a Serem Excluídos Sistemas Operacionais Windows

## **Backups Incremental, Seletivo ou Incremental por Data (Windows)**

Seu administrador pode configurar os planejamentos para fazer backup automaticamente dos arquivos. Esta seção contém informações sobre como fazer backup dos arquivos sem um planejamento.

Há três tipos de backup incremental: *completo*, *parcial* e *incremental por data*.

Ao migrar arquivos com o IBM Spectrum Protect HSM for Windows, pode haver consequências para as operações de backup.

- Sistemas Operacionais WindowsBackup [Incremental](#page-2505-0) Completo e Parcial Um backup incremental faz backup apenas dos arquivos novos e alterados. O tipo de backup incremental depende de quais objetos foram selecionados para backup.
- Sistemas Operacionais WindowsBackup [Incremental](#page-2507-0) por Data Para que um sistema de arquivos seja elegível para backups incrementais por data, você deve ter executado pelo menos um backup incremental completo desse sistema de arquivos. Executar um backup incremental de somente uma ramificação de diretório ou arquivo individual não tornará o sistema de arquivos elegível para backups incrementais por data .
- Sistemas Operacionais [WindowsComparando](#page-2507-1) Backups Incremental por Data, Baseado em Diário e de Diferença de Captura Instantânea do NetApp com Backups Incremental Completo e Incremental Parcial Incremental por data, baseado em diário e diferença de captura instantânea do NetApp são alternativas para métodos de backup incremental completo e incremental parcial.
- Sistemas Operacionais WindowsBackup [Diferenciado](#page-2508-0) de Captura Instantânea com uma Conexão HTTPS É possível usar uma conexão HTTPS segura para que o cliente de backup e archive se comunique com um arquivador NetApp durante um backup diferenciado de captura instantânea.
- Sistemas Operacionais WindowsBackup [Seletivo](#page-2509-0) Use um backup seletivo quando desejar fazer backup de arquivos específicos ou diretórios, independentemente se existe uma cópia atual desses arquivos no servidor.

#### **Conceitos relacionados**:

Sistemas Operacionais Windows Backup e [Restauração](http://www.ibm.com/support/knowledgecenter/SSERFH_8.1.4/hsmwin/c_hsmw_ba_settings.html) de Arquivos Migrados **Tarefas relacionadas**:

Configurando o processo do planejador de cliente para ser executado como uma tarefa em segundo plano e iniciar [automaticamente](#page-2656-0) na inicialização

# <span id="page-2505-0"></span>**Backup Incremental Completo e Parcial**

Um backup incremental faz backup apenas dos arquivos novos e alterados. O tipo de backup incremental depende de quais objetos foram selecionados para backup.

Sistemas Operacionais Mac OS X Sistemas Operacionais AIX Sistemas Operacionais Linux Sistemas operacionais Oracle SolarisSe selecionar sistemas de arquivos inteiros, o backup será um backup incremental completo. Se você selecionar uma árvore de diretórios ou arquivos individuais, o backup será um backup incremental parcial.

Sistemas Operacionais WindowsSe você selecionar unidades inteiras, o backup será um backup incremental completo. Se você selecionar uma árvore de diretórios ou arquivos individuais, o backup será um backup incremental parcial.

A primeira vez em que um backup incremental completo for executado, o cliente de backup e archive fará backup de todos os arquivos e diretórios especificados. A operação de backup poderá levar um longo tempo se o número de arquivos for grande, ou se um ou mais arquivos grandes precisarem de backup. Os backups incrementais completos subsequentes fazem backup apenas dos arquivos novos e alterados. O servidor de backup mantém versões atuais de seus arquivos sem ter que gastar tempo ou espaço fazendo backup de arquivos que existem no armazenamento do servidor do IBM Spectrum Protect.

### $\blacksquare$ Sistemas Operacionais Mac OS X $\blacksquare$ Sistemas Operacionais AIX $\blacksquare$ Sistemas Operacionais Linux

Sistemas operacionais Oracle Solaris Sistemas Operacionais WindowsDependendo das políticas de gerenciamento de armazenamento, o servidor IBM Spectrum Protect pode manter mais de uma versão de seus arquivos em armazenamento. Os arquivos com backup mais recente são versões de backup ativas. As cópias mais antigas dos arquivos com backup são versões inativas. Entretanto, se você excluir um arquivo de sua estação de trabalho, o próximo backup incremental completo fará com que a versão do backup ativo do arquivo fique inativa. É possível restaurar uma versão inativa de um arquivo. O número de versões inativas que são mantidas pelo servidor e o tempo que elas são mantidas são controlados pelas políticas de gerenciamento definidas pelo administrador do servidor do IBM Spectrum Protect. As versões ativas representam os arquivos que existiam no seu sistema de arquivos no momento do último backup.

### Sistemas Operacionais Mac OS X Sistemas Operacionais AIX Sistemas Operacionais Linux

Sistemas operacionais Oracle Solaris Sistemas Operacionais WindowsPara iniciar um backup incremental completo ou parcial usando a GUI do cliente, selecione Backupe, em seguida, selecione a opção Incremental (completo). Na linha de comandos, use o comando incremental e especifique os sistemas de arquivos, árvores de diretórios ou arquivos individuais a serem incluídos no backup.

### $\blacktriangleright$ Sistemas Operacionais Mac OS X $\blacktriangleright$ Sistemas Operacionais Operacionais Linux

Sistemas operacionais Oracle Solaris Sistemas Operacionais WindowsDurante um backup incremental, o cliente consulta o servidor ou o banco de dados de diário para determinar o estado exato de seus arquivos desde o último backup incremental. O cliente usa essas informações para as seguintes tarefas:

- Fazer backup de arquivos novos.
- Fazer backup de arquivos cujo conteúdo foi alterado desde o último backup.

Sistemas Operacionais WindowsÉ feito backup dos arquivos quando alguns dos seguintes atributos são alterados:

- Tamanho do arquivo
- Data ou hora da última modificação
- Atributos Estendidos
- Lista de Controle de Acesso
- Atributos de arquivo esparso, ponto de reanálise ou criptografado.
- Descritores de segurança do arquivo NTFS ou ReFS: Identificador de Segurança do Proprietário (SID), SID do Grupo, Lista de Controle de Acesso (ACL) Discricionário e ACL do Sistema.
- Atributos de diretório

Se apenas os seguintes atributos forem alterados, os atributos serão atualizados no servidor IBM Spectrum Protect, mas não será feito backup do arquivo:

- Somente leitura ou leitura/gravação
- Oculto ou não oculto
- Compactado ou não compactado

O atributo archive não é examinado pelo IBM Spectrum Protect ao determinar os arquivos alterados.

 $\blacktriangleright$ Sistemas Operacionais Mac OS X $\blacktriangleright$ Sistemas Operacionais Operacionais Linux

 $\Box$ Sistemas operacionais Oracle SolarisÉ feito backup dos arquivos quando alguns dos seguintes atributos são alterados:

- Tamanho do arquivo
- Data ou hora da última modificação
- Atributos Estendidos
- Lista de Controle de Acesso

Se somente os seguintes atributos forem alterados, os atributos serão atualizados no servidor IBM Spectrum Protect, mas não será feito backup do arquivo:

- Proprietário do arquivo
- Permissões de arquivo
- Inode
- ID do grupo
- Sistemas Operacionais AIX Sistemas Operacionais LinuxAtributo de mudança de tempo (ctime) (somente para objetos no sistema de arquivos GPFS e se a opção updatectime estiver configurada como yes). Para obter mais detalhes, consulte a opção updatectime.
- Local do ícone (apenas Mac OS X)
- Tipo ou criador (apenas Mac OS X)

Fazer backup de diretórios.

É feito backup de um diretório em qualquer uma das seguintes circunstâncias:

- O diretório anterior não teve um backup feito.
- As permissões do diretório mudaram desde o último backup.
- A Lista de controle de acesso do diretório mudou desde o último backup.
- Os Atributos estendidos do diretório mudaram desde o último backup.
- Sistemas Operacionais AIX Sistemas Operacionais LinuxO atributo de mudança de tempo (ctime) é atualizado desde o último backup (somente para sistemas de arquivos GPFS). Para obter mais detalhes, consulte a opção updatectime.

Sistemas Operacionais Mac OS X Sistemas Operacionais AIX Sistemas Operacionais Linux Sistemas operacionais Oracle Solaris Sistemas Operacionais WindowsOs diretórios são contados no número de objetos dos quais é feito backup. Para excluir os diretórios e seu conteúdo do backup, utilize a opção exclude.dir.

- Sistemas Operacionais Mac OS X Sistemas Operacionais AIX Sistemas Operacionais Linux  $\bullet$ Sistemas operacionais Oracle Solaris Sistemas Operacionais WindowsExpirar versões de backup de arquivos no servidor que não possuem arquivos correspondentes na estação de trabalho. O resultado é que os arquivos que não existem mais em sua estação de trabalho não possuem versões de backup ativas no servidor. No entanto, as versões inativas são mantidas de acordo com as regras definidas pelo administrador do IBM Spectrum Protect.
- Religue as versões de backup se as designações de classe de gerenciamento forem alteradas. Apenas os objetos que têm versões de backup ativas são ligados novamente. Os objetos para os quais existem apenas versões de backup inativas não são ligados novamente.

Durante uma operação de backup incremental parcial, os objetos são religados ou expirados como segue:

Se a especificação de arquivo corresponder a todos os arquivos em um caminho:

A religação e a expiração ocorrem para todas as versões de backup elegíveis que correspondem à especificação de arquivo. Esse é o caso para um comando incremental como dsmc incr  $c:\mbox{m}\times\mbox{r}^*$  -subdir=yes.

Se a especificação de arquivo não corresponder a todos os arquivos em um caminho:

A religação e a expiração ocorrem para todas as versões de backup elegíveis que correspondem à especificação de arquivo. No entanto, as versões de backup elegíveis não são expiradas ou religadas se elas estavam em um diretório que não existe mais no sistema de arquivos do cliente.

Considere um comando incremental como dsmc incr c:\mydir\\*.txt -subdir=yes. Assuma que alguns arquivos em c:\mydir\ não têm o tipo de arquivo txt. A religação e a expiração ocorrem apenas para arquivos que correspondem à especificação \*.txt e cujos diretórios ainda existem no sistema de arquivos do cliente.

Sistemas Operacionais Mac OS X Sistemas Operacionais AIX Sistemas Operacionais Linux Sistemas operacionais Oracle Solaris Sistemas Operacionais WindowsÉ possível usar a opção preservelastaccessdate para especificar se será modificada a data do último acesso após uma operação de backup ou de archive. Por padrão, a data de acesso é alterada após uma operação de backup ou de archive.

Sistemas Operacionais WindowsBackup Baseado em Diário O backup baseado em diário é um método alternativo de backup que usa um diário de mudanças mantido pelo processo do serviço de diário do IBM Spectrum Protect.

**Conceitos relacionados**: Políticas de Gerenciamento de Armazenamento **Referências relacionadas**: Opções de Exclusão

 $\sum$ Sistemas Operacionais Mac OS X $\sum$ Sistemas Operacionais AIX $\sum$ Sistemas Operacionais Linux Sistemas operacionais Oracle Solaris Sistemas Operacionais WindowsPreservelastaccessdate Sistemas Operacionais AIX Sistemas Operacionais LinuxUpdatectime

## <span id="page-2507-0"></span>**Backup Incremental por Data**

Para que um sistema de arquivos seja elegível para backups incrementais por data, você deve ter executado pelo menos um backup incremental completo desse sistema de arquivos. Executar um backup incremental de somente uma ramificação de diretório ou arquivo individual não tornará o sistema de arquivos elegível para backups incrementais por data .

Sistemas Operacionais WindowsPara executar um backup incremental por data usando a GUI, selecione a opção incremental (somente data) no menu suspenso *Tipo de Backup* ou use a opção incrbydate com o comando incremental.

O cliente faz backup somente dos arquivos cuja data e hora de modificação são superiores à data e hora do último backup incremental do sistema de arquivos no qual o arquivo reside. Não são feitos backups dos arquivos incluídos pelo cliente após o último backup incremental, mas com uma data de modificação anterior à do último backup incremental.

Não serão feitos backups dos arquivos que foram renomeados após o último backup incremental, mas que de alguma maneira permaneceram inalterados. Renomear um arquivo não altera a data e hora de modificação do arquivo. No entanto, renomear um arquivo altera a data de modificação do diretório no qual ele está localizado. Nesse caso, é feito backup do diretório, mas não dos arquivos contidos nele.

Se você executar um backup incremental por data do sistema de arquivos inteiro, o servidor atualizará a data e hora do último backup incremental. Se você executar um backup incremental por data em somente parte de um sistema de arquivos, o servidor não atualizará a data do último backup incremental completo. Neste caso, o próximo backup incremental por data fará backup desses arquivos novamente.

Nota: Ao contrário de backups incrementais, os backups incrementais por data não expirarão arquivos excluídos nem religarão versões de backup a uma nova classe de gerenciamento se você alterar a classe de gerenciamento.

#### **Tarefas relacionadas**:

Sistemas Operacionais AIX Sistemas Operacionais Linux Sistemas Operacionais Mac OS X Sistemas operacionais Oracle SolarisFazendo Backup dos Dados Utilizando a GUI Java

<span id="page-2507-1"></span>Sistemas Operacionais Windows Sistemas Operacionais AIX Sistemas Operacionais Linux

# **Comparando Backups Incremental por Data, Baseado em Diário e de Diferença de Captura Instantânea do NetApp com Backups Incremental Completo e Incremental Parcial**

Incremental por data, baseado em diário e diferença de captura instantânea do NetApp são alternativas para métodos de backup incremental completo e incremental parcial.

Backup Incremental por Data

Um backup incremental por data leva menos tempo para ser processado do que um backup incremental completo e requer menos memória.

Um backup incremental por data pode não colocar exatamente os mesmos arquivos de backup no armazenamento do servidor porque o backup incremental por data:

- Sistemas Operacionais Mac OS X Sistemas Operacionais AIX Sistemas Operacionais Linux Sistemas operacionais Oracle Solaris Sistemas Operacionais WindowsNão expira versões de backup de arquivos que você exclui da estação de trabalho.
- Não refaz bind de versões de backup para uma nova classe de gerenciamento se você alterar a classe de gerenciamento.
- Não faz backup de arquivos com atributos que são alterados, a menos que as datas e horas de modificação também sejam alteradas.
- Sistemas Operacionais Mac OS X Sistemas Operacionais AIX Sistemas Operacionais Linux Sistemas operacionais Oracle Solaris Sistemas Operacionais WindowsIgnora o atributo de frequência de grupo de cópias de classes de gerenciamento (Backups baseados em diário também ignoram esse atributo).

Backup Baseado em Diário

Sistemas Operacionais AIX Sistemas Operacionais Linux Sistemas Operacionais WindowsOs requisitos de memória para um ambiente de registro em diário inicial são os mesmos de um incremental de espaço de arquivos completo, porque backups baseados em diário devem concluir o incremental de espaço de arquivos completo a fim de definir o banco de dados do diário como válido e estabelecer a linha de base para registro em diário.

Sistemas Operacionais AIX Sistemas Operacionais Linux Sistemas Operacionais WindowsOs requisitos de memória para backups baseados em diário subseqüentes são bem menos. As sessões de backup de diário são executadas em paralelo e conduzidas pela opção do cliente resourceutilization da mesma maneira que em sessões de backup normal. O tamanho do arquivo de banco de dados do diário será revertido para um tamanho mínimo (menos de 1 KB) quando a última entrada tiver sido excluída do diário. Como as entradas são excluídas do diário à medida que são processadas pelo cliente, o tamanho do disco ocupado pelo diário deverá ser mínimo após um backup de diário concluído. Um backup incremental completo com o registro em diário ativo leva menos tempo para ser processado do que um backup incremental por data.

Sistemas Operacionais AIX Sistemas Operacionais LinuxNo AIX e no Linux, o backup baseado em diário possui algumas limitações. Consulte Backup baseado em diário no AIX e Linux para obter informações.

### Diferença de captura instantânea NetApp

Sistemas Operacionais Linux Sistemas Operacionais WindowsPara servidores de arquivos NAS e N-Series que estão executando ONTAP 7.3.0 ou posterior, é possível usar a opção snapdiff para chamar o backup de diferença de captura instantânea do NetApp ao executar um backup incremental de volume completo. O uso dessa opção reduz o uso de memória e é mais rápido.

Sistemas Operacionais Linux Sistemas Operacionais WindowsConsidere as restrições a seguir ao executar um backup incremental de volume completo usando a opção snapdiff, para assegurar que os dados sejam submetidos a backup quando necessário.

- Um arquivo é excluído devido a uma regra de exclusão no arquivo de inclusão-exclusão. O cliente executa um backup da captura instantânea atual com essa regra de exclusão em vigor. Isso acontece quando você não tiver feito alterações no arquivo, mas tiver removido a regra que excluiu o arquivo. O NetApp não detectará essa mudança de inclusão-exclusão porque detecta apenas as mudanças de arquivo entre duas capturas instantâneas.
- Se você incluiu uma instrução de inclusão no arquivo de opções, essa opção de inclusão não terá efeito a menos que o NetApp detecte que o arquivo foi alterado. O cliente não inspeciona cada arquivo no volume durante o backup.
- Caso o comando dsmc delete backup tenha sido usado para excluir explicitamente um arquivo do inventário do IBM Spectrum Protect, o NetApp não poderá detectar que um arquivo foi excluído manualmente do armazenamento do IBM Spectrum Protect. Portanto, o arquivo permanece desprotegido no armazenamento do IBM Spectrum Protect até que a mudança seja detectada pelo NetApp, o que sinaliza ao cliente que faça o backup novamente.
- As alterações de política como a alteração da política de mode=modified para mode=absolute não são detectadas.
- O espaço no arquivo todo é excluído do inventário IBM Spectrum Protect. Esta ação faz com que a opção snapdiff crie uma nova captura instantânea para usar como a origem e com que um backup incremental completo seja executado.

O software NetApp determina o que é um objeto alterado, não o IBM Spectrum Protect.

Sistemas Operacionais LinuxSe você executar um backup de volume completo de um volume NetApp ou N-Series montado por NFS, também poderá ser feito backup de todas as capturas instantâneas no diretório de captura instantânea.

Para evitar fazer backup de todas as capturas instantâneas no diretório de captura instantânea, execute uma das seguintes ações:

- Execute backups NDMP
- Execute backups usando a opção snapshotroot
- Execute backups incrementais usando a opção snapdiff

Dica: Se você executar um backup incremental usando a opção snapdiff e planejar backups incrementais periódicos, use a opção createnewbase=yes com a opção snapdiff para criar uma captura instantânea base e usá-la como uma origem para executar um backup incremental.

Exclua o diretório de captura instantânea dos backups.

Sistemas Operacionais LinuxNos sistemas Linux, o diretório de captura instantânea está em .snapshot. Nota: O backup do diretório .snapshot não é feito em algumas versões do Red Hat Linux, portanto, não é necessário excluí-lo.

 $\Box$ Sistemas Operacionais WindowsNos sistemas Windows, o diretório de captura instantânea está em ~snapshot.

<span id="page-2508-0"></span>Sistemas Operacionais Windows

É possível usar uma conexão HTTPS segura para que o cliente de backup e archive se comunique com um arquivador NetApp durante um backup diferenciado de captura instantânea.

Por padrão, o protocolo HTTPS é ativado em arquivadores NetApp e não pode ser desativado.

Ao executar um backup diferenciado de captura instantânea, o cliente de backup e archive estabelece uma sessão administrativa com um arquivador NetApp. As credenciais do arquivador, como o nome do host ou endereço IP do arquivador, o nome de usuário usado para conectar-se ao arquivador e a senha do arquivador, são armazenados localmente no cliente de backup e archive. Essas informações devem ser transmitidas para o arquivador para estabelecer a sessão administrativa autenticada. É importante usar uma conexão segura porque a autenticação da sessão do arquivador administrativo requer que o cliente transmita a senha do arquivador em texto não criptografado.

Para estabelecer uma conexão segura usando o protocolo de comunicação HTTPS, você deve usar a opção snapdiffhttps sempre que executar um backup diferenciado de captura instantânea. Sem a opção snapdiffhttps, o cliente de backup e archive pode estabelecer sessões do arquivador somente com o protocolo HTTP, que requer que o acesso administrativo de HTTP seja ativado no arquivador. Com a opção snapdiffhttps, é possível estabelecer uma sessão administrativa segura com o arquivador NetApp, independentemente de o acesso administrativo de HTTP estar ativado no arquivador NetApp.

#### Restrições:

As restrições a seguir se aplicam a backups diferenciados de captura instantânea com HTTPS:

- A conexão HTTPS é usada apenas para transmitir com segurança os dados sobre a sessão administrativa entre o cliente de backup e archive e o arquivador NetApp. Os dados da sessão administrativa incluem informações como credenciais do arquivador, informações de captura instantânea e nomes de arquivo e atributos que são gerados pelo processo de diferenciação de captura instantânea. A conexão HTTPS não é usada para transmitir os dados normais do arquivo que são acessados no arquivador pelo cliente por meio do compartilhamento de arquivo. A conexão HTTPS também não se aplica a dados normais do arquivo transmitidos pelo cliente para o servidor IBM Spectrum Protect por meio do protocolo de cliente/servidor normal do IBM Spectrum Protect.
- A opção snapdiffhttps não se aplica aos vFilers porque o protocolo HTTPS não é suportado no NetApp vFiler.
- A opção snapdiffhttps está disponível apenas usando a interface da linha de comandos. Ele não está disponível para uso com a GUI do cliente de backup e archive.
- Sistemas Operacionais WindowsExecutando um Backup Diferenciado de Captura Instantânea com uma Conexão HTTPS Ao executar um backup diferenciado de captura instantânea, é possível usar a opção snapdiffhttps para criar uma conexão HTTPS segura entre o cliente de backup e archive e o arquivador NetApp.

#### **Conceitos relacionados**:

Sistemas Operacionais [WindowsComparando](#page-2507-1) Backups Incremental por Data, Baseado em Diário e de Diferença de Captura Instantânea do NetApp com Backups Incremental Completo e Incremental Parcial

#### **Tarefas relacionadas**:

[Configurando](#page-2427-0) NetApp e IBM Spectrum Protect para Backup Incremental de Diferença de Captura Instantânea Sistemas Operacionais WindowsExecutando um Backup Diferenciado de Captura Instantânea com uma Conexão HTTPS Sistemas Operacionais LinuxExecutando um Backup Diferenciado de Captura Instantânea com uma Conexão HTTPS **Referências relacionadas**:

<span id="page-2509-0"></span>[Snapdiffhttps](#page-2968-0) [Snapdiff](#page-2957-0)

### **Backup Seletivo**

Use um backup seletivo quando desejar fazer backup de arquivos específicos ou diretórios, independentemente se existe uma cópia atual desses arquivos no servidor.

Os backups incrementais são geralmente parte de um sistema automatizado para fazer backup de sistemas de arquivos inteiros. Em contraste, os backups seletivos permitem que você selecione manualmente um conjunto de arquivos para fazer backup, independentemente se eles foram alterados desde o último backup incremental.

Ao contrário dos backups incrementais, um backup seletivo fornece o seguinte:

Não faz o servidor atualizar a data e hora do último backup incremental.

- Faz backup das entradas de diretório e de arquivo mesmo se o tamanho, o time stamp da modificação ou as permissões não tiverem sido alterados.
- Não expira arquivos excluídos.
- Não refaz bind de versões de backup para uma nova classe de gerenciamento se você alterar a classe de gerenciamento.

### **Tarefas relacionadas**:

Sistemas Operacionais WindowsFazendo Backup de Dados Utilizando a GUI

Sistemas Operacionais Mac OS X Sistemas Operacionais AIX Sistemas Operacionais Linux

Sistemas operacionais Oracle SolarisFazendo Backup dos Dados Utilizando a GUI Java

### **Referências relacionadas**:

### Selective

 $\blacktriangleright$ Sistemas Operacionais Mac OS X $\blacktriangleright$ Sistemas Operacionais Operacionais Linux

Sistemas operacionais Oracle Solaris

# **Desempenhando um Backup Incremental, Seletivo ou Incremental por Data (UNIX e Linux)**

Seu administrador pode ter configurado planejamentos para fazer backup de arquivos automaticamente na estação de trabalho. As seções seguintes descrevem como fazer backup de arquivos sem utilizar um planejamento.

Há dois tipos de backup incremental: *incremental completo* e *incremental parcial*.

- Sistemas Operacionais AIX Sistemas Operacionais Linux Sistemas Operacionais Mac OS X Sistemas operacionais Oracle SolarisBackup [Incremental](#page-2511-0) Completo e Parcial Um backup incremental faz backup apenas dos arquivos novos e alterados. O tipo de backup incremental depende de quais objetos foram selecionados para backup.
- Sistemas Operacionais AIX Sistemas Operacionais Linux Sistemas Operacionais Mac OS X Sistemas operacionais Oracle SolarisBackup [Incremental](#page-2513-0) por Data Para que um sistema de arquivos seja elegível para backups incrementais por data, você deve ter executado pelo menos um backup incremental completo desse sistema de arquivos. Executar um backup incremental de somente uma ramificação de diretório ou arquivo individual não tornará o sistema de arquivos elegível para backups incrementais por data .
- Sistemas Operacionais AIX Sistemas Operacionais Linux Sistemas Operacionais Mac OS X Sistemas operacionais Oracle [SolarisComparando](#page-2513-1) Backups Incremental por Data, Baseado em Diário e de Diferença de Captura Instantânea do NetApp com Backups Incremental Completo e Incremental Parcial Incremental por data, baseado em diário e diferença de captura instantânea do NetApp são alternativas para métodos de backup incremental completo e incremental parcial.
- Sistemas Operacionais AIX Sistemas Operacionais Linux Sistemas Operacionais Mac OS X Sistemas operacionais Oracle SolarisBackup [Diferenciado](#page-2515-0) de Captura Instantânea com uma Conexão HTTPS É possível usar uma conexão HTTPS segura para que o cliente de backup e archive se comunique com um arquivador NetApp durante um backup diferenciado de captura instantânea.
- Sistemas Operacionais AIX Sistemas Operacionais Linux Sistemas Operacionais Mac OS X Sistemas operacionais Oracle SolarisBackup [Seletivo](#page-2516-0) Use um backup seletivo quando desejar fazer backup de arquivos específicos ou diretórios, independentemente se existe uma cópia atual desses arquivos no servidor.
- Sistemas operacionais Oracle Solari[sBackups](#page-2516-1) da zona global e de zonas não globais do Solaris Para zonas do Solaris, execute backups incrementais e seletivos de sistemas de arquivos dentro da zona em que esses sistemas de arquivos foram criados.
- Sistemas Operacionais Mac OS X Sistemas Operacionais AIX Sistemas Operacionais Linux Sistemas operacionais Oracle SolarisSalvando [Permissões](#page-2516-2) de Acesso Ao fazer backup dos arquivos, o cliente de backup e archive também salva permissões de acesso padrão do UNIX designadas para os arquivos.
- Sistemas Operacionais Mac OS X Sistemas Operacionais AIX Sistemas Operacionais Linux Sistemas operacionais Oracle SolarisDefinindo um Ponto de [Montagem](#page-2516-3) Virtual Se você for um usuário autorizado e quiser fazer backup dos arquivos começando com um diretório específico em um sistema de arquivos, você poderá definir esse diretório como um ponto de montagem virtual.
- $\Box$ Sistemas Operacionais Mac OS X $\Box$ Sistemas Operacionais AIX $\Box$ Sistemas Operacionais Linux Sistemas operacionais Oracle SolarisFazendo Backup dos Dados [Utilizando](#page-2517-0) a GUI Java Você pode fazer backup de arquivos específicos, de diretórios inteiros ou de sistemas de arquivos inteiros a partir da árvore de diretórios.
- Sistemas Operacionais Mac OS X Sistemas Operacionais AIX Sistemas Operacionais Linux Sistemas operacionais Oracle SolarisFazendo Backup de Dados Utilizando a Linha de [Comandos](#page-2518-0) Você pode utilizar os comandos incremental ou selective para executar backups.
- Sistemas Operacionais Mac OS X Sistemas Operacionais AIX Sistemas Operacionais Linux Sistemas operacionais Oracle Solari[sExcluindo](#page-2520-0) Dados de Backup Se o seu administrador tiver lhe concedido autoridade, você poderá excluir as cópias de backup individuais a partir do servidor IBM Spectrum Protect sem excluir o espaço de arquivos inteiro. Para determinar se você tem essa autoridade, selecione Arquivo > Informações de conexão na GUI do cliente de backup e archive ou no menu principal do Web client. Seu status de autoridade é fornecido no campo Excluir Arquivos Backup.
- Sistemas Operacionais AIX Sistemas Operacionais Linux Sistemas operacionais Oracle Solaris Sistemas Operacionais Mac OS X[Excluindo](#page-2521-0) Áreas de Arquivos Se o administrador do IBM Spectrum Protect conceder autoridade para você, será possível excluir espaços de arquivo inteiros a partir do servidor. Ao excluir um espaço de arquivos, você exclui todos os arquivos e imagens, ambas as versões de backup e cópias do archive, que estão contidas no espaço de arquivos. Por exemplo, se você excluir o espaço de arquivos /tmp, estará excluindo cada backup de cada arquivo nesse sistema de arquivo e cada arquivo arquivado desse sistema de arquivo. Considere cuidadosamente se deseja ou não excluir o espaço de arquivos.

### **Tarefas relacionadas**:

Configurando o processo do planejador de cliente para ser executado como uma tarefa em segundo plano e iniciar automaticamente na inicialização

## <span id="page-2511-0"></span>**Backup Incremental Completo e Parcial**

Um backup incremental faz backup apenas dos arquivos novos e alterados. O tipo de backup incremental depende de quais objetos foram selecionados para backup.

 $\blacksquare$ Sistemas Operacionais Mac OS X $\blacksquare$ Sistemas Operacionais Operacionais Linux Sistemas operacionais Oracle SolarisSe selecionar sistemas de arquivos inteiros, o backup será um backup incremental completo. Se você selecionar uma árvore de diretórios ou arquivos individuais, o backup será um backup incremental parcial.

Sistemas Operacionais WindowsSe você selecionar unidades inteiras, o backup será um backup incremental completo. Se você selecionar uma árvore de diretórios ou arquivos individuais, o backup será um backup incremental parcial.

A primeira vez em que um backup incremental completo for executado, o cliente de backup e archive fará backup de todos os arquivos e diretórios especificados. A operação de backup poderá levar um longo tempo se o número de arquivos for grande, ou se um ou mais arquivos grandes precisarem de backup. Os backups incrementais completos subsequentes fazem backup apenas dos arquivos novos e alterados. O servidor de backup mantém versões atuais de seus arquivos sem ter que gastar tempo ou espaço fazendo backup de arquivos que existem no armazenamento do servidor do IBM Spectrum Protect.

### Sistemas Operacionais Mac OS X Sistemas Operacionais AIX Sistemas Operacionais Linux

Sistemas operacionais Oracle Solaris Sistemas Operacionais WindowsDependendo das políticas de gerenciamento de armazenamento, o servidor IBM Spectrum Protect pode manter mais de uma versão de seus arquivos em armazenamento. Os arquivos com backup mais recente são versões de backup ativas. As cópias mais antigas dos arquivos com backup são versões inativas. Entretanto, se você excluir um arquivo de sua estação de trabalho, o próximo backup incremental completo fará com que a versão do backup ativo do arquivo fique inativa. É possível restaurar uma versão inativa de um arquivo. O número de versões inativas que são mantidas pelo servidor e o tempo que elas são mantidas são controlados pelas políticas de gerenciamento definidas pelo administrador do servidor do IBM Spectrum Protect. As versões ativas representam os arquivos que existiam no seu sistema de arquivos no momento do último backup.

 $\blacktriangleright$ Sistemas Operacionais Mac OS X $\blacktriangleright$ Sistemas Operacionais Operacionais Linux

Sistemas operacionais Oracle Solaris Sistemas Operacionais WindowsPara iniciar um backup incremental completo ou parcial usando a GUI do cliente, selecione Backupe, em seguida, selecione a opção Incremental (completo). Na linha de comandos, use o comando incremental e especifique os sistemas de arquivos, árvores de diretórios ou arquivos individuais a serem incluídos no backup.

#### Sistemas Operacionais Mac OS X Sistemas Operacionais AIX Sistemas Operacionais Linux

Sistemas operacionais Oracle Solaris Sistemas Operacionais WindowsDurante um backup incremental, o cliente consulta o servidor ou o banco de dados de diário para determinar o estado exato de seus arquivos desde o último backup incremental. O cliente usa essas informações para as seguintes tarefas:

- Fazer backup de arquivos novos.
- Fazer backup de arquivos cujo conteúdo foi alterado desde o último backup. Sistemas Operacionais WindowsÉ feito backup dos arquivos quando alguns dos seguintes atributos são alterados:
- Tamanho do arquivo
- Data ou hora da última modificação
- Atributos Estendidos
- Lista de Controle de Acesso
- Atributos de arquivo esparso, ponto de reanálise ou criptografado.
- Descritores de segurança do arquivo NTFS ou ReFS: Identificador de Segurança do Proprietário (SID), SID do Grupo, Lista de Controle de Acesso (ACL) Discricionário e ACL do Sistema.
- Atributos de diretório

Se apenas os seguintes atributos forem alterados, os atributos serão atualizados no servidor IBM Spectrum Protect, mas não será feito backup do arquivo:

- o Somente leitura ou leitura/gravação
- Oculto ou não oculto
- Compactado ou não compactado

O atributo archive não é examinado pelo IBM Spectrum Protect ao determinar os arquivos alterados.

 $\blacktriangleright$ Sistemas Operacionais Mac OS X $\blacktriangleright$ Sistemas Operacionais AIX $\blacktriangleright$ Sistemas Operacionais Linux

Sistemas operacionais Oracle SolarisÉ feito backup dos arquivos quando alguns dos seguintes atributos são alterados:

- Tamanho do arquivo
- Data ou hora da última modificação
- Atributos Estendidos
- Lista de Controle de Acesso

Se somente os seguintes atributos forem alterados, os atributos serão atualizados no servidor IBM Spectrum Protect, mas não será feito backup do arquivo:

- Proprietário do arquivo
- Permissões de arquivo
- o Inode
- ID do grupo
- Sistemas Operacionais AIX Sistemas Operacionais LinuxAtributo de mudança de tempo (ctime) (somente para objetos no sistema de arquivos GPFS e se a opção updatectime estiver configurada como yes). Para obter mais detalhes, consulte a opção updatectime.
- Local do ícone (apenas Mac OS X)
- Tipo ou criador (apenas Mac OS X)
- Fazer backup de diretórios.

É feito backup de um diretório em qualquer uma das seguintes circunstâncias:

- O diretório anterior não teve um backup feito.
- As permissões do diretório mudaram desde o último backup.
- A Lista de controle de acesso do diretório mudou desde o último backup.
- Os Atributos estendidos do diretório mudaram desde o último backup.
- Sistemas Operacionais AIX Sistemas Operacionais LinuxO atributo de mudança de tempo (ctime) é atualizado desde o último backup (somente para sistemas de arquivos GPFS). Para obter mais detalhes, consulte a opção updatectime.

Sistemas Operacionais Mac OS X Sistemas Operacionais AIX Sistemas Operacionais Linux Sistemas operacionais Oracle Solaris Sistemas Operacionais WindowsOs diretórios são contados no número de objetos dos quais é feito backup. Para excluir os diretórios e seu conteúdo do backup, utilize a opção exclude.dir.

Sistemas Operacionais Mac OS X Sistemas Operacionais AIX Sistemas Operacionais Linux  $\bullet$ 

Sistemas operacionais Oracle Solaris Sistemas Operacionais WindowsExpirar versões de backup de arquivos no servidor que não possuem arquivos correspondentes na estação de trabalho. O resultado é que os arquivos que não existem mais em sua estação de trabalho não possuem versões de backup ativas no servidor. No entanto, as versões inativas são mantidas de acordo com as regras definidas pelo administrador do IBM Spectrum Protect.

Religue as versões de backup se as designações de classe de gerenciamento forem alteradas. Apenas os objetos que têm versões de backup ativas são ligados novamente. Os objetos para os quais existem apenas versões de backup inativas não são ligados novamente.

Durante uma operação de backup incremental parcial, os objetos são religados ou expirados como segue:

Se a especificação de arquivo corresponder a todos os arquivos em um caminho:

A religação e a expiração ocorrem para todas as versões de backup elegíveis que correspondem à especificação de arquivo. Esse é o caso para um comando incremental como dsmc incr  $c:\mbox{mydir}\* -subdir=yes.$ 

Se a especificação de arquivo não corresponder a todos os arquivos em um caminho:

A religação e a expiração ocorrem para todas as versões de backup elegíveis que correspondem à especificação de arquivo. No entanto, as versões de backup elegíveis não são expiradas ou religadas se elas estavam em um diretório que não existe mais no sistema de arquivos do cliente.

Considere um comando incremental como dsmc incr c:\mydir\\*.txt -subdir=yes. Assuma que alguns arquivos em c:\mydir\ não têm o tipo de arquivo txt. A religação e a expiração ocorrem apenas para arquivos que correspondem à especificação \*.txt e cujos diretórios ainda existem no sistema de arquivos do cliente.

 $\hat{S}$ Sistemas Operacionais Mac OS X $\hat{S}$ Sistemas Operacionais AIX $\hat{S}$ Sistemas Operacionais Linux

Sistemas Operacionais Mac OS Alexandres Operacionais Alexandres Casas operacionais WindowsÉ possível usar a opção preservelastaccessdate para<br>Sistemas operacionais Oracle Solaris Sistemas Operacionais WindowsÉ possível usa especificar se será modificada a data do último acesso após uma operação de backup ou de archive. Por padrão, a data de acesso é alterada após uma operação de backup ou de archive.

Sistemas Operacionais AIXBackup baseado em diário no AIX e Linux O backup baseado em diário é um método alternativo de backup que usa um diário de mudanças mantido pelo processo daemon de diário do IBM Spectrum Protect.

### **Conceitos relacionados**:

Políticas de Gerenciamento de Armazenamento

**Referências relacionadas**:

Opções de Exclusão

 $\blacktriangleright$ Sistemas Operacionais Mac OS X $\blacktriangleright$ Sistemas Operacionais Operacionais Linux

Sistemas operacionais Oracle Solaris Sistemas Operacionais WindowsPreservelastaccessdate

<span id="page-2513-0"></span>Sistemas Operacionais AIX Sistemas Operacionais LinuxUpdatectime

### **Backup Incremental por Data**

Para que um sistema de arquivos seja elegível para backups incrementais por data, você deve ter executado pelo menos um backup incremental completo desse sistema de arquivos. Executar um backup incremental de somente uma ramificação de diretório ou arquivo individual não tornará o sistema de arquivos elegível para backups incrementais por data .

 $\Box$ Sistemas Operacionais WindowsPara executar um backup incremental por data usando a GUI, selecione a opção incremental (somente data) no menu suspenso *Tipo de Backup* ou use a opção incrbydate com o comando incremental.

O cliente faz backup somente dos arquivos cuja data e hora de modificação são superiores à data e hora do último backup incremental do sistema de arquivos no qual o arquivo reside. Não são feitos backups dos arquivos incluídos pelo cliente após o último backup incremental, mas com uma data de modificação anterior à do último backup incremental.

Não serão feitos backups dos arquivos que foram renomeados após o último backup incremental, mas que de alguma maneira permaneceram inalterados. Renomear um arquivo não altera a data e hora de modificação do arquivo. No entanto, renomear um arquivo altera a data de modificação do diretório no qual ele está localizado. Nesse caso, é feito backup do diretório, mas não dos arquivos contidos nele.

Se você executar um backup incremental por data do sistema de arquivos inteiro, o servidor atualizará a data e hora do último backup incremental. Se você executar um backup incremental por data em somente parte de um sistema de arquivos, o servidor não atualizará a data do último backup incremental completo. Neste caso, o próximo backup incremental por data fará backup desses arquivos novamente.

Nota: Ao contrário de backups incrementais, os backups incrementais por data não expirarão arquivos excluídos nem religarão versões de backup a uma nova classe de gerenciamento se você alterar a classe de gerenciamento.

### **Tarefas relacionadas**:

Sistemas Operacionais AIX Sistemas Operacionais Linux Sistemas Operacionais Mac OS X

Sistemas operacionais Oracle SolarisFazendo Backup dos Dados Utilizando a GUI Java

<span id="page-2513-1"></span>Sistemas Operacionais Windows Sistemas Operacionais AIX Sistemas Operacionais Linux

# **Comparando Backups Incremental por Data, Baseado em Diário e de Diferença de Captura Instantânea do NetApp com Backups Incremental Completo e Incremental Parcial**

Incremental por data, baseado em diário e diferença de captura instantânea do NetApp são alternativas para métodos de backup incremental completo e incremental parcial.

#### Backup Incremental por Data

Um backup incremental por data leva menos tempo para ser processado do que um backup incremental completo e requer menos memória.

Um backup incremental por data pode não colocar exatamente os mesmos arquivos de backup no armazenamento do servidor porque o backup incremental por data:

- Sistemas Operacionais Mac OS X Sistemas Operacionais AIX Sistemas Operacionais Linux Sistemas operacionais Oracle Solaris Sistemas Operacionais WindowsNão expira versões de backup de arquivos que você exclui da estação de trabalho.
- Não refaz bind de versões de backup para uma nova classe de gerenciamento se você alterar a classe de gerenciamento.
- Não faz backup de arquivos com atributos que são alterados, a menos que as datas e horas de modificação também sejam alteradas.
- Sistemas Operacionais Mac OS X Sistemas Operacionais AIX Sistemas Operacionais Linux Sistemas operacionais Oracle Solaris Sistemas Operacionais WindowsIgnora o atributo de frequência de grupo de cópias de classes de gerenciamento (Backups baseados em diário também ignoram esse atributo).

### Backup Baseado em Diário

Sistemas Operacionais AIX Sistemas Operacionais Linux Sistemas Operacionais WindowsOs requisitos de memória para um ambiente de registro em diário inicial são os mesmos de um incremental de espaço de arquivos completo, porque backups baseados em diário devem concluir o incremental de espaço de arquivos completo a fim de definir o banco de dados do diário como válido e estabelecer a linha de base para registro em diário.

Sistemas Operacionais AIX Sistemas Operacionais Linux Sistemas Operacionais WindowsOs requisitos de memória para backups baseados em diário subseqüentes são bem menos. As sessões de backup de diário são executadas em paralelo e conduzidas pela opção do cliente resourceutilization da mesma maneira que em sessões de backup normal. O tamanho do arquivo de banco de dados do diário será revertido para um tamanho mínimo (menos de 1 KB) quando a última entrada tiver sido excluída do diário. Como as entradas são excluídas do diário à medida que são processadas pelo cliente, o tamanho do disco ocupado pelo diário deverá ser mínimo após um backup de diário concluído. Um backup incremental completo com o registro em diário ativo leva menos tempo para ser processado do que um backup incremental por data.

Sistemas Operacionais AIX Sistemas Operacionais LinuxNo AIX e no Linux, o backup baseado em diário possui algumas limitações. Consulte Backup baseado em diário no AIX e Linux para obter informações.

#### Diferença de captura instantânea NetApp

Sistemas Operacionais Linux Sistemas Operacionais WindowsPara servidores de arquivos NAS e N-Series que estão executando ONTAP 7.3.0 ou posterior, é possível usar a opção snapdiff para chamar o backup de diferença de captura instantânea do NetApp ao executar um backup incremental de volume completo. O uso dessa opção reduz o uso de memória e é mais rápido.

Sistemas Operacionais Linux Sistemas Operacionais WindowsConsidere as restrições a seguir ao executar um backup incremental de volume completo usando a opção snapdiff, para assegurar que os dados sejam submetidos a backup quando necessário.

- Um arquivo é excluído devido a uma regra de exclusão no arquivo de inclusão-exclusão. O cliente executa um backup da captura instantânea atual com essa regra de exclusão em vigor. Isso acontece quando você não tiver feito alterações no arquivo, mas tiver removido a regra que excluiu o arquivo. O NetApp não detectará essa mudança de inclusão-exclusão porque detecta apenas as mudanças de arquivo entre duas capturas instantâneas.
- Se você incluiu uma instrução de inclusão no arquivo de opções, essa opção de inclusão não terá efeito a menos que o NetApp detecte que o arquivo foi alterado. O cliente não inspeciona cada arquivo no volume durante o backup.
- Caso o comando dsmc delete backup tenha sido usado para excluir explicitamente um arquivo do inventário do IBM Spectrum Protect, o NetApp não poderá detectar que um arquivo foi excluído manualmente do armazenamento do IBM Spectrum Protect. Portanto, o arquivo permanece desprotegido no armazenamento do IBM Spectrum Protect até que a mudança seja detectada pelo NetApp, o que sinaliza ao cliente que faça o backup novamente.
- As alterações de política como a alteração da política de mode=modified para mode=absolute não são detectadas.
- O espaço no arquivo todo é excluído do inventário IBM Spectrum Protect. Esta ação faz com que a opção snapdiff crie uma nova captura instantânea para usar como a origem e com que um backup incremental completo seja executado.

O software NetApp determina o que é um objeto alterado, não o IBM Spectrum Protect.

Sistemas Operacionais LinuxSe você executar um backup de volume completo de um volume NetApp ou N-Series montado por NFS, também poderá ser feito backup de todas as capturas instantâneas no diretório de captura instantânea.

Para evitar fazer backup de todas as capturas instantâneas no diretório de captura instantânea, execute uma das seguintes ações:

- Execute backups NDMP
- Execute backups usando a opção snapshotroot
- Execute backups incrementais usando a opção snapdiff
- Dica: Se você executar um backup incremental usando a opção snapdiff e planejar backups incrementais periódicos, use a opção createnewbase=yes com a opção snapdiff para criar uma captura instantânea base e usá-la como uma origem para executar um backup incremental.
- Exclua o diretório de captura instantânea dos backups. Sistemas Operacionais LinuxNos sistemas Linux, o diretório de captura instantânea está em .snapshot. Nota: O backup do diretório .snapshot não é feito em algumas versões do Red Hat Linux, portanto, não é necessário excluí-lo.

 $\Box$ Sistemas Operacionais WindowsNos sistemas Windows, o diretório de captura instantânea está em ~snapshot.

<span id="page-2515-0"></span>Sistemas Operacionais Linux

## **Backup Diferenciado de Captura Instantânea com uma Conexão HTTPS**

É possível usar uma conexão HTTPS segura para que o cliente de backup e archive se comunique com um arquivador NetApp durante um backup diferenciado de captura instantânea.

Por padrão, o protocolo HTTPS é ativado em arquivadores NetApp e não pode ser desativado.

Ao executar um backup diferenciado de captura instantânea, o cliente de backup e archive estabelece uma sessão administrativa com um arquivador NetApp. As credenciais do arquivador, como o nome do host ou endereço IP do arquivador, o nome de usuário usado para conectar-se ao arquivador e a senha do arquivador, são armazenados localmente no cliente de backup e archive. Essas informações devem ser transmitidas para o arquivador para estabelecer a sessão administrativa autenticada. É importante usar uma conexão segura porque a autenticação da sessão do arquivador administrativo requer que o cliente transmita a senha do arquivador em texto não criptografado.

Para estabelecer uma conexão segura usando o protocolo de comunicação HTTPS, você deve usar a opção snapdiffhttps sempre que executar um backup diferenciado de captura instantânea. Sem a opção snapdiffhttps, o cliente de backup e archive pode estabelecer sessões do arquivador somente com o protocolo HTTP, que requer que o acesso administrativo de HTTP seja ativado no arquivador. Com a opção snapdiffhttps, é possível estabelecer uma sessão administrativa segura com o arquivador NetApp, independentemente de o acesso administrativo de HTTP estar ativado no arquivador NetApp.

### Restrições:

As restrições a seguir se aplicam a backups diferenciados de captura instantânea com HTTPS:

- A conexão HTTPS é usada apenas para transmitir com segurança os dados sobre a sessão administrativa entre o cliente de backup e archive e o arquivador NetApp. Os dados da sessão administrativa incluem informações como credenciais do arquivador, informações de captura instantânea e nomes de arquivo e atributos que são gerados pelo processo de diferenciação de captura instantânea. A conexão HTTPS não é usada para transmitir os dados normais do arquivo que são acessados no arquivador pelo cliente por meio do compartilhamento de arquivo. A conexão HTTPS também não se aplica a dados normais do arquivo transmitidos pelo cliente para o servidor IBM Spectrum Protect por meio do protocolo de cliente/servidor normal do IBM Spectrum Protect.
- A opção snapdiffhttps não se aplica aos vFilers porque o protocolo HTTPS não é suportado no NetApp vFiler.
- A opção snapdiffhttps está disponível apenas usando a interface da linha de comandos. Ele não está disponível para uso com a GUI do cliente de backup e archive.
- Sistemas Operacionais AIX Sistemas Operacionais Linux Sistemas Operacionais Mac OS X Sistemas operacionais Oracle SolarisExecutando um Backup Diferenciado de Captura Instantânea com uma Conexão **HTTPS**

Ao executar um backup diferenciado de captura instantânea, é possível usar a opção snapdiffhttps para criar uma conexão HTTPS segura entre o cliente de backup e archive e o arquivador NetApp.

#### **Conceitos relacionados**:

Sistemas Operacionais [WindowsComparando](#page-2507-1) Backups Incremental por Data, Baseado em Diário e de Diferença de Captura Instantânea do NetApp com Backups Incremental Completo e Incremental Parcial

### **Tarefas relacionadas**:

[Configurando](#page-2427-0) NetApp e IBM Spectrum Protect para Backup Incremental de Diferença de Captura Instantânea Sistemas Operacionais WindowsExecutando um Backup Diferenciado de Captura Instantânea com uma Conexão HTTPS Sistemas Operacionais LinuxExecutando um Backup Diferenciado de Captura Instantânea com uma Conexão HTTPS **Referências relacionadas**:

## <span id="page-2516-0"></span>**Backup Seletivo**

Use um backup seletivo quando desejar fazer backup de arquivos específicos ou diretórios, independentemente se existe uma cópia atual desses arquivos no servidor.

Os backups incrementais são geralmente parte de um sistema automatizado para fazer backup de sistemas de arquivos inteiros. Em contraste, os backups seletivos permitem que você selecione manualmente um conjunto de arquivos para fazer backup, independentemente se eles foram alterados desde o último backup incremental.

Ao contrário dos backups incrementais, um backup seletivo fornece o seguinte:

- Não faz o servidor atualizar a data e hora do último backup incremental.
- Faz backup das entradas de diretório e de arquivo mesmo se o tamanho, o time stamp da modificação ou as permissões não tiverem sido alterados.
- Não expira arquivos excluídos.
- Não refaz bind de versões de backup para uma nova classe de gerenciamento se você alterar a classe de gerenciamento.

#### **Tarefas relacionadas**:

Sistemas Operacionais WindowsFazendo Backup de Dados Utilizando a GUI

 $\blacktriangleright$ Sistemas Operacionais Mac OS X $\blacktriangleright$ Sistemas Operacionais AIX $\blacktriangleright$ Sistemas Operacionais Linux

Sistemas operacionais Oracle SolarisFazendo Backup dos Dados Utilizando a GUI Java

#### **Referências relacionadas**:

Selective

<span id="page-2516-1"></span>Sistemas operacionais Oracle Solaris

## **Backups da zona global e de zonas não globais do Solaris**

Para zonas do Solaris, execute backups incrementais e seletivos de sistemas de arquivos dentro da zona em que esses sistemas de arquivos foram criados.

Trate cada zona não global como um sistema separado que possui seu próprio nome do nó do IBM Spectrum Protect e executa backups de dentro de cada uma das zonas.

Se você executar backups incrementais ou seletivos de zonas não globais a partir da zona global, o administrador da zona global deve decidir quais arquivos na zona não global são incluídos ou excluídos nos backups. Por exemplo, arquivos de dispositivo, de sistema e de kernel das zonas não globais não são excluídos automaticamente de backups, mas eles não devem ter backup feito. Restaurar esses arquivos pode tornar uma zona não global inutilizável.

<span id="page-2516-2"></span>Sistemas Operacionais Mac OS X Sistemas Operacionais AIX Sistemas Operacionais Linux Sistemas operacionais Oracle Solaris

## **Salvando Permissões de Acesso**

Ao fazer backup dos arquivos, o cliente de backup e archive também salva permissões de acesso padrão do UNIX designadas para os arquivos.

Dependendo do sistema operacional, ele também salva as permissões estendidas. Por exemplo, para arquivos em uma estação de trabalho AIX, o cliente salva listas de controle de acesso.

É possível que um usuário autorizado faça backup de arquivos para outro usuário, mas isso não pode causar conflitos de propriedade. O servidor de backup registra corretamente que o arquivo pertence ao proprietário original. O usuário autorizado não precisa conceder o acesso de proprietário original para as versões de backup.

<span id="page-2516-3"></span>Sistemas Operacionais Mac OS X Sistemas Operacionais AIX Sistemas Operacionais Linux Sistemas operacionais Oracle Solaris

## **Definindo um Ponto de Montagem Virtual**

Se você for um usuário autorizado e quiser fazer backup dos arquivos começando com um diretório específico em um sistema de arquivos, você poderá definir esse diretório como um ponto de montagem virtual.

Definir um ponto de montagem virtual em um sistema de arquivo fornece um caminho direto aos arquivos dos quais você deseja fazer backup, economizando tempo de processamento. Isso é mais eficiente que definir o sistema de arquivos com a opção domain e então usar uma opção exclude para excluir os arquivos dos quais não fará backup. É permitido, também, armazenar backups e archives para diretórios específicos em espaços de arquivo de armazenamento separados.

#### **Referências relacionadas**:

Sistemas Operacionais AIX Sistemas Operacionais Linux Sistemas Operacionais Mac OS X

Sistemas operacionais Oracle SolarisVirtualmountpoint

<span id="page-2517-0"></span>Sistemas Operacionais Mac OS X Sistemas Operacionais AIX Sistemas Operacionais Linux

Sistemas operacionais Oracle Solaris

## **Fazendo Backup dos Dados Utilizando a GUI Java**

Você pode fazer backup de arquivos específicos, de diretórios inteiros ou de sistemas de arquivos inteiros a partir da árvore de diretórios.

### **Sobre Esta Tarefa**

Você pode localizar os arquivos dos quais deseja fazer backup pesquisando ou filtrando. Filtrar exibe apenas os arquivos que correspondem ao critério de filtragem para o backup.

Use a GUI Java™ do cliente de backup e archive para fazer backup dos dados, da seguinte forma:

### **Procedimento**

- 1. Clique em **Backup** na janela do IBM Spectrum Protect. É exibida a janela Backup.
- 2. Expanda a árvore de diretórios se necessário. Clique nas caixas de seleção próximas ao objeto ou objetos dos quais deseja fazer backup. Para procurar ou filtrar arquivos, clique no ícone **Localizar** na barra de ferramentas.
- 3. Digite seu critério de pesquisa na janela Procurar Arquivos (Backup).
- 4. Clique no botão **Pesquisar**. A janela Arquivos de Correspondência (Backup) é exibida.
- 5. Clique nas caixas de seleção próximas aos arquivos dos quais deseja fazer backup e feche a janela Arquivos de Correspondência (Backup).
- 6. Digite seu critério de filtragem na janela Procurar Arquivos (Backup).
- 7. Clique no botão **Filtrar**. A janela Backup exibe os arquivos filtrados.
- 8. Clique nas caixas de seleção próximas aos arquivos ou diretórios filtrados dos quais deseja fazer backup.
- 9. Selecione um dos seguintes tipos de backup do menu suspenso: (1) Para executar um backup incremental, clique em **Incremental (completo)**, (2) Para executar um backup incremental por data, clique em **Incremental (apenas data)**, (3) Para executar um backup seletivo, clique em **Sempre Fazer Backup**.
- 10. Clique em **Backup**. A janela **Lista de Tarefas de Backup** exibe o status de processamento do backup.

### **Resultados**

Considere os seguintes itens quando fizer backup de seus dados utilizando a GUI Java.

- Para modificar opções de backup específicas, clique no botão **Opções**. As opções selecionadas são válidas *somente* durante a sessão atual.
- O IBM Spectrum Protect utiliza classes de gerenciamento para determinar como gerenciar os backups no servidor. Toda vez que você faz backup de um arquivo, uma classe de gerenciamento é atribuída ao mesmo. A classe de gerenciamento utilizada é um padrão selecionado para você ou uma classe que você atribui ao arquivo utilizando uma opção *include* na lista de opções de inclusões e exclusões. Selecione **Utilitários** → **Visualizar informações de política** na GUI de Java do cliente de backup e archive ou na GUI do Web client para visualizar as políticas de backup definidas pelo servidor do IBM Spectrum Protect para seu nó cliente.
- Para executar um backup incremental automático de seu domínio padrão, selecione **Ações** → **Fazer Backup do Domínio**. Seu domínio padrão é configurado com a opção *domain* em seu arquivo de opções do usuário do cliente (dsm.opt). Se você não tiver a opção *domain* configurada, o domínio padrão será *todos os sistemas de arquivo locais*.
- Você pode utilizar o Editor de Preferências para excluir sistemas de arquivo no domínio padrão do processo de backup.

#### **Conceitos relacionados**:

Políticas de Gerenciamento de Armazenamento

<span id="page-2518-0"></span>Domain Sistemas Operacionais Mac OS X Sistemas Operacionais AIX Sistemas Operacionais Linux Sistemas operacionais Oracle Solaris

# **Fazendo Backup de Dados Utilizando a Linha de Comandos**

Você pode utilizar os comandos incremental ou selective para executar backups.

A mostra exemplos de como utilizar comandos para executar diferentes tarefas.

### Tabela 1. Exemplos de Backup da Linha de Comandos

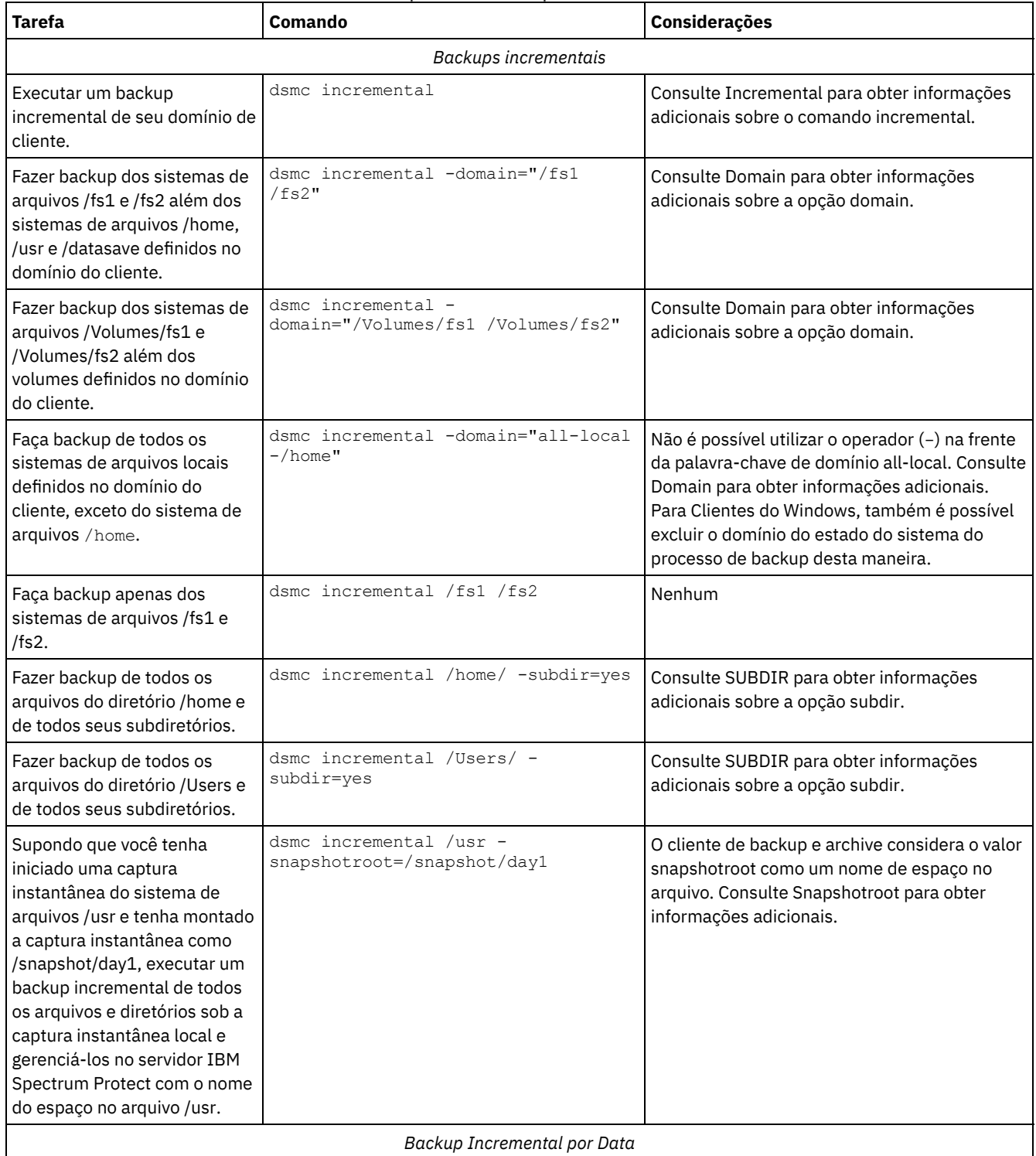

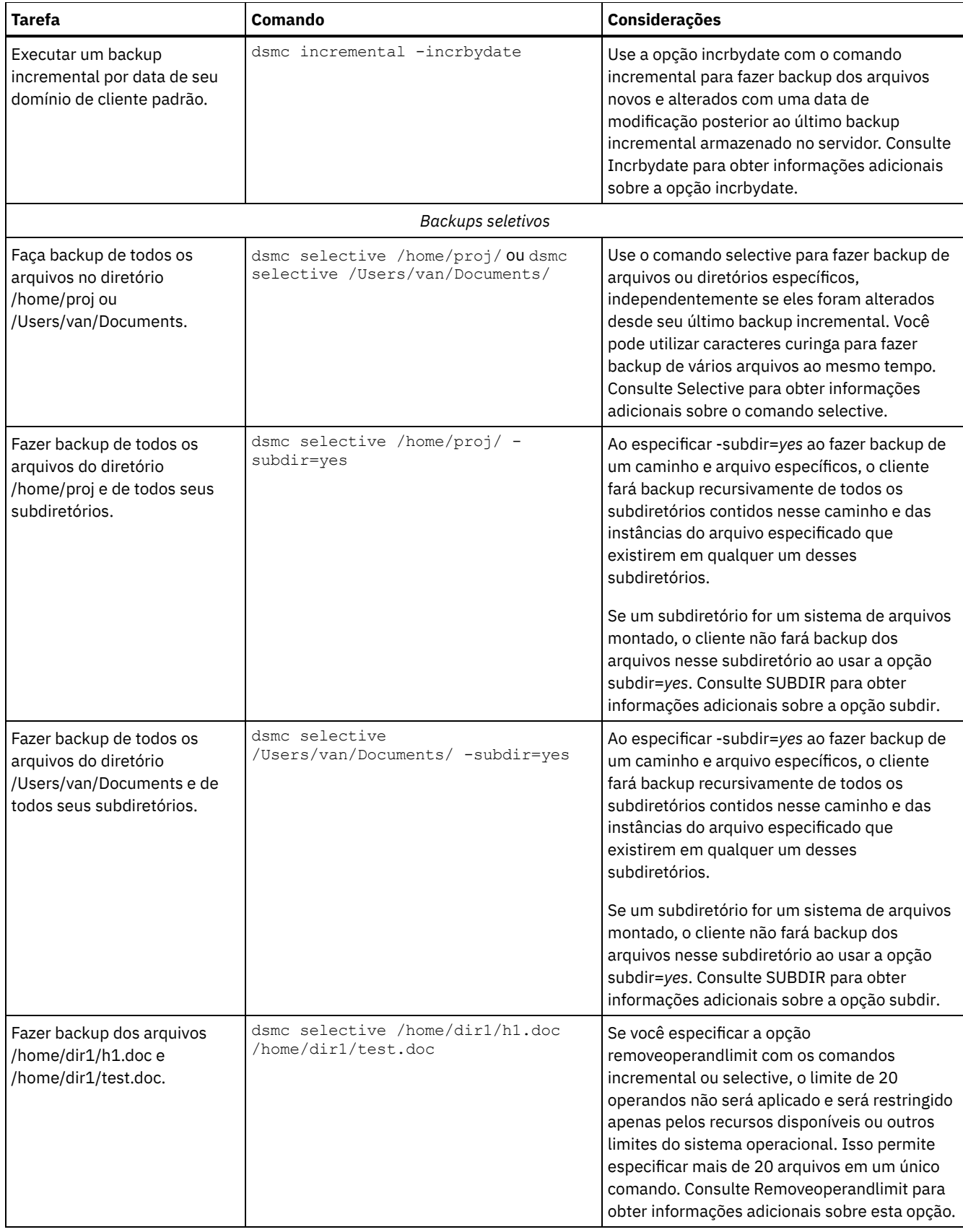
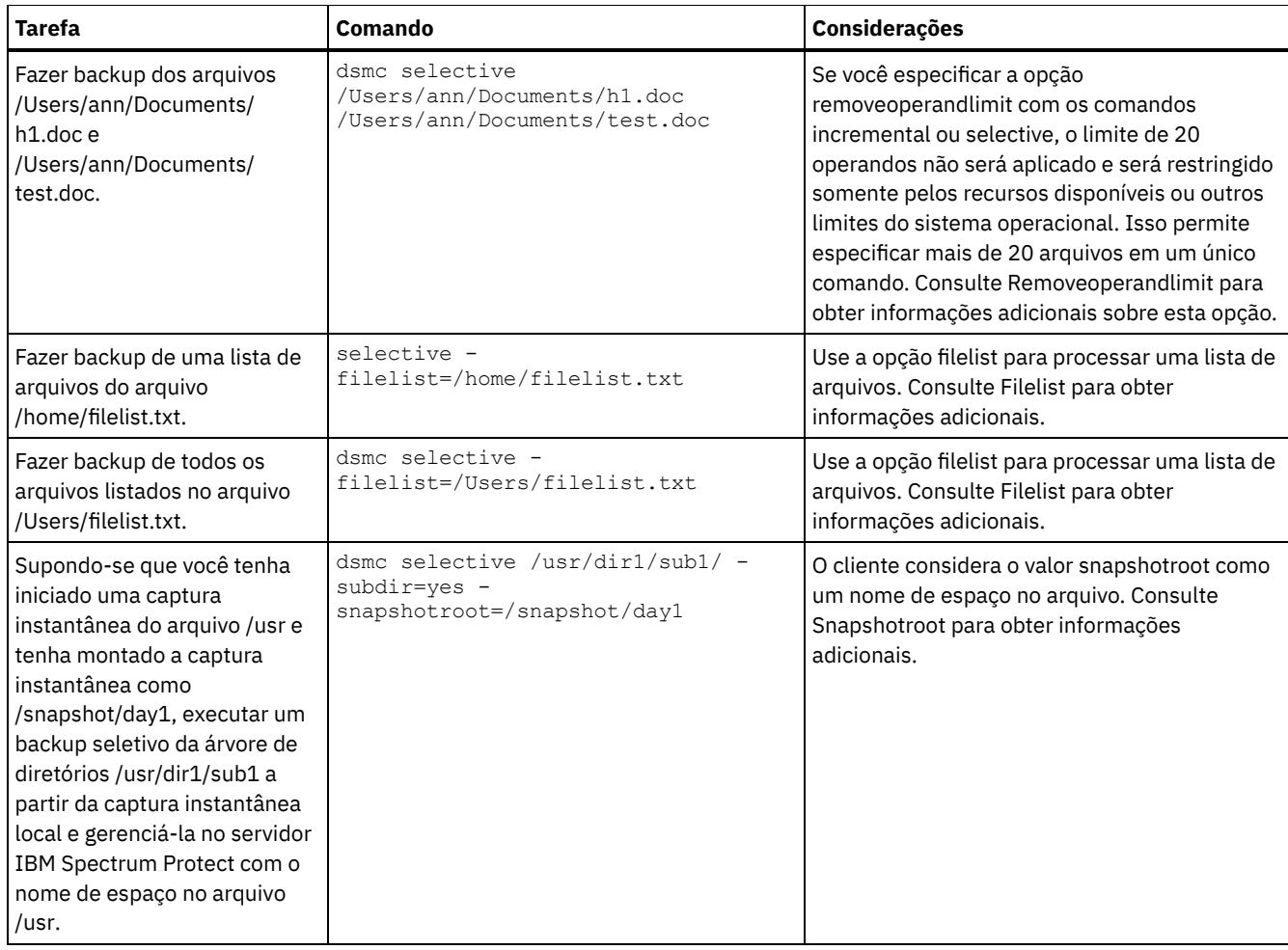

### **Referências relacionadas**:

Incremental

Selective

 $\blacktriangleright$ Sistemas Operacionais Mac OS X $\blacktriangleright$ Sistemas Operacionais Operacionais Linux Sistemas operacionais Oracle Solaris

## **Excluindo Dados de Backup**

Se o seu administrador tiver lhe concedido autoridade, você poderá excluir as cópias de backup individuais a partir do servidor IBM Spectrum Protect sem excluir o espaço de arquivos inteiro. Para determinar se você tem essa autoridade, selecione Arquivo > Informações de conexão na GUI do cliente de backup e archive ou no menu principal do Web client. Seu status de autoridade é fornecido no campo Excluir Arquivos Backup.

## **Sobre Esta Tarefa**

**Importante:** Quando você excluir arquivos backup, *não poderá restaurá-los.* Verifique se os arquivos de backup não são mais necessários antes de excluí-los. O cliente pergunta se você deseja continuar com a exclusão. Se você especificar *yes*, os arquivos de backup especificados serão imediatamente excluídos e removidos do armazenamento do servidor de IBM Spectrum Protect.

Para excluir cópias de backup utilizando a GUI do cliente de backup e archive ou o Web client:

### **Procedimento**

- 1. Selecione **Excluir Dados de Backup** no menu **Utilitários**. A janela Exclusão de Backup aparece.
- 2. Expanda a árvore de diretórios clicando no sinal de mais **(+)** ou no ícone da pasta próximo ao objeto que você deseja expandir.
- 3. Clique nas caixas de seleção próximas aos objetos que deseja excluir.
- 4. Selecione um item na lista drop-down próxima à parte superior da janela **Exclusão de Backup** para especificar o tipo de exclusão de backup a ser executada. É possível excluir as versões de backup ativas, inativas ou todos os objetos

### **Resultados**

#### Nota:

- 1. Um diretório será excluído apenas se você selecionar **Excluir Todos os Objetos**.
- 2. Para excluir cópias de backup utilizando o cliente da linha de comandos, use o comando delete backup.

#### **Referências relacionadas**:

Delete Backup

 $\blacktriangleright$ Sistemas Operacionais Mac OS X $\blacktriangleright$ Sistemas Operacionais AIX $\blacktriangleright$ Sistemas Operacionais Linux Sistemas operacionais Oracle Solaris

# **Excluindo Áreas de Arquivos**

Se o administrador do IBM Spectrum Protect conceder autoridade para você, será possível excluir espaços de arquivo inteiros a partir do servidor. Ao excluir um espaço de arquivos, você exclui todos os arquivos e imagens, ambas as versões de backup e cópias do archive, que estão contidas no espaço de arquivos. Por exemplo, se você excluir o espaço de arquivos /tmp, estará excluindo cada backup de cada arquivo nesse sistema de arquivo e cada arquivo arquivado desse sistema de arquivo. Considere cuidadosamente se deseja ou não excluir o espaço de arquivos.

## **Sobre Esta Tarefa**

É possível também excluir um espaço de arquivos usando o comando delete filespace. Use a opção class com o comando delete filespace para excluir espaços de arquivo do NAS.

É possível excluir versões individuais de backup utilizando o comando delete backup.

É possível excluir espaços de arquivo utilizando a GUI do cliente de backup e archive ou clientes da linha de comandos. Para excluir espaços no arquivo NAS, use o Web client ou o cliente da linha de comandos.

Para excluir um espaço de arquivos usando a GUI, execute as etapas a seguir:

### **Procedimento**

- 1. Selecione Utilitários > Excluir espaços no arquivo na janela principal.
- 2. Clique nas caixas de seleção próximas aos espaços de arquivo que deseja excluir.
- 3. Clique no botão Excluir. O cliente solicita uma confirmação antes de excluir o espaço no arquivo.

#### **Referências relacionadas**:

Class Delete Backup Delete Filespace Sistemas Operacionais Windows

## **Fazendo backup de um ou mais espaços no arquivo para um backup em grupo (Windows)**

Use o comando backup group para criar e fazer backup de um grupo de uma lista de arquivos de uma ou mais origens de espaço no arquivo para um espaço no arquivo virtual no servidor do IBM Spectrum Protect.

### **Sobre Esta Tarefa**

Um *backup em grupo* cria um backup de momento consistente de um grupo de arquivos que é gerenciado como uma única entidade lógica:

- Todos os objetos no grupo são atribuídos à mesma classe de gerenciamento. Use a opção include para ligar um grupo a uma classe de gerenciamento.
- Instruções exclude existentes para qualquer arquivo no grupo são ignoradas.
- Todos os objetos no grupo são exportados juntos.

Todos os objetos do grupo expiram juntos, conforme especificado na classe de gerenciamento. Nenhum objeto em um grupo é expirado até que todos os outros objetos no grupo tenham sido expirados, mesmo que um outro grupo ao qual ele pertence tenha expirado.

Um backup de grupo pode ser incluído em um conjunto de backup.

É possível executar um backup completo ou diferenciado usando a opção mode.

### **Procedimento**

Insira o comando backup group para iniciar um backup em grupo. Por exemplo, para executar um backup completo de todos os arquivos do arquivo c: \dir1\filelist1 no espaço de arquivo virtual \virtfs que contém o arquivo c: \group1 líder do grupo, digite o seguinte comando:

```
dsmc backup group -filelist=c:\dir1\filelist1 -groupname=group1 -virtualfsname=
\virtfs -mode=full
```
**Conceitos relacionados**: Restaurar Dados de um Conjunto de Backups **Referências relacionadas**: Backup Group Opções de Inclusão Modo Sistemas Operacionais Mac OS X Sistemas Operacionais AIX Sistemas Operacionais Linux Sistemas operacionais Oracle Solaris

## **Fazendo Backup de Arquivos de Um ou Mais Espaços de Arquivos para um Backup em Grupo (UNIX e Linux)**

Você pode utilizar o comando backup group para criar e fazer backup de um grupo contendo uma lista de arquivos de uma ou mais origens de espaço de arquivos em um espaço de arquivos virtual no servidor IBM Spectrum Protect.

**Restrição:** O comando backup group não se aplica ao Mac OS X.

Um *backup de grupo* permite criar um backup consistente em horário específico de um grupo de arquivos que é gerenciado como uma única entidade lógica:

- Todos os objetos no grupo são atribuídos à mesma classe de gerenciamento.
- As instruções *exclude* existentes para quaisquer arquivos no grupo são ignoradas.
- Todos os objetos no grupo são exportados juntos.
- Todos os objetos do grupo expiram juntos, conforme especificado na classe de gerenciamento. Nenhum objeto em um grupo é expirado até que todos os outros objetos no grupo tenham sido expirados, mesmo que um outro grupo ao qual ele pertence tenha expirado.

Um backup de grupo pode ser incluído em um conjunto de backup.

Você pode executar um backup completo ou diferencial utilizando a opção mode.

Por exemplo, para executar um backup completo de todos os arquivos nomeados no arquivo /home/dir1/filelist1 no espaço de arquivo virtual /virtfs que contém o arquivo /home/group1 líder do grupo, digite:

```
dsmc backup group -filelist=/home/dir1/filelist1 -groupname=group1 -virtualfsname=
/virtfs -mode=full
```
**Conceitos relacionados**: Restaurar Dados de um Conjunto de Backups **Referências relacionadas**: Backup Group Opções de Inclusão Modo Sistemas Operacionais Windows

# **Fazendo Backup dos Dados com o Suporte ao Proxy do Nó Cliente (Windows)**

Os backups de vários nós que compartilham armazenamento podem ser consolidados em um nome de nó de destino comum no servidor do IBM Spectrum Protect.

## **Antes de Iniciar**

As considerações a seguir aplicam-se ao usar um nó do proxy para fazer backup ou restaurar dados em outros nós:

- Uma operação de proxy usa as configurações do nó de destino (como maxnummp e deduplication) e os planejamentos definidos no servidor IBM Spectrum Protect. As configurações e os planejamentos do nó de servidor do IBM Spectrum Protect para o nó do agente são ignorados.
- Você não pode usar asnodename com o comando backup nas.
- Não é possível usar asnodename com a opção fromnode.
- Se você usar asnodename para fazer backup e restaurar volumes que estão em uma configuração de cluster, não use clusternode yes.
- Você não pode usar asnodename para fazer backup ou restaurar o estado do sistema.
- Se um nó do agente restaurar dados de um conjunto de backup, o objeto de estado do sistema no conjunto de backup não será restaurado.
- Você pode usar asnodename com o comando backup image, mas deve especificar o volume pelo nome UNC. Você não pode usar a letra da unidade.
- Se usar o mesmo valor asnodename para fazer backup de arquivos de máquinas diferentes, você precisará controlar quais arquivos ou volumes terão backup feito de cada sistema para que seja possível restaurá-los para o local correto.
- Todos os nós do agente em um ambiente de vários nós devem ter o mesmo tipo de plataforma.
- Não use nós de destino como nós tradicionais, especialmente caso os arquivos sejam criptografados antes de serem submetidos a backup no servidor.

### **Sobre Esta Tarefa**

Um *nó do agente* é um nó cliente que recebeu autoridade para executar operações do cliente em nome de um nó de destino.

Um *nó de destino* é um nó cliente que concede autoridade a um (ou mais) nós do agente para executar operações do cliente em seu nome.

Usar um nó do agente para fazer backup de nós de destino é útil quando a estação de trabalho responsável por executar o backup pode mudar ao longo do tempo, como com uma configuração de cluster.

A opção asnodename permite que os dados sejam restaurados de um sistema diferente daquele que executou o backup.

Use a opção asnodename com o comando apropriado para fazer backup, arquivar, restaurar e recuperar dados no nome do nó de destino no servidor IBM Spectrum Protect. Esse suporte está disponível somente com o servidor e o cliente do IBM Spectrum Protect Versão 5.3 e superior.

### **Procedimento**

Para ativar essa opção, siga estas etapas:

- 1. Instale o cliente de backup e archive em todos os nós em um ambiente de dados compartilhado.
- 2. Registre cada nó com o servidor IBM Spectrum Protect, se ele não existir. Registre o nome do nó de destino comum para ser compartilhado pelos nós de agente utilizados no ambiente de dados compartilhado.
- 3. Registre cada um dos nós no ambiente de dados compartilhado com o servidor IBM Spectrum Protect. Esse é o nome do nó do agente utilizado com fins de autenticação. Os dados não serão armazenados ao utilizar o nome do nó quando a opção asnodename for utilizada.
- 4. Conceda autoridade de proxy a todos os nós no ambiente compartilhado para acessar o nome do nó de destino no servidor IBM Spectrum Protect, usando o comando GRANT PROXYNODE (administrador do IBM Spectrum Protect).
- 5. Use o comando do cliente administrativo QUERY PROXYNODE para exibir os nós clientes do usuário autorizado, concedidos pelo comando GRANT PROXYNODE.
- Sistemas Operacionais WindowsAtivando [Operações](#page-2524-0) de Nós Múltiplos da GUI Para ativar operações multinós na GUI, use o Editor de preferências para especificar o nome do nó de destino para o qual você recebeu autoridade de proxy.

#### **2468** IBM Spectrum Protect Knowledge Center Version 8.1.4

- Sistemas Operacionais Windows[Configurando](#page-2524-1) a Criptografia Este tópico lista as etapas que devem ser seguidas para configurar a criptografia com a opção encryptkey.
- Sistemas Operacionais Windows[Planejando](#page-2524-2) Backups com Suporte ao Proxy do Nó Cliente Você pode utilizar vários nós para executar operações de backup com o planejador.

#### **Referências relacionadas**:

Asnodename

<span id="page-2524-0"></span>Sistemas Operacionais Windows Sistemas Operacionais Mac OS X Sistemas Operacionais AIX Sistemas Operacionais Linux Sistemas operacionais Oracle Solaris

## **Ativando Operações de Nós Múltiplos da GUI**

Para ativar operações multinós na GUI, use o Editor de preferências para especificar o nome do nó de destino para o qual você recebeu autoridade de proxy.

### **Procedimento**

- 1. Verifique se o nó cliente tem autoridade de proxy para um nó de destino (ou se está autorizado a agir como o nó de destino) usando o comando do cliente administrativo QUERY PROXYNODE.
- 2. Selecione Editar > Preferências do cliente para abrir a janela de preferências.
- 3. Selecione a guia Geral e preencha o campo Como Nome de Nó com o nome do nó de destino.
- 4. Clique em Aplicar e, em seguida, em OK para fechar a janela Preferências.

### **O que Fazer Depois**

Execute uma das etapas a seguir para verificar se o nó cliente está agora acessando o servidor como o nó de destino:

- Abra a janela de árvore e verifique se o nome do nó de destino especificado pelo campo Como Nome de Nó aparece.
- Verifique o nome do nó de destino no campo Acessando como Nó na janela Informações de Conexão.

Para retornar à operação de único nó, exclua Como Nome de Nó no campo Acessando como Nó na guia Geral > Preferências.

<span id="page-2524-1"></span>Sistemas Operacionais Windows

## **Configurando a Criptografia**

Este tópico lista as etapas que devem ser seguidas para configurar a criptografia com a opção encryptkey.

### **Procedimento**

- 1. Especifique encryptkey=save no arquivo de opções.
- 2. Faça backup de pelo menos um arquivo com asnode=ProxyNodeName para criar uma chave de criptografia local em cada nó de agente no ambiente de vários nós.

### **Resultados**

Siga estas etapas para configurar a criptografia com a opção encryptkey=prompt:

- 1. Especifique encryptkey=prompt no arquivo de opções.
- 2. Assegure-se de que os usuários dos nós do agente no ambiente de vários nós estejam utilizando a mesma chave de criptografia.

#### **Importante:**

- $\bullet$  Se você alterar a chave de criptografia, as etapas anteriores deverão ser repetidas.
- Utilize a mesma chave de criptografia para todos os arquivos dos quais foi feito backup no ambiente de nó compartilhado.

<span id="page-2524-2"></span>Sistemas Operacionais Windows

## **Planejando Backups com Suporte ao Proxy do Nó Cliente**

Você pode utilizar vários nós para executar operações de backup com o planejador.

### **Sobre Esta Tarefa**

Quando você concede autoridade de proxy para os nós do agente, eles executam uma operação de backup planejado em nome do nó de destino. Cada nó de agente deve utilizar a opção asnodename em seu planejamento para executar o backup de vários nós para o nó do agente.

Execute as etapas a seguir para ativar o planejamento de vários nós:

1. Assegure-se de que todos os nós do agente tenham autoridade de proxy sobre o nó de destino comum 2. Assegure-se de que todos os nós do agente tenham um planejamento definido no servidor:

def sched domain name sched name options='-asnode=target'

3. Assegure-se de que cada nó do agente tenha seu planejamento associado a um nó:

```
def association domain name schedule name
<agentnodename>
```
Os exemplos a seguir mostram os comandos administrativos de cliente-servidor utilizando o planejador em vários nós.

- O administrador registra todos os nós a serem usados emitindo os comandos a seguir:
	- register node NODE-A
	- register node NODE-B
	- register node NODE-C
- O administrador concede autoridade de proxy a cada nó de agente usando os comandos a seguir:
	- grant proxynode target=NODE-Z agent=NODE-A
	- grant proxynode target=NODE-Z agent=NODE-B
	- grant proxynode target=NODE-Z agent=NODE-C
- O administrador define os planejamentos usando os comandos a seguir:
	- define schedule standard proxy1 description="NODE-A proxy schedule" action=incremental options="-asnode=NODE-Z" objects=C: startdate=05/21/2005 starttime=01:00
	- define schedule standard proxy2 description="NODE-B proxy schedule" action=incremental options="-asnode=NODE-Z" objects=D: startdate=05/21/2005 starttime=01:00
	- define schedule standard proxy3 description="NODE-C proxy schedule" action=incremental options="-asnode=NODE-Z" objects=E: startdate=05/21/2005 starttime=01:00

Nota: Coloque a opção asnodename apenas na definição de planejamento. Não coloque-a no arquivo de opções do cliente, na linha de comandos ou em qualquer outro local.

Inicie os planejamentos configurando um serviço do planejador ou usando o comando do cliente a seguir: dsmc sched

Também é possível usar o client acceptor, com managedservices configurado para planejamento no arquivo de opções dos sistemas.

Importante:

- Cada planejamento pode ser iniciado a partir de uma estação de trabalho ou LPAR diferente.
- Após executar os planejamentos, qualquer cliente em proxy poderá consultar e restaurar todos os dados de backup.
- Uma operação de proxy usa as configurações do nó de destino (como maxnummp e deduplication) e os planejamentos definidos no servidor IBM Spectrum Protect. As configurações e os planejamentos do nó de servidor do IBM Spectrum Protect para o nó do agente são ignorados.

#### **Referências relacionadas**:

[Asnodename](#page-2729-0) Configurações e planejamentos de sessão para uma operação de proxy Comando DEFINE [SCHEDULE](#page-1197-0)  $\bigcirc$ Sistemas Operacionais Mac OS X $\bigcirc$ Sistemas Operacionais AIX $\bigcirc$ Sistemas Operacionais Linux Sistemas operacionais Oracle Solaris

## **Fazendo Backup de Dados com Suporte ao Proxy do Nó Cliente (UNIX e Linux)**

Os backups de vários nós que compartilham armazenamento podem ser consolidados em um nome de nó de destino comum no servidor do IBM Spectrum Protect.

## **Sobre Esta Tarefa**

A consolidação de backups de vários nós para um nome do nó de destino comum no servidor é útil em configurações em que a estação de trabalho que é responsável por executar os backups pode ser alterada ao longo do tempo, como em um cluster.

Um nó do agente é um nó cliente que recebeu autoridade para executar operações do cliente em nome de um nó de destino.

Um nó de destino é um nó cliente que concede autoridade a um ou mais nós do agente para executar operações do cliente em seu nome.

Use a opção asnodename com o comando adequado para fazer backup, arquivar, restaurar e recuperar dados no nome do nó de destino no servidor.

A opção asnodename também permite que os dados sejam restaurados a partir de um sistema diferente daquele que executou o backup.

Considere os recursos a seguir ao usar um nó do proxy para fazer backup ou restaurar dados em outros nós:

- Uma operação de proxy usa as configurações do nó de destino (como maxnummp e deduplication) e os planejamentos definidos no servidor IBM Spectrum Protect. As configurações e os planejamentos do nó de servidor do IBM Spectrum Protect para o nó do agente são ignorados.
- Todos os nós do agente no ambiente de vários nós devem estar em execução no mesmo tipo de sistema operacional.
- Não use nós de destino como nós tradicionais, especialmente se você criptografar seus arquivos antes de fazer backup deles no servidor.
- Não é possível acessar outro nó (a partir da lista suspensa da GUI ou usando a opção fromnode).
- Não é possível executar o backup ou a restauração do NAS.

### **Procedimento**

- 1. Instale o cliente de backup-archive em todos os nós em um ambiente de dados compartilhado.
- 2. Registre cada nó no servidor do IBM Spectrum Protect. Registre o nome do nó de destino comum a ser compartilhado por cada um dos nós do agente que são usados em seu ambiente de dados compartilhado.
- 3. Registre cada um dos nós no ambiente de dados compartilhado com o servidor IBM Spectrum Protect. Registre o nome do nó do agente que é usado para propósitos de autenticação. Os dados não são armazenados no servidor, com esse nome de nó, quando a opção asnodename é usada.
- 4. O administrador do servidor do IBM Spectrum Protect deve conceder autoridade de proxy a todos os nós no ambiente compartilhado para acessar o nome do nó de destino usando o comando GRANT PROXYNODE.
- 5. Use o comando do cliente administrativo QUERY PROXYNODE para exibir os nós clientes do usuário autorizado que foi concedido pelo comando GRANT PROXYNODE.
- Sistemas Operacionais Mac OS X Sistemas Operacionais AIX Sistemas Operacionais Linux Sistemas operacionais Oracle SolarisAtivando [Operações](#page-2524-0) de Nós Múltiplos da GUI Para ativar operações multinós na GUI, use o Editor de preferências para especificar o nome do nó de destino para o qual você recebeu autoridade de proxy.
- Sistemas Operacionais Mac OS X Sistemas Operacionais AIX Sistemas Operacionais Linux Sistemas operacionais Oracle Solari[sConfigurando](#page-2527-0) a Criptografia
- Este tópico lista as etapas que devem ser seguidas para configurar a criptografia com a opção encryptkey.
- $\blacktriangleright$ Sistemas Operacionais Mac OS X $\blacktriangleright$ Sistemas Operacionais AIX $\blacktriangleright$ Sistemas Operacionais Linux Sistemas operacionais Oracle Solari[sPlanejando](#page-2527-1) Backups com Suporte ao Proxy do Nó Cliente Você pode utilizar vários nós para executar operações de backup com o planejador.

#### **Referências relacionadas**:

#### Asnodename

Sistemas Operacionais Windows Sistemas Operacionais Mac OS X Sistemas Operacionais AIX Sistemas Operacionais Linux Sistemas operacionais Oracle Solaris

## **Ativando Operações de Nós Múltiplos da GUI**

Para ativar operações multinós na GUI, use o Editor de preferências para especificar o nome do nó de destino para o qual você recebeu autoridade de proxy.

- 1. Verifique se o nó cliente tem autoridade de proxy para um nó de destino (ou se está autorizado a agir como o nó de destino) usando o comando do cliente administrativo QUERY PROXYNODE.
- 2. Selecione Editar > Preferências do cliente para abrir a janela de preferências.
- 3. Selecione a guia Geral e preencha o campo Como Nome de Nó com o nome do nó de destino.
- 4. Clique em Aplicar e, em seguida, em OK para fechar a janela Preferências.

### **O que Fazer Depois**

Execute uma das etapas a seguir para verificar se o nó cliente está agora acessando o servidor como o nó de destino:

- Abra a janela de árvore e verifique se o nome do nó de destino especificado pelo campo Como Nome de Nó aparece.
- Verifique o nome do nó de destino no campo Acessando como Nó na janela Informações de Conexão.

Para retornar à operação de único nó, exclua Como Nome de Nó no campo Acessando como Nó na guia Geral > Preferências.

<span id="page-2527-0"></span>Sistemas Operacionais Mac OS X Sistemas Operacionais AIX Sistemas Operacionais Linux Sistemas operacionais Oracle Solaris

## **Configurando a Criptografia**

Este tópico lista as etapas que devem ser seguidas para configurar a criptografia com a opção encryptkey.

### **Procedimento**

- 1. Especifique encryptkey=save no arquivo de opções.
- 2. Faça backup de pelo menos um arquivo com asnode=ProxyNodeName para criar uma chave de criptografia local em cada nó de agente no ambiente de vários nós.

### **Resultados**

Siga estas etapas para configurar a criptografia com a opção encryptkey=prompt:

- 1. Especifique encryptkey=prompt no arquivo de opções.
- 2. Assegure-se de que os usuários dos nós do agente no ambiente de vários nós estejam utilizando a mesma chave de criptografia.

Importante:

- Se você alterar a chave de criptografia, as etapas anteriores deverão ser repetidas.
- Utilize a mesma chave de criptografia para todos os arquivos dos quais foi feito backup no ambiente de nó compartilhado.

<span id="page-2527-1"></span> $\triangleright$ Sistemas Operacionais Mac OS X $\triangleright$ Sistemas Operacionais AIX $\triangleright$ Sistemas Operacionais Linux Sistemas operacionais Oracle Solaris

## **Planejando Backups com Suporte ao Proxy do Nó Cliente**

Você pode utilizar vários nós para executar operações de backup com o planejador.

### **Sobre Esta Tarefa**

Quando você concede autoridade de proxy para os nós do agente, eles executam operações de backup planejado em nome do nó de destino. Cada nó de agente deve utilizar a opção asnodename em seu planejamento para executar o backup de vários nós para o nó do agente.

Inicie os planejamentos usando o comando do cliente dsmc sched:

Os exemplos a seguir mostram os comandos administrativos de cliente-servidor utilizando o planejador em vários nós.

- Os administrador registra todos os nós a serem usados emitindo os comandos a seguir:
	- register node NODE-A
- register node NODE-B
- register node NODE-C
- O administrador concede autoridade de proxy a cada nó de agente usando os comandos a seguir:
	- grant proxynode target=NODE-Z agent=NODE-A
	- grant proxynode target=NODE-Z agent=NODE-B
	- grant proxynode target=NODE-Z agent=NODE-C

Sistemas Operacionais Mac OS X Sistemas Operacionais AIX Sistemas Operacionais Linux

Sistemas operacionais Oracle Solaris Sistemas Operacionais Mac OS XO administrador define os planejamentos usando os comandos a seguir:

- define schedule standard proxy1 description="NODE-A proxy schedule" action=incremental options="-asnode=NODE-Z" objects=/Volumes/Xsan1 startdate=05/21/2005 starttime=01:00
- define schedule standard proxy2 description="NODE-B proxy schedule" action=incremental options="-asnode=NODE-Z" objects=/Volumes/Xsan2 startdate=05/21/2005 starttime=01:00
- define schedule standard proxy3 description="NODE-C proxy schedule" action=incremental options="-asnode=NODE-Z" objects=/Volumes/Xsan3 startdate=05/21/2005 starttime=01:00

Nota: Coloque a opção asnodename somente na definição de planejamento. Não coloque-a no arquivo de opções do cliente, na linha de comandos ou em qualquer outro local.

Também é possível usar o Client Acceptor Daemon (dsmcad), com o managedservices configurado como schedule no arquivo de opções do sistema.

Nota:

- Cada planejamento pode ser iniciado a partir de uma estação de trabalho ou LPAR diferente.
- Após executar os planejamentos, qualquer cliente em proxy poderá consultar e restaurar todos os dados de backup.
- Uma operação de proxy usa as configurações do nó de destino (como maxnummp e deduplication) e os planejamentos definidos no servidor IBM Spectrum Protect. As configurações e os planejamentos do nó de servidor do IBM Spectrum Protect para o nó do agente são ignorados.
- $\blacktriangleright$ Sistemas Operacionais Mac OS X $\blacktriangleright$ Sistemas Operacionais AIX $\blacktriangleright$ Sistemas Operacionais Linux Sistemas operacionais Oracle SolarisExemplos de como Planejar um Backup de um Cluster IBM PowerHA [SystemMirror](#page-2528-0) Esta seção mostra alguns exemplos de como fazer backup de um cluster IBM® PowerHA SystemMirror.
- Sistemas Operacionais AIX Sistemas Operacionais Linu[xPlanejando](#page-2530-0) um Backup de um Sistema de Arquivos GPFS Use os relacionamentos do planejador e do proxy para fazer backup de um sistema de arquivos GPFS.

#### **Referências relacionadas**:

<span id="page-2528-0"></span>[Asnodename](#page-2728-0) Configurações e planejamentos de sessão para uma operação de proxy Comando DEFINE [SCHEDULE](#page-1197-0)  $\Box$ Sistemas Operacionais Mac OS X $\Box$ Sistemas Operacionais AIX $\Box$ Sistemas Operacionais Linux Sistemas operacionais Oracle Solaris

## **Exemplos de como Planejar um Backup de um Cluster IBM PowerHA SystemMirror**

Esta seção mostra alguns exemplos de como fazer backup de um cluster IBM® PowerHA SystemMirror.

## **Sobre Esta Tarefa**

Execute as etapas a seguir para ativar o planejamento de vários nós:

- 1. Assegure-se de que todos os nós do agente tenham autoridade de proxy sobre o nó de destino comum
- 2. Assegure-se de que todos os nós do agente tenham um planejamento definido no servidor:

def sched domain name sched name options='-asnode=target'

3. Assegure-se de que cada nó do agente tenha seu planejamento associado a um nó:

def association domain\_name schedule\_name <agentnodename>

Nos exemplos a seguir, o IBM PowerHA SystemMirror é configurado para dois hosts AIX, o host a e o host b. Juntamente com seus próprios dados locais, os hosts estão compartilhando armazenamento em disco que possui dois espaços no arquivo: /disk1 e /disk2.

O exemplo CLUSTERNODE mostra como a opção clusternode é usada em um ambiente IBM PowerHA SystemMirror atual.

- O administrador define 3 nós no servidor do IBM Spectrum Protect: host a, host b, cluster group, usando os seguintes comandos: (1) REGISTER NODE host a mysecretpa5s, (2) REGISTER NODE host b mysecretpa5s, (3) REGISTER NODE cluster group mysecretpa5s.
- $\bullet$  O administrador define um arquivo dsm.opt no host a e host b (observe que os arquivos opt são diferentes em cada host) utilizando os seguintes comandos: (1) NODENAME host\_a (a opção pode ser deixada como padrão), (2) DOMAIN /home /usr ... etc..
- O administrador define um arquivo dsm.opt localizado em algum local em um dos grupos de disco do cluster, por exemplo, /disk1/tsm/dsm.opt, utilizando os seguintes comandos: (1) NODENAME cluster\_group, (2) DOMAIN /disk1 /disk2, (3) CLUSTERNODE YES.
- O administrador define um planejamento no servidor do IBM Spectrum Protect usando o seguinte comando: DEFINE SCHEDULE STANDARD CLUSTER\_BACKUP.
- O administrador define associações para cada um dos 3 nós utilizando o seguinte comando: DEFINE ASSOC STANDARD CLUSTER\_BACKUP\_host\_a,host\_b,cluster\_group. Em um determinado momento, há três instâncias do planejamento do cliente de backup e archive em execução (com o planejador do cluster group sendo parte dos recursos de cluster que executam failover sempre que ocorre failover dos recursos de disco do grupo de clusters. Assim, ele estaria em execução no host a ou host b, mas não simultaneamente).
- Todos os três nomes de nós contêm dados no servidor do IBM Spectrum Protect.

O exemplo de ASNODE mostra uma solução genérica que poderá ser aplicada às soluções do cluster UNIX para as quais não temos suporte, por exemplo: Veritas Cluster Server for Solaris.

• O administrador define 3 nós no servidor do IBM Spectrum Protect: host a, host b, cluster group:

REGISTER NODE host\_a mysecretpa5s REGISTER NODE host\_b mysecretpa5s REGISTER NODE cluster group mysecretpa5s

• O administrador define um relacionamento de nó do proxy entre host a e host b para hacmp cluster

GRANT PROXYNODE TARGET=cluster group AGENT=host a, host b

• O administrador define um arquivo dsm.opt no host a e host b para manipular os sistemas de arquivo locais:

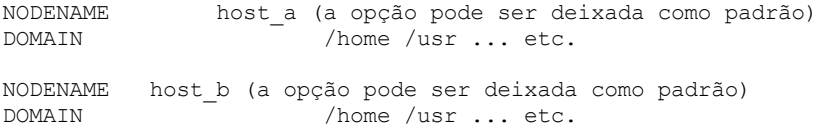

O administrador define um arquivo dsm.opt no recurso de cluster para manipular o backup dos recursos em cluster, ex., /disk1/tsm/dsmcluster.opt (o nome do nó é o nome do nó padrão, que é host a ou host b, dependendo de qual estação de trabalho contiver o grupo de cluster a qualquer tempo fornecido):

```
DOMAIN /disk1 /disk2<br>ASNODE cluster group
             cluster group
```
O administrador define um planejamento no servidor do IBM Spectrum Protect:

DEFINE SCHEDULE STANDARD CLUSTER\_BACKUP

O administrador define associações para cada um dos 3 nós.

DEFINE ASSOC STANDARD CLUSTER BACKUP host a, host b, cluster group

Em um determinado momento, há três instâncias do planejamento do cliente de backup e archive em execução com o planejador para o nó hacmp\_cluster em execução no host\_a ou no host\_b, mas não em ambos (ele está incluído nos recursos de cluster que executariam failover). Esse planejador apontaria para o dsmcluster.opt que está definido em cada host. As três instâncias seriam iniciadas como:

[host a] dsmc sched [host b] dsmc sched [cluster group] dsmc sched -optfile=/disk/tsm/dsmcluster.opt

Todos os três nomes de nós contêm dados no servidor do IBM Spectrum Protect.

Para obter informações adicionais sobre os comandos do planejador do servidor, consulte a documentação do servidor.

## <span id="page-2530-0"></span>**Planejando um Backup de um Sistema de Arquivos GPFS**

Use os relacionamentos do planejador e do proxy para fazer backup de um sistema de arquivos GPFS.

### **Sobre Esta Tarefa**

Suponha que três nós em um cluster GPFS participarem da operação de backup. Os nós node\_1, node\_2 e node\_3 são usados somente para autenticação. É feito backup dos objetos nos espaços no arquivo que pertencem ao nó node\_gpfs.

### **Procedimento**

1. Define quatro nós no servidor do IBM Spectrum Protect.

```
REGISTER NODE node_1 mysecretpa5s
REGISTER NODE node_2 mysecretpa5s
REGISTER NODE node_3 mysecretpa5s
REGISTER NODE node_gpfs mysecretpa5s
```
2. Defina um relacionamento de proxy entre os nós.

GRANT PROXYNODE TARGET=node gpfs AGENT=node 1, node 2, node 3

3. Defina um planejamento.

```
DEFINE SCHEDULE STANDARD GPFS SCHEDULE ACTION=incremental
OBJECTS="/gpfs"
```
DEFINE ASSOCIATION STANDARD GPFS SCHEDULE node qpfs

4. Escolha um dos sistemas GPFS para executar o planejamento. Especifique as opções nodename e asnodename no arquivo de opções dsm.sys em todos os sistemas no cluster GPFS. O valor para a opção asnodename deve ser o mesmo em todos os sistemas.

Definições no arquivo de opções dsm.sys no nó 1:

```
nodename node_1
asnodename node_gpfs
```
Definições no arquivo de opções dsm.sys no nó 2:

```
nodename node_2
asnodename node_gpfs
```
Definições no arquivo de opções dsm.sys no nó 3:

nodename node\_3 asnodename node\_gpfs

5. Inicie o planejador no sistema que é escolhido para executar o planejamento.

DSMC SCHED

#### **Informações relacionadas**:

Sistemas Operacionais AIX Sistemas Operacionais Linux<sup>E+</sup> comando [mmbackup:](http://www.ibm.com/support/knowledgecenter/en/SSFKCN_4.1.0/com.ibm.cluster.gpfs.v4r1.gpfs100.doc/bl1adm_tsmreqs.htm) IBM Spectrum Protect requisitos Sistemas [Operacionais](https://www.ibm.com/developerworks/community/wikis/home?lang=en#!/wiki/Tivoli%20Storage%20Manager/page/Configuring%20IBM%20Spectrum%20Scale%20Active%20File%20Management) AIX Sistemas Operacionais Linux <sup>De</sup> Orientação para a integração do IBM Spectrum Scale AFM com o IBM Spectrum Protect

Sistemas [Operacionais](http://www.ibm.com/support/docview.wss?uid=swg21699569) AIX Sistemas Operacionais Linux<sup>E+</sup> Usando as opções de inclusão e exclusão do IBM Spectrum Protect com o comando mmbackup do IBM Spectrum Scale

Sistemas Operacionais Windows

# **Associar uma Captura Instantânea Local a um Espaço de Arquivo do Servidor (Windows)**

Use a opção snapshotroot com os comandos incremental e selective em conjunto com um aplicativo fornecido por um fornecedor que ofereça uma captura instantânea de um volume lógico, para associar os dados na captura instantânea local aos dados reais do espaço de arquivo armazenados no servidor IBM Spectrum Protect.

A opção snapshotroot não fornece recursos para criar uma captura instantânea do volume, somente para gerenciar dados criados por esta captura.

### **Referências relacionadas**:

Snapshotroot  $\blacktriangleright$ Sistemas Operacionais Mac OS X $\blacktriangleright$ Sistemas Operacionais Operacionais Linux Sistemas operacionais Oracle Solaris

## **Associar uma Captura Instantânea Local a um Espaço de Arquivo do Servidor (UNIX e Linux)**

Use a opção snapshotroot com os comandos incremental e selective em conjunto com um aplicativo do fornecedor de software independente que forneça uma captura instantânea de um volume lógico, para associar os dados na captura instantânea local aos dados reais do espaço de arquivo armazenados no servidor IBM Spectrum Protect.

A opção snapshotroot não fornece recursos para criar uma captura instantânea do volume, somente para gerenciar dados criados por esta captura.

#### **Referências relacionadas**:

Snapshotroot Sistemas Operacionais Windows

## **Fazendo Backup do Estado do Sistema Windows**

O cliente de backup e archive usa o VSS para fazer backup de todos os componentes de estado do sistema como um único objeto, para fornecer uma captura instantânea de um momento consistente do estado do sistema. O estado do sistema consiste em todos os componentes inicializáveis de estado do sistema e de serviços do sistema.

### **Sobre Esta Tarefa**

O cliente suporta o serviço de cópia de sombra de volume (VSS) do Microsoft nos clientes Windows suportados.

O estado do sistema é representado por vários gravadores VSS do tipo "estado do sistema inicializável" e "serviço do sistema". Destes, o System Writer é a maior parte do estado do sistema em termos de número de arquivos e tamanho de dados. Por padrão, o backup do System Writer é incremental. É possível usar a opção systemstatebackupmethod para executar backups completos do System Writer. Para obter mais informações sobre esta opção, consulte [Systemstatebackupmethod](#page-2986-0). O cliente sempre faz backup completo de todos os outros gravadores.

A lista de componentes inicializáveis de estado do sistema e de serviços do sistema é dinâmica e pode mudar dependendo do service pack e dos recursos do sistema operacional instalados. O cliente permite a recuperação dinâmica e o backup destes componentes.

Você deve ser um membro do grupo Administradores ou Operadores de Backup para fazer backup das informações do estado do sistema.

Para fazer backup de um objeto de estado do sistema usando a linha de comandos:

- 1. Na linha de comandos, utilize o comando **backup systemstate** para fazer backup de todos os componentes de estado do sistema ou de serviços do sistema como um único objeto.
- 2. Utilize o comando **query systemstate** para exibir informações sobre um backup de serviços de sistema no servidor IBM Spectrum Protect.

Para fazer backup de um objeto de estado do sistema utilizando a GUI:

- 1. Clique em **Backup** na janela principal da GUI. A janela Backup é exibida.
- 2. Expanda a árvore de diretórios clicando no sinal de mais (+). Para exibir arquivos em uma pasta, clique no ícone da pasta.
- 3. Localize o nó de estado do sistema na árvore de diretórios. Você pode expandir o nó de estado do sistema para exibir os componentes.
- 4. Clique na caixa de seleção próxima do nó de estado do sistema para fazer backup de todo o objeto de estado do sistema. É possível fazer backup do nó de estado do sistema somente como uma entidade individual, por causa de dependências entre os componentes de estado do sistema. Por padrão, todos os componentes são selecionados; você não pode fazer backup de componentes individuais do estado do sistema.
- 5. Clique em **Backup**. A janela Lista de Tarefas de Backup exibe o status do processamento de backups. Quando o processamento é concluído, a janela Relatório de Backups exibe detalhes do processamento.

Será feito backup dos arquivos do sistema e de reinicialização como um grupo somente se um dos membros do grupo (um dos arquivos) for alterado. Se os arquivos não tiverem sido alterados desde o último backup, os arquivos do sistema e de reinicialização não terão um backup redundante.

Por padrão, os backups de estado do sistema são ligados à classe de gerenciamento padrão. Para ligá-los a uma classe de gerenciamento diferente, use a opção include.systemstate; especifique all como o padrão e especifique o nome da nova classe de gerenciamento.

Você pode utilizar a opção domain para excluir todo o estado do sistema do processamento de backup incremental do domínio.

O diretório dllcache do sistema agora está incluído no backup de partição de inicialização de sistemas Windows. Quando os arquivos dllcache não estão disponíveis quando você restaura um computador Windows, a recuperação do sistema pode requerer disponibilidade da mídia de instalação do sistema operacional. Fazer backup do diretório dllcache pode evitar a necessidade da mídia de instalação durante as restaurações do sistema.

Se não quiser incluir o diretório dllcache no backup da partição de inicialização e entender as consequências de não se fazer backup do diretório dllcache, poderá utilizar uma instrução exclude.dir para suprimir o backup desses arquivos. Por exemplo:

#### exclude.dir c:\windows\system32\dllcache

Em clientes Windows, backup systemstate também faz backup de dados do ASR.

**Tarefas relacionadas**: Restaurando o Estado do Sistema Windows **Referências relacionadas**: Backup Systemstate Domain Opções de Exclusão Opções de Inclusão Query Systemstate Restore [Systemstate](#page-3192-0) Sistemas Operacionais Windows

## **Fazendo Backup de Arquivos Automated System Recovery (ASR)**

É possível fazer backup de arquivos de Recuperação Automatizada do Sistema (ASR) em preparação para recuperar as informações de configuração do disco do Windows e o estado do sistema, no caso de ocorrer uma falha catastrófica do sistema ou do hardware.

### **Sobre Esta Tarefa**

Ao fazer backup do estado do sistema Windows, o cliente de backup e archive faz backup dos dados ASR.

### **Procedimento**

Para fazer backup de arquivos ASR em sistemas operacionais Windows, use o comando backup systemstate.

### **Resultados**

O cliente gera os arquivos ASR no diretório temporário \adsm.sys\ASR na unidade de sistema da estação de trabalho local e armazena esses arquivos no espaço de arquivos ASR no servidor IBM Spectrum Protect.

**Conceitos relacionados**: Preparação para Recuperação Automatizada do Sistema **Tarefas relacionadas**: Restaurando Arquivos Automated System Recovery **Referências relacionadas**: Backup Systemstate Sistemas Operacionais Windows

## **Preparação para Recuperação Automatizada do Sistema**

São necessários backups e mídia específicos para Recuperação Automatizada do Sistema (ASR) do Windows.

- Sistemas Operacionais WindowsCriando um arquivo de opções do cliente para a Recuperação [automatizada](#page-2533-0) do cliente Antes de recuperar um computador Windows usando a Recuperação Automatizada do Sistema (ASR), você deve criar um arquivo de opções. O arquivo de opções é exclusivo para cada computador.
- Sistemas Operacionais [WindowsFazendo](#page-2534-0) Backup da Unidade de Inicialização e da Unidade de Sistema para Recuperação Automatizada do Sistema Antes de recuperar seu computador Windows usando a Recuperação Automatizada do Sistema (ASR), você deve ter um backup completo da unidade de inicialização e da unidade de sistema.

<span id="page-2533-0"></span>Sistemas Operacionais Windows

## **Criando um arquivo de opções do cliente para a Recuperação automatizada do cliente**

Antes de recuperar um computador Windows usando a Recuperação Automatizada do Sistema (ASR), você deve criar um arquivo de opções. O arquivo de opções é exclusivo para cada computador.

### **Sobre Esta Tarefa**

Essa tarefa assume que foi criado um CD ou DVD inicializável genérico do WinPE. Um CD genérico inicializável do WinPE não contém o arquivo de opções do cliente (dsm.opt) porque o arquivo de opções é exclusivo para cada computador. Essa tarefa ajuda a criar um arquivo de opções específicas do computador.

O Windows Preinstallation Environment (WinPE) requer valores específicos de opções.

### **Procedimento**

- 1. Localize uma cópia do arquivo de opções do cliente. É possível localizar o arquivo em vários locais:
	- Há um arquivo de opções no diretório de instalação de um cliente IBM Spectrum Protect instalado. O local de instalação padrão é C:\Program Files\Tivoli\TSM\baclient\dsm.opt. Se você tiver o arquivo de opções no computador que deseja restaurar, esse arquivo de opções exigirá mínimas modificações.
	- Há um arquivo de opções de amostra no pacote de instalação do cliente. O caminho no pacote é TSM\_BA\_Client\program files\Tivoli\TSM\config\dsm.smp. Renomeie o arquivo para dsm.opt.
- 2. Edite dsm.opt.
	- a. Insira um local gravável para o log de erro. O cliente backup-archive cria vários arquivos de log. Use a opção errorlogname para especificar o local do arquivo de log. Por exemplo, no arquivo dsm.opt, especifique errorlogname x:\dsmerror.log.
	- Nota: Esse exemplo usa o x: porque no modo WinPE a unidade de sistema padrão é x:.
	- b. Insira o nome do nó cliente com a opção nodename.
	- c. Opcional: Caso planeje restaurar o estado do sistema a partir de arquivos que estão armazenados em um servidor IBM Spectrum Protect, insira as informações de conexão do servidor. Insira os valores apropriados para as opções commmethod e tcpserveraddress.
	- d. Opcional: Se você souber a senha para o nó, insira a senha com a opção password.
- 3. Copie o arquivo dsm.opt na mídia que o computador de destino pode ler durante a Recuperação Automatizada do Sistema.
- 4. Opcional: Copie as informações de registro do cliente IBM Spectrum Protect na mídia que o computador de destino pode ler durante a Recuperação Automatizada do Sistema. Use o utilitário regedit.exe para exportar as entradas de registro do cliente IBM Spectrum Protect da chave HKLM\SOFTWARE\IBM. Por exemplo, em uma janela de prompt de comandos, execute este comando:

Copie o arquivo tsmregistry.out para a mídia que o computador de destino pode ler durante o ASR. Durante o ASR, é possível importar as entradas de registro do arquivo tsmregistry.out. O cliente de backup e archive pode usar as entradas de registro no ambiente do WinPE para acessar cópias de backup no servidor IBM Spectrum Protect. Nota: O salvamento de entradas de registro é opcional, pois há outras maneiras de obter acesso ao servidor IBM Spectrum Protect protegido por senha. É possível acessar o servidor com os seguintes métodos:

- Se você souber a senha do nó, poderá digitar a senha quando solicitado durante a recuperação.
- Solicite que o administrador do IBM Spectrum Protect altere a senha do nó e forneça a nova senha no momento da recuperação.
- Forneça as informações de senha no aruqivo dsm.opt.

Se os arquivos que você deseja restaurar estiverem incluídos em um conjunto de backups na fita ou em um CD ou DVD, então não será necessário acessar o servidor IBM Spectrum Protect.

### **Resultados**

Você criou um arquivo de opções que contém informações de configuração do cliente exclusivas para cada computador. Essas informações complementam o CD genérico inicializável do WinPE.

#### **Tarefas relacionadas**:

Criando um CD Inicializável do WinPE

<span id="page-2534-0"></span>Sistemas Operacionais Windows

## **Fazendo Backup da Unidade de Inicialização e da Unidade de Sistema para Recuperação Automatizada do Sistema**

Antes de recuperar seu computador Windows usando a Recuperação Automatizada do Sistema (ASR), você deve ter um backup completo da unidade de inicialização e da unidade de sistema.

#### **Procedimento**

1. Execute um backup incremental completo das unidades de sistema e de inicialização. Supondo que os arquivos do sistema e de inicialização estejam na unidade c:, insira o comando a seguir:

dsmc incremental c:

2. Fazer backup do estado do sistema. Para fazer backup do estado do sistema, insira o seguinte comando:

```
dsmc backup systemstate
```
Para verificar se você fez backup do estado do sistema, insira o seguinte comando:

dsmc query systemstate

É possível especificar -showmembers=yes para exibir os detalhes do nível do arquivo.

#### **Conceitos relacionados**:

Backup Incremental Completo e Parcial

#### **Tarefas relacionadas**:

Fazendo Backup do Estado do Sistema Windows

Sistemas Operacionais AIX Sistemas Operacionais Linux Sistemas operacionais Oracle Solaris

Sistemas Operacionais Windows

## **Backup de Imagem**

A partir da estação de trabalho local, você pode fazer backup de um volume lógico como um único objeto (backup de imagem) em seu sistema.

O backup de imagem estático tradicional evita o acesso de gravação ao volume por outros aplicativos de sistema durante a operação.

Sistemas Operacionais AIX Sistemas Operacionais Linux Sistemas operacionais Oracle SolarisVocê deverá ser um usuário root para executar esta tarefa e o backup de imagem não se aplica ao Mac OS X.

Sistemas Operacionais WindowsEstes volumes podem ser volumes NTFS ou ReFS formatados, ou BRUTOS não formatados. Se um volume for formatado para NTFS, será feito backup apenas dos blocos que são usados pelo sistema de arquivos ou são menores que o parâmetro imagegapsize.

Sistemas Operacionais WindowsNormalmente, você não pode restaurar um backup de imagem da unidade de sistema por meio dela mesma, visto que um bloqueio exclusivo da unidade de sistema não é possível. No entanto, em um ambiente de préinstalação do Windows (WinPE), é possível a restauração de uma imagem da unidade de sistema. Para obter informações sobre como restaurar dados em um ambiente WinPE, consulte a nota técnica [7005028.](http://www.ibm.com/support/docview.wss?uid=swg27005028)

Sistemas Operacionais WindowsNão é possível restaurar um backup de imagem para o volume no qual o cliente está em execução. Considere instalar o cliente de backup e archive na unidade de sistema.

Sistemas Operacionais WindowsO backup de imagem não garante consistência dos objetos do sistema, como o Diretório Ativo. Os objetos do sistema devem ser distribuídos entre diversos volumes, e seu backup deve ser feito usando o comando backup systemstate.

Um backup de imagem fornece os seguintes benefícios:

- Faz backup de sistemas de arquivos que contêm um grande número de arquivos mais rapidamente do que um backup incremental completo do sistema de arquivos.
- Melhora a velocidade em que o cliente restaura sistemas de arquivos que contêm muitos arquivos pequenos.
- Economiza recursos do servidor durante backups, uma vez que somente uma entrada é necessária para a imagem.
- Fornece um quadro atual de seu volume lógico, que pode ser útil se sua empresa precisar rechamar essas informações.
- Restaura um sistema de arquivos corrompido ou um volume lógico bruto. Os dados são restaurados para o mesmo estado em que estavam quando foi executado o último backup do volume lógico.

Sistemas Operacionais AIX Sistemas Operacionais Linux Sistemas operacionais Oracle SolarisO backup de imagem estático tradicional evita o acesso de gravação ao volume por outros aplicativos de sistema durante a operação. Use a opção dynamicimage para fazer backup do volume no estado em que se encontra, sem remontá-lo somente para leitura. O dano no backup pode ocorrer se os aplicativos continuarem gravando no volume enquanto o backup está em execução. A gravação em um volume enquanto um backup de imagem está em execução pode resultar em dados inconsistentes e em perda de dados após a execução de uma operação de restauração. A opção dynamicimage substitui o valor de serialização de cópia na classe de gerenciamento para executar um backup de imagem. Após a restauração de um backup de imagem obtido com a opção dynamicimage, sempre execute o utilitário chkdsk.

Sistemas Operacionais WindowsO backup de imagem offline tradicional impede o acesso à gravação no volume por outros aplicativos do sistema durante a operação. Ao fazer backup de uma imagem usando snapshotproviderimage=none, sempre execute o utilitário fsck após restaurar os dados.

Para restaurar um backup de imagem de um volume, o cliente de backup e archive deve ser capaz de obter um bloqueio exclusivo no volume que está sendo restaurado.

Sistemas Operacionais AIX Sistemas Operacionais Linux Sistemas operacionais Oracle SolarisRestrição: Não use backups de imagens dinâmicos para sistemas de arquivos, porque o sistema de arquivos pode fornecer dados inconsistentes mesmo quando não houver atividade de gravação. Além disso, o backup de imagem dinâmico pode resultar em uma imagem difusa, que pode não ser válida ou completa quando restaurada.

Sistemas Operacionais AIX Sistemas Operacionais Linux Sistemas operacionais Oracle SolarisSe o cliente de backup e archive falhar ao montar o sistema de arquivos depois de restaurar uma imagem, execute fsck. Entretanto, a execução de fsck pode afetar a integridade de grandes quantidades de dados. Não use o backup de imagem dinâmico para os sistemas de arquivos JFS2 do AIX. O cliente não permite o backup de imagem dinâmico para sistemas de arquivos JFS2 do AIX. Ao especificar dynamicimage=yes para um sistema de arquivos JFS2, o cliente executará um backup de imagem baseado em captura instantânea. Se, por algum motivo, não for possível criar a captura instantânea, o cliente executará então um backup de imagem estático.

Sistemas Operacionais AIX Sistemas Operacionais Linux Sistemas operacionais Oracle SolarisAtenção: Para evitar perda de dados, evite usar a opção dynamicimage e assegure-se de que não haja atividade de gravação no volume enquanto o backup estiver em andamento.

Sistemas Operacionais AIX Sistemas Operacionais Linux Sistemas operacionais Oracle SolarisPara sistemas de arquivos AIX JFS2, a quantidade de dados que são submetidos a backup no servidor do IBM Spectrum Protect durante o backup de imagem estático ou de captura instantânea é reduzida, fazendo backup somente dos blocos usados pelo sistema de arquivos ou menores que a opção imagegapsize. Esse método de fazer backup dos dados melhora o desempenho do backup de imagem. Para obter mais informações, consulte Imagegapsize.

 $\Box$ Sistemas Operacionais AIXSomente para clientes AIX: por padrão, o cliente executa um backup de imagem da captura instantânea on-line dos sistemas de arquivos JFS2, durante o qual o volume fica disponível para outros aplicativos do sistema.

Sistemas Operacionais LinuxSomente para clientes Linux: por padrão, o cliente executa um backup de imagem da captura instantânea dos sistemas de arquivos existentes em um volume lógico criado pelo Gerenciador de Volume Lógico do Linux. O volume está disponível para outros aplicativos de sistema, enquanto é executado o backup de imagem da captura instantânea.

Sistemas Operacionais LinuxPara clientes Linux: O backup de imagem de dispositivos DASD com modo de acesso raw-track em Linux em z Systems não é suportado.

Sistemas Operacionais AIX Sistemas Operacionais Linux Sistemas operacionais Oracle SolarisA operação de backup de imagem não é suportada em qualquer partição que resida em um dispositivo de caminhos múltiplos.

 $\Box$ Sistemas Operacionais WindowsCaso o suporte de imagem on-line esteja configurado, o cliente executa um backup de imagem on-line, durante o qual o volume fica disponível para outros aplicativos do sistema. O provedor de captura instantânea, conforme especificado pela opção snapshotproviderimage, mantém uma imagem consistente de um volume durante o backup de imagem online.

Sistemas Operacionais WindowsÉ possível utilizar a opção snapshotproviderimage com o comando backup image ou a opção include.image para especificar se um backup de imagem off-line ou on-line deve ser executado.

Sistemas Operacionais AIX Sistemas Operacionais Linux Sistemas operacionais Oracle SolarisAtenção: Os sistemas de arquivos que são gerenciados pelo IBM Spectrum Protect for Space Management não são ativados para o backup de imagem.

- Sistemas Operacionais AIX Sistemas Operacionais Linux Sistemas operacionais Oracle Solaris Sistemas Operacionais WindowsExecutando Tarefas de [Pré-requisitos](#page-2536-0) antes de Criar um Backup de Imagem Este tópico lista alguns itens a serem considerados antes de executar um backup de imagem.
- Sistemas Operacionais AIX Sistemas Operacionais Linux Sistemas operacionais Oracle Solaris Sistemas Operacionais [WindowsUtilizando](#page-2538-0) Backups de Imagem para Executar Backups Incrementais do Sistema de Arquivos

Este tópico lista os métodos e as etapas para usar os backups de imagem para executar backups incrementais eficientes do sistema de arquivos.

- Sistemas Operacionais AIX Sistemas Operacionais Linux Sistemas operacionais Oracle Solaris Sistemas Operacionais Windows[Executando](#page-2540-0) um Backup de Imagem Utilizando a GUI Se o recurso de backup de imagem estiver configurado, é possível criar um backup de imagem no qual o volume fica disponível para outros aplicativos do sistema.
- Sistemas Operacionais AIX Sistemas Operacionais Linux Sistemas operacionais Oracle Solaris Sistemas Operacionais Windows[Executando](#page-2542-0) um Backup de Imagem Utilizando a Linha de Comandos Use os comandos backup image e restore image para executar backup de imagem e restaurar operações em um único volume.

#### **Tarefas relacionadas**:

Sistemas Operacionais WindowsConfigurando o Suporte de Backup de Imagem On-line

Sistemas Operacionais AIX Sistemas Operacionais Linux Sistemas operacionais Oracle SolarisBackup e Archive de Arquivo Baseado em Captura Instantânea e Backup de Imagem Baseado em Captura Instantânea

#### **Referências relacionadas**:

Sistemas Operacionais WindowsSnapshotproviderimage

<span id="page-2536-0"></span>Sistemas Operacionais AIX Sistemas Operacionais Linux Sistemas operacionais Oracle Solaris

Sistemas Operacionais Windows

## **Executando Tarefas de Pré-requisitos antes de Criar um Backup de Imagem**

Este tópico lista alguns itens a serem considerados antes de executar um backup de imagem.

## **Sobre Esta Tarefa**

Os seguintes itens são as considerações de backup de imagem.

- Sistemas Operacionais Windows*Para executar um backup de imagem off-line ou on-line é preciso ter autoridade administrativa no sistema.*
- Sistemas Operacionais WindowsNão é necessário mais de uma unidade para executar um backup de imagem.

Sistemas Operacionais AIX Sistemas Operacionais Linux Sistemas operacionais Oracle SolarisCertifique-se de que nenhum outro aplicativo esteja utilizando o volume quando você executar um backup de imagem estático. Para assegurar uma imagem consistente durante o processo de backup, se um espaço de arquivo for detectado no volume, o cliente desmontará e remontará o volume como somente leitura, para que nenhum outro aplicativo possa gravar nele. Se o volume estiver em uso quando o cliente tentar a desmontagem, o backup falhará. Se o cliente não puder desmontar e montar novamente o volume como apenas de leitura, porque ele está sendo utilizado e o backup de imagem da captura instantânea não estiver disponível, você poderá utilizar a opção dynamicimage para forçar o cliente a executar um backup de imagem sem desmontar e montar novamente o volume no modo de leitura. Configure a opção dynamicimage em uma instrução include.image ou na linha de comandos. O backup pode ser danificado se os aplicativos gravarem no volume enquanto o backup estiver em andamento. Isso pode ser corrigido executando fsck, após uma restauração para corrigir quaisquer blocos danificados.

Se nenhum sistema de arquivo for detectado no volume do qual está sendo feito backup, assegure-se de que todos os aplicativos que estão sendo gravados nos volumes estejam com quiesce. O cliente de backup e archive utiliza a tabela de sistema de arquivo e a tabela de montagem para detectar os sistemas de arquivos suportados.

*Não* inclua arquivos do sistema em um backup de imagem, porque sistemas de arquivos que estejam sendo utilizados ativamente não podem ser desmontados.

Apenas para AIX e Linux: Se você executar um backup de imagem de um sistema de arquivos montado que esteja montado em um outro ponto de montagem e especificado na tabela de sistemas de arquivos, então, após concluir o backup de imagem, todas as opções de montagem para esse sistema de arquivos, exceto o estado de leitura ou gravação, serão perdidas.

**Importante:** Se um sistema de arquivos montado possuir pontos de montagem dentro dele, desmonte-os antes de tentar um backup. Caso contrário, o cliente não poderá desmontar o volume. O sistema de arquivos transmitirá *ocupado* se contiver quaisquer montagens.

- Sistemas Operacionais WindowsCertifique-se de que nenhum outro aplicativo esteja usando o volume quando você executar um backup de imagem off-line. Para assegurar uma imagem consistente durante o processo de backup, o cliente bloqueia o volume para que nenhum outro aplicativo possa gravar nele. Se o volume estiver em uso quando o cliente tentar bloquear o volume, o backup falhará. Se o cliente não puder bloquear um volume porque está sendo utilizado, você poderá fazer um backup de imagem on-line.
- Use a opção include.image para atribuir uma classe de gerenciamento à imagem do volume. Se você não atribuir uma classe de gerenciamento, a classe de gerenciamento padrão será utilizada para a imagem. Sistemas Operacionais WindowsNota: Se a opção snapshotproviderimage for configurada como *none*, os parâmetros de serialização de cópia configurados pela classe de gerenciamento serão usados.
- Você pode excluir um volume do backup de imagem utilizando a opção exclude.image.
- Sistemas Operacionais AIX Sistemas Operacionais Linux Sistemas operacionais Oracle SolarisVocê deve utilizar o ponto de montagem para o volume do sistema de arquivos no qual deseja executar um backup de imagem. O cliente não fará backup de um volume do sistema de arquivos sem utilizar um ponto de montagem. Faça backup dos sistemas de arquivos utilizando o nome montado. Por exemplo, se  $/\text{dev}/\text{1v}01$  for formatado como um sistema de arquivo montado em /home, digite este comando para executar um backup de imagem desse volume:

dsmc backup image /home

Faça backup de volumes brutos utilizando o nome do dispositivo. Por exemplo, se /dev/lv02 for um volume bruto, digite este comando para executar um backup de imagem desse volume:

dsmc backup image /dev/lv02

Se você fizer backup de um volume bruto que esteja formatado como um sistema de arquivo, assegure-se de que o sistema de arquivo não esteja montado e que não tenha uma entrada em /etc/filesystems.

- Sistemas Operacionais WindowsVocê deve utilizar o ponto de montagem ou letra da unidade do volume no qual deseja executar um backup de imagem. O cliente não fará backup de um volume sem utilizar uma letra da unidade ou um ponto de montagem.
- Sistemas Operacionais WindowsNão inclua a unidade do sistema em um backup de imagem, porque o cliente não pode ter um bloqueio exclusivo da unidade do sistema durante a restauração e a imagem da unidade do sistema não pode ser restaurada na mesma localização. O backup de imagem não garante consistência dos objetos do sistema, como o Diretório Ativo. Os objetos do sistema podem ser distribuídos por vários volumes e devem fazer backup utilizando os comandos de backup correspondentes. Como você não pode restaurar um backup de imagem para o volume no qual o cliente está, atualmente, em execução (ou qualquer volume para o qual uma trava exclusiva não pode ser obtida), é necessário instalar o programa do cliente na unidade do sistema.

Nota: Ao utilizar o WinPE, uma restauração de imagem da unidade de sistema é possível. Para obter mais informações, consulte Técnicas de recuperação do IBM Spectrum Protect utilizando o Windows [Preinstallation](http://www.ibm.com/support/docview.wss?uid=swg27005028) Environment (Windows PE).

- $\sim$ Sistemas Operacionais WindowsSe setores de disco inválidos forem detectados na unidade de origem durante um  $\bullet$ backup de imagem sem LAN ou baseado em LAN, poderá ocorrer distorção de dados. Nesse caso, setores inválidos serão ignorados durante o envio de dados de imagem para o servidor IBM Spectrum Protect. Se forem detectados setores de disco inválidos durante o backup de imagem, uma mensagem de aviso será emitida após a conclusão do backup de imagem.
- Sistemas Operacionais AIX Sistemas Operacionais Linux Sistemas operacionais Oracle SolarisSuporte do Tipo de Dispositivo do Volume para um Backup de Imagem Este tópico lista vários dispositivos que são suportados pelo comando backup image.

#### **Conceitos relacionados**:

Políticas de Gerenciamento de Armazenamento **Referências relacionadas**: Opções de Exclusão Opções de Inclusão Sistemas Operacionais WindowsSnapshotproviderimage  $\blacktriangleright$ Sistemas Operacionais AIX $\blacktriangleright$ Sistemas Operacionais Linux $\blacktriangleright$ Sistemas operacionais Oracle Solaris Sistemas Operacionais Windows

## <span id="page-2538-0"></span>**Utilizando Backups de Imagem para Executar Backups Incrementais do Sistema de Arquivos**

Este tópico lista os métodos e as etapas para usar os backups de imagem para executar backups incrementais eficientes do sistema de arquivos.

Esses métodos de backup permitem executar uma restauração de ponto no tempo de seus sistemas de arquivos e melhorar o desempenho de backup e restauração. É possível executar o backup somente em volumes formatados; não em volumes lógicos brutos.

Você pode utilizar um dos métodos a seguir para realizar backups de imagem de volumes com sistemas de arquivos montados.

Sistemas Operacionais AIX Sistemas Operacionais Linux Sistemas operacionais Oracle Solaris Sistemas Operacionais [WindowsMétodo](#page-2538-1) 1: Usando Backups de Imagem com Backups Incrementais do Sistema de Arquivos

Este tópico lista as etapas para executar backups de imagem com backup incremental do sistema de arquivos.

Sistemas Operacionais AIX Sistemas Operacionais Linux Sistemas operacionais Oracle Solaris Sistemas Operacionais [WindowsMétodo](#page-2539-0) 2: Utilizando Backups de Imagem com Backups de Imagem Incremental por Data

Este tópico lista as etapas para executar backups de imagem com backup de imagem incremental por data.

Sistemas Operacionais AIX Sistemas Operacionais Linux Sistemas operacionais Oracle Solaris Sistemas Operacionais Windows[Comparando](#page-2540-1) os Métodos 1 e 2 Este tópico mostra uma comparação dos métodos 1 e 2: (1) Usando um backup de imagem com incremental do sistema de

arquivos ou (2) Usando um backup de imagem com backup de imagem incremental por data. Sistemas Operacionais AIX Sistemas Operacionais Linux Sistemas operacionais Oracle Solaris

<span id="page-2538-1"></span>Sistemas Operacionais Windows

## **Método 1: Usando Backups de Imagem com Backups Incrementais do Sistema de Arquivos**

Este tópico lista as etapas para executar backups de imagem com backup incremental do sistema de arquivos.

## **Sobre Esta Tarefa**

**Procedimento**

- 1. Faça um backup incremental completo do sistema de arquivo. Isso estabelece uma linha de base para backups incrementais futuros.
- 2. Execute um backup de imagem do mesmo sistema de arquivos para tornar restaurações de imagens possíveis.
- 3. Execute backups incrementais do sistema de arquivos periodicamente para assegurar que o servidor registre inclusões e exclusões precisamente.
- 4. Execute um backup de imagem periodicamente para assegurar restauração mais rápida.
- 5. Restaure seus dados fazendo uma restauração incremental. Certifique-se de selecionar as opções **Imagem mais diretórios e arquivos incrementais** e **Excluir arquivos inativos do local** na janela Opções da Restauração antes de iniciar a restauração. Durante a restauração, o cliente faz o seguinte:

### **Resultados**

- Restaura a imagem mais recente no servidor.
- Exclui todos os arquivos restaurados na etapa anterior que estão inativos no servidor. Esses são os arquivos que existiam no momento do backup de imagem, mas que foram subsequentemente excluídos e gravados por um backup incremental posterior.
- Restaura arquivos novos e alterados dos backups incrementais.

Nota: Se um backup incremental for executado várias vezes após o backup de uma imagem, certifique-se de que o grupo de cópias de backup do servidor do IBM Spectrum Protect tenha versões suficientes para arquivos existentes e excluídos no servidor para que a imagem de restauração subsequente com as opções incremental e deletefiles possa excluir arquivos corretamente. **Tarefas relacionadas**:

Sistemas Operacionais AIX Sistemas Operacionais Linux Sistemas operacionais Oracle Solaris

Sistemas Operacionais Mac OS XFazendo Backup dos Dados Utilizando a GUI Java

Sistemas Operacionais WindowsFazendo Backup de Dados Utilizando a GUI

Executando um Backup de Imagem Utilizando a GUI

Restaurando uma Imagem Usando a GUI

<span id="page-2539-0"></span>Sistemas Operacionais AIX Sistemas Operacionais Linux Sistemas operacionais Oracle Solaris

Sistemas Operacionais Windows

## **Método 2: Utilizando Backups de Imagem com Backups de Imagem Incremental por Data**

Este tópico lista as etapas para executar backups de imagem com backup de imagem incremental por data.

### **Procedimento**

- 1. Execute um backup de imagem do sistema de arquivos.
- 2. Execute um backup de imagem incremental por data do sistema de arquivos. Isso envia somente os arquivos que foram incluídos ou alterados desde o último backup de imagem no servidor.
- 3. Periodicamente, faça backups de imagem completos.
- 4. Restaure seu volume fazendo uma restauração incremental. Certifique-se de selecionar a opção **Imagem mais diretórios e arquivos incrementais** na janela Opções da Restauração antes de iniciar a restauração. Isso restaura primeiro a imagem mais recente e, em seguida, restaura todos os backups incrementais executados desde essa data.

### **Resultados**

Nota: Você deve desempenhar backups de imagem completos periodicamente nos seguintes casos:

- Quando um sistema de arquivo é alterado substancialmente (mais de 40%), conforme indicado na etapa 4 do método 1 e na etapa 3 do método 2. Na restauração, isso forneceria uma imagem de sistema de arquivo próxima à existente no momento do último backup de imagem incremental por data e também melhoraria o tempo de restauração.
- Conforme apropriado para o seu ambiente.

Isso melhora o tempo de restauração porque menos mudanças são aplicadas a partir dos backups incrementais.

As seguintes restrições se aplicam ao utilizar o método 2:

- O sistema de arquivos não pode ter nenhum backup incremental completo anterior.
- O backup de imagem incremental por data não desativa os arquivos no servidor; portanto, ao restaurar uma imagem com a opção incremental, os arquivos excluídos após o backup de imagem original estarão presentes após a restauração.
- Se este for o primeiro backup de imagem para o sistema de arquivos, será executado um backup de imagem total.
- Se os sistemas de arquivos estiverem sendo executados no limite de sua capacidade ou próximos a esse limite, uma condição de falta de espaço poderá ocorrer durante a restauração.

#### **Tarefas relacionadas**:

<span id="page-2540-1"></span>Executando um Backup de Imagem Utilizando a GUI Restaurando uma Imagem Usando a GUI Sistemas Operacionais AIX Sistemas Operacionais Linux Sistemas operacionais Oracle Solaris Sistemas Operacionais Windows

## **Comparando os Métodos 1 e 2**

Este tópico mostra uma comparação dos métodos 1 e 2: (1) Usando um backup de imagem com incremental do sistema de arquivos ou (2) Usando um backup de imagem com backup de imagem incremental por data.

Para ajudá-lo a decidir qual método é apropriado para seu ambiente, a tabela a seguir é uma comparação dos métodos 1 e 2.

| Método 1: Utilizando um backup de<br>imagem com incremental do sistema de<br>arquivos                                                                                                    | Método 2: Utilizando um backup de imagem com backup de imagem<br>incremental por data                                                                                                    |
|----------------------------------------------------------------------------------------------------|----------------------------------------------------------------------------------------------------|
| Os arquivos expiram no servidor quando<br>são excluídos do sistema de arquivos. Na<br>restauração, você tem a opção de excluir<br>arquivos que estão expirados no servidor a<br>partir da imagem. | Os arquivos não expiraram no servidor. Após a restauração incremental de imagem<br>ser concluída, todos os arquivos excluídos no sistema de arquivos após o backup de<br>imagem estarão presentes após a restauração. Se sistemas de arquivos estiverem<br>em execução com toda capacidade ou próximo dela, pode resultar em uma<br>condição de falta de espaço. |
| O tempo do backup incremental é o<br>mesmo que de backups incrementais<br>normais.                                                                                                    | O backup de imagem incremental é mais rápido, porque o cliente não consulta o<br>servidor para cada arquivo que é copiado.                                                                                                    |
| A restauração é muito mais rápida<br>comparada a uma restauração do sistema<br>de arquivos incremental completa.                                                                                  | A restauração é muito mais rápida comparada a uma restauração do sistema de<br>arquivos incremental completa.                                                                                                    |
| Os diretórios excluídos do sistema de<br>arquivos depois do último backup de<br>imagem não expiram.<br>$\overline{\phantom{a}}$                                                                   | Os diretórios e arquivos excluídos do sistema de arquivos depois do último backup<br>de imagem completo não expiram.                                                                                                    |

Tabela 1. Comparando Métodos de Backup de Imagem Incremental

<span id="page-2540-0"></span>Sistemas Operacionais AIX Sistemas Operacionais Linux Sistemas operacionais Oracle Solaris Sistemas Operacionais Windows

## **Executando um Backup de Imagem Utilizando a GUI**

Se o recurso de backup de imagem estiver configurado, é possível criar um backup de imagem no qual o volume fica disponível para outros aplicativos do sistema.

### **Sobre Esta Tarefa**

Uma imagem consistente do volume é mantida durante o backup de imagem.

Sistemas Operacionais WindowsAo executar um backup de imagem utilizando a opção image backup da GUI do cliente, a operação de backup é executada de acordo com a configuração snapshotproviderimage no arquivo de opções do cliente (dsm.opt). Se o suporte de imagem on-line estiver configurado, o cliente executará um backup de imagem on-line, durante o qual o volume ficará disponível para outros aplicativos do sistema.

Sistemas Operacionais AIX Sistemas Operacionais LinuxAo executar um backup de imagem utilizando a opção image backup da GUI do cliente de backup e archive, a operação de backup é executada de acordo com a configuração da opção snapshotproviderimage. A opção snapshotproviderimage assume o padrão, que é uma captura instantânea AIX JFS2 para AIX e uma captura instantânea Linux LVM para Linux. É possível substituir o padrão usando a guia Captura Instantânea do editor de Preferências e a as Preferências de Captura Instantânea da Imagem.

Sistemas operacionais Oracle SolarisPara clientes Solaris, a seleção da opção backup de imagem executa um backup de imagem estático por padrão. Para backup de imagem estático, o cliente desmonta e remonta o volume como somente leitura, para que nenhum outro aplicativo possa acessá-lo. É possível substituir o valor-padrão usando a opção include.image e selecionando dynamicimage *yes*. Para o backup de imagem dinâmico, o cliente executará o backup de imagem sem tornar o sistema de arquivo de leitura durante o backup.

Para criar um backup de imagem do seu sistema de arquivos ou do volume lógico bruto, execute as seguintes etapas:

## **Procedimento**

- 1. Clique no botão **Backup** na janela principal do IBM Spectrum Protect. É exibida a janela Backup.
- 2. Expanda a árvore de diretórios e selecione os objetos dos quais deseja fazer backup. Para fazer backup de um volume lógico bruto, localize e expanda o objeto da árvore de diretórios RAW.
- 3. Clique em Backup. A janela Lista de Tarefas de Backup exibe o status do processamento dos backups. A janela Relatório do Backup exibe um relatório de status detalhado.

### **Resultados**

- Sistemas Operacionais AIX Sistemas Operacionais Linux Sistemas operacionais Oracle SolarisPara fazer um backup de imagem estático, selecione **Backup de Imagem** na lista drop-down.
- Sistemas Operacionais WindowsPara fazer um backup de imagem offline, selecione **Backup de Imagem** da lista dropdown.
- Sistemas Operacionais WindowsPara executar um backup de imagem online, selecione **Backup de Imagem da Captura Instantânea** na lista drop-down.
- Sistemas Operacionais AIX Sistemas Operacionais Linux*Apenas* para clientes AIX e Linux: Para desempenhar um backup de imagem da captura instantânea, utilize a opção snapshotproviderimage.
- Para executar um backup de imagem incremental por data, selecione **Imagem incremental (somente data)**, na lista drop down.

Sistemas Operacionais AIX Sistemas Operacionais Linux Sistemas operacionais Oracle SolarisA seguir estão alguns itens que merecem consideração quando você executa um backup de imagem baseado em captura instantânea:

Sistemas Operacionais WindowsA seguir estão alguns itens que merecem consideração quando você executa um backup de imagem online:

- Para modificar opções de backup específicas, clique no botão Opções. As opções selecionadas entram em vigor somente durante a sessão atual.
- Sistemas Operacionais WindowsComo o backup de imagem permite que você faça backup apenas dos blocos utilizados em um sistema de arquivos, o tamanho da imagem armazenada no servidor IBM Spectrum Protect pode ser menor que o tamanho do volume. Para backups de imagem on-line, a imagem armazenada pode ser maior que o sistema de arquivos com base no tamanho dos arquivos em cache. Para determinar o tamanho real da imagem armazenada, selecione Visualizar > Detalhes do arquivo. O tamanho real da imagem armazenada é indicado no campo Tamanho Armazenado.
- Para modificar opções de backup específicas, clique no botão Opções. As opções selecionadas entram em vigor somente durante a sessão atual.
- Sistemas Operacionais WindowsComo o backup de imagem permite que você faça backup somente dos blocos utilizados em um sistema de arquivos, o tamanho da imagem armazenada no servidor IBM Spectrum Protect pode ser menor que o tamanho do volume. Para backups de imagem on-line, a imagem armazenada pode ser maior que o sistema de arquivos com base no tamanho dos arquivos em cache. Para determinar o tamanho real da imagem armazenada, selecione Visualizar > Detalhes do arquivo. O tamanho real da imagem armazenada é indicado no campo Tamanho Armazenado.

Sistemas Operacionais LinuxSomente Linux: O cliente do IBM Spectrum Protect Versão 5.4 (e mais recente) não reconhecerá volumes do LVM1 para operações de imagem. Entretanto, ele permitirá que backups de imagem anteriores de volumes LVM1 sejam restaurados em volumes LVM2. A Tabela 1 mostra as combinações que envolvem os níveis de cliente antigos e novos manipulando volumes LVM1 e LVM2 para diferentes operações de imagem.

#### Sistemas Operacionais Linux

Tabela 1. Comparações de operação de imagem LVM1 e LVM2

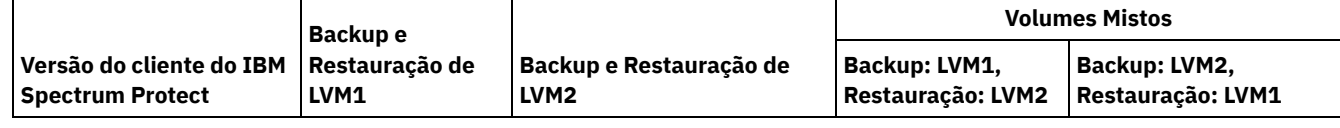

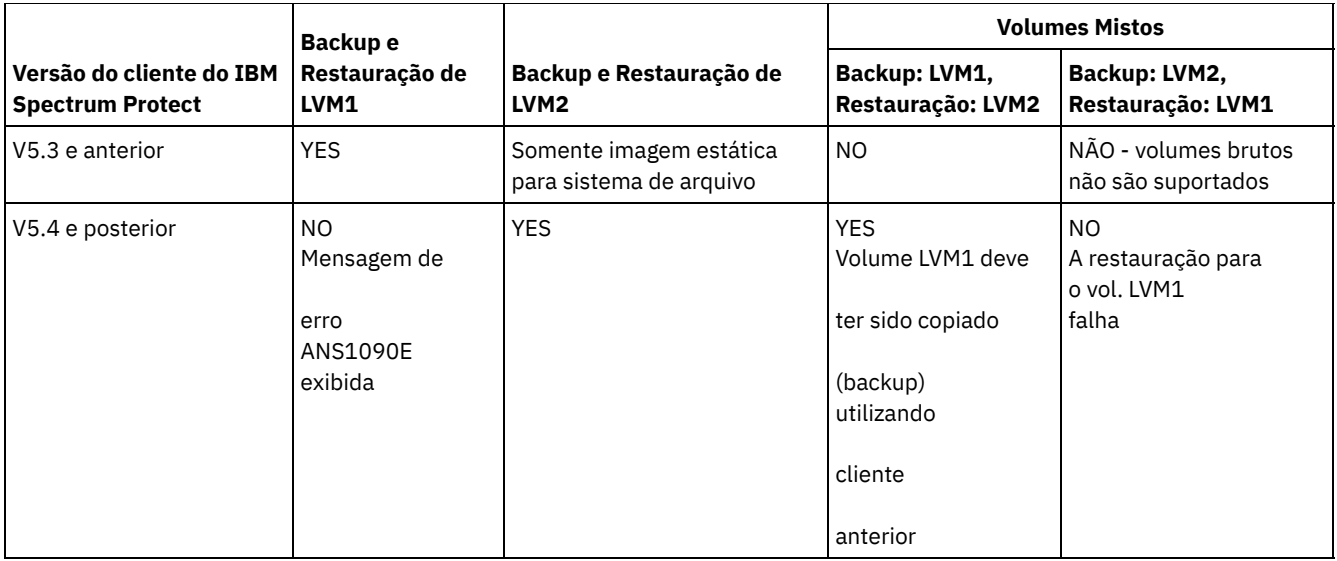

#### **Referências relacionadas**:

Snapshotproviderimage

<span id="page-2542-0"></span> $\sum$ Sistemas Operacionais AIX $\sum$ Sistemas Operacionais Linux $\sum$ Sistemas operacionais Oracle Solaris

Sistemas Operacionais Windows

## **Executando um Backup de Imagem Utilizando a Linha de Comandos**

Use os comandos backup image e restore image para executar backup de imagem e restaurar operações em um único volume.

Sistemas Operacionais WindowsÉ possível utilizar a opção snapshotproviderimage com o comando backup image ou a opção include.image no arquivo dsm.opt ou na linha de comandos para especificar se um backup de imagem offline ou online deve ser executado.

Use a opção mode com o comando backup image para executar um backup de imagem incremental por data que faça backup somente de arquivos novos e alterados, após o último backup de imagem total. No entanto, essa opção faz backup somente de arquivos com uma data alterada, não de arquivos com permissões alteradas.

#### **Referências relacionadas**:

Backup Image Modo Restore Image Sistemas Operacionais WindowsSnapshotproviderimage Sistemas Operacionais AIX

## **Backup e Archive de Arquivo Baseado em Captura Instantânea e Backup de Imagem Baseado em Captura Instantânea**

Para os clientes de backup-archive executados em sistemas de arquivos JFS2 do AIX 5.3 ou posteriores como usuários raiz, o backup de imagem baseado em captura instantânea é criado utilizando capturas instantâneas por padrão.

### **Sobre Esta Tarefa**

Opcionalmente, é possível ativar operações de backup e archive no nível de arquivo baseado em captura instantânea especificando-se a opção snapshotproviderfs. Se, por algum motivo, não for possível fazer uma captura instantânea, o cliente tentará executar um backup de imagem estática ou um backup de arquivo regular.

Para especificar backup e archive de arquivo baseado em captura instantânea, configure a opção snapshotproviderfs como JFS2. Isso é aplicável a todos os sistemas de arquivos JFS2 para esse cliente.

Importante: Use o backup e archive de arquivo baseado em captura instantânea e o backup de imagem baseado em captura instantânea para todos os sistemas de arquivos JFS2 do AIX.

Por exemplo, para *ativar* o backup e o archive do arquivo baseado em captura instantânea de todos os sistemas de arquivos JFS2 no cliente, especifique o seguinte na sub-rotina do servidor no arquivo dsm.sys:

snapshotproviderfs JFS2

Para *desativar* explicitamente o backup e o archive do arquivo baseado em captura instantânea de todos os sistemas de arquivos JFS2 no cliente, especifique o seguinte na sub-rotina do servidor no arquivo dsm.sys:

snapshotproviderfs NONE

Para *ativar* o backup e o archive do arquivo baseado em captura instantânea de apenas um sistema de arquivo JFS2 específico no cliente, especifique o seguinte na sub-rotina do servidor no arquivo dsm.sys:

snapshotproviderfs NONE include.fs /kalafs1 snapshotproviderfs=JFS2

Para *desativar* o backup e o archive do arquivo baseado em captura instantânea de apenas um sistema de arquivo JFS2 específico no cliente, especifique o seguinte na sub-rotina do servidor no arquivo dsm.sys:

snapshotproviderfs JFS2 include.fs /kalafs2 snapshotproviderfs=NONE

Para *ativar* o backup e o archive do arquivo baseado em captura instantânea de apenas uma operação específica no cliente, especifique o seguinte na linha de comandos:

dsmc incr -snapshotproviderfs=JFS2 /kalafs1

Para *desativar* o backup e o archive do arquivo baseado em captura instantânea de apenas uma operação específica no cliente, especifique o seguinte na sub-rotina do servidor no arquivo dsm.sys:

snapshotproviderfs JFS2

Em seguida, execute o comando backup. Por exemplo:

dsmc incr -snapshotproviderfs=NONE /kalafs2

**Referências relacionadas**: **Snapshotproviderfs** Sistemas Operacionais Linux

## **Protegendo Sistemas de Arquivos Btrfs**

Os sistemas de arquivos Btrfs podem ser incluídos como especificações de arquivo para comandos de backup e restauração, comandos de archive e recuperação e em comandos backup image e restore image. Também é possível especificar subvolumes Btrfs como uma especificação de arquivo para as funções de backup e restauração e de archive e recuperação. Não é possível usar os comandos image backup ou image restore do cliente de backup e archive em um subvolume Btrfs.

Os sistemas de arquivos Btrfs são suportados em SLES 11 SP2, ou mais recente, no IBM®System x, System p e System z.

Se desejar criar um backup de imagem estático de todo o sistema de arquivos Btrfs, você deverá desmontar todos os subvolumes para que o cliente de backup e archive possa desmontar ou montar o sistema de arquivos Btrfs durante o processo de backup. É possível evitar os requisitos de montagem e desmontagem, se você executar um backup de imagem baseado em captura instantânea do sistema de arquivos Btrfs em vez de um backup de imagem estático.

A funcionalidade de backup de imagem e de restauração de imagem não está disponível para subvolumes Btrfs. Se você tentar fazer backup de um subvolume usando image backup, será exibida a seguinte mensagem:

ANS1162E O sistema de arquivos não pôde ser montado

É possível montar um subvolume Btrfs usando o nome do subvolume ou o ID do subvolume.

Em sistemas de arquivos Btrfs, o backup de diário pode ser executado no sistema de arquivos e no nível do subvolume. Se você executar backups baseados em diário em um sistema de arquivos Btrfs, o diário criado será para todo o sistema de arquivos; não há um diário separado para cada subvolume.

Restrição: Nos sistemas Linux, alguns sistemas de arquivos como ext2, ext3, ext4, btrfs e xfs usam o identificador exclusivo universal (UUID) para se identificarem no sistema operacional. Se você criar um backup de imagem desse volume e restaurá-lo para um local diferente, talvez tenha dois volumes com o mesmo UUID. Se você usar UUID para definir seus sistemas de arquivos em /etc/fstab, esteja ciente de que o cliente de backup e archive pode não conseguir montar corretamente o sistema de arquivos restaurado devido ao conflito de UUIDs. Para evitar essa situação, restaure a imagem para seu local original. Se você tiver que restaurá-la para um local diferente, altere o UUID do volume original ou restaurado antes de montar o sistema de arquivos restaurado. Consulte a documentação do Linux para obter instruções sobre como alterar um UUID. Também pode ser necessário editar manualmente o arquivo /etc/fstab de modo que o volume original, o volume restaurado ou ambos os volumes possam ser montados.

- Sistemas Operacionais LinuxFazendo Backup e [Restaurando](#page-2544-0) Sistemas de Arquivos Btrfs É possível fazer backup ou restaurar, ou arquivar e recuperar sistemas de arquivos Btrfs, usando os comandos incremental, selective, restore, archive e retrieve do cliente de backup e archive.
- Sistemas Operacionais LinuxFazendo Backup e [Restaurando](#page-2545-0) Subvolumes Btrfs É possível fazer backup ou restaurar, ou arquivar e recuperar subvolumes Btrfs usando os comandos incremental, selective, restore, archive e retrieve do cliente de backup e archive.

<span id="page-2544-0"></span>Sistemas Operacionais Linux

## **Fazendo Backup e Restaurando Sistemas de Arquivos Btrfs**

É possível fazer backup ou restaurar, ou arquivar e recuperar sistemas de arquivos Btrfs, usando os comandos incremental, selective, restore, archive e retrieve do cliente de backup e archive.

### **Sobre Esta Tarefa**

Caso você tenha usado uma versão de cliente de backup e archive anterior à Versão 7.1 para fazer backup de um sistema de arquivos Btrfs, o tipo de sistema de arquivos foi listado como Unknown na GUI do servidor IBM Spectrum Protect e na saída de comando. O tipo de sistema de arquivos Desconhecido é exibido porque antes do IBM Spectrum Protect 7.1, os sistemas de arquivos Btrfs não eram formalmente suportados. Se você usar um cliente de backup e archive V7.1 (ou mais novo) para fazer backup do mesmo sistema de arquivos Btrfs, todos os arquivos que têm Listas de Controle de Acesso (ACLs) e atributos estendidos (XATTRs) serão novamente submetidos a backup, mesmo que seu conteúdo não tenha sido alterado desde que o último backup foi criado pela versão anterior do cliente. Além disso, depois que um sistema de arquivos Btrfs é submetido a backup pelo cliente V7.1 (ou mais recente), o tipo de sistema de arquivos é mostrado corretamente como Btrfs na GUI do servidor IBM Spectrum Protect e na saída de comando.

Mesmo com um cliente V7.1 ou mais recente, copiar um arquivo em um sistema de arquivos Btrfs pode fazer com que o arquivo seja incluído na próxima operação de backup. Por exemplo, se você copiar um arquivo usando o comando cp com as opções -p ou -preserve (preservar modo, propriedade e registros de data e hora), e se os atributos do arquivo forem alterados, o atributo estendido da ACL de acesso (system.posix acl access) será alterado. Como um atributo estendido foi alterado, o cliente faz backup de todo o arquivo, em vez de somente atualizar os atributos do arquivo.

### **Procedimento**

1. Monte o sistema de arquivos que você deseja proteger ou recuperar. Por exemplo, use a seguinte sintaxe para montar um sistema de arquivos: mount /dev/sdb1 on /btreefs1 type btrfs (rw)

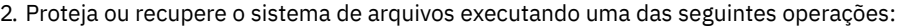

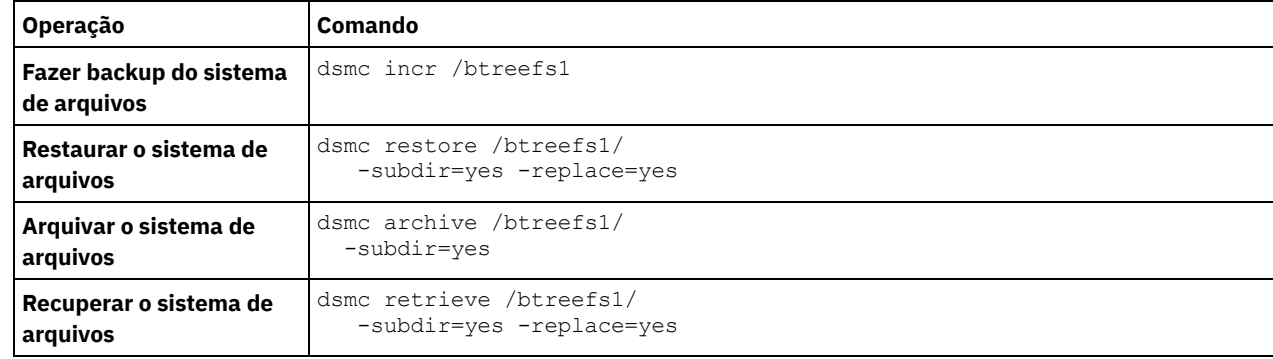

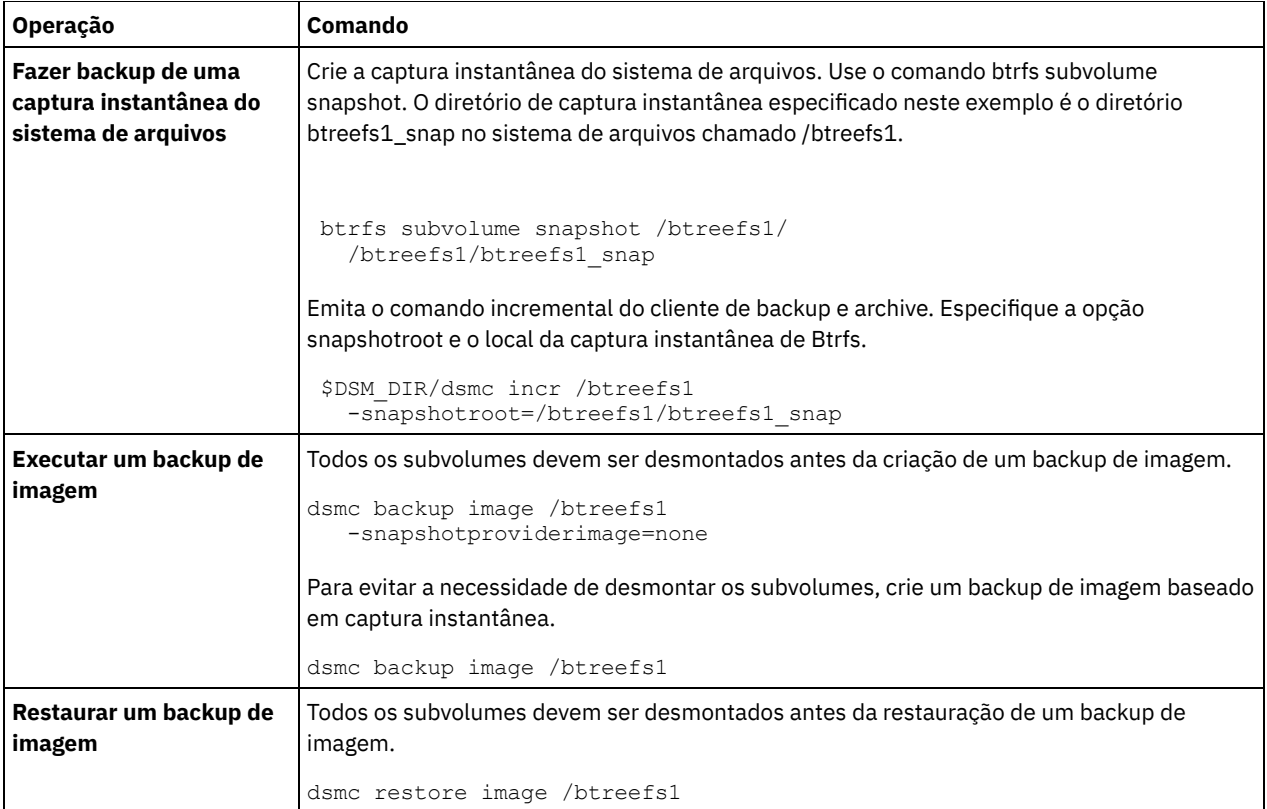

<span id="page-2545-0"></span>Sistemas Operacionais Linux

## **Fazendo Backup e Restaurando Subvolumes Btrfs**

É possível fazer backup ou restaurar, ou arquivar e recuperar subvolumes Btrfs usando os comandos incremental, selective, restore, archive e retrieve do cliente de backup e archive.

### **Procedimento**

1. Liste os subvolumes e determine seus IDs.

```
btrfs subvolume list /btreefs1
 ID 256 top level 5 path @
 ID 262 top level 5 path @/btreefs1_sub1
```
2. Crie o diretório para ser usado como o ponto de montagem para o subvolume.

mkdir /btreefs1\_sub1

3. Monte o subvolume. Por exemplo, para montar o subvolume no dispositivo sdb1 em /btreefs1\_sub1, use a seguinte sintaxe: mount -t btrfs -o subvolid=262 /dev/sdb1 /btreefs1\_sub1

Proteja ou recupere o subvolume usando uma ou mais das seguintes operações:

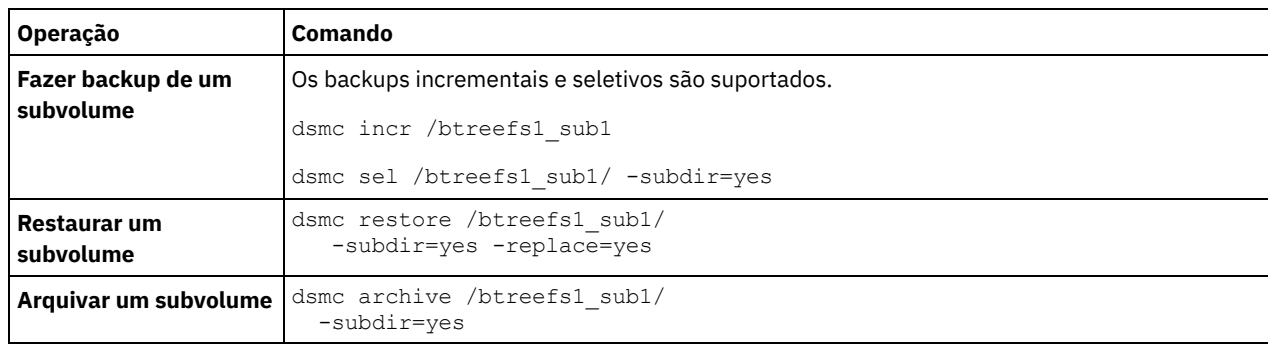

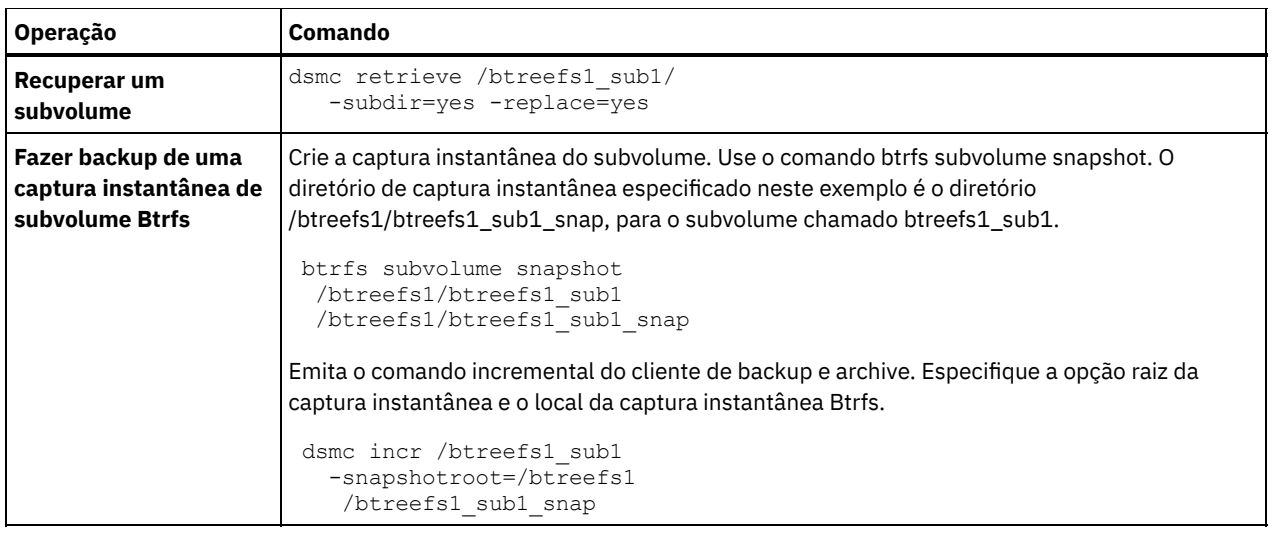

Sistemas Operacionais AIX Sistemas operacionais Oracle Solaris Sistemas Operacionais Windows

# **Backup de Sistemas de Arquivos NAS Usando o Network Data Management Protocol**

Os clientes de backup-acrhive do Windows, AIX e Solaris podem usar o Protocolo de Gerenciamento de Dados de Rede (NDMP) para fazer backup e restaurar de maneira eficiente as imagens do sistema de arquivos do armazenamento conectado à rede (NAS). As imagens do sistema de arquivos podem ter backup efetuado para, ou ser restauradas a partir de, unidades de fita automatizadas ou bibliotecas que estão conectadas localmente aos servidores de arquivos Network Appliance ou EMC Celerra NAS ou para ou a partir de unidades de fita ou bibliotecas que estão conectadas localmente no servidor IBM Spectrum Protect.

O suporte NDMP está disponível somente no IBM Spectrum Protect Extended Edition.

Para clientes Linux x86\_64, o backup incremental também pode ser usado para fazer backup de capturas instantâneas do sistema de arquivos NAS. Consulte o comando incremental e as opções snapshotroot, snapdiff, createnewbase e diffsnapshot para obter informações adicionais.

Depois de configurar o suporte do NDMP, o servidor conecta-se ao dispositivo NAS e utiliza NDMP para iniciar, controlar e monitorar cada operação de backup e restauração. O dispositivo NAS executa transferência de dados externos para e a partir do sistema de arquivos NAS para uma biblioteca conectada localmente.

O arquivador para transferência de dados do servidor está disponível para dispositivos NAS que suportam o NDMP Versão 4.

Os benefícios de executar backups utilizando NDMP incluem o seguinte:

- Transferência de dados sem a LAN.
- Backups e restaurações de alto desempenho e escalabilidade.
- Backup para dispositivos de fita locais sem tráfego na rede.

O seguinte suporte é fornecido:

- Backup de imagem total do sistema de arquivos de todos os arquivos dentro de um sistema de arquivos NAS.
- Backup de imagem diferencial do sistema de arquivos de todos os arquivos que foram alterados desde o último backup de imagem total.
- Operações de backup e de restauração paralelas ao processar vários sistemas de arquivos NAS.
- Escolha de interfaces para iniciar, monitorar ou cancelar operações de backup e de restauração:
	- Web client (somente para conexões com o IBM Spectrum Protect Versão 8.1.1, V8.1.0 ou V7.1.7 servidores anteriores)
	- Interface de comando do cliente de backup e archive (somente para conexões com o IBM Spectrum Protect Versão 8.1.1, V8.1.0 ou V7.1.7 ou servidores anteriores)
	- A interface de linha de comandos do cliente administrativo (operações de backup e restauração podem ser planejadas com o uso do planejador do comando administrativo)
	- Web client administrativo

As seguintes funções *não* são suportadas:

- Arquivamento e recuperação
- Planejamento do cliente. Use comandos do servidor para planejar um backup do NAS.
- Detecção de arquivos danificados.
- Operações de transferência de dados para dados do NAS armazenados pelo IBM Spectrum Protect:
	- o Migração
		- Reclamação
		- Exportação
		- Geração do conjunto de backups
- Sistemas Operacionais AIX Sistemas operacionais Oracle Solaris Sistemas Operacionais [WindowsFazendo](#page-2547-0) Backup de Sistemas de Arquivos NAS com a GUI do Web Client Usando o Protocolo NDMP Para a GUI do web client e a interface da linha de comandos do cliente, você deve especificar passwordaccess=generate (que é uma restrição atual de web client para o nó cliente) e set authentication=on deve ser especificado no servidor.
- Sistemas Operacionais AIX Sistemas operacionais Oracle Solaris Sistemas Operacionais [WindowsFazer](#page-2548-0) Backup de Sistemas de Arquivos NAS Usando a Linha de Comandos
- Você pode utilizar a linha de comandos para fazer backup de imagens do sistema de arquivos NAS. Sistemas Operacionais [WindowsMétodos](#page-2550-0) para Fazer Backup e Recuperar Dados em Servidores de Arquivos NAS Acessados pelo Protocolo CIFS O cliente de backup e archive pode processar dados do servidor de arquivos de armazenamento conectado à rede (NAS) que são acessados utilizando o protocolo CIFS (Common Internet File System).

#### **Conceitos relacionados**:

Requisitos do Suporte NDMP (Somente Extended Edition) **Referências relacionadas**: [Diffsnapshot](#page-2773-0) [Incremental](#page-3117-0) **[Snapdiff](#page-2957-0)** [Snapshotroot](#page-2972-0) Sistemas Operacionais AIX Sistemas operacionais Oracle Solaris Sistemas Operacionais Windows

## <span id="page-2547-0"></span>**Fazendo Backup de Sistemas de Arquivos NAS com a GUI do Web Client Usando o Protocolo NDMP**

Para a GUI do web client e a interface da linha de comandos do cliente, você deve especificar passwordaccess=generate (que é uma restrição atual de web client para o nó cliente) e set authentication=on deve ser especificado no servidor.

Um ID do usuário e uma senha são sempre solicitados. Para exibir os nós NAS e executar funções NAS, é preciso digitar um ID do usuário administrativo autorizado e uma senha. O ID do usuário administrativo autorizado deve ter ao menos autoridade de propriedade do cliente sobre o nó NAS e o nó de estação de trabalho do cliente que esteja utilizando a partir da linha de comandos ou da Web.

É possível usar a opção toc com a opção include.fs.nas no arquivo de opções do cliente para especificar se o cliente salva as informações do índice (TOC) para cada backup do sistema de arquivos. Caso as informações do TOC sejam salvas, é possível usar o Web client do Windows para examinar toda a árvore do sistema de arquivos e selecionar arquivos e diretórios a serem restaurados. A criação de um TOC requer a definição do atributo TOCDESTINATION no grupo de cópia de backup para a classe de gerenciamento à qual esta imagem de backup está ligada. Observe que a criação do TOC requer processamento adicional, recursos de rede, espaço de conjunto de armazenamento e, possivelmente, um ponto de montagem durante a operação de backup.

A interface do Web client está disponível somente para conexões com o IBM Spectrum Protect Versão 8.1.1, V8.1.0 ou V7.1.7 ou servidores anteriores.

Para fazer backup dos sistemas de arquivos NAS usando a GUI do web client:

- 1. Clique em Backup na janela principal. A janela Backup é exibida.
- 2. Expanda a árvore de diretórios se necessário.

Nota:

- a. O nó raiz chamado Nós não é selecionável. Esse nó aparecerá apenas se um plug-in do NAS estiver presente na estação de trabalho do cliente.
- b. Os nós NAS são exibidos no mesmo nível do nó da estação de trabalho do cliente. Serão exibidos somente os nós para os quais o administrador tem autoridade.
- c. Você pode expandir os nós NAS para exibir os espaços de arquivo, mas nenhuma expansão adicional estará disponível (nenhum nome de arquivo).
- 3. Clique nas caixas de seleção próxima aos nós ou sistemas de arquivos cujos backups deseja fazer.
- 4. Clique no tipo de backup que deseja executar no menu de opções de tipo de backup. A lista de tipos de backup NAS ficará ativa somente quando você selecionar os objetos de backup NAS. Backup Completo faz backup de todo o sistema de arquivos. Diferencial faz backup das alterações desde o backup completo mais recente.
- 5. Clique em Backup. A janela Lista de Tarefas de Backups NAS exibe o status do processamento dos backups e a barra de progresso. O número junto à barra de progresso indica o número de bytes dos quais foi feito backup até o momento. Após a conclusão do backup, a janela Relatório de Backup NAS exibe os detalhes de processamento, incluindo o tamanho real do backup, incluindo o total de bytes com backup feito.

Nota: Se for necessário fechar a sessão do navegador da web, as operações NAS atuais continuarão após a desconexão. Você pode utilizar o botão Ignorar na janela Lista de Tarefas do Backup NAS para sair do monitoramento do processamento, sem finalizar a operação atual.

6. (Opcional) Para monitorar o processamento de uma operação na janela principal da GUI, abra o menu Ações e selecione IBM Spectrum ProtectAtividades. Durante um backup, a barra de status indica o status do processamento. Os backups diferenciais não exibem uma estimativa da porcentagem.

Aqui estão alguns dos itens a serem considerados quando você faz backup de sistemas de arquivos NAS usando a GUI do web client:

- Os backups de estação de trabalho e remotos (NAS) são mutuamente exclusivos em uma janela Backup. Depois de selecionar um item para backup, o próximo item deverá ser do mesmo tipo (NAS ou não-NAS).
- Os detalhes não aparecerão no quadro direito da janela Backup para os nós NAS ou sistemas de arquivos. Para exibir informações sobre objetos em um nó NAS, destaque o objeto e selecione Visualizar > Detalhes do Arquivo no menu.
- Para excluir espaços de arquivo NAS, selecione Utilitários > Excluir Espaços no Arquivo.
- As opções de backup não se aplicam a espaços de arquivo NAS e são ignoradas durante uma operação de backup do NAS.

#### **Conceitos relacionados**:

Visão geral de [configuração](#page-2374-0) do Web client Restaurar Sistemas de Arquivos NAS

### **Referências relacionadas**:

Toc

<span id="page-2548-0"></span>Sistemas Operacionais AIX Sistemas operacionais Oracle Solaris Sistemas Operacionais Windows

## **Fazer Backup de Sistemas de Arquivos NAS Usando a Linha de Comandos**

Você pode utilizar a linha de comandos para fazer backup de imagens do sistema de arquivos NAS.

É possível usar o cliente da linha de comandos somente se você estiver se conectando ao IBM Spectrum Protect Versões 8.1.1, V8.1.0 e V7.1.7 ou servidores anteriores. Para servidores IBM Spectrum Protect V8.1.2 ou posteriores, use comandos do servidor no cliente da linha de comando administrativo (dsmadmc).

Tabela 1 lista os comandos e opções que podem ser usados para fazer backup de imagens do sistema de arquivos NAS a partir da linha de comandos.

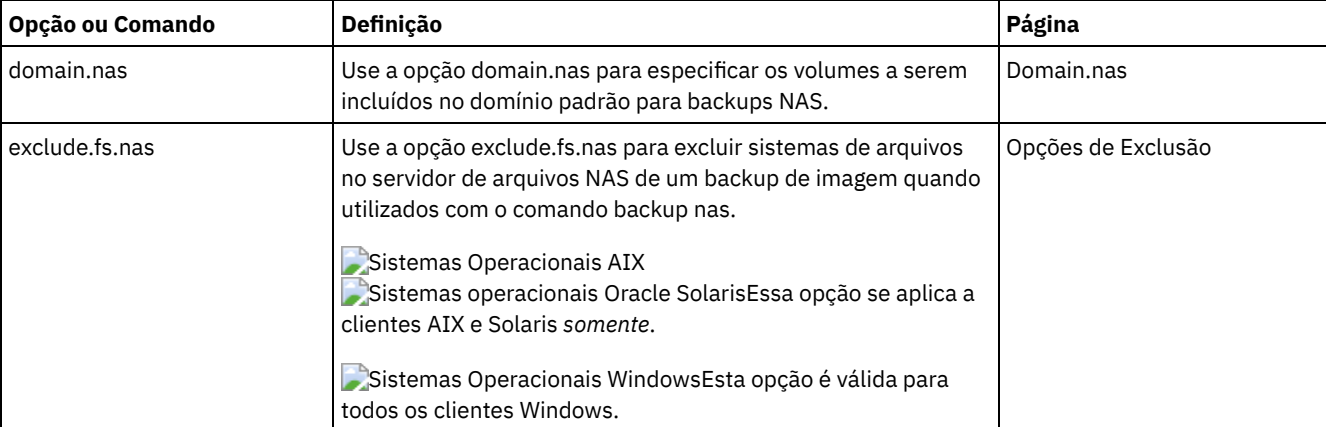

#### Tabela 1. Opções e Comandos NAS

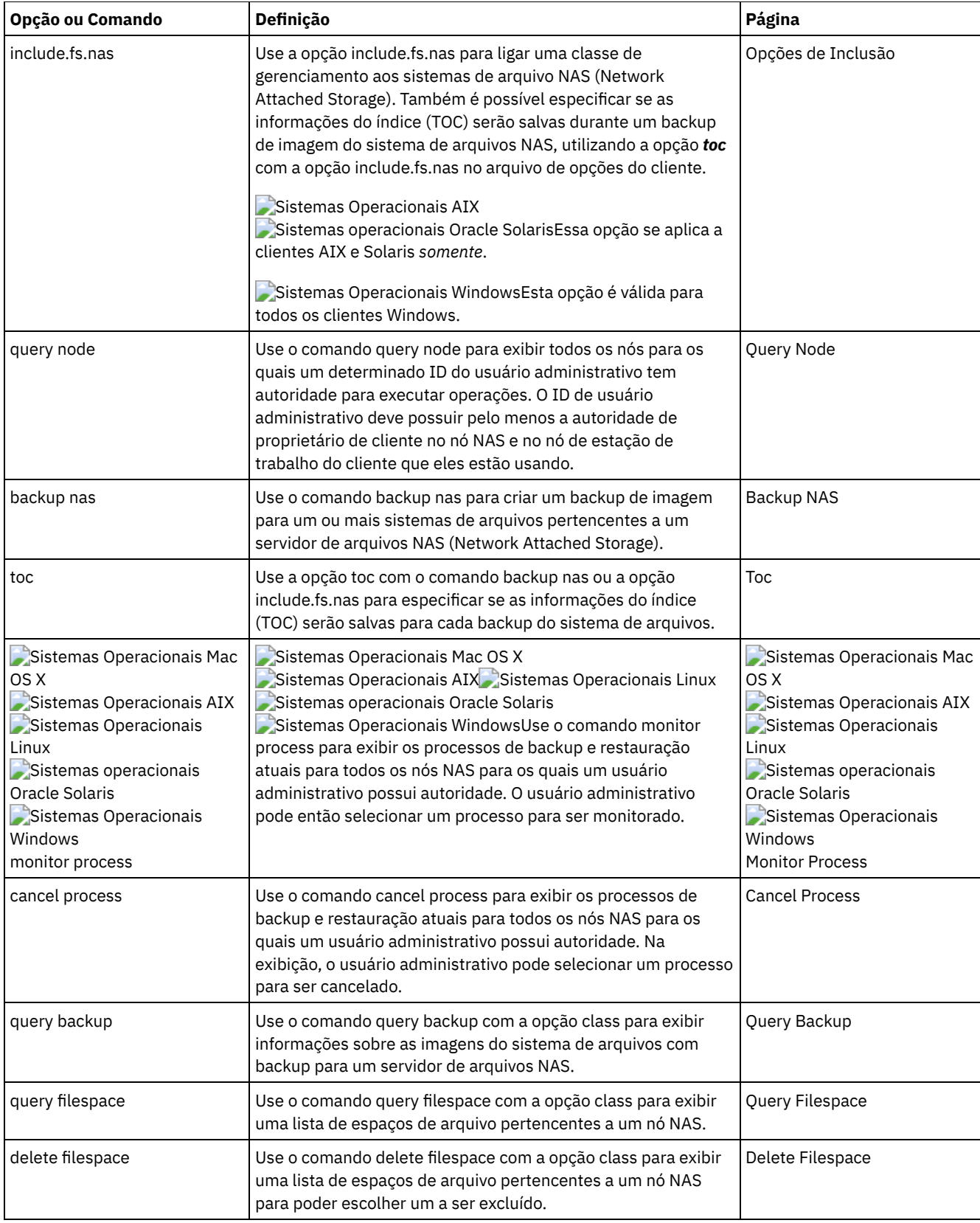

Sistemas Operacionais WindowsUma especificação do sistema de arquivos NAS utiliza as seguintes convenções:

- Os nós NAS representam um novo tipo de nó. O nome de nó NAS identifica exclusivamente um servidor de arquivos NAS e seus dados para o IBM Spectrum Protect. É possível prefixar o nome do nó NAS na especificação de arquivo para especificar o servidor de arquivos ao qual a instrução include se aplica. Se você não especificar um nome de nó NAS, o sistema de arquivos especificado se aplicará a todos os servidores de arquivos NAS.
- Independentemente da plataforma do cliente, as especificações do sistema de arquivo NAS utilizam o separador de barra (/), como neste exemplo: /vol/vol0.

Sistemas Operacionais WindowsAs designações do sistema de arquivo NAS na linha de comandos requerem delimitadores de chaves {} ao redor de nomes do sistema de arquivo, como: {/vol/vol0}. Não utilize delimitadores de chaves no arquivo da opção.

Nota: Quando você inicia uma operação de backup de NAS usando a interface da linha de comandos do cliente, GUI do cliente ou Web client, o servidor começa um processo para iniciar, controlar e monitorar a operação. Pode levar um tempo considerável até você observar o progresso na interface da linha de comandos do cliente, pois o servidor deve executar uma operação de montagem, e outras tarefas necessárias, antes de ocorrer uma movimentação de dados.

#### <span id="page-2550-0"></span>**Referências relacionadas**: Toc Sistemas Operacionais Windows

## **Métodos para Fazer Backup e Recuperar Dados em Servidores de Arquivos NAS Acessados pelo Protocolo CIFS**

O cliente de backup e archive pode processar dados do servidor de arquivos de armazenamento conectado à rede (NAS) que são acessados utilizando o protocolo CIFS (Common Internet File System).

Os seguintes métodos podem ser usados para fazer backup e recuperar dados em dispositivos NAS:

Use o cliente de backup e archive para fazer backup e restaurar dados, utilizando o CIFS para acessar arquivos do cliente de backup e archive. Os dados podem ser armazenados no servidor IBM Spectrum Protect com granularidade no nível de arquivo, usando o método de backup progressivo-incremental. Os dados são armazenados na hierarquia de armazenamento do IBM Spectrum Protect e podem ser migrados, recuperados e o backup efetuado para um conjunto de armazenamento de cópias.

Esse método aumenta o uso do processador quando o cliente acessa arquivos individuais. O método requer que os dados fluam por meio do cliente. Esse método também requer que os dados fluam através do servidor IBM Spectrum Protect a menos que uma configuração sem LAN seja usada.

- Use a opção snapdiff para diminuir os problemas de desempenho do backup CIFS. Essa opção armazena dados com granularidade em nível de arquivo, usando um backup incremental progressivo para CIFS.
- Use um cliente de backup e archive que esteja em execução no dispositivo NAS, caso seja possível usar programas externos com o sistema operacional NAS.

Esse método diminui o uso do processador do CIFS. Os dados podem ser armazenados no servidor IBM Spectrum Protect com granularidade em nível de arquivo, usando backup incremental progressivo. Os dados são armazenados na hierarquia de armazenamento do IBM Spectrum Protect e podem ser migrados, recuperados e o backup efetuado para um conjunto de armazenamento de cópias. Esse método requer que os dados fluam por meio do cliente de backup e archive. Esse método também requer que os dados fluam sobre uma rede e por meio do servidor IBM Spectrum Protect a menos que uma configuração sem LAN seja usada.

Use o NDMP com o cliente de backup e archive. É feito backup dos sistemas de arquivos como imagens completas (todos os arquivos) ou imagens diferenciadas (todos os arquivos que foram alterados desde o último backup completo). As imagens copiadas em backup são armazenadas em um dispositivo de fita que é acessado pelo servidor de arquivos NAS. Esse método fornece alto desempenho porque não há nenhum fluxo de dados por meio de um cliente de backup e archive ou servidor IBM Spectrum Protect. Os dados que são submetidos a backup para o servidor utilizando NDMP não podem ser migrados, recuperados ou submetidos a backup para um conjunto de armazenamento de cópia.

As limitações a seguir existem para os dados do servidor de arquivos NAS quando são acessados usando o CIFS:

- As informações de segurança de arquivo e de diretório podem ficar inacessíveis quando a conta do Windows que está executando o backup não for membro do grupo Administradores de Domínio do domínio do qual o servidor de arquivos NAS é um membro confiável. Também é possível que essas falhas de acesso de segurança possam evitar o arquivo ou diretório inteiro do qual está sendo feito backup.
- A degradação de desempenho ocorre porque os dados estão sendo acessados remotamente.
- As unidades mapeadas aparecem para o cliente como sistemas de arquivos NTFS, mas podem não ter a funcionalidade de NTFS completa. Por exemplo, o atributo de criptografia de um arquivo é configurado, mas quando o cliente faz backup do arquivo, o backup falha porque a configuração de criptografia no nível de volume indica que a criptografia não pode ser usada para o volume. Os sistemas de arquivos ReFS também aparecem para o cliente como sistemas de arquivos NTFS. Dica: Use o NDMP com o cliente de backup e archive em um servidor de arquivos NAS para fazer backup e restaurar volumes, em vez de fazer backup e restaurar os volumes utilizando unidades mapeadas remotas.

## **Suporte para CDP Persistent Storage Manager**

Persistent Storage Manager (PSM) é a tecnologia de captura instantânea que está incluída com várias caixas do NAS baseadas no Microsoft Server Appliance Kit que incluem o IBM® TotalStorage NAS 200, 300 e 300G.

É possível usar o cliente de backup e archive para fazer backup das imagens persistentes (PI) de um volume produzido pelo PSM. É necessário primeiro assegurar que o volume tenha um rótulo. Em seguida, é possível usar o PSM para planejar ou criar uma imagem persistente com um nome de imagem específico, como snapshot.daily, e configurar o número de imagens a serem salvas como 1. O PSM sobrescreve a PI conforme necessário e é possível usar o cliente para fazer backups incrementais da PI. Nesse caso, o cliente faz backup somente dos arquivos que foram alterados entre as capturas instantâneas. Uma vantagem de fazer backup de uma PI do PSM em vez do volume real, é que não há arquivos abertos na PI.

Considere os seguintes itens antes de usar o Persistent Storage Manager:

- Por padrão, um planejamento do PSM usa um nome de variável (*snapshot.%i*) e mantém várias imagens. Importante: Não use o cliente com o PSM dessa maneira. O cliente considera cada imagem como exclusiva e faz uma cópia completa de cada imagem.
- O cliente requer que o volume usado para fazer a PI tenha um rótulo. Se o volume não tiver um rótulo, o cliente não fará backup de sua PI.
- Use a função de backup de imagem para fazer backup do volume original utilizado para criar a PI. No entanto, não é possível usar a função de imagem de backup para fazer backup da PI.
- Para evitar fazer backup de arquivos desnecessários ao fazer backup do PSM, inclua as seguintes entradas no arquivo de opções do cliente (dsm.opt):

```
exclude.dir "Persistent Storage Manager State"
exclude.file "*.psm"
exclude.file "*.otm"
```
Sistemas Operacionais AIX Sistemas Operacionais Linux Sistemas Operacionais Mac OS X Sistemas operacionais Oracle Solaris

## **Sistemas de arquivos de rede de backup**

É possível configurar o cliente de backup e archive para proteger arquivos que são acessados com protocolos Network File System (NFS) ou Common Internet File System (CIFS).

O desempenho de backup é melhor ao instalar o cliente de backup e archive onde o sistema de arquivos existe fisicamente. Mas, às vezes, é necessário acessar sistemas de arquivos usando o NFS ou CIFS para fazer backup ou recuperar dados em unidades remotas compartilhadas. O cliente de backup e archive nos sistemas operacionais AIX, Linux, Mac OS X e Solaris pode fazer backup, arquivar, restaurar e recuperar dados do arquivo em uma unidade compartilhada montada em NFS ou CIFS. As operações são válidas em todas as versões do protocolo NFS, incluindo o NFS versão 2, NFS versão 3 e NFS versão 4.

O backup-archive pode fazer backup e restaurar as listas de controle de acesso quando estiver configurado para usar o NFS versão 4.

As restrições a seguir se aplicam quando o cliente de backup e archive protege dados nos volumes de sistema de arquivo de rede:

- Os clientes de backup-archive não podem concluir backups de imagem de volumes do Network File System.
- Os clientes de backup-archive no AIX não podem concluir backups de arquivos baseados em capturas instantâneas em volumes do Network File System.
- Os clientes de backup-archive não podem concluir backups baseados em diário de arquivos do Network File System.
- Os clientes de backup-archive podem não conseguir fazer backup de capturas instantâneas de volumes NetApp caso eles sejam acessados utilizando o protocolo NFS. Se o arquivador NetApp fornecer identificadores de dispositivo diferentes para suas capturas instantâneas de volume, essas capturas instantâneas poderão ser excluídas dos backups. O comportamento depende da versão de S.O., a versão do arquivador NetApp e as configurações.
- Sistemas Operacionais Mac OS X Sistemas Operacionais AIX Sistemas Operacionais Linux Sistemas operacionais Oracle SolarisFazer Backup de Sistemas de Arquivos NFS com o Recurso de Espaço de Nomes Global

Clientes NFS V4 podem fazer backup de sistemas de arquivos NFS que são montados usando o recurso de namespace global chamado *indicação*. Todos os sistemas de arquivos no espaço de nomes global são submetidos a backup sob um único espaço de arquivo.

Sistemas Operacionais AIX

## **Fazer Backup de Sistemas de Arquivos da Partição de Carga de Trabalho do AIX**

Usando o cliente de backup e archive no AIX, é possível fazer backup e restaurar dados do arquivo de partição local na partição global, usando o name space de partição local disponível na partição global.

Cada WPAR (Partição de Carga de Trabalho) possui seu próprio domínio de segurança, portanto, somente o usuário raiz global tem garantia de acesso a todos os dados.

WPARs são partições criadas totalmente no software em uma única imagem do sistema AIX, com os seguintes atributos:

- Em geral, a WPAR parece ser um sistema AIX independente completo
- Não há nenhuma ajuda ou configuração de hardware

As partições de carga de trabalho fornecem um ambiente seguro e isolado para aplicativos corporativos em termos de processo, sinal e espaço do sistema de arquivos. O software executado no contexto de uma partição de carga de trabalho parece ter sua própria instância separada do AIX.

O seguinte exemplo mostra uma configuração de WPAR a partir da WPAR global:

```
Global partition:
     Nome do sistema: shimla
     Sistema de arquivos: /home /opt
WPAR #1 configuration:
     Nome: wpar1
     Sistema de arquivos: /home; name in global WPAR: /wpars/wpar1/home
WPAR #2 configuration:
     Nome: wpar2
     Sistema de arquivos: /data; name in global WPAR: /wpars/wpar2/data
```
A seguir, duas maneiras de se fazer backup de dados da WPAR:

Fazer backup de todos os sistemas de arquivos da WPAR como espaços de arquivos na partição global. O nome do espaço de arquivo deve ser utilizado para identificar a WPAR à qual ele pertence. Todos os dados são gerenciados em um nó usando um planejamento. Usando a configuração de exemplo, a seguir está um arquivo dsm.sys de amostra com uma subrotina do servidor para todos os sistemas de arquivos, globais e locais:

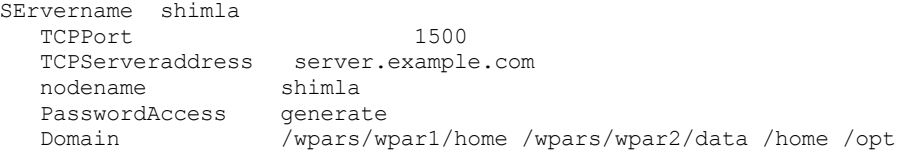

Fazer backup de cada sistema de arquivo WPAR com um nome de nó diferente. Este método fornece segregação do nome do espaço no arquivo para cada WPAR. Cada WPAR deve ter um nome de nó separado e um planejador que está em execução na partição global. Além disso, três serviços de planejador devem ser configurados, cada um utilizando um arquivo dsm.opt diferente correspondente ao nome da sub-rotina do servidor. Esse método permite que cada operação de backup da WPAR seja gerenciada independentemente das outras. Usando a configuração de exemplo, a seguir está um arquivo dsm.sys de amostra com três sub-rotinas do servidor: uma para wpar1, uma para wpar2 e uma para a partição global shimla:

```
SErvername shimla_wpar1
  TCPPort 1500
  TCPServeraddress server.example.com
  nodename wpar1
  PasswordAccess generate
  Domain /wpars/wpar1/home
```
SErvername shimla\_wpar2

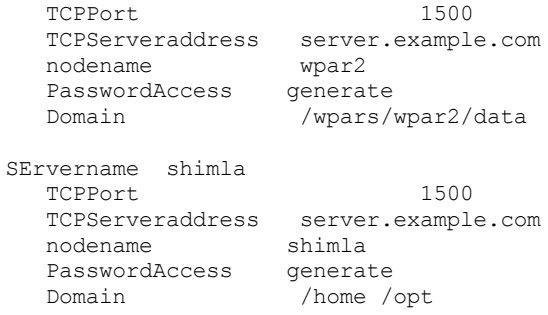

Sistemas operacionais Oracle Solaris

## **Fazendo backup de sistemas de arquivo Solaris Zettabyte**

Em sistemas Solaris SPARC e Solaris x86, é possível fazer backup de sistemas de arquivo Zettabyte (ZFS), usando capturas instantâneas ZFS. A vantagem desta abordagem, em relação a um backup ordinário incremental ou seletivo, é que os arquivos e pastas em uma captura instantânea estão sempre em um estado de somente leitura, portanto, eles não podem ser alterados durante um backup.

### **Sobre Esta Tarefa**

Você cria uma captura instantânea ZFS usando comandos do Oracle Solaris ZFS. Por exemplo:

zfs snapshot tank/myZFS@mySnapshot

Neste exemplo, o nome do conjunto ZFS é chamado tank e o nome do sistema de arquivo ZFS é myZFS. Os arquivos que pertencem a essa captura instantânea ZFS estão no subdiretório chamado tank/myZFS/.zfs/snapshot/mySnapshot/.

### **Procedimento**

Use um destes dois métodos para fazer o backup de uma captura instantânea ZFS.

Faça backup de cada arquivo da captura instantânea usando a opção snapshotroot. Por exemplo:

dsmc inc -snapshotroot=/tank/myZFS/.zfs/snapshot/mySnapshot /tank/myZFS

Esta opção permite que o administrador substitua o caminho da captura instantânea atual pelo caminho do sistema de arquivo ZFS, para que os arquivos e pastas sejam submetidos a backup sob o sistema de arquivo original.

Faça backup da captura instantânea completa usando comandos do Oracle Solaris ZFS. Por exemplo:

zfs send tank/myZFS@mySnapshot > /tmpdir/mySnapshotFile

A vantagem de fazer backup da captura instantânea completa é que todo o sistema de arquivos pode ser restaurado, em um cenário de recuperação de desastre.

**Conceitos relacionados**: Restaurando Sistemas de Arquivos Solaris Zettabyte (ZFS) **Referências relacionadas**: Snapshotroot Sistemas Operacionais AIX

## **Backup do Sistema de Arquivos Criptografados AIX JFS2**

Use o AIX JFS2 EFS (Encrypted File System) para fazer backup de arquivos em texto sem formatação ou em formato bruto. Com o texto sem formatação, o arquivo é decriptografado pelo EFS durante a leitura. Com o formato bruto, os dados não são decriptografados. O padrão é o formato bruto, mas quando configura a opção efsdecrypt como yes, você obtém backups de texto sem formatação.

### **Sobre Esta Tarefa**

**Importante:** sempre que você executar um backup que inclua qualquer arquivo criptografado em um EFS, deverá assegurar-se de utilizar a especificação correta da opção efsdecrypt. Se o valor da opção efsdecrypt se alterar entre dois backups incrementais,

todos os arquivos criptografados nos sistemas de arquivo EFS serão submetidos à backup novamente, mesmo se eles não tiverem sido alterados desde o último backup. Por exemplo, se você estiver executando um backup incremental de arquivos criptografados que foram submetidos a backup anteriormente como brutos, assegure-se de que efsdecrypt esteja especificado como no. Se você alterar efsdecrypt para yes, será feito backup novamente dos arquivos em texto não criptografado, mesmo se estiverem inalterados, portanto, assegure-se de usar essa opção com muito cuidado.

Se você tentar restaurar um arquivo criptografado em uma estação de trabalho que não suporte EFS ou em um sistema de arquivo em que o EFS não esteja ativo, será gravada uma mensagem de erro e o arquivo será ignorado.

A seguir estão alguns motivos para se fazer backup do EFS utilizando criptografia de texto sem formatação:

- Esse tipo de decriptografia é útil se você desejar usar a criptografia do cliente de backup e archive do IBM Spectrum Protect ou outro tipo de criptografia de hardware (para sistemas de fita, por exemplo).
- O texto sem formatação pode ser utilizado para arquivamento de dados a longo prazo, porque os dados são armazenados independentemente da plataforma ou do esquema de criptografia.

A seguir, alguns itens que devem ser considerados ao se fazer backup de um arquivo em texto sem formatação:

- O usuário que chamou o cliente de backup e archive deve ser capaz de decriptografá-lo
- O usuário pode ter acesso de leitura a um arquivo, mas não pode ter acesso à chave

Nos cenários a seguir, será emitida uma mensagem de erro:

### **Procedimento**

- 1. O usuário está executando no modo de proteção de raiz e o EFS tem o conceito de dois tipos de raiz. Administrador raiz é o modo tradicional. Um raiz no modo de proteção não terá acesso aos dados não criptografados, a não ser que o usuário seja proprietário ou membro do grupo de arquivos.
- 2. O usuário está executando com um ID de usuário não raiz e tentando um archive de um arquivo ao qual possui acesso de leitura, mas não é proprietário ou membro do grupo de arquivos. O EFS não permitirá que os dados sejam decriptografados.

### **Resultados**

A seguir, algumas considerações ao se fazer backup de dados brutos do EFS:

- O cliente de backup e archive não seguirá a configuração de criptografia do cliente, o que evita a criptografia dobrada, mas somente no cliente. O servidor não reconhece a criptografia dos dados, portanto, qualquer criptografia feita por uma unidade de fita, por exemplo, continuará a ocorrer.
- O cliente não seguirá a configuração de compactação, portanto, o cliente nem mesmo tentará compactar os dados.
- O cliente não faz backup ou restaura automaticamente os arquivos keystore. Ao restaurar os arquivos criptografados, talvez também seja necessário restaurar os armazenamentos de chaves para decriptografar os dados.

#### **Dicas:**

- 1. Para proteger o armazenamento de chaves, certifique-se de que o conteúdo de /var/efs esteja incluído nos backups periódicos.
- 2. Para dados do armazenamento de chaves, utilize a política de armazenamento do IBM Spectrum Protect com um número ilimitado de versões.
- Os arquivos do sistema de arquivos com criptografia (EFS) submetidos a backup no modo bruto (padrão) não podem ser restaurados por um cliente de backup e archive anterior à V5.5 ou por um cliente em outra plataforma UNIX.

Sistemas Operacionais AIX

## **Fazer Backup de Atributos Estendidos do AIX JFS2**

O AIX Enhanced Journal File System (JFS2) fornece um processo de backup para atributos estendidos nomeados para todos os sistemas de arquivos que suportam atributos estendidos nomeados.

É feito backup automaticamente destes atributos estendidos com cada objeto que contém dados de atributos estendidos e não é necessária nenhuma ação adicional.

Quando o sistema de arquivos é definido com o formato v2, o único sistema de arquivos que suporta atributos estendidos nomeados é o JFS2. Você pode usar o JFS2 para atributos estendidos em arquivos e diretórios, mas não pode usar o JFS2 para atributos estendidos em links simbólicos.

Sistemas Operacionais Linux Sistemas Operacionais Windows

## **Fazendo Backup das Máquinas Virtuais VMware**

É possível usar o cliente de backup e archive para fazer backup e restaurar uma máquina virtual (MV) VMware. Os backups completos da máquina virtual operam em um nível de imagem de disco. Os backups incrementais copiam apenas os dados alterados desde o backup completo anterior.

 $^{\boxplus}$ Este recurso estará disponível apenas se o cliente operar como um movedor de dados para o IBM Spectrum Protect for Virtual Environments: Data Protection for VMware.

Sistemas Operacionais LinuxA [Tabela](#page-2555-0) 1 lista os recursos de backup e restauração para máquinas virtuais VMware que o cliente de backup e archive pode implementar em plataformas Linux.

<span id="page-2555-0"></span>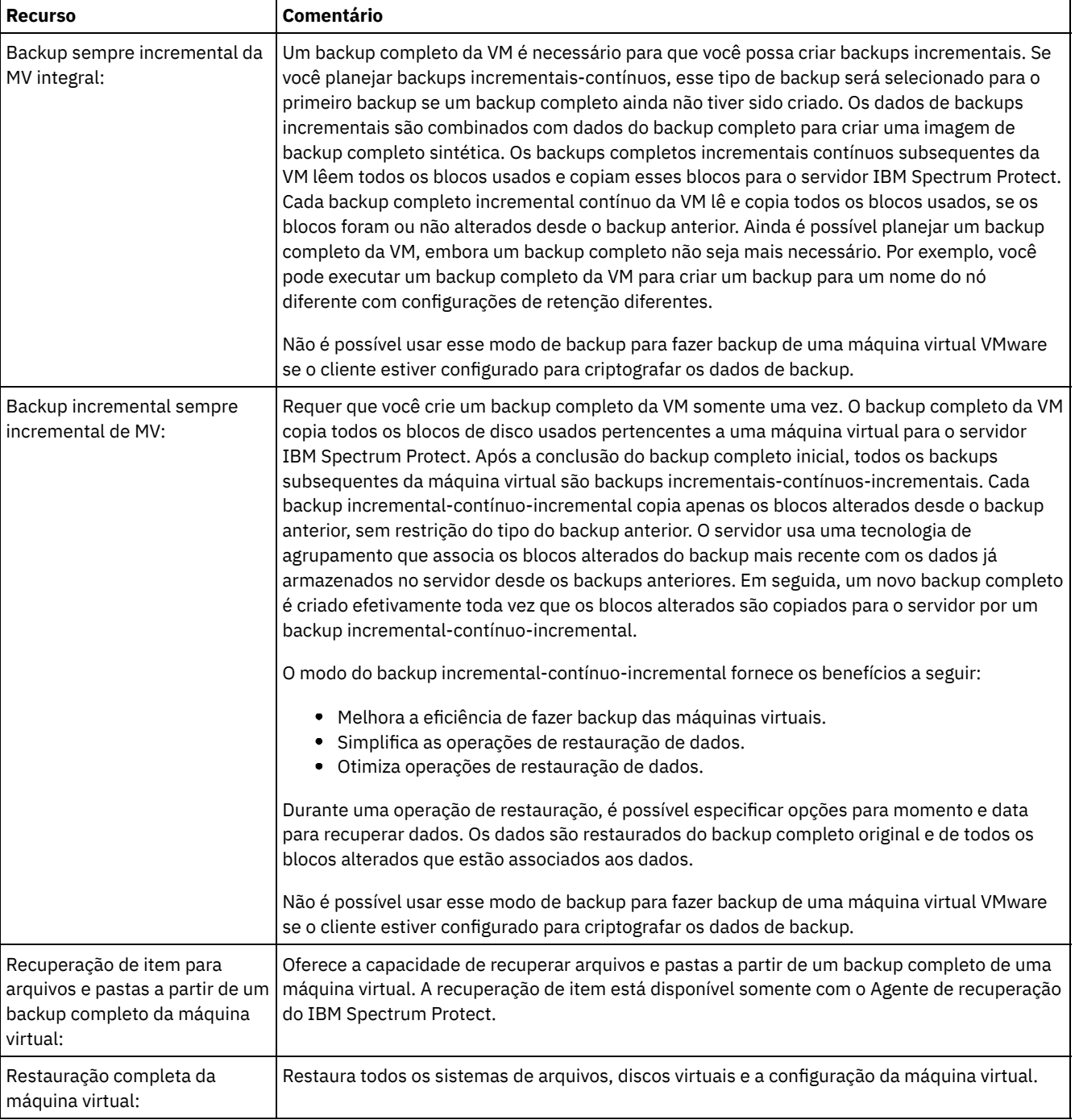

Tabela 1. Recursos de Backup e Restauração para Máquinas Virtuais VMware nas Plataformas Linux
Sistemas Operacionais WindowsA [Tabela](#page-2556-0) 2 lista as operações de backup e restauração para as máquinas virtuais VMware que o cliente de backup e archive pode implementar nas plataformas Windows.

Restrição: É possível concluir operações de backup e restauração do VMware com o cliente de backup e archive somente em sistemas operacionais Windows de 64 bits.

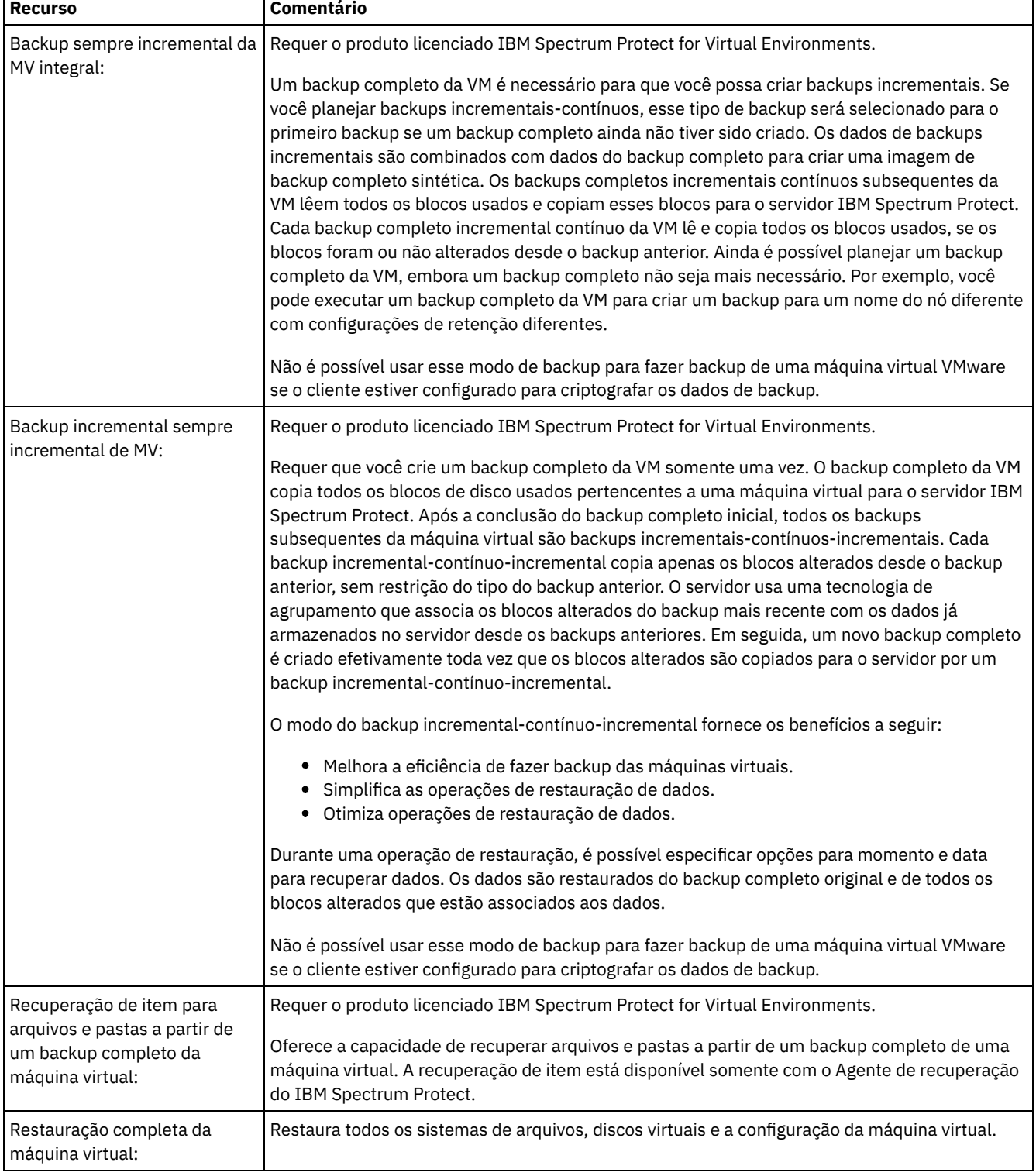

<span id="page-2556-0"></span>Tabela 2. Recursos de Backup e Restauração para Máquinas Virtuais VMware em Plataformas Windows

٦

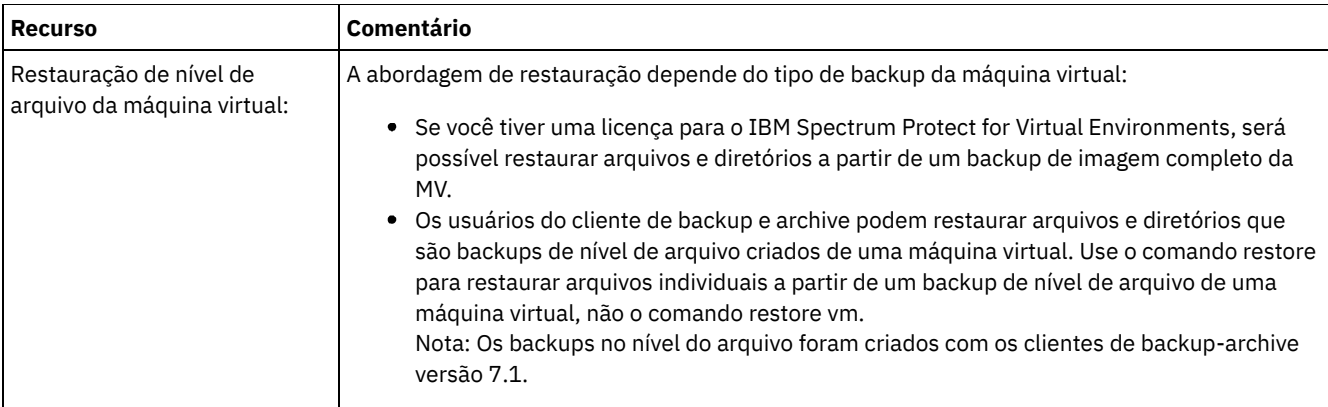

Sistemas Operacionais Linux Sistemas Operacionais [WindowsPreparando](#page-2557-0) o Ambiente para Backups Completos das Máquinas Virtuais VMware

Conclua as etapas a seguir para preparar o ambiente do VMware para fazer backup completo das máquinas virtuais VMware. O servidor de backup vStorage pode executar um cliente Windows ou Linux.

Sistemas Operacionais Linux Sistemas Operacionais [WindowsCriando](#page-2559-0) Backups Completos para Máquinas Virtuais VMware

Um backup completo de uma máquina virtual VMware é um backup de uma máquina virtual toda, incluindo os discos virtuais e o arquivo de configuração da máquina virtual. Esse tipo de backup é semelhante a um backup de imagem. Para criar o backup completo, configure o cliente de backup e archive no servidor de backup vStorage. O servidor de backup vStorage deve executar um cliente do Windows ou um cliente do Linux.

Sistemas Operacionais Linux Sistemas Operacionais WindowsBackups paralelos de [máquinas](#page-2560-0) virtuais Com o processamento de backup paralelo, é possível usar um único nó do movedor de dados para fazer backup de diversas máquinas virtuais (VMs) ao mesmo tempo para otimizar o desempenho de backup.

<span id="page-2557-0"></span>Sistemas Operacionais Linux Sistemas Operacionais Windows

# **Preparando o Ambiente para Backups Completos das Máquinas Virtuais VMware**

Conclua as etapas a seguir para preparar o ambiente do VMware para fazer backup completo das máquinas virtuais VMware. O servidor de backup vStorage pode executar um cliente Windows ou Linux.

### **Antes de Iniciar**

 $\Box$  Este recurso estará disponível apenas se o cliente operar como um movedor de dados para o IBM Spectrum Protect for Virtual Environments: Data Protection for VMware.

### **Procedimento**

- 1. Para configurar o ambiente de armazenamento para fazer backup, conclua as seguintes etapas:
	- a. Configure seu ambiente de armazenamento de maneira que o servidor de backup vStorage possa acessar os volumes de armazenamento no server farm ESX.
	- b. Se você estiver usando o armazenamento conectado à rede (NAS) ou o armazenamento de conexão direta, assegure-se de que o servidor de backup vStorage esteja acessando os volumes com um transporte baseado em rede.
	- c. Opcional: Para o acesso a dados, efetue as configurações a seguir:
		- Crie as zonas da rede de área de armazenamento (SAN) que seu servidor de backup vStorage pode usar para acessar as unidades lógicas de armazenamento (LUNs) que hospedam os armazenamentos de dados VMware.
		- Configure os mapeamentos de host do subsistema de disco, para que todos os servidores ESX e o proxy de backup possam acessar os mesmos volumes de disco.
- 2. Para configurar o servidor de backup vStorage, conclua as etapas a seguir:
	- a. Sistemas Operacionais LinuxConfigure e exporte a variável de ambiente LD\_LIBRARY\_PATH para apontar para o diretório de instalação do cliente. Por exemplo:

export LD\_LIBRARY\_PATH=/opt/tivoli/tsm/client/ba/bin

- b. Sistemas Operacionais LinuxInclua o diretório de instalação do cliente no caminho de cada conta que usa os comandos do cliente de backup e archive, por exemplo, dsmc, dsmcad ou dsmj.
- c. Sistemas Operacionais WindowsQuando o cliente de backup e archive for executado em um servidor de backup vStorage, esta configuração do cliente será chamada de *nó movedor de dados* do IBM Spectrum Protect. Um sistema Windows que é um movedor de dados deve ter o cliente Windows de 64 bits instalado nele. Tipicamente, o nó movedor de dados usa a SAN para fazer backup e restaurar dados. Se você configurar o nó movedor de dados para acessar os volumes de dados diretamente, desligue a designação de letra da unidade automática. Se você não desativar as designações de letra, o cliente no nó movedor de dados poderá corromper o Raw Data Mapping (RDM) dos discos virtuais. Se o RDM dos discos virtuais for corrompido, os backups falharão. Considere as condições a seguir para as configurações de restauração:

O nó do movedor de dados está em um sistema Windows Server 2012 ou Windows Server 2012 R2:

Se você planejar usar a SAN para restaurar dados, deverá configurar a política de SAN do Windows como OnlineAll. Execute diskpart.exe e digite os comandos a seguir para desativar a designação de letra da unidade automática e configurar a política de SAN como OnlineAll:

```
diskpart
  automount disable
  automount scrub
  san policy OnlineAll
  exit
```
O cliente de backup e archive está instalado em uma máquina virtual em um sistema Windows Server 2012 ou Windows Server 2012 R2:

Se você planejar usar o transporte hotadd para restaurar dados a partir dos discos incluídos dinamicamente, a política de SAN nesse sistema também deverá ser configurada como OnlineAll.

Se o cliente usar a SAN ou o transporte hotadd, a política de SAN do Windows deverá ser configurada como OnlineAll. Se a política de SAN não estiver configurada como OnlineAll, as operações de restauração falharão e a mensagem a seguir será retornada:

```
ANS9365E
VMware vStoragee API error.
IBM Spectrum Protect function name: vddksdk Write
IBM Spectrum Protect file : vmvddkdsk.cpp (2271)
API return code : 1
API error message : Unknown error
ANS0361I DIAG: ANS1111I VmRestoreExtent():
VixDiskLib_Write
FAILURE startSector=512 sectorSize=512 byteOffset=262144,
rc=-1
```
Para obter uma descrição das configurações de transporte vStorage e como é possível substituir os padrões, consulte o tópico a seguir:

Sistemas Operacionais Linux Sistemas Operacionais [WindowsVmvstortransport](#page-3056-0)

d. Sistemas Operacionais WindowsInstale o cliente de backup e archive no servidor de backup vStorage. Na página de configuração customizada do assistente de instalação, selecione Arquivos de Tempo de Execução da API do VMware vStorage.

Importante: Se você estiver movendo os dados de backup usando backups que não estão em uma LAN, a SAN deverá ter conexões separadas para o cartucho e o fazer o disco.

3. Para modificar o IBM Spectrum Protect, conclua as etapas a seguir:

a. Acesse a linha de comandos administrativa no cliente de backup e archive.

b. No cliente de backup e archive no servidor de backup vStorage, execute o comando a seguir para registrar o nó:

register node *my\_server\_name my\_password*

Em que *my\_server\_name* é o nome completo do computador do servidor de backup vStorage e *my\_password* é a senha para acessar o servidor.

Sistemas Operacionais WindowsDica: Nos sistemas Windows, é possível obter o nome completo do servidor, clicando com o botão direito do mouse em Meu Computador. Clique na guia Nome do Computador e consulte o nome listado ao lado de Nome completo do computador.

c. Sistemas Operacionais WindowsNo cliente de backup-archive no servidor de backup vStorage, execute o comando a seguir para registrar o nó:

register node *my\_vm\_name my\_password*

Em que *my\_vm\_name* é o nome completo da máquina virtual da qual está sendo feito backup.

4. Sistemas Operacionais WindowsSe você fizer backup de uma máquina virtual na qual os volumes são montados para os diretórios em vez de letras da unidade, os arquivos poderão não ser armazenados no local correto. Um erro pode ser causado, porque o ponto de montagem não corresponde aos pontos de montagem reais dos arquivos dos quais foi feito backup. Um erro é causado, porque os pontos de montagem para uma máquina virtual que está executando o Windows não possuem uma designação de letra da unidade. Ao usar o VMware vStorage APIs for Data Protection, um nome filespace será criado para que seja incluída uma designação de número. Os nomes filespace que são criados para o ponto de montagem não correspondem aos pontos de montagem reais do arquivo do qual foi feito backup.

Para fazer backup ou restaurar arquivos em seu local original, execute as seguintes etapas:

- a. Para restaurar arquivos para seu local original, mapeie a unidade ou designe a letra da unidade para o ponto de montagem da máquina virtual.
- b. Se você restaurar um arquivo que a API vStorage renomeou, selecione um local de restauração diferente.
- c. Ao usar os pontos de montagem sem as designações de letra da unidade, use uma instrução de inclusão ou exclusão para esse volume. Consulte o exemplo a seguir de instrução de exclusão:

exclude \\machine\3\$\dir1\...\\*.doc

### **Tarefas relacionadas**:

Sistemas Operacionais Linux Sistemas Operacionais WindowsCriando Backups [Completos](#page-2559-0) para Máquinas Virtuais VMware **Referências relacionadas**:

Sistemas Operacionais Linux Sistemas Operacionais WindowsBackup VM Sistemas Operacionais Linux Sistemas Operacionais WindowsQuery VM Sistemas Operacionais Linux Sistemas Operacionais WindowsRestore VM Sistemas Operacionais Linux Sistemas Operacionais WindowsVmchost Sistemas Operacionais Linux Sistemas Operacionais WindowsVmcpw Sistemas Operacionais Linux Sistemas Operacionais WindowsVmcuser Sistemas Operacionais Linux Sistemas Operacionais Window[sVmvstortransport](#page-3056-0) Sistemas Operacionais Linux Sistemas Operacionais Windows

# <span id="page-2559-0"></span>**Criando Backups Completos para Máquinas Virtuais VMware**

Um backup completo de uma máquina virtual VMware é um backup de uma máquina virtual toda, incluindo os discos virtuais e o arquivo de configuração da máquina virtual. Esse tipo de backup é semelhante a um backup de imagem. Para criar o backup completo, configure o cliente de backup e archive no servidor de backup vStorage. O servidor de backup vStorage deve executar um cliente do Windows ou um cliente do Linux.

### **Antes de Iniciar**

 $^{\small{\textregistered}}$ Este recurso estará disponível apenas se o cliente operar como um movedor de dados para o IBM Spectrum Protect for Virtual Environments: Data Protection for VMware.

### **Procedimento**

1. Para preparar o ambiente, conclua as etapas no tópico a seguir:

[Preparando](#page-2557-0) o Ambiente para Backups Completos das Máquinas Virtuais VMware

- 2. Para configurar o cliente de backup e archive no servidor de backup vStorage, conclua as etapas a seguir:
	- a. Na página de boas-vindas da GUI do cliente de backup e archive, clique em Editar > Preferências do cliente.
	- b. Selecione a guia Backup da VM.
	- c. Selecione VM Completa do VMWare.
	- d. Na lista Tipos de Backup de Domínio, selecione VM Completa de Domínio.
	- e. No campo Host, insira o nome do host de cada servidor ESX ou o nome do host do Virtual Center. Se você especificar o Virtual Center, será possível fazer backup das máquinas virtuais de qualquer um dos servidores VMware gerenciados pelo Virtual Center.
	- f. Insira as informações do ID do usuário e senha para o host especificado no campo Host.
	- g. Opcional: Se você desejar substituir a classe de gerenciamento padrão para backups completos da máquina virtual, especifique a classe de gerenciamento que deseja usar.
	- h. No campo Local do Armazenamento de Dados, insira o caminho no diretório no qual os arquivos são armazenados.
	- i. Clique em OK para salvar sua alterações.
- 3. Para criar um backup de uma das máquinas virtuais, conclua as etapas a seguir:
	- a. Na linha de comandos do servidor de backup vStorage, execute o comando a seguir:

```
dsmc backup vm my vm name -mode=iffull -vmbackuptype=fullvm
```
Em que *my\_vm\_name* é o nome da máquina virtual.

b. Verifique se o comando foi concluído sem erros. A mensagem a seguir indica a conclusão com êxito:

```
Backup VM command complete
Total number of virtual machines backed up successfully: 1
virtual machine vmname backed up to nodename NODE
Total number of virtual machines failed: 0
Total number of virtual machines processed: 1
```
- 4. Sistemas Operacionais LinuxPara verificar se é possível restaurar os arquivos da máquina virtual, conclua as seguintes etapas:
	- a. Na interface da linha de comandos do servidor de backup vStorage, execute o comando a seguir:

dsmc restore vm *my\_vm\_name*

- b. Se ocorrerem erros no processamento de restauração, visualize o log de erro para obter mais informações. Dica: O arquivo de log será salvo em /opt/ibm/Tivoli/TSM/baclient/dsmerror.log
- 5. Sistemas Operacionais WindowsPara verificar se é possível restaurar os arquivos da máquina virtual, conclua as seguintes etapas:
	- a. Na interface da linha de comandos do servidor de backup vStorage, execute o comando a seguir:

dsmc restore vm *my\_vm\_name*

Sistemas Operacionais WindowsO local padrão da restauração é o seguinte diretório: c:\mnt\tsmvmbackup\my\_vm\_name\fullvm\RESTORE\_DATE\_yyyy\_mm\_dd[hh\_mm\_ss].

b. Se ocorrerem erros no processamento de restauração, visualize o log de erro para obter mais informações. Dica: O log de erro é salvo no arquivo a seguir:

```
c:\Program Files\Tivoli\TSM\baclient\dsmerror.log
```
### **Conceitos relacionados**:

Sistemas Operacionais Linux Sistemas Operacionais WindowsBackups paralelos de [máquinas](#page-2560-0) virtuais **Tarefas relacionadas**:

Sistemas Operacionais Linux Sistemas Operacionais [WindowsPreparando](#page-2557-0) o Ambiente para Backups Completos das Máquinas Virtuais VMware

#### **Referências relacionadas**:

Sistemas Operacionais Linux Sistemas Operacionais WindowsBackup VM

- Sistemas Operacionais Linux Sistemas Operacionais Window[sDomain.vmfull](#page-2787-0)
- Sistemas Operacionais Linux Sistemas Operacionais WindowsQuery VM
- Sistemas Operacionais Linux Sistemas Operacionais WindowsRestore VM
- Sistemas Operacionais AIX Sistemas Operacionais Linux Sistemas operacionais Oracle Solaris
- Sistemas Operacionais Window[sModo](#page-2879-0)
- Sistemas Operacionais Linux Sistemas Operacionais WindowsVmchost
- Sistemas Operacionais Linux Sistemas Operacionais WindowsVmcpw
- $\sqrt{\hbox{s}}$ istemas Operacionais Linux $\sqrt{\hbox{s}}$ istemas Operacionais WindowsVmcuser
- $\blacktriangleright$ Sistemas Operacionais Linux $\blacktriangleright$ Sistemas Operacionais Window[sVmmc](#page-3038-0)
- $\Box$ Sistemas Operacionais Linux $\Box$ Sistemas Operacionais Window[sVmvstortransport](#page-3056-0)
- <span id="page-2560-0"></span>Sistemas Operacionais Linux Sistemas Operacionais Windows

## **Backups paralelos de máquinas virtuais**

Com o processamento de backup paralelo, é possível usar um único nó do movedor de dados para fazer backup de diversas máquinas virtuais (VMs) ao mesmo tempo para otimizar o desempenho de backup.

 $\Box$ Este recurso estará disponível apenas se o cliente operar como um movedor de dados para o IBM Spectrum Protect for Virtual Environments.

Para obter [informações](https://www.ibm.com/support/knowledgecenter/SSERB6_8.1.4/ve.user/t_ve_bup_multiplevmsdm.html) sobre operações de backup paralelas, consulte Fazendo backup de diversas máquinas virtuais em paralelo.

# **Fazer backup de máquinas virtuais em um sistema Hyper-V**

Para backup de máquinas virtuais que são gerenciados por um Microsoft Hyper-V Server, use IBM Spectrum Protect for Virtual Environments: Data Protection for Microsoft Hyper-V.

Para obter informações sobre como proteger máquinas virtuais Hyper-V, consulte IBM Spectrum Protect for Virtual [Environments,](http://www.ibm.com/support/knowledgecenter/SSERB6_8.1.4/ve.hv/hyperv_container_topic.html) Data Protection for Microsoft Hyper-V .

Sistemas Operacionais Linux Sistemas Operacionais Windows

# **Backup e archive de dados do Tivoli Storage Manager FastBack**

Use o Tivoli Storage Manager FastBack para fazer backup e arquivar as capturas instantâneas mais recentes para a retenção de curto prazo.

Use os comandos archive fastback e backup fastback para arquivar e fazer backup de volumes especificados pelas opções fbpolicyname, fbclientname e fbvolumename para retenção de curto prazo.

### **Conceitos relacionados**:

[Requisitos](#page-2312-0) de instalação para fazer backup e arquivar dados do cliente do Tivoli Storage Manager FastBack [Configurando](#page-2412-0) o cliente para fazer backup e arquivar dados do Tivoli Storage Manager FastBack

**Referências relacionadas**: [Fbclientname](#page-2816-0) [Fbpolicyname](#page-2818-0) [Fbvolumename](#page-2823-0) Sistemas Operacionais Windows

## **Fazendo Backup das Definições de Compartilhamento do Net Appliance CIFS**

As definições de compartilhamento do Network Appliance (NetApp) CIFS incluem permissões de compartilhamento que estão configuradas no servidor de arquivos.

### **Sobre Esta Tarefa**

O cliente Windows faz backup da definição de compartilhamento CIFS no diretório raiz, no compartilhamento CIFS mapeado ou no nome UNC. Esse suporte requer que o servidor de arquivos Net Appliance esteja executando o software DATA ONTAP, que apresenta compartilhamentos CIFS para clientes remotos como compartilhamentos NTFS remotos comuns.

O diretório raiz de um compartilhamento CIFS tem o backup feito com um backup incremental completo progressivo da unidade mapeada/nome UNC. Consulte os dois seguintes exemplos:

```
net use x: \\NetAppFiler\CifsShareName
dsmc incr x:
```
dsmc incr \\NetAppFiler\CifsShareName

A saída a seguir é exibida quando é feito o backup do diretório raiz (e a definição de compartilhamento):

Directory--> 0 \\NetAppFiler\CifsShare\ [Sent]

**Conceitos relacionados**: Restaurar Compartilhamentos do Net Appliance CIFS **Referências relacionadas**: Snapdiff

# **Exibir o Status do Processo de Backup**

Durante um backup, por padrão, o cliente de backup e archive exibe o status de cada arquivo do qual ele tenta fazer backup.

O cliente relata o tamanho, caminho, nome do arquivo, número total de bytes transferidos e se a tentativa de backup foi bemsucedida para o arquivo. Estes também são gravados no arquivo dsmsched.log para comandos planejados.

Sistemas Operacionais Mac OS X Sistemas Operacionais AIX Sistemas Operacionais Linux

Sistemas operacionais Oracle SolarisA GUI de Java™ do Web client e do cliente de backup e archive fornece uma janela Lista de tarefas que exibe informações sobre arquivos durante o processamento. Quando uma tarefa é concluída, uma janela Relatório de Backups exibe os detalhes do processamento. Clique no botão Ajuda na janela Relatório de Backups para obter ajuda de contexto.

Sistemas Operacionais WindowsA GUI do Web client e do cliente de backup e archive fornece uma janela Lista de tarefas que exibe informações sobre arquivos durante o processamento. Quando uma tarefa é concluída, uma janela Relatório de Backups exibe os detalhes do processamento. Clique no botão Ajuda na janela Relatório de Backups para obter ajuda de contexto.

Na linha de comandos de archive de backup, o nome de cada arquivo é exibido após ele ser enviado para o servidor. O indicador de progresso mostra o progresso global.

Tabela 1 lista algumas mensagens e significados informativos.

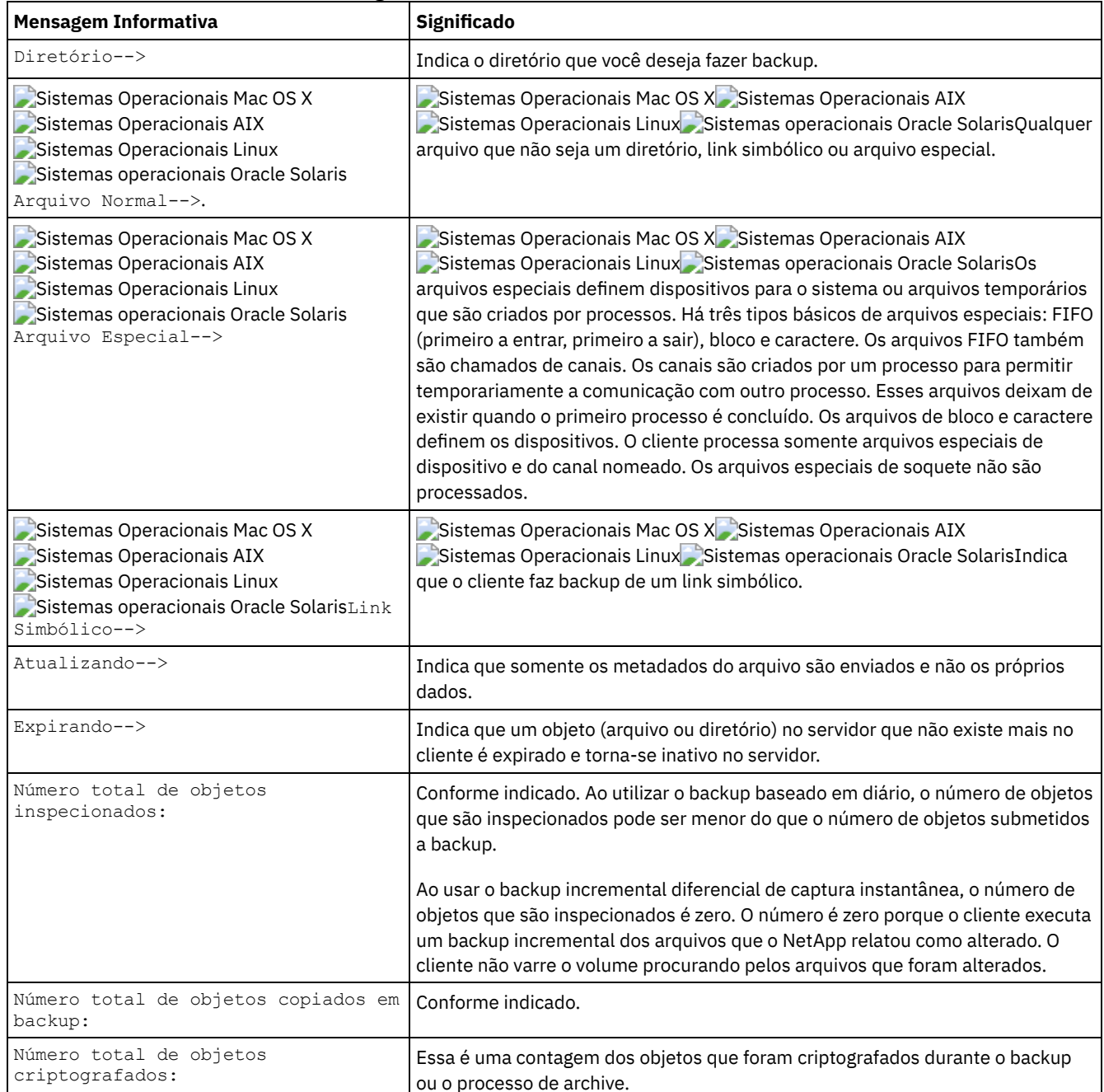

Tabela 1. Mensagens Informativas da Linha de Comandos do Cliente

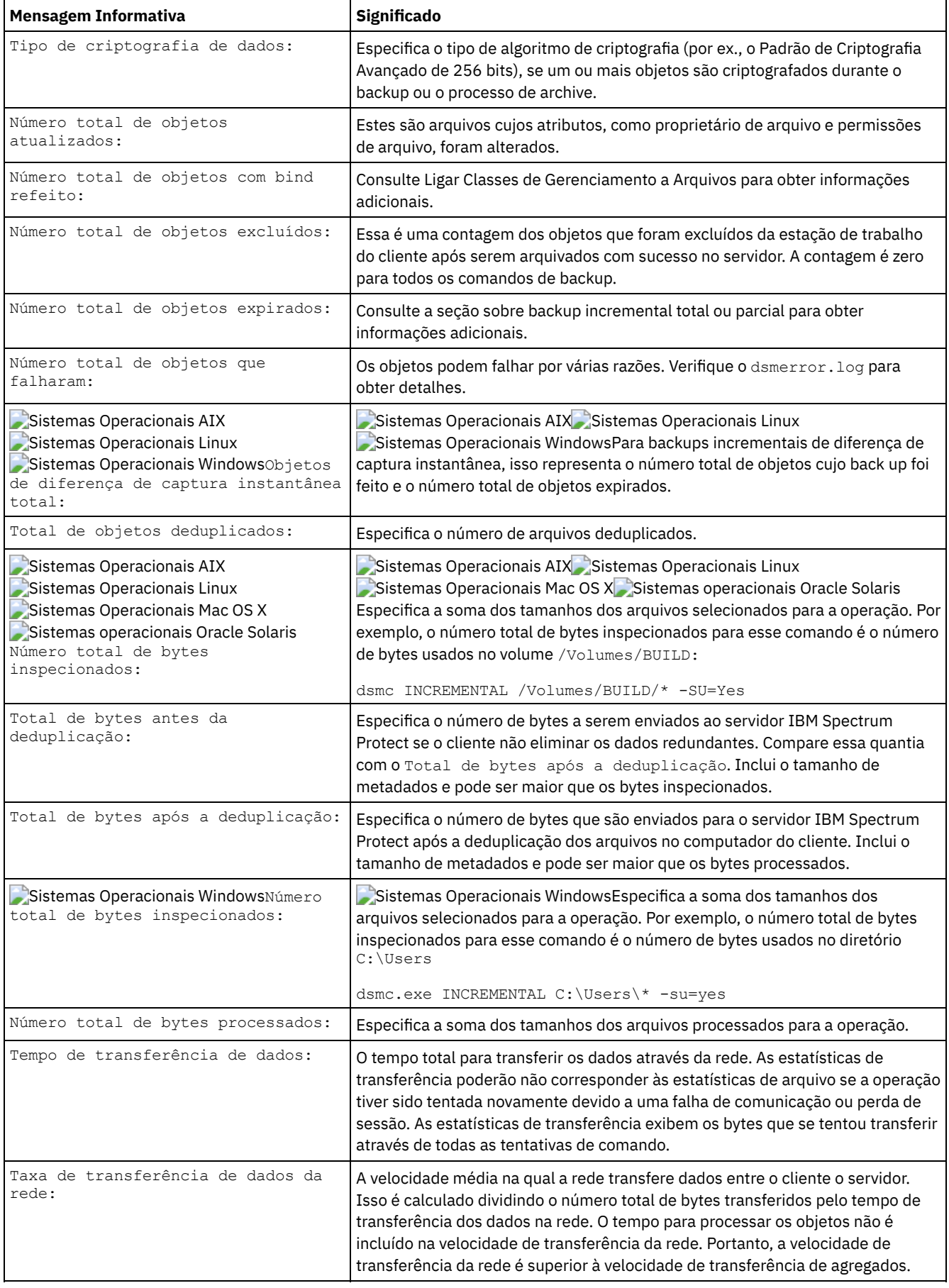

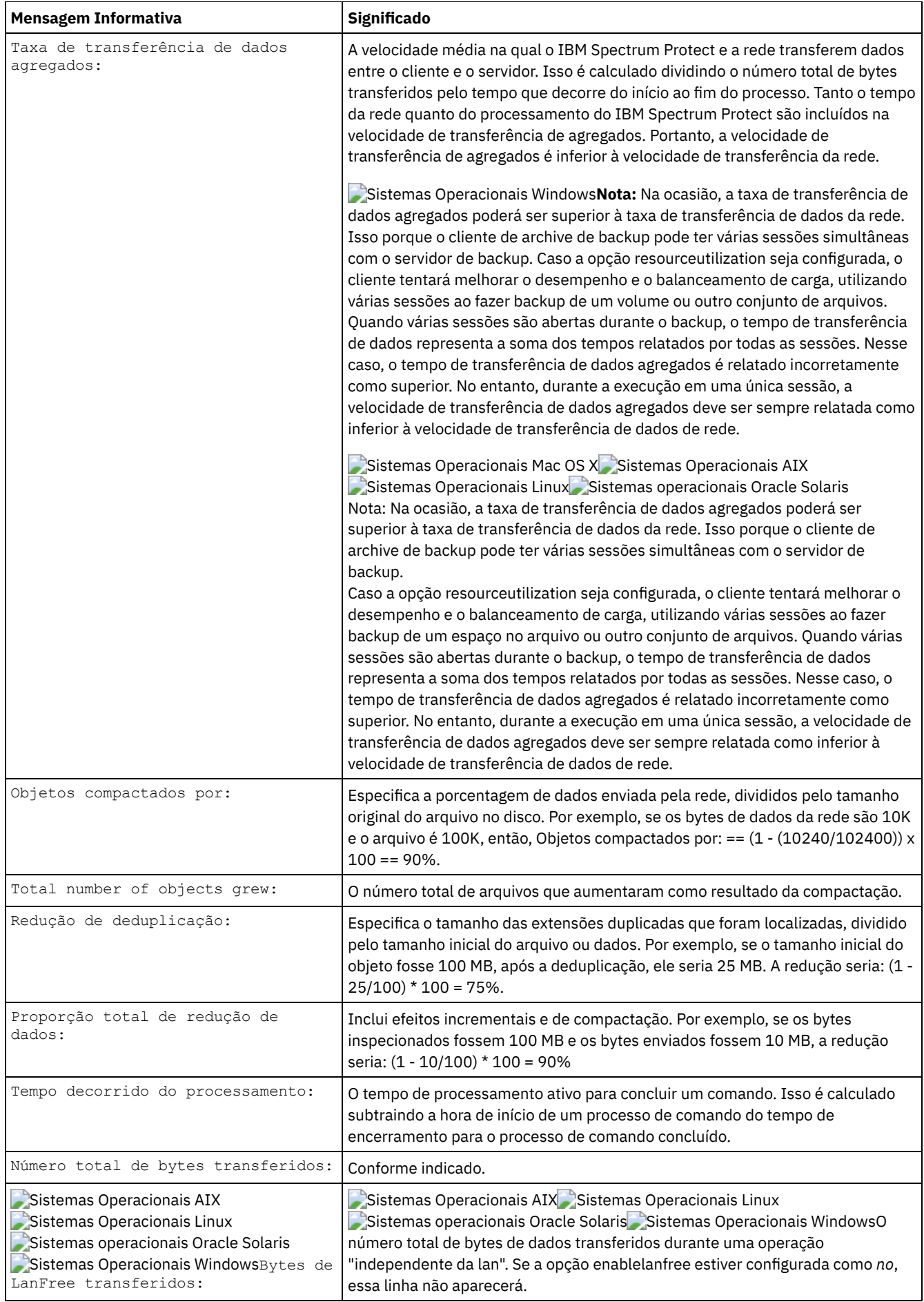

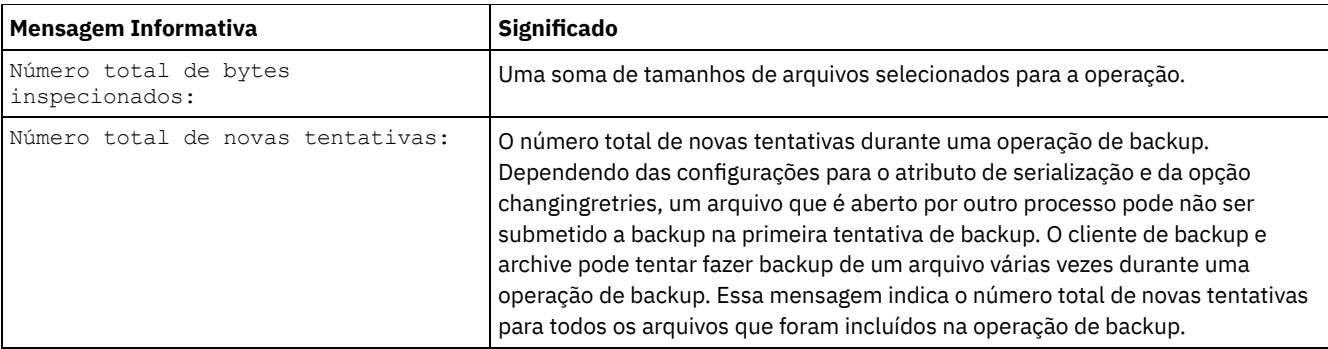

Sistemas Operacionais Windows

# **Backup (Windows): Considerações Adicionais**

Esta seção descreve informações adicionais a serem consideradas ao fazer backup dos dados.

- Sistemas Operacionais Windows[Arquivos](#page-2565-0) Abertos Alguns arquivos no sistema podem estar em uso quando você tentar fazer backup dos mesmos. Eles são chamados de *arquivos abertos* porque estão travados por um aplicativo para seu uso exclusivo.
- Sistemas Operacionais WindowsNomes de Espaço no Arquivo Ambíguo nas [Especificações](#page-2566-0) do Arquivo Se você tiver dois ou mais espaços no arquivo de forma que um nome do espaço no arquivo seja igual ao início de outro nome do espaço no arquivo, então haverá uma ambiguidade quando você tentar restaurar, recuperar, consultar ou executar outra operação que exija o nome do espaço no arquivo como parte da especificação do arquivo.
- Sistemas Operacionais WindowsClasses de [gerenciamento](#page-2566-1) O IBM Spectrum Protect utiliza as classes de gerenciamento para determinar como gerenciar seus backups no servidor.
- Sistemas Operacionais WindowsSistemas de Arquivo [Excluídos](#page-2567-0) Quando um sistema de arquivos ou unidade é excluída, ou não é mais submetida ao backup pelo cliente, as versões de backup existentes para cada arquivo são gerenciadas de acordo com os atributos de política a seguir: número de dias para manter versões de backup inativas e número de dias para manter a última versão de backup (se não houver versão ativa).
- $\bullet$ Sistemas Operacionais WindowsBackup de Mídia [Removível](#page-2567-1) O cliente de backup e archive faz backup da mídia removível (como fitas, cartuchos ou disquetes) com base no rótulo da unidade, e não na letra da unidade.
- Sistemas Operacionais Windows[Unidades](#page-2568-0) Fixas O cliente de backup e archive pode fazer backup de unidades fixas mesmo que elas não tenham um rótulo, incluindo aliases de unidade criados com o comando **subst** do DOS. Isso se aplica ao alias da unidade e à unidade física subjacente, porque o nome do alias e o rótulo da unidade física são iguais.
- Sistemas Operacionais Windows[Espaços](#page-2568-1) no Arquivo NTFS e ReFS Ao fazer backup de arquivos em partições NTFS ou ReFS, o cliente também faz backup das informações de segurança do arquivo e dos descritores de arquivo.
- Sistemas Operacionais WindowsNomes da Convenção Universal de [Nomenclatura](#page-2568-2) Um nome UNC (Universal Naming Convention) é um nome de recurso da rede para um ponto de compartilhamento em uma estação de trabalho.
- Sistemas Operacionais WindowsMétodos de Proteção de Arquivos Dfs [Microsoft](#page-2570-0) Existem alguns métodos que você pode usar para proteger os dados no ambiente Microsoft Dfs.

<span id="page-2565-0"></span>Sistemas Operacionais Windows

# **Arquivos Abertos**

Alguns arquivos no sistema podem estar em uso quando você tentar fazer backup dos mesmos. Eles são chamados de *arquivos abertos* porque estão travados por um aplicativo para seu uso exclusivo.

Não é muito comum os arquivos serem abertos no modo travado. Um aplicativo pode abrir um arquivo dessa maneira para evitar que outros aplicativos ou usuários leiam ou acessem o arquivo, mas isso pode impedir que programas de backup leiam o arquivo para backup.

Talvez você nem sempre deseje usar o recurso de arquivo aberto para fazer backup de arquivos abertos ou bloqueados. Às vezes um aplicativo abre um arquivo ou grupo de arquivos nesse modo bloqueado para evitar o acesso desses arquivos em um estado inconsistente.

Para evitar o aumento de uso do processador ao criar uma captura instantânea do volume para cada backup, e nas plataformas onde o recurso de arquivo aberto não está disponível ou não está em uso, considere os seguintes pontos:

- Se o arquivo não for importante ou puder ser facilmente reconstruído (por exemplo, um arquivo temporário), você não se importará se não for feito backup dele e poderá optar por excluí-lo.
- Se o arquivo for importante:
	- Assegure-se de que o arquivo esteja fechado antes de fazer backup dele. Se os backups forem executados de acordo com um planejamento, utilize a opção preschedulecmd para digitar um comando que fecha o arquivo. Por exemplo, se o arquivo aberto for um banco de dados, emita um comando para fechar o banco de dados. Você pode utilizar a opção postschedulecmd para iniciar novamente o aplicativo que utiliza o arquivo após a conclusão do backup. Se você não estiver utilizando um planejamento para o backup, feche o aplicativo que utiliza o arquivo antes de iniciar o backup.
	- O cliente pode fazer backup do arquivo mesmo que ele esteja aberto e seja alterado durante o backup. Isso será útil apenas se o arquivo for utilizável mesmo se ele for alterado durante o backup. Para fazer backup desses arquivos, atribua uma classe de gerenciamento com serialização *dinâmica* ou *dinâmica compartilhada*.

Nota: Se o suporte de arquivo aberto não estiver configurado: enquanto o cliente tenta fazer backup de arquivos abertos, isso nem sempre é possível. Alguns arquivos são abertos exclusivamente para o aplicativo que os abriu. Se o cliente encontrar um arquivo desse tipo, não será possível fazer a leitura dele para fins de backup. Se você souber que existem esses tipos de arquivos em seu ambiente, exclua-os do backup para não encontrar mensagens de erro no arquivo.

### **Conceitos relacionados**:

<span id="page-2566-0"></span>Exibir Informações sobre Classes de Gerenciamento e Grupos de Cópias Selecionar uma Classe de Gerenciamento para Arquivos Sistemas Operacionais Windows

# **Nomes de Espaço no Arquivo Ambíguo nas Especificações do Arquivo**

Se você tiver dois ou mais espaços no arquivo de forma que um nome do espaço no arquivo seja igual ao início de outro nome do espaço no arquivo, então haverá uma ambiguidade quando você tentar restaurar, recuperar, consultar ou executar outra operação que exija o nome do espaço no arquivo como parte da especificação do arquivo.

Por exemplo, considere os seguintes espaços no arquivo e as cópias de backup que eles contêm:

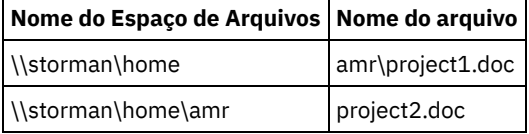

Observe que o nome do primeiro espaço no arquivo \\storman\home corresponde ao início do nome do segundo espaço no arquivo \\storman\home\amr. Ao usar a interface do cliente da linha de comandos do cliente de backup e archive para restaurar ou consultar um arquivo de qualquer um desses espaços no arquivo, por padrão, o cliente faz a correspondência do nome do espaço no arquivo mais longo na especificação do arquivo \\storman\home\amr. Para trabalhar com arquivos no espaço no arquivo com o nome mais abreviado \\storman\home, use colchetes ao redor da parte do nome do espaço da especificação do arquivo.

Isso significa que o seguinte comando de consulta localizada project2.doc, mas não localiza project1.doc:

dsmc query backup "\\storman\home\amr\\*"

Isso porque o mais longo dos dois nomes de espaço no arquivo é \\storman\home\amr, e esse espaço no arquivo contém o backup para project2.doc.

Para localizar project1.doc, delimite o nome do espaço no arquivo entre colchetes. O seguinte comando localiza project1.doc, mas não localiza project2.doc:

dsmc query backup "{\\storman\home}\amr\\*"

Da mesma forma, o seguinte comando restaura project1.doc, mas não restaura project2.doc:

```
dsmc restore {\\storman\home}\amr\project1.doc
Sistemas Operacionais Windows
```
# **Classes de gerenciamento**

O IBM Spectrum Protect utiliza as classes de gerenciamento para determinar como gerenciar seus backups no servidor.

Toda vez que você faz backup de um arquivo, uma classe de gerenciamento é atribuída ao mesmo. A classe de gerenciamento utilizada é um padrão selecionado para você ou uma classe que você atribui ao arquivo utilizando uma opção include na lista de opções de inclusões e exclusões. A classe de gerenciamento selecionada deve conter um grupo de backup para que seja possível fazer backup do arquivo.

Selecione **Utilitários** → **Visualizar informações de política** na GUI do cliente de backup e archive ou do Web client para visualizar as políticas de backup definidas pelo servidor do IBM Spectrum Protect para seu nó cliente.

**Conceitos relacionados**: Políticas de Gerenciamento de Armazenamento **Tarefas relacionadas**: Configurando o processo do planejador de cliente para ser executado como uma tarefa em segundo plano e iniciar automaticamente na inicialização Sistemas Operacionais Windows

## <span id="page-2567-0"></span>**Sistemas de Arquivo Excluídos**

Quando um sistema de arquivos ou unidade é excluída, ou não é mais submetida ao backup pelo cliente, as versões de backup existentes para cada arquivo são gerenciadas de acordo com os atributos de política a seguir: número de dias para manter versões de backup inativas e número de dias para manter a última versão de backup (se não houver versão ativa).

Se nada mais for feito, as versões ativas de backup permanecerão indefinidamente. Se não for necessário manter as versões ativas indefinidamente, utilize o comando expire para inativá-las.

Também é possível utilizar o comando delete backup para excluir versões de backup individuais ou o comando delete filespace para excluir todo o espaço de arquivo. O administrador de seu servidor IBM Spectrum Protect deve fornecer-lhe a autoridade para "excluir backup" para usar esses comandos. Se o espaço de arquivo também contiver versões de archive, você também deverá ter a autoridade delete archive para utilizar delete filespace.

Use o comando query session para determinar se você tem a autoridade delete backup e delete archive. Como alternativa, é possível solicitar que o administrador do servidor do IBM Spectrum Protect exclua o espaço no arquivo para você.

Quando você exclui um sistema de arquivos, ele não tem efeito sobre as versões de archive existentes. Entretanto, se não precisar mais das versões de archive, você poderá usar os comandos delete archive ou delete filespace para excluir os archives.

#### **Conceitos relacionados**:

<span id="page-2567-1"></span>Políticas de Gerenciamento de Armazenamento Sistemas Operacionais Windows

# **Backup de Mídia Removível**

O cliente de backup e archive faz backup da mídia removível (como fitas, cartuchos ou disquetes) com base no rótulo da unidade, e não na letra da unidade.

Se uma unidade não tiver rótulo, não ocorrerá backup. Essa utilização de rótulos de unidades permite executar tarefas, tais como fazer backup de diferentes disquetes a partir da unidade a:.

Para o caso de uma restauração ou recuperação, é mantido um espaço de arquivo separado para cada rótulo de unidade. Esses rótulos tornam-se os nomes do espaço de arquivo no servidor IBM Spectrum Protect. Ao alterar o rótulo de uma unidade que já foi submetida a backup, o cliente a visualizará como uma nova unidade e não a relacionará à unidade anterior.

Como o cliente usa os rótulos para gerenciar backups e archives da mídia removível, ocasionalmente é necessário usar esses rótulos para localizar dados utilizando comandos. Por exemplo, se você tentar restaurar um arquivo no disquete ou DVD–ROM utilizando d:  $\propto$ ; file.exe como um nome de arquivo, IBM Spectrum Protect substituirá a etiqueta atual de sua unidade d: para d:. Se o rótulo da unidade d: for d-disk, d:\projx\file.exe se tornará {d–disk}\projx\file.exe e o rótulo será colocado entre chaves.

Se o rótulo da unidade d: não corresponder a um nome de espaço de arquivo no servidor, o IBM Spectrum Protect não poderá localizar seus arquivos usando o rótulo da unidade d: atual. No entanto, o cliente pode localizar os arquivos se você utilizar o nome do espaço de arquivos com base no rótulo original da unidade. Uma incompatibilidade entre um rótulo e um nome de espaço de arquivos poderá ocorrer se você rotular as unidades novamente, ou se acessar o IBM Spectrum Protect a partir de uma estação de trabalho diferente daquela onde efetuou o backup dos arquivos. Se você não tiver rotulado novamente a unidade, e estiver na mesma estação de trabalho na qual fez o backup, será possível utilizar a letra de unidade como uma versão abreviada do nome de espaço de arquivos (rótulo da unidade).

<span id="page-2568-0"></span>Sistemas Operacionais Windows

# **Unidades Fixas**

O cliente de backup e archive pode fazer backup de unidades fixas mesmo que elas não tenham um rótulo, incluindo aliases de unidade criados com o comando **subst** do DOS. Isso se aplica ao alias da unidade e à unidade física subjacente, porque o nome do alias e o rótulo da unidade física são iguais.

<span id="page-2568-1"></span>Sistemas Operacionais Windows

# **Espaços no Arquivo NTFS e ReFS**

Ao fazer backup de arquivos em partições NTFS ou ReFS, o cliente também faz backup das informações de segurança do arquivo e dos descritores de arquivo.

Os seguintes descritores de arquivo são submetidos a backup:

- SID (Informações de segurança do proprietário)
- SID do grupo principal
- Lista de controle de acesso discricionário
- Lista de controle de acesso do sistema

Você deve especificar um nome do espaço no arquivo em texto composto por letras maiúsculas e minúsculas ou por letras minúsculas e colocado entre aspas e chaves. Por exemplo, {"NTFSDrive"}. As aspas únicas ou aspas duplas são válidas no modo loop. Por exemplo: {"NTFSDrive"} e {'NTFSDrive'} são válidos. No modo em lote, somente aspas únicas são válidas. O requisito de aspas únicas é uma restrição do sistema operacional.

<span id="page-2568-2"></span>Sistemas Operacionais Windows

# **Nomes da Convenção Universal de Nomenclatura**

Um nome UNC (Universal Naming Convention) é um nome de recurso da rede para um ponto de compartilhamento em uma estação de trabalho.

O nome do recurso inclui o nome atribuído à estação de trabalho e um nome que você atribui a uma unidade ou um diretório para que possa ser compartilhado. O nome que você atribui também é chamado de *nome de ponto de compartilhamento*.

- Sistemas Operacionais Windows[Exemplos:](#page-2568-3) Nomes UNC em Listas de Domínios Este tópico mostra alguns exemplos de como usar nomes UNC para especificar uma lista de domínio.
- Sistemas Operacionais Windows[Exemplos:](#page-2569-0) Backup de nome UNC Você pode fazer backup de arquivos compartilhados em uma rede através do uso de um nome UNC. Alguns exemplos de backup de arquivos de nome UNC são mostrados.

<span id="page-2568-3"></span>Sistemas Operacionais Windows

# **Exemplos: Nomes UNC em Listas de Domínios**

Este tópico mostra alguns exemplos de como usar nomes UNC para especificar uma lista de domínio.

### **Sobre Esta Tarefa**

É preciso especificar as seguintes informações:

- Uma letra de unidade para mídia removível
- Letras de unidade ou nome UNC para unidades fixas locais
- Letras de unidade ou nomes UNC para unidades mapeadas remotas
- Nomes UNC para unidades não mapeadas remotas

Exemplo 1: Para especificar a unidade a: que contém mídia removível, digite

domain a: \\local\c\$

#### Exemplo 2: Para especificar a unidade c: fixa, digite

domain c: \\remote\share1 \\remote\c\$

<span id="page-2569-0"></span>Sistemas Operacionais Windows

# **Exemplos: Backup de nome UNC**

Você pode fazer backup de arquivos compartilhados em uma rede através do uso de um nome UNC. Alguns exemplos de backup de arquivos de nome UNC são mostrados.

Um nome UNC é um nome de recurso da rede para um ponto de compartilhamento em uma estação de trabalho. O nome do recurso inclui o nome atribuído à estação de trabalho e um nome que você atribui a uma unidade ou um diretório para que possa ser compartilhado. O nome que você atribui também é chamado de nome de ponto de compartilhamento.

Utilizar um nome UNC permite fazer backup de diretórios compartilhados específicos em um espaço de arquivos separada. Isso é útil se, por exemplo, você ou um administrador desejar fazer backup de uma pequena parte dos dados que, de outra maneira, não poderia acessar. O backup das unidades não é feito em um espaço de arquivos separado.

Cada unidade local é acessível por meio de um nome UNC, exceto unidades que contenham mídia removível (como fitas, cartuchos ou disquetes). Acesse essas unidades utilizando um nome de compartilhamento administrativo predefinido que consista no nome da estação de trabalho e na letra de unidade local, seguida por \$. Por exemplo, para especificar um nome UNC na unidade c: para a estação de trabalho ocean, digite:

#### \\ocean\c\$

O sinal \$ *deve* ser incluído na letra da unidade.

Para digitar um nome UNC para a estação de trabalho ocean e o ponto de compartilhamento wave, digite:

\\ocean\wave

Ao acessar os arquivos, você não precisa digitar a letra da unidade, exceto para unidades que contém a mídia removível.

Consulte a seguinte tabela para obter exemplos que mostram o backup seletivo de arquivos utilizando nomes UNC. Nestes exemplos, suponha que:

- A estação de trabalho que está executando **dsmc** seja major.
- Os nomes de compartilhamento betarc e testdir da estação de trabalho alpha1 estejam mapeados para as unidades r e t, respectivamente.

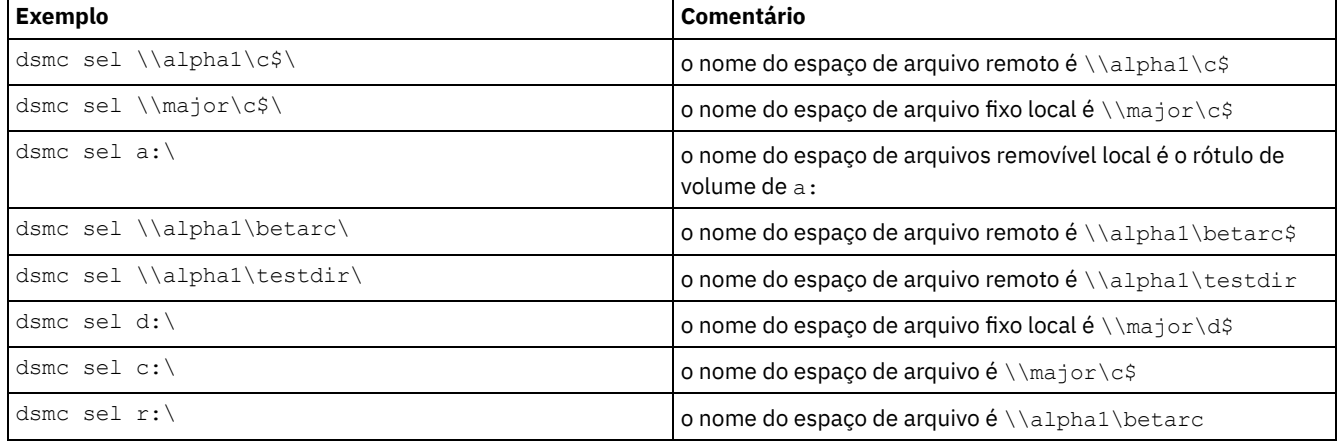

#### Tabela 1. Exemplos de UNC

Você também pode especificar nomes UNC para arquivos em suas listas de inclusões-exclusões e de domínios.

#### **Tarefas relacionadas**:

Criando uma Lista de Inclusão-Exclusão

<span id="page-2570-0"></span>**Referências relacionadas**: Domain Sistemas Operacionais Windows

# **Métodos de Proteção de Arquivos Dfs Microsoft**

Existem alguns métodos que você pode usar para proteger os dados no ambiente Microsoft Dfs.

### **Sobre Esta Tarefa**

Estes são os métodos que devem ser usados para proteger os dados do Microsoft Dfs:

### **Procedimento**

- 1. Faça backup dos metadados do link Dfs e dos dados reais no destino de compartilhamento de cada link a partir da estação de trabalho que hospeda a raiz Dfs. Esse método simplifica o backup e a restauração, consolidando todas as atividades do IBM Spectrum Protect em uma única estação de trabalho. Ele tem a desvantagem de requerer uma transferência de rede adicional durante o backup para acessar os dados armazenados nos destinos do link.
- 2. Faça backup apenas dos metadados do link Dfs que são locais para a estação de trabalho que está hospedando a raiz Dfs. Faça backup dos dados no destino de cada link a partir da(s) estação(ões) de trabalho cujos dados são locais também. Esse método melhora o desempenho de backup e restauração, eliminando a transferência de rede adicional, mas requer que as operações de backup e restauração sejam coordenadas entre várias estações de trabalho.

### **Resultados**

Nota:

1. Consulte o arquivo LEIA-ME do produto para obter as limitações atuais desse recurso.

Os arquivos contidos em um componente de servidor Dfs são acessados utilizando-se um nome UNC padrão, por exemplo:

\\servername\dfsroot\

em que servername é o nome do computador host e dfsroot é o nome da raiz Dfs.

Se você definir a opção dfsbackupmntpnt como *yes* (o padrão), um backup incremental de uma raiz Dfs não passará pelos campos de junção Dfs. É feito backup apenas dos metadados de junção. Essa é a configuração a ser utilizada para que o cliente possa ser usado para restaurar links Dfs.

É possível usar a opção dfsbackupmntpnt para especificar se o cliente vê um ponto de montagem Dfs como uma junção Dfs da Microsoft ou como um diretório.

Importante: Restaure primeiro os metadados de junção Dfs. Isso recria os links. Em seguida, restaure cada campo de junção e dos dados em cada campo de junção separadamente. Se os metadados da junção não forem restaurados primeiro, o cliente criará um diretório sob a raiz Dfs utilizando o mesmo nome do ponto de junção e restaurará os dados nesse diretório. O exemplo a seguir está relacionado ao método 1 acima e ilustra como utilizar o cliente para fazer backup e restaurar um ambiente Dfs da Microsoft. Suponha a existência de um ambiente Dfs de domínio hospedado pela estação de trabalho wkst1:

#### Dfs root

\\wkst1\abc64test

Dfs link1

\\wkst1\abc64test\tools

Dfs link2

\\wkst1\abc64test\trees

Procedimento de backup:

- 1. Defina a opção dfsbackupmntpnt como *yes* em seu arquivo de opções do cliente (dsm.opt).
- 2. Insira o seguinte comando para fazer backup de informações de campos de junção de links:

dsmc inc \\wkst1\abc64test

3. Insira o seguinte comando para fazer backup dos dados no link de ferramentas:

dsmc inc \\wkst1\abc64test\tools

4. Insira o seguinte comando para fazer backup dos dados no link de árvores:

dsmc inc \\wkst1\abc64test\trees

Nota: A Replicação DFS utiliza pastas de migração de dados para agir como caches para que arquivos novos e alterados sejam replicados de membros de envio para membros de recebimento. Se você não quiser fazer backup desses arquivos, poderá excluílos de seu backup utilizando a opção exclude.dir.

exclude.dir x:\...\Dfsrprivate

Procedimento de restauração:

- 1. Recrie manualmente os compartilhamentos nas estações de trabalho de destino apenas se eles não existirem mais.
- 2. Recrie manualmente a raiz Dfs utilizando o nome exato como ele existia no momento do backup.
- 3. Insira o seguinte comando para recuperar dados do link de ferramentas: Essa etapa não será necessária se os dados ainda existirem no destino do link:

```
dsmc restore \\wkst1\abc64test\tools\* -sub=yes
```
4. Insira o seguinte comando para recuperar dados do link de árvores: Essa etapa não será necessária se os dados ainda existirem no destino do link:

dsmc restore \\wkst1\abc64test\trees\\* -sub=yes

5. Use o snap-in do console de gerenciamento do Sistema de Arquivos Distribuído para restabelecer replicação para cada link, se necessário.

As limitações a seguir existem para a restauração de dados Dfs da Microsoft:

- O cliente não restaura a raiz de Dfs. Para recriar a árvore Dfs, primeiro, crie manualmente a raiz Dfs, em seguida, inicie a restauração para recriar os links.
- O cliente pode fazer backup da árvore Dfs (Dfs baseados em domínio e Dfs independentes) hospedados somente na estação de trabalho local. Não será possível fazer backup do Dfs se o servidor host do Dfs não for sua estação de trabalho local.
- O cliente não pode recriar pastas compartilhadas na restauração. Por exemplo, se você excluir a junção e a pasta compartilhada para a qual a junção aponta, a restauração da raiz Dfs recriará a junção Dfs, mas a restauração de uma junção criará uma pasta local em vez de criar a pasta de rede compartilhada original submetida a backup.
- Se um link Dfs for criado com réplica e o compartilhamento da réplica estiver em um servidor diferente, o cliente não exibirá os dados da réplica.
- Se uma raiz Dfs for incluída ou modificada, o cliente não fará seu backup. Você precisa especificar a raiz Dfs na opção domain no arquivo de opções do cliente (dsm.opt) independentemente de o DOMAIN ALL-LOCAL estar especificado.

 $\blacktriangleright$ Sistemas Operacionais Mac OS X $\blacktriangleright$ Sistemas Operacionais Operacionais Linux Sistemas operacionais Oracle Solaris

# **Backup (UNIX e Linux): Considerações Adicionais**

Há algumas situações especiais que precisam ser consideradas antes de fazer backup dos dados.

- Sistemas Operacionais Mac OS X Sistemas Operacionais AIX Sistemas Operacionais Linux Sistemas operacionais Oracle SolarisArquivos [Armazenados](#page-2572-0) Ao fazer backup e archive dos arquivos, o IBM Spectrum Protect armazena os backups e os archives em um espaço de arquivos em armazenamento que tem o mesmo nome do sistema de arquivos ou pontos de montagem virtuais dos quais os arquivos se originaram.
- $\blacksquare$ Sistemas Operacionais Mac OS X $\blacksquare$ Sistemas Operacionais AIX $\blacksquare$ Sistemas Operacionais Linux Sistemas operacionais Oracle SolarisSistemas de Arquivo [Especiais](#page-2573-0) Os sistemas de arquivos especiais contêm informações dinâmicas geradas pelo sistema operacional; eles não contêm dados ou arquivos. O cliente de backup e archive ignora os sistemas de arquivos especiais e seu conteúdo.
- Sistemas Operacionais Mac OS X Sistemas Operacionais AIX Sistemas Operacionais Linux Sistemas operacionais Oracle SolarisPontos de [Montagem](#page-2573-1) Virtuais ou NFS Quando os arquivos são submetidos a backup e arquivados a partir de um sistema de arquivos ou ponto de montagem

virtual, o cliente não segue os pontos de montagem virtuais ou NFS aninhados (se houver algum definido em um sistema de arquivos). Os pontos de montagem virtuais ou NFS aninhados não serão submetidos backup ou arquivados.

- $\bullet$ Sistemas Operacionais Mac OS X Sistemas Operacionais AIX Sistemas Operacionais Linux Sistemas operacionais Oracle SolarisClasses de [gerenciamento](#page-2573-2) O IBM Spectrum Protect utiliza as classes de gerenciamento para determinar como gerenciar seus backups no servidor.
- Sistemas Operacionais Mac OS X Sistemas Operacionais AIX Sistemas Operacionais Linux Sistemas operacionais Oracle SolarisFazer Backup de Links [Simbólicos](#page-2574-0) O cliente de backup e archive faz backup de links simbólicos de forma diferente da utilizada para arquivos e diretórios regulares.
- $\Box$ Sistemas Operacionais Mac OS X $\Box$ Sistemas Operacionais AIX $\Box$ Sistemas Operacionais Linux Sistemas operacionais Oracle SolarisLinks [Físicos](#page-2576-0) Ao fazer backup de arquivos com links físicos, o cliente de backup e archive faz backup de cada instância do arquivo vinculado.
- Sistemas Operacionais AIX Sistemas Operacionais Linux Sistemas operacionais Oracle SolarisArquivos [Esparsos](#page-2576-1) Os arquivos esparsos não possuem espaço em disco alocado para cada bloco no espaço de endereçamento inteiro, resultando em falhas no arquivo. As falhas são detectadas pelo conteúdo, que são sempre zeros, e esses zeros ocupam espaço.
- Sistemas Operacionais Mac OS X Sistemas Operacionais AIX Sistemas Operacionais Linux  $\bullet$ Sistemas operacionais Oracle Solari[sMontagens](#page-2576-2) Hard e Soft do NFS Quando o cliente de backup e archive se conecta a um sistema de arquivos NFS, é possível usar uma montagem hard ou uma montagem soft.
- Sistemas Operacionais Mac OS X Sistemas Operacionais AIX Sistemas Operacionais Linux Sistemas operacionais Oracle SolarisSistemas de Arquivo [Excluídos](#page-2577-0) Quando uma unidade ou um sistema de arquivos é excluído, ou quando não é mais submetido a backup pelo cliente de backup e archive, as versões de backup existentes para cada arquivo são gerenciadas de acordo com os seguintes atributos de política: número de dias que as versões de backup inativas devem ser mantidas e número de dias que a versão de backup mais recente deve ser mantida (se não houver uma versão ativa)
- $\Box$ Sistemas Operacionais Mac OS X $\Box$ Sistemas Operacionais AIX $\Box$ Sistemas Operacionais Linux Sistemas operacionais Oracle Solari[sArquivos](#page-2577-1) Abertos O cliente de backup e archive procura os arquivos que foram alterados entre o início e a conclusão do backup do arquivo.
- Sistemas Operacionais Mac OS X Sistemas Operacionais AIX Sistemas Operacionais Linux Sistemas operacionais Oracle Solari[sCaracteres](#page-2578-0) curinga É possível usar os caracteres curinga do sistema operacional nas especificações de arquivo com o cliente de backup e

archive. Esses caracteres permitem selecionar grupos de arquivos que têm nomes semelhantes.

<span id="page-2572-0"></span> $\,$ Sistemas Operacionais Mac OS X $\,$ Sistemas Operacionais Mac OS X $\,$ Sistemas Operacionais AIX Sistemas Operacionais Linux Sistemas operacionais Oracle Solaris

# **Arquivos Armazenados**

Ao fazer backup e archive dos arquivos, o IBM Spectrum Protect armazena os backups e os archives em um espaço de arquivos em armazenamento que tem o mesmo nome do sistema de arquivos ou pontos de montagem virtuais dos quais os arquivos se originaram.

Por exemplo, se você tiver um sistema de arquivo chamado /home e fizer backup de um arquivo chamado doc1 no diretório /home/monnett, o IBM Spectrum Protect armazenará o arquivo em um espaço de arquivo chamado /home. Se você definir posteriormente /home/monnett como um ponto de montagem virtual, os arquivos dos quais for feito backup no diretório /home/monnett, como por exemplo, doc2, serão armazenados em um espaço no arquivo nomeado /home/monnett. Se você digitar este comando:

dsmc query backup "/home/monnett/\*"

O IBM Spectrum Protect procura arquivos no espaço de arquivo /home/monnett. Ele sempre procura um arquivo no espaço de arquivos com o nome mais longo que corresponda às especificações do arquivo incluídas no comando. Ele localiza o arquivo chamado doc2 do qual foi feito backup após a definição do ponto de montagem virtual. No entanto, ele não localiza o arquivo chamado doc1 porque o backup desse arquivo foi feito antes da definição do ponto de montagem virtual e o armazenamento do backup foi feito no espaço de arquivo /home.

Para listar ou restaurar o arquivo doc1 utilizando um comando, é necessário especificar explicitamente o nome do espaço de arquivo colocando-o entre chaves. Por exemplo:

```
dsmc query backup "{/home}/monnett/*"
dsmc restore {/home}/monnett/doc1
```
Se você remover subsequentemente o ponto de montagem virtual /home/monnett e, em seguida, fizer backup dos arquivos adicionais no diretório /home/monnett, os backups serão armazenados mais uma vez no espaço no arquivo /home. Por exemplo, se agora você fizer backup de um arquivo chamado doc3 no diretório /home/monnett, ele será armazenado no espaço de arquivo /home. Ele não será armazenado no espaço de arquivo /home/monnett existente.

No entanto, como o espaço de arquivo /home/monnett já existe, quando você tentar consultar ou restaurar o arquivo doc3, o IBM Spectrum Protect procurará o arquivo no espaço de arquivo /home/monnett, a não ser que você especifique o nome do espaço de arquivo correto. Por exemplo:

```
dsmc query backup "{/home}/monnett/*"
dsmc restore {/home}/monnett/doc2
```
**Observação:** é necessário especificar explicitamente o nome do espaço de arquivos somente quando houver mais de uma resolução para a especificação do arquivo.

Por exemplo, se os espaços de arquivo a seguir existirem no armazenamento:

```
/home
/home/monnett
/home/monnett/project1
/home/monnett/project1/planning
```
digite:

dsmc query backup "/home/monnett/project1/planning/\*"

O IBM Spectrum Protect procurará arquivos somente no espaço de arquivo /home/monnett/project1/planning, mesmo que um ou mais dos outros espaços de arquivo contenham um caminho com o mesmo nome. Porém, quando você digita um dos item a seguir:

```
dsmc query backup "{/home}/monnett/project1/planning/*"
dsmc query backup "{/home/monnett}/project1/planning/*"
dsmc query backup "{/home/monnett/project1}/planning/*"
```
O IBM Spectrum Protect procurará arquivos somente no espaço de arquivo /home, /home/monnett ou /home/monnett/project1, dependendo do formato utilizado.

<span id="page-2573-0"></span> $\blacktriangleright$ Sistemas Operacionais Mac OS X $\blacktriangleright$ Sistemas Operacionais AIX $\blacktriangleright$ Sistemas Operacionais Linux Sistemas operacionais Oracle Solaris

## **Sistemas de Arquivo Especiais**

Os sistemas de arquivos especiais contêm informações dinâmicas geradas pelo sistema operacional; eles não contêm dados ou arquivos. O cliente de backup e archive ignora os sistemas de arquivos especiais e seu conteúdo.

Os sistemas de arquivos especiais incluem o seguinte:

- o sistema de arquivo /proc na maioria das plataformas UNIX
- o sistema de arquivo /dev/fd no Solaris
- o /dev/pts no Linux

<span id="page-2573-1"></span>Sistemas Operacionais Mac OS X Sistemas Operacionais AIX Sistemas Operacionais Linux Sistemas operacionais Oracle Solaris

## **Pontos de Montagem Virtuais ou NFS**

Quando os arquivos são submetidos a backup e arquivados a partir de um sistema de arquivos ou ponto de montagem virtual, o cliente não segue os pontos de montagem virtuais ou NFS aninhados (se houver algum definido em um sistema de arquivos). Os pontos de montagem virtuais ou NFS aninhados não serão submetidos backup ou arquivados.

<span id="page-2573-2"></span> $\blacktriangleright$ Sistemas Operacionais Mac OS X $\blacktriangleright$ Sistemas Operacionais Operacionais Linux Sistemas operacionais Oracle Solaris

## **Classes de gerenciamento**

O IBM Spectrum Protect utiliza as classes de gerenciamento para determinar como gerenciar seus backups no servidor.

Toda vez que você faz backup de um arquivo, uma classe de gerenciamento é atribuída ao mesmo. A classe de gerenciamento usada é um padrão selecionado para você ou um padrão designado ao arquivo com uma opção incluir na lista de opções incluir/excluir. A classe de gerenciamento selecionada deve conter um grupo de cópia de backup para que seja possível fazer backup do arquivo.

Selecione **Utilitários** → **Visualizar informações de política** na GUI de Java™ ou do Web client para visualizar as políticas de backup definidas pelo servidor do IBM Spectrum Protect para seu nó cliente.

#### **Conceitos relacionados**:

Políticas de Gerenciamento de Armazenamento

<span id="page-2574-0"></span>Sistemas Operacionais AIX Sistemas Operacionais Linux Sistemas operacionais Oracle Solaris

## **Fazer Backup de Links Simbólicos**

O cliente de backup e archive faz backup de links simbólicos de forma diferente da utilizada para arquivos e diretórios regulares.

O modo como o cliente faz backup de links simbólicos depende das configurações de opções, se o diretório de destino é acessível e da maneira como os objetos são especificados.

Um *link simbólico do UNIX* é um arquivo que contém um ponteiro para outro arquivo ou diretório. O objeto para o qual o link simbólico aponta é chamado de objeto de destino.

Um link simbólico pode ser submetido a um backup como informação de caminho para um diretório de destino ou pode ser submetido a um backup como um diretório. Se o link simbólico for submetido a backup como um diretório, os arquivos e pastas no diretório de destino também serão submetidos ao backup.

Nota: O processamento de link simbólico, conforme descrito aqui, não se aplica ao Mac OS X. Os links simbólicos são sempre submetidos a backup como arquivos e nunca são seguidos.

Sistemas Operacionais Mac OS X Sistemas Operacionais AIX Sistemas Operacionais Linux Sistemas operacionais Oracle SolarisExemplos: Backup [Incremental](#page-2574-1) ou Seletivo de Links Simbólicos A forma como o cliente faz backup de um link simbólico depende de o destino do link simbólico ser um arquivo ou diretório e de como você especifica o link simbólico no comando de backup incremental ou seletivo.

Sistemas Operacionais Mac OS X Sistemas Operacionais AIX Sistemas Operacionais Linux Sistemas operacionais Oracle SolarisBackup [Incremental](#page-2575-0) de um Domínio Somente O cliente faz backup de um link simbólico durante um backup incremental do domínio, caso o link simbólico esteja definido como um ponto de montagem virtual e a opção followsymbolic esteja configurada como yes.

### **Referências relacionadas**:

<span id="page-2574-1"></span>Archsymlinkasfile Followsymbolic Virtualmountpoint  $\blacktriangleright$ Sistemas Operacionais Mac OS X $\blacktriangleright$ Sistemas Operacionais Operacionais Linux Sistemas operacionais Oracle Solaris

# **Exemplos: Backup Incremental ou Seletivo de Links Simbólicos**

A forma como o cliente faz backup de um link simbólico depende de o destino do link simbólico ser um arquivo ou diretório e de como você especifica o link simbólico no comando de backup incremental ou seletivo.

Se um link simbólico apontar para um arquivo, o cliente só fará backup das informações do caminho. O cliente não fará backup de um arquivo que é o destino de um link simbólico.

Se um link simbólico apontar para um diretório, o backup dependerá de como o diretório está especificado no comando.

Se um diretório for especificado com uma barra final em um comando de backup seletivo ou incremental, o cliente salvará o link simbólico como um diretório e fará backup do conteúdo do diretório de destino.

Se o link simbólico for digitado sem uma barra final, ou se não for declarado explicitamente em uma especificação de arquivo backup, o cliente fará backup apenas das informações do caminho para o diretório de destino. O conteúdo do diretório de destino não é submetido a backup.

Nos exemplos a seguir, suponha que symdir seja um link simbólico para o diretório de destino /fs1/quest/. /fs1/quest/ contém estes objetos:

- /fs1/guest/file (um arquivo)
- /fs1/guest/dir1 (um diretório)
- /fs1/guest/dir1/file1 (um arquivo)

#### Exemplo 1

```
dsmc incr /home/gillis/symdir/
```
Nesse exemplo, o cliente faz backup de um link simbólico como um diretório e faz backup do conteúdo do diretório de destino /fs1/guest/. Se você especificar a opção subdir=yes, o cliente fará backup dos subdiretórios de /fs1/guest/.

```
Exemplo 2
     dsmc incr /home/gillis/symdir/dir1
Exemplo 3
     dsmc incr /home/gillis/symdir/dir1/
```
Em Exemplo 2 e Exemplo 3, o cliente faz backup do link simbólico como um diretório e faz backup do subdiretório /dir1/ do diretório de destino. A barra final é relevante apenas para o link simbólico; ela não é relevante para subdiretórios do link simbólico. Se você especificar a opção subdir=yes, o cliente fará backup dos subdiretórios do diretório /fs1/guest/dir1. As cópias de backup armazenadas no servidor IBM Spectrum Protect possuem um caminho de

/home/gillis/symdir/dir1/file1.

#### Exemplo 4

dsmc incr /home/gillis/symdir

Em Exemplo 4, como não existe uma barra final após o link simbólico, o cliente faz backup apenas do caminho para o diretório de destino. O cliente não fará backup do link simbólico como um diretório e não fará backup de arquivos ou pastas no diretório de destino.

### Exemplo 5

dsmc incr /home/gillis/

Em Exemplo 5, como o link simbólico não é declarado explicitamente na especificação do arquivo de backup, o cliente faz backup apenas do caminho para o diretório de destino. Como no exemplo 3, o cliente não fará backup do link simbólico como um diretório e não fará backup de arquivos ou pastas no diretório de destino.

**Restrição:** Se você fizer backup de um link simbólico como um diretório, um futuro backup incremental que não fizer backup desse link simbólico como um diretório expirará esse link simbólico como um diretório e expirará os arquivos e diretórios nesse diretório.

Por exemplo, suponha que primeiro você faça um backup do link simbólico symdir como um diretório e faça backup do conteúdo do diretório de destino. O comando no exemplo 1 faz isso. O cliente cria cópias de backup com um caminho de alto nível /home/gillis/symdir/. Neste exemplo, o cliente cria cópias de backup com esses caminhos:

- /home/gillis/symdir/
- /home/gillis/symdir/file
- /home/gillis/symdir/dir1
- /home/gillis/symdir/dir1/file1

O conteúdo de /home/gillis é submetido a backup usando o seguinte comando:

```
dsmc inc /home/gillis/ -subdir=yes
```
Esse comando processa o valor symdir como um link simbólico e não processa quaisquer objetos para os quais o link simbólico aponta. Consequentemente, o cliente expira cópias de backup no diretório /home/gillis/symdir/ que foram criadas em Exemplo 1.

<span id="page-2575-0"></span>Sistemas Operacionais Mac OS X Sistemas Operacionais AIX Sistemas Operacionais Linux Sistemas operacionais Oracle Solaris

## **Backup Incremental de um Domínio Somente**

O cliente faz backup de um link simbólico durante um backup incremental do domínio, caso o link simbólico esteja definido como um ponto de montagem virtual e a opção followsymbolic esteja configurada como yes.

O cliente faz backup de um link simbólico e do diretório de destino quando todas as condições a seguir são verdadeiras:

- O cliente faz um backup incremental do domínio.
- Sistemas Operacionais AIX Sistemas Operacionais Linux Sistemas operacionais Oracle SolarisO link simbólico é definido como um ponto de montagem virtual utilizando a opção virtualmountpoint.
- followsymbolic=yes

Sistemas Operacionais AIX Sistemas Operacionais Linux Sistemas operacionais Oracle SolarisAs opções virtualmountpoint e followsymbolic incluem o link simbólico no domínio. O comando Incremental faz backup do domínio, que inclui o destino do link simbólico.

### **Referências relacionadas**:

<span id="page-2576-0"></span>Followsymbolic Virtualmountpoint  $\triangleright$ Sistemas Operacionais Mac OS X $\triangleright$ Sistemas Operacionais AIX  $\triangleright$ Sistemas Operacionais Linux Sistemas operacionais Oracle Solaris

## **Links Físicos**

Ao fazer backup de arquivos com links físicos, o cliente de backup e archive faz backup de cada instância do arquivo vinculado.

Por exemplo, ao fazer backup de dois arquivos que têm links físicos, o cliente faz backup dos dados do arquivo duas vezes.

Ao restaurar arquivos que têm links físicos, o cliente tenta restabelecer os links. Por exemplo, se você tinha um par de arquivos com link físico e apenas um dos arquivos com link físico estiver em sua estação de trabalho, quando restaurar ambos os arquivos, eles terão o link físico. Os arquivos também terão link físico mesmo se nenhum dos arquivos existir no momento da restauração, se ambos os arquivos forem restaurados juntos em um único comando. A única exceção a esse procedimento ocorre se você fizer backup de dois arquivos com link físico e, em seguida, interromper a conexão entre eles em sua estação de trabalho. Ao restaurar os dois arquivos do servidor utilizando o processo de restauração padrão (ou clássico), o cliente respeita o sistema de arquivos atual e não restabelece o link físico.

Importante: Se você não fizer backup e restaurar ao mesmo tempo todos os arquivos que têm links físicos, haverá problemas. Para assegurar que os arquivos com link físico permaneçam sincronizados, faça backup de todos os links físicos ao mesmo tempo e restaure os mesmos arquivos juntos.

<span id="page-2576-1"></span>Sistemas Operacionais AIX Sistemas Operacionais Linux Sistemas operacionais Oracle Solaris

## **Arquivos Esparsos**

Os arquivos esparsos não possuem espaço em disco alocado para cada bloco no espaço de endereçamento inteiro, resultando em falhas no arquivo. As falhas são detectadas pelo conteúdo, que são sempre zeros, e esses zeros ocupam espaço.

O padrão é restaurar o arquivo esparso sem as falhas, o que levaria a mais espaço livre em disco. O cliente de backup e archive detecta arquivos esparsos durante uma operação de backup e os marca como esparsos no servidor IBM Spectrum Protect.

Nota: Arquivos esparsos não se aplicam ao Mac OS X.

O cliente de backup e archive fará backup de um arquivo esparso como um arquivo regular se a compactação do cliente estiver desativada.

#### **Referências relacionadas**:

<span id="page-2576-2"></span>Compactação Makesparsefile Sistemas Operacionais Mac OS X Sistemas Operacionais Mac OS X Sistemas Operacionais AIX Sistemas Operacionais Linux Sistemas operacionais Oracle Solaris

# **Montagens Hard e Soft do NFS**

Quando o cliente de backup e archive se conecta a um sistema de arquivos NFS, é possível usar uma montagem hard ou uma montagem soft.

O cliente usa o valor da opção nfstimeout para determinar o tempo de espera por uma resposta de uma chamada de sistema NFS antes de atingir o tempo limite; essa configuração se aplica às montagens hard e soft. O padrão é 0 segundos. Isso significa que o cliente usa o comportamento padrão das chamadas do sistema NFS.

Esteja ciente das consequências de montagens hard e soft, se a montagem ficar antiga (por exemplo, se o servidor para o sistema de arquivos não estiver disponível).

Montagem hard

Se o sistema de arquivos NFS tiver montagem hard, os daemons NFS tentarão repetidamente entrar em contato com o servidor. As novas tentativas do daemon NFS não atingirão o tempo limite, e, embora elas afetem o desempenho do sistema e não seja possível interrompê-las, o controle voltará para o cliente quando o valor nfstimeout for atingido.

Montagem soft

Se o sistema de arquivos NFS tiver montagem soft, o NFS tentará repetidamente entrar em contato com o servidor até que:

- uma conexão seja estabelecida
- o limite de tentativas do NFS seja alcançado
- o valor nfstimeout seja atingido

Quando um desses eventos ocorrer, o controle retornará para o programa de chamada.

Nota: Em sistemas UNIX e Linux, a opção nfstimeout pode falhar se a montagem NFS for hard. Se ocorrer uma interrupção, desative a opção nfstimeout e monte o sistema de arquivos NFS como simbólico, da seguinte maneira:

mount -o soft, timeo=5, retry=5 machine:/filesystem /mountpoint

Os parâmetros são definidos da seguinte maneira:

soft

Gera uma montagem soft do sistema de arquivos NFS. Se ocorrer um erro, a função stat() será retornada com um erro. Se a opção hard for usada, stat() não será retornado, até que o sistema de arquivos esteja disponível.

timeo=n

Configura o período de tempo limite para um erro de montagem soft para *n* décimos de segundo.

retry=n

Configura o número de vezes para tentar a montagem, em que *n* é um número inteiro; o padrão é 10000.

<span id="page-2577-0"></span>Sistemas Operacionais Mac OS X Sistemas Operacionais AIX Sistemas Operacionais Linux Sistemas operacionais Oracle Solaris

## **Sistemas de Arquivo Excluídos**

Quando uma unidade ou um sistema de arquivos é excluído, ou quando não é mais submetido a backup pelo cliente de backup e archive, as versões de backup existentes para cada arquivo são gerenciadas de acordo com os seguintes atributos de política: número de dias que as versões de backup inativas devem ser mantidas e número de dias que a versão de backup mais recente deve ser mantida (se não houver uma versão ativa)

Se nada mais for feito, as versões ativas de backup permanecerão indefinidamente. Se não for necessário manter as versões ativas indefinidamente, utilize o comando expire para inativá-las.

Se não for necessário manter nenhuma das versões de backup, utilize o comando delete backup para excluir todas elas do espaço de arquivo. O administrador do servidor do IBM Spectrum Protect deve conceder-lhe autoridade para usar esse comando. Use o comando query session para determinar se você tem a autoridade "delete backup". Como alternativa, é possível solicitar que o administrador do servidor do IBM Spectrum Protect exclua o espaço no arquivo para você.

#### **Conceitos relacionados**:

<span id="page-2577-1"></span>Políticas de Gerenciamento de Armazenamento  $\blacktriangleright$ Sistemas Operacionais Mac OS X $\blacktriangleright$ Sistemas Operacionais Operacionais Linux Sistemas operacionais Oracle Solaris

## **Arquivos Abertos**

O cliente de backup e archive procura os arquivos que foram alterados entre o início e a conclusão do backup do arquivo.

Alguns arquivos em seu sistema poderão estar em uso, ou abertos, quando você tentar fazer backup deles. Como um arquivo aberto pode ser alterado, uma ação de backup poderá não refletir o conteúdo correto do arquivo em um determinado momento. Considere se o arquivo é importante e se você pode criar o arquivo novamente. Se o arquivo não for importante, você poderá não desejar fazer backup dele. Ou, se for importante, um usuário root na estação de trabalho poderá assegurar que o arquivo esteja fechado antes de fazer backup.

Se os backup forem feitos de acordo com um planejamento, um usuário root poderá usar a opção preschedulecmd para digitar um comando para fechar o arquivo. Por exemplo, se o arquivo aberto for um banco de dados, use o comando quiesce do banco de dados para encerrá-lo. Um usuário root pode usar a opção postschedulecmd para reiniciar o aplicativo que utiliza o arquivo após a conclusão do backup. Se você não estiver utilizando um planejamento para o backup, assegure-se de fechar o aplicativo que utiliza o arquivo antes de iniciar o backup.

O cliente pode fazer backup do arquivo mesmo que ele esteja aberto e seja alterado durante o backup. Isso será útil somente se o arquivo for utilizável mesmo se ele for alterado durante o backup. Para fazer backup desses arquivos, atribua uma classe de gerenciamento a eles com a serialização *dinâmica* ou *dinâmica compartilhada*.

### **Conceitos relacionados**:

<span id="page-2578-0"></span>Exibir Informações sobre Classes de Gerenciamento e Grupos de Cópias Selecionar uma Classe de Gerenciamento para Arquivos Sistemas Operacionais Mac OS X Sistemas Operacionais AIX Sistemas Operacionais Linux Sistemas operacionais Oracle Solaris

## **Caracteres curinga**

É possível usar os caracteres curinga do sistema operacional nas especificações de arquivo com o cliente de backup e archive. Esses caracteres permitem selecionar grupos de arquivos que têm nomes semelhantes.

Em um comando, os caracteres curinga podem ser usados somente no nome ou na extensão de arquivos. Eles não podem ser usados para especificar os arquivos de destino, os sistemas de arquivos ou diretórios. Ao usar caracteres curinga no modo não em loop, como em dsmc sel "/home/ledger.\*", coloque o parâmetro que contém o asterisco entre aspas para assegurar que o sistema não interprete o caractere curinga e produza resultados inesperados. As informações sobre esses caracteres são fornecidas na tabela a seguir.

Importante: Use um asterisco (\*) em vez de um ponto de interrogação (?) como caractere curinga ao tentar corresponder um padrão em uma página de códigos de vários bytes, para evitar resultados inesperados.

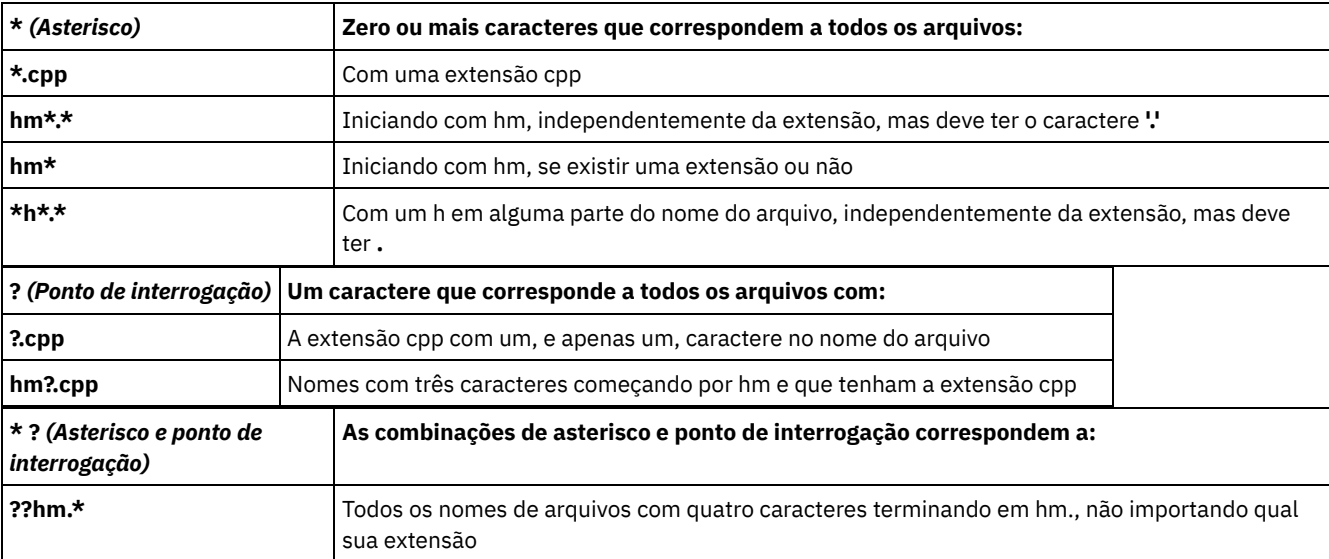

Esta tabela mostra alguns padrões de curinga e como especificá-los.

No nome do caminho para uma especificação de arquivo, não é possível especificar um diretório cujo nome contenha um asterisco (\*) ou um ponto de interrogação (?). O cliente reconhece esses caracteres somente como caracteres curinga.

## **Restaurando os Dados**

Use o IBM Spectrum Protect para restaurar as versões de backup de arquivos específicos, de um grupo de arquivos com nomes semelhantes ou de diretórios inteiros.

Você poderá restaurar essas versões do backup se os arquivos originais forem perdidos ou danificados. Selecione os arquivos que deseja restaurar usando uma especificação de arquivo (caminho de arquivo, nome e extensão), uma lista de diretório ou um caminho de subdiretório para um diretório e seus subdiretórios.

Sistemas Operacionais WindowsNota: Ao restaurar um diretório, sua data e hora de modificação é configurada para a data e hora da operação de restauração e não a data e hora em que o diretório tinha quando foi submetido a backup. Isso ocorre porque o IBM Spectrum Protect restaura primeiro os diretórios, em seguida, inclui os arquivos nos diretórios.

Todos os procedimentos de backup de cliente e restauração que são referenciados por este tópico também se aplicam ao web client. Entretanto, o web client não fornece um Editor de preferências para opções de configuração do cliente.

### Sistemas Operacionais AIX Sistemas Operacionais Linux Sistemas Operacionais Mac OS X

Sistemas operacionais Oracle SolarisAtenção: Não restaure arquivos do sistema operacional, como diretórios do sistema base, módulos de kernel ou correções para seu local original enquanto o sistema de arquivos está em execução. O sistema operacional pode ser interrompido ou travar.

A seguir, está o conteúdo do restore de auditoria:

- Sistemas Operacionais WindowsRestaurando Arquivos e Diretórios
- Sistemas Operacionais WindowsRestaurando o Estado do Sistema Windows
- Sistemas Operacionais WindowsRestaurando Arquivos Automated System Recovery
- Sistemas Operacionais WindowsRestauração da Árvore e Arquivos Dfs da Microsoft
- Sistemas Operacionais AIX Sistemas Operacionais Linux Sistemas operacionais Oracle Solaris Sistemas Operacionais WindowsRestaurando uma Imagem
- Sistemas Operacionais Mac OS X Sistemas Operacionais AIX Sistemas Operacionais Linux Sistemas operacionais Oracle Solaris Sistemas Operacionais Mac OS XRestaurando Dados Utilizando a GUI
- Sistemas Operacionais Mac OS X Sistemas Operacionais AIX Sistemas Operacionais Linux Sistemas operacionais Oracle Solaris Sistemas Operacionais Mac OS XExemplos de Restauração da Linha de Comandos
- Restaurar Dados de um Conjunto de Backups
- Restaurando Dados em um Ponto no Tempo
- Sistemas Operacionais AIX Sistemas Operacionais Linux Sistemas operacionais Oracle Solaris  $\blacktriangleright$ Sistemas Operacionais Mac OS X $\blacktriangleright$ Sistemas Operacionais WindowsRestaurar Sistemas de Arquivos NAS
- Sistemas Operacionais WindowsAutorizando Outro Usuário a Restaurar ou Recuperar seus Arquivos
- Sistemas Operacionais Mac OS X Sistemas Operacionais AIX Sistemas Operacionais Linux Sistemas operacionais Oracle Solaris Sistemas Operacionais Mac OS XAutorizando Outro Usuário a Restaurar ou Recuperar seus Arquivos
- Sistemas Operacionais WindowsRestaurando ou Recuperando Arquivos de um Outro Nó do Cliente
- Sistemas Operacionais AIX Sistemas Operacionais Linux Sistemas operacionais Oracle Solaris Sistemas Operacionais Mac OS XRestaurando ou Recuperando Arquivos de um Outro Nó do Cliente
- Sistemas Operacionais WindowsRestaurando ou Recuperando seus Arquivos em Outra Estação de Trabalho
- Sistemas Operacionais Mac OS X Sistemas Operacionais AIX Sistemas Operacionais Linux Sistemas operacionais Oracle Solaris Sistemas Operacionais Mac OS XRestaurar ou Recuperar Arquivos em Outra Estação de Trabalho
- Sistemas Operacionais Mac OS X Sistemas Operacionais AIX Sistemas Operacionais Linux Sistemas operacionais Oracle SolarisRestaurando um Disco em Caso de Perda de Disco
- Sistemas Operacionais WindowsExcluindo Áreas de Arquivos
- $\Box$ Sistemas Operacionais Mac OS X $\Box$ Sistemas Operacionais AIX $\Box$ Sistemas Operacionais Linux
- Sistemas operacionais Oracle Solaris Sistemas Operacionais Mac OS XExcluindo Áreas de Arquivos
- Sistemas Operacionais WindowsRestaurando Dados de um Backup do VMware

Sistemas Operacionais AIX Sistemas Operacionais Linux Sistemas operacionais Oracle Solaris Sistemas Operacionais Mac OS XConsulte *IBM Spectrum Protect for Space Management for UNIX and Linux* para obter detalhes sobre como restaurar arquivos migrados e a opção restoremigstate.

- Sistemas Operacionais WindowsNomes de Arquivos [Duplicados](#page-2581-0) Se você tentar restaurar ou recuperar um arquivo cujo nome é igual ao nome abreviado de um arquivo existente, uma colisão de nome de arquivo ocorrerá (existência de nomes de arquivos duplicados).
- Sistemas Operacionais WindowsRestauração de Nomes de Convenção Universal de [Nomenclatura](#page-2582-0) O uso de um nome Universal Naming Convention (UNC) permite restaurar arquivos compartilhados específicos em um espaço de arquivo separado. Isso é útil se, por exemplo, você ou um administrador desejar restaurar uma pequena parte dos dados que, de outra maneira, não poderia acessar.
- Sistemas Operacionais Windows[Restauração](#page-2582-1) de Backup Ativo ou Inativo Se administrador determina quantas versões de backup o IBM Spectrum Protect mantém para cada arquivo em sua

estação de trabalho. Ter várias versões de um arquivo permite restaurar as versões mais antigas se o backup mais recente for danificado.

- Sistemas Operacionais Windows[Restaurando](#page-2582-2) Arquivos e Diretórios  $\bullet$ Você pode localizar os arquivos que deseja restaurar, pesquisando e filtrando.
- Sistemas Operacionais Windows[Restaurando](#page-2587-0) o Estado do Sistema Windows
- O Microsoft Volume Shadowcopy Service (VSS) é suportado nos clientes de backup-archive do Windows. O cliente usa VSS para restaurar o estado do sistema. A função de restauração do estado do sistema foi descontinuada para operações de restauração do estado do sistema on-line.
- Sistemas Operacionais Windows[Restaurando](#page-2588-0) Arquivos Automated System Recovery É possível restaurar arquivos de Recuperação Automatizada do Sistema (ASR) para recuperar as informações de configuração do volume do sistema operacional Windows e o estado do sistema, se ocorrer uma falha catastrófica do sistema ou do hardware.
- Sistemas Operacionais WindowsRestaurando o Sistema Operacional Quando o Computer está em [Funcionamento](#page-2588-1) Se o computador estiver em funcionamento, é possível restaurar o sistema operacional a partir dos arquivos guardados em backup.
- [Recuperando](#page-2589-0) um Computador Quando o S.O. Windows não Está Funcionando Se o computador tiver uma falha catastrófica de hardware ou software, será possível recuperar um sistema operacional Windows com a Recuperação Automatizada do Sistema (ASR).
- Sistemas Operacionais Windows[Restauração](#page-2590-0) da Árvore e Arquivos Dfs da Microsoft Para restaurar junções Dfs e os dados de cada junção, restaure primeiro os metadados de junção Dfs e, depois, restaure cada junção separadamente.
- Sistemas Operacionais AIX Sistemas Operacionais Linux Sistemas operacionais Oracle Solaris Sistemas Operacionais Windows[Restaurando](#page-2590-1) uma Imagem
	- Há alguns itens a serem considerados antes de iniciar a restauração de imagens no sistema.
- [Restaurar](#page-2592-0) Dados de um Conjunto de Backups O administrador do IBM Spectrum Protect pode gerar um conjunto de backups, que é uma coleção dos arquivos que residem no servidor, em mídia portátil criada em um dispositivo que usa um formato compatível com o dispositivo do cliente.
- Sistemas Operacionais WindowsRestaurar [Compartilhamentos](#page-2598-0) do Net Appliance CIFS A restauração da definição de compartilhamento exige a restauração do diretório raiz do espaço de arquivos de compartilhamento, que na maioria das circunstâncias pode ser feita da seguinte forma:
- Sistemas Operacionais Windows[Restaurando](#page-2598-1) Dados de um Backup do VMware É possível usar vários métodos para restaurar dados a partir de backups para uma máquina virtual VMware. O método de restauração depende do tipo de backup e da versão do software de cliente de backup e archive usado para execução da restauração.
- Sistemas Operacionais WindowsRestaurar Objetos [Individuais](#page-2608-0) do Active Directory no Windows Você pode restaurar objetos individuais do Active Directory para recuperar-se de danos ou de exclusão acidentais de objetos do Active Directory sem um reinício do controlador de domínio no Modo de Restauração do Serviço de Diretório.
- Restaurando ou [Recuperando](#page-2612-0) Dados Durante um Failover Quando o cliente executa failover no servidor secundário, é possível restaurar ou recuperar dados replicados a partir do servidor secundário.
- Sistemas Operacionais Windows[Autorizando](#page-2613-0) Outro Usuário a Restaurar ou Recuperar seus Arquivos Você pode autorizar um usuário em outro nó de cliente a restaurar as versões de backup ou recuperar suas cópias de archive. Dessa maneira, é possível compartilhar arquivos com outras pessoas ou com outras estações de trabalho que você usa com um nome de nó diferente.
- Sistemas Operacionais WindowsRestaurando ou [Recuperando](#page-2614-0) Arquivos de um Outro Nó do Cliente Depois que os usuários concederam a você o acesso aos arquivos deles no servidor, você pode restaurar ou recuperar esses arquivos para o sistema local.
- Sistemas Operacionais WindowsRestaurando ou [Recuperando](#page-2615-0) seus Arquivos em Outra Estação de Trabalho Ao utilizar uma estação de trabalho diferente, você pode restaurar ou recuperar arquivos de backup de sua própria estação de trabalho.
- Sistemas Operacionais Windows[Excluindo](#page-2616-0) Áreas de Arquivos Se você receber autoridade do administrador do IBM Spectrum Protect, poderá excluir espaços de arquivo inteiros do servidor.
- Sistemas Operacionais AIX Sistemas Operacionais Linux Sistemas operacionais Oracle [SolarisRestaurar](#page-2616-1) uma Imagem em Arquivo
	- Ao fazer backup de uma imagem, o cliente de backup e archive faz backup do primeiro setor do volume mas, quando os dados são restaurados, ele ignora o primeiro setor para preservar o bloco de controle de volume lógico original do volume de destino.
- Sistemas Operacionais AIX Sistemas Operacionais LinuxGerenciar Dados do Sistema de Arquivos GPFS com Conjuntos de [Armazenamentos](#page-2617-0)

Com a tecnologia do Global Parallel File Systems (GPFS), é possível gerenciar seus dados usando conjuntos de

armazenamento. Conjunto de armazenamento é uma coleção de discos ou RAIDs com propriedades semelhantes que são gerenciados juntos como um grupo.

- $\bullet$ [Restaurando](#page-2618-0) Dados em um Ponto no Tempo
- Use uma restauração de *ponto no tempo* para restaurar arquivos para o estado existente em uma determinada data e hora. Sistemas Operacionais AIXRestauração de Arquivos [Criptografados](#page-2619-0) do AIX
- Quando se faz backup de arquivos no formato bruto a partir de um AIX JFS2 EFS (Encrypted File System), só é possível restaurá-los para o mesmo ou para outro JFS2 EFS. Eles não podem ser restaurados em nenhum sistema de arquivo ou uma plataforma diferente.
- Sistemas Operacionais AI[XRestaurar](#page-2619-1) Sistemas de Arquivos da Partição de Carga de Trabalho do AIX Todos os arquivos criados pela partição de carga de trabalho local (WPAR) e submetidos a backup pelo cliente de backup e archive instalado na WPAR global podem ser restaurados pelo cliente instalado na WPAR global.
- Sistemas Operacionais AIX Sistemas operacionais Oracle Solaris Sistemas Operacionais [WindowsRestaurar](#page-2621-0) Sistemas de Arquivos NAS

Restaure imagens do sistema de arquivos NAS usando o Web client ou a interface da linha de comandos. A interface do Web client está disponível somente para conexões com o IBM Spectrum Protect Versão 8.1.1, V8.1.0 ou V7.1.7 ou servidores anteriores.

- Sistemas Operacionais Mac OS X Sistemas Operacionais AIX Sistemas Operacionais Linux Sistemas operacionais Oracle Solari[sRestaurar](#page-2624-0) Backups Ativos ou Inativos Se administrador determina quantas versões de backup o IBM Spectrum Protect mantém para cada arquivo em sua estação de trabalho.
- Sistemas Operacionais Mac OS X Sistemas Operacionais AIX Sistemas Operacionais Linux Sistemas operacionais Oracle Solari[sRestaurando](#page-2624-1) Dados Utilizando a GUI Esta seção lista as etapas a seguir para restaurar versões de backup de arquivos ou subdiretórios individuais.
- Sistemas Operacionais Mac OS X Sistemas Operacionais AIX Sistemas Operacionais Linux Sistemas operacionais Oracle SolarisExemplos de [Restauração](#page-2625-0) da Linha de Comandos Este tópico lista alguns exemplos de comandos restore para uso em tarefas específicas.
- Sistemas operacionais Oracle Solari[sRestaurando](#page-2629-0) Sistemas de Arquivos Solaris Zettabyte (ZFS) O ZFS (Zettabyte File Systems) utiliza conjuntos de armazenamentos para gerenciar armazenamento físico.
- Sistemas Operacionais Mac OS X Sistemas Operacionais AIX Sistemas Operacionais Linux Sistemas operacionais Oracle SolarisTarefas de [Restauração](#page-2630-0) Adicionais Esta seção discute algumas considerações avançadas sobre restauração de dados.

### **Tarefas relacionadas**:

<span id="page-2581-0"></span>Iniciando uma Sessão de Web Client Sistemas Operacionais Windows

# **Nomes de Arquivos Duplicados**

Se você tentar restaurar ou recuperar um arquivo cujo nome é igual ao nome abreviado de um arquivo existente, uma colisão de nome de arquivo ocorrerá (existência de nomes de arquivos duplicados).

Um exemplo é quando o arquivo *abcdefghijk.doc* possui um nome abreviado *abcdef~1.doc*, e você tenta restaurar ou recuperar um arquivo explicitamente nomeado *abcdef~1.doc* no mesmo diretório. Neste caso, uma colisão ocorrerá porque o nome do arquivo que você está restaurando é conflitante com o nome abreviado de *abcdefghijk.doc*.

Poderá ocorrer um conflito mesmo se os arquivos forem restaurados ou recuperados em um diretório vazio. Por exemplo, os arquivos *abcdef~1.doc* e *abcdefghijk.doc* poderão originalmente ter existido no diretório como *abcdefghijk.doc* e *abcdef~2.doc*. Durante a restauração, se *abcdefghijk.doc* for restaurado primeiro, ele receberá um nome abreviado de *abcdef~1.doc* pelo sistema operacional Windows. Quando você restaura *abcdef~1.doc*, ocorre uma situação de nome de arquivo duplicado.

O IBM Spectrum Protect trata essas situações com base no valor da opção substituir. Use a opção substituir para especificar se será sobreposto um arquivo existente ou para solicitar sua seleção quando restaurar ou recuperar arquivos.

Se ocorrer um conflito de nome de arquivo, você poderá proceder de uma das seguintes formas:

- Restaure ou recupere o arquivo com o nome de arquivo abreviado em uma localização diferente.
- Pare a restauração ou recuperação e altere o nome do arquivo existente.
- Desative o suporte ao nome de arquivo abreviado no Windows.
- Não utilize nomes de arquivos, como *abcdef~1.doc*, que entrariam em conflito com a convenção de nomenclatura de arquivos abreviados.

### **Referências relacionadas**:

Substituir

# <span id="page-2582-0"></span>**Restauração de Nomes de Convenção Universal de Nomenclatura**

O uso de um nome Universal Naming Convention (UNC) permite restaurar arquivos compartilhados específicos em um espaço de arquivo separado. Isso é útil se, por exemplo, você ou um administrador desejar restaurar uma pequena parte dos dados que, de outra maneira, não poderia acessar.

Exceto para unidades com mídia removível, toda letra de unidade local pode ser acessada utilizando um nome UNC local que inclui o nome da estação de trabalho e uma designação da letra de unidade. Por exemplo, para digitar um nome UNC na unidade c: para a estação de trabalho ocean, digite:

#### \\ocean\c\$

O sinal \$ *deve* ser incluído na letra de unidade.

Para digitar um nome UNC para a estação de trabalho ocean e o ponto de compartilhamento wave, digite:

\\ocean\wave

<span id="page-2582-1"></span>Ao acessar os arquivos, você não precisa digitar a letra da unidade, *exceto* para unidades com mídia removível. Sistemas Operacionais Windows

# **Restauração de Backup Ativo ou Inativo**

Se administrador determina quantas versões de backup o IBM Spectrum Protect mantém para cada arquivo em sua estação de trabalho. Ter várias versões de um arquivo permite restaurar as versões mais antigas se o backup mais recente for danificado.

A versão de backup mais recente é a versão *ativa*. Qualquer outra versão de backup é uma versão *inativa*. Toda vez que o IBM Spectrum Protect faz backup de seus arquivos, ele marca a nova versão de backup como o backup ativo e o último backup ativo torna-se um backup inativo. Quando o número máximo de versões inativas é alcançado, o IBM Spectrum Protect exclui a versão inativa mais antiga.

Para restaurar uma versão de backup que está inativa, você deve exibir as versões ativa e inativa, clicando no menu **Exibir** → **Exibir arquivos ativos/inativos**. Para exibir somente as versões ativas (o padrão), clique no item do menu **Exibir** → **Exibir somente arquivos ativos**. Se você tentar restaurar uma versão ativa e uma inativa de um arquivo ao mesmo tempo, somente a versão ativa será restaurada.

Na linha de comandos do IBM Spectrum Protect, utilize a opção inactive para exibir objetos ativos e inativos.

### **Referências relacionadas**:

<span id="page-2582-2"></span>Inactive Sistemas Operacionais Windows

## **Restaurando Arquivos e Diretórios**

Você pode localizar os arquivos que deseja restaurar, pesquisando e filtrando.

A filtragem exibe somente os arquivos que correspondem aos critérios de filtro para a operação de restauração. Os arquivos que não correspondem aos critérios de filtro não são exibidos. O processo de filtragem pesquisa os arquivos no diretório especificado mas não inclui os subdiretórios.

- Sistemas Operacionais Windows[Restaurando](#page-2582-3) dados utilizando a GUI É possível utilizar a GUI do cliente para restaurar arquivos e diretórios.
- Sistemas Operacionais WindowsExemplos para Restaurar Dados Usando a Linha de [Comandos](#page-2583-0) É possível usar os exemplos neste tópico quando você precisar restaurar objetos do armazenamento do servidor do IBM Spectrum Protect.

<span id="page-2582-3"></span>Sistemas Operacionais Windows

## **Restaurando dados utilizando a GUI**

É possível utilizar a GUI do cliente para restaurar arquivos e diretórios.

## **Sobre Esta Tarefa**

Restrição: A GUI do Web client não pode procurar recursos de rede para uma operação de restauração. Nenhum compartilhamento será listado se expandir a ramificação Rede. É possível restaurar em um recurso de rede do Web client caso todo o arquivo seja processado. Especifique o sistema de arquivo compartilhado na opção domain no arquivo de opções dsm. opt. Por exemplo, domain all-local \\server\share. Para concluir a operação de restauração, especifique Compartilhamento de rede no diálogo Restaurar destino. Isso processa todos os sistemas de arquivos que são especificados pela opção domain. Como alternativa, é possível usar o Cliente da GUI para concluir a operação de restauração.

### **Procedimento**

- 1. Clique em Restaurar na janela principal. A janela Restaurar aparece.
- 2. Expanda a árvore de diretórios clicando no sinal de mais (+) ou no ícone da pasta próximo a um objeto na árvore. Selecione o objeto que deseja restaurar. Para procurar ou filtrar arquivos, clique no ícone Procurar na barra de ferramentas.
- 3. Clique na caixa de seleção dos objetos que deseja restaurar.
- 4. Para modificar opções de restauração específicas, clique no botão Opções. As opções que forem alteradas serão efetivas somente durante a sessão atual.
- 5. Clique em Restaurar. A janela Restaurar Destino aparece. Digite as informações apropriadas.
- 6. Clique em Restaurar. A janela Restaurar Lista de Tarefas exibe o status do processamento.

### **Tarefas relacionadas**:

<span id="page-2583-0"></span>Fazendo Backup de Dados [Utilizando](#page-2484-0) a GUI Sistemas Operacionais Windows

# **Exemplos para Restaurar Dados Usando a Linha de Comandos**

É possível usar os exemplos neste tópico quando você precisar restaurar objetos do armazenamento do servidor do IBM Spectrum Protect.

A tabela a seguir mostra como usar alguns comandos de restauração para restaurar seus objetos a partir do armazenamento do servidor do IBM Spectrum Protect.

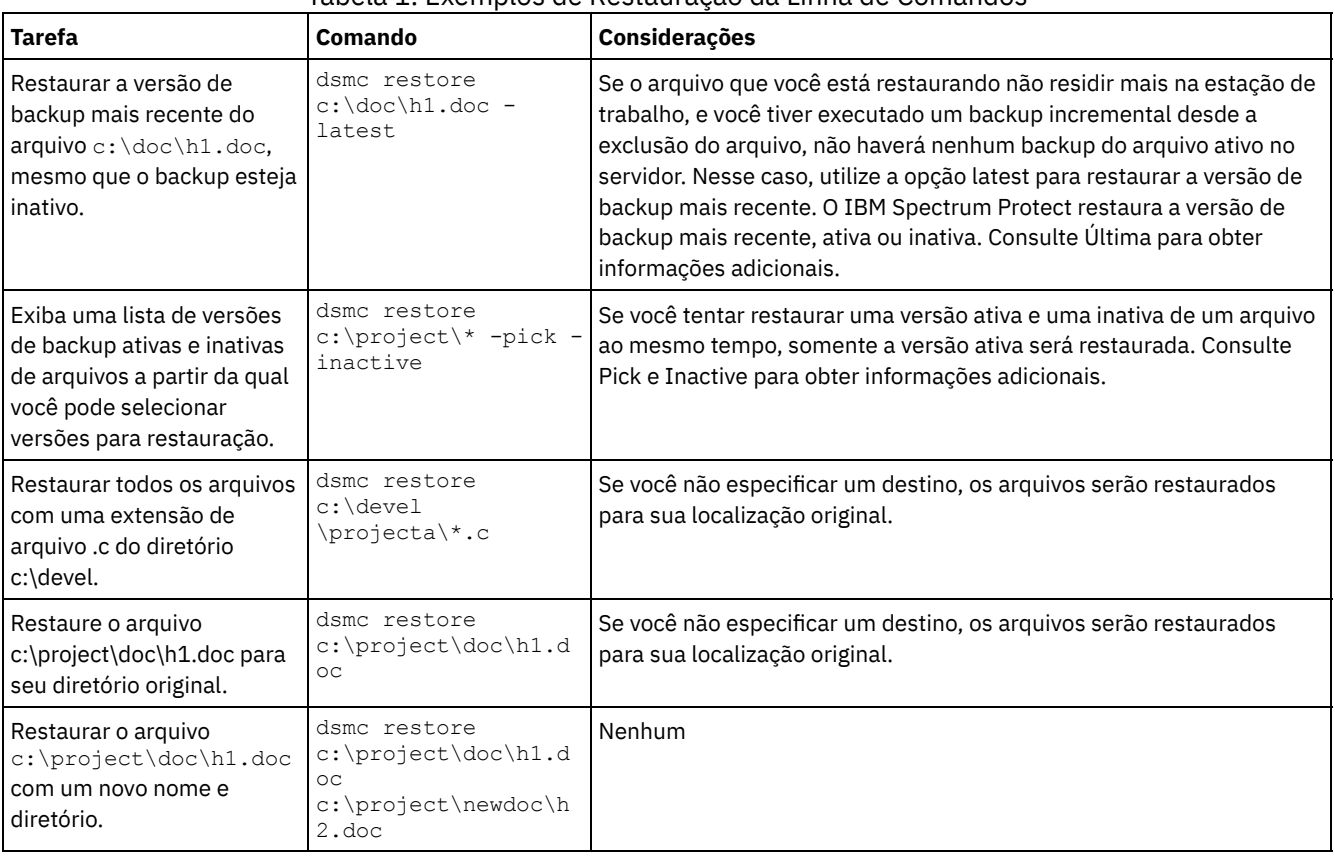

### Tabela 1. Exemplos de Restauração da Linha de Comandos

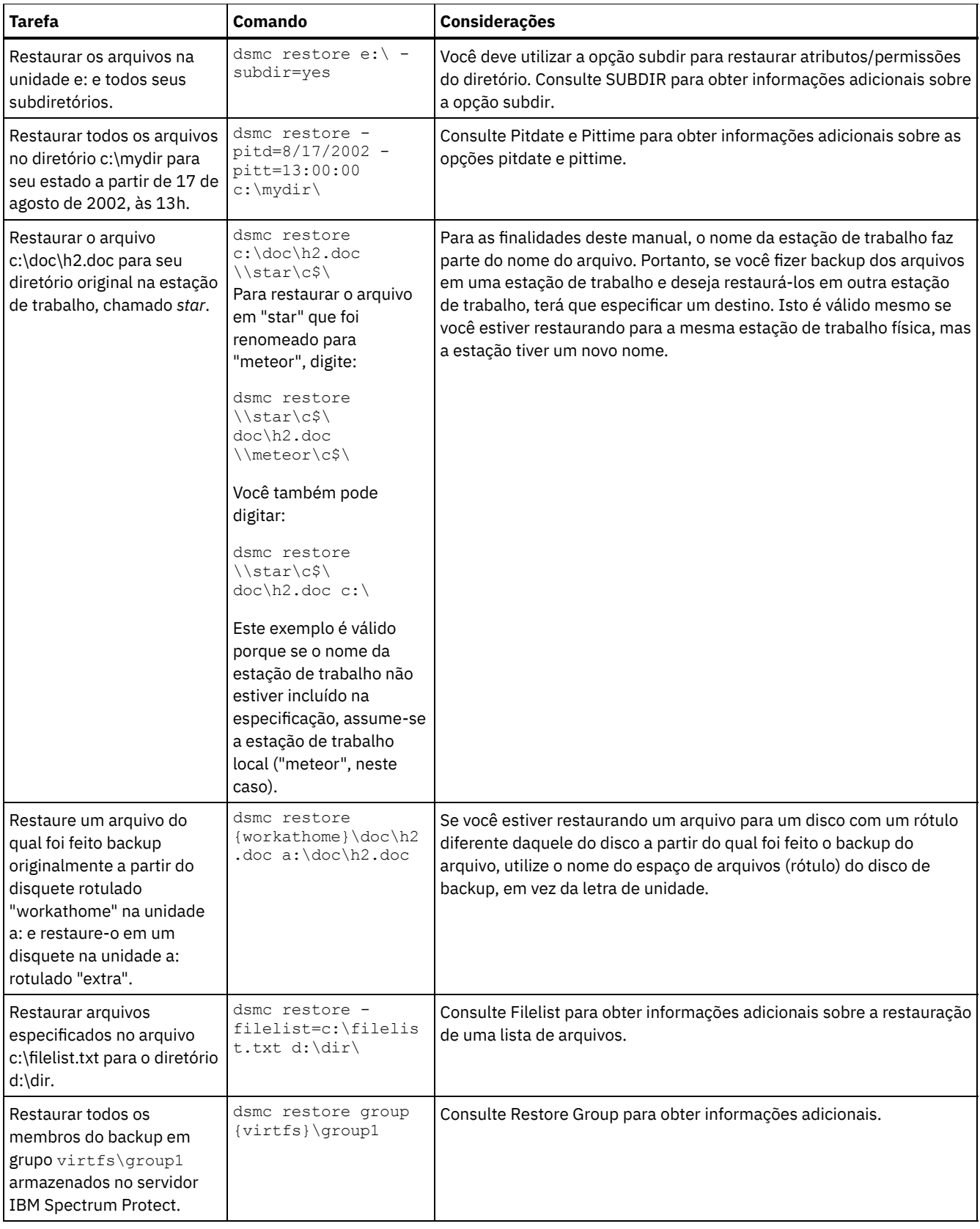

Sistemas Operacionais WindowsExemplos: [Restaurando](#page-2585-0) Grandes Quantidades de Dados Se precisar restaurar um grande número de arquivos, você obterá um desempenho mais rápido usando a interface de linha de comandos em vez da interface da GUI. Além disso, o desempenho melhorará se você inserir vários comandos restore de uma vez.

Sistemas Operacionais [WindowsRestauração](#page-2585-1) de Consulta Padrão, Restauração sem Consulta e Restauração Reinicializável

Este tópico descreve o método de restauração padrão (ou clássico), o método de restauração sem consulta e o método de restauração reinicializável.

**Conceitos relacionados**: Utilizando Comandos **Referências relacionadas**: Restauração Sistemas Operacionais Windows

## <span id="page-2585-0"></span>**Exemplos: Restaurando Grandes Quantidades de Dados**

Se precisar restaurar um grande número de arquivos, você obterá um desempenho mais rápido usando a interface de linha de comandos em vez da interface da GUI. Além disso, o desempenho melhorará se você inserir vários comandos restore de uma vez.

### **Sobre Esta Tarefa**

Por exemplo, para restaurar todos os arquivos do espaço de arquivo  $\circ$ :, digite:

dsmc restore c:\\* -subdir=yes -replace=all -tapeprompt=no

No entanto, se você digitar vários comandos para os diretórios raízes no espaço de arquivo c:, a restauração dos arquivos será mais rápida. Por exemplo, digite estes comandos:

```
dsmc restore c:\users\ -subdir=yes -replace=all -tapeprompt=no
dsmc restore c:\data1\ -subdir=yes -replace=all -tapeprompt=no
dsmc restore c:\data2\ -subdir=yes -replace=all -tapeprompt=no
```
Ou, se você precisar restaurar arquivos para várias unidades, digite estes comandos:

```
dsmc restore c:\* -subdir=yes -replace=all -tapeprompt=no
dsmc restore d:\* -subdir=yes -replace=all -tapeprompt=no
dsmc restore e:\* -subdir=yes -replace=all -tapeprompt=no
```
Você também pode utilizar a opção quiet com o comando restore para economizar tempo de processamento. No entanto, você não receberá mensagens informativas para arquivos individuais.

Nota: Se você já tiver os valores apropriados definidos para as opções subdir, replace, tapeprompt e quiet no arquivo de opções do cliente, não será necessário incluir estas opções nos comandos.

Quando digitar vários comandos para restaurar arquivos, será necessário especificar uma parte exclusiva do espaço de arquivos em cada comando restore. Não utilize especificações de arquivos sobrepostas nos comandos.

Para exibir uma lista dos diretórios raiz em um espaço de arquivos, utilize o comando query backup. Por exemplo:

dsmc query backup -dirsonly -subdir=no c:\

Como regra geral, você pode digitar de dois a quatro comandos restore por vez. O número máximo que você pode executar por vez sem degradar o desempenho depende de fatores como, por exemplo, utilização da rede e quantidade de memória. Por exemplo, se \users e \data1 estiverem na mesma fita, a restauração de \data1 deverá aguardar até que a restauração de \users esteja concluída. No entanto, se \data2 estiver em uma fita diferente, e houver pelo menos duas unidades de fita disponíveis, a restauração de \data2 poderá começar ao mesmo tempo que a restauração de \users.

A velocidade na qual você pode restaurar os arquivos também depende de quantas unidades de fita estão disponíveis e se o administrador está utilizando a colocação para manter os espaços de arquivo atribuídos a um menor número possível de volumes. Se o administrador estiver utilizando a colocação, o número de montagens de mídia de acesso seqüencial para as operações de restauração também será reduzido.

# <span id="page-2585-1"></span>**Restauração de Consulta Padrão, Restauração sem Consulta e Restauração Reinicializável**

Este tópico descreve o método de restauração padrão (ou clássico), o método de restauração sem consulta e o método de restauração reinicializável.

Sistemas Operacionais WindowsProcesso de [Restauração](#page-2586-0) de Consulta Padrão O processo de restauração de consulta padrão também é conhecido como restauração clássica. Este tópico explica como a restauração de consulta padrão funciona.

- Sistemas Operacionais WindowsProcesso de [Restauração](#page-2586-1) sem Consulta No processo de restauração sem consulta, uma única solicitação de restauração é enviada para o servidor ao invés de consultar o servidor para cada objeto a ser restaurado.
- Sistemas Operacionais WindowsProcesso de Restauração [Reinicializável](#page-2587-1) Se o processo de restauração parar devido a uma queda de energia ou falha da rede, o servidor registrará o ponto dessa ocorrência.

# <span id="page-2586-0"></span>**Processo de Restauração de Consulta Padrão**

O processo de restauração de consulta padrão também é conhecido como restauração clássica. Este tópico explica como a restauração de consulta padrão funciona.

Veja aqui como a restauração de consulta padrão funciona:

- O cliente consulta o servidor para obter uma lista de arquivos de backup para o espaço de arquivos do cliente que se deseja restaurar.
- O servidor envia uma lista de arquivos de backup que correspondem aos critérios da restauração. Se você quiser restaurar os arquivos ativos e inativos, o servidor enviará as informações sobre todos os arquivos de backup ao cliente.
- A lista dos arquivos retornada do servidor é ordenada por memória do cliente para determinar a ordem da restauração dos arquivos e para minimizar as montagens de fitas necessárias para executar a restauração.
- O cliente informa o servidor para restaurar os dados do arquivos e os objetos do diretório.
- <span id="page-2586-1"></span>Os diretórios e arquivos desejados para restauração são enviados do servidor para o cliente.

## **Processo de Restauração sem Consulta**

No processo de restauração sem consulta, uma única solicitação de restauração é enviada para o servidor ao invés de consultar o servidor para cada objeto a ser restaurado.

- 1. O cliente informa ao servidor que uma restauração sem consulta vai ser concluída e fornece ao servidor os detalhes sobre os espaços no arquivo, diretórios e arquivos.
- 2. O servidor usa uma tabela separada para controlar entradas que guiam a restauração.
- 3. Os dados a serem restaurados são enviados para o cliente. Objetos de arquivo e de diretório que estão armazenados em disco são enviados imediatamente já que a classificação para esses dados não é necessária antes que o objeto seja restaurado.
- 4. Você pode utilizar várias sessões para restaurar os dados. Se os dados estiverem em múltiplas fitas, há múltiplos pontos de montagem disponíveis no servidor. A combinação de uso da opção resourceutilization e MAXNUMMP permite várias sessões.

Sistemas Operacionais WindowsAo inserir uma especificação do arquivo de origem curinga irrestrita no comando restore e não especificar nenhuma das opções: inactive, latest, pick, fromdate ou todate, o cliente usará um método *no-query restore* para restaurar arquivos e diretórios do servidor. Esse método é chamado de restauração sem consulta porque, em vez de consultar o servidor para cada objeto a ser restaurado, uma única solicitação de restauração é enviada para o servidor. Nesse caso, o servidor retorna os arquivos e diretórios ao cliente sem outras ações por parte do cliente. O cliente meramente aceita os dados que se originam do servidor e os restaura para o destino nomeado no comando restore.

### Sistemas Operacionais Mac OS X Sistemas Operacionais AIX Sistemas Operacionais Linux

Sistemas operacionais Oracle SolarisAo inserir uma especificação de arquivo de origem curinga irrestrita no comando restore e não especificar nenhuma das opções: inactive, latest, pick, fromdate, todate, o cliente usa um método *no-query restore* para restaurar arquivos e diretórios do servidor. Esse método é chamado de restauração sem consulta porque, em vez de consultar o servidor para cada objeto a ser restaurado, uma única solicitação de restauração é enviada para o servidor. Nesse caso, o servidor retorna os arquivos e diretórios ao cliente sem outras ações por parte do cliente. O cliente meramente aceita os dados que se originam do servidor e os restaura para o destino nomeado no comando restore.

Sistemas Operacionais Mac OS XUtilizando o cliente GUI do IBM Spectrum Protect, um exemplo de comando de caractere curinga irrestrito seria selecionar uma pasta a partir da janela da árvore de restauração. Um exemplo de um comando de caractere curinga restrito seria selecionar arquivos individuais em uma pasta.

Utilizando o cliente de linha de comandos, um exemplo de comando de caractere curinga irrestrito seria:

Sistemas Operacionais Mac OS X

"/Users/user1/Documents/2004/\*"

 $\mathcal S$ Sistemas Operacionais Mac OS X $\mathcal S$ Sistemas Operacionais AIX $\mathcal S$ Sistemas Operacionais Linux Sistemas operacionais Oracle Solaris

/home/mydocs/2004/\*

Sistemas Operacionais Windows

c:\mydocs\2004\\*

Um exemplo de uma especificação de arquivo de caractere curinga restrito seria:

Sistemas Operacionais Mac OS X

/Users/user1/Documents/2004/sales.\*

Sistemas Operacionais Mac OS X Sistemas Operacionais AIX Sistemas Operacionais Linux Sistemas operacionais Oracle Solaris

/home/mydocs/2004/sales.\*

Sistemas Operacionais Windows

<span id="page-2587-1"></span>c:\mydocs\2004\sales.\*

## **Processo de Restauração Reinicializável**

Se o processo de restauração parar devido a uma queda de energia ou falha da rede, o servidor registrará o ponto dessa ocorrência.

Esse registro é conhecido para o cliente como uma *restauração reinicializável*. É possível ter mais de uma sessão de restauração reinicializável. Use o comando query restore ou escolha **Restaurações Reinicializáveis** no menu Ações para descobrir se o cliente possui sessões de restauração reinicializável no banco de dados do servidor.

Sistemas Operacionais WindowsVocê precisa concluir uma restauração reinicializável antes de tentar outros backups do sistema de arquivos. Se você tentar repetir a restauração que foi interrompida ou tentar fazer backup do espaço de arquivo de destino, a tentativa falhará porque a restauração original não foi concluída. Você pode iniciar novamente a restauração no ponto de interrupção, inserindo o comando restart restore, ou pode excluir a restauração reinicializável utilizando o comando cancel restore. Se você reiniciar a restauração interrompida, ela será reiniciada com a primeira transação, que pode consistir em um ou mais arquivos, não restaurados completamente no momento em que ocorreu a interrupção. Por causa disso, você poderá receber algumas solicitações de substituição para arquivos da transação interrompida que já foram restaurados.

Sistemas Operacionais Mac OS X Sistemas Operacionais AIX Sistemas Operacionais Linux

Sistemas operacionais Oracle SolarisVocê precisa concluir uma restauração reinicializável antes de tentar outros backups do sistema de arquivos. Se você tentar repetir a restauração que foi interrompida ou tentar fazer backup do espaço de arquivo de destino, a tentativa falhará porque a restauração original não foi concluída. Você pode iniciar novamente a restauração no ponto de interrupção, inserindo o comando restart restore, ou pode excluir a restauração reinicializável utilizando o comando cancel restore.

Na caixa de diálogo **Restaurações Reiniciáveis** da GUI do IBM Spectrum Protect, é possível selecionar a restauração interrompida e excluí-la ou é possível escolher para reiniciar a restauração. Se você reiniciar a restauração interrompida, ela será reiniciada com a primeira transação, que pode consistir em um ou mais arquivos, não restaurados completamente no momento em que ocorreu a interrupção. Por causa disso, você poderá receber algumas solicitações de substituição para arquivos da transação interrompida que já foram restaurados.

 $\blacksquare$ Sistemas Operacionais Mac OS X $\blacksquare$ Sistemas Operacionais AIX $\blacksquare$ Sistemas Operacionais Linux Sistemas operacionais Oracle Solaris Sistemas Operacionais WindowsPara fazer restaurações reinicializáveis utilizando a GUI, siga estas etapas:

- 1. Selecione **Ações –> Restaurações Reinicializáveis** no painel principal.
- 2. Selecione a sessão de restauração reinicializável que deseja concluir.
- 3. Clique no botão **Reiniciar** no final do painel.

**Referências relacionadas**:

<span id="page-2587-0"></span>RESOURCEUTILIZATION Restauração Sistemas Operacionais Windows

## **Restaurando o Estado do Sistema Windows**

O Microsoft Volume Shadowcopy Service (VSS) é suportado nos clientes de backup-archive do Windows. O cliente usa VSS para restaurar o estado do sistema. A função de restauração do estado do sistema foi descontinuada para operações de restauração do estado do sistema on-line.

### **Sobre Esta Tarefa**

Não é mais possível restaurar o estado do sistema em um sistema que ainda esteja on-line. Em vez disso, use o método de recuperação baseado em ASR para restaurar o estado do sistema em modo de elemento de processamento (PE) de Windows offline. Para obter mais informações, consulte os artigos wiki do IBM Spectrum Protect a seguir:

- Melhores Práticas para [Recuperar](https://www.ibm.com/developerworks/community/wikis/home?lang=en#!/wiki/Tivoli%20Storage%20Manager/page/Best%20Practices%20for%20Recovering%20Windows%20Server%202012%20and%20Windows%208) Windows Server 2012 e Windows 8
- Melhores práticas para [recuperar](https://www.ibm.com/developerworks/community/wikis/home?lang=en#!/wiki/Tivoli%20Storage%20Manager/page/Best%20Practices%20for%20Recovering%20Windows%20Server%202012%20R2%20and%20Windows%208.1) Windows Server 2012 R2 e Windows 8.1

Se você tentar restaurar o estado do sistema com o comando dsmc restore systemstate, a partir da interface gráfica com o usuário (GUI) do cliente de backup e archive ou do Web client, a mensagem a seguir será exibida:

```
ANS5189E
A restauração de SystemState on-line foi descontinuada. Use o método
    WinPE off-line para executar restauração de estado do sistema.
```
### **Conceitos relacionados**: Recuperando um Computador Quando o S.O. Windows não Está Funcionando **Referências relacionadas**: Restore Systemstate Sistemas Operacionais Windows

## <span id="page-2588-0"></span>**Restaurando Arquivos Automated System Recovery**

É possível restaurar arquivos de Recuperação Automatizada do Sistema (ASR) para recuperar as informações de configuração do volume do sistema operacional Windows e o estado do sistema, se ocorrer uma falha catastrófica do sistema ou do hardware.

### **Antes de Iniciar**

Você deve ser um membro do grupo Administradores ou Operadores de Backup para fazer backup e restaurar arquivos ASR.

### **Sobre Esta Tarefa**

O cliente de backup e archive restaura dados ASR ao restaurar o estado do sistema Windows.

### **Procedimento**

Para restaurar arquivos ASR em sistemas operacionais Windows, use o comando restore systemstate. **Conceitos relacionados**:

<span id="page-2588-1"></span>Recuperando um Computador Quando o S.O. Windows não Está Funcionando Sistemas Operacionais Windows

# **Restaurando o Sistema Operacional Quando o Computer está em Funcionamento**

Se o computador estiver em funcionamento, é possível restaurar o sistema operacional a partir dos arquivos guardados em backup.

### **Sobre Esta Tarefa**

Se o Active Directory estiver instalado, você deve estar no modo de restauração Active Directory. Ao executar uma recuperação do sistema operacional incluindo o estado do sistema, use a seguinte ordem de restauração. Não reinicie o computador entre cada etapa, mesmo que isso seja solicitado.

- 1. Restaure a unidade do sistema. Por exemplo: dsmc restore  $c:\$  -sub=yes -rep=all.
- 2. Restaure o estado do sistema. Por exemplo: dsmc restore systemstate.

<span id="page-2589-0"></span>Sistemas Operacionais Windows

# **Recuperando um Computador Quando o S.O. Windows não Está Funcionando**

Se o computador tiver uma falha catastrófica de hardware ou software, será possível recuperar um sistema operacional Windows com a Recuperação Automatizada do Sistema (ASR).

- Criando um CD [Inicializável](#page-2589-1) do WinPE Antes de recuperar um computador Windows usando a Recuperação Automatizada do Sistema (ASR), você deve criar um CD ou DVD inicializável do Windows Preinstallation Environment (WinPE).
- Restaurando o Sistema Operacional Windows com a Recuperação [Automatizada](#page-2589-2) do Sistema É possível restaurar o sistema operacional Windows de um computador com a Recuperação Automatizada do Sistema (ASR).

### **Tarefas relacionadas**:

<span id="page-2589-1"></span>Restaurando o Sistema Operacional Quando o Computer está em Funcionamento Sistemas Operacionais Windows

# **Criando um CD Inicializável do WinPE**

Antes de recuperar um computador Windows usando a Recuperação Automatizada do Sistema (ASR), você deve criar um CD ou DVD inicializável do Windows Preinstallation Environment (WinPE).

### **Procedimento**

Para obter instruções que descrevem como criar um CD ou DVD inicializável do WinPE, consulte os seguintes artigos da Wiki do IBM Spectrum Protect:

- Melhores Práticas para [Recuperar](https://www.ibm.com/developerworks/community/wikis/home?lang=en#!/wiki/Tivoli%20Storage%20Manager/page/Best%20Practices%20for%20Recovering%20Windows%20Server%202012%20and%20Windows%208) Windows Server 2012 e Windows 8
- Melhores práticas para [recuperar](https://www.ibm.com/developerworks/community/wikis/home?lang=en#!/wiki/Tivoli%20Storage%20Manager/page/Best%20Practices%20for%20Recovering%20Windows%20Server%202012%20R2%20and%20Windows%208.1) Windows Server 2012 R2 e Windows 8.1

<span id="page-2589-2"></span>Sistemas Operacionais Windows

# **Restaurando o Sistema Operacional Windows com a Recuperação Automatizada do Sistema**

É possível restaurar o sistema operacional Windows de um computador com a Recuperação Automatizada do Sistema (ASR).

### **Procedimento**

Para obter instruções que descrevem como restaurar um sistema Windows usando ASR, consulte os seguintes artigos da Wiki do IBM Spectrum Protect:

- Melhores Práticas para [Recuperar](https://www.ibm.com/developerworks/community/wikis/home?lang=en#!/wiki/Tivoli%20Storage%20Manager/page/Best%20Practices%20for%20Recovering%20Windows%20Server%202012%20and%20Windows%208) Windows Server 2012 e Windows 8
- Melhores práticas para [recuperar](https://www.ibm.com/developerworks/community/wikis/home?lang=en#!/wiki/Tivoli%20Storage%20Manager/page/Best%20Practices%20for%20Recovering%20Windows%20Server%202012%20R2%20and%20Windows%208.1) Windows Server 2012 R2 e Windows 8.1

### **O que Fazer Depois**

É possível agora restaurar outros volumes. **Tarefas relacionadas**: Criando um CD Inicializável do WinPE Criando um arquivo de opções do cliente para a Recuperação automatizada do cliente **Referências relacionadas**:

#### **2534** IBM Spectrum Protect Knowledge Center Version 8.1.4

# <span id="page-2590-0"></span>**Restauração da Árvore e Arquivos Dfs da Microsoft**

Para restaurar junções Dfs e os dados de cada junção, restaure primeiro os metadados de junção Dfs e, depois, restaure cada junção separadamente.

Se os metadados de junção não forem restaurados, o IBM Spectrum Protect criará um diretório sob a raiz Dfs utilizando o mesmo nome daquele do ponto de junção e restaurará os dados nesse diretório.

### **Tarefas relacionadas**:

<span id="page-2590-1"></span>Métodos de Proteção de Arquivos Dfs Microsoft Sistemas Operacionais AIX Sistemas Operacionais Linux Sistemas operacionais Oracle Solaris Sistemas Operacionais Windows

## **Restaurando uma Imagem**

Há alguns itens a serem considerados antes de iniciar a restauração de imagens no sistema.

Antes de restaurar uma imagem (offline ou online), é necessário ter autoridade administrativa no sistema.

Esta é uma lista dos itens a serem considerados antes de restaurar uma imagem:

- A restauração da imagem de um volume restaura os dados para o mesmo estado em que estavam quando você executou o último backup de imagem. Tenha a absoluta certeza de que é necessário restaurar uma imagem, pois ela substitui seu sistema de arquivos ou volume bruto atual inteiro pela imagem no servidor.
- Sistemas Operacionais WindowsA operação de restauração de imagem sobrescreve o rótulo de volume no volume de destino com aquele que existia no volume de origem.
- Assegure-se de que o volume para o qual você está restaurando a imagem seja, no mínimo, do mesmo tamanho da imagem que está sendo restaurada.
- $\sim$ Sistemas Operacionais LinuxNos sistemas Linux, alguns sistemas de arquivos como ext2, ext3, ext4, btrfs e xfs usam o identificador exclusivo universal (UUID) para se identificarem no sistema operacional. Se você criar um backup de imagem desse volume e restaurá-lo para um local diferente, talvez tenha dois volumes com o mesmo UUID. Se você usar UUID para definir seus sistemas de arquivos em /etc/fstab, esteja ciente de que o cliente de backup e archive pode não conseguir montar corretamente o sistema de arquivos restaurado devido ao conflito de UUIDs. Para evitar essa situação, restaure a imagem para seu local original. Se você tiver que restaurá-la para um local diferente, altere o UUID do volume original ou restaurado antes de montar o sistema de arquivos restaurado. Consulte a documentação do Linux para obter instruções sobre como alterar um UUID. Também pode ser necessário editar manualmente o arquivo /etc/fstab de modo que o volume original, o volume restaurado ou ambos os volumes possam ser montados.
- Sistemas Operacionais AIX Sistemas Operacionais Linux Sistemas operacionais Oracle SolarisO sistema de arquivo ou o volume para os quais você está restaurando devem ser do mesmo tipo que o original.
- Sistemas Operacionais WindowsO sistema de arquivo ou o volume para os quais você está restaurando não devem ser do mesmo tipo que o original. O volume também não precisa ser formatado. O processo de restauração de imagem cria o sistema de arquivos formatado apropriadamente para você.
- Assegure-se de que o volume de destino da restauração não esteja em uso. O cliente bloqueia o volume antes de iniciar a restauração. O cliente desbloqueia o volume após a restauração ser concluída. Se o volume estiver em uso quando o cliente tentar bloquear o sistema de arquivos, a restauração falhará.
- Não é possível restaurar uma imagem para onde o programa cliente do IBM Spectrum Protect está instalado.
- Sistemas Operacionais WindowsSe você criou uma imagem da unidade do sistema, não poderá restaurar a imagem para o mesmo local, pois o cliente não pode ter um bloqueio exclusivo da unidade do sistema. Além disso, por causa das diferentes configurações de componentes do sistema, a imagem do sistema poderá não ficar consistente em todos os componentes (como o Active Directory). Alguns destes componentes podem ser configurados para utilizar volumes diferentes onde parte é instalada na unidade do sistema e parte nos volumes fora do sistema.
- Se você executar backups incrementais progressivos *e* backups de imagens do seu sistema de arquivos, poderá executar uma restauração de imagem incremental do sistema de arquivos. O processo restaura arquivos individuais após a imagem total ser restaurada. Os arquivos individuais restaurados são aqueles cujos backups foram feitos após a imagem original. Opcionalmente, se os arquivos foram excluídos após o backup original, a restauração incremental pode excluir esses arquivos a partir da imagem base.

A exclusão de arquivos será executada corretamente se o grupo de cópias de backup do servidor do IBM Spectrum Protect tiver versões suficientes para arquivos existentes e excluídos. Os backups e as restaurações incrementais podem ser executadas somente em sistemas de arquivos montados, não em volumes lógicos brutos.

Sistemas Operacionais AIX Sistemas Operacionais Linux Sistemas operacionais Oracle SolarisSe por alguma razão uma imagem restaurada for danificada, você poderá utilizar a ferramenta fsck para tentar corrigir a imagem.

Você pode utilizar a opção verifyimage com o comando restore image para especificar que deseja ativar a detecção de setores inválidos no volume de destino. Se setores inválidos forem detectados no volume de destino, o cliente emitirá uma mensagem de aviso no console e no log de erros.

Se houver setores inválidos no volume de destino, você poderá utilizar a opção imagetofile com o comando restore image para especificar que deseja restaurar a imagem de origem em um arquivo. Posteriormente, é possível utilizar um utilitário de cópia de dados de sua preferência para transferir a imagem do arquivo para um volume do disco.

Sistemas Operacionais WindowsSe, por algum motivo, uma imagem restaurada estiver corrompida, você deve executar *chkdsk* para verificar e corrigir os setores inválidos (a menos que o volume restaurado seja RAW).

Você pode utilizar a opção verifyimage com o comando restore image para especificar que deseja ativar a detecção de setores inválidos no volume de destino. Se setores inválidos forem detectados no volume de destino, o cliente emitirá uma mensagem de aviso no console e no log de erros.

Se houver setores inválidos no volume de destino, você poderá usar a opção imagetofile com o comando restore image para especificar que deseja restaurar a imagem de origem para um arquivo. Posteriormente, é possível utilizar um utilitário de cópia de dados de sua preferência para transferir a imagem do arquivo para um volume do disco.

- Sistemas Operacionais AIX Sistemas Operacionais Linux Sistemas operacionais Oracle Solaris Sistemas Operacionais Windows[Restaurando](#page-2591-0) uma Imagem Usando a GUI É possível usar a GUI para restaurar uma imagem de seu sistema de arquivos ou volume lógico bruto.
- Sistemas Operacionais AIX Sistemas Operacionais Linux Sistemas operacionais Oracle Solaris Sistemas Operacionais Windows[Restaurando](#page-2592-1) uma Imagem Utilizando a Linha de Comandos Use o comando restore image para restaurar uma imagem, utilizando o cliente da linha de comandos do IBM Spectrum Protect.

### **Referências relacionadas**:

Imagetofile Verifyimage

<span id="page-2591-0"></span>Sistemas Operacionais AIX Sistemas Operacionais Linux Sistemas operacionais Oracle Solaris Sistemas Operacionais Windows

# **Restaurando uma Imagem Usando a GUI**

É possível usar a GUI para restaurar uma imagem de seu sistema de arquivos ou volume lógico bruto.

### **Sobre Esta Tarefa**

Siga estas etapas para restaurar uma imagem de seu sistema de arquivos ou do volume lógico bruto:

### **Procedimento**

- 1. Clique em **Restaurar** na janela principal. A janela Restaurar é exibida.
- 2. Expanda a árvore de diretórios.
- 3. Localize o objeto na árvore chamada **Imagem** e expanda-a. Clique na caixa de seleção próxima à imagem a ser restaurada. Você pode obter informações detalhadas sobre o objeto realçando o objeto e selecionando **Exibir** → **Detalhes do Arquivo...** na janela principal ou clique no botão **Exibir Detalhes do Arquivo**.
- 4. **(Opcional)** Para executar uma restauração incremental da imagem, clique no botão **Opções** para abrir a janela Opções de Restauração e selecione a opção **Imagem mais diretórios e arquivos incrementais**. Se quiser excluir arquivos inativos de seu sistema de arquivos local, selecione a caixa de opções **Excluir arquivos inativos do local**. Clique no botão **OK**.
- 5. Sistemas Operacionais AIX Sistemas Operacionais Linux Sistemas operacionais Oracle SolarisClique em **Restaurar**. A janela Restaurar Destino é exibida. A imagem pode ser restaurada para o volume com ponto de montagem a partir do qual originalmente teve seu backup. Como alternativa, um volume diferente pode ser escolhido para o local de restauração.
- 6. Sistemas Operacionais WindowsClique em **Restaurar**. A janela Restaurar Destino é exibida. A imagem pode ser restaurada para o volume com letra de unidade ou ponto de montagem a partir do qual originalmente teve seu backup.
Como alternativa, um volume diferente pode ser escolhido para o local de restauração.

7. Clique no botão **Restaurar** para iniciar a restauração. A janela **Lista de Tarefas** é exibida, mostrando o progresso da restauração. A janela Relatório da Restauração exibe um relatório do status detalhado.

### **Resultados**

A seguir estão alguns itens que merecem consideração quando você executa um restauração de imagem utilizando GUI:

- Você pode selecionar **Exibir** → **Detalhes do Arquivo** na janela principal ou clicar no botão **Exibir Detalhes do Arquivo** para exibir as seguintes estatísticas sobre as imagens do sistema de arquivos, das quais foi feito backup pelo cliente:
	- Tamanho da Imagem Esse é o tamanho do volume do qual foi feito backup.
	- Sistemas Operacionais AIX Sistemas Operacionais Linux Sistemas operacionais Oracle SolarisTamanho Armazenado - Este é o tamanho real da imagem armazenada no servidor. A imagem armazenada no servidor IBM Spectrum Protect possui o mesmo tamanho que a capacidade do volume.
	- Sistemas Operacionais WindowsTamanho Armazenado Este é o tamanho real da imagem armazenada no servidor. Como o backup de imagem permite que você faça backup somente dos blocos utilizados em um sistema de arquivos, o tamanho da imagem armazenada no servidor IBM Spectrum Protect pode ser menor que o tamanho do volume. Para backups de imagem on-line, a imagem armazenada pode ser maior que o sistema de arquivos com base no tamanho dos arquivos em cache.
	- Tipo de sistema de arquivos
	- Data e hora do backup
	- Classe de gerenciamento atribuída ao backup da imagem
	- Se o backup da imagem é uma cópia ativa ou inativa
- Para modificar opções de restauração específicas, clique no botão **Opções**. Qualquer opção que você alterar ficará em vigor *apenas* durante a sessão atual.
- Na janela Opções de Restauração, você pode optar por restaurar a imagem somente ou a imagem e os arquivos e diretórios incrementais. Se escolher **Apenas Imagem**, você restaurará a imagem somente de seu último backup de imagem. Este é o padrão.

Se você tiver executado backup de imagem incremental por data em backups de um volume ou imagem em um volume com incrementos, você pode escolher a opção **Imagem mais diretórios e arquivos incrementais**. Se você escolher **Imagem mais diretórios e arquivos incrementais**, poderá selecionar também **Excluir arquivos inativos do local** para excluir os arquivos inativos que estão armazenados em seu sistema de arquivos local. Se backup de imagem incremental por data for o único tipo de backup incremental executado no sistema de arquivos, a exclusão dos arquivos não ocorrerá.

Importante: Tenha a absoluta certeza de que é necessário executar uma restauração incremental, pois ela substitui seu sistema de arquivos inteiro pela imagem do servidor, em seguida, restaure os arquivos submetidos ao backup usando a operação de backup de imagem incremental.

Sistemas Operacionais AIX Sistemas Operacionais Linux Sistemas operacionais Oracle Solaris Sistemas Operacionais Windows

## **Restaurando uma Imagem Utilizando a Linha de Comandos**

Use o comando restore image para restaurar uma imagem, utilizando o cliente da linha de comandos do IBM Spectrum Protect.

Sistemas Operacionais WindowsVocê pode utilizar a opção verifyimage com o comando restore image para especificar que deseja ativar a detecção de setores inválidos no volume de destino. Se setores inválidos forem detectados no volume de destino, o IBM Spectrum Protect emitirá uma mensagem de aviso no console e no log de erros.

Sistemas Operacionais WindowsSe houver setores inválidos no volume de destino, você poderá utilizar a opção imagetofile com o comando restore image para especificar que deseja restaurar a imagem de origem em um arquivo. Posteriormente, é possível utilizar um utilitário de cópia de dados de sua preferência para transferir a imagem do arquivo para um volume do disco.

#### **Referências relacionadas**:

Imagetofile Verifyimage

## **Restaurar Dados de um Conjunto de Backups**

O administrador do IBM Spectrum Protect pode gerar um conjunto de backups, que é uma coleção dos arquivos que residem no servidor, em mídia portátil criada em um dispositivo que usa um formato compatível com o dispositivo do cliente.

É possível restaurar dados de um conjunto de backups a partir do servidor IBM Spectrum Protect ou quando o conjunto de backups estiver localmente disponível como um arquivo ou em um dispositivo de fita.

É possível restauras conjuntos de backup dos seguintes locais:

- A partir do servidor IBM Spectrum Protect
- De uma mídia portátil em um dispositivo conectado à estação de trabalho cliente
- A partir de um arquivo de conjunto de backups na estação de trabalho do cliente

As configurações de backup podem fornecer archive instantâneo e recurso de rápida recuperação conforme descrito na lista a seguir.

#### Archive instantâneo

Esse recurso permite que um administrador crie uma coleção de archive de versões de backup já armazenadas no servidor. Recuperação rápida com conjuntos de backups locais

Normalmente, restaurações são feitas a partir de backups de arquivos normais que são armazenados no servidor IBM Spectrum Protect fora dos conjuntos de backups. Essa abordagem de restauração oferece a capacidade de restaurar a versão de backup mais recente de cada arquivo. É possível que um conjunto de backups não contenha a versão de backup mais recente de seus arquivos.

Em alguns casos, restaurar dados de um conjunto de backups pode ser uma melhor opção do que restaurar dados de arquivos backup normais no servidor IBM Spectrum Protect. A restauração a partir de um conjunto de backups pode ser uma opção melhor pelas seguintes razões:

- Uma restauração de conjunto de backups pode proporcionar uma recuperação mais rápida porque todos os arquivos necessários para a restauração estão contidos em um pequeno número de volumes de armazenamento.
- Um conjunto de backups fornece uma coleta de arquivos em um momento específico. Você pode restaurar em um momento específico em vez de restaurar o que está atualmente disponível a partir de uma restauração de nível de arquivo normal do servidor.
- Sistemas Operacionais WindowsÉ possível fazer uma restauração de ASR utilizando um volume do conjunto de backups.

A restauração de um conjunto de backups a partir do servidor IBM Spectrum Protect fornece um conjunto maior de opções de restauração do que a restauração a partir de um conjunto de backups local. Entretanto, a restauração a partir de um conjunto de backups local pode ser preferível em alguns casos:

- Talvez você precise restaurar seus dados quando uma conexão de rede com o servidor IBM Spectrum Protect não estiver disponível. Isso é possível em uma situação de recuperação de desastre.
- A restauração local pode ser mais rápida que a restauração por meio de uma conexão de rede com o servidor IBM Spectrum Protect.

Um conjunto de backups pode ser restaurado a partir de um servidor IBM Spectrum Protect enquanto os volumes do conjunto de backups estiverem disponíveis para o servidor ou podem ser movidos para o sistema do cliente para uma restauração do conjunto de backups local. Um conjunto de backups pode ser gerado com ou sem um TOC (Índice) e pode conter dados do arquivo ou dados da imagem.

Sistemas Operacionais WindowsO conjunto de backup pode conter dados do estado do sistema.

Sua capacidade de restaurar dados dos conjuntos de backup é restrita pelo local do conjunto de backups e pelo tipo de dados no conjunto de backups. O cliente da linha de comandos pode restaurar alguns dados que a GUI não pode restaurar, mas a GUI pode permitir que você procure e escolha quais objetos restaurar. Geralmente, conjuntos de backups do servidor com um TOC têm mais opções de restauração. No entanto, conjuntos de backups locais fornecem opções que às vezes são preferíveis para a restauração a partir do servidor IBM Spectrum Protect.

As restrições para restaurar dados dos conjuntos de backups utilizando a GUI estão resumidas na tabela a seguir. Cada célula interior representa uma combinação de tipos de dados e local do conjunto de backups. Para cada situação, a célula indica se você pode utilizar a GUI para restaurar somente o conjunto de backups inteiro, para selecionar os objetos dentro do conjunto de backups ou se você não pode utilizar a GUI para restaurar o conjunto de backups.

#### Tabela 1. Restrições de Restauração da GUI do Conjunto de Backups

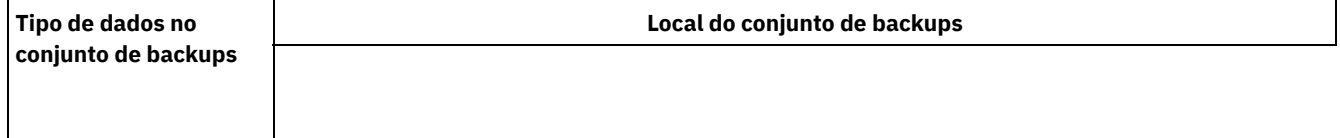

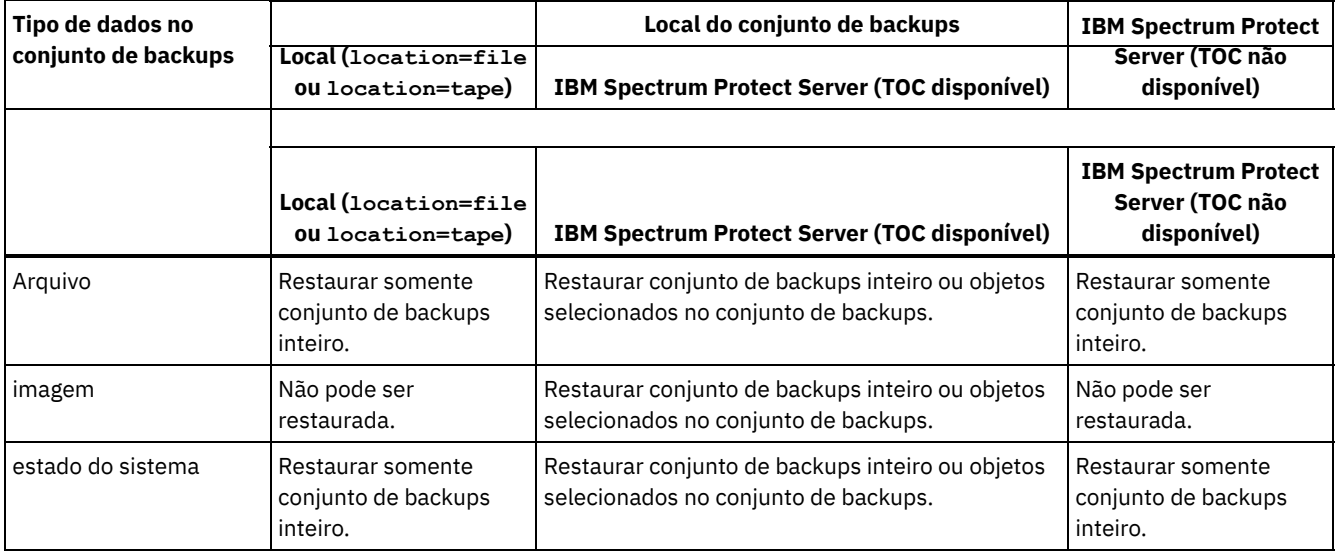

As restrições para restaurar dados de conjuntos de backups utilizando o cliente da linha de comandos estão resumidas na tabela a seguir. Cada célula interior representa uma combinação de tipos de dados e local do conjunto de backups. Para cada situação, a célula lista os comandos de restauração que você pode utilizar. Exceto conforme observado, você pode restaurar objetos específicos dentro de um conjunto de backups, bem como o conjunto de backups inteiro.

<span id="page-2594-0"></span>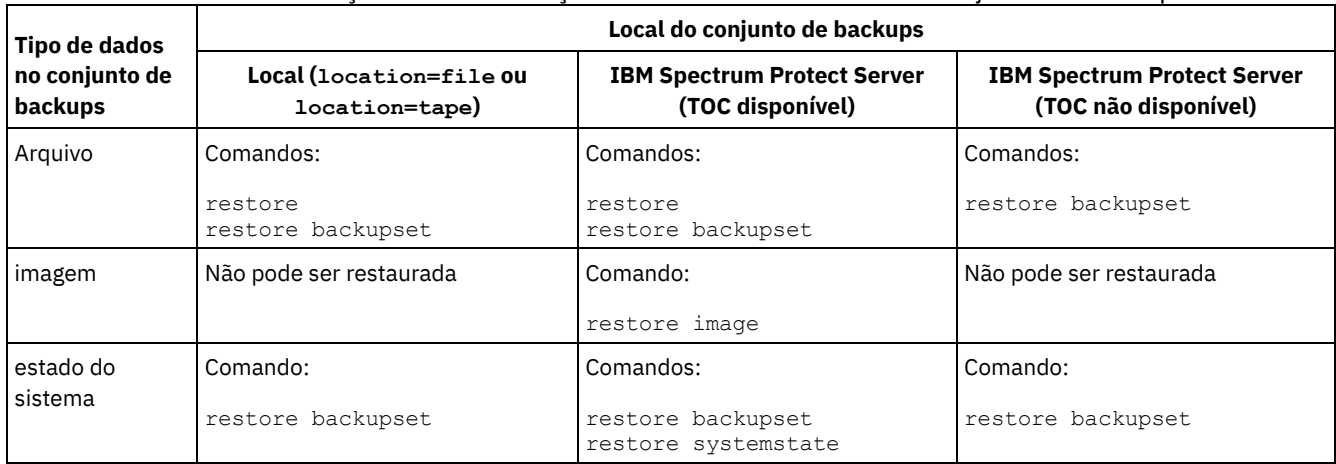

### Tabela 2. Restrições de Restauração da Linha de Comandos do Conjunto de Backups

Restrição: Ao restaurar dados do estado do sistema usando o comando restore backupset, não será possível especificar objetos individuais. Somente é possível restaurar o estado do sistema inteiro.

- Restaurar Conjuntos de Backup: [Considerações](#page-2595-0) e Restrições
- Este tópico lista algumas considerações e restrições das quais você deve estar ciente ao restaurar conjuntos de backup. [Restauração](#page-2595-1) do Conjunto de Backups
- IBM Spectrum Protect considera um conjunto de backups como um objeto contendo a estrutura do arquivo inteira. Você pode restaurar o conjunto de backups inteiro ou, em alguns casos, pode selecionar algumas partes. A mídia do conjunto de backups é auto-explicativa e contém todas as informações necessárias para executar uma restauração com êxito.
- [Restaurando](#page-2596-0) Conjuntos de Backup Usando a GUI A GUI do cliente pode restaurar dados de um conjunto de backups a partir do servidor, de um arquivo local ou de um dispositivo de fita local. Você pode utilizar a GUI para restaurar arquivos individuais a partir de um conjunto de backups do servidor IBM Spectrum Protect com TOC, mas não a partir de um conjunto de backups local ou de um conjunto de backups de servidor sem TOC.
- [Restaurações](#page-2597-0) de Conjunto de Backup Usando a Interface de Linha de Comandos do Cliente A interface de linha de comandos pode restaurar dados de um conjunto de backups a partir do servidor, de um arquivo local ou de um dispositivo de fita local. É possível usar a interface da linha de comandos para restaurar arquivos individuais de conjuntos de backups locais e de conjuntos de backups sem um TOC.

### **Referências relacionadas**:

Sistemas Operacionais Mac OS X Sistemas Operacionais AIX Sistemas Operacionais Linux Sistemas operacionais Oracle Solaris Sistemas Operacionais WindowsLocalbackupset Query Backupset

 $\blacktriangleright$ Sistemas Operacionais Mac OS X $\blacktriangleright$ Sistemas Operacionais Operacionais Linux Sistemas operacionais Oracle Solaris Sistemas Operacionais WindowsQuery Image Restauração

Restore Backupset

 $\blacktriangleright$ Sistemas Operacionais Mac OS X $\blacktriangleright$ Sistemas Operacionais Operacionais Linux Sistemas operacionais Oracle Solaris Sistemas Operacionais WindowsRestore Image

<span id="page-2595-0"></span>Sistemas Operacionais WindowsRestore Systemstate

## **Restaurar Conjuntos de Backup: Considerações e Restrições**

Este tópico lista algumas considerações e restrições das quais você deve estar ciente ao restaurar conjuntos de backup.

## **Considerações de Restauração do Conjunto de Backups**

Considere o seguinte ao restaurar conjuntos de backup:

- Se o objeto que você deseja restaurar tiver sido gerado de um nó cliente cujo nome seja diferente do nó atual, especifique o nome do nó original com o parâmetro filespacename em qualquer um dos comandos de restauração.
- Se não conseguir restaurar um conjunto de backup da mídia portátil, consulte o seu administrador IBM Spectrum Protect para assegurar que a mídia portátil foi criada em um dispositivo que utiliza um formato compatível.
- Se você utilizar o comando restore backupset na linha de comandos inicial com o parâmetro -location=tape ou location=file, o cliente não tentará entrar em contato com o IBM Spectrum Protect Server.
- Ao restaurar um grupo a partir de um conjunto de backup:
	- O grupo inteiro, ou todos os grupos, no espaço de arquivo virtual é restaurado. Não será possível restaurar um único grupo especificando-se o nome do grupo, se houver vários grupos no mesmo espaço de arquivo virtual. Não é possível restaurar uma parte de um grupo especificando-se um caminho de arquivo.
	- Especifique um grupo utilizando os seguintes valores:
		- Especifique o nome do espaço de arquivo virtual com o parâmetro filespacename.
		- Use a opção subdir para incluir subdiretórios.
- É fornecido suporte limitado para a restauração de conjuntos de backup dos dispositivos de fita conectados ao sistema do cliente. Um driver de dispositivo nativo fornecido pelo fabricante do dispositivo deverá sempre ser utilizado. O driver de dispositivo fornecido pelo IBM para ser usado com o servidorIBM Spectrum Protect não pode ser usado no sistema do cliente para restaurar conjuntos de backup locais.
- Sistemas Operacionais Mac OS X Sistemas Operacionais AIX Sistemas Operacionais Linux Sistemas operacionais Oracle SolarisSe um conjunto de backup contiver arquivos de vários proprietários, o próprio conjunto de backup pertencerá ao ID do usuário root e os IDs de usuário não root não poderão ver o conjunto de backup. Neste caso, IDs de usuário não root poderão restaurar seus arquivos obtendo o nome do conjunto de backup a partir do administrador do IBM Spectrum Protect. Os usuários não root podem restaurar apenas seus próprios arquivos.
- Sistemas Operacionais Mac OS X Sistemas Operacionais AIX Sistemas Operacionais Linux Sistemas operacionais Oracle Solaris Sistemas Operacionais WindowsPara permitir que a GUI do cliente restaure um backup configurado a partir de um dispositivo local, sem requerer uma conexão do servidor, use a opção localbackupset.

## **Restrições de Restauração do Conjunto de Backups**

Esteja ciente das seguintes restrições ao restaurar conjuntos de backup:

- Os dados de um conjunto de backup que passaram por backup com a API não podem ser restaurados ou utilizados.
- Sistemas Operacionais AIX Sistemas Operacionais Linux Sistemas operacionais Oracle Solaris  $\Box$ Sistemas Operacionais WindowsNão é possível restaurar dados de imagem de um conjunto de backup utilizando o comando restore backupset. Você pode restaurar dados de imagem de um conjunto de backup apenas com o comando restore image.
- Sistemas Operacionais AIX Sistemas Operacionais Linux Sistemas operacionais Oracle Solaris Sistemas Operacionais WindowsNão é possível restaurar dados de imagem de um conjunto de backup local (location=tape ou location=file). Você pode restaurar dados de imagem de um conjunto de backup apenas a partir do IBM Spectrum Protect Server.

## <span id="page-2595-1"></span>**Restauração do Conjunto de Backups**

IBM Spectrum Protect considera um conjunto de backups como um objeto contendo a estrutura do arquivo inteira. Você pode restaurar o conjunto de backups inteiro ou, em alguns casos, pode selecionar algumas partes. A mídia do conjunto de backups é auto-explicativa e contém todas as informações necessárias para executar uma restauração com êxito.

Se você estiver conectado ao Tivoli Storage Manager Versão 5.4 ou ao servidor posterior, seu administrador do servidor poderá criar conjuntos de backups que estão empilhados. Conjuntos de backup empilhados podem conter dados de vários nós cliente, podendo conter diferentes tipos de dados para um nó cliente específico. Os tipos de dados podem ser dados do arquivo ou dados da imagem.

Sistemas Operacionais WindowsSe você tiver atualizado a partir do Tivoli Storage Manager Express, alguns dados do aplicativo também são suportados.

Restrição: O processamento da restauração de dados de imagem e de dados do aplicativo está disponível somente ao restaurar a partir do servidor. Não é possível restaurar os dados de imagem e os dados do aplicativo a partir de uma restauração do conjunto de backup local do cliente.

Quando um conjunto de backup é empilhado, você pode somente restaurar dados para seu próprio nó. Os dados de todos os outros nós são ignorados. Ao restaurar dados de um conjunto de backup empilhado em um dispositivo local, você só pode restaurar dados em nível de arquivo para seu próprio nó cliente. É importante que a opção nodename seja configurada para corresponder ao nome do nó utilizado para gerar o conjunto de backups para um dos nós na pilha.

Importante: Devido à portabilidade de conjuntos de backup locais, você deve seguir etapas adicionais para proteger conjuntos de backups locais em mídia portátil. A mídia do conjunto de backups deve ser protegida fisicamente, visto que o conjunto de backups pode ser restaurado localmente sem autenticação com o servidor. Cada usuário tem acesso a todos os dados no conjunto de backup empilhado, o que significa que tem acesso a dados que não possui, alterando o nome do nó ou visualizando o conjunto de backup em seu formato bruto. A criptografia ou a proteção física da mídia é o único método para garantir a proteção dos dados.

Se você restaurar dados do conjunto de backups do servidor, arquivos individuais, diretórios ou o conjunto de backups inteiro poderão ser restaurados em uma única operação pela GUI ou pela linha de comandos. Quando você restaurar dados do conjunto de backups localmente, a GUI só poderá exibir e restaurar um conjunto de backups inteiro. A linha de comandos pode ser utilizada para restaurar arquivos ou diretórios individuais armazenados em um conjunto de backups localmente.

## <span id="page-2596-0"></span>**Restaurando Conjuntos de Backup Usando a GUI**

A GUI do cliente pode restaurar dados de um conjunto de backups a partir do servidor, de um arquivo local ou de um dispositivo de fita local. Você pode utilizar a GUI para restaurar arquivos individuais a partir de um conjunto de backups do servidor IBM Spectrum Protect com TOC, mas não a partir de um conjunto de backups local ou de um conjunto de backups de servidor sem TOC.

### **Sobre Esta Tarefa**

Importante: Antes de iniciar uma operação de restauração, esteja ciente de que os conjuntos de backups podem conter dados para vários espaços no arquivo. Se você especificar um destino diferente da localização original, os dados de *todos* os espaços de arquivo serão restaurados para a localização especificada.

Para restaurar um conjunto de backups a partir da GUI, execute as seguintes etapas:

- 1. Sistemas Operacionais Mac OS X Sistemas Operacionais AIX Sistemas Operacionais Linux Sistemas operacionais Oracle Solaris Sistemas Operacionais WindowsClique em Restaurar na janela principal da GUI. A janela Restaurar é exibida.
- 2. Localize o objeto da árvore de diretório Conjuntos de Backups e expanda-o clicando no sinal de mais (+) ao lado dele.
	- Sistemas Operacionais Mac OS X Sistemas Operacionais AIX Sistemas Operacionais Linux Sistemas operacionais Oracle Solaris Sistemas Operacionais WindowsPara restaurar o conjunto de backups de um dispositivo local, expanda o objeto Local e a janela Especificar Local do Conjunto de Backups é exibida. Na janela, selecione Nome do Arquivo: ou Nome da Fita: na lista e insira o local do nome da fita ou do arquivo. Também é possível clicar no botão Procurar para abrir uma janela de seleção de arquivos e selecionar um conjunto de backup.
	- Para restaurar dados do conjunto de backups do servidor, primeiro expanda o objeto Servidor e, em seguida, Nível de Arquivo ou Imagem, dependendo do tipo de restauração solicitada.
- 3. Clique na caixa de seleção próxima do conjunto de backups ou diretório ou arquivo no conjunto de backups que você deseja restaurar.

É possível selecionar arquivos de um conjunto de backups se esse conjunto de backups estiver localizado no servidor e tiver um índice.

4. Clique em Restaurar. A janela Restaurar Destino é exibida. Digite as informações apropriadas.

5. Clique em Restaurar. A janela Lista de Tarefas exibe o status do processo de restauração.

Nota:

- Se o objeto que você deseja restaurar fizer parte de um conjunto de backup gerado em um nó e o nome do nó for alterado no servidor, qualquer objeto de conjunto de backup que for gerado antes da alteração do nome não corresponderá ao novo nome de nó. Assegure que o nome do nó seja o mesmo para o qual o conjunto de backup foi gerado.
- Sistemas Operacionais Mac OS X Sistemas Operacionais AIX Sistemas Operacionais Linux Sistemas operacionais Oracle Solaris Sistemas Operacionais WindowsO cliente pode ser utilizado para restaurar um conjunto de backups em um dispositivo conectado com ou sem uma conexão do servidor. Se a conexão do servidor falhar, um prompt aparecerá para continuar os propósitos de restauração do conjunto de backups local. Além disso, a opção localbackupset pode ser utilizada para dizer ao cliente para não tentar uma conexão com o servidor.
- $\Box$ Sistemas Operacionais Mac OS X $\Box$ Sistemas Operacionais AIX $\Box$ Sistemas Operacionais Linux  $\bullet$ Sistemas operacionais Oracle Solaris Sistemas Operacionais WindowsDeterminados dispositivos locais como dispositivos de fita (dispositivos de fita não se aplicam a Mac OS X) exigem que drivers de dispositivo sejam configurados antes da execução de uma restauração. Consulte o manual do dispositivo para obter assistência com essa tarefa. Também é necessário saber o endereço do dispositivo para poder executar a restauração.
- Sistemas Operacionais Mac OS X Sistemas Operacionais AIX Sistemas Operacionais Linux Sistemas operacionais Oracle Solaris Sistemas Operacionais WindowsOs recursos a seguir de uma restauração de conjunto de backups do servidor não ficam disponíveis durante uma restauração feita localmente:
	- 1. Sistemas Operacionais Mac OS X Sistemas Operacionais AIX Sistemas Operacionais Linux Sistemas operacionais Oracle Solaris Sistemas Operacionais WindowsRestauração de imagem.
	- 2. Sistemas Operacionais WindowsRestaurando componentes individuais do estado do sistema.
	- 3. Sistemas Operacionais Mac OS X Sistemas Operacionais AIX Sistemas Operacionais Linux Sistemas operacionais Oracle Solaris Sistemas Operacionais WindowsA exibição e restauração da GUI de arquivos e diretórios individuais. A linha de comandos pode ser utilizada para restaurar um diretório ou um arquivo individual de um conjunto de backups local.
	- 4. Sistemas Operacionais WindowsOs dados do aplicativo serão restaurados se o servidor foi migrado a partir do produto Tivoli Storage Manager Express.

# <span id="page-2597-0"></span>**Restaurações de Conjunto de Backup Usando a Interface de Linha de Comandos do Cliente**

A interface de linha de comandos pode restaurar dados de um conjunto de backups a partir do servidor, de um arquivo local ou de um dispositivo de fita local. É possível usar a interface da linha de comandos para restaurar arquivos individuais de conjuntos de backups locais e de conjuntos de backups sem um TOC.

Para restaurar um conjunto de backups a partir da interface de linha de comandos, use o comando query backupset para exibir quais dados do conjunto de backups estão disponíveis e use os comandos de restauração para restaurar os dados.

Você pode utilizar os comandos a seguir para restaurar dados de conjuntos de backup:

- restore
- restore backupset
- restore image
- Sistemas Operacionais Windowsrestore systemstate

Use o comando apropriado para o local do conjunto de backups e os dados no conjunto de backups. Para obter informações adicionais, consulte [Tabela](#page-2594-0) 2.

#### **Referências relacionadas**:

Query Backupset Sistemas Operacionais AIX Sistemas Operacionais Linux Sistemas operacionais Oracle Solaris Sistemas Operacionais WindowsQuery Image Restauração Restore Backupset Sistemas Operacionais AIX Sistemas Operacionais Linux Sistemas operacionais Oracle Solaris Sistemas Operacionais WindowsRestore Image

## **Restaurar Compartilhamentos do Net Appliance CIFS**

A restauração da definição de compartilhamento exige a restauração do diretório raiz do espaço de arquivos de compartilhamento, que na maioria das circunstâncias pode ser feita da seguinte forma:

A saída a seguir indica que o diretório raiz (e a definição de compartilhamento foi restaurada):

Restoring 0 \\NetAppFiler\CifsShareName\ [Done]

Se a definição de compartilhamento CIFS for excluída no servidor de arquivos Net Appliance, o cliente não conseguirá restaurar diretamente a definição de compartilhamento porque o compartilhamento não estará mais acessível.

A definição de compartilhamento pode ser restaurada indiretamente, criando um compartilhamento local temporário e restaurando a definição de compartilhamento no compartilhamento temporário, como se segue:

```
md c:\tempdir net share tempshare=c:\tempdir
  /remark:"Temporary Share for Restoring Deleted CIFS Share"
net use z: \\LocalMachineName\tempshare
dsmc res \\NetAppFiler\CifsShareName\ z:\ -dirsonly
```
Isso restaura a definição de compartilhamento original (incluindo permissões) no servidor de arquivos.

Versões mais antigas do servidor IBM Spectrum Protect podem ter um problema que impede a restauração do diretório raiz e da definição de compartilhamento CIFS. Se esse problema ocorrer, será possível contorná-lo utilizando um dos seguintes métodos:

1. Use o DISABLENQR testflag para restaurar o diretório raiz da seguinte forma:

dsmc res \\NetAppFiler\CifsShareName\ -test=disablenqr -dirsonly

2. Use a opção -pick do cliente da linha de comandos com um comando de restauração e selecione o diretório raiz:

dsmc res \\NetAppFiler\CifsShareName\ -dirsonly -pick

#### **Tarefas relacionadas**:

<span id="page-2598-0"></span>Fazendo Backup das Definições de Compartilhamento do Net Appliance CIFS Sistemas Operacionais Linux Sistemas Operacionais Windows

## **Restaurando Dados de um Backup do VMware**

É possível usar vários métodos para restaurar dados a partir de backups para uma máquina virtual VMware. O método de restauração depende do tipo de backup e da versão do software de cliente de backup e archive usado para execução da restauração.

 $^{\small{\textregistered}}$ Este recurso estará disponível apenas se o cliente operar como um movedor de dados para o IBM Spectrum Protect for Virtual Environments: Data Protection for VMware.

Sistemas Operacionais Linux Sistemas Operacionais WindowsRestauração completa da VM

Sistemas Operacionais Linux Sistemas Operacionais WindowsUse o comando restore vm para restaurar uma máquina virtual toda a partir de um backup completo da MV. Ao restaurar um backup completo da MV, a imagem restaurada substituirá a máquina virtual ou uma nova máquina virtual será criada. Em uma restauração completa da MV, restaure todos os arquivos e o estado do sistema do VMware nos sistemas Windows. Se você possuir acesso ao Agente de recuperação do IBM Spectrum Protect, poderá restaurar os arquivos individuais.

Sistemas Operacionais Linux Sistemas Operacionais WindowsDependendo da versão do cliente de backup e archive que está em execução no cliente do VMware, use o método adequado para restaurar um backup completo da máquina virtual:

Versões de backup-archive anteriores à 6.2.2:

Restaure o backup completo da MV usando o VMware Consolidated Backup. Para obter informações adicionais, consulte o tópico a seguir:

Restaurando Backups Completos da MV Criados com o VMware [Consolidated](#page-2607-0) Backup

Versões de cliente de backup e archive 6.2.2 ou posteriores:

Restaure o backup completo da MV usando a API do vStorage. O cliente do IBM Spectrum Protect V6.2.2 ou posterior pode restaurar backups completos do VMware que foram criados com versões do cliente anteriores à V6.2.2. Para obter informações adicionais, consulte o tópico a seguir:

[Restaurando](#page-2599-0) os Backups Completos de VM

#### Sistemas Operacionais WindowsRestauração de nível de arquivo

Sistemas Operacionais WindowsUse o comando restore para restaurar arquivos individuais a partir de um backup da MV de nível de arquivo. Use este método quando você praticamente não puder restaurar uma imagem inteira do VMware. Os backups no nível do arquivo foram criados com os clientes de backup-archive versão 7.1.

As restrições a seguir se aplicam às restaurações de nível de arquivo:

- Será possível usar o método de restauração de nível de arquivo apenas se um backup de nível de arquivo da máquina virtual existir.
- Não é possível restaurar uma máquina virtual inteira a partir de backups de nível de arquivo, porque o comando restore não recria os estados do sistema Windows.
- Não é possível usar este método para restaurar os arquivos individuais a partir de um backup completo da MV de uma máquina virtual.

Sistemas Operacionais WindowsDependendo da configuração da máquina virtual em que você restaurar os arquivos, use o método apropriado para restaurar os arquivos a partir de um backup de nível de arquivo:

O cliente de backup e archive não está instalado na máquina virtual:

Restaure os arquivos a partir do servidor de backup do vStorage do qual foi feito backup da máquina virtual. O cliente de backup e archive está instalado na máquina virtual:

Restaure o arquivo do cliente de backup e archive que está instalado na máquina virtual.

Para obter mais informações, consulte o tópico a seguir:

Cenário: [Restaurando](#page-2605-0) Backups de Nível de Arquivo da MV

Sistemas Operacionais Windows[Restaurando](#page-2599-0) os Backups Completos de VM

É possível restaurar um backup completo do VMware para recriar todos os arquivos de uma máquina virtual VMware (MV) diretamente para o servidor VMware. Esse método substitui o método descontinuado de restaurar os backups que foram criados usando as ferramentas do VMware Consolidated Backup (VCB). Este método de restauração não requer que você use a ferramenta do conversor do VMware antes de restaurar o backup para o servidor VMware. Não é possível usar este método de restauração para restaurar os arquivos individuais a partir de um backup completo da MV.

Sistemas Operacionais [WindowsCenários](#page-2601-0) para Executar Acesso Instantâneo de VM Total e Restauração Instantânea de VM Total a partir da Linha de Comandos do Cliente de Backup-archive

As operações de acesso instantâneo de VM total e de restauração instantânea de VM total requerem uma licença para o IBM Spectrum Protect for Virtual Environments. É possível executar qualquer uma destas operações a partir da linha de comandos do cliente de backup e archive. As operações e opções de acesso instantâneo e de restauração instantânea são suportadas apenas para máquinas virtuais VMware hospedadas nos servidores VMware ESXi 5.1 ou versões mais recentes. Sistemas Operacionais WindowsCenário: [Restaurando](#page-2605-0) Backups de Nível de Arquivo da MV

- Nos sistemas Microsoft Windows, é possível restaurar arquivos específicos a partir de um backup de nível de arquivo de uma máquina virtual VMware. Uma restauração de nível de arquivo é útil para restaurar arquivos individuais que podem ser perdidos ou danificados. Não é possível usar este método para restaurar arquivos que faziam parte de um backup completo da MV. Antes de poder restaurar arquivos a partir do servidor de backup fora do host na máquina virtual VMware, o servidor de backup fora do host deve ser configurado como um servidor proxy.
- Sistemas Operacionais WindowsRestaurando Backups Completos da MV Criados com o VMware [Consolidated](#page-2607-0) Backup É possível restaurar um backup completo do VMware para recriar todos os arquivos de uma máquina virtual VMware (MV). Conclua estas etapas para restaurar os backups completos da MV que foram criados usando o VMware Consolidated Backup (VCB) em execução no IBM Spectrum Protect Versão 6.2.0 ou anterior.

<span id="page-2599-0"></span>Sistemas Operacionais Linux Sistemas Operacionais Windows

## **Restaurando os Backups Completos de VM**

É possível restaurar um backup completo do VMware para recriar todos os arquivos de uma máquina virtual VMware (MV) diretamente para o servidor VMware. Esse método substitui o método descontinuado de restaurar os backups que foram criados usando as ferramentas do VMware Consolidated Backup (VCB). Este método de restauração não requer que você use a ferramenta do conversor do VMware antes de restaurar o backup para o servidor VMware. Não é possível usar este método de restauração para restaurar os arquivos individuais a partir de um backup completo da MV.

### **Antes de Iniciar**

 $^{\boxplus}$ Este recurso estará disponível apenas se o cliente operar como um movedor de dados para o IBM Spectrum Protect for Virtual Environments: Data Protection for VMware.

Para restaurar um backup completo do VMware que foi criado utilizando ferramentas de VCB no IBM Spectrum Protect Versão 6.2.0 ou anterior, consulte o tópico "Restaurando backups completos da MV que foram criados com o Backup consolidado do VMware".

### **Procedimento**

- 1. Dependendo do local de destino da restauração, conclua a etapa adequada:
	- Se a restauração do backup completo da MV for sobrescrever a máquina virtual VMware existente, exclua a máquina virtual existente.
	- Se você restaurar o backup completo da MV para uma nova máquina virtual, não precisará excluir a máquina virtual existente. Será possível excluir a máquina virtual existente se você preferir, caso contrário, continue para a próxima etapa.
- 2. Consulte a máquina virtual para backups do VMware, concluindo as etapas a seguir:
	- a. No servidor de backup fora do host, execute o comando a seguir:

dsmc q vm \*

O comando lista os backups disponíveis, por exemplo:

```
Backup Date Mgmt Class Type A/I Virtual Machine
--- ----------- ---------- ---- --- ---------------
 1 12/03/2009 03:05:03 DEFAULT VSTORFULL A vm_guest1
 2 09/02/2010 10:45:09 DEFAULT
 3 09/02/2010 09:34:40 DEFAULT VSTORFULL A vm_guest12
 4 09/02/2010 10:10:10 DEFAULT VSTORFULL A vm_guest13
   12/04/2009 20:39:35 DEFAULT
 6 09/02/2010 11:15:18 DEFAULT VSTORFULL A vm_guest15
 7 09/02/2010 02:52:44 DEFAULT VSTORFULL A vm_guest16
 8 08/05/2010 04:28:03 DEFAULT VSTORFULL A vm_guest17
 9 08/05/2010 05:20:27 DEFAULT VSTORFULL A vm_guest18
10 08/12/2010 04:06:13 DEFAULT VSTORFULL A vm_guest19
11 09/02/2010 00:47:01 DEFAULT VSTORFULL A vm_guest7
12 09/02/2010 01:59:02 DEFAULT VSTORFULL A vm_guest8
13 09/02/2010 05:20:42 DEFAULT
ANS1900I Return code is 0.
ANS1901I Highest return code was 0.
```
- b. A partir dos resultados que são retornados pelo comando de consulta, identifique uma máquina virtual a ser restaurada.
- 3. Restaure o backup completo do VMware, usando o comando restore vm. Para restaurar o backup para uma máquina virtual com um novo nome, use a opção -vmname. Por exemplo, no comando a seguir a máquina virtual é restaurada e um novo nome é especificado para a máquina virtual restaurada:

dsmc restore vm *my\_old\_vmname* -vmname=*new\_vm\_name* -datastore=*myPath*

4. Quando a restauração estiver concluída, a máquina virtual será desligada. Inicie a máquina virtual do VMware vCenter.

Sistemas Operacionais Windows

### **O que Fazer Depois**

Se você estiver restaurando backups de proteção de aplicativo, veja Considerações sobre a cópia de sombra para restaurar um backup de proteção de aplicativo a partir do movedor de dados.

- Sistemas Operacionais WindowsConsiderações sobre a cópia de sombra para restaurar um backup de proteção de aplicativo a partir do movedor de dados
	- Para máquinas virtuais (MVs) VMware do Windows, ao tentar restaurar um backup de proteção de aplicativo a partir do movedor de dados, esteja ciente das restrições de cópia de sombra ao restaurar o backup de proteção de aplicativo.

#### **Tarefas relacionadas**:

Restaurando Backups Completos da MV Criados com o VMware [Consolidated](#page-2607-0) Backup **Referências relacionadas**:

<span id="page-2601-0"></span>Sistemas Operacionais Linux Sistemas Operacionais WindowsQuery VM Sistemas Operacionais Linux Sistemas Operacionais WindowsRestore VM INCLUDE.VMSNAPSHOTATTEMPTS Sistemas Operacionais Windows

# **Cenários para Executar Acesso Instantâneo de VM Total e Restauração Instantânea de VM Total a partir da Linha de Comandos do Cliente de Backup-archive**

As operações de acesso instantâneo de VM total e de restauração instantânea de VM total requerem uma licença para o IBM Spectrum Protect for Virtual Environments. É possível executar qualquer uma destas operações a partir da linha de comandos do cliente de backup e archive. As operações e opções de acesso instantâneo e de restauração instantânea são suportadas apenas para máquinas virtuais VMware hospedadas nos servidores VMware ESXi 5.1 ou versões mais recentes.

Os seguintes cenários demonstram as operações de acesso instantâneo de VM total e de restauração instantânea de VM total que podem ser executadas. Antes de concluir as operações descritas no texto a seguir, você deve configurar pelo menos um nó do movedor de dados no servidor de backup vStorage para que ele possa proteger as máquinas virtuais, iniciando as operações de backup e restauração do host. As etapas para a configuração dos nós do movedor de dados são descritas em [Configurando](http://www.ibm.com/support/knowledgecenter/SSERB6_8.1.0/ve.inst/t_ve_cfg_setdmnodes.html) os nós do movedor de dados em um ambiente vSphere.

## **Cenário: Você deseja executar um acesso instantâneo de VM total para verificar a integridade de uma imagem de backup de uma máquina virtual VMware, sem de fato restaurar a máquina virtual ou discos para o host ESXi**

O propósito deste objetivo é verificar se uma imagem de máquina virtual de backup pode ser usada para restaurar com sucesso um sistema, se a máquina virtual for excluída ou seus discos e dados estiverem corrompidos ou, de outra maneira, não forem utilizáveis.

Para este cenário, suponha que um servidor ESX possui uma máquina virtual chamada Orion em execução nele. Você deseja verificar que a imagem com backup feito que é armazenada pelo servidor IBM Spectrum Protect pode ser usada para restaurar essa máquina virtual se a máquina virtual atual falhar.

Você executa uma operação de acesso instantâneo de VM, usa o comando restore vm com opções de local de inventário especificadas para identificar o local para a máquina virtual restaurada. Todas as opções de local de inventário, como vmname, datacenter, host e datastore podem ser usadas em combinação com a opção de acesso instantâneo (- VMRESToretype=INSTANTAccess) para especificar o local para a máquina virtual (acesso instantâneo) restaurada.

Como a máquina virtual Orion existe no inventário e está em execução, você deve fornecer um novo nome para uma máquina virtual temporária, incluindo o novo nome na opção vmname. Você também deve incluir a opção – VMRESToretype=INSTANTAccess na linha de comandos para indicar que esta é uma operação de restauração de acesso instantâneo.

Inserir o seguinte comando prepara uma máquina virtual chamada "Orion\_verify" para que ela esteja disponível para acesso instantâneo. É possível usar esta máquina virtual para verificar se a imagem de backup pode ser restaurada.

```
dsmc restore vm Orion -vmname=Orion_verify –Host=esxi.example.com
  –datacenter=mydataCenter –VMRESToretype=INSTANTAccess –VMAUTOSTARTvm=YES
```
A opção –VMAUTOSTARTvm=YES indica que a máquina virtual será iniciada quando for restaurada. Por padrão, a nova máquina virtual não é iniciada automaticamente. Com essa configuração padrão, é possível reconfigurar a máquina virtual antes de iniciála.

Também é possível listar as versões de uma máquina virtual das quais foi feito backup, usando as opções inactive ou pick ou as opções pittime ou pitdate para selecionar um backup inativo ou ativo, a partir de uma data ou hora específica. Por exemplo, para exibir uma lista de versões de backup da máquina virtual Orion, usando o seguinte comando:

dsmc restore vm Orion -pick

Para uma máquina virtual restaurada usando a opção –VMRESToretype=INSTANTAccess, os dados temporários criados por esta máquina virtual são armazenados em uma captura instantânea do VMware.

Após restaurar a máquina virtual temporária (Orion\_verify), execute nela ferramentas de verificação para verificar a integridade dos discos e dos dados. Use um utilitário, como chkdsk, ou um utilitário ou aplicativo de sua escolha, para verificar os discos virtuais e dados. Se a máquina virtual temporária passar nas verificações de integridade, será possível remover os recursos temporários que foram criados para suportar a operação de restauração de acesso instantâneo.

### **Cenário: Você deseja determinar se existem máquinas virtuais temporárias (acesso instantâneo), para que seja possível executar uma operação de limpeza para liberar os recursos associados a elas**

Use o comando query vm com uma das seguintes opções especificadas na linha de comandos:

-VMRESToretype=INSTANTAccess -VMRESToretype=ALLtype

#### Em que:

-VMRESToretype=INSTANTAccess

Exibe todas as máquinas virtuais temporárias que estão em execução no modo de acesso instantâneo, criadas por uma operação restore vm -VMRESToretype=INSTANTAccess.

-VMRESToretype=ALLtype

Exibe todas as máquinas virtuais com sessões ativas de acesso instantâneo ou restauração instantânea que foram iniciadas por um comando restore vm que usa as opções -VMRESToretype=INSTANTAccess ou VMRESToretype=- INSTANTRestore.

Os exemplos a seguir mostram a sintaxe para as várias opções:

```
query vm * -VMREST=INSTANTA
query vm * -VMREST=ALL
```
É possível incluir uma opção –Detail para cada um dos comandos query vm mostrados para exibir informações adicionais sobre cada uma das máquinas virtuais temporárias.

query vm vmname –VMREST=INSTANTA –Detail

Para remover os recursos que foram criados para uma máquina virtual temporária chamada "Orion\_verify", execute o seguinte comando:

dsmc restore vm Orion –vmname=Orion\_verify –VMRESToretype=VMCLeanup

A opção -VMRESToretype=VMCLeanup exclui a máquina virtual temporária do host ESXi, desmonta as montagens iSCIS que foram montadas e limpa a lista de dispositivos iSCSI do host ESX. Todos os dados temporários para a máquina virtual temporária são excluídos da captura instantânea do VMware.

## **Cenário: Você deseja iniciar uma operação de restauração instantânea para restaurar uma máquina virtual com falha para um host ESX, a partir de uma imagem de backup criada pelo IBM Spectrum Protect**

A vantagem de uma restauração instantânea de VM total, em oposição a uma restauração de VM total clássica é que uma operação de restauração instantânea prepara a máquina virtual para uso imediato, assim que ela é iniciada. Não é necessário aguardar até que todos os dados sejam restaurados antes de usar a máquina virtual. Durante uma operação de restauração instantânea, a máquina virtual usa discos iSCSI até que seus discos locais sejam totalmente restaurados. Quando os discos locais forem restaurados, a máquina virtual alternará a E/S dos discos iSCSI para os discos locais, sem uma interrupção de serviço notável.

Restaure uma máquina virtual chamada Orion usando o seguinte comando:

```
dsmc restore vm Orion –Host=esxi.example.com –datacenter=mydatacenter
  –VMTEMPDAtastore=temp_datastore –VMRESToretype=INSTANTRestore
  –datastore=mydatastore
```
Este comando especifica o nome da máquina virtual a ser restaurada, o host e o data center nos quais ela será restaurada, e o tipo de restauração (-VMRESToretype=INSTANTRestore). A opção VMTEMPDAtastore é um parâmetro obrigatório para operações de restauração instantânea.

O armazenamento de dados temporário é usado pelo vMotion para armazenar a configuração da máquina virtual restaurada durante o processo de restauração instantânea. O nome especificado deve ser exclusivo. Ele não pode corresponder ao nome de nenhum dos armazenamentos de dados originais que foram usados pela máquina virtual quando foi feito backup dela, e não pode ser igual ao nome especificado na opção –datastore opcional. Se a opção –datastore for omitida, os arquivos da máquina virtual serão restaurados para os armazenamentos de dados que eles usaram quando foi feito backup da máquina virtual.

Por padrão, as máquinas virtuais que forem restauradas instantaneamente serão provisionadas com discos thick. É possível alterar este comportamento e provisionar discos thin, incluindo a opção -VMDISKProvision=THIN na linha de comandos ou no arquivo de opções do cliente.

Importante: Para operações de restauração instantânea, certifique-se de que o armazenamento de dados temporário especificado com a opção vmtempdatastore e o armazenamento de dados do VMware especificado pela opção datastore no comando restore VM tenham armazenamento livre suficiente para salvar a máquina virtual que está sendo restaurada, e o arquivo de captura instantânea que contém as mudanças que foram feitas nos dados. Se você estiver restaurando uma máquina virtual e especificar thin ou thick provisioning (-vmdiskprovision=thin ou -vmdiskprovision=thick), o armazenamento de dados para o qual você restaura a máquina virtual deve ter espaço livre suficiente para acomodar a capacidade total do disco da máquina virtual e não somente a quantia de disco que é usada. Por exemplo, se uma máquina virtual tiver uma capacidade total de 300 GB para seu disco, não será possível restaurar essa máquina virtual para um armazenamento de dados que possui menos de 300 GB disponíveis, mesmo se somente uma parte da capacidade total estiver sendo usada.

- Sistemas Operacionais WindowsCenários de Limpeza e Reparo de [Restauração](#page-2603-0) Instantânea de VM Total Quando uma operação de restauração instantânea falha após a VM ter sido ligada, são necessárias tarefas de limpeza e reparo manuais.
- Sistemas Operacionais Windows[Recuperando-se](#page-2604-0) de Condições de Erro não Padrão Problemas com dispositivos iSCSI podem impedir a execução de uma operação de acesso instantâneo ou de restauração instantânea.

<span id="page-2603-0"></span>Sistemas Operacionais Windows

## **Cenários de Limpeza e Reparo de Restauração Instantânea de VM Total**

Quando uma operação de restauração instantânea falha após a VM ter sido ligada, são necessárias tarefas de limpeza e reparo manuais.

 $\Box$ Este recurso estará disponível apenas se o cliente operar como um movedor de dados para o IBM Spectrum Protect for Virtual Environments: Data Protection for VMware.

Uma operação de restauração instantânea que falha com o storage vMotion em execução cria uma das seguintes situações:

- A operação de restauração instantânea gera uma mensagem de erro.
- A operação de restauração instantânea é suspensa indefinidamente e a VM não está responsiva.

Para determinar a causa do problema, execute uma consulta detalhada da VM usando o seguinte comando:

dsmc q vm \* -vmrestoretype=instantrestore -detail

Na saída produzida por este comando, para cada VM na saída, procure a linha que contém Ação Necessária. Use os seguintes parágrafos de *Ação Necessária* para recuperação de uma operação de restauração instantânea com falha, dependendo do status de Ação Necessária.

### **Ação Necessária: Limpeza**

Na saída do comando query vm \* -vmrestoretype=instantrestore -detail, verifique se o status do storage vMotion é bem-sucedido (Status do vMotion: Bem-sucedido) e se todos os discos da VM são discos físicos (Tipo de Disco: Físico). Este status confirma se a VM foi restaurada e se é necessária a limpeza de componentes órfãos, como montagens iSCSI.

Este tipo de falha ocorre como resultado de uma das seguintes situações:

- A restauração instantânea falhou e o Storage vMotion está em execução. O VMware vSphere continua o processo do vMotion.
- O Storage vMotion foi concluído com sucesso, mas a limpeza automática das montagens iSCSI falha.

Para limpar qualquer componente órfão, execute o comando restore vm com o parâmetro -VMRESToretype=VMCLeanup. Por exemplo:

dsmc restore vm *original\_vmname* -vmname=*new\_vm\_name* -VMRESToretype=VMCLeanup

## **Ação Necessária: Reparo**

Na saída do comando query vm \* -vmrestoretype=instantrestore -detail, verifique se o dispositivo iSCSI que está conectado à VM está inativo (o status é Caminho do Disco: Inativo).

Este tipo de falha ocorre como resultado de uma das três situações a seguir:

- A VM usada como um movedor de dados ou a máquina do movedor de dados físico falhou.
- Ocorreu uma falha de rede entre o movedor de dados e o host ESX ou o movedor de dados e o servidor IBM Spectrum Protect.
- O Serviço Data Protection for VMware Recovery Agent falhou.

O dispositivo iSCSI deve ser retornado a um estado ativo antes de ser tentada qualquer outra operação instantânea. Para tentar se recuperar de uma falha do movedor de dados, conclua as seguintes etapas:

- 1. Investigue a causa da falha e reinicie a máquina do movedor de dados, se ela não iniciar automaticamente. Esta ação inicia uma recuperação automática dos discos iSCSI montados.
- 2. Na saída do comando query vm \* -vmrestoretype=instantrestore -detail, verifique se os discos da VM estão ativos (Disk Path: Active). Este status significa que a VM foi restaurada e está disponível para uso.
- 3. Reinicie o storage vMotion no cliente vSphere e monitore seu progresso na barra de status do cliente vSphere.
- 4. Se o processamento do storage vMotion for concluído com sucesso, execute o comando restore vm com o parâmetro vmrestoretype=VMCLeanup para limpar os discos iSCSI. Por exemplo:

dsmc restore vm *original\_vmname* -vmname=*new\_vm\_name* -VMRESToretype=VMCLeanup

Para tentar a recuperação após uma falha de rede, conclua as seguintes etapas:

- 1. Repare o problema de rede para que a comunicação entre o movedor de dados e o host ESX, e o movedor de dados e o servidor IBM Spectrum Protect continue.
- 2. Na saída do comando query vm \* -vmrestoretype=instantrestore -detail, verifique se os discos da VM estão ativos (Disk Path: Active). Este status significa que a VM foi restaurada e está disponível para uso.
- 3. Se a falha de rede não fez o storage vMotion atingir o tempo limite, nenhuma ação será necessária.
- 4. Se a falha de rede fez o storage vMotion atingir o tempo limite e a mensagem de erro indicar que o disco de origem não está respondendo, reinicie o storage vMotion no cliente vSphere. Quando o processamento do vMotion de armazenamento for concluído, execute o comando restore vm com o parâmetro -vmrestoretype=VMCLeanup para limpar os discos iSCSI. Por exemplo:

dsmc restore vm *original\_vmname* -vmname=*new\_vm\_name* -VMRESToretype=VMCLeanup

Para tentar a recuperação após uma falha do serviço Data Protection for VMware Recovery Agent, conclua as seguintes etapas:

- 1. Investigue a causa da falha e reinicie o serviço Data Protection for VMware Recovery Agent, se ele não iniciar automaticamente. Esta ação inicia uma recuperação automática dos discos iSCSI montados.
- 2. Na saída do comando query vm \* -vmrestoretype=instantrestore -detail, verifique se os discos da VM estão ativos (Disk Path: Active). Este status significa que a VM foi restaurada e está disponível para uso.
- 3. Se a falha do serviço Data Protection for VMware Recovery Agent não fez o storage vMotion atingir o tempo limite, nenhuma ação será necessária.
- 4. Se a falha do serviço Data Protection for VMware Recovery Agent fez o storage vMotion atingir o tempo limite e a mensagem de erro indicar que o disco de origem não está respondendo, reinicie o storage vMotion no cliente vSphere. Quando o processamento do vMotion de armazenamento for concluído, execute o comando restore vm com o parâmetro vmrestoretype=VMCLeanup para limpar os discos iSCSI. Por exemplo:

dsmc restore vm *original\_vmname* -vmname=*new\_vm\_name* -VMRESToretype=VMCLeanup

### **Limpeza Completa**

Se não for possível recuperar-se de uma falha e você desejar remover a VM e seus componentes, execute restore vm com o parâmetro -vmrestoretype=VMFULLCLeanup. Por exemplo:

dsmc restore vm *original vmname* -vmname=new vm name -VMRESToretype=VMFULLCLeanup

<span id="page-2604-0"></span>Uma operação VMFULLCLeanup força a remoção da VM e de todos os seus componentes, independentemente do estado da máquina virtual. Não inicie uma operação de limpeza completa enquanto o vMotion ainda estiver migrando uma máquina virtual. Sistemas Operacionais Windows

## **Recuperando-se de Condições de Erro não Padrão**

Problemas com dispositivos iSCSI podem impedir a execução de uma operação de acesso instantâneo ou de restauração instantânea.

### **Sobre Esta Tarefa**

Quando um servidor ESX não puder acessar um armazenamento de dados em um disco iSCSI, uma mensagem do VMware é emitida para indicar que ocorreu um erro "perda de dispositivo permanente". Você deve ter a opção de cancelar ou tentar novamente a conexão iSCSI. Escolha a opção para tentar a operação novamente para ver se o erro é temporário e se a recuperação é possível. Se a nova tentativa não for bem-sucedida, tente as seguintes etapas de resolução de problemas. Se elas forem bem-sucedidas, tente novamente a operação de restauração instantânea ou acesso instantâneo.

 $^{\boxplus}$ Este recurso estará disponível apenas se o cliente operar como um movedor de dados para o IBM Spectrum Protect for Virtual Environments: Data Protection for VMware.

### **Procedimento**

- 1. Examine o log de Tarefas e Eventos do servidor ESX para um erro All Paths Down (APD). Pode levar um tempo para que este erro seja exibido nos logs, mas ele deve estar presente antes de você continuar com as próximas etapas. Se você não aguardar o erro antes de tentar mais resoluções de problemas, poderá tornar o servidor ESX inativo.
- 2. Desligue a máquina virtual.
- 3. Varra novamente o HBA. Varrer novamente o HBA no servidor ESX pode reativar o dispositivo com falha. Se os bloqueios de kernel do VMware impedirem uma nova varredura do HBA, execute as seguintes etapas:
	- a. Na interface do vCenter, selecione o host ESX.
	- b. Clique em Configuração.
	- c. Clique com o botão direito em Adaptador de Software iSCSI e selecione Propriedades.
	- d. Clique em Descoberta Estática.
	- e. Exclua os endereços estáticos e clique em Fechar.
	- f. Varra novamente o HBA.

<span id="page-2605-0"></span>Sistemas Operacionais Windows

## **Cenário: Restaurando Backups de Nível de Arquivo da MV**

Nos sistemas Microsoft Windows, é possível restaurar arquivos específicos a partir de um backup de nível de arquivo de uma máquina virtual VMware. Uma restauração de nível de arquivo é útil para restaurar arquivos individuais que podem ser perdidos ou danificados. Não é possível usar este método para restaurar arquivos que faziam parte de um backup completo da MV. Antes de poder restaurar arquivos a partir do servidor de backup fora do host na máquina virtual VMware, o servidor de backup fora do host deve ser configurado como um servidor proxy.

### **Antes de Iniciar**

Os backups no nível do arquivo foram criados com os clientes de backup-archive versão 7.1.

 $\Box$  Este recurso estará disponível apenas se o cliente operar como um movedor de dados para o IBM Spectrum Protect for Virtual Environments: Data Protection for VMware.

Importante: Use o comando restore para executar uma restauração de nível de arquivo. Não use o comando restore vm. As suposições a seguir são feitas para este cenário de uma restauração de nível de arquivo:

- O objetivo é restaurar arquivos dos quais foi feito backup anteriormente no servidor IBM Spectrum Protect.
- Os arquivos dos quais foi feito backup anteriormente em uma máquina virtual VMware denominada Orion, com o nome do host orion. Para esse cenário, a MV Orion falhará e alguns dos arquivos deverão ser restaurados.
- Os arquivos no Orion dos quais foi feito backup para os espaços de arquivo que correspondem ao formulário de letras minúsculas do nome do host do computador. Os nomes de espaço no arquivo são expressos no formato de Convenção Universal de Nomenclatura (UNC), por exemplo:
	- Os arquivos dos quais foi feito backup da unidade C: no Orion, são armazenados no espaço no arquivo \\orion\c\$.
	- Se o Orion possuir uma unidade D:, os arquivos dos quais foi feito backup a partir dessa unidade serão armazenados no espaço no arquivo \\orion\d\$.
- Neste cenário, os arquivos são restaurados a partir do diretório C:\mydocs que estava no orion para o diretório C:\restore\_temp em um computador diferente. O computador em que você restaura o arquivo pode ser outra máquina virtual VMware ou um computador físico.
- O computador que executa a restauração possui um nome de host e um nome do nó diferente da máquina virtual Orion. Durante a restauração, é possível especificar a especificação de arquivo de origem no formato UNC completo e usar um dos parâmetros a seguir para acessar o Orion:

#### -virtualnodename

Especifica o nó cliente para o qual você está restaurando um backup. Use este parâmetro se estiver restaurando arquivos do computador no qual você está com o logon efetuado atualmente.

-asnodename

Especifica o nó cliente para o qual você está restaurando um backup. Use este parâmetro se você restaurando arquivos de um computador para o qual você possui a autoridade de proxy.

Conclua as etapas a seguir para executar uma restauração de nível de arquivo para o computador Orion

### **Procedimento**

1. Consultar o servidor IBM Spectrum Protect para determinar os espaços no arquivo que são registrados para o Orion:

dsmc query filespace -virtualnode=orion

2. Restaurar arquivos para o espaço no arquivo do Orion, executando um dos comandos a seguir:

Restaurar arquivos do computador no qual você está com logon efetuado atualmente:

Suponha que você esteja com o logon efetuado atualmente no computador denominado Orion. Execute um dos comandos a seguir:

a. Se você souber a senha para o nó que está restaurando, use a opção -virtualnodename no comando restore. Por exemplo, execute o comando a seguir para restaurar os arquivos do Orion:

```
dsmc restore \\orion\c$\mydocs\ c:\restore_temp\ -sub=yes
-virtualnodename=orion
```
b. Se você possuir a autoridade de proxy, será possível restaurar arquivos em nome do nó de destino. A autoridade de proxy deve ser concedida a partir do nó do agente, em outras palavras, o nó do computador do qual a restauração está em execução. Você deve saber a senha do nó do agente, para seja possível acessar o nó de destino. Por exemplo, execute o comando a seguir para restaurar os arquivos do Orion:

```
dsmc restore \\orion\c$\mydocs\ c:\restore_temp\ -sub=yes
-asnodename=orion
```
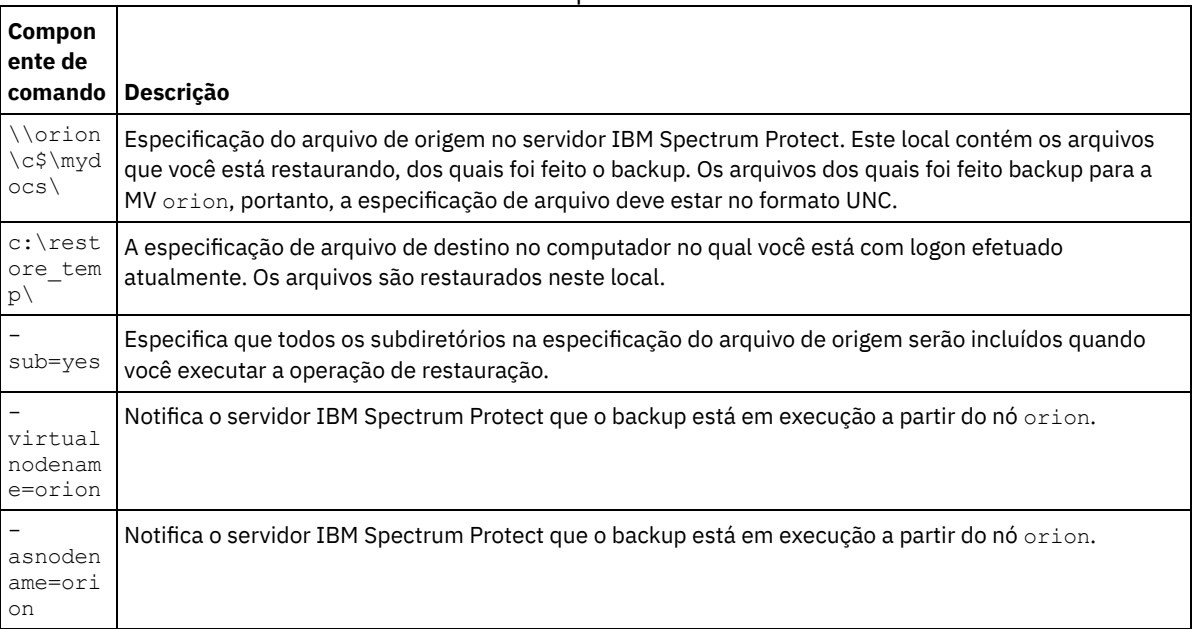

#### Tabela 1. Componentes para o Comando restore ao Restaurar Arquivos para o Mesmo Computador

Restaurar arquivos para um computador diferente:

Para restaurar os arquivos a partir do servidor IBM Spectrum Protect para um computador diferente daquele no qual você está com logon efetuado, execute o comando a seguir. Será possível usar este comando apenas, se você estiver conectado com autoridade para gravar no computador remoto, conforme controlado pelo sistema operacional.

dsmc restore \\orion\c\$\mydocs\ \\orion\c\$\restore\_temp\ -sub=yes -virtualnode=orion

### Tabela 2. Componentes para o Comando restore ao Restaurar Arquivos para um Computador Diferente

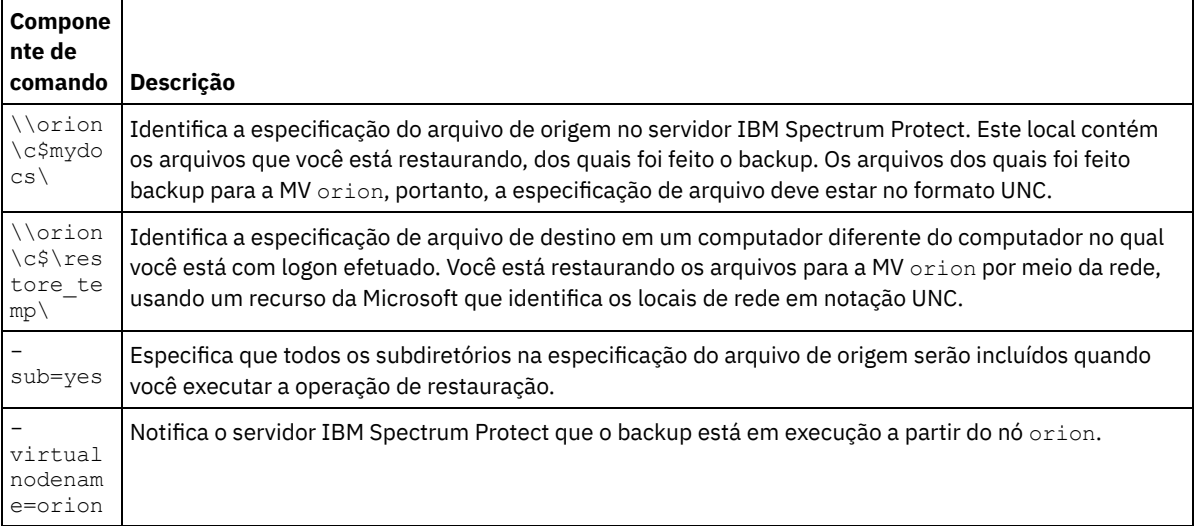

#### **Conceitos relacionados**:

[Restaurando](#page-2598-0) Dados de um Backup do VMware

#### **Tarefas relacionadas**:

Restaurando Backups Completos da MV Criados com o VMware [Consolidated](#page-2607-0) Backup [Restaurando](#page-2599-0) os Backups Completos de VM

#### **Referências relacionadas**:

Sistemas Operacionais Linux Sistemas Operacionais WindowsQuery Filespace

Sistemas Operacionais Linux Sistemas Operacionais WindowsRestauração

<span id="page-2607-0"></span>Sistemas Operacionais Windows

# **Restaurando Backups Completos da MV Criados com o VMware Consolidated Backup**

É possível restaurar um backup completo do VMware para recriar todos os arquivos de uma máquina virtual VMware (MV). Conclua estas etapas para restaurar os backups completos da MV que foram criados usando o VMware Consolidated Backup (VCB) em execução no IBM Spectrum Protect Versão 6.2.0 ou anterior.

### **Antes de Iniciar**

Para restaurar um backup completo do VMware que foi criado utilizando o IBM Spectrum Protect Versão 6.2.2 ou posterior, consulte o tópico "Restaurando backups completos da MV".

 $\Box$  Este recurso estará disponível apenas se o cliente operar como um movedor de dados para o IBM Spectrum Protect for Virtual Environments: Data Protection for VMware.

### **Procedimento**

- 1. Dependendo do local de destino da restauração, conclua a etapa adequada:
	- Se a restauração do backup completo da MV for sobrescrever a máquina virtual VMware existente, exclua a máquina virtual existente.
	- Se você restaurar o backup completo da MV para uma nova máquina virtual, não precisará excluir a máquina virtual existente. É possível excluir a máquina virtual existente, caso contrário, continue para a próxima etapa.
- 2. Consulte a máquina virtual para os backups completos do VMware, concluindo as etapas a seguir:

#### a. No servidor de backup fora do host, execute o comando a seguir:

dsmc q vm \*

O comando lista os backups disponíveis, por exemplo:

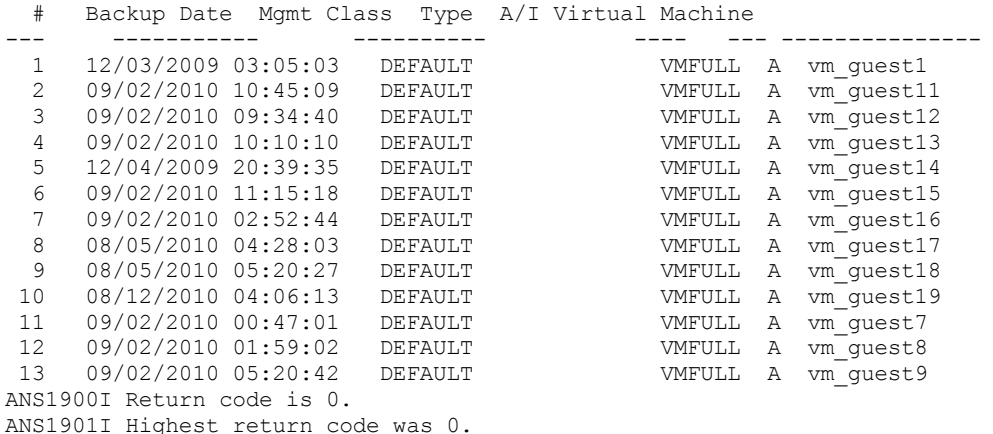

- b. A partir dos resultados que são retornados pelo comando de consulta, identifique uma máquina virtual a ser restaurada.
- 3. Restaure o backup completo do VMware, usando o comando restore vm. Para restaurar uma máquina virtual a partir de um ponto específico no tempo, inclua as opções -pitdate e -pittime, por exemplo:

dsmc restore vm *my\_vm\_name destination* -pitdate=*date* -pittime=*hh:mm:ss*

Em que:

#### *my\_vm\_name*

Nome da máquina virtual que está sendo restaurada.

#### *destination*

Local do diretório para o arquivo vmdk restaurado.

*-pitdate*

A data em que o backup foi criado.

*-pittime*

O horário em que o backup foi criado.

4. Quando a restauração for concluída, a mensagem a seguir será retornada. Insira Y.

A ferramenta VMware Converter ou o Cliente de Infraestrutura Virtual podem ser usados para redefinir a máquina virtual para o VMware Virtual Center Inventory.

Gostaria de iniciar o Conversor do VMware agora? (Sim (Y)/Não (N))

Dica: Se você inserir N, a linha de comandos será retornada sem abrir o Conversor do VMware. Entretanto, você deverá converter a imagem antes que ela possa ser restaurada.

5. Para converter a imagem VCB restaurada em uma máquina virtual em um servidor VMware usando a ferramenta Conversor do VMware vCenter, conclua as etapas a seguir:

- a. No menu Iniciar do Windows, abra a ferramenta Conversor.
- b. Na ferramenta Conversor, clique em Converter Máquina.
- c. No campo Arquivo da Máquina Virtual, insira o local do arquivo .vmx restaurado.
- Dica: O arquivo .vmx é restaurado para o diretório especificado pela opção vmbackdir do comando restore vm. d. Siga as etapas restantes no assistente para converter o backup completo da MV.
- 6. Quando a restauração estiver concluída, a máquina virtual será desligada. Inicie a máquina virtual do VMware vCenter.

#### **Tarefas relacionadas**:

[Restaurando](#page-2599-0) os Backups Completos de VM **Referências relacionadas**:

Sistemas Operacionais Linux Sistemas Operacionais WindowsQuery VM

- Sistemas Operacionais Linux Sistemas Operacionais WindowsRestore VM
- Sistemas Operacionais Windows

## **Restaurar Objetos Individuais do Active Directory no Windows**

Você pode restaurar objetos individuais do Active Directory para recuperar-se de danos ou de exclusão acidentais de objetos do Active Directory sem um reinício do controlador de domínio no Modo de Restauração do Serviço de Diretório.

No cliente Windows Server, use o comando restore adobjects para restaurar objetos do Active Directory locais excluídos (objetos tombstone). Também é possível restaurar objetos individuais do Active Directory a partir de backups de estado do sistema no servidor IBM Spectrum Protect.

- Sistemas Operacionais Windows[Reacionar](#page-2609-0) Objetos de Base ou Restaurar a partir de um Backup de Estado do Sistema O reacionamento é um processo de restaurar um objeto que foi excluído do Active Directory. Quando um objeto é excluído do Active Directory, ele não é apagado fisicamente, mas somente marcado como excluído. Então é possível reacionar (restaurar) o objeto.
- Sistemas Operacionais Windows[Restaurando](#page-2610-0) Objetos do Active Directory Utilizando a GUI e a Linha de Comandos Para restaurar objetos individuais do Active Directory, deve-se executar o cliente de backup e archive em um controlador de domínio e a conta do usuário usada deve ser membro do grupo Administradores. Os objetos do Active Directory não serão exibidos na árvore de diretórios se sua conta do usuário não for um membro do grupo Administradores.
- Sistemas Operacionais WindowsRestrições e [Limitações](#page-2610-1) ao Restaurar Objetos do Active Directory Existem algumas restrições e limitações que devem ser conhecidas ao restaurar os objetos do Active Directory.
- Sistemas Operacionais Windows[Preservar](#page-2611-0) Atributos nos Objetos de Base To specify an attribute to be preserved in the tombstone object, first locate this attribute in the Active Directory schema, then update the *searchFlags* attribute of the schema object.
- Sistemas Operacionais Windows[Modificando](#page-2612-0) os serviços de client acceptor e do agente para usar o Web client Por padrão, não é possível restaurar objetos individuais do Active Directory usando o Web client. Os serviços do Web client (client acceptor e agente) são executados sob a conta do Sistema Local por padrão. A conta do Sistema Local não possi privilégios suficientes para restaurar objetos do Active Directory.

#### **Tarefas relacionadas**:

<span id="page-2609-0"></span>Restaurando o Estado do Sistema Windows **Referências relacionadas**: Restore Adobjects Sistemas Operacionais Windows

# **Reacionar Objetos de Base ou Restaurar a partir de um Backup de Estado do Sistema**

O reacionamento é um processo de restaurar um objeto que foi excluído do Active Directory. Quando um objeto é excluído do Active Directory, ele não é apagado fisicamente, mas somente marcado como excluído. Então é possível reacionar (restaurar) o objeto.

Quando um objeto é reacionado, nem todos os atributos do objeto são preservados. Quando um objeto se torna um objeto de base, muitos atributos são tirados automaticamente dele e os atributos tirados são perdidos. É possível, no entanto, alterar o esquema do Active Directory para que mais atributos sejam preservados quando o objeto for excluído.

Os links de grupo de usuários não são preservados nas bases. Por exemplo, quando um objeto de usuário é reacionado, a conta do usuário não é um membro de nenhum grupo. All of this information must be recreated manually by the Active Directory administrator.

Quando um objeto do Active Directory é restaurado a partir de um backup de estado do sistema no servidor IBM Spectrum Protect, praticamente todos os seus atributos e sua associação ao grupo são restaurados. Esta é a melhor opção de restauração usando um controlador de domínio do Windows Server. Quando um objeto é restaurado a partir do servidor:

- O banco de dados do Active Directory é extraído de um backup de estado do sistema e restaurado em um local temporário.
- O banco de dados restaurado é aberto.
- Selecione quais objetos você deseja restaurar. Para cada volume montado:
	- Um backup de captura instantânea local é desempenhado. O GUI (Globally Unique Identifier) do objeto restaurado é utilizado para procurar a base.
	- If the matching tombstone is found, it is reanimated. In this case, the restored object retains the original Globally Unique Identifier (GUID) and the Security Identifier (SID).
	- Se a base correspondente não for localizada, um novo objeto será criado no banco de dados. Neste caso, o novo objeto possui um novo GUID e um novo SID que são diferentes do objeto original.
- Missing attributes are copied from the backup into the reanimated or recreated object. Existing attributes that have been changed since the backup was taken are updated to match the value in the backup. Novos atributos que foram incluídos desde que o backup foi realizado são removidos.

Group membership is restored.

Embora todos os atributos que podem ser configurados e os links do grupo sejam recriados, os objetos restaurados poderão não estar imediatamente disponíveis após a operação de restauração. An Active Directory administrator might have to manually update the restored objects in order to make them available. Certifique-se de ler Restrições e Limitações ao Restaurar Objetos do Active Directory antes de [desempenhar](#page-2610-1) a restauração.

**Conceitos relacionados**: Preservar Atributos nos Objetos de Base [Restaurando](#page-2578-0) os Dados Restrições e Limitações ao Restaurar Objetos do Active Directory **Tarefas relacionadas**: Restaurando o Estado do Sistema Windows **Referências relacionadas**: Restore Adobjects Sistemas Operacionais Windows

# <span id="page-2610-0"></span>**Restaurando Objetos do Active Directory Utilizando a GUI e a Linha de Comandos**

Para restaurar objetos individuais do Active Directory, deve-se executar o cliente de backup e archive em um controlador de domínio e a conta do usuário usada deve ser membro do grupo Administradores. Os objetos do Active Directory não serão exibidos na árvore de diretórios se sua conta do usuário não for um membro do grupo Administradores.

É possível restaurar objetos do active directory ou objetos de base utilizando a GUI ou a linha de comandos.

Para restaurar objetos individuais a partir da GUI:

- 1. Clique em Restaurar na janela do IBM Spectrum Protect. A janela Restauração é aberta.
- 2. Expanda a árvore de diretórios se necessário. Para expandir um objeto na árvore, clique no sinal de mais (+) próximo do objeto.
- 3. Localize o nó do Active Directory na árvore de diretório. Expanda-a para exibir os Objetos Excluídos Locais. O objeto do Servidor também está disponível.
	- Para restaurar objetos de base, expanda Objetos Excluídos Locais, navegue até os objetos de base que deseja restaurar e selecione os objetos de base.
	- Para restaurar objetos do Active Directory que são submetidos a backup no servidor do IBM Spectrum Protect:
		- a. Expanda o objeto Servidor. Uma janela é aberta exibindo uma lista de backups de estado do sistema (com diferentes registros de data e hora) no servidor.
		- b. Selecione um backup de estado do sistema na lista. O banco de dados do Active Directory desse estado do sistema é restaurado em segundo plano e a árvore é preenchida com objetos do Active Directory.

c. Navegue até os objetos do Active Directory que deseja restaurar e selecione os objetos do Active Directory. Dica: Para ver os atributos para um objeto do Active Directory, expanda cada objeto do Active Directory na árvore até alcançar o desejado. Os atributos para um objeto são exibidos na área de exibição que é adjacente à árvore. Você pode procurar ou filtrar na árvore um objeto do Active Directory com base em seu nome.

4. Clique em Restaurar para começar a operação de restauração. A janela Lista de tarefas se abre e mostra o progresso da operação de restauração.

Na linha de comandos, utilize o comando query adobjects para consultar e o comando restore adobjects para restaurar objetos individuais do Active Directory.

#### **Referências relacionadas**:

<span id="page-2610-1"></span>Query Adobjects Restore Adobjects Sistemas Operacionais Windows

## **Restrições e Limitações ao Restaurar Objetos do Active Directory**

Existem algumas restrições e limitações que devem ser conhecidas ao restaurar os objetos do Active Directory.

Entenda as seguintes restrições antes de restaurar os objetos:

- Não restaure o Active Directory como parte de uma operação de restauração do estado do sistema, a menos que seja destinado a uso para uma operação de restauração no nível da recuperação de desastres do Active Directory completo. Este tipo de operação de restauração requer que o Active Directory Server seja parado e reiniciado.
- Não é possível executar uma restauração de ponto no tempo de objetos tombstone. É possível executar uma restauração de ponto no tempo dos objetos do Active Directory que passaram por backup no servidor.
- Não é possível restaurar objetos do Active Directory de conjuntos de backup.

Entenda as seguintes limitações antes de restaurar os objetos:

- A restauração de objetos do Active Directory do servidor do IBM Spectrum Protect requer espaço temporário em sua unidade de disco rígido local. Você pode usar a opção stagingdirectory para especificar um diretório em seu disco rígido local para armazenar dados temporários do servidor. Dependendo do tamanho dos dados temporários, a largura da banda da rede e do desempenho do cliente e do servidor, esta operação pode demorar de 20 segundos a mais de uma hora. Pode haver um atraso na atualização da janela Restauração ao exibir a árvore do Active Directory.
- Esta opção está selecionada por padrão. A restored user object is disabled until the administrator resets the password and re-enables the account. Além disso, caso uma conta tenha sido excluída do domínio e, em seguida, restaurada pelo cliente de backup e archive, ela deve ser associada manualmente ao domínio após a operação de restauração. Caso contrário, os usuários no computador de destino não poderão efetuar logon no domínio.

Para ter um usuário ou um objeto do objeto totalmente operacional após a restauração, você deve modificar o atributo do esquema *Unicode-Pwd* conforme descrito em **Preservar Atributos nos Objetos de Base**.

- O esquema do Active Directory não é recriado quando o objeto do Active Directory é restaurado. Se o esquema tiver sido modificado depois do backup, o objeto restaurado poderá não ser mais compatível com o novo esquema e alguns atributos do objeto do Active Directory poderão não ser mais válidos. O cliente emite uma mensagem de aviso caso alguns atributos não possam ser restaurados.
- Os Objetos de Política de Grupo e seus links para OU (Unidades Organizacionais) não podem ser restaurados.
- Local policies for restored Active Directory objects are not restored.
- Ao restaurar um objeto do servidor do IBM Spectrum Protect, se o objeto de destino já existir no Active Directory e você substituí-lo por essa versão de backup, o objeto não será excluído e recriado. O objeto existente é utilizado como base e seus atributos são sobrescritos pela versão de backup. Alguns atributos, como o GUID e o SID, permanecem com o objeto existente e não são sobrescritos pela versão de backup.
- Se houver vários objetos tombstone para o mesmo contêiner, reanime-os a partir da linha de comandos do cliente de backup e archive utilizando o GUID do objeto, nesse caso, o cliente da linha de comandos reanima somente o objeto contêiner e não seus filhos. Na GUI do cliente de backup e archive, é possível selecionar todo o contêiner para ser reanimado.
- Ao restaurar um objeto a partir do servidor IBM Spectrum Protect, se o objeto do Active Directory ativo existir e tiver o bit *evitar exclusão* ativado, o cliente pode modificar os atributos do objeto. Entretanto, se houver um objeto de base de mesmo nome mas com um GUID de objeto diferente, os Serviços de Diretório retornarão o erro *acesso negado*.
- Ao restaurar um objeto do servidor IBM Spectrum Protect e o contêiner do objeto tiver sido renomeado, o cliente recriará o contêiner usando o nome original na hora do backup. Ao restaurar um objeto tombstone, o cliente o restaura para o contêiner renomeado, porque o atributo *lastKnownParent* do objeto tombstone foi atualizado para refletir o novo nome do contêiner.

#### **Conceitos relacionados**: Preservar Atributos nos Objetos de Base [Restaurando](#page-2578-0) os Dados **Referências relacionadas**: Restore Adobjects Stagingdirectory Sistemas Operacionais Windows

## <span id="page-2611-0"></span>**Preservar Atributos nos Objetos de Base**

To specify an attribute to be preserved in the tombstone object, first locate this attribute in the Active Directory schema, then update the *searchFlags* attribute of the schema object.

Existe software adquirido do fornecedor (por exemplo, ADSI Edit) que permite atualizar o atributo *searchFlags* do objeto do esquema.

Usually none of the bits in the *searchFlags* bit mask are set (the value is 0). Configure *searchFlags* como 8 (0x00000008) se você desejar que o Active Directory salve o atributo específico no objeto de base quando o objeto original for excluído.

# <span id="page-2612-0"></span>**Modificando os serviços de client acceptor e do agente para usar o Web client**

Por padrão, não é possível restaurar objetos individuais do Active Directory usando o Web client. Os serviços do Web client (client acceptor e agente) são executados sob a conta do Sistema Local por padrão. A conta do Sistema Local não possi privilégios suficientes para restaurar objetos do Active Directory.

Para ativar essa operação de restauração no Web client, siga essas etapas:

- 1. Modifique o client acceptor e os serviços do agente para usar uma conta administrativa tal como *Administrador* ao efetuar login no Windows.
- 2. É possível editar as propriedades para o client acceptor e os serviços do agente (geralmente chamados de TSM Client Acceptor e TSM Remote Client Agent) no Painel de Controle.
- 3. Modifique o client acceptor e os serviços do agente na página Opções de Login do assistente de configuração do IBM Spectrum Protect ao configurar o Web client

Se o Web client já estiver configurado, siga essas etapas:

- 1. Clique em Iniciar.
- 2. Clique em Painel de controle → Ferramentas administrativas → Serviços.
- 3. Selecione o serviço de planejador na lista de serviços do Windows.
- 4. Clique na guia Logon.
- 5. Clique em Esta Conta na seção Login Como.
- 6. Insira uma conta administrativa ou clique em Procurar para localizar a conta do domínio.
- 7. Digite a senha da conta do domínio.
- 8. Clique em OK e, em seguida, clique em Iniciar.

#### **Referências relacionadas**:

Restore Adobjects

## **Restaurando ou Recuperando Dados Durante um Failover**

Quando o cliente executa failover no servidor secundário, é possível restaurar ou recuperar dados replicados a partir do servidor secundário.

### **Antes de Iniciar**

Antes de começar a restaurar ou recuperar dados durante um failover:

- Certifique-se de que o cliente esteja configurado para failover de cliente automatizado.
- Assegure que você esteja conectado a um servidor IBM Spectrum Protect que replique nós clientes. Para obter informações adicionais sobre requisitos de failover, consulte Requisitos para Failover de Cliente [Automatizado](#page-2407-0).

Restrição: No modo de failover, não é possível fazer backup ou arquivar dados no servidor secundário.

### **Procedimento**

Para restaurar ou recuperar dados durante um failover, conclua as seguintes etapas:

- 1. Verifique o status de replicação dos dados de cliente no servidor secundário. O status de replicação indica se o backup mais recente foi replicado para o servidor secundário.
- 2. Restaure ou recupere seus dados como você normalmente faria a partir da GUI do cliente ou da interface da linha de comandos.

Dica: As operações de restauração reinicializáveis funcionam conforme o esperado quando você está conectado ao servidor secundário. No entanto, as operações de restauração que forem interrompidas quando o servidor primário ficar inativo não poderão ser reiniciadas após o cliente executar failover. Você deve executar a operação de restauração inteira novamente após o cliente executar failover no servidor secundário.

### **Resultados**

Se os dados replicados no servidor secundário não forem atuais, será solicitado que continue ou pare a operação de restauração ou de recuperação.

Por exemplo, para restaurar o diretório build.sh na interface da linha de comandos, emita o seguinte comando:  $\Box$ Sistemas Operacionais AIX $\Box$ Sistemas Operacionais Linux $\Box$ Sistemas Operacionais Mac OS X Sistemas operacionais Oracle Solaris

dsmc res /build.sh

Sistemas Operacionais Windows

dsmc res C:\build.sh

#### É exibida a seguinte saída:

IBM Spectrum Protect Command Line Backup-Archive Client Interface Client Version 8, Release 1, Level 0.0 Client date/time: 11/16/2016 12:05:35 (c) Copyright by IBM Corporation and other(s) 1990, 2016. All Rights Reserved.

Node Name: MY\_NODE\_NAME ANS2106I Connection to primary IBM Spectrum Protect server 192.0.2.1 failed

ANS2107I Attempting to connect to secondary server TARGET at 192.0.2.9 : 1501

Node Name: MY\_NODE\_NAME Session established with server TARGET: Windows Server Version 8, Release 1, Level 0.0 Server date/time: 11/16/2016 12:05:35 Last access: 11/15/2016 14:13:32

Session established in failover mode to secondary server ANS2108I Connected to secondary server TARGET. Restore function invoked.

ANS2120W The last store operation date reported by the server TARGET of 05/16/2013 22:38:23 does not match the last store operation date of 05/21/2013 21:32:20 stored by the client. Continue (Yes (Y)/No (N))

Se você responder com N, a seguinte mensagem será exibida:

ANS1074W The operation was stopped by the user.

Se você responder com Y, o processamento de restauração continuará normalmente, mas os dados restaurados podem não ser os mais atuais.

**Conceitos relacionados**: Configuração e Uso de Failover de Cliente [Automatizado](#page-2405-0) **Tarefas relacionadas**: [Determinando](#page-2410-0) o Status de Dados de Cliente Replicados Sistemas Operacionais Windows

## **Autorizando Outro Usuário a Restaurar ou Recuperar seus Arquivos**

Você pode autorizar um usuário em outro nó de cliente a restaurar as versões de backup ou recuperar suas cópias de archive. Dessa maneira, é possível compartilhar arquivos com outras pessoas ou com outras estações de trabalho que você usa com um nome de nó diferente.

### **Sobre Esta Tarefa**

Também é possível autorizar os outros nós a acessarem o espaço de arquivo Automated System Recovery (ASR).

Um outro nó pode ser usado para criar o disquete ASR, para que a estação de trabalho possa ser recuperada utilizando o ASR e o cliente de backup e archive. Use o outro nó se ocorrer um problema com a estação de trabalho e o disquete ASR da estação de trabalho não estiver disponível.

Para autorizar um outro nó a restaurar ou recuperar os arquivos:

### **Procedimento**

- 1. Clique em **Utilitários** → **Lista de Acesso do Nó** na janela principal.
- 2. Na janela **Lista de Acesso do Nó**, clique no botão **Incluir**.
- 3. Na janela **Incluir Regra de Acesso**, selecione um item no campo **Permitir Acesso** para especificar o tipo de dados que o outro usuário pode acessar. Você pode selecionar **Objetos de Backup** ou **Objetos Arquivados**.
- 4. Digite o nome do nó do usuário no campo **Conceder Acesso ao Nó**. Digite o nome de nó da estação de trabalho host do usuário no campo **Conceder Acesso ao Nó**.
- 5. Digite o ID do usuário na estação de trabalho host no campo **Usuário**.
- 6. No campo **Espaço de Arquivo e Diretório**, selecione o espaço de arquivo e o diretório que o usuário pode acessar. Você pode selecionar um espaço de arquivos e um diretório de cada vez. Se desejar conceder ao usuário acesso a outro espaço de arquivos ou diretório, será necessário criar outra regra de acesso.
- 7. Se desejar limitar o usuário a arquivos específicos no diretório, digite o nome ou padrão dos arquivos no servidor que o outro usuário pode acessar no campo **Nome do Arquivo**. É possível criar apenas uma entrada no campo **Nome do Arquivo**. Ela pode ser um único nome de arquivo ou um padrão que corresponde a um ou mais arquivos. Você pode utilizar um caractere curinga como parte do padrão. Sua entrada deve corresponder aos arquivos que foram armazenados no servidor.
- 8. Se deseja fornecer acesso a todos os arquivos que correspondam à especificação de nome do arquivo no diretório selecionado, incluindo seus subdiretórios, clique em **Incluir subdiretórios**.
- 9. Clique em **OK** para salvar a regra de acesso e fechar a janela **Incluir Regra de Acesso**.
- 10. A regra de acesso criada é exibida na caixa de listagem na janela **Lista de Acesso do Nó**. Quando terminar de trabalhar com a janela **Lista de Acesso do Nó**, clique em **OK**. Se não desejar salvar suas alterações, clique em **Cancelar** ou feche a janela.

### **Resultados**

Por exemplo, para conceder ao nó user2 acesso a todos os arquivos de backup e subdiretórios no diretório d: \user1, crie uma regra com os seguintes valores:

Permitir Acesso a: Objetos de Backup Conceder Acesso ao Nó: user2 Espaço de Arquivo e Diretório: d:\user1 Nome do Arquivo: \* Incluir subdiretórios: Selecionado

O nó que você está autorizando deve estar registrado no servidor IBM Spectrum Protect.

Na linha de comandos do cliente, use o comando set access para autorizar um outro nó a restaurar ou recuperar os arquivos. Você também pode utilizar o comando query access para ver sua lista atual e delete access para excluir nós da lista.

#### **Referências relacionadas**:

Delete Access Query Access Set Access Sistemas Operacionais Windows

## **Restaurando ou Recuperando Arquivos de um Outro Nó do Cliente**

Depois que os usuários concederam a você o acesso aos arquivos deles no servidor, você pode restaurar ou recuperar esses arquivos para o sistema local.

### **Sobre Esta Tarefa**

É possível exibir espaços de arquivo de um outro usuário no servidor, restaurar as versões de backup de arquivos de um outro usuário ou recuperar as cópias de archive de um outro usuário para seu sistema de arquivos local, seguindo estas etapas:

### **Procedimento**

1. Clique em **Utilitários** na janela principal.

2. Clique em **Acessar outro Nó**.

3. Digite o nome de nó da estação de trabalho host do usuário no campo **Nome de Nó** e clique em **Configurar**.

### **Resultados**

Se você estiver utilizando comandos, utilize a opção fromnode para indicar o nó. Você também deve usar o nome do espaço de arquivo, em vez da letra de unidade, para selecionar a unidade de restauração-recuperação a ser acessada. Inclua o nome do espaço de arquivo entre colchetes e especifique-o tal como especificaria uma letra de unidade. Por exemplo, para restaurar os arquivos do diretório \projx do nó cougar no espaço de arquivo do disco d para seu próprio diretório \projx, insira:

dsmc restore -fromnode=cougar \\cougar\d\$\projx\\* d:\projx\

Use o comando query filespace para exibir uma lista de espaços de arquivo. Por exemplo, para exibir uma lista dos espaços de arquivo do cougar, insira:

dsmc query filespace -fromnode=cougar

Importante: O cliente de backup e archive pode usar informações de espaço no arquivo ao restaurar arquivos. As informações de espaço no arquivo podem conter o nome do computador no qual foi feito backup dos arquivos. Se você restaurar arquivos de outro nó cliente e não especificar um destino para os arquivos restaurados, o cliente utilizará as informações de espaço no arquivo para restaurar os arquivos. Nesse caso, o cliente tenta restaurar os arquivos para a unidade no computador original. Se o computador de restauração tiver acesso à unidade do computador original, você poderá restaurar os arquivos para a unidade original. Se o computador de restauração não puder acessar a unidade do computador original, o cliente retornará uma mensagem de erro de rede. Se você desejar restaurar a estrutura de diretório original mas em um computador diferente, especifique apenas a unidade de destino ao restaurar os arquivos. Isso é verdadeiro ao restaurar arquivos de outro nó e ao recuperar arquivos de outro nó.

**Referências relacionadas**: Fromnode Restauração Recuperar Sistemas Operacionais Windows

## **Restaurando ou Recuperando seus Arquivos em Outra Estação de Trabalho**

Ao utilizar uma estação de trabalho diferente, você pode restaurar ou recuperar arquivos de backup de sua própria estação de trabalho.

Suas versões de backup e cópias de archive são armazenadas de acordo com o nó, não sua estação de trabalho específica. A senha do IBM Spectrum Protect protege seus dados.

Para restaurar ou recuperar arquivos para uma outra estação de trabalho, utilize a opção virtualnodename para especificar o nome do nó da estação de trabalho a partir da qual você fez backup dos arquivos. Você pode utilizar a opção virtualnodename ao iniciar o IBM Spectrum Protect ou colocar a opção no arquivo de opções do cliente dsm.opt na estação de trabalho. Se você estiver utilizando uma estação de trabalho diferente de sua própria, utilize a opção virtualnodename com o comando dsm. Por exemplo, se o nome de nó for cougar, insira:

start dsm -virtualnodename=cougar

Você pode, depois, restaurar ou recuperar arquivos como se estivesse trabalhando em sua estação de trabalho original. Também é possível usar a opção virtualnodename em comandos. Por exemplo, para restaurar os arquivos \projx para o diretório local c:\myfiles, insira:

dsmc restore -virtualnodename=cougar \\cougar\d\$\projx\\*.\* c:\myfiles\

Se você não desejar restaurar ou recuperar os arquivos para o mesmo diretório na estação de trabalho alternativa, digite um destino diferente.

### **Restaurando ou Recuperando Arquivos em Outro Tipo de Estação de Trabalho**

É possível restaurar ou recuperar arquivos de um tipo de sistema para outro. Isso é chamado de *restauração de vários clientes*.

Restrição: Você deve ter as permissões apropriadas para acessar o espaço de arquivo da outra estação de trabalho.

As unidades NTFS e ReFS permitem nomes de arquivos e diretórios mais longos que os permitidos em unidades FAT. Se você estiver recuperando arquivos para uma unidade FAT com nomes longos de arquivos, determine uma especificação de arquivo de destino para cada arquivo.

Ao usar o cliente Windows para recuperar arquivos com nomes longos em um sistema de arquivos NTFS ou ReFS, os nomes longos são preservados, mesmo que você esteja recuperando o arquivo em um tipo de unidade diferente da unidade de origem.

#### **Tarefas relacionadas**:

Autorizando Outro Usuário a Restaurar ou Recuperar seus Arquivos Restaurando ou Recuperando Arquivos de um Outro Nó do Cliente Sistemas Operacionais Windows

# **Excluindo Áreas de Arquivos**

Se você receber autoridade do administrador do IBM Spectrum Protect, poderá excluir espaços de arquivo inteiros do servidor.

### **Sobre Esta Tarefa**

Não é possível excluir cópias de backup individuais que são mantidas no servidor. Ao excluir um espaço de arquivo, você exclui todos os arquivos, tanto as cópias de backup como as cópias de archive, que estão contidos no espaço de arquivo. Por exemplo, se excluir o espaço de arquivo de sua unidade C, você excluirá toda cópia de backup de todo arquivo nesse disco e todo arquivo arquivado a partir desse disco.

Atenção: Pense com cuidado no que está fazendo antes de excluir um espaço de arquivo.

É possível excluir espaços de arquivo usando a GUI ou o cliente da linha de comando. Para excluir espaços no arquivo de armazenamento conectado à rede (NAS), use o Web client ou o cliente da linha de comandos.

Para excluir um espaço de arquivos utilizando o cliente de GUI, execute as etapas a seguir:

#### **Procedimento**

- 1. Na janela principal, clique em **Utilitários** → **Excluir Espaços de Arquivo**.
- 2. Selecione os espaços de arquivo que você deseja excluir.
- 3. Clique em **Excluir**. O cliente solicita uma confirmação antes de excluir o espaço no arquivo.

#### **Resultados**

É possível também excluir um espaço de arquivo usando o comando delete filespace. Use a opção class com o comando delete filespace para excluir espaços de arquivo do NAS.

### **Referências relacionadas**:

Class Delete Filespace Sistemas Operacionais AIX Sistemas Operacionais Linux Sistemas operacionais Oracle Solaris

## **Restaurar uma Imagem em Arquivo**

Ao fazer backup de uma imagem, o cliente de backup e archive faz backup do primeiro setor do volume mas, quando os dados são restaurados, ele ignora o primeiro setor para preservar o bloco de controle de volume lógico original do volume de destino.

Quando você restaura uma imagem para um arquivo, o conteúdo do volume inteiro, incluindo o primeiro setor, é restaurado para o arquivo.

Os volumes de LVM do AIX dos grupos de volumes originais contêm o LVCB (Logical Volume Control Block) no primeiro setor (512 bytes) do volume. O LVCB contém metadados específicos do volume que devem ser preservados pelos aplicativos utilizando o volume.

Ao copiar o arquivo, que contém a imagem, em um volume LVM a partir do grupo de volumes original, você precisa ignorar o LVCB a partir do arquivo e do volume de destino. O seguinte comando dd pode ser utilizado com essa finalidade.

dd if=<filename> of=/dev/<vol> bs=512 skip=1 seek=1

O comando dd configura o tamanho de bloco para 512 bytes, o que torna a cópia muito lenta. É melhor utilizar bs=1m ou semelhante. Aqui está uma maneira alternativa de se copiar dados de imagem:

1. Salve o primeiro setor original em um arquivo:

dd if=/dev/<vol> of=firstblk.tmp bs=512 count=1

- 2. Copie a imagem restaurada:
	- dd if=<filename> of=/dev/<vol> bs=1m
- 3. Restaure o primeiro setor original:

dd if=firstblk.tmp of=/dev/<vol> bs=512 count=1

Com a introdução de formatos de grupo de volumes grandes e escaláveis no AIX, é possível que o primeiro setor do volume lógico não possa conter o LVCB e esteja disponível para os dados. Se você utilizar grupos de volumes grandes ou escaláveis em seu sistema e precisar restaurar o volume todo incluindo o primeiro setor, restaure o volume no arquivo e, em seguida, copie-o em um volume de destino. O seguinte comando **dd** pode ser utilizado com essa finalidade.

dd if=<filename> of=/dev/<vol> bs=1m

**Conceitos relacionados**: Restaurando uma Imagem Utilizando a Linha de Comandos **Tarefas relacionadas**: Restaurando uma Imagem Usando a GUI Sistemas Operacionais AIX Sistemas Operacionais Linux

# **Gerenciar Dados do Sistema de Arquivos GPFS com Conjuntos de Armazenamentos**

Com a tecnologia do Global Parallel File Systems (GPFS), é possível gerenciar seus dados usando conjuntos de armazenamento. Conjunto de armazenamento é uma coleção de discos ou RAIDs com propriedades semelhantes que são gerenciados juntos como um grupo.

O grupo no qual os conjuntos de armazenamento são gerenciados juntos é o sistema de arquivo. A localização e o gerenciamento automatizados dos arquivos no nível do conjunto de armazenamentos são feitos por políticas. Uma política é um conjunto de regras que descrevem o ciclo de vida de dados do usuário, com base nos atributos do arquivo.

Quando um arquivo é criado, a política de localização determina o local inicial dos dados do arquivo e designa o arquivo a um conjunto de armazenamentos. Todos os dados gravados nesse arquivo são colocados no conjunto de armazenamento designado. A política de gerenciamento determina a operação de gerenciamento de arquivo, como migração e exclusão. Os arquivos dentro de um sistema de arquivos GPFS são distribuídos em diferentes conjuntos de armazenamentos, dependendo da localização ativada e das políticas de migração.

Durante a restauração, os arquivos são colocados no conjunto de armazenamento correto. O servidor IBM Spectrum Protect não reconhece as migrações de conjunto para conjunto, portanto, os arquivos são colocados no conjunto de armazenamentos a partir de onde o backup foi feito. O mecanismo de política substitui os arquivos com base nas políticas de migração.

Se um ID do conjunto de armazenamento estiver armazenado nos atributos estendidos do arquivo, e esse conjunto de armazenamento estiver disponível, o arquivo será sempre colocado nesse conjunto de armazenamento. Se o conjunto de armazenamentos não estiver disponível, o arquivo será colocado de acordo com a política de localização. Se a política de localização não corresponder ao arquivo, o arquivo será colocado no conjunto de sistema.

O GPFS manipula a localização de arquivos após uma restauração como a seguir:

- O arquivo é colocado no conjunto, que pode ser selecionado pela correspondência dos atributos de arquivo salvos a uma regra RESTORE
- O arquivo é colocado no conjunto em que estava quando foi submetido a backup
- O arquivo é colocado com base na política de localização atual
- O arquivo é colocado no conjunto de armazenamentos do sistema

A regra GPFS RESTORE permite corresponder arquivos em relação aos seus atributos salvos em vez de nos atributos de arquivo atuais. Se os atributos de arquivo não corresponderem, o GPFS tentará restaurar o arquivo na sequência descrita acima.

Para obter mais informações sobre a regra GPFS RESTORE, leia a documentação do GPFS sobre políticas e regras.

As seguintes restrições são aplicadas:

- A restauração de arquivos stub não funciona com vários conjuntos de armazenamento ou com arquivos que têm ACLs
- A remoção do link de conjuntos de arquivos não é permitida
- A opção ctime de GPFS deve ser configurada como no (padrão), para impedir backups de Backup-archive de arquivos não desejados após a migração do arquivo GPFS de conjunto para conjunto

Para obter informações sobre o uso de conjuntos de armazenamentos, consulte a documentação do servidor do IBM Spectrum Protect.

#### **Conceitos relacionados**:

Armazenamento de dados em conjuntos de [armazenamentos](#page-71-0)

#### **Informações relacionadas**:

Sistemas Operacionais AIX Sistemas Operacionais Linux<sup>-</sup> [Informações](http://www.ibm.com/support/knowledgecenter/SSFKCN/) do produto GPFS

 $\Box$ Sistemas Operacionais AIX $\Box$ Sistemas Operacionais Linux $\Box$ comando [mmbackup:](http://www.ibm.com/support/knowledgecenter/en/SSFKCN_4.1.0/com.ibm.cluster.gpfs.v4r1.gpfs100.doc/bl1adm_tsmreqs.htm) IBM Spectrum Protect requisitos Sistemas [Operacionais](http://www.ibm.com/support/docview.wss?uid=swg21699569) AIX Sistemas Operacionais Linux<sup>E+</sup> Usando as opções de inclusão e exclusão do IBM Spectrum Protect com o comando mmbackup do IBM Spectrum Scale

## **Restaurando Dados em um Ponto no Tempo**

Use uma restauração de *ponto no tempo* para restaurar arquivos para o estado existente em uma determinada data e hora.

### **Sobre Esta Tarefa**

Uma restauração de horário específico pode eliminar o efeito da corrupção de dados por meio da restauração de dados de um momento anterior à corrupção conhecida ou recuperar uma configuração básica para uma condição anterior.

Sistemas Operacionais Mac OS X Sistemas Operacionais AIX Sistemas Operacionais Linux Sistemas operacionais Oracle SolarisVocê pode executar uma restauração do horário específico de um espaço de arquivo, diretório ou arquivo.

Sistemas Operacionais AIX Sistemas Operacionais Linux Sistemas operacionais Oracle SolarisPode também executar uma restauração de horário específico de backups de imagens.

Sistemas Operacionais WindowsÉ possível executar uma restauração point-in-time dos dados de estado do sistema, de um espaço no arquivo, de um diretório ou de um arquivo. Você também pode executar uma restauração de ponto no tempo de backups de imagens.

Execute backups incrementais para suportar uma restauração de ponto no tempo. Durante um backup incremental, o cliente de backup e archive notifica o servidor quando arquivos são excluídos de um espaço ou diretório de arquivos do cliente. Backups seletivos e incrementais por data não notificam o servidor sobre arquivos excluídos. Execute backups incrementais numa frequência consistente com possíveis necessidades de restauração.

Se você solicitar uma restauração de momento com data e hora antes da versão mais antiga mantida pelo servidor do IBM Spectrum Protect, o objeto não será restaurado para seu sistema. Os arquivos que foram excluídos de sua estação de trabalho antes do momento especificado não são restaurados.

Nota:

- 1. O seu administrador deverá definir configurações de grupos de cópias que mantenham versões inativas suficientes de um arquivo para garantir que você possa restaurar esse arquivo para uma data e hora específicas. Caso não sejam mantidas versões suficientes, o cliente pode não conseguir restaurar todos os objetos para o momento especificado.
- 2. Se você excluir um arquivo ou diretório, na próxima vez em que executar um backup incremental, a versão de backup ativa se tornará inativa e as versões mais antigas que excederem o número especificado pelo atributo *dados das versões excluídas* da classe de gerenciamento serão excluídas.

Ao executar uma restauração de momento, considere as informações a seguir:

- O cliente restaura versões de arquivos a partir do backup mais recente antes da data do momento especificado. Assegurese de que o ponto-no-tempo especificado não seja igual à data e hora em que esse backup foi executado.
- Se a data e hora especificadas para o objeto que você está tentando restaurar forem anteriores à versão mais antiga existente no servidor, o cliente não poderá restaurar esse objeto.
- A restauração de momento restaura arquivos que foram excluídos da estação de trabalho do cliente após a data de momento, mas não arquivos que foram excluídos antes desta data.
- O cliente não pode restaurar um arquivo que foi criado depois do momento e horário. Quando uma restauração de horário específico é executada, os arquivos que foram criados no cliente, após a data do horário específico, não são excluídos.

### **Procedimento**

Para executar uma restauração de momento usando a GUI do , conclua as etapas a seguir:

- 1. Clique no botão Restaurar na janela principal. A janela Restaurar aparece.
- 2. Clique no botão Momento na janela Restaurar. A janela Restauração de momento aparece.
- 3. Selecione uma caixa de seleção Usar uma data de momento. Selecione a data e hora e clique em OK. O momento que especificou aparece no campo de exibição Momento na janela Restaurar.
- 4. Exibe os objetos que você deseja restaurar. Você pode pesquisar um objeto pelo nome, filtrar a árvore de diretórios ou trabalhar com os diretórios na árvore de diretórios.
- 5. Clique nas caixas de seleção, próximas aos objetos a serem restaurados.
- 6. Clique no botão Restaurar. A janela Restaurar destino é exibida. Digite as informações apropriadas.
- 7. Clique no botão Restaurar para iniciar a restauração. A janela Restaurar lista de tarefas exibe o status de processamento de restauração.

### **Resultados**

Nota: Se não houver versões de backup de um diretório para o momento especificado, os arquivos nesse diretório não serão restauráveis a partir da GUI do . No entanto, você pode restaurar esses arquivos a partir da linha de comandos.

É possível iniciar a restauração de momento a partir do cliente da linha de comando usando as opções pitdate e pittime com os comandos query backup e restore. Por exemplo, ao utilizar as opções pitdate e pittime com o comando query backup, você estabelece o ponto-no-tempo no qual as informações sobre o arquivo são retornadas. Ao utilizar as opções pitdate e pittime com o comando restore, os valores de data e hora especificados estabelecem o ponto-no-tempo no qual os arquivos são retornados. Se você especificar pitdate sem um valor pittime, pittime será o padrão para 23:59:59. Se você especificar pittime sem um valor pitdate, ele será ignorado.

#### **Conceitos relacionados**:

Políticas de Gerenciamento de Armazenamento

#### **Referências relacionadas**:

Sistemas Operacionais AIX Sistemas Operacionais Linux Sistemas operacionais Oracle Solaris

- Sistemas Operacionais WindowsBackup Image
- Sistemas Operacionais AIX

## **Restauração de Arquivos Criptografados do AIX**

Quando se faz backup de arquivos no formato bruto a partir de um AIX JFS2 EFS (Encrypted File System), só é possível restaurálos para o mesmo ou para outro JFS2 EFS. Eles não podem ser restaurados em nenhum sistema de arquivo ou uma plataforma diferente.

Quando for feito backup dos arquivos EFS em texto sem formatação, eles poderão ser restaurados em qualquer lugar. Se você restaurá-los para um JFS2 EFS, eles serão recriptografados automaticamente somente se o diretório para o qual eles forem restaurados tiver a opção "Herança EFS" do AIX configurada.

Depois de restaurar um arquivo que foi submetido a backup no formato bruto, talvez você ache que o arquivo não pode ser decriptografado. A chave de criptografia originalmente usada para o arquivo talvez não esteja mais disponível no keystore do usuário. Neste caso, é necessário restaurar o keystore usado no momento do backup.

Para obter informações sobre como fazer backup de dados EFS, consulte Backup do Sistema de Arquivos [Criptografados](#page-2553-0) AIX JFS2.

Sistemas Operacionais AIX

## **Restaurar Sistemas de Arquivos da Partição de Carga de Trabalho do AIX**

Todos os arquivos criados pela partição de carga de trabalho local (WPAR) e submetidos a backup pelo cliente de backup e archive instalado na WPAR global podem ser restaurados pelo cliente instalado na WPAR global.

Estes são alguns exemplos de configuração da partição global e da WPAR:

Global partition: system name: shimla file system: /home /opt WPAR #1 configuration: name: wpar1 file system: /home; name in global WPAR: /wpars/wpar1/home WPAR #2 configuration: name: wpar2 file system: /data; name in global WPAR: /wpars/wpar2/data

Há duas maneiras de se restaurar dados WPAR, dependendo do método usado para fazer backup dos arquivos de dados WPAR:

Restaurar todos os sistemas de arquivos da WPAR como espaços de arquivos na partição global. O nome do espaço de arquivo deve ser utilizado para identificar a WPAR à qual ele pertence. Todos os dados são gerenciados em um nó utilizando-se um planejamento. Utilizando a configuração de exemplo mencionada anteriormente, segue um arquivo dsm.sys de amostra com uma sub-rotina do servidor para todos os sistemas de arquivos, tanto global quanto local:

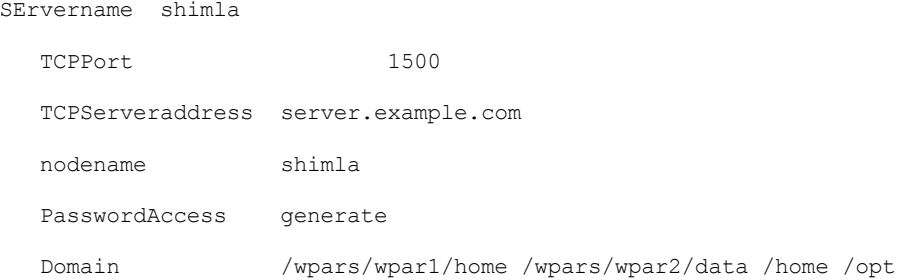

Utilize o seguinte comando para restaurar cada espaço de arquivo:

```
dsmc restore /wpars/wpar1/home/*
dsmc restore /wpars/wpar2/data/*
dsmc restore /home/*
dsmc restore /opt/
```
Restaurar cada sistema de arquivo WPAR a partir de um nome de nó diferente se seu backup tiver sido feito com um nome de nó diferente. Cada WPAR deve ter um nome de nó separado e um planejador em execução na partição global. Além disso, três serviços de planejador devem ser configurados, cada um utilizando um arquivo dsm. opt diferente correspondente ao nome da sub-rotina do servidor. Esse método permite que cada operação de restauração da WPAR seja gerenciada independentemente das outras. Utilizando a configuração de exemplo mencionada anteriormente, segue um arquivo dsm. sys de amostra com três sub-rotinas do servidor: uma para wpar1, uma para wpar2 e uma para a partição global shimla:

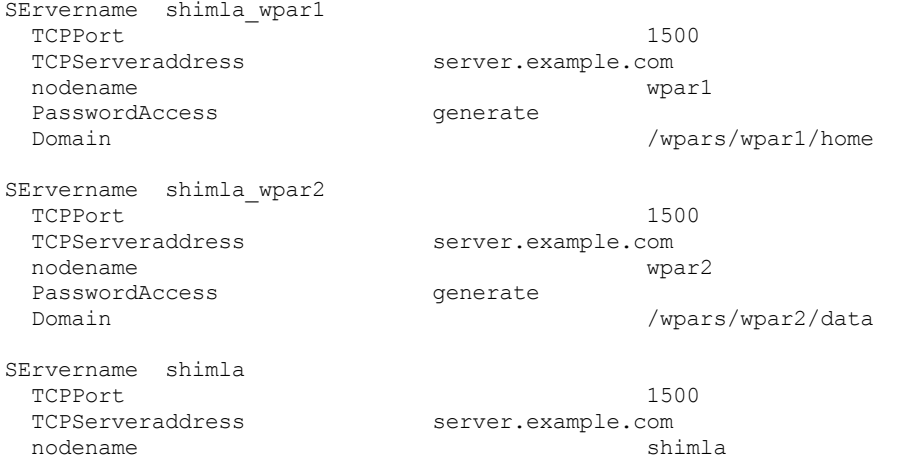

#### Tabela 1. Comandos de restauração de amostra da WPAR com o arquivo dsm opt

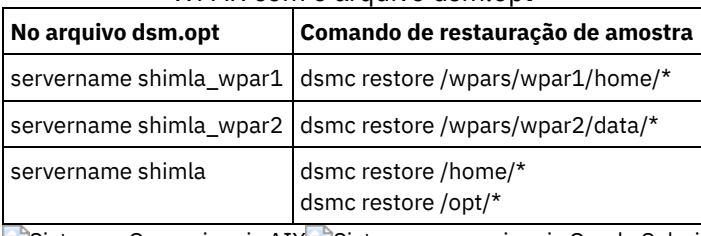

Sistemas Operacionais AIX Sistemas operacionais Oracle Solaris Sistemas Operacionais Windows

## **Restaurar Sistemas de Arquivos NAS**

Restaure imagens do sistema de arquivos NAS usando o Web client ou a interface da linha de comandos. A interface do Web client está disponível somente para conexões com o IBM Spectrum Protect Versão 8.1.1, V8.1.0 ou V7.1.7 ou servidores anteriores.

Você pode restaurar imagens totais ou diferenciais do sistema de arquivos NAS com backups já executados. Se você restaurar uma imagem diferencial, o IBM Spectrum Protect restaurará automaticamente primeiro a imagem do backup total, seguido pela imagem diferencial. Não é necessário para um nó cliente montar um sistema de arquivos NAS para executar backup ou restaurar operações nesse sistema de arquivos.

Sistemas Operacionais AIX Sistemas operacionais Oracle Solaris Sistemas Operacionais [WindowsRestaurando](#page-2621-0) sistemas de arquivos NAS usando o Web client

Essa seção lista as etapas a serem seguidas para restaurar sistemas de arquivos NAS usando a GUI do Web client.

- Sistemas Operacionais Windows[Restaurando](#page-2622-0) arquivos e diretórios NAS usando o Web client É possível usar a opção toc com a opção include.fs.nas no arquivo de opções do cliente para especificar se o cliente salva os dados do índice (TOC) para cada backup do sistema de arquivos.
- Sistemas Operacionais AIX Sistemas operacionais Oracle Solaris Sistemas Operacionais [WindowsOpções](#page-2623-0) e Comandos para Restaurar Sistemas de Arquivos NAS a partir da Linha de Comandos Este tópico lista alguns exemplos de opções e comandos que você pode utilizar para restaurar imagens de sistemas de arquivos NAS a partir da linha de comandos.

#### **Conceitos relacionados**:

<span id="page-2621-0"></span>Visão geral de [configuração](#page-2374-0) do Web client Sistemas Operacionais AIX Sistemas operacionais Oracle Solaris Sistemas Operacionais Windows

## **Restaurando sistemas de arquivos NAS usando o Web client**

Essa seção lista as etapas a serem seguidas para restaurar sistemas de arquivos NAS usando a GUI do Web client.

### **Antes de Iniciar**

A interface do Web client está disponível somente para conexões com o IBM Spectrum Protect Versão 8.1.1, V8.1.0 ou V7.1.7 ou servidores anteriores.

### **Procedimento**

- 1. Clique no botão **Restaurar** na janela principal. A janela Restaurar é exibida.
- 2. Expanda a árvore de diretórios se necessário. Para expandir um nó na árvore, clique no sinal de mais (+) próximo a um objeto da árvore. Os nós mostrados são os nós dos quais foi feito backup e para os quais o administrador tem autoridade. O nó raiz chamado **Nós** não é selecionável. Esse nó aparecerá somente se um plug-in do NAS estiver presente na estação de trabalho do cliente. Os nós do NAS são exibidos no mesmo nível que o nó da estação de trabalho do cliente. Somente os nós para os quais o administrador tem autoridade são exibidos.
- 3. Expanda o nó NAS para exibir o objeto Imagem.
- 4. Expanda o objeto Imagem para exibir volumes que não podem ser restaurados. Você não pode expandir objetos Volume.
- 5. Clique nas caixas de seleção junto aos volumes sob o objeto Imagem que deseja restaurar. Se desejar restaurar uma imagem NAS da qual foi feito backup em uma data específica, clique no botão **Tempo Específico**. Após selecionar uma data, o último objeto que foi efetuado o backup ou o anterior a que data apareceu, incluindo quaisquer objetos inativos. Se

desejar exibir todas as imagens (incluindo imagens ativas e inativas), antes de selecioná-las, selecione **Exibir** → **Exibir Arquivos Ativos/Inativos** na barra de menus.

- 6. Clique em **Restaurar**. A janela Restaurar Destino é exibida. Digite as informações na janela Restaurar Destino. Se escolher restaurar para um destino diferente, poderá restaurar somente um volume de cada vez para um destino diferente. Você pode restaurar as imagens do sistema de arquivos NAS para qualquer volume do servidor de arquivos NAS, a partir do qual o backup delas foi feito. Não é possível restaurar imagens para outro servidor de arquivos NAS.
- 7. Clique em **Restaurar**. A janela **Lista de Tarefas** da Restauração NAS exibe o status do processamento da restauração e a barra de progresso. Se houver um número junto à barra de progresso, ele indica o tamanho da restauração, se conhecido. Após a conclusão da restauração, a janela Relatório da Restauração NAS exibe detalhes do processamento. Se for necessário fechar a sessão do navegador da web, as operações atuais do NAS continuarão após a desconexão. Você pode utilizar o botão **Encerrar** na janela **Lista de Tarefas** da Restauração NAS para sair da monitoração dos processos, sem terminar a operação atual.
- 8. (Opcional) Para monitorar o processamento de uma operação, selecione Ações > Atividades do IBM Spectrum Protect na janela principal.

### **Resultados**

Considerações:

- Os backups da estação de trabalho e remotos (NAS) são mutuamente exclusivos em uma janela Restauração. Depois de selecionar um item para restauração, o próximo item deverá ser do mesmo tipo (NAS ou não-NAS).
- Os detalhes não aparecerão no quadro direito da janela Restauração para nós ou imagens NAS. Para visualizar informações sobre uma imagem NAS, realce a imagem NAS e selecione Visualizar > Detalhes do Arquivo no menu.
- Para excluir espaços de arquivo NAS, selecione Utilitários > Excluir Espaços no Arquivo. Você não pode excluir a estação de trabalho e objetos remotos.

<span id="page-2622-0"></span>Sistemas Operacionais Windows

## **Restaurando arquivos e diretórios NAS usando o Web client**

É possível usar a opção toc com a opção include.fs.nas no arquivo de opções do cliente para especificar se o cliente salva os dados do índice (TOC) para cada backup do sistema de arquivos.

### **Sobre Esta Tarefa**

Caso as informações de TOC sejam salvas, é possível usar o Web client para examinar toda a árvore do sistema de arquivos e selecionar arquivos e diretórios a serem restaurados. A criação de um TOC requer a definição do atributo TOCDESTINATION no grupo de cópia de backup para a classe de gerenciamento à qual esta imagem de backup está ligada. Observe que a criação do TOC requer processamento adicional, recursos de rede, espaço de conjunto de armazenamento e, possivelmente, um ponto de montagem durante a operação de backup. Mesmo se você não salvar as informações do TOC, ainda poderá restaurar arquivos individuais ou árvores de diretórios usando o comando de servidor RESTORE NODE, desde que saiba o nome completo de cada arquivo ou diretório e a imagem na qual foi feito backup desse objeto.

Para restaurar arquivos NAS e diretórios:

### **Procedimento**

- 1. Clique em Restaurar na janela principal. A janela Restaurar é exibida.
- 2. Expanda a árvore de diretórios se necessário. Para expandir um nó na árvore, clique no sinal de mais (+) próximo a um objeto da árvore. Os nós mostrados são os nós dos quais foi feito backup e para os quais o administrador tem autoridade. O nó raiz chamado Nós não é selecionável. Esse nó aparecerá somente se um plug-in do NAS estiver presente na estação de trabalho do cliente. Os nós do NAS aparecem no mesmo nível que o nó da estação de trabalho do cliente. Somente os nós para os quais o administrador tem autoridade são exibidos.
- 3. Expanda o nó NAS para exibir o objeto Nível de Arquivo.
- 4. Expanda o objeto Nível de Arquivo para exibir os volumes, diretórios e arquivos cujo backup foi feito. Ao expandir o objeto de volume e as informações completas do TOC estiverem disponíveis no servidor para o backup mais recente, aparecerá o diálogo Carregar Índice. Se informações completas do TOC não estiverem disponíveis para o backup mais recente, nenhum objeto aparecerá abaixo do objeto de volume. A próxima etapa explica como exibir objetos de backups que não sejam do backup mais recente. Informações completas sobre TOC serão fornecidas se você executou uma das seguintes operações: (1) Um backup de imagem diferencial com informações de TOC e seu backup de imagem completo correspondente com informações de TOC ou (2) Um backup de imagem completo com informações de TOC.
- 5. Clique nas caixas de seleção junto aos diretórios ou arquivos que deseja restaurar.
	- a. Se desejar restaurar arquivos de uma imagem NAS da qual foi feito backup em uma data específica ou exibir arquivos de várias versões anteriores, realce o volume que deseja restaurar e clique no botão Tempo Específico.
	- b. Se você selecionar Utilizar uma Data de Tempo Específico na janela Restauração de Tempo Específico, os arquivos do backup da imagem nessa data e, se for uma imagem diferencial, os arquivos de imagem inteira correspondente aparecerão sob o objeto Nível de Arquivo.
	- c. Se você clicar em Utilizar Imagens Selecionadas, na janela Restauração de Tempo Específico, a janela Imagens Selecionadas aparecerá para você selecionar imagens. O conteúdo das imagens selecionadas aparecerá no objeto Nível de Arquivo.
- 6. Clique em Restaurar. A janela Restaurar Destino é exibida. Digite as informações na janela Restaurar Destino. Se escolher restaurar para um destino diferente, poderá restaurar apenas um volume de cada vez para um destino diferente.
- 7. Clique em Restaurar. A janela Lista de Tarefas da Restauração NAS exibe o status do processamento da restauração e a barra de progresso. Se houver um número junto à barra de progresso, ele indica o tamanho da restauração, se conhecido. Após a conclusão da restauração, a janela Relatório da Restauração NAS exibe detalhes do processamento. Se for necessário fechar a sessão do navegador da web, as operações atuais do NAS continuarão após a desconexão. Você pode utilizar o botão Encerrar na janela Lista de Tarefas da Restauração NAS para sair da monitoração dos processos, sem terminar a operação atual.
- 8. (Opcional) Para monitorar o processamento de uma operação, selecione Ações > Atividades do IBM Spectrum Protect na janela principal.

### **Resultados**

Considerações:

- Os backups da estação de trabalho e remotos (NAS) são mutuamente exclusivos em uma janela Restauração. Após selecionar um item para restauração, o próximo item selecionado deverá ser do mesmo tipo (estação de trabalho ou NAS).
- Para exibir informações sobre objetos em um nó NAS, destaque o objeto e selecione Visualizar > Detalhes do Arquivo no menu.
- Para excluir espaços de arquivo NAS, selecione Utilitários > Excluir Espaços no Arquivo. Você não pode excluir a estação de trabalho e objetos remotos.

#### **Referências relacionadas**:

Toc

<span id="page-2623-0"></span>Sistemas Operacionais AIX Sistemas operacionais Oracle Solaris Sistemas Operacionais Windows

# **Opções e Comandos para Restaurar Sistemas de Arquivos NAS a partir da Linha de Comandos**

Este tópico lista alguns exemplos de opções e comandos que você pode utilizar para restaurar imagens de sistemas de arquivos NAS a partir da linha de comandos.

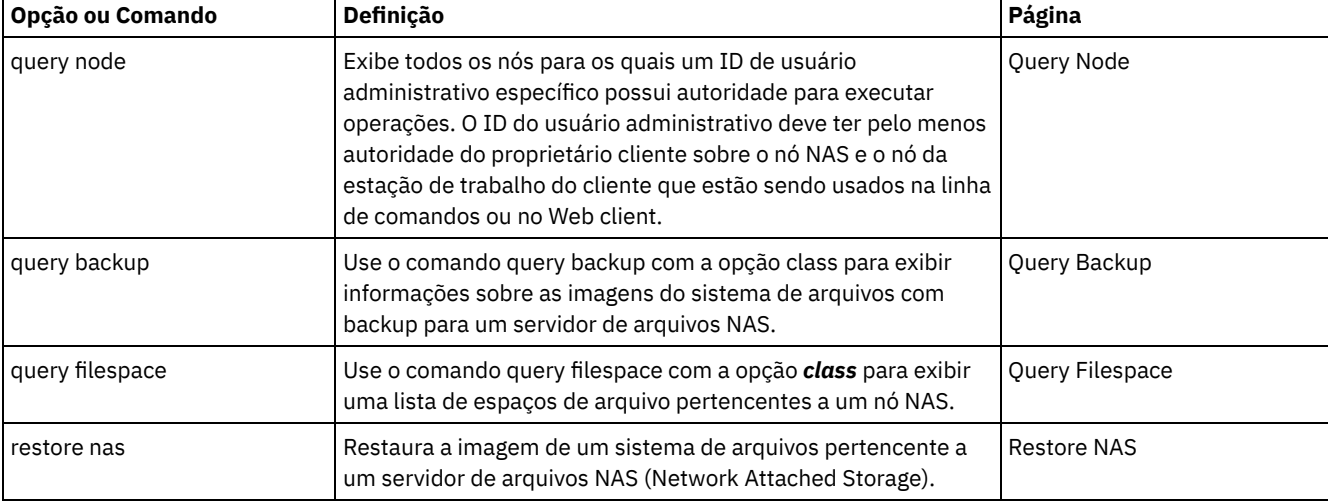

### Tabela 1. Opções e Comandos NAS

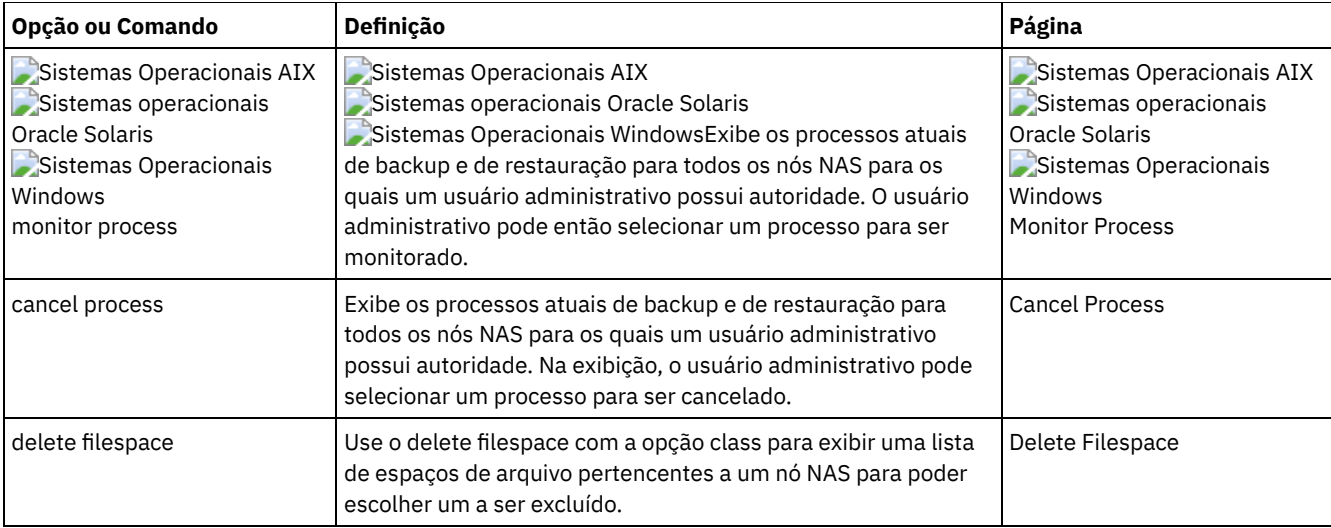

Sistemas Operacionais AIX Sistemas operacionais Oracle SolarisIndependentemente da plataforma do cliente, as especificações do sistema de arquivo NAS utilizam o separador de barra (/), como neste exemplo: /vol/vol0.

Sistemas Operacionais WindowsUma especificação do sistema de arquivos NAS utiliza as seguintes convenções:

Sistemas Operacionais Windows

- Independentemente da plataforma do cliente, as especificações do sistema de arquivo NAS utilizam o separador de barra (/), como neste exemplo: /vol/vol0.
- As designações do sistema de arquivo NAS na linha de comandos requerem delimitadores de chaves {} ao redor de nomes do sistema de arquivo, como: {/vol/vol0}.

Nota: Ao iniciar uma operação de restauração do NAS usando o cliente da linha de comandos ou o Web client, o servidor inicia um processo para iniciar, controlar e monitorar a operação. Pode levar um tempo considerável até você notar o progresso na interface de linha de comandos do cliente porque o servidor deve executar uma montagem e outras tarefas necessárias antes de ocorrer a movimentação de dados. O cliente da linha de comandos do IBM Spectrum Protect poderá exibir uma mensagem Interrompido ... quando a montagem ocorrer. Você pode ignorar essa mensagem.

Sistemas Operacionais Mac OS X Sistemas Operacionais Mac OS X Sistemas Operacionais AIX

Sistemas Operacionais Linux Sistemas operacionais Oracle Solaris

## **Restaurar Backups Ativos ou Inativos**

Se administrador determina quantas versões de backup o IBM Spectrum Protect mantém para cada arquivo em sua estação de trabalho.

Ter várias versões de um arquivo permite restaurar as versões mais antigas se o backup mais recente for danificado. A versão de backup mais recente é a versão *ativa*. Qualquer outra versão de backup é uma versão *inativa*.

Toda vez que o IBM Spectrum Protect faz backup de seus arquivos, ele marca a nova versão de backup como o backup ativo e o último backup ativo torna-se um backup inativo. Quando o número máximo de versões inativas é alcançado, o IBM Spectrum Protect exclui a versão inativa mais antiga.

Para restaurar uma versão de backup que está inativa, você deve exibir as versões ativa e inativa, clicando no menu **Exibir** → **Exibir arquivos ativos/inativos**. Para exibir somente as versões ativas (o padrão), clique no item do menu **Exibir** → **Exibir somente arquivos ativos**. Se você tentar restaurar mais de uma versão de cada vez, somente a versão ativa será restaurada.

Na linha de comandos do IBM Spectrum Protect, utilize a opção inactive para exibir objetos ativos e inativos.

#### **Referências relacionadas**:

Inactive Sistemas Operacionais Mac OS X Sistemas Operacionais Mac OS X Sistemas Operacionais AIX Sistemas Operacionais Linux Sistemas operacionais Oracle Solaris

## **Restaurando Dados Utilizando a GUI**

Esta seção lista as etapas a seguir para restaurar versões de backup de arquivos ou subdiretórios individuais.

### **Procedimento**

- 1. Clique em **Restaurar** na janela principal. A janela Restaurar é exibida.
- 2. Expanda a árvore de diretórios. Selecione as caixas de seleção próximas aos arquivos ou diretórios que deseja restaurar. Para procurar ou filtrar arquivos, clique no ícone **Localizar** na barra de ferramentas.
- 3. Digite seu critério de pesquisa na janela Procurar Arquivos (Restaurar).
- 4. Clique no botão **Pesquisar**. A janela Arquivos de Correspondência (Restaurar) é exibida.
- 5. Clique nas caixas de seleção próximas aos arquivos que deseja restaurar e feche a janela Arquivos de Correspondência (Restaurar).
- 6. Digite seu critério de filtragem na janela Procurar Arquivos (Restaurar).
- 7. Clique no botão **Filtrar**. A janela Restaurar exibe os arquivos filtrados.
- 8. Clique nas caixas de seleção próximas aos arquivos ou diretórios filtrados que deseja restaurar.
- 9. Para modificar opções de restauração específicas, clique no botão **Opções**. Qualquer opção que você alterar ficará em vigor *apenas* durante a sessão atual.
- 10. Clique em **Restaurar**. A janela Restaurar Destino é exibida. Digite as informações na janela Restaurar Destino.
- 11. Clique em **Restaurar**. A janela **Lista de Tarefas de Restauração** exibe o status de processamento de restauração.

### **Resultados**

Nota: No Mac OS X, considere os seguintes itens ao restaurar dados utilizando a GUI:

- 1. Quando o IBM Spectrum Protect Tools for Administrators é usado para iniciar o cliente, o cliente está em execução com um UID igual a zero. Isso significa que se você criar uma pasta na qual restaurar os arquivos, essa pasta pertencerá à raiz. Para acessar os arquivos, é necessário alterar as permissões da pasta. Você pode alterar o proprietário da pasta a partir de uma janela do terminal utilizando o comando sudo **chown**. Consulte a documentação do sistema operacional para obter informações adicionais sobre como fazer isso.
- 2. Ao restaurar arquivos com a opção replace configurada como *no*, os arquivos existentes não serão sobrescritos, mas os diretórios existentes serão sobrescritos. Para deixar diretórios existentes intactos durante uma operação de restauração, selecione o botão **Opções**, menu suspenso **Todos os arquivos e diretórios selecionados**, opção **Arquivos apenas**.
- 3. Quando as pastas são restauradas de um sistema de arquivos UFS ou HFSX para um sistema de arquivos HFS e elas diferem somente quanto a maiúsculas e minúsculas, o cliente restaura o conteúdo de ambas as pastas para uma única pasta.

Sistemas Operacionais Mac OS X Sistemas Operacionais Mac OS X Sistemas Operacionais AIX Sistemas Operacionais Linux Sistemas operacionais Oracle Solaris

## **Exemplos de Restauração da Linha de Comandos**

Este tópico lista alguns exemplos de comandos restore para uso em tarefas específicas.

A tabela a seguir mostra exemplos de como utilizar o comando restore para se restaurar objetos do armazenamento do servidor IBM Spectrum Protect.

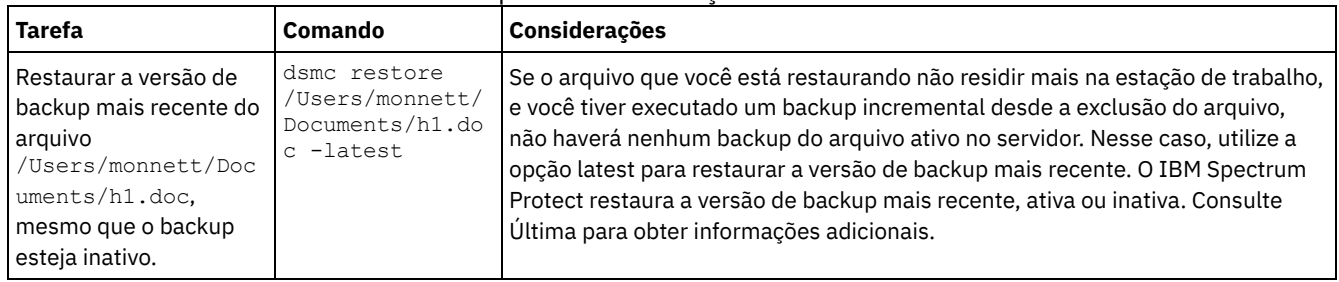

#### Tabela 1. Exemplos de Restauração da Linha de Comandos

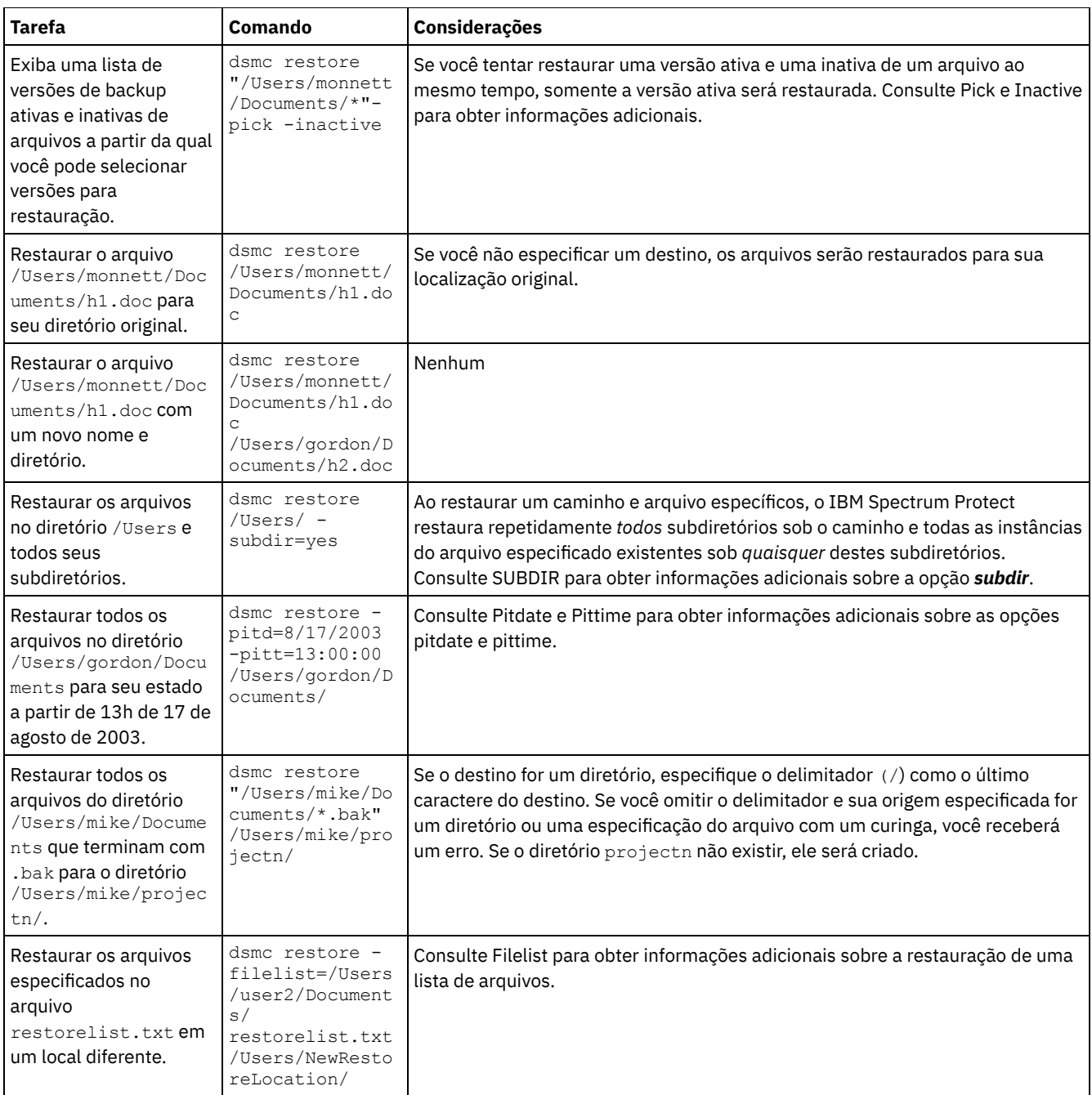

• Sistemas Operacionais Mac OS X Sistemas Operacionais AIX Sistemas Operacionais Linux

Sistemas operacionais Oracle [SolarisExemplos:](#page-2626-0) Restaurações da Linha de Comandos para Grandes Quantidades de Dados

Se você precisar restaurar um grande número de arquivos, será possível melhorar o desempenho usando o comando restore em vez da GUI. Além disso, você poderá melhorar o desempenho digitando vários comandos restore de uma única vez.

 $\bigcup_{i=1}^n$ Sistemas Operacionais Mac OS X $\bigcup_{i=1}^n$ Sistemais AIX $\bigcup_{i=1}^n$ Sistemas Operacionais Linux  $\bullet$ 

Sistemas operacionais Oracle [SolarisRestauração](#page-2627-0) de Consulta Padrão, Restauração sem Consulta e Restauração Reinicializável

Este tópico descreve o método de restauração padrão (ou clássico), o método de restauração sem consulta e o método de restauração reinicializável.

#### **Referências relacionadas**:

Restauração

<span id="page-2626-0"></span>Sistemas Operacionais Mac OS X Sistemas Operacionais Mac OS X Sistemas Operacionais AIX

Sistemas Operacionais Linux Sistemas operacionais Oracle Solaris

# **Exemplos: Restaurações da Linha de Comandos para Grandes Quantidades de Dados**

Se você precisar restaurar um grande número de arquivos, será possível melhorar o desempenho usando o comando restore em vez da GUI. Além disso, você poderá melhorar o desempenho digitando vários comandos restore de uma única vez.

Por exemplo, para restaurar todos os arquivos no sistema de arquivos /home, digite:

dsmc restore /home/ -subdir=yes -replace=all -tapeprompt=no

No entanto, se você inserir vários comandos para os diretórios no espaço de arquivos /home, poderá restaurar os arquivos mais rapidamente.

Por exemplo, é possível digitar estes comandos:

```
dsmc restore /home/monnett/ -subdir=yes -replace=all -tapeprompt=no
dsmc restore /home/gillis/ -subdir=yes -replace=all -tapeprompt=no
dsmc restore /home/stewart/ -subdir=yes -replace=all -tapeprompt=no
```
Você pode usar também a opção quiet com os comandos restore para economizar tempo de processamento. No entanto, você não receberá mensagens informativas para arquivos individuais.

**Nota:** Se os valores apropriados já estiverem configurados para as opções subdir, replace, tapeprompt e quiet em seu arquivo de opções do usuário do cliente, não será necessário incluir essas opções nos comandos.

Quando digitar vários comandos para restaurar arquivos, será necessário especificar uma parte exclusiva do espaço de arquivos em cada comando restore. Certifique-se de não usar especificações de arquivo sobrepostas nos comandos.

Para exibir uma lista dos diretórios em um espaço de arquivos, utilize o comando query backup. Por exemplo:

dsmc query backup -dirsonly -subdir=no /Users/

Como regra geral, você pode digitar de dois a quatro comandos restore por vez. O número máximo que você pode executar por vez sem degradar o desempenho depende de fatores como, por exemplo, a quantidade de memória existente e a utilização da rede.

A velocidade na qual é possível restaurar os arquivos também depende de quantas unidades de fita estão disponíveis no servidor e se o administrador está utilizando a colocação para manter os espaços de arquivo atribuídas a um menor número possível de volumes.

Por exemplo, se /Users/user1 e /Users/user2 estiverem na mesma fita, a restauração de /Users/user2 deverá aguardar até a conclusão da restauração de /Users/user1. Entretanto, se /Users/user3 estiver em uma fita diferente, e houver pelo menos duas unidades de fita disponíveis, a restauração de /Users/user3 poderá ser iniciada ao mesmo tempo que a restauração de /Users/user1.

Configure os valores ulimit do sistema como unlimited (-1) se estiver restaurando arquivos muito grandes (2 GB) com o HSM ou o cliente de backup e archive. O cliente pode restaurar esses arquivos grandes se houver recursos suficientes do sistema. Se os valores ulimits forem definidos com valores inferiores, poderá haver falhas de restauração.

# <span id="page-2627-0"></span>**Restauração de Consulta Padrão, Restauração sem Consulta e Restauração Reinicializável**

Este tópico descreve o método de restauração padrão (ou clássico), o método de restauração sem consulta e o método de restauração reinicializável.

Sistemas Operacionais Mac OS X Sistemas Operacionais AIX Sistemas Operacionais Linux Sistemas operacionais Oracle SolarisProcesso de [Restauração](#page-2628-0) de Consulta Padrão O processo de restauração de consulta padrão também é conhecido como restauração clássica. Este tópico explica como a restauração de consulta padrão funciona.

Sistemas Operacionais Mac OS X Sistemas Operacionais AIX Sistemas Operacionais Linux Sistemas operacionais Oracle SolarisProcesso de [Restauração](#page-2628-1) sem Consulta No processo de restauração sem consulta, uma única solicitação de restauração é enviada para o servidor ao invés de consultar o servidor para cada objeto a ser restaurado.
Sistemas Operacionais Mac OS X Sistemas Operacionais AIX Sistemas Operacionais Linux Sistemas operacionais Oracle SolarisProcesso de Restauração [Reinicializável](#page-2629-0) Se o processo de restauração parar devido a uma queda de energia ou falha da rede, o servidor registrará o ponto dessa ocorrência.

# **Processo de Restauração de Consulta Padrão**

O processo de restauração de consulta padrão também é conhecido como restauração clássica. Este tópico explica como a restauração de consulta padrão funciona.

Veja aqui como a restauração de consulta padrão funciona:

- O cliente consulta o servidor para obter uma lista de arquivos de backup para o espaço de arquivos do cliente que se deseja restaurar.
- O servidor envia uma lista de arquivos de backup que correspondem aos critérios da restauração. Se você quiser restaurar os arquivos ativos e inativos, o servidor enviará as informações sobre todos os arquivos de backup ao cliente.
- A lista dos arquivos retornada do servidor é ordenada por memória do cliente para determinar a ordem da restauração dos arquivos e para minimizar as montagens de fitas necessárias para executar a restauração.
- O cliente informa o servidor para restaurar os dados do arquivos e os objetos do diretório.
- Os diretórios e arquivos desejados para restauração são enviados do servidor para o cliente.

# **Processo de Restauração sem Consulta**

No processo de restauração sem consulta, uma única solicitação de restauração é enviada para o servidor ao invés de consultar o servidor para cada objeto a ser restaurado.

- 1. O cliente informa ao servidor que uma restauração sem consulta vai ser concluída e fornece ao servidor os detalhes sobre os espaços no arquivo, diretórios e arquivos.
- 2. O servidor usa uma tabela separada para controlar entradas que guiam a restauração.
- 3. Os dados a serem restaurados são enviados para o cliente. Objetos de arquivo e de diretório que estão armazenados em disco são enviados imediatamente já que a classificação para esses dados não é necessária antes que o objeto seja restaurado.
- 4. Você pode utilizar várias sessões para restaurar os dados. Se os dados estiverem em múltiplas fitas, há múltiplos pontos de montagem disponíveis no servidor. A combinação de uso da opção resourceutilization e MAXNUMMP permite várias sessões.

Sistemas Operacionais WindowsAo inserir uma especificação do arquivo de origem curinga irrestrita no comando restore e não especificar nenhuma das opções: inactive, latest, pick, fromdate ou todate, o cliente usará um método *no-query restore* para restaurar arquivos e diretórios do servidor. Esse método é chamado de restauração sem consulta porque, em vez de consultar o servidor para cada objeto a ser restaurado, uma única solicitação de restauração é enviada para o servidor. Nesse caso, o servidor retorna os arquivos e diretórios ao cliente sem outras ações por parte do cliente. O cliente meramente aceita os dados que se originam do servidor e os restaura para o destino nomeado no comando restore.

 $\triangleright$ Sistemas Operacionais Mac OS X $\triangleright$ Sistemas Operacionais AIX  $\triangleright$ Sistemas Operacionais Linux

Sistemas operacionais Oracle SolarisAo inserir uma especificação de arquivo de origem curinga irrestrita no comando restore e não especificar nenhuma das opções: inactive, latest, pick, fromdate, todate, o cliente usa um método *no-query restore* para restaurar arquivos e diretórios do servidor. Esse método é chamado de restauração sem consulta porque, em vez de consultar o servidor para cada objeto a ser restaurado, uma única solicitação de restauração é enviada para o servidor. Nesse caso, o servidor retorna os arquivos e diretórios ao cliente sem outras ações por parte do cliente. O cliente meramente aceita os dados que se originam do servidor e os restaura para o destino nomeado no comando restore.

Sistemas Operacionais Mac OS XUtilizando o cliente GUI do IBM Spectrum Protect, um exemplo de comando de caractere curinga irrestrito seria selecionar uma pasta a partir da janela da árvore de restauração. Um exemplo de um comando de caractere curinga restrito seria selecionar arquivos individuais em uma pasta.

Utilizando o cliente de linha de comandos, um exemplo de comando de caractere curinga irrestrito seria:

Sistemas Operacionais Mac OS X

"/Users/user1/Documents/2004/\*"

 $\blacktriangleright$ Sistemas Operacionais Mac OS X $\blacktriangleright$ Sistemas Operacionais Operacionais Linux Sistemas operacionais Oracle Solaris

/home/mydocs/2004/\*

Sistemas Operacionais Windows

c:\mydocs\2004\\*

Um exemplo de uma especificação de arquivo de caractere curinga restrito seria:

Sistemas Operacionais Mac OS X

/Users/user1/Documents/2004/sales.\*

 $\blacktriangleright$ Sistemas Operacionais Mac OS X $\blacktriangleright$ Sistemas Operacionais AIX $\blacktriangleright$ Sistemas Operacionais Linux Sistemas operacionais Oracle Solaris

/home/mydocs/2004/sales.\*

Sistemas Operacionais Windows

<span id="page-2629-0"></span>c:\mydocs\2004\sales.\*

# **Processo de Restauração Reinicializável**

Se o processo de restauração parar devido a uma queda de energia ou falha da rede, o servidor registrará o ponto dessa ocorrência.

Esse registro é conhecido para o cliente como uma *restauração reinicializável*. É possível ter mais de uma sessão de restauração reinicializável. Use o comando query restore ou escolha **Restaurações Reinicializáveis** no menu Ações para descobrir se o cliente possui sessões de restauração reinicializável no banco de dados do servidor.

Sistemas Operacionais WindowsVocê precisa concluir uma restauração reinicializável antes de tentar outros backups do sistema de arquivos. Se você tentar repetir a restauração que foi interrompida ou tentar fazer backup do espaço de arquivo de destino, a tentativa falhará porque a restauração original não foi concluída. Você pode iniciar novamente a restauração no ponto de interrupção, inserindo o comando restart restore, ou pode excluir a restauração reinicializável utilizando o comando cancel restore. Se você reiniciar a restauração interrompida, ela será reiniciada com a primeira transação, que pode consistir em um ou mais arquivos, não restaurados completamente no momento em que ocorreu a interrupção. Por causa disso, você poderá receber algumas solicitações de substituição para arquivos da transação interrompida que já foram restaurados.

 $\blacktriangleright$ Sistemas Operacionais Mac OS X $\blacktriangleright$ Sistemas Operacionais AIX $\blacktriangleright$ Sistemas Operacionais Linux

Sistemas operacionais Oracle SolarisVocê precisa concluir uma restauração reinicializável antes de tentar outros backups do sistema de arquivos. Se você tentar repetir a restauração que foi interrompida ou tentar fazer backup do espaço de arquivo de destino, a tentativa falhará porque a restauração original não foi concluída. Você pode iniciar novamente a restauração no ponto de interrupção, inserindo o comando restart restore, ou pode excluir a restauração reinicializável utilizando o comando cancel restore.

Na caixa de diálogo **Restaurações Reiniciáveis** da GUI do IBM Spectrum Protect, é possível selecionar a restauração interrompida e excluí-la ou é possível escolher para reiniciar a restauração. Se você reiniciar a restauração interrompida, ela será reiniciada com a primeira transação, que pode consistir em um ou mais arquivos, não restaurados completamente no momento em que ocorreu a interrupção. Por causa disso, você poderá receber algumas solicitações de substituição para arquivos da transação interrompida que já foram restaurados.

 $\blacktriangleright$ Sistemas Operacionais Mac OS X $\blacktriangleright$ Sistemas Operacionais Operacionais Linux

Sistemas operacionais Oracle Solaris Sistemas Operacionais WindowsPara fazer restaurações reinicializáveis utilizando a GUI, siga estas etapas:

- 1. Selecione **Ações –> Restaurações Reinicializáveis** no painel principal.
- 2. Selecione a sessão de restauração reinicializável que deseja concluir.
- 3. Clique no botão **Reiniciar** no final do painel.

**Referências relacionadas**:

RESOURCEUTILIZATION Restauração Sistemas operacionais Oracle Solaris

## **Restaurando Sistemas de Arquivos Solaris Zettabyte (ZFS)**

O ZFS (Zettabyte File Systems) utiliza conjuntos de armazenamentos para gerenciar armazenamento físico.

Como você restaura um sistema de arquivos ZFS depende de como ele foi submetido a backup.

Se você fez backup de todos os arquivos e pastas como objetos separados, é possível restaurá-los executando uma restauração de nível de arquivo. Por exemplo:

dsmc restore /tank/myZFS/ -subdir=yes -replace=all

Não execute uma operação de restauração de nível de arquivo em um cenário de recuperação de desastre. Embora você restaure com sucesso todos os arquivos e pastas do sistema a partir de um backup criado pelo cliente de backup e archive, o sistema restaurado poderá ficar instável ou falhar.

Se você fez backup de toda uma captura instantânea ZFS como um único arquivo, é necessário restaurar o arquivo de captura instantânea do servidor em um local temporário. Por exemplo:

dsmc restore /tmpdir/mySnapshotfile

É possível, então, restaurar o sistema de arquivos a partir do arquivo de captura instantânea usando os comandos Oracle Solaris ZFS. Por exemplo:

zfs receive tank/myZFS@mySnapshot < /tmpdir/mySnapshotFile

A vantagem de restaurar o ZFS a partir de um arquivo de captura instantânea é que o sistema de arquivos todo pode ser restaurado, em um cenário de recuperação de desastre.

Para informações detalhadas sobre a restauração de dados nos sistemas do arquivo ZFS, consulte a documentação do produto que está disponível no Oracle. Se você estiver restaurando um conjunto de raiz ZFS, consulte os tópicos que descrevem como recriar seu conjunto raiz e recuperar capturas instantâneas de conjunto raiz.

#### **Tarefas relacionadas**:

Fazendo backup de sistemas de arquivo Solaris Zettabyte Sistemas Operacionais Mac OS X Sistemas Operacionais AIX Sistemas Operacionais Linux Sistemas operacionais Oracle Solaris

## **Tarefas de Restauração Adicionais**

Esta seção discute algumas considerações avançadas sobre restauração de dados.

- Sistemas Operacionais Mac OS X Sistemas Operacionais AIX Sistemas Operacionais Linux Sistemas operacionais Oracle Solari[sAutorizando](#page-2631-0) Outro Usuário a Restaurar ou Recuperar seus Arquivos É possível autorizar outro usuário na mesma estação de trabalho ou em uma estação de trabalho diferente para restaurar versões de backup ou recuperar cópias do archive dos seus arquivos.
- Sistemas Operacionais Mac OS X Sistemas Operacionais AIX Sistemas Operacionais Linux Sistemas operacionais Oracle SolarisRestaurando ou [Recuperando](#page-2631-1) Arquivos de um Outro Nó do Cliente Depois que os usuários concederam a você o acesso aos arquivos deles no servidor, você pode restaurar ou recuperar esses arquivos para o sistema local.
- $\sum$ Sistemas Operacionais Mac OS X $\sum$ Sistemas Operacionais AIX $\sum$ Sistemas Operacionais Linux Sistemas operacionais Oracle SolarisRestaurar ou [Recuperar](#page-2632-0) Arquivos em Outra Estação de Trabalho A partir de uma estação de trabalho diferente, é possível restaurar ou recuperar arquivos dos quais já fez backup da sua própria área de trabalho. Você deve saber a senha do IBM Spectrum Protect atribuída ao nó.
- Sistemas Operacionais Mac OS X Sistemas Operacionais AIX Sistemas Operacionais Linux Sistemas operacionais Oracle Solari[sRestaurando](#page-2632-1) um Disco em Caso de Perda de Disco É possível somente recuperar os seus arquivos se você puder executar o cliente. Se ocorrer a perda do disco que contém o cliente (por roubo ou falha de hardware, por exemplo), você deverá reinstalar o cliente antes de recuperar os arquivos. Se também ocorrer a perda do disco que contém o sistema operacional e o software de comunicação, você deverá recuperálos antes de conectar-se ao servidor IBM Spectrum Protect.

• Sistemas Operacionais Mac OS X Sistemas Operacionais AIX Sistemas Operacionais Linux Sistemas operacionais Oracle Solari[sExcluindo](#page-2633-0) Áreas de Arquivos Se o administrador do IBM Spectrum Protect conceder autoridade para você, será possível excluir espaços de arquivo inteiros a partir do servidor.

Sistemas Operacionais LinuxAtivar o SELinux para Restaurar Arquivos no Cliente Red Hat [Enterprise](#page-2634-0) Linux 5 Se você for um usuário não root e estiver tentando restaurar arquivos no cliente Red Hat Enterprise Linux 5, primeiro deverá ativar o SELinux.

<span id="page-2631-0"></span> $\blacktriangleright$ Sistemas Operacionais Mac OS X $\blacktriangleright$ Sistemas Operacionais AIX Sistemas Operacionais AIX Sistemas Operacionais Linux Sistemas operacionais Oracle Solaris

## **Autorizando Outro Usuário a Restaurar ou Recuperar seus Arquivos**

É possível autorizar outro usuário na mesma estação de trabalho ou em uma estação de trabalho diferente para restaurar versões de backup ou recuperar cópias do archive dos seus arquivos.

### **Sobre Esta Tarefa**

Isso permite compartilhar arquivos com outras pessoas ou outras estações de trabalho que serão usados com nomes de nós diferentes. Para autorizar um usuário em outra estação de trabalho para restaurar ou recuperar arquivos, a outra estação de trabalho deve estar executando um dos clientes UNIX e deve ser registrada com seu servidor.

Sistemas Operacionais Mac OS XNota: O Mac OS X pode restaurar *apenas* nós do Mac OS X.

Para autorizar outro usuário para restaurar ou recuperar arquivos:

#### **Procedimento**

- 1. Clique em **Utilitários** → **Lista de Acesso do Nó** na janela principal. Aparece a janela Lista de Acesso do Nó.
- 2. Clique no botão **Incluir**. Aparece a janela Incluir Regra de Acesso.
- 3. Na janela Adicionar Regra de Acesso, selecione um item no campo Permitir Acesso a, para especificar o tipo de dados que o outro usuário pode acessar. Você pode selecionar Objetos de Backup ou Objetos Arquivados.
- 4. No campo Conceder Acesso ao Nó, digite o nome de nó da estação de trabalho host do usuário que pode acessar os dados.
- 5. No campo Usuário, digite o nome do usuário em um nó que possa acessar seus dados.
- 6. No campo Espaço de Arquivo e Diretório, selecione o espaço de arquivos e o diretório que o usuário pode acessar. Você pode selecionar um espaço de arquivos e um diretório de cada vez. Se desejar conceder ao usuário acesso a outro espaço de arquivos ou diretório, será necessário criar outra regra de acesso.
- 7. Se desejar limitar o usuário a arquivos específicos no diretório, digite o nome ou padrão dos arquivos no servidor que o outro usuário pode acessar no campo Nome do Arquivo. Você pode criar somente uma entrada no campo Nome do Arquivo. Ela pode ser um único nome de arquivo ou um padrão que corresponde a um ou mais arquivos. É possível utilizar um caractere curinga como parte do padrão. Sua entrada deve corresponder aos arquivos que foram armazenados no servidor.
- 8. Para a GUI Java™: Para conceder acesso a todos os arquivos que correspondam à especificação de nome de arquivo no diretório selecionado, incluindo seus subdiretórios, clique em **Incluir Subdiretórios**.
- 9. Clique no botão **OK** para salvar a regra de acesso e fechar a janela Adicionar Regra de Acesso.
- 10. A regra de acesso criada é exibida no quadro de listagem na janela Lista de Acesso do Nó. Quando terminar de trabalhar com a janela Lista de Acesso do Nó, clique no botão **OK**. Se não desejar salvar suas alterações, clique em **Cancelar** ou feche a janela.

#### **Resultados**

Na interface da linha de comandos do cliente, use o comando set access para autorizar um outro nó a restaurar ou recuperar os arquivos. Você também pode utilizar o comando query access para ver sua lista atual e delete access para excluir nós da lista.

#### **Referências relacionadas**:

<span id="page-2631-1"></span>Delete Access Query Access Set Access Sistemas Operacionais Mac OS X Sistemas Operacionais AIX Sistemas Operacionais Linux Sistemas operacionais Oracle Solaris

## **Restaurando ou Recuperando Arquivos de um Outro Nó do Cliente**

Depois que os usuários concederam a você o acesso aos arquivos deles no servidor, você pode restaurar ou recuperar esses arquivos para o sistema local.

### **Sobre Esta Tarefa**

É possível exibir espaços de arquivo de um outro usuário no servidor, restaurar as versões de backup de um outro usuário ou recuperar as cópias de archive de um outro usuário para seu sistema de arquivos local:

- 1. Clique em **Utilitários** na janela principal.
- 2. Clique em **Acessar outro Nó**. Aparece a janela Acessar outro Nó.
- 3. Digite o nome de nó da estação de trabalho host do usuário no campo Nome de Nó. Tipo de nome do usuário no campo Nome do usuário.
- 4. Clique no botão **Configurar**.

### **Resultados**

Se estiver usando comandos, use as opções fromnode e fromowner para indicar o nome do nó e o nome do usuário proprietário do arquivo.

Por exemplo, para restaurar arquivos em um de seus próprios sistemas de arquivos dos quais foi feito backup a partir de uma estação de trabalho chamada Node1 e de propriedade de uma usuária chamada Ann, digite:

dsmc restore -fromn=node1 -fromo=ann "/home/proj/\*" /home/gillis/

Use o comando query filespace para obter uma lista de espaços de arquivo. Por exemplo, para obter uma lista dos espaços de arquivos de propriedade de Ann no Node1, digite:

dsmc query filespace -fromn=node1 -fromo=ann

#### **Referências relacionadas**:

<span id="page-2632-0"></span>Fromnode Query Filespace Restauração Recuperar  $\triangleright$ Sistemas Operacionais Mac OS X $\triangleright$ Sistemas Operacionais Mac OS X $\triangleright$ Sistemas Operacionais AIX Sistemas Operacionais Linux Sistemas operacionais Oracle Solaris

## **Restaurar ou Recuperar Arquivos em Outra Estação de Trabalho**

A partir de uma estação de trabalho diferente, é possível restaurar ou recuperar arquivos dos quais já fez backup da sua própria área de trabalho. Você deve saber a senha do IBM Spectrum Protect atribuída ao nó.

Para restaurar ou recuperar arquivos para uma outra estação de trabalho, utilize a opção virtualnodename para especificar o nome do nó da estação de trabalho a partir da qual você fez backup dos arquivos. A opção virtualnodename não pode ser configurada para o nome do host da estação de trabalho. Você pode usar a opção virtualnodename ao iniciar o IBM Spectrum Protect ou você pode incluir a opção virtualnodename no arquivo de opções do usuário cliente dsm.opt. Use a opção virtualnodename no comando **dsmj** se você estiver emprestando a estação de trabalho de um outro usuário e não desejar atualizar o arquivo de opções do usuário do cliente desse usuário.

O IBM Spectrum Protect solicita que você digite a senha para o nó original. Depois de digitar a senha correta, todos os sistemas de arquivos a partir da estação de trabalho original são exibidos na janela Restaurar ou Recuperar. É possível restaurar ou recuperar arquivos como se estivesse trabalhando na sua própria estação de trabalho.

**Importante:** Quando você utiliza este método para acessar arquivos, tem acesso a todos os arquivos de backup e arquivados de sua estação de trabalho. Você será considerado um usuário raiz virtual.

É possível usar a opção virtualnodename em um comando. Por exemplo, para restaurar os arquivos *projx*, digite:

dsmc restore -virtualnodename=nodeone "**/home/monnett/projx/\***"

Se você não desejar restaurar ou recuperar os arquivos para o mesmo diretório na estação de trabalho alternativa, digite um destino diferente.

As considerações para a recuperação de arquivos são as mesmas aplicadas à restauração de arquivos.

<span id="page-2632-1"></span> $\blacktriangleright$ Sistemas Operacionais Mac OS X $\blacktriangleright$ Sistemas Operacionais AIX $\blacktriangleright$ Sistemas Operacionais Linux Sistemas operacionais Oracle Solaris

## **Restaurando um Disco em Caso de Perda de Disco**

É possível somente recuperar os seus arquivos se você puder executar o cliente. Se ocorrer a perda do disco que contém o cliente (por roubo ou falha de hardware, por exemplo), você deverá reinstalar o cliente antes de recuperar os arquivos. Se também ocorrer a perda do disco que contém o sistema operacional e o software de comunicação, você deverá recuperá-los antes de conectar-se ao servidor IBM Spectrum Protect.

### **Sobre Esta Tarefa**

Para proteger-se contra esse tipo de perda, junte um conjunto de mídia de instalação que possa ser usado para restaurar o sistema para um estado que permita que você contacte o servidor e inicie a recuperação dos dados. A mídia de instalação deve conter:

### **Procedimento**

- 1. Um sistema operacional inicializável que permite desempenhar funções básicas.
- 2. Um programa de comunicação corretamente configurado que permita estabelecer as comunicações com o servidor.
- 3. Um cliente com arquivos de opções personalizadas e adequadas. É possível usar a interface da linha de comandos do cliente para concluir esta tarefa.

### **Resultados**

O pacote de comunicação que você utiliza para determinar quais arquivos serão necessários. Consulte os manuais do sistema operacional e do software de comunicação para configurar a mídia de instalação.

Se também tiver instalado o IBM Spectrum Protect for Space Management em sua estação de trabalho, a sua mídia de instalação deverá incluir o cliente da linha de comandos HSM.

Nota: Seu administrador pode planejar operações de restauração, que podem ser muito úteis quando for necessário restaurar um grande número de arquivos.

#### **Conceitos relacionados**:

Sistemas [Operacionais](http://www.ibm.com/support/knowledgecenter/SSERBH_8.1.4/hsmul/c_bck_rstr_ovw.html) AIX Sistemas Operacionais Linux  $\mathbb{B}$  Backup e restauração em sistemas de arquivos gerenciados de espaço

<span id="page-2633-0"></span> $\Gamma$ Sistemas Operacionais Mac OS X $\Gamma$ Sistemas Operacionais Mac OS X $\Gamma$ Sistemas Operacionais AIX

Sistemas Operacionais Linux Sistemas operacionais Oracle Solaris

# **Excluindo Áreas de Arquivos**

Se o administrador do IBM Spectrum Protect conceder autoridade para você, será possível excluir espaços de arquivo inteiros a partir do servidor.

### **Sobre Esta Tarefa**

Ao excluir um espaço de arquivos, você exclui todos os arquivos e imagens, ambas as versões de backup e cópias do archive, que estão contidas no espaço de arquivos. Por exemplo, se você excluir um espaço de arquivos para o sistema de arquivos /home/monnet, está excluindo cada backup de cada arquivo nesse sistema de arquivos e cada arquivo que você arquivou a partir do sistema de arquivo. **Considere cuidadosamente se deseja excluir um espaço de arquivo**. Você deve ser um usuário autorizado para executar esta tarefa.

É possível excluir versões individuais de backup utilizando o comando delete backup.

É possível excluir espaços de arquivo utilizando a GUI do cliente de backup e archive ou a interface da linha de comandos do cliente. Para excluir espaços no arquivo NAS, use o Web client ou a interface da linha de comandos do cliente.

Para excluir um espaço de arquivos usando a GUI, execute as etapas a seguir:

### **Procedimento**

- 1. Selecione **Utilitários** → **Excluir Espaços de Arquivo** na janela principal.
- 2. Clique nas caixas de seleção próximas aos espaços de arquivo que deseja excluir.
- 3. Clique no botão **Excluir**. O cliente solicita uma confirmação antes de excluir o espaço no arquivo.

### **Resultados**

É possível também excluir um espaço de arquivo usando o comando delete filespace. Use a opção *class* com o comando delete filespace para excluir espaços de arquivo do NAS.

**Referências relacionadas**: Class Delete Backup Delete Filespace Sistemas Operacionais Linux

# <span id="page-2634-0"></span>**Ativar o SELinux para Restaurar Arquivos no Cliente Red Hat Enterprise Linux 5**

Se você for um usuário não root e estiver tentando restaurar arquivos no cliente Red Hat Enterprise Linux 5, primeiro deverá ativar o SELinux.

Se você não ativar o SELinux, terá problemas se restaurar arquivos que possuem atributos estendidos modificados.

## **Arquivar e Recuperar Dados com Clientes de Backup-Archive**

Se você desejar salvar uma cópia de um arquivo em armazenamento de longo prazo no servidor do IBM Spectrum Protect para fins de arquivamento, use a função *archive*.

### **Sobre Esta Tarefa**

Se o arquivo original foi danificado ou perdido, utilize a função *recuperar* para recuperar a cópia de archive do servidor.

- Sistemas Operacionais WindowsArquivar e Recuperar Dados [\(Windows\)](#page-2634-1) É possível arquivar arquivos usados raramente no servidor do IBM Spectrum Protect e recuperá-los quando necessário. Arquivar e recuperar arquivos é semelhante à tarefa de fazer backup e restaurar arquivos.
- $\sum$ Sistemas Operacionais Mac OS X $\sum$ Sistemas Operacionais AIX $\sum$ Sistemas Operacionais Linux  $\bullet$ Sistemas operacionais Oracle SolarisArquivar e [Recuperar](#page-2641-0) Dados (UNIX e Linux) É possível arquivar arquivos usados raramente no servidor do IBM Spectrum Protect e recuperá-los quando necessário. Arquivar e recuperar arquivos é semelhante à tarefa de fazer backup e restaurar arquivos. Muitas das janelas e muitos dos conceitos são semelhantes.

<span id="page-2634-1"></span>Sistemas Operacionais Windows

## **Arquivar e Recuperar Dados (Windows)**

É possível arquivar arquivos usados raramente no servidor do IBM Spectrum Protect e recuperá-los quando necessário. Arquivar e recuperar arquivos é semelhante à tarefa de fazer backup e restaurar arquivos.

A menos que especificado o contrário, as referências ao Windows incluem todos os sistemas operacionais Windows suportados.

Todos os procedimentos primários de archive e recuperação também se aplicam ao web client, exceto para as funções a seguir:

- Editor de preferências
- Assistente de configuração

É possível concluir as tarefas primárias de arquivamento e recuperação a seguir:

- Arquivando Dados com a GUI
- Exemplos de Dados de Archive Usando a Linha de Comandos
- Excluindo Dados do Archive
- Recuperando Archives com a GUI
- Recuperar Cópias de Archive Usando a Linha de Comandos
- Sistemas Operacionais WindowsArquivar [arquivos](#page-2635-0) Para arquivar arquivos, selecione os arquivos que você deseja arquivar. É possível selecionar arquivos pelo nome ou descrição ou selecioná-los a partir da árvore de diretórios.

• Sistemas Operacionais Windows[Recuperar](#page-2639-0) Archives Selecione a função Recuperar para recuperar uma cópia de archive de um arquivo ou diretório.

#### **Conceitos relacionados**:

<span id="page-2635-0"></span>Quando Fazer Backup e quando Arquivar Arquivos **Tarefas relacionadas**: Iniciando uma Sessão de Web Client Sistemas Operacionais Windows

# **Arquivar arquivos**

Para arquivar arquivos, selecione os arquivos que você deseja arquivar. É possível selecionar arquivos pelo nome ou descrição ou selecioná-los a partir da árvore de diretórios.

Seu administrador pode configurar planejamentos para arquivar automaticamente determinados arquivos na estação de trabalho. As seções a seguir contêm informações sobre como arquivar arquivos sem usar um planejamento.

Você deve designar uma descrição de archive para todos os arquivos arquivados. Uma descrição de backup identifica os dados por meio de uma descrição significativa que pode ser usada posteriormente para identificar arquivos e diretórios. Você pode inserir até 254 caracteres para descrever os dados arquivados. Se nenhuma descrição for inserida, a descrição de archive padrão a seguir será designada:

Data do Archive: dd/mm/aaaa em que dd/mm/aaaa é a data corrente.

Ao selecionar a função de archive da GUI de backup-archive, é exibida uma lista de todas as descrições de archive usadas anteriormente. É possível designar essas descrições de archive a archives futuros.

O backup incremental pode chamar novamente os arquivos migrados, enquanto o backup e o archive seletivos sempre chamam novamente os arquivos migrados, se você não usar a opção skipmigrated.

- Sistemas Operacionais WindowsBackup ou Archive de Captura [Instantânea](#page-2635-1) com Suporte de Arquivo Aberto Caso o suporte de arquivo aberto tenha sido configurado, o cliente de backup e archive executará um backup ou archive de captura instantânea dos arquivos que estiverem bloqueados (ou "em uso") por outros aplicativos.
- Sistemas Operacionais Windows[Arquivando](#page-2636-0) Dados com a GUI É possível arquivar arquivos específicos ou diretórios de entrada a partir da árvore de diretórios. Você também pode atribuir uma descrição exclusiva para cada grupo de arquivos que arquivou (pacote de archive).
- Sistemas Operacionais WindowsExemplos de Dados de Archive Usando a Linha de [Comandos](#page-2636-1) É possível arquivar dados quando você deseja manter cópias de arquivos em seu estado atual, para uso posterior ou para propósitos históricos ou legais.
- Sistemas Operacionais Windows[Arquivando](#page-2638-0) Dados com o Proxy do Nó Cliente  $\bullet$ Os archives de vários nós que compartilham armazenamento podem ser consolidados em um nome de nó de destino comum no servidor IBM Spectrum Protect.
- Sistemas Operacionais Windows[Excluindo](#page-2639-1) Dados do Archive É possível excluir objetos de archive individuais do servidor IBM Spectrum Protect, sem precisar excluir o espaço no arquivo inteiro ao qual eles pertencem.

#### **Conceitos relacionados**:

Sistemas Operacionais Windows  $\mathbb{G}$  Opções para fazer backup de arquivos migrados: skipmigrated, [checkreparsecontent,](http://www.ibm.com/support/knowledgecenter/SSERFH_8.1.4/hsmwin/c_hsmw_ba_backup.html) stagingdirectory

#### **Tarefas relacionadas**:

Configurando o processo do planejador de cliente para ser executado como uma tarefa em segundo plano e iniciar automaticamente na inicialização

<span id="page-2635-1"></span>Sistemas Operacionais Windows

# **Backup ou Archive de Captura Instantânea com Suporte de Arquivo Aberto**

Caso o suporte de arquivo aberto tenha sido configurado, o cliente de backup e archive executará um backup ou archive de captura instantânea dos arquivos que estiverem bloqueados (ou "em uso") por outros aplicativos.

A captura instantânea permite que o archive seja obtido de uma cópia de ponto no tempo que corresponde ao sistema de arquivos no momento em que a captura instantânea é obtida. As alterações subseqüentes no sistema de arquivos não são incluídas no archive. É possível configurar o parâmetro snapshotproviderfs da opção include.fs como none para especificar quais unidades não utilizam o suporte de arquivo aberto.

Nota:

- 1. É possível utilizar a opção include.fs para definir as opções de captura de imagens em uma base por sistema de arquivos.
- 2. O suporte de arquivo aberto está disponível somente para volumes fixos locais (montados em letras da unidade ou em pontos de montagem de volumes) formatados com sistemas de arquivos FAT, FAT32, NTFS ou ReFS. Esse suporte inclui volumes anexados à SAN que atendem a esses requisitos.
- 3. Se o cliente não conseguir criar uma captura instantânea, ocorrerá failover no backup não OFS; o mesmo suporte de backup que seria feito se o recurso OFS não estivesse instalado.
- 4. Para ativar o suporte de arquivo aberto em um ambiente em cluster, todas as estações de trabalho no cluster devem ter o recurso OFS configurado.
- 5. Ao usar o recurso de suporte de arquivo aberto com o VSS, o cliente incluirá o nome do volume de captura instantânea no caminho dos objetos que estão sendo processados. O nome do volume da captura instantânea pode ter até 1024 bytes. O caminho completo (nome do volume da captura instantânea mais o caminho do objeto) deve ter 8192 bytes ou menos.

Para obter informações sobre restrições e problemas do suporte de arquivo aberto, procure por *TSM Client Open File Support (OFS)* no [website](https://www.ibm.com/support/entry/portal/product/tivoli/tivoli_storage_manager) do suporte IBM®.

#### **Conceitos relacionados**: Opções de processamento **Tarefas relacionadas**: Configurando o Suporte de Arquivo Aberto Sistemas Operacionais Windows

# <span id="page-2636-0"></span>**Arquivando Dados com a GUI**

É possível arquivar arquivos específicos ou diretórios de entrada a partir da árvore de diretórios. Você também pode atribuir uma descrição exclusiva para cada grupo de arquivos que arquivou (pacote de archive).

## **Sobre Esta Tarefa**

Para arquivar seus arquivos, execute as seguintes etapas:

### **Procedimento**

- 1. Clique em Archive na janela principal da GUI. A janela Archive é exibida.
- 2. Expanda a árvore de diretórios clicando no sinal de mais (+) ou um ícone de pasta na árvore. Para procurar ou filtrar arquivos, clique no ícone Procurar na barra de ferramentas.
- 3. Insira uma descrição, aceite a descrição padrão ou selecione uma descrição existente para seu pacote de archive no campo Descrição.
- 4. Para modificar opções de archive específicas, clique em Opções. As opções que forem alteradas serão efetivas somente durante a sessão atual.
- 5. Clique em Arquivar. A janela Status de Archive exibe o progresso da operação de archive.

<span id="page-2636-1"></span>Sistemas Operacionais Windows

# **Exemplos de Dados de Archive Usando a Linha de Comandos**

É possível arquivar dados quando você deseja manter cópias de arquivos em seu estado atual, para uso posterior ou para propósitos históricos ou legais.

Você pode arquivar um único arquivo, um grupo de arquivos ou todos os arquivos em um diretório ou subdiretório. Depois de arquivar um arquivo, você pode excluir o arquivo original de sua estação de trabalho. Use o comando archive para arquivar arquivos.

A tabela a seguir mostra exemplos de como utilizar o comando archive para arquivar objetos.

Tabela 1. Exemplos de Archive da Linha de Comandos

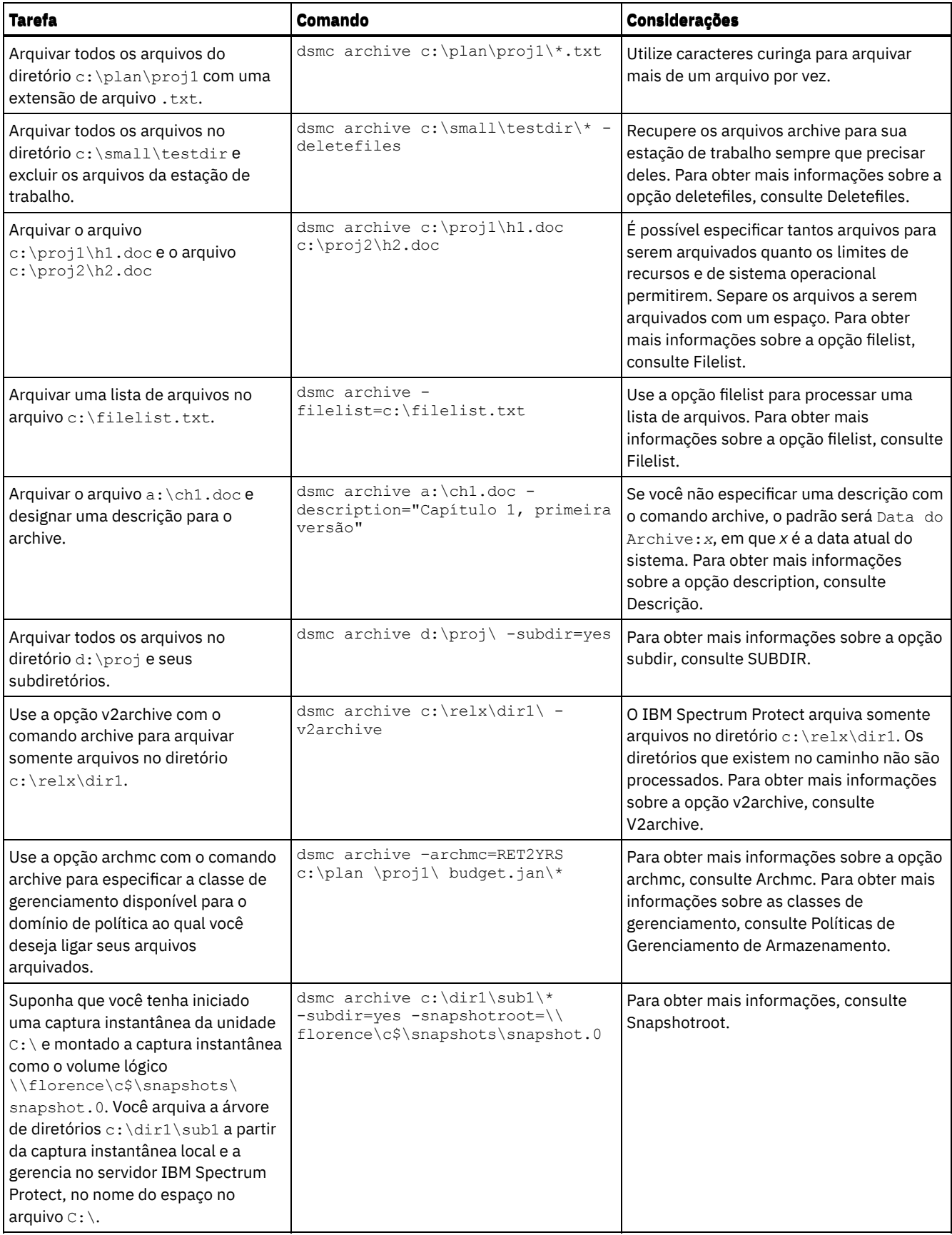

Sistemas Operacionais WindowsAssociar uma Captura Instantânea Local a um Espaço de Arquivo do Servidor (Windows) É possível associar os dados na captura instantânea local aos dados de espaço de arquivo reais armazenados no servidor IBM Spectrum Protect.

#### **Referências relacionadas**:

# <span id="page-2638-0"></span>**Arquivando Dados com o Proxy do Nó Cliente**

Os archives de vários nós que compartilham armazenamento podem ser consolidados em um nome de nó de destino comum no servidor IBM Spectrum Protect.

### **Sobre Esta Tarefa**

Isso é útil quando a estação de trabalho responsável por executar o archive pode ser alterada ao longo do tempo, tal como com um cluster. A opção asnodename também permite que os dados sejam restaurados a partir de um sistema diferente daquele que executou o backup. Use a opção asnodename com o comando apropriado para fazer backup, arquivar, restaurar e recuperar dados no nome do nó de destino no servidor IBM Spectrum Protect.

Os clientes do Tivoli Storage Manager FastBack também são submetidos a backup utilizando o proxy do nó cliente.

Para ativar essa opção, siga estas etapas:

- 1. Instale o cliente de backup e archive em todos os nós em um ambiente de dados compartilhado.
- 2. Registre cada nó com o servidor IBM Spectrum Protect, se ele não existir. Registre o nome do nó de destino comum para ser compartilhado pelos nós de agente utilizados no ambiente de dados compartilhado.
- 3. Registre cada um dos nós no ambiente de dados compartilhado com o servidor IBM Spectrum Protect. Esse é o nome do nó do agente utilizado com fins de autenticação. Os dados não são armazenados usando o nome de nó quando a opção asnodename é usada.
- 4. O administrador do IBM Spectrum Protect deve conceder autoridade de proxy a todos os nós no ambiente compartilhado para acessar o nome do nó de destino no servidor IBM Spectrum Protect, usando o comando do servidor GRANT PROXYNODE.
- 5. Use o comando do cliente administrativo QUERY PROXYNODE para exibir os nós clientes do usuário autorizado, concedidos pelo comando GRANT PROXYNODE.

Siga estas etapas para configurar a criptografia com a opção encryptkey=save:

### **Procedimento**

- 1. Especifique encryptkey=save no arquivo de opções.
- 2. Faça backup de pelo menos um arquivo com asnode=ProxyNodeName para criar uma chave de criptografia local em cada nó de agente no ambiente de vários nós.

### **Resultados**

Siga estas etapas para configurar a criptografia com a opção encryptkey=prompt:

- 1. Especifique encryptkey=prompt no arquivo de opções.
- 2. Assegure-se de que os usuários dos nós do agente no ambiente de vários nós estejam utilizando a mesma chave de criptografia.
- $\bullet$  Se você alterar a chave de criptografia, as etapas anteriores deverão ser repetidas.
- Use a mesma chave de criptografia para todos os arquivos dos quais foi feito backup no ambiente de nó compartilhado.

Siga estas etapas para ativar a operação de vários nós a partir da GUI:

- 1. Verifique se o nó cliente possui autoridade de proxy para um nó de destino (ou autorizado a agir como o nó de destino) usando o comando do cliente administrativo QUERY PROXYNODE.
- 2. Selecione Editar > Preferências para abrir a janela de preferências.
- 3. Selecione a guia Geral e preencha o campo Como Nome de Nó com o nome do nó de destino autorizado pelo proxy.
- 4. Clique em Aplicar e, em seguida, em OK para fechar a janela Preferências.

Siga estas etapas para verificar se agora o nó cliente está acessando o servidor como o nó de destino:

- 1. Abra a janela de árvore e verifique se o nome do nó de destino especificado pelo campo Como Nome de Nó aparece ou
- 2. Verifique o nome do nó de destino no campo Acessando como Nó na janela Informações de Conexão.

Para retornar à operação de único nó, exclua Como Nome de Nó no campo Acessando como Nó na guia Geral > Preferências.

IBM Spectrum Protect Knowledge Center Version 8.1.4 **2583**

#### **Considerações para uma sessão em proxy:**

- Uma operação de proxy usa as configurações do nó de destino (como maxnummp e deduplication) e os planejamentos definidos no servidor IBM Spectrum Protect. As configurações e os planejamentos do nó de servidor do IBM Spectrum Protect para o nó do agente são ignorados.
- Todos os nós do agente no ambiente de vários nós devem ter o mesmo tipo de plataforma.
- Não utilize nós de destino como nós tradicionais. Utilize-os somente para processamento de vários nós.
- Não é possível executar um backup ou uma restauração do objeto ou do estado do sistema.
- Não é possível acessar outro nó (a partir do drop-down da GUI ou utilizando a opção fromnode).
- Não é possível utilizar a opção clusternode.
- Não é possível executar o backup ou a restauração do NAS.

#### **Referências relacionadas**:

<span id="page-2639-1"></span>[Asnodename](#page-2729-0) Configurações e planejamentos de sessão para uma operação de proxy Sistemas Operacionais Windows

## **Excluindo Dados do Archive**

É possível excluir objetos de archive individuais do servidor IBM Spectrum Protect, sem precisar excluir o espaço no arquivo inteiro ao qual eles pertencem.

### **Antes de Iniciar**

O administrador do IBM Spectrum Protect deve conceder-lhe autoridade para excluir objetos arquivados. Para determinar se você tem essa autoridade, selecione Arquivo > Informações de conexão na GUI do cliente de backup e archive ou no menu principal do Web client. Seu status de autoridade de exclusão de archive está listado no campo Excluir Archives. Se este campo mostrar Não, não será possível excluir objetos arquivados, a menos que seu administrador conceda-lhe a autoridade para excluí-los.

### **Procedimento**

Para excluir um objeto arquivado do servidor, execute as seguintes etapas no Web client ou na GUI. Como uma alternativa ao uso do Web client ou da GUI, também é possível excluir objetos arquivados a partir da linha de comandos usando o comando delete archive.

- 1. Selecione Excluir Dados Arquivados a partir do menu Utilitários.
- 2. Na janela Exclusão de Archive, expanda a árvore de diretórios clicando no sinal de mais (+) ou no ícone de pasta próximo ao objeto que você deseja expandir. Os objetos na árvore são agrupados por descrição de pacote do archive.
- 3. Selecione os objetos arquivados que você deseja excluir.
- 4. Clique em Excluir. O cliente solicita uma confirmação antes de começar a excluir os objetos selecionados. A janela Lista de Tarefas de Exclusão de Archive mostra o progresso da operação de exclusão.

#### **Referências relacionadas**:

<span id="page-2639-0"></span>Delete Archive Sistemas Operacionais Windows

## **Recuperar Archives**

Selecione a função Recuperar para recuperar uma cópia de archive de um arquivo ou diretório.

Nota: Ao recuperar um diretório, sua data e hora de modificação são configuradas como a data e hora da recuperação, não como a data e hora que o diretório tinha quando foi arquivado. Isso ocorre porque a operação de recuperação recupera os diretórios primeiro e, em seguida, inclui os arquivos nos diretórios.

É possível também recuperar cópias do archive a partir da árvore de diretórios, filtrar a árvore de diretórios e recuperar as cópias do archive dos arquivos pertencentes a outras pessoas. Para fazer isso, clique no botão Recuperar na janela principal da GUI do cliente de backup e archive e siga as instruções fornecidas na ajuda de tarefa da GUI.

Importante: Ao recuperar um arquivo sem nenhuma especificação, se houver mais de uma versão da cópia do archive no servidor, todas as cópias serão recuperadas. Após a primeira cópia ser recuperada, a segunda cópia é recuperada. Se houver uma cópia existente em sua estação de trabalho do cliente, será perguntado se você deseja substituir, ignorar ou cancelar.

- Sistemas Operacionais Windows[Recuperando](#page-2640-0) Archives com a GUI É possível usar a GUI do cliente de backup e archive para recuperar arquivos que foram arquivados.
- Sistemas Operacionais WindowsRecuperar Cópias de Archive Usando a Linha de [Comandos](#page-2640-1) Recupere um arquivo ao desejar retornar uma cópia de archive do servidor para sua estação de trabalho. São mostrados alguns exemplos de como recuperar arquivos arquivados usando a linha de comandos.

#### **Conceitos relacionados**:

<span id="page-2640-0"></span>Nomes de Arquivos Duplicados Sistemas Operacionais Windows

# **Recuperando Archives com a GUI**

É possível usar a GUI do cliente de backup e archive para recuperar arquivos que foram arquivados.

### **Procedimento**

- 1. Clique em Recuperar na janela principal da GUI. A janela Recuperar é exibida.
- 2. Expanda a árvore de diretórios clicando no sinal de mais (+) ou no ícone de pasta próximo a um objeto que você deseja expandir. Para procurar ou filtrar arquivos, clique no ícone Procurar na barra de ferramentas.
- 3. Insira seus critérios de procura na janela Localizar Arquivos.
- 4. Clique em Procurar. A janela Arquivos Correspondentes é exibida.
- 5. Clique nas caixas de seleção dos arquivos que você deseja recuperar e feche a janela Arquivos Correspondentes.
- 6. Insira seus critérios de filtragem na janela Localizar Arquivos.
- 7. Clique em Filtrar. A janela Recuperar exibe os arquivos filtrados.
- 8. Clique nas caixas de seleção dos arquivos ou diretórios filtrados que você deseja recuperar.
- 9. Para modificar opções de recuperação específicas, clique em Opções. As opções que forem alteradas serão efetivas somente durante a sessão atual.
- 10. Clique em Recuperar. A janela Recuperar Destino é exibida. É possível recuperar arquivos para um diretório ou unidade além daquela em que os arquivos foram arquivados originalmente. Também é possível selecionar a porcentagem da estrutura de diretório-pai que será recriada no local de recuperação.
- 11. Clique em Recuperar. A janela Recuperar Status exibe o status do processamento.

<span id="page-2640-1"></span>Sistemas Operacionais Windows

# **Recuperar Cópias de Archive Usando a Linha de Comandos**

Recupere um arquivo ao desejar retornar uma cópia de archive do servidor para sua estação de trabalho. São mostrados alguns exemplos de como recuperar arquivos arquivados usando a linha de comandos.

Você pode recuperar um único arquivo, um grupo de arquivos ou todos os arquivos de um diretório ou subdiretório. Ao recuperar um arquivo, uma cópia desse arquivo é enviada a você pelo servidor IBM Spectrum Protect. O arquivo arquivado permanece no armazenamento.

Use o comando retrieve para recuperar os arquivos. A mostra exemplos de como utilizar o comando retrieve.

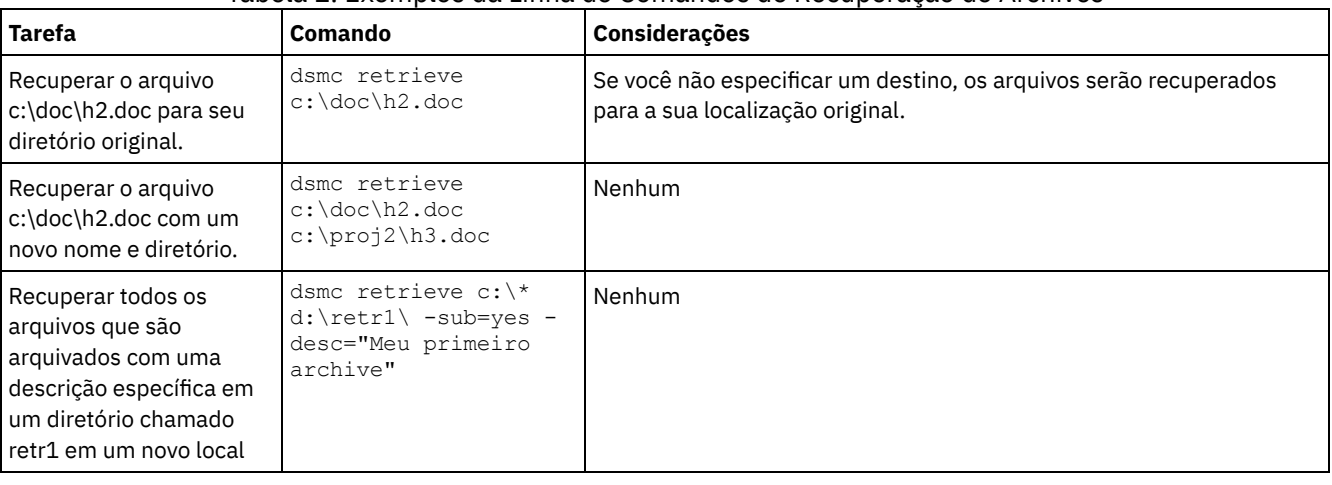

#### Tabela 1. Exemplos da Linha de Comandos de Recuperação de Archives

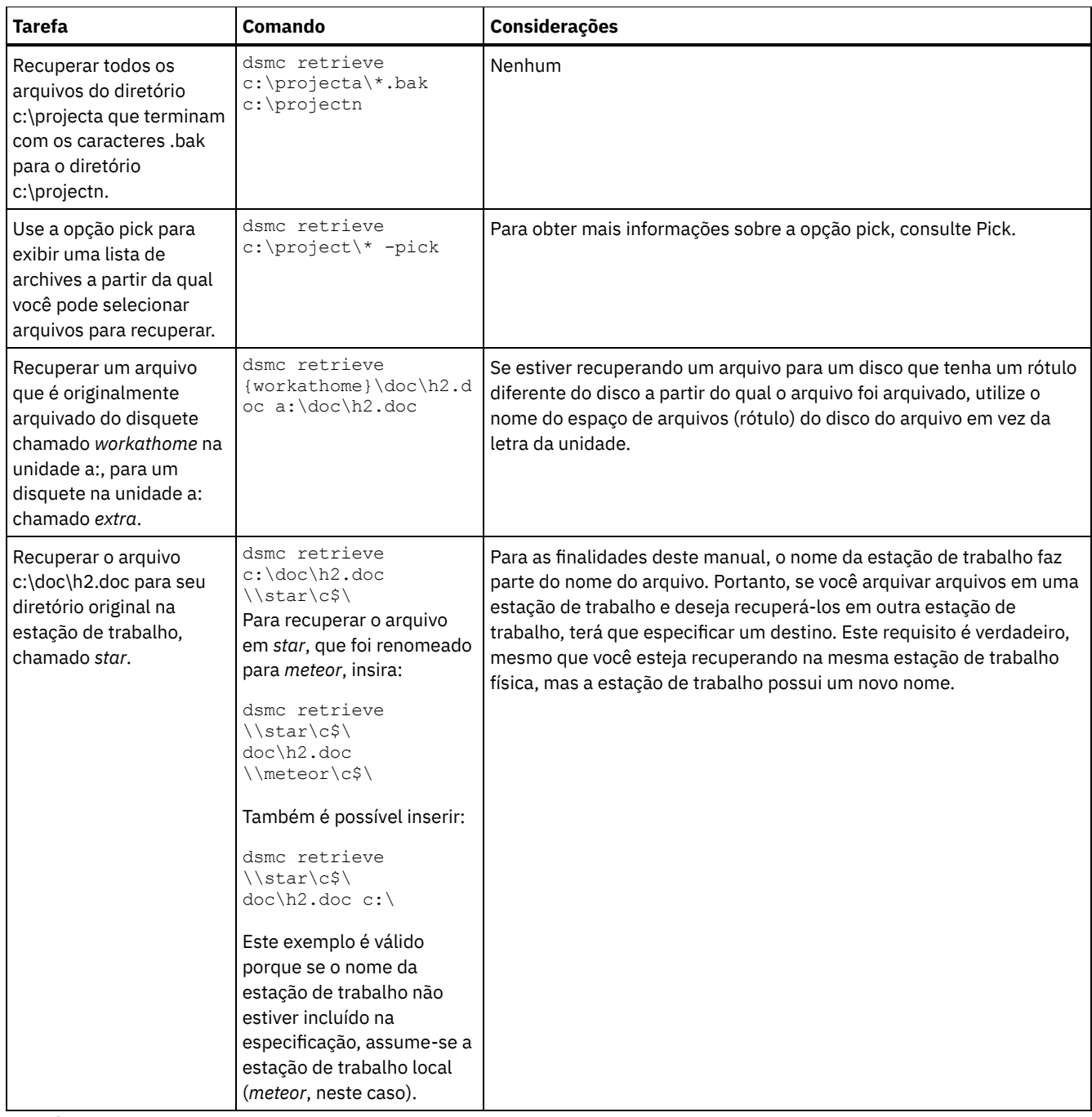

### **Referências relacionadas**:

Recuperar

<span id="page-2641-0"></span>Sistemas Operacionais AIX Sistemas Operacionais Linux Sistemas Operacionais Mac OS X Sistemas operacionais Oracle Solaris

# **Arquivar e Recuperar Dados (UNIX e Linux)**

É possível arquivar arquivos usados raramente no servidor do IBM Spectrum Protect e recuperá-los quando necessário. Arquivar e recuperar arquivos é semelhante à tarefa de fazer backup e restaurar arquivos. Muitas das janelas e muitos dos conceitos são semelhantes.

Todos os procedimentos primários de archive e recuperação neste tópico também se aplicam ao web client, exceto para os procedimentos do Editor de preferências.

É possível concluir as tarefas primárias de arquivamento e recuperação a seguir:

- Arquivando Dados com a GUI
- Exemplos de Dados de Archive Usando a Linha de Comandos
- Excluindo Dados do Archive
- Recuperando Dados com a GUI
- Recuperar Exemplos de Dados Usando a Linha de Comandos
- $\mathcal S$ Sistemas Operacionais Mac OS X $\mathcal S$ Sistemas Operacionais AIX  $\mathcal S$ Sistemas Operacionais Linux Sistemas operacionais Oracle Solari[sArquivar](#page-2642-0) arquivos Para arquivar arquivos, você deve selecionar especificamente os arquivos para archive. É possível selecionar os arquivos usando a especificação de arquivos ou selecionando-os a partir da árvore de diretórios.
- Sistemas Operacionais Mac OS X Sistemas Operacionais AIX Sistemas Operacionais Linux Sistemas operacionais Oracle Solari[sRecuperar](#page-2648-0) Archives

Recupere um arquivo quando desejar retornar uma cópia do archive de um servidor para sua estação de trabalho.

#### **Conceitos relacionados**:

Fazendo Backup dos Dados

#### **Tarefas relacionadas**:

Iniciando uma Sessão de Web Client

<span id="page-2642-0"></span>Sistemas Operacionais Mac OS X Sistemas Operacionais AIX Sistemas Operacionais Linux

Sistemas operacionais Oracle Solaris

## **Arquivar arquivos**

Para arquivar arquivos, você deve selecionar especificamente os arquivos para archive. É possível selecionar os arquivos usando a especificação de arquivos ou selecionando-os a partir da árvore de diretórios.

Seu administrador pode configurar planejamentos para arquivar determinados arquivos na estação de trabalho automaticamente. As seções a seguir descrevem como arquivar os arquivos sem utilizar um planejamento.

- Sistemas Operacionais Mac OS X Sistemas Operacionais AIX Sistemas Operacionais Linux Sistemas operacionais Oracle Solari[sArquivando](#page-2642-1) Dados com a GUI É possível arquivar um arquivo ou um grupo de arquivos usando nomes de arquivos. É possível selecionar os arquivos que correspondem aos seus critérios de procura usando uma árvore de diretórios.
- Sistemas Operacionais Mac OS X Sistemas Operacionais AIX Sistemas Operacionais Linux Sistemas operacionais Oracle SolarisExemplos de Dados de Archive Usando a Linha de [Comandos](#page-2643-0) Normalmente você solicita serviços de archive quando deseja manter cópias de arquivos em seu estado atual, para uso posterior ou para fins históricos ou legais. Exemplos de dados de arquivamento usando a linha de comandos são mostrados.
- Sistemas Operacionais Mac OS X Sistemas Operacionais AIX Sistemas Operacionais Linux Sistemas operacionais Oracle Solari[sArquivando](#page-2644-0) Dados com o Proxy do Nó Cliente Os archives de vários nós que compartilham armazenamento podem ser consolidados em um nome de nó de destino comum no servidor IBM Spectrum Protect.
- $\blacktriangleright$ Sistemas Operacionais Mac OS X $\blacktriangleright$ Sistemas Operacionais AIX $\blacktriangleright$ Sistemas Operacionais Linux Sistemas operacionais Oracle Solari[sExcluindo](#page-2646-0) Dados do Archive É possível excluir objetos de archive individuais do servidor IBM Spectrum Protect, sem precisar excluir o espaço no arquivo inteiro ao qual eles pertencem.
- $\Box$ Sistemas Operacionais Mac OS X $\Box$ Sistemas Operacionais AIX $\Box$ Sistemas Operacionais Linux Sistemas operacionais Oracle SolarisTarefas de Archive [Avançadas](#page-2646-1) As permissões de acesso, os links simbólicos e os links físicos são funções avançadas a serem consideradas ao arquivar dados.

#### **Tarefas relacionadas**:

Configurando o processo do planejador de cliente para ser executado como uma tarefa em segundo plano e iniciar automaticamente na inicialização

<span id="page-2642-1"></span>Sistemas Operacionais Mac OS X Sistemas Operacionais AIX Sistemas Operacionais Linux

Sistemas operacionais Oracle Solaris

## **Arquivando Dados com a GUI**

É possível arquivar um arquivo ou um grupo de arquivos usando nomes de arquivos. É possível selecionar os arquivos que correspondem aos seus critérios de procura usando uma árvore de diretórios.

Arquive arquivos com o seguinte procedimento.

- 1. Clique em Archive na janela principal.
- 2. Na janela Archive, expanda a árvore de diretórios clicando no sinal de mais (+) ou no ícone de pasta próximo a um objeto na árvore. Para procurar ou filtrar arquivos, clique no ícone Procurar na barra de ferramentas.
- 3. Insira seus critérios de procura na janela Localizar Arquivos.
- 4. Clique em Procurar.
- 5. Na janela Arquivos Correspondentes, clique nas caixas de seleção próximas aos arquivos que você deseja arquivar e feche a janela Arquivos Correspondentes.
- 6. Insira seus critérios de filtragem na janela Localizar Arquivos.
- 7. Clique em Filtrar. A janela Archive exibe os arquivos filtrados.
- 8. Clique nas caixas de seleção próximas aos arquivos ou diretórios filtrados que você deseja arquivar.
- 9. Insira a descrição, aceite a descrição padrão ou selecione uma descrição existente para seu pacote de archive na caixa Descrição. O comprimento máximo de uma descrição é de 254 caracteres. Quando uma descrição de archive existente for usada, os arquivos ou diretórios selecionados serão incluídos no pacote de archive. Todos os pacotes arquivados com a mesma descrição são agrupados para recuperação, consultas e exclusões.
- 10. Para modificar opções de archive específicas, clique em Opções. As opções que forem alteradas serão efetivas somente durante a sessão atual.
- 11. Clique em Arquivar. A janela Lista de Tarefas do archive exibe o status do processo de archive.

<span id="page-2643-0"></span> $\blacktriangleright$ Sistemas Operacionais Mac OS X $\blacktriangleright$ Sistemas Operacionais Operacionais Linux Sistemas operacionais Oracle Solaris

# **Exemplos de Dados de Archive Usando a Linha de Comandos**

Normalmente você solicita serviços de archive quando deseja manter cópias de arquivos em seu estado atual, para uso posterior ou para fins históricos ou legais. Exemplos de dados de arquivamento usando a linha de comandos são mostrados.

Você pode arquivar um único arquivo, um grupo de arquivos ou todos os arquivos em um diretório ou subdiretório. Depois de arquivar um arquivo, você pode optar por excluir o arquivo original de sua estação de trabalho.

A mostra exemplos de como utilizar o comando archive para arquivar objetos.

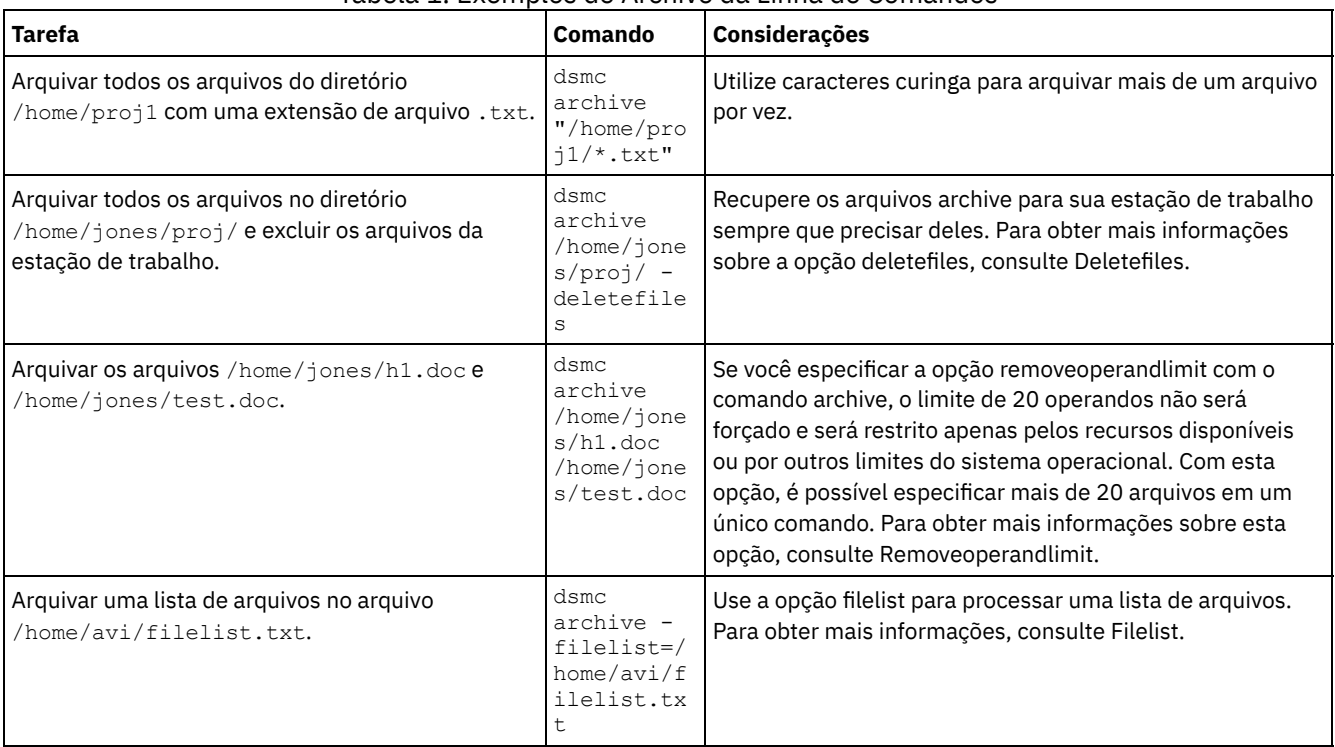

### Tabela 1. Exemplos de Archive da Linha de Comandos

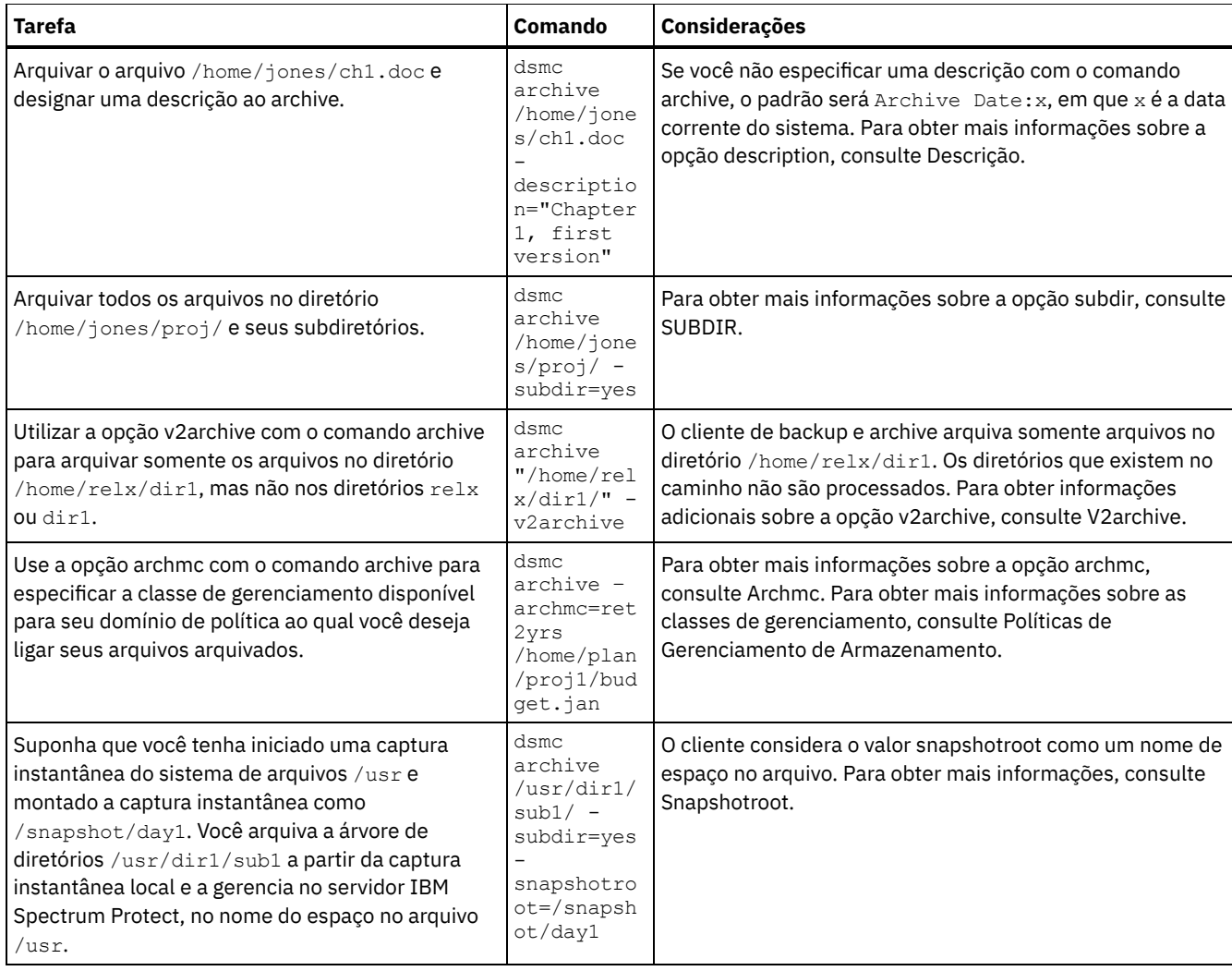

Sistemas Operacionais Mac OS X Sistemas Operacionais AIX Sistemas Operacionais Linux Sistemas operacionais Oracle SolarisAssociar uma Captura Instantânea Local a um Espaço de Arquivo do Servidor Para associar dados na captura instantânea local aos dados reais do espaço no arquivo que estão armazenados no servidor IBM Spectrum Protect, use a opção snapshotroot.

#### **Referências relacionadas**:

Archive

<span id="page-2644-0"></span>Sistemas Operacionais Mac OS X Sistemas Operacionais AIX Sistemas Operacionais Linux Sistemas operacionais Oracle Solaris

# **Arquivando Dados com o Proxy do Nó Cliente**

Os archives de vários nós que compartilham armazenamento podem ser consolidados em um nome de nó de destino comum no servidor IBM Spectrum Protect.

## **Antes de Iniciar**

Todos os nós de agentes no ambiente de vários nós devem ter o mesmo tipo de plataforma. Não utilize nós de destino como nós tradicionais. Utilize-os somente para processamento de vários nós.

Considere os recursos a seguir de uma sessão em proxy:

- Uma operação de proxy usa as configurações do nó de destino (como maxnummp e deduplication) e os planejamentos definidos no servidor IBM Spectrum Protect. As configurações e os planejamentos do nó de servidor do IBM Spectrum Protect para o nó do agente são ignorados.
- Não é possível executar um backup ou uma restauração do estado do sistema ou dos serviços do sistema.
- Não é possível acessar outro nó (a partir do menu suspenso da GUI ou usando a opção fromnode).

Não é possível executar o backup ou a restauração de NAS.

### **Sobre Esta Tarefa**

Consolidar archives em um nome de nó de destino comum no servidor é útil quando a estação de trabalho responsável por executar o archive pode alterar com o tempo, como com um Xsan ou cluster. A opção asnodename também permite que os dados sejam restaurados de um sistema diferente daquele no qual o backup foi executado. Use a opção asnodename com o comando apropriado para fazer backup, arquivar, restaurar e recuperar dados no nome do nó de destino no servidor IBM Spectrum Protect. Este suporte está disponível apenas com IBM Spectrum Protect V5.3 e superior.

Sistemas Operacionais LinuxOs clientes do Tivoli Storage Manager FastBack também são submetidos a backup utilizando o proxy do nó cliente.

Configurar seu ambiente para operações em proxy é um procedimento de diversas etapas que envolve configurar opções e comandos no cliente de backup e archive e no servidor.

### **Procedimento**

Execute as etapas 1 até 5 para instalar o cliente e conceder autoridade de proxy aos nós que podem executar procedimentos de archive em nome de outro nó.

- 1. Instale o cliente de backup e archive em todos os nós em um ambiente de dados compartilhado.
- 2. Registre cada nó com o servidor IBM Spectrum Protect, se ele não existir. Registre o nome do nó de destino comum para ser compartilhado pelos nós de agente utilizados no ambiente de dados compartilhado.
- 3. Registre cada um dos nós no ambiente de dados compartilhado com o servidor IBM Spectrum Protect. Esse é o nome do nó do agente utilizado com fins de autenticação. Os dados não são armazenados usando o nome de nó quando a opção asnodename é usada.
- 4. Conceda autoridade de proxy a todos os nós no ambiente compartilhado para acessar o nome do nó de destino no servidor IBM Spectrum Protect, usando o comando GRANT PROXYNODE (administrador do IBM Spectrum Protect).
- 5. Use o comando do cliente administrativo QUERY PROXYNODE para exibir os nós clientes do usuário autorizado, concedidos pelo comando GRANT PROXYNODE.

A etapa conjuntos 6 assegura que os archives sejam criptografados no servidor.

6. Configure a opção encryptkey no arquivo de opções.

Especifique encryptkey=save no arquivo de opções para salvar a chave de criptografia no arquivo de senha do IBM Spectrum Protect. Faça backup de pelo menos um arquivo com asnode=ProxyNodeName para criar uma chave de criptografia local em cada nó de agente no ambiente de vários nós.

Especifique encryptkey=prompt no arquivo de opções se desejar que os usuários de nó gerenciem a chave de criptografia. Assegure-se de que os usuários dos nós do agente no ambiente de vários nós estejam utilizando a mesma chave de criptografia.

Repita esta etapa se alterar a chave de criptografia. Use a mesma chave de criptografia para todos os arquivos que são submetidos a backup, no ambiente compartilhado.

Execute as etapas 7 até a etapa 10 para ativar a operação de vários nós, a partir da GUI.

- 7. Verifique se o nó cliente possui autoridade de proxy para um nó de destino (ou autorizado a agir como o nó de destino) usando o comando do cliente administrativo QUERY PROXYNODE.
- 8. Selecione Editar > Preferências para abrir a janela de preferências.
- 9. Selecione a guia Geral e preencha o campo Como Nome de Nó com o nome do nó de destino autorizado pelo proxy.
- 10. Clique em Aplicar e, em seguida, em OK para fechar a janela Preferências.

Execute a etapa 11 para verificar que seu nó cliente agora esteja acessando o servidor como o nó cliente.

- 11. Abra a janela de árvore e verifique se o nome do nó de destino especificado pelo campo Como nome de nó é exibido. Como alternativa, é possível verificar que o nome do nó de destino é mostrado no campo Acessando como nó na janela Informações de conexão.
- 12. Opcional: Para retornar à operação de único nó, exclua Como Nome de Nó no campo Acessando como Nó na guia Geral > Preferências.

#### **Referências relacionadas**:

[Asnodename](#page-2728-0)

<span id="page-2646-0"></span>Configurações e planejamentos de sessão para uma operação de proxy Sistemas Operacionais Mac OS X Sistemas Operacionais AIX Sistemas Operacionais Linux Sistemas operacionais Oracle Solaris

## **Excluindo Dados do Archive**

É possível excluir objetos de archive individuais do servidor IBM Spectrum Protect, sem precisar excluir o espaço no arquivo inteiro ao qual eles pertencem.

### **Antes de Iniciar**

O administrador do IBM Spectrum Protect deve conceder-lhe autoridade para excluir objetos arquivados. Para determinar se você tem essa autoridade, selecione Arquivo > Informações de conexão na GUI do cliente de backup-archive ou no menu principal do Web client. Seu status de autoridade de exclusão de archive está listado no campo Excluir Archives. Se este campo mostrar Não, não será possível excluir objetos arquivados, a menos que seu administrador conceda-lhe a autoridade para excluí-los.

### **Procedimento**

Para excluir um objeto arquivado do servidor, execute as seguintes etapas no Web client ou na GUI. Como uma alternativa ao uso do Web client ou da GUI, também é possível excluir objetos arquivados a partir da linha de comandos usando o comando delete archive.

- 1. Selecione Excluir Dados Arquivados a partir do menu Utilitários.
- 2. Na janela Exclusão de Archive, expanda a árvore de diretórios clicando no sinal de mais (+) ou no ícone de pasta próximo ao objeto que você deseja expandir. Os objetos na árvore são agrupados por descrição de pacote do archive.
- 3. Selecione os objetos arquivados que você deseja excluir.
- 4. Clique em Excluir. O cliente solicita uma confirmação antes de começar a excluir os objetos selecionados. A janela Lista de Tarefas de Exclusão de Archive mostra o progresso da operação de exclusão.

#### **Referências relacionadas**:

#### Delete Archive

<span id="page-2646-1"></span> $\blacktriangleright$ Sistemas Operacionais Mac OS X $\blacktriangleright$ Sistemas Operacionais Operacionais Linux Sistemas operacionais Oracle Solaris

# **Tarefas de Archive Avançadas**

As permissões de acesso, os links simbólicos e os links físicos são funções avançadas a serem consideradas ao arquivar dados.

Sistemas Operacionais Mac OS X Sistemas Operacionais AIX Sistemas Operacionais Linux Sistemas operacionais Oracle Solari[sPermissões](#page-2646-2) de Acesso

Ao arquivar um arquivo, o cliente salva as permissões de acesso padrão do UNIX designadas ao arquivo. Sistemas Operacionais Mac OS X Sistemas Operacionais AIX Sistemas Operacionais Linux

Sistemas operacionais Oracle SolarisArquivar e Recuperar Links [Simbólicos](#page-2647-0) O cliente de backup e archive arquiva e recupera links simbólicos de forma diferente da utilizada para arquivos e diretórios regulares.

• Sistemas Operacionais Mac OS X Sistemas Operacionais AIX Sistemas Operacionais Linux Sistemas operacionais Oracle SolarisLinks [Físicos](#page-2647-1)

Ao arquivar arquivos que têm links físicos, o cliente de backup e archive arquiva cada instância do arquivo vinculado.

<span id="page-2646-2"></span> $\triangleright$ Sistemas Operacionais Mac OS X $\triangleright$ Sistemas Operacionais AIX  $\triangleright$ Sistemas Operacionais Linux Sistemas operacionais Oracle Solaris

# **Permissões de Acesso**

Ao arquivar um arquivo, o cliente salva as permissões de acesso padrão do UNIX designadas ao arquivo.

Dependendo do sistema operacional, ele também salva as permissões estendidas. Por exemplo, para arquivos em uma estação de trabalho AIX, o cliente salva listas de controle de acesso.

Se você for usuário e arquivar um arquivo ao qual tem acesso de leitura, terá propriedade sobre cópia arquivada desse arquivo. Você é o único usuário que pode recuperar o arquivo arquivado, a não ser que conceda acesso a outro usuário.

<span id="page-2647-0"></span> $\sim$ Sistemas Operacionais Mac OS X $\sim$ Sistemas Operacionais AIX $\sim$ Sistemas Operacionais Linux Sistemas operacionais Oracle Solaris

## **Arquivar e Recuperar Links Simbólicos**

O cliente de backup e archive arquiva e recupera links simbólicos de forma diferente da utilizada para arquivos e diretórios regulares.

O modo como o cliente arquiva e recupera links simbólicos depende das configurações de opções, se o diretório de destino é acessível e da maneira como os objetos são especificados.

Um *link simbólico do UNIX* é um arquivo que contém um ponteiro para outro arquivo ou diretório. O objeto para o qual o link simbólico aponta é chamado de *objeto de destino*.

Um link simbólico pode ser submetido a um backup como informação de caminho para um diretório de destino ou pode ser submetido a um backup como um diretório. Se o link simbólico for submetido a backup como um diretório, os arquivos e pastas no diretório de destino também serão submetidos ao backup.

O que você restaura depende de como foi feito o backup do link simbólico, do escopo da restauração, da configuração da opção followsymbolic e se o diretório de destino está acessível no momento da restauração.

Para obter mais informações sobre como os links simbólicos são tratados durante o archive, consulte a opção archsymlinkasfile.

Nota: O processamento do link simbólico conforme descrito aqui não se aplica ao Mac OS X. OS links simbólicos são sempre arquivados como arquivos e nunca são seguidos.

A tabela a seguir mostra funções de archive e recuperação de links simbólicos e a ação tomada:

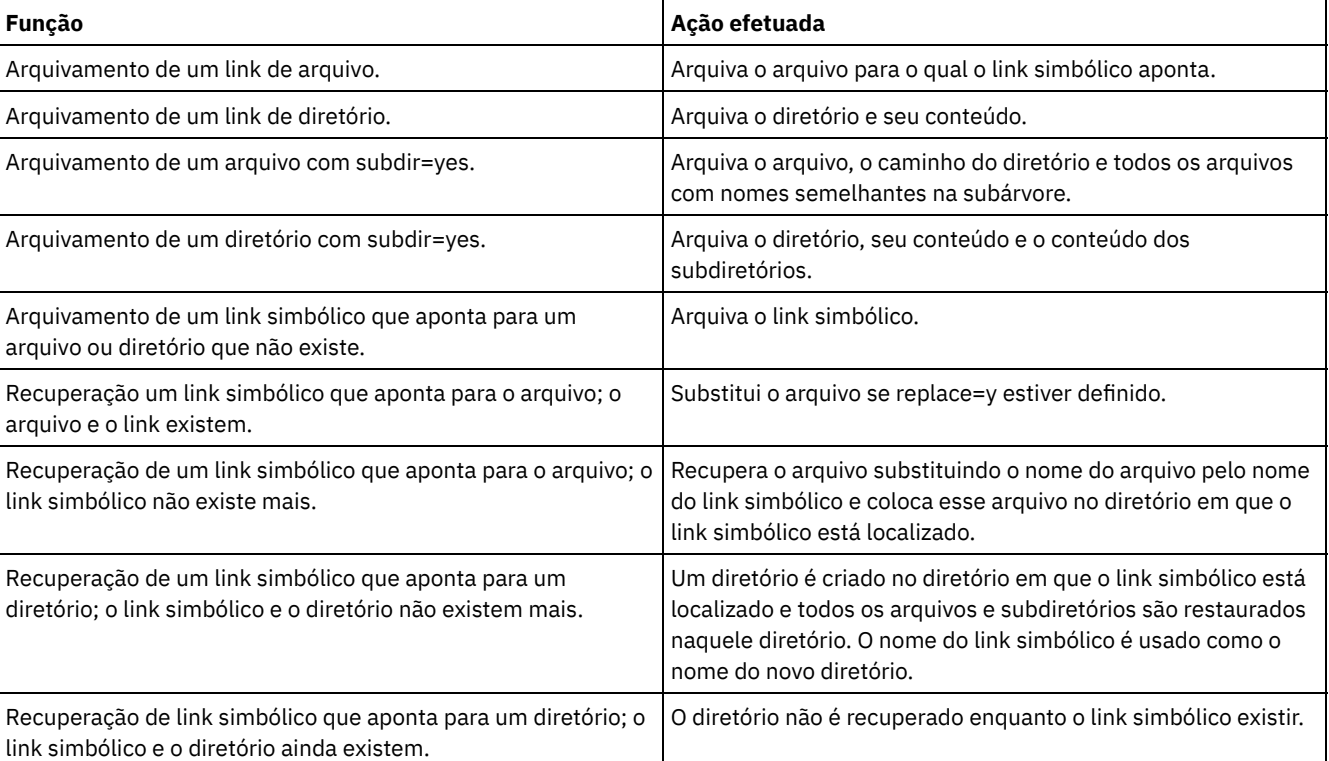

#### Tabela 1. Tabela de Gerenciamento de Links Simbólicos para Archive e Recuperação

#### **Referências relacionadas**:

- Sistemas Operacionais AIX Sistemas Operacionais Linux Sistemas operacionais Oracle SolarisArchsymlinkasfile
- <span id="page-2647-1"></span> $\blacktriangleright$ Sistemas Operacionais Mac OS X $\blacktriangleright$ Sistemas Operacionais AIX $\blacktriangleright$ Sistemas Operacionais Linux

Sistemas operacionais Oracle Solaris

## **Links Físicos**

Ao arquivar arquivos que têm links físicos, o cliente de backup e archive arquiva cada instância do arquivo vinculado.

Por exemplo, ao arquivar dois arquivos que têm links físicos, o cliente arquiva os dados do arquivo duas vezes.

Ao recuperar os arquivos que têm links físicos, o cliente restabelece os links. Por exemplo, se você tinha um par de arquivos com link físico e apenas um dos arquivos com link físico estiver em sua estação de trabalho, quando recuperar ambos os arquivos, eles terão o link físico. A única exceção a esse procedimento ocorrerá se você arquivar dois arquivos com link físico e, em seguida, interromper a conexão entre eles em sua estação de trabalho. Ao recuperar os dois arquivos do servidor, o cliente respeita o sistema de arquivos atual e não recupera o link físico.

Dica: Se você não arquivar e recuperar todos os arquivos com link físico ao mesmo tempo, problemas poderão ocorrer. Para assegurar que os arquivos com link físico permaneçam sincronizados, arquive todos os links físicos ao mesmo tempo e recupere os mesmos arquivos juntos.

<span id="page-2648-0"></span> $\triangleright$ Sistemas Operacionais Mac OS X $\triangleright$ Sistemas Operacionais AIX  $\triangleright$ Sistemas Operacionais Linux

Sistemas operacionais Oracle Solaris

## **Recuperar Archives**

Recupere um arquivo quando desejar retornar uma cópia do archive de um servidor para sua estação de trabalho.

Muitas das considerações avançadas para a recuperação de arquivos são as mesmas para a restauração de arquivos.

Importante: Ao recuperar um arquivo sem nenhuma especificação, se houver mais de uma versão da cópia do archive no servidor, o cliente recuperará todas as cópias. Após a primeira cópia ser recuperada, a segunda cópia é recuperada. Se houver uma cópia existente em sua estação de trabalho do cliente, será perguntado se você deseja substituir, ignorar ou cancelar.

- Sistemas Operacionais Mac OS X Sistemas Operacionais AIX Sistemas Operacionais Linux Sistemas operacionais Oracle Solari[sRecuperando](#page-2648-1) Dados com a GUI É possível recuperar o arquivo arquivado com a GUI.
- Sistemas Operacionais Mac OS X Sistemas Operacionais AIX Sistemas Operacionais Linux Sistemas operacionais Oracle SolarisRecuperar Exemplos de Dados Usando a Linha de [Comandos](#page-2649-0) Você pode recuperar um único arquivo, um grupo de arquivos ou todos os arquivos de um diretório ou subdiretório.
- Sistemas Operacionais Mac OS X Sistemas Operacionais AIX Sistemas Operacionais Linux Sistemas operacionais Oracle SolarisClasses de [Gerenciamento](#page-2649-1) de Archive O cliente de backup e archive verifica as opções include na lista de opções de inclusão-exclusão para determinar qual classe de gerenciamento deve ser designada aos arquivos arquivados.

#### **Conceitos relacionados**:

<span id="page-2648-1"></span>Restaurar ou Recuperar Arquivos em Outra Estação de Trabalho **Tarefas relacionadas**: Autorizando Outro Usuário a Restaurar ou Recuperar seus Arquivos Restaurando ou Recuperando Arquivos de um Outro Nó do Cliente  $\blacktriangleright$ Sistemas Operacionais Mac OS X $\blacktriangleright$ Sistemas Operacionais AIX $\blacktriangleright$ Sistemas Operacionais Linux Sistemas operacionais Oracle Solaris

## **Recuperando Dados com a GUI**

É possível recuperar o arquivo arquivado com a GUI.

### **Procedimento**

- 1. Clique em Recuperar na janela principal da GUI do Java™ do cliente. A janela Recuperar é exibida.
- 2. Expanda a árvore de diretórios clicando no sinal de mais (+) ou no ícone de pasta próximo a um objeto que você deseja expandir. Para procurar ou filtrar arquivos, clique no ícone Procurar na barra de ferramentas.
- 3. Insira seus critérios de procura na janela Localizar Arquivos.
- 4. Clique em Procurar. A janela Arquivos Correspondentes é exibida.
- 5. Clique nas caixas de seleção próximas aos arquivos que você deseja recuperar e feche a janela Arquivos Correspondentes.
- 6. Insira seus critérios de filtragem na janela Localizar Arquivos.
- 7. Clique em Filtrar. A janela Recuperar exibe os arquivos filtrados.
- 8. Clique nas caixas de seleção dos arquivos ou diretórios filtrados que você deseja recuperar.
- 9. Para modificar opções de recuperação específicas, clique em Opções. As opções que forem alteradas serão efetivas somente durante a sessão atual.
- 10. Clique em Recuperar. A janela Recuperar Destino é exibida. Insira as informações apropriadas na janela Recuperar Destino.
- 11. Clique em Recuperar. A janela Lista de Tarefas exibe o status do processamento de recuperação.

# <span id="page-2649-0"></span>**Recuperar Exemplos de Dados Usando a Linha de Comandos**

Você pode recuperar um único arquivo, um grupo de arquivos ou todos os arquivos de um diretório ou subdiretório.

Ao recuperar um arquivo, uma cópia desse arquivo é enviada pelo servidor IBM Spectrum Protect. O arquivo arquivado permanece no armazenamento.

Use o comando retrieve para recuperar arquivos do armazenamento para sua estação de trabalho. A mostra exemplos de como utilizar o comando retrieve.

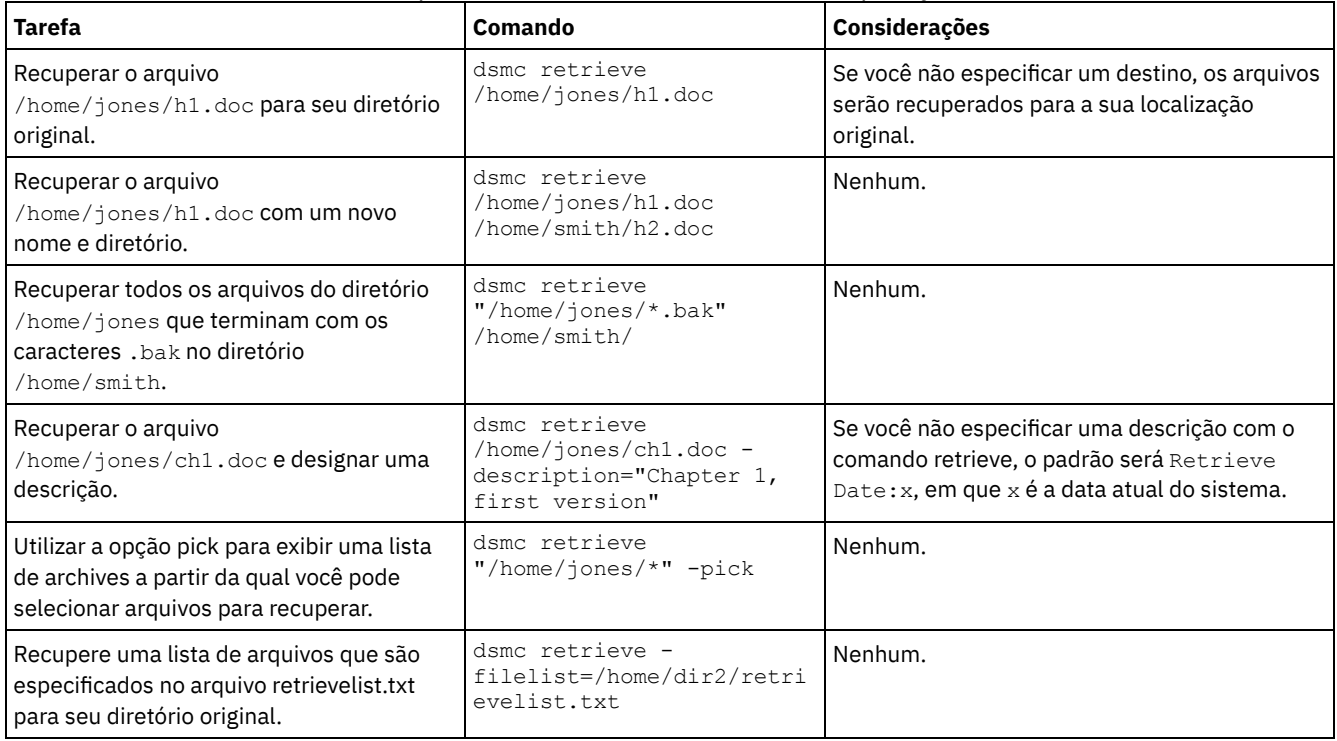

#### Tabela 1. Exemplos da Linha de Comandos de Recuperação de Archives

**Referências relacionadas**:

Recuperar

[Descrição](#page-2770-0)

[Filelist](#page-2824-0)

[Pick](#page-2900-0)

<span id="page-2649-1"></span>Sistemas Operacionais Mac OS X Sistemas Operacionais AIX Sistemas Operacionais Linux Sistemas operacionais Oracle Solaris

## **Classes de Gerenciamento de Archive**

O cliente de backup e archive verifica as opções include na lista de opções de inclusão-exclusão para determinar qual classe de gerenciamento deve ser designada aos arquivos arquivados.

Caso não se designe uma classe de gerenciamento para um arquivo com a opção include, o cliente designará a classe de gerenciamento padrão para o arquivo. O cliente poderá arquivar somente um arquivo se a classe de gerenciamento selecionada contiver um grupo de cópias de archive.

É possível substituir a classe de gerenciamento padrão usando a opção archmc, ou clicando em Opções na janela Archive na GUI, clicando em Substituir lista de inclusão/exclusão e, em seguida, selecionando a classe de gerenciamento.

Também é possível incluir instruções de inclusão-exclusão na GUI Java™ do cliente de backup e archive ou na árvore de diretórios do Web client. Em seguida, é possível usar a função Inclusão-Exclusão de Visualização de Utilitários para visualizar a lista de inclusão-exclusão antes de enviar dados para o servidor.

**Conceitos relacionados**: Designar uma Classe de Gerenciamento a Arquivos Exibir Informações sobre Classes de Gerenciamento e Grupos de Cópias **Referências relacionadas**: [Preview](#page-3131-0) Archive [Visualizar](#page-3132-0) Backup

# **Planejar Operações para Clientes de Backup-archive**

É possível planejar as operações de backup que protegem dados de cliente para assegurar que as operações sejam executadas regularmente.

### **Sobre Esta Tarefa**

O planejador de cliente fica disponível para interagir com o planejador central do servidor IBM Spectrum Protect para fazer backup dos dados automaticamente.

- Visão Geral do [Planejador](#page-2650-0) IBM Spectrum Protect O programador central do IBM Spectrum Protect permite que ocorram automaticamente operações do cliente em horas específicas.
- Códigos de [Retorno](#page-2666-0) do Cliente A interface da linha de comandos de backup-archive e o planejador saem com códigos de retorno que refletem com precisão o êxito ou a falha da operação do cliente.

# <span id="page-2650-0"></span>**Visão Geral do Planejador IBM Spectrum Protect**

O programador central do IBM Spectrum Protect permite que ocorram automaticamente operações do cliente em horas específicas.

Para entender o planejamento com o IBM Spectrum Protect, vários termos precisam ser definidos:

Definição de Planejamento

Uma definição de planejamento no servidor do IBM Spectrum Protect especifica propriedades críticas de uma atividade automatizada, incluindo o tipo de ação, o tempo que uma ação deve ocorrer e com que frequência a ação ocorre. Várias outras propriedades podem ser configuradas para um planejamento. Para obter informações sobre DEFINE SCHEDULE, consulte a documentação do servidor do IBM Spectrum Protect.

Associação de Planejamento

Uma associação de planejamento é uma designação a uma definição de planejamento específica para um nó cliente. Múltiplas associações de planejamento permitem que definições de planejamento simples sejam utilizadas por muitos nós de cliente. Como as definições de planejamento são incluídas com domínios de política específicos, só é possível para os nós que são definidos a um certo domínio de política sejam associados a planejamentos definidos nesse domínio.

#### Evento Planejado

Um evento planejado é uma ocorrência específica de quando um planejamento é executado para um nó. As seguintes condições devem ser atendidas antes de os eventos planejados automáticos ocorrerem para um cliente:

- Deve existir uma definição de planejamento para um domínio de critério específico.
- Uma associação de planejamento deve existir para o nó necessário, que pertence a esse domínio de política.
- O processo do planejador de cliente deve estar em execução no sistema cliente.

#### Sistemas Operacionais AIX Sistemas Operacionais Linux Sistemas Operacionais Mac OS X

Sistemas operacionais Oracle SolarisAo criar uma definição de planejamento no servidor IBM Spectrum Protect, as ações de planejamento que você pode executar incluem incremental, seletivo archive, restauração, recuperação, backup de imagem (não se aplica ao Mac OS X), restauração de imagem (não se aplica ao Mac OS X), comando e macro. A ação planejada utilizada com mais frequência é a incremental com o parâmetro objects deixado sem definição. Com esta configuração, o cliente de backup e archive executa um backup incremental de domínio de todos os sistemas de arquivos definidos pela opção do domínio do cliente. Uma definição de planejamento que utiliza a ação command permite a execução de um comando do sistema operacional ou um script de shell. Ao automatizar tarefas para clientes do IBM Spectrum Protect for Data Protection, você deve usar as definições de planejamento de ação command, que chama utilitários de linha de comandos para esses aplicativos.

Sistemas Operacionais WindowsAo criar uma definição de planejamento no servidor IBM Spectrum Protect, as opções de planejamento que você pode executar incluem incremental, selective, archive, restore, retrieve, imagebackup, imagerestore, command e macro. A ação planejada utilizada com mais frequência é a incremental com o parâmetro objects deixado sem

definição. Com esta configuração, o cliente IBM Spectrum Protect executa um backup incremental de domínio de todas as unidades definidas pela opção de domínio do cliente. Uma definição de planejamento que utiliza a ação command permite a execução de um comando do sistema operacional ou um script de shell. Ao automatizar tarefas para clientes do IBM Spectrum Protect for Data Protection, você deve usar as definições de planejamento de ação command, que chama utilitários de linha de comandos para esses aplicativos.

O planejamento *startup window* indica o período de tempo aceitável para um evento planejado para iniciar. A janela de inicialização é definida por estes parâmetros de definição do planejamento: startdate, starttime, durunits e duration. As opções startdate e starttime definem o início da janela de inicialização exatamente para o primeiro evento planejado. O início das janelas de inicialização para eventos planejados subsequentes varia dependendo dos valores period e perunit da definição de planejamento. Os parâmetros duration e durunits definem o comprimento da janela de inicialização. A ação schedule é necessária para ser iniciada dentro da janela de inicialização. Para ilustrar, considere os resultados da definição de planejamento a seguir:

define schedule standard test1 action=incremental starttime=12:00:00 period=1 perunits=hour dur=30 duru=minutes

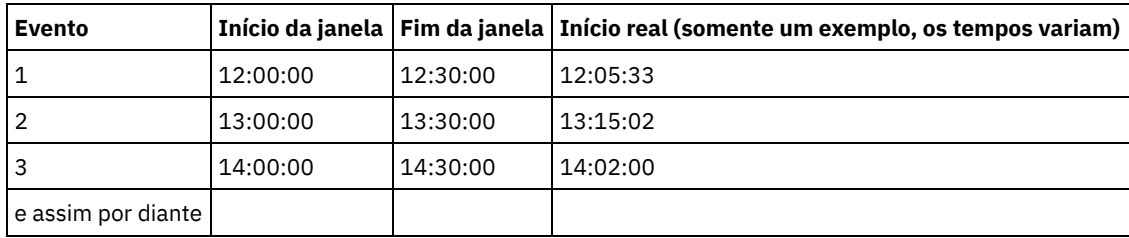

A variação no tempo de início atual é resultado do recurso de aleatoriedade proporcionado pelo programador central do IBM Spectrum Protect que ajuda a balancear a carga das sessões planejadas no servidor IBM Spectrum Protect.

- Exemplos: Espaços em Branco em Nomes de Arquivos nas Definições de [Planejamento](#page-2652-0) Ao definir ou atualizar um parâmetro objects de planejamento ou o parâmetro options de planejamento com as especificações de arquivo que contêm espaços em branco, coloque aspas duplas (") em torno de cada especificação de arquivo que contenha espaços em branco, em seguida, coloque aspas simples (') em torno da especificação toda.
- Horas de Início de Preferência para [Determinados](#page-2652-1) Nós Ocasionalmente, você pode querer assegurar que um nó específico inicie sua atividade de planejamento o mais próximo possível ao horário de início definido do planejamento. Essa necessidade normalmente surge quando o planejamento do modo solicitado está em uso.
- Opções de [Processamento](#page-2653-0) do Planejador As opções de processamento do planejador determinam quais operações são executadas quando uma tarefa do planejador é iniciada.
- **Serviços do Planejador [Client-acceptor](#page-2656-0) versus Serviços do Planejador Tradicional** É possível configurar o IBM Spectrum Protect client para gerenciar o processo do planejador usando o Client Acceptor Daemon do IBM Spectrum Protect.
- Configurando o processo do planejador de cliente para ser executado como uma tarefa em segundo plano e iniciar [automaticamente](#page-2656-1) na inicialização É possível configurar o planejador de cliente do IBM Spectrum Protect para ser executado como uma tarefa do sistema em
- segundo plano, que é iniciada automaticamente quando o sistema é iniciado. Exemplos: Exibir [Informações](#page-2659-0) sobre o Trabalho Planejado Os planejamentos podem ser clássicos ou avançados, dependendo de como o intervalo para a próxima execução está definido.
- Exibir [informações](#page-2661-0) sobre o trabalho concluído Quando você executa o comando schedule no primeiro plano, sua tela exibe a saída dos comandos planejados.
- Especificar opções de [planejamento](#page-2662-0) É possível modificar opções de planejamento no arquivo de opções do cliente ou na Graphical User Interface (GUI).
- Sistemas Operacionais AIX Sistemas Operacionais Linux Sistemas operacionais Oracle Solaris Sistemas Operacionais Mac OS XOpções do [Planejador](#page-2662-1) para Comandos O planejador executa comandos sob um ID de usuário 0 (raiz); entretanto, alguns comandos podem precisar ser executados sob um ID de usuário diferente de 0.
- Ativar ou Desativar Comandos [Planejados](#page-2662-2) Você pode utilizar a opção schedcmddisabled para desativar o planejamento de comandos pelo servidor.
- Sistemas Operacionais WindowsAlterar Opções de [Processamento](#page-2663-0) Usadas pelo Serviço do Planejador Ao configurar os serviços de planejamento central do IBM Spectrum Protect (o planejador, o client acceptor ou o agente de cliente remoto), algumas das opções de processamento que você especifica são definidas no registro do Windows.
- Gerenciar Vários Requisitos de [Planejamento](#page-2663-1) em um Sistema Em certas situações, é preferível ter mais de uma atividade planejada para cada sistema cliente.

# <span id="page-2652-0"></span>**Exemplos: Espaços em Branco em Nomes de Arquivos nas Definições de Planejamento**

Ao definir ou atualizar um parâmetro objects de planejamento ou o parâmetro options de planejamento com as especificações de arquivo que contêm espaços em branco, coloque aspas duplas (") em torno de cada especificação de arquivo que contenha espaços em branco, em seguida, coloque aspas simples (') em torno da especificação toda.

Sistemas Operacionais AIX Sistemas Operacionais Linux Sistemas Operacionais Mac OS X Sistemas operacionais Oracle SolarisOs exemplos a seguir mostram como delimitar os parâmetros object de planejamento quando as especificações de arquivo contiverem caracteres de espaço:

```
objects='"/home/proj1/Some file.doc"'
objects='"/home/proj1/Some file.doc" "/home/Another file.txt" /home/noblanks.txt'
objects='"/home/My Directory With Blank Spaces/"'
objects='"/Users/user1/Documents/Some file.doc"'
objects='"/Users/user1/Documents/Some file.doc"
 "/Users/user5/Documents/Another file.txt" /Users/user3/Documents/noblanks.txt'
objects='"/Users/user1/My Directory With Blank Spaces/"'
```
Esta sintaxe assegura que uma especificação de arquivo que contém um espaço, como por exemplo, /home/proj1/Some file.doc, seja tratada como um único nome do arquivo e não como dois arquivos separados (/home/proj1/Some e file.doc).

Sistemas Operacionais AIX Sistemas Operacionais Linux Sistemas Operacionais Mac OS X Sistemas operacionais Oracle SolarisOs exemplos a seguir mostram como delimitar os parâmetros options de planejamento quando as especificações de arquivo contiverem caracteres de espaço:

```
options='-preschedulecmd="/home/me/my files/bin/myscript"
 -postschedulecmd="/home/me/my files/bin/mypostscript" -quiet'
options='-presched="/home/me/my files/bin/precmd" -postsched=finish'
```
Sistemas Operacionais WindowsOs exemplos a seguir mostram como delimitar os parâmetros object de planejamento quando as especificações de arquivo contiverem caracteres de espaço:

```
objects='"c:\home\proj1\Some file.doc"'
objects='"c:\home\proj1\Some file.doc" "c:\home\Another file.txt"
c:\home\noblanks.txt'
objects='"c:\home\My Directory With Blank Spaces\"'
objects='"c:\Users\user1\Documents\Some file.doc"'
objects='"c:\Users\user1\Documents\Some file.doc"
 "c:\Users\user5\Documents\ Another file.txt" c:\Users\user3\Documents\noblanks.txt'
objects='"c:\Users\user1\My Directory With Blank Spaces\"'
```
Esta sintaxe assegura que uma especificação de arquivo que contém um espaço, como por exemplo, c:\home\proj1\Some file.doc, seja tratada como um único nome do arquivo e não como dois arquivos separados (c:\home\proj1\Some e file.doc) Sistemas Operacionais WindowsOs exemplos a seguir mostram como delimitar os parâmetros options de planejamento quando as especificações de arquivo contiverem caracteres de espaço:

```
options='-preschedulecmd="c:\home\me\my files\bin\myscript"
  -postschedulecmd="c:\home\me\my files\bin\mypostscript" -quiet'
options='-presched="c:\home\me\my files\bin\precmd" -postsched=finish'
```
Também é possível consultar as informações de parâmetro objects e options para os comandos DEFINE SCHEDULE e UPDATE SCHEDULE. Para obter descrições desses comandos e parâmetros, consulte a documentação do servidor do IBM Spectrum Protect.

#### **Conceitos relacionados**:

<span id="page-2652-1"></span>[Especificando](#page-2471-0) Cadeias de Entrada que Contêm Espaços em Branco ou Aspas

## **Horas de Início de Preferência para Determinados Nós**

Ocasionalmente, você pode querer assegurar que um nó específico inicie sua atividade de planejamento o mais próximo possível ao horário de início definido do planejamento. Essa necessidade normalmente surge quando o planejamento do modo solicitado está em uso.

Dependendo da quantidade de nós de cliente associados ao planejamento e onde o nó está na sequência de aviso, o nó poderá ser solicitado bem depois da hora de início do planejamento.

Nesse caso, você pode executar as seguintes etapas:

- 1. Copiar o planejamento em um novo planejamento com um nome diferente (ou definir um novo planejamento com os atributos preferidos).
- 2. Definir o novo atributo de prioridade do planejamento de modo que tenha uma prioridade maior que a do planejamento original.
- 3. Excluir do planejamento original a associação para o nó e, em seguida, associá-lo ao novo planejamento.

<span id="page-2653-0"></span>Agora, o servidor IBM Spectrum Protect processa primeiro o novo planejamento.

# **Opções de Processamento do Planejador**

As opções de processamento do planejador determinam quais operações são executadas quando uma tarefa do planejador é iniciada.

É possível definir a maioria das opções de processamento do planejador no arquivo de opções do cliente. Entretanto, algumas destas opções podem ser configuradas no servidor do IBM Spectrum Protect, portanto, elas afetam todos os clientes.

A tabela a seguir mostra quais opções são definidas pelo cliente e o servidor e quais opções são substituídas pelo servidor. Um *X* em uma coluna indica onde a opção pode ser especificada.

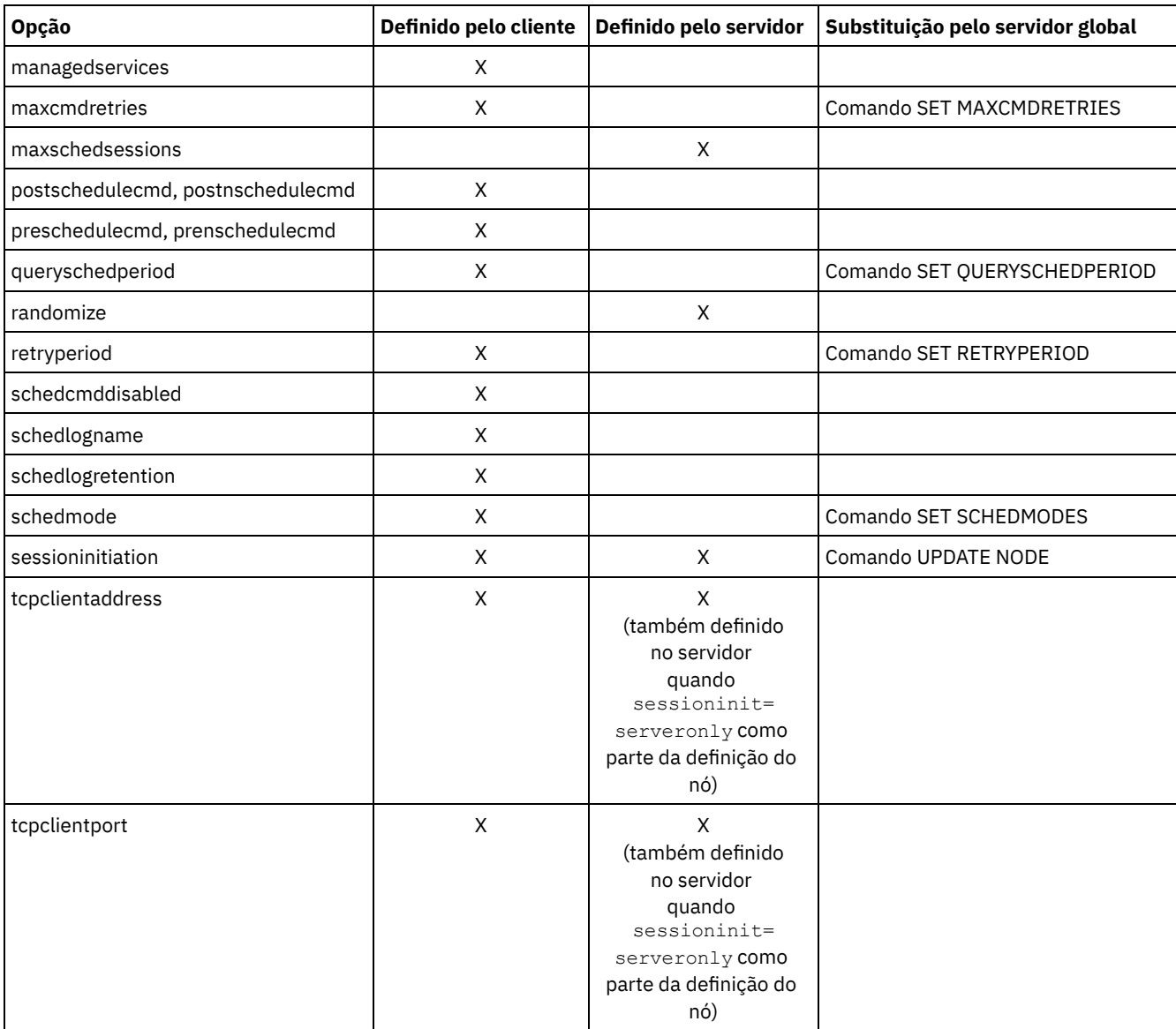

Sistemas Operacionais WindowsOpções definidas pelo cliente são definidas no arquivo dsm.opt. O servidor IBM Spectrum Protect também pode definir algumas opções em um conjunto de opções do cliente ou como parte do parâmetro de opções da definição do planejamento. O servidor IBM Spectrum Protect também pode definir algumas opções globalmente para todos os

clientes. Por padrão, respeita-se a definição do cliente para essas opções. Se a substituição global no servidor IBM Spectrum Protect estiver marcada, a definição do cliente para a opção será ignorada. A definição de opções do cliente como parte da definição de planejamento será útil se você desejar usar opções específicas para uma ação planejada que sejam diferentes das configurações de opções normalmente usadas pelo nó cliente, ou diferentes para cada planejamento executado pelo nó.

#### Sistemas Operacionais AIX Sistemas Operacionais Linux Sistemas operacionais Oracle Solaris

Sistemas Operacionais Mac OS XAs opções definidas pelo cliente são definidas no arquivo dsm.sys ou dsm.opt, dependendo da opção e da plataforma. O servidor IBM Spectrum Protect também pode definir algumas opções em um conjunto de opções do cliente ou como parte do parâmetro de opções da definição do planejamento. O servidor IBM Spectrum Protect também pode definir algumas opções globalmente para todos os clientes. Por padrão, respeita-se a definição do cliente para essas opções. Se a substituição global no servidor IBM Spectrum Protect estiver marcada, a definição do cliente para a opção será ignorada. A definição de opções do cliente como parte da definição de planejamento será útil se você desejar usar opções específicas para uma ação planejada que sejam diferentes das configurações de opções normalmente usadas pelo nó cliente, ou diferentes para cada planejamento executado pelo nó.

A opção schedmode controla a interação de comunicação entre o servidor e o cliente do IBM Spectrum Protect. Há duas variações no modo de planejamento: *comunhão de clientes* e *solicitado pelo servidor*. Estas variações são explicadas na documentação do servidor do IBM Spectrum Protect.

- Avaliar os códigos de retorno de planejamento nos scripts de [planejamento](#page-2654-0) Você pode usar variáveisde ambiente para determinar o código de retorno atual do IBM Spectrum Protect antes de pode executar um script usando as opções do cliente preschedulecmd ou postschedulecmd.
- Códigos de Retorno dos Scripts preschedulecmd e [postschedulecmd](#page-2655-0) Os códigos de retorno que podem ser vistos ao usar as opções preschedulecmd e postschedulecmd são descritos.

# <span id="page-2654-0"></span>**Avaliar os códigos de retorno de planejamento nos scripts de planejamento**

Você pode usar variáveisde ambiente para determinar o código de retorno atual do IBM Spectrum Protect antes de pode executar um script usando as opções do cliente preschedulecmd ou postschedulecmd.

Sistemas Operacionais AIX Sistemas Operacionais Linux Sistemas operacionais Oracle Solaris Sistemas Operacionais Mac OS X Sistemas Operacionais WindowsO IBM Spectrum Protect fornece o valor atual do código de retorno na variável de ambiente chamada *TSM\_PRE\_CMD\_RC*. A variável *TSM\_PRE\_CMD\_RC* é o valor atual do código de retorno do IBM Spectrum Protect antes de executar um script de planejamento. O valor da variável *TSM\_PRE\_CMD\_RC* não é necessariamente o mesmo que o código de retorno emitido pelo IBM Spectrum Protect seguindo a execução do script de planejamento. A variável *TSM\_PRE\_CMD\_RC* pode ser usada nos scripts de planejamento para determinar o estado atual do planejamento.

A variável *TSM\_PRE\_CMD\_RC* é configurada em cada uma das seguintes opções de planejamento: preschedule, prenschedule, postschedule e postnschedule. *TSM\_PRE\_CMD\_RC* afeta esses planejamentos que tiverem a opção ACTION=COMMAND especificada.

A seguir há um exemplo da variável *TSM\_PRE\_CMD\_RC* em uso:

Sistemas Operacionais AIX Sistemas Operacionais Linux Sistemas operacionais Oracle Solaris Sistemas Operacionais Mac OS X Sistemas Operacionais Windows

if [[ -n \${TSM\_PRE\_CMD\_RC} ]] ; then

```
if [[ ${TSM_PRE CMD_RC} == 0 ]] ; then
    echo "The TSM_PRE_CMD_RC is 0"
elif [ ${TSM_PRE CMD_RC} == 4 ]] ; then
    echo "The TSM PRE CMD RC is 4"
elif [ \frac{1}{2} \frac{1}{2} \frac{1}{2} \frac{1}{2} \frac{1}{2} \frac{1}{2} \frac{1}{2} \frac{1}{2} \frac{1}{2} \frac{1}{2} \frac{1}{2} \frac{1}{2} \frac{1}{2} \frac{1}{2} \frac{1}{2} \frac{1}{2} \frac{1}{2} \frac{1}{2} \frac{1}{2} \frac{1}{2} \frac{1}{2} \echo "The TSM PRE CMD RC is 8"elif [ \frac{1}{2} \frac{1}{2} \frac{1}{2} \frac{1}{2} \frac{1}{2} \frac{1}{2} \frac{1}{2} \frac{1}{2} \frac{1}{2} \frac{1}{2} \frac{1}{2} \frac{1}{2} \frac{1}{2} \frac{1}{2} \frac{1}{2} \frac{1}{2} \frac{1}{2} \frac{1}{2} \frac{1}{2} \frac{1}{2} \frac{1}{2} \echo "The TSM PRE CMD RC is 12"
           else
    echo "The TSM_PRE_CMD_RC is an unexpected value: ${TSM_PRE_CMD_RC}"
```

```
fi
else
   echo "The TSM_PRE_CMD_RC is not set"
fi
```
# <span id="page-2655-0"></span>**Códigos de Retorno dos Scripts preschedulecmd e postschedulecmd**

Os códigos de retorno que podem ser vistos ao usar as opções preschedulecmd e postschedulecmd são descritos.

Sistemas Operacionais AIX Sistemas Operacionais Linux Sistemas operacionais Oracle Solaris Sistemas Operacionais Mac OS X Sistemas Operacionais Windows

- Se o comando especificado pela opção preschedulecmd terminar com um código de retorno diferente de zero, o IBM Spectrum Protect assume que o comando falhou. Nesse caso, o evento planejado e qualquer comando postschedulecmd ou postnschedulecmd não podem ser executados. O comando query event administrativo com a opção format=detailed mostra que o evento falhou com código de retorno 12.
- Se o comando especificado pela opção postschedulecmd terminar com um código de retorno diferente de zero, o IBM Spectrum Protect considerará o comando com falha. O comando query event administrativo com a opção format=detailed mostra que o evento foi concluído com o código de retorno 8. Exceto se a operação planejada for concluída com um código de retorno maior, esse código de retorno maior terá prioridade. Portanto, se a operação planejada for concluída com o código de retorno 0 ou 4 e o comando postschedulecmd falhar, o comando administrativo query event mostrará que o evento foi concluído com o código de retorno 8. Se a operação planejada for concluída com o código de retorno 12, esse código de retorno terá precedência e query event mostrará que o evento falhou com o código de retorno 12.

Sistemas Operacionais AIX Sistemas Operacionais Linux Sistemas operacionais Oracle Solaris Sistemas Operacionais Mac OS XAo interpretar o código de retorno a partir de um comando, o IBM Spectrum Protect considerará que 0 é sucesso e qualquer outro número falha. Embora este comportamento seja amplamente aceito no setor, não é 100% garantido. Por exemplo, o desenvolvedor do comando widget poderá sair com o código de retorno 3 se widget for executado com êxito. Portanto, é possível que o comando preschedulecmd ou postschedulecmd termine com um código de retorno diferente de zero e ainda assim seja bem-sucedido. Para evitar que o IBM Spectrum Protect trate esses comandos como com falha, é possível agrupar esses comandos em um script e codificar o script para que ele interprete os códigos de retorno de comando corretamente. O script sairá com o código de retorno 0 se o comando for bem-sucedido; caso contrário, ele sairá com um código de retorno diferente de zero. A lógica para um widget de execução de script poderá ser semelhante a este exemplo:

Sistemas Operacionais WindowsAo interpretar o código de retorno a partir de um comando, o IBM Spectrum Protect considerará que 0 é sucesso e qualquer outro número falha. Embora este comportamento seja amplamente aceito no setor, não é 100% garantido. Por exemplo, o desenvolvedor do comando widget.exe poderá sair com o código de retorno 3 se widget.exe for executado com sucesso. Portanto, é possível que o comando preschedulecmd ou postschedulecmd termine com um código de retorno diferente de zero e ainda assim seja bem-sucedido. Para evitar que o IBM Spectrum Protect trate esses comandos como com falha, é possível agrupar esses comandos em um script e codificar o script para que ele interprete os códigos de retorno de comando corretamente. O script deve sair com o código de retorno 0 se o comando obtiver êxito; caso contrário, sairá com um código de retorno diferente de zero. A lógica para um script que executa widget.exe poderá ser semelhante a este exemplo:

Sistemas Operacionais AIX Sistemas Operacionais Linux Sistemas operacionais Oracle Solaris Sistemas Operacionais Mac OS X

```
run 'widget'
   if lastcc == 3
      exit 0
   else
      exit 1
```
Sistemas Operacionais Windows

```
run 'widget.exe'
   if lastcc == 3
      exit 0
   else
      exit 1
```
#### **Referências relacionadas**:

Sistemas Operacionais AIX Sistemas Operacionais Linux Sistemas operacionais Oracle Solaris Sistemas Operacionais Mac OS X Sistemas Operacionais WindowsPostschedulecmd/Postnschedulecmd Sistemas Operacionais AIX Sistemas Operacionais Linux Sistemas operacionais Oracle Solaris Sistemas Operacionais Mac OS X Sistemas Operacionais WindowsPreschedulecmd/Prenschedulecmd

# <span id="page-2656-0"></span>**Serviços do Planejador Client-acceptor versus Serviços do Planejador Tradicional**

É possível configurar o IBM Spectrum Protect client para gerenciar o processo do planejador usando o Client Acceptor Daemon do IBM Spectrum Protect.

O Client Acceptor Daemon fornece um cronômetro reduzido que inicia e pára automaticamente o processo do planejador, conforme necessário. Como alternativa, o método tradicional mantém o processo do planejador do IBM Spectrum Protect funcionando de forma contínua. Em geral, utilizar o Client Acceptor Daemon para gerenciar o planejador é o método preferido.

As informações a seguir são uma comparação dos serviços gerenciados pelo client acceptor daemon e dos métodos de serviços do planejador tradicional.

Serviços gerenciados pelo Client Acceptor Daemon

- Definido utilizando-se a opção managedservices schedule e iniciado com os serviços do Client Acceptor Daemon (dsmcad).
- O Client Acceptor Daemon inicia e pára o processo do planejador, conforme necessário, para cada ação planejada.
- Exige menos recursos quando está ocioso.
- As opções do cliente IBM Spectrum Protect e as opções de substituição do servidor IBM Spectrum Protect são atualizadas sempre que os serviços do Client Acceptor Daemon iniciam um backup planejado.
- Não pode ser utilizado com backups SESSIONINITiation=SERVEROnly.

Serviços tradicionais do planejador do IBM Spectrum Protect

- $\bullet$  Iniciado com o comando dsmc sched.
- Permanece ativo, mesmo depois de concluído o backup planejado.
- Exige mais recursos do sistema quando está ocioso.
- As opções do cliente do IBM Spectrum Protect e as opções de substituição do servidor IBM Spectrum Protect serão processadas somente uma vez quando o dsmc sched for iniciado; se você excluir uma opção de um conjunto de opções do cliente, deverá reiniciar o planejador, para que ele fique ciente da exclusão.

**Dica:** Reinicie o planejador tradicional periodicamente para liberar recursos do sistema usados anteriormente pelas chamadas do sistema.

# <span id="page-2656-1"></span>**Configurando o processo do planejador de cliente para ser executado como uma tarefa em segundo plano e iniciar automaticamente na inicialização**

É possível configurar o planejador de cliente do IBM Spectrum Protect para ser executado como uma tarefa do sistema em segundo plano, que é iniciada automaticamente quando o sistema é iniciado.

### **Sobre Esta Tarefa**

É possível concluir esta tarefa ao utilizar o client acceptor para gerenciar o planejador ou ao usar o método tradicional para iniciar o planejador de cliente do planejador.

Sistemas Operacionais AIX Sistemas Operacionais Linux Sistemas operacionais Oracle Solaris Sistemas Operacionais Mac OS XAo executar um planejamento gerenciado pelo client acceptor, configure o processo do client acceptor para ser iniciado automaticamente no momento da inicialização; não o processo do planejador. Para o método tradicional, configure o processo do planejador para iniciar automaticamente no momento da inicialização.

Sistemas Operacionais AIX Sistemas Operacionais Linux Sistemas operacionais Oracle Solaris

 $\Box$ Sistemas Operacionais Mac OS XÉ possível configurar o client acceptor para ser executado como uma tarefa do sistema em segundo plano, que é iniciada automaticamente quando o sistema é iniciado. Para configurar o client acceptor para gerenciar backups planejados, use a opção managedservices para especificar se o client acceptor gerencia somente o planejador, somente o Web client ou o planejador e o Web client. O método para configuração do client acceptor como uma tarefa do sistema varia para cada plataforma.

Para que o planejador seja iniciado de forma não assistida, deve-se ativar o cliente para armazenar sua senha, configurando a opção passwordaccess como generate, e armazenar a senha executando um simples comando do cliente, como dsmc query session. Para fins de teste, é sempre possível iniciar o planejador em primeiro plano, executando dsmc sched a partir de um prompt de comandos (sem uma sub-rotina managedservices configurada).

 $\sum$ Sistemas Operacionais AIX $\sum$ Sistemas Operacionais Linux $\sum$ Sistemas operacionais Oracle Solaris Sistemas Operacionais Mac OS XPara iniciar o planejador automaticamente no momento da inicialização, use o método gerenciado pelo client acceptor ou o método tradicional.

Sistemas Operacionais AIX Sistemas Operacionais Linux Sistemas operacionais Oracle Solaris Sistemas Operacionais Mac OS X

Método gerenciado pelo client acceptor

- 1. No arquivo dsm.sys, configure a opção managedservices para schedule ou para schedule webclient.
- 2. Inicie o client acceptor.
	- a. Sistemas Operacionais AIX Sistemas operacionais Oracle Solaris

Nos clientes AIX e Solaris, inclua a entrada a seguir no arquivo de inicialização do sistema (/etc/inittab para a maioria das plataformas):

```
tsm::once:/usr/bin/dsmcad > /dev/null 2>&1 # TSM Client
Acceptor Daemon
```
#### b. Sistemas Operacionais Linux

Em clientes Linux, o programa de instalação cria um script de inicialização para o client acceptor (dsmcad) em /etc/init.d. O client acceptor (dsmcad) deve ser iniciado para que possa gerenciar tarefas do planejador ou gerenciar o Web client. Como raiz, use o comando a seguir para iniciar, parar ou reiniciar o client acceptor ou verificar seu status:

```
>>-service dsmcad--+-start---+---------------------------------><
                  +-stop----+
                  +-restart-+
                  '-status--'
```
Para permitir que o client acceptor seja iniciado automaticamente após uma reinicialização do sistema, inclua o serviço conforme a seguir, em um prompt de shell:

# chkconfig --add dsmcad

Se o sistema operacional Linux executar o serviço de inicialização systemd, conclua as etapas a seguir para iniciar o dsmcad e executá-lo no horário de início do sistema:

- i. Copie o arquivo de unidade systemd fornecido /opt/tivoli/tsm/client/ba/bin/dsmcad.service para o diretório /etc/systemd/system/.
- ii. Execute o comando a seguir para atualizar a lista de unidade systemd:

systemctl daemon-reload

iii. Execute o comando a seguir para iniciar o client acceptor no horário de início do sistema:

systemctl enable dsmcad.service

iv. Execute o comando a seguir para iniciar o client acceptor:

systemctl start dsmcad.service

c. Sistemas Operacionais Mac OS XNo Mac OS X, o client acceptor deve ser instalado como um Item de inicialização. Um administrador do sistema deve usar o IBM Spectrum Protect Tools for Administrators para instalar e iniciar o client acceptor. Para iniciar, parar ou reiniciar o client acceptor, use o seguinte comando:

```
>>-sudo /sbin/SystemStarter--+-start---+--dsmcad---------------><
                             +-stop----+
                             '-restart-'
```
3. No arquivo dsm.sys, configure a opção passwordaccess para generate.

4. Execute um comando como o dsmc query sess para armazenar a senha do nó.

Sistemas Operacionais AIX Sistemas Operacionais Linux Sistemas operacionais Oracle Solaris

Sistemas Operacionais Mac OS XMétodo tradicional:

Sistemas Operacionais AIX Sistemas Operacionais Linux Sistemas operacionais Oracle Solaris Sistemas Operacionais Mac OS X

1. Configure a opção managedservices.

- Sistemas Operacionais AIX Sistemas Operacionais Linux Sistemas operacionais Oracle SolarisNos clientes AIX, Linux e Solaris, remova inteiramente a opção (é padronizado como webclient) ou configure-a como webclient.
- Sistemas Operacionais Mac OS XNos clientes Mac OS X, configure a opção managedservices para webclient ou none. Não configure a opção para planejamento.
- 2. No AIX, Linux e Solaris, inclua a entrada a seguir no arquivo de inicialização do sistema, por exemplo, /etc/inittab, no qual ela é suportada:

tsmsched::once:/usr/bin/dsmc sched > /dev/null 2>&1 # TSM scheduler

- 3. No arquivo dsm.sys, configure a opção passwordaccess para generate.
- 4. Execute um comando como o dsmc query sess para armazenar a senha do nó.
- 5. Para iniciar o planejador de cliente no nó do cliente e conectar-se ao planejamento, digite o seguinte comando:

dsmc schedule

Se o diretório atual não estiver na variável do ambiente PATH, digite o seguinte comando:

./dsmc schedule

Quando o planejador de cliente é iniciado, ele é executado continuamente até que você feche a janela, encerre o processo ou efetue logoff do sistema.

Para executar o comando schedule no segundo plano e manter o planejador de cliente em execução, mesmo se você efetuar logoff do sistema, insira o comando a seguir:

nohup dsmc schedule 2> /dev/null &

Sistemas Operacionais WindowsEm plataformas Windows, o planejador e o client acceptor são executados como serviços. É possível criar e gerenciar esses serviços usando o assistente de configuração ou o Utilitário de Configuração de Serviço do Cliente, IBM Spectrum Protect dsmcutil.exe.

Sistemas Operacionais Windows

- Para iniciar o assistente de configuração, selecione Utilitários > Assistente de configuração na GUI de backup-archive e selecione uma opção Ajude-me a configurar para o serviço adequado. Siga os prompts para instalar, configurar e iniciar o serviço.
- Para iniciar o Client Service Configuration Utility, abra uma janela de prompt de comandos e emita o comando a seguir para mudar para o diretório que contém dsmcutil.exe:

cd /d "c:\program files\tivoli\tsm\baclient"

Use dsmcutil para gerenciar o serviço client acceptor ou o serviço do planejador. A documentação completa sobre como usar o dsmcutil é disponibilizada ao inserir dsmcutil help.

Sistemas Operacionais WindowsO planejador de cliente pode ser gerenciado pelo client acceptor. Ao configurar os serviços do planejador para serem executados com o gerenciamento do client acceptor, dois serviços devem ser criados: o serviço do planejador e o serviço do client acceptor. Ao instalar o serviço do client acceptor com dsmcutil.exe, use o parâmetro /cadschedname: para identificar qual serviço do planejador o client acceptor gerencia. Se você usar o assistente de configuração para instalar o planejador, é possível selecionar a caixa de seleção Usar o client acceptor para gerenciar o planejador, que cria automaticamente ambos os serviços e os associa.

Sistemas Operacionais WindowsUsando o Utilitário de Configuração de Serviço do Cliente, é possível usar um dos métodos a seguir:

Sistemas Operacionais Windows

Método gerenciado pelo client acceptor

1. Nas opções do cliente (dsm.opt), configure a opção managedservices para schedule ou para schedule webclient.

- 2. No arquivo de opções do cliente (dsm.opt), configure a opção passwordaccess para generate.
- 3. Crie o planejador de serviço:

dsmcutil inst /name:"TSM Client Scheduler" /node:tsmclient1 /password:secret /autostart:no /startnow:no

4. Crie o client acceptor e associe o serviço do planejador ao client acceptor:

```
dsmcutil inst CAD /name:"TSM Client Acceptor" /cadschedname:
"TSM Client Scheduler" /node:tsmclient1 /password:secret /autostart:yes
```
5. Inicie manualmente o serviço do client acceptor:

net start "Client Acceptor do TSM"

#### Método Tradicional

- 1. No arquivo de opções do cliente (dsm.opt), remova managedservices inteiramente (seu padrão é webclient) ou configure-a para webclient.
- 2. No arquivo de opções do cliente (dsm.opt), configure a opção passwordaccess para generate.
- 3. Crie o planejador de serviço:

dsmcutil inst /name:"TSM Client Scheduler" /node:tsmclient1 /password:secret /autostart:yes

Sistemas Operacionais WindowsPara aumentar a confiabilidade do serviço do planejador de cliente no Windows, configure os serviços para que se recuperem automaticamente de uma falha, conforme a seguir:

Sistemas Operacionais Windows

- Inicie o console de gerenciamento de serviços do Windows (Iniciar > Configurações > Painel de Controle > Ferramentas Administrativas > Serviços)
- Clique com o botão direito do mouse no serviço TSM Client Scheduler e selecione Propriedades.
- Clique na guia Recuperação.
- Defina ação de recuperação como Reiniciar o serviço para o primeiro defeito, para o segundo e subsequentes.

Sistemas Operacionais WindowsSe estiver usando o client acceptor para gerenciar o planejador, você deve configurar as propriedades de recuperação para o serviço do TSM Client Acceptor, mas deixar as configurações de recuperação do serviço do TSM Client Scheduler como Não executar nenhuma ação para a primeira e a segunda falha e as falhas subsequentes. As mesmas configurações de recuperação também podem ser definidas para aumentar a confiabilidade do TSM Journal Service.

#### **Referências relacionadas**:

<span id="page-2659-0"></span>Cadlistenonport

## **Exemplos: Exibir Informações sobre o Trabalho Planejado**

Os planejamentos podem ser clássicos ou avançados, dependendo de como o intervalo para a próxima execução está definido.

Os planejamentos clássicos permitem que o período seja no mínimo de uma hora. Os planejamentos avançados permitem que as ações sejam executadas em dias específicos.

Para exibir planejamentos que são definidos para o nó de cliente, digite: Sistemas Operacionais AIX  $\Box$ Sistemas Operacionais Linux $\Box$ Sistemas operacionais Oracle Solaris $\Box$ Sistemas Operacionais Mac OS X Sistemas Operacionais Windows

```
dsmc query schedule
```
O cliente de backup e archive exibe informações detalhadas sobre todos os trabalhos planejados para o nó cliente. A Tabela 1 exibe a saída query schedule clássica de amostra.

Tabela 1. Saída de Amostra do query Schedule Clássico

```
Sistemas Operacionais AIX Sistemas Operacionais Linux Sistemas operacionais Oracle Solaris
Sistemas Operacionais Mac OS X
```

```
Schedule Name: DAILY_INC
   Description: Daily System-wide backup
Schedule Style: Classic
       Action: Incremental
```
Options: QUIET Objetos: Priority: 1 Next Execution: 30 minutes Duration: 4 Hours Period: 1 Day Day of Week: Any Month: Day of Month: Week of Month: Expire: Never Schedule Name: WEEKLY\_INC Description: Weekly backup for project files Schedule Style: Classic Action: Incremental Options: QUIET Objects: /proj Priority: 1 Next Execution: 60 minutes Duration: 8 Hours Period: 7 Days Day of Week: Friday Month: Day of Month: Week of Month: Expire: Never Sistemas Operacionais Windows Schedule Name: DAILY\_INC Description: Daily System-wide backup Schedule Style: Classic Action: Incremental Options: QUIET Objetos: Priority: 1 Next Execution: 30 minutes Duration: 4 Hours Period: 1 Day Day of Week: Any Month: Day of Month: Week of Month: Expire: Never Schedule Name: WEEKLY\_INC Description: Weekly backup for project files Schedule Style: Classic Action: Incremental Options: QUIET Objects: e: f: Priority: 1 Next Execution: 60 minutes Duration: 8 Hours Period: 7 Days Day of Week: Friday Month: Day of Month: Week of Month: Expire: Never

Sistemas Operacionais AIX Sistemas Operacionais Linux Sistemas operacionais Oracle Solaris

Sistemas Operacionais Mac OS XO nome do planejamento, **WEEKLY\_INC**, inicia um backup incremental semanal no sistema de arquivo /proj.

Sistemas Operacionais WindowsO nome do planejamento, **WEEKLY\_INC**, inicia um backup incremental semanal nas unidades e: e f:.

O nome do planejamento, **DAILY\_INC**, inicia um backup incremental diário. O próximo backup incremental inicia em 30 minutos. Como não há objetos listados, o cliente executa o backup incremental no domínio padrão. O planejamento não possui data de expiração.

Para determinar com maior precisão o status de eventos planejados, a saída query schedule para um planejamento aprimorado, no cliente do IBM Spectrum Protect Versão 5.3 e superior, inclui novos campos. Esses campos são sempre exibidos, mesmo se for um planejamento clássico ou uma sessão do cliente versão 5.3 com um servidor pré-versão 5.3, mas os novos campos ficam em branco. Observe que, para um cliente de nível inferior (anterior à versão 5.3), o servidor relata o período como indefinido e o dia da semana como um dia inválido. A Tabela 2 exibe a saída query schedule avançada de amostra.

#### Tabela 2. Saída de Amostra do Query Schedule Avançado

```
Sistemas Operacionais AIX Sistemas Operacionais Linux Sistemas operacionais Oracle Solaris
Sistemas Operacionais Mac OS X
 Schedule Name: QUARTERLY_FULL
     Description: Quarterly full backup
   Schedule Style: Enhanced
          Action: Selective
         Options: subdir=yes
         Objects: /* /Volumes/fs2/*
         Prioridade: 5
   Next Execution: 1744 Hours and 26 Minutes
        Duration: 1 Day
          Period:
     Day of Week: Friday
           Month: March, June, September, December
    Day of Month: Any
    Week of Month: Last
         Expire: Never
Sistemas Operacionais Windows
 Schedule Name: QUARTERLY_FULL
     Description: Quarterly full backup
   Schedule Style: Enhanced
          Action: Selective
         Options: subdir=yes
         Objects: \* \volumes\fs2\*
        Prioridade: 5
  Next Execution: 1744 Hours and 26 Minutes
        Duration: 1 Day
          Period:
     Day of Week: Friday
          Month: March, June, September, December
     Day of Month: Any
    Week of Month: Last
           Expire: Never
```
## <span id="page-2661-0"></span>**Exibir informações sobre o trabalho concluído**

Quando você executa o comando schedule no primeiro plano, sua tela exibe a saída dos comandos planejados.

A saída também é direcionada para o arquivo dsmsched.log no diretório de instalação, a menos que você altere o diretório e nome de arquivo utilizando a opção schedlogname.

Sistemas Operacionais AIX Sistemas Operacionais Linux Sistemas operacionais Oracle Solaris Sistemas Operacionais Mac OS XQuando você executa o comando schedule no segundo plano, a saída dos comandos planejados é direcionada para o arquivo dsmsched.log no diretório atual ou para o caminho e nome de arquivo especificados. O dsmsched.log não pode ser um link simbólico.

 $\Box$ Sistemas Operacionais Mac OS XNota: No Mac OS X, por padrão, o log pode ser localizado em um dos seguintes locais:

```
~/Library/Logs/tivoli/tsm
/Library/Logs/tivoli/tsm
```
Sistemas Operacionais WindowsQuando você executa o comando schedule como um serviço, a saída de comandos planejados é exibida no log de eventos do aplicativo. A saída também é direcionada para o arquivo dsmsched.log no diretório atual, a menos que você altere o caminho e nome de arquivo utilizando a opção schedlogname. A quantidade de detalhes é determinada pela definição de *verbose* ou *quiet* no arquivo dsm.opt. O serviço do planejador também lança mensagens no log de eventos do Windows.

Após a execução de um trabalho planejado, consulte o log de planejamento para verificar se todo o trabalho foi concluído com êxito.

Quando um comando planejado é processado, o log de planejamento contém a seguinte entrada:

Scheduled event *eventname* completed successfully

Se o evento planejado não for concluído com êxito, você receberá uma mensagem semelhante à seguinte:

```
ANS1512E O evento planejado eventname falhou. Código
de retorno = code.
```
O cliente indica se o IBM Spectrum Protect emitiu com êxito o comando planejado associado a *eventname* (ação=comando). Não é feita nenhuma tentativa de determinar o sucesso ou falha do comando. Você pode determinar o status do comando, avaliando o código de retorno do comando planejado no log de planejamento. A entrada de log do planejamento para o código de retorno do comando é precedida com o seguinte texto:

Comando concluído. O código de retorno é:

O log de planejamento continuará aumentando, a menos que você o suprima utilizando a opção schedlogretention ou especifique um tamanho máximo utilizando a opção schedlogmax.

Exemplos: Logs de Eventos

O serviço do planejador registra informações no log de eventos de aplicativo e fornece um número de identificação de evento (ID de evento) para cada evento no log. Este tópico mostra exemplos de eventos que são registrados no log de eventos de aplicativo.

#### **Conceitos relacionados**:

<span id="page-2662-0"></span>Especificar opções de planejamento

## **Especificar opções de planejamento**

É possível modificar opções de planejamento no arquivo de opções do cliente ou na Graphical User Interface (GUI).

No entanto, se o administrador especificar um valor para essas opções, esse valor substituirá o valor em seu cliente.

#### **Conceitos relacionados**:

<span id="page-2662-1"></span>Opções de planejamento Sistemas Operacionais AIX Sistemas Operacionais Linux Sistemas operacionais Oracle Solaris Sistemas Operacionais Mac OS X

## **Opções do Planejador para Comandos**

O planejador executa comandos sob um ID de usuário 0 (raiz); entretanto, alguns comandos podem precisar ser executados sob um ID de usuário diferente de 0.

Neste caso, o administrador do IBM Spectrum Protect pode definir planejamentos para comandos que são executados sob um ID de usuário diferente do ID de usuário do planejador usando a opção do servidor schedcmduser.

A opção schedcmduser especifica o nome de um usuário válido no sistema no qual um comando planejado é executado. Essa opção pode ser definida somente pelo administrador do servidor IBM Spectrum Protect. Se essa opção for especificada, o comando será executado com a autorização do usuário especificado. Caso contrário, ele será executado com a autorização do Scheduler.

>>-SCHEDCMDUser----user\_name-------------

user\_name

Especifica o nome de um usuário válido no sistema no qual um comando planejado é executado.

Nota: A opção schedcmduser *não* afeta o ID do usuário usado para os comandos de pré-planejamento e pós-planejamento. Os comandos anteriores e posteriores ao planejamento são sempre executados como raiz (ID de usuário 0).

## <span id="page-2662-2"></span>**Ativar ou Desativar Comandos Planejados**

Você pode utilizar a opção schedcmddisabled para desativar o planejamento de comandos pelo servidor.

Os comandos são planejados usando a opção action=*command* no comando do servidor DEFINE SCHEDULE.

A opção schedcmddisabled não desativa os comandos preschedulecmd e postschedulecmd. No entanto, você pode especificar preschedulecmd ou postschedulecmd com uma cadeia em branco ou nula para desativar o planejamento destes comandos.

É possível usar a opção schedrestretrdisabled para evitar que o administrador do servidor IBM Spectrum Protect execute operações de planejamento de restauração ou recuperação.

É possível usar a opção srvprepostscheddisabled para evitar que o administrador do servidor IBM Spectrum Protect execute comandos pré-planejamento e pós-planejamento ao executar operações planejadas.

Sistemas Operacionais AIX Sistemas Operacionais Linux Sistemas operacionais Oracle Solaris

Sistemas Operacionais Mac OS X Sistemas Operacionais WindowsÉ possível usar a opção srvprepostsnapdisabled para evitar que o administrador do servidor IBM Spectrum Protect execute comandos pré-captura instantânea e pós-captura instantânea ao executar operações de backup de captura instantânea da imagem planejadas.

#### **Referências relacionadas**:

Schedcmddisabled

Schedrestretrdisabled

Srvprepostscheddisabled

Sistemas Operacionais AIX Sistemas Operacionais Linux Sistemas operacionais Oracle Solaris

Sistemas Operacionais Mac OS X Sistemas Operacionais WindowsSrvprepostsnapdisabled

<span id="page-2663-0"></span>Sistemas Operacionais Windows

# **Alterar Opções de Processamento Usadas pelo Serviço do Planejador**

Ao configurar os serviços de planejamento central do IBM Spectrum Protect (o planejador, o client acceptor ou o agente de cliente remoto), algumas das opções de processamento que você especifica são definidas no registro do Windows.

As opções a seguir também podem ser especificadas no arquivo de opções do cliente (dsm.opt).

- nodename
- httpport
- tcpserveraddress
- tcpport
- webports

Quando o planejador de cliente é executado como um processo de primeiro plano utilizando o comando dsmc sched, as opções do arquivo de opções do cliente são utilizadas. No entanto, quando o planejador é executado como um serviço Windows, as opções no registro são utilizadas no lugar. Se você estiver utilizando o serviço do planejador e alterar uma opção no arquivo dsm.opt, também deverá atualizar o valor correspondente no registro.

Para atualizar o valor do registro do Windows:

Use o Assistente de Configuração na GUI do cliente. Para obter mais informações, consulte Configurando o planejador. Alternativamente, você pode usar o utilitário dsmcutil para alterar o valor do registro. Por exemplo: dsmcutil update scheduler /name: <nome do serviço> /node: <novo nome do nó> /password: <nova senha do nó>. Nota: Depois de atualizar o registro, reinicie o serviço do planejador para que as alterações sejam efetivadas. Se você estiver usando o planejamento gerenciado pelo Client Acceptor Daemon, isso não será necessário porque o planejador é reiniciado pelo Client Acceptor Daemon para cada backup.

## <span id="page-2663-1"></span>**Gerenciar Vários Requisitos de Planejamento em um Sistema**

Em certas situações, é preferível ter mais de uma atividade planejada para cada sistema cliente.

### **Sobre Esta Tarefa**

Normalmente, você pode fazer isso associando um nó com mais de uma definição do planejamento. Esse é o método padrão de execução de vários planejamentos em um sistema.

É preciso assegurar que as janelas de cada planejamento não sejam sobrepostas. Um único processo de planejador de cliente não é capaz de executar várias ações planejadas simultaneamente, portanto, se houver uma sobreposição, o segundo planejamento a ser iniciado será perdido se o primeiro planejamento não for concluído antes do final da janela de inicialização do segundo planejamento.
Sistemas Operacionais AIX Sistemas Operacionais Linux Sistemas operacionais Oracle Solaris Sistemas Operacionais Mac OS XSuponha que a maioria dos sistemas de arquivos em seu sistema do cliente deva fazer backup diariamente e que um sistema de arquivos contendo dados críticos deve fazer backup a cada hora. Nesse caso, você necessitará definir dois planejamentos para atender a este requisito. Para evitar conflito entre o planejamento de backup por hora ou diário, a *hora de início* de cada planejamento deverá ser variada.

Sistemas Operacionais WindowsSuponha que a maioria das unidades do sistema cliente necessitem de backup diário e que uma unidade contendo dados críticos tenha o backup a toda hora. Nesse caso, você necessitará definir dois planejamentos para atender a este requisito. Para evitar conflito entre o planejamento de backup por hora ou diário, a *hora de início* de cada planejamento deverá ser variada.

Em certos casos, é necessário executar mais de um processo do programador em um sistema. Múltiplos processos exigem um arquivo de opções separado para cada processo e devem conter as seguintes informações:

- Definir um nome de nó exclusivo para cada processo
- Especificar logs de erro e de planejamento exclusivos para cada processo
- Ao executar no modo de prompt, você deverá utilizar a opção tcpclientport para especificar uma única porta para cada processo.

Sistemas Operacionais WindowsNota: Quando o planejador é executado como serviço, as opções de processamento especificadas no registro do Windows substituem as mesmas opções especificadas no arquivo de opções do cliente.

As vantagens de utilizar vários processos de planejamento:

- É possível executar mais de um backup planejado ao mesmo tempo.
- É possível especificar diferentes critérios de backup para cada planejamento iniciado, com o arquivo de opções do cliente ou as opções de substituição do servidor IBM Spectrum Protect.

As desvantagens de utilizar vários processos de planejamento:

- Cria-se um único espaço de arquivos para cada nome de nó no servidor do IBM Spectrum Protect.
- Ao restaurar os dados, você deverá utilizar o mesmo nome de nó associado ao backup.

Sistemas Operacionais AIX Sistemas Operacionais Linux Sistemas operacionais Oracle Solaris Sistemas Operacionais Mac OS XVários processos de planejamento podem ser executados nas plataformas UNIX e Linux com o método gerenciado pelo client acceptor ou com o método tradicional de execução do planejador. Em cada caso, há certos requisitos de configuração:

Sistemas Operacionais AIX Sistemas Operacionais Linux Sistemas operacionais Oracle Solaris Sistemas Operacionais Mac OS X

- Cada processo deve ser executado com um nome de nó diferente.
- Você deve criar várias sub-rotinas no arquivo dsm.sys para cada processo do planejador. Em cada sub-rotina, é preciso definir um nome de nó exclusivo, juntamente com valores exclusivos para as opções errorlogname e schedlogname. Você também poderá optar por definir as instruções customizadas, domain, include e exclude, para cada sub-rotina.
- No arquivo dsm.sys, defina a opção passwordaccess para ser gerada em cada sub-rotina. A senha deve ser gerada para cada nome de nó que estiver executando um processo de planejador, executando um comando como o dsmc query sess.
- Se a execução estiver com a opção schedmode definida como *prompt*, você deverá definir um valor exclusivo tcpclientport para cada sub-rotina.

Sistemas Operacionais AIX Sistemas Operacionais Linux Sistemas operacionais Oracle Solaris  $\Box$ Sistemas Operacionais Mac OS XVocê deve iniciar cada comando  $\Delta_{\rm SMC}$  sched ou instância com a opção -servername para referir-se ao seu nome exclusivo de sub-rotina no dsm.sys. Para dsmcad, é necessário definir a variável do ambiente DSM\_CONFIG para cada instância de dsmcad para referir-se ao seu arquivo de opções exclusivo.

Sistemas Operacionais AIX Sistemas Operacionais Linux Sistemas operacionais Oracle Solaris Sistemas Operacionais Mac OS XA seguir, um exemplo de configuração de dois processos de planejamento gerenciados pelo

Client Acceptor Daemon no arquivo dsm.sys. Observe que você deve utilizar caminhos completos para os nomes de arquivo de log para evitar que os arquivos sejam gravados no diretório raiz):

```
servername tsm1_sched1
      nodename aixsvt01_sched1
       tcpserv firebat
       tcpclientport 1507
      passwordaccess generate
```

```
domain /svt1
schedmode prompted
schedlogname /tsm/dsmsched1.log
errorlogname /tsm/dsmerror1.log
managedservices schedule
```
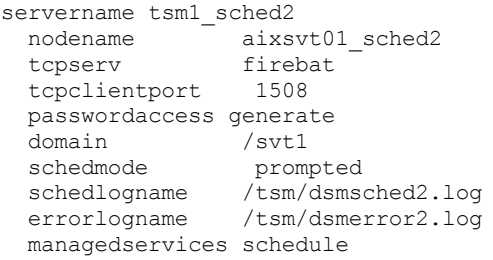

Sistemas Operacionais AIX Sistemas Operacionais Linux Sistemas operacionais Oracle Solaris Sistemas Operacionais Mac OS XConteúdo de /test/dsm.opt1:

Sistemas Operacionais AIX Sistemas Operacionais Linux Sistemas operacionais Oracle Solaris Sistemas Operacionais Mac OS X

servername tsm1\_sched1

Sistemas Operacionais AIX Sistemas Operacionais Linux Sistemas operacionais Oracle Solaris Sistemas Operacionais Mac OS XConteúdo de /test/dsm.opt2:

Sistemas Operacionais AIX Sistemas Operacionais Linux Sistemas operacionais Oracle Solaris Sistemas Operacionais Mac OS X

servername tsm1\_sched2

Sistemas Operacionais Mac OS XAbra duas janelas de comandos de shell:

Sistemas Operacionais Mac OS X

Na janela de comandos 1 de shell, digite:

```
export DSM_CONFIG=/test/dsm.opt1
sudo dsmcad
```
Na janela de comandos 2 de shell, digite:

```
export DSM_CONFIG=/test/dsm.opt2
sudo dsmcad
```
Sistemas Operacionais AIX Sistemas Operacionais Linux Sistemas operacionais Oracle Solaris

Sistemas Operacionais Mac OS X**Nota:** Você deverá digitar esses comandos em um script de shell se pretende ter os processos dsmcad iniciados diretamente de /etc/inittab para que a variável DSM\_CONFIG apropriada possa ser definida antes da ativação de dsmcad.

Sistemas Operacionais WindowsVocê deve criar um serviço separado para cada processo de planejamento. Se você estiver utilizando o Client Acceptor Daemon para gerenciar o planejador, um serviço Client Acceptor Daemon e um serviço de planejamento serão necessários para cada planejamento. A seguir, um exemplo de configuração de dois processos de planejamento a serem gerenciados pelo Client Acceptor Daemon:

```
dsmcutil inst /name:"TSM Client Scheduler1"
/optfile:"c:\program files\tivoli\tsm\baclient\dsm.opt1"
/node:tsmcli_sched1 /password:secret /autostart:no /startnow:no
dsmcutil inst CAD /name:"TSM Client Acceptor1"
/optfile:"c:\program files\tivoli\tsm\baclient\dsm.opt1"
/cadschedname:"TSM Client Scheduler1" /node:tsmcli_sched1 /password:secret
/autostart:yes
dsmcutil inst /name:"TSM Client Scheduler2"
/optfile:"c:\program files\tivoli\tsm\baclient\dsm.opt2"
/node:tsmcli_sched2 /password:secret /autostart:no /startnow:no
dsmcutil inst CAD /name:"TSM Client Acceptor2"
```
/optfile:"c:\program files\tivoli\tsm\baclient\dsm.opt2"

/cadschedname:"TSM Client Scheduler2" /node:tsmcli\_sched2 /password:secret /autostart:yes

Sistemas Operacionais WindowsArquivos de opções exclusivos são necessários para cada instância de planejamento e devem ser identificados no momento da criação do serviço:

Opção de arquivo nº1 (c:\program files\tivoli\tsm\baclient\dsm.opt1)

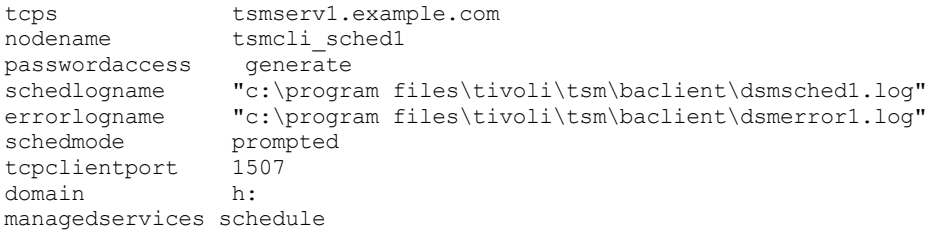

Opção de arquivo nº2 (c:\program files\tivoli\tsm\baclient\dsm.opt2)

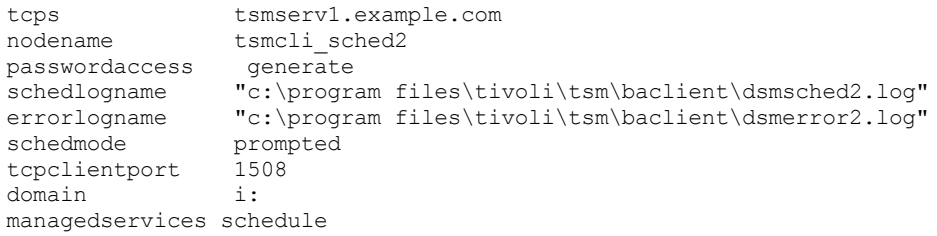

#### **Conceitos relacionados**:

Alterar Opções de Processamento Usadas pelo Serviço do Planejador

#### **Códigos de Retorno do Cliente**

A interface da linha de comandos de backup-archive e o planejador saem com códigos de retorno que refletem com precisão o êxito ou a falha da operação do cliente.

Scripts, arquivos em lote e outros recursos de automação podem usar o código de retorno da interface da linha de comandos. Para operações que usam o planejador do IBM Spectrum Protect, os códigos de retorno são mostrados na saída do comando administrativo QUERY EVENT.

Em geral, o código de retorno está relacionado a mensagem de maior gravidade durante a operação do cliente.

- Se a mensagem de gravidade mais alta for informativa (ANSnnnnI), o código de retorno será 0.
- Se a mensagem de gravidade mais alta for um aviso (ANSnnnnW), o código de retorno será 8.
- Se a mensagem de gravidade mais alta for um erro (ANSnnnnE ou ANSnnnnS), o código de retorno será 12.

Uma exceção para estas regras será feita quando mensagens de aviso ou de erro indicarem que arquivos individuais não puderam ser processados. Para arquivos que não podem ser processados, o código de retorno é 4. Examine o arquivo dsmerror.log para determinar a causa de erros que ocorrem durante as operações do cliente. Os erros que ocorrem durante os eventos planejados são registrados no arquivo dsmsched.log.

A Tabela 1 descreve os códigos de retorno e seus significados.

#### Tabela 1. Códigos de Retorno do Cliente e seus Significados

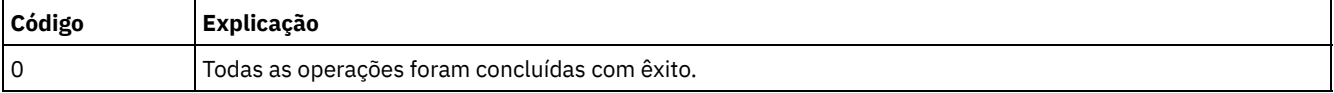

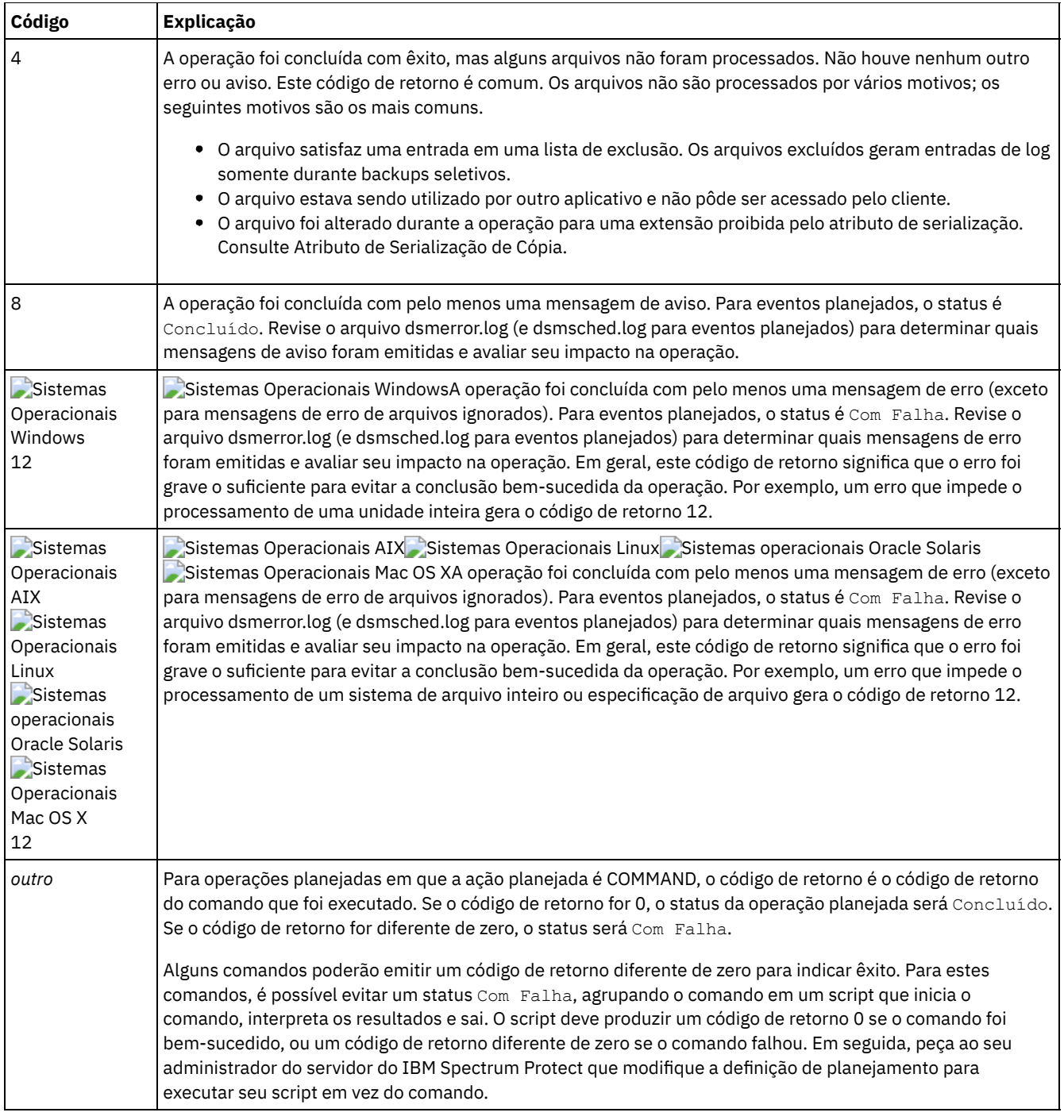

O código de retorno para uma macro de cliente é o código de retorno mais alto que é emitido entre os comandos individuais que incluem a macro. Por exemplo, suponha que uma macro é formada por esses comandos:

Sistemas Operacionais AIX Sistemas Operacionais Linux Sistemas operacionais Oracle Solaris Sistemas Operacionais Mac OS X

```
selective "/home/devel/*" -subdir=yes
incremental "/home/devel/TestDriver/*" -subdir=yes
archive "/home/plan/proj1/*" -subdir=yes
```
#### Sistemas Operacionais Windows

```
selective c:\MyTools\* -subdir=yes
incremental c:\MyPrograms\TestDriver\* -subdir=yes
archive e:\TSM\* -subdir=yes
```
Se o primeiro comando for concluído com o código de retorno 0, o segundo comando for concluído com o código de retorno 8 e o terceiro comando for concluído com o código de retorno 4, o código de retorno para a macro será 8.

Para obter mais informações sobre o comando QUERY EVENT, consulte a documentação do servidor do IBM Spectrum Protect.

#### **Conceitos relacionados**:

Opções do Planejador para Comandos

### **Políticas de Gerenciamento de Armazenamento**

As políticas de gerenciamento de armazenamento são regras definidas pelo administrador para gerenciar backups e archives no servidor.

Seus dados são associados (ou ligados) a essas políticas; em seguida, quando for feito backup ou arquivamento dos dados, eles serão gerenciados de acordo com os critérios da política. Os critérios da política incluem um domínio de política, um conjunto de política, uma classe de gerenciamento e um grupo de cópias.

As políticas determinam:

- Se um arquivo é elegível para serviços de backup ou archive.
- Quantas versões de backup manter.
- Quanto tempo manter as versões de backup inativas e as cópias de archive.
- Onde colocar as cópias no armazenamento.
- No backup progressivo, as políticas determinam também:
	- Com que frequência pode ser feito o backup de um arquivo.
	- Se um arquivo deve ser alterado antes do backup ser feito novamente.

Sistemas Operacionais AIX Sistemas Operacionais Linux Sistemas operacionais Oracle Solaris

Sistemas Operacionais Mac OS XSe você tiver o cliente IBM Spectrum Protect for Space Management instalado, o administrador também definirá regras que determinem se os arquivos são elegíveis para migração a partir dos sistemas de arquivos locais para o armazenamento.

Este tópico explica:

- Os critérios da política (domínios de política, conjuntos de políticas, grupos de cópias e classes de gerenciamento).
- Como exibir as políticas.
- Como os dados são associados a políticas.
- Domínios de Política e [Conjuntos](#page-2669-0) de Políticas
- Um *domínio de política* é um grupo de clientes com requisitos semelhantes de archive de backup de dados.
- Classes de [Gerenciamento](#page-2669-1) e Grupos de Cópias Uma *classe de gerenciamento* é uma coleção de grupos de cópias de archive e backup que estabelece e contém requisitos de gerenciamento de armazenamento específicos para archive e backup de dados.
- Exibir Informações sobre Classes de [Gerenciamento](#page-2670-0) e Grupos de Cópias É possível exibir informações de política com a interface de linha de comandos ou com uma interface gráfica com o usuário.
- Selecionar uma Classe de [Gerenciamento](#page-2674-0) para Arquivos Se a classe de gerenciamento padrão atender aos requisitos de archive e backup de todos os arquivos na estação de trabalho, não será necessário executar uma ação para associar os arquivos à classe de gerenciamento. Isso será feito automaticamente durante o backup ou archive dos arquivos.
- Designar uma Classe de [Gerenciamento](#page-2674-1) a Arquivos Uma classe de gerenciamento define quando os arquivos serão incluídos em um backup, o tempo que serão mantidos no servidor e quantas versões do arquivo o servidor deverá manter.
- Substituir a Classe de [Gerenciamento](#page-2676-0) para Arquivos Arquivados Ao arquivar um arquivo, você pode substituir a classe de gerenciamento designada utilizando a interface gráfica com o usuário (GUI) ou utilizando a opção archmc no comando archive.
- Selecionar uma Classe de [Gerenciamento](#page-2676-1) para Diretórios Se a classe de gerenciamento no conjunto de política ativo que contém a configuração "Reter Somente Versão" (RETONLY) mais longa atender aos requisitos de backup para diretórios, talvez não seja necessário tomar nenhuma ação para associar diretórios a essa classe de gerenciamento. A associação da classe de gerenciamento ocorrerá automaticamente ao fazer backup dos diretórios.
- Ligar Classes de [Gerenciamento](#page-2676-2) a Arquivos A *ligação* associa um arquivo com uma classe de gerenciamento.
- Religar Versões de Backup de [Arquivos](#page-2677-0) *Religar* associa um arquivo ou uma imagem de volume lógico a uma nova classe de gerenciamento.
- Período de Carência para [Retenção](#page-2677-1) O IBM Spectrum Protect fornece também um *período de carência para retenção de backup* e um *período de carência para*

*retenção de archive* para ajudar a proteger os dados de archive de backup quando não for possível religar um arquivo a uma classe de gerenciamento apropriada.

Proteção de [Retenção](#page-2678-0) de Política Baseada em Evento Todas as classes de gerenciamento com um grupo de cópias de archive deve especificar um período de retenção, por exemplo, o número de dias que um objeto arquivado é armazenado no servidor antes de ser excluído.

# <span id="page-2669-0"></span>**Domínios de Política e Conjuntos de Políticas**

Um *domínio de política* é um grupo de clientes com requisitos semelhantes de archive de backup de dados.

Os domínios de política contêm um ou mais conjuntos de políticas. Um administrador utiliza os domínios de política para gerenciar um grupo de nós de cliente de maneira lógica.

Por exemplo, um domínio de política pode incluir:

- Um departamento, por exemplo, Contabilidade.
- Uma localização física, como um edifício ou um andar específico.
- Uma rede local, por exemplo, todos os clientes associados a um servidor de arquivos específico.

O IBM Spectrum Protect inclui um domínio de política padrão chamado *Padrão*. Inicialmente, o nó do cliente deve ser associado ao domínio de política padrão. No entanto, o administrador pode definir domínios de política adicionais se houver grupos de usuários com requisitos exclusivos de archive de backup.

Um *conjunto de políticas* é um grupo com uma ou mais classes de gerenciamento. Cada domínio de política pode conter muitos conjuntos de políticas. O administrador utiliza um conjunto de políticas para implementar classes de gerenciamento diferentes com base nas necessidades dos negócios e do usuário. Somente um desses conjuntos de políticas pode estar ativo por vez. Ele é chamado de *conjunto de políticas ativas*. Cada conjunto de políticas contém uma *classe de gerenciamento padrão* e qualquer número de classes de gerenciamento.

### <span id="page-2669-1"></span>**Classes de Gerenciamento e Grupos de Cópias**

Uma *classe de gerenciamento* é uma coleção de grupos de cópias de archive e backup que estabelece e contém requisitos de gerenciamento de armazenamento específicos para archive e backup de dados.

Um administrador pode estabelecer classes de gerenciamento diferentes para atender aos requisitos de archive e backup dos diferentes tipos de dados, como:

- Dados de sistema críticos para os negócios.
- Dados de aplicativo alterados com frequência.
- Dados de relatório que a gerência revisa mensalmente.
- Informações jurídicas que devem ser mantidas indefinidamente, exigindo grande quantidade de espaço em disco.

Sistemas Operacionais AIX Sistemas Operacionais Linux Sistemas operacionais Oracle Solaris  $\Box$ Sistemas Operacionais Mac OS XNota: Caso o IBM Spectrum Protect for Space Management esteja instalado, ele também pode conter requisitos específicos para a migração de arquivos para o armazenamento.

Sistemas Operacionais AIX Sistemas Operacionais Linux Sistemas operacionais Oracle Solaris  $\Box$ Sistemas Operacionais Mac OS X $\Box$ Sistemas Operacionais WindowsA maioria do trabalho feito com as políticas de gerenciamento é com as classes de gerenciamento. Cada arquivo e diretório do qual for feito backup e cada arquivo que for arquivado será associado a (ou *ligado* a) uma classe de gerenciamento, da seguinte forma:

- Se seus dados não forem associados a uma classe de gerenciamento, o IBM Spectrum Protect utilizará a classe de gerenciamento padrão no conjunto de política ativa.
- Ao fazer backup de diretórios, você pode especificar uma classe de gerenciamento com uma instrução *include* ou a opção dirmc. Se uma classe de gerenciamento não for especificada, o IBM Spectrum Protect usará a classe de gerenciamento no conjunto de políticas ativo, especificando a operação de retenção "Apenas Reter" mais longa. Se houver várias classes de gerenciamento que atendam a esses critérios, o IBM Spectrum Protect usará a última localizada, em ordem alfabética.
- Para arquivar diretórios, você pode especificar uma classe de gerenciamento com uma instrução *include.archive* ou a opção archmc. Se você não especificar uma classe de gerenciamento, o servidor atribuirá a classe de gerenciamento padrão ao diretório arquivado. Se a classe de gerenciamento padrão não tiver um grupo de cópias de archive, o servidor atribuirá a classe de gerenciamento que tem atualmente o grupo de cópias de archive com o menor tempo de retenção.

Você pode utilizar as instruções *include* na lista de inclusão-exclusão (include-exclude) para associar arquivos às classes de gerenciamento. Em seu arquivo de opções do cliente, é possível associar diretórios com uma classe de gerenciamento, utilizando a opção dirmc.

Em uma classe de gerenciamento, os requisitos específicos de archive de backup estão nos *grupos de cópias*. Os grupos de cópias definem os atributos específicos de gerenciamento de armazenamento que descrevem como o servidor gerencia dados em backup ou archive. Os grupos de cópias incluem *grupos de cópias de backup* e *grupos de cópias de archive*. Uma classe de gerenciamento pode ter um grupo de backup, um grupo de cópias de archive, ambos ou nenhum.

Um *grupo de backup* contém atributos que são utilizados durante o processo de backup para determinar:

- Quantos dias devem decorrer antes de fazer o backup de um arquivo novamente.
- Como um arquivo será processado durante um backup se estiver em uso.

Contém também atributos para gerenciar as versões de backup dos arquivos no servidor. Esses atributos controlam:

- Em que tipo de mídia o servidor armazena as versões de backup dos arquivos e diretórios.
- Quantas versões de backup o servidor mantém dos arquivos e diretórios.
- Por quanto tempo o servidor mantém as versões de backup dos arquivos e diretórios.
- Quanto tempo o servidor mantém versões de backup inativas.
- Quanto tempo a última versão inativa restante de um arquivo é mantida.

Um *grupo de cópias de archive* contém atributos que controlam:

- Se um arquivo em uso será colocado em archive
- Em que tipo de mídia o servidor armazena as cópias arquivadas dos arquivos
- Quanto tempo o servidor mantém cópias arquivadas dos arquivos

#### **Conceitos relacionados**:

Selecionar uma Classe de Gerenciamento para Arquivos Período de Carência para Retenção

#### <span id="page-2670-0"></span>**Exibir Informações sobre Classes de Gerenciamento e Grupos de Cópias**

É possível exibir informações de política com a interface de linha de comandos ou com uma interface gráfica com o usuário.

Em uma interface gráfica com o usuário, clique em **Visualizar Informações de Política** no menu Utilitários. A janela **Informações de Política** exibe as classes de gerenciamento disponíveis. Em uma linha de comandos, utilize o comando query mgmtclass para visualizar as classes de gerenciamento disponíveis. A opção detail fornece mais informações.

Tabela 1 mostra os valores padrão dos grupos de archive de backup na classe de gerenciamento padrão. Tabela 1. Valores de Atributos Padrão na Classe de Gerenciamento Padrão

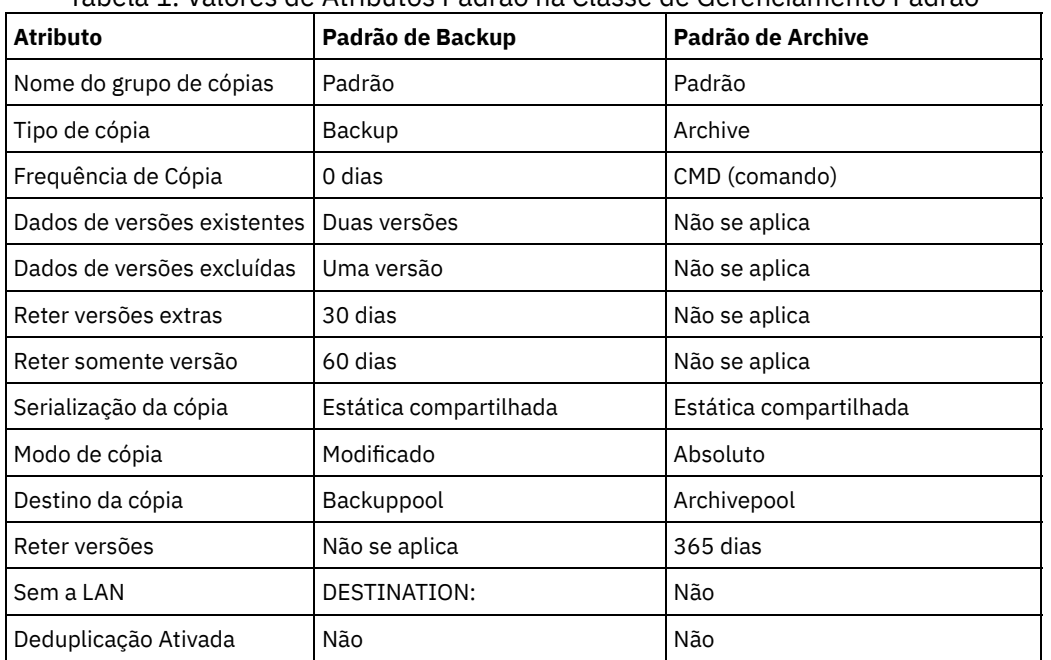

- [Atributo](#page-2671-0) de Nome do Grupo de Cópias
- O atributo *nome do grupo de cópias* é o nome do grupo de cópias. O valor padrão para backup e archive é *padrão*.
- [Atributo](#page-2671-1) de Tipo de Cópia O atributo *tipo de cópia* é o tipo do grupo de cópias. O valor para backup é sempre *backup* e o valor para archive é sempre *archive*.
- Atributo de [Frequência](#page-2671-2) de Cópia O atributo *frequência de cópia* é o número mínimo de dias que deve decorrer entre backups incrementais sucessivos. Use esse atributo durante um backup progressivo completo.
- Atributo de Dados de Versões [Existentes](#page-2672-0) O atributo *dados de versões existentes* especifica o número máximo de diferentes versões de backup retidas para arquivos e diretórios.
- Atributo de Dados de Versões [Excluídos](#page-2672-1) O atributo *dados de versões excluídos* especifica o número máximo de diferentes versões de backup retidas para arquivos e diretórios excluídos.
- [Atributo](#page-2672-2) Reter Versões Extras O atributo *reter versões extras* especifica quantos dias todas as versões de backup, exceto a mais recente, são retidas.
- Atributo Reter [Somente](#page-2672-3) Versão O atributo *reter somente versão* especifica o número de dias que a última versão inativa restante de um arquivo ou diretório é retida.
- Atributo de [Serialização](#page-2672-4) de Cópia O atributo serialização de cópia determina se um arquivo pode estar em uso durante um backup ou archive e o que fazer se ele estiver.
- [Parâmetro](#page-2673-0) mode de Cópia O parâmetro mode de cópia determina se um arquivo ou diretório é considerado para backup incremental, independentemente de ter sido ou não alterado desde o último backup.
- [Atributo](#page-2673-1) de Destino da Cópia
- O atributo *destino da cópia* nomeia o destino no qual os backups ou archives são armazenados.
- [Atributo](#page-2673-2) Reter Versões

O atributo *reter versões* especifica o número de dias que um arquivo arquivado permanece no armazenamento.

Atributo de Dados [Deduplicados](#page-2674-2) O atributo *dados deduplicados* especifica se os dados redundantes são transferidos para o servidor IBM Spectrum Protect durante o processamento de backup e archive.

# <span id="page-2671-0"></span>**Atributo de Nome do Grupo de Cópias**

<span id="page-2671-1"></span>O atributo *nome do grupo de cópias* é o nome do grupo de cópias. O valor padrão para backup e archive é *padrão*.

### **Atributo de Tipo de Cópia**

<span id="page-2671-2"></span>O atributo *tipo de cópia* é o tipo do grupo de cópias. O valor para backup é sempre *backup* e o valor para archive é sempre *archive*.

### **Atributo de Frequência de Cópia**

O atributo *frequência de cópia* é o número mínimo de dias que deve decorrer entre backups incrementais sucessivos. Use esse atributo durante um backup progressivo completo.

A frequência de cópia funciona com o parâmetro mode. Por exemplo, se frequency=0 e mode=modified, um arquivo ou diretório for submetido a backup somente se foi alterado desde o último backup incremental. Se frequency=0 e mode=absolute, um objeto é submetido a backup toda vez que você executa um backup incremental nele. Se frequency=0 e mode=absolute, mudanças e número de dias desde o último backup não afetarem a operação de backup atual. O atributo de frequência não é verificado para backups seletivos.

Em grupos de cópia de archive, a frequência de cópia é sempre CMD (comando). Não há restrição sobre com que frequência você arquiva um objeto.

Sistemas Operacionais AIX Sistemas Operacionais WindowsA frequência de cópia é ignorada durante um backup baseado em diário.

 $\Box$ Sistemas Operacionais Windows O backup incremental baseado em diário difere do backup incremental completo tradicional porque o IBM Spectrum Protect não força frequências de cópia não padrão (diferente de 0).

## <span id="page-2672-0"></span>**Atributo de Dados de Versões Existentes**

O atributo *dados de versões existentes* especifica o número máximo de diferentes versões de backup retidas para arquivos e diretórios.

Se você selecionar uma classe de gerenciamento que permita mais de uma versão de backup, a versão mais recente será chamada de versão *ativa*. Todas as outras versões serão chamadas de versões *inativas*. Se o número máximo de versões permitido for cinco e você executar um backup que crie uma sexta versão, a versão mais antiga será excluída do armazenamento do servidor.

# <span id="page-2672-1"></span>**Atributo de Dados de Versões Excluídos**

O atributo *dados de versões excluídos* especifica o número máximo de diferentes versões de backup retidas para arquivos e diretórios excluídos.

Esse parâmetro é ignorado até você excluir o arquivo ou diretório.

Se você excluir o arquivo ou diretório, na próxima vez em que um backup incremental for executado, a versão de backup ativa será alterada para inativa. O servidor IBM Spectrum Protect exclui as versões anteriores que excedem o número especificado por este parâmetro.

<span id="page-2672-2"></span>A data de expiração para as versões remanescentes tem como base os parâmetros *reter versões extras* e *reter somente versão*.

## **Atributo Reter Versões Extras**

O atributo *reter versões extras* especifica quantos dias todas as versões de backup, exceto a mais recente, são retidas.

A versão mais recente é a versão ativa e as versões ativas nunca são apagadas. Se *Nolimit* for especificado, então as versões extra serão mantidas até que o número de versões de backup exceda as definições do parâmetro *dados de versões existentes* ou *dados de versões excluídas*. Nesse caso, a versão extra mais antiga será excluída imediatamente.

### <span id="page-2672-3"></span>**Atributo Reter Somente Versão**

O atributo *reter somente versão* especifica o número de dias que a última versão inativa restante de um arquivo ou diretório é retida.

Se *Nolimit* for especificado, a última versão será retida indefinidamente.

Esse parâmetro será efetivado durante o próximo backup incremental após a exclusão de um arquivo do sistema do cliente. Qualquer atualização posterior a esse parâmetro não afetará os arquivos que já são inativos. Por exemplo: Se esse parâmetro estiver configurado para 10 dias quando um arquivo for desativado durante um backup incremental, o arquivo será excluído do servidor em 10 dias.

### <span id="page-2672-4"></span>**Atributo de Serialização de Cópia**

O atributo serialização de cópia determina se um arquivo pode estar em uso durante um backup ou archive e o que fazer se ele estiver.

O valor para o atributo pode ser um dos seguintes:

- Estático. Um arquivo ou diretório não deve ser modificado durante um backup ou archive. Se o objeto for alterado durante uma tentativa de backup ou archive, a operação não será concluída.
- Estática compartilhada. Um arquivo ou diretório não deve ser modificado durante o backup ou archive. O cliente tenta executar um backup ou archive no máximo quatro vezes mais, dependendo do valor especificado na opção changingretries do arquivo de opções. Se o objeto for alterado durante cada tentativa de backup ou archive, a operação não será concluída.
- Dinâmica. O backup ou archive de um arquivo ou diretório é feito na primeira tentativa, independentemente de sua alteração durante o backup ou archive.
- Dinâmica compartilhada. O backup ou archive de um arquivo ou diretório é feito independentemente de sua alteração durante um backup ou archive. O cliente tenta executar um backup ou archive no máximo quatro vezes mais. O número de tentativas depende do valor que foi especificado na opção changingretries em seu arquivo de opções, sem a mudança do

arquivo durante a tentativa. O backup ou archive do arquivo é feito na última tentativa, mesmo que o arquivo tenha sido alterado.

Se você selecionar uma classe de gerenciamento que permita que um arquivo seja submetido a backup ou arquivado enquanto estiver em uso, a versão de backup ou cópia arquivada que estiver armazenada no servidor poderá ser uma cópia difusa. Uma *cópia difusa* é uma versão de backup ou cópia arquivada que não reflete com precisão o que realmente existe no arquivo. Ela pode conter algumas, porém não todas, as alterações. Se isso não for aceitável, selecione uma classe de gerenciamento que crie uma versão de backup ou cópia de archive somente se o arquivo não for alterado durante um backup ou archive. Quando você usa a serialização estática, os aplicativos não podem abrir um arquivo para acesso de gravação enquanto o arquivo está sendo submetido a backup.

Se você restaurar ou recuperar um arquivo que contenha uma cópia confusa, o arquivo poderá não ser utilizável. Não use a serialização dinâmica ou dinâmica compartilhada para fazer backup de arquivos, a menos que tenha certeza de que uma cópia difusa que seja restaurada será utilizável.

Importante: Tome cuidado ao selecionar uma classe de gerenciamento que contenha um grupo de cópias que especifica backup dinâmico compartilhado ou de serialização dinâmica.

#### **Conceitos relacionados**:

Sistemas Operacionais WindowsSuporte de Arquivo Aberto para Operações de Backup **Tarefas relacionadas**: Sistemas Operacionais WindowsConfigurando o Suporte de Arquivo Aberto **Referências relacionadas**: Snapshotproviderimage

#### <span id="page-2673-0"></span>**Parâmetro mode de Cópia**

O parâmetro mode de cópia determina se um arquivo ou diretório é considerado para backup incremental, independentemente de ter sido ou não alterado desde o último backup.

O cliente não verifica o parâmetro de modo ao executar backups seletivos.

O valor deste parâmetro pode ser uma dos seguintes configurações:

modificado

O objeto é considerado para backup incremental apenas se tiver sido alterado desde o último backup. Um objeto é considerado alterado se quaisquer uma das condições a seguir forem true:

- A data ou hora da última modificação é diferente.
- O tamanho é diferente.
- Sistemas Operacionais WindowsOs atributos, exceto para o atributo de archive, são diferentes.
- Se somente os metadados forem alterados (como permissões de acesso), o cliente poderá fazer backup somente dos metadados.
- Sistemas Operacionais AIX Sistemas Operacionais Linux Sistemas operacionais Oracle Solaris Sistemas Operacionais Mac OS XO proprietário é diferente.

absolute

O objeto é considerado para backup incremental independentemente se foi alterado desde o último backup. Para grupos de cópias de archive, o modo é sempre absolute, indicando que um objeto é arquivado independentemente se foi alterado desde a última solicitação de archive.

### <span id="page-2673-1"></span>**Atributo de Destino da Cópia**

O atributo *destino da cópia* nomeia o destino no qual os backups ou archives são armazenados.

<span id="page-2673-2"></span>O destino pode ser um conjunto de armazenamento dos dispositivos de disco ou um conjunto de armazenamento de dispositivos que suportem mídia removível, como, por exemplo, fita.

#### **Atributo Reter Versões**

O atributo *reter versões* especifica o número de dias que um arquivo arquivado permanece no armazenamento.

<span id="page-2674-2"></span>Quando o número especificado de dias de uma cópia arquivada de um arquivo expirar, ela será excluída do armazenamento do servidor.

#### **Atributo de Dados Deduplicados**

O atributo *dados deduplicados* especifica se os dados redundantes são transferidos para o servidor IBM Spectrum Protect durante o processamento de backup e archive.

**Conceitos relacionados**: [Deduplicação](#page-2399-0) de Dados do Cliente **Referências relacionadas**: [Deduplicação](#page-2768-0) [Enablededupcache](#page-2797-0) Opções de [Exclusão](#page-2807-0)

## <span id="page-2674-0"></span>**Selecionar uma Classe de Gerenciamento para Arquivos**

Se a classe de gerenciamento padrão atender aos requisitos de archive e backup de todos os arquivos na estação de trabalho, não será necessário executar uma ação para associar os arquivos à classe de gerenciamento. Isso será feito automaticamente durante o backup ou archive dos arquivos.

Ao selecionar uma classe de gerenciamento diferente para os arquivos, considere estas questões:

A classe de gerenciamento contém um grupo de backup?

Se você tentar fazer backup de um arquivo associado a uma classe de gerenciamento que não contenha um grupo de backup, o backup do arquivo não será feito.

A classe de gerenciamento contém um grupo de cópias de archive?

Não é possível arquivar um arquivo associado a uma classe de gerenciamento que não contenha um grupo de cópias de archive.

O grupo de backup contém atributos que fazem o backup dos arquivos com a frequência necessária?

Modo e frequência trabalham juntos para controlar a frequência de backup de um arquivo quando se utiliza o backup progressivo. Esses atributos não são verificados para o backup seletivo.

Qual método de serialização o grupo de cópias utiliza?

O método de serialização determina como o IBM Spectrum Protect se comporta quando um arquivo é alterado enquanto está sendo submetido a backup.

- O grupo de backup especifica um número adequado de versões de backup a serem mantidas, juntamente com um período de tempo adequado para mantê-las?
- O grupo de cópias de archive especifica um período de tempo adequado para manter cópias dos arquivos arquivadas?

#### **Conceitos relacionados**:

<span id="page-2674-1"></span>Atributo de [Serialização](#page-2672-4) de Cópia

#### **Designar uma Classe de Gerenciamento a Arquivos**

Uma classe de gerenciamento define quando os arquivos serão incluídos em um backup, o tempo que serão mantidos no servidor e quantas versões do arquivo o servidor deverá manter.

O administrador do servidor seleciona uma classe de gerenciamento padrão. Você pode especificar sua própria classe de gerenciamento para substituir a classe de gerenciamento padrão.

Para designar uma classe de gerenciamento diferente do padrão para diretórios, utilize a opção dirmc em seu arquivo de opções.

Você pode designar uma classe de gerenciamento a um arquivo ou grupo de arquivos utilizando uma instrução include em seu arquivo de opções. Você também pode designar uma classe de gerenciamento utilizando a instrução include no arquivo de

inclusão-exclusão especificado pela opção inclexcl. Os nomes de classe de gerenciamento não fazem distinção entre maiúsculas e minúsculas.

Usando o cliente da linha de comandos, para associar todos os arquivos no diretório costs à classe de gerenciamento nomeada budget, você deve inserir:

Sistemas Operacionais AIX Sistemas Operacionais Linux Sistemas operacionais Oracle Solaris Sistemas Operacionais Mac OS X

include /home/proj2/costs/\* budget

Sistemas Operacionais Windows

include c:\adsm\proj2\costs\\* budget

Para especificar uma classe de gerenciamento denominada managall para utilizar para todos os arquivos aos quais você não designa explicitamente uma classe de gerenciamento, digite o seguinte:

Sistemas Operacionais AIX Sistemas Operacionais Linux Sistemas operacionais Oracle Solaris Sistemas Operacionais Mac OS X

include /.../\* managall

Sistemas Operacionais Windows

include ?:\...\\* managall

Os exemplos a seguir mostram como designar uma classe de gerenciamento para arquivos:

Sistemas Operacionais AIX Sistemas Operacionais Linux Sistemas operacionais Oracle Solaris Sistemas Operacionais Mac OS X

```
exclude /.../*.sno
include /home/winter/.../*.ice mcweekly
include /home/winter/december/*.ice mcdaily
include /home/winter/january/*.ice mcmonthly
include /home/winter/february/white.sno
```
Sistemas Operacionais Windows

```
exclude ?:\...\*.sno
include c:\winter\...\*.ice mcweekly
include c:\winter\december\*.ice mcdaily
include c:\winter\january\*.ice mcmonthly
include c:\winter\february\white.sno
```
O processamento segue estas etapas:

- 1. O backup do arquivo white.sno no diretório february no diretório winter feito seguindo as regras de processamento de baixo para cima. Como você não especificou uma classe de gerenciamento nesta instrução, o arquivo será designado à classe de gerenciamento padrão.
- 2. Qualquer arquivo com uma extensão de ice no diretório january é designado à classe de gerenciamento nomeada mcmonthly.
- 3. Qualquer arquivo com uma extensão de ice no diretório december é designado à classe de gerenciamento nomeada mcdaily.
- 4. Quaisquer outros arquivos com uma extensão de ice em qualquer diretório no winter são designados à classe de gerenciamento nomeada mcweekly.
- 5. Quaisquer outros arquivos com extensão sno em qualquer diretório serão excluídos do backup. A exceção a essa regra é white.sno no diretório february, que está no diretório winter.

Para especificar sua própria classe de gerenciamento padrão mgmt class name para arquivos que não são incluídos explicitamente, coloque a instrução a seguir na parte superior da lista de inclusão:

Sistemas Operacionais AIX Sistemas Operacionais Linux Sistemas operacionais Oracle Solaris Sistemas Operacionais Mac OS X

include /.../\* mgmt\_class\_name

Sistemas Operacionais Windows

include  $?:\ldots\backslash*$  mgmt class name

Sistemas Operacionais AIX Sistemas Operacionais Linux Sistemas operacionais Oracle Solaris Sistemas Operacionais Mac OS XQuando você arquiva um arquivo utilizando uma GUI (Interface Gráfica com o Usuário), pode selecionar uma classe de gerenciamento diferente para substituir a classe de gerenciamento atribuída ao arquivo.

**Referências relacionadas**: Dirmc

<span id="page-2676-0"></span>Opções de Inclusão

### **Substituir a Classe de Gerenciamento para Arquivos Arquivados**

Ao arquivar um arquivo, você pode substituir a classe de gerenciamento designada utilizando a interface gráfica com o usuário (GUI) ou utilizando a opção archmc no comando archive.

Substituir a classe de gerenciamento utilizando a GUI equivale a utilizar a opção archmc no comando archive. Para utilizar a GUI, pressione o botão **Opções** na arvore de archives para substituir a classe de gerenciamento e selecionar uma classe de gerenciamento diferente.

Na linha de comandos, para associar o arquivo budget.jan com a classe de gerenciamento **ret2yrs**, digite este comando:

Sistemas Operacionais AIX Sistemas Operacionais Linux Sistemas operacionais Oracle Solaris Sistemas Operacionais Mac OS X

dsmc archive –archmc=ret2yrs /home/jones/budget.jan

Sistemas Operacionais Windows

<span id="page-2676-1"></span>dsmc archive –archmc=ret2yrs c:\plan\proj1\budget.jan

### **Selecionar uma Classe de Gerenciamento para Diretórios**

Se a classe de gerenciamento no conjunto de política ativo que contém a configuração "Reter Somente Versão" (RETONLY) mais longa atender aos requisitos de backup para diretórios, talvez não seja necessário tomar nenhuma ação para associar diretórios a essa classe de gerenciamento. A associação da classe de gerenciamento ocorrerá automaticamente ao fazer backup dos diretórios.

Se houver mais de uma classe de gerenciamento com a configuração RETONLY mais longa, o cliente IBM Spectrum Protect selecionará a classe de gerenciamento cujo nome é o último em ordem alfabética.

Se a classe de gerenciamento padrão não atender aos requisitos, selecione uma classe de gerenciamento com um período de retenção adequado especificado pelo parâmetro retain only version. Por exemplo, se a classe de gerenciamento fizer por acaso backup dos dados diretamente em uma fita, mas você desejar que os backups do diretório sejam direcionados para o disco, será necessário escolher uma classe de gerenciamento diferente. Você deve manter os diretórios, no mínimo, pelo mesmo período que mantém os arquivos associados a esses diretórios.

Para diretórios de backup, use a opção dirmc para especificar a classe de gerenciamento à qual os diretórios estão ligados.

Para diretórios de archive, utilize a opção archmc com o comando archive.

Você pode utilizar esses métodos para visualizar as classes de gerenciamento disponíveis e seus atributos:

- GUI ou Web client: Selecione Visualizar informações de política no menu Utilitários.
- Cliente da linha de comando: Execute dsmc query mgmtclass -detail.

Nota: Durante o processamento de expiração no servidor IBM Spectrum Protect, se um diretório arquivado for elegível para expiração, o servidor verificará se algum arquivo existente requer que o diretório arquivado permaneça. Em caso afirmativo, o diretório arquivado não expirará e o cliente de backup e archive atualizará a data de inserção no diretório arquivado, para assegurar que o diretório não expire antes que os arquivos nele contidos.

### <span id="page-2676-2"></span>**Ligar Classes de Gerenciamento a Arquivos**

A *ligação* associa um arquivo com uma classe de gerenciamento.

Quando você faz backup de um arquivo pela primeira vez, o IBM Spectrum Protect liga-o à classe de gerenciamento padrão ou à classe de gerenciamento especificada na lista de inclusão-exclusão (include-exclude).

Se o grupo de backup da classe de gerenciamento especificar manter várias versões de backup do arquivo e você solicitar vários backups, o servidor sempre terá uma versão ativa (a versão atual) e uma ou mais versões inativas do arquivo. Todas as versões de backup de um arquivo são ligadas à mesma classe de gerenciamento e são gerenciadas com base nos atributos no grupo de backup.

Quando você arquiva um arquivo pela primeira vez, o IBM Spectrum Protect liga-o à classe de gerenciamento padrão ou à classe de gerenciamento especificada na lista de inclusão-exclusão (include-exclude) ou a uma classe de gerenciamento especificada ao modificar as opções de archive durante um archive.

Os arquivos archive nunca são ligados novamente a uma classe de gerenciamento diferente. Ao alterar a classe de gerenciamento de um arquivo utilizando uma instrução include.archive, a opção archmc ou por meio da GUI do cliente de backup e archive, quaisquer cópias anteriores do arquivo que tenham sido arquivadas permanecerão ligadas à classe de gerenciamento que foi especificada durante o arquivamento.

Se um arquivo for excluído no sistema do cliente, os objetos inativos do arquivo não serão religados.

Para obter informações sobre como associar arquivos e diretórios com classes de gerenciamento, consulte a documentação do servidor do IBM Spectrum Protect.

### <span id="page-2677-0"></span>**Religar Versões de Backup de Arquivos**

*Religar* associa um arquivo ou uma imagem de volume lógico a uma nova classe de gerenciamento.

Os backups dos arquivos são ligados novamente a uma classe de gerenciamento diferente nas condições a seguir. Em cada condição, os arquivos (ativos e inativos) não são ligados novamente até o próximo backup.

- Você especifica uma classe de gerenciamento diferente em uma instrução Include para alterar a classe de gerenciamento do arquivo. Os backups são gerenciados com base na classe de gerenciamento antiga até você executar outro backup.
- O administrador exclui a classe de gerenciamento do conjunto de políticas ativas. A classe de gerenciamento padrão é utilizada para gerenciar as versões de backup quando você faz o backup do arquivo novamente.
- O administrador atribui o nó do cliente a um domínio de política diferente e o conjunto de políticas ativas nesse domínio não possui uma classe de gerenciamento com o mesmo nome. A classe de gerenciamento padrão do novo domínio de política é utilizada para gerenciar as versões de backup.

Para obter informações sobre como associar arquivos e diretórios com classes de gerenciamento, consulte a documentação do servidor do IBM Spectrum Protect.

# <span id="page-2677-1"></span>**Período de Carência para Retenção**

O IBM Spectrum Protect fornece também um *período de carência para retenção de backup* e um *período de carência para retenção de archive* para ajudar a proteger os dados de archive de backup quando não for possível religar um arquivo a uma classe de gerenciamento apropriada.

O período de carência para retenção é utilizado quando:

- Você altera a classe de gerenciamento de um arquivo, mas a classe de gerenciamento padrão e a classe de gerenciamento nova não contêm um grupo de backup.
- A classe de gerenciamento à qual um arquivo é ligado não existe mais e a classe de gerenciamento padrão não contém um grupo de backup.

O período de carência para retenção do backup, definido no domínio de política, inicia quando você executa um backup progressivo. O padrão é 30 dias. No entanto, o administrador pode aumentar ou reduzir esse período.

Quando o servidor IBM Spectrum Protect gerencia um arquivo utilizando o período de cortesia de retenção de backup, ele não cria nenhuma versão de backup nova do arquivo. Todas as versões de backup existentes do arquivo expiram 30 dias (ou o número de dias especificado no domínio de política) a partir do dia em que foram marcados como inativos.

O bind das cópias de archive nunca é refeito porque cada operação de archive cria uma cópia de archive diferente. As cópias de archive permanecem ligadas ao nome da classe de gerenciamento que foi especificado quando o usuário as arquivou. Se a classe de gerenciamento à qual uma cópia de archive está ligada não existir mais ou não tiver mais um grupo de cópias de archive, o servidor utilizará a classe de gerenciamento padrão. Se você alterar ou substituir posteriormente a classe de gerenciamento

#### **2622** IBM Spectrum Protect Knowledge Center Version 8.1.4

padrão, o servidor utilizará a classe de gerenciamento padrão atualizada para gerenciar a cópia de archive. Se a classe de gerenciamento padrão não tiver um grupo de cópias de archive, o servidor utilizará o período de carência para retenção de archive especificado para o domínio de critério.

### <span id="page-2678-0"></span>**Proteção de Retenção de Política Baseada em Evento**

Todas as classes de gerenciamento com um grupo de cópias de archive deve especificar um período de retenção, por exemplo, o número de dias que um objeto arquivado é armazenado no servidor antes de ser excluído.

A política baseada em evento fornece a opção de iniciar o período de retenção no momento em que o objeto é arquivado ou em data posterior, quando um evento de ativação é enviado ao servidor para esse objeto.

A configuração do valor do grupo de cópias RETINIT=CREATE inicia o período de retenção de dados quando o arquivo é arquivado. Usar o valor do grupo de cópias RETINIT=EVENT inicia o período de retenção de dados quando o servidor é notificado que o evento ocorreu.

O exemplo a seguir demonstra este conceito:

O usuário tem dois arquivos, create.file e event.file. O usuário possui duas classes de gerenciamento disponíveis; CREATE, com RETINIT=CREATE e EVENT, com RETINIT=EVENT. Ambas as classes de gerenciamento têm um período de retenção de 60 dias. O usuário, no mesmo dia, arquiva ambos os arquivos:

dsmc archive create.file -archmc=CREATE dsmc archive event.file -archmc=EVENT

Dez dias depois, o usuário emite o comando set event -type=hold para o arquivo create.file, para que o arquivo não possa ser excluído. No mesmo dia, o usuário emite o comando set event -type=activate para o arquivo event.file. Nesse momento, create.file tem ainda 50 dias em seu período de retenção, e event.file tem 60 dias. Se nenhuma outra ação for tomada, o create.file permanecerá no servidor para sempre e o event.file expirará 70 dias após ser criado (60 dias após seu evento ter ocorrido). Entretanto, se 20 dias após o archive inicial, o usuário emitir set event *-type=release* para o arquivo create.file, trinta dias de seu período de retenção decorreu, portanto, o arquivo expirará em 30 dias (a suspensão não estenderá o período de retenção).

Para obter informações sobre o valor do grupo de cópias RETINIT, consulte a documentação do servidor do IBM Spectrum Protect.

Arquivar Arquivos em um Servidor de Retenção de Dados Até esse ponto, não há diferença entre arquivar arquivos em um servidor normal ou em um servidor de retenção de dados.

#### **Referências relacionadas**:

Set Event

### **Opções e Comandos do Cliente de Backup-archive**

Use as opções do cliente para adaptar o processamento do cliente de backup e archive para atender às suas necessidades. Use a interface da CLI (Command-line Interface) como uma alternativa para a GUI (Interface Gráfica com o Usuário). As informações de referência para as opções do cliente, comandos e outras informações complementares são fornecidas.

- Lendo [Diagramas](#page-2679-0) de Sintaxe Para ler um diagrama de sintaxe para digitar um comando, siga o caminho da linha. Leia da esquerda para a direita e de cima para baixo.
- Opções de [processamento](#page-2680-0)

É possível usar padrões para opções do cliente de processamento ou padronizar as opções de processamento para atender às suas necessidades específicas. Leia sobre uma visão geral das opções de processamento e explore a referência de opções que fornecem informações detalhadas sobre cada opção.

- Utilizando [Comandos](#page-3062-0) O cliente de backup e archive fornece uma CLI (interface da linha de comandos) que pode ser utilizada como uma alternativa à GUI (interface gráfica com o usuário). Este tópico descreve como iniciar ou finalizar uma sessão de comando do cliente e como inserir comandos.
- Sistemas Operacionais WindowsIBM Spectrum Protect Client Service [Configuration](#page-3228-0) Utility Os serviços de cliente a seguir podem ser instalados ao instalar o cliente de backup e archive ou ao usar o IBM Spectrum Protect Client Service Configuration Utility após a instalação do cliente de backup e archive:

**Conceitos relacionados**: Instalando os clientes de [backup-archive](#page-2300-0) do IBM Spectrum Protect (UNIX, Linux e Windows) **Tarefas relacionadas**: Configurando Clientes de [Backup-archive](#page-2356-0) Fazer Backup e Restaurar Dados com Clientes de [Backup-archive](#page-2478-0) Arquivar e Recuperar Dados com Clientes de [Backup-Archive](#page-2634-0)

## <span id="page-2679-0"></span>**Lendo Diagramas de Sintaxe**

Para ler um diagrama de sintaxe para digitar um comando, siga o caminho da linha. Leia da esquerda para a direita e de cima para baixo.

- O símbolo ►►─── indica o início de um diagrama de sintaxe.
- O símbolo ───► no final da linha indica que o diagrama de sintaxe continua na próxima linha.
- O símbolo ►─── no início de uma linha indica que um diagrama de sintaxe continua da linha anterior.
- O símbolo ───►◄ indica o final de um diagrama de sintaxe.

Itens de sintaxe, tais como uma palavra-chave ou variável, podem estar:

- Na linha (elemento exigido)
- Acima da linha (elemento padrão)
- Abaixo da linha (elemento opcional)

#### **Símbolos**

Digite estes símbolos *exatamente* como eles aparecem no diagrama de sintaxe.

- *\** Asterisco
- *{ }* Chaves
- *:* Dois pontos
- *,* Vírgula
- *=* Sinal de igual
- *-* Hífen
- *()* Parênteses
- *.* Ponto
- Espaço
- *"* Aspas duplas
- *'* Aspas simples

#### **Variáveis**

Itens em itálico e em letras minúsculas, como *<var\_name>*, indicam variáveis. Neste exemplo, você pode especificar um *<var\_name>* quando inserir o comando **cmd\_name**.

>>-cmd\_name--*<var\_name>*----------------------------------------><

#### **Repetição**

Uma seta retornando à esquerda significa que você pode repetir o item. Um caractere dentro da seta significa que você deve separar os itens repetidos com esse caractere.

.-,------. V | >>---*repeat*-+--------------------------------------------------><

Uma nota de rodapé (1) próxima à seta indica o número de vezes que você pode repetir o item.

.-,------------.  $V$  (1) | >>---------*repeat*-+--------------------------------------------><

Notas:

1. Especifique repetir até 5 vezes.

#### **Opções Obrigatórias**

Quando dois ou mais itens estão empilhados e um deles está na linha, é *preciso* especificar um item.

Neste exemplo, é preciso escolher A, B ou C.

```
>>-cmd_name--+-A-+---------------------------------------------><
             +-B-+' -C-'
```
#### **Escolhas Opcionais**

Quando um item está *abaixo* da linha, esse item é opcional. No primeiro exemplo, você pode selecionar A ou nada.

```
>>-cmd_name--+---+---------------------------------------------><
             I - A - I
```
Quando dois ou mais itens estão empilhados abaixo da linha, todos eles são opcionais. No segundo exemplo, você pode escolher A, B, C ou não escolher nada.

```
>>-cmd_name--+---+---------------------------------------------><
            +-A-++-B-+l - C - 1
```
#### **Opções Repetíveis**

Uma pilha de itens seguidos por uma seta retornando à esquerda significa que você pode selecionar mais de um item ou, em alguns casos, repetir um único item.

Neste exemplo, você pode escolher qualquer combinação de A, B ou C.

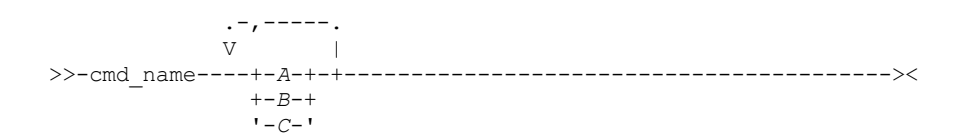

#### **Padrões**

Os padrões estão acima da linha. O padrão é selecionado, a menos que você o substitua, ou você pode escolher o padrão explicitamente. Para substituir o padrão, inclua uma opção da pilha abaixo da linha.

Neste exemplo, A é o padrão. Selecione B ou C para substituir A.

 $. -A-$ . >>-cmd\_name--+---+---------------------------------------------><  $+-B-+$  $1 - C - 1$ 

#### <span id="page-2680-0"></span>**Opções de processamento**

É possível usar padrões para opções do cliente de processamento ou padronizar as opções de processamento para atender às suas necessidades específicas. Leia sobre uma visão geral das opções de processamento e explore a referência de opções que fornecem informações detalhadas sobre cada opção.

- Visão Geral de Opções de [Processamento](#page-2681-0) O IBM Spectrum Protect usa *opções de processamento* para controlar comunicações, processamento de backup-archive e outros tipos de processamento.
- Opções de [comunicação](#page-2682-0) Você usa as opções de comunicação para especificar como o nó cliente se comunica com o servidor IBM Spectrum Protect. Este tópico fornece informações sobre os tipos de opções de comunicação que você pode utilizar.
- Sistemas Operacionais AIX Sistemas Operacionais Linux Sistemas Operacionais Mac OS X Sistemas operacionais Oracle SolarisOpções do [Servidor](#page-2684-0) Use a opção servername no arquivo dsm.sys para iniciar um grupo de opções (sub-rotinas) usado para conexão ao servidor IBM Spectrum Protect.
- Opções do [Processamento](#page-2685-0) de backup e archive É possível especificar opções do cliente para controlar alguns aspectos de processamento de backup e archive.
- Opções do [processamento](#page-2698-0) de restauração e de recuperação
- É possível usar opções do cliente para controlar alguns aspectos do processamento de restauração e recuperação.
- Opções de [planejamento](#page-2701-0) Este tópico aborda as opções que você pode utilizar para regular o planejamento central. O cliente de backup e archive usa opções de planejamento somente quando o Planejador está em execução.
- Opções de [formato](#page-2703-0) e de idioma As opções de formato e idioma permitem selecionar formatos diferentes para data, horário e número para idiomas diferentes.
- Opções de [processamento](#page-2703-1) de comandos
- Este tópico explica as opções que podem ser usadas com os comandos do cliente de backup e archive.
- Opções de [Autorização](#page-2703-2) As opções de autorização controlam o acesso ao servidor do IBM Spectrum Protect.
- Opções de [processamento](#page-2704-0) de erros As opções de processamento de erros especificam o nome do arquivo do log de erros e como o cliente de backup e archive trata as entradas no arquivo de log.
- Opções de [Processamento](#page-2704-1) de Transação As opções de processamento de transações controlam como as transações entre o cliente e o servidor do IBM Spectrum Protect são processadas.
- [Opções](#page-2705-0) do Cliente Web
- Várias opções de cliente de backup e archive são usadas para configurar o Web client do IBM Spectrum Protect.
- Utilizando Opções com [Comandos](#page-2706-0) É possível substituir algumas das opções no arquivo de opções do cliente (dsm.opt) digitando-as com comandos apropriados do cliente de backup e archive.
- [Referências](#page-2710-0) de Opções do Cliente As seções a seguir contêm informações detalhadas sobre cada uma das opções de processamento do IBM Spectrum Protect.

#### **Conceitos relacionados**: Utilizando Opções com Comandos **Referências relacionadas**: Lendo Diagramas de Sintaxe

# <span id="page-2681-0"></span>**Visão Geral de Opções de Processamento**

O IBM Spectrum Protect usa *opções de processamento* para controlar comunicações, processamento de backup-archive e outros tipos de processamento.

 $\Box$ Sistemas Operacionais WindowsÉ possível especificar opções de processamento no arquivo de opções do cliente (dsm.opt) ou na linha de comandos.

Sistemas Operacionais AIX Sistemas Operacionais Linux Sistemas operacionais Oracle Solaris

 $\Box$ Sistemas Operacionais Mac OS XÉ possível especificar opções de processamento no arquivo de opções de sistema do cliente (dsm.sys), arquivo de opções de usuário do cliente (dsm.opt) ou na linha de comandos.

É possível definir os seguintes tipos de opções:

Opções de comunicação

- Sistemas Operacionais WindowsOpções do Nó
- Sistemas Operacionais AIX Sistemas Operacionais Linux Sistemas operacionais Oracle Solaris Sistemas Operacionais Mac OS XOpções de servidor e nó
- Opções do Processamento de backup e archive
- Opções de processamento de restauração e de recuperação
- Opções de Planejamento
- Sistemas Operacionais WindowsOpções de formato e de idioma
- Sistemas Operacionais AIX Sistemas Operacionais Linux Sistemas operacionais Oracle Solaris Sistemas Operacionais Mac OS XOpções de Formato
- Opções de processamento de comandos
- Opções de autorização
- Opções de processamento de erros
- Opções de processamento de transações
- Opções do cliente Web
- Opções de Diagnósticos

O cliente de backup e archive também inclui um grupo de opções de comando do cliente que podem ser inseridas somente na linha de comandos com comandos específicos. É possível substituir algumas das opções no arquivo de opções digitando-as com comandos apropriados de backup-archive.

Sistemas Operacionais WindowsNota: Algumas das opções de processamento usadas pelo planejador central do IBM Spectrum Protect são definidas no registro do Windows quando os serviços de planejamento são configurados. Essas opções também podem ser especificadas no arquivo de opções do cliente. Quando o planejador é executado como um serviço, as opções de processamento especificadas no registro substituem as mesmas opções que são especificadas no arquivo de opções do cliente.

#### **Conceitos relacionados**:

Digitando Opções com um Comando

#### **Tarefas relacionadas**:

 $\blacktriangleright$ Sistemas Operacionais Mac OS X $\blacktriangleright$ Sistemas Operacionais AIX $\blacktriangleright$ Sistemas Operacionais Linux

Sistemas operacionais Oracle Solaris Sistemas Operacionais Mac OS XCriando e Modificando o Arquivo de Opções do Sistema do Cliente

<span id="page-2682-0"></span>Sistemas Operacionais WindowsCriando e Modificando o Arquivo de Opções do Cliente

## **Opções de comunicação**

Você usa as opções de comunicação para especificar como o nó cliente se comunica com o servidor IBM Spectrum Protect. Este tópico fornece informações sobre os tipos de opções de comunicação que você pode utilizar.

Sistemas Operacionais AIX Sistemas Operacionais Linux Sistemas Operacionais Mac OS X Sistemas operacionais Oracle SolarisPara UNIX e Linux, use um dos protocolos de comunicação a seguir:

- TCP/IP
- Sistemas Operacionais AIX Sistemas Operacionais LinuxMemória compartilhada (AIX, Linux)

Sistemas Operacionais WindowsPara todos os clientes Windows, use um dos protocolos a seguir:

Sistemas Operacionais Windows

- TCP/IP
- Canais nomeados
- Memória compartilhada

Sistemas Operacionais AIX Sistemas Operacionais Linux Sistemas operacionais Oracle Solaris Sistemas Operacionais Mac OS X Sistemas Operacionais WindowsUse a opção commmethod para especificar o protocolo de comunicação.

Consulte o administrador do IBM Spectrum Protect para obter assistência na definição das opções de comunicação.

- [Opções](#page-2683-0) de TCP/IP
- Para utilizar o protocolo de comunicação TCP/IP, você deve incluir a opção tcpserveraddress em seu arquivo de opções do cliente.
- **Sistemas Operacionais WindowsOpção Pipes [Nomeados](#page-2683-1)** Este tópico fornece informações sobre a opção de comunicação namedpipename.

 $\bullet$ Sistemas Operacionais AIX Sistemas Operacionais Linux Sistemas operacionais Oracle Solaris Sistemas Operacionais Mac OS X Sistemas Operacionais WindowsOpções de Memória [Compartilhada](#page-2684-1) Este tópico fornece informações sobre as opções de memória compartilhada que você pode utilizar.

#### **Referências relacionadas**:

<span id="page-2683-0"></span>Commmethod

### **Opções de TCP/IP**

Para utilizar o protocolo de comunicação TCP/IP, você deve incluir a opção tcpserveraddress em seu arquivo de opções do cliente.

As outras opções TCP/IP possuem valores padrões que é possível modificar se desejar alterar o valor padrão. Este tópico fornece informações sobre os tipos de opções de comunicação que você pode utilizar.

| Opção                                                                                                    | Descrição                                                                                                    |
|----------------------------------------------------------------------------------------------------|----------------------------------------------------------------------------------------------------|
| httpport                                                                                                    | Especifica um endereço de porta TCP/IP para o Web client.                                                                                                    |
| lanfreetcpport                                                                                                    | Especifica o número da porta TCP/IP onde o agente de armazenamento do IBM<br>Spectrum Protect está interceptando.                                                                                                    |
| lanfreetcpserveraddress                                                                                                    | Especifica o endereço TCP/IP para o agente de armazenamento do IBM Spectrum<br>Protect.                                                                                                    |
| tcpbuffsize                                                                                                    | Especifica o tamanho, em kilobytes, do buffer de comunicação TCP/IP interno.                                                                                                    |
| Sistemas Operacionais Windows<br>tcpnodelay                                                                                                    | Sistemas Operacionais WindowsEspecifica se o servidor ou o cliente desativa o<br>retardo do envio de pequenos pacotes sucessivos na rede.                                                                                                    |
| Sistemas Operacionais AIX<br>Sistemas Operacionais Linux<br>Sistemas operacionais Oracle Solaris<br>Sistemas Operacionais Mac OS X<br>tcpnodelay | Sistemas Operacionais AIX Sistemas Operacionais Linux<br>Sistemas operacionais Oracle Solaris Sistemas Operacionais Mac OS X<br>Especifica se o servidor ou o cliente desativa o retardo do envio de pequenos<br>pacotes sucessivos na rede. Essa opção destina-se a todos os clientes UNIX.                                                                                                    |
| tcpadminport                                                                                                    | Especifica um número de porta TCP/IP separado no qual o servidor está aguardando<br>solicitações de sessões do cliente administrativo, permitindo sessões<br>administrativas seguras em uma rede privada.                                                                                                    |
| tcpcadaddress                                                                                                    | Especifica um endereço TCP/IP para dsmcad.                                                                                                    |
| tcpport                                                                                                    | Especifica o endereço de porta TCP/IP para um servidor IBM Spectrum Protect.                                                                                                    |
| tcpserveraddress                                                                                                    | Especifica o endereço TCP/IP para um servidor IBM Spectrum Protect.                                                                                                    |
| tcpwindowsize                                                                                                    | Especifica o tamanho, em kilobytes, da janela deslizante TCP/IP para o nó cliente.                                                                                                    |
| Sistemas Operacionais AIX<br>Sistemas Operacionais Linux<br>Sistemas operacionais Oracle Solaris<br>Sistemas Operacionais Mac OS X<br>webports   | Sistemas Operacionais AIX Sistemas Operacionais Linux<br>Sistemas operacionais Oracle Solaris Sistemas Operacionais Mac OS XPermite o<br>uso do Web client fora de um firewall especificando o número da porta TCP/IP usada<br>pelo Client Acceptor Daemon e pelo serviço do agente do Web client (o serviço do<br>agente do Web client não se aplica ao Mac OS X) para comunicações com a GUI da<br>web. |
| Sistemas Operacionais Windows<br>webports                                                                                                    | Sistemas Operacionais WindowsPermite o uso do Web client fora de um firewall<br>especificando o número da porta TCP/IP usada pelo serviço de client acceptor e pelo<br>serviço do agente do Web client para comunicações com a GUI da web.                                                                                                    |

Tabela 1. Opções de TCP/IP

#### **Referências relacionadas**:

Nfstimeout

<span id="page-2683-1"></span>Sistemas Operacionais Windows

### **Opção Pipes Nomeados**

Este tópico fornece informações sobre a opção de comunicação namedpipename.

Tabela 1. Opção de comunicação Named Pipes

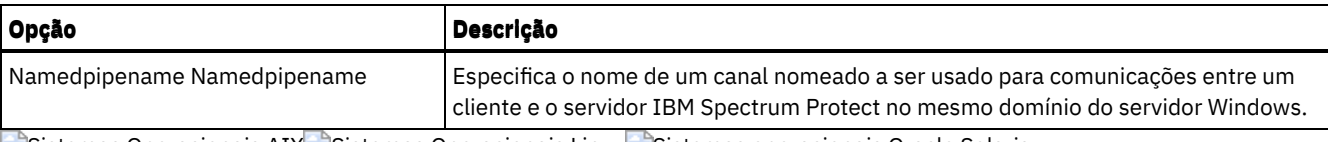

<span id="page-2684-1"></span>Sistemas Operacionais AIX Sistemas Operacionais Linux Sistemas operacionais Oracle Solaris Sistemas Operacionais Mac OS X Sistemas Operacionais Windows

# **Opções de Memória Compartilhada**

Este tópico fornece informações sobre as opções de memória compartilhada que você pode utilizar.

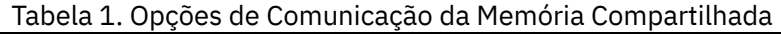

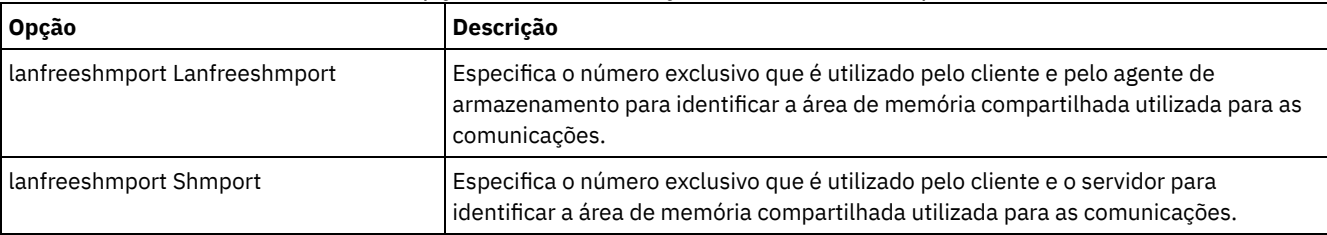

<span id="page-2684-0"></span>Sistemas Operacionais AIX Sistemas Operacionais Linux Sistemas operacionais Oracle Solaris Sistemas Operacionais Mac OS X

# **Opções do Servidor**

Use a opção servername no arquivo dsm.sys para iniciar um grupo de opções (sub-rotinas) usado para conexão ao servidor IBM Spectrum Protect.

Configure vários grupos de sub-rotinas no arquivo dsm.sys para conectar servidores diferentes. Cada sub-rotina servername deve ter listadas abaixo dela todas as sub-rotinas de opções do cliente necessárias para estabelecer a comunicação com um servidor. A lista de sub-rotinas também pode conter outras opções para operações de backup-archive.

*Se o arquivo de opções do sistema do cliente contiver apenas uma sub-rotina* - O nó cliente entrará em contato com o servidor especificado na sub-rotina para todos os serviços.

Se o arquivo de opções do sistema do cliente contiver mais de uma sub-rotina - Você poderá especificar um servidor padrão com a opção defaultserver. Se não especificar um servidor padrão, o IBM Spectrum Protect acessará o servidor especificado na primeira sub-rotina do arquivo dsm.sys.

Coloque a opção defaultserver no início do arquivo dsm.sys antes de qualquer sub-rotina do servidor. Consulte Defaultserver para obter informações adicionais.

Use a opção servername no arquivo de opções do usuário do cliente (dsm.opt) ou na linha de comandos para especificar um servidor a ser contatado para os serviços de backup-archive. Isso substitui o servidor padrão especificado no arquivo (dsm.sys).

**Nota:** Não é possível substituir o servidor de migração especificado no arquivo de opções do sistema do cliente.

Tabela 1 apresenta um arquivo dsm.sys de amostra.

Tabela 1. Arquivo de Opções do Sistema do Cliente de

Amostra

**Arquivo dsm.sys de amostra**

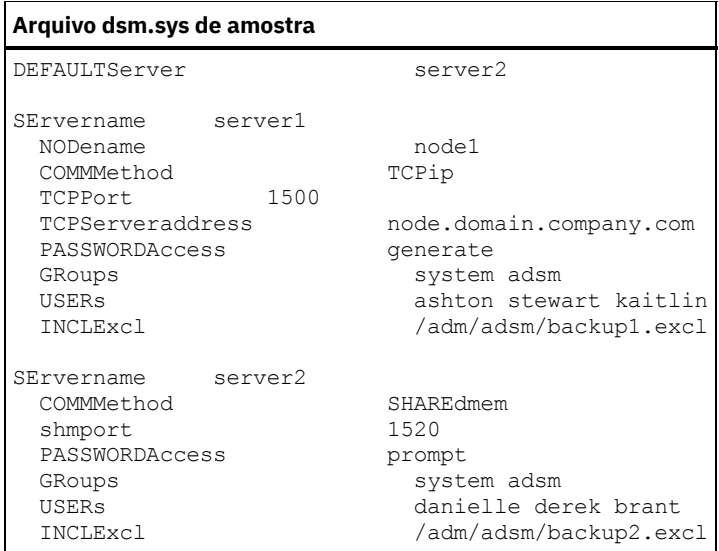

# <span id="page-2685-0"></span>**Opções do Processamento de backup e archive**

É possível especificar opções do cliente para controlar alguns aspectos de processamento de backup e archive.

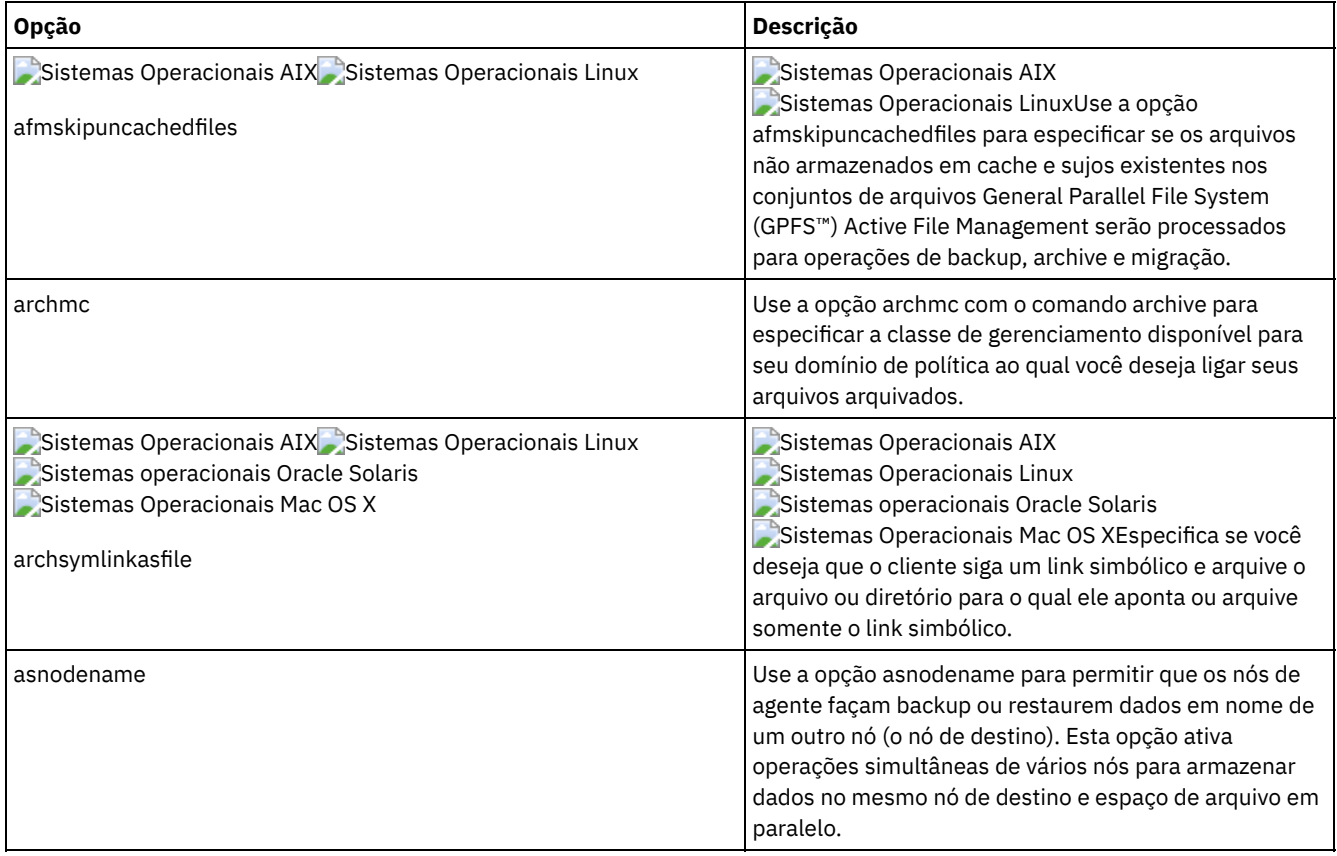

Tabela 1. Opções do processamento de backup e archive

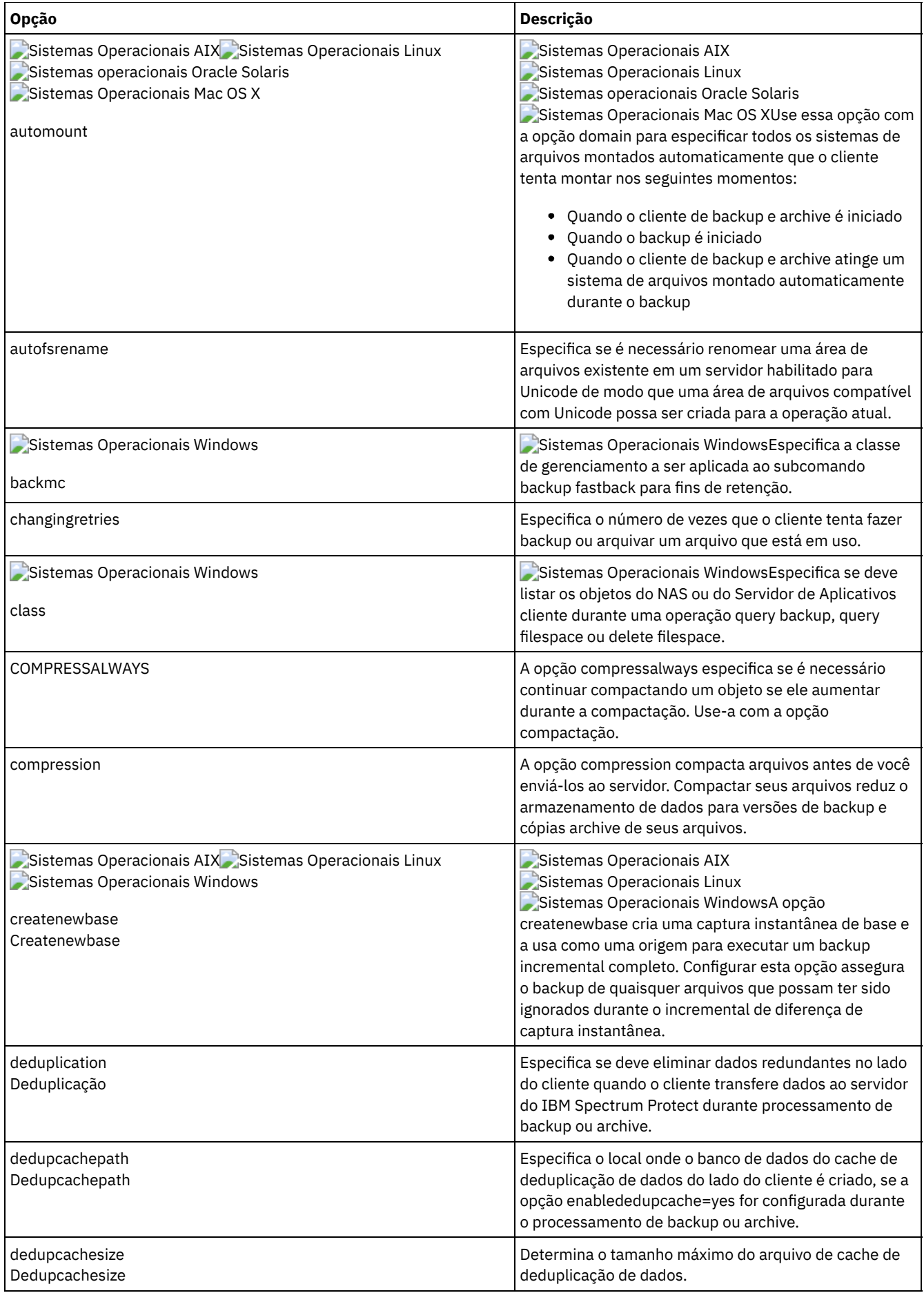

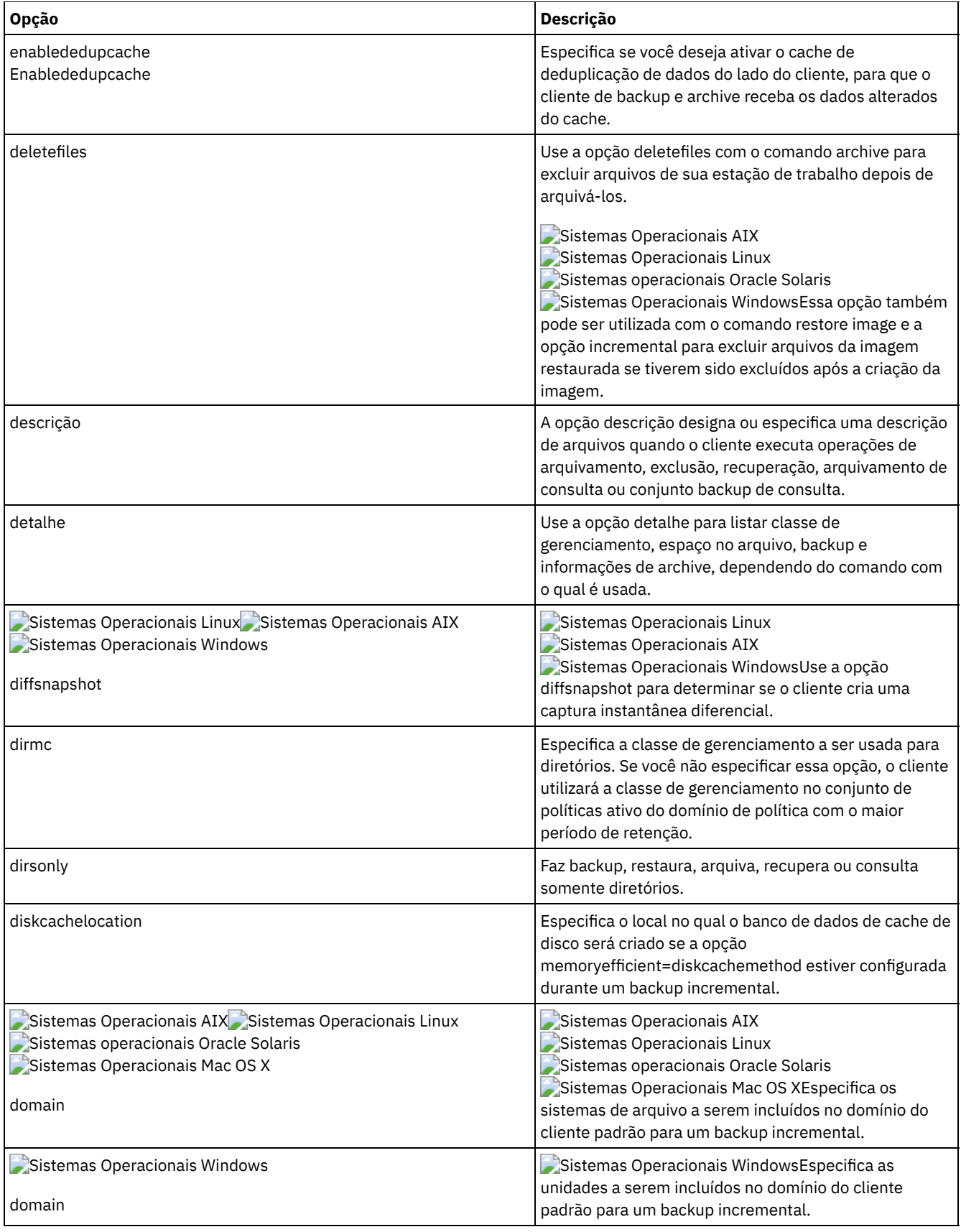

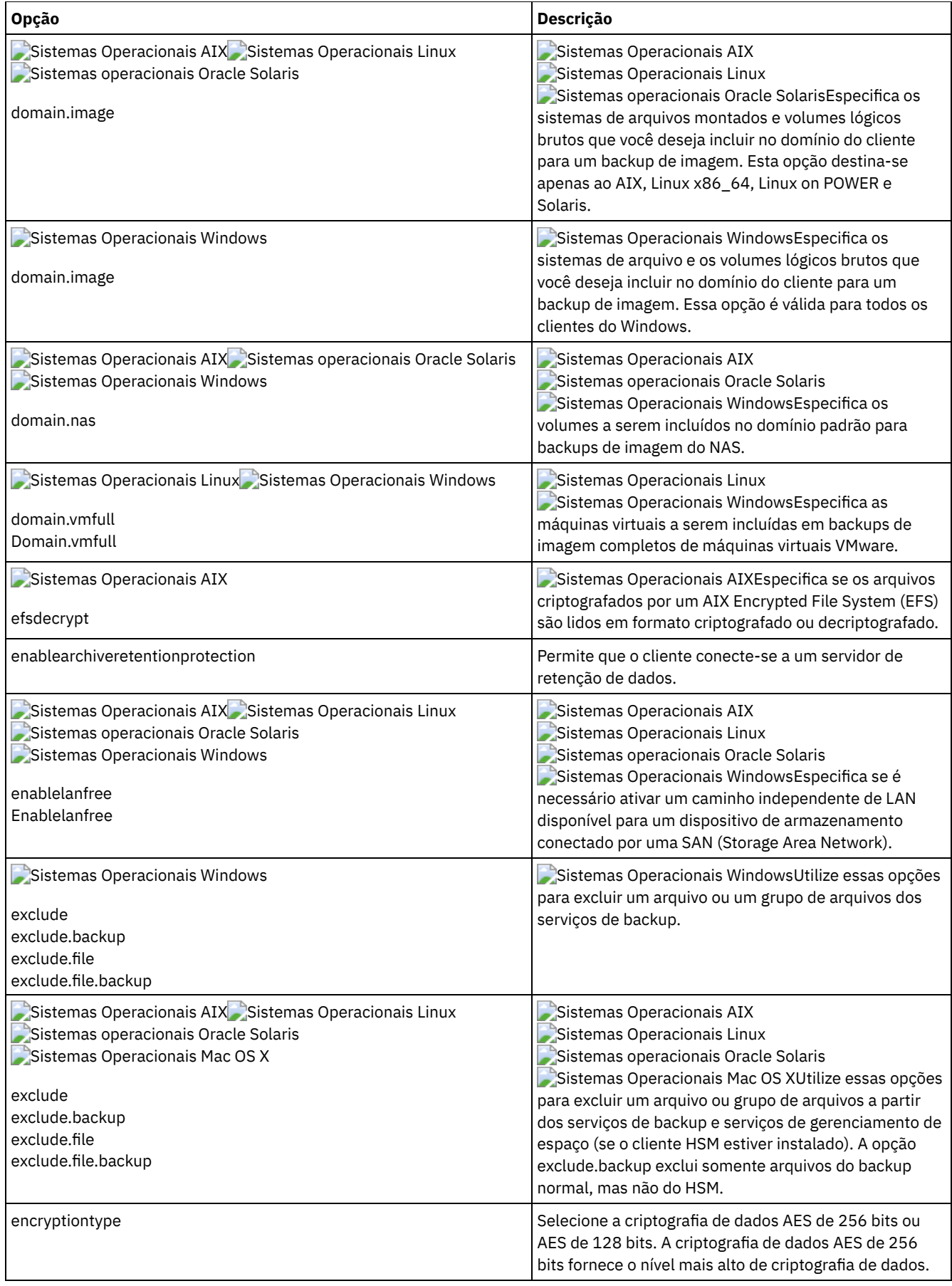

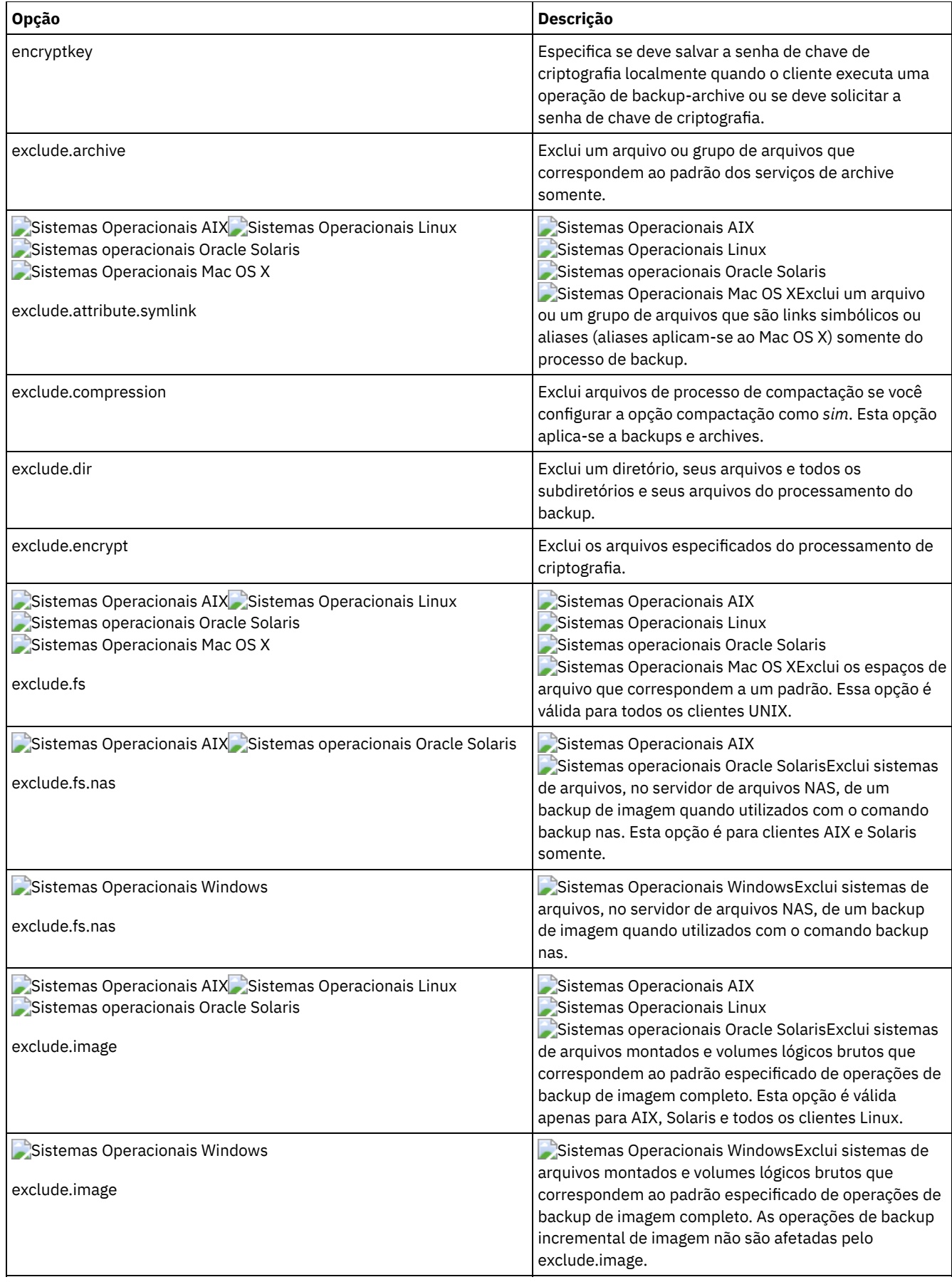

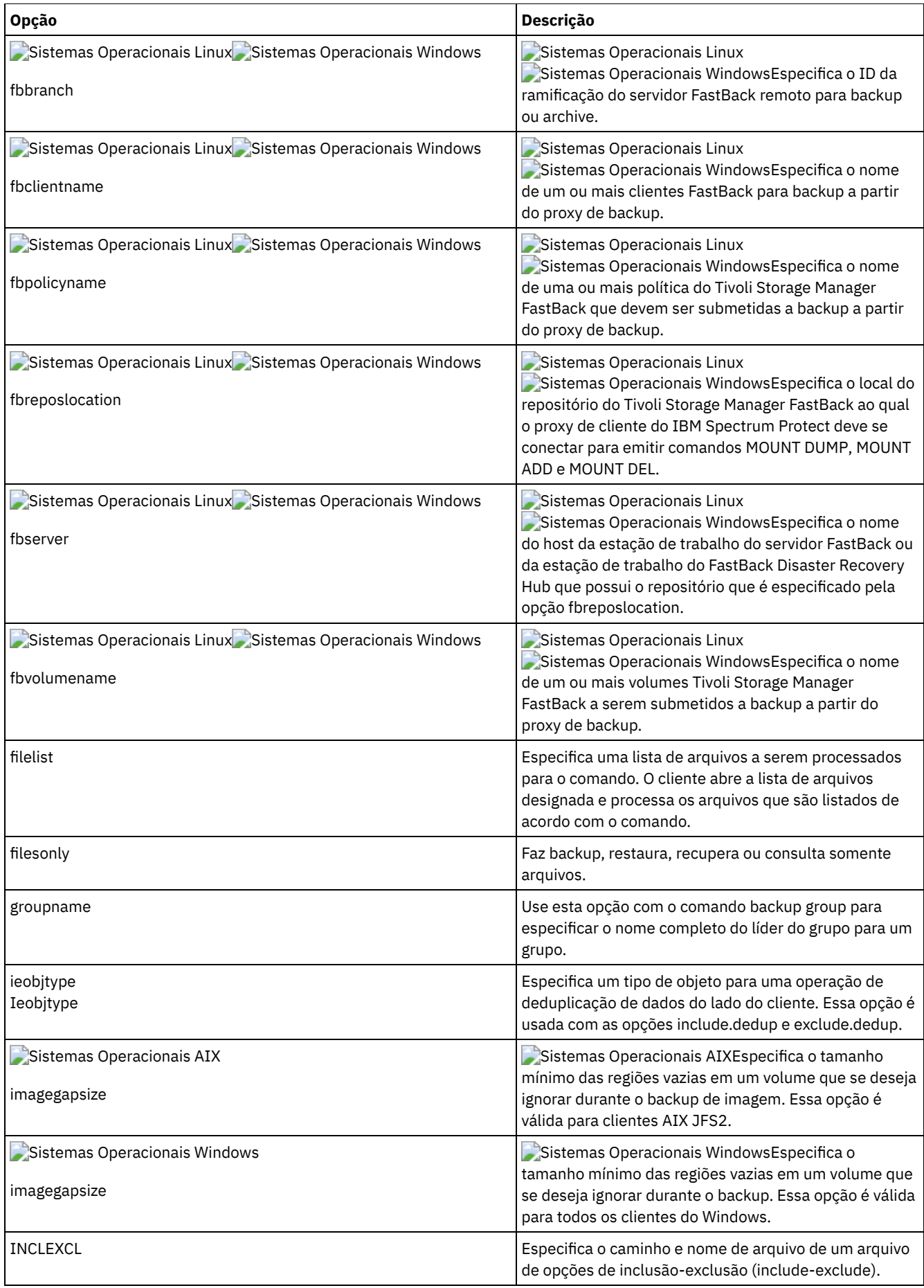

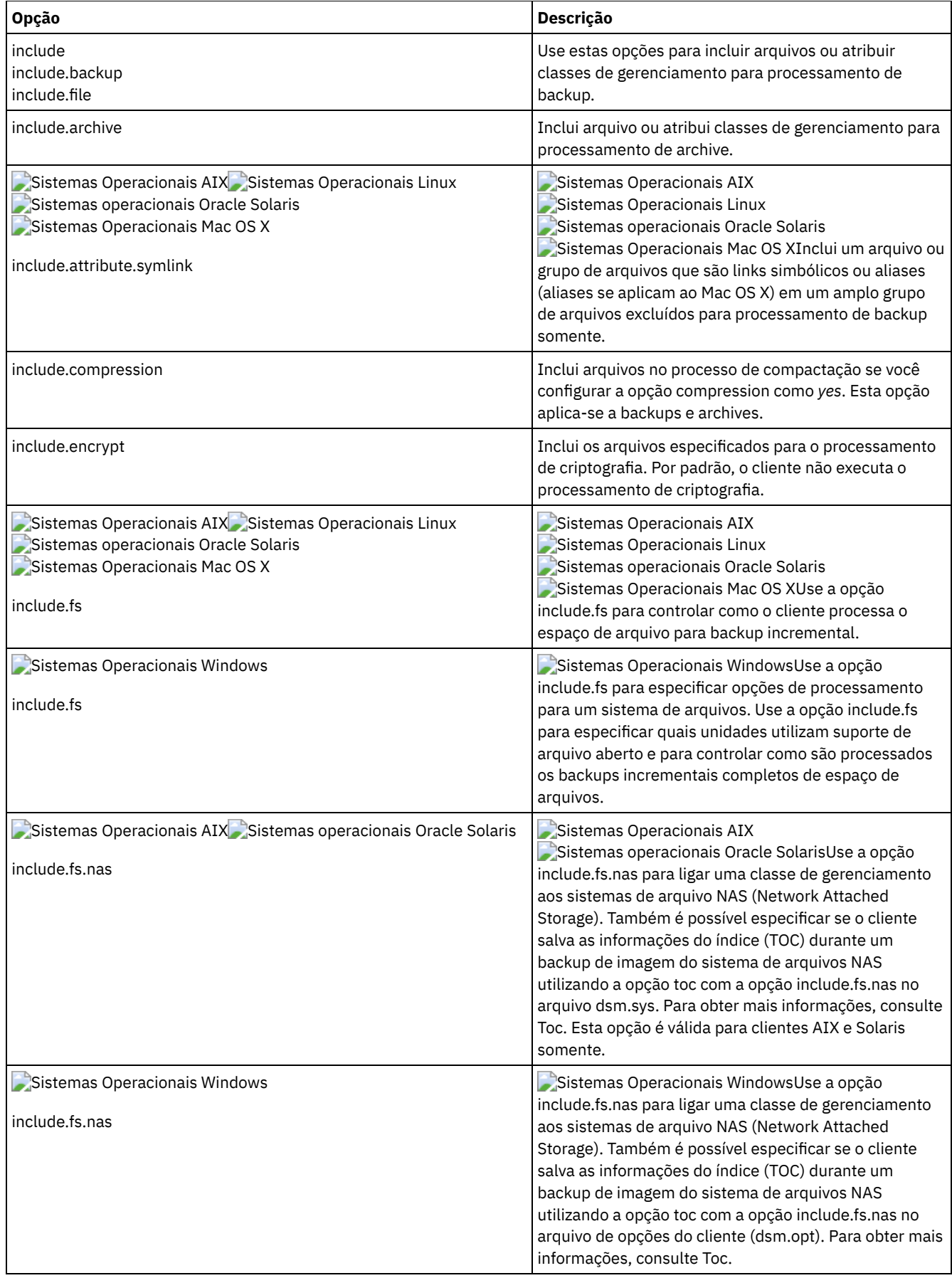

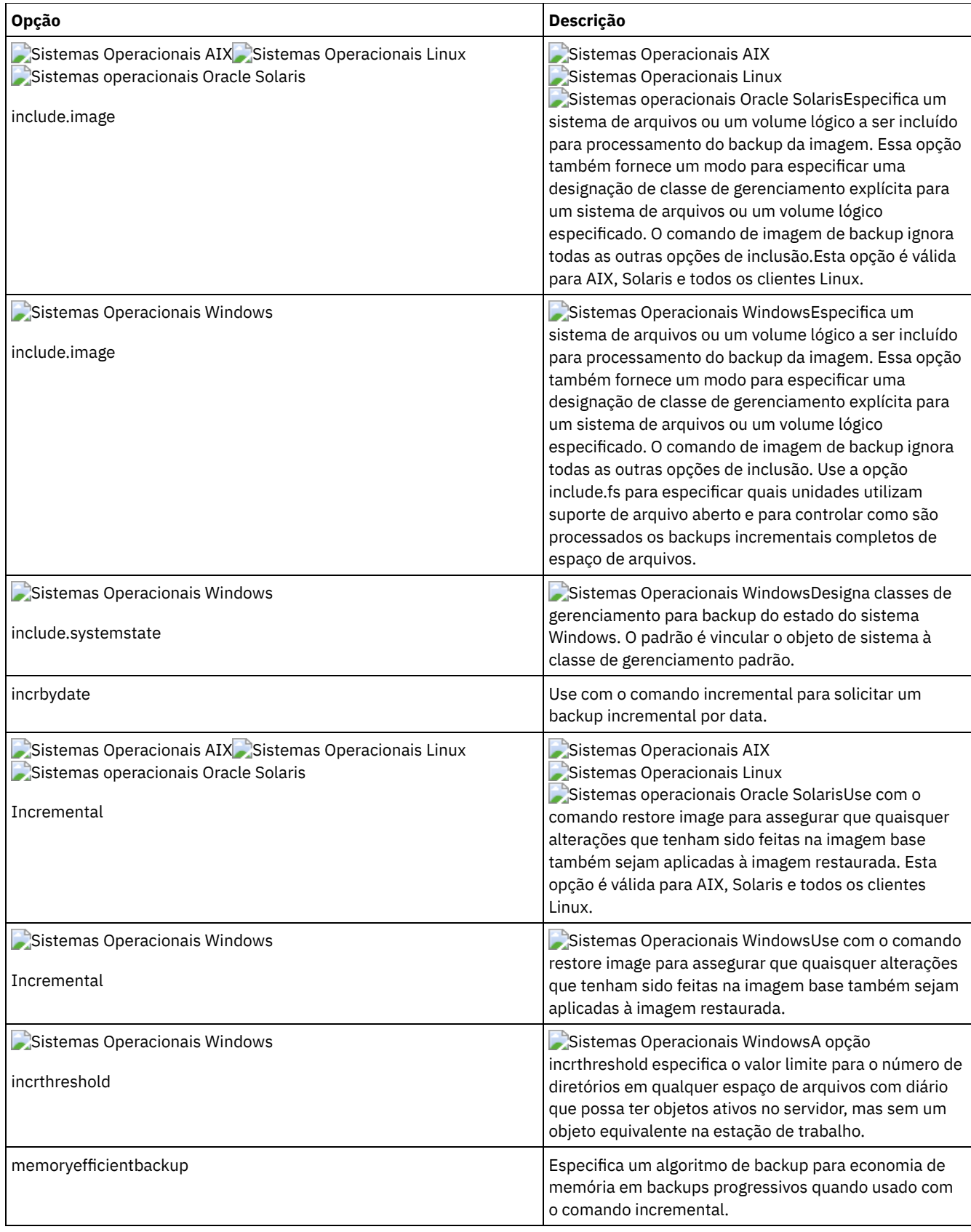

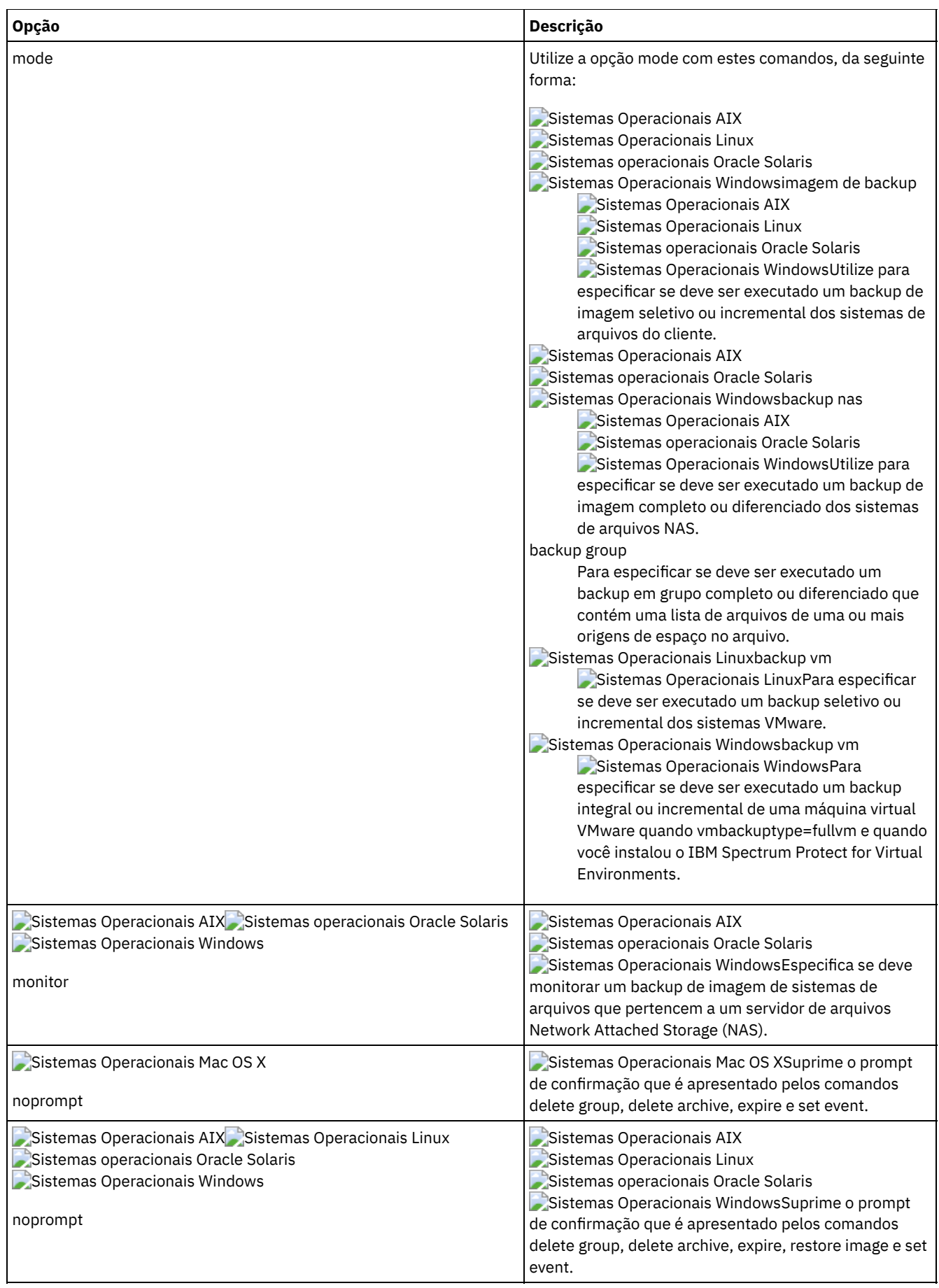

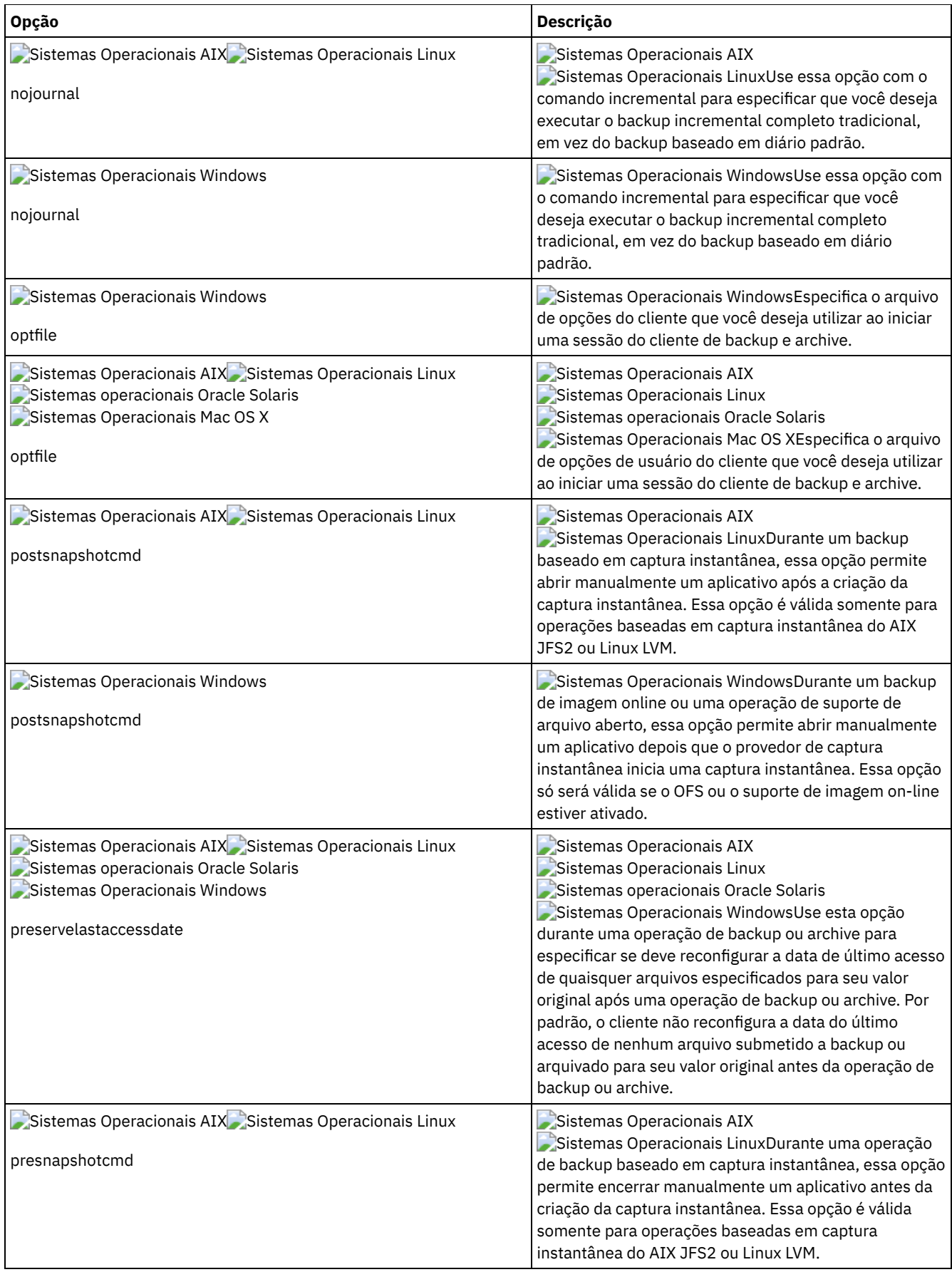

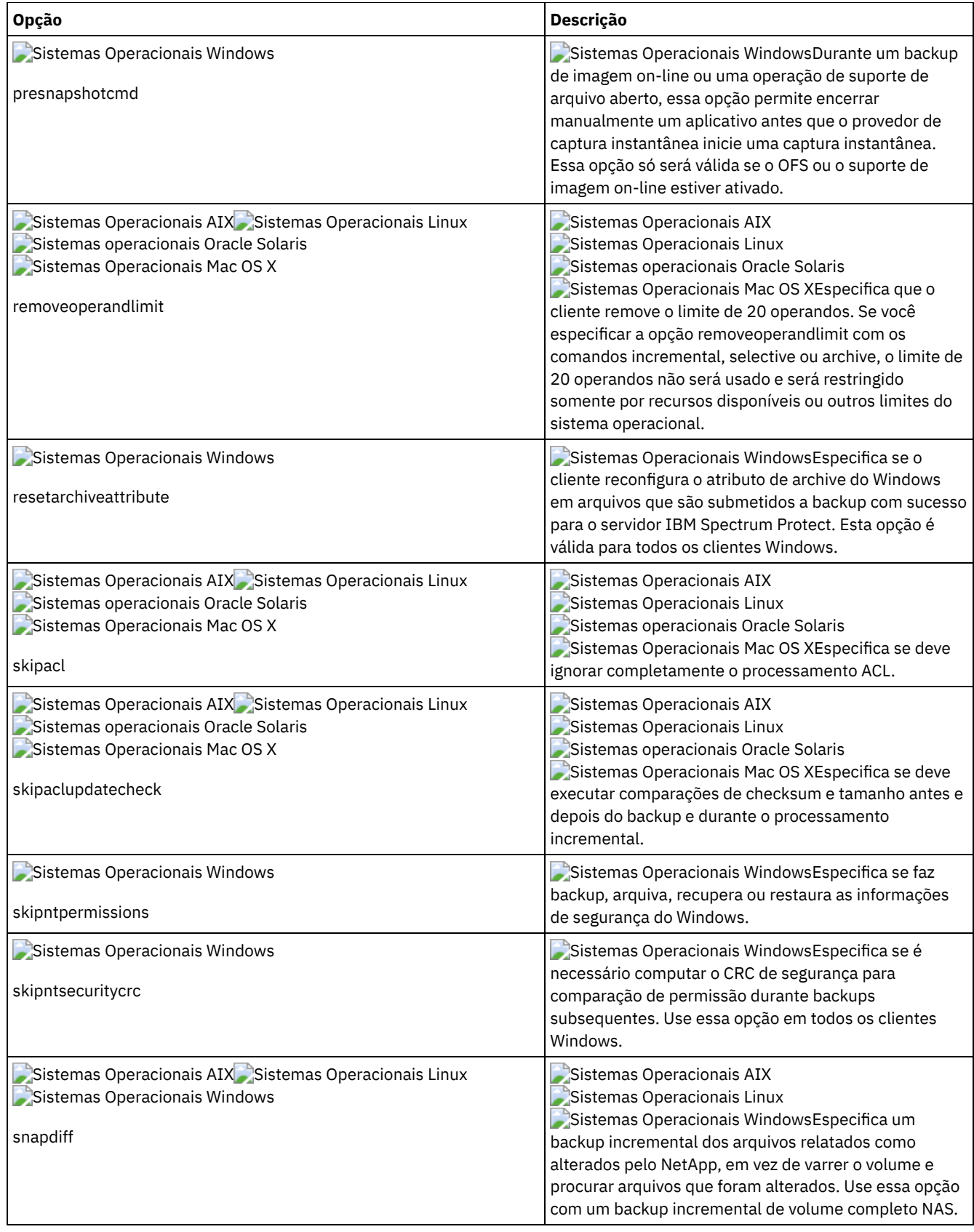

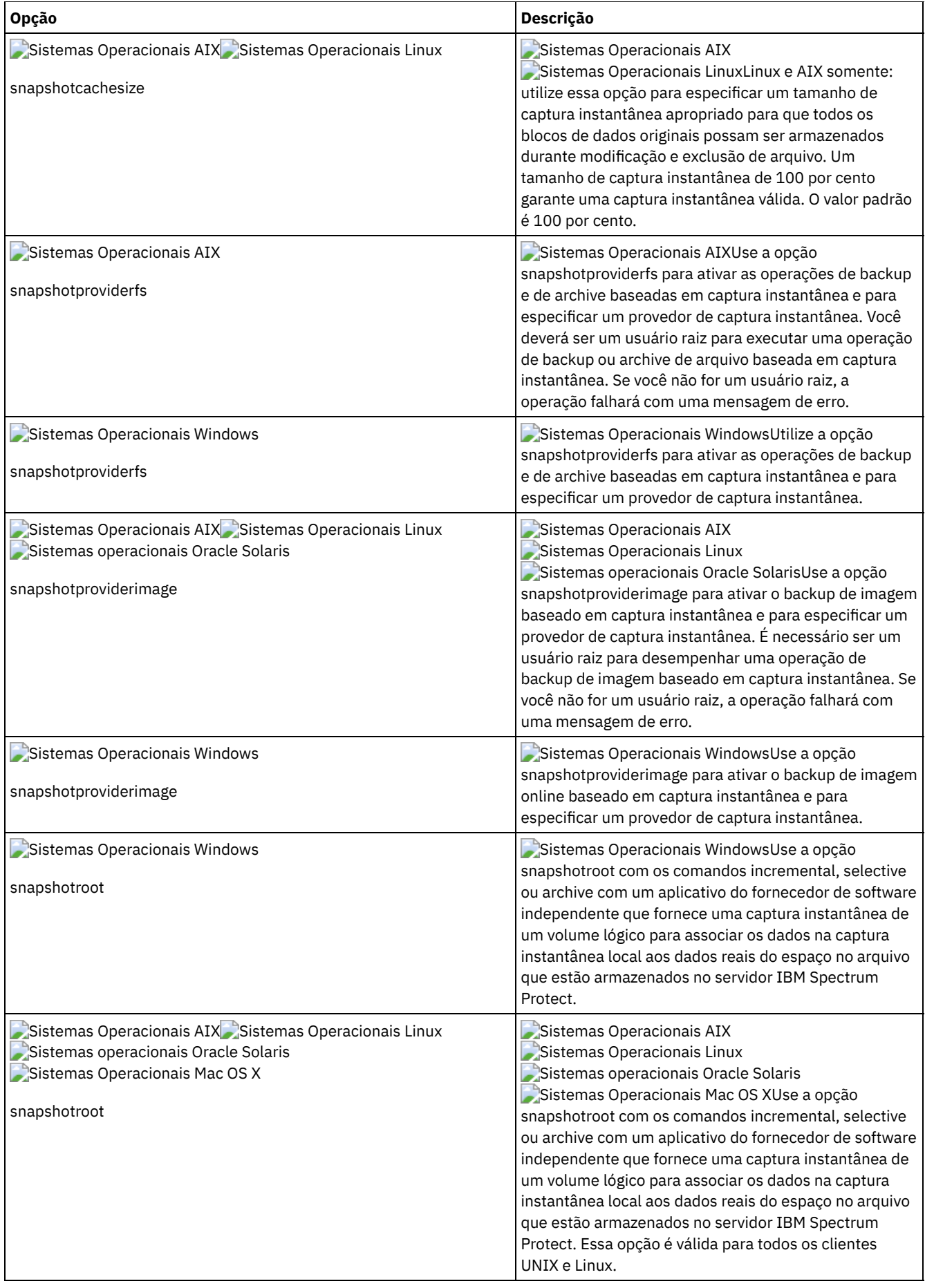

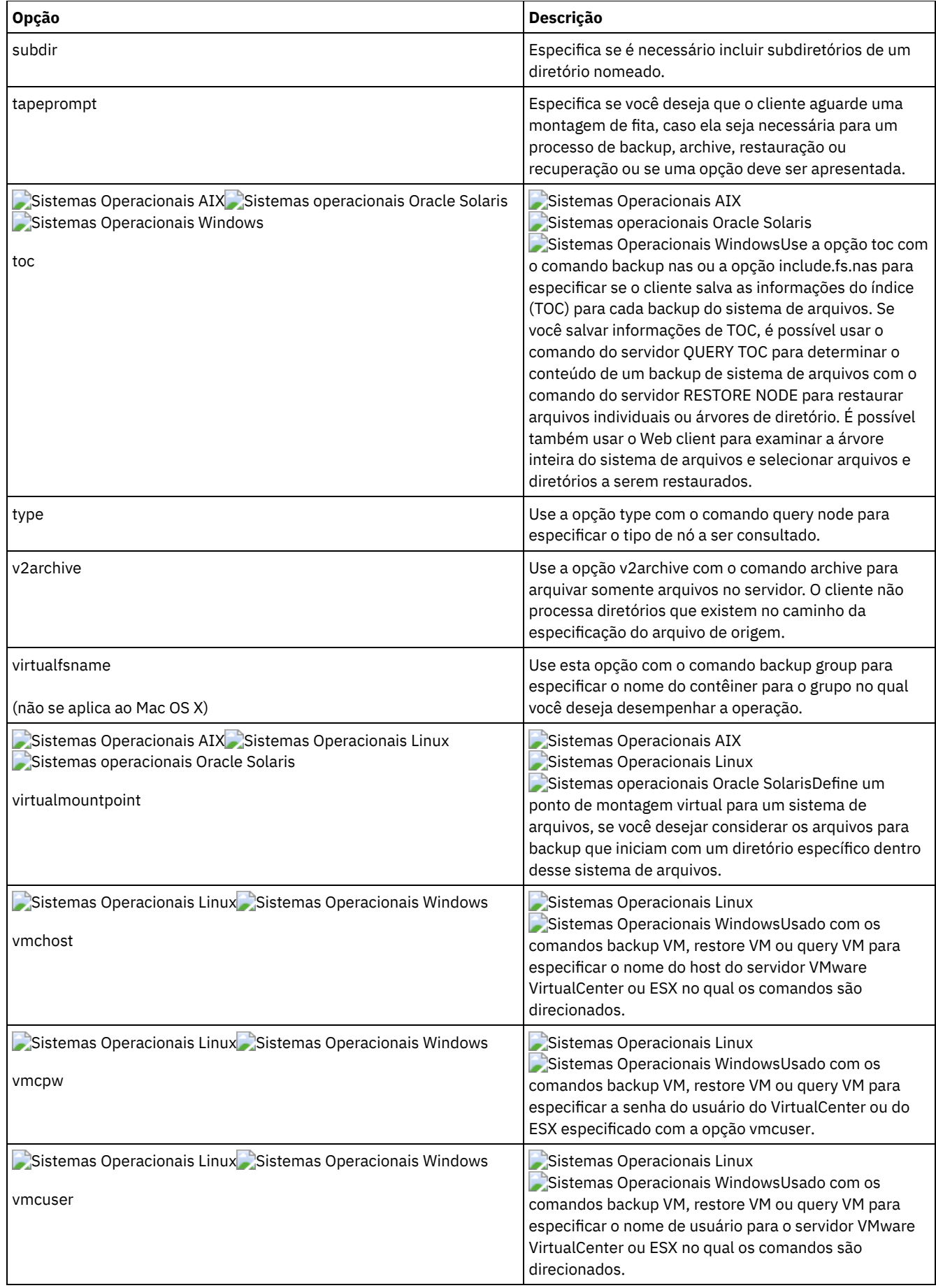

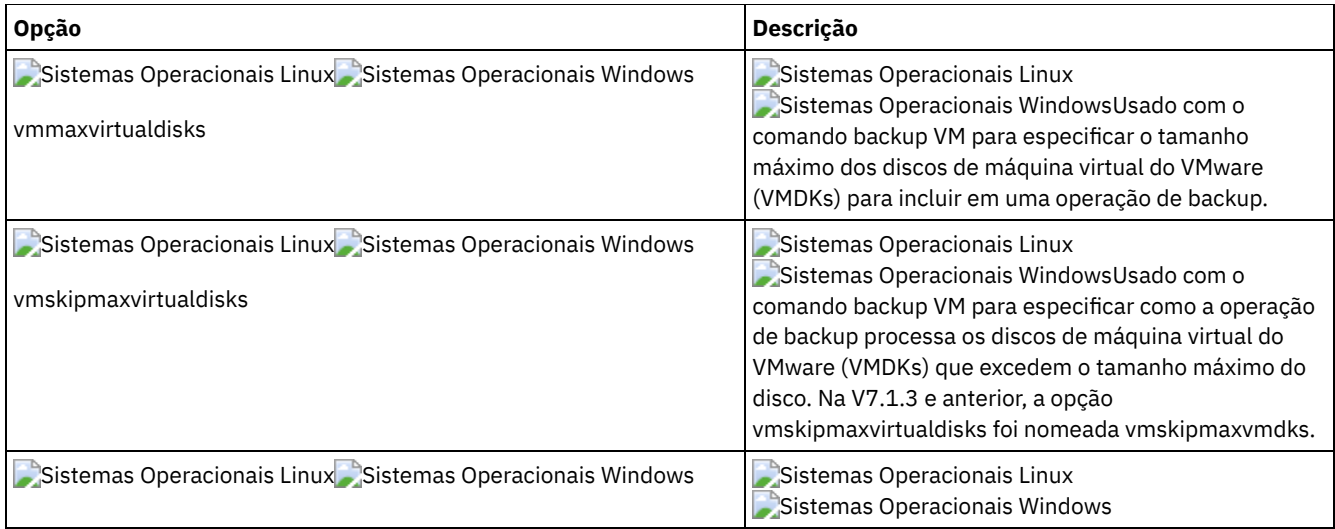

Sistemas Operacionais WindowsAs opções a seguir são opções do cliente de backup e archive que se aplicam somente a arquivos migrados do IBM Spectrum Protect HSM for Windows.

Sistemas Operacionais Windows

- Restorecheckstubaccess
- Restoremigstate
- Skipmigrated

#### **Conceitos relacionados**:

Sistemas Operacionais Windows <sup>E+</sup>Opções para fazer backup de arquivos migrados: skipmigrated, [checkreparsecontent,](http://www.ibm.com/support/knowledgecenter/SSERFH_8.1.4/hsmwin/c_hsmw_ba_backup.html) stagingdirectory

<span id="page-2698-0"></span>Sistemas Operacionais Windows <sup>E+</sup> Opções para restaurar arquivos migrados: [restorecheckstubaccess,](http://www.ibm.com/support/knowledgecenter/SSERFH_8.1.4/hsmwin/c_hsmw_ba_restore.html) restoremigstate

### **Opções do processamento de restauração e de recuperação**

É possível usar opções do cliente para controlar alguns aspectos do processamento de restauração e recuperação.

Tabela 1 lista as opções de processamento de restauração e recuperação que estão disponíveis.

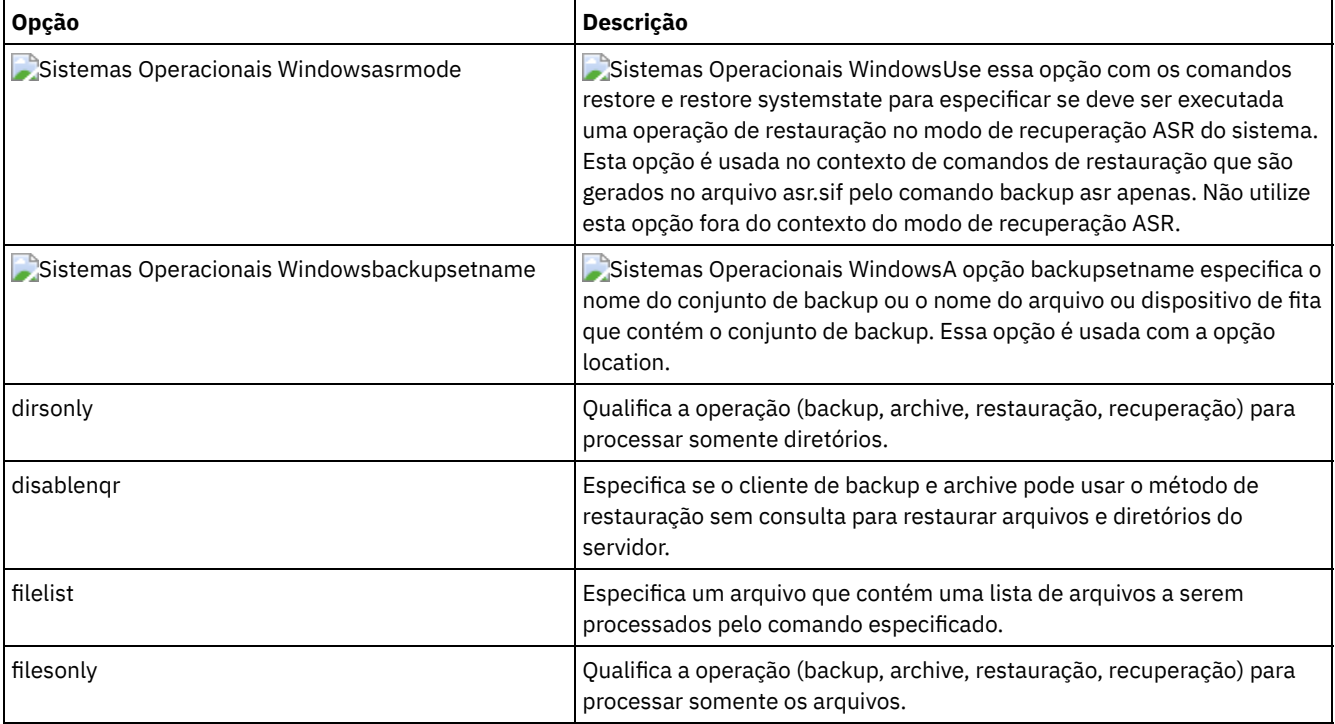

#### Tabela 1. Opções do processamento de restauração e de recuperação

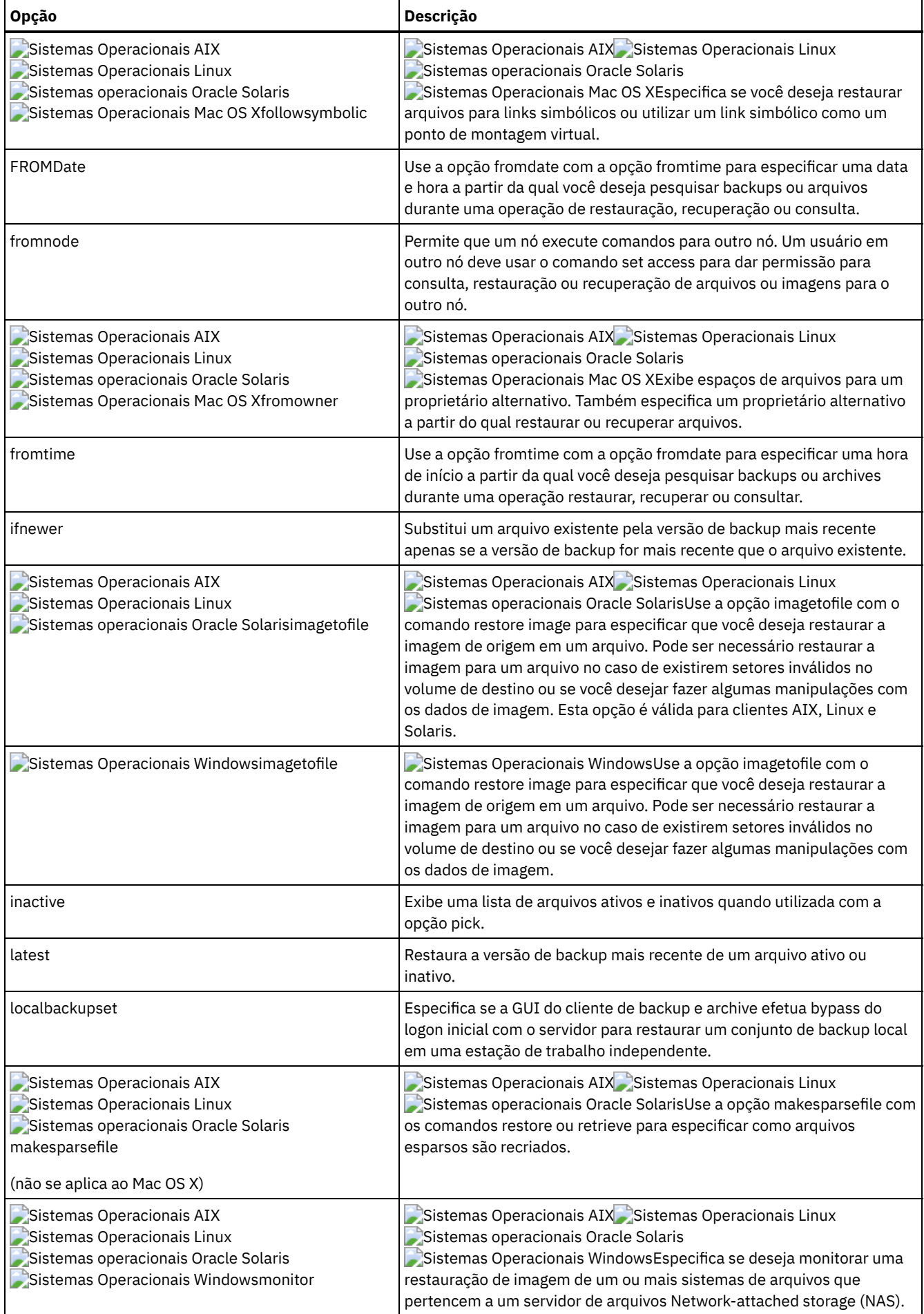
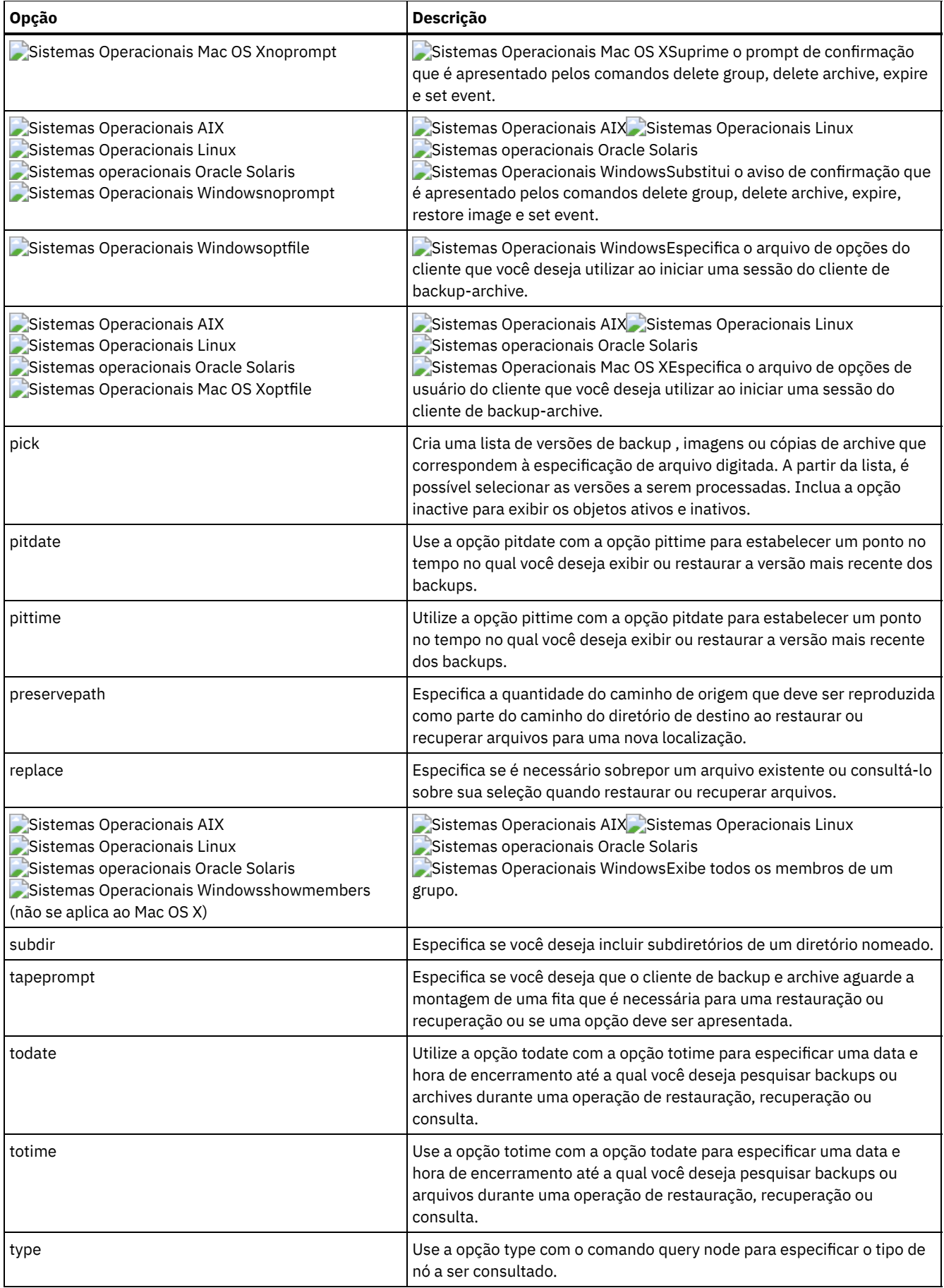

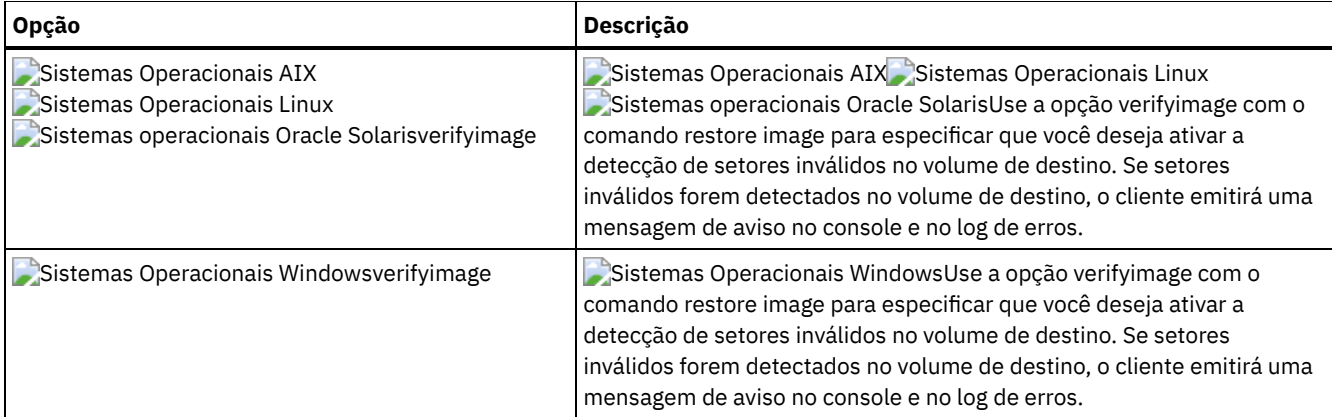

As opções a seguir são opções do cliente de backup e archive que se aplicam aos arquivos migrados do IBM Spectrum Protect HSM for Windows. Para obter mais informações sobre essas opções, consulte os tópicos no IBM® Knowledge Center em [http://www.ibm.com/support/knowledgecenter/SSERFH\\_8.1.2/hsmwin/welcome.html](http://www.ibm.com/support/knowledgecenter/SSERFH_8.1.2/hsmwin/welcome.html).

- Checkreparsecontent
- Restorecheckstubaccess
- Restoremigstate
- Skipmigrated

As opções a seguir são opções do cliente de backup e archive que se aplicam aos arquivos migrados do IBM Spectrum Protect for Space Management. Para obter mais informações sobre essas opções, consulte os tópicos no IBM Knowledge Center em [http://www.ibm.com/support/knowledgecenter/SSERBH\\_8.1.2/hsmul/welcome.html.](http://www.ibm.com/support/knowledgecenter/SSERBH_8.1.2/hsmul/welcome.html)

- Restoremigstate
- Skipmigrated

# **Opções de planejamento**

Este tópico aborda as opções que você pode utilizar para regular o planejamento central. O cliente de backup e archive usa opções de planejamento somente quando o Planejador está em execução.

Tabela 1 lista as opções de planejamento que estão disponíveis.

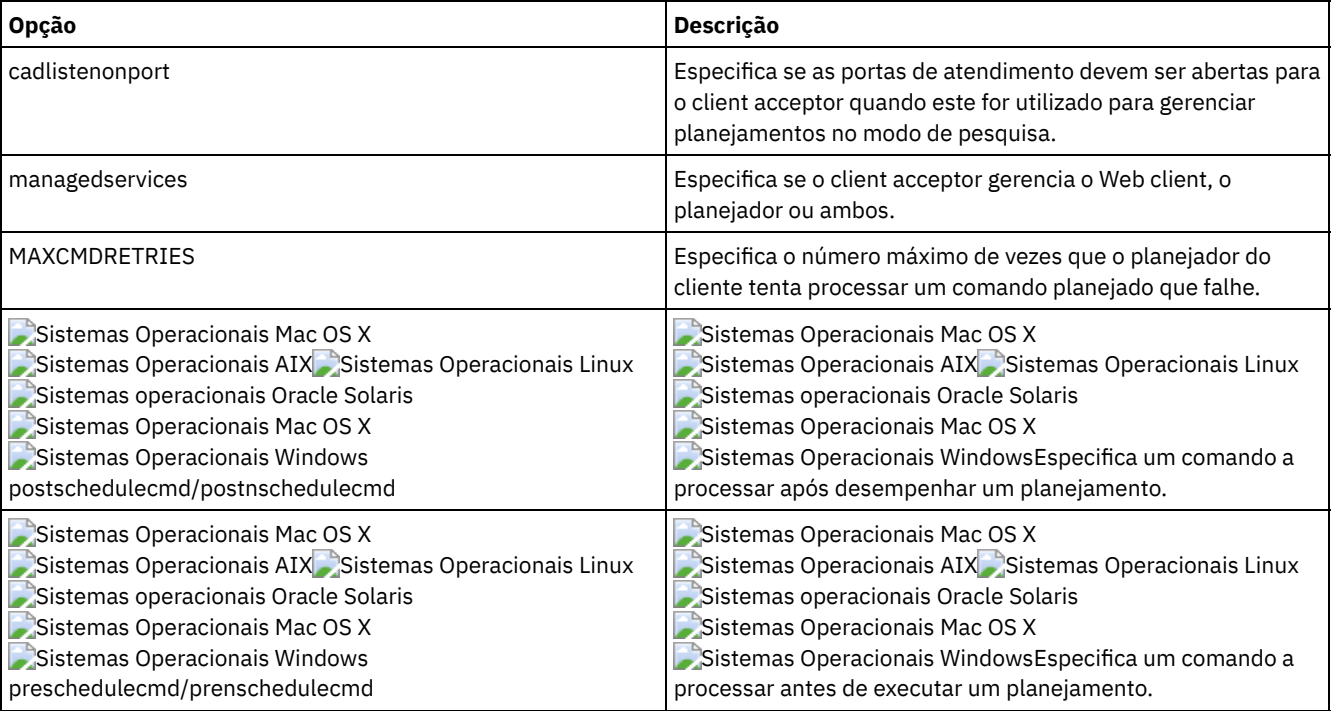

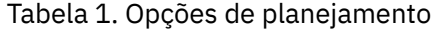

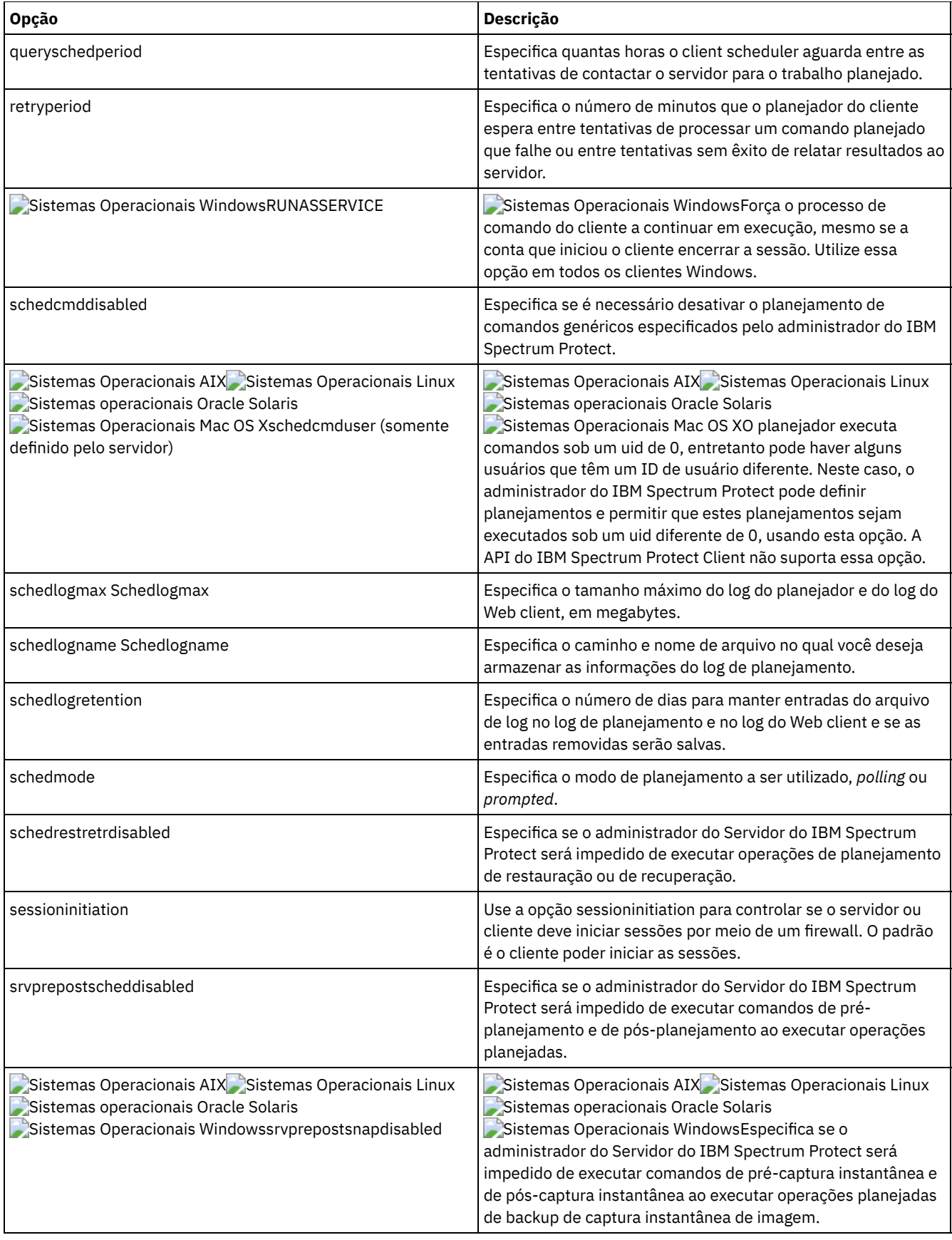

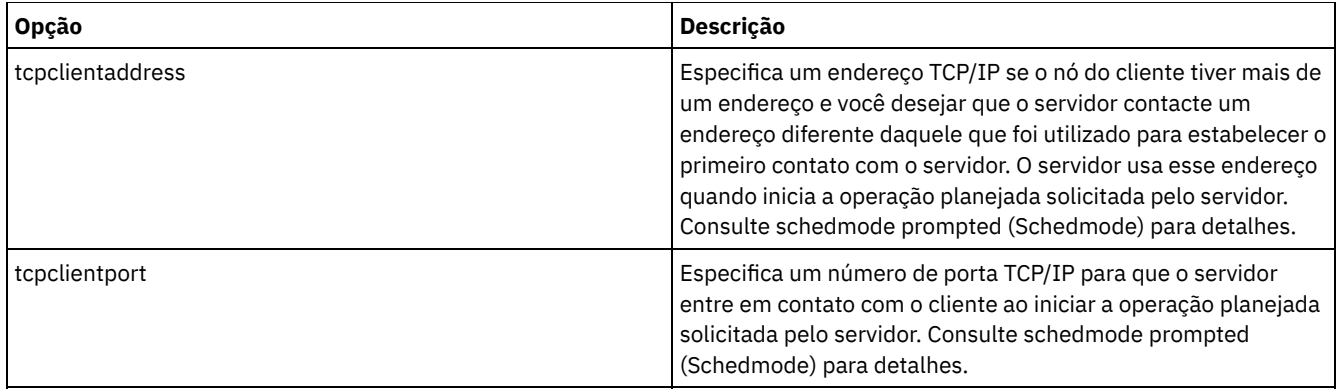

# **Opções de formato e de idioma**

As opções de formato e idioma permitem selecionar formatos diferentes para data, horário e número para idiomas diferentes.

Sistemas Operacionais AIX Sistemas Operacionais Linux Sistemas operacionais Oracle Solaris Sistemas Operacionais Mac OS XOpções de formato permitem selecionar formatos diferentes para data, hora e números.

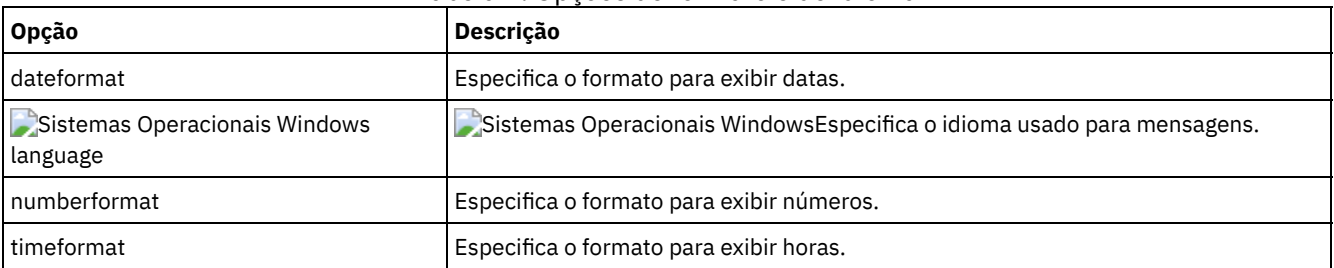

#### Tabela 1. Opções de formato e de idioma

# **Opções de processamento de comandos**

Este tópico explica as opções que podem ser usadas com os comandos do cliente de backup e archive.

As opções de processamento de comando permitem controlar um pouco da formatação dos dados em sua tela terminal.

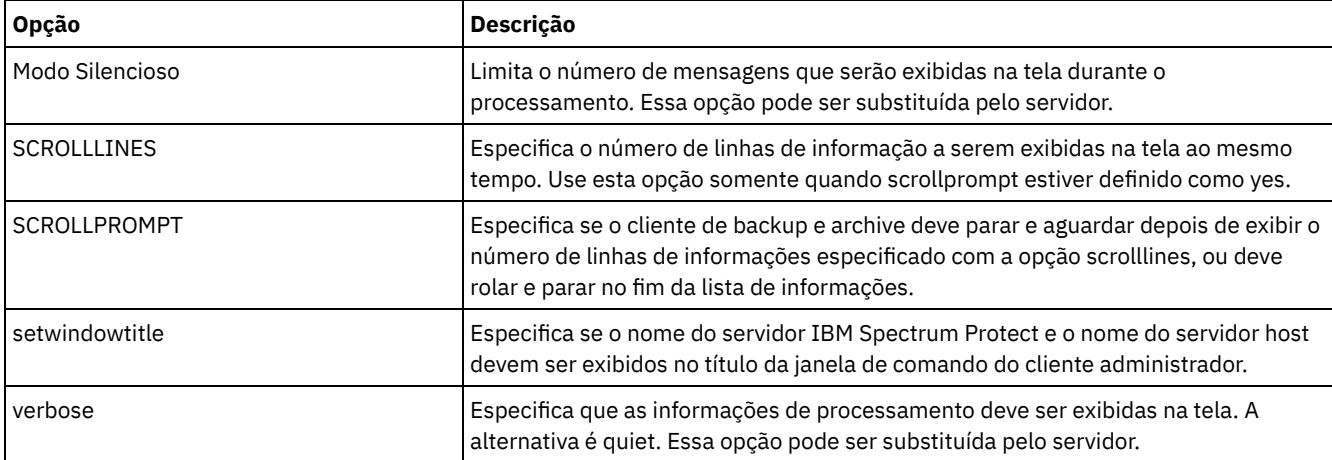

#### Tabela 1. Opções de Processamento de Comandos

# **Opções de Autorização**

As opções de autorização controlam o acesso ao servidor do IBM Spectrum Protect.

Tabela 1 lista as opções de autorização que estão disponíveis.

Tabela 1. Opções de Autorização

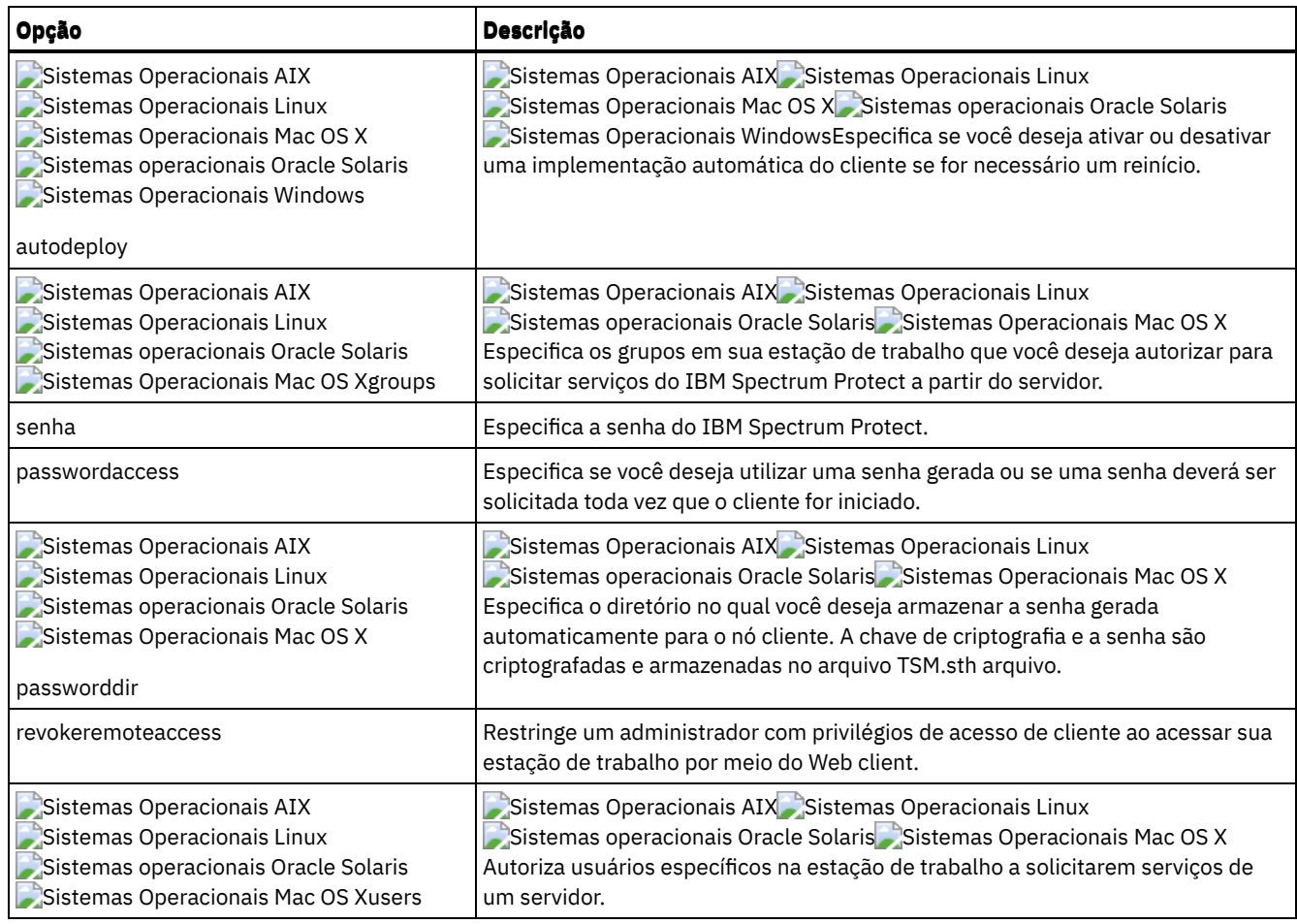

## **Opções de processamento de erros**

As opções de processamento de erros especificam o nome do arquivo do log de erros e como o cliente de backup e archive trata as entradas no arquivo de log.

Tabela 1 lista as opções de processamento de erro que estão disponíveis.

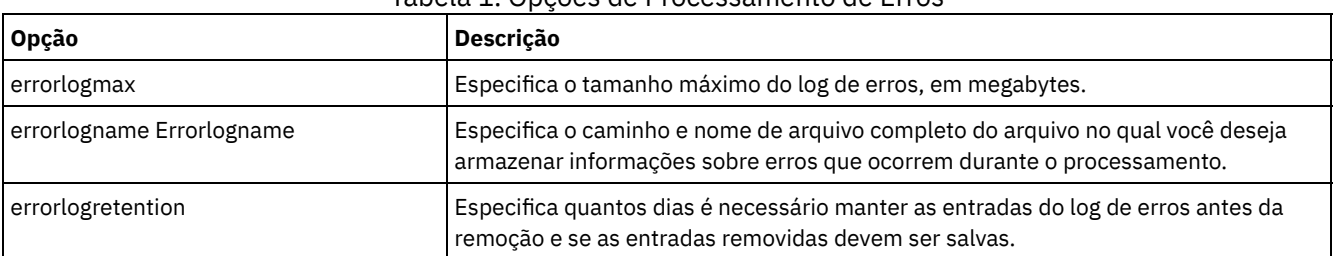

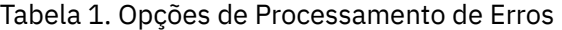

# **Opções de Processamento de Transação**

As opções de processamento de transações controlam como as transações entre o cliente e o servidor do IBM Spectrum Protect são processadas.

Tabela 1 lista as opções de processamento de transações que estão disponíveis.

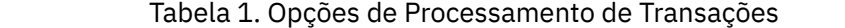

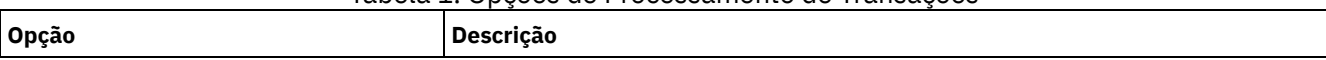

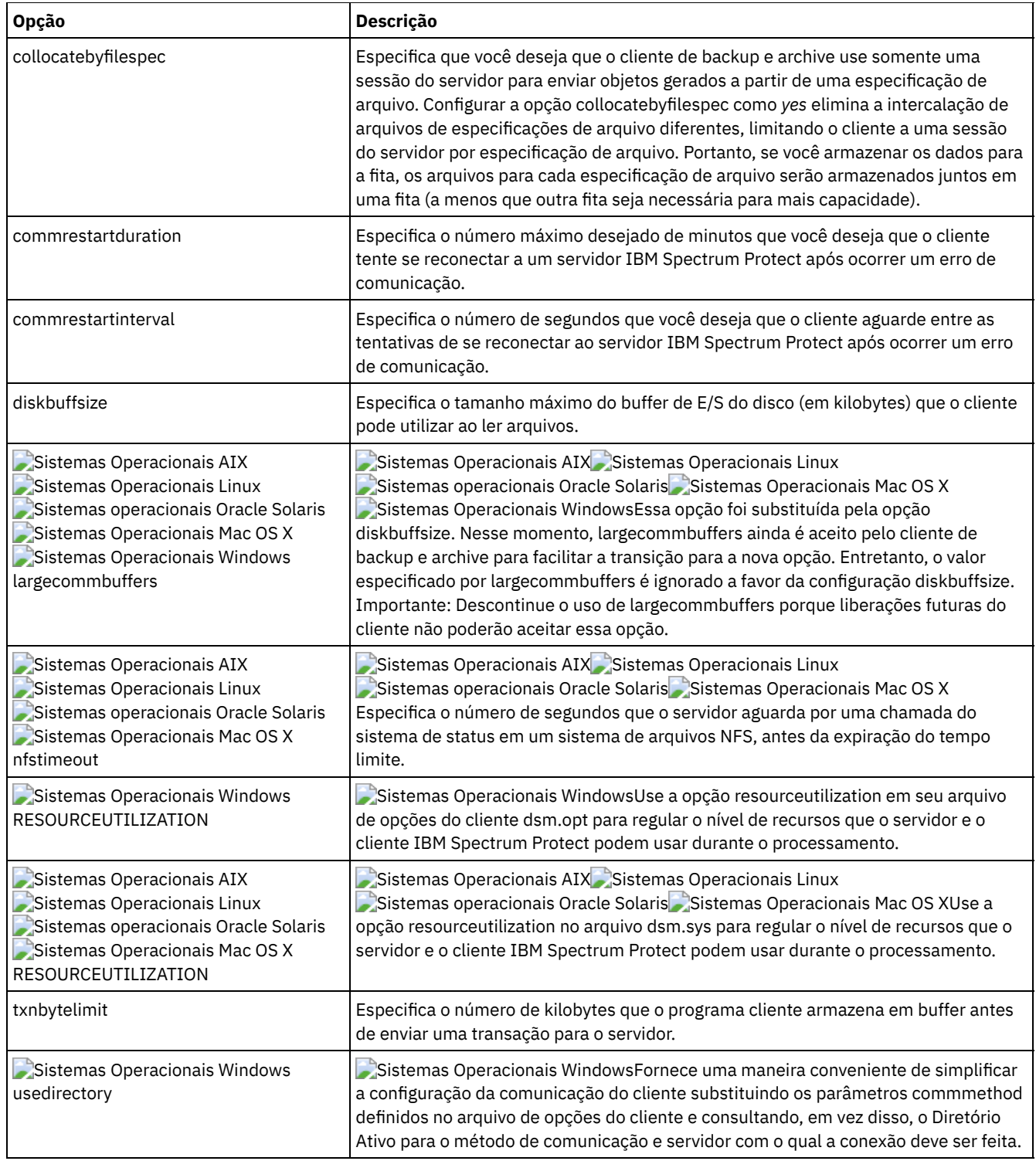

# **Opções do Cliente Web**

Várias opções de cliente de backup e archive são usadas para configurar o Web client do IBM Spectrum Protect.

A Tabela 1 lista as opções de Web client que estão disponíveis.

Tabela 1. Opções do Cliente Web

| Opção    | Tabela 1. Opções do Cilente Med<br>Descrição              |
|----------|-----------------------------------------------------------|
| httpport | Especifica um endereço de porta TCP/IP para o Web client. |

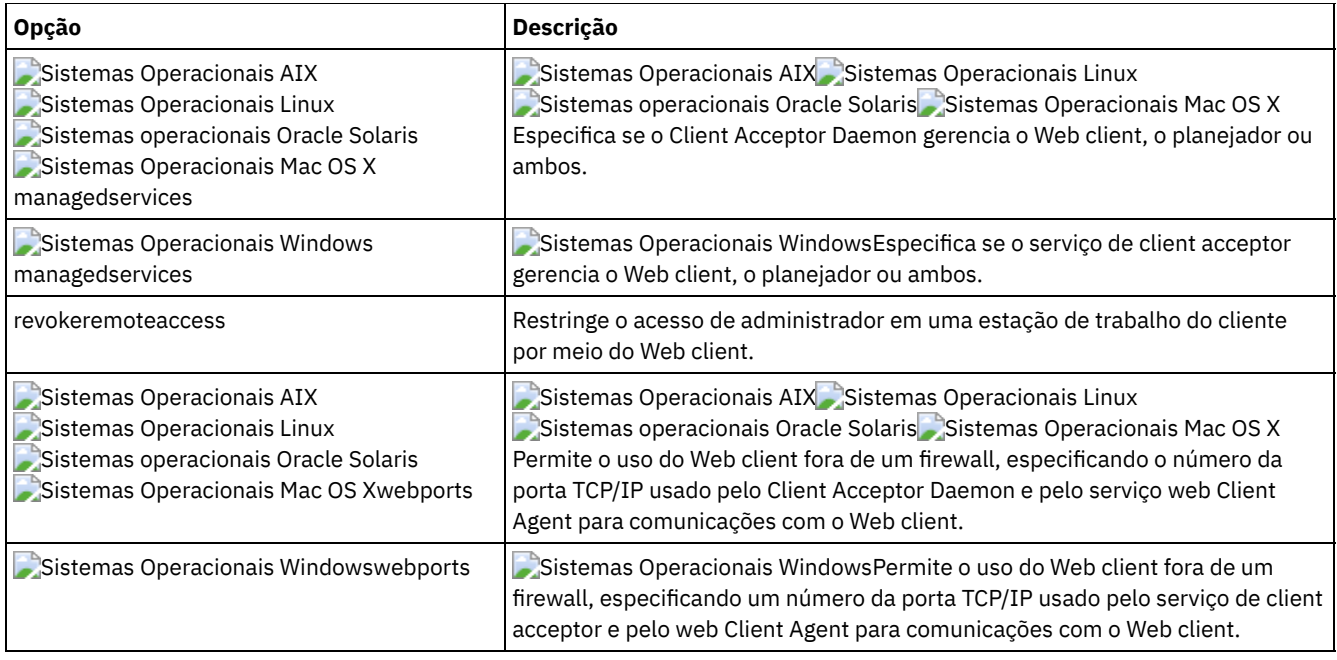

## **Utilizando Opções com Comandos**

É possível substituir algumas das opções no arquivo de opções do cliente (dsm.opt) digitando-as com comandos apropriados do cliente de backup e archive.

Sistemas Operacionais AIX Sistemas Operacionais Linux Sistemas operacionais Oracle Solaris Sistemas Operacionais Mac OS XÉ possível substituir algumas das opções de seu arquivo dsm.sys ou arquivo de opções de usuário do cliente (dsm.opt) digitando-as com comandos apropriados do cliente de backup e archive.

O cliente processa as opções na ordem (precedência) a seguir:

- 1. Opções definidas no servidor com as opções do cliente forçadas pelo servidor. O servidor substitui os valores do cliente.
- 2. As opções digitadas localmente na linha de comandos.
- 3. As opções definidas no servidor para um planejamento utilizando os parâmetros de opções.
- 4. As opções digitadas localmente no arquivo de opções.
- 5. As opções recebidas do servidor com conjuntos de opções do cliente não configurados como forçados pelo servidor. O servidor *não* substitui valores de clientes, se não forçado.
- 6. Valores da opção padrão.
- Digitando Opções com um [Comando](#page-2706-0)
- Você deve seguir as regras gerais para inserir opções com um comando.
- Opções apenas da Linha de [Comandos](#page-2707-0) Inicial Um subconjunto de opções do cliente é válido somente na linha de comandos inicial. Muitas dessas opções estabelecem o ambiente de tempo de execução, como as opções commmethod e optfile. As opções nessa categoria não são válidas nos modos interativo, de macro ou de planejador. Eles geram um erro e fazem com que o processamento pare.
- Opções do Cliente que Podem Ser [Configuradas](#page-2708-0) pelo Servidor IBM Spectrum Protect Algumas opção do cliente podem ser configuradas pelo servidor IBM Spectrum Protect.

# <span id="page-2706-0"></span>**Digitando Opções com um Comando**

Você deve seguir as regras gerais para inserir opções com um comando.

Digite um comando, um traço (–), o nome da opção, um sinal de igual (=) e o valor da opção ou parâmetro. Não inclua espaços em nenhum dos lados do sinal =.

A seguir estão alguns exemplos dessa sintaxe em diferentes clientes:

Sistemas Operacionais AIX Sistemas Operacionais Linux Sistemas operacionais Oracle Solaris Sistemas Operacionais Mac OS X

dsmc archive -description="year end 1999" /home/

#### Sistemas Operacionais Windows

dsmc archive -description="Project A" c:\devel\proj1\\*

Para opções que não incluem parâmetros, insira um comando, um traço (-) e o nome da opção. Por exemplo,

dsmc incremental -quiet

Nota: Use um hífen (-) para indicar que o texto a seguir é o nome de uma opção. Se o nome de um objeto começar com um traço, você deverá colocá-lo entre aspas únicas (') ou aspas duplas ("). A maioria dos processadores de linha de comandos do sistema operacional remove as aspas antes de os argumentos da linha de comandos serem enviados ao aplicativo cliente IBM Spectrum Protect. Em tais casos, usar caracteres de escape ou duplicar as aspas permite que o cliente receba o nome do objeto colocado entre aspas. No modo loop, coloque os objetos entre aspas únicas (') ou aspas duplas (").

- Digite o nome da opção ou uma abreviação para o nome da opção. Por exemplo, para digitar a opção latest, digite -lat ou -latest. As letras maiúsculas na sintaxe de cada opção indicam a abreviação mínima para esse nome de opção.
- Digite as opções antes ou depois dos parâmetros do comando. Por exemplo, é possível digitar a opção antes ou após uma especificação de arquivo: Sistemas Operacionais AIX Sistemas Operacionais Linux Sistemas operacionais Oracle Solaris Sistemas Operacionais Mac OS X

```
dsmc selective -subdir=yes "/home/devel/proj1/*"
dsmc selective "/home/devel/proj1/*" -subdir=yes
```
Sistemas Operacionais Windows

```
dsmc selective -subdir=yes c:\devel\proj1\*
dsmc selective c:\devel\proj1\* -subdir=yes
```
- Ao inserir várias opções em um comando, separe-as com um espaço em branco.
- Coloque o valor entre aspas (" ") se o valor da opção que você inserir contiver um espaço em branco. Por exemplo: Sistemas Operacionais AIX Sistemas Operacionais Linux Sistemas operacionais Oracle Solaris Sistemas Operacionais Mac OS X

dsmc archive -description="Project A" "/home/devel/proj1/\*"

Sistemas Operacionais Windows

dsmc archive -description="Project A" c:\devel\proj1\\*

- A maioria das opções inseridas na linha de comandos substituem o valor que é configurado no arquivo de preferências. No entanto, ao utilizar a opção domain com o comando incremental, ela inclui o domínio especificado no arquivo de opções do cliente em vez de substituir o valor atual.
- Sistemas Operacionais AIX Sistemas operacionais Oracle Solaris Sistemas Operacionais Mac OS XNo AIX, Solaris, Linux on z e Mac: o número máximo de caracteres para um nome de arquivo é 255. O comprimento máximo combinado do nome do arquivo e nome do caminho é de 1024 caracteres. Como a representação Unicode de um caractere pode ocupar vários bytes, o número máximo de caracteres que um nome de arquivo pode conter pode variar.
- Sistemas Operacionais LinuxNo Linux: o comprimento máximo para um nome de arquivo é 255 bytes. O comprimento máximo combinado de nome de arquivo e nome de caminho é de 4096 bytes. Esse comprimento corresponde ao PATH\_MAX que é suportado pelo sistema operacional. A representação Unicode de um caractere pode ocupar vários bytes, de modo que o número máximo de caracteres que englobam um caminho e nome de arquivo possa variar. O limite real é o número de bytes nos componentes de caminho e arquivo, que pode ou não corresponder a um número igual de caracteres.

Sistemas Operacionais LinuxNo Linux: para operações de archive ou de recuperação, o comprimento máximo que é possível especificar para um caminho e nome de arquivo (combinados) permanece 1024 bytes.

- Sistemas Operacionais WindowsO número máximo de bytes para um nome de arquivo e caminho de arquivo combinados é de 6255. No entanto, o nome do arquivo sozinho não pode exceder 255 bytes e o caminho que leva ao arquivo não pode exceder 6000 bytes. Além disso, os nomes de diretórios (incluindo o delimitador de diretório) de um caminho estão limitados a 255 bytes. Como a representação Unicode de um caractere pode ocupar vários bytes, o número máximo de caracteres que um nome de arquivo pode conter pode variar.
- Sistemas Operacionais Mac OS XNo Mac OS X, o comprimento máximo de um nome de arquivo está limitado a 504 bytes (não caracteres). A representação Unicode de um caractere pode ocupar vários bytes, portanto, o número máximo de caracteres de um nome de arquivo pode variar.

## <span id="page-2707-0"></span>**Opções apenas da Linha de Comandos Inicial**

Um subconjunto de opções do cliente é válido somente na linha de comandos inicial. Muitas dessas opções estabelecem o ambiente de tempo de execução, como as opções commmethod e optfile. As opções nessa categoria não são válidas nos modos interativo, de macro ou de planejador. Eles geram um erro e fazem com que o processamento pare.

O Tabela 1 lista as opções que são válidas apenas na linha de comandos inicial.

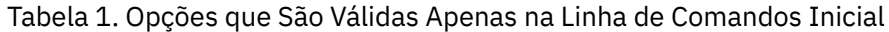

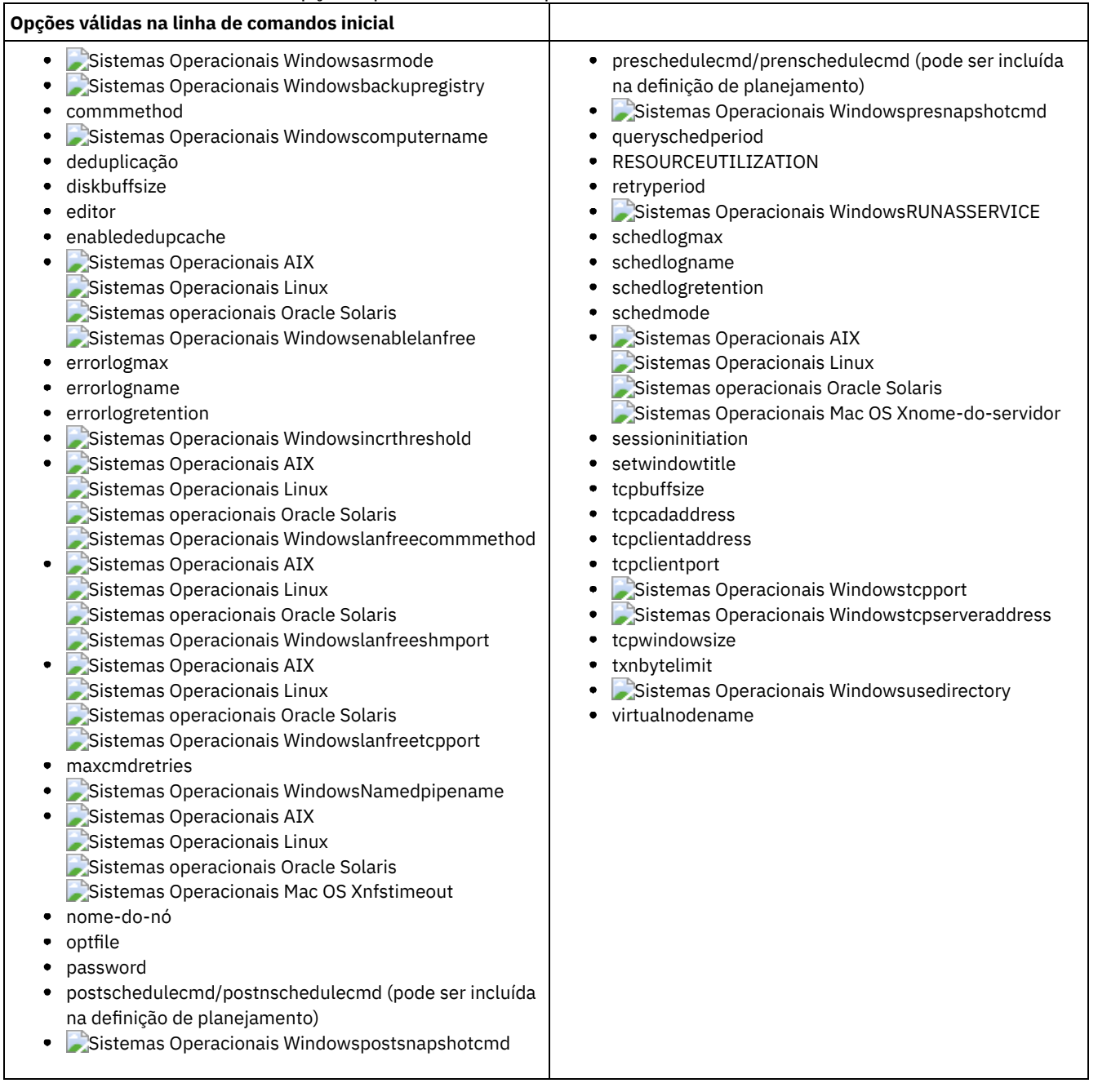

# <span id="page-2708-0"></span>**Opções do Cliente que Podem Ser Configuradas pelo Servidor IBM Spectrum Protect**

Algumas opção do cliente podem ser configuradas pelo servidor IBM Spectrum Protect.

Tabela 1 lista as opções que podem ser configuradas pelo servidor.

Tabela 1. Opções que Podem Ser Configuradas pelo Servidor IBM Spectrum Protect

**Opções que Podem Ser Configuradas pelo Servidor IBM Spectrum Protect**

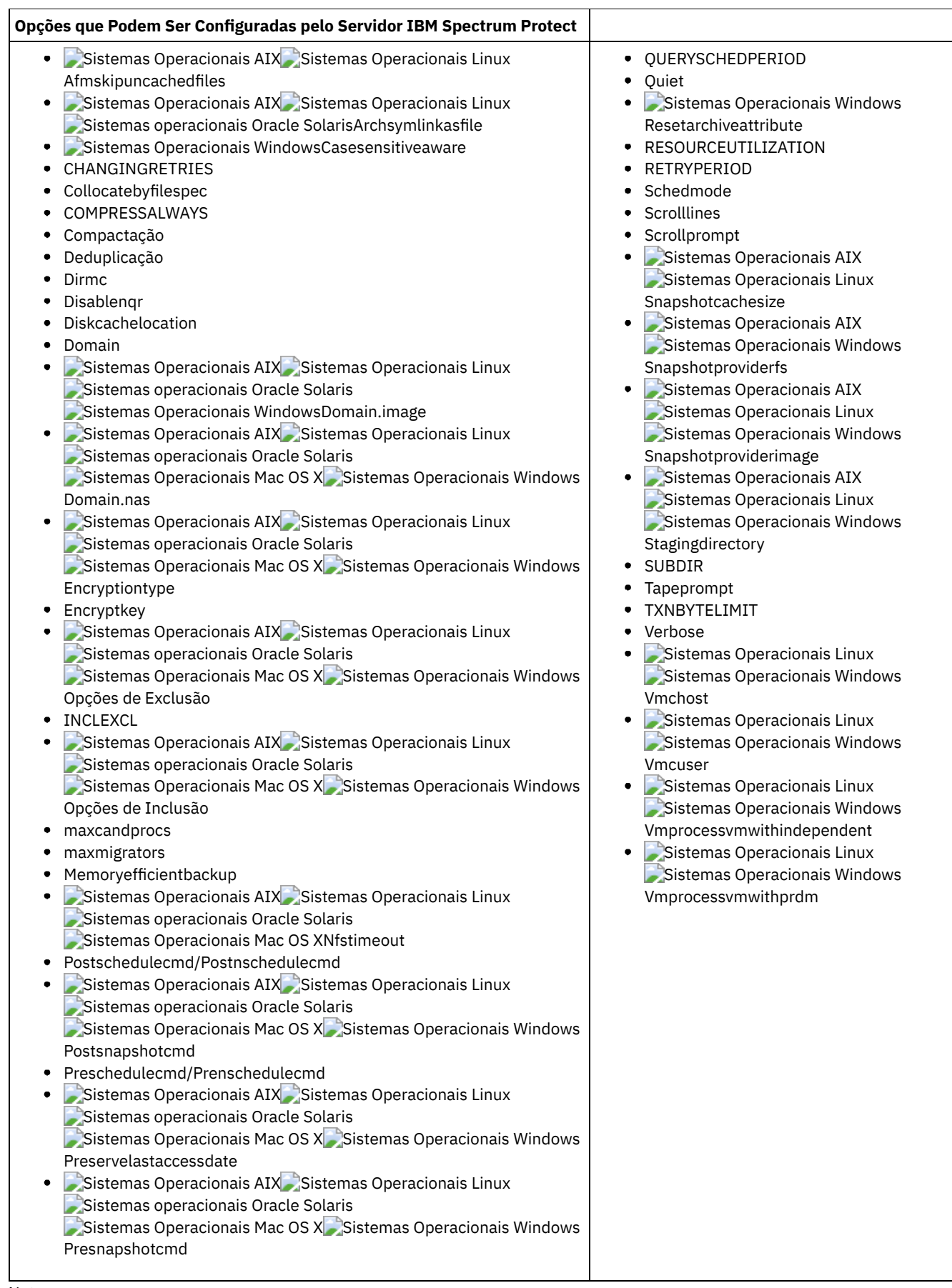

Nota:

1. Consulte a documentação do produto IBM Spectrum Protect for Mail: Data Protection for Microsoft Exchange Server no IBM® Knowledge Center em <http://www.ibm.com/support/knowledgecenter/SSERBW/welcome>.

# **Referências de Opções do Cliente**

As seções a seguir contêm informações detalhadas sobre cada uma das opções de processamento do IBM Spectrum Protect.

Informações para cada opção incluem as seguintes informações:

- Uma descrição
- Um diagrama de sintaxe
- Descrições detalhadas dos parâmetros
- Exemplos de como usar a opção no arquivo de opções do cliente (se aplicável)
- Exemplos de como usar a opção na linha de comandos (se aplicável)

Opções com um exemplo de linha de comandos de **Não se aplica** não podem ser utilizadas com comandos da linha de comandos ou comandos planejados.

Sistemas Operacionais Mac OS XNota:

1. Não coloque um valor de opção entre aspas únicas ou duplas, a menos que o valor seja uma especificação de arquivo que contenha espaços ou caracteres curinga. Por exemplo, a seguinte opção não é válida:

passwordaccess "generate"

- 2. Sistemas Operacionais AIX Sistemas Operacionais Linux Sistemas Operacionais Mac OS X Sistemas operacionais Oracle SolarisTodas as opções no arquivo dsm.sys, exceto a opção defaultserver, devem ser colocadas dentro de uma sub-rotina do servidor. Uma sub-rotina do servidor é uma coleta de instruções de opções no dsm.sys que começa com uma opção SERVERName e termina na próxima opção SERVERName ou no final do arquivo.
- [Absolute](#page-2724-0)

Use a opção absolute com o comando incremental para forçar um backup de todos os arquivos e diretórios correspondentes à especificação de arquivo ou domain, mesmo se os objetos não foram alterados desde o último backup incremental.

Sistemas Operacionais Windows[Adlocation](#page-2725-0)

É possível usar a opção adlocation com os comandos query adobjects ou restore adobjects para indicar se os objetos do Active Directory devem ser consultados ou restaurados do contêiner de Objetos Excluídos do Active Directory local ou de um backup de estado do sistema no servidor IBM Spectrum Protect.

- Sistemas Operacionais AIX Sistemas Operacionais Linu[xAfmskipuncachedfiles](#page-2726-0) A opção afmskipuncachedfiles especifica se arquivos sujos e fora do cache em conjuntos de arquivos General Parallel File System (GPFS) Active File Management são processados pata operações de backup, archive e migração.
- [Archmc](#page-2726-1) Use a opção archmc com o comando archive para especificar a classe de gerenciamento disponível para seu domínio de política ao qual você deseja ligar seus arquivos e diretórios arquivados.
- Sistemas Operacionais AIX Sistemas Operacionais Linux Sistemas operacionais Oracle Solari[sArchsymlinkasfile](#page-2727-0) A opção archsymlinkasfile especifica se o cliente de backup e archive segue um link simbólico e arquiva o arquivo ou diretório para o qual ele aponta, ou arquiva o link simbólico somente. Utilize esta opção com o comando archive.
- Sistemas Operacionais AIX Sistemas Operacionais Linux Sistemas operacionais Oracle Solaris Sistemas Operacionais Mac OS X[Asnodename](#page-2728-0) Use a opção asnodename para permitir que os nós de agente façam backup ou restaurem dados em nome de um outro nó (o nó de destino). Isso permite que operações simultâneas de vários nós armazenem dados no mesmo nó de destino e espaço de arquivo paralelamente.
- Sistemas Operacionais Windows[Asnodename](#page-2729-0) Utilize a opção asnodename para permitir que um nó de agente faça backup, arquive, restaure, recupere e consulte dados em nome de um nó de destino.
- Sistemas Operacionais Windows[Asrmode](#page-2731-0) Use a opção asrmode com os comandos restore e restore systemstate para especificar se deve ser executada uma operação de restauração no modo de recuperação ASR do sistema.
- [Auditlogging](#page-2731-1)

Use a opção auditlogging para gerar um log de auditoria que contenha uma entrada para cada arquivo processado durante uma operação incremental, seletiva, de archive, de restauração ou de recuperação.

[Auditlogname](#page-2734-0) A opção auditlogname especifica o caminho e o nome do arquivo em que você deseja armazenar as informações do log de auditoria. Essa opção aplica-se quando o log de auditoria está ativado.

- Sistemas Operacionais AIX Sistemas Operacionais Linux Sistemas Operacionais Mac OS X Sistemas operacionais Oracle Solaris Sistemas Operacionais Window[sAutodeploy](#page-2737-0) Use a opção autodeploy para ativar ou desativar uma implementação automática do cliente se for necessária uma reinicialização.
- [Autofsrename](#page-2739-0)

A opção autofsrename renomeia um espaço de arquivos existente que não é ativado por Unicode no servidor IBM Spectrum Protect para que um espaço de arquivos ativado por Unicode com o nome original possa ser criado para a operação atual.

- Sistemas Operacionais AIX Sistemas Operacionais Linux Sistemas operacionais Oracle Solari[sAutomount](#page-2741-0) A opção automount inclui um sistema de arquivos montado automaticamente no domínio montando-o. Use-a com a opção domain.
- Sistemas Operacionais Linux Sistemas Operacionais Window[sBackmc](#page-2742-0)
- A opção backmc especifica a classe de gerenciamento a aplicar ao comando backup fastback para fins de retenção. • [Backupsetname](#page-2742-1)

A opção backupsetname especifica o nome de um conjunto de backup do IBM Spectrum Protect Server.

[Basesnapshotname](#page-2743-0)

A opção basesnapshotname especifica a captura instantânea a ser usada como base, quando você executa um backup diferenciado de captura instantânea (snapdiff) de um volume do arquivador NetApp. Se especificar esta opção, você deverá também usar a opção snapdiff ou ocorrerá um erro. Se basesnapshotname não for especificado, a opção useexistingbase selecionará a captura instantânea mais recente no volume do arquivador como a captura instantânea de base.

[Cadlistenonport](#page-2745-1)

A opção cadlistenonport especifica se deve-se abrir uma porta de recebimento para o client acceptor.

- Sistemas Operacionais Windows[Casesensitiveaware](#page-2745-0) A opção casesensitiveaware especifica se o cliente de backup e archive do Windows tenta filtrar os objetos do arquivo e do diretório que têm conflitos de nome causados por maiúsculas e minúsculas diferentes dos nomes dos objetos.
- [CHANGINGRETRIES](#page-2746-0) A opção changingretries especifica quantas vezes adicionais você deseja que o cliente tente fazer backup ou arquivar um arquivo que está em uso. Use esta opção com os comandos archive, incremental e selective.
- Sistemas Operacionais AIX Sistemas operacionais Oracle Solaris Sistemas Operacionais Windows[Class](#page-2747-0) A opção class especifica se uma lista de objetos NAS ou objetos do cliente deve ser exibida ao utilizar os comandos delete filespace, query backup e query filespace:
- Sistemas Operacionais Windows[Clientview](#page-2748-0) A opção clientview está disponível para usuários que fizeram upgrade do cliente de backup IBM® Tivoli Storage Manager Express para o cliente de backup e archive corporativo.
- Sistemas Operacionais Windows[Clusterdisksonly](#page-2749-0) A opção clusterdisksonly especifica se o cliente de backup e archive permite o backup somente de discos em cluster em ambientes específicos.
- Sistemas Operacionais AIX Sistemas Operacionais Linux Sistemas Operacionais Mac OS X  $\bullet$ Sistemas operacionais Oracle Solaris Sistemas Operacionais Window[sClustersharedfolder](#page-2751-0) Use a opção clustersharedfolder para especificar o local do diretório no qual armazenar um arquivo de senha criptografada ao configurar um ambiente em cluster. Coloque o arquivo de senha criptografada em um recurso que seja compartilhado entre os nós diferentes no cluster. Esse local de diretório também é usado para o banco de dados de chaves para armazenar o certificado público do servidor no arquivo dsmcert.kdb.
- Sistemas Operacionais Windows[Clusternode](#page-2751-1)

A opção clusternode especifica como o cliente de backup e archive gerencia unidades de cluster.

[Collocatebyfilespec](#page-2752-0) Use a opção collocatebyfilespec para especificar se o cliente de backup e archive usa apenas uma sessão do servidor para enviar objetos gerados com uma especificação de arquivo.

#### • [Commmethod](#page-2753-0) A opção commmethod especifica o método de comunicação que você utiliza para fornecer conectividade para comunicação cliente-servidor.

[Commrestartduration](#page-2755-0)

A opção commrestartduration especifica o número máximo de minutos que você deseja que o cliente tente reconectar-se ao servidor IBM Spectrum Protect após um erro de comunicação.

[Commrestartinterval](#page-2756-0)

A opção commrestartinterval especifica o número de segundos que você deseja que o cliente aguarde entre as tentativas de reconectar-se ao servidor IBM Spectrum Protect após um erro de comunicação.

[COMPRESSALWAYS](#page-2757-0)

A opção compressalways especifica se é necessário continuar compactando um objeto se ele aumentar durante a compactação.

- [Compactação](#page-2757-1)
	- A opção compression compacta arquivos antes de você enviá-los ao servidor.
- [Console](#page-2759-0)
- Use a opção console com o comando query systeminfo para enviar informações como saída para o console.
- [Createnewbase](#page-2760-0)

A opção createnewbase cria uma captura instantânea de base e a usa como uma origem para executar um backup incremental completo.

- [Datacenter](#page-2762-0)
	- Especifica o local de destino do datacenter que conterá os dados da máquina restaurada.
- [Armazenamento](#page-2762-1) de Dados Especifica o destino do armazenamento de dados a ser usado durante a operação de restauração do VMware.
- [Dateformat](#page-2762-2)
	- A opção dateformat especifica o formato que você deseja usar para exibir ou inserir datas.
- Sistemas Operacionais AIX Sistemas Operacionais Linux Sistemas operacionais Oracle Solaris Sistemas Operacionais Mac OS X Sistemas Operacionais Windows[Dedupcachepath](#page-2766-0) Use a opção dedupcachepath para especificar o local no qual o banco de dados do cache de deduplicação de dados do lado do cliente é criado.
- Sistemas Operacionais AIX Sistemas Operacionais Linux Sistemas operacionais Oracle Solaris Sistemas Operacionais Mac OS X Sistemas Operacionais Windows[Dedupcachesize](#page-2767-0) Use a opção dedupcachesize para determinar o tamanho máximo do arquivo de cache de deduplicação de dados. Quando o arquivo de cache atinge seu tamanho máximo, o conteúdo do cache é excluído e novas entradas são incluídas.
- Sistemas Operacionais AIX Sistemas Operacionais Linux Sistemas operacionais Oracle Solaris Sistemas Operacionais Mac OS X Sistemas Operacionais Windows[Deduplicação](#page-2768-0) Use a opção deduplication para especificar se deve ativar, ou não, a eliminação de dados do lado do cliente redundante quando dados forem transferidos para o servidor IBM Spectrum Protect durante o processamento de backup e archive.
- Sistemas Operacionais AIX Sistemas Operacionais Linux Sistemas operacionais Oracle Solaris Sistemas Operacionais Mac OS X[Defaultserver](#page-2769-0) Use a opção defaultserver para especificar o nome do servidor IBM Spectrum Protect para contatar serviços de backup
	- archive, caso mais de um servidor esteja definido no arquivo dsm.sys.
- [Deletefiles](#page-2769-1)

Use a opção deletefiles com o comando archive para excluir arquivos de sua estação de trabalho depois de arquivá-los.

[Descrição](#page-2770-0)

A opção descrição designa ou especifica uma descrição para os arquivos ao executar archive, delete archive, retrieve, query archive ou query backupset.

• [Detail](#page-2771-0)

Use a opção detail para exibir a classe de gerenciamento, o espaço no arquivo, o backup, as informações de archive e as informações adicionais dependendo do comando com o qual é usada.

• [Diffsnapshot](#page-2773-0)

A opção diffsnapshot controla se o cliente de backup e archive cria a captura instantânea diferenciada ao executar um backup incremental de diferença de captura instantânea.

[Diffsnapshotname](#page-2774-0)

A opção diffsnapshotname permite especificar qual captura instantânea diferenciada, no volume do arquivador de destino, usar durante um backup diferenciado da captura instantânea. Esta opção é especificada apenas se você também especificar diffsnapshot=latest.

• [Dirmc](#page-2775-0)

A opção dirmc especifica a classe de gerenciamento que você deseja utilizar para diretórios.

• [Dirsonly](#page-2776-1)

A opção dirsonly processa diretórios *apenas*. O cliente não processa os arquivos.

[Disablenqr](#page-2776-0)

A opção disablenqr especifica se o cliente de backup e archive pode usar o método de restauração sem consulta para restaurar arquivos e diretórios do servidor.

• [Diskbuffsize](#page-2777-0)

A opção diskbuffsize especifica o tamanho máximo do buffer de E/S do disco (em kilobytes) que o cliente pode utilizar ao ler arquivos. A opção diskbuffsize substitui a opção largecommbuffers.

• [Diskcachelocation](#page-2778-0)

A opção diskcachelocation especifica o local em que o banco de dados do cache do disco será criado se a opção memoryefficientbackup=diskcachemethod for configurada durante um backup incremental.

• [Domain](#page-2779-0)

A opção domain especifica o que você quer incluir para o backup incremental.

Sistemas Operacionais AIX Sistemas Operacionais Linux Sistemas operacionais Oracle Solaris Sistemas Operacionais Windows[Domain.image](#page-2785-0)

A opção domain.image especifica o que você deseja incluir em seu domínio do cliente para obter um backup de imagem.

- Sistemas Operacionais AIX Sistemas operacionais Oracle Solaris Sistemas Operacionais Windows[Domain.nas](#page-2786-0) A opção domain.nas especifica os volumes a serem incluídos nos backups de imagem do NAS.
- Sistemas Operacionais Linux Sistemas Operacionais Window[sDomain.vmfull](#page-2787-0)
- A opção domain.vmfull especifica as máquinas virtuais (VMs) para incluir em suas operações de backup completo de imagem de máquina virtual.
- Sistemas Operacionais Linu[xDontload](#page-2792-0) Os clientes x86\_64 Linux podem usar a opção dontload para impedir que as bibliotecas de plug-in específicas sejam carregadas quando o cliente de backup e archive é iniciado.
- Sistemas Operacionais AIX Sistemas Operacionais Linux Sistemas operacionais Oracle Solari[sDynamicimage](#page-2793-0) Use a opção dynamicimage com o comando backup image ou a opção include.image para especificar que você deseja executar um backup de imagem dinâmico.
- $\bullet$ Sistemas Operacionais AI[XEfsdecrypt](#page-2794-0) A opção efsdecrypt permite controlar se os arquivos criptografados por um sistema EFS (Encrypted File System) AIX são lidos no formato criptografado ou decriptografado.
- Sistemas Operacionais Windows[Enable8dot3namesupport](#page-2795-0) A opção enable8dot3namesupport especifica se o cliente faz backup e restaurar nomes abreviados da 8.3 para arquivos que tenham nomes longos nos sistemas de arquivos NTFS.
- [Enablearchiveretentionprotection](#page-2796-0) A opção enablearchiveretentionprotection permite que o cliente se conecte ao servidor IBM Spectrum Protect for Data Retention. Isso assegura que os objetos de archive não sejam excluídos do servidor até que os requisitos de retenção com base em política para aquele objeto tenham sido atendidos.
- Sistemas Operacionais AIX Sistemas Operacionais Linux Sistemas operacionais Oracle Solaris Sistemas Operacionais Mac OS X Sistemas Operacionais Windows[Enablededupcache](#page-2797-0) Use a opção enablededupcache para especificar se deseja usar um cache durante a deduplicação de dados do lado do cliente. O uso de um cache local pode reduzir o tráfego de rede entre o servidor IBM Spectrum Protect e o cliente.
- [Enableinstrumentation](#page-2798-0) Por padrão, os dados de instrumentação são automaticamente coletados pelo cliente de backup e archive e pela API do IBM Spectrum Protect para identificar gargalos de desempenho durante o processamento de backup e restauração. Para desativar ou posteriormente ativar a instrumentação, use a opção enableinstrumentation.
- Sistemas Operacionais AIX Sistemas Operacionais Linux Sistemas operacionais Oracle Solaris Sistemas Operacionais Windows[Enablelanfree](#page-2799-0) A opção enablelanfree especifica se um caminho independente de LAN disponível deve ser ativado para um dispositivo de armazenamento conectado por SAN (storage area network).
- Sistemas Operacionais AIX Sistemas Operacionais Linux Sistemas operacionais Oracle Solaris Sistemas Operacionais Mac OS X Sistemas Operacionais Windows[Encryptiontype](#page-2800-0) Use a opção encryptiontype para especificar o algoritmo para criptografia de dados.
- [Encryptkey](#page-2801-0)

O cliente de backup e archive suporta a opção para criptografar arquivos dos quais está sendo feito backup ou que estão sendo arquivados no servidor IBM Spectrum Protect. Essa opção é ativada com a opção include.encrypt.

• [Errorlogmax](#page-2803-0)

A opção errorlogmax especifica o tamanho máximo do log de erros, em megabytes. O nome padrão para o log de erro é dsmerror.log.

• [Errorlogname](#page-2804-0)

Esta opção especifica o caminho completo e o nome do arquivo que contém as mensagens de erro.

• [Errorlogretention](#page-2805-0)

A opção errorlogretention especifica por quantos dias as entradas de log de erro devem ser mantidas e se as entradas removidas devem ser salvas em outros arquivos.

Opções de [Exclusão](#page-2807-0)

Use as opções de exclusão para excluir os objetos dos serviços de backup, imagem ou archive.

- Sistemas Operacionais Linux Sistemas Operacionais Window[sFbbranch](#page-2816-0) Use a opção fbbranch com os comandos backup fastback ou archive fastback.
- Sistemas Operacionais Linux Sistemas Operacionais Window[sFbclientname](#page-2816-1) Use a opção fbclientname com os comandos backup fastback ou archive fastback.
- Sistemas Operacionais Linux Sistemas Operacionais Window[sFbpolicyname](#page-2818-0) Use a opção fbpolicyname com os comandos backup fastback ou archive fastback.
- Sistemas Operacionais Linux Sistemas Operacionais Window[sFbreposlocation](#page-2819-0) Use a opção fbreposlocation com os comandos backup fastback ou archive fastback.
- Sistemas Operacionais Linux Sistemas Operacionais Window[sFbserver](#page-2821-0) Use a opção fbserver com os comandos backup fastback ou archive fastback.
- Sistemas Operacionais Linux Sistemas Operacionais Window[sFbvolumename](#page-2823-0) Use a opção fbvolumename com os comandos backup fastback ou archive fastback.
- [Filelist](#page-2824-0)
	- Utilize a opção filelist para processar uma lista de arquivos.
- [Filename](#page-2827-0)

Use a opção filename com o comando query systeminfo para especificar um nome de arquivo no qual armazenar informações.

- [Filesonly](#page-2828-0)
- A opção filesonly restringe o processamento de backup, restauração, recuperação ou consulta *apenas* para arquivos.
- Sistemas Operacionais AIX Sistemas Operacionais Linux Sistemas operacionais Oracle Solari[sFollowsymbolic](#page-2829-0) Durante uma operação de backup, a opção followsymbolic especifica se você deseja utilizar um link simbólico como ponto de montagem virtual. Durante uma operação de restauração ou recuperação, a opção followsymbolic especifica como o cliente de backup e archive restaura um diretório cujo nome corresponde a um link simbólico no sistema de arquivos de destino da restauração.
- **•** [Forcefailover](#page-2830-0)
- A opção forcefailover permite que o cliente efetue failover imediatamente para o servidor secundário.
- [Fromdate](#page-2831-0)

Use a opção fromdate com a opção fromtime para especificar uma data e hora a partir da qual você deseja pesquisar backups ou archives durante uma operação de restauração, recuperação ou consulta.

• [Fromnode](#page-2831-1)

A opção fromnode permite que um nó desempenhe os comandos de outro. Um usuário em outro nó deverá utilizar o comando set access para permitir consulta, restauração ou recuperação de arquivos do outro nó.

Sistemas Operacionais AIX Sistemas Operacionais Linux Sistemas operacionais Oracle Solaris  $\bullet$ Sistemas Operacionais Mac OS X[Fromowner](#page-2832-0) A opção fromowner especifica um proprietário alternativo do qual restaurar versões de backup ou arquivos ou imagens arquivados. O proprietário deve conceder acesso a outro para utilizar os arquivos ou as imagens.

• [Fromtime](#page-2833-0)

Use a opção fromtime com a opção fromdate para especificar uma hora de início a partir da qual você deseja pesquisar backups ou archives durante uma operação restaurar, recuperar ou consultar.

[Groupname](#page-2834-0)

Use a opção groupname com o comando backup group para especificar o nome de um grupo. Você só pode desempenhar operações em novos grupos ou na atual versão ativa do grupo.

- Sistemas Operacionais AIX Sistemas Operacionais Linux Sistemas operacionais Oracle Solaris Sistemas Operacionais Mac OS XGrupos [\(descontinuado\)](#page-2835-0)
	- Esta opção foi descontinuada.
- [Host](#page-2835-1)

A opção de host especifica o local do servidor ESX de destino onde a nova máquina virtual é criada durante uma operação de restauração do VMware.

- [Httpport](#page-2835-2)
	- A opção httpport especifica um endereço de porta TCP/IP para o Web client.
- [Hsmreparsetag](#page-2836-0)

A opção hsmreparsetag especifica uma tag reparse exclusiva que é criada por um produto HSM instalado no seu sistema. Sistemas Operacionais AIX Sistemas Operacionais Linux Sistemas operacionais Oracle Solaris

Sistemas Operacionais Mac OS X Sistemas Operacionais Windows[Ieobjtype](#page-2837-0) Use a opção ieobjtype para especificar um tipo de objeto para uma operação de deduplicação de dados do lado do cliente em instruções include-exclude.

• [Ifnewer](#page-2838-0)

A opção ifnewer substitui um arquivo existente pela versão de backup mais recente apenas se a versão de backup for mais recente que o arquivo existente.

• Sistemas Operacionais AIX Sistemas Operacionais Window[sImagegapsize](#page-2839-0) Utilize a opção imagegapsize com o comando backup image no arquivo de opções ou com a opção include.image para especificar o tamanho mínimo de regiões vazias em um volume que você deseja ignorar durante o backup de imagem.

Sistemas Operacionais AIX Sistemas Operacionais Linux Sistemas operacionais Oracle Solaris Sistemas Operacionais Windows[Imagetofile](#page-2840-0) Use a opção imagetofile com o comando restore image para especificar que você deseja restaurar a imagem de origem em

um arquivo. • [Inactive](#page-2841-0)

Use a opção inactive para exibir objetos ativos e inativos.

• [INCLEXCL](#page-2842-0)

A opção inclexcl especifica o caminho e o nome de arquivo de um arquivo de opções de inclusão-exclusão (includeexclude).

Opções de [Inclusão](#page-2843-0)

As opções de inclusão especificam objetos que você deseja incluir nos serviços de backup e archive.

• [Incrbydate](#page-2859-0)

Use a opção incrbydate com o comando incremental para fazer backup de arquivos novos e alterados com uma data de modificação posterior ao último backup incremental armazenado no servidor, a não ser que você exclua o arquivo do backup.

- Sistemas Operacionais AIX Sistemas Operacionais Linux Sistemas operacionais Oracle Solaris Sistemas Operacionais Windows[Incremental](#page-2861-0) Use a opção incremental com o comando restore image para garantir que as alterações feitas na imagem de base também sejam aplicadas na imagem restaurada.
- Sistemas Operacionais Windows[Incrthreshold](#page-2861-1) A opção incrthreshold especifica o valor limite para o número de diretórios em qualquer espaço de arquivos com diário que possa ter objetos ativos no servidor, mas sem um objeto equivalente na estação de trabalho.
- [Instrlogmax](#page-2862-0)

A opção instrlogmax especifica o tamanho máximo do log de instrumentação (dsminstr.log) em MB. Os dados de desempenho para o cliente são coletados no arquivo dsminstr.log durante o processo de backup ou restauração quando a opção enableinstrumentation está configurada como *yes*.

• [Instrlogname](#page-2863-0)

A opção instrlogname especifica o caminho e o nome do arquivo em que você deseja armazenar as informações de desempenho que o cliente de backup e archive coleta.

- Sistemas Operacionais Windows[Journalpipe](#page-2865-0) A opção journalpipe especifica o nome do canal de um gerenciador de sessões de daemon de diário ao qual clientes de backup são conectados.
- Sistemas Operacionais AIX Sistemas Operacionais Linux Sistemas operacionais Oracle Solaris Sistemas Operacionais Windows[Lanfreecommmethod](#page-2865-1)

A opção lanfreecommmethod especifica o protocolo de comunicações entre o cliente IBM Spectrum Protect e o Agente de Armazenamento. Isso permite o processamento entre o cliente e o dispositivo de armazenamento conectado por SAN.

- Sistemas Operacionais AIX Sistemas operacionais Oracle Solaris Sistemas Operacionais Windows[Lanfreeshmport](#page-2867-0) Use a opção lanfreeshmport quando lanfreecommmethod=SHAREdmem for especificado para comunicação entre o cliente de backup e archive e o agente de armazenamento. Isso permite o processamento entre o cliente e o dispositivo de armazenamento conectado por SAN.
- Sistemas Operacionais AIX Sistemas Operacionais Linux Sistemas operacionais Oracle Solaris Sistemas Operacionais Windows[Lanfreetcpport](#page-2867-1) A opção lanfreetcpport especifica o número da porta TCP/IP onde o Agente de Armazenamento do IBM Spectrum Protect está interceptando.
- Sistemas Operacionais AIX Sistemas Operacionais Linux Sistemas Operacionais Mac OS X Sistemas operacionais Oracle Solaris Sistemas Operacionais Window[sLanfreessl](#page-2868-0) Use a opção lanfreessl para ativar Secure Sockets Layer (SSL), para fornecer comunicações seguras do cliente e do Agente de Armazenamento. Essa opção é descontinuada se você se conecta a um servidor IBM Spectrum Protect V8.1.2 e níveis mais recentes e V7.1.8 e níveis mais recentes da V7.
- Sistemas Operacionais AIX Sistemas Operacionais Linux Sistemas operacionais Oracle Solaris  $\bullet$ Sistemas Operacionais Windows[Lanfreetcpserveraddress](#page-2869-0)

A opção lanfreetcpserveraddress especifica o endereço TCP/IP para o IBM Spectrum Protect Storage Agent.

- Sistemas Operacionais Windows[Language](#page-2870-0)
- A opção language especifica o idioma nacional em que as mensagens do cliente devem ser apresentadas.
- [Última](#page-2871-0)

Use a opção latest para restaurar a versão de backup mais recente de um arquivo, mesmo que o backup esteja inativo.

- Sistemas Operacionais AIX Sistemas Operacionais Linux Sistemas operacionais Oracle Solaris Sistemas Operacionais Mac OS X Sistemas Operacionais Windows[Localbackupset](#page-2871-1) A opção localbackupset especifica se a GUI do cliente de backup e archive ignora o logon inicial com o servidor IBM Spectrum Protect para restaurar um conjunto de backup local em uma estação independente.
- Sistemas Operacionais AIX Sistemas Operacionais Linux Sistemas operacionais Oracle Solari[sMakesparsefile](#page-2872-0) Use a opção makesparsefile com os comandos restore ou retrieve para especificar como os arquivos esparsos são recriados.
- **•** [Managedservices](#page-2873-0) A opção managedservices especifica se o serviço de client acceptor IBM Spectrum Protect gerencia o planejador, Web client ou ambos.
- [MAXCMDRETRIES](#page-2875-0)

A opção maxcmdretries especifica o número máximo de vezes que o client scheduler (em sua estação de trabalho) tenta processar um comando com falha planejado.

[Mbobjrefreshthresh](#page-2876-0)

A opção mbobjrefreshthresh (limite de atualização do objeto megablock) é um número que define um limite. Quando o número de objetos do IBM Spectrum Protect necessários para descrever qualquer megablock de 128 MB exceder este valor, todo o megablock será atualizado e os objetos que foram usados para representar esta área, em backups anteriores, serão expirados.

• [Mbpctrefreshthresh](#page-2877-1)

A opção mbpctrefreshthresh (limite de atualização de porcentagem de megablock) é um número que define um limite. Quando a porcentagem de objetos do IBM Spectrum Protect necessária para descrever qualquer megablock de 128 MB exceder esse valor, todo o megablock será atualizado e os objetos usados para representar essa área em backups anteriores serão expirados.

[Memoryefficientbackup](#page-2877-0)

A opção memoryefficientbackup especifica o algoritmo de manutenção de memória para uso no processamento de backups completos de espaços de arquivo.

- [Modo](#page-2879-0)
	- Use a opção modo para especificar o modo de backup para usar ao executar operações de backup específicas.
- Sistemas Operacionais AIX Sistemas operacionais Oracle Solaris Sistemas Operacionais Windows[Monitor](#page-2882-0) A opção monitor especifica se deve-se monitorar um backup ou restauração de imagem dos sistemas de arquivos pertencentes a um servidor de arquivos NAS (Network Attached Storage).
- Sistemas Operacionais Windows[Myprimaryserver](#page-2883-0) A opção myprimaryserver especifica o nome do servidor primário que o cliente usa para efetuar logon no servidor secundário no modo de failover.
- [Myreplicationserver](#page-2884-0)
- A opção myreplicationserver especifica qual sub-rotina do servidor secundário o cliente usa durante um failover.
- Sistemas Operacionais Windows[Namedpipename](#page-2885-0) A opção namedpipename especifica o nome de um canal nomeado a ser utilizado para comunicações entre um cliente e um servidor no mesmo domínio do servidor Windows.
- Sistemas Operacionais AIX Sistemas operacionais Oracle Solaris Sistemas Operacionais Windows[Nasnodename](#page-2886-0) A opção nasnodename especifica o nome de nó para o servidor de arquivos NAS ao processar sistemas de arquivos NAS. O cliente solicita um ID de administrador.
- Sistemas Operacionais AIX Sistemas Operacionais Linux Sistemas operacionais Oracle Solaris Sistemas Operacionais Mac OS X[Nfstimeout](#page-2887-0) A opção nfstimeout especifica o número de segundos que o cliente aguarda uma chamada de sistema de status em um

sistema de arquivos NFS antes de atingir o tempo limite.

[Nodename](#page-2888-0)

Use a opção nodename em seu arquivo de opções do cliente para identificar sua estação de trabalho no servidor. É possível utilizar nomes de nós diferentes para identificar vários sistemas operacionais em sua estação de trabalho.

Sistemas Operacionais Windows[Nojournal](#page-2890-0)

Use a opção nojournal com o comando incremental para especificar que você deseja executar um backup incremental completo tradicional em vez do backup baseado em diário padrão.

• Sistemas Operacionais AI[XNojournal](#page-2890-1)

Use a opção nojournal com o comando incremental para especificar que você deseja executar um backup incremental completo tradicional em vez do backup baseado em diário padrão.

[Noprompt](#page-2891-0)

A opção noprompt elimina o prompt de confirmação apresentado pelos comandos delete group, delete archive, expire, restore image e set event.

• [Nrtablepath](#page-2892-0)

A opção nrtablepath especifica o local da tabela de replicação de nó no cliente. O cliente de backup e archive usa essa tabela para armazenar informações sobre cada operação de backup ou archive no servidor IBM Spectrum Protect.

- [Numberformat](#page-2893-0)
- A opção numberformat especifica o formato que você deseja utilizar para exibir os números.
- [Optfile](#page-2895-0)

A opção optfile especifica o arquivo de opções do cliente a ser usado ao iniciar uma sessão do cliente de backup e archive.

- [Password](#page-2896-0)
	- A opção password especifica uma senha para o IBM Spectrum Protect.
- [Passwordaccess](#page-2897-0)

A opção passwordaccess especifica se você deseja gerar a senha automaticamente ou definir como um prompt de usuário. Sistemas Operacionais AIX Sistemas Operacionais Linux Sistemas operacionais Oracle Solaris

Sistemas Operacionais Mac OS X[Passworddir](#page-2899-0)

A opção passworddir especifica a localização do diretório na qual o arquivo de senha criptografada será armazenado.  $\bullet$  [Pick](#page-2900-0)

A opção pick cria uma lista de versões de backup ou cópias de archive que correspondem à especificação de arquivo digitada.

• [Pitdate](#page-2901-0)

Use a opção pitdate com a opção pittime para estabelecer o momento no qual você deseja exibir ou restaurar a versão mais recente dos backups.

• [Pittime](#page-2902-0)

Use a opção pittime com a opção pitdate para estabelecer um momento para exibir ou restaurar a versão mais recente dos backups.

- Sistemas Operacionais AIX Sistemas Operacionais Linux Sistemas operacionais Oracle Solaris Sistemas Operacionais Mac OS X Sistemas Operacionais Windows[Postschedulecmd/Postnschedulecmd](#page-2903-0) A opção postschedulecmd/postnschedulecmd especifica um comando que o programa cliente processa após executar um planejamento.
- Sistemas Operacionais AIX Sistemas Operacionais Linux Sistemas Operacionais Window[sPostsnapshotcmd](#page-2904-0)  $\bullet$ A opção postsnapshotcmd permite a execução de comandos ou scripts de shell do sistema operacional depois que o cliente de backup e archive inicia uma captura instantânea durante uma operação de backup baseada em captura instantânea.
- Sistemas Operacionais AIX Sistemas Operacionais Linux Sistemas operacionais Oracle Solaris Sistemas Operacionais Mac OS X Sistemas Operacionais Windows[Preschedulecmd/Prenschedulecmd](#page-2906-0) A opção preschedulecmd especifica um comando que o programa cliente processa antes de executar um planejamento.
- Sistemas Operacionais AIX Sistemas Operacionais Linux Sistemas operacionais Oracle Solaris Sistemas Operacionais Windows[Preservelastaccessdate](#page-2908-0)

Use a opção preservelastaccessdate para especificar se uma operação de archive ou de backup altera o horário de último acesso.

• [Preservepath](#page-2909-0)

A opção preservepath especifica o quanto deve ser reproduzido do caminho de origem como parte do caminho do diretório de destino quando você restaurar ou recuperar os arquivos para uma nova localização.

- Sistemas Operacionais AIX Sistemas Operacionais Linux Sistemas Operacionais Window[sPresnapshotcmd](#page-2913-0) A opção presnapshotcmd permite a execução de comandos do sistema operacional antes de o cliente de backup e archive iniciar uma captura instantânea.
- [QUERYSCHEDPERIOD](#page-2915-0)

A opção queryschedperiod especifica quantas horas você deseja que o client scheduler aguarde entre as tentativas de contactar o servidor para o trabalho planejado.

• [Querysummary](#page-2916-0)

A opção querysummary fornece estatísticas sobre os arquivos, diretórios e objetos que são retornados pelos comandos query backup ou query archive.

• [Quiet](#page-2918-0)

A opção quiet limita o número de mensagens que são exibidas em sua tela durante o processamento.

• Ouotesareliteral

A opção quotesareliteral especifica se as aspas simples (') ou aspas duplas (") são interpretadas literalmente, quando forem incluídas em uma especificação da lista de arquivos em uma opção filelist.

Sistemas Operacionais AIX Sistemas Operacionais Linux Sistemas operacionais Oracle Solaris Sistemas Operacionais Mac OS X[Removeoperandlimit](#page-2920-0)

A opção removeoperandlimit especifica que o cliente remove o limite de 20 operandos.

• [Substituir](#page-2920-1)

A opção replace especifica se deve sobrescrever os arquivos existentes em sua estação de trabalho ou solicitar a sua seleção quando você restaurar ou recuperar arquivos.

• [Replserverguid](#page-2922-0)

A opção replserverguid especifica o Identificador Exclusivo Global (GUID) que é usado quando o cliente se conecta ao servidor secundário durante o failover. O GUID é usado para validar o servidor secundário para assegurar que ele seja o servidor esperado.

[Replservername](#page-2924-0)

A opção replservername especifica o nome do servidor secundário ao qual o cliente se conecta durante um failover.

• [Replsslport](#page-2926-0)

A opção replsslport especifica a porta TCP/IP no servidor secundário que está ativada para SSL. A opção replsslport é usada quando o cliente se conecta ao servidor secundário durante um failover. Essa opção é descontinuada se você se conecta a um servidor IBM Spectrum Protect V8.1.2 e níveis mais recentes e V7.1.8 e níveis mais recentes da V7.

• [Repltcpport](#page-2928-0)

A opção repltcpport especifica a porta TCP/IP no servidor secundário a ser usada quando o cliente se conecta ao servidor secundário durante um failover.

• [Repltcpserveraddress](#page-2929-0)

A opção repltcpserveraddress especifica o endereço TCP/IP do servidor secundário a ser usado quando o cliente se conecta ao servidor secundário durante um failover.

- Sistemas Operacionais Windows[Resetarchiveattribute](#page-2931-0) Use a opção resetarchiveattribute para especificar se o cliente de backup e archive reconfigurará o atributo de archive do Windows em arquivos submetidos a backup com sucesso no servidor IBM Spectrum Protect.
- [RESOURCEUTILIZATION](#page-2933-0)

Use a opção resourceutilization em seu arquivo de opções para controlar o nível de recursos que o servidor e o cliente IBM

Spectrum Protect podem utilizar durante o processamento.

• [RETRYPERIOD](#page-2935-0)

A opção retryperiod especifica quantos minutos o planejador de cliente aguarda entre as tentativas de processar um comando com falha planejado ou entre tentativas mal-sucedidas de relatar os resultados para o servidor. Use esta opção apenas quando o planejador estiver em execução.

• [Revokeremoteaccess](#page-2935-1)

A opção revokeremoteaccess impede um administrador com privilégio de acesso de cliente de acessar a estação de trabalho de um cliente que está executando o Web client.

- Sistemas Operacionais Windows[Runasservice](#page-2936-0) A opção runasservice força o processo de comando do cliente a continuar em execução, mesmo se a conta que iniciou o cliente encerrar a sessão.
- [Schedcmddisabled](#page-2937-0)

A opção schedcmddisabled especifica se o planejamento de comandos deve ser desativado pela opção action=command do servidor no comando de servidor define schedule.

• [Schedcmdexception](#page-2938-0)

A opção schedcmexception é usada junto com a opção schedcmddisabled para desativar o planejamento de comandos pela opção action=command do servidor no comando do servidor DEFINE SCHEDULE, exceto para cadeias de comandos específicas.

• [Schedgroup](#page-2938-1)

A opção schedgroup designa um planejamento a um grupo.

• [Schedlogmax](#page-2939-0)

A opção schedlogmax especifica o tamanho máximo do log de planejamento (dsmsched.log) e do log do Web client (dsmwebcl.log), em megabytes.

• [Schedlogname](#page-2941-0)

A opção schedlogname especifica o caminho e o nome do arquivo em que você deseja armazenar as informações sobre o log de planejamento.

• [Schedlogretention](#page-2942-0)

A opção schedlogretention especifica o número de dias a manter as entradas no log de planejamento (dsmsched.log) e o log do Web client (dsmwebcl.log) e se as entradas removidas devem ser salvas em outro arquivo ou não.

• [Schedmode](#page-2944-0)

A opção schedmode especifica se você deseja utilizar o modo polling (seu nó de cliente consulta o servidor periodicamente sobre a existência de trabalho planejado) ou o modo solicitado (o servidor contacta seu nó de cliente no momento de iniciar uma operação planejada).

[Schedrestretrdisabled](#page-2945-0)

A opção schedrestretrdisabled especifica se a execução de operações planejadas de restauração ou de recuperação devem ser desativadas.

• [Scrolllines](#page-2946-0)

A opção scrolllines especifica o número de linhas de informação que são exibidas na tela ao mesmo tempo.

• [Scrollprompt](#page-2947-0)

A opção scrollprompt especifica se você deseja que o cliente de archive de backup pare e aguarde após a exibição do número de linhas de informações que você especificou com a opção scrolllines ou role e pare no fim da lista de informações.

• Sistemas Operacionais AIX Sistemas Operacionais Linux Sistemas operacionais Oracle Solaris Sistemas Operacionais Mac OS X[servername](#page-2948-0) garden

No arquivo dsm.sys, a opção servername especifica o nome que você deseja utilizar para identificar um servidor e iniciar uma sub-rotina contendo opções para esse servidor. É possível nomear e especificar as opções para mais de um servidor. • [Sessioninitiation](#page-2949-0)

Use a opção sessioninitiation para controlar se o servidor ou cliente deve iniciar sessões por meio de um firewall. O padrão é que o cliente inicie sessões. É possível utilizar esta opção com o comando schedule.

• [Setwindowtitle](#page-2950-0)

Use a opção setwindowtitle para modificar o título da janela de comando do cliente administrador durante o processamento.

- Sistemas Operacionais AIX Sistemas Operacionais Linux Sistemas operacionais Oracle Solaris Sistemas Operacionais Windows[Shmport](#page-2951-0) A opção shmport especifica o endereço da porta TCP/IP de um servidor ao utilizar a memória compartilhada. Todas as comunicações de memória compartilhada iniciam com uma conexão TCP/IP.
- Sistemas Operacionais AIX Sistemas Operacionais Linux Sistemas operacionais Oracle Solaris Sistemas Operacionais Windows[Showmembers](#page-2952-0)
- Use a opção showmembers para exibir todos os membros de um grupo.
- Sistemas Operacionais AIX Sistemas Operacionais Linux Sistemas operacionais Oracle Solaris Sistemas Operacionais Mac OS X[Skipacl](#page-2953-0)

A opção skipacl permite incluir ou excluir dados da lista de controle de acesso (ACL) durante uma operação de backup ou archive; por padrão, os dados da ACL são incluídos.

- $\bullet$ Sistemas Operacionais AIX Sistemas Operacionais Linux Sistemas operacionais Oracle Solaris Sistemas Operacionais Mac OS X[Skipaclupdatecheck](#page-2953-1)
- A opção skipaclupdatecheck desativa a soma de verificação e as comparações de tamanho dos dados da ACL. Sistemas Operacionais Windows[Skipmissingsyswfiles](#page-2954-0) Use a opção Skipmissingsyswfiles para especificar se o cliente de backup e archive ignorará determinados arquivos do gravador VSS ausentes e continuará o backup de estado do sistema.
- Sistemas Operacionais Windows[Skipntpermissions](#page-2955-0) A opção skipntpermissions efetua bypass do processamento das informações de segurança do sistema de arquivos do Windows.
- Sistemas Operacionais Windows[Skipntsecuritycrc](#page-2956-0) A opção skipntsecuritycrc controla o cálculo da verificação cíclica de redundância (CRC) de segurança para uma comparação das informações de segurança NTFS ou ReFS do Windows durante uma operação de backup incremental ou seletivo, archive, restauração ou recuperação.
- **Sistemas Operacionais Windows[Skipsystemexclude](#page-2957-0)** Use a opção skipsystemexclude para especificar como processar instruções exclude para determinados arquivos de sistema operacional que por padrão são ignorados pelo cliente do IBM Spectrum Protect for Virtual Environments.
- Sistemas Operacionais Linux Sistemas Operacionais Window[sSnapdiff](#page-2957-1) Usar a opção snapdiff (diferença de captura instantânea) com o comando incremental aperfeiçoa o processo de backup incremental. O comando executa um backup incremental dos arquivos que foram relatados como alterados pelo NetApp, em vez de varrer todo o volume dos arquivos alterados.
- Sistemas Operacionais Linux Sistemas Operacionais Window[sSnapdiffchangelogdir](#page-2966-0) A opção snapdiffchangelogdir define o local em que o cliente armazena logs de mudanças persistentes que são usados para operações de backup diferenciado de captura instantânea.
- Sistemas Operacionais Linux Sistemas Operacionais Window[sSnapdiffhttps](#page-2968-0) Especifique a opção snapdiffhttps para usar uma conexão HTTPS segura para comunicação com um arquivador NetApp durante um backup diferenciado de captura instantânea.
- Sistemas Operacionais AIX Sistemas Operacionais Linu[xSnapshotcachesize](#page-2969-0) Use a opção snapshotcachesize para especificar um tamanho apropriado para criar a captura instantânea.
- Sistemas Operacionais AIX Sistemas Operacionais Window[sSnapshotproviderfs](#page-2970-0) Use a opção snapshotproviderfs para ativar as operações de backup e de archive baseadas em captura instantânea e para especificar um provedor de captura instantânea.
- Sistemas Operacionais AIX Sistemas Operacionais Linux Sistemas Operacionais Window[sSnapshotproviderimage](#page-2971-0) Use a opção snapshotproviderimage para ativar o backup de imagem baseado em captura instantânea e para especificar um provedor de captura instantânea.
- Sistemas Operacionais AIX Sistemas Operacionais Linux Sistemas operacionais Oracle Solaris Sistemas Operacionais Windows[Snapshotroot](#page-2972-0) Use a opção snapshotroot com os comandos incremental, selective ou archive com um aplicativo do fornecedor de software independente que fornece uma captura instantânea de um volume lógico para associar os dados na captura instantânea local aos dados reais do espaço no arquivo que estão armazenados no servidor IBM Spectrum Protect.
- [Srvoptsetencryptiondisabled](#page-2976-0) A opção srvoptsetencryptiondisabled permite que o cliente ignore as opções de criptografia em um conjunto de opções do cliente do servidor IBM Spectrum Protect.
- [Srvprepostscheddisabled](#page-2976-1)

A opção srvprepostscheddisabled especifica se deve-se evitar que os comandos pré-planejamento e pós-planejamento especificados pelo administrador do IBM Spectrum Protect sejam executados no sistema cliente durante a execução de operações planejadas.

• Sistemas Operacionais Linux Sistemas Operacionais Window[sSrvprepostsnapdisabled](#page-2977-0) A opção srvprepostsnapdisabled especifica se deve-se evitar que os comandos pré-planejamento e pós-planejamento especificados pelo administrador do IBM Spectrum Protect sejam executados no sistema do cliente durante a execução de operações de backup de captura instantânea de imagem planejadas.

Sistemas Operacionais AIX Sistemas Operacionais Linux Sistemas operacionais Oracle Solaris Sistemas Operacionais Windows[Ssl](#page-2978-0)

Use a opção ssl para ativar o Secure Sockets Layer (SSL) para fornecer comunicações seguras de cliente e de servidor. Quando o cliente de backup e archive se comunica com um servidor IBM Spectrum Protect V8.1.1 e níveis anteriores a V8, V7.1.7 e níveis anteriores, ele determina se a SSL está ativada. Quando o cliente de backup e archive se comunica com um servidor IBM Spectrum Protect V8.1.2 e níveis mais recentes e V7.1.8 e níveis mais recentes do V7, SSL sempre, é usado e essa opção controla se os dados do objeto são criptografados ou não. Por motivos de desempenho, pode ser desejável não criptografar os dados do objeto.

Sistemas Operacionais AIX Sistemas Operacionais Linux Sistemas Operacionais Mac OS X Sistemas operacionais Oracle Solaris Sistemas Operacionais Window[sSslacceptcertfromserv](#page-2979-0) Use a opção sslacceptcertfromserv para controlar se o cliente de backup e archive ou o aplicativo de API aceita e confia no certificado público de Secure Sockets Layer (SSL) do servidor do IBM Spectrum Protect na primeira vez que eles se conectam. Essa opção se aplica somente na primeira vez que o cliente de backup e archive ou o aplicativo da API se conecta ao servidor do IBM Spectrum Protect. Quando o certificado público de SSL é aceito, mudanças futuras no certificado não são automaticamente aceitas e devem ser manualmente importadas no cliente de backup e archive. É possível usar essa opção para conectar-se somente a um servidor IBM Spectrum Protect V8.1.2 e níveis mais recentes e V7.1.8 e níveis mais recentes da V7.

- Sistemas Operacionais AIX Sistemas Operacionais Linux Sistemas Operacionais Mac OS X  $\bullet$ Sistemas operacionais Oracle Solaris Sistemas Operacionais Window[sSsldisablelegacytls](#page-2980-0) Use a opção ssldisablelegacytls para desaprovar o uso de protocolos SSL inferiores ao TLS 1.2.
- [Sslfipsmode](#page-2981-0)

A opção sslfipsmode especifica se o cliente usa o modo SSL Federal Information Processing Standards (FIPS) para comunicações Secure Sockets Layer (SSL) com o servidor. O padrão é no.

- Sistemas Operacionais AIX Sistemas Operacionais Linux Sistemas Operacionais Mac OS X Sistemas operacionais Oracle Solaris Sistemas Operacionais Window[sSslrequired](#page-2981-1) A opção sslrequired especifica as condições quando SSL for necessário, ou não, quando o cliente efetuar logon no servidor IBM Spectrum Protect ou nos agentes de armazenamento. Para realmente ativar SSL de forma que as comunicações cliente para servidor e cliente para agente de armazenamento sejam seguras, você deve configurar a opção ssl do cliente como sim. Quando estiver se comunicando com o servidor IBM Spectrum Protect V8.1.2 e níveis mais recentes e com a V7.1.8 e níveis mais recentes da V7, essa opção não se aplica mais, já que a SSL sempre é usada.
- Sistemas Operacionais AIX Sistemas Operacionais Window[sStagingdirectory](#page-2983-0) A opção stagingdirectory define o local em que o cliente armazena quaisquer dados que ele gera para executar suas operações. Os dados são excluídos quando o processamento é concluído.
- [SUBDIR](#page-2984-0)

A opção subdir especifica se você deseja incluir subdiretórios de diretórios nomeados para processamento.

• Sistemas Operacionais Windows[Systemstatebackupmethod](#page-2986-0)

Use a opção systemstatebackupmethod para especificar qual método de backup usar para fazer o backup da parte do gravador do sistema dos dados do estado do sistema. O método que selecionar é usado ao fazer o backup dos dados do estado do sistema.

• [Tapeprompt](#page-2987-0)

A opção tapeprompt especifica se você deseja que o cliente de backup e archive aguarde uma montagem da fita se ela for necessária para um backup, archive, restauração ou recuperação de processo ou ser avisado das opções.

Sistemas Operacionais AIX Sistemas Operacionais Linux Sistemas operacionais Oracle Solaris

Sistemas Operacionais Mac OS X Sistemas Operacionais Windows[Tcpadminport](#page-2988-0)

Use a opção tcpadminport para especificar um número de porta TCP/IP separado no qual o servidor aguarda pedidos de sessões administrativas do cliente, permitindo sessões administrativas seguras em uma rede privada.

• [Tcpbuffsize](#page-2989-0)

A opção tcpbuffsize especifica o tamanho do buffer de comunicação TCP/IP interno utilizado para transferir dados entre o nó do cliente e o servidor. Embora utilize mais memória, um buffer maior pode melhorar o desempenho da comunicação.

• [Tcpcadaddress](#page-2990-0)

A opção tcpcadaddress especifica um endereço TCP/IP para dsmcad. Normalmente, essa opção não é necessária. Utilize essa opção apenas se seu nó cliente tiver mais de um endereço TCP/IP ou se o TCP/IP não for o método de comunicação padrão.

• [Tcpclientaddress](#page-2991-0)

A opção tcpclientaddress especificará um endereço TCP/IP, se seu nó de cliente tiver mais de um endereço e você desejar que o servidor entre em contato com um endereço diferente do endereço que foi utilizado para fazer o primeiro contato com o servidor.

• [Tcpclientport](#page-2992-0)

A opção tcpclientport especifica um número de porta TCP/IP para o servidor entrar em contato com o cliente quando o servidor iniciar a operação planejada avisada pelo servidor.

• [Tcpnodelay](#page-2992-1)

A opção tcpnodelay especifica se o cliente desativará o retardo de envio de pequenos pacotes sucessivos na rede, por transação.

• [tcpport](#page-2993-0)

A opção tcpport especifica um endereço de porta TCP/IP para o servidor IBM Spectrum Protect. Obtenha este endereço de seu administrador.

• [Tcpserveraddress](#page-2994-0)

A opção tcpserveraddress especifica o endereço TCP/IP para o servidor IBM Spectrum Protect. É possível obter esse endereço de servidor com seu administrador.

• [Tcpwindowsize](#page-2995-0)

Use a opção tcpwindowsize para especificar, em kilobytes, o tamanho que você deseja utilizar para a janela corrediça TCP/IP para o nó do cliente.

• [Timeformat](#page-2996-0)

A opção timeformat especifica o formato no qual você deseja exibir e inserir a hora do sistema.

- Sistemas Operacionais AIX Sistemas operacionais Oracle Solaris Sistemas Operacionais Windows[Toc](#page-2999-0) Use a opção toc com o comando backup nas ou a opção include.fs.nas para especificar se o cliente de backup e archive salvará as informações do índice (TOC) para cada backup do sistema de arquivos.
- [Todate](#page-3000-0)

Use a opção todate com a opção totime para especificar uma data e hora de término até a qual você deseja pesquisar backups ou archivos durante uma operação de restauração, recuperação ou consulta

• [Totime](#page-3001-0)

Use a opção totime com a opção todate para especificar uma data e hora de encerramento até a qual você deseja pesquisar backups ou arquivos durante uma operação de restauração, recuperação ou consulta. O cliente de backup e archive ignorará essa opção se você não especificar a opção todate.

[TXNBYTELIMIT](#page-3002-0)

A opção txnbytelimit especifica quantos kilobytes o programa cliente deve armazenar em buffer antes de enviar uma transação ao servidor.

• [Tipo](#page-3003-0)

Use a opção type com o comando query node para especificar o tipo de nó a ser consultado. Utilize essa opção com o comando set event para ativar, receber ou liberar.

• [Updatectime](#page-3003-1)

Use a opção updatectime para verificar o atributo de mudança de horário (ctime) durante uma operação de backup incremental.

Sistemas Operacionais Windows[Usedirectory](#page-3004-0)

A opção usedirectory consulta o Diretório Ativo para o método de comunicação e servidor com o qual se conectar.

[Useexistingbase](#page-3005-0)

A opção useexistingbase é usada ao fazer backup de capturas instantâneas que estão em volumes do arquivador NetApp. A opção useexistingbase indica que a captura instantânea mais recente que existe no volume cujo backup está sendo executado deve ser usada como a captura instantânea base durante uma operação de backup diferenciado de captura instantânea.

[Usereplicationfailover](#page-3005-1)

A opção usereplicationfailover especifica se o failover de cliente automatizado ocorre em um nó de cliente.

- Sistemas Operacionais AIX Sistemas Operacionais Linux Sistemas operacionais Oracle Solaris Sistemas Operacionais Mac OS XUsuários [\(descontinuado\)](#page-3006-0) Esta opção foi descontinuada.
- [V2archive](#page-3006-1)

Use a opção v2archive com o comando archive para arquivar apenas arquivos no servidor.

- [Verbose](#page-3007-0)
- A opção verbose especifica se você deseja exibir as informações detalhas de processamento na tela. Este é o padrão.
- Sistemas Operacionais AIX Sistemas Operacionais Linux Sistemas operacionais Oracle Solaris Sistemas Operacionais Windows[Verifyimage](#page-3008-0)

Use a opção verifyimage com o comando restore image para especificar que você deseja ativar a detecção de setores inválidos no volume de destino.

[Virtualfsname](#page-3009-0)

Utilize a opção virtualfsname com o comando backup group para especificar o nome do espaço de arquivo virtual do grupo no qual você deseja executar a operação. O virtualfsname não pode ser igual a um nome de espaço no arquivo existente.

Sistemas Operacionais AIX Sistemas Operacionais Linux Sistemas operacionais Oracle Solaris Sistemas Operacionais Mac OS X[Virtualmountpoint](#page-3010-0)

A opção virtualmountpoint define um ponto de montagem virtual para um sistema de arquivos se você desejar considerar os arquivos para backup que começam com um diretório específico dentro desse sistema de arquivos.

[Virtualnodename](#page-3011-0)

A opção virtualnodename especifica o nome do nó da estação de trabalho quando você deseja restaurar ou recuperar arquivos em uma estação de trabalho diferente.

- Sistemas Operacionais Windows[Vmautostartvm](#page-3012-0) Use a opção vmautostartvm com o comando restore VM vmrestoretype=instantaccess para especificar se a MV criada durante o processamento de acesso instantâneo é ligada automaticamente.
- Sistemas Operacionais Linux Sistemas Operacionais Window[sVmbackdir](#page-3013-0) A opção vmbackdir especifica o local do disco temporário no qual o cliente salva arquivos de controle que são criados durante as operações de backup e restauração integrais da VM de máquinas virtuais.
- Sistemas Operacionais Linux Sistemas Operacionais Window[sVmbackuplocation](#page-3013-1) Use a opção vmbackuplocation com os comandos backup vm ou restore vm para especificar o local de backup para as operações de backup de máquina virtual e de restauração.
- Sistemas Operacionais Linux Sistemas Operacionais Window[sVmbackupmailboxhistory](#page-3015-0) A opção vmbackupmailboxhistory especifica se o histórico da caixa de correio é automaticamente transferido por upload

com o backup da máquina virtual (VM) se o IBM Spectrum Protect for Mail: Data Protection for Microsoft Exchange Server for detectado em uma VM.

- $\bullet$ Sistemas Operacionais Linux Sistemas Operacionais Window[sVmbackuptype](#page-3016-0) Use a opção vmbackuptype com o comando backup VM ou restore VM para especificar o tipo de backup de máquina virtual ou restaurar para completo. Você também pode usar essa opção nos comandos query VM para filtrar os resultados da consulta para incluir apenas máquinas virtuais que tiveram backup feito por um tipo de backup específico. Para obter exemplos, consulte a descrição do comando query VM.
- $\bullet$ Sistemas Operacionais Linux Sistemas Operacionais Window[sVmchost](#page-3017-0) Use a opção vmchost com os comandos backup VM, restore VM ou query VM para especificar o nome do host do servidor VMware VirtualCenter ou ESX que você deseja fazer backup, restaurar ou consultar.
- Sistemas Operacionais Linux Sistemas Operacionais Window[sVmcpw](#page-3018-0) Use a opção vmcpw com os comandos backup VM, restore VM ou query VM para especificar a senha para o VMware VirtualCenter ou o ID do usuário do ESX especificado com a opção vmcuser.
- [Vmctlmc](#page-3019-0)
- Esta opção especifica a classe de gerenciamento a ser usada ao fazer backup de arquivos de controle de máquina virtual. • Sistemas Operacionais Linux Sistemas Operacionais Window[sVmcuser](#page-3020-0)
- Use a opção vmcuser com os comandos backup VM, restore VM ou query VM para especificar o nome de usuário do servidor VMware VirtualCenter ou ESX que você deseja fazer backup, restaurar ou consultar.
- Sistemas Operacionais Linux Sistemas Operacionais Window[sVmdatastorethreshold](#page-3020-1) Use a opção vmdatastorethreshold para configurar a porcentagem de limite de uso de espaço de cada armazenamento de dados VMware de uma máquina virtual.
- Sistemas Operacionais Linux Sistemas Operacionais Window[sVmdefaultdvportgroup](#page-3022-0) Use esta opção para especificar o grupo da porta para NICs usarem durante operações restore vm para uma máquina virtual que foi conectada a um grupo da porta virtual distribuído quando foi feito seu backup, mas o host de destino para a operação de restauração não contém um grupo da porta virtual distribuído semelhante.
- Sistemas Operacionais Linux Sistemas Operacionais Window[sVmdefaultdvswitch](#page-3023-0) Use esta opção para especificar o comutador virtual distribuído (dvSwitch) que contém o grupo da porta configurado na opção vmdefaultdvportgroup. A opção não tem efeito a menos que você também especifique a opção vmdefaultdvportgroup.
- Sistemas Operacionais Linux Sistemas Operacionais Window[sVmdefaultnetwork](#page-3023-1) Use esta opção para especificar a rede para NICs a ser usada durante uma operação restore vm para uma máquina virtual que foi conectada a um grupo da porta virtual distribuído quando ele passou por backup, mas o host de destino para a
- operação de restauração não tem qualquer grupo da porta do comutador distribuído configurado. Sistemas Operacionais Windows[Vmdiskprovision](#page-3024-0) Use a opção vmdiskprovision para especificar uma política de fornecimento para o arquivo de disco virtual que é usado para restaurar os dados de máquina virtual VMware. Esta opção é válida apenas para operações restore vm em que vmrestoretype=instantrestore está especificado.
- [Vmenabletemplatebackups](#page-3025-0) A opção vmenabletemplatebackups especifica se o cliente executa backup das máquinas virtuais do modelo de VMware quando ele protege máquinas virtuais em um servidor vCenter. O backup das máquinas virtuais de modelos VMware não pode ser feito quando elas estão em um host ESXi porque o ESXi não suporta modelos.
- Sistemas Operacionais Windows[Vmexpireprotect](#page-3026-0) Use essa opção para proteger as capturas instantâneas de máquina virtual para que não possam ser expiradas enquanto uma operação de restauração instantânea ou acesso instantâneo de VMs VMware ou uma restauração de nível de arquivo de uma VM VMware estiverem em andamento.
- [Vmiscsiadapter](#page-3028-0)

Esta opção especifica qual adaptador iSCSI, no host ESX, deve ser usado para uma restauração e operações de acesso instantâneos para máquinas virtuais do VMware.

• Sistemas Operacionais Windows[Vmiscsiserveraddress](#page-3028-1)

Use a opção vmiscsiserveraddress com o comando restore VM para especificar o nome do host ou o endereço IP do servidor iSCSI que fornece os destinos iSCSI para as operações de restauração instantânea e acesso instantâneo.

- [Vmlimitperdatastore](#page-3029-0) A opção vmlimitperdatastore especifica o número de máquinas virtuais (VMs) e discos virtuais em um armazenamento de dados que podem ser processados em paralelo durante uma operação de backup otimizada.
- [Vmlimitperhost](#page-3030-0)

A opção vmlimitperhost especifica o número de máquinas virtuais (VMs) e discos virtuais em um host que podem ser processados em paralelo durante uma operação de backup otimizada.

- [Vmmaxbackupsessions](#page-3031-0) A opção vmmaxbackupsessions especifica o número máximo de sessões Servidor IBM Spectrum Protect que movem dados da máquina virtual (VM) para o servidor que pode ser incluído em uma operação de backup otimizada.
- [Vmmaxparallel](#page-3033-0)

A opção vmmaxparallel é usada para configurar backups otimizados de várias máquinas virtuais usando uma única

instância do cliente de backup e archive. Esta opção especifica o número máximo de máquinas virtuais que podem ter backup feito para Servidor IBM Spectrum Protect a qualquer momento.

- [Vmmaxrestoresessions](#page-3034-0) A opção vmmaxrestoresessions define o número agregado alocado de sessões para a operação de restauração otimizada do Servidor IBM Spectrum Protect.
- [Vmmaxrestoreparalleldisks](#page-3035-0) A opção vmmaxrestoreparalleldisks permite que um Cliente do IBM Spectrum Protect restaure múltiplos discos virtuais específicos ao mesmo tempo, por máquina virtual.
- [Vmmaxrestoreparallelvms](#page-3036-0)
- A opção vmmaxrestoreparallelvms controla o número de máquinas virtuais em um Cliente do IBM Spectrum Protect que podem ser restauradas ao mesmo tempo.
- [Vmmaxvirtualdisks](#page-3037-0)

A opção vmmaxvirtualdisks especifica o tamanho máximo dos discos de máquina virtual VMware (VMDKs) a incluir em uma operação de backup.

- Sistemas Operacionais Linux Sistemas Operacionais Window[sVmmc](#page-3038-0) Use a opção vmmc para armazenar backups de máquina virtual usando uma classe de gerenciamento diferente da classe de gerenciamento padrão. Para backups da MV VMware, a opção vmmc será válida somente se a opçãovmbackuptype=fullvm for configurada.
- [Vmmountage](#page-3039-0)

Use s opção vmmountage com o comando restore VM "\*" -vmrestoretype=mountcleanupall para especificar o número de horas que uma montagem de restauração no nível do arquivo da máquina virtual deve estar ativa para ser limpa.

- Sistemas Operacionais Linux Sistemas Operacionais Window[sVmnoprdmdisks](#page-3040-0) Essa opção permite que o cliente restaure as informações de configuração para os volumes pRDM associados a uma máquina virtual VMware, mesmo que as LUNs associadas aos volumes não possam ser localizadas. Porque os volumes pRDM não estão incluídos na captura instantânea da máquina virtual, apenas as informações de configuração podem ser restauradas, e não os dados que estavam nos volumes.
- Sistemas Operacionais Linux Sistemas Operacionais Window[sVmnovrdmdisks](#page-3041-0) Essa opção permite que o cliente restaure as informações de configuração e os dados para os volumes vRDM que estão associados a uma máquina virtual VMware, mesmo se as LUNs associadas aos volumes não puderem ser localizadas.
- Sistemas Operacionais Linux Sistemas Operacionais Window[sVmpreferdagpassive](#page-3041-1) A opção vmpreferdagpassive especifica quando fazer backup de uma cópia ativa ou de uma cópia passiva de um banco de dados que faz parte de um Microsoft Exchange Server Database Availability Group (DAG).
- Sistemas Operacionais Linux Sistemas Operacionais Window[sVmprocessvmwithindependent](#page-3042-0) Use esta opção para controlar se os backups completos da máquina virtual VMware serão processados se a máquina estiver equipada com um ou mais volumes de disco independentes.
- Sistemas Operacionais Linux Sistemas Operacionais Window[sVmprocessvmwithprdm](#page-3043-0) Use esta opção para controlar se os backups completos da máquina virtual VMware serão processados se a máquina virtual tiver um ou mais volumes Raw Device Mapping (RDM) provisionados no modo de compatibilidade física (pRDM).
- Sistemas Operacionais Windows[Vmrestoretype](#page-3044-0) Use a opção vmrestoretype com os comandos query VM ou restore VM para especificar o tipo de operação de restauração a ser executada ou consultada.
- Sistemas Operacionais Windows Sistemas Operacionais Linu[xVmskipctlcompression](#page-3046-0) Use a opção vmskipctlcompression para os backups da MV para especificar se os arquivos de controle (\*.ctl) são compactados durante o backup da MV. A opção não afeta a compactação de arquivos de dados (\*.dat)
- [Vmskipmaxvirtualdisks](#page-3047-0) A opção vmskipmaxvirtualdisks especifica como a operação de backup processa os discos da máquina virtual VMware (VMDKs) que excedem o tamanho máximo do disco.
- [Vmskipmaxvmdks](#page-3048-0)

A opção vmskipmaxvmdks especifica como a operação de backup processa os discos da máquina virtual VMware (VMDKs) que excedem o tamanho máximo do disco.

- Sistemas Operacionais Windows[Vmstoragetype](#page-3048-1) Use a opção vmstoragetype com o comando restore VM para especificar o tipo de dispositivo de armazenamento a partir do qual a captura instantânea é montada com Agente de recuperação do IBM Spectrum Protect.
- Sistemas Operacionais Linux Sistemas Operacionais Window[sVmtagdatamover](#page-3049-0) Use a opção vmtagdatamover para ativar o suporte de marcação no cliente de backup e archive (movedor de dados). Quando esta opção é ativada, o cliente gerencia os backups das máquinas virtuais em objetos de inventário do VMware de acordo com as tags de proteção de dados configurados pelo IBM Spectrum Protect do vSphere Web Client ou configurados com ferramentas como o VMware vSphere PowerCLI Versão 5.5 R2 ou posterior.
- Sistemas Operacionais Linux Sistemas Operacionais Window[sVmtagdefaultdatamover](#page-3051-0) Use a opção vmtagdefaultdatamover para proteger máquinas virtuais, definidas em um planejamento, que não possuem uma categoria e tag Data Mover designadas ou herdadas.
- Sistemas Operacionais Windows[Vmtempdatastore](#page-3053-0) Use a opção vmtempdatastore com o comando restore VM para definir um armazenamento de dados temporários no host ESX para uma operação de restauração instantânea.
- [Vmverifyifaction](#page-3053-1) Use esta opção para especificar a ação a ser executada se o movedor de dados detectar problemas de integridade com os últimos arquivos CTL e de bitmap para uma máquina virtual.
- [Vmverifyiflatest](#page-3055-0)

Esta opção se aplica apenas às operações de backup de máquina virtual (VM) VMware que usam o modo de backup incremental contínuo (ou seja, um comando backup vm com -mode=IFIncremental especificado). Se esta opção vmverifyiflatest estiver ativada, o movedor de dados executa uma verificação de integridade nos arquivos de CTL e de bitmap que foram criados no servidor durante o último backup, se o último backup foi um backup incremental contínuo.

- $\bullet$ Sistemas Operacionais Linux Sistemas Operacionais Window[sVmvstortransport](#page-3056-0) A opção vmvstortransport especifica a ordem (hierarquia) de transporte preferencial para usar ao fazer backup ou restaurar máquinas virtuais VMware. Se você não incluir determinado transporte usando essa opção, esse transporte será excluído e não será usado para transferir dados.
- Sistemas Operacionais Windows[Vssaltstagingdir](#page-3058-0) A opção vssaltstagingdir especifica o caminho completo que contém o cache de exclusão do sistema e os dados temporários para a operação de captura instantânea VSS.
- Sistemas Operacionais Windows[Vssusesystemprovider](#page-3058-1) A opção vssusesystemprovider especifica se você deve usar o provedor do sistema Windows ou deixar o Windows decidir o provedor mais adequado para usar.
- Sistemas Operacionais Linux Sistemas Operacionais Window[sVmtimeout](#page-3059-0) VMTIMEOut especifica o tempo máximo, em segundos, para aguardar antes de abandonar uma operação backup vm, quando a opção INCLUDE.VMTSMVSS é usada para fornecer proteção do aplicativo. Para usar essa opção, a licença IBM Spectrum Protect for Virtual Environments deve ser instalada.
- [Webports](#page-3060-0)
- A opção webports permite o uso do Web client fora de um firewall.
- [Wildcardsareliteral](#page-3061-0)

A opção wildcardsareliteral especifica se as aspas (?) e os asteriscos (\*) são interpretados literalmente, quando eles forem incluídos em uma especificação da lista de arquivos em uma opção filelist.

## <span id="page-2724-0"></span>**Absolute**

Use a opção absolute com o comando incremental para forçar um backup de todos os arquivos e diretórios correspondentes à especificação de arquivo ou domain, mesmo se os objetos não foram alterados desde o último backup incremental.

Esta opção substitui o parâmetro mode do grupo de cópias da classe de gerenciamento para fazer backup dos grupos de cópias; ele não afeta o parâmetro frequency ou qualquer outro parâmetro de grupo de cópias. Esta opção não substitui as instruções exclude, de modo que os objetos que foram excluídos do backup não são elegíveis para backup mesmo quando a opção absolute for especificada.

Importante: Antes de usar a opção absolute, considere os efeitos a seguir que essa opção pode ter em operações de backup e do servidor IBM Spectrum Protect:

- Os backups consomem mais armazenamento do servidor e recursos de banco de dados.
- Os backups consomem mais largura da banda da rede.
- As operações do servidor, como expiração de inventário, backup do conjunto de armazenamentos, migração do conjunto de armazenamentos e replicação de nó, requerem mais tempo para serem concluídas. A deduplicação de dados pode ajudar a minimizar alguns desses efeitos, mas não evita o processamento que é necessário para reconstituir os dados deduplicados de volta para seu formato original quando o conjunto de armazenamentos é migrado ou submetido a backup no armazenamento não deduplicado.

Essa opção é válida apenas como um parâmetro da linha de comandos para o comando incremental quando você está executando as operações a seguir:

- Backups incrementais progressivos completos ou parciais de sistemas de arquivos ou unidades de disco.
- Backups diferenciais de captura instantânea quando createnewbase=yes também é especificado.

Para forçar um backup completo de um sistema de arquivos que usa backup baseado em diário, especifique as opções nojournal e absolute no comando incremental.

Sistemas Operacionais WindowsDurante um backup incremental de domínio, em que systemstate é especificado como parte do domínio, a opção absolute não força um backup completo de objetos do estado do sistema. Para forçar uma operação de

backup incremental de domínio para criar um backup completo de objetos do estado do sistema, você deve incluir systemstatebackupmethod full no arquivo de opções do cliente.

Para usar a opção absolute em backups incrementais planejados, o administrador do servidor IBM Spectrum Protect deve criar um planejamento de backup separado que inclui a opção absolute no parâmetro options do planejamento.

#### **Clientes Suportados**

Essa opção é válida para todos os clientes como um parâmetro da linha de comandos para o comando incremental. Essa opção não pode ser incluída em um conjunto de opções do cliente no servidor IBM Spectrum Protect.

#### **Sintaxe**

>>-ABSolute----------------------------------------------------><

#### **Executar Como**

Não existem parâmetros para esta opção.

### **Exemplos**

Linha de comandos:

Sistemas Operacionais AIX Sistemas Operacionais Linux Sistemas Operacionais Mac OS X Sistemas operacionais Oracle Solaris

dsmc incr -absolute "/Users/sparky/source/\*.c"

Sistemas Operacionais Windows

dsmc incr -absolute c:\foo\\*.c

<span id="page-2725-0"></span>Sistemas Operacionais Windows

## **Adlocation**

É possível usar a opção adlocation com os comandos query adobjects ou restore adobjects para indicar se os objetos do Active Directory devem ser consultados ou restaurados do contêiner de Objetos Excluídos do Active Directory local ou de um backup de estado do sistema no servidor IBM Spectrum Protect.

## **Clientes Suportados**

Esta opção é válida para os clientes Windows Server suportados. A API do IBM Spectrum Protect não suporta esta opção.

#### **Sintaxe**

.-*local*----. >>-ADLOCation--+----------+------------------------------------>< '-*servidor*-'

## **Executar Como**

server

Especifica se os objetos do Active Directory devem ser consultados ou restaurados de um backup de estado do sistema no servidor IBM Spectrum Protect. Válido para todos os clientes de servidores Windows suportados.

local

Especifica que os objetos do Active Directory devem ser consultados ou restaurados do contêiner local de Objetos Excluídos do Active Directory. Este é o padrão.

## **Exemplo**

<span id="page-2726-0"></span>Sistemas Operacionais AIX Sistemas Operacionais Linux

# **Afmskipuncachedfiles**

A opção afmskipuncachedfiles especifica se arquivos sujos e fora do cache em conjuntos de arquivos General Parallel File System (GPFS) Active File Management são processados pata operações de backup, archive e migração.

GPFS Active File Management e o arquivo *sem cache* e *sujo* são explicados em [Informações](http://www.ibm.com/support/knowledgecenter/SSFKCN/) do produto GPFS.

Executar o HSM nos sistemas de arquivo GPFS que usam conjuntos de arquivo Active File [Management](https://www.ibm.com/developerworks/community/wikis/home?lang=en#!/wiki/Tivoli%20Storage%20Manager/page/Configuring%20IBM%20Spectrum%20Scale%20Active%20File%20Management) é explicado em Orientação para a integração do IBM Spectrum Scale AFM com o IBM Spectrum Protect .

Se você fizer backup, arquivar ou migrar arquivos de um sistema de arquivos que contém conjuntos de arquivos do Active File Management, configure afmskipuncachedfiles=yes.

Restrição: Se Gerenciamento de Arquivo Ativo estiver executando no modo de Atualização Local (LU), a opção afmskipuncachedfiles no conjunto do arquivo de cache deverá ser definida para No.

#### **Clientes Suportados**

Essa opção é válida para clientes de backup-archive que executam em sistemas AIX e Linux.

## **Arquivo de opções**

Coloque essa opção no arquivo dsm.sys antes de quaisquer sub-rotinas do servidor.

#### **Sintaxe**

.-NO--. >>-AFMSKIPUNCACHEDFILES--+-----+------------------------------->< '-YES-'

### **Executar Como**

NO

O estado do arquivo do Active File Management é ignorado durante operações de backup, arquivamento e migração. Operações de migração em arquivos fora do cache ou sujos falham e emitem a mensagem de erro ANS9525E. As operações de backup e arquivamento e arquivos fora do cache requerem operações de busca do Active File Management. As operações de busca podem causar significante tráfego de rede entre o início e o cache do Active File Management. Este parâmetro é o padrão.

YES

Arquivos fora do cache ou sujos em conjuntos de arquivos do Active File Management são ignorados durante o processamento de backup, arquivamento e migração.

## <span id="page-2726-1"></span>**Archmc**

Use a opção archmc com o comando archive para especificar a classe de gerenciamento disponível para seu domínio de política ao qual você deseja ligar seus arquivos e diretórios arquivados.

Quando você arquiva um arquivo, é possível substituir a classe de gerenciamento designada usando a opção archmc no comando archive ou usando o Web client. A substituição da classe de gerenciamento usando o Web client é equivalente a usar a opção archmc no comando archive.

Se você não utilizar a opção archmc, o servidor ligará os diretórios arquivados à classe de gerenciamento padrão. Se a classe de gerenciamento padrão não possuir grupo de cópias arquivadas, o servidor ligará os diretórios arquivados à classe de gerenciamento com o menor período de retenção.

Sistemas Operacionais AIX Sistemas Operacionais Linux Sistemas operacionais Oracle Solaris Sistemas Operacionais Mac OS X Sistemas Operacionais Windows

## **Clientes suportados**

Sistemas Operacionais AIX Sistemas Operacionais Linux Sistemas operacionais Oracle Solaris Sistemas Operacionais Mac OS XEssa opção é válida para todos os clientes UNIX e Linux. A API do IBM Spectrum Protect não suporta esta opção.

Sistemas Operacionais WindowsEsta opção é válida para todos os clientes Windows. A API do IBM Spectrum Protect não suporta esta opção.

#### **Sintaxe**

>>-ARCHMc = -*managementclass*-----------------------------------><

## **Executar Como**

managementclass

Especifica uma classe de gerenciamento disponível no conjunto de política ativa de seu domínio de política. Essa classe de gerenciamento substitui a classe de gerenciamento padrão e qualquer instrução include dos arquivos e diretórios que estão sendo arquivados.

#### **Exemplos**

#### Linha de comandos:

Sistemas Operacionais Mac OS X

dsmc archive –archmc=ret2yrs /Users/van/Documents/budget.jan

Sistemas Operacionais AIX Sistemas Operacionais Linux Sistemas operacionais Oracle Solaris Sistemas Operacionais Mac OS X

dsmc archive –archmc=ret2yrs /home/plan/proj1/budget.jan

Sistemas Operacionais Windows

dsmc archive –archmc=ret2yrs c:\plan\proj1\budget.jan\\*

<span id="page-2727-0"></span>Sistemas Operacionais AIX Sistemas Operacionais Linux Sistemas operacionais Oracle Solaris

## **Archsymlinkasfile**

A opção archsymlinkasfile especifica se o cliente de backup e archive segue um link simbólico e arquiva o arquivo ou diretório para o qual ele aponta, ou arquiva o link simbólico somente. Utilize esta opção com o comando archive.

#### **Clientes Suportados**

Essa opção é válida para todos os clientes UNIX, exceto Mac OS X. O servidor também pode definir essa opção.

### **Arquivo de opções**

Coloque essa opção no arquivo de opções do usuário do cliente (dsm.opt).

#### **Sintaxe**

.-*Yes*-. >>-ARCHSYMLinkasfile--+-----+---------------------------------->< '-*No*--'

## **Executar Como**

Yes

Especifica que o cliente segue um link simbólico e arquiva o arquivo ou diretório associado. Este é o padrão.

No

Especifica que o cliente arquiva o link simbólico e não o arquivo ou diretório associado.

## **Exemplos**

Arquivo de opções: archsymlinkasfile no Linha de comandos: -archsyml=no

<span id="page-2728-0"></span>Sistemas Operacionais AIX Sistemas Operacionais Linux Sistemas operacionais Oracle Solaris Sistemas Operacionais Mac OS X

## **Asnodename**

Use a opção asnodename para permitir que os nós de agente façam backup ou restaurem dados em nome de um outro nó (o nó de destino). Isso permite que operações simultâneas de vários nós armazenem dados no mesmo nó de destino e espaço de arquivo paralelamente.

O nó cliente deve ter acesso concedido ao nó de destino pelo comando grant proxynode do cliente administrativo do servidor IBM Spectrum Protect e você deve ser um usuário root para utilizar a opção asnodename.

Quando o administrador do IBM Spectrum Protect concede uma autoridade de proxy de nó e você usa a opção asnodename para se tornar esse nó, é possível consultar e restaurar todos os arquivos como se você tivesse autoridade de administrador.

Um nó do agente é um nó cliente que recebeu autoridade para executar operações de cliente em nome de um nó de destino.

Um nó de destino é um nó cliente que concede autoridade a um ou mais nós do agente para executar operações do cliente em seu nome.

Uma operação de proxy usa as configurações do nó de destino (como maxnummp e deduplication) e os planejamentos definidos no servidor. As configurações e os planejamentos do nó de servidor do IBM Spectrum Protect para o nó do agente são ignorados.

Por exemplo, você pode utilizar o seguinte comando para fazer backup de dados compartilhados do espaço no arquivo armazenado com o nome do nó MyCluster:

/cluster1/mydata

dsmc incremental /Users -asnodenodename=MyCluster

Também é possível usar a opção asnodename para restaurar os dados sob outro nome de nó no servidor. É possível restaurar somente os dados de sua propriedade.

A opção asnodename difere da opção nodename no seguinte:

- Ao usar a opção nodename, será necessário digitar a senha para o nome do nó que você especificar.
- Ao utilizar a opção asnodename, você deve digitar a senha do nó do agente cliente para acessar os dados armazenados no nó de destino do cliente.

**Restrições:** não é possível utilizar a opção asnodename com -fromnode e nem executar backup do NAS utilizando asnodename. Além disso, asnodename pode ser usado para sistemas em cluster, embora nenhum software de cluster específico seja suportado.

### **Clientes Suportados**

Essa opção é válida para todos os clientes UNIX e Linux.

## **Arquivo de opções**

Coloque essa opção no arquivo dsm.sys *dentro* de uma sub-rotina do servidor. É possível definir essa opção na guia **Geral** do editor de Preferências.

### **Sintaxe**

>>-ASNODEname- --*targetnode*------------------------------------><

### **Executar Como**

targetnode

Especifica o nome do nó no servidor IBM Spectrum Protect sob o qual você deseja fazer backup ou restauração dos dados.

#### **Exemplos**

Arquivo de opções: asnodename mycluster

Linha de comandos:

-asnodename=mycluster

Essa opção não é válida no modo interativo, mas ela pode ser definida nas opções, parte de uma definição de planejamento.

Sistemas Operacionais AIX Sistemas Operacionais Linux Sistemas operacionais Oracle Solaris Sistemas Operacionais Mac OS XConfigurações e planejamentos de sessão para uma operação de proxy Uma operação de proxy ocorre quando um nó do agente usa a opção asnodename *target\_node\_name* para concluir operações em nome do nó de destino especificado.

<span id="page-2729-0"></span>Sistemas Operacionais Windows

## **Asnodename**

Utilize a opção asnodename para permitir que um nó de agente faça backup, arquive, restaure, recupere e consulte dados em nome de um nó de destino.

Um *nó do agente* é um nó cliente ao qual o administrador do IBM Spectrum Protect concede a autoridade para executar operações de cliente em nome de um *nó de destino*. O nó de destino é o nó cliente para o qual o nó do agente executa as ações. O administrador usa o comando grant proxynode no servidor IBM Spectrum Protect para conceder essa autoridade.

Os nós do agente podem ser usados para distribuir a carga de trabalho de backup de volumes de um computador, através de vários sistemas do cliente. Cada sistema envolvido no backup usa seu próprio nome do nó do agente, mas os dados de backup são armazenados em um espaço de arquivo comum que pertence ao nó de destino.

Por exemplo, suponha que você planeje fazer backup de quatro volumes que pertencem a um nó denominado SCORPIO, mas a operação de backup demora muito tempo para ser executada. É possível distribuir parte da carga de trabalho para três outras máquinas: TAURUS, ARIES e LEO. SCORPIO e cada uma das outras três máquinas fazem backup de um dos volumes de SCORPIO. Cada nó envolvido no backup conecta-se ao servidor usando seu próprio nome do nó do agente e cada nó especifica um valor exclusivo para a opção asnodename. Não use um nome de computador ou nome de cluster para o valor asnodename. A tabela a seguir ilustra uma configuração de exemplo.

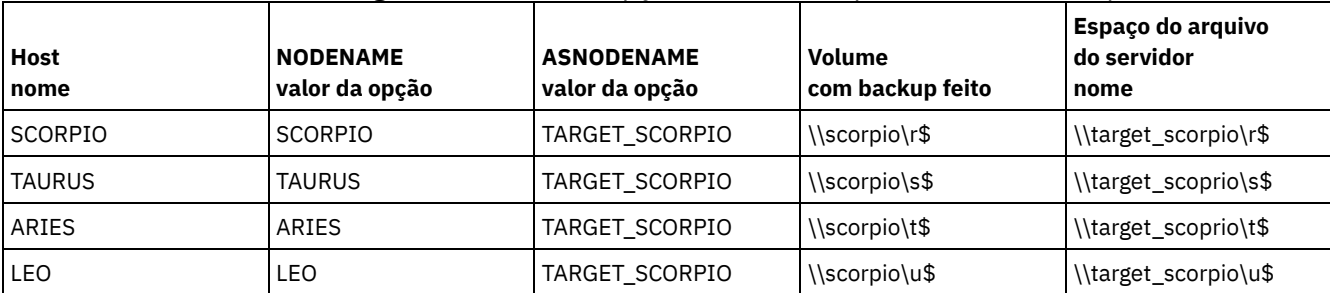

#### Tabela 1. Configurando o valor da opção asnodename para distribuir backups.

Para criar os relacionamentos entre o nó de destino e os nós do proxy, o administrador do servidor IBM Spectrum Protect precisa executar as seguintes ações:

- 1. Registrar nós SCORPIO, TAURUS, ARIES, LEO e TARGET\_SCORPIO.
- 2. Conceder aos nós SCORPIO, TAURUS, ARIES e LEO autoridade de proxy para o nó TARGET\_SCORPIO

Quando você faz backup ou arquiva dados sem a opção asnodename, os dados com backup feito são armazenados em um espaço no arquivo no servidor que corresponde ao nome UNC da unidade na qual os dados originais existem.

Quando você usa a opção asnodename para fazer backup de dados em nome de um nó de destino, os dados são armazenados em um espaço de arquivo que pertence ao nó de destino. Noo entanto, em vez de usar o nome do host noo nome do espaço de arquivo, o nome do nó de destino é usado no nome do espaço de arquivo. Por exemplo, se o nó TAURUS faz backup de dados na unidade S de SCORPIO e configura o valor da opção asnodename como -asnodename=target\_scorpio, os dados de backup são armazenados em um espaço de arquivo denominado \\target\_scorpio\s\$. O espaço de arquivo pertence ao nó TARGET\_SCORPIO.

Ao restaurar ou recuperar dados, o comportamento padrão é restaurar ou recuperar os dados para um local que corresponda ao nome do espaço no arquivo.

Continuando com o exemplo anterior, se o nó SCORPIO usar -asnodename=target\_scorpio para restaurar dados de \\target\_scorpio\s\$, o cliente tentará restaurar os dados para a unidade S em um computador denominado TARGET\_SCORPIO. Esta operação não produz o resultado esperado porque, nessa configuração de amostra, não há nenhum computador denominado TARGET\_SCORPIO.

No exemplo a seguir, o comando restore é inserido no nó SCORPIO. O comando restaura todos os arquivos e subdiretórios do diretório Users\andy\education no espaço de arquivo \\target\_scorpio\s\$ para a unidade S no computador denominado SCORPIO:

```
dsmc restore \langle s: \rangle scorpio\s$\users\andy\education\* s:\
  -subdir=yes -asnodename=target_scorpio
```
As considerações a seguir aplicam-se ao usar um nó do proxy para fazer backup ou restaurar dados em outros nós:

- Uma operação de proxy usa as configurações do nó de destino (como maxnummp e deduplication) e os planejamentos definidos no servidor IBM Spectrum Protect. As configurações e os planejamentos do nó de servidor do IBM Spectrum Protect para o nó do agente são ignorados.
- Você não pode usar asnodename com o comando backup nas.
- Não é possível usar asnodename com a opção fromnode.
- Se você usar asnodename para fazer backup e restaurar volumes que estão em uma configuração de cluster, não use clusternode yes.
- Você não pode usar asnodename para fazer backup ou restaurar o estado do sistema.
- Se um nó do agente restaurar dados de um conjunto de backup, o objeto de estado do sistema no conjunto de backup não será restaurado.
- Você pode usar asnodename com o comando backup image, mas deve especificar o volume pelo nome UNC. Você não pode usar a letra da unidade.
- Se usar o mesmo valor asnodename para fazer backup de arquivos de máquinas diferentes, você precisará controlar quais arquivos ou volumes terão backup feito de cada sistema para que seja possível restaurá-los para o local correto.
- Todos os nós do agente em um ambiente de vários nós devem ter o mesmo tipo de plataforma.
- Não use nós de destino como nós tradicionais, especialmente caso os arquivos sejam criptografados antes de serem submetidos a backup no servidor.

#### **Clientes Suportados**

Esta opção é válida para todos os clientes Windows.

### **Arquivo de opções**

Coloque essa opção no arquivo dsm.opt. É possível configurar essa opção na guia Geral do editor de Preferências.

#### **Sintaxe**

>>-ASNODEname- --*targetnode*------------------------------------><

### **Executar Como**

targetnode

Especifica o nome de nó no servidor IBM Spectrum Protect sob o qual você deseja fazer backup ou restauração dos dados.

#### **Exemplos**

Arquivo de opções: asnodename target\_scorpio Linha de comandos:

Este comando faz backup da unidade F: inteira para um espaço de arquivo do servidor denominado \\target\_scorpio\f\$.

dsmc incremental f: -asnodename=target\_scorpio

Essa opção não é válida no modo interativo, mas ela pode ser definida nas opções, parte de uma definição de planejamento.

Sistemas Operacionais WindowsConfigurações e planejamentos de sessão para uma operação de proxy Uma operação de proxy ocorre quando um nó do agente usa a opção asnodename *target\_node\_name* para concluir operações em nome do nó de destino especificado.

<span id="page-2731-0"></span>Sistemas Operacionais Windows

## **Asrmode**

Use a opção asrmode com os comandos restore e restore systemstate para especificar se deve ser executada uma operação de restauração no modo de recuperação ASR do sistema.

Esta opção é usada no contexto de comandos restore gerados no arquivo asr.sif apenas pelo comando backup asr.

#### **Clientes Suportados**

Essa opção é válida para os clientes Windows suportados que estiverem em execução em um Windows Preinstallation Environment; ambas as arquiteturas de inicialização, BIOS e UEFI, são suportadas.

#### **Sintaxe**

```
>>-ASRMODE = -+-----+------------------------------------------><
              +-No--+
              '-Yes-'
```
#### **Executar Como**

#### No

Especifica que o cliente não desempenha a operação de restauração no modo de recuperação do ASR do sistema.

Yes

Especifica que o cliente executa a operação de restauração no modo de recuperação ASR. Esse é o padrão para clientes Windows durante a recuperação ASR. Esses clientes estão sendo executados no Windows Preinstallation Environment (WinPE) durante a recuperação ASR.

#### **Exemplos**

Linha de comandos:

```
restore systemstate -asrmode=yes
restore systemstate -asrmode=yes -inactive -pick
```
Esta opção é válida para uma sessão interativa, mas não é possível alterá-la digitando a opção durante a execução de uma sessão interativa.

## <span id="page-2731-1"></span>**Auditlogging**

Use a opção auditlogging para gerar um log de auditoria que contenha uma entrada para cada arquivo processado durante uma operação incremental, seletiva, de archive, de restauração ou de recuperação.

O log de auditoria pode ser configurado como capturar um nível básico de informações ou um nível mais inclusivo (total).

O nível básico do recurso de criação de log de auditoria captura as informações contidas no log de planejamento e grava informações de que um arquivo foi submetido a backup, arquivado, atualizado, restaurado, recuperado, expirado, excluído, ignorado ou está com falha durante uma operação de backup incremental, backup seletivo, archive, restauração ou recuperação. Além disso, o nível básico de criação de log de auditoria captura o comando de entrada para comandos executados por meio da linha de comandos de backup-archive ou clientes do planejador.

O nível completo de registros de criação de log de auditoria registra uma ação para cada arquivo que é processado pelo cliente de backup e archive. Além de todos os eventos registrados pelo nível básico de log de auditoria, o nível completo de log de auditoria registra informações de um arquivo que foi excluído ou não enviado durante uma operação de backup incremental progressivo, porque o arquivo não foi alterado.

A seguir está um exemplo das mensagens emitidas quando o log de auditoria está configurado para capturar o nível básico de informação:

Sistemas Operacionais AIX Sistemas Operacionais Linux Sistemas operacionais Oracle Solaris Sistemas Operacionais Mac OS X

04/21/07 15:25:05 ANS1650I Comando: sel /home/spike/test/\* 04/21/07 15:25:05 ANS1651I Backup feito: /home/spike/test/file.txt 04/21/07 15:25:05 ANS1652I Archive feito: /home/spike/test/file.txt 04/21/07 15:25:05 ANS1653I Atualizado: /home/spike/test/file.txt 04/21/07 15:25:05 ANS1654E Falhou: /home/spike/test/file.txt 04/21/07 15:25:05 ANS1655I Restaurado: /home/spike/test/file.txt 04/21/07 15:25:05 ANS1656I Recuperado: /home/spike/test/file.txt 04/21/07 15:25:05 ANS1657I Expirado: /home/spike/test/file.txt 04/21/07 15:25:05 ANS1658I Excluído: /home/spike/test/file.txt 04/21/07 15:25:05 ANS1659I Ignorado: /home/spike/test/file.txt

#### Sistemas Operacionais Windows

```
04/21/07 15:25:05 ANS1650I Comando:
 sel c:\test\file.txt
04/21/07 15:25:05 ANS1651I Backup feito:
 \\spike\c$\test\file.txt
04/21/07 15:25:05 ANS1652I Archive feito:
 \\spike\c$\test\file.txt
04/21/07 15:25:05 ANS1653I Atualizado:
  \\spike\c$\test\file.txt
04/21/07 15:25:05 ANS1654E Falhou:
 \\spike\c$\test\file.txt
04/21/07 15:25:05 ANS1655I Restaurado:
  \\spike\c$\test\file.txt
04/21/07 15:25:05 ANS1656I Recuperado:
  \\spike\c$\test\file.txt
04/21/07 15:25:05 ANS1657I Expirado:
 \\spike\c$\test\file.txt
04/21/07 15:25:05 ANS1658I Excluído:
 \\spike\c$\test\file.txt
04/21/07 15:25:05 ANS1659I Ignorado:
  \\spike\c$\test\file.txt
```
Sistemas Operacionais AIX Sistemas Operacionais Linux Sistemas operacionais Oracle Solaris Sistemas Operacionais Mac OS XAs mensagens a seguir podem ser emitidas quando o log de auditoria está configurado para capturar o nível completo de informação (além de todas as mensagens emitidas para o nível básico de criação de log de auditoria):

Sistemas Operacionais AIX Sistemas Operacionais Linux Sistemas operacionais Oracle Solaris Sistemas Operacionais Mac OS X

```
04/21/07 15:25:05 ANS1660I Excluded:
 /home/spike/test/file.txt
04/21/07 15:25:05 ANS1661I Não-alterado:
  /home/spike/test/file.txt
```
Sistemas Operacionais WindowsA seguir, há um exemplo das mensagens emitidas quando o log de auditoria é configurado para capturar o nível completo de informações (além de todas as mensagens emitidas para o nível básico de log de auditoria):

#### Sistemas Operacionais Windows

```
04/21/07 15:25:05 ANS1660I Excluded:
  \\spike\c$\test\file.txt
04/21/07 15:25:05 ANS1661I Não-alterado:
  \\spike\c$\test\file.txt
```
O log de auditoria não é um substituto ou uma substituição para o log de erros padrão (dsmerror.log) ou para o log de planejamento (dsmsched.log). Se ocorrer um erro que impeça um arquivo de ser processado, uma mensagem indicando a ocorrência de um erro é gravada no log de auditoria, mas a mensagem não indica a natureza do erro. Para diagnósticos de problemas, o log de erros padrão ainda será utilizado.

As entradas do log de auditoria contém apenas um registro de data e hora e nome de objeto. Não há informações para distinguir entre arquivos e diretórios ou sobre o tamanho de um objeto.

Sistemas Operacionais Mac OS XO cliente de backup e archive do Mac OS X cria o log de auditoria como um arquivo Unicode (UTF-16).

Sistemas Operacionais WindowsQuando você usa o cliente de backup e archive do Windows, todos os nomes de objeto são escritos no formato UNC. O cliente de backup e archive do Windows cria o log de auditoria como um arquivo Unicode.

Por padrão, o nome do log de auditoria é dsmaudit.log e está contido no mesmo diretório do log de erros, dsmerror.log. O nome e o local do log de auditoria podem ser configurados utilizando a opção auditlogname. Não há parâmetros para controlar o tamanho do log de auditoria ou para suprimir o log de auditoria. A opção auditlogname não pode ser configurada como uma opção em um conjunto de opções do cliente do servidor IBM Spectrum Protect.

Sistemas Operacionais Mac OS XO comando auditlogging é suportado com comandos de backup que interagem com objetos em nível de arquivo como backup groups.

Sistemas Operacionais AIX Sistemas Operacionais Linux Sistemas operacionais Oracle SolarisO comando auditlogging não é suportado com comandos de backup que interagem com objetos de nível de imagem, como backup image ou restore image. O comando auditlogging é suportado com comandos de backup que interagem com objetos em nível de arquivo como backup groups.

Sistemas Operacionais WindowsO comando auditlogging não é suportado com comandos de backup que interagem com objetos de nível de imagem, como backup image ou restore image. O comando auditlogging é suportado com comandos de backup que interagem com objetos de nível de arquivo, como backup groups e backup systemstate.

Se você tiver ativado a criação de log de auditoria para uma operação e houver uma falha durante a tentativa de gravar o log de auditoria (por exemplo, o disco no qual o log de auditoria reside está sem espaço), a criação de log de auditoria será desativada para o restante da operação e o código de retorno para a operação será configurado como 12, independentemente do resultado da operação.

#### **Clientes Suportados**

Essa opção é válida para todos os clientes.

### **Arquivo de opções**

Sistemas Operacionais WindowsColoque essa opção no arquivo dsm.opt.

Sistemas Operacionais AIX Sistemas Operacionais Linux Sistemas operacionais Oracle Solaris Sistemas Operacionais Mac OS XColoque essa opção no arquivo de opções do sistema do cliente (dsm.sys) dentro de uma subrotina do servidor.

#### **Sintaxe**

```
.-off---.
>>-AUDITLOGGing--+-------+-------------------------------------><
                 +-basic-+
                 '-full--'
```
## **Executar Como**

#### off

Especifica que o recurso de criação de log de auditoria não foi utilizado. Este é o padrão.

basic

Especifica que o log de auditoria captura um nível básico de informações.

full

Especifica que o log de auditoria captura um nível mais extensivo de informações.

### **Exemplos**

Executar um backup incremental com a criação de log de auditoria ativada.

Linha de comandos:

dsmc i -auditlogging=basic

Fazer backup de uma lista de arquivos utilizando o nível máximo de auditoria, permitindo a um aplicativo separado, como um script Perl, verificar os resultados.

Sistemas Operacionais Windows

```
dsmc i -filelist=file.lst -auditlogging=full
 -auditlogname="c:\program files\tivoli\tsm\baclient\
 temp_audit001.log"
```
## <span id="page-2734-0"></span>**Auditlogname**

A opção auditlogname especifica o caminho e o nome do arquivo em que você deseja armazenar as informações do log de auditoria. Essa opção aplica-se quando o log de auditoria está ativado.

#### **Clientes Suportados**

Essa opção é válida para todos os clientes.

### **Arquivo de opções**

Sistemas Operacionais WindowsColoque esta opção no arquivo dsm.opt.

Sistemas Operacionais AIX Sistemas Operacionais Linux Sistemas operacionais Oracle Solaris Sistemas Operacionais Mac OS XColoque essa opção no arquivo de opções do sistema do cliente (dsm.sys) dentro de uma subrotina do servidor.

#### **Sintaxe**

>>-AUDITLOGName--*filespec*--------------------------------------><

#### **Executar Como**

#### filespec

Especifica o caminho e o nome do arquivo onde se deseja que o cliente de backup e archive armazene as informações do log de auditoria.

Se você especificar apenas um nome de arquivo, o arquivo será armazenado no diretório atual. O padrão é o diretório de instalação com um nome de arquivo dsmaudit.log. O arquivo dsmaudit.log não pode ser um link simbólico.

Sistemas Operacionais WindowsNo formato Uniform Naming Convention (UNC), o caminho deve conter uma letra da unidade. No exemplo a seguir, o caminho contém a letra da unidade D\$: \\computer7\D\$\logs\tsmaudit.log.

#### **Exemplos**

Executar um backup incremental com a criação de log de auditoria ativada.

```
Sistemas Operacionais AIX Sistemas Operacionais Linux Sistemas operacionais Oracle Solaris
Sistemas Operacionais Mac OS XSaída de Amostra
    Sistemas Operacionais AIX Sistemas Operacionais Linux Sistemas operacionais Oracle Solaris
    Sistemas Operacionais Mac OS XA seguir, há uma execução de amostra e um arquivo de saída:
    > dsmc inc /SMSVT/mfs1 -auditlogging=full
      -auditlogname=/home/cliv3/audit.log
    IBM Spectrum Protect
    Command Line Backup-Archive Client Interface
      Client Version 8, Release 1, Level 0.0
      Client date/time: 11/16/2016 12:05:35
    (c) Copyright by IBM Corporation and other(s) 1990, 2016.
       All Rights Reserved.
    Node Name: NAXOS_CLUSTER
    Session established with server
      ODINHSMSERV: AIX-RS/6000
      Server Version 8, Release 1, Level 0.0
      Server date/time: 11/16/2016 12:05:35
      Last access: 11/15/2016 12:01:57
    Incremental backup of volume '/SMSVT/mfs1'
    Directory--> 4,096 /SMSVT
     /mfs1/ [Sent]
    Normal File--> 32,768 /SMSVT
     /mfs1/test0 [Sent]<br>ermal Filess
    Normal File--> 32,768 /SMSVT
     /mfs1/test1 [Sent]
    Normal File--> 32,768 /SMSVT
     /mfs1/test2 [Sent]
    Normal File--> 32,768 /SMSVT
     /mfs1/test3 [Sent]
    Normal File--> 32,768 /SMSVT
     /mfs1/test4 [Sent]
    Normal File--> 32,768 /SMSVT
     /mfs1/test5 [Sent]
    Normal File--> 32,768 /SMSVT
     /mfs1/test6 [Sent]
    Normal File--> 32,768 /SMSVT
     /mfs1/test7 [Sent]
    Normal File--> 32,768 /SMSVT
     /mfs1/test8 [Sent]
    Normal File--> 32,768 /SMSVT
     /mfs1/test9 [Sent]
    Successful incremental backup of '/SMSVT/mfs1'
    Total number of objects inspected: 11
    Total number of objects backed up: 11
    Número total de objetos atualizados: 0
    Total number of objects rebound: 0
    Número total de objetos excluídos: 0
    Número total de objetos expirados: 0
    Total number of objects failed: 0
    Total number of bytes transferred: 320.31 KB
    Data transfer time: 0.01 sec
    Network data transfer rate: 17,141.84 KB/sec
    Aggregate data transfer rate: 297.43 KB/sec
    Objects compressed by: 0%
    Elapsed processing time: 00:00:01
    A seguir está o conteúdo do log de auditoria:
```
07/03/07 12:05:14 ANS1650I Command: inc /SMSVT/mfs1 07/03/07 12:05:15 ANS1651I Backup feito:
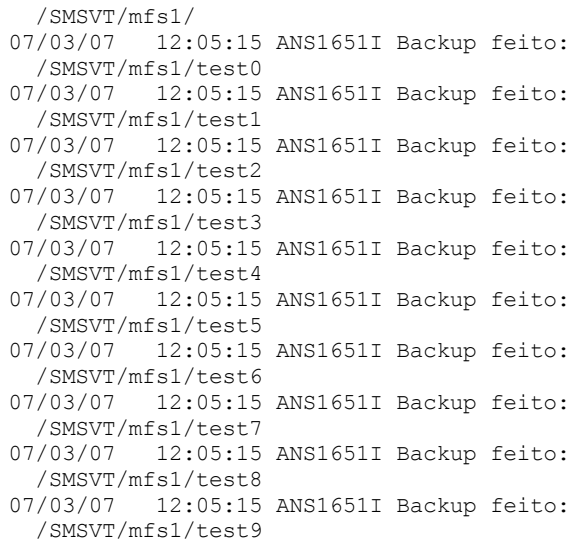

### Sistemas Operacionais WindowsArquivo de opções:

Sistemas Operacionais WindowsArmazenar o log de auditoria em um caminho não padrão.

auditlogname c:\mypath\myaudit.log

#### Sistemas Operacionais WindowsLinha de comandos:

Sistemas Operacionais WindowsFazer backup de uma lista de arquivos utilizando o nível máximo de auditoria, que permitiria a um aplicativo separado, como um script Perl, verificar os resultados:

```
dsmc i -filelist=file.lst -auditlogging=full
 -auditlogname="c:\program files\tivoli\tsm\baclient\
 temp_audit001.log"
```
### Sistemas Operacionais WindowsSaída de Amostra

Sistemas Operacionais WindowsA seguir, há uma execução de amostra e um arquivo de saída:

```
C:\Program Files\Tivoli\TSM\baclient>dsmc i
   c:\test\* -sub=yes -auditlogging=full
IBM Spectrum Protect
Command Line Backup-Archive Client Interface
  Client Version 8, Release 1, Level 0.0
  Client date/time: 11/16/2016 12:05:35
(c) Copyright by IBM Corporation and other(s) 1990, 2016.
    All Rights Reserved.
Node Name: PATMOS
Session established with server PATMOS_5331: Windows
  Server Version 8, Release 1, Level 0.0
  Server date/time: 11/16/2016 12:05:35
  Last access: 11/15/2016 15:52:06
Incremental backup of volume 'c:\test\*'<br>Normal File--> 1,048,576 \\patmo
                      1,048,576 \backslash\ast\c\dir1\file1 [Sent]
Normal File--> 1,048,576 \\patmos\c$\test
  \dir1\file2 [Sent]
Normal File--> 1,024 \\patmos\c$\test
\dir1\file3 [Sent]<br>Normal File-->
                       1,048,576 \backslash\ast\c\dir2\file1 [Sent]
                       1,048,576 \backslash\c$\test\dir2\file2 [Sent]
Normal File--> 1,024 \\patmos\c$\test
 \dir2\file3 [Sent]
Successful incremental backup of '\\patmos\c$\test\*'
Total number of objects inspected: 12
Total number of objects backed up: 6
Número total de objetos atualizados: 0
Total number of objects rebound: 0<br>Número total de objetos excluídos: 0
Número total de objetos excluídos: 0
```

```
Número total de objetos expirados: 0
Total number of objects failed: 0
Total number of bytes transferred: 400.85 KB
Data transfer time: 0.00 sec
Network data transfer rate: 0.00 KB/sec
Aggregate data transfer rate: 382.85 KB/sec
Objects compressed by: 91%
Elapsed processing time: 00:00:01
ANS1900I O código de retorno é 0.
ANS1901I O código de retorno mais elevado é 0.
```
#### A seguir está o conteúdo do log de auditoria:

```
04/21/2007 15:52:25 ANS1650I Comando:
 i c:\test\*
04/21/2007 15:52:26 ANS1661I Não-alterado:
  \\patmos\c$\test
04/21/2007 15:52:26 ANS1661I Não-alterado:
 \\patmos\c$\test\dir1
04/21/2007 15:52:26 ANS1661I Não-alterado:
 \\patmos\c$\test\dir2
04/21/2007 15:52:26 ANS1661I Não-alterado:
  \\patmos\c$\test\file1
04/21/2007 15:52:26 ANS1661I Não-alterado:
  \\patmos\c$\test\file2
04/21/2007 15:52:26 ANS1661I Não-alterado:
  \\patmos\c$\test\file3
04/21/2007 15:52:26 ANS1651I Fazer Backup:
 \\patmos\c$\test\dir1\file1
04/21/2007 15:52:26 ANS1651I Fazer Backup:
  \\patmos\c$\test\dir1\file2
04/21/2007 15:52:26 ANS1651I Fazer Backup:
  \\patmos\c$\test\dir1\file3
04/21/2007 15:52:26 ANS1651I Fazer Backup:
 \\patmos\c$\test\dir2\file1
04/21/2007 15:52:26 ANS1651I Fazer Backup:
  \\patmos\c$\test\dir2\file2
04/21/2007 15:52:26 ANS1651I Fazer Backup:
 \\patmos\c$\test\dir2\file3
```
# **Autodeploy**

Use a opção autodeploy para ativar ou desativar uma implementação automática do cliente se for necessária uma reinicialização.

## **Clientes Suportados**

Sistemas Operacionais AIX Sistemas Operacionais Linux Sistemas Operacionais Mac OS X Sistemas operacionais Oracle SolarisEssa opção é válida para clientes AIX, Linux, Mac e Solaris.

Sistemas Operacionais WindowsEssa opção é válida para os clientes Windows.

## **Arquivo de opções**

É possível configurar essa opção incluindo-a no arquivo de opções do seu cliente. Também é possível configurá-la usando a Java GUI, clicando em Editar > Preferências do Cliente e selecionando a opção apropriada na guia Geral.

Sistemas Operacionais Windows

## **Sintaxe**

```
.-Yes------.
                                     >>-AUTODEPLOY--+----------+------------------------------------><
                  +-No-------+
                  '-NOReboot-'
```
Sistemas Operacionais Windows

## **Executar Como**

#### Yes

Especifica que o cliente é automaticamente implementado a partir do servidor. Yes é o padrão. Importante:

- Ao configurar autodeploy como yes, se uma reinicialização da estação de trabalho do cliente for necessária para concluir a implementação, não será possível desativar a reinicialização. A estação de trabalho do cliente será reiniciada. É importante que a estação de trabalho não seja automaticamente reiniciada, configure autodeploy como noreboot. A implementação será cancelada se uma reinicialização for necessária. O cliente atual não é afetado.
- Se um reinício for necessário, o gerenciador de implementação iniciará um reinício para o computador cliente e sairá. Entretanto, é possível cancelar ou interromper o reinício. Como o gerenciador de implementação já está finalizado, nenhuma mensagem será enviada ao servidor para indicar a falha da reinicialização. Ainda assim o resultado da implementação é bem-sucedido. Você deve reiniciar o computador de modo que a nova implementação de cliente seja concluída.

#### No

Especifica que o cliente não é automaticamente implementado a partir do servidor.

#### NOReboot

Especifica que o gerenciador de implementação nunca reinicia automaticamente o computador cliente, mesmo se a reinicialização for necessária. Se uma reinicialização for necessária, permitir a implementação automática em várias máquinas com o parâmetro NOReboot poderá resultar em apenas uma atualização parcial de vários clientes.

Para aliviar este problema, o gerenciador de implementação tenta detectar se uma reinicialização é necessária. Se ela for necessária, o gerenciador de implementação cancelará a implementação antes da nova instalação do cliente. Isso garante que o computador cliente ainda tenha um cliente de backup e archive em funcionamento e a nova implementação do cliente possa ser replanejada.

Há casos raros em que o gerenciador de implementação não pode detectar a reinicialização; por exemplo, se os processos do cliente forem iniciados a partir de um script. Nesses casos, a nova instalação do cliente continuará, mas será necessário uma reinicialização manual do computador cliente.

Sistemas Operacionais AIX Sistemas Operacionais Linux Sistemas Operacionais Mac OS X Sistemas operacionais Oracle Solaris

## **Sintaxe**

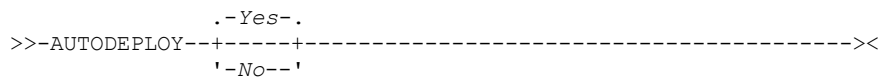

Sistemas Operacionais AIX Sistemas Operacionais Linux Sistemas Operacionais Mac OS X Sistemas operacionais Oracle Solaris

## **Executar Como**

#### Yes

Especifica que o cliente é automaticamente implementado a partir do servidor. Yes é o padrão.

#### No

Especifica que o cliente não é automaticamente implementado a partir do servidor.

## **Exemplos**

 $\hat{\mathbb{S}}$ Sistemas Operacionais AIX $\hat{\mathbb{S}}$ Sistemas Operacionais Linux $\hat{\mathbb{S}}$ Sistemas Operacionais Mac OS X Sistemas operacionais Oracle Solaris Sistemas Operacionais Windows

Arquivo de opções: autodeploy no Linha de comandos:

Não se aplica.

### Sistemas Operacionais Windows

Arquivo de opções: autodeploy noreboot Linha de comandos:

Não se aplica.

Sistemas Operacionais AIX Sistemas Operacionais Linux Sistemas Operacionais Mac OS X Sistemas operacionais Oracle Solaris Sistemas Operacionais Windows Importante: Use schedmode prompted com a opção autodeploy para permitir que o planejador processe imediatamente o planejamento de implementação do cliente.

#### **Conceitos relacionados**:

[Implementação](#page-2302-0) Automática do Cliente de Backup-Archive

# **Autofsrename**

A opção autofsrename renomeia um espaço de arquivos existente que não é ativado por Unicode no servidor IBM Spectrum Protect para que um espaço de arquivos ativado por Unicode com o nome original possa ser criado para a operação atual.

Sistemas Operacionais Mac OS XQuando você especifica autofsrename yes em seu arquivo de opções do cliente e o valor do servidor autofsrename está configurado como client, o servidor IBM Spectrum Protect gerará um nome exclusivo anexando OLD ao nome do espaço no arquivo que você especificar na operação atual. Por exemplo, o servidor renomeará o espaço no arquivo Jaguar para Jaguar OLD. Se o novo nome do espaço no arquivo for muito longo, o sufixo substituirá os últimos caracteres do nome do espaço no arquivo. Por exemplo, o nome do espaço no arquivo mylongfilesystemname será renomeado para:

#### mylongfilesystem\_OLD

Sistemas Operacionais Mac OS XSe o novo nome do espaço no arquivo já existir no servidor, o servidor renomeará o novo espaço no arquivo para Jaguar OLDx, em que x é um número exclusivo.

Sistemas Operacionais Mac OS XO servidor cria novos espaços de arquivo ativados para Unicode contendo apenas os dados especificados na operação atual. Por exemplo, suponha que Jaguar seja o nome de seu disco de inicialização e que você arquive todos os arquivos .log no diretório /Users/user5/Documents. Antes de acontecer o archive, o servidor renomeia o espaço do arquivo para Jaguar OLD. O archive coloca os dados especificados na operação atual dentro do espaço de arquivo ativado para Unicode chamado Jaguar. O novo espaço de arquivo ativado para Unicode agora contém apenas o diretório /Users/user5/logs e os arquivos \*.log especificados na operação. O servidor armazena todos os backups subsequentes completos e parciais, incrementais ou seletivos e dados do archive nas áreas de arquivos ativadas para Unicode.

Sistemas Operacionais Mac OS XPor exemplo, suponha que Jaguar seja o nome de seu disco de inicialização e que você arquive todos os arquivos .log no diretório /Users/user5/Documents. Antes de acontecer o archive, o servidor renomeia o espaço do arquivo para Jaguar OLD. O archive coloca os dados especificados na operação atual dentro do espaço de arquivo ativado para Unicode chamado Jaguar. O novo espaço de arquivo ativado para Unicode agora contém apenas o diretório /Users/user5/logs e os arquivos \*.log especificados na operação. Todos os seguintes backups completos e parciais, incrementais ou seletivos e dados de archive são armazenadas nos novos espaços de arquivo ativados para Unicode.

Sistemas Operacionais WindowsQuando você especifica autofsrename yes em seu arquivo de opções do cliente e o valor do servidor autofsrename está configurado como client, o servidor IBM Spectrum Protect gerará um nome exclusivo anexando \_OLD ao nome do espaço no arquivo que você especificar na operação atual. Por exemplo, o servidor renomeia o espaço no arquivo \\your-node-name\h\$ para \\your-node-name\h\$ OLD. Se o novo nome de espaço de arquivo for muito longo, o sufixo substituirá os últimos caracteres do nome de espaço de arquivo, conforme mostrado a seguir:

#### \\nome-do-seu-nó\_OLD

Sistemas Operacionais WindowsSe o novo nome do espaço no arquivo já existir no servidor, o servidor renomeará o novo espaço no arquivo para  $\y \rightarrow \text{node-name OLDx}$ , em que x é um número exclusivo.

Sistemas Operacionais WindowsO servidor cria novos espaços de arquivo ativados para Unicode contendo apenas os dados especificados na operação atual. Por exemplo, para arquivar arquivos do disco H: denominado \\your-node\h\$, emita o seguinte comando de archive:

arc h:\logs\\*.log

Sistemas Operacionais WindowsAntes de o archive ocorrer, o servidor renomeia o espaço no arquivo para \\yournode \h\$ OLD. O archive coloca os dados especificados na operação atual no espaço de arquivo ativado para Unicode denominado \\your-node\h\$. O novo espaço de arquivo ativado para Unicode agora contém apenas o diretório \logs e os arquivos \*.log especificados na operação. Todos os seguintes backups completos e parciais, incrementais ou seletivos e dados de archive são armazenadas nos novos espaços de arquivo ativados para Unicode.

Áreas de arquivos renomeadas permanecem no servidor como áreas de arquivo estabilizadas. *Essas áreas de arquivos contêm todos os dados originais, que é possível restaurar desde que permaneçam no servidor.*

Nota: Quando uma área de arquivos existente é renomeada durante a conversão Unicode, as regras de acesso definidas para a área de arquivos permanecem aplicáveis à área de arquivos original. As novas regras de acesso devem ser definidas para que se apliquem ao novo espaço de arquivo Unicode.

Após a instalação, execute um backup incremental completo e renomeie todos os espaços de arquivos existentes que não forem ativados para Unicode e faça backup dos arquivos e diretórios neles contidos com os novos espaços de arquivos ativados para Unicode. Esta operação requer maior tempo de processamento e armazenamento no servidor.

Áreas de arquivos que não são ativadas para Unicode podem ser exibidas no conjunto de caracteres do código do idioma do qual os arquivos foram submetidos a backup. Uma estação de trabalho executando em um código do idioma diferente pode ser incapaz de visualizar ou restaurar esses espaços no arquivo. Áreas de arquivos habilitadas para Unicode que são feitos backup em um código do idioma são visíveis em todos os outros códigos do idiomas, desde que a estação de trabalho tenha as fontes apropriadas instaladas.

Sistemas Operacionais WindowsPara restaurar ou recuperar de um espaço de arquivos não ativado por Unicode, especifique a origem no servidor e o destino no cliente. Consulte

Sistemas Operacionais Mac OS XO servidor pode definir a opção autofsrename e sobrescrever a definição autofsrename no cliente.

## **Clientes Suportados**

Sistemas Operacionais Mac OS XEssa opção é válida apenas para o Mac OS X. O servidor pode definir a opção autofsrename e sobrescrever a definição autofsrename no cliente. A API do IBM Spectrum Protect não suporta esta opção.

Sistemas Operacionais WindowsEsta opção é válida para todos os clientes Windows. O servidor pode definir a opção autofsrename e sobrescrever a definição autofsrename no cliente. A API do IBM Spectrum Protect não suporta esta opção.

## **Arquivo de opções**

Sistemas Operacionais Mac OS XColoque essa opção no arquivo de opções do sistema do cliente (dsm.sys) dentro de uma subrotina do servidor. Você pode configurar essa opção na guia Geral, na caixa de listagem suspensa Renomear espaços de arquivo não Unicode durante backup/archive do editor de Preferências.

Sistemas Operacionais WindowsColoque essa opção no arquivo de opções do cliente (dsm.opt). Você pode configurar essa opção na guia Geral, caixa de listagem drop-down Renomear espaços de arquivo não-Unicode durante o backup/archive do Editor de Preferências.

#### **Sintaxe**

```
.-Prompt-.
>>-AUTOFsrename--+--------+------------------------------------><
                 +-Yes----+
                 '-No-----'
```
## **Executar Como**

Yes

Especifica que o servidor IBM Spectrum Protect renomeia automaticamente todas as áreas de arquivos que não são ativados para Unicode na operação de backup ou archive atual.

No

Especifica que o servidor não renomeia as áreas de arquivos que não são ativadas para Unicode na operação de backup ou archive atual.

Prompt

Especifica que você será avisado quanto a se deverá renomear as áreas de arquivos que não são ativadas para Unicode na operação atual. Este é o padrão.

Considerações:

- Esta opção aplica-se apenas quando o servidor configura a opção autofsrename como client.
- Quando o planejador de cliente está em execução, o comportamento padrão é não fazer solicitações. A próxima sessão interativa gera um prompt para renomear o espaço de arquivos.
- O cliente solicita *apenas* uma vez por espaço no arquivo. Se você especificar no no prompt, o cliente não poderá renomear as áreas de arquivos mais tarde. No entanto, o administrador do IBM Spectrum Protect pode renomear as áreas de arquivos no servidor.
- Sistemas Operacionais Mac OS X Sistemas Operacionais WindowsAo fazer backup de arquivos em um espaço no arquivo não ativado para Unicode, o cliente ativado para Unicode ignora os arquivos e diretórios com nomes contendo caracteres de uma página de códigos diferente do código de idioma atual.
- Sistemas Operacionais Mac OS X Sistemas Operacionais WindowsOs backups anteriores de arquivos e diretórios cujos nomes contenham caracteres de uma página de códigos diferente do código do idioma atual, realizados com um cliente não-compatível com Unicode, poderão expirar. O cliente habilitado para Unicode expira esses arquivos se você não migrar o espaço de arquivos para uma espaço de arquivos habilitada para Unicode. É possível fazer backup e arquivar esses arquivos em um espaço de arquivo ativado para Unicode.

## **Exemplos**

Arquivo de opções: autofsrename yes

Sistemas Operacionais AIX Sistemas Operacionais Linux Sistemas operacionais Oracle Solaris

# **Automount**

A opção automount inclui um sistema de arquivos montado automaticamente no domínio montando-o. Use-a com a opção domain.

Use esta opção para especificar todos os sistemas de arquivos montados automaticamente que o cliente de backup e archive tenta montar nos seguintes pontos no tempo:

- Quando o cliente é iniciado
- Quando o backup é iniciado
- Quando o cliente tiver alcançado um sistema de arquivos montado automaticamente durante o backup

Monte o sistema de arquivos antes de o cliente fazer um backup desse sistema de arquivos. Se o sistema de arquivos for sempre montado antes de o backup ser executado, será desnecessário especificar explicitamente um sistema de arquivos montado automaticamente na opção automount. Entretanto, inclua esse sistema de arquivos na opção automount para assegurar que o sistema de arquivos tenha sido montado em todos os pontos no tempo mencionados anteriormente. Os sistemas de arquivos montados automaticamente são remontados se tiverem se tornado off-line durante um backup.

## **Clientes Suportados**

Essa opção é válida para todas as plataformas UNIX, exceto Mac OS X. A API do IBM Spectrum Protect não suporta esta opção.

## **Arquivo de opções**

Coloque essa opção no arquivo de opções do usuário do cliente (dsm.opt).

## **Sintaxe**

.- ----------------. V | >>-AUTOMount---- --*filespacename*-+-----------------------------><

## **Executar Como**

filespacename

Especifica um ou mais sistemas de arquivos completos montados automaticamente, que são montados e incluídos no domínio.

## **Exemplos**

```
Arquivo de opções:
     automount /home/Fred /home/Sam
Linha de comandos:
      Não se aplica.
```
Sistemas Operacionais Linux Sistemas Operacionais Windows

# **Backmc**

A opção backmc especifica a classe de gerenciamento a aplicar ao comando backup fastback para fins de retenção.

Use a opção backmc com o comando backup fastback.

Se você fizer o backup de um objeto mais de uma vez e especificar uma classe de gerenciamento diferente para cada backup, todas as versões de backup do objeto serão religadas para a última classe de gerenciamento especificada.

## **Clientes Suportados**

Sistemas Operacionais LinuxEsta opção é válida para clientes Linux x86\_64.

Sistemas Operacionais WindowsEsta opção é válida para todos os clientes Windows.

## **Arquivo de opções**

Nenhuma. É possível especificar esta opção apenas na linha de comandos ou no planejador.

## **Sintaxe**

>>-BACKMc=--*management\_class\_name*------------------------------><

## **Executar Como**

management\_class\_name Especifica o nome da classe de gerenciamento.

## **Exemplos**

Linha de comandos: dsmc backup fastback -fbpolicyname=policy1 -fbserver=server1 -backmc=ret2yrs

# **Backupsetname**

A opção backupsetname especifica o nome de um conjunto de backup do IBM Spectrum Protect Server.

A opção backupsetname pode ser utilizada com os seguintes comandos:

- query backup
- query filespace
- Sistemas Operacionais Windowsquery image
- Sistemas Operacionais AIX Sistemas Operacionais Linux Sistemas operacionais Oracle Solarisquery image
- Sistemas Operacionais Windowsquery systemstate
- $\bullet$   $\Box$ Sistemas Operacionais Windowsrestore image
- Sistemas Operacionais AIX Sistemas Operacionais Linux Sistemas operacionais Oracle Solarisrestore image

Nota: Os comandos a seguir utilizam backupsetname como um parâmetro posicional. O parâmetro posicional backupsetname se comporta de forma diferente da opção backupsetname. Consulte as explicações dos comandos para saber como o parâmetro posicional backupsetname afeta cada um destes comandos:

- query backupset
- restauração
- restore backupset

### **Clientes Suportados**

Sistemas Operacionais AIX Sistemas Operacionais Linux Sistemas operacionais Oracle SolarisEssa opção é válida para todos os clientes UNIX e Linux. A API do IBM Spectrum Protect não suporta esta opção.

Sistemas Operacionais WindowsEssa opção é válida para todos os clientes. A API do IBM Spectrum Protect não suporta esta opção.

## **Arquivo de opções**

Nenhuma. Você só pode especificar essa opção na linha de comandos.

#### **Sintaxe**

>>-BACKUPSETName--*backupsetname*--------------------------------><

## **Executar Como**

#### backupsetname

Especifica o nome de um conjunto de backup do IBM Spectrum Protect Server. Você não pode utilizar os caracteres curinga.

#### **Exemplos**

#### Linha de comandos:

Sistemas Operacionais Mac OS X

```
dsmc query backup /Volumes/bkSets/file.1
 -backupsetname=YEAR_END_ACCOUNTING.12345678
```
Sistemas Operacionais AIX Sistemas Operacionais Linux Sistemas operacionais Oracle Solaris Sistemas Operacionais Mac OS X

```
dsmc query backup /usr/projects -subdir=yes
 -backupsetname=YEAR_END_ACCOUNTING.12345678
```
Sistemas Operacionais AIX Sistemas Operacionais Linux Sistemas operacionais Oracle Solaris

```
dsmc restore image /home/proj
 -backupsetname=ACCOUNTING_2007.12345678
```
Sistemas Operacionais AIX Sistemas Operacionais Linux Sistemas operacionais Oracle Solaris Sistemas Operacionais Windows

dsmc query image -backupsetname=WEEKLY\_BSET.21435678

Sistemas Operacionais Windows

```
dsmc query backup c:\* -subdir=yes
 -backupsetname=weekly_accounting_data.32145678
```
#### Sistemas Operacionais Windows

dsmc restore image e: -backupsetname=weekly backup data.12345678

Sistemas Operacionais Linux Sistemas Operacionais Windows

# **Basesnapshotname**

A opção basesnapshotname especifica a captura instantânea a ser usada como base, quando você executa um backup diferenciado de captura instantânea (snapdiff) de um volume do arquivador NetApp. Se especificar esta opção, você deverá também usar a opção snapdiff ou ocorrerá um erro. Se basesnapshotname não for especificado, a opção useexistingbase selecionará a captura instantânea mais recente no volume do arquivador como a captura instantânea de base.

Se a captura instantânea especificada não puder ser localizada, será relatado um erro e a operação de backup falhará.

## **Clientes Suportados**

Sistemas Operacionais LinuxEsta opção pode ser usada com clientes x86\_64 Linux suportados.

Sistemas Operacionais WindowsEsta opção pode ser usada com clientes Windows suportados.

## **Arquivo de opções**

Esta opção pode ser especificada no arquivo de opções do cliente ou na linha de comandos.

#### **Sintaxe**

>>-BASESNAPSHOTName-- --*snapshot\_name*--------------------------><

## **Executar Como**

*snapshot\_name*

Especifica o nome de uma captura instantânea existente para usar como a captura instantânea base. O nome especificado pode ser um nome de captura instantânea, como vol1\_snap, ou pode ser o nome de um backup planejado do NetApp que tenha o nome como nightly.*x*, em que *x* é o número de sequência (em que nightly.0 é a captura instantânea mais antiga). Também é possível usar um padrão com caracteres curinga para selecionar uma captura instantânea. Os caracteres curinga podem ser um dos seguintes:

\*

Um asterisco (\*) corresponde a qualquer caractere.

?

Um ponto de interrogação (?) corresponde a uma único caractere.

Os curingas serão úteis se suas capturas instantâneas seguirem um padrão, como incluir a data ou dados e hora como parte do nome da captura instantânea. Por exemplo, uma captura instantânea criada em 12 de novembro de 2012 às 11:10:00 poderia ser salva como UserDataVol\_121103111000\_snapshot. A captura instantânea mais recente que corresponde ao padrão é selecionada como a base existente. Por exemplo, se houver suas capturas instantâneas salvas (UserDataVol 121103111000 snapshot e UserDataVol 121103231000 snapshot, a UserDataVol 121103231100 snapshot será selecionada porque é 12 horas mais nova que a outra captura instantânea.

```
-basesnapshotname="UserDataVol * snapshot"
```
Pontos de interrogação funcionam bem para backups planejados que seguem um padrão de nome consistente. Esta sintaxe seleciona o backup "nightly" mias recente como a captura instantânea a usar como a base existente.

-basenameshotname="nightly.?"

## **Exemplos**

#### Arquivo de opções:

basesnapshotname nightly.?

basesnapshotname volum\_base\_snap

#### Linha de comandos:

```
dsmc incr \\DRFiler\UserDataVol Mirror Share -snapdiff
  -useexistingbase -basesnapshotname="nightly.?"
```
# **Cadlistenonport**

A opção cadlistenonport especifica se deve-se abrir uma porta de recebimento para o client acceptor.

Quando aberta, uma porta de atendimento pode aceitar quaisquer conexões de entrada. No entanto, a porta não é usada quando o client acceptor gerencia somente o planejador e o planejador é executado no modo de pesquisa. É possível usar essa opção para evitar que o acceptor abra a porta não usada.

A configuração padrão para essa opção é sim. Use cadlistenonport no somente quando managedservices schedule e schedmode polling forem usadas.

## **Clientes Suportados**

Essa opção é válida para todos os clientes. A API do IBM Spectrum Protect não suporta esta opção.

## **Arquivo de opções**

Sistemas Operacionais AIX Sistemas Operacionais Linux Sistemas Operacionais Mac OS X  $\Box$ Sistemas operacionais Oracle SolarisColoque essa opção no arquivo de opções do sistema do cliente (dsm.sys) dentro de uma sub-rotina do servidor.

Sistemas Operacionais WindowsColoque essa opção no arquivo de opções do cliente (dsm.opt).

## **Sintaxe**

.-*Yes*-. >>-CADLISTENONPort--+-----+------------------------------------><  $' - N_O - -'$ 

## **Executar Como**

#### Yes

Especifica que o client acceptor abrirá uma porta de recebimento. Este parâmetro é o padrão.

#### No

Especifica que o client acceptor não abrirá uma porta de recebimento. Use essa configuração ao usar o client acceptor somente para gerenciar o planejador em modo de pesquisa.

Essa configuração desativa efetivamente outros recursos clientes que dependem do client acceptor, como as operações de backup e restauração de Web client, IBM Spectrum Protect for Virtual Environments: operações do Data Protection for VMware vSphere GUI e operações de backup e restauração do IBM Spectrum Protect Snapshot.

## **Exemplo**

Arquivo de opções: cadlistenonport no Linha de comandos: Não se aplica.

#### **Referências relacionadas**:

Managedservices Schedmode Sistemas Operacionais Windows

# **Casesensitiveaware**

A opção casesensitiveaware especifica se o cliente de backup e archive do Windows tenta filtrar os objetos do arquivo e do diretório que têm conflitos de nome causados por maiúsculas e minúsculas diferentes dos nomes dos objetos.

Os volumes NTFS e ReFS fazem distinção entre maiúsculas e minúsculas e permitem que nomes de arquivos com distinção entre maiúsculas e minúsculas sejam armazenados. Embora o sistema operacional Windows não faça distinção entre maiúsculas e minúsculas, aplicativos como o Windows Services for UNIX (SFU) usam convenções POSIX e permitem nomes de arquivos com distinção entre maiúsculas e minúsculas. SFU é, geralmente, incluído com sistemas operacionais Windows, como o SO Windows Powered e o Windows Storage Server. Esses sistemas operacionais são, geralmente, implementados no hardware (por exemplo, o hardware NAS) que funciona como um servidor de arquivos dedicado em um ambiente heterogêneo.

Se houver clientes UNIX que armazenam arquivos em volumes NTFS ou ReFS nesses ambientes de servidor de arquivos Windows, use a opção casesensitiveaware. Se essa opção não for usada nesses ambientes, resultados imprevisíveis ocorrerão durante as operações de backup e archive se conflitos de nomes de arquivo com distinção entre maiúsculas e minúsculas forem encontrados. Em ambientes homogêneos do servidor de arquivos Windows, a opção casesensitiveaware não é necessária.

Por exemplo, se houver um conjunto de objetos que são chamados 'MyWork.xls', 'MYWORK.xls' e 'mywork.xls', como o sistema operacional Windows não faz distinção entre maiúsculas e minúsculas, os aplicativos não podem distinguir entre dois objetos denominados 'mywork.xls' e 'MyWork.xls'

Por esse motivo, o cliente de backup e archive do Windows não pode garantir a integridade da restauração desses objetos. Quando surge um conflito de maiúsculas e minúsculas, o cliente de backup e archive pode garantir somente a integridade da restauração do primeiro arquivo em uma classificação alfabética. Em um sistema operacional baseado em ASCII, como Windows, isso significa que letras maiúsculas vêm primeiro, em ordem alfabética, antes de suas contrapartes minúsculas, portanto, 'MySwork.xls' precederia alfabeticamente 'mywork.xls'.

Neste exemplo, se a opção casesensitiveaware for usada, apenas 'MyWork.xls' será processado. Uma mensagem de erro é emitida para 'mywork.xls' e é ignorada. Se 'mywork.xls' fosse um diretório, a subárvore de diretórios 'mywork.xls' seria ignorada. Em todos os casos, as mensagens são gravadas no log de erro local e no console do servidor IBM Spectrum Protect para indicar os nomes de arquivos exatos dos objetos que são ignorados.

## **Clientes Suportados**

Esta opção é válida para todos os clientes Windows. O servidor também pode definir essa opção.

# **Arquivo de Opções**

Coloque essa opção no arquivo de opções do cliente (dsm.opt).

## **Sintaxe**

.-*No*--. >>-CASESENSITIVEAware--+-----+--------------------------------->< '-*Yes*-'

# **Executar Como**

yes

Especifica que o cliente tentará identificar nomes de objetos que difiram apenas entre maiúsculas e minúsculas e filtrar objetos que tenham conflitos de maiúsculas e minúsculas e não se pode garantir de que eles sejam restaurados adequadamente.

no

Especifica que o cliente não tentará identificar nomes de objetos que difiram apenas em maiúsculas e minúsculas. Este é o padrão.

# **CHANGINGRETRIES**

A opção changingretries especifica quantas vezes adicionais você deseja que o cliente tente fazer backup ou arquivar um arquivo que está em uso. Use esta opção com os comandos archive, incremental e selective.

Esta opção é aplicada apenas quando copy serialization, um atributo em um grupo de cópias de classe de gerenciamento, é shared static ou shared dynamic.

Com a serialização estática compartilhada, se um arquivo for aberto durante uma operação, a operação repetirá o número de vezes que você especificar. Se o arquivo estiver aberto durante cada tentativa, a operação não será concluída.

Sistemas Operacionais AIX Sistemas Operacionais Linux Sistemas operacionais Oracle Solaris Sistemas Operacionais Mac OS XCom a serialização dinâmica compartilhada, se um arquivo for aberto durante uma operação, a operação repetirá o número de vezes que você especificar. O backup ou archive ocorre durante a última tentativa se o arquivo estiver ou não aberto.

Sistemas Operacionais WindowsCom a serialização dinâmica compartilhada, se um arquivo for aberto durante uma operação, a operação repetirá o número de vezes que você especificar. O backup ou archive ocorre durante a última tentativa se o arquivo estiver ou não aberto. O suporte de arquivo aberto pode ser utilizado para fazer backup de arquivos bloqueados ou em uso.

Sistemas Operacionais AIX Sistemas Operacionais Linux Sistemas operacionais Oracle Solaris Sistemas Operacionais Mac OS X Sistemas Operacionais Windows

## **Clientes Suportados**

Sistemas Operacionais AIX Sistemas Operacionais Linux Sistemas operacionais Oracle Solaris Sistemas Operacionais Mac OS XEssa opção é válida para todos os clientes UNIX e Linux. O servidor também pode definir essa opção. A API do IBM Spectrum Protect não suporta esta opção.

Sistemas Operacionais WindowsEsta opção é válida para todos os clientes Windows. O servidor também pode definir essa opção. A API do IBM Spectrum Protect não suporta esta opção.

## **Arquivo de opções**

Sistemas Operacionais AIX Sistemas Operacionais Linux Sistemas operacionais Oracle Solaris Sistemas Operacionais Mac OS XColoque essa opção no arquivo de opções do sistema do cliente (dsm.sys) dentro de uma subrotina do servidor. Você pode configurar essa opção na guia Backup, no campo Número de novas tentativas se o arquivo estiver em uso do editor de Preferências.

Sistemas Operacionais WindowsColoque essa opção no arquivo de opções do cliente (dsm.opt). Você pode configurar essa opção na guia Backup, campo Número de Novas Tentativas se o Arquivo Estiver em Uso, do Editor de Preferências.

## **Sintaxe**

>>-CHAngingretries- *numberretries*------------------------------><

## **Executar Como**

numberretries

Especifica o número de tentativas de uma operação de backup ou archive, se o objeto estiver sendo utilizado. O intervalo de valores é de zero a 4; o padrão é 4.

## **Exemplos**

Arquivo de opções: changingretries 3 Linha de comandos: -cha=3

Sistemas Operacionais AIX Sistemas Operacionais Linux Sistemas operacionais Oracle Solaris Sistemas Operacionais Windows

# **Class**

A opção class especifica se uma lista de objetos NAS ou objetos do cliente deve ser exibida ao utilizar os comandos delete filespace, query backup e query filespace:

Por exemplo, para exibir uma lista dos espaços de arquivos pertencentes a um nó NAS, insira o seguinte comando:

```
query filespace -class=nas
```
## **Clientes Suportados**

Sistemas Operacionais AIX Sistemas operacionais Oracle SolarisEssa opção é válida apenas para clientes AIX, Linux e Oracle Solaris. A API do IBM Spectrum Protect não suporta esta opção.

Sistemas Operacionais WindowsEsta opção é válida para todos os clientes Windows. A API do IBM Spectrum Protect não suporta esta opção.

## **Arquivo de Opções**

Nenhuma. Você só pode especificar essa opção na linha de comandos.

## **Sintaxe**

```
.-client-.<br>->-CLASS = -+--------+-
                                                >>-CLASS = -+--------+-----------------------------------------><
                    '-nas----'
```
## **Executar Como**

client

Especifica que você deseja exibir uma lista de áreas de arquivos para um nó cliente. Este é o padrão.

nas

Especifica que você deseja exibir uma lista de áreas de arquivos para um nó NAS.

### **Exemplos**

Nenhum. Você só pode especificar essa opção na linha de comandos.

Linha de comandos:

q backup -nasnodename=nodename -class=nas

Sistemas Operacionais Windows

# **Clientview**

A opção clientview está disponível para usuários que fizeram upgrade do cliente de backup IBM® Tivoli Storage Manager Express para o cliente de backup e archive corporativo.

Deve-se estar conectado ao servidor Tivoli Storage Manager Versão 5.4 ou superior para usar essa opção. A opção clientview permite que você escolha a visualização expressa ou padrão da GUI (interface gráfica de usuário) do cliente.

### **Clientes suportados**

Esta opção é válida para todos os clientes Windows.

## **Arquivo de opções**

Coloque esta opção no arquivo dsm.opt. Para comutar para a visualização Express:

- 1. Na GUI do cliente de backup e archive, selecione Editar > Preferência na barra de menus.
- 2. Na guia Geral do editor de Preferências, no campo Visualização do Cliente, clique em Expressa.
- 3. Clique em OK para salvar a alteração.

Para comutar para a visualização Padrão:

- 1. Na GUI do cliente de backup e archive, clique em Modificar Configurações.
- 2. Na guia Geral do Editor de Preferências, no campo Visualização do Cliente, clique em Padrão.
- 3. Clique em OK para salvar a alteração.

**Sintaxe**

```
.-padrão---.
>>-CLIENTVIEW = -+----------+----------------------------------><
                 '-expresso-'
```
## **Executar Como**

standard

Especifica que a visualização padrão ou corporativa da GUI do cliente de backup e archive deve ser usada. A visualização padrão contém os recursos avançados da GUI do cliente de backup e archive. Este é o padrão.

express

Especifica que a visualização expressa da GUI do cliente de backup e archive deve ser usada. A visualização express contém os mesmos recursos que a GUI do cliente de backup Express.

Sistemas Operacionais Windows

# **Clusterdisksonly**

A opção clusterdisksonly especifica se o cliente de backup e archive permite o backup somente de discos em cluster em ambientes específicos.

O cliente de backup e archive permite o backup somente de discos em cluster quando o cliente está em execução nos ambientes a seguir:

- Em um Microsoft Cluster Server (MSCS)
- Quando o cluster failover é empregado em um cliente Windows Server suportado
- Em um ambiente VERITAS Cluster Server (VCS), quando você configura clusternode yes

O cliente de backup e archive anteriormente permitia apenas backups e restaurações de dados em unidades em cluster montadas como uma letra da unidade.

É comum encontrar unidades em cluster montadas como pontos de montagem do volume. Sistemas operacionais Windows Server permitem que os usuários ultrapassem o limite de 26 letras por unidade permitindo que pontos de montagem do volume sejam definidos em um servidor em cluster. O cliente pode proteger dados em discos de cluster montados como letras de unidade em computadores de com o SO Windows Server. O cliente também pode proteger dados em discos de cluster montados como pontos de montagem do volume. O cliente de backup e archive pode determinar automaticamente se um volume que está usando um ponto de montagem do volume é um volume de cluster.

Ao configurar clusterdisksonly yes, o cliente de backup e archive continua segregando as unidades locais a partir das unidades de cluster quando avalia a opção de domínio ALL-LOCAL. Quando clusterdisksonly no é especificado, você deve definir explicitamente os domínios de backup. Quando o clusterdisksonly no é especificado, o cliente de backup e archive também ignora a enumeração de recursos do cluster para determinar quais recursos representam unidades do cluster.

## **Clientes Suportados**

Esta opção é válida para todos os clientes suportados do Windows Server.

## **Arquivo de opções**

Coloque essa opção no arquivo de opções do cliente (dsm.opt).

## **Sintaxe**

.-*Yes*-. >>-CLUSTERDISKSOnly--+-----+-----------------------------------><  $' - N_O - -'$ 

## **Executar Como**

Yes

Especifica que o cliente permite apenas o processamento de unidades de cluster. Yes é o padrão.

Especifica que o cliente permite o processamento de qualquer disco quando clusternode yes está configurado.

## **Exemplos**

Cenário 1: Efetue o backup de um nó que gerencia as unidades locais (não em cluster) e as informações de estado do sistema

Este é o nome dedicado à restauração do sistema físico, se ocorrer uma falha de hardware. Não existem unidades em cluster montadas como pontos de montagem de volume.

Arquivo de opções:

```
CLUSTERNODE NO (padrão)
CLUSTERDISKSONLY YES (padrão)
DOMAIN ALL-LOCAL (padrão)
EXCLUDE c:\...\file.txt
```
Cenário 1b: Efetue o backup de um nó que gerencia as unidades locais (não em cluster) e as informações de estado do sistema e que contorna a enumeração de recursos de cluster

Este é um cenário semelhante ao cenário 1, que poderá ser implementado se o cliente de backup e archive levar um tempo inapropriado durante o processamento de inicialização. Durante a inicialização do cliente de backup e archive, todos os recursos de cluster são enumerados para determinar quais recursos representam dispositivos de disco de cluster. Este processamento poderá ser ignorado configurando clusterdisksonly no.

Arquivo de opções:

```
CLUSTERNODE NO (padrão)
CLUSTERDISKSONLY NO
DOMAIN C: D: (unidades locais devem ser
enumeradas explicitamente)
EXCLUDE c:\...\file.txt
```
Cenário 2: Faça o backup de um nó que gerencia as unidades em cluster dentro de um grupo de recursos de cluster e efetue bypass da enumeração de recursos de cluster

Este é um cenário que poderá ser implementado se o cliente de backup e archive levar um tempo inapropriado durante o processamento de inicialização. Durante a inicialização do cliente de backup e archive, todos os recursos de cluster são enumerados para determinar quais recursos representam dispositivos de disco de cluster. Este processamento poderá ser ignorado configurando clusterdisksonly no.

Arquivo de opções:

CLUSTERNODE YES CLUSTERDISKSONLY NO DOMAIN f: g: EXCLUDE f:\...\file.txt

Cenário 3: Faça o backup de um nó que gerencia as unidades em cluster dentro de um grupo de recursos de cluster, usando os pontos de montagem do volume como recursos de cluster

Nesse cenário, supõe-se que o nó seja responsável pelo backup de um grupo de recurso de cluster que tenha duas unidades, f: e f:\mnt. Existem unidades em cluster que são montadas como pontos de montagem do volume (Sistemas operacionais Windows Server). Certifique-se de definir o domínio do processamento incremental como os únicos volumes em um grupo de recursos do cluster. Se você tiver vários grupos de recursos do cluster, designe um nó cliente exclusivo para gerenciar cada grupo de recursos do cluster.

Arquivo de opções

```
CLUSTERNODE YES
CLUSTERDISKSONLY YES
DOMAIN f: f:\mnt
EXCLUDE f:\mnt\...\file.txt
```
O Tabela 1 lista as combinações clusternode e clusterdisksonly.

Tabela 1. Combinações Clusternode e Clusterdisksonly

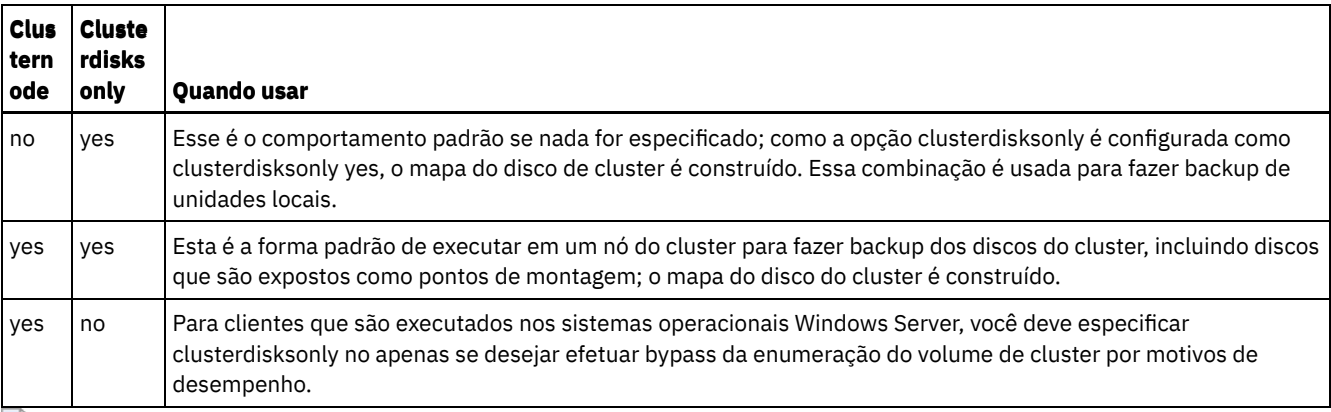

Sistemas Operacionais Windows

# **Clustersharedfolder**

Use a opção clustersharedfolder para especificar o local do diretório no qual armazenar um arquivo de senha criptografada ao configurar um ambiente em cluster. Coloque o arquivo de senha criptografada em um recurso que seja compartilhado entre os nós diferentes no cluster. Esse local de diretório também é usado para o banco de dados de chaves para armazenar o certificado público do servidor no arquivo dsmcert.kdb.

## **Clientes Suportados**

Essa opção é válida para todos os clientes Windows suportados.

## **Arquivo de opções**

Sistemas Operacionais WindowsColoque essa opção no arquivo de opções do cliente (dsm.opt).

## **Sintaxe**

>>-CLUSTERSHAREDFOLDER-- --*directoryname*-----------------------><

## **Executar Como**

#### DIRECTORYNAME

Especifica o caminho no qual armazenar os arquivos de senha criptografada. Se uma parte do caminho especificado não existir, o IBM Spectrum Protect tentará criá-lo.

```
Arquivo de opções:
      clustersharedfolder directoryname
Linha de comandos:
     Não se aplica.
```
Sistemas Operacionais Windows

# **Clusternode**

A opção clusternode especifica como o cliente de backup e archive gerencia unidades de cluster.

Sistemas Operacionais WindowsO cliente de backup e archive gerencia unidades de cluster nos seguintes ambientes:

- Um Microsoft Cluster Server (MSCS)
- Cluster Failover nos sistemas Windows Server
- VERITAS Cluster Server (VCS)

Quando a opção clusternode yes é configurada, apenas as unidades de cluster compartilhadas estão disponíveis para processamento de backup e archive. Quando você configura clusternode yes, o nome do nó é padronizado para o nome do cluster.

Sistemas Operacionais WindowsPara fazer backup de unidades locais ou do estado do sistema Windows Server, você deve configurar clusternode no.

**Nota:** Você deve configurar clusternode yes para todas as operações de cluster gerenciadas por IBM Spectrum Protect. Uso inconsistente da opção clusternode para um determinado nome de nó de cluster do IBM Spectrum Protect pode fazer com que a senha criptografada do nome do nó do cluster seja invalidada e solicitar ao usuário para reinserir a senha durante a próxima chamada de programa IBM Spectrum Protect.

Use a opção optfile para chamar adequadamente o dsm.opt (cluster) correto para todos os programas do IBM Spectrum Protect para assegurar a funcionalidade apropriada para as operações relacionadas ao cluster. Consulte a descrição da opção optfile para obter mais informações.

Sistemas Operacionais Windows

## **Clientes Suportados**

Esta opção é válida para clientes do sistema operacional Windows Server.

## **Arquivo de opções**

Coloque essa opção no arquivo de opções do cliente (dsm.opt).

#### **Sintaxe**

.-*No*--. >>-CLUSTERnode--+-----+---------------------------------------->< '-*Yes*-'

## **Executar Como**

Sistemas Operacionais WindowsYes

Sistemas Operacionais WindowsEspecifica que você deseja que o cliente gerencie unidades de cluster nos seguintes ambientes:

- Um MSCS
- Cluster Failover nos sistemas Windows Server
- VCS

No

Especifica que você deseja fazer backup de discos locais. Este é o padrão.

## **Exemplos**

Arquivo de opções: cluster no Linha de comandos: -cluster=yes

Esta opção é válida apenas na linha de comandos inicial. Ela não é válida no modo interativo.

# **Collocatebyfilespec**

Use a opção collocatebyfilespec para especificar se o cliente de backup e archive usa apenas uma sessão do servidor para enviar objetos gerados com uma especificação de arquivo.

Configurar a opção collocatebyfilespec como yes tenta eliminar a intercalação de arquivos de de especificações de arquivo diferentes, limitando o cliente a uma sessão do servidor por especificação de arquivo. Portanto, se você armazenar os dados para a fita, os arquivos para cada especificação de arquivo serão armazenados juntos em uma fita (a menos que outra fita seja necessária para mais capacidade).

Considerações:

Use a opção collocatebyfilespec somente se o conjunto de armazenamento estiver indo diretamente para a fita. Se a opção for utilizada direcionada a um conjunto de armazenamento de disco, algum equilíbrio de carga poderá ser afetado e, portanto, o desempenho.

Sistemas Operacionais AIX Sistemas Operacionais Linux Sistemas operacionais Oracle Solaris Sistemas Operacionais Mac OS X Sistemas Operacionais Windows

## **Clientes suportados**

Sistemas Operacionais AIX Sistemas Operacionais Linux Sistemas operacionais Oracle Solaris Sistemas Operacionais Mac OS XEssa opção é válida para todos os clientes UNIX e Linux. O servidor também pode definir essa opção.

Sistemas Operacionais WindowsEsta opção é válida para todos os clientes Windows. O servidor também pode definir essa opção.

## **Arquivo de opções**

Sistemas Operacionais AIX Sistemas Operacionais Linux Sistemas operacionais Oracle Solaris Sistemas Operacionais Mac OS XColoque esta opção no arquivo de opções do usuário do cliente (dsm.opt).

Sistemas Operacionais WindowsColoque essa opção no arquivo de opções do cliente (dsm.opt).

## **Sintaxe**

```
.-No--.
>>-COLlocatebyfilespec--+-----+--------------------------------><
                         '-Yes-'
```
## **Executar Como**

#### Yes

Especifica que você deseja que o cliente use apenas uma sessão de servidor para enviar objetos gerados com uma especificação de arquivo. Portanto, se você armazenar os dados para a fita, os arquivos para cada especificação de arquivo serão armazenados juntos em uma fita, a menos que outra fita seja necessária para mais capacidade. O desempenho da restauração pode ser aumentado como um resultado.

No

Especifica que o cliente pode (dependendo da dinâmica de execução e da configuração da opção resourceutilization de 3 ou superior) usar mais de uma sessão do servidor para enviar os arquivos de uma especificação de arquivo. Este é o padrão.

O resultado poderá ser o aumento do desempenho do backup. Se os arquivos forem submetidos a backup em fita, eles serão armazenados em várias fitas. Geralmente, os arquivos especificados na especificação de arquivo ainda são contíguos.

## **Exemplos**

Arquivo de opções: collocatebyfilespec yes Linha de comandos: -collocatebyfilespec=yes

Esta opção é válida apenas na linha de comandos inicial. Ela não é válida no modo interativo.

# **Commmethod**

A opção commmethod especifica o método de comunicação que você utiliza para fornecer conectividade para comunicação cliente-servidor.

## **Clientes Suportados**

Essa opção é válida para todos os clientes.

## **Arquivo de opções**

Sistemas Operacionais AIX Sistemas Operacionais Linux Sistemas operacionais Oracle Solaris

Sistemas Operacionais Mac OS XColoque essa opção no arquivo de opções do sistema do cliente (dsm.sys) dentro de uma subrotina do servidor. Você pode configurar essa opção na guia Comunicação do editor de Preferências.

Sistemas Operacionais WindowsColoque essa opção no arquivo de opções do cliente (dsm.opt). É possível configurar essa opção na guia Comunicação do editor de Preferências.

Sistemas Operacionais AIX Sistemas Operacionais Linux Sistemas operacionais Oracle Solaris Sistemas Operacionais Mac OS X

## **Sintaxe**

```
.-TCPip-----.
>>-COMMMethod-+-----------+------------------------------------><
              +-SHAREdmem-+
              '-V6TCPIP---'
```
Sistemas Operacionais Windows

## **Sintaxe**

```
.-TCPip------.
```
>>-COMMMethod-+------------+-----------------------------------><

```
+-SHAREdmem--+
+-V6TCPIP----+
'-NAMedpipes-'
```
## **Executar Como**

**TCPip** 

O método de comunicação do TCP/IP. Este é o padrão.

V6Tcpip

Indica que TCP/IP V4 ou V6 deve ser usado, dependendo da configuração do sistema e dos resultados de uma consulta de serviço de nomes de domínio. Um ambiente DNS válido deve estar disponível.

Sistemas Operacionais WindowsNAMedpipes

Sistemas Operacionais WindowsO método de comunicação de interprocesso que permite que os fluxos de dados de mensagens passem entre um cliente e um servidor. Use este método de comunicação com um servidor IBM Spectrum Protect em execução na mesma estação de trabalho que o cliente.

Sistemas Operacionais AIX Sistemas Operacionais Linux Sistemas operacionais Oracle SolarisSHAREdmem

Sistemas Operacionais AIX Sistemas Operacionais Linux Sistemas operacionais Oracle SolarisUtilize o método de comunicação de memória compartilhada quando o cliente e o servidor estiverem em execução no mesmo sistema. Isso oferece melhor desempenho do que o protocolo TCP/IP.

Sistemas Operacionais AIX Sistemas Operacionais Linux Sistemas operacionais Oracle SolarisEssa opção é válida para clientes AIX, Linux e Oracle Solaris.

Ao especificar esse método de comunicação no AIX, o login do cliente poderá ser feito como raiz ou não-raiz, contanto que o servidor esteja sendo executado como raiz. Se o servidor não estiver sendo executado como raiz, o ID de usuário que está executando o cliente deve corresponder ao ID de usuário que está executando o servidor.

Importante: Ao usar commmethod sharedmem no Linux, você pode rreceber a mensagem de erro: ANR8294W A Sessão de Memória Compartilhada não pôde ser inicializada no servidor ou no console do agente de armazenamento. Por padrão, o Linux não é configurado com recursos suficientes no sistema para criar as filas de mensagens. Você deve aumentar o parâmetro de kernel, MSGMNI, para 128 (o padrão é 16). Você pode modificar esse parâmetro executando o seguinte comando:

echo 128 > /proc/sys/kernel/msgmni

Para manter esse parâmetro persistente após a reinicialização do sistema, você poderá, em vez disso, incluir a seguinte linha no arquivo /etc/sysctl.conf e, em seguida, reinicializar o sistema:

kernel.msgmni=128

Para visualizar as configurações atuais de ipc, execute este comando:

ipcs -l

Agora observe o valor max queues system wide. O padrão é 16.

#### Sistemas Operacionais WindowsSHAREdmem

Sistemas Operacionais WindowsUtilize o método de comunicação de memória compartilhada quando o cliente e o servidor estiverem em execução no mesmo sistema. Isso oferece melhor desempenho do que o protocolo TCP/IP. Nota: O uso desse método de comunicação requer que ambos, cliente e servidor, sejam executados na mesma conta do Windows.

## **Exemplos**

Arquivo de opções:

Use somente TCP/IP V4.

commmethod tcpip

Use TCP/IP V4 e V6, dependendo de como o sistema está configurado e dos resultados de uma consulta de serviço de nomes de domínio.

commmethod V6Tcpip

Nota: O comando de planejamento dsmc não pode ser usado quando SCHEDMODe prompt e commmethod V6Tcpip são especificados.

Linha de comandos:

-commm=tcpip

-commm=V6Tcpip

Esta opção é válida apenas na linha de comandos inicial. Ela não é válida no modo interativo.

# **Commrestartduration**

A opção commrestartduration especifica o número máximo de minutos que você deseja que o cliente tente reconectar-se ao servidor IBM Spectrum Protect após um erro de comunicação.

Nota: Um evento planejado continuará se o cliente se reconectar ao servidor antes que o valor commrestartduration decorra, mesmo se a janela de inicialização do evento tiver decorrido.

É possível utilizar a opção commrestartduration e a opção commrestartinterval em ambientes de rede ocupados ou instáveis para diminuir falhas de conexão.

Sistemas Operacionais AIX Sistemas Operacionais Linux Sistemas operacionais Oracle Solaris Sistemas Operacionais Mac OS X Sistemas Operacionais Windows

### **Clientes Suportados**

Essa opção é válida para todos os clientes.

#### **Arquivo de opções**

Sistemas Operacionais AIX Sistemas Operacionais Linux Sistemas operacionais Oracle Solaris Sistemas Operacionais Mac OS XColoque essa opção no arquivo de opções do sistema do cliente (dsm.sys) dentro de uma subrotina do servidor. É possível configurar essa opção na guia Comunicação, seção Opções Comuns do editor de Preferências.

 $\Box$ Sistemas Operacionais WindowsColoque essa opção no arquivo de opções do cliente (dsm.opt). É possível configurar essa opção na guia Comunicação, seção Opções Comuns do editor de Preferências.

>>-commrestartduration- *minutos*--------------------------------><

## **Executar Como**

minutos

O número máximo de minutos que você deseja que o cliente tente reconectar-se a um servidor após a ocorrência de uma falha de comunicação. O intervalo de valores é de zero a 9999; o padrão é 60.

## **Exemplos**

Arquivo de opções: commrestartduration 90 Linha de comandos: Não se aplica.

# **Commrestartinterval**

A opção commrestartinterval especifica o número de segundos que você deseja que o cliente aguarde entre as tentativas de reconectar-se ao servidor IBM Spectrum Protect após um erro de comunicação.

Nota: Só utilize essa opção quando commrestartduration possuir um valor maior que zero.

É possível utilizar a opção commrestartduration e a opção commrestartinterval em ambientes de rede ocupados ou instáveis para diminuir falhas de conexão.

Sistemas Operacionais AIX Sistemas Operacionais Linux Sistemas operacionais Oracle Solaris Sistemas Operacionais Mac OS X Sistemas Operacionais Windows

## **Clientes suportados**

Essa opção é válida para todos os clientes.

## **Arquivo de opções**

Sistemas Operacionais AIX Sistemas Operacionais Linux Sistemas operacionais Oracle Solaris Sistemas Operacionais Mac OS XColoque essa opção no arquivo de opções do sistema do cliente (dsm.sys) dentro de uma subrotina do servidor. É possível configurar essa opção na guia Comunicação, seção Opções Comuns do editor de Preferências.

Sistemas Operacionais WindowsColoque essa opção no arquivo de opções do cliente (dsm.opt). É possível configurar essa opção na guia Comunicação, seção Opções Comuns do editor de Preferências.

### **Sintaxe**

>>-commrestartinterval- *seconds*--------------------------------><

# **Executar Como**

#### seconds

O número de segundos que você deseja que o cliente aguarde entre as tentativas de reconexão a um servidor após a ocorrência de uma falha de comunicação. O intervalo de valores é de zero a 65535; o padrão é 15.

### **Exemplos**

Arquivo de opções: commrestartinterval 30 Linha de comandos:

Não se aplica.

# **COMPRESSALWAYS**

A opção compressalways especifica se é necessário continuar compactando um objeto se ele aumentar durante a compactação.

Use esta opção com a opção compression e com os comandos archive, incremental e selective.

A opção compressalways é ignorada quando a deduplicação do lado do cliente é ativada.

Sistemas Operacionais AIX Sistemas Operacionais Linux Sistemas operacionais Oracle Solaris Sistemas Operacionais Mac OS X Sistemas Operacionais Windows

## **Clientes suportados**

Essa opção é válida para todos os clientes. O servidor também pode definir essa opção.

## **Arquivo de opções**

Sistemas Operacionais AIX Sistemas Operacionais Linux Sistemas operacionais Oracle Solaris Sistemas Operacionais Mac OS XColoque esta opção no arquivo de opções do usuário do cliente (dsm.opt). Você pode configurar essa opção na guia Backup, caixa de seleção Continuar a Compactação se o Objeto Aumentar do editor de Preferências.

Sistemas Operacionais WindowsColoque essa opção no arquivo de opções do cliente (dsm.opt). Você pode configurar essa opção na guia Backup, caixa de seleção Continuar a Compactação se o Objeto Aumentar do editor de Preferências.

## **Sintaxe**

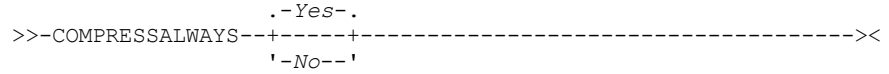

## **Executar Como**

Yes

A compressão dos arquivos continua, mesmo se o arquivo crescer como resultado da compressão. Este é o padrão.

#### No

Os objetos do cliente de backup e archive são reenviados descomprimidos se eles crescerem durante a compactação. O comportamento da API depende do aplicativo. Os backups do aplicativo poderão falhar.

### **Exemplos**

Arquivo de opções: compressalways yes Linha de comandos: -compressa=no

Esta opção é válida apenas na linha de comandos inicial. Ela não é válida no modo interativo.

# **Compactação**

A opção compression compacta arquivos antes de você enviá-los ao servidor.

Compactar seus arquivos reduz o armazenamento de dados para versões de backup e cópias archive de seus arquivos. Entretanto, ela pode afetar o rendimento IBM Spectrum Protect. Um processador rápido em uma conexão de rede lenta é beneficiado pela compactação, mas uma conexão de rede rápida não.

Utilize a opção compression com os comandos archive, incremental e selective.

Sistemas Operacionais AIX Sistemas Operacionais Linux Sistemas operacionais Oracle SolarisO comando backup image utiliza o valor de opção compression especificado no arquivo dsm.sys. Esta opção é válida na linha de comandos inicial e no modo interativo. O servidor também pode definir essa opção que substitui o valor do cliente.

Sistemas Operacionais WindowsO comando backup image utiliza o valor de opção compression especificado no arquivo dsm.opt. Esta opção é válida na linha de comandos inicial e no modo interativo. O servidor também pode definir essa opção que substitui o valor do cliente.

O cliente de backup e archive fará backup de um arquivo esparso como um arquivo regular se a compactação do cliente estiver desativada. Configure compression yes para ativar a compactação do arquivo ao fazer backup dos arquivos esparsos para minimizar o tempo de transação da rede e maximizar o espaço de armazenamento do servidor.

Se você configurar compressalways yes, a compactação continuará mesmo que o tamanho do arquivo aumente. Para parar a compactação se o tamanho do arquivo aumentar e reenviar o arquivo descompactado, configure compressalways no.

Se configurar compression yes, você poderá controlar o processamento da compactação das seguintes maneiras:

- Sistemas Operacionais WindowsUse a opção exclude.compression em seu arquivo de opções do cliente (dsm.opt) para excluir arquivos específicos ou grupos de arquivos do processo de compactação.
- Sistemas Operacionais AIX Sistemas Operacionais Linux Sistemas operacionais Oracle Solaris Sistemas Operacionais Mac OS XUse a opção exclude.compression no arquivo de opções do sistema do cliente (dsm.sys) para excluir arquivos ou grupos de arquivos específicos do processo de compactação.
- Sistemas Operacionais WindowsUse a opção include.compression em seu arquivo de opções do cliente (dsm.opt) para incluir arquivos de um grupo amplo de arquivos excluídos no processo de compactação.
- Sistemas Operacionais AIX Sistemas Operacionais Linux Sistemas operacionais Oracle Solaris Sistemas Operacionais Mac OS XUse a opção include.compression no arquivo de opções do sistema do cliente (dsm.sys) para incluir arquivos em um amplo grupo de arquivos excluídos para processo de compactação.

Esta opção controla a compactação apenas se o administrador especificar que o nó cliente pode compactar arquivos antes de enviá-los para o servidor.

O tipo de compactação que o cliente utiliza é determinado pela combinação de compactação e deduplicação de dados do lado do cliente que é utilizada durante o processamento de backup ou archive. Os tipos de compactação a seguir são utilizados:

LZ4

Um método de compactação mais rápido e mais eficiente que o cliente usa quando os dados duplicados do cliente são enviados para um conjunto de armazenamentos de contêiner compatível com LZ4 no servidor IBM Spectrum Protect. O servidor deve estar na versão 7.1.5 ou mais recente e deve usar conjuntos de armazenamentos de contêiner. A compactação do LZ4 do lado do cliente é usada somente quando a deduplicação de dados do lado do cliente está ativada.

#### LZW

Um tipo tradicional de compactação que o cliente usa em qualquer uma das situações a seguir:

- Dados deduplicados do cliente são enviados para conjuntos de armazenamentos tradicionais (não de contêiner) no servidor.
- Os dados de cliente não são submetidos à deduplicação de dados do lado do cliente. (Não se aplica ao Proteção de Dados para VMware e Data Protection for Microsoft Hyper-V, em que somente dados deduplicados de cliente podem ser compactados.)
- Os dados de cliente são submetidos somente à deduplicação de dados do lado do servidor tradicional. (Não se aplica ao Proteção de Dados para VMware e Data Protection for Microsoft Hyper-V, em que somente dados deduplicados de cliente podem ser compactados.)

#### Nenhum

O objeto não é compactado pelo cliente. O objeto não é compactado porque a opção compression está configurada para *no* ou não é especificada durante o processo de backup ou archive. Embora o objeto não seja compactado pelo cliente, ele pode ser compactado pelo servidor.

Não é necessário configurar o tipo de compactação. Ele é determinado pelo cliente de backup e archive no momento do processo de backup ou archive.

## **Clientes Suportados**

Essa opção é válida para todos os clientes. O servidor também pode definir essa opção.

# **Arquivo de opções**

Sistemas Operacionais AIX Sistemas Operacionais Linux Sistemas Operacionais Mac OS X Sistemas operacionais Oracle SolarisColoque essa opção no arquivo dsm.sys dentro de uma sub-rotina do servidor. Você pode configurar essa opção na guia Backup, caixa de opção Compactar Objetos do Editor de Preferências.

Sistemas Operacionais WindowsColoque essa opção no arquivo de opções do cliente (dsm.opt). Você pode configurar essa opção na guia Backup, caixa de opção Compactar Objetos do Editor de Preferências.

#### **Sintaxe**

.-*No*--. >>-COMPRESSIon--+-----+---------------------------------------->< '-*Yes*-'

## **Executar Como**

No

Os arquivos não são comprimidos antes de serem enviados ao servidor. Este é o padrão.

Yes

Os arquivos são comprimidos antes de serem enviados ao servidor.

#### **Exemplos**

Arquivo de opções: compression yes Linha de comandos: -compressi=no

Esta opção é válida apenas na linha de comandos inicial. Ela não é válida no modo interativo.

# **Referências relacionadas**: Deduplicação

Opções de Exclusão Opções de Inclusão

# **Console**

Use a opção console com o comando query systeminfo para enviar informações como saída para o console.

- DSMOPTFILE O conteúdo do arquivo dsm.opt.
- Sistemas Operacionais AIX Sistemas Operacionais Linux Sistemas operacionais Oracle Solaris Sistemas Operacionais Mac OS XDSMSYSFILE - O conteúdo do arquivo dsm.sys.
- ENV Variáveis de ambiente.
- ERRORLOG O arquivo de log de erros do IBM Spectrum Protect.
- FILE Atributos para o nome do arquivo que você especificar.
- Sistemas Operacionais WindowsFILESNOTTOBACKUP Enumeração da chave de Registro do Windows:

```
HKEY_LOCAL_MACHINE\
  SYSTEM\
     CurrentControlSet\
         BackupRestore\
            FilesNotToBackup
```
Essa chave especifica aqueles arquivos que não devem ter o backup feito por produtos de backup. O comando query inclexcl indica que esses arquivos são excluídos por sistema operacional.

- INCLEXCL Compila uma lista de inclusões-exclusões na ordem em que elas são processadas durante as operações de backup e archive.
- Sistemas Operacionais WindowsKEYSNOTTORESTORE Enumeração da chave de Registro do Windows:

```
HKEY_LOCAL_MACHINE\
  SYSTEM\
      ControlSet001\
         BackupRestore\
            KeysNotToRestore
```
Essa chave especifica as chaves de Registro do Windows que os produtos de backup não devem restaurar.

- Sistemas Operacionais WindowsMSINFO Informações do sistema Windows (saída de MSINFO32.EXE).
- OPTIONS Opções compiladas.
- Sistemas Operacionais WindowsOSINFO Nome e versão do sistema operacional do cliente
- Sistemas Operacionais AIX Sistemas Operacionais Linux Sistemas operacionais Oracle Solaris
- Sistemas Operacionais Mac OS XOSINFO Nome e versão do sistema operacional do cliente (inclui informações sobre ULIMIT do UNIX e Linux).
- POLICY Dump do conjunto de políticas.
- Sistemas Operacionais WindowsREGISTRY Entradas de Registro do Windows IBM Spectrum Protect-related Windows.
- SCHEDLOG Os conteúdos do log de planejamento do IBM Spectrum Protect (geralmente dsmsched.log).
- Sistemas Operacionais WindowsSFP A lista de arquivos protegidos pela Proteção de Arquivos de Sistema do Windows e, para cada arquivo, indica se esse arquivo existe. Esses arquivos têm backup feito como parte do objeto do sistema SYSFILES.
- Sistemas Operacionais WindowsSFP=*filename* Indica se o arquivo especificado (*filename*) está protegido pela Proteção de Arquivo de Sistema do Windows. Por exemplo:

SFP=C:\WINNT\SYSTEM32\MSVCRT.DLL

- Sistemas Operacionais WindowsSYSTEMSTATE Informações de estado do sistema Windows.
- Sistemas Operacionais AIXCLUSTER Informações de cluster do AIX.
- Sistemas Operacionais WindowsCLUSTER Informações de cluster do Windows.

Sistemas Operacionais AIX Sistemas Operacionais Linux Sistemas operacionais Oracle Solaris Sistemas Operacionais Mac OS X Sistemas Operacionais Windows

## **Clientes suportados**

Essa opção é válida para todos os clientes.

## **Sintaxe**

>>-CONsole-----------------------------------------------------><

## **Executar Como**

Não existem parâmetros para esta opção.

## **Exemplos**

Linha de comandos:

query systeminfo dsmoptfile errorlog -console

Sistemas Operacionais Linux Sistemas Operacionais Windows

# **Createnewbase**

A opção createnewbase cria uma captura instantânea de base e a usa como uma origem para executar um backup incremental completo.

Alguns arquivos podem não ser submetidos a backup quando o comando de backup incremental de diferença de captura instantânea é executado. Se os arquivos forem ignorados, será possível executar um backup incremental de diferença de captura instantânea com a opção createnewbase para fazer backup desses arquivos. Consulte [Snapdiff](#page-2957-0) para obter uma lista de razões pelas quais um arquivo pode não ser submetido a backup quando o comando de diferença de captura instantânea é executado.

Um motivo pelo qual um arquivo pode ser ignorado durante o processo de backup é porque o nome do arquivo não é suportado pelo NetApp Data ONTAP. O NetApp Data ONTAP Versões 8.0 e versões anteriores à 7.3.3 suporta apenas nomes de arquivos que estão no conjunto de caracteres ASCII de 7 bits. O NetApp Data ONTAP Versão 7.3.3 e versões superiores à 8.0.0 suportam nomes de arquivos Unicode. Se você atualizou o NetApp Data ONTAP a partir de uma versão que não suporta nomes de arquivos Unicode para uma versão que suporta nomes de arquivos Unicode, execute um backup incremental completo com a opção createnewbase=migrate.

Essa opção é válida para os seguintes clientes:

- Sistemas Operacionais WindowsTodos os clientes Windows
- Sistemas Operacionais LinuxClientes Linux x86\_64

Insira a opção createnewbase na linha de comandos. Especifique essa opção com a opção snapdiff.

## **Sintaxe**

```
.-No------.
>>-Createnewbase--+---------+----------------------------------><
                  +-Yes-----+
                  +-IGNore--+
                  '-MIGRate-'
```
## **Executar Como**

#### No

Especifica que um incremental de diferença de captura instantânea é executado. Se o cliente de backup e archive detectar que o servidor de arquivos NetApp Data ONTAP foi migrado de uma versão que não suporta nomes de arquivos Unicode para um servidor de arquivos que suporta, uma mensagem de aviso será registrada no log de erro e no log de atividades do servidor IBM Spectrum Protect. A mensagem de aviso indica que você deve executar um backup incremental completo e registra um código de retorno de 8, mesmo se a operação foi concluída com êxito. Este parâmetro é o valor-padrão.

#### Yes

Especifica que um incremental completo é executado criando uma nova captura instantânea de base e está usando-a para executar um backup incremental baseado em varredura. Use esta opção para fazer backup de quaisquer mudanças no arquivo que podem não ter sido detectadas pela API de diferença de captura instantânea.

Se a operação tiver sido concluída com êxito, o comando terminará com um código de retorno de 0.

Não configure createnewbase=yes para qualquer planejamento que execute um backup de diferenças entre capturas instantâneas diário. Em vez disso, crie um planejamento mensal separado que tenha a opção createnewbase=yes.

#### **IGNore**

Especifica que um backup incremental de diferença de captura instantânea é executado quando o cliente de backup e archive detecta que o servidor de arquivos NetApp Data ONTAP passou por upgrade para suportar nomes de arquivos em Unicode.

A opção ignore é diferente do parâmetro no porque a opção ignore suprime a mensagem de aviso. Em vez disso, uma mensagem informativa é registrada no log de erro e no log de atividades do IBM Spectrum Protect que informa a você para executar um backup incremental completo.

Se o comando for concluído com êxito, ele retornará um código de 0.

Use a opção ignore se você tiver atualizado o servidor de arquivos NetApp Data ONTAP para suportar Unicode, mas ainda não executou um backup incremental completo. Essa opção é usada apenas quando o cliente de backup e archive tiver detectado que o servidor de arquivos foi migrado e um incremental completo ainda não foi executado. A opção é ignorada em todas as outras vezes.

#### MIGRate

Especifica que se o servidor de arquivos NetApp Data ONTAP foi atualizado para uma versão que suporta nomes de arquivos em Unicode, uma captura instantânea de base será feita e um backup incremental baseado em varredura será executado. A opção migrate é diferente da opção yes porque a opção migrate cria uma captura instantânea de base apenas quando o cliente detecta que a versão do servidor de arquivos NetApp Data ONTAP foi atualizada. A opção yes cria uma captura instantânea de base sempre que o comando é executado.

Após a conclusão do backup incremental, nenhuma mensagem adicional relacionada à migração é registrada no log de erro ou no log de atividades do servidor IBM Spectrum Protect. Quando a operação terminar, o comando terminará com um código de retorno 0.

Use a opção migrate se você tiver atualizado o servidor de arquivos NetApp Data ONTAP para suportar Unicode, mas ainda não executou um backup incremental completo. A opção migrate será ignorado se o servidor de arquivos NetApp Data ONTAP não tiver sido atualizado.

### **Exemplos**

Linha de comandos:

dsmc incremental -snapdiff -createnewbase=yes /net/home1

Sistemas Operacionais Linux Sistemas Operacionais Windows

# **Datacenter**

Especifica o local de destino do datacenter que conterá os dados da máquina restaurada.

Use esta opção em comandos restore vm.

Se as pastas forem usadas no centro virtual para organizar datacenters, o nome da pasta será incluído na especificação do datacenter, separado por uma barra.

Se você estiver restaurando usando um servidor ESX em vez de um centro virtual, a opção -datacenter=ha-datacenter deverá ser usada.

O local de destino padrão será o datacenter no qual a máquina virtual estava armazenada no momento do backup.

 $\Box$ Este recurso estará disponível apenas se o cliente operar como um movedor de dados para o IBM Spectrum Protect for Virtual Environments: Data Protection for VMware.

## **Exemplos**

Restaure uma máquina virtual para o datacenter USEast que está organizado em uma pasta denominada Produção no centro virtual.

dsmc restore vm my\_vm -datacenter=Production/USEast

Restaure um backup de máquina virtual obtido de um centro virtual, mas usando um servidor ESX no momento da restauração.

restore vm my\_vm -datacenter=ha-datacenter

Restaure a máquina virtual no datacenter USWest.

restore vm my\_vm -datacenter=USWEst

Sistemas Operacionais Linux Sistemas Operacionais Windows

# **Armazenamento de Dados**

Especifica o destino do armazenamento de dados a ser usado durante a operação de restauração do VMware.

 $\Box$  Este recurso estará disponível apenas se o cliente operar como um movedor de dados para o IBM Spectrum Protect for Virtual Environments: Data Protection for VMware.

### **Exemplo**

Restaure a máquina virtual para um armazenamento de dados nomeado ds8k prod1:

restore vm my\_vm -datastore=ds8k\_prod1

# **Dateformat**

A opção dateformat especifica o formato que você deseja usar para exibir ou inserir datas.

Sistemas Operacionais WindowsUtilize essa opção se desejar alterar o formato padrão de data para o idioma do repositório de mensagens que estiver usando.

Sistemas Operacionais AIX Sistemas Operacionais Linux Sistemas operacionais Oracle Solaris Sistemas Operacionais Mac OS X Sistemas Operacionais WindowsPor padrão, os clientes de backup-archive e administrativos obtêm informações de formato a partir da definição do código do idioma em vigor no momento de iniciar o cliente. Consulte a documentação sobre seu sistema local para detalhes sobre a configuração da definição do código do idioma.

Nota:

- 1. A opção dateformat não afeta o Web client. O Web client usa o formato de data para o código de idioma no qual o navegador está sendo executado. Se o navegador não estiver em execução em um código do idioma que seja suportado, o Web client usará o formato de data para o inglês dos Estados Unidos.
- 2. Quando você muda o formato da data e usa a opção schedlogretention para limpar o log de planejamento, o cliente remove todas as entradas do log de planejamento com um formato de data diferente ao podar o log. Quando você muda o formato da data e usa a opção errorlogretention para podar o log de erro, o cliente removerá todas as entradas do log de erro com uma data diferente ao podar o arquivo. Ao alterar o formato da data, copie o log de planejamento e de erros, se desejar preservar as entradas de log que contêm um formato de data diferente.

Você pode utilizar a opção dateformat com os comandos a seguir.

- delete archive
- delete backup
- expire
- query archive
- Sistemas Operacionais Windowsquery asr
- query backup
- query filespace
- Sistemas Operacionais AIX Sistemas Operacionais Linux Sistemas operacionais Oracle Solarisquery image
- Sistemas Operacionais Windowsquery image
- Sistemas Operacionais Windowsquery systemstate
- restauração
- Sistemas Operacionais AIX Sistemas Operacionais Linux Sistemas operacionais Oracle Solarisrestore image
- Sistemas Operacionais Windowsrestore image
- Sistemas Operacionais AIX Sistemas Operacionais Linux Sistemas operacionais Oracle Solaris Sistemas Operacionais Mac OS Xrestore nas
- Sistemas Operacionais Windowsrestore nas
- recuperar
- Sistemas Operacionais Windowsrestore registry
- set event

Ao incluir a opção dateformat com um comando, ele deve preceder as opções fromdate, pitdate e todate.

## **Clientes Suportados**

Essa opção é válida para todos os clientes.

## **Arquivo de opções**

Sistemas Operacionais AIX Sistemas Operacionais Linux Sistemas operacionais Oracle Solaris Sistemas Operacionais Mac OS XColoque esta opção no arquivo de opções do usuário do cliente (dsm.opt). Você pode configurar essa opção na guia Configurações Regionais, lista drop-down Formato de Data do Editor de Preferências.

Sistemas Operacionais WindowsColoque essa opção no arquivo de opções do cliente (dsm.opt). Você pode configurar essa opção na guia Configurações Regionais, lista drop-down Formato de Data do Editor de Preferências.

## **Sintaxe**

>>-DATEformat-- --format\_number----------------

## **Executar Como**

format\_number

Exibe a data utilizando um dos seguintes formatos. Selecione o número que corresponde ao formato de data que você deseja utilizar:

Sistemas Operacionais AIX Sistemas Operacionais Linux Sistemas operacionais Oracle Solaris0 Sistemas Operacionais AIX Sistemas Operacionais Linux Sistemas operacionais Oracle SolarisUtilize o formato de data especificado pelo código de idioma (não se aplica ao Mac OS X).

Sistemas Operacionais AIX Sistemas operacionais Oracle SolarisPara AIX e Solaris: esse será o padrão se o formato de data especificado pelo código de idioma consistir em dígitos e caracteres separadores.

#### MM/DD/AAAA

Sistemas Operacionais AIX Sistemas operacionais Oracle SolarisPara AIX e Solaris: esse será o padrão se o formato de data especificado pelo código de idioma consistir em qualquer coisa, com exceção de dígitos e caracteres separadores.

Sistemas Operacionais AIX Sistemas Operacionais Linux Sistemas operacionais Oracle Solaris Sistemas Operacionais WindowsEste é o padrão para as seguintes traduções disponíveis:

 $\blacktriangleright$ Sistemas Operacionais AIX $\blacktriangleright$ Sistemas Operacionais Linux $\blacktriangleright$ Sistemas operacionais Oracle Solaris Sistemas Operacionais Windows

- Inglês dos EUA
- Chinês (tradicional)
- Coreano

2

1

#### DD-MM-AAAA

Sistemas Operacionais AIX Sistemas Operacionais Linux Sistemas operacionais Oracle Solaris Sistemas Operacionais WindowsEsse é o padrão para as seguintes traduções disponíveis:

Sistemas Operacionais AIX Sistemas Operacionais Linux Sistemas operacionais Oracle Solaris Sistemas Operacionais Windows

- Português do Brasil
- Italiano

3

#### AAAA-MM-DD

Sistemas Operacionais AIX Sistemas Operacionais Linux Sistemas operacionais Oracle Solaris Sistemas Operacionais WindowsEsse é o padrão para as seguintes traduções disponíveis:

Sistemas Operacionais AIX Sistemas Operacionais Linux Sistemas operacionais Oracle Solaris Sistemas Operacionais Windows

- Japonês
- Chinês (simplificado)
- Polonês

4

#### DD.MM.AAAA

Sistemas Operacionais AIX Sistemas Operacionais Linux Sistemas operacionais Oracle Solaris Sistemas Operacionais WindowsEsse é o padrão para as seguintes traduções disponíveis:

Sistemas Operacionais AIX Sistemas Operacionais Linux Sistemas operacionais Oracle Solaris Sistemas Operacionais Windows

- Alemão
- Francês
- Espanhol
- Tcheco
- Russo

5

#### AAAA.MM.DD

Sistemas Operacionais AIX Sistemas Operacionais Linux Sistemas operacionais Oracle Solaris Sistemas Operacionais WindowsEsse é o padrão para as seguintes traduções disponíveis:

Sistemas Operacionais AIX Sistemas Operacionais Linux Sistemas operacionais Oracle Solaris Sistemas Operacionais Windows

- Húngaro
- 6
- AAAA/MM/DD 7
	- DD/MM/AAAA

## **Exemplos**

Arquivo de opções: dateformat 3 Linha de comandos: -date=3

Esta opção é válida na linha de comandos inicial e no modo interativo. Se usar esta opção no modo interativo, ela afetará apenas o comando com o qual foi especificada. Ao completar o comando, o valor retorna ao valor inicial da sessão interativa. Esse é o valor do arquivo dsm.opt, a menos que seja substituído pela linha de comandos inicial ou por uma opção forçada pelo servidor.

## **Considerações Adicionais para Especificar Formatos de Data e Hora**

O formato de data ou hora especificado com esta opção deve ser usado quando se utilizam opções que aceitam data e hora como entrada. Exemplos: totime, fromtime, todate, fromdate e pittime.

Por exemplo, se você especificar a opção timeformat como TIMEFORMAT 4, o valor fornecido na opção fromtime ou totime deve ser especificado como um horário do tipo 12:24:00pm. Especificar 13:24:00 não seria válido porque TIMEFORMAT 4 requer um número inteiro de hora que seja 12 ou menos. Se quiser especificar valores de até 24 horas em uma opção, e se desejar usar vírgulas como separadores, você deverá especificar TIMEFORMAT 2.

Sistemas Operacionais AIX Sistemas Operacionais Linux Sistemas Operacionais Mac OS X Sistemas operacionais Oracle Solaris

# **Configurando Formatos de Data e Hora no Arquivo de Configuração de Código de Idioma do Sistema**

É possível especificar formatos de data e hora configurando-os no arquivo de código de idioma do sistema. Se você especificar formatos de data e hora no arquivo de código de idioma, eles deverão ser definidos usando um subconjunto de especificadores de formato produtores de números que sejam suportados pela função strftime() da linguagem C. Os especificadores a seguir podem ser usados para configurar formatos de data e hora em definições de configuração para seu código de idioma.

Especificadores de Data

- $8Y 0$  ano, com quatro dígitos. Por exemplo, 2011.
- $\bullet$   $\gamma$  o ano, últimos dois dígitos apenas. Por exemplo, 11, e não 2011.
- $\bullet$   $\text{km}$  O mês, como um número decimal (1 a 12).
- $\bullet$  %d O dia do mês (1 a 31).

Nos especificadores de data, é possível especificar somente um especificador de ano. Não especifique  $*y$  e  $*y$ . O modificador E (um E maiúsculo) pode preceder os especificadores de data para produzir o formato alternativo do código de idioma para ano, mês ou dia. Se não existir uma forma alternativa, o modificador E será ignorado. Separe os especificadores com um único caractere ASCII de 7 bits. Os separadores comumente usados incluem dois-pontos (:), vírgulas (,), pontos (.), hifens (-) ou barras (/). Não use caracteres de multibyte como separadores.

#### Especificadores de Hora

- $\#$ H A hora, em formato de 24 horas (00 a 23).
- $\S$ I A hora, em formato de 12 horas (00 a 12).
- $\bullet$   $\mathcal{L}_{\mathbb{M}}$  minutos depois da hora (00 a 59).
- %S segundos depois do minuto (00 a 59)
- %p inclui o indicador AM (antes do meio-dia) ou PM (depois do meio-dia).

Nos especificadores de horário, é possível especificar somente um especificador de hora. Não especifique ambos, %I e %H.

O modificador O (O maiúsculo) pode preceder os especificadores de hora para produzir a forma alternativa do código de idioma para a hora, os minutos ou os segundos. O modificador O não pode preceder o especificador %p. Separe os especificadores com um único caractere ASCII de 7 bits. Os separadores geralmente usados incluem dois pontos (:), vírgulas (,) ou pontos (.). Não use caracteres de multibyte como separadores. Não especifique um separador entre o especificador %p e o separador que o precede ou sucede.

Exemplos de formatos de horário, configurados nas configurações do código de idioma

Sistemas Operacionais AIX Sistemas Operacionais Linux Sistemas Operacionais Mac OS X Sistemas operacionais Oracle SolarisPara configurar um formato específico de horário, edite o arquivo de configuração para seu código de idioma e modifique a linha t fmt para suportar suas necessidades. Qualquer formato de tempo que você selecionar será aplicável à saída e à entrada. Depois de editar o arquivo de configuração de código de idioma, O comando localedef deve ser executado para criar o arquivo de código de idioma final.

Tabela 1. Amostras de Configurações de Formato de Hora na Configuração de Código de Idioma (Linha

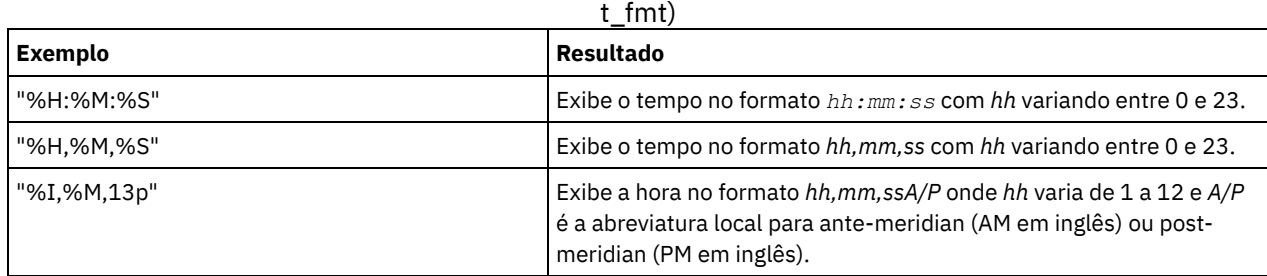

Exemplos de formatos de data, configurados nas configurações do código de idioma

Sistemas Operacionais AIX Sistemas Operacionais Linux Sistemas Operacionais Mac OS X

Sistemas operacionais Oracle SolarisPara configurar um formato específico de data, edite o arquivo de configuração e modifique a linha d\_fmt conforme necessário para suportar suas necessidades. O formato de data selecionado será aplicado à saída e à entrada.

### Tabela 2. Amostras de Configurações de Formato de Data na Configuração de Código de Idioma (Linha d\_fmt)

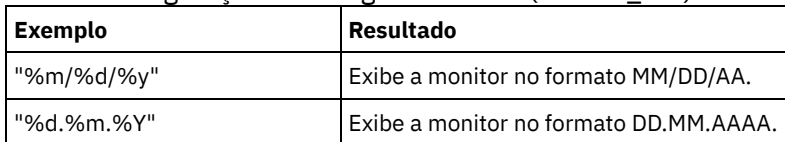

# **Dedupcachepath**

Use a opção dedupcachepath para especificar o local no qual o banco de dados do cache de deduplicação de dados do lado do cliente é criado.

Esta opção será ignorada se a opção enablededupcache=no estiver configurada durante o processamento de backup ou archive.

# **Clientes Suportados**

Essa opção é válida para todos os clientes. Essa opção também é válida para a API do IBM Spectrum Protect.

# **Arquivo de opções**

Sistemas Operacionais AIX Sistemas Operacionais Linux Sistemas operacionais Oracle Solaris

Sistemas Operacionais Mac OS XColoque esta opção no arquivo de opções do sistema (dsm.sys). É possível configurar esta opção no campo Local do Cache de Deduplicação do editor de Preferências. A opção pode ser configurada no conjunto de opções do cliente no servidor IBM Spectrum Protect.

Sistemas Operacionais WindowsColoque essa opção no arquivo de opções do cliente (dsm.opt). É possível configurar esta opção na caixa de texto Deduplicação > Local do Cache de Deduplicação do editor de Preferências. A opção pode ser configurada no conjunto de opções do cliente no servidor do IBM Spectrum Protect.

# **Sintaxe**

## **Executar Como**

#### path

Especifica o local onde o banco de dados do cache de deduplicação de dados do lado do cliente será criado se a opção enablededupcache estiver configurada como yes. O local padrão é para criar o arquivo de cache de deduplicação de dados no cliente de backup e archive ou no diretório de instalação da API.

Sistemas Operacionais WindowsNo formato Uniform Naming Convention (UNC), o caminho deve conter uma letra da unidade. No exemplo de formato UNC a seguir, o caminho contém a letra da unidade D\$: \\computer7\D\$\stgmgr\dedupecache.

## **Exemplos**

Arquivo de opções:

Sistemas Operacionais AIX Sistemas Operacionais Linux Sistemas Operacionais Mac OS X Sistemas operacionais Oracle Solarisdedupcachepath /volumes/temp Sistemas Operacionais Windowsdedupcachepath c:\logs\dedup\

Linha de comandos:

## Não se aplica.

#### **Referências relacionadas**:

[Enablededupcache](#page-2797-0)

# **Dedupcachesize**

Use a opção dedupcachesize para determinar o tamanho máximo do arquivo de cache de deduplicação de dados. Quando o arquivo de cache atinge seu tamanho máximo, o conteúdo do cache é excluído e novas entradas são incluídas.

## **Clientes Suportados**

Essa opção é válida para todos os clientes. Essa opção também é válida para a API do IBM Spectrum Protect.

## **Arquivo de opções**

Sistemas Operacionais AIX Sistemas Operacionais Linux Sistemas operacionais Oracle Solaris Sistemas Operacionais Mac OS XColoque esta opção no arquivo de opções do sistema (dsm.sys). É possível configurar esta opção no campo Deduplicação > Cache de Deduplicação > Tamanho Máximo do editor de Preferências. A opção pode ser configurada no conjunto de opções do cliente no servidor IBM Spectrum Protect.

Sistemas Operacionais WindowsColoque essa opção no arquivo de opções do cliente (dsm.opt). É possível configurar esta opção no campo Deduplicação > Cache de Deduplicação > Tamanho Máximo do editor de Preferências. A opção pode ser configurada no conjunto de opções do cliente no servidor IBM Spectrum Protect.

#### **Sintaxe**

>>-DEDUPCACHESize--*dedupcachesize*------------------------------><

## **Executar Como**

dedupcachesize

Especifica o tamanho máximo, em megabytes, do arquivo de cache de deduplicação de dados. O intervalo de valores é 1 - 2048; o padrão é 256.

### **Exemplos**

Arquivo de opções:

dedupcachesize 1024 Linha de comandos: Não se aplica.

**Referências relacionadas**: [Deduplicação](#page-2768-0)

# <span id="page-2768-0"></span>**Deduplicação**

Use a opção deduplication para especificar se deve ativar, ou não, a eliminação de dados do lado do cliente redundante quando dados forem transferidos para o servidor IBM Spectrum Protect durante o processamento de backup e archive.

A deduplicação de dados será desativada se a opção enablelanfree estiver configurada. Arquivos criptografados do cliente de backup e archive são excluídos da deduplicação de dados do lado do cliente. Arquivos de sistemas de arquivos criptografados também são excluídos.

Para suportar a deduplicação de dados do lado do cliente, os seguintes critérios devem ser atendidos:

- Deduplicação de dados do lado do cliente para o nó está ativada no servidor.
- O destino do conjunto de armazenamentos para os dados deve ser um conjunto de armazenamentos ativado para a deduplicação de dados. O conjunto de armazenamentos deve ter um tipo de dispositivo de "arquivo".
- Um arquivo pode ser excluído do processamento de deduplicação de dados do lado do cliente (por padrão, todos os arquivos estão incluídos).
- O servidor pode limitar o tamanho máximo da transação para a deduplicação de dados configurando a opção CLIENTDEDUPTXNLIMIT no servidor. Para obter mais informações sobre a opção, consulte a documentação do servidor do IBM Spectrum Protect.
- O tamanho do arquivo deve ter mais de 2 KB.

## **Clientes Suportados**

Esta opção é válida para todos os clientes; ela também pode ser usada pela API do IBM Spectrum Protect.

# **Arquivo de opções**

Sistemas Operacionais AIX Sistemas Operacionais Linux Sistemas operacionais Oracle Solaris  $\Box$ Sistemas Operacionais Mac OS XColoque esta opção no arquivo de opções do sistema (dsm.sys) em uma sub-rotina do servidor. É possível configurar esta opção marcando a caixa de seleção Deduplicação > Ativar Deduplicação do editor de Preferências. A opção pode ser configurada no conjunto de opções do cliente no servidor do IBM Spectrum Protect.

Sistemas Operacionais WindowsColoque essa opção no arquivo de opções do cliente (dsm.opt). É possível configurar esta opção marcando a caixa de seleção Deduplicação > Ativar Deduplicação do editor de Preferências. A opção pode ser configurada no conjunto de opções do cliente no servidor IBM Spectrum Protect.

## **Sintaxe**

.-*No*--. >>-DEDUPLication--+----'-*Yes*-'

# **Executar Como**

No

Especifica que você não deseja ativar a deduplicação de dados do lado do cliente para processamento de backup e archive. No é o padrão.

Yes

Especifica que você deseja ativar a deduplicação de dados do lado do cliente para processamento de backup e archive.

## **Exemplos**

Arquivo de opções: deduplication yes Linha de comandos: -deduplication=yes

Esta opção é válida apenas na linha de comandos inicial. Ela não é válida no modo interativo.

#### **Referências relacionadas**:

Opções de [Inclusão](#page-2843-0) Opções de [Exclusão](#page-2807-0) Sistemas Operacionais AIX Sistemas Operacionais Linux Sistemas operacionais Oracle Solaris Sistemas Operacionais Mac OS X

# **Defaultserver**

Use a opção defaultserver para especificar o nome do servidor IBM Spectrum Protect para contatar serviços de backup-archive, caso mais de um servidor esteja definido no arquivo dsm.sys.

Por padrão, o backup-archive faz contato com o servidor definido pela primeira sub-rotina no arquivo dsm.sys. Essa opção só será usada se a opção servername não estiver especificada no arquivo de opções do usuário cliente (dsm.opt).

Se você tiver o cliente HSM instalado em sua estação de trabalho e não especificar um servidor de migração com a opção migrateserver, utilize esta opção para especificar o servidor para o qual deseja migrar arquivos. Para obter mais informações, consulte a documentação do produto IBM Spectrum Protect for Space Management no IBM Knowledge Center em <http://www.ibm.com/support/knowledgecenter/SSERBH/welcome>.

## **Clientes Suportados**

Essa opção é válida para todos os clientes UNIX.

## **Arquivo de opções**

Coloque essa opção *no início* do arquivo dsm.sys *antes* de qualquer sub-rotina do servidor.

## **Sintaxe**

>>-defaultserver-- --servername--------------

## **Executar Como**

#### servername

Especifica o nome do servidor padrão para o qual você deseja fazer backup ou arquivar arquivos. O servidor para o qual os arquivos são migrados de seus sistemas de arquivos locais também podem ser especificados com esta opção.

## **Exemplos**

Arquivo de opções: defaults server\_a Linha de comandos: Não se aplica.

# **Deletefiles**

Use a opção deletefiles com o comando archive para excluir arquivos de sua estação de trabalho depois de arquivá-los.

Sistemas Operacionais AIX Sistemas Operacionais Linux Sistemas operacionais Oracle Solaris

Sistemas Operacionais WindowsEssa opção também pode ser utilizada com o comando restore image e a opção incremental para excluir arquivos da imagem restaurada se tiverem sido excluídos após a criação da imagem. A exclusão de arquivos é feita corretamente se o grupo de cópia de backup do servidor IBM Spectrum Protect tiver versões suficientes para arquivos excluídos e existentes.

## **Clientes Suportados**

Essa opção é válida para todos os clientes. A API do IBM Spectrum Protect não suporta esta opção.

#### **Sintaxe**

>>-DELetefiles-------------------------------------------------><

## **Executar Como**

Não existem parâmetros para esta opção.

#### **Exemplos**

Linha de comandos:

Sistemas Operacionais Mac OS X

dsmc archive "/Users/dgordon/Documents/\*.c" –deletefiles

Sistemas Operacionais AIX Sistemas Operacionais Linux Sistemas operacionais Oracle Solaris

```
dsmc archive "/home/foo/*.c" –deletefiles
dsmc restore image /local/data -incremental -deletefiles
```
Sistemas Operacionais Windows

```
dsmc archive c:\foo\*.c –deletefiles
dsmc rest image c: -incre -deletefiles
```
# **Descrição**

A opção descrição designa ou especifica uma descrição para os arquivos ao executar archive, delete archive, retrieve, query archive ou query backupset.

Por exemplo, se você desejasse arquivar um arquivo denominado budget.jan e designá-lo à descrição "Orçamento de 2002 para o Proj. 1", teria que inserir: Sistemas Operacionais AIX Sistemas Operacionais Linux Sistemas operacionais Oracle Solaris Sistemas Operacionais Mac OS X

```
dsmc archive –des="2003 Budget for Proj 1" /home/plan/
proj1/budget.jan
```
Sistemas Operacionais Windows

```
dsmc archive –des="2003 Budget for Proj 1" c:\plan\proj1\
budget.jan
```
Nota:

- 1. A descrição deve ter no máximo 254 caracteres.
- 2. Coloque o valor entre aspas (" ") se o valor da opção que você inserir contiver um espaço em branco.

Use a opção description com os seguinte comandos:

- arquivamento
- delete archive
- query archive
- query backupset
- recuperar

 $\mathbb S$ Sistemas Operacionais AIX $\mathbb S$ Sistemas Operacionais Linux $\mathbb S$ Sistemas operacionais Oracle Solaris Sistemas Operacionais Mac OS X Sistemas Operacionais Windows

## **Clientes suportados**

Essa opção é válida para todos os clientes. A API do IBM Spectrum Protect não suporta esta opção.

## **Sintaxe**

>>-DEScription = - --*descrição*---------------------------------><

### **Executar Como**

#### descrição

Atribui uma descrição para o arquivo que você está arquivando. Se você não especificar uma descrição com o comando archive, o padrão será Archive Date:x, em que x é a data corrente do sistema. Observe que a data contém sempre 10 caracteres. Se o formato de data usar um ano de dois dígitos, haverá dois espaços em branco no final da data. Por exemplo, uma descrição padrão que utiliza um ano de quatro dígitos pode ser "Archive Date: 2002/05/03" e o mesmo padrão com um ano de dois dígitos pode ser "Archive Date: 02/05/03 " (observe os dois espaços no final). Ao recuperar arquivos utilizando a descrição de ano de dois dígitos, você pode digitar a cadeia de opção -description de uma das seguintes formas:

```
-description="ArchiveDate: 02/05/03 "
ou
-description="ArchiveDate: 02/05/03*"
```
Se você utilizar o comando archive para arquivar mais de um arquivo, a descrição que você digitar será aplicada em cada arquivo. Por exemplo, para arquivar um grupo de arquivos e atribuir a mesma descrição, *Project X*, a cada arquivo, digite:

Sistemas Operacionais Mac OS X

dsmc archive –description="Project X" "/Users/van/Documents/\*.x"

Sistemas Operacionais AIX Sistemas Operacionais Linux Sistemas operacionais Oracle Solaris Sistemas Operacionais Mac OS X

dsmc archive –description="Project X" "/home/allproj/.\*"

Sistemas Operacionais Windows

dsmc archive –description="Project X" c:\allproj\\*.x

Em seguida, você poderá utilizar a descrição para recuperar todos os arquivos.

### **Exemplos**

#### Linha de comandos:

Sistemas Operacionais Mac OS X

dsmc archive "/Users/van/Documents/\*.prj" -des="2003 Budget for Proj 1"

 $\mathsf S$ istemas Operacionais AIX $\Box$ Sistemas Operacionais Linux $\Box$ Sistemas operacionais Oracle Solaris Sistemas Operacionais Mac OS X

dsmc archive "/home/foo/\*.prj" –des="2003 Budget for Proj 1" dsmc query backupset –loc=server –descr="My Laptop"

Sistemas Operacionais Windows

dsmc archive –des="2003 Budget for Proj 1" c:\foo\ \*.prj

# **Detail**

Use a opção detail para exibir a classe de gerenciamento, o espaço no arquivo, o backup, as informações de archive e as informações adicionais dependendo do comando com o qual é usada.

Use a opção detail com o comando query mgmtclass para exibir informações detalhadas sobre cada classe de gerenciamento de seu conjunto de política ativo. Se você não usar a opção detail, apenas o nome da classe de gerenciamento e uma descrição resumida serão exibidas na tela. Se você especificar a opção detail, as informações sobre os atributos em cada grupo de cópias
contido em cada classe de gerenciamento é exibida na tela. Uma classe de gerenciamento pode conter um grupo de cópia de backup, um grupo de cópia archive, os dois ou nenhum.

### Sistemas Operacionais AIX Sistemas Operacionais Linux Sistemas operacionais Oracle Solaris

Sistemas Operacionais Mac OS X Sistemas Operacionais WindowsÉ possível que um espaço de arquivo ativado para Unicode não seja exibido corretamente se o servidor não puder exibir o nome Unicode. Neste caso, use o identificador da área de arquivo (fsID) para identificar essas áreas de arquivo no servidor. Use a opção detail com os comandos delete filespace e query filespace para determinar o fsID de uma espaço no arquivos. fsID também aparece no diálogo de informações do arquivo no cliente de backup e archive e nas GUIs do Web client.

Use a opção detail com os comandos query backup e query archive para exibir esses atributos do arquivo especificado:

- Data da última modificação
- Data do último acesso
- Compactação
- Tipo de criptografia
- Deduplicação de dados do lado do cliente
- Se o cliente HSM migrou ou pré-migrou o arquivo

Sistemas Operacionais WindowsUse a opção detail com o comando query adobjects para exibir informações detalhadas sobre os objetos do Active Directory, inclusive todos os seus atributos.

Sistemas Operacionais WindowsUse a opção detail com o comando query adobjects para exibir informações detalhadas sobre os objetos do Active Directory, inclusive todos os seus atributos.

Sistemas Operacionais Linux Sistemas Operacionais WindowsUse o detalhe com o comando query vm para exibir as estatísticas a seguir:

- O número médio de objetos do IBM Spectrum Protect que são necessários para descrever um único megablock, em todos os megablocks em um backup.
- O número médio de objetos do IBM Spectrum Protect que são necessários para descrever um único megablock, para todos os megablocks em um espaço no arquivo.
- A proporção da quantidade de dados, relatada pelo Rastreamento de Bloco de Mudança, versus a quantidade de dados que realmente teve o backup executado, em um backup específico.
- A proporção da quantidade de dados, relatada pelo Rastreamento de Bloco de Mudança, versus a quantidade de dados que realmente teve o backup executado, para todos os backups neste espaço no arquivo.
- O número de backups que foram criados desde que o último backup completo foi criado a partir dos discos de produção.

Os valores retornados em query vm podem ajudar a ajustar a heurística (consulte as opções Mbobjrefreshthresh e Mbpctrefreshthresh) para ajustar o acionador de valores para atualizações de megablock.

Use a opção detail com os seguintes comandos:

- delete filespace
- incremental
- Sistemas Operacionais Windowsquery adobjects
- query archive
- query backup
- query filespace
- query inclexcl
- query mgmtclass
- **Sistemas Operacionais Windowsquery systemstate**
- Sistemas Operacionais Linux Sistemas Operacionais Windowsquery vm

Sistemas Operacionais AIX Sistemas Operacionais Linux Sistemas operacionais Oracle Solaris Sistemas Operacionais Mac OS X Sistemas Operacionais Windows

## **Clientes Suportados**

Essa opção é válida para todos os clientes. Esta opção não é configurada no arquivo de opções do cliente; use-a incluindo-o na linha de comandos quando inserir qualquer um dos comandos que a suportarem. A API do IBM Spectrum Protect não suporta esta opção.

>>-DETail------------------------------------------------------><

## **Executar Como**

Não existem parâmetros para esta opção.

#### **Exemplos**

Linha de comandos:

```
dsmc query mgmtclass -detail
dsmc query filespace -detail
dsmc query backup file1 -detail
Sistemas Operacionais Windows
dsmc query systemstate -detail
Sistemas Operacionais Linux Sistemas Operacionais Windows
dsmc query vm -detail
```
Sistemas Operacionais Linux Sistemas Operacionais Windows

# **Diffsnapshot**

A opção diffsnapshot controla se o cliente de backup e archive cria a captura instantânea diferenciada ao executar um backup incremental de diferença de captura instantânea.

Se a captura instantânea diferencial não for criada pelo cliente, a captura instantânea mais recente localizada no volume será usada como a captura instantânea diferencial e como a origem para a operação de backup.

O valor padrão é criar a captura instantânea diferencial. Essa opção é ignorada na primeira vez que a opção snapdiff é usada. Na primeira vez que a opção snapdiff for utilizada em um volume, uma captura instantânea deverá ser criada e utilizada como a origem de um backup incremental completo. Capturas instantâneas criadas pelo cliente de backup e archive são excluídas pelo cliente após o backup incremental diferencial de captura instantânea seguinte ser concluído.

Sistemas Operacionais LinuxCapturas instantâneas podem ser criadas com a ferramenta Network Appliance FilerView. Use o parâmetro latest se desejar que o cliente use a captura instantânea mais recente criada com este ou qualquer outro método. Capturas instantâneas criadas por métodos fora do IBM Spectrum Protect nunca são excluídas pelo cliente.

Sistemas Operacionais WindowsCapturas instantâneas podem ser criadas com a ferramenta Network Appliance FilerView. Use o parâmetro latest se desejar que o cliente use a captura instantânea mais recente criada. Qualquer que seja o método usado para criar capturas instantâneas nomeadas, os nomes de capturas instantâneas que diferirem apenas por maiúsculas e minúsculas não funcionarão adequadamente com a opção snapdiff. Capturas instantâneas criadas pelo cliente não terão o problema de maiúsculas e minúsculas. Capturas instantâneas criadas por métodos fora do IBM Spectrum Protect nunca são excluídas pelo cliente.

## **Clientes Suportados**

Sistemas Operacionais WindowsEsta opção é válida para todos os clientes Windows.

Sistemas Operacionais LinuxEsta opção é válida para clientes Linux x86\_64.

## **Sintaxe**

.-*create*-. >>-DIFFSNAPSHOT--+--------+------------------------------------>< '-*latest*-'

# **Executar Como**

#### create

Especifica que você deseja criar uma captura instantânea nova e persistente para utilizar como origem. Esse valor é o padrão.

#### latest

Especifica que você deseja usar a captura instantânea mais recente localizada no servidor de arquivos como a captura instantânea de origem.

#### **Exemplos**

Sistemas Operacionais LinuxLinha de comandos:

 $\Box$ Sistemas Operacionais LinuxExecute um backup incremental de diferenças entre capturas instantâneas de um sistema de arquivos montado em NFS /vol/vol1 hospedado no servidor de arquivos homestore.example.com, em que /net/home1 é o ponto de montagem de /vol/vol1.

Sistemas Operacionais Linuxincremental -snapdiff -diffsnapshot=latest /net/home1

O valor da opção -diffsnapshot de latest significa que a operação usa a captura instantânea mais recente (a captura instantânea ativa).

Sistemas Operacionais WindowsLinha de comandos:

Sistemas Operacionais WindowsExecute um backup incremental snapdiff de uma captura instantânea obtida de um compartilhamento de rede //homestore.example.com/vol/vol1 montado em na unidade H:, em que homestore.example.com é um servidor de arquivos.

Sistemas Operacionais Windowsincremental -snapdiff H:

Sistemas Operacionais WindowsExecute um backup incremental snapdiff de uma captura instantânea obtida de um compartilhamento de rede //homestore.example.com/vol/vol1 montado em na unidade H:, em que homestore.example.com é um servidor de arquivos. O valor da opção -diffsnapshot de LATEST significa que a operação usa a captura instantânea mais recente (a captura instantânea ativa) para o volume H:.

Sistemas Operacionais Windowsincremental -snapdiff H: -diffsnapshot=latest

Sistemas Operacionais Linux Sistemas Operacionais Windows

# **Diffsnapshotname**

A opção diffsnapshotname permite especificar qual captura instantânea diferenciada, no volume do arquivador de destino, usar durante um backup diferenciado da captura instantânea. Esta opção é especificada apenas se você também especificar diffsnapshot=latest.

Se esta opção não for especificada, diffsnapshot=latest seleciona a captura instantânea existente mais recente no volume do arquivador e a usa como a captura instantânea diferenciada.

## **Clientes Suportados**

Sistemas Operacionais LinuxEsta opção pode ser usada com clientes x86 \ 64 Linux suportados.

Sistemas Operacionais WindowsEsta opção pode ser usada com clientes Windows suportados.

## **Arquivo de opções**

Esta opção pode ser especificada no arquivo de opções do cliente ou na linha de comandos.

#### **Sintaxe**

>>-DIFFSNAPSHOTName-- --*snapshot\_name*--------------------------><

## **Executar Como**

*snapshot\_name*

Especifica o nome de uma captura instantânea existente a usar como a captura instantânea diferenciada.

Também é possível usar um padrão com caracteres curinga para selecionar uma captura instantânea. Os curingas podem ser dos caracteres a seguir:

\*

- Um asterisco (\*) corresponde a qualquer caractere.
- ?
- Um ponto de interrogação (?) corresponde a uma único caractere.

A captura instantânea mais recente que corresponde ao padrão de curinga é selecionada como a captura instantânea diferenciada.

#### **Exemplos**

#### Arquivo de opções:

diffsnapshotname volume\_base\_snap

diffsnapshotname nightly.?

#### Linha de comandos:

```
dsmc incr \\DRFiler\UserDataVol_Mirror_Share -snapdiff
 -useexistingbase -basenameshotname="nightly.?"
 -diffsnapshot=latest -diffsnapshotname="nightly.?"
```
#### **Referências relacionadas**:

[Useexistingbase](#page-3005-0) [Basesnapshotname](#page-2743-0)

# **Dirmc**

A opção dirmc especifica a classe de gerenciamento que você deseja utilizar para diretórios.

Se você não especificar esta opção para associar uma classe de gerenciamento aos diretórios, o programa cliente utilizará a classe de gerenciamento no conjunto de políticas ativo de seu domínio de políticas com o maior período de retenção. Selecione uma classe de gerenciamento para diretórios individuais que retenha diretórios pelo menos enquanto ela retiver os arquivos associados a eles.

Se você especificar uma classe de gerenciamento com esta opção, todos os diretórios especificados em uma operação de backup são ligados a essa classe de gerenciamento.

A opção dirmc especifica a classe de gerenciamento de diretórios que você faz backup, e ela não afeta diretórios de archive. Use a opção archmc com o comando archive para especificar a classe de gerenciamento disponível para seu domínio de política ao qual você deseja ligar seus diretórios e arquivos arquivados. Se você não utilizar a opção archmc, o servidor ligará os diretórios arquivados à classe de gerenciamento padrão. Se a classe de gerenciamento padrão não possuir grupo de cópias arquivadas, o servidor ligará os diretórios arquivados à classe de gerenciamento com o menor período de retenção.

Importante: Apenas atributos estendidos e ACLs são armazenados em conjuntos de armazenamento. As informações de diretório, diferentes de atributos estendidos e ACLs, permanecem no banco de dados. Em sistemas Windows, diretórios ocupam espaço do conjunto de armazenamento.

Sistemas Operacionais AIX Sistemas Operacionais Linux Sistemas operacionais Oracle Solaris

Sistemas Operacionais Mac OS X Sistemas Operacionais Windows

## **Clientes suportados**

Essa opção é válida para todos os clientes. O servidor também pode definir essa opção.

## **Arquivo de opções**

Sistemas Operacionais AIX Sistemas Operacionais Linux Sistemas operacionais Oracle Solaris Sistemas Operacionais Mac OS XColoque essa opção no arquivo dsm.sys dentro de uma sub-rotina do servidor. Você pode configurar essa opção na guia Backup, seção Classe de Gerenciamento do Diretório, no Editor de Preferências.

Sistemas Operacionais WindowsColoque essa opção no arquivo de opções do cliente (dsm.opt). Você pode configurar essa opção na guia Backup, seção Classe de Gerenciamento do Diretório, no Editor de Preferências.

#### **2720** IBM Spectrum Protect Knowledge Center Version 8.1.4

>>-DIRMC-- --*mgmtclassname*-------------------------------------><

## **Executar Como**

mgmtclassname

Especifica o nome da classe de gerenciamento que você deseja associar aos diretórios. O cliente usa o nome da classe de gerenciamento que você especifica para todos os diretórios que você faz backup. Se você não especificar esta opção, o cliente associará a classe de gerenciamento com o período de retenção mais longo ao diretórios.

### **Exemplos**

Arquivo de opções: dirm managdir Linha de Comandos Não se aplica.

# **Dirsonly**

A opção dirsonly processa diretórios *apenas*. O cliente não processa os arquivos.

Use a opção dirsonly com os seguintes comandos:

- arquivamento
- incremental
- query archive
- query backup
- restauração
- restore backupset
- recuperar
- selective

### **Clientes Suportados**

Essa opção é válida para todos os clientes. A API do IBM Spectrum Protect não suporta esta opção.

#### **Sintaxe**

>>-DIrsonly----------------------------------------------------><

## **Executar Como**

Não existem parâmetros para esta opção.

## **Exemplos**

Sistemas Operacionais Mac OS XLinha de comandos:

Sistemas Operacionais Mac OS Xdsmc query backup -dirsonly "/Users/\*"

Sistemas Operacionais AIX Sistemas Operacionais Linux Sistemas operacionais Oracle Solaris

Sistemas Operacionais Mac OS XLinha de comandos:

Sistemas Operacionais AIX Sistemas Operacionais Linux Sistemas operacionais Oracle Solaris

Sistemas Operacionais Mac OS Xdsmc query backup -dirsonly "\*"

Sistemas Operacionais WindowsLinha de comandos:

Sistemas Operacionais Windowsdsmc query backup -dirsonly c:\*

# **Disablenqr**

A opção disablenqr especifica se o cliente de backup e archive pode usar o método de restauração sem consulta para restaurar arquivos e diretórios do servidor.

Se você configurar a opção disablenqr como no (o padrão), o cliente poderá usar o processo de restauração sem consulta.

Se você configurar a opção disablenqr como yes, o cliente poderá utilizar apenas o processo de restauração padrão (também conhecido como "restauração clássica").

Nota: Não existe opção ou valor para especificar se o cliente pode usar apenas o método de restauração sem consulta.

### **Clientes Suportados**

Essa opção é válida para todos os clientes. A API do IBM Spectrum Protect não suporta esta opção. O servidor também pode definir essa opção.

## **Arquivo de opções**

Coloque esta opção no arquivo dsm.opt.

#### **Sintaxe**

.-*No*--. >>-DISABLENQR--+-----+----------------------------------------->< '-*Yes*-'

### **Executar Como**

No

Especifica que o cliente pode usar o método de restauração sem consulta. Este é o padrão.

Yes

Especifica que o cliente usa apenas o método de restauração padrão. O método de restauração sem consulta não é permitido.

#### **Exemplos**

Arquivo de opções: disablenqr yes Linha de Comandos -disablenqr=yes

# **Diskbuffsize**

A opção diskbuffsize especifica o tamanho máximo do buffer de E/S do disco (em kilobytes) que o cliente pode utilizar ao ler arquivos. A opção diskbuffsize substitui a opção largecommbuffers.

Sistemas Operacionais WindowsEm geral, um desempenho ideal do cliente de migração de backup e archive será obtido se o valor dessa opção for igual ou menor que a quantidade de leitura de arquivo antecipada fornecida pelo sistema de arquivo do cliente. Um buffer maior requer mais memória, e isso pode não melhorar o desempenho.

Sistemas Operacionais AIX Sistemas Operacionais Linux Sistemas operacionais Oracle Solaris Sistemas Operacionais Mac OS XEm geral, um desempenho ideal do cliente de migração de backup, archive ou HSM será obtido se o valor dessa opção for igual ou menor que a quantidade de leitura de arquivo antecipada fornecida pelo sistema de arquivo do cliente. Um buffer maior requer mais memória, e isso pode não melhorar o desempenho.

Importante: Use a configuração padrão, a menos que seja orientado pela equipe de suporte da IBM®. Sistemas Operacionais AIX Sistemas Operacionais Linux Sistemas Operacionais Mac OS X **Sistemas operacionais Oracle Solaris** Sistemas Operacionais Windows

### **Clientes suportados**

Essa opção é válida para todos os clientes.

# **Arquivo de opções**

Sistemas Operacionais WindowsColoque essa opção no arquivo de opções do cliente (dsm.opt).

Sistemas Operacionais AIX Sistemas Operacionais Linux Sistemas operacionais Oracle Solaris Sistemas Operacionais Mac OS XColoque essa opção no arquivo de opções do sistema do cliente (dsm.sys) dentro de uma subrotina do servidor.

## **Sintaxe**

>>-DISKBuffsize-- --*tamanho*------------------------------------><

# **Executar Como**

Sistemas Operacionais Windowssize

Sistemas Operacionais WindowsEspecifica o tamanho do buffer máximo de E/S do disco (em kilobytes) que o cliente usa ao ler arquivos. O intervalo de valores é de 16 a 1023; o padrão é 32.

Sistemas Operacionais AIX Sistemas Operacionais Linux Sistemas Operacionais Mac OS X

Sistemas operacionais Oracle Solarissize

Sistemas Operacionais AIX Sistemas Operacionais Linux Sistemas Operacionais Mac OS X

Sistemas operacionais Oracle SolarisEspecifica o tamanho do buffer máximo de E/S do disco (em kilobytes) que o cliente usa ao ler arquivos. O intervalo de valores é de 16 a 1023; o padrão é 32. Para AIX: Se enablelanfree no for configurado, a configuração padrão para diskbuffsize será 256.

## **Exemplos**

Arquivo de opções: diskbuffsize 64 Linha de comandos: Não se aplica.

# **Diskcachelocation**

A opção diskcachelocation especifica o local em que o banco de dados do cache do disco será criado se a opção memoryefficientbackup=diskcachemethod for configurada durante um backup incremental.

É possível especificar a opção diskcachelocation em seu arquivo de opções ou com a opção include.fs. Se a opção diskcachelocation aparecer no arquivo de opções, seu valor será usado para todos os sistemas de arquivos não representados por uma opção include.fs contendo a opção diskcachelocation.

A cache de disco é um arquivo temporário que é excluído após o comando incremental ser executado. Utilize esta opção para selecionar um dos seguintes itens:

- 1. Um local que possui mais espaço livre em disco se, quando você estiver utilizando memoryefficientbackup=diskcachemethod, for obtida a mensagem que o arquivo de cache de disco não pode ser criado,
- porque não há espaço em disco suficiente. 2. Um local em um volume físico diferente para reduzir a contenção do mecanismo de acesso de disco e assim melhorar o desempenho.

Importante: Por motivos de desempenho, não utilize uma unidade remota para diskcachelocation.

 $\blacktriangleright$ Sistemas Operacionais Mac OS X $\blacktriangleright$ Sistemas Operacionais Operacionais Linux

 $\Box$ Sistemas operacionais Oracle SolarisA quantidade real de espaço em disco necessária para o arquivo de cache de disco criado pelos backups incrementais de cache de disco depende do número de arquivos e diretórios incluídos no backup e do comprimento médio dos arquivos e diretórios cujo backup será feito. Para UNIX e Linux, estime 1 byte por caractere no nome do caminho. Para Mac OS X, faça uma estimativa de 4 bytes por caractere no nome do caminho. Por exemplo, se houver 1 000 000 arquivos e diretórios para serem submetidos a backup e o comprimento médio do caminho tiver 200 caracteres, o banco de dados ocupará aproximadamente 200 MB para UNIX e Linux, e 800 MB para clientes Mac OS X. Outra maneira de fazer estimativas de planejamento é multiplicar o número de arquivos e diretórios pelo comprimento do caminho mais longo para estabelecer um tamanho máximo para o banco de dados.

Sistemas Operacionais WindowsA quantidade real de espaço em disco necessária para o arquivo de cache de disco criado pelos backups incrementais de cache de disco depende do número de arquivos e diretórios incluídos no backup e do comprimento médio dos arquivos e diretórios cujo backup será feito. Faça uma estimativa de 2 bytes por caractere no nome do caminho. Por exemplo, se houver 1 000 000 arquivos e diretórios para serem submetidos a backup e o comprimento médio do caminho tiver 200 caracteres, o banco de dados ocupará, aproximadamente, 400 MB. Outra maneira de fazer estimativas de planejamento é multiplicar o número de arquivos e diretórios pelo comprimento do caminho mais longo para estabelecer um tamanho máximo para o banco de dados.

Sistemas Operacionais AIX Sistemas Operacionais Linux Sistemas operacionais Oracle Solaris Sistemas Operacionais Mac OS XUm segundo arquivo de cache de disco é criado para a lista de arquivos migrados ao fazer backup de um sistema de arquivo gerenciado pelo HSM. Os arquivos de cache de disco combinados, criados pelos backups incrementais de cache de disco e pelos backups de sistema de arquivo gerenciado pelo HSM, podem exigir acima de 400 MB de espaço em disco para cada milhão de arquivos dos quais será feito backup. O arquivo de cache de disco pode ficar muito grande. O suporte para arquivo grande deve ser ativado no sistema de arquivos que está sendo usado para o arquivo de cache de disco.

## **Clientes Suportados**

Essa opção é válida para todos os clientes. O servidor também pode definir essa opção.

## **Arquivo de opções**

Sistemas Operacionais WindowsColoque essa opção no arquivo de opções do cliente (dsm.opt).

Sistemas Operacionais AIX Sistemas Operacionais Linux Sistemas operacionais Oracle Solaris Sistemas Operacionais Mac OS XColoque essa opção no arquivo dsm.sys dentro de uma sub-rotina do servidor.

## **Sintaxe**

>>-DISKCACHELocation-- --*path*----------------------------------><

## **Executar Como**

path

Especifica o local no qual o banco de dados de cache do disco será criado se memoryefficientbackup=diskcachemethod. O local padrão é criar o arquivo de cache de disco na raiz do espaço de arquivos que está sendo processado.

Sistemas Operacionais WindowsNo formato Uniform Naming Convention (UNC), o caminho deve conter uma letra da unidade. No exemplo de formato UNC a seguir, o caminho contém a letra da unidade D\$: \\computer7\D\$\temp\diskcache.

## **Exemplos**

Sistemas Operacionais AIX Sistemas Operacionais Linux Sistemas operacionais Oracle Solaris Sistemas Operacionais Mac OS XArquivo de opções:

Sistemas Operacionais AIX Sistemas Operacionais Linux Sistemas operacionais Oracle Solaris Sistemas Operacionais Mac OS X

diskcachelocation /home diskcachelocation /Volumes/hfs2

Sistemas Operacionais WindowsArquivo de opções: Sistemas Operacionais Windows

> diskcachelocation c:\temp diskcachelocation c:\tivoli\data

Linha de comandos: Não se aplica.

# **Domain**

A opção domain especifica o que você quer incluir para o backup incremental.

Os objetos do domínio serão submetidos a backup somente se você iniciar o comando incremental sem uma especificação de arquivo.

Sistemas Operacionais AIX Sistemas Operacionais Linux Sistemas Operacionais Mac OS X

Sistemas operacionais Oracle SolarisO cliente de backup e archive usa o valor de domínio nas seguintes situações para determinar quais sistemas de arquivos processar durante um backup incremental:

- Quando você executa um backup incremental usando o comando incremental e não especifica quais sistemas de arquivo processar.
- Quando seu administrador do IBM Spectrum Protect define um planejamento para executar um backup incremental para você, mas não especifica quais sistemas de arquivo processar.
- Quando você seleciona a ação Domínio de Backup na GUI do cliente de backup e archive

Sistemas Operacionais WindowsO cliente de backup e archive usa o valor de domínio nas seguintes situações para determinar quais unidades processar durante um backup incremental:

- Quando você executa um backup incremental usando o comando incremental e não especifica quais unidades processar.
- Quando seu administrador do IBM Spectrum Protect define um planejamento para executar um backup incremental para você, mas não especifica quais unidades processar.
- Quando você seleciona a ação Domínio de Backup na GUI do cliente de backup-archive

É possível definir a opção domain nos seguintes locais:

- Em um arquivo de opções.
- Na linha de comandos, quando inserida com um comando do cliente.
- Em um conjunto de opções do cliente, que é definido no servidor com o comando define clientopt.
- Como uma opção em um comando planejado, que é definida no servidor com o comando define schedule.

Se alguma dessas origens contiver uma definição de domínio, o cliente fará backup desse domínio. Se mais de uma origem especificar um domínio, o cliente fará backup de todos os domínios especificados. O mesmo objeto de domínio pode ser definido mais de uma vez, mas o efeito será o mesmo que defini-lo uma única vez. Se você não especificar um domínio, o cliente fará backup do domínio padrão, conforme descrito no parâmetro all-local.

É possível excluir objetos do domínio especificando-se o operador de exclusão (-) antes do objeto. Se alguma definição de domínio excluir um objeto, esse objeto será excluído do domínio, mesmo se outra definição incluir o objeto. Não é possível usar o operador de exclusão de domínio (-) na frente de nenhuma palavra-chave de domínio que inicia com all-.

Se uma instrução de domínio excluir um ou mais objetos e nenhuma instrução de domínio incluir qualquer objeto, o resultado é um domínio vazio (nada passa por backup). Deve-se especificar os objetos a serem incluídos no domínio se qualquer instrução de domínio excluir objetos.

Sistemas Operacionais AIX Sistemas Operacionais Linux Sistemas Operacionais Mac OS X Sistemas operacionais Oracle SolarisExemplo 1: Este exemplo usa uma instrução de domínio para fazer o backup de todos os sistemas de arquivos locais, exceto para /fs1:

domain all-local -/fs1

Exemplo 2: Este exemplo usa várias instruções de domínio para fazer o backup de todos os sistemas de arquivos locais, exceto para /fs1:

```
domain all-local domain -/fs1
```
Exemplo 3: Este exemplo inclui /fs1 durante uma operação de backup. Se nenhuma outra instrução de domínio for usada, o resultado será um domínio vazio. Nada passa por backup.

domain -/fs1

Sistemas Operacionais WindowsExemplo 1: Este exemplo usa uma instrução de domínio para fazer o backup de todos os sistemas de arquivos locais, exceto para o estado do sistema:

domain all-local -systemstate

Exemplo 2: Este exemplo usa várias instruções de domínio para fazer o backup de todos os sistemas de arquivos locais, exceto para o estado do sistema:

```
domain all-local domain -systemstate
```
Exemplo 3: Este exemplo exclui o estado do sistema de uma operação de backup. Se nenhuma outra instrução de domínio for usada, o resultado será um domínio vazio. Nada passa por backup.

domain -systemstate

Se você iniciar o comando incremental com uma especificação de arquivo, o cliente ignorará quaisquer definições de domínio e fará backup apenas da especificação de arquivo.

Sistemas Operacionais AIX Sistemas Operacionais Linux Sistemas Operacionais Mac OS X Sistemas operacionais Oracle SolarisÉ possível incluir um ponto de montagem virtual no domínio do cliente.

Sistemas Operacionais AIX Sistemas Operacionais LinuxImportante: Se você estiver executando o GPFS para AIX ou GPFS para Linux x86\_64 em um cluster multinós e todos os nós compartilharem um sistema de arquivos GPFS montado, o cliente processará esse sistema de arquivos como um sistema de arquivos local. O cliente faz backup do sistema de arquivo em cada nó durante um backup incremental. Para evitar essa situação, é possível executar uma das seguintes tarefas:

- Configurar explicitamente a instrução domain no arquivo de opções do usuário cliente (dsm.opt) para listar os sistemas de arquivos que você deseja que tenham backup feito pelo nó.
- Sistemas Operacionais AIX Sistemas Operacionais LinuxConfigure a opção exclude.fs no arquivo de opções do sistema do cliente para excluir o sistema de arquivo GPFS dos serviços de backup.

Sistemas Operacionais AIX Sistemas Operacionais Linux Sistemas Operacionais Mac OS X Sistemas operacionais Oracle Solaris

## **Sistemas de Arquivo Montados Automaticamente**

Quando você executa um backup com a opção domain configurada como all-local, os arquivos manipulados pelos sistemas de arquivos de montador automático e de loopback não são submetidos a backup.

Se você fizer backup de um sistema de arquivos com a opção domain configurada para all-local, quaisquer subdiretórios que são pontos de montagem para um sistema de arquivos montado automaticamente (AutoFS) serão excluídos de uma operação de backup. Todos os arquivos existentes no servidor para o subdiretório de montagem automática expirarão.

Ao executar um backup com a opção domain definida como all-lofs, todos os sistemas de arquivos loopback (LOFS) explícitos passam por backup e todos os sistemas de arquivos montados automaticamente são excluídos. Para dispositivos em loop e sistemas de arquivos locais que são manipulados pelo montador automático, configure a opção domain como all-auto-lofs.

Use a opção automount com os parâmetros de domínio all-auto-nfs e all-auto-lofs para especificar um ou mais sistemas de arquivos montados automaticamente a serem montados e incluídos no domínio. Se você especificar a opção automount, sistemas de arquivos montados automaticamente serão remontados se eles ficarem offline durante a execução do comando incremental.

Os pontos de montagem virtuais não podem ser utilizados em um sistema de arquivos tratado pelo montador automático.

Sistemas Operacionais AIX Sistemas Operacionais Linux Sistemas Operacionais Mac OS X

Sistemas operacionais Oracle Solaris

Sistemas Operacionais LinuxImportante: Em algumas distribuições Linux, os pontos de montagem ou os mapas dos sistemas de arquivos montados automaticamente do tipo de sistema de arquivos (AutoFS) podem não estar listados na tabela de montagem atual. Como resultado, os sistemas de arquivos montados automaticamente, que são desmontados durante o processamento de backup ou archive, podem ser incorretamente processados e armazenados como parte de um domínio errado (por exemplo, como parte do domínio all-local, all-nfs ou all-lofs, dependendo do tipo do sistema de arquivos real). Portanto, nesses ambientes de distribuição Linux, deve-se especificar a configuração de opção automount apropriada para processar corretamente sua configuração de opção de domínio em todos os momentos.

Sistemas Operacionais Mac OS XPara Mac OS X, sistemas de arquivos montados automaticamente não são suportados. Se um sistema de arquivos montado automaticamente fizer parte de uma instrução de domínio, o backup falhará e nenhum arquivo no sistema de arquivo montado automaticamente será processado. Faça backup e restaure o sistema de arquivos montado automaticamente a partir do sistema host. Não faça backup ou restaure o sistema de arquivos montado automaticamente por uma conexão de rede.

## **Clientes Suportados**

Essa opção é válida para todos os clientes. O servidor também pode definir essa opção. A API do IBM Spectrum Protect não suporta esta opção.

## **Arquivo de opções**

Sistemas Operacionais WindowsColoque esta opção no arquivo de opções, dsm.opt. Você pode configurar essa opção na guia Backup, seção Domínio para Backup, do Editor de Preferências.

 $\Box$ Sistemas Operacionais Mac OS X $\Box$ Sistemas Operacionais AIX $\Box$ Sistemas Operacionais Linux Sistemas operacionais Oracle Solaris Sistemas Operacionais Mac OS XColoque esta opção no arquivo de opções, dsm.opt ou dsm.sys. No arquivo dsm.sys, você deve colocar essa opção dentro de uma sub-rotina do servidor. Você pode configurar essa opção na guia Backup, seção Domínio para Backup, do Editor de Preferências.

Sistemas Operacionais AIX Sistemas Operacionais Linux Sistemas Operacionais Mac OS X Sistemas operacionais Oracle Solaris

## **Sintaxe**

```
.-------------------.
V .-all-local-----. |<br>
>>-DOMain----+--------------+-+-
                                                    >>-DOMain----+---------------+-+-------------------------------><
                +-domain--------+
                +- -domain------+
                 +-all-lofs------+
                 +-all-nfs-------+
                 +-all-auto-nfs--+
                 '-all-auto-lofs-'
```
Sistemas Operacionais Windows

## **Sintaxe**

```
.-------------------.
          V .-all-local-----. |
>>-DOMain----+---------------+-+-------------------------------><
            +-object--------+
            +- -object------+
             +-systemstate---+
             '- -systemstate-'
```
## **Executar Como**

#### all-local

Sistemas Operacionais Windows

Faça backup de todos os volumes locais no sistema e o estado do sistema Windows. Esta é a definição padrão. Os volumes locais são definidos como volumes que são formatados com um sistema de arquivos suportado (ReFS, NTFS, FAT32 ou FAT) em um dispositivo de armazenamento anexado diretamente, incluindo o armazenamento conectado SAN e iSCSI. Os diretórios mapeados para letras da unidade usando o comando subst do Windows serão incluídos em um backup se o diretório mapeado estiver em um disco local.

Sistemas Operacionais WindowsOs tipos a seguir de volumes não são incluídos quando all-local é especificado:

- Volumes conectados à rede, incluindo compartilhamentos CIFS que são mapeados para letras de unidade.
- Volumes removíveis, incluindo unidades de CD/DVD, unidades miniaturas USB e unidades de disquete. Alguns discos rígidos conectados a USB são incluídos no domínio all-local se o Windows não classificá-los como um dispositivo de armazenamento removível.

Sistemas Operacionais AIX Sistemas Operacionais Linux Sistemas Operacionais Mac OS X

Sistemas operacionais Oracle SolarisFaz backup de todos os sistemas de arquivos locais, exceto de sistemas de arquivos LOFS e LOFS por meio de montador automático. Este parâmetro é o padrão. O diretório /tmp não é incluído.

```
Sistemas Operacionais AIX Sistemas Operacionais Linux Sistemas Operacionais Mac OS X
Sistemas operacionais Oracle Solarisdomínio
```
Sistemas Operacionais AIX Sistemas Operacionais Linux Sistemas Operacionais Mac OS X

Sistemas operacionais Oracle SolarisDefine os sistemas de arquivos para incluir em seu domínio do cliente padrão.

Quando você usa *domain* com o comando incremental, ele processa esses sistemas de arquivos, além daqueles especificados no domínio do cliente padrão.

 $\hat{\mathcal{S}}$ Sistemas Operacionais AIX $\hat{\mathcal{S}}$ Sistemas Operacionais Mac OS X Sistemas operacionais Oracle Solaris*-domain*

Sistemas Operacionais AIX Sistemas Operacionais Linux Sistemas Operacionais Mac OS X

Sistemas operacionais Oracle SolarisDefine os sistemas de arquivos para excluir em seu domínio do cliente padrão.

- Sistemas Operacionais AIX Sistemas Operacionais Linux Sistemas operacionais Oracle Solarisall-lofs Sistemas Operacionais AIX Sistemas Operacionais Linux Sistemas operacionais Oracle SolarisFaz backup de todos os sistemas de arquivos de loopback, exceto os sistemas de arquivos que são manipulados pelo montador automático. Esse parâmetro não é suportado no Mac OS X.
- Sistemas Operacionais AIX Sistemas Operacionais Linux Sistemas operacionais Oracle Solarisall-nfs Sistemas Operacionais AIX Sistemas Operacionais Linux Sistemas operacionais Oracle SolarisFaz backup de todos os sistemas de arquivos de rede, exceto os sistemas de arquivos que são manipulados pelo montador automático. Esse parâmetro não é suportado no Mac OS X.
- Sistemas Operacionais AIX Sistemas Operacionais Linux Sistemas operacionais Oracle Solarisall-auto-nfs Sistemas Operacionais AIX Sistemas Operacionais Linux Sistemas operacionais Oracle SolarisFaz backup de todos os sistemas de arquivos de rede (mas não sistemas de arquivos locais) que são tratados pelo montador automático. Esse parâmetro não é suportado no Mac OS X.

Sistemas Operacionais AIX Sistemas Operacionais Linux Sistemas operacionais Oracle Solarisall-auto-lofs Sistemas Operacionais AIX Sistemas Operacionais Linux Sistemas operacionais Oracle SolarisFaz backup de todos os dispositivos de loop e sistemas de arquivos locais que são manipulados pelo montador automático. Esse parâmetro não é suportado no Mac OS X.

object

Especifica os objetos do domínio para incluir no domínio.

Um nome de objeto deve ser colocado entre aspas se incluir espaços.

-object

Especifica os objetos do domínio para excluir do domínio.

Um nome de objeto deve ser colocado entre aspas se incluir espaços.

Sistemas Operacionais Windowssystemstate

 $\Box$ Sistemas Operacionais WindowsFaça o backup do estado do sistema do Windows. O domínio systemstate é incluído no domínio all- local.

Sistemas Operacionais Windows -systemstate

Sistemas Operacionais WindowsExclui o estado do sistema do processo de backup.

### **Exemplos**

Arquivo de opções:

Um arquivo de opções pode conter mais de uma instrução domain. No entanto, cada uma das instruções domain é um exemplo de uma única instrução em um arquivo de opções.

Sistemas Operacionais Mac OS X

```
domain all-local
domain all-local -/Volumes/volume2
domain all-local '-/Volumes/Macintosh HD'
```
Sistemas Operacionais AIX Sistemas Operacionais Linux Sistemas operacionais Oracle Solaris

```
domain /tst /datasave /joe
"domain all-local"
domain ALL-LOCAL -/home
domain ALL-NFS -/mount/nfs1
```
Sistemas Operacionais Windows

```
domain c: d: e:
domain c: systemstate
domain ALL-LOCAL -systemstate
domain ALL-LOCAL -c:
domain ALL-LOCAL -\\florence\e$
```
Uma única instrução de domínio pode listar um ou mais objetos para o domínio. É possível utilizar mais de uma instrução de domínio. Os dois exemplos a seguir de dois arquivos de opções produzem o mesmo resultado no domínio:

Exemplo 1

```
...
domain fs1
domain all-local
domain -fs3
...
```
#### Exemplo 2

... domain all-local fs1 -fs3 ...

Linha de comandos:

Sistemas Operacionais Mac OS X

```
-domain="/ /Volumes/volume2"
-domain="all-local -/Volumes/volume2"
```
Sistemas Operacionais AIX Sistemas Operacionais Linux Sistemas Operacionais Mac OS X Sistemas operacionais Oracle Solaris

```
-domain="/fs1 /fs2"
-domain=/tmp
-domain="ALL-LOCAL -/home"
```
Sistemas Operacionais Windows

```
-domain="c: d:"
-domain="ALL-LOCAL -c: -systemstate"
```
## **Interação de Definição de Domínio**

Sistemas Operacionais AIX Sistemas Operacionais Linux Sistemas Operacionais Mac OS X

Sistemas operacionais Oracle SolarisO domínio pode ser definido em várias origens e o resultado é uma somatória de todas as definições de domínio. Como exemplo da interação de definições de domínios, considere como as definições de domínio de várias origens produzem diferentes resultados de backup. Na tabela, *FS* seguido por um número (por exemplo, FS1) é um sistema de arquivos. Essa tabela mostra apenas comandos que são inseridos na linha de comandos. Para comandos planejados, a coluna da linha de comandos não é relevante e as opções do comando planejado devem ser consideradas.

Sistemas Operacionais WindowsO domínio pode ser definido em várias origens e o resultado é uma somatória de todas as definições de domínio. Como exemplo da interação de definições de domínios, considere como as definições de domínio de várias origens produzem diferentes resultados de backup. Na tabela, *FS* seguido por um número (por exemplo, FS1) é uma unidade. Essa tabela mostra apenas comandos que são inseridos na linha de comandos. Para comandos planejados, a coluna da linha de comandos não é relevante e as opções do comando planejado devem ser consideradas.

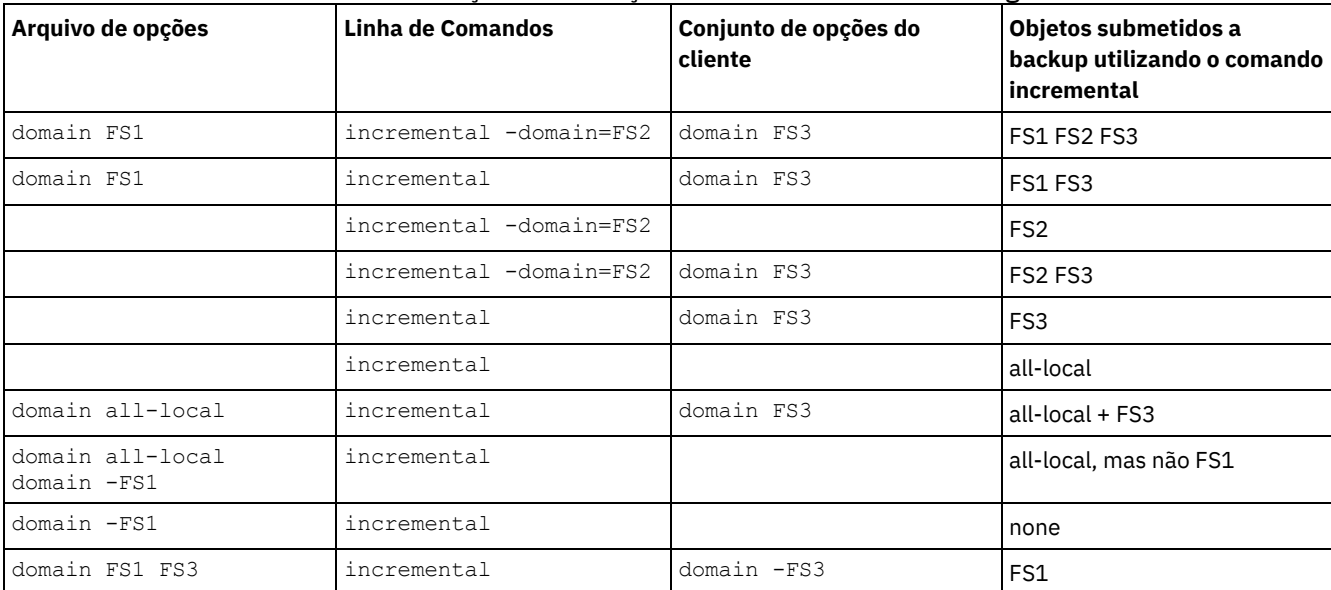

#### Tabela 1. Interação de Definições de Domínios de Várias Origens

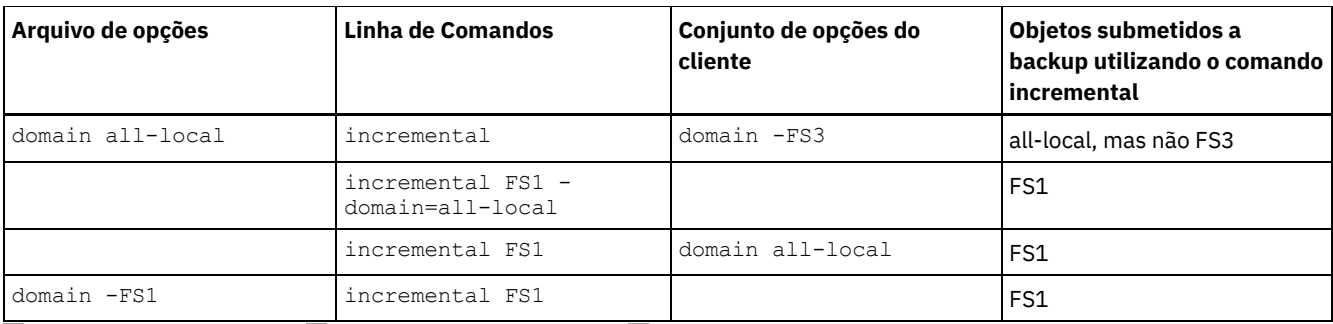

Sistemas Operacionais AIX Sistemas Operacionais Linux Sistemas operacionais Oracle Solaris

Sistemas Operacionais Windows

# **Domain.image**

A opção domain.image especifica o que você deseja incluir em seu domínio do cliente para obter um backup de imagem.

Sistemas Operacionais WindowsOs volumes lógicos brutos devem ser nomeados explicitamente.

Se você não especificar um sistema de arquivo com o comando backup image, os sistemas de arquivos especificados com a opção domain.image serão submetidos a backup.

Quando você especificar um sistema de arquivo com o comando backup image, a opção domain.image será ignorada.

Se você não utilizar a opção domain.image para especificar sistemas de arquivos em seu arquivo de opções do cliente e não especificar um sistema de arquivo com o comando backup image, será emitida uma mensagem e não ocorrerá nenhum backup.

## **Clientes Suportados**

Sistemas Operacionais AIX Sistemas Operacionais Linux Sistemas operacionais Oracle SolarisEsta opção é válida para AIX, Linux x86\_64, Linux em POWER e Solaris. O servidor também pode definir essa opção. A API do IBM Spectrum Protect não suporta esta opção.

Essa opção é válida para todos os clientes Windows suportados. O servidor também pode definir essa opção. A API do IBM Spectrum Protect não suporta esta opção.

## **Arquivo de opções**

Sistemas Operacionais AIX Sistemas Operacionais Linux Sistemas operacionais Oracle SolarisColoque essa opção no arquivo de opções do sistema do cliente (dsm.sys) dentro de uma sub-rotina do servidor. É possível configurar esta opção na caixa Backup > Domínio para Backup no editor de Preferências.

 $\Box$ Sistemas Operacionais WindowsColoque essa opção no arquivo de opções do cliente (dsm.opt). É possível configurar esta opção na caixa Backup > Domínio para Backup no editor de Preferências.

## **Sintaxe**

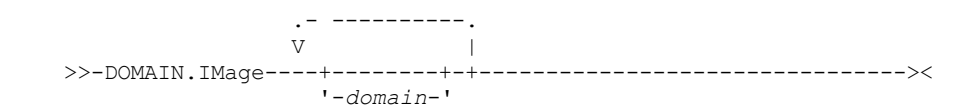

## **Executar Como**

domain

Define os sistemas de arquivos ou os volumes lógicos brutos a serem incluídos no domínio de imagem de cliente padrão.

## **Exemplos**

Sistemas Operacionais AIX Sistemas Operacionais Linux Sistemas operacionais Oracle SolarisArquivo de opções:

Sistemas Operacionais AIX Sistemas Operacionais Linux Sistemas operacionais Oracle Solarisdomain.image /fs1 /fs2

Sistemas Operacionais WindowsArquivo de opções:

Sistemas Operacionais Windowsdomain.image d: e: f: domain.image f:\mnt\raw\rawmnt1 f:\mnt\fs\fsmnt1 Linha de comandos:

Não se aplica.

Sistemas Operacionais AIX Sistemas operacionais Oracle Solaris Sistemas Operacionais Windows

# **Domain.nas**

A opção domain.nas especifica os volumes a serem incluídos nos backups de imagem do NAS.

Você pode especificar all-nas para incluir todos os sistemas de arquivos montados no servidor de arquivos NAS, exceto os que forem excluídos com a opção exclude.fs.nas.

O cliente de backup e archive usa seu domínio para backups de imagem do NAS quando você executa um comando backup nas e não especifica os volumes a serem processados.

Sistemas Operacionais AIX Sistemas operacionais Oracle SolarisAo utilizar essa opção em seu arquivo de opções do sistema do cliente (dsm.sys), a opção domain.nas definirá seu domínio padrão para backups de imagem do NAS. Ao executar um backup de imagem do sistema de arquivo NAS usando o comando backup nas, o cliente inclui os volumes que você especifica na linha de comandos nos volumes definidos em seu arquivo dsm.sys. Por exemplo, se você digitar domain.nas nas1/vol/vol0 nas1/vol/vol1 em seu arquivo dsm.sys e digitar dsmc backup nas -nasnodename=nas1 /vol/vol2 na linha de comandos, o cliente fará backup dos volumes vol/vol0, vol/vol1 e vol/vol2 no nó nas1.

Sistemas Operacionais AIX Sistemas operacionais Oracle SolarisSe você configurar a opção domain.nas como all-nas no arquivo dsm.opt, o cliente fará backup de todos os volumes montados no servidor de arquivos NAS. Ao executar um backup, se você utilizar uma especificação de arquivo e configurar a opção domain.nas como all-nas no arquivo dsm.sys, all-nas terá precedência.

Sistemas Operacionais WindowsQuando você usa essa opção no arquivo de opções do sistema do cliente (dsm.opt), a opção domain.nas define seu domínio padrão para backups de imagem do NAS.

Sistemas Operacionais WindowsAo executar um backup de imagem do sistema de arquivo NAS usando o comando backup nas, o cliente incluirá os volumes que você especificar na linha de comandos nos volumes definidos em seu arquivo dsm.opt. Por exemplo, se você digitar domain.nas nas1/vol/vol0 nas1/vol/vol1 em seu arquivo dsm.opt e digitar dsmc backup nas -nasnodename=nas1 /vol/vol2 na linha de comandos, o cliente fará backup dos volumes vol/vol0, vol/vol1 e vol/vol2 no nó nas1.

Sistemas Operacionais WindowsSe você configurar a opção domain.nas como all-nas no arquivo dsm.opt, o cliente fará backup de todos os volumes montados no servidor de arquivos NAS. Ao executar um backup, se você utilizar uma especificação de arquivo e configurar a opção domain.nas como all-nas no arquivo dsm.opt, all-nas terá precedência.

## **Clientes Suportados**

Sistemas Operacionais AIX Sistemas operacionais Oracle SolarisEsta opção é válida apenas para clientes AIX e Solaris. O servidor também pode definir essa opção.

Sistemas Operacionais WindowsEsta opção é válida para todos os clientes Windows. O servidor também pode definir essa opção.

## **Arquivo de opções**

Sistemas Operacionais AIX Sistemas operacionais Oracle SolarisColoque essa opção no arquivo de opções do sistema do cliente (dsm.sys) dentro de uma sub-rotina do servidor.

Sistemas Operacionais WindowsColoque essa opção no arquivo de opções do cliente (dsm.opt).

## **Sintaxe**

.- -----------. V .-*all-nas*-. |

'-*domain*--'

## **Executar Como**

#### domain

Define os volumes que você deseja processar. Você não pode excluir volumes especificando o operador traço (-). all-nas

Processa todos os volumes montados no servidor de arquivos NAS, exceto aqueles que você exclui com a opção exclude.fs.nas. Este é o padrão. Se não houver uma instrução domain.nas no arquivo dsm.opt e nenhum volume for especificado na linha de comandos, o cliente fará backup de todos os volumes montados no servidor NAS.

## **Exemplos**

Arquivo de opções:

domain.nas nas1/vol/vol0 nas1/vol/vol1 domain.nas all-nas

Linha de comandos:

Não se aplica.

Sistemas Operacionais Linux Sistemas Operacionais Windows

# **Domain.vmfull**

A opção domain.vmfull especifica as máquinas virtuais (VMs) para incluir em suas operações de backup completo de imagem de máquina virtual.

 $\Box$ Este recurso estará disponível apenas se o cliente operar como um movedor de dados para o IBM Spectrum Protect for Virtual Environments.

Essa opção se aplica aos discos de máquina virtual VMware e Microsoft Hyper-V.

Sistemas Operacionais Linux Sistemas Operacionais Windows

## **Domain.vmfull para máquinas virtuais VMware**

Para backups da máquina virtual VMware, a opção domain.vmfull trabalha com a opção vmchost. A opção vmchost identifica o servidor vCenter ou o servidor ESX que contém as máquinas virtuais que deseja proteger. Os parâmetros domain.vmfull são usados para limitar o foco de uma operação a um subconjunto das máquinas virtuais que estão em execução no sistema que é identificado por vmchost.

É possível especificar quais máquinas virtuais devem ser processadas usando qualquer uma das técnicas a seguir:

- Use a opção VM= e especifique o nome de uma máquina virtual.
- Forneça uma lista separada por vírgula dos nomes da máquina virtual.
- Use a sintaxe do curinga para processar máquinas virtuais que correspondem ao padrão de nome.
- Use um dos parâmetros de nível de domínio a seguir:
	- all-vm
	- all-windows
	- o schedule-tag
	- vmhost
	- vmfolder
	- vmhostcluster
	- vmdatastore
	- vmresourcepool
	- vmhostfolder
	- vmdatacenter

Ao usar parâmetros de nível de domínio, as máquinas virtuais que são criadas no domínio serão automaticamente incluídas quando for feito o próximo backup. Por exemplo, se usar o parâmetro vmfolder para fazer backup de todas as máquinas virtuais incluídas em uma pasta, quaisquer novas máquinas virtuais que sejam incluídas nessa pasta serão incluídas no próximo backup. O mesmo ocorre com nomes com correspondência de padrão que são incluídos em uma correspondência de curinga.

As máquinas virtuais que são especificadas na opção domain.vmfull são processadas apenas quando o comando backup vm é inserido sem especificar uma máquina virtual ou uma lista de máquinas virtuais na linha de comandos.

## **Clientes suportados**

Sistemas Operacionais LinuxEsta opção pode ser usada com clientes x86\_64 Linux suportados.

Sistemas Operacionais WindowsEsta opção pode ser usada com clientes Windows suportados.

O servidor também pode definir essa opção.

## **Arquivo de opções**

Configure essa opção nas opções do cliente, usando a linha de comandos ou usando a guia VM Backup do editor de Preferências. Restrição: Os parâmetros a seguir não podem ser configurados no Editor de preferências. Inclua essa configuração no arquivo de opções ou na linha de comandos ao executar um comando backup vm:

- *vmname*:vmdk=*vmdk\_label*
- schedule-tag
- vmresourcepool
- vmhostfolder
- vmdatacenter

## **Sintaxe para máquinas virtuais VMware**

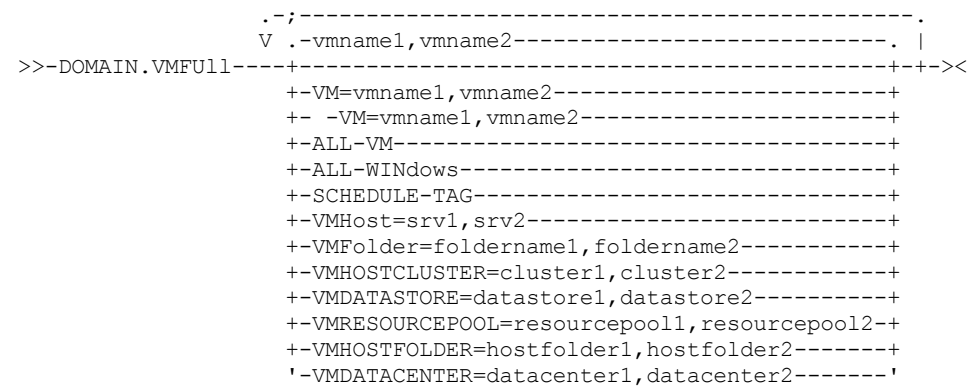

Regras de sintaxe: Palavras-chave múltiplas devem ser separadas por um ponto e vírgula. Não inclua espaços após os pontos e vírgulas. Vários nomes de máquina virtual ou de domínio devem ser separados por vírgulas, sem caracteres de espaço. Para obter exemplos, consulte vm=vmname. A regra sobre múltiplas máquinas virtuais ou nomes de domínio não se aplica se você estiver usando a palavra-chave "Schedule-Tag".

#### **Executar Como**

#### *vmname*

Especifica o nome da máquina virtual que deseja processar. O nome é o nome de exibição da máquina virtual. É possível especificar uma lista de nomes do host da máquina virtual separando os nomes com vírgulas ( $vm1$ ,  $vm2$ ,  $vm5$ ). Os nomes fazem distinção entre maiúsculas e minúsculas.

vm=*vmname*

A palavra-chave vm= especifica que o próximo conjunto de valores é uma lista de nomes de máquina virtual. A palavrachave vm= é o padrão e não é requerida.

Neste exemplo, vm= não está especificado e as vírgulas são usadas para separar os nomes das máquinas.

domain.vmfull my\_vm1,my\_vm2

Se você especificar diversas palavras-chave, como vm= e vmfolder=, os valores aos quais as palavras-chaves se referem devem ser separados por ponto e vírgula, sem nenhum caractere de espaço de intervenção:

Caracteres curingas podem ser usados para selecionar nomes de máquina virtual que correspondam a um padrão. Um asterisco (\*) corresponde a qualquer sequência de caractere. Um ponto de interrogação (?) corresponde a um único caractere, por exemplo:

- Excluir todos os arquivos que têm "test" no nome do host: -vm=\*test\*
- Incluir todas as máquinas virtuais com nomes como: "test20", "test25", "test29", "test2A": vm=test2?

É possível excluir uma máquina virtual de uma operação de backup especificando o operador de exclusão (-) antes da palavra-chave vm=. Por exemplo, -vm é usado para excluir uma máquina específica, ou máquinas, de um backup de nível de domínio, tal como, ALL-Windows, ALL-VM e VMFolder. Se "vm1" for o nome de uma máquina virtual em uma pasta denominada "accountingDept", você poderá fazer backup de todas as máquinas virtuais na pasta, mas evitar que a máquina virtual "vm1" tenha backup feito. Configure a opção a seguir:

domain.vmfull VMFolder=accountingDept;-vm=vm1

Não é possível usar o operador de exclusão (-) para excluir um domínio, tal como ALL-VM, ALL-Windows ou VMFolder. O operador de exclusão funciona apenas no nível de nome da máquina virtual.

*vmname*:vmdk=*vmdk\_label*

A palavra-chave :vmdk= se aplica somente a máquinas virtuais VMware e seu uso requer uma licença para o IBM Spectrum Protect for Virtual Environments: Data Protection for VMware.

Esta opção é, geralmente, usada para impedir que os discos (consulte a sintaxe :-vmdk) tenham backup feito. Também é possível incluir discos de máquina virtual usando a opção INCLUDE.VMDISK ou excluir discos de máquina virtual usando a opção EXCLUDE.VMDISK.

Os discos virtuais dentro de uma máquina virtual possuem rótulos de disco que identificam exclusivamente cada disco virtual. Use a palavra-chave :vmdk= para especificar os rótulos dos discos virtuais que você deseja que sejam incluídos em uma operação Backup VM. Se não especificar :vmdk= e um rótulo de disco, todos os discos virtuais na máquina virtual terão o backup executado.

Suponha que haja ua máquina virtual chamada "my\_vm\_example". Esta máquina virtual possui quatro discos (rotulados Disco Rígido 1, Disco Rígido 2, Disco Rígido 3, Disco Rígido 4). Para incluir apenas o Disco Rígido 2 e o Disco Rígido 3 em um backup, inclua a palavra-chave :vmdk= e a etiqueta de disco para esses discos. São necessárias aspas em volta dos parâmetros porque os rótulos do disco contêm caracteres de espaço. Por exemplo:

domain.vmfull "my\_vm\_example:vmdk=Hard Disk 2:vmdk=Hard Disk 3"

Este próximo exemplo faz backup do Disco Rígido 1 e Disco Rígido 2 na VM1 e Disco Rígido 3 e Disco Rígido 4 na VM2. Uma vírgula é usada para separar as informações da máquina virtual.

```
domain.vmfull "vm1:vmdk=Hard Disk 1:vmdk=Hard Disk 2",
  "vm2:vmdk=Hard Disk 3:vmdk=Hard Disk 4"
```
Semelhante à palavra-chave -vm=, também é possível usar o operador de exclusão (-) com :vmdk= para excluir discos de uma operação de backup.

Para fazer backup de uma máquina virtual (vm1) e excluir discos 3 e 4, use a sintaxe a seguir:

domain.vmfull "vm1:-vmdk=Hard Disk 3:-vmdk=Hard Disk 4"

Para fazer backup de duas máquinas virtuais, vm1 e vm2, e exclua os dois primeiros discos em cada máquina, use a sintaxe a seguir:

```
domain.vmfull "vm1:-vmdk=Hard Disk 1:-vmdk=Hard Disk 2",
  "vm2:-vmdk=Hard Disk 1:-vmdk=Hard Disk 2"
```
É possível incluir um ou mais discos em uma instrução domain.vmfull. É possível excluir um ou mais discos em uma instrução domain.vmfull. É possível combinar discos de inclusão e exclusão na mesma instrução. Por exemplo, a instrução a seguir é válida:

domain.vmfull "vm1:vmdk=Hard Disk 1:-vmdk=Hard Disk 2:vmdk=Hard Disk 3:vmdk:Hard Disk 4"

Se uma instrução include estiver presente, todos os outros discos na máquina virtual serão excluídos de uma operação de backup, a menos que outros discos também sejam especificados em uma instrução include. Por exemplo, a instrução a

seguir exclui todos os discos rígidos na vm1, exceto para Disco Rígido 1:

domain.vmfull "vm1:vmdk=Hard Disk 1"

As seguintes excluem o Disco Rígido 4 de um backup da vm1:

```
domain.vmfull "vm1:vmdk=Hard Disk 1:vmdk=Hard Disk 2:vmdk=Hard Disk 3"
domain.vmfull "vm1:-vmdk=Hard Disk 4"
```
#### all-vm

Para máquinas virtuais VMware. Esta opção processa todas as máquinas virtuais que são definidas para o Virtual Center ou para o servidor ESX que é especificado na opção vmchost.

#### all-windows

Para máquinas virtuais VMware. Esta opção processa todas as máquinas virtuais que são definidas para o Virtual Center ou para o servidor ESX que é especificado na opção vmchost. As máquinas virtuais também devem ter um tipo de sistema operacional convidado Windows.

#### schedule-tag

Para backups planejados de máquinas virtuais VMware. Esta opção processa todas as máquinas virtuais que são definidas para o servidor Virtual Center que é especificado na opção vmchost.

O administrador do servidor IBM Spectrum Protect pode incluir esta opção para uma definição de planejamento para indicar que o planejamento é compatível com a categoria e tag do Schedule (IBM Spectrum Protect). As máquinas virtuais em objetos do VMware que são designados com a tag Schedule são submetidas a backup de acordo com o planejamento.

Requirement: Para ser compatível para identificação, a opção -domain.vmfull não deve conter parâmetros adicionais de nível de domínio diferentes do parâmetro Schedule-Tag na definição de planejamento. Do contrário, a tag Schedule (IBM Spectrum Protect) será ignorada. A opção não faz distinção entre maiúsculas e minúsculas, e não deve conter espaços. As aspas em torno do parâmetro Schedule-Tag são opcionais. As máquinas virtuais nos contêineres VMware que são identificados com planejamentos incompatíveis não têm backup feito.

Para obter mais informações sobre a tag Schedule, veja "Tags de proteção de dados suportadas"..

#### vmhost=*hostname*

Para máquinas virtuais VMware. Esta opção processa todas as máquinas virtuais que são definidas para o Virtual Center ou para o servidor ESX que é especificado na opção vmchost. O nome do host que você especificar deve corresponder ao nome completo do host ou endereço IP, como ele é especificado na visualização Hosts e Clusters do servidor vCenter.

Todas as máquinas virtuais incluídas neste host são automaticamente incluídas no processamento de backup e restauração. Para serem incluídas, as máquinas virtuais também devem estar em execução no servidor ESX que é especificado pelo nome do host; elas não podem ser desligadas.

Este parâmetro pode incluir diversos servidores ESX que são separados por vírgulas. Quando o Virtual Center contiver diversos servidores ESX, esta opção não determinará o servidor ESX do qual uma captura instantânea é obtida. O servidor ESX do qual uma captura instantânea é obtida é determinado pelo serviço da web VMware VirtualCenter.

Quando você se conecta diretamente a um host ESXi ou ESX, a opção vmchost será aplicada apenas se vmhost for o servidor ao qual você se conecta. Se não for, uma mensagem de nível de aviso será enviada para o console e será registrada no arquivo dsmerror.log; ela também será registrada como uma mensagem do evento do servidor.

Se a opção vmenabletemplatebackups estiver configurada como yes e os modelos da VM forem parte do domínio, eles serão incluídos no backup.

Restrição: O backup de modelos VMware para máquinas virtuais não pode ser feito quando eles estiverem em um host ESX ou ESXi, pois os hosts ESX e ESXi não suportam modelos.

#### vmfolder=*foldername*

Para máquinas virtuais VMware. Esta opção processa todas as máquinas virtuais que são definidas para o Virtual Center ou para o servidor ESX que é especificado na opção vmchost. As máquinas virtuais também devem existir na pasta do VMware que é especificada pelo nome da pasta. O nome da pasta pode incluir diversas pastas VMware que são separadas por vírgulas.

#### vmhostcluster=*hostclustername*

Para máquinas virtuais VMware. Esta opção processa todas as máquinas virtuais que são definidas para o Virtual Center ou para o servidor ESX que é especificado na opção vmchost. As máquinas virtuais também devem estar em execução no cluster do host ESX especificado pelo nome do cluster do host. Para incluir mais d um nome de cluster do host, separe os nomes do cluster com vírgulas: VMHOSTCLUSTER=cluster1, cluster2.

Se a opção vmenabletemplatebackups estiver configurada como yes e os modelos da VM forem parte do domínio, eles serão incluídos no backup. Um cluster do host VMware não está disponível se conectar diretamente a um host ESXi ou ESX. Se você se conectar diretamente a um host ESXi/ESX e um domínio que inclui um cluster do host for processado, uma mensagem de nível de aviso será enviada ao console e será registrada no arquivo dsmerror.log; ela também será registrada como uma mensagem do evento do servidor.

#### vmdatastore=*datastorename*

Para máquinas virtuais VMware. Esta opção processa todas as máquinas virtuais que são definidas para o Virtual Center ou para o servidor ESX que é especificado na opção vmchost. O local de armazenamento de dados configurado para uma máquina virtual deve corresponder ao nome do armazenamento de dados que é especificado por *datastorename*. O nome do armazenamento de dados pode incluir diversos armazenamentos de dados que são separados por vírgulas: VMDATASTORE=datastore1,datastore2

As máquinas virtuais podem ter seus discos (arquivos vmdk) em mais de um armazenamento de dados; mas existe apenas um local de armazenamento de dados padrão. Esse local de armazenamento de dados padrão é definido na configuração de máquina virtual e é sempre onde o arquivo de configuração de máquina virtual (arquivo .vmx) está localizado. Quando uma máquina é selecionada para backup usando uma palavra-chave de domínio, o arquivo de configuração da máquina virtual e todos os discos da máquina virtual são incluídos no backup, incluindo os discos que estão em um armazenamento de dados diferente daquele especificado como o domínio.

#### vmresourcepool=*resourcepoolname*

Para máquinas virtuais VMware. Esta opção processa todas as máquinas virtuais que são definidas para o servidor Virtual Center que é especificado na opção vmchost. As máquinas virtuais também devem existir no conjunto de recursos VMware que é especificado pelo nome do conjunto de recursos. O nome do conjunto de recursos pode incluir diversos conjuntos de recursos separados por vírgulas, por exemplo: VMRESOURCEPOOL=resourcepool1, resourcepool2

#### vmhostfolder=*hostfoldername*

Para máquinas virtuais VMware. Esta opção processa todas as máquinas virtuais que são definidas para o servidor Virtual Center que é especificado na opção vmchost. As máquinas virtuais também devem existir na pasta do host VMware que é especificada pelo nome da pasta do host. O nome da pasta do host pode incluir diversas pastas do host VMware separados por vírgulas, por exemplo: VMHOSTFOLDER=hostfolder1, hostfolder2

#### vmdatacenter=*datacentername*

Para máquinas virtuais VMware. Esta opção processa todas as máquinas virtuais que são definidas para o servidor Virtual Center que é especificado na opção vmchost. As máquinas virtuais também devem existir no datacenter VMware que é especificado pelo nome do datacenter. O nome do datacenter pode incluir diversos datacenters separados por vírgulas, por exemplo: VMDATACENTER=datacenter1, datacenter2

Dica: Se você especificar mais de um tipo de contêiner, por exemplo, o vmfolder=folder1 e vmhostcluster=cluster2, todas as máquinas virtuais contidas no folder1 e cluster2 estarão protegidas. As máquinas virtuais não precisam estar em ambos, folder1 e cluster2.

É possível especificar as máquinas virtuais conforme mostrado neste exemplo: domain.vmfull=vmfolder=folder1;vmhostcluster=cluster2

## **Exemplos para máquinas virtuais VMware**

#### Arquivo de opções:

Incluir todas as máquinas virtuais em operações de backup completo da MV.

domain.vmfull all-vm

Incluir todas as máquinas virtuais em operações de backup completo da MV, exceto para aqueles que têm um sufixo de nome de \_test.

domain.vmfull all-vm;-vm=\*\_test

Incluir todas as máquinas virtuais que têm o Windows como o sistema operacional em operações de backup completo da VM.

domain.vmfull all-windows

Incluir todas as máquinas virtuais em servidores de cluster 1, 2 e 3 em operações de backup completo da MV.

domain.vmfull vmhostcluster=cluster1, cluster2, cluster3

Incluir todos os dados da máquina virtual em datastore1 em operações de backup completo da MV.

domain.vmfull vmdatastore=datastore1

Incluir todas as máquinas virtuais em operações de backup completo da MV, mas excluir máquinas virtuais testvm1 e testmvm2.

domain.vmfull all-vm;-VM=testvm1,testvm2

Incluir as máquinas virtuais que são definidas nas pastas da MV denominadas lab1 e lab2 em operações de backup completo da MV.

domain.vmfull vmfolder=lab1,lab2

Incluir todas as máquinas virtuais nos hosts ESX denominados "brovar", "doomzoo" e "kepler" em operações de backup completo da MV.

```
domain.vmfull vmhost=brovar.example.com,
 doomzoo.example.com,kepler.example.com
```
Incluir as máquinas virtuais nos conjuntos de recursos do VMware resourcepool\_A e resourcepool\_B em operações de backup completo da VM.

domain.vmfull vmresourcepool=resourcepool A, resroucepool B

Inclua as máquinas virtuais que estão definidas nas pastas do host VMware denominadas hostfolder1 e hostfolder2 em operações de backup completo de VM.

domain.vmfull vmhostfolder=hostfolder1, hostfolder2

Incluir todas as máquinas virtuais no datacenter do VMware dc1 em operações de backup completo da VM.

domain.vmfull vmdatacenter=dc1

Sistemas Operacionais Linux

# **Dontload**

Os clientes x86\_64 Linux podem usar a opção dontload para impedir que as bibliotecas de plug-in específicas sejam carregadas quando o cliente de backup e archive é iniciado.

O pacote TIVsm\_BAhdw.x86\_64 fornecido em distribuições Linux x86\_64 contém um software que é necessário para suportar backups incrementais de captura instantânea para servidores de arquivo NetApp e N-Series. Quando esse pacote for instalado em um sistema Linux x86\_64 usado para executar operações do movedor de dados para uma máquina virtual, os arquivos desse pacote causarão a falha de todas as operações de backup do VMware. Quando essas falhas ocorrem, a seguinte mensagem é exibida:

#### ANS8811E

As operações do VMware não podem ser executadas quando o produto de plug-in de hardware TIVsm-BAhdw estiver instalado e carregado. Desinstale o produto de hardware TIVsm-BAhdw ou configure a opção DONTLOAD PIHDW no arquivo de opções para impedir que o plug-in de hardware seja carregado.

Use esta opção para impedir que a biblioteca de plug-in seja carregada em RAM quando o cliente for iniciado. Como alternativa, é possível desinstalar o pacote TIVsm\_BAhdw se não for necessário para operações de captura instantânea.

#### **Clientes suportados**

Esta opção é válida somente para clientes Linux x86\_64.

#### **Arquivo de opções**

Coloque essa opção no arquivo de opções do sistema do cliente (dsm.sys) dentro de uma sub-rotina do servidor.

#### **Sintaxe**

>>-DONTLoad----*PIHDW*-------------------------------------------><

## **Executar Como**

#### PIHDW

Especifica que o plug-in de hardware (TIVsm-BAhdw) não é carregado em RAM quando o cliente é iniciado. Use esta opção em clientes de backup-archive que possuem o plug-in de hardware instalado, para impedir que o plug-in cause falhas ao executar operações de backup-archive em máquinas virtuais VMware. Não há padrão para a opção dontload. Para determinar se o plug-in está instalado, insira o comando a seguir e examine a saída.

rpm -q -a | grep TIV

Se a saída contiver um pacote que comece com "TIVsm-BAhdw" (seguido por uma sequência de versões), o pacote de plug-in de hardware estará instalado.

#### **Exemplos**

Arquivo de opções:

DONTLoad PIHDW

Linha de comandos:

Não se aplica. Não use esta opção na linha de comandos.

**Referências relacionadas**:

[Backup](#page-3097-0) VM [Restore](#page-3193-0) VM Sistemas Operacionais AIX Sistemas Operacionais Linux Sistemas operacionais Oracle Solaris

# **Dynamicimage**

Use a opção dynamicimage com o comando backup image ou a opção include.image para especificar que você deseja executar um backup de imagem dinâmico.

### **Clientes Suportados**

Esta opção é válida para AIX, Solaris e todos os clientes Linux. A API do IBM Spectrum Protect não suporta esta opção.

## **Arquivo de opções**

Coloque a instrução include.image contendo o valor dynamicimage na sub-rotina do servidor no arquivo de opções do sistema dsm.sys. Também é possível configurar essa opção utilizando o editor de Preferências.

### **Sintaxe**

>>-DYNAMICImage-- --*value*--------------------------------------><

## **Executar Como**

#### value

Especifica um dos seguintes valores:

yes

Utilize essa opção apenas se o volume não puder ser desmontado e remontado no modo de leitura. O cliente faz backup do volume como está, sem remontá-lo como somente leitura. A distorção do backup poderá ocorrer se os aplicativos gravarem no volume enquanto o backup estiver em andamento. Nesse caso, execute fsck depois de restaurar e monte manualmente o sistema de arquivo a fim de obter novamente acesso ao volume. Esta opção é válida para AIX, Solaris e todos os clientes Linux.

Nota: Essa opção não é permitida para sistemas de arquivo AIX JFS2.

Não

Utilize esta opção se você não deseja desempenhar um backup de imagem dinâmico. Este é o padrão. O comportamento padrão depende da plataforma e do tipo de sistema do arquivo. Para plataformas e sistemas de arquivo que suportam

captura instantânea, ou seja, sistemas de arquivo AIX JFS2 e LINUX LVM, o padrão é backup de imagem baseado em captura instantânea. Em todas as demais plataformas e sistemas de arquivo UNIX, o padrão é backup de imagem estático.

## **Exemplos**

```
Arquivo de opções:
     include.image /kalafs1 dynamicimage=yes
Linha de comandos na imagem de backup:
     dynamicimage=yes
```
Sistemas Operacionais AIX

# **Efsdecrypt**

A opção efsdecrypt permite controlar se os arquivos criptografados por um sistema EFS (Encrypted File System) AIX são lidos no formato criptografado ou decriptografado.

A opção efsdecrypt padrão é no, que é fazer backup dos dados criptografados ou brutos. Se você especificar yes, os arquivos terão backup feito como texto não criptografado, o que significa fazer backup deles como arquivos normais, como se existissem na forma decriptografada no sistema de arquivo.

**Importante:** sempre que você executar um backup que inclua qualquer arquivo criptografado em um EFS, deverá assegurar-se de utilizar a especificação correta da opção efsdecrypt. Se o valor da opção efsdecrypt se alterar entre dois backups incrementais, todos os arquivos criptografados nos sistemas de arquivo EFS serão submetidos à backup novamente, mesmo se eles não tiverem sido alterados desde o último backup. Por exemplo, se você estiver executando um backup incremental de arquivos criptografados dos quais foram submetidos a backup anteriormente como "brutos", assegure-se de que efsdecrypt esteja especificado como no. Se você alterar efsdecrypt para yes, será feito novo backup dos arquivos em texto sem formatação, mesmo se estiverem inalterados, portanto, use essa opção com muito cuidado.

Nota: Essa é uma opção global aplicada ao backup completo. Duas chamadas separadas do cliente são necessárias para fazer backup de alguns arquivos criptografados como dados brutos e outros como texto limpo.

## **Clientes suportados**

Essa opção é válida para os clientes AIX.

## **Arquivo de opções**

Coloque essa opção no arquivo dsm.sys ou no arquivo de opções do usuário do cliente (dsm.opt). No arquivo dsm.sys, você deve colocar essa opção dentro de uma sub-rotina do servidor.

### **Sintaxe**

.-*No--*<br>->--EFSDecrypt--+-----+ >>-EFSDecrypt--+-----+----------------------------------------->< '-*Yes*-'

## **Executar Como**

## No

Arquivos criptografados são lidos em formato de dados brutos ou criptografados, e a criptografia e a compactação do IBM Spectrum Protect são forçadas. Este é o padrão.

Yes

Arquivos criptografados são lidos no formato de texto limpo ou decriptografado.

## **Exemplos**

Arquivo de opções: EFSDecrypt yes Linha de comandos: -EFSDecrypt=no

# **Enable8dot3namesupport**

A opção enable8dot3namesupport especifica se o cliente faz backup e restaurar nomes abreviados da 8.3 para arquivos que tenham nomes longos nos sistemas de arquivos NTFS.

### **Clientes suportados**

Esta opção é válida para todos os clientes Windows.

Um arquivo com um nome longo poderá não ter um nome abreviado na 8.3 se a geração de nomes abreviados estiver desativada no sistema Windows. Essa opção é válida apenas para sistemas de arquivos NTFS.

## **Arquivo de opções**

Coloque essa opção no arquivo de opções do cliente (dsm.opt). Você pode definir esta opção na guia Geral do Editor de Preferências.

#### **Sintaxe**

.-*No*--. >>-ENABLE8DOT3NAMESupport--+-----+----------------------------->< '-*Yes*-'

## **Executar Como**

#### No

Nomes 8.3 abreviados de arquivos com nomes de arquivos longos não serão submetidos a backup e nem restaurados. Este é o padrão.

Yes

Nomes 8.3 abreviados de arquivos com nomes de arquivos longos serão submetidos a backup e restaurados.

Cada nome abreviado usa até 14 bytes adicionais no banco de dados do servidor. Embora esse número seja pequeno, se houver muitos arquivos com nomes abreviados da 8.3 em muitos sistemas Windows, isso poderá aumentar o tamanho do banco de dados do servidor IBM Spectrum Protect.

Importante: Consulte seu administrador do servidor IBM Spectrum Protect antes de usar esta opção.

O primeiro backup executado com esta opção faz com que todos os arquivos que têm nomes abreviados da 8.3 sejam atualizados no servidor IBM Spectrum Protect, mesmo que os arquivos não tenham sido mudados. Isso é devido ao cliente estar incluindo os nomes 8.3 abreviados nas versões de backup ativas.

Se esta opção estiver ativada para restauração, o cliente tenta definir o nome 8.3 abreviado para arquivos restaurados, mesmo se a geração de nomes abreviados estiver desativada no sistema Windows. O cliente deverá ser executado com uma conta do Windows que possua o privilégio SE\_RESTORE\_NAME para que essa opção seja efetivada. Consulte o administrador do sistema se tiver perguntas sobre os privilégios da conta.

Durante a restauração, um nome 8.3 abreviado de um arquivo não é restaurado se outro objeto no mesmo diretório já tiver o mesmo nome 8.3 abreviado. Nesse caso, o arquivo é restaurado e uma mensagem informativa é registrada, indicando que o nome abreviado não pôde ser configurado. Se o arquivo precisar ser restaurado com o seu nome abreviado original, você deverá resolver o conflito com o arquivo existente e, em seguida, tentar novamente a restauração.

Importante: Esse parâmetro pode causar resultados inesperados em alguns casos. Por exemplo, se um nome abreviado de arquivo for alterado entre o último backup do arquivo e o momento da restauração, e houver um link ou uma entrada de registro referente ao nome abreviado mais recente, então a restauração do arquivo com o nome abreviado mais antigo invalida as referências ao nome abreviado mais recente.

### **Exemplos**

Arquivo de opções:

# **Enablearchiveretentionprotection**

A opção enablearchiveretentionprotection permite que o cliente se conecte ao servidor IBM Spectrum Protect for Data Retention. Isso assegura que os objetos de archive não sejam excluídos do servidor até que os requisitos de retenção com base em política para aquele objeto tenham sido atendidos.

Essa opção será ignorada se o cliente se conectar a um servidor que não tenha proteção à retenção ativada. Se a opção for no (o padrão) e for feita uma tentativa de conexão com um servidor de retenção de dados, a conexão será recusada.

O servidor de retenção de dados é especialmente configurado para essa tarefa; portanto, o processamento normal de backup ou restauração será rejeitado pelo servidor. Quando o cliente estiver conectado a um servidor de retenção de dados, os seguintes comandos não estarão disponíveis. Se você tentar usar esses comandos, uma mensagem será exibida indicando que eles não são válidos com esse servidor.

- incremental
- backup (todos os subcomandos)
- selective
- restore (todos os subcomandos, exceto restore backupset -location=file ou -location=tape) Nota: restore backupset -location=file ou -location=tape não se conectam a servidor algum (exceto o virtual) e assim não serão bloqueados sob nenhuma circunstância.
- restart restore
- delete backup
- delete group
- expire
- Todas as consultas, *exceto:*
	- query access
	- query archive
	- query filespace
	- query inclexcl
	- query managementclass
	- query node
	- query options
	- query schedule
	- query session
	- query systeminfo
	- query tracestatus

## **Clientes Suportados**

Essa opção é válida para todos os clientes.

# **Arquivo de opções**

Sistemas Operacionais WindowsEssa opção é válida apenas no arquivo de opções do cliente (dsm.opt) e não é válida em um conjunto de opções do cliente no servidor. Ela não é válida em nenhuma linha de comandos.

Sistemas Operacionais AIX Sistemas Operacionais Linux Sistemas operacionais Oracle Solaris Sistemas Operacionais Mac OS XEssa opção é válida apenas no arquivo dsm.sys *dentro* de uma sub-rotina do servidor e não é válida em um conjunto de opções do cliente no servidor. Ela não é válida em nenhuma linha de comandos.

## **Sintaxe**

.-*No*--. >>-ENABLEARCHIVERETENTIONProtection--+-----+------------------->< '-*Yes*-'

## **Executar Como**

No

A conexão do servidor de retenção de dados é recusada. Este é o padrão.

Yes

O cliente se conecta a um servidor de retenção de dados.

# **Enablededupcache**

Use a opção enablededupcache para especificar se deseja usar um cache durante a deduplicação de dados do lado do cliente. O uso de um cache local pode reduzir o tráfego de rede entre o servidor IBM Spectrum Protect e o cliente.

Quando você executa uma operação de archive ou backup com o cache de deduplicação de dados ativado, a especificação de extensões de dados que são submetidas a backup ou arquivadas é salva no banco de dados de cache. Na próxima vez que você executar um backup ou archive, o cliente consultará o cache de deduplicação de dados e identificará as extensões de dados que foram salvas anteriormente no servidor. As extensões de dados que são idênticas às extensões de dados no servidor não são reenviadas ao servidor.

Se o servidor e o cache não estiverem sincronizados, o cache será removido e um novo será criado.

Apenas um processo por vez pode acessar o cache de deduplicação de dados distribuído. As instâncias de backup simultâneas em uma estação de trabalho, que usam o mesmo servidor e conjunto de armazenamentos, devem usar nomes de nó exclusivos ou especificações de cache exclusivas. Dessa forma, todas as instâncias podem usar um cache local e otimizar a deduplicação de dados do lado do cliente.

## **Clientes Suportados**

Essa opção é válida para todos os clientes. A API IBM Spectrum Protect também suporta essa opção.

## **Arquivo de opções**

Sistemas Operacionais AIX Sistemas Operacionais Linux Sistemas operacionais Oracle Solaris Sistemas Operacionais Mac OS XColoque esta opção no arquivo de opções do sistema (dsm.sys) em uma sub-rotina do servidor. É possível configurar esta opção na caixa de seleção Deduplicação > Ativar Cache de Deduplicação do editor de Preferências. A opção pode ser configurada no conjunto de opções do cliente no servidor IBM Spectrum Protect.

Sistemas Operacionais WindowsColoque essa opção no arquivo de opções do cliente (dsm.opt). É possível configurar esta opção na caixa de seleção Deduplicação > Ativar Cache de Deduplicação do editor de Preferências. A opção pode ser configurada no conjunto de opções do cliente no servidor IBM Spectrum Protect.

### **Sintaxe**

.-*Yes\**-. >>-ENABLEDEDUPCache--+------+---------------------------------->< '-*No*---'

### **Executar Como**

#### Yes

Especifica que você deseja ativar o cache de deduplicação de dados. Se a deduplicação de dados não estiver ativada, essa configuração não será válida. Yes é o padrão para o cliente de backup e archive. No é o padrão para a API do IBM Spectrum Protect.

No

Especifica que você não deseja ativar o cache de deduplicação de dados.

## **Exemplos**

```
Arquivo de opções:
     enablededupcache no
Linha de comandos:
     -enablededupcache=no
```
Esta opção é válida apenas na linha de comandos inicial. Ela não é válida no modo interativo.

# **Enableinstrumentation**

Por padrão, os dados de instrumentação são automaticamente coletados pelo cliente de backup e archive e pela API do IBM Spectrum Protect para identificar gargalos de desempenho durante o processamento de backup e restauração. Para desativar ou posteriormente ativar a instrumentação, use a opção enableinstrumentation.

Com essa opção ativada, não é necessário esperar que um responsável pelo atendimento ao cliente o direcione para coletar dados de desempenho quando um problema ocorre. Em vez disso, os dados podem ser coletados sempre que você executar uma operação de backup ou restauração. Esse recurso pode ser útil porque você não precisa recriar o problema somente para coletar dados de desempenho. As informações já são coletadas pelo cliente.

Essa opção substitui as opções -TESTFLAG=instrument:detail, -TESTFLAG=instrument:API e -TESTFLAG=instrument:detail/API utilizadas em versões anteriores do cliente e da API.

Para cada processo, os tipos de dados de instrumentação de desempenho a seguir são coletados:

- Os nomes de atividade de cada encadeamento (como E/S de arquivo, Verbo de dados, Compactação e Transação), o tempo médio decorrido por atividade e a frequência da atividade.
- O tempo total da atividade de cada encadeamento.
- O comando que foi emitido e as opções que foram usadas.
- O resumo do comando de backup, restauração ou consulta.

Por padrão, os dados de desempenho são armazenados no arquivo de log de instrumentação (dsminstr.log) no diretório que é especificado pela variável de ambiente DSM\_LOG (ou a variável de ambiente DSMI\_LOG para produtos dependentes de API, como IBM Spectrum Protect for Databases: Data Protection for Microsoft SQL Server e IBM Spectrum Protect for Mail: Data Protection for Microsoft Exchange Server). Se a variável de ambiente DSM\_LOG não foi configurada, o arquivo de log de instrumentação será armazenado no diretório atual (o diretório em que foi emitido o comando dsmc).

É possível opcionalmente mudar o nome e o local do arquivo de log de instrumentação usando a opção instrlogname. Também é possível controlar o tamanho do arquivo de log especificando a opção instrlogmax.

Dados de desempenho não são coletados para a GUI (interface gráfica com o usuário) do cliente de backup e archive ou a GUI do Web client.

Dados de desempenho são coletados para os produtos a seguir quando a opção enableinstrumentation é especificada no arquivo de opções do cliente:

- Operações de backup de nível de arquivo planejadas com o cliente de backup e archive
- Backups do IBM Spectrum Protect for Virtual Environments: Data Protection for VMware
- Backups do IBM Spectrum Protect for Virtual Environments: Data Protection for Microsoft Hyper-V
- **Backups do IBM Spectrum Protect for Databases: Data Protection for Microsoft SQL Server**
- **Backups do IBM Spectrum Protect for Mail: Data Protection for Microsoft Exchange Server**

Dados de desempenho também são coletados durante o processamento de archive e de recuperação.

## **Clientes Suportados**

Essa opção é válida para todos os clientes e a API do IBM Spectrum Protect.

## **Arquivo de opções**

Sistemas Operacionais AIX Sistemas Operacionais Linux Sistemas operacionais Oracle Solaris Sistemas Operacionais Mac OS XColoque essa opção no arquivo de opções do sistema do cliente (dsm.sys) dentro de uma subrotina do servidor.

Sistemas Operacionais WindowsColoque essa opção no arquivo de opções do cliente (dsm.opt).

Dica: Essa opção é ativada por padrão, portanto, geralmente não é necessário colocar essa opção no arquivo de opções do cliente a menos que seja necessário desativar a opção.

## **Sintaxe**

```
.-Yes-.
>>-ENABLEINSTRUMENTATION--+--
                            '-No--'
```
## **Executar Como**

Yes

Especifica que você deseja coletar dados de desempenho durante as operações de backup e restauração. O valor padrão é Yes, o que significa que os dados de desempenho são coletados mesmo se você não especificar esta opção.

Por padrão, os dados de desempenho são armazenados no arquivo de log de instrumentação (dsminstr.log) no diretório especificado pela variável de ambiente DSM\_LOG. Se a variável de ambiente DSM\_LOG não foi configurada, o arquivo de log de instrumentação será armazenado no diretório atual (o diretório em que foi emitido o comando dsmc). Se o arquivo não existir, o cliente criará o arquivo e incluirá os dados de desempenho nele.

No

Especifica que você não deseja coletar dados de desempenho durante as operações de backup e restauração. Se o log de instrumentação existir, mais nenhum dado será incluído no arquivo.

## **Exemplos**

Arquivo de opções: enableinstrumentation yes

Linha de comandos:

Sistemas Operacionais AIX Sistemas Operacionais Linux Sistemas Operacionais Mac OS X Sistemas operacionais Oracle Solaris

dsmc sel /home/mydir/\* -subdir=yes -enableinstrumentation=yes

Sistemas Operacionais Windows

dsmc sel c:\mydir\\* -subdir=yes -enableinstrumentation=yes

Esta opção é válida apenas na linha de comandos inicial. Ela não é válida no modo interativo.

#### **Tarefas relacionadas**:

Coletando dados de instrumentação do cliente Coletando dados de instrumentação da API (interface de programação de aplicativos) **Referências relacionadas**: [Instrlogmax](#page-2862-0) [Instrlogname](#page-2863-0) Sistemas Operacionais AIX Sistemas Operacionais Linux Sistemas operacionais Oracle Solaris Sistemas Operacionais Windows

# **Enablelanfree**

A opção enablelanfree especifica se um caminho independente de LAN disponível deve ser ativado para um dispositivo de armazenamento conectado por SAN (storage area network).

Um caminho livre de LAN permite o processamento de backup, restauração, archive e recuperação entre o cliente de backup e archive e o dispositivo de armazenamento conectado por SAN.

Para suportar movimentação de dados sem LAN, deve-se instalar e configurar o IBM Spectrum Protect para um agente de armazenamento SAN na estação de trabalho do cliente.

Nota:

- 1. Se você colocar a opção enablelanfree no arquivo de opções do cliente (dsm.opt), mas zero (0) bytes foram transferidos através da SAN durante uma operação, assegure-se de ligar os dados a uma classe de gerenciamento com Independente de LAN ativado.
- 2. Para restaurar conjuntos de backup em um ambiente SAN, consulte para obter maiores informações.

3. Quando um caminho sem LAN é ativado, as configurações do SAN Storage Agent substituem as opções tcpserveraddress, tcpport e ssl do cliente. Essa ação de substituição ocorre para assegurar que o cliente e o Storage Agent usem as mesmas opções de comunicação do servidor.

## **Clientes Suportados**

Sistemas Operacionais AIX Sistemas Operacionais Linux Sistemas operacionais Oracle SolarisEsta opção é válida somente para clientes AIX, Linux x86\_64, Linux no POWER e Oracle Solaris.

Sistemas Operacionais WindowsEsta opção é válida para todos os clientes Windows.

## **Arquivo de opções**

Sistemas Operacionais AIX Sistemas Operacionais Linux Sistemas operacionais Oracle SolarisColoque essa opção no arquivo dsm.sys dentro de uma sub-rotina do servidor. É possível também configurar esta opção marcando a caixa de seleção Ativar Lanfree na guia Geral no editor de Preferências.

Sistemas Operacionais WindowsColoque essa opção no arquivo de opções do cliente (dsm.opt). É possível também configurar esta opção marcando a caixa de seleção Ativar Lanfree na guia Geral no editor de Preferências.

#### **Sintaxe**

.-*No*--. >>-ENABLELanfree--+-----+-------------------------------------->< '-*Yes*-'

## **Executar Como**

#### Yes

Especifica que você deseja ativar um caminho Independente da LAN disponível para um dispositivo de armazenamento conectado por SAN.

No

Especifica que você não deseja ativar um caminho Independente da LAN para um dispositivo de armazenamento conectado por SAN. Este é o padrão.

### **Exemplos**

```
Arquivo de opções:
     enablelanfree yes
Linha de comandos:
     -enablelanfree=yes
```
Esta opção é válida apenas na linha de comandos inicial. Ela não é válida no modo interativo.

Sistemas Operacionais AIX Sistemas Operacionais Linux Sistemas operacionais Oracle Solaris Sistemas Operacionais Mac OS X Sistemas Operacionais Windows

# **Encryptiontype**

Use a opção encryptiontype para especificar o algoritmo para criptografia de dados.

A opção encryptiontype afeta apenas operações de backup e de archive. Os dados que você inclui são armazenados na forma criptografada e a criptografia não afeta a quantia de dados que é enviada ou recebida. Durante as operações de restauração e recuperação, os dados criptografados são decriptografados com o algoritmo de criptografia adequado, independentemente da configuração para esta opção.

Sistemas Operacionais AIX Sistemas Operacionais Linux Sistemas operacionais Oracle Solaris Sistemas Operacionais Mac OS X Sistemas Operacionais Windows

## **Clientes suportados**

Essa opção é válida para todos os clientes.

## **Arquivo de opções**

Sistemas Operacionais AIX Sistemas Operacionais Linux Sistemas operacionais Oracle Solaris

Sistemas Operacionais Mac OS XColoque essa opção no arquivo de opções do sistema do cliente (dsm.sys) dentro de uma subrotina do servidor. É possível também configurar essa opção na guia Autorização do editor de Preferências. O servidor pode substituir isso.

Sistemas Operacionais WindowsColoque essa opção no arquivo de opções do cliente (dsm.opt). É possível também configurar essa opção na guia Autorização do editor de Preferências. O servidor pode substituir isso.

### **Sintaxe**

.-*AES128*-. >>-ENCRYPTIONType--+--------+---------------------------------->< '-*AES256*-'

### **Executar Como**

#### AES128

Criptografia de dados AES de 128 bits. AES de 128 bits é o padrão.

#### AES256

Criptografia de dados AES de 256 bits. A criptografia de dados de 256 bits do Padrão de Criptografia Avançado fornece o nível mais alto de criptografia de dados disponível em operações de backup e de archive.

## **Exemplos**

```
Arquivo de opções:
      encryptiontype aes128
Linha de comandos:
     Não se aplica.
```
# **Encryptkey**

O cliente de backup e archive suporta a opção para criptografar arquivos dos quais está sendo feito backup ou que estão sendo arquivados no servidor IBM Spectrum Protect. Essa opção é ativada com a opção include.encrypt.

Todos os arquivos correspondentes ao padrão na especificação include.encrypt são criptografados antes que os dados sejam enviados ao servidor. Há três opções para gerenciar a chave utilizada para criptografia dos arquivos (prompt, save e generate). Todas as três opções podem ser usadas com o cliente de backup e archive ou API do IBM Spectrum Protect.

Sistemas Operacionais WindowsA senha da chave de criptografia faz distinção entre maiúsculas e minúsculas e pode ter até 63 caracteres de comprimento

Sistemas Operacionais AIX Sistemas Operacionais Linux Sistemas Operacionais Mac OS X Sistemas operacionais Oracle SolarisA senha de chave de criptografia faz distinção entre maiúsculas e minúsculas e pode ter até 64 caracteres de comprimento.

Os caracteres a seguir podem ser incluídos na senha da chave de criptografia:

A-Z

Qualquer letra, de A a Z, maiúscula ou minúscula. Não é possível especificar caracteres de idioma nacional.

0-9

+

.

 $\overline{a}$ 

Qualquer número, de 0 a 9

- Mais
- Período
- Sublinhado

```
-
      Hífen
&
      e comercial
```
Nota:

- 1. A API tem uma maneira alternativa de especificar encryptkey=generate; a opção enableclientencryptkey=yes anterior também pode ser especificada para solicitar a geração do processo de criptografia.
- 2. A opção de API enableclientencryptkey=yes ainda é suportada, portanto, ela é possível ao utilizar a API para especificar duas opções em conflito. Por exemplo, enableclientencryptkey=yes e encryptkey=prompt ou encryptkey=save.
- 3. Quando valores conflitantes são especificados, a API retornará uma mensagem de erro.

Sistemas Operacionais AIX Sistemas Operacionais Linux Sistemas operacionais Oracle Solaris

Sistemas Operacionais Mac OS XAtenção: Durante o uso da opção de prompt, sua chave de criptografia não é salva no arquivo de senha do IBM Spectrum Protect no UNIX. Se você esquecer a chave, seus dados não poderão ser recuperados. Sistemas Operacionais WindowsAtenção: Ao utilizar a opção prompt, sua chave de criptografia não será salva no Windows

Registry. Se você esquecer a chave, seus dados não poderão ser recuperados.

## **Clientes suportados**

Essa opção é válida para todos os clientes. O servidor também pode definir essa opção.

# **Arquivo de opções**

Sistemas Operacionais AIX Sistemas Operacionais Linux Sistemas operacionais Oracle Solaris Sistemas Operacionais Mac OS XColoque essa opção no arquivo de opções do sistema do cliente (dsm.sys) dentro de uma subrotina do servidor. Você pode configurar essa opção na guia Autorização, na seção Senha da Chave de Criptografia do editor de Preferências.

Sistemas Operacionais WindowsColoque essa opção no arquivo de opções do cliente (dsm.opt). Você pode configurar essa opção na guia Autorização, seção Senha de Chave de Criptografia, do Editor de Preferências.

## **Sintaxe**

```
.-save-----.
>>-ENCRYPTKey--+---
                 +-prompt---+
                 '-generate-'
```
# **Executar Como**

#### save

A senha de chave de criptografia é salva no arquivo de senha do cliente de backup e archive. É emitido um prompt para uma senha de chave de criptografia inicial e depois do prompt inicial, a senha de chave de criptografia salva no arquivo de senha é utilizada para os backups e archives de arquivos correspondentes à especificação include.encrypt. A chave é recuperada do arquivo de senhas nas operações de restauração e recuperação.

Sistemas Operacionais WindowsA senha pode ter até 63 bytes de comprimento.

Sistemas Operacionais AIX Sistemas Operacionais Linux Sistemas Operacionais Mac OS X Sistemas operacionais Oracle SolarisA senha pode ter até 64 bytes de comprimento.

Quando a opção save for especificada para um aplicativo API, a senha de chave inicial deverá ser fornecida pelo aplicativo utilizando-se a API na chamada de função dsmInitEx. A API sozinha não emite um prompt para o usuário, depende do aplicativo para fazer solicitações, quando necessário.

Este parâmetro é o padrão.

Nota: As seguintes restrições são aplicadas:

- Essa opção só pode ser utilizada quando passwordaccess generate também for especificado.
- O usuário raiz ou um usuário autorizado deve especificar a senha da chave de criptografia inicial.

prompt

O gerenciamento da chave de senha de criptografia é fornecido pelo usuário. O usuário é solicitado a informar a senha da chave de criptografia quando o cliente inicia um backup ou um archive. Um prompt para a mesma senha é emitido ao restaurar ou recuperar o arquivo criptografado.

Sistemas Operacionais WindowsEssa senha pode ter até 63 caracteres de comprimento.

Sistemas Operacionais AIX Sistemas Operacionais Linux Sistemas Operacionais Mac OS X Sistemas operacionais Oracle SolarisEssa senha pode ter até 64 bytes de comprimento.

Quando a opção prompt for especificada para um aplicativo de API, a senha de chave deverá ser fornecida pelo aplicativo utilizando-se a API na chamada de função dsmInitEx. A API sozinha não emite um prompt para o usuário, depende do aplicativo para fazer solicitações, quando necessário.

#### generate

Uma senha de chave de criptografia é gerada dinamicamente quando o cliente iniciar um backup ou um archive. Essa senha de chave gerada é utilizada para os backups de arquivos correspondentes à especificação include.encrypt. A senha de chave gerada, de forma criptografada, é mantida no servidor IBM Spectrum Protect. A senha de chave é retornada ao cliente para permitir que o arquivo seja decriptografado nas operações de restauração e recuperação.

### **Exemplos**

Arquivo de opções: encryptkey prompt Linha de comandos: Não se aplica.

# **Errorlogmax**

A opção errorlogmax especifica o tamanho máximo do log de erros, em megabytes. O nome padrão para o log de erro é dsmerror.log.

O agrupamento de log é controlado pela opção errorlogmax. Se errorlogmax for configurado como zero (0), o tamanho do log é ilimitado; as entradas registradas nunca são "agrupadas" e começam a sobrescrever as entradas registradas anteriormente. Se errorlogmax não for configurado como zero, as entrada de log mais recentes sobrescreverão as entradas de log mais antigas depois que o arquivo de log atingir seu tamanho máximo.

A limpeza do log é controlada pela opção errorlogretention. Os logs removidos não são agrupados. Em vez disso, as entradas de log mais antigas que o número de dias especificados pela opção errorlogretention são removidas do arquivo de log.

Se alterar do agrupamento de log (opção errorlogmax) para a limpeza do log (opção errorlogretention), todas as entradas de log existentes serão retidas e o log será limpo usando os novos critérios errorlogretention. As entradas de log removidas são salvas em um arquivo chamado dsmerlog.pru.

Se alterar do uso de limpeza do log (opçãoerrorlogretention) para o uso de agrupamento de log (opção errlogmax), todos os registros no log existente serão copiados para o arquivo de log dsmerlog.pru, o arquivo de log existente será esvaziado e a criação de log começará usando os novos critérios de agrupamento de log.

Se você simplesmente alterar o valor da opção errorlogmax, o log existente será estendido ou encurtado para acomodar o novo tamanho. Se o valor for reduzido, as entradas mais antigas serão excluídas para reduzir o arquivo para o novo tamanho.

Se nem errologmax nem errorlogretention estiverem especificadas, o log de erro poderá aumentar sem limite de tamanho. Você deve gerenciar manualmente o conteúdo dos logs para evitar que o log esgote os recursos do disco. Quando o log tiver sido criado com nenhuma das opções especificadas, se um comando for emitido posteriormente e você especificar a opção errorlogretention, o log será removido usando o valor de retenção especificado. Quando o log tiver sido criado com nenhuma das opções especificadas, se um comando for emitido posteriormente e você especificar a opção errorlogmax, o log existente será tratado como se fosse um log removido. Isto é, o conteúdo do arquivo dsmerror.log é copiado em um arquivo chamado dsmerlog.pru e novas entradas do log são criadas em dsmerror.log e o log é agrupado quando atinge seu tamanho máximo.

Nota: Se especificar um valor não zero para errorlogmax (que ativa o agrupamento de logs), não será possível usar a opção errorlogretention para criar logs removidos. Os logs podem ser removidos ou agrupados, mas não ambos. Os logs criados com a opção errorlogmax contêm um registro de cabeçalho de log que contém informações semelhantes a este registro de exemplo:

Observe que os registros de data e hora no texto LOGHEADERREC não são traduzidos ou formatados usando as configurações especificadas nas opções dateformat ou timeformat.

Sistemas Operacionais AIX Sistemas Operacionais Linux Sistemas operacionais Oracle Solaris Sistemas Operacionais Mac OS X Sistemas Operacionais Windows

### **Clientes suportados**

Essa opção é válida para todos os clientes.

## **Arquivo de opções**

Sistemas Operacionais AIX Sistemas Operacionais Linux Sistemas operacionais Oracle Solaris Sistemas Operacionais Mac OS XColoque essa opção no arquivo de opções do sistema do cliente (dsm.sys) dentro de uma subrotina do servidor.

Sistemas Operacionais WindowsColoque essa opção no arquivo de opções do cliente (dsm.opt).

Sistemas Operacionais AIX Sistemas Operacionais Linux Sistemas operacionais Oracle Solaris Sistemas Operacionais Mac OS X Sistemas Operacionais WindowsTambém é possível configurar esta opção na guia Preferências do Cliente na GUI, selecionando Ativar agrupamento de arquivo do log de erros e especificando um tamanho máximo não zero para o arquivo de log. Para evitar o agrupamento de arquivo de log, configure o tamanho máximo como zero. Quando o agrupamento máximo estiver configurado como zero, a limpeza ou a configuração da opção Ativar agrupamento de arquivo do log de erro não terá efeito; o agrupamento de log não ocorre se o tamanho máximo estiver configurado como zero.

### **Sintaxe**

>>-ERRORLOGMAX-- --tamanho-----------

#### **Executar Como**

size

Especifica o tamanho máximo, em megabytes, do arquivo de log. O intervalo de valores é de 0 a 2047; o padrão é 0, que desativa o agrupamento de arquivo de log e permite que o arquivo de log cresça indefinidamente.

### **Exemplos**

```
Arquivo de opções:
     errorlogmax 2000
Linha de comandos:
     -errorlogmax=2000
```
Esta opção é válida apenas na linha de comandos inicial. Ela não é válida no modo interativo.

# **Errorlogname**

Esta opção especifica o caminho completo e o nome do arquivo que contém as mensagens de erro.

Sistemas Operacionais AIX Sistemas Operacionais Linux Sistemas operacionais Oracle Solaris Sistemas Operacionais Mac OS XO valor dessa opção substitui a variável de ambiente  ${\tt DSM\_LOG}$ . Os arquivos  ${\tt dsmwebcl.log}$  e dsmsched.log são criados no mesmo diretório que o arquivo do log de erros especificado com a opção errorlogname.

 $\Box$ Sistemas Operacionais Mac OS XNo Mac OS X, o nome do arquivo padrão é dsmerror.log e é colocado em um dos seguintes locais:

```
~/Library/Logs/tivoli/tsm/
/Library/Logs/tivoli/tsm/
```
Sistemas Operacionais Mac OS XO arquivo dsmerror.log não pode ser um link simbólico.

Sistemas Operacionais WindowsO valor dessa opção substitui a variável de ambiente DSM\_LOG. Os arquivos dsmwebcl.log e dsmsched.log são criados no mesmo diretório que o arquivo do log de erros especificado com a opção errorlogname.

Sistemas Operacionais AIX Sistemas Operacionais Linux Sistemas operacionais Oracle Solaris Sistemas Operacionais Mac OS X Sistemas Operacionais Windows

## **Clientes suportados**

Essa opção é válida para todos os clientes.

## **Arquivo de opções**

Sistemas Operacionais AIX Sistemas Operacionais Linux Sistemas operacionais Oracle Solaris Sistemas Operacionais Mac OS XColoque essa opção no arquivo de opções do sistema do cliente (dsm.sys) dentro de uma subrotina do servidor. Você pode configurar essa opção na guia Geral, no botão Selecionar Log de Erros do editor de Preferências.

Sistemas Operacionais WindowsColoque essa opção no arquivo de opções do cliente (dsm.opt). Você pode configurar essa opção na guia Geral, botão Selecionar Log de Erros, do Editor de Preferências.

### **Sintaxe**

>>-ERRORLOGName-- --*filespec*-----------------------------------><

## **Executar Como**

#### filespec

O caminho e nome de arquivo completos no qual armazenar informações sobre o log de erros. Se qualquer parte do caminho que você especificar não existir, o cliente tentará criá-la.

Sistemas Operacionais AIX Sistemas Operacionais Linux Sistemas operacionais Oracle Solaris Sistemas Operacionais Mac OS XO arquivo dsmerror.log não pode ser um link simbólico.

## **Exemplos**

Sistemas Operacionais AIX Sistemas Operacionais Linux Sistemas operacionais Oracle Solaris Sistemas Operacionais Mac OS XArquivo de opções:

Sistemas Operacionais AIX Sistemas Operacionais Linux Sistemas operacionais Oracle Solaris

Sistemas Operacionais Mac OS Xerrorlogname /tmp/tsmerror.log

Sistemas Operacionais WindowsArquivo de opções:

Sistemas Operacionais Windowserrorlogname c:\temp\dsmerror.log

Sistemas Operacionais AIX Sistemas Operacionais Linux Sistemas operacionais Oracle Solaris

- Sistemas Operacionais Mac OS XLinha de comandos:
	- Sistemas Operacionais AIX Sistemas Operacionais Linux Sistemas operacionais Oracle Solaris

Sistemas Operacionais Mac OS X-errorlogname=/tmp/tsmerror.log

Sistemas Operacionais WindowsLinha de comandos:

Sistemas Operacionais Windows-errorlogname=c:\temp\dsmerror.log

Esta opção é válida apenas na linha de comandos inicial. Ela não é válida no modo interativo.

Sistemas Operacionais WindowsO local do arquivo de log especificado usando o Utilitário de Configuração de Serviço do Cliente ou o assistente de configuração do cliente substituirá o local especificado no arquivo de opções do cliente (dsm.opt).

# **Errorlogretention**

A opção errorlogretention especifica por quantos dias as entradas de log de erro devem ser mantidas e se as entradas removidas devem ser salvas em outros arquivos.

O log de erros é removido quando o primeiro erro é gravado no log após uma sessão do cliente ser iniciada. Se apenas a sessão que você estiver for um planejador de cliente e você executá-lo vinte e quatro hora por dia, o log de erros poderá não ser removido de acordo com suas expectativas. Pare a sessão e inicie-a novamente para permitir que o planejador suprima o log de erros.

Se você alterar de remoção de log (opção errorlogretention) para agrupamento de log (opçãoerrorlogmax), todos os registros no log existente serão copiados para arquivo de log dsmerlog.pru, o log existente será esvaziado e a criação de log será iniciada usando os novos critérios de agrupamento de log.

Se mudar do agrupamento de log (opção errorlogmax) para a limpeza do log (opção errorlogretention), todas as entradas de log existentes serão retidas e o log será limpo usando os novos critérios errorlogretention. As entradas de log removidas são salvas em um arquivo chamado dsmerlog.pru.

Se nem errologmax nem errorlogretention estiverem especificadas, o log de erro poderá aumentar sem limite de tamanho. Você deve gerenciar manualmente o conteúdo dos logs para evitar que o log esgote os recursos do disco. Quando o log tiver sido criado com nenhuma das opções especificadas, se um comando for emitido posteriormente e você especificar a opção errorlogretention, o log será removido usando o valor de retenção especificado. Quando o log tiver sido criado com nenhuma das opções especificadas, se um comando for emitido posteriormente e você especificar a opção errorlogmax, o log existente será tratado como se fosse um log removido. Isto é, o conteúdo do arquivo dsmerror.log é copiado em um arquivo chamado dsmerlog.pru e novas entradas do log são criadas em dsmerror.log e o log é agrupado quando atinge seu tamanho máximo.

Nota: Se você especificar a opção errorlogretention para criar logs removidos, não será possível especificar a opção errorlogmax. Os logs podem ser removidos ou agrupados, mas não ambos.

Sistemas Operacionais AIX Sistemas Operacionais Linux Sistemas operacionais Oracle Solaris Sistemas Operacionais Mac OS X Sistemas Operacionais Windows

## **Clientes suportados**

Essa opção é válida para todos os clientes.

# **Arquivo de opções**

Sistemas Operacionais AIX Sistemas Operacionais Linux Sistemas operacionais Oracle Solaris Sistemas Operacionais Mac OS XColoque essa opção no arquivo de opções do sistema do cliente (dsm.sys) dentro de uma subrotina do servidor.

Sistemas Operacionais WindowsColoque essa opção no arquivo de opções do cliente (dsm.opt).

Sistemas Operacionais AIX Sistemas Operacionais Linux Sistemas Operacionais Mac OS X

Sistemas operacionais Oracle Solaris Sistemas Operacionais WindowsTambém é possível configurar esta opção na guia Preferências do Cliente na GUI, selecionando Remover entradas antigas e especificando um valor para Remover entradas mais antigas que. Selecionar a opção Salvar entradas removidas salva as entradas de log removidas no arquivo de log dsmerlog.pru.

## **Sintaxe**

```
.-N----. .-D-.
>>-ERRORLOGRetention--+------+--+---+--------------------------><
                     '-dias-' '-S-'
```
## **Executar Como**

N ou days

Especifica o período de espera antes da limpeza do log de erros.

N

Não limpar o log de erros. Isto permite que o log de erros aumente indefinidamente. Este é o padrão.

dias

O número de dias de permanência das entradas do arquivo de log antes da limpeza do log. O intervalo de valores é de zero a 9999.

D ou S

Especifica se é necessário salvar as entradas limpas. Digite um espaço ou vírgula para separar este parâmetro do parâmetro anterior.

D

Descartar as entradas do log de erros quando você limpar o log. Este é o padrão.

S

Salvar as entradas de log de erros ao limpar o log.

As entradas removidas são copiadas do log de erro para o arquivo dsmerlog.pru localizado no mesmo diretório que o arquivo dsmerror.log.

## **Exemplos**

Arquivo de opções:

Remova as entradas de log do arquivo dsmerror.log que sejam mais antigas que 365 dias e salve as entradas removidas em dsmerlog.pru.

```
errorlogretention 365 S
Linha de comandos:
     -errorlogr=365,S
```

```
Arquivo de opções:
```
Remova as entradas de log do arquivo dsmerror.log que sejam mais antigas que 365 dias e não salve as entradas removidas.

errorlogretention 365 D

Esta opção é válida apenas na linha de comandos inicial. Ela não é válida no modo interativo.

# **Opções de Exclusão**

Use as opções de exclusão para excluir os objetos dos serviços de backup, imagem ou archive.

Sistemas Operacionais WindowsPor exemplo, você pode desejar excluir esse tipo de informação:

- Todos os arquivos temporários
- Quaisquer caches locais dos arquivos de rede
- Todos os arquivos que contêm código de objeto compilado que você pode reproduzir facilmente usando outros métodos
- Os arquivos do sistema operacional

Sistemas Operacionais AIX Sistemas Operacionais Linux Sistemas operacionais Oracle Solaris Sistemas Operacionais Mac OS XPor exemplo, você pode desejar excluir esse tipo de informação:

- Todos os arquivos temporários
- Quaisquer caches locais dos arquivos de rede
- Todos os arquivos que contêm código de objeto compilado que você pode reproduzir facilmente usando outros métodos
- Os arquivos do sistema operacional

É possível excluir arquivos específicos do processo de criptografia durante um backup.

Sistemas Operacionais WindowsÉ possível excluir arquivos acessados remotamente especificando nomes da Convenção Universal de Nomenclatura (UNC) em sua instrução exclude.

Nota:

- 1. Sistemas Operacionais WindowsAo excluir um arquivo incluído anteriormente, as versões de backup existentes tornamse inativas durante o backup incremental seguinte.
- 2. Sistemas Operacionais AIX Sistemas Operacionais Linux Sistemas operacionais Oracle Solaris Sistemas Operacionais Mac OS XCom a exceção de exclude.fs, ao excluir um arquivo incluído anteriormente, as versões de backup existentes tornam-se inativas durante o backup incremental seguinte.
- 3. Sistemas Operacionais WindowsAs instruções exclude não fazem distinção entre maiúsculas e minúsculas.
- 4. O servidor pode definir opções de exclusão com a opção inclexcl.
- 5. Sistemas Operacionais WindowsAssim como com outras instruções de inclusão-exclusão, você pode utilizar a opção inclexcl para especificar um arquivo que pode estar no formato Unicode, contendo instruções de exclusão com nomes de arquivos em Unicode.

Sistemas Operacionais AIX Sistemas Operacionais Linux Sistemas operacionais Oracle Solaris

 $\Box$ Sistemas Operacionais WindowsExclua quaisquer arquivos do sistema ou imagens que podem danificar o sistema operacional quando recuperado. Além disso, exclua o diretório contendo os arquivos do cliente IBM Spectrum Protect.
Sistemas Operacionais AIX Sistemas Operacionais Linux Sistemas operacionais Oracle Solaris Sistemas Operacionais Mac OS XPara excluir um diretório inteiro denominado /any/test, digite o seguinte:

 $\Box$ Sistemas Operacionais WindowsPara excluir um diretório inteiro denominado any\test, digite o seguinte:

Sistemas Operacionais AIX Sistemas Operacionais Linux Sistemas operacionais Oracle Solaris Sistemas Operacionais Mac OS X

exclude.dir /any/test

Sistemas Operacionais Windows

exclude.dir c:\any\test

Sistemas Operacionais WindowsPara excluir subdiretórios que comecem com test no diretório any, digite o seguinte:

Sistemas Operacionais AIX Sistemas Operacionais Linux Sistemas operacionais Oracle Solaris  $\sum$ Sistemas Operacionais Mac OS XPara excluir subdiretórios que comecem com test no diretório /any, digite o seguinte:

Sistemas Operacionais AIX Sistemas Operacionais Linux Sistemas operacionais Oracle Solaris Sistemas Operacionais Mac OS X

exclude.dir /any/test\*

Sistemas Operacionais Windows

exclude.dir c:\any\test\*

Sistemas Operacionais WindowsNota: A definição de uma instrução de exclusão sem o uso de uma letra de unidade, como exclude.dir code, exclui o diretório code em qualquer unidade do processamento. Sistemas Operacionais AIX Sistemas Operacionais Linux Sistemas operacionais Oracle Solaris Sistemas Operacionais Mac OS X Sistemas Operacionais Windows

**Clientes suportados**

Essa opção é válida para todos os clientes.

## **Arquivo de opções**

Sistemas Operacionais AIX Sistemas Operacionais Linux Sistemas operacionais Oracle Solaris Sistemas Operacionais Mac OS XColoque essa opção no arquivo de opções do sistema do cliente (dsm.sys) dentro de uma subrotina do servidor. Você pode configurar essas opções na guia Include-Exclude, seção Definir Opções Include-Exclude no editor de Preferências.

Sistemas Operacionais WindowsColoque essas opções no arquivo de opções do cliente (dsm.opt). Você pode configurar essas opções na guia Inclusão-exclusão, seção Definir Opções de Inclusão-exclusão do Editor de Preferências.

#### **Sintaxe**

>>-*options*-- --*pattern*-----------------------------------------><

 $\Box$ Sistemas Operacionais Windowsexclude, exclude.backup, exclude.file, exclude.file.backup

Sistemas Operacionais WindowsUse essas opções para excluir um arquivo ou um grupo de arquivos dos serviços de backup.

Sistemas Operacionais AIX Sistemas Operacionais Linux Sistemas operacionais Oracle Solaris

Sistemas Operacionais Mac OS Xexclude, exclude.backup, exclude.file, exclude.file.backup

Sistemas Operacionais AIX Sistemas Operacionais Linux Sistemas operacionais Oracle Solaris

Sistemas Operacionais Mac OS XUtilize essas opções para excluir um arquivo ou grupo de arquivos a partir dos serviços de backup e serviços de gerenciamento de espaço (se o cliente HSM estiver instalado). A opção exclude.backup exclui

apenas arquivos do backup normal, mas não do HSM.

exclude.archive

Exclui um arquivo ou um grupo de arquivos que corresponde *apenas* ao padrão de serviços de archive.

Sistemas Operacionais AIX Sistemas Operacionais Linux Sistemas operacionais Oracle Solaris

Sistemas Operacionais Mac OS Xexclude.attribute.symlink

Sistemas Operacionais AIX Sistemas Operacionais Linux Sistemas operacionais Oracle Solaris

Sistemas Operacionais Mac OS XExclui um arquivo ou um grupo de arquivos que são links simbólicos ou aliases (aliases aplicam-se ao Mac OS X) apenas do processo de backup.

Sistemas Operacionais Mac OS XNota: No Mac OS X, os aliases são excluídos.

#### exclude.compression

Excluirá arquivos do processo de compactação se o opção compression estiver configurada como yes. Esta opção aplica-se a backups e archives.

Sistemas Operacionais AIX Sistemas Operacionais Linux Sistemas operacionais Oracle Solaris

Sistemas Operacionais Mac OS X Sistemas Operacionais Windowsexclude.dedup

Sistemas Operacionais AIX Sistemas Operacionais Linux Sistemas operacionais Oracle Solaris

Sistemas Operacionais Mac OS X Sistemas Operacionais WindowsExclui arquivos da deduplicação de dados do lado do cliente. Para controlar uma operação de deduplicação de dados do lado do cliente, especifique ieobjtype como valor da opção exclude.dedup.

Os parâmetros ieobjtype válidos são:

- Arquivo
- Sistemas Operacionais AIX Sistemas Operacionais Linux Sistemas operacionais Oracle Solaris Sistemas Operacionais Mac OS XImagem
- Sistemas Operacionais WindowsSYSTEMState
- Sistemas Operacionais WindowsAsr

#### O padrão é File.

Sistemas Operacionais AIX Sistemas Operacionais Linux Sistemas operacionais Oracle Solaris Sistemas Operacionais Mac OS Xexclude.dir

Sistemas Operacionais AIX Sistemas Operacionais Linux Sistemas operacionais Oracle Solaris Sistemas Operacionais Mac OS XExclui um diretório, seus arquivos e todos os subdiretórios e seus arquivos do processamento do backup. Por exemplo, a instrução exclude.dir /test/dan/data1 exclui o diretório /test/dan/data1, seus arquivos e todos seus subdiretórios e seus arquivos.

Se você excluir um diretório que foi incluído anteriormente, o servidor expirará as versões de backup existentes dos arquivos e diretórios abaixo dele durante o próximo backup incremental. Utilize essa opção para excluir uma parte dos dados que não tem arquivos adjacentes para backup.

Nota: Evite desempenhar um backup seletivo, ou um backup seletivo parcial, de um arquivo individual em um diretório excluído. Na próxima vez que você executar um backup incremental, os arquivos submetidos a backup dessa maneira serão expirados.

#### Sistemas Operacionais Windowsexclude.dir

Sistemas Operacionais WindowsExclui um diretório, seus arquivos e todos os subdiretórios e seus arquivos do processamento do backup. Por exemplo, a instrução exclude.dir c:\test\dan\data1 exclui o diretório c:\test\dan\data1, seus arquivos e todos seus subdiretórios e seus arquivos.

Se você excluir um diretório que foi incluído anteriormente, o servidor expirará as versões de backup existentes dos arquivos e diretórios abaixo dele durante o próximo backup incremental. Utilize essa opção para excluir uma parte dos dados que não tem arquivos adjacentes para backup.

Nota: Evite desempenhar um backup seletivo, ou um backup seletivo parcial, de um arquivo individual em um diretório excluído. Na próxima vez que você executar um backup incremental, os arquivos submetidos a backup dessa maneira serão expirados.

Nota: A definição de uma instrução de exclusão sem o uso de uma letra de unidade, como exclude.dir code, exclui o diretório code em qualquer unidade do processamento.

#### exclude.encrypt

Exclui os arquivos especificados do processamento da criptografia. Essa opção não afeta se os arquivos são excluídos do processamento do backup ou archive, apenas se são excluídos do processamento de criptografia.

Sistemas Operacionais AIX Sistemas Operacionais Linux Sistemas operacionais Oracle Solaris

#### Sistemas Operacionais Mac OS Xexclude.fs

 $\Box$ Sistemas Operacionais AIX $\Box$ Sistemas Operacionais Linux $\Box$ Sistemas operacionais Oracle Solaris Sistemas Operacionais Mac OS XExclui sistemas de arquivos que correspondem ao padrão especificado a partir das operações de backup, backup de imagem incremental e archive. Se os arquivos dos sistemas de arquivos excluídos já tiverem backup, a nova ligação da classe de gerenciamento e a expiração do arquivo excluído não ocorrerão. Entretanto, as versões de backup existentes permanecem no servidor sujeito às configurações de classe de gerenciamento associadas. Os arquivos que foram arquivados anteriormente a partir do sistema de arquivo excluído permanecem no servidor como cópias de archive.

Sistemas Operacionais AIX Sistemas Operacionais Linux Sistemas operacionais Oracle Solaris Sistemas Operacionais Mac OS XA opção exclude.fs NÃO impede o backup ou archive de nenhum ponto de montagem virtual que seja um subdiretório do sistema de arquivos excluído.

Sistemas Operacionais AIX Sistemas Operacionais Linux Sistemas operacionais Oracle SolarisUse exclude.image para excluir sistemas de arquivos das operações de backup de imagem completo.

### Sistemas Operacionais AIX Sistemas operacionais Oracle Solarisexclude.fs.nas

Sistemas Operacionais AIX Sistemas operacionais Oracle SolarisExclui sistemas de arquivos, no servidor de arquivos NAS, de um backup de imagem quando utilizados com o comando backup nas. O nome do nó NAS deve ser prefixado ao nome do sistema de arquivo, por exemplo: netappsj1/vol/vol1. Para aplicar a exclusão em todos os nós do NAS, substitua o nome do nó do NAS por um curinga, por exemplo: \*/vol/vol1. O comando backup nas ignora todas as outras instruções de exclusão, incluindo as instruções exclude.fs e exclude.dir. Essa opção é válida *apenas* para os clientes AIX e Solaris.

#### Sistemas Operacionais Windowsexclude.fs.nas

 $\Box$ Sistemas Operacionais WindowsExclui sistemas de arquivos, no servidor de arquivos NAS, de um backup de imagem quando utilizados com o comando backup nas. O nome do nó NAS deve ser prefixado ao nome do sistema de arquivo, por exemplo: netappsj1/vol/vol1. Para aplicar a exclusão em todos os nós do NAS, substitua o nome do nó do NAS por um curinga, por exemplo: \*/vol/vol1. O comando backup nas ignora todas as outras instruções de exclusão, incluindo as instruções exclude.dir. Esta opção é válida para todos os clientes Windows.

Sistemas Operacionais AIX Sistemas Operacionais Linux Sistemas operacionais Oracle Solarisexclude.image Sistemas Operacionais AIX Sistemas Operacionais Linux Sistemas operacionais Oracle Solaris Exclui sistemas de arquivos montados e volumes lógicos brutos que correspondem ao padrão especificado de operações de backup de imagem completo. Essa opção é válida para AIX, todos os clientes Linux e Solaris somente. Utilize exclude.fs para excluir sistemas de arquivos das operações de backup de imagem incremental. Restrição: Esta opção não se aplica ao Mac OS X.

#### Sistemas Operacionais Windows

Tabela 1. Componentes de serviços do sistema e palavras-chave

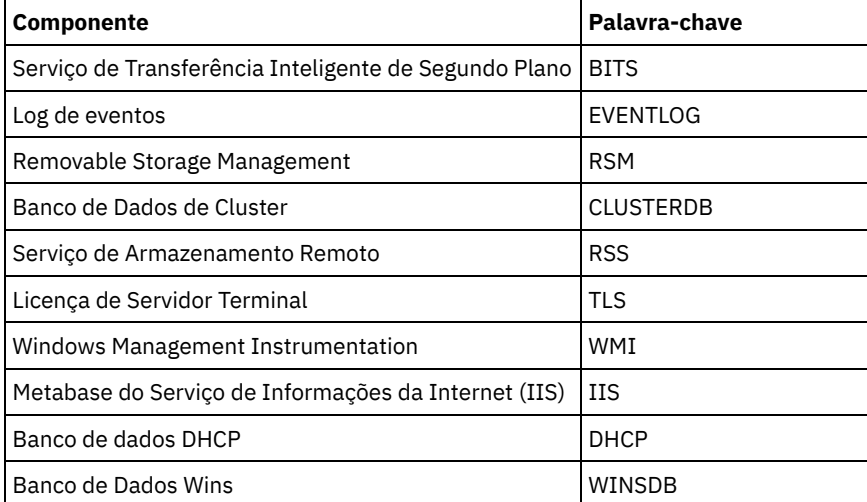

#### correspondentes

## **Executar Como**

Sistemas Operacionais AIX Sistemas Operacionais Linux Sistemas operacionais Oracle Solaris

#### Sistemas Operacionais Mac OS Xpattern

 $\sum$ Sistemas Operacionais AIX $\sum$ Sistemas Operacionais Linux $\sum$ Sistemas operacionais Oracle Solaris Sistemas Operacionais Mac OS XEspecifica o arquivo ou grupo de arquivos que você deseja excluir. Nota: Para sistemas de arquivos NAS: Você deve prefixar o nome do nó NAS na especificação de arquivo para especificar o servidor de arquivos ao qual a instrução exclude se aplica. Se você não especificar um nome do nó do NAS, o sistema de arquivo identificado fará referência ao nome do nó do NAS especificado no arquivo de opções de sistema do cliente (dsm.sys) ou na linha de comandos.

Se o padrão começar com aspas únicas ou duplas ou contiver algum espaço embutido ou equivaler a zero, você deve colocar o valor entre aspas únicas (') ou duplas ("). As aspas de abertura ou fechamento devem ser do mesmo tipo de aspas.

Sistemas Operacionais AIX Sistemas Operacionais Linux Sistemas operacionais Oracle SolarisPara a opção exclude.image, o padrão é o nome de um sistema de arquivos montado ou volume lógico bruto.

#### Sistemas Operacionais Windowspattern

Sistemas Operacionais WindowsEspecifica o arquivo ou grupo de arquivos que você deseja excluir. Nota: Para sistemas de arquivos NAS: Você deve prefixar o nome do nó NAS na especificação de arquivo para especificar o servidor de arquivos ao qual a instrução exclude se aplica. Se você não especificar um nome de nó NAS, o sistema de arquivo identificado fará referência ao nome de nó NAS especificado no arquivo de opções do cliente (dsm.opt) ou na linha de comandos.

Se o padrão começar com aspas únicas ou duplas ou contiver algum espaço embutido ou equivaler a zero, você deve colocar o valor entre aspas únicas (') ou duplas ("). As aspas de abertura ou fechamento devem ser do mesmo tipo de aspas.

Para a opção exclude.image, o padrão é o nome de um sistema de arquivos ou volume lógico bruto.

### **Exemplos**

#### Arquivo de opções:

Sistemas Operacionais AIX Sistemas Operacionais Linux Sistemas operacionais Oracle Solaris Sistemas Operacionais Mac OS X

```
exclude /unix/
exclude /.../core
exclude /home/jones/proj1/*
exclude.archive /.../core
exclude.backup /home/jones/proj1/devplan/
exclude.dir /home/jones/tmp
exclude.backup /users/home1/file1
exclude.image /usr/*/*
exclude.encrypt /users/home2/file1
exclude.compression /home/gordon/proj1/*
exclude.fs.nas netappsj/vol/vol0
exclude.attribute.symlink /.../*
exclude.dedup /Users/Administrator/Documents/Important/.../*
```
#### Sistemas Operacionais Windows

```
exclude ?:\...\swapper.dat
exclude "*:\ea de dados. " sf
exclude ?:\io.sys
exclude ?:\...\spart.par
exclude c:\*\budget.fin
exclude c:\devel\*
exclude.dir c:\home\jodda
exclude.archive c:\home\*.obj
exclude.encrypt c:\system32\mydocs\*
exclude.compression c:\test\file.txt
exclude.fs.nas netappsj/vol/vol0
exclude.dedup c:\Users\Administrator\Documents\Important\...\*
exclude.dedup e:\*\* ieobjtype=image
exclude.dedup ALL ieobjtype=systemstate
exclude.dedup ALL ieobjtype=ASR
```
#### Linha de comandos:

Não se aplica.

- Sistemas Operacionais AIX Sistemas Operacionais Linux Sistemas operacionais Oracle Solaris Sistemas Operacionais Mac OS XControlando [Processamento](#page-2812-0) de Link Simbólico e Alias O cliente de backup e archive trata links simbólicos e aliases (aliases somente se aplicam ao Mac OS X) como arquivos reais e faz o backup deles. No entanto, o arquivo mencionado por um link simbólico não tem backup feito. Em alguns casos, links simbólicos podem ser facilmente recriados e não precisam de backup.
- Controlando o Processo de [Compactação](#page-2812-1) Este tópico lista alguns itens a serem considerados no caso de você querer excluir arquivos específicos ou grupos de arquivos do processo de compactação durante uma operação de backup ou archive.
- Sistemas Operacionais AIX Sistemas Operacionais Linux Sistemas operacionais Oracle Solaris Sistemas Operacionais Mac OS X Sistemas Operacionais Windows[Processando](#page-2813-0) Sistemas de Arquivos NAS Use a opção exclude.fs.nas para excluir os sistemas de arquivos do processo de backup da imagem do NAS.

Sistemas Operacionais Linux Sistemas Operacionais WindowsOpções exclude da [máquina](#page-2813-1) virtual As opções include e exclude da máquina virtual influenciam o comportamento das operações de backup e restauração para máquinas virtuais. Essas opções são processadas antes de quaisquer opções da linha de comandos, de modo que as opções na linha de comandos possam substituir aquelas especificadas em qualquer uma das opções de inclusão de máquina virtual ou opções de exclusão de máquina virtual. Consulte as descrições de opção individual para obter informações sobre as opções.

<span id="page-2812-0"></span>Sistemas Operacionais AIX Sistemas Operacionais Linux Sistemas Operacionais Mac OS X Sistemas operacionais Oracle Solaris

# **Controlando Processamento de Link Simbólico e Alias**

O cliente de backup e archive trata links simbólicos e aliases (aliases somente se aplicam ao Mac OS X) como arquivos reais e faz o backup deles. No entanto, o arquivo mencionado por um link simbólico não tem backup feito. Em alguns casos, links simbólicos podem ser facilmente recriados e não precisam de backup.

Além disso, o backup desses links simbólicos pode aumentar o tempo de processo de backup e ocupar uma quantidade substancial de espaço no servidor IBM Spectrum Protect. Você pode utilizar a opção exclude.attribute.symlink para excluir um arquivo ou um grupo de arquivos que sejam links simbólicos do processo de backup. Se necessário, a opção include.attribute.symlink pode ser utilizada para incluir links simbólicos em um amplo grupo de arquivos excluídos para processo de backup.

Por exemplo, para excluir todos os links simbólicos do processo de backup, exceto aqueles que existem no diretório /home/spike, digite estas instruções no arquivo dsm.sys:

```
exclude.attribute.symlink /.../*
include.attribute.symlink /home/spike/.../*
```
#### **Referências relacionadas**:

<span id="page-2812-1"></span>Opções de Inclusão

# **Controlando o Processo de Compactação**

Este tópico lista alguns itens a serem considerados no caso de você querer excluir arquivos específicos ou grupos de arquivos do processo de compactação durante uma operação de backup ou archive.

- Lembre-se de que o cliente de backup e archive compara os arquivos que processa com os padrões especificados nas instruções de inclusão/exclusão, lidas de baixo para cima do arquivo de opções.
- Sistemas Operacionais AIX Sistemas Operacionais Linux Sistemas operacionais Oracle Solaris Sistemas Operacionais Mac OS XO cliente processa exclude.fs, exclude.dire outras instruções de inclusão/exclusão primeiro. O cliente então considera quaisquer instruções exclude.compression. Por exemplo, considere a seguinte lista de inclusões-exclusões:

```
exclude /home/jones/proj1/*.*
exclude.compression /home/jones/proj1/file.txt
include /home/jones/proj1/file.txt
```
O cliente examina as instruções (lendo de baixo para cima) e determina que o arquivo /home/jones/proj1/file.txt é um candidato para backup, mas não é um candidato para o processo de compactação.

Sistemas Operacionais WindowsO cliente processa exclude.dir e outras instruções de inclusão/exclusão primeiro. O cliente então considera quaisquer instruções exclude.compression. Por exemplo, considere a seguinte lista de inclusõesexclusões:

```
exclude c:\test\*.*
exclude.compression c:\test\file.txt
include c:\test\file.txt
```
O cliente examina as instruções (lendo de baixo para cima) e determina que o arquivo c:\test\file.txt é um candidato para backup, mas não é um candidato para o processo de compactação.

O processo de compactação de include-exclude é válido apenas para processo de backup e archive. A opção exclude.compression não afeta se os arquivos são excluídos do processamento do backup ou archive, apenas se são excluídos do processo de compactação.

**Referências relacionadas**:

<span id="page-2813-0"></span>Compactação Sistemas Operacionais AIX Sistemas Operacionais Linux Sistemas operacionais Oracle Solaris Sistemas Operacionais Mac OS X Sistemas Operacionais Windows

# **Processando Sistemas de Arquivos NAS**

Use a opção exclude.fs.nas para excluir os sistemas de arquivos do processo de backup da imagem do NAS.

Sistemas Operacionais Linux Sistemas Operacionais WindowsNota: A opção exclude.fs.nas não se aplica a um backup incremental de diferença de captura instantânea.

Uma especificação do sistema de arquivos NAS utiliza as seguintes convenções:

- Os nós NAS representam um tipo de nó exclusivo. O nome do nó NAS identifica exclusivamente um servidor de arquivos NAS e seus dados para o cliente de backup e archive. É possível prefixar o nome de nó NAS na especificação de arquivo para especificar o servidor de arquivos ao qual a instrução exclude se aplica. Se você não especificar um nome de nó NAS, o sistema de arquivos identificado se aplicará a todos os servidores de arquivos NAS.
- Independentemente da plataforma do cliente, as especificações do sistema de arquivos NAS utilizam a barra (/) como separador, tal como neste exemplo: /vol/vol0.

Por exemplo, para excluir o /vol/vol1 dos serviços de backup em todos os nós NAS, especifique a seguinte instrução exclude:

exclude.fs.nas \*/vol/vol1

<span id="page-2813-1"></span>Sistemas Operacionais Linux Sistemas Operacionais Windows

# **Opções exclude da máquina virtual**

As opções include e exclude da máquina virtual influenciam o comportamento das operações de backup e restauração para máquinas virtuais. Essas opções são processadas antes de quaisquer opções da linha de comandos, de modo que as opções na linha de comandos possam substituir aquelas especificadas em qualquer uma das opções de inclusão de máquina virtual ou opções de exclusão de máquina virtual. Consulte as descrições de opção individual para obter informações sobre as opções.

 $\Box$  Este recurso estará disponível apenas se o cliente operar como um movedor de dados para o IBM Spectrum Protect for Virtual Environments.

- Sistemas Operacionais Linux Sistemas Operacionais Window[sExclude.vmdisk](#page-2813-2) A opção EXCLUDE.VMDISK exclui um disco de máquina virtual de operações de backup.
- Sistemas Operacionais Linux Sistemas Operacionais Window[sExclude.vmlocalsnapshot](#page-2815-0) Essa opção exclui uma máquina virtual VMware das operações de backup local.

#### **Referências relacionadas**:

<span id="page-2813-2"></span>[Exclude.vmdisk](#page-2813-2) Sistemas Operacionais Linux Sistemas Operacionais Windows

# **Exclude.vmdisk**

A opção EXCLUDE.VMDISK exclui um disco de máquina virtual de operações de backup.

A opção EXCLUDE.VMDISK especifica o rótulo de um disco da máquina virtual a ser excluído de uma operação de backup vm. Se você excluir um disco no comando backup vm, os parâmetros da linha de comandos substituirão qualquer instrução EXCLUDE.VMDISK no arquivo de opções.

Esta opção estará disponível somente se você estiver usando o produto licenciado IBM Spectrum Protect for Virtual Environments. Para obter informações adicionais sobre essa opção, veja a documentação do produto IBM Spectrum Protect for Virtual Environments no IBM® Knowledge Center em <http://www.ibm.com/support/knowledgecenter/SSERB6/welcome>.

Essa opção se aplica aos discos de máquina virtual VMware e Microsoft Hyper-V.

Sistemas Operacionais Linux Sistemas Operacionais Windows

## **EXCLUDE.VMDISK para máquinas virtuais VMware**

Use a opção EXCLUDE.VMDISK para excluir uma máquina virtual VMware de operações de backup.

#### **Clientes Suportados**

Sistemas Operacionais LinuxEsta opção pode ser usada com clientes x86 \ 64 Linux suportados.

Sistemas Operacionais WindowsEsta opção pode ser usada com clientes Windows suportados.

## **Arquivo de opções**

Configure esta opção no arquivo de opções do cliente. Os parâmetros da linha de comandos substituem instruções no arquivo de opções.

### **Sintaxe para máquinas virtuais VMware**

>>-EXCLUDE.VMDISK--*vmname*-- -*vmdk\_label*------------------------><

#### **Executar Como**

#### *vmname*

Especifica o nome da máquina virtual que contém um disco que deseja excluir de uma operação Backup VM. O nome é o nome de exibição da máquina virtual. É possível especificar apenas um nome de máquina virtual em cada instrução EXCLUDE.VMDISK. Especifique instruções EXCLUDE.VMDISK adicionais para cada disco da máquina virtual a excluir. O nome da máquina virtual pode conter um asterisco (\*), para corresponder a qualquer sequência de caracteres e ponto de interrogação (?) para que correspondam a qualquer caractere. Coloque o nome da MV entre aspas (" ") se o nome da MV contiver caracteres de espaço.

Dica: Se o nome da máquina virtual contiver caracteres especiais, como colchetes ([) ou (]), o nome da máquina virtual poderá não ser correspondido corretamente. Se um nome de máquina virtual usar caracteres especiais no nome, talvez você precise usar um caractere de ponto de interrogação (?) para corresponder os caracteres especiais no nome da VM.

Por exemplo, para excluir Hard Disk 1 no backup de uma máquina virtual denominada "Windows VM3 [2012R2]", use esta sintaxe no arquivo de opções: EXCLUDE.VMDISK "Windows VM3 ?2012R2?" "Hard Disk 1"

#### *vmdk\_label*

Especifica o rótulo do disco do disco que deseja excluir. caracteres curingas não são permitidos. Use o comando Backup VM com a opção -preview para determinar os rótulos dos discos em uma determinada máquina virtual. Veja o tópico "Backup VM" para a sintaxe.

Não exclua os discos nas máquinas virtuais que estão sendo protegidos com a opção INCLUDE.VMTSMVSS, se os discos contiverem dados do aplicativo.

#### **Exemplos**

Arquivo de opções

Suponha que uma máquina virtual denominada vm1 contenha quatro discos, rotulados Hard Disk 1, Hard Disk 2, Hard Disk 3 e Hard Disk 4. Para excluir o disco 2 de operações Backup VM, especifique a instrução a seguir no arquivo de opções:

```
EXCLUDE.VMDISK "vm1" "Hard Disk 2"
```
Exclua os discos 2 e 3 das operações Backup VM:

EXCLUDE.VMDISK "vm1" "Hard Disk 2" EXCLUDE.VMDISK "vm1" "Hard Disk 3"

Linha de Comandos

Os exemplos da linha de comandos mostram o uso do operador de exclusão (-) antes da palavra-chave vmdk= para indicar que o disco deve ser excluído. Exclua um único disco:

dsmc backup vm "vm1:-vmdk=Hard Disk 1"

#### Exclua o disco 2 e o disco 3:

dsmc backup vm "vm1:-vmdk=Hard Disk 2:-vmdk=Hard Disk 3"

dsmc backup vm "vm1:-vmdk=Hard Disk 1:-vmdk=Hard Disk 2"

**Referências relacionadas**: [Backup](#page-3097-0) VM [Restore](#page-3193-0) VM [Domain.vmfull](#page-2787-0) [Include.vmdisk](#page-2853-0) [INCLUDE.VMTSMVSS](#page-2858-0) Sistemas Operacionais Linux Sistemas Operacionais Windows

## <span id="page-2815-0"></span>**Exclude.vmlocalsnapshot**

Essa opção exclui uma máquina virtual VMware das operações de backup local.

 $\Box$ Este recurso estará disponível apenas se o cliente operar como um movedor de dados para o IBM Spectrum Protect for Virtual Environments.

É possível usar essa opção somente para máquinas virtuais que são armazenadas em um armazenamento de dados de volume virtual (VVOL).

## **Clientes Suportados**

Sistemas Operacionais LinuxEssa opção pode ser usada com clientes Linux suportados que são configurados para fazer backup de máquinas virtuais VMware.

Sistemas Operacionais WindowsEssa opção pode ser usada com clientes Windows suportados que são configurados para fazer backup de máquinas virtuais VMware.

### **Arquivo de opções**

Configure esta opção no arquivo de opções do cliente.

### **Sintaxe**

>>-EXCLUDE.VMLOCALSNAPSHOT-- --*vmname*--------------------------><

## **Executar Como**

#### vmname

Especifica o nome de uma máquina virtual que você deseja excluir das operações de backup local. O nome é o nome de exibição da máquina virtual.

Apenas uma máquina virtual pode ser especificada em cada instrução EXCLUDE.VMLOCALSNAPSHOT. No entanto, será possível especificar quantas instruções EXCLUDE.VMLOCALSNAPSHOT forem necessárias para excluir várias máquinas virtuais.

É possível incluir curingas no nome da máquina virtual. Um asterisco (\*) corresponde a qualquer sequência de caracteres. Um ponto de interrogação (?) corresponde a uma único caractere. Se o nome da máquina virtual contiver um caractere de espaço, coloque o nome entre aspas duplas (").

Dica: Se o nome da máquina virtual contiver caracteres especiais, digite o curinga de ponto de interrogação no lugar dos caracteres especiais quando você especificar o nome da máquina virtual.

### **Exemplo**

A seguinte instrução EXCLUDE.VMLOCALSNAPSHOT no arquivo de opções do cliente exclui uma máquina virtual que é denominada VM1 das operações de backup local:

exclude.vmlocalsnapshot VM1

**Referências relacionadas**: [Backup](#page-3097-0) VM

Sistemas Operacionais Linux Sistemas Operacionais Windows

## **Fbbranch**

Use a opção fbbranch com os comandos backup fastback ou archive fastback.

A opção fbbranch especifica o ID da ramificação do servidor FastBack remoto para backup ou archive. A opção fbbranch é necessária somente quando o cliente de backup e archive está instalado no FastBack Disaster Recovery Hub ou quando um proxy dedicado está se conectando a um repositório do FastBack Disaster Recovery Hub replicado. Não especifique a opção fbbranch quando o cliente de backup e archive estiver instalado no servidor FastBack.

## **Clientes Suportados**

Sistemas Operacionais LinuxEsta opção é válida para clientes Linux x86\_64.

Sistemas Operacionais WindowsEsta opção é válida para todos os clientes Windows.

## **Arquivo de opções**

Sistemas Operacionais LinuxNenhuma. Você só pode especificar essa opção na linha de comandos. O servidor também pode definir ou substituir essa opção.

Sistemas Operacionais WindowsNenhuma. Você só pode especificar essa opção na linha de comandos. O servidor também pode definir ou substituir essa opção.

#### **Sintaxe**

>>-FBBranch=--*branch\_ID*----------------------------------------><

### **Executar Como**

#### branch\_ID

Especifica o ID de ramificação do servidor FastBack. O valor faz parte da configuração de recuperação de desastre do servidor FastBack.

#### **Exemplos**

Linha de comandos: -FBBranch=oracle

Em um cliente de backup e archive instalado no FastBack Disaster Recovery Hub:

dsmc backup fastback -fbpolicyname=policy1 -fbserver=myFbServer -fbbranch=oracle

Linha de comandos:

Em um cliente de backup e archive que está se conectando a um repositório em um FastBack Disaster Recovery Hub remoto:

```
dsmc backup fastback -fbpolicyname=policy1 -fbserver=server1
 -Fbreposlocation=\\myDrHub.company.com\REP
 -fbbranch=oracle
```
Se a opção fbbranch for especificada em uma estação de trabalho do cliente de backup e archive que está instalada no servidor FastBack, a opção fbbranch será ignorada.

Sistemas Operacionais Linux Sistemas Operacionais Windows

## **Fbclientname**

Use a opção fbclientname com os comandos backup fastback ou archive fastback.

A opção fbclientname é o nome de um ou mais clientes FastBack separados por vírgula para backup ou archive a partir do proxy de backup. Os valores para a opção fbclientname serão inválidos se mais de uma política for especificada na opção fbpolicyname.

Você não pode incluir espaços nos valores da opção fbclientname.

Se você não especificar quaisquer valores para a opção fbvolumename, todos os volumes de todos os clientes FastBack na política especificada serão submetidos a backup. Se você especificar múltiplos clientes FastBack na opção fbclientname, não será possível especificar valores para a opção fbvolumename.

## **Clientes Suportados**

Sistemas Operacionais LinuxEsta opção é válida para clientes Linux x86\_64.

Sistemas Operacionais WindowsEsta opção é válida para todos os clientes Windows.

## **Arquivo de opções**

Sistemas Operacionais LinuxNenhuma. Você só pode especificar essa opção na linha de comandos.

Sistemas Operacionais WindowsNenhuma. Você só pode especificar essa opção na linha de comandos. O servidor também pode definir ou substituir essa opção.

#### **Sintaxe**

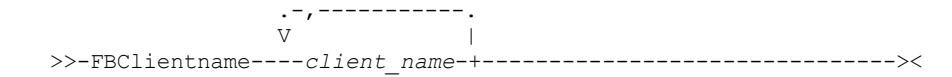

## **Executar Como**

client\_name

Especifica o nome de um ou mais clientes FastBack. É possível especificar até 10 nomes de clientes FastBack.

Importante:

Ao especificar o comando archive fastback ou backup fastback:

- 1. Pelo menos um FBpolicyName é sempre requerido.
- 2. Pode-se especificar até 10 valores para FBPolicyName, se nenhum valor for especificado para FBClientName e FBVolumeName.
- 3. Ao especificar um valor de FBClientName, deve haver apenas um valor para FBPolicyName.
- 4. Pode-se especificar até 10 valores para FBClientName se apenas um PolicyName estiver especificado e nenhum valor para FBVolumeName estiver especificado.
- 5. Ao especificar a opção FBVolumeName, você poderá ter apenas um FBPolicy e apenas um FBCLientName especificado.
- 6. Pode-se especificar vários FBVolumeNames, se a condição 5 for satisfeita.
- 7. Você deve sempre especificar a opção FBReposLocation para Linux.

#### **Exemplos**

Sistemas Operacionais LinuxLinha de comandos: Sistemas Operacionais Linux

```
dsmc backup fastback -fbpolicyname=Policy1
 -fbclientname=fbclient1,fbclient2
 -fbserver=myFbServer
 -fbreposlocation=/mnt/FBLocation
```
Faz backup de todos os volumes para clientes FastBack fbclient1 e fbclient2 localizados na política Policy1.

Sistemas Operacionais WindowsLinha de comandos: Sistemas Operacionais Windows

```
dsmc backup fastback -fbpolicyname=Policy1
 -fbclientname=fbclient1, fbclient2
```
-fbserver=myFbServer -fbreposlocation=\\myFbServer.company.com\REP

Faz backup de todos os volumes para clientes FastBack fbclient1 e fbclient2 localizados na política Policy1.

#### Sistemas Operacionais WindowsLinha de comandos: Sistemas Operacionais Windows

```
dsmc backup fastback -fbpolicyname=Policy1
 -fbclientname=fbclient1
 -fbvolume=c:,f: -fbserver=myFbServer
 -fbreposlocation=\\myFbServer.company.com\REP
```
Faz backup dos volumes C:\ e F:\ para o cliente FastBack fbclient1 localizado na política Policy1.

#### Sistemas Operacionais WindowsLinha de comandos: Sistemas Operacionais Windows

```
dsmc backup fastback -fbpolicyname=Policy1
 -fbclientname=fbWindowsClient,fbLinuxClient
 -fbserver=myFbServer
 -fbreposlocation=\\myFbServer.company.com\REP
```
Faz backup de todos os volumes para o cliente FastBack fbWindowsClient localizados na política Policy1.

Os volumes para o cliente FastBack do Linux fbLinuxClient não serão submetidos a backup a partir do cliente de backup e archive do Windows. Para fazer backup ou arquivar volumes de um cliente FastBack do Linux, use o cliente de backup e archive do Linux.

Sistemas Operacionais Linux Sistemas Operacionais Windows

# **Fbpolicyname**

Use a opção fbpolicyname com os comandos backup fastback ou archive fastback.

A opção fbpolicyname é o nome de uma ou mais políticas do FastBack separadas por vírgula para backup ou archive a partir do proxy de backup. Você deve especificar pelo menos um nome de política. Especifique vários nomes de políticas usando a lista de políticas separadas por vírgulas. Não há valor padrão.

Se um ou mais nomes de políticas do FB contiver espaços, você deverá especificá-los entre aspas. Veja um exemplo: "Política do FB NOME 1, Política do FB Nome 2".

Se você não especificar quaisquer valores para as opções fbclientname e fbvolumename, todos os volumes de todos os clientes FastBack nas políticas especificadas serão submetidos a backup. Se especificar várias políticas na opção fbpolicyname, você não poderá especificar valores para as opções fbclientname e fbvolumename.

Sistemas Operacionais WindowsSe uma especificação da política contiver clientes FastBack do Windows e Linux, somente os volumes do Windows serão submetidos a backup ou arquivados no servidor IBM Spectrum Protect pelo cliente de backup e archive do Windows.

Sistemas Operacionais LinuxSe uma especificação da política contiver os clientes FastBack do Windows e Linux, somente os volumes do Linux serão submetidos a backup ou arquivados no servidor IBM Spectrum Protect pelo cliente de backup e archive do Linux.

Pelo menos uma captura instantânea deve existir no repositório do FastBack para as políticas do FastBack que estão sendo arquivadas ou submetidas a backup antes de emitir o comando dsmc

## **Clientes Suportados**

Sistemas Operacionais LinuxEsta opção é válida para clientes Linux x86\_64.

Sistemas Operacionais WindowsEsta opção é válida para todos os clientes Windows.

## **Arquivo de opções**

Sistemas Operacionais LinuxNenhuma. Você só pode especificar essa opção na linha de comandos.

Sistemas Operacionais WindowsNenhuma. Você só pode especificar essa opção na linha de comandos. O servidor também pode definir ou substituir essa opção.

## **Sintaxe**

.-,-----------.  $\vee$   $\qquad$ >>-FBPolicyname----policy\_name-+------------

## **Executar Como**

#### policy\_name

Especifica o nome das políticas do FastBack. É possível especificar até 10 nomes de políticas do FastBack.

Importante:

Ao especificar o comando archive fastback ou backup fastback:

- 1. Pelo menos um FBpolicyName é sempre requerido.
- 2. Você pode especificar até 10 valores para FBPolicyName, se nenhum valor for especificado para FBClientName e FBVolumeName.
- 3. Ao especificar um valor de FBClientName, deve haver apenas um valor para FBPolicyName.
- 4. Você pode especificar até 10 valores para FBClientName se apenas um PolicyName estiver especificado e nenhum valor para FBVolumeName estiver especificado.
- 5. Ao especificar a opção FBVolumeName, você pode ter apenas um FBPolicy e apenas um FBCLientName especificado. Você deve especificar exatamente um FBClientName. Ele não pode ser omitido.
- 6. Você pode especificar vários FBVolumeNames, se a condição 5 for satisfeita.
- 7. Você deve sempre especificar a opção FBReposLocation para Linux.

#### **Exemplos**

Linha de comandos:

```
dsmc backup fastback -fbpolicyname=Policy1, Policy2, Policy3
 -fbserver=myFbServer
  -fbreposlocation=\\myFbServer.company.com\REP
```
Faz backup de todos os volumes para todos os clientes FastBack localizados nas políticas Policy1, Policy2 e Policy3.

Para especificar políticas com espaços, coloque-as entre aspas duplas, por exemplo:

-fbpolicyname="Policy 1, Policy2, Policy3"

Sistemas Operacionais Linux Sistemas Operacionais Windows

## **Fbreposlocation**

Use a opção fbreposlocation com os comandos backup fastback ou archive fastback.

A opção fbreposlocation especifica o local do repositório do Tivoli Storage Manager FastBack para que o proxy de cliente de backup e archive se conecte para emitir comandos shell do Tivoli Storage Manager FastBack necessários para a montagem de capturas instantâneas apropriadas.

Sistemas Operacionais LinuxEssa opção é requerida nos sistemas Linux. Não há nenhum local padrão.

Sistemas Operacionais LinuxSe você especificar a opção fbreposlocation para uma captura instantânea no servidor FastBack, use o formato server\_name@WORKGROUP.

Sistemas Operacionais LinuxHá duas maneiras de especificar o local do repositório do FastBack no FastBack Disaster Recovery Hub:

Especifique o local do repositório completo através da opção -fbreposlocation=\\DR\_Hub\rep\_server. Ao usar esse formato, DR\_Hub é a máquina do FastBack Disaster Recovery Hub e rep\_server é o nome do repositório do servidor FastBack replicado do DR Hub.

Especifique o local do repositório usando uma combinação das opções -fbreposlocation= e -fbbranch. Ao usar esse formato, especifique o local do repositório do DR Hub por meio da opção -fbreposlocation=DR\_Hub@WORKGROUP e especifique o nome do repositório do servidor FastBack replicado no DR Hub usando a opção -fbranch.

Sistemas Operacionais WindowsEm sistemas Windows, não é necessário especificar a opção fbreposlocation quando o cliente de backup e archive está instalado em um servidor DR Hub ou na estação de trabalho do servidor FastBack. Quando o cliente de backup e archive está instalado em um proxy de cliente dedicado, o repositório local com a opção fbreposlocation é necessário.

Sistemas Operacionais WindowsSe você especificar a opção fbreposlocation para o FastBack Disaster Recovery Hub, especifique somente o diretório base do repositório do DR Hub com essa opção. Em seguida, use a opção fbbranch para indicar o ID da ramificação do servidor para backup. Se você especificar a opção fbreposlocation para o servidor FastBack, use o formato \\<fbserver>\REP. Nesse caso, não use a opção fbbranch.

Sistemas Operacionais LinuxSe você usar o formato -fbr=\\<fbserver>\REP, especifique duas barras invertidas antes de <fbserver> e uma barra invertida antes de REP ao usar o cliente de backup e archive no modo interativo. Se você estiver usando esse formato como um comando do Linux dsmc backup fastback -fbr=\\\\<fbserver>\\REP, deverá especificar quatro barras invertidas antes de <fbserver> e duas barras invertidas antes de REP. Isso porque o shell Linux interpreta uma barra invertida como um caractere de escape; a primeira barra invertida é tratada como um caractere de escape para a barra invertida seguinte.

## **Clientes Suportados**

Sistemas Operacionais LinuxEsta opção é válida para clientes Linux x86\_64.

Sistemas Operacionais WindowsEsta opção é válida para todos os clientes Windows.

## **Arquivo de opções**

Nenhuma. Você só pode especificar essa opção na linha de comandos. O servidor também pode definir ou substituir essa opção.

### **Sintaxe**

>>-FBReposlocation--*repository\_location*------------------------><

## **Executar Como**

repository\_location Especifica o local do repositório do Tivoli Storage Manager FastBack.

## **Exemplos**

Sistemas Operacionais LinuxLinha de comandos: Sistemas Operacionais Linux

```
dsmc backup fastback -fbpolicyname=Policy1
 -fbclientname=fbclient1,fbclient2 -fbserver=myFbDrHub
 -fbreposlocation=\\myFbDrHub\rep_myFbServer
```
Nota: Como o Linux é suportado apenas como uma configuração de proxy dedicada, um local do repositório é sempre necessário no Linux.

# Sistemas Operacionais LinuxLinha de comandos:

Sistemas Operacionais Linux

```
dsmc backup fastback -fbpolicyname=Policy1
 -fbclientname=fbclient1,fbclient2 -fbserver=myFbDrHub
 -fbreposlocation=myFbDrHub -fbbranch=rep_myFbServer
```
Nota: Como o Linux é suportado apenas como uma configuração de proxy dedicada, um local do repositório é sempre necessário no Linux.

```
Sistemas Operacionais WindowsLinha de comandos:
     Sistemas Operacionais Windows
```
A opção fbreposlocation só é necessária em uma máquina proxy dedicada. Se a opção fbreposlocation for especificada em uma máquina na qual o servidor FastBack ou o FastBack Disaster Recovery Hub está instalado, ela será ignorada.

Use este comando quando o cliente proxy dedicado do IBM Spectrum Protect estiver se conectando a um repositório do servidor Tivoli Storage Manager FastBack remoto:

```
dsmc backup fastback -fbpolicyname="Policy 1" -fbserver=myFbServer
  -fbreposlocation=\\myFbServer.company.com\REP
```
Um local do repositório é necessário.

myFbServer é o nome abreviado do host da máquina na qual o servidor FastBack está instalado.

Sistemas Operacionais WindowsLinha de comandos:

Sistemas Operacionais Windows

Use este comando quando o cliente proxy dedicado do IBM Spectrum Protect estiver se conectando a um repositório remoto no FastBack Disaster Recovery Hub:

```
dsmc backup fastback -fbpolicyname="Policy 1" -fbserver=myFbServer
 -fbreposlocation=\\myfbdrhub.company.com\REP
  -fbbranch=aFbServerBranch
```
Um local do repositório é necessário.

O parâmetro myFbServer especifica o nome abreviado do host do Servidor FastBack cuja ramificação do FastBack é especificada usando a opção FBBranch.

A opção fbbranch especifica o ID da ramificação do servidor FastBack no hub de recuperação de desastre.

Sistemas Operacionais Linux Sistemas Operacionais Windows

## **Fbserver**

Use a opção fbserver com os comandos backup fastback ou archive fastback.

A opção fbserver especifica o nome abreviado do host da estação de trabalho do servidor Tivoli Storage Manager FastBack que possui o repositório especificado pela opção fbreposlocation. Para um DR Hub, a opção fbserver especifica o nome abreviado da estação de trabalho do servidor FastBack a cujo repositório de ramificações o cliente de backup e archive está se conectando.

A opção fbserver é uma chave para recuperar as credenciais do usuário necessárias para conexão ao repositório do servidor FastBack ou ao repositório do servidor DR Hub para processo de montagem.

## **Clientes Suportados**

Sistemas Operacionais LinuxEsta opção é válida para clientes Linux x86\_64.

Sistemas Operacionais WindowsEsta opção é válida para todos os clientes Windows.

## **Arquivo de opções**

Sistemas Operacionais LinuxNenhuma. Você só pode especificar essa opção na linha de comandos.

Sistemas Operacionais WindowsNenhuma. Você só pode especificar essa opção na linha de comandos. O servidor também pode definir ou substituir essa opção.

#### **Sintaxe**

>>- -FBServer-- --server name-----------------

### **Executar Como**

server\_name

Especifica o nome abreviado do host da máquina na qual o servidor FastBack está instalado.

## **Exemplos**

Sistemas Operacionais LinuxLinha de comandos:

Sistemas Operacionais LinuxO cliente de backup e archive é instalado em um computador cliente proxy Linux. Use este comando para arquivar todos os volumes do FastBack para todos os clientes FastBack do Linux definidos para a policy1 do FastBack:

```
dsmc archive fastback -fbpolicyname=Policy1
 -fbserver=myfbserver
 -fbreposlocation=myfbserver@WORKGROUP
```
O local do repositório é necessário. Se o local do repositório não for fornecido, o comando falhará.

O nome do servidor FastBack, -myfbserver, é o nome abreviado do host do servidor FastBack no qual o repositório está localizado.

Sistemas Operacionais LinuxLinha de comandos:

Sistemas Operacionais LinuxO repositório, rep\_server1, está localizado no FastBack Disaster Recovery Hub, myFbDrHub.

```
dsmc archive fastback -fbpolicyname="Policy 1"
 -fbserver=myFbDrHub
 -fbreposlocation=\\myFbDrHub\rep server1
```
O nome do servidor FastBack, -myFbDrHub, é o nome abreviado do host do servidor FastBack Disaster Recovery Hub no qual o repositório está localizado

O -fbreposlocation especifica o local do repositório. O local do repositório é necessário. Se o local do repositório não for fornecido, o comando falhará.

Neste caso, -fbserver deve apontar para o nome abreviado do host do FastBack DR Hub.

Sistemas Operacionais LinuxLinha de comandos:

Sistemas Operacionais LinuxArquive todos os volumes protegidos pela política do FastBack denominada policy1 a partir do servidor FastBack denominado basil:

```
dsmc archive fastback -Fbpolicyname=policy1
 -FBServer=basil -ARCHMC="my_tsm_mgmt_class"
 -fbreposlocation=basil@WORKGROUP
```
Sistemas Operacionais WindowsLinha de comandos:

Sistemas Operacionais WindowsO cliente de backup e archive do IBM Spectrum Protect está em execução na máquina servidor do FastBack cujo nome abreviado é myFbServer:

dsmc archive fastback -fbpolicyname=Policy1 -fbserver=myFbServer

Sistemas Operacionais WindowsLinha de comandos:

Sistemas Operacionais WindowsO cliente de backup e archive do IBM Spectrum Protect está em execução na máquina do FastBack Disaster Recovery Hub e está se conectando ao repositório de ramificação do Servidor FastBack branch1. O nome abreviado do host do servidor FastBack é myFbServer:

```
dsmc archive fastback -fbpolicyname=Policy1 -fbserver=myFbServer
 -fbbranch=branch1
```
Sistemas Operacionais WindowsLinha de comandos:

Sistemas Operacionais WindowsO cliente de backup e archive está em execução em uma máquina proxy dedicada e está se conectando a um repositório do servidor FastBack remoto. O servidor FastBack está instalado em uma máquina cujo nome abreviado é myFbServerMachine:

```
dsmc archive fastback -fbpolicyname=Policy1 -fbserver=myFbServerMachine
 -fbreposlocation=\\myFbServerMachine.company.com\Rep
```
Sistemas Operacionais WindowsLinha de comandos:

Sistemas Operacionais WindowsO cliente de backup e archive está em execução em uma máquina proxy dedicada e está se conectando a um repositório do FastBack remoto no FastBack DR Hub. O servidor FastBack com o ID de ramificação branch1 está instalado em uma máquina cujo nome abreviado é myFbServer.

dsmc backup fastback -fbpolicyname=Policy1 -fbserver=myFbServer

<sup>-</sup>fbreposlocation=\\myDrHubMachine.company.com\Rep

<sup>-</sup>fbbranch=branch1

## **Fbvolumename**

Use a opção fbvolumename com os comandos backup fastback ou archive fastback.

A opção fbvolumename é o nome de um ou mais volumes do Tivoli Storage Manager FastBack separados por vírgula para backup ou archive a partir do proxy de backup. Os valores para a opção fbvolumename não serão válidos se mais de um cliente FastBack estiver especificado na opção fbclientname.

Se você especificar múltiplos clientes FastBack na opção fbclientname, não será possível especificar valores para a opção fbvolumename.

## **Clientes Suportados**

Sistemas Operacionais LinuxEsta opção é válida para clientes Linux x86\_64.

Sistemas Operacionais WindowsEsta opção é válida para todos os clientes Windows.

### **Arquivo de opções**

Sistemas Operacionais LinuxNenhuma. Você só pode especificar essa opção na linha de comandos.

Sistemas Operacionais WindowsNenhuma. Você só pode especificar essa opção na linha de comandos. O servidor também pode definir ou substituir essa opção.

#### **Sintaxe**

.-,-----------.  $\vee$   $\qquad$ >>-FBVolumename----*volume\_name-+------*

## **Executar Como**

volume\_name

Especifica o nome dos volumes do Tivoli Storage Manager FastBack. É possível especificar até 10 nomes de volumes do FastBack.

Importante:

Ao especificar o comando archive fastback ou backup fastback:

- 1. Pelo menos um FBpolicyName é sempre requerido.
- 2. Pode-se especificar até 10 valores para FBPolicyName, se nenhum valor for especificado para FBClientName e FBVolumeName.
- 3. Ao especificar um valor de FBClientName, deve haver apenas um valor para FBPolicyName.
- 4. Pode-se especificar até 10 valores para FBClientName se apenas um PolicyName estiver especificado e nenhum valor para FBVolumeName estiver especificado.
- 5. Ao especificar a opção FBVolumeName, você pode ter apenas um FBPolicy e apenas um FBCLientName especificado. Você deve especificar exatamente um FBClientName. Ele não pode ser omitido.
- 6. Pode-se especificar vários FBVolumeNames, se a condição 5 for satisfeita.
- 7. Sistemas Operacionais LinuxÉ necessário especificar a opção FBReposLocation.

## **Exemplos**

Sistemas Operacionais LinuxLinha de comandos: Sistemas Operacionais Linux

```
dsmc backup fastback -fbpolicyname=Policy1 -fbclientname=client1
 -fbvolumename=data1,data2 -fbserver=myFbDrHub
 -fbreposlocation=\\myFbDrHub\rep_server1
```
Faz backup dos volumes data1 e data2 a partir do cliente FastBack client1 localizado na política Policy1.

Sistemas Operacionais WindowsLinha de comandos: Sistemas Operacionais Windows

```
dsmc backup fastback -fbpolicyname=Policy1 -fbclientname=client1
 -fbvolumename=c:,f: -fbserver=myFbServer
 -fbreposlocation=\\myFbServer.company.com\REP
```
Faz backup dos volumes C:\ e F:\ a partir do cliente FastBack Client1 localizado na política Policy1.

Sistemas Operacionais WindowsLinha de comandos: Sistemas Operacionais Windows

```
dsmc archive fastback -fbpolicyname=Policy1 -fbclientname=client1
 -fbvolumename=c:,f: -fbserver=myFbServer
 -fbreposlocation=\\myFbServer.company.com\REP
```
Arquiva os volumes C: e F: do cliente FastBack Client1 localizado na política Policy1.

# **Filelist**

Utilize a opção filelist para processar uma lista de arquivos.

Você pode usar a opção filelist com os seguintes comandos:

- arquivamento
- Sistemas Operacionais Windowsbackup group
- Sistemas Operacionais AIX Sistemas Operacionais Linux Sistemas operacionais Oracle Solaris Sistemas Operacionais Mac OS Xbackup group
- delete archive
- delete backup
- expire
- incremental
- query archive
- $\bullet$  query backup
- restauração
- recuperar
- selective

O cliente de backup e archive abre o arquivo que você especifica com esta opção e processa a lista de arquivos contidos de acordo com o comando específico. Exceto pelos comandos restore e retrieve, quando você usa a opção filelist, o cliente ignora todas as outras especificações de arquivo na linha de comandos.

Os arquivos (entradas) listados na linha de arquivos devem aderir às seguintes regras:

- Cada entrada deve ser um caminho completo ou relativo para um arquivo ou diretório. Observe que se você incluir um diretório em uma entrada de lista de arquivos, o diretório será salvo em backup, mas o conteúdo do diretório não.
- Cada caminho deve ser especificado em uma única linha. Uma linha pode conter apenas um caminho.
- Os caminhos devem conter caracteres de controle, como 0x18 (CTRL-X), 0x19 (CTRL-Y) e 0x0A (newline).
- Por padrão, os caminhos não devem conter caracteres curinga. Não inclua asterisco (\*) ou pontos de interrogação (?) em um caminho. Esta restrição pode ser substituída, se você ativar a opção denominada wildcardsareliteral. Para obter mais informações sobre essa opção, consulte [Wildcardsareliteral](#page-3061-0).
- Sistemas Operacionais Mac OS X Sistemas Operacionais WindowsA lista de arquivos pode ser um arquivo MBCS ou um arquivo Unicode com todas as entradas Unicode. Para Mac OS X, a lista de arquivos pode ser codificada no idioma do sistema operacional atual ou UTF-16.
- Se configurada, a opção do cliente denominada quotessareliteral permitirá que os pontos de interrogação em uma especificação de arquivo sejam interpretados literalmente, como pontos de interrogação e não como delimitadores. Para obter informações adicionais sobre essa opção, consulte [Quotesareliteral.](#page-2919-0) Se quotesareliteral e wildcardsareliteral não estiverem configurados, o processamento do ponto de interrogação e do curinga funcionará conforme descrito na lista a seguir:
	- Se um caminho ou nome de arquivo contiver um espaço, coloque o caminho inteiro entre aspas duplas (") ou aspas simples ('). Por exemplo "C:\My Documents\spreadsheet.xls" ou 'C:\My documents\spreadsheet.xls'.

Se um caminho contiver uma ou mais aspas simples ('), coloque a entrada inteira entre aspas duplas ("). Se um caminho contiver uma ou mais aspas duplas, coloque o caminho inteiro entre aspas simples. O processamento da lista de arquivos não suporta caminhos que incluem uma combinação de aspas duplas e aspas simples.

Os exemplos a seguir ilustram o uso correto e incorreto das aspas e aspas simples nos caminhos.

Este exemplo de caminho contém uma aspa simples, portanto, o caminho deve ser colocado entre aspas duplas:

"/home/gatzby/mydir/gatzby's\_report.out"

Este exemplo de caminho contém aspas duplas, portanto, ele deve ser colocado entre aspas simples:

'/home/gatzby/mydir/"top10".out'

Este exemplo de caminho contém um caractere de espaço, portanto, ele deve ser colocado entre aspas duplas ou aspas simples:

"/home/gatzby/mydir/top 10.out"

ou

'/home/gatzby/mydir/top 10.out'

Este exemplo de caminho não é suportado para o processamento da lista arquivos porque ele contém delimitadores não correspondentes (" e '):

/home/gatzby/mydir/andy's\_"top 10" report.out

Estes caminhos não são suportados para o processamento de lista de arquivos porque eles contêm caracteres curinga:

```
/home/gatzby*
/home/*/20??.txt
```
Qualquer entrada da lista de arquivos do IBM Spectrum Protect que não esteja em conformidade com essas regras será ignorada.

Sistemas Operacionais AIX Sistemas Operacionais Linux Sistemas Operacionais Mac OS X Sistemas operacionais Oracle Solaris Sistemas Operacionais WindowsEstes são exemplos de caminhos válidos em uma lista de arquivos:

Sistemas Operacionais AIX Sistemas Operacionais Linux Sistemas operacionais Oracle Solaris Sistemas Operacionais Mac OS X

```
/home/dir/file1
/usr/tivoli/file2
/usr/avi/dir1
/fs1/dir2/file3
"/fs2/Ha Ha Ha/file.txt"
"/fs3/file.txt"
```
Sistemas Operacionais Windows

```
c:\myfiles\directory\file1
c:\tivoli\mydir\yourfile.doc
..\notes\avi\dir1
 ..\fs1\dir2\file3
"d:\fs2\Ha Ha Ha\file.txt"
"d:\fs3\file.txt"
```
Para substituir o processamento padrão de aspas e caracteres curinga, consulte [Quotesareliteral](#page-2919-0) e [Wildcardsareliteral](#page-3061-0).

Você pode utilizar a opção filelist durante uma operação de suporte ao arquivo aberto. Nesse caso, o cliente processa as entradas na lista de arquivos usando o volume virtual, em vez do volume real.

Se uma entrada na lista de arquivos indicar um diretório, apenas esse diretório será processado, e não os arquivos dentro do diretório.

Se o nome do arquivo (filelistspec) que você especifica com a opção filelist não existir, o comando falhará. O cliente ignora quaisquer entradas na lista de que não sejam arquivos ou diretórios válidos. O cliente registra os erros e o processamento continua na próxima entrada.

Sistemas Operacionais AIX Sistemas Operacionais Linux Sistemas operacionais Oracle Solaris Sistemas Operacionais Mac OS XUse as especificações de arquivo com os comandos restore e retrieve para denotar o destino para as entradas da lista de arquivos restaurados. Por exemplo, no comando restore a seguir, a especificação de arquivo /user/record/ representa o destino de restauração de todas as entradas da lista de arquivos.

restore -filelist=/home/dir/file3 /usr/record/

Sistemas Operacionais AIX Sistemas Operacionais Linux Sistemas operacionais Oracle Solaris  $\Box$ Sistemas Operacionais Mac OS XNo entanto, no comando selective a seguir, a especificação de arquivo /usr/record/ é ignorada.

selective -filelist=/home/dir/file3 /usr/record/

Sistemas Operacionais WindowsUse as especificações de arquivo com os comandos restore e retrieve para denotar o destino para as entradas da lista de arquivos restaurados. Por exemplo, no comando restore a seguir, d: \dir\ representa o destino de restauração de todas as entradas da lista de arquivos.

restore -filelist=c:\filelist.txt d:\dir\

Sistemas Operacionais WindowsNo entanto, no comando selective a seguir, a especificação de arquivo d: \dir\ é ignorada.

selective -filelist=c:\filelist.txt d:\dir\

Se você especificar um diretório em uma lista de arquivos para o comando delete archive ou delete backup, o diretório não será excluído. As listas de arquivos que você usa com o comando delete archive ou delete backup não deve incluir diretórios.

As entradas na lista são processadas na ordem em que aparecem na lista de arquivos. Para ótimo desempenho de processamento, pré-ordene a lista de arquivos por nome e caminho da área do arquivo.

Nota: O cliente poderá fazer backup de um diretório duas vezes se existirem as seguintes condições:

- A lista de arquivos contém uma entrada para o diretório
- A lista de arquivos contém uma ou mais entradas para os arquivos dentro desse diretório
- Não existe nenhum backup do diretório

Sistemas Operacionais AIX Sistemas Operacionais Linux Sistemas operacionais Oracle Solaris Sistemas Operacionais Mac OS XPor exemplo, se sua lista de arquivos incluir as entradas /home/dir/file1 e /home/dir. Se o diretório /dir não existir no servidor, o diretório /home/dir será enviado ao servidor uma segunda vez.

Sistemas Operacionais WindowsPor exemplo, sua lista de arquivos inclui as entradas c:\dir0\myfile e c:\dir0. Se o diretório \dir0 não existir no servidor, o diretório c: \dir0 será enviado para o servidor uma segunda vez.

Sistemas Operacionais AIX Sistemas Operacionais Linux Sistemas operacionais Oracle Solaris Sistemas Operacionais Mac OS X Sistemas Operacionais Windows

## **Clientes Suportados**

Essa opção é válida para todos os clientes. A API do IBM Spectrum Protect não suporta esta opção.

#### **Sintaxe**

>>-FILEList = - --*filelistspec*---------------------------------><

## **Executar Como**

#### filelistspec

Especifica o nome e o local do arquivo que contém a lista de arquivos que serão processados com o comando. Nota: Quando você especifica a opção filelist na linha de comandos, a opção subdir é ignorada.

#### **Exemplos**

Sistemas Operacionais AIX Sistemas Operacionais Linux Sistemas operacionais Oracle Solaris Sistemas Operacionais Mac OS XLinha de comandos:

```
Sistemas Operacionais AIX Sistemas Operacionais Linux Sistemas operacionais Oracle Solaris
     Sistemas Operacionais Mac OS Xsel -filelist=/home/avi/filelist.txt
Sistemas Operacionais WindowsLinha de comandos:
     Sistemas Operacionais Windowssel -filelist=c:\avi\filelist.txt
```
## **Filename**

Use a opção filename com o comando query systeminfo para especificar um nome de arquivo no qual armazenar informações.

Você pode armazenar informações reunidas de um ou mais dos seguintes itens:

- DSMOPTFILE O conteúdo do arquivo dsm.opt.
- Sistemas Operacionais AIX Sistemas Operacionais Linux Sistemas operacionais Oracle Solaris  $\bullet$ Sistemas Operacionais Mac OS XDSMSYSFILE - O conteúdo do arquivo dsm.sys.
- Sistemas Operacionais AIX Sistemas Operacionais Linux Sistemas operacionais Oracle Solaris Sistemas Operacionais Mac OS X Sistemas Operacionais WindowsENV - Variáveis de ambiente.
- ERRORLOG O arquivo de log de erros do IBM Spectrum Protect.
- FILE Atributos para o nome do arquivo que você especificar.
- Sistemas Operacionais WindowsFILESNOTTOBACKUP Enumeração da chave de Registro do Windows:

```
HKEY_LOCAL_MACHINE\
  SYSTEM\
      CurrentControlSet\
         BackupRestore\
            FilesNotToBackup
```
Essa chave especifica aqueles arquivos que produtos de backup não devem ser submetidos a backup. O comando query inclexcl indica que esses arquivos são excluídos por sistema operacional.

- INCLEXCL Compila uma lista de inclusões-exclusões na ordem em que elas são processadas durante as operações de backup e archive.
- Sistemas Operacionais WindowsKEYSNOTTORESTORE Enumeração da chave de Registro do Windows:

```
HKEY_LOCAL_MACHINE\
  SYSTEM\
     ControlSet001\
         BackupRestore\
            KeysNotToRestore
```
Essa chave especifica as chaves de Registro do Windows que os produtos de backup não devem restaurar.

- Sistemas Operacionais WindowsMSINFO Informações do sistema Windows (saída de MSINFO32.EXE).
- OPTIONS Opções compiladas.
- Sistemas Operacionais WindowsOSINFO Nome e versão do sistema operacional do cliente.
- Sistemas Operacionais AIX Sistemas Operacionais Linux Sistemas operacionais Oracle Solaris Sistemas Operacionais Mac OS XOSINFO - Nome e versão do sistema operacional do cliente (inclui informações sobre ULIMIT do UNIX e Linux).
- POLICY Dump do conjunto de políticas.
- Sistemas Operacionais WindowsREGISTRY entradas de registro do Windows relacionadas ao IBM Spectrum Protect.
- SCHEDLOG os conteúdos do log de planejamento do (geralmente, dsmsched.log.
- Sistemas Operacionais WindowsSFP A lista de arquivos protegidos pela Proteção de Arquivos de Sistema do Windows e, para cada arquivo, indica se esse arquivo existe. Esses arquivos têm backup feito como parte do objeto do sistema SYSFILES.
- Sistemas Operacionais WindowsSFP=*filename* Indica se o arquivo especificado (*filename*) está protegido pela Proteção de Arquivo de Sistema do Windows. Por exemplo:

SFP=C:\WINNT\SYSTEM32\MSVCRT.DLL

- Sistemas Operacionais WindowsSYSTEMSTATE Informações de estado do sistema Windows.  $\bullet$
- Sistemas Operacionais AIXCLUSTER Informações de cluster do AIX.
- Sistemas Operacionais WindowsCLUSTER Informações de cluster do Windows.

Nota: O comando query systeminfo serve principalmente como auxílio no suporte da IBM® para ajudar a diagnosticar problemas, embora os usuários familiarizados com os conceitos tratados nessas informações também possam achá-lo útil. Se você utilizar a opção console, não será executada nenhuma formatação especial da saída para acomodar a altura ou largura da tela. Portanto, a leitura da saída do console pode ser difícil, devido ao comprimento e à quebra de linha. Neste caso, use a opção filename com o

comando query systeminfo para permitir que a saída seja gravada em um arquivo que possa, subsequentemente, ser submetido ao suporte da IBM.

Sistemas Operacionais AIX Sistemas Operacionais Linux Sistemas operacionais Oracle Solaris

Sistemas Operacionais Mac OS X Sistemas Operacionais Windows

## **Clientes suportados**

Essa opção é válida para todos os clientes.

### **Sintaxe**

>>-FILEName = - --*outputfilename*-------------------------------><

## **Executar Como**

#### outputfilename

Especifica um nome de arquivo no qual as informações são armazenadas. Se você não especificar um nome de arquivo, por padrão, as informações serão armazenadas no arquivo dsminfo.txt.

## **Exemplos**

```
Linha de comandos:
     query systeminfo dsmoptfile errorlog -filename=tsminfo.txt
```
# **Filesonly**

A opção filesonly restringe o processamento de backup, restauração, recuperação ou consulta *apenas* para arquivos.

Você não pode restaurar ou recuperar os diretórios do servidor IBM Spectrum Protect ao utilizar a opção filesonly com os comandos restore ou retrieve. Entretanto, os diretórios com atributos padrão são criados, se necessário, como marcadores para os arquivos que você restaura ou recupera.

É possível também usar a opção filesonly com os seguintes comandos:

- arquivamento
- incremental
- query archive
- query backup
- restauração
- restore backupset
- restore group
- recuperar
- selective

Sistemas Operacionais AIX Sistemas Operacionais Linux Sistemas operacionais Oracle Solaris Sistemas Operacionais Mac OS X Sistemas Operacionais Windows

## **Clientes suportados**

Essa opção é válida para todos os clientes. A API do IBM Spectrum Protect não suporta esta opção.

### **Sintaxe**

>>-FILESOnly---------------------------------------------------><

## **Executar Como**

Não existem parâmetros para esta opção.

Sistemas Operacionais AIX Sistemas Operacionais Linux Sistemas operacionais Oracle Solaris

Sistemas Operacionais Mac OS X Sistemas Operacionais WindowsLinha de comandos:

 $\Box$ Sistemas Operacionais AIX $\Box$ Sistemas Operacionais Linux $\Box$ Sistemas operacionais Oracle Solaris

 $\sum$ Sistemas Operacionais Mac OS X $\sum$ Sistemas Operacionais Windowsdsmc incremental -filesonly

Sistemas Operacionais AIX Sistemas Operacionais Linux Sistemas operacionais Oracle Solaris

# **Followsymbolic**

Durante uma operação de backup, a opção followsymbolic especifica se você deseja utilizar um link simbólico como ponto de montagem virtual. Durante uma operação de restauração ou recuperação, a opção followsymbolic especifica como o cliente de backup e archive restaura um diretório cujo nome corresponde a um link simbólico no sistema de arquivos de destino da restauração.

Para operações de backup, a opção followsymbolic pode influenciar na configuração da opção virtualmountpoint. Se você usar a opção virtualmountpoint para especificar um link simbólico como ponto de montagem virtual, deverá definir também a opção followsymbolic.

Durante operações de restauração e recuperação, followsymbolic pode influenciar no modo como o cliente trata um link simbólico no sistema de arquivo. Configure followsymbolic apenas quando o cliente tentar restaurar um diretório cujo nome corresponda a um link simbólico no sistema de arquivos de destino de restauração.

Se você especificar followsymbolic=no (o padrão), o cliente não restaurará o conteúdo do diretório, mas retornará esta mensagem de erro:

```
ANS4029E
Erro ao processar 'nome do espaço no arquivo nome-caminho nome-arquivo':
não é possível construir um caminho do diretório; existe um arquivo com
o mesmo nome
de um diretório.
```
Se você especificar followsymbolic=yes, o cliente restaurará o conteúdo do diretório no destino do link simbólico.

Por exemplo, suponha que o cliente tenha feito backup de um arquivo com este caminho: /fs1/dir1/subdir1/file1. Suponha também que um link simbólico /fs1/dir1, que existe no sistema de arquivos de destino da restauração, esteja vinculado ao diretório /fs88/dir88/subdir88. Restaure o arquivo com o comando:

restore /fs1/dir1/subdir1/file1

Se você especificar followsymbolic=no, o cliente não restaurará o arquivo, mas retornará a mensagem de erro anterior. Se você especificar followsymbolic=yes, o cliente restaurará file1 para o diretório /fs88/dir88/subdir88/subdir1/file1.

Se você restaurar um link simbólico (não um diretório) cujo nome corresponde a um link simbólico no sistema de arquivos de destino da restauração, o cliente restaurará o link simbólico.

Se um link simbólico for usado como um ponto de montagem virtual, o caminho para o destino do link deverá ser especificado usando um caminho de arquivo absoluto.

Use esta opção com os comandos restore e retrieve ou no arquivo de opções de usuário do cliente (dsm.opt).

## **Clientes Suportados**

Essa opção é válida para todos os clientes UNIX, exceto Mac OS X.

## **Arquivo de opções**

Coloque essa opção no arquivo de opções do cliente (dsm.opt).

### **Sintaxe**

.-*No*--.

>>-FOLlowsymbolic--+-----+-------------------------------------><

## **Executar Como**

No

Não faça backup de um ponto de montagem virtual que seja um link simbólico. Não restaure um diretório se o sistema de arquivo de destino da restauração contiver um link simbólico com nome correspondente. Este é o padrão.

Yes

Restaure o conteúdo de um diretório no destino de um link simbólico.

#### **Exemplos**

Arquivo de opções: followsymbolic Yes Linha de comandos: -fol=Yes

## **Forcefailover**

A opção forcefailover permite que o cliente efetue failover imediatamente para o servidor secundário.

É possível usar a opção forcefailover para conectar-se imediatamente ao servidor secundário, mesmo se o servidor primário ainda estiver online. Por exemplo, é possível usar esta opção para verificar se o cliente de backup e archive está executando failover para o servidor secundário esperado.

Não edite essa opção durante as operações normais.

### **Clientes Suportados**

Essa opção é válida para todos os clientes.

## **Arquivo de opções**

Sistemas Operacionais AIX Sistemas Operacionais Linux Sistemas operacionais Oracle Solaris Sistemas Operacionais Mac OS XColoque essa opção no arquivo de opções do sistema do cliente (dsm.sys).

Sistemas Operacionais WindowsColoque essa opção no arquivo de opções do cliente (dsm.opt).

### **Sintaxe**

.-*No*--. >>-FORCEFAILOVER--+-----+-------------------------------------->< '-*Yes*-'

## **Executar Como**

Yes

Especifica que o cliente se conecta imediatamente ao servidor secundário.

No

Especifica que o cliente executará failover para o servidor secundário durante o próximo logon se o servidor primário estiver indisponível. Esse valor é o padrão.

### **Exemplos**

Arquivo de opções: FORCEFAILOVER yes Linha de comandos: -FORCEFAILOVER=yes

#### **Conceitos relacionados**:

# **Fromdate**

Use a opção fromdate com a opção fromtime para especificar uma data e hora a partir da qual você deseja pesquisar backups ou archives durante uma operação de restauração, recuperação ou consulta.

Os arquivos que você fez backup ou arquivou antes dessa data e hora não são incluídos, embora os diretórios mais antigos possam ser incluídos, se necessário, para restaurar ou recuperar os arquivos.

Use a opção fromdate com os seguintes comandos:

- delete backup
- query archive
- query backup
- restauração
- restore group
- recuperar

Sistemas Operacionais AIX Sistemas Operacionais Linux Sistemas operacionais Oracle Solaris Sistemas Operacionais Mac OS X Sistemas Operacionais Windows

## **Clientes suportados**

Essa opção é válida para todos os clientes. A API do IBM Spectrum Protect não suporta esta opção.

#### **Sintaxe**

>>-FROMDate = - --*date*-----------------------------------------><

## **Executar Como**

#### date

Especifica a data a partir da qual você deseja pesquisar por cópias de backup ou arquivos archive. Digite a data no formato que você selecionou com a opção dateformat.

Ao incluir dateformat com um comando, ele deve preceder as opções fromdate, pitdate e todate.

### **Exemplos**

Sistemas Operacionais Mac OS XLinha de comandos:

```
Sistemas Operacionais Mac OS Xdsmc query backup -fromdate=12/11/2003 "/Users/van/Documents/*"
Sistemas Operacionais AIX Sistemas Operacionais Linux Sistemas operacionais Oracle Solaris
```
Sistemas Operacionais Mac OS XLinha de comandos:

Sistemas Operacionais AIX Sistemas Operacionais Linux Sistemas operacionais Oracle Solaris

```
Sistemas Operacionais Mac OS Xdsmc query backup -fromdate=12/11/2003 /home/dilbert/*
```
Sistemas Operacionais WindowsLinha de comandos:

Sistemas Operacionais Windowsdsmc query backup -fromdate=12/11/2003 c:\Windows\Program Files\\*.exe

## **Fromnode**

A opção fromnode permite que um nó desempenhe os comandos de outro. Um usuário em outro nó deverá utilizar o comando set access para permitir consulta, restauração ou recuperação de arquivos do outro nó.

Use a opção fromnode com os seguintes comandos:

• query archive

- query backup
- query filespace
- Sistemas Operacionais Windowsquery group
- Sistemas Operacionais AIX Sistemas Operacionais Linux Sistemas operacionais Oracle Solarisquery image
- query mgmtclass
- restauração
- restore group
- Sistemas Operacionais AIX Sistemas Operacionais Linux Sistemas operacionais Oracle Solaris Sistemas Operacionais Windowsrestore image
- recuperar

Sistemas Operacionais AIX Sistemas Operacionais Linux Sistemas operacionais Oracle Solaris Sistemas Operacionais Mac OS X Sistemas Operacionais Windows

## **Clientes suportados**

Essa opção é válida para todos os clientes.

#### **Sintaxe**

>>-FROMNode = - --*node*-----------------------------------------><

## **Executar Como**

#### node

Especifica o nome do nó em uma estação de trabalho ou um servidor de arquivos cujas cópias de backup ou arquivos archive você deseja acessar.

#### **Exemplos**

Sistemas Operacionais Mac OS XLinha de comandos:

Sistemas Operacionais Mac OS Xdsmc query archive -fromnode=bob -subdir=yes "/Users/van/Documents/\*"

Sistemas Operacionais AIX Sistemas Operacionais Linux Sistemas operacionais Oracle Solaris Sistemas Operacionais Mac OS XLinha de comandos:

Sistemas Operacionais AIX Sistemas Operacionais Linux Sistemas operacionais Oracle Solaris

Sistemas Operacionais Mac OS Xdsmc query archive -fromnode=bob -subdir=yes "/home/jones/\*"

Sistemas Operacionais WindowsLinha de comandos:

Sistemas Operacionais Windowsdsmc query archive -fromnode=bob -subdir=yes d:\

Sistemas Operacionais WindowsNota: O cliente de backup e archive pode usar informações de espaço no arquivo ao restaurar arquivos. As informações de espaço no arquivo podem conter o nome do computador no qual foi feito backup dos arquivos. Se você restaurar usando outro nó cliente de backup e archive e não especificar um destino para os arquivos restaurados, o cliente usará as informações de espaço no arquivo para restaurar os arquivos. Nesse caso, o cliente tentará restaurar os arquivos no sistema de arquivo do computador original. Se o computador de restauração tiver acesso ao sistema de arquivos do computador original, você poderá restaurar arquivos para o sistema de arquivos original. Se o computador de restauração não puder acessar o sistema de arquivos do computador original, o cliente poderá retornar uma mensagem de erro de rede. Se você quiser restaurar a estrutura de diretórios original, mas em um computador diferente, especifique apenas o sistema de arquivo de destino durante a restauração. Isso é verdadeiro ao restaurar arquivos de outro nó e ao recuperar arquivos de outro nó. Sistemas Operacionais AIX Sistemas Operacionais Linux Sistemas operacionais Oracle Solaris

Sistemas Operacionais Mac OS X

## **Fromowner**

A opção fromowner especifica um proprietário alternativo do qual restaurar versões de backup ou arquivos ou imagens arquivados. O proprietário deve conceder acesso a outro para utilizar os arquivos ou as imagens.

Por exemplo, para restaurar arquivos do diretório /home/devel/proja pertencente a *usermike* no sistema *puma*, e colocar os arquivos restaurados em um diretório que você possui denominado /home/id/proja, digite o seguinte comando:

```
dsmc restore -fromowner=usermike -fromnode=puma /home/devel/proja/
/home/id/proja/
```
Sistemas Operacionais Mac OS XNota: O arquivamento de restaurações de imagem não se aplica aos sistemas operacionais Mac OS X .

Usuários não root podem especificar fromowner=*root* para acessar arquivos que pertencem ao usuário root se o usuário root tiver concedido acesso a eles.

**Nota:** Se você especificar a opção fromowner sem a opção fromnode, o usuário ativo deve estar no mesmo nó do usuário fromowner.

Use a opção fromowner com os seguintes comandos:

- query archive
- query backup
- query group
- query image
- restauração
- restore image
- restore group
- recuperar

#### **Clientes Suportados**

Essa opção é válida para todos os clientes UNIX e Linux.

#### **Sintaxe**

>>-FROMOwner = - --proprietário-----

## **Executar Como**

proprietário Nome de um proprietário alternativo.

### **Exemplos**

```
Linha de comandos:
     dsmc query archive "/home/id/proja/*" -fromowner=mark
```
## **Fromtime**

Use a opção fromtime com a opção fromdate para especificar uma hora de início a partir da qual você deseja pesquisar backups ou archives durante uma operação restaurar, recuperar ou consultar.

O cliente de backup e archive ignorará esta opção se você não especificar a opção fromdate.

Use a opção fromtime com os seguintes comandos:

- delete backup
- query archive
- query backup
- restauração
- restore group
- $\bullet$  recuperar

Sistemas Operacionais AIX Sistemas Operacionais Linux Sistemas operacionais Oracle Solaris Sistemas Operacionais Mac OS X Sistemas Operacionais Windows

#### **Clientes suportados**

Essa opção é válida para todos os clientes. A API do IBM Spectrum Protect não suporta esta opção.

### **Sintaxe**

>>-FROMTime = - --*horário*--------------------------------------><

#### **Executar Como**

#### horário

Especifica a hora inicial em uma data específica da qual você deseja pesquisar por arquivos archive ou arquivos de backup. Se você não especificar uma hora, a hora padrão será 00:00:00. Especifique a hora no formato que você selecionou com a opção timeformat.

Ao incluir a opção timeformat em um comando, ela deve preceder as opções fromtime, pittime e totime.

#### **Exemplos**

```
Sistemas Operacionais AIX Sistemas Operacionais Linux Sistemas operacionais Oracle Solaris
Sistemas Operacionais Mac OS XLinha de comandos:
     Sistemas Operacionais AIX Sistemas Operacionais Linux Sistemas operacionais Oracle Solaris
     Sistemas Operacionais Mac OS Xdsmc q b -timeformat=4 -fromt=11:59AM -fromd=06/30/2003 -
     tot=11:59PM -tod=06/30/2003 /home/*
Sistemas Operacionais WindowsLinha de comandos:
     Sistemas Operacionais Windowsdsmc q b -timeformat=4 -fromt=11:59AM -fromd=06/30/2003 -
     tot=11:59PM -tod=06/30/2003 c:\*
```
## **Groupname**

Use a opção groupname com o comando backup group para especificar o nome de um grupo. Você só pode desempenhar operações em novos grupos ou na atual versão ativa do grupo.

Sistemas Operacionais AIX Sistemas Operacionais Linux Sistemas operacionais Oracle Solaris Sistemas Operacionais Windows

## **Clientes suportados**

Sistemas Operacionais AIX Sistemas Operacionais Linux Sistemas operacionais Oracle SolarisEssa opção é válida para todos os clientes UNIX e Linux, exceto o Mac OS X.

Sistemas Operacionais WindowsEsta opção é válida para todos os clientes Windows.

## **Sintaxe**

>>-GROUPName = - --*name*--------------

## **Executar Como**

#### name

Especifica o nome do grupo que contem os arquivos submetidos a backup usando a opção filelist. Os delimitadores de diretório não são permitidos no nome de grupo porque o nome de grupo não é uma especificação de arquivo, mas um campo de nome.

## **Exemplos**

Linha de comandos:

Sistemas Operacionais AIX Sistemas Operacionais Linux Sistemas operacionais Oracle Solaris

```
backup group -filelist=/home/dir1/filelist1 -groupname=group1
-virtualfsname=/virtfs -mode=full
```
Sistemas Operacionais Windows

```
backup group -filelist=c:\dir1\filelist1
-groupname=group1
-virtualfsname=\virtfs -mode=full
```
Sistemas Operacionais AIX Sistemas Operacionais Linux Sistemas operacionais Oracle Solaris Sistemas Operacionais Mac OS X

# **Grupos (descontinuado)**

Esta opção foi descontinuada.

Sistemas Operacionais Linux Sistemas Operacionais Windows

## **Host**

A opção de host especifica o local do servidor ESX de destino onde a nova máquina virtual é criada durante uma operação de restauração do VMware.

Use esta opção nos comandos restore vm para especificar o servidor host ESX ao qual restaurar os dados.

 $\Box$ Este recurso estará disponível apenas se o cliente operar como um movedor de dados para o IBM Spectrum Protect for Virtual Environments: Data Protection for VMware.

## **Exemplo**

Restaure a máquina virtual para o servidor ESX denominado vmesxbld1.

restore vm -host=vmesxbld1.us.acme.com

## **Httpport**

A opção httpport especifica um endereço de porta TCP/IP para o Web client.

Sistemas Operacionais AIX Sistemas Operacionais Linux Sistemas operacionais Oracle Solaris Sistemas Operacionais Mac OS X Sistemas Operacionais Windows

## **Clientes suportados**

Essa opção é válida para todos os clientes. A API do IBM Spectrum Protect não suporta esta opção.

## **Arquivo de Opções**

Sistemas Operacionais AIX Sistemas Operacionais Linux Sistemas operacionais Oracle Solaris Sistemas Operacionais Mac OS XColoque essa opção no arquivo de opções do sistema do cliente (dsm.sys) dentro de uma subrotina do servidor. É possível configurar esta opção na guia Web Client, no campo Porta HTTP do editor de Preferências.

Sistemas Operacionais WindowsColoque essa opção no arquivo de opções do sistema do cliente (dsm.opt). É possível configurar esta opção na guia Web Client, no campo Porta HTTP do editor de Preferências.

### **Sintaxe**

>>-HTTPport-- --endereço de porta--------

## **Executar Como**

port\_address

Especifica o endereço de porta TCP/IP que é usado para comunicação com o Web client. O intervalo de valores é de 1000 a 32767; o padrão é 1581.

## **Exemplos**

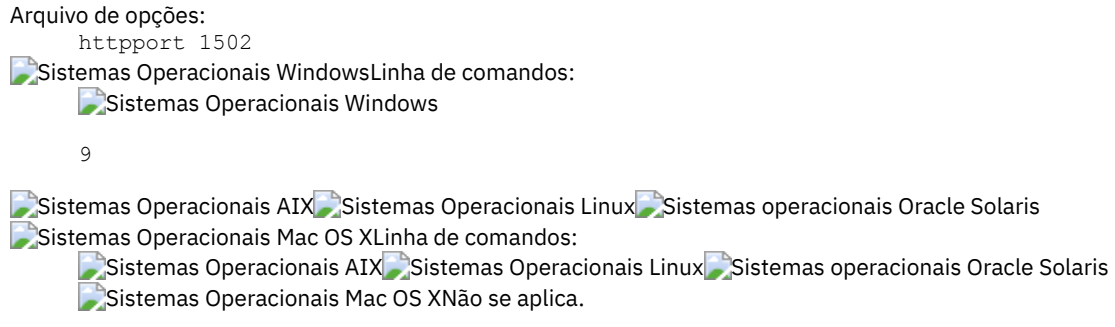

## **Hsmreparsetag**

A opção hsmreparsetag especifica uma tag reparse exclusiva que é criada por um produto HSM instalado no seu sistema.

Muitos produtos HSM usam pontos de reparse para recuperar ou rechamar arquivos migrados. Depois que um arquivo é migrado, um pequeno arquivo stub, com o mesmo nome do arquivo original, é deixado no sistema de arquivos. O arquivo stub é um ponto reparse que aciona uma rechamada do arquivo original quando um usuário ou aplicativo acessa o arquivo stub. O ponto reparse inclui um identificador exclusivo chamado *tag reparse* para identificar que produto HSM migrou o arquivo.

Se o cliente de backup e archive do IBM Spectrum Protect não reconhecer a tag reparse em um arquivo stub, o Cliente de Backup-Archive fará o produto HSM rechamar o arquivo original. Será possível evitar que os arquivos sejam rechamados se você especificar a tag reparse com a opção hsmreparsetag.

O cliente do archive de backup reconhece a tag reparse dos produtos HSM das seguintes empresas:

- International Business Machines Corp.
- Wisdata System Co. Ltd.
- BridgeHead Software Ltd.
- CommVault Systems, Inc.
- Data Storage Group, Inc.
- **•** Enigma Data Solutions, Ltd.
- Enterprise Data Solutions, Inc.
- Global 360
- GRAU DATA AG
- Hermes Software GmbH
- Hewlett Packard Company
- International Communication Products Engineering GmbH
- KOM Networks
- Memory-Tech Corporation
- Moonwalk Universal
- Pointsoft Australia Pty. Ltd.
- Symantec Corporation

Se o produto HSM que você usar não estiver na lista anterior, use a opção hsmreparsetag para especificar a tag reparse. Solicite ao fornecedor do produto HSM a tag reparse usada pelo produto.

## **Clientes Suportados**

Esta opção é válida para todos os clientes Windows.

## **Arquivo de Opções**

Coloque essa opção no arquivo de opções do cliente (dsm.opt).

## **Sintaxe**

>>---HSMREPARSETAG----*reparse\_tag\_value*------------------------><

## **Executar Como**

reparse\_tag\_value

Uma valor decimal (base 10) ou hexadecimal (base 16) que especifica a tag reparse.

#### **Exemplos**

Arquivo de opções:

Especifique uma tag de nova análise de HSM no formato decimal:

hsmreparsetag 22

Especifique uma tag de nova análise de HSM no formato hexadecimal:

hsmreparsetag 0x16

Linha de comandos: Não se aplica.

## **Ieobjtype**

Use a opção ieobjtype para especificar um tipo de objeto para uma operação de deduplicação de dados do lado do cliente em instruções include-exclude.

A opção ieobjtype é um parâmetro adicional para as opções include.dedup ou exclude.dedup.

#### **Clientes Suportados**

Essa opção é válida para todos os clientes. A API IBM Spectrum Protect também suporta essa opção.

### **Arquivo de Opções**

Sistemas Operacionais AIX Sistemas Operacionais Linux Sistemas operacionais Oracle Solaris  $\Box$ Sistemas Operacionais Mac OS XColoque esta opção no arquivo de opções do sistema (dsm.sys). É possível configurar essa opção na guia Include/Exclude do editor Preferências. A opção pode ser configurada no conjunto de opções do cliente no servidor IBM Spectrum Protect.

Sistemas Operacionais WindowsColoque essa opção no arquivo de opções do cliente (dsm.opt). É possível configurar essa opção na guia Include/Exclude do editor Preferências. A opção pode ser configurada no conjunto de opções do cliente no servidor IBM Spectrum Protect.

#### **Sintaxe**

```
.-File--------.
>>-IEObjtype--+-Image-------+----------------------------------><
              +-SYSTEMState-+
               '-Asr--------
```
### **Executar Como**

File

Especifica que você deseja incluir arquivos no, ou excluir arquivos do, processamento de deduplicação de dados do lado do cliente. File é o padrão.

Image

Especifica que você deseja incluir imagens no, ou excluir imagens do, processamento de deduplicação de dados do lado do cliente.

Sistemas Operacionais WindowsEstado do Sistema

Sistemas Operacionais WindowsEspecifica que você deseja incluir o estado do sistema no, ou excluir estado do sistema do, processamento de deduplicação de dados do lado do cliente.

Sistemas Operacionais WindowsAsr

Sistemas Operacionais WindowsEspecifica que você deseja incluir objetos de recuperação do sistema automática no, ou excluir objetos de recuperação do sistema automática do, processamento de deduplicação de dados do lado do cliente.

## **Exemplos**

#### Arquivo de opções:

```
Sistemas Operacionais Windowsexclude.dedup e:\*\* ieobjtype=image
      Sistemas Operacionais AIX Sistemas Operacionais Linux Sistemas Operacionais Mac OS X
     Sistemas operacionais Oracle Solarisexclude.dedup /home/*/* ieobjtype=image
Linha de comandos:
     Não se aplica.
```
#### **Referências relacionadas**:

Opções de [Exclusão](#page-2807-0) Opções de [Inclusão](#page-2843-0)

## **Ifnewer**

A opção ifnewer substitui um arquivo existente pela versão de backup mais recente apenas se a versão de backup for mais recente que o arquivo existente.

Apenas backups ativos são considerados, a menos que também utilize as opções inactive ou latest.

**Comunicado:** As entradas do diretório são substituídas pela última versão de backup, seja a versão de backup mais antiga ou mais recente que a versão existente.

Use a opção ifnewer com os seguintes comandos:

- restauração
- restore backupset
- restore group
- recuperar

Nota: Esta opção será ignorada, se a opção replace for definida como No.

## **Clientes Suportados**

Essa opção é válida para todos os clientes. A API do IBM Spectrum Protect não suporta esta opção.

### **Sintaxe**

>>-IFNewer------------------

### **Executar Como**

Não existem parâmetros para esta opção.

## **Exemplos**

Sistemas Operacionais AIX Sistemas Operacionais Linux Sistemas Operacionais Mac OS X

Sistemas operacionais Oracle SolarisLinha de comandos:

Sistemas Operacionais AIX Sistemas Operacionais Linux Sistemas Operacionais Mac OS X

Sistemas operacionais Oracle Solaris Sistemas Operacionais Mac OS Xdsmc restore

"/Users/grover/Documents/\*" -sub=y -rep=y -ifnewer

Sistemas Operacionais AIX Sistemas Operacionais Linux Sistemas Operacionais Mac OS X

Sistemas operacionais Oracle Solaris Sistemas Operacionais AIX Sistemas Operacionais Linux

Sistemas Operacionais Mac OS X Sistemas operacionais Oracle Solarisdsmc restore "/home/grover/\*" -sub=y -rep=y -ifnewer

Sistemas Operacionais WindowsLinha de comandos:

Sistemas Operacionais Windowsdsmc restore -ifnewer d:\logs\\*.log>

## **Imagegapsize**

Utilize a opção imagegapsize com o comando backup image no arquivo de opções ou com a opção include.image para especificar o tamanho mínimo de regiões vazias em um volume que você deseja ignorar durante o backup de imagem.

Use essa opção para o backup de imagem baseado na LAN e sem a LAN.

Por exemplo, se você especificar um tamanho de intervalo 10, isso significa que uma região vazia no disco com tamanho superior a 10 KB não terá backup feito. Diferenças com exatamente 10 KB são submetidas a backup. Será feito backup das regiões vazias com exatamente 10 KB e menos de 10 KB, mesmo que não contenham dados. No entanto, será feito o backup de uma região vazia com menos de 10 KB, embora ela não contenha dados. Um tamanho de intervalo de imagem menor significa que menos dados precisarão ser transferidos, mas com um rendimento potencialmente reduzido. Um tamanho maior de intervalo de imagem resulta na transferência de mais dados, mas com rendimento potencialmente melhor.

Sistemas Operacionais WindowsColoque a instrução include.image que contém o valor imagegapsize no arquivo dsm.opt.

## **Clientes Suportados**

Sistemas Operacionais AIX Sistemas Operacionais LinuxEssa opção é válida apenas para clientes AIX, Linux e JFS2. A API do IBM Spectrum Protect não suporta esta opção.

Sistemas Operacionais WindowsEsta opção é válida para todos os clientes Windows. A API do IBM Spectrum Protect não suporta esta opção.

## **Arquivo de Opções**

Sistemas Operacionais AIXColoque essa opção na sub-rotina do servidor do arquivo de opções do sistema do cliente (dsm.sys) ou na instrução include.image no arquivo dsm.sys.

Sistemas Operacionais WindowsColoque essa opção no arquivo de opções do cliente (dsm.opt).

#### **Sintaxe**

>>-IMAGEGapsize-- --*tamanho*------------------------------------><

### **Executar Como**

#### Sistemas Operacionais AIXsize

 $\Box$ Sistemas Operacionais AIXEspecifica o tamanho mínimo de regiões vazias em um sistema de arquivo AIX JFS2 que deve ser ignorado durante um backup de imagem. É possível especificar os qualificadores k (kilobytes) m (megabytes) ou g (gigabytes) com o valor. Sem um qualificador, o valor é interpretado em kilobytes. Os valores válidos vão de 0 a 4294967295 KB. Se você especificar um valor de 0, todos os blocos, incluindo blocos não usados no final do volume, serão submetidos a backup. Se você especificar qualquer valor diferente de 0, blocos não usados no final do volume não serão submetidos a backup. Para backup da imagem baseada em LAN e sem a LAN, o valor padrão é 32 KB. Esta opção é aplicável tanto a backup de imagem estático quanto ao baseado em captura instantânea.

Nota: Essa opção é válida para os sistemas de arquivos AIX JFS2. Se você especificar um imagegapsize maior que 0 para um sistema de arquivos diferente de JFS2 do AIX, receberá uma mensagem de aviso.

Sistemas Operacionais Windowssize

Sistemas Operacionais WindowsEspecifica o tamanho mínimo de regiões vazias em um volume lógico formatado que deve ser ignorado durante um backup de imagem. É possível especificar os qualificadores k (kilobytes) m (megabytes) ou g (gigabytes) com o valor. Sem um qualificador, o valor é interpretado em KB. Os valores válidos vão de 0 a 4294967295 KB.. Se você especificar um valor de 0, todos os blocos, incluindo blocos não usados no final do volume, serão submetidos a backup. Se você especificar qualquer valor diferente de 0, blocos não usados no final do volume não serão submetidos a backup. Para backup da imagem baseada em LAN e sem a LAN, o valor padrão é 32 KB.

Nota: Em razão de limitações do sistema operacional, utilize esta opção apenas para sistemas de arquivos NTFS. Se você especificar um imagegapsize maior que 0 para um sistema de arquivos diferente de NTFS, receberá uma mensagem de aviso.

Sistemas Operacionais AIXArquivo de opções: Sistemas Operacionais AIXInclua o seguinte na sub-rotina do servidor no arquivo dsm.sys: imagegapsize  $1m$ 

Exemplo da lista de inclusão-exclusão: include.image /kalafs1 imagegapsize=-128k

Sistemas Operacionais WindowsArquivo de opções:

Sistemas Operacionais Windowsimagegapsize 1m

Exemplo da lista de inclusão-exclusão: include.image h: MYMC imagegapsize=1m

```
Linha de comandos:
     -imagegapsize=64k
```
 $\hat{S}$ Sistemas Operacionais AIX $\hat{S}$ Sistemas Operacionais Linux $\hat{S}$ Sistemas operacionais Oracle Solaris Sistemas Operacionais Windows

# **Imagetofile**

Use a opção imagetofile com o comando restore image para especificar que você deseja restaurar a imagem de origem em um arquivo.

Você poderá precisar restaurar a imagem para um arquivo se setores inválidos estiverem presentes no volume de destino ou se quiser manipular os dados da imagem. Posteriormente, é possível utilizar um utilitário de cópia de dados de sua preferência para transferir a imagem do arquivo para um volume do disco.

Sistemas Operacionais LinuxLinux suporta a montagem de um arquivo de imagem como um volume lógico, para que você possa obter acesso aos dados do arquivo dentro da imagem. Seguem alguns exemplos:

Sistemas Operacionais AIX Sistemas Operacionais Linux Sistemas operacionais Oracle Solaris

- O sistema de arquivos /usr foi submetido a backup pelo cliente de backup e archive. O comando a seguir restaura uma imagem do sistema de arquivos para o arquivo /home/usr.img:
	- # dsmc restore image /usr /home/usr.img -imagetofile
- Para montar o arquivo de imagem no diretório /mnt/usr, execute o seguinte comando mount:
	- # mount /home/usr.img /mnt/usr -o loop=/dev/loop0

Sistemas Operacionais AIX Sistemas Operacionais Linux Sistemas operacionais Oracle SolarisAgora, o conteúdo da imagem está disponível em /mnt/usr, como se um sistema de arquivos normal estivesse montado nesse diretório.

#### **Clientes suportados**

Sistemas Operacionais AIX Sistemas Operacionais Linux Sistemas operacionais Oracle SolarisEsta opção é válida somente para AIX, Oracle Solaris e todos os clientes Linux. A API do IBM Spectrum Protect não suporta esta opção.

Sistemas Operacionais WindowsEsta opção é válida para todos os clientes Windows. A API do IBM Spectrum Protect não suporta esta opção.

### **Sintaxe**

>>-IMAGETOfile-------------------------------------------------><

### **Executar Como**

Não existem parâmetros para esta opção.

#### **Exemplos**

Sistemas Operacionais AIX Sistemas Operacionais Linux Sistemas operacionais Oracle SolarisLinha de comandos:

Sistemas Operacionais AIX Sistemas Operacionais Linux Sistemas operacionais Oracle Solarisdsmc restore image /usr /home/usr.img -imagetofile

Sistemas Operacionais WindowsLinha de comandos:

Sistemas Operacionais Windowsdsmc restore image d: e:\diskD.img -imagetofile

## **Inactive**

Use a opção inactive para exibir objetos ativos e inativos.

Você pode usar a opção inactive com os seguintes comandos:

- delete group
- Sistemas Operacionais Windowsquery asr
- query backup
- Sistemas Operacionais AIX Sistemas Operacionais Linux Sistemas operacionais Oracle Solaris Sistemas Operacionais Mac OS Xquery group
- Sistemas Operacionais AIX Sistemas Operacionais Linux Sistemas operacionais Oracle Solaris Sistemas Operacionais Windowsquery image
- Sistemas Operacionais AIX Sistemas Operacionais Linux Sistemas operacionais Oracle Solaris  $\bullet$ Sistemas Operacionais Mac OS X Sistemas Operacionais Windowsquery nas
- Sistemas Operacionais Windowsquery systemstate
- Sistemas Operacionais Windowsquery vm(vmbackuptype=fullvm e vmbackuptype=hypervfull)
- restauração
- Sistemas Operacionais AIX Sistemas Operacionais Linux Sistemas operacionais Oracle Solaris  $\sim$ Sistemas Operacionais Mac OS X $\sim$ Sistemas Operacionais Windowsrestore group
- Sistemas Operacionais AIX Sistemas Operacionais Linux Sistemas operacionais Oracle Solaris Sistemas Operacionais Windowsrestore image
- Sistemas Operacionais AIX Sistemas Operacionais Linux Sistemas operacionais Oracle Solaris  $\bullet$ Sistemas Operacionais Mac OS X Sistemas Operacionais Windowsrestore nas
- Sistemas Operacionais Windowsrestore vm (vmbackuptype=fullvm e vmbackuptype=hypervfull)

Sistemas Operacionais AIX Sistemas Operacionais Linux Sistemas operacionais Oracle Solaris Sistemas Operacionais Mac OS X Sistemas Operacionais WindowsImportante: Ao usar a opção inactive durante uma operação de restauração, use também pick ou alguma outra opção de filtragem, pois, ao contrário da opção latest, todas as versões são restauradas em uma ordem indeterminada. Essa opção é implícita quando pitdate é utilizada.

## **Clientes Suportados**

Essa opção é válida para todos os clientes. A API do IBM Spectrum Protect não suporta esta opção.

### **Sintaxe**

>>-INActive----------------------------------

## **Executar Como**

Não existem parâmetros para esta opção.

### **Exemplos**

Sistemas Operacionais Mac OS XLinha de comandos:

Sistemas Operacionais Mac OS Xdsmc restore "/Users/zoe/Documents/\*" -inactive -pick Sistemas Operacionais AIX Sistemas Operacionais Linux Sistemas operacionais Oracle Solaris Sistemas Operacionais Mac OS XLinha de comandos:

 $\sum$ Sistemas Operacionais AIX $\sum$ Sistemas Operacionais Linux $\sum$ Sistemas operacionais Oracle Solaris

Sistemas Operacionais Mac OS Xdsmc restore "/home/zoe/\*" -inactive -pick

Sistemas Operacionais WindowsLinha de comandos:

Sistemas Operacionais Windowsdsmc restore -inactive c:\id\projecta\ -pick

# **INCLEXCL**

A opção inclexcl especifica o caminho e o nome de arquivo de um arquivo de opções de inclusão-exclusão (include-exclude).

Várias instruções inclexcl são permitidas. No entanto, você deve especificar essa opção para cada arquivo de inclusão-exclusão (include-exclude).

Sistemas Operacionais WindowsAssegure-se de que o arquivo de opções de inclusão-exclusão seja armazenado em um diretório ao qual todos os usuários tenham acesso de leitura.

Sistemas Operacionais AIX Sistemas Operacionais Linux Sistemas operacionais Oracle Solaris Sistemas Operacionais Mac OS XAssegure-se de que o arquivo de opções de inclusão-exclusão seja armazenado em um diretório ao qual todos os usuários tenham acesso de leitura, por exemplo, /etc.

Quando ocorre o processamento, as instruções include-exclude dentro do arquivo de inclusão-exclusão são colocadas na posição da lista ocupada pela opção inclexcl, na mesma ordem e processadas de acordo.

Sistemas Operacionais AIX Sistemas Operacionais Linux Sistemas operacionais Oracle Solaris Sistemas Operacionais Mac OS XSe você tiver o cliente HSM instalado em sua estação de trabalho, poderá utilizar um arquivo de opções de inclusão-exclusão (include-exclude) para excluir os arquivos de backup e de gerenciamento de espaço, apenas do backup ou apenas do gerenciamento de espaço.

Sistemas Operacionais AIX Sistemas Operacionais Linux Sistemas operacionais Oracle Solaris Sistemas Operacionais Mac OS X Sistemas Operacionais Windows

## **Clientes suportados**

Essa opção é válida para todos os clientes. O servidor também pode definir essa opção.

## **Arquivo de opções**

Sistemas Operacionais AIX Sistemas Operacionais Linux Sistemas operacionais Oracle Solaris Sistemas Operacionais Mac OS XColoque essa opção no arquivo dsm.sys *dentro* de uma sub-rotina do servidor. Você pode configurar essa opção na guia Inclusão-exclusão do Editor de Preferências.

Sistemas Operacionais WindowsColoque essa opção no arquivo de opções do cliente (dsm.opt). Você pode configurar essa opção na guia Inclusão-exclusão do Editor de Preferências.

## **Sintaxe**

>>-INCLExcl-- --*filespec*---------------------------------------><

## **Executar Como**

filespec

Especifica o caminho e o nome do arquivo de *um* arquivo de opções de inclusão-exclusão.

## **Exemplos**

Arquivo de opções:

Sistemas Operacionais Mac OS X

INCLExcl /Users/user1/Documents/backup.excl

Sistemas Operacionais AIX Sistemas Operacionais Linux Sistemas operacionais Oracle Solaris Sistemas Operacionais Mac OS X

inclexcl /usr/dsm/backup.excl inclexcl /etc/inclexcl.def

#### Sistemas Operacionais Windows

inclexcl c:\dsm\backup.excl

Linha de comandos: Não se aplica.

> Considerações para Clientes Habilitados para Unicode Um arquivo de inclusão-exclusão pode estar no formato Unicode ou não-Unicode.

# <span id="page-2843-0"></span>**Opções de Inclusão**

As opções de inclusão especificam objetos que você deseja incluir nos serviços de backup e archive.

As opções de inclusão especificam um dos seguintes itens:

- Sistemas Operacionais Mac OS XObjetos de um amplo grupo de objetos excluídos que você deseja incluir nos serviços de backup e archive.
- Sistemas Operacionais AIX Sistemas Operacionais Linux Sistemas operacionais Oracle SolarisObjetos de um amplo grupo de objetos excluídos que você deseja incluir nos serviços de backup, archive, imagem e gerenciamento de espaço.
- Sistemas Operacionais WindowsObjetos de um amplo grupo de objetos excluídos que você deseja incluir nos serviços de backup, archive e imagem.
- Arquivos incluídos para o processo de backup ou archive que você deseja incluir para o processamento de criptografia.
- Os arquivos incluídos no processo de backup ou archive que você também deseja incluir no processo de compactação.
- Objetos aos quais deseja designar uma classe de gerenciamento específica.
- Uma classe de gerenciamento para atribuir a todos os objetos aos quais você não atribui explicitamente uma classe de gerenciamento.
- Espaços no arquivo aos quais você deseja designar o processo de backup eficiente na memória
- Espaços no arquivo nos quais você deseja usar a opção diskcachelocation para fazer com que sistemas de arquivos específicos usem locais específicos diferentes para cache de disco.

Se você não atribuir uma classe de gerenciamento específica para objetos, a classe de gerenciamento padrão no conjunto de políticas ativo de seu domínio de política será utilizada. Utilize o comando query mgmtclass para exibir informações sobre as classes de gerenciamento disponíveis em seu conjunto de políticas ativas.

Sistemas Operacionais WindowsÉ possível incluir arquivos acessados remotamente especificando nomes da Convenção Universal de Nomenclatura (UNC) em sua instrução include.

Lembre-se: O cliente de backup e archive compara os arquivos que processa com os padrões especificados nas instruções include-exclude, lidas de baixo para cima no arquivo de opções. Nota:

- 1. Sistemas Operacionais WindowsA instrução exclude.dir substitui todas as instruções de inclusão que correspondem ao padrão.
- 2. Sistemas Operacionais AIX Sistemas Operacionais Linux Sistemas operacionais Oracle Solaris Sistemas Operacionais Mac OS XAs instruções exclude.fs e exclude.dir substituem todas as instruções de inclusão que correspondem ao padrão.
- 3. Sistemas Operacionais WindowsAs instruções include não fazem distinção entre maiúsculas e minúsculas.
- 4. O servidor também pode definir essas opções com a opção inclexcl.

## **Clientes Suportados**

Essa opção é válida para todos os clientes. O servidor também pode definir include.fs.nas.

## **Arquivo de opções**

Sistemas Operacionais AIX Sistemas Operacionais Linux Sistemas operacionais Oracle Solaris

Sistemas Operacionais Mac OS XColoque essa opção no arquivo de opções do sistema do cliente (dsm.sys) dentro de uma subrotina do servidor. É possível configurar essas opções na guia Include-Exclude no editor Preferências.

Sistemas Operacionais WindowsColoque essas opções no arquivo de opções do cliente (dsm.opt). É possível configurar essas opções na guia Include-Exclude no editor Preferências.

## **Sintaxe**

>>-*options*-- --*pattern*-- --+-----------------------+-----------><
include, include.backup, include.file

Use estas opções para incluir arquivos ou atribuir classes de gerenciamento para processo de backup. A opção include afeta o processo de backup e archive. Se você desejar designar diferentes classes de gerenciamento para o processo de backup e archive, especifique sempre include.archive e include.backup com suas próprias classes de gerenciamento. Neste exemplo, a classe de gerenciamento archmc é designada quando uma operação de archive é executada. A classe de gerenciamento é designada quando uma operação de archive é executada porque include.backup só é usado para processo de backup, e não para processo de archive. Sistemas Operacionais AIX Sistemas Operacionais Linux Sistemas operacionais Oracle Solaris Sistemas Operacionais Mac OS X

include.archive /home/test/\* archmc include.backup /home/test/\*

#### Sistemas Operacionais Windows

```
include.archive c:\test\*\ archmc
include.backup c:\test\*
```
#### include.archive

Inclui arquivo ou atribui classes de gerenciamento para processamento de archive.

Sistemas Operacionais Mac OS X Sistemas Operacionais AIX Sistemas Operacionais Linux Sistemas operacionais Oracle Solaris Sistemas Operacionais Mac OS Xinclude.attribute.symlink  $\blacktriangleright$ Sistemas Operacionais Mac OS X $\blacktriangleright$ Sistemas Operacionais AIX $\blacktriangleright$ Sistemas Operacionais Linux

Sistemas operacionais Oracle Solaris Sistemas Operacionais Mac OS X

Inclui um arquivo ou um grupo de arquivos que são links simbólicos ou aliases dentro de um amplo grupo de arquivos excluídos apenas para processo de backup.

Sistemas Operacionais Mac OS XNota: No Mac OS X, os aliases são excluídos.

#### include.compression

Inclui arquivos no processamento de compactação se você configura a opção compression para yes. Esta opção aplica-se a backups e archives.

Sistemas Operacionais AIX Sistemas Operacionais Linux Sistemas operacionais Oracle Solaris

 $\sum$ Sistemas Operacionais Mac OS X $\sum$ Sistemas Operacionais Windowsinclude.dedup

Sistemas Operacionais AIX Sistemas Operacionais Linux Sistemas operacionais Oracle Solaris

Sistemas Operacionais Mac OS X Sistemas Operacionais WindowsInclui arquivos para deduplicação de dados do lado do cliente. Para controlar uma operação de deduplicação de dados do lado do cliente, especifique ieobjtype como o valor da opção include.dedup. Por padrão, todos os objetos elegíveis para deduplicação de dados são incluídos para deduplicação de dados do lado do cliente.

Os parâmetros ieobjtype válidos são:

- File
- Image
- Sistemas Operacionais WindowsSYSTEMState
- Sistemas Operacionais WindowsAsr

#### O padrão é File.

#### include.encrypt

Inclui os arquivos especificados para o processamento de criptografia. Por padrão, o cliente não executa o processamento de criptografia.

Notas:

- 1. A opção include.encrypt é a única forma de ativar a criptografia no cliente de backup e archive. Se nenhuma instrução include.encrypt for usada, a criptografia não ocorrerá.
- 2. A criptografia não é compatível com a deduplicação do lado do cliente. Os arquivos incluídos para criptografia não são deduplicados pela deduplicação do lado do cliente.
- 3. A criptografia não é compatível com os backups de máquina virtual VMware que usam os modos de backup contínuos incrementais (MODE=IFIncremental e MODE=IFFull). Se o cliente for configurado para criptografia, você não poderá usar o backup incremental permanente.
- 4. A criptografia não é compatível com o IBM Spectrum Protect for Virtual Environments Proteção de Dados para VMware Recovery Agent. Se o cliente for configurado para criptografia, você poderá usar o cliente para restaurar backups que foram criados com os modos de backup completo ou incremental (MODE=Full e MODE=Incremental).

No entanto, não é possível usar o Recover Agent para restaurar os backups criptografados. Os backups que foram criados com o modo completo ou incremental foram criados com o cliente versão 7.1 ou anterior.

Sistemas Operacionais AIX Sistemas Operacionais Linux Sistemas operacionais Oracle Solarisinclude.fs Sistemas Operacionais AIX Sistemas Operacionais Linux Sistemas operacionais Oracle Solaris

Sistemas Operacionais AIXPara sistemas de arquivos AIX JFS2:

Use a opção snapshotcachesize no arquivo dsm.sys ou com a opção include.fs para especificar um tamanho de captura instantânea apropriado para que todos os blocos de dados antigos possam ser armazenados enquanto ocorre o backup ou o archive de arquivo baseado em captura instantânea.

Para controlar como o cliente processa seu espaço de arquivo para backup incremental, é possível especificar essas opções adicionais no arquivo dsm.sys, como valores da opção include.fs: diskcachelocation e memoryefficientbackup.

Cada uma das opções include.fs, memoryefficientbackup e diskcachelocation deve estar na mesma linha no arquivo de opções.

```
include.fs /home
    memoryefficientbackup=diskcachemethod
    diskcachelocation=/usr
include.fs /usr
    memoryefficientbackup=diskcachemethod
    diskcachelocation=/home
include.fs /Volumes/hfs3
    memoryefficientbackup=diskcachemethod
    diskcachelocation=/Volumes/hfs2
Apenas sistemas de arquivos AIX JFS2:
include.fs
    /kalafs1 snapshotproviderfs=JFS2
```
Se essas opções aparecem no arquivo de opções e em uma opção include.fs, os valores de include.fs serão usados para o espaço no arquivo especificado no lugar de quaisquer valores em um arquivo de opções ou na linha de comandos.

#### Sistemas Operacionais Windowsinclude.fs

Sistemas Operacionais WindowsSe o suporte de arquivo aberto tiver sido configurado, o cliente executará um backup de captura instantânea ou archive de arquivos bloqueados (ou em uso) por outros aplicativos. A captura instantânea permite que o backup seja obtido de uma cópia em um horário específico que corresponde ao sistema de arquivos no momento em que a captura instantânea é obtida. As alterações subsequentes no sistema de arquivos não são incluídas no backup. É possível configurar o parâmetro snapshotproviderfs da opção include.fs como none para especificar quais unidades não utilizam o suporte de arquivo aberto.

Para controlar como o cliente processa seu espaço no arquivo para backup incremental, é possível especificar essas opções adicionais em seu arquivo dsm.opt como valores da opção include.fs: diskcachelocation e memoryefficientbackup.

```
include.fs d: memoryefficientbackup=diskcachem
 diskcachelocation=e:\temp
include.fs e: memoryefficientbackup=diskcachem
 diskcachelocation=c:\temp
```
Se essas opções aparecem no arquivo de opções e em uma opção include.fs, os valores de include.fs serão usados para o espaço no arquivo especificado no lugar de quaisquer valores em um arquivo de opções ou na linha de comandos. Sistemas Operacionais AIX Sistemas operacionais Oracle Solarisinclude.fs.nas

Sistemas Operacionais AIX Sistemas operacionais Oracle SolarisUse a opção include.fs.nas para ligar uma classe de gerenciamento aos sistemas de arquivo NAS (Network Attached Storage). Também se pode especificar se o cliente salvará informações do índice (TOC) durante um backup de imagem do sistema de arquivo NAS usando a opção toc com a opção include.fs.nas em seu arquivo dsm.sys. Esta opção é válida apenas para clientes AIX e Solaris.

Sistemas Operacionais Windowsinclude.fs.nas

Sistemas Operacionais WindowsUse a opção include.fs.nas para ligar uma classe de gerenciamento aos sistemas de arquivo NAS (Network Attached Storage). Você também pode especificar se o cliente salvará informações do índice (TOC) durante um backup de imagem do sistema de arquivo NAS usando a opção toc com a opção include.fs.nas em seu arquivo de opções do cliente (dsm.opt).

Sistemas Operacionais AIX Sistemas Operacionais Linux Sistemas operacionais Oracle Solarisinclude.image Sistemas Operacionais AIX Sistemas Operacionais Linux Sistemas operacionais Oracle SolarisInclui uma área de arquivos ou volume lógico ou atribui uma classe de gerenciamento quando utilizado com o comando backup image. O comando backup image ignora todas as outras opções include.

Sistemas Operacionais LinuxPara clientes Linux x86\_64: Use a opção snapshotcachesize nestas situações:

- Com o comando backup image
- No arquivo dsm.sys
- Com a opção include.image

O uso da opção snapshotcachesize nessas situações permite que você especifique um tamanho de captura instantânea apropriado, de modo que todos os blocos de dados antigos possam ser armazenados enquanto ocorre o backup de imagem.

Um tamanho de captura instantânea de 100 por cento garante uma captura instantânea válida.

Sistemas Operacionais AIXPara sistemas de arquivos AIX JFS2: Use a opção snapshotcachesize nestas situações:

- Com o comando backup image
- No arquivo dsm.sys
- Com a opção include.image

O uso da opção snapshotcachesize nessas situações permite que você especifique um tamanho de captura instantânea apropriado, de modo que todos os blocos de dados antigos possam ser armazenados enquanto ocorre o backup de imagem.

Sistemas Operacionais AIX Sistemas Operacionais Linux Sistemas operacionais Oracle SolarisEssa opção é válida para clientes AIX, Linux e Oracle Solaris.

#### Sistemas Operacionais Windowsinclude.image

Sistemas Operacionais WindowsInclui uma área de arquivos ou volume lógico ou atribui uma classe de gerenciamento quando utilizado com o comando backup image. O comando backup image ignora todas as outras opções include.

Por padrão, o cliente desempenhará um backup de imagem off-line. Para ativar e controlar uma operação de imagem online, é possível especificar estas opções em seu arquivo dsm.opt como valores da opção include.image: snapshotproviderimage, presnapshotcmd, postsnapshotcmd.

#### Sistemas Operacionais Windowsinclude.systemstate

Sistemas Operacionais WindowsEsta opção liga os backups de estado do sistema à classe de gerenciamento especificada. Se você especificar essa opção, especifique all como o padrão. Se você não especificar essa opção, os backups de estado do sistema serão ligados à classe de gerenciamento padrão.

## **Executar Como**

#### pattern

Especifica os objetos a serem incluídos para processamento de backup ou archive ou a serem atribuídos a uma classe de gerenciamento específica.

Sistemas Operacionais AIX Sistemas Operacionais Linux Sistemas operacionais Oracle SolarisNota: Para sistemas de arquivos NAS: É necessário prefixar o nome de nó NAS à especificação de arquivo para determinar o servidor de arquivos ao qual a instrução include se aplica. Se você não especificar um nome de nó do NAS, o sistema de arquivo identificado fará referência ao nome de nó do NAS especificado no arquivo de opções de sistema do cliente (dsm.sys) ou na linha de comandos.

Sistemas Operacionais WindowsNota: Para sistemas de arquivos NAS: É necessário prefixar o nome de nó NAS à especificação de arquivo para determinar o servidor de arquivos ao qual a instrução include se aplica. Se você não especificar um nome de nó NAS, o sistema de arquivo identificado fará referência ao nome de nó NAS especificado no arquivo de opções do cliente (dsm.opt) ou na linha de comandos.

Se o padrão começar com aspas únicas ou duplas ou contiver algum espaço embutido ou sinal de igual, é necessário colocar o valor entre aspas únicas (') ou duplas ("). As aspas de abertura ou fechamento devem ser do mesmo tipo de aspas.

Sistemas Operacionais AIX Sistemas Operacionais Linux Sistemas operacionais Oracle SolarisPara a opção include.image, o padrão é o nome de um sistema de arquivo montado ou de um volume lógico bruto.

Sistemas Operacionais WindowsPara a opção include.image, o padrão é o nome de um sistema de arquivo ou de um volume lógico bruto.

Sistemas Operacionais Windows

Nota: Quando você especifica include.systemstate, o único padrão válido é all.

# **optional\_parameter**

#### management\_class\_name

Especifica o nome da classe de gerenciamento a ser atribuída aos objetos. Se não for especificada uma classe de gerenciamento , será usada a classe de gerenciamento padrão. Para associar uma classe de gerenciamento com um grupo de backups em uma instrução include, use a sintaxe a seguir:

Sistemas Operacionais AIX Sistemas Operacionais Linux Sistemas Operacionais Mac OS X Sistemas operacionais Oracle Solaris

include virtual filespace name\group name management class name

#### Sistemas Operacionais Windows

include virtual filespace name/group name management class name

onde:

#### *virtual\_filespace\_name*

Especifica o nome do espaço no arquivo virtual do servidor IBM Spectrum Protect que você associou ao grupo, no comando Backup Group.

#### *group\_name*

É o nome do grupo criado quando você executou o comando Backup Group.

*management\_class\_name*

É o nome da classe de gerenciamento a ser associada aos arquivos no grupo.

Por exemplo, um grupo denominado MyGroup é armazenado em um espaço de arquivo virtual denominado MyVirtualFileSpace. Para associar uma classe de gerenciamento, denominada TEST, com o grupo, use a sintaxe a seguir: Sistemas Operacionais AIX Sistemas Operacionais Linux Sistemas Operacionais Mac OS X Sistemas operacionais Oracle Solaris

include MyVirtualFileSpace/MyGroup TEST

#### Sistemas Operacionais Windows

include MyVirtualFileSpace\MyGroup TEST

#### Tabela 1. Outros Parâmetros Opcionais

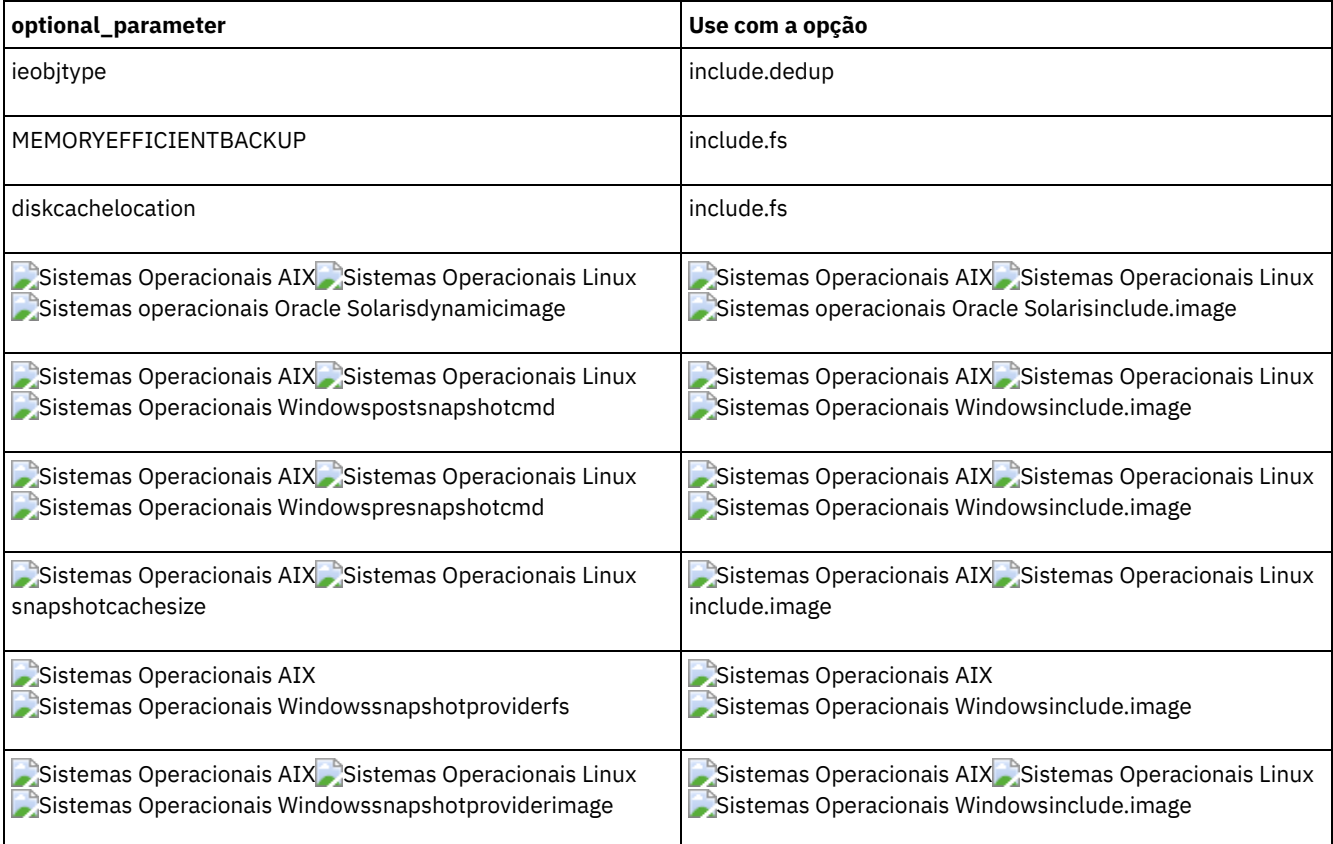

## **Exemplos**

#### Arquivo de opções:

Sistemas Operacionais AIX Sistemas Operacionais Linux Sistemas operacionais Oracle Solaris

```
include /home/proj/text/devel.*
include /home/proj/text/* textfiles
include * managall
include /WAS_ND_NDNODE mgmtclass
include /WAS_APPNODE mgmtclass
include.image /home
include.archive /home/proj/text/
  * myarchiveclass
include.backup /home/proj/text/
  * mybackupclass
include.compression /home/proj/text/
 devel.*
include.encrypt /home/proj/gordon/*
include.fs.nas netappsj/vol/vol0
 homemgmtclass
```
Sistemas Operacionais AIX Sistemas Operacionais Linux Sistemas Operacionais Mac OS X Sistemas operacionais Oracle Solaris

include.dedup /Users/Administrator/Documents/Important/.../\*

#### Sistemas Operacionais AIX

Apenas AIX:

```
include.image /home
 MGMTCLASSNAME
 snapshotproviderimage=JFS2
 snapshotcachesize=40
include.image /home
 snapshotproviderimage=NONE
include.fs /kalafs1
 snapshotproviderfs=JFS2
```
#### Sistemas Operacionais Linux

Apenas LINUX:

```
include.image /home
 snapshotproviderimage=LINUX_LVM
include.image /myfs1 dynamicimage=yes
include.image /home MGMTCLASSNAME
 snapshotproviderimage=NONE
include.image /myfs1 dynamicimage=yes
include.attribute.symlink /home/spike/.../*
include.fs /usr
 memoryefficientbackup=diskcachemethod
```
#### Sistemas Operacionais Windows

```
Apenas Windows:
```

```
include c:\proj\text\devel.*
include c:\proj\text\* textfiles
include ?:\* managall
include WAS_ND_NDNODE mgmtclass
include WAS_APPNODE mgmtclass
include.backup c:\win98\system\* mybackupclass
include.archive c:\win98\system\* myarchiveclass
include.encrypt c:\win98\proj\gordon\*
include.compress c:\test\file.txt
```

```
include.image h: MGMTCLASSNAME
 snapshotproviderimage=vss
```

```
include.image x:
  snapshotproviderimage=none
include.image y:
```

```
snapshotproviderimage=vss
include.image z: MGMTCLASSNAME
 snapshotproviderimage=none
include.fs c:
 snapshotproviderfs=vss
include.systemstate ALL mgmtc3
include.dedup c:\Users\Administrator\Documents\Important\...\*
include.dedup e:\*\* ieobjtype=image
include.dedup ALL ieobjtype=systemstate
include.dedup ALL ieobjtype=ASR
```
Sistemas Operacionais WindowsPara criptografar todos os arquivos em todas as unidades:

include.encrypt ?:\...\\*

#### Linha de comandos:

Não se aplica.

- Sistemas Operacionais AIX Sistemas Operacionais Linux Sistemas operacionais Oracle Solaris Sistemas Operacionais Mac OS XControlando [Processamento](#page-2849-0) de Link Simbólico e Alias O IBM Spectrum Protect trata links simbólicos e aliases (aliases só se aplicam ao Mac OS X) como arquivos reais e faz o backup deles. No entanto, o arquivo mencionado pelo link simbólico não tem backup feito.
- Sistemas Operacionais Windows[Processamento](#page-2850-0) de compactação e criptografia Considere as informações a seguir se você deseja incluir arquivos específicos ou grupos de arquivos para compactação e criptografia durante uma operação de backup ou archive.
- Sistemas Operacionais AIX Sistemas Operacionais Linux Sistemas operacionais Oracle [SolarisProcessamento](#page-2850-1) de Backup de Compactação e Criptografia Este tópico lista alguns itens a serem considerados no caso de você querer incluir arquivos específicos ou grupos de
- arquivos no processo de compactação e criptografia durante uma operação de backup ou archive. Sistemas Operacionais AIX Sistemas Operacionais Linux Sistemas operacionais Oracle Solaris Sistemas Operacionais Mac OS X Sistemas Operacionais Windows[Processando](#page-2851-0) Sistemas de Arquivos NAS Use a opção include.fs.nas para ligar uma classe de gerenciamento aos sistemas de arquivo NAS e para controlar se as informações do Índice são salvas para o backup do sistema de arquivos.
- Sistemas Operacionais Linux Sistemas Operacionais WindowsOpções include da [máquina](#page-2851-1) virtual As opções include e exclude da máquina virtual influenciam o comportamento das operações de backup e restauração para máquinas virtuais. Essas opções são processadas antes de quaisquer opções da linha de comandos, de modo que as opções na linha de comandos possam substituir aquelas especificadas em qualquer uma das opções de inclusão de máquina virtual ou opções de exclusão de máquina virtual. Consulte as descrições de opção individual para obter informações sobre as opções.

#### **Conceitos relacionados**:

Sistemas Operacionais WindowsExcluir [Arquivos](#page-2444-0) com Nomes da UNC

#### **Tarefas relacionadas**:

Sistemas Operacionais Window[sConfigurando](#page-2426-0) o Suporte de Arquivo Aberto

#### **Referências relacionadas**:

- Sistemas Operacionais AIX Sistemas Operacionais Linux Sistemas operacionais Oracle Solaris
- Sistemas Operacionais Mac OS [XSnapshotcachesize](#page-2969-0)
- Sistemas Operacionais AIX Sistemas Operacionais Linux Sistemas operacionais Oracle Solaris
- Sistemas Operacionais Mac OS [XToc](#page-2999-0)

#### **Informações relacionadas**:

Sistemas Operacionais AIX Sistemas Operacionais Linux  $\mathbb{F}$  comando [mmbackup:](http://www.ibm.com/support/knowledgecenter/en/SSFKCN_4.1.0/com.ibm.cluster.gpfs.v4r1.gpfs100.doc/bl1adm_tsmreqs.htm) IBM Spectrum Protect requisitos

Sistemas [Operacionais](https://www.ibm.com/developerworks/community/wikis/home?lang=en#!/wiki/Tivoli%20Storage%20Manager/page/Configuring%20IBM%20Spectrum%20Scale%20Active%20File%20Management) AIX Sistemas Operacionais Linux Dorientação para a integração do IBM Spectrum Scale AFM com o IBM Spectrum Protect

Sistemas [Operacionais](http://www.ibm.com/support/docview.wss?uid=swg21699569) AIX Sistemas Operacionais Linux Usando as opções de inclusão e exclusão do IBM Spectrum Protect com o comando mmbackup do IBM Spectrum Scale

<span id="page-2849-0"></span>Sistemas Operacionais AIX Sistemas Operacionais Linux Sistemas operacionais Oracle Solaris

Sistemas Operacionais Mac OS X

# **Controlando Processamento de Link Simbólico e Alias**

O IBM Spectrum Protect trata links simbólicos e aliases (aliases só se aplicam ao Mac OS X) como arquivos reais e faz o backup deles. No entanto, o arquivo mencionado pelo link simbólico não tem backup feito.

Em alguns casos, os links simbólicos e aliases podem ser criados novamente com facilidade e não precisam ter backup feito. Além disso, o backup desses links simbólicos ou aliases pode aumentar o tempo de processo de backup e ocupar uma quantidade substancial de espaço no servidor IBM Spectrum Protect.

Você pode utilizar a opção exclude.attribute.symlink para excluir um arquivo ou um grupo de arquivos que sejam links simbólicos ou aliases do processo de backup. Se necessário, a opção include.attribute.symlink pode ser utilizada para incluir links simbólicos ou aliases em um amplo grupo de arquivos excluídos para processo de backup. Por exemplo, para excluir todos os links simbólicos ou aliases do processo de backup, exceto aqueles que existem no diretório /home/spike, digite estas instruções no arquivo dsm.sys:

```
exclude.attribute.symlink /.../*
include.attribute.symlink /home/spike/.../*
```
#### **Referências relacionadas**:

<span id="page-2850-0"></span>Opções de Exclusão Sistemas Operacionais Windows

# **Processamento de compactação e criptografia**

Considere as informações a seguir se você deseja incluir arquivos específicos ou grupos de arquivos para compactação e criptografia durante uma operação de backup ou archive.

- É necessário configurar a opção compression como *yes* para ativar o processo de compactação. Se você não especificar a opção compression ou configurar a opção compression como *no*, o cliente de backup e archive não executará o processo de compactação.
- O cliente processa exclude.dir e outras instruções de inclusão/exclusão primeiro. O cliente então considera quaisquer instruções include.compression e include.encrypt. Por exemplo, considere a seguinte lista de inclusões-exclusões:

```
exclude c:\test\file.txt
include.compression c:\test\file.txt
include.encrypt c:\test\file.txt
```
O cliente examina a instrução exclude c:\test\file.txt primeiro e determina se c:\test\file.txt foi excluído do processo de backup e, portanto, não é um candidato para processamento de compactação ou criptografia.

- O processo de compactação e criptografia de inclusão-exclusão é válido *apenas* para o processo de backup e de archive.
- Assim como ocorre com outras instruções include-exclude, é possível usar a opção inclexcl para especificar um arquivo no formato Unicode, que contém include.compression e include.encrypt especificando arquivos Unicode. Consulte INCLEXCL para obter informações adicionais.

#### **Referências relacionadas**:

<span id="page-2850-1"></span>Compactação Sistemas Operacionais AIX Sistemas Operacionais Linux Sistemas operacionais Oracle Solaris

# **Processamento de Backup de Compactação e Criptografia**

Este tópico lista alguns itens a serem considerados no caso de você querer incluir arquivos específicos ou grupos de arquivos no processo de compactação e criptografia durante uma operação de backup ou archive.

- É necessário configurar a opção compression como *yes* para ativar o processo de compactação. Se você não especificar a opção compression ou configurar a opção compression como *no*, o cliente de backup-archive não executará o processo de compactação.
- O cliente processa exclude.fs, exclude.dire outras instruções de inclusão/exclusão primeiro. O cliente então considera quaisquer instruções include.compression e include.encrypt. Por exemplo, considere a seguinte lista de inclusõesexclusões:

```
exclude /home/jones/proj1/file.txt
include.compression /home/jones/proj1/file.txt
include.encrypt /home/jones/proj1/file.txt
```
O cliente examina a instrução exclude /home/jones/proj1/file.txt primeiro e determina que /home/jones/proj1/file.txt está excluído do processo de backup e, portanto, não é um candidato ao processo de criptografia e compactação.

O processo de compactação e criptografia de inclusão-exclusão é válido *apenas* para o processo de backup e de archive.

**Referências relacionadas**:

<span id="page-2851-0"></span>Compactação Sistemas Operacionais AIX Sistemas Operacionais Linux Sistemas operacionais Oracle Solaris Sistemas Operacionais Mac OS X Sistemas Operacionais Windows

# **Processando Sistemas de Arquivos NAS**

Use a opção include.fs.nas para ligar uma classe de gerenciamento aos sistemas de arquivo NAS e para controlar se as informações do Índice são salvas para o backup do sistema de arquivos.

Sistemas Operacionais Linux Sistemas Operacionais WindowsNota: A opção include.fs.nas não se aplica ao backup incremental de diferença de captura instantânea.

Uma especificação do sistema de arquivos NAS utiliza as seguintes convenções:

- Os nós NAS representam um novo tipo de nó. O nome do nó NAS identifica exclusivamente um servidor de arquivos NAS e seus dados para o cliente de backup e archive. É possível prefixar o nome de nó NAS na especificação de arquivo para especificar o servidor de arquivos ao qual a instrução include se aplica. Se você não especificar um nome do nó NAS, o sistema de arquivos especificado se aplicará a todos os servidores de arquivos NAS.
- Independentemente do sistema operacional do cliente, as especificações do sistema de arquivos NAS usam a barra (/) como separador, como nesse exemplo: /vol/vol0.
- Sistemas Operacionais WindowsAs designações do sistema de arquivos NAS que são especificadas na linha de comandos requerem delimitadores de chaves ({ e }) ao redor dos nomes do sistema de arquivos, como: {/vol/vol0}. Não use delimitadores de chaves se você especificar essa opção no arquivo de opções.

Use a seguinte sintaxe:

```
>>-pattern-- mgmtclassname- toc=value--------------------------><
```
Em que:

pattern

Especifica os objetos a serem incluídos para serviços de backup, a serem designados a uma classe de gerenciamento específica ou para controlarem a criação do TOC. É possível utilizar caracteres curinga no padrão.

mgmtclassname

Especifica o nome da classe de gerenciamento a ser atribuída aos objetos. Se não for especificada uma classe de gerenciamento, será usada a classe de gerenciamento padrão.

toc=value

Para obter mais informações, consulte Toc.

Exemplo 1: Para designar uma classe de gerenciamento para o sistema de arquivos /vol/vol1 de um nó NAS chamado netappsj, especifique a seguinte instrução include:

include.fs.nas netappsj/vol/vol1 nasMgmtClass toc=yes

Exemplo 2: Para designar a mesma classe de gerenciamento a todos os caminhos que são subordinados ao sistema de arquivos /vol/ em um nó NAS chamado netappsj (por exemplo, /vol/vol1, /vol/vol2 e /vol/vol3), especifique a seguinte instrução include:

include.fs.nas netappsj/vol/\* nasMgmtClass toc=yes

<span id="page-2851-1"></span>Sistemas Operacionais Linux Sistemas Operacionais Windows

# **Opções include da máquina virtual**

As opções include e exclude da máquina virtual influenciam o comportamento das operações de backup e restauração para máquinas virtuais. Essas opções são processadas antes de quaisquer opções da linha de comandos, de modo que as opções na linha de comandos possam substituir aquelas especificadas em qualquer uma das opções de inclusão de máquina virtual ou opções de exclusão de máquina virtual. Consulte as descrições de opção individual para obter informações sobre as opções.

 $^{\boxplus}$ Este recurso estará disponível apenas se o cliente operar como um movedor de dados para o IBM Spectrum Protect for Virtual Environments.

- Sistemas Operacionais Linux Sistemas Operacionais Window[sInclude.vm](#page-2852-0) Para operações de máquina virtual, essa opção substitui a classe de gerenciamento que é especificada na opção vmmc.
- Sistemas Operacionais Linux Sistemas Operacionais Window[sInclude.vmdisk](#page-2853-0) A opção INCLUDE.VMDISK inclui um disco de máquina virtual (VM) em operações de backup. Se você não especificar um ou mais rótulos de disco, todos os discos na VM serão submetidos a backup.
- Sistemas Operacionais Linux Sistemas Operacionais Window[sInclude.vmlocalsnapshot](#page-2855-0) Esta opção especifica a classe de gerenciamento que é aplicada a backups locais de uma máquina virtual VMware. A classe de gerenciamento define as políticas de retenção para os backups locais.
- Sistemas Operacionais Linux Sistemas Operacionais Window[sINCLUDE.VMSNAPSHOTATTEMPTS](#page-2856-0) Use a opção INCLUDE.VMSNAPSHOTATTEMPTS para determinar o número total de tentativas de captura instantânea para uma operação de backup da máquina virtual (VM) que falha devido a uma falha de captura instantânea.
- Sistemas Operacionais Linux Sistemas Operacionais Window[sINCLUDE.VMTSMVSS](#page-2858-0) A opção INCLUDE.VMTSMVSS notifica aos aplicativos da máquina virtual que um backup está prestes a ser executado. Essa opção permite que o aplicativo trunque logs de transação e confirme transações para que o aplicativo possa continuar a partir de um estado consistente quando o backup for concluído. Um parâmetro opcional pode ser especificado para suprimir o truncamento dos logs de transação. Para usar esta opção, deve-se ter um contrato de licença para usar o IBM Spectrum Protect for Virtual Environments: Data Protection for VMware.

### **Referências relacionadas**: [Include.vmdisk](#page-2853-0) [INCLUDE.VMTSMVSS](#page-2858-0) [INCLUDE.VMSNAPSHOTATTEMPTS](#page-2856-0) Sistemas Operacionais Linux Sistemas Operacionais Windows

# <span id="page-2852-0"></span>**Include.vm**

Para operações de máquina virtual, essa opção substitui a classe de gerenciamento que é especificada na opção vmmc.

 $^{\small{\textregistered}}$ Este recurso estará disponível apenas se o cliente operar como um movedor de dados para o IBM Spectrum Protect for Virtual Environments.

A classe de gerenciamento especificada na opção vmmc se aplica a todos os backups de VMware.

É possível usar a opção include.vm para substituir essa classe de gerenciamento, para uma ou mais máquinas virtuais. A opção include.vm não substitui ou afeta a classe de gerenciamento que é especificada pela opção vmctlmc. A opção vmctlmc liga arquivos de controle da máquina virtual com backup feito a uma classe de gerenciamento específica.

# **Clientes Suportados**

Sistemas Operacionais LinuxEssa opção pode ser usada com clientes Linux suportados que são configurados para fazer backup de máquinas virtuais VMware.

Sistemas Operacionais WindowsEssa opção pode ser usada com clientes Windows suportados que são configurados para fazer backup de máquinas virtuais VMware.

# **Arquivo de opções**

Configure esta opção no arquivo de opções do cliente.

## **Sintaxe**

>>-INCLUDE.VM-- -- vmname-- --'-*mgmtclassname*-'

## **Executar Como**

vmname

Parâmetro necessário. Especifica o nome de uma máquina virtual que você deseja ligar à classe de gerenciamento especificada. O nome é o nome de exibição da máquina virtual. Apenas uma máquina virtual pode ser especificada em cada instrução include.vm. No entanto, é possível especificar quantas instruções include.vm forem necessárias para ligar cada máquina virtual a uma classe de gerenciamento específica.

É possível incluir curingas no nome da máquina virtual. Um asterisco (\*) corresponde a qualquer sequência de caracteres. Um ponto de interrogação (?) corresponde a uma único caractere. Se o nome da máquina virtual contiver um caractere de espaço, coloque o nome entre aspas duplas (").

Dica: Se o nome da máquina virtual contiver caracteres especiais, digite o curinga de ponto de interrogação no lugar dos caracteres especiais quando você especificar o nome da máquina virtual.

#### mgmtclassname

Parâmetro opcional. Especifica a classe de gerenciamento a ser usada quando a máquina virtual especificada é submetida a backup. Se este parâmetro não for especificado, a classe de gerenciamento será padronizada como a classe de gerenciamento de máquina virtual global especificada pela opção vmmc.

### **Exemplos**

Suponha que as classes de gerenciamento a seguir existam e estejam ativas no servidor IBM Spectrum Protect:

- MCFORTESTVMS
- MCFORPRODVMS
- MCUNIQUEVM

#### Exemplo 1

A instrução include.vm a seguir no arquivo de opções do cliente liga todas as máquinas virtuais que possuem nomes que iniciam com VMTEST à classe de gerenciamento chamada MCFORTESTVMS:

include.vm vmtest\* MCFORTESTVMS

#### Exemplo 2

A seguinte instrução include.vm no arquivo de opções do cliente liga uma máquina virtual denominada WHOPPER VM1 [PRODUCTION] à classe de gerenciamento chamada MCFORPRODVMS:

include.vm "WHOPPER VM1 ?PRODUCTION?" MCFORPRODVMS

O nome da máquina virtual deve ser colocado entre aspas porque ele contém caracteres de espaço. Além disso, o curinga de ponto de interrogação é usado para corresponder aos caracteres especiais no nome da máquina virtual.

#### Exemplo 3

A instrução include.vm a seguir no arquivo de opções do cliente liga uma máquina virtual que é denominada VM1 a uma classe de gerenciamento que é denominada MCUNIQUEVM:

include.vm VM1 MCUNIQUEVM

<span id="page-2853-0"></span>Sistemas Operacionais Linux Sistemas Operacionais Windows

# **Include.vmdisk**

A opção INCLUDE.VMDISK inclui um disco de máquina virtual (VM) em operações de backup. Se você não especificar um ou mais rótulos de disco, todos os discos na VM serão submetidos a backup.

Esta opção estará disponível somente se você estiver usando o produto licenciado IBM Spectrum Protect for Virtual Environments. Para obter informações adicionais sobre essa opção, veja a documentação do produto IBM Spectrum Protect for Virtual Environments no IBM® Knowledge Center em <http://www.ibm.com/support/knowledgecenter/SSERB6/welcome>.

A opção INCLUDE.VMDISK especifica que o rótulo de um disco de VM seja incluído em uma operação de backup vm. Se você incluir um disco no comando backup vm, os parâmetros da linha de comandos substituirão qualquer instrução INCLUDE.VMDISK no arquivo de opções.

Essa opção se aplica aos discos de máquina virtual VMware e Microsoft Hyper-V.

**Sistemas Operacionais Linux Sistemas Operacionais Windows** 

### **INCLUDE.VMDISK para máquinas virtuais VMware**

Use a opção INCLUDE.VMDISK para incluir uma máquina virtual VMware em operações de backup.

Sistemas Operacionais LinuxEsta opção pode ser usada com clientes x86\_64 Linux suportados.

Sistemas Operacionais WindowsEsta opção pode ser usada com clientes Windows suportados.

## **Arquivo de opções**

Configure esta opção no arquivo de opções do cliente. Os parâmetros da linha de comandos substituem instruções no arquivo de opções.

## **Sintaxe para máquinas virtuais VMware**

>>-INCLUDE.VMDISK--*vmname*-- -*vmdk\_label*------------------------><

### **Executar Como**

#### *vmname*

Especifica o nome da máquina virtual que contém um disco que deseja incluir em uma operação Backup VM. O nome é o nome de exibição da máquina virtual. É possível especificar apenas um nome de máquina virtual em cada instrução INCLUDE.VMDISK. Especifique instruções INCLUDE.VMDISK adicionais para cada disco de máquina virtual a ser incluído. O nome da máquina virtual pode conter um asterisco (\*), para corresponder a qualquer sequência de caracteres e ponto de interrogação (?) para que correspondam a qualquer caractere. Coloque o nome da MV entre aspas (" ") se o nome da MV contiver caracteres de espaço.

Dica: Se o nome da máquina virtual contiver caracteres especiais, como colchetes ([ ou ]), o nome da máquina virtual poderá não ser corretamente correspondente. Se um nome de máquina virtual usar caracteres especiais no nome, talvez você precise usar um caractere de ponto de interrogação (?) para corresponder os caracteres especiais no nome da MV.

Por exemplo, para incluir Hard Disk 1 no backup de uma máquina virtual denominada "Windows VM3 [2012R2]", use esta sintaxe no arquivo de opções: INCLUDE.VMDISK "Windows VM3 ?2012R2?" "Hard Disk 1"

#### *vmdk\_label*

Especifica o rótulo do disco do disco que deseja incluir. caracteres curingas não são permitidos. Use o comando Backup VM com a opção -preview para determinar os rótulos dos discos em uma determinada máquina virtual. Veja "Backup VM" para a sintaxe.

#### **Exemplos**

#### Arquivo de opções

Suponha que uma máquina virtual denominada vm1 contenha quatro discos, rotulados Hard Disk 1, Hard Disk 2, Hard Disk 3 e Hard Disk 4. Para incluir apenas o disco 2 em uma operação Backup VM, especifique o seguinte no arquivo de opções:

```
INCLUDE.VMDISK "vm1" "Hard Disk 2"
```
Inclua os discos 2 e 3 em operações Backup VM:

INCLUDE.VMDISK "vm1" "Hard Disk 2" INCLUDE.VMDISK "vm1" "Hard Disk 3"

#### Linha de Comandos

Inclua um único disco ao fazer o backup de vm1:

dsmc backup vm "vm1:vmdk=Hard Disk 1"

#### Inclua o disco 2 e o disco 3 na vm1:

dsmc backup vm "vm1:vmdk=Hard Disk 2:vmdk=Hard Disk 3"

#### **Referências relacionadas**:

[Backup](#page-3097-0) VM [Restore](#page-3193-0) VM [Domain.vmfull](#page-2787-0) [Exclude.vmdisk](#page-2813-0)

# <span id="page-2855-0"></span>**Include.vmlocalsnapshot**

Esta opção especifica a classe de gerenciamento que é aplicada a backups locais de uma máquina virtual VMware. A classe de gerenciamento define as políticas de retenção para os backups locais.

 $\Box$ Este recurso estará disponível apenas se o cliente operar como um movedor de dados para o IBM Spectrum Protect for Virtual Environments.

É possível usar essa opção somente para máquinas virtuais que são armazenadas em um armazenamento de dados de volume virtual (VVOL).

### **Clientes Suportados**

Sistemas Operacionais LinuxEssa opção pode ser usada com clientes Linux suportados que são configurados para fazer backup de máquinas virtuais VMware.

Sistemas Operacionais WindowsEssa opção pode ser usada com clientes Windows suportados que são configurados para fazer backup de máquinas virtuais VMware.

## **Arquivo de opções**

Configure esta opção no arquivo de opções do cliente.

#### **Sintaxe**

>>-INCLUDE.VMLOCALSNAPSHOT-- --*vmname*-- --+---------------+---->< '-*mgmtclassname*-'

## **Executar Como**

#### vmname

Especifica o nome de uma máquina virtual que você deseja ligar à classe de gerenciamento especificada para operações de backup local. O nome é o nome de exibição da máquina virtual.

Apenas uma máquina virtual pode ser especificada em cada instrução INCLUDE.VMLOCALSNAPSHOT. No entanto, será possível especificar quantas instruções INCLUDE.VMLOCALSNAPSHOT forem necessárias para ligar cada VM a uma classe de gerenciamento específica.

É possível incluir curingas no nome da máquina virtual. Um asterisco (\*) corresponde a qualquer sequência de caracteres. Um ponto de interrogação (?) corresponde a uma único caractere. Se o nome da máquina virtual contiver um caractere de espaço, coloque o nome entre aspas duplas (").

Dica: Se o nome da máquina virtual contiver caracteres especiais, digite o curinga de ponto de interrogação no lugar dos caracteres especiais quando você especificar o nome da máquina virtual.

mgmtclassname

Especifica a classe de gerenciamento a ser usada para backups locais da máquina virtual. Se este parâmetro não for especificado, a classe de gerenciamento será padronizada como a classe de gerenciamento de máquina virtual global especificada pela opção vmmc.

## **Exemplos**

Suponha que as classes de gerenciamento a seguir existam e estejam ativas no servidor IBM Spectrum Protect:

- MCFORTESTVMS
- MCFORPRODVMS
- MCUNIQUEVM

Exemplo 1

A seguinte instrução INCLUDE.VMLOCALSNAPSHOT no arquivo de opções do cliente liga todas as máquinas virtuais que possuem nomes que iniciam com VMTEST à classe de gerenciamento chamada MCFORTESTVMS:

include.vmlocalsnapshot vmtest\* MCFORTESTVMS

Exemplo 2

A seguinte instrução INCLUDE.VMLOCALSNAPSHOT no arquivo de opções do cliente liga uma máquina virtual que é denominada WHOPPER VM1 [PRODUCTION] à classe de gerenciamento chamada MCFORPRODVMS:

include.vmlocalsnapshot "WHOPPER VM1 ?PRODUCTION?" MCFORPRODVMS

O nome da máquina virtual deve ser colocado entre aspas porque ele contém caracteres de espaço. Além disso, o curinga de ponto de interrogação é usado para corresponder aos caracteres especiais no nome da máquina virtual.

#### Exemplo 3

A seguinte instrução INCLUDE.VMLOCALSNAPSHOT no arquivo de opções do cliente liga uma máquina virtual que é denominada VM1 a uma classe de gerenciamento que é denominada MCUNIQUEVM:

include.vmlocalsnapshot VM1 MCUNIQUEVM

#### **Referências relacionadas**:

<span id="page-2856-0"></span>[Backup](#page-3097-0) VM [Vmmc](#page-3038-0) Sistemas Operacionais Linux Sistemas Operacionais Windows

# **INCLUDE.VMSNAPSHOTATTEMPTS**

Use a opção INCLUDE.VMSNAPSHOTATTEMPTS para determinar o número total de tentativas de captura instantânea para uma operação de backup da máquina virtual (VM) que falha devido a uma falha de captura instantânea.

## **Clientes Suportados**

 $\Box$ Este recurso estará disponível apenas se o cliente operar como um movedor de dados para o IBM Spectrum Protect for Virtual Environments.

Sistemas Operacionais LinuxEssa opção pode ser usada com clientes Linux suportados que são configurados para fazer backup de máquinas virtuais VMware.

Sistemas Operacionais WindowsEssa opção pode ser usada com clientes Windows suportados que são configurados para fazer backup de máquinas virtuais VMware.

## **Arquivo de opções**

Esta opção é válida no arquivo de opções do cliente (dsm.opt). Ela também pode ser incluída no servidor em um conjunto de opções do cliente. Ela não é válida na linha de comandos.

#### **Sintaxe**

>>-INCLUDE.VMSNAPSHOTATTEMPTS--*vmname*--*num\_with\_quiescing*------->

>--num\_without\_quiescing------------------

### **Executar Como**

#### vmname

Um parâmetro posicional necessário que especifica o nome da máquina virtual para a qual tentar o número total de capturas instantâneas, se uma tentativa de backup falhar devido a uma falha de captura instantânea. O nome é o nome de exibição da máquina virtual.

Somente uma máquina virtual pode ser especificada em cada instrução INCLUDE.VMSNAPSHOTATTEMPTS. No entanto, para configurar as tentativas de captura instantânea total para outras máquinas virtuais, é possível usar os métodos a seguir:

- Para cada máquina virtual na qual você deseja que esta opção se aplique, especifique tantas instruções INCLUDE.VMSNAPSHOTATTEMPTS quantas forem necessárias para tentar novamente as capturas instantâneas com falha.
- Use caracteres curingas para o valor de parâmetro *vmname* para especificar nomes de máquina virtual que correspondam ao padrão de curinga. Um asterisco (\*) corresponde a qualquer sequência de caracteres. Um ponto

de interrogação (?) corresponde a uma único caractere. Se o nome da máquina virtual contiver um caractere de espaço, coloque o nome entre aspas duplas (").

Dica: Se o nome da máquina virtual contiver caracteres especiais, digite o curinga de ponto de interrogação (?) no lugar dos caracteres especiais ao especificar o nome da máquina virtual.

num\_with\_quiescing

Um parâmetro posicional que especifica a ação a seguir:

Para operações de backup do VMware:

Para máquinas virtuais Windows com a proteção de aplicativo do IBM Spectrum Protect ativada, *num\_with\_quiescing* especifica o número de vezes para tentar a captura instantânea com quiesce de VSS do IBM Spectrum Protect e quiesce de VSS do provedor do sistema Microsoft Windows. Quiesce de VSS aplica-se somente a máquinas virtuais do Windows.

Dependendo do número que você especificar, a primeira tentativa de captura instantânea sempre será feita com o quiesce de VSS do IBM Spectrum Protect. Tentativas de captura instantânea subsequentes serão feitas com o quiesce de VSS do provedor do sistema Windows.

Para máquinas virtuais Windows sem proteção de aplicativo do IBM Spectrum Protect ativada e para máquinas virtuais Linux, *num\_with\_quiescing* especifica o número de vezes para tentar a captura instantânea com o quiesce do sistema de arquivos VMware Tools.

O valor máximo que pode ser especificado é dez (10). O valor padrão é dois (2). O valor mínimo que pode ser especificado é zero (0).

#### num\_without\_quiescing

#### Para operações de backup do VMware:

Um parâmetro posicional que especifica o número de vezes para tentar a captura instantânea com quiesce do sistema de arquivos VMware Tools e quiesce de aplicativo (VSS) desativados após o número especificado de tentativas com quiesce de VSS (*num\_with\_quiescing*) ser concluído. Por exemplo, é possível especificar esse parâmetro para uma máquina virtual que já esteja protegida por um agente IBM® Data Protection instalado em uma máquina virtual guest.

O valor máximo que pode ser especificado é dez (10). O valor mínimo que pode ser especificado é zero (0), que é o valor padrão.

Importante: Quando este parâmetro for aplicado a um backup de máquina virtual, o backup é considerado consistente com travamento. Como resultado, o sistema operacional, o sistema de arquivos e a consistência do aplicativo não são garantidos. Uma entrada include.vmsnapshotattempts 0 0 não é válida. As operações de backup requerem pelo menos uma captura instantânea.

### **Exemplos**

#### Exemplo de VMware:

Exemplo 1

A instrução INCLUDE.VMSNAPSHOTATTEMPTS a seguir no arquivo de opções do cliente faz duas tentativas de captura instantânea total (com quiesce de VSS) para a máquina virtual VM\_a:

```
INCLUDE.VMSNAPSHOTATTEMPTS VM_a 2 0
```
#### Exemplo 2

A instrução INCLUDE.VMSNAPSHOTATTEMPTS a seguir no arquivo de opções do cliente faz três tentativas de captura instantânea no total para máquinas virtuais Windows que correspondem à sequência vmServer\_Dept\*:

- A primeira tentativa é feita com o quiesce de VSS do IBM Spectrum Protect.
- A segunda tentativa é feita com o quiesce de VSS do provedor do sistema Windows.
- A terceira tentativa de captura instantânea é executada sem quiesce de VSS.

INCLUDE.VMSNAPSHOTATTEMPTS vmServer\_Dept\* 2 1

#### Exemplo 3

A instrução INCLUDE.VMSNAPSHOTATTEMPTS a seguir no arquivo de opções do cliente faz uma tentativa de captura instantânea total (com quiesce de VSS) para máquinas virtuais que correspondem à sequência vmDB\_Dept\*:

INCLUDE.VMSNAPSHOTATTEMPTS vmDB\_Dept\* 1 0

#### Exemplo 4

A instrução INCLUDE.VMSNAPSHOTATTEMPTS a seguir no arquivo de opções do cliente faz duas tentativas de captura instantânea total (com quiesce de VSS) para todas as máquinas virtuais:

- A primeira tentativa é feita com o quiesce de VSS do IBM Spectrum Protect.
- A segunda tentativa é feita com o quiesce de VSS do provedor do sistema Windows.

INCLUDE.VMSNAPSHOTATTEMPTS \* 2 0

#### Exemplo 5

Neste exemplo, a máquina virtual DB15 tem um agente IBM Data Protection instalado em uma máquina virtual guest e não precisa de uma captura instantânea consistente com o aplicativo. A instrução INCLUDE.VMSNAPSHOTATTEMPTS a seguir no arquivo de opções do cliente faz uma tentativa de captura instantânea total (sem quiesce de VSS) para a máquina virtual DB15:

INCLUDE.VMSNAPSHOTATTEMPTS DB15 0 1

Sistemas Operacionais WindowsSe você estiver restaurando backups de proteção de aplicativo, veja Considerações sobre a cópia de sombra para restaurar um backup de proteção de aplicativo a partir do movedor de dados.

#### **Referências relacionadas**:

INCLUDE.VMTSMVSS

<span id="page-2858-0"></span>Sistemas Operacionais Linux Sistemas Operacionais Windows

# **INCLUDE.VMTSMVSS**

A opção INCLUDE.VMTSMVSS notifica aos aplicativos da máquina virtual que um backup está prestes a ser executado. Essa opção permite que o aplicativo trunque logs de transação e confirme transações para que o aplicativo possa continuar a partir de um estado consistente quando o backup for concluído. Um parâmetro opcional pode ser especificado para suprimir o truncamento dos logs de transação. Para usar esta opção, deve-se ter um contrato de licença para usar o IBM Spectrum Protect for Virtual Environments: Data Protection for VMware.

Quando uma máquina virtual é incluída por esta opção, o IBM Spectrum Protect fornece proteção de aplicativo. Ou seja, o cliente congela e descongela os gravadores VSS e, opcionalmente, trunca os logs do aplicativo. Se uma máquina virtual não for protegida por esta opção, a proteção ao aplicativo será fornecida por VMware e VMware congelará e descongelará os gravadores VSS, mas os logs do aplicativo não serão truncados.

Importante: Antes de iniciar os backups de proteção de aplicativo, certifique-se de que o banco de dados do aplicativo, como o banco de dados Microsoft SQL Server ou o banco de dados Microsoft Exchange Server, esteja em uma unidade de não inicialização (qualquer unidade que não seja a unidade de inicialização), caso seja necessário executar uma operação diskshadow revert durante a restauração.

### **Clientes Suportados**

Sistemas Operacionais LinuxEsta opção pode ser usada com clientes x86 \ 64 Linux suportados.

Sistemas Operacionais WindowsEsta opção pode ser usada com clientes Windows suportados.

## **Arquivo de opções**

Configure esta opção no arquivo de opções do cliente. Esta opção não pode ser configurada pelo editor de preferências ou na linha de comandos.

#### **Sintaxe**

>>-INCLUDE.VMTSMVSS----*vmname*---- --OPTions=KEEPSqllog---------><

#### *vmname*

Especifica o nome da máquina virtual que contém os aplicativos a serem colocados em modo quiesce. O nome é o nome de exibição da máquina virtual. Especifique uma máquina virtual por instrução INCLUDE.VMTSMVSS. Por exemplo, para incluir uma máquina virtual denominada Windows VM3 [2012R2], use esta sintaxe no arquivo de opções: INCLUDE. VMTSMVSS "Windows VM3 [2012R2]".

Para proteger todas as máquinas virtuais com essa opção, use um asterisco como curinga (INCLUDE.VMTSMVSS \*). Também é possível usar pontos de interrogação para corresponder a qualquer caractere único. Por exemplo, INCLUDE.VMTSMVSS vm?? protege todas as máquinas virtuais que têm nomes começados em vm seguidos por dois caracteres quaisquer (vm10, vm11, vm17, e assim por diante).

Dica: Se o nome da máquina virtual contiver caracteres especiais, como colchetes ([ ou ]), o nome da máquina virtual poderá não ser corretamente correspondente. Se um nome de máquina virtual usar caracteres especiais no nome, será possível usar o caractere de ponto de interrogação (?) para corresponder aos caracteres especiais no nome da máquina virtual.

Não há valor padrão para esse parâmetro. Para ativar a proteção ao aplicativo, você deve incluir máquinas virtuais a serem protegidas em uma ou mais instruções INCLUDE.VMTSMVSS. Certifique-se de não excluir um disco em uma máquina virtual (usando a opção EXCLUDE.VMDISK) se o disco contiver dados do aplicativo que você deseja proteger.

#### OPTions=KEEPSqllog

Se o parâmetro OPTions KEEPSqllog for especificado em uma instrução INCLUDE.VMTSMVSS, ele evitará que os logs do SQL Server sejam truncados quando um cliente de backup e archive que está instalado em um nó do movimentador de dados fizer backup de uma máquina virtual executando um SQL Server. A especificação do parâmetro permite que o administrador do SQL Server gerencie manualmente (faça o backup e, possivelmente, trunque) os logs do SQL Server, de modo que eles possam ser preservados e usados para restaurar transações SQL para um ponto de verificação específico após a máquina virtual ser restaurada.

Quando essa opção é especificada, o log SQL não é truncado e a mensagem a seguir é exibida e registrada no servidor:

ANS4179I Proteção de aplicativo IBM Spectrum Protect não truncou os logs do Microsoft SQL Server na MV 'VM'.

Você pode remover a opção OPTIONS=KEEPSQLLOG para permitir o truncamento dos logs SQL quando um backup é concluído.

Nota: O cliente não faz backup dos arquivos de log SQL. O administrador de SQL deve fazer backup dos arquivos de log para que eles possam ser aplicados após o banco de dados ser restaurado.

#### **Exemplos**

#### Arquivo de opções

Configure a proteção de aplicativo para uma máquina virtual denominada vm\_example:

```
INCLUDE.VMTSMVSS vm_example
```
Configure a proteção do aplicativo para vm11, vm12 e vm15:

INCLUDE.VMTSMVSS vm11 INCLUDE.VMTSMVSS vm12 INCLUDE.VMTSMVSS vm15 options=keepsqllog

#### Linha de Comandos

Não aplicável; esta opção não pode ser especificada na linha de comandos.

#### **Conceitos relacionados**:

Sistemas Operacionais WindowsConsiderações sobre a cópia de sombra para restaurar um backup de proteção de aplicativo a partir do movedor de dados

**Referências relacionadas**: [Vmtimeout](#page-3059-0) [Exclude.vmdisk](#page-2813-0) [Include.vmdisk](#page-2853-0) INCLUDE.VMSNAPSHOTATTEMPTS

# **Incrbydate**

Use a opção incrbydate com o comando incremental para fazer backup de arquivos novos e alterados com uma data de modificação posterior ao último backup incremental armazenado no servidor, a não ser que você exclua o arquivo do backup.

Importante: Arquivos que são modificados ou criados depois que seus respectivos diretórios foram processados pelo cliente de backup e archive, mas antes da conclusão do backup incremental por data, não são submetidos a backup e não serão submetidos a backup em futuros backups incrementais por data, a não ser que os arquivos sejam modificados novamente. Por esse motivo, execute um backup incremental regular periodicamente, sem especificar a opção incrbydate.

Uma cópia incremental por data atualiza a data e a hora do último incremental no servidor. Se você executar um incremental-pordata em apenas parte de um sistema de arquivos, a data da última cópia incremental integral não será atualizada e o próximo incremental-por-data fará backup desses arquivos novamente.

Sistemas Operacionais AIX Sistemas Operacionais Linux Sistemas Operacionais Mac OS X Sistemas operacionais Oracle SolarisImportante:

Sistemas Operacionais Mac OS XA hora do último backup incremental refere-se à hora do servidor e a hora da modificação do arquivo refere-se à hora do cliente. Se a hora do cliente e do servidor não estiverem sincronizadas ou o cliente e o servidor estiverem em fusos horários diferentes, isso afetará o backup incremental por data mode=incremental.

Sistemas Operacionais AIX Sistemas Operacionais Linux Sistemas operacionais Oracle SolarisA hora do último backup incremental refere-se à hora do servidor e a hora da modificação do arquivo refere-se à hora do cliente. Se a hora do cliente e do servidor não estiverem sincronizadas ou o cliente e o servidor estiverem em fusos horários diferentes, isso afetará o backup incremental por data e o backup de imagem com mode=incremental.

Sistemas Operacionais AIX Sistemas Operacionais Linux Sistemas operacionais Oracle Solaris

Sistemas Operacionais Mac OS X Sistemas Operacionais WindowsOs backups incrementais completos e os backups incrementais por data fazem backup de arquivos novos e alterados. Um backup incremental por data demora menos para processar que um incremental total e requer menos memória. No entanto, ao contrário de um backup incremental completo, um backup incremental por data não mantém o armazenamento do servidor atual de todos os arquivos da estação de trabalho pelos motivos a seguir:

- Sistemas Operacionais AIX Sistemas Operacionais Linux Sistemas operacionais Oracle Solaris Sistemas Operacionais Mac OS X Sistemas Operacionais WindowsEle não expira versões de backup de arquivos que foram excluídos da estação de trabalho.
- Ele não refaz o bind de versões de backup para uma nova classe de gerenciamento, se ela for alterada.
- Sistemas Operacionais AIX Sistemas Operacionais Linux Sistemas operacionais Oracle Solaris Sistemas Operacionais Mac OS XEle não faz backup de arquivos com atributos que foram alterados, como dados da ACL (Lista de controle de acesso), a não ser que as datas e os horários de modificação também tenham sido alterados.
- Sistemas Operacionais WindowsEle não faz backup de arquivos com atributos que foram alterados, como informações de segurança do NTFS, a não ser que as datas e os horários de modificação também tenham sido alterados.
- Ele ignora o atributo da frequência do grupo de cópias de classes de gerenciamento.

Sistemas Operacionais AIX Sistemas Operacionais Linux Sistemas Operacionais Mac OS X Sistemas operacionais Oracle Solaris Sistemas Operacionais WindowsDica: Se você tiver tempo limitado durante a semana para executar backups, mas tempo extra nos fins de semana, será possível manter o armazenamento atual do servidor de seus arquivos de estação de trabalho, executando um backup incremental com a opção incrbydate em dias de semana e um backup incremental completo nos fins de semana.

## **Clientes Suportados**

Essa opção é válida para todos os clientes. A API do IBM Spectrum Protect não suporta esta opção.

## **Sintaxe**

>>-INCRbydate--------------------------------------------------><

# **Executar Como**

Não existem parâmetros para esta opção.

**Exemplos**

Sistemas Operacionais AIX Sistemas Operacionais Linux Sistemas operacionais Oracle Solaris Sistemas Operacionais Windows

# **Incremental**

Use a opção incremental com o comando restore image para garantir que as alterações feitas na imagem de base também sejam aplicadas na imagem restaurada.

Se você também utilizar a opção deletefiles, as alterações incluirão a exclusão de arquivos e diretório que estavam na imagem original, mas foram excluídas posteriormente da estação de trabalho.

Sistemas Operacionais AIX Sistemas Operacionais Linux Sistemas operacionais Oracle SolarisNota: O uso da opção incremental com o comando restore image para executar um backup de imagem dinâmico não é suportado. Sistemas Operacionais AIX Sistemas Operacionais Linux Sistemas operacionais Oracle Solaris Sistemas Operacionais Windows

# **Clientes suportados**

Sistemas Operacionais AIX Sistemas Operacionais Linux Sistemas operacionais Oracle SolarisEsta opção é válida somente para AIX, Linux x86\_64, Linux em POWER e Solaris. A API do IBM Spectrum Protect não suporta esta opção.

Sistemas Operacionais WindowsEsta opção é válida para todos os clientes Windows. A API do IBM Spectrum Protect não suporta esta opção.

## **Sintaxe**

>>-INCREmental-------------------------------------------------><

# **Exemplos**

Sistemas Operacionais AIX Sistemas Operacionais Linux Sistemas operacionais Oracle SolarisLinha de comandos: Sistemas Operacionais AIX  $\Box$ Sistemas Operacionais Linux  $\Box$ Sistemas operacionais Oracle Solaris $\text{res}\_\text{i}$ "/home/devel/projecta/\*" -incremental

Sistemas Operacionais WindowsLinha de comandos:

Sistemas Operacionais Windowsres i d: -incremental

Sistemas Operacionais Windows

# **Incrthreshold**

A opção incrthreshold especifica o valor limite para o número de diretórios em qualquer espaço de arquivos com diário que possa ter objetos ativos no servidor, mas sem um objeto equivalente na estação de trabalho.

Quando um cliente Windows exclui um arquivo ou diretório com um nome longo, às vezes relata isto usando um nome compactado. Após a exclusão do objeto, é possível reutilizar o nome compactado sem que o aviso de exclusão o identifique como um objeto exclusivo. Durante um backup incremental registrado de um espaço de arquivos, isso pode resultar na resposta *no active version* do servidor, resultando em uma expiração sem êxito de um objeto.

A opção incrthreshold permite especificar o que deve ser feito quando surgir esta condição:

- Se você configurar a opção incrthreshold como 0 (o padrão), nenhuma ação será executada. A consequência principal é que, durante uma restauração de tal diretório, esses objetos poderão ser restaurados inadvertidamente. Quando o próximo backup incremental sem diário for executado neste diretório, o IBM Spectrum Protect expirará todos os objetos no diretório que existem no servidor, mas não na estação de trabalho.
- Se você especificar um valor maior que zero, o cliente salvará o nome do diretório de um objeto no diário durante backups em diário. Durante um backup incremental com diário completo da espaço de arquivos, se o número de diretórios na espaço de arquivos for maior ou igual a esse valor, ocorrerá um backup incremental completo de cada diretório. Isto ocorre automaticamente após a conclusão do backup com diário e não exige entrar outro comando.

Se você configurar a opção incrthreshold como 1, o cliente executará um backup incremental completo desses diretórios sempre que uma resposta *nenhuma versão ativa* for recebida durante um backup incremental registrado em diário de espaço no arquivo completo.

### **Clientes Suportados**

Essa opção é para todos os clientes Windows.

## **Arquivo de opções**

Coloque essa opção no arquivo de opções do cliente (dsm.opt). É possível configurar esta opção no campo Backup > Limite para Backup Incremental Não Diário do editor Preferências.

#### **Sintaxe**

>>-INCRTHreshold--*numberdirectories*----------------------------><

## **Executar Como**

*numberdirectories*

Especifica o valor limite para o número de diretórios em qualquer espaço no arquivo registrado que podem conter arquivos ativos que devem expirar. Quando este limite é alcançado durante um backup incremental com diário completo da área de arquivos, o cliente inicia um backup incremental em cada um desses diretórios na conclusão do backup com diário. A faixa de valores é de 0 a 2.000.000.000; o padrão é 0.

## **Exemplos**

```
Arquivo de opções:
     incrthreshold 1
Linha de comandos:
     -increthreshold=1
```
<span id="page-2862-0"></span>Esta opção é válida apenas na linha de comandos inicial. Ela não é válida no modo interativo.

# **Instrlogmax**

A opção instrlogmax especifica o tamanho máximo do log de instrumentação (dsminstr.log) em MB. Os dados de desempenho para o cliente são coletados no arquivo dsminstr.log durante o processo de backup ou restauração quando a opção enableinstrumentation está configurada como *yes*.

Se você mudar o valor da opção instrlogmax, o log existente será estendido ou encurtado para acomodar o novo tamanho. Se o valor for reduzido, as entradas mais antigas serão excluídas para reduzir o arquivo para o novo tamanho.

## **Clientes Suportados**

Essa opção é válida para todos os clientes e a API do IBM Spectrum Protect.

## **Arquivo de opções**

Sistemas Operacionais AIX Sistemas Operacionais Linux Sistemas operacionais Oracle Solaris Sistemas Operacionais Mac OS XColoque essa opção no arquivo de opções do sistema do cliente (dsm.sys) dentro de uma subrotina do servidor.

Sistemas Operacionais WindowsColoque essa opção no arquivo de opções do cliente (dsm.opt).

### **Sintaxe**

>>-INSTRLOGMAX-- --*tamanho*-------------------------------------><

# **Executar Como**

#### size

Especifica o tamanho máximo, em MB, do arquivo de log de instrumentação. O intervalo de valores é 0 – 2047. O valor padrão é 25.

Quando o tamanho do arquivo dsminstr.log exceder o tamanho máximo, o arquivo de log será renomeado para dsminstr.log.bak. Os dados de instrumentação subsequentes continuam a ser salvos no arquivo dsminstr.log.

Se você especificar 0, o arquivo de log crescerá indefinidamente.

### **Exemplos**

Arquivo de opções: instrlogmax 100

Linha de comandos:

Sistemas Operacionais AIX Sistemas Operacionais Linux Sistemas Operacionais Mac OS X

 $\Box$ Sistemas operacionais Oracle Solarisdsmc sel /home/mydir/\* -subdir=yes -enableinstrumentation=yes instrlogmax=100

 $\Box$ Sistemas Operacionais Windowsdsmc sel c:\mydir\\* -subdir=yes -enableinstrumentation=yes instrlogmax=100

Esta opção é válida apenas na linha de comandos inicial. Ela não é válida no modo interativo.

#### **Referências relacionadas**:

<span id="page-2863-0"></span>[Enableinstrumentation](#page-2798-0) [Instrlogname](#page-2863-0)

# **Instrlogname**

A opção instrlogname especifica o caminho e o nome do arquivo em que você deseja armazenar as informações de desempenho que o cliente de backup e archive coleta.

Quando você utiliza a opção enableinstrumentation yes para coletar dados de desempenho durante as operações de backup e restauração, o cliente automaticamente armazena as informações em um arquivo de log.

Por padrão, os dados de desempenho são armazenados no arquivo de log de instrumentação (dsminstr.log) no diretório que é especificado pela variável de ambiente DSM\_LOG (ou a variável de ambiente DSMI\_LOG para os produtos dependentes de API IBM Spectrum Protect for Databases: Data Protection for Microsoft SQL Server e IBM Spectrum Protect for Mail: Data Protection for Microsoft Exchange Server). Se a variável de ambiente DSM\_LOG não foi configurada, o arquivo de log de instrumentação será armazenado no diretório atual (o diretório em que foi emitido o comando dsmc).

Use essa opção somente quando você desejar mudar o nome do arquivo e o local do log de instrumentação.

Se desejar controlar o tamanho do arquivo de log, use a opção instrlogmax.

## **Clientes Suportados**

Essa opção é válida para todos os clientes e a API do IBM Spectrum Protect.

### **Arquivo de opções**

Sistemas Operacionais AIX Sistemas Operacionais Linux Sistemas operacionais Oracle Solaris Sistemas Operacionais Mac OS XColoque essa opção no arquivo de opções do sistema do cliente (dsm.sys) dentro de uma subrotina do servidor.

Sistemas Operacionais WindowsColoque essa opção no arquivo de opções do cliente (dsm.opt).

Sistemas Operacionais AIX Sistemas Operacionais Linux Sistemas operacionais Oracle Solaris Sistemas Operacionais Mac OS X

Importante: Configure a variável de ambiente DSM\_LOG para nomear um diretório no qual o log deve ser colocado. O diretório que é especificado deve ter permissões que permitam acesso de gravação a partir da conta na qual o cliente está executando. O diretório-raiz não é um valor válido para DSM\_LOG.

Sistemas Operacionais Windows

#### **2808** IBM Spectrum Protect Knowledge Center Version 8.1.4

Importante: Configure a variável de ambiente DSM\_LOG para nomear um diretório no qual o log deve ser colocado. O diretório que é especificado deve ter permissões que permitam acesso de gravação a partir da conta na qual o cliente está executando.

## **Sintaxe**

>>-INSTRLOGNAME-- --*filespec*-----------------------------------><

## **Executar Como**

#### filespec

Especifica o caminho e nome de arquivo no qual você deseja armazenar as informações de desempenho durante o processo de backup ou restauração. Se qualquer parte do caminho que você especificar não existir, o cliente tentará criála.

Sistemas Operacionais WindowsSe você especificar somente um nome de arquivo, o arquivo será armazenado no diretório que é especificado pela variável de ambiente DSM\_LOG. Se a variável de ambiente DSM\_LOG não foi configurada, o arquivo de log de instrumentação será armazenado no diretório atual (o diretório em que foi emitido o comando dsmc).

Sistemas Operacionais AIX Sistemas Operacionais Linux Sistemas operacionais Oracle SolarisSe você especificar somente um nome de arquivo, o arquivo será armazenado no diretório que é especificado pela variável de ambiente DSM\_LOG. Se a variável de ambiente DSM\_LOG não foi configurada, o arquivo de log de instrumentação será armazenado no diretório atual (o diretório em que foi emitido o comando dsmc).O arquivo de log não pode ser um link simbólico.

Sistemas Operacionais Mac OS XNo Mac OS X, se você especificar apenas um nome de arquivo, o arquivo será armazenado na pasta padrão. Os diretórios padrão são:

```
~/Library/Logs/tivoli/tsm
/Library/Logs/tivoli/tsm
```
Esse nome do arquivo de log de instrumentação substitui o nome do arquivo de log de instrumentação anterior dsminstr.report.pXXX que foi criado pela opção TESTFLAG=instrument:detail ou instrument:API.

#### **Exemplos**

Arquivo de opções:

Sistemas Operacionais AIX Sistemas Operacionais Linux Sistemas operacionais Oracle SolarisPara clientes AIX, Linux e Oracle Solaris:

instrlogname /home/user1/mydir/mydsminstr.log

Sistemas Operacionais Mac OS XPara clientes Mac OS X:

instrlogname /Users/user1/Library/Logs/mydsminstr.log

Sistemas Operacionais WindowsPara clientes Windows:

instrlogname c:\mydir\mydsminstr.log

#### Linha de comandos:

Sistemas Operacionais AIX Sistemas Operacionais Linux Sistemas operacionais Oracle SolarisPara clientes AIX, Linux e Oracle Solaris:

dsmc sel /home/user1/mydir/\* -subdir=yes -instrlogname=/usr/log/mydsminstr.log

Sistemas Operacionais Mac OS XPara clientes Mac OS X:

dsmc sel /Users/user1/mydir/\* -subdir=yes instrlogname=/Users/user1/Library/Logs/mydsminstr.log

Sistemas Operacionais WindowsPara clientes Windows:

dsmc sel c:\mydir\\* -subdir=yes -instrlogname=c:\temp\mydsminstr.log

Esta opção é válida apenas na linha de comandos inicial. Ela não é válida no modo interativo.

#### **Referências relacionadas**:

[Enableinstrumentation](#page-2798-0) [Instrlogmax](#page-2862-0) Sistemas Operacionais Windows

# **Journalpipe**

A opção journalpipe especifica o nome do canal de um gerenciador de sessões de daemon de diário ao qual clientes de backup são conectados.

### **Clientes Suportados**

Essa opção é para todos os clientes Windows.

## **Arquivo de opções**

Coloque essa opção no arquivo de opções do cliente (dsm.opt).

```
JournalPipe \\.\pipe\jnlSessionMgr1
```
#### **Sintaxe**

>>-JOURNALPipe--pipename---------------------------------------><

# **Executar Como**

#### pipename

Especifique o nome do canal ao qual o cliente se conecta ao executar um backup baseado em diário. O nome do canal padrão é \\.\pipe\jnlSessionMgr.

## **Exemplos**

Arquivo de opções: JOURNALPipe \\.\pipe\jnlSessionMgr Linha de comandos:

Esta opção não pode ser configurada na linha de comandos.

Sistemas Operacionais AIX Sistemas Operacionais Linux Sistemas operacionais Oracle Solaris Sistemas Operacionais Windows

# **Lanfreecommmethod**

A opção lanfreecommmethod especifica o protocolo de comunicações entre o cliente IBM Spectrum Protect e o Agente de Armazenamento. Isso permite o processamento entre o cliente e o dispositivo de armazenamento conectado por SAN.

Sistemas Operacionais AIX Sistemas Operacionais Linux Sistemas operacionais Oracle SolarisSe você estiver usando o failover da LAN, deverá ter lanfreecommmethod no arquivo dsm.sys em uma sub-rotina do servidor.

Sistemas Operacionais WindowsSe você estiver utilizando o failover da LAN, deverá ter lanfreecommmethod TCPip no arquivo de opções do cliente (dsm.opt).

Sistemas Operacionais AIX Sistemas Operacionais Linux Sistemas operacionais Oracle SolarisPara AIX, Linux e Solaris, use a opção lanfreeshmport para especificar o número da porta da memória compartilhada em que o agente de armazenamento está atendendo.

Sistemas Operacionais WindowsNo Windows, utilize a opção lanfreeshmport para identificar exclusivamente o agente de armazenamento ao qual o cliente está tentando conectar-se.

## **Clientes Suportados**

Sistemas Operacionais AIX Sistemas Operacionais Linux Sistemas operacionais Oracle SolarisEssa opção é válida para clientes AIX, Linux e Oracle Solaris.

Sistemas Operacionais WindowsEsta opção é válida para todos os clientes Windows.

# **Arquivo de opções**

Sistemas Operacionais AIX Sistemas Operacionais Linux Sistemas operacionais Oracle SolarisColoque essa opção no arquivo dsm.sys dentro de uma sub-rotina do servidor.

Sistemas Operacionais WindowsColoque essa opção no arquivo de opções do cliente (dsm.opt).

## **Sintaxe**

>>-LANFREECommmethod-- --*commmethod------------*

## **Executar Como**

#### commmethod

Especifica o protocolo suportado para o cliente de backup e archive:

Sistemas Operacionais AIX Sistemas Operacionais Linux Sistemas operacionais Oracle SolarisTCPip Sistemas Operacionais AIX Sistemas Operacionais Linux Sistemas operacionais Oracle SolarisO método de comunicação do TCP/IP.

Utilize a opção lanfreetcpport para especificar o número da porta TCP/IP na qual o Agente de Armazenamento está atendendo. O método de comunicação TCP/IP é o padrão para usuários não raiz em todas as plataformas suportadas.

#### Sistemas Operacionais WindowsTCPip

Sistemas Operacionais WindowsO método de comunicação do TCP/IP.

Use a opção lanfreetcpport para especificar o número da porta TCP/IP na qual o Agente de Armazenamento está atendendo.

#### V6Tcpip

Indica que TCP/IP v4 ou v6 deve ser usado, dependendo da configuração do sistema e dos resultados de uma consulta de serviço de nomes de domínio. O único momento que isso não ocorre é quando dsmc schedule é usado e schedmode é solicitado. Um ambiente DNS válido deve estar disponível.

#### Sistemas Operacionais WindowsNAMedpipes

Sistemas Operacionais WindowsO método de comunicação de interprocesso que permite que os fluxos de dados de mensagens passem entre um cliente e um servidor. Este é o padrão. Não especifique a opção lanfreetcpport se quiser usar o método de comunicação NAMedpipes para a comunicação sem LAN.

#### Sistemas Operacionais WindowsSHAREdmem

Sistemas Operacionais WindowsUtilize o método de comunicação de memória compartilhada quando o cliente e o Agente de Armazenamento estiverem em execução no mesmo sistema. A memória compartilhada fornece melhor desempenho do que o protocolo TCP/IP. O cliente de backup e archive deve ter permissões de administrador local.

Sistemas Operacionais AIX Sistemas Operacionais Linux Sistemas operacionais Oracle SolarisSHAREdmem Sistemas Operacionais AIX Sistemas Operacionais Linux Sistemas operacionais Oracle SolarisUtilize o método de comunicação de memória compartilhada quando o cliente e o Agente de Armazenamento estiverem sendo executados no mesmo sistema. A memória compartilhada fornece melhor desempenho do que o protocolo TCP/IP. Este é o método de comunicação padrão para usuários raiz AIX, Linux e Solaris. Ao especificar esse método de comunicação no AIX, o usuário do cliente de backup e archive poderá ter efetuado login como root ou não root, contanto que o Agente de Armazenamento esteja sendo executado como raiz. Se o Agente de Armazenamento não estiver executando como root, o ID de usuário que está executando o cliente de backup e archive deve corresponder ao ID de usuário que está executando o Agente de Armazenamento.

#### **Exemplos**

Arquivo de opções: lanfreecommmethod tcp Use apenas TCP/IP v4

lanfreecommmethod V6Tcpip

Use o TCP/IP v4 ou v6, dependendo da configuração do sistema e dos resultados de uma consulta de serviço de nomes de domínio.

Linha de comandos:

-lanfreec=tcp

-lanfreec=V6Tcpip

Esta opção é válida apenas na linha de comandos inicial. Ela não é válida no modo interativo.

Sistemas Operacionais AIX Sistemas Operacionais Linux Sistemas operacionais Oracle Solaris Sistemas Operacionais Windows

# **Lanfreeshmport**

Use a opção lanfreeshmport quando lanfreecommmethod=SHAREdmem for especificado para comunicação entre o cliente de backup e archive e o agente de armazenamento. Isso permite o processamento entre o cliente e o dispositivo de armazenamento conectado por SAN.

## **Clientes Suportados**

Sistemas Operacionais AIX Sistemas Operacionais Linux Sistemas operacionais Oracle SolarisEssa opção é válida para clientes AIX, Linux e Oracle Solaris.

Sistemas Operacionais WindowsEsta opção é válida para todos os clientes Windows.

## **Arquivo de opções**

Sistemas Operacionais AIX Sistemas Operacionais Linux Sistemas operacionais Oracle SolarisColoque essa opção no arquivo de opções do sistema do cliente (dsm.sys) dentro de uma sub-rotina do servidor.

Sistemas Operacionais WindowsColoque essa opção no arquivo de opções do cliente (dsm.opt).

#### **Sintaxe**

>>-LANFREEShmport-- --*endereço de porta-----------------*

### **Executar Como**

port\_address

Especifica o número que é utilizado para conectar ao agente de armazenamento. O intervalo de valores é de 1 a 32767.

Para clientes do Windows, o padrão é 1.

Para todos os clientes, exceto os clientes Windows, o padrão é 1510.

## **Exemplos**

```
Arquivo de opções:
     lanfrees 1520
Linha de comandos:
     -lanfrees=1520
```
Esta opção é válida apenas na linha de comandos inicial. Ela não é válida no modo interativo.

Sistemas Operacionais AIX Sistemas Operacionais Linux Sistemas operacionais Oracle Solaris Sistemas Operacionais Windows

# **Lanfreetcpport**

A opção lanfreetcpport especifica o número da porta TCP/IP onde o Agente de Armazenamento do IBM Spectrum Protect está interceptando.

Use esta opção ao especificar lanfreecommmethod=TCPip para comunicação entre o cliente de backup e archive e o Agente de Armazenamento. Não especifique a opção lanfreetcpport se você deseja utilizar o método de comunicação NAMedpipes para comunicação independente da LAN.

## **Clientes Suportados**

Sistemas Operacionais AIX Sistemas Operacionais Linux Sistemas operacionais Oracle SolarisEsta opção é válida somente para clientes AIX, Linux x86\_64, Linux no POWER e Oracle Solaris.

Sistemas Operacionais WindowsEsta opção é válida para todos os clientes Windows.

## **Arquivo de Opções**

Sistemas Operacionais AIX Sistemas Operacionais Linux Sistemas operacionais Oracle SolarisColoque essa opção no arquivo dsm.sys dentro de uma sub-rotina do servidor.

Sistemas Operacionais WindowsColoque essa opção no arquivo de opções do cliente (dsm.opt).

### **Sintaxe**

>>-LANFREETCPPort-- --*endereço\_de\_porta*------------------------><

## **Executar Como**

port\_address

Especifica o número da porta TCP/IP na qual o Agente de Armazenamento está atendendo. O intervalo de valores é de 1 a 32767; o padrão é 1500.

**Nota:** O valor lanfreetcpport do cliente deve corresponder ao valor tcpport do Agente de armazenamento para comunicações com o Agente de Armazenamento (servidor virtual). O valor tcpport do cliente deve corresponder ao valor tcpport do servidor para comunicações com o servidor real.

## **Exemplos**

```
Arquivo de opções:
     lanfreetcpp 1520
Linha de comandos:
     -lanfreetcpp=1520
```
Esta opção é válida apenas na linha de comandos inicial. Ela não é válida no modo interativo.

Sistemas Operacionais AIX Sistemas Operacionais Linux Sistemas operacionais Oracle Solaris Sistemas Operacionais Windows

# **Lanfreessl**

Use a opção lanfreessl para ativar Secure Sockets Layer (SSL), para fornecer comunicações seguras do cliente e do Agente de Armazenamento. Essa opção é descontinuada se você se conecta a um servidor IBM Spectrum Protect V8.1.2 e níveis mais recentes e V7.1.8 e níveis mais recentes da V7.

## **Clientes Suportados**

Esta opção é suportada em todos os clientes, exceto clientes Mac OS X.

## **Arquivo de opções**

Coloque essa opção no arquivo de opções do cliente. Não é possível configurar esta opção na GUI ou na linha de comandos.

#### **Sintaxe**

```
.-No--.
>>-LANFREESSL-+-----+------------------------------------------><
              '-Yes-'
```
## **Executar Como**

#### No

Especifica que o cliente de backup e archive não usa SSL ao se comunicar com o Storage Agent. No é o padrão.

#### Yes

Especifica que o cliente de backup e archive ativa SSL ao comunicar com o Agente de Armazenamento. Para ativar o SSL, especifique lanfreessl=yes e altere o valor da opção lanfreetcpport. Aletrar o valor da opção lanfreetcpport é necessário porque o Agente de Armazenamento do IBM Spectrum Protect geralmente é configurado para atender conexões do SSL em uma porta separada.

### **Exemplos**

Arquivo de opções:

```
lanfreessl yes
lanfreessl no
```
Linha de comandos:

Não aplicável. Não é possível configurar esta opção na linha de comandos.

Sistemas Operacionais AIX Sistemas Operacionais Linux Sistemas operacionais Oracle Solaris Sistemas Operacionais Windows

# **Lanfreetcpserveraddress**

A opção lanfreetcpserveraddress especifica o endereço TCP/IP para o IBM Spectrum Protect Storage Agent.

Use essa opção ao especificar lanfreecommmethod=TCPip ou V6Tcpip para comunicação entre o cliente de backup e archive e o agente de armazenamento.

A substituição do padrão por essa opção é útil ao configurar sem a LAN em um ambiente no qual o cliente e o agente de armazenamento estão sendo executados em sistemas diferentes. É possível obter esse endereço do Agente de Armazenamento com seu administrador.

## **Clientes Suportados**

Sistemas Operacionais AIX Sistemas Operacionais Linux Sistemas operacionais Oracle SolarisEsta opção é válida somente para clientes AIX, Linux x86\_64, Linux no POWER e Oracle Solaris.

Sistemas Operacionais WindowsEsta opção é válida para todos os clientes Windows suportados.

## **Arquivo de opções**

Coloque esta opção no arquivo de opções do sistema do cliente.

### **Sintaxe**

>>-LANFREETCPServeraddress-- --*stagent\_address*-----------------><

### **Executar Como**

stagent\_address

Especifica um endereço TCP/IP de 1 a 64 caracteres para um servidor. Especifique um nome de domínio TCP/IP ou um endereço IP numérico. O endereço IP numérico pode ser um endereço TCP/IP v4 ou TCP/IP v6. O valor padrão é 127.0.0.1 (localhost).

### **Exemplos**

#### Arquivo de opções:

LANFREETCPServeraddress stagent.example.com

LANFREETCPServeraddress 192.0.2.1

Linha de comandos: Não se aplica.

Sistemas Operacionais Windows

# **Language**

A opção language especifica o idioma nacional em que as mensagens do cliente devem ser apresentadas.

É possível utilizar o inglês dos EUA (ENU) com todos os clientes.

O idioma que é exibido pela GUI Java™ do cliente de backup-archive é definido pelo código de idioma de exibição do Windows e não pelo código de idioma do sistema Windows. Por exemplo, se o código de idioma de entrada do sistema Windows for francês, mas o código de idioma de exibição for russo, o idioma exibido pela GUI do Java será russo por padrão, se a opção language não for utilizada. Se quiser exibir a GUI do Java em inglês dos Estados Unidos ou em outro idioma, é possível substituir o idioma de exibição padrão, especificando a opção language.

Dica: A opção language não afeta o Web client. O Web client é exibido no idioma associado ao código de idioma do navegador. Se o navegador estiver sendo executado em um código de idioma não suportado pelo cliente, o cliente da web será exibido em inglês dos Estados Unidos.

## **Clientes Suportados**

Esta opção é válida para todos os clientes Windows.

# **Arquivo de opções**

Coloque essa opção no arquivo de opções do cliente (dsm.opt). Você pode configurar essa opção na guia Configurações Regionais, lista drop-down Idioma, do Editor de Preferências.

## **Sintaxe**

>>-LANGuage-- --*language*---------------------------------------><

# **Executar Como**

#### language

Especifica o idioma a ser utilizado. Os idiomas disponíveis incluem:

- ENU (Inglês, Estados Unidos).
- PTB (Português do Brasil)
- CHS (Chinês, Simplificado)
- CHT (Chinês, Tradicional)
- FRA (Francês Padrão)
- DEU (Alemão Padrão)
- ITA (Italiano Padrão)
- JPN (Japonês)
- KOR (Coreano)
- ESP (Espanhol Padrão)
- CSY (Tcheco)
- HUN (Húngaro)
- PLK (Polonês)
- RUS (Russo)

## **Exemplos**

Arquivo de opções: language enu Linha de comandos: Não se aplica.

# **Última**

Use a opção latest para restaurar a versão de backup mais recente de um arquivo, mesmo que o backup esteja inativo.

Você pode utilizar a opção latest com os seguintes comandos:

- restauração
- restore group

Se você estiver desempenhando uma restauração em um determinado momento (utilizando a opção pitdate), não é necessário especificar latest porque essa opção fica implícita quando pitdate é utilizado.

# **Clientes Suportados**

Essa opção é válida para todos os clientes. A API do IBM Spectrum Protect não suporta esta opção.

## **Sintaxe**

>>-LATest------------------------------------------------------><

# **Executar Como**

Não existem parâmetros para esta opção.

## **Exemplos**

Sistemas Operacionais Mac OS XLinha de comandos:

Sistemas Operacionais Mac OS Xdsmc restore "/Users/devel/projecta/\*" -latest

Sistemas Operacionais AIX Sistemas Operacionais Linux Sistemas operacionais Oracle Solaris

Sistemas Operacionais Mac OS XLinha de comandos:

Sistemas Operacionais AIX Sistemas Operacionais Linux Sistemas operacionais Oracle Solaris

Sistemas Operacionais Mac OS Xdsmc restore "/home/devel/projecta/\*" -latest

Sistemas Operacionais WindowsLinha de comandos:

Sistemas Operacionais Windowsdsmc restore c:\devel\projecta\ -latest

Sistemas Operacionais AIX Sistemas Operacionais Linux Sistemas operacionais Oracle Solaris Sistemas Operacionais Mac OS X Sistemas Operacionais Windows

# **Localbackupset**

A opção localbackupset especifica se a GUI do cliente de backup e archive ignora o logon inicial com o servidor IBM Spectrum Protect para restaurar um conjunto de backup local em uma estação independente.

Se você configurar a opção localbackupset como yes, a GUI não tenta o logon inicial no servidor. Neste caso, a GUI ativa apenas a funcionalidade de restauração.

Se você configurar a opção localbackupset como no (o padrão), a GUI tentará o logon inicial no servidor e ativará todas as funções da GUI.

Nota: O comando restore backupset suporta a restauração de conjuntos de backup locais em uma estação independente sem usar a opção localbackupset.

## **Clientes suportados**

Essa opção é válida para todos os clientes.

## **Arquivo de opções**

Sistemas Operacionais AIX Sistemas Operacionais Linux Sistemas operacionais Oracle Solaris Sistemas Operacionais Mac OS XColoque essa opção no arquivo de opções do sistema do cliente (dsm.sys) dentro de uma subrotina do servidor.

Sistemas Operacionais WindowsColoque essa opção no arquivo dsm.opt.

### **Sintaxe**

.-*No*--. >>-LOCALbackupset--+-----+-'-*Yes*-'

## **Executar Como**

No

Especifica que a GUI tenta o logon inicial no servidor e ativa todas as funções. Este é o padrão.

Yes

Especifica que a GUI não tenta o logon inicial no servidor e ativa apenas a funcionalidade de restauração.

### **Exemplos**

Arquivo de opções: localbackupset yes

Essa opção não é válida com o cliente de linha de comandos dsmc.

Sistemas Operacionais AIX Sistemas Operacionais Linux Sistemas operacionais Oracle Solaris

# **Makesparsefile**

Use a opção makesparsefile com os comandos restore ou retrieve para especificar como os arquivos esparsos são recriados.

Os arquivos esparsos não possuem espaço em disco alocado para cada bloco no espaço de endereçamento inteiro, resultando em falhas no arquivo. O cliente de backup e archive detecta arquivos esparsos durante uma operação de backup e os marca como esparsos no servidor IBM Spectrum Protect. As falhas são detectadas por seu conteúdo, que é sempre zero.

Se você definir a opção makesparsefile como yes (padrão), as falhas contidas no arquivo não serão gravadas no disco, de modo que nenhum espaço adicional em disco será alocado durante uma restauração.

Se você definir a opção makesparsefile como no, as falhas não serão recriadas, o que resultará em blocos de disco alocados para todo o espaço de endereço. Isso pode resultar em uma quantidade maior de espaço em disco utilizado. Assegure que exista espaço em disco suficiente para restaurar todos os dados.

Em alguns sistemas UNIX e Linux, poderá ser necessário fazer backup de arquivos específicos do sistema como arquivos não esparsos. Use a opção makesparsefile para os arquivos nos quais a existência de blocos de disco físicos é necessária, como ufsboot em Solaris, que é executado durante o tempo de reinicialização. O carregador do arquivo de reinicialização do sistema operacional acessa blocos de disco físicos diretamente e não suporta arquivos esparsos.

### **Clientes suportados**

Essa opção é válida para todos os clientes UNIX e Linux, exceto o Mac OS X.

## **Arquivo de opções**

Coloque essa opção no arquivo de opções do usuário do cliente (dsm.opt).

#### **Sintaxe**

.-*Yes*-. >>-MAKESParsefile--+-----+------------------------------------->< '-*No*--'

#### **Executar Como**

#### Yes

Especifica que as falhas dentro do arquivo não são gravadas e, portanto, nenhum espaço em disco adicional é alocado durante uma restauração. Este é o padrão.

No

Especifica que as falhas não são recriadas, resultando em blocos de disco alocados para o espaço de endereçamento inteiro.

### **Exemplos**

Arquivo de opções: makesparsefile no Linha de comandos: -makesparsefile=no

Esta opção é válida apenas na linha de comandos inicial. Ela não é válida no modo interativo.

# **Managedservices**

A opção managedservices especifica se o serviço de client acceptor IBM Spectrum Protect gerencia o planejador, Web client ou ambos.

Restrição: Você não pode utilizar o dsmcad para planejamento ao configurar a opção sessioninitiation como serveronly. O Client Acceptor Daemon serve como um cronômetro externo para o planejador. Quando o planejador é iniciado, ele consulta o servidor sobre o próximo evento planejado. O evento é executado imediatamente ou o planejador fecha. O Client Acceptor Daemon reinicia o planejador quando é hora de executar o evento planejado. Nota:

1. Se você configurar a opção schedmode como prompt, o servidor solicitará o Client Acceptor Daemon quando for hora de executar o planejamento. O planejador se conecta e desconecta do servidor quando o Client Acceptor Daemon é iniciado pela primeira vez.

O comando dsmc schedule não pode ser usado quando schedmode prompt e commmethod V6Tcpip são especificados.

- 2. Sistemas Operacionais Mac OS XPara Mac OS X, se não especificar a opção managedservices, o Client Acceptor Daemon gerenciará o programa planejador e o Web client, por padrão.
- 3. Sistemas Operacionais WindowsConfigure a opção passwordaccess como generate em seu arquivo de opções do cliente (dsm.opt) e gere uma senha para que o IBM Spectrum Protect possa gerenciar sua senha automaticamente.
- 4. Sistemas Operacionais AIX Sistemas Operacionais Linux Sistemas operacionais Oracle Solaris Sistemas Operacionais Mac OS XConfigure a opção passwordaccess como generate em seu arquivo dsm.sys e gere uma senha para que o IBM Spectrum Protect possa gerenciar sua senha automaticamente.

O uso do Client Acceptor Daemon para gerenciar o serviço do planejador pode fornecer os seguintes benefícios:

- Problemas de retenção de memória que podem ocorrer ao utilizar métodos tradicionais de execução do planejador são resolvidos. O uso do Client Acceptor Daemon para gerenciar o planejador requer muito pouca memória entre as operações planejadas.
- O Client Acceptor Daemon pode gerenciar o programa planejador e o Web client, reduzindo o número de processos de segundo plano na estação de trabalho.

Sistemas Operacionais AIX Sistemas Operacionais Linux Sistemas operacionais Oracle Solaris Sistemas Operacionais Mac OS XPara usar o Web client, deve-se especificar essa opção no arquivo de opções do sistema do cliente.

## **Clientes Suportados**

Essa opção é válida para todos os clientes. A API do IBM Spectrum Protect não suporta esta opção.

### **Arquivo de Opções**

Sistemas Operacionais WindowsColoque essa opção no arquivo de opções do cliente (dsm.opt). Você pode configurar essa opção na guia Cliente da Web do Editor de Preferências.

Sistemas Operacionais AIX Sistemas Operacionais Linux Sistemas operacionais Oracle Solaris Sistemas Operacionais Mac OS XPosicione esta opção no arquivo de opções do sistema do cliente (dsm.sys) dentro de uma sub-rotina do servidor. Você pode configurar essa opção na guia Cliente da Web do Editor de Preferências.

Sistemas Operacionais AIX Sistemas Operacionais Linux Sistemas operacionais Oracle Solaris Sistemas Operacionais Mac OS X Sistemas Operacionais Windows

#### **Sintaxe**

>>-MANAGEDServices--mode-----------------------

### **Executar Como**

#### mode

Especifica se o Client Acceptor Daemon gerencia o planejador, o web client ou ambos.

Sistemas Operacionais Windowswebclient

Sistemas Operacionais WindowsEspecifica que o Client Acceptor Daemon gerencia o Web client.

Sistemas Operacionais AIX Sistemas Operacionais Linux Sistemas operacionais Oracle Solaris Sistemas Operacionais Mac OS Xwebclient

Sistemas Operacionais AIX Sistemas Operacionais Linux Sistemas operacionais Oracle Solaris Sistemas Operacionais Mac OS XEspecifica que o Client Acceptor Daemon gerencia o Web client. Esse é o padrão

no UNIX e Linux. webclient e schedule são os padrões para Mac OS X.

Sistemas Operacionais Mac OS X Sistemas Operacionais Windowsschedule

Sistemas Operacionais Mac OS X Sistemas Operacionais WindowsEspecifica que o Client Acceptor Daemon gerenciará o planejador. webclient e schedule são os padrões para Mac OS X.

Sistemas Operacionais Mac OS Xnone

Sistemas Operacionais Mac OS XPara Mac OS X, especifica que o Client Acceptor Daemon não gerencia o Web client ou planejamentos. Configure managedservices para none para ativar o comando dsmc schedule.

### **Exemplos**

Sistemas Operacionais WindowsArquivo de opções:

Sistemas Operacionais WindowsA seguir estão exemplos de como é possível especificar a opção managedservices em seu arquivo de opções do cliente (dsm.opt).

#### Tarefa

Especifica que o Client Acceptor Daemon gerencia somente o Web client.

managedservices webclient

#### Tarefa

Especifique que o Client Acceptor Daemon deve gerenciar apenas o planejador.

managedservices schedule

#### Tarefa

Especifica que o Client Acceptor Daemon gerencia o Web client e o planejador.

managedservices schedule webclient

Nota: A ordem em que esses valores são especificados não importa.

Sistemas Operacionais Mac OS X Sistemas Operacionais AIX Sistemas Operacionais Linux

Sistemas operacionais Oracle Solaris Sistemas Operacionais Mac OS XArquivo de opções:

 $\triangleright$ Sistemas Operacionais Mac OS X $\triangleright$ Sistemas Operacionais AIX $\triangleright$ Sistemas Operacionais Linux

Sistemas operacionais Oracle Solaris Sistemas Operacionais Mac OS XOs exemplos a seguir mostram como você pode especificar a opção managedservices no arquivo de opções do sistema do cliente (dsm.sys).

#### Tarefa

Especifica que o Client Acceptor Daemon gerencia somente o Web client.

managedservices webclient

#### Tarefa

Especifique que o Client Acceptor Daemon deve gerenciar apenas o planejador.

managedservices schedule

#### Tarefa

Especifica que o Client Acceptor Daemon gerencia o Web client e o planejador.

managedservices schedule webclient

Nota: A ordem em que esses valores são especificados não importa.

#### Sistemas Operacionais Mac OS XTarefa

Sistemas Operacionais Mac OS XNo Mac OS X, para utilizar o comando dsmc schedule , especifique:

managedservices none

Linha de comandos: Não se aplica.

# **MAXCMDRETRIES**

A opção maxcmdretries especifica o número máximo de vezes que o client scheduler (em sua estação de trabalho) tenta processar um comando com falha planejado.

A repetição do comando é iniciada apenas se o planejador do cliente ainda não tiver feito backup de um arquivo ou se falhou antes de fazer backup de um arquivo. Essa opção será utilizada apenas quando o planejador estiver em execução.

O administrador do IBM Spectrum Protect também pode definir esta opção. Se seu administrador do especificar um valor para essa opção, esse valor substituirá o que você especificar no arquivo de opções do cliente depois que seu nó cliente contatar com sucesso com o servidor.

### **Clientes Suportados**

Essa opção é válida para todos os clientes. A API do IBM Spectrum Protect não suporta esta opção. O servidor também pode definir essa opção.

### **Arquivo de opções**

Sistemas Operacionais AIX Sistemas Operacionais Linux Sistemas operacionais Oracle Solaris Sistemas Operacionais Mac OS XColoque essa opção no arquivo de opções do sistema do cliente (dsm.sys) dentro de uma subrotina do servidor. É possível configurar esta opção na guia Planejador, no campo Máximo de repetições do comando do editor de Preferências.

Sistemas Operacionais WindowsColoque essa opção no arquivo de opções do cliente (dsm.opt). É possível configurar esta opção na guia Planejador, no campo Máximo de repetições do comando do editor de Preferências.

#### **Sintaxe**

>>-MAXCMDRetries-- --*maxcmdretries*-----------------------------><

# **Executar Como**

maxcmdretries

Especifica o número de vezes que o planejador de cliente pode tentar processar um comando com falha planejado. O intervalo de valores é de zero a 9999; o padrão é 2.

### **Exemplos**

Arquivo de opções: maxcmdr 4 Linha de comandos: -maxcmdretries=4

Esta opção é válida apenas na linha de comandos inicial. Ela não é válida no modo interativo.

Sistemas Operacionais Linux Sistemas Operacionais Windows

# **Mbobjrefreshthresh**

A opção mbobjrefreshthresh (limite de atualização do objeto megablock) é um número que define um limite. Quando o número de objetos do IBM Spectrum Protect necessários para descrever qualquer megablock de 128 MB exceder este valor, todo o megablock será atualizado e os objetos que foram usados para representar esta área, em backups anteriores, serão expirados.

Quando você faz backup de uma máquina virtual, os dados são armazenados no servidor IBM Spectrum Protect em unidades de 128 MB, chamadas *megablocks*. Se uma área no disco de produção for alterada e um novo backup incremental for executado, um novo megablock será criado para representar as mudanças que foram feitas nos dados cujo backup foi feito anteriormente. Como um novo megablock pode ser criad o com cada backup incremental, eventualmente, os megablocks podem afetar adversamente o desempenho do banco de dados do IBM Spectrum Protect e, portanto, afetar adversamente o desempenho da maioria das operações do IBM Spectrum Protect.

Use esta opção ao estimar objetos do IBM Spectrum Protect que representam dados de produção para cada backup de máquina virtual. Por exemplo, quando o número de objetos do IBM Spectrum Protect exceder esse valor, o megabloco será atualizado. Essa ação significa que todo o bloco de 128 MB é copiado para o servidor e é representado como um único objeto do IBM Spectrum Protect. O valor mínimo é 2 e o valor máximo é 8192. O valor padrão é 50.

## **Clientes Suportados**

Sistemas Operacionais Linux Sistemas Operacionais WindowsEssa opção é válida para movedores de dados que protegem máquinas virtuais VMware. Para usar esta opção, deve-se ter um contrato de licença para usar o IBM Spectrum Protect for Virtual Environments: Data Protection for VMware.

## **Arquivo de opções**

Esta opção é válida no arquivo de opções do cliente (dsm.opt). Ela também pode ser incluída no servidor em um conjunto de opções do cliente. Ela não é válida na linha de comandos.

### **Sintaxe**

```
.-50------.
>>-MBOBJREFRESHTHRESH -+---------+-----------------------------><
                       '-integer-'
```
## **Executar Como**

O valor mínimo que pode ser especificado é 2 megablocks, o maior valor é 8192 megablocks; o padrão é 50 megablocks.

### **Exemplos**

Configure esta opção para acionar uma atualização de megablock quando o número de objetos necessários para representar um megablock atualizado exceder 20 objetos:

Sistemas Operacionais Linux Sistemas Operacionais Windows

# **Mbpctrefreshthresh**

A opção mbpctrefreshthresh (limite de atualização de porcentagem de megablock) é um número que define um limite. Quando a porcentagem de objetos do IBM Spectrum Protect necessária para descrever qualquer megablock de 128 MB exceder esse valor, todo o megablock será atualizado e os objetos usados para representar essa área em backups anteriores serão expirados.

Quando você faz backup de uma máquina virtual, os dados são armazenados no servidor IBM Spectrum Protect em unidades de 128 MB, chamadas *megablocos*. Se uma área no disco de produção for alterada e um novo backup incremental for executado, um novo megablock será criado para representar as mudanças que foram feitas nos dados cujo backup foi feito anteriormente. Como um novo megablock pode ser criad o com cada backup incremental, eventualmente, os megablocks podem afetar adversamente o desempenho do banco de dados do IBM Spectrum Protect e, portanto, afetar adversamente o desempenho da maioria das operações do IBM Spectrum Protect.

Use esta opção ao estimar a quantidade de dados adicionais que têm o backup executado para cada máquina virtual. Por exemplo, quando um bloco de 128 MB de um disco de produção é alterado mais do que a porcentagem especificada, todo o bloco de 128 MB é copiado para o servidor. O bloco é representado como um único objeto do IBM Spectrum Protect.

## **Clientes Suportados**

Sistemas Operacionais Linux Sistemas Operacionais WindowsEsta opção é válida para clientes que agem como nós do movedor de dados que protegem máquinas virtuais VMware. Para usar esta opção, deve-se ter um contrato de licença para usar o IBM Spectrum Protect for Virtual Environments: Data Protection for VMware.

# **Arquivo de opções**

Esta opção é válida no arquivo de opções do cliente (dsm.opt). Ela também pode ser incluída no servidor em um conjunto de opções do cliente. Ela não é válida na linha de comandos.

#### **Sintaxe**

.-*50*------. >>-MBPCTREFRESHTHRESH -+---------+----------------------------->< '-*integer*-'

### **Executar Como**

O valor mínimo que pode ser especificado é 1%, o maior valor é 99%; o padrão é 50%.

### **Exemplos**

Configure esta opção para acionar uma atualização de megablock quando 50 por cento (ou mais) dos objetos em um megablock em um disco de produção forem alterados:

MBPCTREFRESHTHRESHOLD 50

# **Memoryefficientbackup**

A opção memoryefficientbackup especifica o algoritmo de manutenção de memória para uso no processamento de backups completos de espaços de arquivo.

Um método faz backup de um diretório de uma vez, utilizando menos memória. O outro método utiliza muito menos memória, mas exige mais espaço em disco.

Use a opção memoryefficientbackup com o comando incremental quando a estação de trabalho estiver restringida pela memória. Também é possível usar essa opção como um parâmetro para a opção include.fs para selecionar o algoritmo que o cliente de backup e archive usa com base no espaço no arquivo.

Sistemas Operacionais WindowsUse memoryefficientbackup=diskcachemethod para qualquer espaço no arquivo que tenha muitos arquivos para o cliente para concluir o backup incremental com a configuração padrão, memoryefficientbackup=no ou com memoryefficientbackup=yes. O arquivo de cache de disco criado pelo backup incremental de cache de disco inicial pode requerer até 5 GB de espaço em disco para cada milhão de arquivos ou diretórios dos quais está sendo feito backup.

#### Sistemas Operacionais AIX Sistemas Operacionais Linux Sistemas operacionais Oracle Solaris

Sistemas Operacionais Mac OS XUse memoryefficientbackup=diskcachemethod para qualquer espaço no arquivo que tenha muitos arquivos para o cliente para concluir o backup incremental com a configuração padrão, memoryefficientbackup=no ou com memoryefficientbackup=yes.

Sistemas Operacionais Mac OS X Sistemas Operacionais AIX Sistemas Operacionais Linux

Sistemas operacionais Oracle Solaris Sistemas Operacionais Mac OS XA quantidade real de espaço em disco necessária para o arquivo de cache de disco criado pelos backups incrementais de cache de disco depende do número de arquivos e diretórios incluídos no backup e do comprimento médio do caminho dos arquivos e diretórios cujo backup será feito. Para UNIX e Linux estimativa de 1 byte por caractere no nome do caminho. Para Mac OS X, estime 4 bytes por caractere no nome do caminho. Por exemplo, se houver 1 000 000 arquivos e diretórios para serem submetidos a backup e o comprimento médio do caminho tiver 200 caracteres, o banco de dados ocupará aproximadamente 200 MB para UNIX e Linux, e 800 MB para clientes Mac OS X. Outra maneira de fazer estimativas de planejamento é multiplicar o número de arquivos e diretórios pelo comprimento do caminho mais longo para estabelecer um tamanho máximo para o banco de dados.

Sistemas Operacionais WindowsA quantidade real de espaço em disco necessária para o arquivo de cache de disco criado pelos backups incrementais de cache de disco depende do número de arquivos e diretórios incluídos no backup e do comprimento médio do caminho dos arquivos e diretórios cujo backup será feito. Faça uma estimativa de 2 bytes por caractere no nome do caminho. Por exemplo, se houver 1 000 000 arquivos e diretórios para serem submetidos a backup e o comprimento médio do caminho tiver 200 caracteres, o banco de dados ocupará, aproximadamente, 400 MB. Outra maneira de fazer estimativas de planejamento é multiplicar o número de arquivos e diretórios pelo comprimento do caminho mais longo para estabelecer um tamanho máximo para o banco de dados.

Sistemas Operacionais AIX Sistemas Operacionais Linux Sistemas operacionais Oracle Solaris

Sistemas Operacionais Mac OS XUm segundo arquivo de cache de disco é criado para a lista de arquivos migrados ao fazer backup de um sistema de arquivo gerenciado pelo HSM. Os arquivos de cache de disco combinados, criados pelos backups incrementais de cache de disco e pelos backups de sistema de arquivo gerenciado pelo HSM, podem exigir acima de 400 MB de espaço em disco para cada milhão de arquivos dos quais será feito backup. O arquivo de cache de disco pode se tornar muito grande. O suporte para arquivo grande deve ser ativado no sistema de arquivos que está sendo usado para o arquivo de cache de disco.

## **Clientes Suportados**

Essa opção é válida para todos os clientes. O servidor também pode definir essa opção.

# **Arquivo de opções**

Sistemas Operacionais AIX Sistemas Operacionais Linux Sistemas operacionais Oracle Solaris Sistemas Operacionais Mac OS XEsta opção é permitida em dsm.opt e dentro de uma sub-rotina do servidor em dsm.sys, mas o valor em dsm.opt é ignorado se aparecer também em dsm.sys. Você pode colocar também essa opção na linha de comandos inicial. No modo interativo, essa opção pode ser usada com o comando incremental. Também é possível configurar essa opção na guia Ajuste de Desempenho no editor de Preferências e selecionar a caixa de opção Usar Algoritmo de Salvamento de Memória.

Sistemas Operacionais WindowsColoque esta opção no arquivo de opções de usuário do cliente (dsm.opt) ou na linha de comandos inicial. Também é possível configurar essa opção na guia Ajuste de Desempenho no editor de Preferências e selecionar a caixa de opção Usar Algoritmo de Salvamento de Memória.

### **Sintaxe**

 $. -No---$ >>-MEMORYEFFICIENTBACKUP--+------------+-*Yes*-------------+ '-*DISKCACHEMethod*-'

## **Executar Como**

Seu nó de cliente utiliza o método mais rápido com mais memória intensiva ao processar backups incrementais. Este é o padrão.

Yes

Seu nó de cliente utiliza o método que requer menos memória ao processar backups incrementais.

Diskcachemethod

Seu nó cliente utiliza o método que requer menos memória, porém mais espaço em disco ao processar backups incrementais para sistemas de arquivos completos.

#### **Exemplos**

Arquivo de opções:

```
memoryefficientbackup yes
memoryefficientbackup diskcachem
```
Linha de comandos:

-memoryef=no

Sistemas Operacionais AIX Sistemas Operacionais Linux Sistemas operacionais Oracle Solaris Sistemas Operacionais Windows

# **Modo**

Use a opção modo para especificar o modo de backup para usar ao executar operações de backup específicas.

A opção mode não tem efeito ao fazer backup de um dispositivo lógico bruto.

É possível usar a opção mode com os comandos de backup a seguir:

imagem de backup

Utilize para especificar se deve ser executado um backup de imagem seletivo ou incremental dos sistemas de arquivos do cliente.

Sistemas Operacionais AIX Sistemas operacionais Oracle Solaris Sistemas Operacionais Windowsbackup nas Utilize para especificar se deve ser executado um backup de imagem completo ou diferenciado dos sistemas de arquivos NAS.

backup group

Utilize para especificar se deve ser executado um backup de grupo completo ou diferenciado que contém uma lista de arquivos de uma ou mais origens de área de arquivos.

#### backup vm

Sistemas Operacionais Linux Sistemas Operacionais WindowsPara máquinas virtuais VMware, este parâmetro especifica se deve executar um backup completo incremental contínuo ou um backup incremental contínuo de máquinas virtuais VMware.

 $^{\boxplus}$  Este recurso estará disponível apenas se o cliente operar como um movedor de dados para o IBM Spectrum Protect for Virtual Environments.

### **Clientes Suportados**

Esta opção é válida em todos os clientes suportados, exceto S.O. Mac. A API do IBM Spectrum Protect não suporta esta opção.

Sistemas Operacionais Linux Sistemas Operacionais WindowsEssa opção é válida para movedores de dados que protegem máquinas virtuais VMware. Para usar esta opção, deve-se ter um contrato de licença para usar o IBM Spectrum Protect for Virtual Environments: Data Protection for VMware.

#### **Sintaxe**

Para backups de imagem de sistemas de arquivos clientes

```
.-Seletivo----.
>>-MODE = -+-------------+-------------------------------------><
          '-Incremental-'
```
#### Sistemas Operacionais AIX Sistemas operacionais Oracle Solaris Sistemas Operacionais Windows

#### Para backup de imagem de sistemas de arquivos NAS

.-*diferencial*-. >>-MODE = -+-------------+------------------------------------->< '-*completo*----'

#### Para backups em grupo

.-*full*---------. >>-MODE = -+--------------+------------------------------------>< '-*differential*-'

Sistemas Operacionais Linux Sistemas Operacionais Windows

Para backup de máquinas virtuais VMware

```
.-IFIncremental-.
>>-MODE= -+---------------+------------------------------------><
         '-IFFull--------'
```
#### **Executar Como**

Parâmetros de backup de imagem

selective

Especifica que você deseja desempenhar um backup de imagem total (seletivo). Este é o modo padrão para backups de imagem de sistemas de arquivos do cliente.

incremental

Especifica que deseja fazer backup apenas dos dados que foram alterados desde o backup de imagem mais recente. Se um backup de imagem ainda não tiver sido criado, o primeiro backup é um backup de imagem completo (mode=selective), independente de qual opção de modo especificar.

Sistemas Operacionais AIX Sistemas operacionais Oracle Solaris Sistemas Operacionais Windows

#### Parâmetros de backup NAS

#### differential

Este é o padrão para objetos NAS. Especifica que deseja executar um backup NAS de arquivos que foram alterados desde o último backup completo. Se não houver uma cópia de uma imagem completa armazenada no servidor IBM Spectrum Protect, ocorrerá um backup completo. Se existir uma imagem completa, seja restaurável ou expirada e sendo mantida por causa de imagens diferenciais dependentes, especificar MODE=differential enviará um backup de imagem diferencial. Se uma imagem completa for enviada durante um backup diferencial, ela será refletida como uma imagem completa usando o comando do servidor QUERY NASBACKUP.

Uma imagem completa pode ser elegível para expiração com base no versionamento ou na retenção (verexists retextra), mas ainda ser mantida no servidor para permitir restauração de imagens diferenciais dependentes. Uma imagem completa elegível para expiração não pode ser selecionada para restauração; portanto, não é exibida usando o comando do servidor QUERY NASBACKUP. Os backups de imagem diferencial que dependem de uma imagem completa "expirada" não podem ser restaurados.

full

Especifica que deseja executar um backup completo de sistemas de arquivos NAS.

Parâmetros de backup em grupo

full

Especifica que desja executar um backup completo de objetos do grupo. Isse é o padrão para os backups em grupo. differential

Especifica que você deseja executar um backup de grupo dos arquivos que foram alterados desde o último backup completo. Se não houver uma cópia de uma imagem completa armazenada no servidor IBM Spectrum Protect,

ocorrerá um backup completo. Se existir uma imagem completa, seja restaurável ou expirada e sendo mantida por causa de imagens diferenciais dependentes, especificar MODE=differential enviará um backup de imagem diferencial. Se uma imagem completa for enviada durante um backup diferenciado, ela será refletida como uma imagem completa usando o comando do servidor QUERY GROUP.

Uma imagem completa pode ser elegível para expiração com base no versionamento ou na retenção (verexists retextra), mas ainda ser mantida no servidor para permitir restauração de imagens diferenciais dependentes. Uma imagem completa elegível para expiração não pode ser selecionada para restauração; portanto, não é exibida usando o comando do servidor QUERY GROUP. Os backups de imagem diferencial que dependem de uma imagem completa "expirada" não podem ser restaurados.

Sistemas Operacionais Linux Sistemas Operacionais Windows

Parâmetros de máquina virtual do VMware

#### IFFull

Especifica que você deseja executar um backup completo incremental contínuo de uma máquina virtual. Um backup completo incremental contínuo faz backup de todos os blocos usados nos discos de uma máquina virtual VMware.

Por padrão, o primeiro backup de uma máquina virtual VMware é um backup completo incremental contínuo (mode=iffull), mesmo que você especifique mode=ifincremental (ou deixe a opção mode padrão). Os backups subsequentes são padronizados como mode=ifincremental.

Não é possível usar esse modo de backup para fazer backup de uma máquina virtual se o cliente for configurado para criptografar os dados de backup.

Para obter uma descrição da estratégia de backup incremental permanente para máquinas virtuais VMware, consulte Tipos de backup e [restauração.](http://www.ibm.com/support/knowledgecenter/SSERB6_8.1.0/ve.user/c_ve_ovr_buprestypes.html)

#### IFIncremental

Especifica que você deseja executar um backup contínuo de uma máquina virtual. Um backup contínuo faz backup apenas dos blocos de disco que foram alterados desde o último backup.

Esse é o modo de backup padrão para backups de máquina virtual VMware.

Não é possível usar esse modo de backup para fazer backup de uma máquina virtual se o cliente for configurado para criptografar os dados de backup.

### **Exemplos**

#### Tarefa

Sistemas Operacionais Linux Sistemas Operacionais WindowsExecutar um backup de uma máquina virtual VMware denominada vm1, usando o modo incremental contínuo para fazer backup apenas dos dados que foram alterados desde o último backup.

```
dsmc backup vm vm1 -mode=ifincremental
-vmbackuptype=full
```
Sistemas Operacionais AIX Sistemas operacionais Oracle SolarisTarefa

Sistemas Operacionais AIX Sistemas operacionais Oracle SolarisDesempenhe o backup da imagem NAS do sistema de arquivos inteiro.

```
dsmc backup nas -mode=full -nasnodename=nas1
/vol/vol0 /vol/vol1
```
#### Sistemas Operacionais WindowsTarefa

Sistemas Operacionais WindowsDesempenhe o backup da imagem NAS do sistema de arquivos inteiro.

dsmc backup nas -mode=differential -nasnodename=nas1 {/vol/vol0} {/vol/vol1}

#### Sistemas Operacionais AIX Sistemas Operacionais LinuxTarefa

Sistemas Operacionais AIX Sistemas Operacionais LinuxFazer backup do espaço no arquivo /home/test utilizando um backup incremental de imagem que faça backup apenas de arquivos novos e alterados após o último backup de imagem completo.

dsmc backup image /home/test -mode=incremental -snapshotproviderimage=none

Sistemas Operacionais WindowsTarefa

 $\Box$ Sistemas Operacionais WindowsFazer backup da unidade c: utilizando um backup incremental de imagem que faça backup apenas de arquivos novos e alterados após o último backup de imagem completo.

dsmc backup image c: -mode=full

Sistemas Operacionais AIX Sistemas Operacionais Linux Sistemas operacionais Oracle SolarisTarefa

Sistemas Operacionais AIX Sistemas Operacionais Linux Sistemas operacionais Oracle SolarisExecutar um backup completo de todos os arquivos da lista de arquivos /home/dir1/filelist1 no nome do espaço de arquivo virtual /virtfs contendo o arquivo /home/group1 líder do grupo.

```
dscm backup group -filelist=/home/dir1/filelist1
 -groupname=group1 -virtualfsname=/virtfs -mode=full
```
#### Sistemas Operacionais WindowsTarefa

Sistemas Operacionais WindowsExecutar um backup completo de todos os arquivos da lista de arquivos c:\dir1\filelist1 no nome do espaço de arquivo virtual \virtfs contendo o arquivo c:\group1 líder do grupo.

```
dsmc backup group -filelist=c:\dir1\filelist1 -groupname=group1
 -virtualfsname=\virtfs -mode=incremental -vmbackuptype=fullvm
```
#### **Referências relacionadas**:

[Backup](#page-3097-0) VM [Backup](#page-3085-0) Group [Backup](#page-3087-0) Image [Backup](#page-3093-0) NAS Sistemas Operacionais AIX Sistemas Operacionais Linux Sistemas operacionais Oracle Solaris Sistemas Operacionais Windows

# **Monitor**

A opção monitor especifica se deve-se monitorar um backup ou restauração de imagem dos sistemas de arquivos pertencentes a um servidor de arquivos NAS (Network Attached Storage).

Se você especificar monitor=*yes*, o cliente de backup e archive monitorará a operação de backup ou restauração de imagem atual do NAS e exibirá informações de processamento em sua tela. Este é o padrão.

Se você especificar monitor=*no*, o cliente não monitorará a operação de backup ou restauração de imagem atual do NAS e ficará disponível para processar o próximo comando.

Use essa opção com os comandos backup nas ou restore nas.

### **Clientes Suportados**

Sistemas Operacionais AIX Sistemas Operacionais Linux Sistemas operacionais Oracle SolarisEssa opção é válida *apenas* para clientes AIX, Linux e Solaris.

Sistemas Operacionais WindowsEsta opção é válida para todos os clientes Windows.

#### **Sintaxe**

```
.-Yes-.
>>-MONitor = -+----'-No--'
```
#### **Executar Como**

Yes

Especifica se você deseja monitorar a operação de backup de imagem ou restauração NAS atual e exibir as informações de processamento em sua tela. Este é o padrão.

No

Especifica que você não deseja monitorar a operação de backup de imagem e restauração NAS atual.

# **Exemplos**

#### Linha de comandos:

Sistemas Operacionais AIX Sistemas Operacionais Linux Sistemas operacionais Oracle Solaris

```
backup nas -mode=full -nasnodename=nas1 -monitor=yes
/vol/vol0 /vol/vol1
```
#### Sistemas Operacionais Windows

backup nas -mode=full -nasnodename=nas1 -monitor=yes {/vol/vol0} {/vol/vol1}

Sistemas Operacionais Windows

# **Myprimaryserver**

A opção myprimaryserver especifica o nome do servidor primário que o cliente usa para efetuar logon no servidor secundário no modo de failover.

Durante o processo de logon normal (sem failover), a opção myprimaryserver é enviada para o cliente e é salva no arquivo dsm.opt. Não edite essa opção durante as operações normais.

Importante: Se você alterar o valor para a opção myprimaryserver, as informações de autenticação como a senha do IBM Spectrum Protect e a chave de criptografia não funcionarão mais com o novo servidor primário. Serão solicitadas a você a senha e a chave de criptografia para operações que requerem autenticação. Portanto, não altere esse valor mesmo se você alterar as informações de conexão do servidor secundário.

## **Clientes Suportados**

Esta opção é válida apenas para clientes Windows.

### **Arquivo de opções**

Esta opção é colocada no arquivo de opções do cliente (dsm.opt).

## **Sintaxe**

>>-MYPRIMARYServer----*primary\_servername*-----------------------><

## **Executar Como**

primary\_servername

Especifica o nome do servidor primário a ser usado para autenticação durante um failover. O servidor primário é o servidor IBM Spectrum Protect que um cliente usa para produção normal.

### **Exemplos**

Arquivo de opções:

```
*** Essas opções não devem ser alteradas manualmente
REPLSERVERNAME TARGET
  REPLTCPSERVERADDRESS 192.0.2.9
  REPLTCPPORT 1501
  REPLSERVERGUID 60.4a.c3.e1.85.ba.11.e2.af.ce.00.0c.29.2f.07.d3
MYREPLICATIONServer TARGET
MYPRIMARYSERVERNAME SERVER1
*** fim das opções automaticamente atualizadas
```
# Linha de comandos:

Não se aplica.

**Conceitos relacionados**: Configuração e Uso de Failover de Cliente [Automatizado](#page-2405-0) **Tarefas relacionadas**: Configurando o Cliente para Failover [Automatizado](#page-2408-0)

# **Myreplicationserver**

A opção myreplicationserver especifica qual sub-rotina do servidor secundário o cliente usa durante um failover.

A sub-rotina servidor secundário é identificada pela opção replservername e contém informações de conexão sobre o servidor secundário.

Esta opção é configurada pelo administrador do servidor IBM Spectrum Protect para o nó cliente. Durante o processo de logon normal (sem failover), a opção é enviada ao cliente e salva no arquivo de opções do cliente.

Não edite esta opção durante as operações normais.

Edite esta opção apenas durante situações como as seguintes:

- O servidor primário está offline e as informações para o servidor secundário não estão no arquivo de opções.
- As informações do servidor secundário estão desatualizadas ou incorretas.

Quaisquer valores editados serão removidos ou atualizados na próxima vez em que você efetuar login no servidor primário.

# **Clientes Suportados**

Essa opção é válida para todos os clientes.

# **Arquivo de opções**

Sistemas Operacionais AIX Sistemas Operacionais Linux Sistemas operacionais Oracle Solaris Sistemas Operacionais Mac OS XEssa opção é colocada dentro de uma sub-rotina do servidor no arquivo dsm.sys.

Sistemas Operacionais WindowsEsta opção é colocada no arquivo de opções do cliente (dsm.opt).

### **Sintaxe**

>>-MYREPLICATIONServer----*repl\_servername*----------------------><

# **Executar Como**

repl\_servername

Especifica o nome da sub-rotina do servidor secundário a ser usado durante um failover. Esse valor é geralmente o nome do servidor secundário, não o nome do host do servidor. Além disso, o valor do parâmetro repl\_servername não faz distinção entre maiúsculas e minúsculas, mas o valor deve corresponder ao valor especificado para a opção REPLSERVERName.

### **Exemplos**

Arquivo de opções:

MYREPLICATIONServer TargetReplicationServer1

Linha de comandos:

Não se aplica.

Sistemas Operacionais AIX Sistemas Operacionais Linux Sistemas Operacionais Mac OS X

Sistemas operacionais Oracle SolarisArquivo de opções:

Sistemas Operacionais AIX Sistemas Operacionais Linux Sistemas Operacionais Mac OS X

Sistemas operacionais Oracle SolarisO exemplo a seguir demonstra como especificar opções para três servidores diferentes no arquivo dsm.sys e como referenciar o servidor secundário.

Sistemas Operacionais AIX Sistemas Operacionais Linux Sistemas Operacionais Mac OS X

Sistemas operacionais Oracle SolarisAs informações de conexão para um servidor secundário múltiplo são apresentadas em sub-rotinas. Cada sub-rotina é identificada pela opção replservername e pelo nome do servidor secundário.

 $\blacktriangleright$ Sistemas Operacionais AIX $\blacktriangleright$ Sistemas Operacionais Linux $\blacktriangleright$ Sistemas Operacionais Mac OS X Sistemas operacionais Oracle SolarisA sub-rotina servername deve conter a opção myreplicationserver, que aponta para o servidor secundário que é especificado pela sub-rotina replservername. Sistemas Operacionais AIX Sistemas Operacionais Linux Sistemas Operacionais Mac OS X Sistemas operacionais Oracle SolarisApenas um servidor secundário pode ser especificado por sub-rotina servername. REPLSERVERNAME TargetReplicationServer1 REPLTCPSERVERADDRESS TargetReplicationServer1 REPLTCPPORT 1505 REPLSSLPORT 1506 REPLSSLPORT 1506<br>REPLSERVERGUID 91.0f.ef.90.5c.cc.11.e1.ae.34.08.00.00.00.00.00 REPLSERVERNAME TargetReplicationServer2 REPLTCPSERVERADDRESS TargetReplicationServer2 REPLTCPPORT 1505 REPLSSLPORT 1506 REPLSERVERGUID 91.0f.ef.90.5c.cc.11.e1.ae.34.08.00.00.00.00.02 SErvername server\_a COMMMethod TCPip TCPPort 1500 TCPServeraddress server\_hostname1.example.com PASSWORDAccess prompt MYREPLICATIONServer TargetReplicationServer1 SErvername server\_b COMMMethod TCPip TCPPort 1500 TCPServeraddress server\_hostname2.example.com PASSWORDAccess generate INCLExcl /adm/tsm/archive.excl MYREPLICATIONServer TargetReplicationServer2 SErvername server\_c<br>
COMMMethod<br>
TCPPort 1500 COMMMethod TCPip TCPPort 1500 TCPServeraddress server hostname3.example.com PASSWORDAccess generate

Sistemas Operacionais WindowsArquivo de opções:

MYREPLICATIONServer TargetReplicationServer1

Sistemas Operacionais WindowsO exemplo a seguir demonstra como especificar as opções para o servidor secundário no arquivo dsm.opt e como referenciar o servidor secundário.

Sistemas Operacionais WindowsAs informações de conexão para o servidor secundário estão localizadas na sub-rotina REPLSERVERName.

Sistemas Operacionais WindowsA opção MYREPLICATIONServer aponta para o nome do servidor secundário que é especificado pela sub-rotina REPLSERVERName.

REPLSERVERNAME TargetReplicationServer1 REPLTCPSERVERADDRESS TargetReplicationServer1 REPLTCPPORT 1505 REPLSSLPORT 1506 REPLSSLFORI 1900<br>REPLSERVERGUID 91.0f.ef.90.5c.cc.11.e1.ae.34.08.00.00.00.00.00 COMMMethod TCPip TCPPort 1500 TCPServeraddress server\_hostname1.example.com PASSWORDAccess prompt MYREPLICATIONServer TargetReplicationServer1 MYPRIMARYSERVER Server1

#### **Conceitos relacionados**:

Configuração e Uso de Failover de Cliente [Automatizado](#page-2405-0)

#### **Tarefas relacionadas**:

Configurando o Cliente para Failover [Automatizado](#page-2408-0) Sistemas Operacionais Windows

# **Namedpipename**

A opção namedpipename especifica o nome de um canal nomeado a ser utilizado para comunicações entre um cliente e um servidor no mesmo domínio do servidor Windows.

# **Clientes Suportados**

Esta opção é válida para todos os clientes Windows.

# **Arquivo de opções**

Coloque essa opção no arquivo de opções do cliente (dsm.opt). É possível configurar essa opção na guia Comunicação do editor de Preferências.

## **Sintaxe**

>>-Namedpipename-- --*name*--------------------------------------><

# **Executar Como**

name

O nome de um named pipe. O padrão é **\\.\pipe\Server1**.

## **Exemplos**

```
Arquivo de opções:
     namedpipename \\.\pipe\dsmser1
Linha de comandos:
     -namedpipename=\\.\pipe\dsmser1
```
Esta opção é válida apenas na linha de comandos inicial. Ela não é válida no modo interativo.

Sistemas Operacionais AIX Sistemas Operacionais Linux Sistemas operacionais Oracle Solaris Sistemas Operacionais Windows

# **Nasnodename**

A opção nasnodename especifica o nome de nó para o servidor de arquivos NAS ao processar sistemas de arquivos NAS. O cliente solicita um ID de administrador.

O nome de nó identifica o servidor de arquivos NAS para o servidor IBM Spectrum Protect. O servidor deve registrar o servidor de arquivos NAS.

Sistemas Operacionais AIX Sistemas Operacionais Linux Sistemas operacionais Oracle SolarisVocê pode especificar essa opção na linha de comandos ou no arquivo de opções do sistema do cliente (dsm.sys).

Sistemas Operacionais AIX Sistemas Operacionais Linux Sistemas operacionais Oracle SolarisVocê pode substituir o valor padrão no arquivo dsm.sys digitando um valor diferente na linha de comandos. Se você não especificar a opção nasnodename no arquivo dsm.sys, será necessário especificar essa opção na linha de comandos ao processar os sistemas de arquivos NAS.

Sistemas Operacionais WindowsVocê pode especificar essa opção na linha de comandos ou no arquivo de opções do cliente (dsm.opt).

Sistemas Operacionais WindowsVocê pode substituir o valor padrão no arquivo dsm.opt digitando um valor diferente na linha de comandos. Se você não especificar a opção nasnodename no arquivo dsm.opt, deve especificá-la na linha de comandos ao processar os sistemas de arquivos NAS.

Você pode utilizar a opção nasnodename com os seguintes comandos:

- backup nas
- delete filespace
- query backup
- query filespace
- restore nas

É possível utilizar o comando delete filespace para excluir interativamente os espaços no arquivo NAS do armazenamento do servidor.

Sistemas Operacionais AIX Sistemas Operacionais Linux Sistemas operacionais Oracle SolarisUtilize a opção nasnodename para identificar o servidor de arquivos NAS. Coloque a opção nasnodename no arquivo de opções do sistema do cliente (dsm.sys). O valor no arquivo de opções do sistema do cliente é o padrão, mas esse valor pode ser substituído na linha de comandos. Se a opção nasnodename não estiver especificada no arquivo de opções do sistema do cliente, você deverá especificar essa opção na linha de comandos ao processar sistemas de arquivos NAS.

Sistemas Operacionais WindowsUtilize a opção nasnodename para identificar o servidor de arquivos NAS. Coloque a opção nasnodename em seu arquivo de opções do cliente (dsm.opt). O valor no arquivo de opções do cliente é o padrão, mas esse valor pode ser substituído na linha de comandos. Se a opção nasnodename não estiver especificada no arquivo de opções do cliente, ela deverá ser especificada na linha de comandos ao processar sistemas de arquivos NAS.

Use a opção class para especificar a classe da área de arquivos a ser excluída. Para exibir uma lista de espaços no arquivo pertencentes a um nó NAS para que seja possível escolher um para exclusão, use a opção -class=nas.

Para excluir espaços no arquivo NAS usando o Web client, consulte o tópico sobre como fazer backup de seus dados.

#### **Clientes Suportados**

Sistemas Operacionais AIX Sistemas Operacionais Linux Sistemas operacionais Oracle SolarisEsta opção é válida apenas para clientes AIX, Linux e Solaris. A API do IBM Spectrum Protect não suporta esta opção.

Sistemas Operacionais WindowsEsta opção é válida para todos os clientes Windows. A API do cliente IBM Spectrum Protect não suporta essa opção.

# **Arquivo de opções**

Sistemas Operacionais AIX Sistemas Operacionais Linux Sistemas operacionais Oracle SolarisColoque essa opção no arquivo de opções do sistema do cliente (dsm.sys) dentro de uma sub-rotina do servidor. Você pode configurar essa opção na guia Geral do editor de Preferências.

 $\Box$ Sistemas Operacionais WindowsColoque essa opção no arquivo de opções do cliente (dsm.opt). É possível configurar essa opção na guia Geral do editor de Preferências.

#### **Sintaxe**

>>-NASNodename-- --*nodename-----*

## **Executar Como**

nodename

Especifica o nome do nó para o servidor de arquivos NAS.

#### **Exemplos**

```
Arquivo de opções:
     nasnodename nas2
Linha de comandos:
      -nasnodename=nas2
```
 $\sum$ Sistemas Operacionais AIX  $\sum$ Sistemas Operacionais Linux $\sum$ Sistemas operacionais Oracle Solaris Sistemas Operacionais Mac OS X

# **Nfstimeout**

A opção nfstimeout especifica o número de segundos que o cliente aguarda uma chamada de sistema de status em um sistema de arquivos NFS antes de atingir o tempo limite.

É possível utilizar essa opção para mitigar o comportamento padrão de chamadas de status nos sistemas de arquivos. Por exemplo, se um sistema de arquivos NFS for antigo, uma chamada de sistema de status atingirá o tempo limite pelo NFS (soft mounted) ou interromperá o processo (hard mounted).

Quando o valor dessa opção é alterado para um valor diferente de zero, um novo encadeamento é criado por um originador da chamada para emitir a chamada do sistema de status. O tempo limite do novo encadeamento expira pelo encadeamento do originador da chamada e a operação pode continuar.

Sistemas operacionais Oracle SolarisNota: No Solaris, a opção nfstimeout pode falhar se a montagem NFS for hard. Se ocorrer uma interrupção, desative a opção nfstimeout e monte o sistema de arquivos NFS como simbólico, da seguinte maneira:

mount -o soft, timeo=5, retry=5 machine:/filesystem /mountpoint

Os parâmetros são definidos da seguinte maneira:

soft

Gera uma montagem simbólica do sistema de arquivos NFS. Se ocorrer um erro, a função stat() será retornada com um erro. Se a opção hard for utilizada, stat() não será retornada até que o sistema de arquivos esteja disponível.

timeo=n

Configura o tempo limite para um erro de montagem soft para *n* décimos de segundo.

retry=n

Configure as novas tentativas internas e as novas tentativas de montagem para *n*, o padrão é 10000.

# **Clientes suportados**

Essa opção é válida para todos os clientes UNIX e Linux. O servidor também pode definir essa opção.

### **Arquivo de opções**

Coloque essa opção no arquivo dsm.sys dentro de uma sub-rotina de servidor *ou* no arquivo de opções do cliente (dsm.opt).

### **Sintaxe**

>>-NFSTIMEout-- --*number*---------------------------------------><

#### **Executar Como**

número

Especifica o número de segundos que o cliente aguarda uma chamada do sistema de status em um sistema de arquivos antes de se esgotar o tempo limite. O intervalo de valores é de 0 a 120; o padrão é 0 segundos.

### **Exemplos**

```
Arquivo de opções:
     nfstimeout 10
Linha de comandos:
     -nfstimeout=10
```
Esta opção é válida apenas na linha de comandos inicial. Ela não é válida no modo interativo.

# **Nodename**

Use a opção nodename em seu arquivo de opções do cliente para identificar sua estação de trabalho no servidor. É possível utilizar nomes de nós diferentes para identificar vários sistemas operacionais em sua estação de trabalho.

Quando você usar a opção nodename, será solicitada a senha designada ao nó especificado, se uma senha for necessária.

Se desejar restaurar ou recuperar arquivos do servidor enquanto estiver trabalhando em uma estação de trabalho diferente, use a opção virtualnodename. Você também poderá utilizar a opção asnodename se ela for configurada pelo administrador.

Sistemas Operacionais WindowsSe estiver trabalhando de uma estação de trabalho diferente, será possível usar a opção nodename mesmo se a opção passwordaccess estiver configurada como generate. Para evitar isso, utilize a opção

virtualnodename em vez de nodename.

Sistemas Operacionais WindowsO nome do nó não é necessariamente o nome do host TCP/IP.

Ao conectar-se a um servidor, o cliente deve identificar-se no servidor. Esta identificação de login é determinada da seguinte maneira:

- Sistemas Operacionais AIX Sistemas Operacionais Linux Sistemas operacionais Oracle Solaris  $\Box$ Sistemas Operacionais Mac OS XNa ausência de uma entrada nodename no arquivo dsm.sys ou de uma entrada virtualnodename no arquivo de opções do usuário do cliente (dsm.opt) ou de um nome do nó virtual especificado em uma linha de comandos, o ID de login padrão será o nome que o comando hostname retornar.
- Sistemas Operacionais AIX Sistemas Operacionais Linux Sistemas operacionais Oracle Solaris  $\Box$ Sistemas Operacionais Mac OS XSe existir uma entrada nodename no arquivo dsm.sys, a entrada nodename substituirá o nome que for retornado pelo comando hostname.
- Sistemas Operacionais AIX Sistemas Operacionais Linux Sistemas operacionais Oracle Solaris Sistemas Operacionais Mac OS XSe existir uma entrada virtualnodename no arquivo de opções do sistema do cliente (dsm.sys) ou se um nome do nó virtual estiver especificado em uma linha de comandos, ele não poderá ser o mesmo nome retornado pelo comando hostname. Quando o servidor aceita o nome do nó virtual, é requerida uma senha (se a autenticação estiver ativa), mesmo se a opção passwordaccess for generate. Quando for estabelecida uma conexão ao servidor, o acesso será permitido a qualquer arquivo que seja submetido a backup por meio do ID de login.
- $\sim$ Sistemas Operacionais WindowsNa ausência de uma entrada nodename no arquivo dsm.opt ou de uma entrada virtualnodename no arquivo de opções do cliente (dsm.opt) ou de um nome do nó virtual especificado em uma linha de comandos, o ID de login padrão será o nome que o comando hostname retornar.
- Sistemas Operacionais WindowsSe existir uma entrada nodename no arquivo dsm.opt, a entrada nodename substituirá o nome que for retornado pelo comando hostname.
- Sistemas Operacionais WindowsSe existir uma entrada virtualnodename no arquivo de opções do cliente (dsm.opt) ou se um nome de nó virtual estiver especificado em uma linha de comandos, o nome não poderá ser o mesmo retornado pelo comando hostname. Quando o servidor aceita o nome de nó virtual, é requerida uma senha (se a autenticação estiver ativa), mesmo se a opção passwordaccess for generate. Quando for estabelecida uma conexão ao servidor, o acesso será permitido a qualquer arquivo que seja submetido a backup por meio do ID de login.

Sistemas Operacionais AIX Sistemas Operacionais Linux Sistemas operacionais Oracle Solaris Sistemas Operacionais Mac OS X Sistemas Operacionais Windows

# **Clientes suportados**

Essa opção é válida para todos os clientes.

# **Arquivo de opções**

Sistemas Operacionais AIX Sistemas Operacionais Linux Sistemas operacionais Oracle Solaris Sistemas Operacionais Mac OS XColoque essa opção no arquivo dsm.sys dentro de uma sub-rotina do servidor. É possível configurar esta opção na guia Geral, no campo Nome do Nó do editor de Preferências.

 $\Box$ Sistemas Operacionais WindowsColoque essa opção no arquivo de opções do cliente (dsm.opt). É possível configurar esta opção na guia Geral, no campo Nome do Nó do editor de Preferências.

# **Sintaxe**

>>-NODename-- --*nodename-------*

# **Executar Como**

Sistemas Operacionais AIX Sistemas Operacionais Linux Sistemas operacionais Oracle Solaris Sistemas Operacionais Mac OS Xnodename

Sistemas Operacionais AIX Sistemas Operacionais Linux Sistemas operacionais Oracle Solaris

 $\Box$ Sistemas Operacionais Mac OS XEspecifica um nome do nó de 1 a 64 caracteres para o qual você deseja solicitar serviços IBM Spectrum Protect. O padrão é o valor retornado com o comando hostname.

Não especificar um nome do nó permite que o nome do nó seja padronizado para o nome do host da estação de trabalho.

Sistemas Operacionais Windowsnodename

 $\Box$ Sistemas Operacionais WindowsEspecifica um nome de nó de 1 a 64 caracteres para o qual você deseja solicitar serviços IBM Spectrum Protect. O padrão é o valor retornado com o comando hostname.

Não especificar um nome do nó permite que o nome do nó seja padronizado para o nome do host da estação de trabalho.

#### **Exemplos**

Arquivo de opções:

nodename cougar

Sistemas Operacionais WindowsLinha de comandos: Sistemas Operacionais Windows-nodename=cougar

Sistemas Operacionais WindowsEsta opção é válida apenas na linha de comandos inicial. Ela não é válida no modo interativo.

Sistemas Operacionais Windows

# **Nojournal**

Use a opção nojournal com o comando incremental para especificar que você deseja executar um backup incremental completo tradicional em vez do backup baseado em diário padrão.

O backup incremental com base em diário difere do backup incremental total tradicional no seguinte:

- Frequências de cópia não padrão (diferentes de 0) não são impingidas ao servidor IBM Spectrum Protect.
- As mudanças de atributo em um objeto requerem backup do objeto inteiro.

Por esses motivos, você poderá querer utilizar a opção nojournal periodicamente para executar um backup incremental completo tradicional.

# **Clientes Suportados**

Esta opção é válida para todos os clientes Windows. A API do IBM Spectrum Protect não suporta esta opção.

#### **Sintaxe**

>>-NOJournal---------------------------------------------------><

### **Executar Como**

Não existem parâmetros para esta opção.

#### **Exemplos**

Linha de comandos:

dsmc incr c: -nojournal

Sistemas Operacionais AIX Sistemas Operacionais Linux

# **Nojournal**

Use a opção nojournal com o comando incremental para especificar que você deseja executar um backup incremental completo tradicional em vez do backup baseado em diário padrão.

O backup incremental com base em diário difere do backup incremental total tradicional no seguinte:

- Frequências de cópia não padrão (diferentes de 0) não são impingidas ao servidor IBM Spectrum Protect.
- As alterações nos arquivos especiais do UNIX não são detectadas pelo daemon Diário, e por causa disso o backup dessas alterações não é feito.

Por esses motivos, você deseja utilizar a opção nojournal periodicamente para executar um backup incremental completo tradicional.

# **Clientes Suportados**

Essa opção é válida para o cliente de backup e archive do AIX e Linux.

#### **Sintaxe**

>>-NOJournal---------------------------------------------------><

### **Executar Como**

Não existem parâmetros para esta opção.

#### **Exemplos**

Linha de comandos:

dsmc incr /home -nojournal

# **Noprompt**

A opção noprompt elimina o prompt de confirmação apresentado pelos comandos delete group, delete archive, expire, restore image e set event.

- delete archive
- delete backup
- delete group
- expire
- Sistemas Operacionais AIX Sistemas Operacionais Linux Sistemas operacionais Oracle Solaris Sistemas Operacionais Windowsrestore image

 $\hat{S}$ Sistemas Operacionais Mac OS XNota: O comando restore image não se aplica aos sistemas operacionais Mac OS X . Sistemas Operacionais AIX Sistemas Operacionais Linux Sistemas operacionais Oracle Solaris Sistemas Operacionais Mac OS X Sistemas Operacionais Windows

## **Clientes suportados**

Essa opção é válida para todos os clientes. A API do IBM Spectrum Protect não suporta esta opção.

#### **Sintaxe**

>>-NOPrompt----------------------------------------------------><

## **Executar Como**

Não existem parâmetros para esta opção.

#### **Exemplos**

Sistemas Operacionais Mac OS XLinha de comandos:

Sistemas Operacionais Mac OS Xdsmc delete archive -noprompt "/Users/van/Documents/\*" Sistemas Operacionais AIX Sistemas Operacionais Linux Sistemas operacionais Oracle Solaris

Sistemas Operacionais Mac OS XLinha de comandos:

Sistemas Operacionais AIX Sistemas Operacionais Linux Sistemas operacionais Oracle Solaris Sistemas Operacionais Mac OS Xdsmc delete archive -noprompt "/home/project/\*" Sistemas Operacionais WindowsLinha de comandos:

Sistemas Operacionais Windowsdsmc delete archive -noprompt c:\home\project\\*

# **Nrtablepath**

A opção nrtablepath especifica o local da tabela de replicação de nó no cliente. O cliente de backup e archive usa essa tabela para armazenar informações sobre cada operação de backup ou archive no servidor IBM Spectrum Protect.

O servidor para o qual você faz backup dos dados deve ser da versão 7.1 ou mais recente e replicar os dados do nó cliente para o servidor secundário.

Quando ocorre um failover, as informações que estão no servidor secundário podem não ser a versão mais recente se a replicação não ocorreu antes do failover. O cliente pode comparar as informações na tabela de replicação de nó com relação às informações que estão no servidor secundário para determinar se o backup no servidor é a versão de backup mais recente.

# **Clientes Suportados**

Essa opção é válida para todos os clientes.

# **Arquivo de opções**

Sistemas Operacionais AIX Sistemas Operacionais Linux Sistemas operacionais Oracle Solaris Sistemas Operacionais Mac OS XColoque essa opção no arquivo de opções do sistema do cliente (dsm.sys).

Sistemas Operacionais WindowsColoque essa opção no arquivo de opções do cliente (dsm.opt).

Esta opção também pode ser configurada no conjunto de opções do cliente no servidor IBM Spectrum Protect.

## **Sintaxe**

>>-NRTABLEPath----path--------------

### **Executar Como**

path

Especifica o local em que o banco de dados da tabela de replicação de nó é criado. O local padrão é o diretório de instalação do cliente de backup e archive.

Sistemas Operacionais AIX Sistemas Operacionais Linux Sistemas Operacionais Mac OS X Sistemas operacionais Oracle SolarisPara usuários não raiz, você deve especificar um caminho para o qual seu ID de usuário possui acesso de gravação, como um diretório temporário. A maioria dos usuários não raiz não possuem acesso ao diretório de instalação do cliente.

Sistemas Operacionais AIX Sistemas Operacionais Linux Sistemas Operacionais Mac OS X Sistemas operacionais Oracle SolarisRestrição: A tabela de replicação de nó não pode ser criada no diretório-raiz (/). Se você escolher especificar um local para a tabela de replicação de nó, não especifique o diretório-raiz. Sistemas Operacionais WindowsRestrição: A tabela de replicação de nó não pode ser criada no diretório C:\. Se você escolher especificar um local para a tabela de replicação de nó, não especifique o diretório C:\.

# **Exemplo**

Arquivo de opções:

Sistemas Operacionais AIX Sistemas Operacionais Linux Sistemas Operacionais Mac OS X Sistemas operacionais Oracle Solarisnrtablepath /Volumes/nrtbl Sistemas Operacionais Windowsnrtablepath C: \nrtbl

Linha de comandos:

Não se aplica.

#### **Tarefas relacionadas**:

[Determinando](#page-2410-0) o Status de Dados de Cliente Replicados Configurando o Cliente para Failover [Automatizado](#page-2408-0)

# **Numberformat**

A opção numberformat especifica o formato que você deseja utilizar para exibir os números.

Sistemas Operacionais WindowsUse essa opção se você deseja alterar o formato padrão de número para o idioma do repositório de mensagens que estiver sendo utilizado.

Sistemas Operacionais AIX Sistemas operacionais Oracle SolarisOs clientes AIX e Solaris suportam códigos de idioma diferentes do inglês que descrevem cada interface com o usuário que varia de acordo com o local ou o idioma.

Sistemas Operacionais AIX Sistemas Operacionais Linux Sistemas operacionais Oracle Solaris Sistemas Operacionais Mac OS X Sistemas Operacionais WindowsPor padrão, os clientes de backup-archive e administrativos obtêm as informações de formato da definição de código do idioma em vigor no momento em que o cliente é chamado. Consulte a documentação sobre seu sistema local para detalhes sobre a configuração da definição de seu locale.

**Nota:** A opção numberformat não afeta o web client. O Web client usa o formato numérico para o código de idioma no qual o navegador está sendo executado. Se o navegador não estiver sendo executado em um código de idioma suportado, o Web client usará o formato numérico do inglês dos Estados Unidos.

Você pode utilizar a opção numberformat com os seguintes comandos:

- delete archive
- delete backup
- expire
- query archive
- Sistemas Operacionais Windowsquery asr
- query backup
- Sistemas Operacionais AIX Sistemas Operacionais Linux Sistemas operacionais Oracle Solaris Sistemas Operacionais Windowsquery image
- Sistemas Operacionais AIX Sistemas Operacionais Linux Sistemas operacionais Oracle Solaris  $\hat{\mathbb{S}}$ Sistemas Operacionais AIX $\hat{\mathbb{S}}$ Sistemas Operacionais Mac OS X $\hat{\mathbb{S}}$ Sistemas Operacionais Windowsquery nas
- Sistemas Operacionais Windowsquery systemstate
- restauração
- Sistemas Operacionais AIX Sistemas Operacionais Linux Sistemas operacionais Oracle Solaris Sistemas Operacionais Windowsrestore image
- Sistemas Operacionais AIX Sistemas Operacionais Linux Sistemas operacionais Oracle Solaris Sistemas Operacionais Mac OS X Sistemas Operacionais Windowsrestore nas
- Sistemas Operacionais Windowsrestore registry
- recuperar
- set event

Sistemas Operacionais AIX Sistemas Operacionais Linux Sistemas operacionais Oracle Solaris Sistemas Operacionais Mac OS X Sistemas Operacionais Windows

# **Clientes suportados**

Essa opção é válida para todos os clientes.

# **Arquivo de opções**

Sistemas Operacionais AIX Sistemas Operacionais Linux Sistemas operacionais Oracle Solaris Sistemas Operacionais Mac OS X Sistemas Operacionais WindowsColoque esta opção no arquivo de opções do usuário do cliente (dsm.opt). Você pode configurar essa opção na guia Configurações Regionais, campo Formato Numérico, do Editor de Preferências.

# **Sintaxe**

>>-NUMberformat-- --*número------------*

# **Executar Como**

Exibe os números utilizando um dos seguintes formatos. Especifique o número (0–6) que corresponda ao formato de número que você deseja utilizar.

0

Utilize o formato de data especificado pelo locale. Esse é o padrão (não se aplica ao Mac OS X).

1

1.000,00

Sistemas Operacionais AIX Sistemas Operacionais Linux Sistemas operacionais Oracle Solaris Sistemas Operacionais Mac OS X Sistemas Operacionais WindowsEsse é o padrão para as seguintes traduções disponíveis:

Sistemas Operacionais AIX Sistemas Operacionais Linux Sistemas operacionais Oracle Solaris Sistemas Operacionais Mac OS X Sistemas Operacionais Windows

- Inglês dos Estados Unidos
- Japonês
- Chinês (tradicional)
- Chinês (simplificado)
- Coreano

2

1,000,00

3

1 000,00

Sistemas Operacionais AIX Sistemas Operacionais Linux Sistemas operacionais Oracle Solaris  $\blacktriangleright$ Sistemas Operacionais Mac OS X $\blacktriangleright$ Sistemas Operacionais WindowsEsse é o padrão para as seguintes traduções disponíveis:

Sistemas Operacionais AIX Sistemas Operacionais Linux Sistemas operacionais Oracle Solaris Sistemas Operacionais Mac OS X Sistemas Operacionais Windows

- Francês
- Tcheco
- Húngaro
- Polonês
- Russo

4

1 000.00

5

1.000,00

Sistemas Operacionais AIX Sistemas Operacionais Linux Sistemas operacionais Oracle Solaris Sistemas Operacionais Mac OS X Sistemas Operacionais WindowsEsse é o padrão para as seguintes traduções disponíveis:

Sistemas Operacionais AIX Sistemas Operacionais Linux Sistemas operacionais Oracle Solaris Sistemas Operacionais Mac OS X Sistemas Operacionais Windows

- Português do Brasil
- Alemão
- Italiano
- Espanhol

1'000,00

6

Sistemas Operacionais AIX Sistemas operacionais Oracle SolarisPara AIX e Solaris: para definir formatos numéricos, modifique as linhas a seguir no arquivo de origem de seu código de idioma. Todos os formatos que você selecionar serão aplicáveis à saída e à entrada.

Sistemas Operacionais AIX Sistemas operacionais Oracle Solaris

decimal\_point O caractere que separa o número inteiro de sua parte fracionária. thousands\_sep O caractere que separa as centenas dos milhares dos milhões. grouping O número de dígitos em cada grupo que é separado pelo caractere thousands\_sep.

# **Exemplos**

Arquivo de opções: num 4 Linha de comandos: -numberformat=4

Esta opção é válida na linha de comandos inicial e no modo interativo. Se utilizar esta opção no modo interativo, ela afetará apenas o comando com o qual foi especificada. Ao completar o comando, o valor retorna ao valor inicial da sessão interativa. Esse é o valor do arquivo dsm.opt, a menos que seja substituído pela linha de comandos inicial ou por uma opção forçada pelo servidor.

# **Optfile**

A opção optfile especifica o arquivo de opções do cliente a ser usado ao iniciar uma sessão do cliente de backup e archive.

Sistemas Operacionais AIX Sistemas Operacionais Linux Sistemas operacionais Oracle Solaris Sistemas Operacionais Mac OS X Sistemas Operacionais Windows

# **Clientes suportados**

Essa opção é válida para todos os clientes.

# **Sintaxe**

>>-OPTFILE = - --file name-----

# **Executar Como**

#### file\_name

Especifica um arquivo de opções alternativo do cliente, se você utilizar o nome completo do caminho. Se você especificar apenas o nome do arquivo, o cliente presumirá que o nome do arquivo especificado está localizado no diretório de trabalho atual. O padrão é dsm.opt.

Sistemas Operacionais AIX Sistemas Operacionais Linux Sistemas operacionais Oracle Solaris Sistemas Operacionais Mac OS X**Restrição:** especifique o caminho completo ao usar essa opção com o daemon do aceitante do cliente (dsmcad), porque o daemon do aceitante do cliente altera seu diretório de trabalho para raiz ("/") após a inicialização.

# **Exemplos**

Linha de comandos:

Sistemas Operacionais AIX Sistemas Operacionais Linux Sistemas operacionais Oracle Solaris Sistemas Operacionais Mac OS X Sistemas Operacionais Windows

dsmc query session -optfile=myopts.opt

Sistemas Operacionais AIX Sistemas Operacionais Linux Sistemas operacionais Oracle Solaris Sistemas Operacionais Mac OS X

Client Acceptor Daemon:

Sistemas Operacionais AIX Sistemas Operacionais Linux Sistemas operacionais Oracle Solaris Sistemas Operacionais Mac OS X

```
dsmcad -optfile=/usr/tivoli/tsm/client/ba/bin/myopts.opt
```
Esta opção é válida apenas na linha de comandos inicial. Ela não é válida no modo interativo.

# **Password**

A opção password especifica uma senha para o IBM Spectrum Protect.

Se você não especificar essa opção e seu administrador tiver configurado a autenticação como Ativada, você será solicitado a fornecer uma senha ao iniciar uma sessão de cliente de backup e archive.

Nota:

- 1. Se o servidor solicitar uma senha, ela não será exibida conforme for digitada. Entretanto, se você usar a opção de senha na linha de comandos, a senha será exibida conforme é inserida.
- 2. Se o nome do servidor IBM Spectrum Protect for mudado ou os clientes de backup-archive forem direcionados para um servidor diferente, todos os clientes deverão ser reautenticados no servidor porque a senha criptografada armazenada deve ser gerada novamente.

A opção password é ignorada quando a opção passwordaccess está definida como generate.

Sistemas Operacionais AIX Sistemas Operacionais Linux Sistemas operacionais Oracle Solaris Sistemas Operacionais Mac OS X Sistemas Operacionais Windows

### **Clientes Suportados**

Essa opção é válida para todos os clientes.

## **Arquivo de opções**

Sistemas Operacionais WindowsColoque essa opção no arquivo de opções do cliente (dsm.opt).

Sistemas Operacionais AIX Sistemas Operacionais Linux Sistemas operacionais Oracle Solaris Sistemas Operacionais Mac OS XColoque esta opção no arquivo de opções do usuário do cliente (dsm.opt).

## **Sintaxe**

>>-PASsword-- --*password*---------------------------------------><

#### **Executar Como**

#### *password*

Especifica a senha usada para efetuar logon no servidor do IBM Spectrum Protect.

As senhas podem ser de até 63 caracteres. As restrições de senha variam, dependendo de onde as senhas são armazenadas e gerenciadas e dependendo da versão do servidor ao qual seu cliente se conecta.

Se o servidor IBM Spectrum Protect estiver na versão 6.3.3 ou mais recente e você usar um servidor de diretório LDAP para autenticar as senhas

Use qualquer um dos caracteres a seguir para criar uma senha:

a b c d e f g h i j k l m n o p q r s t u v w x y z A B C D E F G H I J K L M N O P Q R S T U V W X Y Z 0 1 2 3 4 5 6 7 8 9 . ! @ # \$ % ^ & \* \_ - + = ` ( )  $| \{ \}$  [ ] : ; < > , ? / ~

As senhas fazem distinção entre maiúsculas e minúsculas e estão sujeitas a mais restrições que podem ser impostas por políticas LDAP.

Se o seu IBM Spectrum Protect servidor tem a versão 6.3.3 ou mais recente e se você não usa um servidor de diretório de LDAP para autenticar as senhas

Use qualquer um dos caracteres a seguir para criar uma senha:

a b c d e f g h i j k l m n o p q r s t u v w x y z A B C D E F G H I J K L M N O P Q R S T U V W X Y Z  $0 1 2 3 4 5 6 7 8 9$ .  $0 1 2 3 4 5 6 7 8 9$ .  $0 1 2 3 4 5 6 7 8 9$ . | { } [ ] : ; < > , ? / ~

As senhas são armazenadas no banco de dados do servidor IBM Spectrum Protect e não fazem distinção entre maiúsculas e minúsculas.

Se seu servidor IBM Spectrum Protect for mais antigo do que versão 6.3.3 Use qualquer um dos caracteres a seguir para criar uma senha:

```
a b c d e f g h i j k l m n o p q r s t u v
w x y z
A B C D E F G H I J K L M N O P Q R S T U V W X Y Z
0 1 2 3 4 5 6 7 8 9
- - & + .
```
As senhas são armazenadas no banco de dados do servidor IBM Spectrum Protect e não fazem distinção entre maiúsculas e minúsculas.

Sistemas Operacionais AIX Sistemas Operacionais Linux Sistemas Operacionais Mac OS X Sistemas operacionais Oracle Solaris Sistemas Operacionais WindowsLembre-se:

Na linha de comandos, inclua todos os parâmetros que contêm um ou mais caracteres especiais entre aspas. Sem aspas, os caracteres especiais podem ser interpretados como caracteres de escape de shell, caracteres de redirecionamento de arquivo ou outros caracteres que tenham significado para o sistema operacional.

Sistemas Operacionais Windows

Em sistemas Windows :

Inclua os parâmetros de comando entre aspas (").

```
Exemplo de linha de comandos:
     dsmc set password "t67@#$%^&" "pass2><w0rd"
```
Sistemas Operacionais AIX Sistemas Operacionais Linux Sistemas operacionais Oracle Solaris

Em sistemas AIX, Linux e Solaris: Inclua os parâmetros de comando entre aspas simples (').

```
Exemplo de linha de comandos:
     dsmc set password -type=vmguest 'Win 2012 SQL' 'tsml2dag\administrator' '7@#$%^&7'
```
As aspas não são necessárias quando você digita uma senha com caracteres especiais em um arquivo de opções.

# **Exemplos**

```
Arquivo de opções:
```
password secretword

Linha de comandos:

-password=secretword

- Sistemas Operacionais Windows-password="secret>shhh"
- Sistemas Operacionais AIX Sistemas Operacionais Linux Sistemas Operacionais Mac OS X

Sistemas operacionais Oracle Solaris-password='my>pas\$word'

Esta opção é válida apenas na linha de comandos inicial. Ela não é válida no modo interativo.

# **Passwordaccess**

A opção passwordaccess especifica se você deseja gerar a senha automaticamente ou definir como um prompt de usuário.

O administrador pode solicitar uma senha para o nó do cliente, ativando o recurso de autenticação. Pergunte ao administrador se uma senha é requerida para o nó do cliente.

Se for necessário uma senha, você poderá escolher um dos seguintes métodos:

- Definir a senha para seu nó de cliente você mesmo e enviar um prompt ao cliente sempre que você solicitar serviços.
- Permitir que o cliente gere automaticamente uma nova senha para seu nó cliente toda vez que ela expirar, criptografar e armazenar a senha em um arquivo e recuperar a senha desse arquivo ao solicitar os serviços. Será solicitado que você

forneça a senha.

Se o servidor não estiver configurado para exigir uma senha para fazer logon, você ainda pode ser solicitado a inserir sua senha do nó quando o cliente de backup e archive estabelece uma conexão com o servidor. Este comportamento ocorre se esta opção, passwordaccess, for permitida para o padrão ou se você configurá-lo para prompt senha de acesso. A senha fornecida em resposta ao prompt só é usada para criptografar suas informações de login; ela não é usada para conexão ao servidor. Nesta configuração, é possível evitar inserir uma senha configurando esta opção para gerar senha de acesso. Configurar gerar senha de acesso faz com que o cliente crie, armazene e envie a senha para você. Quando gerar senha de acesso é configurada, a opção senha é ignorada.

Definir a opção passwordaccess como generate é requerido nas seguintes situações:

- Sistemas Operacionais AIX Sistemas Operacionais LinuxQuando utilizar o cliente HSM.
- Ao usar o Web client.
- Sistemas Operacionais AIX Sistemas operacionais Oracle Solaris Sistemas Operacionais WindowsQuando desempenhar operações do NAS.
- Ao usar o IBM Spectrum Protect for Workstations.

#### **Clientes Suportados**

Essa opção é válida para todos os clientes.

## **Arquivo de opções**

Sistemas Operacionais AIX Sistemas Operacionais Linux Sistemas operacionais Oracle Solaris Sistemas Operacionais Mac OS XColoque essa opção no arquivo dsm.sys dentro de uma sub-rotina do servidor. É possível configurar esta opção na guia Autorização, na seção Acesso de Senha do editor de Preferências.

 $\Box$ Sistemas Operacionais WindowsColoque essa opção no arquivo de opções do cliente (dsm.opt). É possível configurar esta opção na guia Autorização, na seção Acesso de Senha do editor de Preferências.

#### **Sintaxe**

```
.-prompt---.
>>-PASSWORDAccess--+----------
                   '-generate-'
```
### **Executar Como**

#### prompt

Você é solicitado a informar a senha do nó do cliente toda vez que um cliente se conectar ao servidor. Este é o padrão.

Para manter a senha do nó do cliente segura, digite comandos sem a senha e aguarde que o cliente para solicite a senha.

Sistemas Operacionais AIX Sistemas Operacionais Linux Sistemas operacionais Oracle Solaris

Sistemas Operacionais Mac OS XCada usuário deve saber a senha do IBM Spectrum Protect para seu nó de cliente. Todo usuário que conhece a senha para seu nó de cliente pode obter acesso a todos os backups e archives que se originam de seu nó de cliente. Por exemplo: se o usuário inserir o nome do nó e a senha para seu nó cliente a partir de um nó cliente diferente, o usuário se tornará um usuário raiz virtual.

Os aplicativos da API devem fornecer a senha quando uma sessão for iniciada. O aplicativo será responsável pela obtenção da senha.

generate

Criptografa e armazena sua senha localmente e gera uma nova senha quando a antiga senha expira. A nova senha é gerada aleatoriamente pelo cliente. As restrições de senha variam, dependendo de onde as senhas são armazenadas e gerenciadas e dependendo da versão do servidor ao qual seu cliente se conecta. As senhas geradas têm 63 caracteres de comprimento e contêm pelo menos dois dos seguintes caracteres:

- letras maiúsculas
- · letras minúsculas
- caracteres numéricos
- caracteres especiais

Além disso, o primeiro e o último caractere de uma senha gerenciada é um caractere alfabético e podem ser maiúsculos ou minúsculos. As senhas geradas não contêm caracteres repetidos.

Um prompt de senha é exibido ao registrar uma estação de trabalho com um servidor utilizando um registro aberto ou se o administrador alterar a senha manualmente.

Sistemas Operacionais AIX Sistemas Operacionais Linux Sistemas operacionais Oracle Solaris  $\Box$ Sistemas Operacionais Mac OS XAo efetuar login localmente, os usuários não precisam saber a senha para o nó cliente. No entanto, utilizando a opção nodename em um nó remoto, os usuários podem acessar os arquivos que eles possuem e os arquivos para os quais um outro usuário concede acesso.

## **Exemplos**

Arquivo de opções: passwordaccess generate Linha de comandos: Não se aplica.

Sistemas Operacionais AIX Sistemas Operacionais Linux Sistemas operacionais Oracle Solaris Sistemas Operacionais Mac OS X

# **Passworddir**

A opção passworddir especifica a localização do diretório na qual o arquivo de senha criptografada será armazenado.

Sistemas Operacionais AIX Sistemas Operacionais Linux Sistemas operacionais Oracle Solaris Sistemas Operacionais Mac OS XO diretório padrão para AIX é /etc/security/adsm e para outras plataformas UNIX e Linux é /etc/adsm. O diretório padrão para Mac é /Library/Preferences/Tivoli Storage Manager. Independentemente de onde estiver armazenado, o arquivo de senha que for criado pelo cliente sempre será chamado de TSM.sth. Três arquivos compõem um arquivo de senha. TSM.KDB armazena as senhas criptografadas. TSM.sth armazena a chave de criptografia aleatória que é usada para criptografar senhas no arquivo TSM.KDB. Esse arquivo é protegido pelo sistema de arquivos. TSM.IDX é um arquivo de índice usado para controlar as senhas no arquivo TSM.KDB.

Sistemas Operacionais AIX Sistemas Operacionais Linux Sistemas operacionais Oracle Solaris Sistemas Operacionais Mac OS X

# **Clientes suportados**

Essa opção é válida para todos os clientes UNIX.

# **Arquivo de opções**

Sistemas Operacionais AIX Sistemas Operacionais Linux Sistemas operacionais Oracle Solaris Sistemas Operacionais Mac OS XColoque essa opção no arquivo de opções do sistema do cliente (dsm.sys) dentro de uma subrotina do servidor.

# **Sintaxe**

>>-PASSWORDDIR-- --directoryname---------------

# **Executar Como**

#### directoryname

Especifica o caminho em que o arquivo de senha criptografada deve ser armazenado. O nome do arquivo de senha é TSM.sth. Se uma parte do caminho especificado não existir, o IBM Spectrum Protect tentará criá-lo.

# **Exemplos**

Sistemas Operacionais Mac OS X Sistemas Operacionais AIX Sistemas Operacionais Linux Sistemas operacionais Oracle Solaris Sistemas Operacionais Mac OS XArquivo de opções:

 $\,$ Sistemas Operacionais Mac OS X $\,$ Sistemas Operacionais AIX $\,$ Sistemas Operacionais Linux  $\sum$ Sistemas operacionais Oracle Solaris  $\sum$ Sistemas Operacionais Mac OS X  $\sum$ Sistemas Operacionais Mac OS X

passworddir "/Users/user1/Library/Preferences/Tivoli Storage Manager/"

Sistemas Operacionais AIX Sistemas Operacionais Linux Sistemas operacionais Oracle Solaris Sistemas Operacionais Mac OS X

passworddir /etc/security/tsm

Linha de comandos:

Não se aplica.

# **Pick**

A opção pick cria uma lista de versões de backup ou cópias de archive que correspondem à especificação de arquivo digitada.

A partir da lista, é possível selecionar as versões a serem processadas. Inclua a opção inactive para exibir os objetos ativos e inativos.

Sistemas Operacionais AIX Sistemas Operacionais Linux Sistemas operacionais Oracle Solaris

Sistemas Operacionais WindowsPara imagens, se uma área de arquivo de origem e uma área de arquivo de destino não forem especificadas, a lista de seleções conterá todas as imagens submetidas a backup. Neste caso, as imagens selecionadas a partir a lista de seleções serão restauradas para sua localização original. Se você especificar o espaço de arquivos de origem e o de destino, poderá selecionar apenas uma entrada na lista de seleção.

Use a opção pick com os seguintes comandos:

- delete archive
- delete backup
- delete group
- expire
- restauração
- **Sistemas Operacionais Windowsrestore asr**
- restore group
- Sistemas Operacionais AIX Sistemas Operacionais Linux Sistemas operacionais Oracle Solaris Sistemas Operacionais Windowsrestore image
- Sistemas Operacionais AIX Sistemas Operacionais Linux Sistemas operacionais Oracle Solaris Sistemas Operacionais Mac OS X Sistemas Operacionais Windowsrestore nas
- Sistemas Operacionais Windowsrestore vm
- recuperar

### **Clientes Suportados**

Essa opção é válida para todos os clientes. A API do IBM Spectrum Protect não suporta esta opção.

### **Sintaxe**

>>-PIck--------------------------------------------------------><

# **Executar Como**

Não existem parâmetros para esta opção.

### **Exemplos**

Sistemas Operacionais Mac OS XLinha de comandos:

Sistemas Operacionais Mac OS X dsmc restore "/Users/van/Documents/\*" -pick -inactive Sistemas Operacionais AIX Sistemas Operacionais Linux Sistemas operacionais Oracle Solaris

Sistemas Operacionais Mac OS XLinha de comandos:

Sistemas Operacionais AIX Sistemas Operacionais Linux Sistemas operacionais Oracle Solaris Sistemas Operacionais Mac OS Xdsmc restore "/home/project/\*" -pick -inactive Sistemas Operacionais WindowsLinha de comandos:

Sistemas Operacionais Windowsdsmc restore c:\project\\* -pick -inactive

# **Pitdate**

Use a opção pitdate com a opção pittime para estabelecer o momento no qual você deseja exibir ou restaurar a versão mais recente dos backups.

Arquivos cujo backup foi feito *na ou antes* da data e hora especificadas e que não foram excluídos *antes* da data e hora especificadas, são processados. As versões de backup que você criar após essa data e hora serão ignoradas.

Use a opção pitdate com os seguintes comandos:

- delete backup
- Sistemas Operacionais Windowsquery asr
- query backup
- query group
- Sistemas Operacionais AIX Sistemas Operacionais Linux Sistemas operacionais Oracle Solaris Sistemas Operacionais Windowsquery image
- Sistemas Operacionais Windowsquery nas
- Sistemas Operacionais Windowsquery systemstate
- Sistemas Operacionais Windowsquery vm(vmbackuptype=fullvm e vmbackuptype=hypervfull)
- restauração
- Sistemas Operacionais AIX Sistemas Operacionais Linux Sistemas operacionais Oracle Solaris Sistemas Operacionais Mac OS X Sistemas Operacionais Windowsrestore group
- Sistemas Operacionais AIX Sistemas Operacionais Linux Sistemas operacionais Oracle Solaris Sistemas Operacionais Windowsrestore image
- Sistemas Operacionais AIX Sistemas Operacionais Linux Sistemas operacionais Oracle Solaris Sistemas Operacionais Mac OS X Sistemas Operacionais Windowsrestore nas
- Sistemas Operacionais Windowsrestore vm (vmbackuptype=fullvm e vmbackuptype=hypervfull)

Quando pitdate é utilizado, as opções inactive e latest ficam implícitas.

Sistemas Operacionais AIX Sistemas Operacionais Linux Sistemas operacionais Oracle Solaris Sistemas Operacionais Mac OS X Sistemas Operacionais Windows

### **Clientes suportados**

Essa opção é válida para todos os clientes. A API do IBM Spectrum Protect não suporta esta opção.

## **Sintaxe**

>>-PITDate = - --*date*------------------------------------------><

# **Executar Como**

#### date

Especifica a data apropriada. Digite a data no formato que você selecionou com a opção dateformat.

Ao incluir dateformat com um comando, ele deve preceder as opções fromdate, pitdate e todate.

### **Exemplos**

Sistemas Operacionais Mac OS XLinha de comandos:

Sistemas Operacionais Mac OS Xdsmc restore "/Volumes/proj4/myproj/\*" -sub=y -pitdate=08/01/2003 pittime=06:00:00

Sistemas Operacionais AIX Sistemas Operacionais Linux Sistemas operacionais Oracle Solaris Sistemas Operacionais Mac OS XLinha de comandos:

Sistemas Operacionais AIX Sistemas Operacionais Linux Sistemas operacionais Oracle Solaris Sistemas Operacionais Mac OS Xdsmc restore "/fs1/\*" -sub=y -pitdate=08/01/2003 -pittime=06:00:00 Sistemas Operacionais WindowsLinha de comandos:

Sistemas Operacionais Windowsdsmc restore -pitdate=08/01/2003 c:\myfiles\

# **Pittime**

Use a opção pittime com a opção pitdate para estabelecer um momento para exibir ou restaurar a versão mais recente dos backups.

Arquivos cujo backup foi feito *na ou antes* da data e hora especificadas e que não foram excluídos *antes* da data e hora especificadas, são processados. As versões de backup que você criar após essa data e hora serão ignoradas. Esta opção será ignorada, se você não especificar a opção pitdate.

Use a opção pittime com os seguintes comandos:

- delete backup
- Sistemas Operacionais Windowsquery asr
- query backup
- Sistemas Operacionais AIX Sistemas Operacionais Linux Sistemas operacionais Oracle Solaris Sistemas Operacionais Windowsquery image
- Sistemas Operacionais Windowsquery nas
- Sistemas Operacionais Windowsquery systemstate
- Sistemas Operacionais Windowsquery vm(vmbackuptype=fullvm e vmbackuptype=hypervfull)
- restauração
- Sistemas Operacionais AIX Sistemas Operacionais Linux Sistemas operacionais Oracle Solaris Sistemas Operacionais Windowsrestore image
- Sistemas Operacionais AIX Sistemas Operacionais Linux Sistemas operacionais Oracle Solaris Sistemas Operacionais Mac OS X Sistemas Operacionais Windowsrestore nas
- Sistemas Operacionais Windowsrestore vm (vmbackuptype=fullvm e vmbackuptype=hypervfull)

Sistemas Operacionais AIX Sistemas Operacionais Linux Sistemas operacionais Oracle Solaris Sistemas Operacionais Mac OS X Sistemas Operacionais Windows

### **Clientes suportados**

Essa opção é válida para todos os clientes. A API do IBM Spectrum Protect não suporta esta opção.

#### **Sintaxe**

>>-PITTime = - --*horário*---------------------------------------><

# **Executar Como**

#### horário

Especifica a hora em uma data especificada. Se você não especificar um horário, a hora padrão será 23:59:59. Especifique a hora no formato que você selecionou com a opção timeformat.

Quando você incluir a opção timeformat em um comando, ela deverá preceder as opções fromtime, pittime e tottime.

### **Exemplos**

Sistemas Operacionais Mac OS XLinha de comandos:

Sistemas Operacionais Mac OS Xdsmc query backup -pitt=06:00:00 -pitd=08/01/2003 "/Volumes/proj5/myproj/\*"

Sistemas Operacionais AIX Sistemas Operacionais Linux Sistemas operacionais Oracle Solaris Sistemas Operacionais Mac OS XLinha de comandos:

Sistemas Operacionais AIX Sistemas Operacionais Linux Sistemas operacionais Oracle Solaris Sistemas Operacionais Mac OS Xdsmc q b "/fs1/\*" -pitt=06:00:00 -pitd=08/01/2003

#### Sistemas Operacionais WindowsLinha de comandos:

Sistemas Operacionais Windowsdsmc query backup -pitt=06:00:00 -pitd=08/01/2003 c:\myfiles\

A opção postschedulecmd/postnschedulecmd especifica um comando que o programa cliente processa após executar um planejamento.

Se desejar que o programa cliente aguarde o comando ser concluído antes de continuar com outro processamento, use a opção postschedulecmd. Se não desejar aguardar que o comando seja concluído antes de o cliente continuar com outro processamento, especifique a opção postnschedulecmd.

O comportamento de ação planejada e manipulação do código de retorno depende da opção especificada e do tipo de operação planejado:

Para operações planejadas em que a ação planejada é algo diferente de COMMAND:

Se o comando postschedulecmd não for concluído com o código de retorno 0 (zero), o código de retorno para o evento planejado é 8 ou o código de retorno da operação planejada, o que for maior. Se você não deseja que o comando postschedulecmd seja controlado por esta regra, é possível criar um script ou arquivo em lote que inicia o comando e encerra com o código de retorno 0. Em seguida, configure postschedulecmd para iniciar o script ou arquivo em lote.

Para operações planejadas em que a ação planejada é COMMAND:

O código de retorno do comando especificado na opção postschedulecmd não afeta o código de retorno que é relatado no servidor quando o evento planejado é concluído. Se desejar que os resultados das operações postschedulecmd afetem o código de retorno do evento planejado, inclua as operações postschedulecmd no script do comando de ação planejado em vez de usar a opção postschedulecmd.

- Se a ação do planejador não puder ser iniciada e o comando especificado na opção preschedulecmd for concluído com um código de retorno de zero (0), o comando especificado pela opção postschedulecmd será executado.
- O código de retorno de uma operação especificada na opção postnschedulecmd não é controlado e não influencia o código de retorno do evento planejado.

# **Clientes Suportados**

Essa opção é válida para todos os clientes. A API do IBM Spectrum Protect não suporta esta opção. O servidor também pode definir essa opção.

# **Arquivo de opções**

Sistemas Operacionais AIX Sistemas Operacionais Linux Sistemas operacionais Oracle Solaris Sistemas Operacionais Mac OS XColoque essa opção no arquivo de opções do sistema do cliente (dsm.sys) dentro de uma subrotina do servidor. É possível configurar esta opção na guia Planejador na caixa de texto Planejar Comando no Editor de Preferências. O servidor também pode definir essas opções.

Sistemas Operacionais WindowsColoque essa opção no arquivo de opções do cliente (dsm.opt). É possível configurar esta opção na guia Planejador na caixa de texto Planejar Comando no Editor de Preferências. O servidor também pode definir essas opções.

## **Sintaxe**

```
>>-+-POSTSChedulecmd--+-- --cmdstring--------------------------><
   '-POSTNSChedulecmd-'
```
# **Executar Como**

cmdstring

Especifica o comando a ser processado. É possível inserir um comando para ser executado após um planejamento com esta opção. Use apenas a opção postschedulecmd.

Sistemas Operacionais AIX Sistemas Operacionais Linux Sistemas operacionais Oracle Solaris Sistemas Operacionais Mac OS XSe a cadeia de comandos contiver espaços em branco, coloque-a entre aspas. Se você colocou aspas na cadeia de comandos, coloque a cadeia de comandos inteira entre aspas únicas.

Sistemas Operacionais WindowsEspecifica a cadeia de comandos como deve ser inserida a partir de um prompt de comandos do sistema operacional. Se a cadeia de comandos contiver espaços em branco, coloque-a entre aspas únicas. Por exemplo:

'net stop someservice'

Utilize uma cadeia em branco ou nula para *cmdstring* para impedir que algum comando execute o servidor IBM Spectrum Protect que o administrador utiliza para postschedulecmd ou preschedulecmd. Se você especificar uma cadeia vazia ou nula em qualquer opção, isto impedirá que o administrador utilize um comando nas duas opções.

Se o administrador utilizar uma cadeia vazia ou nula na opção postschedulecmd, você não poderá executar um comando pós-planejamento.

Sistemas Operacionais Mac OS XPara Mac OS X, se o comando de planejamento postschedulecmd for um AppleScript, será necessário usar o comando osascript para executar o script. Por exemplo, se "Script do Banco de Dados" for um AppleScript, insira este comando:

```
postschedulecmd osascript "/Volumes/La Pomme/Scripting/
  Database Script"
```
### **Exemplos**

Sistemas Operacionais Mac OS XArquivo de opções:

Sistemas Operacionais Mac OS XPara Mac OS X: postschedulecmd "/Volumes/La Pomme/Scripting/postsched.sh"

Sistemas Operacionais AIX Sistemas Operacionais Linux Sistemas operacionais Oracle Solaris

Sistemas Operacionais Mac OS XArquivo de opções:

Sistemas Operacionais AIX Sistemas Operacionais Linux Sistemas operacionais Oracle Solaris Sistemas Operacionais Mac OS Xpostschedulecmd "restart database"

A cadeia de comandos é um comando válido para reinicialização de seu banco de dados.

Sistemas Operacionais WindowsArquivo de opções: Sistemas Operacionais Windows

```
posts startdb.cmd
posts 'rename c:\myapp\logfile.log logfile.new'
posts 'net start "simple service"'
posts 'rename "c:\myapp\log file.log" "log file.new"'
posts '"C:\Program Files\MyTools\runreport.bat"
  log1.in log2.in'
```
Sistemas Operacionais Mac OS XLinha de comandos:

Sistemas Operacionais Mac OS X-postschedulecmd="/Volumes/La Pomme/Scripting/postsched.sh"  $\mathbb S$ istemas Operacionais AIX $\Box$ Sistemas Operacionais Linux $\Box$ Sistemas operacionais Oracle Solaris

 $\Box$ Sistemas Operacionais Mac OS X $\Box$ Sistemas Operacionais WindowsLinha de comandos:

Sistemas Operacionais AIX Sistemas Operacionais Linux Sistemas operacionais Oracle Solaris Sistemas Operacionais Mac OS X Sistemas Operacionais Windows-postschedulecmd="'restart database'"

Esta opção é válida apenas na linha de comandos inicial. Ela não é válida no modo interativo.

```
Conceitos relacionados:
Códigos de Retorno do Cliente
Referências relacionadas:
Comando DEFINE SCHEDULE
Sistemas Operacionais AIX Sistemas Operacionais Linux Sistemas Operacionais Windows
```
# **Postsnapshotcmd**

A opção postsnapshotcmd permite a execução de comandos ou scripts de shell do sistema operacional depois que o cliente de backup e archive inicia uma captura instantânea durante uma operação de backup baseada em captura instantânea.

 $\Box$ Sistemas Operacionais WindowsEssa opção pode ser utilizada em conjunto com a opção presnapshotcmd para permitir efetuar quiesce de um aplicativo enquanto uma captura instantânea é criada e, em seguida, reiniciar esse aplicativo após o início da captura instantânea. Esta opção é válida apenas se o OFS ou o backup de imagem on-line for configurado.

Sistemas Operacionais AIXApenas AIX: Essa opção é aplicável apenas ao backup ou archive de arquivo baseado em captura instantânea e backup de imagem baseado em captura instantânea do JFS2. Para um backup ou archive de arquivo baseado em captura instantânea, utilize essa opção com o comando backup, a opção include.fs, ou no arquivo dsm.sys.

Sistemas Operacionais LinuxApenas Linux: Essa opção será válida apenas se o LVM estiver instalado e configurado em seu sistema, permitindo a execução de uma operação de backup de imagem baseada em captura instantânea.

Sistemas Operacionais AIX Sistemas Operacionais LinuxApenas AIX e Linux: Em um backup de imagem baseado em captura instantânea, utilize essa opção com o comando backup image, a opção include.image, ou no arquivo dsm.sys.

Sistemas Operacionais WindowsEm um backup de imagem on-line, utilize essa opção com o comando backup image, a opção include.image, ou no arquivo dsm.opt.

Sistemas Operacionais WindowsPara operações de suporte ao arquivo aberto, utilize a opção postsnapshotcmd em uma instrução include.fs ou no arquivo de opções do cliente (dsm.opt).

Se o postsnapshotcmd falhar, a operação continuará, mas avisos apropriados serão registrados.

Sistemas Operacionais WindowsAtenção: Durante as operações de backup de imagem ou operações de backup diferencial de captura instantânea, se o comando que deseja incluir na instrução presnapshotcmd ou postsnapshotcmd iniciar um processo assíncrono, o comando pode não ser concluído antes que a operação de backup seja concluída. Se o comando não for concluído antes da conclusão do backup, os arquivos temporários podem ser bloqueados, o que evita que sejam excluídos. Um evento de banco de dados ocorre e a mensagem a seguir é registrada no arquivo dsmerror.log:

```
ANS0361I DIAG: ..\..\common\db\cacheobj.cpp( 777): dbDelete():
remove('C:\adsm.sys\SystemExcludeCache__24400820.TsmCacheDB'):
  errno 13: "Permission denied".
```
O arquivo que é especificado na mensagem (cacheobj.cpp) pode ser manualmente excluído depois que o comando que foi iniciado pela opção presnapshotcmd ou postsnapshotcmd for concluído.

## **Clientes Suportados**

Sistemas Operacionais AIX Sistemas Operacionais LinuxEssa opção é válida apenas para clientes AIX e clientes Linux x86\_64. A API do IBM Spectrum Protect não suporta esta opção. O servidor também pode definir essa opção.

Sistemas Operacionais WindowsEsta opção é válida para todos os clientes Windows. A API do IBM Spectrum Protect não suporta esta opção. O servidor também pode definir essa opção.

# **Arquivo de opções**

Sistemas Operacionais AIX Sistemas Operacionais LinuxColoque essa opção no arquivo de opções do sistema do cliente (dsm.sys) dentro de uma sub-rotina do servidor. Você também pode configurar essa opção na guia Captura Instantânea de Imagem do editor de Preferências.

Sistemas Operacionais WindowsColoque essa opção no arquivo de opções do cliente (dsm.opt). Também é possível configurar essa opção na guia Captura Instantânea de Imagem do editor de Preferências.

#### **Sintaxe**

>>---POSTSNAPshotcmd---- --*"cmdstring"*-------------------------><

## **Executar Como**

Sistemas Operacionais AIX Sistemas Operacionais Linux" cmdstring" Sistemas Operacionais AIX Sistemas Operacionais LinuxEspecifica um comando a ser processado.

Use a opção srvprepostsnapdisabled para evitar que o administrador do servidor IBM Spectrum Protect execute comandos do sistema operacional no sistema do cliente.

Se a cadeia de comandos contiver espaços em branco, coloque-a entre aspas:

```
"resume database myDb"
```
Se você colocou aspas dentro da cadeia de comandos, coloque a cadeia de comandos inteira entre aspas únicas:

'resume database "myDb"'

Sistemas Operacionais Windows" cmdstring"

Sistemas Operacionais WindowsEspecifica o comando quiesce para processar.

Utilize uma cadeia em branco ou nula para "cmdstring" se desejar impedir a execução de qualquer comando que o administrador utiliza para postsnapshotcmd. Se você especificar uma cadeia em branco ou nula, isso impedirá que o administrador utilize um comando nesta opção. Se o administrador utilizar uma cadeia em branco ou nula na opção postsnapshotcmd, você não poderá executar um comando após a captura da imagem.

Use a opção srvprepostsnapdisabled para evitar que o administrador do servidor IBM Spectrum Protect execute comandos do sistema operacional no sistema do cliente.

Se a cadeia de comandos contiver espaços em branco, coloque-a entre aspas:

"resume database myDb"

Se você colocou aspas dentro da cadeia de comandos, coloque a cadeia de comandos inteira entre aspas únicas:

'resume database "myDb"'

## **Exemplos**

Sistemas Operacionais AIX Sistemas Operacionais LinuxArquivo de opções: Sistemas Operacionais AIX Sistemas Operacionais Linuxpostsnapshotcmd "any command"

A cadeia de comandos é um comando válido para iniciar novamente o aplicativo.

Sistemas Operacionais WindowsArquivo de opções:

Sistemas Operacionais Windowspostsnapshotcmd "restart application"

A cadeia de comandos é um comando válido para iniciar novamente o aplicativo.

Sistemas Operacionais AIX Sistemas Operacionais LinuxLinha de comandos: Sistemas Operacionais AIX Sistemas Operacionais Linuxbackup image -postsnapshotcmd="qualquer comando"

Sistemas Operacionais WindowsLinha de comandos:

Sistemas Operacionais Windowsbackup image -postsnapshotcmd="restart application"

Esta opção é válida apenas na linha de comandos inicial. Ela não é válida no modo interativo.

# **Preschedulecmd/Prenschedulecmd**

A opção preschedulecmd especifica um comando que o programa cliente processa antes de executar um planejamento.

O programa cliente aguarda a conclusão do comando antes de iniciar o planejamento. Se você não deseja que o cliente aguarde, especifique prenschedulecmd.

Nota:

- 1. A conclusão bem-sucedida do comando preschedulecmd é considera um pré-requisito para executar a operação planejada. Se o comando preschedulecmd não for concluído com o código de retorno 0, a operação planejada e quaisquer comandos postschedulecmd e postnschedulecmd não serão executados. O cliente relatará que o evento planejado falhou e o código de retorno será 12. Se você não quiser que o comando preschedulecmd seja controlado por essa regra, poderá criar um arquivo de script ou em lote que chame o comando e saia com o código de retorno 0. Em seguida, configure preschedulecmd para chamar o arquivo de script ou em lote. O código de retorno para o comando prenschedulecmd não é rastreado e não influencia o código de retorno do evento planejado.
- 2. O servidor também pode definir a opção preschedulecmd (e a opção prenschedulecmd).

## **Clientes Suportados**

Essa opção é válida para todos os clientes. A API do IBM Spectrum Protect não suporta esta opção. O servidor também pode definir essa opção.

# **Arquivo de opções**

Sistemas Operacionais AIX Sistemas Operacionais Linux Sistemas operacionais Oracle Solaris Sistemas Operacionais Mac OS XColoque essa opção no arquivo de opções do sistema do cliente (dsm.sys) dentro de uma subrotina do servidor. É possível configurar esta opção na guia Planejador, na caixa de diálogo Planejar Comando no editor de Preferências.

 $\Box$ Sistemas Operacionais WindowsColoque essa opção no arquivo de opções do cliente (dsm.opt). É possível configurar esta opção na guia Planejador, na caixa de diálogo Planejar Comando no editor de Preferências.

#### **Sintaxe**

```
>>-+-preschedulecmd--+-- --cmdstring-----
   '-prenschedulecmd-'
```
## **Executar Como**

#### cmdstring

Especifica o comando a ser processado. Use apenas uma opção preschedulecmd. É possível digitar um comando a ser executado antes que um planejamento utilize esta opção.

Sistemas Operacionais AIX Sistemas Operacionais Linux Sistemas operacionais Oracle Solaris Sistemas Operacionais Mac OS XSe a cadeia de comandos contiver espaços em branco, coloque-a entre aspas. Se você colocou aspas na cadeia de comandos, coloque a cadeia de comandos inteira entre aspas únicas.

Sistemas Operacionais WindowsEspecifique a sequência de caracteres de comando assim como seria inserida a partir do prompt de comandos do sistema operacional; se a sequência que especificar requerer aspas para sua execução em um prompt do Windows, inclua as aspas conforme a necessidade. Se a cadeia de comandos contiver espaços em branco, coloque-a entre aspas únicas.

Sistemas Operacionais WindowsNeste exemplo, aspas simples são necessárias porque a sequência de caracteres de comando contém caracteres de espaço:

'net stop someservice'

Sistemas Operacionais WindowsNeste exemplo, aspas duplas são necessárias porque o arquivo que está sendo renomeado e o nome do novo arquivo contêm caracteres de espaço. Como a sequência de caracteres de comando não contém caracteres de espaço, a sequência inteira deve ser colocada entre aspas simples.

presc 'rename "c:\myapp\log file.log" "log file.old"'

Use uma cadeia em branco ou nula para cmdstring, se você deseja impedir que algum comando execute o servidor IBM Spectrum Protect que o administrador utiliza para postschedulecmd e preschedulecmd. Se você especificar uma cadeia vazia ou nula em qualquer opção, isto impedirá que o administrador utilize um comando nas duas opções.

Se seu administrador utiliza uma cadeia em branco ou nula na opção preschedulecmd, não será possível executar um comando de pré-planejamento.

Sistemas Operacionais Mac OS XPara Mac OS X, se o comando de planejamento preschedulecmd for um AppleScript, você deverá usar o comando osascript para executar o script. Por exemplo, se "Database Script" for um script Apple, insira este comando:

```
preschedulecmd osascript "/Volumes/La Pomme/Scripting/
  Database Script"
```
# **Exemplos**

Arquivo de opções:

Sistemas Operacionais AIX Sistemas Operacionais Linux Sistemas operacionais Oracle Solaris Sistemas Operacionais Mac OS X

preschedulecmd "<comando quiesce do produto de banco de dados> database"

Sistemas Operacionais AIX Sistemas Operacionais Linux Sistemas operacionais Oracle Solaris Sistemas Operacionais Mac OS XA cadeia de comandos é um comando válido para quiesce de seu banco de dados.

```
Sistemas Operacionais Windowspresc stopdb.cmd
presc 'rename c:\myapp\logfile.log logfile.old'
presc 'net stop "simple service"'
presc 'rename "c:\myapp\log file.log" "log file.old"'
presc '"C:\Program Files\MyTools\runreport.bat"
   log1.in log2.in'
```
Sistemas Operacionais AIX Sistemas Operacionais Linux Sistemas operacionais Oracle Solaris Sistemas Operacionais Mac OS XLinha de comandos: Sistemas Operacionais AIX Sistemas Operacionais Linux Sistemas operacionais Oracle Solaris Sistemas Operacionais Mac OS X-preschedulecmd="'quiesce database'" Sistemas Operacionais WindowsLinha de comandos: Sistemas Operacionais Windows-preschedulecmd='"quiesce database"'

Esta opção é válida apenas na linha de comandos inicial. Ela não é válida no modo interativo.

#### **Conceitos relacionados**:

[Códigos](#page-2666-0) de Retorno do Cliente

# **Preservelastaccessdate**

Use a opção preservelastaccessdate para especificar se uma operação de archive ou de backup altera o horário de último acesso.

Uma operação de archive ou de backup pode alterar o horário do último acesso de um arquivo. Após uma operação, o cliente de backup e archive pode reconfigurar o horário do último acesso para o valor anterior ao da operação. O horário do último acesso pode ser preservado, em vez de modificado, pelo cliente de backup e archive. Reconfigurar o horário do último acesso requer o processamento extra de cada arquivo do qual foi feito backup ou que foi arquivado.

Se você ativar o suporte de arquivo aberto, a data do último acesso dos arquivos será sempre preservada, independentemente da configuração para preservelastaccessdate. Quando o suporte de arquivo aberto estiver ativado, não use a opção preservelastaccessdate.

Utilize essa opção com os comandos incremental, selective ou archive.

#### Nota:

- 1. Esta opção se aplica somente a arquivos; ela não se aplica a diretórios.
- 2. Sistemas Operacionais AIX Sistemas Operacionais Linux Sistemas Operacionais Mac OS X Sistemas operacionais Oracle SolarisReconfigurar a data do último acesso afeta o desempenho do backup e do archive.
- 3. Reconfigurar a data do último acesso pode afetar aplicativos que se baseiam nas datas precisas do último acesso, tal como um aplicativo Storage Resource Management (SRM).
- 4. Sistemas Operacionais AIX Sistemas Operacionais LinuxEm sistemas de arquivos que não são gerenciados pelo cliente IBM Spectrum Protect for Space Management ou quando usuários não raiz fazem backup ou archive, o atributo ctime é reconfigurado. O atributo de data e hora da última mudança (ctime) é reconfigurado para a data e a hora da operação de backup ou archive.
- 5. Sistemas Operacionais AIX Sistemas Operacionais LinuxA opção updatectime tem precedência em relação à opção preservelastaccessdate. Se as duas opções estiverem configuradas como yes, a opção preservelastaccessdate será ignorada
- 6. Sistemas Operacionais AIX Sistemas Operacionais LinuxEm sistemas de arquivos que não são gerenciados pelo cliente IBM Spectrum Protect for Space Management, não use preservelastaccessdate yes e o comando GPFS mmbackup. O comando mmbackup e preservelastaccessdate yes seleciona todos os arquivos de cada operação de backup.
- 7. Sistemas Operacionais WindowsA data de último acesso não pode ser preservada em arquivos que sejam protegidos contra gravação pelo atributo de leitura ou por uma permissão de segurança NTFS restritiva.
- 8. Você não pode redefinir a última data de acesso de arquivos de leitura. A opção preservelastaccessdate ignora os arquivos de leitura e não altera seus dados.

## **Clientes suportados**

Essa opção é válida para todos os clientes.

O servidor também pode definir essa opção.

# **Arquivo de opções**

Sistemas Operacionais AIX Sistemas Operacionais Linux Sistemas Operacionais Mac OS X Sistemas operacionais Oracle SolarisColoque esta opção no arquivo de opções de usuário do cliente (dsm.opt). É possível configurar esta opção na guia Backup do editor de Preferências.

Sistemas Operacionais WindowsColoque essa opção no arquivo de opções do cliente (dsm.opt). É possível configurar essa opção na guia Backup do editor de Preferências.

## **Sintaxe**

```
.-No--.
>>-PRESERVELAstaccessdate--+----
                             '-Yes-'
```
# **Executar Como**

#### No

Uma operação de archive ou de backup pode alterar a data do último acesso. Esse valor é o padrão.

Yes

Uma operação de archive ou de backup não altera a data do último acesso.

# **Exemplos**

Arquivo de opções:

preservelastaccessdate yes

Sistemas Operacionais AIX Sistemas Operacionais Linux Sistemas Operacionais Mac OS X

Sistemas operacionais Oracle SolarisLinha de comandos:

Sistemas Operacionais AIX Sistemas Operacionais Linux Sistemas Operacionais Mac OS X

Sistemas operacionais Oracle SolarisIncremental /proj/test/test\_file -preservelastaccessdate=yes Sistemas Operacionais WindowsLinha de comandos:

Sistemas Operacionais Windowsdsmc incr c: e: f: -preservelastaccessdate=yes

#### **Informações relacionadas**:

Sistemas Operacionais AIX Sistemas Operacionais Linux<sup>II</sup> comando [mmbackup:](http://www.ibm.com/support/knowledgecenter/en/SSFKCN_4.1.0/com.ibm.cluster.gpfs.v4r1.gpfs100.doc/bl1adm_tsmreqs.htm) IBM Spectrum Protect requisitos Sistemas [Operacionais](https://www.ibm.com/developerworks/community/wikis/home?lang=en#!/wiki/Tivoli%20Storage%20Manager/page/Configuring%20IBM%20Spectrum%20Scale%20Active%20File%20Management) AIX Sistemas Operacionais Linux<sup>De</sup> Orientação para a integração do IBM Spectrum Scale AFM com o IBM Spectrum Protect

Sistemas [Operacionais](http://www.ibm.com/support/docview.wss?uid=swg21699569) AIX Sistemas Operacionais Linux <sup>Est</sup> Usando as opções de inclusão e exclusão do IBM Spectrum Protect com o comando mmbackup do IBM Spectrum Scale

# **Preservepath**

A opção preservepath especifica o quanto deve ser reproduzido do caminho de origem como parte do caminho do diretório de destino quando você restaurar ou recuperar os arquivos para uma nova localização.

Use a opção -subdir=yes para incluir a subárvore inteira do diretório de origem (diretórios e arquivos abaixo do diretório de origem de nível mais baixo) como a origem a ser restaurada. Se um diretório de destino obrigatório não existir, ele será criado. Se um arquivo de destino tiver o mesmo nome de um arquivo de origem, ele será substituído. Use a opção –replace=prompt para que o cliente seja avisado antes que os arquivos sejam sobrescritos.

Use a opção preservepath com os seguintes comandos:

- restauração
- restore backupset
- restore group
- recuperar

Sistemas Operacionais AIX Sistemas Operacionais Linux Sistemas operacionais Oracle Solaris Sistemas Operacionais Mac OS X Sistemas Operacionais Windows

# **Clientes suportados**

Essa opção é válida para todos os clientes. A API do IBM Spectrum Protect não suporta esta opção. O servidor também pode definir essa opção.

#### **Sintaxe**

```
.-Subtree--.
>>-PRESERvepath = -+--------
                   +-Complete-+
                    +-NOBase---+
                    '-NONe-----
```
## **Executar Como**

Subtree

Cria o diretório de origem de menor nível como um subdiretório do diretório de destino. Os arquivos do diretório de origem são armazenados no novo subdiretório. Este é o padrão.

Concluído

Restaura o caminho inteiro, a partir da raiz, para o diretório especificado. O caminho inteiro inclui todos os diretórios, exceto o nome do espaço no arquivo.

#### NOBase

Restaura o conteúdo do diretório de origem sem o menor nível ou diretório base para o diretório de destino especificado. NONe

Restaura todos os arquivos de origem selecionados para o diretório de destino. Nenhuma parte do caminho de origem ou acima do diretório de origem é reproduzida no destino.

Se você especificar SUBDIR=yes, o cliente restaurará todos os arquivos nos diretórios de origem para o único diretório de destino.

#### **Exemplos**

Sistemas Operacionais AIX Sistemas Operacionais Linux Sistemas operacionais Oracle Solaris

Sistemas Operacionais Mac OS XLinha de comandos:

Sistemas Operacionais AIX Sistemas Operacionais Linux Sistemas operacionais Oracle Solaris

Sistemas Operacionais Mac OS XSuponha que o espaço no arquivo do servidor contenha as cópias de backup a seguir:

/fs/h1/m1/file.a /fs/h1/m1/file.b /fs/h1/m1/l1/file.x /fs/h1/m1/l1/file.y

Sistemas Operacionais AIX Sistemas Operacionais Linux Sistemas operacionais Oracle Solaris Sistemas Operacionais Mac OS XEste comando:

Sistemas Operacionais AIX Sistemas Operacionais Linux Sistemas operacionais Oracle Solaris Sistemas Operacionais Mac OS X

dsmc res /fs/h1/m1/ /u/ann/ -preser=complete

#### **Restaura estes diretórios e arquivos:**

/u/ann/h1/m1/file.a /u/ann/h1/m1/file.b

Sistemas Operacionais AIX Sistemas Operacionais Linux Sistemas operacionais Oracle Solaris Sistemas Operacionais Mac OS XEste comando:

Sistemas Operacionais AIX Sistemas Operacionais Linux Sistemas operacionais Oracle Solaris Sistemas Operacionais Mac OS X

```
dsmc res /fs/h1/m1/ /u/ann/ -preser=nobase
```
#### **Restaura estes diretórios e arquivos:**

/u/ann/file.a /u/ann/file.b Sistemas Operacionais AIX Sistemas Operacionais Linux Sistemas operacionais Oracle Solaris Sistemas Operacionais Mac OS XEste comando:

Sistemas Operacionais AIX Sistemas Operacionais Linux Sistemas operacionais Oracle Solaris Sistemas Operacionais Mac OS X

```
dsmc res backupset /fs/h1/m1/ /u/ann/ -su=yes
-preser=nobase -loc=file
```
#### **Restaura estes diretórios e arquivos:**

```
/u/ann/file.a
/u/ann/file.b
/u/ann/file.x
/u/ann/file.y
```
Sistemas Operacionais AIX Sistemas Operacionais Linux Sistemas operacionais Oracle Solaris Sistemas Operacionais Mac OS XEste comando:

Sistemas Operacionais AIX Sistemas Operacionais Linux Sistemas operacionais Oracle Solaris Sistemas Operacionais Mac OS X

dsmc res /fs/h1/m1/ /u/ann/ -preser=subtree

#### **Restaura estes diretórios e arquivos:**

/u/ann/m1/file.a /u/ann/m1/file.b

Sistemas Operacionais AIX Sistemas Operacionais Linux Sistemas operacionais Oracle Solaris Sistemas Operacionais Mac OS XEste comando:

 $\Box$ Sistemas Operacionais AIX $\Box$ Sistemas Operacionais Linux $\Box$ Sistemas operacionais Oracle Solaris Sistemas Operacionais Mac OS X

dsmc res /fs/h1/m1/ /u/ann/ -preser=none

#### **Restaura estes diretórios e arquivos:**

/u/ann/file.a /u/ann/file.b

Sistemas Operacionais AIX Sistemas Operacionais Linux Sistemas operacionais Oracle Solaris Sistemas Operacionais Mac OS XEste comando:

 $\sum$ Sistemas Operacionais AIX $\sum$ Sistemas Operacionais Linux $\sum$ Sistemas operacionais Oracle Solaris Sistemas Operacionais Mac OS X

dsmc res /fs/h1/m1/ /u/ann/ -su=yes -preser=complete

#### **Restaura estes diretórios e arquivos:**

/u/ann/h1/m1/file.a /u/ann/h1/m1/file.b /u/ann/h1/m1/l1/file.x /u/ann/h1/m1/l1/file.y

Sistemas Operacionais AIX Sistemas Operacionais Linux Sistemas operacionais Oracle Solaris Sistemas Operacionais Mac OS XEste comando:

Sistemas Operacionais AIX Sistemas Operacionais Linux Sistemas operacionais Oracle Solaris Sistemas Operacionais Mac OS X

dsmc res /fs/h1/m1/ /u/ann/ -su=yes -preser=nobase

#### **Restaura estes diretórios e arquivos:**

```
/u/ann/file.a
/u/ann/file.b
/u/ann/l1/file.x
/u/ann/l1/file.y
```
Sistemas Operacionais AIX Sistemas Operacionais Linux Sistemas operacionais Oracle Solaris Sistemas Operacionais Mac OS XEste comando:

Sistemas Operacionais AIX Sistemas Operacionais Linux Sistemas operacionais Oracle Solaris Sistemas Operacionais Mac OS X

#### **Restaura estes diretórios e arquivos:**

/u/ann/m1/file.a /u/ann/m1/file.b /u/ann/m1/l1/file.x /u/ann/m1/l1/file.y

Sistemas Operacionais AIX Sistemas Operacionais Linux Sistemas operacionais Oracle Solaris Sistemas Operacionais Mac OS XEste comando:

Sistemas Operacionais AIX Sistemas Operacionais Linux Sistemas operacionais Oracle Solaris Sistemas Operacionais Mac OS X

dsmc res /fs/h1/m1/ /u/ann/ -su=yes -preser=none

#### **Restaura estes diretórios e arquivos:**

/u/ann/file.a /u/ann/file.b /u/ann/file.x /u/ann/file.y

Sistemas Operacionais WindowsLinha de comandos:

Sistemas Operacionais WindowsSuponha que o espaço no arquivo do servidor contenha as cópias de backup a seguir:

```
c:\h1\m1\file.a
c:\h1\m1\file.b
c:\h1\m1\l1\file.x
c:\h1\m1\l1\file.y
```
Sistemas Operacionais WindowsEste comando:

Sistemas Operacionais Windowsdsmc res backupset my.backupset.file /fs/h1/m1/ /u/ann/ -su=yes cria um arquivo de conjunto de backup local chamado "my.backupset.file".

## **Restaura estes diretórios e arquivos:**

c:\ann\h1\m1\file.a c:\ann\h1\m1\file.b

#### Sistemas Operacionais WindowsEste comando:

Sistemas Operacionais Windowsdsmc res c:\h1\m1\ c:\ann\ -preser=nobase. **Restaura estes diretórios e arquivos:**

c:\ann\file.a c:\ann\file.b

Sistemas Operacionais WindowsEste comando:

Sistemas Operacionais Windowsdsmc res c:\h1\m1\ c:\ann\ -preser=subtree.

#### **Restaura estes diretórios e arquivos:**

```
c:\ann\m1\file.a
c:\ann\m1\file.b
```
Sistemas Operacionais WindowsEste comando:

Sistemas Operacionais Windowsdsmc res c:\h1\m1\ c:\ann\ -preser=none. **Restaura estes diretórios e arquivos:**

c:\ann\file.a c:\ann\file.b

#### Sistemas Operacionais WindowsEste comando:

Sistemas Operacionais Windows

dsmc res c:\h1\m1\ c:\ann\ -su=yes -preser= Concluído

#### **Restaura estes diretórios e arquivos:**

```
c:\ann\h1\m1\file.a
c:\ann\h1\m1\file.b
c:\ann\h1\m1\l1\file.x
c:\ann\h1\m1\l1\file.y
```
Sistemas Operacionais WindowsEste comando:

 $\Box$ Sistemas Operacionais Windowsdsmc res c:\h1\m1\ c:\ann\ -su=yes -preser=nobase. **Restaura estes diretórios e arquivos:**

c:\ann\file.a c:\ann\file.b c:\ann\l1\file.x c:\ann\l1\file.y

Sistemas Operacionais WindowsEste comando:

Sistemas Operacionais Windowsdsmc res c:\h1\m1\ c:\ann\ -su=yes -preser=subtree. **Restaura estes diretórios e arquivos:**

c:\ann\m1\file.a c:\ann\m1\file.b c:\ann\m1\l1\file.x c:\ann\m1\l1\file.y

Sistemas Operacionais WindowsEste comando:

Sistemas Operacionais Windowsdsmc res c:\h1\m1\ c:\ann\ -su=yes -preser=none. **Restaura estes diretórios e arquivos:**

```
c:\ann\file.a
c:\ann\file.b
c:\ann\file.x
c:\ann\file.y
```
Sistemas Operacionais WindowsEste comando:

Sistemas Operacionais Windows

```
dsmc res backupset c:\h1\m1\ c:\ann\ -su=yes
-preser=nobase -loc=file
```
#### **Restaura estes diretórios e arquivos:**

```
c:\ann\file.a
c:\ann\file.b
c:\ann\file.x
c:\ann\file.y
```
Sistemas Operacionais AIX Sistemas Operacionais Linux Sistemas Operacionais Windows

# **Presnapshotcmd**

A opção presnapshotcmd permite a execução de comandos do sistema operacional antes de o cliente de backup e archive iniciar uma captura instantânea.

Isso permite fazer quiesce de um aplicativo antes de o cliente iniciar a captura instantânea durante um backup ou archive baseado em captura instantânea.

Sistemas Operacionais WindowsEssa opção pode ser utilizada em conjunto com a opção postsnapshotcmd para permitir efetuar quiesce de um aplicativo enquanto uma captura instantânea é criada e, em seguida, reiniciar esse aplicativo após o início da captura instantânea. Esta opção é válida apenas se o OFS ou o backup de imagem on-line for configurado.

Sistemas Operacionais AIXApenas AIX: Essa opção é aplicável apenas ao backup ou archive de arquivo baseado em captura instantânea e backup de imagem baseado em captura instantânea do JFS2. Para um backup ou archive de arquivo baseado em captura instantânea, utilize essa opção com o comando backup, a opção include.fs, ou no arquivo dsm.sys.

Sistemas Operacionais LinuxApenas Linux: Essa opção será válida apenas se o LVM estiver instalado e configurado em seu sistema, permitindo a execução de um backup de imagem baseado em captura instantânea.

Sistemas Operacionais AIX Sistemas Operacionais LinuxApenas AIX e Linux: Em um backup de imagem baseado em captura instantânea, utilize essa opção com o comando backup image, a opção include.image, ou no arquivo dsm.sys.

Sistemas Operacionais WindowsEm um backup de imagem on-line, utilize essa opção com o comando backup image, a opção include.image, ou no arquivo dsm.opt.

Sistemas Operacionais WindowsPara operações de suporte ao arquivo aberto, utilize a opção presnapshotcmd em uma instrução include.fs ou no arquivo de opções do cliente (dsm.opt).

Se o presnapshotcmd falhar, será assumido que o aplicativo não está em um estado consistente e o cliente interromperá a operação e exibirá a mensagem de erro apropriada.

Sistemas Operacionais WindowsAtenção: Durante as operações de backup de imagem ou operações de backup diferencial de captura instantânea, se o comando que deseja incluir na instrução presnapshotcmd ou postsnapshotcmd iniciar um processo assíncrono, o comando pode não ser concluído antes que a operação de backup seja concluída. Se o comando não for concluído antes da conclusão do backup, os arquivos temporários podem ser bloqueados, o que evita que sejam excluídos. Um evento de banco de dados ocorre e a mensagem a seguir é registrada no arquivo dsmerror.log:

```
ANS0361I DIAG: ..\..\common\db\cacheobj.cpp( 777): dbDelete():
remove('C:\adsm.sys\SystemExcludeCache__24400820.TsmCacheDB'):
  errno 13: "Permission denied".
```
O arquivo que é especificado na mensagem (cacheobj.cpp) pode ser manualmente excluído depois que o comando que foi iniciado pela opção presnapshotcmd ou postsnapshotcmd for concluído.

# **Clientes Suportados**

Sistemas Operacionais AIX Sistemas Operacionais LinuxEssa opção é válida apenas para clientes AIX JFS2 e clientes Linux x86\_64. A API do IBM Spectrum Protect não suporta esta opção. O servidor também pode definir essa opção.

Sistemas Operacionais WindowsEsta opção é válida para todos os clientes Windows. A API do IBM Spectrum Protect não suporta esta opção. O servidor também pode definir essa opção.

# **Arquivo de opções**

Sistemas Operacionais AIX Sistemas Operacionais LinuxColoque essa opção no arquivo de opções do sistema do cliente (dsm.sys) dentro de uma sub-rotina do servidor. Você também pode configurar essa opção na guia **Captura Instantânea de Imagem** do editor de Preferências.

Sistemas Operacionais WindowsColoque essa opção no arquivo de opções do cliente (dsm.opt). É possível também configurar essa opção na guia Captura Instantânea de Imagem do editor de Preferências.

### **Sintaxe**

>>---PRESNAPshotcmd---- --*"cmdstring"*--------------------------><

# **Executar Como**

Sistemas Operacionais AIX Sistemas Operacionais Linux" cmdstring"

Sistemas Operacionais AIX Sistemas Operacionais LinuxEspecifica um comando a ser processado.

Use a opção srvprepostsnapdisabled para evitar que o administrador do servidor IBM Spectrum Protect execute comandos do sistema operacional no sistema do cliente.

Se a cadeia de comandos contiver espaços em branco, coloque-a entre aspas:

```
"quiesce database myDb"
```
Se você colocou aspas dentro da cadeia de comandos, coloque a cadeia de comandos inteira entre aspas únicas:

'resume database "myDb"'

Sistemas Operacionais Windows"cmdstring"

Sistemas Operacionais WindowsEspecifica o comando quiesce para processar.

Utilize uma cadeia em branco ou nula para "cmdstring" se desejar impedir a execução de qualquer comando que o administrador utiliza para presnapshotcmd. Se você especificar uma cadeia em branco ou nula, isso impedirá que o administrador utilize um comando nesta opção. Se o administrador utilizar uma cadeia em branco ou nula na opção presnapshotcmd, você não poderá executar um comando após o instantâneo.

Use a opção srvprepostsnapdisabled para evitar que o administrador do servidor IBM Spectrum Protect execute comandos do sistema operacional no sistema do cliente.

Se a cadeia de comandos contiver espaços em branco, coloque-a entre aspas:

"quiesce database myDb"

Se você colocou aspas dentro da cadeia de comandos, coloque a cadeia de comandos inteira entre aspas únicas:

'resume database "myDb"'

## **Exemplos**

Sistemas Operacionais AIX Sistemas Operacionais LinuxArquivo de opções: Sistemas Operacionais AIX Sistemas Operacionais Linux

presnapshotcmd "qualquer comando shell ou script"

Sistemas Operacionais WindowsArquivo de opções: Sistemas Operacionais Windows

> presnapshotcmd "<insira o comando quiesce de seu aplicativo aqui> application"

A cadeia de comandos é um comando válido para efetuar quiesce do aplicativo.

Sistemas Operacionais AIX Sistemas Operacionais LinuxLinha de comandos: Sistemas Operacionais AIX Sistemas Operacionais Linux

backup image -presnapshotcmd="qualquer comando shell ou script"

# Sistemas Operacionais WindowsLinha de comandos:

Sistemas Operacionais Windows

backup image -presnapshotcmd="<insert your application quiesce command here> application"

Esta opção é válida apenas na linha de comandos inicial. Ela não é válida no modo interativo.

# **QUERYSCHEDPERIOD**

A opção queryschedperiod especifica quantas horas você deseja que o client scheduler aguarde entre as tentativas de contactar o servidor para o trabalho planejado.

Esta opção é aplicável apenas quando você define a opção schedmode como polling. Esta opção é usada apenas quando o planejador está em execução.

Seu administrador também pode definir esta opção. Se seu administrador especificar um valor para esta opção, esse valor substituirá o valor configurado no seu arquivo de opções do cliente depois que o nó cliente fizer um contato bem-sucedido com o servidor.

#### **Clientes Suportados**

Essa opção é válida para todos os clientes. A API do IBM Spectrum Protect não suporta esta opção. O servidor também pode definir essa opção.

# **Arquivo de opções**

Sistemas Operacionais AIX Sistemas Operacionais Linux Sistemas operacionais Oracle Solaris Sistemas Operacionais Mac OS XColoque essa opção no arquivo de opções do sistema do cliente (dsm.sys) dentro de uma subrotina do servidor.

Sistemas Operacionais WindowsColoque essa opção no arquivo de opções do cliente (dsm.opt).

### **Sintaxe**
### **Executar Como**

#### horas

Especifica quantas horas o client scheduler aguarda entre as tentativas de contactar o servidor para o trabalho planejado. O intervalo de valores é de 1 a 9999; o padrão é 4.

#### **Exemplo**

Arquivo de opções: querysch 6

## **Querysummary**

A opção querysummary fornece estatísticas sobre os arquivos, diretórios e objetos que são retornados pelos comandos query backup ou query archive.

São fornecidas as seguintes estatísticas pela opção querysummary:

- O número agregado de arquivos e diretórios que são retornados pelo comando do backup de consulta ou do archive de consulta
- A quantidade agregada de dados dos objetos que são retornados pelo comando do backup de consulta ou de archive de consulta
- A estimativa de utilização de memória de restauração clássica para restaurar objetos que são retornados pelo comando de backup de consulta ou de archive de consulta
- O número total de volumes de servidor exclusivos em que os objetos que são retornados pelo comando de consulta residem

Sistemas Operacionais WindowsObjetos únicos que abrangem diversos volumes só incluirão um volume no número total de estatísticas de volumes. Por exemplo, se c: \bigfile extender dois volumes, apenas um dos volumes será contado no número estimado de volumes.

### **Clientes Suportados**

Essa opção é válida para todos os clientes. A API do IBM Spectrum Protect não suporta esta opção.

### **Sintaxe**

>>-querysummary------------------------------------------------><

#### **Executar Como**

Não existem parâmetros para esta opção.

#### **Exemplos**

Sistemas Operacionais AIX Sistemas Operacionais Linux Sistemas operacionais Oracle Solaris Sistemas Operacionais Mac OS X

Linha de comandos:

Sistemas Operacionais AIX Sistemas Operacionais Linux Sistemas operacionais Oracle Solaris Sistemas Operacionais Mac OS Xdsmc q ba '/usr/fs1/\*' -sub=yes -querysummary

Sistemas Operacionais AIX Sistemas Operacionais Linux Sistemas operacionais Oracle Solaris Sistemas Operacionais Mac OS X

[root@kaveri:/home/cpark] \$ dsmc q ba '/kalafs1/\*' -sub=yes -querysummary IBM Spectrum Protect Command Line Backup-Archive Client Interface

Client Version 8, Release 1, Level 0.0 Client date/time: 12/09/2016 12:05:35 (c) Copyright by IBM Corporation and other(s) 1990, 2016. All Rights Reserved. Node Name: KAVERI Session established with server TEMPLAR: AIX-RS/6000 Server Version 8, Release 1, Level 0.0 Server date/time: 12/09/2016 12:05:35 Last access: 12/07/2016 07:48:59 Size Backup Date Mgmt Class A/I File ---- ----------- ---------- --- ---- 4,096 B 08/07/08 12:07:30 BASVT2 A /kalafs1/ 256 B 08/07/08 12:07:30 BASVT2 A /kalafs1/dir1 10,485,760 B 08/07/08 12:07:30 DEFAULT A /kalafs1/info1 5,242,880 B 08/07/08 12:07:30 DEFAULT A /kalafs1/info2 1,044 B 08/07/08 12:07:30 DEFAULT A /kalafs1/dir1/subfile1 1,044 B 08/07/08 12:07:30 DEFAULT A /kalafs1/dir1/subfile2

Summary Statistics

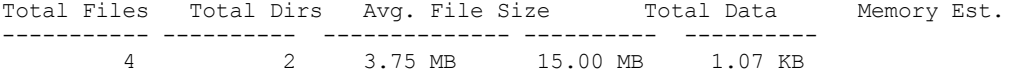

Estimated Number of Volumes: 2

[root@kaveri:/home/cpark] \$

Sistemas Operacionais Windows

Linha de comandos:

Sistemas Operacionais Windowsdsmc query backup k:\.\* -subdir=yes -QUERYSUMMARY

#### Sistemas Operacionais Windows

IBM Spectrum Protect Command Line Backup-Archive Client Interface Client Version 8, Release 1, Level 0.0 Client date/time: 12/09/2016 12:05:35 (c) Copyright by IBM Corporation and other(s) 1990, 2016. All Rights Reserved.

Node Name: BARKENSTEIN

Session established with server BARKENSTEIN SERVER1: Windows Server Version 8, Release 1, Level 0.0 Server date/time: 12/09/2016 12:05:35 Last access: 12/08/2016 05:46:09

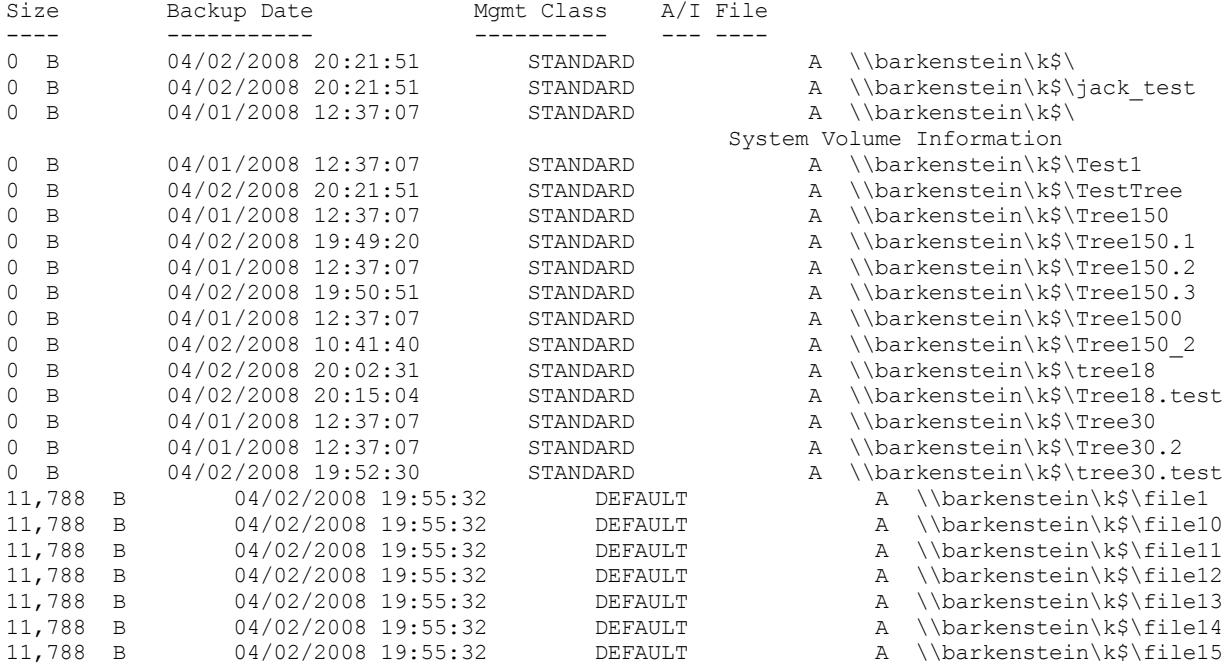

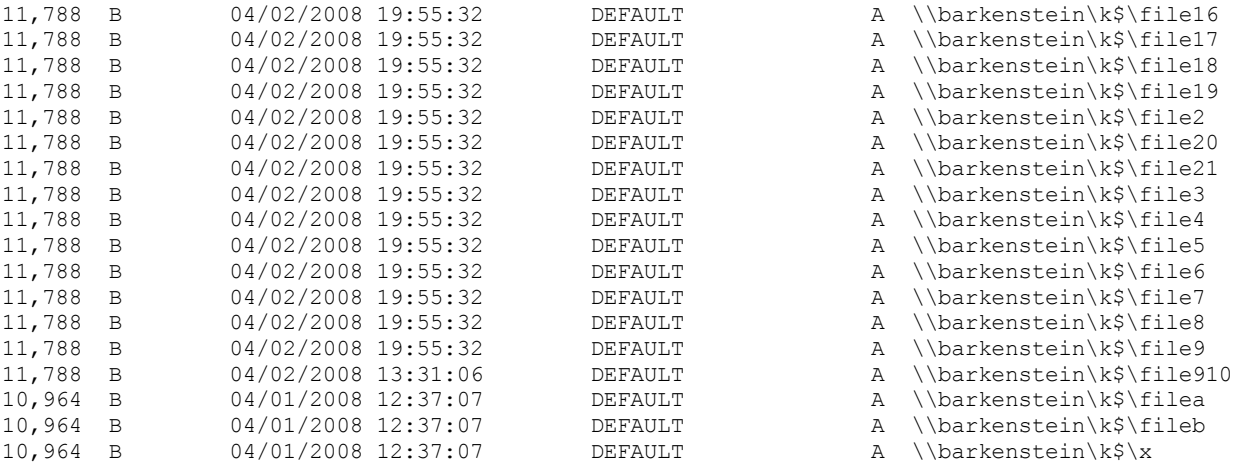

Summary Statistics

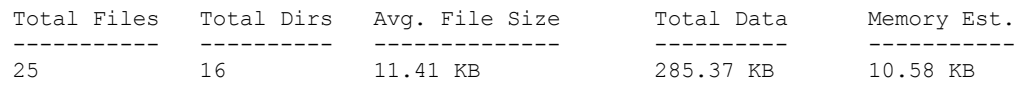

Estimated Number of Volumes: 2

# **Quiet**

A opção quiet limita o número de mensagens que são exibidas em sua tela durante o processamento.

Por exemplo, ao executar os comandos incremental, selective ou archive, é possível que apareçam informações sobre cada arquivo submetido a backup. Use a opção quiet se não quiser exibir essas informações.

Quando você utiliza a opção quiet, informações de erro e de processamento aparecem em sua tela e as mensagens são gravadas nos arquivos de log. Se você não especificar quiet, a opção padrão, verbose será utilizado.

### **Clientes Suportados**

Essa opção é válida para todos os clientes. O servidor também pode definir a opção quiet, substituindo a definição de cliente. A API do IBM Spectrum Protect não suporta esta opção.

## **Arquivo de opções**

Sistemas Operacionais AIX Sistemas Operacionais Linux Sistemas operacionais Oracle Solaris Sistemas Operacionais Mac OS XColoque esta opção no arquivo de opções do usuário do cliente (dsm.opt). Você pode configurar essa opção na guia Linha de Comandos, caixa de opção Não exibir informações do processo na tela, do Editor de Preferências.

Sistemas Operacionais WindowsColoque essa opção no arquivo de opções do cliente (dsm.opt). Você pode configurar essa opção na guia Linha de Comandos, caixa de opção Não exibir informações do processo na tela, do Editor de Preferências.

### **Sintaxe**

>>-QUIET-------------------------------------------------------><

### **Executar Como**

Não existem parâmetros para esta opção.

### **Exemplos**

Arquivo de opções:

Esta opção é válida apenas na linha de comandos inicial. Ela não é válida no modo interativo.

# **Quotesareliteral**

A opção quotesareliteral especifica se as aspas simples (') ou aspas duplas (") são interpretadas literalmente, quando forem incluídas em uma especificação da lista de arquivos em uma opção filelist.

Geralmente, o cliente requer que você use aspas simples ou duplas para delimitar as especificações de arquivo que contêm caracteres de espaço. Alguns sistemas de arquivos permitem aspas simples e duplas nos nomes de arquivos e de diretórios.

Para evitar erros que do contrário ocorreriam, quando as especificações de arquivos forem incluídas em uma opção filelist e elas contiverem aspas simples (') ou aspas duplas ("), configure quotesareliteral yes. Quando quotesareliteral for configurado como yes, as aspas que estão incluídas em uma especificação de lista de arquivos em uma opção filelist serão interpretadas literalmente, como aspas, e não como delimitadores.

Esta opção se aplica a qualquer comando que aceite uma opção filelist como parâmetro de comando.

### **Clientes Suportados**

Esta opção é válida para todas as plataformas suportadas. A opção é aplicada a qualquer comando que execute uma especificação da lista de arquivos como um parâmetro.

### **Arquivo de opções**

Coloque esta opção no arquivo de opções de usuário do cliente (dsm.opt).

### **Sintaxe**

```
. -no----->>-QUOTEsareliteral--+-+-----+-+-------------------------------><
                      '-yes-'
```
### **Executar Como**

#### no

Especifica se as aspas simples (') e as aspas duplas (") são interpretadas como delimitadores para especificações da lista de arquivos incluídas em uma opção filelist. No é a configuração padrão.

yes

Especifica se as aspas simples (') e as aspas duplas (") são interpretadas literalmente, e não como delimitadores, para as especificações da lista de arquivos que estão incluídas em uma opção filelist. Especifique este valor se você estiver fazendo backup dos arquivos a partir de um sistema de arquivos que permita aspas nos nomes de arquivo ou de diretório.

### **Exemplos**

#### Arquivo de opções:

QUOTESARELITERAL YES

Sistemas Operacionais WindowsLinha de comandos:

Sistemas Operacionais WindowsAssumindo que o sistema de arquivos permite aspas nos caminhos, a seguir estão os exemplos de arquivos em uma especificação da lista de arquivos que pode ser processada com êxito se QUOTESARELITERAL for configurado como YES.

 $\sum$ Sistemas Operacionais WindowsAssuma que o comando emitido seja dsmc sel -

filelist=c:\important\_files.txt, em que important\_files.txt contém a lista de arquivos a serem processados.  $\Box$ Sistemas Operacionais Windowsimportant files.txt contém a lista de arquivos a seguir:

```
c:\home\myfiles\"file"1000
c:\home\myfiles\'file'
c:\home\myfiles\file'ABC
c:\home\myfiles\ABC"file"
```
Sistemas Operacionais AIX Sistemas Operacionais Linux Sistemas Operacionais Mac OS X

Sistemas operacionais Oracle SolarisLinha de comandos:

Sistemas Operacionais AIX Sistemas Operacionais Linux Sistemas Operacionais Mac OS X

Sistemas operacionais Oracle SolarisAssumindo que o sistema de arquivos permite aspas nos caminhos, a seguir estão os exemplos de arquivos em uma especificação da lista de arquivos que pode ser processada com êxito se QUOTESARELITERAL for configurado como YES

Sistemas Operacionais AIX Sistemas Operacionais Linux Sistemas Operacionais Mac OS X

Sistemas operacionais Oracle SolarisAssuma que o comando emitido seja  $\mathtt{dsmc\_sel}$  –

filelist=/home/user1/important\_files, em que important\_files.txt contém a lista de arquivos a serem processados.

Sistemas Operacionais AIX Sistemas Operacionais Linux Sistemas Operacionais Mac OS X Sistemas operacionais Oracle Solaris

```
/home/user1/myfiles/"file"1000
/home/user1/myfiles/'file'
/home/user1/myfiles/file'ABC
/home/user1/myfiles/ABC"file"
```
Sistemas Operacionais AIX Sistemas Operacionais Linux Sistemas operacionais Oracle Solaris Sistemas Operacionais Mac OS X

# **Removeoperandlimit**

A opção removeoperandlimit especifica que o cliente remove o limite de 20 operandos.

Se você especificar a opção removeoperandlimit com os comandos incremental, selective ou archive, o limite de 20 operandos não será usado e será restringido somente por recursos disponíveis ou outros limites do sistema operacional.

A opção removeoperandlimit poderá ser útil se você gerar scripts que possam chamar o cliente da linha de comandos com um grande número de operandos. Por exemplo, é possível fazer uma varredura prévia de uma árvore de diretórios procurando arquivos para backup. Conforme cada arquivo *elegible* é descoberto, é incluído na lista de operandos de um comando selective. Posteriormente, esse comando selective é submetido a um script de controle. Nesse caso, especificar a opção removeoperandlimit remove o limite de 20 operandos. Nota:

- 1. A opção removeoperandlimit *deve* ser colocada imediatamente após o comando incremental, selective ou archive antes de quaisquer especificações de arquivo.
- 2. Essa opção não aceita um valor. Se essa opção for especificada em um comando, o limite de 20 operandos será removido.
- 3. Como isso afeta de forma negativa o desempenho permitindo que o shell expanda os caracteres curinga, use a opção removeoperandlimit nas operações de backup ou archive nas quais os caracteres curinga não são usados.
- 4. A opção removeoperandlimit é válida apenas nos comandos incremental, selective ou archive no modo em batch. Ela não é válida no arquivo de opções (dsm.opt) ou dsm.sys do cliente.

## **Clientes Suportados**

Essa opção é válida para todos os clientes UNIX e Linux.

### **Sintaxe**

>>-REMOVEOPerandlimit----------

## **Executar Como**

Não existem parâmetros para esta opção.

### **Exemplos**

Linha de comandos: -removeoperandlimit

**Substituir**

A opção replace especifica se deve sobrescrever os arquivos existentes em sua estação de trabalho ou solicitar a sua seleção quando você restaurar ou recuperar arquivos.

Importante: A opção replace não afeta a recuperação de objetos de diretório. Os objetos de diretório são sempre recuperados, mesmo ao especificar replace=no. Para evitar sobrescrever os diretórios existentes, use a opção filesonly.

É possível utilizar esta opção com os seguintes comandos:

- restauração
- restore backupset
- restore group
- recuperar

Nota: O aviso de substituição não ocorre durante uma operação planejada. Se você configurar a opção replace como prompt, o cliente de backup e archive ignorará os arquivos sem avisá-lo durante uma operação planejada. Sistemas Operacionais AIX Sistemas Operacionais Linux Sistemas operacionais Oracle Solaris

Sistemas Operacionais Mac OS X Sistemas Operacionais Windows

### **Clientes suportados**

Essa opção é válida para todos os clientes. A API do IBM Spectrum Protect não suporta esta opção.

### **Arquivo de opções**

Sistemas Operacionais AIX Sistemas Operacionais Linux Sistemas operacionais Oracle Solaris Sistemas Operacionais Mac OS XColoque esta opção no arquivo de opções do usuário do cliente (dsm.opt). Você pode configurar essa opção na guia Restaurar, seção Ação para arquivos já existentes, do Editor de Preferências.

Sistemas Operacionais WindowsColoque essa opção no arquivo de opções do cliente (dsm.opt). Pode-se configurar essa opção na guia Restaurar, seção Ação para arquivos já existentes, do Editor de Preferências.

### **Sintaxe**

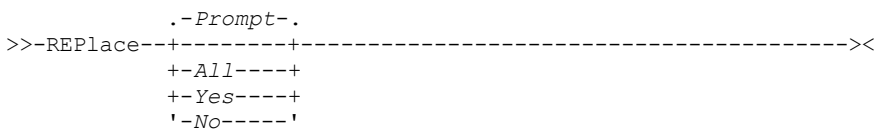

### **Executar Como**

Prompt

Para operações não planejadas, especifique se os arquivos existentes devem ser sobrescritos. Para operações planejadas, os arquivos existentes não são sobrescritos e não são exibidos prompts. Este é o padrão.

Sistemas Operacionais AIX Sistemas Operacionais Linux Sistemas operacionais Oracle Solaris

Sistemas Operacionais Mac OS XAll

Sistemas Operacionais AIX Sistemas Operacionais Linux Sistemas operacionais Oracle Solaris Sistemas Operacionais Mac OS XTodos os arquivos existentes são substituídos, inclusive os arquivos apenas para leitura. Se o acesso ao arquivo estiver negado, será solicitado que você ignore ou substitua o arquivo. Nenhuma ação é executada no arquivo até que exista uma resposta ao prompt.

Sistemas Operacionais WindowsAll

Sistemas Operacionais WindowsTodos os arquivos existentes são sobrescritos, incluindo os arquivos de leitura. Todos os arquivos travados são substituídos quando o sistema é reinicializado. Se o acesso ao arquivo estiver negado, será solicitado que você ignore ou substitua o arquivo. Nenhuma ação é executada no arquivo até que exista uma resposta ao prompt.

Yes

Os arquivos existentes são sobrescritos, *exceto* arquivos de leitura. Para operações não planejadas, especifique se os arquivos de leitura existentes devem ser sobrescritos. Para operações planejadas, os arquivos de leitura existentes não são sobrescritos e nenhum prompt é exibido. Se o acesso a um arquivo for negado, o arquivo será ignorado.

Sistemas Operacionais WindowsNo

Sistemas Operacionais WindowsOs arquivos existentes não são substituídos. Nenhum prompt será exibido.

Sistemas Operacionais Mac OS X**Nota:** Quando você restaura ou recupera arquivos com a opção replace configurada como no, os arquivos existentes não são sobrescritos, mas os diretórios existentes são. Para deixar os diretórios existentes intactos durante uma operação de recuperação ou restauração, selecione o Opções > Todos os arquivos e diretórios selecionados > Arquivos Apenas na GUI do cliente de backup e archive.

Sistemas Operacionais AIX Sistemas Operacionais Linux Sistemas operacionais Oracle Solaris

Sistemas Operacionais Mac OS XNo

Sistemas Operacionais AIX Sistemas Operacionais Linux Sistemas operacionais Oracle Solaris

Sistemas Operacionais Mac OS XOs arquivos existentes não são substituídos. Nenhum prompt será exibido.

Sistemas Operacionais WindowsNota: Você pode optar por substituir os arquivos travados quando o sistema for reinicializado. O cliente não pode executar uma restauração no local de arquivos ativos. Entretanto, ele escalará versões restauradas de arquivos ativos para substituição durante a próxima reinicialização, exceto arquivos contendo fluxos nomeados, arquivos esparsos e diretórios. Você só pode restaurar esses arquivos se estiverem desbloqueados.

## **Exemplos**

```
Arquivo de opções:
     replace all
Linha de comandos:
      -replace=no
```
Esta opção é válida na linha de comandos inicial e no modo interativo. Se utilizar esta opção no modo interativo, ela afetará apenas o comando com o qual foi especificada. Ao completar o comando, o valor retorna ao valor inicial da sessão interativa. Esse é o valor do arquivo dsm.opt, a menos que seja substituído pela linha de comandos inicial ou por uma opção forçada pelo servidor.

# **Replserverguid**

A opção replserverguid especifica o Identificador Exclusivo Global (GUID) que é usado quando o cliente se conecta ao servidor secundário durante o failover. O GUID é usado para validar o servidor secundário para assegurar que ele seja o servidor esperado.

O GUID de replicação é diferente do GUID da máquina do servidor. Ele é gerado uma vez para um servidor que está executando a replicação e nunca é alterado.

Esta opção deve ser especificada na sub-rotina replservername no arquivo de opções do cliente. A sub-rotina replservername contém informações de conexão sobre o servidor secundário.

Esta opção é configurada pelo administrador do servidor IBM Spectrum Protect para o nó cliente. Durante o processo de logon normal (sem failover), a opção é enviada ao cliente e salva no arquivo de opções do cliente.

Não edite esta opção durante as operações normais.

Edite esta opção apenas durante situações como as seguintes:

- O servidor primário está offline e as informações para o servidor secundário não estão no arquivo de opções.
- As informações do servidor secundário estão desatualizadas ou incorretas.

Quaisquer valores editados serão removidos ou atualizados na próxima vez em que você efetuar login no servidor primário.

## **Clientes Suportados**

Essa opção é válida para todos os clientes.

## **Arquivo de opções**

Sistemas Operacionais AIX Sistemas Operacionais Linux Sistemas operacionais Oracle Solaris Sistemas Operacionais Mac OS XEssa opção é colocada no arquivo dsm.sys na sub-rotina replservername.

Sistemas Operacionais WindowsEsta opção é colocada no arquivo de opções do cliente (dsm.opt).

## **Sintaxe**

>>-replserverguid----*serverguid*--------------------------------><

## **Executar Como**

serverguid

Especifica o GUID do servidor secundário que é usado durante um failover.

### **Exemplos**

Arquivo de opções:

REPLSERVERGUID 91.0f.ef.90.5c.cc.11.e1.ae.34.08.00.00.00.00.02

Linha de comandos:

Não se aplica.

Sistemas Operacionais AIX Sistemas Operacionais Linux Sistemas Operacionais Mac OS X

Sistemas operacionais Oracle SolarisArquivo de opções:

Sistemas Operacionais AIX Sistemas Operacionais Linux Sistemas Operacionais Mac OS X

Sistemas operacionais Oracle SolarisO exemplo a seguir demonstra como especificar opções para três servidores diferentes no arquivo dsm.sys e como referenciar o servidor secundário.

Sistemas Operacionais AIX Sistemas Operacionais Linux Sistemas Operacionais Mac OS X

Sistemas operacionais Oracle SolarisAs informações de conexão para um servidor secundário múltiplo são apresentadas em sub-rotinas. Cada sub-rotina é identificada pela opção replservername e pelo nome do servidor secundário.

Sistemas Operacionais AIX Sistemas Operacionais Linux Sistemas Operacionais Mac OS X

Sistemas operacionais Oracle SolarisA sub-rotina servername deve conter a opção myreplicationserver, que aponta para o servidor secundário que é especificado pela sub-rotina replservername.

 $\Box$ Sistemas Operacionais AIX $\Box$ Sistemas Operacionais Linux $\Box$ Sistemas Operacionais Mac OS X

Sistemas operacionais Oracle SolarisApenas um servidor secundário pode ser especificado por sub-rotina servername.

```
REPLSERVERNAME TargetReplicationServer1
 REPLTCPSERVERADDRESS TargetReplicationServer1
 REPLTCPPORT 1505<br>REPLSSLPORT 1506
  REPLSSLPORT 1506
  REPLSERVERGUID 91.0f.ef.90.5c.cc.11.e1.ae.34.08.00.00.00.00.00
REPLSERVERNAME TargetReplicationServer2
 REPLTCPSERVERADDRESS TargetReplicationServer2
 REPLTCPPORT 1505<br>REPLSSLPORT 1506
 REPLSSLPORT<br>REPLSERVERGUID
                     91.0f.ef.90.5c.cc.11.e1.ae.34.08.00.00.00.00.02
SErvername server a
  COMMMethod TCPip
  TCPPort 1500
 TCPServeraddress server_hostname1.example.com
 PASSWORDAccess<br>MYREPLICATIONServer
                           TargetReplicationServer1
SErvername server_b
 COMMMethod TCPip<br>TCPPort 1500
 TCPPort 1500<br>TCPServeraddress
                          server hostname2.example.com
 PASSWORDAccess generate
 INCLExcl /adm/tsm/archive.excl<br>MYREPLICATIONServer TargetReplicationServ
                           TargetReplicationServer2
SErvername server_c
  COMMMethod TCPip
 CONTINUOLOGY<br>
TCPPort 1500<br>
TCPServeraddress
                           server_hostname3.example.com
  PASSWORDAccess qenerate
 MYREPLICATIONServer TargetReplicationServer1
```
Sistemas Operacionais WindowsArquivo de opções:

Sistemas Operacionais WindowsO exemplo a seguir demonstra como especificar as opções para o servidor secundário no arquivo dsm.opt e como referenciar o servidor secundário.

 $\Box$ Sistemas Operacionais WindowsAs informações de conexão para o servidor secundário estão localizadas na sub-rotina REPLSERVERName.

Sistemas Operacionais WindowsA opção MYREPLICATIONServer aponta para o nome do servidor secundário que é especificado pela sub-rotina REPLSERVERName.

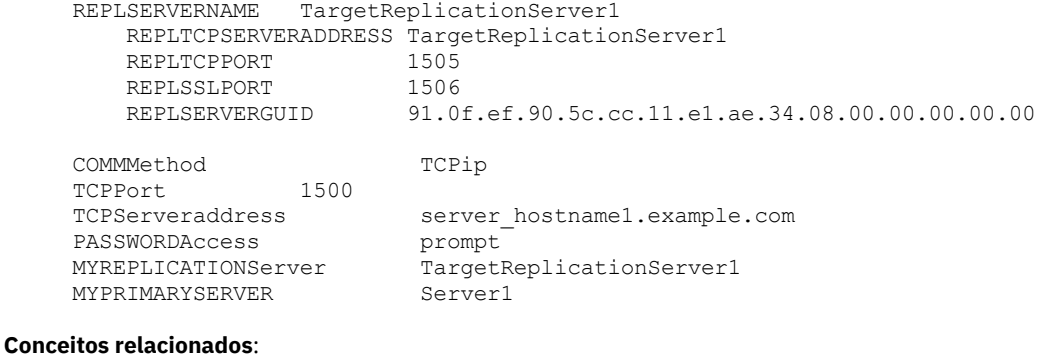

Configuração e Uso de Failover de Cliente [Automatizado](#page-2405-0) **Tarefas relacionadas**: Configurando o Cliente para Failover [Automatizado](#page-2408-0)

# **Replservername**

A opção replservername especifica o nome do servidor secundário ao qual o cliente se conecta durante um failover.

A opção replservername inicia uma sub-rotina no arquivo de opções do cliente que contém informações de conexão sobre o servidor secundário.

Esta opção é configurada pelo administrador do servidor IBM Spectrum Protect para o nó cliente. Durante o processo de logon normal (sem failover), a opção é enviada ao cliente e salva no arquivo de opções do cliente.

Não edite esta opção durante as operações normais.

Edite esta opção apenas durante situações como as seguintes:

- O servidor primário está offline e as informações para o servidor secundário não estão no arquivo de opções.
- As informações do servidor secundário estão desatualizadas ou incorretas.

Quaisquer valores editados serão removidos ou atualizados na próxima vez em que você efetuar login no servidor primário.

### **Clientes Suportados**

Essa opção é válida para todos os clientes.

### **Arquivo de opções**

Sistemas Operacionais AIX Sistemas Operacionais Linux Sistemas operacionais Oracle Solaris Sistemas Operacionais Mac OS XEssa opção é colocada no dsm.sys de opções do sistema do cliente.

Sistemas Operacionais WindowsEsta opção é colocada no arquivo de opções do cliente (dsm.opt).

### **Sintaxe**

>>-replservername----*repl\_servername*---------------------------><

### **Executar Como**

#### repl\_servername

Especifica o nome do servidor secundário a ser usado durante um failover. Esse valor é geralmente o nome do servidor secundário, não o nome do host do servidor.

#### **Exemplos**

Arquivo de opções: REPLSERVERName TargetReplicationServer1 Linha de comandos:

Não se aplica.

Sistemas Operacionais AIX Sistemas Operacionais Linux Sistemas Operacionais Mac OS X

Sistemas operacionais Oracle SolarisArquivo de opções:

Sistemas Operacionais AIX Sistemas Operacionais Linux Sistemas Operacionais Mac OS X

Sistemas operacionais Oracle SolarisO exemplo a seguir demonstra como especificar opções para três servidores diferentes no arquivo dsm.sys e como referenciar o servidor secundário.

Sistemas Operacionais AIX Sistemas Operacionais Linux Sistemas Operacionais Mac OS X

Sistemas operacionais Oracle SolarisAs informações de conexão para um servidor secundário múltiplo são apresentadas em sub-rotinas. Cada sub-rotina é identificada pela opção replservername e pelo nome do servidor secundário.

Sistemas Operacionais AIX Sistemas Operacionais Linux Sistemas Operacionais Mac OS X

Sistemas operacionais Oracle SolarisA sub-rotina servername deve conter a opção myreplicationserver, que aponta para o servidor secundário que é especificado pela sub-rotina replservername.

Sistemas Operacionais AIX Sistemas Operacionais Linux Sistemas Operacionais Mac OS X

Sistemas operacionais Oracle SolarisApenas um servidor secundário pode ser especificado por sub-rotina servername.

```
REPLSERVERNAME TargetReplicationServer1
 REPLTCPSERVERADDRESS TargetReplicationServer1
  REPLTCPPORT 1505
  REPLSSLPORT 1506
 REPLSSLPORT 1500<br>REPLSERVERGUID 91.0f.ef.90.5c.cc.11.e1.ae.34.08.00.00.00.00.00
REPLSERVERNAME TargetReplicationServer2
 REPLTCPSERVERADDRESS TargetReplicationServer2
 REPLTCPPORT 1505
 REPLSSLPORT 1506
 REPLSERVERGUID 91.0f.ef.90.5c.cc.11.e1.ae.34.08.00.00.00.00.02
SErvername server a
  COMMMethod TCPip
  TCPPort 1500
 TCPServeraddress server_hostname1.example.com
  PASSWORDAccess prompt
  MYREPLICATIONServer TargetReplicationServer1
SErvername server b
  COMMMethod TCPip
  TCPPort 1500
  TCPServeraddress server_hostname2.example.com
  PASSWORDAccess generate
  INCLExcl /adm/tsm/archive.excl
  MYREPLICATIONServer TargetReplicationServer2
SErvername server_c
  COMMMethod TCPip
  TCPPort 1500
  TCPServeraddress server_hostname3.example.com
  PASSWORDAccess generate
 MYREPLICATIONServer TargetReplicationServer1
```
Sistemas Operacionais WindowsArquivo de opções:

Sistemas Operacionais WindowsO exemplo a seguir demonstra como especificar as opções para o servidor secundário no arquivo dsm.opt e como referenciar o servidor secundário.

 $\Box$ Sistemas Operacionais WindowsAs informações de conexão para o servidor secundário estão localizadas na sub-rotina REPLSERVERName.

Sistemas Operacionais WindowsA opção MYREPLICATIONServer aponta para o nome do servidor secundário que é especificado pela sub-rotina REPLSERVERName.

```
REPLSERVERNAME TargetReplicationServer1
  REPLTCPSERVERADDRESS TargetReplicationServer1
   REPLTCPPORT 1505<br>REPLSSLPORT 1506
   REPLSSLPORT 1506
   REPLSERVERGUID 91.0f.ef.90.5c.cc.11.e1.ae.34.08.00.00.00.00.00
COMMMethod TCPip
TCPPort 1500
TCPServeraddress server hostname1.example.com
PASSWORDAccess prompt
MYREPLICATIONServer TargetReplicationServer1
MYPRIMARYSERVER Server1
```
**Conceitos relacionados**: Configuração e Uso de Failover de Cliente [Automatizado](#page-2405-0) **Tarefas relacionadas**: Configurando o Cliente para Failover [Automatizado](#page-2408-0)

# **Replsslport**

A opção replsslport especifica a porta TCP/IP no servidor secundário que está ativada para SSL. A opção replsslport é usada quando o cliente se conecta ao servidor secundário durante um failover. Essa opção é descontinuada se você se conecta a um servidor IBM Spectrum Protect V8.1.2 e níveis mais recentes e V7.1.8 e níveis mais recentes da V7.

A opção replsslport é enviada ao cliente pelo servidor primário apenas se o servidor secundário estiver configurado para SSL.

Esta opção será aplicável apenas quando o cliente for configurado para usar SSL para comunicações seguras entre o servidor e o cliente IBM Spectrum Protect. Se o cliente não for configurado para usar SSL, a porta que é especificada pela opção repltcpport será usada. É possível determinar se o cliente usa SSL verificando a opção do cliente SSL.

Esta opção deve ser especificada na sub-rotina replservername no arquivo de opções do cliente. A sub-rotina replservername contém informações de conexão sobre o servidor secundário.

Durante o processo de logon normal (sem failover), esta opção é enviada ao cliente e salva no arquivo de opções do cliente.

Não edite esta opção durante as operações normais.

Edite esta opção apenas durante situações como as seguintes:

- O servidor primário está offline e as informações para o servidor secundário não estão no arquivo de opções.
- As informações do servidor secundário estão desatualizadas ou incorretas.

Quaisquer valores editados serão removidos ou atualizados na próxima vez em que você efetuar login no servidor primário.

### **Clientes Suportados**

Essa opção é válida para todos os clientes.

### **Arquivo de opções**

Sistemas Operacionais AIX Sistemas Operacionais Linux Sistemas operacionais Oracle Solaris Sistemas Operacionais Mac OS XEssa opção é colocada no arquivo dsm.sys na sub-rotina replservername.

Sistemas Operacionais WindowsEsta opção é colocada no arquivo de opções do cliente (dsm.opt).

### **Sintaxe**

>>-replsslport----*endereço\_de\_porta*----------------------------><

### **Executar Como**

port\_address

Especifica o endereço de porta TCP/IP que está ativado para SSL e que é usado para a comunicação com o servidor secundário.

### **Exemplos**

Arquivo de opções: REPLSSLPORT 1506 Linha de comandos: Não se aplica. Sistemas Operacionais AIX Sistemas Operacionais Linux Sistemas Operacionais Mac OS X Sistemas operacionais Oracle SolarisArquivo de opções:

Sistemas Operacionais AIX Sistemas Operacionais Linux Sistemas Operacionais Mac OS X Sistemas operacionais Oracle SolarisO exemplo a seguir demonstra como especificar opções para três servidores diferentes no arquivo dsm.sys e como referenciar o servidor secundário. Sistemas Operacionais AIX Sistemas Operacionais Linux Sistemas Operacionais Mac OS X Sistemas operacionais Oracle SolarisAs informações de conexão para um servidor secundário múltiplo são apresentadas em sub-rotinas. Cada sub-rotina é identificada pela opção replservername e pelo nome do servidor secundário. Sistemas Operacionais AIX Sistemas Operacionais Linux Sistemas Operacionais Mac OS X Sistemas operacionais Oracle SolarisA sub-rotina servername deve conter a opção myreplicationserver, que aponta para o servidor secundário que é especificado pela sub-rotina replservername. Sistemas Operacionais AIX Sistemas Operacionais Linux Sistemas Operacionais Mac OS X Sistemas operacionais Oracle SolarisApenas um servidor secundário pode ser especificado por sub-rotina servername. REPLSERVERNAME TargetReplicationServer1 REPLTCPSERVERADDRESS TargetReplicationServer1 REPLTCPPORT 1505 REPLSSLPORT 1506 REPLSERVERGUID 91.0f.ef.90.5c.cc.11.e1.ae.34.08.00.00.00.00.00 REPLSERVERNAME TargetReplicationServer2 REPLTCPSERVERADDRESS TargetReplicationServer2 REPLTCPPORT 1505 REPLSSLPORT 1506 REPLSERVERGUID 91.0f.ef.90.5c.cc.11.e1.ae.34.08.00.00.00.00.02 SErvername server\_a COMMMethod TCPip TCPPort 1500 TCPServeraddress server\_hostname1.example.com PASSWORDAccess prompt MYREPLICATIONServer TargetReplicationServer1 SErvername server b COMMMethod TCPip TCPPort 1500 TCPServeraddress server\_hostname2.example.com<br>PASSWORDAccess generate PASSWORDAccess generate INCLExcl /adm/tsm/archive.excl MYREPLICATIONServer TargetReplicationServer2 SErvername server\_c COMMMethod TCPip TCPPort 1500 TCPServeraddress server hostname3.example.com PASSWORDAccess generate MYREPLICATIONServer TargetReplicationServer1

Sistemas Operacionais WindowsArquivo de opções:

Sistemas Operacionais WindowsO exemplo a seguir demonstra como especificar as opções para o servidor secundário no arquivo dsm.opt e como referenciar o servidor secundário.

Sistemas Operacionais WindowsAs informações de conexão para o servidor secundário estão localizadas na sub-rotina REPLSERVERName.

Sistemas Operacionais WindowsA opção MYREPLICATIONServer aponta para o nome do servidor secundário que é especificado pela sub-rotina REPLSERVERName.

```
REPLSERVERNAME TargetReplicationServer1
   REPLTCPSERVERADDRESS TargetReplicationServer1
   REPLTCPPORT 1505
   REPLSSLPORT 1506
   REPLSERVERGUID 91.0f.ef.90.5c.cc.11.e1.ae.34.08.00.00.00.00.00
COMMMethod TCPip
TCPPort 1500
TCPServeraddress server_hostname1.example.com
PASSWORDAccess prompt
MYREPLICATIONServer TargetReplicationServer1
MYPRIMARYSERVER Server1
```
#### **Conceitos relacionados**:

Configuração e Uso de Failover de Cliente [Automatizado](#page-2405-0) **Tarefas relacionadas**:

# **Repltcpport**

A opção repltcpport especifica a porta TCP/IP no servidor secundário a ser usada quando o cliente se conecta ao servidor secundário durante um failover.

Esta opção deve ser especificada na sub-rotina replservername no arquivo de opções do cliente. A sub-rotina replservername contém informações de conexão sobre o servidor secundário.

Esta opção é configurada pelo administrador do servidor IBM Spectrum Protect para o nó cliente. Durante o processo de logon normal (sem failover), a opção é enviada ao cliente e salva no arquivo de opções do cliente.

Não edite esta opção durante as operações normais.

Edite esta opção apenas durante situações como as seguintes:

- O servidor primário está offline e as informações para o servidor secundário não estão no arquivo de opções.
- As informações do servidor secundário estão desatualizadas ou incorretas.

Quaisquer valores editados serão removidos ou atualizados na próxima vez em que você efetuar login no servidor primário.

### **Clientes Suportados**

Essa opção é válida para todos os clientes.

## **Arquivo de opções**

Sistemas Operacionais AIX Sistemas Operacionais Linux Sistemas operacionais Oracle Solaris Sistemas Operacionais Mac OS XEssa opção é colocada no arquivo dsm.sys na sub-rotina replservername.

Sistemas Operacionais WindowsEsta opção é colocada no arquivo de opções do cliente (dsm.opt).

#### **Sintaxe**

>>-repltcpport----*endereço\_de\_porta*----------------------------><

### **Executar Como**

#### port\_address

Especifica o endereço de porta TCP/IP que é usado para a comunicação com o servidor secundário.

### **Exemplos**

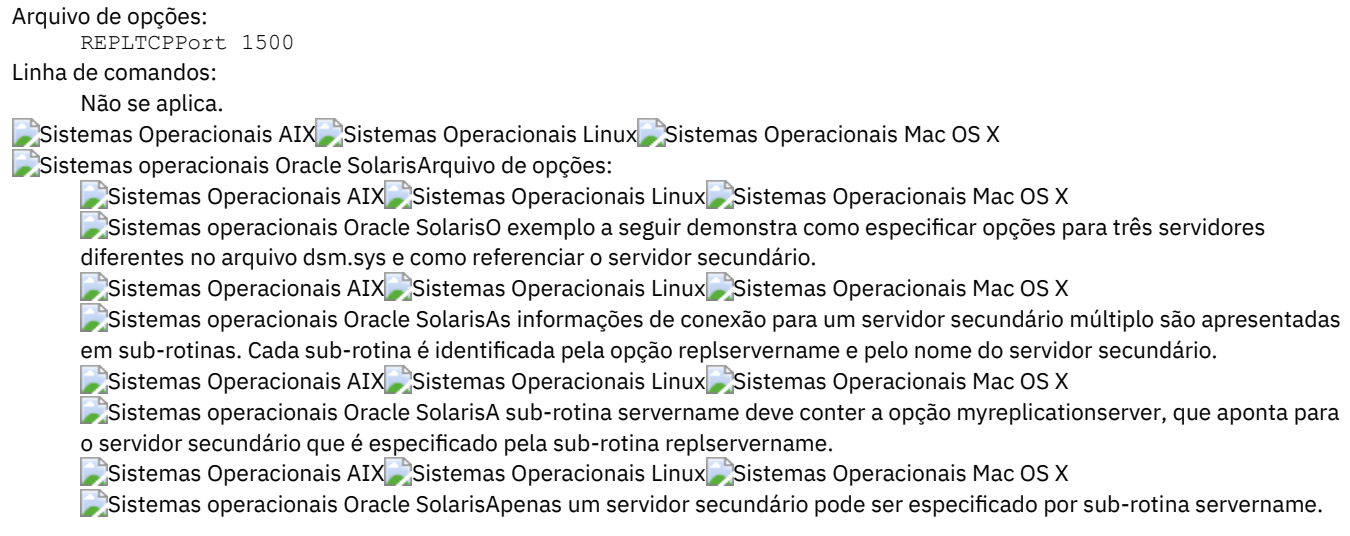

REPLSERVERNAME TargetReplicationServer1 REPLTCPSERVERADDRESS TargetReplicationServer1 REPLTCPPORT 1505 REPLSSLPORT 1506 REPLSERVERGUID 91.0f.ef.90.5c.cc.11.e1.ae.34.08.00.00.00.00.00 REPLSERVERNAME TargetReplicationServer2 REPLTCPSERVERADDRESS TargetReplicationServer2 REPLTCPPORT 1505 REPLSSLPORT 1506 REPLSERVERGUID 91.0f.ef.90.5c.cc.11.e1.ae.34.08.00.00.00.00.02 SErvername server a COMMMethod TCPip TCPPort 1500 TCPServeraddress server\_hostname1.example.com PASSWORDAccess prompt<br>MYREPLICATIONServer Target MYREPLICATIONServer TargetReplicationServer1 SErvername server\_b COMMMethod TCPip TCPPort 1500 TCPServeraddress server\_hostname2.example.com PASSWORDAccess generate INCLExcl /adm/tsm/archive.excl MYREPLICATIONServer TargetReplicationServer2 SErvername server\_c COMMMethod TCPip TCPPort 1500 TCPServeraddress server\_hostname3.example.com PASSWORDAccess generate MYREPLICATIONServer TargetReplicationServer1

Sistemas Operacionais WindowsArquivo de opções:

Sistemas Operacionais WindowsO exemplo a seguir demonstra como especificar as opções para o servidor secundário no arquivo dsm.opt e como referenciar o servidor secundário.

Sistemas Operacionais WindowsAs informações de conexão para o servidor secundário estão localizadas na sub-rotina REPLSERVERName.

Sistemas Operacionais WindowsA opção MYREPLICATIONServer aponta para o nome do servidor secundário que é especificado pela sub-rotina REPLSERVERName.

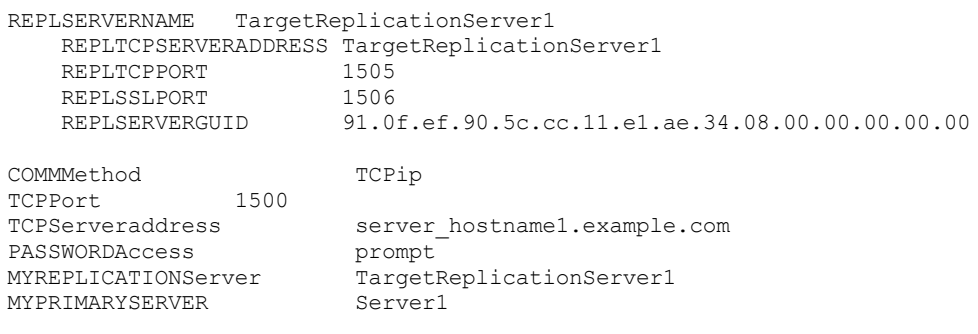

**Conceitos relacionados**: Configuração e Uso de Failover de Cliente [Automatizado](#page-2405-0) **Tarefas relacionadas**: Configurando o Cliente para Failover [Automatizado](#page-2408-0)

# **Repltcpserveraddress**

A opção repltcpserveraddress especifica o endereço TCP/IP do servidor secundário a ser usado quando o cliente se conecta ao servidor secundário durante um failover.

Esta opção deve ser especificada na sub-rotina replservername no arquivo de opções do cliente. A sub-rotina replservername contém informações de conexão sobre o servidor secundário.

Esta opção é configurada pelo administrador do servidor IBM Spectrum Protect para o nó cliente. Durante o processo de logon normal (sem failover), a opção é enviada ao cliente e salva no arquivo de opções do cliente.

Não edite esta opção durante as operações normais.

Edite esta opção apenas durante situações como as seguintes:

- O servidor primário está offline e as informações para o servidor secundário não estão no arquivo de opções.
- As informações do servidor secundário estão desatualizadas ou incorretas.

Quaisquer valores editados serão removidos ou atualizados na próxima vez em que você efetuar login no servidor primário.

### **Clientes Suportados**

Essa opção é válida para todos os clientes.

### **Arquivo de opções**

Sistemas Operacionais AIX Sistemas Operacionais Linux Sistemas operacionais Oracle Solaris Sistemas Operacionais Mac OS XEssa opção é colocada no arquivo dsm.sys na sub-rotina replservername.

Sistemas Operacionais WindowsColoque essa opção no arquivo de opções do cliente (dsm.opt).

### **Sintaxe**

>>-REPLTCPServeraddress----*server\_address*----------------------><

### **Executar Como**

server\_address

Especifica um endereço TCP/IP para um servidor que possui de 1 a 64 caracteres de comprimento. Especifique um nome de domínio TCP/IP ou um endereço numérico. O endereço IP numérico pode ser um endereço TCP/IP v4 ou TCP/IP v6. É possível usar apenas endereços IPv6 se você especificou a opção commmethod V6Tcpip.

### **Exemplos**

Arquivo de opções: REPLTCPServeraddress dsmchost.example.com Linha de comandos: Não se aplica. Sistemas Operacionais AIX Sistemas Operacionais Linux Sistemas Operacionais Mac OS X Sistemas operacionais Oracle SolarisArquivo de opções:  $\Box$ Sistemas Operacionais AIX $\Box$ Sistemas Operacionais Linux $\Box$ Sistemas Operacionais Mac OS X Sistemas operacionais Oracle SolarisO exemplo a seguir demonstra como especificar opções para três servidores diferentes no arquivo dsm.sys e como referenciar o servidor secundário. Sistemas Operacionais AIX Sistemas Operacionais Linux Sistemas Operacionais Mac OS X Sistemas operacionais Oracle SolarisAs informações de conexão para um servidor secundário múltiplo são apresentadas em sub-rotinas. Cada sub-rotina é identificada pela opção replservername e pelo nome do servidor secundário. Sistemas Operacionais AIX Sistemas Operacionais Linux Sistemas Operacionais Mac OS X Sistemas operacionais Oracle SolarisA sub-rotina servername deve conter a opção myreplicationserver, que aponta para o servidor secundário que é especificado pela sub-rotina replservername. Sistemas Operacionais AIX Sistemas Operacionais Linux Sistemas Operacionais Mac OS X Sistemas operacionais Oracle SolarisApenas um servidor secundário pode ser especificado por sub-rotina servername. REPLSERVERNAME TargetReplicationServer1 REPLTCPSERVERADDRESS TargetReplicationServer1 REPLTCPPORT 1505<br>REPLSSLPORT 1506 REPLSSLPORT<br>REPLSERVERGUID 91.0f.ef.90.5c.cc.11.e1.ae.34.08.00.00.00.00.00 REPLSERVERNAME TargetReplicationServer2 REPLTCPSERVERADDRESS TargetReplicationServer2<br>REPLTCPPORT 1505 REPLTCPPORT REPLSSLPORT 1506 REPLSERVERGUID 91.0f.ef.90.5c.cc.11.e1.ae.34.08.00.00.00.00.02

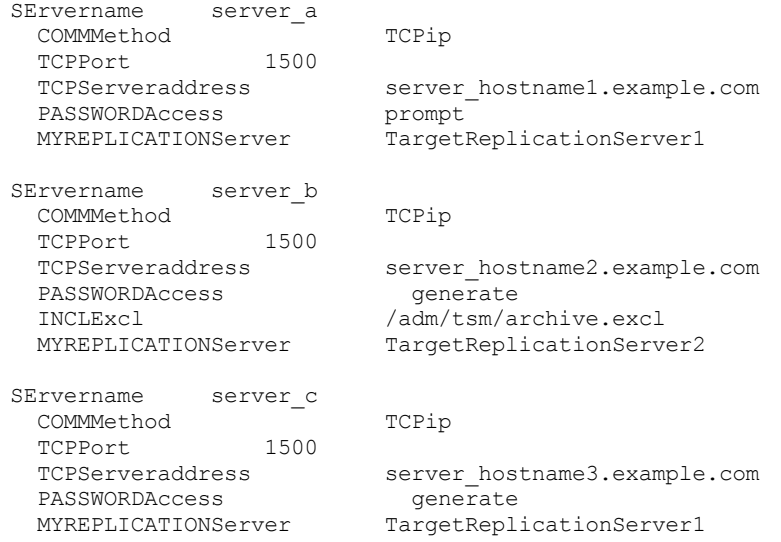

### Sistemas Operacionais WindowsArquivo de opções:

Sistemas Operacionais WindowsO exemplo a seguir demonstra como especificar as opções para o servidor secundário no arquivo dsm.opt e como referenciar o servidor secundário.

Sistemas Operacionais WindowsAs informações de conexão para o servidor secundário estão localizadas na sub-rotina REPLSERVERName.

Sistemas Operacionais WindowsA opção MYREPLICATIONServer aponta para o nome do servidor secundário que é especificado pela sub-rotina REPLSERVERName.

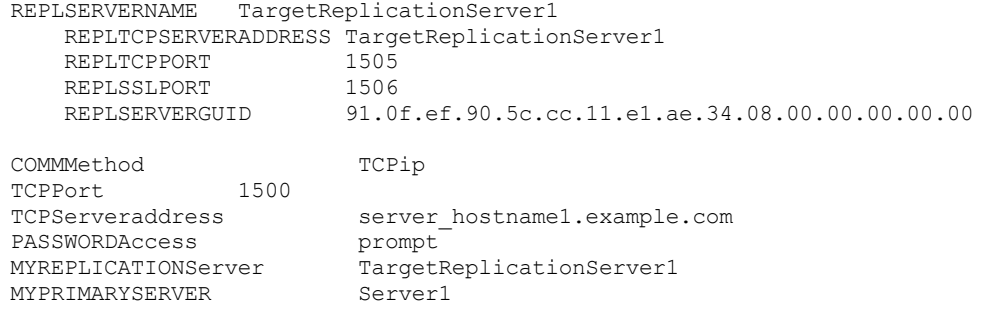

#### **Conceitos relacionados**:

Configuração e Uso de Failover de Cliente [Automatizado](#page-2405-0) **Tarefas relacionadas**: Configurando o Cliente para Failover [Automatizado](#page-2408-0) Sistemas Operacionais Windows

# **Resetarchiveattribute**

Use a opção resetarchiveattribute para especificar se o cliente de backup e archive reconfigurará o atributo de archive do Windows em arquivos submetidos a backup com sucesso no servidor IBM Spectrum Protect.

O cliente também reconfigurará o atributo de archive durante backups incrementais se for determinado que já existe um objeto ativo no servidor. A opção resetarchiveattribute é útil em conjunto com aplicativos, como o IBM Spectrum Control, como uma maneira simples de relatar o status do backup dos arquivos.

O atributo de archive do Windows é usado para indicar que um arquivo foi mudado desde o último backup. Depois que o cliente reconfigurar o atributo de archive, o sistema operacional Windows colocará o atributo de volta para ON depois que o arquivo tiver sido modificado. O cliente não usa o atributo de archive do Windows para determinar se um arquivo é candidato a backup incremental, apenas manipula esse atributo para fins de relatório. O cliente usa um método muito mais sofisticado para determinar a candidatura para backup incremental.

Há vários outros aplicativos que manipulam ou examinam o atributo de archive do Windows. Esteja atento às ramificações de utilização da opção resetarchiveattribute em conjunto com esses produtos.

Se você configurar a opção resetarchiveattribute como yes, depois que o backup de um arquivo for feito com êxito para o servidor IBM Spectrum Protect, o cliente reconfigurará o atributo de archive do Windows no sistema de arquivos local:

- O atributo de archive do Windows é reconfigurado durante backups incremental e seletivo após o arquivo ter sido confirmado com êxito para o servidor de banco de dados do IBM Spectrum Protect. Esse atributo não é reconfigurado para operações de archive ou de imagem.
- O atributo de archive do Windows não é reconfigurado durante o processamento de objetos do sistema ou de objetos do estado do sistema.
- O atributo de archive do Windows não é reconfigurado para entradas de diretório.

Além disso, para que o sistema de arquivos local reflita o atual inventário de objetos ativos no servidor IBM Spectrum Protect, a opção resetarchiveattribute instrui o cliente a reconfigurar o atributo de archive do Windows no sistema de arquivos local se determinado, durante um backup incremental, que uma cópia de backup válida e ativa do arquivo já existe no servidor. Este comportamento não é exibido nos seguintes casos:

- Operações de backup incremental que não examinam os atributos do cliente armazenados no servidor, como backup baseado em diários ou o processamento incremental por data.
- Os arquivos não são examinados durante uma operação de backup incremental, por serem excluídos do processo de backup.

O cliente não garante a exatidão da configuração atual do atributo de archive do Windows. Por exemplo, se a opção resetarchiveattribute estiver configurada como yes e um arquivo examinado por um produto de geração de relatórios indicar que o atributo de archive do Windows está DESATIVADO para um determinado arquivo, isso não significa, necessariamente, que existe uma cópia de backup ativa válida do arquivo no servidor IBM Spectrum Protect. Os fatores que podem contribuir com este tipo de situação incluem:

- Um produto do fornecedor de software independente está manipulando o atributo de archive do Windows
- Um espaço no arquivo foi excluído do servidor
- Uma fita de backup foi perdida ou destruída

Não deve haver nenhuma degradação de desempenho significativa ao utilizar a opção resetarchiveattribute. A opção resetarchiveattribute não afeta o processo de restauração.

### **Clientes Suportados**

Esta opção é válida para todos os clientes Windows. O servidor também pode definir essa opção.

## **Arquivo de opções**

Esta opção é válida no arquivo de opções do cliente (dsm.opt) ou no conjunto de opções do servidor. É possível configurar essa opção na guia Backup do editor de Preferências.

### **Sintaxe**

.-*No*--. >>-RESETARCHIVEATTRibute = -+-----+---------------------------->< '-*Yes*-'

### **Executar Como**

### Yes

Especifica que você deseja reconfigurar o atributo de archive do Windows para arquivos durante uma operação de backup.

No Especifica que você não deseja reconfigurar o atributo de archive do Windows para arquivos durante uma operação de backup. Este é o padrão.

## **Exemplos**

Arquivo de opções: resetarchiveattribute yes

# **RESOURCEUTILIZATION**

Use a opção resourceutilization em seu arquivo de opções para controlar o nível de recursos que o servidor e o cliente IBM Spectrum Protect podem utilizar durante o processamento.

## **Clientes Suportados**

Essa opção é válida para todos os clientes. O servidor também pode definir essa opção. A API do IBM Spectrum Protect não suporta esta opção.

## **Arquivo de Opções**

Sistemas Operacionais AIX Sistemas Operacionais Linux Sistemas operacionais Oracle Solaris Sistemas Operacionais Mac OS XColoque essa opção no arquivo dsm.sys dentro de uma sub-rotina do servidor. É possível configurar esta opção na guia Geral, no campo Utilização de Recursos do editor de Preferências.

Sistemas Operacionais WindowsColoque essa opção no arquivo de opções do cliente (dsm.opt). É possível configurar esta opção na guia Geral, no campo Utilização de Recursos do editor de Preferências.

### **Sintaxe**

>>-RESOURCEUTILIZATION-- --*número*------------------------------><

## **Executar Como**

número

Especifica o nível de recursos que o servidor e o cliente IBM Spectrum Protect podem utilizar durante o processamento. O intervalo de valores que é possível especificar é de 1 a 100. O valor padrão é 2.

### **Exemplos**

```
Arquivo de opções:
     resourceutilization 7
```
Linha de comandos: -resourceutilization=7

Esta opção é válida apenas na linha de comandos inicial. Ela não é válida no modo interativo.

- [Regulando](#page-2933-0) Sessões de Backup e Archive Quando você solicita um backup ou archive, o cliente pode utilizar mais de uma sessão para o servidor.
- Regulando Sessões de [Restauração](#page-2934-0) Quando você solicita uma restauração, o padrão é utilizar no máximo uma sessão.
- [Considerações](#page-2934-1) sobre Sessão Múltipla do Cliente Este tópico lista alguns itens que devem ser considerados ao trabalhar com sessões múltiplas do cliente.

# <span id="page-2933-0"></span>**Regulando Sessões de Backup e Archive**

Quando você solicita um backup ou archive, o cliente pode utilizar mais de uma sessão para o servidor.

O padrão é utilizar, no máximo, duas sessões; uma para consultar o servidor e uma para enviar os dados do arquivo. O cliente pode usar apenas uma sessão do servidor se você configurar a opção resourceutilization para 1.

Um cliente pode usar mais que o número padrão de sessões quando se conecta ao servidor IBM Spectrum Protect. Por exemplo, o resourceutilization 10 permite até oito sessões com o servidor. Várias sessões podem ser utilizadas para consultar o servidor e enviar os dados do arquivo.

Várias sessões de consulta são utilizadas quando você define várias especificações de arquivos com um comando de backup ou de archive. Por exemplo, se você inserir os comandos a seguir e especificar resourceutilization 5, o cliente poderá iniciar uma segunda sessão para consultar os arquivos em um espaço de arquivo B.

A condição para a segunda sessão ser iniciada depende de quanto demora para consultar o servidor sobre os arquivos de backup no espaço no arquivo A. O cliente também pode tentar ler os dados a partir do sistema de arquivos e enviá-los para o servidor em diversas sessões.

Nota: Durante uma operação de backup, se você digitar várias especificações de arquivo, o resultado talvez seja que os arquivos de uma especificação de arquivo sejam armazenados em várias fitas e intercalados com arquivos de especificações de arquivo diferentes. Isso pode diminuir o desempenho da restauração. Configurar a opção collocatebyfilespec como yes elimina a intercalação de arquivos de especificações de arquivo diferentes, limitando o cliente a uma sessão do servidor por especificação de arquivo. Portanto, se você armazenar os dados para a fita, os arquivos para cada especificação de arquivo serão armazenados juntos em uma fita (a menos que outra fita seja necessária para mais capacidade).

# <span id="page-2934-0"></span>**Regulando Sessões de Restauração**

Quando você solicita uma restauração, o padrão é utilizar no máximo uma sessão.

Sessões de restauração adicionais são baseadas em:

- valor resourceutilization
- quantidade de fitas nas quais os dados solicitados são armazenados
- quantidade de unidades de fita disponíveis
- o número máximo de pontos de montagem que são permitidos para o nó

Nota:

- 1. Se todos os arquivos estiverem no disco, apenas uma sessão será utilizada. Não há sessões múltiplas para uma restauração completa do conjunto de armazenamento de disco. Entretanto, se estiver executando uma restauração na qual os arquivos estão em 4 fitas e outros estão no disco, você poderá usar até 5 sessões durante a restauração.
- 2. O servidor IBM Spectrum Protect pode configurar o número máximo de pontos de montagem que um nó pode usar no servidor usando o parâmetro MAXNUMMP. Se o valor da opção resourceutilization exceder o valor de MAXNUMMP no servidor para um nó, o backup poderá falhar com uma mensagem de Erro Desconhecido no Sistema.
- 3. Você pode obter uma restauração com várias sessões a partir de um único comando restore e a partir de um único volume no servidor, se esse volume for a classe de dispositivo FILE.

Por exemplo, se os dados que você deseja armazenar estiver em 5 volumes de fita diferentes, o número máximo de pontos de montagem será 5 para seu nó e resourceutilization será configurado como 3, logo, 3 sessões serão utilizadas para a restauração. Se você aumentar a configuração de resourceutilization para 5, então, 5 sessões serão usadas para a restauração. Existe um relacionamento 1 para 1 entre o número de sessões de restauração que são permitidas e a configuração resourceutilization. Várias sessões de restauração são permitidas apenas para operações de restauração sem consulta.

# <span id="page-2934-1"></span>**Considerações sobre Sessão Múltipla do Cliente**

Este tópico lista alguns itens que devem ser considerados ao trabalhar com sessões múltiplas do cliente.

Os fatores a seguir podem afetar o rendimento de várias sessões:

- A capacidade do servidor de tratar várias sessões do cliente. Há memória suficiente, vários volumes de armazenamento e ciclos de processor para aumentar o rendimento de backup?
- A capacidade do cliente para conduzir várias sessões (ciclos de processador suficientes, memória, etc.).
- A configuração do subsistema de armazenamento do cliente. Os sistemas de arquivos que são divididos em faixas através de vários discos, utilizar a faixa de software ou RAID-5 pode controlar melhor um aumento em pedidos de leitura aleatórios do que um único sistema de arquivos da unidade. Além disso, um único sistema de arquivos da unidade pode não encontrar melhoria no desempenho, se tentar tratar vários pedidos de leitura aleatórios simultâneos.
- Largura de banda suficiente na rede para suportar o tráfego aumentado.

Potencialmente, os aspectos indesejáveis de execução de várias sessões incluem:

- O cliente pôde produzir vários registros de contabilidade.
- O servidor poderá não iniciar sessões simultâneas suficientes. Para evitar isso, parâmetro *maxsessions* do servidor deve ser reexibido e, possivelmente, alterado.
- Um comando de nó de consulta poderá não resumir a atividade do cliente.
- É possível que arquivos sejam restaurados em vez de links físicos.

A restauração de arquivos em vez de links físicos pode ocorrer quando os seguintes critérios são todos verdadeiros:

- Vocês restaura um sistema de arquivos inteiro.
- Durante a operação de restauração, o valor da opção *resourceutilization* é maior que 1.
- O sistema de arquivos continha links físicos quando foi feito o backup do sistema de arquivos.

A chance de restaurar arquivos vinculados em vez de links físicos aumenta conforme o número de sessões aumenta. Ao restaurar um sistema de arquivos que continha links físicos no momento do backup do sistema de arquivos, defina resourceutilization=1 para assegurar que os links físicos sejam restaurados.

# **RETRYPERIOD**

A opção retryperiod especifica quantos minutos o planejador de cliente aguarda entre as tentativas de processar um comando com falha planejado ou entre tentativas mal-sucedidas de relatar os resultados para o servidor. Use esta opção apenas quando o planejador estiver em execução.

Sistemas Operacionais WindowsSeu administrador também pode definir esta opção. Se seu administrador especificar um valor para essa opção, esse valor substituirá o valor em seu arquivo de opções do cliente depois que seu nó cliente fizer um contato bem-sucedido com o servidor.

Sistemas Operacionais AIX Sistemas Operacionais Linux Sistemas operacionais Oracle Solaris Sistemas Operacionais Mac OS XSeu administrador também pode definir esta opção. Se o administrador especificar um valor para essa opção, esse substituirá o valor no seu arquivo de opções do cliente opções do sistema depois que o nó do cliente acessa o servidor com êxito.

## **Clientes Suportados**

Essa opção é válida para todos os clientes. A API do IBM Spectrum Protect não suporta esta opção.

## **Arquivo de Opções**

Sistemas Operacionais AIX Sistemas Operacionais Linux Sistemas operacionais Oracle Solaris Sistemas Operacionais Mac OS XColoque essa opção no arquivo de opções do sistema do cliente (dsm.sys) dentro de uma subrotina do servidor. É possível configurar esta opção na guia Planejador, no campo Período de Repetição do editor de Preferências.

Sistemas Operacionais WindowsColoque essa opção no arquivo de opções do cliente (dsm.opt). É possível configurar esta opção na guia Planejador, no campo Período de Repetição do editor de Preferências.

### **Sintaxe**

>>-RETRYPeriod-- --*minutos*-------------------------------------><

## **Executar Como**

#### minutos

Especifica quantos minutos o client scheduler aguarda entre as tentativas de contactar o servidor ou processar um comando com falha planejado. O intervalo de valores é de 1 a 9999; o padrão é 20.

### **Exemplos**

```
Arquivo de opções:
     retryp 10
Linha de comandos:
      -retryperiod=10
```
Esta opção é válida apenas na linha de comandos inicial. Ela não é válida no modo interativo.

# **Revokeremoteaccess**

A opção revokeremoteaccess impede um administrador com privilégio de acesso de cliente de acessar a estação de trabalho de um cliente que está executando o Web client.

Essa opção não impede os administradores com privilégios de cliente, proprietário, sistema ou política de acessar sua estação de trabalho por meio do Web client.

Sistemas Operacionais AIX Sistemas Operacionais Linux Sistemas operacionais Oracle Solaris Sistemas Operacionais Mac OS X Sistemas Operacionais Windows

## **Clientes suportados**

Essa opção é válida para todos os clientes. A API do IBM Spectrum Protect não suporta esta opção.

## **Arquivo de opções**

Sistemas Operacionais AIX Sistemas Operacionais Linux Sistemas operacionais Oracle Solaris Sistemas Operacionais Mac OS XColoque essa opção no arquivo de opções do sistema do cliente (dsm.sys) dentro de uma subrotina do servidor. É possível configurar essa opção na guia Web Client do Editor de Preferências.

Sistemas Operacionais WindowsColoque essa opção no arquivo de opções do cliente (dsm.opt). Você pode configurar essa opção na guia Cliente da Web do Editor de Preferências.

### **Sintaxe**

.-*None*---. >>-revokeremoteaccess--+--------+------------------------------>< '-*Access*-'

## **Executar Como**

None

Não revoga o acesso a administradores que possuem autoridade de acesso de cliente para o cliente. Este é o padrão.

Access

Revoga o acesso a administradores que possuem autoridade de acesso de cliente para o cliente.

### **Exemplos**

Arquivo de opções: revokeremoteaccess none Linha de comandos: Não se aplica.

Sistemas Operacionais Windows

# **Runasservice**

A opção runasservice força o processo de comando do cliente a continuar em execução, mesmo se a conta que iniciou o cliente encerrar a sessão.

Use esta opção com o comando AT e o comando dsmc sched quando planejar jobs batch de comandos do cliente. A opção runasservice *não* é válida em nenhum arquivo de opções (dsm.opt ou tsmasr.opt).

Importante: Use o serviço do planejador ao executar os serviços IBM Spectrum Protect não assistidos. Configure runasservice=yes apenas para planejar os comandos do cliente usando o comando Windows AT. Configurar runasservice=yes pode interferir com outros usos interativos do cliente de backup e archive.

### **Clientes Suportados**

Esta opção é válida para todos os clientes Windows. A API do IBM Spectrum Protect não suporta esta opção.

### **Sintaxe**

.-*No*--.

'-*Yes*-'

## **Executar Como**

#### No

Não força o processo de comando do cliente a continuar em execução, mesmo se a conta que iniciou o cliente encerrar a sessão. Este é o padrão.

Yes

Força o processo de comando do cliente a continuar em execução, mesmo se a conta que iniciou o cliente encerrar a sessão.

#### **Restrições:**

- 1. Quando runasservice=yes, a configuração para REPLACE é sempre substituída para o comportamento de replace=no.
- 2. A opção runasservice=yes não pode ser usada com passwordaccess=prompt.
- 3. As operações de backup, archive, restauração e recuperação executadas com runasservice=yes que encontram os prompts sempre falham. Para evitar esse problema, salve a senha de chave de criptografia com encryptkey=save ou desligue a opção runasservice.

### **Exemplos**

Linha de comandos: -runasservice=yes

Esta opção é válida apenas na linha de comandos inicial. Ela não é válida no modo interativo.

# **Schedcmddisabled**

A opção schedcmddisabled especifica se o planejamento de comandos deve ser desativado pela opção action=command do servidor no comando de servidor define schedule.

Essa opção não desativa os comandos preschedulecmd e postschedulecmd. No entanto, você pode especificar preschedulecmd ou postschedulecmd com uma cadeia em branco ou nula para desativar o planejamento destes comandos.

Você pode desativar o planejamento de comandos definidos pelo administrador do IBM Spectrum Protect configurando a opção schedcmddisabled como yes.

Use o comando query schedule para consultar os planejamentos definidos pelo administrador.

### **Clientes Suportados**

Essa opção é válida para todos os clientes. O servidor também pode definir essa opção. A API do IBM Spectrum Protect não suporta esta opção.

## **Arquivo de Opções**

Sistemas Operacionais WindowsColoque essa opção no arquivo de opções do cliente (dsm.opt).

Sistemas Operacionais AIX Sistemas Operacionais Linux Sistemas operacionais Oracle Solaris Sistemas Operacionais Mac OS XColoque essa opção no arquivo dsm.sys dentro de uma sub-rotina do servidor.

### **Sintaxe**

.-*No*--. >>-SCHEDCMDDisabled--+-----+----------------------------------->< '-*Yes*-'

### **Executar Como**

Yes

Especifica que o servidor desativa o planejamento de comandos usando a opção action=command no comando do servidor DEFINE SCHEDULE.

No

Especifica que o servidor não desativa o planejamento de comandos usando a opção action=command no comando do servidor DEFINE SCHEDULE. Este é o padrão.

### **Exemplos**

Arquivo de opções: schedcmddisabled no Linha de comandos: Não se aplica.

# **Schedcmdexception**

A opção schedcmexception é usada junto com a opção schedcmddisabled para desativar o planejamento de comandos pela opção action=command do servidor no comando do servidor DEFINE SCHEDULE, exceto para cadeias de comandos específicas.

É necessário especificar a cadeia exata correspondente à definição de "objects" no planejamento para que o comando de servidor planejado seja aceito. Se a cadeia não corresponder exatamente (por exemplo, há um espaço extra ou as letras são diferentes), a ação do comando planejado será bloqueada.

É possível fornecer várias opções schedcmexception no arquivo de opções. Esta opção não é utilizada se schedcmddisabled não estiver ativado. O posicionamento dessa opção no arquivo de opções não depende do posicionamento da opção schedcmddisabled.

## **Clientes Suportados**

Essa opção é válida para todos os clientes. Essa opção não é válida no conjunto de opções do cliente do servidor IBM Spectrum Protect.

## **Arquivo de opções**

Sistemas Operacionais WindowsColoque essa opção no arquivo de opções do cliente (dsm.opt).

Sistemas Operacionais AIX Sistemas Operacionais Linux Sistemas operacionais Oracle Solaris Sistemas Operacionais Mac OS XColoque essa opção no arquivo dsm.sys dentro de uma sub-rotina do servidor.

### **Sintaxe**

>>-SCHEDCMDException--string-----------------------------------><

## **Executar Como**

#### string

Para comandos planejados pela opção action=command no comando do servidor DEFINE SCHEDULE, esse parâmetro indica o padrão de objetos a ativar se a opção schedcmddisabled=yes for especificada. Esse parâmetro faz distinção entre maiúsculas e minúsculas e deve corresponder à cadeia de comandos na definição de planejamento do servidor IBM Spectrum Protect.

## **Exemplo**

Arquivo de opções: schedcmddisabled yes Sistemas Operacionais Windowsschedcmdexception "start dir c: /s" schedcmdexception "start echo hello, world!"

# **Schedgroup**

A opção schedgroup designa um planejamento a um grupo.

Um exemplo do uso dessa opção é agrupar múltiplos planejamentos diários de backup local com um único planejamento de backup do servidor.

### **Clientes suportados**

Essa opção é válida para todos os clientes como uma opção da linha de comandos para o comando DEFINE SCHEDULE do servidor. Essa opção não pode ser incluída em um conjunto de opções do cliente no servidor IBM Spectrum Protect.

#### **Sintaxe**

>>-SCHEDGROUP-- --schedule\_group\_name-----------

### **Executar Como**

schedule\_group\_name

Especifica o nome do grupo de planejamento. É possível especificar um nome de até 30 caracteres. Para obter uma lista de caracteres válidos que podem ser usados no nome do grupo de [planejamento,](https://www.ibm.com/support/knowledgecenter/SSEQVQ_8.1.2/srv.reference/t_cmdline_object_name.html) veja Nomeando objetos do IBM Spectrum Proteger

#### **Exemplos**

Os comandos de exemplo a seguir agrupam os planejamentos SCHED\_A\_1, SCHED\_A\_2, SCHED\_A\_3 e SCHED\_A\_4 para o grupo de planejamentos GROUP\_A.

Linha de comandos:

Este exemplo mostra um backup local às 6h:

```
define schedule standard SCHED_A_1 Type=Client ACTion=Backup SUBACTion=VM OPTions='-
vmfulltype=vstor -vmbackuptype=fullvm -vmbackuplocation=local -domain.vmfull="SCHEDULE-TAG" -
asnodename=DC_SARTRE_WB -SCHEDGROUP=GROUP_A' STARTDate=02/06/2017 STARTTime=06:00:00
SCHEDStyle=Enhanced DAYofweek=ANY
```
Este exemplo mostra um backup local às 12h:

```
define schedule standard SCHED_A_2 Type=Client ACTion=Backup SUBACTion=VM OPTions='-
vmfulltype=vstor -vmbackuptype=fullvm -vmbackuplocation=local -domain.vmfull="SCHEDULE-TAG" -
asnodename=DC_SARTRE_WB -SCHEDGROUP=GROUP_A' STARTDate=02/06/2017 STARTTime=12:00:00
SCHEDStyle=Enhanced DAYofweek=ANY
```
Este exemplo mostra um backup local às 18h:

define schedule standard **SCHED\_A\_3** Type=Client ACTion=Backup SUBACTion=VM OPTions=' vmfulltype=vstor -vmbackuptype=fullvm **-vmbackuplocation=local** -domain.vmfull="SCHEDULE-TAG" asnodename=DC\_SARTRE\_WB **-SCHEDGROUP=GROUP\_A**' STARTDate=02/06/2017 STARTTime=18:00:00 SCHEDStyle=Enhanced DAYofweek=ANY

Este exemplo mostra um backup local e do servidor à meia-noite:

define schedule standard **SCHED\_A\_4** Type=Client ACTion=Backup SUBACTion=VM OPTions=' vmfulltype=vstor -vmbackuptype=fullvm **-vmbackuplocation=both** -domain.vmfull="SCHEDULE-TAG" asnodename=DC\_SARTRE\_WB **-SCHEDGROUP=GROUP\_A**' STARTDate=02/06/2017 STARTTime=00:00:00 SCHEDStyle=Enhanced DAYofweek=ANY

Dica: Assegure-se de que cada planejamento no grupo possa ser concluído antes do próximo planejamento ser configurado para iniciar.

Esta opção é válida apenas na linha de comandos inicial. Ela não é válida no modo interativo.

## **Schedlogmax**

A opção schedlogmax especifica o tamanho máximo do log de planejamento (dsmsched.log) e do log do Web client (dsmwebcl.log), em megabytes.

Esta opção faz com que os arquivos de log sejam criados para eventos do planejador (dsmsched.log) e eventos do Web client (dsmwebcl.log) para agruparem-se quando atingirem o tamanho máximo. Conforme os eventos do planejador e do Web client são registrados, os registros do log são incluídos no fim dos arquivos de log até que o tamanho máximo especificado seja atingido. Quando o tamanho máximo especificado é atingido, um registro de log informando Continuação no início do arquivo é exibido como o último registro no arquivo. A criação de log subsequente é continuada no início do arquivo. O final do log agrupado é indicado por um registro informando FIM DOS DADOS.

Ao configurar a opção schedlogmax, as mensagens de log do planejador e do Web client não são salvas em um arquivo de remoção. Se desejar remover logs e salvar as entradas de log removidas para outro arquivo, consulte a opção schedlogretention.

Se alterar do agrupamento de log (opção schedlogmax) para a limpeza do log (opção schedlogretention), todas as entradas de log existentes serão retidas e o log será removido usando os novos critérios schedlogretention.

Se alterar da limpeza do log (opção schedlogretention) para agrupamento de log (opção schedlogmax), todos os registros nos logs existentes serão copiados em um arquivo que contém as entradas removidas. Por exemplo, os registros de log removidos do arquivo dsmsched.log são copiados para dsmsched.pru. Os registros de log removidos de dsmwebcl.log são copiados para dsmweblog.pru. Os logs existentes (dsmsched.log e dsmwebcl.log) são esvaziados e a criação de log será iniciada usando os novos critérios de agrupamento de log.

Se você simplesmente alterar o valor da opção schedlogmax, o log existente será estendido ou encurtado para acomodar o novo tamanho. Se o valor for reduzido, as entradas mais antigas serão excluídas para reduzir o arquivo para o novo tamanho.

Se nem schedlogmax nem schedlogretention estiverem especificados, o log de erro poderá aumentar sem limite de tamanho. Você deve gerenciar manualmente o conteúdo dos logs para evitar que o log esgote os recursos do disco. Quando o log for criado com nenhuma das opções especificadas, se um comando for emitido posteriormente e você especificar a opção schedlogretention, o log será removido usando o valor de retenção especificado. Quando o log for criado com nenhuma das opções especificadas, se um comando for emitido posteriormente e você especificar a opção schedlogmax , o log existente será tratado como se fosse um log removido. Isto é, o conteúdo do arquivo dsmsched.log será copiado para um arquivo chamado dsmsched.pru, o conteúdo de dsmwebcl.log será copiado para um arquivo chamado dsmwebcl.pru e novas entradas de log serão criadas em dsmsched.log e dsmwebcl.log e ambos os arquivos serão agrupados quando atingirem seu tamanho máximo.

Nota: Se especificar um valor não zero para schedlogmax (que ativa o agrupamento de log), não será possível usar a opção schedlogretention para criar logs removidos. Os logs podem ser removidos ou agrupados, mas não ambos. Os logs criados com a opção schedlogmax contêm um registro de cabeçalho de log que contém informações semelhantes a este registro de exemplo:

LOGHEADERREC 661 104857600 IBM Spectrum Protect 8.1.0.0 Fri Dec 9 06:46:53 2014

Observe que os registros de data e hora no texto LOGHEADERREC não são traduzidos ou formatados usando as configurações especificadas nas opções dateformat ou timeformat.

Sistemas Operacionais AIX Sistemas Operacionais Linux Sistemas operacionais Oracle Solaris Sistemas Operacionais Mac OS X Sistemas Operacionais Windows

### **Clientes suportados**

Essa opção é válida para todos os clientes.

## **Arquivo de opções**

Sistemas Operacionais AIX Sistemas Operacionais Linux Sistemas operacionais Oracle Solaris Sistemas Operacionais Mac OS XColoque essa opção no arquivo de opções do sistema do cliente (dsm.sys) dentro de uma subrotina do servidor.

Sistemas Operacionais WindowsColoque essa opção no arquivo de opções do cliente (dsm.opt).

Sistemas Operacionais AIX Sistemas Operacionais Linux Sistemas Operacionais Mac OS X

Sistemas operacionais Oracle Solaris Sistemas Operacionais WindowsTambém é possível configurar esta opção na guia Preferências do Cliente > Planejador na GUI, selecionando Ativar Agrupamento do Arquivo de Log do Planejador e especificando um tamanho máximo não zero para o arquivo de log. Para evitar o agrupamento de arquivo de log, configure o tamanho máximo como zero. Quando o agrupamento máximo é configurado como zero, a limpeza ou configuração da opção Ativar agrupamento de arquivo de log do planejador não tem efeito; o agrupamento de log não ocorre se o tamanho máximo estiver configurado como zero.

>>-SCHEDLOGMAX-- --*tamanho*-------------------------------------><

## **Executar Como**

size

Especifica o tamanho máximo, em megabytes, do arquivo de log. O intervalo de valores é de 0 a 2047; o padrão é 0, que desativa o agrupamento de arquivo de log e permite que o arquivo de log cresça indefinidamente.

### **Exemplos**

Arquivo de opções: schedlogmax 100 Linha de comandos: -schedlogmax=100

Esta opção é válida apenas na linha de comandos inicial. Ela não é válida no modo interativo.

# **Schedlogname**

A opção schedlogname especifica o caminho e o nome do arquivo em que você deseja armazenar as informações sobre o log de planejamento.

Use essa opção somente quando você desejar armazenar as informações do log de planejamento. Essa opção é aplicada somente quando o planejador está em execução.

Se essa opção não for utilizada, o arquivo dsmsched.log será criado no mesmo diretório que o arquivo dsmerror.log.

Quando você executar o comando schedule, a saída dos comandos planejados aparecerá na tela. A saída também é enviada para o arquivo especificado com esta opção. Se qualquer parte do caminho que você especificar não existir, o cliente tentará criá-la.

### **Clientes Suportados**

Essa opção é válida para todos os clientes. A API do IBM Spectrum Protect não suporta esta opção.

### **Arquivo de Opções**

Sistemas Operacionais AIX Sistemas Operacionais Linux Sistemas operacionais Oracle Solaris Sistemas Operacionais Mac OS XColoque essa opção no arquivo de opções do sistema do cliente (dsm.sys) dentro de uma subrotina do servidor. É possível configurar esta opção na guia Planejador, na caixa de texto Log de Planejamento, no editor de Preferências.

Sistemas Operacionais WindowsColoque essa opção no arquivo de opções do cliente (dsm.opt). É possível configurar esta opção na guia Planejador, na caixa de texto Log de Planejamento, no editor de Preferências.

Sistemas Operacionais AIX Sistemas Operacionais Linux Sistemas operacionais Oracle Solaris

Sistemas Operacionais Mac OS X

Nota: Configure a variável de ambiente DSM\_LOG para nomear um diretório no qual o log deve ser colocado. O diretório especificado deve ter permissões que permitem acesso de gravação a partir da conta na qual o cliente está executando. O diretório-raiz não é um valor válido para DSM\_LOG.

Sistemas Operacionais Windows

Nota: Configure a variável de ambiente DSM\_LOG para nomear um diretório no qual o log deve ser colocado. O diretório especificado deve ter permissões que permitem acesso de gravação a partir da conta na qual o cliente está executando.

#### **Sintaxe**

>>-SCHEDLOGName-- --*filespec*-----------------------------------><

## **Executar Como**

#### filespec

Especifica o caminho e nome de arquivo no qual você deseja armazenar as informações do log de planejamento ao processar o trabalho planejado. Se qualquer parte do caminho que você especificar não existir, o cliente tentará criá-la.

Sistemas Operacionais WindowsSe você especificar apenas um nome de arquivo, o arquivo será armazenado no diretório atual. O padrão é o diretório de trabalho atual com um nome de arquivo dsmsched.log.

Sistemas Operacionais AIX Sistemas Operacionais Linux Sistemas operacionais Oracle Solaris Sistemas Operacionais Mac OS XSe você especificar apenas um nome de arquivo, o arquivo será armazenado no diretório atual. O padrão é o diretório de trabalho atual com um nome de arquivo dsmsched.log. O arquivo dsmsched.log *não pode* ser um link simbólico.

Sistemas Operacionais Mac OS XNo Mac OS X, se você especificar apenas um nome de arquivo, o arquivo será armazenado na pasta padrão. Os diretórios padrão são:

~/Library/Logs/tivoli/tsm /Library/Logs/tivoli/tsm

### **Exemplos**

#### Arquivo de opções:

Sistemas Operacionais Mac OS X

SCHEDLOGN /Users/user1/Library/Logs/schedlog.jan

Sistemas Operacionais AIX Sistemas Operacionais Linux Sistemas operacionais Oracle Solaris Sistemas Operacionais Mac OS X

schedlogname /home/mydir/schedlog.jan

Sistemas Operacionais Windows

schedlogname c:\mydir\schedlog.jan

Sistemas Operacionais Mac OS XLinha de comandos:

Sistemas Operacionais Mac OS X-schedlogname=/Users/user1/Library/Logs/schedlog.jan Sistemas Operacionais AIX Sistemas Operacionais Linux Sistemas operacionais Oracle Solaris Sistemas Operacionais Mac OS XLinha de comandos: Sistemas Operacionais AIX Sistemas Operacionais Linux Sistemas operacionais Oracle Solaris Sistemas Operacionais Mac OS X-schedlogname=/home/mydir/schedlog.jan Sistemas Operacionais WindowsLinha de comandos: Sistemas Operacionais Windows-schedlogn=c:\mydir\schedlog.jan

Esta opção é válida apenas na linha de comandos inicial. Ela não é válida no modo interativo.

# **Schedlogretention**

A opção schedlogretention especifica o número de dias a manter as entradas no log de planejamento (dsmsched.log) e o log do Web client (dsmwebcl.log) e se as entradas removidas devem ser salvas em outro arquivo ou não.

O log de planejamento (dsmsched.log) é removido quando o planejador é iniciado e após um evento planejado ser concluído. As entradas removidas são gravadas em um arquivo chamado dsmsched.pru.

O log do Web client (dsmwebcl.log) é removido durante o início do Client Acceptor Daemon. As entradas removidas são gravadas em um arquivo chamado dsmwebcl.pru.

Se alterar da limpeza do log (opção schedlogretention) para o agrupamento de log (opção schedlogmax), todos os registros no log existente serão copiados no log removido (dsmsched.pru e dsmwebcl.pru) e os logs existentes (dsmsched.log e dsmwebcl.log) serão esvaziados e a criação de log é iniciada usando os novos critérios de agrupamento de log.

Se alterar do agrupamento de log (opção schedlogmax) para a limpeza do log (opção schedlogretention), todas as entradas de log existentes serão retidas e o log será removido usando os novos critérios schedlogretention. As entradas removidas são salvas em seus arquivos \*.pru correspondentes.

Se nem schedlogmax nem schedlogretention estiverem especificadas, os logs poderão aumentar sem nenhum limite de tamanho. Você deve gerenciar manualmente o conteúdo dos logs para evitar que o log esgote os recursos do disco. Quando o log for criado com nenhuma das opções especificadas, se um comando for emitido posteriormente e você especificar a opção schedlogretention, o log será removido usando o valor de retenção especificado. Quando o log for criado com nenhuma das opções especificadas, se um comando for emitido posteriormente e você especificar a opção schedlogmax , o log existente será tratado como se fosse um log removido. Isto é, o conteúdo do arquivo dsmsched.log é copiado para um arquivo chamado dsmsched.pru, o conteúdo de dsmwebcl.log é copiado para dsmwebcl.pru e novas entradas de log são criadas em dsmsched.log e dsmwebcl.log e ambos os arquivos são agrupados quando atingirem seu tamanho máximo.

Nota: Se especificar a opção schedlogretention para criar logs removidos, não será possível especificar a opção schedlogmax. Os logs podem ser removidos ou agrupados, mas não ambos.

Sistemas Operacionais AIX Sistemas Operacionais Linux Sistemas operacionais Oracle Solaris

Sistemas Operacionais Mac OS X Sistemas Operacionais Windows

### **Clientes suportados**

Essa opção é válida para todos os clientes.

## **Arquivo de opções**

Sistemas Operacionais AIX Sistemas Operacionais Linux Sistemas operacionais Oracle Solaris Sistemas Operacionais Mac OS XColoque essa opção no arquivo de opções do sistema do cliente (dsm.sys) dentro de uma subrotina do servidor.

Sistemas Operacionais WindowsColoque essa opção no arquivo de opções do cliente (dsm.opt).

Sistemas Operacionais AIX Sistemas Operacionais Linux Sistemas Operacionais Mac OS X Sistemas operacionais Oracle Solaris Sistemas Operacionais WindowsTambém é possível configurar esta opção na guia Preferências do Cliente > Planejador na GUI, selecionando Remover entradas antigas e especificando um valor para Remover entradas mais antigas que. Selecionar a opção Salvar entradas removidas salva as entradas de log do planejador removidas no arquivo de log dsmsched.pru. Selecionar Salvar entradas removidas também salva entradas de log do Web client no arquivo de log dsmwebcl.pru.

### **Sintaxe**

.-*N*----. .-*D*-. >>-SCHEDLOGRetention--+------+--+---+-------------------------->< '-*dias*-' '-*S*-'

### **Executar Como**

#### Noudays

Especifica o período de espera antes de remover o log.

## N

Não limpa o log. Isto permite que o log aumente indefinidamente. Este é o padrão.

## dias

Especifica quantos dias manter as entradas do arquivo de log antes da limpeza. O intervalo de valores é de zero a 9999.

#### DouS

Especifica se é necessário salvar as entradas limpas. Use um espaço ou vírgula para separar este parâmetro do parâmetro anterior.

D

Descarte as entradas de log ao limpar o log. Este é o padrão.

S

Salva as entradas de log ao limpar o log.

As entradas removidas são copiadas para o arquivo de entradas removidas (dsmsched.pru ou dsmsched.pru), que é armazenado no mesmo diretório do log.

```
Arquivo de opções:
     schedlogretention 30 S
Linha de comandos:
     -schedlogretention=30,S
```
Esta opção é válida apenas na linha de comandos inicial. Ela não é válida no modo interativo.

# **Schedmode**

A opção schedmode especifica se você deseja utilizar o modo polling (seu nó de cliente consulta o servidor periodicamente sobre a existência de trabalho planejado) ou o modo solicitado (o servidor contacta seu nó de cliente no momento de iniciar uma operação planejada).

Todos os métodos de comunicação podem utilizar o modo polling do cliente, mas apenas o TCP/IP pode utilizar o modo solicitado pelo servidor.

Esta opção será aplicada apenas se você estiver usando o método de comunicação TCP/IP e o comando schedule estiver em execução.

Sistemas Operacionais WindowsSeu administrador pode especificar que o servidor suporta ambos os modos ou somente um modo. Se seu administrador especificar que ambos os modos são suportados, você pode selecionar qualquer modo de planejamento. Se seu administrador especificar apenas um modo, você deverá especificar esse modo no arquivo dsm.opt ou o trabalho planejado não será processado.

Sistemas Operacionais AIX Sistemas Operacionais Linux Sistemas operacionais Oracle Solaris  $\Box$ Sistemas Operacionais Mac OS XSeu administrador pode especificar que o servidor suporta ambos os modos ou somente um modo. Se seu administrador especificar que ambos os modos são suportados, você pode selecionar qualquer modo de planejamento. Se seu administrador especificar apenas um modo, você deverá especificar esse modo no arquivo dsm.sys ou o trabalho planejado não será processado.

Sistemas Operacionais WindowsSe você especificar o modo prompted, deverá considerar o fornecimento de valores para as opções tcpclientaddress e tcpclientport em seu arquivo dsm.opt ou no comando de planejamento; o cliente poderá então ser contatado em um endereço ou uma porta que você escolher (útil em sistemas do cliente com várias placas de interface de rede).

Sistemas Operacionais AIX Sistemas Operacionais Linux Sistemas operacionais Oracle Solaris Sistemas Operacionais Mac OS XSe você especificar o modo prompted, deverá considerar o fornecimento de valores para as opções tcpclientaddress e tcpclientport em seu arquivo dsm.sys ou no comando de planejamento; o cliente poderá então ser contatado em um endereço ou uma porta que você escolher (útil em sistemas do cliente com várias placas de interface de rede).

Nota:

- 1. Sistemas Operacionais WindowsAo alterar a configuração dessa opção no arquivo de opções do cliente (dsm.opt), você deverá parar e reiniciar o serviço do planejador para que a configuração seja efetivada.
- 2. Sistemas Operacionais AIX Sistemas Operacionais Linux Sistemas operacionais Oracle Solaris Sistemas Operacionais Mac OS XAo alterar a configuração dessa opção no arquivo dsm.sys, você deverá parar e reiniciar o serviço do planejador para que a configuração seja efetivada.
- 3. O servidor também pode definir essa opção.

Sistemas Operacionais AIX Sistemas Operacionais Linux Sistemas operacionais Oracle Solaris Sistemas Operacionais Mac OS X Sistemas Operacionais Windows

## **Clientes suportados**

Essa opção é válida para todos os clientes.

## **Arquivo de opções**

Sistemas Operacionais AIX Sistemas Operacionais Linux Sistemas operacionais Oracle Solaris

Sistemas Operacionais Mac OS XColoque essa opção no arquivo de opções do sistema do cliente (dsm.sys) dentro de uma subrotina do servidor. É possível configurar esta opção na guia Planejador, na seção Modo de Planejamento no editor de Preferências. Sistemas Operacionais WindowsColoque essa opção no arquivo de opções do cliente (dsm.opt). É possível configurar esta opção na guia Planejador, na seção Modo de Planejamento no editor de Preferências.

### **Sintaxe**

```
.-polling----.
>>-SCHEDMODe--+------------+-----------------------------------><
              '-solicitado-'
```
## **Executar Como**

#### POlling

O planejador de cliente consulta o servidor sobre o trabalho planejado em intervalos de tempo prescritos. Este é o padrão. Você pode definir os intervalos de tempo utilizando a opção queryschedperiod.

Sistemas Operacionais AIX Sistemas Operacionais Linux Sistemas operacionais Oracle Solaris

Sistemas Operacionais Mac OS X Sistemas Operacionais WindowsPRompted

Sistemas Operacionais AIX Sistemas Operacionais Linux Sistemas operacionais Oracle Solaris Sistemas Operacionais Mac OS X Sistemas Operacionais WindowsO planejador de cliente aguarda o contato do servidor com seu nó de cliente quando o trabalho planejado precisar ser executado. Nota:

- 1. Sistemas Operacionais WindowsUse schedmode prompted em conjunto com a opção autodeploy para permitir que o planejador processe o planejamento de implementação do cliente imediatamente.
- 2. Se você usar o comando dsmc schedule e schedmode prompted e commmethod V6Tcpip forem especificados, o cliente e o servidor IBM Spectrum Protect deverão ser configurados para IPv6. Além disso, o nome do host do cliente deverá estar configurado para o endereço IPv6.

### **Exemplos**

Arquivo de opções: schedmode prompted Linha de comandos: -schedmod=po

Esta opção é válida apenas na linha de comandos inicial. Ela não é válida no modo interativo.

**Referências relacionadas**: Sistemas Operacionais Window[sAutodeploy](#page-2737-0) Cadlistenonport [Tcpclientaddress](#page-2991-0) **[Tcpclientport](#page-2992-0)** 

# **Schedrestretrdisabled**

A opção schedrestretrdisabled especifica se a execução de operações planejadas de restauração ou de recuperação devem ser desativadas.

### **Clientes suportados**

Essa opção é válida para todos os clientes. O servidor não pode definir esta opção. A API do IBM Spectrum Protect não suporta esta opção.

### **Arquivo de opções**

Sistemas Operacionais AIX Sistemas Operacionais Linux Sistemas operacionais Oracle Solaris Sistemas Operacionais Mac OS XColoque essa opção no arquivo dsm.sys dentro de uma sub-rotina do planejador. É possível configurar esta opção na guia Planejador na seção Comando de Planejamento no editor de Preferências.

Sistemas Operacionais WindowsColoque essa opção no arquivo de opções do cliente (dsm.opt) do planejador. É possível configurar esta opção na guia Planejador na seção Comando de Planejamento no editor de Preferências.

## **Sintaxe**

```
.-No--.
>>-SCHEDRESTRETRDisabled--+--
                           '-Yes-'
```
## **Executar Como**

No

Especifica que o cliente não desativa a execução de operações de planejamento de restauração e recuperação. Este parâmetro é o padrão.

Yes

Especifica que o cliente desativa a execução de operações de planejamento de restauração e recuperação.

## **Exemplos**

```
Arquivo de opções:
      schedrestretrdisabled yes
Linha de comandos:
     Não se aplica.
```
# **Scrolllines**

A opção scrolllines especifica o número de linhas de informação que são exibidas na tela ao mesmo tempo.

Utilize essa opção ao configurar a opção scrollprompt como Yes.

Você pode utilizar a opção scrolllines apenas com os seguintes comandos:

- delete filespace
- query archive
- query backup
- query backupset
- query filespace
- query group
- Sistemas Operacionais AIX Sistemas Operacionais Linux Sistemas operacionais Oracle Solaris Sistemas Operacionais Windowsquery image
- Sistemas Operacionais AIX Sistemas Operacionais Linux Sistemas operacionais Oracle Solaris  $\Box$ Sistemas Operacionais Mac OS X $\Box$ Sistemas Operacionais Windowsquery nas
- Sistemas Operacionais AIX Sistemas Operacionais Linux Sistemas operacionais Oracle Solaris Sistemas Operacionais Mac OS X Sistemas Operacionais Windowsquery node
- query options

### **Clientes Suportados**

Essa opção é válida para todos os clientes. O servidor também pode definir essa opção. A API do IBM Spectrum Protect não suporta esta opção.

## **Arquivo de opções**

Coloque esta opção no arquivo de opções do usuário do cliente (dsm.opt). É possível configurar essa opção em Linha de Comandos > Número de Linhas a Exibir no editor de Preferências.

Sistemas Operacionais WindowsColoque essa opção no arquivo de opções do cliente (dsm.opt). É possível configurar essa opção em Linha de Comandos > Número de Linhas a Exibir no editor de Preferências.

### **Sintaxe**

>>-SCROLLLines-- --*número------*

## **Executar Como**

#### número

Especifica o número de linhas de informação a serem exibidas na tela ao mesmo tempo. O intervalo de valores é de 1 a 80; o padrão é 20.

### **Exemplos**

```
Arquivo de opções:
      scrolllines 25
Linha de comandos:
      -scrolll=25
```
Esta opção é válida na linha de comandos inicial e no modo interativo. Se utilizar esta opção no modo interativo, ela afetará apenas o comando com o qual foi especificada. Ao completar o comando, o valor retorna ao valor inicial da sessão interativa. Esse é o valor do arquivo dsm.opt, a menos que seja substituído pela linha de comandos inicial ou por uma opção forçada pelo servidor.

# **Scrollprompt**

A opção scrollprompt especifica se você deseja que o cliente de archive de backup pare e aguarde após a exibição do número de linhas de informações que você especificou com a opção scrolllines ou role e pare no fim da lista de informações.

Você pode utilizar a opção scrollprompt apenas com os seguintes comandos:

- delete filespace
- query archive
- query backup
- query backupset
- query filespace
- query group
- Sistemas Operacionais AIX Sistemas Operacionais Linux Sistemas operacionais Oracle Solaris Sistemas Operacionais Windowsquery image
- Sistemas Operacionais AIX Sistemas Operacionais Linux Sistemas operacionais Oracle Solaris  $\blacktriangleright$ Sistemas Operacionais Mac OS X $\blacktriangleright$ Sistemas Operacionais Windowsquery nas
- Sistemas Operacionais AIX Sistemas Operacionais Linux Sistemas operacionais Oracle Solaris  $\bullet$ Sistemas Operacionais Mac OS X Sistemas Operacionais Windowsquery node
- query options

### **Clientes Suportados**

Essa opção é válida para todos os clientes. O servidor também pode definir essa opção. A API do IBM Spectrum Protect não suporta esta opção.

## **Arquivo de opções**

Coloque esta opção no arquivo de opções do usuário do cliente (dsm.opt). Você pode configurar essa opção na guia Linha de Comandos, campo Pausar após Exibição do Seguinte Número de Linhas, do Editor de Preferências.

### **Sintaxe**

```
.-No--.
>>-SCROLLPROMPT--+--
                  '-Yes-'
```
### **Executar Como**

No

Desloca-se para o fim da lista e pára. Este é o padrão.

Yes

Pára e aguarda após exibir o número de linhas especificado com a opção scrolllines. O prompt a seguir é exibido na tela:

## **Exemplos**

```
Arquivo de opções:
     scrollprompt yes
Linha de comandos:
     -scrollp=yes
```
Esta opção é válida na linha de comandos inicial e no modo interativo. Se utilizar esta opção no modo interativo, ela afetará apenas o comando com o qual foi especificada. Ao completar o comando, o valor retorna ao valor inicial da sessão interativa. Esse é o valor do arquivo dsm.opt, a menos que seja substituído pela linha de comandos inicial ou por uma opção forçada pelo servidor.

Sistemas Operacionais AIX Sistemas Operacionais Linux Sistemas operacionais Oracle Solaris Sistemas Operacionais Mac OS X

# **servername garden**

No arquivo dsm.sys, a opção servername especifica o nome que você deseja utilizar para identificar um servidor e iniciar uma subrotina contendo opções para esse servidor. É possível nomear e especificar as opções para mais de um servidor.

O exemplo a seguir demonstra como especificar as opções para dois servidores diferentes:

No arquivo de opções do usuário do cliente (dsm.opt), a opção servername especifica qual servidor, daqueles denominados no arquivo dsm.sys, entrar em contato para obter serviços de backup-archive. Quando especificado em um arquivo de opções do usuário do cliente (dsm.opt) ou na linha de comandos, a opção servername substitui o servidor padrão especificado no arquivo de opções do sistema do cliente.

Nota:

- 1. Você não pode utilizar a opção servername para substituir o servidor que está especificado para migração em seu arquivo de opções do sistema do cliente.
- 2. Se o nome do servidor IBM Spectrum Protect for alterado ou os clientes de backup-archive forem direcionados para um servidor IBM Spectrum Protect, todos os clientes deverão ter uma nova senha inicializada para o novo nome do servidor.

### **Clientes Suportados**

Essa opção é válida para todos os clientes UNIX e Linux.

### **Arquivo de opções**

Coloque esta opção no arquivo de opções do usuário cliente (dsm.opt) e no arquivo de opções do sistema cliente (dsm.sys). No arquivo dsm.sys, a opção servername é o início de uma sub-rotina do servidor.

Não modifique essa opção no dsm.opt ao executar o cliente de Backup-Archive em uma sessão de linha de comandos ou quando você estiver executando a GUI do cliente de Backup-Archive.

#### **Sintaxe**

>>-SErvername-- --*servername*-----------------------------------><

## **Executar Como**

nome-do-servidor

No seu arquivo dsm.sys, especifique o nome a ser designado a um determinado servidor. No arquivo de opções do usuário cliente (dsm.opt) ou na linha de comandos, especifique o nome do servidor com o qual você deseja entrar em contato para obter serviços de backup-archive. O valor de *servername* no dsm.opt deve corresponder a um valor de *servername* no dsm.sys, ou o cliente não poderá entrar em contato com o servidor.

Um nome de servidor não distingue maiúsculas e minúsculas; ele pode ter até 64 caracteres.

Arquivo de opções: servername server\_a Linha de comandos: -se=server\_b

Esta opção é válida apenas na linha de comandos inicial. Ela não é válida no modo interativo.

# **Sessioninitiation**

Use a opção sessioninitiation para controlar se o servidor ou cliente deve iniciar sessões por meio de um firewall. O padrão é que o cliente inicie sessões. É possível utilizar esta opção com o comando schedule.

Sistemas Operacionais AIX Sistemas Operacionais Linux Sistemas operacionais Oracle Solaris

Sistemas Operacionais Mac OS XPara o planejador de cliente, não é necessário abrir nenhuma porta no firewall. Se você configurar a opção sessioninitiation como serveronly, o cliente não tentará entrar em contato com o servidor. Todas as sessões deverão ser iniciadas pelo planejamento solicitado do servidor na porta definida no cliente com a opção tcpclientport. A opção sessioninitiation afeta apenas o comportamento do planejador de cliente em execução no modo solicitado. Se você configurar a opção sessioninitiation para serveronly, com exceção de planejadores gerenciados por Client Acceptor Daemon, o cliente da linha de comandos, a GUI do cliente de backup e archive e a GUI do Web client, ainda tentarão iniciar as sessões.

Sistemas Operacionais WindowsPara o planejador de cliente, não é necessário abrir nenhuma porta no firewall. Se você configurar a opção sessioninitiation como serveronly, o cliente não tentará entrar em contato com o servidor. Todas as sessões deverão ser iniciadas pelo planejamento solicitado do servidor na porta definida no cliente com a opção tcpclientport. A opção sessioninitiation afeta apenas o comportamento do planejador de cliente em execução no modo solicitado. Se você configurar a opção sessioninitiation para serveronly, com exceção dos planejadores gerenciados pelo Client Acceptor Daemon, o cliente da linha de comandos, a GUI do cliente de backup e archive e a GUI do Web client ainda tentarão iniciar sessões.

Atenção: Você não pode usar o dsmcad para planejamento ao configurar a opção sessioninitiation como serveronly Sistemas Operacionais AIX Sistemas Operacionais Linux Sistemas operacionais Oracle Solaris Sistemas Operacionais Mac OS XNota: Se você configurar a opção sessioninitiation para serveronly, o assistente de configuração do cliente e o serviço do planejador não poderão se autenticar para o servidor IBM Spectrum Protect. Neste caso, você poderá executar o planejador a partir da linha de comandos (dsmc schedule) e inserir a senha de seu nó quando solicitado. Sistemas Operacionais WindowsNota: Se você configurar a opção sessioninitiation para serveronly, o assistente de configuração do cliente e o serviço do planejador não poderão se autenticar para o servidor IBM Spectrum Protect. Neste caso, você poderá executar o planejador a partir da linha de comandos (dsmc schedule) e inserir a senha para o nó quando solicitado, ou usar o seguinte comando dsmcutil para atualizar a senha:

Dsmcutil updatepw /node:nnn /password:ppp /commServer:server1.example.com /validate:no

Um problema semelhante poderá ocorrer se uma chave de criptografia for obrigatória para as operações de backup. Nesse caso, é possível executar o planejador a partir da linha de comandos (dsmc schedule) e inserir a chave de criptografia quando solicitado. Depois que a senha e a chave de criptografia são atualizadas, é necessário que o planejador seja reiniciado.

Se você configurar a opção sessioninitiation como client, o cliente inicializará sessões com o servidor comunicando-se com a porta TCP/IP definida com a opção do servidor tcpport. Este é o padrão. O planejamento solicitado pelo servidor pode ser utilizado para solicitar que o cliente se conecte ao servidor.

Nota:

- 1. O servidor IBM Spectrum Protect pode especificar SESSIONINITiation=clientorserver ou SESSIONINITiation=serveronly nos comandos register node e update node. Se o servidor especificar SESSIONINITiation=clientorserver, o cliente poderá decidir qual método usar. Se o servidor especificar SESSIONINITiation=serveronly, todas as sessões serão inicializadas pelo servidor.
- 2. Se sessioninitiation estiver configurado como serveronly, o valor da opção de cliente tcpclientaddress deverá ser o mesmo valor da opção HLAddress do comando de servidor update node ou register node. O valor da opção de cliente tcpclientport deve ser o mesmo valor da opção LLAddress do comando de servidor update node ou register node.

## **Clientes Suportados**

Essa opção é válida para todos os clientes. A API do IBM Spectrum Protect não suporta esta opção.

## **Arquivo de opções**

Sistemas Operacionais AIX Sistemas Operacionais Linux Sistemas operacionais Oracle Solaris Sistemas Operacionais Mac OS XColoque essa opção no arquivo dsm.sys dentro de uma sub-rotina do servidor. Você pode configurar essa opção na guia Planejador, campo Início de Sessão, do Editor de Preferências.

Sistemas Operacionais WindowsColoque essa opção no arquivo de opções do cliente (dsm.opt). Você pode configurar essa opção na guia Planejador, campo Início de Sessão, do Editor de Preferências.

### **Sintaxe**

.-*Client*-----. >>-SESSIONINITiation--+--------------+-'-*SERVEROnly*-'

## **Executar Como**

#### Client

Especifica que o cliente iniciará sessões com o servidor comunicando-se com a porta TCP/IP definida com a opção do servidor TCPPORT. Este é o padrão. O planejamento solicitado pelo servidor pode ser utilizado para solicitar que o cliente se conecte ao servidor.

Sistemas Operacionais AIX Sistemas Operacionais Linux Sistemas operacionais Oracle Solaris Sistemas Operacionais Mac OS XSERVEROnly

Sistemas Operacionais AIX Sistemas Operacionais Linux Sistemas operacionais Oracle Solaris Sistemas Operacionais Mac OS XEspecifica que o servidor não aceitará as solicitações de sessões do cliente. Todas as sessões deverão ser iniciadas pelo planejamento solicitado do servidor na porta definida no cliente com a opção tcpclientport. Exceto para planejadores Client Acceptor Daemon, o cliente da linha de comandos, a GUI do cliente de backup e archive e a GUI do Web client ainda tentam iniciar sessões.

Sistemas Operacionais AIX Sistemas Operacionais Linux Sistemas operacionais Oracle Solaris

Sistemas Operacionais Mac OS XSe a opção AUTHENTICATION do servidor estiver configurada como LDAP, não

configure a opção sessioninitiation do cliente como serveronly; se fizer isso, os planejamentos não poderão ser executados. Sistemas Operacionais WindowsSERVEROnly

 $\Box$ Sistemas Operacionais WindowsEspecifica que o servidor não aceitará as solicitações de sessões do cliente. Todas as sessões deverão ser iniciadas pelo planejamento solicitado do servidor na porta definida no cliente com a opção tcpclientport. Exceto para planejadores Client Acceptor Daemon, o cliente da linha de comando, a GUI do cliente de backup-archive e a GUI do Web client ainda tentam iniciar sessões.

Sistemas Operacionais WindowsSe a opção AUTHENTICATION do servidor estiver configurada como LDAP, não configure a opção sessioninitiation do cliente como serveronly; se fizer isso, os planejamentos não poderão ser executados.

### **Exemplos**

```
Arquivo de opções:
     sessioninitiation serveronly
Linha de comandos:
     schedule -sessioninitiation=serveronly
```
Esta opção é válida apenas na linha de comandos inicial. Ela não é válida no modo interativo.

# **Setwindowtitle**

Use a opção setwindowtitle para modificar o título da janela de comando do cliente administrador durante o processamento.

Por exemplo, quando você executar o comando do cliente administrador (dsmadmc) no nó cliente e o cliente administrador se conectar ao servidor IBM Spectrum Protect, o texto a seguir será exibido no título da janela de comando:

CONNECTED TO SERVER: *servername*(*serverhostname*)

em que *servername* é o nome do servidor IBM Spectrum Protect e *serverhostname* é o nome do host do IBM Spectrum Protect.

Quando você usar a opção setwindowtitle, qualquer título definido pelo usuário da janela de comando será sobrescrito. Após você desconectar o cliente administrador do servidor IBM Spectrum Protect, o título da janela será reconfigurado para o título da janela definida pelo usuário.

Sistemas Operacionais AIX Sistemas Operacionais Linux Sistemas operacionais Oracle SolarisEm sistemas operacionais AIX, Linux e Oracle Solaris, o título da janela do terminal será reconfigurado para o título "Terminal" após você se desconectar do servidor.

### **Clientes suportados**

Essa opção é válida para todos os clientes.

## **Arquivo de opções**

Sistemas Operacionais AIX Sistemas Operacionais Linux Sistemas Operacionais Mac OS X Sistemas operacionais Oracle SolarisColoque esta opção no arquivo de opções de usuário do cliente (dsm.opt) ou no arquivo de opções do sistema do cliente (dsm.sys).

Sistemas Operacionais WindowsColoque essa opção no arquivo de opções do cliente (dsm.opt).

### **Sintaxe**

.-No--.  $>>-SETWINDOWTITTLE--+------+-.$ '-Yes-'

### **Executar Como**

#### No

O título da janela de comando do cliente administrador não é mudado durante o processamento. Este parâmetro é o padrão.

Sim

O nome do servidor IBM Spectrum Protect e o nome do servidor host é exibido no título da janela de comando do cliente administrador.

### **Exemplos**

Arquivo de opções: SETWINDOWTITLE YES Linha de comandos: -setwindowtitle=yes

Esta opção é válida apenas na linha de comandos inicial. Ela não é válida no modo interativo.

Sistemas Operacionais AIX Sistemas Operacionais Linux Sistemas operacionais Oracle Solaris Sistemas Operacionais Windows

# **Shmport**

A opção shmport especifica o endereço da porta TCP/IP de um servidor ao utilizar a memória compartilhada. Todas as comunicações de memória compartilhada iniciam com uma conexão TCP/IP.

Sistemas Operacionais AIX Sistemas Operacionais Linux Sistemas operacionais Oracle SolarisNota: O valor especificado para a opção shmport no arquivo dsm.sys deve corresponder ao valor especificado para shmport no arquivo de opções do servidor.

Sistemas Operacionais WindowsNota: O valor especificado para a opção shmport no arquivo de opções do cliente (dsm.opt) deve corresponder ao valor especificado para shmport no arquivo de opções do servidor.

### **Clientes Suportados**

Sistemas Operacionais AIX Sistemas Operacionais Linux Sistemas operacionais Oracle SolarisEssa opção é válida para clientes AIX, Linux e Oracle Solaris.
Sistemas Operacionais WindowsEsta opção é válida para todos os clientes Windows.

# **Arquivo de Opções**

Sistemas Operacionais AIX Sistemas Operacionais Linux Sistemas operacionais Oracle SolarisColoque essa opção no arquivo de opções do sistema do cliente (dsm.sys) dentro de uma sub-rotina do servidor.

Sistemas Operacionais WindowsColoque essa opção no arquivo de opções do cliente (dsm.opt).

### **Sintaxe**

>>-SHMPort-- --número da porta----

## **Executar Como**

port\_number

Sistemas Operacionais AIX Sistemas Operacionais Linux Sistemas operacionais Oracle SolarisEspecifica o número de porta. É possível especificar um valor de 1.000 a 32.767. O valor padrão é 1.510.

Sistemas Operacionais WindowsEspecifica o número de porta. Você pode especificar um valor de 1 a 32767. O valor padrão é 1.510.

### **Exemplos**

Arquivo de opções: shmport 1580 Linha de comandos: Não se aplica.

 $\hat{\mathbb{S}}$ Sistemas Operacionais AIX $\hat{\mathbb{S}}$ Sistemas Operacionais Linux $\hat{\mathbb{S}}$ Sistemas operacionais Oracle Solaris Sistemas Operacionais Windows

# **Showmembers**

Use a opção showmembers para exibir todos os membros de um grupo.

Sistemas Operacionais AIX Sistemas Operacionais Linux Sistemas operacionais Oracle SolarisVocê pode usar a opção showmembers com os comandos query group e restore group.

Sistemas Operacionais WindowsVocê pode usar a opção showmembers com os comandos query group, query systemstate e restore group.

A opção showmembers não é válida com a opção inactive. Se desejar exibir membros de um grupo que não estejam atualmente ativos, utilize as opções pitdate e pittime.

Sistemas Operacionais AIX Sistemas Operacionais Linux Sistemas operacionais Oracle Solaris Sistemas Operacionais Windows

## **Clientes suportados**

Sistemas Operacionais AIX Sistemas Operacionais Linux Sistemas operacionais Oracle SolarisEssa opção é válida para todos os clientes UNIX e Linux, exceto o Mac OS X.

Sistemas Operacionais WindowsEsta opção é válida para todos os clientes Windows.

### **Sintaxe**

>>-SHOWMembers-------------------------------------------------><

```
Executar Como
```
Não existem parâmetros para esta opção.

### **Exemplos**

Linha de comandos:

Sistemas Operacionais AIX Sistemas Operacionais Linux Sistemas operacionais Oracle Solaris

restore group /virtfs/\* -pick -showmembers

Sistemas Operacionais Windows

restore group {virtfs}\\* -pick -showmembers

Sistemas Operacionais AIX Sistemas Operacionais Linux Sistemas operacionais Oracle Solaris Sistemas Operacionais Mac OS X

# **Skipacl**

A opção skipacl permite incluir ou excluir dados da lista de controle de acesso (ACL) durante uma operação de backup ou archive; por padrão, os dados da ACL são incluídos.

Quando esta opção é configurada para yes, o cliente de backup e archive não inclui dados ACL quando faz backup ou arquiva arquivos e diretórios. O padrão é no, que ativa os dados do ACL a serem incluídos quando os objetos são copiados para o servidor. Você deve configurar apenas o skipacl para yes quando os ACLs não estão definidos no sistema de arquivos ou quando estiver certo de que não são necessários os dados do ACL quando os arquivos são recuperados ou restaurados.

# **Clientes Suportados**

Essa opção é válida para todos os clientes UNIX e Linux. Em sistemas Linux e AIX, a configuração skipacl para yes também omite os atributos estendidos.

# **Arquivo de Opções**

Coloque essa opção no arquivo de opções do usuário do cliente (dsm.opt).

## **Sintaxe**

.-*No*--. >>-SKIPACL--+-----+-------------------------------------------->< '-*Yes*-'

# **Executar Como**

#### No

Se você especificar No, será feito backup dos dados ACL. Este é o padrão.

Yes

Se especificar Yes, os dados do ACL não têm backup executado e, consequentemente, não podem ser restaurados. skipacl=yes substitui as configurações skipaclupdatecheck.

# **Exemplos**

Arquivo de opções: skipacl yes

Sistemas Operacionais AIX Sistemas Operacionais Linux Sistemas operacionais Oracle Solaris Sistemas Operacionais Mac OS X

# **Skipaclupdatecheck**

A opção skipaclupdatecheck desativa a soma de verificação e as comparações de tamanho dos dados da ACL.

Quando definido como yes (o padrão é no), o cliente de backup e archive não executará soma de verificação e comparações de tamanho antes ou após o backup e durante o processamento incremental (soma de verificação da ACL do backup anterior e da ACL atual) para detectar atualizações na ACL. Entretanto, será feito backup dos dados da ACL atual se o arquivo estiver selecionado para backup por outros motivos. Se apenas as ACLs forem atualizadas em um arquivo, o próximo backup incremental não reconhecerá esta atualização de ACL e o arquivo não será submetido a backup.

# **Clientes Suportados**

Essa opção é válida para todos os clientes UNIX e Linux.

# **Arquivo de Opções**

Coloque essa opção no arquivo de opções do usuário do cliente (dsm.opt).

## **Sintaxe**

```
.-No--.
>>-SKIPACLUPdatecheck--+-----+---------------------------------><
                       '-Yes-'
```
# **Executar Como**

#### No

Se você especificar No, o cliente executará soma de verificação e comparações de tamanho dos dados da ACL antes e após o backup e durante o processamento incremental. Este é o padrão.

#### Yes

Se você especificar Yes, o cliente não executará soma de verificação e comparações de tamanho dos dados da ACL.

# **Exemplos**

```
Arquivo de opções:
      skipaclup yes
```
Sistemas Operacionais Windows

# **Skipmissingsyswfiles**

Use a opção Skipmissingsyswfiles para especificar se o cliente de backup e archive ignorará determinados arquivos do gravador VSS ausentes e continuará o backup de estado do sistema.

A configuração da opção skipmissingsyswfile para yes fará com que determinados arquivos do gravador VSS que não são localizados durante um backup do sistema sejam ignorados. Essa opção é efetiva apenas para arquivos ausentes dos seguintes gravadores VSS:

- Gravador do Sistema
- Gravador do Serviço de Implementação do Windows
- Gravador de Log de Eventos

Considere os seguintes itens antes de usar a opção skipmissingsyswfile:

- A configuração da opção skipmissingsyswfile como *yes* permite que os backups que possam ter falhado sejam concluídos com versões anteriores do cliente de backup e archive.
- Há um pequeno risco de um backup inconsistente porque um arquivo é ignorado.
- Esse risco é minimizado por estes fatores:
	- O backup pode ser feito apenas quando o sistema está em execução.
	- Os arquivos de sistema críticos são protegidos da exclusão pelo Microsoft Windows.

# **Clientes Suportados**

Esta opção é válida para clientes do Windows.

# **Arquivo de opções**

Coloque essa opção no arquivo de opções do cliente (dsm.opt).

### **Sintaxe**

.-*Yes*-. >>-SKIPMISSingsyswfiles--+-----+------------------------------->< '-*No*--'

### **Executar Como**

#### Yes

Especifica que você deseja que o cliente de backup e archive ignore determinados arquivos não localizados durante o backup de estado do sistema. Os arquivos não localizados são registrados no log de erros e no log de atividades do servidor. O código de retorno final é configurado como 8. Este é o padrão.

No

Especifica que você deseja que o cliente de backup e archive pare o backup quando arquivos não forem localizados durante o backup de estado do sistema. Os arquivos que não forem localizados serão registrados no log de erros e no log de atividades do servidor. O código de retorno final é 12.

### **Exemplos**

#### Arquivo de opções:

SKIPMISSingsyswfiles yes

Linha de comandos:

-SKIPMISSingsyswfiles=yes

### **Referências relacionadas**:

Backup [Systemstate](#page-3095-0) Sistemas Operacionais Windows

# **Skipntpermissions**

A opção skipntpermissions efetua bypass do processamento das informações de segurança do sistema de arquivos do Windows.

É possível usar essa opção para backups incrementais, backups seletivos, operações de restauração e para operações de archive e recuperação.

### **Clientes Suportados**

Esta opção é válida para todos os clientes Windows.

### **Arquivo de opções**

Coloque essa opção no arquivo de opções do cliente (dsm.opt). Ela se aplica aos comandos incremental, selective, restore, archive e retrieve. Também é possível configurar essa opção na guia Geral do editor de Preferências.

#### **Sintaxe**

```
.-No--.
>>-SKIPNTPermissions--+-----+----------------------------------><
                      '-Yes-'
```
### **Executar Como**

No

Se você especificar No, as informações de segurança do sistema de arquivos Windows serão submetidas a backup, restauradas, arquivadas ou recuperadas. Esta é a definição padrão.

Yes

Se você especificar Yes, as informações de segurança do sistema de arquivos Windows não serão submetidas a backup, restauradas, arquivadas ou recuperadas.

# **Exemplos**

Arquivo de opções: skipntp yes Linha de comandos: –skipntp=yes

Sistemas Operacionais Windows

# **Skipntsecuritycrc**

A opção skipntsecuritycrc controla o cálculo da verificação cíclica de redundância (CRC) de segurança para uma comparação das informações de segurança NTFS ou ReFS do Windows durante uma operação de backup incremental ou seletivo, archive, restauração ou recuperação.

Se você configurar a opção skipntsecuritycrc como no (o padrão), o desempenho poderá ser mais lento porque o programa deve recuperar todos os descritores de segurança.

Use esta opção com os seguintes comandos:

- arquivamento
- incremental
- restauração
- recuperar
- selective

# **Clientes Suportados**

Esta opção é válida para todos os clientes Windows.

## **Arquivo de opções**

Coloque essa opção no arquivo de opções do cliente (dsm.opt).

### **Sintaxe**

.-*No*--. >>-SKIPNTSecuritycrc--+-----+---------------------------------->< '-*Yes*-'

# **Executar Como**

## No

Yes

Se você especificar No, a verificação de CRC de segurança será gerada durante um backup. Esta é a definição padrão.

Se você especificar Yes, a verificação CRC de segurança não será gerada durante um backup. Todas as permissões são submetidas a backup, mas o programa não consegue determinar se as permissões são alteradas durante o próximo backup incremental. Quando a opção skipntpermissions estiver configurada como yes, a opção skipntsecuritycrc não será aplicada.

## **Exemplos**

Arquivo de opções: skipnts no Sistemas Operacionais Windows

# **Skipsystemexclude**

Use a opção skipsystemexclude para especificar como processar instruções exclude para determinados arquivos de sistema operacional que por padrão são ignorados pelo cliente do IBM Spectrum Protect for Virtual Environments.

Por padrão, os clientes do IBM Spectrum Protect for Virtual Environments ignoram determinados arquivos do sistema operacional Windows que normalmente não são necessários para a recuperação do sistema durante as operações de backup da máquina virtual (MV). Esses arquivos podem incluir arquivos do sistema Windows, arquivos de Internet temporários e arquivos na Lixeira.

É possível usar essa opção para ignorar o processamento de instruções exclude para esses arquivos do sistema operacional. Ao não processar essas instruções exclude, é possível reduzir o tempo necessário para fazer backup das MVs.

### **Clientes suportados**

Esta opção é válida somente para clientes do IBM Spectrum Protect for Virtual Environments em sistemas operacionais Windows.

# **Arquivo de opções**

Esta opção é válida no arquivo de opções do cliente (dsm.opt) ou na linha de comandos. A opção pode ser configurada no conjunto de opções do cliente no servidor IBM Spectrum Protect. A opção é ignorada para todos os outros clientes.

### **Sintaxe**

```
.-Yes-.
>>-SKIPSYSTemexclude--+-----+----------------------------------><
                      '-No--'
```
## **Executar Como**

#### Yes

Especifique esse parâmetro para ignorar o processamento de instruções exclude para determinados arquivos do sistema operacional Windows durante operações de backup da MV. Este parâmetro é o padrão.

#### No

Especifique este parâmetro para processar as instruções exclude dos arquivos do sistema operacional Windows. Ao selecionar esse parâmetro e executar um backup de arquivo do host Hyper-V, os arquivos do sistema operacional são excluídos.

### **Exemplos**

```
Arquivo de opções
     SKIPSYSTemexclude yes
Linha de comandos
     dsmc backup vm -SKIPSYST=yes
     dsmc incr -skipsyst=no
```
<span id="page-2957-0"></span>Sistemas Operacionais Linux Sistemas Operacionais Windows

# **Snapdiff**

Usar a opção snapdiff (diferença de captura instantânea) com o comando incremental aperfeiçoa o processo de backup incremental. O comando executa um backup incremental dos arquivos que foram relatados como alterados pelo NetApp, em vez de varrer todo o volume dos arquivos alterados.

Sistemas Operacionais WindowsA opção snapdiff é para fazer backup dos volumes do servidor de arquivos NAS/N-Series que estão conectados por CIFS.

Sistemas Operacionais LinuxA opção snapdiff é para fazer backup dos volumes do servidor de arquivos NAS/N-Series que estão conectados por NFS.

Sistemas Operacionais WindowsRestrição: Nenhum dos compartilhamentos predefinidos NetApp, incluindo C\$, funciona com a opção de diferença de captura instantânea do IBM Spectrum Protect porque o cliente de backup e archive não pode determinar seus pontos de montagem programaticamente.

Deve-se configurar um ID do usuário e senha no cliente de backup e archive para ativar o processamento da diferença da captura instantânea.

Use essa opção com um backup incremental de um volume do servidor de arquivos com armazenamento conectado à rede, em vez de um backup incremental simples ou um backup incremental com a opção snapshotroot, sempre que o servidor de arquivos com armazenamento conectado à rede estiver executando o ONTAP 7.3.0 ou posterior. Não use as opções snapdiff e snapshotroot juntas.

 $\Box$ Sistemas Operacionais LinuxRestrição: Backups incrementais com processamento de diferença de captura instantânea estão disponíveis somente com o cliente de backup e archive Linux x86\_64.

Na primeira vez que você executa um backup incremental com a opção de diferença da captura instantânea, uma captura instantânea é criada (captura instantânea de base) e um backup incremental tradicional é executado usando essa captura instantânea como a origem. O nome da captura instantânea que é criada é registrado no servidor de banco de dados IBM Spectrum Protect. O backup incremental inicial deve ser concluído sem falha para que a próxima operação de backup use o processamento de diferença de captura instantânea.

A segunda vez que um backup incremental for executado com essa opção, uma captura instantânea mais recente será criada ou uma existente será usada (dependendo do valor configurado para a opção diffsnapshot) para localizar as diferenças entre essas duas capturas instantâneas. A segunda captura instantânea é denominada *diffsnapshot* ou diferenças da captura instantânea. O cliente então faz backup incrementalmente dos arquivos relatados, conforme alterados, por NetApp, para o servidor IBM Spectrum Protect. O sistema de arquivos que você seleciona para o processamento de diferença de captura instantânea deve ser montado para a raiz do volume. Não é possível usar a opção snapdiff para nenhum sistema de arquivos que não esteja montado para a raiz do volume. Depois de ter feito backup dos dados com a opção snapdiff, a captura instantânea que foi usada como a captura instantânea de base será excluída do diretório de captura instantânea.

Sistemas Operacionais WindowsNos sistemas Windows, o diretório de captura instantânea está em ~snapshot.

Sistemas Operacionais LinuxNos sistemas Linux, o diretório de captura instantânea está em .snapshot.

O cliente não exclui nenhuma captura instantânea que ele não criou.

Quando uma operação de backup diferenciado de captura instantânea for concluída, o cliente assegurará que somente a captura instantânea de base registrada mais recentemente persista no volume do arquivador. Todas as capturas instantâneas criadas por um backup incremental diferenciado de captura instantânea no cliente de backup e archive iniciam com os caracteres "TSM\_". Se você usar uma ferramenta de captura instantânea diferente daquela do cliente de backup e archive para produzir capturas instantâneas, assegure-se de não usar a sequência "TSM\_" no início do nome da captura instantânea. Se os nomes de capturas instantâneas iniciarem com "TSM\_", os arquivos serão excluídos quando o cliente iniciar a próxima operação de backup incremental diferencial de captura instantânea.

Para executar um backup incremental diferenciado de captura instantânea de volumes do arquivador NetApp somente leitura, a opção useexistingbase deve ser especificada para evitar que uma tentativa crie uma captura instantânea no volume somente leitura. Além disso, especifique o nome da captura instantânea de base a ser usada (opção basesnapshotname) e o nome da captura instantânea diferenciada a ser usada (opção diffsnapshotname).

Para servidores de arquivo NAS e N-Series que estejam executando o ONTAP 7.3.0 ou mais recente, é possível usar a opção createnewbase para fazer backup de quaisquer arquivos que foram ignorados devido a um dos motivos a seguir:

- Um arquivo é excluído porque o arquivo de inclusão/exclusão tem uma regra de exclusão em vigor. Um arquivo foi excluído quando você não alterou o arquivo include-exclude, mas removeu a regra que excluiu o arquivo. A API NetApp detecta as mudanças de arquivo apenas entre duas capturas instantâneas, não as mudanças no arquivo include-exclude.
- Se você incluiu uma instrução include no arquivo de opções, essa opção include não entrará em vigor a menos que o NetApp detecte que ocorreram mudanças no arquivo. O cliente não inspeciona cada arquivo no volume durante o backup.
- Você usou o comando dsmc delete backup para excluir explicitamente um arquivo do inventário do servidor IBM Spectrum Protect. O NetApp não detecta que um arquivo foi excluído manualmente do servidor. Portanto, o arquivo permanece desprotegido no armazenamento do IBM Spectrum Protect até que seja alterado no volume e a mudança seja detectada pelo NetApp, sinalizando ao cliente para fazer seu backup novamente.
- As alterações de política como a alteração da política de mode=modified para mode=absolute não são detectadas.
- O espaço no arquivo todo é excluído do inventário IBM Spectrum Protect. Esta ação faz com que a opção de diferença de captura instantânea crie uma captura instantânea a ser usada como origem e execute um backup incremental completo.
- Um arquivo é excluído da captura instantânea porque seu nome contém um caractere que não está no conjunto de caracteres ASCII de 7 bits. A opção createnewbase cria uma captura instantânea de base e a usa como uma origem para executar um backup incremental completo. NetApp controla o que constitui um objeto alterado.

Dica: É possível usar a opção snapdiffhttps para executar backups incrementais diferenciados de captura instantânea de arquivadores NetApp com uma conexão HTTPS segura. Para executar com êxito backups incrementais diferenciais de captura instantânea, as liberações anteriores do cliente de backup e archive precisaram que o acesso administrativo HTTP fosse ativado no arquivador NetApp. Com a opção snapdiffhttps, é possível estabelecer uma sessão administrativa segura com o arquivador NetApp, independentemente de o acesso administrativo HTTP estar ativado no arquivador.

Na lista de opções que são usadas pelo comando incremental tradicional, a coluna mais recente mostra a interação de cada opção com a opção snapdiff. As informações a seguir descrevem as definições de *válida*, *não válida* e *sem efeito*:

### Válida

Processamento é executado normalmente quando a opção é usada.

Não válida

Se a opção for usada com a opção snapdiff, uma mensagem de erro será gerada.

Sem efeito

A opção pode ser usada, mas é ignorada.

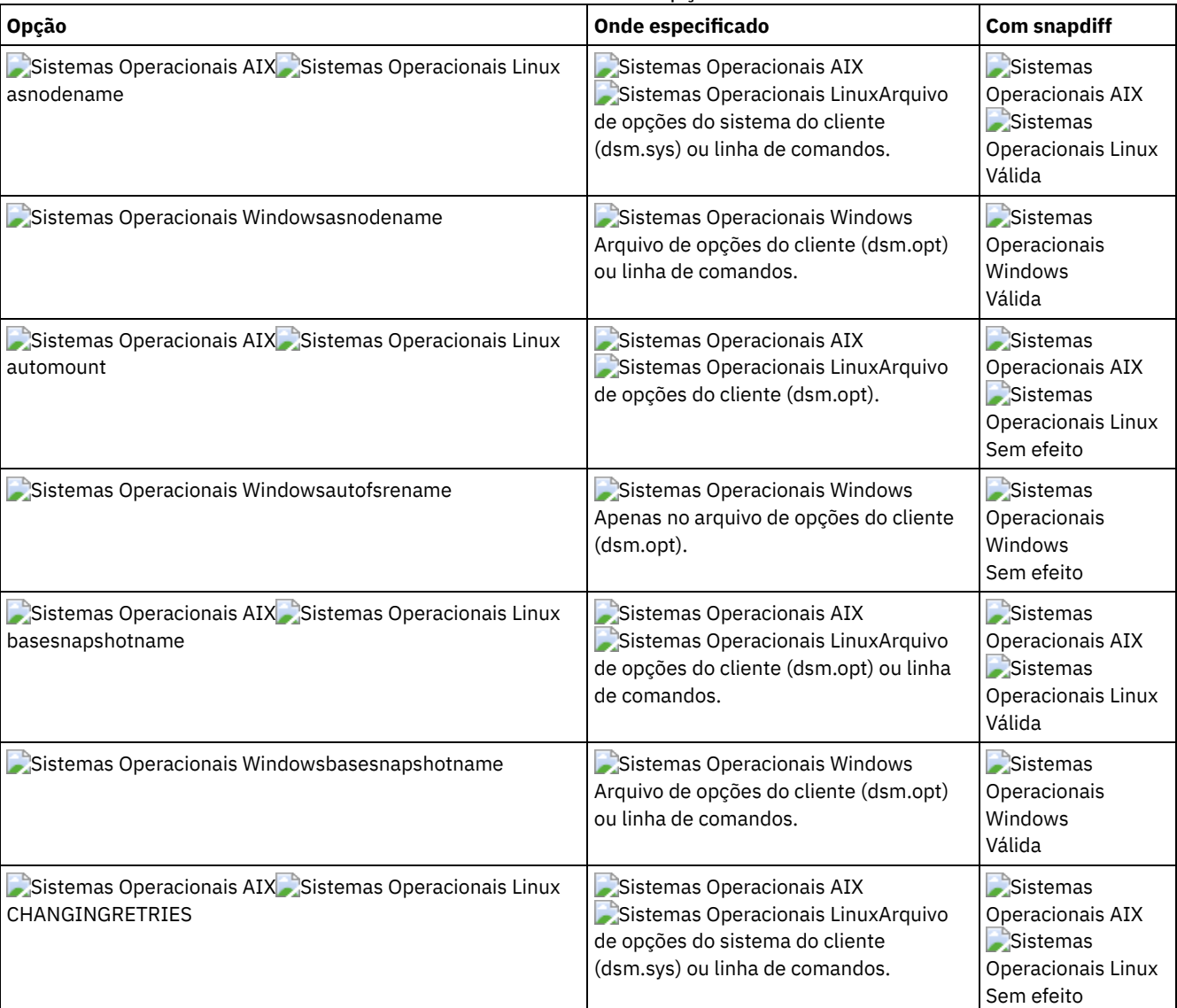

### Tabela 1. Comando Incremental: Opções Relacionadas

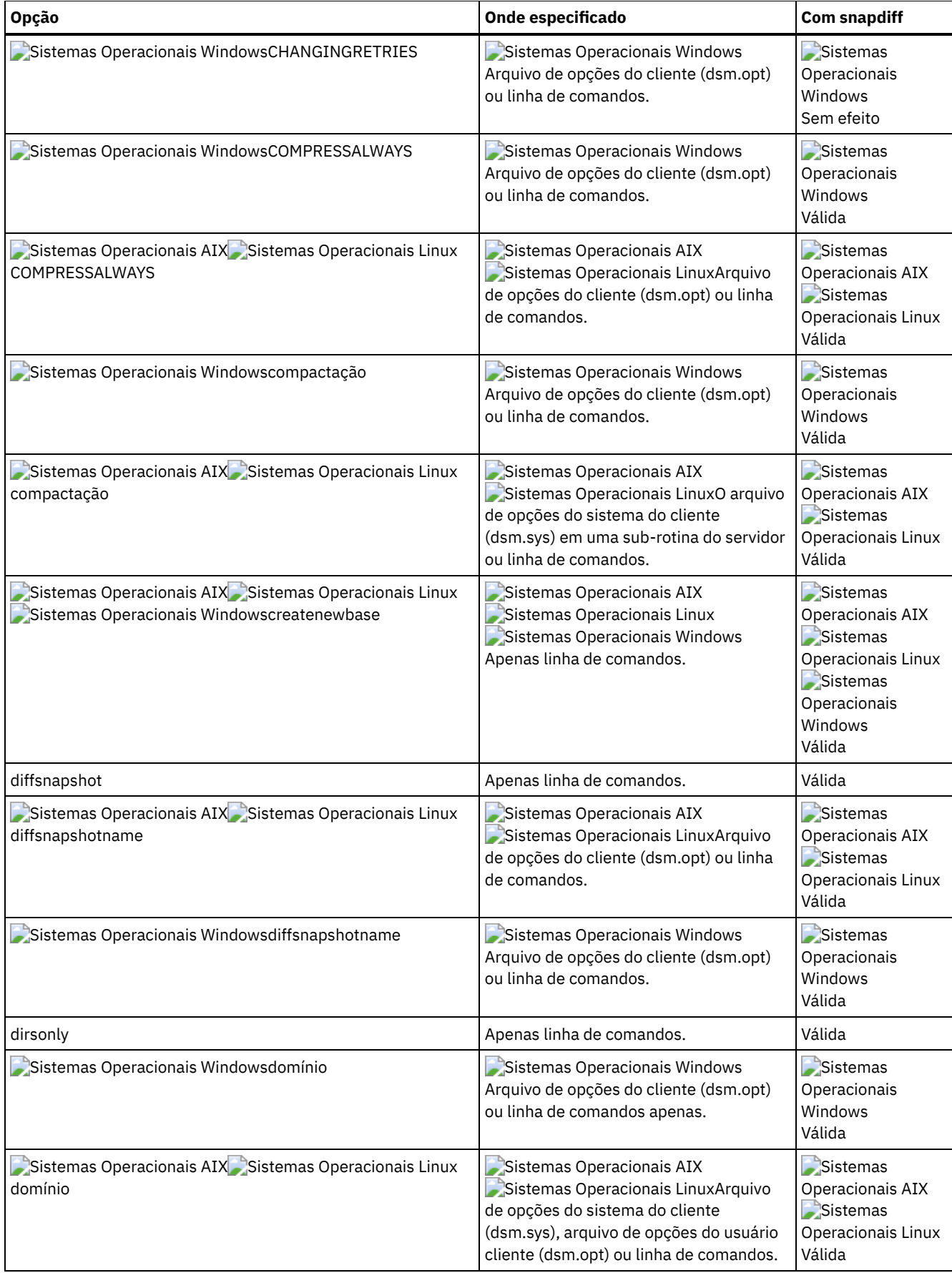

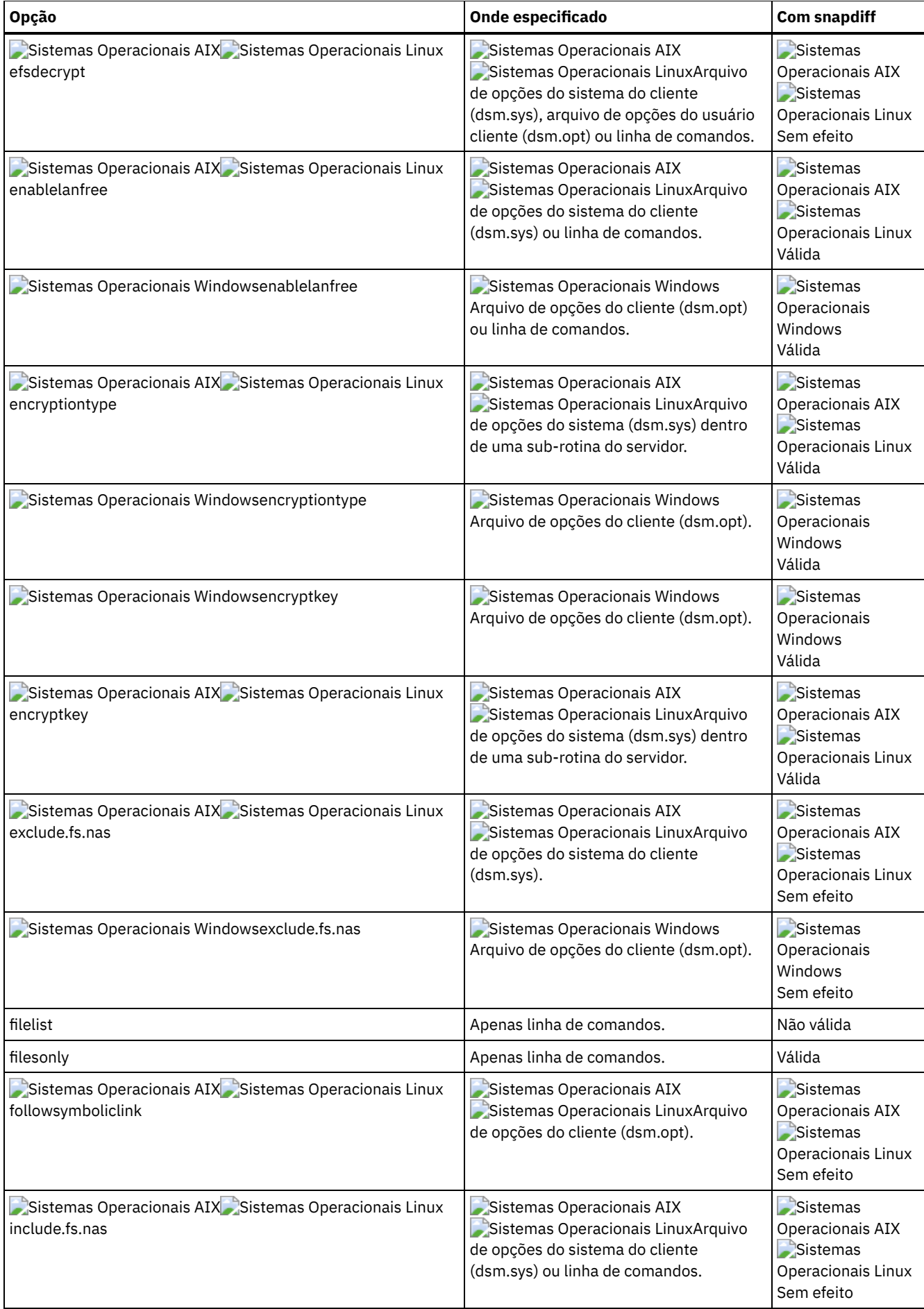

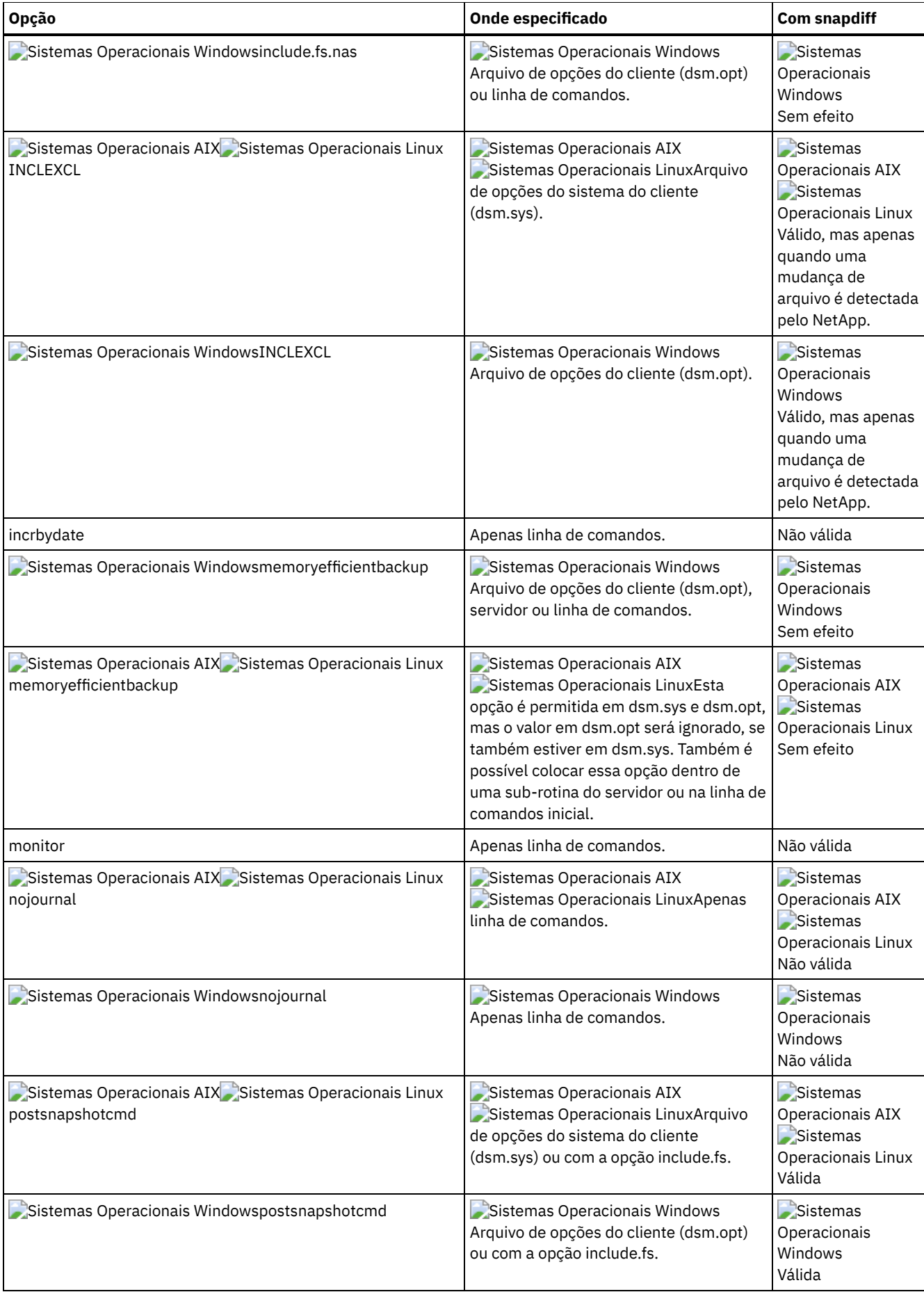

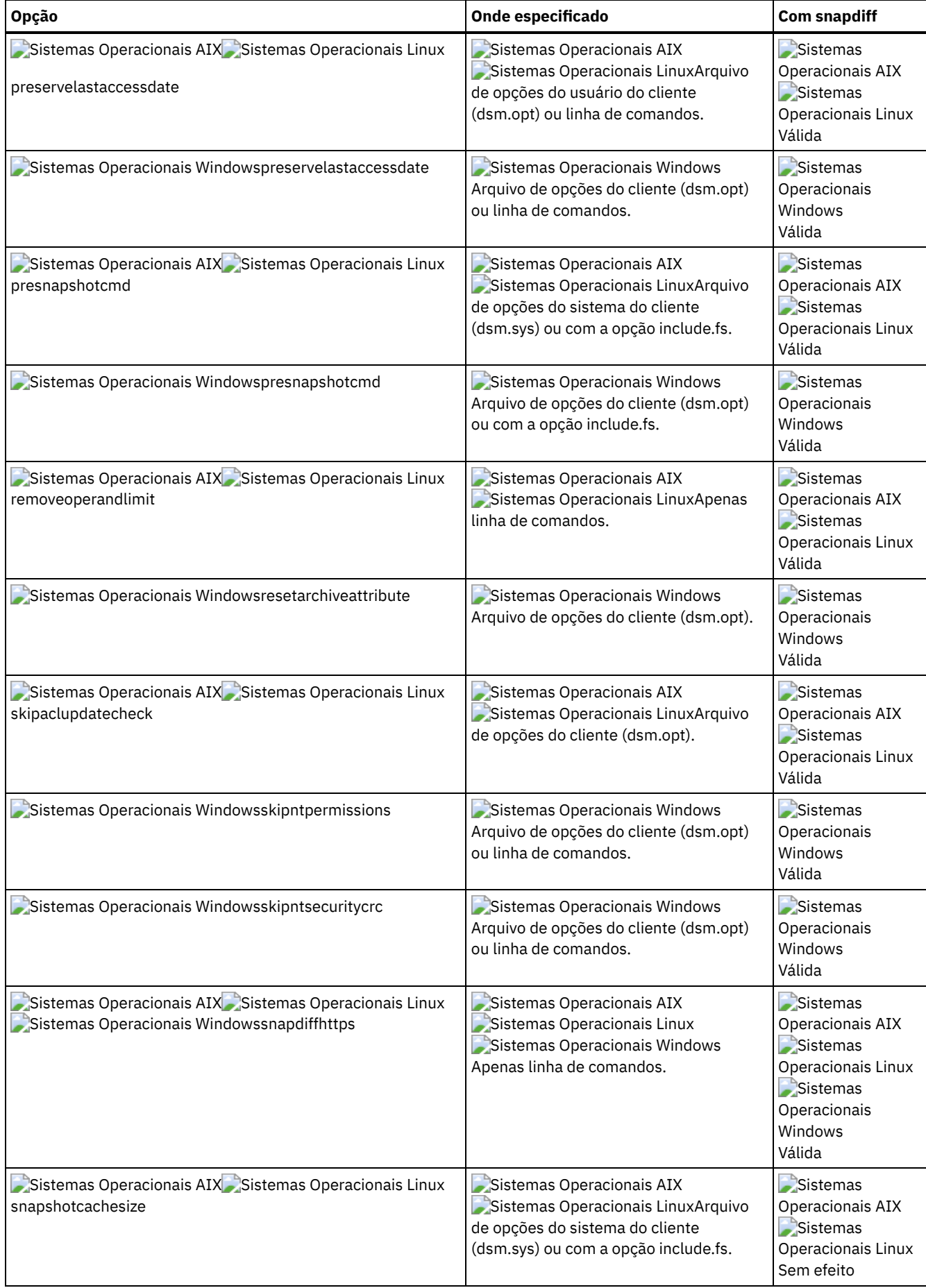

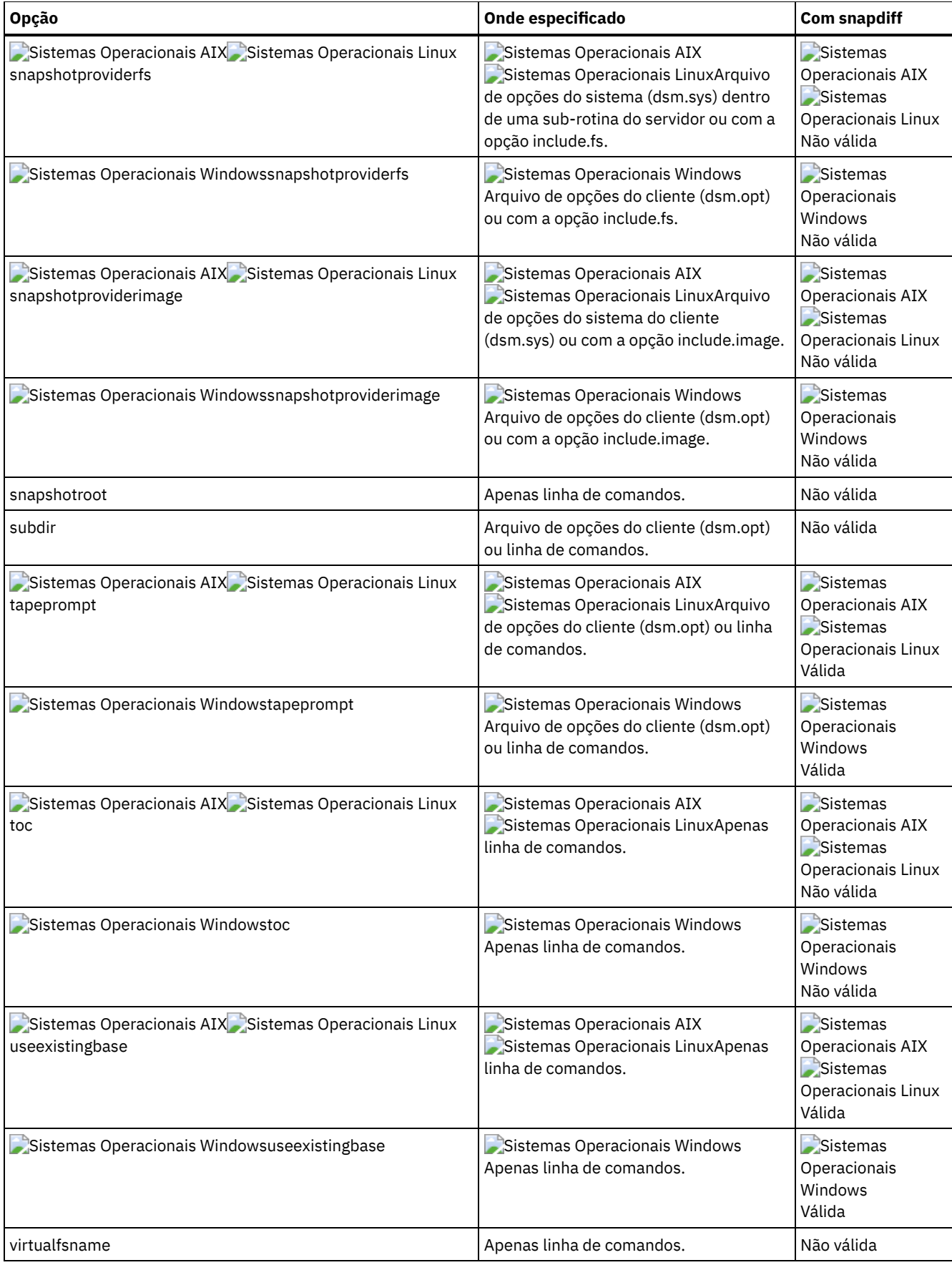

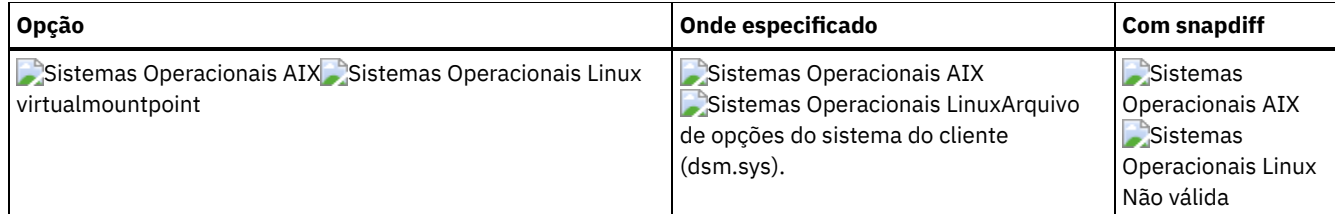

# **Clientes Suportados**

Sistemas Operacionais WindowsEsta opção é válida para todos os clientes Windows.

Sistemas Operacionais LinuxEsta opção é válida para clientes Linux x86\_64.

### **Sintaxe**

>>-snapdiff----------------------------------------------------><

## **Executar Como**

Não existem parâmetros para esta opção.

## **Exemplos**

Sistemas Operacionais LinuxLinha de comandos:

Sistemas Operacionais LinuxExecute um backup incremental diferenciado de captura instantânea de um sistema de arquivos montado Network File System /vol/vol1 hospedado no servidor de arquivos homestore.example.com, em que /net/home1 é o ponto de montagem de /vol/vol1.

Sistemas Operacionais Linuxincremental -snapdiff -diffsnapshot=latest /net/home1

Sistemas Operacionais WindowsLinha de comandos:

Sistemas Operacionais WindowsExecute um backup incremental diferenciado de captura instantânea de uma captura instantânea que é tomada de um compartilhamento de rede //homestore.example.com/vol/vol1 montada na unidade H:, em que homestore.example.com é um servidor de arquivos.

Sistemas Operacionais Windowsincremental -snapdiff H:

Sistemas Operacionais WindowsExecute um backup incremental diferenciado de captura instantânea de uma captura instantânea que é tomada de um compartilhamento de rede //homestore.example.com/vol/vol1 montada na unidade H:, em que homestore.example.com é um servidor de arquivos. O valor LATEST da opção -diffsnapshot significa que a operação usa a captura instantânea mais recente (a captura instantânea ativa) para o volume H:.

Sistemas Operacionais Windowsincremental -snapdiff H: -diffsnapshot=latest

### Linha de comandos:

Execute um backup incremental completo uma vez depois de detectar que o servidor NetApp migrou para um servidor de arquivos ativado por unicode a partir de um servidor que não suportava nomes de arquivo unicode. Sistemas Operacionais Linux

dsmc incremental -snapdiff -createnewbase=migrate /net/home1

Sistemas Operacionais Windows

dsmc incremental -snapdiff -createnewbase=migrate h:

Execute um backup incremental diferenciado de captura instantânea após detectar que o servidor NetApp migrou para um servidor de arquivos ativado por Unicode de um servidor que não suportava nomes de arquivos de Unicode. Este comando suprime a mensagem de aviso. Sistemas Operacionais Linux

dsmc incremental -snapdiff -createnewbase=ign /net/home1

Sistemas Operacionais Windows

dsmc incremental -snapdiff -createnewbase=ign h:

Execute um backup incremental completo porque você fez algumas mudanças de inclusão ou exclusão: Sistemas Operacionais Linux

dsmc incremental -snapdiff -createnewbase=yes /net/home1

#### Sistemas Operacionais Windows

dsmc incremental -snapdiff -createnewbase=yes h:

#### **Conceitos relacionados**:

Sistemas Operacionais LinuxBackup [Diferenciado](#page-2515-0) de Captura Instantânea com uma Conexão HTTPS Suporte de SnapMirror para Backup [Incremental](#page-2432-0) Progressivo Assistido por Captura Instantânea do NetApp (snapdiff) **Tarefas relacionadas**: [Configurando](#page-2427-0) NetApp e IBM Spectrum Protect para Backup Incremental de Diferença de Captura Instantânea **Referências relacionadas**: **[Snapdiffhttps](#page-2968-0)** [Basesnapshotname](#page-2743-0) [Diffsnapshotname](#page-2774-0) [Useexistingbase](#page-3005-0) [Diffsnapshot](#page-2773-0) Set [Password](#page-3222-0) Sistemas Operacionais Linux Sistemas Operacionais Windows

# **Snapdiffchangelogdir**

A opção snapdiffchangelogdir define o local em que o cliente armazena logs de mudanças persistentes que são usados para operações de backup diferenciado de captura instantânea.

Importante: Se você usou anteriormente os backups diferenciados de captura instantânea com um cliente de backup e archive que é mais antigo do que a Versão 8.1.2, o primeiro backup diferenciado de captura instantânea que for executado com o cliente V8.1.2 ou mais recente será um backup incremental progressivo completo. Para evitar esse backup incremental progressivo completo, mova os arquivos de log de mudanças existentes do local antigo especificado pela opção stagingdirectory para o novo local especificado pela opção snapdiffchangelogdir antes de executar o primeiro backup diferenciado de captura instantânea. Por exemplo, execute o comando de cópia a seguir: Sistemas Operacionais Linux

cp -R /tmp/TSM/TsmSnapDiff /opt/tivoli/tsm/client/ba/TsmSnapDiff

#### Sistemas Operacionais Windows

```
xcopy C:\Users\Bob\AppData\Local\Temp\TSM\TsmSnapDiff
"C:\Program Files\Tivoli\TSM\baclient\TsmSnapDiff" /s /y
```
Os arquivos de log de mudanças possuem os padrões de nomenclatura a seguir: Sistemas Operacionais Linux

```
.../TSM/TsmSnapDiff/.TsmSnapdiffChangeLogs/NetAppFiler/
SnapdiffChangeLog__VolumeName__.tsmDB
.../TSM/TsmSnapDiff/.TsmSnapdiffChangeLogs/NetAppFiler/
SnapdiffChangeLog__VolumeName__.tsmDB.Lock
```
#### Sistemas Operacionais Windows

```
...\TSM\TsmSnapDiff\.TsmSnapdiffChangeLogs\NetAppFiler\
SnapdiffChangeLog__VolumeName__.tsmDB
...\TSM\TsmSnapDiff\.TsmSnapdiffChangeLogs\NetAppFiler\
SnapdiffChangeLog__VolumeName__.tsmDB.Lock
```
onde:

- *NetAppFiler* é o nome do host ou endereço IP da máquina virtual de armazenamento (SVM) do servidor de gerenciamento de cluster ou do servidor de arquivos de modo 7.
- *VolumeName* é o volume que você deseja proteger.

### **Clientes suportados**

Sistemas Operacionais LinuxEsta opção é válida para clientes Linux x86\_64. Esta opção também pode ser definida no servidor.

Sistemas Operacionais WindowsEsta opção é válida para todos os clientes Windows. Esta opção também pode ser definida no servidor.

# **Arquivo de opções**

Sistemas Operacionais LinuxColoque essa opção no arquivo de opções do cliente (dsm.opt). Quando snapdiffchangelogdir é especificado na linha de comandos, ele substitui os valores que são especificados no arquivo de opções. É possível configurar essa opção na guia Geral do editor de Preferências.

Sistemas Operacionais WindowsColoque essa opção no arquivo de opções do cliente (dsm.opt). Quando snapdiffchangelogdir é especificado na linha de comandos, ele substitui os valores que são especificados no arquivo de opções. É possível configurar essa opção na guia Geral do editor de Preferências.

### **Sintaxe**

>>-SNAPDIFFCHANGELOGDir--*path*----------------------------------><

# **Executar Como**

#### path

Especifica o caminho do diretório no qual o cliente armazena logs de mudanças persistentes para operações de backup diferenciado de captura instantânea. Se você não especificar a opção snapdiffchangelogdir, o cliente usará o diretório no qual o cliente está instalado. O diretório de instalação padrão é: Sistemas Operacionais Linux

/opt/tivoli/tsm/client/ba

Sistemas Operacionais Windows

C:\Program Files\Tivoli\TSM\baclient

O nome exato do arquivo de log de mudanças está no formato a seguir: Sistemas Operacionais Linux

*snapdiff\_change\_log\_dir*/TsmSnapDiff/.TsmSnapdiffChangeLogs/*NetAppFiler*/ SnapdiffChangeLog\_\_*VolumeName*\_\_.tsmDB

#### Sistemas Operacionais Windows

*snapdiff\_change\_log\_dir*\TsmSnapDiff\.TsmSnapdiffChangeLogs\*NetAppFiler*\ SnapdiffChangeLog\_\_*VolumeName*\_\_.tsmDB

onde:

- *snapdiff\_change\_log\_dir* é o nome do diretório para armazenar os logs de mudanças diferenciadas de captura instantânea, conforme especificado pela opção snapdiffchangelogdir.
- *NetAppFiler* é o nome do host ou endereço IP da máquina virtual de armazenamento (SVM) do servidor de gerenciamento de cluster ou do servidor de arquivos de modo 7.
- *VolumeName* é o volume que você deseja proteger.

Um arquivo de bloqueio também é criado para evitar que o arquivo de log de mudanças seja atualizado por backups diferenciados de captura instantânea distintos que estão em execução ao mesmo tempo. Sistemas Operacionais WindowsNo formato Uniform Naming Convention (UNC), o caminho deve conter uma letra da unidade. No exemplo de formato UNC a seguir, o caminho contém a letra da unidade:

\\computer7\C\$\tsmdata

### **Exemplos**

Arquivo de opções:

Sistemas Operacionais Linuxsnapdiffchangelogdir /tmp/tsmdata Sistemas Operacionais Windowssnapdiffchangelogdir c:\tsmdata Linha de comandos: Sistemas Operacionais Linux-snapdiffchangelogd=/tmp/tsmdata Sistemas Operacionais Windows-snapdiffchangelogd="c:\tsmdata"

### **Referências relacionadas**:

Diffsnapshot Snapdiff

# <span id="page-2968-0"></span>**Snapdiffhttps**

Especifique a opção snapdiffhttps para usar uma conexão HTTPS segura para comunicação com um arquivador NetApp durante um backup diferenciado de captura instantânea.

Quando você especifica esta opção, o cliente de backup e archive pode estabelecer uma sessão administrativa segura com o arquivador NetApp independentemente de o acesso administrativo HTTP estar ativado no arquivador NetApp.

Importante: O protocolo de comunicação padrão que o cliente de backup e archive usa para estabelecer a sessão administrativa com o arquivador NetApp é HTTP. Para usar uma conexão HTTPS segura, você deve especificar a opção snapdiffhttps sempre que executar um backup diferenciado de captura instantânea. Restrições:

As restrições a seguir se aplicam a backups diferenciados de captura instantânea com HTTPS:

- A conexão HTTPS é usada apenas para transmitir com segurança os dados sobre a sessão administrativa entre o cliente de backup e archive e o arquivador NetApp. Os dados da sessão administrativa incluem informações como credenciais do arquivador, informações de captura instantânea e nomes de arquivo e atributos que são gerados pelo processo de diferenciação de captura instantânea. A conexão HTTPS não é usada para transmitir os dados normais do arquivo que são acessados no arquivador pelo cliente por meio do compartilhamento de arquivo. A conexão HTTPS também não se aplica a dados normais do arquivo transmitidos pelo cliente para o servidor IBM Spectrum Protect por meio do protocolo de cliente/servidor normal do IBM Spectrum Protect.
- A opção snapdiffhttps não se aplica aos vFilers porque o protocolo HTTPS não é suportado no NetApp vFiler.
- A opção snapdiffhttps está disponível apenas usando a interface da linha de comandos. Ele não está disponível para uso com a GUI do cliente de backup e archive.

### **Clientes Suportados**

Sistemas Operacionais WindowsEsta opção é válida para todos os clientes Windows.

Sistemas Operacionais LinuxEsta opção é válida para clientes Linux x86\_64.

## **Arquivo de opções**

Esta opção é válida apenas na interface da linha de comandos. Não é possível inseri-la em um arquivo de opções do cliente.

### **Sintaxe**

>>-SNAPDIFFHTTPS-----------------------------------------------><

## **Executar Como**

Não existem parâmetros para esta opção.

### **Exemplos**

Sistemas Operacionais LinuxLinha de comandos:

 $\Box$ Sistemas Operacionais LinuxEmita o comando a seguir em um sistema Linux com um sistema de arquivos montado NFS /vol/vol1 hospedado no servidor de arquivos homestore.example.com, em que /net/home1 é o ponto de montagem de /vol/vol1.

dsmc incr /net/home1 -snapdiff -snapdiffhttps

#### Sistemas Operacionais WindowsLinha de comandos:

Sistemas Operacionais WindowsEmita o comando a seguir em um sistema Windows com um compartilhamento de rede \\netapp1\vol1, em que netapp1 é um arquivador.

dsmc incr \\netapp1\vol1 -snapdiff -snapdiffhttps

Sistemas Operacionais WindowsLinha de comandos:

Sistemas Operacionais WindowsEmita o comando a seguir em um sistema Windows com um compartilhamento de rede \\netapp1.example.com\petevol montado na unidade v:, em que netapp1.example.com é um arquivador.

dsmc incr v: -snapdiff -snapdiffhttps IBM Spectrum Protect Command Line Backup-Archive Client Interface Client Version 8, Release 1, Level 0.0 Client date/time: 12/09/2016 15:36:53 (c) Copyright by IBM Corporation and other(s) 1990, 2016. All Rights Reserved. Node Name: THINKCENTRE Session established with server BARKENSTEIN SERVER1: Windows Server Version 8, Release 1, Level 0.0 Server date/time: 12/09/2016 15:36:53 Last access: 12/09/2016 11:21:14 Incremental por captura instantânea diferenciada do volume 'v:' Conectado ao NetApp Filer netapp1.example.com como usuário pete via HTTPS NetApp Release 8.1.1RC1 7-Mode: Thu May 31 21:30:59 PDT 2012 Executando um Backup Diferenciado de Captura Instantânea do Volume '\\netapp1.example.com\petevol' Criando Captura Instantânea Diferenciada. Using Base Snapshot 'TSM\_THIN5086B9441A1F8\_PETEVOL' with timestamp 12/09/2016 15:36:53 Using Diff Snapshot 'TSM\_THIN5086B9772AF8\_PETEVOL' with timestamp 12/09/2016 15:37:44 Backup incremental bem sucedido de '\\netapp1.example.com\petevol'

#### **Conceitos relacionados**:

Sistemas Operacionais LinuxBackup [Diferenciado](#page-2515-0) de Captura Instantânea com uma Conexão HTTPS Sistemas Operacionais WindowsBackup [Diferenciado](#page-2508-0) de Captura Instantânea com uma Conexão HTTPS **Referências relacionadas**:

[Snapdiff](#page-2957-0)

# **Snapshotcachesize**

Use a opção snapshotcachesize para especificar um tamanho apropriado para criar a captura instantânea.

Sistemas Operacionais AIX Sistemas Operacionais LinuxA estimativa de tamanho é necessária para armazenamento de blocos de dados originais para dados modificados e excluídos, do momento exato em que a captura instantânea foi obtida.

Sistemas Operacionais AIX Sistemas Operacionais LinuxPara backup ou archive de arquivo baseado em captura instantânea, utilize a opção snapshotcachesize com a opção include.fs ou na sub-rotina do servidor do arquivo dsm.sys.

Sistemas Operacionais AIX Sistemas Operacionais LinuxEm backups de imagem baseados em captura instantânea, utilize a opção snapshotcachesize com o comando backup image, a opção include.image ou no arquivo dsm.sys.

### **Clientes Suportados**

Sistemas Operacionais AIX Sistemas Operacionais LinuxEssa opção é válida *apenas* para os clientes AIX e Linux. A API do IBM Spectrum Protect não suporta esta opção. O servidor também pode definir essa opção.

# **Arquivo de opções**

Sistemas Operacionais AIX Sistemas Operacionais LinuxColoque essa opção na sub-rotina do servidor no arquivo dsm.sys. É possível definir essa opção na guia Captura Instantânea da Imagem do editor de Preferências.

### **Sintaxe**

>>-SNAPSHOTCACHESize-- --*tamanho*-------------------------------><

### **Executar Como**

Sistemas Operacionais AIX Sistemas Operacionais Linux

size

Especifica um tamanho apropriado para criar a captura instantânea para armazenar os blocos de dados originais de dados modificados e excluídos do horário específico em que a captura instantânea foi obtida. O valor é a porcentagem do tamanho do sistema de arquivo que será alterado em razão da atividade do sistema de arquivo. O intervalo de valores é de 1 a 100 por cento. No AIX JFS2 e Linux, o valor padrão é 100% do tamanho do sistema de arquivo. Se não houver uma quantidade suficiente de espaço livre para criar a captura instantânea, o comando falhará com uma mensagem de erro. Você pode, em seguida, aumentar o tamanho do grupo de volumes ou tentar a operação novamente. Se, com base em sua experiência na atividade do sistema de arquivo AIX JFS2, você achar que um tamanho de captura instantânea de 100% não é necessário, poderá ajustar o valor.

Sistemas Operacionais AIX Sistemas Operacionais Linux

## **Exemplos**

Arquivo de opções:

```
snapshotcachesize 95
     Sistemas Operacionais AIXApenas AIX: include.fs /kalafs1
       snapshotproviderfs=JFS2 snapshotcachesize=95
     Sistemas Operacionais AIXApenas AIX: include.image /kalafs2
       snapshotcachesize=95
     Sistemas Operacionais LinuxApenas Linux: include.image /linuxfs1
       snapshotcachesize=100
Linha de comandos:
```
-snapshotcachesize=95

Sistemas Operacionais AIX Sistemas Operacionais Windows

# **Snapshotproviderfs**

Use a opção snapshotproviderfs para ativar as operações de backup e de archive baseadas em captura instantânea e para especificar um provedor de captura instantânea.

Sistemas Operacionais AIXVocê deverá ser um usuário root para executar uma operação de backup ou archive de arquivo baseada em captura instantânea. Se você não for um usuário root, a operação falhará com uma mensagem de erro.

Sistemas Operacionais AIX Sistemas Operacionais Windows

# **Clientes Suportados**

Sistemas Operacionais AIXEssa opção é válida apenas para clientes AIX. A API do IBM Spectrum Protect não suporta esta opção. O servidor também pode definir essa opção.

Sistemas Operacionais WindowsEsta opção é válida para todos os clientes Windows. A API do IBM Spectrum Protect não suporta esta opção. O servidor também pode definir essa opção.

# **Arquivo de opções**

Sistemas Operacionais AIXEspecifique essa opção na sub-rotina do servidor do arquivo de opções do sistema, dsm.sys, para ativar as capturas instantâneas de todos os sistemas de arquivos JFS2 no cliente. Você pode substituir a opção de cliente para obter uma determinada operação, especificando essa opção na linha de comandos para os comandos de backup e archive. Também pode substituir a opção de cliente para obter um sistema de arquivo específico, utilizando a instrução include.fs no arquivo dsm.sys. Também é possível configurar essa opção usando o editor de Preferências.

Sistemas Operacionais WindowsEspecifique essa opção no arquivo de opções do cliente, dsm.opt, para ativar as capturas instantâneas. Você pode substituir a opção de cliente para obter uma determinada operação, especificando essa opção na linha de comandos para os comandos de backup e archive. Também pode substituir a opção de cliente de um sistema de arquivo específico, utilizando a instrução include.fs no arquivo dsm.opt. Também é possível configurar essa opção usando o editor de Preferências.

### **Sintaxe**

## **Executar Como**

#### value

Especifica um dos seguintes valores:

Sistemas Operacionais AIXJFS2

Sistemas Operacionais AIXEspecifica que você deseja executar um backup ou archive de arquivo baseado em captura instantânea enquanto o sistema de arquivo está disponível a outros aplicativos do sistema. Válido para sistemas de arquivos JFS2 *apenas* nos clientes AIX.

Sistemas Operacionais WindowsVSS

Sistemas Operacionais WindowsEspecifica que o VSS deve ser usado para oferecer suporte ao OFS.

Sistemas Operacionais AIXNONE

Sistemas Operacionais AIXEspecifica que nenhuma captura instantânea deve ser utilizada. Uma operação de archive ou backup é executada usando o sistema de arquivos especificado. Este é o padrão.

Sistemas Operacionais WindowsNONE

Sistemas Operacionais WindowsEspecifica que nenhum provedor de captura instantânea deve ser usado; o suporte a OFS é desativado. Este é o padrão.

### **Exemplos**

Sistemas Operacionais AIXArquivo de opções: Sistemas Operacionais AIX

```
snapshotproviderfs JFS2<br>include.fs /kalafs1
                                snapshotproviderfs=JFS
```
#### Sistemas Operacionais WindowsArquivo de opções: Sistemas Operacionais Windows

snapshotproviderfs VSS include.fs d: snapshotproviderfs=vss

```
Sistemas Operacionais AIXLinha de comandos:
     Sistemas Operacionais AIX-SNAPSHOTPROVIDERFS=JFS2
Sistemas Operacionais WindowsLinha de comandos:
     Sistemas Operacionais Windows-SNAPSHOTPROVIDERFs=VSS
```
Sistemas Operacionais AIX Sistemas Operacionais Linux Sistemas Operacionais Windows

# **Snapshotproviderimage**

Use a opção snapshotproviderimage para ativar o backup de imagem baseado em captura instantânea e para especificar um provedor de captura instantânea.

Sistemas Operacionais AIX Sistemas Operacionais LinuxÉ necessário ser um usuário root para desempenhar uma operação de backup de imagem baseado em captura instantânea. Se você não for um usuário root, a operação falhará com uma mensagem de erro.

Sistemas Operacionais AIX Sistemas Operacionais Linux Sistemas Operacionais Windows

### **Clientes Suportados**

Sistemas Operacionais AIX Sistemas Operacionais LinuxEssa opção é válida apenas para clientes AIX e Linux. A API do IBM Spectrum Protect não suporta esta opção. O servidor também pode definir essa opção.

Sistemas Operacionais WindowsEsta opção é válida para todos os clientes Windows. A API do IBM Spectrum Protect não suporta esta opção. O servidor também pode definir essa opção.

### **Arquivo de opções**

Sistemas Operacionais AIX Sistemas Operacionais LinuxEspecifique essa opção na sub-rotina do servidor do arquivo de opções do sistema, dsm.sys, para ativar as capturas instantâneas de todos os sistemas de arquivos no cliente. É possível sobrepor a opção do cliente para uma operação específica, especificando esta opção na linha de comandos para o comando backup image. Também pode substituir a opção de cliente para obter um sistema de arquivo específico, utilizando a instrução include.image no arquivo dsm.sys. Também é possível configurar essa opção usando o editor de Preferências.

Sistemas Operacionais WindowsEspecifique essa opção no arquivo de opções do cliente, dsm.opt, para ativar as capturas instantâneas de todos os sistemas de arquivos no cliente. É possível sobrepor a opção do cliente para uma operação específica, especificando esta opção na linha de comandos para o comando backup image. Também pode substituir a opção de cliente de um sistema de arquivo específico, utilizando a instrução include.image no arquivo dsm.opt. Também é possível configurar essa opção usando o editor de Preferências.

## **Sintaxe**

>>-SNAPSHOTPROVIDERImage-- --*value*-----------------------------><

# **Executar Como**

#### value

Especifica um dos seguintes valores:

Sistemas Operacionais AIXJFS2

 $\Box$ Sistemas Operacionais AIXEspecifica que você deseja executar um backup de imagem baseado em captura instantânea enquanto o sistema de arquivo está disponível a outros aplicativos de sistema. Esse é o padrão para sistemas de arquivos JFS2. Válido *apenas* para os clientes AIX.

Sistemas Operacionais LinuxLINUX\_LVM

Sistemas Operacionais LinuxEspecifica que você deseja executar um backup de imagem baseado em captura instantânea enquanto o sistema de arquivo está disponível a outros aplicativos de sistema. Esse é o padrão para sistemas de arquivos residentes em volumes lógicos criados pelo Linux Logical Volume Manager. Válido *apenas* para os clientes Linux.

Sistemas Operacionais WindowsVSS

Sistemas Operacionais WindowsEspecifica que o VSS deve ser usado para fornecer suporte a imagem on-line. Sistemas Operacionais AIX Sistemas Operacionais LinuxNONE

Sistemas Operacionais AIX Sistemas Operacionais LinuxEspecifica que você não deseja executar uma operação de backup de imagem baseada em captura instantânea. Executa uma operação de backup de imagem estático usando o sistema de arquivo especificado. Esse é o padrão para os sistemas de arquivos, exceto AIX JFS2 e Linux LVM.

Sistemas Operacionais WindowsNONE

Sistemas Operacionais WindowsEspecifica que nenhum provedor de captura instantânea deve ser utilizado. Isso resulta na desativação do suporte de imagem on-line. Este é o padrão.

# **Exemplos**

Sistemas Operacionais AIX Sistemas Operacionais LinuxArquivo de opções: Sistemas Operacionais AIX Sistemas Operacionais Linux

snapshotprovideri JFS2 include.image /kalafs1 snapshotprovideri=JFS2

Sistemas Operacionais WindowsArquivo de opções: Sistemas Operacionais Windows

> snapshotprovideri VSS include.image d: snapshotprovideri=vss

#### Linha de comandos:

-SNAPSHOTPROVIDERImage=NONE

Sistemas Operacionais AIX Sistemas Operacionais Linux Sistemas operacionais Oracle Solaris Sistemas Operacionais Windows

# **Snapshotroot**

Use a opção snapshotroot com os comandos incremental, selective ou archive com um aplicativo do fornecedor de software independente que fornece uma captura instantânea de um volume lógico para associar os dados na captura instantânea local aos dados reais do espaço no arquivo que estão armazenados no servidor IBM Spectrum Protect.

Sistemas Operacionais AIX Sistemas Operacionais Linux Sistemas operacionais Oracle SolarisA opção snapshotroot pode ser utilizada para fazer backup dos sistemas de arquivos montados pelo NFS. Tanto a especificação de backup (origem) quanto o valor snapshotroot podem ser uma especificação de arquivo montado em NFS. Por exemplo, a opção snapshotroot pode ser usada para fazer backup de um sistema de arquivos NFS que é hospedado em um Network Attached Storage (NAS) que suporta captura instantânea.

Sistemas Operacionais AIX Sistemas Operacionais Linux Sistemas operacionais Oracle Solaris Sistemas Operacionais WindowsEsta opção deve ser usada com um backup incremental de um volume de servidor de arquivos NAS em vez de um incremental simples ou incremental com opção snapshotroot sempre que o servidor de arquivos NAS estiver executando o ONTAP V7.3 por motivos de desempenho. As opções snapdiff e snapshotroot não devem ser usadas juntas.

Sistemas Operacionais WindowsA opção snapshotroot pode ser utilizada para fazer backup dos sistemas de arquivos montados pelo compartilhamento de rede. Tanto a especificação de backup (origem) quanto o valor snapshotroot podem ser uma especificação de arquivo montado em compartilhamento de rede. Por exemplo, a opção snapshotroot pode ser utilizada para fazer backup de um sistema de arquivo de compartilhamento de rede hospedado em um NAS (Network-Attached Storage) que suporta captura instantânea.

Sistemas Operacionais AIX Sistemas Operacionais Linux Sistemas operacionais Oracle SolarisNo exemplo a seguir, filesystem test495 é montado em NFS a partir de um servidor de arquivos NAS philo e /philo/test945/.snapshot/backupsnap representa a captura instantânea que é criada no servidor de arquivos NAS.

Sistemas Operacionais WindowsNo exemplo a seguir, c: \snapshots\snapshot.0 é um compartilhamento de rede montado a partir de um servidor de arquivos NAS e \\florance\c\$ representa a captura instantânea que é criada no servidor de arquivos NAS.

Sistemas Operacionais Windows

```
dsmc incr \\florance\C$ -snapshotroot=c:\shapshots
   \snapshot.0
```
Sistemas Operacionais AIX Sistemas Operacionais Linux Sistemas operacionais Oracle Solaris Sistemas Operacionais WindowsTambém é possível especificar um diretório com a opção snapshotroot quando você faz backup de cada conjunto de arquivos como um espaço no arquivo separado.

A opção snapshotroot não fornece nenhuma instalação para fazer uma captura instantânea do volume, apenas para gerenciar dados que são criados por uma captura instantânea do volume.

Sistemas Operacionais AIX Sistemas Operacionais Linux Sistemas operacionais Oracle SolarisPor exemplo, considere um aplicativo que obtenha uma captura instantânea do sistema de arquivo /usr e o monte como /snapshot/day1. Se você fizer backup desses dados usando o comando a seguir, um espaço no arquivo exclusivo que é denominado /snapshot/day1 será criado no servidor.

dsmc incremental /snapshot/day1

Sistemas Operacionais AIX Sistemas Operacionais Linux Sistemas operacionais Oracle SolarisNo entanto, talvez você queira associar os dados de captura instantânea aos dados já processados para o sistema de arquivo /usr. Utilizando a opção snapshotroot, você pode associar os dados ao espaço no arquivo correspondente ao sistema de arquivo /usr no servidor IBM Spectrum Protect:

dsmc incremental /usr -snapshotroot=/snapshot/day1

 $\Box$ Sistemas Operacionais WindowsPor exemplo, considere um aplicativo que tira uma captura instantânea da unidade c $:$ e a monta como o ponto de junção NTFS \\florence\c\$\snapshots\snapshot.0. Se você fizer backup desses dados usando o comando a seguir, um espaço no arquivo exclusivo que é denominado \\florence\c\$\snapshots\snapshot.0 será criado no servidor.

dsmc incremental \\florence\c\$\snapshots\snapshot.0

Sistemas Operacionais WindowsNo entanto, talvez você queira associar os dados de captura instantânea aos dados já processados para a unidade c:  $(\{\hat{z}\})$ . Usando a opção snapshotroot, você pode associar os dados com o espaço no arquivo correspondente à unidade c: (\\florence\c\$) no servidor IBM Spectrum Protect:

```
dsmc incr c: -snapshotroot=\\florence\c$\snapshots\snapshot.0
-ou-
dsmc incr \\florence\c$ -snapshotroot=\\florence\c$\snapshots\
 snapshot.0
```
Em um dia subsequente, é possível fazer backup de uma captura instantânea que foi gravada em um local alternativo, mas gerenciada no mesmo espaço no arquivo no servidor: Sistemas Operacionais AIX Sistemas Operacionais Linux Sistemas operacionais Oracle Solaris

dsmc incremental /usr -snapshotroot=/snapshot/day2

#### Sistemas Operacionais Windows

dsmc incr c: -snapshotroot=\\florence\c\$\snapshots\snapshot.1

É possível executar backups incrementais, backups seletivos ou archives de um único diretório, estrutura de diretórios ou único arquivo, usando a opção snapshotroot. Em todos as instâncias, a opção snapshotroot deve identificar a raiz do volume lógico que foi criado pela captura da imagem. Por exemplo: Sistemas Operacionais AIX Sistemas Operacionais Linux Sistemas operacionais Oracle Solaris

```
dsmc incremental /usr/dir1/* -subdir=yes
 -snapshotroot=/snapshot/day1
dsmc selective /usr/dir1/sub1/file.txt
 -snapshotroot=/snapshot/day1
dsmc archive /usr/dir1/sub1/*.txt
 -snapshotroot=/snapshot/day1
```
#### Sistemas Operacionais Windows

```
dsmc incr c:\dir1\* -subdir=yes -snapshotroot=\\florence\c$\
 snapshots\snapshot.1
dsmc sel c:\dir1\sub1\file.txt -snapshotroot=\\florence\c$\
 snapshots\snapshot.1
dsmc archive c:\mydocs\*.doc -snapshotroot=\\florence\c$\
 snapshots\snapshot.1
```
Sistemas Operacionais AIX Sistemas Operacionais Linux Sistemas operacionais Oracle SolarisSe você desejar incluir ou excluir especificações de arquivo específicas, as instruções include e exclude deverão conter o nome do sistema de arquivos que era a origem da captura instantânea (o sistema de arquivos /usr) e não o nome do destino da captura instantânea (/snapshot/day1). Fazer isso permite preservar um conjunto de instruções include e exclude independentemente do nome do volume lógico no qual a captura instantânea está gravada. A seguir, exemplos de instruções de inclusão e exclusão.

```
include /usr/dir1/*.txt 1yrmgmtclass
exclude /usr/mydocs/*.txt
```
Sistemas Operacionais WindowsSe você desejar incluir ou excluir especificações de arquivo específicas, as instruções include e exclude devem conter o nome do sistema de arquivos que era a origem da captura instantânea (a unidade c:) e não o nome do destino da captura instantânea (\\florence\c\$\snapshots\snapshot.1). Fazer isso permite preservar um conjunto de instruções include e exclude independentemente do nome do volume lógico no qual a captura instantânea está gravada. A seguir, exemplos de instruções de inclusão e exclusão.

```
include c:\dir1\.../*.txt lyrmgmtclass
exclude \\florence\c$\mydocs\*.doc
```
As instruções include-exclude a seguir não são válidas porque contêm o nome da imagem: Sistemas Operacionais AIX Sistemas Operacionais Linux Sistemas operacionais Oracle Solaris

```
include /snapshot/day1/dir1/*.txt 1yrmgmtclass
exclude /snapshot/day1/mydocs/*.txt
```
#### Sistemas Operacionais Windows

```
include \\florence\c$\snapshots\snapshot.1\dir1\...\
 *.txt 1yrmgmtclass
exclude \\florence\c$\mydocs\*.doc
```
Você deve usar a opção snapshotroot com uma única especificação de arquivo para uma operação incremental, seletiva ou de archive. Você não pode especificar várias especificações de arquivo ou não especificar nenhuma especificação de arquivo. Por exemplo, estes comandos são válidos: Sistemas Operacionais AIX Sistemas Operacionais Linux

Sistemas operacionais Oracle Solaris

```
dsmc incremental /usr -snapshotroot=/snapshot/day1
dsmc incremental /usr/dir1/* -snapshotroot=/snapshot/day1
```
Sistemas Operacionais Windows

```
dsmc incr c: -snapshotroot=\\florence\c$\snapshots\snapshot.0
dsmc incr c:\dir1\* -snapshotroot=\\florence\c$\snapshots\
 snapshot.0
```
O comando a seguir é inválido porque contém duas especificações de arquivo: Sistemas Operacionais AIX Sistemas Operacionais Linux Sistemas operacionais Oracle Solaris

```
dsmc incremental /usr/dir1/* /home/dir2/*
 -snapshotroot=/snapshot/day1
```
Sistemas Operacionais Windows

```
dsmc incr c:\dir1\* e:\dir1\* -snapshotroot=\\florence\c$\
 snapshots\snapshot.0
```
O comando a seguir é inválido porque não contém especificação de arquivo: Sistemas Operacionais AIX Sistemas Operacionais Linux Sistemas operacionais Oracle Solaris

dsmc incremental -snapshotroot=/snapshot/day1

#### Sistemas Operacionais Windows

dsmc incr -snapshotroot=\\florence\c\$\snapshots\snapshot.0

Notas:

- 1. Assegure-se de que a opção snapshotroot referencie uma captura instantânea do volume correto. Assegure-se de que o local snapshotroot faça referência à raiz da captura instantânea. Se essas regras não forem seguidas, poderão ocorrer resultados indesejados, como arquivos que expiram incorretamente.
- 2. Se você especificar a opção filelist e a opção snapshotroot, todos os arquivos especificados na opção filelist serão assumidos como estando no mesmo sistema de arquivos. Se houver entradas na filelist em um sistema de arquivos diferente, eles são ignoradas e um erro é registrado em log. Se filelist contiver arquivos que foram criados no sistema de arquivos após a captura instantânea, essas entradas também serão ignoradas e um erro será registrado.
- 3. Sistemas Operacionais WindowsNão é possível usar a opção snapshotroot com nenhum comando de backup, como backup image, ou backup systemstate e assim por diante.
- 4. Sistemas Operacionais Linux Sistemas Operacionais WindowsVocê não pode utilizar a opção snapshotroot com a opção snapdiff.
- 5. Sistemas Operacionais WindowsUse a opção snapshotroot com cuidado se estiver usando o recurso de backup baseado em diário do IBM Spectrum Protect. Como não há coordenação entre o diário do IBM Spectrum Protect e o provedor de captura instantânea adquirido do fornecedor (VSS), poderá ocorrer um comportamento indesejável com notificações de diários recebidas após a ocorrência da captura instantânea. Por exemplo, é possível que não ocorra backup dos arquivos ou poderá haver redundância de backup no servidor do IBM Spectrum Protect.
- 6. Você pode usar a opção snapshotroot com as opções preschedulecmd e postschedulecmd, ou em um script automatizado que você executa com o planejador de cliente.

### **Clientes Suportados**

Essa opção é válida para os seguintes clientes:

- Sistemas Operacionais AIX Sistemas Operacionais Linux Sistemas operacionais Oracle SolarisClientes UNIX e Linux, exceto Mac OS X.
- Sistemas Operacionais WindowsTodos os clientes Windows.

### **Sintaxe**

>>-SNAPSHOTRoot = - --*snapshot\_volume\_name*---------------------><

### **Executar Como**

snapshot\_volume\_name

Especifica a raiz do volume lógico que é criado pelo aplicativo de captura instantânea do fornecedor de software independente.

## **Exemplos**

Sistemas Operacionais AIX Sistemas Operacionais Linux Sistemas operacionais Oracle SolarisLinha de comandos: Sistemas Operacionais AIX Sistemas Operacionais Linux Sistemas operacionais Oracle Solarisdsmc incremental /usr -SNAPSHOTRoot=/snapshot/day1

Sistemas Operacionais WindowsLinha de comandos:

Sistemas Operacionais Windowsdsmc incr c: -SNAPSHOTRoot=\\florence\c\$\snapshots\snapshot.0

# **Srvoptsetencryptiondisabled**

A opção srvoptsetencryptiondisabled permite que o cliente ignore as opções de criptografia em um conjunto de opções do cliente do servidor IBM Spectrum Protect.

Se a opção estiver configurada como yes no arquivo de opções do cliente, o cliente irá ignorar as seguintes opções em um conjunto de opções do cliente do servidor:

- encryptkey generate
- exclude.encrypt
- include.encrypt

### **Clientes suportados**

Essa opção é válida para todos os clientes. A API do IBM Spectrum Protect não suporta esta opção.

# **Arquivo de Opções**

Sistemas Operacionais WindowsColoque essa opção no arquivo de opções do cliente (dsm.opt).

Sistemas Operacionais AIX Sistemas Operacionais Linux Sistemas operacionais Oracle Solaris Sistemas Operacionais Mac OS XColoque essa opção no arquivo de opções do cliente (dsm.sys) em uma sub-rotina do servidor.

### **Sintaxe**

.-*no*--. >>-SRVOPTSETENCryptiondisabled--+-----+------------------------>< '-*yes*-'

# **Executar Como**

### yes

O cliente de backup e archive ignora os valores das opções de criptografia listados em um conjunto de opções do cliente do servidor IBM Spectrum Protect.

no

O cliente de backup e archive processa a configuração das opções de criptografia listadas em um conjunto de opções do cliente do servidor IBM Spectrum Protect. Este é o padrão.

## **Exemplos**

Arquivo de opções: srvoptsetencryptiondisabled no Linha de comandos: Não se aplica.

# **Srvprepostscheddisabled**

A opção srvprepostscheddisabled especifica se deve-se evitar que os comandos pré-planejamento e pós-planejamento especificados pelo administrador do IBM Spectrum Protect sejam executados no sistema cliente durante a execução de operações planejadas.

A opção srvprepostscheddisabled pode ser usada em conjunto com as opções schedcmddisabled e srvprepostscheddisabled para desativar a execução de qualquer comando indesejado do sistema operacional pelo administrador do IBM Spectrum Protect em um nó cliente.

# **Clientes Suportados**

Essa opção é válida para todos os clientes de backup-archive que usam o planejador do cliente IBM Spectrum Protect. O servidor não pode definir esta opção.

# **Arquivo de opções**

Sistemas Operacionais AIX Sistemas Operacionais Linux Sistemas Operacionais Mac OS X Sistemas operacionais Oracle SolarisColoque essa opção no arquivo dsm.sys dentro de uma sub-rotina do planejador. É possível configurar esta opção na guia Planejador do editor de Preferências, na seção Comando de Planejamento.

Sistemas Operacionais WindowsColoque essa opção no arquivo de opções do cliente (dsm.opt) do planejador. É possível configurar esta opção na guia Planejador do editor de Preferências, na seção Comando de Planejamento.

### **Sintaxe**

.-*No*--. >>-SRVPREPOSTSCHeddisabled--+-----+---------------------------->< '-*Yes*-'

# **Executar Como**

#### No

Especifica que o cliente permite que os comandos pré-planejamento e pós-planejamento definidos pelo administrador do IBM Spectrum Protect sejam executados no sistema do cliente ao executar operações planejadas. Se um comando préplanejamento ou pós-planejamento for definido pelo cliente e o administrador do IBM Spectrum Protect, o comando definido pelo administrador substituirá o comando correspondente definido no arquivo de opções do cliente. Este é o padrão.

Yes

Especifica que o cliente evita que os comandos pré-planejamento e pós-planejamento definidos pelo administrador do IBM Spectrum Protect sejam executados no sistema do cliente ao executar operações planejadas. Se um comando préplanejamento ou pós-planejamento for definido pelo cliente e o administrador do IBM Spectrum Protect, o comando definido pelo administrador *não* substituirá o comando correspondente definido no arquivo de opções do cliente. Essa opção pode ser utilizada em conjunto com as opções schedcmddisabled e srvprepostscheddisabled.

### **Exemplos**

```
Arquivo de opções:
      srvprepostscheddisabled yes
Linha de comandos:
      Não se aplica.
```
Sistemas Operacionais Linux Sistemas Operacionais Windows

# **Srvprepostsnapdisabled**

A opção srvprepostsnapdisabled especifica se deve-se evitar que os comandos pré-planejamento e pós-planejamento especificados pelo administrador do IBM Spectrum Protect sejam executados no sistema do cliente durante a execução de operações de backup de captura instantânea de imagem planejadas.

A opção srvprepostsnapdisabled pode ser usada em conjunto com as opções schedcmddisabled e srvprepostsnapdisabled para desativar a execução de qualquer comando indesejado do sistema operacional pelo administrador do IBM Spectrum Protect em um nó cliente.

# **Clientes Suportados**

Sistemas Operacionais LinuxEssa opção é válida para clientes Linux que suportam o comando backup de captura instantânea de imagem. O servidor não pode definir esta opção. A API do IBM Spectrum Protect não suporta esta opção.

Sistemas Operacionais WindowsEssa opção é válida para clientes Windows que suportam o comando backup de captura instantânea de imagem. O servidor não pode definir esta opção. A API do IBM Spectrum Protect não suporta esta opção.

## **Arquivo de opções**

Sistemas Operacionais LinuxColoque essa opção no arquivo dsm.sys dentro de uma sub-rotina do planejador. É possível configurar esta opção na guia Captura Instantânea do editor de Preferências, na seção Opções de Captura Instantânea.

Sistemas Operacionais WindowsColoque essa opção no arquivo de opções do cliente (dsm.opt) do planejador. É possível configurar esta opção na guia Captura Instantânea do editor de Preferências, na seção Opções de Captura Instantânea.

## **Sintaxe**

.-*No*--. >>-SRVPREPOSTSNApdisabled--+-----+----------------------------->< '-*Yes*-'

## **Executar Como**

#### No

Especifica que o cliente permite que os comandos pré-captura instantânea e pós-captura instantânea definidos pelo administrador do IBM Spectrum Protect sejam executados no sistema do cliente, ao executar operações planejadas de backup de captura instantânea de imagem. Se um comando pré-captura instantânea ou pós-captura instantânea for definido pelo cliente e o administrador do IBM Spectrum Protect, o comando definido pelo administrador substituirá o comando correspondente definido no arquivo de opções do cliente. Este é o padrão.

Yes

Especifica que o cliente não permite que os comandos pré-captura instantânea e pós-captura instantânea definidos pelo administrador do IBM Spectrum Protect sejam executados no sistema do cliente ao executar operações planejadas de backup de captura instantânea de imagem. Se um comando pré-captura instantânea ou pós-captura instantânea for definido pelo cliente e o administrador do IBM Spectrum Protect, o comando definido pelo administrador *não* substituirá o comando correspondente definido no arquivo de opções do cliente. Essa opção pode ser usada junto com as opções schedcmddisabled e srvprepostsnapdisabled.

### **Exemplos**

```
Arquivo de opções:
      srvprepostsnapdisabled yes
Linha de comandos:
     Não se aplica.
```
# **Ssl**

Use a opção ssl para ativar o Secure Sockets Layer (SSL) para fornecer comunicações seguras de cliente e de servidor. Quando o cliente de backup e archive se comunica com um servidor IBM Spectrum Protect V8.1.1 e níveis anteriores a V8, V7.1.7 e níveis anteriores, ele determina se a SSL está ativada. Quando o cliente de backup e archive se comunica com um servidor IBM Spectrum Protect V8.1.2 e níveis mais recentes e V7.1.8 e níveis mais recentes do V7, SSL sempre, é usado e essa opção controla se os dados do objeto são criptografados ou não. Por motivos de desempenho, pode ser desejável não criptografar os dados do objeto.

## **Clientes Suportados**

Esta opção é válida para todos os clientes suportados.

# **Arquivo de opções**

Sistemas Operacionais AIX Sistemas Operacionais Linux Sistemas Operacionais Mac OS X Sistemas operacionais Oracle SolarisColoque essa opção no arquivo de opções do sistema do cliente (dsm.sys) dentro de uma sub-rotina do servidor. Você também pode configurar esta opção na guia Comunicação do editor de Preferências.

Sistemas Operacionais WindowsColoque essa opção no arquivo de opções do cliente (dsm.opt). Também é possível configurar esta opção na guia Comunicação do editor de Preferências.

### **Sintaxe**

.-*No*--. >>-SSL--+-----+-'-*Yes*-'

# **Parâmetros para se comunicar com um servidor IBM Spectrum Protect V8.1.1 e níveis anteriores a V8, V7.1.7 e níveis anteriores.**

No

Especifica que o cliente de backup e archive não usa SSL para criptografar informações. No é o padrão.

Yes

Especifica que o cliente de backup e archive usa SSL para criptografar informações.

Para ativar a SSL, especifique SSL Yes e mude o valor da opção TCPPORT. Mudar o valor da opção TCPPORT geralmente é necessário, porque o servidor do IBM Spectrum Protect geralmente está configurado para atender a conexões de SSL em uma porta separada.

# **Parâmetros para se comunicar com um servidor IBM Spectrum Protect V8.1.2 e níveis mais recentes e V7.1.8 e níveis mais recentes da V7.**

No

Especifica que o cliente de backup e archive não usa SSL para criptografar dados de objeto ao se comunicar com o servidor. Todas as outras informações são criptografadas. No é o padrão.

Yes

Especifica que o cliente de backup e archive usa SSL para criptografar todas as informações, incluindo os dados do objeto, ao se comunicar com o servidor.

Para usar a SSL para todos os dados, especifique SSL Yes.

## **Exemplos**

Arquivo de opções: ssl yes Linha de comandos: Não se aplica.

# **Sslacceptcertfromserv**

Use a opção sslacceptcertfromserv para controlar se o cliente de backup e archive ou o aplicativo de API aceita e confia no certificado público de Secure Sockets Layer (SSL) do servidor do IBM Spectrum Protect na primeira vez que eles se conectam. Essa opção se aplica somente na primeira vez que o cliente de backup e archive ou o aplicativo da API se conecta ao servidor do IBM Spectrum Protect. Quando o certificado público de SSL é aceito, mudanças futuras no certificado não são automaticamente aceitas e devem ser manualmente importadas no cliente de backup e archive. É possível usar essa opção para conectar-se somente a um servidor IBM Spectrum Protect V8.1.2 e níveis mais recentes e V7.1.8 e níveis mais recentes da V7.

## **Clientes suportados**

Esta opção é válida para todos os clientes suportados.

# **Arquivo de opções**

Sistemas Operacionais AIX Sistemas Operacionais Linux Sistemas Operacionais Mac OS X Sistemas operacionais Oracle SolarisColoque essa opção no arquivo de opções do sistema do cliente (dsm.sys) dentro de uma sub-rotina do servidor.

Sistemas Operacionais WindowsColoque essa opção no arquivo de opções do cliente (dsm.opt).

### **Sintaxe**

```
.-Yes-.
>>-SSLACCEPTCERTFROMSERV--+-----+------------------------------><
                          '-No--'
```
## **Executar Como**

#### Yes

Especifica que o cliente de backup e archive aceita automaticamente o certificado público do servidor IBM Spectrum Protect. Yes é o padrão.

No

Especifica que o cliente de backup e archive não aceita automaticamente o certificado público do servidor IBM Spectrum Protect.

Para desativar SSLACCEPTCERTFROMSERV, especifique sslacceptcertfromserv no.

### **Exemplos**

```
Arquivo de opções:
      sslacceptcertfromserv no
Linha de comandos:
      Não se aplica.
```
# **Ssldisablelegacytls**

Use a opção ssldisablelegacytls para desaprovar o uso de protocolos SSL inferiores ao TLS 1.2.

### **Clientes Suportados**

Esta opção é válida para todos os clientes suportados.

### **Arquivo de opções**

Sistemas Operacionais AIX Sistemas Operacionais Linux Sistemas Operacionais Mac OS X

Sistemas operacionais Oracle SolarisColoque essa opção no arquivo dsm.sys. Também é possível configurar essa opção na interface gráfica com o usuário selecionando a caixa de seleção Requerer Segurança da Camada de Transporte 1.2 ou acima na guia Comunicação do editor de Preferências. Não é possível configurar esta opção na linha de comandos.

Sistemas Operacionais WindowsColoque essa opção no arquivo (dsm.opt) de opções do cliente. Também é possível configurar essa opção na interface gráfica com o usuário selecionando a caixa de seleção Requerer Segurança da Camada de Transporte 1.2 ou acima na guia Comunicação do editor de Preferências. Não é possível configurar esta opção na linha de comandos.

## **Sintaxe**

.-*No*--. >>-SSLDISABLELEGACYtls--+-----+-------------------------------->< '-*Yes*-'

# **Executar Como**

Especifica que o cliente de backup e archive não requer TLS 1.2 para sessões SSL. Ele permite conexão na Segurança da Camada de Transporte 1.1 e em protocolos Secure Sockets Layer inferiores. Quando o cliente de backup e archive se comunica com um servidor IBM Spectrum Protect V8.1.1, níveis anteriores a V8, V7.1.7 e níveis anteriores, No é o padrão.

Yes

Especifica que o cliente de backup e archive requer que todas as sessões de SSL usem o protocolo TLS 1.2 (ou superior). Quando o cliente de backup e archive se comunica com um servidor IBM Spectrum Protect V8.1.2 e níveis mais recentes e V7.1.8 e níveis mais recentes do V7, Yes é o padrão.

### **Exemplos**

```
Arquivo de opções:
      ssldisablelegacytls yes
Linha de comandos:
     Não se aplica.
```
# **Sslfipsmode**

A opção sslfipsmode especifica se o cliente usa o modo SSL Federal Information Processing Standards (FIPS) para comunicações Secure Sockets Layer (SSL) com o servidor. O padrão é no.

## **Clientes Suportados**

Esta opção é suportada em todos os clientes.

# **Arquivo de opções**

Configure esta opção no arquivo de opções do cliente. Não é possível especificá-la como um parâmetro da linha de comandos e não é possível configurar essa opção em um conjunto de opções do cliente.

### **Sintaxe**

.-*No*--. >>-SSLFIPSMODE = -+-----+-------------------------------------->< '-*Yes*-'

## **Executar Como**

No

Especifica que o cliente não usa o modo SSL FIPS para comunicações seguras com o servidor. O SSL no modo FIPS é suportado apenas pela versão 6.3 e versões mais novas do servidor. Configure essa opção do cliente como no se o cliente usar SSL para conexão a um servidor que não seja da versão V6.3 ou mais recente.

Yes

Especifica que o cliente usa o modo SSL FIPS para comunicações seguras com o servidor. Configurar essa opção como yes restringe a negociação da sessão SSL para usar apenas conjuntos de códigos aprovados por FIPS. O modo SSL FIPS é suportado apenas pelo servidor V6.3 (ou mais novo).

### **Exemplo**

Para ativar o modo SSL FIPS no cliente:

SSLFIPSMODE yes

# **Sslrequired**

A opção sslrequired especifica as condições quando SSL for necessário, ou não, quando o cliente efetuar logon no servidor IBM Spectrum Protect ou nos agentes de armazenamento. Para realmente ativar SSL de forma que as comunicações cliente para servidor e cliente para agente de armazenamento sejam seguras, você deve configurar a opção ssl do cliente como sim. Quando estiver se comunicando com o servidor IBM Spectrum Protect V8.1.2 e níveis mais recentes e com a V7.1.8 e níveis mais recentes da V7, essa opção não se aplica mais, já que a SSL sempre é usada.

# **Clientes Suportados**

Esta opção é suportada em todos os clientes.

# **Arquivo de opções**

Posicione esta opção no arquivo de opções do cliente ou na GUI, na guia Comunicações. Não é possível configurar esta opção na linha de comandos.

### **Sintaxe**

```
.-Padrão-----.
>>-SSLREQuired-+------------+----------------------------------><
               +-Sim--------+
               +-Não--------+
               '-SERVERonly-'
```
### **Executar Como**

#### Padrão

Essa configuração indica que o SSL é necessário para comunicações seguras entre o cliente e o servidor e o cliente e os agentes de armazenamento, se AUTHENTICATION=LDAP está configurado no servidor. Para proteger as comunicações usando SSL, você também deve configurar ssl=yes no cliente.

Se AUTHENTICATION=LOCAL estiver configurado no servidor, essa configuração indicará que o SSL não é necessário. Embora o SSL não seja necessário quando AUTHENTICATION=LOCAL e sslrequired=default, você ainda deve usar SSL configurando a opção ssl do cliente como yes.

#### Yes

Indica que o SSL é sempre necessário para comunicações seguras entre o cliente e o servidor e o cliente e os agentes de armazenamento. sslrequired=yes não tem dependência na opção AUTHENTICATION do servidor. Se você configurar sslrequired=yes no cliente, também deverá configurar ssl=yes no cliente.

#### No

Indica que você não requer que o SSL seja usado para comunicações seguras entre o cliente e o servidor e o cliente e os agentes de armazenamento. Escolha essa opção somente se você usar uma rede privada virtual ou outro método para proteger as comunicações de sua sessão. Ainda é possível ativar o SSL configurando ssl=yes no cliente; mas sslrequired=no especifica que o SSL não é um pré-requisito.

### **SERVERonly**

Indica que o SSL é requerido apenas para comunicações cliente-para-servidor e não é requerido para comunicações servidor-para-agente-de-armazenamento. Para usar SSL para comunicações cliente para servidor, configure sslrequired=serveronly e ssl=yes. A configuração do servidor para a opção AUTHENTICATION pode ser LOCAL ou LDAP.

Para comunicações cliente para agente de armazenamento, use a opção lanfreessl para ativar SSL.

A tabela a seguir descreve as situações sob as quais a autenticação é bem-sucedida ou falha, dependendo das configurações da opção SSLREQUIRED no servidor e no cliente e da configuração da opção ssl do cliente. Os resultados da tabela presumem que credenciais válidas sejam fornecidas.

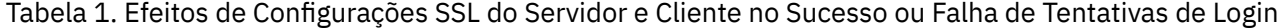

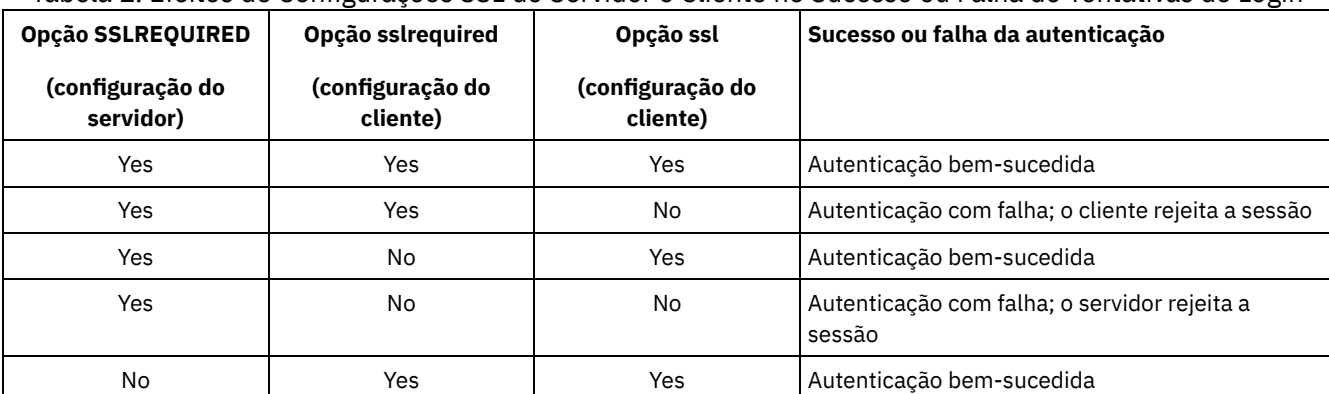

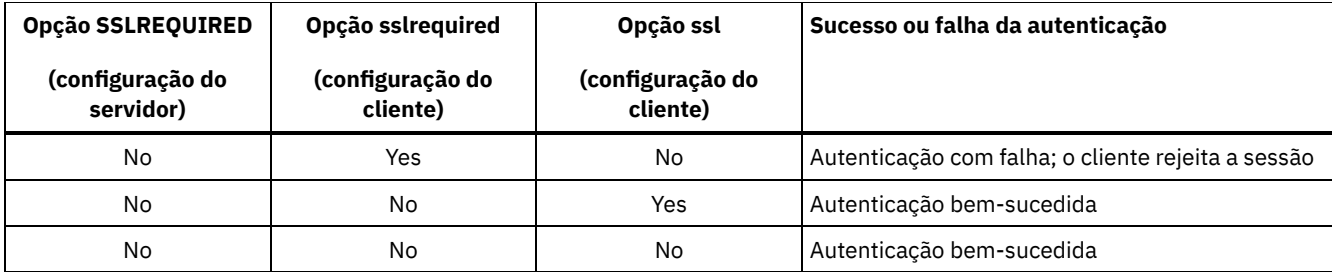

O texto a seguir descreve como a configuração SSLREQUIRED=DEFAULT e SSLREQUIRED=SERVERONLY no servidor afeta a opção ssl no cliente.

Se o servidor configurar SSLREQUIRED=DEFAULT e AUTHENTICATION=LDAP, o cliente deverá configurar ssl=yes ou a autenticação falhará.

Se o servidor configurar SSLREQUIRED=DEFAULT e AUTHENTICATION=LOCAL, o cliente poderá configurar ssl=yes ou ssl=no.

Se o servidor configurar SSLREQUIRED=SERVERONLY, você deverá configurar ssl=yes no cliente. A opção lanfreessl do cliente deve ser configurada como yes, para comunicações seguras com um agente de armazenamento, ou como no se a comunicação segura com os agentes de armazenamento não for necessária.

### **Exemplos**

Arquivo de opções:

```
sslrequired yes
sslrequired no
sslrequired default
sslrequired serveronly
```
Linha de comandos:

Não aplicável; não é possível configurar esta opção na linha de comandos.

Sistemas Operacionais Linux Sistemas Operacionais Windows

# **Stagingdirectory**

A opção stagingdirectory define o local em que o cliente armazena quaisquer dados que ele gera para executar suas operações. Os dados são excluídos quando o processamento é concluído.

Sistemas Operacionais WindowsO cliente usa o local stagingdirectory para as operações de consulta e restauração de objeto do Active Directory. O cliente também usa o local stagingdirectory para arquivos temporários quando o cliente processa arquivos que foram migrados com o IBM Spectrum Protect HSM for Windows.

Importante: Iniciando com a Versão 8.1.2, a opção snapdiffchangelogdir é usada para especificar o local para armazenar logs de mudanças para operações de backup diferenciado de captura instantânea. A opção stagingdirectory não é mais usada para esse propósito. Para obter mais informações, consulte Snapdiffchangelogdir.

### **Clientes Suportados**

Sistemas Operacionais LinuxEssa opção é válida para clientes Linux. O servidor também pode definir essa opção.

Sistemas Operacionais WindowsEsta opção é válida para todos os clientes Windows. O servidor também pode definir essa opção.

# **Arquivo de opções**

Sistemas Operacionais LinuxColoque essa opção no arquivo de opções do cliente (dsm.opt). Quando stagingdirectory é especificado na linha de comandos, ele substitui os valores que são especificados no arquivo de opções.

Sistemas Operacionais WindowsColoque essa opção no arquivo de opções do cliente (dsm.opt). Quando stagingdirectory é especificado na linha de comandos, ele substitui os valores que são especificados no arquivo de opções.

>>-STAGINGDIRectory--*path*--------------------------------------><

# **Executar Como**

#### path

 $\Box$ Sistemas Operacionais LinuxEspecifica o caminho do diretório no qual o cliente grava dados de migração de dados. Se você não especificar um diretório temporário, o cliente armazenará os dados temporários no sistema de arquivo temporário (geralmente, /tmp).

Sistemas Operacionais WindowsEspecifica o caminho do diretório no qual o cliente grava dados de migração de dados. Se você não especificar um diretório temporário, o cliente verificará a existência das variáveis de ambiente USER na seguinte ordem e usará o primeiro caminho localizado:

- 1. O caminho que é especificado pela variável de usuário TMP.
- 2. O caminho que é especificado pela variável do sistema TMP.
- 3. O caminho que é especificado pela variável de usuário TEMP.
- 4. O caminho que é especificado pela variável do sistema TEMP.
- 5. O diretório do sistema Windows.

Sistemas Operacionais WindowsNo formato Uniform Naming Convention (UNC), o caminho deve conter uma letra da unidade. No exemplo de formato UNC a seguir, o caminho contém a letra da unidade D\$:

\\computer7\D\$\temp\tsmstaging

### **Exemplos**

Arquivo de opções:

Sistemas Operacionais Linuxstagingdirectory /usr/tsmdata

Sistemas Operacionais Linuxstagingdirectory /private/tmp

Sistemas Operacionais Windowsstagingdirectory c:\tsmdata

Linha de comandos:

Sistemas Operacionais Linux-stagingdir="/tmp/tsmtempdata" Sistemas Operacionais Windows-stagingdir="e:\tsmdata"

#### **Referências relacionadas**:

Sistemas Operacionais WindowsQuery Adobjects Sistemas Operacionais WindowsRestore Adobjects Diffsnapshot

Snapdiff

#### **Informações relacionadas**:

<http://www.ibm.com/support/knowledgecenter/SSERBH>

# **SUBDIR**

A opção subdir especifica se você deseja incluir subdiretórios de diretórios nomeados para processamento.

Você pode usar a opção subdir com os seguintes comandos:

- arquivamento
- delete archive
- delete backup
- Sistemas Operacionais AIX Sistemas Operacionais Linux Sistemas operacionais Oracle Solaris  $\Box$ Sistemas Operacionais Mac OS X $\Box$ Sistemas Operacionais Windowsincremental
- query archive
- query backup
- restauração
- restore backupset
- restore group
- **recuperan**
- selective

Se você configurar a opção subdir como yes ao fazer backup de um caminho e arquivo específicos, o cliente de backup e archive procurará recursivamente em todos os subdiretórios sob aquele caminho e procurará quaisquer instâncias do arquivo especificado que existam sob qualquer um desses subdiretórios. Por exemplo, assuma que um arquivo chamado myfile.txt exista em um cliente nos seguintes diretórios:

```
//myfile.txt
/dir1/myfile.txt
/dir1/dir_a/myfile.txt
/dir1/dir_b/myfile.txt
```
A execução de um backup seletivo desse arquivo, fará o backup de todas as quatro instâncias do myfile.txt:

dsmc sel /myfile.txt -subdir=yes

De forma semelhante, o comando a seguir exibirá todas as instâncias do myfile.txt se você especificar subdir=yes no arquivo de opções do cliente ou em um conjunto de opções do cliente.

dsmc restore /myfile.txt -pick

### **Clientes Suportados**

Essa opção é válida para todos os clientes. O servidor também pode definir essa opção. A API do IBM Spectrum Protect não suporta esta opção.

## **Arquivo de Opções**

Sistemas Operacionais WindowsColoque essa opção no arquivo de opções do cliente (dsm.opt).

Sistemas Operacionais AIX Sistemas Operacionais Linux Sistemas operacionais Oracle Solaris Sistemas Operacionais Mac OS XColoque esta opção no arquivo de opções do usuário do cliente (dsm.opt).

## **Sintaxe**

```
.--No--.<br>:+-----+--->XUBDIR--
                                                                                            >>-SUBDIR--+-----+---------------------------------------------><
                       '-Yes-'
```
### **Executar Como**

#### No

Os subdiretórios não são processados. Este é o padrão.

### Yes

Os subdiretórios são processados. Como o programa do cliente pesquisa todos os subdiretórios de um diretório sendo processado, o processamento pode levar mais tempo para ser concluído. Especifique Yes somente quando necessário.

Se você utilizar a opção preservepath além de subdir=yes, ela poderá afetar os subdiretórios que serão processados.

Sistemas Operacionais AIX Sistemas Operacionais Linux Sistemas operacionais Oracle Solaris Sistemas Operacionais Mac OS XSe um subdiretório for um sistema de arquivos montado, ele não será processado, mesmo se você especificar subdir=yes.

Nota:

- 1. Ao executar o cliente no modo interativo, e se você usar a opção -subdir=yes, a configuração persistirá para todos os comandos inseridos no modo interativo até que você termine o modo interativo digitando Quit.
- 2. Se subdir=yes estiver em vigor ao restaurar diversos arquivos, coloque um caractere delimitador de diretório no final da especificação do arquivo de destino. Se o delimitador for omitido, o cliente exibirá uma mensagem indicando que a especificação do arquivo de destino não é válida.
- 3. É uma boa prática incluir somente o valor padrão para subdir (No) em um arquivo de opções do cliente ou conjunto de opções do cliente.

### **Exemplos**

Arquivo de opções:

subdir no Linha de comandos:

Sistemas Operacionais Mac OS X Para restaurar a estrutura:

/Users/mike/dir1 /Users/mike/dir1/file1 /Users/mike/dir1/dir2 /Users/mike/dir1/dir2/file1

digite um dos seguintes comandos:

```
dsmc rest "/Users/van/dir1/*" /Users/mike/ -su=yes
dsmc rest "/Users/van/dir1/file*" /Users/mike/ -su=yes
dsmc rest "/Users/van/dir1/file1*" /Users/mike/ -su=yes
```
Sistemas Operacionais AIX Sistemas Operacionais Linux Sistemas operacionais Oracle Solaris Sistemas Operacionais Mac OS X Para restaurar a estrutura:

/path2/dir1 /path2/dir1/file1 /path2/dir1/dir2 /path2/dir1/dir2/file1

digite um dos seguintes comandos:

```
dsmc rest "/path/dir1/*" /path2/ -su=yes
dsmc rest "/path/dir1/file*" /path2/ -su=yes
dsmc rest "/path/dir1/file1*" /path2/ -su=yes
```
Sistemas Operacionais Windows Para restaurar a estrutura:

```
\path2\dir1
\path2\dir1\file1
\path2\dir1\dir2
\path2\dir1\dir2\file1
```
digite um dos seguintes comandos:

```
rest \path\dir1\* \path2\ -su=yes
rest \path\dir1\file* \path2\ -su=yes
rest \path\dir1\file1* \path2\ -su=yes
```
Esta opção é válida na linha de comandos inicial e no modo interativo. Se utilizar esta opção no modo interativo, ela afetará apenas o comando com o qual foi especificada. Ao completar o comando, o valor retorna ao valor inicial da sessão interativa. Esse é o valor do arquivo dsm.opt, a menos que seja substituído pela linha de comandos inicial ou por uma opção forçada pelo servidor.

Sistemas Operacionais Windows

# **Systemstatebackupmethod**

Use a opção systemstatebackupmethod para especificar qual método de backup usar para fazer o backup da parte do gravador do sistema dos dados do estado do sistema. O método que selecionar é usado ao fazer o backup dos dados do estado do sistema.

### **Clientes suportados**

Essa opção é válida para os clientes Windows.

### **Arquivo de opções**

Coloque essa opção no arquivo de opções do cliente (dsm.opt). Quando especificada no arquivo dsm.opt, a opção afeta os backups de estado do sistema criados pelos comandos BACKUP SYSTEMSTATE e os dados do estado do sistema cujo backup foi executado pelos comandos INCREMENTAL. Entretanto, apenas o comando em que pode ser especificada esta opção é o comando BACKUP SYSTEMSTATE.

### **Definições de Planejamento**

Também é possível especificar esta opção no parâmetro options de uma definição de planejamento em planejamentos que têm action=backup e subaction=systemstate configurados. Definir um planejamento infrequente com esta opção configurada como

### **Sintaxe**

```
.-PROGressive---.
>>-SYSTEMSTATEBACKUPMethod--+---------------+------------------><
                            +-OPPortunistic-+
                            '-FULL----------'
```
## **Executar Como**

#### PROGressive

Com o método PROGressive, a parte do gravador do sistema dos dados de estado do sistema tem o backup executado usando o método de backup incremental progressivo. Isto é, se os arquivos do gravador do sistema não tiverem sido alterados desde o último backup de estado do sistema, eles não serão incluídos neste backup. Apenas arquivos do gravador do sistema alterados têm o backup executado. Este é o método de backup de estado do sistema padrão.

Esse tipo de backup de estado do sistema usa a menor largura da banda da rede e armazenamento do servidor IBM Spectrum Protect, mas aumenta a quantidade de processamento do banco de dados do servidor necessária para controlar as mudanças.

#### OPPortunistic

Com o método OPPortunistic, se algum arquivo do gravador do sistema tiver sido alterado desde o último backup de estado do sistema, todos os arquivos do gravador do sistema terão o backup executado.

Este método, como o método PROGressive, também usa a menor largura da banda da rede e armazenamento do servidor do IBM Spectrum Protect se os arquivos do gravador do sistema não tiverem sido alterados desde o último backup do estado do sistema. Se algum arquivo do gravador do sistema tiver mudado desde o último backup de estado do sistema, será feito um backup integral do gravador do sistema, o que usará mais largura da banda da rede e armazenamento do servidor. Com o método OPPortunistic, a quantidade de processamento de banco de dados do servidor que ocorre é menor que a causada pelo método PROGressive.

#### FULL

Quando FULL está especificado, todos os arquivos do gravador do sistema têm o backup executado, mesmo que não tenham sido alterados desde o último backup do estado do sistema.

Este tipo de backup de estado do sistema usa a maior largura da banda da rede e armazenamento do servidor do IBM Spectrum Protect porque todos os arquivos do gravador do sistema têm o backup executado durante cada operação de backup de estado do sistema. Entretanto, esse método de backup de estado do sistema provoca pouco processamento do banco de dados do servidor.

### **Exemplos**

```
Arquivo de opções:
     SYSTEMSTATEBACKUPMETHOD FULL
     SYSTEMSTATEBACKUPMETHOD OPPORTUNISTIC
Linha de comandos:
     backup systemstate -SYSTEMSTATEBACKUPMETHOD=FULL
```
# **Tapeprompt**

A opção tapeprompt especifica se você deseja que o cliente de backup e archive aguarde uma montagem da fita se ela for necessária para um backup, archive, restauração ou recuperação de processo ou ser avisado das opções.

Na GUI do cliente de backup e archive, o diálogo Montagem da Mídia poderá exibir o valor Information Not Available nos campos Dispositivo e Rótulo do Volume se você executar uma operação de restauração ou recuperação padrão (também conhecida como clássica). Esse valor significa que essas informações estão disponíveis apenas para operações de recuperação ou restauração sem consulta; não para uma operação de recuperação ou restauração padrão. O campo Dispositivo exibe o nome do
dispositivo no qual montar a mídia necessária para processar um objeto. O campo Rótulo de Volume exibe o nome do volume necessário para processar um objeto.

A solicitação de fita não ocorre durante uma operação planejada, independente da definição para opção tapeprompt.

A opção tapeprompt pode ser usada com os seguintes comandos:

- archive
- delete archive
- delete backup
- incremental
- restauração
- recuperar
- selective

Nota: O servidor também pode definir essa opção.

#### **Clientes Suportados**

Essa opção é válida para todos os clientes.

#### **Arquivo de opções**

Sistemas Operacionais AIX Sistemas Operacionais Linux Sistemas operacionais Oracle Solaris Sistemas Operacionais Mac OS XColoque esta opção no arquivo de opções do usuário do cliente (dsm.opt). É possível configurar esta opção na guia Geral, caixa de opção Solicitar Antes de Montar as Fitas do editor de Preferências.

Sistemas Operacionais WindowsColoque essa opção no arquivo de opções do cliente (dsm.opt). É possível configurar esta opção na guia Geral, caixa de opção Solicitar Antes de Montar as Fitas do editor de Preferências.

#### **Sintaxe**

.-*No*--. >>-TAPEPROMPT--+-----+----------------------------------------->< '-*Yes*-'

#### **Executar Como**

#### No

Não será solicitado que você forneça sua opção. O servidor aguarda a montagem da fita apropriada. Este é o padrão. Nota: Para aplicativos da API, é permitido fazer backup diretamente em fita.

Yes

Você será avisado quando uma fita for requerida para backup, archive, restauração ou recuperação de dados. No prompt, é possível aguardar a montagem da fita apropriada, sempre aguardar a montagem de uma fita, ignorar um objeto específico, ignorar todos os objetos em uma única fita, ignorar todos os objetos em todas as fitas ou cancelar a operação inteira.

#### **Exemplos**

Arquivo de opções: tapeprompt yes Linha de comandos: -tapep=yes

Esta opção é válida apenas na linha de comandos inicial. Ela não é válida no modo interativo.

# **Tcpadminport**

Use a opção tcpadminport para especificar um número de porta TCP/IP separado no qual o servidor aguarda pedidos de sessões administrativas do cliente, permitindo sessões administrativas seguras em uma rede privada.

A configuração do cliente tcpadminport depende de como as opções tcpadminport e adminonclientport do servidor IBM Spectrum Protect estão configuradas. O servidor tem uma configuração tcpadminport que indica em qual porta o servidor atende sessões administrativas e a configuração adminonclientport, que pode ser yes ou no.

Se tcpadminport não estiver configurado no servidor, sessões administrativas serão permitidas na mesma porta que sessões do cliente.

Se tcpadminport estiver configurado no servidor, sessões administrativas serão permitidas na porta especificada por essa configuração. Neste caso, se adminonclientport yes estiver em vigor, as sessões administrativas poderão se conectar à porta do cliente regular ou à porta especificada por tcpadminport. Se adminonclientport no estiver em vigor, as sessões administrativas poderão conectar-se apenas à porta especificada por tcpadminport.

#### **Clientes Suportados**

Essa opção é válida para todos os clientes. O servidor também pode definir essa opção. A API do IBM Spectrum Protect não suporta esta opção.

#### **Arquivo de opções**

Sistemas Operacionais AIX Sistemas Operacionais Linux Sistemas operacionais Oracle Solaris Sistemas Operacionais Mac OS XColoque essa opção no arquivo dsm.sys dentro de uma sub-rotina do servidor. É possível configurar esta opção na guia Comunicação, no campo Porta Admin no editor de Preferências.

 $\Box$ Sistemas Operacionais WindowsColoque essa opção no arquivo de opções do cliente (dsm.opt). É possível configurar esta opção na guia Comunicação, no campo Porta Admin no editor de Preferências.

#### **Sintaxe**

>>-TCPADMINPort--+- --------------------+ '-*endereço\_porta\_admin*-'

#### **Executar Como**

endereço\_porta\_admin Especifica o número de porta do servidor. O valor padrão é o valor da opção tcpport.

#### **Exemplos**

Arquivo de opções: tcpadminport 1502

## **Tcpbuffsize**

A opção tcpbuffsize especifica o tamanho do buffer de comunicação TCP/IP interno utilizado para transferir dados entre o nó do cliente e o servidor. Embora utilize mais memória, um buffer maior pode melhorar o desempenho da comunicação.

Sistemas Operacionais AIX Sistemas Operacionais Linux Sistemas operacionais Oracle Solaris Sistemas Operacionais Mac OS X Sistemas Operacionais Windows

#### **Clientes Suportados**

Essa opção é válida para todos os clientes.

#### **Arquivo de opções**

Sistemas Operacionais AIX Sistemas Operacionais Linux Sistemas operacionais Oracle Solaris Sistemas Operacionais Mac OS XColoque essa opção no arquivo de opções do sistema do cliente (dsm.sys) dentro de uma subrotina do servidor. É possível configurar esta opção na guia Comunicação, no campo Tamanho do Buffer no editor de Preferências.

Sistemas Operacionais WindowsColoque essa opção no arquivo de opções do cliente (dsm.opt). É possível configurar esta opção na guia Comunicação, no campo Tamanho do Buffer no editor de Preferências.

#### **Sintaxe**

>>-tcpbuffsize-- --*tamanho*-------------------------------------><

### **Executar Como**

size

Especifica o tamanho, em kilobytes, que você deseja utilizar para o buffer de comunicação TCP/IP interno. O intervalo de valores é de 1 a 512; o padrão é 32.

Dependendo das definições de comunicação do sistema operacional, seu sistema pode não aceitar todos os valores no intervalo de 1 a 512.

#### **Exemplos**

Arquivo de opções: tcpb 32 Linha de comandos:

-tcpbuffsize=32

Esta opção é válida apenas na linha de comandos inicial. Ela não é válida no modo interativo.

# **Tcpcadaddress**

A opção tcpcadaddress especifica um endereço TCP/IP para dsmcad. Normalmente, essa opção não é necessária. Utilize essa opção apenas se seu nó cliente tiver mais de um endereço TCP/IP ou se o TCP/IP não for o método de comunicação padrão.

#### **Clientes Suportados**

Essa opção é válida para todos os clientes. A API do IBM Spectrum Protect não suporta esta opção.

#### **Arquivo de opções**

Sistemas Operacionais WindowsColoque essa opção no arquivo de opções do cliente (dsm.opt).

Sistemas Operacionais AIX Sistemas Operacionais Linux Sistemas operacionais Oracle Solaris Sistemas Operacionais Mac OS XColoque essa opção no arquivo dsm.sys dentro de uma sub-rotina do servidor.

#### **Sintaxe**

>>-TCPCADAddress-- --*cad\_address*-------------------------------><

## **Executar Como**

Sistemas Operacionais AIX Sistemas Operacionais Linux Sistemas operacionais Oracle Solaris Sistemas Operacionais AIX Sistemas Operacionais Linux Sistemas Operacionais<br>Sistemas Operacionais Mac OS X Sistemas Operacionais Windowscad\_address

Sistemas Operacionais AIX Sistemas Operacionais Linux Sistemas operacionais Oracle Solaris

Sistemas Operacionais Mac OS X Sistemas Operacionais WindowsEspecifica um nome de domínio TCP/IP da Internet ou um endereço IP numérico. Se especificar um endereço IPv6, você deve especificar a opção commmethod V6Tcpip.

#### **Exemplos**

Arquivo de opções: tcpcada dsmclnt.example.com Linha de comandos:

-tcpcadaddress=192.0.2.0

-tcpcadaddress=mycompany.example.com

Sistemas Operacionais AIX Sistemas Operacionais Linux Sistemas operacionais Oracle Solaris Sistemas Operacionais Mac OS X Sistemas Operacionais Windows

-tcpcadaddress=2001:0DB8:0:0:0:0:0:0

Essa opção é válida apenas na linha de comandos inicial do programa dsmcad. Ela não é válida com outros módulos dsm.

## **Tcpclientaddress**

A opção tcpclientaddress especificará um endereço TCP/IP, se seu nó de cliente tiver mais de um endereço e você desejar que o servidor entre em contato com um endereço diferente do endereço que foi utilizado para fazer o primeiro contato com o servidor.

O servidor usa esse endereço quando inicia a operação planejada solicitada pelo servidor.

Utilize essa opção apenas se você utilizar o parâmetro prompted com a opção schedmode.

Se sessioninitiation estiver configurado para serveronly, o valor para a opção do cliente tcpclientaddress deve ser o mesmo valor da configuração do servidor HLAddress.

#### **Clientes Suportados**

Essa opção é válida para todos os clientes. A API do IBM Spectrum Protect não suporta esta opção.

#### **Arquivo de opções**

Sistemas Operacionais AIX Sistemas Operacionais Linux Sistemas operacionais Oracle Solaris Sistemas Operacionais Mac OS XColoque essa opção no arquivo dsm.sys *dentro* de uma sub-rotina do servidor. Você pode configurar essa opção na guia Planejador, campo Seu Endereço TCP/IP, do Editor de Preferências.

Sistemas Operacionais WindowsColoque essa opção no arquivo de opções do cliente (dsm.opt). Você pode configurar essa opção na guia Planejador, campo Seu Endereço TCP/IP, do Editor de Preferências.

#### **Sintaxe**

>>-tcpclientaddress-- --*endereço\_cliente*-----------------------><

#### **Executar Como**

endereço\_cliente

Especifica o endereço TCP/IP que você deseja que o servidor utilize para contactar seu nó de cliente. Especifique um nome de domínio TCP/IP da Internet ou um endereço IP numérico. O endereço IP numérico pode ser TCP/IPv4 ou TCP/IPv6. Você só poderá utilizar endereços IPv6 se tiver especificado a opção commmethod *V6Tcpip*.

#### **Exemplos**

Sistemas Operacionais AIX Sistemas Operacionais Linux Sistemas Operacionais Mac OS X Sistemas operacionais Oracle SolarisArquivo de opções: Sistemas Operacionais AIX Sistemas Operacionais Linux Sistemas Operacionais Mac OS X Sistemas operacionais Oracle Solaris tcpclienta dsmclnt.example.com ou tcplienta 192.0.2.21

Sistemas Operacionais WindowsLinha de comandos: Sistemas Operacionais Windows

> -tcpclientaddress=192.0.2.0 -tcpclientaddress=example.mycompany.mydomain.com

-tcpclientaddress=2001:0DB8:0:0:0:0:0:0

Esta opção é válida apenas na linha de comandos inicial. Ela não é válida no modo interativo.

# **Tcpclientport**

A opção tcpclientport especifica um número de porta TCP/IP para o servidor entrar em contato com o cliente quando o servidor iniciar a operação planejada avisada pelo servidor.

Utilize essa opção apenas se você especificar o parâmetro prompted com a opção schedmode.

Se sessioninitiation estiver configurado como serveronly, o valor da opção de cliente tcpclientport deverá ser o mesmo valor da opção de servidor LLAddress.

#### **Clientes Suportados**

Essa opção é válida para todos os clientes. A API do IBM Spectrum Protect não suporta esta opção.

### **Arquivo de Opções**

Sistemas Operacionais AIX Sistemas Operacionais Linux Sistemas operacionais Oracle Solaris Sistemas Operacionais Mac OS XColoque essa opção no arquivo dsm.sys dentro de uma sub-rotina do servidor. É possível configurar esta opção na guia Planejador, no campo Sua porta TCP/IP no editor de Preferências.

Sistemas Operacionais WindowsColoque essa opção no arquivo de opções do cliente (dsm.opt). É possível configurar esta opção na guia Planejador, no campo Sua porta TCP/IP no editor de Preferências.

#### **Sintaxe**

>>-TCPCLIENTPort-- --*client\_port\_address*-----------------------><

#### **Executar Como**

client\_port\_address

Especifica o endereço de porta TCP/IP que você deseja que o servidor utilize para contactar o nó de cliente. O intervalo de valores é de 1 a 32767; o padrão é 1501.

#### **Exemplos**

```
Arquivo de opções:
     tcpclientp 1502
Linha de comandos:
```
-tcpclientport=1492

Esta opção é válida apenas na linha de comandos inicial. Ela não é válida no modo interativo.

# **Tcpnodelay**

A opção tcpnodelay especifica se o cliente desativará o retardo de envio de pequenos pacotes sucessivos na rede, por transação.

Altere o valor do padrão de yes apenas sob uma das seguintes condições:

- Você foi orientado a alterar a opção pelo suporte técnico da IBM®.
- Você entendeu totalmente os efeitos do algoritmo TCP Nagle nas transmissões da rede. Definir a opção para no ativa o algoritmo Nagle, o que retarda o envio de pequenos pacotes sucessivos.

Sistemas Operacionais AIX Sistemas Operacionais Linux Sistemas operacionais Oracle Solaris Sistemas Operacionais Mac OS X Sistemas Operacionais Windows

#### **Clientes suportados**

Sistemas Operacionais AIX Sistemas Operacionais Linux Sistemas operacionais Oracle Solaris Sistemas Operacionais Mac OS XEssa opção é válida para todos os clientes UNIX e Linuxt.

Sistemas Operacionais WindowsEsta opção é válida para todos os clientes Windows.

### **Arquivo de Opções**

Sistemas Operacionais AIX Sistemas Operacionais Linux Sistemas operacionais Oracle Solaris Sistemas Operacionais Mac OS XPosicione esta opção no arquivo de opções do sistema do cliente (dsm.sys) dentro de uma sub-rotina do servidor. É possível configurar esta opção na guia Comunicação no editor de Preferências. Selecione Enviar transação para o servidor imediatamente.

 $\Box$ Sistemas Operacionais WindowsColoque essa opção no arquivo de opções do cliente (dsm.opt). É possível configurar esta opção na guia Comunicação no editor de Preferências. Selecione Enviar transação para o servidor imediatamente.

#### **Sintaxe**

.-*Yes*-. >>-TCPNodelay--+------+  $' - N$ <sup>---</sup>

#### **Executar Como**

#### No

Especifica que o servidor não permite que pequenos pacotes sucessivos sejam enviados imediatamente através da rede. A definição dessa opção para não pode reduzir o desempenho.

#### Yes

Especifica que o servidor ou o cliente permite que pequenos pacotes sucessivos sejam enviados imediatamente através da rede. O padrão é yes.

#### **Exemplos**

Arquivo de opções: tcpnodelay yes Linha de comandos: Não se aplica.

## **tcpport**

A opção tcpport especifica um endereço de porta TCP/IP para o servidor IBM Spectrum Protect. Obtenha este endereço de seu administrador.

#### **Clientes Suportados**

Essa opção é válida para todos os clientes.

#### **Arquivo de opções**

Sistemas Operacionais AIX Sistemas Operacionais Linux Sistemas operacionais Oracle Solaris Sistemas Operacionais Mac OS XColoque essa opção no arquivo de opções do sistema do cliente (dsm.sys) dentro de uma subrotina do servidor. É possível configurar esta opção na guia Comunicação, no campo Porta do Servidor no editor de Preferências.

Sistemas Operacionais WindowsColoque essa opção no arquivo de opções do cliente (dsm.opt). É possível configurar esta opção na guia Comunicação, no campo Porta do Servidor no editor de Preferências.

#### **Sintaxe**

>>-TCPPort-- --*endereço\_de\_porta*-------------------------------><

## **Executar Como**

port\_address

Especifica o endereço de porta TCP/IP que é utilizado para estabelecer comunicação com um server. O intervalo de valores é de 1 a 32767; o padrão é 1500.

#### **Exemplos**

Arquivo de opções: tcpp 1501 Sistemas Operacionais WindowsLinha de comandos: Sistemas Operacionais Windows-tcpport=1501 Sistemas Operacionais AIX Sistemas Operacionais Linux Sistemas operacionais Oracle Solaris Sistemas Operacionais Mac OS XLinha de comandos: Sistemas Operacionais AIX Sistemas Operacionais Linux Sistemas operacionais Oracle Solaris Sistemas Operacionais Mac OS XNão se aplica.

Sistemas Operacionais WindowsEsta opção é válida apenas na linha de comandos inicial. Ela não é válida no modo interativo.

## **Tcpserveraddress**

A opção tcpserveraddress especifica o endereço TCP/IP para o servidor IBM Spectrum Protect. É possível obter esse endereço de servidor com seu administrador.

#### **Clientes Suportados**

Essa opção é válida para todos os clientes.

### **Arquivo de opções**

Sistemas Operacionais AIX Sistemas Operacionais Linux Sistemas operacionais Oracle Solaris Sistemas Operacionais Mac OS XColoque essa opção no arquivo de opções do sistema do cliente (dsm.sys) dentro de uma subrotina do servidor. É possível configurar esta opção na guia Comunicação, no campo Endereço do Servidor no editor de Preferências.

Sistemas Operacionais WindowsColoque essa opção no arquivo de opções do cliente (dsm.opt). É possível configurar esta opção na guia Comunicação, no campo Endereço do Servidor no editor de Preferências.

Se essa opção não estiver especificada, o cliente tentará entrar em contato com um servidor em execução no mesmo computador que o cliente de backup e archive.

#### **Sintaxe**

>>-TCPServeraddress-- --*server\_address*-------------------------><

#### **Executar Como**

server\_address

Especifica um endereço TCP/IP de 1 a 64 caracteres para um servidor. Especifique um nome de domínio TCP/IP ou um endereço numérico. O endereço IP numérico pode ser um endereço TCP/IP v4 ou TCP/IP v6. Você só poderá utilizar endereços IPv6 se tiver especificado a opção commmethod V6Tcpip.

#### **Exemplos**

Arquivo de opções:

tcps dsmchost.example.com

Sistemas Operacionais AIX Sistemas Operacionais Linux Sistemas operacionais Oracle Solaris

Sistemas Operacionais Mac OS XLinha de comandos:  $\blacktriangleright$ Sistemas Operacionais AIX $\blacktriangleright$ Sistemas Operacionais Linux $\blacktriangleright$ Sistemas operacionais Oracle Solaris Sistemas Operacionais Mac OS XNão se aplica.

Sistemas Operacionais WindowsLinha de comandos:

Sistemas Operacionais Windows-tcpserveraddress=129.33.24.99

-tcpserveraddress=2002:92b:111:221:128:33:10:249

Sistemas Operacionais WindowsEsta opção é válida apenas na linha de comandos inicial. Ela não é válida no modo interativo.

# **Tcpwindowsize**

Use a opção tcpwindowsize para especificar, em kilobytes, o tamanho que você deseja utilizar para a janela corrediça TCP/IP para o nó do cliente.

O host emissor não pode enviar mais dados até que receba uma confirmação e uma atualização da janela de recepção do TCP. Cada pacote TCP contém a janela de recepção do TCP anunciado na conexão. Uma janela maior permite que o emissor continue enviando dados e melhore o desempenho da comunicação.

## **Clientes Suportados**

Essa opção é válida para todos os clientes.

## **Arquivo de opções**

Sistemas Operacionais AIX Sistemas Operacionais Linux Sistemas operacionais Oracle Solaris Sistemas Operacionais Mac OS XColoque essa opção no arquivo de opções do sistema do cliente (dsm.sys) dentro de uma subrotina do servidor. Você pode configurar essa opção na guia Comunicação, no campo Tamanho da Janela do editor de Preferências.

Sistemas Operacionais WindowsColoque essa opção no arquivo de opções do cliente (dsm.opt). Você pode configurar essa opção na guia Comunicação, campo Tamanho da Janela, do Editor de Preferências.

### **Sintaxe**

>>-TCPWindowsize-- --*window\_size*-------------------------------><

## **Executar Como**

Sistemas Operacionais AIX Sistemas Operacionais Linux Sistemas operacionais Oracle Solaris

Sistemas Operacionais Mac OS Xwindow\_size

 $\Box$ Sistemas Operacionais AIX $\Box$ Sistemas Operacionais Linux $\Box$ Sistemas operacionais Oracle Solaris

Sistemas Operacionais Mac OS XEspecifica o tamanho, em kilobytes, a ser utilizado para sua janela deslizante TCP/IP de nó de cliente. O intervalo de valores é de 0 a 2048. Um valor igual a 0 permite que o cliente use o tamanho da janela TCP padrão do sistema operacional. Os valores de 1 a 2048 indicam que o tamanho da janela está no intervalo de 1KB a 2MB. Se você especificar um valor menor do que 1, o tamanho da janela TCP padrão será 1. Se você especificar um valor maior do que 2048, o tamanho da janela TCP padrão será 2048.

Sistemas Operacionais AIX Sistemas Operacionais Linux Sistemas operacionais Oracle Solaris

Sistemas Operacionais Mac OS XPara clientes de backup-archive, o valor padrão para esse parâmetro é 63 KB.

Sistemas Operacionais AIX Sistemas Operacionais Linux Sistemas operacionais Oracle Solaris

Sistemas Operacionais Mac OS XPara IBM Spectrum Protect for Virtual Environments: Data Protection for VMware, o valor padrão para esse parâmetro é 512 KB.

Sistemas Operacionais AIX Sistemas Operacionais Linux Sistemas operacionais Oracle Solaris Sistemas Operacionais Mac OS X

Notas:

- A janela TCP age como um buffer na rede. Isso não está relacionado à opção tcpbuffsize ou aos buffers de envio e recepção alocados na memória do cliente ou do servidor.
- Um tamanho de janela maior que o espaço do buffer na placa de rede pode degradar o rendimento devido ao reenvio de pacotes que foram perdidos na placa.
- Dependendo das definições de comunicação do sistema operacional, seu sistema pode não aceitar todos os valores no intervalo.
- A opção tcpwindowsize substitui os tamanhos da janela de envio e recebimento da sessão TCP/IP padrão do sistema operacional.

Sistemas Operacionais Windowswindow size

Sistemas Operacionais WindowsEspecifica o tamanho, em kilobytes, a ser utilizado para sua janela deslizante TCP/IP de nó de cliente. O intervalo de valores é de 0 a 2048. Um valor igual a 0 permite que o cliente use o tamanho da janela TCP padrão do sistema operacional. Os valores de 1 a 2048 indicam que o tamanho da janela está no intervalo de 1KB a 2MB. Se você especificar um valor menor do que 1, o tamanho da janela TCP padrão será 1. Se você especificar um valor maior do que 2048, o tamanho da janela TCP padrão será 2048.

Sistemas Operacionais WindowsPara clientes de backup-archive, o valor padrão para esse parâmetro é 63 KB. Sistemas Operacionais WindowsPara IBM Spectrum Protect for Virtual Environments: Data Protection for VMware, o

valor padrão para esse parâmetro é 512 KB.

Sistemas Operacionais Windows

Notas:

- A janela TCP atua como um buffer na rede. Isso não está relacionado à opção tcpbuffsize ou aos buffers de envio e recepção alocados na memória do cliente ou do servidor.
- Um tamanho de janela maior que o espaço do buffer na placa de rede pode degradar o rendimento devido ao reenvio de pacotes que foram perdidos na placa.
- Dependendo das definições de comunicação do sistema operacional, seu sistema pode não aceitar todos os valores no intervalo.
- A opção tcpwindowsize substitui os tamanhos da janela de envio e recebimento da sessão TCP/IP padrão do sistema operacional.
- O Windows fornece um tamanho de janela que recebimento de TCP maior durante a comunicação com hosts que fornecem também esse suporte, conhecido como RFC1323. Nesses ambientes, um valor maior que 63 pode ser útil.

#### **Exemplos**

Arquivo de opções: tcpwindowsize 63 Linha de comandos: -tcpw=63

Esta opção é válida apenas na linha de comandos inicial. Ela não é válida no modo interativo.

# **Timeformat**

A opção timeformat especifica o formato no qual você deseja exibir e inserir a hora do sistema.

Sistemas Operacionais WindowsUtilize essa opção se você deseja alterar o formato padrão de hora para o idioma do repositório de mensagens que estiver sendo utilizado.

Por padrão, os clientes de backup-archive e administrativos obtêm as informações de formato da definição de código do idioma em vigor no momento em que o cliente é chamado. Consulte a documentação sobre seu sistema local para detalhes sobre a configuração da definição do código do idioma.

Nota: A opção timeformat não afeta o Web client. O Web client usa o formato de hora para o código de idioma no qual o navegador está sendo executado. Se o navegador não estiver em execução em um código do idioma que o cliente suporte, o Web client usará o formato de hora para inglês dos Estados Unidos.

Você pode utilizar a opção timeformat com os seguintes comandos:

- delete archive
- delete backup
- expire
- query archive
- Sistemas Operacionais Windowsquery asr
- query backup
- query filespace
- Sistemas Operacionais AIX Sistemas Operacionais Linux Sistemas operacionais Oracle Solaris Sistemas Operacionais Windowsquery image
- query nas
- Sistemas Operacionais Windowsquery systemstate
- restauração
- $\Box$ Sistemas Operacionais AIX $\Box$ Sistemas Operacionais Linux $\Box$ Sistemas operacionais Oracle Solaris Sistemas Operacionais Windowsrestore image
- $\,$ Sistemas Operacionais AIX $\,$ Sistemas operacionais Oracle Solaris $\,$ Sistemas Operacionais Windowsrestore nas
- Sistemas Operacionais Windowsrestore registry
- recuperar
- set event

Ao incluir a opção timeformat com um comando, ela deverá preceder as opções fromtime, pittime e totime.

#### **Clientes Suportados**

Essa opção é válida para todos os clientes.

#### **Arquivo de opções**

Sistemas Operacionais AIX Sistemas Operacionais Linux Sistemas operacionais Oracle Solaris Sistemas Operacionais Mac OS XColoque esta opção no arquivo de opções do usuário do cliente (dsm.opt). Você pode configurar essa opção na guia Configurações Regionais, campo Formato de Hora, do Editor de Preferências.

Sistemas Operacionais WindowsColoque essa opção no arquivo de opções do cliente (dsm.opt). Você pode configurar essa opção na guia Configurações Regionais, campo Formato de Hora, do Editor de Preferências.

#### **Sintaxe**

>>-TIMEformat-- --format\_number--------------------------------><

#### **Executar Como**

#### format\_number

1

Exibe o tempo em um dos formatos listados aqui. Selecione o número do formato que corresponde ao formato que você deseja utilizar. Ao incluir a opção timeformat em um comando, ela deve preceder as opções fromtime, pittime e totime.

Sistemas Operacionais AIX Sistemas Operacionais Linux Sistemas operacionais Oracle Solaris0

Sistemas Operacionais AIX Sistemas Operacionais Linux Sistemas operacionais Oracle SolarisUtilize o formato de hora definido pelo código de idioma (não se aplica ao Mac OS X). Este valor será o padrão se o formato especificado pelo código de idioma consistir em dígitos, em caracteres separadores e, se aplicável, na sequência AM ou PM.

23:00:00

Sistemas Operacionais AIX Sistemas Operacionais Linux Sistemas Operacionais Mac OS X Sistemas operacionais Oracle SolarisEsse será o padrão se o formato especificado pelo código de idioma não consistir em dígitos, caracteres separadores e, se aplicável, na cadeia AM ou PM.

2 23,00,00 3 23.00.00 4 12:00:00 A/P 5 A/P 12:00:00

#### **Exemplos**

```
Arquivo de opções:
     timeformat 4
Linha de comandos:
      -time=3
```
Esta opção é válida na linha de comandos inicial e no modo interativo. Se utilizar esta opção no modo interativo, ela afetará apenas o comando com o qual foi especificada. Ao completar o comando, o valor retorna ao valor inicial da sessão interativa. Esse é o valor do arquivo dsm.opt, a menos que seja substituído pela linha de comandos inicial ou por uma opção forçada pelo servidor.

## **Considerações Adicionais para Especificar Formatos de Data e Hora**

O formato de data ou hora especificado com esta opção deve ser usado quando se utilizam opções que aceitam data e hora como entrada. Exemplos: totime, fromtime, todate, fromdate e pittime.

Por exemplo, se você especificar a opção timeformat como TIMEFORMAT 4, o valor fornecido na opção fromtime ou totime deve ser especificado como um horário do tipo 12:24:00pm. Especificar 13:24:00 não seria válido porque TIMEFORMAT 4 requer um número inteiro de hora que seja 12 ou menos. Se quiser especificar valores de até 24 horas em uma opção, e se desejar usar vírgulas como separadores, você deverá especificar TIMEFORMAT 2.

Sistemas Operacionais AIX Sistemas Operacionais Linux Sistemas Operacionais Mac OS X Sistemas operacionais Oracle Solaris

## **Configurando Formatos de Data e Hora no Arquivo de Configuração de Código de Idioma do Sistema**

É possível especificar formatos de data e hora configurando-os no arquivo de código de idioma do sistema. Se você especificar formatos de data e hora no arquivo de código de idioma, eles deverão ser definidos usando um subconjunto de especificadores de formato produtores de números que sejam suportados pela função strftime() da linguagem C. Os especificadores a seguir podem ser usados para configurar formatos de data e hora em definições de configuração para seu código de idioma.

Especificadores de Data

- $\frac{8}{2}$  O ano, com quatro dígitos. Por exemplo, 2011.
- $\bullet \ \$ y o ano, últimos dois dígitos apenas. Por exemplo, 11, e não 2011.
- $\textdegree$  m O mês, como um número decimal (1 a 12).
- $\bullet$  %d O dia do mês (1 a 31).

Nos especificadores de data, é possível especificar somente um especificador de ano. Não especifique %Y e %y. O modificador E (um E maiúsculo) pode preceder os especificadores de data para produzir o formato alternativo do código de idioma para ano, mês ou dia. Se não existir uma forma alternativa, o modificador E será ignorado. Separe os especificadores com um único caractere ASCII de 7 bits. Os separadores comumente usados incluem dois-pontos (:), vírgulas (,), pontos (.), hifens (-) ou barras (/). Não use caracteres de multibyte como separadores.

Especificadores de Hora

- %H A hora, em formato de 24 horas (00 a 23).
- %I A hora, em formato de 12 horas (00 a 12).
- $\bullet$  %M minutos depois da hora (00 a 59).
- %S segundos depois do minuto (00 a 59)
- %p inclui o indicador AM (antes do meio-dia) ou PM (depois do meio-dia).

Nos especificadores de horário, é possível especificar somente um especificador de hora. Não especifique ambos,  $\$1$  e  $\$$ H.

O modificador O (O maiúsculo) pode preceder os especificadores de hora para produzir a forma alternativa do código de idioma para a hora, os minutos ou os segundos. O modificador O não pode preceder o especificador %p. Separe os especificadores com um único caractere ASCII de 7 bits. Os separadores geralmente usados incluem dois pontos (:), vírgulas (,) ou pontos (.). Não use caracteres de multibyte como separadores. Não especifique um separador entre o especificador %p e o separador que o precede ou sucede.

Exemplos de formatos de horário, configurados nas configurações do código de idioma

Sistemas Operacionais AIX Sistemas Operacionais Linux Sistemas Operacionais Mac OS X Sistemas operacionais Oracle SolarisPara configurar um formato específico de horário, edite o arquivo de configuração

para seu código de idioma e modifique a linha t fmt para suportar suas necessidades. Qualquer formato de tempo que você selecionar será aplicável à saída e à entrada. Depois de editar o arquivo de configuração de código de idioma, O comando localedef deve ser executado para criar o arquivo de código de idioma final.

Tabela 1. Amostras de Configurações de Formato de Hora na Configuração de Código de Idioma (Linha  $t$  fmt)

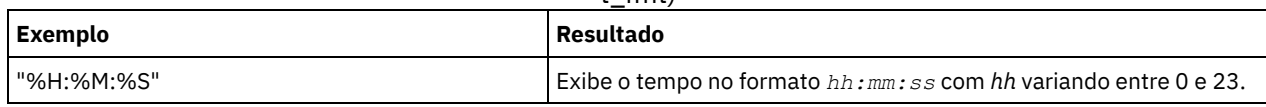

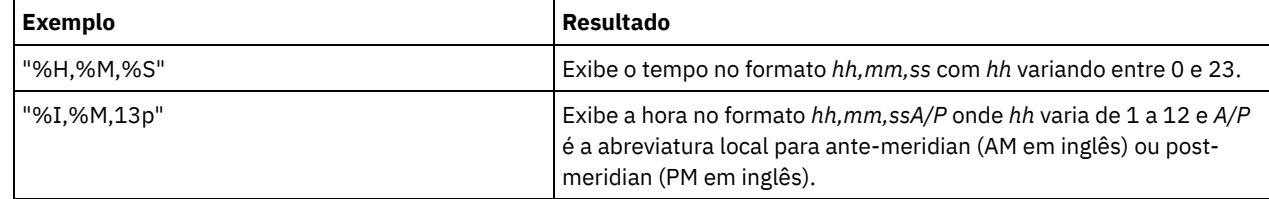

Exemplos de formatos de data, configurados nas configurações do código de idioma

Sistemas Operacionais AIX Sistemas Operacionais Linux Sistemas Operacionais Mac OS X Sistemas operacionais Oracle SolarisPara configurar um formato específico de data, edite o arquivo de configuração e modifique a linha d\_fmt conforme necessário para suportar suas necessidades. O formato de data selecionado será aplicado à saída e à entrada.

Tabela 2. Amostras de Configurações de Formato de Data na Configuração de Código de Idioma (Linha d\_fmt)

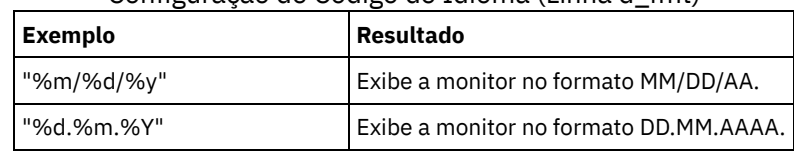

Sistemas Operacionais AIX Sistemas operacionais Oracle Solaris Sistemas Operacionais Windows

## **Toc**

Use a opção toc com o comando backup nas ou a opção include.fs.nas para especificar se o cliente de backup e archive salvará as informações do índice (TOC) para cada backup do sistema de arquivos.

É necessário considerar o seguinte ao decidir se deseja salvar as informações TOC:

- Se você salvar as informações do TOC, poderá usar o comando do servidor QUERY TOC para determinar o conteúdo de um backup do sistema de arquivos em conjunto com o comando do servidor RESTORE NODE para restaurar arquivos individuais ou árvores de diretório.
- É possível também usar o Web client para examinar a árvore inteira do sistema de arquivos e selecionar arquivos e diretórios a serem restaurados.
- A criação de um TOC requer a definição do atributo TOCDESTINATION no grupo de cópia de backup para a classe de gerenciamento à qual esta imagem de backup está ligada. Observe que a criação do TOC requer processamento adicional, recursos de rede, espaço de conjunto de armazenamento e, possivelmente, um ponto de montagem durante a operação de backup.
- Mesmo se você não salvar as informações do TOC, ainda poderá restaurar arquivos individuais ou árvores de diretórios usando o comando de servidor RESTORE NODE, desde que saiba o nome completo de cada arquivo ou diretório e a imagem na qual foi feito backup desse objeto.

## **Clientes Suportados**

Sistemas Operacionais AIX Sistemas operacionais Oracle SolarisEsta opção é válida apenas para clientes AIX e Solaris. A API do IBM Spectrum Protect não suporta esta opção.

Sistemas Operacionais WindowsEsta opção é válida para todos os clientes Windows. A API do IBM Spectrum Protect não suporta esta opção.

## **Arquivo de Opções**

Sistemas Operacionais AIX Sistemas operacionais Oracle SolarisColoque a instrução include.fs.nas contendo o valor toc no arquivo dsm.sys dentro de uma sub-rotina do servidor.

Sistemas Operacionais WindowsColoque a instrução include.fs.nas contendo o valor toc no arquivo de opções do cliente (dsm.opt).

#### **Sintaxe**

```
.-Preferred-.<br>>>-<sup>TOC__+_________+</sup>
                                                         >>-TOC--+-----------+------------------------------------------><
              +-Yes-------+
              '-No--------'
```
#### **Executar Como**

#### Yes

Especifica que o cliente salva as informações do TOC durante um backup de imagem do sistema de arquivos NAS. No entanto, o backup falhará se ocorrer um erro durante a criação do TOC.

Não

Especifica que o cliente não salva as informações do TOC durante um backup de imagem do sistema de arquivos NAS. Preferred

Especifica que o cliente salva as informações do TOC durante um backup de imagem do sistema de arquivos NAS. O backup não falha se ocorrer um erro durante a criação do TOC. Este é o padrão.

Nota: Se a opção mode estiver configurada como differential e você configurar a opção toc como preferred ou yes, mas a última imagem completa não tiver um TOC, o cliente executará um backup de imagem completo e criará um TOC.

#### **Exemplos**

Arquivo de opções:

include.fs.nas netappsj/vol/vol0 homemgmtclass toc=yes

Sistemas Operacionais AIX Sistemas operacionais Oracle SolarisLinha de comandos:

Sistemas Operacionais AIX Sistemas operacionais Oracle Solarisbackup nas -nasnodename=netappsj /vol/vol0 -toc=yes

Sistemas Operacionais WindowsLinha de comandos:

Sistemas Operacionais Windowsbackup nas -nasnodename=netappsj {/vol/vol0} -toc=yes

# **Todate**

Use a opção todate com a opção totime para especificar uma data e hora de término até a qual você deseja pesquisar backups ou archivos durante uma operação de restauração, recuperação ou consulta

Use as opções todate e totime com as opções fromtime e fromdate para solicitar uma lista de arquivos de backup ou arquivos archive dentro de um período de tempo. Por exemplo, você pode solicitar uma lista de arquivos que tiveram backup feito entre 6:00 AM em 1º de julho de 2002 e 11:59 PM em 30 de julho de 2002.

Use a opção todate com os seguintes comandos:

- delete backup
- query archive
- query backup
- restauração
- restore group
- recuperar

#### **Clientes Suportados**

Essa opção é válida para todos os clientes. A API do IBM Spectrum Protect não suporta esta opção.

#### **Sintaxe**

>>-TODate = - --*date*-------------------------------------------><

#### **Executar Como**

date

Especifica uma data de término. Digite a data no formato que você selecionou com a opção dateformat.

Ao incluir dateformat com um comando, ele deve preceder as opções fromdate, pitdate e todate.

### **Exemplos**

Sistemas Operacionais Mac OS XLinha de comandos:

Sistemas Operacionais Mac OS X dsmc restore "/Users/agordon/Documents/\*" -todate=12/11/2003 Sistemas Operacionais AIX Sistemas Operacionais Linux Sistemas operacionais Oracle Solaris Sistemas Operacionais Mac OS XLinha de comandos: Sistemas Operacionais AIX Sistemas Operacionais Linux Sistemas operacionais Oracle Solaris Sistemas Operacionais Mac OS Xdsmc restore "/home/user1/\*" -todate=12/11/2003 Sistemas Operacionais WindowsLinha de comandos: Sistemas Operacionais Windowsdsmc restore -todate=12/11/2003 c:\myfiles\

# **Totime**

Use a opção totime com a opção todate para especificar uma data e hora de encerramento até a qual você deseja pesquisar backups ou arquivos durante uma operação de restauração, recuperação ou consulta. O cliente de backup e archive ignorará essa opção se você não especificar a opção todate.

Utilize as opções totime e todate com as opções fromtime e fromdate para solicitar uma lista dos arquivos que tiveram backup feito dentro de um período de tempo. Por exemplo, é possível solicitar uma lista de arquivos que tiveram backup feito entre 6h00 em 1º de julho de 2003 e 23h59 em 30 de julho de 2003.

Use a opção totime com os seguintes comandos:

- delete backup
- query archive
- query backup
- restauração
- restore group
- recuperar

## **Clientes Suportados**

Essa opção é válida para todos os clientes. A API do IBM Spectrum Protect não suporta esta opção.

#### **Sintaxe**

>>-TOTime = - --*horário*----------------------------------------><

## **Executar Como**

#### time

Especifica uma hora de término. Se você não especificar um horário, a hora padrão será 23:59:59. Especifique a hora no formato que você selecionou com a opção timeformat.

Ao incluir a opção timeformat em um comando, ela deve preceder as opções fromtime, pittime e totime.

## **Exemplos**

Sistemas Operacionais Mac OS XLinha de comandos:

Sistemas Operacionais Mac OS Xdsmc restore "/Users/van/Documents/myfiles/\*" -todate=09/17/2003 totime=23:00:00

Sistemas Operacionais AIX Sistemas Operacionais Linux Sistemas operacionais Oracle Solaris

Sistemas Operacionais Mac OS XLinha de comandos:

Sistemas Operacionais AIX Sistemas Operacionais Linux Sistemas operacionais Oracle Solaris

Sistemas Operacionais Mac OS Xdsmc restore "/home/user1/\*" -todate=09/17/2003 -totime=23:00:00 Sistemas Operacionais WindowsLinha de comandos:

Sistemas Operacionais Windowsdsmc query backup -totime=23:59:00 -todate=06/30/2003 c:\mybackups\

# **TXNBYTELIMIT**

A opção txnbytelimit especifica quantos kilobytes o programa cliente deve armazenar em buffer antes de enviar uma transação ao servidor.

Uma *transação* é a unidade de trabalho trocada entre o cliente e servidor. Uma transação pode conter mais de um arquivo ou diretório chamado *grupo de transações*.

Você pode controlar a quantidade de dados enviados entre o cliente e o servidor, antes que o servidor confirme os dados e as mudanças no banco de dados do servidor, usando a opção txnbytelimit. O controle da quantidade de dados enviados muda a velocidade do cliente para executar as transações. A quantidade de dados enviada é aplicável quando os arquivos são processados em batch durante o backup ou ao receberem os arquivos do servidor durante um procedimento de restauração.

Após o número txngroupmax ser atingido, o cliente envia os arquivos para o servidor, mesmo que o limite de bytes da transação não seja atingido.

Sistemas Operacionais AIX Sistemas Operacionais Linux Sistemas operacionais Oracle Solaris Sistemas Operacionais Mac OS X Sistemas Operacionais Windows

### **Clientes suportados**

Essa opção é válida para todos os clientes.

## **Arquivo de opções**

Sistemas Operacionais AIX Sistemas Operacionais Linux Sistemas operacionais Oracle Solaris Sistemas Operacionais Mac OS XColoque essa opção no arquivo de opções do sistema do cliente (dsm.sys) dentro de uma subrotina do servidor. É possível configurar esta opção na guia Geral, no campo Tamanho do Buffer da Transação no editor de Preferências.

 $\Box$ Sistemas Operacionais WindowsColoque essa opção no arquivo de opções do cliente (dsm.opt). É possível configurar esta opção na guia Geral, no campo Tamanho do Buffer da Transação no editor de Preferências.

#### **Sintaxe**

>>-TXNBYTELIMIT-- --*número*-------------------------------------><

## **Executar Como**

número

Especifica o número de kilobytes que o programa cliente envia para o servidor antes de confirmar a transação. O intervalo de valores é de 300 a 34359738368 (32 GB). O padrão é 25600 KB. O número pode ser especificado como um número inteiro ou como um número inteiro com um dos seguintes qualificadores de unidade:

- K ou k (kilobytes)
- M ou m (megabytes)
- G ou g (gigabytes)

Se nenhum qualificador de unidade for especificado, o número inteiro estará em kilobytes.

Restrição: A opção txnbytelimit não suporta números decimais, e apenas letras de uma unidade são permitidas. Por exemplo, K, M ou G.

#### **Exemplos**

Arquivo de opções: txnb 25600 txnb 2097152 txnb 2097152k txnb 2048m txnb 2g txnb 32G

Linha de comandos:  $-$ txnb=25600 -txnb=16G

Esta opção é válida apenas na linha de comandos inicial. Ela não é válida no modo interativo.

Sistemas Operacionais AIX Sistemas operacionais Oracle Solaris Sistemas Operacionais Windows

## **Tipo**

Use a opção type com o comando query node para especificar o tipo de nó a ser consultado. Utilize essa opção com o comando set event para ativar, receber ou liberar.

### **Clientes Suportados**

Sistemas Operacionais AIXEsta opção também é válida para o comando set password com o tipo TSM em clientes AIX.

Sistemas Operacionais WindowsEssa opção também é válida para o comando set password com o tipo TSM ou FILER.

Sistemas Operacionais AIX Sistemas operacionais Oracle SolarisEsta opção é válida apenas para clientes AIX e Solaris. A API do IBM Spectrum Protect não suporta esta opção.

Sistemas Operacionais WindowsEsta opção é válida para todos os clientes Windows. A API do IBM Spectrum Protect não suporta esta opção.

Sistemas Operacionais AIX Sistemas operacionais Oracle Solaris Sistemas Operacionais Windows

#### **Sintaxe**

```
.-any----.<br>->--TYpe = -+--------+
                                   >>-TYpe = -+--------+------------------------------------------><
               +-nas----+
                +-server-+
                '-client-'
```
## **Executar Como**

nas

Especifica todos os nós NAS registrados no servidor.

server

Especifica os nós clientes que são outros servidores IBM Spectrum Protect.

client

Especifica os nós clientes que são clientes de backup-archive.

## **Exemplos**

Linha de comandos:

Sistemas Operacionais AIX Sistemas operacionais Oracle Solaris Sistemas Operacionais Windowsquery node type=nas

Sistemas Operacionais AIX Sistemas Operacionais Linux

# **Updatectime**

Use a opção updatectime para verificar o atributo de mudança de horário (ctime) durante uma operação de backup incremental.

## **Clientes Suportados**

Essa opção é válida apenas para clientes AIX e Linux nos sistemas de arquivos GPFS. O servidor também pode definir essa opção.

## **Arquivo de opções**

Coloque esta opção no arquivo de opções de usuário do cliente (dsm.opt).

#### **Sintaxe**

.-no--. >>-UPDATECTime--+-----+----------------------------------------><  $'$ -yes- $'$ 

#### **Executar Como**

no

O cliente de backup e archive não verifica o horário de mudança (atributo ctime) durante uma operação de backup. Esse valor é o padrão.

yes

O cliente de backup e archive verifica o horário de mudança (atributo ctime) durante uma operação de backup. Se o atributo ctime tiver sido mudado desde a última operação de backup, o atributo ctime será atualizado no servidor IBM Spectrum Protect. Não é feito backup do objeto a menos que ele tenha ACLs ou atributos estendidos. O cliente verifica arquivos e diretórios.

#### **Exemplos**

Arquivo de opções: updatect yes Linha de comandos: dsmc incr /proj/gpfs/test/ -updatectime=yes

Sistemas Operacionais Windows

## **Usedirectory**

A opção usedirectory consulta o Diretório Ativo para o método de comunicação e servidor com o qual se conectar.

Esta opção substitui os parâmetros commmethod especificados no arquivo de opções do cliente (dsm.opt). Idealmente, o administrador ativa somente um servidor e um protocolo de comunicação específico para um dado nó de cliente. A especificação destas informações no Active Directory é feita usando o servidor IBM Spectrum Protect no Windows, que tem um assistente para ajudar com essa configuração. Se um nó for registrado para mais de um servidor publicado no Active Directory, o primeiro servidor retornado na consulta ao Active Directory será usado. Se o cliente não puder contatar o servidor, a sessão do cliente falhará.

#### **Clientes Suportados**

Esta opção é válida para todos os clientes Windows. A API do IBM Spectrum Protect não suporta esta opção.

#### **Arquivo de opções**

Coloque essa opção no arquivo de opções do cliente (dsm.opt). É possível configurar essa opção na guia Comunicação do editor de Preferências.

#### **Sintaxe**

```
.-No--.
>>-USEDIRectory--+-----+---------------------------------------><
                 '-Yes-'
```
#### **Executar Como**

Yes

Especifica que o cliente ignora parâmetros commmethod configurados no arquivo de opções do cliente e consulta o Active Directory para o método de comunicação e servidor ao qual se conectar.

Especifica que o cliente usa o método de comunicação especificado no arquivo de opções. Se não houver um método de comunicação especificado no arquivo de opções o método de comunicação e server padrões serão usados.

#### **Exemplos**

Arquivo de opções: usedirectory no Linha de comandos: -usedir=yes

Esta opção é válida apenas na linha de comandos inicial. Ela não é válida no modo interativo.

Sistemas Operacionais AIX Sistemas Operacionais Linux Sistemas Operacionais Windows

## **Useexistingbase**

A opção useexistingbase é usada ao fazer backup de capturas instantâneas que estão em volumes do arquivador NetApp. A opção useexistingbase indica que a captura instantânea mais recente que existe no volume cujo backup está sendo executado deve ser usada como a captura instantânea base durante uma operação de backup diferenciado de captura instantânea.

Se esta opção não for especificada, uma nova captura instantânea será criada no volume cujo backup está sendo executado. Como os volumes do arquivador de destino são volumes de somente leitura, useexistingbase deve ser especificado ao executar backups diferenciados da captura instantânea de volumes do arquivador de destino. Se useexistingbase não for especificada, os backups diferenciados da captura instantânea de um volume do arquivador de destino falham porque a nova captura instantânea não pode ser criada no volume de somente leitura.

Ao fazer backup de volumes do arquivador de destino, use ambas as opções useexistingbase e diffsnapshot=latest para assegurar que a captura instantânea base mais recente e a captura instantânea diferenciada mais recente sejam usadas durante o backup do volume.

#### **Clientes Suportados**

Sistemas Operacionais LinuxEsta opção pode ser usada com clientes x86\_64 Linux suportados.

Sistemas Operacionais WindowsEsta opção pode ser usada com clientes Windows suportados.

### **Arquivo de opções**

Esta opção é válida somente na linha de comandos.

#### **Sintaxe**

>>-USEEXISTINGBase---------------------------------------------><

#### **Executar Como**

Esta opção não tem parâmetros

#### **Exemplos**

Arquivo de opções: Não se aplica. Linha de comandos:

> dsmc incr \\DRFiler\UserDataVol\_Mirror\_Share -snapdiff -useexistingbase -basenameshotname="nightly.?"

#### **Referências relacionadas**: [Basesnapshotname](#page-2743-0)

# **Usereplicationfailover**

A opção usereplicationfailover especifica se o failover de cliente automatizado ocorre em um nó de cliente.

Use esta opção para permitir que um nó cliente execute failover ou para impedi-lo de executar failover para o servidor secundário. Esta opção substitui a configuração que é fornecida pelas configurações do administrador do servidor IBM Spectrum Protect no servidor primário.

#### **Clientes Suportados**

Essa opção é válida para todos os clientes.

### **Arquivo de opções**

Sistemas Operacionais AIX Sistemas Operacionais Linux Sistemas operacionais Oracle Solaris Sistemas Operacionais Mac OS XColoque essa opção dentro de uma sub-rotina do servidor no arquivo dsm.sys.

Sistemas Operacionais WindowsColoque essa opção no arquivo de opções do cliente (dsm.opt).

#### **Sintaxe**

.-*Yes*-. >>-USEREPLICATIONFailover--+-----+- $I - N_O - -1$ 

#### **Executar Como**

#### Yes

Especifica que você deseja que o cliente execute failover automaticamente para o servidor secundário se o servidor primário estiver indisponível. O cliente usa a configuração que é fornecida pelo servidor primário para conectar-se ao servidor secundário. Esse valor é o padrão.

No

Especifica que o cliente não executa failover automaticamente para o servidor secundário.

#### **Exemplos**

Arquivo de opções: USEREPLICATIONFailover no Linha de comandos:

Não se aplica.

#### **Conceitos relacionados**: Configuração e Uso de Failover de Cliente [Automatizado](#page-2405-0)

**Tarefas relacionadas**:

Configurando o Cliente para Failover [Automatizado](#page-2408-0) Sistemas Operacionais AIX Sistemas Operacionais Linux Sistemas operacionais Oracle Solaris Sistemas Operacionais Mac OS X

# **Usuários (descontinuado)**

Esta opção foi descontinuada.

## **V2archive**

Use a opção v2archive com o comando archive para arquivar apenas arquivos no servidor.

O cliente de backup e archive não processará os diretórios que existirem no caminho da especificação do arquivo de origem.

Esta opção é diferente da opção filesonly, pois a opção filesonly arquiva os diretórios existentes no caminho da especificação de arquivo fonte.

As opções v2archive e dirsonly são mutuamente exclusivas, e uma mensagem de erro é exibida se você utilizar as duas opções no mesmo comando archive.

Se você utilizar essa opção, poderá considerar o seguinte:

- Pode-se encontrar problemas de desempenho ao recuperar grandes quantidades de dados arquivados com esta opção.
- Pode-se utilizar esta opção apenas se estiver interessado no desempenho da expiração em um servidor que já contenha quantidades extremamente grandes de dados arquivados.
- Se houver vários arquivos com o mesmo nome para a opção v2archive, os arquivos são arquivados várias vezes, com sua estrutura de diretórios. A opção v2archive arquiva somente os arquivos.

#### **Clientes Suportados**

Essa opção é válida para todos os clientes. A API do IBM Spectrum Protect não suporta esta opção.

#### **Sintaxe**

>>-V2archive----------------

#### **Executar Como**

Não existem parâmetros para esta opção.

#### **Exemplos**

Sistemas Operacionais Mac OS XEste comando:

Sistemas Operacionais Mac OS Xdsmc archive "/Users/user2/Documents/\*" -v2archive -su=y. **Arquiva estes arquivos:**

```
/Users/user2/Documents/file1
/Users/user2/Documents/file2
/Users/user2/Documents/file3
/Users/user2/Documents/dir2/file4
/Users/user2/Documents/dir2/file5
```
Nota: O cliente não arquiva /Users/user2/Documents e /Users/user2/Documents/dir2. Sistemas Operacionais AIX Sistemas Operacionais Linux Sistemas operacionais Oracle Solaris Sistemas Operacionais Mac OS XEste comando:

Sistemas Operacionais AIX Sistemas Operacionais Linux Sistemas operacionais Oracle Solaris Sistemas Operacionais Mac OS Xdsmc archive "/home/relx/dir1/\*" -v2archive -su=y. **Arquiva estes arquivos:**

```
/home/relx/dir1/file1
/home/relx/dir1/file2
/home/relx/dir1/file3
/home/relx/dir1/dir2/file4
/home/relx/dir1/dir2/file5
```
Nota: O cliente não arquiva /home/relx/dir1 e /home/relx/dir1/dir2.

Sistemas Operacionais WindowsEste comando: Sistemas Operacionais Windowsdsmc archive c:\relx\dir1\ -v2archive -su=y

```
Arquiva estes arquivos:
```

```
c:\relx\dir1\file1
c:\relx\dir1\file2
c:\relx\dir1\file3
c:\relx\dir1\dir2\file4
c:\relx\dir1\dir2\file5
```
Nota: O cliente não arquiva c:\relx\dir1 e c:\relx\dir1\dir2.

## **Verbose**

A opção verbose especifica se você deseja exibir as informações detalhas de processamento na tela. Este é o padrão.

Ao executar os comandos incremental, selective ou archive, as informações são exibidas para cada arquivo em backup. Use a opção quiet se não desejar exibir estas informações.

O comportamento a seguir se aplica ao utilizar as opções verbose e quiet:

- Se o servidor especificar a opção quiet ou verbose no conjunto de opções do cliente do servidor, as configurações do servidor substituirão os valores do cliente, mesmo que force esteja configurado como no no servidor.
- Se você especificar quiet no arquivo dsm.opt e especificar -verbose na linha de comandos, -verbose prevalecerá.
- Se você especificar -quiet e -verbose no mesmo comando, a última opção encontrada durante o processamento das opções prevalecerá. Se você especificar -quiet -verbose, -verbose prevalecerá. Se você especificar -verbose -quiet, -quiet prevalecerá.

Sistemas Operacionais Mac OS XA informação é exibida na tela na janela Status do Planejador. Esta opção se aplica apenas quando você está executando o planejador e o cliente está executando o trabalho planejado.

### **Clientes Suportados**

Essa opção é válida para todos os clientes. O servidor também pode definir essa opção. A API do IBM Spectrum Protect não suporta esta opção.

### **Arquivo de Opções**

Sistemas Operacionais AIX Sistemas Operacionais Linux Sistemas operacionais Oracle Solaris Sistemas Operacionais Mac OS XColoque esta opção no arquivo de opções do usuário do cliente (dsm.opt). Você pode configurar essa opção na guia Linha de Comandos, caixa de opção Não exibir informações do processo na tela, do Editor de Preferências.

Sistemas Operacionais WindowsColoque essa opção no arquivo de opções do cliente (dsm.opt). Você pode configurar essa opção na guia Linha de Comandos, caixa de opção Não exibir informações do processo na tela, do Editor de Preferências.

#### **Sintaxe**

>>-VErbose-----------------------------------------------------><

#### **Executar Como**

Não existem parâmetros para esta opção.

#### **Exemplos**

```
Arquivo de opções:
     verbose
Linha de comandos:
      -verbose
```
Esta opção é válida apenas na linha de comandos inicial. Ela não é válida no modo interativo.

Sistemas Operacionais AIX Sistemas Operacionais Linux Sistemas operacionais Oracle Solaris Sistemas Operacionais Windows

# **Verifyimage**

Use a opção verifyimage com o comando restore image para especificar que você deseja ativar a detecção de setores inválidos no volume de destino.

Se setores inválidos forem detectados no volume de destino, o cliente de backup e archive emitirá uma mensagem de aviso no console e no log de erros.

#### **Clientes Suportados**

Sistemas Operacionais AIX Sistemas Operacionais Linux Sistemas operacionais Oracle SolarisEsta opção é válida somente para AIX, Oracle Solaris e todos os clientes Linux. A API do IBM Spectrum Protect não suporta esta opção.

Sistemas Operacionais WindowsEsta opção é válida para todos os clientes Windows. A API do IBM Spectrum Protect não suporta esta opção.

#### **Sintaxe**

>>-VERIFYImage-------------------------------------------------><

#### **Executar Como**

Não existem parâmetros para esta opção.

#### **Exemplos**

Sistemas Operacionais AIX Sistemas Operacionais Linux Sistemas operacionais Oracle SolarisLinha de comandos: Sistemas Operacionais AIX Sistemas Operacionais Linux Sistemas operacionais Oracle Solarisdsmc restore image /usr -verifyimage Sistemas Operacionais WindowsLinha de comandos:

Sistemas Operacionais Windowsdsmc restore image d: -verifyimage

## **Virtualfsname**

Utilize a opção virtualfsname com o comando backup group para especificar o nome do espaço de arquivo virtual do grupo no qual você deseja executar a operação. O virtualfsname não pode ser igual a um nome de espaço no arquivo existente.

Sistemas Operacionais AIX Sistemas Operacionais Linux Sistemas operacionais Oracle Solaris Sistemas Operacionais Windows

#### **Clientes suportados**

Sistemas Operacionais AIX Sistemas Operacionais Linux Sistemas operacionais Oracle SolarisEssa opção é válida para todos os clientes UNIX e Linux, exceto o Mac OS X.

Sistemas Operacionais WindowsEsta opção é válida para todos os clientes Windows.

#### **Sintaxe**

>>-VIRTUALFsname = - --fsname------------

#### **Executar Como**

fsname

Especifica o nome do contêiner para o grupo no qual você deseja desempenhar a operação.

#### **Exemplos**

```
Linha de comandos:
     Sistemas Operacionais Mac OS X
     backup group -filelist=/Users/van/Documents/filelist1 -groupname=group1
     -virtualfsname=/virtfs -mode=full
     Sistemas Operacionais AIX Sistemas Operacionais Linux Sistemas operacionais Oracle Solaris
     backup group -filelist=/home/dir1/filelist1 -groupname=group1
     -virtualfsname=/virtfs -mode=full
```
Sistemas Operacionais Windows

```
backup group -filelist=c:\dir1\filelist1
-groupname=group1
-virtualfsname=\virtfs -mode=full
```
Sistemas Operacionais AIX Sistemas Operacionais Linux Sistemas operacionais Oracle Solaris

# **Virtualmountpoint**

A opção virtualmountpoint define um ponto de montagem virtual para um sistema de arquivos se você desejar considerar os arquivos para backup que começam com um diretório específico dentro desse sistema de arquivos.

Usar a opção virtualmountpoint para identificar um diretório dentro de um sistema de arquivos fornece um caminho direto para os arquivos que você deseja submeter a backup, economizando tempo. É mais eficaz definir um ponto de montagem virtual dentro de um sistema de arquivos que definir esse sistema de arquivos utilizando a opção domain e, em seguida, utilizar a opção exclude na lista de opções de inclusão-exclusão para excluir os arquivos que você não quer fazer backup.

Use a opção virtualmountpoint para definir os pontos de montagem virtuais para vários sistemas de arquivos, para sistemas de arquivos locais e remotos e para definir mais de um ponto de montagem virtual dentro do mesmo sistema de arquivos. Os pontos de montagem virtuais não podem ser utilizados em um sistema de arquivos tratado pelo montador automático.

É possível usar a opção virtualmountpoint para fazer backup de sistemas de arquivos não suportados, com certas limitações. Para obter informações sobre como usar [virtualmountpoint](#page-2497-0) com sistemas de arquivos não suportados, consulte Sistema de Arquivos e Suporte ACL.

Nota: Se o diretório que você deseja especificar como um ponto de montagem virtual for uma ligação simbólica, defina a opção followsymbolic como Yes. Se essa opção for definida como no (o padrão), você não terá permissão para utilizar um link simbólico como um ponto de montagem virtual. Além disso, se você fizer backup de um sistema de arquivos, inclua um ponto de montagem virtual e, em seguida, faça outro incremental no sistema de arquivos; os arquivos e diretórios no diretório do ponto de montagem virtual estão expirados, pois eles estão logicamente contidos no diretório do ponto de montagem virtual, e não no sistema de arquivos.

Depois de definir um ponto de montagem virtual, você poderá especificar o caminho e o nome do diretório com a opção domain no arquivo de opções do cliente padrão ou no comando incremental para incluí-lo em serviços de backup incremental. Quando você executa um backup ou archive usando a opção virtualmountpoint, o comando query filespace lista o ponto de montagem virtual e sua resposta, junto com outros sistemas de arquivos. Em geral, os diretórios definidos como pontos de montagem virtuais são tratados como sistemas de arquivo reais e exigem que a opção virtualmountpoint seja especificada no arquivo dsm.sys para restaurar ou recuperar os dados.

Nota: Ao especificar uma opção virtualmountpoint, o caminho que ela especifica é incluído no domínio de backup padrão (domain all-local). O caminho virtualmountpoint é sempre considerado um "ponto de montagem" local, independente do tipo de sistema de arquivos real para o qual ele aponta.

#### **Clientes Suportados**

Essa opção é válida para todos os clientes UNIX, exceto Mac OS X. A API do IBM Spectrum Protect não suporta esta opção.

#### **Arquivo de opções**

Coloque essa opção no arquivo de opções do sistema do cliente (dsm.sys) dentro de uma sub-rotina do servidor.

#### **Sintaxe**

.- -------------------------------.  $\mathbf V$ >>---VIRTUALMountpoint-- --*directory*-+-------------------------><

#### **Executar Como**

directory

Especifica o caminho e o nome do diretório referente ao diretório que você deseja utilizar como ponto de montagem virtual para um sistema de arquivos. Não é possível utilizar caracteres curinga em nomes de caminho e de diretório.

Defina apenas um ponto de montagem virtual com cada opção virtualmountpoint que você incluir no arquivo de opções do sistema do cliente. Use a opção virtualmountpoint quantas vezes precisar definir todos os pontos de montagem virtuais que quiser utilizar.

#### **Exemplos**

Arquivo de opções:

```
virtualmountpoint /afs/xyzcorp.com/home/ellen
virtualmountpoint /afs/xyzcorp.com/home/ellen/test/data
```
Linha de comandos:

Não se aplica.

# **Virtualnodename**

A opção virtualnodename especifica o nome do nó da estação de trabalho quando você deseja restaurar ou recuperar arquivos em uma estação de trabalho diferente.

Ao usar a opção virtualnodename no arquivo de opções do cliente ou com o comando:

- Sistemas Operacionais WindowsVocê deve usar o nome especificado com a opção nodename no arquivo de opções do cliente (dsm.opt). Esse nome deve ser diferente daquele retornado pelo comando hostname em sua estação de trabalho.
- Sistemas Operacionais AIX Sistemas Operacionais Linux Sistemas operacionais Oracle Solaris Sistemas Operacionais Mac OS XVocê deve especificar o nome que você especificou com a opção nodename no arquivo de opções do sistema do cliente (dsm.sys). Esse nome deve ser diferente daquele retornado pelo comando hostname em sua estação de trabalho.
- O cliente solicitará a senha atribuída ao nó que você especificar, se uma senha for requerida (mesmo quando a opção passwordaccess é configurada como generate). Se você digitar a senha correta, você terá acesso a todos os backups e archives originados do nó especificado.

Ao conectar-se a um servidor, o cliente deve identificar-se no servidor. Esta identificação de login é determinada das seguintes maneiras:

- Se as opções nodename e virtualnodename não estiverem especificadas ou se um nome de nó virtual não estiver especificado na linha de comandos, o ID de login padrão será o nome retornado pelo comando hostname.
- Se a opção nodename estiver especificada, o nome especificado com a opção nodename substituirá o nome retornado pelo comando hostname.
- Se a opção virtualnodename estiver especificada ou o nome do nó virtual estiver especificado em uma linha de comandos, o nome não poderá ser o mesmo retornado pelo comando hostname.

Sistemas Operacionais WindowsNota: O cliente pode usar informações de espaço no arquivo ao restaurar arquivos. As informações de espaço no arquivo podem conter o nome do computador no qual foi feito backup dos arquivos. Se você restaurar de outro nó cliente e não especificar um destino para os arquivos restaurados, o cliente usará as informações de espaço no arquivo para restaurar os arquivos. Nesse caso, o cliente tentará restaurar os arquivos no sistema de arquivo do computador original. Se o computador de restauração tiver acesso ao sistema de arquivos do computador original, você poderá restaurar arquivos para o sistema de arquivos original. Se o computador de restauração não puder acessar o sistema de arquivos do computador original, o cliente poderá retornar uma mensagem de erro de rede. Se você quiser restaurar a estrutura de diretórios original, mas em um computador diferente, especifique apenas o sistema de arquivo de destino durante a restauração. Isso é verdadeiro ao restaurar arquivos de outro nó e ao recuperar arquivos de outro nó.

Sistemas Operacionais AIX Sistemas Operacionais Linux Sistemas operacionais Oracle Solaris

Sistemas Operacionais Mac OS X Sistemas Operacionais Windows

## **Clientes Suportados**

Essa opção é válida para todos os clientes.

## **Arquivo de opções**

Sistemas Operacionais WindowsColoque essa opção no arquivo de opções do cliente (dsm.opt).

Sistemas Operacionais AIX Sistemas Operacionais Linux Sistemas operacionais Oracle Solaris Sistemas Operacionais Mac OS XColoque esta opção no arquivo de opções do usuário do cliente (dsm.opt). >>-VIRTUALNodename-- --*nodename*--------------------------------><

### **Executar Como**

nodename

Especifica um nome de 1 a 64 caracteres que identifica o nó para o qual você deseja solicitar serviços IBM Spectrum Protect. Não existe padrão.

#### **Exemplos**

Arquivo de opções: virtualnodename cougar Linha de comandos: -virtualn=banshee

Esta opção é válida apenas na linha de comandos inicial. Ela não é válida no modo interativo.

Sistemas Operacionais Windows

## **Vmautostartvm**

Use a opção vmautostartvm com o comando restore VM vmrestoretype=instantaccess para especificar se a MV criada durante o processamento de acesso instantâneo é ligada automaticamente.

Esta opção é válida apenas para máquinas virtuais VMware. As máquinas virtuais devem ser hospedadas nos servidores VMware ESXi 5.1 ou versões mais recentes. Para usar esta opção, deve-se ter um contrato de licença para usar o IBM Spectrum Protect for Virtual Environments: Data Protection for VMware.

#### **Clientes Suportados**

Sistemas Operacionais WindowsEsta opção pode ser usada com clientes Windows suportados.

## **Arquivo de opções**

Coloque essa opção no arquivo de opções do cliente (dsm.opt) ou na linha de comandos. Esta opção é válida apenas quando usada para uma operação em que vmrestoretype=instantaccess.

#### **Sintaxe**

.-NO--. >>-VMAUTOSTARTvm--+-----+-------------------------------------->< '-YES-'

#### **Executar Como**

NO

A MV criada para acesso instantâneo não é iniciada automaticamente. A MV deve ser iniciada manualmente. Esta é a definição padrão. O padrão fornece uma oportunidade para reconfigurar a MV antes de você ligá-la, para evitar potenciais conflitos com as máquinas virtuais existentes.

YES

A MV criada para acesso instantâneo é iniciada automaticamente.

#### **Exemplos**

Arquivo de opções: VMAUTOSTARTvm NO Linha de comandos:

dsmc restore vm Oslo -VMRESToretype=INSTANTAccess -vmname=Oslo verify -VMAUTOSTARTvm=YES

Sistemas Operacionais Linux Sistemas Operacionais Windows

# **Vmbackdir**

A opção vmbackdir especifica o local do disco temporário no qual o cliente salva arquivos de controle que são criados durante as operações de backup e restauração integrais da VM de máquinas virtuais.

### **Movedores de dados suportados**

 $\Box$ Este recurso estará disponível apenas se o cliente operar como um movedor de dados para o IBM Spectrum Protect for Virtual Environments.

Quando um cliente em um nó do movedor de dados inicia um backup completo de uma máquina virtual, o cliente cria metadados em arquivos que estão associados com a máquina virtual com backup feito e seus dados. Os arquivos que contêm os metadados são referidos como *arquivos de controle*.

Durante operações de backup completo da MV, os metadados são salvos em um disco no nó do movedor de dados até que o backup seja concluído e os dados de máquina virtual e os arquivos de controle sejam salvos no armazenamento do servidor. Durante uma operação de restauração completa da MV, os arquivos de controle são copiados do servidor e são temporariamente armazenados no disco do movedor de dados, onde eles são usados para restaurar a máquina virtual e seus dados. Após a conclusão de uma operação de backup ou de restauração, os arquivos de controle não são mais necessários e o cliente os exclui de seu local de disco temporário.

O diretório especificado por essa opção deve estar em uma unidade que contém espaço livre suficiente para conter as informações de controle de um backup completo da MV.

Sistemas Operacionais Linux Sistemas Operacionais WindowsEssa opção é válida para movedores de dados do Linux e Windows que estão instalados em um servidor de backup vStorage.

## **Arquivo de opções**

Configure esta opção no arquivo de opções do cliente ou especifique-a na linha de comandos como uma opção para os comandos backup vm ou restore vm.

#### **Sintaxe**

>>-VMBACKDir--diretório--------

#### **Executar Como**

directory

Especifica o caminho no qual os arquivos de controle estão armazenados no servidor de backup. Sistemas Operacionais WindowsO padrão é c:\mnt\tsmvmbackup\fullvm\ Sistemas Operacionais LinuxO padrão é /tmp/tsmvmbackup/fullvm/

### **Exemplos**

Arquivo de opções: Sistemas Operacionais WindowsVMBACKD c:\mnt\tsmvmbackup\ Sistemas Operacionais LinuxVMBACKD / tmp/tmsvmbackup/ Linha de comandos: Sistemas Operacionais Windowsdsmc backup vm -VMBACKUPT=fullvm -VMBACKD=G:\virtual\_machine\control\_files\ Sistemas Operacionais Windowsdsmc restore vm -VMBACKUPT=fullvm -VMBACKD=G:\san\_temp\ Sistemas Operacionais Linuxdsmc backup vm -VMBACKUPT=fullvm -VMBACKD=/home/vmware/control files Sistemas Operacionais Linuxdsmc restore vm -VMBACKUPT=fullvm -VMBACKD=/home/mine/bkup\_ctrl

Sistemas Operacionais Linux Sistemas Operacionais Windows

# **Vmbackuplocation**

Use a opção vmbackuplocation com os comandos backup vm ou restore vm para especificar o local de backup para as operações de backup de máquina virtual e de restauração.

Esta opção é válida apenas para máquinas virtuais VMware. Para usar esta opção, deve-se ter um contrato de licença para usar o IBM Spectrum Protect for Virtual Environments: Data Protection for VMware.

Para operações de restauração, esta opção será ignorada se a opção vmrestoretype estiver configurada como mountcleanup ou mountcleanupall.

#### **Clientes suportados**

Sistemas Operacionais LinuxEsta opção pode ser usada com clientes x86\_64 Linux suportados.

Sistemas Operacionais WindowsEsta opção pode ser usada com clientes Windows suportados.

## **Arquivo de opções**

Esta opção deve ser especificada na linha de comandos de um comando backup vm ou restore vm. Não é possível configurar esta opção no arquivo de opções do cliente.

#### **Sintaxe**

.-SERVER-. >>- -VMBACKUPLOCation-- --+-LOCAL--+--------------------------->< '-BOTH---'

#### **Executar Como**

#### SERVER

Para operações de backup, especifica que as máquinas virtuais são submetidas a backup para o servidor IBM Spectrum Protect.

Para operações de restauração, especifica que as máquinas virtuais são restauradas por meio do servidor IBM Spectrum Protect.

Esse valor é o padrão.

#### Cliente Local

Para operações de backup, especifica que as máquinas virtuais são submetidas a backup no armazenamento de hardware. O backup será uma captura instantânea integral de imagem de máquina virtual, mesmo se um backup incremental for especificado.

Para criar um backup local, a máquina virtual deve ser armazenada em um armazenamento de dados de volume virtual (VVOL) do VMware. Se algum disco virtual da máquina virtual não estiver em um armazenamento de dados de VVOL, o backup local não será permitido.

Para operações de restauração, especifica que as máquinas virtuais são restauradas por meio de capturas instantâneas persistidas que estão no armazenamento de hardware.

Restaurando por meio de uma captura instantânea local, é possível reverter apenas uma máquina virtual existente. Não é possível restaurar uma máquina virtual excluída e não é possível restaurar uma máquina virtual para um nome ou local diferente.

A restauração local não será válida se os parâmetros a seguir forem usados para o comando restore vm:

- VMNAME
- DATACENTER
- HOST
- DATASTORE
- :vmdk

Esse valor também não será válido se a opção vmrestoretype for configurada para um dos valores a seguir. Se esses valores forem configurados, uma mensagem de erro será exibida.

- instantaccess
- instantrestore

• mount

Como nenhum movimento de dados da rede é necessário para capturas instantâneas locais, as operações de backup e restauração podem ser mais rápidas do que as operações de backup e restauração do servidor.

#### AMBOS

Para operações de backup, especifica que as máquinas virtuais são submetidas a backup para o servidor IBM Spectrum Protect e também são submetidas a backup localmente. O backup local é sempre uma captura instantânea de imagem integral das VMs, mesmo se backups incrementais estiverem configurados para o servidor.

Para operações de restauração, especifica que as máquinas virtuais serão restauradas por meio da versão ativa mais recente, independentemente de ser um backup local ou do servidor. Se ambos os backups ativos tiverem o mesmo registro de data e hora, o backup local será usado para a restauração.

Esse valor não é válido com os parâmetros e os valores da opção vmrestoretype que estão listados acima para o valor LOCAL.

#### **Exemplos**

#### Linha de comandos:

Execute um backup completo do servidor e local para a máquina virtual vm1:

dsmc backup vm vm1 -vmbackuplocation=BOTH -vmbackuptype=FUllvm

Execute uma restauração local para a máquina virtual vm1:

dsmc restore vm vm1 -vmbackuplocation=LOCAL

## **Vmbackupmailboxhistory**

A opção vmbackupmailboxhistory especifica se o histórico da caixa de correio é automaticamente transferido por upload com o backup da máquina virtual (VM) se o IBM Spectrum Protect for Mail: Data Protection for Microsoft Exchange Server for detectado em uma VM.

#### **Clientes Suportados**

Sistemas Operacionais Linux Sistemas Operacionais WindowsEssa opção é válida em clientes que agem como um movedor de dados para backups de guest VMware.

 $\Box$  Este recurso estará disponível apenas se o cliente operar como um movedor de dados para o IBM Spectrum Protect for Virtual Environments: Data Protection for VMware.

## **Arquivo de opções**

Sistemas Operacionais LinuxPosicione esta opção no arquivo de opções do sistema do cliente (dsm.sys) dentro de uma subrotina do servidor.

Sistemas Operacionais WindowsColoque essa opção no arquivo de opções do cliente (dsm.opt).

#### **Sintaxe**

.-*Yes*-. >>-VMBACKUPMAILBoxhistory--+-----+----------------------------->< '-*No*--'

#### **Executar Como**

Yes

O histórico da caixa de correio será automaticamente transferido por upload com o backup da máquina virtual (VM) se o IBM Spectrum Protect for Mail: Data Protection for Microsoft Exchange Server for detectado em uma VM.

No

O histórico da caixa de correio não é automaticamente transferido por upload com o backup da máquina virtual (VM).

#### **Exemplos**

Sistemas Operacionais Linux Sistemas Operacionais Windows

# **Vmbackuptype**

Use a opção vmbackuptype com o comando backup VM ou restore VM para especificar o tipo de backup de máquina virtual ou restaurar para completo. Você também pode usar essa opção nos comandos query VM para filtrar os resultados da consulta para incluir apenas máquinas virtuais que tiveram backup feito por um tipo de backup específico. Para obter exemplos, consulte a descrição do comando query VM.

 $\Box$ Este recurso estará disponível apenas se o cliente operar como um movedor de dados para o IBM Spectrum Protect for Virtual Environments.

Sistemas Operacionais Linux

É possível especificar um backup completo da MV do VMware.

Sistemas Operacionais Windows

É possível especificar um backup completo de VM do VMware ou um backup completo de VM do Hyper-V.

#### **Clientes Suportados**

Sistemas Operacionais LinuxEssa opção é válida em movedores de dados do Linux instalados em um servidor de backup vStorage. O servidor também pode definir essa opção.

Sistemas Operacionais WindowsEssa opção é válida em movedores de dados do Windows que estão instalados em um servidor de backup vStorage. O servidor também pode definir essa opção.

### **Arquivo de opções**

Sistemas Operacionais LinuxPosicione esta opção no arquivo de opções do sistema do cliente (dsm.sys) dentro de uma subrotina do servidor.

Sistemas Operacionais WindowsColoque essa opção no arquivo de opções do cliente (dsm.opt) ou na linha de comandos.

Sistemas Operacionais Linux

#### **Sintaxe**

.-*FUllvm*-. >>-VMBACKUPType--+--------+------------------------------------><

Sistemas Operacionais Linux

#### **Executar Como**

FUllvm

Especifique esse valor para executar um backup de MV completo tradicional de uma máquina virtual VMware. Este é o tipo de backup padrão para clientes Linux.

Sistemas Operacionais Windows

#### **Sintaxe**

.-FUllvm-.

>>-VMBACKUPType--+--------+------------------------------------><

Sistemas Operacionais Windows

### **Executar Como**

#### FUllvm

Especifique esse valor para executar um backup de MV completo tradicional de uma máquina virtual VMware. Este é o tipo de backup padrão para clientes Windows que são executados em sistemas do servidor Windows, em que a função do servidor Hyper-V não está ativada. Contraste com vmbackuptype=hypervfull.

#### **Exemplos**

Arquivo de opções: VMBACKUPT full

Linha de comandos:

Sistemas Operacionais Linux Sistemas Operacionais Windowsdsmc backup vm vm1 -VMBACKUPT=full vmchost=virtctr -vmcuser=virctr\_admin -vmcpw=xxxxx

Executa um backup da máquina virtual integral de vm1.example.com usando a máquina VMware VirtualCenter virtctr.example.com, para o servidor IBM Spectrum Protect, usando o nome da máquina vm1.

Sistemas Operacionais Windowsdsmc backup vm -VMBACKUPT=hypervfull -vmlist="VM 1,VM 2"

Executa um backup da máquina virtual integral de máquinas virtuais Hyper-V nomeadas "VM 1" e "VM 2", para o servidor IBM Spectrum Protect.

Sistemas Operacionais Linux Sistemas Operacionais Windows

## **Vmchost**

Use a opção vmchost com os comandos backup VM, restore VM ou query VM para especificar o nome do host do servidor VMware VirtualCenter ou ESX que você deseja fazer backup, restaurar ou consultar.

Use VirtualCenter se ele estiver disponível. Se você não puder usar um servidor VirtualCenter e precisar executar backups de vários sistemas em vários servidores ESX, não especifique essa opção, especifique a opção com o comando para que possa ser modificada em cada servidor ESX.

 $\Box$ Este recurso estará disponível apenas se o cliente operar como um movedor de dados para o IBM Spectrum Protect for Virtual Environments: Data Protection for VMware.

#### **Clientes Suportados**

Esse comando é válido para clientes que estejam configurados para executar um backup de fora do host de uma máquina virtual VMware. O servidor também pode definir essa opção.

Sistemas Operacionais WindowsEssa opção não é suportada para backups de Hyper-V.

#### **Arquivo de opções**

Sistemas Operacionais WindowsColoque essa opção no arquivo de opções do cliente (dsm.opt) ou na linha de comandos.

Sistemas Operacionais LinuxPosicione esta opção no arquivo de opções do cliente (dsm.opt), no arquivo de opções do sistema (dsm.sys) ou na linha de comandos.

#### **Sintaxe**

>>-VMCHost-- --hostname---------

#### **Executar Como**

hostname

Especifica o nome do host do servidor VMware VirtualCenter ou ESX que você deseja fazer backup, restaurar ou consultar.

#### **Exemplos**

```
Arquivo de opções:
     VMCH vcenter.storage.usca.example.com
Linha de comandos:
```
-VMCH=esx1.storage.usca.example.com

Sistemas Operacionais Linux Sistemas Operacionais Windows

## **Vmcpw**

Use a opção vmcpw com os comandos backup VM, restore VM ou query VM para especificar a senha para o VMware VirtualCenter ou o ID do usuário do ESX especificado com a opção vmcuser.

Use VirtualCenter se ele estiver disponível. Se você não puder utilizar um servidor VirtualCenter e precisar executar backups de vários sistemas em vários servidores ESX, não especifique essa opção, especifique a opção com o comando para que possa ser modificada em cada servidor ESX.

 $^{\small{\textregistered}}$ Este recurso estará disponível apenas se o cliente operar como um movedor de dados para o IBM Spectrum Protect for Virtual Environments: Data Protection for VMware.

### **Clientes Suportados**

 $\Box$ Sistemas Operacionais LinuxEsta opção é válida apenas nos clientes Linux suportados que são instalados em um servidor de backup vStorage e é usada para backup de uma máquina virtual VMware.

Sistemas Operacionais WindowsEssa opção é válida somente em clientes Windows suportados que estão instalados em um servidor de backup vStorage usado para backup de uma máquina virtual VMware. Essa opção não é válida para backups de Hyper-V.

## **Arquivo de opções**

Sistemas Operacionais WindowsColoque essa opção no arquivo de opções do cliente (dsm.opt) ou na linha de comandos.

Sistemas Operacionais LinuxColoque essa opção no arquivo de opções do sistema do cliente (dsm.sys) ou na linha de comandos.

1. Clique em Editar > Preferências do Cliente > Backup da VM. No campo Senha, digite a senha que deseja que seja salva. 2. Clique em OK.

Como uma alternativa para o editor de preferências, é possível armazenar a senha localmente usando o comando set password. Por exemplo:

dsmc SET PASSWORD -type=vm vcenter.us.ibm.com Administrator secret

#### **Sintaxe**

>>-VMCPw-- --*pwname*--------------------------------------------><

## **Executar Como**

pwname

Especifica a senha para o servidor VMware VirtualCenter ou ESX que você deseja fazer backup, restaurar ou consultar.

#### **Exemplos**

Arquivo de opções: VMCPw SECRET Linha de comandos: -VMCPw=SECRET

**Referências relacionadas**:

# **Vmctlmc**

Esta opção especifica a classe de gerenciamento a ser usada ao fazer backup de arquivos de controle de máquina virtual.

 $^{\small{\textregistered}}$ Este recurso estará disponível apenas se o cliente operar como um movedor de dados para o IBM Spectrum Protect for Virtual Environments.

Por padrão os arquivos de controle de máquina virtual são ligados à classe de gerenciamento padrão. A opção vmmc pode ser usada para especificar uma classe de gerenciamento diferente à qual os dados de máquina virtual e os arquivos de controle de máquina virtual estão ligados. A opção vmctlmc substitui a classe de gerenciamento padrão e a opção vmmc para os arquivos de controle de máquina virtual.

Sob determinadas condições, pode ser desejável ou necessário ligar os arquivos de controle a uma classe de gerenciamento diferente dos arquivos de dados.

A opção vmctlmc será requerida se os arquivos de dados da máquina virtual tiverem backup feito para a fita. Os arquivos de controle de máquina virtual devem ter backup feito para um conjunto de armazenamentos baseado em disco que não migre para fita. O conjunto de armazenamentos pode ser composto por volumes de acesso aleatório e volumes de arquivo sequencial; o conjunto de armazenamentos também pode ser um conjunto deduplicado. Use a opção vmctlmc para especificar uma classe de gerenciamento que armazena dados em um conjunto de armazenamentos como esse.

Restrição: A classe de gerenciamento que é especificada pela opção vmctlmc determina apenas o conjunto de armazenamentos de destino para arquivos de controle de máquina virtual. A reteção dos arquivos de controle é determinada pela opção vmmc, se especificada, ou pela classe de gerenciamento padrão. A retenção para os arquivos de controle de máquina virtual sempre corresponde à retenção dos arquivos de dados de máquina virtual.

## **Clientes Suportados**

Sistemas Operacionais Linux Sistemas Operacionais WindowsEsta opção é válida para clientes que agem como nós do movedor de dados que protegem máquinas virtuais VMware.

A opção pode ser usada apenas para backups de máquina virtual que usam um modo de backup incremental permanente.

Esta opção estará disponível apenas se você tiver uma licença para usar o IBM Spectrum Protect for Virtual Environments: Data Protection for VMware ou o IBM Spectrum Protect for Virtual Environments: Data Protection for Microsoft Hyper-V.

## **Arquivo de opções**

Sistemas Operacionais LinuxColoque essa opção no arquivo de opções do sistema dsm.sys.

Sistemas Operacionais WindowsColoque essa opção no arquivo de opções do cliente dsm.opt.

#### **Sintaxe**

>>-VMCTLmc--class\_name--------------

## **Executar Como**

#### class\_name

Especifica uma classe de gerenciamento que se aplica a fazer backups de arquivos de controle de máquina virtual. Se você não configurar essa opção, a classe de gerenciamento especificada na opção vmmc será usada. Se você não configurar essa opção e a opção vmmc não estiver configurada, a classe de gerenciamento padrão do nó será usada.

#### **Exemplos**

Arquivo de opções: vmctlmc diskonlymc Linha de comandos:

Não se aplica.

Sistemas Operacionais Linux Sistemas Operacionais Windows

## **Vmcuser**

Use a opção vmcuser com os comandos backup VM, restore VM ou query VM para especificar o nome de usuário do servidor VMware VirtualCenter ou ESX que você deseja fazer backup, restaurar ou consultar.

Use VirtualCenter se ele estiver disponível. Se você não puder utilizar um servidor VirtualCenter e precisar executar backups de vários sistemas em vários servidores ESX, não especifique essa opção, especifique a opção com o comando para que possa ser modificada em cada servidor ESX.

 $^{\small{\textregistered}}$ Este recurso estará disponível apenas se o cliente operar como um movedor de dados para o IBM Spectrum Protect for Virtual Environments: Data Protection for VMware.

### **Clientes Suportados**

Esta opção é válida para clientes que estejam configurados para executar um backup de fora do host de máquinas virtuais VMware. O servidor também pode definir essa opção.

Sistemas Operacionais WindowsEssa opção não é válida para backups de Hyper-V.

### **Arquivo de opções**

Sistemas Operacionais WindowsColoque essa opção no arquivo de opções do cliente (dsm.opt) ou na linha de comandos.

Sistemas Operacionais LinuxPosicione esta opção no arquivo de opções do cliente (dsm.opt), no arquivo de opções do sistema (dsm.sys) ou na linha de comandos.

#### **Sintaxe**

>>-VMCUser-- --*username*----------------------------------------><

#### **Executar Como**

#### username

Especifica o nome de usuário do servidor VMware VirtualCenter ou ESX que você deseja fazer backup, restaurar ou consultar.

Ao trabalhar com um centro virtual, é necessário um ID de usuário com acesso ao sistema Windows que hospeda o centro virtual. Este ID do usuário deve ter privilégios de [administrador](http://www.ibm.com/support/docview.wss?uid=swg21659544) ou os privilégios mínimos que são identificados na nota técnica 1659544.

#### **Exemplos**

```
Arquivo de opções:
     VMCUser administrator
Linha de comandos:
```
backup vm -VMCUser=domainname\administrator

#### Linha de comandos:

Exemplo de uma conexão a um servidor ESX:

backup vm -VMCUser=root

Sistemas Operacionais Linux Sistemas Operacionais Windows

# **Vmdatastorethreshold**

Use a opção vmdatastorethreshold para configurar a porcentagem de limite de uso de espaço de cada armazenamento de dados VMware de uma máquina virtual.

Ao especificar esta opção, o uso de espaço é verificado antes de uma captura instantânea da máquina virtual ser criada. Se o limite for excedido, não será feito backup da máquina virtual. Ao configurar esta opção, é possível evitar erros de falta de espaço ao fazer backup de máquinas virtuais.

 $^{\small{\textregistered}}$ Este recurso estará disponível apenas se o cliente operar como um movedor de dados para o IBM Spectrum Protect for Virtual Environments: Data Protection for VMware.

#### **Clientes Suportados**

Sistemas Operacionais LinuxPode-se usar essa opção com clientes x86\_64 Linux suportados.

Sistemas Operacionais WindowsPode-se usar esta opção com os clientes Windows de 64 bits suportados.

## **Arquivo de opções**

Sistemas Operacionais LinuxÉ possível especificar esta opção no arquivo de opções do sistema (dsm.sys) ou na linha de comandos, usando o comando backup vm. Também se pode incluir essa opção no servidor IBM Spectrum Protect Versão 7.1.5 ou posterior em um conjunto de opções do cliente. Não é possível configurar esta opção no Editor de preferências.

Sistemas Operacionais WindowsÉ possível especificar esta opção no arquivo de opções do cliente (dsm.opt) ou na linha de comandos, usando o comando backup vm. Também se pode incluir essa opção no servidor IBM Spectrum Protect Versão 7.1.5 ou posterior em um conjunto de opções do cliente. Não é possível configurar esta opção no Editor de preferências.

#### **Sintaxe**

>>-VMDATASTORETHreshold----*percent*-----------------------------><

#### **Executar Como**

#### *porcentagem*

Especifica a porcentagem de limite de cada armazenamento de dados VMware da máquina virtual da qual será feito backup. É possível especificar um número inteiro de 0 a 100. O valor padrão é 100. Se você não configurar esta opção, o cliente iniciará o backup de uma máquina virtual sem primeiro verificar o uso de espaço existente. Requisitos:

- Assegure-se de que o limite seja baixo o suficiente para que a captura instantânea não use todo o espaço disponível nos armazenamentos de dados VMware. Caso contrário, o cliente ficará sem espaço nos armazenamentos de dados VMware e a captura instantânea não será criada.
- Se você usar vários clientes que ajam como nós do movedor de dados, essa opção deverá ser incluída no arquivo de opções de cada movedor de dados.
- O cliente verifica o uso dos dados do armazenamento de dados VMware que contém as capturas instantâneas do disco da máquina virtual. Por padrão, as capturas instantâneas são criadas no mesmo diretório que o arquivo do disco virtual pai (.vmdk).

Se você mudar o local da captura instantânea para um novo diretório no mesmo armazenamento de dados ou em outro armazenamento de dados com a opção workingDir no arquivo de configuração da VM, assegure-se de que o caminho do diretório ativo esteja correto. Se o caminho estiver incorreto, o cliente poderá validar o uso de dados do armazenamento de dados errado.

Se você usar a opção EXCLUDE.VMDISK para excluir um ou mais discos de um backup, a verificação de limite ainda será executada nesses discos. Embora não seja feito backup desses discos, o VMware ainda tira uma captura instantânea deles.

Discos independentes não são verificados durante o processamento de verificação de espaço porque uma captura instantânea destes discos não usa nenhum espaço de armazenamento de dados VMware.

#### **Exemplo 1**

A máquina virtual vm1 abrange datastore1 e datastore2. Configure a opção vmdatastorethreshold para 90 para assegurar-se de que ambos os armazenamentos de dados VMware estejam com um preenchimento de no máximo 90% antes de fazer backup

#### da máquina virtual.

Arquivo de opções: vmdatastorethreshold 90 Linha de comandos:

dsmc backup vm vm1 -vmdatastorethreshold=90

#### **Exemplo 2**

O limite do armazenamento de dados de datastore2 é configurado para 85. O limite do armazenamento de dados é excedido durante o backup da máquina virtual vm5. A mensagem de erro a seguir é exibida:

```
ANS14200E Não foi possível fazer backup para a a máquina virtual 'vm5' porque
o uso dos dados do armazenamento de dados 'datastore2' excedeu o limite do
armazenamento de dados
de 85%.
```
Aumente o valor da opção vmdatastorethreshold para 95 e reinicie o backup.

```
Arquivo de opções:
     vmdatastorethreshold 95
Linha de comandos:
     dsmc backup vm vm5 -vmdatastorethreshold=95
```
#### **Referências relacionadas**:

[Backup](#page-3097-0) VM

Sistemas Operacionais Linux Sistemas Operacionais Windows

# **Vmdefaultdvportgroup**

Use esta opção para especificar o grupo da porta para NICs usarem durante operações restore vm para uma máquina virtual que foi conectada a um grupo da porta virtual distribuído quando foi feito seu backup, mas o host de destino para a operação de restauração não contém um grupo da porta virtual distribuído semelhante.

 $^{\small{\textregistered}}$ Este recurso estará disponível apenas se o cliente operar como um movedor de dados para o IBM Spectrum Protect for Virtual Environments: Data Protection for VMware.

Esta opção não se aplica às operações de backup e restauração para máquinas virtuais Microsoft Hyper-V.

#### **Clientes Suportados**

Sistemas Operacionais LinuxEssa opção é válida para clientes Linux que estão instalados em um servidor de backup vStorage.

Sistemas Operacionais WindowsEssa opção é válida para clientes do Windows que estão instalados em um servidor de backup vStorage.

#### **Arquivo de opções**

Sistemas Operacionais LinuxColoque essa opção no arquivo de opções do cliente (dsm.opt), no arquivo de opções do sistema do cliente (dsm.sys) ou especifique-a como um parâmetro da linha de comandos no comando restore vm.

Sistemas Operacionais WindowsColoque essa opção no arquivo de opções do cliente (dsm.opt) ou especifique-a como um parâmetro da linha de comandos no comando restore vm.

#### **Sintaxe**

>>-VMDEFAULTDVPORTGROUP--*portgroup\_name*------------------------><

#### **Executar Como**

*portgroup name*

Especifica o nome do grupo da porta a ser usado. O nome do grupo da porta faz distinção entre maiúsculas e minúscula.

### **Exemplos**

Arquivo de opções:

VMDEFAULTDVPORTGROUP dvPortGroup

Linha de comandos:

dsmc restore vm vm123 -VMDEFAULTDVPORTGROUP=dvPortGroup

**Referências relacionadas**: Vmdefaultnetwork Vmdefaultdvswitch Sistemas Operacionais Linux Sistemas Operacionais Windows

# **Vmdefaultdvswitch**

Use esta opção para especificar o comutador virtual distribuído (dvSwitch) que contém o grupo da porta configurado na opção vmdefaultdvportgroup. A opção não tem efeito a menos que você também especifique a opção vmdefaultdvportgroup.

 $^{\boxplus}$ Este recurso estará disponível apenas se o cliente operar como um movedor de dados para o IBM Spectrum Protect for Virtual Environments: Data Protection for VMware.

### **Clientes Suportados**

Sistemas Operacionais LinuxEssa opção é válida para clientes Linux que estão instalados em um servidor de backup vStorage.

Sistemas Operacionais WindowsEssa opção é válida para clientes do Windows que estão instalados em um servidor de backup vStorage.

### **Arquivo de opções**

Sistemas Operacionais LinuxColoque essa opção no arquivo de opções do cliente (dsm.opt), no arquivo de opções do sistema do cliente (dsm.sys) ou especifique-a como um parâmetro da linha de comandos no comando restore vm.

Sistemas Operacionais WindowsColoque essa opção no arquivo de opções do cliente (dsm.opt) ou especifique-a como um parâmetro da linha de comandos no comando restore vm.

#### **Sintaxe**

>>-VMDEFAULTDVSWITCH--*dvSwitch*---------------------------------><

#### **Executar Como**

*dvSwitch*

Especifica o nome do comutador virtual a ser usado. O nome do comutador virtual faz distinção entre maiúsculas e minúscula.

#### **Exemplos**

#### Arquivo de opções:

VMDEFAULTDVSWITCH dvSwitch

Linha de comandos:

dsmc restore vm vm123 -VMDEFAULTDVSWITCH=dvSwitch -VMDEFAULTDVPORTGROUP=dvPortGroup

#### **Referências relacionadas**:

Vmdefaultdvportgroup Sistemas Operacionais Linux Sistemas Operacionais Windows
# **Vmdefaultnetwork**

Use esta opção para especificar a rede para NICs a ser usada durante uma operação restore vm para uma máquina virtual que foi conectada a um grupo da porta virtual distribuído quando ele passou por backup, mas o host de destino para a operação de restauração não tem qualquer grupo da porta do comutador distribuído configurado.

 $^{\boxplus}$ Este recurso estará disponível apenas se o cliente operar como um movedor de dados para o IBM Spectrum Protect for Virtual Environments: Data Protection for VMware.

## **Clientes Suportados**

Sistemas Operacionais LinuxEssa opção é válida para clientes Linux que estão instalados em um servidor de backup vStorage.

Sistemas Operacionais WindowsEssa opção é válida para clientes do Windows que estão instalados em um servidor de backup vStorage.

## **Arquivo de opções**

Sistemas Operacionais LinuxColoque essa opção no arquivo de opções do cliente (dsm.opt), no arquivo de opções do sistema do cliente (dsm.sys) ou especifique-a como um parâmetro da linha de comandos no comando restore vm.

Sistemas Operacionais WindowsColoque essa opção no arquivo de opções do cliente (dsm.opt) ou especifique-a como um parâmetro da linha de comandos no comando restore vm.

## **Sintaxe**

>>-VMDEFAULTNETWORK--*vm\_network\_name-----*

# **Executar Como**

*vm\_network\_name*

Especifica o nome da rede de máquina virtual a ser usada. O nome da rede faz distinção entre maiúsculas e minúscula. Se o nome contiver caracteres de espaço, coloque-o entre aspas.

### **Exemplos**

Arquivo de opções:

VMDEFAULTNETWORK "VM Network"

Linha de comandos:

dsmc restore vm vm123 -VMDEFAULTNETWORK="VM Network"

### **Referências relacionadas**:

Vmdefaultdvportgroup Vmdefaultdvswitch Sistemas Operacionais Windows

# **Vmdiskprovision**

Use a opção vmdiskprovision para especificar uma política de fornecimento para o arquivo de disco virtual que é usado para restaurar os dados de máquina virtual VMware. Esta opção é válida apenas para operações restore vm em que vmrestoretype=instantrestore está especificado.

Esta opção é válida apenas para máquinas virtuais VMware. As máquinas virtuais devem ser hospedadas nos servidores VMware ESXi 5.1 ou versões mais recentes. Para usar esta opção, deve-se ter um contrato de licença para usar o IBM Spectrum Protect for Virtual Environments: Data Protection for VMware.

# **Clientes Suportados**

Sistemas Operacionais WindowsEsta opção pode ser usada com clientes Windows suportados.

# **Arquivo de opções**

Coloque essa opção no arquivo de opções do cliente (dsm.opt) ou na linha de comandos.

### **Sintaxe**

.-THICK-. >>-VMDISKPROvision--+-------+---------------------------------->< '-THIN--'

### **Executar Como**

#### THICK

Cria um disco virtual em um formato thick padrão; em que o espaço necessário para o disco virtual é alocado quando o disco virtual é criado. Esta configuração é o valor padrão.

### THIN

Cria um disco virtual em um formato thin.

Nota: Se estiver restaurando uma máquina virtual e especificar thin provisioning, o armazenamento de dados no qual você irá restaurar a MV deverá ter espaço livre suficiente para acomodar a capacidade total do disco da MV e não apenas a quantidade de disco usada. Por exemplo, se uma MV thin-provisioned tiver uma capacidade total de 300 GB para seu disco, não será possível restaurar essa MV para um armazenamento de dados que possui menos de 300 GB disponíveis, mesmo que apenas uma parte da capacidade total esteja sendo usada.

### **Exemplos**

Arquivo de opções: VMDISKPROvision THIN Linha de comandos:

```
dsmc restore vm Mainz -VMRESToretype=INSTANTRestore
 -VMTEMPDAtastore=Temporary_Datastore -VMDISKPROvision=THIN
```
**Sistemas Operacionais Linux Sistemas Operacionais Windows** 

# **Vmenabletemplatebackups**

A opção vmenabletemplatebackups especifica se o cliente executa backup das máquinas virtuais do modelo de VMware quando ele protege máquinas virtuais em um servidor vCenter. O backup das máquinas virtuais de modelos VMware não pode ser feito quando elas estão em um host ESXi porque o ESXi não suporta modelos.

Quando esta opção é ativada, você pode incluir máquinas de modelo VMware em operações de backup completo da MV. Você o comando Backup VM existente e a opção DOMAIN.VMFULL para especificar as máquinas virtuais a incluir na operação de backup.

 $^{\boxplus}$ Este recurso estará disponível apenas se o cliente operar como um movedor de dados para o IBM Spectrum Protect for Virtual Environments: Data Protection for VMware.

Os backups incrementais não são suportados e as capturas instantâneas não são feitas, portanto deve-se usar MODE=IFFULL. Use MODE=IFFULL para forçar um novo backup das máquinas virtuais de modelo VMware, mesmo se elas não tiverem sido alteradas desde o backup mais recente.

Quando vmenabletemplatebackups está ativado, qualquer processo de backup iniciado usando MODE=IFINCREMENTAL é processado usando MODE=IFFULL. As MVs de modelo VMware são incluídas em um backup somente se elas foram alteradas desde a última ocorrência do backup.

Com essa opção ativada, certifique-se de que as opções vmvstortransport incluam NBDSSL ou NBD. Usando apenas os modos de transporte SAN ou HOTADD com esta opção ativada faz com que os backups das máquinas de modelo falhem.

### **Clientes Suportados**

Sistemas Operacionais LinuxEsta opção pode ser usada com clientes x86\_64 Linux suportados.

Sistemas Operacionais WindowsEsta opção pode ser usada com clientes Windows suportados.

### **Arquivo de opções**

Sistemas Operacionais LinuxÉ possível configurar esta opção na linha de comandos, no arquivo de opções do sistema do cliente (dsm.sys), no arquivo de opções do cliente (dsm.opt) ou no servidor em um conjunto de opções do cliente.

Sistemas Operacionais WindowsÉ possível configurar esta opção na linha de comandos, no arquivo de opções do cliente (dsm.opt) ou no servidor em um conjunto de opções do cliente.

Sistemas Operacionais Linux Sistemas Operacionais WindowsTambém é possível configurá-la no editor de preferências na guia VM Backup (selecione a opção Fazer backup de modelos de máquina virtual).

### **Sintaxe**

```
.-No------.
>>-VMENABLETEMPlatebackups--+-+-----+-+------------------------><
                              '-Yes-'
```
## **Executar Como**

#### *No*

Especifica que as máquinas virtuais do modelo não são incluídas em operações de backup completo da MV; esta é a configuração padrão.

### *SIM*

Especifica que as MVs de modelo estão incluídas em operações de backup da MV.

### **Exemplos**

```
Arquivo de opções
     vmenabletemplatebackups yes
Linha de Comandos
     Faça backup de uma MV de modelo do VMware
     dsmc backup vm vmname -VMENABLETEMPLATEBACKUPS=YES
```
em que *vmname* é o nome da máquina do modelo.

### Linha de Comandos

Restaure uma MV de modelo do VMware para o mesmo local e nome

```
dsmc restore vm vmname -VMENABLETEMPLATEBACKUPS=YES
```
em que *vmname* é o nome da máquina do modelo.

### Linha de Comandos

Restaure uma máquina virtual de modelo para um novo local

```
dsmc restore vm vmname -vmname=win7x64
 -datastore=datastore22 -host=supersht.labx.com
  -datacenter="Lab Center" -VMENABLETEMPLATEBACKUPS=YES
```
em que *vmname* é o nome da máquina do modelo. "win7x64" é o novo nome da MV de modelo. O novo datacenter, host e armazenamento de dados também estão incluídos.

#### **Referências relacionadas**:

[Backup](#page-3097-0) VM [Restore](#page-3193-0) VM [Domain.vmfull](#page-2787-0) Sistemas Operacionais Windows

# **Vmexpireprotect**

Use essa opção para proteger as capturas instantâneas de máquina virtual para que não possam ser expiradas enquanto uma operação de restauração instantânea ou acesso instantâneo de VMs VMware ou uma restauração de nível de arquivo de uma VM VMware estiverem em andamento.

Durante uma operação de montagem ou de restauração, a captura instantânea no servidor IBM Spectrum Protect é bloqueada para evitar que ela expire durante a operação. A expiração pode ocorrer porque uma outra captura instantânea é incluída na sequência de capturas instantâneas. Essa opção especifica se deve-se evitar ou permitir a expiração da captura instantânea durante uma operação de montagem ou de restauração.

## **Clientes Suportados**

Sistemas Operacionais WindowsEssa opção pode ser usada com clientes do Windows suportados que são configurados para restaurar máquinas virtuais.

 $^{\small{\textregistered}}$ Este recurso estará disponível apenas se o cliente operar como um movedor de dados para o IBM Spectrum Protect for Virtual Environments.

## **Arquivo de opções**

Para restaurar máquinas virtuais VMware, configure essa opção no arquivo de opções do cliente (dsm.opt) ou em um comando restore vm em que a opção vmrestoretype estiver configurada como instantaccess ou instantrestore.

Para restaurar backups no nível do arquivo para máquinas virtuais, especifique essa opção no arquivo de opções do cliente ou no comando restore vm.

Nota: Os backups no nível do arquivo foram criados com os clientes de backup-archive versão 7.1.

### **Sintaxe**

 $. -N<sub>O</sub>$ --. >>-VMEXPIREPROTECT--+-Yes-+------------------------------------><

### **Executar Como**

Yes

Especifique Yes para proteger a captura instantânea de expirar. A captura instantânea no servidor IBM Spectrum Protect é bloqueada e a captura instantânea é protegida da expiração durante uma operação de montagem ou de restauração.

No

Especifique No para desativar a proteção de expiração. Esse valor é o padrão. A captura instantânea no servidor IBM Spectrum Protect não é bloqueada e a captura instantânea não é protegida da expiração. Se a captura instantânea que está sendo montada ou restaurada estiver expirada, o resultado da operação de montagem ou de restauração é imprevisível. Por exemplo, o ponto de montagem pode se tornar inutilizável ou conter erros. No entanto, a expiração não afeta a cópia ativa atual da máquina virtual. A cópia ativa não pode expirar durante uma operação.

Quando a captura instantânea estiver em um servidor de replicação de destino, ela não pode ser bloqueada porque está no modo somente leitura. Uma tentativa de bloqueio pelo servidor faz a operação de montagem ou de restauração falhar.

Para evitar a tentativa de bloqueio e impedir essa falha, desative a proteção de expiração especificando No ou permitindo que essa opção assuma o padrão.

### **Exemplos**

Arquivo de opções do cliente:

VMEXPIREPROTECT YES

Linha de comandos:

Execute uma operação de acesso instantâneo para uma máquina virtual VMware:

dsmc restore vm vm1 -vmname=new\_vm1 -vmrestoretype=instantaccess -vmexpireprotect=no

Para restaurar arquivos a partir de um backup da máquina virtual, use a interface gráfica com o usuário do Agente de recuperação do IBM Spectrum Protect.

Para obter informações sobre o Agente de recuperação do IBM Spectrum Protect, consulte a documentação do IBM Spectrum Protect for Virtual Environments.

Sistemas Operacionais Windows

# **Vmiscsiadapter**

Esta opção especifica qual adaptador iSCSI, no host ESX, deve ser usado para uma restauração e operações de acesso instantâneos para máquinas virtuais do VMware.

## **Clientes Suportados**

Essa opção é válida para clientes Windows de 64 bits que estejam configurados como movedores de dados que fazem backup de máquinas virtuais VMware.

## **Arquivo de opções**

Configure essa opção no arquivo de opções do cliente (dsm.opt). Também é possível especificar esta opção como um parâmetro da linha comandos no comando restore vm que inicia uma restauração instantânea ou operação de acesso instantânea. Para usar esta opção, deve-se ter um contrato de licença para usar o IBM Spectrum Protect for Virtual Environments: Data Protection for VMware.

### **Sintaxe**

>>-VMISCSIAdapter=--*iSCSI\_adapter\_name*-------------------------><

#### iSCSI\_adapter\_name

Especifique o nome do adaptador do iSCSI a ser conectado no host ESX. Se você não especificar esta opção, o primeiro adaptador do iSCSI encontrado no host será usado.

### **Exemplos**

```
Arquivo de opções:
     vmiscsiadapter "vmhba36"
Linha de comandos:
     dsmc restore vm "Haifa" -VMRESToretype=INSTANTAccess -vmname="Haifa_verify" -
     VMISCSIAdapter="vmhba36"
```
Sistemas Operacionais Windows

# **Vmiscsiserveraddress**

Use a opção vmiscsiserveraddress com o comando restore VM para especificar o nome do host ou o endereço IP do servidor iSCSI que fornece os destinos iSCSI para as operações de restauração instantânea e acesso instantâneo.

A opção vmiscsiserveraddress é válida para todas as operações instantâneas (vmrestoretype=instantaccess e vmrestoretype=instantrestore) para máquinas virtuais VMware.

As máquinas virtuais devem ser hospedadas nos servidores VMware ESXi 5.1 ou versões mais recentes. Para usar esta opção, deve-se ter um contrato de licença para usar o IBM Spectrum Protect for Virtual Environments: Data Protection for VMware.

## **Clientes Suportados**

Sistemas Operacionais WindowsEsta opção pode ser usada com clientes Windows suportados.

## **Arquivo de opções**

Coloque essa opção no arquivo de opções do cliente (dsm.opt) ou na linha de comandos.

**Sintaxe**

Nome do host do servidor iSCSI ou endereço IP

Especifique o nome do host ou endereço IP do servidor iSCSI que fornece os discos de destino iSCSI. Este servidor iSCSI deve conectar a máquina do movedor de dados com todos os hosts ESX que são usados para operações de restauração instantânea. Se o vmiscsiserveraddress não estiver especificado, o nome do host ou o endereço IP da máquina do movedor de dados será usado.

Para as operações de restauração instantâneas, o endereço IP da placa de rede na máquina do movedor de dados que é usada para a transferência de iSCSI deve estar na mesma sub-rede que o adaptador de iSCSI no host de ESX. Para operações de montagem de restauração em nível do arquivo, os sistemas proxy de montagem Windows e Linux devem estar no mesmo intervalo de rede.

### **Exemplos**

```
Arquivo de opções:
```
VMISCSIServeraddress 192.168.42.50 Linha de comandos:

> dsmc restore vm Oslo -VMRESToretype=INSTANTAccess -vmname=Oslo\_verify -VMISCSIServeraddress=odin.oslo.no.xyzco.com

<span id="page-3029-0"></span>Sistemas Operacionais Linux Sistemas Operacionais Windows

# **Vmlimitperdatastore**

A opção vmlimitperdatastore especifica o número de máquinas virtuais (VMs) e discos virtuais em um armazenamento de dados que podem ser processados em paralelo durante uma operação de backup otimizada.

Uma operação de backup otimizada é aquela em que o recurso de backup paralelo está ativado na VM, no disco virtual ou no nível do subdisco.

A opção vmlimitperdatastore funciona com as opções vmmaxparallel, vmmaxbackupsessions e vmlimitperhost para otimizar as operações de backup e ajudar a controlar a quantidade de recursos que o backup pode criar em um host na infraestrutura do vSphere. Ajuste os valores dessas opções para localizar os valores que fornecem um desempenho ideal para os backups que estão em seu ambiente.

 $^{\boxplus}$ Este recurso estará disponível apenas se o cliente operar como um movedor de dados para o IBM Spectrum Protect for Virtual Environments: Data Protection for VMware.

### **Clientes Suportados**

Sistemas Operacionais LinuxEsta opção pode ser usada com clientes x86\_64 Linux suportados.

Sistemas Operacionais WindowsEsta opção pode ser usada com clientes Windows suportados.

## **Arquivo de opções**

Sistemas Operacionais LinuxEsta opção é válida no arquivo de opções do sistema do cliente (dsm.sys), no arquivo de opções do cliente (dsm.opt) ou na linha de comandos para VM de Backup. Ela também pode ser incluída no servidor em um conjunto de opções do cliente. Ela não pode ser configurada no Editor de Preferências.

Sistemas Operacionais WindowsEsta opção é válida no arquivo de opções do cliente (dsm.opt) ou na linha de comandos para VM de Backup. Ela também pode ser incluída no servidor em um conjunto de opções do cliente. Ela não pode ser configurada no Editor de Preferências.

### **Sintaxe**

.-*0*-----------.

>>-VMLIMITPERDatastore-- --+-+---------+-+---------------------><

### *integer*

Especifica o número máximo de VMs em qualquer armazenamento de dados incluído durante uma operação de backup otimizada. O máximo que pode ser especificado é 50 MVs. O padrão é 0 (zero).

Especificar 0 significa que você não está preocupado com quantas VMs podem ter backup feito em paralelo a partir de um armazenamento de dados. Em vez disso, você deseja limitar o número máximo de VMs a serem incluídas em um backup usando o valor especificado na opção vmmaxparallel. A opção vmlimitperdatastore é impingida mesmo quando existem dados da VM em dois ou mais armazenamentos de dados.

# **Exemplos**

Arquivo de opções VMLIMITPERD 5 Linha de comandos: dsmc backup vm -VMLIMITPERD=5

### **Referências relacionadas**:

[Backup](#page-3097-0) VM [Domain.vmfull](#page-2787-0) [Vmmaxbackupsessions](#page-3031-0) [Vmmaxparallel](#page-3033-0) [Vmlimitperhost](#page-3030-0) **Informações relacionadas**:  $F$ Fazendo backup de diversas [máquinas](https://www.ibm.com/support/knowledgecenter/SSERB6_8.1.0/ve.user/t_ve_bup_multiplevmsdm.html) virtuais em paralelo

<span id="page-3030-0"></span>Sistemas Operacionais Linux Sistemas Operacionais Windows

# **Vmlimitperhost**

A opção vmlimitperhost especifica o número de máquinas virtuais (VMs) e discos virtuais em um host que podem ser processados em paralelo durante uma operação de backup otimizada.

Uma operação de backup otimizada é aquela em que o recurso de backup paralelo está ativado na VM, no disco virtual ou no nível do subdisco.

A opção vmlimitperhost funciona com as opções vmmaxparallel, vmmaxbackupsessions e vmlimitperdatastore para otimizar as operações de backup e para ajudar a controlar a quantidade de recursos que o backup pode criar em um host na infraestrutura do vSphere. Ajuste os valores dessas opções para localizar os valores que fornecem um desempenho ideal para os backups que estão em seu ambiente.

 $\Box$ Este recurso estará disponível apenas se o cliente operar como um movedor de dados para o IBM Spectrum Protect for Virtual Environments: Data Protection for VMware.

## **Clientes Suportados**

Sistemas Operacionais LinuxEsta opção pode ser usada com clientes x86\_64 Linux suportados.

Sistemas Operacionais WindowsEsta opção pode ser usada com clientes Windows suportados. Essa opção não é válida para backups de Data Protection for Microsoft Hyper-V.

# **Arquivo de opções**

Sistemas Operacionais LinuxEsta opção é válida no arquivo de opções do sistema do cliente (dsm.sys), no arquivo de opções do cliente (dsm.opt) ou na linha de comandos para VM de Backup. Ela também pode ser incluída no servidor em um conjunto de opções do cliente. Ela não pode ser configurada no Editor de Preferências.

Sistemas Operacionais WindowsEsta opção é válida no arquivo de opções do cliente (dsm.opt) ou na linha de comandos para VM de Backup. Ela também pode ser incluída no servidor em um conjunto de opções do cliente. Ela não pode ser configurada no Editor de Preferências.

```
.-0-----------.
>>-VMLIMITPERHost-- --+-+---------+-+
                        '-integer-'
```
#### *integer*

Especifica o número máximo de VMs em qualquer servidor ESX que podem ser incluídas em uma operação de backup otimizada. O máximo que pode ser especificado é 50 MVs. O padrão é 0 (zero).

Especificar 0 significa que você não está preocupado com quantas MVs podem ter backup feito em paralelo a partir de um servidor ESX. Em vez disso, você deseja limitar o número máximo de VMs a serem incluídas em um backup usando o limite especificado na opção vmmaxparallel.

### **Exemplos**

Arquivo de opções VMLIMITPERH 5 Linha de comandos: dsmc backup vm -VMLIMITPERH=5

### **Referências relacionadas**:

[Backup](#page-3097-0) VM [Domain.vmfull](#page-2787-0) [Vmmaxparallel](#page-3033-0) [Vmlimitperhost](#page-3030-0) **Informações relacionadas**:  $F$ Fazendo backup de diversas [máquinas](https://www.ibm.com/support/knowledgecenter/SSERB6_8.1.0/ve.user/t_ve_bup_multiplevmsdm.html) virtuais em paralelo

<span id="page-3031-0"></span>Sistemas Operacionais Linux Sistemas Operacionais Windows

# **Vmmaxbackupsessions**

A opção vmmaxbackupsessions especifica o número máximo de sessões Servidor IBM Spectrum Protect que movem dados da máquina virtual (VM) para o servidor que pode ser incluído em uma operação de backup otimizada.

Uma operação de backup otimizada é aquela em que o recurso de backup paralelo está ativado na VM, no disco virtual ou no nível do subdisco.

A opção vmmaxbackupsessions funciona com as opções vmmaxparallel, vmlimitperdatastore e vmlimitperhost para otimizar as operações de backup e ajudar a controlar a quantidade de recursos que o backup pode criar em um host na infraestrutura do vSphere. Ajuste os valores dessas opções para localizar os valores que fornecem um desempenho ideal para os backups que estão em seu ambiente.

## **Clientes Suportados**

 $\Box$  Este recurso estará disponível apenas se o cliente operar como um movedor de dados para o IBM Spectrum Protect for Virtual Environments: Data Protection for VMware.

Sistemas Operacionais LinuxEsta opção pode ser usada com clientes x86\_64 Linux suportados.

Sistemas Operacionais WindowsEsta opção pode ser usada com clientes Windows suportados.

# **Arquivo de opções**

Sistemas Operacionais LinuxEsta opção é válida no arquivo de opções do sistema do cliente (dsm.sys), no arquivo de opções do cliente (dsm.opt) ou na linha de comandos para Backup VM. Ela também pode ser incluída no servidor em um conjunto de opções do cliente. Ela não pode ser configurada no Editor de Preferências.

Sistemas Operacionais WindowsEsta opção é válida no arquivo de opções do cliente (dsm.opt) ou na linha de comandos para VM de Backup. Ela também pode ser incluída no servidor em um conjunto de opções do cliente. Ela não pode ser configurada no

### **2976** IBM Spectrum Protect Knowledge Center Version 8.1.4

## **Sintaxe**

```
.-vmmaxparallelvalue-.
>>-VMMAXBACKUPSEssions-- --+-+---------+--------+--------------><
                             '-integer-'
```
## **Executar Como**

#### *integer*

Especifica o número máximo de sessões do Servidor IBM Spectrum Protect que podem ser criadas durante a operação de backup.

Revise as informações a seguir para usar a opção vmmaxbackupsessions juntamente com a opção vmmaxparallel ou o parâmetro do servidor maxnummp:

#### vmmaxparallel

A opção vmmaxparallel especifica o número máximo de máquinas virtuais que podem ter backup feito para Servidor IBM Spectrum Protect a qualquer momento. O valor da opção vmmaxbackupsessions deve ser igual ou maior que o valor da opção vmmaxparallel.

Se o valor for menor que o valor da opção vmmaxparallel, a mensagem a seguir será retornada e o valor será mudado para o mesmo valor que a opção vmmaxparallel:

ANS9995W O valor da opção VMMAXBACKUPSESSIONS é *number\_value*. Este valor deve ser maior ou igual ao valor da opção VMMAXPARALLEL, que é *number\_value*. O valor será configurado para o valor da opção VMMAXPARALLEL.

maxnummp

O parâmetro do servidor maxnummp especifica o número máximo de pontos de montagem que um nó tem permissão para usar no servidor quando o destino da cópia do conjunto de armazenamentos é FILE ou TAPE. O parâmetro maxnummp deve ser igual ou maior que as configurações de opções vmmaxparallel e

vmmaxbackupsessions. Quando diversas instâncias do cliente estão executando backups de arquivos ou quando um único cliente executa backups paralelos, mais pontos de montagem podem ser necessários.

Se os valores para vmmaxparallel ou vmmaxbackupsessions excederem o valor para maxnummp, ANS0266I e outras mensagens serão exibidos. Dependendo da mensagem, o cliente reduz o valor da opção vmmaxparallel para corresponder ao número que é especificado pelo parâmetro maxnummp ou proíbe que sessões adicionais sejam abertas para a VM especificada. Em qualquer uma das situações, a operação de backup continua.

Se forem detectados erros ANS0266I adicionais, o cliente reduzirá o valor vmmaxparallel em 1 e tentará continuar o backup. Se a opção vmmaxparallel for diminuída para 1 e o cliente receber mais erros ANS0266I, o cliente encerrará o backup e emitirá o erro a seguir:

ANS5228E Uma operação de backup da MV falhou porque VMMAXPARALLEL foi reduzido a 1 e o cliente ainda não pode obter um ponto de montagem do servidor.

Entre em contato com o administrador do sistema se você desejar que o valor atualmente configurado para maxnummp seja aumentado para que seu nó possa suportar sessões de backup paralelo adicionais.

O máximo que pode ser especificado é 100 sessões. O padrão é o valor configurado para a opção vmmaxparallel.

### **Exemplos**

Arquivo de opções VMMAXBACKUPS 10 Linha de comandos: dsmc backup vm -VMMAXBACKUPS=10

**Referências relacionadas**: [Backup](#page-3097-0) VM [Domain.vmfull](#page-2787-0) [Vmmaxparallel](#page-3033-0) [Vmlimitperdatastore](#page-3029-0) [Vmlimitperhost](#page-3030-0) **Informações relacionadas**: Fazendo backup de diversas [máquinas](https://www.ibm.com/support/knowledgecenter/SSERB6_8.1.0/ve.user/t_ve_bup_multiplevmsdm.html) virtuais em paralelo

IBM Spectrum Protect Knowledge Center Version 8.1.4 **2977**

# <span id="page-3033-0"></span>**Vmmaxparallel**

A opção vmmaxparallel é usada para configurar backups otimizados de várias máquinas virtuais usando uma única instância do cliente de backup e archive. Esta opção especifica o número máximo de máquinas virtuais que podem ter backup feito para Servidor IBM Spectrum Protect a qualquer momento.

Uma operação de backup otimizada é aquela em que o recurso de backup paralelo está ativado na VM, no disco virtual ou no nível do subdisco.

A opção vmmaxparallel funciona com as opções vmmaxbackupsessions, vmlimitperhost e vmlimitperdatastore para otimizar as operações de backup e para ajudar a controlar a quantia de recursos que o backup pode criar em um host na infraestrutura vSphere. Ajuste os valores dessas opções para localizar os valores que fornecem um desempenho ideal para os backups que estão em seu ambiente.

 $\Box$ Este recurso estará disponível apenas se o cliente operar como um movedor de dados para o IBM Spectrum Protect for Virtual Environments.

## **Clientes Suportados**

Sistemas Operacionais LinuxEsta opção pode ser usada com clientes x86\_64 Linux suportados.

Sistemas Operacionais WindowsEsta opção pode ser usada com clientes Windows suportados.

# **Arquivo de opções**

Sistemas Operacionais LinuxEssa opção é válida no arquivo de opções do sistema do cliente (dsm.sys) ou na linha de comandos para o comando Backup VM. Ela também pode ser incluída no servidor em um conjunto de opções do cliente. Ela não pode ser configurada no Editor de Preferências.

Sistemas Operacionais WindowsEssa opção é válida no arquivo de opções do cliente (dsm.opt) ou na linha de comandos para o comando Backup VM. Ela também pode ser incluída no servidor em um conjunto de opções do cliente. Ela não pode ser configurada no Editor de Preferências.

### **Sintaxe**

.-*4*-----------. >>-VMMAXParallel--+-+---------+-+------------------------------>< '-*integer*-'

# **Executar Como**

#### *integer*

Especifica o número máximo de máquinas virtuais que podem ter backup feito a qualquer momento durante uma operação de backup otimizada. O padrão é 4. O máximo é 50.

Dica: Quando você usa a deduplicação de dados do lado do cliente, uma sessão da deduplicação de dados é iniciada para cada VM. Esta sessão de deduplicação de dados não é contada como uma das sessões vmmaxparallel. Reveja as informações a seguir para usar a opção vmmaxparallel juntamente com a opção vmmaxbackupsessions ou o parâmetro do servidor maxnummp:

### vmmaxbackupsessions

A opção vmmaxbackupsessions especifica o número máximo de sessões que movem dados da máquina virtual para o servidor que podem ser incluídos em uma operação de backup otimizada. O valor da opção vmmaxbackupsessions deve ser igual ou maior que o valor da opção vmmaxparallel.

### maxnummp

O parâmetro do servidor maxnummp especifica o número máximo de pontos de montagem que um nó tem permissão para usar no servidor quando o destino da cópia do conjunto de armazenamentos é FILE ou TAPE. O parâmetro maxnummp deve ser igual ou maior que as configurações de opções vmmaxparallel e vmmaxbackupsessions. Quando diversas instâncias do cliente estão executando backups de arquivos ou quando um único cliente executa backups paralelos, mais pontos de montagem podem ser necessários.

Se os valores para vmmaxparallel ou vmmaxbackupsessions excederem o valor para maxnummp, ANS0266I e outras mensagens serão exibidos. Dependendo da mensagem, o cliente reduz o valor da opção vmmaxparallel para corresponder ao número que é especificado pelo parâmetro maxnummp ou proíbe que sessões adicionais sejam abertas para a VM especificada. Em qualquer uma das situações, a operação de backup continua.

Se forem detectados erros ANS0266I adicionais, o cliente reduzirá o valor vmmaxparallel em 1 e tentará continuar o backup. Se a opção vmmaxparallel for diminuída para 1 e o cliente receber mais erros ANS0266I, o cliente encerrará o backup e emitirá o erro a seguir:

ANS5228E Uma operação de backup da MV falhou porque VMMAXPARALLEL foi reduzido a 1 e o cliente ainda não pode obter um ponto de montagem do servidor.

Entre em contato com o administrador do sistema se você desejar que o valor atualmente configurado para maxnummp seja aumentado para que seu nó possa suportar sessões de backup paralelo adicionais.

# **Exemplos**

Arquivo de opções VMMAXP 10 Sistemas Operacionais WindowsLinha de comandos: Sistemas Operacionais Windowsdsmc backup vm -VMMAXP=10

<span id="page-3034-0"></span>Sistemas Operacionais Linux Sistemas Operacionais Windows

### **Referências relacionadas**:

[Backup](#page-3097-0) VM [Domain.vmfull](#page-2787-0) [Vmlimitperhost](#page-3030-0) [Vmlimitperdatastore](#page-3029-0) **Informações relacionadas**: Fazendo backup de diversas [máquinas](https://www.ibm.com/support/knowledgecenter/SSERB6_8.1.0/ve.user/t_ve_bup_multiplevmsdm.html) virtuais em paralelo

# **Vmmaxrestoresessions**

A opção vmmaxrestoresessions define o número agregado alocado de sessões para a operação de restauração otimizada do Servidor IBM Spectrum Protect.

Uma operação de restauração otimizada é aquela em que o recurso de restauração paralela está ativado no nível do subdisco de um disco virtual.

Nota: Pelo menos uma sessão deve ser alocada para cada disco sendo restaurado.

Nota: Se o valor de vmmaxrestoresessions for menor que o de vmmaxrestoreparalleldisks multiplicado por vmmaxrestoreparallelvms, ele será automaticamente ajustado para o valor de vmmaxrestoreparalleldisks multiplicado por vmmaxrestoreparallelvms no tempo de execução.

# **Clientes Suportados**

Sistemas Operacionais LinuxEsta opção pode ser usada com clientes x86\_64 Linux suportados.

Sistemas Operacionais WindowsEsta opção pode ser usada com clientes Windows suportados. Essa opção não é válida para backups do Data Protection for Microsoft Hyper-V.

 $\Box$ Este recurso estará disponível apenas se o cliente operar como um movedor de dados para o IBM Spectrum Protect for Virtual Environments: Data Protection for VMware.

# **Arquivo de opções**

Sistemas Operacionais LinuxEsta opção é válida no arquivo de opções do sistema do cliente (dsm.sys), no arquivo de opções do cliente (dsm.opt) ou na linha de comandos para Restore VM. Ela também pode ser incluída no servidor em um conjunto de opções do cliente. Ela não pode ser configurada no Editor de Preferências.

Sistemas Operacionais WindowsEsta opção é válida no arquivo de opções do cliente (dsm.opt) ou na linha de comandos para Restore VM. Ela também pode ser incluída no servidor em um conjunto de opções do cliente. Ela não pode ser configurada no Editor de Preferências.

## **Sintaxe**

```
.-1-----------.
>>-VMMAXRESTORESessions-- --+-+---------+-+--------------------><
                             '-integer-'
```
#### *integer*

Especifica o número de sessões do Servidor IBM Spectrum Protect que são criadas durante a operação de restauração. O padrão é 1. O máximo é 100.

### **Exemplos**

Arquivo de opções VMMAXRESTORES 5 Linha de comandos: dsmc restore vm webserver1 -VMMAXRESTORES=5

Nota: Esse exemplo de linha de comandos para essa opção é válido em ambos os clientes suportados, Windows e Linux. **Referências relacionadas**:

<span id="page-3035-0"></span>[Restore](#page-3193-0) VM Sistemas Operacionais Linux Sistemas Operacionais Windows

# **Vmmaxrestoreparalleldisks**

A opção vmmaxrestoreparalleldisks permite que um Cliente do IBM Spectrum Protect restaure múltiplos discos virtuais específicos ao mesmo tempo, por máquina virtual.

É possível especificar o número de sessões de disco a serem abertas, até um máximo de 10. As sessões são alocadas por disco, com base no tipo de transporte da opção vmvstortransport. As sessões disponíveis são alocadas ao longo do número de sessões de disco especificado por vmmaxrestoreparalleldisks, arredondando para baixo o número de sessões por disco para o número inteiro mais próximo.

### **Clientes Suportados**

Sistemas Operacionais LinuxEsta opção pode ser usada com clientes x86\_64 Linux suportados.

Sistemas Operacionais WindowsEsta opção pode ser usada com clientes Windows suportados. Essa opção não é válida para backups do Data Protection for Microsoft Hyper-V.

 $^{\boxplus}$ Este recurso estará disponível apenas se o cliente operar como um movedor de dados para o IBM Spectrum Protect for Virtual Environments: Data Protection for VMware.

## **Arquivo de opções**

 $\Box$ Sistemas Operacionais LinuxEsta opção é válida no arquivo de opções do sistema do cliente (dsm.sys) ou na linha de comandos para Restore VM. Ela também pode ser incluída no servidor em um conjunto de opções do cliente. Ela não pode ser configurada no Editor de Preferências.

Sistemas Operacionais WindowsEsta opção é válida no arquivo de opções do cliente (dsm.opt) ou na linha de comandos para Restore VM. Ela também pode ser incluída no servidor em um conjunto de opções do cliente. Ela não pode ser configurada no Editor de Preferências.

### **Sintaxe**

.-*1*-----------. >>-VMMAXRESTOREPARALLELDisks-- --+-+---------+-+--------------->< '-*integer*-'

## **Executar Como**

Especifica o número de discos rígidos virtuais que podem ser restaurados simultaneamente. O padrão é 1. O máximo é 10.

## **Exemplos**

#### Tarefa

Configure um máximo de duas operações simultâneas de restauração para discos virtuais na operação de restauração da máquina virtual vm1:

dsmc restore vm vm1 -vmmaxrestoreparalleldisks=2 -vmmaxrestoresessions=8

Isso designará quatro sessões simultâneas de restauração por disco virtual.

#### **Referências relacionadas**:

### [Restore](#page-3193-0) VM

Sistemas Operacionais Linux Sistemas Operacionais Windows

# **Vmmaxrestoreparallelvms**

A opção vmmaxrestoreparallelvms controla o número de máquinas virtuais em um Cliente do IBM Spectrum Protect que podem ser restauradas ao mesmo tempo.

Utilize essa opção para aumentar o desempenho de restauração, aumentando o número de máquinas virtuais para restauração em paralelo.

É possível especificar o número de máquinas virtuais a serem restauradas simultaneamente, até um máximo de 10. O valor padrão é 1.

### **Clientes Suportados**

Sistemas Operacionais LinuxEsta opção pode ser usada com clientes x86\_64 Linux suportados.

Sistemas Operacionais WindowsEsta opção pode ser usada com clientes Windows suportados. Esta opção não é válida para restaurações do Data Protection for Microsoft Hyper-V.

 $\Box$ Este recurso estará disponível apenas se o cliente operar como um movedor de dados para o IBM Spectrum Protect for Virtual Environments: Data Protection for VMware.

# **Arquivo de opções**

Sistemas Operacionais LinuxEsta opção é válida no arquivo de opções do sistema do cliente (dsm.sys) ou na linha de comandos para Restore VM. Ela também pode ser incluída no servidor em um conjunto de opções do cliente. Ela não pode ser configurada no Editor de Preferências.

Sistemas Operacionais WindowsEsta opção é válida no arquivo de opções do cliente (dsm.opt) ou na linha de comandos para Restore VM. Ela também pode ser incluída no servidor em um conjunto de opções do cliente. Ela não pode ser configurada no Editor de Preferências.

### **Sintaxe**

```
.-1-----------.
>>-VMMAXRESTOREPARALLELVms-- --+-+---------+-+-----------------><
                                '-integer-'
```
# **Executar Como**

*integer*

Especifica o número máximo de máquinas virtuais que podem ser restauradas simultaneamente. O padrão é 1. O máximo é 10.

Nota: Se você estiver usando a opção Vmmaxrestoresessions para limitar o número de sessões de restauração, o número de sessões deverá ser maior que ou igual ao número de máquinas virtuais. Isso assegura que pelo menos uma sessão estará disponível por VM.

Nota: Se você estiver usando a opção Vmmaxparalleldisks para restaurar vários discos virtuais ao mesmo tempo, o número de discos virtuais deverá ser menor que ou igual ao número de sessões.

### **Exemplos**

#### Tarefa

Configure um máximo de cinco restaurações simultâneas de máquina virtual para as máquinas vm1, vm2, vm3, vm4 e vm5:

```
dsmc restore vm1,vm2,vm3,vm4,vm5 -VMMAXRESTOREPARALLELVms=5
VMMAXRESTORESessions=10 -VMMAXRESTOREPARALLELDisks=2
```
Isso designará cinco restaurações simultâneas de máquinas virtuais que podem restaurar até dois discos virtuais em paralelo, por máquina virtual a cada vez e designará duas sessões por máquina virtual.

### Tarefa

Configure um máximo de duas restaurações simultâneas de máquina virtual para as máquinas vm1 e vm2:

```
dsmc restore vm1,vm2 -VMMAXRESTOREPARALLELVms=2
VMMAXRESTORESessions=10 -VMMAXRESTOREPARALLELDisks=1
```
Isso atribuirá duas restaurações de máquinas virtuais simultâneas com pelo menos um disco por máquina virtual por vez e cinco sessões por máquina virtual.

#### Tarefa

Configure um máximo de duas restaurações simultâneas de máquina virtual para as máquinas vm1, vm2, vm3 e vm4:

```
dsmc restore vm1, vm2, vm3, vm4 -VMMAXRESTOREPARALLELVms=2
VMMAXRESTORESessions=16 -VMMAXRESTOREPARALLELDisks=2
```
Isso atribuirá duas restaurações simultâneas de máquinas virtuais com dois discos por máquina virtual em uma hora e oito sessões por máquina virtual.

### **Referências relacionadas**:

[Restore](#page-3193-0) VM [Vmmaxrestoresessions](#page-3034-0) [Vmmaxrestoreparalleldisks](#page-3035-0) Sistemas Operacionais Linux Sistemas Operacionais Windows

# **Vmmaxvirtualdisks**

A opção vmmaxvirtualdisks especifica o tamanho máximo dos discos de máquina virtual VMware (VMDKs) a incluir em uma operação de backup.

 $\Box$  Este recurso estará disponível apenas se o cliente operar como um movedor de dados para o IBM Spectrum Protect for Virtual Environments: Data Protection for VMware.

Use a opção vmmaxvirtualdisks com a opção vmskipmaxvirtualdisks para especificar como o cliente processa grandes VMDKs durante uma operação de backup:

- Configure a opção vmmaxvirtualdisks para especificar o tamanho máximo das VMDKs a incluir.
- Configure a opção vmskipmaxvirtualdisks para fazer backup das VMDKs que não excedem o tamanho máximo (e excluir quaisquer VMDKs que excedam o tamanho) ou falham na operação.

## **Clientes Suportados**

 $\Box$ Sistemas Operacionais LinuxEssa opção é válida para clientes Linux de 64 bits que estejam configurados como movedores de dados que fazem backup de máquinas virtuais VMware.

Sistemas Operacionais WindowsEssa opção é válida para clientes Windows de 64 bits que estejam configurados como movedores de dados que fazem backup de máquinas virtuais VMware.

## **Arquivo de opções**

Sistemas Operacionais LinuxConfigure a opção vmmaxvirtualdisks no arquivo de opções do sistema do cliente (dsm.sys). Também é possível especificar essa opção como um parâmetro da linha de comandos no comando backup vm.

Sistemas Operacionais WindowsConfigure a opção vmmaxvirtualdisks no arquivo de opções do cliente (dsm.opt). Também é possível especificar essa opção como um parâmetro da linha de comandos no comando backup vm.

### **Sintaxe**

```
.-2----------.
>>-VMMAXVIRTUALDisks--+-size ------+---------------------------><
                            '-2...8, 999-'
```
## **Executar Como**

#### size

Especifica o tamanho máximo, em terabytes, das VMDKs a incluir em uma operação de backup. O intervalo é um número inteiro de 2 a 8; o padrão é 2. O máximo é 8.

Para assegurar que o tamanho do VMware VMDK que é incluído nas operações de backup sempre tenha o tamanho máximo, especifique 999. Use esse valor como o método mais efetivo para assegurar que o valor máximo sempre seja configurado. Esse valor evita a necessidade de continuamente modificar os arquivos de opções.

Ao também especificar a opção vmskipmaxvirtualdisks yes, os VMDKs que têm o tamanho máximo especificado ou menos têm backup efetuado e os VMDKs que são maiores que o tamanho máximo especificado são excluídos.

Ao também especificar a opção vmskipmaxvirtualdisks no, as operações de backup falham se um VMDK for maior que o tamanho máximo especificado.

### **Exemplos**

Arquivo de opções:

vmmaxvirtualdisks 3

## Linha de comandos:

Backup de VMDKs com 5 TB ou menos e exclusão de VMDKs que são maiores que 5 TB:

backup vm VM1 -vmmaxvirtualdisks=5 -vmskipmaxvirtualdisks=yes

Backup de VMDKs com 3 TB ou menos e falha da operação de backup se um VMDK for maior que 3 TB:

backup vm VM1 -vmmaxvirtualdisks=3 -vmskipmaxvirtualdisks=no

Backup de VMDKs com 8 TB ou menos e exclusão de VMDKs que são maiores que 8 TB:

backup vm VM1 -vmmaxvirtualdisks=8 -vmskipmaxvirtualdisks=yes

ou

backup vm VM1 -vmmaxvirtualdisks=999 -vmskipmaxvirtualdisks=yes

Sistemas Operacionais Linux Sistemas Operacionais Windows

# **Vmmc**

Use a opção vmmc para armazenar backups de máquina virtual usando uma classe de gerenciamento diferente da classe de gerenciamento padrão. Para backups da MV VMware, a opção vmmc será válida somente se a opçãovmbackuptype=fullvm for configurada.

### **Clientes Suportados**

 $^{\small{\textregistered}}$ Este recurso estará disponível apenas se o cliente operar como um movedor de dados para o IBM Spectrum Protect for Virtual Environments.

Sistemas Operacionais Linux Sistemas Operacionais WindowsEsta opção é válida para clientes que estão configurados para fazer backup de máquinas virtuais VMware. O servidor também pode definir essa opção.

# **Arquivo de opções**

Sistemas Operacionais LinuxColoque esta opção no arquivo de opções do cliente dsm.opt, no arquivo de opções do sistema do cliente dsm.sys ou na linha de comandos.

Sistemas Operacionais WindowsColoque essa opção no arquivo de opções do cliente (dsm.opt) ou na linha de comandos.

### **Sintaxe**

>>-VMMC--*management\_class\_name*---------------------------------><

### **Executar Como**

management\_class\_name

Especifica uma classe de gerenciamento que se aplica aos dados da máquina virtual com backup feito. Se você não configurar esta opção, a classe de gerenciamento padrão do nó será usada.

### **Exemplos**

Tarefa:

Executar um backup da máquina virtual denominada myVirtualMachine e salvar o backup de acordo com a classe de gerenciamento denominada myManagmentClass. dsmc backup vm "myVirtualMachine" -vmmc=myManagmentClass

Sistemas Operacionais Windows

# **Vmmountage**

Use s opção vmmountage com o comando restore VM "\*" -vmrestoretype=mountcleanupall para especificar o número de horas que uma montagem de restauração no nível do arquivo da máquina virtual deve estar ativa para ser limpa.

## **Clientes Suportados**

Sistemas Operacionais WindowsEsta opção é válida somente para clientes do Windows.

 $\Box$ Este recurso estará disponível apenas se o cliente operar como um movedor de dados para o IBM Spectrum Protect for Virtual Environments: Data Protection for VMware.

# **Arquivo de opções**

Sistemas Operacionais WindowsNenhuma. Você só pode especificar essa opção na linha de comandos.

### **Sintaxe**

>>-VMMOUNTAge = - --*horas*--------------------------------------><

## **Executar Como**

horas

Especifica o número de horas que uma montagem de restauração no nível do arquivo da máquina virtual deve estar ativa para ser limpa. Todas as operações de montagem ativas que excederem esse período serão limpas. O valor especificado deve ser um número inteiro entre 0 e 10000. O padrão é 0.

### **Exemplos**

Linha de comandos:

Limpe todas as operações de montagem que estiverem ativas há mais de 24 horas:

dsmc restore vm "\*" -VMRESToretype=MOUNTCLEANUPALL -VMMOUNTAge=24

Limpe todas as operações de montagem ativas:

```
dsmc restore vm "*" -VMRESToretype=MOUNTCLEANUPALL -VMMOUNTAge=0
ou
dsmc restore vm "*" -VMRESToretype=MOUNTCLEANUPALL
```
Sistemas Operacionais Linux Sistemas Operacionais Windows

# **Vmnoprdmdisks**

Essa opção permite que o cliente restaure as informações de configuração para os volumes pRDM associados a uma máquina virtual VMware, mesmo que as LUNs associadas aos volumes não possam ser localizadas. Porque os volumes pRDM não estão incluídos na captura instantânea da máquina virtual, apenas as informações de configuração podem ser restauradas, e não os dados que estavam nos volumes.

 $\Box$ Este recurso estará disponível apenas se o cliente operar como um movedor de dados para o IBM Spectrum Protect for Virtual Environments: Data Protection for VMware.

Esta opção não se aplica a backups de máquinas virtuais Microsoft Hyper-V.

### **Clientes Suportados**

Essa opção é válida para clientes Windows e Linux que estão instalados em um servidor de backup vStorage.

### **Arquivo de opções**

Sistemas Operacionais WindowsColoque essa opção no arquivo de opções do cliente (dsm.opt) ou especifique-a como um parâmetro da linha de comandos no comando restore vm.

Sistemas Operacionais LinuxColoque essa opção no arquivo de opções do cliente (dsm.opt), no arquivo de opções do sistema do cliente (dsm.sys) ou especifique-a como um parâmetro da linha de comandos no comando restore vm.

### **Sintaxe**

 $. -NO---$ >>-VMNOPRDmdisks--+-----+-------------------------------------->< '-YES-'

# **Executar Como**

#### Sim

Especifique esse valor se você precisar restaurar uma máquina virtual da qual fez backup com -vmprocesswithprdm=yes e os números de unidade lógica originais que foram mapeados pelo arquivo de mapeamentos do dispositivo bruto não puderem ser localizados. Essa configuração faz com que o cliente ignore tentativas para localizar os números de unidade lógica ausentes usados pelos volumes pRDM e restaurar as informações de configuração (rótulos de disco) que estavam associados a eles. Os volumes pRDM são restaurados como volumes VMFS VMDKs com pouco fornecimento. É possível então usar o cliente vSphere para criar os mapeamentos pRDM necessários.

### NÃO

A configuração -vmnoprdmdisk=no faz com que as operações de restauração para as máquinas virtuais das quais foi feito backup com -processvmwithprdm=yes falhem, se as LUNs originais que foram mapeadas pelo arquivo de mapeamento do dispositivo bruto não puderem ser localizadas. Esse valor é o valor-padrão.

### **Exemplos**

Arquivo de opções:

VMNOPRDMDISKS YES

Linha de comandos:

Sistemas Operacionais Linux Sistemas Operacionais Windows

# **Vmnovrdmdisks**

Essa opção permite que o cliente restaure as informações de configuração e os dados para os volumes vRDM que estão associados a uma máquina virtual VMware, mesmo se as LUNs associadas aos volumes não puderem ser localizadas.

 $^{\small{\textregistered}}$ Este recurso estará disponível apenas se o cliente operar como um movedor de dados para o IBM Spectrum Protect for Virtual Environments: Data Protection for VMware.

Esta opção não se aplica a backups de máquinas virtuais Microsoft Hyper-V.

### **Clientes Suportados**

Essa opção é válida para clientes Windows e Linux que estão instalados em um servidor de backup vStorage.

### **Arquivo de opções**

Sistemas Operacionais WindowsColoque essa opção no arquivo de opções do cliente (dsm.opt) ou especifique-a como um parâmetro da linha de comandos no comando restore vm.

Sistemas Operacionais LinuxColoque essa opção no arquivo de opções do cliente (dsm.opt), no arquivo de opções do sistema do cliente (dsm.sys) ou especifique-a como um parâmetro da linha de comandos no comando restore vm.

### **Sintaxe**

.-NO--. >>-VMNOVRDmdisks--+-----+-------------------------------------->< '-YES-'

## **Executar Como**

#### YES

Especifique este valor se for necessário restaurar uma máquina virtual na qual foi feito backup e se as LUNs originais que foram mapeadas pelo arquivo de mapeamentos do dispositivo bruto não puderem ser localizadas. Essa configuração faz com que o cliente ignore as tentativas de localizar as LUNs ausentes usadas pelos volumes vRDM e restaure as informações de configuração (rótulos de disco) e os dados que passaram por backup. Os volumes vRDM são restaurados como VMFS VMDKs thin-provisioned.

NO

A configuração -vmnovrdmdisk=no faz com que as operações de restauração para as máquinas virtuais que tinham o volume vRDM falhem, se as LUNs originais que foram mapeadas pelo arquivo de mapeamentos do dispositivo bruto não puderem ser localizadas. Esse valor é o valor-padrão.

## **Exemplos**

Arquivo de opções:

VMNOVRDMDISKS YES

Linha de comandos:

dsmc restore vm vm123 -vmnovrdmdisks=yes

# **Vmpreferdagpassive**

A opção vmpreferdagpassive especifica quando fazer backup de uma cópia ativa ou de uma cópia passiva de um banco de dados que faz parte de um Microsoft Exchange Server Database Availability Group (DAG).

Esta opção se aplica a cargas de trabalho do Microsoft Exchange Server que são executadas em guests de máquinas virtuais VMware protegidos pelo IBM Spectrum Protect for Virtual Environments.

Use a opção vmpreferdagpassive com o comando backup vm.

## **Clientes Suportados**

Sistemas Operacionais Linux Sistemas Operacionais WindowsEssa opção é válida em clientes que agem como um movedor de dados para backups de guest VMware.

# **Arquivo de opções**

Sistemas Operacionais LinuxPosicione esta opção no arquivo de opções do sistema do cliente (dsm.sys) dentro de uma subrotina do servidor.

Sistemas Operacionais WindowsColoque essa opção no arquivo de opções do cliente (dsm.opt).

### **Sintaxe**

.-*No*--. >>-VMPREFERDAGPassive--+-----+--------------------------------->< '-*Yes*-'

### **Executar Como**

#### No

Faça backup do banco de dados do Microsoft Exchange Server em um DAG, independentemente de ser uma cópia ativa ou cópia passiva. Esse valor é o padrão.

Yes

Ignore o backup para uma cópia do banco de dados ativo em um DAG se uma cópia passiva válida estiver disponível em outro servidor. Se nenhuma cópia passiva válida estiver disponível, será feito o backup da cópia do banco de dados ativa.

### **Exemplos**

Arquivo de opções: vmpreferdagpassive yes

Sistemas Operacionais Linux Sistemas Operacionais Windows

# **Vmprocessvmwithindependent**

Use esta opção para controlar se os backups completos da máquina virtual VMware serão processados se a máquina estiver equipada com um ou mais volumes de disco independentes.

Volumes de disco independentes não suportam capturas instantâneas. Quaisquer volumes de disco independentes encontrados em uma máquina virtual não serão processados como parte da operação de backup. Quando a máquina virtual é restaurada, o cliente de backup e archive recupera a máquina virtual e somente os volumes que participaram das operações de captura instantânea são restaurados. Informações de configuração e o conteúdo dos volumes de disco independentes não são preservadas nas informações armazenadas no servidor IBM Spectrum Protect. Os usuários devem recriar os volumes de disco independentes na máquina restaurada.

Se a máquina virtual também contiver um ou mais volumes de mapeamento de dispositivo bruto (RDM) configurados no physicalcompatibility mode (pRDM), use a opção vmprocessvmwithprdm para controlar se o cliente fará backup de quaisquer arquivos na máquina virtual se um disco independente estiver presente.

 $\Box$  Este recurso estará disponível apenas se o cliente operar como um movedor de dados para o IBM Spectrum Protect for Virtual Environments: Data Protection for VMware.

Esta opção é válida apenas para backups do VMware e não pertence aos backups do Microsoft Hyper-V.

## **Clientes Suportados**

Esta opção é válida para clientes do Windows e Linux que estão configurados como um servidor de backup VMware. O servidor também pode definir essa opção.

# **Arquivo de opções**

Sistemas Operacionais WindowsColoque esta opção no arquivo de opções do cliente (dsm.opt) ou na linha de comandos

Sistemas Operacionais LinuxColoque esta opção no arquivo de opções do cliente (dsm.opt), no arquivo de opções do sistema cliente (dsm.sys) ou na linha de comandos.

### **Sintaxe**

.-NO--. >>-VMPROCESSVMWITHINDEPENDENT--+-----+-'-YES-'

## **Executar Como**

### No

O backup da máquina virtual falhará se um ou mais volumes de disco independentes forem detectados. No é o padrão.

### Yes

As máquinas virtuais que contêm um ou mais volumes de disco independentes são salvas em backup. No entanto, os volumes de disco independentes não devem ser processados como parte da operação de backup da máquina virtual. Se a máquina virtual também contiver um ou mais discos de mapeamento de dispositivo bruto (RDM) que estejam equipados no physical-compatibility mode, a opção VMPROCESSVMWITHPRDM também deverá ser especificada.

### **Exemplos**

### Arquivo de opções:

VMPROCESSVMWITHINDEPENDENT Sim

### Linha de comandos:

dsmc backup vm vmlocal -vmbackuptype=fullvm -vmprocessvmwithindependent=yes

Sistemas Operacionais Linux Sistemas Operacionais Windows

# **Vmprocessvmwithprdm**

Use esta opção para controlar se os backups completos da máquina virtual VMware serão processados se a máquina virtual tiver um ou mais volumes Raw Device Mapping (RDM) provisionados no modo de compatibilidade física (pRDM).

Os volumes pRDM não suportam capturas instantâneas. Todos os volumes pRDM encontrados em uma máquina virtual não são processados como parte da operação de backup. Quando a máquina virtual é restaurada, o cliente de backup e archive recupera a máquina virtual e somente os volumes que participaram das operações de captura instantânea são restaurados. As informações de configuração e o conteúdo dos volumes pRDM não são preservados nas informações armazenadas no servidor IBM Spectrum Protect. Os usuários devem recriar os volumes pRDM na máquina restaurada.

Esta opção não se aplica às máquinas virtuais que têm um ou mais volumes RDM provisionados no modo de compatibilidade virtual (vRDM). Como os volumes vRDM suportam operações de captura instantânea, eles são incluídos em um backup completo da máquina virtual VMware.

Se a máquina virtual também contiver um ou mais discos independentes, use a opção vmprocessvmwithindependent para controlar se o cliente fará backup de quaisquer arquivos na máquina virtual se um disco independente estiver presente.

 $^{\small{\textregistered}}$ Este recurso estará disponível apenas se o cliente operar como um movedor de dados para o IBM Spectrum Protect for Virtual Environments: Data Protection for VMware.

Esta opção é válida apenas para backups VMware e não pertence aos backups do Microsoft Hyper-V.

# **Clientes Suportados**

Esta opção é válida para clientes do Windows e Linux que estão configurados como um servidor de backup VMware. O servidor também pode definir essa opção.

# **Arquivo de opções**

Sistemas Operacionais WindowsColoque esta opção no arquivo de opções do cliente (dsm.opt) ou na linha de comandos

Sistemas Operacionais LinuxColoque esta opção no arquivo de opções do cliente (dsm.opt), no arquivo de opções do sistema do cliente (dsm.sys) ou na linha de comandos.

### **Sintaxe**

 $. -NO---$ >>-VMPROCESSVMWITHPRDM--+-----+-------------------------------->< '-YES-'

### **Executar Como**

### No

O backup da máquina virtual falhará se um ou mais volumes pRDM forem detectados. No é o padrão.

#### Yes

As máquinas virtuais que contêm um ou mais volumes de mapeamento de dispositivo bruto (RDM) que estão equipados no physical-compatibility mode (pRDM) são salvas em backup. No entanto, os volumes pRDM não são processados como parte da operação de backup da máquina virtual.

Se a máquina virtual também contiver um ou mais discos independentes, a opção vmprocessvmwithindependentdisk também deverá ser especificada.

### **Exemplos**

Arquivo de opções:

VMPROCESSVMWITHPRDM Yes

Linha de comandos:

dsmc backup vm vmlocal -vmbackuptype=fullvm -vmprocessvmwithprdm=yes

Sistemas Operacionais Windows

# **Vmrestoretype**

Use a opção vmrestoretype com os comandos query VM ou restore VM para especificar o tipo de operação de restauração a ser executada ou consultada.

 $^{\small{\textregistered}}$  Este recurso estará disponível apenas se o cliente operar como um movedor de dados para o IBM Spectrum Protect for Virtual Environments.

## **Vmrestoretype para máquinas virtuais VMware**

As máquinas virtuais devem ser hospedadas nos servidores VMware ESXi 5.1 ou versões mais recentes. Para usar esta opção, deve-se ter um contrato de licença para usar o IBM Spectrum Protect for Virtual Environments: Data Protection for VMware.

## **Clientes Suportados**

Sistemas Operacionais WindowsEsta opção pode ser usada com clientes Windows suportados.

# **Arquivo de opções**

Esta opção deve ser especificada na linha de comandos de um comando restore vm ou query vm. Não é possível configurar esta opção no arquivo de opções do cliente.

```
Sintaxe
```

```
.-NONinstant------.
>>-VMRESToretype--+-----------------+--------------------------><
                  +-INSTANTRestore--+
                  +-INSTANTAccess---+
                  +-VMCLeanup-------+
                  +-VMFULLCLeanup---+
                  +-ALLtype---------+
                  '-MOUNTCLEANUPAll-'
```
## **Executar Como**

#### noninstant

Especifica que a restauração clássica completa da MV é executada. Este é o tipo de restauração padrão.

### instantrestore

Especifica que uma restauração instantânea é executada. Durante uma operação de restauração instantânea, a MV é iniciada durante a operação de restauração. Quando este tipo de restauração é especificado em um comando query VM, o comando retornará uma lista de MVs sendo executada em uma operação de restauração instantânea. Importante: Para operações de restauração instantânea, assegure-se de o armazenamento de dados temporário especificado com a opção vmtempdatastore e o armazenamento de dados do VMware especificado pela opção datastore

no comando restore MV tenham armazenamento livre suficiente para salvar a máquina virtual que você está restaurando e o arquivo de captura instantânea que contém mudanças feitas nos dados.

#### instantaccess

Especifica que uma restauração temporária da MV de backup é executada. Use este tipo de restauração quando desejar restaurar uma MV temporariamente, para testar a integridade de um backup, antes de executar uma restauração instantânea. Quaisquer mudanças feitas na MV temporária não são salvas.

Quando esse tipo de restauração for especificado em um comando query vm, o comando retornará uma lista de MVs que estão executando uma operação de acesso instantâneo.

### vmcleanup

Especifica que uma limpeza da MV selecionada e seus componentes é executada.

Para operações de acesso instantâneo, esta opção remove a MV temporária e todos os seus componentes. Para operações de restauração instantânea, esta opção remove apenas os componentes que não são mais necessários (por exemplo, as montagens iSCSI). A máquina virtual não é removida. As operações de limpeza não são permitidas quando a MV ainda está sendo executada nos discos iSCSI. Para forçar esse comportamento, consulte vmfullcleanup.

#### vmfullcleanup

A MV e todos os seus componentes são removidos independentemente do estado atual. Não inicie uma operação de limpeza completa enquanto o vMotion ainda estiver migrando uma máquina virtual.

alltype

Consulta todas as sessões de acesso instantâneo e restauração instantânea ativas.

#### mountcleanupall

Limpa operações de montagem de restauração de nível de arquivo da máquina virtual ativa que são mais velhas que o período especificado com a opção vmmountage. É necessário especificar restore vm "\*" para usar a opção mountcleanupall.

# **Exemplos para VMs VMware**

#### Linha de comandos:

Execute um acesso instantâneo da MV denominada Oslo. A MV original ainda existe. Como resultado, a opção -vmname é usada para designar o novo nome Oslo\_verify.

dsmc restore vm Oslo -vmrest=instantaccess -vmname=Oslo verify

Execute uma restauração instantânea da MV denominada Cologne.

```
dsmc restore vm Cologne -vmrest=instantrestore
  -vmtempdatastore=Verify_datastore
```
Execute uma restauração regular (MV integral) da máquina virtual denominada San\_Jose.

dsmc restore vm San\_Jose

Como alternativa, também é possível usar o comando a seguir: dsmc restore vm San Jose -vmrest=noni Execute uma restauração instantânea da MV denominada Oslo com a opção -pick para escolher uma versão de backup específica.

dsmc restore vm Oslo -vmrest=instantrestore -pick

Execute uma limpeza da MV e todos os seus componentes. Esses componentes incluem montagens iSCSI, dispositivos e dados temporários que são associados ao nome da MV, no host ESX.

dsmc restore vm Oslo -VMRESToretype=VMCLeanup -vmname=Oslo\_Verify

Execute uma consulta para localizar todas as sessões ativas de restauração instantânea e exibir um status abreviado para cada uma.

dsmc query vm \* -VMRESToretype=INSTANTRestore

Execute uma consulta para localizar todas as máquinas virtuais ativas de modo de acesso instantâneo e modo de restauração instantânea.

dsmc query vm \* -VMRESToretype=ALLtype

Execute uma consulta para localizar todas as máquinas virtuais ativas de modo de restauração instantânea e obtenha o status detalhado para cada máquina virtual.

dsmc query vm \* -VMRESToretype=INSTANTRestore -Detail

Execute uma consulta para localizar todas as sessões de acesso instantâneo ativas.

dsmc query vm \* -VMRESToretype=INSTANTAccess

Execute uma limpeza de montagem de todas as operações de montagem que estão ativas há mais de 24 horas.

dsmc restore vm "\*" -vmrestoretype=mountcleanupall -vmmountage=24

Sistemas Operacionais Windows Sistemas Operacionais Linux

# **Vmskipctlcompression**

Use a opção vmskipctlcompression para os backups da MV para especificar se os arquivos de controle (\*.ctl) são compactados durante o backup da MV. A opção não afeta a compactação de arquivos de dados (\*.dat)

É possível compactar arquivos de controle da máquina virtual e arquivos de dados apenas quando os arquivos são armazenados em um conjunto de armazenamentos que é ativado para deduplicação do lado do cliente. Use a configuração de opções a seguir para compactar os arquivos de dados e não compactar os arquivos de controle:

```
compression yes
vmskipctlcompression yes
```
Você deve direcionar os arquivos de dados para um conjunto de armazenamentos que está ativado para a deduplicação do lado do cliente. É possível direcionar os arquivos de controle para um conjunto de armazenamentos que não está ativado para a deduplicação do lado do cliente

Você deve estar licenciado para usar o IBM Spectrum Protect for Virtual Environments para usar essa opção.

## **Clientes Suportados**

Sistemas Operacionais WindowsEssa opção pode ser usada com clientes Windows e Linux suportados.

## **Arquivo de opções**

Coloque essa opção no arquivo de opções do cliente (dsm.opt) ou na linha de comandos.

### **Sintaxe**

 $'$  -No-- $'$ 

# **Executar Como**

Yes

Não compactar arquivos de controle (\*.ctl) durante o backup da MV. A opção não afeta a compactação de arquivos de dados (\*.dat).

No

Os arquivos de controle (\*.ctl) podem ser compactados durante o backup da MV. Se os arquivos de controle são compactados depende do valor da opção compression.

Sistemas Operacionais Linux Sistemas Operacionais Windows

# **Vmskipmaxvirtualdisks**

A opção vmskipmaxvirtualdisks especifica como a operação de backup processa os discos da máquina virtual VMware (VMDKs) que excedem o tamanho máximo do disco.

 $\Box$  Este recurso estará disponível apenas se o cliente operar como um movedor de dados para o IBM Spectrum Protect for Virtual Environments: Data Protection for VMware.

Use a opção vmskipmaxvirtualdisks com a opção vmmaxvirtualdisks para especificar como o cliente processa grandes VMDKs durante uma operação de backup:

- Configure a opção vmskipmaxvirtualdisks para fazer backup das VMDKs que não excedem o tamanho máximo (e excluir quaisquer VMDKs que excedam o tamanho) ou falham na operação.
- Configure a opção vmmaxvirtualdisks para especificar o tamanho máximo das VMDKs a incluir.

Na V7.1.3 e anterior, a opção vmskipmaxvirtualdisks foi nomeada vmskipmaxvmdks. Na V7.1.4 e mais recente, vmskipmaxvirtualdisks é o nome de opção preferencial. Porém, o cliente ainda processa operações de backup com o nome vmskipmaxvmdks.

## **Clientes Suportados**

Sistemas Operacionais LinuxEssa opção é válida para clientes Linux de 64 bits que estejam configurados como movedores de dados que fazem backup de máquinas virtuais VMware.

Sistemas Operacionais WindowsEssa opção é válida para clientes Windows de 64 bits que estejam configurados como movedores de dados que fazem backup de máquinas virtuais VMware.

# **Arquivo de opções**

Sistemas Operacionais LinuxConfigure a opção vmskipmaxvirtualdisks no arquivo de opções do sistema do cliente (dsm.sys). Também é possível especificar essa opção como um parâmetro da linha de comandos no comando backup vm.

Sistemas Operacionais WindowsConfigure a opção vmskipmaxvirtualdisks no arquivo de opções do cliente (dsm.opt). Também é possível especificar essa opção como um parâmetro da linha de comandos no comando backup vm.

### **Sintaxe**

```
.-No--.
>>-VMSKIPMAXVIRTUALDISKS--+-----+------------------------------><
                          '-Yes-'
```
## **Executar Como**

No

Especifica que as operações de backup falham se uma máquina virtual VMware tem um ou mais VMDKs que são maiores que o tamanho máximo. Esta configuração é o valor padrão.

Yes

Especifica que as operações de backup incluam VMware VMDKs com o tamanho máximo (ou menor) e excluam quaisquer VMDKs maiores que o tamanho máximo.

### **Exemplos**

#### Arquivo de opções:

vmskipmaxvirtualdisks yes

### Linha de comandos:

A operação de backup falha se uma VMDK têm mais de 2 TB:

backup vm VM1 -vmskipmaxvirtualdisks=no

A operação de backup falha se uma VMDK têm mais de 5 TB:

backup vm VM1 -vmskipmaxvirtualdisks=no -vmmaxvirtualdisks=5

Backup de VMDKs com 8 TB ou menos e exclusão de VMDKs que são maiores que 8 TB:

backup vm VM1 -vmskipvirtualdisks=yes -vmmaxvirtualdisks=8

Sistemas Operacionais Linux Sistemas Operacionais Windows

# **Vmskipmaxvmdks**

A opção vmskipmaxvmdks especifica como a operação de backup processa os discos da máquina virtual VMware (VMDKs) que excedem o tamanho máximo do disco.

Na V7.1.4 e mais recente, vmskipmaxvmdks é renomeado vmskipmaxvirtualdisks. Apesar de vmskipmaxvirtualdisks ser o nome preferencial, o cliente ainda processa operações de backup com o nome vmskipmaxvmdks.

 $^{\small{\textregistered}}$ Este recurso estará disponível apenas se o cliente operar como um movedor de dados para o IBM Spectrum Protect for Virtual Environments: Data Protection for VMware.

Sistemas Operacionais Windows

# **Vmstoragetype**

Use a opção vmstoragetype com o comando restore VM para especificar o tipo de dispositivo de armazenamento a partir do qual a captura instantânea é montada com Agente de recuperação do IBM Spectrum Protect.

Sistemas Operacionais Windows

É possível especificar a opção vmstoragetype com os comandos restore VM -VMRESToretype=INSTANTRestore ou restore VM - VMRESToretype=INSTANTAccess.

Quando vmstoragetype é especificado, não é necessário configurar a opção de tipo de armazenamento na GUI do Agente de recuperação do IBM Spectrum Protect. O vmstoragetype sobrescreve a configuração do tipo de armazenamento na GUI do agente de recuperação.

# **Clientes Suportados**

Sistemas Operacionais WindowsEsse opção é válida somente no Windows.

 $^{\small{\textregistered}}$ Este recurso estará disponível apenas se o cliente operar como um movedor de dados para o IBM Spectrum Protect for Virtual Environments: Data Protection for VMware.

## **Arquivo de opções**

Sistemas Operacionais WindowsColoque essa opção no arquivo de opções do cliente (dsm.opt) no sistema proxy de montagem do Windows ou na linha de comandos.

Sistemas Operacionais Windows

.-DISK-.  $>>$ -VMSTORAGEType--+-VTL--+-'-TAPE-'

## **Executar Como**

Sistemas Operacionais WindowsDISK

Sistemas Operacionais WindowsAs capturas instantâneas a serem montadas pelo agente de recuperação estão em conjuntos de armazenamentos em Disco ou Arquivo. Esse valor é o padrão.

Sistemas Operacionais WindowsVTL

As capturas instantâneas a serem montadas pelo agente de recuperação estão em conjuntos de armazenamentos de VTL. Sistemas Operacionais WindowsTAPE

Sistemas Operacionais WindowsAs capturas instantâneas a serem montadas pelo agente de recuperação estão em conjuntos de armazenamentos em Fita.

# **Exemplos**

Arquivo de opções:

VMSTORAGETYPE TAPE

Linha de comandos:

Sistemas Operacionais WindowsRestaure uma máquina virtual que é denominada Orion utilizando o seguinte comando:

```
dsmc restore vm Orion –Host=esxi.example.com –datacenter=mydatacenter
 –VMTEMPDAtastore=temp_datastore –VMRESToretype=INSTANTRestore
 –datastore=mydatastore -VMSTORAGEType=VTL
```
Este comando especifica o nome da máquina virtual a ser restaurada, o host e o data center nos quais ela será restaurada, e o tipo de restauração (-VMRESToretype=INSTANTRestore). A opção -VMSTORAGEType=VTL identifica a captura instantânea (Orion) que deve ser montada pelo agente de recuperação nos conjuntos de armazenamentos de VTL. A opção VMTEMPDAtastore é um parâmetro obrigatório para operações de restauração instantânea.

Sistemas Operacionais Linux Sistemas Operacionais Windows

# **Vmtagdatamover**

Use a opção vmtagdatamover para ativar o suporte de marcação no cliente de backup e archive (movedor de dados). Quando esta opção é ativada, o cliente gerencia os backups das máquinas virtuais em objetos de inventário do VMware de acordo com as tags de proteção de dados configurados pelo IBM Spectrum Protect do vSphere Web Client ou configurados com ferramentas como o VMware vSphere PowerCLI Versão 5.5 R2 ou posterior.

 $^{\boxplus}$ Este recurso estará disponível apenas se o cliente operar como um movedor de dados para o IBM Spectrum Protect for Virtual Environments: Data Protection for VMware.

Para obter mais informações sobre tags de proteção de dados, veja "Visão geral de identificação de proteção de dados" .

O movedor de dados processa tags de proteção de dados quando a opção vmtagdatamover está configurada para yes. Certifiquese de que os seguintes requisitos sejam atendidos.

Requisitos:

- Para o movedor de dados:
	- O VMware vCenter Server deve estar na Versão 6.0 Atualização 1 ou mais recente.
	- Permissões extras são requeridas para a conta que usada para operações de backup ou restauração. Estas novas permissões do vCenter são necessárias para executar operações de categoria e marcações. Assegure-se de que as seguintes permissões do usuário sejam configuradas na raiz do vCenter Server:

```
Inventory Service > vSphere Tagging > Designar ou remover designação da marcação
do vSphere
Inventory Service > vSphere Tagging > Criar marcação do vSphere
Inventory Service > vSphere Tagging > Criar categoria de marcação do vSphere
Inventory Service > vSphere Tagging > Excluir marcação do vSphere
```
Inventory Service > vSphere Tagging > Excluir categoria de marcação do vSphere Inventory Service > vSphere Tagging > Modificar campo UsedBy para a marcação Inventory Service > vSphere Tagging > Modificar campo UsedBy para a categoria

Para obter mais informações sobre a configuração das permissões do vCenter para operações de backup e restauração, consulte a nota técnica [7047438](http://www.ibm.com/support/docview.wss?uid=swg27047438).

- Para que o GUI do Data Protection for VMware vSphere funcionem corretamente com o suporte de identificação, assegurese de que os requisitos a seguir sejam atendidos durante a instalação da GUI:
	- Pelo menos um movedor de dados e o Data Protection for VMware vSphere GUI devem estar instalados no mesmo servidor. Este nó do movedor de dados deve estar configurado para que as credenciais do servidor vCenter sejam salvas. É possível salvar as credenciais executando o assistente de configuração para salvar a senha do nó do movedor de dados ou usando o comando dsmc set password na linha de comandos do movedor de dados.

Se você usar outros movedores de dados, em execução em máquinas virtuais ou máquinas físicas como movedores de dados adicionais, é possível instalá-los em outros servidores. Para suporte de identificação, todos esses movedores de dados também devem ser configurados com a opção vmtagdatamover=yes. Esses movedores de dados adicionais não requerem que o Data Protection for VMware vSphere GUI esteja instalado no mesmo servidor para que eles trabalhem corretamente como movedores de nós baseados em identificação.

- Sistemas Operacionais LinuxPara movedores de dados Linux, assegure-se de especificar o diretório de instalação do movedor de dados e a biblioteca Java™ compartilhada libjvm.so na variável de ambiente LD\_LIBRARY\_PATH. O caminho para libjvm.so é usado para suporte à identificação quando você ativa a opção vmtagdatamover no movedor de dados. Para obter instruções, veja "Configurando os nós do movedor de dados em um ambiente vSphere".
- Sistemas Operacionais LinuxEm sistemas operacionais Linux, o Data Protection for VMware vSphere GUI deve ser instalado usando o nome de usuário padrão (tdpvmware).
- Sistemas Operacionais LinuxNos nós do movedor de dados do Linux, o arquivo de senha padrão (/etc/adsm/TSM.sth) deve ser usado.

# **Clientes Suportados**

Sistemas Operacionais LinuxEsta opção pode ser usada com clientes x86\_64 Linux suportados.

Sistemas Operacionais WindowsEsta opção pode ser usada com clientes Windows 64 bits suportados.

# **Arquivo de opções**

 $\Box$ Sistemas Operacionais LinuxÉ possível especificar essa opção no arquivo de opções do sistema do cliente (dsm.sys) ou na linha de comandos para o comando backup vm. Também é possível incluir essa opção no servidor IBM Spectrum Protect em um conjunto de opções do cliente. Não é possível configurar esta opção no Editor de preferências.

Sistemas Operacionais WindowsÉ possível especificar essa opção no arquivo de opções do cliente (dsm.opt) ou na linha de comandos para o comando backup vm. Também é possível incluir essa opção no servidor IBM Spectrum Protect em um conjunto de opções do cliente. Não é possível configurar esta opção no Editor de preferências.

### **Sintaxe**

.-No--. >>-VMTAGDATamover--+-----+------------------------------------->< '-Yes-'

# **Executar Como**

No

O cliente ignora quaisquer configurações ou tags de proteção de dados atribuídas ao ativo do VMware. Esse valor é o padrão.

Yes

O cliente gerencia os backups com base nas configurações de proteção de dados no IBM Spectrum Protect ou com base nos valores de tag que são atribuídos ao ativo do VMware.

Quando o suporte de identificação estiver ativado, algumas opções de cliente poderão ser afetadas pelas configurações de proteção de dados. Para obter informações sobre quais opções são afetadas, veja "Tags de proteção de dados suportadas".

Os exemplos a seguir mostram como as opções do cliente podem ser afetadas por tags de proteção de dados:

Ao usar configurações ou tags de proteção de dados para controlar quais máquinas virtuais VMware são submetidas a backup, os valores de tags podem sobrepor a configuração da opção do cliente domain.vmfull. Enquanto a opção domain.vmfull define quais as máquinas virtuais protegidas pelo cliente, as tags Excluded e Included substituem o que é definido pela opção domain.vmfull.

Por exemplo, a instrução do arquivo de opções a seguir especifica o que é incluído no backup durante operações de backup completo da máquina virtual:

DOMAIN.VMFULL VMHOSTCLUSTER=cluster01,cluster02;VM=Dept20\*

Se você usar configurações ou tags de proteção de dados para excluir a máquina virtual Dept204, a máquina virtual Dept204 não será submetida a backup.

A configuração de política de retenção no IBM Spectrum Protect ou a configuração de tag para a categoria Management Class (IBM Spectrum Protect) substitui as opções do cliente include.vm e vmmc, mas não substitui a opção vmctlmc.

Dica: Se você desejar configurar um movedor de dados como o movedor de dados padrão, use a opção Vmtagdefaultdatamover.

### **Exemplos**

Arquivo de opções: vmtagdat yes Linha de comandos: -vmtagdat=yes

#### **Conceitos relacionados**:

Visão geral de identificação de proteção de dados **Tarefas relacionadas**: Ativando o suporte de [identificação](http://www.ibm.com/support/knowledgecenter/SSERB6_8.1.4/ve.user/t_ve_dpext_enable_tagging.html) **Referências relacionadas**: Tags de proteção de dados suportadas Vmtagdefaultdatamover Domain.vmfull Include.vm Vmmc Vmctlmc Set [Vmtags](#page-3227-0) Sistemas Operacionais Linux Sistemas Operacionais Windows

# **Vmtagdefaultdatamover**

Use a opção vmtagdefaultdatamover para proteger máquinas virtuais, definidas em um planejamento, que não possuem uma categoria e tag Data Mover designadas ou herdadas.

 $^{\small{\textregistered}}$ Este recurso estará disponível apenas se o cliente operar como um movedor de dados para o IBM Spectrum Protect for Virtual Environments: Data Protection for VMware.

Ao especificar um nó do movedor de dados com a opção vmtagdefaultdatamover e a opção vmtagdatamover yes, o movedor de dados faz backup de quaisquer máquinas virtuais novas incluídas em qualquer contêiner no datacenter, se o contêiner já estiver em um conjunto de proteção. Um conjunto de proteção consiste nas máquinas virtuais em um contêiner que são designadas à categoria e tag Schedule (IBM Spectrum Protect). O movedor de dados padrão também faz backup de quaisquer máquinas virtuais no conjunto de proteção que não estão designadas à identificação Data Mover.

Quando mais de um movedor de dados estiver associado a um planejamento, defina um movedor de dados como padrão com a opção vmtagdefaultdatamover. Se somente um movedor de dados estiver associado a um planejamento, designe esse movedor de dados como padrão.

Dica: Para cada planejamento, especifique apenas um movedor de dados em sua lista de movedores de dados associados como o padrão. Caso contrário, os backups de todas as novas máquinas virtuais e das máquinas virtuais não designadas à tag Movedor de Dados serão feitos mais de uma vez.

As tags de proteção de dados podem ser designadas ao inventário do vSphere para gerenciar a proteção de máquinas virtuais. Para a lista de categorias e tags suportadas, veja "Tags de proteção de dados suportadas".

### **Clientes Suportados**

Sistemas Operacionais LinuxEsta opção pode ser usada com movedores de dados x86\_64 Linux suportados.

Sistemas Operacionais WindowsEsta opção pode ser usada com movedores de dados Windows de 64 bits suportados.

## **Arquivo de opções**

Sistemas Operacionais LinuxÉ possível especificar essa opção no arquivo de opções do sistema do cliente (dsm.sys) ou na linha de comandos para o comando backup vm. Também é possível incluir essa opção no servidor IBM Spectrum Protect em um conjunto de opções do cliente. Não é possível configurar esta opção no Editor de preferências.

 $\Box$ Sistemas Operacionais WindowsÉ possível especificar essa opção no arquivo de opções do cliente (dsm.opt) ou na linha de comandos para o comando backup vm. Também é possível incluir essa opção no servidor IBM Spectrum Protect em um conjunto de opções do cliente. Não é possível configurar esta opção no Editor de preferências.

## **Sintaxe**

 $. -No----$ . >>-VMTAGDEFAULTdatamover--+---------+--------------------------><  $+-Yes---++$ '-*dm\_name*-'

## **Executar Como**

Não

O movedor de dados local não funciona como um movedor de dados padrão. As máquinas virtuais às quais a tag Data Mover não é designada não são protegidas por esse movedor de dados. Esse valor é o padrão.

Yes

Especifica que o movedor de dados local (o movedor de dados onde você está especificando esta opção) funciona como o movedor de dados padrão.

Deve-se também ativar o movedor de dados para suporte de identificação especificando a opção vmtagdatamover yes.

*dm\_name*

O nome do movedor de dados que você deseja usar como o movedor de dados padrão. Essa opção será necessária somente se você desejar configurar essa opção no arquivo de opções do movedor de dados padrão. Essa opção será ignorada para qualquer movedor de dados que não seja o movedor de dados padrão.

É possível passar essa opção para todos os movedores de dados no comando de planejamento do servidor ou incluí-la em todos os arquivos de opções do movedor de dados. Somente o movedor de dados padrão usa essa opção. Portanto, defina somente um movedor de dados padrão.

Deve-se também especificar a opção vmtagdatamover yes no arquivo de opções no movedor de dados que você deseja designar como o movedor de dados padrão.

### **Exemplo**

Sua configuração do Windows Proteção de Dados para VMware usa dois movedores de dados, VC1 DC1 DM1 e VC1 DC1 DM2. Para designar o movedor de dados VC1 DC1 DM1 como o movedor de dados padrão, conclua as seguintes etapas:

1. No arquivo de opções para o movedor de dados VC1\_DC1\_DM1 (dsm.VC1\_DC1\_DM1.opt), inclua as instruções a seguir:

```
vmtagdatamover yes
vmtagdefaultdatamover yes
```
ou

vmtagdatamover yes vmtagdefaultdatamover VC1\_DC1\_DM1 2. No arquivo de opções para o movedor de dados VC1 DC1 DM2 (dsm.VC1\_DC1\_DM2.opt), inclua as instruções a seguir:

vmtagdatamover yes vmtagdefaultdatamover VC1\_DC1\_DM1

A opção vmtagdefaultdatamover também pode ser passada para um comando ou definição de planejamento para designar o movedor de dados padrão. Se o movedor de dados padrão estiver especificado na definição de planejamento, todos os movedores de dados associados ao planejamento poderão identificar o movedor de dados padrão para o conjunto de proteção.

Por exemplo: dsmc backup vm -vmtagdefaultdatamover=VC1 DC1 DM1

### **Tarefas relacionadas**: Ativando o suporte de [identificação](http://www.ibm.com/support/knowledgecenter/SSERB6_8.1.4/ve.user/t_ve_dpext_enable_tagging.html) **Referências relacionadas**: Domain.vmfull Vmtagdatamover Set [Vmtags](#page-3227-0) Sistemas Operacionais Windows

# **Vmtempdatastore**

Use a opção vmtempdatastore com o comando restore VM para definir um armazenamento de dados temporários no host ESX para uma operação de restauração instantânea.

O armazenamento de dados criado com a opção vmtempdatastore é usado para armazenar temporariamente a configuração da VM criada durante o processamento da restauração. Esta opção é necessária durante as operações de restauração instantânea ( vmrestoretype=instantrestore).

Esta opção é válida apenas para máquinas virtuais VMware. As máquinas virtuais devem ser hospedadas nos servidores VMware ESXi 5.1 ou versões mais recentes. Para usar esta opção, deve-se ter um contrato de licença para usar o IBM Spectrum Protect for Virtual Environments: Data Protection for VMware.

## **Clientes Suportados**

Sistemas Operacionais WindowsEsta opção pode ser usada com clientes Windows suportados.

### **Arquivo de opções**

Coloque essa opção no arquivo de opções do cliente (dsm.opt) ou na linha de comandos.

### **Sintaxe**

>>-VMTEMPDAtastore-- --datastore\_name------------

# **Executar Como**

datastore\_name

Especifique o nome de um armazenamento de dados existente no host ESX. O armazenamento de dados temporários deve ser diferente do armazenamento de dados original ou do armazenamento de dados especificado pela opção datastore. O armazenamento de dados que você especifica deve ser um armazenamento de dados VMFS.

## **Exemplos**

```
Arquivo de opções:
     VMTEMPDAtastore Verify_Datastore
```
Linha de comandos:

dsmc restore vm Oslo -VMRESToretype=INSTANTAccess -vmname=Oslo\_instant\_restored -VMTEMPDAtastore=Temporary\_Datastore

Sistemas Operacionais Linux Sistemas Operacionais Windows

Use esta opção para especificar a ação a ser executada se o movedor de dados detectar problemas de integridade com os últimos arquivos CTL e de bitmap para uma máquina virtual.

Essa opção afeta o processo de backup para uma VM guest somente quando todas as condições a seguir forem verdadeiras:

- A operação de backup anterior para a VM guest era um backup incremental contínuo (mode=ifincremental)
- A operação de backup atual para a VM guest é um backup incremental contínuo
- O movedor de dados detectou um problema de integridade com os dados de CTL e de bitmap da operação de backup incremental contínua anterior
- A opção vmverifyiflatest é configurada como yes

Se todas essas condições não forem verdadeiras para uma máquina virtual, o backup ocorre como ele normalmente ocorreria; a ação que é especificada por esta opção não é iniciada.

 $\Box$ Este recurso estará disponível apenas se o cliente operar como um movedor de dados para o IBM Spectrum Protect for Virtual Environments: Data Protection for VMware.

## **Clientes Suportados**

 $\Box$ Sistemas Operacionais LinuxEsta opção é válida para clientes Linux que agem como um movedor de dados para backups da VMware guest.

Sistemas Operacionais WindowsEsta opção é válida para clientes Windows que agem como um movedor de dados para backups da VMware guest.

## **Arquivo de opções**

Sistemas Operacionais WindowsConfigure essa opção no arquivo de opções do cliente (dsm.opt).

Sistemas Operacionais LinuxConfigure esta opção no arquivo de opções do cliente (dsm.opt) ou no arquivo de opções do sistema do cliente (dsm.sys).

Esta opção também pode ser incluída em um conjunto de opções do cliente, como um parâmetro em um comando backup vm, ou no parâmetro options em uma definição de planejamento.

### **Sintaxe**

```
.-FAILbackup-.
>>-VMVERIFYIFAction--+----------
                     +-FORCEfull--+
                     '-PREview----'
```
## **Executar Como**

### FAILbackup

Esta ação causa uma falha na operação de backup. As mensagens a seguir são gravadas no arquivo do log de erros do movedor de dados (dsmerror.log):

```
ANS9921E
Disco de máquina virtual, vm_name
(disk_label),
verificação com falha (xxx/yyy).
```
O xxx/yyy na mensagem indica o tamanho do bitmap (xxx) e os arquivos CTL (yyy).

ANS9919E Falha ao localizar os arquivos de controle esperados para *vm\_name*

Execute um backup completo da VM (configure -mode=IFFull para as máquinas virtuais afetadas em um momento de sua escolha. Uma alternativa é usar o -vmverifyifaction=forcefull na próxima operação incremental contínua planejada

para forçar um backup completo dessas VMs, se você determinar que sua janela de backup planejado pode conter os backups completos de VM para essas VMs. Este valor é o valor de ação padrão.

#### FORCEfull

Esta ação muda o modo de backup de -mode=ifincremental para -mode=iffull; o backup atual torna-se um backup completo de VM. O backup completo de VM é iniciado para você. As mensagens a seguir são gravadas no arquivo do log de erros do movedor de dados (dsmerror.log):

ANS9921E Disco de máquina virtual, *vm\_name* (disk\_label), verificação com falha (*xxx*/*yyy*)

O xxx/yyy na mensagem indica o tamanho do bitmap (xxx) e os arquivos CTL (yyy).

ANS9919E Falha ao localizar os arquivos de controle esperados para *vm\_name*

```
ANS9922I VMVERIFYIFlatest é
permitido para vm_name (ação:
FORCEFULL).
```
ANS9920W Forçando um backup completo de vm para *vm\_name*

Use esta opção se sua janela de backup atual puder conter um backup completo de VM das máquinas virtuais afetadas.

### PREview

Esta ação não executa nenhum backup. Em vez disso, os dados de CTL e de bitmap para cada VM guest que é processada pelo comando backup vm são restaurados para um local provisório, onde sua integridade é verificada. Se a verificação de integridade falhar, as mensagens a seguir são gravadas no arquivo do log de erros do movedor de dados (dsmerror.log):

ANS9921E Disco de máquina virtual, *vm\_name* (*disk\_label*), verificação com falha (*xxx*/*yyy*)

O xxx/yyy na mensagem indica o tamanho do bitmap (xxx) e os arquivos CTL (yyy).

```
ANS9919E
Falha ao localizar os arquivos de controle esperados para vm_name
ANS9922I VMVERIFYIFlatest é permitido para
vm_name (ação: PREVIEW).
```
Use esta opção para validar a integridade dos backups incrementais contínuos (-mode=ifincremental) que foram criados anteriormente para uma ou mais máquinas virtuais.

Se as mensagens indicarem que algumas VMs falharam nas verificações de integridade, inicie um backup completo de VM (-mode=iffull) em um momento de sua escolha. Como alternativa, configure -vmverifyifaction=forcefull na próxima operação incremental contínua planejada para forçar um backup completo dessas VMs. A janela de backup deve ser grande o suficiente para acomodar um ou mais backups completos de VM.

Sistemas Operacionais Linux Sistemas Operacionais Windows

# **Vmverifyiflatest**

Esta opção se aplica apenas às operações de backup de máquina virtual (VM) VMware que usam o modo de backup incremental contínuo (ou seja, um comando backup vm com -mode=IFIncremental especificado). Se esta opção vmverifyiflatest estiver ativada, o movedor de dados executa uma verificação de integridade nos arquivos de CTL e de bitmap que foram criados no servidor durante o último backup, se o último backup foi um backup incremental contínuo.

Se os arquivos forem aprovados nos testes de integridade, a máquina virtual é restaurável. O backup atual continua e inclui outra captura instantânea à cadeia de capturas instantâneas para a máquina virtual.

Se os arquivos falharem nos testes de integridade, a máquina virtual não é restaurável. O movedor de dados então, executa outra ação especificada na opção vmverifyifaction. É possível configurar vmverifyifaction para criar um backup completo de VM imediatamente ou falhar o backup completamente e executar um backup completo de VM em outro momento. Um terceiro

parâmetro pode ser configurado apenas para verificar os arquivos de CTL e de bitmap para uma máquina virtual, sem a criação de uma nova captura instantânea de backup.

A verificação pode ser executada apenas se a operação de backup anterior para a VM tiver usado o mode=IFIncr e se a operação de backup atual também usar o mode=IFIncr. Esta opção não tem efeito sobre os outros modos de backup de máquinas virtuais.

#### Importante:

Se esta opção estiver configurada para não, o processo de backup de VM continua sem qualquer teste de verificação. Os recursos do processo que estão envolvidos na execução das verificações de integridade são insignificantes. Para garantir a integridade continuada de sua cadeia de backup incremental contínuo, defina ou use o valor padrão (vmverifyiflatest yes). Não configure esta opção para não, a menos que seja direcionado a fazê-lo pelo suporte IBM®.

 $\Box$  Este recurso estará disponível apenas se o cliente operar como um movedor de dados para o IBM Spectrum Protect for Virtual Environments: Data Protection for VMware.

## **Clientes Suportados**

 $\Box$ Sistemas Operacionais LinuxEsta opção é válida para clientes Linux que agem como um movedor de dados para backups da VMware guest.

Sistemas Operacionais WindowsEsta opção é válida para clientes Windows que agem como um movedor de dados para backups da VMware guest.

# **Arquivo de opções**

Sistemas Operacionais WindowsConfigure essa opção no arquivo de opções do cliente (dsm.opt).

Sistemas Operacionais LinuxConfigure esta opção no arquivo de opções do cliente (dsm.opt) ou no arquivo de opções do sistema do cliente (dsm.sys).

Esta opção também pode ser incluída em um conjunto de opções do cliente, como um parâmetro em um comando backup vm, ou no parâmetro options em uma definição de planejamento.

### **Sintaxe**

 $.-YES-$ . >>-VMVERIFYIFlatest--+-----+-----------------------------------><  $'$ -NO--'

## **Executar Como**

### YES

Esta configuração especifica que a validação do CTL e dos dados de bitmap é executada para cada VM que é processada pela operação de backup incremental contínuo atual (mode=IFIncr), se a operação de anterior para esta VM também era um backup incremental contínuo. Esse valor é o valor-padrão.

NO

Esta configuração especifica que a validação de CTL e de dados de bitmap não ocorre durante o processo de backup incremental contínuo. Não defina esse valor, a menos que seja orientado a fazê-lo pelo suporte IBM.

### **Exemplos**

Arquivo de opções: vmverifyiflatest yes Linha de comandos: dsmc backup vm vm1 -mode=ifincremental –vmverifyiflatest=yes

Sistemas Operacionais Linux Sistemas Operacionais Windows

# **Vmvstortransport**

A opção vmvstortransport especifica a ordem (hierarquia) de transporte preferencial para usar ao fazer backup ou restaurar máquinas virtuais VMware. Se você não incluir determinado transporte usando essa opção, esse transporte será excluído e não será usado para transferir dados.

A ordem de transporte que você especifica determina como o VMware API for Data Protection (VADP) acessa os dados do disco virtual, mas não influencia no caminho de dados usado entre o cliente de backup e archive e o servidor IBM Spectrum Protect. Os transportes válidos incluem qualquer ordem ou combinação das seguintes opções:

nbd

Transferência de dados baseada em rede. Acesse os dados do disco virtual usando a LAN. Esse caminho de transporte está geralmente disponível em todas as configurações.

nbdssl

Idêntico ao nbd, mas os dados são criptografados antes de serem enviados pela LAN. A criptografia pode diminuir o desempenho.

san

Transferência da Rede de Área de Armazenamento: Acesse dados do disco virtual usando a SAN.

hotadd

Se você usar o cliente de backup e archive em uma máquina virtual, o transporte hotadd permitirá o transporte de dados de backup para o armazenamento incluído dinamicamente.

Separe cada opção de transporte com dois-pontos, por exemplo, san:nbd:nbdssl:hotadd.

Se você não especificar uma hierarquia de transporte, a ordem de seleção de transporte padrão será san:hotadd:nbdssl:nbd.

O primeiro transporte que está disponível é usado para transferir os dados. Se você deseja evitar o transporte de dados por um caminho específico, não o inclua na lista de transportes. Por exemplo, se é importante não interromper o tráfego de LAN, omita os transportes nbd da hierarquia.

 $^{\small{\textregistered}}$ Este recurso estará disponível apenas se o cliente operar como um movedor de dados para o IBM Spectrum Protect for Virtual Environments: Data Protection for VMware.

Sistemas Operacionais LinuxConfigure essa opção no dsm.sys.

Sistemas Operacionais WindowsConfigure essa opção no arquivo de opções do cliente (dsm.opt).

### **Clientes Suportados**

Sistemas Operacionais WindowsEsta opção é válida para clientes Windows que são configurados para fazer backup ou restaurar arquivos de máquina virtual usando VADP.

 $\Box$ Sistemas Operacionais LinuxEsta opção é válida para clientes Linux que são configurados para fazer backup ou restaurar arquivos de máquina virtual usando VADP.

### **Sintaxe**

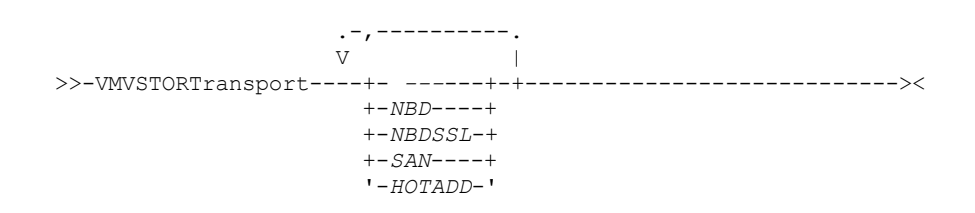

### **Exemplos**

- Se a SAN estiver disponível, não transporte os backups ou as restaurações sobre a LAN VMVSTORTRANSPORT san
- O cliente de backup e archive está em execução em uma máquina virtual, mas não usa transporte hotadd VMVSTORTRANSPORT nbdssl:nbd
- Use o transporte de LAN, mesmo se nbdssl estiver disponível, para obter melhor desempenho VMVSTORTRANSPORT nbd
- O transporte SAN é preferencial, mas use nbd quando SAN não está disponível, e não use nbdssl ou hotadd VMVSTORTRANSPORT san:nbd

# **Vssaltstagingdir**

A opção vssaltstagingdir especifica o caminho completo que contém o cache de exclusão do sistema e os dados temporários para a operação de captura instantânea VSS.

O cliente de backup e archive determina o caminho dos arquivos VSS temporários usando as opções priorizadas a seguir:

- 1. A opção vssaltstagingdir é definida no arquivo dsm.opt.
- 2. O diretório c:\adsm.sys existe e não está vazio.
- 3. Se vssaltstagingdir não estiver definido e o diretório c:\adsm.sys não existir, o cliente obterá o caminho de uma chave de registro. O caminho para arquivos VSS temporários é o valor de DefaultVssStagingDir e é gerado a partir do valor de Path na chave HKLM\SOFTWARE\IBM\ADSM\CurrentVersion\BackupClient. Após o valor DefaultVssStagingDir ser criado, o valor não será mudado se o cliente for reinstalado em um novo local.

### **Clientes Suportados**

Esta opção é válida para todos os clientes Windows.

## **Arquivo de opções**

Coloque essa opção no arquivo de opções do cliente (dsm.opt).

### **Sintaxe**

>>-VSSALTSTAGINGDIR--*filepath*----------------------------------><

# **Executar Como**

#### filepath

Especifique o caminho completo dos arquivos temporários que estão relacionados com as operações de captura instantânea VSS. Se uma parte do caminho não existir, o cliente de backup e archive tentará criá-lo. O valor padrão é o diretório de instalação do cliente.

No formato Uniform Naming Convention (UNC), o caminho deve conter uma letra da unidade. No exemplo de formato UNC a seguir, o caminho contém a letra da unidade D\$: \\computer7\D\$\temp\snapshot.

## **Exemplos**

#### Arquivo de opções:

vssaltstagingdir "c:\Users\All Users\Tivoli\adsm.sys"

Linha de comandos:

-vssaltstagingdir ="c:\Users\All Users\Tivoli\adsm.sys"

A opção é válida apenas na linha de comandos inicial. Ela não é válida no modo interativo.

Sistemas Operacionais Windows

# **Vssusesystemprovider**

A opção vssusesystemprovider especifica se você deve usar o provedor do sistema Windows ou deixar o Windows decidir o provedor mais adequado para usar.

Use a opção vssusesystemprovider para operações do Serviço de Cópia de Sombra de Volume (VSS) do Microsoft Windows, como backup do estado do sistema ou backups do IBM Spectrum Protect for Copy Services.

Esta opção é válida para todos os clientes Windows. O servidor também pode definir essa opção. A API do IBM Spectrum Protect não suporta esta opção.

# **Arquivo de opções**

Coloque essa opção no arquivo de opções do cliente (dsm.opt).

### **Sintaxe**

.-*No*--. >>-VSSUSESYSTEMProvider--+---'-*Yes*-'

### **Executar Como**

### Yes

Especifica se o provedor do sistema Microsoft Windows VSS é utilizado.

No

Especifica que o provedor do sistema padrão é usado. Esse provedor pode, ou não, ser o mesmo que o provedor do sistema, dependendo de quais outros provedores estão instalados no sistema. Use no se quiser usar o provedor de sistema padrão e o provedor de sistema padrão não for o Microsoft Windows VSS. No é o padrão.

### **Exemplos**

Arquivo de opções:

vssusesystemprovider yes

Linha de comandos:

Não se aplica.

Sistemas Operacionais Linux Sistemas Operacionais Windows

# **Vmtimeout**

VMTIMEOut especifica o tempo máximo, em segundos, para aguardar antes de abandonar uma operação backup vm, quando a opção INCLUDE.VMTSMVSS é usada para fornecer proteção do aplicativo. Para usar essa opção, a licença IBM Spectrum Protect for Virtual Environments deve ser instalada.

Cada operação backup vm que é executada em uma máquina virtual que é protegida por uma opção INCLUDE.VMTSMVSS está sujeita a um cronômetro. O valor do cronômetro determina quantos segundos o cliente deve aguardar que o aplicativo coloque em modo quiesce a atividade e trunque seus logs para que o backup possa ser executado. O valor do tempo limite padrão é suficiente para a maioria dos ambientes. Entretanto, se seus dados do aplicativo não puderem ter backup executado porque o aplicativo precisa de tempo adicional para preparar-se para a captura instantânea, é possível aumentar o valor do tempo limite. Este cronômetro se aplica somente às operações backup vm quando a opção INCLUDE.VMTSMVSS está configurada para uma máquina virtual.

### **Clientes Suportados**

Sistemas Operacionais LinuxEsta opção pode ser usada com clientes x86\_64 Linux suportados.

Sistemas Operacionais WindowsEsta opção pode ser usada com clientes Windows suportados.

## **Arquivo de opções**

Coloque essa opção no arquivo de opções do cliente. Ela não pode ser configurada na linha de comandos ou no Editor de Preferências.

### **Sintaxe**
$. -180 - -$ >>-VMTIMEout--+-+----------+-+--------------------------------->< '-*time\_out*-'

## **Executar Como**

#### *time\_out*

Especifica o tempo, em segundos, para permitir que as operações de backup sejam concluídas quando uma máquina virtual for protegida pela opção de proteção de aplicativo, INCLUDE.VMTSMVSS. O valor especificado deve ser um número inteiro entre 180 e 500. O padrão é 180 segundos.

### **Exemplos**

Arquivo de opções VMTIMEout 500 Linha de Comandos

Não aplicável; esta opção não pode ser configurada na linha de comandos.

#### **Referências relacionadas**:

[INCLUDE.VMTSMVSS](#page-2858-0)

## **Webports**

A opção webports permite o uso do Web client fora de um firewall.

A opção webports permite o uso do Web client fora de um firewall especificando o número da porta TCP/IP usada pelo serviço de client acceptor do IBM Spectrum Protect e serviço do agente do Web client para comunicações com o Web client.

Sistemas Operacionais AIX Sistemas Operacionais Linux Sistemas operacionais Oracle Solaris Sistemas Operacionais Mac OS XValores para o client acceptor e o serviço do agente do Web client são necessários.

Sistemas Operacionais WindowsValores para o serviço de client acceptor e serviço do agente do Web client são necessários.

Sistemas Operacionais AIX Sistemas Operacionais Linux Sistemas operacionais Oracle Solaris Sistemas Operacionais Mac OS XSe você não especificar esta opção, o valor padrão, zero (0), será utilizado para ambas as portas. Isso faz com que o TCP/IP designe aleatoriamente um número de porta livre para o client acceptor e o serviço do agente do Web client.

Sistemas Operacionais WindowsSe você não especificar esta opção, o valor padrão, zero (0), será utilizado para ambas as portas. Isso faz com que o TCP/IP designe aleatoriamente um número de porta livre para o serviço de client acceptor e o serviço do agente do Web client.

## **Clientes Suportados**

Essa opção é válida para todos os clientes. A API do IBM Spectrum Protect não suporta esta opção.

## **Arquivo de opções**

Sistemas Operacionais AIX Sistemas Operacionais Linux Sistemas operacionais Oracle Solaris Sistemas Operacionais Mac OS XColoque essa opção no arquivo dsm.sys dentro de uma sub-rotina do servidor. Para configurar essa opção no editor de preferências do cliente, clique em Editar > Preferências do Cliente > Web cliente especifique as portas nos campos Porta do Agente da Web e Porta do Web Client Acceptor.

Sistemas Operacionais WindowsColoque essa opção no arquivo de opções do cliente (dsm.opt). Para configurar essa opção no editor de preferências do cliente, clique em Editar > Preferências do Cliente > Web cliente especifique as portas nos campos Porta do Agente da Web e Porta do Web Client Acceptor.

## **Sintaxe**

>>-WEBPorts-- --*cadport*-- --*agentport*--------------------------><

## **Executar Como**

Sistemas Operacionais AIX Sistemas Operacionais Linux Sistemas Operacionais Mac OS X Sistemas operacionais Oracle Solariscadport

Sistemas Operacionais AIX Sistemas Operacionais Linux Sistemas Operacionais Mac OS X

Sistemas operacionais Oracle SolarisEspecifica o número da porta requerido do client acceptor. O intervalo de valores é de 1000 a 32767. Se um valor não for especificado, o valor padrão, zero (0), faz o TCP/IP atribuir um número de porta livre aleatoriamente.

Sistemas Operacionais Windowscadport

Sistemas Operacionais WindowsEspecifica o número da porta do serviço de client acceptor requerido. O intervalo de valores é de 1000 a 32767. Se um valor não for especificado, o valor padrão, zero (0), faz o TCP/IP atribuir um número de porta livre aleatoriamente.

agentport

Especifica o número da porta do serviço do agente do Web client necessário. O intervalo de valores é de 1000 a 32767. Se um valor não for especificado, o valor padrão, zero (0), faz o TCP/IP atribuir um número de porta livre aleatoriamente.

## **Exemplos**

```
Arquivo de opções:
```
webports 2123 2124

Linha de comandos:

Sistemas Operacionais Windows

webports 2123, 2124

Sistemas Operacionais AIX Sistemas Operacionais Linux Sistemas operacionais Oracle Solaris Sistemas Operacionais Mac OS XNão se aplica.

## **Wildcardsareliteral**

A opção wildcardsareliteral especifica se as aspas (?) e os asteriscos (\*) são interpretados literalmente, quando eles forem incluídos em uma especificação da lista de arquivos em uma opção filelist.

Geralmente, o cliente não aceita os caracteres curingas (? e \*) em uma especificação da lista de arquivos que é incluída em uma opção filelist. Alguns sistemas de arquivos permitem aspas simples e duplas nos nomes de arquivos e de diretórios. Para evitar erros que do contrário ocorreriam, quando as especificações de arquivos forem incluídas em uma opção filelist e elas contiverem caracteres curinga, configure wildcardsareliteral yes. Quando wildcardsareliteral for configurado como yes, os pontos de interrogação (?) e os asteriscos (\*) que forem incluídos em uma especificação da lista de arquivos na opção filelist serão interpretados literalmente, e não como caracteres curinga.

Esta opção se aplica a qualquer comando que aceite uma opção filelist como parâmetro de comando.

## **Clientes Suportados**

Esta opção é válida para todas as plataformas suportadas. A opção é aplicada a qualquer comando que execute uma especificação da lista de arquivos como um parâmetro.

## **Arquivo de opções**

Coloque esta opção no arquivo de opções de usuário do cliente (dsm.opt).

### **Sintaxe**

.-no------. >>-WILDCARDSareliteral--+-+-----+-+----------------------------><  $'$ -yes- $'$ 

## **Executar Como**

no

Especifica que as aspas e os asteriscos são interpretados como curingas quando usados em uma especificação da lista de arquivos que está incluída em uma opção filelist. No é o padrão. Se uma especificação da lista de arquivos em uma opção filelist incluir uma aspa ou um asterisco, ocorrerá um erro e a especificação do arquivo não poderá ser processada.

yes

Especifica que os asteriscos e as aspas em uma especificação da lista de arquivos incluída em uma opção filelist são interpretados literalmente e não como caracteres curinga. Especifique esse valor se você estiver fazendo backup dos arquivos de um sistema de arquivos que permita caracteres curinga nos nomes de arquivo ou de diretório.

## **Exemplos**

Arquivo de opções:

WILDCARDSARELITERAL YES

Sistemas Operacionais WindowsLinha de comandos:

Sistemas Operacionais WindowsSupondo que o sistema de arquivos permita caracteres curinga nos caminhos, a seguir estão exemplos de arquivos em uma especificação da lista de arquivos que podem ser processados com êxito se WILDCARDSARELITERAL for configurado como YES.

 $\sum$ Sistemas Operacionais WindowsSuponha que o comando emitido seja dsmc sel -

filelist=c:\important\_files.txt, em que important\_files.txt contém a lista de arquivos a serem processados. Sistemas Operacionais Windowsimportant\_files.txt contém a lista de arquivos a seguir:

```
c:\home\myfiles\file?9000
c:\home\myfiles\?file
c:\home\myfiles\**README**version2
c:\home\myfiles\ABC?file*
```
Sistemas Operacionais WindowsSe WILDCARDSARELITERAL e QUOTESARELITERAL forem configurados como YES, os backups a seguir podem ser processados com êxito.

```
c:\home\myfiles\"file?
c:\home\myfiles\?file'
c:\home\myfiles\**"README Tomorrow"**
c:\home\myfiles\file*
```
Sistemas Operacionais AIX Sistemas Operacionais Linux Sistemas Operacionais Mac OS X Sistemas operacionais Oracle SolarisLinha de comandos:

Sistemas Operacionais AIX Sistemas Operacionais Linux Sistemas Operacionais Mac OS X

Sistemas operacionais Oracle SolarisSupondo que o sistema de arquivos permita caracteres curinga nos caminhos, a seguir estão exemplos de arquivos em uma especificação da lista de arquivos que podem ser processados com êxito se WILDCARDSARELITERAL for configurado como YES.

Sistemas Operacionais AIX Sistemas Operacionais Linux Sistemas Operacionais Mac OS X

Sistemas operacionais Oracle SolarisAssuma que o comando emitido seja dsmc sel -

filelist=/home/user1/important files, em que important\_files.txt contém a lista de arquivos a serem processados.

 $\,$ Sistemas Operacionais AIX $\,$ Sistemas Operacionais Linux $\,$ Sistemas Operacionais Mac OS X Sistemas operacionais Oracle Solarisimportant\_files.txt contém a lista de arquivos a seguir:

```
/home/user1/myfiles/file?9000
/home/user1/myfiles/?file
/home/user1/myfiles/**README**version2
/home/user1/myfiles/ABC?file*
```
 $\Box$ Sistemas Operacionais AIX $\Box$ Sistemas Operacionais Linux $\Box$ Sistemas Operacionais Mac OS X Sistemas operacionais Oracle SolarisSe WILDCARDSARELITERAL e QUOTESARELITERAL forem configurados como YES, os backups a seguir podem ser processados com êxito.

```
/home/user1/myfiles/"file?
/home/user1/myfiles/?file'
/home/user1/myfiles/**"README Tomorrow"**
/home/user1/myfiles/file*
```
## **Utilizando Comandos**

O cliente de backup e archive fornece uma CLI (interface da linha de comandos) que pode ser utilizada como uma alternativa à GUI (interface gráfica com o usuário). Este tópico descreve como iniciar ou finalizar uma sessão de comando do cliente e como inserir comandos.

- Iniciar e Encerrar uma Sessão de Comando do Cliente
- Inserir Nomes, Opções e Parâmetros de Comandos do Cliente
- Caracteres curinga

A tabela a seguir fornece uma lista alfabética dos comandos e uma breve descrição.

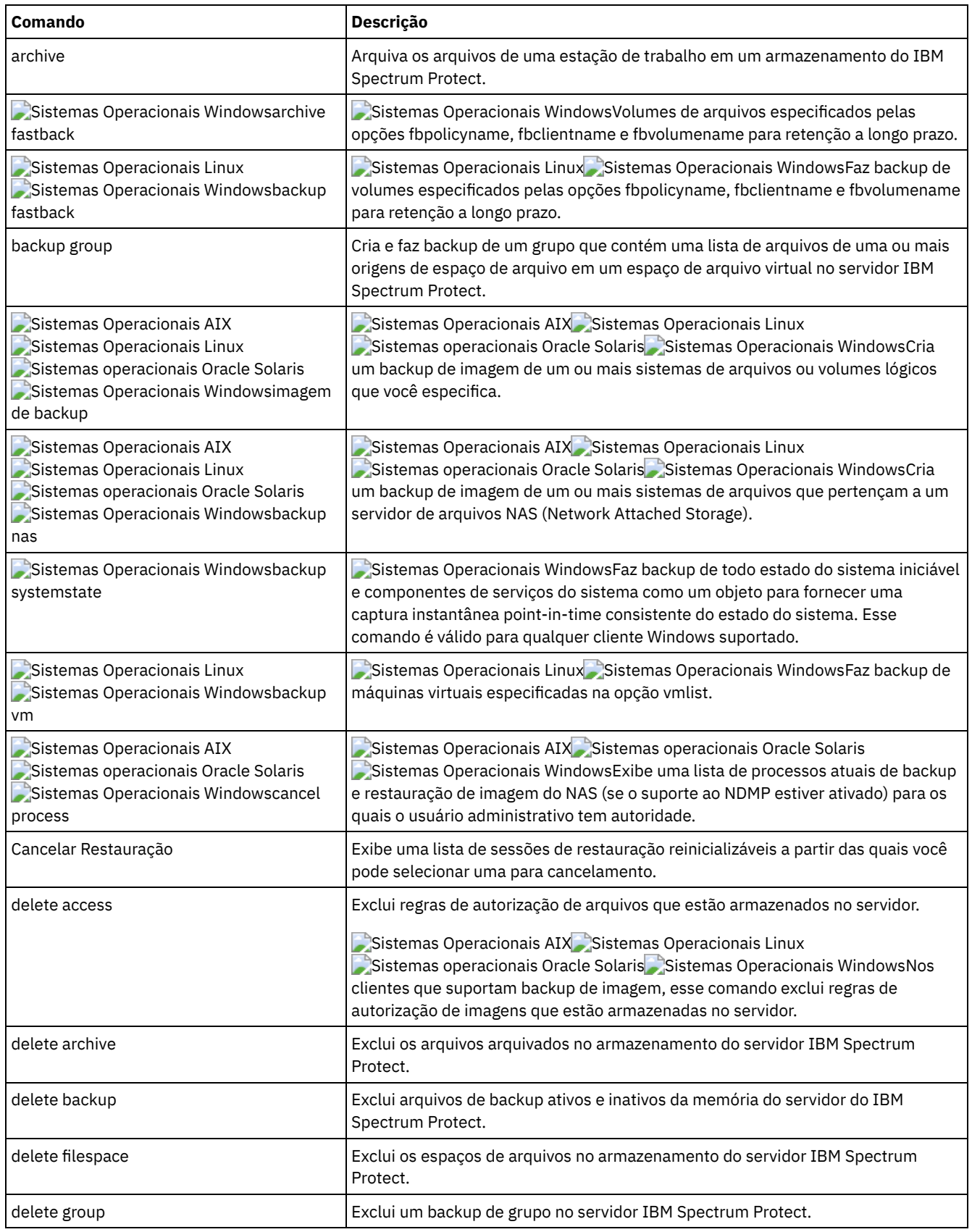

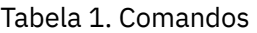

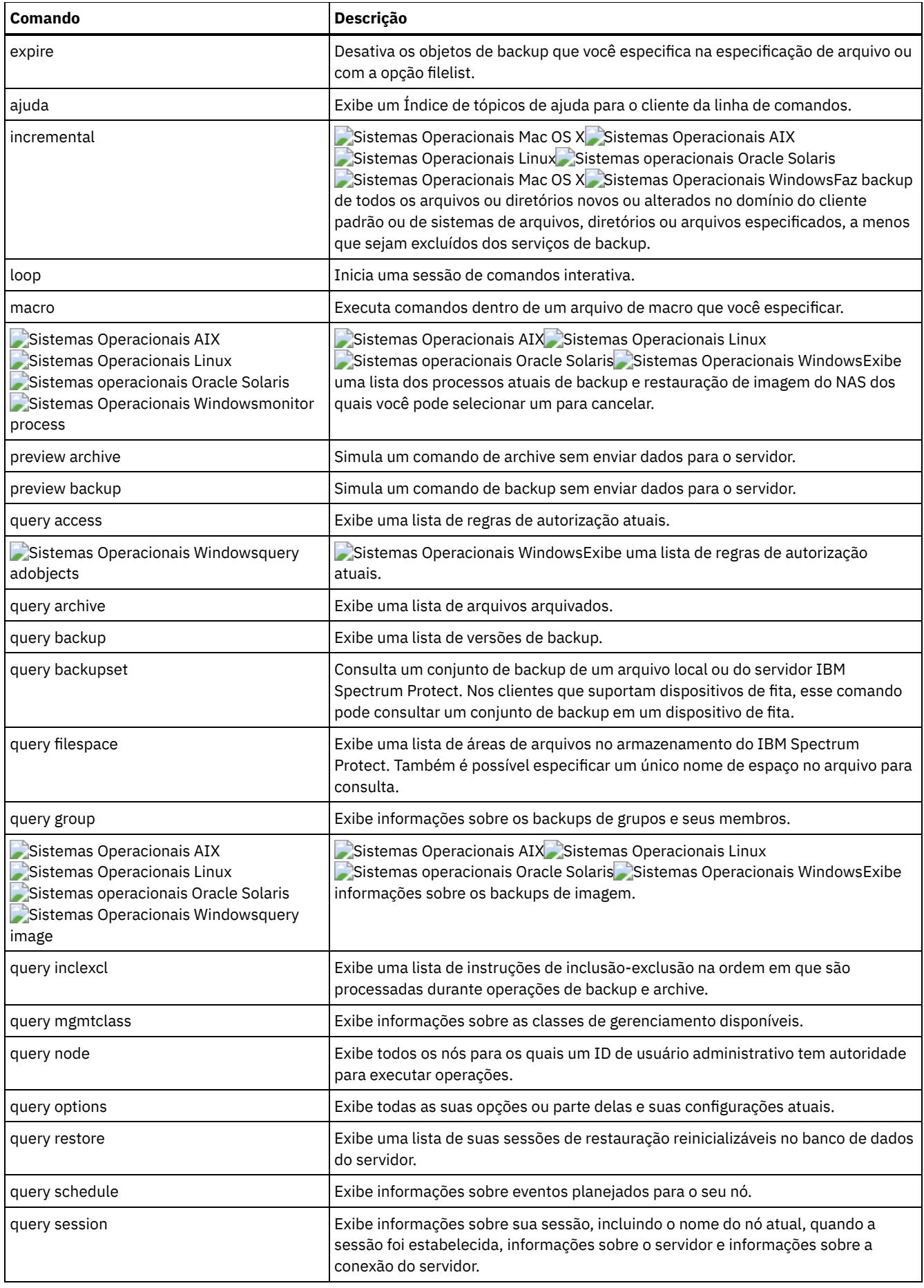

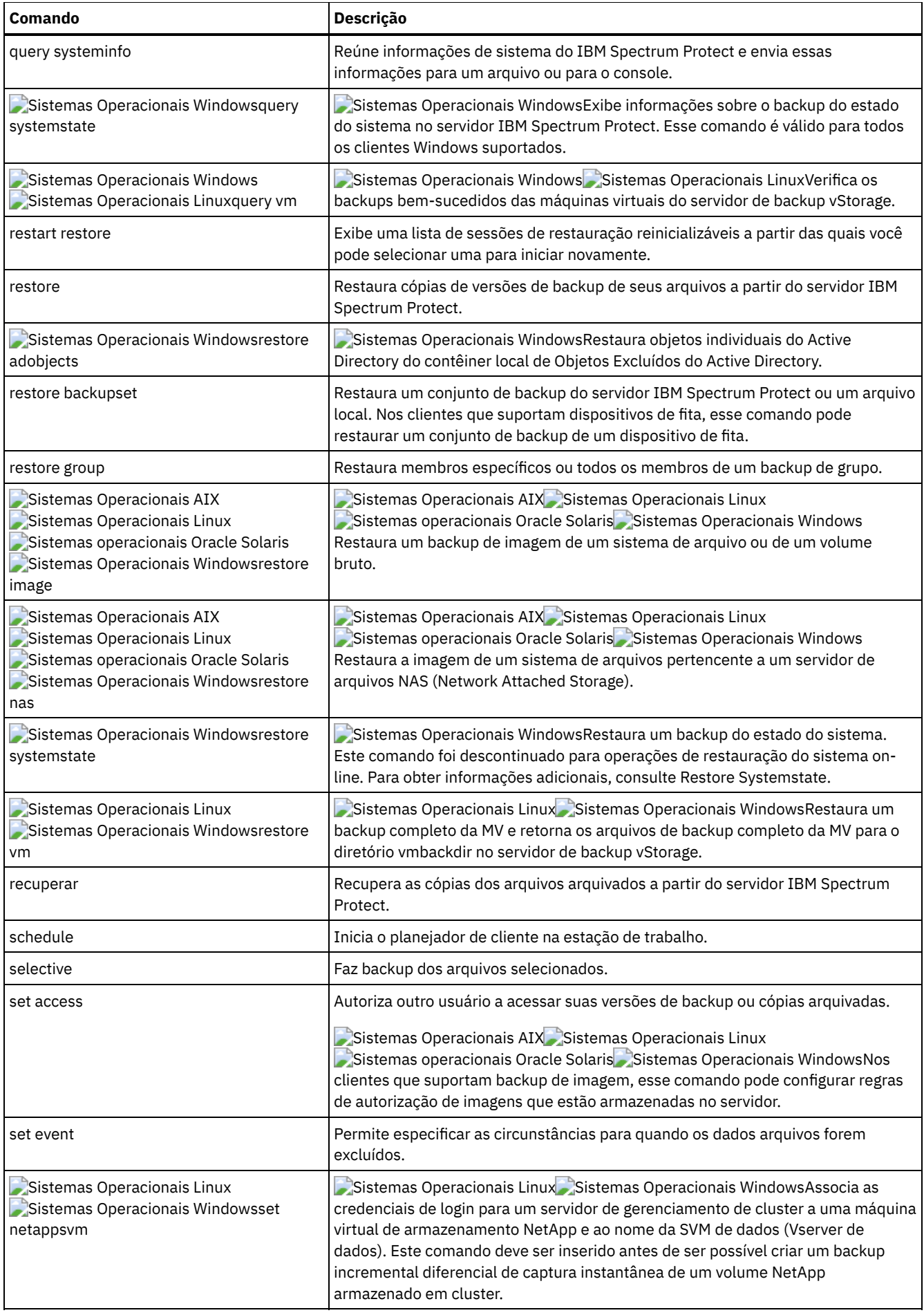

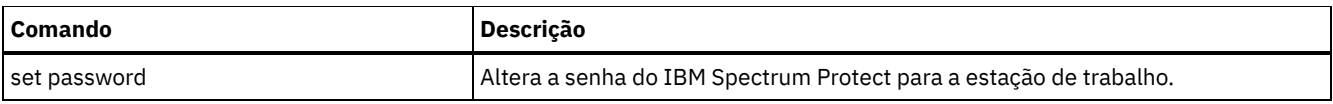

Para uma operação adequada, o nó do was deve ser restaurado para o mesmo local e com o mesmo nome.

Importante: Para evitar problemas, restaure seus dados somente no nó do Gerenciador de Implementação de Rede ou nível de nó do Servidor de Aplicativos.

- Iniciar e Encerrar uma Sessão de [Comando](#page-3069-0) do Cliente É possível iniciar ou encerrar uma sessão de comandos do cliente no modo batch ou no modo interativo.
- Inserir Nomes, Opções e [Parâmetros](#page-3070-0) de Comandos do Cliente Um comando do cliente pode incluir um ou mais destes componentes: *Nome do comando*, *opções* e *parâmetros*. Os tópicos a seguir descrevem cada um desses componentes.
- [Caracteres](#page-3074-0) curinga Use caracteres curinga quando desejar especificar vários arquivos com nomes semelhantes em *um* comando. Sem os caracteres curinga, é necessário repetir o comando para cada arquivo.
- Referência de [Comandos](#page-3074-1) do Cliente
- As seções a seguir contêm informações detalhadas sobre cada um dos comandos do cliente de backup e archive.
- [Archive](#page-3075-0) O comando archive arquiva um único arquivo, arquivos selecionados ou todos os arquivos em um diretório e seus subdiretórios em um servidor.
- Sistemas Operacionais Linux Sistemas Operacionais WindowsArchive [FastBack](#page-3078-0) Use o comando archive fastback para arquivar volumes do Tivoli Storage Manager FastBack especificados pelas opções fbpolicyname, fbclientname e fbvolumename para retenção de longo prazo.
- Sistemas Operacionais Linux Sistemas Operacionais WindowsBackup [FastBack](#page-3081-0) Use o comando backup fastback para fazer backup de volumes do Tivoli Storage Manager FastBack especificados pelas opções fbpolicyname, fbclientname e fbvolumename para retenção de longo prazo.

## • [Backup](#page-3085-0) Group Utilize o comando backup group para criar e fazer backup de um grupo contendo uma lista de arquivos de uma ou mais

origens de espaço de arquivo para um espaço de arquivo virtual no servidor IBM Spectrum Protect.

Sistemas Operacionais AIX Sistemas Operacionais Linux Sistemas operacionais Oracle Solaris Sistemas Operacionais Windows[Backup](#page-3087-0) Image

O comando backup image cria um backup de imagem de um ou mais volumes em seu sistema.

- Sistemas Operacionais AIX Sistemas operacionais Oracle Solaris Sistemas Operacionais Windows[Backup](#page-3093-0) NAS O comando backup nas cria um backup de imagem de um ou mais sistemas de arquivos que pertencem a um servidor de arquivos NAS (Network Attached Storage), também conhecido como Backup NDMP. Você é solicitado a informar o ID de administrador do IBM Spectrum Protect.
- Sistemas Operacionais WindowsBackup [Systemstate](#page-3095-0) Utilize o comando backup systemstate para fazer backup de todos os componentes inicializáveis do estado do sistema e de serviços do sistema como um único objeto, para fornecer uma captura instantânea de momento exato consistente do estado do sistema.
- Sistemas Operacionais Linux Sistemas Operacionais Window[sBackup](#page-3097-0) VM
	- Use o comando backup vm para iniciar um backup completo de uma máquina virtual.
- Sistemas Operacionais AIX Sistemas operacionais Oracle Solaris Sistemas Operacionais WindowsCancel [Process](#page-3102-0) O comando cancel process exibe uma lista dos processos atuais de backup e restauração de imagem do NAS (se o suporte ao NDMP estiver ativado) para os quais o usuário administrativo tem autoridade. Você é solicitado a informar o ID de administrador do IBM Spectrum Protect.
- Cancel [Restore](#page-3103-0)

O comando cancel restore exibe uma lista de suas sessões de restauração reinicializáveis no banco de dados do servidor. Delete [Access](#page-3103-1)

- O comando delete access exclui regras de autorização de arquivos que estão armazenados no servidor.
- Delete [Archive](#page-3104-0)

O comando delete archive exclui os arquivos archive do armazenamento do servidor IBM Spectrum Protect. O seu administrador deve conceder a você autoridade para excluir archives.

Delete [Backup](#page-3106-0)

O comando delete backup exclui arquivos, imagens e máquinas virtuais que foram submetidos a backup para armazenamento do servidor IBM Spectrum Protect. Seu administrador deve conceder a você autoridade para excluir objetos.

• Delete [Filespace](#page-3110-0)

O comando delete filespace exclui os espaços de arquivo no armazenamento do servidor IBM Spectrum Protect. Uma área de arquivo é um espaço lógico no servidor que contém os arquivos que tiveram backup feito ou foram arquivados.

- [Delete](#page-3112-0) Group
- Utilize o comando delete group para excluir um backup de grupo no servidor IBM Spectrum Protect.
- [Expire](#page-3113-0)

O comando expire desativa os objetos de backup que você especifica na especificação de arquivo ou com a opção filelist. É possível especificar um arquivo individual para expiração ou um arquivo que contém uma lista de arquivos a expirar. Se OBJTYPE=VM, este comando desativará o backup atual para uma máquina virtual.

[Ajuda](#page-3115-0)

Use o comando help para exibir informações sobre comandos, opções e mensagens.

• [Incremental](#page-3117-0)

O comando incremental faz backup de todos os dados novos ou alterados nos locais que você especifica, a menos que os exclua dos serviços de backup.

• [Loop](#page-3128-0)

O comando loop inicia uma sessão interativa da linha de comando que é mantida até você digitar quit.

- [Macro](#page-3129-0)
	- O comando macro executa uma série de comandos que você especifica em um arquivo de macro.
- Sistemas Operacionais AIX Sistemas operacionais Oracle Solaris Sistemas Operacionais WindowsMonitor [Process](#page-3130-0) O comando monitor process exibe uma lista de processos atuais de backup e restauração de imagem do NAS (se o suporte ao NDMP estiver ativado) para os quais o usuário administrativo tem autoridade. Você é solicitado a informar o ID de administrador do IBM Spectrum Protect.
- [Preview](#page-3131-0) Archive
- O comando preview archive simula um comando de archive sem enviar dados ao servidor.
- [Visualizar](#page-3132-0) Backup
- O comando preview backup simula um comando de backup sem enviar dados ao servidor.
- Query [Access](#page-3133-0)

O comando query access mostra que recebeu acesso às versões de backup ou cópias de archive de arquivos específicos. Sistemas Operacionais WindowsQuery [Adobjects](#page-3133-1)

Use o comando query adobjects para exibir informações sobre os objetos excluídos localizados no domínio local do Active Directory.

• Query [Archive](#page-3134-0)

O comando query archive exibe uma lista de seus arquivos arquivados e as seguintes informações sobre cada arquivo: tamanho do arquivo, data do archive, especificação de arquivo, data de expiração e descrição de archive.

• Query [Backup](#page-3139-0)

O comando query backup exibe uma lista de versões de backup de seus arquivos que estão armazenados no servidor IBM Spectrum Protect ou que estão dentro de um conjunto de backup do servidor quando a opção backupsetname é especificada.

• Query [Backupset](#page-3143-0)

O comando query backupset consulta um conjunto de backup de um arquivo local, dispositivo de fita (se aplicável) ou o servidor IBM Spectrum Protect.

• Query [Filespace](#page-3145-0)

O comando query filespace exibe uma lista de espaços no arquivo para um nó. Os espaços no arquivo são armazenados no servidor IBM Spectrum Protect ou contidos em um conjunto de backup do servidor quando a opção backupsetname é especificada. Você também pode especificar um único nome de espaço de arquivos a ser consultado.

• Query [Group](#page-3148-0)

Use o comando query group para exibir informações sobre um backup de grupo e seus membros.

• Query [Image](#page-3150-0)

O comando query image exibe informações sobre imagens do sistema de arquivo armazenadas no IBM Spectrum Protect Server, ou contidas em um conjunto de backup do IBM Spectrum Protect Server, quando a opção backupsetname é especificada.

• Query [Inclexcl](#page-3152-0)

O comando query inclexcl exibe uma lista de instruções de inclusão-exclusão na ordem em que são processadas durante operações de backup e archive. A lista exibe o tipo de opção, o escopo da opção (archive, todos e assim por diante) e o nome do arquivo de origem.

- Query [Mgmtclass](#page-3154-0) O comando query mgmtclass exibe informações sobre as classes de gerenciamento disponíveis em seu conjunto de políticas ativo.
- [Query](#page-3155-0) Node

O comando query node exibe todos os nós para os quais o ID do usuário administrativo possui autoridade para desempenhar as operações. Você é solicitado a informar o ID de administrador do IBM Spectrum Protect.

• Ouery [Options](#page-3156-0)

Use o comando query options para exibir todas suas opções ou parte delas e suas configurações atuais que são relevantes para o cliente da linha de comandos.

• Ouery [Restore](#page-3157-0)

O comando query restore exibe uma lista de suas sessões de restauração reinicializáveis no banco de dados do servidor. A lista contém estes campos: owner, replace, subdir, preservepath, source e destination.

• Query [Schedule](#page-3158-0)

O comando query schedule exibe os eventos que são planejados para seu nó. Seu administrador pode configurar planejamentos para desempenhar backups automáticos e arquivar para você. Para planejar seu trabalho, utilize este comando para determinar quando ocorrerão os próximos eventos planejados.

• Ouery [Session](#page-3159-0)

O comando query session exibe informações sobre sua sessão, incluindo o nome do nó atual quando a sessão foi estabelecida, as informações do servidor e as informações de conexão do servidor.

• Query [Systeminfo](#page-3160-0)

Use o comando query systeminfo para reunir informações e enviar essas informações como saída para um arquivo ou o console.

Sistemas Operacionais WindowsQuery [Systemstate](#page-3162-0)

Use o comando query systemstate para exibir informações sobre um backup do estado do sistema no servidor IBM Spectrum Protect ou estado do sistema dentro de um backup configurado a partir do servidor IBM Spectrum Protect quando a opção backupsetname estiver especificada.

Sistemas Operacionais Linux Sistemas Operacionais Window[sQuery](#page-3163-0) VM

Use o comando query VM para listar e verificar os backups bem-sucedidos de máquinas virtuais (VMs).

Restart [Restore](#page-3165-0)

O comando restart restore exibe uma lista de suas sessões de restauração reinicializáveis no banco de dados do servidor. [Restauração](#page-3166-0)

O comando restore obtém cópias de versões de backup de seus arquivos a partir do servidor IBM Spectrum Protect ou dentro de um conjunto de backup.

- Sistemas Operacionais WindowsRestore [Adobjects](#page-3175-0) Utilize o comando restore adobjects para restaurar objetos individuais do Active Directory do contêiner local de Objetos Excluídos.
- Restore [Backupset](#page-3176-0)

O comando restore backupset restaura um conjunto de backup do IBM Spectrum Protect Server, de um arquivo local ou de um dispositivo de fita local. Você pode restaurar o conjunto de backup inteiro ou, em alguns casos, arquivos específicos do conjunto de backup.

[Restore](#page-3184-0) Group

Use o comando restore group para restaurar membros específicos ou todos os membros de um backup de grupo.

- Sistemas Operacionais AIX Sistemas Operacionais Linux Sistemas operacionais Oracle Solaris Sistemas Operacionais Windows[Restore](#page-3186-0) Image O comando restore image restaura um sistema de arquivos ou uma imagem de volume bruto que tiveram backup feito utilizando o comando backup image.
- Sistemas Operacionais AIX Sistemas operacionais Oracle Solaris Sistemas Operacionais Windows[Restore](#page-3190-0) NAS O comando restore nas restaura a imagem de um sistema de arquivos que pertence a um servidor de arquivos Armazenamento Conectado à Rede (NAS). Quando estiver usando uma sessão de linha de comandos interativa com um ID não administrativo, você será solicitado a informar um ID de administrador.
- Sistemas Operacionais WindowsRestore [Systemstate](#page-3192-0)
- O comando restore systemstate foi descontinuado para operações de restauração de estado do sistema on-line.
- Sistemas Operacionais Linux Sistemas Operacionais Window[sRestore](#page-3193-0) VM
- Use o comando restore vm para restaurar uma máquina virtual (VM) que foi submetida a backup anteriormente. • [Recuperar](#page-3200-0)

O comando retrieve obtém cópias de arquivos archive do servidor IBM Spectrum Protect. É possível recuperar arquivos específicos ou diretórios inteiros.

• [Schedule](#page-3207-0)

O comando schedule inicia o planejador de cliente em sua estação de trabalho. O client scheduler deve estar em execução antes que o trabalho planejado possa ser iniciado.

• [Selective](#page-3210-0)

O comando selective faz backup dos arquivos que você especifica. Se danificar ou perder esses arquivos, você poderá substituí-los por versões de backup do servidor.

• Set [Access](#page-3215-0)

O comando set access fornece aos usuários de outros nós acesso a suas versões de backup ou cópias arquivadas.

• Set [Event](#page-3218-0)

Usando o comando set event, você pode especificar as circunstâncias para quando os dados arquivados forem excluídos.

• Set [Netappsvm](#page-3221-0)

O comando set netappsvm associa as credenciais de logon para um servidor de gerenciamento de cluster, que são especificadas no comando set password, com uma máquina virtual de armazenamento NetApp e o nome da máquina virtual de armazenamento de dados (SVM) (Vserver de dados). Deve-se inserir esse comando antes de criar um backup incremental diferencial de captura instantânea de um volume NetApp em cluster.

- Set [Password](#page-3222-0)
- O comando set password altera a senha IBM Spectrum Protect para sua estação de trabalho ou configura as credenciais que são usadas para acessar outro servidor.
- Sistemas Operacionais Linux Sistemas Operacionais WindowsSet [Vmtags](#page-3227-0) O comando set vmtags cria tags e categorias de proteção de dados que podem ser incluídas nos objetos de inventário do VMware. É possível gerenciar backups de máquinas virtuais do IBM Spectrum Protect nestes objetos VMware especificando as tags com ferramentas como VMware vSphere PowerCLI Versão 5.5 R2 ou posterior.

#### **Referências relacionadas**:

<span id="page-3069-0"></span>Lendo [Diagramas](#page-2679-0) de Sintaxe

# **Iniciar e Encerrar uma Sessão de Comando do Cliente**

É possível iniciar ou encerrar uma sessão de comandos do cliente no modo batch ou no modo interativo.

Utilize o modo batch quando desejar inserir um comando de cliente *único*. O cliente de backup e archive processa o comando e retorna ao prompt de comandos.

Use o modo interativo quando desejar inserir uma *série* de comandos. Como o cliente estabelece conexão com o servidor somente uma vez para modo interativo, uma série de comandos pode ser processada mais rapidamente. O cliente processa os comandos e retorna para o prompt Protect>.

- Processar [Comandos](#page-3069-1) no Modo em Lote Algumas opções *apenas* são válidas na linha de comandos inicial e não no modo interativo. Essas opções geralmente afetam a operação de toda a sessão.
- **•** Processar [Comandos](#page-3069-2) no Modo Interativo Utilize o modo *interactive* (ou o modo *loop*) para digitar uma série de comandos.

## <span id="page-3069-1"></span>**Processar Comandos no Modo em Lote**

Algumas opções *apenas* são válidas na linha de comandos inicial e não no modo interativo. Essas opções geralmente afetam a operação de toda a sessão.

Por exemplo, o comando **dsmc query session -errorlogname=myerror.log** é aceito e ele nomeia o registro de erros. Porém, é aceito apenas porque ele aparece no comando inicial, mesmo que a opção não seja válida para o comando query.

Existem também algumas opções que sempre são válidas na linha de comandos inicial, bem como em comandos individuais no modo interativo. Portanto, determinadas opções são aceitas na linha de comandos mesmo que não tenham efeito sobre o comando sendo digitado. Por exemplo, **dsmc query session -subdir=yes** é um comando válido, mas, neste caso, a opção *-subdir* não tem efeito sobre o comando digitado.

Ao digitar um *único* comando no modo em lote, preceda-o com o nome do programa executável, **dsmc**. Por exemplo, para processar o comando incremental no modo em lote, é necessário digitar:

dsmc incremental

O cliente de backup e archive o solicitará sempre que você inserir um comando se a opção passwordaccess estiver configurada como prompt e a autenticação no servidor estiver configurada como *On*. Digite sua senha e pressione Enter.

Você também pode digitar sua senha utilizando a opção password com um comando, mas a senha é exibida na tela. Por exemplo, se sua senha for *secret*, digite:

dsmc incremental –password=secret

Se configurar a opção *passwordaccess* como generate no arquivo dsm.opt, não é necessário especificar a senha com o comando. O cliente somente solicitará sua senha se você estiver registrando a estação de trabalho com um servidor ou se estiver mudando manualmente a senha.

## <span id="page-3069-2"></span>**Processar Comandos no Modo Interativo**

Utilize o modo *interactive* (ou o modo *loop*) para digitar uma série de comandos.

Digite dsmc na linha de comandos e pressione Enter. Quando o prompt de comandos Protect> aparecer, digite o nome do comando e pressione Enter. Não preceda cada comando com o nome do programa executável, dsmc. Como alternativa, você poderá digitar dsmc loop na linha de comandos para iniciar uma sessão de comandos do cliente no modo interativo. Loop é o comando padrão para dsmc.

Se uma senha for necessária, o cliente de backup e archive irá solicitá-la antes de você digitar o primeiro comando.

Sistemas Operacionais WindowsDigite sua senha e pressione Enter.

Sistemas Operacionais AIX Sistemas Operacionais Linux Sistemas operacionais Oracle Solaris Sistemas Operacionais Mac OS XDigite seu ID de usuário e sua senha e pressione Enter.

Também é possível digitar sua senha utilizando a opção password com o comando loop, mas ela aparecerá na tela. Por exemplo, se sua senha for *secret*, digite:

dsmc loop –password=secret

Para encerrar uma sessão interativa, digite quit no prompt.

Sistemas Operacionais AIX Sistemas Operacionais Linux Sistemas operacionais Oracle Solaris Sistemas Operacionais Mac OS XNota para Clientes UNIX e Linux:

No modo loop, após uma operação de restauração diretamente para fita, o ponto de montagem não é liberado, caso os pedidos de restauração adicionais sejam feitos nesse volume. Se você solicitar uma operação de backup na mesma seção e esse ponto de montagem for o único disponível, a operação de backup parará com a seguinte mensagem:

Aguardando montagem da mídia off-line

Nesse caso, o ponto de montagem não será liberado até que uma das seguintes condições sejam preenchidas:

- O limite de classe de dispositivo MOUNTRETENTION é satisfeito.
- O período idletimeout do cliente é satisfeito.
- A sessão de loop dsmc é fechada após a conclusão da operação de restauração, permitindo que você inicie uma sessão de modo loop subsequente para executar a operação de backup.

# <span id="page-3070-0"></span>**Inserir Nomes, Opções e Parâmetros de Comandos do Cliente**

Um comando do cliente pode incluir um ou mais destes componentes: *Nome do comando*, *opções* e *parâmetros*. Os tópicos a seguir descrevem cada um desses componentes.

Nome do [comando](#page-3070-1)

A primeira parte de um comando é o nome do comando. O nome do comando consiste em uma única palavra, como **help** ou **schedule** ou uma expressão de ação e um objeto para a ação, como **query archive**.

[Opções](#page-3071-0)

Ao digitar opções com um comando, sempre preceda a opção com um hífen (–). Não coloque um espaço entre o traço e o nome da opção.

[Executar](#page-3071-1) Como

Os comandos podem ter parâmetros necessários, parâmetros opcionais ou não ter nenhum parâmetro.

Sintaxe da [Especificação](#page-3071-2) de Arquivo Existem algumas regras de sintaxe que você precisa conhecer ao inserir parâmetros de especificação de arquivo, como filespec, sourcefilespec e destinationfilespec.

## <span id="page-3070-1"></span>**Nome do comando**

A primeira parte de um comando é o nome do comando. O nome do comando consiste em uma única palavra, como **help** ou **schedule** ou uma expressão de ação e um objeto para a ação, como **query archive**.

Digite o nome completo do comando ou a abreviação mínima.

Por exemplo, é possível digitar uma das seguintes versões do comando query schedule:

```
query schedule
q sc
q sched
query sc
```
# <span id="page-3071-0"></span>**Opções**

Ao digitar opções com um comando, sempre preceda a opção com um hífen (–). Não coloque um espaço entre o traço e o nome da opção.

Digite mais de uma opção em qualquer ordem em um comando antes ou depois da especificação de arquivo. Separe as várias opções com espaços em branco.

Há dois grupos de opções que podem ser utilizados com comandos: Opções do cliente (configuradas em seu arquivo de opções) ou opções de comandos do cliente (utilizadas na linha de comandos).

- **Opções do cliente**: O grupo de opções que são configuradas no arquivo de opções do cliente. É possível substituir uma opção no arquivo de opções do cliente ao digitá-la com um comando na linha de comandos.
- **Opções de comandos do cliente**: Use uma opção de comando do cliente *somente* ao digitar a opção com um comando na linha de comandos. Não é possível configurar essas opções em um arquivo de opções.
- Opções no Modo Interativo No modo interativo, as opções inseridas na linha de comandos inicial substituem o valor especificado em seu arquivo de opções.

## <span id="page-3071-1"></span>**Executar Como**

Os comandos podem ter parâmetros necessários, parâmetros opcionais ou não ter nenhum parâmetro.

Os parâmetros necessários fornecem informações para executar uma tarefa. O parâmetro necessário mais comum é uma especificação de arquivo.

Por exemplo, para arquivar um arquivo chamado budget.fin do diretório project, digite o seguinte:

Sistemas Operacionais AIX Sistemas Operacionais Linux Sistemas operacionais Oracle Solaris Sistemas Operacionais Mac OS X Sistemas Operacionais Mac OS X

dsmc archive /project/budget.fin

Sistemas Operacionais Windows

dsmc archive c:\project\budget.fin

Alguns comandos possuem parâmetros opcionais. Se você não inserir um valor para um parâmetro opcional, o cliente de backup e archive utilizará o valor padrão. Por exemplo, o comando restore inclui um parâmetro necessário, sourcefilespec, que especifica o caminho e o nome do arquivo no armazenamento que você deseja restaurar. O parâmetro opcional destinationfilespec especifica o caminho em que você deseja colocar os arquivos restaurados. Se você não especificar o destinationfilespec, por padrão, o cliente restaurará os arquivos para o caminho de origem original. Se você quiser restaurar os arquivos em um diretório *diferente*, digite um valor para destinationfilespec.

Sistemas Operacionais AIX Sistemas Operacionais Linux Sistemas operacionais Oracle Solaris Sistemas Operacionais Mac OS X Sistemas Operacionais Mac OS X

Por exemplo: Restaurar o arquivo /project/budget.fin para o novo caminho /newproj/newbudg.fin

dsmc restore /project/budget.fin /newproj/

Sistemas Operacionais Windows

Por exemplo: Restaurar o arquivo c:\project\budget.fin para o novo caminho c:\newproj\newbudg.fin

dsmc restore c:\project\budget.fin c:\newproj\newbudg.fin

<span id="page-3071-2"></span>Digite os parâmetros na ordem indicada no diagrama de sintaxe de comandos.

# **Sintaxe da Especificação de Arquivo**

Existem algumas regras de sintaxe que você precisa conhecer ao inserir parâmetros de especificação de arquivo, como filespec, sourcefilespec e destinationfilespec.

A seguir, as regras de sintaxe:

Não utilize caracteres curinga como parte do nome da área de arquivos ou em qualquer parte do destinationfilespec. A única exceção a essa regra é o comando set access, no qual caracteres curinga são permitidos nos dois níveis mais baixos da especificação de arquivo.

```
Sistemas Operacionais AIX Sistemas Operacionais Linux Sistemas operacionais Oracle Solaris
Sistemas Operacionais Mac OS X
```
Por exemplo: Permitir acesso a todos os arquivos em todos os diretórios do diretório /home e subordinados a ele:

```
set access backup /home/* * *
set access backup /home/*/* * *
```
Sistemas Operacionais AIX Sistemas Operacionais Linux Sistemas operacionais Oracle Solaris Sistemas Operacionais Mac OS XCom clientes UNIX, não use curingas no nome do caminho do diretório, por exemplo:

```
/home/j*asler/file1.c
```
Sistemas Operacionais Windows

Por exemplo: Permitir acesso a todos os arquivos em todos os diretórios do diretório d:\test e subordinados a ele:

```
set access backup d:\test\* * *
set access backup d:\test\*\* * *
```
- Há um número máximo de especificações de arquivo por comando:
	- Os comandos Query podem aceitar apenas uma especificação de arquivo.
	- Os comandos de restore e retrieve podem aceitar uma especificação de arquivo de origem e uma especificação de arquivo de destino.
	- Sistemas Operacionais AIX Sistemas Operacionais Linux Sistemas operacionais Oracle Solaris Sistemas Operacionais Mac OS XHá um limite de 20 operandos em alguns comandos. Esse limite destina-se a evitar sessões excessivas causadas quando os curingas são expandidos pelo processador de comandos shell do UNIX.

É possível evitar que a expansão de shell faça você ultrapassar o limite de 20 operandos colocando aspas em torno dos caracteres de expansão da especificação de arquivo de origem para os comandos de restauração. Nota: O efeito colateral das aspas é causar uma restauração sem consulta.

É possível usar a opção removeoperandlimit para especificar que o cliente de backup e archive remove o limite de 20 operandos. Se você especificar a opção removeoperandlimit com os comandos incremental, selective ou archive, o limite de 20 operandos não será usado e será restringido apenas por recursos disponíveis ou outros limites do sistema operacional.

- O comprimento de uma especificação de arquivo é limitado.
	- Sistemas Operacionais AIX Sistemas operacionais Oracle Solaris Sistemas Operacionais Mac OS XEm AIX, Solaris e Mac: o número máximo de caracteres para um nome de arquivo é 255. O comprimento máximo combinado do nome do arquivo e nome do caminho é de 1024 caracteres. A representação Unicode de um caractere pode ocupar vários bytes, portanto o número máximo de caracteres de um nome de arquivo pode variar.
	- Sistemas Operacionais LinuxNo Linux: O comprimento máximo de um nome de arquivo é 255 bytes. O comprimento máximo combinado de nome de arquivo e nome de caminho é de 4096 bytes. Esse comprimento corresponde ao PATH\_MAX que é suportado pelo sistema operacional. A representação Unicode de um caractere pode ocupar vários bytes, de modo que o número máximo de caracteres que englobam um caminho e nome de arquivo possa variar. A limitação real é o número de bytes nos componentes de caminho e arquivo, que pode corresponder a um número igual de caracteres.

Sistemas Operacionais LinuxNo Linux: Para operações de recuperação e arquivamento, o comprimento máximo que pode ser especificado para um caminho e nome de arquivo (combinado) permanecerá em 1024 bytes.

Sistemas Operacionais WindowsO número máximo de bytes para um nome de arquivo e caminho de arquivo quando combinados é de 6255. No entanto, o próprio nome do arquivo não pode exceder 255 bytes. Além disso, os nomes de diretórios (incluindo o delimitador de diretório) de um caminho estão limitados a 255 bytes. Como a representação Unicode de um caractere pode ocupar vários bytes, o número máximo de caracteres que um nome de arquivo pode conter pode variar.

Ao usar o recurso de suporte de arquivo aberto com o VSS (Serviço de Cópia de Sombra de Volume), o cliente de backup e archive inclui o nome do volume da captura instantânea no caminho dos objetos que estão sendo processados. O caminho resultante (nome do volume de captura instantânea mais caminho do objeto) deve seguir os limites mostrados. O nome do volume da captura instantânea pode ter até 1024 bytes.

Sistemas Operacionais AIX Sistemas Operacionais Linux Sistemas operacionais Oracle Solaris Sistemas Operacionais Mac OS XQuando você insere a sourcefilespec, se o nome de diretório terminar com /, então, /\* será implícito.

Sistemas Operacionais WindowsQuando você insere a sourcefilespec, se o nome de diretório terminar com \, então, \\* será implícito.

Sistemas Operacionais AIX Sistemas Operacionais Linux Sistemas operacionais Oracle Solaris  $\Box$ Sistemas Operacionais Mac OS XQuando você insere uma destinationfilespec, se o nome terminar com /, então, ele será considerado um diretório; caso contrário, ele é considerado um arquivo.

 $\Box$ Sistemas Operacionais WindowsQuando você insere uma destinationfilespec, se o nome terminar com \, então, ele será considerado um diretório; caso contrário, ele é considerado um arquivo.

Sistemas Operacionais AIX Sistemas Operacionais Linux Sistemas operacionais Oracle Solaris Sistemas Operacionais Mac OS XO exemplo a seguir ilustra essas duas regras. Embora mydir e yourdir sejam diretórios, o comando irá falhar porque /\* é implicado após mydir e yourdir serem considerados um arquivo.

restore /home/mydir/ /away/yourdir

Sistemas Operacionais WindowsO exemplo a seguir ilustra essas duas regras. Embora mydir e yourdir sejam diretórios, o comando irá falhar porque \\* é implicado após mydir e yourdir serem considerados um arquivo.

restore c:\home\mydir\ c:\away\yourdir

Sistemas Operacionais AIX Sistemas Operacionais Linux Sistemas operacionais Oracle Solaris Sistemas Operacionais Mac OS X Sistemas Operacionais Windows

Se uma especificação de arquivo não iniciar com um delimitador de diretório, a especificação de arquivo é assumida como sendo um subdiretório do diretório que está funcionando no momento. O cliente anexa a especificação de arquivo ao diretório ativo para construir o caminho completo.

 $\bigcirc$ Sistemas Operacionais AIX $\bigcirc$ Sistemas Operacionais Linux $\bigcirc$ Sistemas operacionais Oracle Solaris Sistemas Operacionais Mac OS XPor exemplo, se o diretório ativo atual for /home/me e o comando for dsmc res "/fs/dir1/\*" mydir/, o caminho de restauração completo será este: /home/me/mydir

Sistemas Operacionais WindowsPor exemplo, se o diretório de trabalho atual for c:\home\me e o comando for  $\texttt{dsmc}$ res c:\fs\dir1\ mydir\, o caminho de restauração completo será: c:\home\me\mydir

Sistemas Operacionais AIX Sistemas Operacionais Linux Sistemas operacionais Oracle Solaris Sistemas Operacionais Mac OS XO único comando que aceita um nome de área de arquivos simples é o comando incremental. O exemplo a seguir é válido:

Sistemas Operacionais AIX Sistemas Operacionais Linux Sistemas operacionais Oracle Solaris Sistemas Operacionais Mac OS X

dsmc i /Users

O seguinte exemplo não é válido, porque é o comando selective: Sistemas Operacionais AIX Sistemas Operacionais Linux Sistemas operacionais Oracle Solaris Sistemas Operacionais Mac OS X

```
dsmc sel /Users
```
Sistemas Operacionais WindowsQuando uma especificação de arquivo contiver espaços, ela deve ser colocada entre aspas. Por exemplo:

dsmc sel "x:\dir one\file1"

Quando uma especificação de arquivo terminar com uma barra invertida e estiver entre aspas, uma barra invertida adicional (\) deverá ser incluída no final da especificação de arquivo. Se uma barra invertida extra não for incluída, a especificação de arquivo não será processada corretamente e a operação poderá causar resultados inesperados.

O exemplo a seguir está incorreto:

dsmc sel "x:\dir one\"

O exemplo a seguir está correto:

dsmc sel "x:\dir one\\"

Aqui está um exemplo da restauração do conteúdo de um diretório para outro, quando ambos os nomes de diretórios contiverem espaços:

dsmc rest "x:\dir one\\" "x:\dir two\\"

Sistemas Operacionais WindowsOs volumes Microsoft Dfs são acessados utilizando-se nomes UNC padrão. A seguir, temos exemplos de sintaxe válida para acessar os volumes MS Dfs:

```
\\Server_Name\Dfs_Root_Name\path
\\Fault_Tolerant_Name\Dfs_Root_Name\path
```
# <span id="page-3074-0"></span>**Caracteres curinga**

Use caracteres curinga quando desejar especificar vários arquivos com nomes semelhantes em *um* comando. Sem os caracteres curinga, é necessário repetir o comando para cada arquivo.

Em um comando, é possível utilizar caracteres curinga no nome do arquivo ou na extensão do arquivo *somente*. Não é possível utilizá-los para especificar arquivos de destino, sistemas de arquivos ou nomes de servidores. Não é possível especificar um diretório cujo nome contenha um asterisco (\*) ou um ponto de interrogação (?).

Os caracteres curingas que é possível utilizar incluem:

\*

Asterisco. Corresponde a zero ou mais caracteres.

?

Ponto de interrogação. Corresponde a um único caractere na posição atual.

A tabela a seguir mostra exemplos de cada caractere curinga.

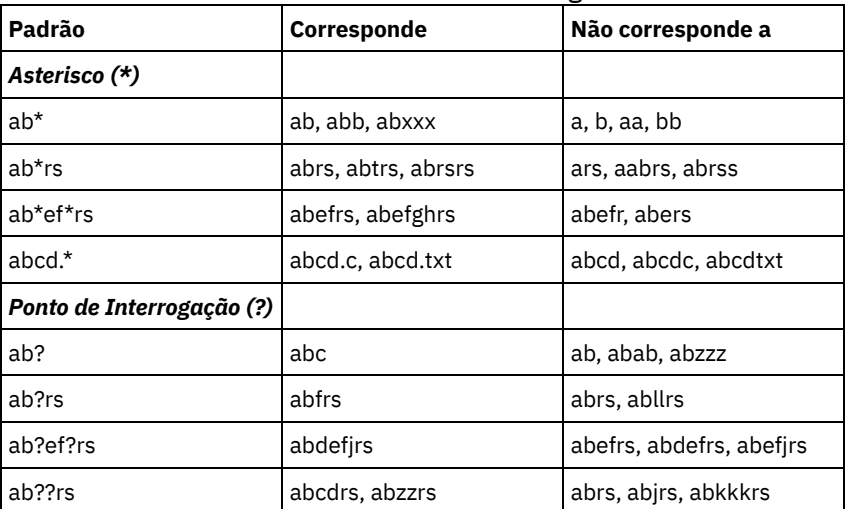

Tabela 1. Caracteres curinga

Importante: Use um asterisco (\*) em vez de um ponto de interrogação (?) como caractere curinga ao tentar corresponder um padrão em uma página de códigos de vários bytes, para evitar resultados inesperados.

Sistemas Operacionais AIX Sistemas Operacionais Linux Sistemas operacionais Oracle Solaris

Sistemas Operacionais Mac OS XNota: No modo em lote, coloque os valores contendo caracteres curingas entre aspas. Caso contrário, os shells UNIX expandirão os curingas sem aspas e será fácil exceder o limite de 20 operandos. É mais eficiente permitir que o cliente processe as especificações do arquivo curinga porque várias interações menores do servidor são necessárias para concluir a tarefa. Por exemplo:

<span id="page-3074-1"></span>dsmc selective "/home/me/\*.c"

# **Referência de Comandos do Cliente**

As seções a seguir contêm informações detalhadas sobre cada um dos comandos do cliente de backup e archive.

As informações de cada comando incluem o seguinte:

- Uma descrição do comando.
- Um diagrama de sintaxe do comando.
- Descrições detalhadas dos parâmetros do comando. Se o parâmetro for uma constante (um valor que não é alterado), a abreviação mínima será mostrada com letras maiúsculas.
- <span id="page-3075-0"></span>Exemplos de uso do comando.

## **Archive**

O comando archive arquiva um único arquivo, arquivos selecionados ou todos os arquivos em um diretório e seus subdiretórios em um servidor.

Os arquivos archive que você deseja preservar em sua condição atual. Para liberar espaço de armazenamento em sua estação de trabalho, exclua os arquivos conforme os arquiva usando a opção deletefiles. Recupere os arquivos archive para sua estação de trabalho sempre que precisar deles.

Use a opção snapshotroot com o comando archive juntamente com um aplicativo do fornecedor de software independente que fornece uma captura instantânea de um volume lógico para associar os dados na captura instantânea local aos dados do espaço de arquivo real armazenados no servidor IBM Spectrum Protect. A opção snapshotroot não fornece nenhuma instalação para fazer uma captura instantânea do volume, apenas para gerenciar dados que são criados por uma captura instantânea do volume.

Sistemas Operacionais AIXApenas AIX: Você pode ativar o archive de arquivo baseado em captura instantânea utilizando a opção snapshotproviderfs=*JFS2*.

## **Clientes suportados**

Esse comando é válido para todos os clientes.

### **Sintaxe**

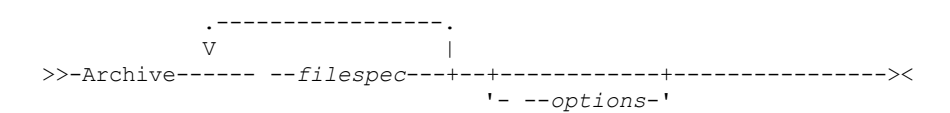

## **Executar Como**

#### filespec

Especifica o caminho e o nome do arquivo que você deseja arquivar. Use caracteres curinga para incluir um grupo de arquivos ou incluir todos os arquivos em um diretório.

Para incluir diversas especificações de arquivo, separe cada parâmetro *filespec* com um caractere de espaço. Se diversas especificações de arquivos forem incluídas e duas ou mais especificações tiverem diretórios-pais comuns, será possível que os objetos de diretórios comuns sejam arquivados mais de uma vez. As condições sob as quais este comportamento ocorre são dependentes do tempo de execução, mas o comportamento em si não tem nenhum efeito adverso.

Sistemas Operacionais AIX Sistemas Operacionais Linux Sistemas Operacionais Mac OS X Sistemas operacionais Oracle SolarisPor exemplo, se a especificação de arquivo for /home/amr/ice.doc /home/amr/fire.doc, então, /home e /home/amr poderão ser arquivados duas vezes. Os objetos de arquivo ice.doc e fire.doc são arquivados apenas uma vez.

Sistemas Operacionais WindowsPor exemplo, se a especificação de arquivo for C:\proposals\drafts\ice.doc C:\proposals\drafts\fire.doc, então, C:\proposals e C:\proposals\drafts poderão ser arquivados duas vezes. Os objetos de arquivos ice.doc e fire.doc são arquivados apenas uma vez.

Se você desejar evitar a inclusão do diretório-pai compartilhado mais de uma vez, use os comandos archive não sobrepostos e separados para arquivar cada especificação de arquivo.

Sistemas Operacionais AIX Sistemas Operacionais Linux Sistemas Operacionais Mac OS X Sistemas operacionais Oracle SolarisSe você arquivar um sistema de arquivos, inclua uma barra (/home/). Sistemas Operacionais AIX Sistemas Operacionais Linux Sistemas Operacionais Mac OS X

Sistemas operacionais Oracle SolarisHá um limite de 20 operandos. Esse limite evita sessões excessivas, causadas quando os curingas são expandidos pelo processador de comando shell do UNIX. É possível evitar que a expansão shell faça com que você ultrapasse o limite de 20 operandos colocando aspas em torno das especificações de arquivos que contêm curingas ("home/docs/\*").

Sistemas Operacionais AIX Sistemas Operacionais Linux Sistemas Operacionais Mac OS X

Sistemas operacionais Oracle SolarisVocê pode usar a opção removeoperandlimit para especificar que o limite de 20 operandos será removido. Se você especificar a opção removeoperandlimit, o limite de 20 operandos não será aplicado e será restringido apenas pelos recursos disponíveis ou por outros limites do sistema operacional. Por exemplo, remova o limite de 20 operandos para arquivar 21 especificações de arquivos:

selective -removeoperandlimit filespec1 filespec2 ... filespec21

 $\Box$ Sistemas Operacionais WindowsSe você arquivar um sistema de arquivos, inclua uma barra à direita (C:\).  $\Box$ Sistemas Operacionais WindowsÉ possível especificar o maior número possível de especificações de arquivos quantos forem os recursos disponíveis ou outros limites do sistema operacional permitidos.

É possível usar a opção filelist, em vez das especificações de arquivos, para identificar quais arquivos incluir nessa operação. No entanto, esses dois métodos são mutuamente exclusivos. Não é possível incluir parâmetros de especificação de arquivo e usar a opção filelist. Se a opção filelist for especificada, as especificações de arquivos incluídas serão ignoradas.

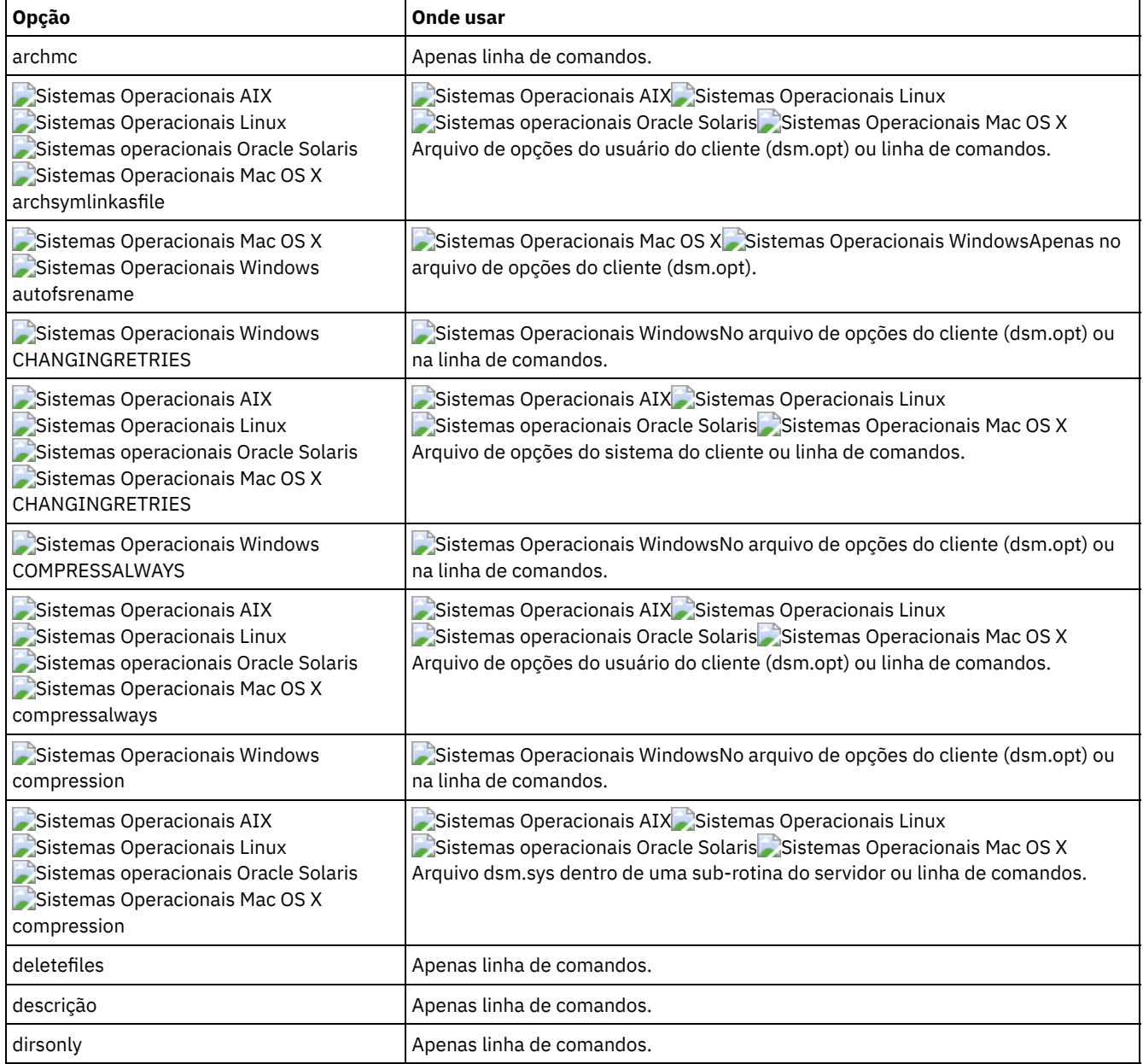

## Tabela 1. Comando Archive: Opções Relacionadas

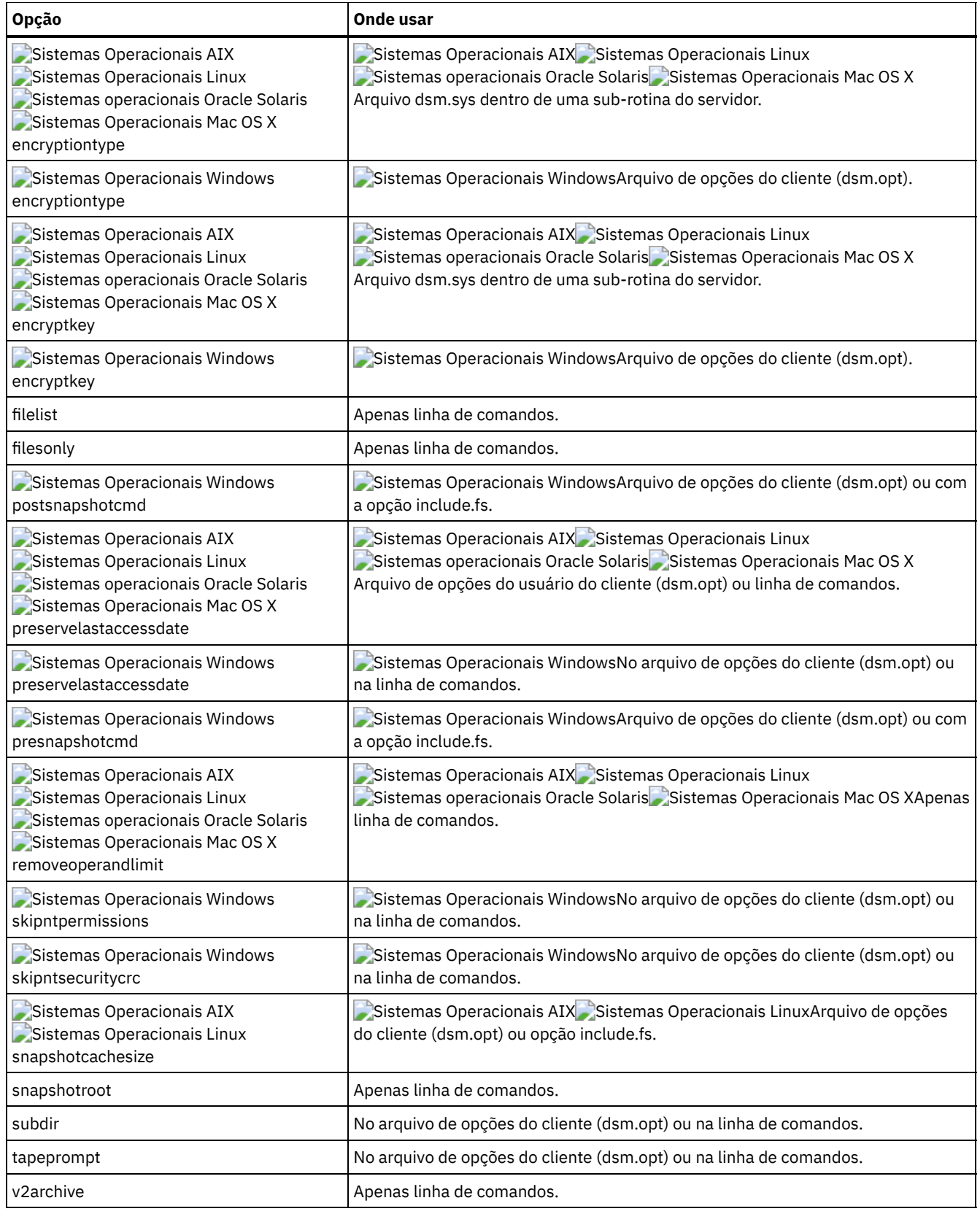

## **Exemplos**

Sistemas Operacionais AIX Sistemas Operacionais Linux Sistemas operacionais Oracle Solaris Sistemas Operacionais Mac OS XTarefa

Sistemas Operacionais AIX Sistemas Operacionais Linux Sistemas operacionais Oracle Solaris Sistemas Operacionais Mac OS XArquivar um único arquivo denominado  $\texttt{budget}$  no diretório / $\texttt{home}/\texttt{proj1}.$  **Comando:** archive /home/proj1/budget

Sistemas Operacionais WindowsTarefa

Sistemas Operacionais WindowsArquivar um único arquivo denominado budget.jan no diretório c:\plan\proj1.

**Comando:** archive c:\plan\proj1\budget.jan

Sistemas Operacionais AIX Sistemas Operacionais Linux Sistemas operacionais Oracle Solaris

Sistemas Operacionais Mac OS XTarefa

Sistemas Operacionais AIX Sistemas Operacionais Linux Sistemas operacionais Oracle Solaris

Sistemas Operacionais Mac OS XArquivar todos os arquivos do diretório /home/proj1 com uma extensão de arquivo .txt.

**Comando:** archive "/home/proj1/\*.txt"

Sistemas Operacionais WindowsTarefa

Sistemas Operacionais WindowsArquivar todos os arquivos do diretório c:\plan\proj1 com uma extensão de arquivo .txt.

```
Comando: archive c:\plan\proj1\*.txt
```
Sistemas Operacionais AIX Sistemas Operacionais Linux Sistemas operacionais Oracle Solaris

Sistemas Operacionais Mac OS XTarefa

Sistemas Operacionais AIX Sistemas Operacionais Linux Sistemas operacionais Oracle Solaris Sistemas Operacionais Mac OS XArquivar todos os arquivos na árvore de diretórios que são liderados pelo diretório /home.

**Comando:** archive -subdir=yes "/home/\*"

Sistemas Operacionais WindowsTarefa

Sistemas Operacionais WindowsArquivar todos os arquivos na unidade  $c:\lambda$ .

**Comando:** archive -subdir=yes c:\\*.\*

Sistemas Operacionais WindowsTarefa

Sistemas Operacionais WindowsArquivar todos os arquivos do volume Microsoft Dfs, MyDfsVolume. É necessário especificar *subdir*=*yes* para arquivar *todos* os arquivos do volume.

**Comando:** archive \\myserver\mydfsroot\mydfsvolume\\*.\* -subdir=yes

Sistemas Operacionais AIX Sistemas Operacionais Linux Sistemas operacionais Oracle Solaris Sistemas Operacionais Mac OS XTarefa

 $\Box$ Sistemas Operacionais AIX $\Box$ Sistemas Operacionais Linux $\Box$ Sistemas operacionais Oracle Solaris  $\Box$ Sistemas Operacionais Mac OS XSupondo-se que você tenha iniciado uma captura instantânea do arquivo /usr e tenha montado a captura instantânea como /snapshot/day1, arquivar a árvore de diretórios /usr/dir1/sub1 a partir da captura instantânea local e gerenciá-la no servidor IBM Spectrum Protect com o nome de espaço no arquivo /usr.

**Comando:** dsmc archive /usr/dir1/sub1/ -subdir=yes -snapshotroot=/snapshot/day1

Sistemas Operacionais WindowsTarefa

Sistemas Operacionais WindowsSupondo que você iniciou uma captura instantânea da unidade C:\ e a montou como \\florence\c\$\snapshots\snapshot.0, arquive a árvore de diretório c:\dir1\sub1 a partir da captura instantânea local e gerencie-a no servidorIBM Spectrum Protect sob o nome do espaço no arquivo C:.

```
Comando: dsmc archive c:\dir1\sub1\* -subdir=yes -
snapshotroot=\\florence\c$\snapshots\snapshot.0
```
Sistemas Operacionais WindowsSuporte de Arquivo Aberto Se o suporte de arquivo aberto tiver sido configurado, o cliente de backup e archive executará um backup de captura instantânea ou archive de arquivos que estiverem bloqueados (ou "em uso") por outros aplicativos.

<span id="page-3078-0"></span>Sistemas Operacionais Linux Sistemas Operacionais Windows

# **Archive FastBack**

Use o comando archive fastback para arquivar volumes do Tivoli Storage Manager FastBack especificados pelas opções fbpolicyname, fbclientname e fbvolumename para retenção de longo prazo.

Antes de usar esse comando, configure o cliente para fazer backup e arquivar dados do Tivoli Storage Manager FastBack. Além disso, antes de emitir esse comando, pelo menos uma captura instantânea deve existir no repositório do FastBack para a política do FastBack que está sendo arquivada ou submetida a backup.

Sistemas Operacionais WindowsSe uma especificação da política contiver os clientes FastBack do Windows e Linux, somente os volumes do Windows serão submetidos a backup ou arquivados no servidor IBM Spectrum Protect pelo cliente de backup e archive do Windows.

Sistemas Operacionais LinuxSe uma especificação da política contiver os clientes FastBack do Windows e Linux, somente os volumes do Linux serão submetidos a backup ou arquivados no servidor IBM Spectrum Protect pelo cliente de backup-archive do Linux.

É possível usar as opções do Tivoli Storage Manager FastBack para arquivar as capturas instantâneas mais recentes dos volumes a seguir:

- Todos os clientes e volumes associados a uma política específica do FastBack ou a uma lista de políticas do FastBack.
- Todos os volumes associados a um cliente FastBack específico ou a uma lista de clientes FastBack para uma determinada política do FastBack.
- Um volume ou volumes específicos associados a um cliente FastBack para uma determinada política do FastBack.

### **Clientes suportados**

Sistemas Operacionais LinuxEsta opção é válida para clientes Linux x86\_64.

Sistemas Operacionais WindowsEsta opção é válida para todos os clientes Windows configurados como proxies dedicados do FastBack. Este comando também é válido para clientes Windows que são instalados na estação de trabalho do servidor FastBack ou no FastBack Disaster Recovery Hub.

#### **Sintaxe**

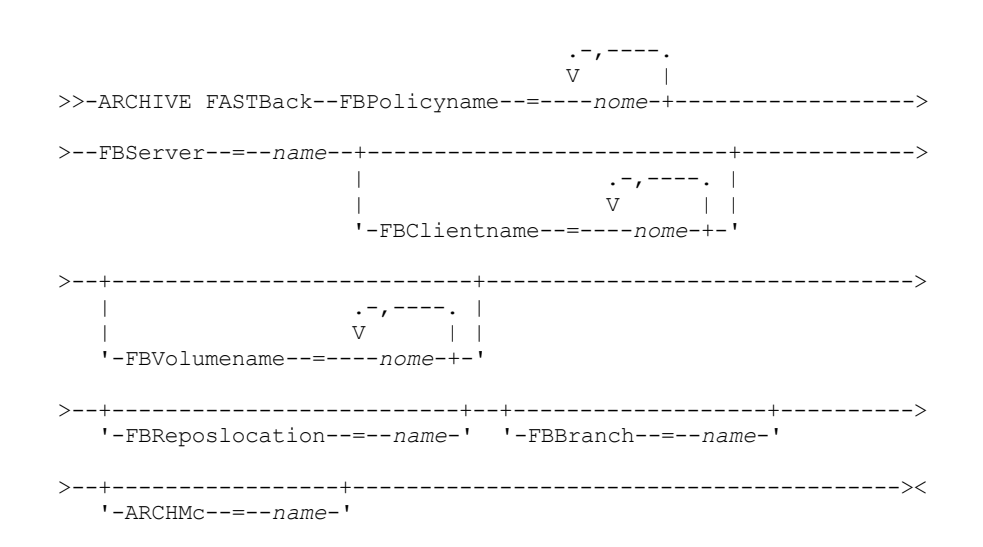

#### Importante:

- 1. Pelo menos um FBpolicyName é sempre requerido.
- 2. Você pode especificar até 10 valores para FBPolicyName, se nenhum valor for especificado para FBClientName e FBVolumeName.
- 3. Ao especificar um valor de FBClientName, deve haver apenas um valor para FBPolicyName.
- 4. Você pode especificar até 10 valores para FBClientName se apenas um PolicyName estiver especificado e nenhum valor para FBVolumeName estiver especificado.
- 5. Ao especificar a opção FBVolumeName, você poderá ter apenas um FBPolicy e apenas um FBCLientName especificado.
- 6. Você pode especificar vários FBVolumeNames, se a condição 5 for satisfeita.
- 7. Você deve sempre especificar a opção FBReposLocation para Linux.

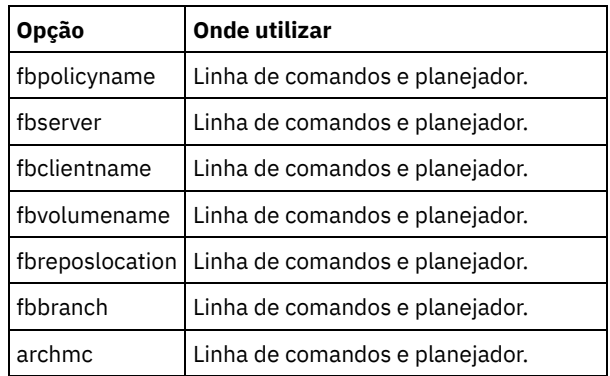

### Tabela 1. Comando Archive FastBack: Opções Relacionadas

## **Exemplos**

Sistemas Operacionais LinuxLinha de comandos:

Sistemas Operacionais LinuxO cliente de backup-archive é instalado em um computador cliente proxy Linux. Use este comando para arquivar todos os volumes do FastBack para todos os clientes FastBack do Linux definidos para a policy1 do FastBack:

```
dsmc archive fastback -fbpolicyname=Policy1
 -fbserver=myfbserver -fbreposlocation=myfbserver@WORKGROUP
```
O nome do servidor FastBack, -myFbDrHub, é o nome abreviado do host do servidor FastBack Disaster Recovery Hub no qual o repositório está localizado.

O parâmetro -fbreposlocation especifica o local do repositório. O local do repositório é necessário. Se você não fornecer o local do repositório, o comando falhará.

Neste caso, o FBServer deve apontar para o nome abreviado do host do FastBack DR Hub.

Sistemas Operacionais LinuxLinha de comandos:

Sistemas Operacionais LinuxO repositório, rep\_server1, está localizado em um FastBack DR Hub, myFbDrHub.

```
dsmc archive fastback -fbpolicyname="Policy 1"
  -fbserver=myFbDrHub -fbreposlocation=\\myFbDrHub\rep_server1
```
O local do repositório é necessário. Se o local do repositório não for fornecido, o comando falhará.

O nome do servidor FastBack, -myFbDrHub, é o nome abreviado do host do FastBack Disaster Recovery Hub no qual o repositório está localizado.

Neste caso, o FBServer deve apontar para o nome abreviado do host do FastBack DR Hub.

Sistemas Operacionais LinuxLinha de comandos:

Sistemas Operacionais LinuxArquive todos os volumes protegidos pela política do FastBack denominada policy1 a partir do servidor FastBack denominado basil:

```
dsmc archive fastback -Fbpolicyname=policy1
 -FBServer=basil -ARCHMC="my_tsm_mgmt_class"
 -fbreposlocation=basil@WORKGROUP
```
Sistemas Operacionais WindowsLinha de comandos:

Sistemas Operacionais WindowsO cliente de backup e archive é instalado no servidor FastBack. Use este comando para arquivar todos os volumes do FastBack para todos os clientes FastBack do Windows que forem definidos para a policy1 do FastBack:

```
dsmc archive fastback -fbpolicyname=Policy1
 -fbserver=myfbserver
```
O local do repositório não é necessário. Se você fornecer o local do repositório, ele será ignorado.

O nome do servidor FastBack, -myfbserver, é o nome abreviado do host do servidor FastBack no qual o cliente está em execução.

Sistemas Operacionais WindowsLinha de comandos:

Sistemas Operacionais WindowsO cliente de backup e archive é instalado no FastBack Disaster Recovery Hub. Use este comando para arquivar todos os volumes do FastBack para todos os clientes FastBack que estiverem localizados na política denominada Policy 1:

```
dsmc archive fastback -fbpolicyname="Policy 1"
 -fbserver=myFbServer -fbbranch=branch1
```
O local do repositório não é necessário. Se você fornecer o local do repositório, ele será ignorado.

O parâmetro myFbServer especifica o nome abreviado do host do Servidor FastBack cuja ramificação do FastBack é especificada usando a opção FBBranch

Sistemas Operacionais WindowsLinha de comandos:

 $\Box$ Sistemas Operacionais WindowsO cliente de backup e archive é instalado em uma máquina proxy dedicada com a linha de comandos administrativa do Tivoli Storage Manager FastBack e montagem do FastBack. O cliente está se conectando ao repositório do servidor FastBack.

Use este comando para arquivar todos os volumes do FastBack para todos os clientes FastBack que estiverem localizados na política denominada Policy 1:

```
dsmc archive fastback -fbpolicyname="Policy 1" -fbserver=myFbServer
 -fbreposlocation=\\myFbServer.company.com\REP
```
O local do repositório é necessário.

O nome abreviado do host da máquina na qual o servidor FastBack está instalado é myFbServer.

Sistemas Operacionais WindowsLinha de comandos:

 $\Box$ Sistemas Operacionais WindowsO cliente de backup e archive é instalado em uma máquina proxy dedicada com a linha de comandos administrativa do Tivoli Storage Manager FastBack e montagem do FastBack. O cliente está se conectando a um repositório de ramificação remota no FastBack Disaster Recovery Hub.

Use este comando para arquivar todos os volumes do FastBack para todos os clientes FastBack que estiverem localizados na política denominada Policy 1:

```
dsmc archive fastback -fbpolicyname="Policy 1" -fbserver=myFbServer
 -fbreposlocation=\\myfbdrhub.company.com\REP
 -fbbranch=aFbServerBranch
```
O local do repositório é necessário.

O valor myFbServer especificado com a opção -fbserver é o nome abreviado do host do Servidor FastBack cuja ramificação do FastBack é especificada usando a opção FBBranch.

A opção fbbranch especifica o ID da ramificação do servidor FastBack no hub de recuperação de desastre.

Sistemas Operacionais WindowsLinha de comandos:

 $\Box$ Sistemas Operacionais WindowsArquive todos os volumes protegidos pela política do FastBack denominada policy1 do servidor FastBack denominado basil e aplique a classe de gerenciamento "my\_tsm\_mgmt\_class" aos volumes arquivados.

```
dsmc archive fastback -Fbpolicyname=policy1
 -FBServer=basil -ARCHMC="my_tsm_mgmt_class"
```
#### **Conceitos relacionados**:

[Configurando](#page-2412-0) o cliente para fazer backup e arquivar dados do Tivoli Storage Manager FastBack **Tarefas relacionadas**: Configurando Clientes de [Backup-archive](#page-2356-0)

<span id="page-3081-0"></span>Sistemas Operacionais Linux Sistemas Operacionais Windows

## **Backup FastBack**

Use o comando backup fastback para fazer backup de volumes do Tivoli Storage Manager FastBack especificados pelas opções fbpolicyname, fbclientname e fbvolumename para retenção de longo prazo.

Antes de usar esse comando, configure o cliente para fazer backup e arquivar dados do Tivoli Storage Manager FastBack. Além disso, antes de emitir esse comando, pelo menos uma captura instantânea deve existir no repositório do Tivoli Storage Manager FastBack para a política do Tivoli Storage Manager FastBack que está sendo arquivada ou submetida a backup.

Sistemas Operacionais WindowsSe uma especificação da política contiver clientes FastBack do Windows e Linux, somente os volumes do Windows serão submetidos a backup ou arquivados no servidor IBM Spectrum Protect pelo cliente de backup-archive do Windows.

Sistemas Operacionais LinuxSe uma especificação da política contiver os clientes FastBack do Windows e Linux, somente os volumes do Linux serão submetidos a backup ou arquivados no servidor IBM Spectrum Protect pelo cliente de backup-archive do Linux.

As opções do Tivoli Storage Manager FastBack são suportadas para o backup incremental das capturas instantâneas mais recentes, dependendo da opção especificada:

- Todos os clientes e volumes associados à política do FastBack ou uma lista de políticas do FastBack.
- Todos os volumes associados a um cliente FastBack específico ou a uma lista de clientes FastBack para uma determinada política do FastBack.
- Um volume ou volumes específicos associados a um cliente FastBack para uma determinada política do FastBack.

## **Clientes Suportados**

 $\Box$ Sistemas Operacionais LinuxEssa comando é válido para clientes Linux x86\_64 que são configurados como proxies dedicados do Tivoli Storage Manager FastBack.

Sistemas Operacionais WindowsEsse comando é válido para todos os clientes Windows que são configurados como proxies dedicados do Tivoli Storage Manager FastBack. Este comando também é válido para clientes Windows que são instalados na estação de trabalho do servidor Tivoli Storage Manager FastBack ou no Tivoli Storage Manager FastBack Disaster Recovery Hub.

Sistemas Operacionais Linux

### **Sintaxe**

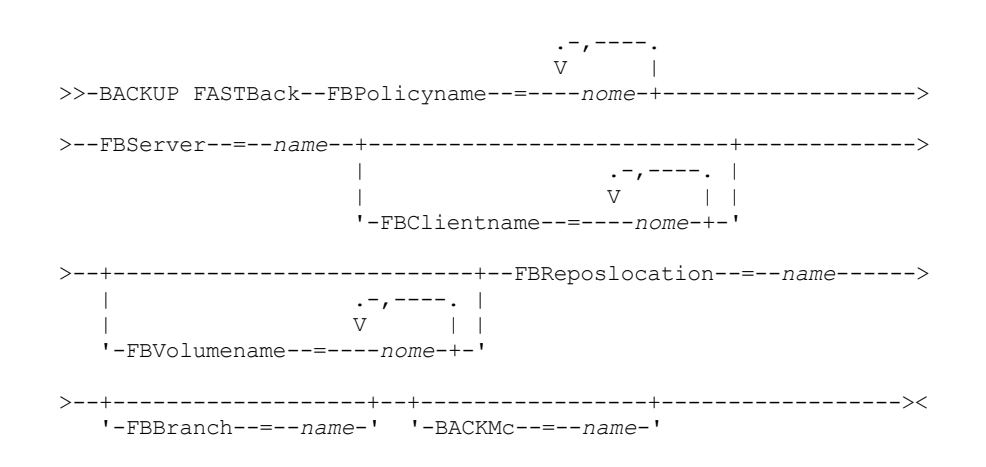

#### Importante:

- 1. Pelo menos um FBpolicyName é sempre requerido.
- 2. Pode-se especificar até 10 valores para FBPolicyName, se nenhum valor for especificado para FBClientName e FBVolumeName.
- 3. Ao especificar um valor de FBClientName, deve haver apenas um valor para FBPolicyName.
- 4. Pode-se especificar até 10 valores para FBClientName se apenas um PolicyName estiver especificado e nenhum valor para FBVolumeName estiver especificado.
- 5. Ao especificar a opção FBVolumeName, você poderá ter apenas um FBPolicy e apenas um FBCLientName especificado.
- 6. Pode-se especificar vários FBVolumeNames, se a condição 5 for satisfeita.
- 7. É necessário especificar a opção FBReposLocation.

Sistemas Operacionais Windows

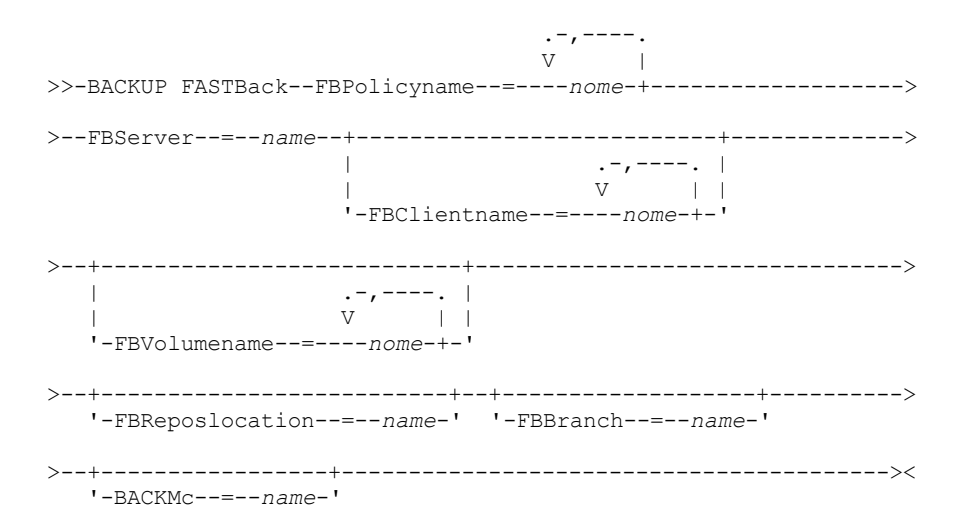

#### Importante:

- 1. Pelo menos um FBpolicyName é sempre requerido.
- 2. Pode-se especificar até 10 valores para FBPolicyName, se nenhum valor for especificado para FBClientName e FBVolumeName.
- 3. Ao especificar um valor de FBClientName, deve haver apenas um valor para FBPolicyName.
- 4. Pode-se especificar até 10 valores para FBClientName se apenas um PolicyName estiver especificado e nenhum valor para FBVolumeName estiver especificado.
- 5. Ao especificar a opção FBVolumeName, você poderá ter apenas um FBPolicy e apenas um FBCLientName especificado.
- 6. Pode-se especificar vários FBVolumeNames, se a condição 5 for satisfeita.

#### Tabela 1. Comando Backup FastBack: Opções Relacionadas

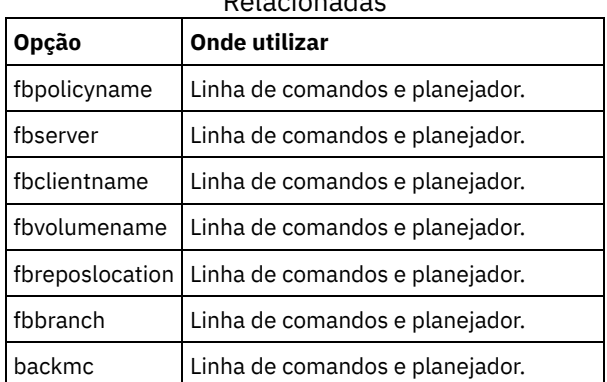

### **Exemplos**

Sistemas Operacionais LinuxLinha de comandos:

 $\Box$ Sistemas Operacionais LinuxO cliente de backup-archive é instalado em um computador cliente proxy Linux. Use este comando para fazer backup de todos os volumes do FastBack para todos os clientes FastBack do Linux definidos para a policy1 do FastBack:

```
dsmc backup fastback -fbpolicyname=Policy1
 -fbserver=myfbserver
 -fbreposlocation=myfbserver@WORKGROUP
```
O local do repositório é necessário. Se o local do repositório não for fornecido, o comando falhará.

O nome do servidor FastBack, -myfbserver, é o nome abreviado do host do servidor FastBack no qual o repositório está localizado.

Sistemas Operacionais LinuxLinha de comandos:

Sistemas Operacionais LinuxO repositório, rep\_server1, está localizado no FastBack Disaster Recovery Hub, myFbDrHub

```
dsmc backup fastback -fbpolicyname="Policy 1"
  -fbserver=myFbDrHub -fbreposlocation=\\myFbDrHub\rep_server1
```
O nome do servidor do FastBack, -myFbDrHub, é o nome abreviado do host do servidor FastBack Disaster Recovery Hub no qual o repositório está localizado.

A opção -fbreposlocation especifica o local do repositório. O local do repositório é necessário. Se você não fornecer o local do repositório, o comando falhará.

Neste caso, a opção FBServer deve apontar para o nome abreviado do host do FastBack DR Hub.

Sistemas Operacionais LinuxLinha de comandos:

Sistemas Operacionais LinuxFaça backup de todos os volumes protegidos pela política do FastBack denominada policy1 a partir do servidor FastBack denominado basil:

```
dsmc backup fastback -Fbpolicyname=policy1
 -FBServer=basil -BACKMC="my_tsm_mgmt_class"
 -fbreposlocation=basil@WORKGROUP
```
Sistemas Operacionais WindowsLinha de comandos:

Sistemas Operacionais WindowsO cliente de backup-archive é instalado no servidor FastBack. Use este comando para fazer backup de todos os volumes do Tivoli Storage Manager FastBack para todos os clientes FastBack do Windows definidos para a policy1 do Tivoli Storage Manager FastBack:

```
dsmc backup fastback -fbpolicyname=Policy1
 -fbserver=myfbserver
```
O local do repositório não é necessário. Se você fornecer o local do repositório, ele será ignorado.

O nome do servidor FastBack, -myfbserver, é o nome abreviado do host do servidor FastBack no qual o cliente está em execução.

Sistemas Operacionais WindowsLinha de comandos:

Sistemas Operacionais WindowsO cliente de backup e archive é instalado no hub de recuperação de desastre do FastBack. Use este comando para fazer backup de todos os volumes do FastBack para todos os clientes FastBack que estiverem localizados na política denominada Policy 1:

```
dsmc backup fastback -fbpolicyname="Policy 1"
 -fbserver=myFbServer -fbbranch=branch1
```
O local do repositório não é necessário. Se você fornecer o local do repositório, ele será ignorado.

O nome do servidor FastBack, myFbServer, é o nome abreviado do host do servidor FastBack cuja ramificação do FastBack é especificada usando a opção FBBranch

Sistemas Operacionais WindowsLinha de comandos:

Sistemas Operacionais WindowsO cliente de backup e archive é instalado em uma máquina proxy dedicada com a linha de comandos administrativa do FastBack e montagem do FastBack. O cliente está se conectando ao repositório do servidor FastBack.

Use este comando para fazer backup de todos os volumes do FastBack para todos os clientes FastBack que estiverem localizados na política denominada Policy 1:

dsmc backup fastback -fbpolicyname="Policy 1" -fbserver=myFbServer -fbreposlocation=\\myFbServer.company.com\REP

O local do repositório é necessário.

O nome abreviado do host da máquina na qual o servidor FastBack está instalado é myFbServer.

Sistemas Operacionais WindowsLinha de comandos:

 $\Box$ Sistemas Operacionais WindowsO cliente de backup e archive é instalado em uma máquina proxy dedicada com a linha de comandos administrativa do FastBack e montagem do FastBack. O cliente está se conectando a um repositório de ramificação remota no FastBack Disaster Recovery Hub.

Use este comando para fazer backup de todos os volumes do FastBack para todos os clientes FastBack que estiverem localizados na política denominada Policy 1:

dsmc backup fastback -fbpolicyname="Policy 1" -fbserver=myFbServer -fbreposlocation=\\myfbdrhub.company.com\REP

-fbbranch=aFbServerBranch

O local do repositório é necessário.

O valor myFbServer especificado com a opção -fbserver é o nome abreviado do host do Servidor FastBack cuja ramificação do FastBack é especificada usando a opção FBBranch.

A opção fbbranch especifica o ID da ramificação do servidor FastBack no hub de recuperação de desastre.

Sistemas Operacionais WindowsLinha de comandos:

Sistemas Operacionais WindowsFaça backup de todos os volumes protegidos pela política do FastBack denominada policy1 do servidor FastBack denominado basil e aplique a classe de gerenciamento "my\_tsm\_mgmt\_class" aos volumes submetidos a backup.

```
dsmc backup fastback -Fbpolicyname=policy1
  -FBServer=basil -BACKMC="my_tsm_mgmt_class"
```
**Conceitos relacionados**: [Configurando](#page-2412-0) o cliente para fazer backup e arquivar dados do Tivoli Storage Manager FastBack **Tarefas relacionadas**:

<span id="page-3085-0"></span>Configurando Clientes de [Backup-archive](#page-2356-0)

# **Backup Group**

Utilize o comando backup group para criar e fazer backup de um grupo contendo uma lista de arquivos de uma ou mais origens de espaço de arquivo para um espaço de arquivo virtual no servidor IBM Spectrum Protect.

 $\Box$ Sistemas Operacionais AIXApenas no AIX: Você pode ativar o backup de grupo baseado em captura instantânea utilizando a opção snapshotproviderfs=JFS2.

Um backup em grupo permite que você crie um backup de momento consistente de um grupo de arquivos que é gerenciado como uma entidade lógica única. Objetos no grupo estão sujeitos às regras de processamento a seguir:

- Religamento de classe de gerenciamento para objetos agrupados:
	- Durante backups completos, todos os objetos em um grupo de backup são designados para a mesma classe de gerenciamento.
	- Durante backups diferenciados, se uma nova classe de gerenciamento for especificada em uma instrução include de um grupo de backup existente, o comportamento a seguir ocorrerá:
		- Qualquer objeto novo e alterado no grupo de backups é ligado à nova classe de gerenciamento.
		- Qualquer objeto de membro do grupo que não é alterado aparece como se não tivesse sido ligado à nova classe de gerenciamento. Esses objetos inalterados não estão incluídos nas estatísticas de Número Total de Objetos Religados que são exibidas quando o comando Backup Group é concluído.
		- Os objetos inalterados são redesignados a um grupo de backup recém-criado e o novo grupo de backup é ligado à nova classe de gerenciamento. Entretanto, o nome da classe de gerenciamento original ainda é exibido para os objetos do grupo inalterados.

Embora o nome da classe de gerenciamento original ainda seja exibido para os objetos inalterados, eles serão ligados efetivamente à nova classe de gerenciamento do grupo de backups.

- As instruções exclude existentes para quaisquer arquivos no grupo são ignoradas.
- Todos os objetos no grupo são exportados juntos.
- Todos os objetos no grupo são expirados juntos conforme especificado na classe de gerenciamento. Nenhum objeto em um grupo é expirado até que todos os outros objetos no grupo sejam expirados, mesmo quando um outro grupo ao qual eles pertencem for expirado.
- Se você estiver executando backups de grupo completos e diferenciais em um dispositivo sequencial, durante uma restauração, os dados estarão, no máximo, em dois locais. Para otimizar o tempo de restauração, desempenhe backups completos periódicos para fazer backup dos dados para uma localização na mídia sequencial.
- Durante um backup de grupo completo, todos os objetos na lista de arquivos são enviados para o servidor. Durante um backup de grupo diferencial, apenas os dados que foram alterados desde o último backup completo são enviados para o servidor. Objetos na lista de arquivos que não foram alterados desde que os últimos backups completos foram designados como membros do backup de grupo diferencial. Esses dados não são reenviados para o servidor, reduzindo o tempo de backup.

O comando backup group requer as seguintes opções:

filelist

Especifica uma lista de arquivos a serem incluídos em um novo grupo.

groupname

Especifica o nome completo do grupo que contém uma lista de arquivos.

virtualfsname

Especifica o nome do espaço de arquivos virtual do grupo em que você deseja desempenhar a operação. O opção virtualfsname não pode ser a mesma de um nome de espaço no arquivo existente.

mode

Especifica se você deseja fazer backup de todos os arquivos no filelist ou apenas dos arquivos que foram alterados desde o último backup completo.

Nota:

- 1. Se algum arquivo no backup de grupo falhar, o backup do grupo inteiro falhará.
- 2. Use o comando query group para consultar os membros de um backup de grupo no servidor IBM Spectrum Protect.
- 3. Use o comando restore group para restaurar membros específicos ou todos os membros de um backup de grupo no servidor.
- 4. A menos que você esteja executando o Mac OS X, use o comando delete group para excluir um backup de grupo específico do servidor.
- 5. Use o comando query filespace para exibir nomes de espaço de arquivo virtual para seu nó que estejam armazenados no servidor.
- 6. Um backup de grupo pode ser incluído em um conjunto de backup.

Sistemas Operacionais AIX Sistemas Operacionais Linux Sistemas operacionais Oracle Solaris Sistemas Operacionais Windows

## **Clientes suportados**

Sistemas Operacionais AIX Sistemas Operacionais Linux Sistemas operacionais Oracle SolarisEsse comando é válido para todos os clientes UNIX e Linux, exceto o Mac OS X.

Sistemas Operacionais WindowsEsse comando é válido para todos os clientes Windows.

## **Sintaxe**

>>-Backup GRoup-- --*options*------------------------------------><

## **Executar Como**

Tabela 1. Comando do Grupo de Backup: Opções Relacionadas

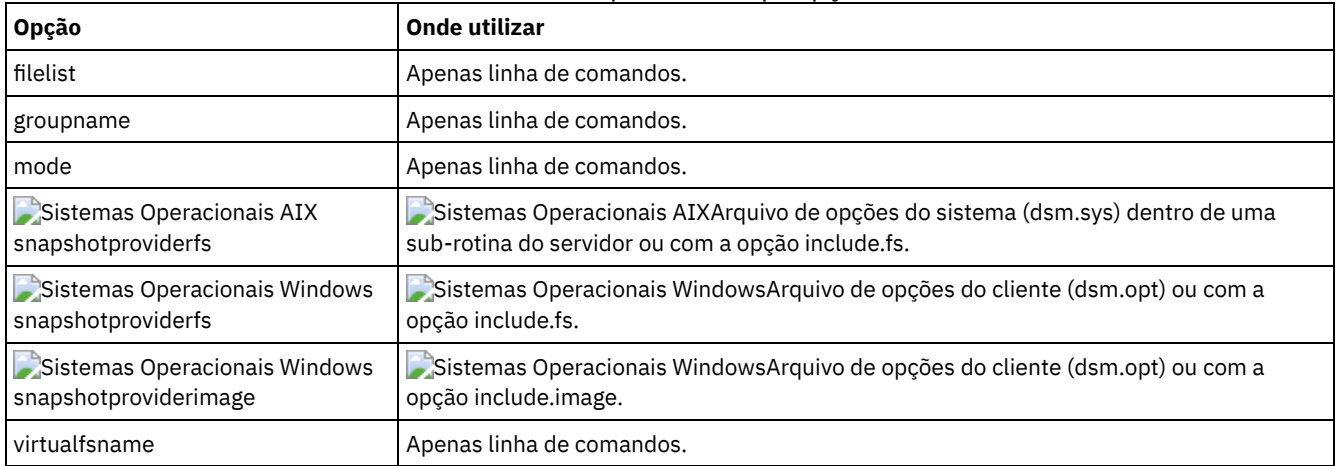

## **Exemplos**

 $\blacktriangleright$ Sistemas Operacionais Mac OS X $\blacktriangleright$ Sistemas Operacionais AIX $\blacktriangleright$ Sistemas Operacionais Linux Sistemas operacionais Oracle SolarisTarefa

 $\Box$ Sistemas Operacionais Mac OS X $\Box$ Sistemas Operacionais AIX $\Box$ Sistemas Operacionais Linux Sistemas operacionais Oracle SolarisExecutar um backup completo de todos os arquivos do arquivo /home/dir1/filelist1 no nome do espaço de arquivo virtual accounting contendo o arquivo líder de grupo /home/group1. **Comando:**

```
backup group -filelist=/home/dir1/filelist1 -groupname=group1
-virtualfsname=/virtfs -mode=full
```
#### Sistemas Operacionais WindowsTarefa

Sistemas Operacionais WindowsExecutar um backup completo de todos os arquivos do arquivo c:\dir1\filelist1 no nome do espaço de arquivo virtual \virtfs contendo o arquivo líder de grupo group1. **Comando:**

```
backup group -filelist=c:\dir1\filelist1
-groupname=group1
-virtualfsname=\virtfs -mode=full
```
<span id="page-3087-0"></span>Sistemas Operacionais AIX Sistemas Operacionais Linux Sistemas operacionais Oracle Solaris Sistemas Operacionais Windows

## **Backup Image**

O comando backup image cria um backup de imagem de um ou mais volumes em seu sistema.

É possível usar o comando backup image para fazer backup de NTFS ou ReFS, ou volumes RAW não formatados. Se um volume for formatado por NTFS, apenas os blocos que são usados pelo sistema de arquivos serão submetidos a backup. Nos volumes ReFS, todos os blocos são submetidos a backup.

Sistemas Operacionais AIXSe você configurar a opção imagegapsize para 0, todos os blocos, incluindo os blocos não usados no final do volume, serão submetidos a backup.

Sistemas Operacionais AIXSe você especificar um sistema de arquivos AIX JFS2 para backup de imagem, apenas os blocos que são usados pelo sistema de arquivos serão submetidos a backup. Se Se você configurar a opção imagegapsize como zero, todos os blocos, incluindo blocos no final do volume, serão submetidos a backup.

Sistemas Operacionais AIX Sistemas Operacionais Linux Sistemas operacionais Oracle SolarisNota:

- 1. Sistemas Operacionais AIXApenas AIX: Por padrão, o backup de imagem baseado em captura instantânea é ativado para volumes JFS2. Para desativar backups de imagem com base na captura instantânea, configure snapshotproviderimage=NONE neste comando.
- 2. Sistemas Operacionais LinuxPara os clientes Linux, o backup de imagem é suportado apenas em partições com o id 0x83 ou com volumes lógicos que são criados com o Gerenciador de Volume Lógico Linux. Fazer backup de outras partições, como partições estendidas que contêm sistemas de arquivo montados ou dados do banco de dados, pode produzir dados inconsistentes de backup se os dados forem alterados durante a operação de backup de imagem.
- 3. Sistemas Operacionais LinuxPara cliente Linux, o backup de imagem de dispositivos DASD com modo de acesso rawtrack em Linux em z Systems não é suportado.
- 4. Sistemas Operacionais AIX Sistemas Operacionais LinuxA imagem de backup não é suportada em nenhum sistema de arquivo GPFS.
- 5. A API IBM Spectrum Protect deve estar instalada para utilizar o comando backup image.
- 6. Sistemas Operacionais AIXQuando se altera o atributo de um sistema de arquivos JFS2 para um sistema de arquivos gerenciado por HSM, um backup de imagem não é feito para esse sistema de arquivos.
- 7. A operação de backup de imagem não é suportada em qualquer partição que resida em um dispositivo de caminhos múltiplos.

Importante: A hora do último backup incremental refere-se à hora do servidor e a hora da modificação do arquivo refere-se à hora do cliente. Se os tempos do cliente e do servidor não estiverem sincronizados, ou o cliente e o servidor não estiverem em fusos horários diferentes, isso afetará o backup incremental por data e o backup de imagem em que mode=incremental.

O cliente submete a backup os arquivos que possuem datas e horas de modificação (no cliente) que são posteriormente a data e a hora do último backup incremental do sistema de arquivos no qual o arquivo está armazenado (no servidor).

Se o tempo do servidor estiver à frente do tempo do cliente, os backups incrementais por data, ou backup da imagem com mode=incremental, ignore os arquivos que foram criados ou modificados após o último backup incremental ou de imagem com uma data de modificação anterior ao registro de data e hora do último backup incremental.

Se a hora do cliente estiver após a hora do servidor, todos os arquivos que foram criados ou modificados antes do último backup incremental ou backup de imagem e têm um registro de data e hora de modificação posterior ao registro de data e hora do último backup incremental, passarão por backup novamente. Geralmente, estes arquivos não fariam backup porque eles já o haviam feito.

A data de backup pode ser verificada pelo comando query filespace.

Sistemas Operacionais WindowsNota:

- 1. A conta que está executando o cliente de backup e archive deve ter autoridade do administrador para executar com êxito qualquer tipo de backup de imagem.
- 2. A API deve estar instalada para utilizar o comando backup image.

Sistemas Operacionais AIX Sistemas Operacionais Linux Sistemas operacionais Oracle SolarisO cliente de backup e archive deve suportar o tipo de dispositivo bruto na plataforma específica para desempenhar um backup de imagem de um dispositivo bruto. É possível executar um backup de imagem apenas em dispositivos locais. Os dispositivos ou sistemas de arquivos em cluster, bem como dispositivos ou sistemas de arquivos que são compartilhados entre dois ou mais sistemas não são suportados. Se você desejar executar um backup de imagem para um sistema de arquivos que está montado em um dispositivo bruto, o dispositivo bruto deverá ser suportado.

Use a opção include.image para incluir um sistema de arquivos ou volume lógico para backup de imagem ou para especificar opções específicas de volume para o backup da imagem.

O comando backup image usa a opção compression.

## **Clientes Suportados**

Sistemas Operacionais AIX Sistemas Operacionais Linux Sistemas operacionais Oracle SolarisEssa opção é válida para clientes AIX, Linux e Oracle Solaris.

Sistemas Operacionais WindowsEsse comando é válido para todas as plataformas Windows.

### **Sintaxe**

.-----------------. V | >>-Backup Image--+------------+----+-------------+-+----------->< '- --*options*-' '- --*filespec*-'

### **Executar Como**

#### filespec

Especifica o nome de um ou mais volumes lógicos. Se você deseja fazer backup de mais de um sistema de arquivos, separe os nomes com espaços. Não utilize caracteres de correspondência de padrões. Se você não especificar um nome de volume, os volumes lógicos especificados com a opção domain.image são processados. Se você não usar a opção domain.image para especificar os sistemas de arquivos a serem processados, uma mensagem de erro será exibida e não ocorrerá backup de imagem.

Sistemas Operacionais AIX Sistemas Operacionais Linux Sistemas operacionais Oracle SolarisEspecifique o espaço de arquivos sobre o qual o volume lógico está montado ou o nome do volume lógico. Se houver um sistema de arquivos configurado no sistema para um determinado volume, não será possível fazer backup do volume com o nome do dispositivo.

Sistemas Operacionais AIX Sistemas Operacionais Linux Sistemas operacionais Oracle SolarisPor exemplo, se o espaço no arquivo /dev/lv01 estiver montado no volume /home, será possível emitir backup image /home, mas backup image /dev/lv01 falhará com um erro:

ANS1063E Caminho inválido especificado

Sistemas operacionais Oracle SolarisNota: Para sistemas Sun, especifique um nome de sistema de arquivo ou um nome de dispositivo bruto (tipo de dispositivo de bloco).

Sistemas Operacionais WindowsO backup da imagem só é suportado em um volume que possui uma montagem ou uma letra da unidade designada a ele. Um volume sem uma letra de unidade ou ponto montado não pode ser submetido a

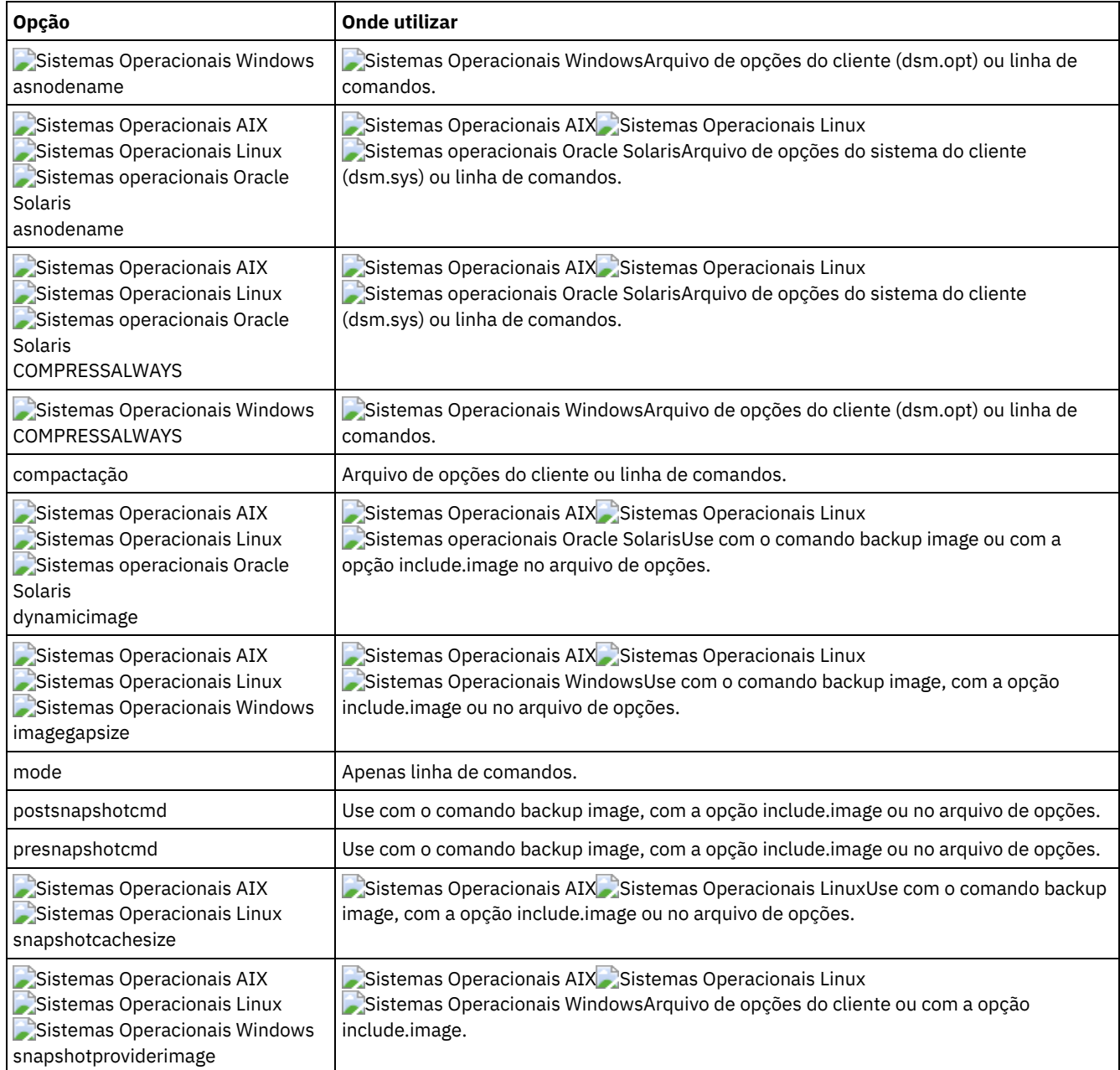

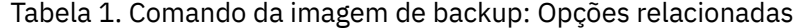

## **Exemplos**

Sistemas Operacionais AIX Sistemas Operacionais Linux Sistemas operacionais Oracle SolarisTarefa Sistemas Operacionais AIX Sistemas Operacionais Linux Sistemas operacionais Oracle SolarisFazer backup do espaço no arquivo /home/test sobre o qual o volume lógico está montado e executar um backup de imagem incremental que faz backup apenas de arquivos novos e alterados após o último backup de imagem completo.

dsmc backup image /home/test -mode=incremental

Sistemas Operacionais WindowsTarefa

Sistemas Operacionais WindowsFazer backup de um volume que não tenha letra de unidade, mas esteja montado como um ponto de montagem.

dsmc backup image m:\mnt\myntfs

Sistemas Operacionais WindowsTarefa

 $\Box$ Sistemas Operacionais WindowsFazer backup da unidade h usando um backup incremental de imagem. Um backup incremental de imagem faz backup de arquivos que são novos ou alterados desde o último backup de imagem completo. dsmc backup image h: -mode=incremental

### Sistemas Operacionais AIX Sistemas Operacionais LinuxTarefa

Sistemas Operacionais AIX Sistemas Operacionais LinuxExecutar um backup de imagem estático do volume lógico que está montado no diretório /home.

dsmc backup image /home -snapshotproviderimage=none

Sistemas Operacionais WindowsTarefa

Sistemas Operacionais WindowsExecutar um backup de imagem offline da unidade f.

dsmc backup image f: -snapshotproviderimage=none

Sistemas Operacionais AIX Sistemas Operacionais Linux Sistemas operacionais Oracle SolarisTarefa

Sistemas Operacionais AIX Sistemas Operacionais Linux Sistemas operacionais Oracle SolarisExecutar um backup de imagem dinâmico do volume lógico que está montado no diretório /home.

**Comando:** dsmc backup image /home -dynamicimage=yes

Sistemas Operacionais AIX Sistemas Operacionais LinuxTarefa

Sistemas Operacionais AIX Sistemas Operacionais LinuxExecutar um backup de imagem de captura instantânea do diretório /home.

```
Sistemas Operacionais AIXCliente AIX: dsmc backup image /home
    -snapshotproviderimage=JFS2
Sistemas Operacionais LinuxCliente LINUX: dsmc backup image /home
   -snapshotproviderimage=LINUX_LVM
```
#### Sistemas Operacionais WindowsTarefa

Sistemas Operacionais WindowsExecutar um backup de imagem online da unidade f.

dsmc backup image f: -snapshotproviderimage=VSS

Sistemas Operacionais AIX Sistemas Operacionais Linux Sistemas operacionais Oracle SolarisTarefa Sistemas Operacionais AIX Sistemas Operacionais Linux Sistemas operacionais Oracle SolarisFazer backup do volume lógico bruto /dev/lv01.

dsmc backup image /dev/lv01

#### Sistemas Operacionais WindowsTarefa

Sistemas Operacionais WindowsFazer backup da unidade f, que é mapeada para um volume que não tenha sido formatado com um sistema de arquivos.

dsmc backup image f:

Sistemas Operacionais AIX Sistemas Operacionais Linux Sistemas operacionais Oracle [SolarisBackup](#page-3090-0) de Imagem Estático, Dinâmico e da Captura Instantânea

O backup de imagem tradicional impede o acesso de gravação ao volume por outros aplicativos do sistema durante a operação.

- Sistemas Operacionais WindowsBackup de [Imagem](#page-3091-0) Off-line e On-line O backup de imagem off-line tradicional impede o acesso à gravação no volume por outros aplicativos do sistema durante a operação.
- Sistemas Operacionais AIX Sistemas Operacionais Linux Sistemas operacionais Oracle Solaris Sistemas Operacionais [WindowsUtilizando](#page-3091-1) o Backup de Imagem para Executar o Backup Incremental do Sistema de Arquivo

Há dois métodos de utilização de backups de imagem para realizar backups incrementais eficientes do sistema de arquivos. Esses métodos de backup permitem executar uma restauração de ponto no tempo de seus sistemas de arquivos e melhorar o desempenho de backup e restauração.

<span id="page-3090-0"></span>Sistemas Operacionais AIX Sistemas Operacionais Linux Sistemas operacionais Oracle Solaris

# **Backup de Imagem Estático, Dinâmico e da Captura Instantânea**

O backup de imagem tradicional impede o acesso de gravação ao volume por outros aplicativos do sistema durante a operação.

Use a opção dynamicimage para fazer backup do volume no estado em que se encontra sem remontá-lo somente para leitura. A distorção do backup poderá ocorrer se os aplicativos gravarem no volume enquanto o backup estiver em andamento. Nesse caso, execute fsck após uma restauração.

Sistemas Operacionais AIXA opção dynamicimage não é suportada para volumes JFS2.

Sistemas Operacionais LinuxSomente para clientes Linux x86\_64: por padrão, o cliente de backup e archive executa um backup de imagem da captura instantânea de sistemas de arquivos que residem em um volume lógico criado pelo Linux Logical Volume Manager durante o qual o volume fica disponível para outros aplicativos de sistema. O backup da imagem da captura requer um servidor IBM Spectrum Protect Versão 5.1.

Sistemas Operacionais AIXSomente para clientes AIX: por padrão, o cliente de backup e archive executa um backup de imagem da captura instantânea de volumes JFS2 durante o qual o volume fica disponível para outros aplicativos de sistema. O AIX permite a criação de uma captura instantânea de um volume JFS2 enquanto ele ainda está on-line. A captura instantânea é criada dentro do mesmo grupo de volumes do volume de origem. Você deve verificar se o grupo de volume fornece espaço livre em disco suficiente para criar a imagem. A captura instantânea contém os blocos de dados antigos, enquanto os dados modificados são armazenados no volume de origem. Use a opção snapshotcachesize com o comando backup image, no arquivo dsm.sys, ou com a opção include.image, para especificar um tamanho de captura instantânea apropriado para que todos os blocos de dados antigos possam ser armazenados durante o backup de imagem.

Sistemas Operacionais LinuxO Linux Logical Volume Manager permite a criação de uma captura instantânea de um volume lógico enquanto o próprio volume lógico ainda está on-line. A imagem é criada dentro do mesmo grupo de volume do volume lógico de origem. Você deve verificar se o grupo de volume fornece espaço livre em disco suficiente para criar a imagem. A imagem contém blocos de dados antigos enquanto os dados modificados são armazenados no volume lógico de origem. Use a opção snapshotcachesize com o comando backup image, no arquivo dsm.sys, ou com a opção include.image para especificar um tamanho de captura instantânea apropriado para que todos os blocos de dados antigos possam ser armazenados enquanto o backup de imagem ocorre. Um tamanho de captura instantânea de 100 por cento assegura uma captura instantânea válida.

<span id="page-3091-0"></span>Sistemas Operacionais Windows

# **Backup de Imagem Off-line e On-line**

O backup de imagem off-line tradicional impede o acesso à gravação no volume por outros aplicativos do sistema durante a operação.

Se o suporte de arquivo aberto tiver sido configurado, o cliente de backup e archive executará um backup de captura instantânea ou archive de arquivos que estiverem bloqueados (ou "em uso") por outros aplicativos.

Use o VSS como o provedor de captura instantânea para suporte de arquivo aberto.

As seguintes considerações se aplicam aos backups de imagem off-line e on-line:

- Se você criar uma imagem da unidade do sistema, não poderá restaurá-la para o local original. A restauração de qualquer imagem requer que o cliente tenha um bloqueio exclusivo do volume para o qual você esteja restaurando para que a unidade do sistema não possa ser restaurada uma vez que o cliente é incapaz de bloquear a unidade do sistema. É possível restaurar um backup de imagem da unidade do sistema para um local alternativo.
- Devido a diferentes configurações de componentes no sistema, a imagem do sistema pode não ser consistente entre os componentes (como o Active Directory). Alguns destes componentes podem ser configurados para utilizar volumes diferentes onde parte é instalada na unidade do sistema e parte nos volumes fora do sistema.
- Instale o programa cliente IBM Spectrum Protect na unidade de sistema. O cliente não pode restaurar uma imagem para o mesmo volume em que esteja instalado o programa do cliente.
- O backup da imagem só é suportado em volumes que possuem um ponto de montagem ou letra de unidade atribuída. O cliente não fará backup de um volume sem um ponto de montagem ou letra da unidade.
- Se forem detectados setores de disco inválidos na unidade de origem durante um backup de imagem sem a LAN ou com base na LAN, os dados poderão ser danificados. Nesse caso, setores inválidos serão ignorados durante o envio de dados de imagem para o servidor IBM Spectrum Protect. Se forem detectados setores de disco inválidos durante o backup de imagem, uma mensagem de aviso será emitida após a conclusão do backup de imagem.

<span id="page-3091-1"></span>Sistemas Operacionais AIX Sistemas Operacionais Linux Sistemas operacionais Oracle Solaris Sistemas Operacionais Windows

# **Utilizando o Backup de Imagem para Executar o Backup Incremental do Sistema de Arquivo**

Há dois métodos de utilização de backups de imagem para realizar backups incrementais eficientes do sistema de arquivos. Esses métodos de backup permitem executar uma restauração de ponto no tempo de seus sistemas de arquivos e melhorar o desempenho de backup e restauração.

É possível executar o backup somente em volumes formatados; não em volumes lógicos brutos. Você pode utilizar o *backup de* imagem com incremental do sistema de arquivo ou o backup de imagem com o modo incremental de imagem para executar backups de imagem de volumes com sistemas de arquivos montados.

A seguir estão alguns exemplos do uso de *backup de imagem com incremental do sistema de arquivo*.

Sistemas Operacionais AIX Sistemas Operacionais Linux Sistemas operacionais Oracle Solaris

- Para executar um backup incremental completo do sistema de arquivo: dsmc incremental /myfilesystem
- Para executar um backup de imagem do mesmo sistema de arquivo: dsmc backup image /myfilesystem
- Para executar backups incrementais periodicamente: dsmc incremental /myfilesystem

Sistemas Operacionais Windows

- Para executar um backup incremental completo do sistema de arquivo: dsmc incremental h:
- Para executar um backup de imagem do mesmo sistema de arquivo: dsmc backup image h:
- Para executar backups incrementais periodicamente: dsmc incremental h:

É necessário seguir as próximas etapas na ordem mostrada para garantir que o servidor registre inclusões e exclusões com precisão.

Sistemas Operacionais AIX Sistemas Operacionais Linux Sistemas operacionais Oracle SolarisUtilize esse comando para restaurar o sistema de arquivo para seu estado exato do último backup incremental: dsmc restore image /myfilesystem incremental -deletefiles.

 $\Box$ Sistemas Operacionais WindowsUtilize esse comando para restaurar o sistema de arquivo para seu estado exato do último backup incremental: dsmc restore image h: -incremental -deletefiles.

Durante a restauração, o cliente faz o seguinte:

- Restaura a imagem mais recente no servidor.
- Exclui todos os arquivos restaurados na etapa anterior que estão inativos no servidor. Esses são os arquivos que existiam no momento do backup de imagem, mas que foram subsequentemente excluídos e gravados por um backup incremental posterior.
- Restaura arquivos novos e alterados dos backups incrementais.

Se você não seguir exatamente essas etapas, podem acontecer duas coisas:

- 1. Depois que a imagem original for restaurada, todos os arquivos com backup feito com o comando incremental serão restaurados individualmente.
- 2. Se você executar uma imagem de backup antes de executar um incremental, os arquivos excluídos da imagem original *não* serão excluídos do sistema de arquivo restaurado final.

A seguir estão alguns exemplos do uso de *backup de imagem com o modo incremental de imagem*.

Sistemas Operacionais AIX Sistemas Operacionais Linux Sistemas operacionais Oracle Solaris

- Para executar um backup de imagem do mesmo sistema de arquivo: dsmc backup image /myfilesystem
- Para executar um backup de imagem incremental do sistema de arquivo: dsmc backup image /myfilesystem mode=incremental

Isso envia apenas os arquivos que foram incluídos ou alterados desde o último backup de imagem no servidor.

- Para executar backups de imagem completos periodicamente: dsmc backup image /myfilesystem
- Para restaurar a imagem: dsmc restore image /myfilesystem -incremental

Na restauração, o cliente de backup e archive ignora a opção deletefiles quando a técnica incremental imagem+imagem para fazer backup foi utilizada. A restauração incluirá os arquivos que foram excluídos após o último backup de imagem completo, além das versões mais recentes dos arquivos incluídos ou alterados após o último backup de imagem.

Sistemas Operacionais Windows

Para executar um backup de imagem do mesmo sistema de arquivo: dsmc backup image h:

Para executar um backup de imagem incremental do sistema de arquivo: dsmc backup image h: -mode=incremental

Isso envia apenas os arquivos que foram incluídos ou alterados desde o último backup de imagem no servidor.

- Para executar backups de imagem completos periodicamente: dsmc backup image h:
- Para restaurar a imagem: dsmc restore image h: -incremental

Na restauração, o cliente de backup-archive ignora a opção deletefiles quando a técnica incremental imagem+imagem para fazer backup foi utilizada. A restauração incluirá os arquivos que foram excluídos após o último backup de imagem completo, além das versões mais recentes dos arquivos incluídos ou alterados após o último backup de imagem.

Nota: Você deverá executar backups de imagem completo periodicamente nos casos a seguir. Isso melhorará o tempo de restauração porque poucas alterações são aplicadas dos incrementos.

- Quando um sistema de arquivo é alterado substancialmente (mais de 40%).
- Uma vez por mês.
- Conforme apropriado para o seu ambiente.

As seguintes restrições aplicam-se ao utilizar o backup de imagem com o modo incremental de imagem:

- O sistema de arquivos pode não ter backups incrementais totais anteriores produzidos pelo comando incremental.
- O backup de imagem incremental-por-data não desativa os arquivos no servidor; portanto, quando os arquivos são restaurados, nenhum pode ser excluído.
- Se este for o primeiro backup de imagem para o sistema de arquivos, será executado um backup de imagem total.
- Utilizar mode=*incremental* faz backup apenas de arquivos com uma data alterada, não de arquivos com permissões alteradas.
- Se os sistemas de arquivos estiverem sendo executados no limite de sua capacidade ou próximos a esse limite, uma condição de falta de espaço poderá ocorrer durante a restauração.

<span id="page-3093-0"></span>Sistemas Operacionais AIX Sistemas operacionais Oracle Solaris Sistemas Operacionais Windows

# **Backup NAS**

O comando backup nas cria um backup de imagem de um ou mais sistemas de arquivos que pertencem a um servidor de arquivos NAS (Network Attached Storage), também conhecido como Backup NDMP. Você é solicitado a informar o ID de administrador do IBM Spectrum Protect.

O servidor de arquivos NAS executa o movimento de dados externos. O processo do servidor é iniciado para desempenhar o backup.

Utilize a opção nasnodename para especificar o nome do nó para o servidor de arquivos NAS. O nome do nó NAS identifica o servidor de arquivos NAS para o servidor IBM Spectrum Protect; o nome do nó NAS deve ser registrado no servidor. Coloque a opção nasnodename no arquivo de opções do cliente (dsm.opt). O valor no arquivo de opções do cliente é o padrão, mas pode ser substituído na linha de comandos.

Use a opção toc com o comando backup nas ou com a opção include.fs.nas para especificar se o servidor IBM Spectrum Protect salvará informações do índice TOC para cada backup do sistema de arquivos. Se você tiver informações do TOC, poderá usar o comando do servidor QUERY TOC para determinar o conteúdo de um backup do sistema de arquivos com o comando do servidor RESTORE NODE para restaurar arquivos individuais ou árvores de diretório.

Também é possível usar o Web client IBM Spectrum Protect para examinar a árvore inteira do sistema de arquivos e selecionar os arquivos e diretórios a serem restaurados. A criação de um TOC requer a definição do atributo tocdestination no grupo de cópias de backup da classe de gerenciamento à qual essa imagem de backup está ligada. A criação do TOC requer processamento adicional, recursos de rede, espaço do conjunto de armazenamento e, possivelmente, um ponto de montagem durante a operação de backup. Mesmo se você não salvar as informações do TOC, ainda poderá restaurar arquivos individuais ou árvores de diretórios usando o comando de servidor RESTORE NODE, desde que saiba o nome completo de cada arquivo ou diretório e a imagem na qual foi feito backup desse objeto.

A opção toc é suportada apenas para imagens que tiveram backup feito pelo cliente e servidor da Versão 5.2 ou posterior.

Especificar mode =*differential* no comando do servidor BACKUP NODE ou comando backup nas onde não existe uma imagem completa mostra que um backup completo foi iniciado. O uso do comando do servidor QUERY PROCESS mostra que um backup completo está em processo.

Use a opção mode para especificar se deve fazer um backup de imagem NAS total ou diferenciado. Um backup de imagem total faz backup do sistema de arquivo inteiro. O padrão é um backup de imagem NAS diferenciado em arquivos que são alterados depois do último backup de imagem total. Se não existir um backup de imagem total elegível, um backup de imagem total será executado. Se existir uma imagem completa, seja restaurável ou expirada, e sendo mantida devido a imagens diferenciais dependentes, especificar mode =*differential* enviará um backup de imagem diferencial. Se uma imagem completa for enviada durante um backup diferencial, ela será refletida como uma imagem completa usando o comando do servidor QUERY NASBACKUP. O comando do servidor QUERY NASBACKUP também exibe imagens NAS, que são restauráveis, e exibe a imagem completa ou imagem diferencial como o tipo de objeto.

Utilize a opção monitor para especificar se você deseja monitorar um backup de imagem do sistema de arquivos NAS e exibir as informações de processamento em sua tela.

Utilize o comando monitor process para exibir uma lista de todos os processos para os quais um ID de usuário administrativo possui autoridade. O ID do usuário administrativo deve ter pelo menos a autoridade do proprietário cliente sobre o nó NAS e o nó da estação de trabalho do cliente que está usando a partir da linha de comandos ou da web.

Utilize o comando cancel process para parar o processo de backup do NAS.

Independente da plataforma do cliente, as especificações do sistema de arquivos NAS utilizam o separador de barra (/), como neste exemplo: /vol/vol0.

Sistemas Operacionais WindowsAs designações do sistema de arquivo NAS na linha de comandos requerem delimitadores de chaves {} ao redor de nomes do sistema de arquivos, como: {/vol/vol0}.

## **Clientes Suportados**

Sistemas Operacionais AIX Sistemas operacionais Oracle SolarisEste comando é válido apenas para clientes AIX e Solaris.

Sistemas Operacionais WindowsEsse comando é válido para todos os clientes Windows.

## **Sintaxe**

.-----------------. V | >>-Backup NAS--+------------+------ --*filespec*---+------------->< '- --*options*-'

## **Executar Como**

#### filespec

Especifica o nome de um ou mais sistemas de arquivos no servidor de arquivo NAS. Se você não especificar esse parâmetro, o cliente de backup e archive processará todos os sistemas de arquivos definidos pela opção domain.nas.

Se você não especificar a opção *filespec* ou domain.nas, o valor padrão all-nas será utilizado para domain.nas e será feito backup de todos os sistemas de arquivos do servidor de arquivos NAS.

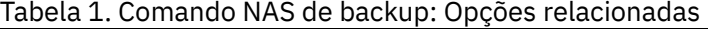

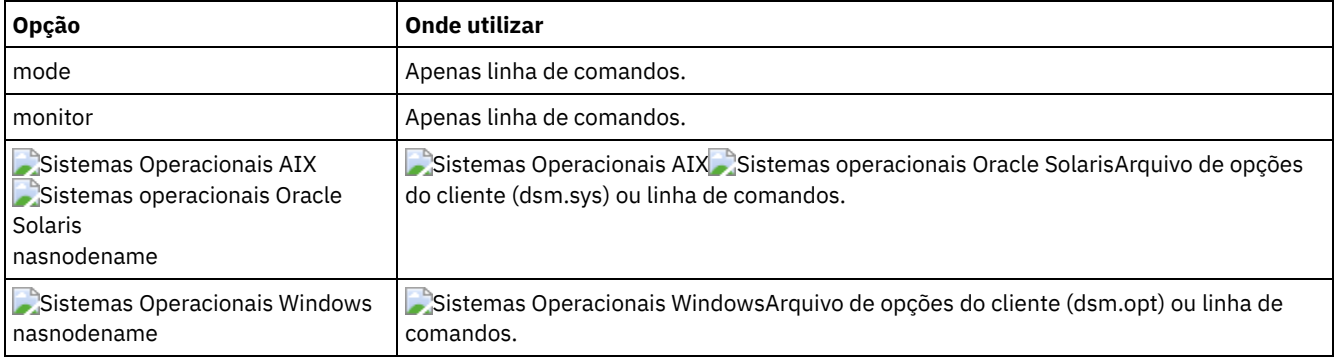

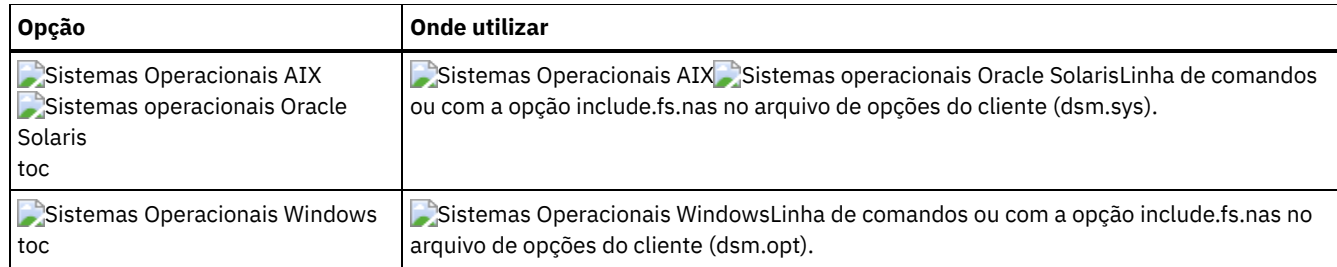

## **Exemplos**

Sistemas Operacionais AIX Sistemas operacionais Oracle SolarisTarefa

Sistemas Operacionais AIX Sistemas operacionais Oracle SolarisExecute o backup da imagem NAS do sistema de arquivo inteiro.

**Comando:** backup nas -mode=full -nasnodename=nas1 /vol/vol0 /vol/vol2

#### Sistemas Operacionais WindowsTarefa

Sistemas Operacionais WindowsDesempenhe o backup da imagem NAS do sistema de arquivo inteiro.

**Comando:** backup nas -mode=full -nasnodename=nas1 {/vol/vol0} {/vol/vol2}

#### Tarefa

Executar o backup de imagem do NAS do servidor de arquivos inteiro.

**Comando:** backup nas -nasnodename=nas1

### Sistemas Operacionais AIX Sistemas operacionais Oracle SolarisTarefa

Sistemas Operacionais AIX Sistemas operacionais Oracle SolarisDesempenhar o backup de imagem NAS de todo o sistema de arquivos e salvar as informações do TOC (Índice) do backup do sistema de arquivos.

**Comando:** backup nas -mode=full -nasnodename=netappsj /vol/vol0 -toc=yes

Sistemas Operacionais WindowsTarefa

Sistemas Operacionais WindowsDesempenhar o backup de imagem NAS de todo o sistema de arquivos e salvar as informações do TOC (Table of Contentes) do backup do sistema de arquivos.

**Comando:** backup nas -mode=full -nasnodename=netappsj {/vol/vol0} -toc=yes

<span id="page-3095-0"></span>Sistemas Operacionais Windows

# **Backup Systemstate**

Utilize o comando backup systemstate para fazer backup de todos os componentes inicializáveis do estado do sistema e de serviços do sistema como um único objeto, para fornecer uma captura instantânea de momento exato consistente do estado do sistema.

Os componentes inicializáveis do estado do sistema podem incluir o seguinte:

- Active Directory (apenas controlador de domínio)
- Volume do sistema (apenas controlador de domínio)
- Banco de Dados do Servidor de Certificado
- Banco de dados COM+
- Registro do Windows
- Arquivos de sistema e de inicialização
- Gravador ASR

Os componentes de serviços do sistema podem incluir o seguinte:

- BITS (Background Intelligent Transfer Service)
- Logs de evento
- **•** Banco de Dados RSM (Removable Storage Management)
- Banco de Dados do Cluster (apenas nó de cluster)
- Serviço de Armazenamento Remoto
- Licença de Servidor Terminal
- WMI (Windows Management Instrumentation)
- Metabase do Serviço de Informações da Internet (IIS)
- Banco de dados DHCP
- Banco de dados Wins

A lista de componentes inicializáveis do estado do sistema e de serviços do sistema é dinâmica e pode ser alterada dependendo do service pack e dos recursos instalados do sistema operacional. O cliente de backup e archive permite a descoberta dinâmica e o backup desses componentes.

O estado do sistema é representado por vários gravadores VSS do tipo "estado do sistema inicializável" e "serviço do sistema". Destes, o System Writer é a maior parte do estado do sistema em termos de número de arquivos e tamanho de dados. Por padrão, o backup do System Writer é incremental. É possível usar a opção systemstatebackupmethod para executar backups completos do System Writer. Para obter mais informações sobre esta opção, consulte [Systemstatebackupmethod](#page-2986-0). O cliente sempre faz backup completo de todos os outros gravadores.

Esse comando também faz backup dos dados ASR para clientes Windows; as arquiteturas de inicialização BIOS e UEFI são suportadas.

Nota:

- 1. O backup dos arquivos de sistema e de reinicialização do estado do sistema é feito apenas se um membro (arquivo) desse componente tiver sido alterado desde o último backup. Se um membro for alterado, será feito backup do grupo inteiro de arquivos que constituem esse componente.
- 2. O cliente de backup e archive no Windows não permite o backup de nenhum componente individual.
- 3. Por padrão, os backups de estado do sistema são ligados à classe de gerenciamento padrão. Para ligá-los a uma classe de gerenciamento diferente, use a opção include.systemstate; especifique all como o padrão e especifique o nome da nova classe de gerenciamento.

Por exemplo: include.systemstate ALL BASVT2.

- 4. Utilize o comando query systemstate para exibir informações sobre um backup de serviços de sistema no servidor IBM Spectrum Protect.
- 5. Não é mais possível restaurar o estado do sistema em um sistema que ainda esteja on-line. Em vez disso, use o método de recuperação baseado em ASR para restaurar o estado do sistema em modo de elemento de processamento (PE) de Windows off-line. Para obter mais informações, consulte os artigos wiki do IBM Spectrum Protect a seguir:
	- Melhores Práticas para [Recuperar](https://www.ibm.com/developerworks/community/wikis/home?lang=en#!/wiki/Tivoli%20Storage%20Manager/page/Best%20Practices%20for%20Recovering%20Windows%20Server%202012%20and%20Windows%208) Windows Server 2012 e Windows 8
	- Melhores práticas para [recuperar](https://www.ibm.com/developerworks/community/wikis/home?lang=en#!/wiki/Tivoli%20Storage%20Manager/page/Best%20Practices%20for%20Recovering%20Windows%20Server%202012%20R2%20and%20Windows%208.1) Windows Server 2012 R2 e Windows 8.1

Se você tentar restaurar o estado do sistema com o comando dsmc restore systemstate, a partir da interface gráfica com o usuário (GUI) do cliente de backup e archive ou do Web client, a mensagem a seguir será exibida:

```
ANS5189E
A restauração de SystemState on-line foi descontinuada. Use o método
    WinPE off-line para executar restauração de estado do sistema.
```
## **Clientes Suportados**

Esse comando é válido para todos os clientes Windows suportados.

### **Sintaxe**

>>-Backup SYSTEMSTate------------------------------------------><

## **Executar Como**

Não existem parâmetros para esse comando.

## **Exemplos**

Tarefa

Fazer backup do estado do sistema.

**Comando:** backup systemstate

# **Backup VM**

Use o comando backup vm para iniciar um backup completo de uma máquina virtual. Sistemas Operacionais Windows

 $^{\small{\textregistered}}$ Este recurso estará disponível apenas se o cliente operar como um movedor de dados para o IBM Spectrum Protect for Virtual Environments.

Sistemas Operacionais Linux Sistemas Operacionais Windows

# **Fazendo Backup de Dados de Máquinas Virtuais VMware**

Use o comando backup vm para fazer backup de máquinas virtuais VMware.

Uma ou mais máquinas virtuais são submetidas a backup pelo nó do movimentador de dados IBM Spectrum Protect. *Nó do movedor de dados* é o nome dado a uma configuração na qual o cliente de backup e archive é executado em um servidor de backup vStorage e é configurado para proteger as máquinas virtuais em um centro virtual ou servidor ESX/ESXi. Você deve configurar a máquina virtual VMware antes de usar esse comando. Para obter informações sobre como configurar a máquina virtual VMware, consulte [Preparando](#page-2557-0) o Ambiente para Backups Completos das Máquinas Virtuais VMware.

Um backup completo da VM armazena uma cópia de backup de todas as informações de imagens e configuração do disco virtual de uma máquina virtual. Os backups completos da VM permitem a restauração completa de uma máquina virtual, embora levem mais tempo e ocupem mais espaço do servidor que um backup incremental.

Se você configurar a opção vmenabletemplatebackups para yes, uma operação backup vm incluirá as MVs modelo, mas somente se o servidor de backup vStorage estiver conectado ao vCenter Server, e não a um host ESX ou ESXi.

Se uma captura instantânea falhar durante o processamento de backup, o cliente tentará fazer backup da máquina virtual VMware mais uma vez. Para controlar o número de tentativas de captura instantânea total, configure a opção INCLUDE.VMSNAPSHOTATTEMPTS no arquivo de opções do cliente.

As tags de proteção de dados são usadas para configurar a política de backup de máquinas virtuais em objetos do VMware. As tags e categorias são criadas ao utilizar um dos seguintes métodos:

- Ative o suporte de identificação no nó do movedor de dados com a opção vmtagdatamover e execute o comando backup vm.
- Use o IBM Spectrum Protect para gerenciar os backups do IBM Spectrum Protect.
- Execute o comando set vmtags em qualquer nó do movedor de dados.

Quando a opção vmtagdatamover estiver configurada como *yes*, todas as marcações designadas para uma máquina virtual farão backup durante as operações backup vm. As marcações serão restauradas quando o comando restore vm for executado. As identificações que são designadas a outros objetos de inventário não são submetidas a backup e não podem ser restauradas.

Para obter mais informações sobre tags de proteção de dados, consulte Visão geral de identificação de proteção de dados.

Um backup de VM completo usa o Rastreamento de Bloco Alterado (CBT) VMware para criar backups de conteúdo (apenas bloco usado). O cliente ativa changed block tracking (CBT) em um servidor ESX ou ESXi quando um backup é iniciado. O CBT VMware requer um host ESX 4.1 (ou posterior), com hardware virtual 7 (ou posterior). Não é possível executar backups incrementais ou de conteúdo de MV completos em máquinas virtuais que não suportam o CBT.

Quando o CBT é ativado, ele controla as mudanças de disco quando operações de E/S são processadas pela pilha de armazenamento do servidor ESX ou ESXi nos seguintes discos:

- Um disco virtual que é armazenado no VMFS; o disco pode ser um disco iSCSI, um disco local ou um disco que esteja em um SAN.
- Um disco virtual que é armazenado no NFS.
- Um RDM que esteja no modo de compatibilidade virtual.

Quando operações de E/S não são processadas pela pilha de armazenamento ESX ou ESXi, o rastreamento de bloco alterado não pode ser usado para controlar as mudanças do disco. Os discos a seguir não podem usar o CBT:

Um RDM que esteja no modo de compatibilidade físico.

Um disco que seja acessado diretamente de dentro de uma MV. Por exemplo, o vSphere não pode controlar as mudanças feitas em um LUN iSCSI que é acessado por um inicializador iSCSI na máquina virtual.

Informações completas sobre os requisitos de rastreamento de bloco alterado são descritas no *Guia de programação da API do VMware Virtual Disk* na documentação do produto VMware. No guia, procure "Procedimentos de backup de nível baixo" e leia a seção "Rastreamento de bloco alterado em discos virtuais".

Para servidores VMware que não suportam o CBT, tanto as áreas usadas quanto as não usadas do disco têm backup feito e uma mensagem informativa é registrada no arquivo dsmerror.log. Use a opção -preview no comando backup vm para visualizar o atual status do CBT. O status do CBT possui três valores:

#### Desativado

Indica que o parâmetro de configuração CBT (ctkEnabled) não está ativado nos parâmetros de configuração da máquina virtual. Off é o estado padrão.

### Não Suportado

Indica que a máquina virtual não suporta CBT. Backups somente de bloco alterado não são possíveis.

#### Ativado

Indica que a máquina virtual suporta o CBT e que o CBT está ativado nos parâmetros de configuração da máquina virtual (ctkEnabled=true).

O cliente é ativado no CBT (ele configura ctkEnable=true) com cada tentativa de backup. Depois que o cliente ativa o CBT, ele permanece ativado, mesmo que a máquina virtual seja excluída do servidor IBM Spectrum Protect. Com o CBT ativado, após o primeiro backup completo da MV ser executado, apenas os blocos alterados no disco terão backup executado ou serão restaurados.

Se não estiver mais executando backups do IBM Spectrum Protect de uma máquina virtual, será possível desativar o CBT. Para desativar o CBT, clique com o botão direito na máquina virtual que deseja desativar o CBT no cliente vSphere. Clique em Editar Configurações > Opções > Geral > Parâmetros de Configuração. Em seguida, defina o parâmetro de configuração ctkEnabled como false.

Dica: É possível usar a opção de compactação com backups apenas se o backup for salvo em um conjunto de armazenamentos que foi ativado para deduplicação do lado do cliente.

Sistemas Operacionais WindowsPara obter mais informações sobre compactação, consulte [Processamento](#page-2850-0) de compactação e criptografia.

Sistemas Operacionais Windows Sistemas Operacionais LinuxVocê especifica as opções -vmbackuptype e -mode para indicar como os backups devem ser executados. Para backups completos da VM, use -vmbackuptype=fullym e especifique qualquer uma das opções de modo a seguir:

### IFFull

Modo completo incremental permanente. Neste modo, é feito o backup de uma captura instantânea de todos os blocos usados nos discos de uma máquina virtual no servidor. Deve-se estar licenciado para usar o IBM Spectrum Protect for Virtual Environments: Data Protection for VMware ou o IBM Spectrum Protect for Virtual Environments: Data Protection for Microsoft Hyper-V para usar essa opção.

IFIncremental

Incremental contínuo. Nesse modo, é criada uma captura instantânea dos blocos que mudaram desde o último backup. Deve-se estar licenciado para usar o IBM Spectrum Protect for Virtual Environments: Data Protection for VMware ou o IBM Spectrum Protect for Virtual Environments: Data Protection for Microsoft Hyper-V para usar essa opção.

Para obter informações sobre a estratégia de backup incremental permanente, consulte IBM Spectrum Protect for Virtual [Environments,](http://www.ibm.com/support/knowledgecenter/SSERB6_8.1.4/ve.user/c_ve_ovr_buprestypes.html) Data Protection for VMware: tipos de backup e restauração .

## **Clientes Suportados**

Sistemas Operacionais WindowsEste comando é válido nos clientes Windows suportados que são instalados em um servidor de backup vStorage que protege máquinas virtuais VMware.

Sistemas Operacionais LinuxEste comando é válido apenas nos clientes Linux suportados que são instalados em um servidor de backup vStorage que protege máquinas virtuais VMware.

### **Sintaxe**

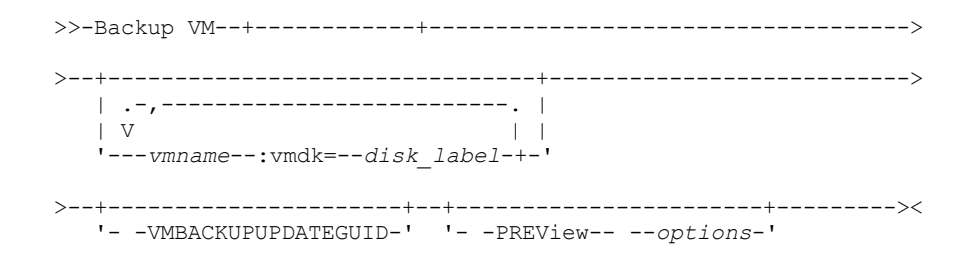

## **Executar Como**

#### *vmname*

Especifique o nome de uma ou mais máquinas virtuais que você deseja fazer backup. O nome é o nome de exibição da máquina virtual. Separe com vírgulas os diversos nomes de máquinas virtuais. Se você configurar a opção vmenabletemplatebackups como yes, *vmname* poderá especificar o nome de uma VM de modelo para fazer backup.

VMware vCenter permite que duas ou mais máquinas virtuais tenham o mesmo nome de exibição. No entanto, o cliente de backup e archive requer que todos os nomes de máquina virtual em uma configuração de servidor vCenter sejam exclusivos. Para evitar erros durante o processamento, assegure que todas as máquinas virtuais tenham um nome de exibição exclusivo.

Caracteres curinga podem ser usados em nomes de máquina virtual especificados como esse parâmetro. No entanto, o processamento de curinga é diferente, dependendo do modo de backup usado.

- Para backups que usam mode=iffull ou mode=ifincremental, os curingas podem ser usados para corresponder aos padrões de nome da VM. Por exemplo:
	- backup vm VM\_TEST\* inclui todas as máquinas virtuais que têm nomes que começam com VM\_TEST
	- backup vm VM?? inclui qualquer máquina virtual que tenha um nome começando com as letras "VM" seguido por 2 caracteres

Se você não especificar *vmname*, será possível identificar a máquina virtual com a opção domain.vmfull. :vmdk=*disk\_label*

Esta palavra-chave é uma extensão para *vmname* . Ela especifica o rótulo (nome) do disco da máquina virtual a ser incluído na operação de backup. É possível excluir um disco colocando o operador de exclusão (-) antes da palavra-chave. Para conhecer mais maneiras de incluir ou excluir discos do processamento, consulte [Domain.vmfull,](#page-2787-0) [Exclude.vmdisk](#page-2813-0), [Include.vmdisk](#page-2853-0).

#### -VMBACKUPUPDATEGUID

Para usar esta opção, deve-se ter um contrato de licença para usar o IBM Spectrum Protect for Virtual Environments: Data Protection for VMware.

Esta opção atualiza o Identificador Exclusivo Global (GUID) para a máquina virtual da qual você está fazendo backup. Este parâmetro deve ser usado apenas no seguinte cenário:

Você deseja restaurar uma máquina virtual denominada ORION cujo backup foi feito anteriormente. Mas, antes de encerrar e substituir a cópia de ORION que está em execução em seu ambiente de produção, você deseja verificar a configuração da máquina virtual restaurada antes de usá-la para substituir a ORION existente.

- 1. Você restaura a máquina virtual ORION e lhe dá um novo nome: dsmc restore vm Orion -vmname=Orion2
- 2. Atualize e verifique a máquina virtual ORION2 e determine se ela está pronta para substituir a máquina virtual existente denominada ORION.
- 3. Desligue e exclua ORION.
- 4. Renomeie ORION2 para ORION.
- 5. Na próxima vez que fizer backup de ORION, usando um backup incremental contínuo integral ou incremental contínuo incremental, você inclui o parâmetro -VMBACKUPUPDATEGUID no comando backup vm. Esta opção atualiza o GUID, no servidor IBM Spectrum Protect, para que o novo GUID seja associado aos backups armazenados para a máquina virtual ORION. A cadeia de backups incrementais é preservada; não há necessidade de excluir backups existentes e substituí-los por novos backups.

#### -PREView

Essa opção exibe informações sobre uma máquina virtual, incluindo os rótulos dos discos rígidos na máquina virtual, e as informações da classe de gerenciamento para uma máquina virtual.

É possível usar os rótulos do disco com as palavras-chave :vmdk= ou :-vmdk= para incluir ou excluir discos de uma operação de backup. O texto a seguir é uma saída de amostra do parâmetro -preview:

### **3044** IBM Spectrum Protect Knowledge Center Version 8.1.4

backup vm vm1 -preview Full BACKUP MV of virtual machines 'VM1'

```
vmName:vm1
VMDK[1]Label: Disco rígido 1
VMDK[1]Name: [ds5k_svt_1] tsmcetlnx14/tsmcetlnx14.vmdk
VMDK[1]Status: Included
VMDK[2]Label: Hard disk 2
VMDK[2]Name: [ds5k_svt_1] tsmcetlnx14/tsmcetlnx14_1.vmdk
VMDK[2]Status: Excluded - user, Independent, pRDM
```
Essa saída de exemplo do -preview mostra que VMDK 2 foi excluído pelo backup anterior. Discos que foram incluídos em um backup têm status de Incluído. Discos que foram excluídos do backup têm status de Excluído, seguido por um código de razão. Os códigos de razão podem ser qualquer um dos seguintes:

#### Saídas de Usuário

Indica que o disco foi ignorado porque foi excluído em uma instrução domain.vmfull, na linha de comandos ou no arquivo de opções do cliente.

Independente

Indica que o disco é um disco independente. Discos independentes não podem fazer parte de uma captura instantânea, portanto, eles são excluídos das operações backup vm. Certifique-se de que a opção vmprocessvmwithindependent seja configurada como yes ou a máquina virtual inteira terá bypass efetuado por uma operação de backup se contiver um ou mais discos independentes.

pRDM

Indica que o disco é um disco físico Raw Device Mapped (pRDM). Os discos pRDM não podem fazer parte de uma captura instantânea, portanto, eles são excluídos das operações backup vm. Certifique-se de que a opção vmprocessvmwithprdm seja configurada como yes ou que a máquina virtual inteira tenha bypass efetuado por uma operação de backup se contiver um ou mais volumes Raw Device Mapping (RDM) fornecidos no modo de compatibilidade física (pRDM).

A saída do parâmetro -preview também mostra o nome da classe de gerenciamento associado à máquina virtual, juntamente com informações sobre onde a classe de gerenciamento foi definida. Essas informações podem ajudá-lo a verificar se os valores de domínio e marcação estão configurados corretamente para a classe de gerenciamento. Por exemplo:

```
backup vm -preview
Full BACKUP VM de máquinas virtuais especificadas na opção DOMAIN.VMFULL.
```

```
1. vmName: tag_vm_2
      DomainKeyword: all-vm
      toolsRunningStatus: guestToolsNotRunning
      toolsVersionStatus: guestToolsNotInstalled
      consolidationNeeded: No
      Change Block Tracking: On
      managementClassName: STANDARD
      managementClassLocation: Node Default
       VMDK[1]Label: 'Hard disk 1' (Hard Disk 1)
       VMDK[1]Name: '[Raid1-lannds2] tag_vm_2/tag_vm_2.vmdk'
      VMDK[1]Status: Included
...
12. vmName: vm-jean
      DomainKeyword: all-vm
      toolsRunningStatus: guestToolsNotRunning
      toolsVersionStatus: guestToolsNotInstalled
      consolidationNeeded: No
      Change Block Tracking: On
      managementClassName: MGMTCLASS1 (invalid)
      managementClassLocation: VM Tag Management Class (IBM Spectrum Protect)
      VMDK[1]Label: 'Hard disk 1' (Hard Disk 1)
      VMDK[1]Name: '[Raid1-lannds2] vm-jean/vm-jean.vmdk'
      VMDK[1]Status: Included
```
#### em que:

#### managementClassName

Exibe o nome da classe de gerenciamento à qual a máquina virtual está ligada.

Se a etiqueta "(inválidos)" for mostrada ao lado do nome da classe de gerenciamento, o nome foi especificado incorretamente, a classe de gerenciamento foi removida no servidor IBM Spectrum Protect ou nenhum grupo de cópias de backup foi localizado na classe de gerenciamento no servidor. Quando o nome da classe de gerenciamento for inválido, a operação de backup da máquina virtual falhará.

#### managementClassLocation

Exibe onde a classe de gerenciamento foi definida. Os seguintes locais são possíveis:

Nó Padrão

A classe de gerenciamento é configurada no domínio padrão do nó do datacenter do VMware. Opção VMMC

A classe de gerenciamento é definida com a opção vmmc.

Opção VMCTLMC

A classe de gerenciamento é definida com a opção vmctlmc.

Opção INCLUDE.VM

A classe de gerenciamento é definida com a opção include.vm.

Tag de VM do Management Class (IBM Spectrum Protect)

A classe de gerenciamento é definida como um valor de tag da categoria de tag Management Class (IBM Spectrum Protect). Os valores de tag podem ser definidos com as configurações de proteção na IBM Spectrum Protect no vSphere Web Client ou usando ferramentas como VMware vSphere PowerCLI versão 5.5 R2 ou mais recente.

Importante: Para exibir as informações de classe de gerenciamento que é definida pelas tags, deve-se configurar a opção vmtagdatamover yes no arquivo de opções do cliente ou deve-se incluir o parâmetro -vmtagdatamover=yes ao executar o comando dsmc backup vm. Se você não configurar a opção vmtagdatamover ou se ela estiver configurada para no, o cliente ignorará quaisquer valores de tag da classe de gerenciamento e exibirá a definição de classe de gerenciamento que é configurada no domínio padrão do nó do datacenter, a opção vmmc ou a opção include.vm.

## **Códigos de retorno para operações de backup da máquina virtual**

Operações de backup para máquinas virtuais podem ser concluídas com os códigos de retorno que são mostrados na tabela a seguir.

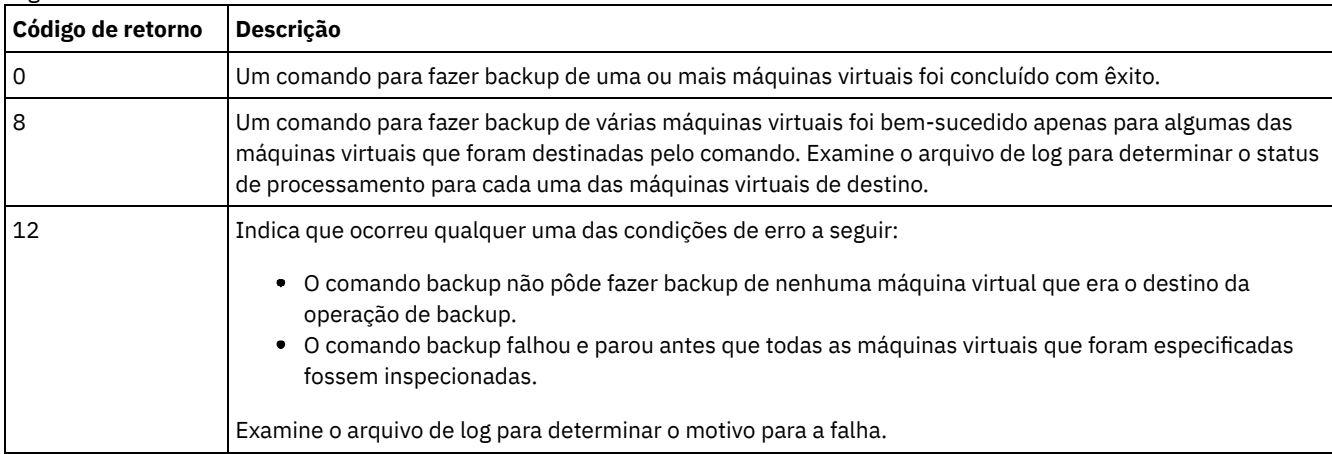

## **API vStorage para comandos de exemplo de proteção de dados**

Execute um backup IFIncremental de duas MVs denominadas vm3 e vm4.

dsmc backup vm vm3, vm4 -vmbackuptype=fullvm -mode=ifincremental

Execute um backup IFFull de uma MV denominada vm1.

dsmc backup vm vm1 -vmbackuptype=fullvm -mode=iffull

Execute um backup de MV IFFull de uma MV denominada vm1, mas inclua somente o Disco Rígido 1 na operação de backup.

dsmc backup vm "vm1:vmdk=Hard Disk 1" -vmbackuptype=fullvm -mode=iffull

Execute um backup incremental permanente de uma máquina virtual denominada vm1, mas exclua Disco Rígido 1 e Disco Rígido 4 da operação de backup.

dcmc backup vm "vm1:-vmdk=Hard Disk 1:-vmdk=Hard Disk 4" -vmbackuptype=fullvm -mode=iffull

Execute um backup completo incremental contínuo de duas máquinas virtuais denominadas vm1 e vm2. Na vm1, faça backup somente do Disco Rígido 2 e do Disco Rígido 3. Na vm2, faça backup de todos os discos virtuais.

```
dsmc backup vm "vm1:vmdk=Hard Disk 2:vmdk=Hard Disk 3",
  vm2 -vmbackuptype=fullvm -mode=iffull
```
Perform parallel incremental-forever-full backups of the VMware virtual machines that are selected for backup by using the selection criteria (domain parameters) on the domain.vmfull statement. Set the maximum number of parallel backups to 5 virtual machines and 10 sessions and limit the backups to 5 VMs per host and 5 VMs per datastore.

dsmc backup vm –vmbackuptype=fullvm –mode=iffull –vmmaxparallel=5 –vmmaxbackupsessions=10 –vmlimitperhost=5 –vmlimitperdatastore=5

### **Sistemas Operacionais Linux Sistemas Operacionais Windows**

Links relacionados para fazer backup de máquinas virtuais VMware

- Ouery VM
- [Restore](#page-3193-0) VM
- [Domain.vmfull](#page-2787-0)
- [Include.vm](#page-2852-0)
- [Mbobjrefreshthresh](#page-2876-0)
- [Mbpctrefreshthresh](#page-2877-0)
- [Modo](#page-2879-0)
- [Vmbackdir](#page-3013-0)
- [Vmbackuplocation](#page-3013-1)
- [Vmbackuptype](#page-3016-0)
- [Vmchost](#page-3017-0)
- Vmctlmc
- [Vmcpw](#page-3018-0)
- [Vmcuser](#page-3020-0)
- [Vmlimitperdatastore](#page-3029-0)
- [Vmlimitperhost](#page-3030-0)
- Vmmc
- [Vmmaxbackupsessions](#page-3031-0)
- [Vmmaxparallel](#page-3033-0)
- Vmtagdatamover
- Set Vmtags
- Opções exclude da [máquina](#page-2813-1) virtual
- Opções include da [máquina](#page-2851-0) virtual

Sistemas Operacionais AIX Sistemas Operacionais Linux Sistemas operacionais Oracle Solaris Sistemas Operacionais Windows

# **Cancel Process**

O comando cancel process exibe uma lista dos processos atuais de backup e restauração de imagem do NAS (se o suporte ao NDMP estiver ativado) para os quais o usuário administrativo tem autoridade. Você é solicitado a informar o ID de administrador do IBM Spectrum Protect.

Na lista, o usuário administrativo pode selecionar um processo para ser cancelado. O privilégio de proprietário de cliente é autoridade suficiente para cancelar os processos de backup ou restauração de imagem selecionados do NAS.

Sistemas Operacionais AIX Sistemas operacionais Oracle Solaris Sistemas Operacionais Windows

# **Clientes Suportados**

Sistemas Operacionais AIX Sistemas operacionais Oracle SolarisEsse comando é válido apenas para clientes AIX, Linux e Solaris.

Sistemas Operacionais WindowsEsse comando é válido para todos os clientes Windows.

>>-Cancel Process----------------------------------------------><

## **Executar Como**

Não existem parâmetros para esse comando.

## **Exemplos**

Tarefa

Cancelar os processos atuais de backup ou restauração de imagem do NAS.

**Comando:** cancel process

# **Cancel Restore**

O comando cancel restore exibe uma lista de suas sessões de restauração reinicializáveis no banco de dados do servidor.

É possível cancelar apenas uma sessão de restauração reinicializável por vez. Execute o comando cancel restore novamente para cancelar mais restaurações. Para reiniciar sessões de restauração reinicializáveis, utilize o comando restart restore.

Use o comando cancel restore nas seguintes circunstâncias:

- Não é possível fazer backup de arquivos que são afetados pela restauração reinicializável.
- Sistemas Operacionais WindowsVocê desejar cancelar sessões de restauração reinicializáveis.
- As sessões de restauração reinicializáveis bloqueiam o espaço no arquivo para que esses arquivos não possam ser removidos dos volumes sequenciais do servidor.

Sistemas Operacionais AIX Sistemas Operacionais Linux Sistemas operacionais Oracle Solaris Sistemas Operacionais Mac OS X Sistemas Operacionais Windows

## **Clientes suportados**

Esse comando é válido para todos os clientes.

### **Sintaxe**

>>-Cancel Restore----------------------------------------------><

### **Executar Como**

Não existem parâmetros para esse comando.

## **Exemplos**

Tarefa

Cancelar uma operação de restauração.

Cancelar Restauração

# **Delete Access**

O comando delete access exclui regras de autorização de arquivos que estão armazenados no servidor.

Ao excluir uma regra de autorização, você revoga o acesso de usuário a quaisquer arquivos ou imagens especificados por essa regra.

Sistemas Operacionais AIX Sistemas Operacionais Linux Sistemas operacionais Oracle Solaris Sistemas Operacionais Mac OS X Sistemas Operacionais Windows

## **Clientes suportados**

Esse comando é válido para todos os clientes.

### **Sintaxe**

>>-Delete-- --ACcess-----------

## **Executar Como**

Não existem parâmetros para esse comando.

### **Exemplos**

#### Tarefa

Exibir uma lista de regras de autorização atuais e selecionar as regras que você deseja excluir.

delete access

Consulte o seguinte exemplo de tela:

Sistemas Operacionais AIX Sistemas Operacionais Linux Sistemas operacionais Oracle Solaris Sistemas Operacionais Mac OS X

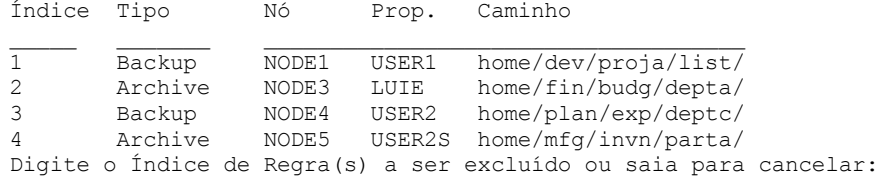

Sistemas Operacionais AIX Sistemas Operacionais Linux Sistemas operacionais Oracle Solaris  $\Box$ Sistemas Operacionais Mac OS XPara excluir as regras de autorização que permitem que  $1$ u $i$ e e user2s acessem seus arquivos ou imagens, digite 2 4 ou 2, 4 e pressione Enter.

#### Sistemas Operacionais Windows

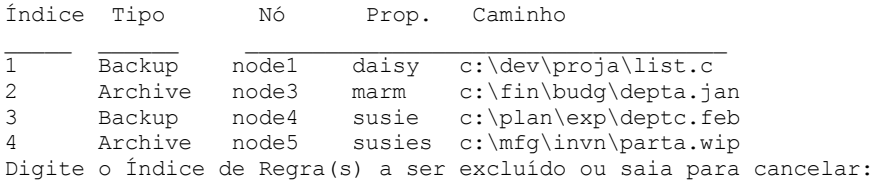

Sistemas Operacionais WindowsPara excluir as regras de autorização que permitem que marm e susies acessem seus arquivos, digite 2 4 ou 2,4 e, em seguida, pressione Enter.

# **Delete Archive**

O comando delete archive exclui os arquivos archive do armazenamento do servidor IBM Spectrum Protect. O seu administrador deve conceder a você autoridade para excluir archives.

Importante: Ao excluir arquivos arquivados, você não pode recuperá-los. Verifique se os arquivos são obsoletos antes de excluílos.

Sistemas Operacionais AIX Sistemas Operacionais Linux Sistemas operacionais Oracle Solaris Sistemas Operacionais Mac OS X Sistemas Operacionais Windows

## **Clientes suportados**

## **Sintaxe**

```
>>-Delete ARchive--+------------+------------------------------->
                   '- --options-'
>--+- --filespec----------------------+------------------------><
   '- --{--filespacename--}--filespec-'
```
## **Executar Como**

#### filespec

Especifica o caminho e nome do arquivo que você deseja excluir do armazenamento. Use caracteres curinga para especificar um grupo de arquivos ou todos os arquivos em um diretório. É possível também usar a opção filelist para processar uma lista de arquivos. O cliente de backup e archive abre o arquivo especificado com essa opção e processa a lista de arquivos contidos de acordo com o comando específico.

Nota: Se você indicar *filespacename*, não inclua uma letra de unidade na especificação do arquivo.

#### {filespacename}

Especifica o espaço nos arquivos (entre chaves) no servidor que contém o arquivo que você deseja excluir. Este é o nome da unidade da estação de trabalho do qual o arquivo foi arquivado.

Use filespacename se o nome foi alterado ou se você estiver excluindo arquivos arquivados de outro nó com etiquetas da unidade que são diferentes das suas.

Sistemas Operacionais WindowsVocê pode especificar um nome UNC. Os nomes de etiquetas de unidade são utilizados apenas para mídia removível.

Sistemas Operacionais WindowsVocê deve especificar um nome de espaço no arquivo NTFS ou ReFS em letras minúsculas ou mistas que esteja contido entre aspas e chaves. Por exemplo, {"NTFSDrive"}. Aspas únicas são válidas no modo loop. Por exemplo, {"NTFSDrive"} e {'NTFSDrive'} são ambos válidos. No modo em lote, apenas aspas simples são válidas. O requisito de aspas simples é uma restrição do sistema operacional.

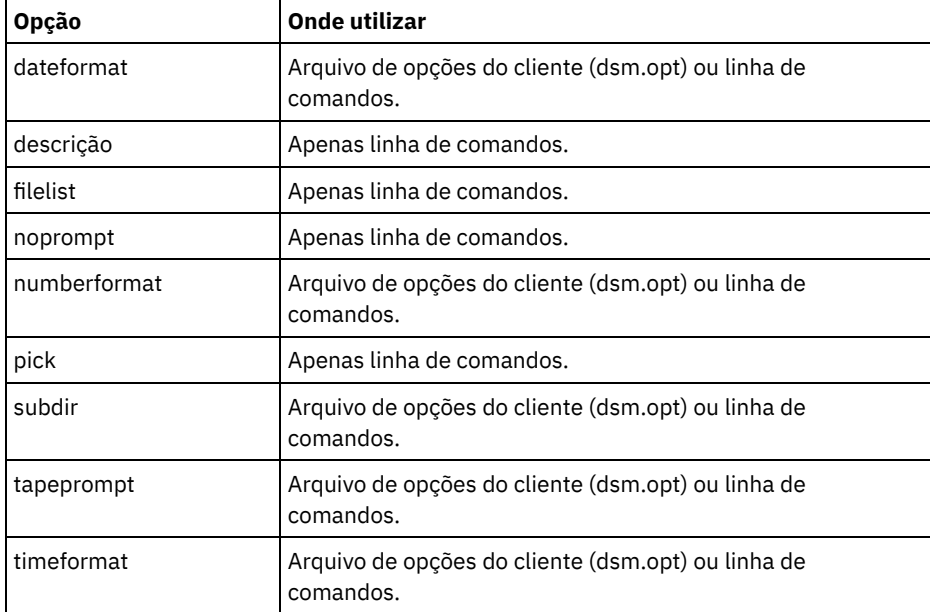

#### Tabela 1. Comando Delete Archive: Opções relacionadas

### **Exemplos**

Sistemas Operacionais AIX Sistemas Operacionais Linux Sistemas operacionais Oracle Solaris

Sistemas Operacionais Mac OS XTarefa

Sistemas Operacionais AIX Sistemas Operacionais Linux Sistemas operacionais Oracle Solaris Sistemas Operacionais Mac OS XExcluir um arquivo denominado budget.

dsmc delete archive /user/home/proj1/budget

Sistemas Operacionais AIX Sistemas Operacionais Linux Sistemas operacionais Oracle Solaris Sistemas Operacionais Mac OS XTarefa

Sistemas Operacionais AIX Sistemas Operacionais Linux Sistemas operacionais Oracle Solaris Sistemas Operacionais Mac OS XExcluir todos os arquivos que foram arquivados do diretório /user/home/proj1 com uma extensão de arquivo de .txt.

dsmc del arch "/user/home/proj1/\*.txt"

Sistemas Operacionais AIX Sistemas Operacionais Linux Sistemas operacionais Oracle Solaris Sistemas Operacionais Mac OS XTarefa

Sistemas Operacionais AIX Sistemas Operacionais Linux Sistemas operacionais Oracle Solaris

Sistemas Operacionais Mac OS XExcluir arquivos arquivados do diretório /user/project usando a opção pick para exibir uma lista de cópias de archive que correspondem à especificação do arquivo. A partir da lista, você pode selecionar as versões a serem processadas.

```
dsmc delete archive "/user/project/*" -pick
```
Sistemas Operacionais AIX Sistemas Operacionais Linux Sistemas operacionais Oracle Solaris Sistemas Operacionais Mac OS XTarefa

Sistemas Operacionais AIX Sistemas Operacionais Linux Sistemas operacionais Oracle Solaris Sistemas Operacionais Mac OS XExcluir arquivos selecionados do grupo de arquivos arquivados com a descrição "Monthly Budgets 2010" localizada em /user/projects e seus subdiretórios.

dsmc delete ar "/user/projects/\*" -description="Monthly Budgets 2010" -pick -subdir=yes

#### Sistemas Operacionais WindowsTarefa

Sistemas Operacionais WindowsExcluir arquivos do espaço no arquivo abc no diretório proj.

```
dsmc delete archive {"abc"}\proj\*
```
Sistemas Operacionais WindowsTarefa

Sistemas Operacionais WindowsExcluir um arquivo denominado budget.

```
dsmc delete archive c:\plan\proj1\budget.jan
```
Sistemas Operacionais WindowsTarefa

 $\Box$ Sistemas Operacionais WindowsExcluir todos os arquivos arquivados do diretório c $:\phi_1$ nan $\phi_2$ i com uma extensão de arquivo de .txt.

```
delete archive c:\plan\proj1\*.txt
```
#### Sistemas Operacionais WindowsTarefa

 $\Box$ Sistemas Operacionais WindowsExcluir arquivos arquivados do diretório c: \project usando a opção pick para exibir uma lista de cópias de archive que correspondem à especificação do arquivo. A partir da lista, é possível selecionar as versões a serem processadas.

```
dsmc delete archive c:\project\* -pick
```
Sistemas Operacionais WindowsTarefa

Sistemas Operacionais WindowsExcluir arquivos selecionados do grupo de arquivos arquivados com a descrição "Monthly Budgets 2013" localizada em c:\projects e seus subdiretórios.

dsmc delete ar c:\projects\\* -description="Monthly Budgets 2013" -pick -subdir=yes

# **Delete Backup**

O comando delete backup exclui arquivos, imagens e máquinas virtuais que foram submetidos a backup para armazenamento do servidor IBM Spectrum Protect. Seu administrador deve conceder a você autoridade para excluir objetos.

Quando você exclui arquivos, o servidor IBM Spectrum Protect pega todos os arquivos submetidos a backup que atendam às opções filespec e deltype especificadas e os desativa. O servidor também designa uma data de desativação de *infinite-minus* para que os arquivos não estejam mais disponíveis para restauração e sejam limpos imediatamente na execução subsequente de expiração de arquivo. O arquivo não é removido fisicamente até a execução do processo de expiração.

Importante: Depois de excluir arquivos de backup, não é possível restaurá-los; verifique se os arquivos de backup não são mais necessários antes de excluí-los. Você é solicitado a escolher se deseja continuar com a exclusão. Se você especificar yes, os arquivos de backup especificados serão planejados para exclusão e removidos do armazenamento do servidor. Sistemas Operacionais AIX Sistemas Operacionais Linux Sistemas operacionais Oracle Solaris Sistemas Operacionais Mac OS X Sistemas Operacionais Windows

## **Clientes suportados**

Esse comando é válido para todos os clientes.

Sistemas Operacionais AIX Sistemas Operacionais Linux Sistemas operacionais Oracle Solaris Sistemas Operacionais Mac OS X Sistemas Operacionais Windows

## **Sintaxe**

```
>>-Delete BAckup-- --+-----------------------------------+------>
                    '-+-filespec----------------------+-'
                       '-{--filespacename--}--filespec-'
  >--+----------------------------------------------+------------->
   | .-objtype=FILE-----------------------------. |
   '-+------------------------------------------+-'
    +-objtype=IMAGE----------------------------+
     '-objtype=VM-+-------------------+- vmname-'
                  | .-BOTH---. |
                  '--FROM -+-SERVER-+-'
                          '-LOCAL--'
   .-deltype=ACTIVE-------.
>--+----------------------+-+---------+------------------------><
   +-+------------------+-+ '-options-'
   | '-deltype=INACTIVE-' |
   '-+-------------+------'
     '-deltype=ALL-'
```
# **Executar Como**

#### *filespace/filespec*

*filespec*

Especifica o caminho e nome do arquivo que você deseja excluir do armazenamento. Para especificar um arquivo em outro espaço no arquivo, anteceda o nome do arquivo com o nome do espaço no arquivo. Utilize caracteres curinga para especificar um grupo de arquivos ou todos os arquivos em um diretório. Separe as especificações de arquivo com um espaço. É possível também usar a opção filelist para processar uma lista de arquivos. O cliente de backup e archive abre o arquivo especificado com essa opção e processa a lista de arquivos contidos de acordo com o comando específico. Nota: Se você indicar *filespacename*, não inclua uma letra de unidade na especificação do arquivo.

Quando você usar -deltype=inactive ou -deltype=active, use caracteres curinga para especificar um grupo de arquivos ou todos os arquivos em um diretório.

Quando usar -deltype=all, especifique um diretório totalmente com curingas.

*objtype*

Especifica o tipo de objeto que você deseja excluir. É possível especificar um dos seguintes valores:

FILE

Especifica que você deseja excluir diretórios e arquivos. Esse valor é o tipo de objeto padrão.

IMAGE

Especifica que você deseja excluir um backup de imagem. Especifica que você deseja excluir um backup de imagem. Objtype=image não é suportado no Mac OS X.

VM *vmname*

Especifica que você deseja excluir uma ou mais versões de um backup de máquina virtual; a máquina virtual é identificada pelo parâmetro variável *vmname*. O nome da máquina virtual não pode conter caracteres curinga.

 $\stackrel{[1]}{=}$ Este recurso estará disponível apenas se o cliente operar como um movedor de dados para o IBM Spectrum Protect for Virtual Environments.

Quando objtype=VM é especificado, a opção filelist não pode ser usada. Especificar objtype=VM altera o comportamento da opção -deltype. Quando objtype=vm é especificado, você pode usar -deltype=active ou deltype=inactive. Você não pode usar -deltype=all. Especificar -deltype=inactive exibe uma lista dos backups inativos e ativos. Essa lista pode ser usada para especificar quais backups de máquina virtual você deseja excluir. Para excluir apenas os backups ativos da máquina virtual, use -deltype=active.

Quando você especifica -objtype=VM, este comando exclui apenas backups de máquinas virtuais que foram criados com qualquer um dos modos a seguir: FULL, IFINCR e IFFULL. Os backups que foram criados com o modo completo ou incremental foram criados com o cliente versão 7.1 ou anterior.

Para backups que foram criados com os clientes da versão 7.1 ou anterior: os backups incrementais individuais (backups que foram criados usando MODE=INCR) que foram criados depois de um backup completo ter sido executado não podem ser excluídos com este comando. No entanto, se você excluir um backup de imagem completo de máquina virtual (criado usando MODE=FULL) e se o servidor tiver qualquer backup incremental (MODE=INCR) que foi criado para esta VM depois do backup completo, a exclusão do backup completo da VM também excluirá os arquivos que foram criados por um backup MODE=INCR.

Se você excluir um backup ativo de uma máquina virtual, a cópia inativa mais recente se tornará o backup ativo. Se você especificar a opção -pick ou -inactive, apenas o backup especificado será excluído. Se você selecionar um backup que é criado por MODE=IFINCR, apenas o backup incremental selecionado será excluído; outros backups incrementais para a máquina virtual não são excluídos.

#### -FROM

Especifique o local ou locais de backup em que os backups da máquina virtual são excluídos. É possível especificar um dos seguintes valores:

#### SERVER

Os backups de máquinas virtuais são excluídos do servidor IBM Spectrum Protect.

Cliente Local

As capturas instantâneas persistidas de máquinas virtuais são excluídas do armazenamento de hardware.

#### AMBOS

Os backups de máquinas virtuais que estão no servidor IBM Spectrum Protect e as capturas instantâneas que estão no armazenamento de hardware são excluídos. Esse valor é o padrão. Especificar este valor exibe uma lista dos locais de backup. Na lista, é possível selecionar o local do qual excluir os backups da máquina virtual.

#### *deltype*

Especifica o tipo de exclusão. Especifique um dos seguintes valores:

#### ACTIVE

Exclua somente objetos de arquivo ativos. Objetos de diretório não são excluídos. Esse valor é o tipo de exclusão padrão.

Nota: Se houver algum objeto inativo, após a exclusão do objeto ativo, o objeto inativo mais atual será alterado de inativo para ativo.

Para excluir todas as versões de um arquivo, primeiro emita o comando delete backup com -deltype=inactive e, em seguida, insira o comando novamente com -deltype=active.

#### INATIVO

Excluir apenas objetos de arquivo inativos. Objetos de diretório não são excluídos.

ALL

Exclua todos os objetos ativos e inativos abaixo de um determinado diretório, incluindo todos os subdiretórios e seus arquivos.

Nota: O diretório pai dos arquivos e subdiretórios excluídos não é excluído. Se você especificar deltype=ALL, não poderá usar a opção pick porque deltype=ALL e a opção pick são mutuamente exclusivos.

#### Tabela 1. Comando Delete Backup: Opções Relacionadas

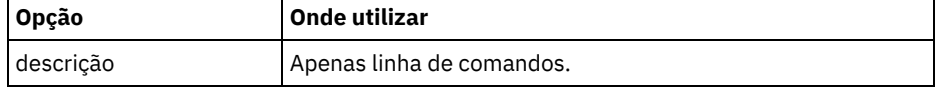

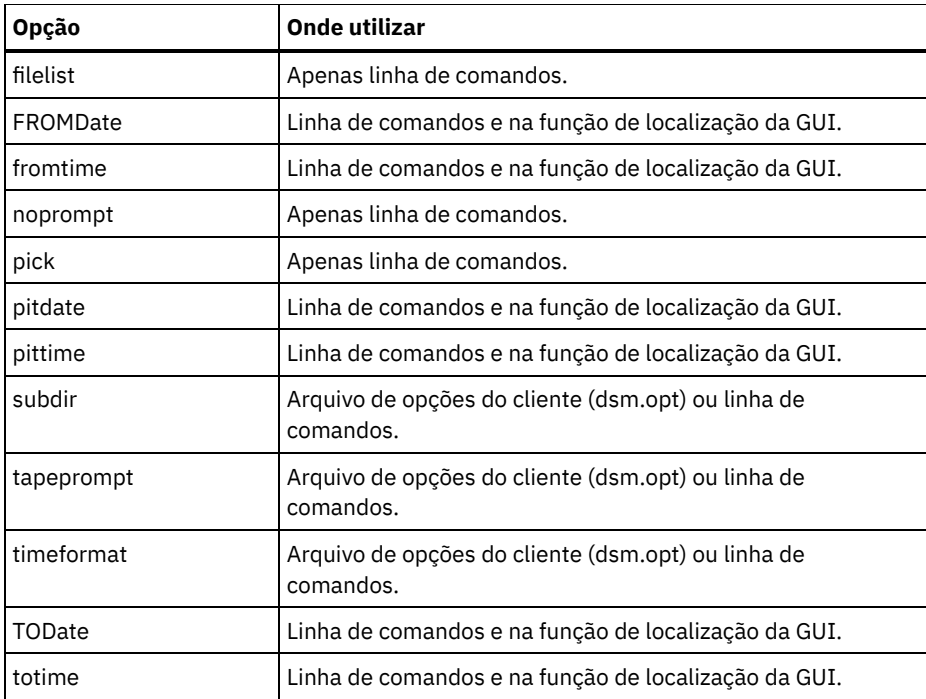

# **Exemplos**

Sistemas Operacionais AIX Sistemas Operacionais Linux Sistemas operacionais Oracle Solaris

Sistemas Operacionais Mac OS XTarefa

Sistemas Operacionais AIX Sistemas Operacionais Linux Sistemas operacionais Oracle Solaris

 $\Box$ Sistemas Operacionais Mac OS XExcluir todos os objetos de arquivos ativos e inativos denominados budget no diretório /data/plan/proj1.

Comandos:

```
delete backup /data/plan/proj1/budget.jan
 -deltype=inactive
delete backup /data/plan/proj1/budget.jan
 -deltype=active
```
Sistemas Operacionais AIX Sistemas Operacionais Linux Sistemas operacionais Oracle Solaris Sistemas Operacionais Mac OS XTarefa

Sistemas Operacionais AIX Sistemas Operacionais Linux Sistemas operacionais Oracle Solaris Sistemas Operacionais Mac OS XExcluir todos os arquivos inativos que têm uma extensão .txt que teve backup feito a partir do diretório /data/plan/proj1 e seus subdiretórios.

Comando: delete backup "/data/plan/proj1/\*.txt" -deltype=inactive -subdir=yes

Sistemas Operacionais AIX Sistemas Operacionais Linux Sistemas operacionais Oracle Solaris Sistemas Operacionais Mac OS XTarefa

Sistemas Operacionais AIX Sistemas Operacionais Linux Sistemas operacionais Oracle Solaris Sistemas Operacionais Mac OS XExcluir arquivos ativos selecionados submetidos a backup a partir do diretório /home/marymb/project. Use a opção -pick para exibir uma lista de cópias de backup que correspondam à especificação do arquivo. Selecione na lista quais versões excluir.

```
Comando: delete backup "/home/marymb/project/*" -pick
```
Sistemas Operacionais AIX Sistemas Operacionais Linux Sistemas operacionais Oracle Solaris Sistemas Operacionais Mac OS XTarefa

Sistemas Operacionais AIX Sistemas Operacionais Linux Sistemas operacionais Oracle Solaris Sistemas Operacionais Mac OS XExcluir todas as versões ativas e inativas de arquivos e subdiretórios no diretório /home/storman/myproject. Em seguida, exclua todas as versões ativas e inativas do diretório /user/myproject. Comando:

```
delete backup "/home/storman/myproject*"
-deltype=all
```
Sistemas Operacionais WindowsTarefa

Sistemas Operacionais WindowsExclua todos os objetos de arquivo ativos do espaço de arquivos abc no diretório proj.

```
Comando: delete backup {abc}\proj\*
```
Sistemas Operacionais WindowsTarefa

Sistemas Operacionais WindowsExcluir todos os arquivos inativos com um nome que termina com .txt que tiveram backup feito a partir do diretório c:\plan\proj1 e seus subdiretórios.

Comando: delete backup c:\plan\proj1\\*.txt -deltype=inactive -subdir=yes

Sistemas Operacionais WindowsTarefa

Sistemas Operacionais WindowsExcluir arquivos ativos selecionados submetidos a backup a partir do diretório c:\project. Use a opção -pick para exibir uma lista de cópias de backup que correspondam à especificação do arquivo. Selecione na lista quais versões excluir.

Comando: delete backup c:\project\\* -pick

Sistemas Operacionais WindowsTarefa

Sistemas Operacionais WindowsExcluir todas as versões ativas e inativas dos arquivos e subdiretórios em c:\user\myproject.

Comando: delete backup c:\user\myproject\\* -deltype=all

Nota: As versões de backup do objeto de diretório c:\user\myproject não são excluídas.

Sistemas Operacionais WindowsTarefa

Sistemas Operacionais WindowsExcluir o backup ativo de uma máquina virtual denominada vm1.

Comando: delete backup -objtype=vm vm1

Nota: Se existir uma ou mais versões inativas desse backup, a mais recente se tornará a versão ativa. Sistemas Operacionais WindowsTarefa

Sistemas Operacionais WindowsExcluir uma ou mais versões de backup de uma máquina virtual denominada vm\_test.

Comando: delete backup -objtype=vm -inactive vm test

Nota: Todas as versões de backups desse nó da VM são exibidas em uma lista; você seleciona as versões para exclusão.

# **Delete Filespace**

O comando delete filespace exclui os espaços de arquivo no armazenamento do servidor IBM Spectrum Protect. Uma área de arquivo é um espaço lógico no servidor que contém os arquivos que tiveram backup feito ou foram arquivados.

Sistemas Operacionais AIX Sistemas Operacionais Linux Sistemas operacionais Oracle Solaris Sistemas Operacionais Mac OS X Sistemas Operacionais Mac OS XVocê deverá ser um usuário autorizado para utilizar esse comando.

 $\blacktriangleright$ Sistemas Operacionais Mac OS X $\blacktriangleright$ Sistemas Operacionais Operacionais Linux Sistemas operacionais Oracle Solaris Sistemas Operacionais Mac OS XO IBM Spectrum Protect designa um espaço no arquivo separado no servidor para cada sistema de arquivo da estação de trabalho do qual é feito backup ou archive de arquivos. O nome do espaço de arquivos é idêntico ao do sistema de arquivos.

Sistemas Operacionais WindowsO IBM Spectrum Protect designa um espaço no arquivo separado no servidor para cada sistema de arquivo da estação de trabalho do qual é feito backup ou archive de arquivos. O nome do espaço no arquivo é o mesmo que o nome do UNC.

Ao digitar o comando delete filespace, uma lista de espaços de arquivo é exibida. Nesta lista, selecione o espaço de arquivos que você deseja excluir.

O administrador do IBM Spectrum Protect deve conceder autoridade para excluir um espaço no arquivo. Você precisará da autoridade BACKDEL se o espaço no arquivo que deseja excluir contiver versões de backup, ou da autoridade ARCHDEL, se o espaço no arquivo contiver cópias de archive. Se o espaço de arquivos contiver ambas, as versões de backup e as cópias archive, você precisará dos dois tipos de autoridade.

Importante: Ao excluir uma espaço de arquivos, você exclui todas as versões de backup e cópias archive dentro dessa espaço de arquivos. Ao excluir um espaço no arquivo, *não é possível restaurar os arquivos*. Verifique se os arquivos são obsoletos antes de

excluí-los.

Sistemas Operacionais AIX Sistemas Operacionais Linux Sistemas operacionais Oracle Solaris Sistemas Operacionais Mac OS X Sistemas Operacionais WindowsÉ possível utilizar o comando delete filespace para excluir interativamente os espaços no arquivo NAS do armazenamento do servidor. Use a opção nasnodename para identificar o servidor de arquivos NAS. Use a opção class para especificar a classe da área de arquivos a ser excluída.

Sistemas Operacionais AIX Sistemas Operacionais Linux Sistemas operacionais Oracle Solaris Sistemas Operacionais Mac OS X Sistemas Operacionais Windows

## **Clientes suportados**

Esse comando é válido para todos os clientes.

## **Sintaxe**

>>-Delete Filespace--+------------+---------------------------->< '- --*options*-'

## **Executar Como**

### Tabela 1. Comando Delete Filespace: Opções Relacionadas

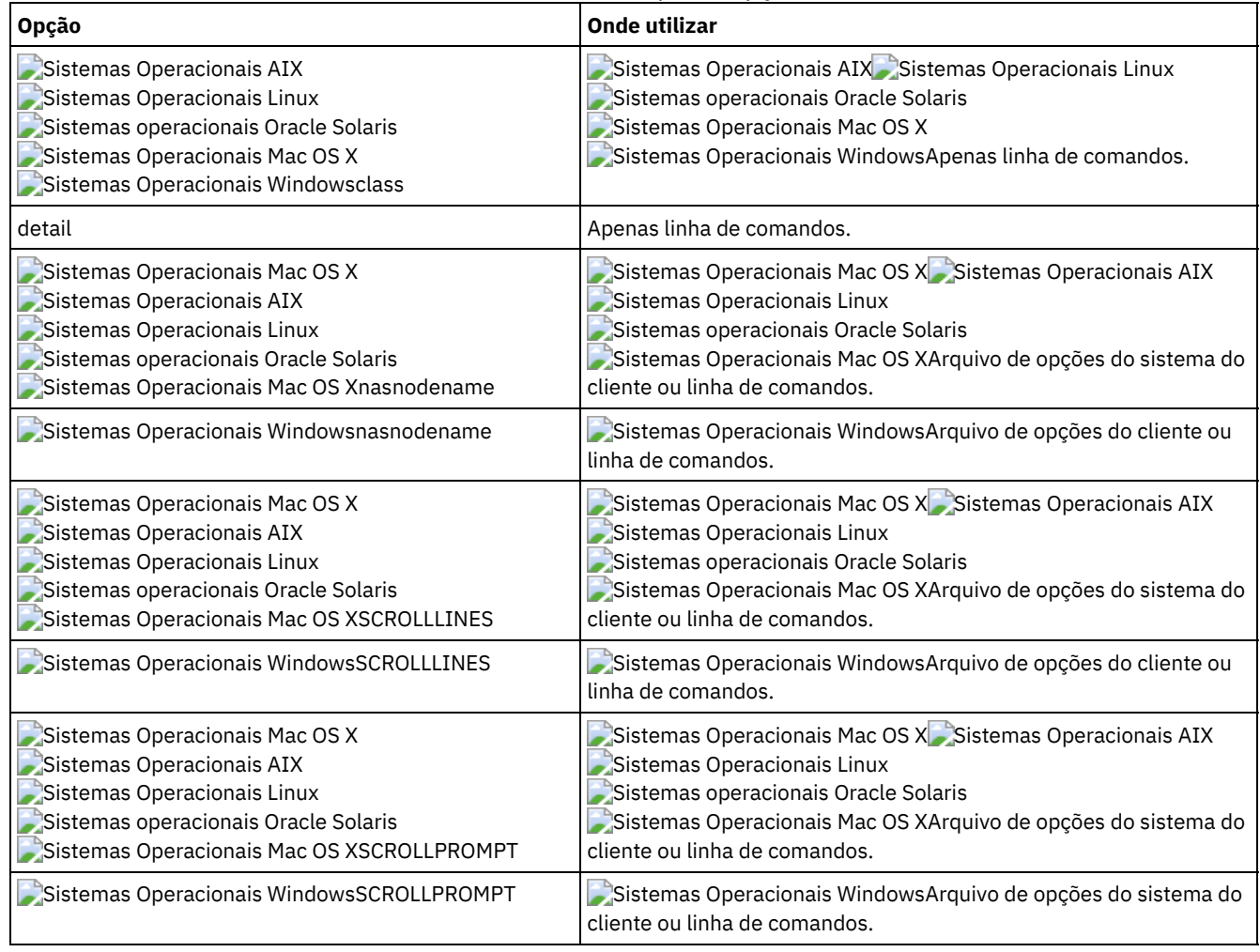

## **Exemplos**

#### Tarefa

Excluir uma área de arquivos.

**Comando:** delete filespace

Sistemas Operacionais AIX Sistemas Operacionais Linux Sistemas operacionais Oracle Solaris Sistemas Operacionais Mac OS X Sistemas Operacionais WindowsTarefa

Sistemas Operacionais AIX Sistemas Operacionais Linux Sistemas operacionais Oracle Solaris Sistemas Operacionais Mac OS X Sistemas Operacionais WindowsExcluir áreas de arquivos NAS do servidor de arquivos NAS **dagordon** armazenado no servidor.

**Comando:** delete filespace -nasnodename=dagordon -class=nas

# **Delete Group**

Utilize o comando delete group para excluir um backup de grupo no servidor IBM Spectrum Protect.

Após a exclusão de um grupo, o líder do grupo (virtualfsname) permanece no servidor IBM Spectrum Protect. Ele não contém nenhum membro (arquivo ou diretórios), mas é relatado em um comando subseqüente do query filespace. Nenhum arquivo será listado se a opção showmembers for incluída. Excluir um grupo não remove o espaço no arquivo no qual ele reside porque podem haver outros grupos nele contidos. Use delete filespace, se você deseja remover o espaço de arquivo e todos os dados que ele contém.

Nota:

- 1. Utilize a opção inactive para exibir as duas versões de backup de grupo, ativa e inativa. Por padrão, o cliente exibe versões ativas.
- 2. Utilize a opção pick para selecionar um grupo específico a ser excluído do servidor IBM Spectrum Protect.
- 3. Utilize a opção noprompt se desejar suprimir o aviso de confirmação que normalmente aparece antes de você excluir uma versão do backup de grupo. Por padrão, o cliente solicita que você confirme antes de excluir um backup em grupo. Utilizar esta opção pode acelerar o procedimento de exclusão. No entanto, ela também aumenta o risco de exclusão acidental de uma versão do backup de grupo que você deseja salvar. Use esta opção com cuidado.
- 4. Use o comando query filespace para exibir nomes de espaço de arquivo virtual para seu nó que estejam armazenados no servidor.

Sistemas Operacionais AIX Sistemas Operacionais Linux Sistemas operacionais Oracle Solaris Sistemas Operacionais Windows

# **Clientes suportados**

Sistemas Operacionais AIX Sistemas Operacionais Linux Sistemas operacionais Oracle SolarisEsse comando é válido para todos os clientes UNIX e Linux, exceto o Mac OS X.

Sistemas Operacionais WindowsEsse comando é válido para todos os clientes Windows.

### **Sintaxe**

```
>>-Delete GRoup-- --filespec--+------------+-------------------><
                              '- --options-'
```
## **Executar Como**

#### filespec

Especifica o nome do espaço de arquivos virtual e o nome do grupo que deseja excluir do armazenamento do servidor.

Tabela 1. Comando Delete Group:

Opções relacionadas

| Opção    | <b>Onde utilizar</b>                    |
|----------|-----------------------------------------|
| inactive | Apenas linha de<br>comandos.            |
|          | noprompt   Apenas linha de<br>comandos. |

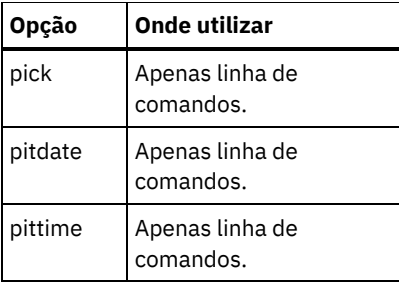

## **Exemplos**

Sistemas Operacionais AIX Sistemas Operacionais Linux Sistemas operacionais Oracle SolarisTarefa Sistemas Operacionais AIX Sistemas Operacionais Linux Sistemas operacionais Oracle SolarisExcluir a versão ativa atual do grupo /virtfs/group1. **Comando:**

```
delete group /virtfs/group1
```
Sistemas Operacionais WindowsTarefa

Sistemas Operacionais WindowsExcluir a versão ativa atual do grupo  $\text{virts}\$ 

**Comando:**

```
delete group {virtfs}\group1
```
Sistemas Operacionais AIX Sistemas Operacionais Linux Sistemas operacionais Oracle SolarisTarefa

Sistemas Operacionais AIX Sistemas Operacionais Linux Sistemas operacionais Oracle SolarisExcluir uma versão de backup do grupo /virtfs/group1 de uma lista de versões ativas e inativas. **Comando:**

```
delete group /virtfs/group1 -inactive -pick
```
Sistemas Operacionais WindowsTarefa

Sistemas Operacionais WindowsExcluir uma versão de backup do grupo virtfs\group1 de uma lista de versões ativas e inativas.

**Comando:**

delete group {virtfs}\group1 -inactive -pick

# **Expire**

O comando expire desativa os objetos de backup que você especifica na especificação de arquivo ou com a opção filelist. É possível especificar um arquivo individual para expiração ou um arquivo que contém uma lista de arquivos a expirar. Se OBJTYPE=VM, este comando desativará o backup atual para uma máquina virtual.

Quando você estiver trabalhando no modo interativo, um prompt o notificará antes de os arquivos expirarem.

O comando expire não remove os arquivos da estação de trabalho. Se você expirar um arquivo ou diretório que ainda existe em sua estação de trabalho, o arquivo ou diretório terá backup feito novamente durante o próximo backup incremental, a menos que você exclua o objeto do processamento de backup.

Se você expirar um diretório que contenha arquivos ativos, esses arquivos não serão exibidos em uma consulta subsequente da GUI. No entanto, esses arquivos serão exibidos na linha de comandos, se você especificar a consulta correta com um caractere curinga para o diretório.

```
Sistemas Operacionais AIX Sistemas Operacionais Linux Sistemas operacionais Oracle Solaris
```
Sistemas Operacionais Mac OS XNota: Como o comando expire altera a figura do servidor do sistema de arquivos do cliente sem alterar este sistema, o comando expire não é permitido em arquivos que estão em um sistema de arquivos que é monitorado pelo daemon de diário do IBM Spectrum Protect.

Sistemas Operacionais WindowsNota: Como o comando expire altera a figura do servidor do sistema de arquivos do cliente sem alterar este sistema, o comando expire não é permitido em arquivos que estão em um sistema de arquivos que é monitorado pelo serviço de diário do IBM Spectrum Protect.

Sistemas Operacionais AIX Sistemas Operacionais Linux Sistemas Operacionais Mac OS X Sistemas operacionais Oracle Solaris Sistemas Operacionais Windows

Esse comando é válido para todos os clientes.

## **Sintaxe**

```
.-OBJTYPE=FILE-- --filespec-.
>>-EXPire-- --+---------------------------+--+-----------------------+-->
                                             '-OBJTYPE=VM-- --vmname-'
>--+---------+-------------------------------------------------><
   '-options-'
```
# **Executar Como**

### OBJTYPE=FILE filespec

Especifica um caminho e um nome de arquivo que você deseja expirar. Você pode digitar apenas uma especificação de arquivo neste comando. Entretanto, é possível utilizar caracteres curingas para selecionar um grupo de arquivos ou todos os arquivos em um diretório. Se você especificar a opção filelist, a designação filespec será ignorada.

#### OBJTYPE=VM vmname

vmname especifica o nome de uma máquina virtual. O backup ativo para a máquina virtual especificada está expirado. O nome da máquina virtual não pode conter caracteres curinga.

Quando objtype=VM é especificado, o comando expire expira apenas backups completos de máquinas virtuais (MODE=FULL ou MODE=IFFULL) para a máquina virtual que é especificada no parâmetro vmname. Os backups que foram criados com o modo completo ou incremental foram criados com o cliente versão 7.1 ou anterior.

Este recurso estará disponível apenas se o cliente operar como um movedor de dados para o IBM Spectrum Protect for Virtual Environments.

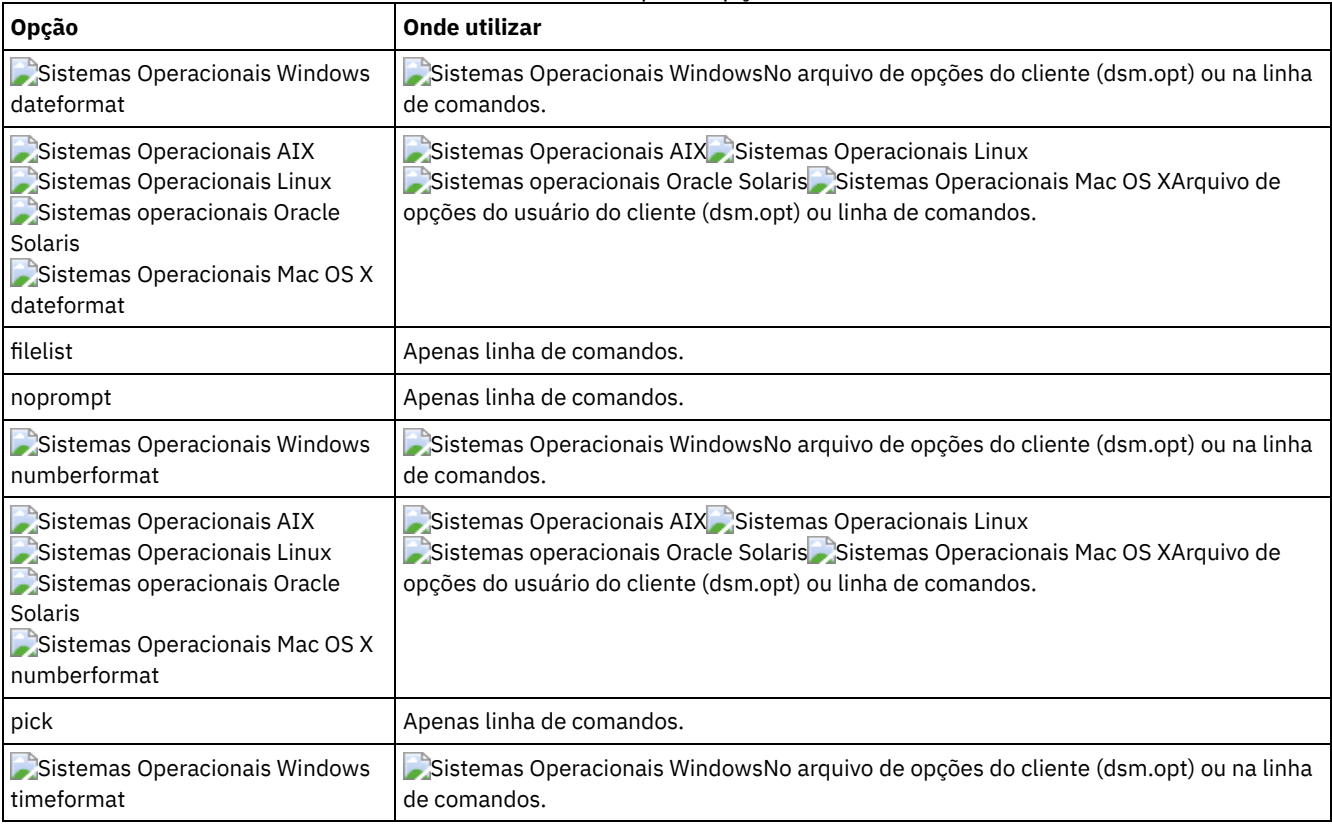

### Tabela 1. Comando Expire: Opções Relacionadas

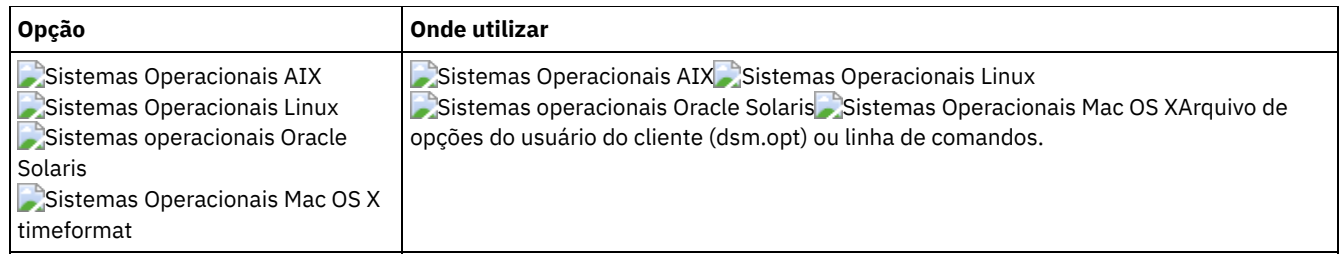

## **Exemplos**

Sistemas Operacionais AIX Sistemas Operacionais Linux Sistemas operacionais Oracle Solaris Sistemas Operacionais Mac OS XTarefa Sistemas Operacionais AIX Sistemas Operacionais Linux Sistemas operacionais Oracle Solaris Sistemas Operacionais Mac OS XDesativar o arquivo letter1.txt no diretório home. Comando: expire "/home/letter1.txt" Sistemas Operacionais WindowsTarefa Sistemas Operacionais WindowsDesativar o arquivo letter1.txt no diretório home. Comando: expire c:\home\letter1.txt Sistemas Operacionais AIX Sistemas Operacionais Linux Sistemas operacionais Oracle Solaris Sistemas Operacionais Mac OS XTarefa Sistemas Operacionais AIX Sistemas Operacionais Linux Sistemas operacionais Oracle Solaris Sistemas Operacionais Mac OS XDesativar todos os arquivos no diretório /admin/mydir. Comando: expire /admin/mydir/\* Sistemas Operacionais WindowsTarefa Sistemas Operacionais WindowsDesativar todos os arquivos no diretório admin\mydir. Comando: expire c:\admin\mydir\\* Sistemas Operacionais AIX Sistemas Operacionais Linux Sistemas operacionais Oracle Solaris Sistemas Operacionais Mac OS XTarefa  $\sum$ Sistemas Operacionais AIX $\sum$ Sistemas Operacionais Linux $\sum$ Sistemas operacionais Oracle Solaris Sistemas Operacionais Mac OS XDesativar todos os arquivos nomeados no arquivo /home/avi/filelist.txt. Comando: expire -filelist=/home/avi/filelist.txt Sistemas Operacionais WindowsTarefa Sistemas Operacionais WindowsDesativar todos os arquivos nomeados no arquivo c:\avi\filelist.txt. Comando: expire -filelist=c:\avi\filelist.txt Sistemas Operacionais WindowsTarefa Sistemas Operacionais WindowsDesativar o backup atual da máquina virtual denominada vm\_test. Comando: expire –objtype=VM vm\_test

# **Ajuda**

Use o comando help para exibir informações sobre comandos, opções e mensagens.

Dica: Se usar o comando help na linha de comandos inicial, nenhum contato de servidor será feito e nenhuma senha será necessária.

Sistemas Operacionais AIX Sistemas Operacionais Linux Sistemas operacionais Oracle Solaris

Sistemas Operacionais Mac OS X Sistemas Operacionais Windows

# **Clientes suportados**

Esse comando é válido para todos os clientes.

>>-Ajuda--+--------------------------------+-------------------><

- +-*command-name [subcommand-name]*-+
- +-*option-name*--------------------+
- +-*TOC-section-number*-------------+
- '-*[ANS]message-number*------------'

A inserção do comando help sem argumentos faz a ajuda exibir o índice completo. Seja com o comando inicial ou quando HELP exibe um prompt, você pode digitar os parâmetros a seguir.

## **Executar Como**

command-name [subcommand-name]

Especifica um nome de comando e, como opção, um nome de subcomando ou sua abreviação, por exemplo: backup image ou b i. Nesse caso, a combinação deve ser exclusiva. Abreviações não exclusivas resultam na exibição da primeira seção do arquivo de ajuda inteiro que corresponde à abreviação. Esse parâmetro é opcional.

option-name

Especifica o nome de uma opção, por exemplo: domain ou do. Esse parâmetro é opcional.

TOC-section-number

Especifica um número de sessão do índice, por exemplo: 1.5.3. Esse parâmetro é opcional. [ANS]message-number

Especifica um número de mensagem com ou sem seu prefixo, por exemplo: ans1036 ou 1036. Esse parâmetro é opcional. O código de gravidade nunca é necessário. A inserção de ans1036E resulta em uma resposta não localizada.

Importante: Se você inserir argumentos que não se ajustam a essas descrições, poderá obter a exibição de resultados inesperados (ou nenhum resultado). Se você inserir mais de dois argumentos, seu pedido de ajuda será rejeitado. Onde um nome de comando e um nome de opção forem iguais, por exemplo: incremental (comando) e incremental (opção), você poderá obter ajuda na opção inserindo seu número de seção do índice.

O texto de ajuda solicitado é exibido em uma ou mais seções, dependendo do número de linhas de exibição que estão disponíveis em sua janela de comando. Quando linhas suficientes forem exibidas para preencher o espaço de exibição ou quando o final do texto de ajuda solicitado for exibido, você verá um prompt juntamente com instruções para o que pode ser inserido nesse prompt. Para continuar exibindo o texto para sua seleção atual, pressione enter ou pressione a tecla 'd' para rolar para baixo. Para rolar para cima na seleção atual, pressione a 'u' e pressione Enter. Outras opções podem ser apresentadas, portanto, leia as instruções do prompt.

A exibição adequada do texto da ajuda requer que a largura da exibição utilizável tenha 72 caracteres. Uma largura de exibição menor que 72 caracteres faz com que sentenças que têm 72 caracteres de extensão sejam quebradas para a próxima linha. Isso pode fazer com que o texto de ajuda exibido comece em algum lugar dentro da seção que não seja no começo. As linhas não exibidas podem ser visualizadas usando a função de rolagem do terminal para mover para cima.

### **Exemplos**

#### Tarefa

Exibir o índice dos tópicos de ajuda.

```
Comando: dsmc help
```
#### Tarefa

Exibir as informações no tópico de ajuda 2.1.2

**Comando:** dsmc help 2.1.2

#### Tarefa

Exibir informações de ajuda sobre o comando archive.

**Comando:** dsmc help archive

#### Tarefa

Exibir informações de ajuda sobre a mensagem ANS1036.

**Comando:** dsmc help 1036

# **Incremental**

O comando incremental faz backup de todos os dados novos ou alterados nos locais que você especifica, a menos que os exclua dos serviços de backup.

Sistemas Operacionais AIX Sistemas Operacionais Linux Sistemas operacionais Oracle Solaris Sistemas Operacionais Mac OS X Sistemas Operacionais WindowsVocê pode fazer backup de todos os arquivos ou diretórios novos ou alterados no domínio do cliente padrão ou de sistemas de arquivos, diretórios ou arquivos.

Para fazer backup incremental dos arquivos ou diretórios selecionados, digite uma especificação de arquivo no comando. Se você não digitar uma especificação de arquivo, o padrão será fazer backup dos arquivos ou diretórios no domínio padrão.

 $\Box$ Sistemas Operacionais AIXApenas AIX: É possível ativar o backup incremental baseado em captura instantânea usando a opção snapshotproviderfs=JFS2.

Os atributos a seguir na classe de gerenciamento que é designada ao arquivo ou diretório afetam se os dados são submetidos a backup:

Sistemas Operacionais AIX Sistemas Operacionais Linux Sistemas operacionais Oracle Solaris

Sistemas Operacionais Mac OS X Sistemas Operacionais WindowsFrequência

Sistemas Operacionais AIX Sistemas Operacionais Linux Sistemas operacionais Oracle Solaris Sistemas Operacionais Mac OS X Sistemas Operacionais WindowsO número de dias que deve decorrer entre backups sucessivos do objeto. O atributo frequency se aplica apenas a um backup incremental total.

Sistemas Operacionais AIX Sistemas Operacionais LinuxEste atributo de classe de gerenciamento será ignorado durante um backup baseado em diário.

Sistemas Operacionais WindowsEste atributo de classe de gerenciamento será ignorado durante um backup baseado em diário.

#### Modo

Especifica se as mudanças desde a última operação de backup afetam o processamento. Se mode=modified, somente os objetos que foram alterados desde a última operação de backup são processados. Se mode=absolute, cada objeto é processado, independentemente do fato de que o objeto mudou desde a última operação de backup.

Se o modo de grupo de cópias estiver configurado como modified, ele poderá ser substituído usando a opção absolute do cliente. Para obter mais informações sobre a opção absolute, consulte [Absolute.](#page-2724-0)

#### Serialização

Permite ou nega backup dos arquivos ou diretórios de acordo com os seguintes valores:

- static: Para terem o backup feito, os dados não devem ser modificados durante o backup ou archive.
- shared static: Se os dados no arquivo ou diretório forem alterados durante cada uma das tentativas permitidas para backup ou archive, eles não terão backup feito nem serão arquivados. O valor da opção changingretries determina quantas tentativas são feitas. O padrão é 4.
- dynamic: O objeto é arquivado ou tem backup feito na primeira tentativa, independente dos dados serem alterados durante o processo ou não.
- shared dynamic: O objeto é arquivado ou tem backup feito na última tentativa, mesmo se os dados forem alterados durante o processo.

Utilizando a opção include em uma lista de inclusão-exclusão (include-exclude), você pode substituir a classe de gerenciamento padrão para um arquivo ou um grupo de arquivos.

É possível executar um backup incremental completo ou um backup incremental por data. O padrão é um backup incremental total.

Sistemas Operacionais AIX Sistemas Operacionais Windows Sistemas Operacionais LinuxSe estiver criando diário de um sistema de arquivos e o diário for válido, o backup incremental completo desempenhará um backup baseado no diário. Mais de uma sessão de backup baseado em diário pode ser iniciada, mas somente uma sessão de backup baseado em diário pode continuar. Todas as outras sessões de backup baseado em diário que precisam de acesso ao mesmo espaço no arquivo devem aguardar até que a sessão de backup baseado em diário seja concluída antes que a próxima sessão possa continuar. É possível desempenhar um backup incremental completo sem o diário utilizando a opção nojournal.

Também é possível usar o comando selective para executar um backup que faça backup apenas dos arquivos, diretórios ou diretórios vazios especificados, independentemente se eles foram alterados.

Sistemas Operacionais AIX Sistemas Operacionais Linux Sistemas operacionais Oracle Solaris

Sistemas Operacionais Mac OS XUm incremental integral faz backup de todos os arquivos e diretórios que são novos ou foram alterados desde o último backup incremental. Durante um backup incremental completo, o cliente consulta o servidor. O IBM Spectrum Protect usa estas informações quando ele executa as ações a seguir:

Sistemas Operacionais WindowsUm incremental integral faz backup de todos os arquivos e diretórios que são novos ou foram alterados desde o último backup incremental. Durante um backup incremental completo, o cliente consulta o servidor ou o banco de dados do diário. O IBM Spectrum Protect usa estas informações quando ele executa as ações a seguir:

- Fazendo backup de arquivos ou diretórios novos.
- Fazendo backup de arquivos ou diretórios cujo conteúdo foi alterado desde o backup anterior.
- Marcando versões de backup inativas no servidor para arquivos ou diretórios que são excluídos da estação de trabalho.
- Religando versões de backup a classes de gerenciamento, se as designações de classe de gerenciamento forem alteradas.

Sistemas Operacionais AIX Sistemas Operacionais Linux Sistemas operacionais Oracle Solaris Sistemas Operacionais Mac OS X Sistemas Operacionais Windows

## **Clientes Suportados**

Esse comando é válido para todos os clientes.

 $\blacktriangleright$ Sistemas Operacionais Mac OS X $\blacktriangleright$ Sistemas Operacionais Operacionais Linux Sistemas operacionais Oracle Solaris Sistemas Operacionais Mac OS X

## **Sintaxe**

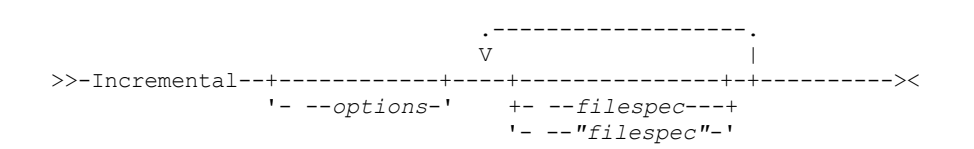

Sistemas Operacionais Windows

## **Sintaxe**

 $>>-Incremental--+$ '- --*options*-' | .-------------. |  $\begin{array}{ccc} & & & & \mid & \mid \\ \mid & V & & & & \mid \end{array}$ '--- --*filespec*-+-'

# **Executar Como**

Sistemas Operacionais AIX Sistemas Operacionais Linux Sistemas operacionais Oracle Solaris Sistemas Operacionais Mac OS Xfilespec

Sistemas Operacionais AIX Sistemas Operacionais Linux Sistemas operacionais Oracle Solaris

Sistemas Operacionais Mac OS XEspecifica o caminho e o nome do arquivo que você deseja que tenha backup feito. Use caracteres curinga para selecionar um grupo de arquivos ou todos os arquivos em um diretório. Se você não especificar uma especificação de arquivo, a opção domain determinará o que deve ser submetido a backup.

Se você especificar um sistema de arquivo, todos os arquivos novos e alterados serão submetidos a backup. Além disso, a última data incremental para o espaço no arquivo será atualizada no servidor. Se você especificar um arquivo ou diretório, a última data incremental não é atualizada. Isso significa que o arquivo ou diretório pode ter o backup feito novamente se um backup posterior for executado usando a opção incrbydate. Se você especificar um sistema de arquivo, especifique-o sem uma barra final.

### Sistemas Operacionais Windowsfilespec

Sistemas Operacionais WindowsEspecifica o caminho e o nome do arquivo que você deseja que tenha backup feito. Use caracteres curinga para selecionar um grupo de arquivos ou todos os arquivos em um diretório. Você pode especificar

quantas especificações de arquivo forem permitidas pelos recursos disponíveis ou por outros limites do sistema operacional. Separe as especificações de arquivo com um espaço. É possível também usar a opção filelist para processar uma lista de arquivos. O cliente de backup e archive abre o arquivo especificado com essa opção e processa a lista de arquivos contidos de acordo com o comando específico. Se você não especificar uma especificação de arquivo, a opção domain determinará o que deve ser submetido a backup.

Se você especificar um sistema de arquivo, todos os arquivos novos e alterados serão submetidos a backup. Além disso, a última data incremental para o espaço no arquivo será atualizada no servidor. Se você especificar um arquivo ou diretório, a última data incremental não é atualizada. Isso significa que o arquivo ou diretório pode ter o backup feito novamente se um backup posterior for executado usando a opção incrbydate. Se você especificar um sistema de arquivo, especifique-o sem uma barra final.

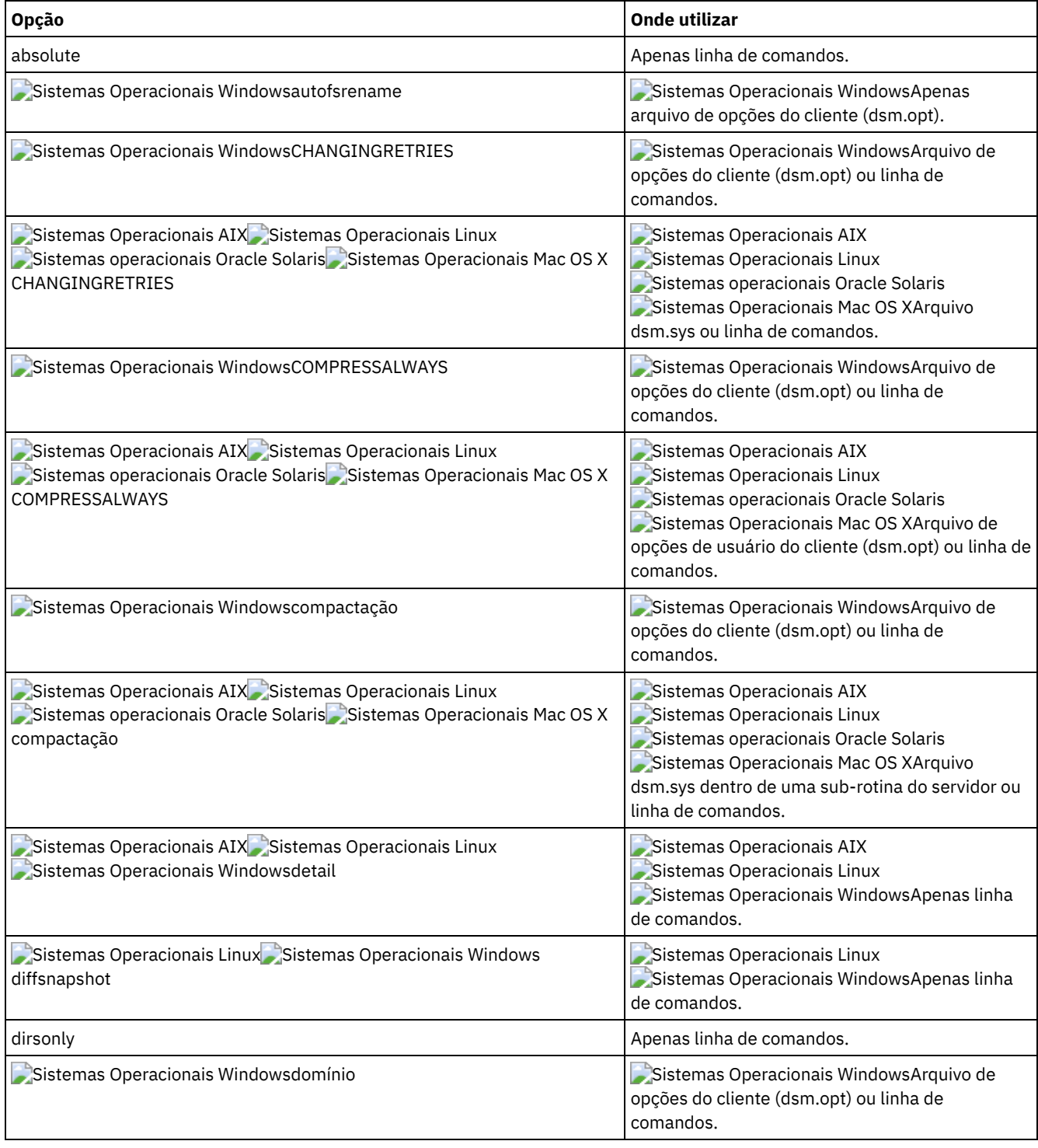

## Tabela 1. Comando Incremental: Opções Relacionadas

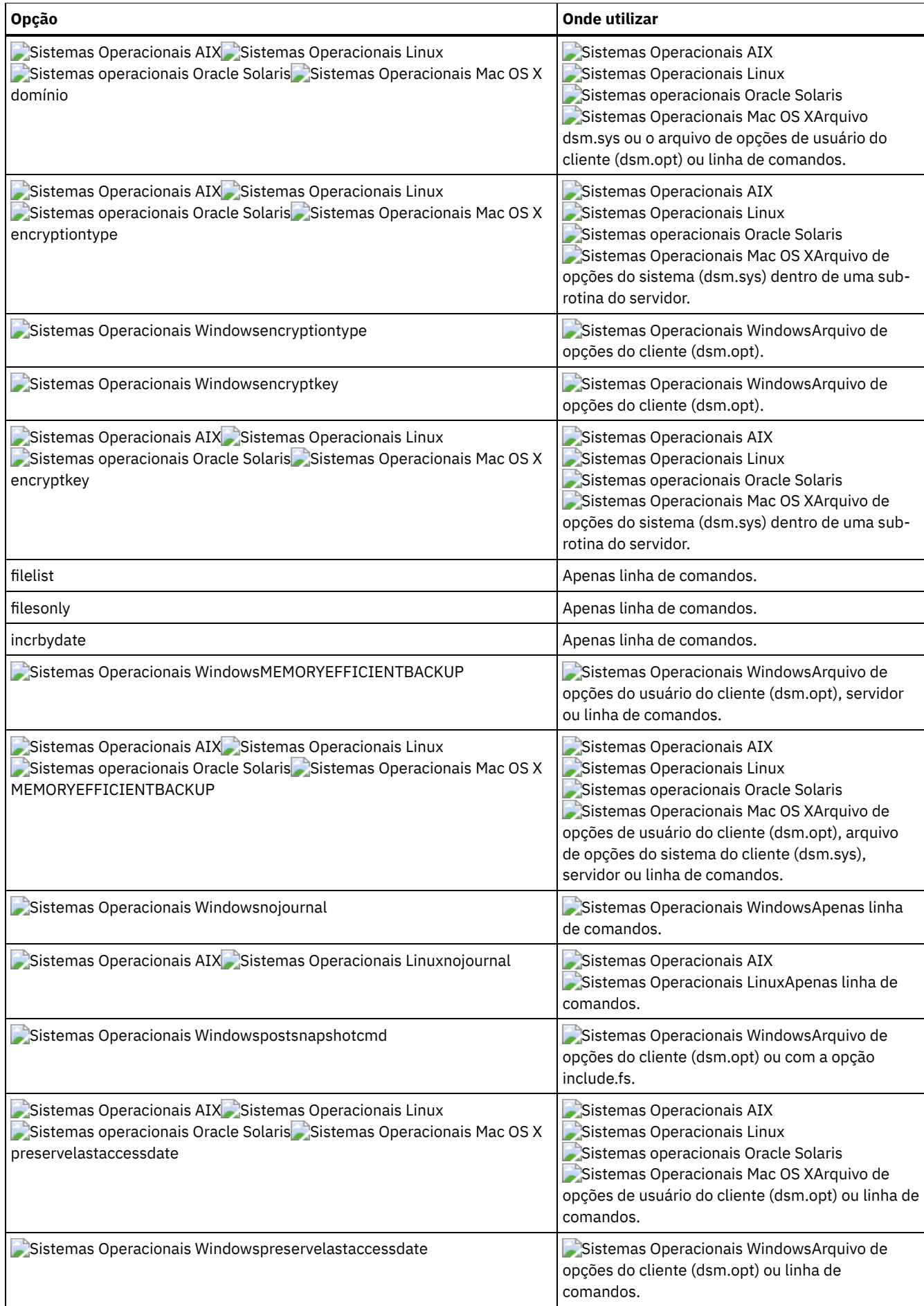

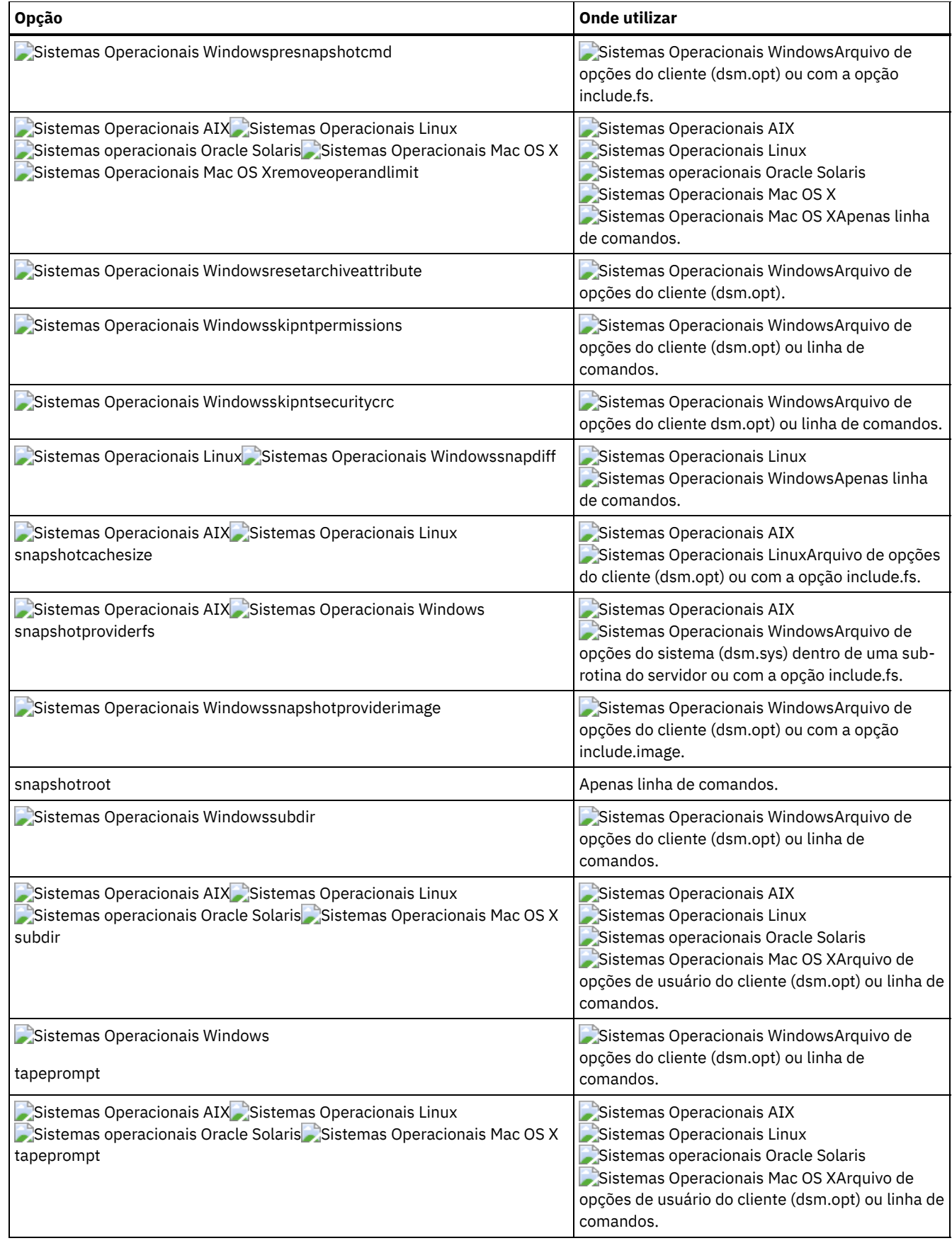

# **Exemplos**

Sistemas Operacionais AIX Sistemas Operacionais Linux Sistemas operacionais Oracle Solaris Sistemas Operacionais Mac OS XTarefa

Sistemas Operacionais AIX Sistemas Operacionais Linux Sistemas operacionais Oracle Solaris Sistemas Operacionais Mac OS XExecutar um backup incremental do domínio do cliente que é especificado em seu arquivo de opções de usuário do cliente (dsm.opt).

Incremental

Sistemas Operacionais AIX Sistemas Operacionais Linux Sistemas operacionais Oracle Solaris Sistemas Operacionais Mac OS XExecutar um backup incremental que faz backup de todos os arquivos no domínio independentemente de terem sido alterados desde o último backup.

Incremental -absolute

Sistemas Operacionais WindowsTarefa

Sistemas Operacionais WindowsExecutar um backup incremental do domínio do cliente padrão que é especificado em seu arquivo de opções do cliente (dsm.opt).

Incremental

Sistemas Operacionais WindowsExecutar um backup incremental do domínio que é especificado em seu arquivo de opções de usuário do cliente. Incluir a opção -absolute força um backup de todos os arquivos no domínio, mesmo se eles não tiverem sido alterados desde o último backup incremental.

Incremental -absolute

Sistemas Operacionais WindowsTarefa

Sistemas Operacionais WindowsExecutar um backup incremental das unidades C, D e E.

incremental c: d: e:

Sistemas Operacionais WindowsTarefa

Sistemas Operacionais WindowsExecutar um backup incremental do diretório \home\ngai e de seu conteúdo na unidade atual.

i \home\ngai\

Sistemas Operacionais AIX Sistemas Operacionais Linux Sistemas operacionais Oracle Solaris Sistemas Operacionais Mac OS XTarefa

Sistemas Operacionais AIX Sistemas Operacionais Linux Sistemas operacionais Oracle Solaris Sistemas Operacionais Mac OS XExecutar um backup incremental dos sistemas de arquivos /home, /usr e /proj.

Incremental /home /usr /proj

Sistemas Operacionais AIX Sistemas Operacionais Linux Sistemas operacionais Oracle Solaris Sistemas Operacionais Mac OS XTarefa

Sistemas Operacionais AIX Sistemas Operacionais Linux Sistemas operacionais Oracle Solaris Sistemas Operacionais Mac OS XExecutar um backup incremental para o diretório /proj/test.

Incremental /proj/test/

Sistemas Operacionais AIX Sistemas Operacionais Linux Sistemas operacionais Oracle Solaris Sistemas Operacionais Mac OS XTarefa

Sistemas Operacionais AIX Sistemas Operacionais Linux Sistemas operacionais Oracle Solaris  $\Box$ Sistemas Operacionais Mac OS XExecutar um backup incremental por data para o sistema de arquivos /home.

Incremental -incrbydate /home

Sistemas Operacionais AIX Sistemas Operacionais Linux Sistemas operacionais Oracle Solaris Sistemas Operacionais Mac OS XTarefa

Sistemas Operacionais AIX Sistemas Operacionais Linux Sistemas operacionais Oracle Solaris Sistemas Operacionais Mac OS XExecutar um backup incremental do arquivo abc no diretório /fs/dir1.

Incremental -subdir=yes /fs/dir1/abc

Sistemas Operacionais AIX Sistemas Operacionais Linux Sistemas operacionais Oracle Solaris Sistemas Operacionais Mac OS XTarefa

Sistemas Operacionais AIX Sistemas Operacionais Linux Sistemas operacionais Oracle Solaris Sistemas Operacionais Mac OS XExecutar um backup incremental do objeto de diretório /fs/dir1, mas de nenhum dos arquivos do diretório /fs/dir1.

Incremental /fs/dir1

# Sistemas Operacionais AIX Sistemas Operacionais Linux Sistemas operacionais Oracle Solaris

Sistemas Operacionais Mac OS XTarefa

Sistemas Operacionais AIX Sistemas Operacionais Linux Sistemas operacionais Oracle Solaris Sistemas Operacionais Mac OS XExecutar um backup incremental do objeto de diretório /fs/dir1, de todos os arquivos do diretório /fs/dir1 e de todos os arquivos e subdiretórios de /fs/dir1.

```
Incremental -subdir=yes /fs/dir1/
```
Sistemas Operacionais AIX Sistemas Operacionais Linux Sistemas operacionais Oracle Solaris Sistemas Operacionais Mac OS XTarefa

Sistemas Operacionais AIX Sistemas Operacionais Linux Sistemas operacionais Oracle Solaris

Sistemas Operacionais Mac OS XSupondo que você tenha iniciado uma captura instantânea do sistema de arquivos /usr e tenha montado a captura instantânea como /snapshot/day1, executar um backup incremental de todos os arquivos e diretórios sob a captura instantânea local e gerenciá-los no servidor IBM Spectrum Protect com o nome do espaço no arquivo /usr.

dsmc inc /usr -snapshotroot=/snapshot/day1

### Sistemas Operacionais WindowsTarefa

Sistemas Operacionais WindowsSupondo que você iniciou uma captura instantânea da unidade da unidade C e montou a captura instantânea como \\florence\c\$\snapshots\snapshot.0, execute um backup incremental de todos os arquivos e diretórios na captura instantânea local e as gerencie no servidor IBM Spectrum Protect sob o nome do espaço no arquivo da unidade C:\.

dsmc inc c: -snapshotroot=\\florence\c\$\snapshots\snapshot.0

### Sistemas Operacionais LinuxTarefa

Sistemas Operacionais LinuxExecutar um backup incremental para o sistema de arquivos /home usando a opção snapdiff e especificar a opção para criar a captura instantânea da diferença. No exemplo a seguir, /home é o ponto de montagem do NFS para um volume do servidor de arquivos NAS/N-Series.

incremental /home -snapdiff -diffsnapshot=create

### Sistemas Operacionais AIXTarefa

Sistemas Operacionais AIXExecutar um backup incremental do sistema de arquivos /proj usando a opção snapdiff. Especifique a opção para usar a captura instantânea mais recente no servidor de arquivos como a captura instantânea da diferença. No exemplo a seguir, /proj é o ponto de montagem do NFS para um volume do servidor de arquivos NAS/N-Series.

incremental /proj -snapdiff -diffsnapshot=latest

### Sistemas Operacionais WindowsTarefa

 $\Box$ Sistemas Operacionais WindowsExecutar um backup incremental snapdiff a partir de uma captura instantânea obtida de um compartilhamento de rede //homestore.example.com/vol1 montado na unidade H, em que homestore.example.com é um servidor de arquivos.

incremental -snapdiff H:

### Sistemas Operacionais WindowsTarefa

Sistemas Operacionais WindowsExecutar um backup incremental snapdiff a partir de uma captura instantânea obtida de um compartilhamento de rede //homestore.example.com/vol1 montado na unidade H, em que homestore.example.com é um servidor de arquivos. O valor da opção -diffsnapshot de LATEST significa que a operação usa a captura instantânea mais recente (a captura instantânea ativa) para o volume H.

```
incremental -snapdiff H: -diffsnapshot=LATEST
```
- Sistemas Operacionais Windows[Suporte](#page-3124-0) de Arquivo Aberto Se o suporte de arquivo aberto tiver sido configurado, o backup-archive executará um backup de captura instantânea ou archive de arquivos que estiverem bloqueados (ou "em uso") por outros aplicativos.
- Sistemas Operacionais WindowsBackup [Baseado](#page-3124-1) em Diário Se o serviço de mecanismo de diário estiver instalado e em execução, então, por padrão, o comando incremental executará um backup baseado em diário nos sistemas de arquivos que estão sendo monitorados pelo serviço de mecanismo de diário.
- Sistemas Operacionais AIX Sistemas Operacionais LinuxBackup [Baseado](#page-3125-0) em Diário Um backup para um determinado sistema de arquivos é baseado em diário quando o daemon de diário do IBM Spectrum

Protect é instalado e configurado como diário do sistema de arquivos e um diário válido foi estabelecido.

- Fazendo Backup de Pontos de [Montagem](#page-3126-0) do Volume NTFS ou ReFS Se você executar um backup incremental de um sistema de arquivos no qual existe um ponto de montagem de volume, o IBM Spectrum Protect fará backup do diretório (junção) onde o volume está montado, mas não acessará nem fará backup dos dados no volume montado.
- Sistemas Operacionais WindowsFazer Backup da Raiz [Microsoft](#page-3127-0) Dfs Se você executar um backup incremental da raiz do Microsoft Dfs com dfsbackupmntpnt=*yes* especificado, o cliente de backup e archive fará backup somente dos pontos de junção, *não* da subárvore sob as junções.
- [Incremental-por-data](#page-3127-1) Um backup incremental-por-data faz backup de arquivos novos e alterados com uma data de modificação posterior à data do último backup incremental armazenado no servidor, a menos que os arquivos sejam excluídos do backup por uma instrução **exclude**.
- Associar uma Captura [Instantânea](#page-3128-0) Local a um Espaço de Arquivo do Servidor Use a opção snapshotroot com o comando incremental em conjunto com um aplicativo fornecido por fornecedor que forneça uma captura instantânea de um volume lógico para associar os dados na captura instantânea local aos dados reais do espaço no arquivo armazenados no servidor IBM Spectrum Protect.

<span id="page-3124-0"></span>Sistemas Operacionais Windows

# **Suporte de Arquivo Aberto**

Se o suporte de arquivo aberto tiver sido configurado, o backup-archive executará um backup de captura instantânea ou archive de arquivos que estiverem bloqueados (ou "em uso") por outros aplicativos.

Use o VSS como o provedor de captura instantânea; configure snapshotproviderimage ou snapshotproviderfs como VSS.

Nota:

- 1. É possível utilizar a opção include.fs para definir as opções de captura de imagens em uma base por sistema de arquivos.
- 2. O suporte de arquivo aberto só está disponível para volumes fixos locais (montados para letras da unidade ou pontos de montagem de volume) formatado com sistemas de arquivo NTFS. Esse suporte inclui volumes anexados à SAN que atendem a esses requisitos.
- 3. Se o cliente não conseguir criar uma captura instantânea, ocorrerá failover no backup não-OFS; o mesmo suporte de backup que seria feito se o recurso OFS não tivesse sido configurado.
- 4. Para ativar o suporte de arquivo aberto em um ambiente em cluster, todos os sistemas do cluster devem ter o recurso OFS configurado.

<span id="page-3124-1"></span>Sistemas Operacionais Windows

# **Backup Baseado em Diário**

Se o serviço de mecanismo de diário estiver instalado e em execução, então, por padrão, o comando incremental executará um backup baseado em diário nos sistemas de arquivos que estão sendo monitorados pelo serviço de mecanismo de diário.

O cliente de backup e archive não usa o recurso de registro no diário inerente em sistemas de arquivos Windows NTFS ou ReFS ou qualquer outro sistema de arquivos registrados.

O serviço de mecanismo de diário registra as mudanças em um objeto ou seus atributos em um banco de dados do diário. Durante um backup baseado em diário, o cliente obtém uma lista dos arquivos que são elegíveis para backup a partir do banco de dados do diário. Executar backups regularmente mantém o tamanho do diário.

O backup baseado em diário pode aumentar o desempenho do backup. Com o backup baseado em diário, o cliente não varre o sistema de arquivos local ou obtém informações do servidor para determinar quais arquivos processar. O backup baseado em diário reduz também o tráfego da rede entre o cliente o servidor.

O cliente filtra a lista usando a lista atual de inclusões e exclusões. O IBM Spectrum Protect processa, expira e atualiza os arquivos de resultados de acordo com as limitações da política, como a serialização. O atributo de frequência de cópia da classe de gerenciamento é ignorado durante o backup com base em diário.

O serviço de mecanismo de diário exclui os arquivos de sistema específicos (arquivo de página, registro, etc.) de terem mudanças registradas no diário. Como as mudanças nesses arquivos não são registradas, o cliente não faz backup desses arquivos. Consulte o arquivo de configuração de serviço de diário tsmjbbd.ini, que está no diretório de instalação do cliente de backup e archive, para obter os arquivos do sistema específicos que serão excluídos.

Para suportar o backup com base em diário, você deve instalar o serviço de mecanismo de criação de diário. Instale esse serviço utilizando o comando dsmcutil ou o Assistente de Configuração da GUI.

Se a especificação de arquivo no comando incremental estiver em um espaço no arquivo, o cliente processará qualquer entrada de diário para esse espaço no arquivo. O cliente processa diretórios e especificações de arquivo que contêm curingas da mesma maneira. O cliente utilizará a lista de domínio se você não especificar uma especificação do arquivo.

Nota: O backup baseado em diário pode não efetuar fallback para o backup incremental tradicional se o domínio de políticas de seu nó for alterado no servidor, dependendo de quando o conjunto de políticas dentro do domínio foi atualizado pela última vez e da data do último incremental. Nesse caso, é necessário forçar um backup incremental tradicional para refazer bind dos arquivos para o novo domínio. Use a opção nojournal com o comando incremental para especificar que você deseja executar um backup incremental completo tradicional em vez do backup baseado em diário padrão.

Quando um usuário exclui um arquivo com um nome longo, o sistema operacional Windows pode fornecer um nome abreviado (compactado) para o serviço de mecanismo de diário. Após a exclusão do objeto, é possível reutilizar o nome compactado sem que o aviso de exclusão o identifique como um objeto exclusivo. Durante um backup incremental em diário, a tentativa de expirar o arquivo falha porque o nome compactado não é conhecido no servidor. Quando essa falha ocorre, um registro é colocado no diário, que indica que o diretório atual não é representado exatamente no servidor. Use a opção incrthreshold para especificar qual ação será tomada quando isso ocorrer.

O banco de dados do diário é considerado inválido e o cliente reverte para o backup incremental completo tradicional quando qualquer um dos eventos a seguir ocorrem:

- Um nome de espaço no arquivo em diário é alterado.
- O nome do nó cliente é alterado.
- O cliente entra em contato com um servidor diferente para fazer o backup.
- Uma mudança de política ocorre (nova ativação do conjunto de políticas).
- O diário está corrompido (condições de falta de espaço, erro de disco).
- O serviço de diário não está em execução.
- O serviço de diário é interrompido ou iniciado por algum motivo, mesmo se for reiniciado porque o sistema foi reinicializado.

O backup baseado em diário difere do backup incremental tradicional total das seguintes maneiras:

- IBM Spectrum Protect não força freqüências de cópia fora do padrão (diferente de 0).
- As mudanças de atributo em um objeto requerem backup do objeto inteiro.

Você pode utilizar a opção nojournal com o comando incremental para executar um backup incremental completo tradicional, em vez do backup padrão baseado em diário.

Várias sessões de backup baseado em diário são possíveis.

<span id="page-3125-0"></span>Sistemas Operacionais AIX Sistemas Operacionais Linux

# **Backup Baseado em Diário**

Um backup para um determinado sistema de arquivos é baseado em diário quando o daemon de diário do IBM Spectrum Protect é instalado e configurado como diário do sistema de arquivos e um diário válido foi estabelecido.

Sistemas Operacionais AIXO backup baseado em diário é suportado no AIX Backup-Archive Client, nos sistemas de arquivos JFS e JFS2.

Sistemas Operacionais LinuxO backup baseado em diário é suportado no cliente de Backup-Archive Linux em Ext2, Ext3, Ext4; XFS, ReiserFS, JFS, VxFS e NSS. O GPFS não é suportado para backups baseados em diário no Linux.

Se o daemon de diário estiver instalado e em execução, por padrão, o comando incremental executa um backup baseado em diário nos sistemas de arquivo que estão sendo monitorados pelo daemon de mecanismo de diário. As seguintes condições deverão ser atendidas a fim de executar com êxito um backup baseado em diário:

- O daemon de diário deve estar configurado para monitorar o sistema de arquivo que contém os arquivos e diretórios cujo backup está sendo feito.
- Um backup incremental completo deve ter sido executado com êxito pelo menos uma vez no sistema de arquivo cujo backup está sendo feito.
- A imagem de espaço de arquivo do sistema de arquivos no servidor não pode ter sido modificada por um comando administrativo desde o último backup incremental completo.

### **3070** IBM Spectrum Protect Knowledge Center Version 8.1.4

A política de gerenciamento de armazenamento para os arquivos cujos backups estão sendo feitos não pode ter sido atualizada desde o último backup incremental completo.

Os registros do daemon de diário são alterados para um objeto ou seus atributos em um banco de dados de diário. Durante um backup baseado em diário, o cliente obtém uma lista dos arquivos que são elegíveis para backup a partir do banco de dados do diário. O backup baseado em diário pode aumentar o desempenho do backup porque o cliente não varre o sistema de arquivos local nem contacta o servidor para determinar quais arquivos devem ser processados. O backup com base no diário reduz também o tráfego da rede entre o cliente o servidor

O cliente de backup e archive filtra a lista com base na lista atual de inclusões e exclusões e processa, expira e atualiza os arquivos resultantes de acordo com as restrições de política, como a serialização. No entanto, o cliente ignora o atributo de frequência do servidor durante um backup baseado em diário. A razão para isso é que um backup baseado em diário elimina a consulta de versão de backup no servidor; portanto, o cliente não sabe quantos dias se passaram desde o último backup do arquivo.

O daemon de diário não grava alterações em arquivos especiais do UNIX.

O daemon de diário exclui os arquivos de sistemas específicos de terem alterações gravadas no diário. Como as mudanças nesses arquivos não são registradas, o cliente não faz backup desses arquivos. Consulte o arquivo de configuração do daemon de diário tsmjbbd.ini localizado no diretório de instalação do cliente de backup e archive para obter os arquivos do sistema específicos que serão excluídos.

Nota:

- 1. Ao utilizar o software antivírus, existem limitações no backup baseado em diário. Alguns softwares antivírus podem gerar incorretamente notificações de mudanças no serviço de diário do IBM Spectrum Protect, fazendo com que os arquivos que não foram mudados sejam submetidos a backup incorretamente durante o backup baseado em diário. Para evitar esses problemas, utilize o Norton Anti-Virus Corporate Edition 8.0 e superiores.
- 2. Um backup baseado em diário pode não retornar ao backup incremental tradicional se o domínio de política de seu nó for alterado no servidor. Isso depende de quando a política definida dentro do domínio foi atualizada pela última vez e a data do último backup incremental. Nesse caso, é necessário forçar um backup incremental tradicional completo para refazer bind dos arquivos para o novo domínio. Use a opção nojournal com o comando incremental para especificar que você deseja executar um backup incremental completo tradicional em vez do backup baseado em diário padrão.

 $\Box$ Sistemas Operacionais AIXInclua uma instrução de exclusão de captura instantânea no arquivo  $\tan\beta$ bbd.ini para AIX 6.1 (ou posterior) para evitar que diretórios de captura instantânea internos JFS2 sejam monitorados pelo daemon de backup baseado em diário. Se você não excluir os diretórios da captura instantânea, os arquivos neles serão salvos em backup. O backup dos diretórios de captura instantânea é redundante e desperdiça espaço do servidor.

Sob as seguintes condições, o banco de dados do diário será considerado inválido e o cliente reverterá para o backup incremental total tradicional.

- Um nome de espaço no arquivo em diário foi alterado.
- O nome do nó cliente foi alterado.
- O cliente entra em contato com um servidor diferente para fazer o backup.
- Ocorreram alterações de política (nova ativação de conjunto de política).
- O diário está danificado (condições de falta de espaço, erro de disco).
- O diário não está sendo executado.

O backup baseado em diário difere do backup incremental tradicional total das seguintes maneiras:

- IBM Spectrum Protect não força frequências de cópia fora do padrão (diferente de 0).
- Alterações em arquivos especiais do UNIX não são detectadas.

Você pode utilizar a opção nojournal com o comando incremental para executar um backup incremental completo tradicional, em vez do backup padrão baseado em diário.

<span id="page-3126-0"></span>Sistemas Operacionais Windows

# **Fazendo Backup de Pontos de Montagem do Volume NTFS ou ReFS**

Se você executar um backup incremental de um sistema de arquivos no qual existe um ponto de montagem de volume, o IBM Spectrum Protect fará backup do diretório (junção) onde o volume está montado, mas não acessará nem fará backup dos dados no volume montado.

Por exemplo, se C:\mount for um ponto de montagem, então um backup incremental da unidade C:\ fará o backup apenas da junção (C:\mount), e não dos dados em C:\mount.

Fazendo Backup de Dados em Volumes Montados NTFS ou ReFS Fazer backup em um volume a partir do ponto de montagem é especialmente útil para volumes que não têm nenhuma atribuição de letra de unidade. Se for possível referenciar o volume montado no ponto de montagem também pela letra de unidade, então não se deve fazer o backup do volume pelo ponto de montagem.

#### **Conceitos relacionados**:

<span id="page-3127-0"></span>[Restaurando](#page-3173-0) Pontos de Montagem de Volume NTFS ou ReFS Restaurando dados em volumes NTFS montados Fazendo Backup de Dados em Volumes Montados NTFS ou ReFS Sistemas Operacionais Windows

# **Fazer Backup da Raiz Microsoft Dfs**

Se você executar um backup incremental da raiz do Microsoft Dfs com dfsbackupmntpnt=*yes* especificado, o cliente de backup e archive fará backup somente dos pontos de junção, *não* da subárvore sob as junções.

Para passar pela árvore do Dfs e fazer backup de arquivos e subdiretórios de qualquer junção encontrada, especifique a opção dfsbackupmntpnt=*no*. Se você desejar fazer backup de ambos, da estrutura de árvores Dfs e da data contida na árvore Dfs, será necessário desempenhar dois backups: um com dfsbackupmntpnt*=yes* e um com dfsbackupmntpnt*=no*.

Esta opção não terá efeito, se você estiver fazendo backup de junções individuais. O comportamento da opção *exclude.dir* para campos de junção Dfs é o mesmo que dos volumes virtuais montados.

Nota: Se uma raiz Dfs for incluída ou modificada, o cliente não fará seu backup. Você precisa especificar a raiz Dfs na opção domain no arquivo de opções do cliente (dsm.opt) independentemente de o DOMAIN ALL-LOCAL estar especificado.

# <span id="page-3127-1"></span>**Incremental-por-data**

Um backup incremental-por-data faz backup de arquivos novos e alterados com uma data de modificação posterior à data do último backup incremental armazenado no servidor, a menos que os arquivos sejam excluídos do backup por uma instrução **exclude**.

 $\Box$ Sistemas Operacionais WindowsSe um incremental por data for executado em apenas uma parte de um sistema de arquivos, a data do último incremental total não será atualizada e o próximo incremental por data fará backup desses arquivos novamente. Use o comando query filespace para determinar a data e a hora do último backup incremental do sistema de arquivos inteiro.

Sistemas Operacionais AIX Sistemas Operacionais Linux Sistemas operacionais Oracle Solaris Sistemas Operacionais Mac OS XSe um incremental-por-data for executado em apenas uma parte de um sistema de arquivos, a data do último incremental total não será atualizada e o próximo incremental-por-data fará backup desses arquivos novamente. As alterações nas ACLs (Access Control Lists) ou nos Atributos Estendidos não ocasionam o backup dos arquivos durante um incremental-por-data. Use o comando query filespace para determinar a data e a hora do último backup incremental do sistema de arquivos inteiro.

Para executar um backup incremental por data, use a opção incrbydate com o comando incremental.

Sistemas Operacionais AIX Sistemas Operacionais Linux Sistemas operacionais Oracle Solaris Sistemas Operacionais Mac OS X Sistemas Operacionais WindowsAo contrário de um incremental completo, um incremental por data não mantém o armazenamento atual do servidor de *todos* os arquivos da estação de trabalho pelos seguintes motivos:

- Sistemas Operacionais AIX Sistemas Operacionais Linux Sistemas operacionais Oracle Solaris Sistemas Operacionais Mac OS X Sistemas Operacionais WindowsEle não expira versões de backup de arquivos que foram excluídos da estação de trabalho.
- Ele não refaz o bind de versões de backup para uma nova classe de gerenciamento, se ela for alterada.
- Ele não faz backup de arquivos com atributos que foram alterados, a menos que as datas e horas de modificação também tenham sido alteradas.
- Ele ignora o atributo da frequência do grupo de cópias de classes de gerenciamento.

Sistemas Operacionais AIX Sistemas Operacionais Linux Sistemas operacionais Oracle Solaris Sistemas Operacionais Mac OS X Sistemas Operacionais WindowsPor esses motivos, se o seu tempo for limitado durante a semana para executar backups, mas tiver tempo extra nos fins de semana, poderá executar um backup incremental por data nos dias de semana e um backup incremental completo nos fins de semana para manter o armazenamento atual do servidor dos arquivos da estação de trabalho.

Se o comando incremental for tentado novamente por causa de uma falha na comunicação ou perda de sessão, as estatísticas de transferência exibirão o número de bytes que o cliente tentou transferir durante todas as tentativas do comando. Por isso, as estatísticas para bytes transferidos poderão não corresponder às estatísticas do arquivo, como aquelas para tamanho de arquivo.

# <span id="page-3128-0"></span>**Associar uma Captura Instantânea Local a um Espaço de Arquivo do Servidor**

Use a opção snapshotroot com o comando incremental em conjunto com um aplicativo fornecido por fornecedor que forneça uma captura instantânea de um volume lógico para associar os dados na captura instantânea local aos dados reais do espaço no arquivo armazenados no servidor IBM Spectrum Protect.

A opção snapshotroot não fornece recursos para criar uma captura instantânea do volume, apenas para gerenciar dados criados por esta captura.

# **Loop**

O comando loop inicia uma sessão interativa da linha de comando que é mantida até você digitar quit.

Se for necessário inserir uma senha, será solicitado que você informe-a antes de aparecer o prompt do modo loop. Nota: Não é possível entrar no modo de loop sem um contato de servidor válido. Uma das consequências é que determinados comandos, como restore backupset -location=file, serão aceitos apenas na linha de comandos inicial quando um servidor válido não estiver disponível.

Em uma sessão interativa da linha de comando, não é necessário preceder cada nome de comando com **dsmc** e sua senha, se uma for requerida.

Sistemas Operacionais WindowsNo modo interativo, as opções que você insere na linha de comandos inicial substituem o valor que especificou no arquivo de opções do cliente (dsm.opt). Esse valor continua efetivo por toda a sessão interativa, a menos que seja substituído por um valor diferente fornecido por um comando interativo. Por exemplo, se você configurar a opção subdir como *yes* em seu arquivo de opções do cliente (dsm.opt) e especificar subdir=*no* na linha de comandos inicial, a configuração subdir=*no* permanecerá em efeito durante toda a sessão interativa, a não ser que seja substituída pelo valor subdir=*yes* em um determinado comando interativo. No entanto, o valor subdir=*yes* afeta apenas o comando no qual é digitado. Quando o comando é concluído, o valor é revertido novamente para subdir=*no*, o valor no início da sessão interativa.

Sistemas Operacionais AIX Sistemas Operacionais Linux Sistemas operacionais Oracle Solaris

 $\Box$ Sistemas Operacionais Mac OS XNo modo interativo, as opções que você insere na linha de comandos inicial substituem o valor que especificou no arquivo de opções do usuário cliente (dsm.opt) ou arquivo dsm.sys. Esse valor continua efetivo por toda a sessão interativa, a menos que seja substituído por um valor diferente fornecido por um comando interativo. Por exemplo, se você configurar a opção subdir como *yes* em seu arquivo de opções do cliente (dsm.opt) e especificar subdir=*no* na linha de comandos inicial, a configuração subdir=*no* permanecerá em efeito durante toda a sessão interativa, a não ser que seja substituída pelo valor subdir=*yes* em um determinado comando interativo. No entanto, o valor subdir=*yes* afeta apenas o comando no qual é digitado. Quando o comando é concluído, o valor é revertido novamente para subdir=*no*, o valor no início da sessão interativa.

Você pode digitar todos os comandos válidos no modo interativo, *exceto* os comandos schedule e loop.

Há algumas opções que você não pode utilizar na sessão interativa criada pelo comando loop e são identificadas na descrição da opção por esta instrução: Esta opção é válida apenas na linha de comandos inicial. Não é válido no modo interativo.

Sistemas Operacionais AIX Sistemas Operacionais Linux Sistemas operacionais Oracle Solaris Sistemas Operacionais Mac OS XNota:

1. No modo loop, após uma operação de restauração diretamente para fita, o ponto de montagem não é liberado, caso os pedidos de restauração adicionais sejam feitos nesse volume. Se você solicitar uma operação de backup na mesma seção e esse ponto de montagem for o único disponível, a operação de backup parará com a seguinte mensagem:

Aguardando montagem da mídia off-line

Nesse caso, o ponto de montagem não será liberado até que uma das seguintes condições sejam preenchidas:

- O limite de classe de dispositivo MOUNTRETENTION é satisfeito.
- O período idletimeout do cliente é satisfeito.
- A sessão de loop dsmc é fechada após a conclusão da operação de restauração, permitindo que você inicie uma sessão de modo loop subseqüente para executar a operação de backup.
- 2. No modo interativo, você não pode digitar uma especificação de arquivo que contenha caracteres de idiomas nacionais. Se um comando contiver caracteres nacionais, processe o comando no modo batch, processando comando com o nome do programa executável, **dsmc**.

## **Clientes Suportados**

Esse comando é válido para todos os clientes.

## **Sintaxe**

>>-LOOP--------------------------------------------------------><

# **Executar Como**

Não existem parâmetros para esse comando.

## **Exemplos**

#### Tarefa

Iniciar uma sessão interativa da linha de comando.

**Comando:** dsmc

No prompt Protect>, insira um comando.

Sistemas Operacionais WindowsPara finalizar uma sessão interativa, digite quit

Sistemas Operacionais AIX Sistemas Operacionais Linux Sistemas operacionais Oracle Solaris Sistemas Operacionais Mac OS XHá dois métodos para finalizar uma sessão interativa:

Sistemas Operacionais AIX Sistemas Operacionais Linux Sistemas operacionais Oracle Solaris Sistemas Operacionais Mac OS X

- Digite quit
- Se você configurar editor=*yes*, poderá fazer o seguinte:
	- 1. Pressione a tecla Escape (Esc).
	- 2. Digite Q e pressione a tecla Enter.

Sistemas Operacionais AIX Sistemas Operacionais Linux Sistemas operacionais Oracle Solaris Sistemas Operacionais Mac OS XNota: A configuração padrão é editor=*yes*.

Nota: Para interromper um comando dsmc antes de o cliente ter concluído o processamento, digite QQ no console doIBM Spectrum Protect. Em muitos casos, mas não em todos, isso interrompe o comando.

# **Macro**

O comando macro executa uma série de comandos que você especifica em um arquivo de macro.

Ao incluir o comando macro em um arquivo de macro, é possível aninhar no máximo 10 níveis de comandos.

Linhas de comentário não são suportadas dentro do arquivo de macro que você especifica para o comando macro.

Sistemas Operacionais AIX Sistemas Operacionais Linux Sistemas operacionais Oracle Solaris Sistemas Operacionais Mac OS X Sistemas Operacionais Windows

## **Clientes suportados**

Esse comando é válido para todos os clientes.

### **Sintaxe**

## **Executar Como**

#### macroname

Especifica o nome completo do arquivo que contém os comandos.

### **Exemplos**

O exemplo a seguir mostra como utilizar o comando macro.

#### Tarefa

Fazer backup seletivo dos arquivos nos seguintes diretórios:

- Sistemas Operacionais Windowsc: \devel\project\proja
- Sistemas Operacionais Windowsc:\devel\project\projb
- Sistemas Operacionais Windowsc:\devel\project\projc
- Sistemas Operacionais AIX Sistemas Operacionais Linux Sistemas operacionais Oracle Solaris Sistemas Operacionais Mac OS X/devel/project/proja
- Sistemas Operacionais AIX Sistemas Operacionais Linux Sistemas operacionais Oracle Solaris Sistemas Operacionais Mac OS X/devel/project/projb
- Sistemas Operacionais AIX Sistemas Operacionais Linux Sistemas operacionais Oracle Solaris Sistemas Operacionais Mac OS X/devel/project/projc

Sistemas Operacionais AIX Sistemas Operacionais Linux Sistemas operacionais Oracle Solaris Sistemas Operacionais Mac OS X Sistemas Operacionais Windows**Comando:**macro backabc.mac

Em que backabc.mac contém as seguintes instruções: Sistemas Operacionais AIX Sistemas Operacionais Linux Sistemas operacionais Oracle Solaris Sistemas Operacionais Mac OS X

```
Selective /devel/project/proja/
Selective /devel/project/projb/
Selective /devel/project/projc/
```
Sistemas Operacionais Windows

```
selective c:\devel\project\proja\*.*
selective c:\devel\project\projb\*.*
selective c:\devel\project\projc\*.*
```
Sistemas Operacionais AIX Sistemas Operacionais Linux Sistemas operacionais Oracle Solaris Sistemas Operacionais Windows

# **Monitor Process**

O comando monitor process exibe uma lista de processos atuais de backup e restauração de imagem do NAS (se o suporte ao NDMP estiver ativado) para os quais o usuário administrativo tem autoridade. Você é solicitado a informar o ID de administrador do IBM Spectrum Protect.

O usuário administrativo pode então selecionar um processo para ser monitorado. O privilégio de proprietário de cliente é autoridade suficiente para monitorar os processos de backup ou restauração de imagem selecionados do NAS.

### **Clientes Suportados**

Sistemas Operacionais AIX Sistemas Operacionais Linux Sistemas operacionais Oracle SolarisEsse comando é válido apenas para clientes AIX, Linux e Solaris.

Sistemas Operacionais WindowsEsse comando é válido para todos os clientes Windows.

### **Sintaxe**

>>-MONitor Process---------------------------------------------><

### **Executar Como**

Não existem parâmetros para esse comando.

### **Exemplos**

Tarefa

Monitorar os processos atuais de backup ou restauração de imagem do NAS.

**Comando:** monitor process

# **Preview Archive**

O comando preview archive simula um comando de archive sem enviar dados ao servidor.

O comando preview archive gera um arquivo de texto delineado por guia que pode ser importado em um programa de planilha. Essa visualização contém informações como, por exemplo, se o arquivo foi excluído ou incluído. Se o arquivo for excluído, o padrão, ou a razão, pelo qual o arquivo foi excluído será listado, junto com a origem do padrão.

Sistemas Operacionais AIX Sistemas Operacionais Linux Sistemas operacionais Oracle Solaris Sistemas Operacionais Mac OS X Sistemas Operacionais Windows

## **Clientes suportados**

Esse comando é válido para todos os clientes.

## **Sintaxe**

```
.- -filter=ALL--.
>>-PREview--Archive--filespec--+- -filter=INCL-+---------------->
                               '- -filter=EXCL-'
>--+----------------------+--+-----------+---------------------->
   '- -FILEName= filename-' '- -CONsole-'
   .- -TRAverse=Yes-.
>--+----------------+------------------------------------------><
   '- -TRAverse=No--'
```
### **Executar Como**

filespec

Especifica o caminho e o nome do arquivo que deseja arquivar. Use caracteres curinga para selecionar um grupo de arquivos ou todos os arquivos em um diretório.

-filter

Especifica a saída a ser exibida. É possível exibir objetos incluídos, objetos excluídos ou ambos.

ALL

Exibir saída para objetos incluídos e excluídos. Este é o padrão.

INCLuded

Exibir saída apenas para objetos incluídos.

EXCLuded

Exibir saída apenas para objetos excluídos.

```
-FILEName=
```
Especifica o nome do arquivo no qual a saída delineada pela guia será gravada. O padrão é dsmprev.txt.

-CONsole

A saída é gravada no console e no arquivo.

-TRAverse

Visualizar o diretório atual e os subdiretórios.
Sim

Visualizar os diretórios atuais e os subdiretórios. Este é o padrão.

Não

Visualizar apenas o diretório atual, não os subdiretórios.

Importante: Especificar **-traverse** não visualiza os diretórios excluídos com a opção exclude.dir.

# **Visualizar Backup**

O comando preview backup simula um comando de backup sem enviar dados ao servidor.

O comando preview backup gera um arquivo de texto delineado por guia que pode ser importado em um programa de planilha. Essa visualização contém informações como, por exemplo, se o arquivo foi excluído ou incluído. Se o arquivo for excluído, o padrão, ou a razão, pelo qual o arquivo foi excluído será listado, junto com a origem do padrão.

Sistemas Operacionais AIX Sistemas Operacionais Linux Sistemas operacionais Oracle Solaris Sistemas Operacionais Mac OS X Sistemas Operacionais Windows

## **Clientes suportados**

Esse comando é válido para todos os clientes.

### **Sintaxe**

```
.- -filter=ALL--.
>>-PREview--backup--filespec--+- -filter=INCL-+----------------->
                              '- -filter=EXCL-'
 >--+----------------------+--+-----------+---------------------->
   '- -FILEName= filename-' '- -CONsole-'
   .- -TRAverse=Yes-.
>--+----------------+------------------------------------------><
   '- -TRAverse=No--'
```
### **Executar Como**

filespec

Especifica o caminho e o nome do arquivo que você deseja que tenha backup feito. Use caracteres curinga para selecionar um grupo de arquivos ou todos os arquivos em um diretório.

-filter

Especifica a saída a ser exibida. É possível exibir objetos incluídos, objetos excluídos ou ambos.

ALL

Exibir saída para objetos incluídos e excluídos. Este é o padrão.

INCLuded

Exibir saída apenas para objetos incluídos.

EXCLuded

Exibir saída apenas para objetos excluídos.

-FILEName=

Especifica o nome do arquivo no qual a saída delineada pela guia será gravada. O padrão é dsmprev.txt.

-CONsole

A saída é gravada no console e no arquivo.

-TRAverse

Visualizar o diretório atual e os subdiretórios.

Sim

Visualizar os diretórios atuais e os subdiretórios. Este é o padrão.

Não

Visualizar apenas o diretório atual, não os subdiretórios.

Importante: Especificar **-traverse** não visualiza os diretórios excluídos com a opção exclude.dir.

# **Query Access**

O comando query access mostra que recebeu acesso às versões de backup ou cópias de archive de arquivos específicos.

O cliente de backup e archive exibe uma lista de regras de autorização definidas com o comando set access ou com o menu Utilitários > Lista de Acesso do Nó na interface gráfica com o usuário (GUI) do cliente de backup e archive.

As informações a seguir estão incluídas.

- Autoridade que você concedeu a um usuário para restaurar versões de backup ou recuperar cópias de archive.
- O nome do nó do usuário para quem você concedeu autorização.
- Sistemas Operacionais AIX Sistemas Operacionais Linux Sistemas operacionais Oracle Solaris Sistemas Operacionais Mac OS XO ID do usuário nesse nó para quem você concedeu autorização.
- Os arquivos aos quais o usuário possui acesso.

## **Clientes Suportados**

Esse comando é válido para todos os clientes.

#### **Sintaxe**

>>-Query ACcess------------------------------------------------><

### **Executar Como**

Não existem parâmetros para esse comando.

#### **Exemplos**

Tarefa

Exibir uma lista de usuários que possuem acesso a seus arquivos.

**Comando:** query access

Sistemas Operacionais Windows

# **Query Adobjects**

Use o comando query adobjects para exibir informações sobre os objetos excluídos localizados no domínio local do Active Directory.

Nos clientes do sistema operacional Windows Server, as informações de objeto do Active Directory também podem ser exibidas a partir de backups de estado do sistema completos no servidor.

### **Clientes Suportados**

Esse comando é válido para clientes do SO Windows Server apenas.

### **Sintaxe**

>>-Query ADOBJects--+-------------------+--+---------+--------->< '- --*sourcepathspec*-' '-*options*-'

### **Executar Como**

sourcepathspec

Especifica o objeto ou o contêiner do Active Directory a ser consultado. Você pode especificar um asterisco (\*) como um curinga. É possível especificar o nome distinto completo de um objeto ou um contêiner ou apenas o atributo de nome (cn ou ou), onde o curinga pode ser utilizado. Também é possível especificar o GUID do objeto entre chaves ({}). Os caracteres especiais a seguir requerem um caractere de escape, a barra invertida (\), se qualquer um deles estiver contido no nome:

- $\lambda$
- #
- +
- $\bullet$  =
- $\bullet$   $\lt$
- $\bullet \rightarrow$

Por exemplo, "cn=test#" é inserido como "cn=test\#".

O cliente não pode exibir nenhum nome de objeto que contenha um asterisco (\*) como parte do nome.

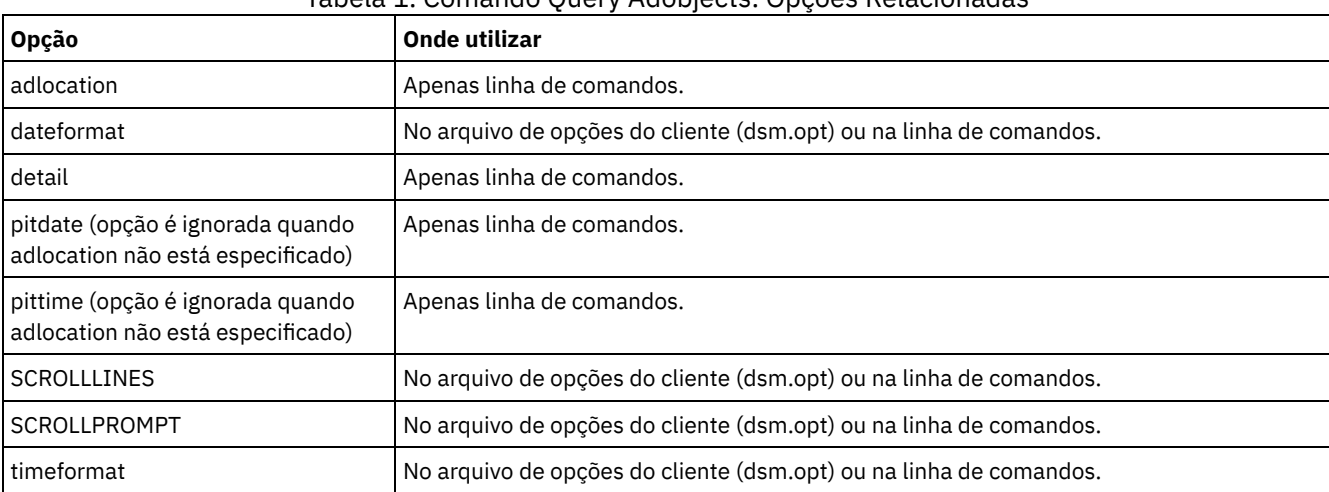

# Tabela 1. Comando Query Adobjects: Opções Relacionadas

# **Exemplos**

#### Tarefa

Consultar todos os objetos excluídos locais.

**Comando:** query adobjects

#### Tarefa

Consultar todos os objetos excluídos locais de um usuário com o nome começando com Fred.

```
Comando: query adobjects "cn=Fred*" -detail
```
#### Tarefa

Consulte todos os objetos que estão localizados no contêiner Usuários do domínio bryan.test.example.com do servidor.

Comando: query adobjects "cn=Users, DC=bryan, DC=test, DC=ibm, DC=com" -adloc=server

#### Tarefa

Consultar todos os objetos locais excluídos para a unidade organizacional testou.

**Comando:** query adobjects "ou=testou"

#### Tarefa

Consultar o objeto local excluído com um GUID de E079130D-3451-4C69-8349-31747E26C75B.

**Comando:** query adobjects {E079130D-3451-4C69-8349-31747E26C75B}

# **Query Archive**

O comando query archive exibe uma lista de seus arquivos arquivados e as seguintes informações sobre cada arquivo: tamanho do arquivo, data do archive, especificação de arquivo, data de expiração e descrição de archive.

Se você utilizar a opção detail com o comando query archive, o cliente exibirá as seguintes informações adicionais:

- Data da última modificação
- Sistemas Operacionais AIX Sistemas Operacionais Linux Sistemas operacionais Oracle Solaris Sistemas Operacionais Mac OS XData do último acesso
- Sistemas Operacionais AIX Sistemas Operacionais Linux Sistemas operacionais Oracle Solaris
- Sistemas Operacionais Mac OS XData de última alteração dos atributos de arquivo (inode)
- Sistemas Operacionais WindowsData de criação
- Tipo de Compactação
- Tipo de criptografia
- Sistemas Operacionais AIX Sistemas Operacionais Linux Sistemas Operacionais Mac OS X Sistemas operacionais Oracle Solaris Sistemas Operacionais WindowsDeduplicação de dados do lado do cliente
- Inicialização da retenção
- Se o arquivo está suspenso
- Sistemas Operacionais AIX Sistemas Operacionais LinuxTamanho de metadados ACL (IBM Spectrum Scale) para clientes AIX e Linux
- Sistemas Operacionais AIX Sistemas Operacionais LinuxInformações de armazenamento do servidor (classe de mídia, ID de volume e ordem de restauração) para clientes AIX e Linux

O exemplo a seguir mostra a saída de amostra quando o comando query archive é emitido com a opção detail:

Sistemas Operacionais AIX Sistemas Operacionais Linux Sistemas Operacionais Mac OS X Sistemas operacionais Oracle Solaris

```
Size Archive Date - Time File - Expires on - Description
---- ------------------- -------------------------------
219 B 08/15/2016 09:32:13 /Volumes/Data/info.txt 08/16/2016
Archive Date: 08/16/2016
RetInit:STARTED Obj
Held:NO
Modified: 03/02/2016 19:43:00 Accessed: 03/03/2016 09:31:23 Inode changed: 03/02/2016 19:43:00
Compression Type: LZ4 Encryption Type: None Client-deduplicated: YES
ACL Size: 0 Media Class: Fixed Volume ID: 0008 Restore Order: 00000000-0000001F-00000000-
00600774
```
#### Sistemas Operacionais Windows

```
Size Archive Date - Time File - Expires on - Description
---- ------------------- -------------------------------
219 B 03/03/2016 09:32:13 \\halley\m$\tsm620c.0901fa\debug\bin\
winnt unicode\dsm.opt 03/03/2016
Archive Date: 03/03/2016
RetInit:STARTED Obj
Held:NO
Modified: 03/03/2016 19:43:00 Created: 03/01/2016 15:31:23
Compression Type: LZ4 Encryption Type: None Client-deduplicated: YES
```
Para obter mais informações sobre o tipo de compactação, consulte Compactação.

#### **Clientes Suportados**

Esse comando é válido para todos os clientes.

#### **Sintaxe**

```
>>-Query ARchive--+------------+-------------------------------->
                 '- --options-'
>--+- --filespec----------------------+--+- --filespec---+-----><
  '- --{--filespacename--}--filespec-' '- --"filespec"-'
```
### **Executar Como**

Sistemas Operacionais AIX Sistemas Operacionais Linux Sistemas operacionais Oracle Solaris

Sistemas Operacionais Mac OS Xfilespec

Sistemas Operacionais AIX Sistemas Operacionais Linux Sistemas operacionais Oracle Solaris

Sistemas Operacionais Mac OS XEspecifica o caminho e nome do arquivo que você deseja consultar. Utilize os caracteres curingas para especificar um grupo de arquivos ou todos os arquivos em um diretório. Se você usar caracteres curinga, coloque a especificação de arquivo entre aspas duplas. Especifique um asterisco (\*) para consultar todos os arquivos archive no diretório atual.

Sistemas Operacionais Windowsfilespec

Sistemas Operacionais WindowsEspecifica o caminho e nome do arquivo que você deseja consultar. Use os caracteres curinga para especificar um grupo de arquivos ou todos os arquivos em um diretório.

Se você incluir filespacename, não inclua uma letra de unidade na especificação do arquivo. Os nomes de rótulo da unidade são utilizados apenas para mídia removível.

## Sistemas Operacionais Windows{filespacename}

Sistemas Operacionais WindowsEspecifica o espaço no arquivo (entre chaves) no servidor que contém o arquivo que você deseja consultar. O espaço no arquivo é o nome na unidade da estação de trabalho da qual o arquivo foi arquivado. O exemplo a seguir é válido para especificar um nome UNC: {'\\machine\C\$'}.

Use o filespacename se o nome foi alterado ou se você estiver consultando arquivos que foram arquivados de outro nó com etiquetas da unidade diferentes das suas.

Nota: Você deve especificar um filespacename NTFS misto ou em letras minúsculas que esteja entre aspas dentro de chaves, por exemplo, {"NTFSDrive"}. As aspas únicas ou aspas duplas são válidas no modo loop. Por exemplo: {"NTFSDrive"} e {'NTFSDrive'} são, ambos, válidos. No modo em lote, apenas aspas únicas são válidas.

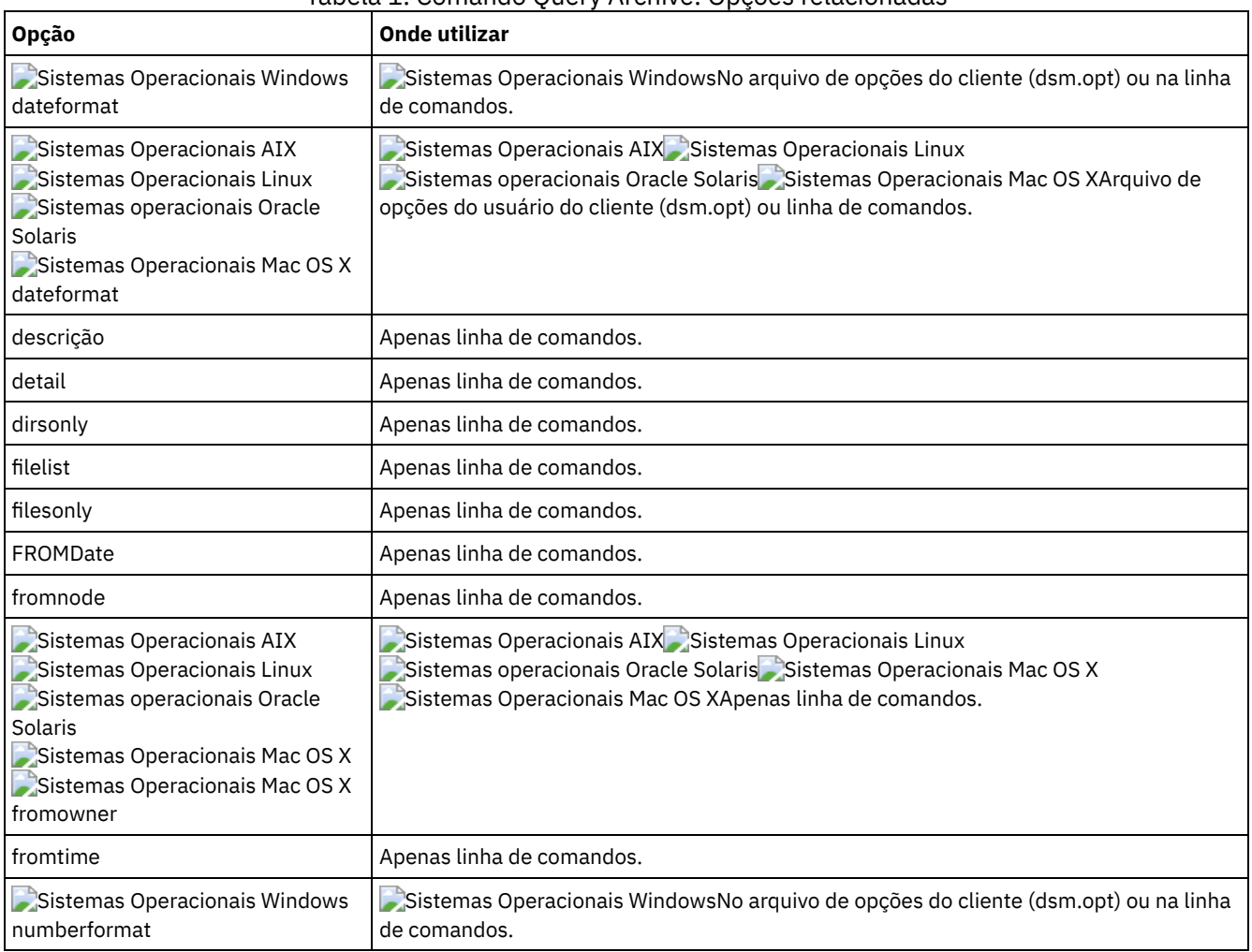

## Tabela 1. Comando Query Archive: Opções relacionadas

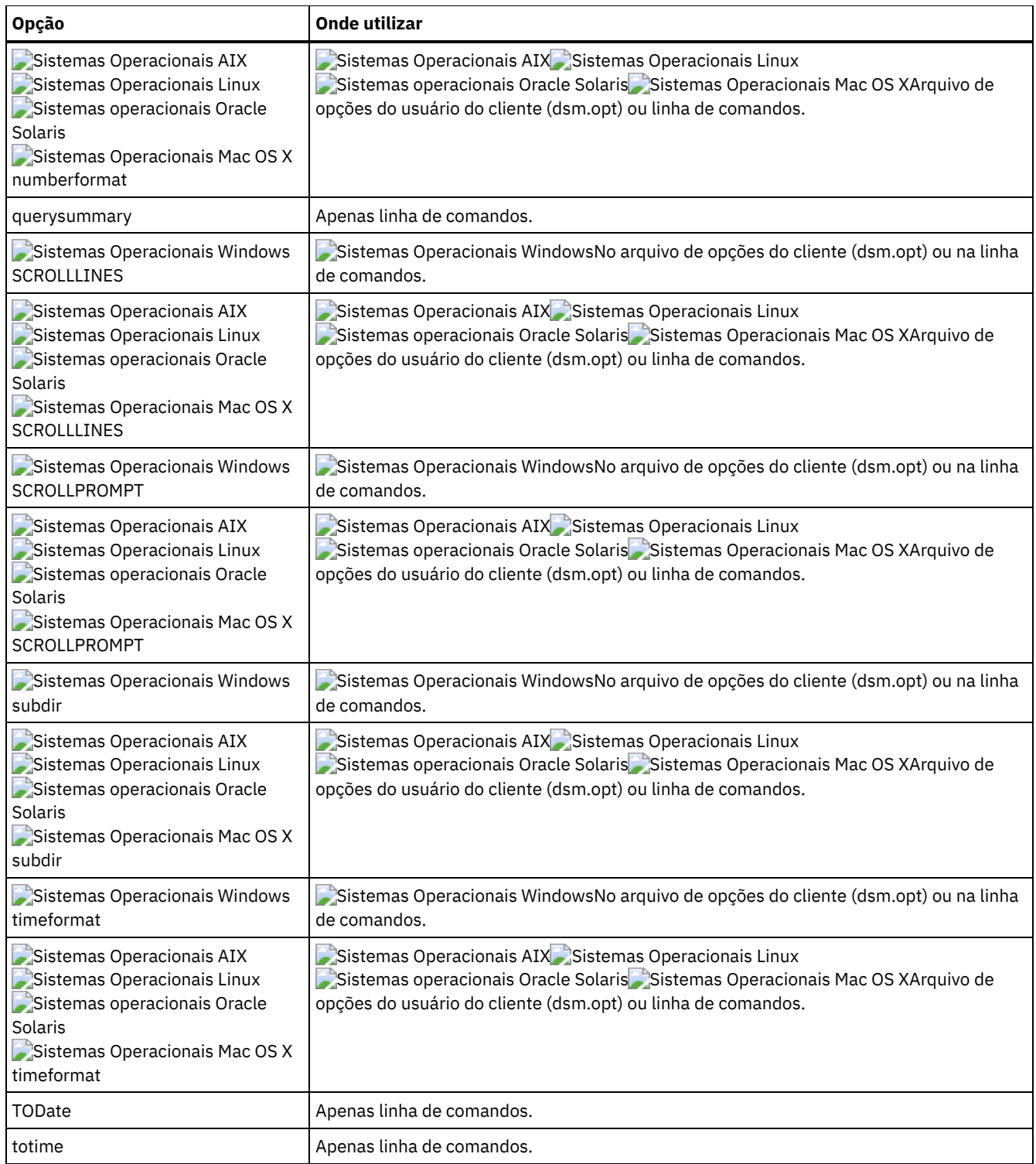

Sistemas Operacionais AIX Sistemas Operacionais Linux Sistemas operacionais Oracle Solaris

Sistemas Operacionais Mac OS XTarefa

Sistemas Operacionais AIX Sistemas Operacionais Linux Sistemas operacionais Oracle Solaris

Sistemas Operacionais Mac OS XExibir uma lista de todos os arquivos arquivados no diretório de trabalho atual.

**Comando:** q archive "\*"

Sistemas Operacionais WindowsTarefa

Sistemas Operacionais WindowsExibir uma lista de todos os arquivos arquivados no diretório  $c$  :  $\backslash$ p $\mathop{\rm roj}.$ 

**Comando:** q ar c:\proj\\*

 $\blacktriangleright$ Sistemas Operacionais AIX $\blacktriangleright$ Sistemas Operacionais Linux $\blacktriangleright$ Sistemas operacionais Oracle Solaris Sistemas Operacionais Mac OS XTarefa

Sistemas Operacionais AIX Sistemas Operacionais Linux Sistemas operacionais Oracle Solaris  $\Box$ Sistemas Operacionais Mac OS XExibir uma lista de todos os arquivos arquivados no diretório /devel e de todos seus

subdiretórios.

**Comando:** query archive "/devel/\*" -subdir=yes

Sistemas Operacionais WindowsTarefa

 $\Box$ Sistemas Operacionais WindowsExibir uma lista de arquivos arquivados de sua unidade  $c$ : com a descrição "January Ledgers".

**Comando:** query archive c:\ -su=y -descr="Livros Razão de Janeiro"

Sistemas Operacionais AIX Sistemas Operacionais Linux Sistemas operacionais Oracle Solaris Sistemas Operacionais Mac OS XTarefa

Sistemas Operacionais AIX Sistemas Operacionais Linux Sistemas operacionais Oracle Solaris Sistemas Operacionais Mac OS XExibir uma lista de todos os arquivos arquivados no diretório atual. Use as opções dateformat e timeformat para reformatar as datas e as horas.

```
Comando: q ar –date=5 –time=1 "*"
```
Sistemas Operacionais WindowsTarefa

 $\Box$ Sistemas Operacionais WindowsExibir uma lista de todos os arquivos arquivados no diretório c:\proj. Use as opções dateformat e timeformat para reformatar as datas e as horas.

**Comando:** q ar –date=5 –time=4 c:\proj\\*

Sistemas Operacionais AIX Sistemas Operacionais Linux Sistemas operacionais Oracle Solaris

Sistemas Operacionais Mac OS XTarefa

Sistemas Operacionais AIX Sistemas Operacionais Linux Sistemas operacionais Oracle Solaris Sistemas Operacionais Mac OS XExibir uma lista de todos os arquivos arquivados no diretório atual. Use a opção detail para exibir a data da última modificação e a data de último acesso de cada arquivo.

**Comando:** q ar -detail "\*"

Sistemas Operacionais WindowsTarefa

Sistemas Operacionais WindowsExibir uma lista de todos os arquivos arquivados no diretório c:\dir1. Use a opção detail para exibir a data da última modificação e a data de criação de cada arquivo.

**Comando:** q ar -detail c:\dir1\\*

Sistemas Operacionais WindowsTarefa

 $\Box$ Sistemas Operacionais WindowsExibir uma lista de arquivos arquivados no diretório  $c$ : \proj que contém uma extensão de arquivo de .dev. Use as opções dateformat e timeformat.

**Comando:** q ar –date=5 –time=4 c:\proj\\*.dev

Sistemas Operacionais WindowsTarefa

 $\Box$ Sistemas Operacionais WindowsRecentemente, você alterou a etiqueta de sua unidade c: \ para store e arquivou alguns arquivos. Em seguida, ontem a etiqueta foi alterada para dev e mais alguns arquivos foram arquivados. Exibir uma lista de todos os arquivos que você arquivou no diretório  $c:\proj$  quando o rótulo era store.

**Comando:** q ar {store}\proj\\*

Sistemas Operacionais WindowsTarefa

 $\Box$ Sistemas Operacionais WindowsRecentemente você arquivou os arquivos de um disquete denominado  $\text{does.}$  Exiba uma lista de todos os arquivos que foram arquivados.

**Comando:** q ar {docs}\\*

Sistemas Operacionais AIX Sistemas Operacionais Linux Sistemas operacionais Oracle Solaris Sistemas Operacionais Mac OS XTarefa

Sistemas Operacionais AIX Sistemas Operacionais Linux Sistemas operacionais Oracle Solaris

Sistemas Operacionais Mac OS XExibir uma lista de arquivos arquivados no diretório /home/proj cujos primeiros quatro caracteres do nome do arquivo comecem com proj.

# **Query Backup**

O comando query backup exibe uma lista de versões de backup de seus arquivos que estão armazenados no servidor IBM Spectrum Protect ou que estão dentro de um conjunto de backup do servidor quando a opção backupsetname é especificada.

O comando exibe as seguintes informações do arquivo:

- Especificação de arquivo
- Tamanho do arquivo
- Data do backup
- Se o arquivo está ativo ou inativo
- A classe de gerenciamento designada ao arquivo. Apenas os 10 primeiros caracteres do nome da classe de gerenciamento são exibidos.

Se você utilizar a opção detail com o comando query backup, o cliente exibirá as informações adicionais a seguir:

- Data da última modificação
- Sistemas Operacionais AIX Sistemas Operacionais Linux Sistemas operacionais Oracle Solaris Sistemas Operacionais Mac OS XData do último acesso
- Sistemas Operacionais AIX Sistemas Operacionais Linux Sistemas operacionais Oracle Solaris Sistemas Operacionais Mac OS XData de última alteração dos atributos de arquivo (inode)
- Sistemas Operacionais WindowsData de criação
- Tipo de Compactação
- Tipo de criptografia
- Deduplicação de dados do lado do cliente
- Sistemas Operacionais AIX Sistemas Operacionais LinuxSe o arquivo for migrado ou pré-migrado. Um valor de Yes significa que o arquivo foi migrado ou pré-migrado. Um valor de No significa que o arquivo não foi migrado ou pré-migrado.
- Sistemas Operacionais AIX Sistemas Operacionais LinuxO número de nó-i do arquivo
- $\hat{S}$ Sistemas Operacionais AIX $\hat{S}$ Sistemas Operacionais LinuxTamanho de metadados ACL (IBM Spectrum Scale)  $\bullet$   $\mathbb{R}$
- Sistemas Operacionais AIX Sistemas Operacionais LinuxInformações de armazenamento do servidor (classe de mídia, ID de volume e ordem de restauração)

O exemplo a seguir mostra a saída de amostra quando o comando query backup é emitido com a opção detail:

 $\,$ Sistemas Operacionais AIX $\,$ Sistemas Operacionais Linux $\,$ Sistemas Operacionais Mac OS X Sistemas operacionais Oracle Solaris<br>Sistemas operacionais Oracle Solaris

Size Backup Date Mgmt Class A/I File ---- ----------- ---------- --- ---- 1,500,000 B 08/15/2016 16:01:25 DEFAULT A /home/test/mydir/myfile1.txt Modified: 08/15/2016 16:00:10 Accessed: 08/16/2016 15:31:23 Inode changed: 08/15/2016 16:00:10 Compression Type: LZ4 Encryption Type: None Client-deduplicated: YES Migrated: NO Inode#: 22691 ACL Size: 0 Media Class: Fixed Volume ID: 0008 Restore Order: 00000000-0000001F-00000000-00600774

#### Sistemas Operacionais Windows

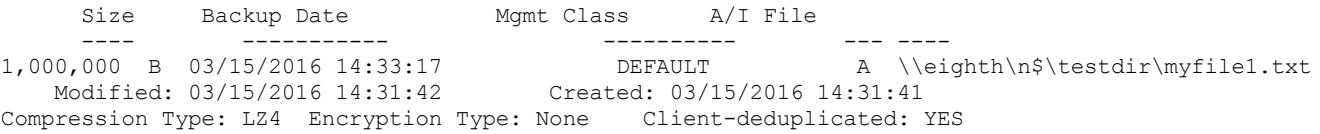

Para obter mais informações sobre o tipo de compactação, consulte Compactação.

# **Clientes Suportados**

Esse comando é válido para todos os clientes.

## **Sintaxe**

>>-Query Backup--+-------------+--'- --*options*-'

# **Executar Como**

Sistemas Operacionais AIX Sistemas Operacionais Linux Sistemas operacionais Oracle Solaris Sistemas Operacionais Mac OS Xfilespec

Sistemas Operacionais AIX Sistemas Operacionais Linux Sistemas operacionais Oracle Solaris

Sistemas Operacionais Mac OS XEspecifica o caminho e nome do arquivo que você deseja consultar. Utilize os caracteres curingas para especificar um grupo de arquivos ou todos os arquivos em um diretório. Se você usar caracteres curinga, coloque a especificação de arquivo entre aspas duplas. Especifique um asterisco (\*) para exibir informações sobre as versões de backup para todos os seus arquivos no diretório atual. Não use caracteres curinga quando você consultar imagens do sistema de arquivos NAS com a configuração da opção -class=nas.

#### Sistemas Operacionais Windowsfilespec

Sistemas Operacionais WindowsEspecifica o caminho e nome do arquivo que você deseja consultar. Utilize os caracteres curingas para especificar um grupo de arquivos ou todos os arquivos em um diretório. Não use caracteres curinga quando você consultar imagens do sistema de arquivos NAS com a configuração da opção -class=nas.

Se você incluir filespacename, não inclua uma letra de unidade na especificação do arquivo. Os nomes de rótulo da unidade são usados apenas para mídia removível.

Também é possível usar o seguinte valor para *filespec*:

#### systemstate

Exibe a lista de versões de backup do Windows estado do sistema.

### Sistemas Operacionais Windows{filespacename}

Sistemas Operacionais WindowsEspecifica o espaço no arquivo, entre chaves, no servidor que contém o arquivo que deseja consultar. Este é o rótulo da unidade ou nome UNC da unidade da estação de trabalho da qual o arquivo teve backup feito. O exemplo a seguir mostra como especificar um nome de UNC:  $\{\check{\;} \mathcal{C}\}$ .

Use o *filespacename* se o nome foi alterado ou se você desejar consultar arquivos com backup de outro nó com nomes de etiqueta de unidade que sejam diferentes dos seus.

Você deve especificar um nome de espaço no arquivo NTFS ou ReFS em letras minúsculas ou mistas que esteja contido entre aspas e chaves. Por exemplo, {"NTFSDrive"}. As aspas únicas ou aspas duplas são válidas no modo loop. Por exemplo: {"NTFSDrive"} e {'NTFSDrive'} são válidos. No modo em lote, apenas aspas únicas são válidas.

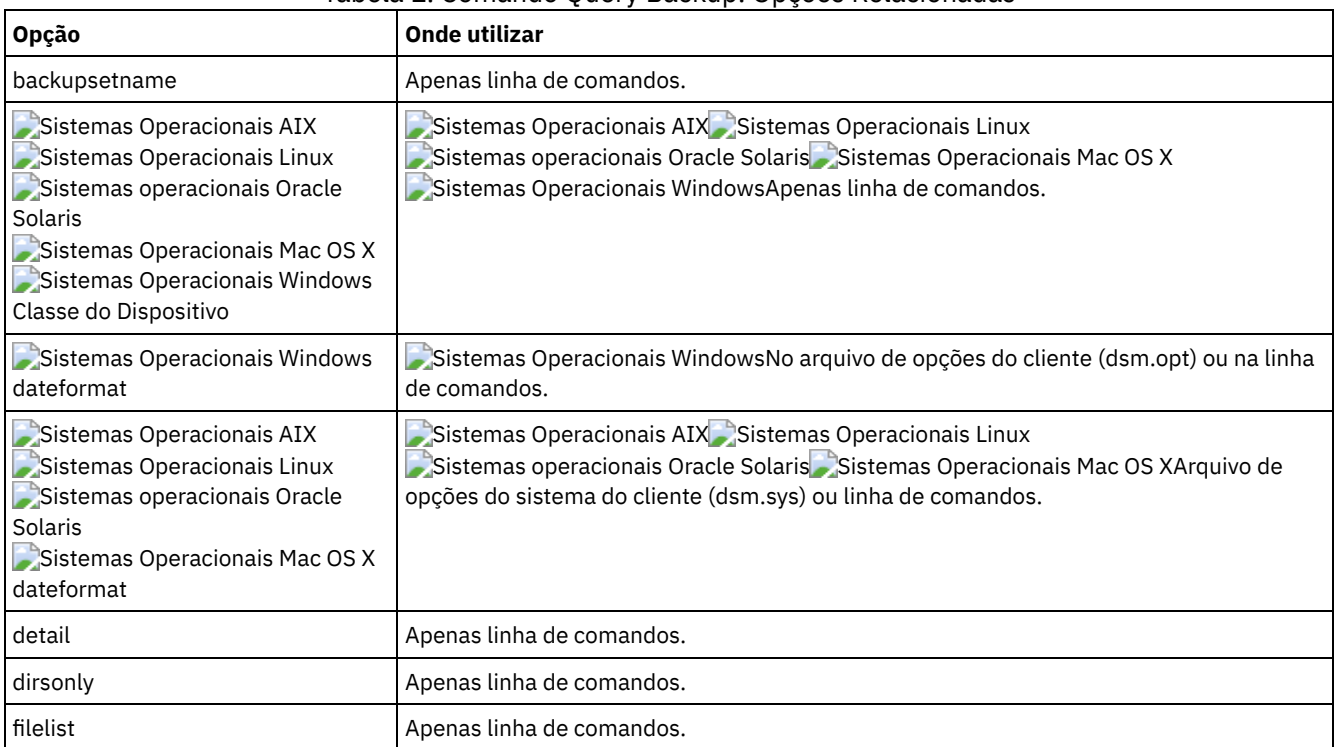

### Tabela 1. Comando Query Backup: Opções Relacionadas

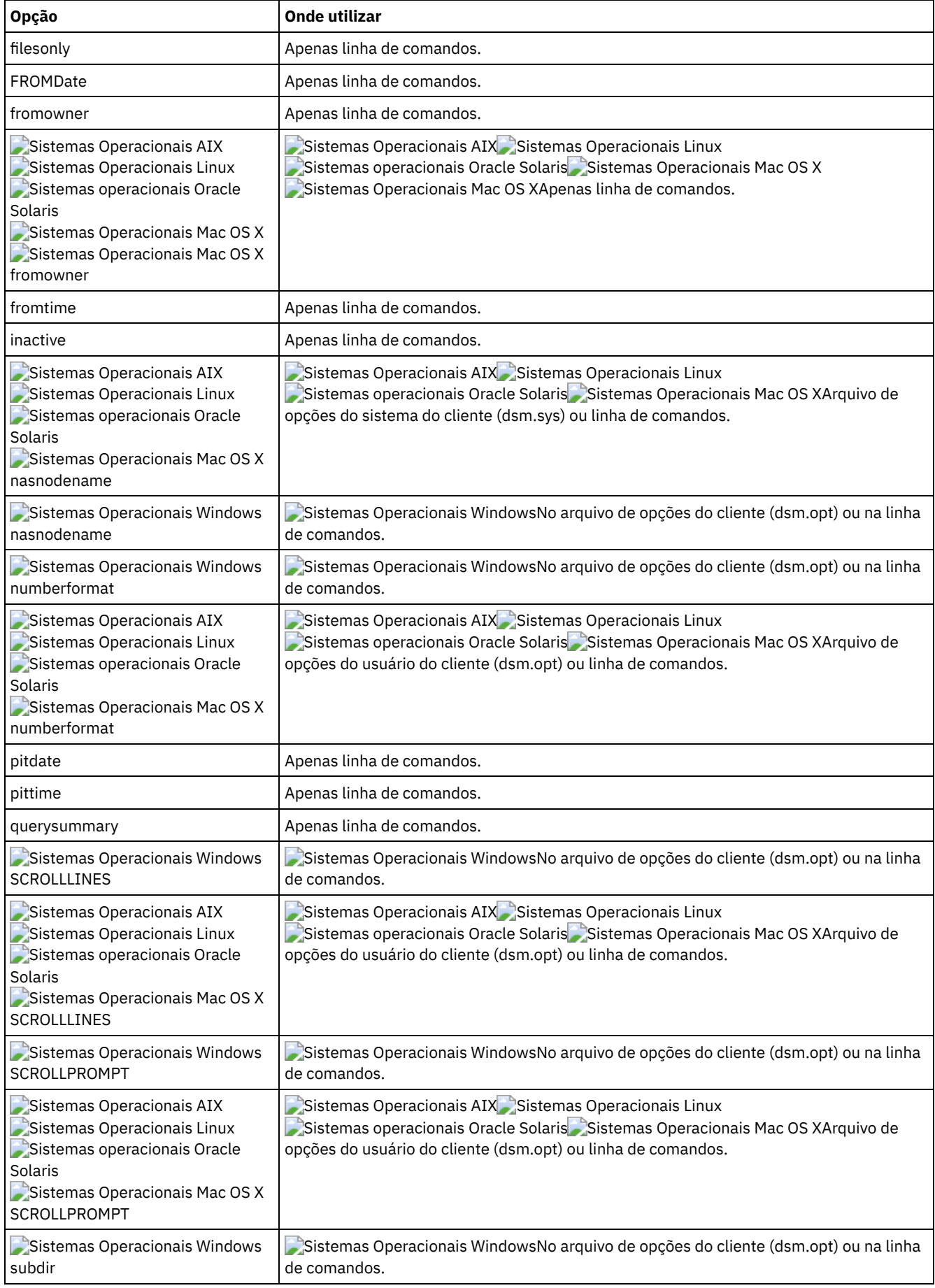

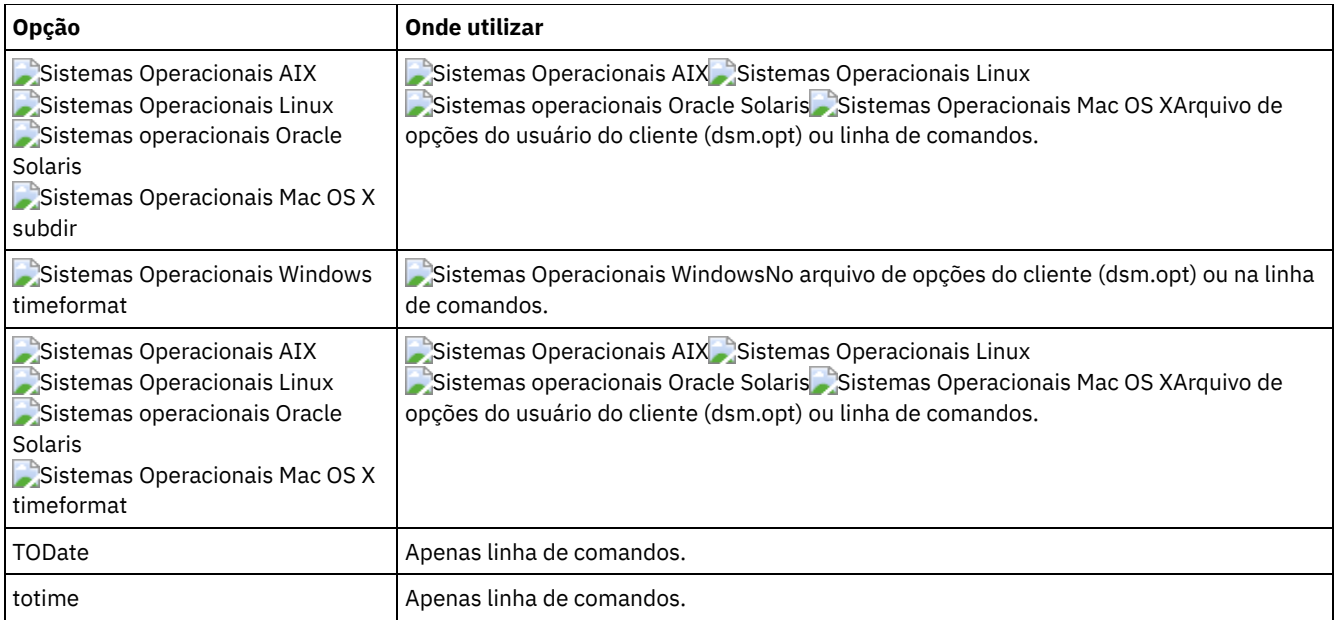

Sistemas Operacionais Windowsdsmc query backup  $c:\forall$  -subdir=yes -querysummary

Sistemas Operacionais Windowsdsmc query archive c:\\* -subdir=yes -querysummary

#### Sistemas Operacionais WindowsTarefa

Sistemas Operacionais WindowsConsultar arquivos do diretório proj do espaço no arquivo abc.

dsmc query backup {"abc"}\proj\\*.\*

Sistemas Operacionais AIX Sistemas Operacionais Linux Sistemas operacionais Oracle Solaris Sistemas Operacionais Mac OS XTarefa

Sistemas Operacionais AIX Sistemas Operacionais Linux Sistemas operacionais Oracle Solaris Sistemas Operacionais Mac OS XExibir uma lista de todas as versões de backup ativas e inativas de seus arquivos no diretório atual.

dsmc query backup –inactive "\*"

Sistemas Operacionais WindowsTarefa

Sistemas Operacionais WindowsExibir uma lista de todas as versões de backup ativas e inativas das quais foi feito backup no diretório c:\proj.

dsmc q backup –ina c:\proj\\*

Sistemas Operacionais AIX Sistemas Operacionais Linux Sistemas operacionais Oracle Solaris

Sistemas Operacionais Mac OS XTarefa

Sistemas Operacionais AIX Sistemas Operacionais Linux Sistemas operacionais Oracle Solaris Sistemas Operacionais Mac OS XExibir uma lista de todos os backups no diretório atual. Use a opção detail para exibir a data da última modificação e a data de último acesso de cada arquivo.

```
dsmc q backup -detail "*"
```
#### Sistemas Operacionais WindowsTarefa

 $\Box$ Sistemas Operacionais WindowsExibir uma lista de todos os backups no diretório c:\dir1. Use a opção detail para exibir a data da última modificação e a data de criação de cada arquivo.

dsmc q backup -detail c:\dir1\\*

Sistemas Operacionais WindowsTarefa

Sistemas Operacionais WindowsExibir uma lista de todas as versões de backup ativas e inativas das quais foi feito backup no diretório c:\proj. Use as opções dateformat e timeformat para reformatar as datas e as horas.

dsmc q b -date=5 -time=4 -ina c:\proj\\*

Sistemas Operacionais AIX Sistemas Operacionais Linux Sistemas operacionais Oracle Solaris Sistemas Operacionais Mac OS XTarefa

Sistemas Operacionais AIX Sistemas Operacionais Linux Sistemas operacionais Oracle Solaris  $\Box$ Sistemas Operacionais Mac OS XExibir uma lista de arquivos dos quais foi feito backup no diretório /home/proj com nomes de arquivos começando com proj.

dsmc q b "/home/proj/proj\*"

Sistemas Operacionais AIX Sistemas Operacionais Linux Sistemas operacionais Oracle Solaris Sistemas Operacionais Mac OS XTarefa

Sistemas Operacionais AIX Sistemas Operacionais Linux Sistemas operacionais Oracle Solaris Sistemas Operacionais Mac OS XExibir uma lista de versões de arquivos de backup ativas e inativas no sistema de arquivo /home.

```
dsmc q b –ina –su=yes /home/
```
Sistemas Operacionais WindowsTarefa

Sistemas Operacionais WindowsSemana passada você fez backup dos arquivos de um disquete denominado **docs**. Exiba uma lista desses arquivos.

```
dsmc q b {docs}\*
```
Sistemas Operacionais AIX Sistemas Operacionais Linux Sistemas operacionais Oracle SolarisTarefa

Sistemas Operacionais AIX Sistemas Operacionais Linux Sistemas operacionais Oracle SolarisConsultar imagens do sistema de arquivos a partir do servidor de arquivos NAS nas2.

dsmc query backup -nasnodename=nas2 -class=nas

#### Sistemas Operacionais WindowsTarefa

Sistemas Operacionais WindowsConsultar imagens do sistema de arquivos a partir do servidor de arquivos NAS nas2.

dsmc query backup -nasnodename=nas2 -class=nas

#### Sistemas Operacionais WindowsTarefa

Sistemas Operacionais WindowsExibir uma lista de todos os arquivos de sua unidade c que estão contidos no conjunto de backup weekly accounting data.32145678.

dsmc query backup c:\\* -subdir=yes -backupsetname=weekly\_accounting\_data.32145678

Sistemas Operacionais WindowsTarefa

Sistemas Operacionais WindowsExibe informações sobre todas as versões de backup ativas e inativas do estado do sistema no servidor.

```
dsmc query backup -ina systemstate
```
 $\cdot$ Sistemas Operacionais AIX $\cdot$ Sistemas Operacionais Linux $\cdot$ Sistemas operacionais Oracle Solaris Sistemas Operacionais Mac OS X Sistemas Operacionais WindowsConsultar Imagens do Sistema de Arquivos NAS É possível utilizar o comando query backup para exibir as informações sobre as imagens do sistema de arquivos com backup para um servidor de arquivos NAS. O cliente solicita um ID de administrador.

# **Query Backupset**

O comando query backupset consulta um conjunto de backup de um arquivo local, dispositivo de fita (se aplicável) ou o servidor IBM Spectrum Protect.

Esse comando exibe o nome do conjunto de backup, a data de geração, a retenção (para um conjunto de backup no servidor IBM Spectrum Protect) e uma descrição fornecida pelo usuário.

## **Clientes Suportados**

Esse comando é válido para todos os clientes.

Sistemas Operacionais AIX Sistemas operacionais Oracle SolarisO suporte a fitas está disponível somente em AIX e clientes Oracle Solaris.

## **Sintaxe**

```
>>-Query BACKUPSET--+---------+--BACKUPSETName=----------------->
                     '-options-'
>--+-backupsetname-+--+-------------------------+--------------><
   +-localfilename-+ '-LOCation=--+-servidor-+-'
   '-tapedevice----' +-file-----+
                                    '-tape-----'
```
# **Executar Como**

#### BACKUPSETName=

Especifica o nome de um conjunto de backup que você deseja consultar. Você pode utilizar os caracteres curinga para especificar o nome do conjunto de backup. Se você utilizar curingas ou não especificar um nome do conjunto de backup, todos os conjuntos de backup que possuir serão exibidos. Esse parâmetro é obrigatório.

Sistemas Operacionais AIX Sistemas Operacionais Linux Sistemas operacionais Oracle Solaris Sistemas Operacionais Mac OS XQuando um conjunto de backup é criado, o servidor designa root como o proprietário do conjunto de backup. Ao consultar um conjunto de backup no servidor, um usuário não raiz não vê o conjunto de backup listado, mesmo que ele saiba o nome do conjunto de backup e use-o na consulta.

O valor de backupsetname depende do local do conjunto de backup e corresponde a uma dessas três opções:

#### backupsetname

Especifica o nome do conjunto de backup do servidor. Se o parâmetro location estiver especificado, você deverá configurar -location=server.

#### localfilename

Especifica o nome do arquivo do primeiro volume do conjunto de backup. Você deve configurar -location=file. tapedevice

Especifica o nome do dispositivo de fita que contém o volume do conjunto de backup. Deve-se usar um driver de dispositivo nativo do Windows, não o driver de dispositivo fornecido pela IBM. Você deve configurar location=tape.

#### LOCation=

Especifica onde o cliente de backup e archive procurará o conjunto de backup. Se você não especificar o parâmetro location, o cliente procurará os conjuntos de backup no IBM Spectrum Protect Server.

#### server

Especifica que o cliente procura o conjunto de backup no servidor. Este local é o padrão.

### SAP-DBA

Especifica que o cliente procura o conjunto de backup em um arquivo local.

#### tape

Especifica que o cliente procura o conjunto de backup em um dispositivo de fita local.

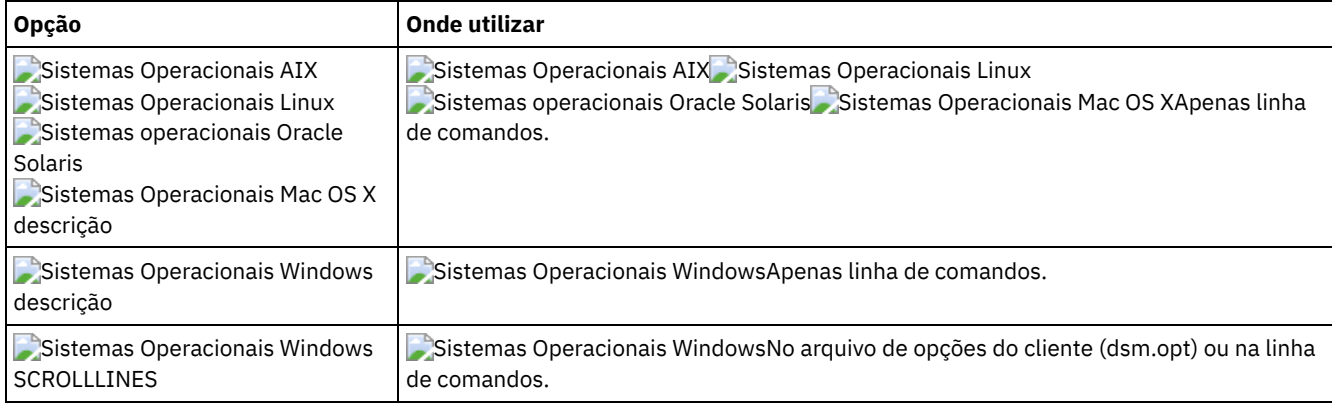

## Tabela 1. Comando Query Backupset: Opções relacionadas

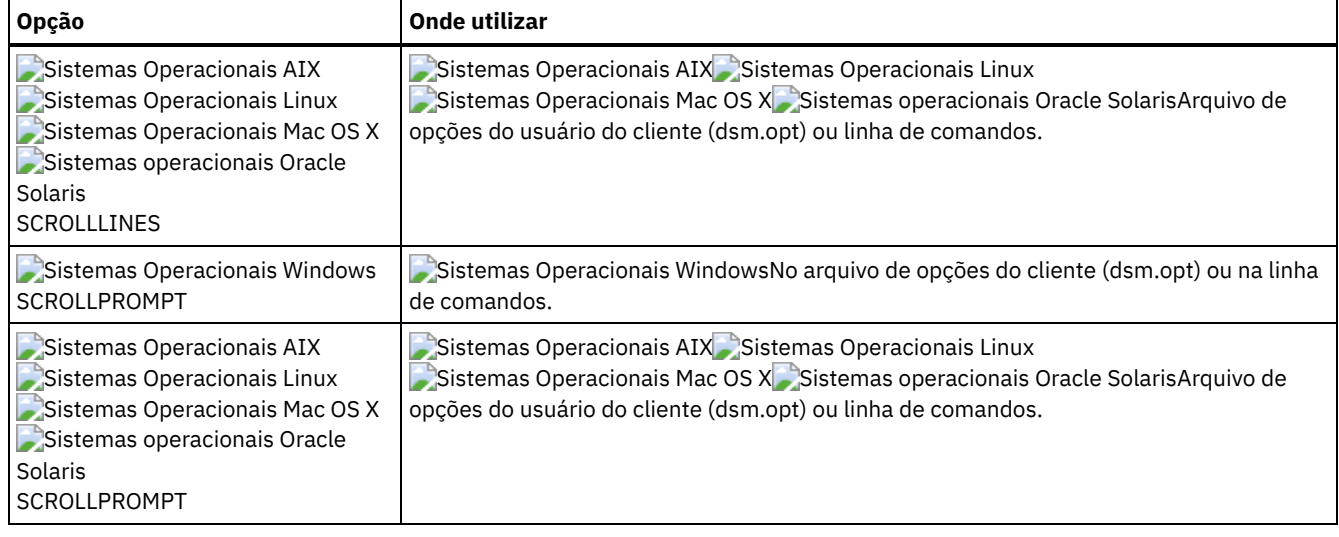

#### Tarefa

Consultar todos os conjuntos de backup do IBM Spectrum Protect Server.

```
Comando: query backupset -backupsetname=*
```
#### Tarefa

Consultar um conjunto de backup denominado monthy\_financial\_data do servidor IBM Spectrum Protect.

**Comando:** query backupset -backupsetname=monthly\_financial\_data.12345678

```
Sistemas Operacionais AIX Sistemas Operacionais Linux Sistemas Operacionais Mac OS X
```
Sistemas operacionais Oracle SolarisTarefa

Sistemas Operacionais AIX Sistemas Operacionais Linux Sistemas Operacionais Mac OS X Sistemas operacionais Oracle SolarisConsultar o conjunto de backup no arquivo /home/budget/weekly\_budget\_data.ost.

**Comando:** dsmc query backupset -backupsetname="/home/budget/weekly\_budget\_data.ost" -loc=file

Sistemas Operacionais WindowsTarefa

 $\Box$ Sistemas Operacionais WindowsConsultar o conjunto de backup no arquivo c:\budget\weekly\_budget\_data.ost.

**Comando:** query backupset -backupsetname=c:\budget\weekly\_budget\_data.ost loc=file

Sistemas Operacionais AIX Sistemas Operacionais Linux Sistemas operacionais Oracle Solaris Sistemas Operacionais Mac OS XTarefa

Sistemas Operacionais AIX Sistemas Operacionais Linux Sistemas operacionais Oracle Solaris Sistemas Operacionais Mac OS XConsultar o conjunto de backup no dispositivo de fita /dev/rmt0.

**Comando:** dsmc query backupset -backupsetname=/dev/rmt0 -loc=tape

Sistemas Operacionais WindowsTarefa

Sistemas Operacionais WindowsConsultar o conjunto de backup no dispositivo de fita \\.\tape0.

**Comando:** dsmc query backupset -backupsetname=\\.\tape0 -loc=tape

Query Backupset sem o parâmetro backupsetname O comando query backupset pode ser utilizado sem o parâmetro backupsetname.

# **Query Filespace**

O comando query filespace exibe uma lista de espaços no arquivo para um nó. Os espaços no arquivo são armazenados no servidor IBM Spectrum Protect ou contidos em um conjunto de backup do servidor quando a opção backupsetname é especificada. Você também pode especificar um único nome de espaço de arquivos a ser consultado.

Uma *área de arquivo* é um espaço lógico no servidor que contém os arquivos que tiveram backup feito ou foram arquivados. Um espaço no arquivo separado é designado no servidor para cada nó em sua estação da qual é feito backup ou archive de arquivos.

Um espaço no arquivo separado é designado no servidor para cada sistema de arquivo em sua estação da qual é feito backup ou archive de arquivos. O nome do espaço de arquivos é idêntico ao do sistema de arquivos.

Sistemas Operacionais WindowsÉ possível que um nome de espaço de arquivos Unicode não seja exibido corretamente quando o servidor não for capaz de exibir o nome Unicode. Neste caso, utilize o identificador de área de arquivo (fsID) para identificar essas áreas de arquivos no servidor. Use o comando query filespace com a opção detail para determinar o fsID de um espaço no arquivo.

Sistemas Operacionais AIX Sistemas Operacionais Linux Sistemas operacionais Oracle Solaris Sistemas Operacionais Mac OS X Sistemas Operacionais Windows

# **Clientes Suportados**

Esse comando é válido para todos os clientes.

# **Sintaxe**

>>-Query Filespace--+------------------+--+------------+------->< '- --*filespacename*-' '- --*options*-'

# **Executar Como**

### filespacename

Especifica uma sequência de caracteres opcional que pode incluir curingas. Utilize este argumento para especificar um subconjunto de espaços de arquivos. O padrão é exibir todos os espaços de arquivos.

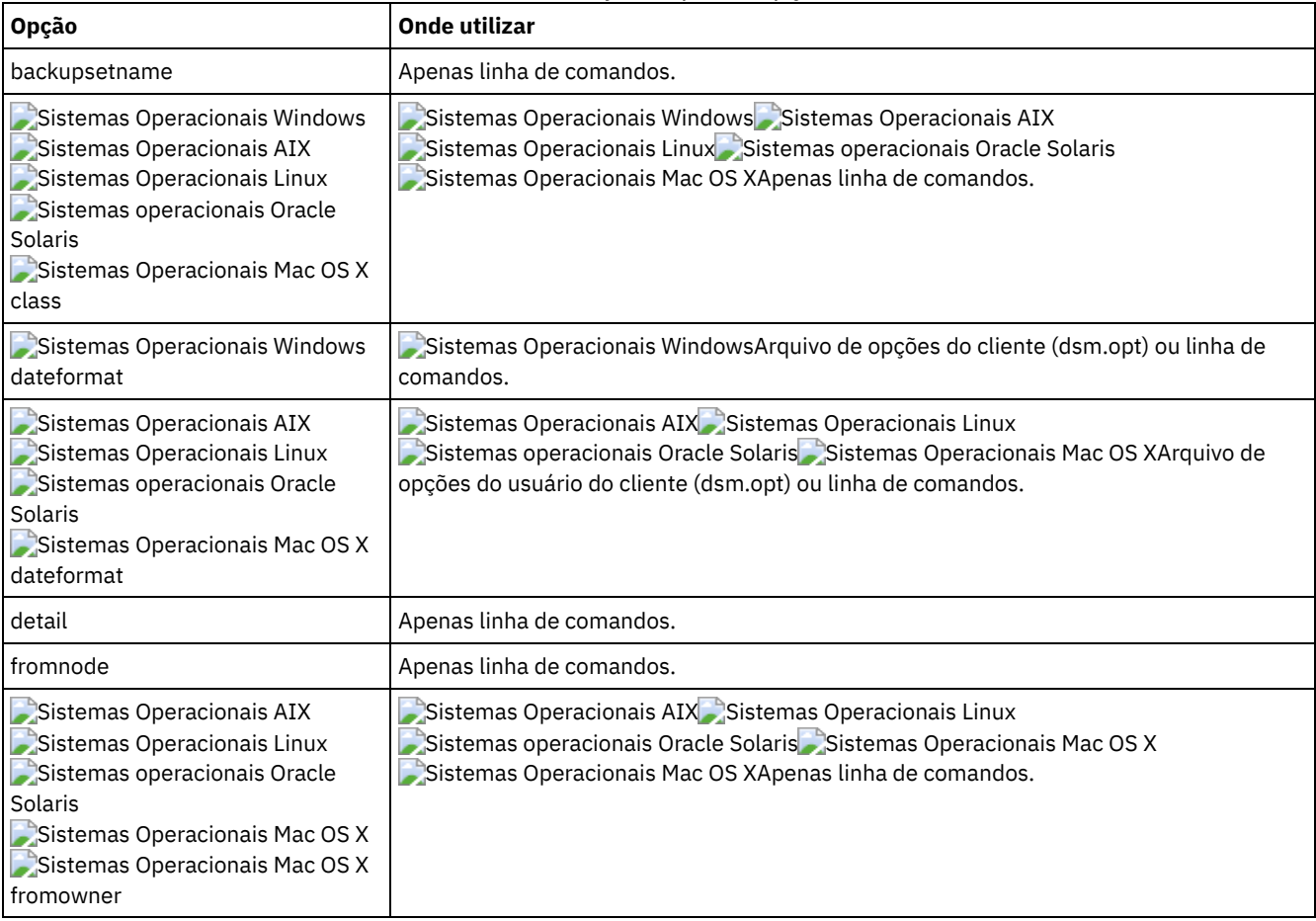

### Tabela 1. Comando Query Filespace: Opções Relacionadas

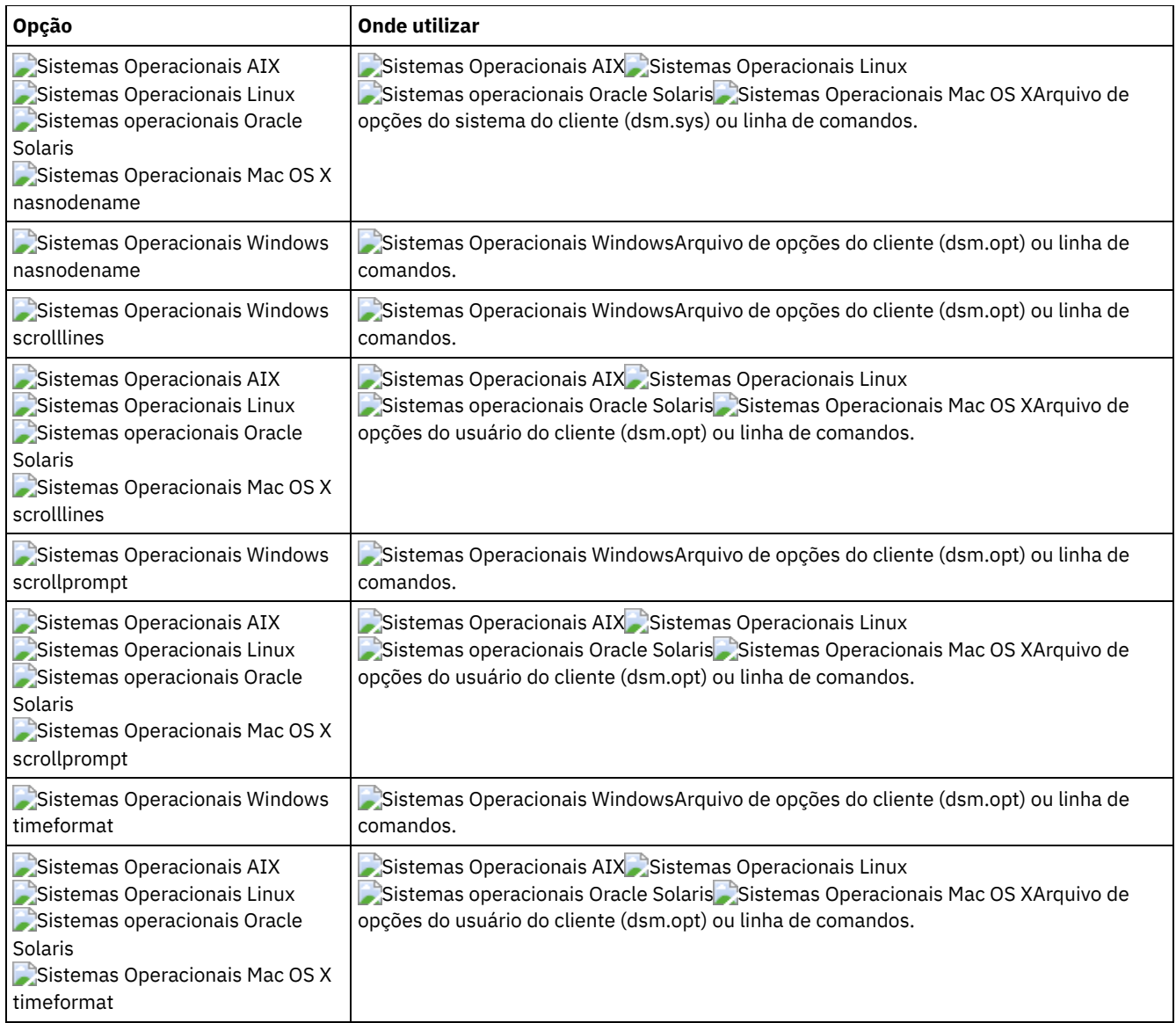

Sistemas Operacionais AIX Sistemas Operacionais Linux Sistemas operacionais Oracle Solaris Sistemas Operacionais Mac OS X Sistemas Operacionais WindowsExibir suas áreas de arquivos. Use as opções dateformat e timeformat para reformatar as datas e as horas.

```
query filespace –date=5 –time=4
```
Sistemas Operacionais AIX Sistemas Operacionais Linux Sistemas operacionais Oracle Solaris Sistemas Operacionais Mac OS XExibir o espaço no arquivo /home.

query filespace /home

Sistemas Operacionais AIX Sistemas Operacionais Linux Sistemas operacionais Oracle Solaris Sistemas Operacionais Mac OS XExibir nomes de espaço de arquivo que incluem o padrão smith.

```
query filespace "*smith*"
```
Sistemas Operacionais AIX Sistemas Operacionais Linux Sistemas operacionais Oracle Solaris Sistemas Operacionais Mac OS X Sistemas Operacionais WindowsConsultar uma área de arquivos do servidor de arquivos nas2 NAS.

```
query filespace -nasnodename=nas2 -class=nas
```
Sistemas Operacionais WindowsExibir o espaço no arquivo \\florence\c\$.

query filespace \\florence\c\$

Sistemas Operacionais WindowsExibir todos os nomes de espaços no arquivo no servidor com um nome de espaço no arquivo que termina em '\$' pertencente ao sistema denominado florence.

```
query filespace \\florence\*$
```
Sistemas Operacionais WindowsExibir espaços no arquivo no conjunto de backup denominado monthly accounting.23456789.

query filespace -backupsetname=monthly\_accounting.23456789

Exibir informações detalhadas de espaço no arquivo que mostram o status de replicação durante um failover.

#### Comando:

query filespace -detail

### Saída:

# Data Último Incr Tipo fsID Unicode Replicação Nom do Espaço no Arquivo --- -------------- ------ ---- ------- ----------- -------------- 1 00/00/0000 00:00:00 HFS 3 Sim Atual / Data Último Armaz Servidor **Local** --------------- ------ ----- Dados de Backup : 29/04/2013 16h49min55s 29/04/2013 16h49min55s Dados do Archive : Nenhuma Data Disponível Nenhuma Data Disponível

Sistemas Operacionais AIX Sistemas Operacionais Linux Sistemas operacionais Oracle Solaris Sistemas Operacionais Mac OS X Sistemas Operacionais WindowsConsultar Espaços de Arquivo NAS Use a opção nasnodename para identificar o servidor de arquivo NAS a ser consultado. Ao utilizar uma sessão de linha de comandos interativa com um ID não administrativo, o cliente solicita um ID de administrador.

# **Query Group**

Use o comando query group para exibir informações sobre um backup de grupo e seus membros.

Nota:

- 1. Utilize a opção showmembers para exibir e selecionar membros de grupo individuais que você deseja consultar. A opção showmembers não é válida com a opção inactive. Se desejar exibir membros de um grupo que não estejam atualmente ativos, utilize as opções pitdate e pittime para especificar a data e hora de backup do membro a ser consultado.
- 2. Sistemas Operacionais AIX Sistemas Operacionais Linux Sistemas operacionais Oracle Solaris Sistemas Operacionais WindowsUtilize o comando query filespace para exibir nomes de espaço de arquivo virtual para seu nó que estejam armazenados no servidor IBM Spectrum Protect.
- 3. Se desempenhar um backup de grupo completo e diferencial, uma consulta deste grupo utilizando a opção -inactive exibirá dois backups ativos do mesmo nome, um do tipo FULL e um do tipo DIFF.

 $\Box$ Sistemas Operacionais WindowsEsses backups desativam os backups completos e diferenciais anteriores:

#### Sistemas Operacionais Windows

Protect> q group {\fs}\v1 -inactive Tamanho Data do Backup Classe Gerenc. A/I Grupo —––– ––––––––––– –––––––––– ––––––––– 978 B 06/02/2007 11:57:04 DEFAULT A FULL \fs\v1 32 B 06/05/2007 13:52:04 DEFAULT A DIFF \fs\v1

Sistemas Operacionais AIX Sistemas Operacionais Linux Sistemas operacionais Oracle Solaris

Protect> q group {/fs}/v1 -inactive

Tamanho Data do Backup Classe Gerenc. A/I Grupo —––– ––––––––––– –––––––––– ––––––––– 978 B 06/02/2007 11:57:04 DEFAULT A FULL /fs/v1 32 B 06/05/2007 13:52:04 DEFAULT A DIFF /fs/v1

Se você consultar um backup de grupo sem a opção -inactive, a consulta exibirá apenas o backup de grupo mais recente, quer seja do tipo FULL ou tipo DIFF:

### Sistemas Operacionais Windows

Protect> q group {\fs}\v1 Tamanho Data do Backup Classe Gerenc. A/I Grupo —––– ––––––––––– –––––––––– ––––––––– 32 B 06/05/2007 13:52:04 DEFAULT A DIFF \fs\v1

Sistemas Operacionais AIX Sistemas Operacionais Linux Sistemas operacionais Oracle Solaris

Protect> q group {/fs}/v1 Tamanho Data do Backup Classe Gerenc. A/I Grupo

—––– ––––––––––– –––––––––– ––––––––– 32 B 06/05/2007 13:52:04 DEFAULT A DIFF /fs/v1

# **Clientes Suportados**

Sistemas Operacionais AIX Sistemas Operacionais Linux Sistemas operacionais Oracle SolarisEsse comando é válido para todos os clientes, exceto Mac OS X.

Sistemas Operacionais WindowsEsse comando é válido para todos os clientes.

## **Sintaxe**

>>-Query GRoup-- --*filespec*--+------------+-------------------->< '- --*options*-'

## **Executar Como**

Sistemas Operacionais Windowsfilespec

Sistemas Operacionais WindowsEspecifica o nome da área de arquivos virtual (entre chaves) e o nome do grupo no servidor que você deseja consultar.

Sistemas Operacionais AIX Sistemas Operacionais Linux Sistemas operacionais Oracle Solarisfilespec

Sistemas Operacionais AIX Sistemas Operacionais Linux Sistemas operacionais Oracle SolarisEspecifica o nome do espaço de arquivo virtual e o nome do grupo no servidor que você deseja consultar.

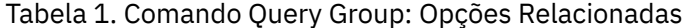

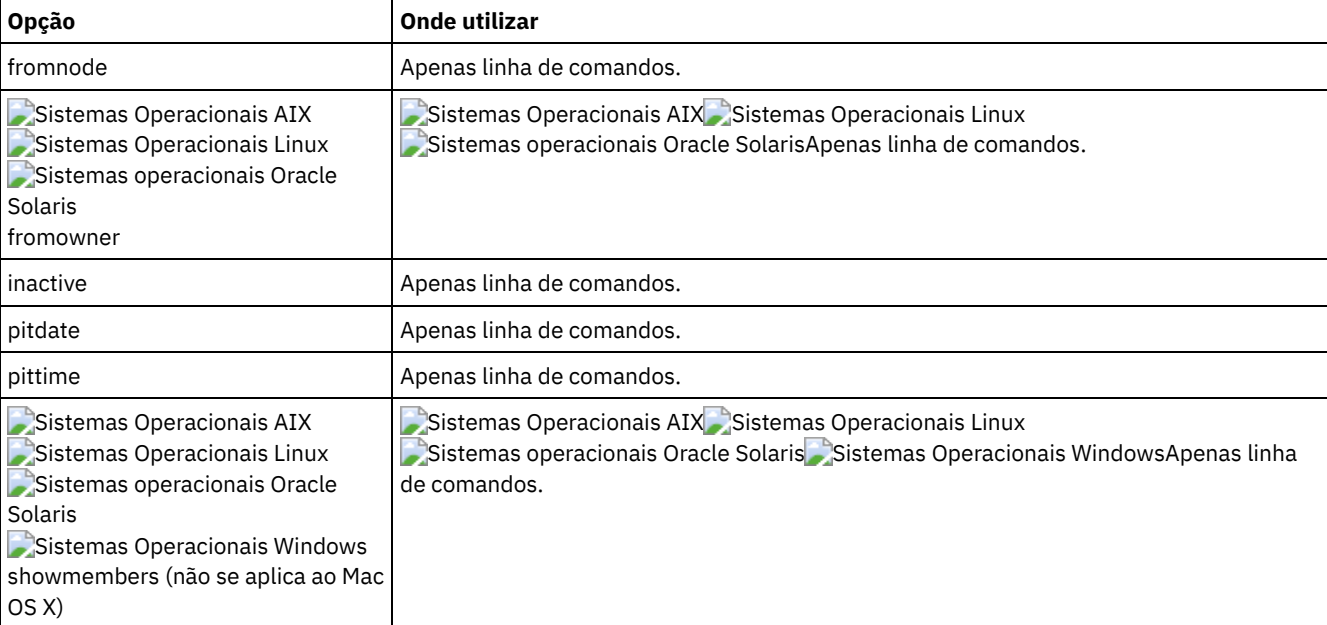

## **Exemplos**

Sistemas Operacionais AIX Sistemas Operacionais Linux Sistemas operacionais Oracle SolarisTarefa

Sistemas Operacionais AIX Sistemas Operacionais Linux Sistemas operacionais Oracle SolarisExibir todos os grupos no espaço no arquivo /virtfs. **Comando:**

query group /virtfs/\*

Sistemas Operacionais WindowsTarefa

 $\Box$ Sistemas Operacionais WindowsExibir todos os grupos no espaço no arquivo  $\texttt{virts}.$ 

**Comando:**

query group {virtfs}\\*

Sistemas Operacionais AIX Sistemas Operacionais Linux Sistemas operacionais Oracle SolarisTarefa

Sistemas Operacionais AIX Sistemas Operacionais Linux Sistemas operacionais Oracle SolarisExibir versões ativas e inativas do espaço no arquivo /virtfs/group1.

```
Comando:
```
query group /virtfs/group1 -inactive

#### Sistemas Operacionais WindowsTarefa

Sistemas Operacionais WindowsExibir versões ativas e inativas do espaço no arquivo virtfs\group1. **Comando:**

```
query group {virtfs}\group1 -inactive
```
Sistemas Operacionais AIX Sistemas Operacionais Linux Sistemas operacionais Oracle SolarisTarefa

Sistemas Operacionais AIX Sistemas Operacionais Linux Sistemas operacionais Oracle SolarisExibir o espaço no arquivo /virtfs/group1. Use a opção showmembers para exibir uma lista de membros do grupo a partir dos quais você pode selecionar um ou mais para consulta.

**Comando:**

query group /virtfs/group1 -showmembers

### Sistemas Operacionais WindowsTarefa

 $\Box$ Sistemas Operacionais WindowsExibir o espaço no arquivo  $\texttt{virts}\sqrt{\texttt{group1}}.$  Use a opção showmembers para exibir uma lista de membros do grupo a partir dos quais você pode selecionar um ou mais para consulta. **Comando:**

```
query group {virtfs}\group1 -showmembers
```
Sistemas Operacionais AIX Sistemas Operacionais Linux Sistemas operacionais Oracle Solaris Sistemas Operacionais Windows

# **Query Image**

O comando query image exibe informações sobre imagens do sistema de arquivo armazenadas no IBM Spectrum Protect Server, ou contidas em um conjunto de backup do IBM Spectrum Protect Server, quando a opção backupsetname é especificada.

As informações a seguir sobre imagens do sistema de arquivo são exibidas:

- Tamanho da Imagem O tamanho do volume que teve backup feito.
- Sistemas Operacionais AIX Sistemas Operacionais Linux Sistemas operacionais Oracle SolarisTamanho Armazenado - O tamanho da imagem real que é armazenado no servidor. A imagem armazenada no servidor IBM Spectrum Protect possui o mesmo tamanho que a capacidade do volume. Para backups de imagem baseados na captura instantânea on-line, a imagem armazenada pode ser maior que o sistema de arquivo com base no tamanho dos arquivos de cache. A imagem armazenada no servidor tem o mesmo tamanho que a capacidade do volume.
- Sistemas Operacionais WindowsTamanho Armazenado O tamanho da imagem real que é armazenado no servidor. Como o backup de imagem permite que você faça backup apenas dos blocos utilizados em um sistema de arquivos, o tamanho da imagem armazenada no servidor IBM Spectrum Protect pode ser menor que o tamanho do volume. Para backups de imagem on-line, a imagem armazenada pode ser maior que o sistema de arquivos baseado no tamanho dos arquivos em cache.
- Tipo de sistema de arquivos
- Data e hora do backup
- A classe de gerenciamento que é designada ao backup de imagem
- Se o backup da imagem é uma cópia ativa ou inativa.
- O nome da imagem

Nota: A API do IBM Spectrum Protect deverá estar instalada para que o comando query image possa ser utilizado.

## **Clientes Suportados**

Sistemas Operacionais AIX Sistemas Operacionais Linux Sistemas operacionais Oracle SolarisEssa opção é válida para clientes AIX, Linux e Oracle Solaris.

Sistemas Operacionais WindowsEsse comando é válido para todos os clientes Windows.

## **Sintaxe**

>>-Query IMage--+------------+--+- --*logicalvolumename*-+------->< '- --options-' '- --*filespacename*-----'

## **Executar Como**

logicalvolumename

O nome de um volume lógico que você deseja consultar. É necessário especificar o nome exato da imagem. Você não pode utilizar os caracteres curinga. O padrão são todas as imagens ativas (a menos que restritas por uma ou mais opções).

filespacename

Especifica o nome do sistema de arquivos que você deseja consultar.

A omissão de *logicalvolumename* e *filespacename* faz com que todas as imagens sejam exibidas.

| Opção                                                                                                    | <b>Onde utilizar</b>                                                                                                    |
|----------------------------------------------------------------------------------------------------|----------------------------------------------------------------------------------------------------|
| backupsetname                                                                                                    | Apenas linha de comandos.                                                                                                    |
| Sistemas Operacionais AIX<br>Sistemas Operacionais Linux<br>Sistemas operacionais Oracle<br><b>Solaris</b><br>dateformat | Sistemas Operacionais AIX Sistemas Operacionais Linux<br>Sistemas operacionais Oracle SolarisNo arquivo de opções do usuário cliente (dsm.opt)<br>ou na linha de comandos. |
| Sistemas Operacionais Windows<br>dateformat                                                                              | Sistemas Operacionais WindowsArquivo de opção do cliente (dsm.opt) ou linha de<br>comandos.                                                                                |
| fromnode                                                                                                    | Apenas linha de comandos.                                                                                                    |
| Sistemas Operacionais AIX<br>Sistemas Operacionais Linux<br>Sistemas operacionais Oracle<br><b>Solaris</b><br>fromowner  | Sistemas Operacionais AIX Sistemas Operacionais Linux<br>Sistemas operacionais Oracle SolarisApenas linha de comandos.                                                     |
| inactive                                                                                                    | Apenas linha de comandos.                                                                                                    |
| Sistemas Operacionais AIX<br>Sistemas Operacionais Linux<br>Sistemas operacionais Oracle<br>Solaris<br>numberformat      | Sistemas Operacionais AIX Sistemas Operacionais Linux<br>Sistemas operacionais Oracle SolarisNo arquivo de opções do usuário cliente (dsm.opt)<br>ou na linha de comandos. |
| Sistemas Operacionais Windows<br>numberformat                                                                            | Sistemas Operacionais WindowsArquivo de opção do cliente (dsm.opt) ou linha de<br>comandos.                                                                                |
| pitdate                                                                                                    | Apenas linha de comandos.                                                                                                    |
| pittime                                                                                                    | Apenas linha de comandos.                                                                                                    |
| Sistemas Operacionais AIX<br>Sistemas Operacionais Linux<br>Sistemas operacionais Oracle<br>Solaris<br>SCROLLLINES       | Sistemas Operacionais AIX Sistemas Operacionais Linux<br>Sistemas operacionais Oracle SolarisNo arquivo de opções do usuário cliente (dsm.opt)<br>ou na linha de comandos. |

Tabela 1. Comando Query Image: Opções relacionadas

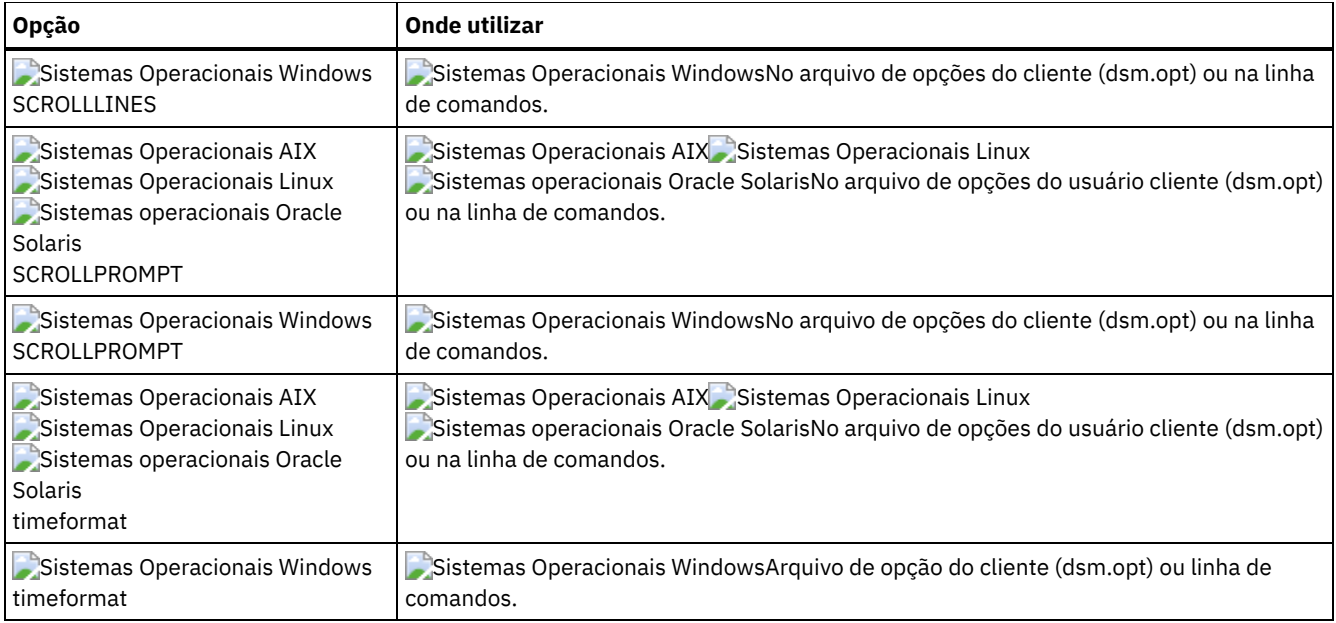

#### Tarefa

Exibir todas as imagens de backup.

**Comando:** q image

Sistemas Operacionais AIX Sistemas Operacionais Linux Sistemas operacionais Oracle SolarisTarefa Sistemas Operacionais AIX Sistemas Operacionais Linux Sistemas operacionais Oracle SolarisExibir todas as imagens com backup feito pertencentes a kutras no nó avalon .

**Comando:** query image -fromnode=avalon -fromowner=kutras

Sistemas Operacionais AIX Sistemas Operacionais Linux Sistemas operacionais Oracle SolarisTarefa Sistemas Operacionais AIX Sistemas Operacionais Linux Sistemas operacionais Oracle SolarisExibir versões ativas e inativas da imagem /usr.

**Comando:** q i /usr -inactive

Sistemas Operacionais WindowsTarefa

 $\Box$ Sistemas Operacionais WindowsExibir versões ativas e inativas da imagem h:.

**Comando:** q im h: -inactive

Tarefa

Exibir todas as imagens contidas no conjunto de backup weekly backup data.32145678.

**Comando:** query image -backupsetname=weekly\_backup\_data.32145678

# **Query Inclexcl**

O comando query inclexcl exibe uma lista de instruções de inclusão-exclusão na ordem em que são processadas durante operações de backup e archive. A lista exibe o tipo de opção, o escopo da opção (archive, todos e assim por diante) e o nome do arquivo de origem.

O cliente de backup e archive exclui alguns arquivos das operações de backup e restauração do sistema de arquivos. Você pode utilizar o comando query inclexcl para exibir uma lista desses arquivos. Na saída do comando, esses arquivos têm Sistema Operacional próximo ao caminho.

Você pode testar a validade de padrões que deseja utilizar em sua lista de inclusão-exclusão antes de realmente inseri-los em seu arquivo de opções. Consulte a explicação *test pattern*.

Use a opção detail para exibir a classe de gerenciamento associada a uma instrução include-exclude.

Sistemas Operacionais WindowsUse a opção display para exibir os arquivos incluídos ou excluídos de uma operação de backup de sistema de arquivos.

# **Clientes Suportados**

Esse comando é válido para todos os clientes.

#### **Sintaxe**

Sistemas Operacionais AIX Sistemas Operacionais Linux Sistemas Operacionais Mac OS X Sistemas operacionais Oracle Solaris

```
>>-Query INCLexcl-- --+--------------+--+----------+-----------><
                     '-test pattern-' '- -DETail-'
```
#### Sistemas Operacionais Windows

```
>>-Query INCLexcl--+--------------+--+----------+--+-----------------------+-><
                  '-test pattern-' '- -DETail-' |
                                                '--DISPLAY=-+-vssexcl-+-'
                                                            '-all-----'
```
### **Executar Como**

test pattern

Use para testar a validade de padrões que deseja utilizar em sua lista de inclusão-exclusão. Ao utilizar um padrão de teste com este comando, ocorre o seguinte:

- A lista de inclusão-exclusão interna não é exibida
- O padrão é processado como se fosse originário de uma instrução include-exclude, incluindo toda a verificação de erro usual.
- O padrão é exibido como se aparecesse na lista de inclusão-exclusão.

Se o padrão de teste não apresentar erros, o resultado padrão compilado será o mesmo do padrão de teste. -DETail

Exibe a classe de gerenciamento que é associada à instrução include-exclude.

Sistemas Operacionais Windows-DISPLAY=basic | vssexcl | all

Sistemas Operacionais Windows-DISPLAY=basic exibe os arquivos e diretórios que foram incluídos ou excluídos por um dos métodos a seguir:

- Os objetos foram incluídos ou excluídos no arquivo de opções do cliente.
- Os objetos foram incluídos ou excluídos em um conjunto de opções do cliente lado do servidor.
- Os objetos foram excluídos pelo sistema operacional porque estão contidos na chave de registro HKEY\_LOCAL\_MACHINES\SYSTEM\CurrentControlSet\BackupRestore\FilesNotToBackup.
- Os objetos foram explicitamente excluídos pelo cliente.

Este é o padrão se um valor de exibição não for especificado.

Sistemas Operacionais Windows-DISPLAY=vssexcl exibe uma lista de arquivos que são excluídos de um backup do sistema de arquivos, porque são incluídos quando um backup de estado do sistema é executado. Os arquivos que têm o backup executado por uma operação backup systemstate são protegidos pelo gravador VSS; não é possível incluir esses arquivos em um backup do sistema de arquivos incluindo-os em uma instrução include no arquivo dsm.opt ou conjunto de opções do cliente.

Sistemas Operacionais Windows-DISPLAY=all exibe todos os arquivos que são incluídos ou excluídos durante um backup do sistema de arquivos.

## **Exemplos**

Tarefa

Exclua um arquivo da deduplicação excluindo-o no arquivo de opções do cliente:

Exclude Dedup \*\...\file2

Tarefa

Exiba uma lista básica de instruções include-exclude. Comando:

query inclexcl

Sistemas Operacionais WindowsTarefa

Sistemas Operacionais WindowsExiba uma lista de arquivos que são excluídos de backups do sistema de arquivos porque o gravador VSS os inclui em backups de estado do sistema.

query inclexcl -display=vssexcl

#### Tarefa

Exibir uma lista de instruções de inclusão-exclusão. Exibe a classe de gerenciamento que está associada a cada instrução.

query inclexcl -detail

Sistemas Operacionais AIX Sistemas Operacionais Linux Sistemas operacionais Oracle Solaris Sistemas Operacionais Mac OS XTarefa

Sistemas Operacionais AIX Sistemas Operacionais Linux Sistemas operacionais Oracle Solaris Sistemas Operacionais Mac OS XTestar a validade deste padrão: /.../?x?/\*.log

query inclexcl /.../?x?/\*.log

Sistemas Operacionais WindowsTarefa

Sistemas Operacionais WindowsTestar a validade deste padrão:  $\ldots \$ ?x?\\*.log

```
query inclexcl ..\?x?\*.log
```
# **Query Mgmtclass**

O comando query mgmtclass exibe informações sobre as classes de gerenciamento disponíveis em seu conjunto de políticas ativo.

Seu administrador define classes de gerenciamento que contêm atributos que controlam se um arquivo é elegível para backup ou serviços de archive. As classes de gerenciamento também determinam como os backups e archives são gerenciados no servidor.

Sistemas Operacionais WindowsSeu conjunto de políticas ativas contém uma classe de gerenciamento padrão; ele pode conter qualquer número de classes de gerenciamento extras. Você pode designar classes de gerenciamento específicas aos arquivos utilizando opções include localizadas no arquivo de opções do cliente (dsm.opt). Se você não atribuir uma classe de gerenciamento a um arquivo, a classe de gerenciamento padrão será usada.

Sistemas Operacionais AIX Sistemas Operacionais Linux Sistemas operacionais Oracle Solaris

Sistemas Operacionais Mac OS XSeu conjunto de políticas ativas contém uma classe de gerenciamento padrão; ele pode conter qualquer número de classes de gerenciamento extras. Você pode designar classes de gerenciamento específicas aos arquivos usando as opções include que estão localizadas no arquivo de opções do usuário do cliente (dsm.opt). Se você não atribuir uma classe de gerenciamento a um arquivo, a classe de gerenciamento padrão será usada.

Ao arquivar os arquivos, é possível substituir a classe de gerenciamento atribuída utilizando a opção archmc.

Sistemas Operacionais AIX Sistemas Operacionais Linux Sistemas operacionais Oracle Solaris Sistemas Operacionais Mac OS X Sistemas Operacionais Windows

## **Clientes suportados**

Esse comando é válido para todos os clientes.

#### **Sintaxe**

>>-Query Mgmtclass--+------------+----------------------------->< '- --*options*-'

# **Executar Como**

Tabela 1. Comando Query

Mgmtclass: Opções relacionadas

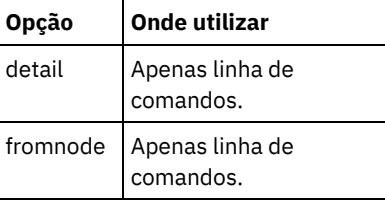

# **Exemplos**

Sistemas Operacionais AIX Sistemas Operacionais Linux Sistemas operacionais Oracle Solaris

 $\blacktriangleright$ Sistemas Operacionais Mac OS X $\blacktriangleright$ Sistemas Operacionais WindowsTarefa

Sistemas Operacionais AIX Sistemas Operacionais Linux Sistemas operacionais Oracle Solaris Sistemas Operacionais Mac OS X Sistemas Operacionais WindowsExibir classes de gerenciamento disponíveis e padrão.

**Comando:** query mgmtclass

# **Query Node**

O comando query node exibe todos os nós para os quais o ID do usuário administrativo possui autoridade para desempenhar as operações. Você é solicitado a informar o ID de administrador do IBM Spectrum Protect.

De modo ideal, o ID do usuário administrativo tem pelo menos autoridade do proprietário cliente sobre o nó da estação de trabalho do cliente que estava usando na linha de comandos ou da web.

Use a opção type para especificar o tipo de nó para o qual filtrar. A seguir, estão os valores válidos:

- Sistemas Operacionais AIX Sistemas Operacionais Linux Sistemas operacionais Oracle Solaris Sistemas Operacionais Mac OS X Sistemas Operacionais WindowsSenha do NAS
- client
- servidor
- any

O padrão é any.

Nota: Quando o arquivo de licença do IBM Spectrum Protect for Virtual Environments: Data Protection for VMware é instalado em um servidor de backup do vStorage, a sequência da plataforma que é armazenada no servidor IBM Spectrum Protect é configurada como "TDP VMware" para cada nome do nó que é usado nessa máquina. A sequência da plataforma pode ser usada no contexto de cálculos de PVU. Se um nome do nó for usado para fazer backup da máquina com funções de cliente de Backup-Archive padrão (por exemplo, nível de arquivo ou backup de imagem), esta sequência de plataforma pode ser interpretada como um "cliente" para fins de cálculo de PVU.

Para obter mais informações sobre unidades de valor do processador, consulte *Estimando unidades de valor do processador* na documentação do servidor IBM Spectrum Protect.

Sistemas Operacionais AIX Sistemas Operacionais Linux Sistemas operacionais Oracle Solaris Sistemas Operacionais Mac OS X Sistemas Operacionais Windows

# **Clientes suportados**

Esse comando é válido para todos os clientes.

# **Sintaxe**

>>-Query Node--+-----

'- --*options*-'

# **Executar Como**

Tabela 1. Comando Query Node: Opções relacionadas

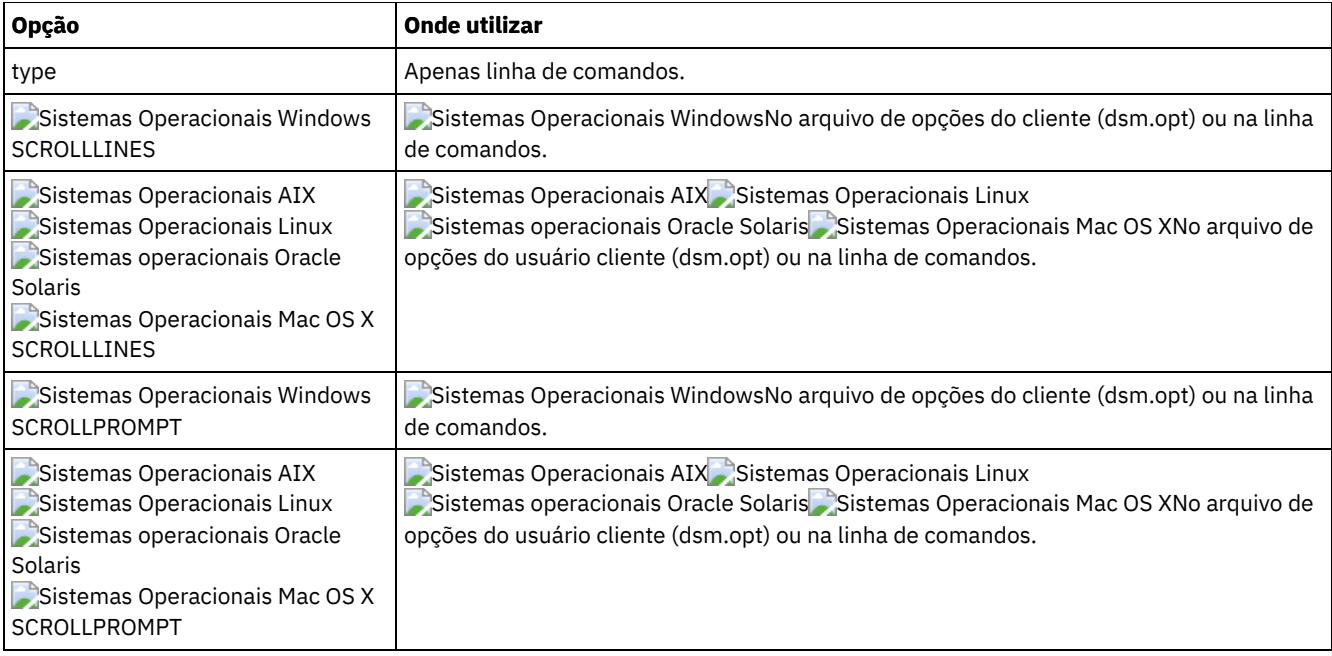

Sistemas Operacionais AIX Sistemas Operacionais Linux Sistemas operacionais Oracle Solaris

Sistemas Operacionais Mac OS X Sistemas Operacionais WindowsTarefa

Sistemas Operacionais AIX Sistemas Operacionais Linux Sistemas operacionais Oracle Solaris Sistemas Operacionais Mac OS X Sistemas Operacionais WindowsExibir todos os nós NAS.

**Comando:** query node -type=nas

Sistemas Operacionais Mac OS XTarefa

Sistemas Operacionais Mac OS XExibir todos os nós clientes que sejam clientes de backup-archive.

**Comando:** query node -type=client

# **Query Options**

Use o comando query options para exibir todas suas opções ou parte delas e suas configurações atuais que são relevantes para o cliente da linha de comandos.

Sistemas Operacionais AIX Sistemas Operacionais Linux Sistemas operacionais Oracle Solaris Sistemas Operacionais Mac OS X Sistemas Operacionais Windows

# **Clientes Suportados**

Esse comando é válido para todos os clientes.

## **Sintaxe**

```
>>-Query Options--+------------+---- --pattern-----------------><
                  '- --options-'
```
# **Executar Como**

pattern

Uma sequência de caracteres opcional que pode incluir curingas. Use este argumento para especificar um subconjunto de opções. O padrão é exibir todas as opções.

Tabela 1. Comando Query Options: Opções Relacionadas

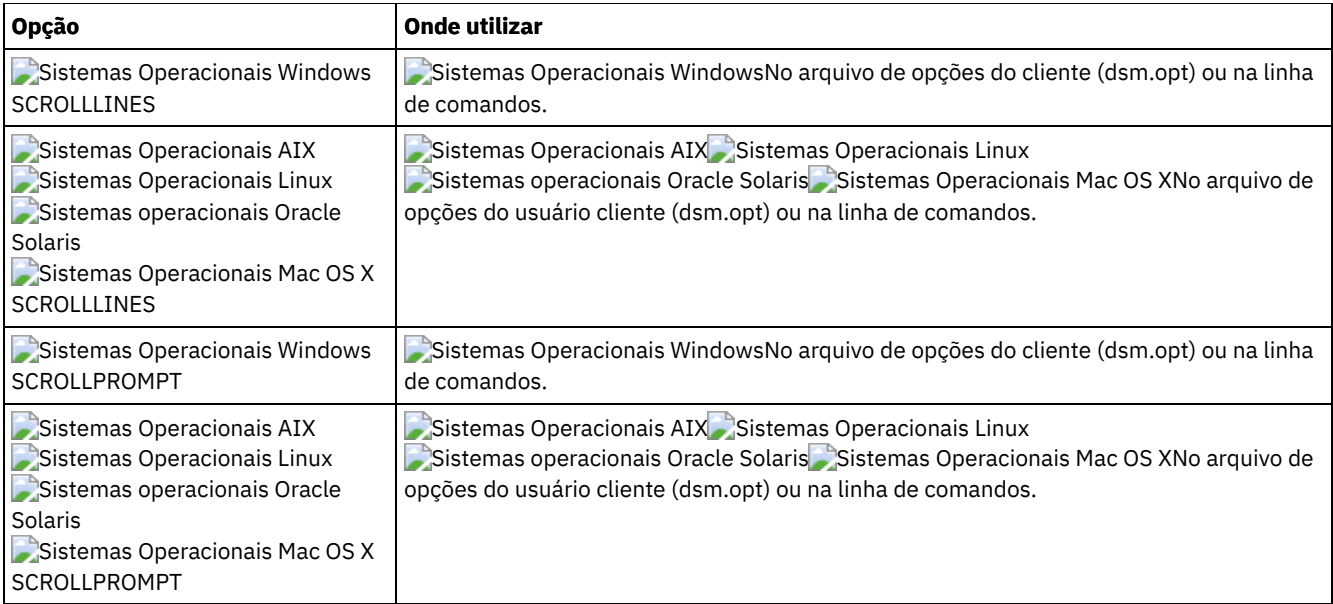

#### Tarefa

Exibir todas as opções e seus valores.

query options

#### Tarefa

Exibir apenas opções que iniciam com *comm*.

query options comm\*

#### Tarefa

Exibir o valor da opção replace.

query options replace

#### Tarefa

Emita o comando para exibir todas as opções e seus valores. As informações de status do failover são exibidas.

query options

#### **Saída:**

```
MYPRIMARYSERVERNAME: SERVER1
MYREPLICATIONSERVER: DESTINO
     REPLSERVERNAME: DESTINO
           Address: 192.0.2.9
              Porta: 1501
            SSLPort: 1502
               GUID: 39.5a.da.d1.ae.92.11.e2.82.d3.00.0c.29.2f.07.d3
               Usado: sim
```
# **Query Restore**

O comando query restore exibe uma lista de suas sessões de restauração reinicializáveis no banco de dados do servidor. A lista contém estes campos: owner, replace, subdir, preservepath, source e destination.

Uma sessão de restauração reinicializável é criada quando um comando de restauração de caracteres curinga falhar devido à queda da rede, falha do cliente, queda do servidor ou um problema semelhante. Quando ocorre uma falha, o espaço no arquivo é bloqueado no servidor e seus arquivos não podem ser removidos de volumes sequenciais do servidor. Para desbloquear o espaço no arquivo, reinicie a restauração e deixe-a ser concluída (comando query restore) ou cancele a restauração (comando cancel restore). Use query restore para determinar se você possui alguma sessão de restauração reinicializável e quais áreas de arquivos são afetadas.

 $\mathbb S$ Sistemas Operacionais AIX $\mathbb S$ Sistemas Operacionais Linux $\mathbb S$ Sistemas operacionais Oracle Solaris Sistemas Operacionais Mac OS X Sistemas Operacionais Windows

# **Clientes suportados**

Esse comando é válido para todos os clientes.

### **Sintaxe**

>>-Query Restore-----------------------------------------------><

## **Executar Como**

Não existem parâmetros para esse comando.

#### **Exemplos**

Sistemas Operacionais WindowsTarefa

Sistemas Operacionais WindowsO seguinte exemplo exibe a saída quando você usa query restore:

```
--- Informações de Restauração Reinicializável ---
Sessão Reinicializável: 1
    Data/hora de início: 10/17/2001 15:18:22
            Origem: {"\\ers\c$"}\data\proposals\*
        Destino: - não especificado pelo usuário -
Sessão Reinicializável: 2
   Data/hora de início: 10/17/2001 15:20:01
            Origem: {"\\ers\c$"}\data\spreadsheets\*
        Destino: - não especificado pelo usuário -
```
 $\blacktriangleright$ Sistemas Operacionais Mac OS X $\blacktriangleright$ Sistemas Operacionais AIX $\blacktriangleright$ Sistemas Operacionais Linux Sistemas operacionais Oracle Solaris Sistemas Operacionais Mac OS XTarefa  $\blacktriangleright$ Sistemas Operacionais Mac OS X $\blacktriangleright$ Sistemas Operacionais Operacionais Linux  $\Box$ Sistemas operacionais Oracle Solaris $\Box$ Sistemas Operacionais Mac OS XExibir sua sessão de restauração reinicializável no banco de dados do servidor.

**Comando:** query restore

Sistemas Operacionais AIX Sistemas Operacionais Linux Sistemas Operacionais Mac OS X Sistemas operacionais Oracle Solaris Sistemas Operacionais Windows

# **Query Schedule**

O comando query schedule exibe os eventos que são planejados para seu nó. Seu administrador pode configurar planejamentos para desempenhar backups automáticos e arquivar para você. Para planejar seu trabalho, utilize este comando para determinar quando ocorrerão os próximos eventos planejados.

## **Clientes Suportados**

Esse comando é válido para todos os clientes.

## **Sintaxe**

>>-Query SChedule----------------------------------------------><

# **Executar Como**

Não existem parâmetros para esse comando.

Tarefa

Exibir seus eventos planejados.

**Comando:** query schedule

# **Query Session**

O comando query session exibe informações sobre sua sessão, incluindo o nome do nó atual quando a sessão foi estabelecida, as informações do servidor e as informações de conexão do servidor.

Sistemas Operacionais AIX Sistemas Operacionais Linux Sistemas operacionais Oracle Solaris Sistemas Operacionais Mac OS X Sistemas Operacionais Windows

## **Clientes suportados**

Esse comando é válido para todos os clientes.

### **Sintaxe**

>>-Query SEssion-----------------------------------------------><

## **Executar Como**

Não existem parâmetros para esse comando.

### **Exemplos**

Sistemas Operacionais AIX Sistemas Operacionais Linux Sistemas operacionais Oracle Solaris Sistemas Operacionais Mac OS X Sistemas Operacionais WindowsTarefa

Sistemas Operacionais AIX Sistemas Operacionais Linux Sistemas operacionais Oracle Solaris Sistemas Operacionais Mac OS X Sistemas Operacionais WindowsExibir informações de sua sessão.

**Comando:** query session

Um comando query session de amostra exibe o seguinte:

```
Server Name............. HALLEY SERVER1
Server Type.............: Windows
Archive Retain Protect..: "No"
Server Version.........: Ver. 6, Rel. 2, Nív. 0.0
Last Access Date........: 09/03/2009 09:08:13
Delete Backup Files.....: "No"
Delete Archive Files....: "Yes"
Deduplication...........: "Server Only"
Node Name...............: HALLEY
Nome do Usuário ........:
```
Valores possíveis de deduplicação do lado do cliente:

- Nenhum
	- Exibido quando conectado a um servidor pré V6.1 IBM Spectrum Protect
- Apenas servidor
- Cliente ou Servidor

Sistemas Operacionais AIX Sistemas Operacionais Linux Sistemas operacionais Oracle SolarisTarefa Sistemas Operacionais AIX Sistemas Operacionais Linux Sistemas operacionais Oracle Solaris

Uma amostra da exibição query session com "sem a LAN" ativado:

```
IBM Spectrum Protect Server Connection Information
```

```
Server Name.............: TEMPLAR
Server Type.............: AIX
Archive Retain Protect..: "No"
Server Version..........: Ver. 6, Rel. 1, Nív. 4.0
Last Access Date........: 08/12/10 22:10:15
Delete Backup Files.....: "No"
Delete Archive Files....: "Yes"
Node Name...............: LAN2
User Name...............: root
Storage Agent Name......: TEMPLAR STA
Storage Agent Type......: AIX
Storage Agent Version...: Ver. 6, Rel. 1, Nív. 3.3
```
# **Query Systeminfo**

Use o comando query systeminfo para reunir informações e enviar essas informações como saída para um arquivo ou o console.

Este comando serve principalmente como auxílio para o suporte IBM® para ajudar a diagnosticar problemas. No entanto, os usuários que estão familiarizados com os conceitos tratados nestas informações também podem achá-lo útil.

Se você utilizar a opção console, não será executada nenhuma formatação especial da saída para acomodar a altura ou largura da tela. Portanto, a leitura da saída do console pode ser difícil, devido ao comprimento e à quebra de linha. Se a saída de console estiver difícil de ler, use a opção filename com o comando query systeminfo. Essa combinação permite que a saída seja gravada em um arquivo que pode ser enviado para o suporte IBM.

Sistemas Operacionais AIX Sistemas Operacionais Linux Sistemas operacionais Oracle Solaris Sistemas Operacionais Mac OS X Sistemas Operacionais Windows

# **Clientes suportados**

Esse comando é válido para todos os clientes.

# **Sintaxe**

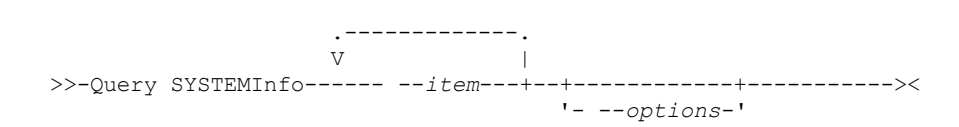

# **Executar Como**

item

Especifica um ou mais itens a partir dos quais você deseja reunir informações e enviar as informações para o nome do arquivo especificado com a opção filename ou para o console. O padrão é reunir todos os itens.

Você pode reunir informações sobre um ou mais dos seguintes itens:

- DSMOPTFILE O conteúdo do arquivo dsm.opt.
- Sistemas Operacionais AIX Sistemas Operacionais Linux Sistemas operacionais Oracle Solaris Sistemas Operacionais Mac OS XDSMSYSFILE - O conteúdo do arquivo dsm.sys.
- Sistemas Operacionais AIX Sistemas Operacionais Linux Sistemas operacionais Oracle Solaris  $\sum$ Sistemas Operacionais Mac OS X $\sum$ Sistemas Operacionais WindowsENV - Variáveis de ambiente.
- ERRORLOG o arquivo de log de erros do cliente.
- FILE Atributos para o nome do arquivo que você especificar.
- Sistemas Operacionais WindowsFILESNOTTOBACKUP Enumeração da chave de Registro do Windows:

```
HKEY_LOCAL_MACHINE\
  SYSTEM\
     CurrentControlSet\
        BackupRestore\
            FilesNotToBackup
```
Essa chave especifica esses arquivos que não devem ter backup feito. O comando query inclexcl indica que esses arquivos são excluídos por sistema operacional.

- INCLEXCL Compila uma lista de inclusões-exclusões na ordem em que elas são processadas durante as operações de backup e archive.
- Sistemas Operacionais WindowsKEYSNOTTORESTORE Enumeração da chave de Registro do Windows:

```
HKEY_LOCAL_MACHINE\
  SYSTEM\
      ControlSet001\
         BackupRestore\
            KeysNotToRestore
```
Essa chave especifica essas chaves do Windows Registry que não devem ser restauradas.

- Sistemas Operacionais WindowsMSINFO Informações do sistema Windows (saída de MSINFO32.EXE).
- OPTIONS Opções compiladas.
- Sistemas Operacionais WindowsOSINFO Nome e versão do sistema operacional do cliente
- Sistemas Operacionais AIX Sistemas Operacionais Linux Sistemas operacionais Oracle Solaris Sistemas Operacionais Mac OS XOSINFO - Nome e versão do sistema operacional do cliente (inclui informações sobre ULIMIT para o UNIX).
- POLICY Dump do conjunto de políticas.
- Sistemas Operacionais WindowsREGISTRY entradas de registro do Windows relacionadas ao IBM Spectrum Protect.
- Sistemas Operacionais AIX Sistemas Operacionais Linux Sistemas operacionais Oracle Solaris Sistemas Operacionais Mac OS X Sistemas Operacionais WindowsSCHEDLOG – os conteúdos do log de planejamento do (geralmente dsmsched.log).
- Sistemas Operacionais WindowsSFP A lista de arquivos que são protegidos pela Proteção de Arquivos do Sistema Windows e, para cada arquivo, indica se esse arquivo existe. Esses arquivos têm backup feito como parte do objeto do sistema SYSFILES.
- Sistemas Operacionais WindowsSFP=<*filename*> Indica se o arquivo especificado (*filename*) está protegido pela Proteção de Arquivo de Sistema do Windows. Por exemplo:

SFP=C:\WINNT\SYSTEM32\MSVCRT.DLL

- Sistemas Operacionais WindowsSYSTEMSTATE Informações de estado do sistema Windows.  $\bullet$
- Sistemas Operacionais AIXCLUSTER Informações de cluster do AIX.
- Sistemas Operacionais WindowsCLUSTER Informações de cluster do Windows.
- ENCRYPT Métodos de Criptografia disponíveis.

Nota:

- 1. Sistemas Operacionais AIX Sistemas Operacionais Linux Sistemas operacionais Oracle Solaris Sistemas Operacionais Mac OS XUse a opção filename para especificar um nome de arquivo no qual armazenar as informações que são reunidas dos itens que você especificar. Se você não especificar um nome de arquivo, por padrão, as informações serão armazenadas no arquivo /Library/Application Support/tivoli/tsm/client/ba/bin/dsminfo.txt (para Mac OS X) ou no arquivo dsminfo.txt (para UNIX e Linux).
- 2. Sistemas Operacionais WindowsUse a opção filename para especificar um nome de arquivo para armazenar as informações reunidas dos itens especificados. Se você não especificar um nome de arquivo, por padrão, as informações serão armazenadas no arquivo dsminfo.txt.
- 3. Use a opção console se você desejar enviar as informações para o console.

Tabela 1. Comando Query

Systeminfo: Opções relacionadas

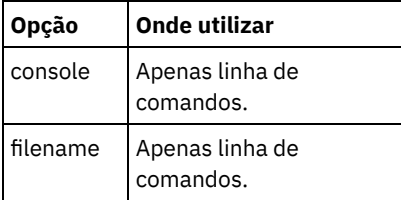

# **Exemplos**

Tarefa

Reunir e armazenar o conteúdo do arquivo dsm.opt e do arquivo do log de erros do IBM Spectrum Protect no arquivo tsminfo.txt.

**Comando:** query systeminfo dsmoptfile errorlog -filename=tsminfo.txt

Sistemas Operacionais Windows

# **Query Systemstate**

Use o comando query systemstate para exibir informações sobre um backup do estado do sistema no servidor IBM Spectrum Protect ou estado do sistema dentro de um backup configurado a partir do servidor IBM Spectrum Protect quando a opção backupsetname estiver especificada.

A saída indica se o objeto está ativo ("A") ou inativo ("I"). Apenas objetos ativos são listados, a menos que a opção inactive seja especificada com o comando. O cliente de backup e archive no Windows suporta formatos padrão e detalhado.

# **Clientes Suportados**

Este comando é válido para os clientes suportados do Windows apenas.

## **Sintaxe**

>>-Query SYSTEMSTate--+----------+----------------------------->< '- *options*-'

## **Executar Como**

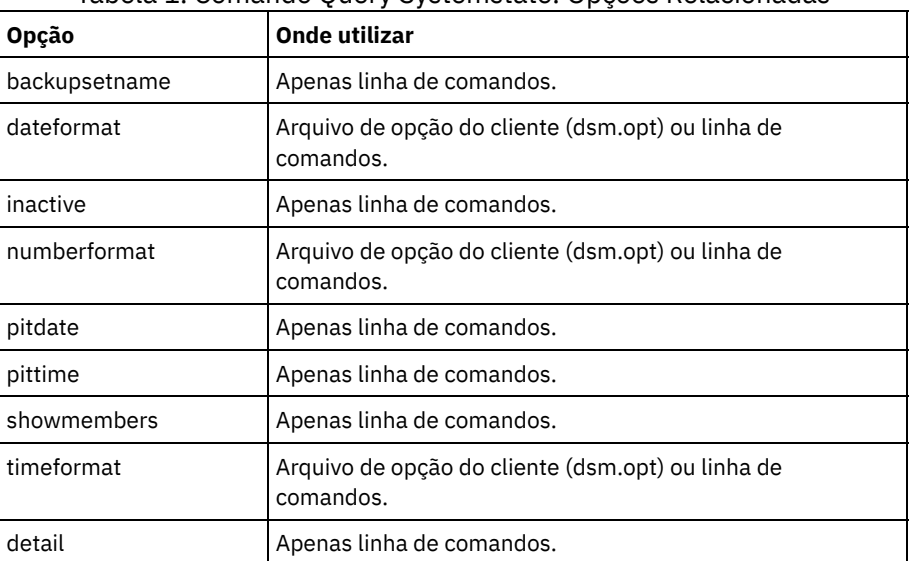

#### Tabela 1. Comando Query Systemstate: Opções Relacionadas

# **Exemplos**

Tarefa

Exibir informações sobre o backup ativo do estado do sistema no servidor IBM Spectrum Protect.

**Comando:** query systemstate

Tarefa

Exibir informações sobre o backup ativo do estado do sistema no servidor IBM Spectrum Protect.

```
Comando: query systemstate -detail
```
Tarefa

Exibir informações sobre o backup ativo do estado do sistema que está contido no conjunto de backup daily backup data.12345678.

**Comando:** query systemstate -backupsetname=daily\_backup\_data.12345678

Tarefa

Para exibir informações sobre o Active Directory, insira o seguinte comando: query systemstate -detail.

Localize informações relacionadas ao Active Directory na saída.

Sistemas Operacionais Linux Sistemas Operacionais Windows

# **Query VM**

Use o comando query VM para listar e verificar os backups bem-sucedidos de máquinas virtuais (VMs).

Sistemas Operacionais Windows

 $\Box$  Este recurso estará disponível apenas se o cliente operar como um movedor de dados para o IBM Spectrum Protect for Virtual Environments.

Sistemas Operacionais Linux Sistemas Operacionais Windows

# **Consultar VM para Máquinas Virtuais VMware**

Use o comando query vm para determinar quais máquinas virtuais VMware tiveram backup feito.

# **Clientes Suportados**

Sistemas Operacionais LinuxEste comando é válido nos clientes Linux instalados em um servidor de backup vStorage.

Sistemas Operacionais WindowsEste comando é válido nos clientes Windows instalados em um servidor de backup vStorage.

## **Sintaxe**

```
>>-Query VM-- --vmname--+-------------------+--+---------+-----><
                                 | .-BOTH---. | '-options-'
                        '--FROM -+-SERVER-+-'
                                 '-LOCAL--'
```
# **Executar Como**

#### vmname

Especifica o nome do host da máquina virtual que você deseja consultar. Se você omitir o nome da máquina virtual, o comando exibirá todos os backups da MV no servidor IBM Spectrum Protect.

-FROM

Especifica o local ou locais de backup a consultar. É possível especificar um dos seguintes valores:

SERVER

A consulta é limitada a backups que estão no servidor IBM Spectrum Protect.

Cliente Local

A consulta é limitada a capturas instantâneas persistidas que estão no armazenamento de hardware.

AMBOS

A consulta lista informações para backups que estão no servidor IBM Spectrum Protect e capturas instantâneas que estão no armazenamento de hardware. Esse valor é o padrão.

#### Tabela 1. Comando Query VM: Opções Relacionadas para Consultas de Máquinas Virtuais VMware

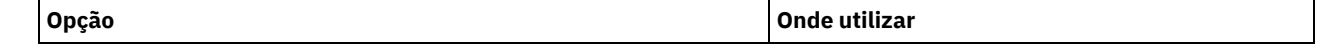

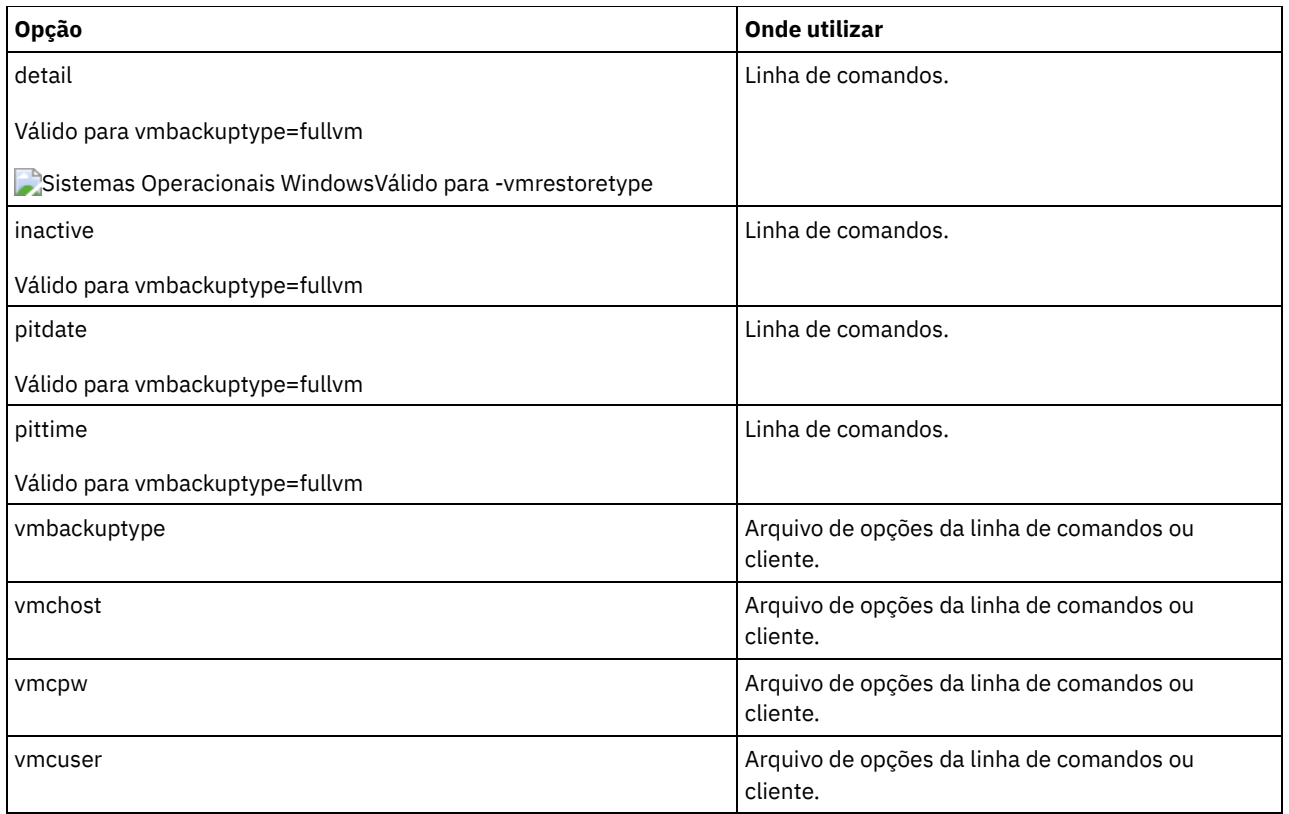

Sistemas Operacionais Linux Sistemas Operacionais Windows

# **Exemplos de Query VM (VMware)**

A seguir estão exemplos de uso do comando query VM e do comando com a opção -detail.

Sistemas Operacionais Linux Sistemas Operacionais WindowsMV Completa Sistemas Operacionais Linux Sistemas Operacionais Windows

```
q vm devesx04-24 -ina
Query Virtual Machine for Full VM backup
# Backup Date Mgmt Class Size Type A/I Location Virtual Machine
    --- ------------------- ---------- ----------- ------ --- -------- ---------------
```
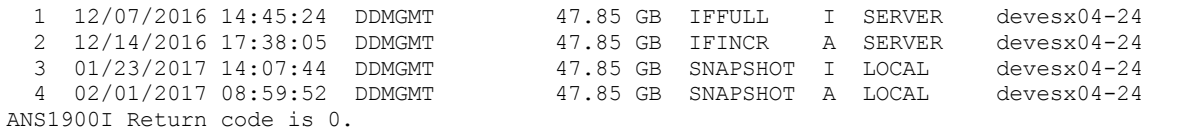

```
Sistemas Operacionais Linux Sistemas Operacionais WindowsVM integral com opção -detail
     Sistemas Operacionais Linux Sistemas Operacionais Windows
```

```
q vm devesx04-24 -ina -detail
Query Virtual Machine for Full VM backup
# Backup Date Mgmt Class Size Type A/I Location Virtual Machine
--- ------------------- ---------- ----------- ------ --- -------- ---------------
  1 12/07/2016 14:45:24 DDMGMT 47.85 GB IFFULL I SERVER devesx04-24
       The size of this incremental backup: n/a
       The number of incremental backups since last full: 0
       The amount of extra data: 0
       The IBM Spectrum Protect objects fragmentation: 0
       Backup is represented by: 79 TSM objects
       Application protection type: VMware
       Snapshot type: VMware Tools
       Disk[1]Label: Hard Disk 1
       Disk[1]Name: [TSMXIV11:vVOL_JOANNE] rfc4122.750c6a3a-9c65-4a1f-9ed7-1b531aa204
af/devesx04-24-000003.vmdk
       Disk[1]Status: Protected
       Disk[2]Label: Hard Disk 2
```

```
Disk[2]Name: [TSMXIV11:vVOL_JOANNE] rfc4122.750c6a3a-9c65-4a1f-9ed7-1b531aa204
af/devesx04-24_1-000003.vmdk
        Disk[2]Status: Protected
        Disk[3]Label: Hard Disk 3
        Disk[3]Name: [TSMXIV11:vVOL_JOANNE] rfc4122.750c6a3a-9c65-4a1f-9ed7-1b531aa204
af/devesx04-24_2-000003.vmdk
        Disk[3]Status: Protected
  2 12/14/2016 17:38:05 DDMGMT 47.85 GB IFINCR A SERVER devesx04-24
        The size of this incremental backup: 186.43 MB
        The number of incremental backups since last full: 1
        The amount of extra data: 0
        The IBM Spectrum Protect objects fragmentation: 2
        Backup is represented by: 119 TSM objects
        Application protection type: VMware
        Snapshot type: VMware Tools
        Disk[1]Label: Hard Disk 1
        Disk[1]Name: [TSMXIV11:vVOL_JOANNE] rfc4122.750c6a3a-9c65-4a1f-9ed7-1b531aa204
af/devesx04-24-000006.vmdk
        Disk[1]Status: Protected
        Disk[2]Label: Hard Disk 2<br>Disk[2]Name: [TSMXIV11:v
                       Disk[2]Name: [TSMXIV11:vVOL_JOANNE] rfc4122.750c6a3a-9c65-4a1f-9ed7-1b531aa204
af/devesx04-24_1-000006.vmdk
        Disk[2]Status: Protected
        Disk[3]Label: Hard Disk 3
        Disk[3]Name: [TSMXIV11:vVOL_JOANNE] rfc4122.750c6a3a-9c65-4a1f-9ed7-1b531aa204
af/devesx04-24_2-000006.vmdk
        Disk[3]Status: Protected
  3 01/23/2017 14:07:44 DDMGMT 47.85 GB SNAPSHOT I LOCAL devesx04-24
        The size of this incremental backup: n/a
        The number of incremental backups since last full: 0
        The amount of extra data: 0
        The IBM Spectrum Protect objects fragmentation: 0
        Backup is represented by: 0 TSM objects
        Application protection type: VMware
  Snapshot type: VMware Tools<br>4 02/01/2017 08:59:52 DDMGMT
                                         47.85 GB SNAPSHOT A LOCAL devesx04-24
        The size of this incremental backup: n/a
        The number of incremental backups since last full: 0
        The amount of extra data: 0
        The IBM Spectrum Protect objects fragmentation: 0
        Backup is represented by: 0 TSM objects
        Application protection type: VMware
       Snapshot type: VMware Tools
                   -----------------------------------------------------------------------------
        Todas as médias são calculadas apenas para backups incrementais
permanentes exibidos acima.
        The average size of incremental backup: 186.43 MB
        The average number of incremental backups since last full: 1
        The average overhead of extra data: 0
        The average objects fragmentation: 0
        The average number of objects per backup: 49
ANS1900I Return code is 0.
```
Sistemas Operacionais WindowsO comando a seguir retorna uma lista de MVs que executam uma operação de restauração instantânea.

q vm \* -vmrestoretype=instantrestore

Sistemas Operacionais Linux Sistemas Operacionais WindowsConsulte todas as máquinas virtuais VMware que tiveram backup feito usando -vmbacktype=fullvm:

q vm \* -vmbackuptype=fullvm

# **Restart Restore**

O comando restart restore exibe uma lista de suas sessões de restauração reinicializáveis no banco de dados do servidor.

É possível reiniciar apenas uma sessão de restauração reinicializável por vez. Execute o comando restart restore novamente para reiniciar restaurações adicionais.

A restauração reiniciada usa as mesmas opções que você usou na restauração com falha. A restauração reinicializada continua do ponto no qual a restauração falhou anteriormente.

Para cancelar sessões de restauração reinicializáveis, use o comando cancel restore. Use o comando restart restore quando:

- As sessões de restauração reinicializáveis bloqueiam o espaço no arquivo no servidor para que esses arquivos não possam ser removidos dos volumes sequenciais do servidor.
- Não é possível fazer backup de arquivos que são afetados pela restauração reinicializável.

As opções da sessão que falhou substituem as opções novas ou alteradas para a sessão reinicializada.

Sistemas Operacionais AIX Sistemas Operacionais Linux Sistemas operacionais Oracle Solaris Sistemas Operacionais Mac OS X Sistemas Operacionais Windows

## **Clientes suportados**

Esse comando é válido para todos os clientes.

### **Sintaxe**

>>-RESTArt Restore---------------------------------------------><

### **Executar Como**

Não existem parâmetros para esse comando.

#### **Exemplos**

Tarefa

Reiniciar uma restauração.

**Comando:** restart restore

# **Restauração**

O comando restore obtém cópias de versões de backup de seus arquivos a partir do servidor IBM Spectrum Protect ou dentro de um conjunto de backup.

Para restaurar os arquivos, especifique os diretório ou arquivos selecionados ou selecione os arquivos de uma lista. Restaure os arquivos para o diretório do qual você executou backup ou para um diretório diferente. O cliente de backup e archive usa a opção preservepath com o valor subtree como o padrão para restaurar arquivos.

Sistemas Operacionais AIX Sistemas Operacionais Linux Sistemas operacionais Oracle Solaris Sistemas Operacionais Mac OS XNota:

1. Em sistemas UNIX e Linux quando um link simbólico é criado, sua hora de modificação é configurada na hora do sistema atual e não pode ser alterada. Portanto, ao restaurar um link simbólico suas data e hora de modificação são definidas para a data e hora da restauração, não para a data e hora que o link tinha no momento do backup. Como resultado, o cliente faz backup do link simbólico durante o próximo backup incremental porque sua hora de modificação foi alterada desde o último backup.

Sistemas Operacionais WindowsNota:

- 1. Ao restaurar o diretório, sua data e hora de modificação são definidas para a data e hora da restauração, não para a data e a hora que o diretório tinha quando foi feito o backup. Isso ocorre porque o cliente restaura primeiro os diretórios e, em seguida, inclui os arquivos nos diretórios.
- 2. Um erro ocorre se você tentar restaurar um arquivo cujo nome é o mesmo que o nome abreviado de um arquivo existente. Por exemplo, se você tentar restaurar um arquivo denominado especificadamente como ABCDEF~1.DOC no mesmo diretório em que existe um arquivo denominado abcdefghijk.doc, a restauração falhará porque o sistema operacional Windows iguala o arquivo denominado abcdefghijk.doc a um nome abreviado de ABCDEF~1.DOC. A função de restauração trata disso como um arquivo duplicado.

Se esse erro ocorrer, execute uma das ações a seguir para corrigi-lo:

- Restaure o arquivo com o nome de arquivo abreviado para um local diferente.
- Pare a restauração e altere o nome do arquivo existente.
- Desative o suporte ao nome de arquivo abreviado no Windows.
- Não utilize nomes de arquivos que possam entrar em conflito com a convenção de nomenclatura de arquivos abreviados; por exemplo, não utilize ABCDEF~1.DOC.

Se você configurar a opção subdir como yes ao restaurar um caminho e arquivo específicos, o cliente restaurará recursivamente todos os subdiretórios sob esse caminho e quaisquer instâncias do arquivo especificado que existirem em qualquer um desses subdiretórios.

Sistemas Operacionais AIX Sistemas Operacionais Linux Sistemas operacionais Oracle Solaris Sistemas Operacionais Mac OS XQuando você restaura um diretório ou uma árvore de diretórios inteira, e não especifica as opções inactive, latest, pick, todate e fromdate no comando restore, o cliente rastreia quais objetos são restaurados. Se o processo de restauração for interrompido por algum motivo, você poderá reiniciar a restauração no ponto de interrupção, digitando o comando restart restore. É possível criar mais de uma sessão de restauração reinicializável. As restaurações são reinicializáveis apenas se a especificação de arquivo for totalmente de curingas. Por exemplo, para uma restauração que é reinicializável, insira:

dsmc rest /home/\* -sub=yes

Sistemas Operacionais AIX Sistemas Operacionais Linux Sistemas operacionais Oracle Solaris Sistemas Operacionais Mac OS XPara uma restauração que não é reinicializável, insira:

```
dsmc rest "/Users/user1/file?.c" -sub=yes
```
Sistemas Operacionais AIX Sistemas Operacionais Linux Sistemas operacionais Oracle Solaris

 $\Box$ Sistemas Operacionais Mac OS XUtilize o comando query restore para exibir uma lista de suas sessões de restauração reinicializáveis no banco de dados do servidor. Backups adicionais do sistema de arquivos não podem ser executados a menos que a restauração reinicializável seja concluída usando o comando restart restore ou seja cancelada usando o comando cancel restore.

```
dsmc rest "/Users/user1/file?.c" -sub=yes
```
Sistemas Operacionais WindowsPara obter mais informações, consulte o artigo Q121007 da Base de Conhecimento da Microsoft, intitulado *Como Desativar a Criação de Nome 8.3 em Partições NTFS*.

Sistemas Operacionais WindowsSe o comando restore for tentado novamente devido a uma falha na comunicação ou uma perda de sessão, as estatísticas de transferência exibirão os bytes que o cliente tentou transferir durante todas as tentativas do comando. Portanto, as estatísticas para os bytes transferidos podem não corresponder às estatísticas do arquivo, como aquelas para o tamanho de arquivo.

Sistemas Operacionais AIX Sistemas Operacionais Linux Sistemas operacionais Oracle Solaris Sistemas Operacionais Mac OS X Sistemas Operacionais Windows

## **Clientes suportados**

Esse comando é válido para todos os clientes.

### **Sintaxe**

```
. - -FILE-.
>>-REStore--+---------+--+------------+------------------------->
                        '- --options-'
>--+- --sourcefilespec----------------------+------------------->
  '- --{--filespacename--}--sourcefilespec-'
>--+- --sourcefilespec---+--+------------------------+---------->
   '- --"sourcefilespec"-' '- --destinationfilespec-'
>--+-----------------------------------+------------------------>
   '-BACKUPSETName=--+-backupsetname-+-'
                    +-localfilename-+
                     '-tapedevice----'
>--+-------------------------+---------------------------------><
   '-LOCation=--+-servidor-+-'
               +-file-----+
```
# **Executar Como**

### SAP-DBA

Este parâmetro especifica que a especificação do arquivo fonte é um nome de arquivo explícito. Esse parâmetro é necessário ao restaurar um nome de arquivo do caminho atual, quando um caminho relativo ou absoluto não é especificado e quando o nome do arquivo entra em conflito com uma das palavras-chave reservadas do comando restore, como restore backupset.

### sourcefilespec

Especifica o caminho e nome de arquivo no armazenamento que você deseja restaurar. Use os caracteres curinga para especificar um grupo de arquivos ou todos os arquivos em um diretório.

Sistemas Operacionais WindowsNota: Se você incluir filespacename, não inclua uma letra de unidade na especificação do arquivo.

### {filespacename}

Especifica o espaço no arquivo (entre chaves) no servidor que contém os arquivos que você deseja restaurar. Este é o nome da unidade de estação de trabalho da qual os arquivos tiveram backup feito.

Especifique o nome do espaço no arquivo se o nome da etiqueta da unidade tiver sido alterado ou se você estiver restaurando arquivos dos quais foi feito backup a partir de outro nó que tinha etiquetas de unidade diferentes das suas. Sistemas Operacionais WindowsNota: Você deve especificar um nome de espaço no arquivo NTFS ou ReFS em letras minúsculas ou mistas que esteja contido entre aspas e chaves. Por exemplo, {"NTFSDrive"}. As aspas únicas ou aspas duplas são válidas no modo loop. Por exemplo: {"NTFSDrive"} e {'NTFSDrive'} são, ambos, válidos. No modo em lote, somente aspas únicas são válidas. O requisito de aspas únicas é uma restrição do sistema operacional.

### destinationfilespec

Especifica o caminho e nome de arquivo em que você deseja colocar os arquivos restaurados. Se você não especificar um destino, o cliente restaurará os arquivos para o caminho de origem original.

Sistemas Operacionais WindowsAo inserir o destinationfilespec, considere os pontos a seguir:

- Se o sourcefilespec nomear um único arquivo, destinationfilespec poderá ser um arquivo ou um diretório. Se você estiver restaurando um único arquivo, poderá encerrar opcionalmente a especificação com um nome de arquivo, se desejar atribuir ao arquivo restaurado um novo nome.
- Se o sourcefilespec contiver curinga ou subdir=yes for especificado, o destinationfilespec deverá ser um diretório e terminar com um delimitador de diretório (\).

Nota: Se o caminho de destino ou qualquer parte dele não existir, o cliente o criará.

Sistemas Operacionais AIX Sistemas Operacionais Linux Sistemas operacionais Oracle Solaris

Sistemas Operacionais Mac OS XNota: Se você não especificar um destino, o cliente determinará se é possível atingir o sistema de arquivos original. Se o sistema de arquivos original não puder ser atingido, o cliente não restaurará o arquivo. Nesse caso, é possível especificar um destino diferente e tentar o comando novamente.

### BACKUPSETName=

Especifica o nome de um conjunto de backup. Esse parâmetro é opcional. Se você especificar o parâmetro backupsetname com o comando restore, não poderá utilizar a opção pick.

O valor de backupsetname depende do local do conjunto de backup e corresponde a uma das opções a seguir:

### backupsetname

Especifica o nome do conjunto de backup no IBM Spectrum Protect Server. Se o parâmetro location estiver especificado, você deverá configurar -location=server. Se o conjunto de backup residir no armazenamento do IBM Spectrum Protect Server, o conjunto de backup deverá ter um TOC.

## localfilename

Especifica o nome do arquivo do primeiro volume do conjunto de backup. Você deve configurar -location=file. tapedevice

Especifica o nome do dispositivo de fita que contém o volume do conjunto de backup. Deve-se usar um driver de dispositivo fornecido pelo Windows, não o driver de dispositivo fornecido pela IBM. Deve-se configurar location=tape.

### LOCation=

Especifica onde o cliente procura o conjunto de backup. Se você não especificar o parâmetro location, o cliente procurará os conjuntos de backup no IBM Spectrum Protect Server.

### servidor

Especifica que o cliente procura o conjunto de backup no servidor. Este é o local padrão.

## SAP-DBA

Especifica que o cliente procura o conjunto de backup em um arquivo local.

fita

Especifica que o cliente procura o conjunto de backup em um dispositivo de fita local.

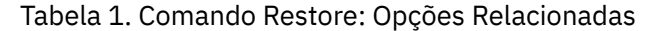

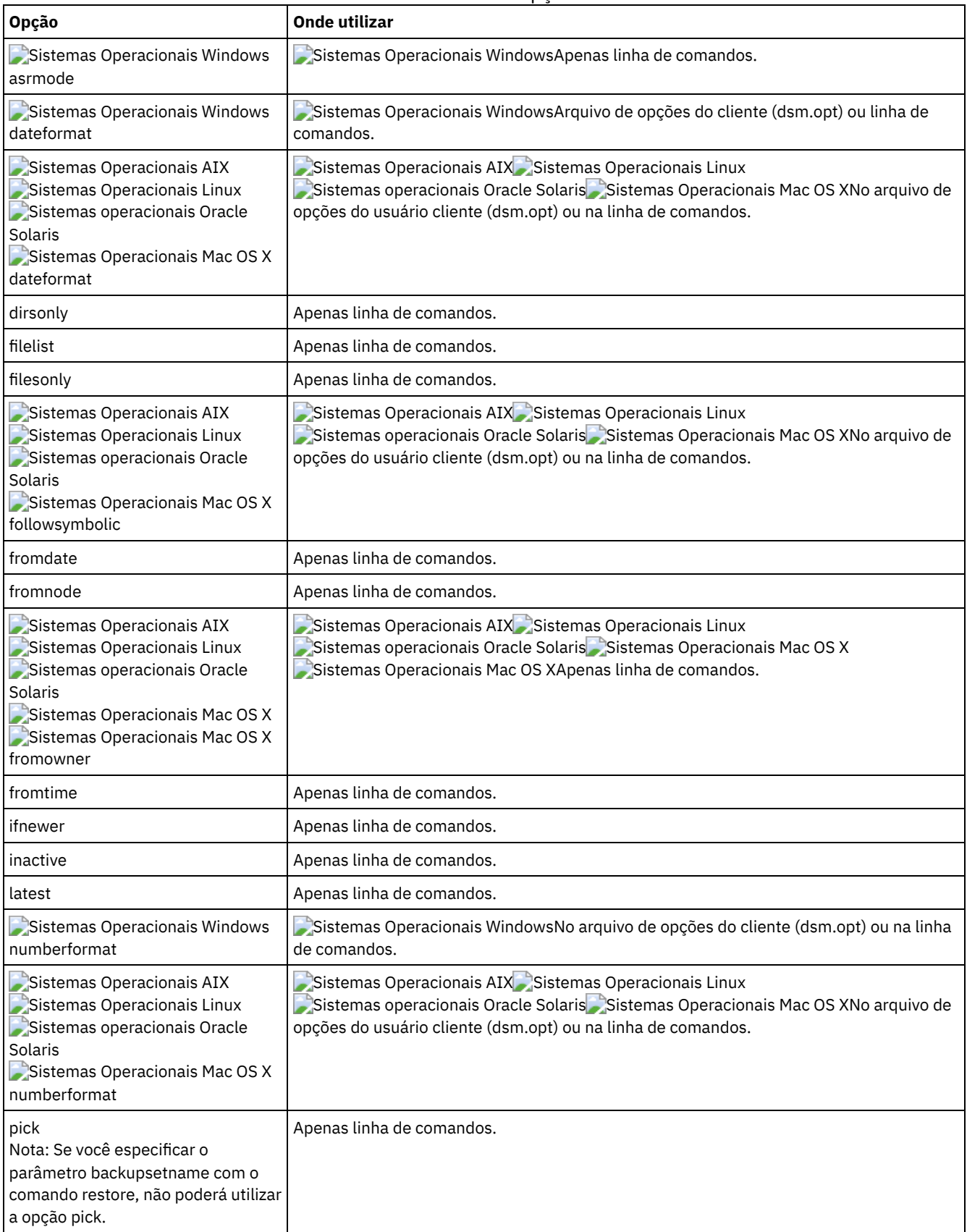

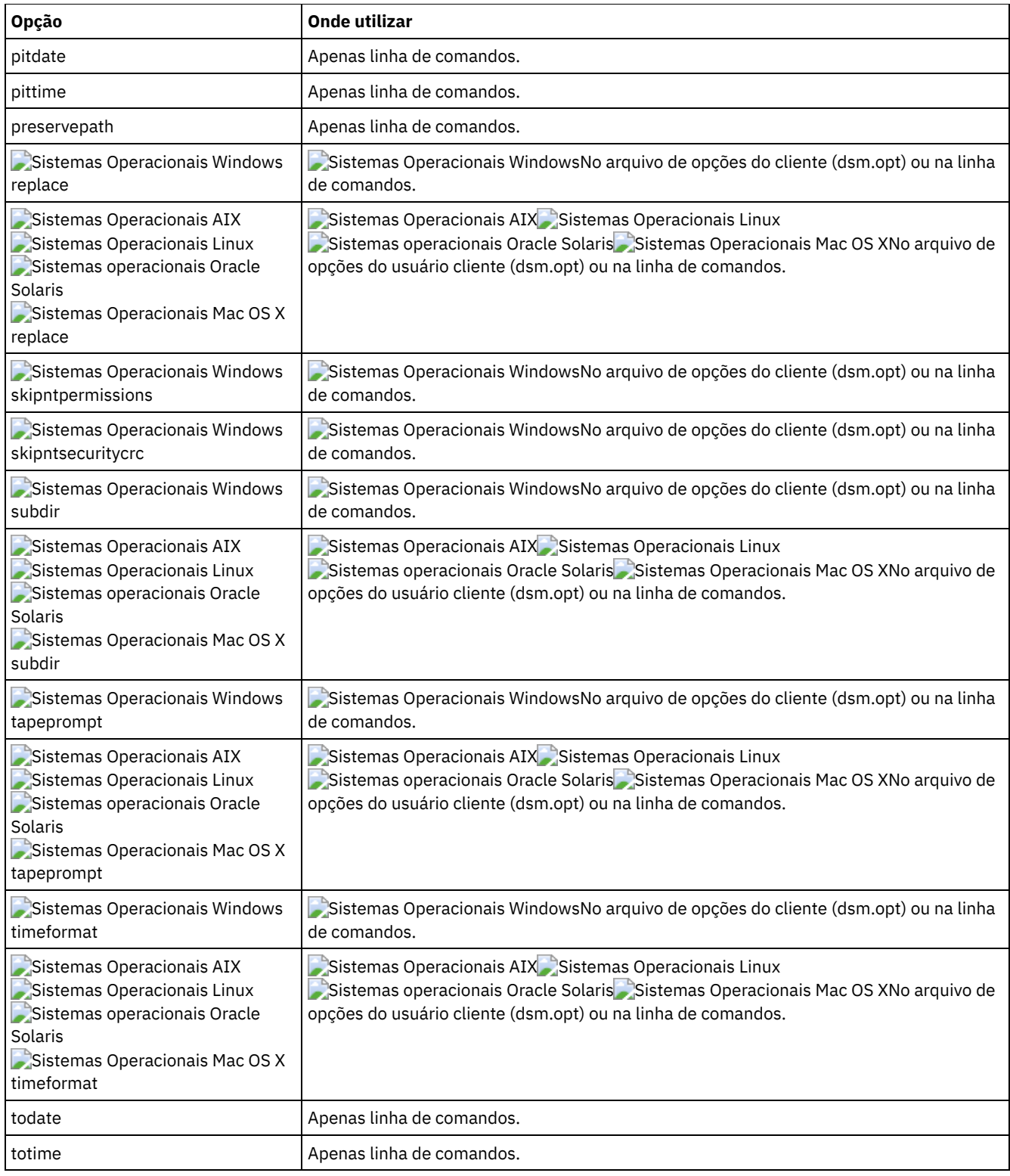

# **Exemplos**

Sistemas Operacionais AIX Sistemas Operacionais Linux Sistemas operacionais Oracle Solaris Sistemas Operacionais Mac OS XTarefa

Sistemas Operacionais AIX Sistemas Operacionais Linux Sistemas operacionais Oracle Solaris Sistemas Operacionais Mac OS XRestaurar um único arquivo denominado budget no diretório /Users/user1/Documents.

restore /home/devel/projecta/budget

Sistemas Operacionais WindowsTarefa

 $\Box$ Sistemas Operacionais WindowsRestaurar um único arquivo denominado budget.fin.

restore c:\devel\projecta\budget.fin

Sistemas Operacionais AIX Sistemas Operacionais Linux Sistemas operacionais Oracle Solaris

Sistemas Operacionais Mac OS XTarefa

Sistemas Operacionais AIX Sistemas Operacionais Linux Sistemas operacionais Oracle Solaris

Sistemas Operacionais Mac OS XRestaurar um único arquivo denominado budget, que existe no diretório atual.

restore file budget

Sistemas Operacionais WindowsTarefa

Sistemas Operacionais WindowsRestaurar um único arquivo denominado budget.fin, que existe no diretório atual.

restore file budget.fin

### Sistemas Operacionais WindowsTarefa

 $\Box$ Sistemas Operacionais WindowsRestaurar arquivos do diretório proj do espaço no arquivo abc.

rest {"abc"}\proj\\*.\*

Sistemas Operacionais AIX Sistemas Operacionais Linux Sistemas operacionais Oracle Solaris Sistemas Operacionais Mac OS XTarefa

Sistemas Operacionais AIX Sistemas Operacionais Linux Sistemas operacionais Oracle Solaris Sistemas Operacionais Mac OS XRestaurar todos os arquivos com uma extensão de arquivo .c do diretório /home/devel/projecta.

```
restore "/home/devel/projecta/*.c"
```
## Sistemas Operacionais WindowsTarefa

Sistemas Operacionais WindowsRestaurar todos os arquivos com uma extensão de arquivo .c do diretório c:\devel\projecta.

```
rest c:\devel\projecta\*.c
```
#### Sistemas Operacionais WindowsTarefa

Sistemas Operacionais WindowsRestaurar todos os arquivos com uma extensão .c do diretório \devel\projecta que está localizado no espaço no arquivo winnt.

```
rest {winnt}\devel\projecta\*.c
```
Sistemas Operacionais WindowsTarefa

Sistemas Operacionais WindowsRestaurar todos os arquivos com uma extensão de arquivo .c do diretório c:\devel\projecta para o diretório c:\newdevel\projectn\projecta. Se o diretório projectn ou projectn\projecta não existir, ele será criado.

```
restore c:\devel\projecta\*.c c:\newdevel\projectn\
```
Sistemas Operacionais AIX Sistemas Operacionais Linux Sistemas operacionais Oracle Solaris Sistemas Operacionais Mac OS XTarefa

 $\sum$ Sistemas Operacionais AIX $\sum$ Sistemas Operacionais Linux $\sum$ Sistemas operacionais Oracle Solaris Sistemas Operacionais Mac OS XRestaurar arquivos no diretório /user/project. Use as opções pick e inactive para selecionar versões de backup ativas e inativas.

restore "/user/project/\*" -pick -inactive

Sistemas Operacionais WindowsTarefa

 $\Box$ Sistemas Operacionais WindowsRestaurar arquivos no diretório c $:\$ project. Use as opções pick e inactive para selecionar versões de backup ativas e inativas.

restore c:\project\\* -pi -ina

Sistemas Operacionais AIX Sistemas Operacionais Linux Sistemas operacionais Oracle Solaris Sistemas Operacionais Mac OS XTarefa

Sistemas Operacionais AIX Sistemas Operacionais Linux Sistemas operacionais Oracle Solaris Sistemas Operacionais Mac OS XRestaurar todos os arquivos do diretório /home/devel/projecta terminados com o caractere .c para o diretório /home/newdevel/projectn/projecta. Se o diretório projectn ou projectn/projecta não existir, ele será criado.

restore "/home/devel/projecta/\*.c" /home/newdevel/projectn/

Sistemas Operacionais AIX Sistemas Operacionais Linux Sistemas operacionais Oracle Solaris

Sistemas Operacionais Mac OS XTarefa

Sistemas Operacionais AIX Sistemas Operacionais Linux Sistemas operacionais Oracle Solaris Sistemas Operacionais Mac OS XRestaurar todos os arquivos no diretório /home/mydir para seu estado a partir de 17 de agosto de 2002, às 13h.

restore -pitd=8/17/2002 -pitt=13:00:00 /home/mydir/

Sistemas Operacionais WindowsTarefa

Sistemas Operacionais WindowsRestaurar todos os arquivos no diretório c: \mydir para seu estado a partir de 17 de agosto de 2002, às 13h.

restore -pitd=8/17/2002 -pitt=13:00:00 c:\mydir\

Sistemas Operacionais AIX Sistemas Operacionais Linux Sistemas operacionais Oracle Solaris Sistemas Operacionais Mac OS XTarefa

Sistemas Operacionais AIX Sistemas Operacionais Linux Sistemas operacionais Oracle Solaris Sistemas Operacionais Mac OS XRestaurar todos os objetos no diretório /home/myid/. Como essa operação de restauração é totalmente de curingas, se o processo de restauração for interrompido, uma sessão de restauração reinicializável será criada.

res "/home/myid/\*"

Sistemas Operacionais WindowsTarefa

Sistemas Operacionais WindowsRestaurar um arquivo do espaço no arquivo renomeado \\your-node\h\$\_OLD para seu local original. Digitar a origem e o destino da seguinte forma:

res \\your-node\h\$\_OLD\docs\myresume.doc h:\docs\

Sistemas Operacionais AIX Sistemas Operacionais Linux Sistemas operacionais Oracle Solaris

Sistemas Operacionais Mac OS XTarefa

Sistemas Operacionais AIX Sistemas Operacionais Linux Sistemas operacionais Oracle Solaris Sistemas Operacionais Mac OS XRestaurar todos os arquivos no diretório /home/mydir para seu estado a partir de 17 de agosto de 2002, às 13h.

restore -pitd=8/17/2002 -pitt=13:00:00 /home/mydir/

Sistemas Operacionais WindowsTarefa

Sistemas Operacionais WindowsRestaurar todos os arquivos no diretório c: \mydir para seu estado a partir de 17 de agosto de 2002, às 13h.

restore -pitd=8/17/2002 -pitt=13:00:00 c:\mydir\

Sistemas Operacionais WindowsTarefa

Sistemas Operacionais WindowsRestaurar um único arquivo denominado budget.fin contido no conjunto de backup daily backup data.12345678.

restore c:\projecta\budget.fin -backupsetname=daily backup data.12345678 -location=server

- [Restaurando](#page-3173-0) Pontos de Montagem de Volume NTFS ou ReFS Ao restaurar um sistema de arquivos que contém um ponto de montagem de volume, somente o ponto de montagem (diretório) será restaurado. Os dados no volume montado nesse diretório não serão restaurados.
- Sistemas Operacionais Windows[Restaurar](#page-3173-1) Junções Microsoft Dfs Para restaurar junções do Microsoft Dfs, é necessário restaurar a raiz do Microsoft Dfs.
- Sistemas Operacionais Windows[Restaurar](#page-3173-2) Arquivos Ativos Ao restaurar versões ativas e inativas do mesmo arquivo utilizando a opção replace, apenas o arquivo restaurado mais recente será substituído.
- Sistemas Operacionais WindowsRestaurações da Convenção Universal de [Nomenclatura](#page-3173-3) O cliente armazena arquivos no servidor IBM Spectrum Protect usando Convenção Universal de Nomenclatura (UNC) do Windows, e não letra de unidade. O nome UNC é o nome de rede para o arquivo. O nome do sistema é uma parte do nome UNC. Por exemplo, se o nome de seu sistema for STAR e você tiver um arquivo denominado c:\doc\h2.doc, o nome UNC será \\star\c\$\doc\h2.doc.
- Sistemas Operacionais Mac OS X Sistemas Operacionais [WindowsRestaurar](#page-3174-0) a partir de espaços no arquivo que não são ativados para Unicode

Para restaurar a partir de espaços de arquivo não ativados para Unicode, é necessário especificar a origem no servidor e um destino no cliente, antes de instalar o cliente ativado para Unicode.

- Sistemas Operacionais WindowsRestaurar Fluxos [Nomeados](#page-3174-1)  $\bullet$
- O cliente de backup e archive restaura fluxos nomeados somente em uma base de arquivos.
- Sistemas Operacionais Windows[Restaurar](#page-3175-0) Arquivos Esparsos Ao restaurar arquivos esparsos para um sistema de arquivos não NTFS ou não ReFS, configure o valor de tempo limite (idletimeout) de comunicação do servidor IBM Spectrum Protect para o valor máximo de 255 para evitar o tempo limite da sessão do cliente.

<span id="page-3173-0"></span>Sistemas Operacionais Windows

# **Restaurando Pontos de Montagem de Volume NTFS ou ReFS**

Ao restaurar um sistema de arquivos que contém um ponto de montagem de volume, somente o ponto de montagem (diretório) será restaurado. Os dados no volume montado nesse diretório não serão restaurados.

Um ponto de montagem também pode ser restaurado individualmente. Por exemplo, C:\mount é um ponto de montagem e foi submetido a backup como parte da unidade C:\ no sistema chamado STORMAN. O seguinte comando pode ser usado para restaurar esse ponto de montagem:

dsmc restore {\\storman\c\$}\mount

Os parênteses e colchetes ({ e }) são necessários caso você tenha feito backup dos dados no volume montado a partir do ponto de montagem. Sem as chaves, o cliente restaura os dados do espaço no arquivo com o nome mais longo que corresponde à especificação do arquivo. Se você tiver feito backup dos dados por meio do ponto de montagem, os backups serão armazenados em um espaço no arquivo denominado \\storman\c\$\mount. Os parênteses e colchetes são usados para especificar que os dados serão restaurados a partir do espaço de arquivo \\storman\c\$.

O ponto de montagem não poderá ser restaurado se qualquer uma das seguintes condições for verdadeira:

- O ponto de montagem já existe.
- Existe um diretório não vazio que corresponde ao nome do ponto de montagem.
- Existe um arquivo que correspondente ao nome do ponto de montagem.
- Restaurando dados em volumes NTFS montados O ponto de montagem deve existir antes que os dados no volume montado possam ser restaurados para o seu local original.

### **Conceitos relacionados**:

<span id="page-3173-1"></span>Restaurando dados em volumes NTFS montados Fazendo Backup de Pontos de [Montagem](#page-3126-0) do Volume NTFS ou ReFS Fazendo Backup de Dados em Volumes Montados NTFS ou ReFS Sistemas Operacionais Windows

# **Restaurar Junções Microsoft Dfs**

Para restaurar junções do Microsoft Dfs, é necessário restaurar a raiz do Microsoft Dfs.

Se você selecionar o próprio ponto de junção, o cliente de backup e archive restaurará os dados sob a junção, mas não a junção em si. Se você selecionar um ponto de junção que não existe mais sob a raiz de Dfs, o cliente criará um diretório local sob a raiz de Dfs com o mesmo nome que o de junção antes da restauração dos dados.

<span id="page-3173-2"></span>Sistemas Operacionais Windows

# **Restaurar Arquivos Ativos**

Ao restaurar versões ativas e inativas do mesmo arquivo utilizando a opção replace, apenas o arquivo restaurado mais recente será substituído.

<span id="page-3173-3"></span>Sistemas Operacionais Windows

# **Restaurações da Convenção Universal de Nomenclatura**

O cliente armazena arquivos no servidor IBM Spectrum Protect usando Convenção Universal de Nomenclatura (UNC) do Windows, e não letra de unidade. O nome UNC é o nome de rede para o arquivo. O nome do sistema é uma parte do nome UNC. Por exemplo, se o nome de seu sistema for STAR e você tiver um arquivo denominado c:\doc\h2.doc, o nome UNC será \\star\c\$\doc\h2.doc.

Ao restaurar arquivos no mesmo sistema do qual foi feito backup deles, você pode utilizar a letra da unidade local ou o nome UNC para referir-se ao arquivo. Por exemplo, qualquer uma das opções a seguir irá restaurar c:\doc\h2.doc à sua localização original:

```
dsmc restore c:\doc\h2.doc
dsmc restore \\star\c$\doc\h2.doc
```
Ao restaurar arquivos em um sistema com um nome diferente, você deverá utilizar o nome UNC para referir-se ao arquivo. Isso é verdadeiro mesmo que você esteja restaurando no mesmo sistema físico, mas o nome do sistema foi alterado desde que ocorreu o backup.

Por exemplo, se você fizer backup de c:\doc\h2.doc no sistema STAR e quiser restaurá-lo para o sistema METEOR, deverá utilizar o nome UNC para referir-se ao arquivo. É necessário também especificar uma localização de restauração de destino. Isso é porque o comportamento padrão é restaurar o arquivo para seu local original, que seria no sistema STAR. Para restaurar o arquivo para o sistema METEOR, você pode executar um dos seguintes no METEOR:

```
dsmc restore \\star\c$\doc\h2.doc c:\
dsmc restore \\star\c$\doc\h2.doc \\meteor\c$\
```
<span id="page-3174-0"></span>Sistemas Operacionais Mac OS X Sistemas Operacionais Windows

# **Restaurar a partir de espaços no arquivo que não são ativados para Unicode**

Para restaurar a partir de espaços de arquivo não ativados para Unicode, é necessário especificar a origem no servidor e um destino no cliente, antes de instalar o cliente ativado para Unicode.

Sistemas Operacionais Mac OS XNota: Esta seção Unicode aplica-se apenas ao Mac OS X.

Sistemas Operacionais WindowsSe desejar restaurar a partir dos espaços no arquivo não compatíveis com Unicode, é necessário especificar a origem no servidor e um destino no cliente. Por exemplo, você fez backup do disco H denominado \\your-node\h\$ antes de instalar o cliente ativado para Unicode. Após a instalação, emita o seguinte comando para um backup seletivo:

Sistemas Operacionais Windows

```
sel h:\logs\*.log
```
Sistemas Operacionais Mac OS XPor exemplo, suponha que Jaguar seja o nome de seu disco de inicialização e que você faça backup de todos os arquivos .log no diretório /Users/user5/Documents. Antes de acontecer o backup, o servidor renomeia o espaço de arquivo para Jaguar OLD. O backup coloca os dados especificados na operação atual dentro do espaço de arquivo ativado para Unicode denominado /. O novo espaço de arquivo ativado para Unicode agora contém apenas o diretório /Users/user5/Documents e os arquivos \*.log especificados na operação.

Sistemas Operacionais Mac OS XPara restaurar um arquivo a partir do arquivo *renomeado* (antigo) para seu local original, é necessário digitar a origem e o destino da seguinte forma:

```
restore Jaguar_OLD/Users/user5/Documents
 /mylog.log / Users/user5/Documents/
```
Sistemas Operacionais WindowsAntes de o backup ocorrer, o servidor renomeia o espaço no arquivo para \\yournode\h\$\_OLD. O backup continua a colocar os dados especificados na operação atual no espaço de arquivo ativado para Unicode denominado \\your-node\h\$. Agora esse espaço no arquivo contém apenas o diretório \logs e os arquivos \*.log. Se você deseja restaurar um arquivo a partir da área de arquivos *renomeada* (antiga) para o seu local original, é necessário digitar a origem e o destino a seguir:

```
restore \\your-node\h$ OLD\docs\myresume.doc h:\docs\
```
<span id="page-3174-1"></span>Sistemas Operacionais Windows

# **Restaurar Fluxos Nomeados**

O cliente de backup e archive restaura fluxos nomeados somente em uma base de arquivos.

Os diretórios do Windows podem conter fluxos nomeados. Fluxos nomeados anexados a um diretório sempre serão substituídos (independente do valor da opção do prompt) durante uma operação de restauração.

<span id="page-3175-0"></span>Sistemas Operacionais Windows

# **Restaurar Arquivos Esparsos**

Ao restaurar arquivos esparsos para um sistema de arquivos não NTFS ou não ReFS, configure o valor de tempo limite (idletimeout) de comunicação do servidor IBM Spectrum Protect para o valor máximo de 255 para evitar o tempo limite da sessão do cliente.

O cliente de backup e archive é restrito à restauração dos arquivos esparsos que são menores que 4 gigabytes de tamanho.

Os problemas a seguir ocorrerão se forem restaurados mais dados do que o permitido pela cota de disco da Microsoft:

- Se o usuário que executa a restauração tiver uma cota do disco (por exemplo, o usuário pertencer ao Grupo de Operadores de Backup), o cliente não restaurará nenhum dado que exceda a cota do disco do usuário da restauração e exibirá uma mensagem "Disco Cheio".
- Se o usuário que executa a restauração não tiver uma cota do disco (por exemplo, o usuário pertencer ao Grupo de Administradores), o cliente restaurará todos os dados e transferirá a propriedade dos arquivos que excedem a cota do disco do proprietário original para o usuário que está executando a restauração (nesse caso, o Administrador).

Sistemas Operacionais Windows

# **Restore Adobjects**

Utilize o comando restore adobjects para restaurar objetos individuais do Active Directory do contêiner local de Objetos Excluídos.

Clientes de backup-archive executados em plataformas do Windows Server podem restaurar objetos individuais do Active Directory usando backups completos de estado do sistema no servidor IBM Spectrum Protect.

# **Clientes Suportados**

Este comando é válido para clientes do SO Windows Server .

# **Sintaxe**

>>-Restore ADOBJects--+----------------+--+---------+---------->< '-*sourcepathspec*-' '-*options*-'

# **Executar Como**

#### sourcepathspec

Especifica o objeto ou o contêiner do Active Directory a ser restaurado. Se um contêiner for especificado, seu conteúdo também será restaurado. Você pode especificar o nome distinto completo de um objeto ou de um contêiner ou apenas o atributo de nome ('cn' ou 'ou'), em que o curinga pode ser utilizado. Os caracteres especiais a seguir requerem um caractere de escape, a barra invertida (\), se qualquer um deles estiver contido no nome:

 $\bullet$ 

- #
- $+$
- $\bullet$  =
- $\bullet$  <
- $\bullet$

Por exemplo, "cn=test#" é inserido como "cn=test\#".

O cliente não pode exibir nenhum nome de objeto que contenha um asterisco (\*) como parte do nome.

Não utilize curingas quando especificar um nome distinto.

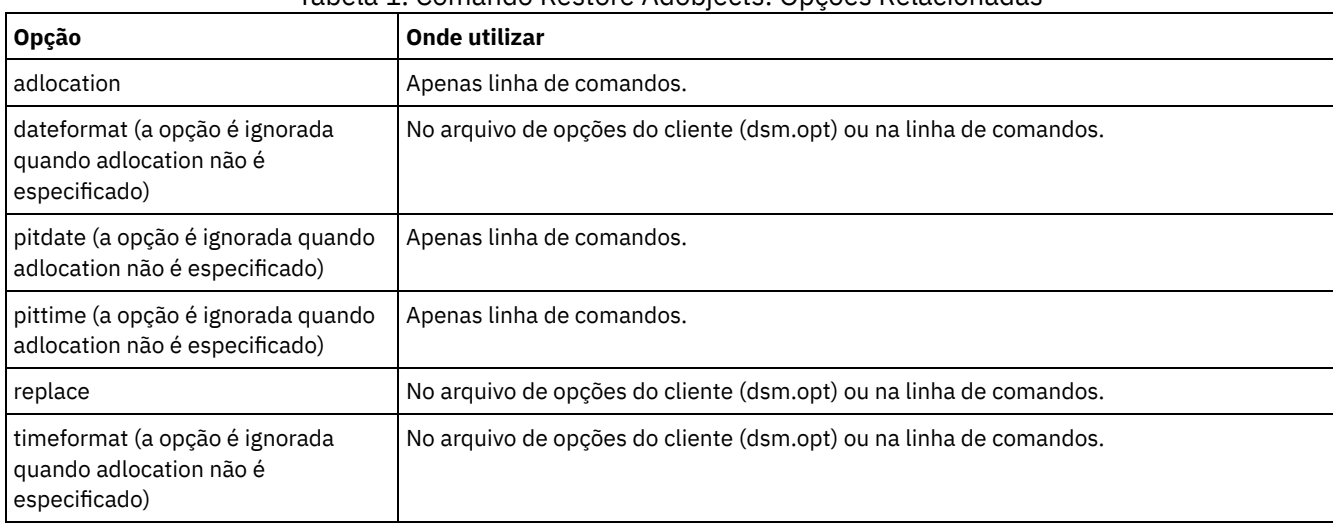

## Tabela 1. Comando Restore Adobjects: Opções Relacionadas

# **Exemplos**

#### Tarefa

Restaurar um objeto excluído específico do Active Directory.

**Comando:** restore adobj "CN=Administrator,CN=Users,DC=bryan,DC=test,DC=ibm,DC=com"

#### Tarefa

Restaurar todos os objetos excluídos que foram localizados originalmente no contêiner Usuários.

Comando: restore adobj "CN=Users, DC=bryan, DC=test, DC=ibm, DC=com"

#### Tarefa

Restaure objetos individuais do Active Directory do servidor IBM Spectrum Protect. Use as opções pitdate e pittime para selecionar de uma lista de versões de backup mais recentes e menos recentes.

**Comando:** restore adobj "cn=guest" -adloc=server -pitdate=03/17/2008 -pittime=11:11:11

## Tarefa

Restaurar todos os usuários excluídos com o nome que começa com Fred.

**Comando:** restore adobjects "cn=Fred\*"

## Tarefa

Restaurar todas as unidades organizacionais excluídas com o nome testou.

**Comando:** restore adobjects "ou=testou"

# **Restore Backupset**

O comando restore backupset restaura um conjunto de backup do IBM Spectrum Protect Server, de um arquivo local ou de um dispositivo de fita local. Você pode restaurar o conjunto de backup inteiro ou, em alguns casos, arquivos específicos do conjunto de backup.

Sistemas Operacionais AIX Sistemas Operacionais Linux Sistemas Operacionais Mac OS X Sistemas operacionais Oracle Solaris Sistemas Operacionais Windows

# **Clientes suportados**

Esse comando é válido para todos os clientes.

# **Sintaxe**

```
>>-REStore Backupset--+-------------------------------------+--->
                     '-+-----------------+--sourcefilespec-'
                       '-{filespacename}-'
       >--+---------------------+--+---------+-- -BACKUPSETName= ------>
   '-destinationfilespec-' '-options-'
>--+-backupsetname-+--+----------------------------+-----------><
  +-localfilename-+ '- -LOCation= --+-servidor-+-'
   *-tapedevice----' +-file-----+
                                    '-tape-----'
```
# **Executar Como**

### {filespacename}

Especifica o espaço no arquivo (entre chaves) no servidor que contém os arquivos que você deseja restaurar. Esse é o nome na unidade da estação de trabalho na qual os arquivos foram submetidos a backup, ou o nome do espaço de arquivo virtual de um grupo.

Especifique um nome de espaço no arquivo ao restaurar um conjunto de backup contendo um grupo.

Especifique um nome de espaço no arquivo quando *sourcefilespec* não existir no computador de destino. Isso poderá ocorrer se o nome da etiqueta da unidade tiver sido alterado ou se você estiver restaurando arquivos dos quais foi feito backup a partir de outro nó que tem etiquetas da unidade diferentes dos seus.

Sistemas Operacionais WindowsNota: Você deve especificar um nome de espaço no arquivo NTFS ou ReFS em letras minúsculas ou mistas que esteja contido entre aspas e chaves. Por exemplo, {"NTFSDrive"}. Aspas únicas são válidas no modo loop. Por exemplo: {"NTFSDrive"} e {'NTFSDrive'} são, ambos, válidos. No modo em lote, apenas aspas únicas são válidas. O requisito de aspas únicas é uma restrição do sistema operacional.

### sourcefilespec

Especifica o caminho de origem de uma parte do conjunto de backup. O padrão é restaurar o conjunto de backup inteiro. destinationfilespec

Especifica o caminho de destino para os arquivos restaurados. Se você não especificar um *sourcefilespec*, não será possível especificar um *destinationfilespec*. Se você não especificar um destino, o cliente de backup e archive restaurará os arquivos para o caminho de origem original. Se você estiver restaurando mais de um arquivo, deverá terminar a especificação de arquivo com um delimitador de diretório (/), caso contrário, o cliente presumirá que o último nome é um nome de arquivo e relatará um erro. Se estiver restaurando um único arquivo, poderá, opcionalmente terminar a especificação do arquivo de destino com um nome de arquivo se quiser fornecer um novo nome ao arquivo restaurado. Quando *sourcefilespec* não existe na estação de trabalho de destino, você deve especificar *destinationfilespec*.

#### -BACKUPSETName=

Especifica o nome do conjunto de backup do qual executar uma operação de restauração. Você não pode utilizar caracteres curinga para especificar o nome do conjunto de backup. O valor de *backupsetname* depende do local do conjunto de backup e corresponde a uma das três opções a seguir:

#### *backupsetname*

Especifica o nome do conjunto de backup no servidor do qual desempenhar uma operação de restauração. Se o parâmetro location estiver especificado, você deverá configurar -location=server.

### *localfilename*

Especifica o nome do arquivo do primeiro volume do conjunto de backup. Você deve configurar -location=file. *tapedevice*

Especifica o nome do dispositivo de fita que contém o volume do conjunto de backup. Deve-se usar um driver de dispositivo fornecido pelo Windows, não o driver de dispositivo fornecido pela IBM. Deve-se configurar location=tape.

#### -LOCation=

Especifica o local do conjunto de backup. Se você não especificar o parâmetro location, o cliente procurará os conjuntos de backup no IBM Spectrum Protect Server. Se você especificar o parâmetro de localização, o valor deverá ser uma das três opções a seguir:

server

Especifica que o conjunto de backup está no IBM Spectrum Protect Server. Server é o local padrão.

#### SAP-DBA

Especifica que o conjunto de backup está em um sistema de arquivo disponível.

fita

Especifica que o conjunto de backup está em um dispositivo de fita disponível.

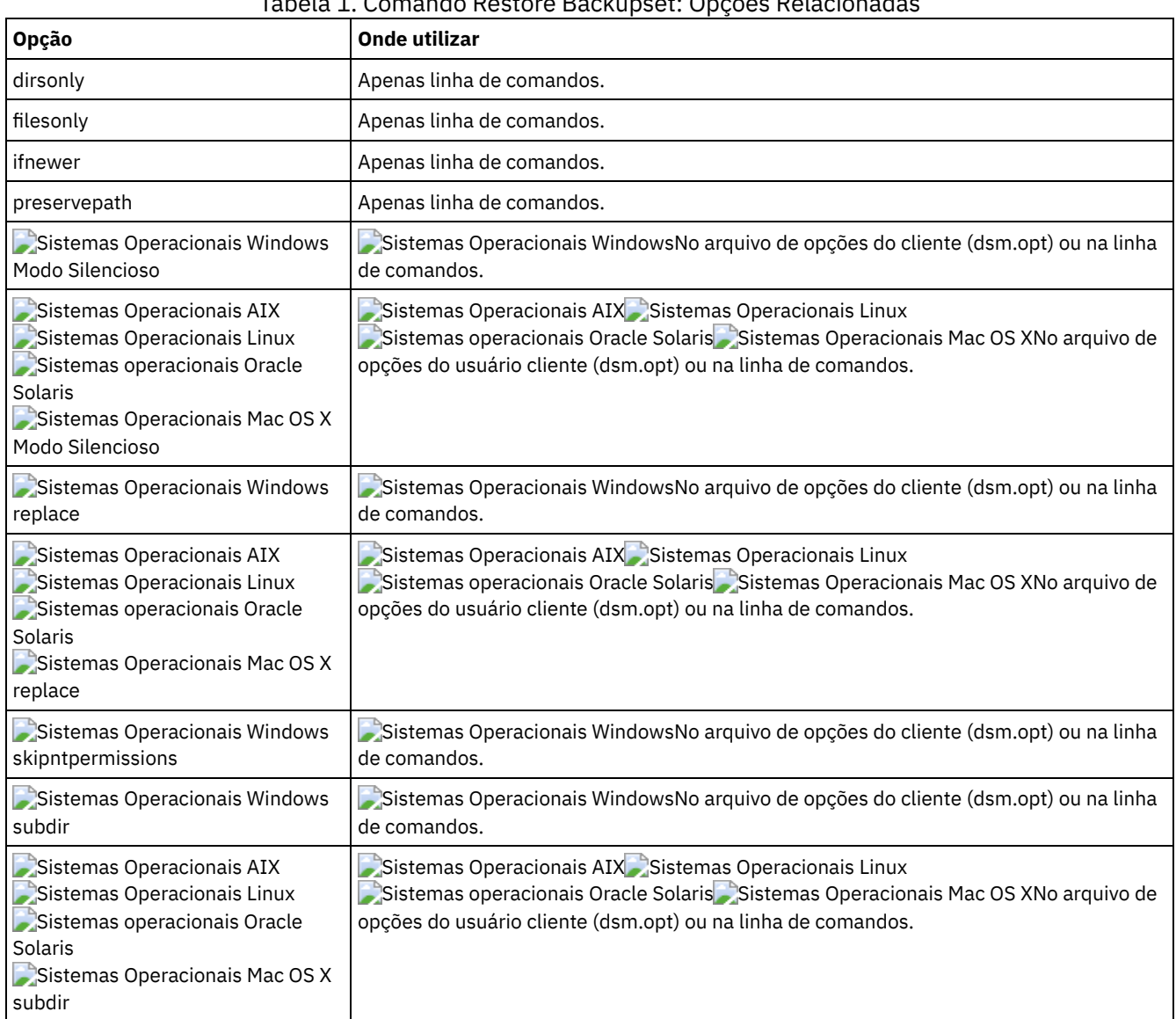

# Tabela 1. Comando Restore Backupset: Opções Relacionadas

# **Exemplos**

# Tarefa

Restaurar o conjunto de backup inteiro denominado monthly\_financial\_data.87654321 do servidor.

```
dsmc restore backupset
  -backupsetname=monthly financial data.87654321
   -loc=server
```
Sistemas Operacionais AIX Sistemas Operacionais Linux Sistemas operacionais Oracle Solaris Sistemas Operacionais Mac OS XTarefa

Sistemas Operacionais AIX Sistemas Operacionais Linux Sistemas operacionais Oracle Solaris Sistemas Operacionais Mac OS XRestaurar o conjunto de backup inteiro contido no arquivo: /home/budget/weekly\_budget\_data.ost.

```
dsmc restore backupset
 -backupsetname="/home/budget/weekly_budget_data.ost"
  -loc=file
```
Sistemas Operacionais AIX Sistemas Operacionais Linux Sistemas operacionais Oracle Solaris Sistemas Operacionais Mac OS XTarefa

Sistemas Operacionais AIX Sistemas Operacionais Linux Sistemas operacionais Oracle Solaris Sistemas Operacionais Mac OS XRestaurar o conjunto de backup inteiro do dispositivo /dev/rmt0.

dsmc restore backupset "-backupsetname=/dev/rmt0" -loc=tape

Sistemas Operacionais AIX Sistemas Operacionais Linux Sistemas operacionais Oracle Solaris Sistemas Operacionais Mac OS XTarefa

Sistemas Operacionais AIX Sistemas Operacionais Linux Sistemas operacionais Oracle Solaris Sistemas Operacionais Mac OS XRestaurar um único arquivo denominado /home/jones/budget.dev do dispositivo de fita /dev/rmt0 para o caminho original.

```
dsmc restore backupset
 -backupsetname=/dev/rmt0 "/home/jones/budget.dev"
  -loc=tape
```
Sistemas Operacionais AIX Sistemas Operacionais Linux Sistemas operacionais Oracle Solaris Sistemas Operacionais Mac OS XTarefa

Sistemas Operacionais AIX Sistemas Operacionais Linux Sistemas operacionais Oracle Solaris Sistemas Operacionais Mac OS XRestaurar todos os arquivos no diretório budget que contiverem uma extensão de arquivo .txt das fitas no dispositivo /dev/rmt0 para o caminho de origem original.

```
dsmc restore backupset "/home/budget/*.txt"
 -backupsetname=/dev/rmt0 -loc=tape
```
Sistemas Operacionais AIX Sistemas Operacionais Linux Sistemas operacionais Oracle Solaris Sistemas Operacionais Mac OS XTarefa

Sistemas Operacionais AIX Sistemas Operacionais Linux Sistemas operacionais Oracle Solaris Sistemas Operacionais Mac OS XRestaurar o conjunto de backup inteiro contido no arquivo local denominado "/home/jones/bset01.file"

```
dsmc restore backupset
  -backupsetname="/home/jones/bset01.file"
  -loc=file
```
Sistemas Operacionais AIX Sistemas Operacionais Linux Sistemas operacionais Oracle Solaris Sistemas Operacionais Mac OS XTarefa

Sistemas Operacionais AIX Sistemas Operacionais Linux Sistemas operacionais Oracle Solaris Sistemas Operacionais Mac OS XRestaurar grupos do conjunto de backup mybackupset.12345678 no IBM Spectrum Protect Server para o diretório /home/devel/projectb. O espaço de arquivo virtual dos grupos é accounting.

```
dsmc restore backupset {/accounting}/*
   /home/devel/projectb/
  -backupsetname=mybackupset.12345678 -loc=server
   -subdir=yes
```
Sistemas Operacionais AIX Sistemas Operacionais Linux Sistemas operacionais Oracle Solaris Sistemas Operacionais Mac OS XTarefa

Sistemas Operacionais AIX Sistemas Operacionais Linux Sistemas operacionais Oracle Solaris Sistemas Operacionais Mac OS XRestaurar grupos do conjunto de backup local mybackupset.ost para o diretório /home/devel/projectb/. O espaço de arquivo virtual dos grupos é accounting.

```
dsmc restore backupset {/accounting}/*
  /home/devel/projectb/
  -backupsetname=mybackupset.ost
  -loc=server -subdir=yes
```
## Sistemas Operacionais WindowsTarefa

Sistemas Operacionais WindowsRestaurar o conjunto de backup inteiro do dispositivo \\.\tape0.

```
dsmc restore backupset
  -backupsetname=\\.\tape0 -loc=tape
```
## Sistemas Operacionais WindowsTarefa

Sistemas Operacionais WindowsRestaurar grupos do conjunto de backup mybackupset.12345678 no IBM Spectrum Protect Server para o diretório c:\newdevel\projectn. O espaço de arquivo virtual dos grupos é accounting.

```
dsmc restore backupset {accounting}\*
   c:\newdevel\projectn\
```
-backupsetname=mybackupset.12345678 -loc=server -subdir=yes

Sistemas Operacionais WindowsTarefa

Sistemas Operacionais WindowsRestaurar o conjunto de backup inteiro contido no arquivo: c:\budget\weekly\_budget\_data.ost.

```
dsmc restore backupset
 -backupsetname=c:\budget\weekly budget data.ost
 -loc=file
```
Sistemas Operacionais WindowsTarefa

 $\Box$ Sistemas Operacionais WindowsRestaurar o diretório e os subdiretórios \budget\ do conjunto de backup contido no arquivo: c:\budget\weekly\_budget\_data.ost.

```
dsmc restore backupset m:\budget\*
 -backupsetname=c:\budget\weekly_budget_data.ost
 -loc=file -subdir=yes
```
### Sistemas Operacionais WindowsTarefa

Sistemas Operacionais WindowsRestaurar o arquivo \budget\salary.xls do conjunto de backup contido no arquivo: c:\budget\weekly\_budget\_data.ost.

```
dsmc restore backupset m:\budget\salary.xls
 -backupsetname=c:\budget\weekly_budget_data.ost
 -loc=file -subdir=yes
```
Restaurar Conjuntos de Backup: [Considerações](#page-2595-0) e Restrições

Este tópico lista algumas considerações e restrições das quais você deve estar ciente ao restaurar conjuntos de backup.

Sistemas Operacionais AIX Sistemas Operacionais Linux Sistemas operacionais Oracle Solaris Sistemas Operacionais Mac OS X Sistemas Operacionais [WindowsRestaurar](#page-3181-0) Conjuntos de Backup em um Ambiente SAN

É possível restaurar os conjuntos de backup em uma rede SAN (Storage Area Network) das seguintes maneiras:

Restore Backupset sem o Parâmetro [backupsetname](#page-3181-1) O comando restore backupset pode ser utilizado sem o parâmetro backupsetname.

# **Restaurar Conjuntos de Backup: Considerações e Restrições**

Este tópico lista algumas considerações e restrições das quais você deve estar ciente ao restaurar conjuntos de backup.

# **Considerações de Restauração do Conjunto de Backups**

Considere o seguinte ao restaurar conjuntos de backup:

- Se o objeto que você deseja restaurar tiver sido gerado de um nó cliente cujo nome seja diferente do nó atual, especifique o nome do nó original com o parâmetro filespacename em qualquer um dos comandos de restauração.
- Se não conseguir restaurar um conjunto de backup da mídia portátil, consulte o seu administrador IBM Spectrum Protect para assegurar que a mídia portátil foi criada em um dispositivo que utiliza um formato compatível.
- Se você utilizar o comando restore backupset na linha de comandos inicial com o parâmetro -location=tape ou location=file, o cliente não tentará entrar em contato com o IBM Spectrum Protect Server.
- Ao restaurar um grupo a partir de um conjunto de backup:
	- O grupo inteiro, ou todos os grupos, no espaço de arquivo virtual é restaurado. Não será possível restaurar um único grupo especificando-se o nome do grupo, se houver vários grupos no mesmo espaço de arquivo virtual. Não é possível restaurar uma parte de um grupo especificando-se um caminho de arquivo.
	- Especifique um grupo utilizando os seguintes valores:
		- Especifique o nome do espaço de arquivo virtual com o parâmetro filespacename.
		- Use a opção subdir para incluir subdiretórios.
- É fornecido suporte limitado para a restauração de conjuntos de backup dos dispositivos de fita conectados ao sistema do cliente. Um driver de dispositivo nativo fornecido pelo fabricante do dispositivo deverá sempre ser utilizado. O driver de dispositivo fornecido pelo IBM para ser usado com o servidorIBM Spectrum Protect não pode ser usado no sistema do cliente para restaurar conjuntos de backup locais.
- $\triangleright$ Sistemas Operacionais Mac OS X $\triangleright$ Sistemas Operacionais AIX  $\triangleright$ Sistemas Operacionais Linux Sistemas operacionais Oracle SolarisSe um conjunto de backup contiver arquivos de vários proprietários, o próprio conjunto de backup pertencerá ao ID do usuário root e os IDs de usuário não root não poderão ver o conjunto de backup. Neste caso, IDs de usuário não root poderão restaurar seus arquivos obtendo o nome do conjunto de backup a partir do administrador do IBM Spectrum Protect. Os usuários não root podem restaurar apenas seus próprios arquivos.
- Sistemas Operacionais Mac OS X Sistemas Operacionais AIX Sistemas Operacionais Linux Sistemas operacionais Oracle Solaris Sistemas Operacionais WindowsPara permitir que a GUI do cliente restaure um backup configurado a partir de um dispositivo local, sem requerer uma conexão do servidor, use a opção localbackupset.

# **Restrições de Restauração do Conjunto de Backups**

Esteja ciente das seguintes restrições ao restaurar conjuntos de backup:

- Os dados de um conjunto de backup que passaram por backup com a API não podem ser restaurados ou utilizados.
- Sistemas Operacionais AIX Sistemas Operacionais Linux Sistemas operacionais Oracle Solaris Sistemas Operacionais WindowsNão é possível restaurar dados de imagem de um conjunto de backup utilizando o comando restore backupset. Você pode restaurar dados de imagem de um conjunto de backup apenas com o comando restore image.
- Sistemas Operacionais AIX Sistemas Operacionais Linux Sistemas operacionais Oracle Solaris Sistemas Operacionais WindowsNão é possível restaurar dados de imagem de um conjunto de backup local (location=tape ou location=file). Você pode restaurar dados de imagem de um conjunto de backup apenas a partir do IBM Spectrum Protect Server.

<span id="page-3181-0"></span>Sistemas Operacionais AIX Sistemas Operacionais Linux Sistemas operacionais Oracle Solaris Sistemas Operacionais Mac OS X Sistemas Operacionais Windows

# **Restaurar Conjuntos de Backup em um Ambiente SAN**

É possível restaurar os conjuntos de backup em uma rede SAN (Storage Area Network) das seguintes maneiras:

Se o conjunto de backups estiver em um dispositivo de armazenamento conectado por SAN, especifique o dispositivo usando o parâmetro *filename* e use a opção location=*tape* onde for aplicável. O cliente de backup e archive restaura o conjunto de backup diretamente do dispositivo de armazenamento conectado por SAN, ganhando desempenho na restauração de alta velocidade.

Sistemas Operacionais AIX Sistemas Operacionais Linux Sistemas operacionais Oracle SolarisNota: Você deve assegurar que a fita correta seja montada na unidade de fita conectada por SAN antes de emitir o comando restore. O cliente de archive de backup não iniciará um alterador automático SCSI para montar a fita automaticamente.

Se o conjunto de backup não estiver na mídia local ou em um dispositivo de armazenamento conectado à SAN, você poderá especificar o conjunto de backup utilizando a opção backupsetname. Use a opção location=*server* para restaurar o conjunto de backup diretamente do servidor utilizando a LAN.

# <span id="page-3181-1"></span>**Restore Backupset sem o Parâmetro backupsetname**

O comando restore backupset pode ser utilizado sem o parâmetro backupsetname.

A sintaxe preferida para o comando restore backupset requer o parâmetro backupsetname. Antes da introdução do parâmetro backupsetname, o cliente de backup e archive restaurava os conjuntos de backup com uma sintaxe diferente. A sintaxe anterior é suportada, mas sempre que possível, siga a sintaxe que requer o parâmetro backupsetname. A sintaxe anterior é documentada para aqueles casos em que ela não pode ser substituída pela sintaxe preferencial.

Sistemas Operacionais AIX Sistemas Operacionais Linux Sistemas operacionais Oracle Solaris Sistemas Operacionais Mac OS X Sistemas Operacionais Windows

# **Clientes suportados**

Esse comando é válido para todos os clientes.

# **Sintaxe**

>>-REStore Backupset--

'-+-----------------+--*sourcefilespec*-'

```
'-{filespacename}-'
```

```
>--+---------------------+--+---------+--+-backupsetname-+------>
   '-destinationfilespec-' '-options-' +-localfilename-+
                                         '-tapedevice----'
>--+-------------------------+---------------------------------><
   '-LOCation=--+-servidor-+-'
               +-file-----+
               '-tape-----'
```
# **Executar Como**

### options

Todas as opções que são válidas com a sintaxe preferencial de restore backupset são válidas com a sintaxe anterior de restore backupset.

### {filespacename}

Especifica o espaço no arquivo (entre chaves) no servidor que contém os arquivos que você deseja restaurar. Esse é o nome na unidade da estação de trabalho na qual os arquivos foram submetidos a backup, ou o nome do espaço de arquivo virtual de um grupo.

Especifique um nome de espaço no arquivo ao restaurar um conjunto de backup contendo um grupo.

Especifique um nome de espaço no arquivo quando *sourcefilespec* não existir no computador de destino. Isso poderá ocorrer se o nome da etiqueta da unidade tiver sido alterado ou se você estiver restaurando arquivos dos quais foi feito backup a partir de outro nó que tem etiquetas da unidade diferentes dos seus.

Sistemas Operacionais WindowsNota: Você deve especificar um nome de espaço no arquivo NTFS ou ReFS em letras minúsculas ou mistas que esteja contido entre aspas e chaves. Por exemplo, {"NTFSDrive"}. Aspas únicas são válidas no modo loop. Por exemplo: {"NTFSDrive"} e {'NTFSDrive'} são, ambos, válidos. No modo em lote, apenas aspas únicas são válidas. O requisito de aspas únicas é uma restrição do sistema operacional.

#### sourcefilespec

Especifica o caminho de origem de uma parte do conjunto de backup. O padrão é restaurar o conjunto de backup inteiro. destinationfilespec

Especifica o caminho de destino para os arquivos restaurados. Se você não especificar um *sourcefilespec*, não será possível especificar um *destinationfilespec*. Se você não especificar um destino, o cliente restaurará os arquivos para o caminho de origem original. Se você estiver restaurando mais de um arquivo, deverá terminar a especificação de arquivo com um delimitador de diretório (/), caso contrário, o cliente presumirá que o último nome é um nome de arquivo e relatará um erro. Se estiver restaurando apenas um único arquivo, você poderá opcionalmente terminar a especificação do arquivo de destino com um nome de arquivo se desejar fornecer um novo nome ao arquivo restaurado. Quando o *sourcefilespec* não existe na estação de trabalho de destino, você deve especificar o *destinationfilespec*.

### *backupsetname*

Especifica o nome do conjunto de backup no IBM Spectrum Protect Server. Se o parâmetro location estiver especificado, você deverá configurar -location=server.

### *localfilename*

Especifica o nome do arquivo do primeiro volume do conjunto de backup. Você deve configurar -location=file. *tapedevice*

Especifica o nome do dispositivo de fita que contém o volume do conjunto de backup. Deve-se usar um driver de

dispositivo fornecido pelo Windows, não o driver de dispositivo fornecido pela IBM. Deve-se configurar -location=tape. LOCation=

Especifica o local do conjunto de backup. Se você não especificar o parâmetro location, o cliente procurará os conjuntos de backup no IBM Spectrum Protect Server. Se você especificar o parâmetro de localização, o valor deverá ser uma das três opções a seguir:

#### server

Especifica que o conjunto de backup está no servidor. Server é o local padrão.

SAP-DBA

- Especifica que o conjunto de backup está em um sistema de arquivo disponível.
- fita

Especifica que o conjunto de backup está em um dispositivo de fita disponível.

**Exemplos**

Tarefa

Restaurar o conjunto de backup inteiro denominado monthly\_financial\_data.87654321 do servidor.

dsmc restore backupset monthly\_financial\_data.87654321 -loc=server

Sistemas Operacionais AIX Sistemas Operacionais Linux Sistemas operacionais Oracle Solaris Sistemas Operacionais Mac OS XTarefa

Sistemas Operacionais AIX Sistemas Operacionais Linux Sistemas operacionais Oracle Solaris Sistemas Operacionais Mac OS XRestaurar o conjunto de backup inteiro contido no arquivo: /home/budget/weekly\_budget\_data.ost.

dsmc restore backupset "/home/budget/weekly\_budget\_data.ost" -loc=file

Sistemas Operacionais AIX Sistemas Operacionais Linux Sistemas operacionais Oracle Solaris Sistemas Operacionais Mac OS XTarefa

Sistemas Operacionais AIX Sistemas Operacionais Linux Sistemas operacionais Oracle Solaris Sistemas Operacionais Mac OS XRestaurar o conjunto de backup inteiro do dispositivo /dev/rmt0.

dsmc restore backupset "/dev/rmt0" -loc=tape

Sistemas Operacionais AIX Sistemas Operacionais Linux Sistemas operacionais Oracle Solaris Sistemas Operacionais Mac OS XTarefa

Sistemas Operacionais AIX Sistemas Operacionais Linux Sistemas operacionais Oracle Solaris Sistemas Operacionais Mac OS XRestaurar um único arquivo denominado /home/jones/budget.dev do dispositivo de fita /dev/rmt0 para o caminho original.

dsmc restore backupset /dev/rmt0 "/home/jones/budget.dev" -loc=tape

Sistemas Operacionais AIX Sistemas Operacionais Linux Sistemas operacionais Oracle Solaris Sistemas Operacionais Mac OS XTarefa

Sistemas Operacionais AIX Sistemas Operacionais Linux Sistemas operacionais Oracle Solaris Sistemas Operacionais Mac OS XRestaurar todos os arquivos no diretório budget que contiverem extensão de arquivo .txt da(s) fita(s) no dispositivo /dev/rmt0, para o caminho de origem original.

dsmc restore backupset /dev/rmt0 "/home/budget/\*.txt" -loc=tape

Sistemas Operacionais AIX Sistemas Operacionais Linux Sistemas operacionais Oracle Solaris Sistemas Operacionais Mac OS XTarefa

Sistemas Operacionais AIX Sistemas Operacionais Linux Sistemas operacionais Oracle Solaris Sistemas Operacionais Mac OS XRestaurar o conjunto de backup inteiro contido no arquivo local "/home/jones/bset01.file"

dsmc restore backupset "/home/jones/bset01.file" -loc=file

Sistemas Operacionais AIX Sistemas Operacionais Linux Sistemas operacionais Oracle Solaris Sistemas Operacionais Mac OS XTarefa

 $\Box$ Sistemas Operacionais AIX $\Box$ Sistemas Operacionais Linux $\Box$ Sistemas operacionais Oracle Solaris  $\mathbb{S}$ Sistemas Operacionais Mac OS XRestaurar grupos do conjunto de backup mybackupset.12345678 no IBM Spectrum Protect Server para o diretório /home/devel/projectb. O espaço de arquivo virtual dos grupos é accounting.

dsmc restore backupset mybackupset.12345678 {/accounting}/\* /home/devel/projectb/ -loc=server -subdir=yes

Sistemas Operacionais AIX Sistemas Operacionais Linux Sistemas operacionais Oracle Solaris Sistemas Operacionais Mac OS XTarefa

 $\sum$ Sistemas Operacionais AIX $\sum$ Sistemas Operacionais Linux $\sum$ Sistemas operacionais Oracle Solaris  $\Box$ Sistemas Operacionais Mac OS XRestaurar grupos do conjunto de backup local my<code>backupset.ost</code> para o diretório /home/devel/projectb/. O espaço de arquivo virtual dos grupos é accounting.

dsmc restore backupset mybackupset.ost {/accounting}/\* /home/devel/projectb/ -loc=server subdir=yes

Sistemas Operacionais WindowsTarefa

Sistemas Operacionais WindowsRestaurar o conjunto de backup inteiro do dispositivo  $\setminus\setminus\setminus\text{tape0}.$ 

dsmc restore backupset \\.\tape0 -loc=tape

Sistemas Operacionais WindowsTarefa

Sistemas Operacionais WindowsRestaurar grupos do conjunto de backup mybackupset.12345678 no IBM Spectrum Protect Server para o diretório c: \newdevel\projectn. O espaço de arquivo virtual dos grupos é accounting.

dsmc restore backupset mybackupset.12345678 {accounting}\\* c:\newdevel\projectn\ -loc=server subdir=yes

### Sistemas Operacionais WindowsTarefa

Sistemas Operacionais WindowsRestaurar o conjunto de backup inteiro contido no arquivo:

c:\budget\weekly\_budget\_data.ost.

dsmc restore backupset c:\budget\weekly\_budget\_data.ost -loc=file

#### Sistemas Operacionais WindowsTarefa

Sistemas Operacionais WindowsRestaurar o diretório e os subdiretórios \budget\ do conjunto de backup contido no arquivo: c:\budget\weekly\_budget\_data.ost.

dsmc restore backupset c:\budget\weekly\_budget\_data.ost m:\budget\\* -loc=file -subdir=yes

#### Sistemas Operacionais WindowsTarefa

Sistemas Operacionais WindowsRestaurar o arquivo \budget\salary.xls do conjunto de backup contido no arquivo: c:\budget\weekly\_budget\_data.ost.

dsmc restore backupset c:\budget\weekly\_budget\_data.ost m:\budget\salary.xls -loc=file subdir=yes

# **Restore Group**

Use o comando restore group para restaurar membros específicos ou todos os membros de um backup de grupo.

Nota:

- 1. Use a opção pick para exibir uma lista de grupos a partir dos quais você pode selecionar um grupo para restauração.
- 2. Use a opção showmembers com a opção pick para exibir e restaurar um ou mais membros de um grupo. Neste caso, você primeiro seleciona o grupo a partir do qual deseja restaurar os membros específicos, em seguida, seleciona um ou mais membros do grupo para restauração.
- 3. É possível restaurar um grupo de um conjunto de backup.

Sistemas Operacionais AIX Sistemas Operacionais Linux Sistemas operacionais Oracle Solaris Sistemas Operacionais Windows

# **Clientes suportados**

 $\blacktriangleright$ Sistemas Operacionais Mac OS X $\blacktriangleright$ Sistemas Operacionais Operacionais Linux Sistemas operacionais Oracle SolarisEste comando é válido para todos os clientes, exceto Mac OS X.

Sistemas Operacionais WindowsEsse comando é válido para todos os clientes.

## **Sintaxe**

>>-REStore GRoup--+---------+----*source*----+-------------+----->< '-*options*-' '-*destination*-'

# **Executar Como**

Sistemas Operacionais Mac OS X Sistemas Operacionais AIX Sistemas Operacionais Linux Sistemas operacionais Oracle Solarissource

 $\blacktriangleright$ Sistemas Operacionais Mac OS X $\blacktriangleright$ Sistemas Operacionais Operacionais Linux

Sistemas operacionais Oracle SolarisEspecifica o nome do espaço de arquivo virtual e o nome do grupo no servidor que você deseja restaurar.

Sistemas Operacionais Windowssource

Sistemas Operacionais WindowsEspecifica o nome da área de arquivos virtual (entre chaves) e o nome do grupo no servidor que você deseja restaurar.

destination

Especifica o caminho no qual você deseja colocar o grupo ou um ou mais membros do grupo. Se você não especificar um destino, o cliente restaurará os arquivos para seus locais originais.

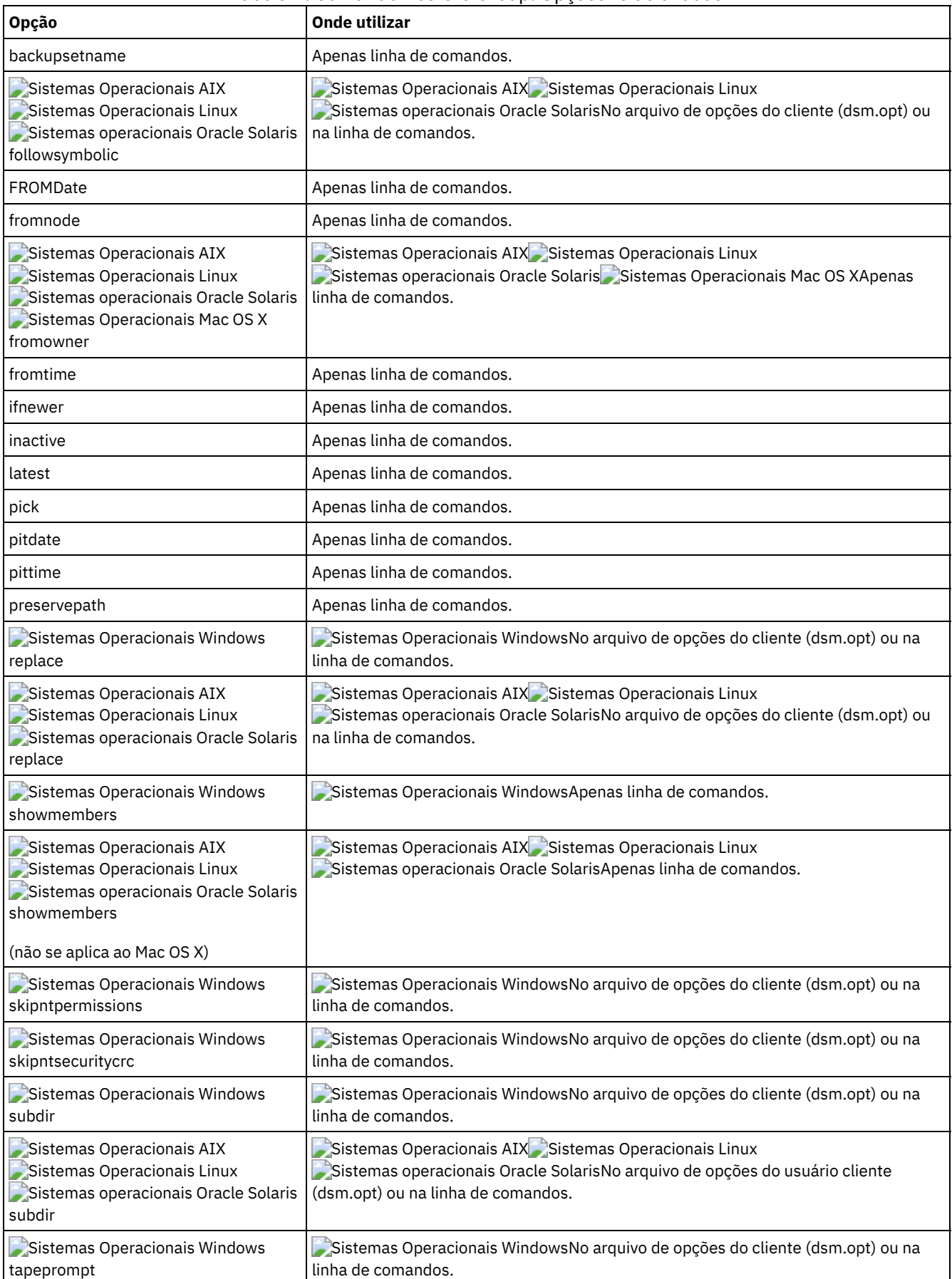

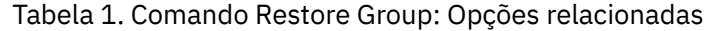

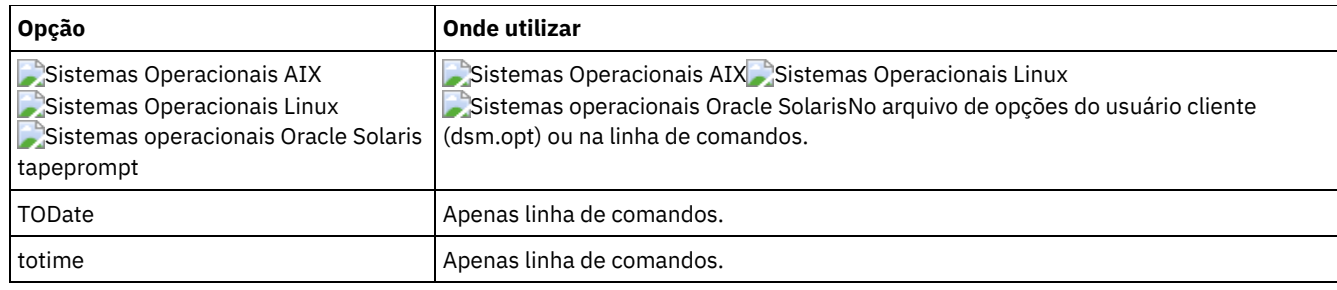

# **Exemplos**

Sistemas Operacionais AIX Sistemas Operacionais Linux Sistemas operacionais Oracle SolarisTarefa Sistemas Operacionais AIX Sistemas Operacionais Linux Sistemas operacionais Oracle SolarisRestaurar todos os membros do backup em grupo /virtfs/group1 para seu local original no sistema do cliente. **Comando:**

```
restore group /virtfs/group1
```
## Sistemas Operacionais WindowsTarefa

Sistemas Operacionais WindowsRestaurar todos os membros do backup em grupo virtfs\group1 para seu local original no sistema do cliente.

**Comando:**

```
restore group {virtfs}\group1
```
# Sistemas Operacionais AIX Sistemas Operacionais Linux Sistemas operacionais Oracle SolarisTarefa

Sistemas Operacionais AIX Sistemas Operacionais Linux Sistemas operacionais Oracle SolarisExibir todos os grupos no espaço de arquivo virtual /virtfs. Utilize a opção showmembers para exibir uma lista de membros do grupo a partir dos quais você pode selecionar um ou mais para restauração. **Comando:**

```
restore group /virtfs/
  * -pick -showmembers
```
# Sistemas Operacionais WindowsTarefa

Sistemas Operacionais WindowsExibir todos os grupos no espaço de arquivo virtual virtfs. Utilize a opção showmembers para exibir uma lista de membros do grupo a partir dos quais você pode selecionar um ou mais para restauração.

# **Comando:**

```
\ restore group {virtfs}
  * -pick -showmembers
```
Sistemas Operacionais AIX Sistemas Operacionais Linux Sistemas operacionais Oracle SolarisTarefa

Sistemas Operacionais AIX Sistemas Operacionais Linux Sistemas operacionais Oracle SolarisExibir uma lista de grupos no espaço de arquivo virtual /virtfs a partir do qual você possa selecionar um ou mais grupos para restaurar. **Comando:**

```
restore group /virtfs/* -pick
```
Sistemas Operacionais WindowsTarefa

Sistemas Operacionais WindowsExibir uma lista de grupos no espaço de arquivo virtual virtfs a partir do qual você possa selecionar um ou mais grupos para restaurar.

**Comando:**

```
restore group {virtfs}\* -pick
```
Sistemas Operacionais AIX Sistemas Operacionais Linux Sistemas operacionais Oracle Solaris Sistemas Operacionais Windows

# **Restore Image**

O comando restore image restaura um sistema de arquivos ou uma imagem de volume bruto que tiveram backup feito utilizando o comando backup image.

A restauração obtém a imagem de backup do servidor IBM Spectrum Protect ou dentro de um conjunto de backup do servidor IBM Spectrum Protect quando a opção backupsetname é especificada. Este comando pode restaurar uma imagem base ativa ou uma imagem base de ponto no tempo, com atualizações incrementais associadas.

Nota:

- 1. Sistemas Operacionais WindowsA conta que executa o cliente de backup e archive deve ter autoridade de administrador para executar com êxito qualquer tipo de restauração de imagem.
- 2. Sistemas Operacionais AIX Sistemas Operacionais Linux Sistemas operacionais Oracle SolarisO uso da opção incremental com o comando restore image para executar um backup de imagem dinâmico não é suportado.
- 3. Se você usar o IBM Spectrum Protect HSM for Windows ou IBM Spectrum Protect for Space Management, e restaurar um backup de imagem do sistema de arquivos e planejar executar a reconciliação, deverá restaurar os arquivos que foram submetidos a backup após o backup de imagem. Caso contrário, os arquivos migrados que foram criados após o backup de imagem expirarão a partir do armazenamento de archive HSM no servidor IBM Spectrum Protect.

É possível usar a opção verifyimage com o comando restore image para especificar que você deseja ativar a detecção de setores inválidos no volume de destino. Se setores inválidos forem detectados no volume de destino, o cliente emitirá uma mensagem de aviso no console e no log de erros.

Se os setores inválidos estiverem presentes no volume de destino, será possível usar a opção imagetofile com o comando restore image para especificar que você deseja restaurar a imagem de origem para um arquivo. Posteriormente, é possível utilizar um utilitário de cópia de dados de sua preferência para transferir a imagem do arquivo para um volume do disco.

Sistemas Operacionais AIX Sistemas Operacionais Linux Sistemas operacionais Oracle SolarisConsiderações:

- A API deve estar instalada para utilizar o comando restore image.
- Sistemas operacionais Oracle SolarisA restauração da imagem não é suportada para o sistema de arquivos Sun QFS.
- Sistemas Operacionais LinuxA restauração de imagem não é suportada para sistemas de arquivos GPFS no Linux x86\_64, Linux no POWER e Linux no System z.
- Sistemas Operacionais LinuxNos sistemas Linux, alguns sistemas de arquivos como ext2, ext3, ext4, btrfs e xfs usam o identificador exclusivo universal (UUID) para se identificarem no sistema operacional. Se você criar um backup de imagem desse volume e restaurá-lo para um local diferente, talvez tenha dois volumes com o mesmo UUID. Se você usar UUID para definir seus sistemas de arquivos em /etc/fstab, esteja ciente de que o cliente de backup e archive pode não conseguir montar corretamente o sistema de arquivos restaurado devido ao conflito de UUIDs. Para evitar essa situação, restaure a imagem para seu local original. Se você tiver que restaurá-la para um local diferente, altere o UUID do volume original ou restaurado antes de montar o sistema de arquivos restaurado. Consulte a documentação do Linux para obter instruções sobre como alterar um UUID. Também pode ser necessário editar manualmente o arquivo /etc/fstab de modo que o volume original, o volume restaurado ou ambos os volumes possam ser montados.
- Se você usar a opção pick, serão exibidas as informações a seguir nas imagens do sistema de arquivos das quais foi feito backup pelo cliente:
	- Tamanho da Imagem
	- Tamanho Armazenado esse valor é o tamanho de imagem real que é armazenado no servidor IBM Spectrum Protect. A imagem armazenada no servidor tem o mesmo tamanho que a capacidade do volume.
	- Tipo de sistema de arquivos
	- Data e hora do backup
	- A classe de gerenciamento que é designada aos backups de imagem
	- Se o backup da imagem é uma cópia ativa ou inativa
	- O nome da imagem
- Se por alguma razão uma imagem restaurada for danificada, você poderá utilizar a ferramenta fsck para tentar corrigir a imagem.

Sistemas Operacionais WindowsConsiderações:

- A API do IBM Spectrum Protect deve ser instalada para utilizar o comando restore image.
- É possível restaurar um sistema de arquivos NTFS ou ReFS para um volume FAT32 ou vice-versa.
- O volume de destino para o qual você restaura deve estar presente e ter o mesmo tamanho ou ser maior que o volume de origem.
- O layout físico do volume de destino (dividido, espelhado) pode ser diferente.
- O volume de destino é sobrescrito pelos dados contidos no backup de imagem.
- Você não precisa formatar um volume de destino antes de restaurar um backup de imagem que contém um sistema de arquivos.
- O cliente requer um bloqueio exclusivo para o volume de destino que você está restaurando. O cliente bloqueia, restaura, desbloqueia, desmonta e monta o volume durante a operação de restauração. Durante o processo de restauração, o volume de destino não fica disponível para outros aplicativos.
- Se você usar a opção pick, serão exibidas as informações a seguir nas imagens do sistema de arquivos das quais foi feito backup pelo cliente:
	- Tamanho da Imagem
	- Tamanho Armazenado Este valor é o tamanho de imagem real que é armazenado no servidor. A opção imagegapsize pode ser configurada para que apenas os blocos usados em um sistema de arquivos tenham backup feito. Portanto, o tamanho da imagem armazenada no servidor pode ser menor que o tamanho do volume. Para backups de imagem on-line, a imagem armazenada pode ser maior que o sistema de arquivos com base no tamanho dos arquivos em cache.
	- Tipo de sistema de arquivos
	- Data e hora do backup
	- A classe de gerenciamento que é designada ao backup de imagem
	- Se o backup da imagem é uma cópia ativa ou inativa
	- O nome da imagem
- Se uma imagem restaurada for corrompida, use o utilitário chkdsk para verificar e reparar todos os setores inválidos ou inconsistências de dados (a menos que o volume restaurado seja RAW).

# **Clientes Suportados**

Sistemas Operacionais AIX Sistemas Operacionais Linux Sistemas operacionais Oracle SolarisEssa opção é válida para clientes AIX, Linux e Oracle Solaris.

Sistemas Operacionais WindowsEsse comando é válido para todos os clientes Windows.

# **Sintaxe**

```
>>-REStore Image--+------------+--+- --sourcefilespec---+------->
                  '- --options-' '- --"sourcefilespec"-'
>--+------------------------+----------------------------------><
   '- --destinationfilespec-'
```
# **Executar Como**

### sourcefilespec

Especifica o nome de um sistema de arquivos da imagem de origem a ser restaurado. Apenas uma única imagem de origem pode ser especificada; caracteres curinga não podem ser utilizados.

Sistemas Operacionais AIX Sistemas Operacionais Linux Sistemas operacionais Oracle Solarisdestinationfilespec Sistemas Operacionais AIX Sistemas Operacionais Linux Sistemas operacionais Oracle SolarisEspecifica o nome de um sistema de arquivos montado existente ou o caminho e nome do arquivo para o qual o sistema de arquivos de origem será restaurado. O padrão é o local original do sistema de arquivos.

Sistemas Operacionais Windowsdestinationfilespec

Sistemas Operacionais WindowsEspecifica o nome de um sistema de arquivos montado existente ou o caminho e nome do arquivo para o qual o sistema de arquivos de origem será restaurado. O padrão é o local original do sistema de arquivos. É possível restaurar um sistema de arquivos NTFS ou ReFS para um volume FAT32 ou vice-versa.

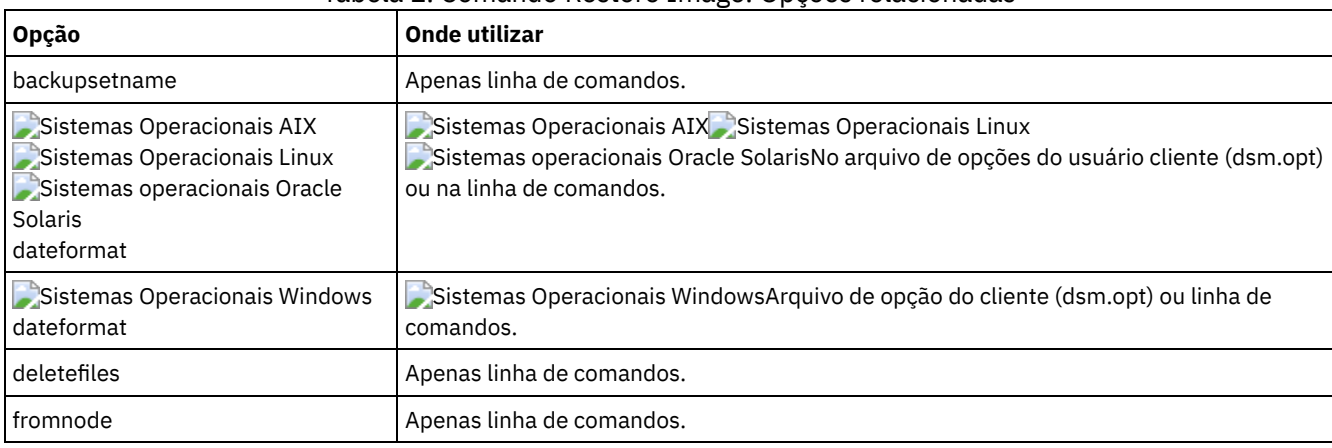

### Tabela 1. Comando Restore Image: Opções relacionadas

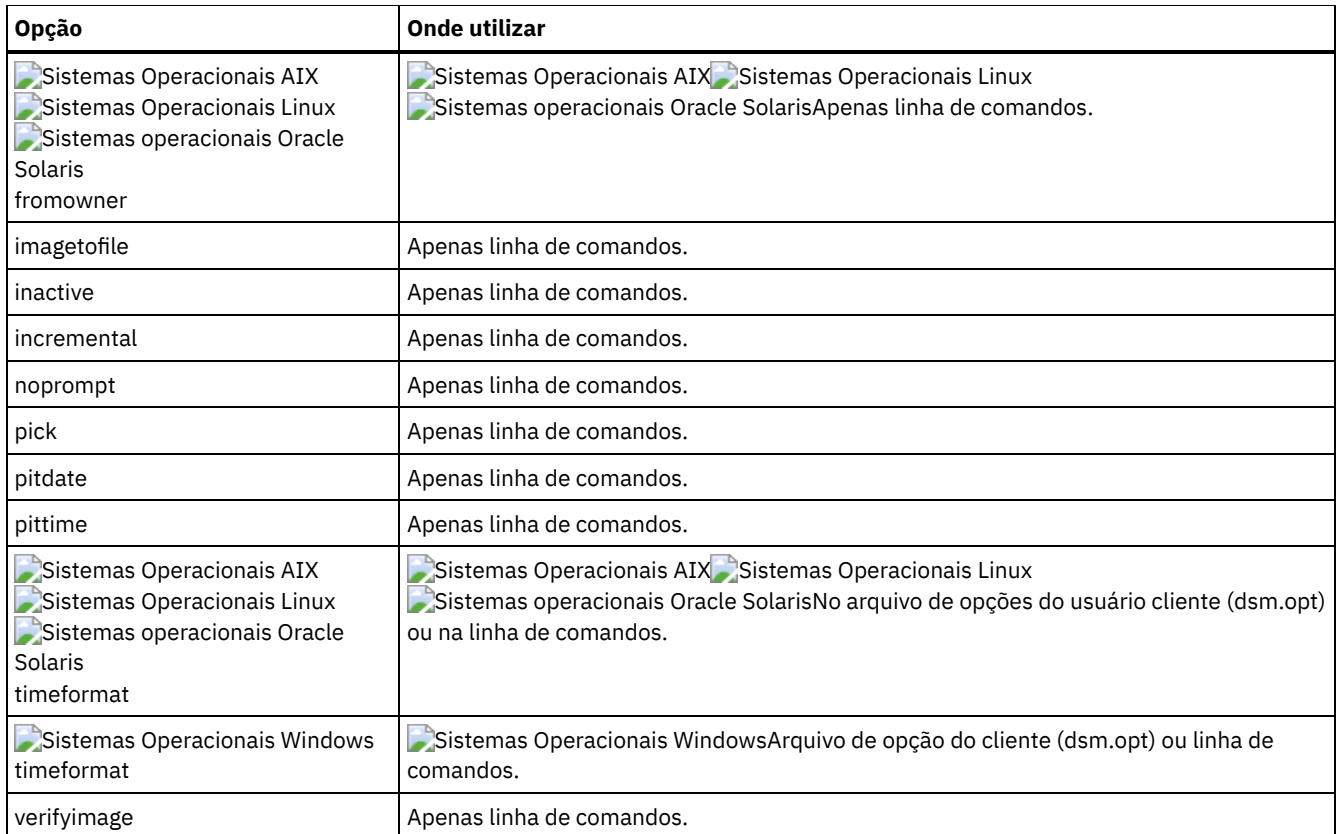

Sistemas Operacionais AIX Sistemas Operacionais Linux Sistemas operacionais Oracle SolarisO comando restore image não define nem monta o espaço de arquivos de destino. O volume de destino deve existir e deve ser grande o suficiente para conter a origem e, se contiver um sistema de arquivos, deverá ser montado. Se um backup de imagem contiver um sistema de arquivos e você restaurá-los para um local diferente, fique atendo aos seguintes pontos:

Sistemas Operacionais WindowsO comando restore image não define nem monta o espaço de arquivos de destino. O volume de destino deve existir e deve ser grande o suficiente para conter a origem e, se contiver um sistema de arquivos, deverá ser montado. O volume de destino deve ser mapeado para uma letra da unidade. Se um backup de imagem contiver um sistema de arquivos e você restaurá-los para um local diferente, fique atendo aos seguintes pontos:

- Se o volume de destino for menor que o volume de origem, a operação falhará.
- Sistemas Operacionais AIX Sistemas Operacionais Linux Sistemas operacionais Oracle SolarisSe o volume de destino for maior que a origem, após a operação de restauração, você perderá a diferença entre os tamanhos. O espaço perdido pode ser recuperado aumentando o tamanho do volume, que também aumenta o tamanho do volume restaurado.
- Sistemas Operacionais WindowsSe o volume de destino for maior que a origem, após a operação de restauração, você perderá a diferença entre os tamanhos. Se o volume de destino estiver em um disco dinâmico, o espaço perdido poderá ser recuperado aumentando o tamanho do volume. Aumentar o tamanho do volume também aumenta o tamanho do volume restaurado.

# **Exemplos**

Sistemas Operacionais AIX Sistemas Operacionais Linux Sistemas operacionais Oracle SolarisTarefa Sistemas Operacionais AIX Sistemas Operacionais Linux Sistemas operacionais Oracle SolarisRestaurar o diretório

/home/test sobre o qual o volume lógico está montado para seu local original.

Comando: dsmc rest image /home/test

Sistemas Operacionais WindowsTarefa

Sistemas Operacionais WindowsRestaurar a unidade e: para seu local original.

Comando: dsmc rest image e:

Sistemas Operacionais AIX Sistemas Operacionais Linux Sistemas operacionais Oracle SolarisTarefa Sistemas Operacionais AIX Sistemas Operacionais Linux Sistemas operacionais Oracle SolarisRestaure o diretório /home/proj sobre o qual o volume lógico é montado, para seu local original e aplique as mudanças do backup incremental mais recente da imagem original que é registrado no servidor. As alterações incluem exclusão dos arquivos.

Comando: dsmc restore image /home/proj -incremental -deletefiles

Sistemas Operacionais WindowsTarefa

Sistemas Operacionais WindowsRestaure a unidade h: para seu local original e aplique as mudanças do backup incremental mais recente da imagem original que é registrada no servidor. As alterações incluem exclusão dos arquivos.

Comando: dsmc restore image h: -incremental -deletefiles

Sistemas Operacionais AIX Sistemas Operacionais Linux Sistemas operacionais Oracle SolarisTarefa

Sistemas Operacionais AIX Sistemas Operacionais Linux Sistemas operacionais Oracle SolarisRestaurar o sistema de arquivo /usr para seu local original. Use a opção verifyimage para ativar a detecção de setores inválidos no volume de destino.

Comando: dsmc restore image /usr -verifyimage

Sistemas Operacionais WindowsTarefa

 $\Box$ Sistemas Operacionais WindowsRestaurar a unidade d: para seu local original. Use a opção verifyimage para ativar a detecção de setores inválidos no volume de destino.

Comando: dsmc restore image d: -verifyimage

Sistemas Operacionais AIX Sistemas Operacionais Linux Sistemas operacionais Oracle SolarisTarefa Sistemas Operacionais AIX Sistemas Operacionais Linux Sistemas operacionais Oracle SolarisSe houver setores inválidos no volume de destino, utilize a opção imagetofile para restaurar o sistema de arquivo /usr para o arquivo /home/usr.img para evitar distorção de dados.

Comando: dsmc restore image /usr /home/usr.img -imagetofile

Sistemas Operacionais WindowsTarefa

Sistemas Operacionais WindowsSe houver setores inválidos no volume de destino, utilize a opção imagetofile para restaurar a unidade d: para o arquivo e:\diskD.img para evitar distorção de dados.

Comando: dsmc restore image d: e:\diskD.img -imagetofile

Sistemas Operacionais WindowsTarefa

Sistemas Operacionais WindowsRestaurar a unidade e: do conjunto de backup denominado weekly backup data.12345678 para seu local original.

Comando: restore image e: - backupsetname=weekly backup data.12345678

Sistemas Operacionais AIX Sistemas operacionais Oracle Solaris Sistemas Operacionais Windows

# **Restore NAS**

O comando restore nas restaura a imagem de um sistema de arquivos que pertence a um servidor de arquivos Armazenamento Conectado à Rede (NAS). Quando estiver usando uma sessão de linha de comandos interativa com um ID não administrativo, você será solicitado a informar um ID de administrador.

O servidor de arquivos NAS executa o movimento de dados externos. Um processo do servidor executa a restauração.

Se você usou a opção toc com o comando backup nas ou a opção include.fs.nas para salvar as informações do Índice (TOC) para cada backup do sistema de arquivos, você poderá usar o comando do servidor QUERY TOC para determinar o conteúdo de um backup do sistema de arquivos com o comando do servidor RESTORE NODE para restaurar arquivos individuais ou árvores de diretório. É possível também usar o Web client para examinar a árvore inteira do sistema de arquivos e selecionar arquivos e diretórios a serem restaurados. Se você não salvar informações do TOC, ainda poderá restaurar arquivos individuais ou árvores de diretórios com o comando do servidor RESTORE NODE, se você souber o nome completo de cada arquivo ou diretório e a imagem na qual foi feito backup desse objeto.

Sistemas Operacionais AIX Sistemas operacionais Oracle SolarisUse a opção nasnodename para especificar o nome do nó para o servidor de arquivos NAS. O nome do nó NAS identifica o servidor de arquivos NAS para o servidor IBM Spectrum Protect. Você deve registrar o nome do nó NAS no servidor. Coloque a opção nasnodename no arquivo de opções do sistema do cliente (dsm.sys). O valor no arquivo de opções do sistema do cliente é o padrão, mas esse valor pode ser substituído na linha de comandos.

Sistemas Operacionais WindowsUse a opção nasnodename para especificar o nome do nó para o servidor de arquivos NAS. O nome do nó NAS identifica o servidor de arquivos NAS para o servidor IBM Spectrum Protect. Você deve registrar o nome de nó NAS no servidor. Coloque a opção nasnodename em seu arquivo de opções do cliente (dsm.opt). O valor no arquivo de opções do cliente é o padrão, mas esse valor pode ser substituído na linha de comandos.

É possível usar a opção pick para exibir uma lista de imagens NAS que pertencem ao nó NAS que você especificar. Nessa lista, você pode selecionar uma ou mais imagens a serem restauradas. Se selecionar várias imagens a serem restauradas com a opção pick, não use a opção monitor ou as restaurações serão serializadas. Para iniciar vários processos de restauração simultaneamente quando você estiver restaurando várias imagens, não especifique monitor=yes.

Use a opção monitor para especificar se deseja monitorar uma restauração de imagem do sistema de arquivos NAS e exibir informações de processamento em sua tela.

Use o comando monitor process para exibir uma lista de processos de restauração atual para todos os nós NAS para o qual seu ID de usuário administrativo possui autoridade. O ID do usuário administrativo deve ter pelo menos a autoridade do proprietário cliente sobre o nó NAS e o nó da estação de trabalho do cliente que está usando a partir da linha de comandos ou da web.

Utilize o comando cancel process para parar o processamento de restauração NAS.

Sistemas Operacionais AIX Sistemas operacionais Oracle SolarisIndependente da plataforma do cliente, as especificações do sistema de arquivos NAS utilizam o separador de barra (/), como neste exemplo: /vol/vol0.

Sistemas Operacionais WindowsUma especificação do sistema de arquivos NAS utiliza as seguintes convenções:

- Independentemente da plataforma, as especificações do sistema de arquivos NAS utilizam o separador barra normal (/), como neste exemplo: /vol/vol0.
- As designações do sistema de arquivos NAS na linha de comandos requerem chaves {} para delimitar os nomes dos sistemas de arquivos, como por exemplo: {/vol/vol0}.

Sistemas Operacionais AIX Sistemas operacionais Oracle Solaris Sistemas Operacionais Windows

# **Clientes Suportados**

Sistemas Operacionais AIX Sistemas operacionais Oracle SolarisEste comando é válido apenas para clientes AIX e Solaris.

Sistemas Operacionais WindowsEsse comando é válido para todos os clientes Windows.

# **Sintaxe**

```
>>-REStore NAS--+------------+---- --sourcefilespec------------->
               '- --options-'
>--+------------------------+----------------------------------><
   '- --destinationfilespec-'
```
# **Executar Como**

sourcefilespec

Especifica o nome da imagem do sistema de arquivos NAS que você deseja restaurar. Este parâmetro é obrigatório, a menos que você utilize a opção pick para exibir uma lista das imagens NAS da qual escolher. Não é possível usar caracteres curinga quando você especificar sourcefilespec.

destinationfilespec

Especifica o nome de um sistema de arquivos montado existente no dispositivo NAS sobre o qual você deseja restaurar a imagem. Esse parâmetro é opcional. O padrão é o local original do sistema de arquivos no dispositivo NAS.

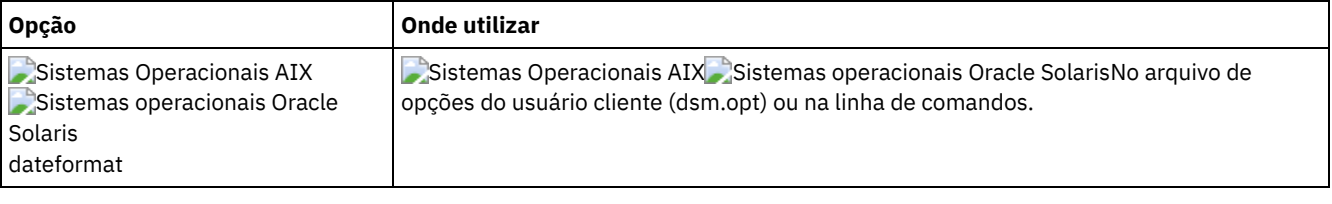

### Tabela 1. Comando Restore NAS: Opções Relacionadas

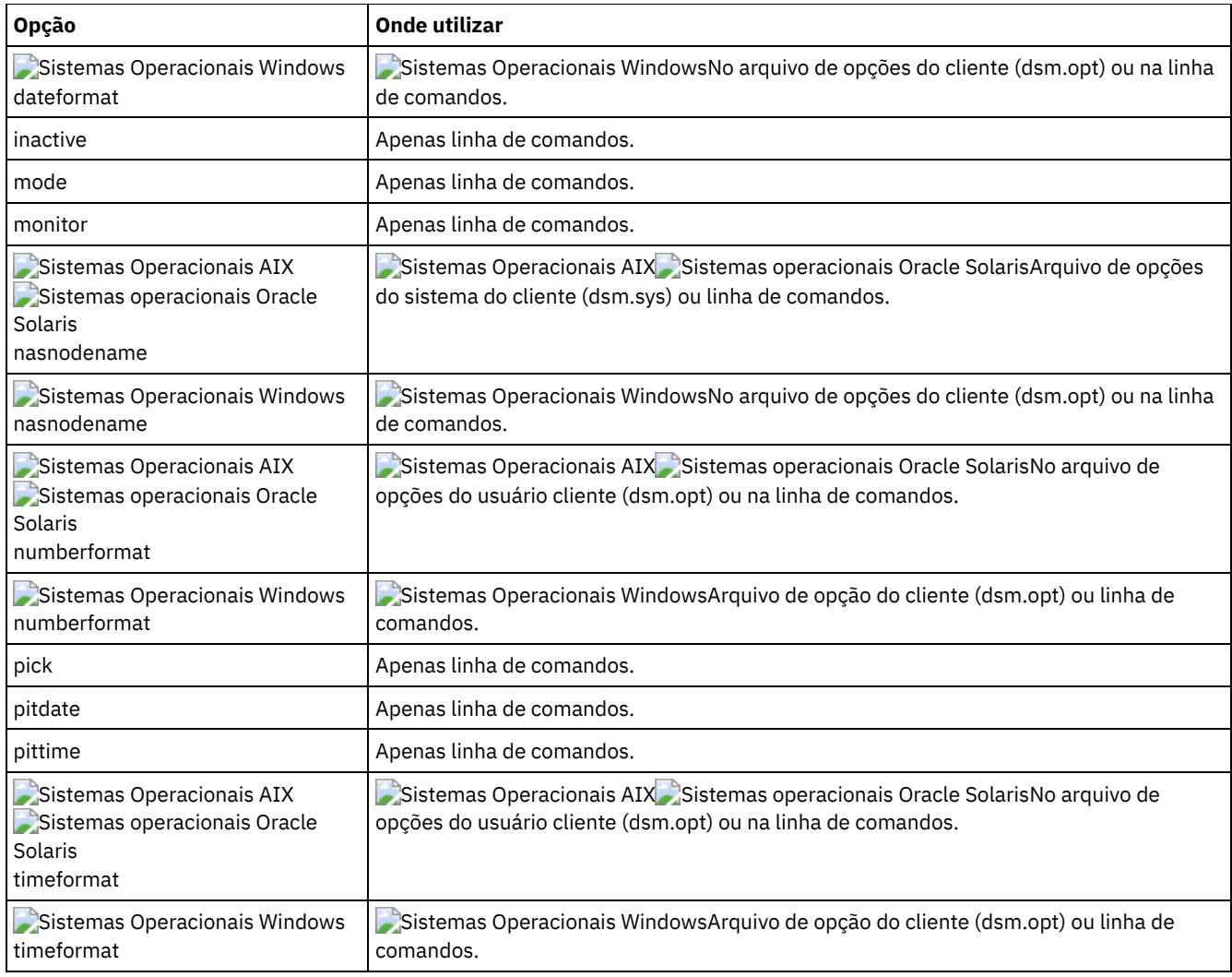

# **Exemplos**

Sistemas Operacionais AIX Sistemas operacionais Oracle SolarisTarefa

Sistemas Operacionais AIX Sistemas operacionais Oracle SolarisRestaurar a imagem do sistema de arquivos NAS /vol/vol1 para o sistema de arquivos /vol/vol2 no servidor de arquivos NAS denominado nas1.

**Comando:** restore nas -nasnodename=nas1 /vol/vol1 /vol/vol2

## Sistemas Operacionais WindowsTarefa

Sistemas Operacionais WindowsRestaurar a imagem do sistema de arquivos NAS /vol/vol1 para o sistema de arquivos /vol/vol2 no servidor de arquivos NAS denominado nas1.

Comando: restore nas -nasnodename=nas1 {/vol/vol1} {/vol/vol2}

### Tarefa

Restaurar imagens NAS inativas.

**Comando:** restore nas -nasnodename=nas2 -pick -inactive

Sistemas Operacionais Windows

# **Restore Systemstate**

O comando restore systemstate foi descontinuado para operações de restauração de estado do sistema on-line.

Restrição:

Não é mais possível restaurar o estado do sistema em um sistema que ainda esteja on-line. Em vez disso, use o método de recuperação baseado em ASR para restaurar o estado do sistema em modo de elemento de processamento (PE) de Windows offline. Para obter mais informações, consulte os artigos wiki do IBM Spectrum Protect a seguir:

- Melhores Práticas para [Recuperar](https://www.ibm.com/developerworks/community/wikis/home?lang=en#!/wiki/Tivoli%20Storage%20Manager/page/Best%20Practices%20for%20Recovering%20Windows%20Server%202012%20and%20Windows%208) Windows Server 2012 e Windows 8
- Melhores práticas para [recuperar](https://www.ibm.com/developerworks/community/wikis/home?lang=en#!/wiki/Tivoli%20Storage%20Manager/page/Best%20Practices%20for%20Recovering%20Windows%20Server%202012%20R2%20and%20Windows%208.1) Windows Server 2012 R2 e Windows 8.1

Se você tentar restaurar o estado do sistema com o comando dsmc restore systemstate, a partir da interface gráfica com o usuário (GUI) do cliente de backup e archive ou do Web client, a mensagem a seguir será exibida:

ANS5189E

A restauração de SystemState on-line foi descontinuada. Use o método WinPE off-line para executar restauração de estado do sistema.

Sistemas Operacionais Linux Sistemas Operacionais Windows

# **Restore VM**

Use o comando restore vm para restaurar uma máquina virtual (VM) que foi submetida a backup anteriormente.

Sistemas Operacionais Windows

 $^{\small{\textregistered}}$ Este recurso estará disponível apenas se o cliente operar como um movedor de dados para o IBM Spectrum Protect for Virtual Environments.

Sistemas Operacionais Linux Sistemas Operacionais Windows

# **Restaurar VM para Máquinas Virtuais VMware**

O comando restore vm pode ser usado para restaurar as máquinas virtuais VMware ou os modelos de máquina virtual VMware.

Se o cliente de backup e archive está instalado em um sistema separado que é configurado como um servidor de backup vStorage, é possível restaurar backups completos da máquina virtual para o servidor ESX ou ESXi do qual eles vieram ou para um servidor diferente. Para restaurar um backup completo da máquina virtual para um servidor diferente, use a opção -host. O cliente de backup e archive copia os dados do servidor IBM Spectrum Protect pela LAN ou SAN. Em seguida, o cliente grava os dados diretamente no servidor ESX, usando o método de transporte que é especificado no arquivo de opções do cliente.

Restaurar um backup completo da máquina virtual cria uma nova máquina virtual; as informações de configuração e o conteúdo da nova máquina são idênticos ao que eram quando o backup ocorreu. Todos os discos de máquina virtual são restaurados para o ponto no tempo especificado, como discos virtuais na máquina virtual recém-criada.

Quando você restaura um disco específico, usando a sintaxe :vmdk=, uma máquina virtual existente é atualizada com os dados do disco virtual especificado. Apenas os discos especificados são restaurados para a máquina virtual existente; outros discos na máquina virtual não são alterados. A máquina virtual existente que para a qual você está restaurando o disco deve ser desligada antes de você iniciar a operação de restauração.

Para criar uma nova máquina virtual, especifique o parâmetro -vmname e forneça um nome para a nova máquina virtual. O parâmetro -vmname cria uma nova máquina virtual com uma configuração idêntica a que era quando o backup ocorreu. Se você também especificar a sintaxe :vmdk=, os dados serão restaurados para qualquer disco que estiver incluído nos parâmetros :vmdk=; os discos que não estão incluídos serão restaurados, mas apenas como discos não formatados que não contêm dados.

As máquinas virtuais serão restauradas para seu conjunto de recursos, cluster ou pasta original se os contêineres existirem. Durante uma operação de restauração, se o destino (um host vCenter ou ESXi) não tiver os contêineres necessários, a máquina virtual será restaurada para o local padrão de nível superior no host ESXi de destino. Se você usar o cliente da linha de comandos para restaurar uma máquina virtual e se a máquina virtual não puder ser restaurada para seu local de inventário original, uma mensagem informativa (ANS2091I) será exibida. Se você usar a GUI Java™ para restaurar uma máquina virtual e se a máquina virtual não puder ser restaurada para seu local de inventário original, a mensagem informativa não será exibida, mas a máquina virtual ainda será restaurada para o local padrão de nível superior.

As tags de proteção de dados que foram submetidas a backup com o comando de execução backup vm são restauradas com a máquina virtual. As tags de proteção de dados são usadas para excluir máquinas virtuais de backups e para especificar a política de retenção de backups.

Sistemas Operacionais WindowsOs backups completos de máquinas virtuais que foram anteriormente criados usando o Backup Consolidado VMware (VCB), ainda podem ser restaurados usando as etapas de restauração do VCB originais. Para restaurar backups completos de máquinas virtuais que foram criados pelo VCB, consulte Restaurando Backups Completos da MV Criados com o VMware [Consolidated](#page-2607-0) Backup. Se você usar o VCB para restaurar uma máquina virtual, use o programa conversor

do VMware no cliente para mover os arquivos restaurados para um estado de execução em um servidor VMware. Se o cliente de backup e archive estiver em execução em uma máquina virtual e se você executou um backup de nível de arquivo dos arquivos da máquina virtual com o cliente versão 7.1 ou anterior, será possível restaurar as versões de backup para a máquina virtual usando a interface da linha de comandos ou a interface gráfica com o usuário (GUI) Java.

# **Clientes Suportados**

Sistemas Operacionais LinuxEsse comando é válido em clientes Linux suportados que são instalados em um servidor de backup vStorage para uma máquina virtual VMware.

Sistemas Operacionais WindowsEsse comando é válido em clientes Windows suportados que são instalados em um servidor de backup vStorage para uma máquina virtual VMware.

# **Sintaxe**

```
.-;---------------------------.
               V .-vmname1,vmname2---------. |
>>-REStore VM----+-------------------------+-+------------------>
                +-VM=vmname1,vmname2------+
                +- -VM=vmname1,vmname2----+
                +-vmname:vmdk=all-vmdk----+
                +-vmname:vmdk=cnfg--------+
                 +-vmname:vmdk=disk_label--+
                 +-vmname:-vmdk=disk_label-+
                 '-VMHost=host1,host2------'
>--+----------------------------+--+-----------+--+---------+--->
   +- -VMNAme=--+-newVMname---+-+ '- -PREView-' '-options-'
               | +-*-----------+ |
               | +-<timestamp>-+ |
              | +-<date>------+ |
               | '-<time>------' |
  +-DATACENTER="myDatacenter"--+
   +-HOST="myHost"--------------+
   '-DATASTORE="myDatastore"----'
>--+---------------------+-------------------------------------><
   '-destinationfilespec-'
```
# **Executar Como**

Qualquer parâmetro que contenha espaços deve ser colocado entre aspas (" ").

### *vmname*

Especifique o nome de uma ou mais máquinas virtuais que você deseja restaurar. O nome é o nome de exibição da máquina virtual. Separe vários nomes de VM com vírgulas (por exemplo,  $vm1$ ,  $vm2$ ,  $vm5$ ). Se você fez backup das VMs de modelo, o parâmetro *vmname* poderá especificar o nome de uma VM de modelo a ser restaurada.

Caracteres curinga podem ser usados para selecionar nomes de VMs que correspondem a um padrão. Um asterisco (\*) corresponde a qualquer sequência de caractere. Um ponto de interrogação (?) corresponde a um único caractere. Por exemplo:

- restore vm VM\_TEST\* restaura todas as VMs que possuem nomes que começam com "VM\_TEST".
- restore vm VM?? restaura qualquer VM que tem um nome que comece com as letras "VM", seguido por 2 caracteres.

É necessário especificar uma ou mais VMs para restauração.

vm=*vmname*

A palavra-chave vm= especifica que o próximo conjunto de valores é uma lista de nomes de máquina virtual. A palavrachave vm= é o padrão e não é requerida.

Caracteres curinga podem ser usados em nomes de VM. Para a especificação do parâmetro *vmname*, consulte vmname.

No exemplo a seguir, vm= é especificado, e as vírgulas são usadas para separar dois nomes de máquina.

#### -vm=*vmname*

É possível excluir uma máquina virtual de uma operação de restauração especificando o operador de exclusão (-) antes da palavra-chave vm=.

Use a palavra-chave -vm= para excluir uma lista de máquinas virtuais de um grupo maior de backups da VM, como um grupo de VMs que começam com um padrão de nome da VM. Por exemplo, se você precisar restaurar todas as VMs que começam com Dept99, mas evitar que vm2 seja restaurada, emita o comando a seguir:

restore vm vm=Dept99\_\*;-vm=vm2

Caracteres curinga podem ser usados com a palavra-chave -vm= para excluir nomes de VM que correspondem a um padrão. Por exemplo:

Excluir todos os arquivos que têm test no nome do host:

-vm=\*test\*

Incluir todas as máquinas virtuais com nomes como: test20, test25, test29, test2A:

vm=test2?

Nota: Não é possível usar o operador de exclusão (-) para excluir um domínio de host da VM. O operador de exclusão funciona apenas no nível de nome da máquina virtual.

*vmname*:vmdk=all-vmdk

Esta opção especifica que todos os discos virtuais (arquivos \*.vmdk) são incluídos quando a máquina virtual é restaurada. Este parâmetro é o padrão para as especificações vmdk.

Nota: Esse parâmetro não é válido para restaurar máquinas virtuais VMware com backup feito usando o VCB. *vmname*:vmdk=cnfg

Esta opção especifica que as informações de configuração da máquina virtual são restauradas. As informações de configuração são sempre restauradas quando uma nova máquina virtual é criada. No entanto, por padrão, a configuração não é restaurada quando você atualiza uma máquina virtual existente com discos virtuais selecionados.

Normalmente, a restauração das informações de configuração para uma máquina virtual existente falha porque as informações de configuração restauradas entram em conflito com as informações de configuração da máquina virtual existente. Use essa opção se o arquivo de configuração existente para uma máquina virtual no servidor ESXi for excluído e você desejar usar a configuração de backup para recriá-lo.

Nota: Esse parâmetro não é válido para restaurar máquinas virtuais VMware com backup feito usando o VCB. *vmname*:vmdk=*disk\_label*

Esta opção é usada para especificar o rótulo do disco dos discos virtuais a serem incluídos na operação de restauração. Especifique esta opção apenas se desejar restaurar seletivamente os dados dos discos específicos.

Requerido: No comando restore vm, os nomes de rótulo dos arquivos vmdk que você deseja incluir (com o parâmetro *vmname*:vmdk=*disk\_label*) em uma operação restore VM devem ser especificados como o nome de rótulo do idioma inglês. O nome do rótulo deve ser igual ao exibido na saída do comando Backup VM *vmname* -preview. Exemplos dos rótulos vmdk em inglês são "Hard Disk 1", "Hard Disk 2" e assim por diante.

Nota: Esse parâmetro não é válido para restaurar máquinas virtuais VMware com backup feito usando o VCB. *vmname*:-vmdk=*disk\_label*

Esta opção é usada para especificar o rótulo do disco de um ou mais discos virtuais para excluir da operação de restauração.

Requerido: No comando restore vm, os nomes de rótulo dos arquivos vmdk que você deseja incluir (com o parâmetro *vmname*:vmdk=*disk\_label*) em uma operação restore VM devem ser especificados como o nome de rótulo do idioma inglês. O nome do rótulo deve ser igual ao exibido na saída do comando Backup VM *vmname* -preview. Exemplos dos rótulos vmdk em inglês são "Hard Disk 1", "Hard Disk 2" e assim por diante.

Nota: Esse parâmetro não é válido para restaurar máquinas virtuais VMware com backup feito usando o VCB. vmhost=*hostname*

Essa opção restaura todas as máquinas virtuais que são definidas para o centro virtual ou para o servidor ESX que é especificado na opção vmchost. O nome do host que você especificar deve corresponder ao nome completo do host ou endereço IP, como ele é especificado na visualização Hosts e Clusters do servidor vCenter.

Separe vários nomes de host com vírgulas (por exemplo, host1, host2, host5).

Este parâmetro pode incluir diversos servidores ESX que são separados por vírgulas.

Quando você se conecta diretamente a um host ESXi ou ESX, a opção vmchost será aplicada apenas se vmhost for o servidor ao qual você se conecta. Se não for, uma mensagem de nível de aviso será enviada para o console e será registrada no arquivo dsmerror.log; ela também será registrada como uma mensagem do evento do servidor.

Se você fizer o backup dos modelos da VM, eles serão incluídos na operação de restauração.

#### VMName=

Especifica o novo nome para a máquina virtual após ela ser restaurada, caso você não deseje usar o nome especificado pelo parâmetro VM=.

#### newVMname

Especifique um novo nome de VM para usar para a VM restaurada. Os caracteres a seguir não são suportados em nomes de VMs restauradas:

: ; ' \ / " ? , < > |

Um comando de restauração que inclui caracteres não suportados falhará com a mensagem de erro ANS9117E.

O VMware não suporta nomes de VM com mais de 80 caracteres de comprimento.

\*

Use o símbolo \* (asterisco) como um curinga para representar o nome original da VM que está sendo restaurada. Colocar caracteres válidos antes ou depois do asterisco cria um prefixo ou sufixo no nome da VM restaurada. Os caracteres a seguir não são suportados em nomes de VMs restauradas:

: ; ' \ / " ? , < > |

Um comando de restauração que inclui caracteres não suportados falhará com a mensagem de erro ANS9117E.

O VMware não suporta nomes de VM com mais de 80 caracteres de comprimento.

É possível usar o símbolo \* da seguinte maneira:

- Use o nome da VM original para o nome da VM restaurada, especificando vmname=\*.
- Anexe um sufixo ao nome da VM original para a VM restaurada. Por exemplo, se o nome da VM original é VM1, é possível anexar o sufixo "\_restored" à VM1, especificando o seguinte comando:

```
dsmc restore vm VM1 -VMName=*_restored
```
O nome da VM restaurada será VM1 restored.

Insira um prefixo antes do nome da VM original para a VM restaurada. Por exemplo, se o nome da VM original é VM2, é possível inserir o prefixo "new\_" para VM2, especificando o seguinte comando:

dsmc restore vm VM2 -vmname=new\_\*

O nome da VM restaurada será new\_VM2.

#### <timestamp>

Anexa um registro de data e hora da operação de restauração ao nome da VM restaurada. O parâmetro <timestamp> é uma palavra-chave e deve incluir os símbolos de colchete ("<" e ">"). O formato para a sequência de registros de data e hora é determinado pelas opções DATEFORMAT e TIMEFORMAT no arquivo dsm.opt. Um traço é utilizado como um delimitador para o registro de data e hora que é retornado pelo parâmetro <timestamp>. Por exemplo, para restaurar duas máquinas virtuais denominadas VM5 e VM6 e anexar a data e hora da restauração aos nomes da VM restaurada, emita o comando a seguir:

dsmc restore vm VM5, VM6 -vmn=\* <timestamp>

Os nomes das VMs restauradas são VM5\_06-22-2017\_14-56-55 e VM6\_06-22-2017\_14-56-55.

<date>

Anexa a data da operação de restauração ao nome da VM restaurada. O parâmetro <date> é uma palavra-chave e deve incluir os símbolos de colchete ("<" e ">"). O formato da sequência de datas é determinado pela opção DATEFORMAT no arquivo dsm.opt. Um traço é usado como um delimitador para a data que é retornada pelo parâmetro <date>.

Por exemplo, para inserir o prefixo "new\_" antes da VM nomeada VM3 e anexar a data de restauração ao nome da VM restaurada, emita o comando a seguir:

```
dsmc restore vm VM3 -vmname=new * <date>
```
O nome da VM restaurada é new\_VM3\_06-22-2017.

<horário>

Anexa o tempo da operação de restauração ao nome da VM restaurada. O parâmetro <time> é uma palavra-chave e deve incluir os símbolos de colchetes ("<" e ">"). O formato da sequência de tempo é determinado pela opção TIMEFORMAT no arquivo dsm.opt. Um traço é utilizado como um delimitador para o tempo que é retornado pelo parâmetro <time>.

Por exemplo, para anexar o sufixo " today " após a VM denominada VM8 e incluir o tempo de restauração no nome da VM restaurada, emita o comando a seguir:

dsmc restore vm VM8 -vmn=\*\_today\_<time>

O nome da VM restaurada será VM8 today 14-56-55.

Nota: Esse parâmetro não é válido para restaurar máquinas virtuais VMware que são submetidas a backup usando o VCB ou se o parâmetro FROM especifica LOCAL.

### DATACENTER

Especifica o nome do centro de dados para o qual restaurar a máquina virtual como definido no vSphere vCenter. Se o datacenter estiver contido em uma pasta, você deverá especificar a opção -datacenter quando restaurar a máquina virtual e incluir a estrutura de pasta do datacenter no nome do datacenter. Por exemplo, a sintaxe a seguir é válida:

-datacenter=*folder\_name/datacenter\_name*

Ao restaurar uma máquina virtual usando a GUI, você deverá restaurar a máquina virtual para um local diferente. Se você restaurar para o local original, não poderá especificar o nome da pasta do datacenter. Sem um nome da pasta para ajudar a localizar o datacenter original, a operação de restauração falhará.

Nota: Esse parâmetro não é válido para restaurar máquinas virtuais VMware com backup feito usando o VCB.

**HOST** 

Especifica o nome de domínio do servidor host ESX a ser restaurado, conforme definido no vSphere vCenter. Este parâmetro faz distinção entre maiúsculas e minúsculas e deve ser o mesmo valor que o nome do host que é mostrado no VMware vSphere Web Client. Para confirmar o nome do host no vSphere Web Client, selecione um host e clique em Gerenciar > Rede > Configuração de TCP/IP > DNS.

Nota: Esse parâmetro não é válido para restaurar máquinas virtuais VMware com backup feito usando o VCB.

DATASTORE

Especifica o armazenamento de dados do VMware para restaurar a máquina virtual. O armazenamento de dados pode ser em um dispositivo SAN, NAS, iSCSI ou no volume virtual VMware (VVOL). É possível especificar somente um armazenamento de dados ao restaurar uma máquina virtual. Se você não especificar um parâmetro datastore, o arquivo VMDK da máquina virtual será restaurado para o armazenamento de dados em que estava quando o backup foi criado. Nota: Esse parâmetro não é válido para restaurar máquinas virtuais VMware com backup feito usando o VCB.

### -PREView

Use esse parâmetro para verificar os resultados de uma operação de restauração sem restaurar quaisquer VMs. O parâmetro -preview fornece uma lista de VMs que serão restauradas e informações sobre as VMs, como rótulos dos discos rígidos na VM e a classe de gerenciamento para uma VM.

Quando você emite o parâmetro -preview com o comando restore vm, a operação de restauração não é iniciada. A operação de restauração inicia-se somente se o parâmetro -preview é removido do comando.

Para obter mais informações, consulte Visualize as operações de restauração da máquina virtual.

### Sistemas Operacionais Windows*destinationfilespec*

Sistemas Operacionais WindowsEste parâmetro se aplica apenas às operações de restauração do VCB VMware. Ele especifica o local no qual os arquivos de imagem de máquina virtual VCB completos são restaurados. Se essa opção não for especificada, a opção vmbackdir será usada.

Tabela 1. Comando Restore VM: opções relacionadas usadas para restaurar máquinas virtuais VMware

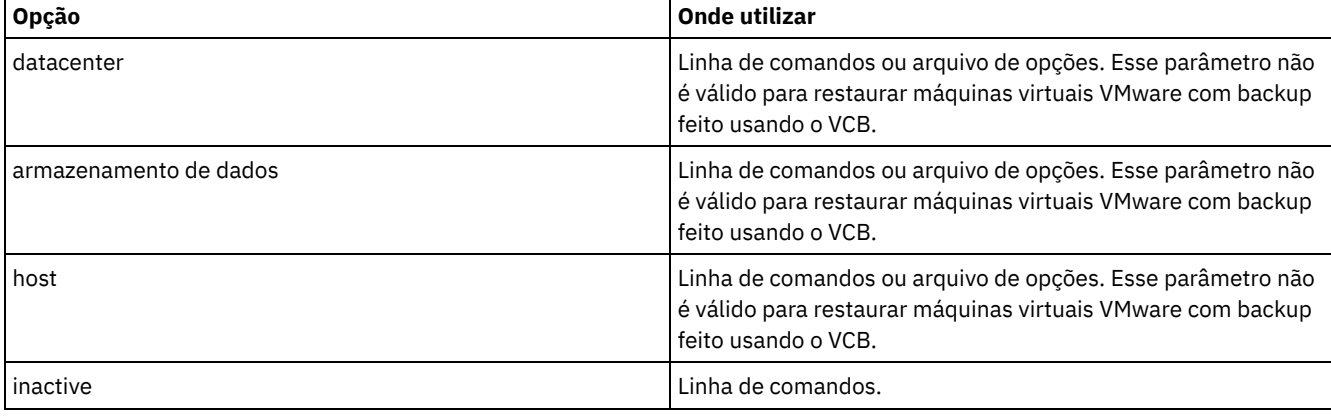

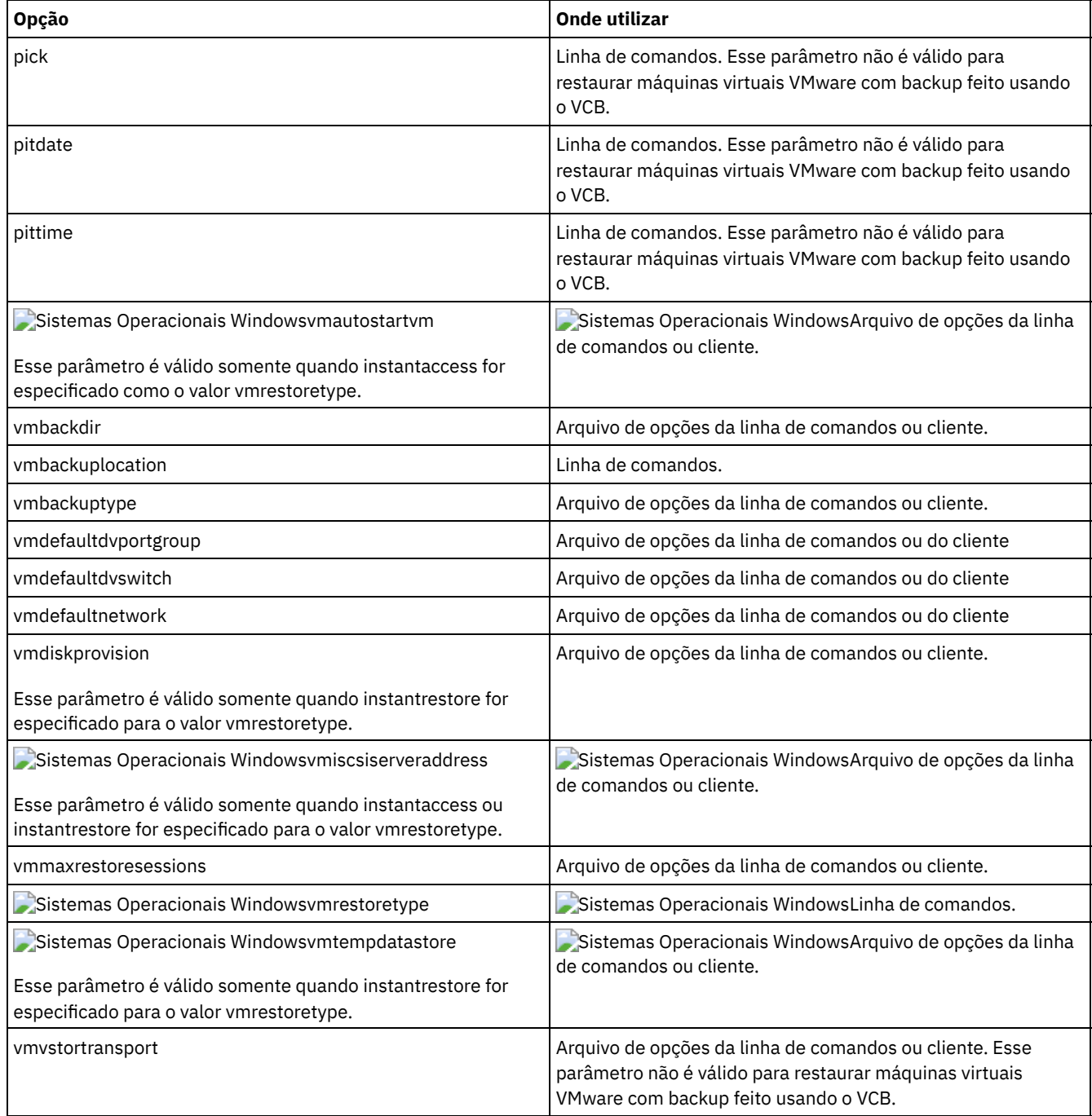

# **Exemplos**

Sistemas Operacionais WindowsTarefa

Sistemas Operacionais WindowsPara executar uma operação de restauração instantânea ou de acesso instantâneo a partir da linha de comandos, consulte Cenários para Executar Acesso Instantâneo de VM Total e Restauração Instantânea de VM Total a partir da Linha de Comandos do Cliente de [Backup-archive.](#page-2601-0)

Tarefa

Restaure a versão de backup mais recente da myVM para seu nome original. Use a interface de gerenciamento do VMware para excluir a máquina virtual original, antes de restaurá-la usando esta sintaxe.

dsmc restore vm *myvm*

Tarefa

Restaure a versão de backup mais recente de *myvm* para uma nova máquina virtual que é criada com o nome "Test Machine" e com o destino de restauração para o data center, o host ESX e todos os armazenamentos de dados especificados no comando.

```
dsmc restore vm myvm -vmname="Test Machine"
 -datacenter="myDatacenter" -host="myHostName"
  -datastore="myDatastore"
```
#### Tarefa

Restaure a versão de backup mais recente de *myvm* com o novo nome *myvm\_restored*.

```
dsmc restore vm myvm -vmname="* restored"
 -datacenter="myDatacenter" -host="myHostName"
   -datastore="myDatastore"
```
#### Tarefa

Restaurar a versão de backup mais recente de *myvm* com um novo nome, que mostra data e hora, semelhante a *myvm\_03- 22-2017\_14-41-24*.

```
dsmc restore vm myvm -vmname="*_<timestamp>"
 -datacenter="myDatacenter" -host="myHostName"
   -datastore="myDatastore"
```
### Tarefa

Restaure a versão de backup mais recente de *myvm*. Restaure para um datacenter denominado *mydatacenter*. O datacenter está no vCenter; o caminho relativo no vCenter é dirA/datacenters/.

```
dsmc restore vm myvm -vmname="Test Machine"
 -datacenter="dirA/datacenters/myDatacenter"
 -host="myHostName" -datastore="myDatastore"
```
#### Tarefa

Restaurar um modelo de máquina virtual de volta para o mesmo local e nome.

dsmc restore vm *vmTemplateName*

#### Tarefa

Restaurar um modelo de máquina virtual para um novo local.

```
dsmc restore vm vmTemplateName-vmname=newName
 -datastore=newDatastore -host=newHost
  -datacenter=newDatacenter
```
### Tarefa

Restaurar somente o Disco Rígido 2 e o Disco Rígido 3 para a máquina virtual existente denominada vm1.

dsmc restore vm "vm1:vmdk=Hard Disk 2:vmdk=Hard Disk 3"

#### Tarefa

Restaure todos os discos para a máquina virtual existente denominada vm1, mas não restaure os dados do Disco Rígido 4.

dsmc restore vm "vm1:-vmdk=Hard Disk 4"

#### Tarefa

Restaurar apenas os dados do Hard Disk 1 para a máquina virtual existente vm1; não atualizar nenhuma informação de configuração.

Nota: Ao restaurar uma máquina virtual existente, o comportamento padrão será para não atualizar as informações de configuração.

dsmc restore vm "vm1:vmdk=Hard Disk 1:-vmdk=cnfg"

#### Tarefa

Restaurar todos os discos para a máquina virtual existente denominada vm1.

dsmc restore vm "vm1:vmdk=all-vmdk"

Este comando atualiza todos os discos virtuais em uma máquina virtual existente, denominada vm1. Observe que esta ação é diferente da ação executada por dsmc restore vm vm1, que cria uma nova máquina virtual denominada vm1 (vm1 não deve existir para que dsmc restore vm vm1 seja bem-sucedido).

#### Tarefa

Configure no máximo três sessões a serem usadas para restaurar operações para discos virtuais na VM vm1:

dsmc restore vm vm1 -vmmaxrestoresessions=3

#### Tarefa

Restaurar a VM nomeada Accounts e todas as VMs que começarem com Dept99:

dsmc restore vm Accounts, Dept99\*

#### Tarefa

Restaurar todas as VMs que começarem com a palavra "Payroll", mas excluir qualquer VM que contenha a palavra "temp" no nome:

```
dsmc restore vm vm=Payroll*;-vm=*temp*
```
#### Tarefa

Restaurar as máquinas virtuais VM1, VM2 e VM3 com nomes novos da VM que são baseados nos nomes de VM original. Anexe o sufixo "\_restored\_" e a data e a hora da operação de restauração ao nome da VM:

dsmc restore vm vm=VM1, VM2, VM3 -vmname=\* restored <timestamp>

As VMs restauradas são denominadas VM1\_restored\_07-28-2017\_13-28-00, VM2\_restored\_07-28-2017\_13-28-00 e VM2\_restored\_07-28-2017\_13-28-00.

#### Tarefa

Restaurar todas as VMs do host esx03 que foram submetidas a backup no servidor IBM Spectrum Protect e todas as VMs que estão sendo restauradas, restaurar a VM denominada esx03-02 sem o disco da VM Hard Disk 1:

dsmc restore vm VMHOST=esx03.example.com;esx03-2:-vmdk=Hard Disk 1

#### Tarefa

Restaurar todas as máquinas virtuais nos hosts ESXi denominadas brovar, doomzoo e kepler:

```
dsmc restore vm
vmhost=brovar.example.com,doomzoo.example.com,kepler.example.com
```
#### Tarefa

Verificar se a VM denominada Dept99\_VM1 foi restaurada corretamente sem restaurar a VM:

dsmc restore vm VM=Dept99 VM1 -vmname=\* restored -preview

Importante: Para máquinas virtuais Windows: se você tentar executar uma restauração completa da VM de um backup de proteção de aplicativo que foi criado com 2 ou mais tentativas de captura instantânea, a captura instantânea do provedor do sistema estará presente na VM restaurada. À medida que o aplicativo grava no disco, o espaço de armazenamento de sombra cresce até ficar sem espaço em disco.

Em geral, se a proteção de aplicativo foi usada durante um backup, use apenas a restauração de proteção de aplicativo. Ao restaurar o aplicativo, o volume é automaticamente revertido. No entanto, se você precisar restaurar a VM completa, deverá reverter ou excluir a cópia de sombra.

Após restaurar a VM inteira, verifique se a restauração foi bem-sucedida e se os dados não estão corrompidos. Se os dados não estiverem corrompidos, exclua a cópia de sombra. Se os dados estiverem corrompidos, reverta a cópia de sombra para restaurar a integridade de dados.

É possível determinar qual cópia de sombra excluir ou reverter procurando o arquivo dsmShadowCopyID.txt no diretório-raiz de cada volume restaurado. Esse arquivo contém os IDs de captura instantânea das cópias de sombra que foram criadas durante as tentativas de captura instantânea. É possível usar o comando delete shadows do diskshadow para excluir esses IDs ou o comando revert para reverter a cópia de sombra. Após a exclusão ou reversão ser concluída, também é possível excluir o arquivo dsmShadowCopyID.txt.

Para obter mais informações, consulte INCLUDE.VMSNAPSHOTATTEMPTS.

Sistemas Operacionais Linux Sistemas Operacionais WindowsVisualize as operações de restauração da máquina virtual

É possível usar o parâmetro -preview para verificar os resultados de uma operação de restauração sem restaurar quaisquer máquinas virtuais (VMs). O parâmetro -preview fornece uma lista de VMs que serão restauradas e informações sobre elas. Para entender como usar o parâmetro -preview com o comando restore vm, revise as informações sobre as opções que são exibidas e os exemplos do comando restore vm -preview.

# **Recuperar**

O comando retrieve obtém cópias de arquivos archive do servidor IBM Spectrum Protect. É possível recuperar arquivos específicos ou diretórios inteiros.

Use a opção description para especificar as descrições que são designadas ao arquivo que você deseja recuperar.

Use a opção pick para exibir uma lista de seus archives a partir da qual é possível selecionar um archive para ser recuperado.

Recupere os arquivos para o mesmo diretório do qual eles foram arquivados ou para um diretório diferente. O cliente de backup e archive usa a opção preservepath com o valor subtree como o padrão para restauração de arquivos.

Sistemas Operacionais Mac OS XNota: Quando um diretório é recuperado, sua data e hora de modificação são configuradas para a data e hora da recuperação, não para a data e hora que o diretório tinha quando foi arquivado. Isso ocorre porque o cliente de backup e archive recupera primeiro os diretórios e, em seguida, inclui os arquivos nos diretórios. Sistemas Operacionais WindowsNota:

- 1. Quando um diretório é recuperado, sua data e hora de modificação são configuradas para a data e hora da recuperação, não para a data e hora que o diretório tinha quando foi arquivado. Isso ocorre porque o cliente de backup e archive recupera primeiro os diretórios e, em seguida, inclui os arquivos nos diretórios.
- 2. Um erro ocorre se você tentar recuperar um arquivo cujo nome é o mesmo que o nome abreviado de um arquivo existente. Por exemplo, se você tentar recuperar um arquivo denominado especificadamente como ABCDEF~1.DOC no mesmo diretório em que existe um arquivo denominado abcdefghijk.doc, a recuperação falhará porque o sistema operacional Windows iguala o arquivo denominado abcdefghijk.doc a um nome abreviado de ABCDEF~1.DOC. A função de recuperação trata disso como um arquivo duplicado.

Se esse erro ocorrer, execute uma das ações a seguir para corrigi-lo:

- Recupere o arquivo com seu nome abreviado especificado em um local \ diferente.
- Pare a recuperação e altere o nome do arquivo existente.
- Desative o suporte ao nome de arquivo abreviado no Windows.
- Não utilize nomes de arquivos que entrem em conflito com a convenção de nomenclatura de arquivo abreviado. Por exemplo, não use ABCDEF~1.DOC.

Sistemas Operacionais WindowsO nome da estação é parte do nome do arquivo. Portanto, se você arquivar arquivos em uma estação de trabalho e deseja recuperá-los em outra estação de trabalho, terá que especificar um destino. Isto é válido, mesmo se você estiver recuperando para a mesma estação de trabalho física, mas a estação de trabalho tiver um novo nome. Por exemplo, para recuperar o arquivo c:\doc\h2.doc para seu diretório original na estação de trabalho, denominada star, insira:

dsmc retrieve c:\doc\h2.doc \\star\c\$\

A estação de trabalho denominada star foi renomeada e o novo nome é meteor. Para recuperar o arquivo c:\doc\h2.doc para meteor, insira:

```
dsmc retrieve c:\doc\h2.doc \\meteor\c$\
```
Você também pode digitar:

dsmc retrieve c:\doc\h2.doc \\star\c\$\

É possível inserir o comando de qualquer uma das maneiras anteriores porque, se o nome da estação de trabalho não for incluído na especificação, a estação de trabalho local será assumida (meteor, neste caso).

 $\Box$ Sistemas Operacionais AIX $\Box$ Sistemas Operacionais Linux $\Box$ Sistemas operacionais Oracle Solaris

Sistemas Operacionais Mac OS X Sistemas Operacionais Windows

# **Clientes suportados**

Esse comando é válido para todos os clientes.

 $\blacktriangleright$ Sistemas Operacionais Mac OS X $\blacktriangleright$ Sistemas Operacionais Operacionais Linux Sistemas operacionais Oracle Solaris Sistemas Operacionais Mac OS X

## **Sintaxe**

```
>>-RETrieve--+------------+--+- --sourcefilespec---+------------>
             '- --options-' '- --"sourcefilespec"-'
>--+------------------------+----------------------------------><
  '- --destinationfilespec-'
```
# **Sintaxe**

```
>>-RETrieve--+------------+------------------------------------->
             '- --options-'
 --+- --sourcefilespec-----------------------+
   '- --{--filespacename--}--sourcefilespec-'
>--+------------------------+----------------------------------><
   '- --destinationfilespec-'
```
# **Executar Como**

Sistemas Operacionais AIX Sistemas Operacionais Linux Sistemas operacionais Oracle Solaris Sistemas Operacionais Mac OS Xsourcefilespec

Sistemas Operacionais AIX Sistemas Operacionais Linux Sistemas operacionais Oracle Solaris

Sistemas Operacionais Mac OS XEspecifica o caminho e nome do arquivo que você deseja recuperar. Use os caracteres curinga para especificar um grupo de arquivos ou todos os arquivos em um diretório.

Sistemas Operacionais Windowssourcefilespec

Sistemas Operacionais WindowsEspecifica o caminho e nome do arquivo que você deseja recuperar. Use os caracteres curinga para especificar um grupo de arquivos ou todos os arquivos em um diretório.

Nota: Se você incluir filespacename, não inclua uma letra de unidade na especificação do arquivo.

Sistemas Operacionais Windows{filespacename}

Sistemas Operacionais WindowsEspecifica o espaço no arquivo (entre chaves) no servidor que contém os arquivos que você deseja recuperar. Este nome é o rótulo da unidade de estação de trabalho na qual os arquivos foram arquivados. Use o nome do espaço no arquivo se o nome da etiqueta da unidade tiver sido alterado ou se você estiver recuperando arquivos que foram arquivados de um outro nó que tinha nomes de etiquetas de unidade diferentes dos seus. Nota: Você deve especificar um nome de espaço no arquivo NTFS ou ReFS em letras minúsculas ou mistas que esteja contido entre aspas e chaves. Por exemplo, *{"NTFSDrive"}*. Aspas únicas e aspas duplas são válidas no modo loop. Por exemplo: *{"NTFSDrive"}* e *{'NTFSDrive'}* são válidos. No modo em lote, apenas aspas únicas são válidas. O requisito de aspas únicas é uma restrição do sistema operacional.

Sistemas Operacionais AIX Sistemas Operacionais Linux Sistemas operacionais Oracle Solaris

Sistemas Operacionais Mac OS Xdestinationfilespec

 $\sum$ Sistemas Operacionais AIX $\sum$ Sistemas Operacionais Linux $\sum$ Sistemas operacionais Oracle Solaris  $\Box$ Sistemas Operacionais Mac OS XEspecifica o caminho e o nome do arquivo em que você deseja que os arquivos sejam gravados. Se você não especificar um destino, o cliente restaurará os arquivos para o caminho de origem original. Nota: Se você não especificar um destino, o cliente de backup e archive determinará se é possível atingir o sistema de arquivos original. Se o sistema de arquivos original não puder ser atingido, o cliente não restaurará o arquivo.

Sistemas Operacionais AIX Sistemas Operacionais Linux Sistemas operacionais Oracle SolarisEssa falha também poderá ocorrer se você remover a opção virtualmountpoint do arquivo dsm.sys. Nesse caso, é possível especificar um destino diferente ou restaurar a opção virtualmountpoint original para o arquivo dsm.sys, reiniciar o cliente e tentar o comando novamente.

## Sistemas Operacionais Windowsdestinationfilespec

Sistemas Operacionais WindowsEspecifica o caminho e o nome do arquivo em que você deseja que os arquivos sejam gravados. Se você não especificar um destino, o cliente restaurará os arquivos para o caminho de origem original. Ao inserir a sequência destinationfilespec, considere os pontos a seguir:

- Se o sourcefilespec nomear um único arquivo, destinationfilespec poderá ser um arquivo ou um diretório.
- Se o sourcefilespec contiver curinga ou se você especificar a opção subdir=yes, o destinationfilespec deverá ser um diretório e terminar com um delimitador de diretório (\).

Nota: Se o caminho de destino ou qualquer parte dele não existir, o cliente o criará.

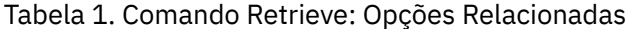

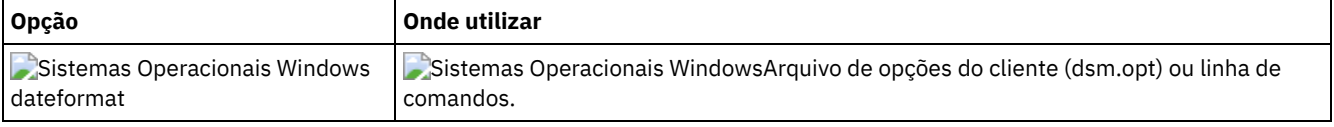

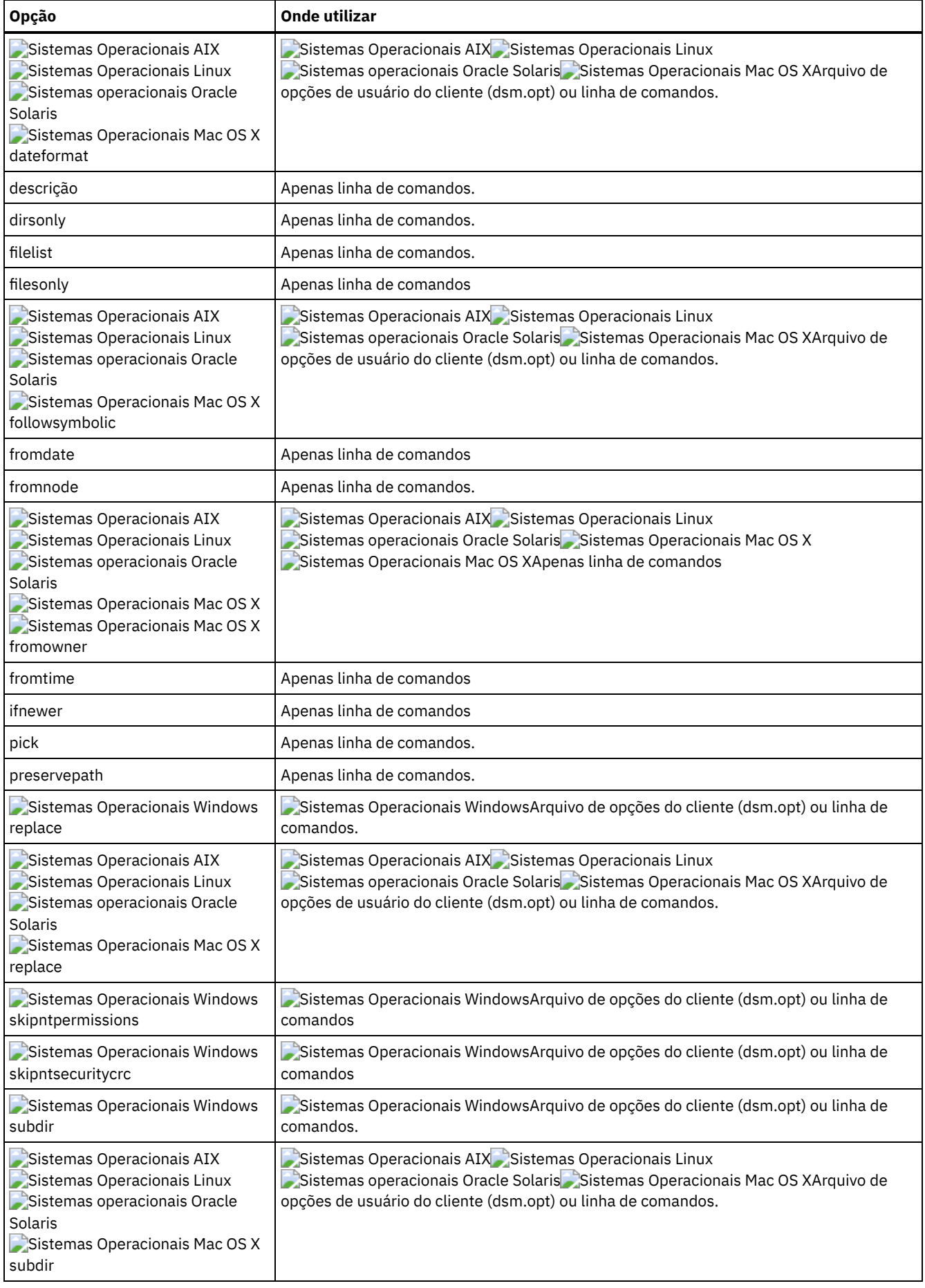
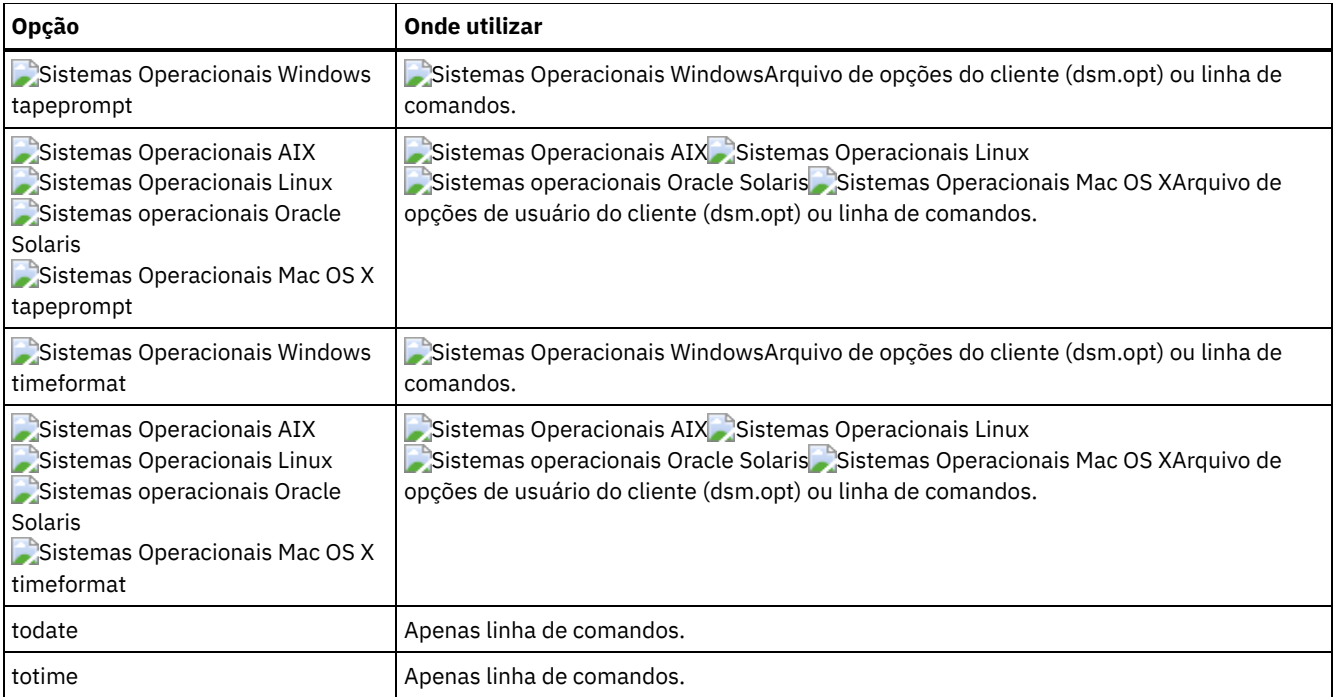

## **Exemplos**

Sistemas Operacionais AIX Sistemas Operacionais Linux Sistemas operacionais Oracle Solaris

Sistemas Operacionais Mac OS XTarefa

 $\blacktriangleright$ Sistemas Operacionais AIX $\blacktriangleright$ Sistemas Operacionais Linux $\blacktriangleright$ Sistemas operacionais Oracle Solaris Sistemas Operacionais Mac OS XRecuperar um único arquivo denominado budget.

retrieve /home/devel/projecta/budget

Sistemas Operacionais WindowsTarefa

Sistemas Operacionais WindowsRecuperar um único arquivo denominado budget.fin.

```
ret c:\devel\projecta\budget.fin
```
Sistemas Operacionais AIX Sistemas Operacionais Linux Sistemas operacionais Oracle Solaris Sistemas Operacionais Mac OS XTarefa

Sistemas Operacionais AIX Sistemas Operacionais Linux Sistemas operacionais Oracle Solaris Sistemas Operacionais Mac OS XRecuperar todos os arquivos com uma extensão .c do diretório /home/devel/projecta.

retrieve "/home/devel/projecta/\*.c"

Sistemas Operacionais WindowsTarefa

Sistemas Operacionais WindowsRecuperar todos os arquivos com uma extensão .c do diretório c:\devel\projecta.

ret c:\devel\projecta\\*.c

Sistemas Operacionais WindowsTarefa

Sistemas Operacionais WindowsRecuperar todos os arquivos com uma extensão de arquivo .c do diretório \devel\projecta no espaço no arquivo winnt.

ret {winnt}\devel\projecta\\*.c

Sistemas Operacionais AIX Sistemas Operacionais Linux Sistemas operacionais Oracle Solaris

Sistemas Operacionais Mac OS XTarefa

Sistemas Operacionais AIX Sistemas Operacionais Linux Sistemas operacionais Oracle Solaris Sistemas Operacionais Mac OS XRecuperar todos os arquivos no diretório /home.

retrieve /home/

Sistemas Operacionais WindowsTarefa

Sistemas Operacionais WindowsRecuperar todos os arquivos no diretório c:\devel.

ret c:\devel\\*

Sistemas Operacionais WindowsTarefa

Sistemas Operacionais WindowsRecuperar arquivos do diretório proj do espaço no arquivo abc.

ret {abc}\proj\\*.\*

Sistemas Operacionais AIX Sistemas Operacionais Linux Sistemas operacionais Oracle Solaris

Sistemas Operacionais Mac OS XTarefa

Sistemas Operacionais AIX Sistemas Operacionais Linux Sistemas operacionais Oracle Solaris Sistemas Operacionais Mac OS XRecuperar todos os arquivos com uma extensão de arquivo .c do diretório /home/devel/projecta para o diretório /home/newdevel/projectn/projecta. Se o diretório /projectn ou /projectn/projecta não existir, ele será criado.

retrieve "/home/devel/projecta/\*.c" /home/newdevel/projectn/

#### Sistemas Operacionais WindowsTarefa

Sistemas Operacionais WindowsRecuperar todos os arquivos com uma extensão de arquivo .c do diretório c:\devel\projecta para o diretório c:\newdevel\projectn\projecta. Se o diretório \projectn ou \projectn\projecta não existir, ele será criado.

```
ret c:\devel\projecta\*.c c:\newdevel\projectn\
```
Sistemas Operacionais AIX Sistemas Operacionais Linux Sistemas operacionais Oracle Solaris

Sistemas Operacionais Mac OS XTarefa

Sistemas Operacionais AIX Sistemas Operacionais Linux Sistemas operacionais Oracle Solaris Sistemas Operacionais Mac OS XRecuperar arquivos no diretório /user/project. Use a opção pick.

ret "/user/project/\*" -pick

Sistemas Operacionais WindowsTarefa

Sistemas Operacionais WindowsRecuperar arquivos no diretório c:\project. Use a opção pick.

ret c:\project\\* -pick

Sistemas Operacionais AIX Sistemas Operacionais Linux Sistemas operacionais Oracle Solaris

Sistemas Operacionais Mac OS XTarefa

Sistemas Operacionais AIX Sistemas Operacionais Linux Sistemas operacionais Oracle Solaris Sistemas Operacionais Mac OS XRecuperar todos os arquivos que foram arquivados do diretório /proj com a descrição "2012 survey results".

```
retrieve "/proj/*" -desc="2012 survey results"
```
Sistemas Operacionais AIX Sistemas Operacionais Linux Sistemas operacionais Oracle Solaris Sistemas Operacionais Mac OS XTarefa

Sistemas Operacionais AIX Sistemas Operacionais Linux Sistemas operacionais Oracle Solaris

Sistemas Operacionais Mac OS XRecuperar o arquivo arquivado /home/devel/budget com a descrição "meu orçamento" para a unidade de fita /dev/rmt1.

```
mkfifo fifo
dd if=fifo of=/dev/rmt1&
dsmc retrieve -replace=yes -description="mybudget"
/home/devel/budget fifo
```
Sistemas Operacionais Mac OS XTarefa

Sistemas Operacionais Mac OS XRecuperar um arquivo do espaço no arquivo renomeado Jaguar\_OLD para seu local original. Digitar a origem e o destino da seguinte forma:

ret Jaguar\_OLD/user5/Documents/myresume.doc /Users/user5/Documents/

Sistemas Operacionais WindowsTarefa

Sistemas Operacionais WindowsRecuperar um arquivo do espaço no arquivo renomeado \\your-node\h\$\_OLD para seu local original. Digitar a origem e o destino da seguinte forma:

ret \\your-node\h\$\_OLD\docs\myresume.doc h:\docs\

Sistemas Operacionais Mac OS X Sistemas Operacionais [WindowsRecuperar](#page-3206-0) Arquivos dos Espaços no Arquivo que Não São Ativados para Unicode

Se desejar recuperar archives de áreas de arquivos que foram renomeadas pelo cliente ativado para Unicode, será necessário especificar a origem no servidor e um destino no cliente.

- Sistemas Operacionais WindowsRecuperar Fluxos [Nomeados](#page-3206-1)
- O cliente de backup e archive recupera fluxos nomeados somente em uma base de arquivos.
- Sistemas Operacionais Windows[Recuperar](#page-3206-2) Arquivos Esparsos Ao recuperar arquivos esparsos para um sistema de arquivos não NTFS ou não ReFS, configure o valor de tempo limite de comunicação do servidor (IDLETIMEOUT) para o valor máximo de 255 para evitar o tempo limite da sessão do cliente.

<span id="page-3206-0"></span>Sistemas Operacionais Mac OS X Sistemas Operacionais Windows

# **Recuperar Arquivos dos Espaços no Arquivo que Não São Ativados para Unicode**

Se desejar recuperar archives de áreas de arquivos que foram renomeadas pelo cliente ativado para Unicode, será necessário especificar a origem no servidor e um destino no cliente.

Sistemas Operacionais Mac OS XEsta seção se aplica apenas ao Mac OS X. Por exemplo, suponha que Jaguar seja o nome de seu disco de inicialização e que você arquive todos os arquivos .log no diretório /Users/user5/Documents. Antes de acontecer o archive, o servidor renomeia o espaço do arquivo para Jaguar OLD. O archive coloca os dados especificados na operação atual dentro do espaço de arquivo ativado para Unicode denominado /. O novo espaço de arquivo habilitado para Unicode agora contém o diretório Users/user5/Documents e os arquivos \*.log especificados na operação.

Sistemas Operacionais Mac OS XPara recuperar um arquivo do espaço no arquivo *renomeado* (antigo) para seu local original, é necessário digitar a origem e o destino da seguinte forma:

Sistemas Operacionais WindowsSe desejar recuperar archives de áreas de arquivos que foram renomeadas pelo cliente ativado para Unicode, será necessário especificar a origem no servidor e um destino no cliente. Por exemplo, você arquivou arquivos de seu disco H denominado \\your-node\h\$ antes de instalar o cliente. Após a instalação, emita o seguinte comando archive:

arc h:\logs\\*.log

 $\Box$ Sistemas Operacionais WindowsAntes de o archive ocorrer, o servidor renomeia o espaço no arquivo para \\yournode\h\$\_OLD. O archive continua a colocar os dados especificados na operação atual no espaço de arquivo ativado para Unicode denominado \\your-node\h\$. Agora esse espaço no arquivo contém apenas o diretório \logs e os arquivos \*. log. Se você deseja recuperar um arquivo da área de arquivos *renomeada* (antiga) para seu local original, é necessário digitar a origem e o destino da seguinte forma:

retrieve \\your-node\h\$\_OLD\docs\myresume.doc h:\docs\

<span id="page-3206-1"></span>Sistemas Operacionais Windows

# **Recuperar Fluxos Nomeados**

O cliente de backup e archive recupera fluxos nomeados somente em uma base de arquivos.

Os diretórios em sistemas Windows podem conter fluxos nomeados. Os fluxos nomeados conectados a um diretório sempre serão substituídos (independente do valor da opção do prompt) durante a recuperação.

<span id="page-3206-2"></span>Sistemas Operacionais Windows

# **Recuperar Arquivos Esparsos**

Ao recuperar arquivos esparsos para um sistema de arquivos não NTFS ou não ReFS, configure o valor de tempo limite de comunicação do servidor (IDLETIMEOUT) para o valor máximo de 255 para evitar o tempo limite da sessão do cliente.

Os problemas a seguir ocorrerão se forem restaurados mais dados do que o permitido pela cota de disco da Microsoft:

- Se o usuário que está executando a recuperação tiver uma cota do disco (por exemplo, o usuário pertencer ao Grupo de Operadores de Backup), o cliente de backup e archive não recuperará nenhum dado que exceda a cota do disco do usuário da recuperação e exibirá uma mensagem "Disco Cheio".
- Se o usuário que está executando a recuperação não tiver uma cota do disco (por exemplo, o usuário pertencer ao Grupo de Administradores), o cliente de backup e archive recuperará todos os dados e transferirá a propriedade dos arquivos que excedem a cota do disco do proprietário original para o usuário que está executando a recuperação (nesse caso, o Administrador).

# **Schedule**

O comando schedule inicia o planejador de cliente em sua estação de trabalho. O client scheduler deve estar em execução antes que o trabalho planejado possa ser iniciado.

Sistemas Operacionais AIX Sistemas Operacionais Linux Sistemas operacionais Oracle Solaris Sistemas Operacionais Mac OS X**Usuário Autorizado:** O comando schedule inicia o planejador de cliente em sua estação de trabalho. O client scheduler deve estar em execução antes que o trabalho planejado possa ser iniciado.

Nota:

- 1. O comando schedule não poderá ser usado se a opção managedservices estiver configurada para schedule.
- 2. Sistemas Operacionais Mac OS XApenas no Mac OS X, para usar o comando schedule, especifique managedservices none no arquivo dsm.sys.
- 3. Esse comando é válido apenas na linha de comandos inicial. Ele não é válido no modo interativo nem em um arquivo de macro.

Sistemas Operacionais WindowsSe a opção schedmode estiver configurada como sondagem, o planejador de cliente entrará em contato com o servidor para saber se há eventos planejados no intervalo de hora em hora especificado com a opção queryschedperiod em seu arquivo de opções do cliente (dsm.opt). Se o seu administrador definir a opção queryschedperiod para todos os nós, essa definição substituirá a definição do cliente.

Sistemas Operacionais AIX Sistemas Operacionais Linux Sistemas operacionais Oracle Solaris Sistemas Operacionais Mac OS XSe a opção schedmode estiver configurada como sondagem, o planejador de cliente entra em contato com o servidor para eventos planejados no intervalo por hora especificado com a opção queryschedperiod no arquivo de opções do usuário do cliente (dsm.opt). Se o seu administrador definir a opção queryschedperiod para todos os nós, essa definição substituirá a definição do cliente.

Sistemas Operacionais WindowsSe você estiver utilizando as comunicações TCP/IP, o servidor poderá solicitar sua estação de trabalho quando for o momento de executar um evento planejado. Para isso, configure a opção schedmode como prompted no arquivo de opções do cliente (dsm.opt) ou no comando schedule.

Sistemas Operacionais AIX Sistemas Operacionais Linux Sistemas operacionais Oracle Solaris  $\Box$ Sistemas Operacionais Mac OS XSe você estiver utilizando as comunicações TCP/IP, o servidor poderá solicitar sua estação de trabalho quando for o momento de executar um evento planejado. Para isso, configure a opção schedmode como prompted no arquivo de opções do usuário do cliente (dsm.opt) ou no comando schedule.

Sistemas Operacionais WindowsDepois de iniciar o programador do cliente, ele continua executando e iniciando eventos programados até que você pressione Ctrl+Break, reinicie a estação de trabalho ou desligue a estação de trabalho para encerrá-la.

Sistemas Operacionais AIX Sistemas Operacionais Linux Sistemas operacionais Oracle Solaris Sistemas Operacionais Mac OS X Sistemas Operacionais Mac OS XÉ possível utilizar a opção sessioninitiation com o comando schedule para controlar se o servidor ou cliente deve iniciar sessões através de um firewall.

Sistemas Operacionais AIX Sistemas Operacionais Linux Sistemas operacionais Oracle Solaris Sistemas Operacionais Mac OS XDepois de iniciar o planejador de cliente, ele continua a ser executado e a iniciar eventos planejados até você pressionar Ctrl+C, parar o processo do planejador com o comando UNIX kill, iniciar a estação de trabalho novamente ou desligar a estação de trabalho para encerrá-lo.

Sistemas Operacionais Mac OS XDepois que o planejador de cliente é iniciado, ele continua a ser executado e a iniciar eventos planejados até você pressionar Ctrl+C, pressionar a tecla Q duas vezes, iniciar novamente a estação de trabalho ou desligar a estação de trabalho para encerrá-la.

Sistemas Operacionais AIX Sistemas Operacionais Linux Sistemas operacionais Oracle Solaris Sistemas Operacionais Mac OS X Sistemas Operacionais WindowsNota: Não *é possível* digitar este comando no modo interativo.

Sistemas Operacionais AIX Sistemas Operacionais Linux Sistemas operacionais Oracle Solaris Sistemas Operacionais Mac OS X Sistemas Operacionais Windows

## **Clientes suportados**

Esse comando é válido para todos os clientes.

## **Sintaxe**

## **Executar Como**

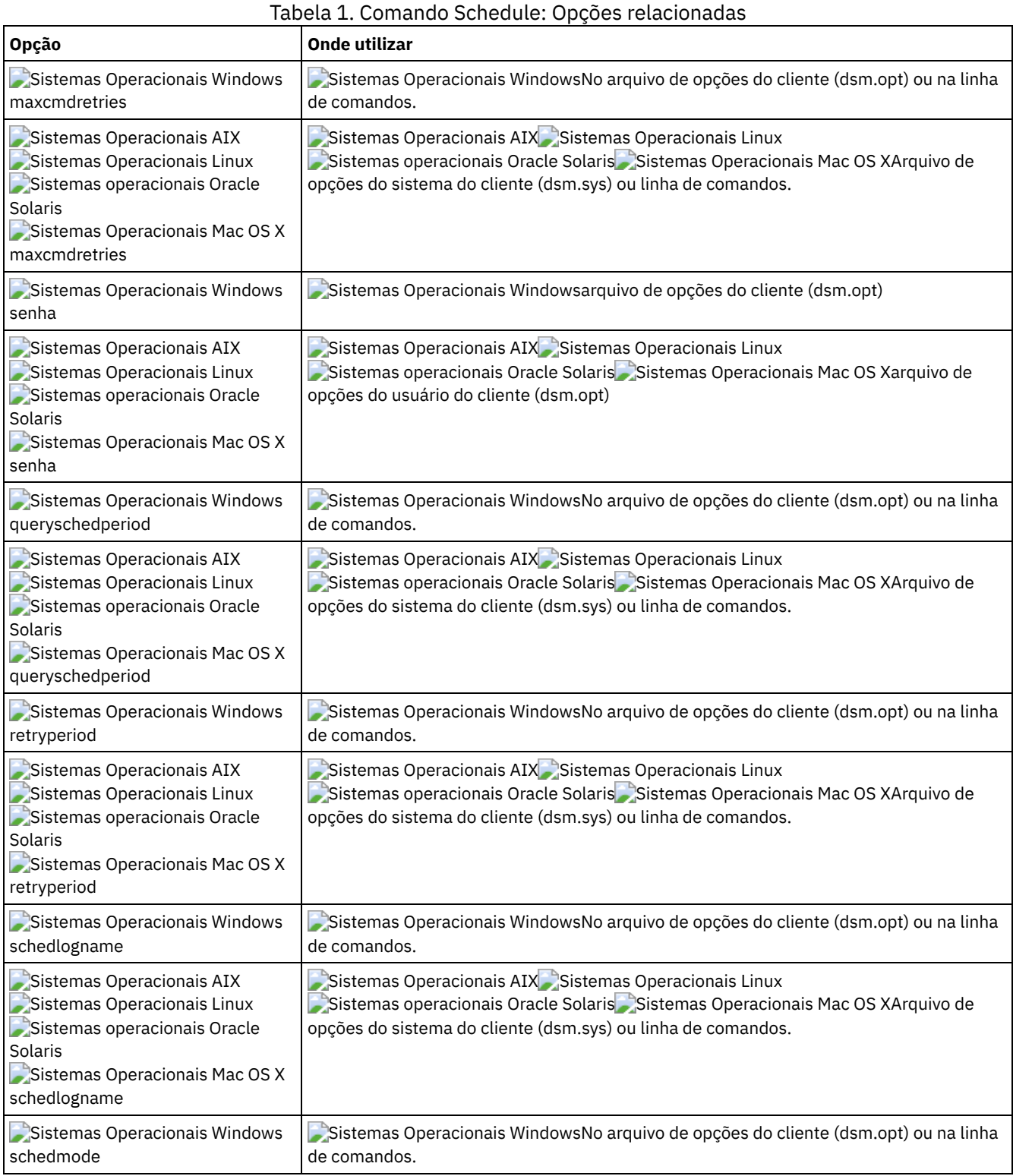

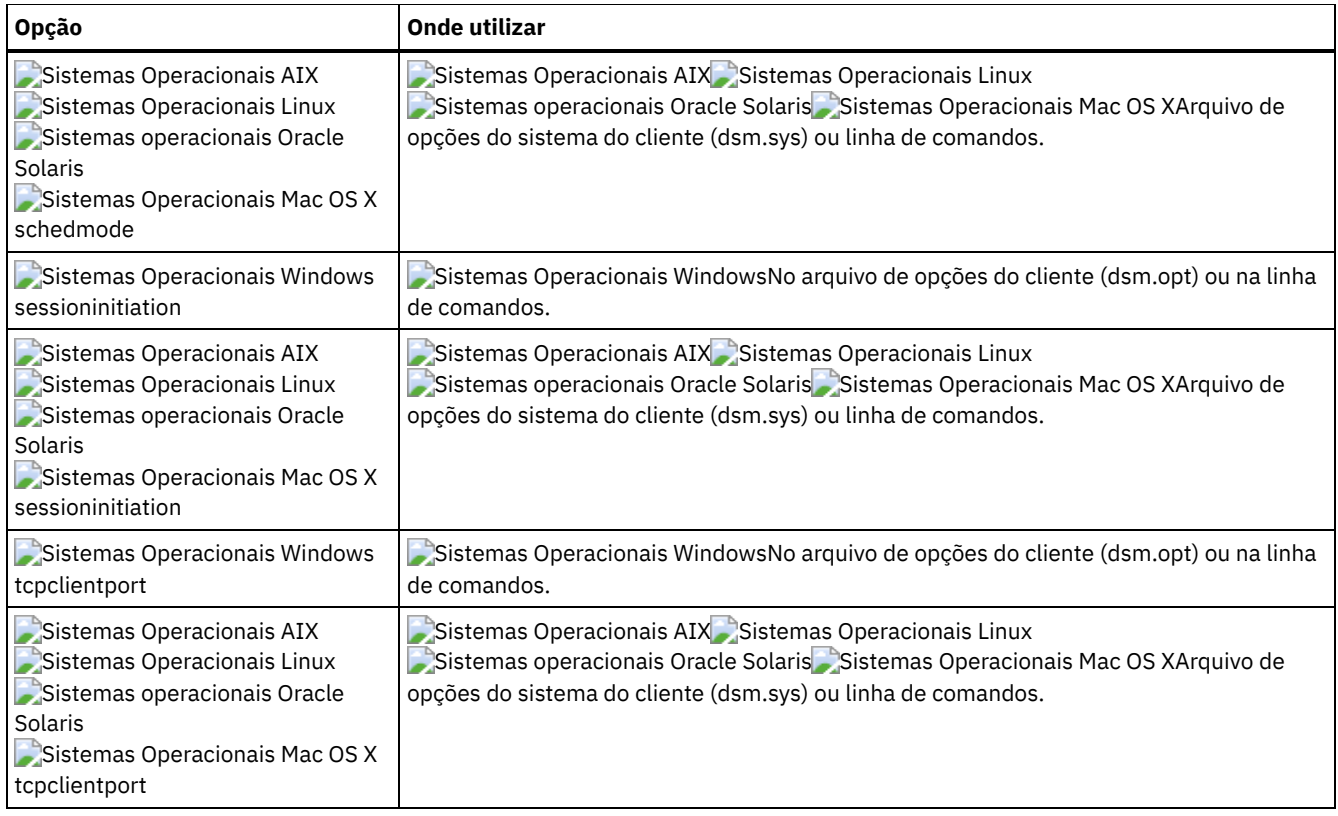

## **Exemplos**

Sistemas Operacionais Mac OS X Sistemas Operacionais WindowsTarefa

 $\Box$ Sistemas Operacionais Mac OS X $\Box$ Sistemas Operacionais WindowsIniciar o planejador de cliente.

```
Comando: dsmc sch –password=notell
```
Sistemas Operacionais AIX Sistemas Operacionais Linux Sistemas operacionais Oracle Solaris Sistemas Operacionais Mac OS XTarefa

Sistemas Operacionais AIX Sistemas Operacionais Linux Sistemas operacionais Oracle Solaris Sistemas Operacionais Mac OS XNo AIX: Inicie o planejador na hora de inicialização do sistema digitando este comando no arquivo /etc/inittab. Certifique-se de que a opção *passwordaccess* seja configurada como *generate*.

**Comando:** tsm::once:/usr/bin/dsmc sched > /dev/null 2>&1 #TSM

Sistemas Operacionais AIX Sistemas Operacionais Linux Sistemas operacionais Oracle Solaris Sistemas Operacionais Mac OS XTarefa

Sistemas Operacionais AIX Sistemas Operacionais Linux Sistemas operacionais Oracle Solaris Sistemas Operacionais Mac OS XIniciar interativamente o planejador e mantê-lo em execução no segundo plano.

**Comando:** nohup dsmc sched 2> /dev/null &

Sistemas Operacionais WindowsQuando você executa o comando schedule, todas as mensagens relativas ao trabalho planejado são enviadas ao arquivo dsmsched.log ou ao arquivo que você especificar com a opção schedlogname em seu arquivo de opções do cliente (dsm.opt). Se você não especificar um caminho de diretório com o nome de arquivo na opção schedlogname, o dsmsched.log residirá no diretório de trabalho atual.

Sistemas Operacionais AIX Sistemas Operacionais Linux Sistemas operacionais Oracle Solaris  $\Box$ Sistemas Operacionais Mac OS XQuando você executa o comando schedule, todas as mensagens relativas ao trabalho planejado são enviadas ao arquivo dsmsched.log ou ao arquivo que você especificar com a opção schedlogname em seu arquivo de opções do sistema do cliente (dsm.sys). Se você não especificar um caminho de diretório com o nome de arquivo na opção schedlogname, o dsmsched.log residirá no diretório de trabalho atual, exceto no Mac OS X. No Mac OS X, o dsmsched.log residirá no diretório /Library/Logs/tivoli/tsm/.

Sistemas Operacionais AIX Sistemas Operacionais Linux Sistemas operacionais Oracle Solaris Sistemas Operacionais Mac OS X Sistemas Operacionais WindowsImportante: Para evitar falhas na gravação do log e finalização do processo em determinados casos, configure a variável de ambiente DSM\_LOG para nomear um diretório em que as permissões padrão permitam o acesso necessário.

# **Selective**

O comando selective faz backup dos arquivos que você especifica. Se danificar ou perder esses arquivos, você poderá substituílos por versões de backup do servidor.

Ao executar um backup seletivo, todos os arquivos são candidatos para o backup, a menos que você os exclua do backup ou não atendam aos requisitos da classe de gerenciamento para serialização.

Durante um backup seletivo, cópias dos arquivos são enviadas ao servidor mesmo que não tenham sido alteradas desde o último backup - o que pode resultar em mais de uma cópia do mesmo arquivo no servidor. Se isso ocorrer, é possível não ter a quantidade de diferentes versões de nível inferior no servidor que pretendia ter. Seu limite de versão pode consistir em arquivos idênticos. Para evitar isso, utilize o comando incremental para fazer backup apenas de arquivos novos e alterados.

Sistemas Operacionais AIX Sistemas Operacionais Linux Sistemas operacionais Oracle Solaris  $\sum$ Sistemas Operacionais Mac OS X $\sum$ Sistemas Operacionais WindowsVocê pode fazer backup seletivo de arquivos ou diretórios únicos. Você também pode utilizar caracteres curinga para fazer backup de grupos de arquivos relacionados.

Se você configurar a opção subdir como yes quando fizer backup de um caminho e arquivo específicos, o cliente fará backup recursivamente de todos os subdiretórios sob esse caminho e quaisquer instâncias do arquivo especificado que existirem sob qualquer um desses subdiretórios.

Durante um backup seletivo, o backup de um caminho de diretório poderá ser feito, mesmo que o arquivo específico que foi indicado para backup não seja encontrado. Por exemplo, o comando a seguir ainda faz backup de dir1 e dir2 mesmo que o arquivo bogus.txt não exista.

Sistemas Operacionais Mac OS X

```
selective /Users/user1/Documents/dir1/bogus.txt
```
Sistemas Operacionais AIX Sistemas Operacionais Linux Sistemas operacionais Oracle Solaris Sistemas Operacionais Mac OS X

selective "/dir1/dir2/bogus.txt"

Sistemas Operacionais Windows

selective c:\dir1\dir2\bogus.txt

Se o comando selective for repetido devido a uma falha na comunicação ou perda de sessão, as estatísticas de transferência exibirão o número de bytes que o cliente tenta transferir durante *todas* as tentativas do comando. Por isso, as estatísticas para bytes transferidos poderão não corresponder às estatísticas do arquivo, como aquelas para tamanho de arquivo.

Sistemas Operacionais AIX Sistemas Operacionais Linux Sistemas operacionais Oracle Solaris Sistemas Operacionais Mac OS XVocê pode usar a opção removeoperandlimit para especificar que o limite de 20 operandos será removido. Se você especificar a opção removeoperandlimit com o comando selective, o limite de 20 operandos não será forçado e será restrito apenas pelos recursos disponíveis e por outros limites do sistema operacional.

Sistemas Operacionais AIX Sistemas Operacionais Linux Sistemas operacionais Oracle Solaris Sistemas Operacionais Mac OS X Sistemas Operacionais Windows

## **Clientes Suportados**

Esse comando é válido para todos os clientes.

## **Sintaxe**

.-----------------. V | >>-seletivo------ --*filespec*---+--+------------+--------------->< '- --*options*-'

## **Executar Como**

#### filespec

Especifica o caminho e o nome do arquivo do qual você deseja fazer backup. Use caracteres curinga para incluir um grupo de arquivos ou incluir todos os arquivos em um diretório.

Para incluir diversas especificações de arquivos, separe cada especificação de arquivo com um caractere de espaço. Se diversas especificações de arquivos forem incluídas e duas ou mais especificações tiverem diretórios-pais comuns, é possível que o backup dos objetos de diretórios comuns tenha sido feito mais de uma vez. As condições sob as quais este comportamento ocorre são dependentes do tempo de execução, mas o comportamento em si não tem nenhum efeito adverso.

 $\hat{S}$ Sistemas Operacionais AIX $\hat{S}$ Sistemas Operacionais Linux $\hat{S}$ Sistemas Operacionais Mac OS X Sistemas operacionais Oracle SolarisPor exemplo, se a especificação de arquivo for /home/amr/ice.doc /home/amr/fire.doc, então, /home e /home/amr poderão ter o backup feito duas vezes. O backup do objetos de arquivos ice.doc e fire.doc é feito apenas uma vez.

Sistemas Operacionais WindowsPor exemplo, se a especificação de arquivo for C:\proposals\drafts\ice.doc C:\proposals\drafts\fire.doc, em seguida, o backup de C:\proposals e C:\proposals\drafts poderá ser feito duas vezes. O backup dos objetos de arquivos ice.doc e fire.doc é feito apenas uma vez.

Se você desejar evitar a inclusão do diretório-pai compartilhado mais de uma vez, use os comandos selective não sobrepostos e separados para fazer backup de cada especificação de arquivo.

 $\,$ sistemas Operacionais AIX $\,$ sistemas Operacionais Linux $\,$ sistemas Operacionais Mac OS X

Sistemas operacionais Oracle SolarisSe você fizer backup de um sistema de arquivos, inclua uma barra à direita (/home/).

Sistemas Operacionais AIX Sistemas Operacionais Linux Sistemas Operacionais Mac OS X

Sistemas operacionais Oracle SolarisHá um limite de 20 operandos. Esse limite evita sessões excessivas, causadas quando os curingas são expandidos pelo processador de comando shell do UNIX. É possível evitar que a expansão shell faça com que você ultrapasse o limite de 20 operandos colocando aspas em torno das especificações de arquivos que contêm curingas ("home/docs/\*").

Sistemas Operacionais AIX Sistemas Operacionais Linux Sistemas Operacionais Mac OS X

Sistemas operacionais Oracle SolarisVocê pode usar a opção removeoperandlimit para especificar que o limite de 20 operandos será removido. Se você especificar a opção removeoperandlimit, o limite de 20 operandos não será aplicado e será restringido apenas pelos recursos disponíveis ou por outros limites do sistema operacional. Por exemplo, remova o limite de 20 operandos para fazer backup de 21 especificações de arquivos:

selective -removeoperandlimit filespec1 filespec2 ... filespec21

Sistemas Operacionais WindowsSe você fizer backup de um sistema de arquivos, inclua uma barra à direita (C:\). Sistemas Operacionais WindowsÉ possível especificar o maior número possível de especificações de arquivos quantos forem os recursos disponíveis ou outros limites do sistema operacional permitidos.

É possível usar a opção filelist, em vez das especificações de arquivos, para identificar quais arquivos incluir nessa operação. No entanto, esses dois métodos são mutuamente exclusivos. Não é possível incluir parâmetros de especificação de arquivo e usar a opção filelist. Se a opção filelist for especificada, as especificações de arquivos incluídas serão ignoradas.

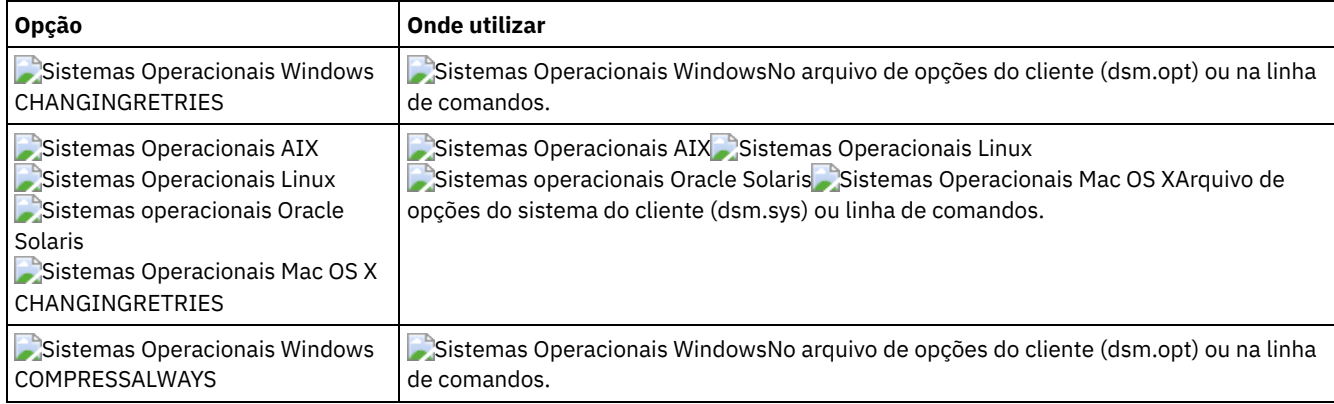

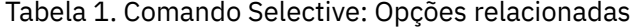

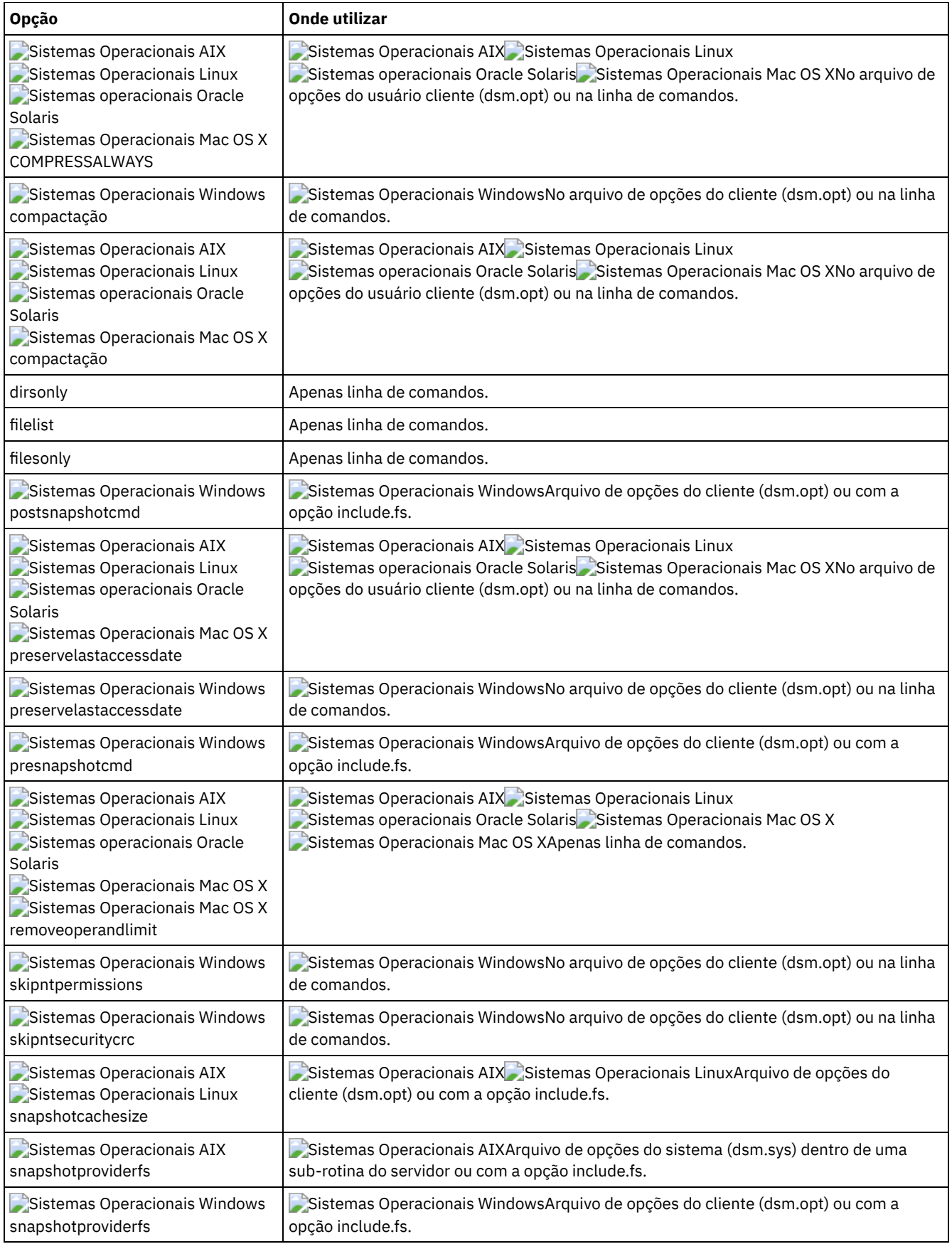

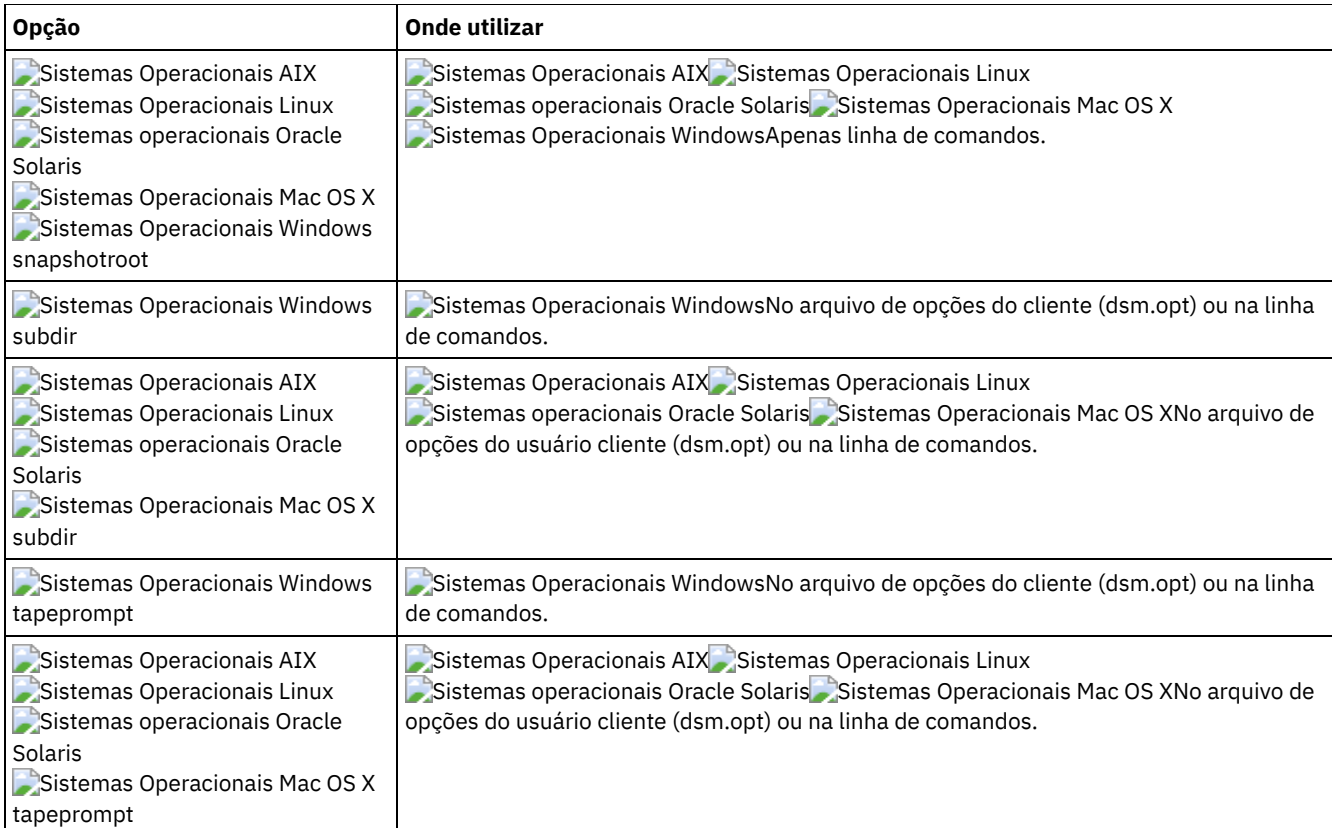

## **Exemplos**

Sistemas Operacionais AIX Sistemas Operacionais Linux Sistemas operacionais Oracle Solaris Sistemas Operacionais Mac OS XTarefa

Sistemas Operacionais AIX Sistemas Operacionais Linux Sistemas operacionais Oracle Solaris Sistemas Operacionais Mac OS XFazer backup do arquivo proja no diretório /home/devel.

**Comando:** selective /home/devel/proja

Sistemas Operacionais WindowsTarefa

 $\Box$ Sistemas Operacionais WindowsFazer backup do arquivo proja.dev no diretório c: \devel.

**Comando:** sel c:\devel\proja.dev

Sistemas Operacionais AIX Sistemas Operacionais Linux Sistemas operacionais Oracle Solaris Sistemas Operacionais Mac OS XTarefa

Sistemas Operacionais AIX Sistemas Operacionais Linux Sistemas operacionais Oracle Solaris Sistemas Operacionais Mac OS XFazer backup de todos os arquivos no diretório /home/devel cujos nomes de arquivo comecem com proj.

**Comando:** selective "/home/devel/proj\*"

Sistemas Operacionais WindowsTarefa

Sistemas Operacionais WindowsFazer backup de todos os arquivos no diretório c: \devel cujos nomes de arquivo comecem com proj.

**Comando:** sel c:\devel\proj\*.\*

Sistemas Operacionais AIX Sistemas Operacionais Linux Sistemas operacionais Oracle Solaris

Sistemas Operacionais Mac OS XTarefa

Sistemas Operacionais AIX Sistemas Operacionais Linux Sistemas operacionais Oracle Solaris Sistemas Operacionais Mac OS XFazer backup de todos os arquivos no diretório /home/devel cujos nomes de arquivo comecem com proj. Fazer backup de um único arquivo denominado budget no diretório /user/home.

**Comando:** selective "/home/devel/proj\*" /user/home/budget

Sistemas Operacionais WindowsTarefa

Sistemas Operacionais WindowsFazer backup de todos os arquivos no diretório c: \devel cujos nomes de arquivo comecem com proj. Fazer backup de todos os arquivos com uma extensão de arquivo . fin no diretório c: \planning.

**Comando:** sel c:\devel\proj\* c:\planning\\*.fin

Sistemas Operacionais AIX Sistemas Operacionais Linux Sistemas operacionais Oracle Solaris Sistemas Operacionais Mac OS XTarefa

Sistemas Operacionais AIX Sistemas Operacionais Linux Sistemas operacionais Oracle Solaris Sistemas Operacionais Mac OS XFazer backup do sistema de arquivo / home.

**Comando:** selective /home/ -subdir=yes

Sistemas Operacionais AIX Sistemas Operacionais Linux Sistemas operacionais Oracle Solaris Sistemas Operacionais Mac OS XTarefa

Sistemas Operacionais AIX Sistemas Operacionais Linux Sistemas operacionais Oracle Solaris  $\Box$ Sistemas Operacionais Mac OS XSupondo-se que você tenha iniciado uma captura instantânea do arquivo /usr e tenha montado a captura instantânea como /snapshot/day1, executar um backup seletivo da árvore de diretórios /usr/dir1/sub1 a partir da captura instantânea local e gerenciá-la no servidor IBM Spectrum Protect com o nome de espaço no arquivo /usr.

**Comando:** dsmc sel "/usr/dir1/sub1/\*" -subdir=yes -snapshotroot=/snapshot/day1

Sistemas Operacionais WindowsTarefa

 $\Box$ Sistemas Operacionais WindowsSupondo que você iniciou uma captura instantânea da unidade  $c$  : \ e montou a captura instantânea como \\florence\c\$\snapshots\snapshot.0, execute um backup seletivo da árvore de diretório c:\dir1\sub1 na captura instantânea local e a gerencie no servidor IBM Spectrum Protect sob o nome do espaço no arquivo C:\.

```
Comando: dsmc sel c:\dir1\sub1\* -subdir=yes -snapshotroot=\\florence\c$\snapshots\snapshot.0
```
- Sistemas Operacionais Windows[Suporte](#page-3214-0) de Arquivo Aberto Se o suporte de arquivo aberto tiver sido configurado, o cliente de backup e archive executará um backup de captura instantânea ou archive de arquivos que estiverem bloqueados (ou "em uso") por outros aplicativos.
- Associar uma Captura [Instantânea](#page-3214-1) Local a um Espaço de Arquivo do Servidor Use a opção snapshotroot com o comando selective em conjunto com um aplicativo do fornecedor de software independente que forneça uma captura instantânea de um volume lógico para associar os dados na captura instantânea local aos dados reais do espaço de arquivos armazenado no servidor IBM Spectrum Protect. A opção snapshotroot não fornece recursos para criar uma captura instantânea do volume, apenas para gerenciar dados criados por esta captura.

<span id="page-3214-0"></span>Sistemas Operacionais Windows

# **Suporte de Arquivo Aberto**

Se o suporte de arquivo aberto tiver sido configurado, o cliente de backup e archive executará um backup de captura instantânea ou archive de arquivos que estiverem bloqueados (ou "em uso") por outros aplicativos.

Use o VSS como o provedor de captura instantânea; configure snapshotproviderimage ou snapshotproviderfs como VSS.

Nota:

- 1. É possível utilizar a opção include.fs para definir as opções de captura de imagens em uma base por sistema de arquivos.
- 2. O suporte de arquivo aberto está disponível apenas para volumes fixos locais (montados como letras da unidade ou pontos de montagem de volume) formatados com sistemas de arquivos NTFS ou ReFS. Esse suporte inclui volumes anexados à SAN que atendem a esses requisitos.
- 3. Se o cliente não conseguir criar uma captura instantânea, ocorrerá failover no backup não-OFS; o mesmo suporte de backup que seria feito se o recurso OFS não tivesse sido configurado.
- 4. Para ativar o suporte de arquivo aberto em um ambiente em cluster, todos os sistemas no cluster devem ter o recurso OFS configurado.

# <span id="page-3214-1"></span>**Associar uma Captura Instantânea Local a um Espaço de Arquivo do Servidor**

Use a opção snapshotroot com o comando selective em conjunto com um aplicativo do fornecedor de software independente que forneça uma captura instantânea de um volume lógico para associar os dados na captura instantânea local aos dados reais do espaço de arquivos armazenado no servidor IBM Spectrum Protect. A opção snapshotroot não fornece recursos para criar uma captura instantânea do volume, apenas para gerenciar dados criados por esta captura.

Sistemas Operacionais AIXApenas AIX: Você pode executar um backup seletivo baseado em captura instantânea especificando a opção snapshotproviderfs=*JFS2*.

## **Set Access**

O comando set access fornece aos usuários de outros nós acesso a suas versões de backup ou cópias arquivadas.

O comando set access fornece aos usuários de outros nós acesso a suas versões de backup ou cópias arquivadas.

É possível fornecer a outro usuário acesso a um arquivo ou imagem específico, a vários arquivos ou imagens ou a todos os arquivos de um diretório. Quando você concede acesso a outro usuário, esse usuário pode restaurar ou recuperar seus objetos. Especifique no comando se você está concedendo acesso aos archives ou backups.

Sistemas Operacionais Linux Sistemas Operacionais WindowsPara máquinas VMware, é possível conceder a um usuário em outro nó acesso aos backups de uma máquina virtual específica.

Quando um nó é exportado para outro servidor IBM Spectrum Protect, as regras de acesso podem mudar no servidor de importação. Se uma regra de acesso for aplicada a todos os espaços de arquivo no servidor de exportação, a regra de acesso no servidor de importação será restrita apenas aos espaços de arquivo que forem importados. Os espaços de arquivo são restritos na regra de acesso no servidor de importação por razões de segurança. Além disso, as regras de acesso não reconhecem a primeira ocorrência de um caractere curinga na especificação de arquivo quando você restaura ou recupera. Isso significa que se você restaurar ou recuperar com um caractere curinga na especificação de arquivo, os subdiretórios serão ignorados.

Dica: Se você exportar um nó para outro servidor IBM Spectrum Protect, não use um caractere curinga único como a especificação de arquivo na regra de acesso. Em vez disso, crie uma regra de acesso para cada espaço de arquivo. Nota: Você não pode conceder acesso a ambos, archives e backups, utilizando um único comando.

Sistemas Operacionais Mac OS X Sistemas Operacionais WindowsQuando um espaço de arquivo existente é renomeado durante a conversão Unicode, as regras de acesso definidas para o espaço de arquivo permanecem aplicáveis ao espaço de arquivo original. No entanto, é necessário definir novas regras de acesso a serem aplicadas ao novo espaço de arquivo Unicode.

## **Clientes Suportados**

Esse comando é válido para todos os clientes.

## **Sintaxe**

```
>>-SET Access--+- --Arquivamento-+------------------------------>
              '- --Backup-------'
>--+- --filespec----------------------+-- --node--+---------+--><
  +- --{--filespacename--}--filespec-+
  +-image-fs-------------------------+
  '-TYPE=VM-- --vmname---------------'
```
## **Executar Como**

#### Archive

Permite acesso a arquivos ou imagens arquivadas.

Backup

Permite acesso a versões de backup de arquivos ou imagens.

 $\hat{S}$ Sistemas Operacionais AIX $\hat{S}$ Sistemas Operacionais Linux $\hat{S}$ Sistemas operacionais Oracle Solaris

Sistemas Operacionais Mac OS X*filespec*

Sistemas Operacionais AIX Sistemas Operacionais Linux Sistemas operacionais Oracle Solaris Sistemas Operacionais Mac OS XEspecifica o caminho, o arquivo, a imagem ou o diretório ao qual você está fornecendo acesso a outro nó ou usuário. Utilize caracteres curinga para especificar um grupo de arquivos ou imagens ou todos os arquivos de um diretório, todos os objetos de uma ramificação de diretórios, ou todos os objetos de um sistema de arquivo. Utilize um único asterisco "\*" para que a especificação do arquivo conceda acesso a todos os arquivos ou imagens de sua propriedade e com backup no servidor. Quando o comando set access backup "\*" node é digitado, nenhuma verificação é feita com o servidor; é assumido que você tenha pelo menos um objeto do qual foi feito backup.

Se você conceder acesso a uma ramificação do diretório de trabalho atual, só será necessário especificar a ramificação. Se você conceder acesso aos objetos que não estiverem em uma ramificação do diretório de trabalho atual, terá que especificar o caminho completo. A especificação de arquivo para a qual você concedeu acesso deve ter ao menos uma versão de backup ou objeto de cópia archive (arquivo ou diretório) no servidor.

Para especificar todos os arquivos de um determinado diretório, digite /home/mine/proj1/\* na linha de comandos.

Para conceder acesso a todos os objetos abaixo de um determinado nível, use um asterisco, um delimitador de diretório e um asterisco no final da especificação de arquivo. Por exemplo, para fornecer acesso a todos os objetos abaixo de home/test, utilize a especificação de arquivo home/test/\*/\*.

Importante: O uso do formulário /\*/\* sozinho não dará acesso aos objetos no diretório nomeado; apenas aqueles nos diretórios abaixo do diretório nomeado ficarão acessíveis.

As regras são essencialmente as mesmas ao considerar o diretório raiz. Insira /\* em um comando set access e /\*/\* em outro se desejar que outro usuário tenha acesso a todos os arquivos e diretórios contidos no diretório raiz e abaixo dele. O primeiro /\* fornece acesso a todos os diretórios e a todos os arquivos contidos no diretório raiz. O segundo /\* permite acesso a todos os diretórios e arquivos abaixo do diretório raiz.

Por exemplo:

- Sua estrutura de diretórios possui vários níveis: /home/sub1/subsub1.
- O diretório /home contém os arquivos h1.txt e h2.txt.
- O diretório /home/sub1 contém o arquivo s1.htm.
- O diretório /home/sub1/sub2 contém o arquivo ss1.cpp.

Para permitir acesso a todos os arquivos do diretório /home/sub1/sub2, digite:

set access backup /home/sub1/sub2/\* \* \*

Para permitir acesso apenas aos arquivos do diretório /home, digite:

set access backup /home/\* \* \*

Para permitir acesso a todos os arquivos de todos os diretórios contidos no diretório /home e abaixo dele, insira:

```
set access backup /home/* * *
set access backup /home/*/* * *
```
#### Sistemas Operacionais Windows*filespec*

Sistemas Operacionais WindowsEspecifica o caminho, o arquivo, a imagem ou o diretório ao qual você está fornecendo acesso a outro nó ou usuário. Use caracteres curinga para especificar um grupo de arquivos ou imagens ou todos os arquivos de um diretório, todos os objetos de uma ramificação de diretórios, ou todos os objetos de uma unidade. Entretanto, você não pode utilizar um caractere curinga para especificar todas as unidades. Use um único asterisco "\*" para que a especificação do arquivo conceda acesso a todos os arquivos ou imagens de sua propriedade e com backup no servidor. Quando o comando set access backup "\*" node é digitado, nenhuma verificação é feita com o servidor; é assumido que você tenha pelo menos um objeto do qual foi feito backup.

Se você conceder acesso a uma ramificação do diretório de trabalho atual, só será necessário especificar a ramificação. Se você conceder acesso aos objetos que não estiverem em uma ramificação do diretório de trabalho atual, terá que especificar o caminho completo. A especificação de arquivo para a qual você concedeu acesso deve ter ao menos uma versão de backup ou objeto de cópia archive (arquivo ou diretório) no servidor.

Para especificar todos os arquivos de um determinado diretório, digite d: \test\mine\proj1\\* na linha de comandos.

Para conceder acesso a todos os objetos abaixo de um determinado nível, use um asterisco, um delimitador de diretório e um asterisco no final da especificação de arquivo. Por exemplo, para fornecer acesso a todos os objetos abaixo de d:\test, utilize a especificação de arquivo d:\test\\*\\*.

Importante: O uso do formulário \\*\\* sozinho não dará acesso aos objetos no diretório nomeado; apenas aqueles nos diretórios abaixo do diretório nomeado ficarão acessíveis.

As regras são essencialmente as mesmas ao considerar o diretório raiz. Insira  $\setminus^*$  em um comando set access e  $\setminus^*$   $\setminus^*$  em outro se desejar que outro usuário tenha acesso a todos os arquivos e diretórios contidos no diretório raiz e abaixo dele. O primeiro \\* fornece acesso a todos os diretórios e a todos os arquivos contidos no diretório raiz. O segundo \\* permite acesso a todos os diretórios e arquivos abaixo do diretório raiz.

Nota:

- 1. Use o nome da área de arquivos, se o nome do rótulo da unidade foi alterado.
- 2. Se você incluir filespacename, não inclua uma letra de unidade na especificação do arquivo.

Por exemplo:

- $\bullet$  Sua estrutura de diretórios possui vários níveis: d: \test\sub1\subsub1.
- O diretório d:\test contém os arquivos h1.txt e h2.txt.
- O diretório d:\test\sub1 contém o arquivo s1.htm.
- O diretório d:\test\sub1\sub2 contém o arquivo ss1.cpp.

Para permitir acesso a todos os arquivos do diretório d: \test\sub1\sub2, digite:

```
set access backup d:\test\sub1\sub2\* * *
```
Para permitir acesso apenas aos arquivos do diretório d: \test, digite:

set access backup d:\test\\* \* \*

Para permitir acesso a todos os arquivos de todos os diretórios contidos no diretório d: \test e abaixo dele, insira:

```
set access backup d:\test\* * *
set access backup d:\test\*\* * *
```
### Sistemas Operacionais Windows{filespacename}

Sistemas Operacionais WindowsEspecifica o nome da área de arquivos (entre chaves) no servidor que contém os arquivos para os quais você está concedendo acesso. Este nome é o nome do rótulo da unidade na unidade de estação de trabalho da qual o arquivo teve backup feito ou foi arquivado. Utilize o nome da área de arquivos, se o nome do rótulo da unidade foi alterado.

image-fs

O nome do sistema de arquivos de imagem a ser compartilhado. Isso pode ser especificado como um asterisco (\*) para permitir acesso a todas as imagens de propriedade do usuário que concede o acesso.

Sistemas Operacionais Linux Sistemas Operacionais Windows-TYPE=VM *vmname*

Sistemas Operacionais Linux Sistemas Operacionais WindowsEsse parâmetro será obrigatório se você estiver usando esse comando para fornecer a outro usuário acesso a backups de máquina virtual VMware. A opção *vmname* poderá ser especificada apenas se -TYPE=VM for especificado; *vmname* é o nome da máquina virtual VMware à qual você está permitindo o acesso.

node

Especifica o nó cliente do usuário para quem você está concedendo acesso. Use caracteres curinga para conceder acesso a mais de um nó com nomes de nó semelhantes. Use um asterisco (\*) para conceder acesso a todos os nós.

Sistemas Operacionais AIX Sistemas Operacionais Linux Sistemas operacionais Oracle Solaris

Sistemas Operacionais Mac OS Xuser

 $\sum$ Sistemas Operacionais AIX $\sum$ Sistemas Operacionais Linux $\sum$ Sistemas operacionais Oracle Solaris Sistemas Operacionais Mac OS XEste é um parâmetro opcional que restringe o acesso ao usuário nomeado no nó especificado. Para permitir que qualquer usuário autorizado acesse seus dados com backup feito ou arquivados, especifique root como usuário.

### **Exemplos**

Sistemas Operacionais WindowsTarefa

Sistemas Operacionais WindowsFornecer ao usuário no node\_2 autoridade para restaurar todos os arquivos com uma extensão .c do diretório c:\devel\proja.

set access backup c:\devel\proja\\*.c node 2

Sistemas Operacionais AIX Sistemas Operacionais Linux Sistemas operacionais Oracle Solaris Sistemas Operacionais Mac OS XTarefa

Sistemas Operacionais AIX Sistemas Operacionais Linux Sistemas operacionais Oracle Solaris Sistemas Operacionais Mac OS XFornecer ao usuário no node\_2 autoridade para restaurar o arquivo budget do diretório /home/user.

set access backup /home/user/budget node\_2

Sistemas Operacionais AIX Sistemas Operacionais Linux Sistemas operacionais Oracle Solaris Sistemas Operacionais Mac OS XTarefa

Sistemas Operacionais AIX Sistemas Operacionais Linux Sistemas operacionais Oracle Solaris Sistemas Operacionais Mac OS XFornecer ao node\_3 autoridade para recuperar todos os arquivos do diretório /home/devel/proja.

```
set ac archive /home/devel/proja/ node_3
```
Sistemas Operacionais WindowsTarefa

Sistemas Operacionais WindowsFornecer ao usuário no node\_3 autoridade para recuperar todos os arquivos do diretório c:\devel, mas não permitir acesso a arquivos de subdiretórios de c:\devel, como c:\devel\proj.

```
set access archive c:\devel\* node 3
```
Sistemas Operacionais AIX Sistemas Operacionais Linux Sistemas operacionais Oracle Solaris Sistemas Operacionais Mac OS XTarefa

Sistemas Operacionais AIX Sistemas Operacionais Linux Sistemas operacionais Oracle Solaris Sistemas Operacionais Mac OS XFornecer a todos os nós cujos nomes terminem com bldgb autoridade para restaurar todas as versões de backup de diretórios com um nome de espaço no arquivo project.

set ac b "{project}/\*" "\*bldgb"

Sistemas Operacionais WindowsTarefa

Sistemas Operacionais WindowsFornecer a todos os nós cujos nomes terminem com bldgb autoridade para restaurar todas as versões de backup de todos os diretórios da unidade d: . A unidade d: possui o nome de espaço no arquivo project.

set ac b {project}\\*\\* \*bldgb

Sistemas Operacionais AIX Sistemas Operacionais Linux Sistemas operacionais Oracle Solaris

Sistemas Operacionais Mac OS XTarefa

Sistemas Operacionais AIX Sistemas Operacionais Linux Sistemas operacionais Oracle Solaris  $\Box$ Sistemas Operacionais Mac OS XDar a todo usuário autorizado em node1 autoridade para recuperar todos os arquivos no diretório /home/devel/projb.

set access archive /home/devel/projb/ node1 root

Sistemas Operacionais AIX Sistemas Operacionais Linux Sistemas operacionais Oracle Solaris Sistemas Operacionais Mac OS XTarefa

Sistemas Operacionais AIX Sistemas Operacionais Linux Sistemas operacionais Oracle Solaris  $\Box$ Sistemas Operacionais Mac OS XConceder ao usuário serena no  $\rm{node\_5}$  autoridade para restaurar todas as imagens da área de arquivos montada no diretório /home/devel/proja.

set acc backup "home/devel/proja/\*/\*" node\_5 serena

Sistemas Operacionais Linux Sistemas Operacionais WindowsTarefa

Sistemas Operacionais Linux Sistemas Operacionais WindowsForneça ao nó denominado myOtherNode a autoridade para restaurar os arquivos com backup feito pela máquina virtual VMware denominada myTestVM.

set access backup -TYPE=VM myTestVM myOtherNode

# **Set Event**

Usando o comando set event, você pode especificar as circunstâncias para quando os dados arquivados forem excluídos.

O comando set event pode ser usado das maneiras a seguir:

- Evitar a exclusão de dados no final do período de retenção designado (Exclusão suspensa)
- Permitir que a expiração ocorra, conforme definido pelo grupo de cópias de archive (Liberar uma suspensão de exclusão).
- Iniciar o clock de expiração para que seja executado quando ocorrer um evento particular (Notificar o servidor que ocorreu um evento)

Objetos que são afetados podem ser especificados com uma especificação de arquivo padrão (incluindo curingas), uma lista de arquivos cujos nomes estão no arquivo especificado usando a opção filelist ou um grupo de archives com a descrição especificada com a opção description.

Nota: Quando apenas uma <especificação de arquivo> é usada, todas as cópias arquivadas de arquivos ou pastas que correspondem à especificação de arquivo são afetadas. Se você desejar afetar determinadas versões de um arquivo, use a opção pick e selecione na lista exibida.

## **Interação com servidores de nível inferior**

Se o comando set event for emitido quando o cliente estiver conectado a um servidor que não suporta política baseada em evento (anterior ao IBM Spectrum Protect 5.2.2), o comando será rejeitado com uma mensagem de erro que indica que o servidor atual não suporta política baseada em evento.

## **Clientes Suportados**

Esse comando é válido para todos os clientes.

### **Sintaxe**

```
>>-SET Event---- -TYPE=--+-Hold--------------+------------------>
                         +-Release-----------+
                         '-Activateretention-'
>-- --<filespec>-- -- -filelist=<filespec>-- -- -description=--->
>-- -pick------------------------------------------------------><
```
## **Executar Como**

TYPE=

Especifica a configuração do tipo de evento. Esse parâmetro deve ser especificado.

hold

Impede a exclusão do objeto, independentemente da política de expiração.

#### release

Permite que ocorra a expiração controlada por eventos normais.

#### *activateretention*

Indica ao servidor que o evento de controle ocorreu e começa a executar o clock de expiração.

-pick

Fornece uma lista de objetos a partir dos quais o usuário pode selecionar para aplicar o evento.

As seguintes opções também podem ser usadas e atender sua finalidade usual:

- Dateformat
- Numberformat
- Noprompt
- SUBDIR
- Timeformat

## **Exemplos**

Sistemas Operacionais AIX Sistemas Operacionais Linux Sistemas operacionais Oracle Solaris Sistemas Operacionais Mac OS XTarefa

Sistemas Operacionais AIX Sistemas Operacionais Linux Sistemas operacionais Oracle Solaris Sistemas Operacionais Mac OS XO exemplo a seguir exibe a saída de estatísticas e detalhada do comando set event command set event type=hold /home/accounting/ledgers/\*05.books, com objetos religados (ao contrário de arquivado ou alguma outra nota).

Rebinding--> 274 /home/accounting/ledgers/ jan05.books Rebinding--> 290 /home/accounting/ledgers/ feb05.books Total number of objects archived: 0<br>Total number of objects failed: 0 Total number of objects failed:<br>Total number of objects rebound: Total number of objects rebound: 2 Total number of bytes transferred: 0 B Data transfer time: 0.00 sec Network data transfer rate: 0.00 KB/sec Aggregate data transfer rate: 0.00 KB/sec Objects compressed by: 0% Elapsed processing time: 00:00:02

#### Sistemas Operacionais WindowsTarefa

Sistemas Operacionais WindowsO exemplo a seguir exibe a saída detalhada e de estatísticas do comando set event set event type=hold \\user\c\$\tsm521\debug\bin\winnt unicode\dsm.opt, com objetos religados (ao contrário de arquivado ou alguma outra nota).

```
Rebinding--> 274 \\user\c$\tsm521\debug\
  bin\winnt_unicode\dsm.opt
Rebinding--> 290 \\user\c$\tsm521\debug\
 bin\winnt_unicode\dsm.opt
Total number of objects inspected: 2<br>Total number of objects archived: 0
Total number of objects archived:
Número total de objetos atualizados: 0
Total number of objects rebound:<br>Número total de objetos excluídos:
Número total de objetos excluídos: 0
Número total de objetos expirados: 0
Total number of objects failed: 0
Total number of bytes transferred: 0 B
Data transfer time: 0.00 sec
Network data transfer rate: 0.00 KB/sec
Aggregate data transfer rate: 0.00 KB/sec
Objects compressed by: 0%
Elapsed processing time: 00:00:02
```
#### Sistemas Operacionais AIX Sistemas Operacionais Linux Sistemas operacionais Oracle Solaris Sistemas Operacionais Mac OS XTarefa

Sistemas Operacionais AIX Sistemas Operacionais Linux Sistemas operacionais Oracle Solaris Sistemas Operacionais Mac OS XA opção -pick usada com o comando de eventos configurado set event type=activate /user/tsm521/common/unix mostra o tipo de evento em vez do nome do comando:

Scrollable PICK Window - Retention Event : ACTIVATE

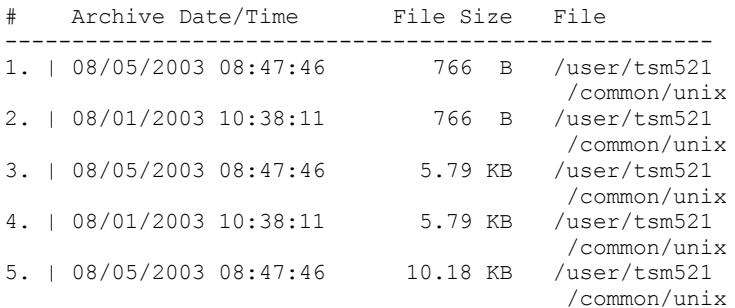

#### Sistemas Operacionais WindowsTarefa

Sistemas Operacionais WindowsA opção -pick usada com o comando de eventos configurado set event type=activate \user\c\$\tsm521\common\winnt mostra o tipo de evento em vez do nome do comando:

Scrollable PICK Window - Retention Event : ACTIVATE

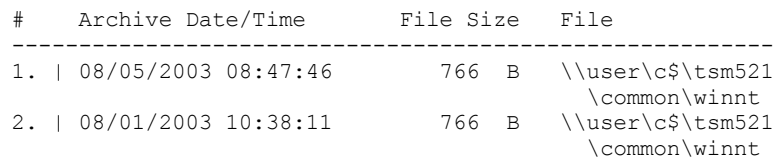

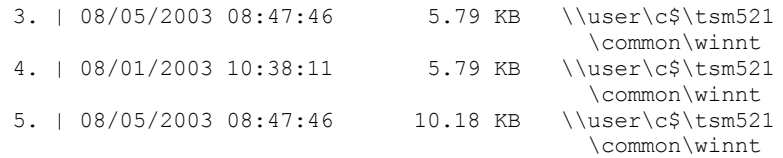

Sistemas Operacionais Linux Sistemas Operacionais Windows

# **Set Netappsvm**

O comando set netappsvm associa as credenciais de logon para um servidor de gerenciamento de cluster, que são especificadas no comando set password, com uma máquina virtual de armazenamento NetApp e o nome da máquina virtual de armazenamento de dados (SVM) (Vserver de dados). Deve-se inserir esse comando antes de criar um backup incremental diferencial de captura instantânea de um volume NetApp em cluster.

Geralmente esse comando é inserido apenas uma vez. Os parâmetros são armazenados e serão reutilizados na próxima vez em que você fizer backup de um volume em cluster gerenciado pela máquina virtual de armazenamento. Se você mover uma máquina virtual de armazenamento para outro servidor de gerenciamento de cluster, será necessário inserir novamente esse comando e especificar o novo servidor de gerenciamento de cluster. Se necessário, altere as credenciais de login usando o comando set password.

## **Clientes Suportados**

Sistemas Operacionais Linux Esse comando é válido para clientes de backup-archive Linux que concluem backups de diferenças entre capturas instantâneas de volumes do servidor de arquivos no modo c ONTAP de dados em cluster.

Sistemas Operacionais Windows Esse comando é válido para clientes Windows que executam backups de diferenças entre capturas instantâneas de volumes do servidor de arquivos de modo c ONTAP de dados em cluster.

## **Sintaxe**

>>-SET NETAPPSVM--+-*svm\_hostname*--*cms\_hostname*-- *svm\_name*-+---->< '- -remove--*svm\_hostname*----------------'

## **Executar Como**

*svm\_hostname*

Especifica o nome do host ou endereço IP da máquina virtual de armazenamento que gerencia os volumes e interfaces lógicas (LIFs), para os volumes que você deseja proteger.

*cms\_hostname*

Especifica o nome do host ou endereço IP do servidor de gerenciamento de cluster. Especifique o mesmo nome do host especificado para esse servidor de gerenciamento de cluster ao usar o comando set password para estabelecer as credenciais de login.

*svm\_name*

Especifica o nome do SVM de dados que gerencia o volume montado. Entre em contato com o administrador da SVM NetApp para obter o nome da SVM de dados designada à máquina virtual.

-remove *svm\_hostname*

Desassocia a SVM do servidor de gerenciamento de cluster ao qual ela estava associada anteriormente. Especifique um nome do host da SVM

É possível especificar esse parâmetro se você associou acidentalmente uma máquina virtual de armazenamento a um servidor de arquivos de modo 7. Se você remover um servidor de arquivos de modo 7 e, em seguida, associar um servidor de gerenciamento de cluster, configure as credenciais de logon para o servidor de gerenciamento de cluster usando o comando set password.

### **Exemplos**

Configure as credenciais e o acesso a uma máquina virtual de armazenamento:

set netappsvm svm example.com cms filer1.example.com svm 2 dsmc set password cms filer1.example.com user name password

#### **3166** IBM Spectrum Protect Knowledge Center Version 8.1.4

Remova as associações que foram criadas para a máquina virtual de armazenamento:

set netappsvm -remove svm\_example.com

#### **Tarefas relacionadas**:

Protegendo volumes de servidor de arquivos NetApp ONTAP de dados em cluster Sistemas Operacionais AIX Sistemas Operacionais Linux Sistemas Operacionais Mac OS X Sistemas operacionais Oracle Solaris Sistemas Operacionais Windows

## **Set Password**

O comando set password altera a senha IBM Spectrum Protect para sua estação de trabalho ou configura as credenciais que são usadas para acessar outro servidor.

Se você omitir as senhas nova e antiga ao digitar o comando set password, será solicitado uma vez que forneça a senha antiga e duas vezes a nova senha.

As senhas podem ser de até 63 caracteres. As restrições de senha variam, dependendo de onde as senhas são armazenadas e gerenciadas, e dependendo da versão do servidor IBM Spectrum Protect em que seu cliente se conecta.

Se o servidor IBM Spectrum Protect estiver na versão 6.3.3 ou mais recente e você usar um servidor de diretório LDAP para autenticar as senhas

Use qualquer um dos caracteres a seguir para criar uma senha:

a b c d e f g h i j k l m n o p q r s t u v w x y z A B C D E F G H I J K L M N O P Q R S T U V W X Y Z -----<br>0 1 2 3 4 5 6 7 8 9 . ! @ # \$ % ^ & \* \_ - + = ` ( )  $| \{ \} [ ] : ; < > , ? / ~$ 

As senhas fazem distinção entre maiúsculas e minúsculas e estão sujeitas a mais restrições que podem ser impostas por políticas LDAP.

Se o seu IBM Spectrum Protect servidor tem a versão 6.3.3 ou mais recente e se você não usa um servidor de diretório de LDAP para autenticar as senhas

Use qualquer um dos caracteres a seguir para criar uma senha:

a b c d e f g h i j k l m n o p q r s t u v w x y z A B C D E F G H I J K L M N O P Q R S T U V W X Y Z  $0 1 2 3 4 5 6 7 8 9$ .  $0 1 2 3 4 5 6 7 8 9$ .  $0 1 2 3 4 5 6 7 8 9$ .  $| \{ \}$   $[ \; ]$  : ; < > , ? / ~

As senhas são armazenadas no banco de dados do servidor IBM Spectrum Protect e não fazem distinção entre maiúsculas e minúsculas.

Se seu servidor IBM Spectrum Protect for mais antigo do que versão 6.3.3

Use qualquer um dos caracteres a seguir para criar uma senha:

```
a b c d e f g h i j k l m n o p q r s t u v
w x y z
A B C D E F G H I J K L M N O P Q R S T U V W X Y Z
0 1 2 3 4 5 6 7 8 9
- - & +
```
As senhas são armazenadas no banco de dados do servidor IBM Spectrum Protect e não fazem distinção entre maiúsculas e minúsculas.

Sistemas Operacionais AIX Sistemas Operacionais Linux Sistemas Operacionais Mac OS X Sistemas operacionais Oracle Solaris Sistemas Operacionais WindowsLembre-se:

Na linha de comandos, inclua todos os parâmetros que contêm um ou mais caracteres especiais entre aspas. Sem aspas, os caracteres especiais podem ser interpretados como caracteres de escape de shell, caracteres de redirecionamento de arquivo ou outros caracteres que tenham significado para o sistema operacional.

Sistemas Operacionais Windows

Em sistemas Windows :

Inclua os parâmetros de comando entre aspas (").

Exemplo de linha de comandos: dsmc set password "t67@#\$%^&" "pass2><w0rd"

Sistemas Operacionais AIX Sistemas Operacionais Linux Sistemas operacionais Oracle Solaris

Em sistemas AIX, Linux e Solaris:

Inclua os parâmetros de comando entre aspas simples (').

Exemplo de linha de comandos: dsmc set password -type=vmguest 'Win 2012 SQL' 'tsml2dag\administrator' '7@#\$%^&7'

As aspas não são necessárias quando você digita uma senha com caracteres especiais em um arquivo de opções.

## **Clientes Suportados**

Esse comando é válido para todos os clientes.

Os parâmetros a seguir se aplicam às operações do VMware, que estão disponíveis somente se você estiver usando o cliente como um movedor de dados do IBM Spectrum Protect for Virtual Environments: Data Protection for VMware.

- TYPE=DOMAIN
- TYPE=VM
- **•** TYPE=VMGUEST

#### **Sintaxe**

```
>>-SET Password--+--------------+------------------------------->
                 '-oldpw--newpw-'
>--+-----------------------------------------+------------------>
   '-otherserver--otheruserid--otherpassword-'
   TYPE = TSM - - - - - - - - -
```
>--+--------------------+--------------------------------------><

+-*TYPE=DOMAIN*--------+

+-*TYPE=FASTBack*------+

+-*TYPE=FILER*---------+

+-*TYPE=VM*------------+

'-*TYPE=VMGUEST ALLVM*-'

## **Executar Como**

#### oldpw

Especifica a senha atual para sua estação de trabalho.

```
newpw
```
Especifica a nova senha para sua estação de trabalho.

*other\_server other\_user\_id other\_password*

Esses três parâmetros especificam os atributos que o cliente usa para acessar outro servidor, como um arquivador ou um host ESXi.

#### *other\_server*

Especifica o nome do host ou o endereço IP do servidor que o cliente pode acessar para proteger os arquivos.

```
other_user_id
```
O ID do usuário de uma conta no servidor que o cliente usa para efetuar logon no outro servidor. A conta deve ter os privilégios necessários para executar as operações que são executadas após o logon do usuário no outro servidor. *other\_password*

A senha que é associada ao ID do usuário no outro servidor.

#### TYPE

Especifica se esta senha é para o cliente de backup e archive ou para outro tipo de servidor.

Use TYPE=TSM para especificar a senha para seu cliente de backup e archive. O tipo padrão é TYPE=TSM.

Sistemas Operacionais WindowsUse o TYPE=DOMAIN para configurar as credenciais do administrador de domínio do Windows para permitir que os usuários efetuem login em um nó do proxy remoto do Windows (a interface de restauração do arquivo) para as operações de restauração do arquivo. Esta opção requer uma licença para o IBM Spectrum Protect for Virtual Environments: Data Protection for VMware.

Use o formato a seguir para o comando set password -type=domain:

set password -type=domain -validate *administrator\_name password*

onde:

VALidate

Valida as credenciais do administrador de domínio do Windows antes de as credenciais serem armazenadas. Se a validação falha, as credenciais não são armazenadase os usuários não podem efetuar login na interface de restauração do arquivo. O parâmetro validate é válido apenas com o parâmetro TYPE=DOMAIN.

#### *administrator\_name*

Especifica o nome da conta de um administrador de domínio. O nome da conta deve conter o nome do domínio do Windows e o ID de administrador. O nome da conta deve estar no formato a seguir:

*domain\_name*\*administrator\_ID*

*password*

Especifica a senha associada à conta do administrador de domínio especificada.

Para obter mais informações sobre requisitos de configuração para nós de proxy de montagem remotos, consulte a documentação do IBM Spectrum Protect for Virtual Environments: Data Protection for VMware.

Sistemas Operacionais Linux Sistemas Operacionais Windows

Use TYPE=FastBack, em clientes Linux e Windows, para armazenar as credenciais do Tivoli Storage Manager FastBack que são necessárias para montar e desmontar os volumes do FastBack no servidor FastBack Disaster Recovery Hub do Windows.

O arquivo de senha no servidor de backup vStorage deve ter o ID de administrador Windows para o sistema de centro virtual do VMware ou o ID do usuário UNIX para um servidor ESX específico. Para um backup de proxy para o FastBack, o arquivo de senha deve conter o ID de administrador e a senha do FastBack. A seguir estão alguns exemplos:

dsmc set password 192.0.2.24 admin admin 123 -type=fastback

dsmc set password 192.0.2.24 WORKGROUP:admin admin 123 -type=fastback

dsmc set password windserv administrator windpass4 -type=fastback

Importante: Deve-se definir as credenciais do usuário que são necessárias para a montagem e a desmontagem de volumes do FastBack a partir de um repositório no cliente de backup e archive antes de inserir o subcomando de backup-archive do FastBack. Use a opção fbserver para definir as credenciais.

Eis aqui uma breve descrição das várias configurações e credenciais das quais você precisa:

O cliente de backup e archive é instalado em um servidor de backup vStorage dedicado. O cliente no servidor de backup vStorage deve se conectar a vários repositórios de compartilhamento de rede.

Siga estas etapas para cada um dos repositórios de compartilhamento de rede em que o cliente está conectado:

1. Configure o repositório para acesso à rede remota a partir do FastBack Manager. Consulte a documentação do produto Tivoli Storage Manager FastBack no IBM® Knowledge Center em [http://www.ibm.com/support/knowledgecenter/SS9NU9/welcome.](http://www.ibm.com/support/knowledgecenter/SS9NU9/welcome)

Essa etapa estabelece um nome de domínio, um ID do usuário de compartilhamento de rede e uma senha de compartilhamento de rede para conexão remota com o repositório.

2. Na estação de trabalho do cliente de backup e archive, insira manualmente o seguinte comando:

dsmc set password type=fastback FBServer *domain*:*networkaccessuserid networkaccesspassword*

A opção fbserver especifica o nome abreviado do host da estação de trabalho do servidor FastBack. Para o FastBack DR Hub, a opção fbserver especifica o nome abreviado da estação de trabalho na qual o DR Hub está instalado.

*Networkaccessuserid* é o ID de administrador do Windows ou a senha de administração do FastBack.

*Domain* é o nome de domínio do ID do usuário.

*Networkaccesspassword* é o ID de administrador do Windows ou a senha de administração do FastBack.

3. Essas credenciais são recuperadas com base no nome abreviado do host que você especifica com a opção fbserver.

Sistemas Operacionais Linux Sistemas Operacionais Windows

Use TYPE=FILER, em sistemas Linux e Windows para especificar que essa senha é para operações de diferença de captura instantânea em um servidor de arquivos.

Para TYPE=FILER, você deve especificar um nome de servidor de arquivos e o ID do usuário e a senha que é usada para acessar o servidor de arquivos. Por exemplo: dsmc set password -type=filer myfiler filerid filerpasswd.

Ao especificar TYPE=FILER, a senha é armazenada no arquivo de senha (TSM.sth) sem validar que a senha é válida. As senhas armazenadas com TYPE=FILER podem ser compartilhadas entre os nós cliente. Por exemplo, uma senha que é armazenada pelo NODE\_A pode ser usada pelo NODE\_B. Apenas um conjunto de credenciais é armazenado por servidor de arquivos.

Sistemas Operacionais Linux Sistemas Operacionais Windows

Use TYPE=VM para configurar a senha que é usada para efetuar logon em um servidor ESX ou vCenter.

dsmc SET PASSWORD -type=VM *hostname administrator password*

#### onde:

#### *hostname*

Especifica o servidor VMware VirtualCenter ou ESX que você deseja fazer back up, restaurar ou consultar. Esse nome do host deve corresponder à sintaxe de nome do host que é usada na opção vmchost. Ou seja, se vmchost usar um endereço IP em vez de um nome do host, esse comando deverá fornecer o endereço IP e não um nome abreviado do host ou um nome completo do host.

#### *administrator*

Especifica a conta que é necessária para efetuar logon no host vCenter ou ESXi.

#### *password*

Especifica a senha que está associada à conta de login que você especificou para o administrador do vCenter ou ESXi.

Use o editor de Preferências para configurar as opções vmchost, vmcuser, e vmcpw.

Também é possível configurar a opção vmchost no arquivo de opções do cliente e, em seguida, usar o comando set password para associar esse nome do host à conta do administrador e à senha da conta administrativa que é usada para efetuar logon nesse host. Por exemplo, set password TYPE=VM myvmchost.example.com administrator name administrator password.

Sistemas Operacionais Linux Sistemas Operacionais Windows

Use TYPE=VMGUEST, em clientes Linux e Windows, se você usar a opção INCLUDE.VMTSMVSS para proteger uma máquina virtual. Use o formato a seguir para o comando set password:

set password -type=vmguest *guest\_VM\_name administrator password*

onde:

```
guest_VM_name
```
Especifica o nome do convidado da máquina virtual que deseja proteger.

#### *administrator*

Especifica a conta que é necessária para efetuar logon na MV do convidado.

*password*

Especifica a senha que está associada à conta de login.

Se usar as mesmas credenciais para efetuar logon em diversas máquinas virtuais que sejam protegidas pela opção INCLUDE.VMTSMVSS, é possível configurar a senha para todas as máquinas virtuais especificando o parâmetro ALLVM. O parâmetro ALLVM faz com que as mesmas credenciais sejam usadas quando o cliente efetuar logon em qualquer convidado incluído em uma opção INCLUDE.VMTSMVSS. O comando a seguir TYPE=TSM é um exemplo de como usar o ALLVM. Neste exemplo, o nome de usuário "Administrator" e a senha "Password" são usados para efetuar logon em qualquer máquina virtual que você incluiu em uma opção INCLUDE.VMTSMVSS:

set password -type=vmguest ALLVM Administrator Password

Também é possível configurar uma combinação de credenciais individuais e compartilhadas. Por exemplo, se a maioria das máquinas virtuais em seu ambiente usarem as mesmas credenciais, mas algumas máquinas virtuais usarem credenciais diferentes, será possível usar diversos comandos set password para especificar as credenciais. Por exemplo, suponha que a maioria das máquinas virtuais use "Administrator1" como o nome de login e "Password1" como a senha. Suponha também que uma máquina virtual, denominada VM2, usa "Administrator2" como o nome de login e "Password2" como a senha. Os comandos a seguir são usados para configurar as credenciais para este cenário:

- set password -type=vmguest ALLVM Administrator1 Password1 (configura credenciais para a maioria das MVs).
- set password -type=vmguest VM2 Administrator2 Password2 (configura credenciais exclusivas para VM2).

## **Exemplos**

Os seguintes exemplos utilizam o comando set password.

Sistemas Operacionais AIX Sistemas Operacionais Linux Sistemas Operacionais Mac OS X

Sistemas operacionais Oracle Solaris Sistemas Operacionais WindowsTarefa

Sistemas Operacionais AIX Sistemas Operacionais Linux Sistemas Operacionais Mac OS X

Sistemas operacionais Oracle Solaris Sistemas Operacionais WindowsAlterar a sua senha de osecret para nsecret.

set password osecret nsecret

Sistemas Operacionais AIX Sistemas Operacionais Linux Sistemas operacionais Oracle Solaris Sistemas Operacionais Mac OS X Sistemas Operacionais WindowsTarefa

Sistemas Operacionais AIX Sistemas Operacionais Linux Sistemas operacionais Oracle Solaris Sistemas Operacionais Mac OS X Sistemas Operacionais WindowsConfigurar um ID do usuário e senha para o usuário

raiz no servidor de arquivos myFiler.example.com.

```
dsmc set password -type=filer myFiler.example.com root
```
Insira a senha para o ID do usuário "root@myFiler.example.com": \*\*\*\*\*\*\*\* Reinsira a senha para verificação:\*\*\*\*\*\*\*\* ANS0302I Concluído com êxito.

Sistemas Operacionais AIX Sistemas Operacionais Linux Sistemas operacionais Oracle Solaris

Sistemas Operacionais Mac OS X Sistemas Operacionais WindowsTarefa

 $\Box$ Sistemas Operacionais AIX $\Box$ Sistemas Operacionais Linux $\Box$ Sistemas operacionais Oracle Solaris Sistemas Operacionais Mac OS X Sistemas Operacionais WindowsConfigurar um ID do usuário e senha para o usuário raiz no servidor de arquivos myFiler.example.com.

dsmc set password -type=filer myFiler.example.com root secret

Sistemas Operacionais Linux Sistemas Operacionais WindowsTarefa

Sistemas Operacionais Linux Sistemas Operacionais WindowsConfigure um ID do usuário e uma senha para o servidor FastBack myFastBackServer. Use a opção -fbserver nos comandos archive fastback e backup fastback para o nome do servidor.

Sistemas Operacionais Linuxdsmc set password -type=FASTBack myFastBackServer myUserId 'pa\$sword' Sistemas Operacionais Windowsdsmc set password -type=FASTBack myFastBackServer myUserId "pa\$sword"

#### Importante:

- 1. O comando dsmc set password -type=fastback deve ser repetido em uma estação de trabalho de proxy de cliente dedicada uma vez para cada repositório do FastBack no qual o cliente de backup e archive deve se conectar.
- 2. Para os repositórios de compartilhamento de rede, emita o comando dsmc set password -type=fastback neste formato: dsmc set password -type=fastback myFBServer domainName:userId password.

O nome do servidor que é especificado, que é myFBServer neste exemplo, deve corresponder ao nome que é especificado na opção -fbserver em um comando backup fastback ou archive fastback.

3. Para o servidor FastBack ou o FastBack Disaster Recovery Hub, o ID do usuário e a senha especificados devem ter privilégios de administrador do FastBack.

Deve-se emitir o comando dsmc set password -type=fastback uma vez para cada repositório de ramificação do Servidor FastBack no FastBack DR Hub ao qual o cliente de backup e archive deve se conectar.

#### Sistemas Operacionais LinuxTarefa

Sistemas Operacionais LinuxO cliente de backup e archive está se conectando a um repositório do servidor FastBack cujo nome abreviado do host é myFBServer. user ID é o ID do usuário de rede do FastBack que tem acesso de leitura/gravação ao compartilhamento de repositório. DOMAIN é o domínio ao qual o ID de usuário pertence. myNetworkPass é a senha correspondente ao ID de usuário.

dsmc set password -type=fastback myFbServer DOMAIN:USERID myNetworkPass

#### Sistemas Operacionais LinuxTarefa

Sistemas Operacionais LinuxO cliente de backup e archive está se conectando a um repositório em uma máquina DR Hub cujo nome abreviado do host é myFbDrHub. O ID de usuário é o ID de administrador do Windows. DOMAIN é o domínio ao qual a máquina DR Hub pertence. myNetworkPass é a senha correspondente ao ID de administrador.

dsmc set password -type=fastback myFbDrHub DOMAIN:administrator adminPasswd

#### Sistemas Operacionais WindowsTarefa

Sistemas Operacionais WindowsConfigure as credenciais do administrador de domínio do Windows que são necessárias para que os usuários efetuem login na interface de restauração do arquivo e salve as credenciais de domínio do Windows. Neste exemplo, o domínio do Windows no qual todas as contas do usuário estão registradas é chamado example domain. Kev the admin é o ID de administrador de domínio do Windows e pas \$word! é a senha correspondente ao administrador.

```
dsmc set password -type=domain -val "example_domain\Kev_the_admin" "pas$word!"
```
Sistemas Operacionais Linux Sistemas Operacionais Windows

# **Set Vmtags**

O comando set vmtags cria tags e categorias de proteção de dados que podem ser incluídas nos objetos de inventário do VMware. É possível gerenciar backups de máquinas virtuais do IBM Spectrum Protect nestes objetos VMware especificando as tags com ferramentas como VMware vSphere PowerCLI Versão 5.5 R2 ou posterior.

 $\Box$ Este recurso estará disponível apenas se o cliente operar como um movedor de dados para o IBM Spectrum Protect for Virtual Environments: Data Protection for VMware.

Se você estiver utilizando o IBM Spectrum Protect para gerenciar backups, não será necessário executar o comando set vmtags primeiro. As tags e categorias são criadas para você.

Se você estiver gravando scripts para aplicar essas tags a objetos de inventário do VMware, será necessário somente emitir o comando set vmtags uma vez para que as tags de proteção de dados sejam criadas antes de serem incluídas no inventário do VMware.

É possível gerenciar backups de máquina virtual nos níveis do objeto de inventário do VMware a seguir:

- Datacenter
- Pasta (pastas Host e Cluster e pastas VM e Modelo)
- Host
- Cluster do host
- Conjunto de Recursos
- Máquina virtual

Para a lista de tags suportadas, veja "Tags de proteção de dados suportadas".

Para tags relacionadas a planejamentos, as máquinas virtuais devem estar em um conjunto de proteção protegido por um planejamento. Um conjunto de proteção consiste nas máquinas virtuais em um contêiner que está designado à tag Schedule (IBM Spectrum Protect).

Após executar o comando set vmtags, é possível designar as tags para objetos VMware para gerenciar a proteção de máquinas virtuais. Por exemplo, é possível excluir ou incluir máquinas virtuais em serviços de backup planejados, especificar a política de retenção para backups, configurar a consistência de dados de capturas instantâneas ou selecionar os discos de máquinas virtuais para proteção.

Se as tags de proteção de dados já existirem, executar o comando set vmtags não criará as tags novamente.

Se você estiver fazendo upgrade de uma versão anterior do movedor de dados, executar novamente o comando set vmtags criará todas as novas tags que estiverem disponíveis na nova versão do movedor de dados.

#### **3172** IBM Spectrum Protect Knowledge Center Version 8.1.4

Requisitos: Antes de executar o comando set vmtags, assegure-se de que os requisitos a seguir sejam atendidos:

- O VMware vCenter Server deve estar na Versão 6.0 Atualização 1 ou mais recente.
- A opção vmchost deve ser configurada no arquivo dsm.opt em movedores de dados Windows ou no arquivo dsm.sys em movedores de dados Linux. O nome do usuário e a senha associados ao valor vmchost também devem ser configurados. Se ainda não estiver configurado, então será possível usar o comando dsmc set password para configurar o nome do usuário e a senha.

### **Clientes Suportados**

Sistemas Operacionais LinuxEste comando é válido somente em clientes Linux x86\_64 suportados que são instalados em um servidor de backup vStorage que protege ativos do VMware.

Sistemas Operacionais WindowsEste comando é válido em clientes Windows de 64 bits suportados que são instalados em um servidor de backup vStorage que protege ativos do VMware.

### **Sintaxe**

>>-SET VMTAGS--------------------------------------------------><

## **Executar Como**

Nenhum parâmetro é necessário para este comando.

## **Exemplos**

#### Tarefa

Crie tags e categorias de proteção de dados que podem ser incluídas nos objetos de inventário do VMware:

dsmc set vmtags

Sistemas Operacionais Linux Sistemas Operacionais WindowsVisão geral de identificação de proteção de dados Para gerenciar a proteção de dados de máquinas virtuais, é possível designar tags do IBM Spectrum Protect a objetos de inventário do VMware. É possível designar tags a objetos do VMware especificando configurações de proteção de dados na Plug-in do IBM Spectrum Protect vSphere Client do vSphere Web Client. Se você não usar a Plug-in do IBM Spectrum Protect vSphere Client, será possível designar tags usando ferramentas de script como a VMware Power CLI.

#### **Conceitos relacionados**:

Classes de Gerenciamento e Grupos de Cópias **Referências relacionadas**: Tags de proteção de dados suportadas Vmchost Vmtagdatamover Set Password Sistemas Operacionais Windows

# **IBM Spectrum Protect Client Service Configuration Utility**

Os serviços de cliente a seguir podem ser instalados ao instalar o cliente de backup e archive ou ao usar o IBM Spectrum Protect Client Service Configuration Utility após a instalação do cliente de backup e archive:

- Serviço do Planejador de Backup-Archive
- Serviço de Client Acceptor
- Serviço Remote Client Agent
- Serviço Journal Engine

Para obter mais informações sobre como usar o IBM Spectrum Protect Client Service Configuration Utility para instalar serviços de cliente, consulte as informações relacionadas sobre o uso do comando dsmcutil.

Sistemas Operacionais WindowsInstalar o Serviço do Planejador de [Backup-Archive](#page-3229-0) É possível usar a GUI do cliente de backup e archive ou o Client Service Configuration Utility do IBM Spectrum Protect para instalar o planejador.

Sistemas Operacionais Windows[Comando](#page-3229-1) dsmcutil

O Client Service Configuration Utility do IBM Spectrum Protect, dsmcutil, pode ser usado para instalar os serviços do cliente de backup e archive em estações de trabalho locais e remotas do Windows.

#### **Conceitos relacionados**:

<span id="page-3229-0"></span>Comando dsmcutil Sistemas Operacionais Windows

# **Instalar o Serviço do Planejador de Backup-Archive**

É possível usar a GUI do cliente de backup e archive ou o Client Service Configuration Utility do IBM Spectrum Protect para instalar o planejador.

## **Sobre Esta Tarefa**

- Na GUI do cliente de backup e archive, clique em Utilitários e, em seguida, clique em Assistente de configuração. Selecione a opção Ajude-me a configurar o Client Scheduler.
- Se você tiver uma conta que pertença ao grupo Administrador/Administrador de Domínio, poderá usar o Utilitário de Configuração IBM Spectrum Protect Client Service para configurar serviços do cliente em estações de trabalho do Windows locais e remotas.
- Sistemas Operacionais WindowsUtilizando o Client Service Configuration Utility (Windows) Esta seção fornece as etapas para usar o Client Service Configuration Utility para automatizar backups, gerenciar serviços do planejador existentes, criar um novo planejador e associar um client acceptor para gerenciar o planejador.

<span id="page-3229-1"></span>Sistemas Operacionais Windows

# **Comando dsmcutil**

O Client Service Configuration Utility do IBM Spectrum Protect, dsmcutil, pode ser usado para instalar os serviços do cliente de backup e archive em estações de trabalho locais e remotas do Windows.

É possível usar o comando dsmcutil para instalar os seguintes serviços do cliente:

- Serviço do Planejador de Backup-Archive
- Serviço de Client Acceptor
- Serviço Remote Client Agent
- Serviço Journal Engine

O Client Service Configuration Utility deve ser executado a partir de uma conta pertencente ao grupo de Administradores/ Administradores do Domínio. A sintaxe do comando é conforme mostrada no seguinte texto:

```
.-SCHEDuler---.
>>-dsmcutil-- --command--+-service-----+-----------------------><
                         +-CAD---------+
                         +-JOURnal-----+
                         '-REMOTEagent-'
```
Nota: As opções especificadas com comandos dsmcutil substituem a opção especificada no arquivo de opções (dsm.opt).

A conta que executa o utilitário deve ter os direitos de usuário apropriados para instalar os serviços e atualizar o Registro do Windows na estação de trabalho de destino.

Se uma estação de trabalho remota for especificada, a conta deverá ser autorizada a se conectar ao Registro do Windows da estação de trabalho especificada.

Nota: Para os comandos e opções documentados aqui, a abreviação mínima que pode ser digitada é mostrada em letras maiúsculas.

Sistemas Operacionais WindowsComandos Dsmcutil: Opções [Necessárias](#page-3230-0) e Exemplos Informações de referência para os comandos dsmcutil e exemplos são fornecidos.

Sistemas Operacionais WindowsOpções Válidas de [Dsmcutil](#page-3238-0) Esta seção lista as opções **dsmcutil** válidas que você pode especificar para utilizar o serviço do planejador.

#### **Conceitos relacionados**:

<span id="page-3230-0"></span>Configurar o Cliente IBM Spectrum Protect Sistemas Operacionais Windows

# **Comandos Dsmcutil: Opções Necessárias e Exemplos**

Informações de referência para os comandos dsmcutil e exemplos são fornecidos.

O comando INSTall instala e configura serviços do cliente de backup e archive.

## **INSTall Scheduler**

Instala e configura o IBM Spectrum Protect Scheduler Service.

Estas são as opções necessárias do comando INSTall:

- /name:*service\_name*
- /password:*password*
- /clusternode:Yes | No (necessário se estiver executando o Microsoft Cluster Server (MSCS) ou o Veritas Cluster Server (VCS)).
- /clustername:*cluster\_name* (necessário, se estiver executando MSCS ou VCS).

Restrição: Não especifique um nome de cluster com mais de 64 caracteres. Se você especificar mais de 64 caracteres e estiver usando o Veritas Storage Foundation with High Availability ou uma configuração do Microsoft Cluster Server, talvez não seja possível instalar ou iniciar o serviço do planejador.

A opção /clientdir:*client\_dir* também pode ser usada, o padrão é o diretório atual.

Os arquivos a seguir devem existir no diretório especificado por *client\_dir*:

- dsmcsvc.exe
- dscenu.txt
- dsm.opt
- dsmntapi.dll
- tsmutil1.dll

Nota: Se o serviço estiver sendo instalado em uma estação de trabalho remota, o caminho completo do diretório do cliente deve ser relativo à estação de trabalho de destino. Nomes UNC não são permitidos para a conta do sistema local. Vários serviços podem ser instalados na mesma estação de trabalho.

Dica: Nos comandos fornecidos nos exemplos a seguir, utiliza-se o local padrão do programa de instalação do cliente (c:\program files\tivoli\tsm\baclient). Se o cliente foi instalado em um local diferente, substitua o caminho padrão pelo caminho de instalação customizado. Caso o caminho contenha um espaço, coloque o caminho entre aspas duplas (por exemplo, "c:\program files\tivoli\tsm\baclient").

#### Tarefa

Instale um serviço do planejador denominado Serviço do Planejador Central do TSM na estação de trabalho local. Iniciar o serviço automaticamente na inicialização do sistema. Todos os arquivos necessários devem residir no diretório atual e o arquivo de opções do cliente deve apontar para o servidor IBM Spectrum Protect no qual o nó ALPHA1 está definido com a senha nodepw. O servidor é contactado para verificar se o nó e a senha especificados são válidos. Quando a senha é validada, ela é gerada (criptografada) no armazém de senhas: **Comando:**

```
dsmcutil install scheduler /name:"Serviço de Planejador Central do TSM"
/node:ALPHA1 /password:nodepw /autostart:yes
```
#### Tarefa

Instale um serviço do planejador denominado Serviço do Planejador Central TSM em PDC de estação de trabalho remota. Iniciar o serviço automaticamente na inicialização do sistema. Os arquivos necessários do serviço do planejador e o arquivo de opções especificados devem residir na estação de trabalho remota no diretório c:\program files\tivoli\tsm\baclient. A senha é criptografada no armazém de senhas. O servidor IBM Spectrum Protect não é contactado para validar a senha.

#### **Comando:**

```
dsmcutil install scheduler /name:"Serviço de Planejador Central do TSM"
/machine:PDC /clientdir:"c:\program files\tivoli\tsm\baclient"
/optfile:"c:\program files\tivoli\tsm\baclient\dsm.opt"
/node:PDC /validate:no /autostart:yes /password:nodepassword
```
#### Tarefa

Instale um serviço do planejador denominado Serviço do Planejador Central TSM em PDC de estação de trabalho remota. Iniciar o serviço automaticamente na inicialização do sistema. Os arquivos necessários do serviço do planejador e o arquivo de opções especificados devem residir na estação de trabalho remota no diretório c:\program files\tivoli\tsm\baclient. A senha é criptografada no armazém de senhas. O servidor IBM Spectrum Protect residente no host TCP/IP e na porta especificados é contactado para validar a senha. **Comando:**

```
dsmcutil install scheduler /name:"Serviço de Planejador Central do TSM"
 /machine:PDC /clientdir:"c:\program files\tivoli\tsm\baclient"
 /optfile:"c:\program files\tivoli\tsm\baclient\dsm.opt"
 /node:PDC /autostart:yes /password:nodepassword
 /commmethod:tcpip /commserver:alpha1.example.com
 /commport:1521
```
#### Tarefa

Instale o Serviço do Planejador Central TSM em um nó de um cluster MSCS (ou VCS). Para *group-a* da estação de trabalho *node-1*, assegure-se de que *node-1* possua atualmente *group-a* e, em seguida, emita o comando a seguir. **Comando:**

```
dsmcutil install scheduler /name:"Serviço de Planejador Central do TSM:
group-a" /clientdir:"c:\program files\tivoli\tsm\baclient"
/optfile:"c:\program files\tivoli\tsm\baclient\dsm.opt"
/node:mscs-cluster-group-a /password:n
/validate:no /autostart:yes /startnow:yes
/clusternode:yes /clustername:mscs-cluster
```
### **INSTall CAD**

Instala e configura o Serviço de Client Acceptor. As opções exigidas são:

- /name:*service\_name*
- /node:*node\_name*
- /password:*password*

Outras opções válidas são:

- /optfile:*options\_file*
- /httpport:*http\_port*
- /webports:*web\_ports*

Tarefa

Instale um Serviço de Client Acceptor denominado TSM CAD. O client acceptor usa um nó chamado *test* para conexão ao servidor IBM Spectrum Protect. Use o arquivo de opções c:\program files\tivoli\tsm\baclient\dsm.opt para conexão ao servidor.

**Comando:**

```
dsmcutil install cad /name:"TSM CAD" /node:test /password:test
/optfile:"c:\program files\tivoli\tsm\baclient\dsm.opt"
```
## **INSTall Journal**

Instala um serviço de mecanismo de registro no diário em todos os clientes Windows. É criado um banco de dados do diário que armazena informações usadas pelo cliente para determinar quais arquivos são elegíveis para backup antes que uma operação seja iniciada.

Se necessário, você pode utilizar a opção nojournal com o comando incremental para especificar que deseja executar um backup incremental completo tradicional.

O serviço de mecanismo de registro no diário é denominado TSM Journal Service e usa o arquivo de configuração tsmjbbd.ini do diretório de instalação do cliente de backup e archive.

#### **3176** IBM Spectrum Protect Knowledge Center Version 8.1.4

Nota: O Serviço de Diário é suportado em um ambiente do Microsoft Cluster Server. Múltiplos serviços de diário podem ser instalados especificando nomes de canal exclusivos utilizando a definição de configuração de diário JournalPipe e as opções do cliente.

Não há opções válidas para este comando.

Tarefa

Instale o serviço de mecanismo de diário (Serviço de diário do TSM).

**Comando:**

dsmcutil install journal

## **INSTall REMOTEAgent**

Instala e configura um Serviço Remote Client Agent. As opções exigidas são:

- /name:*service\_name*
- /node:*node\_name*
- /password:*password*
- /partnername:*partner\_service\_name*

Outras opções válidas são:

/optfile:*options\_file*

#### Tarefa

Instalar um Serviço Remote Client Agent chamado TSM AGENT. O agente do cliente remoto usa um nó chamado *test* para conexão ao servidor IBM Spectrum Protect. O arquivo de opções c:\program files\tivoli\tsm\baclient\dsm.opt é usado para a conexão. O serviço de client acceptor parceiro é TSM CAD.

**Comando:**

```
dsmcutil install remoteagent /name:"TSM AGENT" /node:test
/password:test /optfile:"c:\program files\tivoli\tsm\baclient\dsm.opt"
/partnername:"TSM CAD"
```
Nota: O Remote Client Agent Service e o Serviço de Client Acceptor devem ser instalados para executar o Web client. O Serviço Client Acceptor deve ser instalado antes do Serviço Remote Client Agent. Use a opção /partnername: para especificar o nome do Serviço Client Acceptor do parceiro.

#### **REMove**

Remove um Serviço de Cliente instalado. A opção necessária é /name:*service\_name*.

Tarefa

Remover o serviço do planejador especificado da estação de trabalho local.

#### **Comando:**

dsmcutil remove /name:"Serviço de Planejador Central do TSM"

Tarefa

Remover o serviço do mecanismo de criação de diário (Serviço de Diário TSM) da estação de trabalho local:

### **Comando:**

dsmcutil remove /name:"Serviço de Diário do TSM"

#### **UPDate**

Atualiza os valores no registro do Serviço do Planejador. A opção necessária para esse comando é /name:*service\_name* e os valores de registros a serem atualizados. Outras opções válidas são:

- /clientdir:*client\_dir*
- /optfile::*options\_file*
- /eventlogging:Yes | No
- /node:*node\_name*
- /autostart:Yes | No
- /clusternode:Yes | No (necessário, se estiver executando MSCS ou VCS).

/clustername:*cluster\_name* (necessário, se estiver executando MSCS ou VCS).

#### Tarefa

Atualizar o diretório do cliente e o arquivo de opções para o planejador de serviço especificado. Todos os arquivos exigidos do serviço do cliente devem se localizar no diretório especificado.

Nota: As opções de comunicação especificadas com o comando dsmcutil aqui têm precedência sobre as especificadas no arquivo de opções do cliente.

#### **Comando:**

```
dsmcutil update /name:"Serviço de Planejador Central do TSM"
/clientdir:"c:\program files\tivoli\tsm\baclient"
/optfile:"c:\program files\tivoli\tsm\baclient\dsm.opt"
```
#### Tarefa

Atualizar o serviço do planejador especificado para usar o protocolo TCP/IP para conexão ao servidor IBM Spectrum Protect no nome de host especificado na porta especificada.

#### **Comando:**

```
dsmcutil update /name:"Serviço de Planejador Central do TSM"
/commserver:nt1.example.com /commport:1521 /commmethod:
tcpip
```
### **UPDate CAD**

Atualiza os valores no registro do Serviço Client Acceptor. A opção necessária para esse comando é /name:*service\_name* e os valores de registros a serem atualizados. Outras opções válidas são:

- /node:*node\_name*
- /password:*password*
- /optfile:*options\_file*
- /httpport:*http\_port*
- /webports:*web\_ports*
- /cadschedname:*scheduler\_name*

#### Tarefa

Atualizar o Serviço Client Acceptor para utilizar a senha e o arquivo de opções do cliente especificado. Todos os arquivos exigidos do serviço do cliente devem se localizar no diretório especificado.

#### **Comando:**

```
dsmcutil update cad /name:"TSM CAD" /password:test
/optfile:"c:\program files\tivoli\tsm\baclient\dsm.opt"
```
#### **UPDate REMOTEAgent**

Atualiza os valores no registro do Serviço Remote Client Agent. A opção necessária para esse comando é /name:*service\_name* e os valores de registros a serem atualizados. Outras opções válidas são:

- /node:*node\_name*
- /password:*password*
- /optfile:*options\_file*
- /partnername:*partner\_service\_name*

#### Tarefa

Atualizar um Serviço Remote Client Agent chamado TSM AGENT. O serviço do agente do cliente remoto usa um nó chamado *test* para conexão ao servidor IBM Spectrum Protect. O arquivo de opções c:\program files\tivoli\tsm\baclient\dsm.opt é usado para a conexão com o servidor. O serviço de client acceptor parceiro é TSM CAD. **Comando:**

```
dsmcutil update remoteagent /name:"TSM AGENT" /node:test
/password:test /optfile:"c:\program files\tivoli\tsm\baclient\dsm.opt"
/partnername:"TSM CAD"
```
### **Planejador de Consulta**

Consultar os valores no registro do Planejador de Serviço. As opções necessárias são: /name:*service\_name*. Outras opções válidas são:

- /machine:*machine\_name*
- /clientdir
- /optfile
- /eventlogging
- /node
- /commmethod
- /commport
- /commserver
- /errorlog
- /schedlog

Nota: Não especifique um valor para as opções não obrigatórias. O cliente retorna valores de registro de opções para o serviço do planejador especificado.

#### Tarefa

Consultar definições no registro para o planejador de serviço especificado.

**Comando:**

```
dsmcutil query /name:"Serviço de Planejador Central do TSM"
```
Tarefa

Consultar a definição no registro de diretório do cliente para o planejador de serviço especificado. **Comando:**

dsmcutil query /name:"Serviço de Planejador Central do TSM"

## **Query CAD**

Consulta os valores no registro do Serviço Client Acceptor. A opção necessária para este comando é /name:*service\_name*. Outras opções válidas são:

- /machine:*machine\_name*
- /node
- /optfile
- /httpport
- /webports
- /clientdir
- /partnername

Nota: Não especifique um valor para estas opções.

Tarefa

Consultar as definições no registro para o Serviço Client Acceptor especificado.

#### **Comando:**

```
dsmcutil query cad /name:"TSM CAD"
```
## **Consultar Diário**

Consultar o serviço do mecanismo de registro no diário, TSM Journal Service, em um sistema Windows. Não há opções válidas para este comando.

Tarefa

Consultar o serviço do mecanismo de registro no diário, TSM Journal Service. **Comando:**

dsmcutil query journal

## **Query REMOTEAgent**

Consulta os valores no registro do Serviço Remote Client Agent. A opção necessária para este comando é /name:*service\_name*. Outras opções válidas são:

- /machine:*machine\_name*
- /node
- /optfile
- /partnername
- /clientdir

Nota: Não especifique um valor para estas opções.

#### Tarefa

Consultar definições no registro para o Serviço Remote Client Agent especificado.

#### **Comando:**

dsmcutil query remoteagent /name:"TSM AGENT"

## **List**

Lista os Serviços de Cliente instalados. Não há opções exigidas.

#### Tarefa

Localizar e listar os serviços do cliente de backup e archive instalados na estação de trabalho local.

**Comando:**

dsmcutil list

#### Tarefa

Listar os serviços do cliente de backup e archive instalados no PDC da estação de trabalho remota. **Comando:**

dsmcutil list /MACHINE:PDC

## **START**

Use o comando Start para iniciar um serviço de cliente. O comando Start requer a opção /name:*service\_name*.

Tarefa

Iniciar o serviço de mecanismo de registro no diário, TSM Journal Service.

#### **Comando:**

dsmcutil start /name:"TSM Journal Service"

### **STOP**

Use o comando Stop para parar um serviço de cliente. O comando Stop requer a opção /name:*service\_name*.

Tarefa

Parar o serviço de mecanismo de registro no diário, TSM Journal Service.

**Comando:**

dsmcutil stop /name:"TSM Journal Service"

## **UPDATEPW**

Gerar um criptografado IBM Spectrum Protect senha. O comando UPDATEPW requer as opções /node:*node\_name*, /password:*password* e /commserver:*server\_name*. Se a opção clusternode for configurada para YES, o parâmetro /optfile: também será necessário.

Opcionalmente, você pode usar as seguintes opções:

- /validate:Yes | No
- /clusternode:Yes | No (necessário, se estiver executando MSCS ou VCS).
- /clustername:*cluster\_name* (necessário, se estiver executando MSCS ou VCS).
- /force:Yes | No
- /optfile: (para operações não em cluster)
- /commmethod:
- /commport:

A senha é validada com o servidor IBM Spectrum Protect, se /validate:Yes for especificado. A senha é atualizada no servidor, se você especificar /updateonserver:Yes. Se você especificar essa opção, deverá especificar a senha atual com a opção

#### /oldpassword:.

#### Tarefa

Atualize a senha criptografada para o nó especificado. Validar e atualizar a senha no servidor IBM Spectrum Protect especificado que se localiza no nome de host TCP/IP e porta especificados: **Comando:**

```
dsmcutil updatepw /node:alpha1 /commMethod:tcpip
/commServer:alpha1.example.com /commPort:1500
/password:newpw /oldpassword:oldpw /updateonserver:yes
/validate:yes /optfile: "c: \program files \tivoli \tsm\baclient\dsm.opt"
```
## **ADDACE**

Concede acesso à senha do cliente de backup e archive do IBM Spectrum Protect e os certificados SSL do cliente para não administradores.

A partir do IBM Spectrum Protect Versão 8.1.2, o controle de acesso rigoroso é impingido para o armazenamento de senhas do IBM Spectrum Protect nos sistemas operacionais Windows. Por padrão, apenas a conta do administrador, SYSTEM ou LocalSystem tem acesso ao armazém de senhas e aos certificados SSL.

É possível usar o comando addace para modificar a lista de controle de acesso para permitir que usuários adicionais, como usuários não administrativos, ou processos, como os processos do cliente do IBM Spectrum Protect Data Protection acessem o armazém de senhas e certificados SSL.

As seguintes opções são exigidas:

```
-entity:user | group
```
-object:ALL | *NODENAME* | *path*\TSM.\* | *path*\spclient.\*

Onde:

*user | group*

O usuário ou grupo de usuários do Windows que obtêm acesso de leitura/gravação ao armazém de senhas.

ALL

Concede acesso a todos os arquivos de senha e certificados SSL em subdiretórios do diretório C:\ProgramData\Tivoli\TSM \baclient.

*NODENAME*

Concede acesso a todos os arquivos de senha e certificados SSL que são localizados nos subdiretórios do diretório C:\ProgramData\Tivoli\TSM \baclient\Nodes\*nodename*.

*path*\TSM.\* | *path*\spclient.\*

Para senhas de cluster que podem existir em um diretório de recurso compartilhado, concede acesso aos arquivos de senha ou arquivos de certificado em um diretório específico para um nó.

Para obter mais informações sobre os locais de senha segura no Windows, consulte Armazenamento de senha segura. Dica: O comando dsmcutil deleteace revoga o acesso aos arquivos de senha e certificados SSL.

Tarefa

Após ter instalado e configurado o cliente de backup e archive como Administrador, será necessário oferecer a Susan, um usuário não administrativo no sistema Windows, o acesso aos arquivos de senha e aos certificados SSL no nó cliente Alpha1.

#### **Comando:**

-entity addace dsmcutil: Susan -object :Alpha1

Tarefa

Um usuário não administrativo do IBM Spectrum Protect for Databases: Data Protection for Microsoft SQL Server configurou as senhas do IBM Spectrum Protect, mas o administrador também precisa de acesso às senhas. O usuário do Data Protection for Microsoft SQL Server concede acesso aos arquivos de senha para o administrador emitindo o comando a seguir:

#### **Comando:**

Addace dsmcutil -entity: Administrador -object:all

Tarefa

Durante uma configuração de cluster, o administrador do Windows precisa fornecer o acesso clusnode\_A de nó do cluster aos certificados SSL do cliente. **Comando:**

```
-entity addace dsmcutil :Group A
\baclient\Nodes\clusnode A :C:\ProgramData\Tivoli\TSM -object \spclient.*
```
Se os certificados de clientes não estiverem no local padrão (C:\ProgramData\Tivoli\TSM \baclient\Nodes\clusnode\_A\), eles estarão localizados no mesmo diretório que o arquivo dsm.opt.

## **DELETEACE**

Revoga o acesso à senha do cliente de backup e archive do IBM Spectrum Protect e aos certificados SSL do cliente para não administradores.

É possível usar o comando deleteace para modificar a lista de controle de acesso para remover o acesso ao armazém de senhas e certificados de cliente para usuários, como usuários ou processos não administrativos, como os processos do cliente do IBM Spectrum Protect Data Protection.

As seguintes opções são exigidas:

```
-entity:user | group
```
-object:ALL | *NODENAME* | *path*\TSM.\* | *path*\spclient.\*

Onde:

#### *user | group*

O usuário ou grupo de usuários do Windows para os quais o acesso ao armazém de senhas e os certificados de cliente são removidos.

ALL

Remove o acesso a todos os arquivos de senha e certificados SSL nos subdiretórios do diretório C:\ProgramData\Tivoli\TSM \baclient.

*NODENAME*

Remove o acesso a todos os arquivos de senha e certificados SSL que são localizados nos subdiretórios do diretório C:\ProgramData\Tivoli\TSM \baclient\Nodes\*nodename*.

*path*\TSM.\* | *path*\spclient.\*

Para senhas de cluster que podem existir em um diretório de recurso compartilhado, remove o acesso aos arquivos de senha ou arquivos de certificado em um diretório específico para um nó.

Para obter mais informações sobre os locais de senha segura no Windows, consulte Armazenamento de senha segura. Dica: O comando dsmcutil addace concede acesso aos arquivos de senha e certificados SSL.

Tarefa

Susan, um usuário não administrativo, deixou a empresa há dois dias e o administrador deve revogar acesso aos arquivos de senha e aos certificados SSL no nó cliente Alpha1.

#### **Comando:**

-entity deleteace dsmcutil: Susan -object :Alpha1

Tarefa

O nó do cluster clusnode\_Z é movido da configuração do cluster e não precisa mais de acesso aos certificados SSL do cliente. Emita o comando a seguir para remover o acesso para clusnode Z.

#### **Comando:**

-entity deleteace dsmcutil : Group Z \baclient\Nodes\clusnode Z :C:\ProgramData\Tivoli\TSM -object \spclient.\*

Se os certificados de clientes não estiverem no local padrão (C:\ProgramData\Tivoli\TSM \baclient\Nodes\clusnode\_Z\), eles estarão localizados no mesmo diretório que o arquivo dsm.opt.

**Conceitos relacionados**: Backup Baseado em Diário **Tarefas relacionadas**: Opções Válidas de Dsmcutil **Referências relacionadas**: Incremental

# <span id="page-3238-0"></span>**Opções Válidas de Dsmcutil**

Esta seção lista as opções **dsmcutil** válidas que você pode especificar para utilizar o serviço do planejador.

## **Sobre Esta Tarefa**

#### */autostart*:[Yes|No]

Especifica se o Planejador de Serviço é ou não iniciado durante a inicialização do sistema. O padrão é *No*.

#### */cadschedname:schedulername*

Especifica o nome do serviço do planejador a ser gerenciado com o client acceptor. Utilize essa opção quando a opção *managedservices* estiver definida para *schedule* no arquivo de opções do cliente dsm.opt. É possível especificar essa opção somente com o serviço de client acceptor.

#### */clientdir*:clientdir

O caminho do diretório completamente qualificado onde os arquivos do Serviço de Cliente se localizam. Esse diretório deve ser relativo à estação de trabalho de destino na qual o serviço está instalado. Nomes UNC não serão permitidos se a conta do sistema local estiver definida para logon. O padrão é o diretório atual.

#### */clustername*:clustername

Esta opção substitui a opção */group*.

A opção */clustername* especifica o nome do cluster ao qual o sistema pertence. É possível determinar o nome do cluster de qualquer uma das seguintes maneiras:

- No MSCS, execute o comando do MSCS, CLUSTER /LIST, a partir da linha de comandos e utilize o utilitário Cluster Administrator. Quando o utilitário Cluster Administrator for iniciado, ele exibirá uma estrutura semelhante a uma árvore com o nome do cluster no topo.
- No VCS, utilize o VCS Cluster Manager Console Java™ ou abra o arquivo main.cf no diretório %VCS\_HOME%\config.
- No VCS, utilize o seguinte comando:

haclus -display

Restrição: Não especifique um nome de cluster com mais de 64 caracteres. Se você especificar mais de 64 caracteres e estiver usando o Veritas Storage Foundation com High Availability ou uma configuração do Microsoft Cluster Server, não será possível instalar ou iniciar o serviço do planejador do IBM Spectrum Protect.

Esta opção deve ser usada com a opção */clusternode*:Yes. Esta opção deve ser especificada ao usar o comando INSTALL em um ambiente de agrupamento. Ela também deve ser especificada ao usar o comando UPDATE para modificar as definições do agrupamento (*/clusternode* e */clustername*).

Essa opção também pode ser especificada ao utilizar o comando UPDATEPW em um ambiente em cluster. Normalmente isto não é necessário. No entanto, se mais de um planejador de serviço com diferentes definições de agrupamento estiverem definidos para um nó específico, o utilitário não pode determinar quais definições estão corretas. Neste caso, corrija as discrepâncias entre os serviços.

Como alternativa, pode-se especificar esta opção com */clusternode*:Yes e */force*:Yes, para forçar o utilitário a mostrar ou atualizar a senha com as definições de agrupamento especificadas.

Esta opção não é exigida se */clusternode*:No for especificado.

#### */clusternode*:Yes|No

Especifica se o suporte para recursos do agrupamento é ativado. O valor padrão é *No*. Você deverá estar executando o MSCS ou o VCS para especificar */clusternode*:Yes. Esta opção deve ser especificada ao usar o comando INSTALL em um ambiente de agrupamento. Ela também deve ser especificada ao usar o comando UPDATE para modificar as definições do agrupamento (*/clusternode* e */clustername*).

Essa opção também pode ser especificada ao utilizar o comando UPDATEPW em um ambiente em cluster. Normalmente isto não é necessário. No entanto, se mais de um planejador de serviço com diferentes definições de agrupamento estiverem definidos para um nó específico, o utilitário não pode determinar quais definições estão corretas. Neste caso, corrija as discrepâncias entre os serviços.

Como alternativa, pode-se especificar esta opção com */clustername* e */force*:Yes, para forçar o utilitário a mostrar ou atualizar a senha com as definições de agrupamento especificadas. Se */clusternode*:No for especificado, */clustername* não é exigido.

#### */commmethod*:protocol

Especifica o protocolo de comunicações do cliente para comunicação com o servidor IBM Spectrum Protect. Os protocolos válidos são: TCP/IP e Pipes Nomeados. Se você não especificar um valor, o valor será obtido a partir do arquivo de opções do cliente ou definido para o valor padrão do cliente. Essa opção também pode ser utilizada com o comando UPDATEPW para especificar um protocolo de comunicação para conexão com um servidor ao atualizar senhas.

#### */commport*:serverport

Especifica a porta do servidor IBM Spectrum Protect específica do protocolo. Para TCP/IP, esta é a porta no nome de host especificado. Se esta opção não for especificada, o valor será obtido do arquivo de opções do cliente ou definido para o valor padrão do cliente. Essa opção também pode ser utilizada com o comando UPDATEPW para especificar uma porta do servidor específica do protocolo à qual se conectar para atualizar as senhas.

#### */commserver*:servername

Especifica o nome do servidor IBM Spectrum Protect específico do protocolo. Dependendo do protocolo usado, este pode ser um nome de host TCP/IP ou um nome de Pipes Nomeados. Se não for especificado, o valor será obtido a partir do arquivo de opções do cliente ou definido para o valor padrão do cliente.

Esta opção também pode ser usada com o comando UPDATEPW para especificar um nome de servidor específico do protocolo ao qual se conectar para atualizar senhas.

#### */copyfiles*

Especifica que a instalação do serviço é copiada para outra localização antes de instalar o serviço. Use a opção */srcdir* para especificar o caminho de origem completamente qualificado.

#### */errorlog*:errorlog

Especifica o nome completamente qualificado do log de erros do cliente.

#### */eventlogging*:[Yes|No]

Liga ou desliga o log de eventos para o planejador de serviço especificado. O padrão é *Yes*.

#### */force*:[Yes|No]

Essa opção também pode ser especificada ao utilizar o comando UPDATEPW em um ambiente em cluster. Normalmente isto não é necessário. Entretanto, se mais de um serviço do planejador com diferentes configurações do cluster estiver planejado para um determinado nó, o utilitário não poderá determinar quais configurações estão corretas. Neste caso, corrija as discrepâncias entre os serviços.

Como alternativa, você pode especificar esta opção com */clusternode* e */clustername* (se */clusternode*:Yes for especificado), para forçar o utilitário a mostrar ou atualizar a senha com as definições de agrupamento especificadas.

#### */httpport*:httpport

Especifica um endereço de porta TCP/IP para o Web client.

#### */machine*:machinename

Especifica o nome de uma estação de trabalho remota para conexão a ela.

#### */name*:servicename

Especifica o nome do serviço do Cliente. O nome deve ser delimitado por aspas se contiver espaços incorporados.

#### */node*:nodename

Especifica o nome do nó do IBM Spectrum Protect que o Serviço do Cliente usa ao conectar-se ao servidor IBM Spectrum Protect. Também utilizado ao exibir ou atualizar a senha do IBM Spectrum Protect. O padrão é o nome da estação de trabalho.

#### */ntaccount*:ntaccount

Especifica a conta do Windows com a qual o serviço efetua login.

#### */ntdomain*:ntdomain

Especifica o domínio do Windows com o qual o serviço efetua login.

### */ntpassword*:ntpassword

Especifica a senha do Windows para a conta sob a qual o serviço efetua login.

#### */oldpassword*:oldpw

Senha atual do servidor IBM Spectrum Protect. Utilizada em conjunto com a opção /updateonserver ao atualizar uma senha no servidor.

#### */optfile*:optionsfile

O caminho completo do arquivo de opções do cliente. Esse é o arquivo de opções que o Serviço de Cliente especificado usa para conectar-se ao servidor IBM Spectrum Protect. O utilitário também usa o arquivo para conectar-se ao servidor IBM Spectrum Protect para validar e atualizar senhas. Observe que apesar dessa opção substituir o arquivo de opções padrão no diretório atual (dsm.opt), a API do IBM Spectrum Protect requer que um arquivo de opções padrão exista no diretório atual. Nomes UNC não serão permitidos se a conta do sistema local estiver definida para logon. O padrão é o arquivo dsm.opt no diretório */clientdir*.

#### */partnername*:partner service name

Esta opção é usada ao instalar um Serviço Remote Client Agent para especificar o Serviço Client Acceptor parceiro. */password*:password

#### **3184** IBM Spectrum Protect Knowledge Center Version 8.1.4
A senha do IBM Spectrum Protect, que é gerada e criptografada.

#### */schedlog*:schedlog

Especifica o nome completo do log de planejamento do cliente.

#### */srcdir*:pathname

Use esta opção em conjunto com a opção */copyfiles* para especificar o caminho de origem completo para copiar a instalação do serviço para outra localização antes de instalar o serviço.

#### */startnow*:[Yes|No]

Especifica se o dsmcutil inicia o serviço especificado após a execução do comando; o padrão é *Yes*. Ao especificar *No*, deve-se iniciar o serviço manualmente, utilizando o applet do painel de controle de serviços no **nome do serviço** NET START.

#### */updateonserver*:[Yes|No]

Especifica se a senha especificada é atualizada no servidor IBM Spectrum Protect. Exige o uso da opção */oldpassword*. */validate*:[Yes|No]

Especifica se a validação deve ser executada ao exibir ou atualizar a senha criptografada. O padrão é *Yes*.

#### */webports*:webports

Especifica o número da porta TCP/IP utilizada pelo serviço de client acceptor e o serviço do agente do Web client para comunicações com a GUI da web.

## **Documentação de clientes de backup-archive em arquivos PDF**

As informações sobre clientes de backup-archive que estão disponíveis em IBM Knowledge Center também estão disponíveis em arquivos PDF.

- Sistemas Operacionais AIX Sistemas Operacionais Linux Sistemas Operacionais Mac OS X Sistemas operacionais Oracle SolarisGuia do usuário e de instalação de clientes de backup-archive
- Sistemas Operacionais WindowsGuia do usuário e de instalação de clientes de backup-archive
- Mensagens do cliente e códigos de retorno da interface de programação de aplicativos

#### **Conceitos relacionados**:

Instalando os clientes de [backup-archive](#page-2300-0) do IBM Spectrum Protect (UNIX, Linux e Windows) **Tarefas relacionadas**: Configurando Clientes de [Backup-archive](#page-2356-0) IBM Spectrum Protect clientes de [backup-archive](#page-2289-0) **Referências relacionadas**: Opções e Comandos do Cliente de [Backup-archive](#page-2678-0) **Informações relacionadas**: Proteção para Estações de Trabalho e [Servidores](#page-2299-0) de Arquivos

## **Interface de programação de aplicativos**

A interface de programação de aplicativos (API) do IBM Spectrum Protect é fornecida com o cliente de backup-archive do IBM Spectrum Protect. Com a API, você pode proteger o aplicativo de negócios, como bancos de dados no ambiente IBM Spectrum Protect.

As informações sobre a API não foram atualizadas para essa liberação.

Para obter instruções sobre como instalar a API, consulte Instalando os clientes de archive de backup doIBM Spectrum Protect(UNIX, Linux e Windows). As informações sobre a instalação da API são fornecidas nos [procedimentos](#page-2300-0) de instalação para o cliente de backup-archive.

Para obter informações sobre o uso da API, consulte a documentação para a API do IBM Spectrum Protect Versão 8.1.2 em [Desenvolvendo](https://www.ibm.com/support/knowledgecenter/SSEQVQ_8.1.2/api/t_developing.html) soluções com a interface de programação de aplicativos.

## **Desempenho**

Muitos fatores afetam o desempenho do servidor e dos clientes, incluindo sistemas operacionais, hardware do sistema, configurações de rede, tipos de dispositivo de armazenamento e tamanhos e números de arquivo de cliente. As interações entre esses fatores podem tornar complexa a otimização de desempenho.

Esta liberação não inclui uma versão atualizada do componente de desempenho. Para obter a documentação de desempenho, consulte a [Versão](http://www.ibm.com/support/knowledgecenter/SSEQVQ_8.1.0/perf/c_performance.html) 8.1.0.

## **Resolução de Problemas**

Procedimentos de resolução de problemas estão disponíveis para diagnóstico e resolução de problemas.

Esta liberação não inclui uma versão atualizada do componente de resolução de problemas. Para obter a documentação de resolução de problemas, consulte a [Versão](https://www.ibm.com/support/knowledgecenter/en/SSEQVQ_8.1.0/tshoot/t_tshoot_tsm.html) 8.1.0.

## **Mensagens, códigos de retorno e códigos de erro**

Explicações e ações sugeridas estão disponíveis para mensagens que são emitidas pelos componentes do IBM Spectrum Protect.

- Introdução a [Mensagens](#page-3241-0)
- Códigos de Retorno do IBM Global [Security](#page-3360-0) Kit

O servidor e o cliente usam o processamento IBM Global Security Kit (GSKit) para SSL (Secure Sockets Layer) entre o servidor e o cliente de backup-archive. Algumas mensagens são emitidas para o processamento de SSL incluem códigos de retorno GSKit.

- ANE: Eventos de Cliente [Registrados](#page-3243-0) no Servidor
- ANR: [Mensagens](#page-3243-1) Específicas de Plataforma e Comuns do Servidor
- ANS: [Mensagens](#page-3243-2) do Cliente
- Códigos de [Retorno](#page-3243-3) da API
- Descrições de código de erro de E/S nas [mensagens](#page-3350-0) de servidor
- Códigos de erro do [dispositivo](#page-3359-0) no log de erro de sistema AIX
- <span id="page-3241-0"></span>**•**  $\mathbb{F}$  Resolução de problemas (8.1.0 é a [publicação](https://www.ibm.com/support/knowledgecenter/SSEQVQ_8.1.0/tshoot/t_tshoot_tsm.html) mais recente)

## **Introdução a Mensagens**

Mensagens, códigos de erro e códigos de retorno são emitidos pelo servidor e pelos clientes IBM Spectrum Protect.

Mensagens e códigos podem aparecer no console do servidor, no cliente administrativo, em um terminal do operador, na interface gráfica com o usuário administrativo, no cliente de backup-archive ou no cliente de gerenciamento de armazenamento hierárquico (cliente HSM).

O IBM Spectrum Protect fornece um log de atividade para ajudar a atividade do servidor de faixa de administrador e monitorar o sistema. O log de atividades contém mensagens geradas pelo servidor e é armazenado no banco de dados. O servidor exclui automaticamente as mensagens do log de atividades depois de ter passado o período de retenção especificado. Todas as mensagens enviadas ao console do servidor são armazenadas no log de atividades. Os exemplos dos tipos de mensagens armazenadas no log de atividades incluem:

- Quando as sessões do cliente iniciam ou terminam
- Quando a migração inicia ou termina
- Quando os arquivos de backup vencem no armazenamento do servidor
- Qualquer saída gerada dos processos de segundo plano

Algumas mensagens não têm explicações e não são publicadas. O cliente pode enviar estatísticas para o servidor fornecendo informações sobre um backup ou restauração. Estas estatísticas são mensagens informativas que podem ser ativadas ou desativadas para os vários receptores de criação de log de eventos. Estas mensagens não são publicadas.

- Formato de [Mensagens](#page-3241-1) de Cliente e Servidor IBM Spectrum Protect
- [Interpretando](#page-3242-0) as Mensagens do Código de Retorno

#### **Tarefas relacionadas**:

<span id="page-3241-1"></span> $\mathbb{D}$  Usando o log de [atividades](https://www.ibm.com/support/knowledgecenter/SSGSG7_7.1.1/com.ibm.itsm.srv.doc/t_activ_log_using.html) (V7.1.1)

## **Formato de Mensagens de Cliente e Servidor IBM Spectrum Protect**

As mensagens de cliente e de servidor IBM Spectrum Protect consistem nos elementos a seguir:

Um prefixo de três letras. As mensagens possuem diferentes prefixos para ajudá-lo a identificar o componente IBM Spectrum Protect que emite a mensagem. Geralmente, todas as mensagens para um componente possuem o mesmo prefixo. Às vezes, um componente emite as mensagens com dois ou três prefixos diferentes.

Por exemplo, os clientes de backup-archive emitem mensagens com prefixo ANS. Os eventos de cliente de backup-archive que são registrados no servidor têm o prefixo ANE. As mensagens específicas de plataforma do servidor e comum de servidor possuem o prefixo ANR.

- Um identificador de mensagem numérica.
- Um código da gravidade de uma letra. Os seguintes códigos indicam a gravidade da ação que gerou a mensagem:

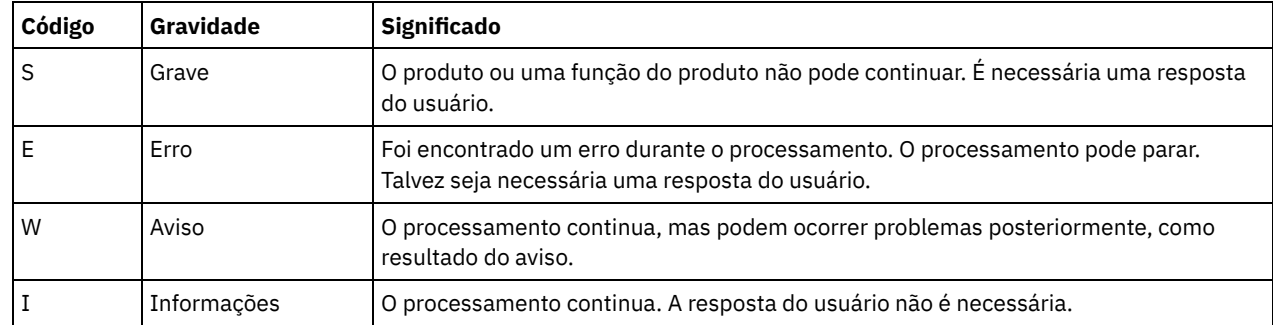

O texto da mensagem exibido na tela e gravado para os logs de mensagens.

Textos da Explicação, Ação do Sistema e Resposta do Usuário. Esses textos são elaborados no texto da mensagem e estão disponíveis nas publicações de mensagens do produto e na ajuda da linha de comandos.

A seguinte imagem apresenta uma típica mensagem do servidor do IBM Spectrum Protect.

Os callouts identificam cada elemento da mensagem.

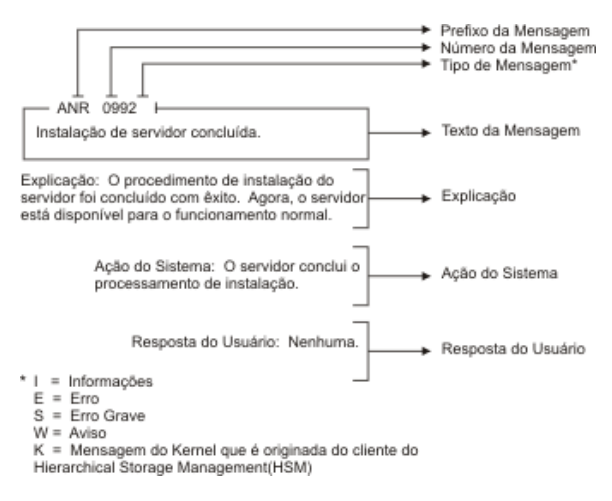

<span id="page-3242-0"></span>As variáveis da mensagem no texto da mensagem aparecem em itálico.

## **Interpretando as Mensagens do Código de Retorno**

Muitos comandos diferentes podem gerar o mesmo *código de retorno*. Os seguintes exemplos são ilustrações de dois comandos diferentes emitidos que resultam no mesmo código de retorno; portanto, é necessário ler a *mensagem descritiva* para o comando.

Nestes exemplos, dois comandos diferentes produzem o mesmo código de retorno, mas também retornam mensagens descritivas exclusivas a cada comando. Os dois comandos são q event standard dddd e def vol cstg05 primary. Ambos produzem uma mensagem genérica com o código de retorno:

ANS5102I: Return Code 11.

Mas o primeiro comando também produz uma mensagem descritiva:

ANR2034I: QUERY EVENT: No match found for this query.

E o segundo comando também produz uma mensagem descritiva exclusiva:

ANRxxxx: DEFINE VOLUME: Storage pool CSTG05 is not defined.

- Exemplo Um para o [comando](#page-3243-4) QUERY EVENT
- Exemplo Dois para o [Comando](#page-3243-5) DEFINE VOLUME

# **Exemplo Um para o comando QUERY EVENT**

<span id="page-3243-4"></span>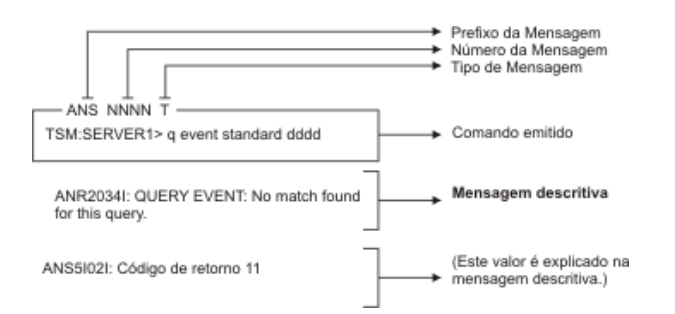

# **Exemplo Dois para o Comando DEFINE VOLUME**

<span id="page-3243-5"></span>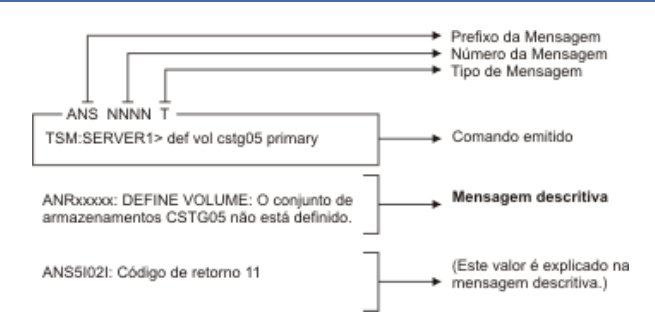

## <span id="page-3243-0"></span>**Mensagens ANE**

As mensagens ANE são emitidas pelo servidor. Todas as mensagens com o prefixo ANE são eventos do cliente registrados em log no servidor.

<span id="page-3243-1"></span>Lista de mensagens ANE

## **Mensagens ANR**

As mensagens ANR são emitidas pelo servidor. Algumas mensagens ANR são comuns a todos os sistemas operacionais e algumas são específicas a um único sistema operacional.

<span id="page-3243-2"></span>Lista de mensagens ANR

## **Mensagens ANS 0000 a 9999**

As mensagens ANS com os números de mensagens no intervalo de 0000 a 9999 são emitidas pelos clientes do IBM Spectrum Protect a seguir:

- Clientes administrativos
- Clientes da interface de programação de aplicativos
- Clientes de backup-archive
- Clientes do IBM Spectrum Protect for Space Management (HSM)

Uma lista de mensagens novas e alteradas desde o nível de modificação anterior do produto está disponível no arquivo client\_message.chg no diretório de instalação do produto. As listas de mensagens do cliente novas e alteradas para a V8.1.4 e mais recente também estão disponíveis na wiki do IBM [developerWorks.](https://www.ibm.com/developerworks/community/wikis/home?lang=en#!/wiki/Tivoli%20Storage%20Manager/page/New%2C%20updated%2C%20and%20deleted%20client%20messages)

<span id="page-3243-3"></span>Lista de mensagens ANS

# **Códigos de Retorno da API**

Os códigos de retorno da API do IBM Spectrum Protect V8.1.4 são listados. O formato dos códigos de retorno é descrito.

Além disso, algumas mensagens que são emitidas para o processamento de SSL incluem códigos de retorno do GSKit. Veja Códigos de retorno do IBM Global [Security](#page-3360-0) Kit para obter os detalhes.

- [Formato](#page-3244-0) do código de retorno da API
- <span id="page-3244-0"></span>Códigos de [Retorno](#page-3244-1) da API

# **Formato do código de retorno da API**

Essa seção explica o formato do código de retorno a API (Interface de Programação de Aplicativos). Para cada código de retorno, as informações a seguir são fornecidas:

- O número do código de retorno. Esse número corresponde ao número no arquivo de cabeçalho **dsmrc.h**.
- O código de gravidade. Esta letra é uma indicação da gravidade que gerou o código de retorno. Os códigos de severidade e seus significados são:

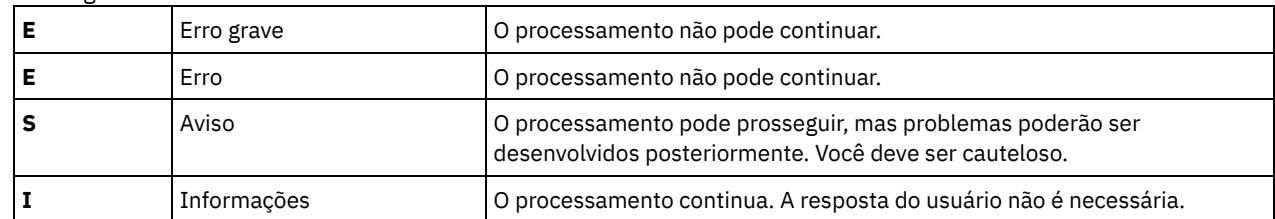

- O nome simbólico. Esse nome corresponde à definição no arquivo de cabeçalho, **dsmrc.h**. *Sempre use o nome simbólico para um código de retorno em seu aplicativo em vez do número do código de retorno.*
- A explicação. Esse campo explica as circunstâncias sob as quais esse código de retorno pode ser gerado.
- A ação do sistema. Esse campo descreve qual ação o IBM Spectrum Protect irá executar em resposta ao código de retorno.
- A resposta do usuário. Esse campo explica como deve-se responder à ação do sistema.

Muitos códigos de retorno descrevem erros que causam a interrupção do processamento. Você pode enviar uma mensagem para o usuário final que descreva o problema e sugerir uma ação. Para identificar diferentes mensagens, utilize os valores de código de retorno ou desenvolva seu próprio sistema de numeração.

# <span id="page-3244-1"></span>**Códigos de Retorno da API**

Os códigos de retorno da API do IBM Spectrum Protect V8.1.4 são listados em ordem numérica crescente. O código de retorno completo está documentado.

- $-452 E$  $-452 E$ 
	- DSM\_RC\_SHM\_NOTAUTH Autoridade insuficiente para conectar à região de memória compartilhada
- $-451 E$  $-451 E$
- DSM\_RC\_SHM\_FAILURE Ocorreu um erro ao utilizar o protocolo de Memória Compartilhada
- $-450 E$  $-450 E$
- DSM\_RC\_SHM\_TCPIP\_FAILURE Sessão rejeitada: Falha de conexão de TCP/IP para Memória Compartilhada
- [-190](#page-3256-1) E
- DSM\_RC\_NP\_ERROR Sessão rejeitada: falha de conexão de canais denominados.
- $-057 E$  $-057 E$

DSM\_RC\_TCPIP\_LOADFAILURE A função de carregamento de TCP/IP falhou.

- $-056 E$  $-056 E$ 
	- DSM\_RC\_TCPIP\_DLL\_LOADFAILURE Ocorreu um erro ao carregar uma biblioteca.
- $-055 E$  $-055 E$

DSM\_RC\_WINSOCK\_MISSING O arquivo WINSOCK.DLL de TCP/IP não pode ser localizado.

- $-054 E$  $-054 E$
- DSM\_RC\_NETWORK\_UNREACHABLE O nome do host de TCP/IP especificado está inacessível
- $-053 E$  $-053 E$ 
	- DSM\_RC\_BAD\_HOST\_NAME Um endereço TCP/IP inválido foi especificado.
- $-052 E$  $-052 E$

DSM\_RC\_CONN\_REFUSED Uma tentativa de estabelecer uma conexão TCP/IP foi rejeitada pelo host  $-051 E$  $-051 E$ 

DSM\_RC\_CONN\_TIMEDOUT A tentativa de estabelecer uma conexão TCP/IP atingiu o tempo limite antes que a conexão fosse criada.

 $-050 E$  $-050 E$ DSM\_RC\_TCPIP\_FAILURE Sessão rejeitada: falha na conexão TCP/IP. [0000](#page-3259-1) I

DSM\_RC\_OK Concluída com êxito.

 $\bullet$  [0001](#page-3259-2) F

DSM\_RC\_ABORT\_SYSTEM\_ERROR Esta operação não pode continuar em razão de um erro no servidor IBM Spectrum Protect. Consulte o administrador do servidor IBM Spectrum Protect para obter assistência.

- [0002](#page-3260-0) E
- DSM\_RC\_ABORT\_NO\_MATCH Nenhum objeto no servidor corresponde à consulta
- [0003](#page-3260-1) E

DSM\_RC\_ABORT\_BY\_CLIENT Transação encerrada do cliente

[0004](#page-3260-2) W

DSM\_RC\_ABORT\_ACTIVE\_NOT\_FOUND Uma versão de backup ativa não pôde ser localizada.

- $\bullet$  [0005](#page-3261-0) F
	- DSM\_RC\_ABORT\_NO\_DATA O servidor do IBM Spectrum Protect não possui dados para o objeto.
- [0006](#page-3261-1) E

DSM\_RC\_ABORT\_BAD\_VERIFIER Você inseriu uma senha incorreta.

[0007](#page-3261-2) E

DSM\_RC\_ABORT\_NODE\_IN\_USE Nó em uso

[0008](#page-3262-0) E

DSM\_RC\_ABORT\_EXPDATE\_TOO\_LOW A data de expiração deve ser maior que a data de hoje [0009](#page-3262-1) W

DSM\_RC\_ABORT\_DATA\_OFFLINE Os dados solicitados estão offline.

[0010](#page-3262-2) E

DSM\_RC\_ABORT\_EXCLUDED\_BY\_SIZE Objeto muito grande para os limites do servidor

[0011](#page-3263-0) E

DSM\_RC\_ABORT\_NO\_REPOSIT\_SPACE Servidor sem espaço de armazenamento de dados

 $\bullet$  [0012](#page-3263-1) F

DSM\_RC\_ABORT\_MOUNT\_NOT\_POSSIBLE Não é possível a montagem da mídia do servidor

[0013](#page-3263-2) E

DSM\_RC\_ABORT\_SIZESTIMATE\_EXCEED Estimativa de tamanho excedida

[0014](#page-3264-0) E

DSM\_RC\_ABORT\_DATA\_UNAVAILABLE Dados do arquivo atualmente indisponíveis no servidor

[0015](#page-3264-1) E

DSM\_RC\_ABORT\_RETRY Pedido de nova tentativa inesperado. O servidor do IBM Spectrum Protect localizou um erro ao gravar os dados.

[0016](#page-3264-2) E

DSM\_RC\_ABORT\_NO\_LOG\_SPACE O servidor não tem espaço do log de recuperação suficiente para continuar a operação atual

[0017](#page-3265-0) E

DSM\_RC\_ABORT\_NO\_DB\_SPACE O servidor não tem espaço suficiente no banco de dados para continuar a operação atual [0018](#page-3265-1) E

DSM\_RC\_ABORT\_NO\_MEMORY O servidor não tem memória suficiente para continuar a operação atual.

 $0020 F$  $0020 F$ 

DSM\_RC\_ABORT\_FS\_NOT\_DEFINED O espaço no arquivo especificado não existe no servidor. O espaço no arquivo pode ter sido excluído por outro cliente ou por um administrador.

[0021](#page-3266-0) S

DSM\_RC\_ABORT\_NODE\_ALREADY\_DEFED O registro aberto falhou porque o nome do nó especificado está definido no servidor

• [0022](#page-3266-1) S

DSM\_RC\_ABORT\_NO\_DEFAULT\_DOMAIN O registro aberto falhou porque não existe nenhum domínio padrão

[0023](#page-3266-2) S

DSM\_RC\_ABORT\_INVALID\_NODENAME O registro aberto falhou porque foi especificado um nome do nó inválido  $\bullet$  [0024](#page-3267-0) S

DSM\_RC\_ABORT\_INVALID\_POL\_BIND Ocorreu um problema de gerenciamento de política no servidor do IBM Spectrum Protect.

[0024](#page-3267-1) E

DSM\_RC\_ABORT\_NO\_INVALID\_POL\_BIND Um objeto na transação foi ligado a uma classe de gerenciamento inválida. • [0025](#page-3267-2) E

DSM\_RC\_ABORT\_DEST\_NOT\_DEFINED Problema do servidor: Destino não definido.

 $\bullet$  [0026](#page-3268-0) S

DSM\_RC\_ABORT\_WAIT\_FOR\_SPACE O servidor IBM Spectrum Protect não tem, atualmente, espaço para esse arquivo no conjunto de armazenamento. Isto pode ser uma condição temporária.

• [0027](#page-3268-1) E

DSM\_RC\_ABORT\_NOT\_AUTHORIZEDO espaço no arquivo não pode ser excluído porque esse nó não tem permissão para excluir dados em archive ou com backup.

[0028](#page-3268-2) E

DSM\_RS\_ABORT\_RULE\_ALREADY\_DEFED 'Regra de acesso' A Regra de Acesso já definida para o nó 'nó'. A regra antiga deve ser excluída antes da definição da nova regra.

[0029](#page-3269-0) S

DSM\_RC\_ABORT\_NO\_STOR\_SPACE\_STOP Servidor sem espaço de armazenamento de dados

- [0030](#page-3269-1) E
- DSM\_RC\_ABORT\_LICENSE\_VIOLATION A operação não é permitida em decorrência dos valores de licenças do servidor. [0032](#page-3269-2) E
- DSM\_RC\_ABORT\_DUPLICATE\_OBJECT Um objeto duplicado foi localizado, a operação não pode ser concluída.
- [0033](#page-3270-0) E

DSM\_RC\_ABORT\_INVALID\_OFFSET O valor de partialObjOffset para a recuperação parcial do objeto é invalido.

- $\bullet$  [0034](#page-3270-1) F
	- DSM\_RC\_ABORT\_INVALID\_LENGTH O valor de partialObjLength para recuperação parcial do objeto é inválido.
- [0036](#page-3270-2) E

DSM\_RC\_END\_NODE\_NOT\_AUTHORIZED O nó ou o usuário não tem autoridade adequada para executar essa operação [0041](#page-3270-3) E

- DSM\_RC\_ABORT\_EXCEED\_MAX\_MP Este nó excedeu o seu número maximo de pontos de montagem.
- $\bullet$  [0045](#page-3271-0) F

DSM\_RC\_ABORT\_MERGE\_ERROR Os objetos especificados falharam o teste de associação.

- [0047](#page-3271-1) E DSM\_RC\_ABORT\_INVALID\_OPERATIONTentativa de uma operação inválida em um nó
- [0048](#page-3271-2) E

DSM\_RC\_ABORT\_STGPOOL\_UNDEFINEDO conjunto de armazenamento de destino especificado não está definido.

[0049](#page-3272-0) E

DSM\_RC\_ABORT\_INVALID\_DATA\_FORMATUm conjunto de armazenamentos de destino não tem o formato de dados correto para o tipo de nó específico.

• [0050](#page-3272-1) E

DSM\_RC\_ABORT\_DATAMOVER\_UNDEFINEDNenhum movimentador de dados associado está definido para o nó fornecido. [0051](#page-3272-2) E

- DSM\_RC\_REJECT\_NO\_RESOURCES Sessão rejeitada: todas as sessões do servidor estão atualmente em uso
- [0052](#page-3273-0) E

DSM\_RC\_REJECT\_VERIFIER\_EXPIRED A sessão foi rejeitada. Sua senha expirou.

• [0053](#page-3273-1) E

DSM\_RC\_REJECT\_ID\_UNKNOWN Sessão rejeitada: o ID do usuário está incorreto, não tem autoridade de administrador ou não é conhecido pelo servidor

- [0054](#page-3273-2) E
	- DSM\_RC\_REJECT\_DUPLICATE\_ID Sessão rejeitada: ID inserido duplicado
- [0055](#page-3274-0) E

DSM\_RC\_REJECT\_SERVER\_DISABLED Sessão rejeitada: Servidor desativado.

- [0056](#page-3274-1) E
	- DSM\_RC\_REJECT\_CLOSED\_REGISTER O servidor não está configurado para permitir o registro aberto
- [0057](#page-3274-2) S

DSM\_RC\_REJECT\_CLIENT\_DOWNLEVEL Sessão rejeitada: versão de código do cliente com nível inferior [0058](#page-3275-0) S

DSM\_RC\_REJECT\_SERVER\_DOWNLEVEL Sessão rejeitada: versão de código do servidor com nível inferior • [0059](#page-3275-1) E

- DSM\_RC\_REJECT\_ID\_IN\_USE Sessão Rejeitada: O nome do nó especificado está atualmente em utilização
- [0061](#page-3275-2) E

DSM\_RC\_REJECT\_ID\_LOCKED Sessão rejeitada: O nome de nó especificado está atualmente bloqueado.

[0062](#page-3276-0) S

DSM\_RC\_SIGNONREJECT\_LICENSE\_MAX SLM LICENSE EXCEEDED: As licenças do cliente para o IBM Spectrum Protect foram excedidas. Consulte o administrador do sistema.

• [0063](#page-3276-1) E

DSM\_RC\_REJECT\_NO\_MEMORY Sessão Rejeitada: O servidor não tem memória suficiente para permitir que uma conexão seja estabelecida.

[0064](#page-3276-2) E

DSM\_RC\_REJECT\_NO\_DB\_SPACE Sessão Rejeitada: O servidor não tem espaço de banco de dados suficiente para permitir o estabelecimento de uma conexão.

[0065](#page-3277-0) E

DSM\_RC\_REJECT\_NO\_LOG\_SPACE Sessão Rejeitada: O servidor não tem espaço do log de recuperação suficiente para permitir o estabelecimento de uma conexão.

[0066](#page-3277-1) E

DSM\_RC\_REJECT\_INTERNAL\_ERROR A sessão foi rejeitada. O servidor do IBM Spectrum Protect possui um erro interno. [0067](#page-3277-2) S

DSM\_RC\_SIGNONREJECT\_INVALID\_CLI Sessão rejeitada: O servidor não está licenciado para esse tipo de plataforma. Consulte o administrador do sistema.

[0068](#page-3278-0) E

DSM\_RC\_CLIENT\_NOT\_ARCHRETPROT A sessão foi rejeitada. O servidor não permite a conexão de um cliente que não esteja ativado para proteção contra retenção de archive.

- [0069](#page-3278-1) E
	- DSM\_RC\_SESSION\_CANCELED Sessão Rejeitada: A sessão foi cancelada pelo administrador do servidor.
- [0073](#page-3278-2) E

DSM\_RC\_REJECT\_INVALID\_NODE\_TYPE Foi detectada uma inconsistência entre o nó cliente e o nó que está registrado no servidor do IBM Spectrum Protect.

[0074](#page-3279-0) E

DSM\_RC\_REJECT\_INVALID\_SESSIONINIT O servidor não permite conexões iniciadas pelo cliente para o nó.

- [0075](#page-3279-1) E
	- DSM\_RC\_REJECT\_WRONG\_PORT Porta de servidor errada.
- [0079](#page-3279-2) E

DSM\_RC\_CLIENT\_NOT\_SPMRETPROT A sessão foi rejeitada. O servidor não permite a conexão de um cliente que não esteja ativado para proteção contra retenção de gerenciamento de espaço.

[0101](#page-3280-0) W

DSM\_RC\_USER\_ABORT A operação foi interrompida pelo usuário.

 $\bullet$  [0102](#page-3280-1) F

DSM\_RC\_NO\_MEMORY file name(line number)O sistema operacional recusou uma solicitação do IBM Spectrum Protect para a alocação de memória.

- [0104](#page-3280-2) E
	- DSM\_RC\_FILE\_NOT\_FOUND Arquivo não localizado durante o processamento de backup, archive ou migração
- $0105 F$  $0105 F$

DSM\_RC\_PATH\_NOT\_FOUND O caminho do diretório especificado 'pathname' não pôde ser localizado.

[0106](#page-3281-1) E

DSM\_RC\_ACCESS\_DENIED O acesso ao arquivo ou diretório especificado foi negado

[0106](#page-3281-2) E

DSM\_RC\_ACCESS\_DENIED O arquivo especificado está sendo usado por outro processo

[0107](#page-3282-0) E

DSM\_RC\_NO\_HANDLES Não há nenhum manipulador de arquivos disponível

- [0108](#page-3282-1) E
	- DSM\_RC\_FILE\_EXISTS O arquivo existe e não pode ser sobrescrito.
- [0109](#page-3282-2) E
	- DSM\_RC\_INVALID\_PARM Parâmetro inválido localizado.
- [0110](#page-3282-3) E DSM\_RC\_INVALID\_HANDLE Um manipulador de arquivo inválido foi transmitido; erro de sistema.
- [0111](#page-3283-0) E
	- DSM\_RC\_DISK\_FULL O processamento foi interrompido; condição de disco cheio
- $\bullet$  [0113](#page-3283-1) F

DSM\_RC\_PROTOCOL\_VIOLATION Violação de protocolo

[0114](#page-3283-2) E

DSM\_RC\_UNKNOWN\_ERROR Ocorreu um erro desconhecido no sistema do qual o IBM Spectrum Protect não pode se recuperar.

• [0115](#page-3284-0) E

DSM\_RC\_UNEXPECTED\_ERROR Ocorreu um erro inesperado.

[0116](#page-3284-1) E

DSM\_RC\_FILE\_BEING\_EXECUTED O arquivo está em utilização; a permissão de gravação foi negada.

[0117](#page-3284-2) E

DSM\_RC\_DIR\_NO\_SPACE Nenhum outro arquivo pode ser restaurado ou recuperado já que o diretório de destino está cheio.

[0118](#page-3285-0) E

DSM\_RC\_LOOPED\_SYM\_LINK Foi detectado um número excessivo de links simbólicos ao resolver o nome

[0119](#page-3285-1) E

DSM\_RC\_FILE\_NAME\_TOO\_LONG O nome do arquivo é muito longo e não pode ser processado por IBM Spectrum Protect

- [0120](#page-3285-2) E
- DSM\_RC\_FILE\_SPACE\_LOCKED O sistema de arquivos está bloqueado pelo sistema
- $0121I$  $0121I$
- DSM\_RC\_FINISHED A operação foi concluída.
- [0122](#page-3286-0) E
- DSM\_RC\_UNKNOWN\_FORMAT O arquivo tem um formato desconhecido.
- [0123](#page-3286-1) E
	- DSM\_RC\_NO\_AUTHORIZATION Não foi autorizado a restaurar os dados do outro nó.
- [0124](#page-3286-2) E
- DSM\_RC\_FILE\_SPACE\_NOT\_FOUND O espaço no arquivo 'nome do espaço no arquivo' não existe
- [0125](#page-3287-0) E
- DSM\_RC\_TXN\_ABORTED Transação interrompida
- [0126](#page-3287-1) E

DSM\_RC\_SUBDIR\_AS\_FILE IBM Spectrum Protect não pode construir um caminho de diretório porque existe um arquivo com o mesmo nome do diretório.

[0127](#page-3287-2) E

DSM\_RC\_PROCESS\_NO\_SPACE O limite do espaço em disco para o processo foi atingido

- [0128](#page-3288-0) E
- DSM\_RC\_PATH\_TOO\_LONG O comprimento do caminho do diretório excede o tamanho máximo do sistema
- [0129](#page-3288-1) E DSM\_RC\_NOT\_COMPRESSED O O arquivo não está compactado; falha do sistema.
- [0130](#page-3288-2) E

DSM\_RC\_TOO\_MANY\_BITS Arquivo compactado em uma máquina cliente diferente que tem mais memória

[0131](#page-3289-0) E

DSM\_RC\_COMPRESSED\_DATA\_CORRUPTED O arquivo compactado está danificado e não pode ser expandido corretamente.

• [0131](#page-3289-1) S

DSM\_RC\_SYSTEM\_ERROR Ocorreu um erro de programa interno.

[0132](#page-3289-2) E

DSM\_RC\_NO\_SERVER\_RESOURCES O servidor IBM Spectrum Protect está sem recursos.

• [0133](#page-3290-0) E

DSM\_RC\_FS\_NOT\_KNOWN O espaço de arquivo para o domínio 'domain-name' não pôde ser localizado no servidor IBM Spectrum Protect.

[0134](#page-3290-1) E

DSM\_RC\_NO\_LEADING\_DIRSEP O campo objName não tem nenhum separador de diretório à esquerda.

- $0135 F$  $0135 F$ 
	- DSM\_RC\_WILDCARD\_DIR Curingas não são permitidos no caminho de diretório de objName.
- [0136](#page-3291-0) E

DSM\_RC\_COMM\_PROTOCOL\_ERROR A sessão foi rejeitada: houve um erro de protocolo de comunicação.

- [0137](#page-3291-1) E
	- DSM\_RC\_AUTH\_FAILURE Sessão rejeitada: falha na autenticação
- [0138](#page-3291-2) E

DSM\_RC\_TA\_NOT\_VALID As permissões de execução/proprietário dsmtca são inválidas.

 $-0139S$  $-0139S$  $-0139S$ 

DSM\_RC\_KILLED Processo cancelado.

- [0145](#page-3292-0) S
- DSM\_RC\_WOULD\_BLOCK O dsmtca bloquearia a operação.
- [0146](#page-3292-1) S

DSM\_RC\_TOO\_SMALL A área para o padrão de inclusão/exclusão é muito pequena.

[0147](#page-3292-2) S

DSM\_RC\_UNCLOSED Está faltando o colchete direito no padrão.

 $• 0148 S$  $• 0148 S$  $• 0148 S$ 

DSM\_RC\_NO\_STARTING\_DELIMITER O padrão de inclusão/exclusão deve iniciar com um delimitador de diretório  $\bullet$  [0149](#page-3293-1) S

DSM\_RC\_NEEDED\_DIR\_DELIMITER Um delimitador de diretório inicial ou final não está presente no padrão de Inclusão/Exclusão.

[0151](#page-3293-2) S

DSM\_RC\_BUFFER\_OVERFLOW O buffer de dados foi excedido.

 $0154 F$  $0154 F$ 

DSM\_RC\_NO\_COMPRESS\_MEMORY Memória insuficiente para a compactação/expansão de arquivos

[0155](#page-3294-0) T

DSM\_RC\_COMPRESS\_GREW Dados Compactados Cresceram

- [0156](#page-3294-1) E
	- DSM\_RC\_INV\_COMM\_METHOD Um método de comunicações não suportado foi especificado.
- $0157 S$  $0157 S$  $0157 S$ 
	- DSM\_RC\_WILL\_ABORT A transação será interrompida.
- [0158](#page-3295-0) E
	- DSM\_RC\_FS\_WRITE\_LOCKED O arquivo de destino ou diretório está bloqueado para gravação
- [0159](#page-3295-1) I

DSM\_RC\_SKIPPED\_BY\_USER Um arquivo foi ignorado durante uma operação de restauração, pois o arquivo está off-line e o aplicativo optou por não esperar por uma montagem de fita.

- [0160](#page-3295-2) E
- DSM\_RC\_TA\_NOT\_FOUND Não é possível localizar o módulo dsmtca.
- $0162 F$  $0162 F$
- DSM\_RC\_FS\_NOT\_READY Sistema/unidade de arquivos não está pronta
- [0164](#page-3296-1) E
	- DSM\_RC\_FIO\_ERROR Erro de entrada/saída de arquivo
- [0165](#page-3296-2) E
	- DSM\_RC\_WRITE\_FAILURE Erro de gravação de arquivo
- [0166](#page-3296-3) E
	- DSM\_RC\_OVER\_FILE\_SIZE\_LIMIT O arquivo excede os limites de arquivo do sistema/usuário
- [0167](#page-3297-0) E
	- DSM\_RC\_CANNOT\_MAKE Não é possível criar arquivo/diretório
- [0168](#page-3297-1) E
	- DSM\_RC\_NO\_PASS\_FILE O arquivo de senha não está disponível.
- [0169](#page-3297-2) E

DSM\_RC\_VERFILE\_OLD PASSWORDACCESS é GENERATE, mas a senha é necessária para o servidor 'server-name'. A senha não está armazenada localmente ou foi alterada no servidor.

[0173](#page-3298-0) E

DSM\_RC\_INPUT\_ERROR O processo está sendo executado em um modo não interativo, mas requer a entrada do usuário. [0174](#page-3298-1) E

- DSM\_RC\_REJECT\_PLATFORM\_MISMATCH Sessão rejeitada: incompatibilidade de tipo de nó
- [0175](#page-3298-2) E
	- DSM\_RC\_TL\_NOT\_FILE\_OWNER Não proprietário do arquivo
- [0177](#page-3298-3) S
	- DSM\_RC\_UNMATCHED\_QUOTE As aspas não são correspondentes
- [0184](#page-3299-0) E

DSM\_RC\_TL\_NOBCG A classe de gerenciamento para esse arquivo não possui um grupo de cópias de backup válido. Esse arquivo não será submetido a backup.

- [0185](#page-3299-1) W
	- DSM\_RC\_TL\_EXCLUDED Arquivo 'file-namefile-namefile-name' excluído pela lista de Inclusão/Exclusão
- [0186](#page-3299-2) E

DSM\_RC\_TL\_NOACG A classe de gerenciamento para esse arquivo não possui um grupo de cópias de archive válido. Esse arquivo não será arquivado.

- [0187](#page-3300-0) E
	- DSM\_RC\_PS\_INVALID\_ARCHMC Classe de gerenciamento inválida inserida
- [0188](#page-3300-1) S

DSM\_RC\_NO\_PS\_DATA O nó não existe no servidor ou não há política ativa definida para o nó.

[0189](#page-3300-2) S

DSM\_RC\_PS\_INVALID\_DIRMC A classe de gerenciamento designada aos diretórios não existe.

• [0190](#page-3301-0) S

DSM\_RC\_PS\_NO\_CG\_IN\_DIR\_MC Não há grupo de cópia de backup na classe de gerenciamento utilizada para os diretórios.

[0231](#page-3301-1) E

DSM\_RC\_ABORT\_MOVER\_TYPETipo de Movedor Remoto desconhecido

[0232](#page-3301-2) E

DSM\_RC\_ABORT\_ITEM\_IN\_USEUma operação para o nó e o espaço no arquivo solicitados já está em andamento. [0233](#page-3302-0) E

- DSM\_RC\_ABORT\_LOCK\_CONFLICTRecurso do sistema em utilização
- [0234](#page-3302-1) E

DSM\_RC\_ABORT\_SRV\_PLUGIN\_COMM\_ERRORErro de comunicação de plug-in do servidor

[0235](#page-3302-2) E

DSM\_RC\_ABORT\_SRV\_PLUGIN\_OS\_ERRORO plug-in do servidor detectou sistema operacional do arquivador NAS não suportado.

- [0236E](#page-3303-0)
	- DSM\_RC\_ABORT\_CRC\_FAILED O CRC recebido do Servidor não corresponde ao CRC calculado pelo cliente.
- [0237E](#page-3303-1)
	- DSM\_RC\_ABORT\_INVALID\_GROUP\_ACTION Ocorreu uma tentativa de operação inválida em um líder de grupo ou em um membro de grupo.
- [0238E](#page-3303-2)
- DSM\_RC\_ABORT\_DISK\_UNDEFINED Disco remoto não definido.
- [0239E](#page-3303-3)
	- DSM\_RC\_ABORT\_BAD\_DESTINATION O destino de entrada não corresponde ao destino esperado.
- [0240E](#page-3304-0)
	- DSM\_RC\_ABORT\_DATAMOVER\_NOT\_AVAILABLE O movedor de dados não está disponível.
- [0241E](#page-3304-1)
- DSM\_RC\_ABORT\_STGPOOL\_COPY\_CONT\_NO Falha na operação porque a opção copy continue foi configurada para NO. [0242E](#page-3304-2)

DSM\_RC\_ABORT\_RETRY\_SINGLE\_TXN A transação falhou devido a um problema durante uma operação de armazenamento.

[0245](#page-3305-0) E

DSM\_RC\_ABORT\_PATH\_RESTRICTED A configuração atual do cliente não é compatível com o valor da opção de servidor DATAWRITEPATH ou DATAREADPATH desse nó.

- [0247](#page-3305-1) E
- DSM\_RC\_ABORT\_INSERT\_NOT\_ALLOWED Este servidor não suporta operações de backup. [0248](#page-3305-2) E

DSM\_RC\_ABORT\_DELETE\_NOT\_ALLOWED A exclusão desse objeto: "fshlll" não é permitida.

[0249](#page-3306-0) E

DSM\_RC\_ABORT\_TXN\_LIMIT\_EXCEEDED O número de objetos nesta transação excedeu os valores TXNGROUPMAX. [0250](#page-3306-1) E

- DSM\_RC\_ABORT\_OBJECT\_ALREADY\_HELD fshlll já está sob suspensão.
- [0292](#page-3306-2) E

DSM\_RC\_TCA\_FORK\_FAILED Erro ao iniciar o processo dsmtca ou dsmenc.

[0295](#page-3307-0) E

DSM\_RC\_TCA\_INVALID\_REQUEST O dsmtca do IBM Spectrum Protect recebeu uma solicitação inválida.

[0296](#page-3307-1) E

DSM\_RC\_TCA\_NOT\_ROOT Esta ação requer a autoridade administrativa do IBM Spectrum Protect neste sistema.

[0297](#page-3307-2) E

DSM\_RC\_TCA\_SEMGET\_ERROR Erro ao alocar semáforos.

[0298](#page-3307-3) E

DSM\_RC\_TCA\_SEM\_OP\_ERROR Erro ao configurar o valor do semáforo ou aguardando no semáforo.

[0400](#page-3308-0) E

DSM\_RC\_INVALID\_OPT Uma opção inválida foi localizada durante análise da opção.

[0405](#page-3308-1) E

DSM\_RC\_NO\_HOST\_ADDR TCPSERVERADDRESS não definido para o servidor no Arquivo de Opções do Sistema

[0406](#page-3308-2) S

DSM\_RC\_NO\_OPT\_FILE O arquivo de opções 'file-name' não pôde ser localizado ou não pode ser lido.

[0408](#page-3309-0) E

DSM\_RC\_MACHINE\_SAME Um nome de nó virtual não deve ser igual a um nome do nó ou o nome do host do sistema. [0409](#page-3309-1) E

- DSM\_RC\_INVALID\_SERVER O nome do servidor não foi localizado no Arquivo de Opções do Sistema
- [0410](#page-3310-0) E

DSM\_RC\_INVALID\_KEYWORD Uma palavra-chave de opção inválida foi localizada durante a análise de opção.

[0411](#page-3310-1) S

DSM\_RC\_PATTERN\_TOO\_COMPLEX O padrão de inclusão ou exclusão não pode ser analisado.

 $\bullet$  [0412](#page-3310-2) S

DSM\_RC\_NO\_CLOSING\_BRACKET Está faltando um colchete no padrão de inclusão/exclusão

[0426](#page-3310-3) E

DSM\_RC\_CANNOT\_OPEN\_TRACEFILE As funções de inicialização não podem abrir o arquivo de rastreio especificado. [0427](#page-3311-0) E

- DSM\_RC\_CANNOT\_OPEN\_LOGFILE As funções de inicialização não podem abrir o arquivo de log de erros especificado.
- [0600](#page-3311-1) E

DSM\_RC\_DUP\_LABEL Existe um rótulo de volume duplicado. A operação não pode continuar.

[0601](#page-3311-2) E

DSM\_RC\_NO\_LABEL A unidade não possui rótulo. A operação não pode continuar.

- $\bullet$  [0610](#page-3312-0) F
- DSM\_RC\_NLS\_CANT\_OPEN\_TXT Não foi possível abrir o arquivo de texto da mensagem.
- $0611 F$  $0611 F$
- DSM\_RC\_NLS\_CANT\_READ\_HDR Não foi possível utilizar o arquivo de texto de mensagem.
- [0612](#page-3312-2) E
- DSM\_RC\_NLS\_INVALID\_CNTL\_REC Não é possível utilizar o arquivo de texto de mensagem.
- [0613](#page-3313-0) E
- DSM\_RC\_NLS\_INVALID\_DATE\_FMT Valor inválido para DATEFORMAT especificado.
- [0614](#page-3313-1) E
- DSM\_RC\_NLS\_INVALID\_TIME\_FMT Valor inválido para TIMEFORMAT especificado.
- [0615](#page-3313-2) E
- DSM\_RC\_NLS\_INVALID\_NUM\_FMT Valor inválido para NUMBERFORMAT especificado.
- [0620](#page-3314-0) E
- DSM\_RC\_LOG\_CANT\_BE\_OPENED Não foi possível abrir o arquivo do log de erros.
- [0621](#page-3314-1) E
- DSM\_RC\_LOG\_ERROR\_WRITING\_TO\_LOG O arquivo de log não pode ser gravado.
- [0622](#page-3314-2) E
	- DSM\_RC\_LOG\_NOT\_SPECIFIED O nome do arquivo de log não foi especificado.
- [0927](#page-3315-0) E
- DSM\_RC\_NOT\_ADSM\_AUTHORIZED Somente um usuário autorizado do IBM Spectrum Protect pode executar essa ação. [961](#page-3315-1) E
- DSM\_RC\_DIRECT\_STORAGE\_AGENT\_UNSUPPORTED A conexão direta com o Agente de Armazenamento não é permitida. [963](#page-3315-2) E

DSM\_RC\_FS\_NAMESPACE\_DOWNLEVEL O namespace longo foi removido do espaço no arquivo local. Se desejar continuar com a operação de backup/archive, renomeie seu espaço no arquivo no servidor.

[0996](#page-3316-0) E

DSM\_RC\_SERVER\_DOWNLEVEL\_FUNC O servidor IBM Spectrum Protect é de nível inferior e não suporta a função solicitada. Consulte o log de erro para obter informações da versão.

[0997](#page-3316-1) E

DSM\_RC\_STORAGEAGENT\_DOWNLEVEL O Agente de Armazenamento do IBM Spectrum Protect é de nível inferior e não suporta a função solicitada. Consulte o log de erro para obter informações da versão.

[0998](#page-3316-2) E

DSM\_RC\_SERVER\_AND\_SA\_DOWNLEVEL O Servidor do IBM Spectrum Protect e o Agente de armazenamento do IBM Spectrum Protect são de nível inferior e não suportam a função solicitada. Consulte o log de erro para obter informações da versão.

[1376](#page-3317-0) E

DSM\_RC\_DIGEST\_VALIDATION\_ERROR Erro ao processar 'filespace namepath-namefile-name'; falha na validação de compilação de ponta a ponta.

- [2000](#page-3317-1) E
	- DSM\_RC\_NULL\_OBJNAME O ponteiro do nome do objeto é NULL.
- [2001](#page-3317-2) E
	- DSM\_RC\_NULL\_DATABLKPTR O ponteiro do bloco de dados é NULL.
- [2002](#page-3318-0) E
	- DSM\_RC\_NULL\_MSG O parâmetro msg para dsmRCMsg é um ponteiro NULL.
- [2004](#page-3318-1) E

DSM\_RC\_NULL\_OBJATTRPTR O ponteiro do atributo do objeto é NULL.

 $• 2006 F$  $• 2006 F$  $• 2006 F$ 

DSM\_RC\_NO\_SESS\_BLK Não há nenhuma informação de sessão do servidor.

- [2007](#page-3318-3) E
- DSM\_RC\_NO\_POLICY\_BLK Não há nenhuma informação de política do servidor.
- [2008](#page-3319-0) E
	- DSM\_RC\_ZERO\_BUFLEN O valor de dataBlk bufferLen é zero.
- [2009](#page-3319-1) E
- DSM\_RC\_NULL\_BUFPTR dataBlk bufferPtr é NULL.
- [2010](#page-3319-2) E
	- DSM\_RC\_INVALID\_OBJTYPE O objType é inválido.
- [2011](#page-3320-0) E
	- DSM\_RC\_INVALID\_VOTE O voto dsmEndTxn é inválido.
- $2012 F$  $2012 F$  $2012 F$ 
	- DSM\_RC\_INVALID\_ACTION A ação de atualização é inválida.
- [2014](#page-3320-2) E

DSM\_RC\_INVALID\_DS\_HANDLE Ocorreu um erro nos internos da API do IBM Spectrum Protect.

- [2015](#page-3320-3) E
	- DSM\_RC\_INVALID\_REPOS O tipo do repositório é inválido.
- $2016 F$  $2016 F$  $2016 F$
- DSM\_RC\_INVALID\_FSNAME O nome do espaço no arquivo deve ser iniciado por um delimitador de diretório.
- [2017](#page-3321-1) E
	- DSM\_RC\_INVALID\_OBJNAME O nome do objeto é uma cadeia vazia ou não tem nenhum delimitador à esquerda.
- $2018 F$  $2018 F$  $2018 F$

DSM\_RC\_INVALID\_LLNAME O qualificador de nível inferior do nome do objeto deve iniciar com o delimitador de diretório. [2019](#page-3322-0) E

- DSM\_RC\_INVALID\_OBJOWNER O proprietário do objeto é inválido.
- [2020](#page-3322-1) E
	- DSM\_RC\_INVALID\_ACTYPE dsmBindMC sendType é inválido.
- [2021](#page-3322-2) E
	- DSM\_RC\_INVALID\_RETCODE Nenhum texto disponível para o código de retorno.
- $2022 F$  $2022 F$  $2022 F$
- DSM\_RC\_INVALID\_SENDTYPE dsmSendObj sendType é inválido.
- [2023](#page-3323-0) E

DSM\_RC\_INVALID\_PARAMETER dsmDeleteObj delType é inválido.

- [2024](#page-3323-1) E
	- DSM\_RC\_INVALID\_OBJSTATE O objState de backup da consulta é inválido.
- $2025 F$  $2025 F$  $2025 F$

DSM\_RC\_INVALID\_MCNAME O nome da classe de gerenciamento não foi localizado.

- [2026](#page-3324-0) E DSM\_RC\_INVALID\_DRIVE\_CHAR A letra da unidade não é um caractere alfabético.
- [2027](#page-3324-1) E

DSM\_RC\_NULL\_FSNAME O nome do Espaço no Arquivo do Registro é NULL.

• [2028](#page-3324-2) E

DSM\_RC\_INVALID\_HLNAME O qualificador de nível superior do nome do objeto deve iniciar com o delimitador de diretório. [2029](#page-3325-0) E

DSM\_RC\_NUMOBJ\_EXCEED O número de objetos em dsmBeginGetData excede DSM\_MAX\_GET\_OBJ | DSM\_MAX\_PARTIAL\_GET\_OBJ.

[2030](#page-3325-1) E

DSM\_RC\_NEWPW\_REQD O valor da nova senha é NULL ou em branco.

[2031](#page-3325-2) E

DSM\_RC\_OLDPW\_REQD O valor da senha antiga é NULL ou em branco.

 $• 2032 F$  $• 2032 F$  $• 2032 F$ 

DSM\_RC\_NO\_OWNER\_REQD On dsmInit, o proprietário não tem permissão para estabelecer a sessão quando PASSWORDACCESS=generate.

- [2033](#page-3326-1) E
	- DSM\_RC\_NO\_NODE\_REQD Em dsmInit, o nó não é permitido quando PASSWORDACCESS=generate.
- [2034](#page-3326-2) E

DSM\_RC\_KEY\_MISSING O arquivo de chave está faltando.

- [2035](#page-3327-0) E DSM\_RC\_KEY\_BAD O conteúdo do arquivo de chave é inválido.
- [2041](#page-3327-1) E

DSM\_RC\_BAD\_CALL\_SEQUENCE A sequência de chamadas é inválida.

 $• 2042 F$  $• 2042 F$  $• 2042 F$ 

DSM\_RC\_INVALID\_TSMBUFFER O tsmBuffHandle é inválido ou o valor de dataPtr é inválido.

• [2043](#page-3328-0) E

DSM\_RC\_TOO\_MANY\_BYTES O número de bytes copiados para o tsmBuffer é maior do que o valor permitido.

[2044](#page-3328-1) E

DSM\_RC\_MUST\_RELEASE\_BUFFER Não é possível concluir dsmTerminate porque o aplicativo está em suspensão para 1 ou mais tsmBuffers.

[2045](#page-3328-2) E

DSM\_RC\_BUFF\_ARRAY\_ERROR Ocorreu um erro interno na matriz tsmBuffer.

• [2046](#page-3329-0) E

DSM\_RC\_INVALID\_DATABLK Ao utilizar useTsmBuffers, dataBlk deve ser NULL em chamadas para dsmSendObj e dsmGetObj.

[2047](#page-3329-1) E

DSM\_RC\_ENCR\_NOT\_ALLOWED A criptografia não é permitida ao utilizar useTsmBuffers.

[2048](#page-3329-2) E

DSM\_RC\_OBJ\_COMPRESSED Este objeto não pode ser restaurado/recuperado utilizando useTsmBuffers porque está

compactado.

[2049](#page-3330-0) E

DSM\_RC\_OBJ\_ENCRYPTED Este objeto não pode ser restaurado/recuperado utilizando useTsmBuffers porque está criptografado.

• [2050](#page-3330-1) E

DSM\_RC\_WILDCHAR\_NOTALLOWED Em dsmSendObj, não são permitidos curingas para objName.

[2051](#page-3330-2) E

DSM\_RC\_POR\_NOT\_ALLOWED Ao utilizar useTsmBuffers, uma restauração/recuperação com restauração parcial de objetos não é permitida.

• [2052](#page-3330-3) E

DSM\_RC\_NO\_ENCRYPTION\_KEY Nenhuma chave de criptografia foi localizada. Se você estiver utilizando encryptkey=prompt, certifique-se de que haja um valor no campo encryptionPasswordP e que bEncryptKeyEnabled esteja definido como true.

[2053](#page-3331-0) E

DSM\_RC\_ENCR\_CONFLICT Foram especificadas opções de chave de criptografia em conflito.

[2060](#page-3331-1) E

DSM\_RC\_FSNAME\_NOTFOUND O espaço no arquivo para excluir/configurar acesso não pode ser localizado.

[2061](#page-3331-2) E

DSM\_RC\_FS\_NOT\_REGISTERED Em dsmSendObj, dsmDeleteObj ou dsmUpdateFS, o espaço no arquivo não está registrado.

[2062](#page-3332-0) W

DSM\_RC\_FS\_ALREADY\_REGED Em dsmRegisterFS, o espaço no arquivo já está registrado.

- [2063](#page-3332-1) E
	- DSM\_RC\_OBJID\_NOTFOUND Em dsmBeginGetData, o objID é NULL.
- [2064](#page-3332-2) E

DSM\_RC\_WRONG\_VERSION Em dsmInit, a versão da API do responsável pela chamada é diferente da versão da biblioteca do IBM Spectrum Protect.

[2065](#page-3333-0) E

DSM\_RC\_WRONG\_VERSION\_PARM A versão da estrutura do responsável pela chamada é diferente da versão da biblioteca do IBM Spectrum Protect.

[2070](#page-3333-1) E

DSM\_RC\_NEEDTO\_ENDTXN Emita dsmEndTxn e, em seguida, inicie uma nova sessão de transação.

• [2080](#page-3333-2) F

DSM\_RC\_OBJ\_EXCLUDED O objeto de backup ou archive é excluído do processamento.

[2081](#page-3334-0) E

DSM\_RC\_OBJ\_NOBCG O objeto de backup não tem um grupo de cópias.

• [2082](#page-3334-1) E

DSM\_RC\_OBJ\_NOACG O objeto de archive não tem um grupo de cópias.

- [2090](#page-3334-2) E
	- DSM\_RC\_APISYSTEM\_ERROR A memória utilizada pela API do IBM Spectrum Protect foi corrompida.
- [2100](#page-3335-0) E

DSM\_RC\_DESC\_TOOLONG A descrição de sendObj Archive é muito longa.

- [2101](#page-3335-1) E DSM\_RC\_OBJINFO\_TOOLONG sendObj ObjAttr.objInfo é muito longo.
- [2102](#page-3335-2) E

DSM\_RC\_HL\_TOOLONG sendObj dsmObjName.hl é muito longo.

 $• 2103 F$  $• 2103 F$  $• 2103 F$ 

DSM\_RC\_PASSWD\_TOOLONG A senha ou cadeia encryptionPassword fornecida é muito longa.

- [2104](#page-3336-0) E
- DSM\_RC\_FILESPACE\_TOOLONG sendObj dsmObjName.fs é muito longo.
- [2105](#page-3336-1) E
	- DSM\_RC\_LL\_TOOLONG sendObj dsmObjName.ll é muito longo.
- [2106](#page-3336-2) E
	- DSM\_RC\_FSINFO\_TOOLONG Em RegisterFS ou UpdateFS, fsInfo de fsAttr é muito longo.
- [2107](#page-3337-0) E

DSM\_RC\_SENDDATA\_WITH\_ZERO\_SIZE Não é possível enviar dados com sizeEstimate igual a zero bytes.

 $• 2110 F$  $• 2110 F$  $• 2110 F$ 

DSM\_RC\_INVALID\_ACCESS\_TYPE dsmSetAccess access Type é inválido.

[2111](#page-3337-2) E

DSM\_RC\_QUERY\_COMM\_FAILURE Erro de comunicações com o servidor durante a consulta do objeto

[2112](#page-3338-0) E

DSM\_RC\_NO\_FILES\_BACKUP Não foi feito backup anterior de nenhum arquivo para esse nome de arquivo/espaço no

arquivo.

[2113](#page-3338-1) E

DSM\_RC\_NO\_FILES\_ARCHIVE Não foi feito archive anterior de nenhum arquivo para esse nome de arquivo/espaço no arquivo.

[2114](#page-3338-2) E

DSM\_RC\_INVALID\_SETACCESS Formato inválido para o comando Set Access.

[2120](#page-3339-0) E

DSM\_RC\_STRING\_TOO\_LONG A seguinte mensagem era muito longa para ser registrada no servidor: 'shortened message with message number'

- [2200](#page-3339-1) I
	- DSM\_RC\_MORE\_DATA Em dsmGetNextQObj ou dsmGetData, há mais dados disponíveis.
- $2210 F$  $2210 F$  $2210 F$

DSM\_RC\_BUFF\_TOO\_SMALL O buffer dataBlk é muito pequeno para a resposta da consulta.

[2228](#page-3339-3) E

DSM\_RC\_NO\_API\_CONFIGFILE O arquivo de configuração especificado em dsmInit não pode ser aberto.

[2229](#page-3340-0) E

DSM\_RC\_NO\_INCLEXCL\_FILE O arquivo de definição de Inclusão/Exclusão não foi localizado.

[2230](#page-3340-1) E

DSM\_RC\_NO\_SYS\_OR\_INCLEXCL O arquivo dsm.sys não foi localizado ou o arquivo Inclexcl especificado em dsm.sys não foi localizado.

[2231](#page-3340-2) E

DSM\_RC\_REJECT\_NO\_POR\_SUPPORT A Recuperação Parcial do Objeto não é suportada no servidor.

- [2300](#page-3341-0) E DSM\_RC\_NEED\_ROOT Somente um usuário root do UNIX pode executar dsmChangePW ou dsmDeleteFS.
- [2301](#page-3341-1) E

DSM\_RC\_NEEDTO\_CALL\_BINDMC Você deve emitir dsmBindMC antes de dsmSendObj.

• [2302](#page-3341-2) I

DSM\_RC\_CHECK\_REASON\_CODE O voto dsmEndTxn é ABORT, portanto, verifique o campo de razão.

- [2400](#page-3342-0) E
- DSM\_RC\_ALMGR\_OPEN\_FAIL O arquivo de licença não pôde ser aberto.
- [2401](#page-3342-1) E
	- DSM\_RC\_ALMGR\_READ\_FAIL Falha de leitura no arquivo de licença.
- [2402](#page-3342-2) E
	- DSM\_RC\_ALMGR\_WRITE\_FAIL Falha de gravação no arquivo de licença.
- [2403](#page-3342-3) E

DSM\_RC\_\_ALMGR\_DATA\_FMT Os dados do arquivo de licença não estão em um formato válido.

[2404](#page-3343-0) E

DSM\_RC\_ALMGR\_CKSUM\_BAD A soma de verificação do arquivo de licença não corresponde à cadeia licenseregistration.

[2405](#page-3343-1) E

DSM\_RC\_ALMGR\_TRIAL\_EXPRD Essa é uma licença de teste e compra expirada.

[4580](#page-3343-2) E

DSM\_RC\_ENC\_WRONG\_KEY Erro ao processar 'filespace namepath-namefile-name'; chave de criptografia inválida.

[4582](#page-3344-0) E

DSM\_RC\_ENC\_NOT\_AUTHORIZED O usuário não tem autorização para criptografar file-space namedirectory\_pathfile\_name.

[4584](#page-3344-1) E

DSM\_RC\_ENC\_TYPE\_UNKOWN Erro ao processar 'filespace namepath-namefile-name': tipo de criptografia não suportado. [4600](#page-3344-2) E

DSM\_RC\_CLUSTER\_INFO\_LIBRARY\_NOT\_LOADED CLUSTERNODE foi configurado como YES, mas o Daemon de Informações do Cluster não foiiniciado.

[4601](#page-3345-0) E

DSM\_RC\_CLUSTER\_LIBRARY\_INVALID CLUSTERNODE está configurado para YES, mas a biblioteca de carregamento do cluster não é válida.

[4602](#page-3345-1) E

DSM\_RC\_CLUSTER\_LIBRARY\_NOT\_LOADED CLUSTERNODE está configurado como YES, mas o software do cluster não está disponívelneste sistema.

[4603](#page-3345-2) E

DSM\_RC\_CLUSTER\_NOT\_MEMBER\_OF\_CLUSTER CLUSTERNODE está configurado como YES, mas essa máquina não é um membro de umcluster.

[4604](#page-3346-0) E

DSM\_RC\_CLUSTER\_NOT\_ENABLED CLUSTERNODE está configurado como YES, mas o serviço do cluster não está ativadoneste sistema.

- [4605](#page-3346-1) E
- DSM\_RC\_CLUSTER\_NOT\_SUPPORTED A opção CLUSTERNODE não é suportada neste sistema.
- $-4606 F$  $-4606 F$  $-4606 F$ 
	- DSM\_RC\_CLUSTER\_UNKNOWN\_ERROR Ocorreu um erro inesperado (código de retorno) ao tentar obter o nome do cluster a partir do sistema.
- [5200](#page-3347-0) E
	- DSM\_RC\_ABORT\_CERTIFICATE\_NOT\_FOUND O nó remoto não está configurado adequadamente no servidor IBM Spectrum Protect.
- [5702](#page-3347-1) E
- DSM\_RC\_PROXY\_REJECT\_NO\_RESOURCES Proxy rejeitado: O servidor do IBM Spectrum Protect ficou sem memória.
- [5705](#page-3347-2) E
- DSM\_RC\_PROXY\_REJECT\_DUPLICATE\_ID Proxy rejeitado: as opções ASNODENAME e NODENAME têm o mesmo valor. [5710](#page-3348-0) E
	- DSM\_RC\_PROXY\_REJECT\_ID\_IN\_USE Proxy rejeitado: O nome do nó especificado na opção ASNODENAME está bloqueado.
- [5717](#page-3348-1) E
	- DSM\_RC\_PROXY\_REJECT\_INTERNAL\_ERROR Proxy rejeitado: O servidor tem um erro interno.
- [5722](#page-3348-2) E
- DSM\_RC\_PROXY\_REJECT\_NOT\_AUTHORIZED Proxy rejeitado: A autoridade de proxy não foi concedida a esse nó. [5746](#page-3348-3) E
- DSM\_RC\_PROXY\_INVALID\_FROMNODE A opção ASNODENAME não é válida com a opção FROMNODE.
- [5748](#page-3349-0) E
- DSM\_RC\_PROXY\_INVALID\_CLUSTER A opção ASNODENAME não pode ser usada com a opção CLUSTERNODE. [5749](#page-3349-1) E
	- DSM\_RC\_PROXY\_INVALID\_FUNCTION A operação que está sendo tentada não pode ser chamada usando a opção ASNODENAME.
- [5801](#page-3349-2) E

DSM\_RC\_CRYPTO\_ICC\_ERROR Erro inesperado na biblioteca de criptografia.

# <span id="page-3255-0"></span>**-452 E DSM\_RC\_SHM\_NOTAUTH Autoridade insuficiente para conectar à região de memória compartilhada**

## **Explicação**

O usuário que está emitindo o comando não tem autoridade para conectar ao segmento de memória compartilhada. Quando o segmento de memória compartilhada é criado pelo servidor, será de propriedade do uid do processo do servidor (dsmserv). Somente os processos em execução sob esse uid ou root poderão conectar ao segmento (e, assim, ao servidor).

## **Ação do Sistema**

A sessão é rejeitada e interrompe o processamento.

## **Resposta do Usuário**

Execute o comando sob o uid do processamento executando dsmserv, se possível. Caso contrário, entre em contato com o administrador do sistema para obter ajuda adicional.

# <span id="page-3255-1"></span>**-451 E DSM\_RC\_SHM\_FAILURE Ocorreu um erro ao utilizar o protocolo de Memória Compartilhada**

## **Explicação**

Ocorreu um erro ao ler ou gravar dados através do protocolo de comunicação de Memória Compartilhada.

## **Ação do Sistema**

O IBM Spectrum Protect não pode concluir a operação solicitada.

#### **Resposta do Usuário**

Verifique o log de rastreio para obter mais informações e tente a operação novamente. Se o problema persistir, consulte o administrador do sistema para obter ajuda.

# <span id="page-3256-0"></span>**-450 E DSM\_RC\_SHM\_TCPIP\_FAILURE Sessão rejeitada: Falha de conexão de TCP/IP para Memória Compartilhada**

#### **Explicação**

Falha na tentativa de conectar ao servidor local utilizando o protocolo de Memória Compartilhada durante as comunicações iniciais de TCP/IP. Esse erro pode ocorrer se o servidor não estiver atendendo na porta correta ou se o servidor estiver inativo.

#### **Ação do Sistema**

Sessão rejeitada. O processamento foi interrompido.

#### **Resposta do Usuário**

Tente a operação novamente ou aguarde até que o servidor tenha o backup efetuado e tente novamente. Se o problema persistir, consulte o administrador do sistema para obter ajuda.

## <span id="page-3256-1"></span>**-190 E DSM\_RC\_NP\_ERROR Sessão rejeitada: falha de conexão de canais denominados.**

#### **Explicação**

Falha na tentativa de conectar ao servidor utilizando comunicações de Canais Denominados. Isso pode ter ocorrido se um NAMEDPIPENAME incorreto tiver sido especificado nos arquivos de opções ou se o administrador do sistema tive cancelado uma operação de backup.

#### **Ação do Sistema**

O processamento foi interrompido.

#### **Resposta do Usuário**

Tente a operação novamente ou aguarde até que o servidor tenha o backup efetuado e tente novamente. Certifique-se de que o valor especificado na opção NAMEDPIPENAME seja o mesmo que o utilizado pelo servidor. Se o problema continuar, entre em contato com o administrador do sistema para ajuda adicional.

## <span id="page-3256-2"></span>**-057 E DSM\_RC\_TCPIP\_LOADFAILURE A função de carregamento de TCP/IP falhou.**

#### **Explicação**

Ocorreu um erro ao localizar uma função. Falha na função de carregamento de TCP/IP.

#### **Ação do Sistema**

O processamento foi interrompido.

<span id="page-3257-0"></span>Verifique a instalação de TCP/IP.

# **-056 E DSM\_RC\_TCPIP\_DLL\_LOADFAILURE Ocorreu um erro ao carregar uma biblioteca.**

## **Explicação**

Ocorreu um erro ao carregar uma biblioteca. Falha no carregamento da DLL de TCP/IP.

## **Ação do Sistema**

O processamento foi interrompido.

#### **Resposta do Usuário**

<span id="page-3257-1"></span>Verifique a instalação de TCP/IP.

# **-055 E DSM\_RC\_WINSOCK\_MISSING O arquivo WINSOCK.DLL de TCP/IP não pode ser localizado.**

## **Explicação**

O arquivo WINSOCK.DLL de TCP/IP não pode ser localizado.

#### **Ação do Sistema**

O processamento foi interrompido.

#### **Resposta do Usuário**

<span id="page-3257-2"></span>Verifique a instalação de TCP/IP.

# **-054 E DSM\_RC\_NETWORK\_UNREACHABLE O nome do host de TCP/IP especificado está inacessível**

#### **Explicação**

O nome do host de TCP/IP especificado na instrução TCPSERVERADDRESS não pode ser acessado.

#### **Ação do Sistema**

O processamento foi interrompido.

#### **Resposta do Usuário**

Verifique o arquivo de opções para obter a instrução TCPSERVERADDRESS correta. Consulte o administrador para obter o nome correto do servidor.

# <span id="page-3258-0"></span>**-053 E DSM\_RC\_BAD\_HOST\_NAME Um endereço TCP/IP inválido foi especificado.**

## **Explicação**

O endereço de TCP/IP especificado pela configuração TCPSERVERADDRESS do cliente IBM Spectrum Protect não pôde ser localizado na rede. Razões comuns para esse erro incluem:

- A opção do cliente TCPSERVERADDRESS especifica o endereço TCP/IP errado para o servidor IBM Spectrum Protect.
- A máquina que hospeda o servidor IBM Spectrum Protect não está na rede.
- Um problema de rede está impedindo que o cliente IBM Spectrum Protect acesse a máquina que hospeda o servidor IBM Spectrum Protect.

#### **Ação do Sistema**

O processamento é interrompido.

#### **Resposta do Usuário**

Verifique se as configurações TCPSERVERADDRESS e TCPPORT têm os valores corretos para o servidor IBM Spectrum Protect. Utilize o utilitário "ping" (ou semelhante) do sistema operacional para assegurar que sua máquina possa localizar a máquina que hospeda o servidor IBM Spectrum Protect na rede. Tente a operação novamente. Se o problema persistir, peça ao administrador do IBM Spectrum Protect assistência adicional.

## <span id="page-3258-1"></span>**-052 E DSM\_RC\_CONN\_REFUSED Uma tentativa de estabelecer uma conexão TCP/IP foi rejeitada pelo host**

#### **Explicação**

Uma tentativa de estabelecer uma conexão TCP/IP foi rejeitada pelo servidor.

#### **Ação do Sistema**

O processamento foi interrompido.

#### **Resposta do Usuário**

<span id="page-3258-2"></span>O servidor não foi totalmente inicializado, não está atualmente em execução, não foi ativado para comunicações TCP/IP ou um número de porta TCP/IP incorreto foi especificado. Se o problema continuar, consulte o administrador do sistema.

# **-051 E DSM\_RC\_CONN\_TIMEDOUT A tentativa de estabelecer uma conexão TCP/IP atingiu o tempo limite antes que a conexão fosse criada.**

#### **Explicação**

O objeto da tentativa de conexão falhou ao responder dentro do tempo de espera alocado. No caso do cliente B/A, essa mensagem é precedida em dsmerror.log pela mensagem ANS5216E, que fornece detalhes da conexão que falhou. A condição pode ser temporária.

#### **Ação do Sistema**

O processamento é interrompido.

### **Resposta do Usuário**

- Reinicie o cliente IBM Spectrum Protect e tente a operação novamente.
- Verifique o arquivo de opções do cliente e verifique se TCPSERVERADDRESS e TCPPORT especificam o endereço TCP/IP e o número da porta para seu servidor IBM Spectrum Protect.
- Verifique se conectividade de rede existe entre o computador cliente do IBM Spectrum Protect e a máquina servidor do IBM Spectrum Protect.
- <span id="page-3259-0"></span>Se o problema persistir, consulte o administrador do IBM Spectrum Protect para obter assistência adicional.

# **-050 E DSM\_RC\_TCPIP\_FAILURE Sessão rejeitada: falha na conexão TCP/IP.**

### **Explicação**

Falha na tentativa de conectar-se ao servidor usando comunicações TCP/IP. Isso pode ser resultado das configurações de opções TCP/IP incorretas em seu arquivo de opções de cliente. Esse erro também pode ocorrer se a conexão de LAN ficar inativa ou se seu administrador de sistema tiver cancelado uma operação de backup.

#### **Ação do Sistema**

Sessão rejeitada. O processamento foi interrompido.

#### **Resposta do Usuário**

<span id="page-3259-1"></span>Tente a operação novamente ou aguarde até que o servidor tenha o backup efetuado e tente novamente. Se o problema persistir, consulte o administrador do sistema para obter ajuda.

## **0000 I DSM\_RC\_OK Concluída com êxito.**

#### **Explicação**

A operação foi concluída com êxito.

#### **Ação do Sistema**

Nenhuma.

#### **Resposta do Usuário**

<span id="page-3259-2"></span>Nenhuma.

**0001 E DSM\_RC\_ABORT\_SYSTEM\_ERROR Esta operação não pode continuar em razão de um erro no servidor IBM Spectrum Protect. Consulte o administrador do servidor IBM Spectrum Protect para obter assistência.**

#### **Explicação**

O servidor IBM Spectrum Protect encontrou uma condição de erro que impede a continuação da operação do cliente IBM Spectrum Protect. O administrador do servidor IBM Spectrum Protect pode revisar o log de atividades do servidor IBM Spectrum Protect para obter mais detalhes sobre o erro.

## **Ação do Sistema**

O processamento foi interrompido.

#### **Resposta do Usuário**

Entre em contato com o administrador do servidor IBM Spectrum Protect para obter assistência. O administrador pode revisar o log de atividades do servidor IBM Spectrum Protect para obter mais informações sobre as condições que levaram a esse erro.

# <span id="page-3260-0"></span>**0002 E DSM\_RC\_ABORT\_NO\_MATCH Nenhum objeto no servidor corresponde à consulta**

#### **Explicação**

Nenhum objeto no servidor corresponde à operação de consulta sendo executada. Se esse objeto fizer parte de um conjunto de backup gerado em um nó e o nome do nó for alterado no servidor, os objetos do conjunto de backup gerados antes da alteração de nome não corresponderão ao novo nome do nó.

#### **Ação do Sistema**

O processamento foi interrompido.

#### **Resposta do Usuário**

Assegure-se de que os nomes tenham sido inseridos corretamente. Se o objeto fizer parte de um conjunto de backup gerado antes de uma alteração de nome do nó, assegure que o nome do nó seja o mesmo que do nó para o qual o conjunto de backup foi gerado.

## <span id="page-3260-1"></span>**0003 E DSM\_RC\_ABORT\_BY\_CLIENT Transação encerrada do cliente**

#### **Explicação**

O sistema do cliente encerrou a operação com o servidor e encerrou a transação atual.

#### **Ação do Sistema**

O processamento foi interrompido.

#### **Resposta do Usuário**

<span id="page-3260-2"></span>Reinicie a sessão.

# **0004 W DSM\_RC\_ABORT\_ACTIVE\_NOT\_FOUND Uma versão de backup ativa não pôde ser localizada.**

#### **Explicação**

Foi feita uma tentativa de expirar um objeto, mas o servidor IBM Spectrum Protect não pôde localizar uma versão de backup ativa do objeto. Essa mensagem é precedida pela mensagem ANS1228E, que especifica o nome do objeto.

Por exemplo, essa mensagem poderia ser emitida se dois processos de cliente separados estivessem fazendo backup do mesmo sistema de arquivos ao mesmo tempo. Se um dos processos expirar um arquivo, o servidor IBM Spectrum Protect tornará esse arquivo inativo. Se o segundo processo tentar subseqüentemente expirar o mesmo arquivo, o servidor IBM Spectrum Protect não localizará uma versão ativa do arquivo, então, o segundo processo emitirá essa mensagem para esse arquivo.

## **Ação do Sistema**

O objeto não é expirado. O processamento continua com o próximo objeto.

#### **Resposta do Usuário**

- Revise a saída do console, o log de planejamento ou o log de erro e localize a mensagem ANS1228E que imediatamente precede essa mensagem. ANS1228E identificará o objeto que não pôde ser encerrado.
- Examine as condições sob as quais ocorreu o problema e avalie se essas condições explicam a ocorrência dessa mensagem. Por exemplo, essa mensagem poderia aparecer se diversas instâncias do cliente tentassem fazer backup do sistema de arquivos simultaneamente.
- Se a razão pela qual essa mensagem ocorreu não puder ser determinada e a mensagem ocorrer quando a operação for tentada novamente, entre em contato com o suporte IBM para obter assistência adicional. Além disso, tente procurar esse número de mensagem no endereço http://www.ibm.com para obter possíveis soluções.

# <span id="page-3261-0"></span>**0005 E DSM\_RC\_ABORT\_NO\_DATA O servidor do IBM Spectrum Protect não possui dados para o objeto.**

## **Explicação**

O IBM Spectrum Protect tentou realizar uma restauração ou recuperação de um objeto que não tem nenhum dado associado a ele. Se uma ação corretiva for possível, é com o servidor IBM Spectrum Protect.

## **Ação do Sistema**

O IBM Spectrum Protect encerra a operação atual.

#### **Resposta do Usuário**

Peça ao administrador do IBM Spectrum Protect para consultar o log de atividades do IBM Spectrum Protect para obter as mensagens relacionadas a esse erro que podem ajudar a identificar o problema.

# <span id="page-3261-1"></span>**0006 E DSM\_RC\_ABORT\_BAD\_VERIFIER Você inseriu uma senha incorreta.**

## **Explicação**

Foi inserida uma senha atual incorreta ou foi inserida uma nova senha que não atende aos requisitos de comprimento de senha configurados no servidor.

## **Ação do Sistema**

O processamento é interrompido.

#### **Resposta do Usuário**

Tente a sessão novamente com a senha correta. Se isso falhar ou se você tiver esquecido a senha, peça ao administrador do IBM Spectrum Protect para designar uma nova senha.

## <span id="page-3261-2"></span>**0007 E DSM\_RC\_ABORT\_NODE\_IN\_USE Nó em uso**

## **Explicação**

O nó no qual você está executando está sendo usado por outra operação no servidor. Isso pode ser de outro cliente ou de alguma atividade no servidor.

#### **Ação do Sistema**

O processamento foi interrompido.

#### **Resposta do Usuário**

<span id="page-3262-0"></span>Tente novamente a operação ou consulte o administrador do sistema para ver que outras operações estão em execução no nó.

# **0008 E DSM\_RC\_ABORT\_EXPDATE\_TOO\_LOW A data de expiração deve ser maior que a data de hoje**

#### **Explicação**

A data de expiração do archive é muito baixa; a data deve ser maior que a data atual.

#### **Ação do Sistema**

IBM Spectrum Protect cancelada a operação atual.

#### **Resposta do Usuário**

<span id="page-3262-1"></span>Tente novamente arquivar o arquivo com uma data de expiração que seja maior que a data atual.

## **0009 W DSM\_RC\_ABORT\_DATA\_OFFLINE Os dados solicitados estão offline.**

#### **Explicação**

Para a operação de restauração ou recuperação, um ou mais dos arquivos solicitados devem ser rechamados da mídia de armazenamento offline (geralmente fita). O tempo de espera depende das políticas de gerenciamento de armazenamento offline do site.

#### **Ação do Sistema**

O IBM Spectrum Protect aguarda que a mídia de armazenamento off-line seja disponibilizada e, em seguida, continua.

#### **Resposta do Usuário**

<span id="page-3262-2"></span>Nenhuma.

## **0010 E DSM\_RC\_ABORT\_EXCLUDED\_BY\_SIZE Objeto muito grande para os limites do servidor**

#### **Explicação**

O objeto é muito grande. A configuração do servidor não tem nenhum espaço de armazenamento de dados que aceite o objeto.

#### **Ação do Sistema**

Arquivo ignorado.

#### **Resposta do Usuário**

<span id="page-3263-0"></span>Consulte o administrador do sistema para determinar o tamanho do arquivo máximo (objeto) para o qual o servidor do site está configurado.

# **0011 E DSM\_RC\_ABORT\_NO\_REPOSIT\_SPACE Servidor sem espaço de armazenamento de dados**

#### **Explicação**

O servidor não tem nenhum espaço disponível para armazenar o objeto.

#### **Ação do Sistema**

O processamento é finalizado.

#### **Resposta do Usuário**

É possível executar uma das ações a seguir:

- Solicite ao administrador do sistema que adicione espaço ao conjunto de armazenamento.
- Para o cliente IBM Spectrum Protect, configure COMPRESSALWAYS=NO e COMPRESSIon=YES no arquivo de opções (DSM.OPT), em seguida, o arquivo será enviado novamente sem compactação se ele aumentar durante a compactação.
- Para Aplicativos da API, consulte a documentação do aplicativo para obter recomendações referentes à compactação.
- Desative o armazenamento em cache do disco no conjunto de armazenamento de disco e emita os comandos MOVE DATA para cada volume de conjunto de discos para limpar os arquivos de bits armazenados em cache.

# <span id="page-3263-1"></span>**0012 E DSM\_RC\_ABORT\_MOUNT\_NOT\_POSSIBLE Não é possível a montagem da mídia do servidor**

#### **Explicação**

Não é possível montar a mídia do servidor. O servidor atingiu o tempo limite enquanto aguardava a montagem de um volume offline.

#### **Ação do Sistema**

Arquivo ignorado.

#### **Resposta do Usuário**

<span id="page-3263-2"></span>Tente novamente mais tarde quando os volumes do servidor puderem ser montados. Assegure-se de que MAXNUMMP (número máximo de pontos de montagem) definido no servidor para esse nó seja maior que 0.

## **0013 E DSM\_RC\_ABORT\_SIZESTIMATE\_EXCEED Estimativa de tamanho excedida**

#### **Explicação**

A quantidade total de dados para uma operação de backup ou archive excede o tamanho estimado originalmente enviado ao servidor para alocação de espaço de armazenamento de dados. Isso ocorre quando muitos arquivos estão aumentando de

tamanho em grande proporção enquanto a operação de backup ou archive está na sessão.

#### **Ação do Sistema**

O processamento foi interrompido.

#### **Resposta do Usuário**

Tente a operação novamente. Se o problema continuar, verifique quais outros processos estão sendo executados no computador cliente que estão gerando grandes quantidades de dados. Desative essas operações enquanto a operação de backup ou archive estiver ocorrendo.

# <span id="page-3264-0"></span>**0014 E DSM\_RC\_ABORT\_DATA\_UNAVAILABLE Dados do arquivo atualmente indisponíveis no servidor**

#### **Explicação**

Os dados do arquivo estão atualmente indisponíveis no servidor. Ocorreu uma tentativa da operação de recuperação ou restauração. As possíveis causas são:

- Dados danificados no servidor
- Servidor localizou um erro de leitura
- O arquivo está temporariamente envolvido em uma operação de recuperação no servidor
- Servidor solicitou um volume de fita que estava marcado como indisponível.

#### **Ação do Sistema**

O processamento foi interrompido.

#### **Resposta do Usuário**

Tente a operação novamente. Se o problema continuar, consulte o administrador do sistema para determinar o problema a partir do console do servidor ou do log de atividades. Verifique se foi feito algum pedido de um volume de fita que estava indisponível. Um volume de fita pode estar marcado como indisponível se erros de leitura anteriores tiverem sido encontrados ou se o volume tiver registrado saída da biblioteca de fitas.

# <span id="page-3264-1"></span>**0015 E DSM\_RC\_ABORT\_RETRY Pedido de nova tentativa inesperado. O servidor do IBM Spectrum Protect localizou um erro ao gravar os dados.**

#### **Explicação**

Nenhuma.

#### **Ação do Sistema**

Se a operação atual suportar outra tentativa, o cliente tentará a operação novamente. Caso contrário, o processamento para.

#### **Resposta do Usuário**

<span id="page-3264-2"></span>Nenhuma.

## **0016 E DSM\_RC\_ABORT\_NO\_LOG\_SPACE O servidor não tem espaço do log de recuperação suficiente para**

## **continuar a operação atual**

### **Explicação**

O servidor ficou sem espaço de log de recuperação.

#### **Ação do Sistema**

Processamento encerrado.

### **Resposta do Usuário**

<span id="page-3265-0"></span>Esse erro é um problema temporário. Tente novamente mais tarde ou consulte o administrador do sistema.

# **0017 E DSM\_RC\_ABORT\_NO\_DB\_SPACE O servidor não tem espaço suficiente no banco de dados para continuar a operação atual**

## **Explicação**

O servidor ficou sem espaço no banco de dados.

### **Ação do Sistema**

Processamento encerrado.

#### **Resposta do Usuário**

<span id="page-3265-1"></span>Consulte o administrador do sistema.

# **0018 E DSM\_RC\_ABORT\_NO\_MEMORY O servidor não tem memória suficiente para continuar a operação atual.**

## **Explicação**

O servidor ficou sem memória.

## **Ação do Sistema**

Processamento encerrado.

#### **Resposta do Usuário**

<span id="page-3265-2"></span>Esse é um problema temporário. Tente novamente mais tarde ou consulte o administrador do sistema.

# **0020 E DSM\_RC\_ABORT\_FS\_NOT\_DEFINED O espaço no arquivo especificado não existe no servidor. O espaço no arquivo pode ter sido excluído por outro cliente ou por um administrador.**

## **Explicação**

O espaço no arquivo especificado não existe no servidor. O administrador do sistema excluiu o espaço no arquivo ou outro cliente que estava usando o nome do nó cliente o excluiu.

### **Ação do Sistema**

A operação atual foi cancelada.

#### **Resposta do Usuário**

<span id="page-3266-0"></span>Verifique o nome do espaço no arquivo para ver se está correto e tente a operação novamente.

# **0021 S DSM\_RC\_ABORT\_NODE\_ALREADY\_DEFED O registro aberto falhou porque o nome do nó especificado está definido no servidor**

### **Explicação**

O registro aberto falhou porque um nó está definido no servidor com o mesmo nome.

### **Ação do Sistema**

A operação atual foi cancelada.

### **Resposta do Usuário**

<span id="page-3266-1"></span>Tente novamente com outro nome de nó.

# **0022 S DSM\_RC\_ABORT\_NO\_DEFAULT\_DOMAIN O registro aberto falhou porque não existe nenhum domínio padrão**

## **Explicação**

O registro aberto falhou porque não existe um domínio de política padrão para colocar o nó.

#### **Ação do Sistema**

A operação atual foi cancelada.

#### **Resposta do Usuário**

<span id="page-3266-2"></span>Consulte o administrador do sistema.

# **0023 S DSM\_RC\_ABORT\_INVALID\_NODENAME O registro aberto falhou porque foi especificado um nome do nó inválido**

## **Explicação**

O registro aberto falhou porque o nome do nó especificado contém caracteres inválidos.

## **Ação do Sistema**

#### **Resposta do Usuário**

<span id="page-3267-0"></span>Tente novamente com outro nome de nó que não tenha nenhum caractere inválido.

# **0024 S DSM\_RC\_ABORT\_INVALID\_POL\_BIND Ocorreu um problema de gerenciamento de política no servidor do IBM Spectrum Protect.**

#### **Explicação**

O log de erros do cliente e o log de atividades do servidor do IBM Spectrum Protect podem conter informações adicionais sobre esse erro.

#### **Ação do Sistema**

O processamento pára.

#### **Resposta do Usuário**

Tente a operação novamente. Se o problema persistir, examine o log de erros do cliente e o log de atividades do servidor do IBM Spectrum Protect para obter informações adicionais sobre esse erro. Se o problema não puder ser resolvido, obtenha um rastreio de SERVIÇO que capture o problema e entre em contato com o suporte técnico do IBM para obter assistência adicional. O administrador do IBM Spectrum Protect pode ajudá-lo a configurar o rastreio.

# <span id="page-3267-1"></span>**0024 E DSM\_RC\_ABORT\_NO\_INVALID\_POL\_BIND Um objeto na transação foi ligado a uma classe de gerenciamento inválida.**

#### **Explicação**

Um dos objetos da transação está ligado a uma classe de gerenciamento que não faz parte da política desse nó ou o tipo da classe de gerenciamento não é suportado para o nível desse cliente.

#### **Ação do Sistema**

A operação atual é finalizada.

#### **Resposta do Usuário**

<span id="page-3267-2"></span>Certifique-se de que todos os objetos estejam ligados a uma classe de gerenciamento válida ou faça upgrade do cliente para o nível apropriado.

# **0025 E DSM\_RC\_ABORT\_DEST\_NOT\_DEFINED Problema do servidor: Destino não definido.**

#### **Explicação**

Problema do servidor: Destino não definido.

#### **Ação do Sistema**

O processamento foi interrompido.

<span id="page-3268-0"></span>Solicite que o representante de serviço verifique o log de erros.

# **0026 S DSM\_RC\_ABORT\_WAIT\_FOR\_SPACE O servidor IBM Spectrum Protect não tem, atualmente, espaço para esse arquivo no conjunto de armazenamento. Isto pode ser uma condição temporária.**

### **Explicação**

Essa mensagem é, geralmente, emitida quando o conjunto de armazenamento no qual os dados estão sendo colocados não tem espaço suficiente para armazenar os dados, mas o espaço estará disponível em breve. Por exemplo, uma migração do conjunto de armazenamento pode liberar espaço suficiente para armazenar os dados.

### **Ação do Sistema**

A operação atual foi cancelada.

### **Resposta do Usuário**

Tente a operação mais tarde. Se falhar, entre em contato com o administrador do IBM Spectrum Protect e solicite mais espaço no conjunto de armazenamentos.

# <span id="page-3268-1"></span>**0027 E DSM\_RC\_ABORT\_NOT\_AUTHORIZEDO espaço no arquivo não pode ser excluído porque esse nó não tem permissão para excluir dados em archive ou com backup.**

## **Explicação**

Não é possível excluir os dados do espaço no arquivo a não ser que o administrador do IBM Spectrum Protect tenha autorizado o nó para fazer isso. A autorização permite excluir dados de backup e/ou de archive.

## **Ação do Sistema**

O processamento da exclusão falha.

#### **Resposta do Usuário**

<span id="page-3268-2"></span>Use o comando DSMC QUERY SESSION para verificar sua autorização. Peça ao administrador do IBM Spectrum Protect para fornecer a autorização necessária ou excluir o espaço no arquivo para você.

# **0028 E DSM\_RS\_ABORT\_RULE\_ALREADY\_DEFED '***Regra de acesso***' A Regra de Acesso já definida para o nó '***nó***'. A regra antiga deve ser excluída antes da definição da nova regra.**

## **Explicação**

Você está tentando definir a autorização para o nó especificado, que já tem autorização definida.

## **Ação do Sistema**

O IBM Spectrum Protect não redefiniu a autorização para o nó especificado.

#### **Resposta do Usuário**

<span id="page-3269-0"></span>Atualize a autorização ou exclua a regra antiga e defina uma nova ou utilize a autorização atual.

# **0029 S DSM\_RC\_ABORT\_NO\_STOR\_SPACE\_STOP Servidor sem espaço de armazenamento de dados**

#### **Explicação**

O servidor não tem espaço disponível para armazenar o objeto.

#### **Ação do Sistema**

O processamento é finalizado.

#### **Resposta do Usuário**

<span id="page-3269-1"></span>Informe ao administrador do sistema que um conjunto de armazenamento no servidor está cheio.

# **0030 E DSM\_RC\_ABORT\_LICENSE\_VIOLATION A operação não é permitida em decorrência dos valores de licenças do servidor.**

#### **Explicação**

O nó ou o usuário está tentando executar uma operação que excede os valores da licença ou que não está licenciada.

#### **Ação do Sistema**

A sessão foi rejeitada ou a transação foi cancelada; finalizando a operação atual.

#### **Resposta do Usuário**

<span id="page-3269-2"></span>Consulte o administrador do sistema.

# **0032 E DSM\_RC\_ABORT\_DUPLICATE\_OBJECT Um objeto duplicado foi localizado, a operação não pode ser concluída.**

#### **Explicação**

Um objeto duplicado foi localizado, a operação não pode ser concluída.

#### **Ação do Sistema**

O pedido de operação falhou.

#### **Resposta do Usuário**

Tente a operação com uma especificação de arquivo diferente.

# <span id="page-3270-0"></span>**0033 E DSM\_RC\_ABORT\_INVALID\_OFFSET O valor de partialObjOffset para a recuperação parcial do objeto é invalido.**

## **Explicação**

O valor de partialObjOffset para a recuperação parcial do objeto é inválido.

### **Ação do Sistema**

O sistema retorna ao procedimento de chamada.

### **Resposta do Usuário**

<span id="page-3270-1"></span>Especifique um valor válido.

# **0034 E DSM\_RC\_ABORT\_INVALID\_LENGTH O valor de partialObjLength para recuperação parcial do objeto é inválido.**

## **Explicação**

O valor de partialObjLength para a recuperação parcial do objeto é inválido.

### **Ação do Sistema**

O sistema retorna ao procedimento de chamada.

#### **Resposta do Usuário**

<span id="page-3270-2"></span>Especifique um valor válido.

# **0036 E DSM\_RC\_END\_NODE\_NOT\_AUTHORIZED O nó ou o usuário não tem autoridade adequada para executar essa operação**

## **Explicação**

O nó ou o usuário não tem autoridade adequada para executar essa operação.

## **Ação do Sistema**

A transação é encerrada.

#### **Resposta do Usuário**

<span id="page-3270-3"></span>Verifique a autoridade para o objeto especificado.

# **0041 E DSM\_RC\_ABORT\_EXCEED\_MAX\_MP Este nó excedeu o seu número maximo de pontos de montagem.**

## **Explicação**

Nem a fita nem o ponto de montagem do disco sequencial estão autorizados para esta operação, ou o número maximo de pontos de montagem permitidos ja estão em uso. A operação não pode ser concluída. O administrador do IBM Spectrum Protect define o número máximo de pontos de montagem com a propriedade MAXNUMMP de sua definição de nó.

## **Ação do Sistema**

O objeto foi ignorado

## **Resposta do Usuário**

Se você estiver executando quaisquer outras operações que possam estar usando pontos de montagem, aguarde até que essas operações sejam concluídas, em seguida, tente a operação que falhou novamente. Caso contrário, entre em contato com o administrador do IBM Spectrum Protect para obter assistência adicional.

# <span id="page-3271-0"></span>**0045 E DSM\_RC\_ABORT\_MERGE\_ERROR Os objetos especificados falharam o teste de associação.**

## **Explicação**

Os objetos especificados falharam no teste de associação, a operação não pode ser concluída.

## **Ação do Sistema**

O pedido de operação falhou.

## **Resposta do Usuário**

<span id="page-3271-1"></span>Consulte a documentação para obter os parâmetros de teste de associação.

# **0047 E DSM\_RC\_ABORT\_INVALID\_OPERATIONTentativa de uma operação inválida em um nó**

## **Explicação**

A operação não é válida.

## **Ação do Sistema**

A operação atual foi encerrada.

#### **Resposta do Usuário**

<span id="page-3271-2"></span>Entre em contato com o administrador do sistema para obter mais informações.

# **0048 E DSM\_RC\_ABORT\_STGPOOL\_UNDEFINEDO conjunto de armazenamento de destino especificado não está definido.**

## **Explicação**

O conjunto de armazenamentos não está definido.

## **Ação do Sistema**

A operação atual foi encerrada.

#### **Resposta do Usuário**

<span id="page-3272-0"></span>Entre em contato com o administrador do sistema para obter mais informações.

# **0049 E DSM\_RC\_ABORT\_INVALID\_DATA\_FORMATUm conjunto de armazenamentos de destino não tem o formato de dados correto para o tipo de nó específico.**

#### **Explicação**

none

### **Ação do Sistema**

A operação atual foi encerrada.

#### **Resposta do Usuário**

<span id="page-3272-1"></span>Entre em contato com o administrador do sistema para obter mais informações.

# **0050 E DSM\_RC\_ABORT\_DATAMOVER\_UNDEFINEDNenhum movimentador de dados associado está definido para o nó fornecido.**

#### **Explicação**

none

#### **Ação do Sistema**

A operação atual foi encerrada.

#### **Resposta do Usuário**

<span id="page-3272-2"></span>Entre em contato com o administrador do sistema para obter mais informações.

# **0051 E DSM\_RC\_REJECT\_NO\_RESOURCES Sessão rejeitada: todas as sessões do servidor estão atualmente em uso**

### **Explicação**

O IBM Spectrum Protect tem todas as sessões disponíveis em utilização e não pode aceitar uma nova no momento.

#### **Ação do Sistema**

A operação atual foi cancelada.

#### **Resposta do Usuário**

<span id="page-3273-0"></span>Tente a operação novamente. Se o problema continuar, consulte o administrador do sistema para aumentar o número de sessões simultaneamente ativas no servidor.

# **0052 E DSM\_RC\_REJECT\_VERIFIER\_EXPIRED A sessão foi rejeitada. Sua senha expirou.**

### **Explicação**

A senha do ID do usuário IBM Spectrum Protect expirou. Ela pode ser IBM Spectrum Protect a senha do nome do nó ou a senha do ID do usuário administrativo ou ambas.

#### **Ação do Sistema**

A operação atual foi cancelada. Você não tem permissão para se conectar ao servidor até que a senha seja atualizada.

### **Resposta do Usuário**

Atualize a sua senha. É possível que seja necessário atualizar a senha do nome do nó ou a senha do ID administrativo correspondente ou ambas. É possível usar o comando SET PASSWORD ou solicitar ao administrador do IBM Spectrum Protect que atualize seu nó ou ID administrativo.

# <span id="page-3273-1"></span>**0053 E DSM\_RC\_REJECT\_ID\_UNKNOWN Sessão rejeitada: o ID do usuário está incorreto, não tem autoridade de administrador ou não é conhecido pelo servidor**

### **Explicação**

O Id do usuário que pode ser IBM Spectrum Protect nome do nó ou ID do usuário administrativo, não é conhecido pelo servidor. As possíveis razões para isso incluem:

- Seu nome do nó não está registrado no servidor IBM Spectrum Protect
- O nome do nó está correto, mas não tem um ID administrativo correspondente com o mesmo nome e autoridade do proprietário cliente
- Você está tentando acessar um arquivo migrado para um nó diferente.

#### **Ação do Sistema**

A operação atual foi cancelada.

#### **Resposta do Usuário**

Faça as seguintes verificações:

- Verifique se o seu ID do usuário IBM Spectrum Protect foi inserido corretamente.
- Verifique o ID administrativo associado ao seu nó IBM Spectrum Protect e verifique se o nome do nó IBM Spectrum Protect tem um ID administrativo correspondente à autoridade do proprietário cliente para o nó. Se não tiver, seu administrador IBM Spectrum Protect necessita criá-lo.
- Verifique se o servidor está usando o registro fechado e se o nome do nó está registrado com o servidor.
- <span id="page-3273-2"></span>Se tentar acessar um arquivo migrado, o nome do nó deverá ser o mesmo nó que migrou o arquivo.

# **0054 E DSM\_RC\_REJECT\_DUPLICATE\_ID Sessão rejeitada: ID inserido duplicado**

## **Explicação**

Outro processo que usa esse nome do nó está ativo no servidor.

### **Ação do Sistema**

O IBM Spectrum Protect não pode conectar-se ao servidor. A operação atual foi cancelada.

### **Resposta do Usuário**

Se você estiver executando um sistema baseado no UNIX, assegure que outro processo não esteja ativo no IBM Spectrum Protect sob o mesmo nome. Além disso, assegure que o nome do nó seja exclusivo no servidor, de forma que não possa ser utilizado por outra pessoa. Consulte o administrador do sistema para identificar o proprietário desse nome de nó.

# <span id="page-3274-0"></span>**0055 E DSM\_RC\_REJECT\_SERVER\_DISABLED Sessão rejeitada: Servidor desativado.**

## **Explicação**

O servidor está em um estado desativado e não pode ser acessado para atividade normal.

### **Ação do Sistema**

A operação atual foi cancelada.

### **Resposta do Usuário**

No servidor IBM Spectrum Protect, execute o comando administrativo ENABLE SESSIONS. Tente a operação novamente após o servidor retornar a um estado ativado. Se o problema continuar, consulte o administrador do sistema.

# <span id="page-3274-1"></span>**0056 E DSM\_RC\_REJECT\_CLOSED\_REGISTER O servidor não está configurado para permitir o registro aberto**

## **Explicação**

Nenhuma autorização. O registro é exigido pelo administrador do sistema. O servidor não está configurado para permitir registro aberto.

## **Ação do Sistema**

Sessão não iniciada.

#### **Resposta do Usuário**

<span id="page-3274-2"></span>Você deve obter um nó do IBM Spectrum Protect e a senha do administrador do sistema.

# **0057 S DSM\_RC\_REJECT\_CLIENT\_DOWNLEVEL Sessão rejeitada: versão de código do cliente com nível inferior**

## **Explicação**

A versão do servidor e a versão do cliente não correspondem. O código do cliente é de nível inferior.

### **Ação do Sistema**

A operação atual foi cancelada.

#### **Resposta do Usuário**

<span id="page-3275-0"></span>Consulte o administrador do sistema para ver qual versão do IBM Spectrum Protect executar para seu local.

# **0058 S DSM\_RC\_REJECT\_SERVER\_DOWNLEVEL Sessão rejeitada: versão de código do servidor com nível inferior**

#### **Explicação**

A versão do servidor e a versão do cliente não correspondem. O código do servidor é de nível inferior.

#### **Ação do Sistema**

A operação atual foi cancelada.

#### **Resposta do Usuário**

<span id="page-3275-1"></span>Consulte o administrador do sistema para ver qual versão do IBM Spectrum Protect executar para seu local.

## **0059 E DSM\_RC\_REJECT\_ID\_IN\_USE Sessão Rejeitada: O nome do nó especificado está atualmente em utilização**

#### **Explicação**

O nome do nó especificado está em utilização no servidor.

#### **Ação do Sistema**

A sessão não foi iniciada.

#### **Resposta do Usuário**

O servidor está provavelmente executando uma tarefa que evita o estabelecimento de uma sessão pelo nó. Tente novamente mais tarde ou consulte o administrador do sistema.

# <span id="page-3275-2"></span>**0061 E DSM\_RC\_REJECT\_ID\_LOCKED Sessão rejeitada: O nome de nó especificado está atualmente bloqueado.**

#### **Explicação**

O nome do nó especificado está atualmente bloqueado no servidor.

#### **Ação do Sistema**

A sessão não foi iniciada.

#### **Resposta do Usuário**
# **0062 S DSM\_RC\_SIGNONREJECT\_LICENSE\_MAX SLM LICENSE EXCEEDED: As licenças do cliente para o IBM Spectrum Protect foram excedidas.**

## **Consulte o administrador do sistema.**

### **Explicação**

A inclusão de um novo cadastramento excederá a contagem de licenças do produto para o IBM Spectrum Protect.

### **Ação do Sistema**

A execução da inscrição do cliente ou o pedido de conexão é encerrado.

#### **Resposta do Usuário**

Consulte o administrador do sistema.

## **0063 E DSM\_RC\_REJECT\_NO\_MEMORY Sessão Rejeitada: O servidor não tem memória suficiente para permitir que uma conexão seja estabelecida.**

## **Explicação**

O servidor não tem memória suficiente para permitir que o cliente estabeleça uma conexão com o servidor.

#### **Ação do Sistema**

A sessão não foi iniciada.

### **Resposta do Usuário**

Tente novamente mais tarde ou consulte o administrador do sistema.

## **0064 E DSM\_RC\_REJECT\_NO\_DB\_SPACE Sessão Rejeitada: O servidor não tem espaço de banco de dados suficiente para permitir o estabelecimento de uma conexão.**

## **Explicação**

O servidor ficou sem espaço no banco de dados.

### **Ação do Sistema**

A sessão não foi iniciada.

### **Resposta do Usuário**

## **0065 E DSM\_RC\_REJECT\_NO\_LOG\_SPACE Sessão Rejeitada: O servidor não tem espaço do log de recuperação suficiente para permitir o estabelecimento de uma conexão.**

## **Explicação**

O servidor ficou sem espaço de log de recuperação.

### **Ação do Sistema**

A sessão não foi iniciada.

### **Resposta do Usuário**

Esse erro é um problema temporário. Tente novamente mais tarde ou consulte o administrador do sistema.

# **0066 E DSM\_RC\_REJECT\_INTERNAL\_ERROR A sessão foi rejeitada. O servidor do IBM Spectrum Protect possui um erro interno.**

## **Explicação**

O cliente não pode estabelecer uma conexão com o servidor IBM Spectrum Protect por causa de um erro interno do servidor.

### **Ação do Sistema**

A sessão não foi iniciada.

### **Resposta do Usuário**

Notifique o administrador do IBM Spectrum Protect sobre esse erro.

## **0067 S DSM\_RC\_SIGNONREJECT\_INVALID\_CLI Sessão rejeitada: O servidor não está licenciado para esse tipo de plataforma. Consulte o administrador do sistema.**

### **Explicação**

O servidor não está licenciado para o tipo de clientes solicitante.

### **Ação do Sistema**

A execução da inscrição do cliente ou o pedido de conexão é encerrado.

### **Resposta do Usuário**

Consulte o administrador do sistema.

# **0068 E DSM\_RC\_CLIENT\_NOT\_ARCHRETPROT A sessão foi rejeitada. O servidor não permite a conexão de um cliente que não esteja ativado para proteção contra retenção de archive.**

## **Explicação**

O cliente não pode estabelecer uma conexão com o servidor porque o servidor está ativado para proteção contra retenção de archive e o cliente não está.

## **Ação do Sistema**

A sessão não é iniciada.

## **Resposta do Usuário**

Consulte o administrador do sistema.

# **0069 E DSM\_RC\_SESSION\_CANCELED Sessão Rejeitada: A sessão foi cancelada pelo administrador do servidor.**

## **Explicação**

O administrador do servidor cancelou a sessão do cliente atual.

## **Ação do Sistema**

A execução da solicitação de conexão do cliente terminou.

## **Resposta do Usuário**

Consulte o administrador do sistema.

## **0073 E DSM\_RC\_REJECT\_INVALID\_NODE\_TYPE Foi detectada uma inconsistência entre o nó cliente e o nó que está registrado no servidor do IBM Spectrum Protect.**

## **Explicação**

O usuário provavelmente codificou a opção do nó incorretamente. Por exemplo, o nó registrado no servidor IBM Spectrum Protect pode ser um tipo de NAS, mas o nó é na verdade um cliente não-NAS.

## **Ação do Sistema**

A operação foi encerrada.

## **Resposta do Usuário**

Certifique-se de que o nome do nó esteja correto no arquivo de opções do cliente. Certifique-se de utilizar um nó somente do tipo NAS com a opção nasnodename.

# **0074 E DSM\_RC\_REJECT\_INVALID\_SESSIONINIT O servidor não permite conexões iniciadas pelo cliente para o nó.**

## **Explicação**

O nó não pode iniciar conexões devido a parâmetros de configuração para o nó no servidor. O servidor é capaz de iniciar conexões com o planejador de cliente em execução no nó solicitado.

## **Ação do Sistema**

A operação IBM Spectrum Protect é encerrada.

### **Resposta do Usuário**

Entre em contato com o administrador de sistemas para ativar sessões iniciadas pelo cliente para o nó ou atualize a opção SESSIONINITIATION e execute o planejador de cliente.

## **0075 E DSM\_RC\_REJECT\_WRONG\_PORT Porta de servidor errada.**

## **Explicação**

Você está tentando abrir uma sessão do cliente de backup/archive na porta do servidor configurada somente para sessões administrativas.

### **Ação do Sistema**

A operação IBM Spectrum Protect é encerrada.

### **Resposta do Usuário**

Entre em contato com o administrador de sistema e/ou utilize os valores corretos para a porta TCP e para a Porta Administrativa TCP.

# **0079 E DSM\_RC\_CLIENT\_NOT\_SPMRETPROT A sessão foi rejeitada. O servidor não permite a conexão de um cliente que não esteja ativado para proteção contra retenção de gerenciamento de espaço.**

### **Explicação**

O cliente não pode estabelecer uma conexão com o servidor porque o servidor está ativado para proteção contra retenção de gerenciamento de espaço e o cliente não está.

### **Ação do Sistema**

A sessão não é iniciada.

### **Resposta do Usuário**

Consulte o administrador do sistema.

# **0101 W DSM\_RC\_USER\_ABORT A operação foi interrompida pelo usuário.**

## **Explicação**

A operação foi interrompida a pedido do usuário. Isso geralmente ocorre quando a tecla 'Q' é pressionada duas vezes.

## **Ação do Sistema**

O processamento foi interrompido.

### **Resposta do Usuário**

Nenhuma.

# **0102 E DSM\_RC\_NO\_MEMORY** *file name***(***line number***)O sistema operacional recusou uma solicitação do IBM Spectrum Protect para a alocação de memória.**

## **Explicação**

O IBM Spectrum Protect requer acesso à memória para armazenar informações à medida que o processamento continua. Nesse caso, foi solicitada uma quantidade de memória maior do que o sistema operacional poderia alocar. Possíveis causas incluem:

- O sistema está com pouca memória.
- O processo no qual o programa é executado excedeu o máximo de memória alocada.
- Ocorreu alguma outra condição de erro. Não há memória disponível.

### **Ação do Sistema**

O IBM Spectrum Protect não pode concluir a operação solicitada.

### **Resposta do Usuário**

Feche todos os aplicativos desnecessários e repita a operação. Se a operação ainda falhar, tente dividir a tarefa em várias unidades menores. Por exemplo, se uma especificação de arquivo contiver vários diretórios de alto nível, execute a tarefa do IBM Spectrum Protect serialmente para cada diretório. Se a tarefa do IBM Spectrum Protect for um backup incremental, use a opção "-memoryefficientbackup=yes".

Para sistemas UNIX que suportam limites de recursos, é possível verificar se o limite de recurso de memória é muito baixo, digitando o seguinte comando: ulimit -a

Com base nos dados resultantes, é possível solicitar que o usuário root do sistema UNIX aumente o limite de recursos acima do limite padrão atual. O usuário raiz do sistema UNIX possui a autoridade para aumentar os limites de recursos.

# **0104 E DSM\_RC\_FILE\_NOT\_FOUND Arquivo não localizado durante o processamento de backup, archive ou migração**

## **Explicação**

O arquivo que está sendo processado para backup, archive ou migração não existe mais no cliente. Outro processo excluiu o arquivo antes que o IBM Spectrum Protect pudesse fazer backup, arquivar ou migrar o mesmo.

## **Ação do Sistema**

Arquivo ignorado.

#### **Resposta do Usuário**

Nenhuma.

## **0105 E DSM\_RC\_PATH\_NOT\_FOUND O caminho do diretório especificado '***pathname***' não pôde ser localizado.**

### **Explicação**

Foi especificado um caminho do diretório inválido ou inacessível.

### **Ação do Sistema**

O processamento foi interrompido.

### **Resposta do Usuário**

Tente a operação novamente usando um caminho de diretório válido.

## **0106 E DSM\_RC\_ACCESS\_DENIED O acesso ao arquivo ou diretório especificado foi negado**

### **Explicação**

O acesso ao arquivo ou diretório especificado foi negado. Você tentou ler ou gravar em um arquivo e não tem permissão de acesso para o arquivo ou diretório.

### **Ação do Sistema**

O processamento foi interrompido.

#### **Resposta do Usuário**

Certifique-se de ter especificado o nome do arquivo ou de diretório correto, corrija as permissões ou especifique um novo local.

# **0106 E DSM\_RC\_ACCESS\_DENIED O arquivo especificado está sendo usado por outro processo**

### **Explicação**

O arquivo especificado está sendo usado por outro processo. Você tentou ler ou gravar em um arquivo que está atualmente sendo usado por outro processo.

#### **Ação do Sistema**

O processamento foi interrompido.

### **Resposta do Usuário**

## **0107 E DSM\_RC\_NO\_HANDLES Não há nenhum manipulador de arquivos disponível**

## **Explicação**

Todos os manipuladores de arquivos de seu sistema estão atualmente em uso. Não há nenhum disponível.

## **Ação do Sistema**

O processamento foi interrompido.

#### **Resposta do Usuário**

Libere alguns manipuladores de arquivos encerrando outros processos ou modifique a configuração do sistema para permitir que mais arquivos sejam abertos ao mesmo tempo.

## **0108 E DSM\_RC\_FILE\_EXISTS O arquivo existe e não pode ser sobrescrito.**

### **Explicação**

O arquivo que está sendo restaurado ou recuperado existe e não poder ser sobrescrito em razão da falta de autoridade ou permissões de acesso.

### **Ação do Sistema**

O arquivo foi ignorado.

#### **Resposta do Usuário**

Verifique se você tem permissões de acesso suficientes para sobrescrever o arquivo e, em seguida, tente a operação novamente. Se o problema persistir, entre em contato com o administrador do sistema ou o administrador do IBM Spectrum Protect para obter assistência adicional.

## **0109 E DSM\_RC\_INVALID\_PARM Parâmetro inválido localizado.**

### **Explicação**

O sistema encontrou um erro de programa interno em razão de um parâmetro inválido.

### **Ação do Sistema**

O sistema retorna ao procedimento de chamada.

### **Resposta do Usuário**

Solicite ao representante de serviço que verifique o log de erro.

# **0110 E DSM\_RC\_INVALID\_HANDLE Um manipulador de arquivo inválido foi transmitido; erro de sistema.**

## **Explicação**

Ocorreu um erro de sistema interno: Uma operação de arquivo falhou devido a um identificador de arquivos inválido.

#### **Ação do Sistema**

O processamento é interrompido.

#### **Resposta do Usuário**

Tente a operação novamente. Se a falha persistir, obtenha um rastreio de serviço que captura o problema e entre em contato com o suporte técnico IBM para obter assistência adicional. O administrador do IBM Spectrum Protect pode ajudá-lo a configurar o rastreio.

## **0111 E DSM\_RC\_DISK\_FULL O processamento foi interrompido; condição de disco cheio**

### **Explicação**

Não é possível restaurar ou recuperar mais arquivos porque o disco de destino está cheio.

### **Ação do Sistema**

O processamento foi interrompido.

#### **Resposta do Usuário**

Libere espaço em disco ou restaure ou recupere o arquivo para outro disco.

## **0113 E DSM\_RC\_PROTOCOL\_VIOLATION Violação de protocolo**

### **Explicação**

Ocorreu um erro de protocolo de comunicações. O subsistema de comunicação não está definido corretamente ou é um erro em si.

## **Ação do Sistema**

O processamento é finalizado.

#### **Resposta do Usuário**

Verifique se os processos de comunicação estão operando corretamente e, em seguida, tente a operação novamente.

## **0114 E DSM\_RC\_UNKNOWN\_ERROR Ocorreu um erro desconhecido no sistema do qual o IBM Spectrum Protect não pode se recuperar.**

### **Explicação**

Ocorreu um erro desconhecido. Pode ser um erro de sistema de nível inferior ou de comunicação do qual o IBM Spectrum Protect não pode se recuperar.

#### **Ação do Sistema**

O processamento é interrompido.

#### **Resposta do Usuário**

Tente a operação novamente. Se o problema persistir, revise o log de erros do IBM Spectrum Protect para obter qualquer mensagem relacionada. Obtenha um rastreio de serviço que capture o problema e entre em contato com o suporte técnico IBM para obter assistência adicional. O administrador do IBM Spectrum Protect pode ajudá-lo a configurar o rastreio.

## **0115 E DSM\_RC\_UNEXPECTED\_ERROR Ocorreu um erro inesperado.**

### **Explicação**

Geralmente isso é causado por um erro de sistema ou erro de comunicação de nível inferior do qual o IBM Spectrum Protect não pode se recuperar.

#### **Ação do Sistema**

O processamento foi interrompido.

#### **Resposta do Usuário**

Examine o log de erros do cliente para obter mensagens adicionais que podem estar relacionadas a esse problema. Tente a operação novamente. Se o problema persistir, entre em contato com o suporte técnico do IBM Spectrum Protect para obter assistência adicional.

## **0116 E DSM\_RC\_FILE\_BEING\_EXECUTED O arquivo está em utilização; a permissão de gravação foi negada.**

### **Explicação**

O arquivo atual não pode ser aberto para gravação porque atualmente ele está sendo executado por outra operação.

### **Ação do Sistema**

Arquivo ignorado.

## **Resposta do Usuário**

Pare a operação que está executando o arquivo e tente novamente a operação, ou restaure ou recupere o arquivo para um nome ou diretório diferente.

## **0117 E DSM\_RC\_DIR\_NO\_SPACE Nenhum outro arquivo pode ser restaurado ou recuperado já que o diretório de destino está cheio.**

#### **Explicação**

Nenhum outro arquivo pode ser restaurado ou recuperado já que o diretório de destino está cheio.

#### **Ação do Sistema**

O processamento foi interrompido.

#### **Resposta do Usuário**

## **0118 E DSM\_RC\_LOOPED\_SYM\_LINK Foi detectado um número excessivo de links simbólicos ao resolver o nome**

## **Explicação**

Ao tentar resolver o nome do arquivo, foram localizados muitos links simbólicos.

### **Ação do Sistema**

Arquivo ignorado.

#### **Resposta do Usuário**

Certifique-se de que não tenha um link simbólico em loop para o arquivo.

## **0119 E DSM\_RC\_FILE\_NAME\_TOO\_LONG O nome do arquivo é muito longo e não pode ser processado por IBM Spectrum Protect**

### **Explicação**

O limite de tamanho para nomes de arquivo pode variar por sistema operacional. O limite mais comum é de 256 caracteres. O nome do arquivo sendo processado excede o limite suportado pelo IBM Spectrum Protect neste sistema.

#### **Ação do Sistema**

O arquivo foi ignorado.

#### **Resposta do Usuário**

Insira HELP FILE SPEC ou consulte o manual do cliente do sistema operacional sobre porque você está recebendo este erro. A seção "Sintaxe de Especificação do Arquivo" do manual explica os tamanhos de nomes de arquivos suportados pelo IBM Spectrum Protect.

## **0120 E DSM\_RC\_FILE\_SPACE\_LOCKED O sistema de arquivos está bloqueado pelo sistema**

### **Explicação**

O sistema de arquivos não pode ser acessado porque está bloqueado pelo sistema.

#### **Ação do Sistema**

A operação não pode ser concluída.

### **Resposta do Usuário**

Consulte o administrador do sistema.

## **0121 I DSM\_RC\_FINISHED A operação foi concluída.**

## **Explicação**

A operação foi concluída.

## **Ação do Sistema**

O sistema retorna ao procedimento de chamada.

## **Resposta do Usuário**

Prossiga com a próxima chamada de função.

# **0122 E DSM\_RC\_UNKNOWN\_FORMAT O arquivo tem um formato desconhecido.**

## **Explicação**

O processo tentou restaurar ou recuperar um arquivo, mas ele tinha um formato desconhecido.

## **Ação do Sistema**

O arquivo foi ignorado.

## **Resposta do Usuário**

O backup do arquivo foi feito por outro aplicativo ou os dados são inválidos. Se o arquivo pertencer a esse sistema, tente a operação novamente. Se o problema persistir, entre em contato com o suporte técnico do IBM para obter assistência adicional.

## **0123 E DSM\_RC\_NO\_AUTHORIZATION Não foi autorizado a restaurar os dados do outro nó.**

## **Explicação**

O cliente não está autorizado a restaurar os dados do outro nó.

### **Ação do Sistema**

O sistema retorna ao procedimento de chamada.

### **Resposta do Usuário**

Obtenha autorização do outro nó.

## **0124 E DSM\_RC\_FILE\_SPACE\_NOT\_FOUND O espaço no arquivo '***nome do espaço no arquivo***' não existe**

## **Explicação**

O espaço no arquivo (domínio) especificado está incorreto ou não existe na máquina.

## **Ação do Sistema**

O processamento foi interrompido.

#### **Resposta do Usuário**

Repita a operação especificando um domínio existente (letra de unidade ou nome do sistema de arquivos).

## **0125 E DSM\_RC\_TXN\_ABORTED Transação interrompida**

#### **Explicação**

A transação atual entre o servidor e o cliente foi interrompida. Uma falha de servidor, cliente ou comunicação não pode ser recuperação.

#### **Ação do Sistema**

A operação atual foi cancelada.

#### **Resposta do Usuário**

Tente a operação novamente. Se o problema continuar, consulte o administrador do sistema para isolar o problema.

## **0126 E DSM\_RC\_SUBDIR\_AS\_FILE IBM Spectrum Protect não pode construir um caminho de diretório porque existe um arquivo com o mesmo nome do diretório.**

#### **Explicação**

Nenhuma

#### **Ação do Sistema**

O processamento foi interrompido.

#### **Resposta do Usuário**

Remova ou renomeie o arquivo que tenha o mesmo nome que o diretório. Alternativamente, você pode restaurar o diretório para um local diferente.

## **0127 E DSM\_RC\_PROCESS\_NO\_SPACE O limite do espaço em disco para o processo foi atingido**

#### **Explicação**

O espaço em disco alocado para o proprietário do cliente está cheio.

#### **Ação do Sistema**

O processamento foi interrompido.

#### **Resposta do Usuário**

## **0128 E DSM\_RC\_PATH\_TOO\_LONG O comprimento do caminho do diretório excede o tamanho máximo do sistema**

### **Explicação**

O nome do caminho especificado acrescido do nome do caminho no nome do arquivo restaurado são combinados para criar um nome cujo comprimento excede o máximo do sistema.

#### **Ação do Sistema**

O processamento foi interrompido.

#### **Resposta do Usuário**

Especifique um caminho de destino que, quando combinado, seja menor que o máximo do sistema.

# **0129 E DSM\_RC\_NOT\_COMPRESSED O O arquivo não está compactado; falha do sistema.**

### **Explicação**

Um arquivo que foi sinalizado como compactado não estava compactado e o sistema falhou.

#### **Ação do Sistema**

O processamento foi interrompido.

#### **Resposta do Usuário**

Consulte o administrador do sistema para relatar este problema. Este erro é uma falha do sistema.

## **0130 E DSM\_RC\_TOO\_MANY\_BITS Arquivo compactado em uma máquina cliente diferente que tem mais memória**

### **Explicação**

Você está tentando restaurar um arquivo do qual foi feito backup e que foi compactado em outra estação de trabalho do cliente que tinha mais memória do que a sua estação de trabalho do cliente. Não é possível restaurar esse arquivo. Quando o arquivo for restaurado, ele será expandido e sua estação de trabalho não terá memória suficiente.

#### **Ação do Sistema**

A operação atual foi cancelada.

#### **Resposta do Usuário**

Obtenha uma máquina com mais memória e tente a operação novamente.

# **0131 E DSM\_RC\_COMPRESSED\_DATA\_CORRUPTED O arquivo compactado está danificado e não pode ser expandido corretamente.**

## **Explicação**

O arquivo compactado não pode ser expandido corretamente devido a uma das seguintes razões:

- Há um problema na fita.
- Há um problema de comunicação.
- O arquivo compactado foi corrompido no IBM Spectrum Protect Server.

#### **Ação do Sistema**

Arquivo ignorado.

### **Resposta do Usuário**

1) O arquivo compactado foi corrompido porque há um problema na fita. Para saber se este é o problema, emita o seguinte comando no IBM Spectrum Protect Server: audit volume <volume\_name> fix=no Se houver qualquer problema relatado, será possível mover os dados desse volume para um novo volume (consulte o comando MOVE DATA) e tente a restauração novamente. 2) Existem problemas de comunicação entre o IBM Spectrum Protect Server e o IBM Spectrum Protect Client e os resultados mostram que o arquivo foi corrompido durante a transmissão. Se você usar um adaptador gigabit Ethernet no Servidor, faça upgrade do driver da placa (plataforma AIX) ou inclua mudanças sugeridas fornecidas pela SUN em algumas opções de rede do sistema que resolveram esse problema (plataforma SUN). 3) Verifique com o suporte de rede se durante a restauração não há problemas entre IBM Spectrum Protect Client/Server que estejam originando dano ao arquivo.

## **0131 S DSM\_RC\_SYSTEM\_ERROR Ocorreu um erro de programa interno.**

### **Explicação**

Uma condição inesperada foi encontrada e a operação não pode continuar. Pode ser um erro de programação.

### **Ação do Sistema**

O processamento é interrompido.

#### **Resposta do Usuário**

Tente a operação novamente. Se o problema persistir, entre em contato com o administrador do IBM Spectrum Protect ou com o suporte técnico do IBM para obter assistência adicional.

# **0132 E DSM\_RC\_NO\_SERVER\_RESOURCES O servidor IBM Spectrum Protect está sem recursos.**

#### **Explicação**

Uma falta de recurso de armazenamento ou de uma condição de valor máximo não permite nenhuma nova atividade.

### **Ação do Sistema**

A operação atual foi cancelada.

### **Resposta do Usuário**

Tente a operação novamente mais tarde. Se o problema continuar, entre em contato com o administrador do IBM Spectrum Protect para isolar o recurso que está indisponível. O administrador do IBM Spectrum Protect pode verificar no log de atividades do servidor IBM Spectrum Protect a ocorrência de mensagens que podem explicar o problema.

## **0133 E DSM\_RC\_FS\_NOT\_KNOWN O espaço de arquivo para o domínio '***domain-name***' não pôde ser localizado no servidor IBM Spectrum Protect.**

## **Explicação**

O espaço no arquivo especificado deveria estar localizado no servidor, mas não existe mais. É possível que um comando tenha sido emitido para excluir o espaço no arquivo do servidor enquanto a operação atual estava em andamento.

## **Ação do Sistema**

O processamento IBM Spectrum Protect para.

### **Resposta do Usuário**

Tente a operação novamente. Se o problema ocorrer novamente, verifique no log de erros quaisquer outras mensagens que possam indicar uma razão para a falha. Tente corrigir os problemas indicados, em seguida, tente a operação novamente. Se o problema persistir, entre em contato com o suporte técnico do IBM para obter assistência adicional.

## **0134 E DSM\_RC\_NO\_LEADING\_DIRSEP O campo objName não tem nenhum separador de diretório à esquerda.**

## **Explicação**

O campo objName não tem um separador de diretório à esquerda.

### **Ação do Sistema**

O sistema retorna ao procedimento de chamada.

### **Resposta do Usuário**

Corrija o valor para o objName.

## **0135 E DSM\_RC\_WILDCARD\_DIR Curingas não são permitidos no caminho de diretório de objName.**

## **Explicação**

Curingas não são permitidos no caminho de diretório de objName.

### **Ação do Sistema**

O sistema retorna ao procedimento de chamada.

### **Resposta do Usuário**

Corrija o valor para o objName.

# **0136 E DSM\_RC\_COMM\_PROTOCOL\_ERROR A sessão foi rejeitada: houve um erro de protocolo de comunicação.**

## **Explicação**

Um erro de rede inesperado foi recebido pelo cliente. Isso poderia ser causado por problemas de rede ou um erro de programação.

## **Ação do Sistema**

A operação atual foi cancelada.

## **Resposta do Usuário**

Verifique se o caminho de comunicação está funcionando corretamente e tente a operação novamente. Se o problema persistir, entre em contato com o seu IBM Spectrum Protect administrador para obter assistência adicional.

# **0137 E DSM\_RC\_AUTH\_FAILURE Sessão rejeitada: falha na autenticação**

## **Explicação**

Falha de autenticação. Você inseriu um ID do usuário ou senha incorreta.

### **Ação do Sistema**

A operação atual foi cancelada.

### **Resposta do Usuário**

Insira seu ID do usuário e senha corretos. Se você não se lembrar do ID do usuário ou senha correta, consulte o administrador do sistema para ter novas credenciais designadas para o seu nome do nó.

## **0138 E DSM\_RC\_TA\_NOT\_VALID As permissões de execução/proprietário dsmtca são inválidas.**

## **Explicação**

As permissões de execução/proprietário dsmtca são inválidas.

### **Ação do Sistema**

O processamento foi interrompido.

### **Resposta do Usuário**

Peça ao administrador do sistema que verifique as instruções de instalação para o cliente a fim de assegurar que as permissões dsmtca estejam configuradas corretamente.

## **0139 S DSM\_RC\_KILLED Processo cancelado.**

## **Explicação**

Processamento interrompido. Esta é uma falha de programação e o programa do cliente será encerrado.

#### **Ação do Sistema**

O processamento foi interrompido.

#### **Resposta do Usuário**

Tente a operação novamente. Se o problema continuar, entre em contato com o administrador do sistema.

## **0145 S DSM\_RC\_WOULD\_BLOCK O dsmtca bloquearia a operação.**

#### **Explicação**

O dsmtca bloqueia a operação. Esta é uma falha de programação e o programa do cliente será encerrado.

## **Ação do Sistema**

O processamento foi interrompido.

#### **Resposta do Usuário**

Tente a operação novamente. Se o problema continuar, entre em contato com o administrador do sistema.

## **0146 S DSM\_RC\_TOO\_SMALL A área para o padrão de inclusão/exclusão é muito pequena.**

### **Explicação**

A área para o padrão de inclusão/exclusão é muito pequena. Esta é uma falha de programação e o programa do cliente será encerrado.

## **Ação do Sistema**

O processamento foi interrompido.

#### **Resposta do Usuário**

Tente a operação novamente. Se o problema continuar, entre em contato com o administrador do sistema.

## **0147 S DSM\_RC\_UNCLOSED Está faltando o colchete direito no padrão.**

### **Explicação**

Está faltando o colchete direito no padrão. Esta é uma falha de programação e o programa do cliente será encerrado.

#### **Ação do Sistema**

O processamento foi interrompido.

#### **Resposta do Usuário**

## **0148 S DSM\_RC\_NO\_STARTING\_DELIMITER O padrão de inclusão/exclusão deve iniciar com um delimitador de diretório**

### **Explicação**

O padrão de inclusão ou exclusão deve iniciar com um delimitador de diretório.

#### **Ação do Sistema**

O processamento foi interrompido.

#### **Resposta do Usuário**

Corrija a sintaxe para o padrão.

# **0149 S DSM\_RC\_NEEDED\_DIR\_DELIMITER Um delimitador de diretório inicial ou final não está presente no padrão de Inclusão/Exclusão.**

### **Explicação**

- 1. O padrão de inclusão/exclusão tem '...' sem um delimitador de diretório inicial ou final.
- 2. No Windows, o separador de unidade não é imediatamente seguido por um delimitador de diretório.

#### **Ação do Sistema**

O processamento foi interrompido.

#### **Resposta do Usuário**

Corrija a sintaxe para o padrão.

## **0151 S DSM\_RC\_BUFFER\_OVERFLOW O buffer de dados foi excedido.**

#### **Explicação**

O buffer de dados foi excedido. Esta é uma falha de programação e o programa do cliente é encerrado.

#### **Ação do Sistema**

O processamento foi interrompido.

#### **Resposta do Usuário**

Tente a operação novamente. Se o problema continuar, entre em contato com o administrador do sistema.

## **0154 E DSM\_RC\_NO\_COMPRESS\_MEMORY Memória insuficiente para a compactação/expansão de arquivos**

#### **Explicação**

Não há memória suficiente disponível para a compactação ou expansão de dados. Para uma restauração ou recuperação, o arquivo não pode ser recuperado do servidor até mais armazenamento ser disponibilizado. Para um backup ou archive, tente executar sem a compactação se o armazenamento não puder ser disponibilizado.

## **Ação do Sistema**

O processamento foi interrompido.

### **Resposta do Usuário**

Libere o armazenamento extra para a operação continuar ou execute o processo de backup ou de archive sem compactação ativada.

## **0155 T DSM\_RC\_COMPRESS\_GREW Dados Compactados Cresceram**

## **Explicação**

O tamanho do arquivo após a compactação é maior do que o tamanho do arquivo antes da compactação.

## **Ação do Sistema**

Apesar de o tamanho do arquivo ter aumentado, o arquivo está compactado.

## **Resposta do Usuário**

Nenhuma.

# **0156 E DSM\_RC\_INV\_COMM\_METHOD Um método de comunicações não suportado foi especificado.**

## **Explicação**

Nenhuma.

### **Ação do Sistema**

O processamento é interrompido.

### **Resposta do Usuário**

Especifique a interface de comunicação suportada pelo cliente IBM Spectrum Protect no sistema operacional. Consulte o manual do cliente do IBM Spectrum Protect para seu sistema operacional para obter mais informações sobre como configurar comunicações do cliente do IBM Spectrum Protect .

## **0157 S DSM\_RC\_WILL\_ABORT A transação será interrompida.**

### **Explicação**

O servidor encontrou um erro e interromperá a transação.

### **Ação do Sistema**

A transação será interrompida. O código de razão é transmitido na chamada de dsmEndTxn.

Emita dsmEndTxn com um voto de DSM\_VOTE\_COMMIT e examine o código de razão.

# **0158 E DSM\_RC\_FS\_WRITE\_LOCKED O arquivo de destino ou diretório está bloqueado para gravação**

## **Explicação**

Não é possível gravar no arquivo ou diretório que está sendo restaurado ou recuperado do servidor porque o destino está bloqueado para gravação. Outra operação pode estar com o arquivo aberto e não permitirá que seja atualizado.

## **Ação do Sistema**

Arquivo ignorado.

## **Resposta do Usuário**

Determine a operação que tem o arquivo bloqueado para gravação ou restaure o arquivo para outro nome ou local.

# **0159 I DSM\_RC\_SKIPPED\_BY\_USER Um arquivo foi ignorado durante uma operação de restauração, pois o arquivo está off-line e o aplicativo optou por não esperar por uma montagem de fita.**

## **Explicação**

Um arquivo foi ignorado durante uma operação de restauração, pois o arquivo está off-line e o aplicativo optou por não esperar uma montagem de fita.

### **Ação do Sistema**

Arquivo ignorado.

### **Resposta do Usuário**

Verifique se o aplicativo configura o valor de mountWait corretamente em dsmBeginGetData.

## **0160 E DSM\_RC\_TA\_NOT\_FOUND Não é possível localizar o módulo dsmtca.**

## **Explicação**

O IBM Spectrum Protect não pôde localizar o módulo dsmtca no diretório especificado.

## **Ação do Sistema**

Processamento encerrado.

### **Resposta do Usuário**

Certifique-se de que o módulo dsmtca esteja no diretório especificado por DSMI\_DIR.

# **0162 E DSM\_RC\_FS\_NOT\_READY Sistema/unidade de arquivos não está pronta**

## **Explicação**

O sistema de arquivos/unidade não estava pronto(a) para acesso.

### **Ação do Sistema**

O processamento foi interrompido.

#### **Resposta do Usuário**

Certifique-se de que a unidade esteja disponível e, em seguida, tente novamente a operação.

## **0164 E DSM\_RC\_FIO\_ERROR Erro de entrada/saída de arquivo**

## **Explicação**

Foi localizado um erro ao ler ou gravar no arquivo.

## **Ação do Sistema**

Arquivo ou sistema de arquivos ignorado.

#### **Resposta do Usuário**

Verifique o sistema para certificar-se que esteja operando corretamente. Para OS/2, execute CHKDSK /F para a unidade com falha, que pode ser localizada em dsmerror.log.

## **0165 E DSM\_RC\_WRITE\_FAILURE Erro de gravação de arquivo**

## **Explicação**

Foi localizado um erro ao gravar no arquivo.

### **Ação do Sistema**

Arquivo ignorado.

### **Resposta do Usuário**

Verifique o sistema para certificar-se que esteja operando corretamente.

## **0166 E DSM\_RC\_OVER\_FILE\_SIZE\_LIMIT O arquivo excede os limites de arquivo do sistema/usuário**

## **Explicação**

Um arquivo que está sendo restaurado ou recuperado excede os limites configurados pelo sistema para o usuário.

### **Ação do Sistema**

Arquivo ignorado.

#### **Resposta do Usuário**

Certifique-se de que os limites do sistema estejam configurados corretamente.

## **0167 E DSM\_RC\_CANNOT\_MAKE Não é possível criar arquivo/diretório**

#### **Explicação**

O caminho do diretório para arquivos que estão sendo restaurados ou recuperados não pode ser criado.

#### **Ação do Sistema**

Arquivo ignorado.

#### **Resposta do Usuário**

Certifique-se de que você tenha a autorização adequada para criar o diretório para o arquivo que está sendo restaurado ou recuperado. Certifique-se de que você tenha acesso de gravação.

## **0168 E DSM\_RC\_NO\_PASS\_FILE O arquivo de senha não está disponível.**

### **Explicação**

O arquivo que contém a senha armazenada para o *nome do servidor* está indisponível.

#### **Ação do Sistema**

Processamento encerrado.

#### **Resposta do Usuário**

O usuário root deve configurar e armazenar uma nova senha.

## **0169 E DSM\_RC\_VERFILE\_OLD PASSWORDACCESS é GENERATE, mas a senha é necessária para o servidor '***server-name***'. A senha não está armazenada localmente ou foi alterada no servidor.**

#### **Explicação**

A senha não está armazenada localmente ou foi alterada no servidor.

### **Ação do Sistema**

O IBM Spectrum Protect solicita a senha se o IBM Spectrum Protect estiver em execução em primeiro plano.

#### **Resposta do Usuário**

Se o IBM Spectrum Protect estava em execução em um processo em segundo plano, emita qualquer comando do IBM Spectrum Protect a partir do primeiro plano. Digite a senha na resposta ao prompt. Em seguida, tente o comando do IBM Spectrum Protect

## **0173 E DSM\_RC\_INPUT\_ERROR O processo está sendo executado em um modo não interativo, mas requer a entrada do usuário.**

## **Explicação**

Esse processo requer entrada do teclado, mas os processos não-interativos são podem ler a entrada do teclado.

## **Ação do Sistema**

O processamento é interrompido.

### **Resposta do Usuário**

Execute as seguintes ações para resolver esse erro:

- Execute o produto em modo interativo.
- Certifique-se de que a senha esteja configurada corretamente.

# **0174 E DSM\_RC\_REJECT\_PLATFORM\_MISMATCH Sessão rejeitada: incompatibilidade de tipo de nó**

## **Explicação**

Seu nome do nó está associado a um tipo diferente de sistema operacional e não pode ser usado neste sistema.

### **Ação do Sistema**

A operação atual foi cancelada.

### **Resposta do Usuário**

Se você precisar de um novo nome de nó, consulte o administrador do sistema para designar um novo. Em geral, você tem um nome de nó exclusivo para cada máquina e par do sistema operacional que requer acesso ao servidor.

## **0175 E DSM\_RC\_TL\_NOT\_FILE\_OWNER Não proprietário do arquivo**

### **Explicação**

Não é possível fazer backup do arquivo, pois o cliente não é o proprietário do arquivo.

## **Ação do Sistema**

O arquivo foi ignorado.

### **Resposta do Usuário**

Nenhuma.

## **0177 S DSM\_RC\_UNMATCHED\_QUOTE As aspas não são correspondentes**

## **Explicação**

As aspas especificadas no padrão não são as mesmas e não formam um conjunto.

#### **Ação do Sistema**

O processamento foi interrompido.

#### **Resposta do Usuário**

Corrija o padrão utilizando aspas correspondentes na sintaxe.

## **0184 E DSM\_RC\_TL\_NOBCG A classe de gerenciamento para esse arquivo não possui um grupo de cópias de backup válido. Esse arquivo não será submetido a backup.**

### **Explicação**

A classe de gerenciamento para esse arquivo não possui um grupo de cópias de backup especificado. Esse arquivo não será submetido a backup.

### **Ação do Sistema**

O processamento foi interrompido.

#### **Resposta do Usuário**

Inclua um grupo de cópias de backup válido na classe de gerenciamento e tente novamente a operação.

## **0185 W DSM\_RC\_TL\_EXCLUDED Arquivo '***file-namefile-namefile-name***' excluído pela lista de Inclusão/Exclusão**

### **Explicação**

Não é possível fazer backup, archive, ou migrar arquivos que estão excluídos.

## **Ação do Sistema**

O arquivo não pode ser processado.

#### **Resposta do Usuário**

Se o arquivo foi excluído intencionalmente, então essa mensagem pode ser ignorada. Caso contrário, modifique a lista de inclusão/exclusão, reinicie o cliente e tente a operação novamente. Entre em contato com o administrador do IBM Spectrum Protect para obter assistência adicional.

# **0186 E DSM\_RC\_TL\_NOACG A classe de gerenciamento para esse arquivo não possui um grupo de cópias de archive válido. Esse arquivo não será arquivado.**

## **Explicação**

A classe de gerenciamento para o arquivo não tem um grupo de cópias de archive especificado. Esse arquivo não será arquivado.

#### **Ação do Sistema**

O processamento foi interrompido.

#### **Resposta do Usuário**

Inclua um grupo de cópias de archive válido na classe de gerenciamento e, em seguida, tente a operação novamente.

## **0187 E DSM\_RC\_PS\_INVALID\_ARCHMC Classe de gerenciamento inválida inserida**

#### **Explicação**

Você digitou uma classe de gerenciamento inválida.

#### **Ação do Sistema**

A operação solicitada não é possível.

#### **Resposta do Usuário**

Tente a operação novamente utilizando uma classe de gerenciamento válida.

## **0188 S DSM\_RC\_NO\_PS\_DATA O nó não existe no servidor ou não há política ativa definida para o nó.**

#### **Explicação**

Esse erro ocorre quando você tenta acessar os dados de outro nó. O nó não está registrado com o servidor IBM Spectrum Protect ou não há política ativa definida para o nó.

## **Ação do Sistema**

O processamento é interrompido.

#### **Resposta do Usuário**

Verifique se o nó cujos dados você está tentando acessar está registrado com o servidor IBM Spectrum Protect. Se você tiver mais de um servidor IBM Spectrum Protect, certifique-se de que esteja conectando ao servidor correto, em seguida, tente a operação novamente. Se o problema persistir, entre em contato com o seu IBM Spectrum Protect administrador para obter assistência adicional.

## **0189 S DSM\_RC\_PS\_INVALID\_DIRMC A classe de gerenciamento designada aos diretórios não existe.**

#### **Explicação**

A classe de gerenciamento denominada na opção DIRMC não existe na política designada definida no servidor. O log de erro contém uma entrada mostrando o nome da classe de gerenciamento inválida.

## **Ação do Sistema**

O processamento é interrompido.

### **Resposta do Usuário**

Remova a opção DIRMC atual do arquivo de opções do cliente e, em seguida, execute DSMC QUERY MGMTCLASS -DETAIL para visualizar informações sobre as classes de gerenciamento disponíveis. Certifique-se de que a classe de gerenciamento selecionada tenha um grupo de cópia de backup. Se tiver mais de um servidor IBM Spectrum Protect, certifique-se de que esteja conectando ao servidor correto. Se você não puder localizar uma classe de gerenciamento adequada, entre em contato com o administrador do IBM Spectrum Protect para obter assistência adicional.

# **0190 S DSM\_RC\_PS\_NO\_CG\_IN\_DIR\_MC Não há grupo de cópia de backup na classe de gerenciamento utilizada para os diretórios.**

## **Explicação**

A opção DIRMC nomeia uma classe de gerenciamento que não contém grupo de cópia de backup.

## **Ação do Sistema**

O processamento é interrompido.

### **Resposta do Usuário**

Remova a opção DIRMC atual do arquivo de opções do cliente e, em seguida, execute DSMC QUERY MGMTCLASS -DETAIL para visualizar informações sobre as classes de gerenciamento disponíveis. Certifique-se de que a classe de gerenciamento selecionada tenha um grupo de cópia de backup. Se tiver mais de um servidor IBM Spectrum Protect, certifique-se de que esteja conectando ao servidor correto. Se você não puder localizar uma classe de gerenciamento adequada, entre em contato com o administrador do IBM Spectrum Protect para obter assistência adicional.

# **0231 E DSM\_RC\_ABORT\_MOVER\_TYPETipo de Movedor Remoto desconhecido**

## **Explicação**

O tipo de Movedor Remoto especificado é desconhecido.

## **Ação do Sistema**

A operação atual foi encerrada.

### **Resposta do Usuário**

Entre em contato com o administrador do sistema para obter mais informações.

## **0232 E DSM\_RC\_ABORT\_ITEM\_IN\_USEUma operação para o nó e o espaço no arquivo solicitados já está em andamento.**

## **Explicação**

Foi feita uma solicitação para usar um movedor de dados a fim de executar uma operação para o nó indicado e espaço no arquivo. Como uma operação para esse nó e espaço no arquivo já está em andamento, a nova operação não pode ser executada.

## **Ação do Sistema**

A operação atual foi encerrada.

### **Resposta do Usuário**

Repita a operação mais tarde.

# **0233 E DSM\_RC\_ABORT\_LOCK\_CONFLICTRecurso do sistema em utilização**

## **Explicação**

Um recurso requerido está em utilização por outro comando ou processo.

## **Ação do Sistema**

A operação atual foi encerrada.

## **Resposta do Usuário**

Repita a operação mais tarde.

# **0234 E DSM\_RC\_ABORT\_SRV\_PLUGIN\_COMM\_ERRORErro de comunicação de plug-in do servidor**

## **Explicação**

Falha na comunicação entre um módulo de plug-in do servidor e um arquivador NAS.

## **Ação do Sistema**

A operação atual foi encerrada.

### **Resposta do Usuário**

Entre em contato com o administrador do sistema para obter mais informações.

## **0235 E DSM\_RC\_ABORT\_SRV\_PLUGIN\_OS\_ERRORO plug-in do servidor detectou sistema operacional do arquivador NAS não suportado.**

## **Explicação**

O módulo do plug-in detectou que um arquivador NAS está executando um sistema operacional ou um nível de sistema operacional não suportado.

### **Ação do Sistema**

A operação atual foi encerrada.

## **Resposta do Usuário**

## **0236E DSM\_RC\_ABORT\_CRC\_FAILED O CRC recebido do Servidor não corresponde ao CRC calculado pelo cliente.**

## **Explicação**

O servidor enviou um CRC a um buffer. O cliente calculou um CRC para o mesmo buffer. Eles não correspondem. A incompatibilidade indica uma falha na comunicação.

#### **Ação do Sistema**

Em alguns casos, o cliente pode indicar a falha para o servidor e tentar a operação novamente.

#### **Resposta do Usuário**

Verifique o log de rastreio para obter mais informações e tente a operação novamente. Se o problema persistir, entre em contato com o administrador do sistema.

# **0237E DSM\_RC\_ABORT\_INVALID\_GROUP\_ACTION Ocorreu uma tentativa de operação inválida em um líder de grupo ou em um membro de grupo.**

## **Explicação**

Tentativa de uma operação inválida em um grupo lógico.

#### **Ação do Sistema**

A operação atual falha.

#### **Resposta do Usuário**

Tente uma operação válida novamente.

## **0238E DSM\_RC\_ABORT\_DISK\_UNDEFINED Disco remoto não definido.**

### **Explicação**

Tentativa de uma operação em um disco remoto que não está definido.

## **Ação do Sistema**

A operação atual falha.

## **Resposta do Usuário**

Defina o disco remoto apropriado.

## **0239E DSM\_RC\_ABORT\_BAD\_DESTINATION O destino de entrada não corresponde ao destino esperado.**

## **Explicação**

O destino de entrada não corresponde ao destino esperado.

## **Ação do Sistema**

A operação atual falha.

## **Resposta do Usuário**

Tente a operação novamente com o destino apropriado.

# **0240E DSM\_RC\_ABORT\_DATAMOVER\_NOT\_AVAILABLE O movedor de dados não está disponível.**

## **Explicação**

O movedor de dados não está disponível.

## **Ação do Sistema**

A operação atual falha.

## **Resposta do Usuário**

Tente a operação novamente com um movedor de dados apropriado.

# **0241E DSM\_RC\_ABORT\_STGPOOL\_COPY\_CONT\_NO Falha na operação porque a opção copy continue foi configurada para NO.**

## **Explicação**

A operação falhou porque a opção copy continue foi configurada para NO.

## **Ação do Sistema**

A operação atual falha.

### **Resposta do Usuário**

Esse código de interrupção indica que uma operação de armazenamento, como backup ou archive falhou porque a opção copy continue foi configurada para NO. O sysadmin precisará resolver o problema no terminal do servidor.

## **0242E DSM\_RC\_ABORT\_RETRY\_SINGLE\_TXN A transação falhou devido a um problema durante uma operação de armazenamento.**

## **Explicação**

A transação falhou devido a um problema durante uma operação de armazenamento. Esse erro é típico quando o próximo conjunto de armazenamento tem uma lista de conjuntos de armazenamento de cópias diferente e alternamos para esse conjunto no meio de uma transação.

## **Ação do Sistema**

A transação é interrompida.

### **Resposta do Usuário**

Reenvie os objetos em transações separadas.

# **0245 E DSM\_RC\_ABORT\_PATH\_RESTRICTED A configuração atual do cliente não é compatível com o valor da opção de servidor DATAWRITEPATH ou DATAREADPATH desse nó.**

## **Explicação**

Os valores das opções de servidor DATAWRITEPATH e DATAREADPATH especificam onde o cliente tem permissão para enviar dados e de onde os dados são lidos. Os valores para o nome de nó especificado devem corresponder à configuração do cliente. Por exemplo, você receberá essa mensagem de erro se DATAWRITEPATH contiver um valor para a LAN e o cliente estiver configurado para utilizar protocolo sem a LAN ou vice-versa.

## **Ação do Sistema**

O processamento foi interrompido.

### **Resposta do Usuário**

Verifique os logs do cliente, do servidor e do agente de armazenamento para determinar o motivo do cliente não ter conseguido enviar dados sem a LAN. Certifique-se de que a configuração do cliente e as opções do servidor sejam compatíveis.

# **0247 E DSM\_RC\_ABORT\_INSERT\_NOT\_ALLOWED Este servidor não suporta operações de backup.**

### **Explicação**

Este servidor somente suporta operações de archive, o backup não é suportado.

### **Ação do Sistema**

A operação atual é finalizada.

### **Resposta do Usuário**

Use somente operação de archive com este servidor.

## **0248 E DSM\_RC\_ABORT\_DELETE\_NOT\_ALLOWED A exclusão desse objeto: "***fshlll***" não é permitida.**

## **Explicação**

O objeto está sob suspensão e não pode ser excluído ou está em um servidor ativado para proteção contra retenção e não expirou.

### **Ação do Sistema**

**3250** IBM Spectrum Protect Knowledge Center Version 8.1.4

#### **Resposta do Usuário**

Verifique o status do objeto por meio de uma consulta para ver se está suspenso ou quando expira.

## **0249 E DSM\_RC\_ABORT\_TXN\_LIMIT\_EXCEEDED O número de objetos nesta transação excedeu os valores TXNGROUPMAX.**

#### **Explicação**

Há muitos objetos nesta transação.

#### **Ação do Sistema**

A operação atual é finalizada.

#### **Resposta do Usuário**

Tente a operação novamente com menos objetos na transação ou aumente o valor de TXNGROUPMAX no servidor.

## **0250 E DSM\_RC\_ABORT\_OBJECT\_ALREADY\_HELD** *fshlll* **já está sob suspensão.**

#### **Explicação**

Um dos objetos na transação O objeto especificado já está suspenso e não pode ser colocado sob uma nova suspensão.

#### **Ação do Sistema**

A operação atual é encerrada. Este objeto é ignorado e o processamento continua.

#### **Resposta do Usuário**

Emita uma consulta para ver o status dos objetos e tente a operação novamente, sem o objeto que já está suspenso.

## **0292 E DSM\_RC\_TCA\_FORK\_FAILED Erro ao iniciar o processo dsmtca ou dsmenc.**

#### **Explicação**

Um erro ocorreu ao iniciar o processo dsmtca ou dsmenc; especificamente, a função fork () falhou.

#### **Ação do Sistema**

Processamento encerrado.

#### **Resposta do Usuário**

Provavelmente um erro de sistema. Se o problema persistir, reinicie a estação de trabalho.

# **0295 E DSM\_RC\_TCA\_INVALID\_REQUEST O dsmtca do IBM Spectrum Protect recebeu uma solicitação inválida.**

## **Explicação**

O processo dsmtca ou dsmenc foi chamado pelo cliente de backup-archive e recebeu um argumento de solicitação desconhecido na chamada.

## **Ação do Sistema**

Processamento encerrado.

## **Resposta do Usuário**

É possível que o processo dsmtca ou dsmenc tenha sido chamado de forma indevida por um processo diferente do cliente de backup-archive. Se esse não for o caso, será um erro interno. Se o problema persistir, entre em contato com o representante de serviço do IBM.

# **0296 E DSM\_RC\_TCA\_NOT\_ROOT Esta ação requer a autoridade administrativa do IBM Spectrum Protect neste sistema.**

## **Explicação**

Foi tentada uma atividade que deve ser executada pelo administrador do IBM Spectrum Protect (por exemplo, registro aberto, exclusão de espaço no arquivo ou atualização de senha).

## **Ação do Sistema**

Processamento encerrado.

### **Resposta do Usuário**

Se a atividade for requerida, o administrador para o sistema deve executá-la.

## **0297 E DSM\_RC\_TCA\_SEMGET\_ERROR Erro ao alocar semáforos.**

### **Explicação**

Ocorreu um erro porque os semáforos que você está tentando alocar tornaram-se insuficientes.

### **Ação do Sistema**

Processamento encerrado.

### **Resposta do Usuário**

Solicite assistência do administrador do sistema e considere a possibilidade de aumentar o número de semáforos em seu sistema.

## **0298 E DSM\_RC\_TCA\_SEM\_OP\_ERROR Erro ao configurar o valor do semáforo ou aguardando no semáforo.**

## **Explicação**

Ocorreu um erro ao tentar configurar ou aguardar um semáforo.

## **Ação do Sistema**

Processamento encerrado.

## **Resposta do Usuário**

Provavelmente um erro de sistema. Se o problema persistir, reinicie a estação de trabalho.

# **0400 E DSM\_RC\_INVALID\_OPT Uma opção inválida foi localizada durante análise da opção.**

## **Explicação**

Uma opção inválida foi localizada.

## **Ação do Sistema**

O sistema retorna ao procedimento de chamada.

## **Resposta do Usuário**

Verifique as opções em dsm.opt, dsm.sys e a cadeia de opções. Verifique o log de erros para obter detalhes adicionais sobre o erro. Na plataforma do AS/400, verifique as opções em \*LIB/QOPTIBM Spectrum Protect(APIOPT).

# **0405 E DSM\_RC\_NO\_HOST\_ADDR TCPSERVERADDRESS não definido para o servidor no Arquivo de Opções do Sistema**

## **Explicação**

O TCPSERVERADDRESS desse servidor não está definido na sub-rotina do nome do servidor no arquivo de opções do sistema.

## **Ação do Sistema**

A inicialização do IBM Spectrum Protect falha e o programa é encerrado.

### **Resposta do Usuário**

Consulte o administrador do IBM Spectrum Protect para o sistema e certifique-se de que o servidor ao qual está tentando conectar tenha um TCPSERVERADDRESS válido definido no arquivo de opções do sistema.

## **0406 S DSM\_RC\_NO\_OPT\_FILE O arquivo de opções '***file-name***' não pôde ser localizado ou não pode ser lido.**

## **Explicação**

Razões comuns para esse erro incluem:

O arquivo de opções padrão não existe.

- Você especificou a opção -OPTFILE ao iniciar o cliente IBM Spectrum Protect, mas o arquivo de opções fornecido não existe.
- A variável de ambiente DSM\_CONFIG (ou DSMI\_CONFIG se estiver utilizando a API do IBM Spectrum Protect) especifica um arquivo de opções que não existe.
- Você especificou a opção -OPTFILE ao iniciar o cliente IBM Spectrum Protect, mas o arquivo de opções que forneceu não está na codificação de arquivo padrão do sistema. Por exemplo, no Windows, a codificação de arquivo esperado é ANSI.
- Você especificou a opção -OPTFILE ao iniciar o cliente IBM Spectrum Protect, mas o arquivo de opções que forneceu não tem as permissões de leitura adequadas para o usuário que está executando a operação.

### **Ação do Sistema**

O processamento do cliente IBM Spectrum Protect pára.

## **Resposta do Usuário**

Certifique-se de que o arquivo de opções que deseja usar exista, de que possui os direitos de leitura configurados para o usuário que está executando a operação e está na codificação do arquivo padrão do sistema. Por exemplo, no Windows, a codificação de arquivo esperado é ANSI. Revise as informações sobre a configuração no manual do cliente do IBM Spectrum Protect específico para o seu sistema operacional. Se o problema persistir, consulte o administrador do IBM Spectrum Protect para obter assistência adicional.

## **0408 E DSM\_RC\_MACHINE\_SAME Um nome de nó virtual não deve ser igual a um nome do nó ou o nome do host do sistema.**

## **Explicação**

Uma opção VIRTUALNODENAME foi digitada com um nome igual ao de uma opção NODENAME ou ao nome do host do sistema.

## **Ação do Sistema**

A inicialização falha e o programa termina.

### **Resposta do Usuário**

Se o nome do nó virtual digitado for o mesmo que o nome do host, remova a opção de nome do nó virtual. Se era igual à opção de nome do nó, é possível remover qualquer um, dependendo do uso pretendido. O nome do nó é usado para designar um nome alternativo ao sistema. O nome do nó virtual é usado para acessar dados do servidor de outro sistema.

# **0409 E DSM\_RC\_INVALID\_SERVER O nome do servidor não foi localizado no Arquivo de Opções do Sistema**

### **Explicação**

O arquivo de opções do sistema não contém a opção SERVERNAME.

## **Ação do Sistema**

A inicialização do IBM Spectrum Protect falha e o programa é encerrado.

### **Resposta do Usuário**

Consulte o administrador do IBM Spectrum Protect para seu sistema e certifique-se de que o arquivo de opções do sistema contenha o nome do servidor.

# **0410 E DSM\_RC\_INVALID\_KEYWORD Uma palavra-chave de opção inválida foi localizada durante a análise de opção.**

## **Explicação**

Uma palavra-chave de opção inválida foi localizada no arquivo de configuração dsmInit, na cadeia de opções, no dsm.sys ou no dsm.opt.

## **Ação do Sistema**

O sistema retorna ao procedimento de chamada.

## **Resposta do Usuário**

Corrija a grafia das palavras-chave de opção. Verifique se o arquivo de configuração dsmInit possui somente um subconjunto das opções de dsm.sys. Verifique o log de erros para obter detalhes adicionais sobre o erro.

# **0411 S DSM\_RC\_PATTERN\_TOO\_COMPLEX O padrão de inclusão ou exclusão não pode ser analisado.**

## **Explicação**

O padrão está formatado incorretamente ou é muito complexo para ser interpretado.

## **Ação do Sistema**

O processamento foi interrompido.

### **Resposta do Usuário**

Verifique se o padrão de inclusão ou exclusão está especificado corretamente. Se o padrão estiver correto, entre em contato com o suporte técnico da IBM para obter assistência adicional.

## **0412 S DSM\_RC\_NO\_CLOSING\_BRACKET Está faltando um colchete no padrão de inclusão/exclusão**

## **Explicação**

O padrão de inclusão ou exclusão foi construído incorretamente. O colchete direito está faltando.

## **Ação do Sistema**

O processamento foi interrompido.

### **Resposta do Usuário**

Corrija a sintaxe para o padrão.

# **0426 E DSM\_RC\_CANNOT\_OPEN\_TRACEFILE As funções de inicialização não podem abrir o arquivo de rastreio especificado.**

## **Explicação**

O arquivo não pôde ser aberto durante a inicialização. O caminho especificado pode estar incorreto. Também é possível que o usuário atual não tenha permissão para gravar no arquivo de rastreio no diretório especificado. Também é possível que nenhum espaço esteja disponível no local do arquivo de rastreio.

## **Ação do Sistema**

O processamento é interrompido.

### **Resposta do Usuário**

Certifique-se de que a opção do arquivo de rastreio aponte para um caminho válido e que o usuário tenha as permissões apropriadas para gravar no arquivo especificado.

# **0427 E DSM\_RC\_CANNOT\_OPEN\_LOGFILE As funções de inicialização não podem abrir o arquivo de log de erros especificado.**

## **Explicação**

O arquivo de log de erros não pôde ser aberto durante a inicialização. O caminho especificado pode estar incorreto. Também é possível que o usuário atual não tenha permissão para gravar no arquivo de log no diretório especificado. Também é possível que não haja espaço disponível no local do arquivo de log especificado.

## **Ação do Sistema**

O processamento termina.

### **Resposta do Usuário**

Certifique-se de que a opção logfile aponte para um caminho válido e que o usuário tenha permissões apropriadas para gravar no arquivo especificado.

# **0600 E DSM\_RC\_DUP\_LABEL Existe um rótulo de volume duplicado. A operação não pode continuar.**

## **Explicação**

Para mídia removível, o IBM Spectrum Protect utiliza o rótulo de volume como o nome do espaço de arquivo. Para evitar que dados de volumes diferentes sejam armazenados no mesmo espaço de arquivo no servidor IBM Spectrum Protect, o backup ou archive não é permitido para volumes de mídia removível que possuem rótulos de volume duplicados.

## **Ação do Sistema**

A operação solicitada não é executada.

### **Resposta do Usuário**

Altere os rótulos de volume nos volumes de mídia removível de modo que não existam rótulos duplicados. Em seguida, reinicie o IBM Spectrum Protect e tente a operação novamente.

# **0601 E DSM\_RC\_NO\_LABEL A unidade não possui rótulo. A operação não pode continuar.**
## **Explicação**

O backup ou archive de mídia removível requer que a mídia tenha um rótulo de volume. Foi feita uma tentativa de fazer backup ou arquivar dados em um volume removível que não possui rótulo.

## **Ação do Sistema**

A operação solicitada não é executada.

## **Resposta do Usuário**

Crie um rótulo de volume na mídia removível, em seguida, tente a operação novamente.

# **0610 E DSM\_RC\_NLS\_CANT\_OPEN\_TXT Não foi possível abrir o arquivo de texto da mensagem.**

## **Explicação**

O sistema não pode abrir o arquivo txt de mensagem (dscenu.txt ou dsmclientV3.cat para o AIX). Na plataforma do AS/400, esse arquivo é QANSAPI/QAANSENU(TXT).

## **Ação do Sistema**

O sistema retorna ao procedimento de chamada.

## **Resposta do Usuário**

Verifique se o arquivo dscenu.txt está no diretório apontado por DSMI\_DIR. Para o AIX, verifique se o arquivo dsmclientV3.cat tem um link simbólico para /usr/lib/nls/msg/<locale>/dsmclientV3.cat .

# **0611 E DSM\_RC\_NLS\_CANT\_READ\_HDR Não foi possível utilizar o arquivo de texto de mensagem.**

## **Explicação**

O sistema não pode utilizar o arquivo de texto de mensagem (dscenu.txt ou dsmclientV3.cat para AIX) devido a um cabeçalho inválido. Na plataforma do AS/400, esse arquivo é QANSAPI/QAANSENU(TXT).

## **Ação do Sistema**

O sistema retorna ao procedimento de chamada.

## **Resposta do Usuário**

Instale o arquivo de texto de mensagem novamente.

# **0612 E DSM\_RC\_NLS\_INVALID\_CNTL\_REC Não é possível utilizar o arquivo de texto de mensagem.**

## **Explicação**

O sistema não pode utilizar o arquivo txt de mensagem (dscenu.txt ou dsmclientV3.cat para AIX) devido a um registro de controle inválido. Na plataforma do AS/400, esse arquivo é QANSAPI/QAANSENU(TXT).

## **Ação do Sistema**

O sistema retorna ao procedimento de chamada.

## **Resposta do Usuário**

Instale o arquivo de texto de mensagem novamente.

# **0613 E DSM\_RC\_NLS\_INVALID\_DATE\_FMT Valor inválido para DATEFORMAT especificado.**

## **Explicação**

Um valor inválido é especificado para DATEFORMAT.

## **Ação do Sistema**

O sistema retorna ao procedimento de chamada.

## **Resposta do Usuário**

Especifique um valor válido.

# **0614 E DSM\_RC\_NLS\_INVALID\_TIME\_FMT Valor inválido para TIMEFORMAT especificado.**

## **Explicação**

Um valor inválido é especificado para TIMEFORMAT.

## **Ação do Sistema**

O sistema retorna ao procedimento de chamada.

## **Resposta do Usuário**

Especifique um valor válido.

## **0615 E DSM\_RC\_NLS\_INVALID\_NUM\_FMT Valor inválido para NUMBERFORMAT especificado.**

## **Explicação**

Um valor inválido é especificado para NUMBERFORMAT.

## **Ação do Sistema**

O sistema retorna ao procedimento de chamada.

Especifique um valor válido.

# **0620 E DSM\_RC\_LOG\_CANT\_BE\_OPENED Não foi possível abrir o arquivo do log de erros.**

## **Explicação**

O sistema não pode abrir o arquivo do log de erros.

## **Ação do Sistema**

O sistema retorna ao procedimento de chamada.

## **Resposta do Usuário**

Verifique o valor de DSMI\_LOG e a permissão de acesso. Na plataforma AS/400, verifique o valor especificado para ERRORLOGNAME no arquivo de opções da API.

# **0621 E DSM\_RC\_LOG\_ERROR\_WRITING\_TO\_LOG O arquivo de log não pode ser gravado.**

## **Explicação**

Ocorreu um erro ao gravar no arquivo de log.

## **Ação do Sistema**

O sistema retorna ao procedimento de chamada.

## **Resposta do Usuário**

Verifique o valor de DSMI\_LOG e a permissão de acesso. Na plataforma AS/400, verifique o valor especificado para ERRORLOGNAME no arquivo de opções da API.

# **0622 E DSM\_RC\_LOG\_NOT\_SPECIFIED O nome do arquivo de log não foi especificado.**

## **Explicação**

O sistema não pode abrir o arquivo do log de erros.

## **Ação do Sistema**

O sistema retorna ao procedimento de chamada.

#### **Resposta do Usuário**

Verifique o valor de DSMI\_LOG e a permissão de acesso. Na plataforma AS/400, verifique o valor especificado para ERRORLOGNAME no arquivo de opções da API.

# **0927 E DSM\_RC\_NOT\_ADSM\_AUTHORIZED Somente um usuário autorizado do IBM Spectrum Protect pode executar essa ação.**

## **Explicação**

O usuário deve ser um usuário autorizado do IBM Spectrum Protect para executar essa ação. O usuário não é autorizado pela senha e essa ação requer autorização.

## **Ação do Sistema**

O processamento foi interrompido.

## **Resposta do Usuário**

O usuário deve ser um usuário root ou deve ser o proprietário do executável e o bit do ID de usuário efetivo deve estar configurado para 'on' (bit 's').

# **961 E DSM\_RC\_DIRECT\_STORAGE\_AGENT\_UNSUPPORTED A conexão direta com o Agente de Armazenamento não é permitida.**

## **Explicação**

Não é possível conectar diretamente ao Agente de Armazenamento.

## **Ação do Sistema**

O processamento foi interrompido.

## **Resposta do Usuário**

para executar operações sem a LAN utilizando o Agente de Armazenamento, especifique a opção ENABLELANFREE no arquivo de opções e reinicie o processo.

# **963 E DSM\_RC\_FS\_NAMESPACE\_DOWNLEVEL O namespace longo foi removido do espaço no arquivo local. Se desejar continuar com a operação de backup/archive, renomeie seu espaço no arquivo no servidor.**

## **Explicação**

O processo detectou que o namespace do servidor é NTW:LONG, mas o volume local não possui suporte a nomes longos. Se você quiser fazer backup do volume usando nomes abreviados, renomeie o espaço no arquivo no servidor. Se desejar fazer backup usando nomes longos, inclua o suporte a namespaces longos no volume em questão.

## **Ação do Sistema**

O processamento foi interrompido.

## **Resposta do Usuário**

Inclua o suporte a namespaces longos no volume ou renomeie (remova) o espaço no arquivo do servidor correspondente.

# **0996 E DSM\_RC\_SERVER\_DOWNLEVEL\_FUNC O servidor IBM Spectrum Protect é de nível inferior e não suporta a função solicitada. Consulte o log de erro para obter informações da versão.**

## **Explicação**

A função que está sendo utilizada requer um Servidor IBM Spectrum Protect mais atual.

## **Ação do Sistema**

A operação falha.

## **Resposta do Usuário**

Faça upgrade do servidor IBM Spectrum Protect para um nível que suporte essa função. Consulte o log de erros para obter informações sobre versão.

# **0997 E DSM\_RC\_STORAGEAGENT\_DOWNLEVEL O Agente de Armazenamento do IBM Spectrum Protect é de nível inferior e não suporta a função solicitada. Consulte o log de erro para obter informações da versão.**

## **Explicação**

A função que está sendo utilizada requer um Agente de Armazenamento do IBM Spectrum Protect mais atual.

## **Ação do Sistema**

A operação falha.

## **Resposta do Usuário**

Faça upgrade do Agente de Armazenamento do IBM Spectrum Protect para um nível que suporte essa função. Consulte o log de erros para obter informações sobre versão.

**0998 E DSM\_RC\_SERVER\_AND\_SA\_DOWNLEVEL O Servidor do IBM Spectrum Protect e o Agente de armazenamento do IBM Spectrum Protect são de nível inferior e não suportam a função solicitada. Consulte o log de erro para obter informações da versão.**

## **Explicação**

A função que está sendo utilizada requer um Servidor IBM Spectrum Protect e um Agente de Armazenamento IBM Spectrum Protect mais atual.

## **Ação do Sistema**

A operação falha.

## **Resposta do Usuário**

Faça upgrade do servidor IBM Spectrum Protect e do Agente de Armazenamento do IBM Spectrum Protect para um nível que suporta essa função. Consulte o log de erros para obter informações sobre versão.

# **1376 E DSM\_RC\_DIGEST\_VALIDATION\_ERROR Erro ao processar '***filespace namepath-namefile-name***'; falha na validação de compilação de ponta a ponta.**

## **Explicação**

A compilação criptográfica dos dados restaurados ou recuperados não corresponderam com a compilação gerada durante a operação de backup ou archive. As possíveis causas são um erro de transmissão, distorção de dados ou colisão hash.

## **Ação do Sistema**

O processamento é interrompido

## **Resposta do Usuário**

Tente a operação de restauração novamente. Se o problema persistir, entre em contato com o suporte técnico do IBM para obter assistência adicional.

## **2000 E DSM\_RC\_NULL\_OBJNAME O ponteiro do nome do objeto é NULL.**

#### **Explicação**

Não há nenhum valor fornecido para o ponteiro do nome do objeto.

## **Ação do Sistema**

O sistema retorna ao procedimento de chamada.

## **Resposta do Usuário**

Forneça um endereço para a estrutura do dsmObjName.

## **2001 E DSM\_RC\_NULL\_DATABLKPTR O ponteiro do bloco de dados é NULL.**

## **Explicação**

Não há nenhum valor fornecido para o ponteiro do bloco de dados.

#### **Ação do Sistema**

O sistema retorna ao procedimento de chamada.

#### **Resposta do Usuário**

Forneça um endereço para a estrutura do DataBlk.

# **2002 E DSM\_RC\_NULL\_MSG O parâmetro msg para dsmRCMsg é um ponteiro NULL.**

## **Explicação**

O parâmetro da mensagem para dsmRCMsg é um ponteiro NULL.

## **Ação do Sistema**

O sistema retorna ao procedimento de chamada.

## **Resposta do Usuário**

Aloque espaço suficiente para o parâmetro de mensagem.

## **2004 E DSM\_RC\_NULL\_OBJATTRPTR O ponteiro do atributo do objeto é NULL.**

## **Explicação**

Não há nenhum valor fornecido para o ponteiro do atributo do objeto.

## **Ação do Sistema**

O sistema retorna ao procedimento de chamada.

## **Resposta do Usuário**

Forneça um endereço para a estrutura do ObjAttr.

## **2006 E DSM\_RC\_NO\_SESS\_BLK Não há nenhuma informação de sessão do servidor.**

## **Explicação**

O servidor não respondeu com informações da sessão.

## **Ação do Sistema**

O sistema retorna ao procedimento de chamada.

## **Resposta do Usuário**

Verifique o status do servidor.

# **2007 E DSM\_RC\_NO\_POLICY\_BLK Não há nenhuma informação de política do servidor.**

## **Explicação**

O servidor não respondeu com informações de política.

#### **Ação do Sistema**

O sistema retorna ao procedimento de chamada.

#### **Resposta do Usuário**

Verifique as definições de política do servidor.

# **2008 E DSM\_RC\_ZERO\_BUFLEN O valor de dataBlk bufferLen é zero.**

#### **Explicação**

O valor para dataBlk bufferLen é zero.

## **Ação do Sistema**

O sistema retorna ao procedimento de chamada.

#### **Resposta do Usuário**

Forneça um valor diferente de zero para bufferLen.

## **2009 E DSM\_RC\_NULL\_BUFPTR dataBlk bufferPtr é NULL.**

#### **Explicação**

Não há nenhum valor fornecido para dataBlk bufferPtr.

#### **Ação do Sistema**

O sistema retorna ao procedimento de chamada.

#### **Resposta do Usuário**

Forneça um endereço para bufferPtr.

## **2010 E DSM\_RC\_INVALID\_OBJTYPE O objType é inválido.**

#### **Explicação**

O valor para objType é inválido.

## **Ação do Sistema**

O sistema retorna ao procedimento de chamada.

#### **Resposta do Usuário**

O valor para dsmObjName.objType deve ser:

- DSM\_OBJ\_FILE ou DSM\_OBJ\_DIRECTORY para Backup, ou
- DSM\_OBJ\_FILE para Archive.

## **2011 E DSM\_RC\_INVALID\_VOTE O voto dsmEndTxn é inválido.**

## **Explicação**

O voto dsmEndTxn é inválido.

#### **Ação do Sistema**

O sistema retorna ao procedimento de chamada.

#### **Resposta do Usuário**

O voto deve ser DSM\_VOTE\_COMMIT ou DSM\_VOTE\_ABORT.

## **2012 E DSM\_RC\_INVALID\_ACTION A ação de atualização é inválida.**

#### **Explicação**

A ação dsmUpdateFS ou dsmUpdateObj é inválida.

#### **Ação do Sistema**

O sistema retorna ao procedimento de chamada.

#### **Resposta do Usuário**

Corrija o valor da ação. Os valores válidos estão definidos em dsmapitd.h e documentados no manual Utilizando a API.

# **2014 E DSM\_RC\_INVALID\_DS\_HANDLE Ocorreu um erro nos internos da API do IBM Spectrum Protect.**

## **Explicação**

O sistema encontrou um erro nos internos da API.

## **Ação do Sistema**

O sistema retorna ao procedimento de chamada.

#### **Resposta do Usuário**

Encerre o processo e tente a operação novamente. Verifique se alguma chamada dsmInit anterior foi limpa e encerrada por uma chamada dsmTerminate. Se o problema persistir, entre em contato com o administrador do sistema ou representante técnico.

## **2015 E DSM\_RC\_INVALID\_REPOS O tipo do repositório é inválido.**

## **Explicação**

O tipo do repositório é inválido.

## **Ação do Sistema**

O sistema retorna ao procedimento de chamada.

#### **Resposta do Usuário**

Para dsmDeleteFS, o repositório deve ser um dos seguintes:

- DSM\_ARCHIVE\_REP
- DSM\_BACKUP\_REP
- DSM\_REPOS\_ALL.

## **2016 E DSM\_RC\_INVALID\_FSNAME O nome do espaço no arquivo deve ser iniciado por um delimitador de diretório.**

#### **Explicação**

O nome do espaço no arquivo é inválido.

#### **Ação do Sistema**

O sistema retorna ao procedimento de chamada.

#### **Resposta do Usuário**

O nome do espaço no arquivo deve iniciar com o delimitador de diretório.

## **2017 E DSM\_RC\_INVALID\_OBJNAME O nome do objeto é uma cadeia vazia ou não tem nenhum delimitador à esquerda.**

#### **Explicação**

O nome do objeto é inválido por causa de uma cadeia vazia ou não há nenhum delimitador à esquerda.

#### **Ação do Sistema**

O sistema retorna ao procedimento de chamada.

#### **Resposta do Usuário**

Verifique o formato do caminho completo de dsmObjName.

## **2018 E DSM\_RC\_INVALID\_LLNAME O qualificador de nível inferior do nome do objeto deve iniciar com o delimitador de diretório.**

#### **Explicação**

O qualificador de nível inferior para o nome do objeto é inválido.

## **Ação do Sistema**

O sistema retorna ao procedimento de chamada.

#### **Resposta do Usuário**

# **2019 E DSM\_RC\_INVALID\_OBJOWNER O proprietário do objeto é inválido.**

## **Explicação**

O proprietário do objeto deve ser o usuário root ou o proprietário do objeto deve ser o mesmo que o proprietário da sessão.

## **Ação do Sistema**

O sistema retorna ao procedimento de chamada.

#### **Resposta do Usuário**

Verifique o proprietário da sessão e o proprietário do objeto.

## **2020 E DSM\_RC\_INVALID\_ACTYPE dsmBindMC sendType é inválido.**

#### **Explicação**

dsmBindMC sendType é inválido.

#### **Ação do Sistema**

O sistema retorna ao procedimento de chamada.

## **Resposta do Usuário**

sendType deve ser um dos seguintes:

- stBackup
- stArchive
- stBackupMountWait
- stArchiveMountWait

## **2021 E DSM\_RC\_INVALID\_RETCODE Nenhum texto disponível para o código de retorno.**

## **Explicação**

O parâmetro dsmRC para dsmRCMsg é um código de retorno não suportado.

## **Ação do Sistema**

O sistema retorna ao procedimento de chamada.

## **Resposta do Usuário**

Especifique um valor válido.

## **2022 E DSM\_RC\_INVALID\_SENDTYPE dsmSendObj sendType é inválido.**

## **Explicação**

dsmSendObj sendType é inválido.

## **Ação do Sistema**

O sistema retorna ao procedimento de chamada.

## **Resposta do Usuário**

sendType deve ser um dos seguintes:

- stBackup
- stArchive
- stBackupMountWait
- stArchiveMountWait

## **2023 E DSM\_RC\_INVALID\_PARAMETER dsmDeleteObj delType é inválido.**

## **Explicação**

dsmDeleteObj delType é inválido.

## **Ação do Sistema**

O sistema retorna ao procedimento de chamada.

## **Resposta do Usuário**

delType deve ser dtBackup ou dtArchive.

## **2024 E DSM\_RC\_INVALID\_OBJSTATE O objState de backup da consulta é inválido.**

## **Explicação**

O objState de backup da consulta é inválido.

## **Ação do Sistema**

O sistema retorna ao procedimento de chamada.

## **Resposta do Usuário**

qryBackupData.objState deve ser um dos seguintes:

- DSM\_ACTIVE
- DSM\_INACTIVE
- DSM\_ANY\_MATCH

# **2025 E DSM\_RC\_INVALID\_MCNAME O nome da classe de gerenciamento não foi localizado.**

## **Explicação**

Uma operação de consulta ou de envio não pode localizar o nome da classe de gerenciamento.

## **Ação do Sistema**

O sistema retorna ao procedimento de chamada.

## **Resposta do Usuário**

Verifique o nome da classe de gerenciamento.

# **2026 E DSM\_RC\_INVALID\_DRIVE\_CHAR A letra da unidade não é um caractere alfabético.**

## **Explicação**

A letra da unidade não é um caractere alfabético. O código de retorno é válido somente no Microsoft Windows.

## **Ação do Sistema**

O sistema retorna ao procedimento de chamada.

## **Resposta do Usuário**

Verifique se a designação da unidade é um caractere alfabético. O campo referido é dsmDosFSAttrib.driveLetter.

# **2027 E DSM\_RC\_NULL\_FSNAME O nome do Espaço no Arquivo do Registro é NULL.**

## **Explicação**

Não há nenhum valor fornecido para o nome do Espaço no Arquivo do Registro.

## **Ação do Sistema**

O sistema retorna ao procedimento de chamada.

## **Resposta do Usuário**

Forneça um nome de espaço no arquivo em dsmRegisterFS.

## **2028 E DSM\_RC\_INVALID\_HLNAME O qualificador de nível superior do nome do objeto deve iniciar com o delimitador de diretório.**

## **Explicação**

O qualificador de nível superior para o nome do objeto é inválido.

## **Ação do Sistema**

O sistema retorna ao procedimento de chamada.

## **Resposta do Usuário**

O qualificador de nível superior do nome do objeto deveria iniciar com o delimitador de diretório.

# **2029 E DSM\_RC\_NUMOBJ\_EXCEED O número de objetos em dsmBeginGetData excede DSM\_MAX\_GET\_OBJ | DSM\_MAX\_PARTIAL\_GET\_OBJ.**

#### **Explicação**

O número de objetos (numObjId) especificado na chamada de dsmBeginGetData excede DSM\_MAX\_GET\_OBJ | DSM\_MAX\_PARTIAL\_GET\_OBJ.

#### **Ação do Sistema**

O sistema retorna ao procedimento de chamada.

#### **Resposta do Usuário**

Verifique o número de objetos antes de chamar dsmBeginGetData. Se for maior que DSM\_MAX\_GET\_OBJ | DSM\_MAX\_PARTIAL\_GET\_OBJ, então, emita várias seqüências de chamadas de Get.

## **2030 E DSM\_RC\_NEWPW\_REQD O valor da nova senha é NULL ou em branco.**

#### **Explicação**

Não há nenhum valor fornecido para a nova senha.

## **Ação do Sistema**

O sistema retorna ao procedimento de chamada.

#### **Resposta do Usuário**

Forneça uma nova senha em dsmChangePW.

## **2031 E DSM\_RC\_OLDPW\_REQD O valor da senha antiga é NULL ou em branco.**

#### **Explicação**

Não há nenhum valor fornecido para a senha antiga.

## **Ação do Sistema**

O sistema retorna ao procedimento de chamada.

#### **Resposta do Usuário**

Forneça uma senha antiga em dsmChangePW.

# **2032 E DSM\_RC\_NO\_OWNER\_REQD On dsmInit, o proprietário não tem permissão para estabelecer a sessão quando PASSWORDACCESS=generate.**

## **Explicação**

PASSWORDACCESS=GENERATE estabelece uma sessão com o usuário de login atual como o proprietário. O aplicativo deve definir clientOwnerNameP como NULL quando PASSWORDACCESS=GENERATE está em vigor.

## **Ação do Sistema**

O sistema retorna ao procedimento de chamada. Se o aplicativo poderá continuar o processamento dependerá de como o aplicativo trata o erro.

#### **Resposta do Usuário**

Essa mensagem aplica-se a aplicativos que utilizam a API do IBM Spectrum Protect e destina-se principalmente ao fornecedor do aplicativo para o qual a mensagem é emitida. Dependendo do aplicativo, isso pode ser um problema de configuração.

Consulte a documentação do aplicativo e verifique se ele está configurado corretamente. Se o problema persistir, entre em contato com o fornecedor do aplicativo para obter assistência adicional.

## **2033 E DSM\_RC\_NO\_NODE\_REQD Em dsmInit, o nó não é permitido quando PASSWORDACCESS=generate.**

## **Explicação**

PASSWORDACCESS=generate estabelece uma sessão com o nome do host atual como o nó.

#### **Ação do Sistema**

O sistema retorna ao procedimento de chamada.

#### **Resposta do Usuário**

Ao utilizar PASSWORDACCESS=generate, configure clientNodeNameP para NULL.

## **2034 E DSM\_RC\_KEY\_MISSING O arquivo de chave está faltando.**

#### **Explicação**

O arquivo-chave para o Data Protection for Oracle não pode ser localizado.

#### **Ação do Sistema**

O sistema retorna ao procedimento de chamada.

#### **Resposta do Usuário**

Certifique-se de que tenha solicitado o Data Protection for Oracle e instale o arquivo-chave.

## **2035 E DSM\_RC\_KEY\_BAD O conteúdo do arquivo de chave é inválido.**

## **Explicação**

O conteúdo do arquivo-chave para o Data Protection for Oracle é inválido.

## **Ação do Sistema**

O sistema retorna ao procedimento de chamada.

## **Resposta do Usuário**

Certifique-se de que tenha solicitado o Data Protection for Oracle e instale o arquivo-chave.

## **2041 E DSM\_RC\_BAD\_CALL\_SEQUENCE A sequência de chamadas é inválida.**

## **Explicação**

A API requer que as chamadas de função sejam feitas em uma sequência específica. As chamadas de função não foram feitas na sequência esperada. O erro pode ser acionado pelos seguintes problemas:

- Um erro na rede.
- Um erro na API do IBM Spectrum Protect.
- Um erro no servidor IBM Spectrum Protect.
- Um erro no aplicativo (IBM ou de terceiros) que usa API do IBM Spectrum Protect.

## **Ação do Sistema**

O sistema retorna ao procedimento de chamada.

## **Resposta do Usuário**

Um usuário final pode responder das seguintes maneiras:

- Verifica se há erros na rede.
- Procure pistas no arquivo de log de atividades do servidor do IBM Spectrum Protect, no arquivo de log dsierror.log do lado do cliente e nos arquivos de log que são específicos para o aplicativo com problema.
- Procurar nas páginas de suporte da IBM para obter os APARs que correspondem ao problema. O site de suporte está em Portal de suporte do IBM [Spectrum](http://www.ibm.com/support/entry/portal/product/tivoli/tivoli_storage_manager) Protect
- Se o aplicativo da API for desenvolvido por terceiros (não IBM), procurar as páginas de suporte desse terceiro para obter os problemas conhecidos que correspondem ao problema.

Se nenhuma das ações acima resolver o problema, relate o problema ao fornecedor do aplicativo que usa a API do IBM Spectrum Protect.

Um desenvolvedor de aplicativo que usa a API do IBM Spectrum Protect deve investigar o motivo do problema, incluindo a revisão do diagrama de estado da API do IBM Spectrum Protect. O diagrama de estado da API do IBM Spectrum Protect está na documentação do produto em [Documentação](http://www.ibm.com/support/knowledgecenter/SSEQVQ_8.1.4/tsm/welcome.html) do produto IBM Spectrum Protect

# **2042 E DSM\_RC\_INVALID\_TSMBUFFER O tsmBuffHandle é inválido ou o valor de dataPtr é inválido.**

## **Explicação**

Foi transmitido para a API um valor inválido de identificador ou de dataPtr.

#### **Ação do Sistema**

O sistema retorna ao procedimento de chamada.

#### **Resposta do Usuário**

Há um problema com o aplicativo de chamada. Verifique os valores do tsmBuffHandle e de dataptr transmitidos para a API.

## **2043 E DSM\_RC\_TOO\_MANY\_BYTES O número de bytes copiados para o tsmBuffer é maior do que o valor permitido.**

#### **Explicação**

Um número inválido de bytes foi copiado para um tsmBuffer.

## **Ação do Sistema**

O sistema retorna ao procedimento de chamada.

#### **Resposta do Usuário**

Há um problema com o aplicativo de chamada. Verifique o número de bytes copiados para o tsmBuffer.

# **2044 E DSM\_RC\_MUST\_RELEASE\_BUFFER Não é possível concluir dsmTerminate porque o aplicativo está em suspensão para 1 ou mais tsmBuffers.**

#### **Explicação**

Um aplicativo está tentando finalizar uma sessão, mas ainda existem alguns tsmBuffers em suspensão.

## **Ação do Sistema**

O sistema retorna ao procedimento de chamada.

#### **Resposta do Usuário**

O aplicativo deve retornar todos os buffers para esta sessão chamando tsmReleaseBuffer e, em seguida, emitir dsmTerminate.

## **2045 E DSM\_RC\_BUFF\_ARRAY\_ERROR Ocorreu um erro interno na matriz tsmBuffer.**

#### **Explicação**

Ocorreu um erro interno na matriz de buffer da API.

## **Ação do Sistema**

O sistema retorna ao procedimento de chamada.

## **Resposta do Usuário**

Tente a operação novamente. Se o problema persistir, entre em contato com o administrador do sistema ou representante técnico.

## **2046 E DSM\_RC\_INVALID\_DATABLK Ao utilizar useTsmBuffers, dataBlk deve ser NULL em chamadas para dsmSendObj e dsmGetObj.**

## **Explicação**

O valor de dataBlk deve ser NULL ao utilizar useTsmBuffers.

## **Ação do Sistema**

O sistema retorna ao procedimento de chamada.

#### **Resposta do Usuário**

Há um problema com o aplicativo de chamada. Entre em contato com o fornecedor do aplicativo

# **2047 E DSM\_RC\_ENCR\_NOT\_ALLOWED A criptografia não é permitida ao utilizar useTsmBuffers.**

## **Explicação**

useTsmBuffers não suporta criptografia.

#### **Ação do Sistema**

O sistema retorna ao procedimento de chamada.

#### **Resposta do Usuário**

Tente a operação novamente sem utilizar useTsmBuffers ou desative a criptografia para esta operação.

# **2048 E DSM\_RC\_OBJ\_COMPRESSED Este objeto não pode ser restaurado/recuperado utilizando useTsmBuffers porque está compactado.**

## **Explicação**

useTsmBuffers não suporta compactação.

#### **Ação do Sistema**

O sistema retorna ao procedimento de chamada.

#### **Resposta do Usuário**

Tente a operação novamente sem utilizar useTsmBuffers.

# **2049 E DSM\_RC\_OBJ\_ENCRYPTED Este objeto não pode ser restaurado/recuperado utilizando useTsmBuffers porque está criptografado.**

## **Explicação**

useTsmBuffers não suporta criptografia.

## **Ação do Sistema**

O sistema retorna ao procedimento de chamada.

## **Resposta do Usuário**

Tente a operação novamente sem utilizar useTsmBuffers.

# **2050 E DSM\_RC\_WILDCHAR\_NOTALLOWED Em dsmSendObj, não são permitidos curingas para objName.**

## **Explicação**

Wm dsmSendObj, não são permitidos curingas para objName.

## **Ação do Sistema**

O sistema retorna ao procedimento de chamada.

## **Resposta do Usuário**

Forneça um fs, hl e ll em dsmObjName.

# **2051 E DSM\_RC\_POR\_NOT\_ALLOWED Ao utilizar useTsmBuffers, uma restauração/recuperação com restauração parcial de objetos não é permitida.**

## **Explicação**

useTsmBuffers não suporta restauração parcial de objetos.

## **Ação do Sistema**

O sistema retorna ao procedimento de chamada.

## **Resposta do Usuário**

Certifique-se de que o aplicativo de chamada esteja utilizando a restauração Parcial de objetos ou useTsmBuffers.

## **2052 E DSM\_RC\_NO\_ENCRYPTION\_KEY Nenhuma chave de criptografia foi localizada. Se você estiver utilizando -encryptkey=prompt, certifique-**

# **se de que haja um valor no campo encryptionPasswordP e que bEncryptKeyEnabled esteja definido como true.**

## **Explicação**

Nenhuma chave de criptografia foi localizada no arquivo de senha ou nenhuma chave foi fornecida pelo aplicativo.

## **Ação do Sistema**

O sistema retorna ao procedimento de chamada.

## **Resposta do Usuário**

Se você estiver utilizando -encryptkey=prompt, certifique-se de que haja um valor em encryptionPasswordP e que bEncryptKeyEnabled esteja definido como true.

# **2053 E DSM\_RC\_ENCR\_CONFLICT Foram especificadas opções de chave de criptografia em conflito.**

## **Explicação**

Ao utilizar a opção ENABLEENCRYPTKEY, o parâmetro bEncryptKeyEnabled para as estruturas dsmInitExIn\_t e tsmInitExIn\_t da API do IBM Spectrum Protect não pode ser configurado para bTrue.

## **Ação do Sistema**

O sistema retorna ao procedimento de chamada.

## **Resposta do Usuário**

Remova a opção ENABLEENCRYPTKEY do arquivo de opções ou configure o parâmetro bEncryptKeyEnabled para bFalse no programa utilizando a API do IBM Spectrum Protect.

# **2060 E DSM\_RC\_FSNAME\_NOTFOUND O espaço no arquivo para excluir/configurar acesso não pode ser localizado.**

## **Explicação**

O espaço no arquivo a ser excluído não pode ser localizado.

## **Ação do Sistema**

O sistema retorna ao procedimento de chamada.

## **Resposta do Usuário**

Verifique o nome do espaço no arquivo.

# **2061 E DSM\_RC\_FS\_NOT\_REGISTERED Em dsmSendObj, dsmDeleteObj ou dsmUpdateFS, o espaço no arquivo não está registrado.**

## **Explicação**

Em dsmSendObj, dsmDeleteObj ou dsmUpdateFS, o espaço no arquivo não está registrado.

## **Ação do Sistema**

O sistema retorna ao procedimento de chamada.

## **Resposta do Usuário**

Verifique o nome do espaço no arquivo.

# **2062 W DSM\_RC\_FS\_ALREADY\_REGED Em dsmRegisterFS, o espaço no arquivo já está registrado.**

## **Explicação**

Em dsmRegisterFS, o espaço no arquivo já está registrado.

## **Ação do Sistema**

O sistema retorna ao procedimento de chamada.

## **Resposta do Usuário**

Verifique o nome do espaço no arquivo.

# **2063 E DSM\_RC\_OBJID\_NOTFOUND Em dsmBeginGetData, o objID é NULL.**

## **Explicação**

Em dsmBeginGetData, o objID é NULL.

## **Ação do Sistema**

O sistema retorna ao procedimento de chamada.

## **Resposta do Usuário**

Verifique o seguinte:

- O dsmGetList não é NULL.
- Cada objID não é NULL.
- O dsmGetList numObjId não é zero.

# **2064 E DSM\_RC\_WRONG\_VERSION Em dsmInit, a versão da API do responsável pela chamada é diferente da versão da biblioteca do IBM Spectrum Protect.**

## **Explicação**

Em dsmInit, a versão da API do responsável pela chamada é posterior à versão da biblioteca do IBM Spectrum Protect.

#### **Ação do Sistema**

O sistema retorna ao procedimento de chamada.

#### **Resposta do Usuário**

Instale a biblioteca da API do IBM Spectrum Protect mais recente.

# **2065 E DSM\_RC\_WRONG\_VERSION\_PARM A versão da estrutura do responsável pela chamada é diferente da versão da biblioteca do IBM Spectrum Protect.**

#### **Explicação**

A versão da estrutura do responsável pela chamada é diferente da versão da biblioteca do IBM Spectrum Protect.

#### **Ação do Sistema**

O sistema retorna ao procedimento de chamada.

#### **Resposta do Usuário**

Certifique-se de que o campo stVersion esteja configurado com o valor no arquivo de cabeçalho. Recompile o aplicativo com os arquivos de cabeçalho mais recentes.

## **2070 E DSM\_RC\_NEEDTO\_ENDTXN Emita dsmEndTxn e, em seguida, inicie uma nova sessão de transação.**

#### **Explicação**

Essa transação deve ser encerrada e uma nova deve ser iniciada devido a uma das seguintes razões:

- O destino foi alterado.
- O limite de bytes foi excedido.
- O número máximo de objetos foi excedido.

## **Ação do Sistema**

O sistema retorna ao procedimento de chamada.

#### **Resposta do Usuário**

Emita dsmEndTxn e inicie uma nova sessão de transação.

## **2080 E DSM\_RC\_OBJ\_EXCLUDED O objeto de backup ou archive é excluído do processamento.**

#### **Explicação**

O objeto de backup ou archive é excluído do processamento.

## **Ação do Sistema**

O sistema retorna ao procedimento de chamada.

## **Resposta do Usuário**

Verifique o objName e as listas de Exclusão.

# **2081 E DSM\_RC\_OBJ\_NOBCG O objeto de backup não tem um grupo de cópias.**

## **Explicação**

O objeto de backup não tem um grupo de cópias.

## **Ação do Sistema**

O sistema retorna ao procedimento de chamada.

## **Resposta do Usuário**

Verifique as definições de política do servidor.

# **2082 E DSM\_RC\_OBJ\_NOACG O objeto de archive não tem um grupo de cópias.**

## **Explicação**

O objeto de archive não tem um grupo de cópias.

## **Ação do Sistema**

O sistema retorna ao procedimento de chamada.

## **Resposta do Usuário**

Verifique as definições de política do servidor.

## **2090 E DSM\_RC\_APISYSTEM\_ERROR A memória utilizada pela API do IBM Spectrum Protect foi corrompida.**

## **Explicação**

A memória utilizada pela API do IBM Spectrum Protect foi corrompida.

## **Ação do Sistema**

O sistema retorna ao procedimento de chamada.

## **Resposta do Usuário**

Tente a operação novamente. Se o problema persistir, entre em contato com o administrador do sistema ou representante técnico.

# **2100 E DSM\_RC\_DESC\_TOOLONG A descrição de sendObj Archive é muito longa.**

#### **Explicação**

A descrição de sendObj Archive é muito longa.

#### **Ação do Sistema**

O sistema retorna ao procedimento de chamada.

#### **Resposta do Usuário**

A cadeia sndArchiveData.descr deve ser menor ou igual a DSM\_MAX\_DESCR\_LENGTH.

## **2101 E DSM\_RC\_OBJINFO\_TOOLONG sendObj ObjAttr.objInfo é muito longo.**

## **Explicação**

sendObj ObjAttr.objInfo é muito longo.

#### **Ação do Sistema**

O sistema retorna ao procedimento de chamada.

#### **Resposta do Usuário**

O campo objInfo deve ser menor ou igual a DSM\_MAX\_OBJINFO\_LENGTH.

## **2102 E DSM\_RC\_HL\_TOOLONG sendObj dsmObjName.hl é muito longo.**

#### **Explicação**

sendObj dsmObjName.hl é muito longo.

#### **Ação do Sistema**

O sistema retorna ao procedimento de chamada.

#### **Resposta do Usuário**

O campo hl deve ser menor ou igual a DSM\_MAX\_HL\_LENGTH.

## **2103 E DSM\_RC\_PASSWD\_TOOLONG A senha ou cadeia encryptionPassword fornecida é muito longa.**

#### **Explicação**

**3280** IBM Spectrum Protect Knowledge Center Version 8.1.4

O valor fornecido para password ou encryptionPassword é muito longo.

#### **Ação do Sistema**

O sistema retorna ao procedimento de chamada.

#### **Resposta do Usuário**

O campo de senha ou encrypionPassword deve ter menos de DSM\_MAX\_VERIFIER\_LENGTH.

## **2104 E DSM\_RC\_FILESPACE\_TOOLONG sendObj dsmObjName.fs é muito longo.**

#### **Explicação**

sendObj dsmObjName.fs é muito longo.

## **Ação do Sistema**

O sistema retorna ao procedimento de chamada.

#### **Resposta do Usuário**

O campo fs deve ser menor ou igual a DSM\_MAX\_FS\_LENGTH.

## **2105 E DSM\_RC\_LL\_TOOLONG sendObj dsmObjName.ll é muito longo.**

## **Explicação**

sendObj dsmObjName.ll é muito longo.

#### **Ação do Sistema**

O sistema retorna ao procedimento de chamada.

#### **Resposta do Usuário**

O campo ll deve set menor ou igual a DSM\_MAX\_LL\_LENGTH.

## **2106 E DSM\_RC\_FSINFO\_TOOLONG Em RegisterFS ou UpdateFS, fsInfo de fsAttr é muito longo.**

## **Explicação**

Em RegisterFS ou UpdateFS, fsInfo de fsAttr é muito longo.

## **Ação do Sistema**

O sistema retorna ao procedimento de chamada.

#### **Resposta do Usuário**

## **2107 E DSM\_RC\_SENDDATA\_WITH\_ZERO\_SIZE Não é possível enviar dados com sizeEstimate igual a zero bytes.**

## **Explicação**

Não é possível enviar dados para um objeto com estimativa de tamanho = 0.

## **Ação do Sistema**

O sistema retorna ao procedimento de chamada.

## **Resposta do Usuário**

Configure a estimativa de tamanho para maior que 0 em dsmSendObj.

## **2110 E DSM\_RC\_INVALID\_ACCESS\_TYPE dsmSetAccess access Type é inválido.**

## **Explicação**

dsmSetAccess accessType é inválido.

#### **Ação do Sistema**

O sistema retorna ao procedimento de chamada.

#### **Resposta do Usuário**

accessType deve ser um dos seguintes:

- atBackup
- atArchive

## **2111 E DSM\_RC\_QUERY\_COMM\_FAILURE Erro de comunicações com o servidor durante a consulta do objeto**

## **Explicação**

Ocorreu um erro de comunicações durante uma consulta de objeto no servidor.

## **Ação do Sistema**

O processamento foi interrompido.

## **Resposta do Usuário**

Verifique se as comunicações estão ativas entre as máquinas cliente e servidor. Interrupções do servidor, interrupções de processos e interrupções do controlador de comunicação podem causar esse erro.

# **2112 E DSM\_RC\_NO\_FILES\_BACKUP Não foi feito backup anterior de nenhum arquivo para esse nome de arquivo/espaço no arquivo.**

## **Explicação**

Você tentou configurar o acesso a arquivos quando não foi feito backup anteriormente de nenhum arquivo para o nome de arquivo, unidade ou sistema de arquivos especificado.

## **Ação do Sistema**

O processamento foi interrompido.

## **Resposta do Usuário**

Certifique-se de que a unidade ou o sistema de arquivos correto tenha sido especificado e que tenha sido feito backup de arquivos para que você configure acesso.

# **2113 E DSM\_RC\_NO\_FILES\_ARCHIVE Não foi feito archive anterior de nenhum arquivo para esse nome de arquivo/espaço no arquivo.**

## **Explicação**

Você tentou configurar o acesso a arquivos quando nenhum arquivo foi arquivado anteriormente para o nome de arquivo, unidade ou sistema de arquivos especificado.

## **Ação do Sistema**

O processamento foi interrompido.

## **Resposta do Usuário**

Certifique-se de que a unidade ou o sistema de arquivos correto tenha sido especificado e que os arquivos tenham sido arquivados para que você configure acesso.

# **2114 E DSM\_RC\_INVALID\_SETACCESS Formato inválido para o comando Set Access.**

## **Explicação**

O comando SET ACCESS possui pelo menos três operandos, o primeiro dos quais deve ser BACKUP ou ARCHIVE. Uma especificação de arquivo formada validamente deve seguir.

## **Ação do Sistema**

Processamento interrompido, o comando não foi executado.

#### **Resposta do Usuário**

Use o comando HELP SET ACCESS para obter detalhes completos do uso, depois insira o comando SET ACCESS usando a sintaxe correta.

## **2120 E DSM\_RC\_STRING\_TOO\_LONG A seguinte mensagem era muito longa para ser registrada no servidor: '***shortened message with message number***'**

## **Explicação**

O texto da mensagem e inserções são muito grandes para serem enviados ao servidor no buffer interno disponível.

## **Ação do Sistema**

A mensagem *message number* message será gravada no log de erros do cliente local, em seguida, reduzida e enviada ao servidor como parte dessa mensagem. A mensagem foi reduzida no comprimento, substituindo '...' no meio da mensagem original.

## **Resposta do Usuário**

A mensagem referida foi reduzida, mas descreve o erro ocorrido. Consulte a documentação dessa mensagem para obter informações adicionais.

## **2200 I DSM\_RC\_MORE\_DATA Em dsmGetNextQObj ou dsmGetData, há mais dados disponíveis.**

#### **Explicação**

Em dsmGetNextQObj ou dsmGetData, há mais dados disponíveis.

#### **Ação do Sistema**

O sistema retorna ao procedimento de chamada.

#### **Resposta do Usuário**

Chame a função novamente.

# **2210 E DSM\_RC\_BUFF\_TOO\_SMALL O buffer dataBlk é muito pequeno para a resposta da consulta.**

## **Explicação**

O buffer dataBlk é muito pequeno para a resposta da consulta.

#### **Ação do Sistema**

O sistema retorna ao procedimento de chamada.

#### **Resposta do Usuário**

Em dsmGetNextQObj, assegure que o buffer dataBlk seja pelo menos do tamanho da estrutura da resposta da consulta.

## **2228 E DSM\_RC\_NO\_API\_CONFIGFILE O arquivo de configuração especificado em dsmInit não pode ser aberto.**

## **Explicação**

O arquivo de configuração especificado em dsmInit não pode ser aberto.

## **Ação do Sistema**

O sistema retorna ao procedimento de chamada.

## **Resposta do Usuário**

Verifique o nome do arquivo.

# **2229 E DSM\_RC\_NO\_INCLEXCL\_FILE O arquivo de definição de Inclusão/Exclusão não foi localizado.**

## **Explicação**

O arquivo de definição de Inclusão/Exclusão não foi localizado.

## **Ação do Sistema**

O sistema retorna ao procedimento de chamada.

## **Resposta do Usuário**

Verifique o nome do arquivo na opção Inclexcl.

# **2230 E DSM\_RC\_NO\_SYS\_OR\_INCLEXCL O arquivo dsm.sys não foi localizado ou o arquivo Inclexcl especificado em dsm.sys não foi localizado.**

## **Explicação**

O arquivo dsm.sys não foi localizado ou o arquivo Inclexcl especificado em dsm.sys não foi localizado.

## **Ação do Sistema**

O sistema retorna ao procedimento de chamada.

## **Resposta do Usuário**

O arquivo dsm.sys deve estar no diretório referido pela variável de ambiente DSMI\_DIR. Verifique o nome do arquivo na opção Inclexcl no arquivo dsm.sys.

# **2231 E DSM\_RC\_REJECT\_NO\_POR\_SUPPORT A Recuperação Parcial do Objeto não é suportada no servidor.**

## **Explicação**

O servidor IBM Spectrum Protect especificado pelo usuário não suporta a recuperação parcial do objeto.

## **Ação do Sistema**

O sistema retorna ao procedimento de chamada.

#### **Resposta do Usuário**

Especifique um servidor IBM Spectrum Protect que suporte a função de recuperação parcial do objeto.

## **2300 E DSM\_RC\_NEED\_ROOT Somente um usuário root do UNIX pode executar dsmChangePW ou dsmDeleteFS.**

## **Explicação**

Somente um usuário root do UNIX pode executar dsmChangePW ou dsmDeleteFS.

#### **Ação do Sistema**

O sistema retorna ao procedimento de chamada.

#### **Resposta do Usuário**

Execute esse programa como um usuário root.

## **2301 E DSM\_RC\_NEEDTO\_CALL\_BINDMC Você deve emitir dsmBindMC antes de dsmSendObj.**

## **Explicação**

Você deve emitir dsmBindMC antes de dsmSendObj.

#### **Ação do Sistema**

O sistema retorna ao procedimento de chamada.

#### **Resposta do Usuário**

Modifique o programa.

## **2302 I DSM\_RC\_CHECK\_REASON\_CODE O voto dsmEndTxn é ABORT, portanto, verifique o campo de razão.**

#### **Explicação**

Após uma chamada de dsmEndTxn, a transação é interrompida pelo servidor ou pelo cliente com DSM\_VOTE\_ABORT e a razão é retornada.

#### **Ação do Sistema**

O sistema retorna ao procedimento de chamada.

#### **Resposta do Usuário**

## **2400 E DSM\_RC\_ALMGR\_OPEN\_FAIL O arquivo de licença não pôde ser aberto.**

## **Explicação**

O arquivo de licença não foi localizado ou não pôde ser aberto devido às permissões ou à corrupção do arquivo.

## **Ação do Sistema**

O sistema retorna ao procedimento de chamada.

## **Resposta do Usuário**

Verifique as permissões no arquivo. Consulte se o arquivo de licença está no local correto.

# **2401 E DSM\_RC\_ALMGR\_READ\_FAIL Falha de leitura no arquivo de licença.**

## **Explicação**

O arquivo de licença não foi localizado ou não pôde ser aberto devido às permissões ou à corrupção do arquivo.

#### **Ação do Sistema**

O sistema retorna ao procedimento de chamada.

#### **Resposta do Usuário**

Verifique as permissões no arquivo. Consulte se o arquivo de licença está no local correto.

# **2402 E DSM\_RC\_ALMGR\_WRITE\_FAIL Falha de gravação no arquivo de licença.**

## **Explicação**

O arquivo de licença não foi localizado ou não pôde ser aberto devido às permissões ou à corrupção do arquivo.

#### **Ação do Sistema**

O sistema retorna ao procedimento de chamada.

#### **Resposta do Usuário**

Verifique as permissões no arquivo. Veja se o arquivo de licença está no lugar correto.

# **2403 E DSM\_RC\_\_ALMGR\_DATA\_FMT Os dados do arquivo de licença não estão em um formato válido.**

## **Explicação**

O arquivo de licença não é válido.

## **Ação do Sistema**

O sistema retorna ao procedimento de chamada.

#### **Resposta do Usuário**

O usuário precisa obter uma nova licença.

## **2404 E DSM\_RC\_ALMGR\_CKSUM\_BAD A soma de verificação do arquivo de licença não corresponde à cadeia licenseregistration.**

#### **Explicação**

A cadeia de registro não é válida.

## **Ação do Sistema**

O sistema retorna ao procedimento de chamada.

#### **Resposta do Usuário**

O usuário precisa obter uma nova licença.

## **2405 E DSM\_RC\_ALMGR\_TRIAL\_EXPRD Essa é uma licença de teste e compra expirada.**

#### **Explicação**

A cadeia de registro não é válida.

#### **Ação do Sistema**

O sistema retorna ao procedimento de chamada.

#### **Resposta do Usuário**

O usuário precisa obter uma nova licença.

## **4580 E DSM\_RC\_ENC\_WRONG\_KEY Erro ao processar '***filespace namepath-namefile-name***'; chave de criptografia inválida.**

## **Explicação**

A chave digitada não corresponde à chave que foi utilizada para criptografar o arquivo durante o backup. O arquivo não pode ser restaurado a não ser que a chave correspondente seja digitada.

#### **Ação do Sistema**

O processamento é interrompido.

Tente a operação de restauração novamente e forneça a chave correta.

# **4582 E DSM\_RC\_ENC\_NOT\_AUTHORIZED O usuário não tem autorização para criptografar** *file-space namedirectory\_pathfile\_name***.**

## **Explicação**

O usuário não está autorizado a criptografar o arquivo. Normalmente, apenas um usuário autorizado do IBM Spectrum Protect ou um usuário root pode utilizar a criptografia do IBM Spectrum Protect. Entretanto, uma determinada combinação das opções PASSWORDACCESS e ENCRYPTKEY pode permitir operações de criptografia por um usuário não autorizado.

## **Ação do Sistema**

O arquivo não foi submetido a backup nem restaurado.

## **Resposta do Usuário**

Efetue login como um usuário root ou como usuário autorizado do IBM Spectrum Protect e tente a operação novamente. Consulte Guia de instalação e do usuário do cliente de backup-archive do IBM Spectrum Protect para obter o uso correto da opção ENCRYPTKEY.

# **4584 E DSM\_RC\_ENC\_TYPE\_UNKOWN Erro ao processar '***filespace namepath-namefile-name***': tipo de criptografia não suportado.**

## **Explicação**

Foi feito backup ou archive dos arquivos que você está tentando restaurar ou recuperar por uma versão posterior do cliente IBM Spectrum Protect. O método de criptografia do arquivo não é suportado pelo cliente atual.

## **Ação do Sistema**

Objeto ignorado.

## **Resposta do Usuário**

Restaure ou recupere o arquivo com a versão mais recente do cliente IBM Spectrum Protect.

## **4600 E DSM\_RC\_CLUSTER\_INFO\_LIBRARY\_NOT\_LOADED CLUSTERNODE foi configurado como YES, mas o Daemon de Informações do Cluster não foi iniciado.**

## **Explicação**

O Daemon de Informações do Cluster do HACMP deve ser iniciado para especificar a opção CLUSTERNODE.

## **Ação do Sistema**

Processamento encerrado.

Inicie o Daemon de Informações do Cluster do HACMP.

# **4601 E DSM\_RC\_CLUSTER\_LIBRARY\_INVALID CLUSTERNODE está configurado para YES, mas a biblioteca de carregamento do cluster não é válida.**

## **Explicação**

A biblioteca de carregamento fornecida pelo sistema operacional para obter o nome do cluster não é válida. Uma possível causa é uma biblioteca de carregamento desatualizada que não contém as rotinas apropriadas esperadas pelo produto.

## **Ação do Sistema**

Processamento encerrado.

## **Resposta do Usuário**

Certifique-se de que o software de cluster mais recente esteja instalado no sistema.

# **4602 E DSM\_RC\_CLUSTER\_LIBRARY\_NOT\_LOADED CLUSTERNODE está configurado como YES, mas o software do cluster não está disponível neste sistema.**

## **Explicação**

A biblioteca de carregamento fornecida pelos sistemas operacionais para obter o nome do cluster não está disponível no sistema.

## **Ação do Sistema**

Processamento encerrado.

## **Resposta do Usuário**

Certifique-se de que o software de cluster esteja instalado no sistema.

# **4603 E DSM\_RC\_CLUSTER\_NOT\_MEMBER\_OF\_CLUSTER CLUSTERNODE está configurado como YES, mas essa máquina não é um membro de um cluster.**

## **Explicação**

Essa máquina não é membro de um nó do cluster. As possíveis causas são que o serviço de cluster não foi configurado corretamente ou que o cluster está no processo de inicialização.

## **Ação do Sistema**

Processamento encerrado.

## **Resposta do Usuário**

Certifique-se de que o software de cluster esteja configurado corretamente. Se o cluster estiver no processo de inicialização, tente a operação novamente mais tarde.

## **4604 E DSM\_RC\_CLUSTER\_NOT\_ENABLED CLUSTERNODE está configurado como YES, mas o serviço do cluster não está ativado neste sistema.**

## **Explicação**

O serviço de cluster não foi ativado no sistema.

## **Ação do Sistema**

Processamento encerrado.

## **Resposta do Usuário**

Ative o serviço de cluster no sistema.

# **4605 E DSM\_RC\_CLUSTER\_NOT\_SUPPORTED A opção CLUSTERNODE não é suportada neste sistema.**

## **Explicação**

Essa opção não é suportada no sistema.

## **Ação do Sistema**

Processamento encerrado.

## **Resposta do Usuário**

Desative a opção CLUSTERNODE no arquivo de opções local.

# **4606 E DSM\_RC\_CLUSTER\_UNKNOWN\_ERROR Ocorreu um erro inesperado (***código de retorno***) ao tentar obter o nome do cluster a partir do sistema.**

## **Explicação**

Ocorreu um erro desconhecido enquanto o programa estava tentando obter o nome do cluster do servido do cluster. O código de erro é o código de razão fornecido diretamente do serviço do cluster que está sendo utilizado no ambiente desse sistema operacional.

## **Ação do Sistema**

Processamento encerrado.

## **Resposta do Usuário**

Consulte a documentação para o software de cluster para obter uma explicação do código de razão. Certifique-se de que o serviço de armazenamento em cluster esteja operacional, em seguida, tente a operação do IBM Spectrum Protect novamente.

## **5200 E DSM\_RC\_ABORT\_CERTIFICATE\_NOT\_FOUND O nó remoto não está configurado adequadamente no servidor IBM Spectrum Protect.**

#### **Explicação**

O nó remoto não está configurado adequadamente no servidor IBM Spectrum Protect.

#### **Ação do Sistema**

O processamento foi interrompido.

#### **Resposta do Usuário**

Assegure-se de que o nó remoto esteja configurado adequadamente e conectado ao servidor IBM Spectrum Protect usando o TLS. Isso valida a configuração do nó remoto e assegura que as informações relacionadas ao nó remoto sejam enviadas para o servidor.

# **5702 E DSM\_RC\_PROXY\_REJECT\_NO\_RESOURCES Proxy rejeitado: O servidor do IBM Spectrum Protect ficou sem memória.**

#### **Explicação**

Não há memória suficiente disponível para permitir que essa operação continue.

#### **Ação do Sistema**

A operação atual foi cancelada.

#### **Resposta do Usuário**

Tente a operação novamente. Se o problema continuar, consulte o administrador do sistema para aumentar a quantidade de memória do servidor.

## **5705 E DSM\_RC\_PROXY\_REJECT\_DUPLICATE\_ID Proxy rejeitado: as opções ASNODENAME e NODENAME têm o mesmo valor.**

#### **Explicação**

As opções ASNODENAME e NODENAME não podem ter o mesmo valor.

#### **Ação do Sistema**

A operação atual foi cancelada.

#### **Resposta do Usuário**

Use a opção ASNODENAME somente para acessar outro nó. Não é necessário configurar a opção ASNODENAME para acessar seu próprio nó. Remova a opção ASNODENAME do arquivo de opções, a menos que você esteja realmente tentando acessar um nó que tenha recebido autoridade de acesso com o comando administrativo "Grant Proxynode".
# **5710 E DSM\_RC\_PROXY\_REJECT\_ID\_IN\_USE Proxy rejeitado: O nome do nó especificado na opção ASNODENAME está bloqueado.**

# **Explicação**

O administrador do IBM Spectrum Protect travou o nó especificado como a opção ASNODENAME.

# **Ação do Sistema**

A operação IBM Spectrum Protect é encerrada.

# **Resposta do Usuário**

O administrador do servidor IBM Spectrum Protect deve desbloquear o nó antes que você possa acessá-lo. Tente a operação mais tarde ou consulte o administrador do IBM Spectrum Protect.

# **5717 E DSM\_RC\_PROXY\_REJECT\_INTERNAL\_ERROR Proxy rejeitado: O servidor tem um erro interno.**

# **Explicação**

O cliente não pode executar proxy no nó denominado pela opção ASNODENAME devido a um erro interno do servidor.

# **Ação do Sistema**

A operação atual foi cancelada.

# **Resposta do Usuário**

Consulte o administrador do sistema imediatamente.

# **5722 E DSM\_RC\_PROXY\_REJECT\_NOT\_AUTHORIZED Proxy rejeitado: A autoridade de proxy não foi concedida a esse nó.**

# **Explicação**

O nó não recebeu a autoridade proxy para acessar o nó nomeado pela opção ASNODENAME. O administrador do servidor IBM Spectrum Protect primeiro deve conceder a autoridade de proxy.

# **Ação do Sistema**

A operação IBM Spectrum Protect é encerrada.

# **Resposta do Usuário**

O administrador do servidor IBM Spectrum Protect deve conceder a autoridade de proxy para o nó. Consulte o comando do administrador "Grant Proxynode".

# **5746 E DSM\_RC\_PROXY\_INVALID\_FROMNODE A opção ASNODENAME não é válida com a opção FROMNODE.**

# **Explicação**

Nenhuma.

# **Ação do Sistema**

O processamento é interrompido.

# **Resposta do Usuário**

Remova a opção ASNODENAME do arquivo de opções ou não utilize a opção FROMNODE.

# **5748 E DSM\_RC\_PROXY\_INVALID\_CLUSTER A opção ASNODENAME não pode ser usada com a opção CLUSTERNODE.**

# **Explicação**

Nenhuma.

# **Ação do Sistema**

O processamento é interrompido.

# **Resposta do Usuário**

Remova a opção de ASNODENAME e tente a operação novamente.

# **5749 E DSM\_RC\_PROXY\_INVALID\_FUNCTION A operação que está sendo tentada não pode ser chamada usando a opção ASNODENAME.**

# **Explicação**

Nenhuma.

# **Ação do Sistema**

O processamento é interrompido.

# **Resposta do Usuário**

Remova a opção de ASNODENAME e tente a operação novamente.

# **5801 E DSM\_RC\_CRYPTO\_ICC\_ERROR Erro inesperado na biblioteca de criptografia.**

# **Explicação**

Houve um erro inesperado na biblioteca de criptografia. Consulte o log de erros para obter mais informações.

# **Ação do Sistema**

O processamento é interrompido.

# **3294** IBM Spectrum Protect Knowledge Center Version 8.1.4

# **Resposta do Usuário**

Verifique no log de erros ANS1467E para determinar a causa da falha. Verifique se o cliente IBM Spectrum Protect está instalado corretamente. Se for necessário, reinstale o cliente e/ou a API. Se o problema ainda existir, entre em contato com o suporte técnico do IBM Spectrum Protect.

# **Descrições dos códigos de E/S nas mensagens do servidor**

As mensagens do IBM Spectrum Protect podem conter códigos de entrada/saída (E/S). Os códigos podem ser códigos de operação, códigos de conclusão, códigos de exceção adicionais (ASC) e qualificadores de códigos de exceção adicionais (ASCQ).

As descrições de código são fornecidas para mensagens de erro de E/S do servidor IBM Spectrum Protect para todos os sistemas operacionais suportados.

# **Código**

# **Descrição**

# OP

A operação de E/S que falhou. Estes valores podem ser exibidos:

- READ
- WRITE
- FSR (encaminhar registro de espaço)
- RSR (inverter registro de espaço)
- FSF (encaminhar espaço de arquivo)
- RSF (inverter espaço de arquivo)
- WEOF (gravar marca de término de arquivo)
- OFFL (rebobinar e descarregar a fita)
- FLUSH (liberação)
- GET\_MEDIUM\_INFO (obter informações sobre a mídia)
- LOCATE (localizar)
- QRYLBP (consultar proteção de bloco lógico)
- RDBLKID (ler ID do bloco)
- SETLBP (configurar proteção de bloco lógico)
- SETMODE (configurar modo)
- REW (rebobinar)
- SPACEEOD (término de dados do espaço)
- TESTREADY (pronto para unidade de teste)

# CC

O código de conclusão de E/S. Este valor é retornado pelo driver de dispositivo para o servidor quando ocorre um erro. Para obter uma lista de códigos de conclusão, consulte Visão geral dos valores do código de conclusão e do código de operação. Para obter informações sobre chamadas de sistema da biblioteca de fitas e descrições de erro para as solicitações de controle de E/S da biblioteca, consulte technote [S7002972.](http://www.ibm.com/support/docview.wss?uid=ssg1S7002972)

KEY

O byte 2 dos bytes de exceção do erro. A seguir, são listadas algumas definições:

- 0 = não há bytes de exceção adicionais disponíveis
- 1 = erro recuperado
- 2 = não está pronto
- 3 = erro de mídia
- 4 = erro de hardware
- 5 = solicitação incorreta
- 6 = atenção de unidade (por exemplo, uma reconfiguração do barramento de SCSI)
- 7 = proteção de dados
- 8 = verificação em branco
- 9 = específico do fornecedor
- A = cópia cancelada
- B = comando cancelado
- C = obsoleto
- D = estouro de volume
- E = comparação incorreta
- F = reservado

# ASC/ASCQ

Os códigos ASC e ASCQ são os bytes 12 e 13 dos bytes de exceção. O manual de referência da unidade ou da biblioteca fornecido com o dispositivo contém tabelas que explicam os valores dos campos KEY, ASC e ASCQ. O Descrições dos códigos ASC e ASCQ padrão fornece informações adicionais sobre valores padrão de códigos ASC e ASCQ.

Códigos de erro do sistema operacional

Quando um comando falha, o sistema operacional retorna um número de erro. Para determinar o significado dos códigos de erro, execute a seguinte ação:

- Em plataformas AIX, HP-UX e Solaris, visualize o arquivo errno.h no diretório /usr/include/sys. Esse arquivo fornece definições para códigos de erro.
- Em plataformas Linux, visualize os arquivos errno-base.h e errno.h no diretório /usr/include/asm-generic. Esses arquivos fornecem definições para códigos.
- Em plataformas Windows, entre em contato com o Suporte Microsoft para obter ajuda com as mensagens de erro.
- Visão geral dos valores do código de [conclusão](#page-3351-0) e do código de operação As mensagens do IBM Spectrum Protect podem conter códigos de conclusão do driver de dispositivo dos drivers de dispositivo.
- [Descrições](#page-3356-0) dos códigos ASC e ASCQ padrão São descritos os códigos ASC e ASCQ padrão.

# <span id="page-3351-0"></span>**Visão geral dos valores do código de conclusão e do código de operação**

As mensagens do IBM Spectrum Protect podem conter códigos de conclusão do driver de dispositivo dos drivers de dispositivo.

- Códigos de conclusão dos drivers de [dispositivo:](#page-3351-1) Códigos comuns Os drivers de dispositivo do IBM Spectrum Protect fornecem códigos de conclusão que são comuns a todas as classes de dispositivo.
- Códigos de conclusão dos drivers de dispositivo: [Dispositivos](#page-3352-0) de troca de mídia Os drivers de dispositivo do IBM Spectrum Protect fornecem códigos de conclusão que são específicos para dispositivos de troca de mídia.
- Códigos de conclusão dos drivers de [dispositivo:](#page-3354-0) Unidades de fita Os drivers de dispositivo do IBM Spectrum Protect fornecem códigos de conclusão que são específicos para unidades de fita.

# <span id="page-3351-1"></span>**Códigos de conclusão dos drivers de dispositivo: Códigos comuns**

Os drivers de dispositivo do IBM Spectrum Protect fornecem códigos de conclusão que são comuns a todas as classes de dispositivo.

A tabela a seguir mostra valores de códigos de conclusão comuns para os drivers de dispositivo do IBM Spectrum Protect. Cada entrada fornece uma descrição para a mensagem de erro de E/S e a ação recomendada. Após a conclusão da ação recomendada, tente executar novamente a operação com falha.

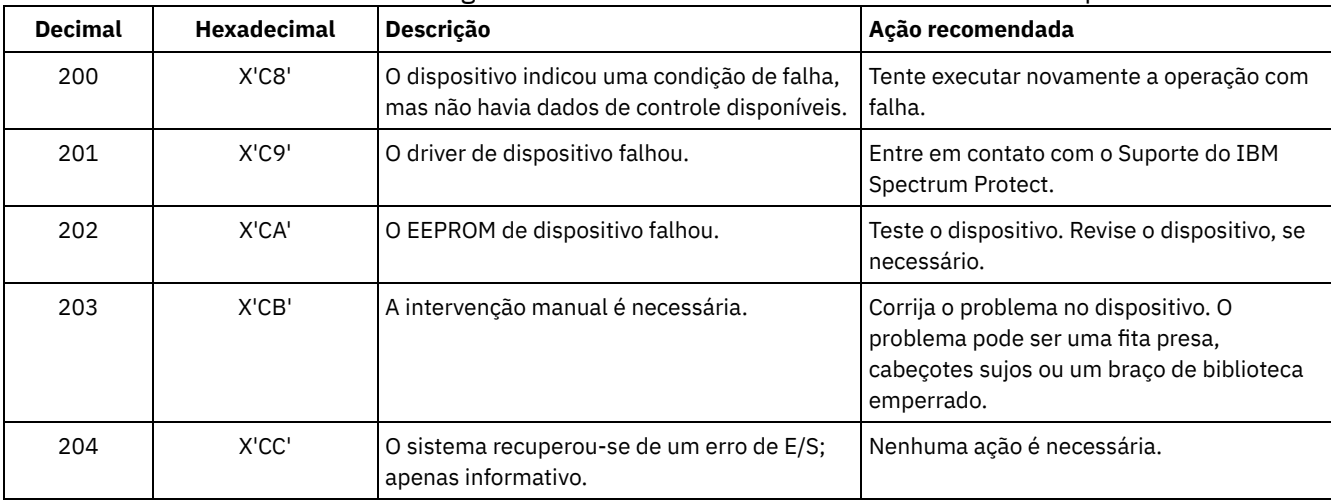

# Tabela 1. Valores de códigos de conclusão comuns a todas as classes de dispositivo

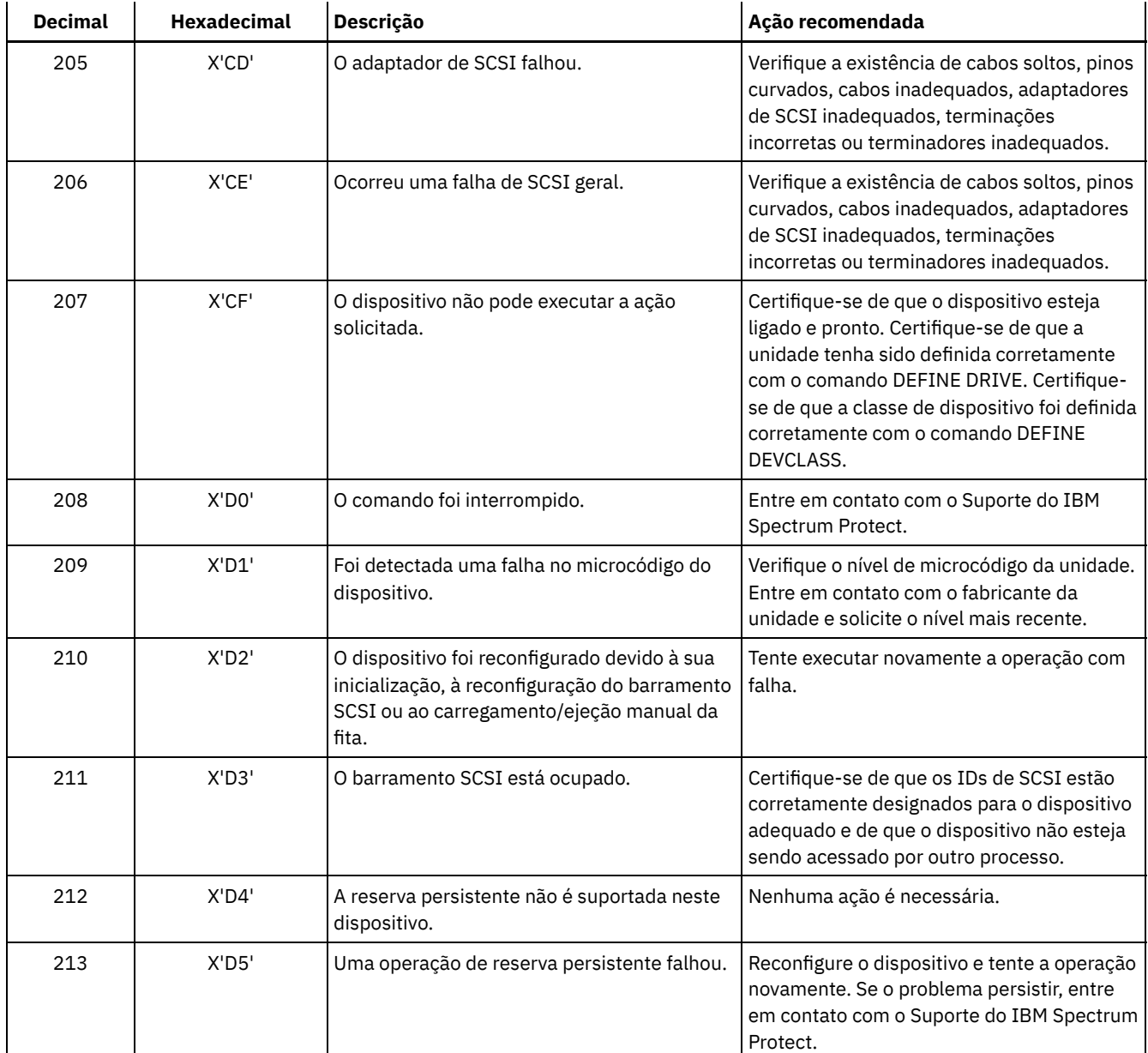

# <span id="page-3352-0"></span>**Códigos de conclusão dos drivers de dispositivo: Dispositivos de troca de mídia**

Os drivers de dispositivo do IBM Spectrum Protect fornecem códigos de conclusão que são específicos para dispositivos de troca de mídia.

A tabela a seguir mostra valores de códigos de conclusão para drivers de dispositivo do IBM Spectrum Protect para dispositivos de troca de mídia. Cada entrada fornece uma descrição para a mensagem de erro de E/S e a ação recomendada. Depois de executar a ação recomendada, tente executar novamente a operação com falha.

| <b>Decimal</b> | <b>Hexadecimal</b> | <b>Descricão</b>                  | Ação recomendada                                                                                                    |
|----------------|--------------------|-----------------------------------|----------------------------------------------------------------------------------------------------|
| 300            | X'12C'             | Erro de entrada/saída do cartucho | Verifique as portas de entrada/saída para<br>ver se há volumes emperrados.                                                 |
| 301            | X'12D'             | Falha no carregamento do cartucho | Verifique a unidade para ver se há volumes<br>emperrados. No AIX, exiba o errpt para<br>verificar se há erros de hardware. |

Tabela 1. Valores de códigos de conclusão para dispositivos de troca de mídia

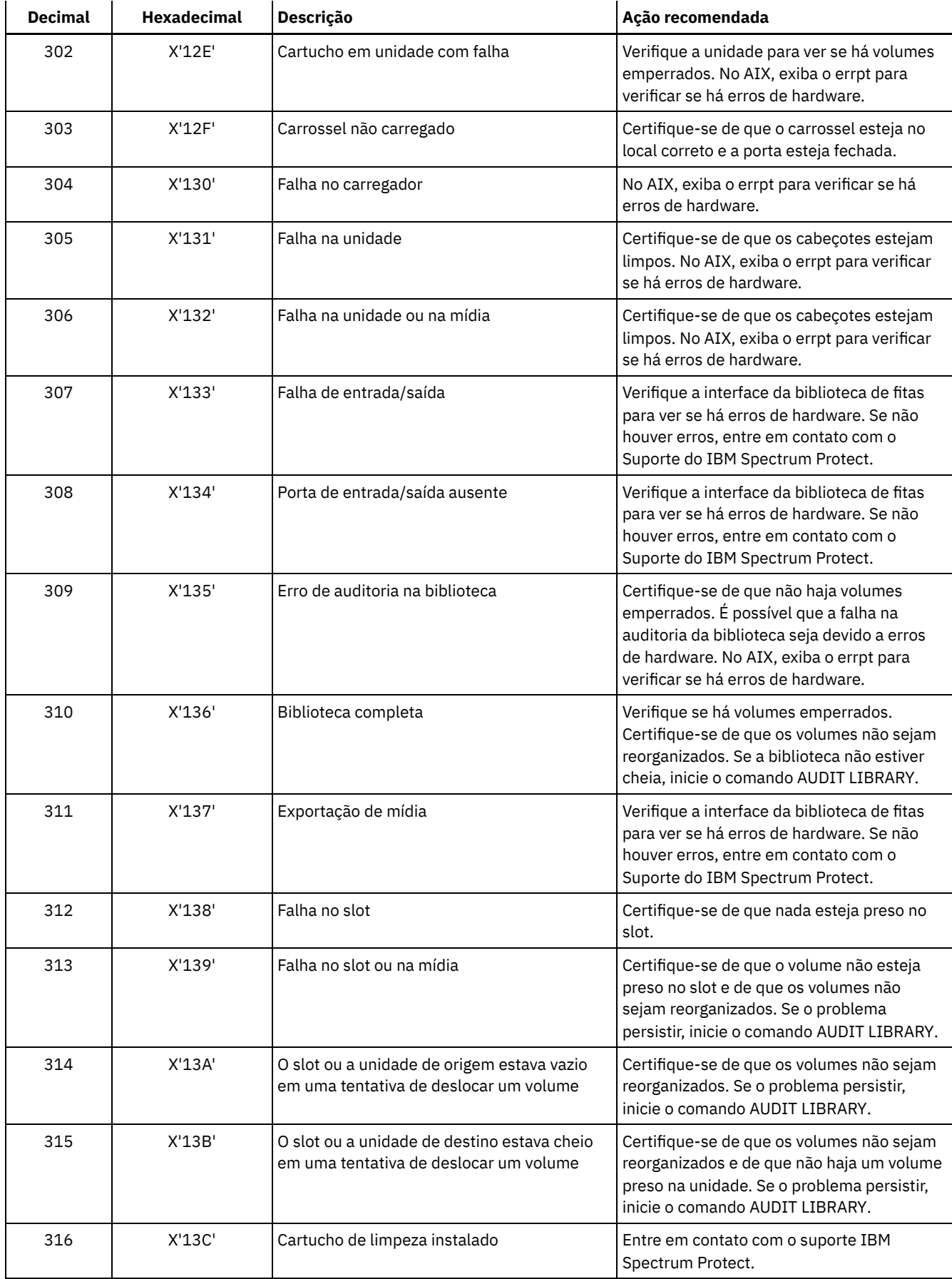

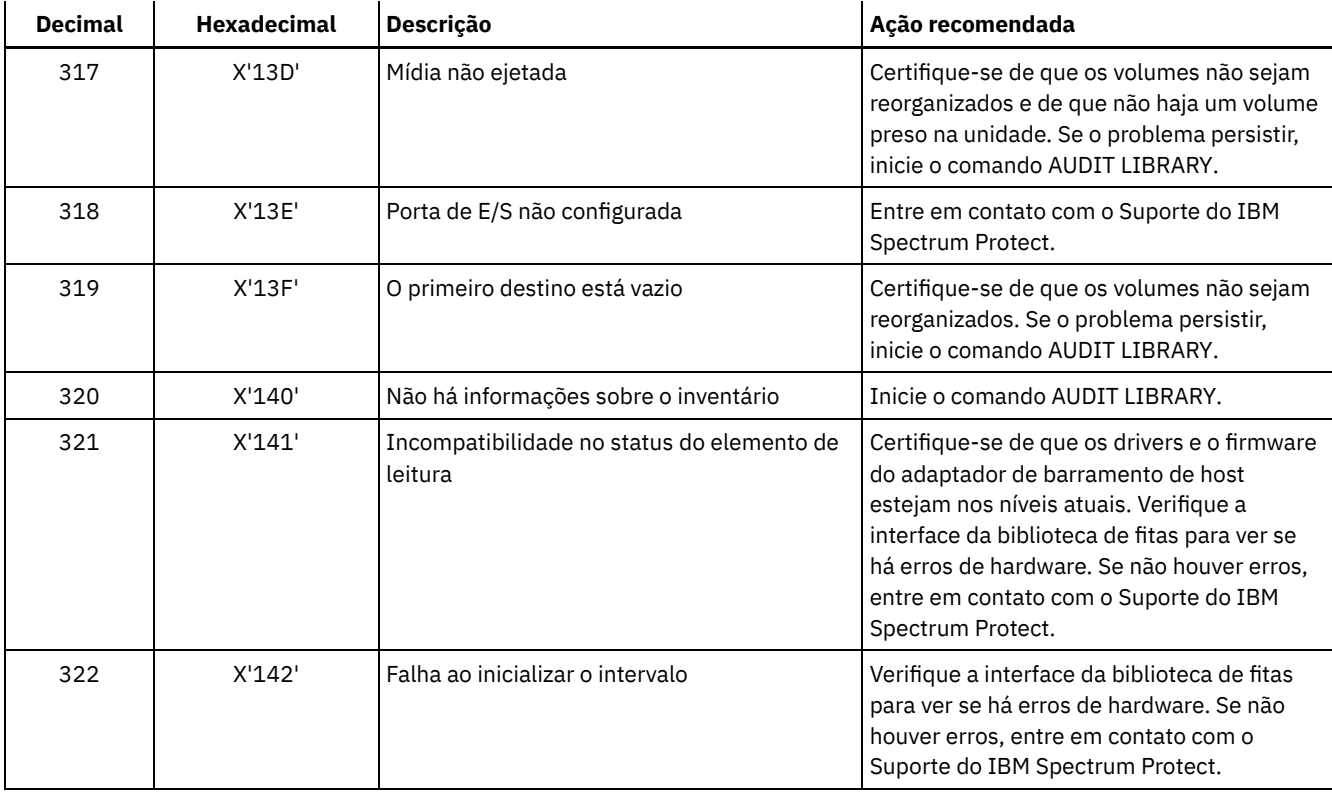

# <span id="page-3354-0"></span>**Códigos de conclusão dos drivers de dispositivo: Unidades de fita**

Os drivers de dispositivo do IBM Spectrum Protect fornecem códigos de conclusão que são específicos para unidades de fita.

A tabela a seguir mostra valores de códigos de conclusão para drivers de dispositivo do IBM Spectrum Protect para unidades de fita. Cada entrada fornece uma descrição para a mensagem de erro de E/S e a ação recomendada. Depois de tentar a ação recomendada, tente executar novamente a operação com falha.

| <b>Decimal</b> | <b>Hexadecimal</b> | $\pm$ , ratored as sourged as sorrotasas para armadass as<br>Descrição | Ação recomendada                                                                                                    |
|----------------|--------------------|------------------------------------------------------------------------|----------------------------------------------------------------------------------------------------|
| 400            | X'190'             | Encontrado fim físico da mídia                                         | Certifique-se de que os cabeçotes na<br>unidade estejam limpos.                                                                                                    |
| 401            | X'191'             | Término dos dados detectado                                            | Entre em contato com o Suporte do IBM<br>Spectrum Protect.                                                                                                    |
| 402            | X'192'             | Mídia com erros                                                        | Certifique-se de que os cabeçotes estejam<br>limpos. Assegure-se de que a mídia não<br>esteja fisicamente danificada e não tenha<br>atingido o fim de sua vida útil, conforme<br>especificado pelo fabricante da mídia. |
| 403            | X'193'             | Falha na mídia                                                         | Certifique-se de que os cabeçotes estejam<br>limpos. Assegure-se de que a mídia não<br>esteja fisicamente danificada e não tenha<br>atingido o fim de sua vida útil, conforme<br>especificado pelo fabricante da mídia. |
| 404            | X'194'             | Incompatibilidade de mídia                                             | Certifique-se de que o comprimento e o tipo<br>corretos de mídia estejam sendo utilizados.                                                                                                    |
| 406            | X'196'             | O setor solicitado é inválido                                          | Erro do servidor interno. Entre em contato<br>com o Suporte do IBM Spectrum Protect.                                                                                                    |
| 407            | X'197'             | Proteção de gravação                                                   | Certifique-se de que o volume não esteja<br>protegido contra gravação.                                                                                                    |

Tabela 1. Valores de códigos de conclusão para unidades de fita

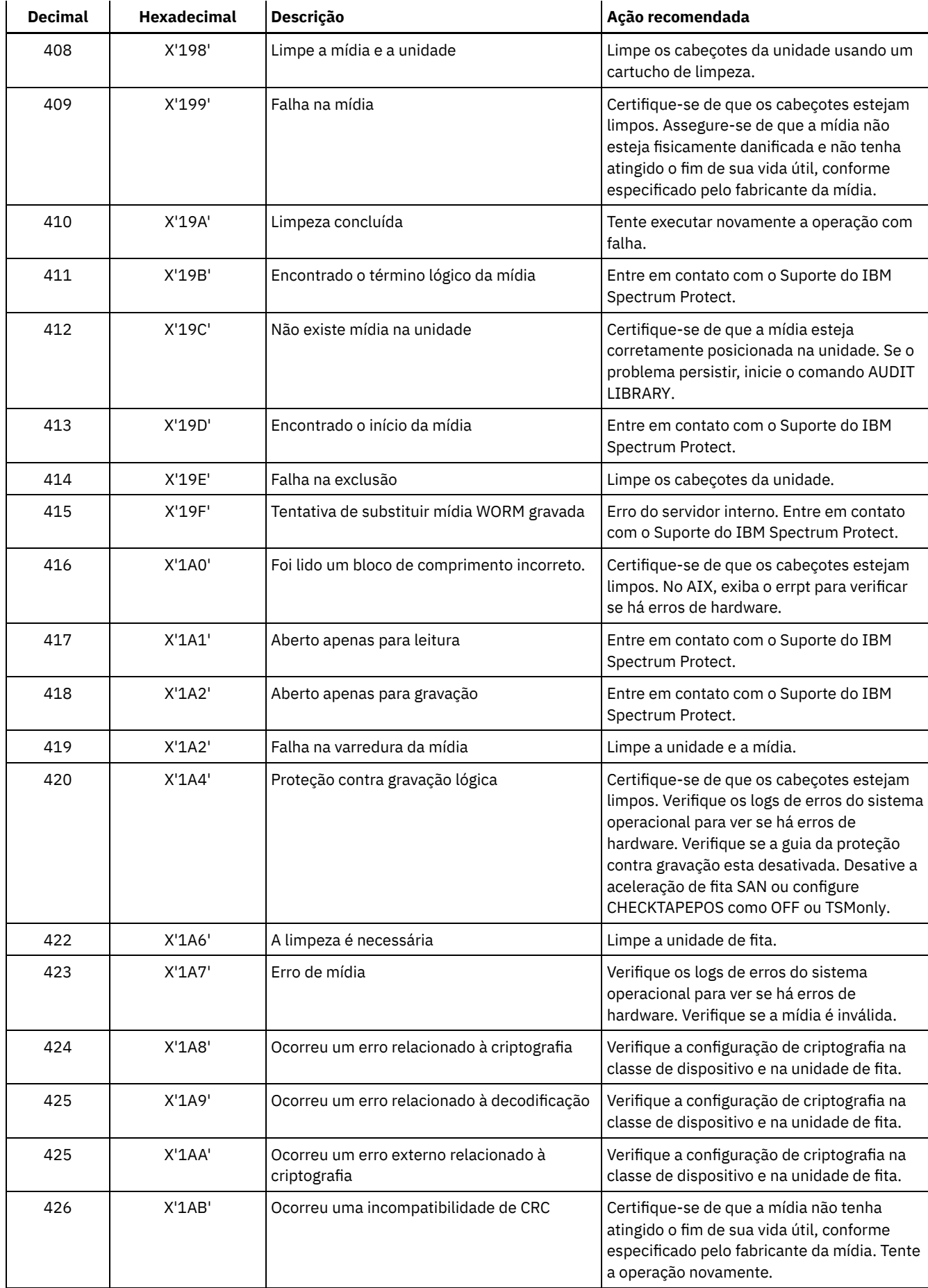

<span id="page-3356-0"></span>São descritos os códigos ASC e ASCQ padrão.

Os códigos ASC e ASCQ são os bytes 12 e 13 para dispositivos SCSI-2. Nos sistemas Windows, esses códigos são exibidos no Log de Eventos do Windows, mas as informações estão em bytes diferentes.

Consulte a mensagem do servidor ANR8300E ou ANR8302E para obter a ação recomendada.

A tabela a seguir fornece descrições padrão para alguns códigos ASC e ASCQ. Cada valor possui um prefixo 0x, que indica que ele é uma constante hexadecimal. Observe que as descrições variam entre os dispositivos. Para obter uma descrição precisa dos códigos ASC e ASCQ para qualquer dispositivo, consulte a documentação fornecida com o dispositivo.

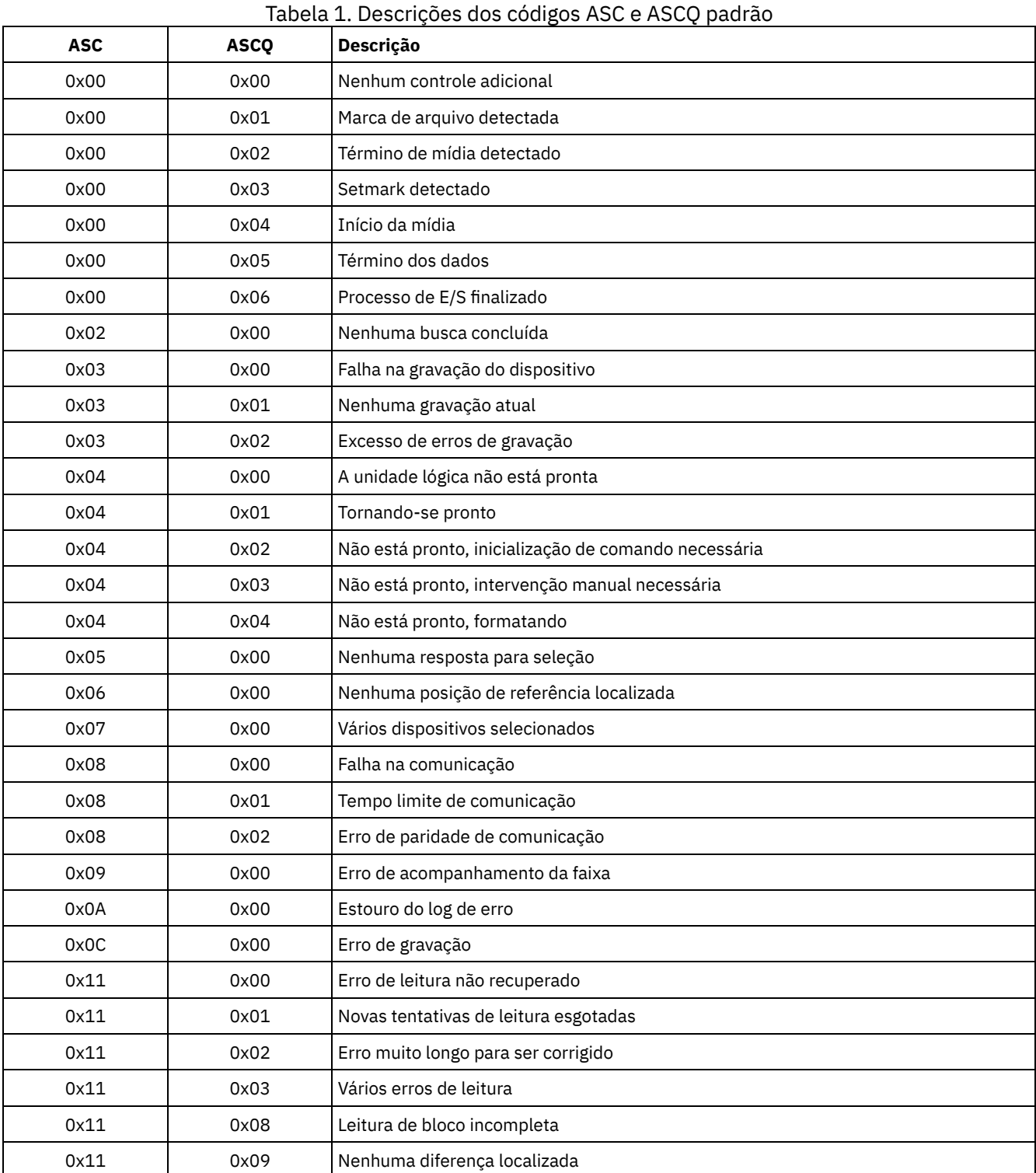

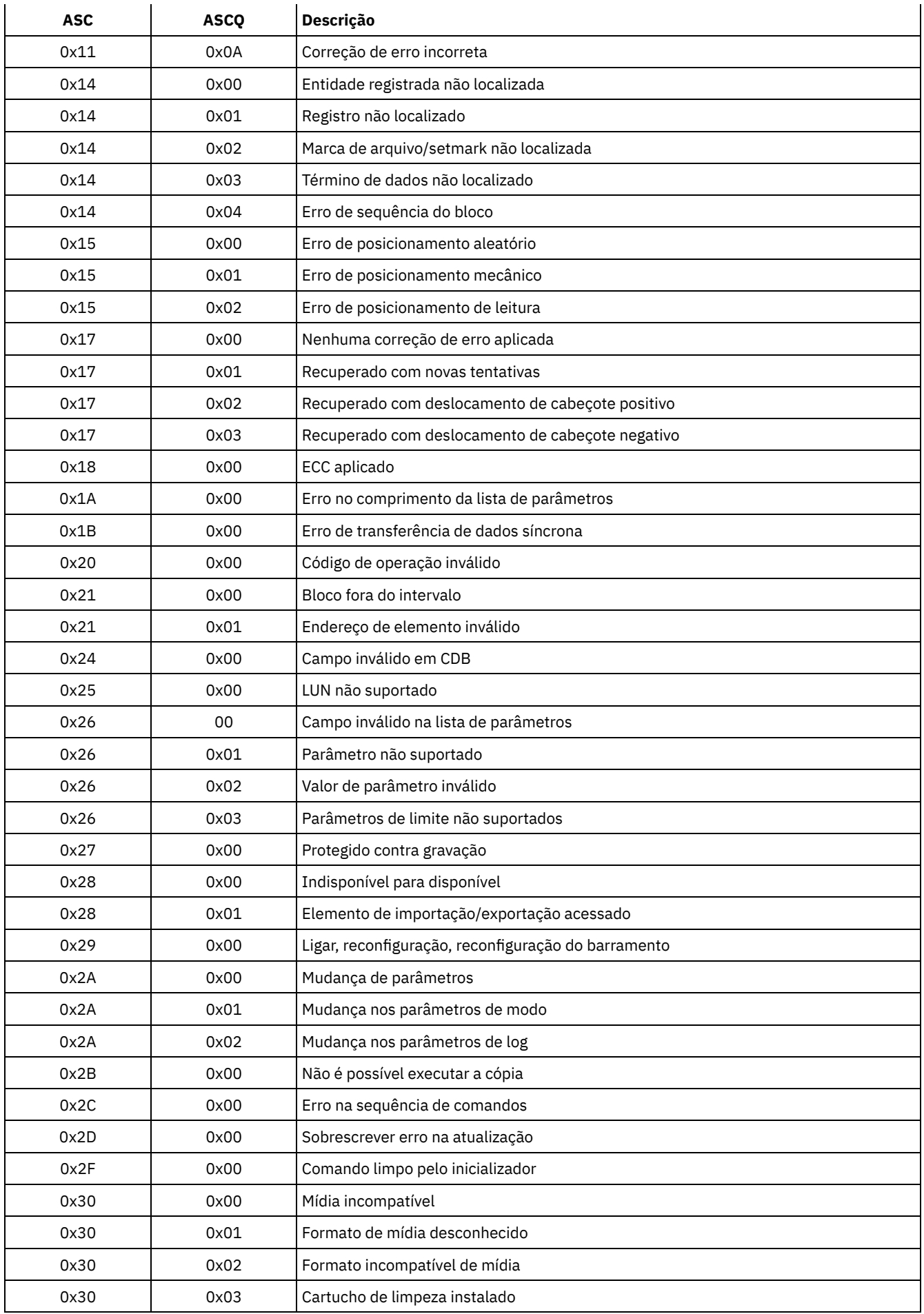

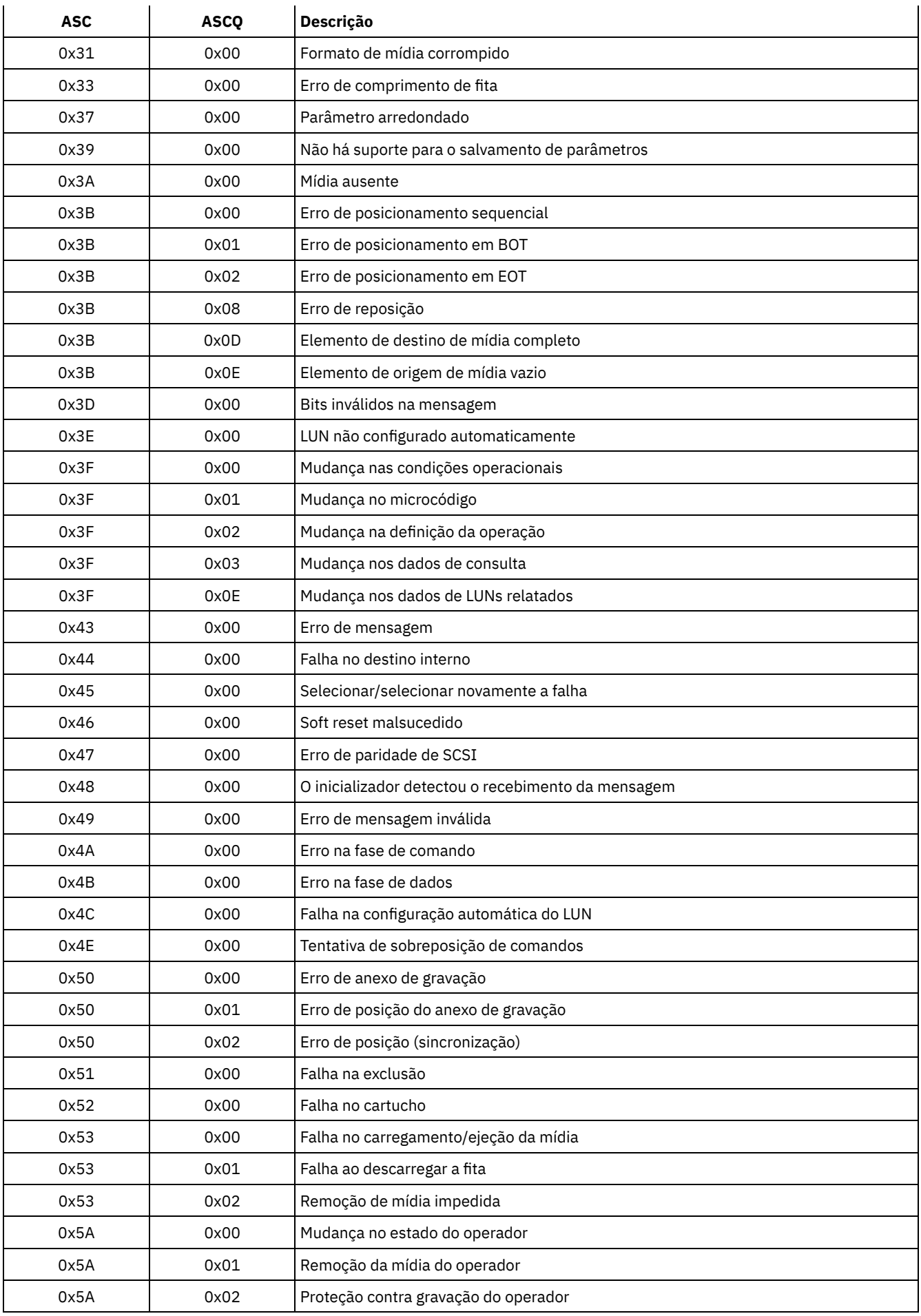

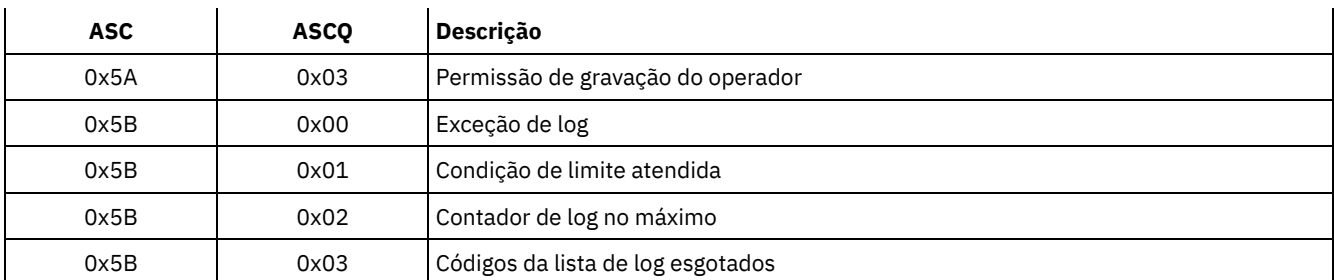

Códigos ASC e ASCQ no Log de Eventos do Windows Os códigos ASC e ASCQ são exibidos no log de eventos do Windows.

# **Códigos de erro do dispositivo no log de erro de sistema AIX**

Alguns códigos de erro estão registrados no log de erro do sistema AIX.

# ADSM\_DD\_LOG1 (0xAC3AB953)

DEVICE DRIVER SOFTWARE ERROR

Esse erro é registrado pelo driver de dispositivo do IBM Spectrum Protect quando há suspeita de um problema no software de driver de dispositivo do IBM Spectrum Protect. Se o driver de dispositivo do IBM Spectrum Protect emitir um comando de E/S de SCSI com um código de operação ilegal, o comando falhará e o erro será registrado com este identificador. Relate esse erro imediatamente para o Suporte do IBM Spectrum Protect.

# **Dados de Detalhes:** Dados de Controle

Os dados de controle contêm informações que podem determinar a causa do erro. Relate todos os dados na entrada de erro para o Suporte do IBM Spectrum Protect.

# ADSM\_DD\_LOG2 (0x5680E405)

HARDWARE/COMMAND-ABORTED ERROR

Este erro é registrado pelo driver de dispositivo do IBM Spectrum Protect quando o dispositivo relata um erro de hardware ou um erro de parada de comando em resposta a um comando de E/S de SCSI.

# **Dados de Detalhes:** Dados de Controle

Os dados de controle contêm informações que podem determinar qual componente de hardware falhou e o motivo da falha. Para interpretar os dados de controle de determinado dispositivo, consulte o manual de especificação de SCSI para o dispositivo.

# ADSM\_DD\_LOG3 (0x461B41DE)

MEDIA ERROR

Este erro é registrado pelo driver de dispositivo do IBM Spectrum Protect quando um comando de E/S de SCSI falha devido a uma mídia danificada ou incompatível ou porque uma unidade requer limpeza.

# **Dados de Detalhes:** Dados de Controle

Os dados de controle contêm informações que podem determinar a causa do erro. Para interpretar os dados de controle de determinado dispositivo, consulte o manual de especificação de SCSI para o dispositivo.

# ADSM\_DD\_LOG4 (0x4225DB66)

TARGET DEVICE GOT UNIT ATTENTION

Este erro é registrado pelo driver de dispositivo do IBM Spectrum Protect após o recebimento de notificações UNIT ATTENTION a partir de um dispositivo. As notificações UNIT ATTENTIONs são informativas e geralmente indicam uma mudança em algum estado do dispositivo. Por exemplo, este erro será registrado se a porta de um dispositivo de biblioteca for aberta e, em seguida, fechada. O registro desse evento indica que a atividade ocorreu e o inventário da biblioteca pode ter sido alterado.

# **Dados de Detalhes:** Dados de Controle

Os dados de controle contêm informações que descrevem o motivo da notificação UNIT ATTENTION. Para interpretar esses dados de controle de determinado dispositivo, consulte o manual de especificação de SCSI para o dispositivo.

# ADSM\_DD\_LOG5 (0xDAC55CE5)

PERMANENT UNKNOWN ERROR

Esse erro é registrado pelo driver de dispositivo do IBM Spectrum Protect após receber um erro desconhecido de um dispositivo em resposta a um comando de E/S SCSI. Se o erro persistir, relate-o à equipe de suporte do IBM Spectrum Protect.

# **Dados de Detalhes:** Dados de Controle

Os dados de controle consistem em informações que podem determinar a causa do erro. Relate todos os dados na entrada de erro para o Suporte do IBM Spectrum Protect.

# ADSM\_DD\_LOG6 (0xBC539B26)

# WARNING OR INFORMATIONAL MESSAGE FOR TARGET DEVICE

Este erro é registrado pelo driver de dispositivo do IBM Spectrum Protect após o recebimento de uma mensagem de aviso ou informativa de um dispositivo em resposta a um comando de E/S de SCSI. Essas mensagens informativas podem não ser indicação de um problema. Se a mensagem persistir, relate-a ao suporte do IBM Spectrum Protect.

# **Dados de Detalhes:** Dados de Controle

Os dados de controle consistem eminformações que podem determinar o motivo da mensagem. Relate todos os dados na entrada para o Suporte do IBM Spectrum Protect.

# **Códigos de Retorno do IBM Global Security Kit**

O servidor e o cliente usam o processamento IBM Global Security Kit (GSKit) para SSL (Secure Sockets Layer) entre o servidor e o cliente de backup-archive. Algumas mensagens são emitidas para o processamento de SSL incluem códigos de retorno GSKit.

O GSKit é automaticamente instalado ou atualizado durante a instalação do IBM Spectrum Protect e fornece as seguintes bibliotecas:

- SSL GSKit
- API de Gerenciamento de Chaves do GSKit
- IBM Crypto para C (ICC)

O utilitário tsmdiag relata o nível de GSKit que está instalado em seu sistema ou é possível usar um dos seguintes métodos:

Para Windows, emita os seguintes comandos:

```
regedit /e gskitinfo.txt "HKEY_LOCAL_MACHINE\software\ibm\gsk8\"
notepad gskitinfo.txt
```
# CUIDADO:

- O sistema pode ser danificado se você usar regedit incorretamente.
- Para o servidor AIX de 64 bits, emita o seguinte comando a partir da linha de comandos:  $qsk8ver64$

Consulte a Tabela 1 para obter os códigos de retorno SSL GSKit.

O servidor usa a API de GSKit Key Management para criar automaticamente o banco de dados de gerenciamento de chaves e as chaves pública e privada do servidor. Algumas mensagens emitidas para esse processamento podem incluir códigos de retorno do Gerenciamento de Chave do Global Security Kit. Consulte a Tabela 2 para obter os códigos de retorno de gerenciamento de chaves.

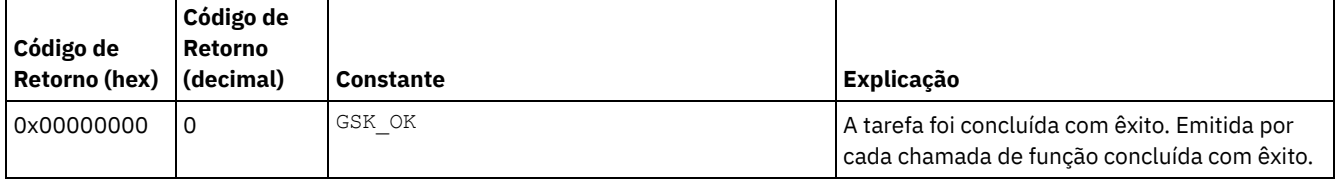

# Tabela 1. Códigos de Retorno Gerais do SSL do IBM Global Security Kit

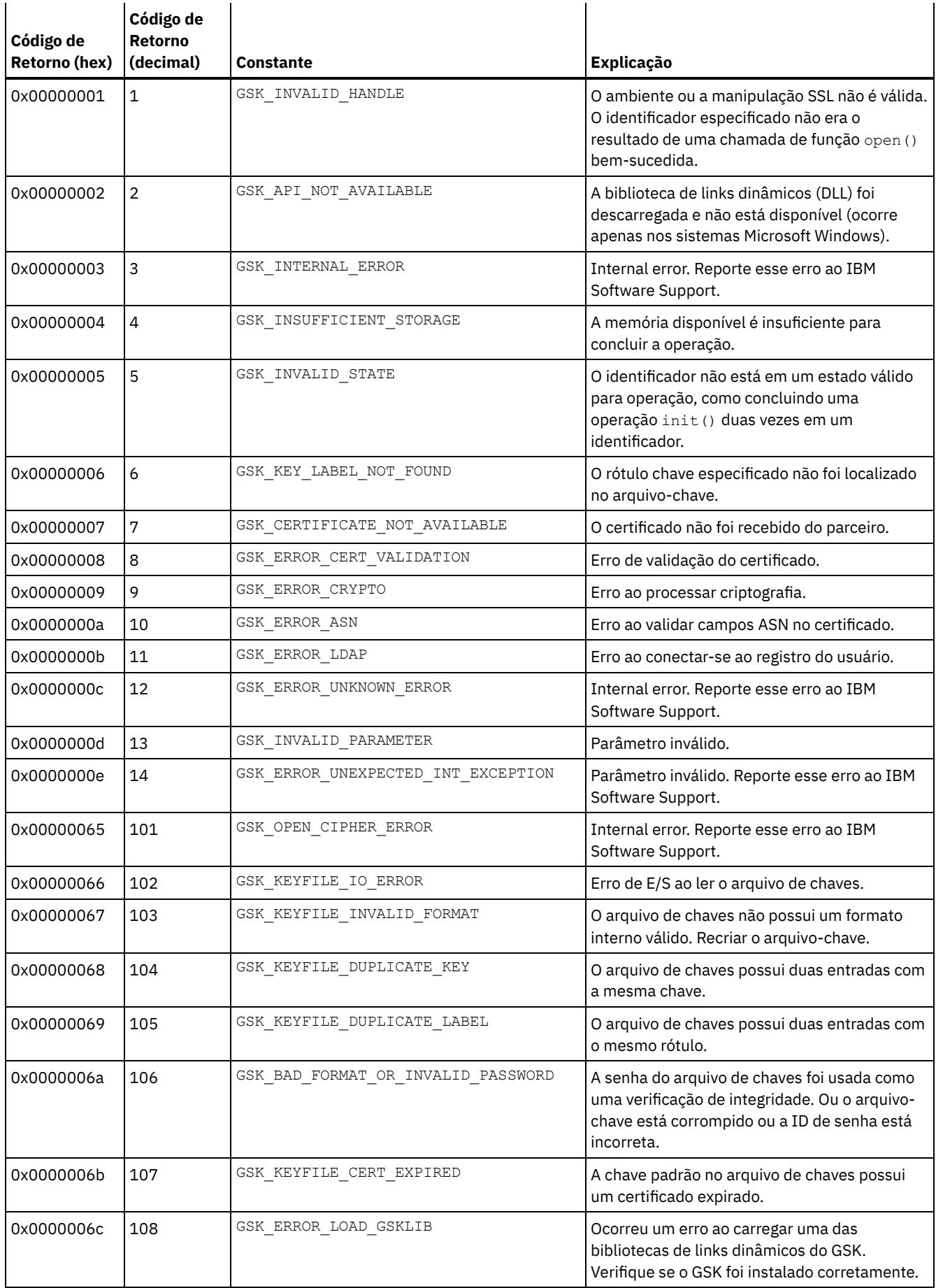

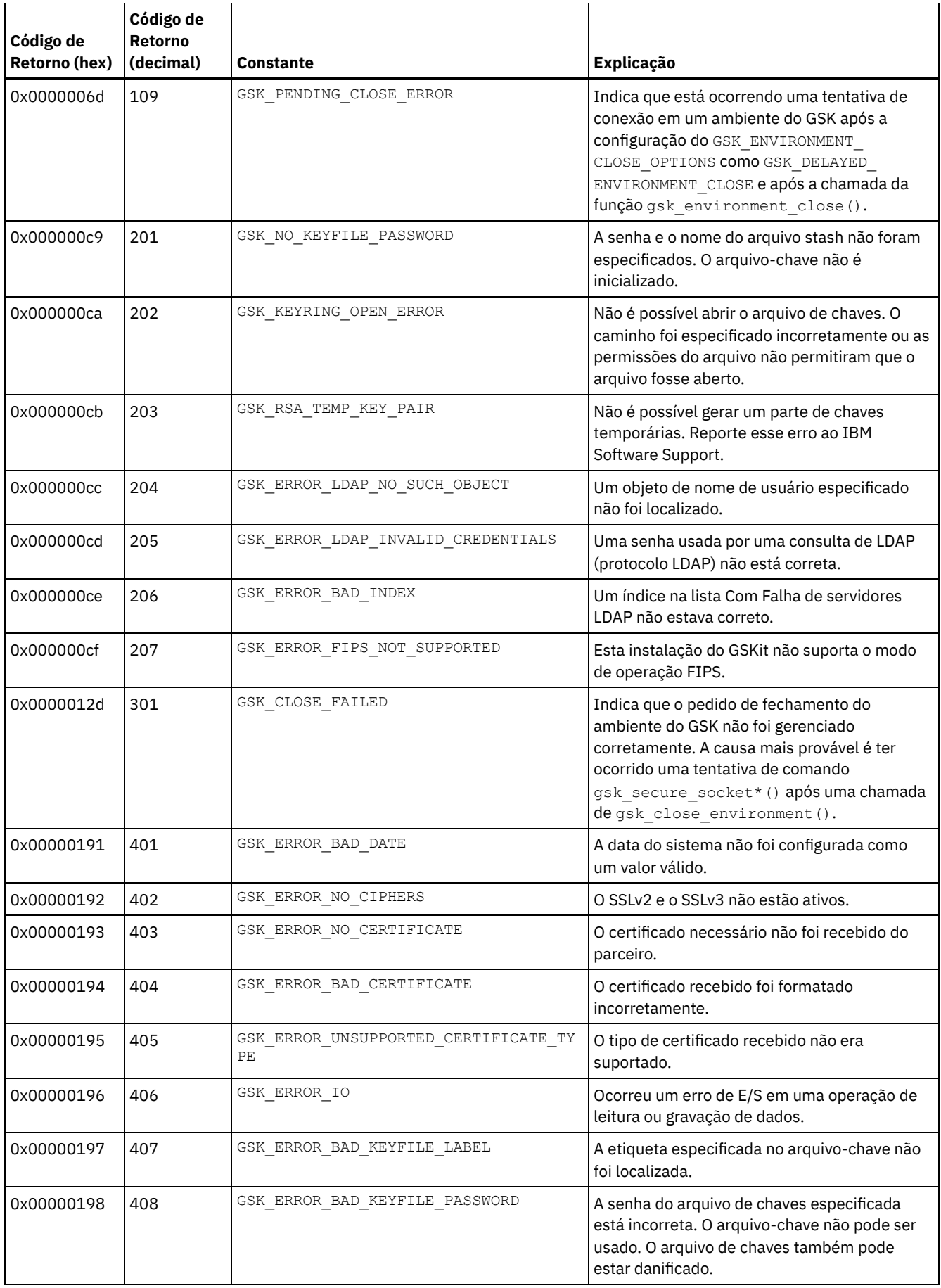

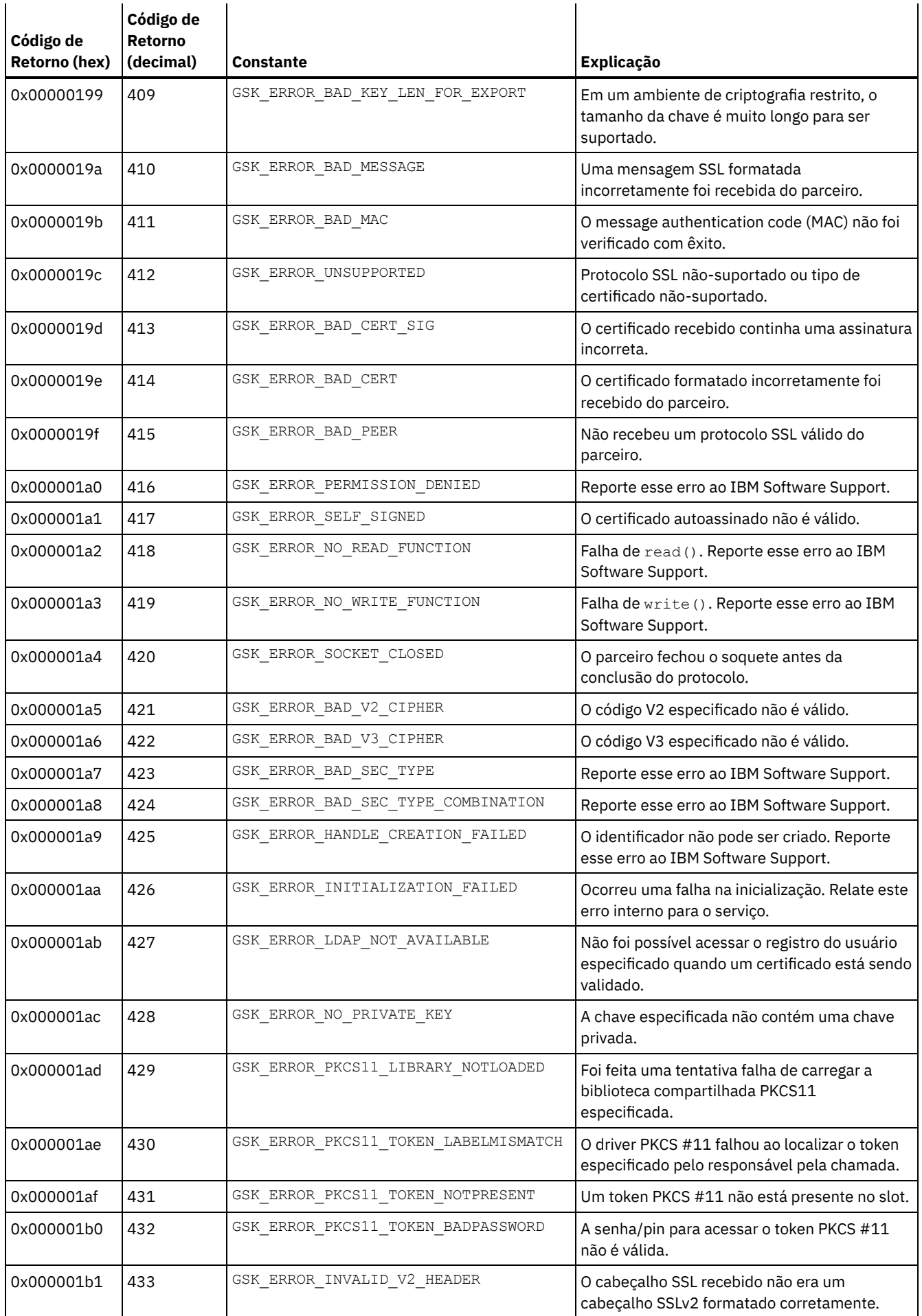

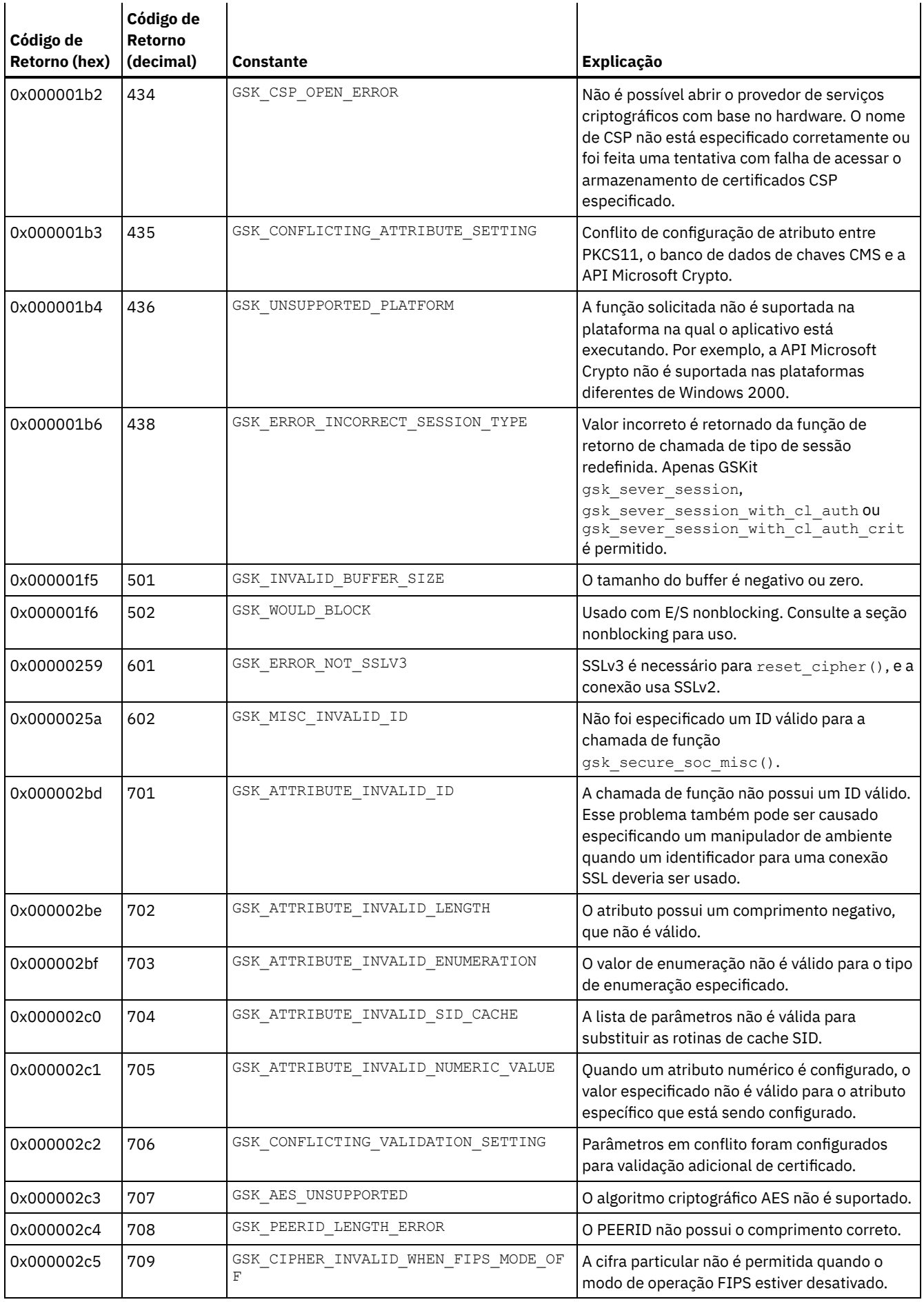

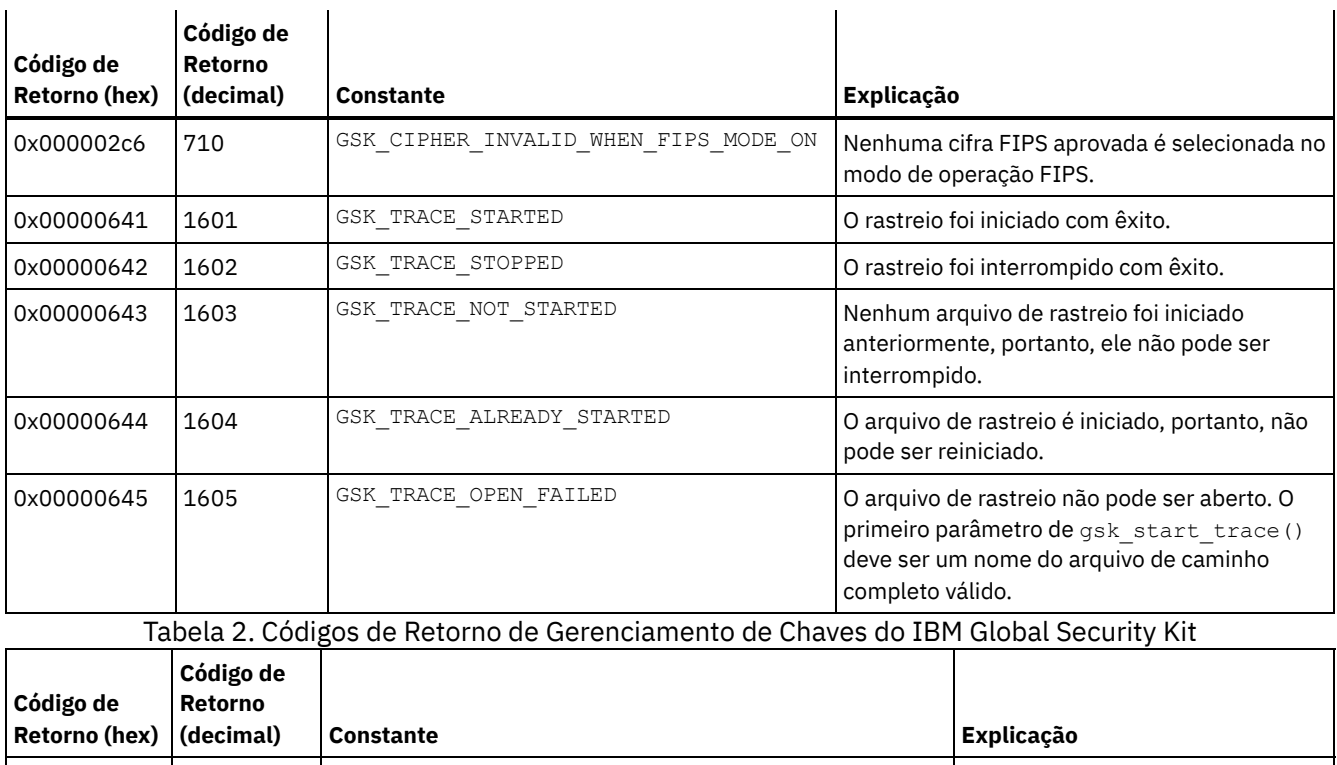

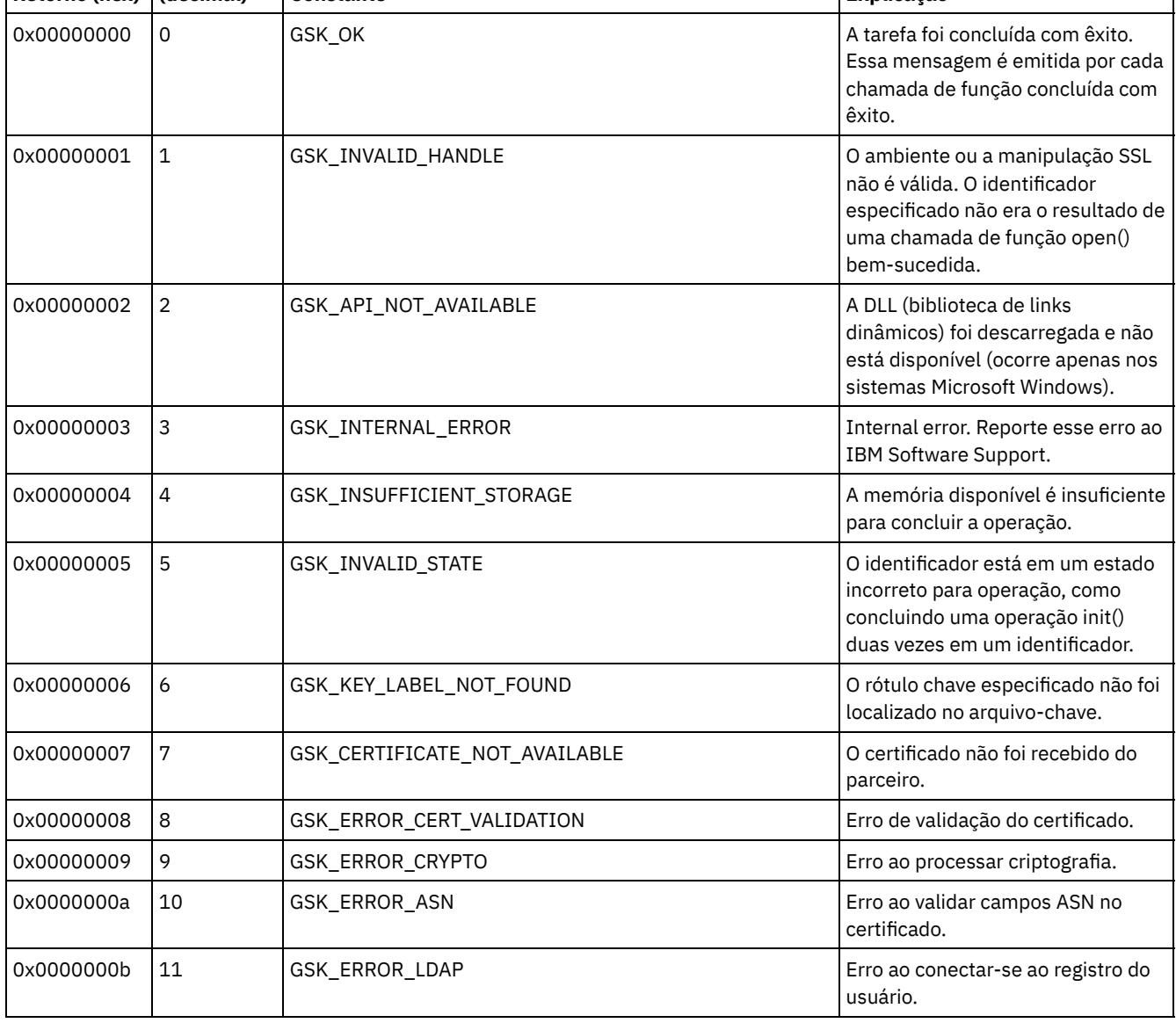

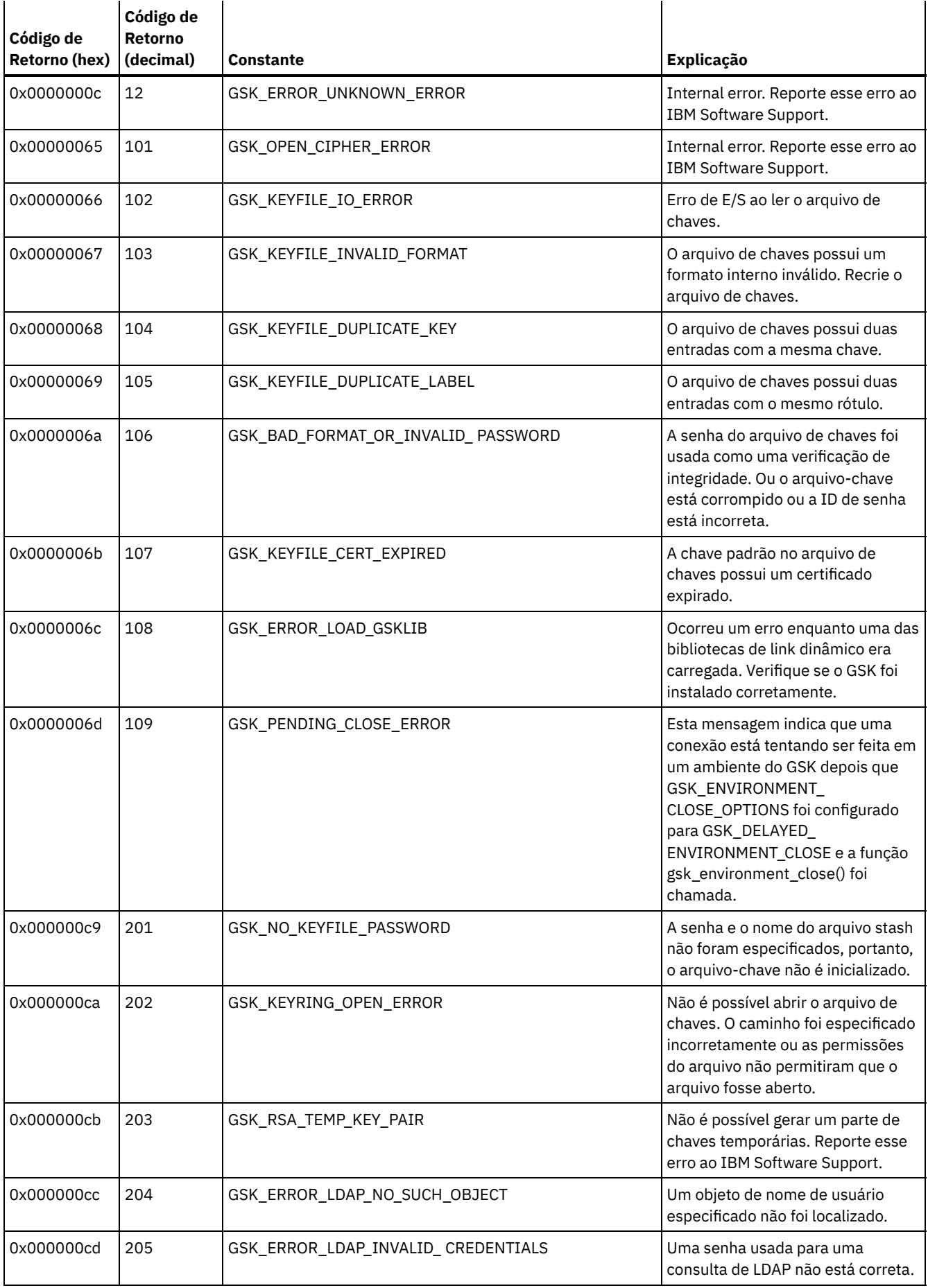

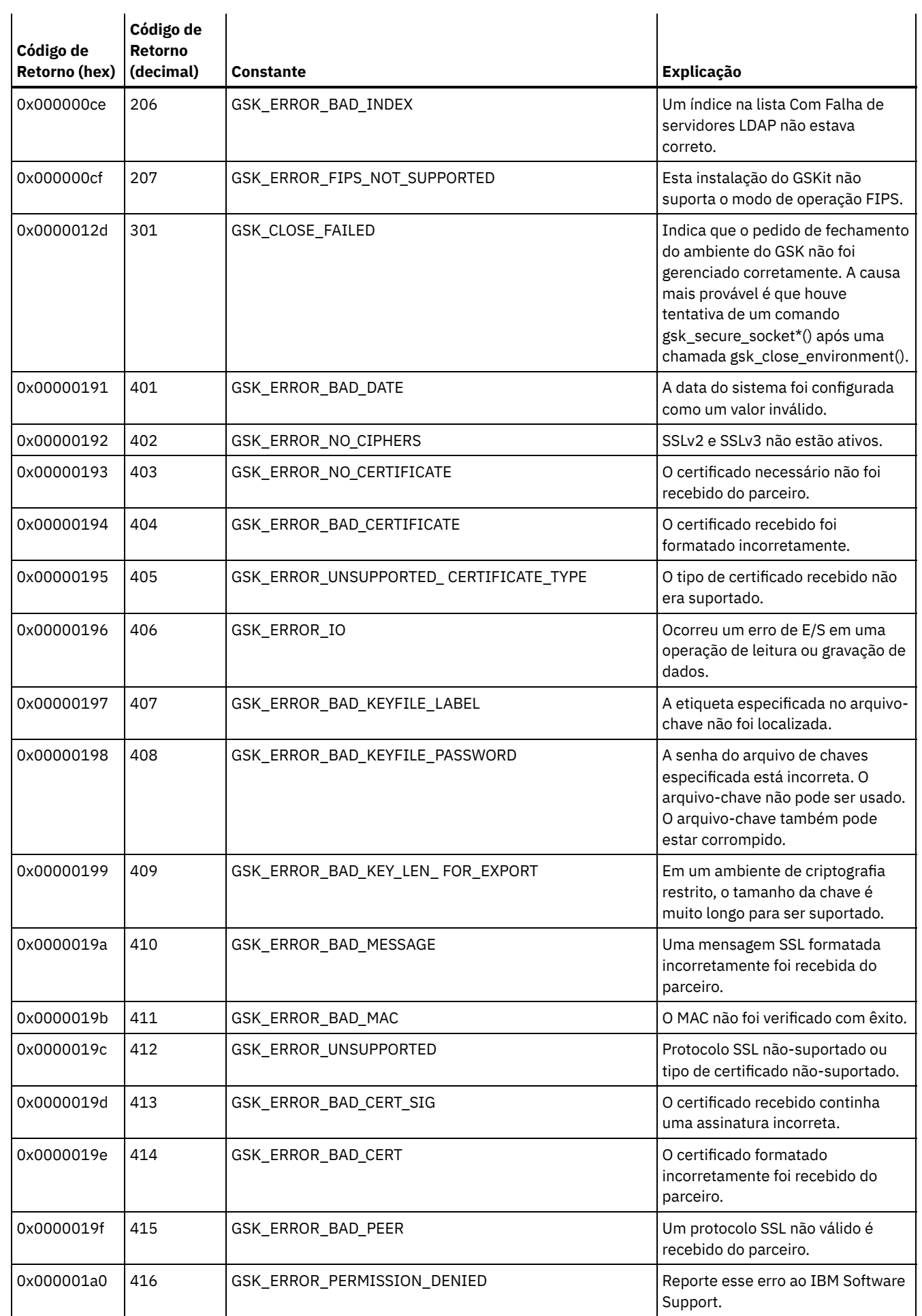

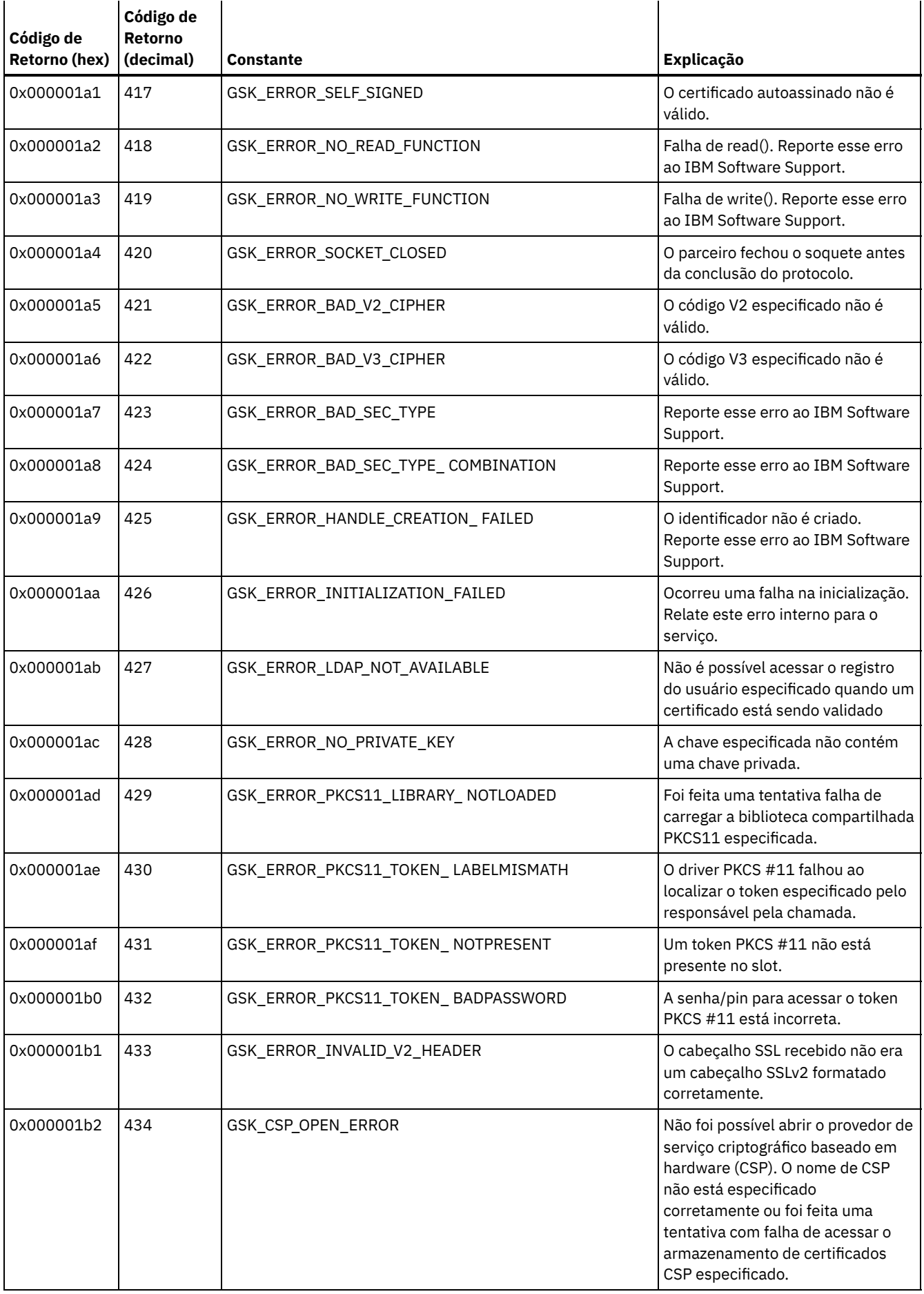

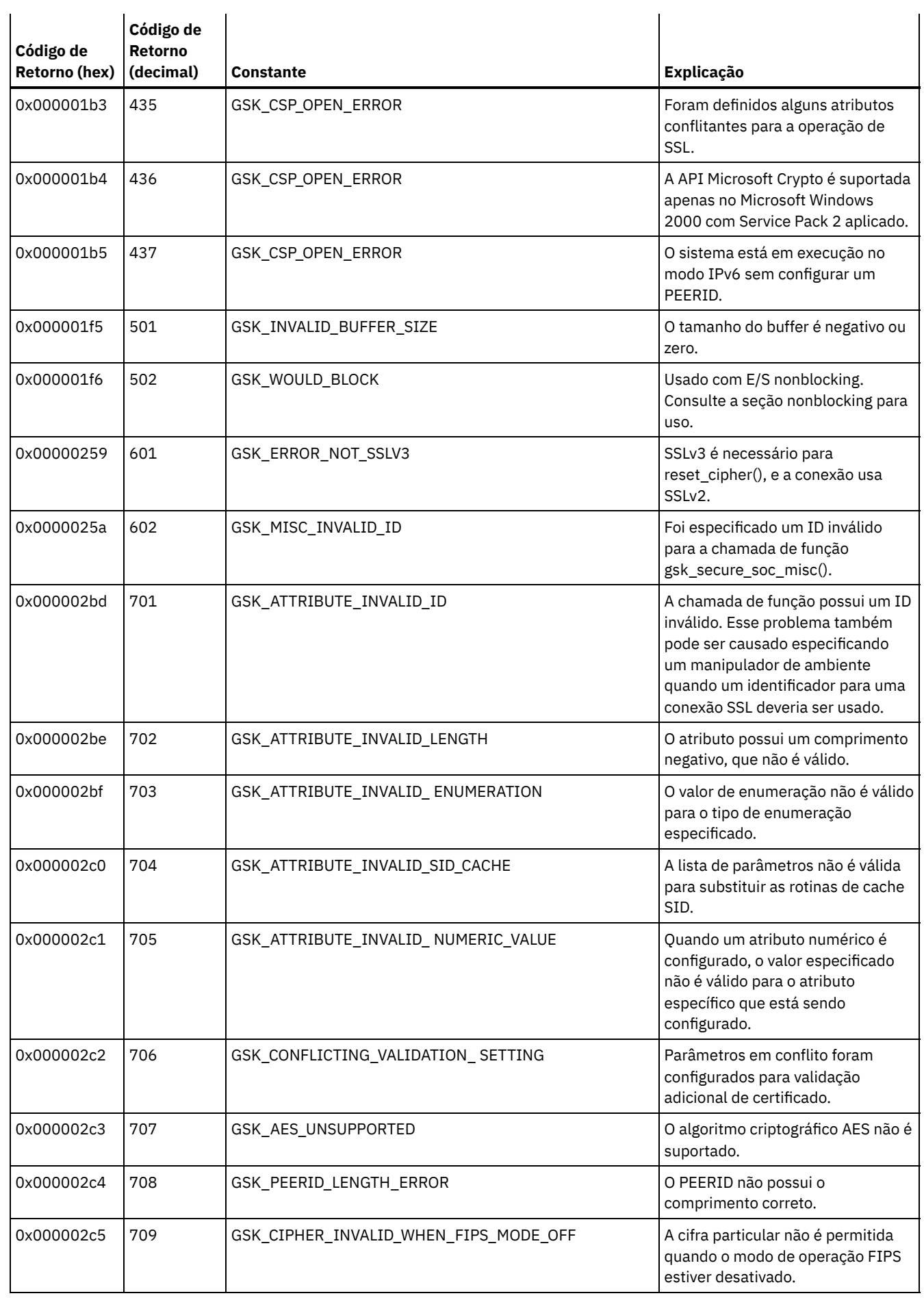

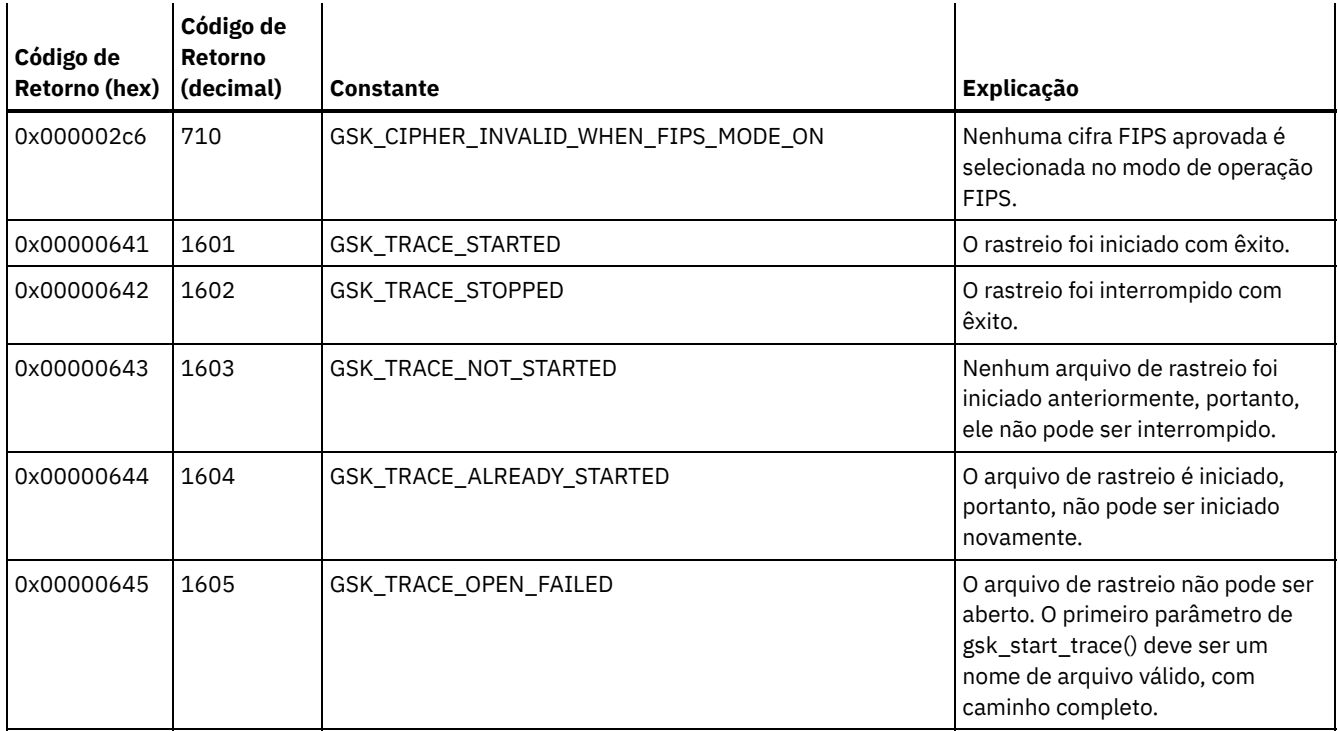

# **Glossário**

Este glossário fornece termos e definições para o IBM Spectrum Protect, o IBM Spectrum Protect Snapshot e produtos associados.

As referências cruzadas a seguir são utilizadas neste glossário:

- *Consulte* o encaminha de um termo não preferencial para um termo preferencial ou de uma abreviação para o formato completo.
- *Consulte também* encaminha-o para um termo relacionado ou contrastante.

Para outros termos e definições, consulte o website de [Terminologia](http://www.ibm.com/software/globalization/terminology/) da IBM®.

A B C D E F G H I J K As l M N O P Q R E e U V W

# **A**

modo absoluto

No gerenciamento de armazenamento, um modo de grupo de cópias de backup que especifica que um arquivo ou diretório é considerado para backup incremental mesmo se o arquivo ou diretório não tiver sido alterado desde o último backup. Consulte também modo, modo modificado.

# ACL (Lista de Controle de Acesso)

Em segurança de computador, uma lista associada a um objeto que identifica todos os assuntos que podem acessar o objeto e seus direitos de acesso.

modo de acesso

Um atributo de um conjunto de armazenamento ou um volume de armazenamento que especifica se o servidor pode gravar ou ler a partir de um conjunto de armazenamento ou de um volume de armazenamento.

ACK

Consulte reconhecimento.

reconhecimento (ACK)

A transmissão dos caracteres de reconhecimento como uma resposta positiva para uma transmissão de dados.

ACL

Consulte lista de controle de acesso.

ativar

Validar o conteúdo de um conjunto de critérios e torná-lo o conjunto de critérios ativo.

conjunto de dados ativos

Um conjunto nomeado de volumes do conjunto de armazenamentos que contêm apenas versões ativas de dados de backup do cliente. Consulte também armazenamento do servidor, conjunto de armazenamentos, volume do conjunto de armazenamentos.

# sistema de arquivos ativo

Um sistema de arquivo no qual o gerenciamento de espaço foi incluído. Com o gerenciamento de espaço, as tarefas para um sistema de arquivo ativo incluem migração automática, reconciliação, migração seletiva e rechamada. Consulte também sistema de arquivos inativo.

## conjunto de políticas ativas

O conjunto de políticas ativadas que contém as regras de política atualmente em uso por todos os nós clientes designados ao domínio de política. Consulte também domínio de política, conjunto de políticas.

# versão ativa

A cópia de backup mais recente de um arquivo armazenado. A versão ativa de um arquivo não pode ser excluída até que um processo de backup detecte que o usuário substituiu o arquivo por uma versão mais nova ou excluiu o arquivo do servidor de arquivo ou estação de trabalho. Consulte também versão de backup, versão inativa.

# log da atividade

Um log que registra mensagens de atividades normais que são geradas pelo servidor. Estas mensagens incluem informações sobre as operações do cliente e do servidor, tais como hora de início das sessões ou erros de E/S dos dispositivos.

# backup do subarquivo adaptável

Um tipo de backup que envia apenas partes alteradas de um arquivo para o servidor, em vez de enviar o arquivo inteiro. O backup de subarquivo adaptável reduz o tráfego de rede e aumenta a velocidade do backup.

# cliente administrativo

Um programa que é executado em um servidor de arquivos, estação de trabalho ou mainframe que os administradores usam para controlar e monitorar o servidor. Consulte também cliente de backup-archive.

# programação de comando administrativo

Um registro de banco de dados que descreve o processamento planejado de um comando administrativo durante um período específico de tempo. Consulte também planejador central, planejamento de cliente, planejamento.

#### classe privilegiada administrativa

Consulte classe de privilégio.

## sessão administrativa

Um período de tempo durante o qual um ID de usuário de administrador se comunica com um servidor para desempenhar tarefas administrativas. Consulte também sessão do nó cliente, sessão.

# administrador

Uma pessoa responsável por tarefas administrativas, como autorização de acesso e gerenciamento de conteúdo.

Administradores também podem conceder níveis de autoridade aos usuários.

## nó do agente

Um nó cliente ao qual foi concedida autoridade de proxy para executar operações no lugar de outro nó cliente, que é o nó de destino.

#### agregado

Um objeto, armazenado em um ou mais conjuntos de armazenamentos, consistindo em um grupo de arquivos lógicos que são empacotados juntos. Consulte também arquivo lógico, arquivo físico.

# velocidade de transferência de dados agregados

Uma estatísticas de desempenho que indica o número médio de bytes que foram transferidos por segundo ao processar uma operação fornecida.

# aplicativo cliente

Um programa que é instalado em um sistema para proteger um aplicativo. O servidor fornece serviços de backup para um aplicativo cliente.

archive

Copiar programas, dados ou arquivos para outra mídia de armazenamento, geralmente para armazenamento de longo prazo ou segurança. Consulte também recuperar.

# cópia arquivada

Um arquivo ou grupo de arquivos que foi arquivado no armazenamento do servidor.

### arquivar grupo de cópias

Um objeto de política que contém atributos que controlam a geração, destino e expiração de objetos arquivados. Consulte também grupo de cópias.

período de carência de retenção de archive

O número de dias que o gerenciador de armazenamento retém um arquivo arquivado quando o servidor não consegue religar o arquivo em uma classe de gerenciamento apropriada. Consulte também ligação.

#### associação

O relacionamento definido entre um nó cliente e um planejamento de cliente. Uma associação identifica o nome da programação, o nome do domínio de critério ao qual a programação pertence e o nome do nó cliente que executa as operações programadas.

### auditoria

Verificar as inconsistências lógicas entre as informações que o servidor tem e a condição real do sistema. O gerenciador de armazenamento pode auditar informações sobre itens como volumes, bibliotecas e licenças. Por exemplo, quando um gerenciador de armazenamento audita um volume, o servidor verifica inconsistências entre informações sobre arquivos de backup ou arquivados que são armazenados no banco de dados e os dados reais que estão associados a cada versão de backup ou cópia de archive no armazenamento do servidor.

## regra de autenticação

Uma especificação que outro usuário pode utilizar para restaurar ou recuperar arquivos do armazenamento. autoridade

O direito para acessar objetos, recursos ou funções. Consulte também classe de privilégio.

# regra de autorização

Uma especificação que permite que outro usuário restaure ou recupere arquivos de um usuário a partir do armazenamento. usuário autorizado

Um usuário que possui autoridade administrativa para o cliente em uma estação de trabalho. Este usuário altera senhas, realiza registros abertos e exclui áreas de arquivos.

#### AutoFS

Consulte sistema de arquivo montado automaticamente.

# detecção automática

Um recurso que detecta, relata e atualiza o número de série de uma unidade ou biblioteca no banco de dados quando o caminho a partir do servidor local é definido.

# migração automática

O processo que é utilizado para mover automaticamente arquivos de um sistema de arquivos local para o armazenamento, com base nas opções e configurações que são escolhidas por um usuário root em uma estação de trabalho. Consulte também migração de demanda, migração de limite.

# AutoFS (sistema de arquivos montado automaticamente)

Um sistema de arquivo que é gerenciado por um daemon de montador automático. O daemon de montador automático monitora um caminho de diretório especificado e monta automaticamente o sistema de arquivo para acessar dados.

# **B**

## cliente de backup-archive

Um programa que é executado em um servidor de arquivo ou estação de trabalho, que fornece meios para que os usuários façam backup, arquivem, restaurem e recuperem objetos. Consulte também cliente administrativo.

# grupo de cópia de backup

Um objeto de critério que contém atributos que controlam a geração, o destino e a expiração de versões de arquivos de backup. Um grupo de cópias de backup pertence a uma classe de gerenciamento. Consulte também grupo de cópias.

# período de cortesia de retenção de backup

O número de dias que o gerenciador de armazenamento retém uma versão de backup após o servidor não conseguir religar o arquivo em uma classe de gerenciamento apropriada.

# conjunto de backup

Um grupo consolidado portátil de versões ativas de arquivos backup que são gerados para um cliente de backup-archive. coleta do conjunto de backups

Um grupo de configurações de backups que são criadas ao mesmo tempo e que possuem o mesmo nome de conjunto de backups, nomes de volumes, descrição e classes de dispositivos. O servidor identifica cada conjunto de backups na coleta por seu nome de nó, nome do conjunto de backups e tipo de arquivo.

#### versão de backup

Um arquivo ou diretório do qual um nó cliente fez backup para o armazenamento. Mais de uma versão de backup pode existir no armazenamento, mas apenas uma versão de backup é a versão ativa. Consulte também versão ativa, grupo de cópias, versão inativa.

## ligação

Associar um arquivo a um nome da classe de gerenciamento. Consulte também período de cortesia de retenção do archive, classe de gerenciamento, religação.

### período

Contêiner de armazenamento em nuvem usado pelo Serviço de Armazenamento Simples Amazon (Amazon S3).

# **C**

cache

Para colocar uma cópia duplicada de um arquivo na mídia de acesso aleatório quando o servidor migra um arquivo para outro conjunto de armazenamentos na hierarquia.

arquivo de cache

Uma captura instantânea de um volume lógico criado pelo Logical Volume Snapshot Agent. Os blocos são salvos imediatamente antes de serem modificados durante o backup de imagem e suas extensões lógicas são salvas nos arquivos de cache.

# CAD

Consulte client acceptor daemon.

# programador central

Uma função que permite a um administrador planejar operações do cliente e comandos administrativos. As operações podem ser programadas para ocorrer periodicamente ou em uma data específica. Consulte também planejamento de comandos administrativos, planejamento de cliente.

#### cliente

Um programa de software ou computador que solicita serviços de um servidor. Consulte também servidor.

## aceitante do cliente

Um serviço que entrega o applet Java™ para o Web client para navegadores da web. Nos sistemas Windows, o aceitante do cliente é instalado e executado como um serviço. Em sistemas AIX, UNIX e Linux, o client acceptor é executado como um daemon.

## client acceptor daemon (CAD)

Consulte aceitante do cliente.

## domínio do cliente

O conjunto de unidades, sistemas de arquivo ou volumes que o usuário seleciona para fazer backup ou arquivar dados, utilizando o cliente de backup-archive.

### nó cliente

Um servidor de arquivos ou estação de trabalho em que o programa cliente de backup-arquivamento foi instalado e registrado no servidor.

# sessão do nó do cliente

Uma sessão na qual um nó cliente se comunica com um servidor para desempenhar pedidos de backup, restauração, archive, recuperação, migração ou rechamada. Consulte também sessão administrativa.

#### conjunto de opções do cliente

Um grupo de opções que são definidas no servidor e utilizadas nos nós clientes em conjunto com os arquivos de opções do cliente.

## arquivo de opções do cliente

Um arquivo editável que identifica o servidor e o método de comunicação e fornece a configuração para backup, archive, gerenciamento de armazenamento hierárquico e planejamento.

modo de programação de controle de cliente

Um método de operação no qual o cliente consulta o servidor para trabalhar. Consulte também modo de planejamento solicitado pelo servidor.

### programação do cliente

Um registro de banco de dados que descreve o processamento planejado de uma operação de cliente durante um período específico de tempo. A operação do cliente pode ser uma operação de backup, restauração ou recuperação , um comando do sistema operacional do cliente ou uma macro. Consulte também planejamento de comandos administrativos, planejador central, planejamento.

#### cliente/servidor

Pertencente ao modelo de interação no processamento de dados distribuídos no qual um programa em um computador envia um pedido para um programa em outro computador e aguarda uma resposta. O programa solicitante é chamado de cliente; o programa que responde é chamado de servidor.

#### arquivo de opções do sistema do cliente

Um arquivo utilizado nos clientes de sistema AIX, UNIX ou Linux, contendo um conjunto de opções de processamento que identificam os servidores a serem contatados para serviços. Esse arquivo especifica também os métodos de comunicação, opcionais de backup, archive, gerenciamento de armazenamento hierárquico e programação. Consulte também arquivo de opções de usuário do cliente, arquivo de opções.

## arquivo de opções do usuário do cliente

Um arquivo que contém o conjunto de opções de processamento que os clientes no sistema utilizam. O conjunto pode incluir opções que determinam o servidor que o cliente contata, e opções que afetam operações de backup, operações de archive, operações de gerenciamento de armazenamento hierárquico e operações planejadas. Este arquivo também é chamado de arquivo dsm.opt. Para sistemas AIX, UNIX ou Linux, consulte também arquivo de opções do sistema do cliente. Consulte também arquivo de opções do sistema do cliente, arquivo de opções.

## registro fechado

Um processo de registro no qual somente um administrador pode registrar estações de trabalho como nós clientes com o servidor. Consulte também registro aberto.

## Conjunto de armazenamentos de contêiner em nuvem

Um conjunto de armazenamentos que um servidor usa para armazenar dados no armazenamento em nuvem. O armazenamento em nuvem pode ser localizado no local ou fora. Consulte também o conjunto de armazenamentos de contêiner, conjunto de armazenamentos de contêiner de diretório, conjunto de armazenamentos.

#### colocação

O processo de manter todos os dados pertencentes a um espaço no arquivo de cliente único, um único nó cliente ou um grupo de nós clientes em um número mínimo de volumes de acesso sequencial em um conjunto de armazenamentos. A colocação pode reduzir o número de volumes que devem ser acessados quando uma grande quantidade de dados tiver que ser restaurada.

## grupo de disposição

Um grupo definido pelo usuário de nós clientes cujos dados são armazenados em um número mínimo de volumes pelo processo de co-locação.

# ponto de consolidação

Momento em que os dados são considerados consistentes.

# método de comunicação

O método pelo qual um cliente e um servidor trocam informações. Consulte também Transmission Control Protocol/Internet Protocol.

## protocolo de comunicação

Um conjunto de interfaces definidas que permitem aos computadores se comunicar entre si.

# COMPRESSION

Uma função que remove caracteres, espaços, sequências de caracteres ou dados binários repetitivos de dados que estão sendo processados e substitui caracteres por caracteres de controle. A compactação reduz a quantia de espaço de armazenamento necessária para dados. Consulte também compactação sequencial.

## gerenciador de configuração

Um servidor que distribui informações de configuração, tais como políticas e planejamentos, para servidores gerenciados de acordo com seus perfis. As informações de configuração podem incluir critérios e programações. Consulte também configuração corporativa, servidor gerenciado, perfil.

# contêiner

Um local do armazenamento de dados, por exemplo, um arquivo, diretório ou dispositivo. Consulte também conjunto de armazenamentos de contêiner.

## conjunto de armazenamentos de cópia de contêiner

Um conjunto de armazenamentos que um servidor usa para armazenar cópias de extensões dos conjuntos de armazenamentos de contêiner de diretório. As cópias são usadas para reparar o dano em um conjunto de armazenamentos de contêiner de diretório. Os conjuntos de armazenamentos de cópia de contêiner usam mídias sequenciais, como fita. Consulte também conjunto de armazenamentos de contêiner de diretório.

#### conjunto de armazenamentos de contêiner

Um conjunto de armazenamentos primários que um servidor usa para armazenar dados. Os dados são armazenado em contêineres em diretórios de sistema de arquivos ou em armazenamento em nuvem. Os dados serão deduplicados, se necessário, enquanto o servidor os grava no conjunto de armazenamentos. Consulte também conjunto de armazenamentos de contêiner em nuvem, contêiner, conjunto de armazenamento de contêiner de diretório.

#### conversação

Uma conexão entre dois programas sobre uma sessão que permite que eles se comuniquem entre si ao processar uma transação.

## backup de cópia

Um backup completo no qual os arquivos de log de transações não são excluídos de forma que procedimentos de backup que usam backups incrementais ou diferenciados não sejam interrompidos.

## grupo de cópias

Um objeto de política contendo atributos que controlam como versões de backup ou cópias de archive são geradas, onde versões de backup ou cópias de archive estão inicialmente localizadas e quando versões de backup ou cópias de archive expiram. Um grupo de cópias pertence a uma classe de gerenciamento. Consulte também grupo de cópias de archive, grupo de cópia de backup, versão de backup,classe de gerenciamento.

#### conjunto de armazenamento de cópias

Um conjunto de volumes denominados que contêm cópias de arquivos que residem nos conjuntos de armazenamentos primários. Conjuntos de armazenamentos de cópia são utilizados apenas para backup dos dados que são armazenados nos conjuntos de armazenamento primários. Um conjunto de armazenamento de cópias não pode ser um destino para um grupo de backup ou uma classe de gerenciamento (para arquivos gerenciados por área). Consulte também destino, conjunto de armazenamentos primários, armazenamento do servidor, conjunto de armazenamentos, volume do conjunto de armazenamentos.

# **D**

## daemon

Um programa que é executado não assistido para desempenhar funções contínuas ou periódicas, como controle de rede. arquivo danificado

Um arquivo físico no qual foram detectados erros de leitura.

série de backup dos bancos de dados

Um backup completo do banco de dados, adicionado a até 32 backups incrementais feitos desde o momento do backup completo. Cada backup completo que é executado inicia uma nova série de backup do banco de dados. Um número identifica cada série de backups. Consulte também captura instantânea do banco de dados, backup completo.

# captura instantânea do banco de dados

Um backup completo do banco de dados inteiro na mídia que pode ser obtida externamente. Quando um instantâneo do banco de dados é criado, a série de backups do banco de dados não é interrompida. Um instantâneo do banco de dados não pode ter backups de banco de dados incrementais associados a ele. Consulte também séries de backups do banco de dados, backup completo.

## datacenter

Em um ambiente virtualizado, um contêiner que retém hosts, clusters, redes e armazenamentos de dados. deduplicação de dados

Um método para reduzir as necessidades de armazenamento eliminando dados redundantes. Apenas uma instância dos dados é retida na mídia de armazenamento. Outras instâncias dos mesmos dados são substituídas por um ponteiro para a instância retida. Consulte também deduplicação de dados sequenciais, deduplicação de dados pós-processo.

# servidor do gerenciador de dados

Um servidor que coleta informações de metadados para o inventário do cliente e gerencia transações para o agente de armazenamento sobre a rede local. O servidor do gerenciador de dados informa ao agente de armazenamento os atributos de biblioteca aplicáveis e o identificador de volume de destino.

## movimentador de dados

Um dispositivo que move dados em nome do servidor. Um servidor de arquivo network-attached storage (NAS) é um movedor de dados.

## data storage-management application-programming interface (DSMAPI)

Um conjunto de funções e semânticas que podem monitorar eventos em arquivos e gerenciar e manter os dados em um arquivo. Em um ambiente do HSM, uma DSMAPI utiliza eventos para notificar aplicativos de gerenciamento de dados sobre operações em arquivos, armazena informações de atributo arbitrárias com um arquivo, suporta regiões gerenciadas em um arquivo e utiliza direitos de acesso da DSMAPI para controlar o acesso a um objeto de arquivo.

## armazenamento de dados

Em um ambiente virtualizado, o local no qual os dados da máquina virtual estão armazenados.

# deduplicação

Consulte deduplicação de dados.

# classe de gerenciamento padrão

Uma classe de gerenciamento que é designada a um conjunto de política. Esta classe é utilizada para controlar arquivos de backup ou arquivados quando um arquivo não está explicitamente associado a uma classe de gerenciamento específica através da lista de inclusão-exclusão.

## migração de demanda

O processo que é utilizado para responder a uma condição sem espaço em um sistema de arquivo para o qual o hierarchical storage management (HSM) está ativo. Os arquivos são migrados ao armazenamento do servidor até que o uso de espaço caia para o limite baixo que foi configurado para o sistema de arquivo. Se o limite alto e o limite baixo forem iguais, um arquivo será migrado. Consulte também migração automática, migração seletiva, migração de limite.

## destino

Um grupo de cópias ou atributo de classe de gerenciamento que especifica o conjunto de armazenamento principal para o qual um arquivo de cliente terá o backup efetuado, será arquivado ou migrado. Consulte também conjunto de armazenamento de cópia.

# classe de dispositivo

Um conjunto denominado de características que são aplicadas a um grupo de dispositivos de armazenamento. Cada classe de dispositivo possui um nome único e representa um dispositivo de disco, arquivo, disco opcional ou fita.

arquivo de configuração de dispositivo

- 1. Para um servidor, um arquivo que contém informações sobre classes de dispositivo definidas e, em alguns servidores, bibliotecas e unidades definidas. As informações são uma cópia das informações de configuração do dispositivo no banco de dados.
- 2. Para um agente de armazenamento, um arquivo que contém o nome e a senha do agente de armazenamento e informações sobre o servidor que está gerenciando as bibliotecas e unidades conectadas pela SAN usadas pelo agente de armazenamento.

## conjunto de armazenamentos de contêiner do diretório

Um conjunto de armazenamentos que um servidor usa para armazenar dados em contêineres em diretórios de conjunto de armazenamentos. Os dados armazenados em um conjunto de armazenamentos de contêiner do diretório podem usar a deduplicação de dados do lado do cliente ou sequencial. Consulte também conjunto de armazenamentos de contêiner em nuvem, conjunto de armazenamentos de contêiner, conjunto de armazenamentos de cópia do contêiner, conjunto de armazenamentos.

gerenciador de recuperação de desastres (DRM)

Uma função que ajuda na preparação e utilização de um arquivo de plano de recuperação de desastres para o servidor. plano de recuperação após desastre

Um arquivo que é criado pelo gerenciador de recuperação de desastres (DRM) que contém informações sobre como recuperar sistemas de computadores se ocorrer um desastre, e scripts que podem ser executados para desempenhar algumas tarefas de recuperação. O arquivo inclui informações sobre o software e o hardware que são utilizados pelo servidor e o local da mídia de recuperação.

# domain

Um agrupamento de nós clientes com um ou mais conjuntos de políticas, que gerenciam dados ou recursos de armazenamento para os nós clientes. Consulte também domínio de política.

DRM

Consulte gerenciador de recuperação de desastres.

DSMAPI

Consulte Data Storage-Management Application-Programming Interface.

serialização dinâmica

Serialização de cópia na qual é feito backup ou arquivamento de um arquivo ou pasta na primeira tentativa, independentemente de ela ter sido alterada durante um backup ou archive. Consulte também serialização dinâmica compartilhada, serialização estática compartilhada, serialização estática.

## **E**

# EA

Consulte atributo estendido.

EB

## Consulte exabyte.

EFS

Consulte Encrypted File System.

EFS (Encrypted File System)

Um sistema de arquivo que utiliza criptografia no nível do sistema de arquivo.

## configuração corporativa

Um método de configuração de servidores de forma que o administrador possa distribuir a configuração de um dos servidores para os outros servidores, utilizando a comunicação de servidor para servidor. Consulte também gerenciador de configuração, servidor gerenciado, perfil, assinatura.

#### criação de log corporativo

O processo de enviar eventos de um servidor para um servidor de eventos designado. O servidor de eventos encaminha os eventos para receptores designados, como para uma saída de usuário. Consulte também evento.

## log de erros

Um conjunto de dados ou arquivo que é utilizado para registrar informações de erro sobre um produto ou sistema. capacidade estimada

O espaço disponível, em megabytes, de um conjunto de armazenamento.

## Evento

Uma ocorrência de significância para uma tarefa ou sistema. Os eventos podem incluir a conclusão ou falha de uma operação, uma ação do usuário ou a mudança no estado de um processo. Consulte também criação de log corporativa, destinatário.

# registro do evento

Um registro do banco de dados que descreve o status real e os resultados para os eventos.

#### servidor de eventos

Um servidor para o qual outros servidores podem enviar eventos para submeter a log. O servidor de evento encaminha os eventos para quaisquer receptores que estejam ativados para o envio de eventos.

## EB (exabyte)

Para processador, capacidades de armazenamento real e virtual e volume do canal, 2 elevado à 60ª potência ou 1.152.921.504.606.846.976 bytes. Para capacidade de armazenamento em disco e volume de comunicações, 1 000 000 000 000 000 000 bytes.

#### exclusão

O processo de identificação de arquivos em uma lista de inclusão-exclusão. Esse processo evita que seja feito backup dos arquivos ou que eles sejam migrados sempre que um usuário ou um planejamento inserir uma operação de backup incremental ou seletivo. Um arquivo pode ser excluído do backup, do gerenciamento de espaço ou do backup e do gerenciamento de espaço.

## lista de exclusão-inclusão

Consulte lista de inclusão-exclusão.

#### expiração

O processo pelo qual arquivos, conjuntos de dados ou objetos são identificados para exclusão porque suas datas de expiração ou períodos de retenção passaram.

### expiração de arquivo

Um arquivo migrado ou pré-migrado que foi marcado para expiração e remoção do armazenamento. Se um arquivo stub ou uma cópia original de um arquivo pré-migrado for excluída de um sistema de arquivos local ou se a cópia original de um arquivo pré-migrado for atualizada, o arquivo migrado ou pré-migrado correspondente será marcado para expiração na próxima vez em que a organização for executada.

# estender

Aumentar a parte de espaço disponível que pode ser utilizado para armazenar ou recuperar informações de log. EA (Atributos Estendidos)

Pares de nome ou valor que estão associados a arquivos ou diretórios. Existem três classes de atributos estendidos: atributos do usuário, atributos de sistema e atributos confiáveis.

## extensão

A parte de um arquivo criada durante o processo de deduplicação de dados. As extensões são comparadas a outras extensões de arquivo para identificar as duplicações.

# biblioteca externa

Uma coleção de unidades gerenciada pelo sistema de gerenciamento de mídia diferente do servidor de gerenciamento de armazenamento.

## tempo de acesso de arquivos

Nos sistemas AIX, UNIX ou Linux, o momento em que o arquivo foi acessado pela última vez.

# idade do arquivo

Com propósitos de migração, o número de dias desde quando um arquivo foi acessado pela última vez.

## tipo de dispositivo do arquivo

Um tipo de dispositivo que especifica a utilização de arquivos de acesso sequenciais no armazenamento em disco como volumes.

## servidor de arquivos

Um computador dedicado e seus dispositivos de armazenamento periféricos que estão conectados a uma rede local que armazena programas e arquivos que são compartilhados por usuários na rede.

# espaço no arquivo

Um espaço lógico no armazenamento do servidor que contém um grupo de arquivos que sofreram backup ou foram arquivados por um nó cliente, a partir de uma única partição lógica, sistema de arquivo ou ponto de montagem virtual. Os nós clientes podem restaurar, recuperar ou excluir seus espaços no arquivo a partir do armazenamento do servidor. No armazenamento do servidor, os arquivos pertencentes a um único espaço no arquivo não são necessariamente armazenados juntos.

#### ID do espaço de arquivo (FSID)

Um identificador numérico único que o servidor atribui para uma área de arquivos quando a mesma é armazenada no armazenamento do servidor.

## estado do arquivo

O modo de gerenciamento de espaço de um arquivo que reside em um sistema de arquivo ao qual o gerenciamento de espaço foi incluído. Um arquivo pode estar em um dos três estados: residente, pré-migrado ou migrado. Consulte também arquivo migrado, arquivo pré-migrado, arquivo residente.

# migrador do sistema de arquivos (FSM)

Uma extensão kernel que intercepta todas as operações do sistema de arquivo e fornece qualquer suporte do gerenciamento de espaço necessário. Se nenhum suporte do gerenciamento de espaço for necessário, a operação será transmitida para o sistema operacional, que desempenha suas funções normais. O migrador do sistema de arquivo é montado sobre um sistema de arquivo quando o gerenciamento de espaço é incluído no sistema de arquivo.

## estado do sistema de arquivos

O modo de gerenciamento de armazenamento de um sistema de arquivo que reside em uma estação de trabalho na qual o cliente de hierarchical storage management (HSM) está instalado. Um sistema de arquivos pode estar em um destes estados: nativo, ativo, inativo ou inativo global.

## frequência

Um atributo do grupo de cópias que especifica o intervalo mínimo, em dias, entre backups adicionais.

#### FSID

Consulte ID do espaço de arquivo.

FSM

Consulte migrador do sistema de arquivos.

# backup completo

O processo de fazer backup de todo o banco de dados do servidor. Um backup completo começa uma nova série de backup de banco de dados. Consulte também séries de backups do banco de dados, captura instantânea do banco de dados, backup incremental.

backup confuso

Uma versão de backup de um arquivo que pode não refletir exatamente o conteúdo atual do arquivo, porque o backup foi realizado no momento em que o arquivo estava sendo modificado.

# cópia confusa

Uma versão de backup ou cópia de archive de um arquivo que pode não refletir precisamente o conteúdo original do arquivo porque fez backup ou arquivou o arquivo enquanto este estava sendo modificado.

# **G**

# GB

Consulte gigabyte.

General Parallel File System (GPFS)

Um sistema de arquivos de disco compartilhado de alto desempenho que pode fornecer acesso a dados a partir de nós em um ambiente de sistema armazenado em cluster. Consulte também gerenciamento de ciclo de vida de informações.

# GB (Gigabyte)

Para armazenamento de processador, armazenamento real e virtual e volume de canal, elevado à 30ª potência ou

1.073.741.824 bytes. Para capacidade de armazenamento em disco e volume de comunicações, 1.000.000.000 bytes. estado inativo global

O estado de todos os sistemas de arquivos ao qual o gerenciamento de espaço foi adicionado quando o gerenciamento de espaço estiver desativado para um nó cliente.

# Globally Unique Identifier (GUID)

Um número determinado algoritmicamente quando identifica exclusivamente uma entidade dentro de um sistema. Consulte também Identificador Universal Exclusivo.

## GPFS

Consulte General Parallel File System.

Conjunto de nós GPFS

Um grupo montado e definido dos sistemas de arquivo GPFS.

backup de grupo

O backup de um grupo contendo uma lista de arquivos de uma ou mais origens de espaço no arquivo.

## GUID

Consulte Identificador Exclusivo Global.

# **H**

hierarchical storage management (HSM)

Uma função que distribui e gerencia dados automaticamente no disco, fita, ou ambos em relação a dispositivos destes tipos e, em potencial, outros como níveis em uma hierarquia de armazenamento que vai de dispositivos rápidos e caros a dispositivos mais lentos, mais baratos e possivelmente removíveis. Os objetivos são para minimizar o tempo de acesso aos dados e maximizar a capacidade de mídia disponível. Consulte também cliente de gerenciamento de armazenamento hierárquico, rechamada, hierarquia de armazenamento.

cliente de gerenciamento de armazenamento hierárquico (cliente HSM)

Um programa cliente que funciona com o servidor para fornecer gerenciamento de armazenamento hierárquico (HSM) para um sistema. Consulte também gerenciamento de armazenamento hierárquico, classe de gerenciamento.

## HSM

Consulte hierarchical storage management.

## cliente HSM

Consulte cliente de hierarchical storage management.

# **I**

script de comando do IBM Spectrum Protect

Uma sequência de comandos administrativos do IBM Spectrum Protect que estão armazenados no banco de dados do servidor IBM Spectrum Protect. O script pode ser executado a partir de qualquer interface para o servidor. O script pode incluir a substituição para parâmetros de comando e para condições lógicas. Consulte também arquivo de macro, script.

ILM

Consulte information lifecycle management.

imagem

Um sistema de arquivo ou volume lógico bruto que sofre backup como um único objeto.

backup de imagem

Um backup de um sistema de arquivo completo ou volume lógico não processado como um único objeto.

## sistema de arquivos inativos

Um sistema de arquivo para o qual o gerenciamento de espaço foi desativado. Consulte também sistema de arquivos ativo.

versão inativa

Uma versão de backup de um arquivo que não é a versão de backup mais recente e nem uma versão de backup de um arquivo que não existe mais no sistema cliente. As versões de backup inativas são elegíveis para processamento de expiração, de acordo com a classe de gerenciamento atribuída ao arquivo. Consulte também versão ativa, versão de backup.

arquivo de inclusão-exclusão (include-exclude)

Um arquivo que contém instruções para determinar os arquivos feitos backup e as classes de gerenciamento associadas a serem utilizadas para backup ou archive. Consulte também lista de inclusão-exclusão.

lista de inclusão-exclusão (include-exclude)

Uma lista de opções que incluem ou excluem arquivos selecionados para backup. Uma opção de exclusão (exclude) identifica arquivos dos quais não se deve fazer backup. Uma opção de inclusão (include) identifica arquivos que estão isentos das regras de exclusão ou atribui uma classe de gerenciamento a um arquivo ou grupo de arquivos para serviços de backup ou archive. Consulte também >arquivo inclusão-exclusão.

## Backup Incremental

O processo de fazer backup de arquivos ou diretórios, ou copiar páginas no banco de dados, que são novos ou foram alterados desde o último backup completo ou incremental. Consulte também backup seletivo.

restauração de caixa postal individual

Consulte restauração de caixa postal.

information lifecycle management (ILM)

Um sistema de gerenciamento de arquivos baseado em política para conjuntos de armazenamentos e conjuntos de arquivos. Consulte também General Parallel File System.

# compactação sequencial

Um método para reduzir o espaço de armazenamento. Caracteres repetitivos, espaços, sequências de caracteres ou dados binários são removidos conforme os dados são gravados em um conjunto de armazenamentos de contêiner. Consulte também compactação.

#### deduplicação de dados sequenciais

Um método para reduzir as necessidades de armazenamento eliminando dados redundantes. Os dados são deduplicados enquanto são gravados em um conjunto de armazenamentos de contêiner. Consulte tambémdeduplicação de dados, deduplicação de dados de pós-processo.

### nó-i

A estrutura interna que descreve os arquivos individuais nos sistemas AIX, UNIX ou Linux. Um nó-i contém o nó, o tipo, o proprietário e o local de um arquivo.

# número de nó-i

Um número especificando um determinado arquivo de nó-i no sistema de arquivos.

#### Endereço IP

Um endereço exclusivo para um dispositivo ou unidade lógica em uma rede que usa o padrão de Protocolo da Internet.

# **J**

# arquivo de tarefa

Um arquivo gerado que contém informações de configuração para uma tarefa de migração. O arquivo é no formato XML e pode ser criado e editado no cliente de HSM (Hierarchical Storage Management) para interface gráfica com o usuário do cliente do Windows. Consulte também tarefa de migração.

# backup baseado em diário

Um método para backup dos clientes Windows e clientes AIX que explora o mecanismo de notificação de alteração em um arquivo para melhorar o desempenho do backup incremental reduzindo a necessidade de varrer totalmente o sistema de arquivo.

# daemon de diário

Nos sistemas AIX, UNIX ou Linux, um programa que monitora a atividade de alteração para arquivos que residem nos sistemas de arquivos.

# serviço de diário

No Microsoft Windows, um programa que rastreia a atividade de alteração para arquivos que residem nos sistemas de arquivos.

# **K**

kB

Consulte kilobyte.

# kilobyte (KB)

Para armazenamento de processador, armazenamento real e virtual e volume de canal, 2 elevado à décima potência ou 1.024 bytes. Para capacidade de armazenamento em disco e volume de comunicações, 1.000 bytes.

# LAN

# Consulte rede local.

movimento de dados independente da LAN

O movimento de dados de cliente entre um sistema do cliente e um dispositivo de armazenamento em uma storage area network (SAN), ignorando a rede local.

## Transferência de dados sem LAN

Consulte movimentação de dados sem a LAN.

dados iniciais

Bytes de dados, desde o início de um arquivo migrado, que são armazenados no arquivo stub correspondente do arquivo no sistema de arquivos local. A quantidade de dados iniciais que são armazenados em um arquivo stub depende do tamanho do stub que é especificado.

# biblioteca

1. Um repositório para mídia gravada desmontável, tais como discos magnéticos e fitas magnéticas.

2. Uma coleção de uma ou mais unidades, e possivelmente de dispositivos robóticos (dependendo do tipo de biblioteca), que podem ser usados para acessar volumes de armazenamento.

## biblioteca cliente

Um servidor que utiliza comunicação de servidor para servidor para acessar uma biblioteca que é gerenciada por outro servidor de gerenciamento de armazenamento. Consulte também gerenciador de biblioteca.

# gerenciador de biblioteca

Um servidor que controla operações do dispositivo quando vários servidores de gerenciamento de armazenamento compartilham um dispositivo de armazenamento. Consulte também cliente de biblioteca.

# local

- 1. Pertencente a um dispositivo, arquivo ou sistema que é acessado diretamente de um sistema do usuário, sem a utilização de uma linha de comunicação.
- 2. Para produtos de gerenciamento de armazenamento hierárquico, referente ao destino de arquivos migrados que estão sendo movidos. Consulte também remoto.

## rede local (LAN)

Uma rede que conecta vários dispositivos em uma área limitada (tal como uma única construção ou campus) e que pode ser conectada a uma rede maior.

## shadow volume local

Dados que são armazenados em volumes shadow localizados em um subsistema de armazenamento em disco.

# LOFS

Consulte sistema de arquivo virtual de loopback.

# arquivo lógico

Um arquivo que é armazenado em um ou mais conjuntos de armazenamentos do servidor, sozinho ou como parte de um agregado. Consulte também agregado, arquivo físico, ocupação física.

## ocupação lógica

O espaço que é utilizado pelos arquivos lógicos em um conjunto de armazenamentos. Este espaço não inclui o espaço não utilizado criado quando os arquivos lógicos são excluídos de arquivos agregados, portanto, este espaço pode ser menor do que a ocupação física. Consulte também ocupação física.

# logical unit number (LUN)

No padrão Small Computer System Interface (SCSI), um identificador exclusivo usado para diferenciar dispositivos, cada um dos quais é uma unidade lógica (LU).

# volume lógico

Uma parte de um volume físico que contêm um sistema de arquivos.

# backup de volume lógico

Um backup de um sistema de arquivos ou volume lógico como um único objeto.

Agente de Captura Instantânea do Volume Lógico (LVSA)

Software que pode atuar como o provedor de captura instantânea para criar uma captura instantânea de um volume lógico durante um backup de imagem on-line.

# loopback virtual file system (LOFS)

Um sistema de arquivo que é criado montando um diretório sobre outro diretório local, também conhecido como montagem sobre montagem. Um LOFS também pode ser gerado utilizando um montador automático.

LUN

# Consulte logical unit number.

LVSA

Consulte Agente de Captura Instantânea do Volume Lógico.

arquivo de macros

Um arquivo que contém um ou mais comandos administrativos do IBM Spectrum Protect, que podem ser executados apenas a partir de um cliente administrativo utilizando o comando MACRO. Consulte também o script de comando do IBM Spectrum Protect.

restauração da caixa postal

Uma função que restaura dados do Microsoft Exchange Server (dos backups do IBM Data Protection for Microsoft Exchange) em nível de caixa de correio e em nível de item de caixa de correio.

## objeto gerenciado

Uma definição no banco de dados de um servidor gerenciado que foi distribuída para o servidor gerenciado por um gerenciador de configuração. Quando um servidor gerenciado subscreve um perfil, todos os objetos que estão associados a esse perfil se tornam objetos gerenciados no banco de dados do servidor gerenciado.

### servidor gerenciado

Um servidor que recebe informações de configuração de um gerenciador de configuração, usando uma assinatura para um ou mais perfis. As informações de configuração podem incluir definições de objetos, como política e programações. Consulte também gerenciador de configuração, configuração corporativa, perfil, assinatura.

# classe de gerenciamento

Um objeto de critério que os usuários podem vincular a cada arquivo para especificar como o servidor gerencia o arquivo. A classe de gerenciamento que contém uma cópia de backup, um grupo de cópias arquivadas e atributos do gerenciamento de espaço. Consulte também ligação, grupo de cópias, cliente de gerenciamento de armazenamento hierárquico, conjunto de políticas, religação.

unidade máxima de transmissão (MTU)

O maior bloco que pode ser enviado em uma determinada mídia física em um único quadro. Por exemplo, a unidade máxima de transmissão para Ethernet é 1500 bytes.

## MB

Consulte megabyte.

servidor de mídia

Em um ambiente do z/OS, um programa que fornece acesso ao armazenamento em fita e em disco do z/OS para servidores IBM Spectrum Protect que são executados em sistemas operacionais diferentes do z/OS.

# megabyte (MB)

Para armazenamento do processador, armazenamento real e virtual e volume de canal, 2 elevado à 20ª potência, ou 1.048.576 bytes. Para capacidade de armazenamento em disco e volume de comunicações, 1.000.000 bytes.

#### Metadados

Dados que descrevem as características dos dados; dados descritivos.

migrar

Mover dados para outro local, ou um aplicativo para outro sistema de computador.

# arquivo migrado

Um arquivo que foi copiado de um sistema de arquivos local para o armazenamento. Para cliente HSM nos sistemas UNIX ou Linux, o arquivo é substituído por um arquivo stub no sistema de arquivos local. Nos sistemas Windows, a criação do arquivo stub é opcional. Consulte também estado do arquivo, arquivo pré-migrado, arquivo residente, arquivo stub.

migração

O processo de mover dados de um sistema de computador para outro, ou um aplicativo para outro sistema de computador. tarefa de migração

Uma especificação de arquivos para migrar e ações para desempenhar nos arquivos originais após a migração. Consulte também arquivo de tarefa, migração de limite.

# limite de migração

Capacidades alta e baixa para conjuntos de armazenamentos ou sistemas de arquivo, expressas como porcentagens, nas quais a migração é configurada para iniciar e parar.

## espelhamento

O processo de gravar os mesmos dados em vários discos ao mesmo tempo. O espelhamento de dados protege-os contra perda de dados no banco de dados ou no log de recuperação.

mode

Um atributo de grupo de cópias que especifica se deve ser executado backup de um arquivo que não foi modificado desde a última vez em que o arquivo teve o backup efetuado. Consulte também modo absoluto, modo modificado.

# modo modificado

No gerenciamento de armazenamento, um modo de grupo de cópias de backup que especifica que um arquivo ou diretório é considerado para backup incremental somente se tiver sido alterado desde o último backup. Um arquivo ou diretório é considerado alterado se a data, o tamanho, o proprietário ou as permissões tiverem sido alterados. Consulte também modo absoluto, modo.

limite de montagem

O número máximo de volumes que podem ser acessados simultaneamente a partir da mesma classe de dispositivo. O limite de montagem determina o número máximo de pontos de montagem. Consulte também ponto de montagem. ponto de montagem

Uma unidade lógica por meio da qual os volumes são acessados em uma classe de dispositivo de acesso sequencial. Para tipos de dispositivo de mídia removível, como a fita, um ponto de montagem é uma unidade lógica associada a uma unidade física. Para o tipo de dispositivo do arquivo, um ponto de montagem é uma unidade lógica associada a um fluxo de E/S. Consulte também limite de montagem.

## Período de Retenção da Montagem

O número máximo de minutos em que o servidor retém um volume da mídia de acesso sequencial montado que não está sendo utilizado antes de desmontar o volume da mídia de acesso sequencial.

## Período da Retenção de Montagem

O número máximo de minutos que o servidor aguarda um pedido de montagem do volume de acesso sequencial a ser satisfeito antes de cancelar o pedido.

MTU

Consulte maximum transmission unit.

# **N**

# Algoritmo Nagle

Um algoritmo que reduzir o congestionamento das redes TCP/IP combinando pacotes menores e enviando-os juntos. canal nomeado

Um tipo de comunicação entre processos que permite que fluxos de dados de mensagens passem entre processos em pares, tais como, um cliente e um servidor.

## servidor de arquivos NAS

Consulte servidor de arquivos com armazenamento conectado à rede.

## nó do servidor de arquivos NAS

Consulte nó NAS.

## Nó NAS

Um nó cliente que é um servidor de arquivos NAS (Network-Attached Storage). Dados para o nó NAS são transferidos por um servidor de arquivo NAS que é controlado pelo network data management protocol (NDMP). Um nó NAS também é chamado de nó do servidor de arquivos NAS.

## sistema de arquivos nativos

Um sistema de arquivo que é incluído localmente no servidor de arquivo e não é incluído para gerenciamento de espaço. O cliente hierarchical storage manager (HSM) não fornece serviços de gerenciamento de espaço ao sistema de arquivo.

# formato nativo

Um formato de dados que é gravado em um conjunto de armazenamentos diretamente pelo servidor. Consulte também formato de dados não nativo.

## NDMP

Consulte Network Data Management Protocol.

# NetBIOS (Network Basic Input/Output System)

Uma interface padrão para redes e computadores pessoais que é utilizada em redes locais para fornecer mensagem, servidor de impressão e funções do servidor de arquivos. Programas de aplicativos que utilizam NetBIOS não precisam manipular os detalhes dos protocolos Data Link Control (DLC) da LAN.

servidor de arquivos com armazenamento conectado à rede (servidor de arquivos NAS)

Um dispositivo de armazenamento dedicado com um sistema operacional que é otimizado para funções de atendimento de arquivos. Um servidor de arquivo NAS pode ter as características de um nó e um movedor de dados.

## Network Basic Input/Output System

Consulte NetBIOS.

Network Data Management Protocol (NDMP)

Um protocolo que permite que um aplicativo de gerenciamento de armazenamento de rede controle o backup e a recuperação de um servidor de arquivo compatível com NDMP, sem instalar software adquirido do fornecedor nesse servidor de arquivo.

taxa de transferência de dados da rede

Uma taxa que é calculada dividindo o número total de bytes que são transferidos pelo tempo de transferência de dados. Por exemplo, esta taxa pode ser o tempo que é gasto transferindo dados sobre uma rede.

nó

Um servidor de arquivos ou estação de trabalho em que o programa cliente de backup-arquivamento foi instalado e registrado no servidor.

nome do nó

Um nome exclusivo que é utilizado para identificar uma estação de trabalho, servidor de arquivo ou PC para o servidor. classe de privilegiada do nó

Uma classe de privilégio que fornece a um administrador a autoridade para acessar remotamente clientes de backuparchive para um nó cliente específico ou para todos os clientes em um domínio de política. Consulte também classe de privilégio.

formato de dados não nativo

Um formato de dados que é gravado em um conjunto de armazenamentos que difere do formato que o servidor utiliza para operações. Consulte também formato nativo.

# **O**

backup de volume offline

Um backup no qual o volume é bloqueado para que nenhum outro aplicativo de sistema possa acessá-lo durante a operação de backup.

## backup de volume on-line

Um backup no qual o volume está disponível para outros aplicativos de sistema durante a operação de backup.

## registro aberto

Um processo de registro no qual usuários podem registrar suas estações de trabalho como nós clientes com o servidor. Consulte também registro fechado.

#### classe privilegiada de operador

Uma classe de privilégio que fornece a um administrador a autoridade para desativar ou parar o servidor, ativar o servidor, cancelar processos do servidor e gerenciar mídia removível. Consulte também classe de privilégio.

### arquivo de opções

Um arquivo que contém opções de processamento. Consulte também arquivo de opções do sistema do cliente, arquivo de opções de usuário do cliente.

# sistema de arquivos de origem

O sistema de arquivos de onde um arquivo foi migrado. Quando um arquivo é rechamado, ele é retornado ao seu sistema de arquivos de origem.

## arquivo stub órfão

Um arquivo para o qual nenhum arquivo migrado pode ser localizado no servidor que o nó cliente está contatando para serviços de gerenciamento de espaço. Por exemplo, um arquivo stub pode se tornar órfão quando o arquivo de opções do sistema do cliente é modificado para contatar um servidor que é diferente daquele para o qual o arquivo foi migrado.

# **P**

#### pacote

Em comunicação de dados, uma sequência de dígitos binários, incluindo dados e sinais de controle, que são transmitidos e comutados como um todo composto.

# página

Uma unidade definida de espaço em um meio de armazenamento ou em um volume do banco de dados.

modo de rechamada de arquivo parcial

Um modo de rechamada que faz com que a função de hierarchical storage management (HSM) leia apenas uma parte de um arquivo migrado a partir do armazenamento, conforme solicitado pelo aplicativo que está acessando o arquivo.

# geração de senha

Um processo que cria e armazena uma nova senha em um arquivo de senha criptografada quando a antiga senha expira. A geração automática de uma senha evita a solicitação da senha.

caminho

Um objeto que define um relacionamento de um-para-um entre uma origem e um destino. Utilizando o caminho, a origem acessa o destino. Os dados podem fluir da origem ao destino, e vice-versa. Um exemplo de uma origem é um movedor de dados (como um servidor de arquivo network-attached storage [NAS]) e um exemplo de um destino é uma unidade de fita. caractere de equivalência de padrões

## Consulte caractere curinga.

arquivo físico

Um arquivo que é armazenado em um ou mais conjuntos de armazenamentos, consistindo em um único arquivo lógico ou em um grupo de arquivos lógicos que são empacotados juntos como um agregado. Consulte também agregado, arquivo lógico, ocupação física.

## ocupação física

A quantidade de espaço que é utilizado pelos arquivos físicos em um conjunto de armazenamentos. Este espaço inclui o espaço não utilizado que é criado quando arquivos lógicos são excluídos dos agregados. Consulte também arquivo lógico, ocupação lógica, arquivo físico.

# plug-in

Um módulo de software que pode ser instalado separadamente que inclui função a um programa, aplicativo ou interface existente.

policy domain
Um agrupamento de usuários de critério com um ou mais conjuntos de critérios, que gerenciam os recursos de armazenamento ou dados para os usuários. Os usuários são nós clientes associados ao domínio de política. Consulte também conjunto de políticas ativas, domínio.

# classe de privilégios de critérios

Uma classe de privilégio que fornece a um administrador a autoridade para gerenciar objetos de política, registrar nós clientes e planejar operações do cliente para nós clientes. A autoridade pode ser restrita a alguns domínios de política. Consulte também classe de privilégio.

## conjunto de política

Um grupo de regras em um domínio de política. As regras especificam como dados ou recursos de armazenamento são gerenciados automaticamente para nós clientes no domínio de política. As regras podem estar contidas em classes de gerenciamento. Consulte também conjunto de políticas ativas, classe de gerenciamento.

## deduplicação de dados de pós-processo

Um método para reduzir as necessidades de armazenamento eliminando dados redundantes. Primeiro os dados são gravados no conjunto de armazenamentos, os dados duplicados são identificados e, então, o espaço é recuperado no conjunto de armazenamentos. Consulte também deduplicação de dados, deduplicação dedados sequenciais.

# arquivo pré-migrado

Um arquivo que foi copiado para o armazenamento do servidor, mas que não foi substituído por um arquivo stub no sistema de arquivos local. Uma cópia idêntica do arquivo reside no sistema de arquivos local e no armazenamento do servidor. Arquivos pré-migrados ocorrem nos sistemas de arquivos UNIX e Linux nos quais o gerenciamento de espaço foi incluído. Consulte também estado do arquivo, arquivo migrado, arquivo residente.

#### banco de dados de arquivos pré-migrados

Um banco de dados que contém informações sobre cada arquivo que foi pré-migrado para o armazenamento do servidor. pré-migração

O processo de copiar os arquivos que são elegíveis para migração para o armazenamento do servidor, mas deixando o arquivo original intacto no sistema de arquivos local.

## porcentagem de pré-migração

Uma configuração de gerenciamento de espaço que controla se os próximos candidatos elegíveis em um sistema de arquivos serão pré-migrados seguindo a migração de limite ou demanda.

## site primário

Um site físico ou virtual feito de recursos de hardware, rede e de armazenamento. Tipicamente, as operações de produção são executadas no site primário. Os dados podem ser replicados para um site secundário para operações de recuperação de desastre e failover. Consulte também site secundário.

# conjunto da memória primária

Um conjunto nomeado de volumes ou contêineres que é usado pelo servidor para armazenar versões de backup de arquivos, arquivar cópias de arquivos e arquivos migrados a partir de nós de cliente. Consulte também conjunto de armazenamento de cópia, armazenamento do servidor, conjunto de armazenamentos, volume do conjunto de armazenamentos.

#### classe de privilégios

Um nível de autoridade que é concedido a um administrador. A classe de privilégio determina quais tarefas administrativas o administrador pode executar. Consulte também autoridade, classe de privilégio de nó, classe de privilégio de operador, classe de privilégio de política, classe de privilégio de armazenamento, classe de privilégio no sistema.

#### perfil

Um grupo nomeado de informações de configuração que pode ser distribuído através de um gerenciador de configuração quando um servidor gerenciado for subscrito. As informações de configuração podem incluir IDs do administrador registrados, políticas, planejamentos de clientes, conjuntos de opções do cliente, planejamentos administrativos, scripts de comando do gerenciador de armazenamento, definições do servidor e definições do grupo do servidores. Consulte também gerenciador de configuração, configuração corporativa, servidor gerenciado.

# associação do perfil

Em um gerenciador de configuração, o relacionamento definido entre um perfil e um objeto, como um domínio de política. Associações do perfil definem as informações de configuração que são distribuídas para um servidor gerenciado quando ele subscreve o perfil.

#### site protegido

Consulte site primário.

# **Q**

cota

- 1. Para HSM em sistemas AIX, UNIX ou Linux, o limite (em megabytes) na quantidade de dados que podem ser migrados e pré-migrados de um sistema de arquivos para o armazenamento do servidor.
- 2. Para HSM em sistemas Windows, um limite definido pelo usuário para o espaço ocupado por arquivos rechamados.

randomização

O processo de distribuir horários de início programados para clientes diferentes em uma porcentagem especificada da janela de inicialização de programação.

### volume lógico bruto

Uma parte de um volume físico que é composta de bloqueios não alocados e não possui definição de sistema de arquivos registrados (JFS). Um volume lógico é acessível para leitura/gravação apenas através de funções de E/S de nível inferior.

religar

Para associar todas as versões com backup de um arquivo com um novo nome da classe de gerenciamento. Por exemplo, um arquivo que tem uma versão de backup ativa é religado quando uma versão mais recente do arquivo é submetida a um backup com uma associação de classe de gerenciamento diferente. Consulte também ligação, classe de gerenciamento.

# recuperação

Copiar um arquivo migrado do armazenamento do servidor de volta para seu sistema de arquivos de origem, usando o cliente de gerenciamento de armazenamento hierárquico. Consulte também rechamada seletiva.

#### receptor

Um repositório do servidor que contém um log do servidor e mensagens de cliente como eventos. Por exemplo, um receptor pode ser uma saída de arquivo, uma saída de usuário ou o console do servidor e o log de atividades. Consulte também evento.

#### reorganização

O processo de consolidar os dados restantes de vários volumes de acesso sequencial em menos volumes de acesso sequencial novos.

### limite de reorganização

A porcentagem de espaço que um volume da mídia de acesso sequencial deve ter antes de o servidor poder solicitar o volume. O espaço se torna recuperável quando os arquivos são expirados ou excluídos.

# reconciliação

O processo de assegurar a consistência entre o repositório de dados original e o sistema maior no qual os dados são armazenados para backup. Exemplos de sistemas maiores nos quais os dados são armazenados para backup são servidores de armazenamento ou outros sistemas de armazenamento. Durante o processo de reconciliação, os dados identificados como não sendo mais necessários são removidos.

# log de recuperação

Um log de atualizações que deverão ser gravadas para o banco de dados. O log pode ser utilizado para recuperar de falhas do sistema e de mídia. O log de recuperação consiste no log ativo (incluindo o espelho do log) e logs de archive.

## site de recuperação

Consulte site secundário.

#### registro

Para definir um nó cliente ou ID do administrador que pode acessar o servidor.

# registro

Um repositório que contém informações de acesso e configuração para usuários, sistemas e software.

#### remoto

Para produtos de gerenciamento de armazenamento hierárquico, referente à origem de arquivos migrados que estão sendo movidos. Consulte também local.

#### arquivo residente

Em um sistema Windows, um arquivo completo em um sistema de arquivos local que também pode ser um arquivo migrado, porque pode existir uma cópia migrada no armazenamento do servidor. Em um sistema UNIX ou Linux, um arquivo completo em um sistema de arquivos local que não foi migrado ou pré-migrado, ou que foi rechamado do armazenamento do servidor e modificado.

## restauração

Copiar informações de sua localização de backup para a localização de armazenamento ativa para utilização. Por exemplo, para copiar informações do armazenamento do servidor para uma estação de trabalho do cliente.

#### retenção

O período de tempo, em dias, que os arquivos de backup ou arquivamento inativos são mantidos no conjunto de armazenamento antes de serem excluídos. Os atributos do grupo de cópias e os períodos de carência de retenção padrão do domínio definem a retenção.

#### recuperar

Copiar informações arquivadas do conjunto de armazenamento para a estação de trabalho para utilização. A operação de recuperação não afeta a versão de archive no conjunto de armazenamentos. Consulte também archive.

# usuário raiz

Um usuário do sistema que opera sem restrições. Um usuário root possui os direitos e privilégios especiais necessários para desempenhar tarefas administrativas.

# SAN

Consulte storage area network.

# schedule

Um registro do banco de dados que descreve operações do cliente ou comandos administrativos a serem processados. Consulte também planejamento de comandos administrativos, planejamento de cliente.

#### modo de planejamento

O tipo de operação de planejamento para o servidor e nó cliente que suporta dois modos de planejamento: comunhão de clientes e solicitado pelo servidor.

# volume de trabalho

Um volume rotulado que está em branco ou não contém dados válidos, que não está definido e que está disponível para uso. Consulte também volume.

#### script

Uma série de comandos, combinados em um arquivo, que executa uma função específica quando o arquivo é executado. Os scripts são interpretados conforme eles são executados. Consulte também o script de comando do IBM Spectrum Protect.

# site secundário

Um site físico ou virtual feito de recursos de hardware, rede e de armazenamento que suporta as necessidades de recuperação do site primário. Quando ocorre uma falha no site primário, as operações podem continuar no site secundário. Consulte também site primário.

### Secure Sockets Layer (SSL)

Um protocolo de segurança que fornece privacidade de comunicação. Com SSL, os aplicativos de cliente/servidor podem se comunicar de uma maneira que foi projetada para prevenir espionagem, violação e falsificação de mensagem. backup seletivo

O processo de backup de determinados arquivos ou diretórios a partir de um domínio do cliente. Os arquivos que sofrem backup são aqueles que não são excluídos na lista de inclusão-exclusão. Os arquivos devem atender ao requisito para serialização no grupo de cópias de backup da classe de gerenciamento que foi designada para cada arquivo. Consulte também backup incremental.

### migração seletiva

O processo de copiar arquivos selecionados pelo usuário de um sistema de arquivos local para o armazenamento do servidor e de substituir os arquivos por arquivos stub do sistema de arquivos local. Consulte também migração de demanda, migração de limite.

#### rechamada seletiva

O processo de copiar arquivos selecionados pelo usuário do armazenamento do servidor para um sistema de arquivos local. Consulte também rechamada, rechamada transparente.

# serialização

O processo de manipular arquivos que são modificados durante o processamento de backup ou archive. Consulte também serialização dinâmica compartilhada, serialização estática compartilhada, serialização estática.

#### server

Um programa de software ou um computador que fornece serviços para outros programas de software ou outros computadores. Consulte também cliente.

#### arquivos de opções do cliente

Um arquivo que contenha opções para controlar operações em vários servidores. Essas configurações afetam coisas como comunicações, dispositivos e desempenho.

#### modo de planejamento do controle de cliente

Uma técnica de comunicação de cliente/servidor em que o servidor contata o nó cliente quando as tarefas devem ser concluídas. Consulte também modo de planejamento de pesquisa do cliente.

## armazenamento de servidor

O conjuntos de armazenamentos primário, de cópia e de dados ativos que são usados pelo servidor para armazenar arquivos do usuário, como versões de backup, cópias de archive e arquivos migrados de nós do cliente de gerenciamento de armazenamento hierárquico (arquivos gerenciados por espaço). Consulte também datapool ativo, conjunto de armazenamentos de contêiner, conjunto de armazenamento de cópia, conjunto de armazenamentos primários, volume do conjunto de armazenamentos, volume.

#### sessão

Uma conexão lógica ou virtual entre duas estações, programas de software ou dispositivos em uma rede que permite a comunicação e troca de dados entre os dois elementos para a duração da sessão. Consulte também sessão administrativa. utilização de recursos na sessão

A quantidade de tempo de espera, tempo do processador e espaço que é utilizada ou recuperada durante uma sessão do cliente.

cópia de sombra

Uma captura instantânea de um volume. A captura instantânea poderá ser utilizada quando os aplicativos no sistema continuarem a gravar dados nos volumes.

# shadow volume

Os dados armazenados de uma captura instantânea de um volume. A captura instantânea poderá ser utilizada quando os aplicativos no sistema continuarem a gravar dados nos volumes.

# serialização dinâmica compartilhada

Um valor para serialização que especifica que não deve ser feito backup ou arquivamento de um arquivo se ele estiver sendo modificado durante a operação. O cliente de backup-archive tenta novamente a operação de backup ou archive várias vezes; se o arquivo estiver sendo modificado durante cada tentativa, o cliente de backup-archive fará backup ou arquivará o arquivo em sua última tentativa. Consulte também serialização dinâmica, serialização, serialização estática compartilhada, serialização estática.

## biblioteca compartilhada

Um dispositivo de biblioteca que é utilizado por vários servidores do gerenciador de armazenamento.

## serialização estática compartilhada

Um valor de serialização de grupo de cópia que especifica que um arquivo não deve ser modificado durante uma operação de backup ou de archive. O cliente tenta novamente a operação várias vezes. Se o arquivo estiver sendo utilizado durante as tentativas, não será feita o backup nem o archive. Consulte também serialização dinâmica, serialização, serialização dinâmica compartilhada, serialização estática.

## captura instantânea

Um tipo de backup de imagem que consiste em uma visualização de um volume em um determinado momento. arquivo de gerenciamento do espaço

Um arquivo que é migrado de um nó cliente pelo cliente de gerenciamento de armazenamento hierárquico (HSM). O cliente HSM rechama o arquivo no nó cliente sob demanda.

# gerenciamento de espaço

Consulte hierarchical storage management.

# daemon do monitor de espaço

Um daemon que verifica o uso de espaço e todos os sistemas de arquivo para os quais o gerenciamento de espaço está ativo e inicia automaticamente a migração de limite quando o uso de espaço em um sistema de arquivo é igual ou excede seu limite alto.

# arquivo esparso

Um arquivo que é criado com um comprimento maior que os dados que ele contém, deixando espaços vazios para a inclusão de dados futura.

## arquivo especial

Nos sistemas AIX, UNIX ou Linux, um arquivo que define dispositivos para o sistema ou arquivos temporários que são criados pelos processos. Existem três tipos básicos de arquivos especiais: primeiro a entrar, primeiro a sair (PEPS); bloquear; e caractere.

# SSL

Consulte Secure Sockets Layer.

# área de arquivos estabilizada

Uma área de arquivos que existe no servidor mas não no cliente.

# estância

Um grupo de linhas em um arquivo que juntas possuem uma função comum ou definem uma parte do sistema. As subrotinas normalmente são separadas por linhas em branco ou dois pontos, e cada sub-rotina tem um nome.

## janela de inicialização

Um período de tempo durante o qual um planejamento deve ser iniciado.

#### serialização estática

Um valor de serialização de grupo de cópia que especifica que um arquivo não deve ser modificado durante uma operação de backup ou de archive. Se o arquivo estiver em uso durante a primeira tentativa, o cliente de backup-archive não poderá fazer backup ou arquivar o arquivo. Consulte também serialização dinâmica, serialização, serialização dinâmica compartilhada, serialização estática compartilhada.

#### agente de armazenamento

Um programa que ativa o backup e a restauração dos dados de cliente diretamente para e a partir do armazenamento conectado a uma storage area network (SAN).

# SAN (Storage Area Network)

Uma rede de armazenamento dedicada customizada para um ambiente específico, combinando servidores, sistemas, produtos de armazenamento, produtos de rede, software e serviços.

#### hierarquia de armazenamento

Uma ordem lógica de conjuntos de armazenamentos primários, conforme definido por um administrador. A ordem geralmente é baseada na velocidade e capacidade dos dispositivos que os conjuntos de armazenamentos utilizam. A hierarquia de armazenamento é definida identificando o próximo conjunto de armazenamentos em uma definição de conjunto de armazenamentos. Consulte também conjunto de armazenamento.

conjunto de armazenamento

Um conjunto de volumes de armazenamento ou de contêineres que é o destino usado para armazenar dados de cliente. Consulte também datapool ativo, conjunto de armazenamentos de contêiner de nuvem, conjunto de armazenamento de cópia, conjunto de armazenamentos de contêiner de diretório, conjunto de armazenamentos primários, hierarquia de armazenamento.

volume do conjunto de armazenamento

Um volume que foi atribuído a um conjunto de armazenamento. Consulte também datapool ativo, conjunto de armazenamento de cópia, conjunto de armazenamentos primários, armazenamento do servidor, volume.

classe privilegiada de armazenamento

Uma classe de privilégio que fornece a um administrador a autoridade para controlar como os recursos de armazenamento para o servidor são alocados e utilizados, tal como o monitoramento do banco de dados, o log de recuperação e o armazenamento do servidor. Consulte também classe de privilégio.

stub

Um atalho no sistema de arquivo do Windows que é gerado pelo cliente hierarchical storage management (HSM) para um arquivo migrado que permite acesso do usuário transparente. Um stub é a representação de arquivo esparso de um arquivo migrado, com um ponto de reanálise conectado.

#### arquivo stub

Um arquivo que substitui o arquivo original em um sistema de arquivos local quando o arquivo é migrado para armazenamento. Um arquivo stub contém as informações que são necessárias para rechamar um arquivo migrado do armazenamento do servidor. Ele também contém mais informações que podem ser utilizadas para eliminar a necessidade de rechamar um arquivo migrado. Consulte também arquivo migrado, arquivo residente.

#### tamanho do arquivo stub

O tamanho de um arquivo que substitui o arquivo original em um sistema de arquivos local quando o arquivo é migrado para o armazenamento do servidor. O tamanho especificado para arquivos stub determina quantos dados iniciais podem ser armazenados no arquivo stub. O padrão para o tamanho do arquivo stub é o tamanho do bloco definido por um sistema de arquivos menos 1 byte.

# assinatura

Em um ambiente de armazenamento, o processo de identificação dos assinantes para os quais os perfis são distribuídos. Consulte também configuração corporativa, servidor gerenciado.

## classe de privilégios do sistema

Uma classe de privilégio que fornece a um administrador a autoridade para emitir todos os comandos do servidor. Consulte também classe de privilégio.

**e**

# biblioteca de fitas

Um conjunto de equipamentos e recursos que suportam o ambiente de fita de uma instalação. A biblioteca de fitas pode incluir racks de armazenamento em fita, mecanismos para montagem de fita automática, um conjunto de unidades de fita e um conjunto de volumes de fita relacionados montados nessas unidades.

# prefixo de volume de fita

O qualificador de alto nível do nome do arquivo ou o nome do conjunto de dados no rótulo da fita padrão.

nó de destino

Um nó cliente para o qual outros nós clientes (denominados nós agentes) receberam autoridade proxy. A autoridade de proxy permite que os nós do agente desempenhem operações como backup e restauração em nome do nó de destino, que possui os dados.

## TCA

Consulte agente de comunicações confiável.

TCP/IP

Consulte Transmission Control Protocol/Internet Protocol.

#### migração de limite

O processo de mover arquivos de um sistema de arquivos local para o armazenamento do servidor, com base nos limites alto e baixo que são definidos para o sistema de arquivos. Consulte também migração automática, migração de demanda, tarefa de migração, migração seletiva.

#### rendimento do processamento

No gerenciamento de armazenamento, o total de bytes na carga de trabalho, excluindo a sobrecarga, que sofrem backup ou são restaurados, dividido pelo tempo decorrido.

tempo limite

Um intervalo de tempo que é atribuído para que um evento ocorra ou seja concluído antes da operação ser interrompida. Objeto tombstone

Um pequeno conjunto de atributos de um objeto excluído. O objeto tombstone é retido por um período específico de tempo e, no final desse período, ele é permanentemente excluído.

Protocolo de Controle de Transmissão/Protocolo Internet (TCP/IP)

Um conjunto padrão de mercado, sem proprietário, de protocolos de comunicação que fornece conexões de ponta a ponta confiáveis entre aplicativos sobre redes interconectadas de diferentes tipos. Consulte também método de comunicação. rechamada transparente

O processo que é usado para rechamar automaticamente um arquivo migrado para uma estação de trabalho ou servidor de arquivos quando o arquivo é acessado. Consulte também rechamada seletiva.

# agente de comunicações confiável (TCA)

Um programa que manipula o protocolo de senha de conexão quando clientes utilizam a geração de senha.

# **U**

# UCS-2

Um esquema de codificação de 2 bytes (16 bits) baseado na especificação ISO/IEC 10646-1. O UCS-2 define três níveis de implementação: Nível 1-Nenhuma combinação dos elementos codificados permitida; Nível 2-A combinação dos elementos codificados é permitida apenas para tailandês, índico, hebraico e árabe; Nível 3-Qualquer combinação de elementos codificados é permitida.

# UNC

Consulte Convenção Universal de Nomenclatura.

## Unicode

Um padrão de codificação de caractere que suporta a troca, o processamento e a exibição do texto escrito nos idiomas comuns ao redor do mundo, mais muitos textos clássicos e históricos.

# área de arquivos ativada para Unicode

Um espaço no arquivo com um nome que segue o padrão Unicode e que seja compatível com qualquer código de idioma em estações de trabalho multilíngues.

# Universally Unique Identifier (UUID)

O identificador numérico de 128 bits que é usado para assegurar que dois componentes não tenham o mesmo identificador. Consulte também Identificador Exclusivo Global.

#### Convenção Universal de Nomenclatura (UNC)

O nome do servidor e o nome da rede combinados. Esses nomes juntos identificam o recurso no domínio.

# UTF-8

Unicode Transformation Format, formato de codificação de 8 bits, criado para facilidade de utilização com sistemas baseados em ASCII. O valor de CCSID para dados no formato UTF-8 é 1208.

## UUID

Consulte Universally Unique Identifier.

# **V**

# validar

Verificar em um conjunto de critérios as condições que causam problemas se esse conjunto de critérios se tornar o conjunto ativo. Por exemplo, o processo de validação verifica se o conjunto de critérios contém uma classe de gerenciamento padrão.

#### versão

Uma cópia de backup de um arquivo armazenado no servidor de armazenamento. A mais recente cópia de backup de um arquivo é a versão ativa. As cópias iniciais do mesmo arquivo são as versões inativas. O número de versões mantidas pelo servidor é determinado pelos atributos de grupo de cópia na classe gerenciamento.

#### Espaço de arquivo virtual

Uma representação de um diretório em um sistema de arquivos NAS (network-attached storage) como um caminho para aquele diretório.

#### ponto de montagem virtual

Uma ramificação do diretório de um sistema de arquivos que é definido como um sistema de arquivo virtual. É feito backup do sistema de arquivo virtual para seu próprio espaço no arquivo no servidor. O servidor processa o ponto de montagem virtual como um sistema de arquivos separado, mas o sistema operacional do cliente não processa.

#### volume virtual

Um arquivo archive em um servidor de destino que representa um volume de mídia sequencial em um servidor de origem. volume

Uma unidade de armazenamento distinta no disco, fita ou outro meio de gravação de dados que suporta algum formato de identificador e lista de parâmetros, tal como uma etiqueta de volume ou controle de entrada/saída. Consulte também volume utilizável, armazenamento do servidor, conjunto de armazenamentos, volume do conjunto de armazenamentos. histórico do volume

Um arquivo que contém informações sobre volumes que foram utilizados pelo servidor para backups de banco de dados e para exportação do administrador, nó, política ou dados do servidor. O arquivo também possui informações sobre volumes do conjunto de armazenamentos de acesso sequencial que foram incluídos, reutilizados ou excluídos. As informações são uma cópia das informações do volume que foram registradas no banco de dados do servidor.

# Serviço de Cópia de Sombra de Volume (VSS)

Um conjunto de interfaces de programação de aplicativos (API) da Microsoft que são usadas para criar backups de cópia de sombra de volumes, cópias exatas de arquivos, incluindo todos os arquivos abertos, etc.

# VSS

Consulte Volume Shadow Copy Service.

# Backup VSS

Uma operação de backup que usa tecnologia Serviço de Cópia de Sombra de Volume (VSS) da Microsoft. A operação de backup produz uma captura instantânea online (cópia consistente do momento). Essa cópia pode ser armazenada em shadow volume local ou no armazenamento do servidor.

### Restauração Rápida VSS

Uma operação que restaura os dados de uma captura instantânea local. A captura instantânea é o backup VSS que reside em um shadow volume local. A operação de restauração recupera os dados usando um método de cópia em nível de arquivo.

#### Restauração Instantânea VSS

Uma operação que restaura os dados de uma captura instantânea local. A captura instantânea é o backup VSS que reside em um shadow volume local. A operação de restauração recupera os dados usando um método de restauração assistida por hardware (por exemplo, uma operação FlashCopy).

# backup transferido do VSS

Uma operação de backup que usa um provedor de hardware do Microsoft Volume Shadow Copy Service (VSS) (instalado em um sistema alternativo) para mover os dados para o servidor. Esse tipo de operação de backup desloca o carregamento do backup do sistema de produção para um outro sistema.

# Restauração VSS

Uma função que usa um provedor de software do Microsoft Volume Shadow Copy Service (VSS) para restaurar capturas instantâneas que residem no armazenamento do servidor. As capturas instantâneas foram criadas por um VSS Backup e são restauradas para seu local original.

## **W**

# caractere curinga

Um caractere especial tal como um asterisco (\*) ou um ponto de interrogação (?) que pode ser utilizado para representar um ou mais caracteres. Qualquer caractere ou conjunto de caracteres pode substituir o caractere curinga.

# WPAR (Partição de Carga de Trabalho)

Uma partição em uma instância exclusiva do sistema operacional.

## estação de trabalho

Um terminal ou computador pessoal em que um usuário pode executar aplicativos e que geralmente está conectado a um mainframe ou a uma rede.

# Worldwide Name (WWN)

Um identificador de nome não assinado de 64 bits que é exclusivo.

#### WPAR

Consulte partição de carga de trabalho.

# WWN

Consulte nome mundial.